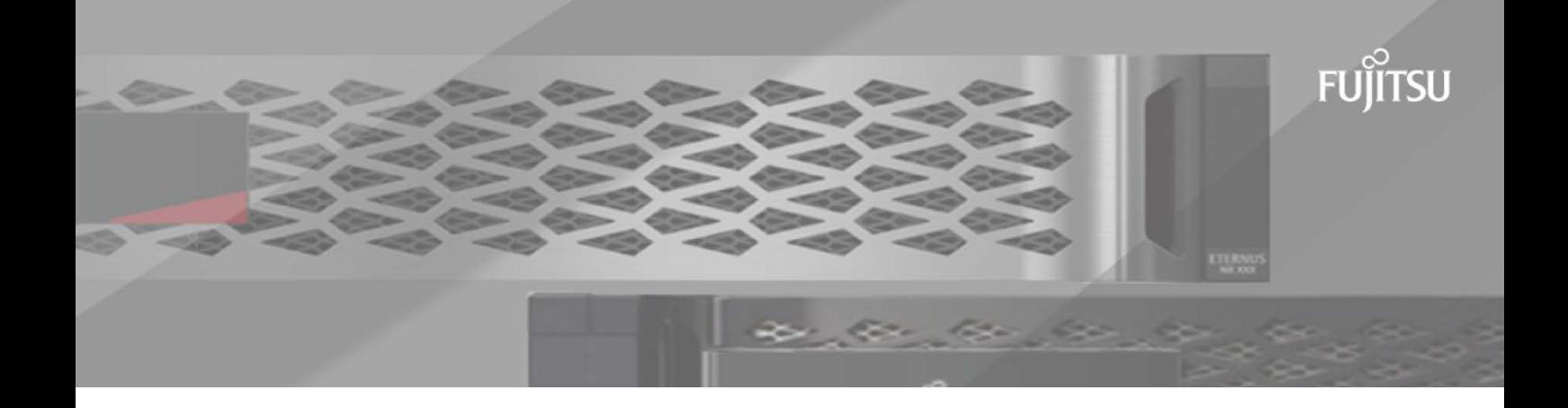

## ONTAP 9.12.1 Commands **Manual Page Reference**

Fujitsu Limited

Version 01

## **Table of Contents**

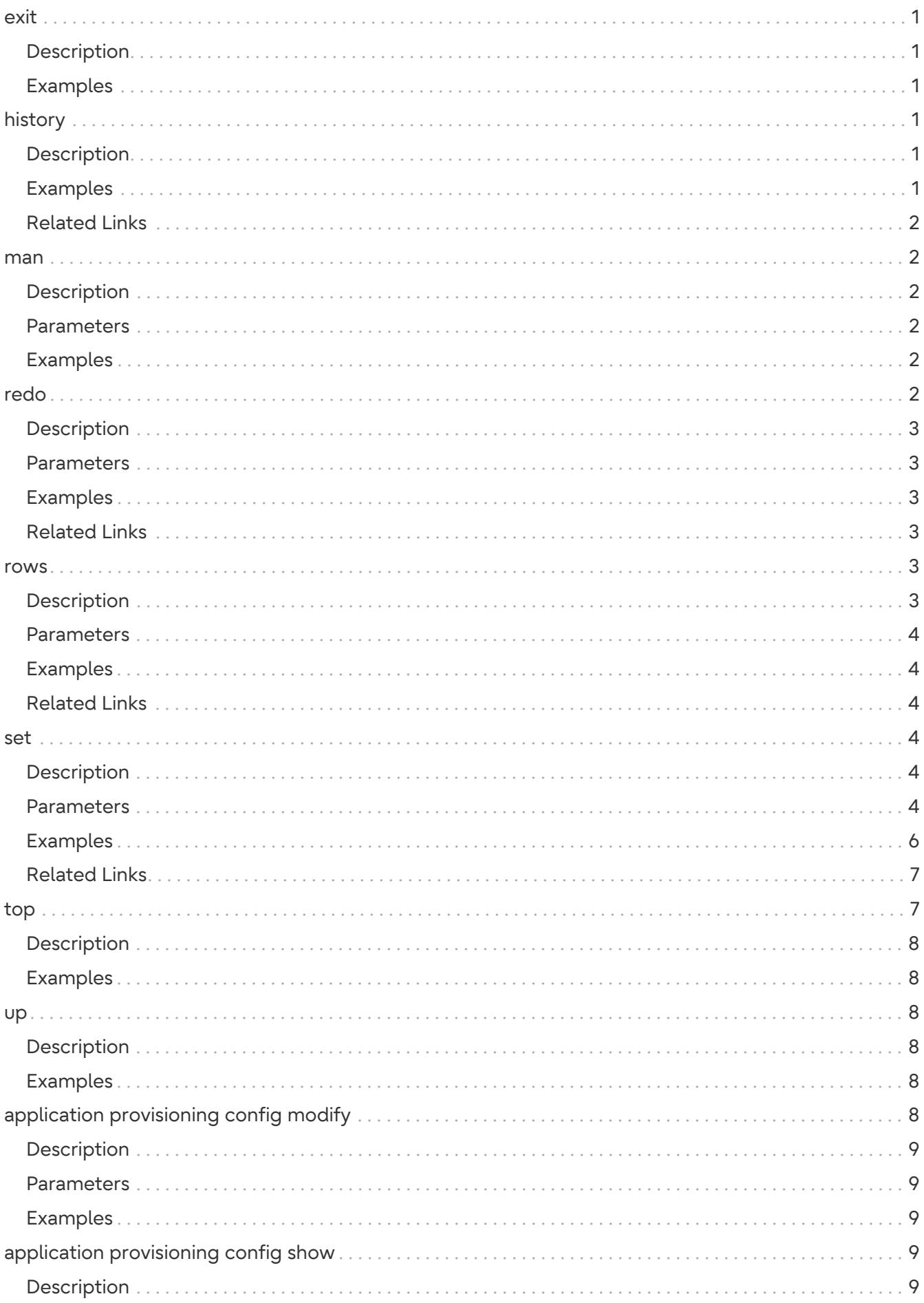

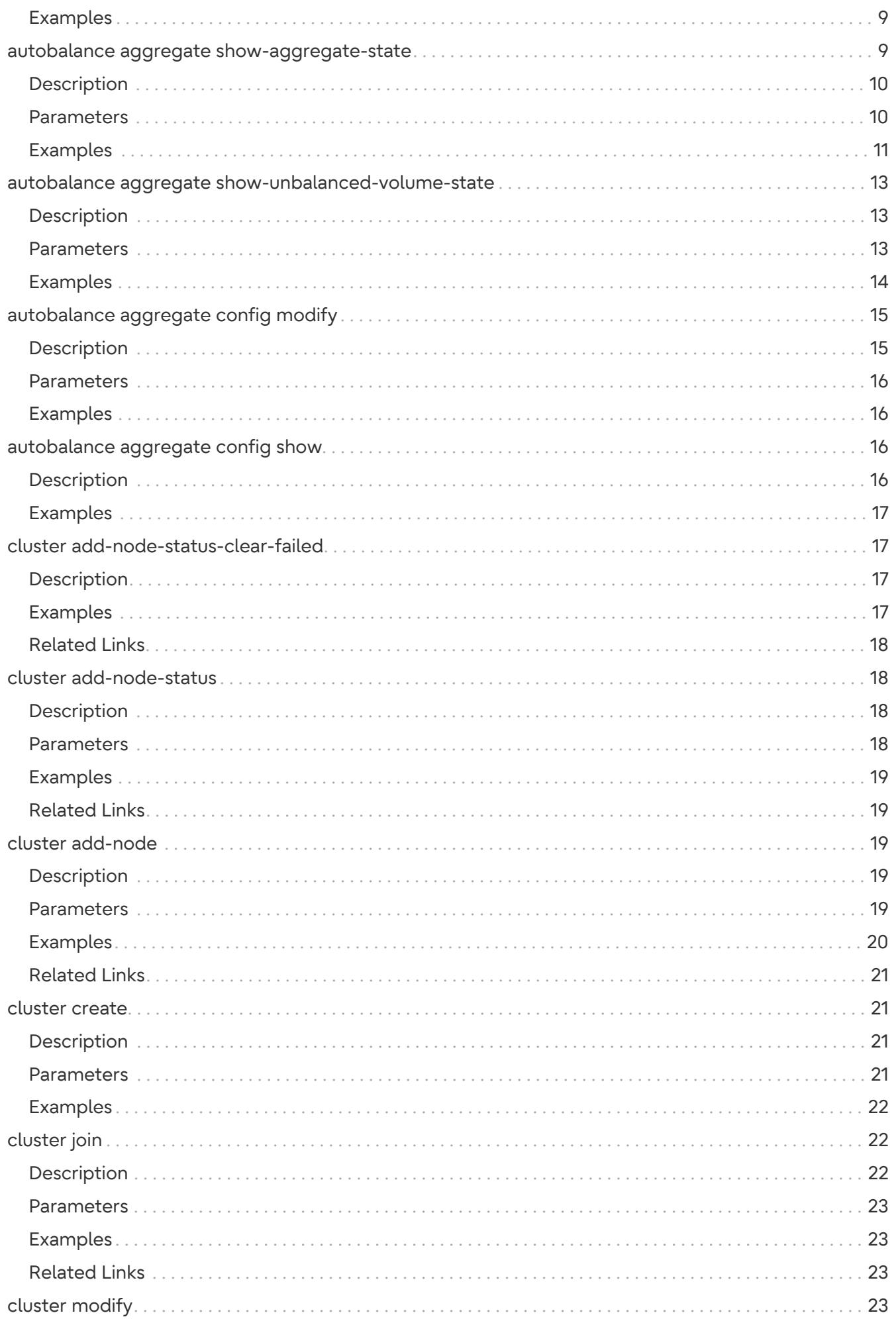

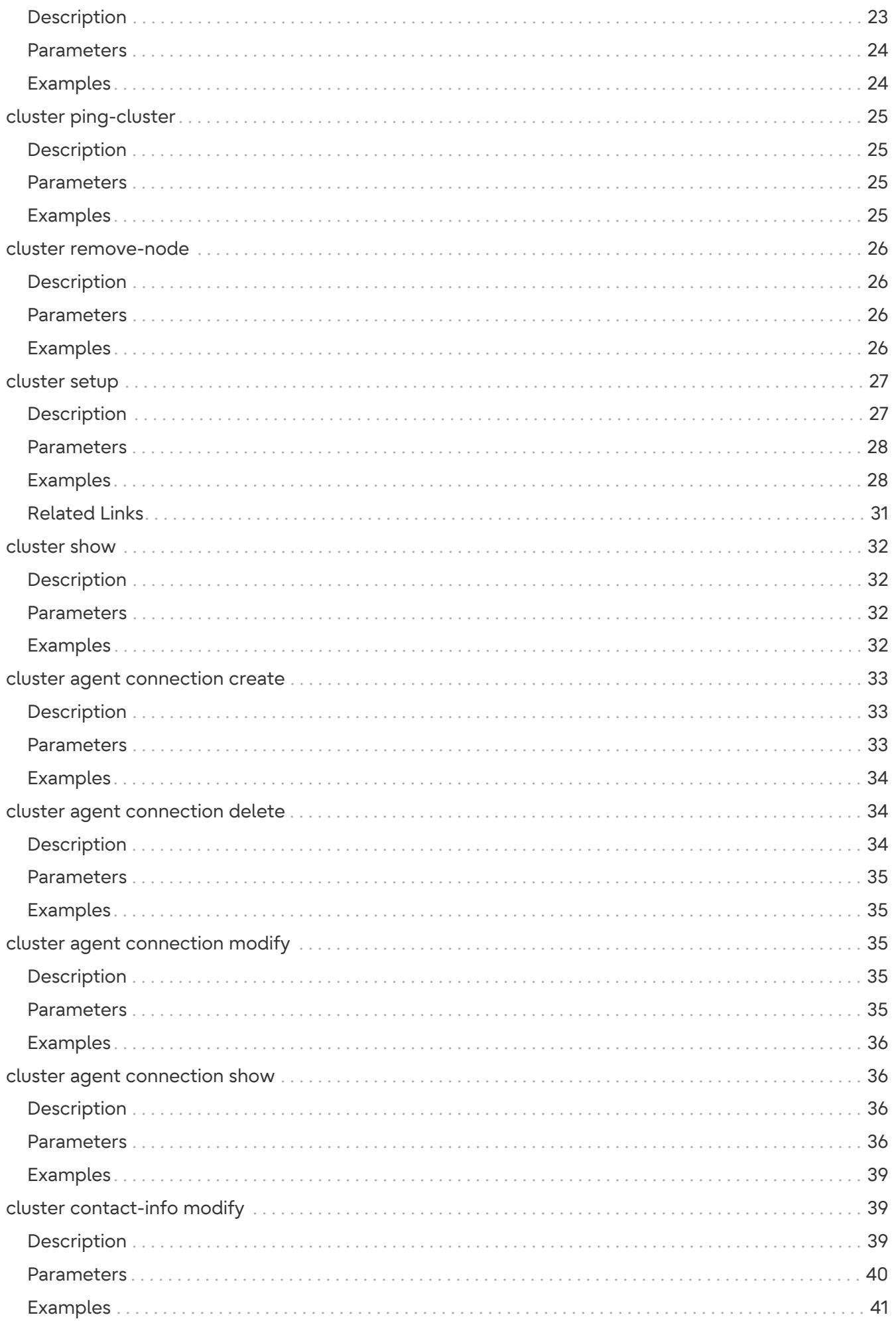

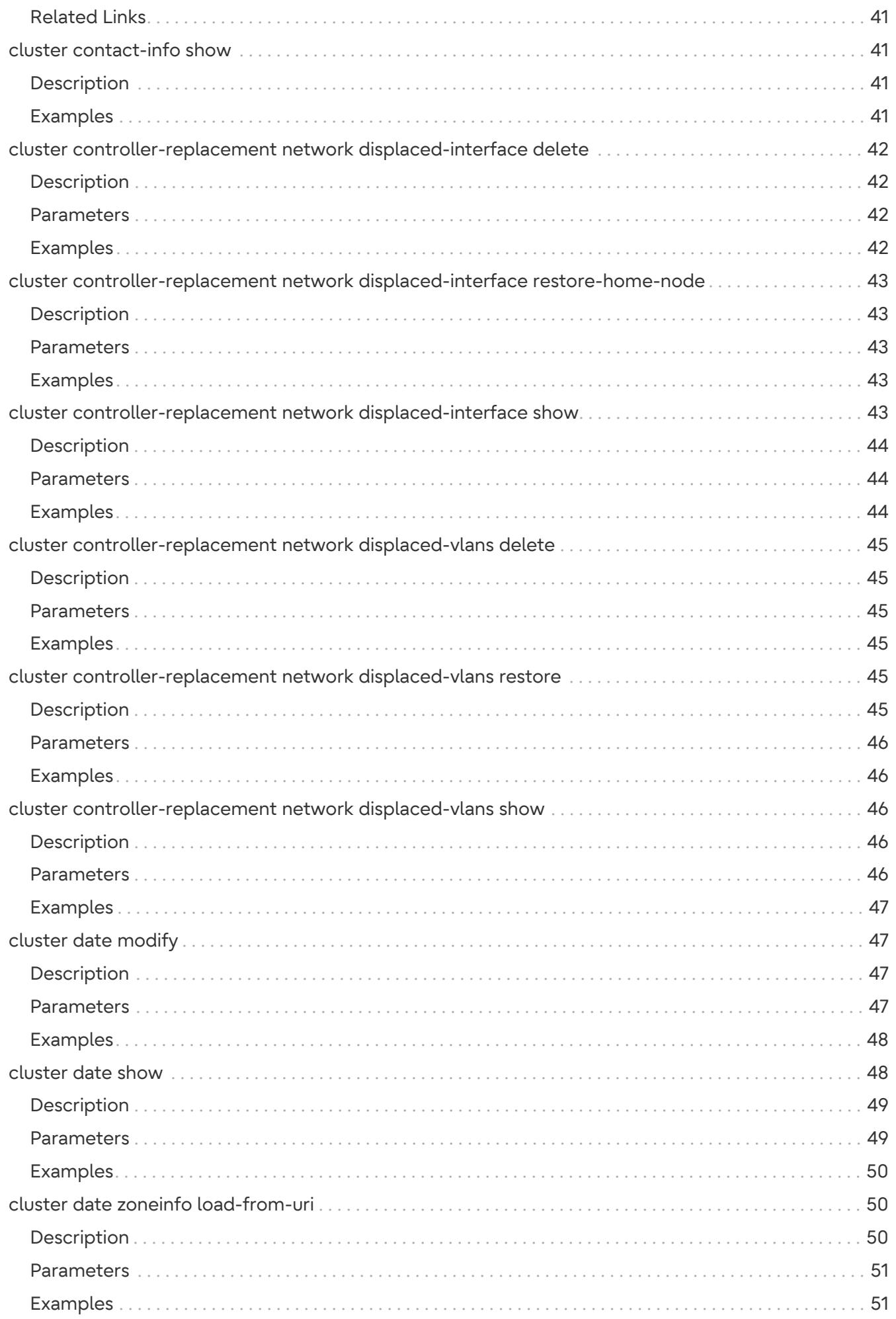

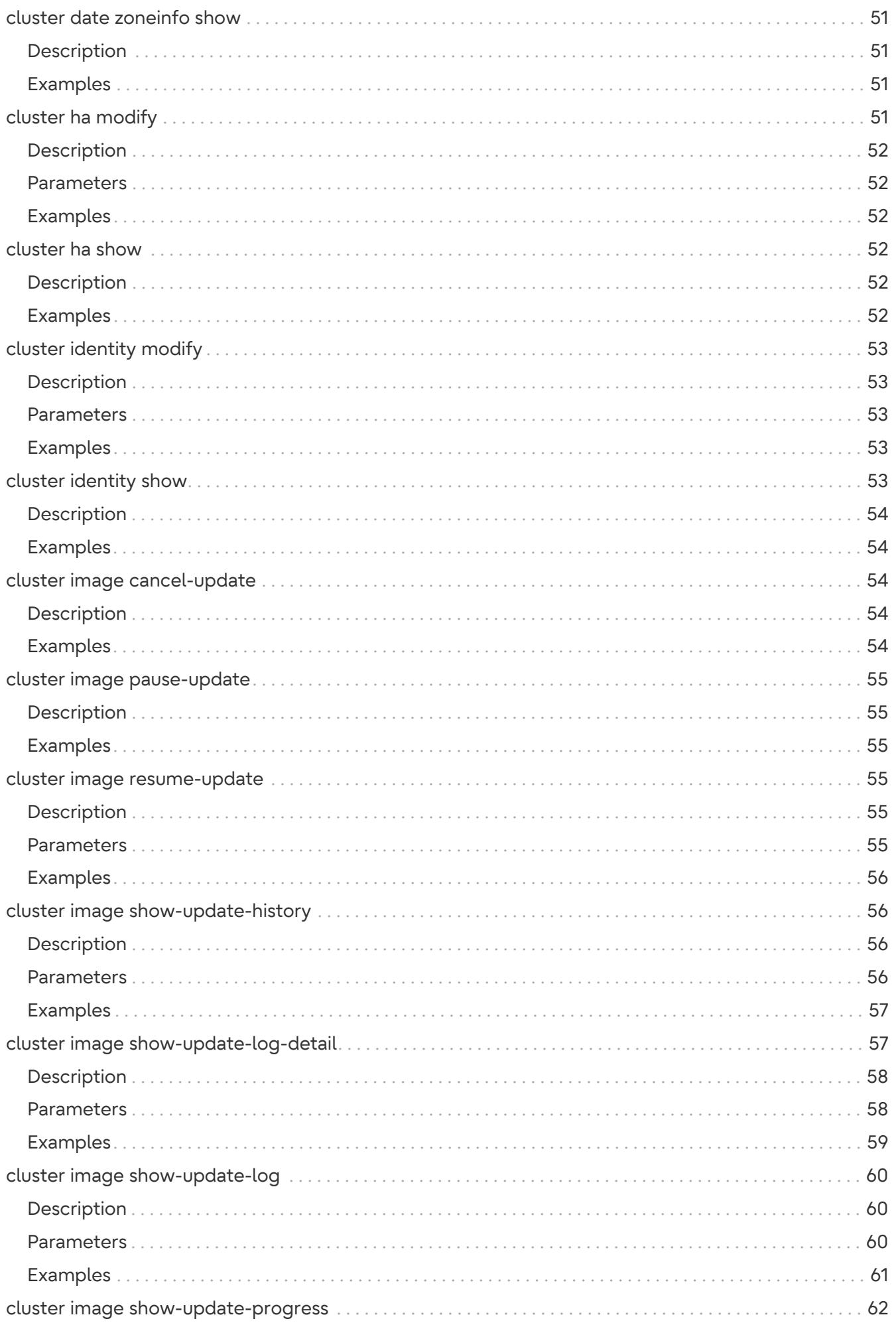

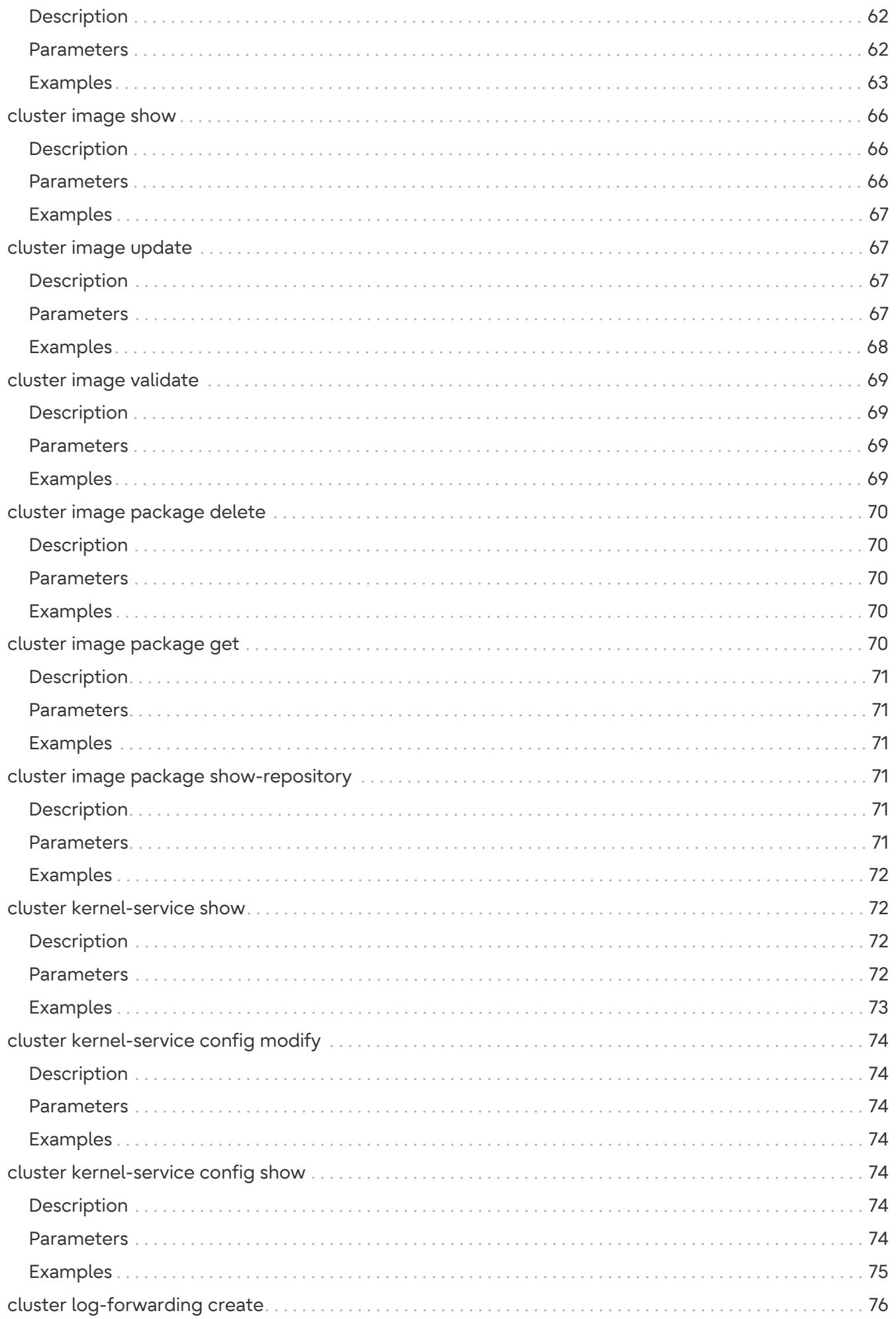

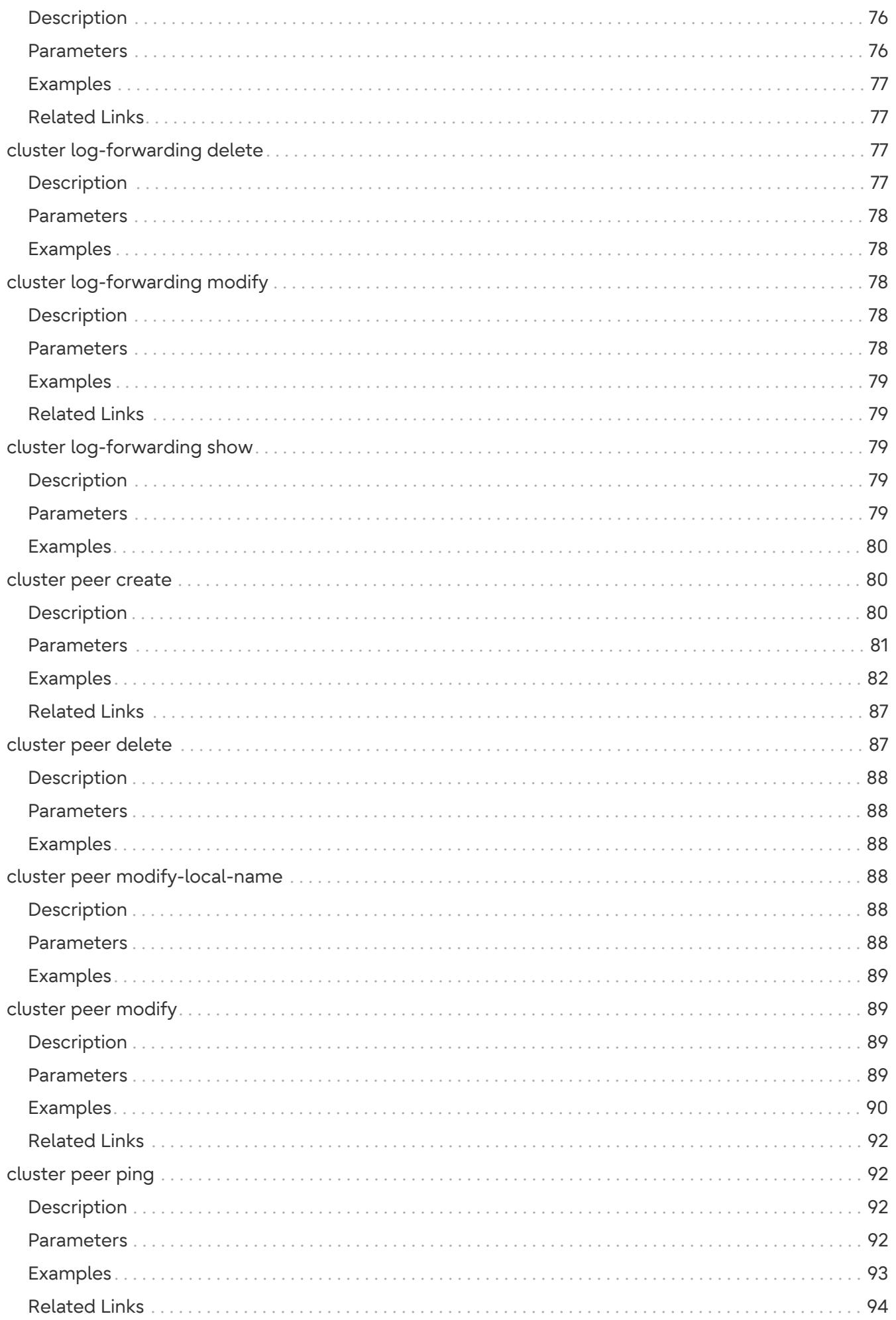

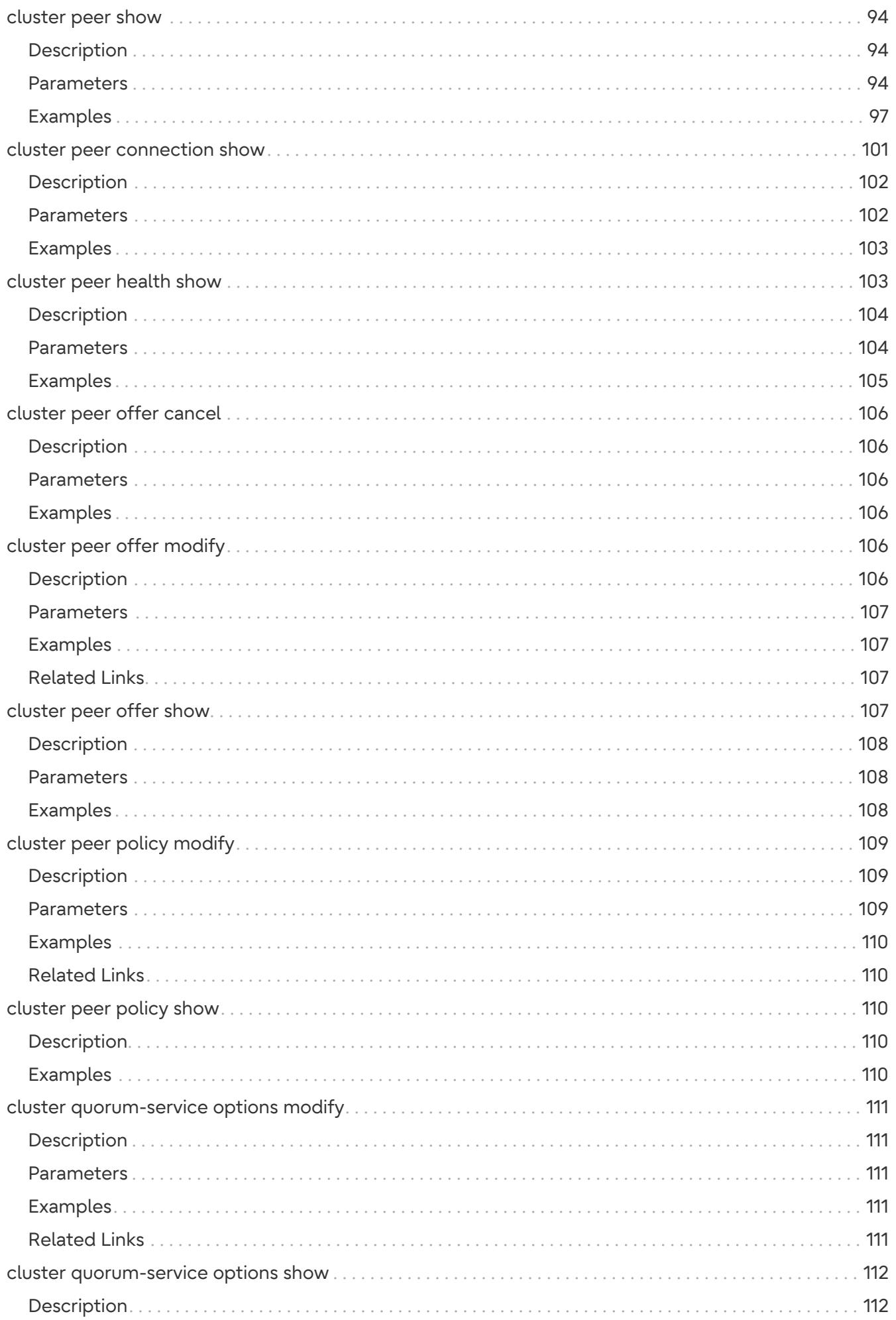

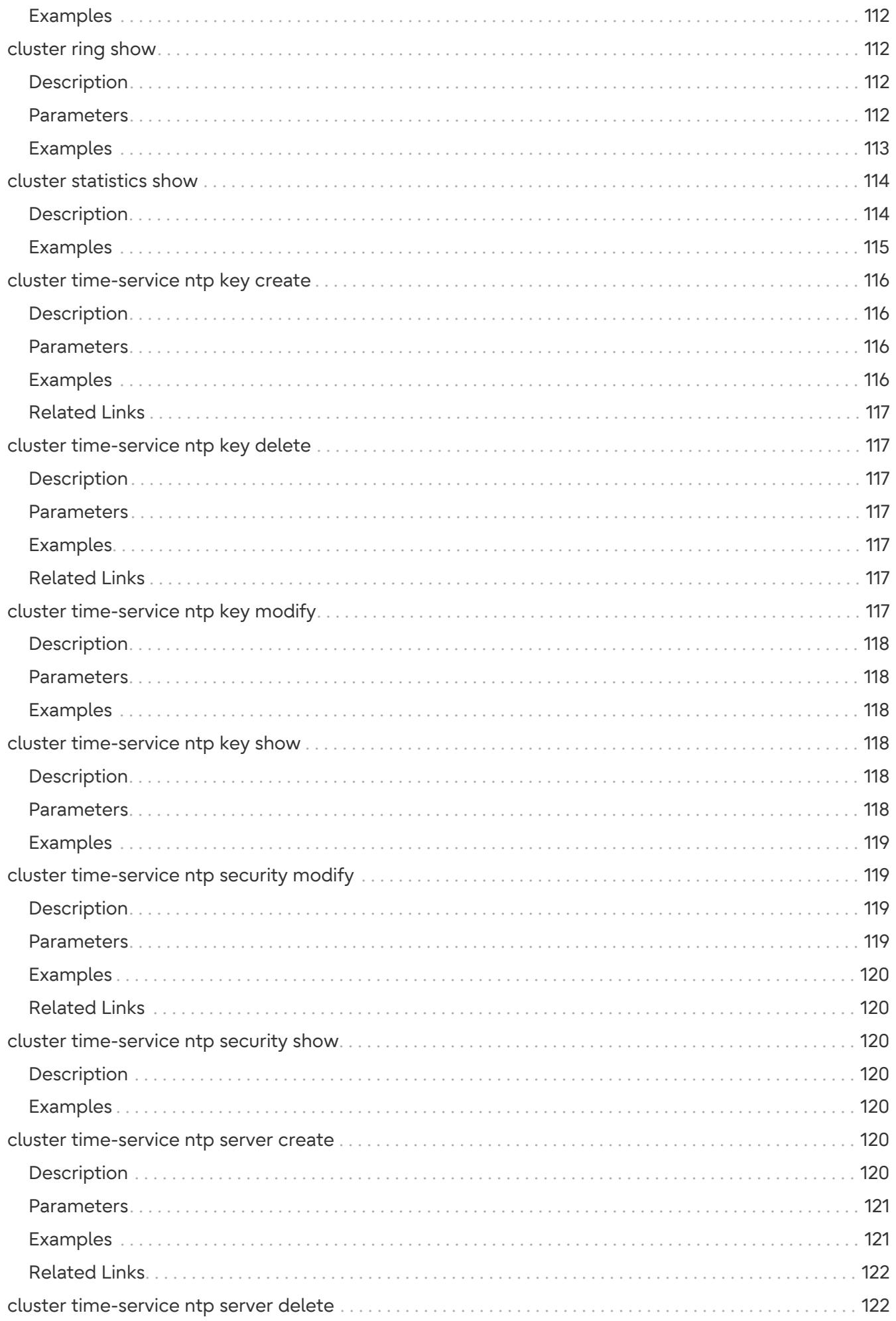

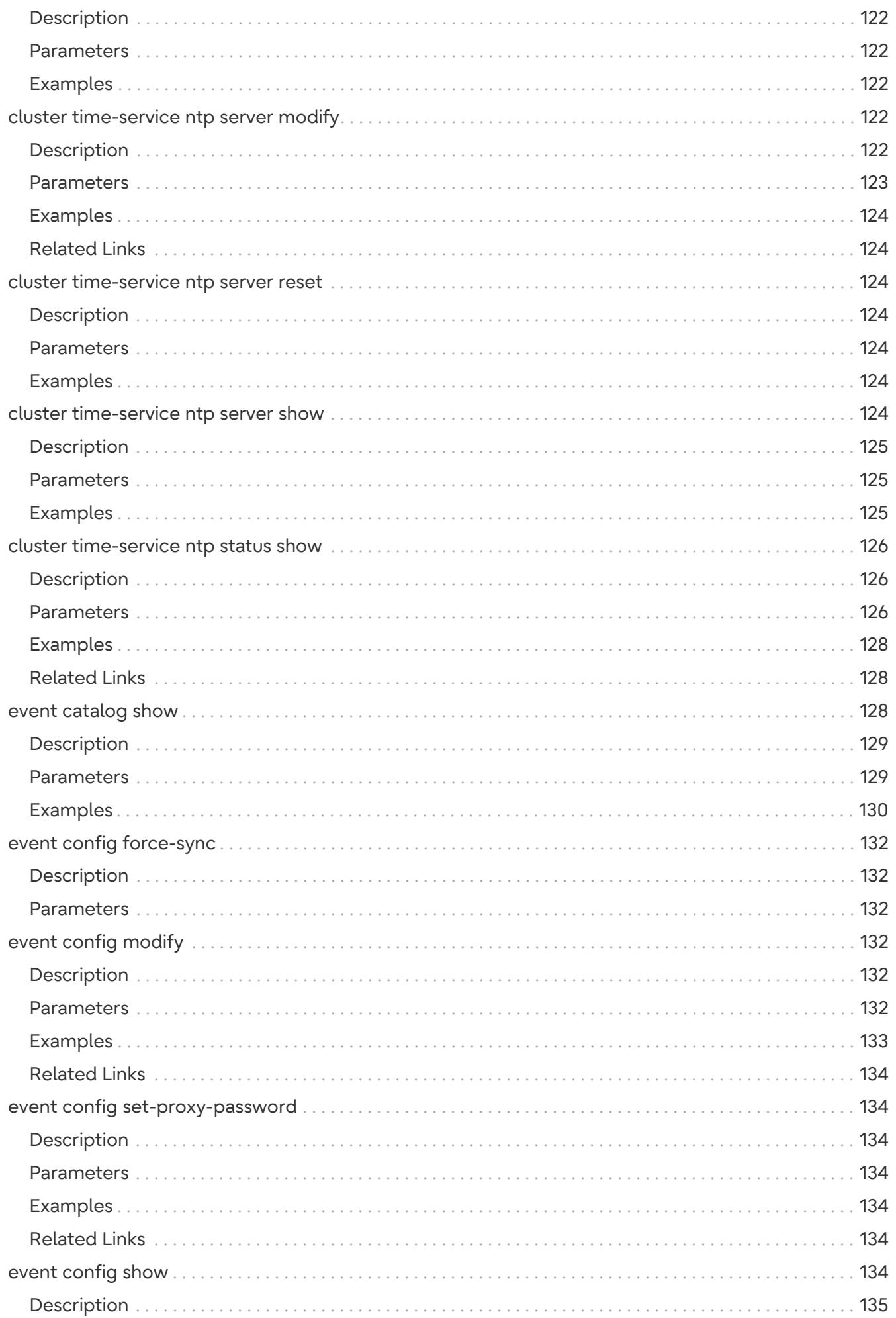

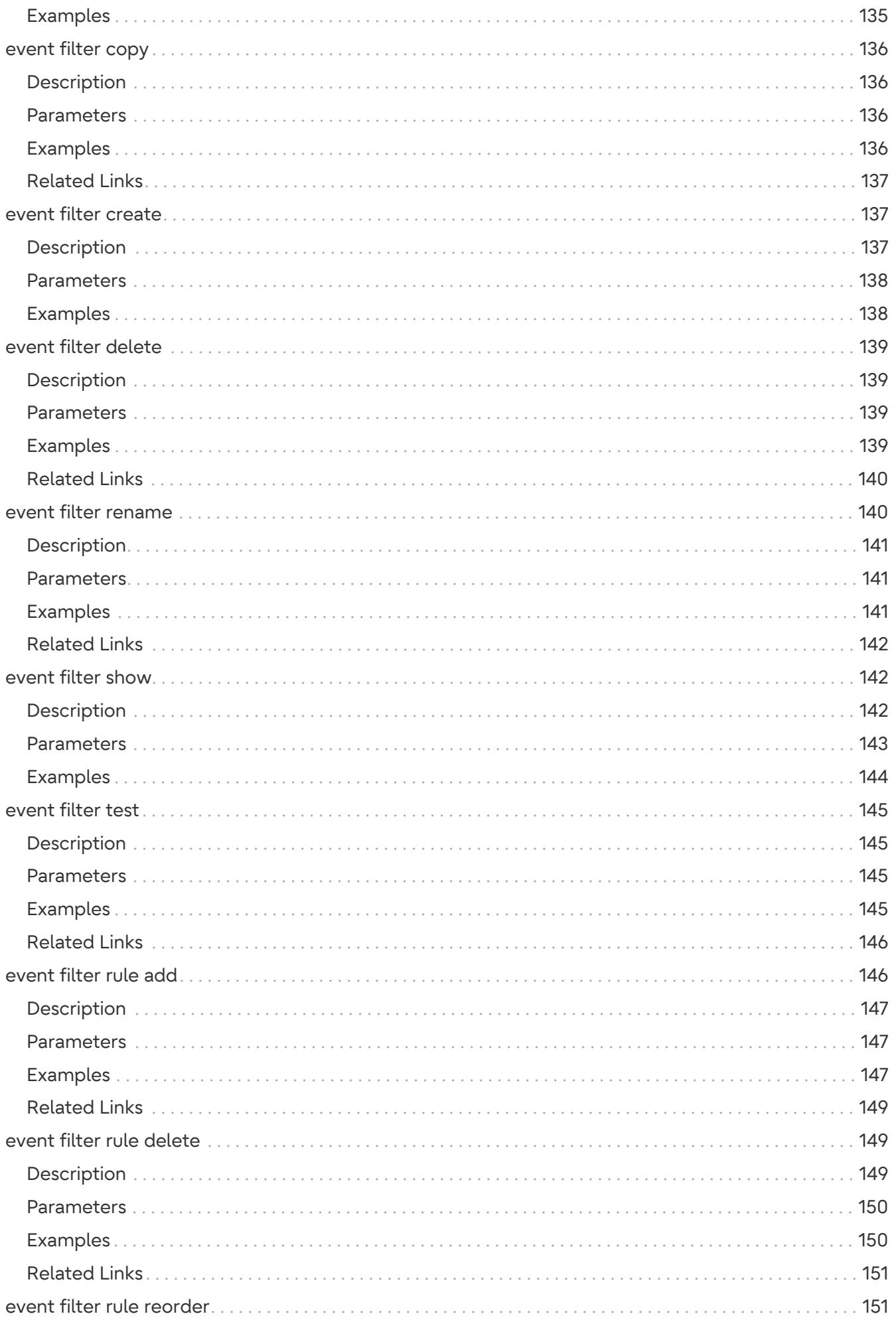

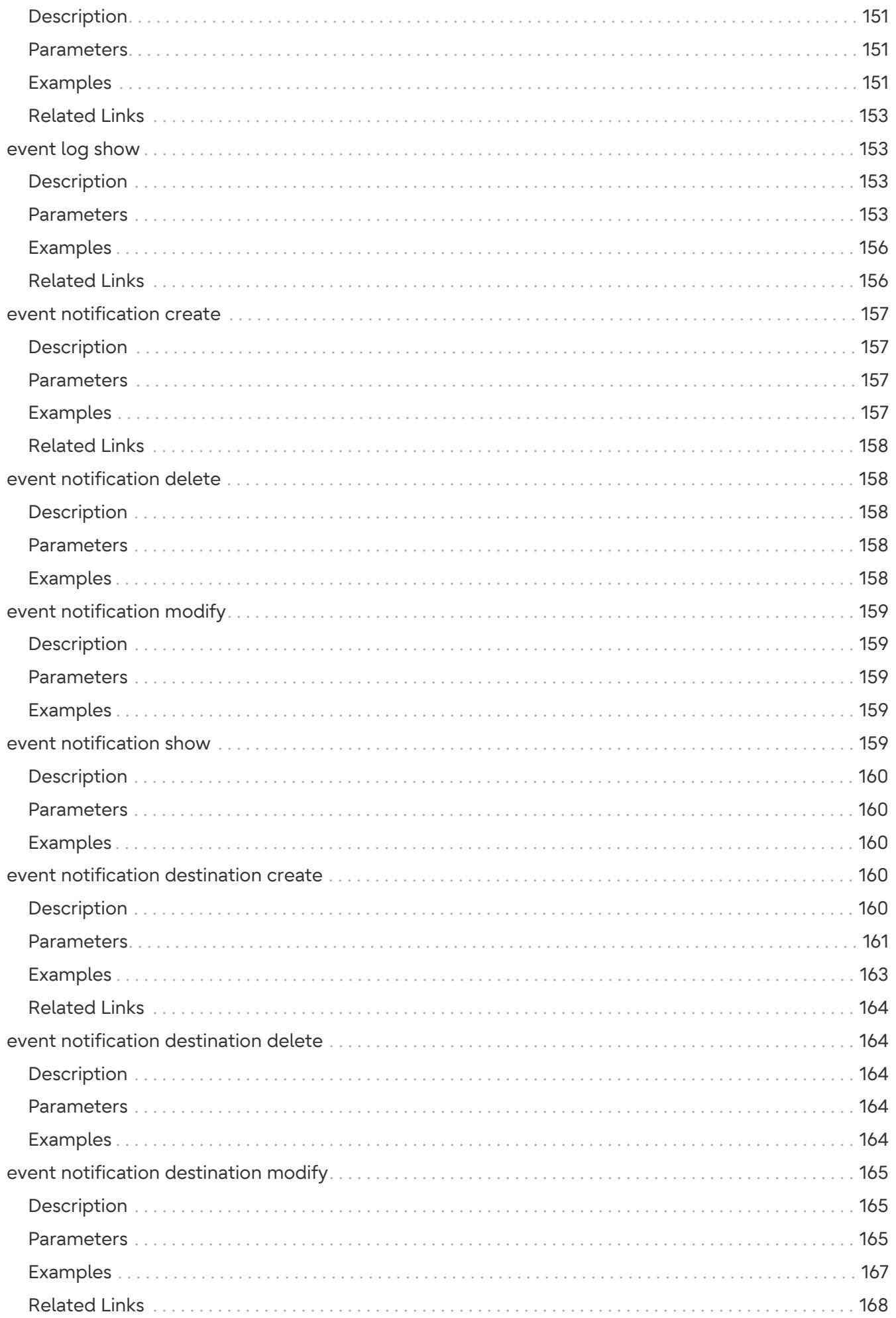

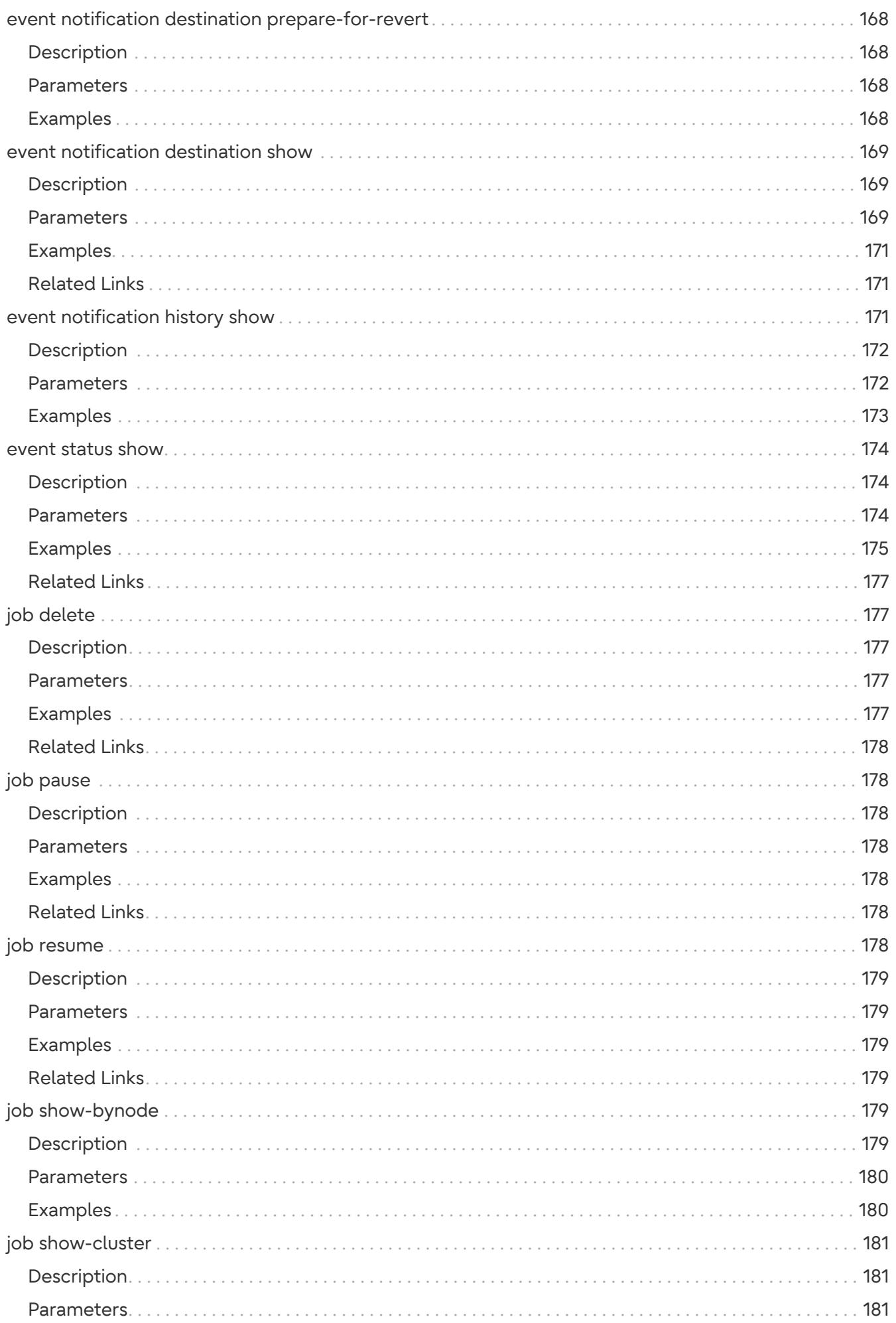

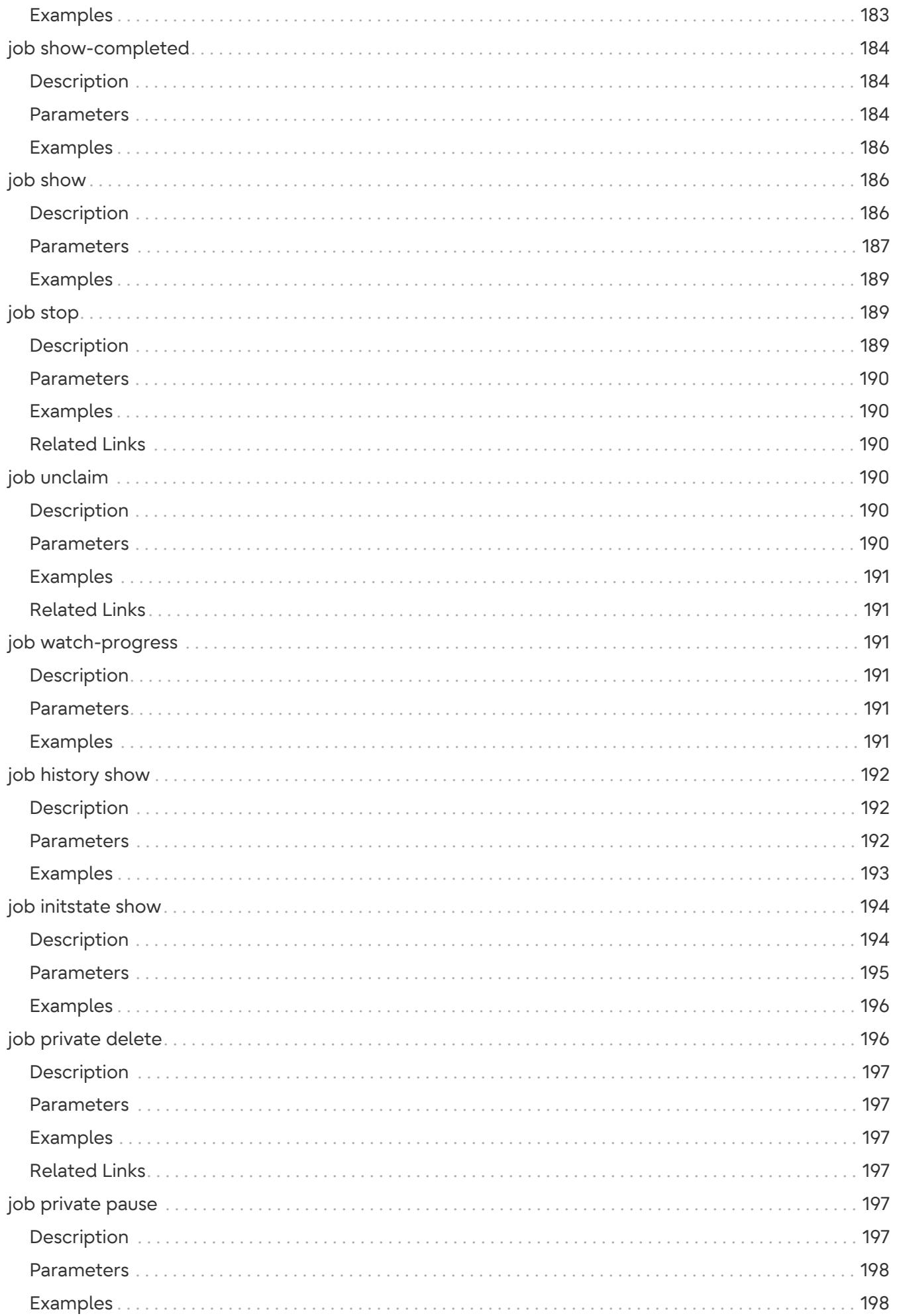

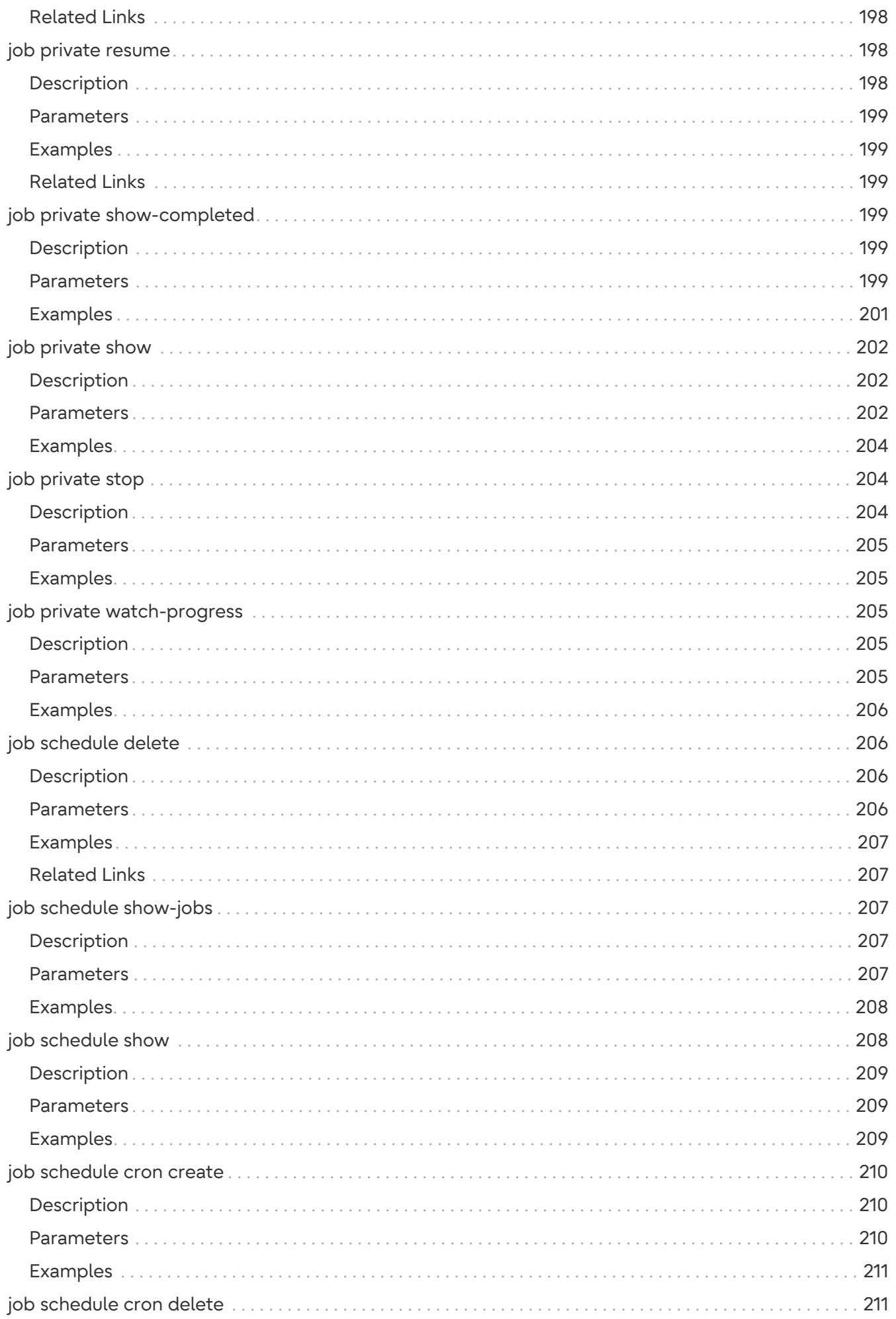

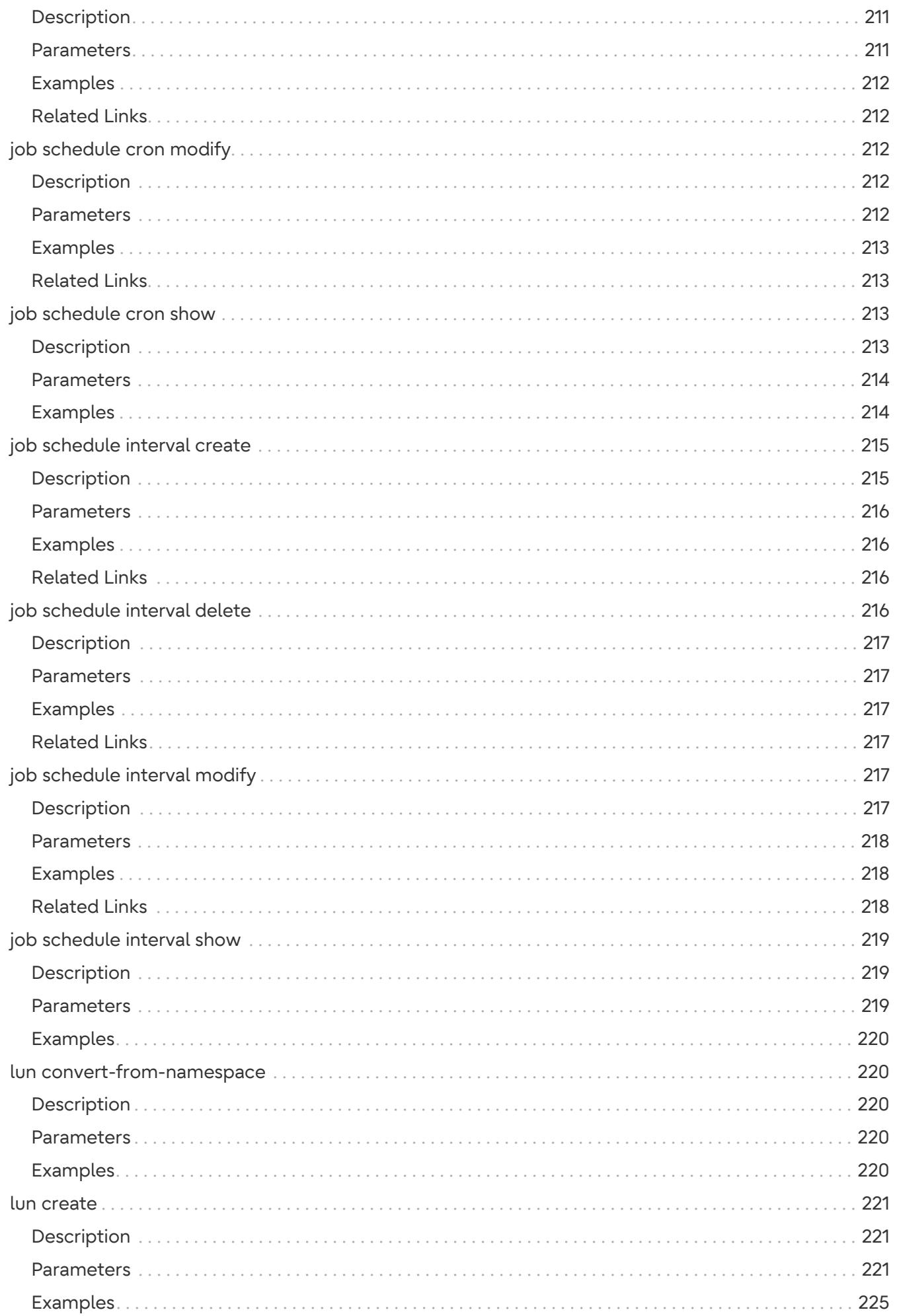

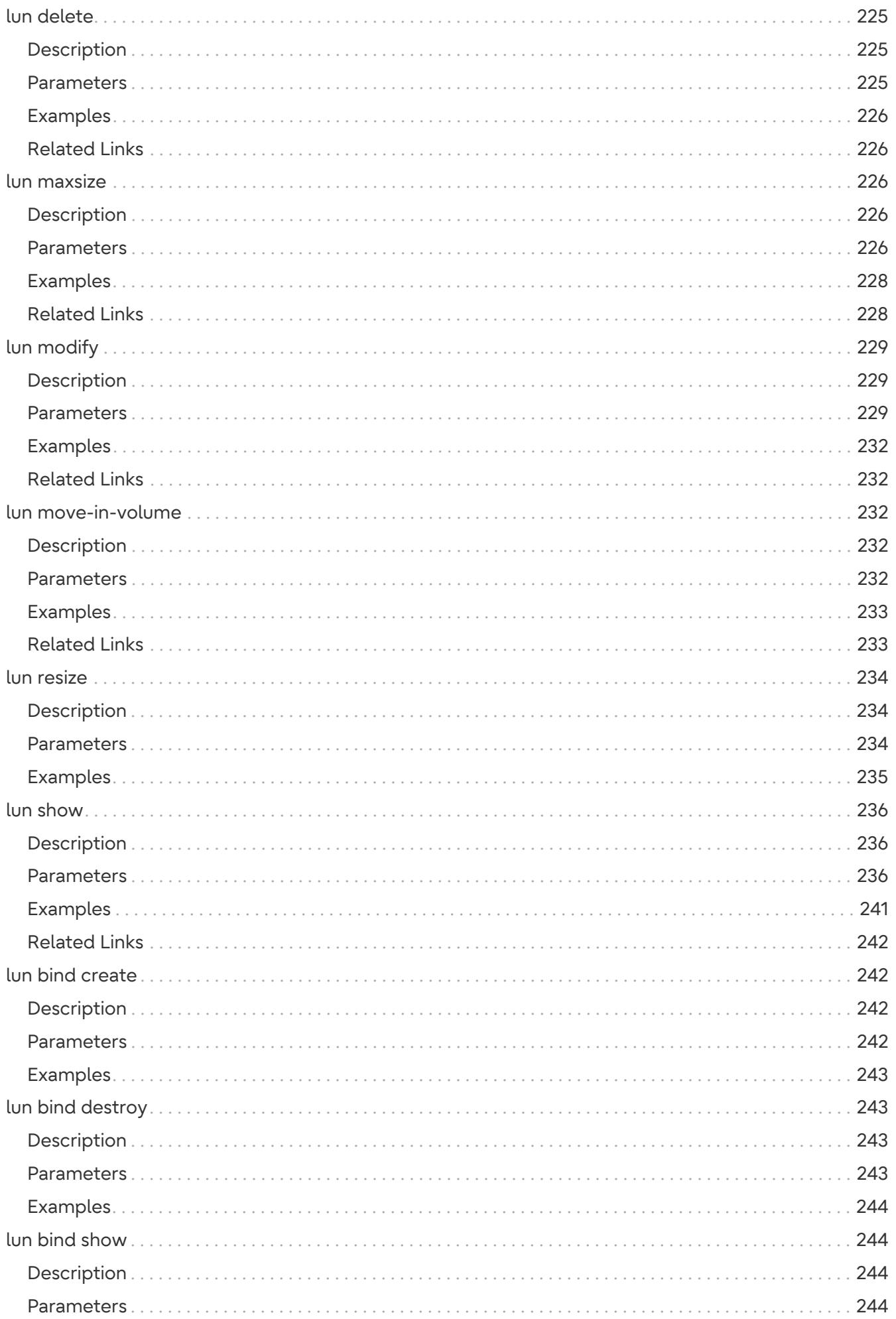

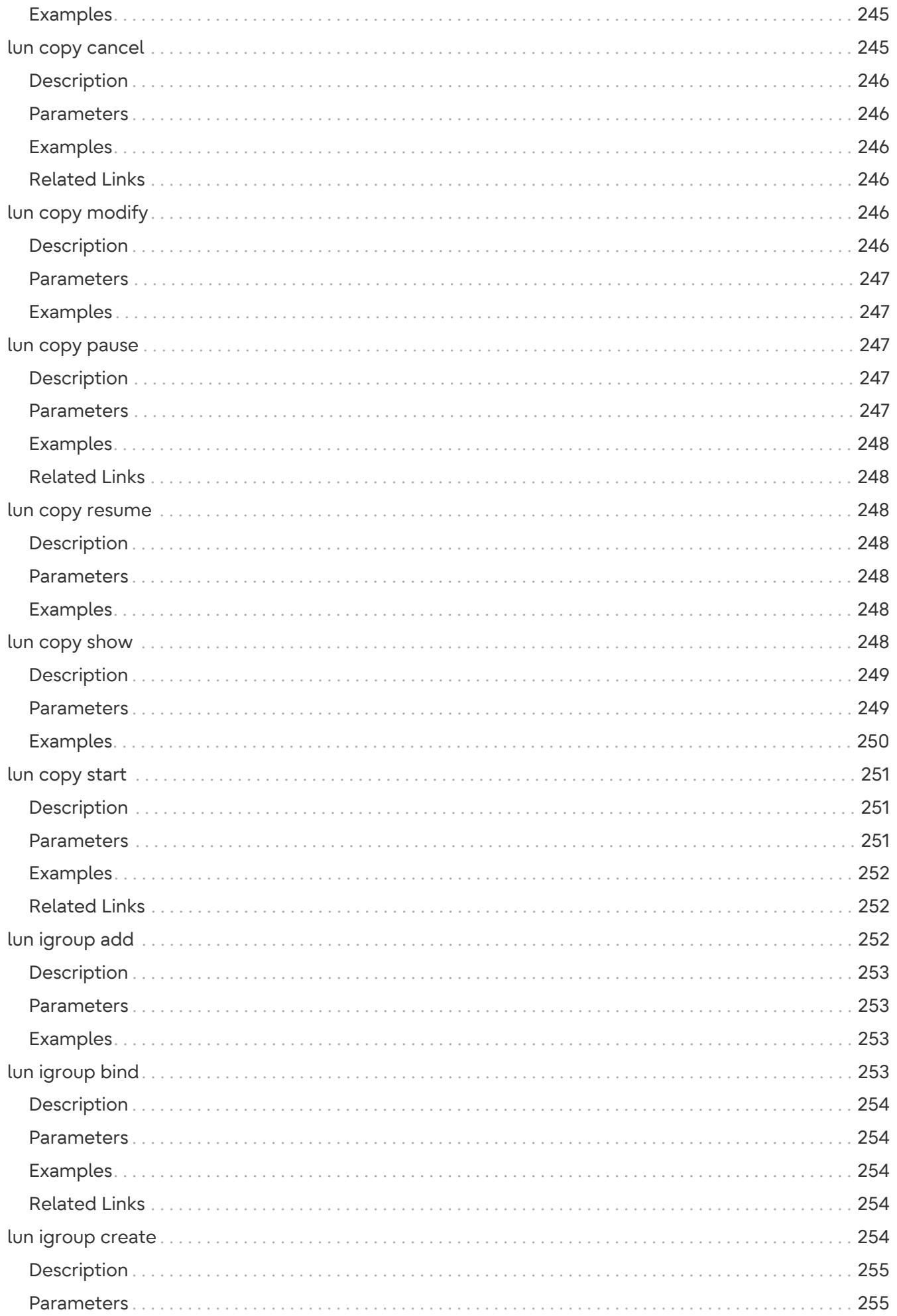

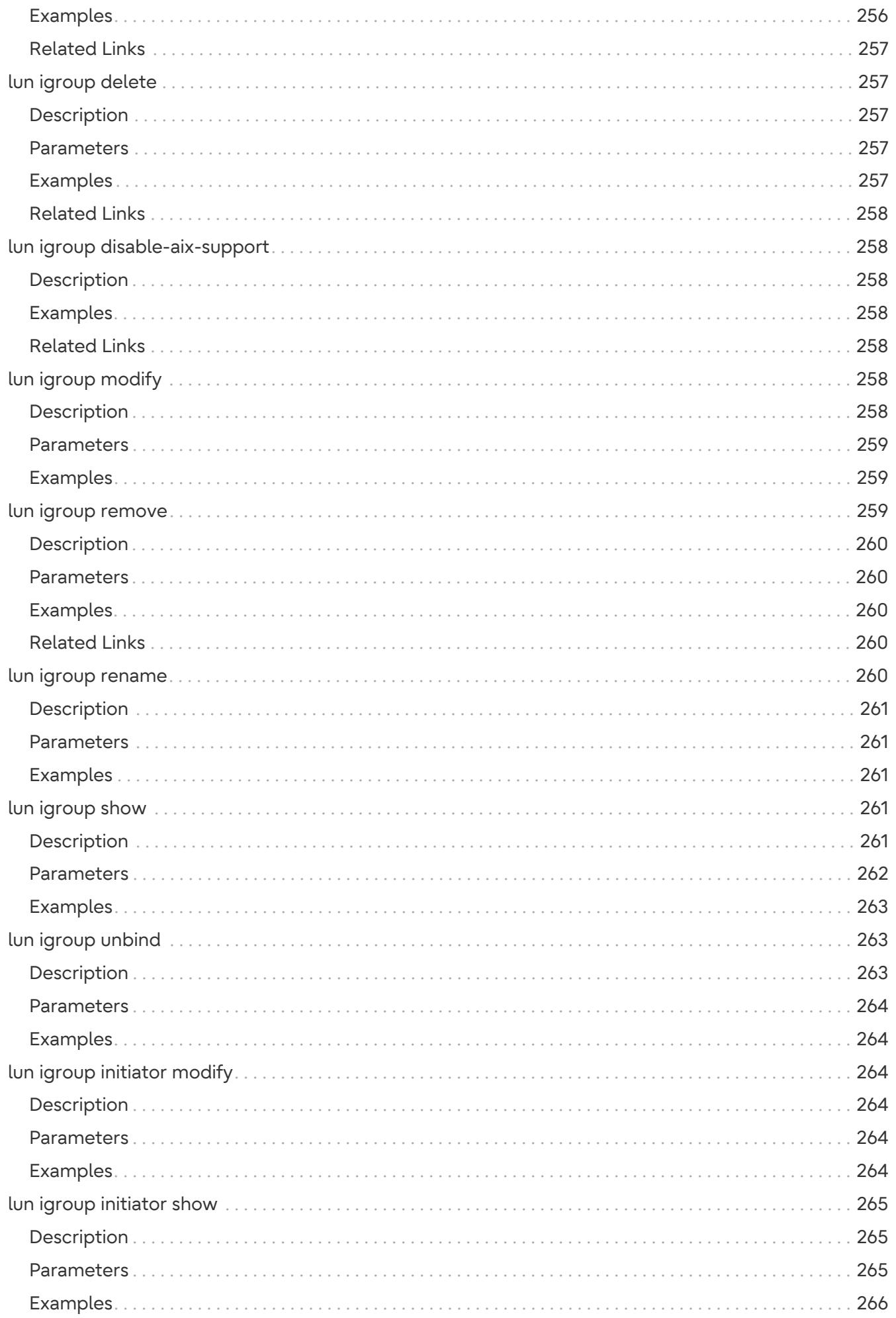

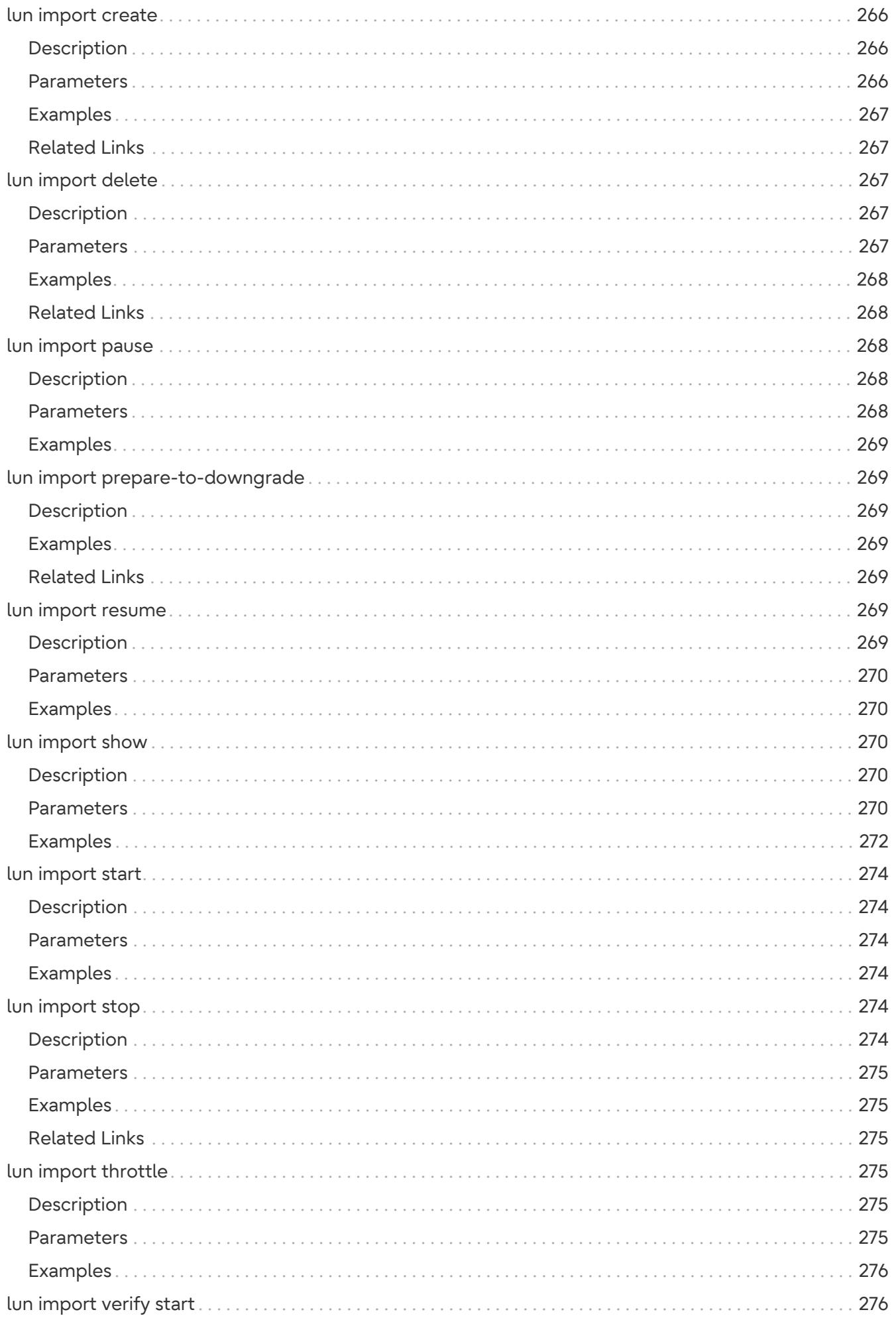

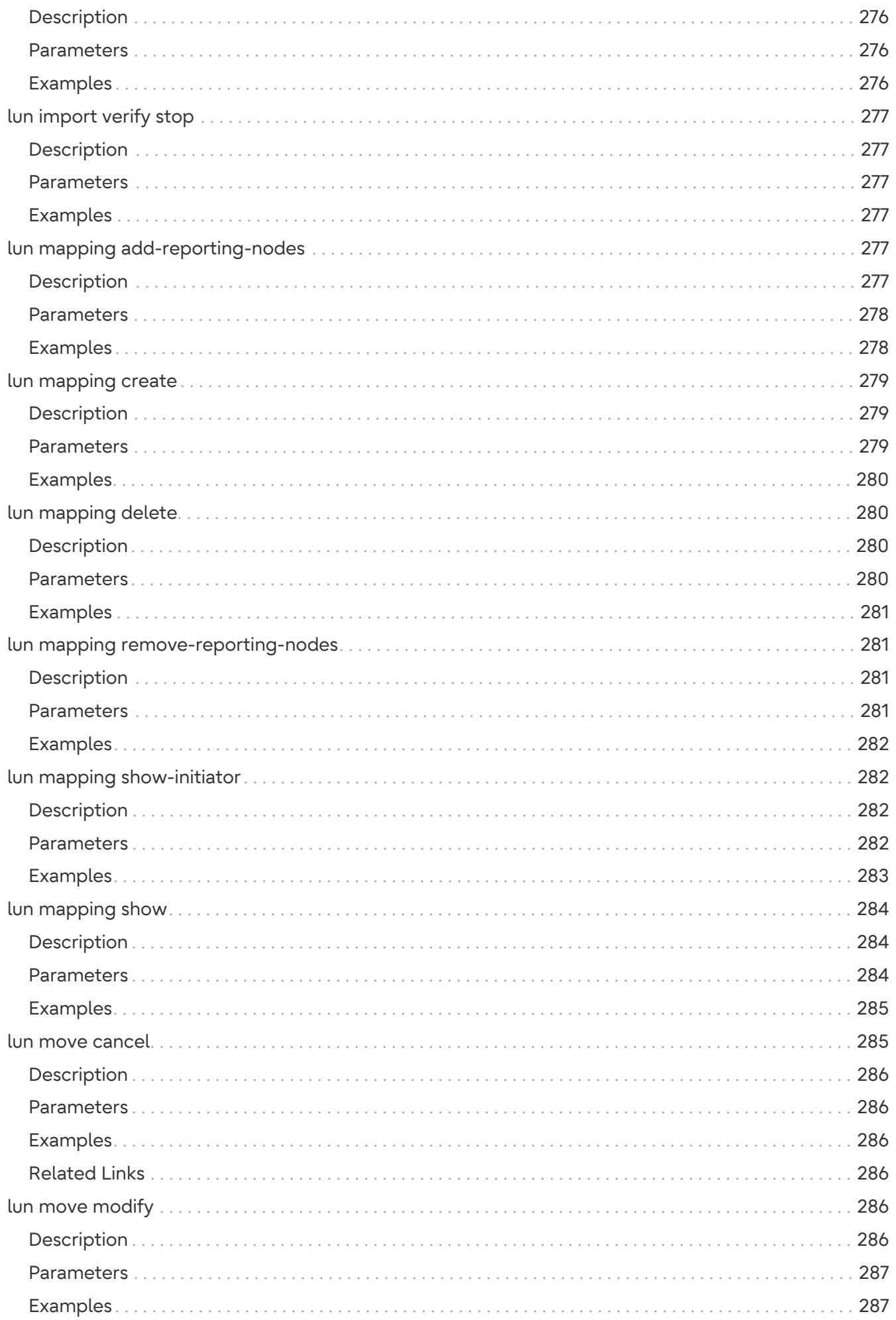

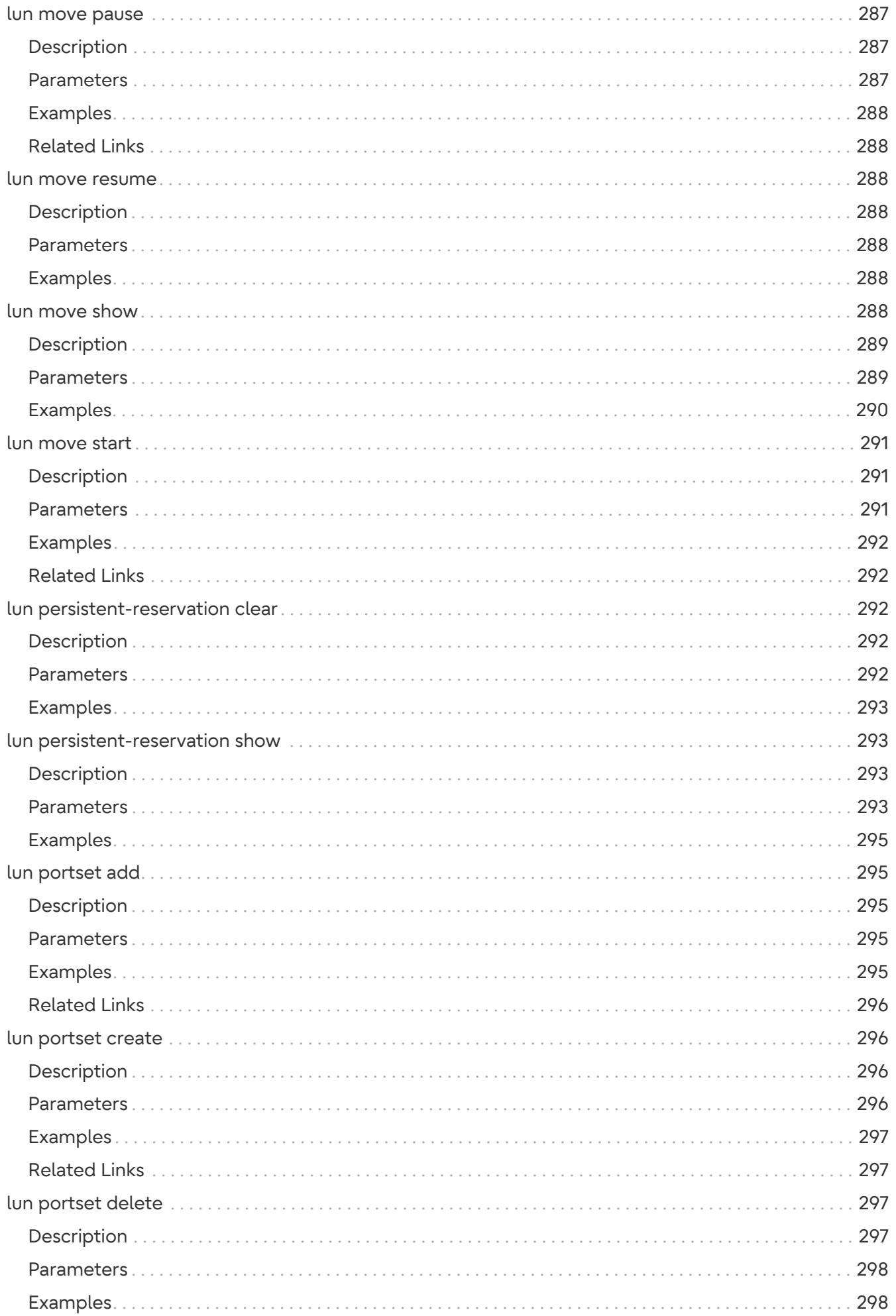

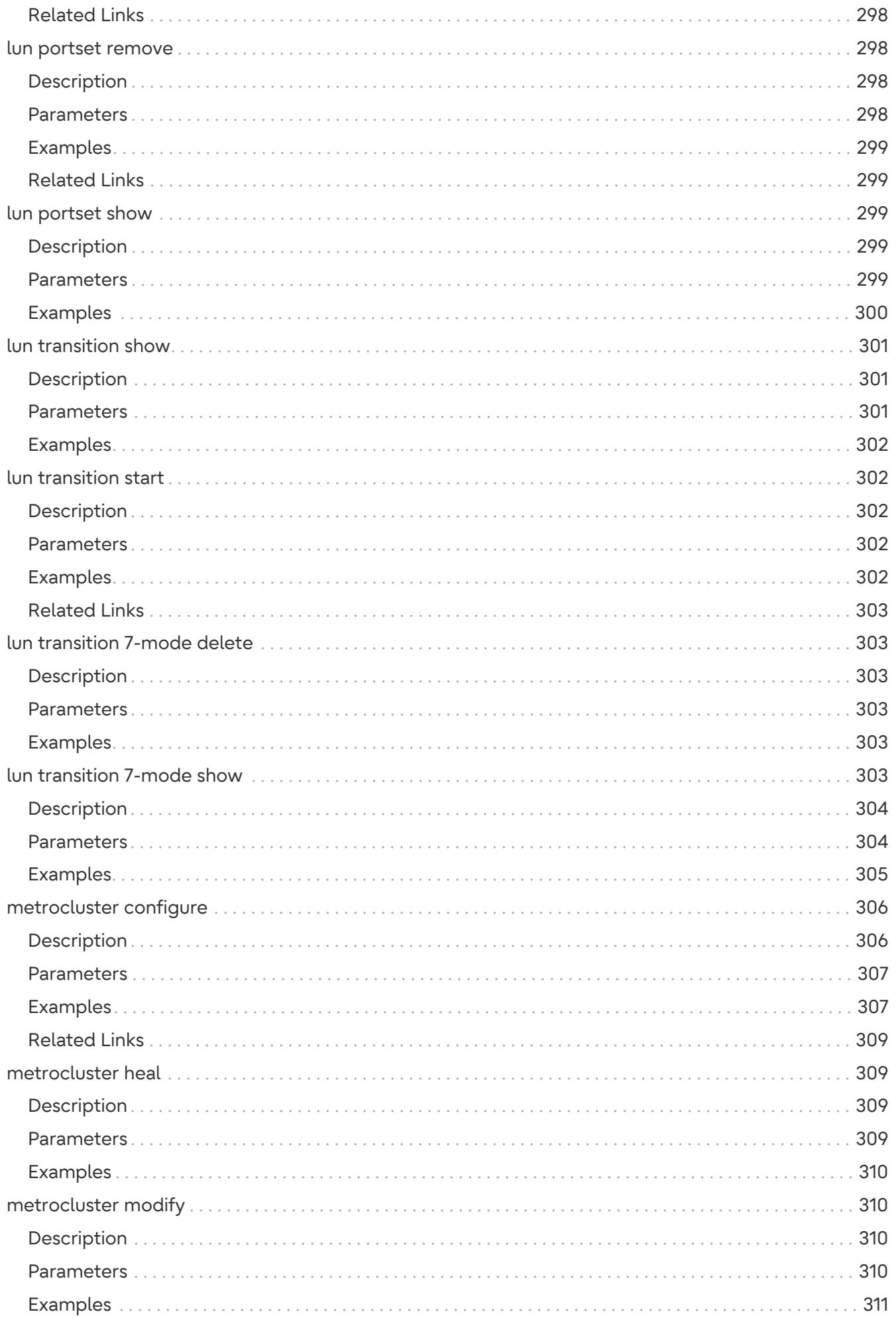

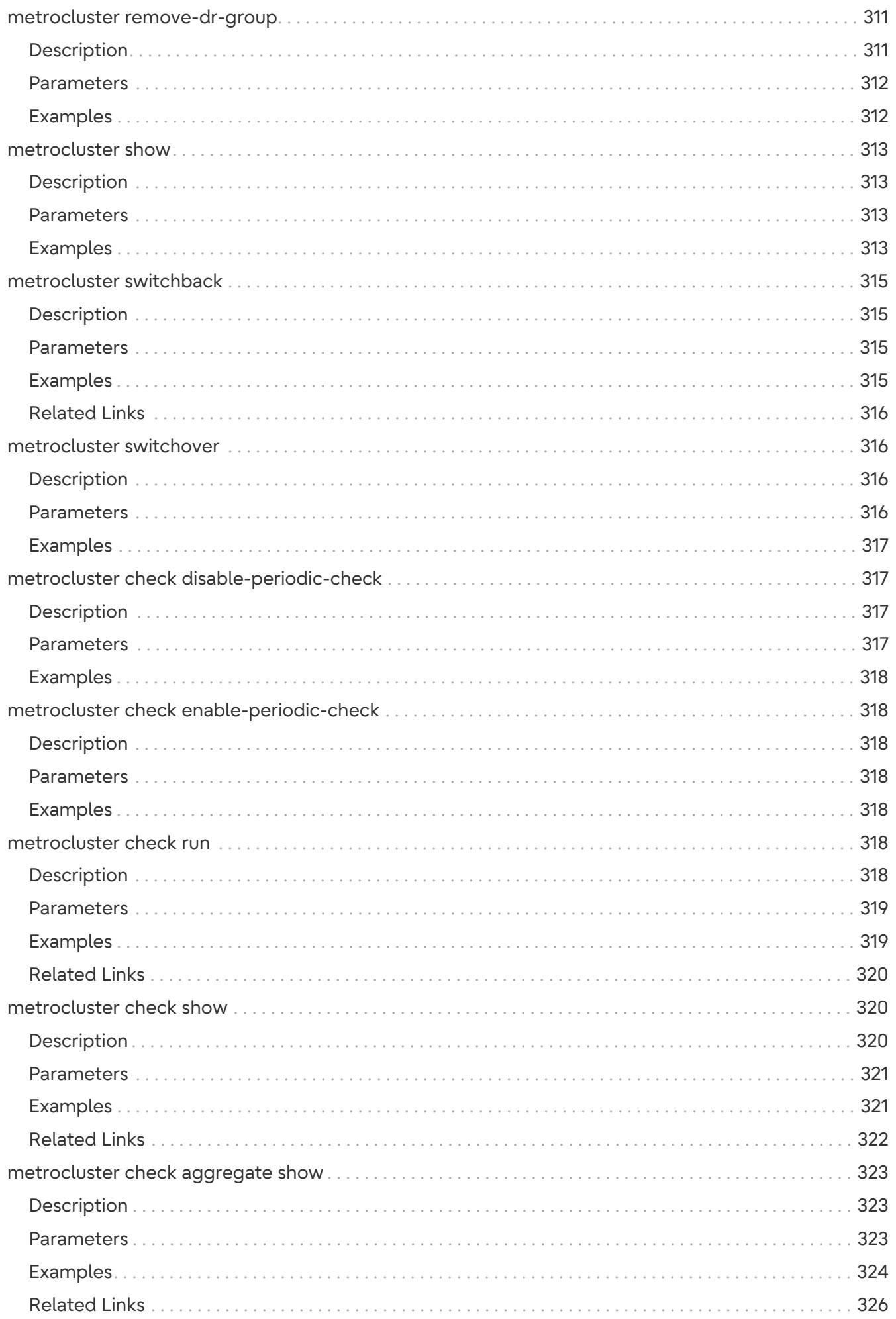

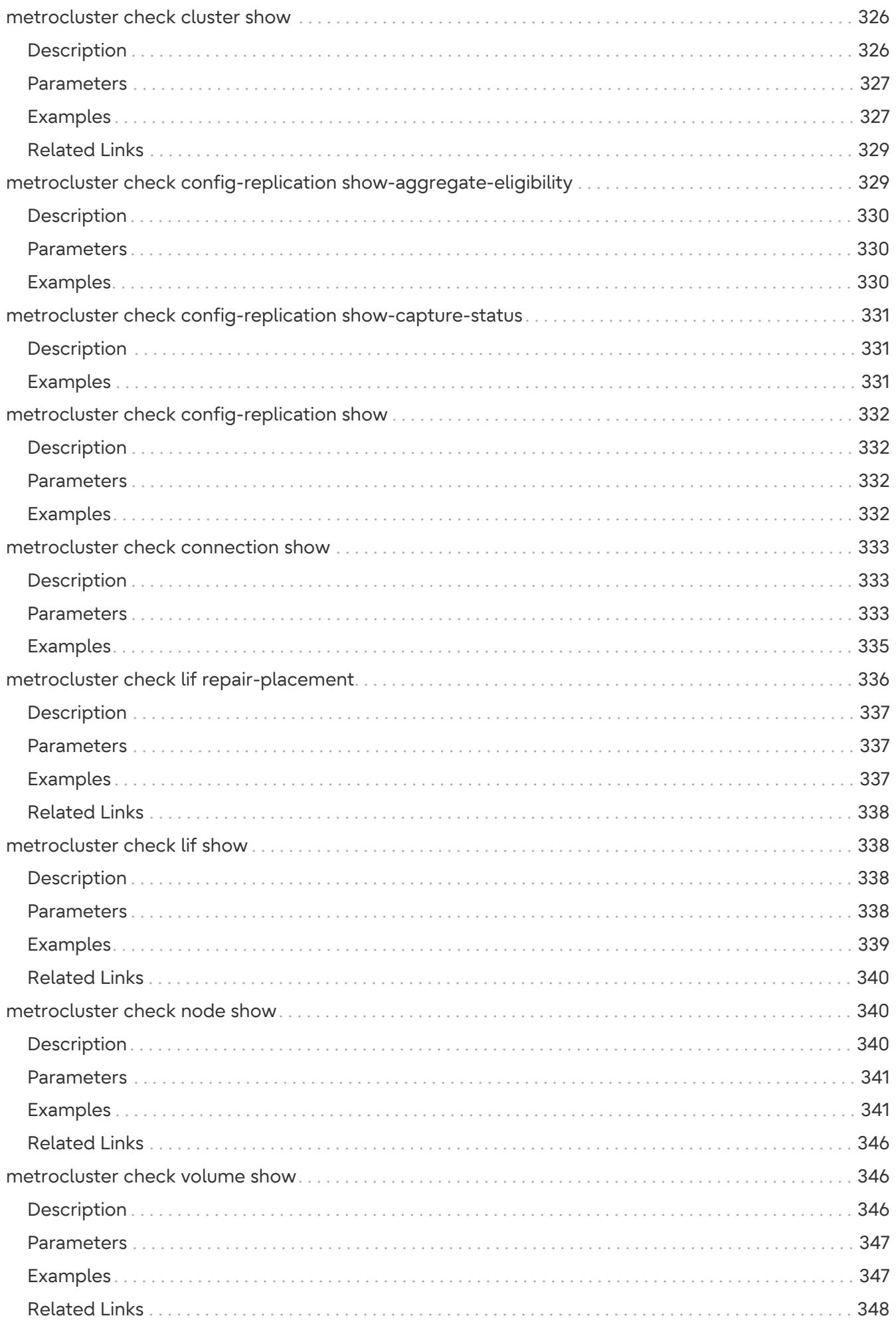

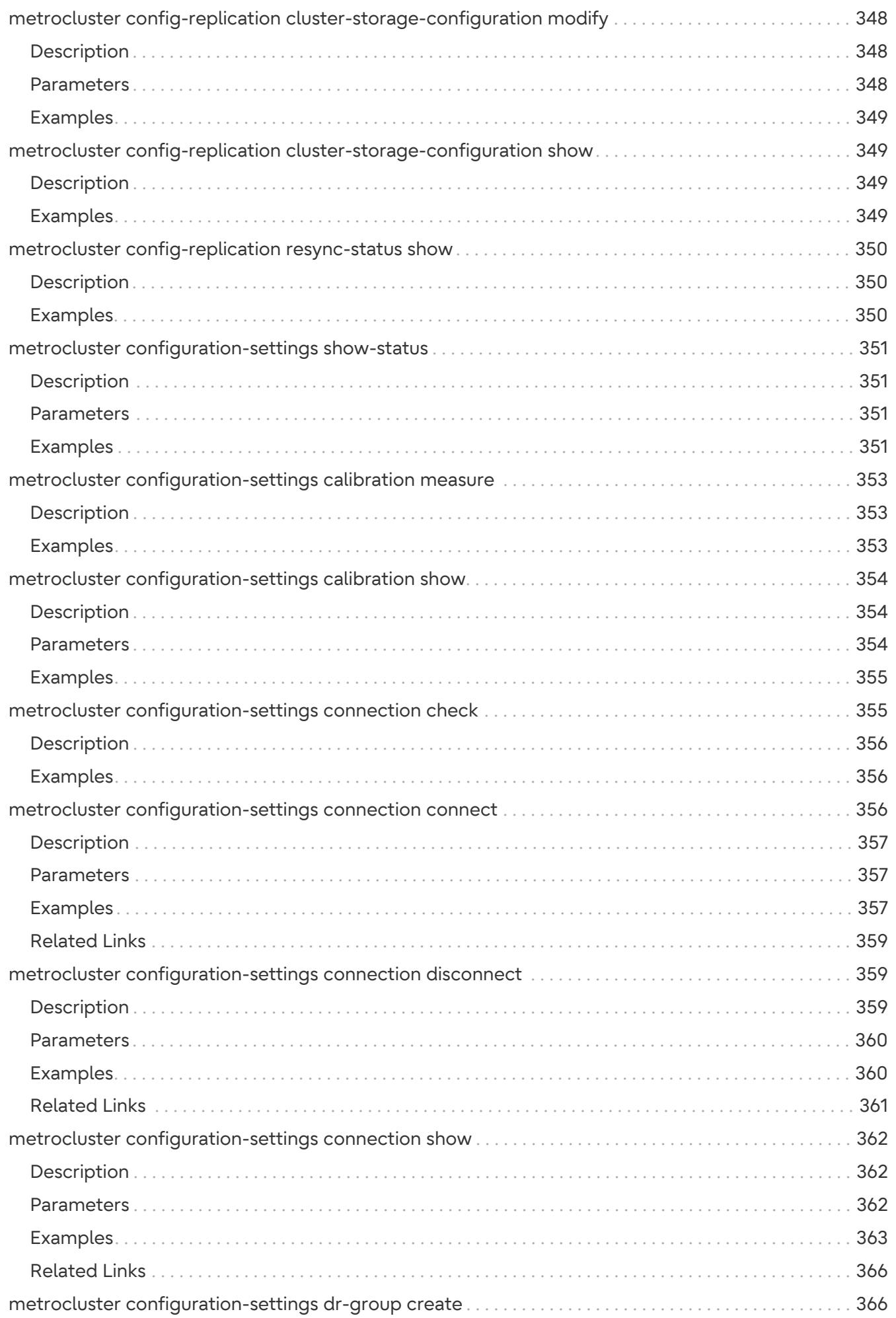

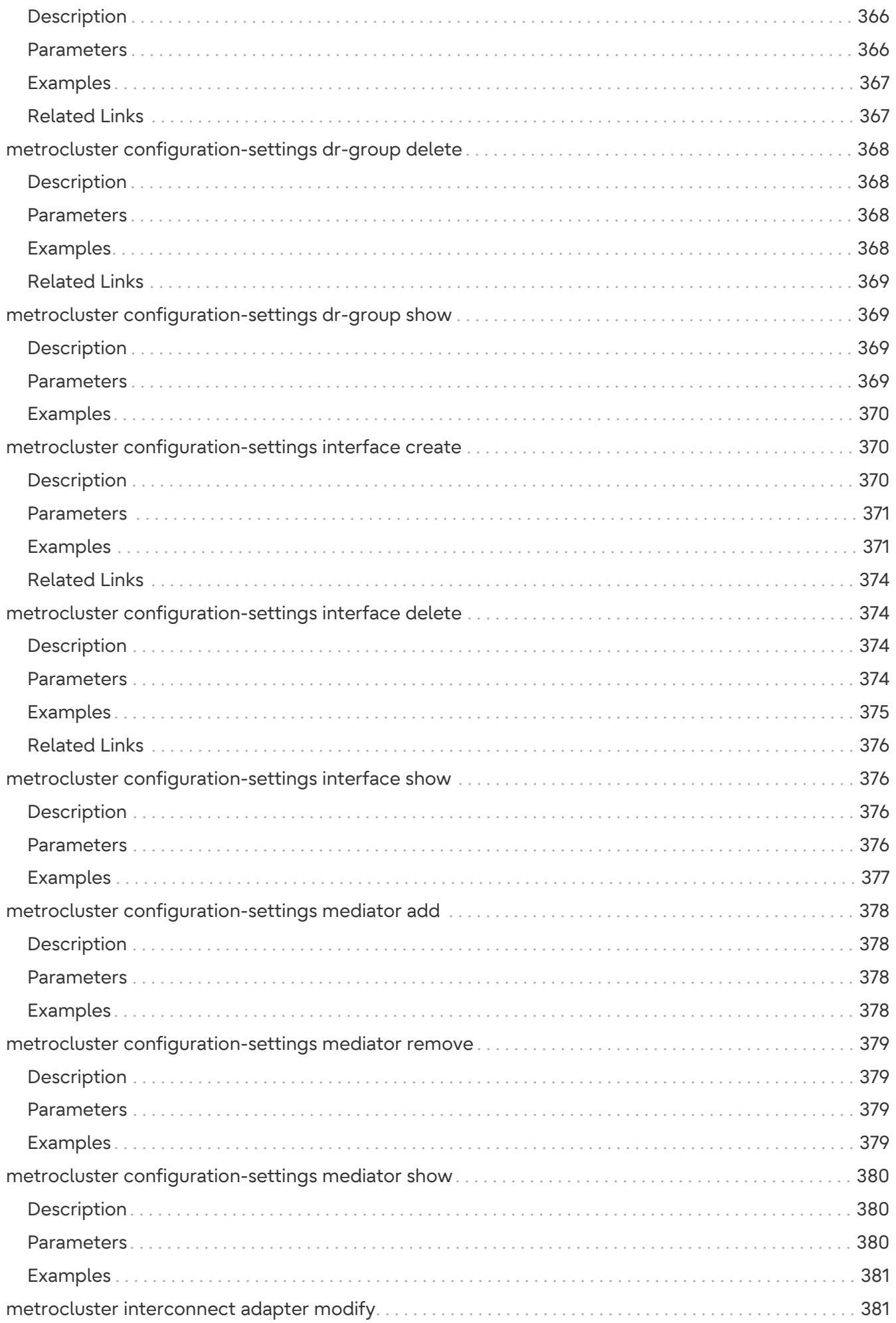

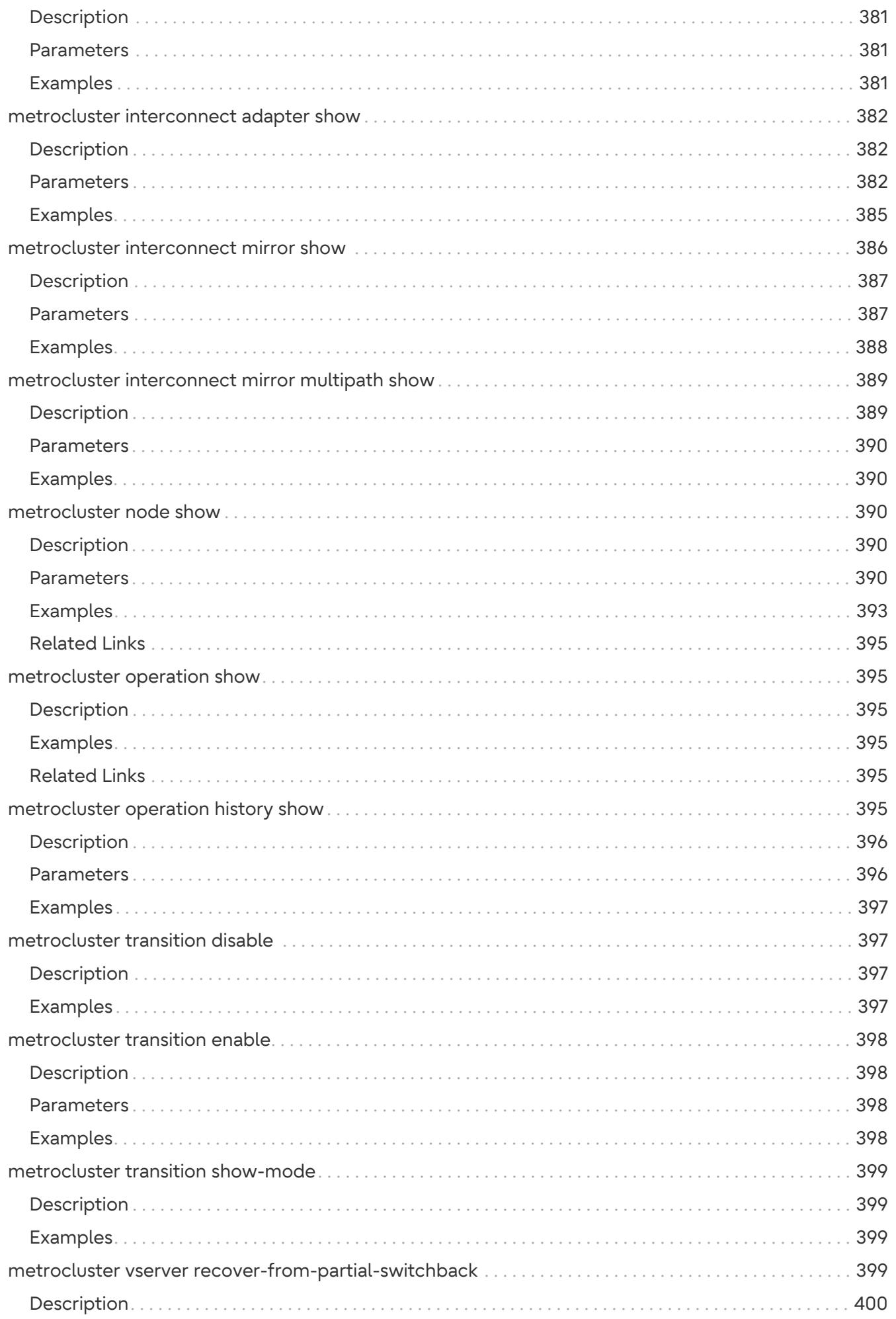

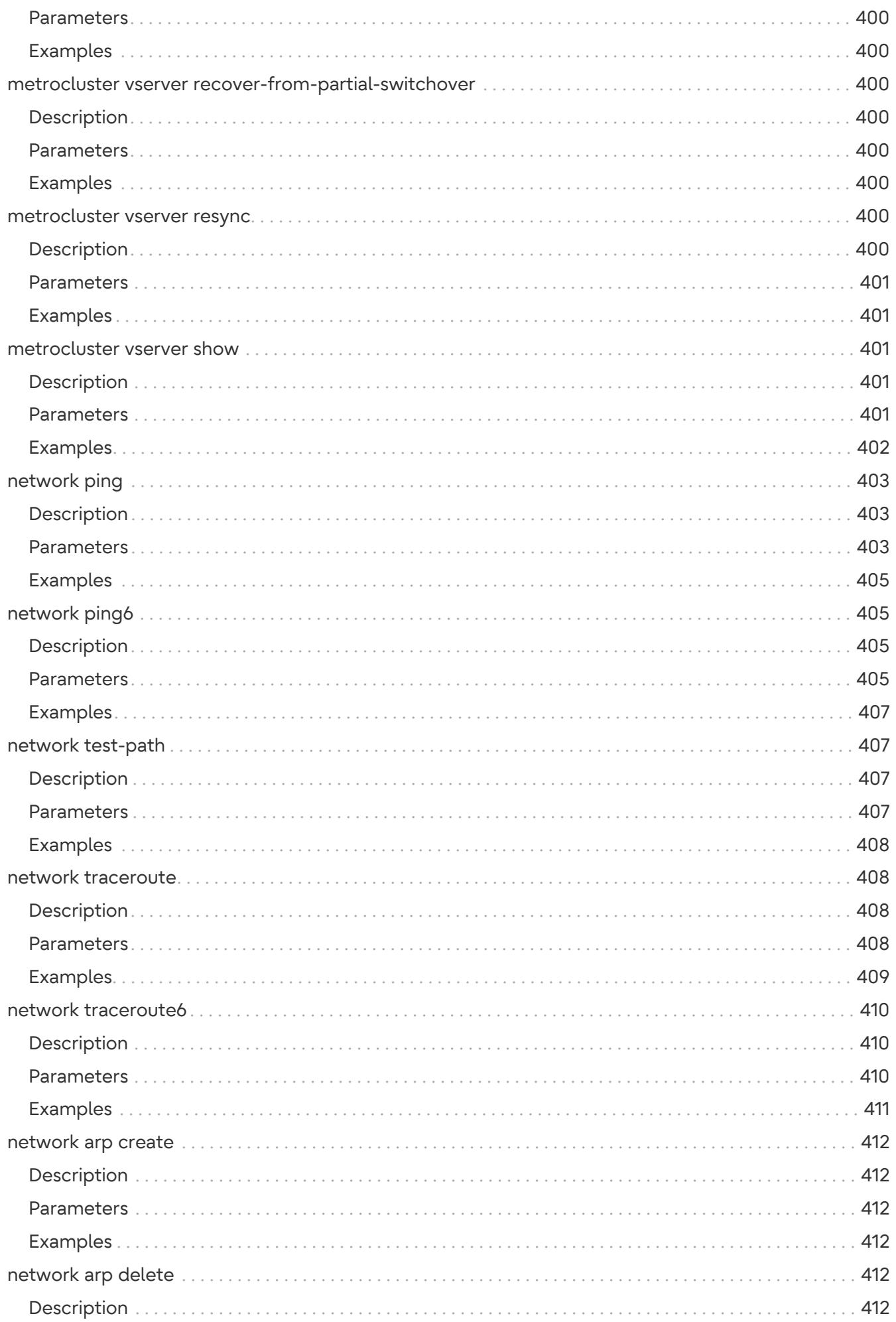

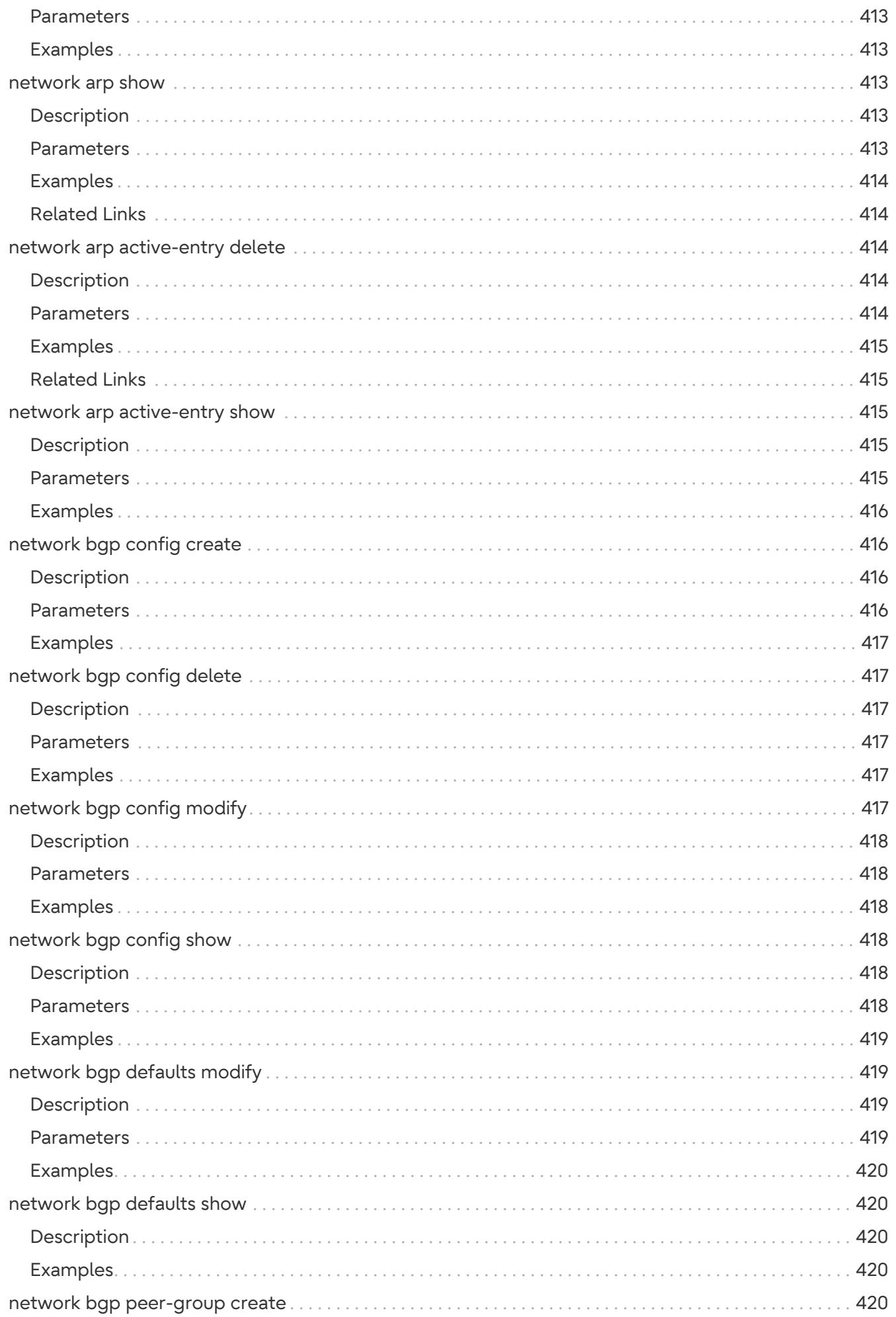

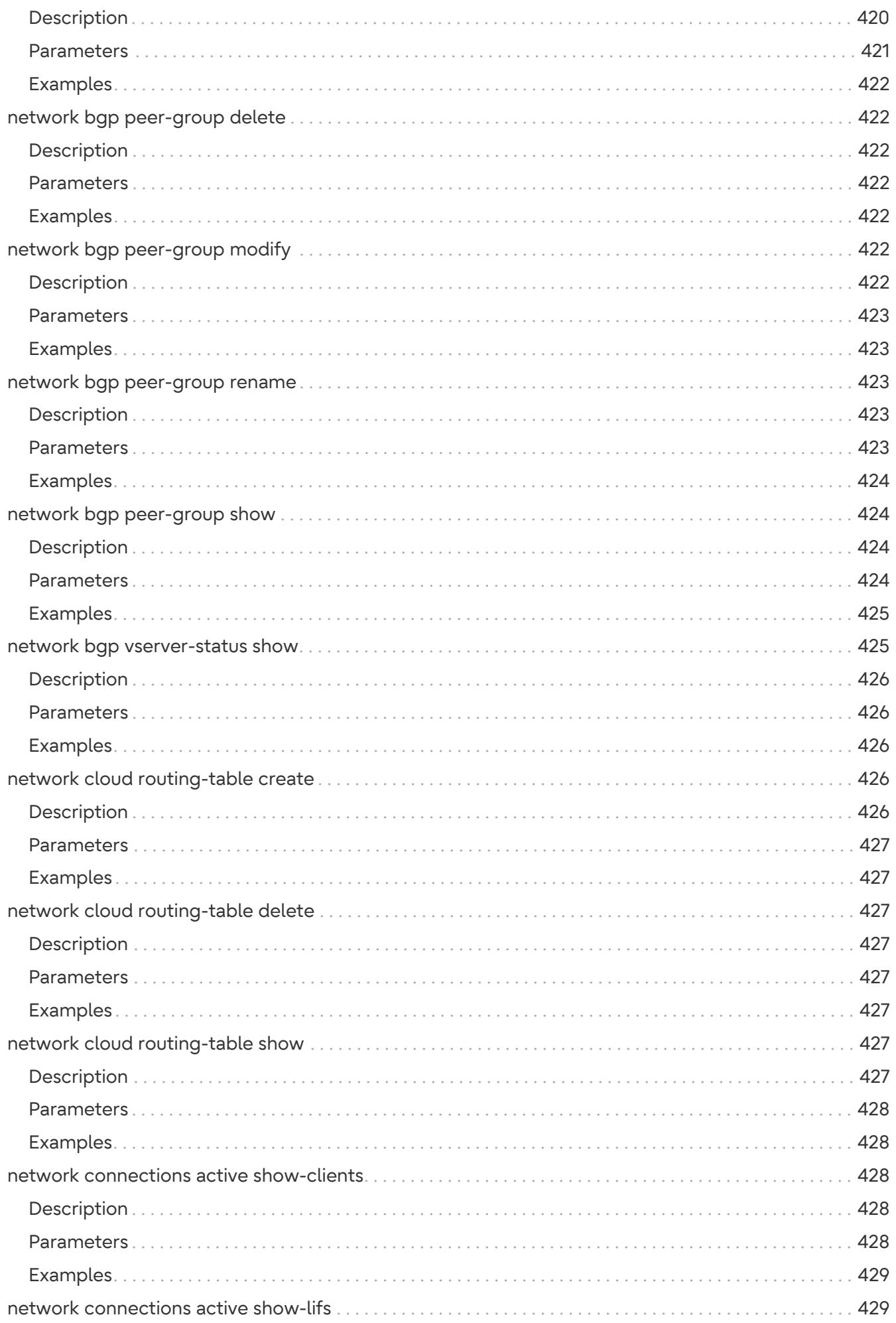

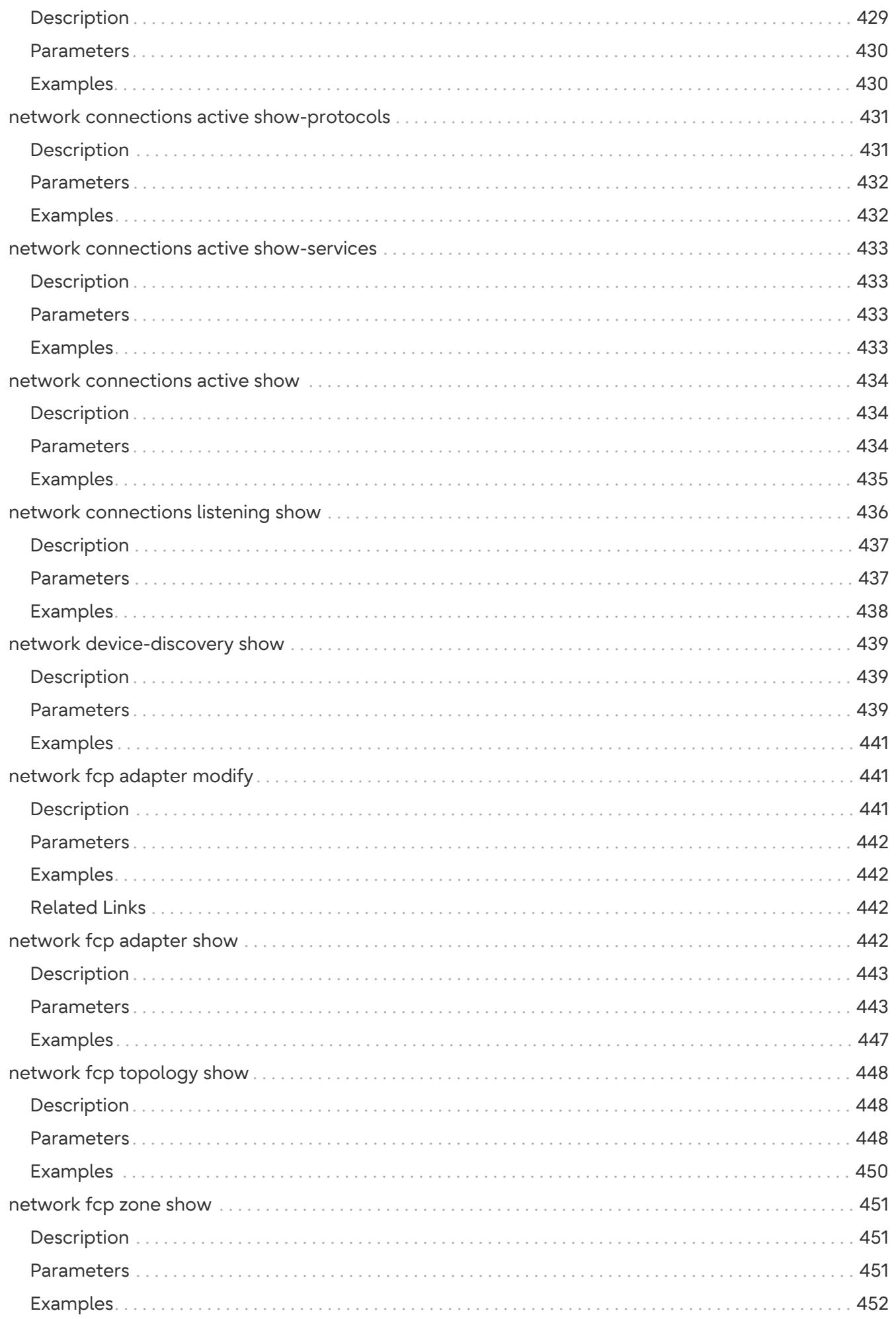

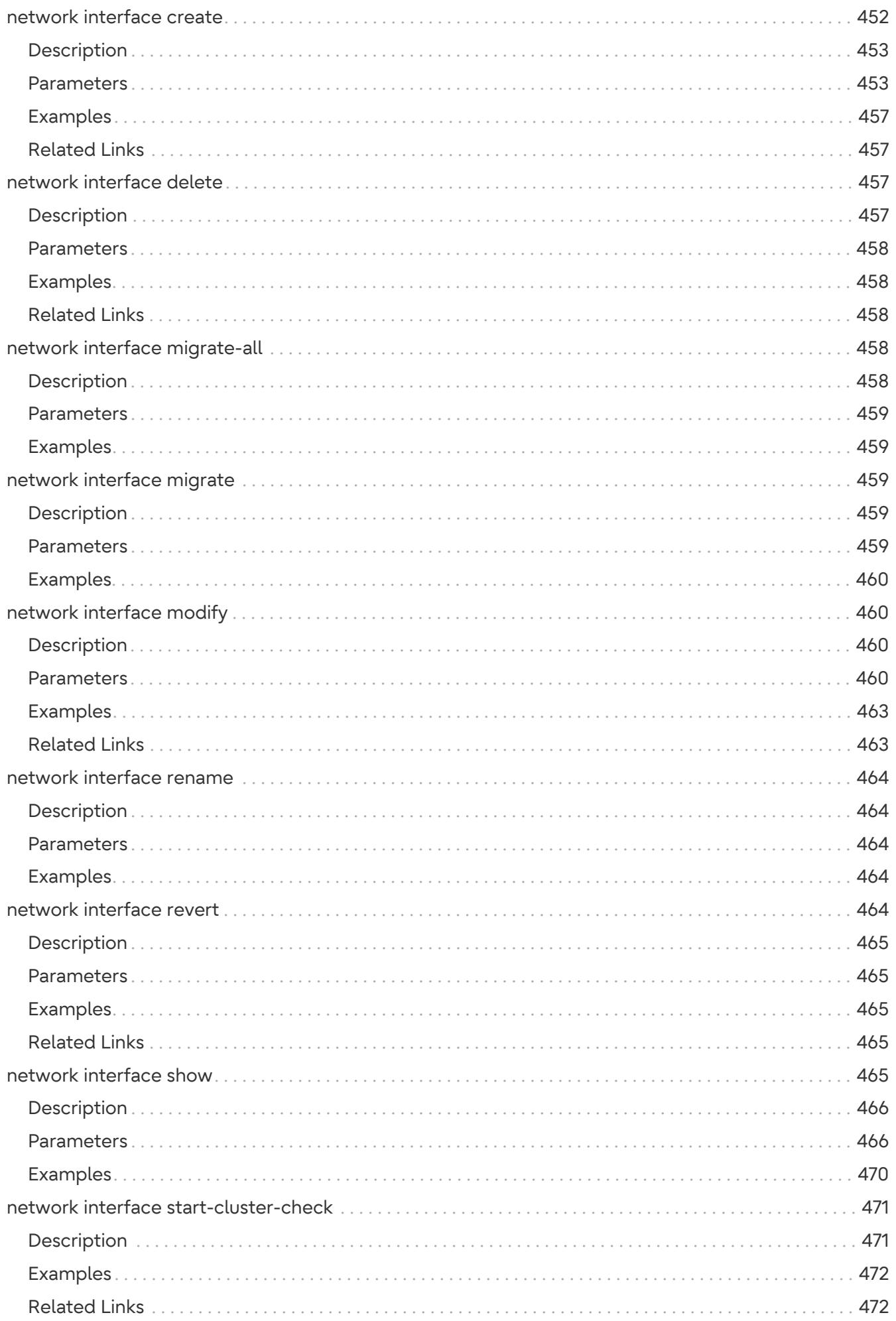

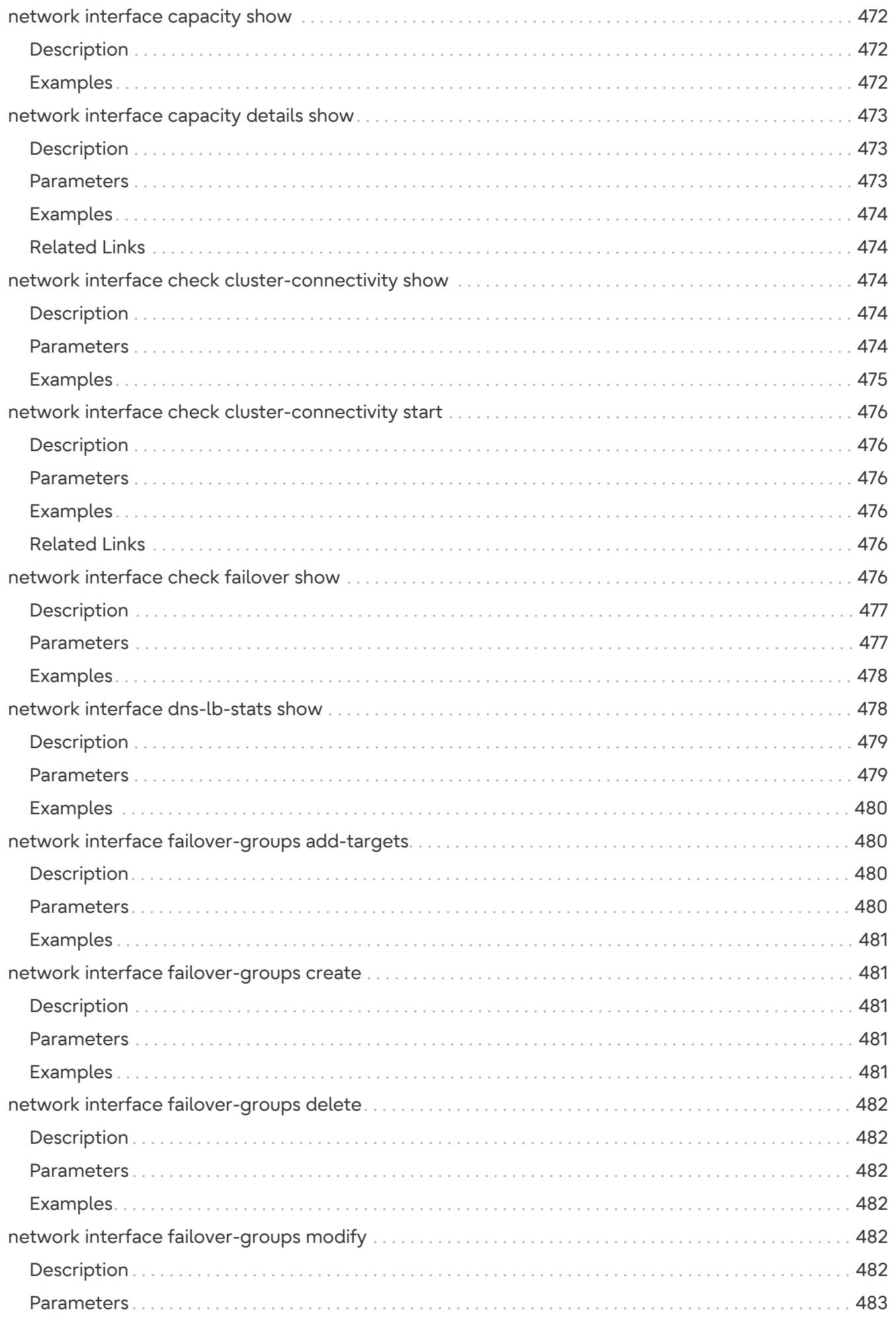
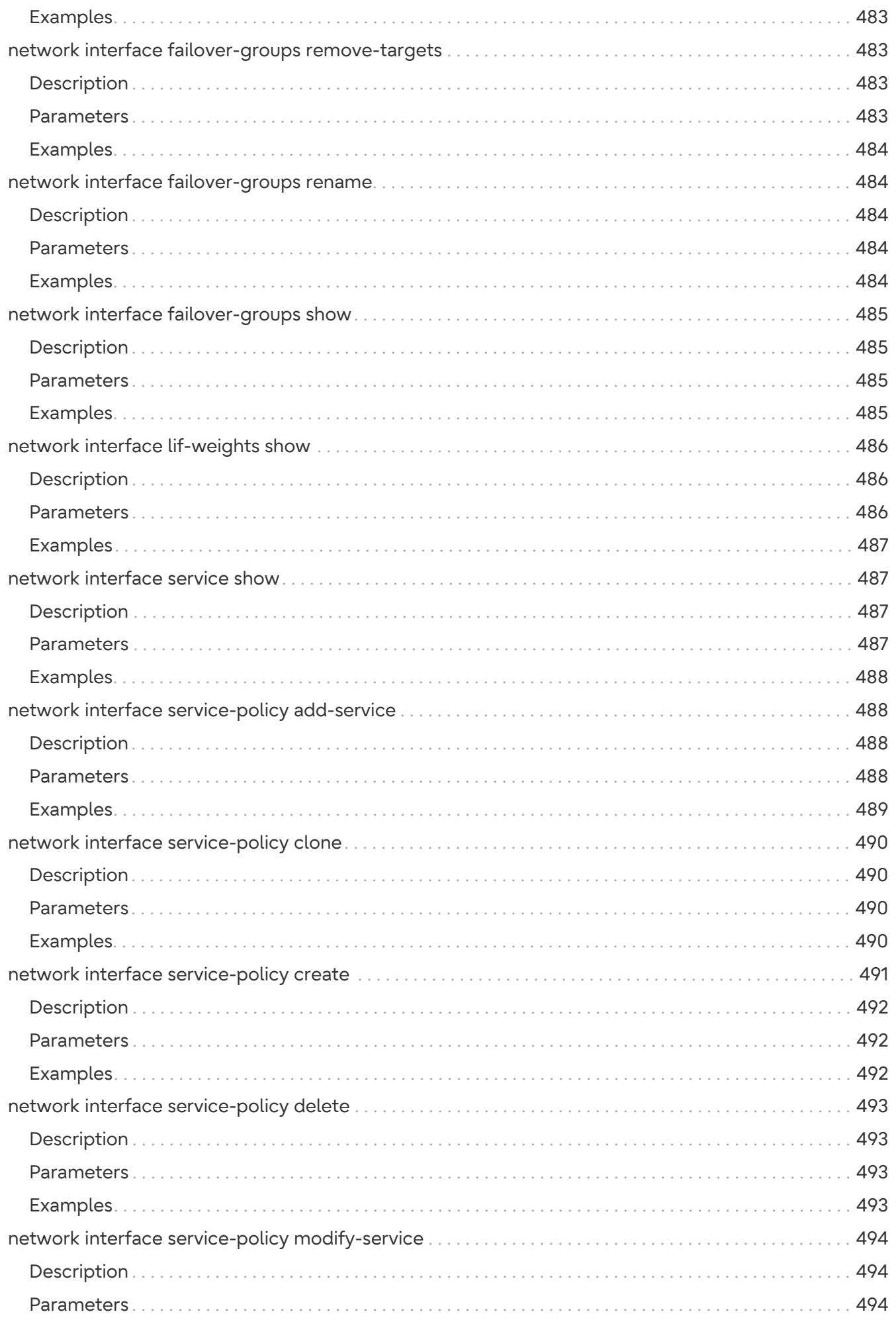

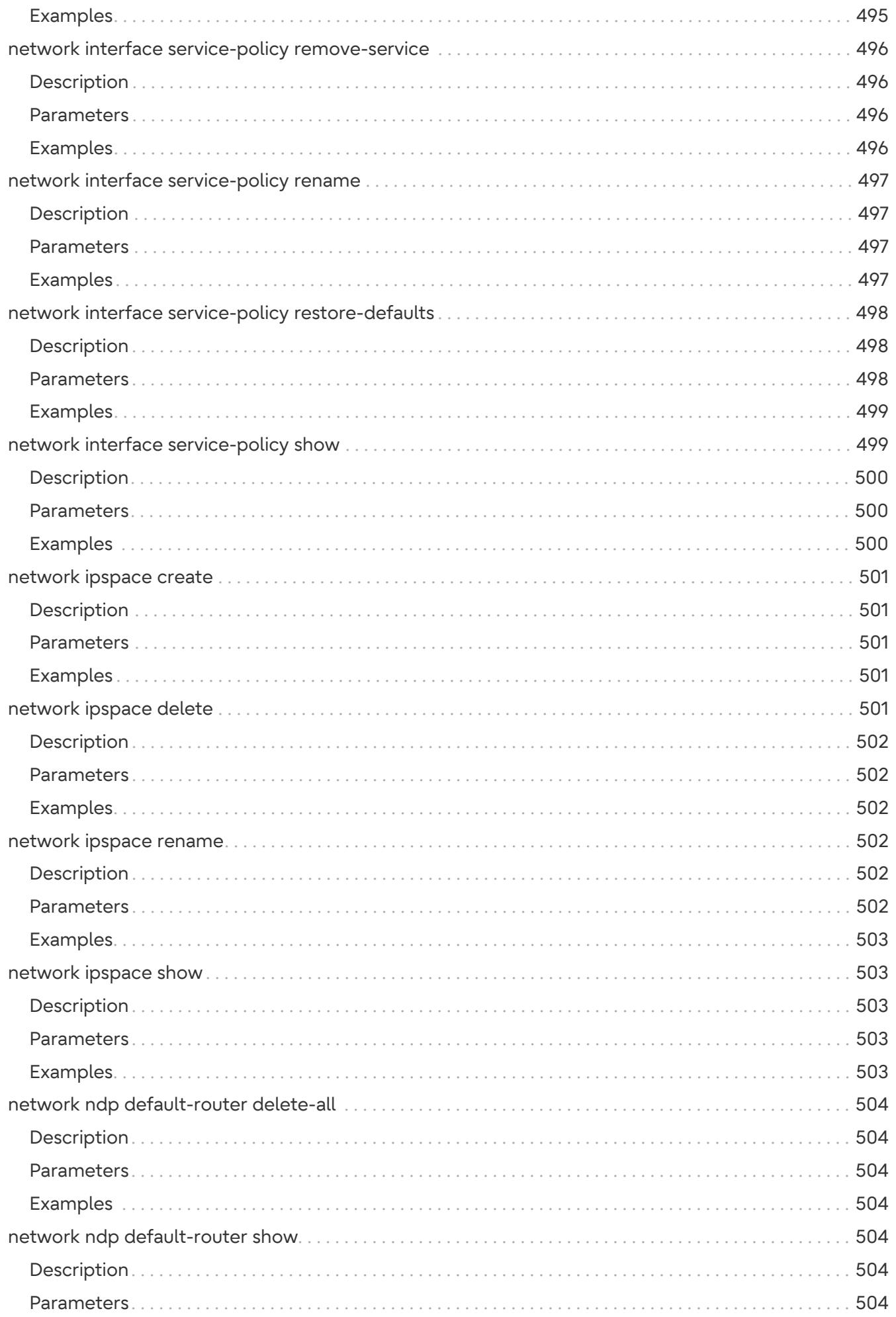

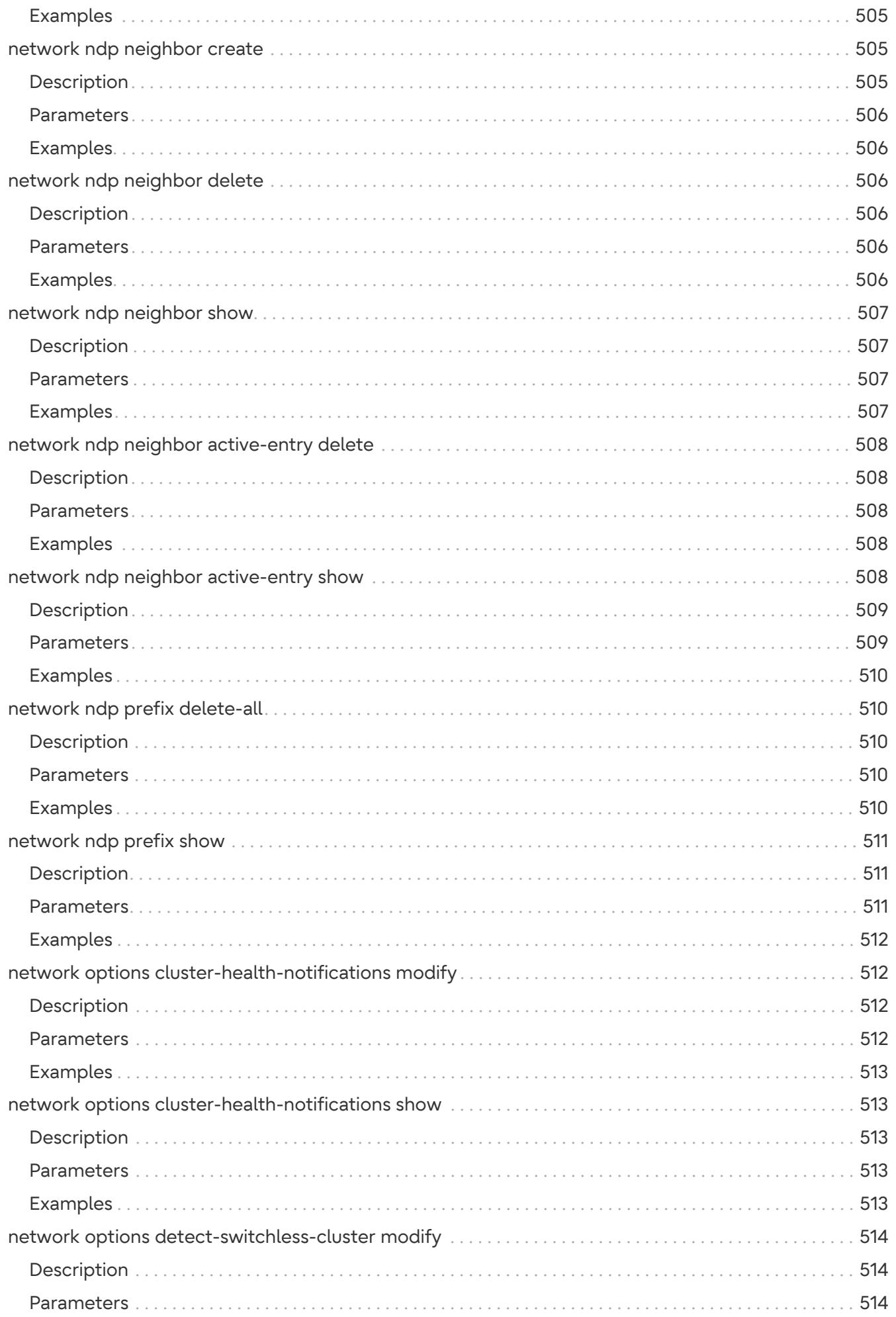

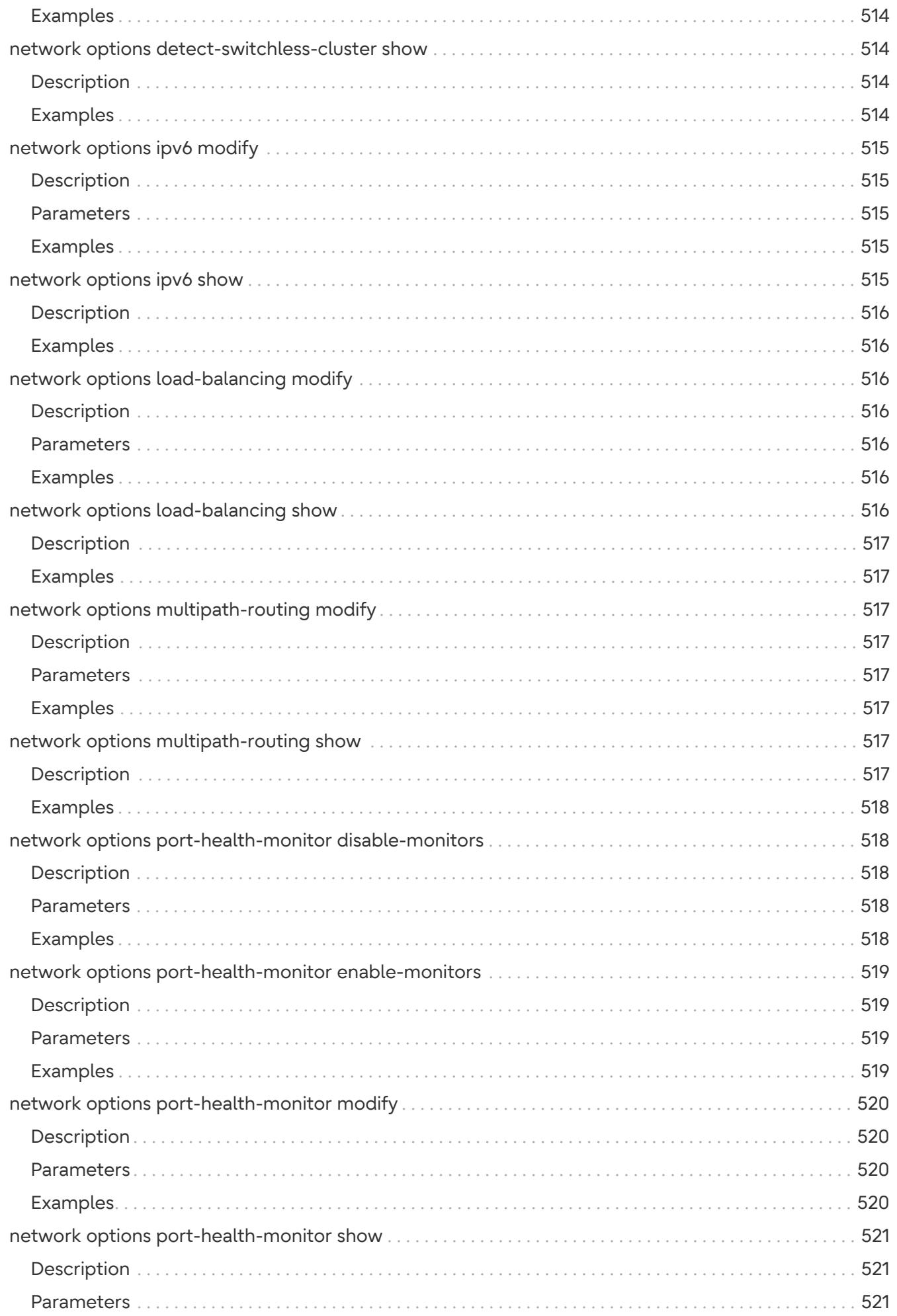

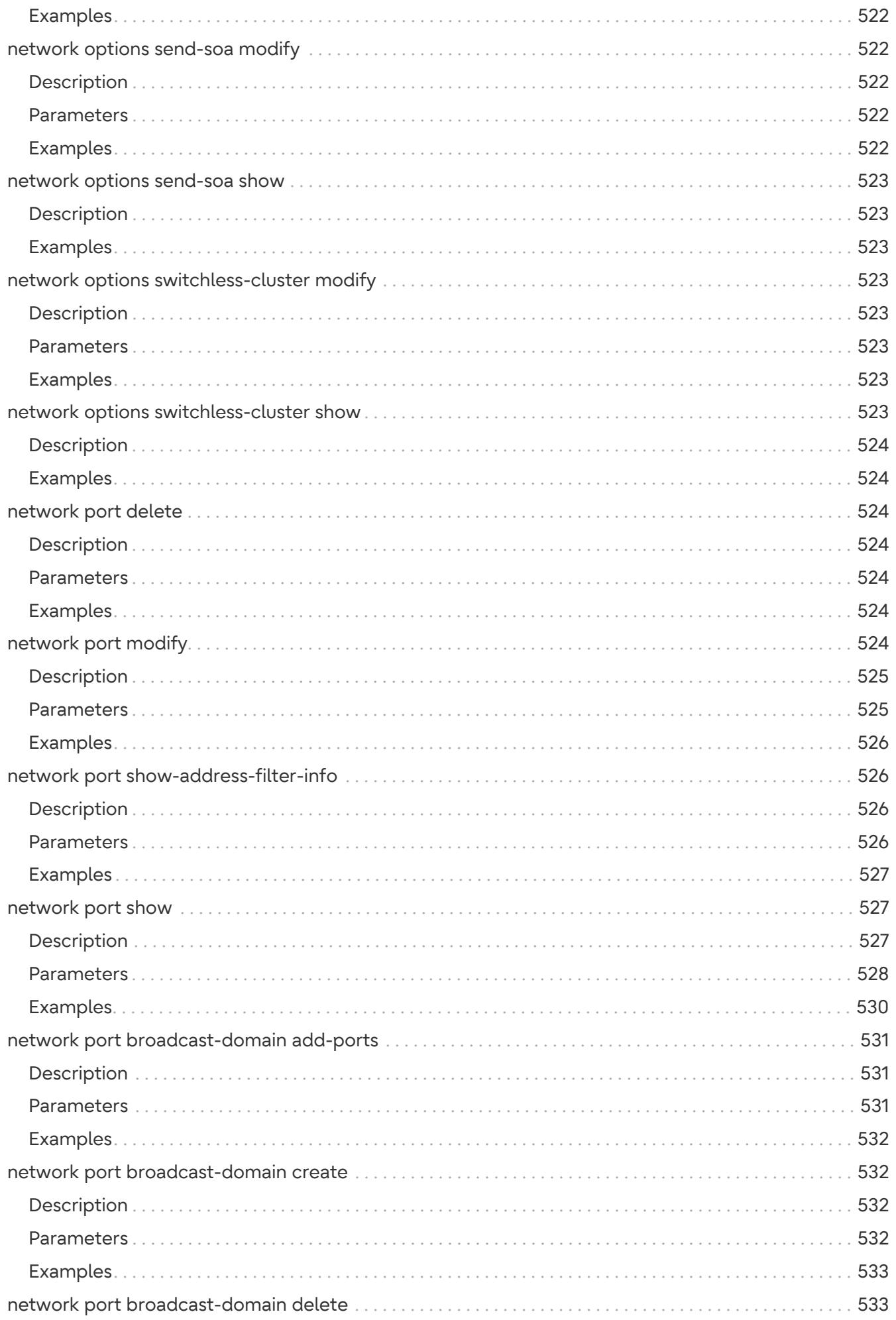

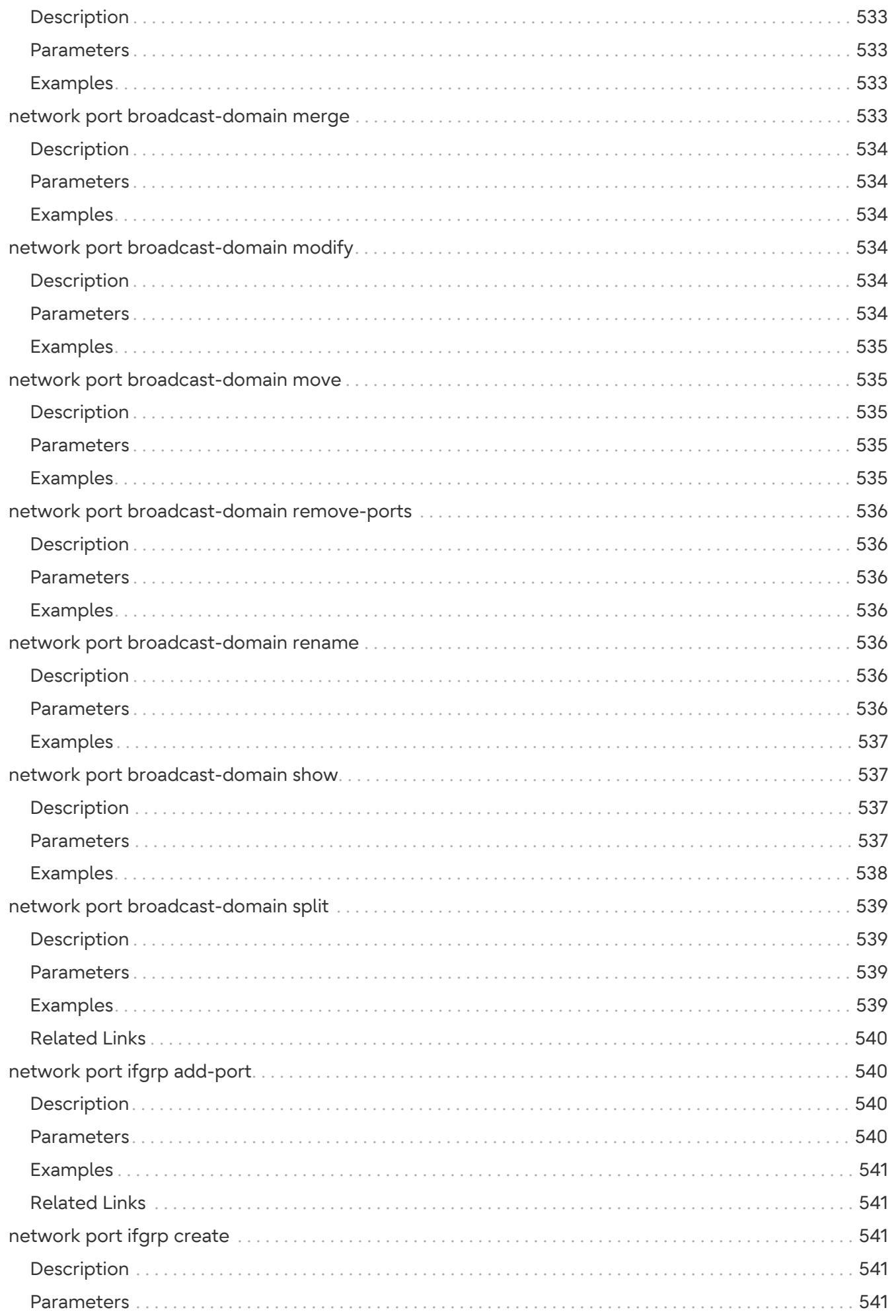

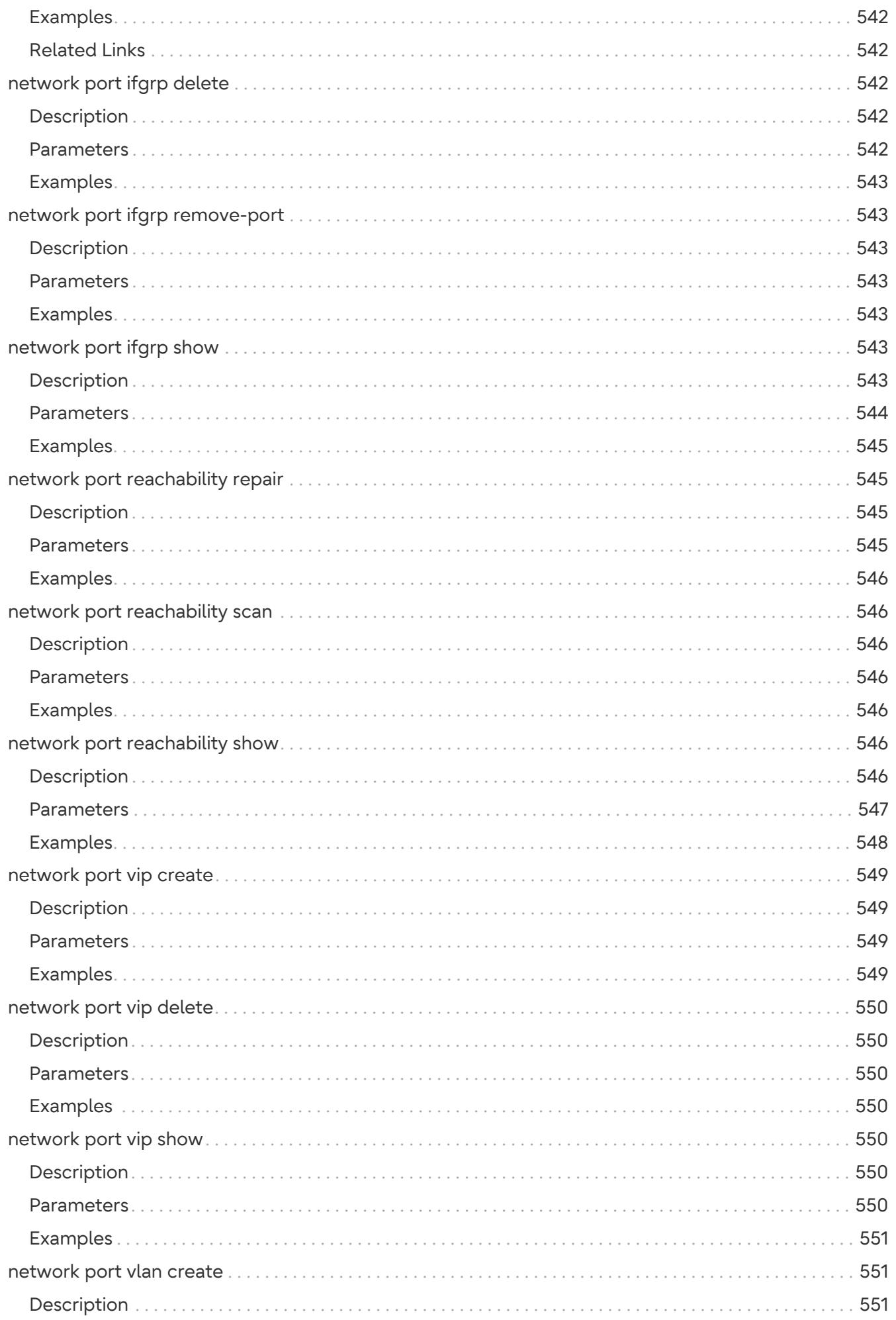

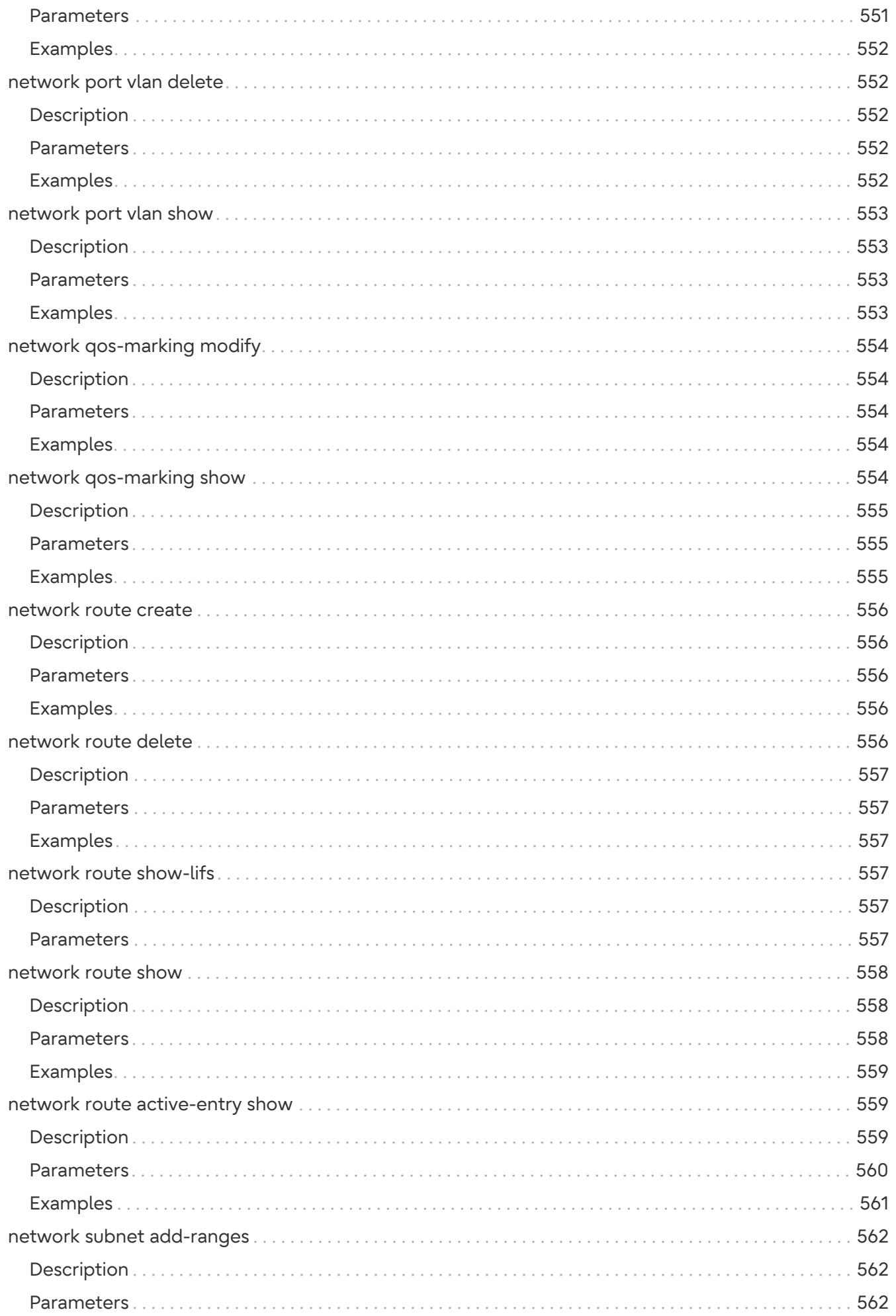

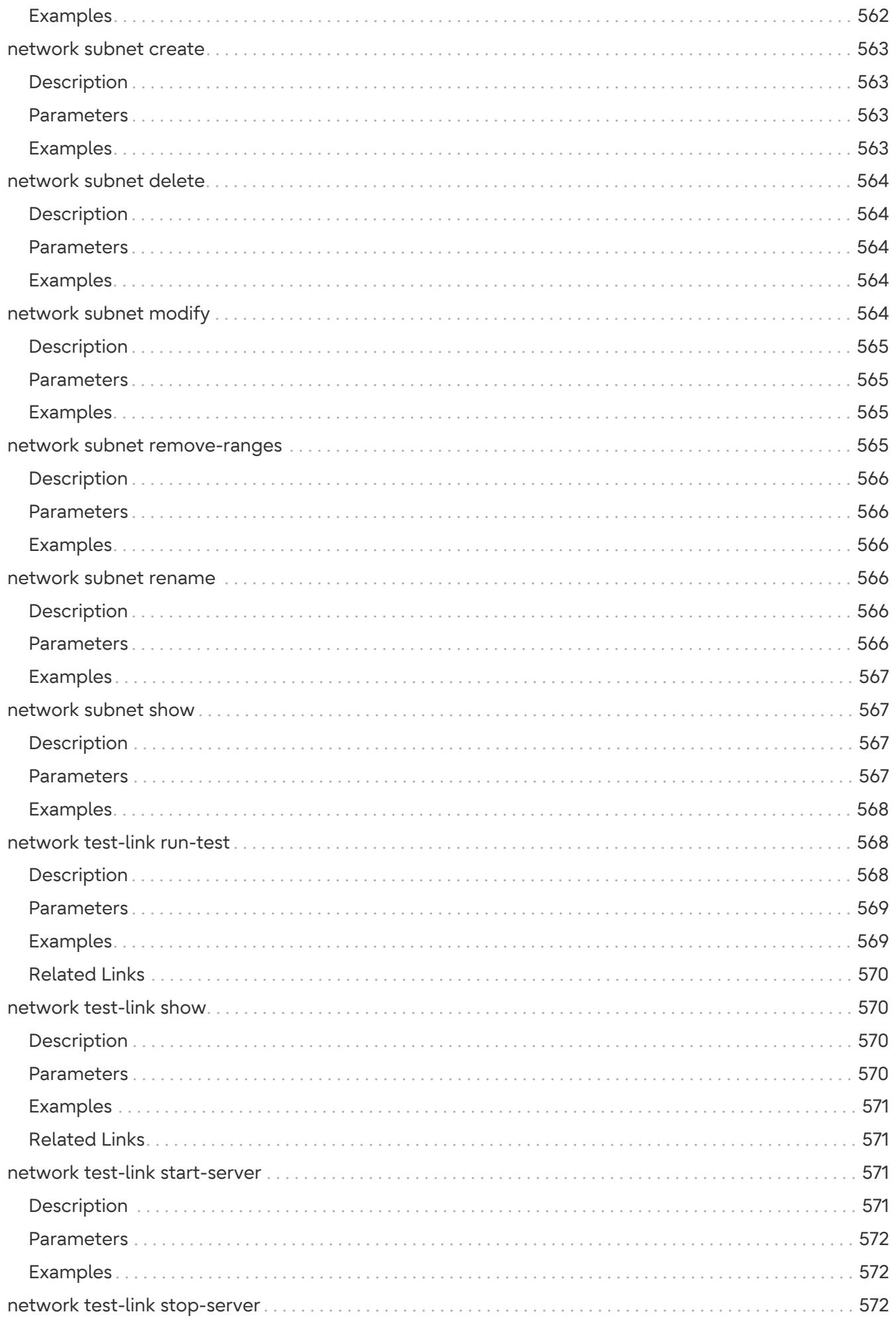

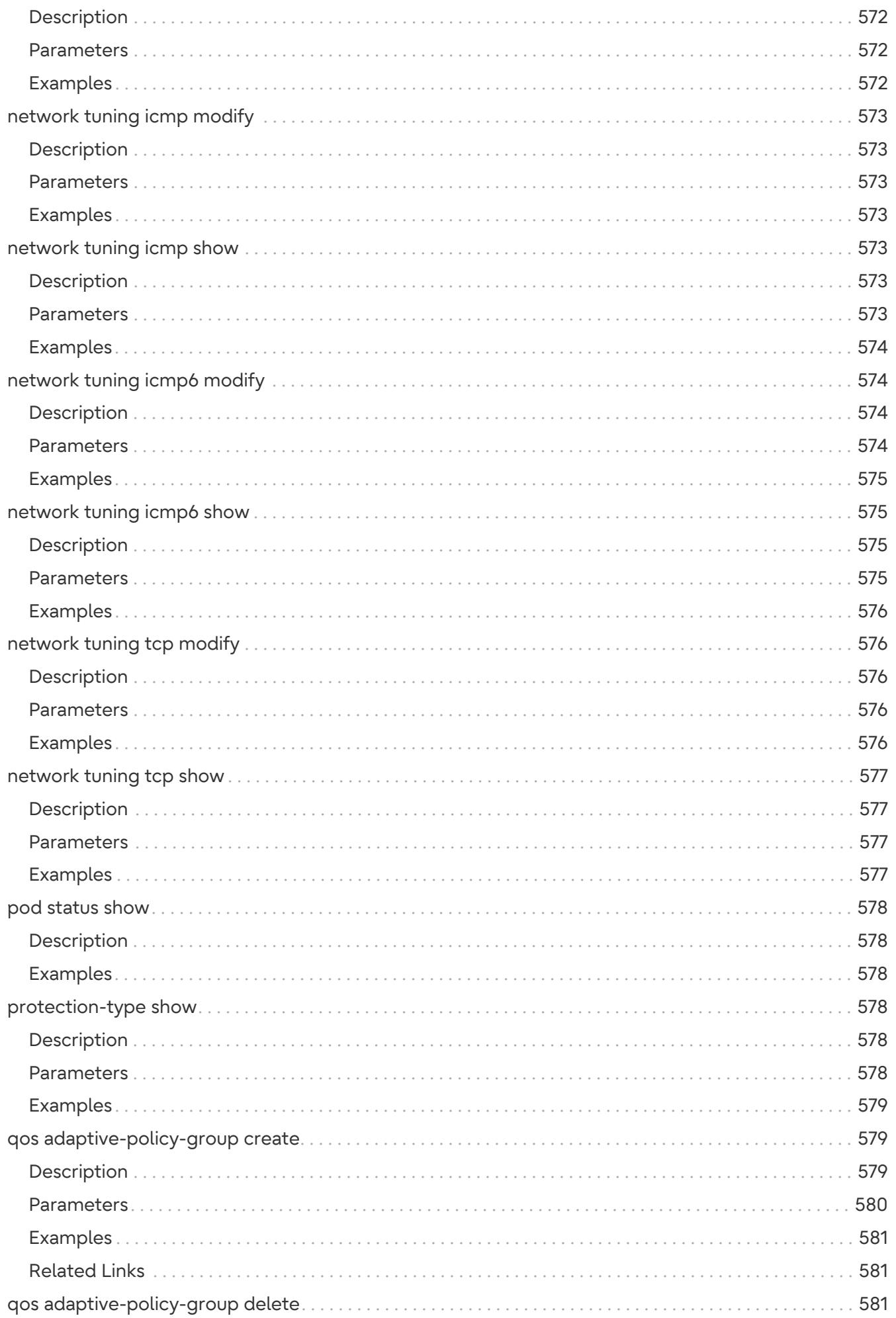

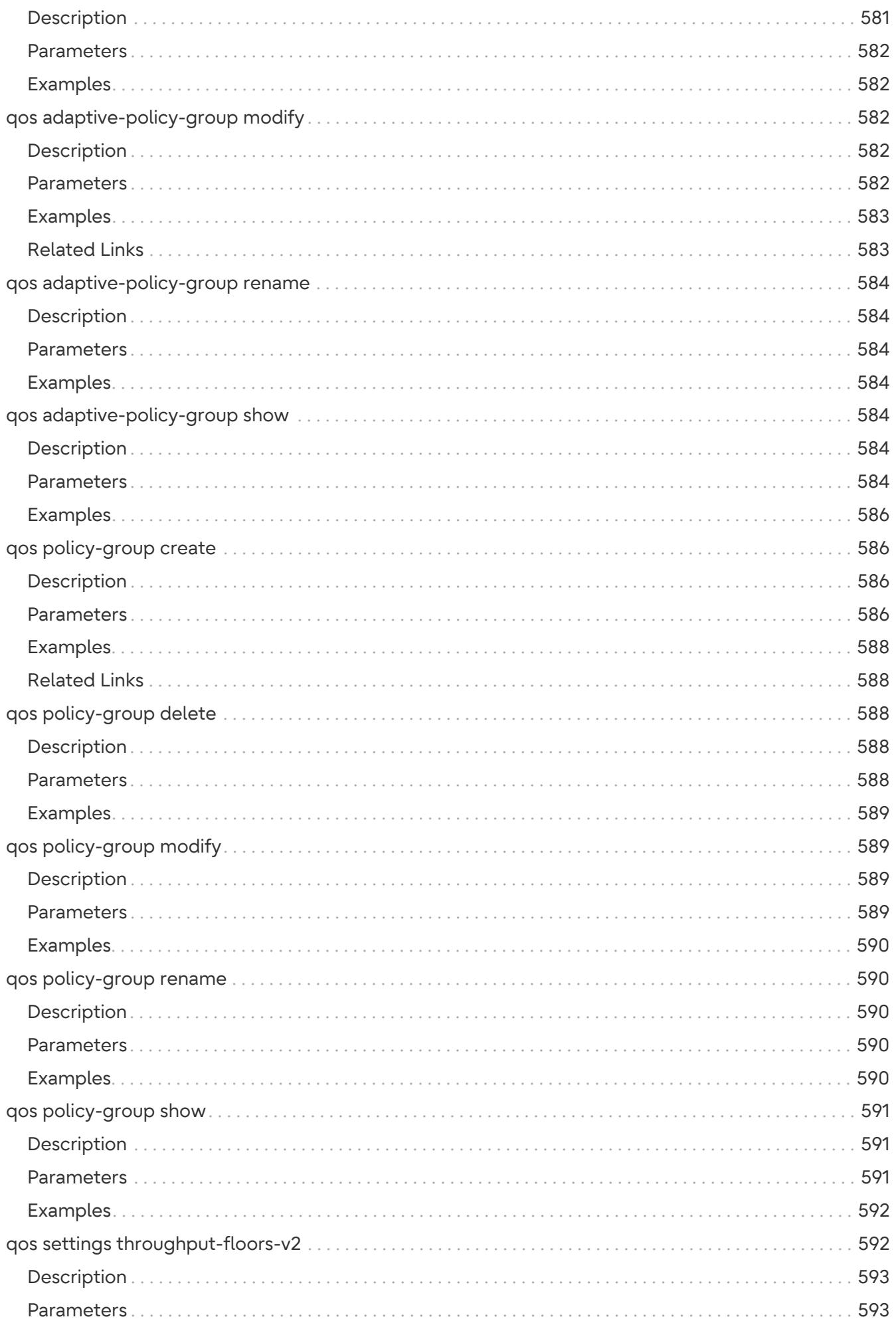

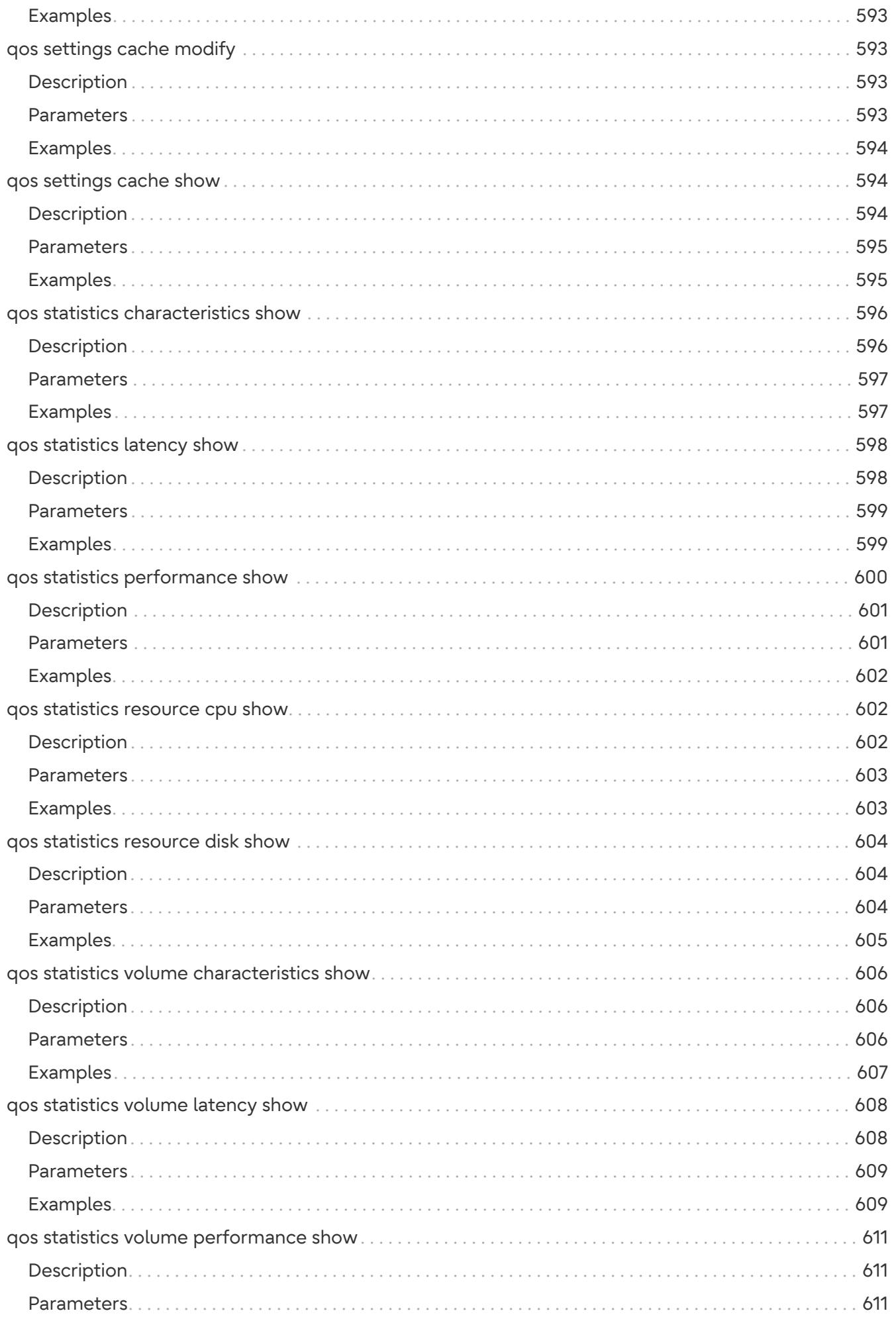

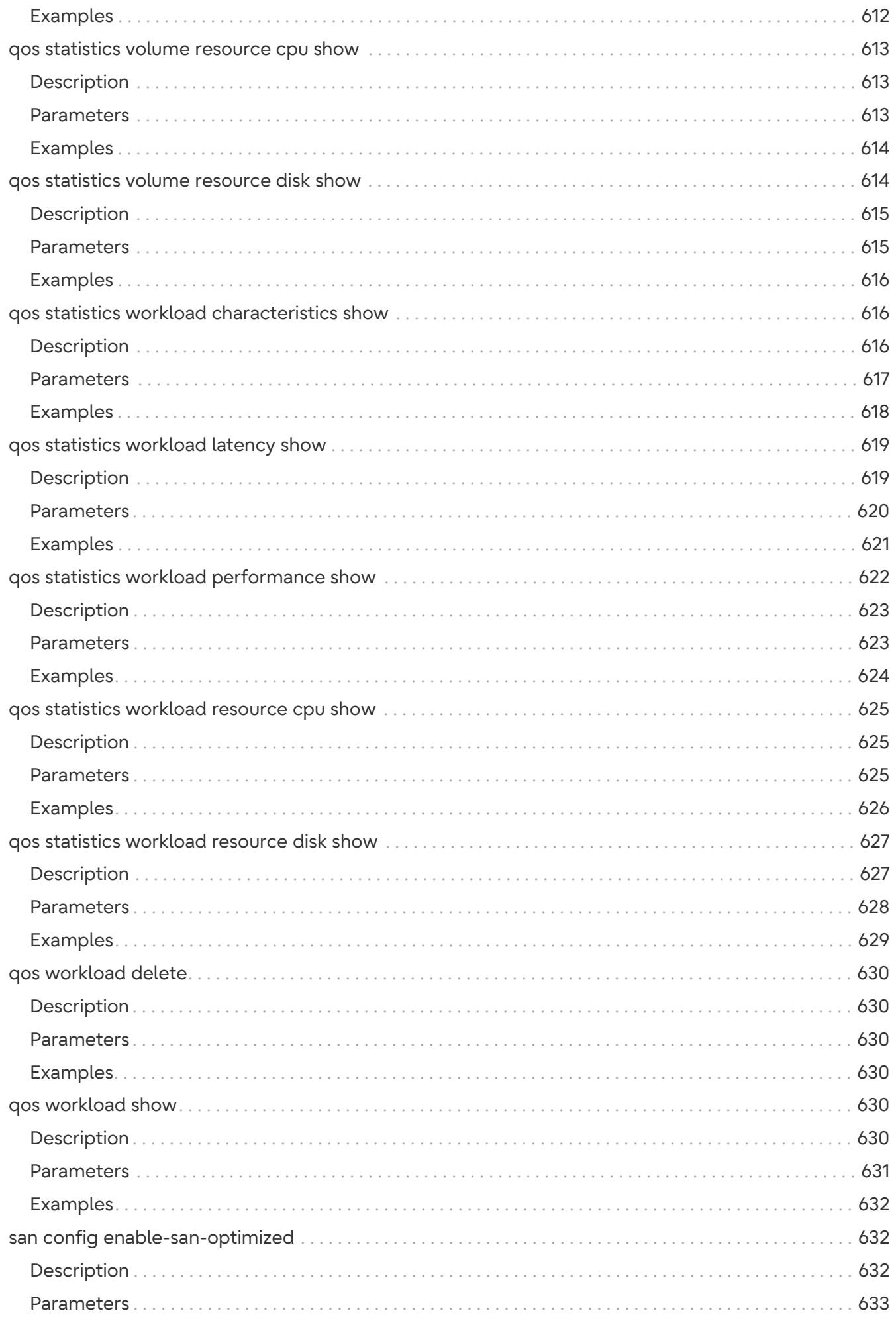

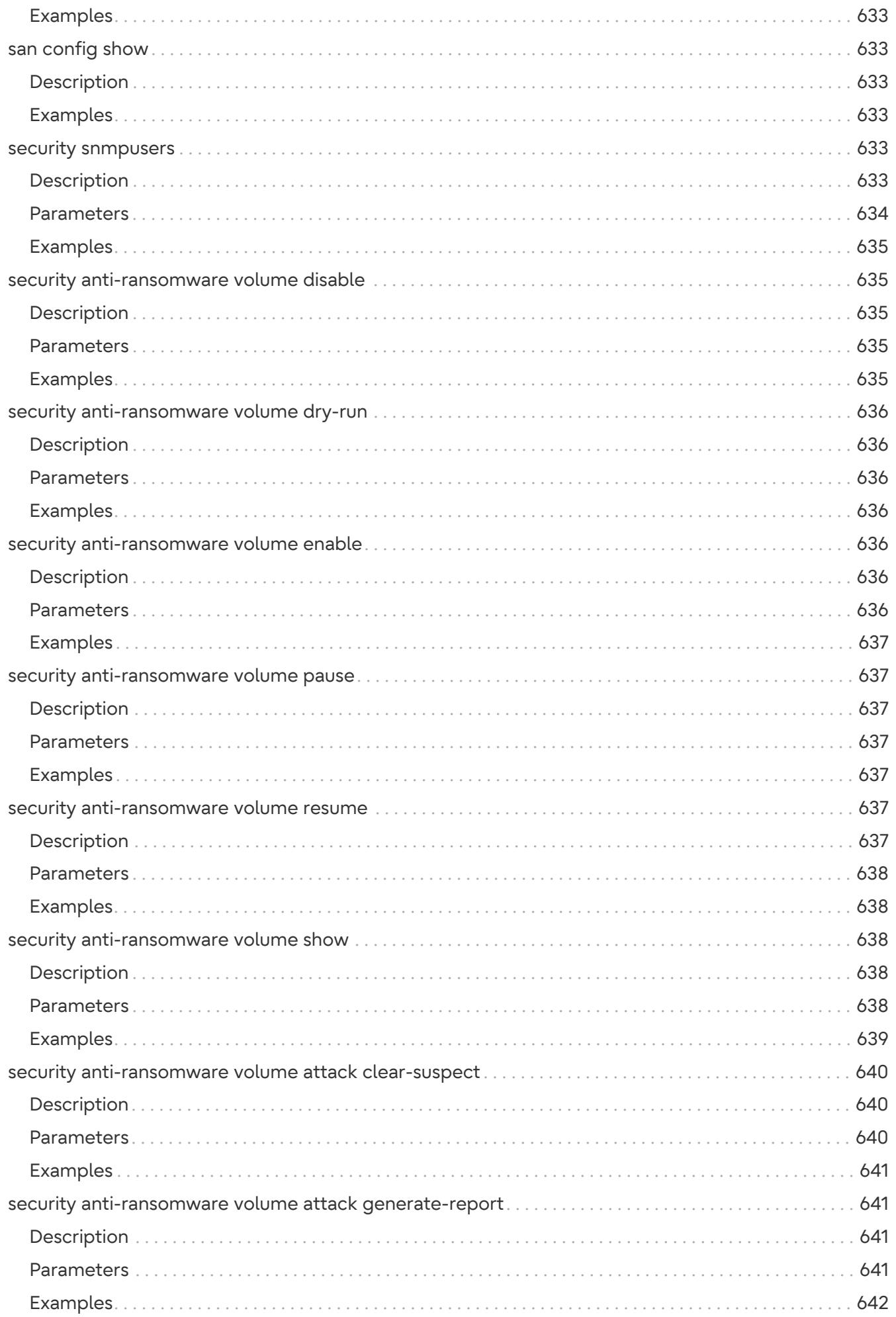

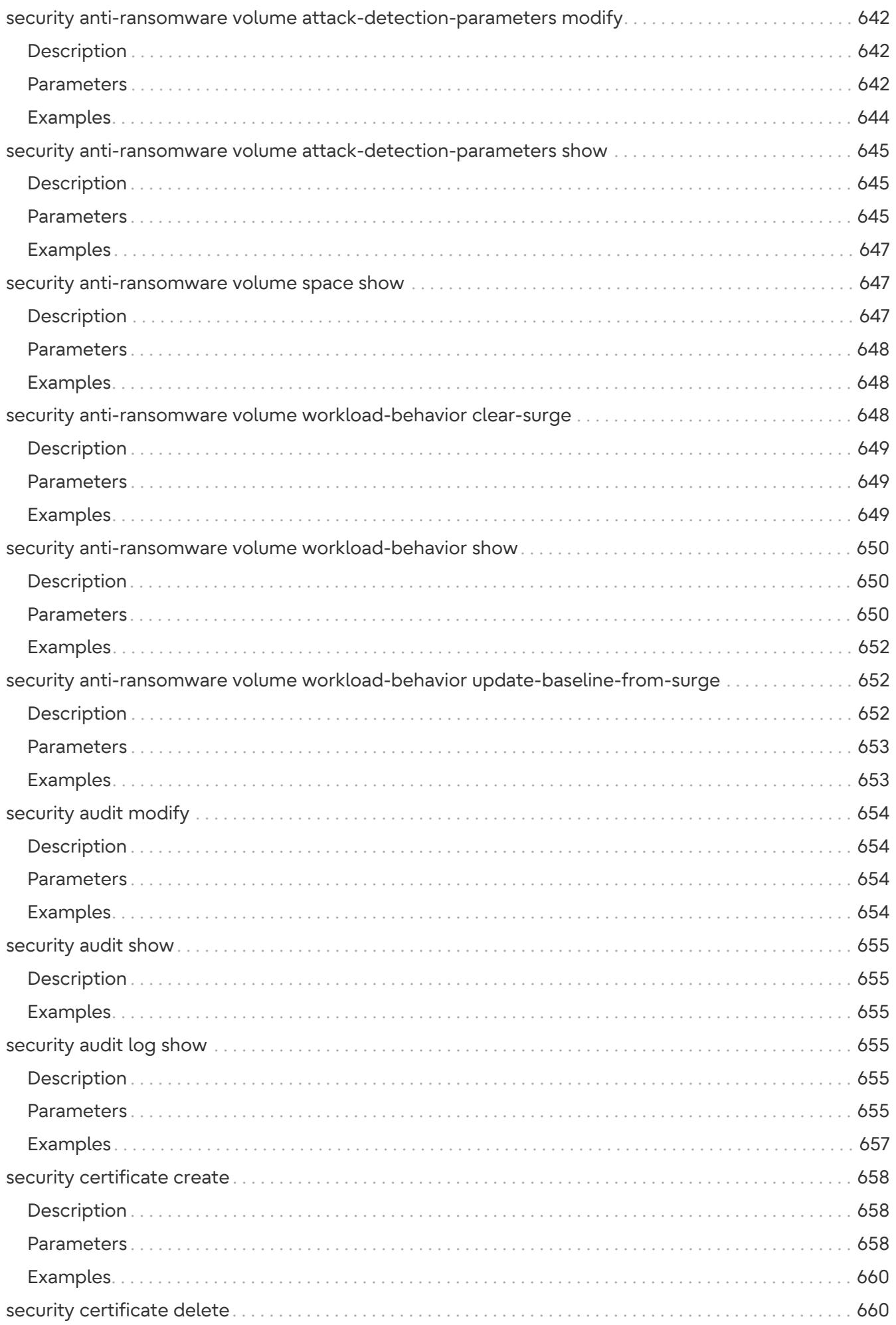

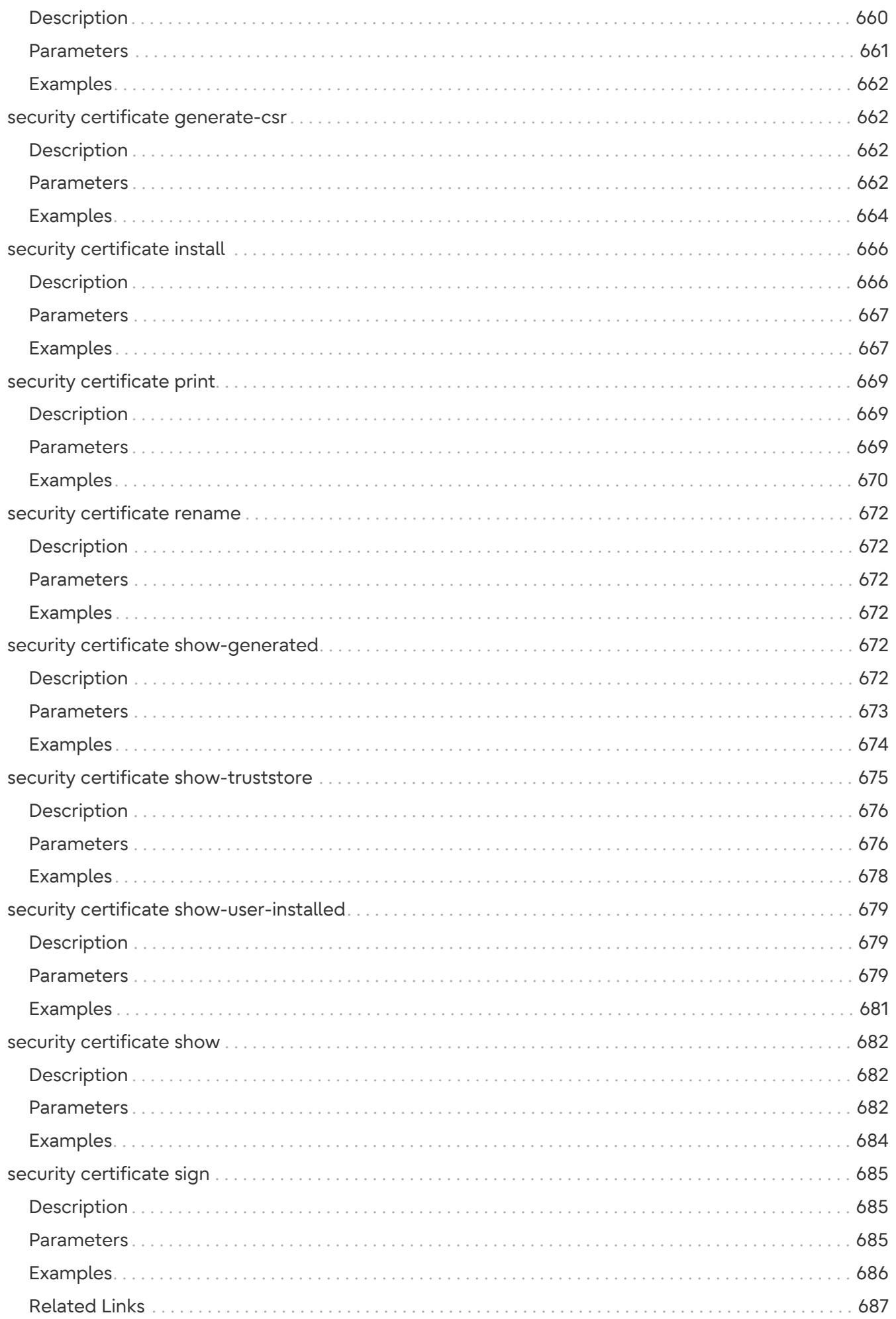

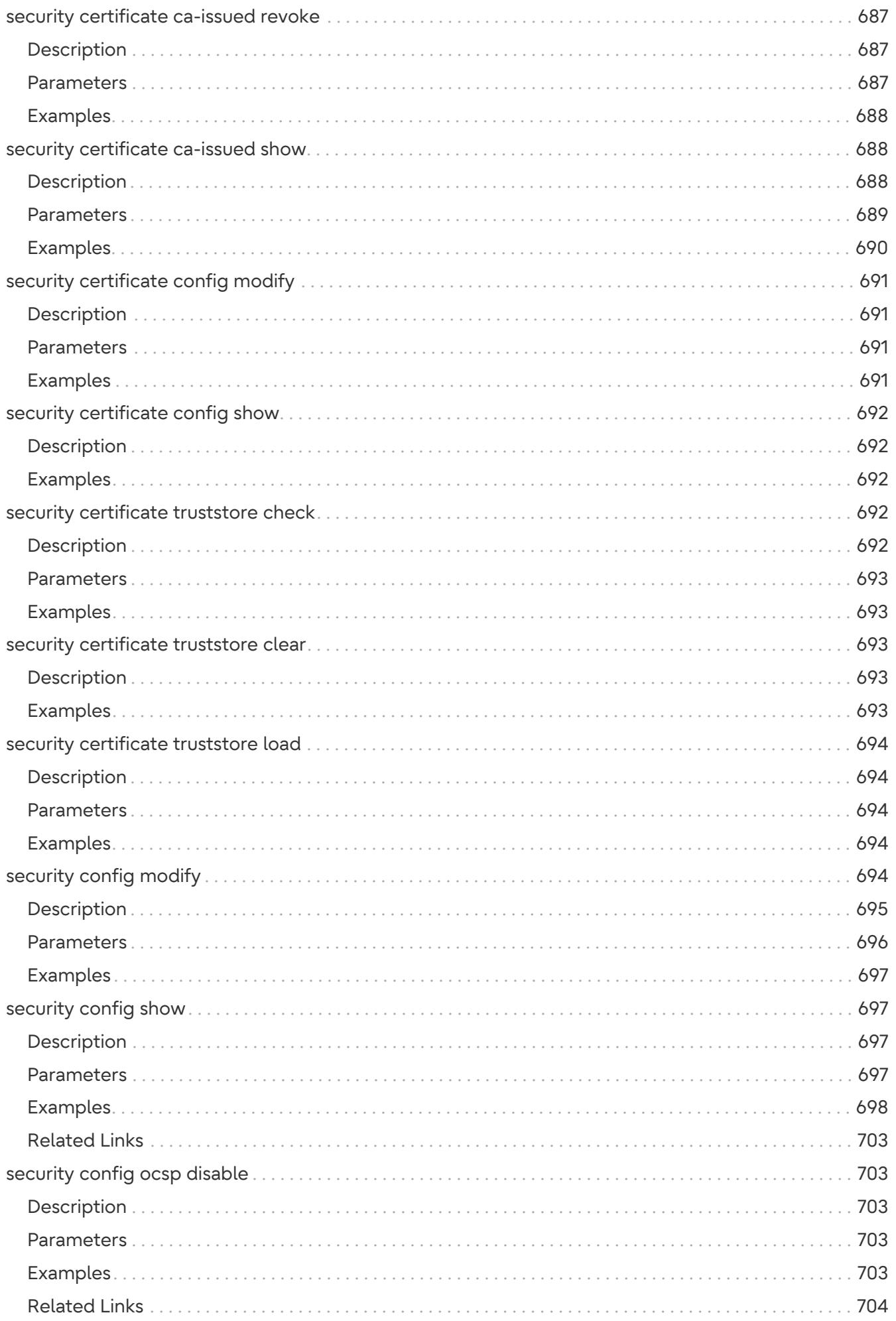

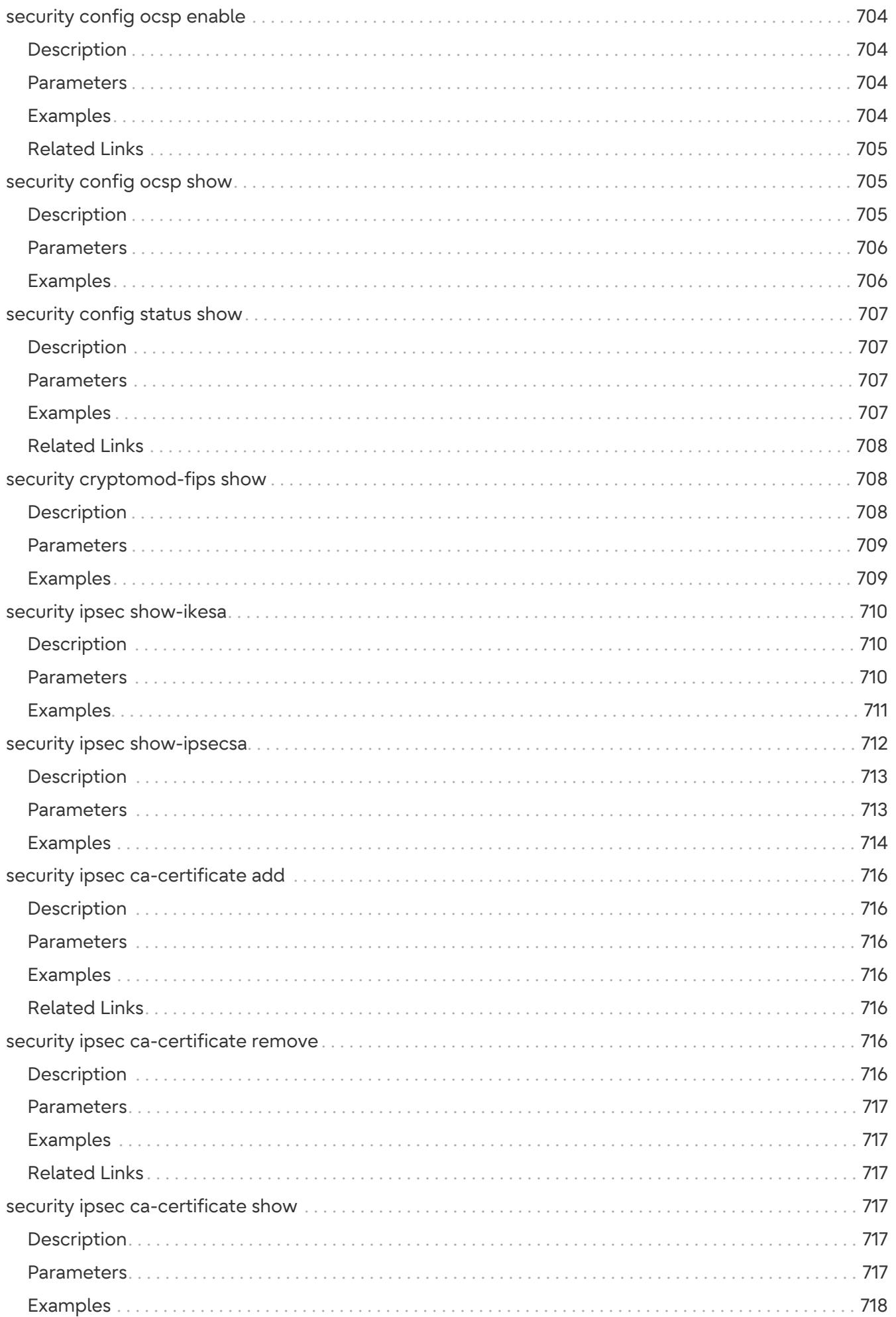

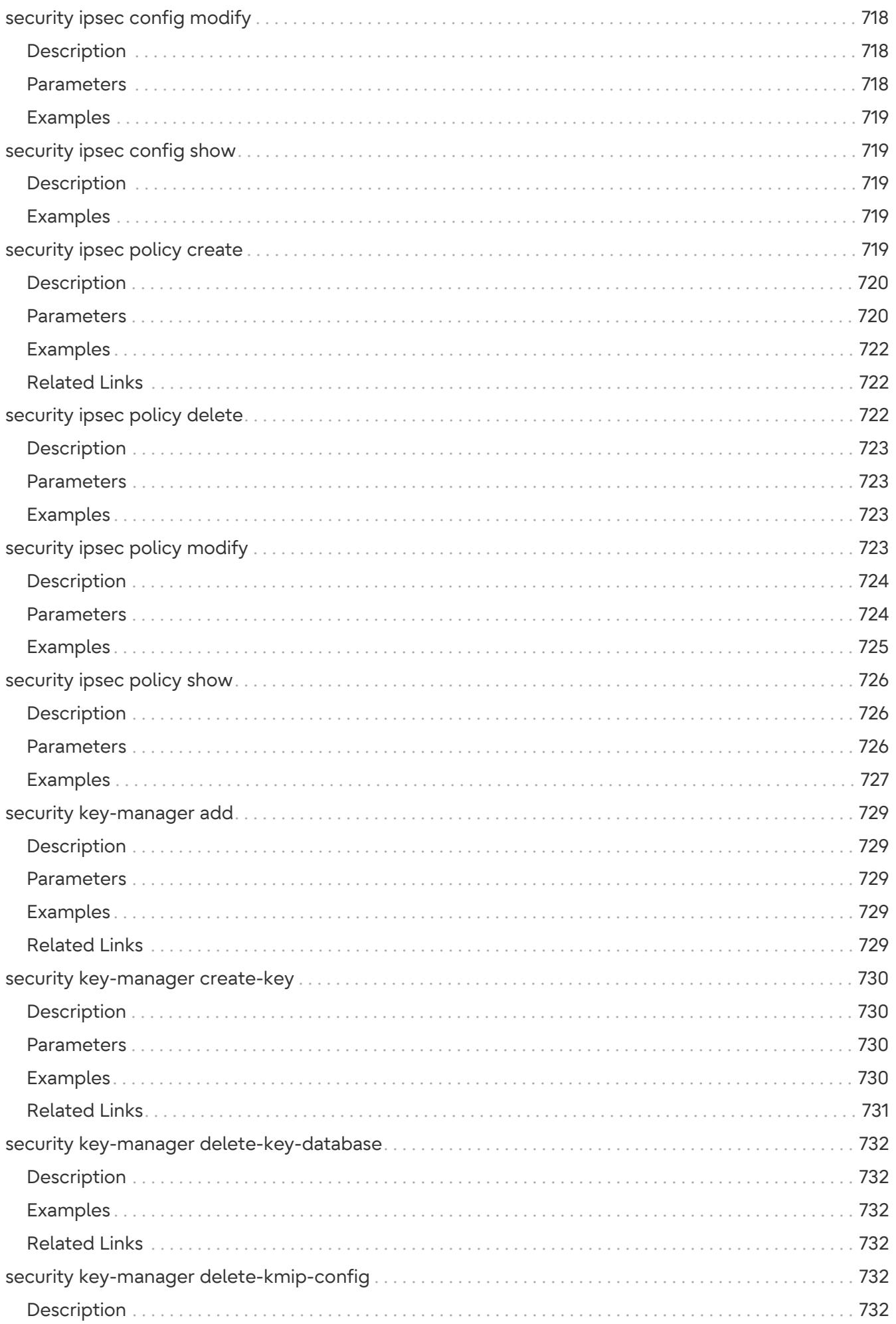

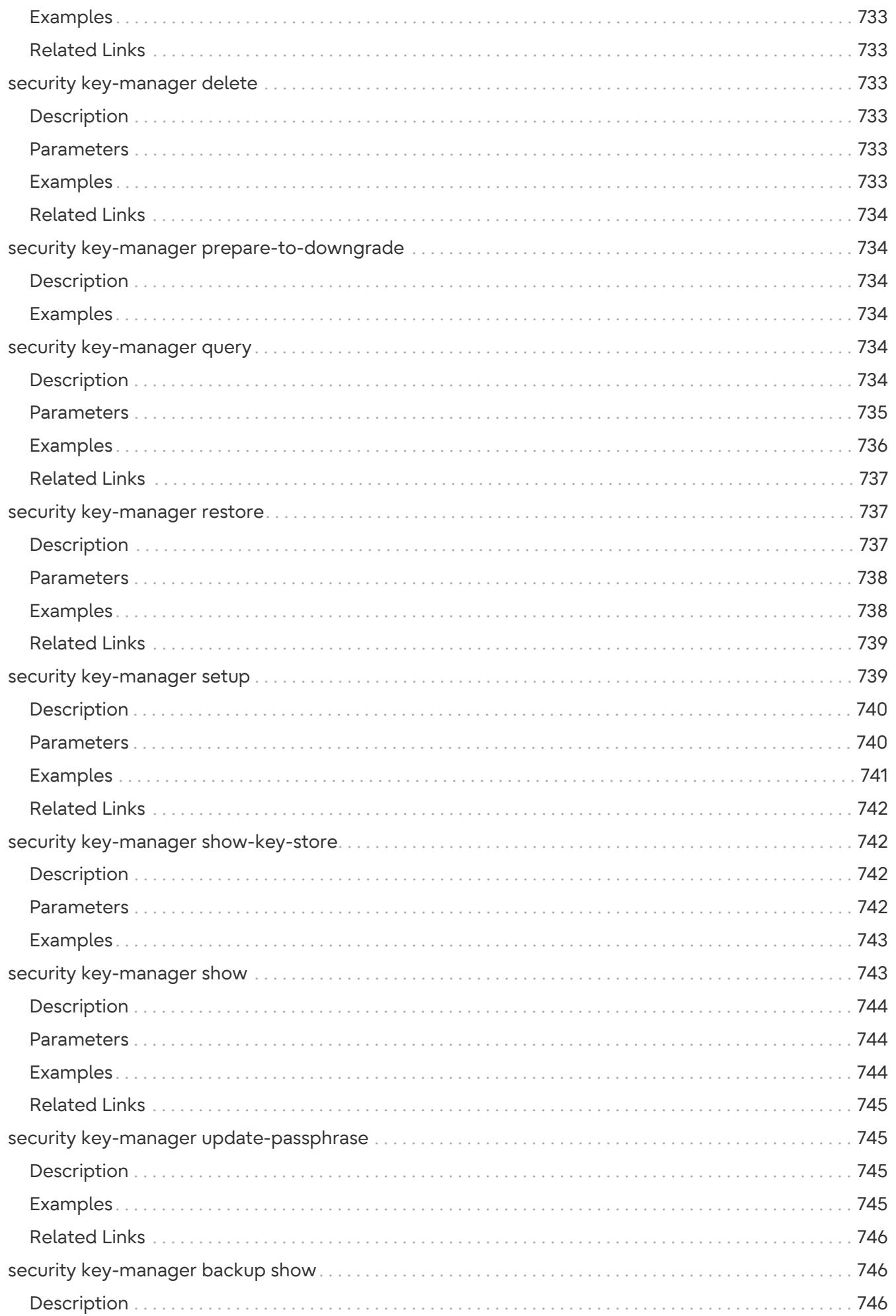

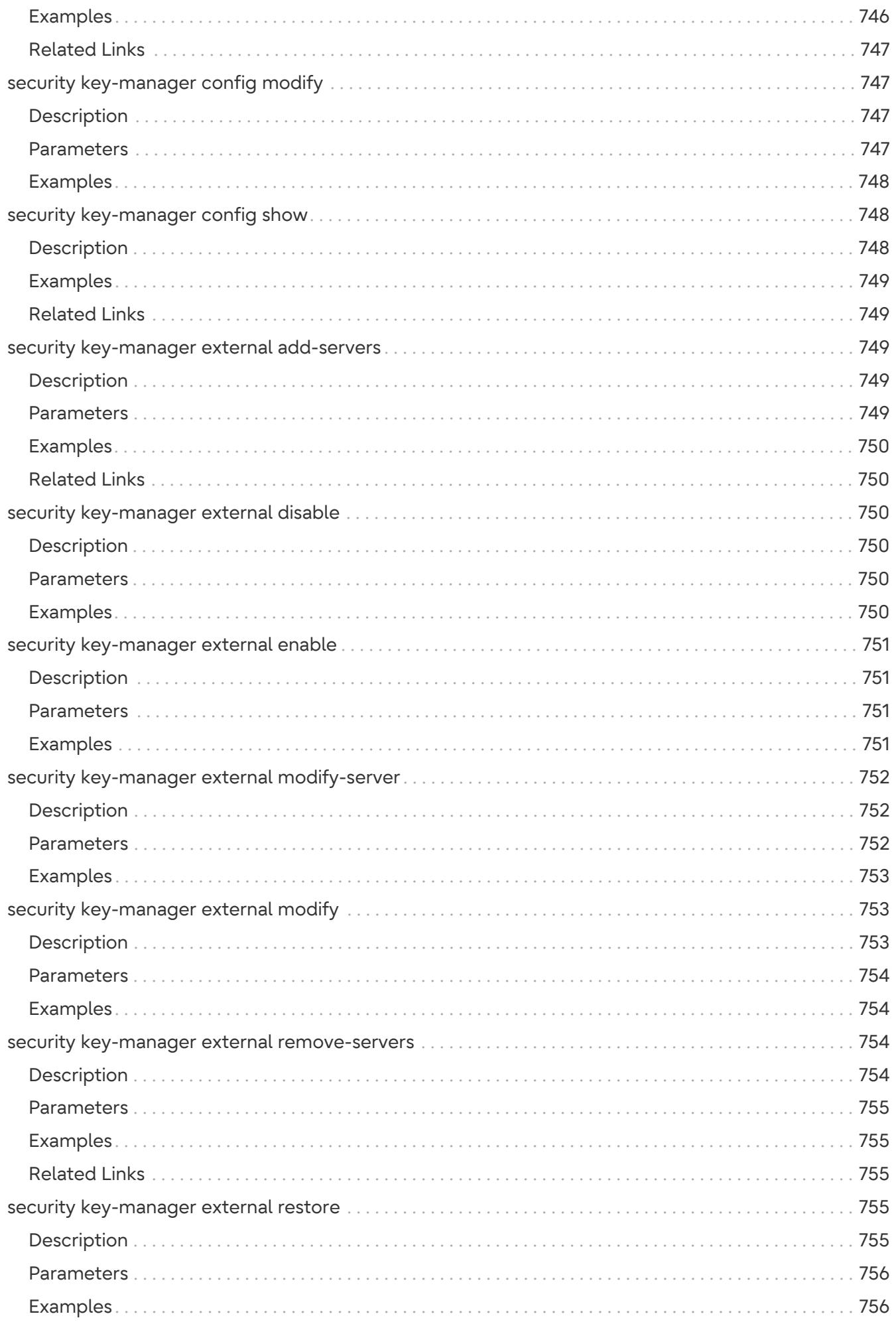

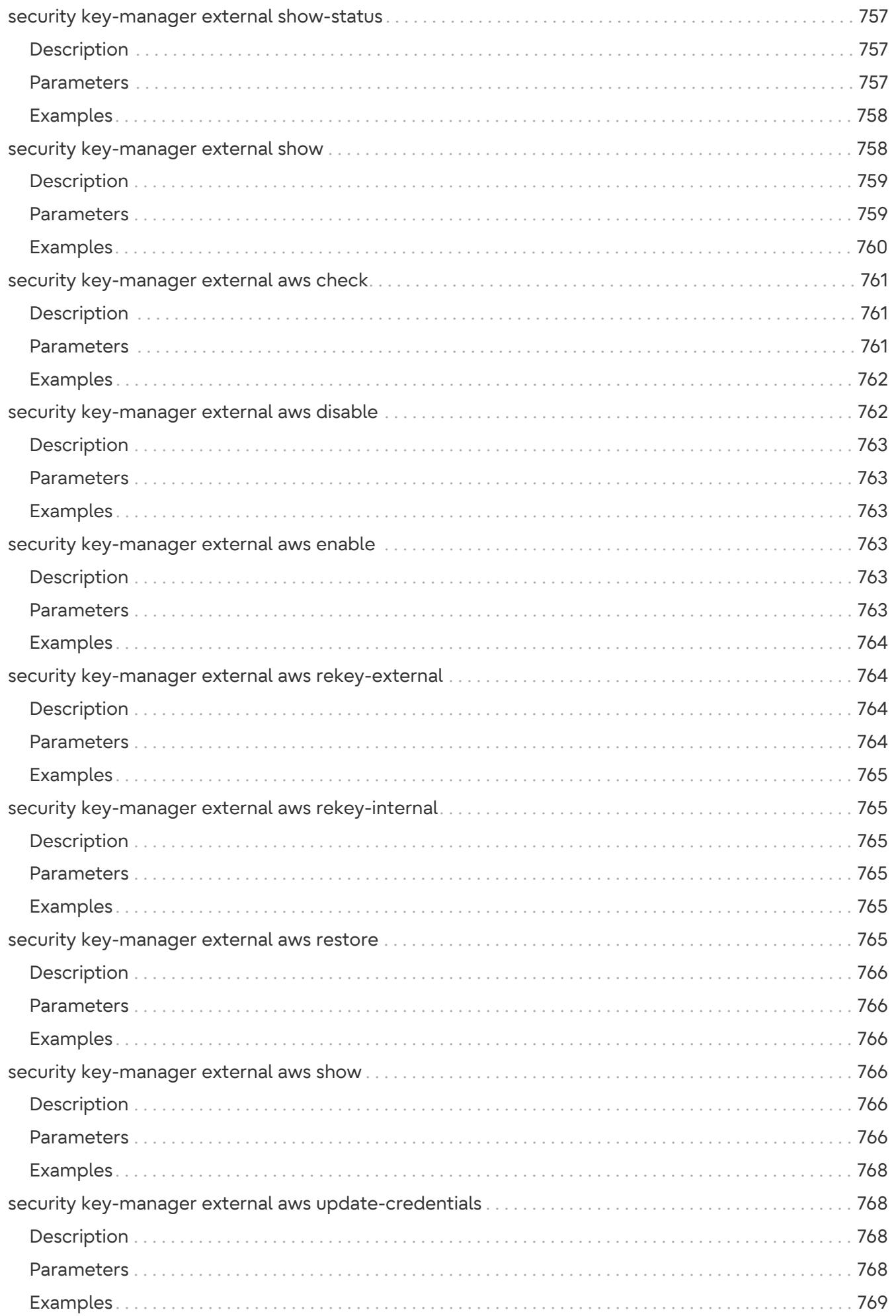

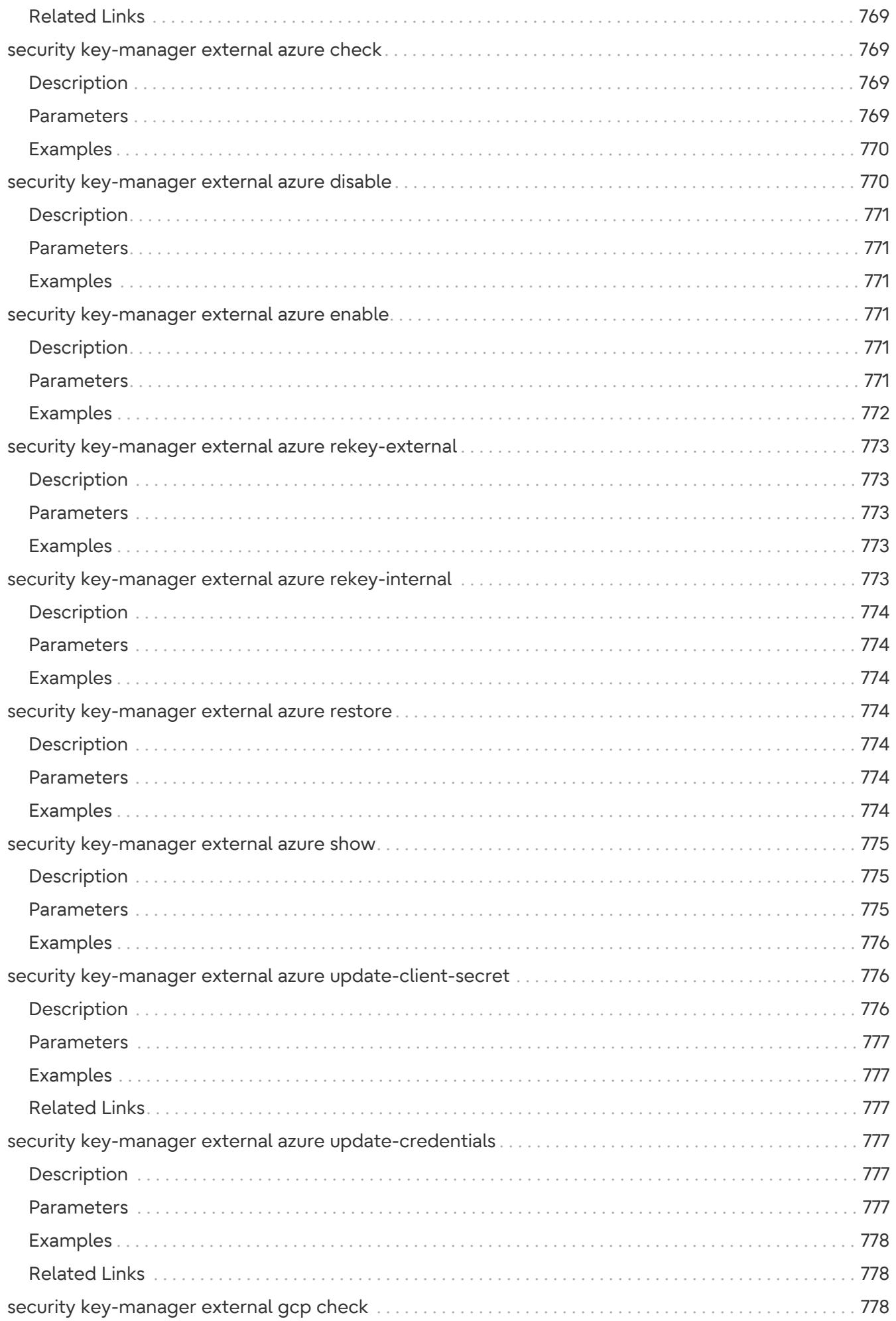

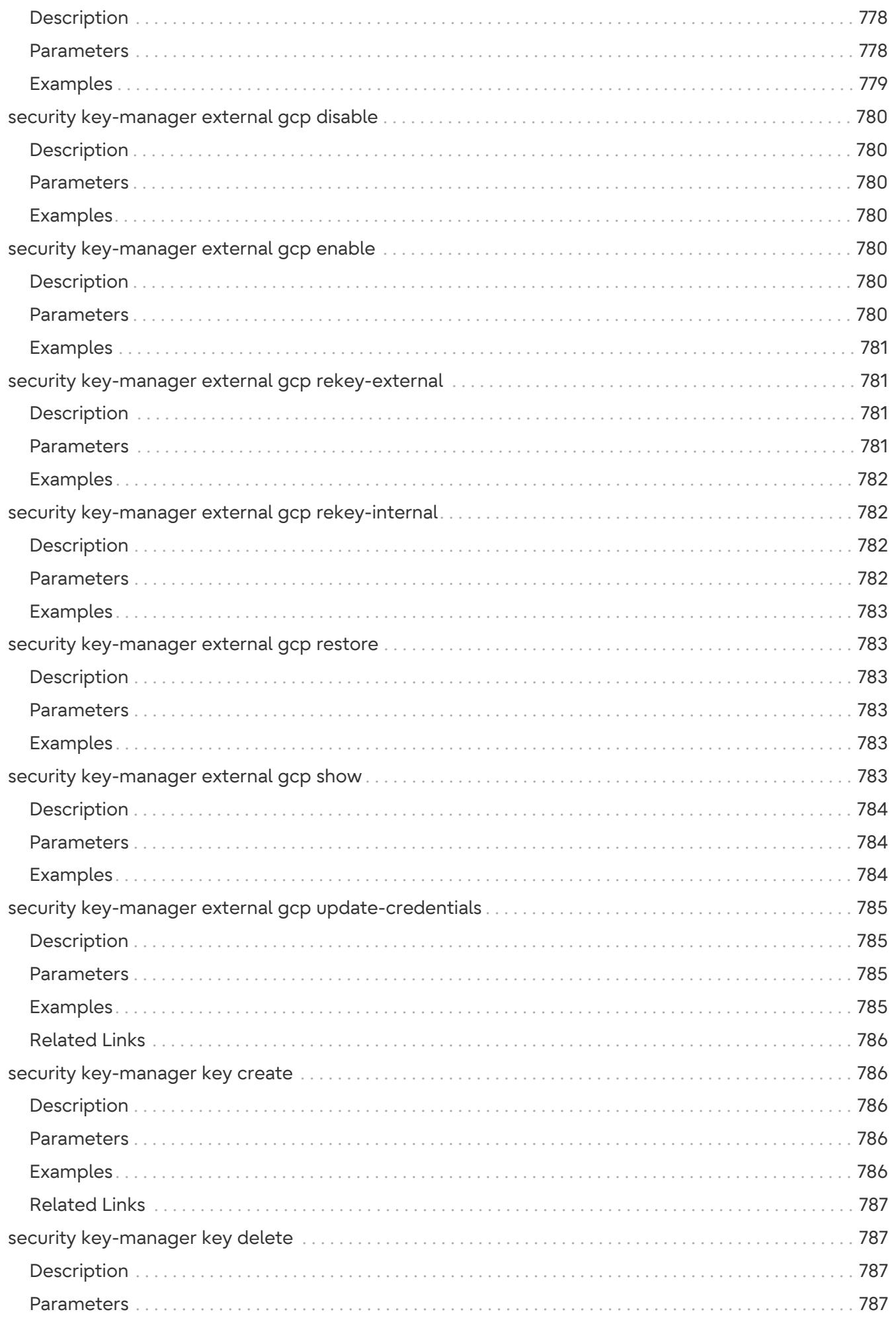

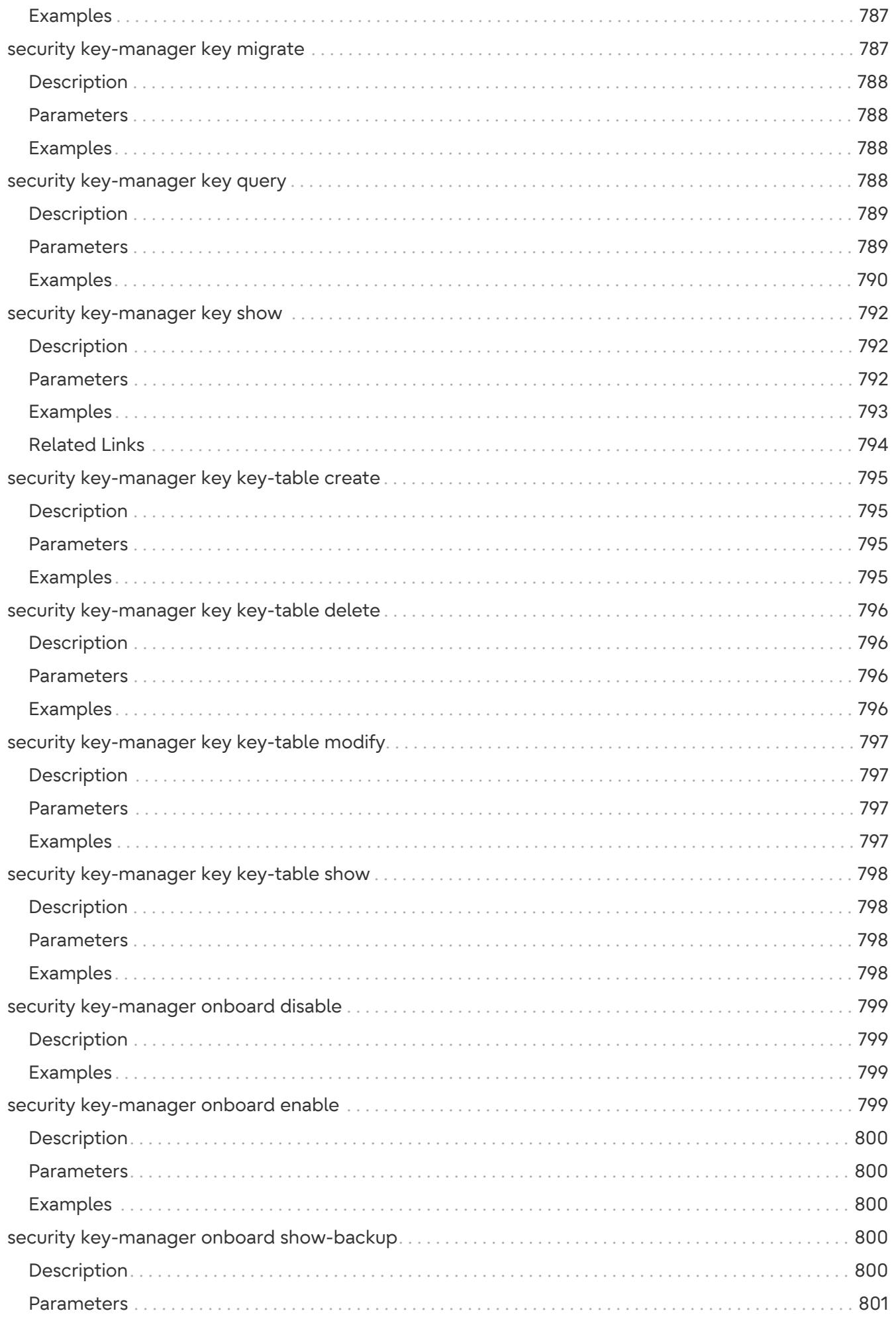

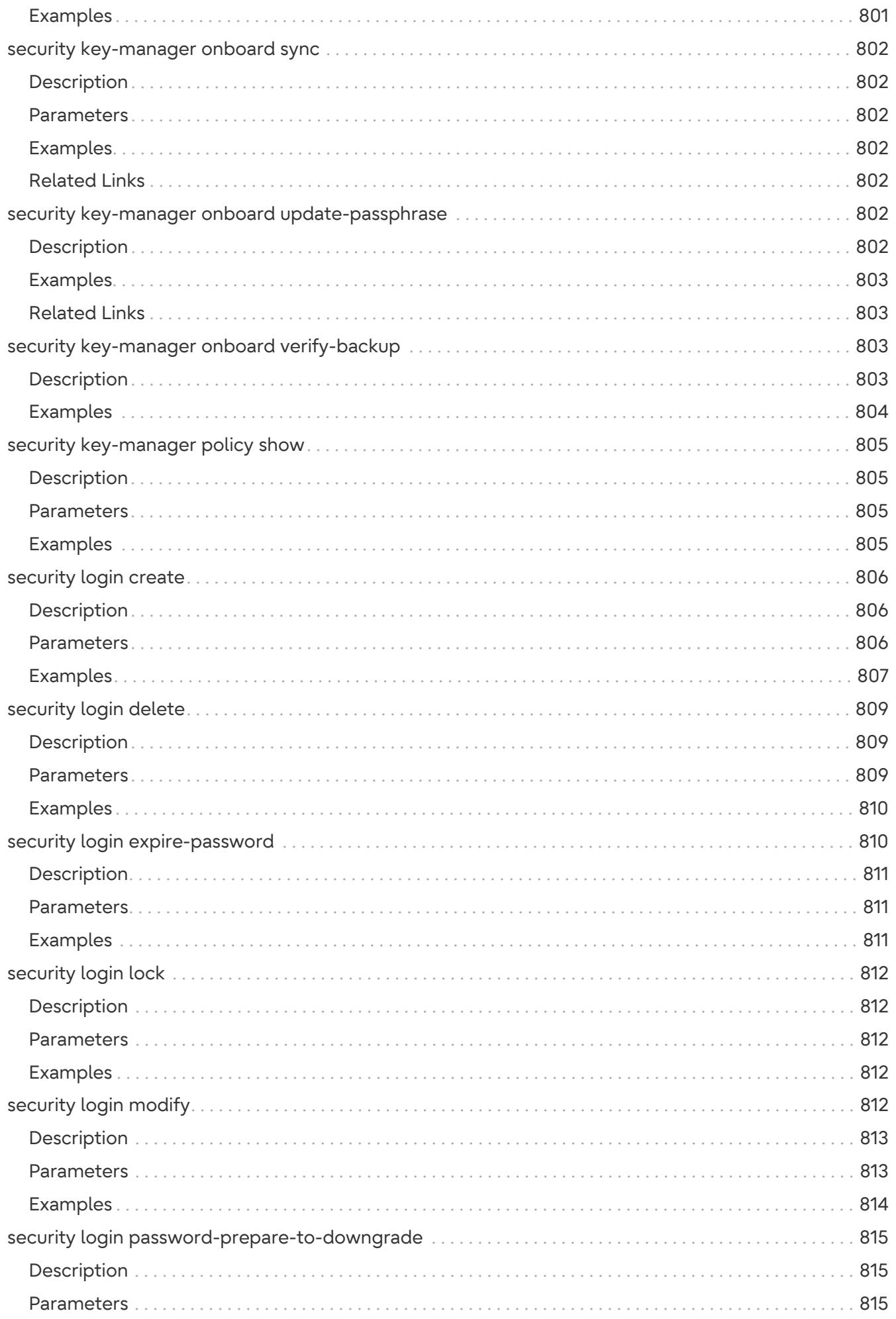

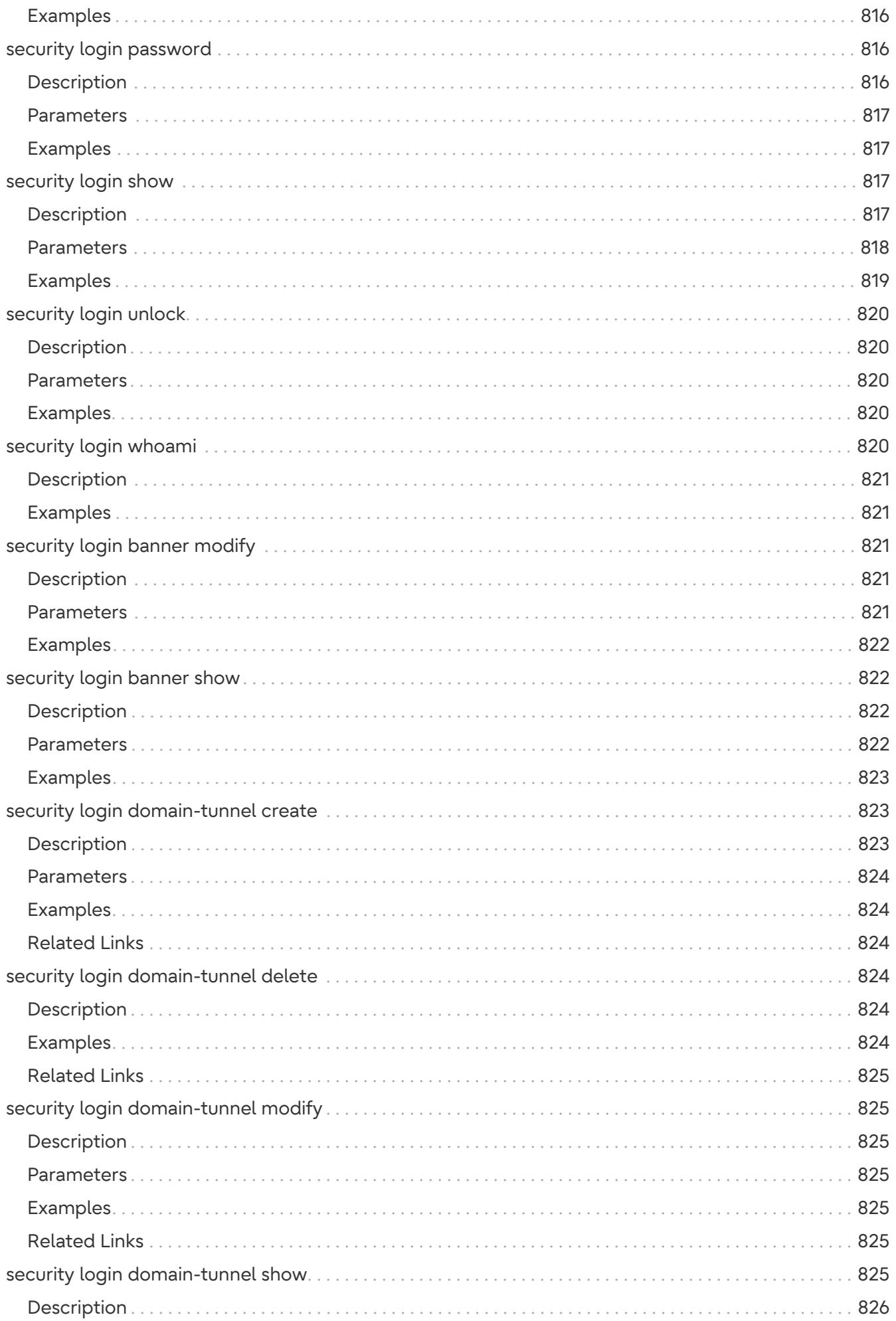

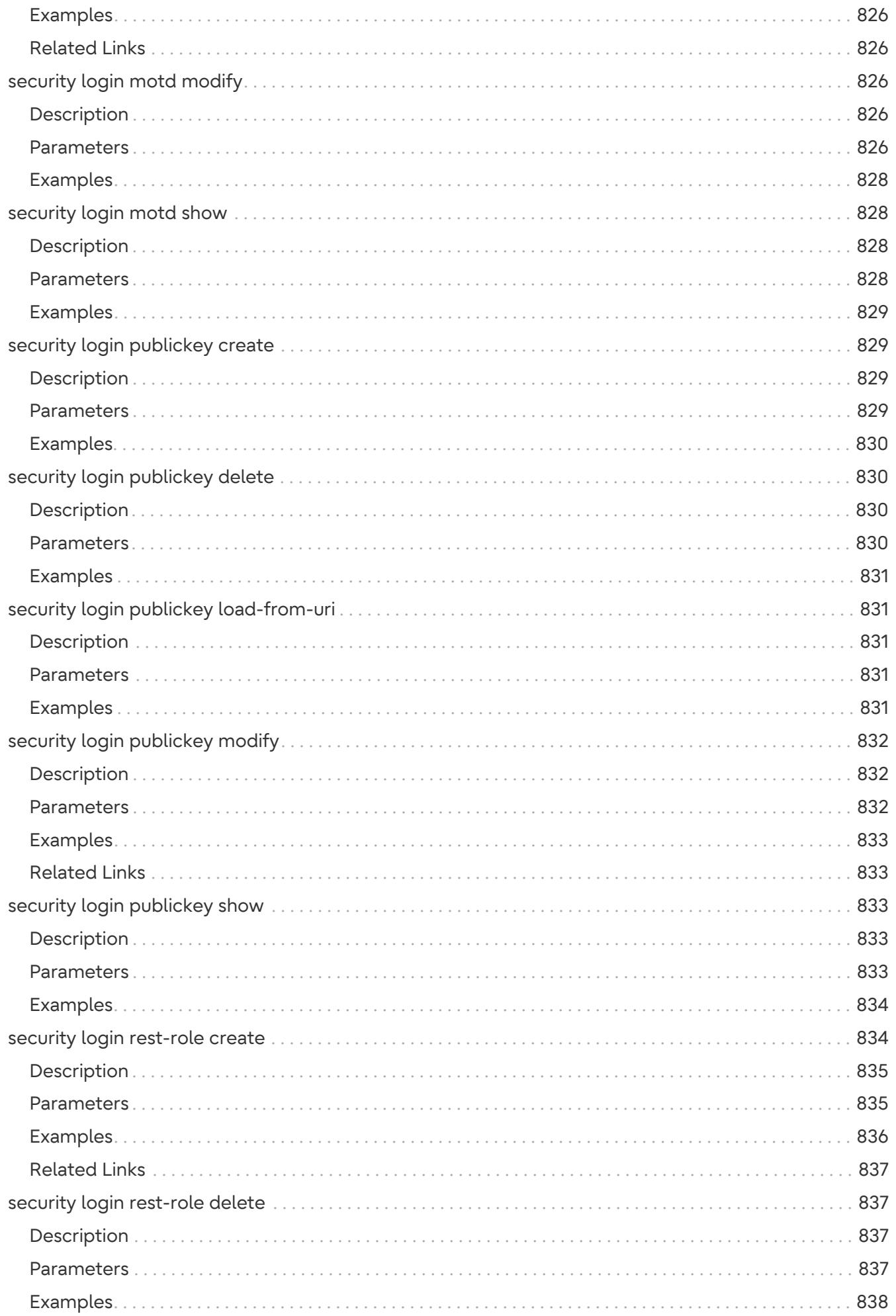

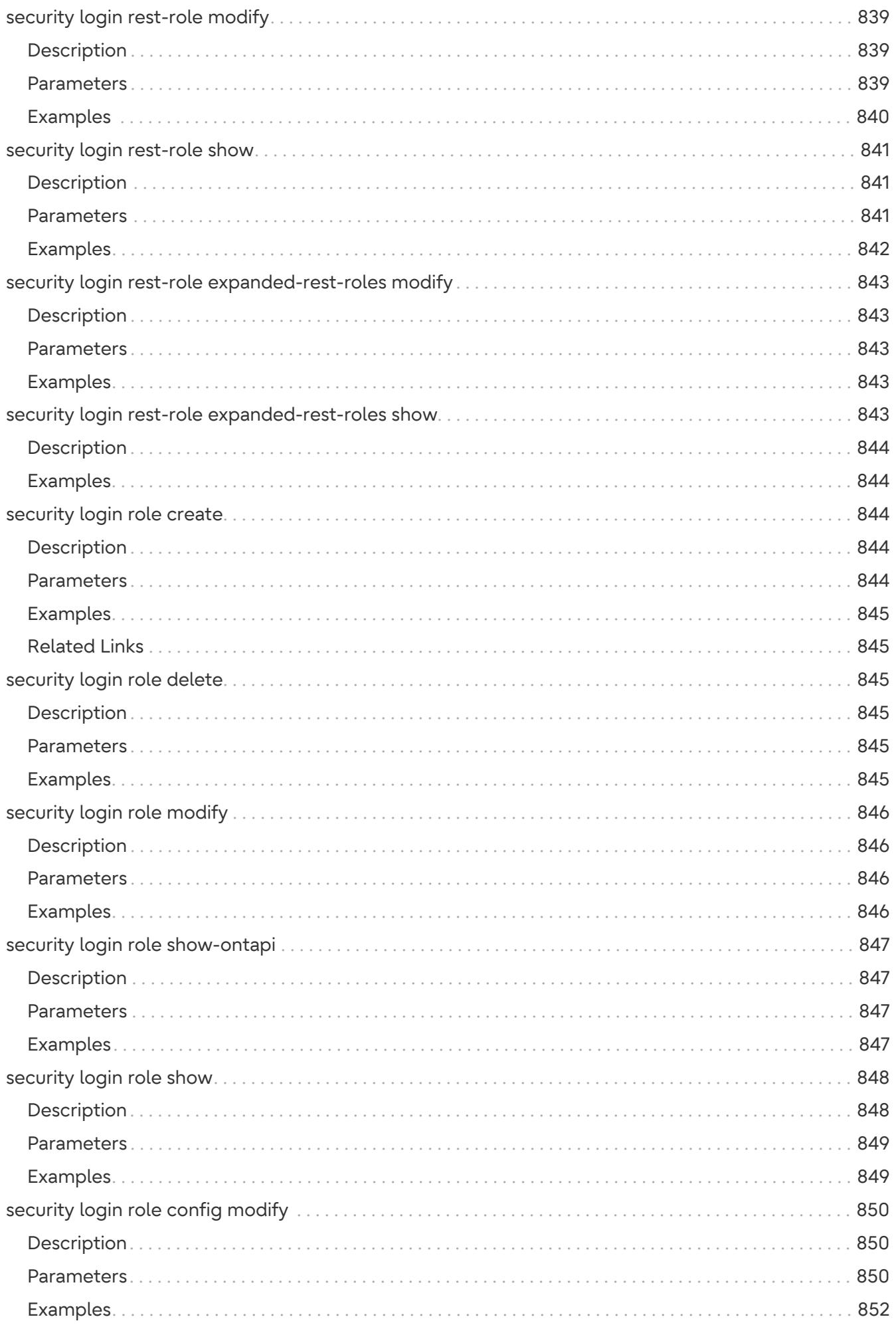

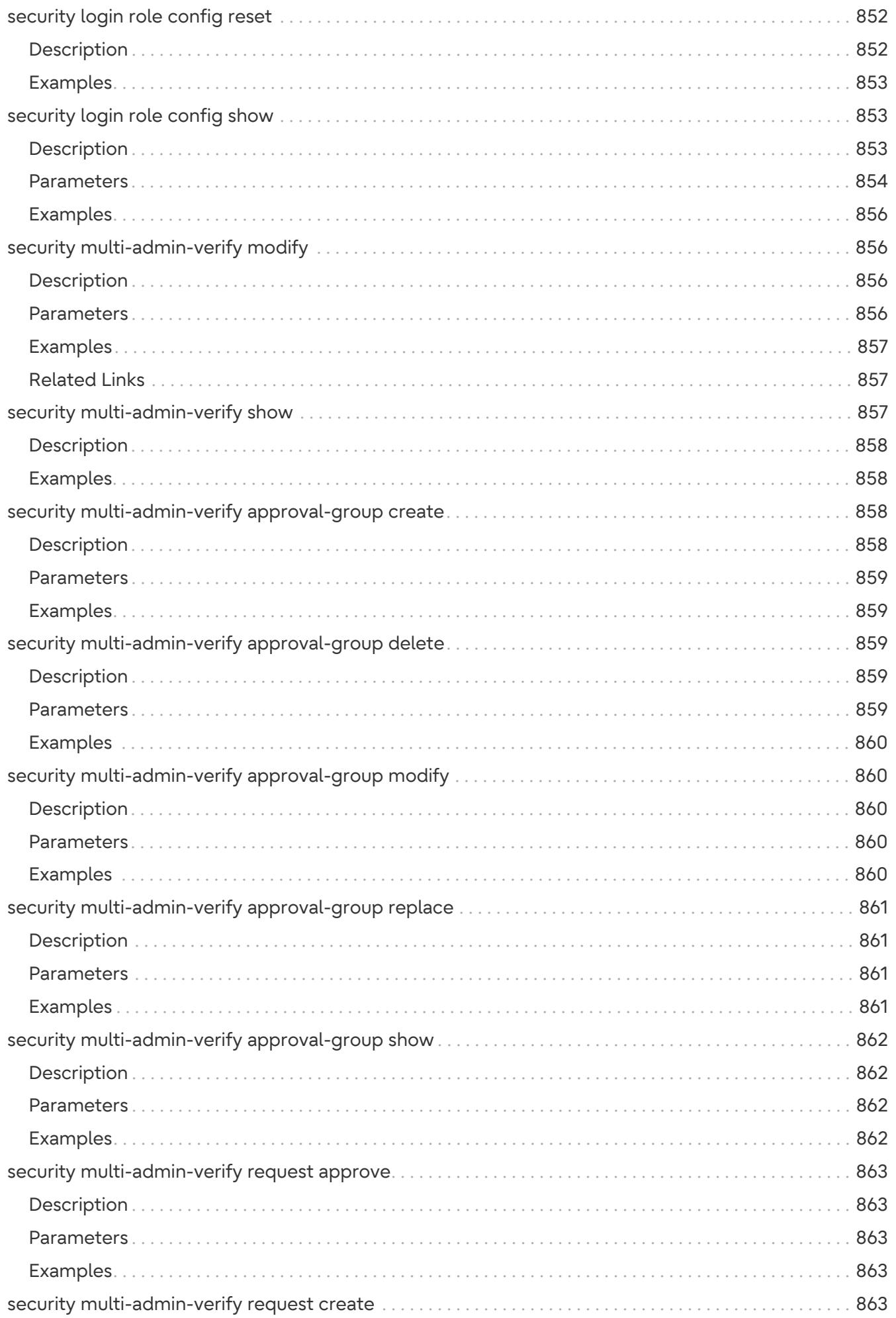

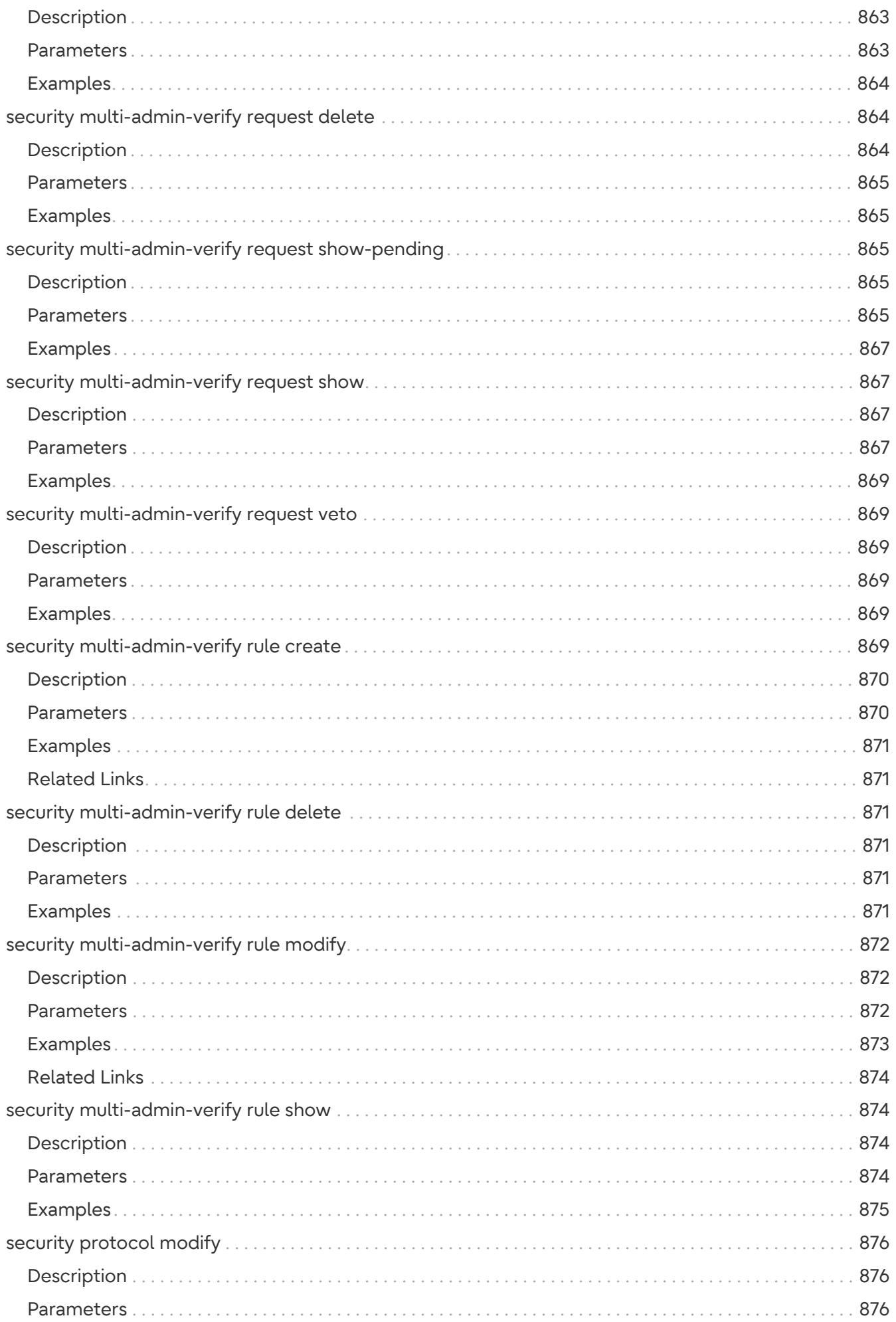

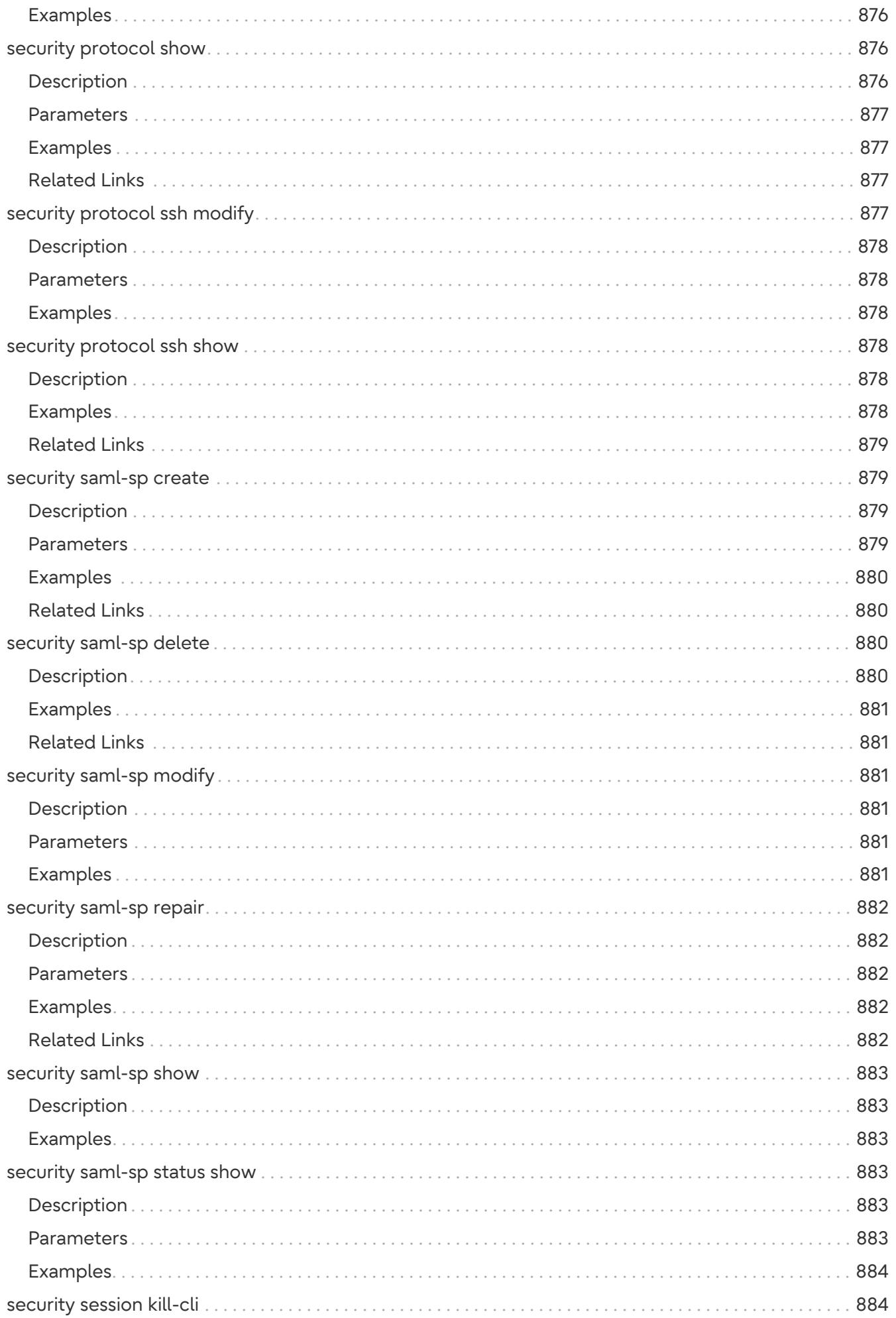

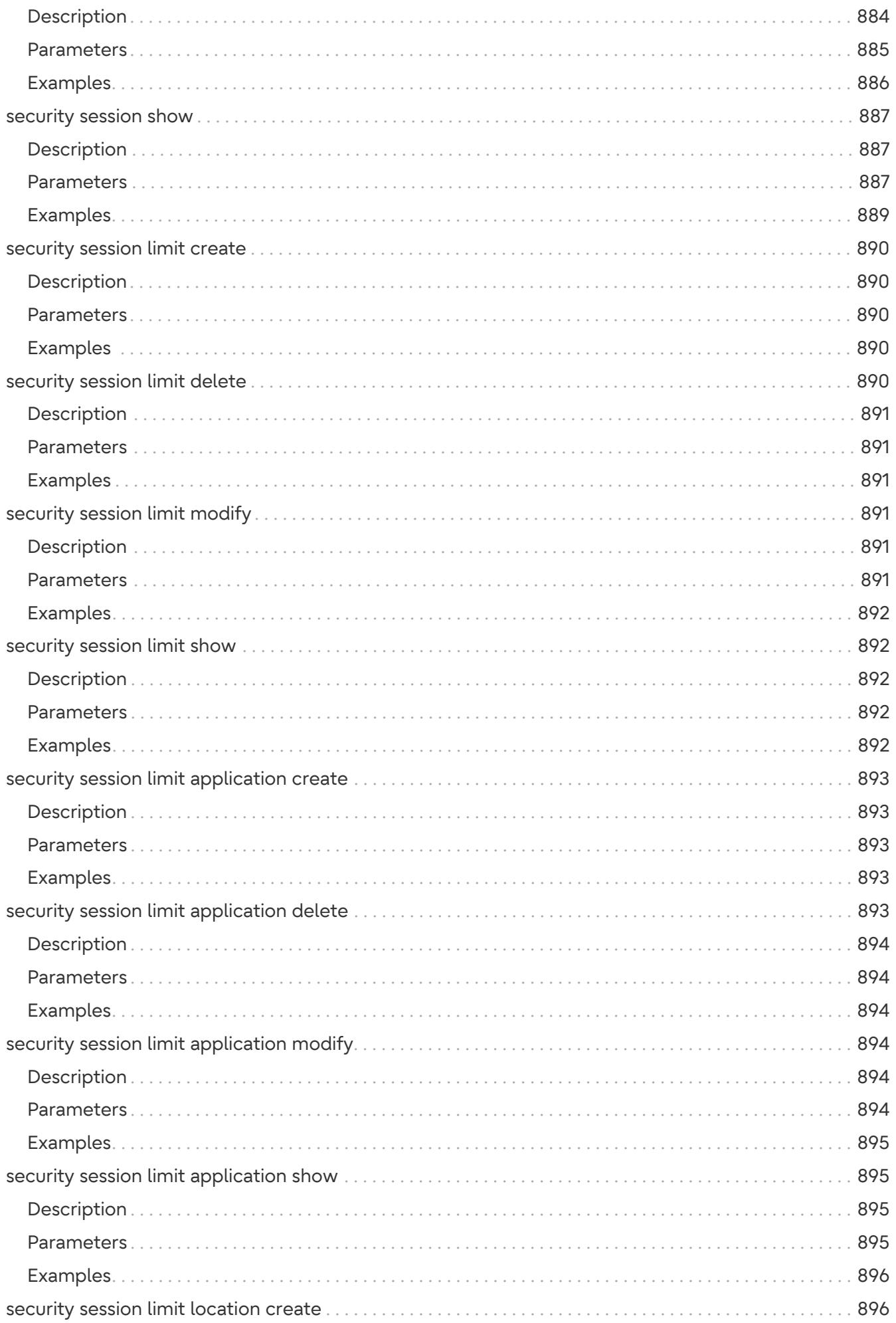

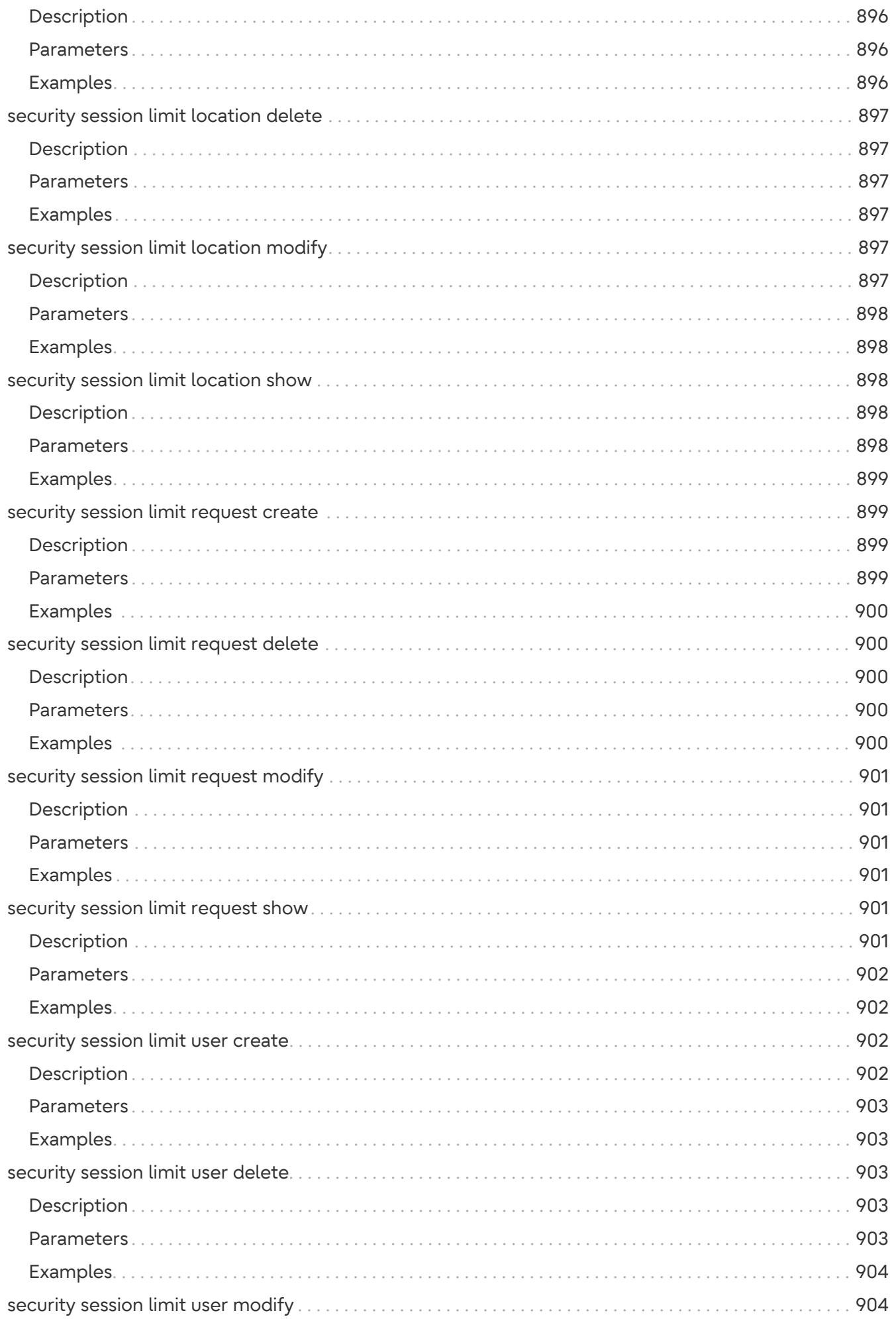

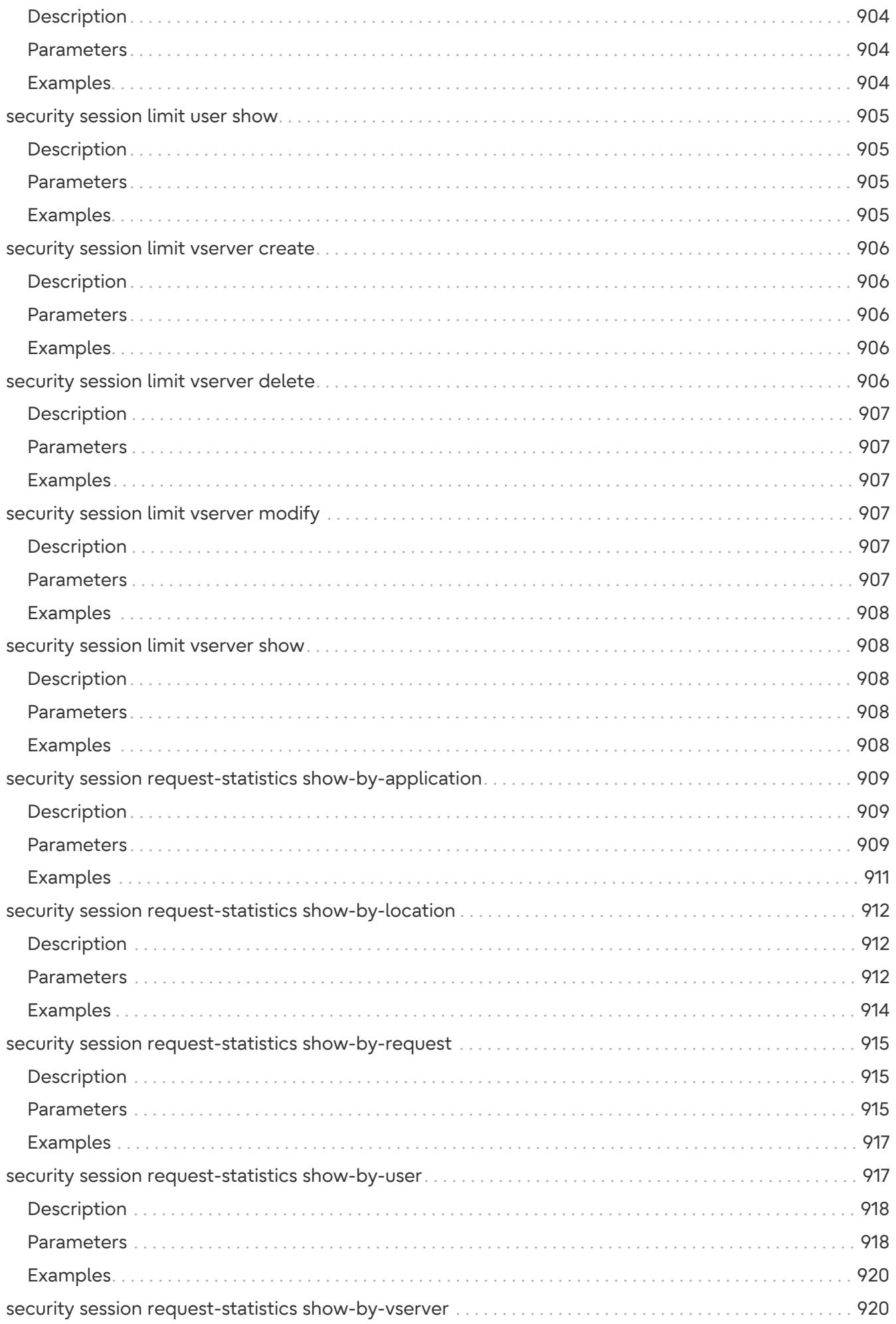

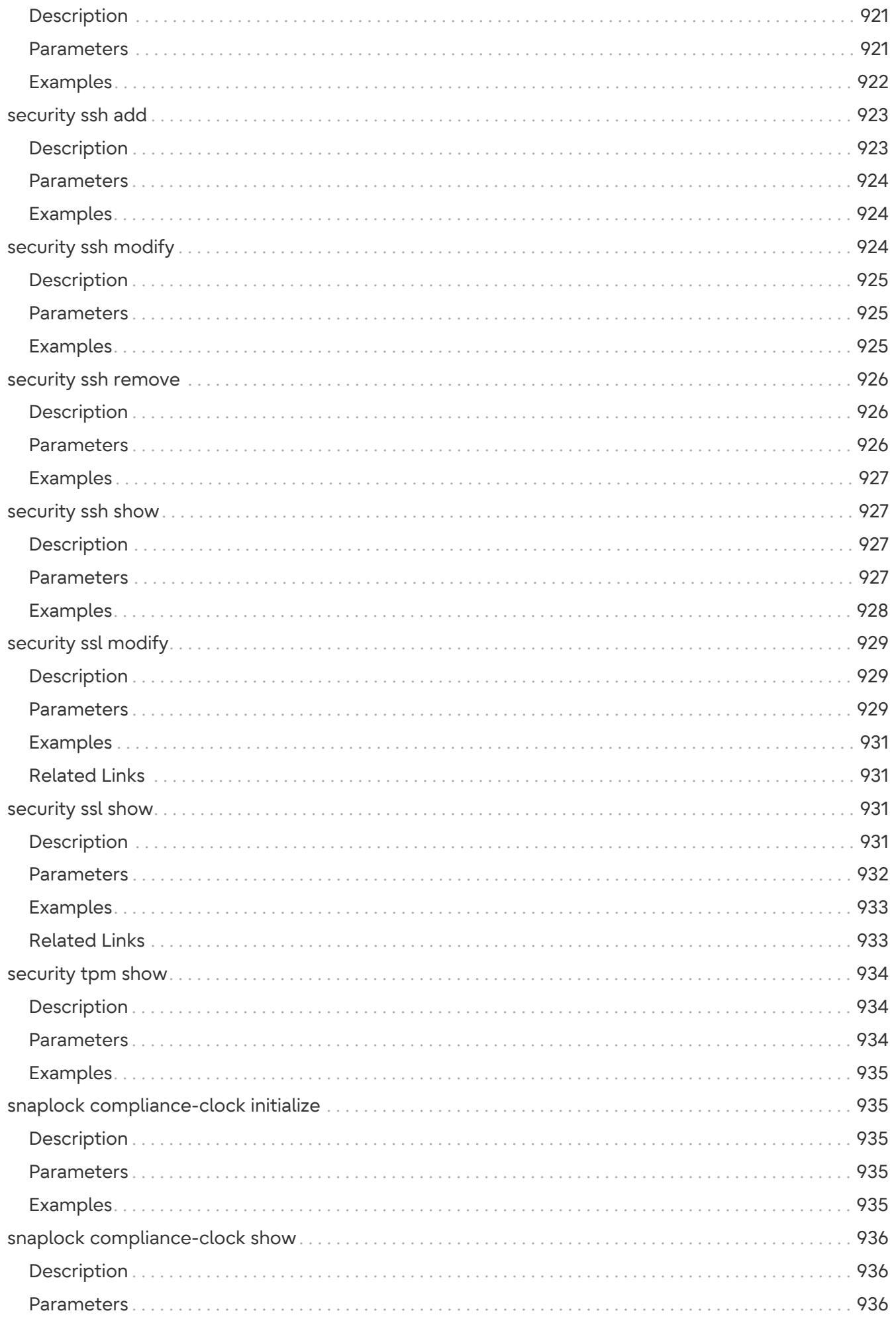
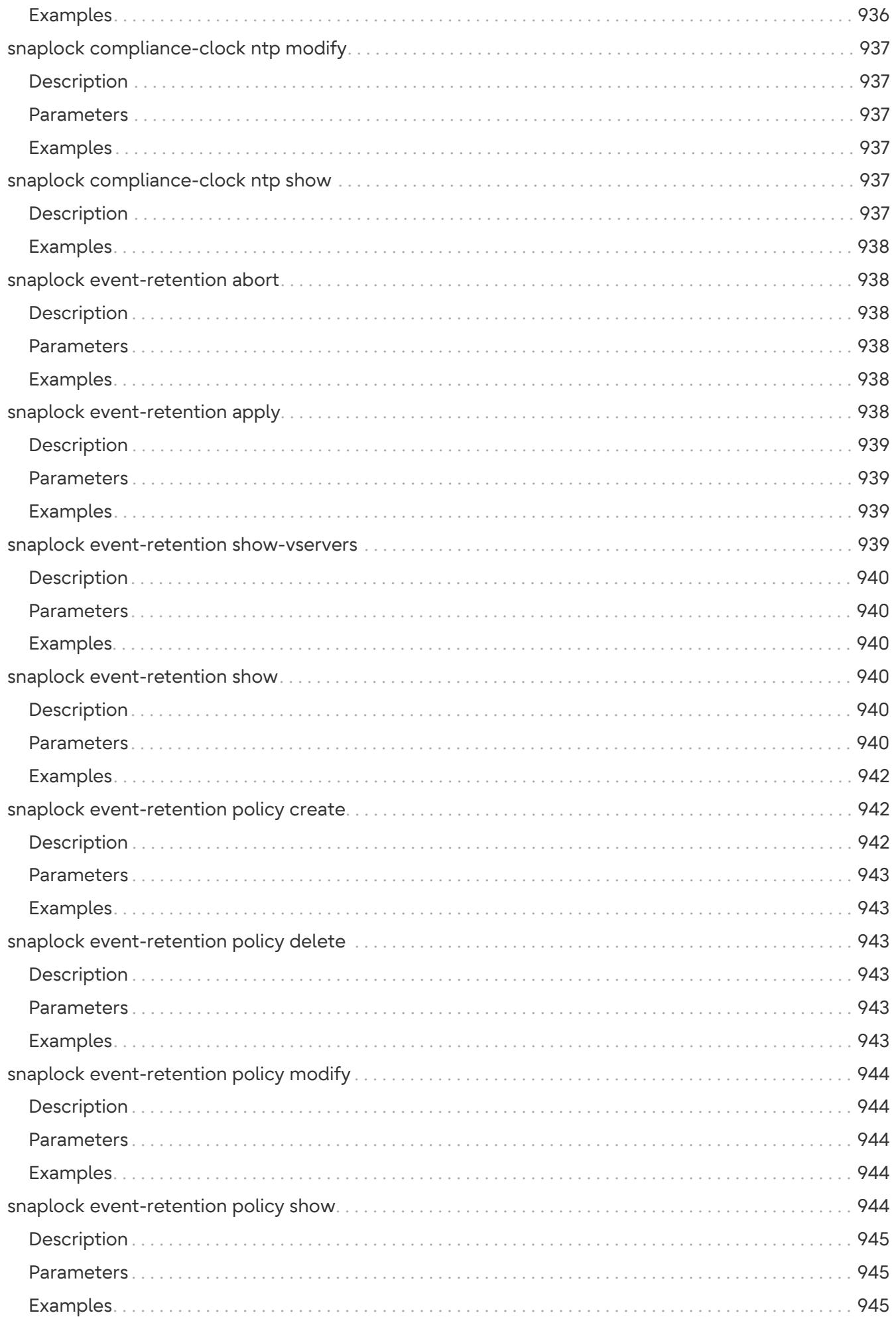

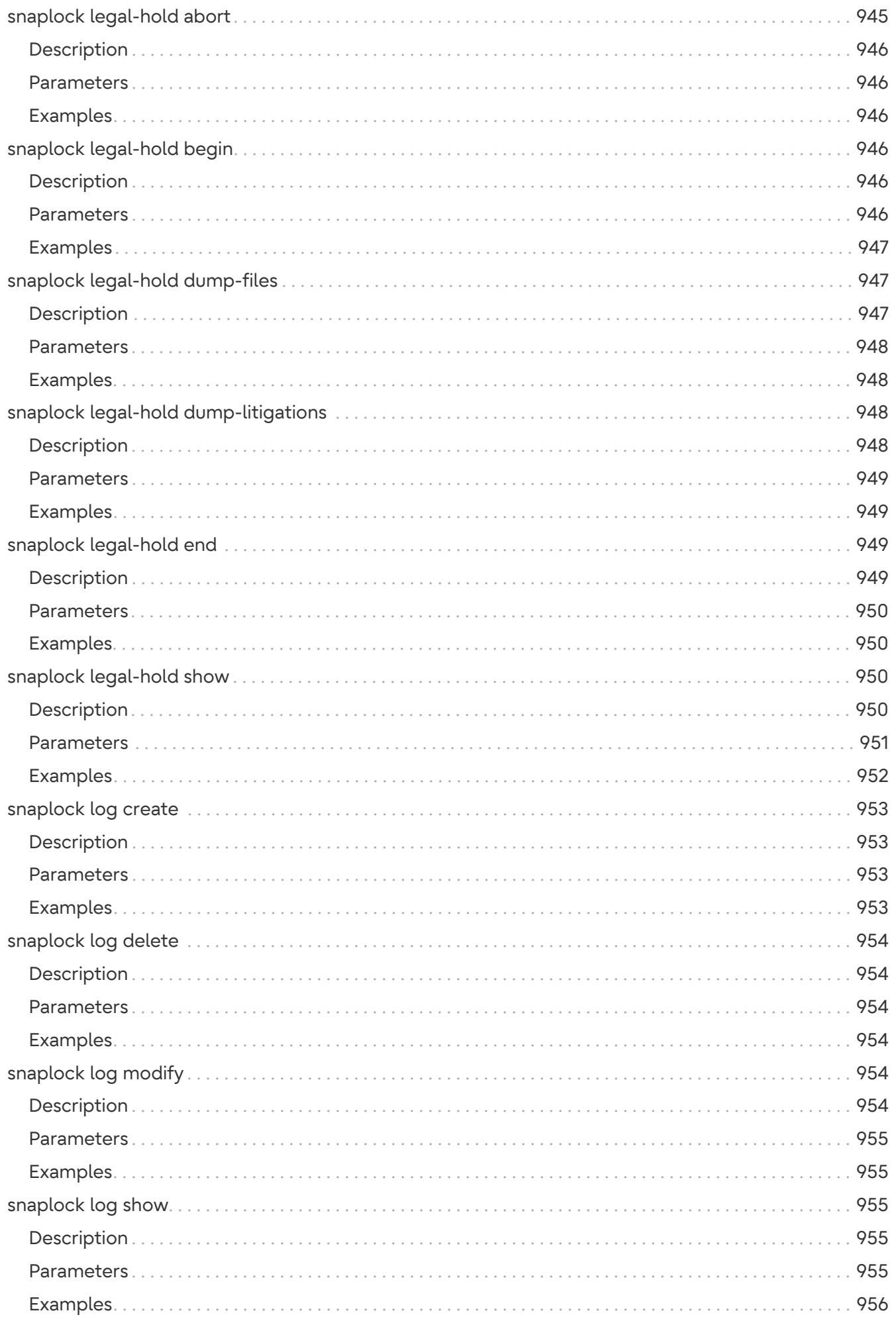

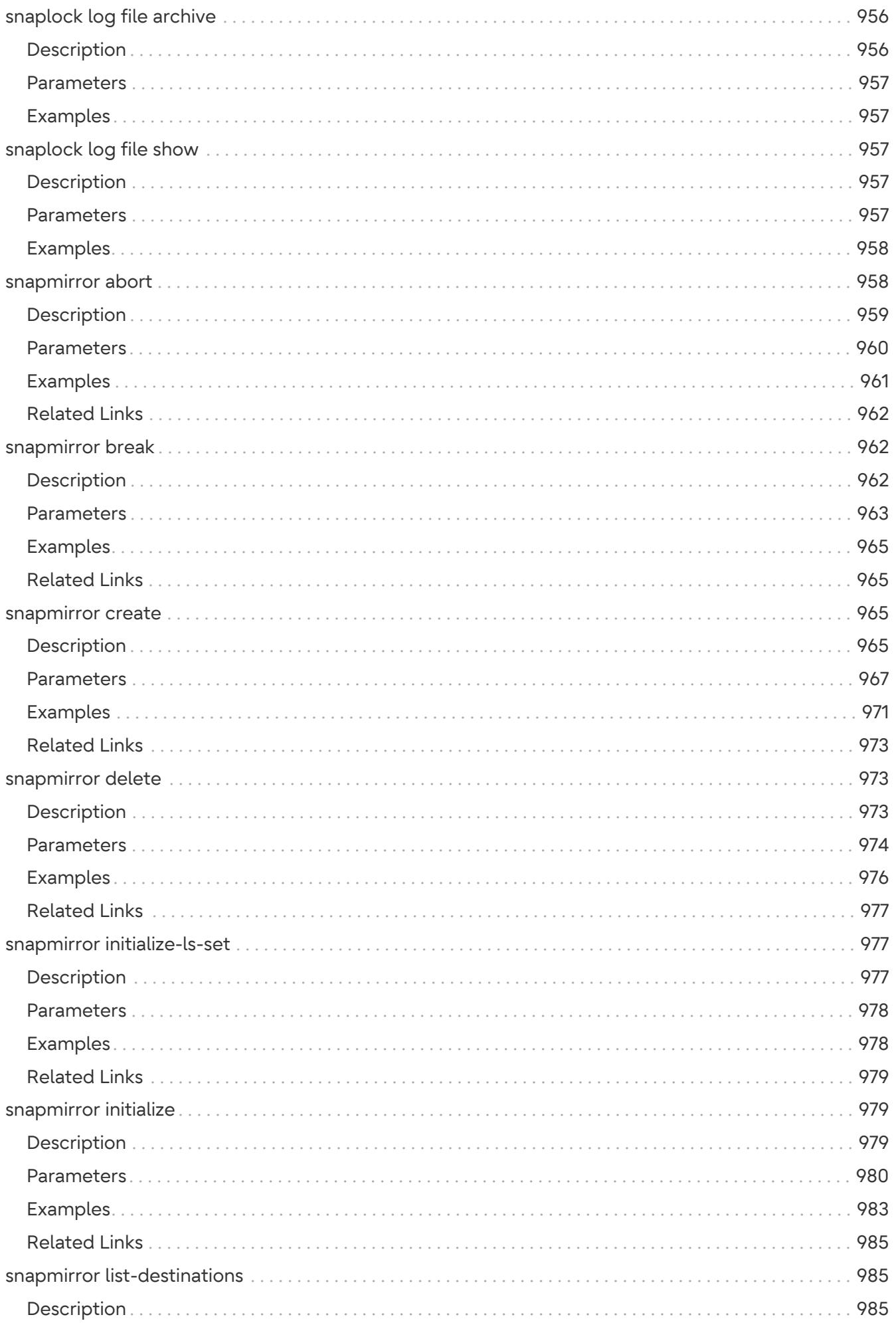

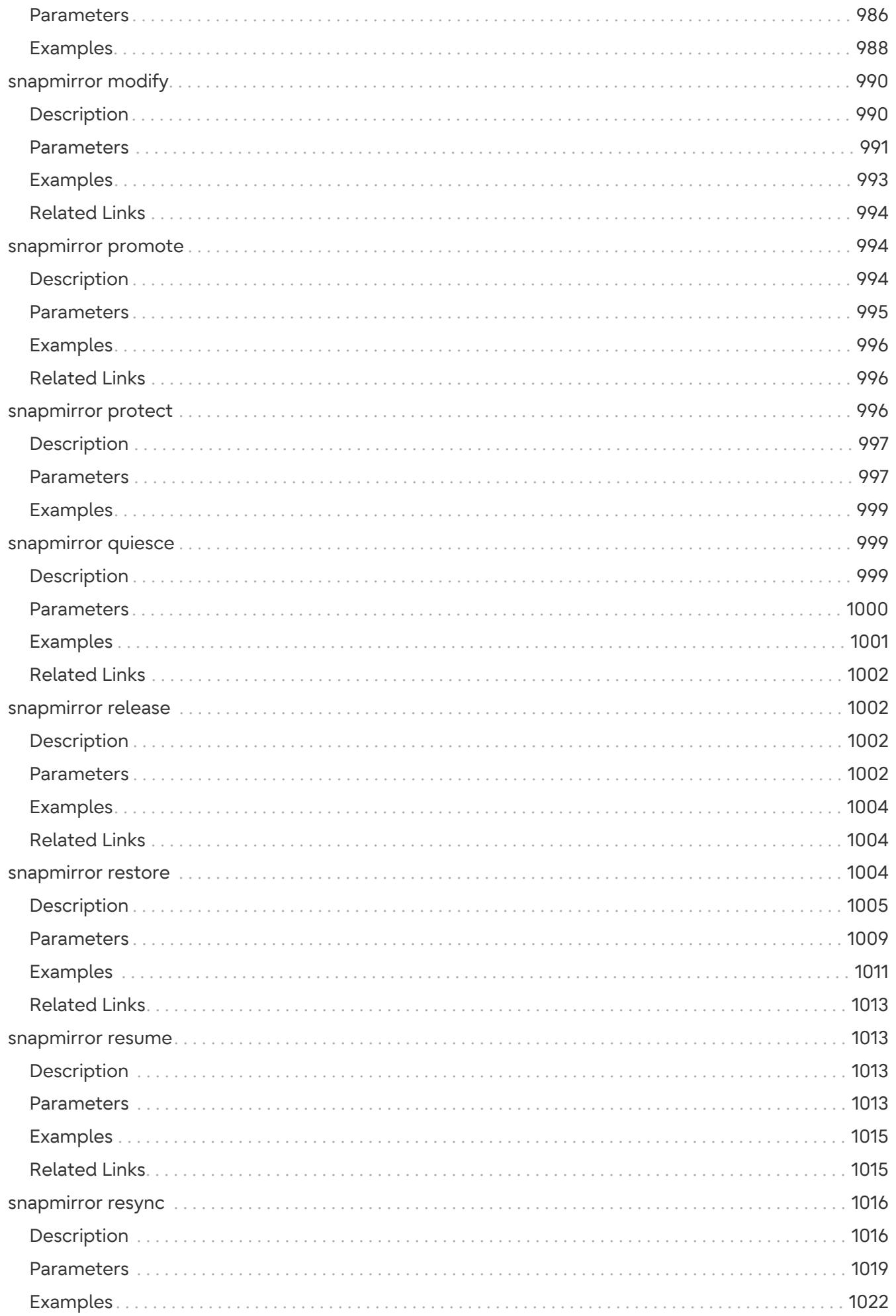

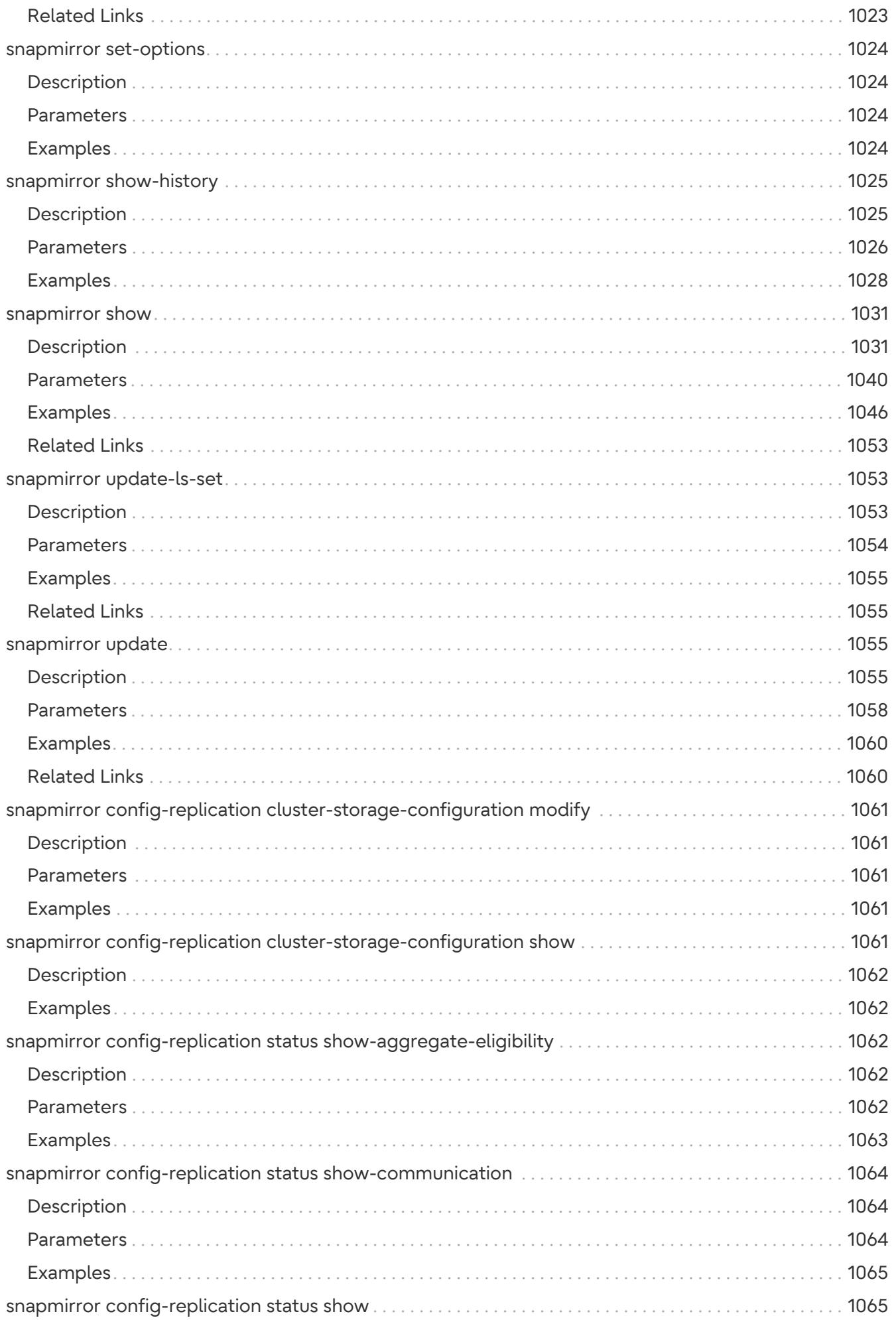

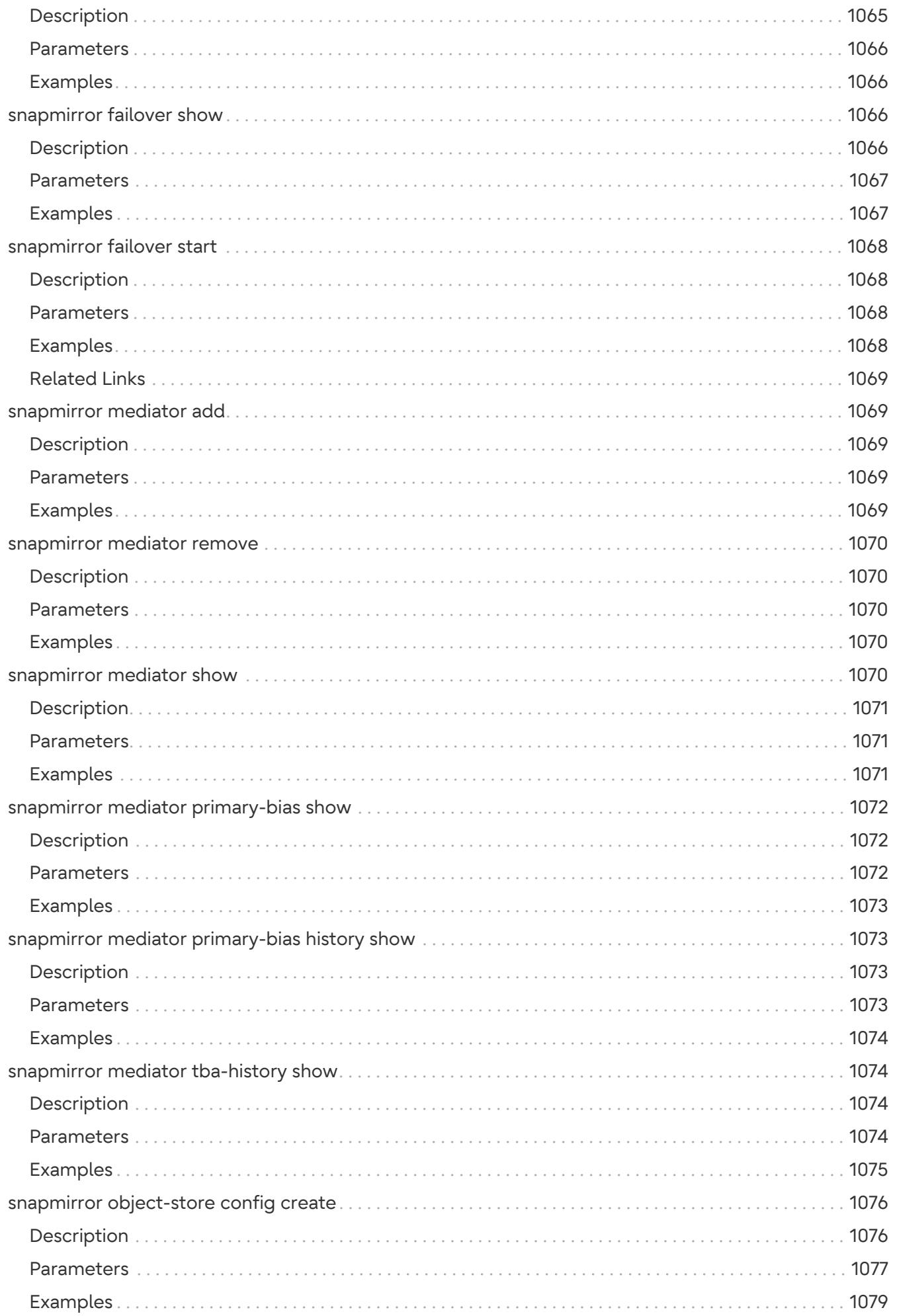

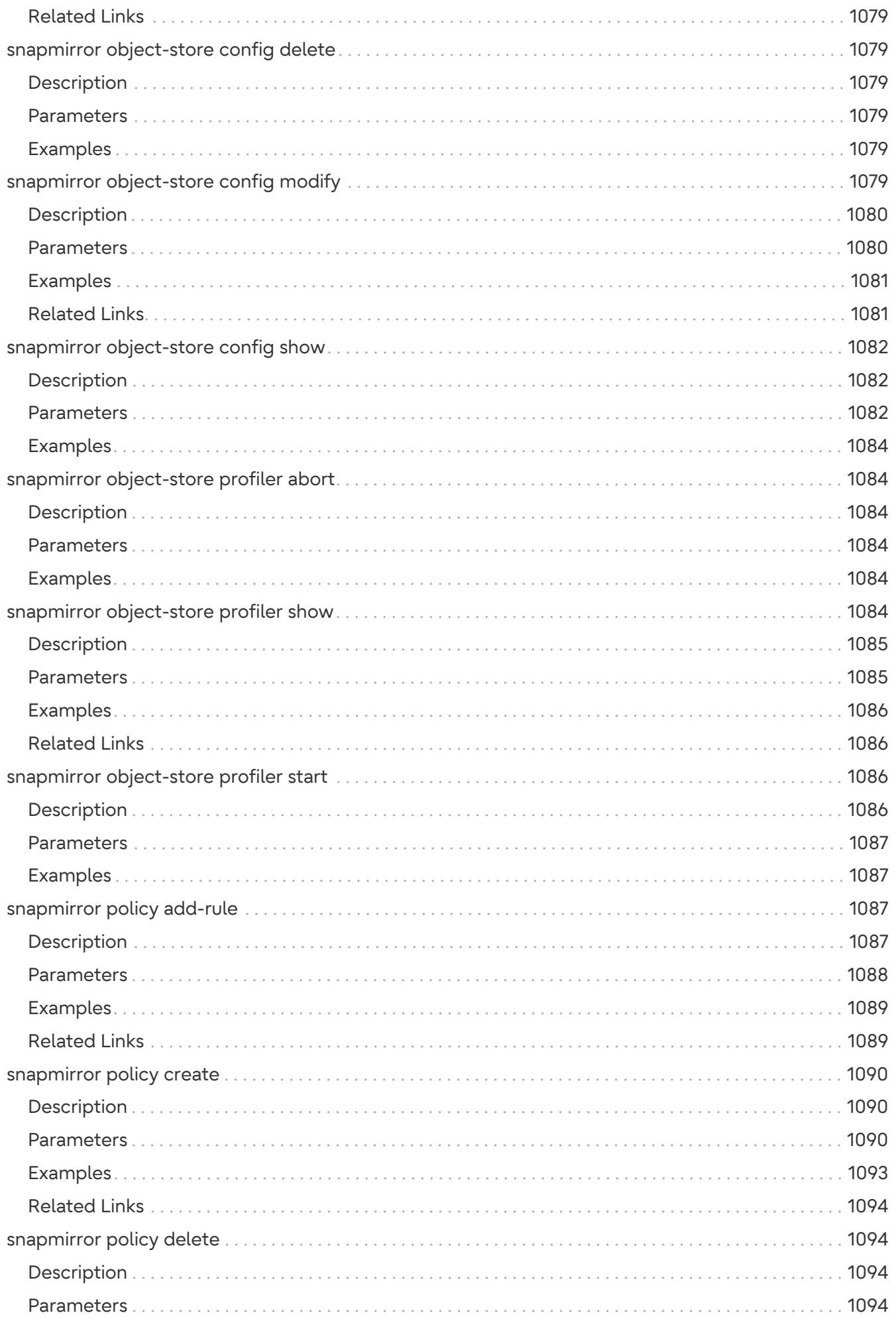

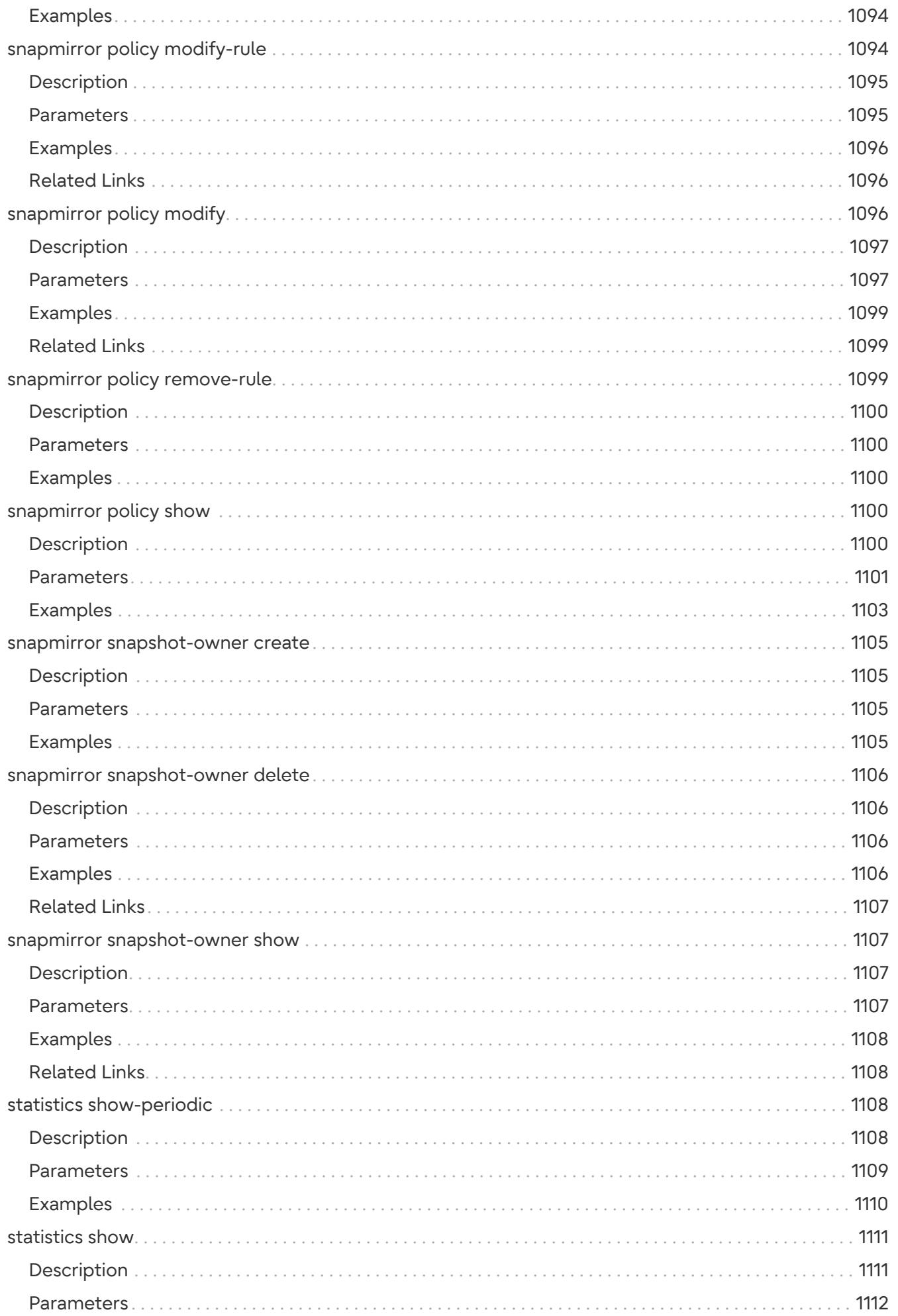

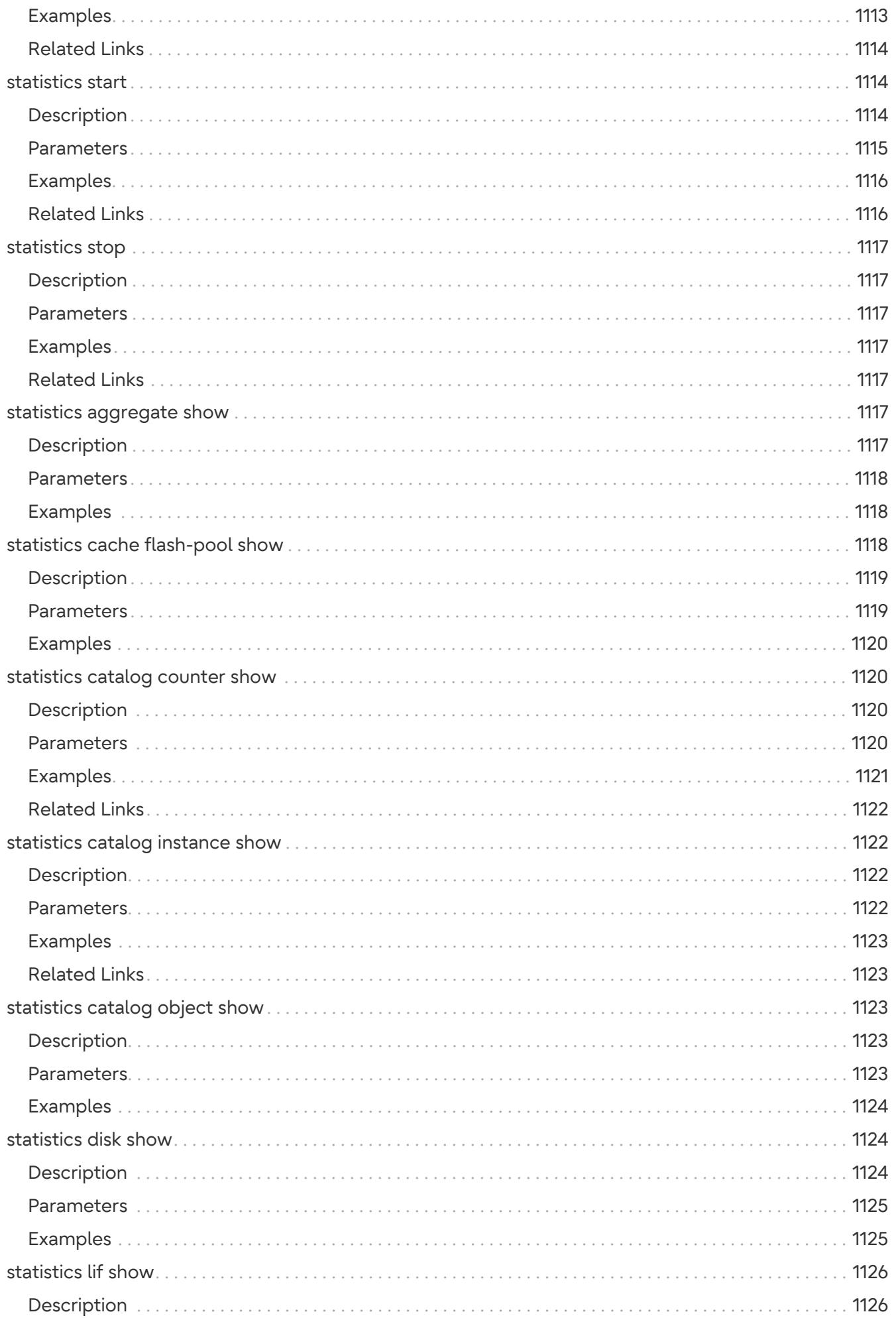

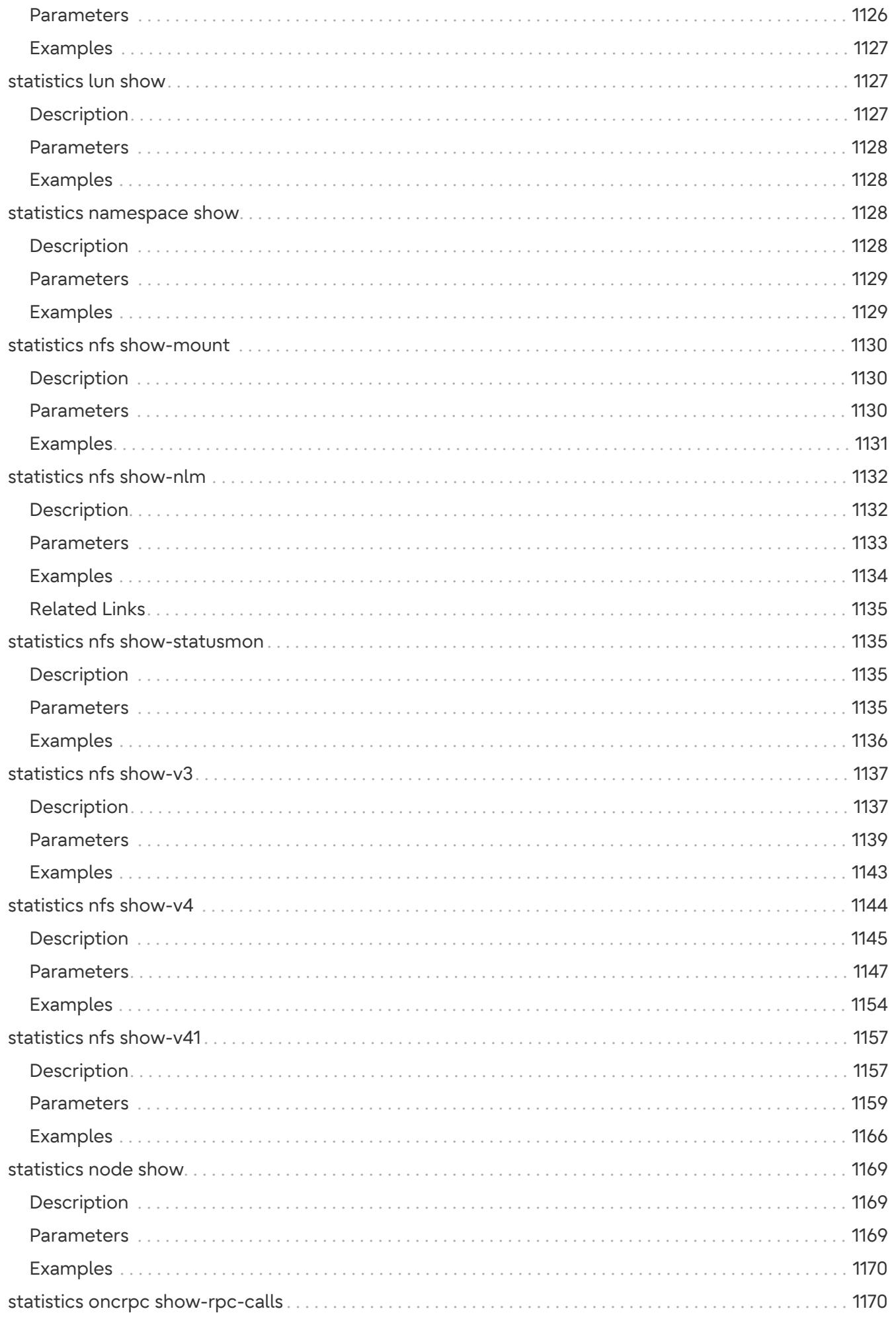

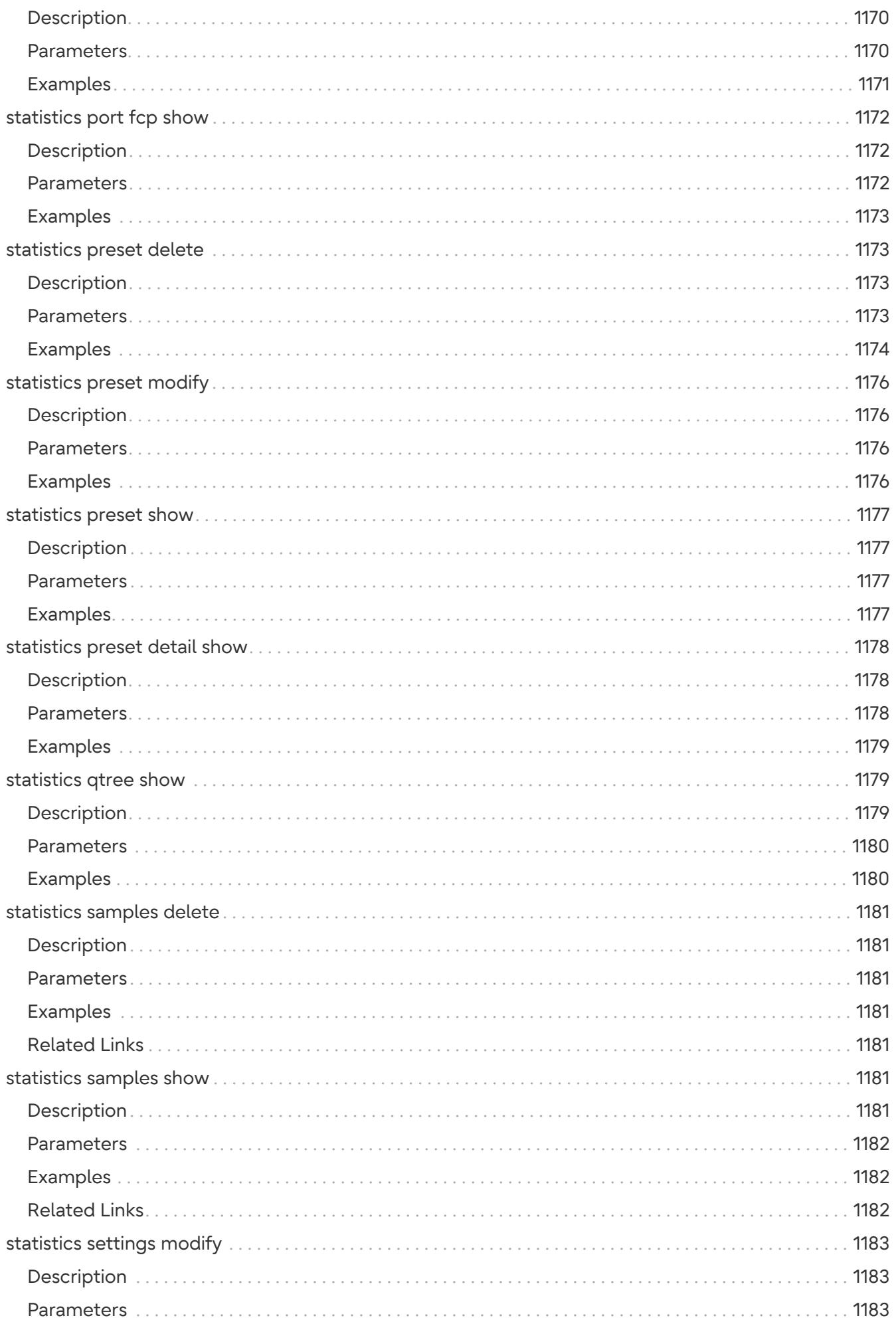

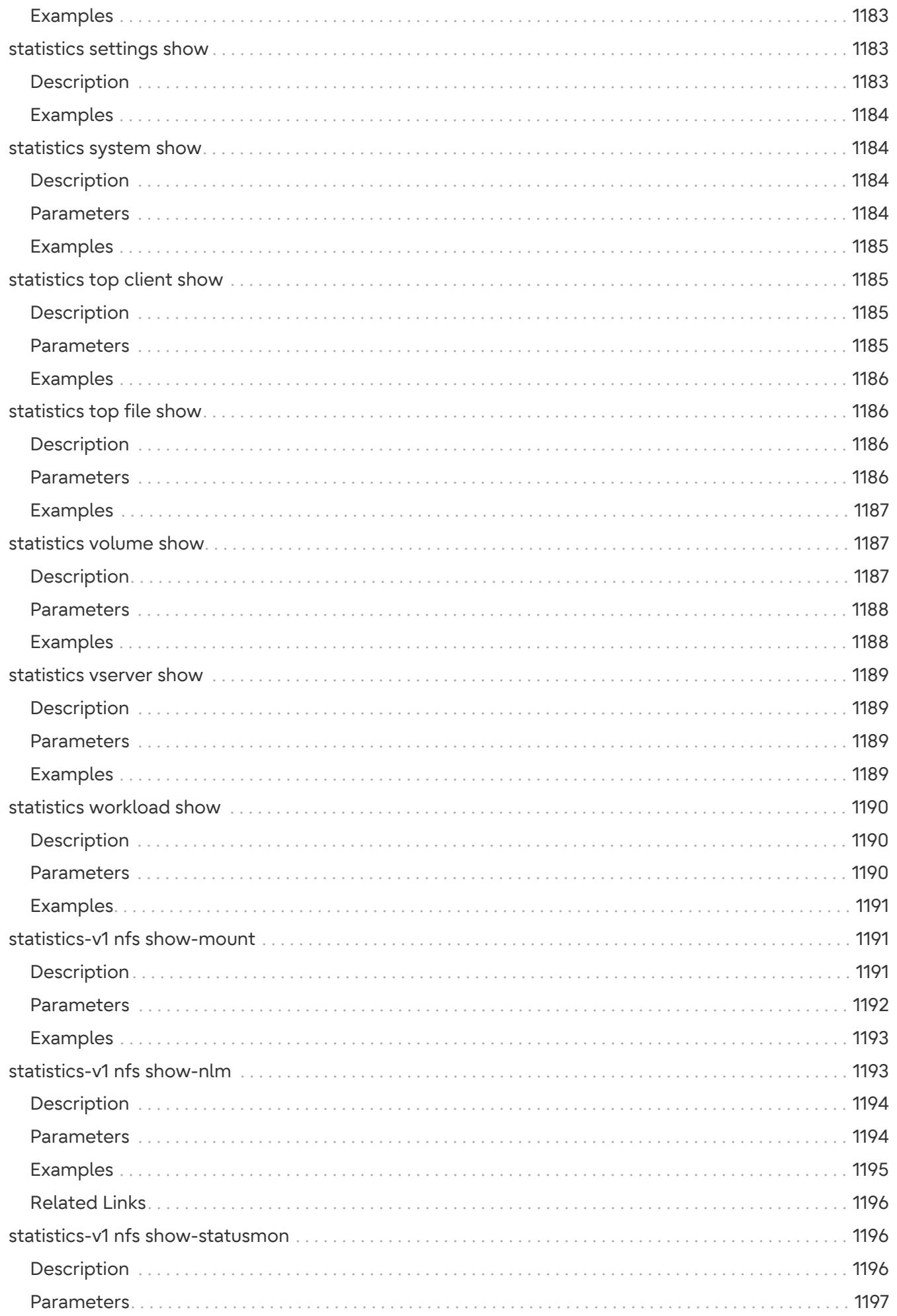

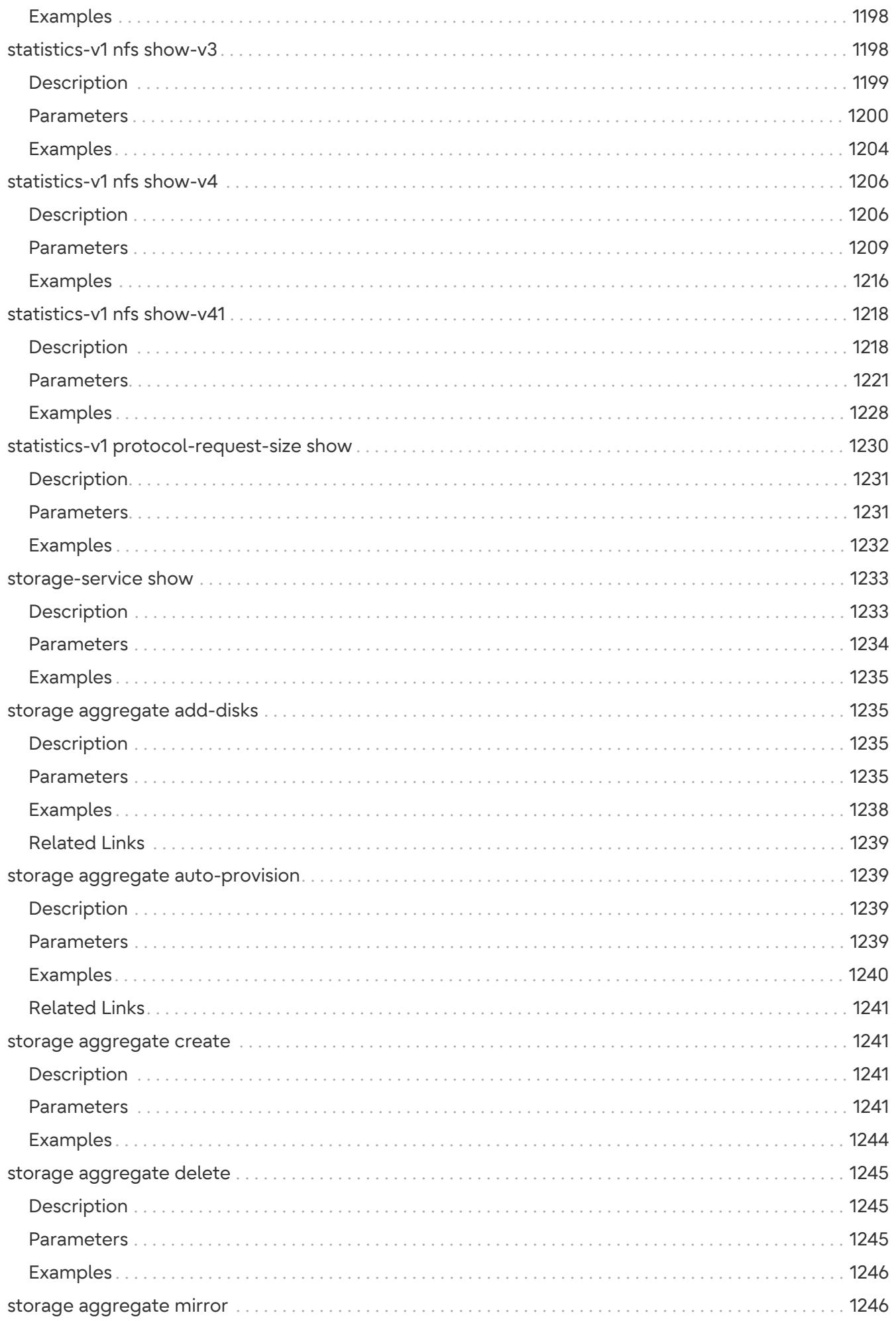

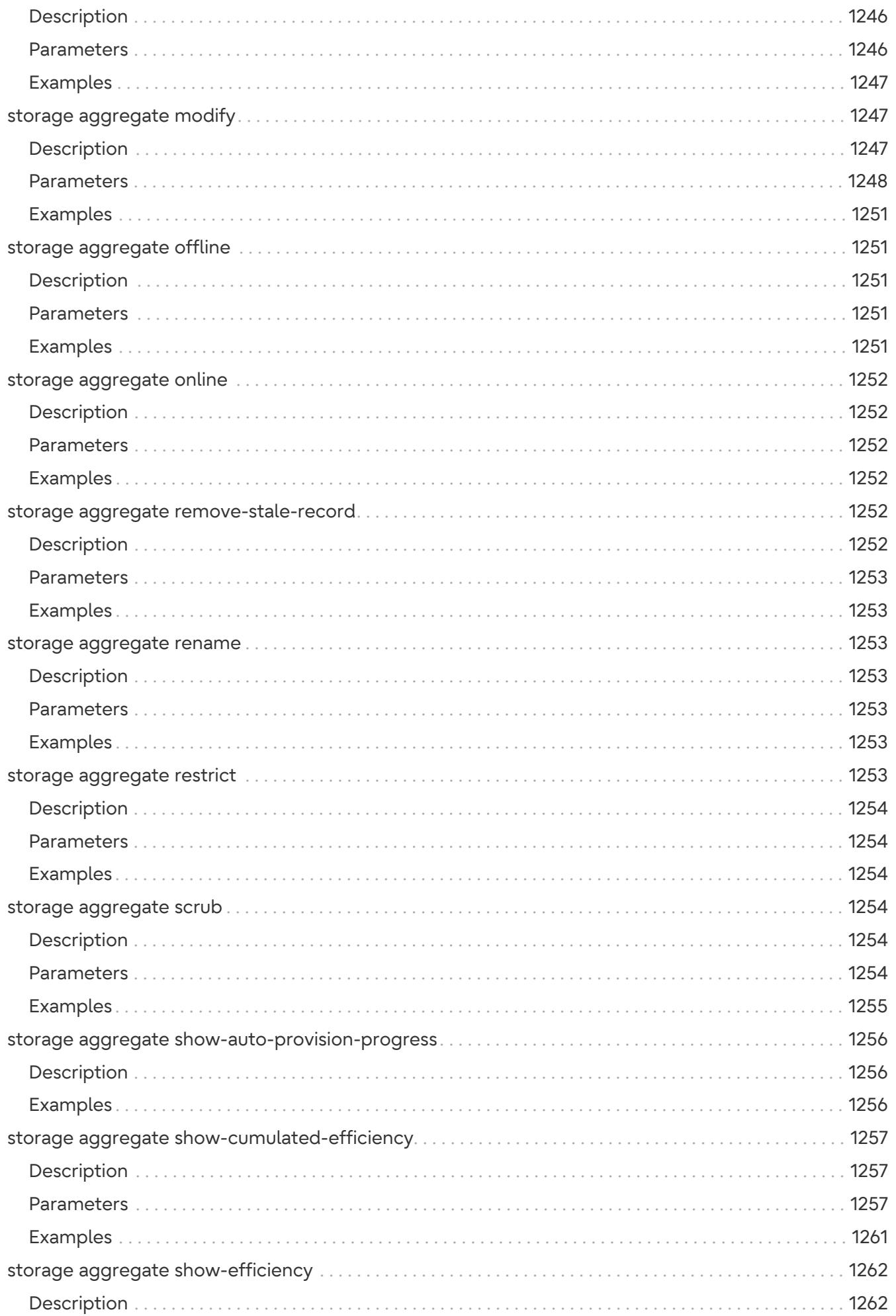

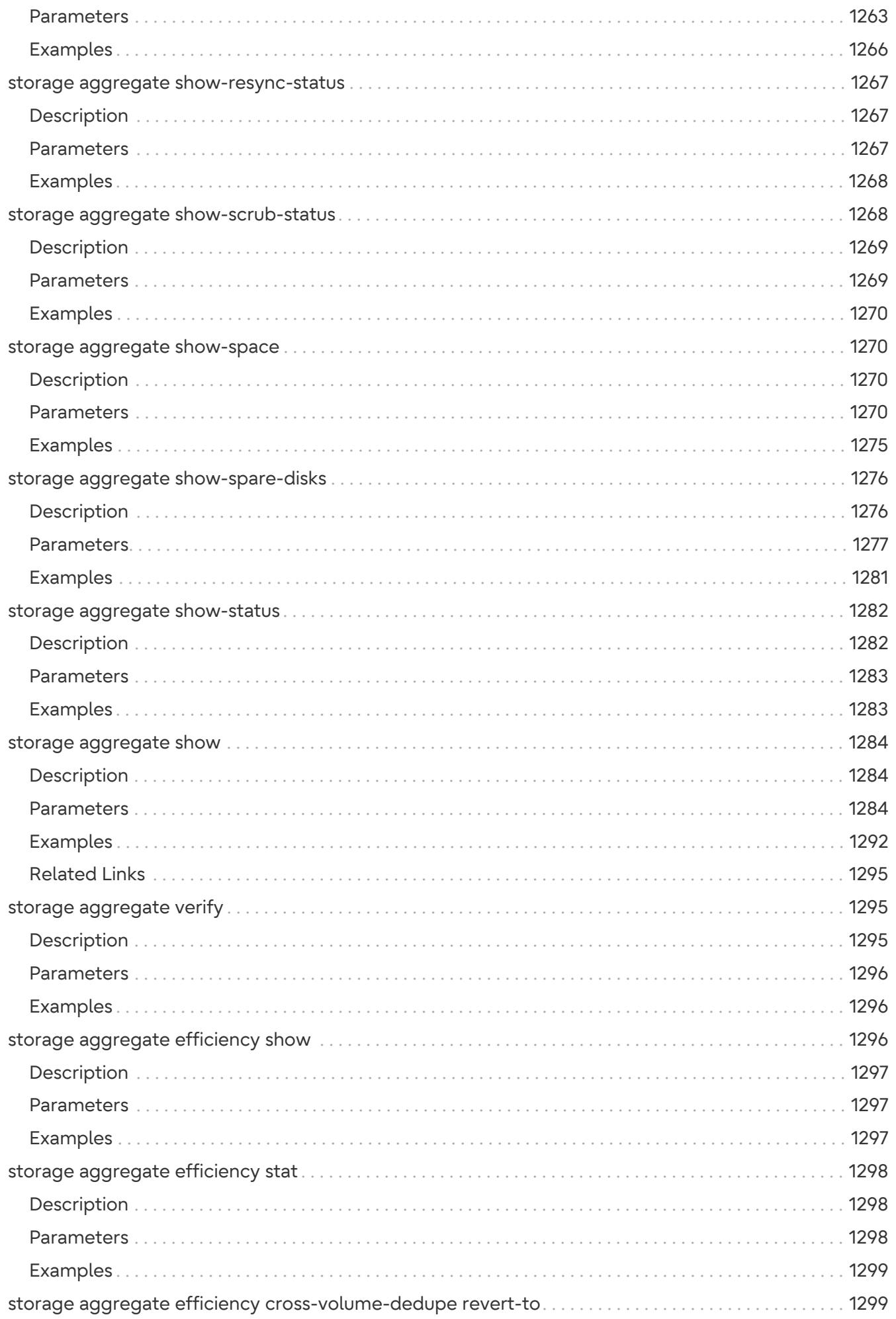

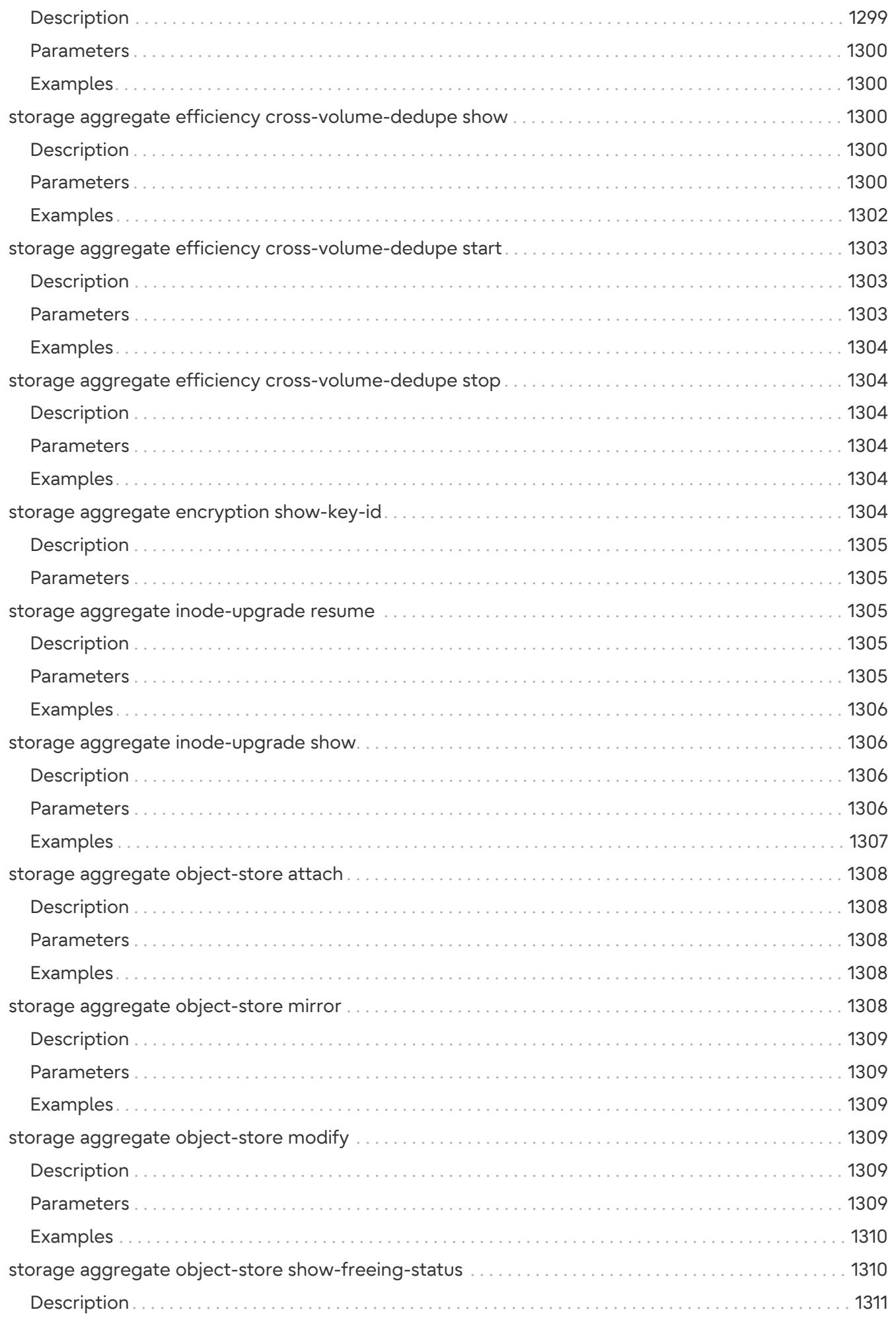

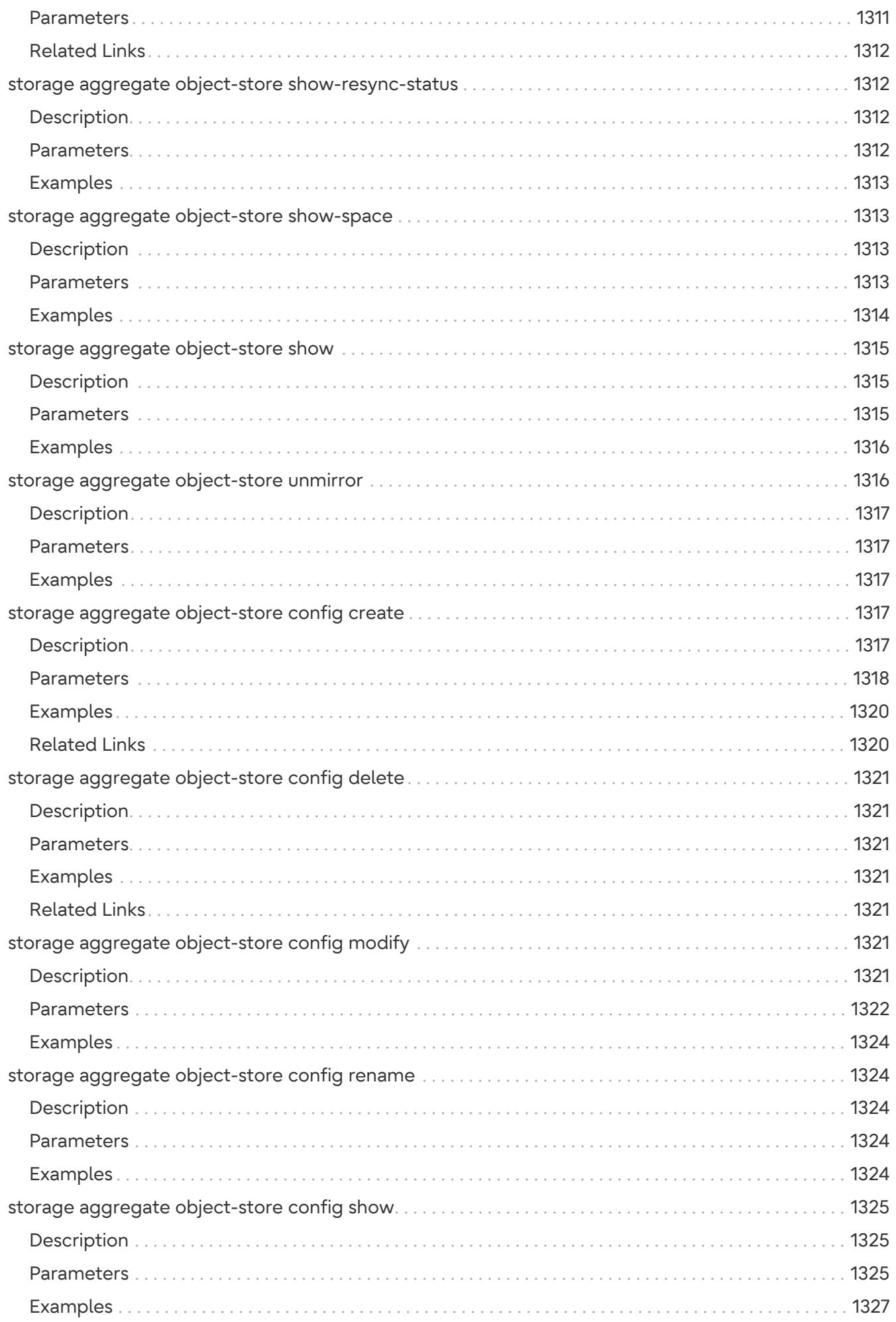

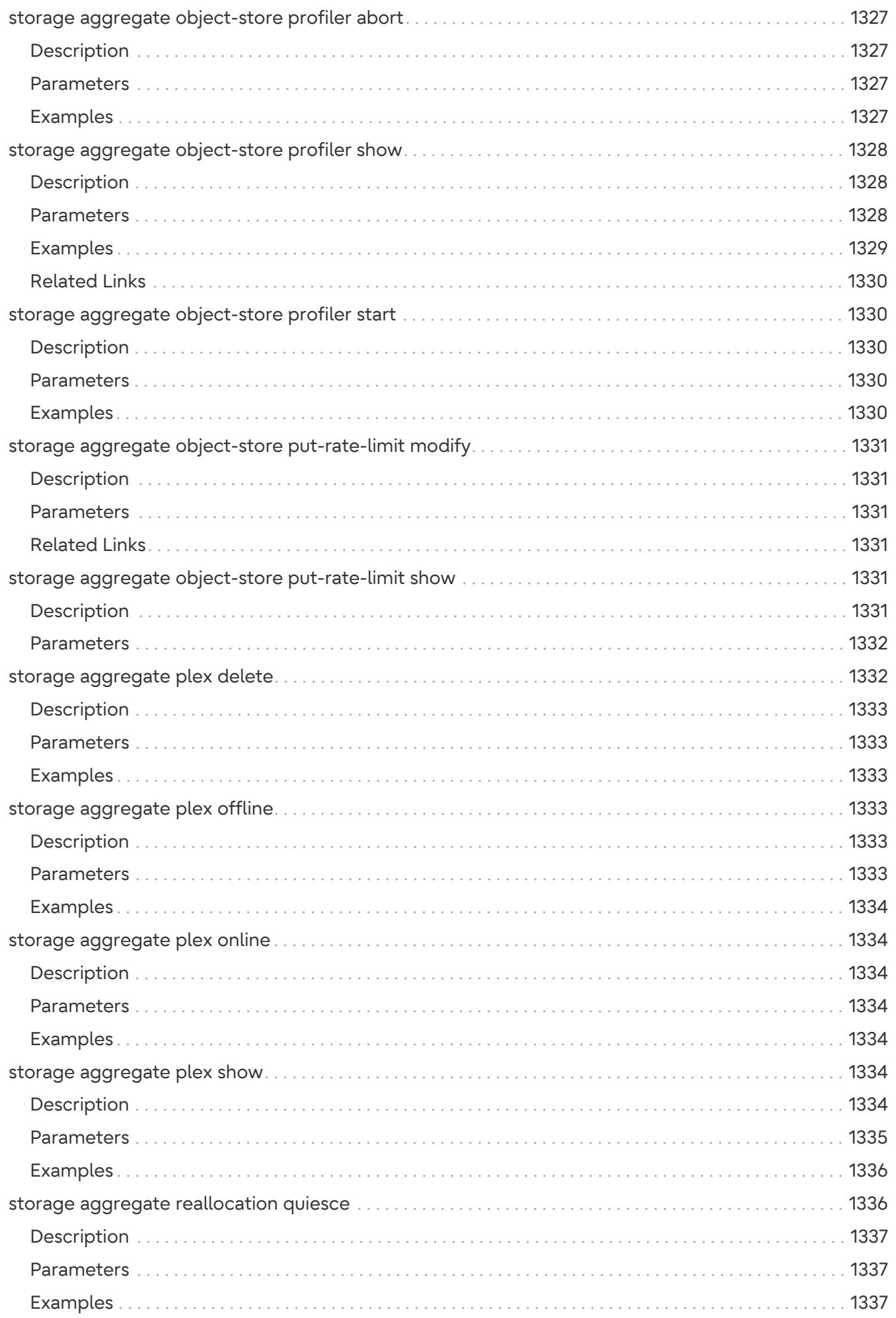

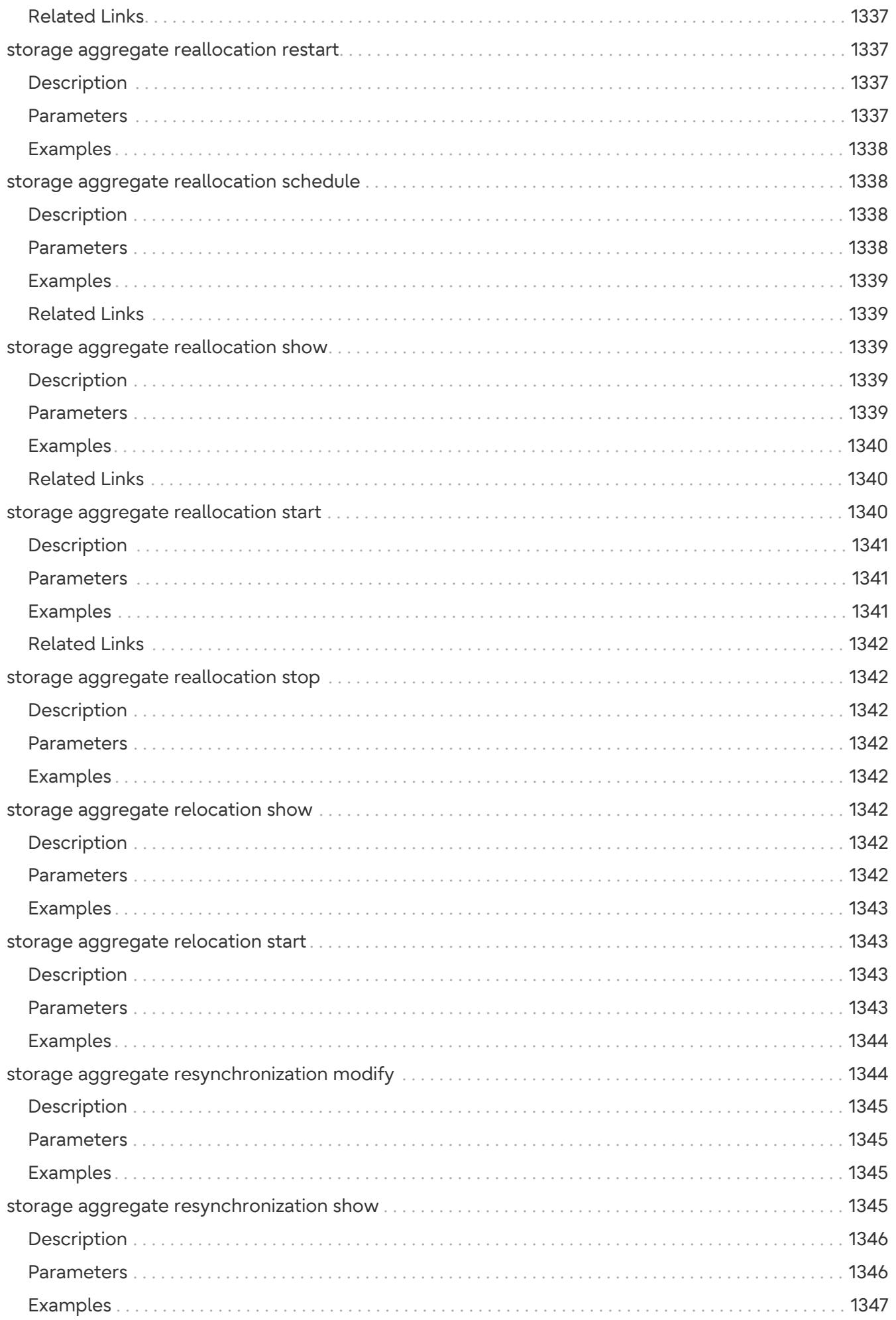

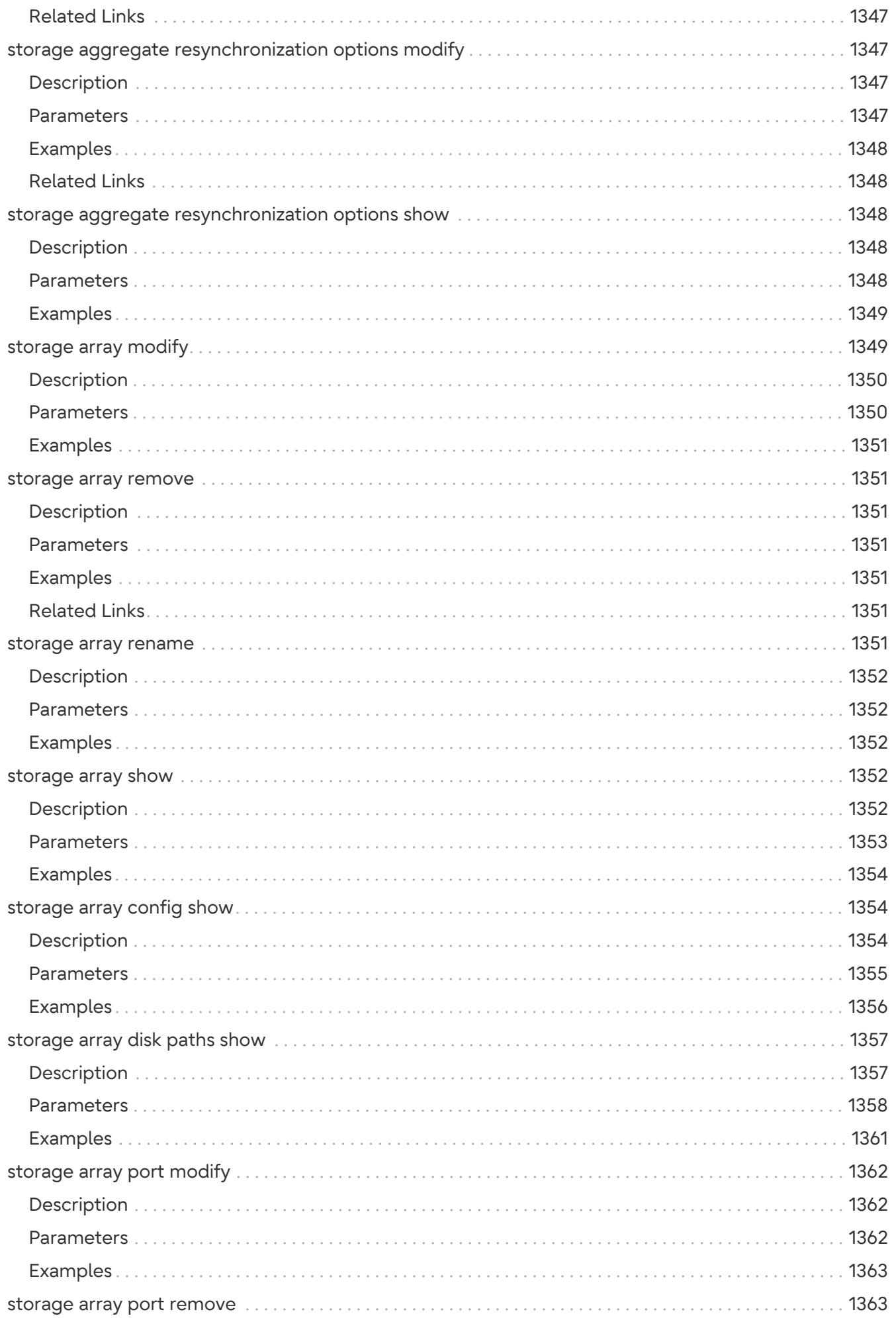

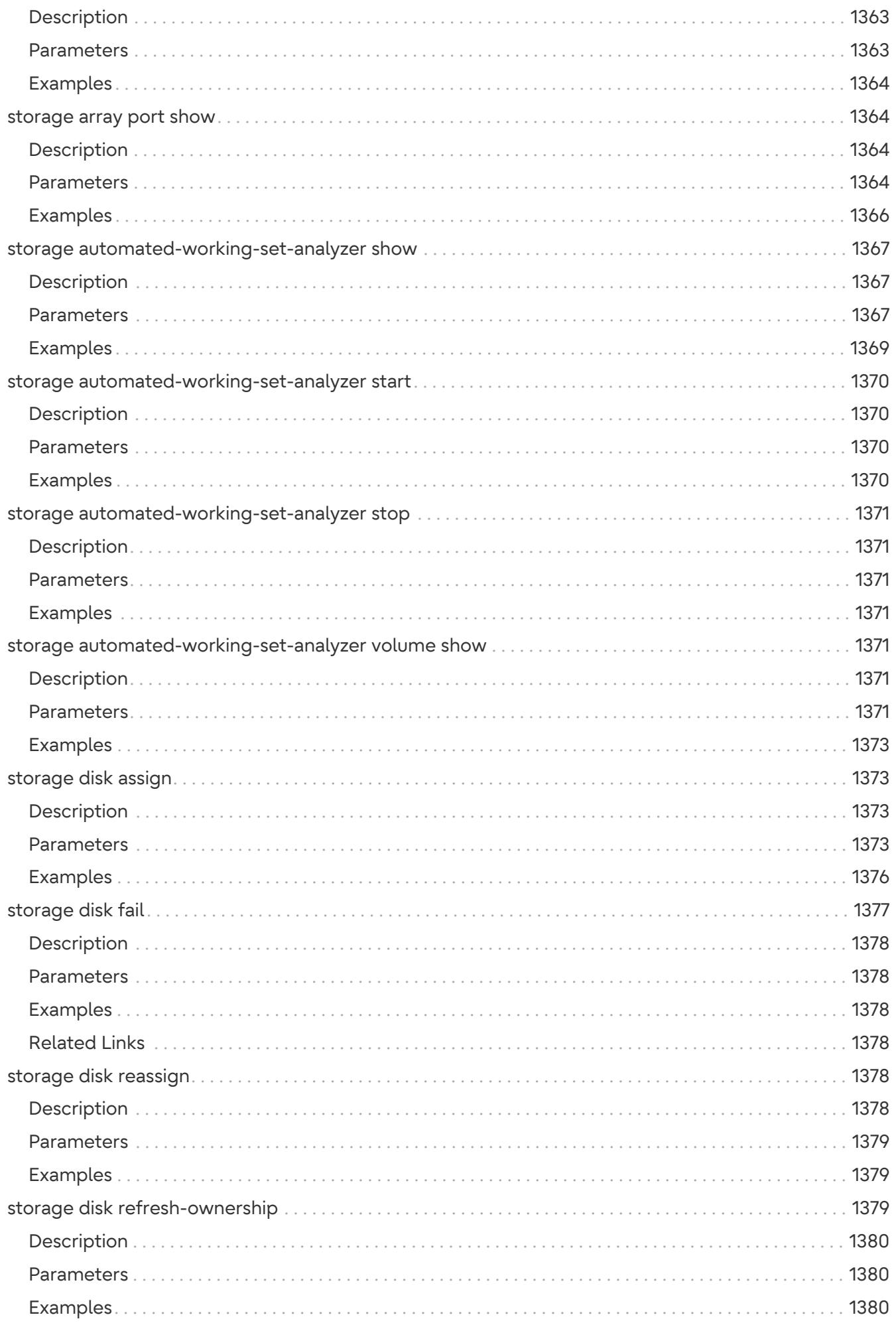

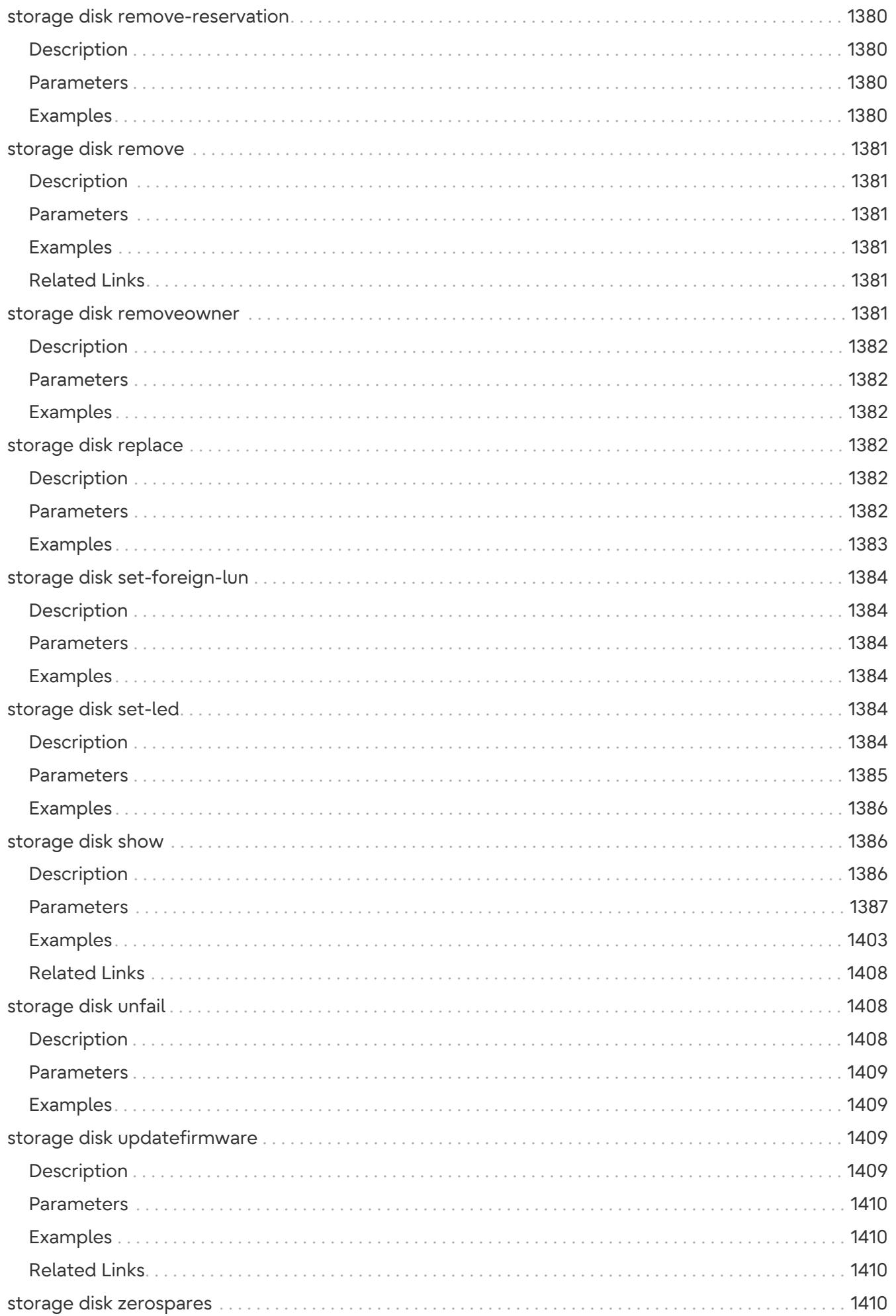

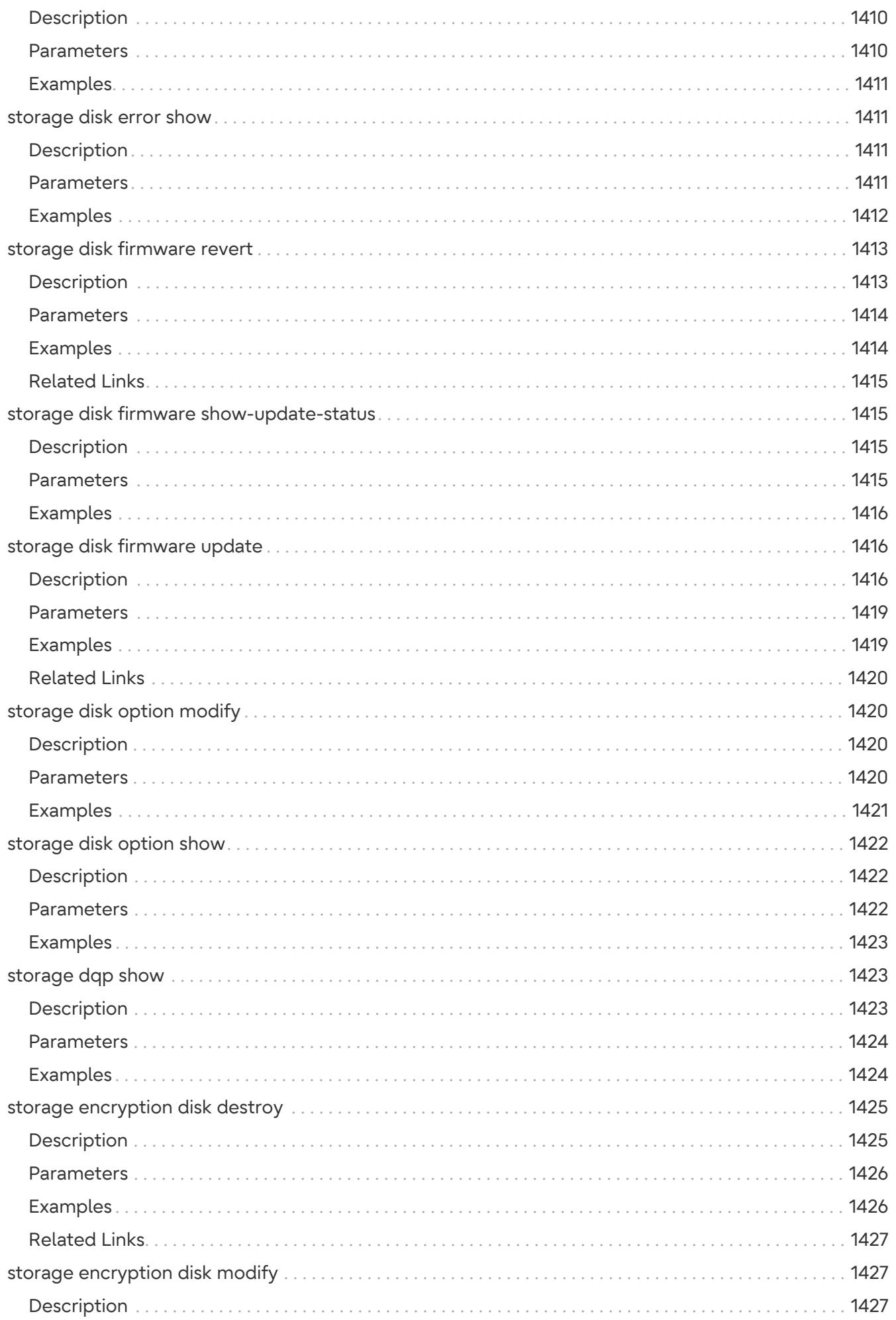

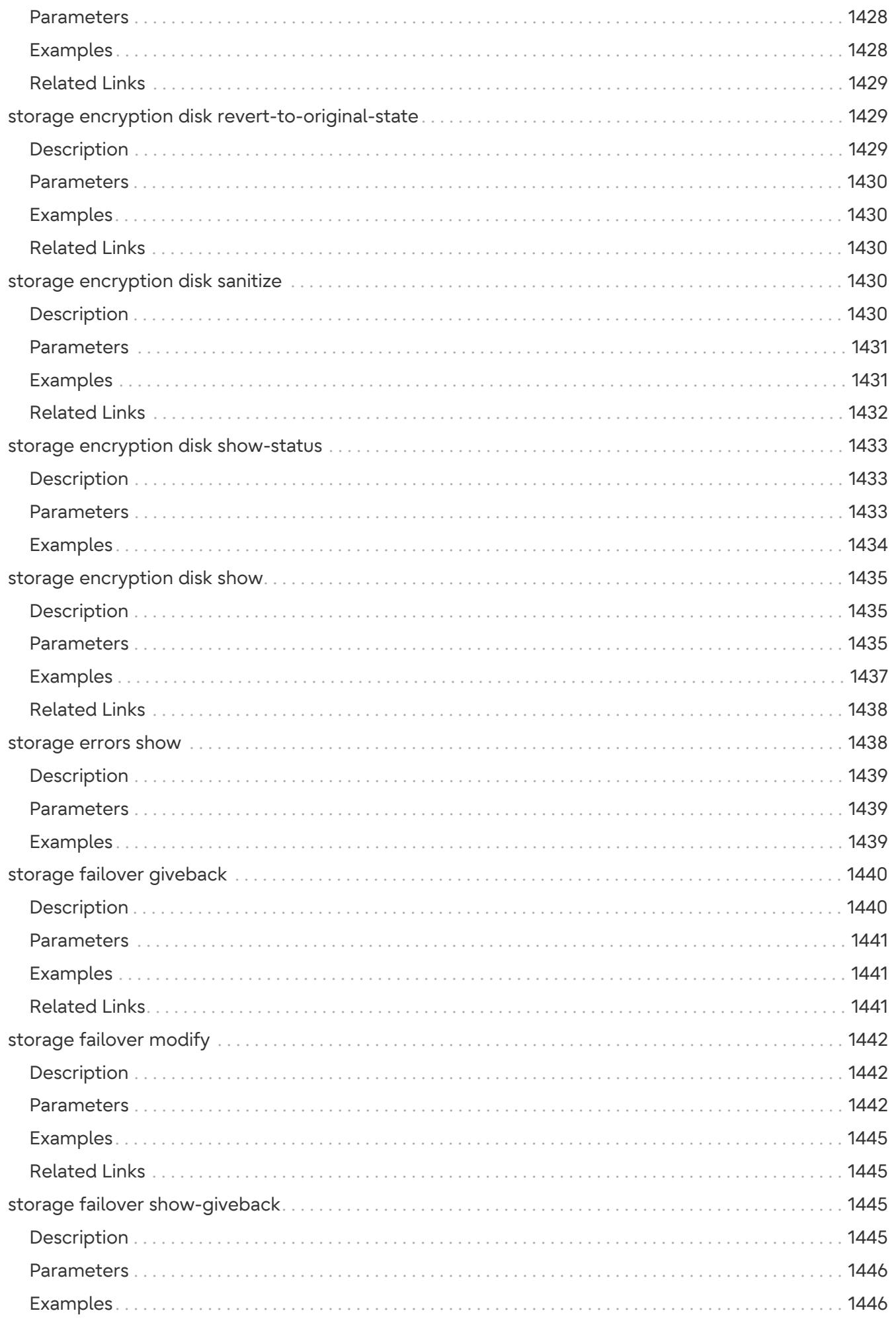

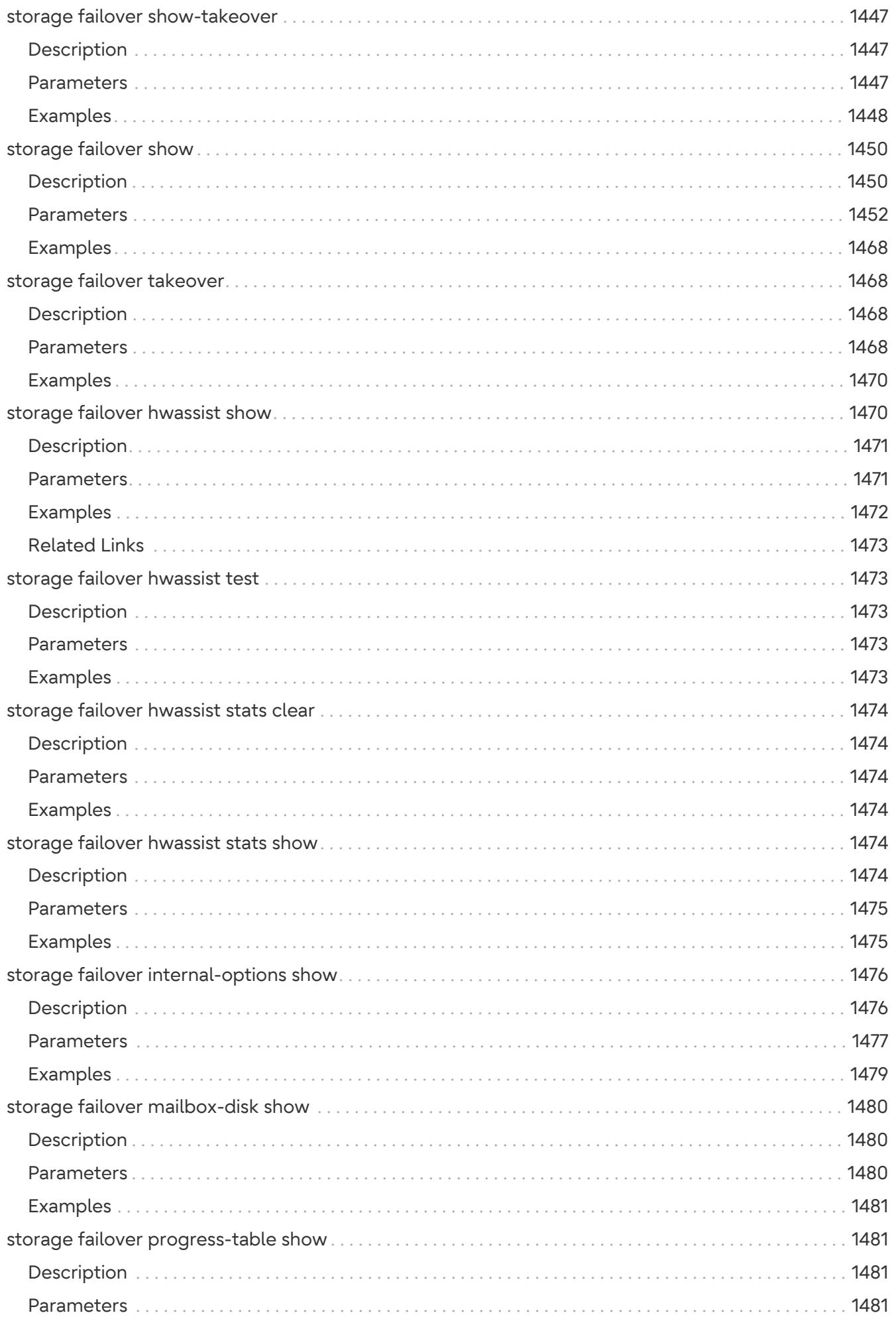

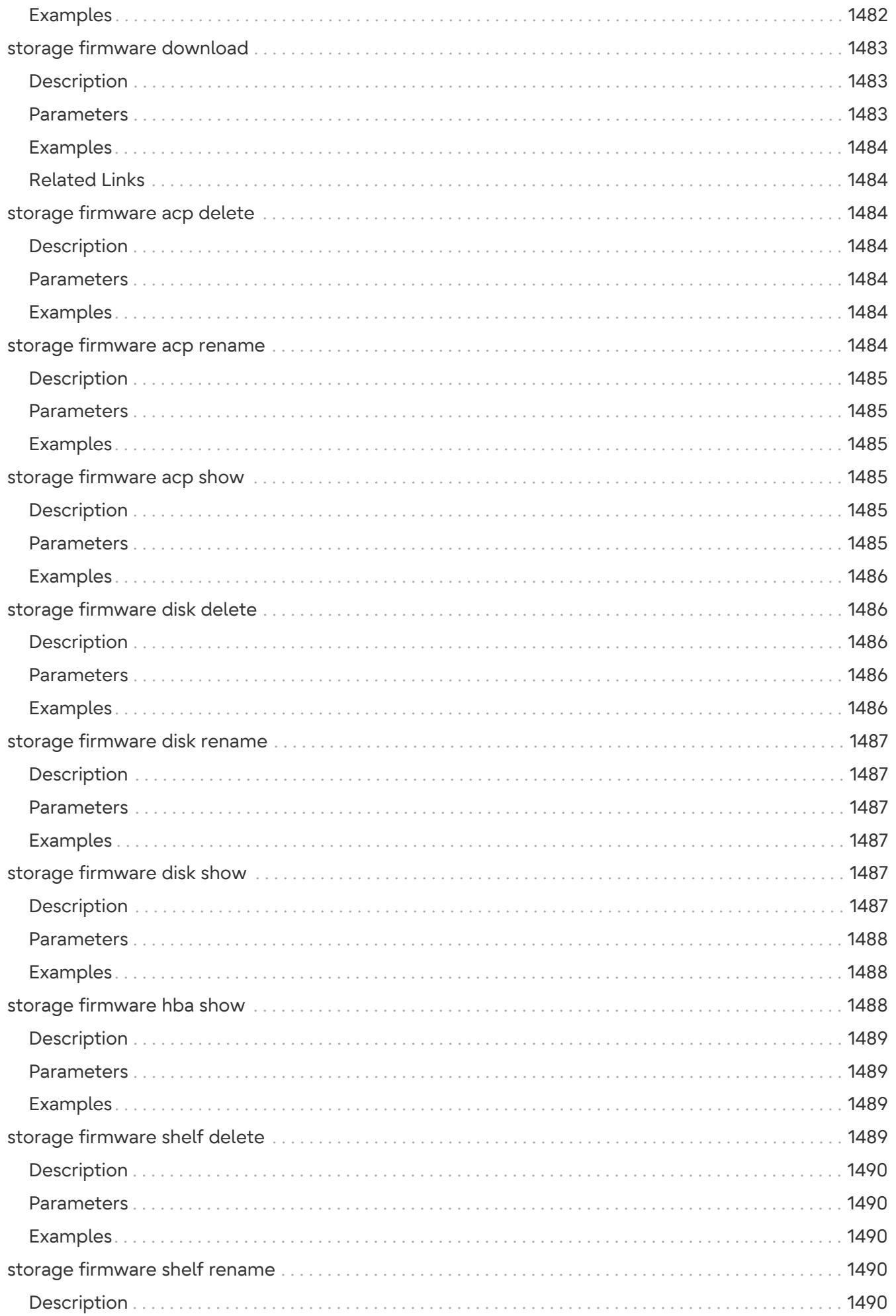

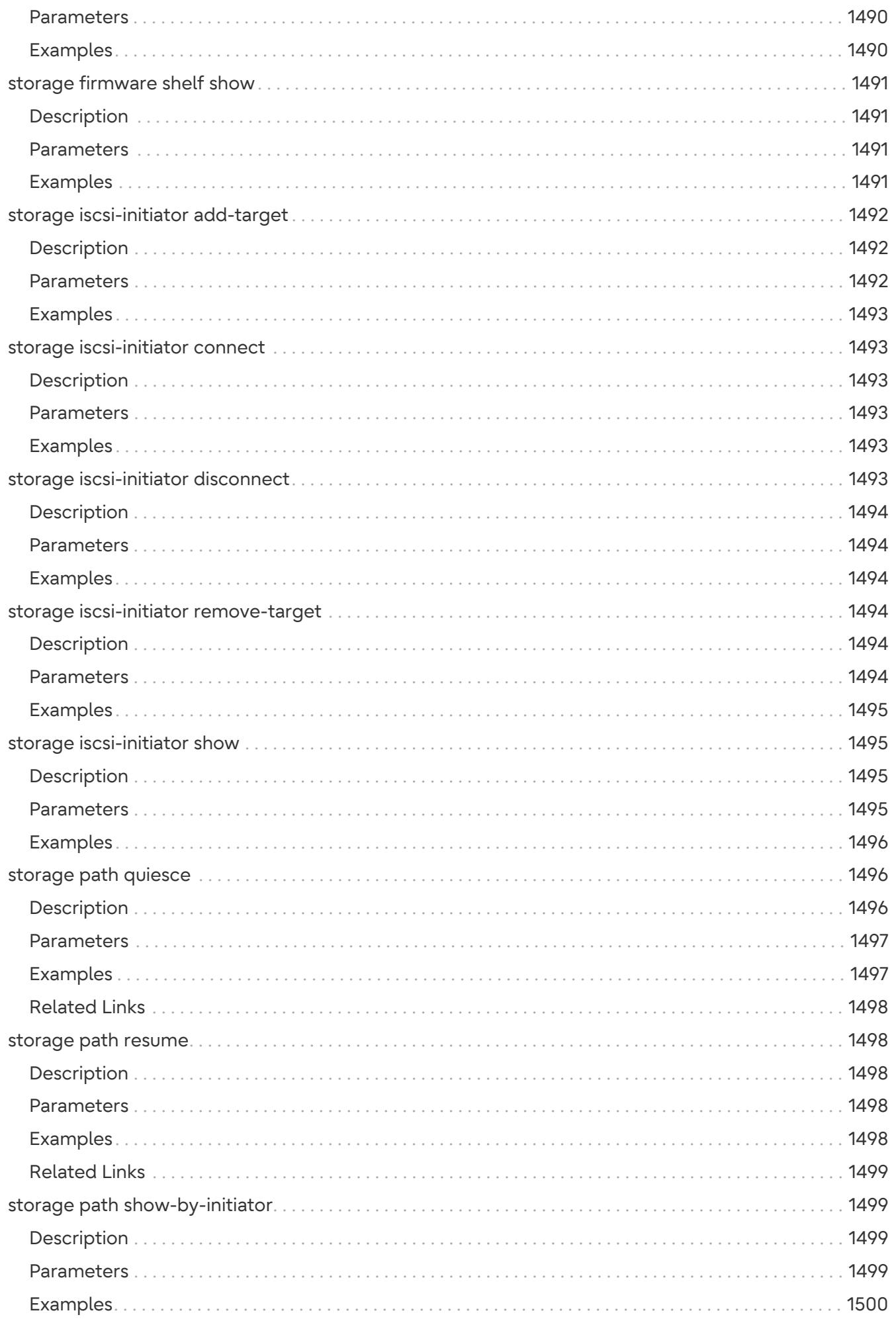

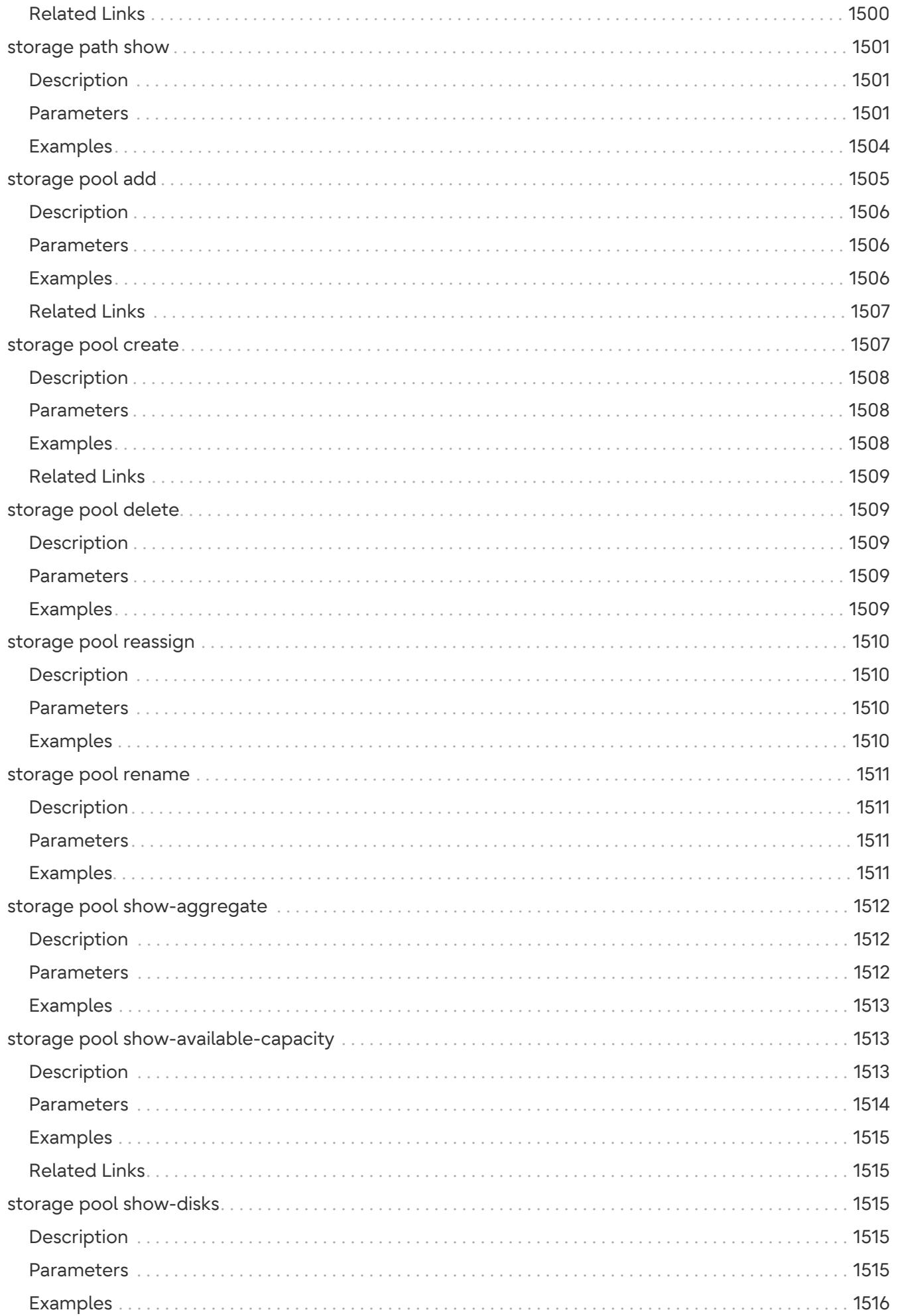

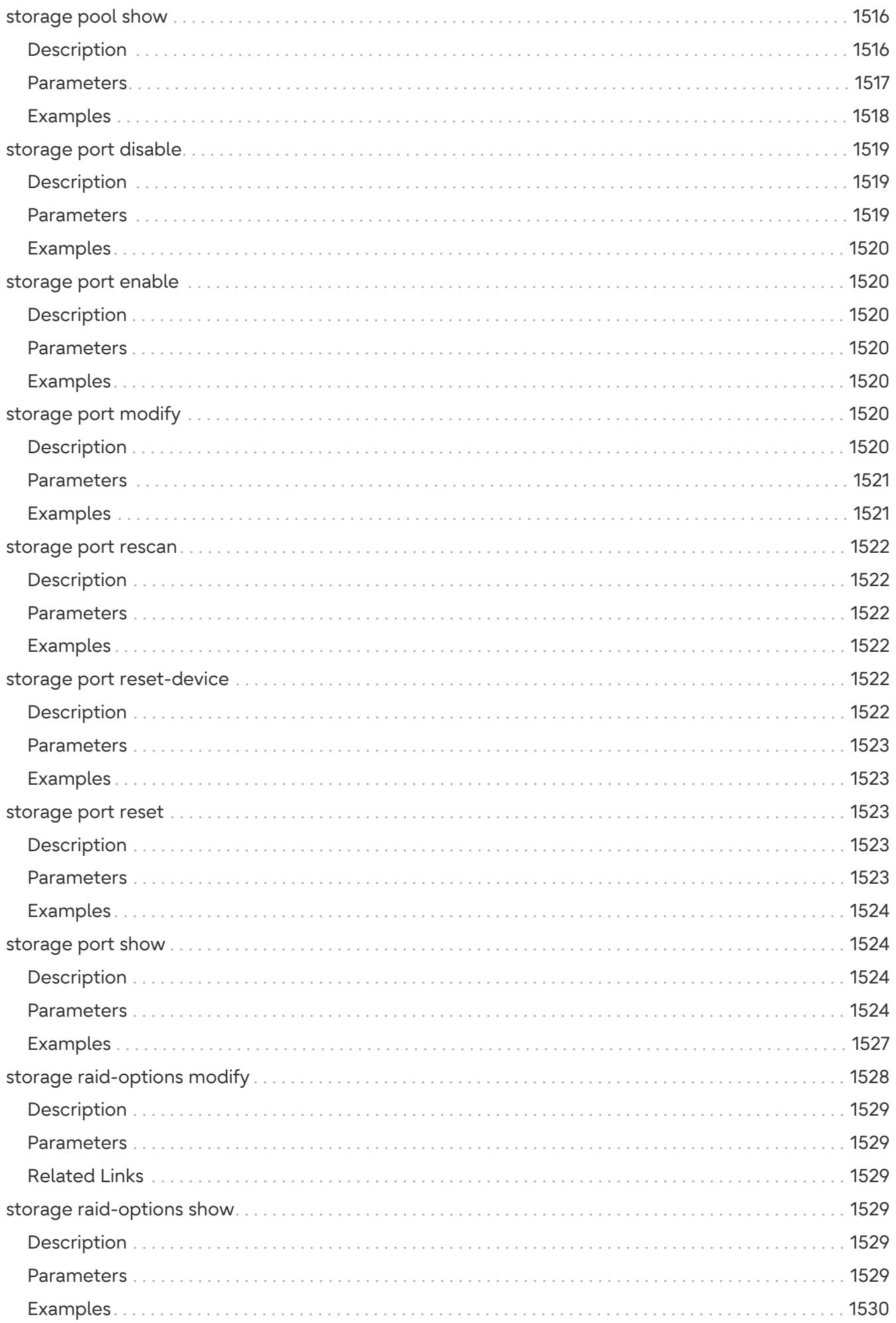

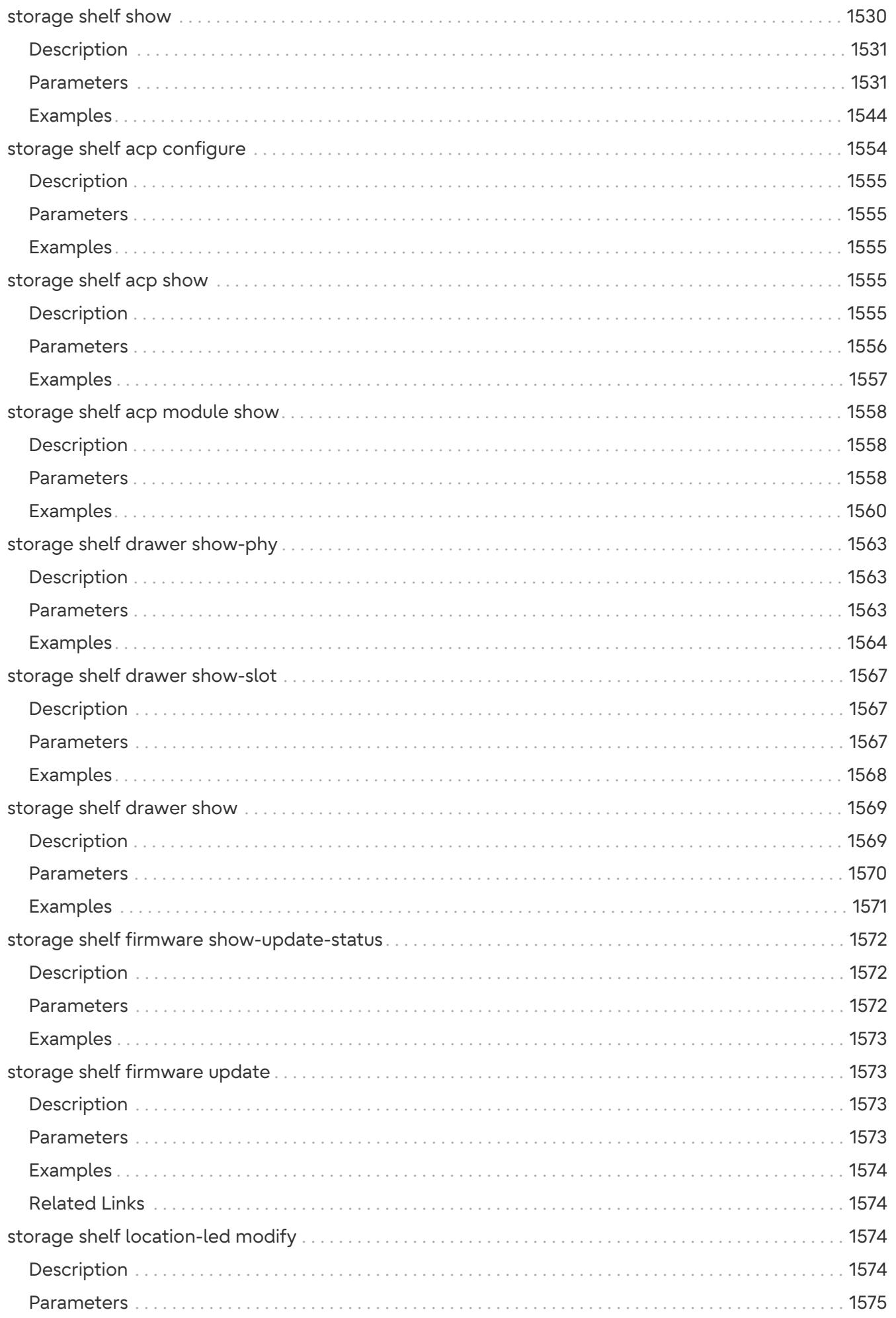

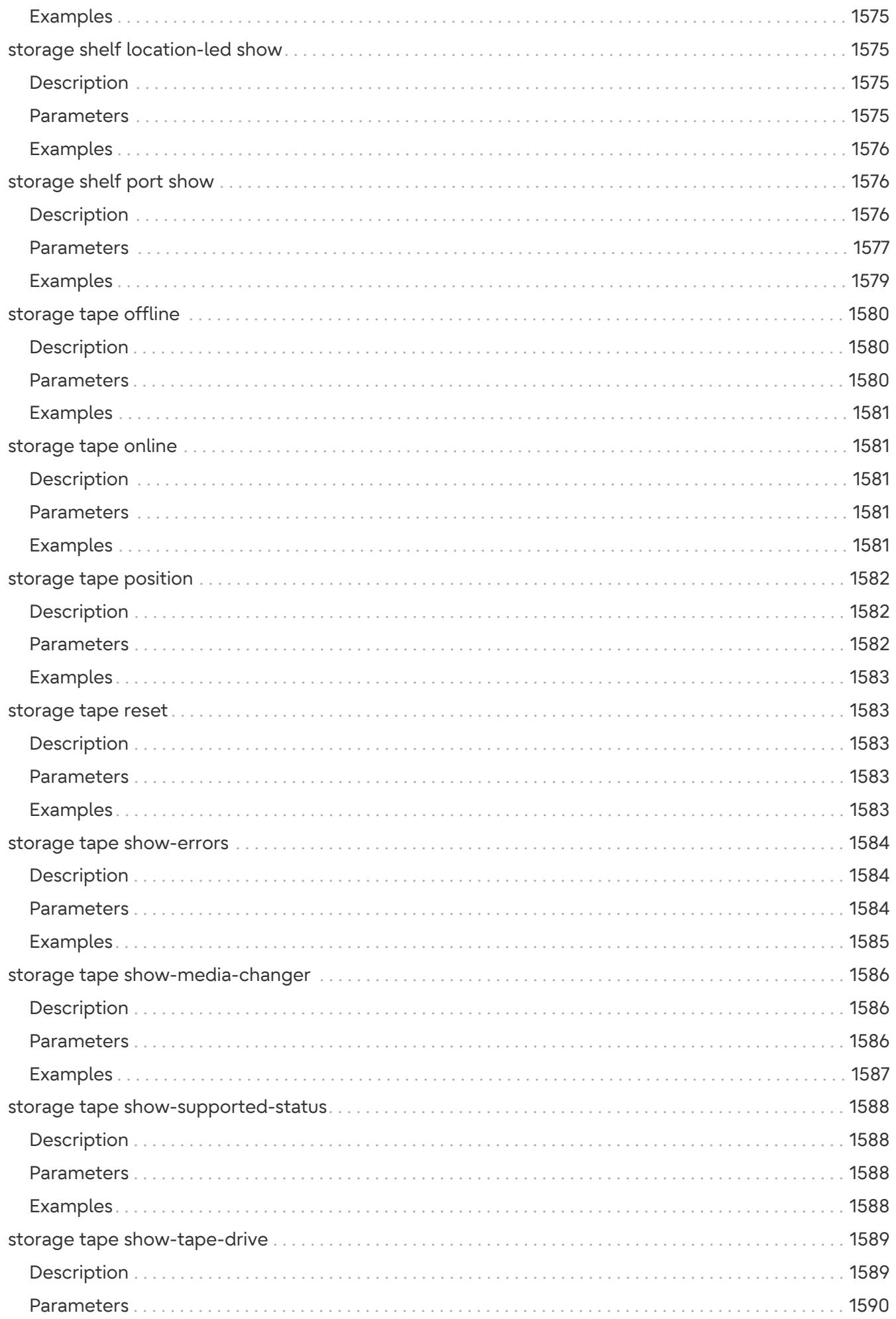

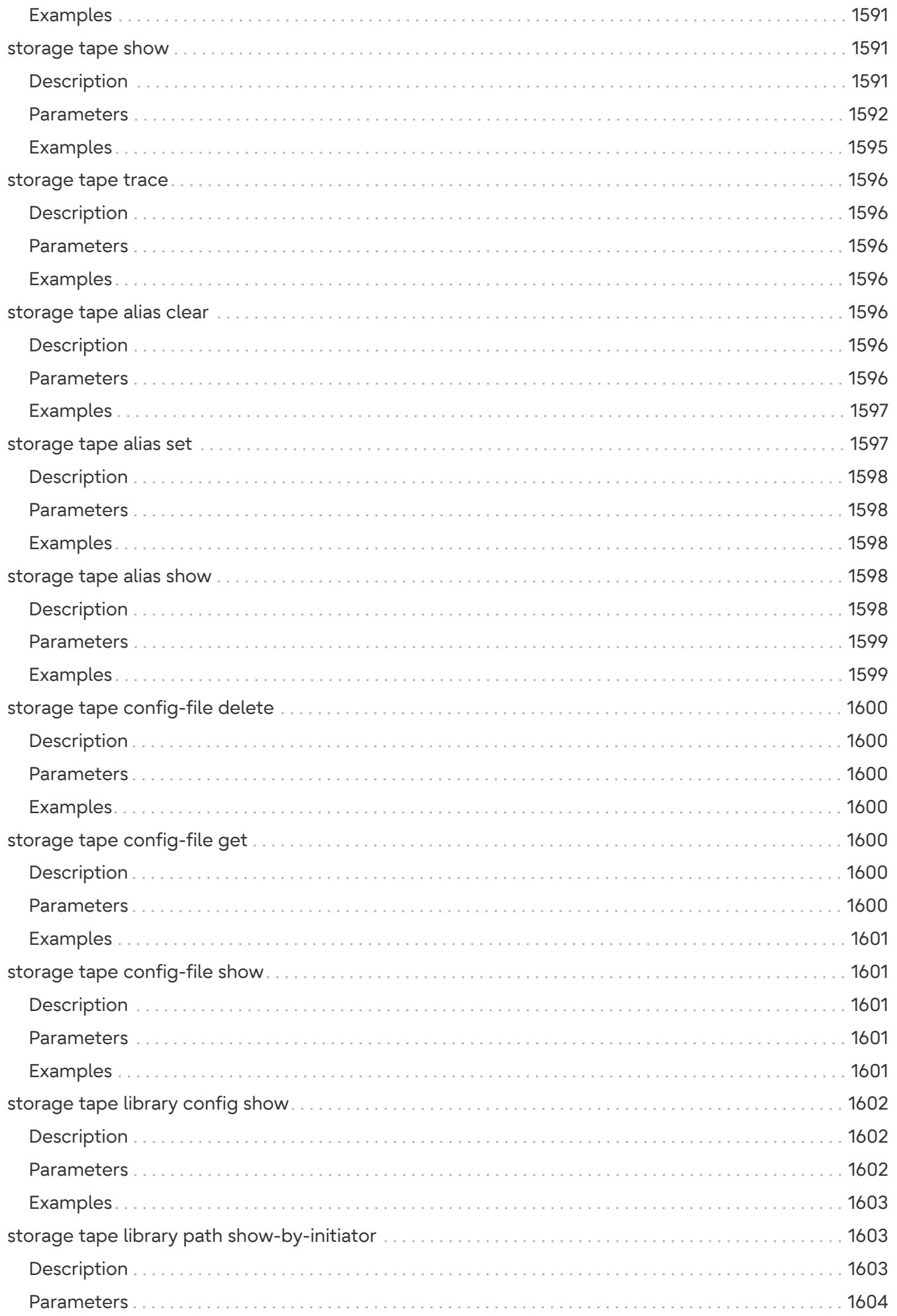

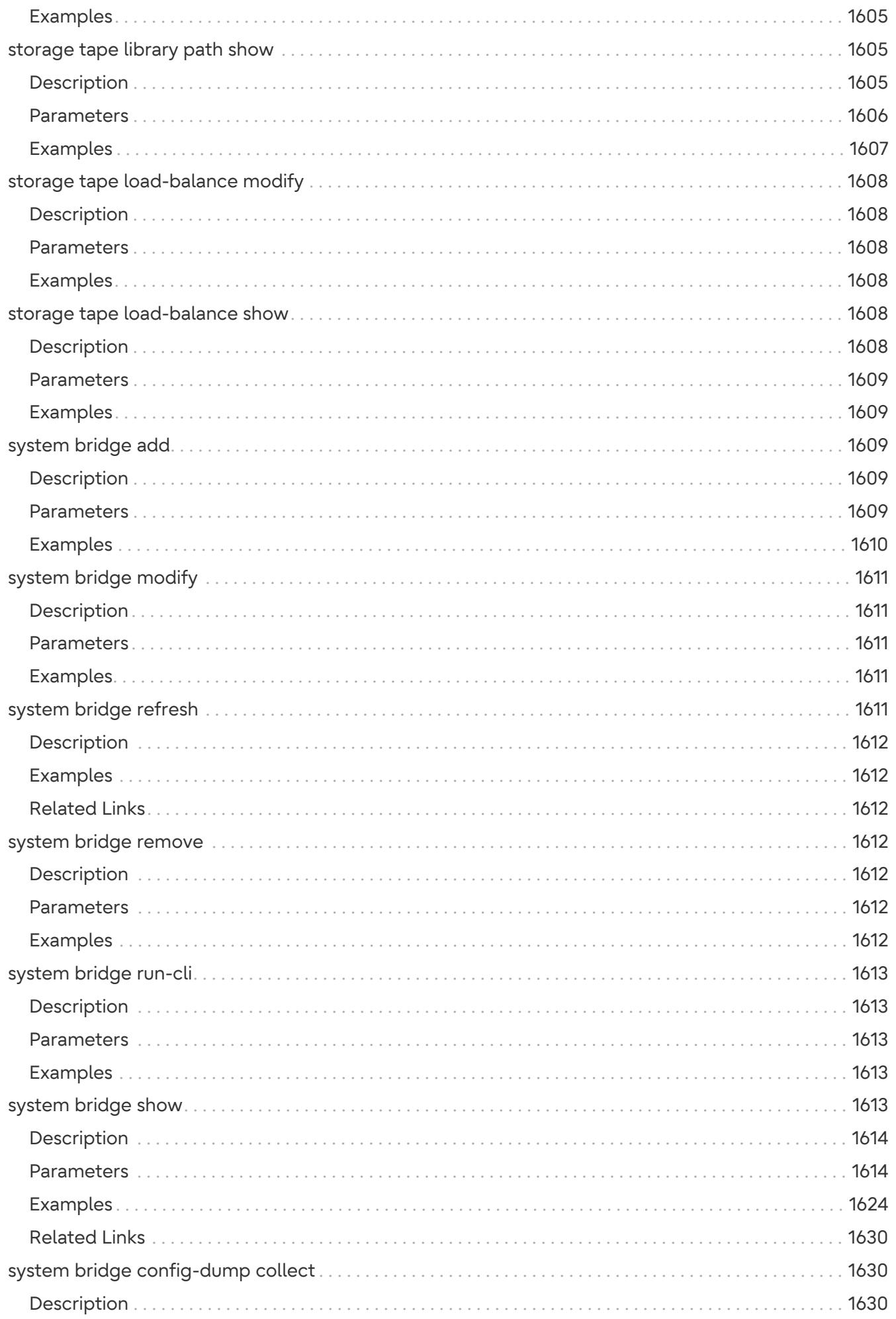

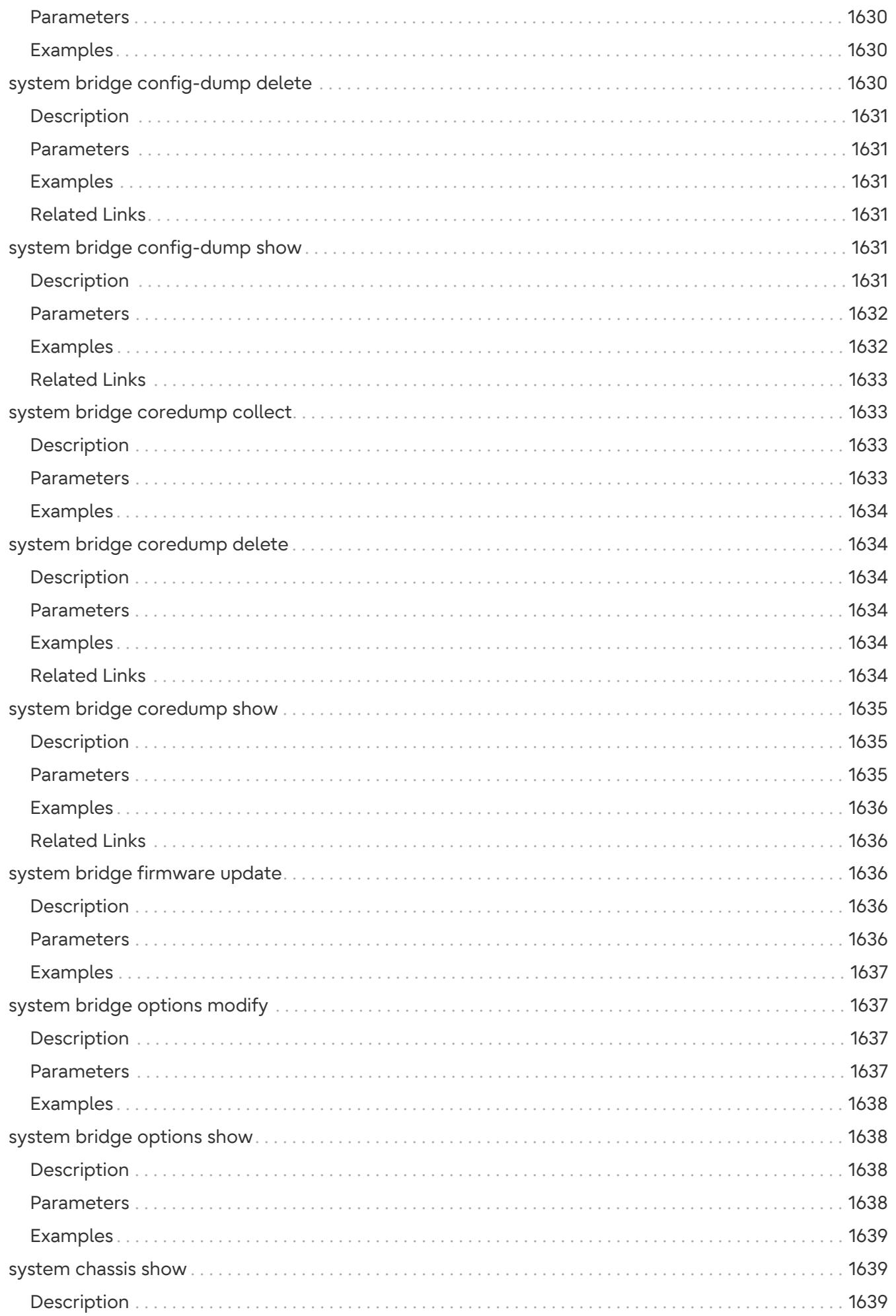

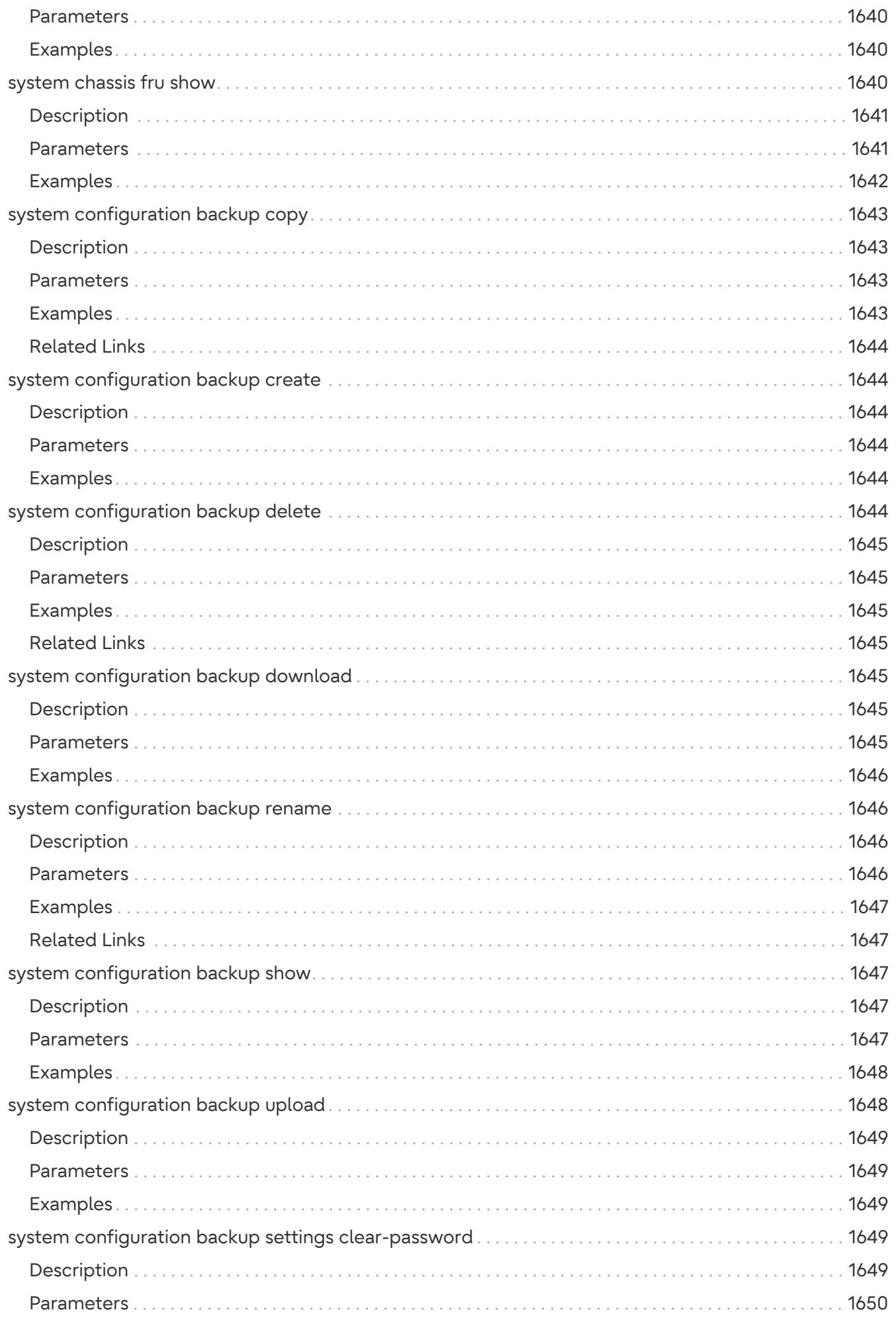

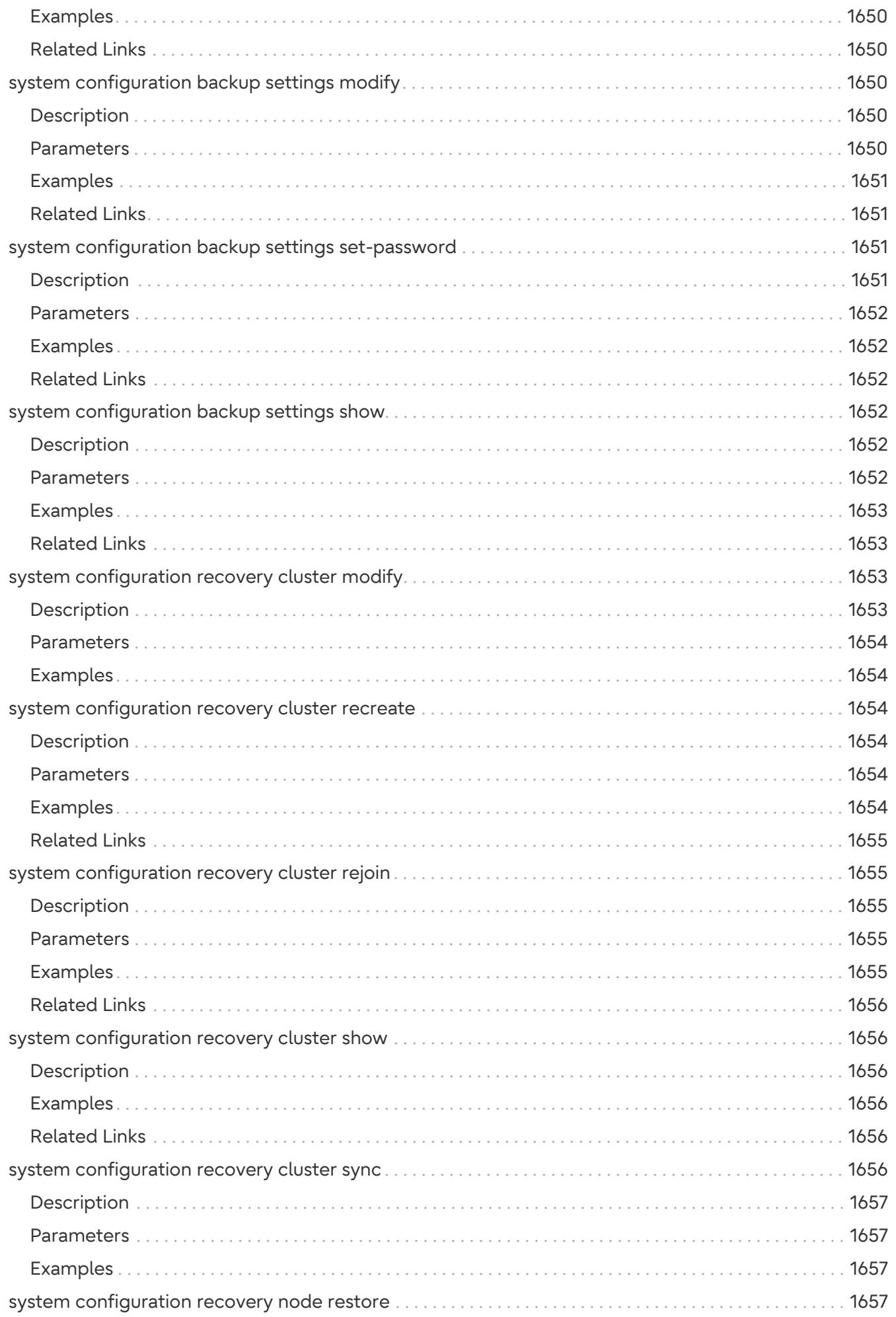
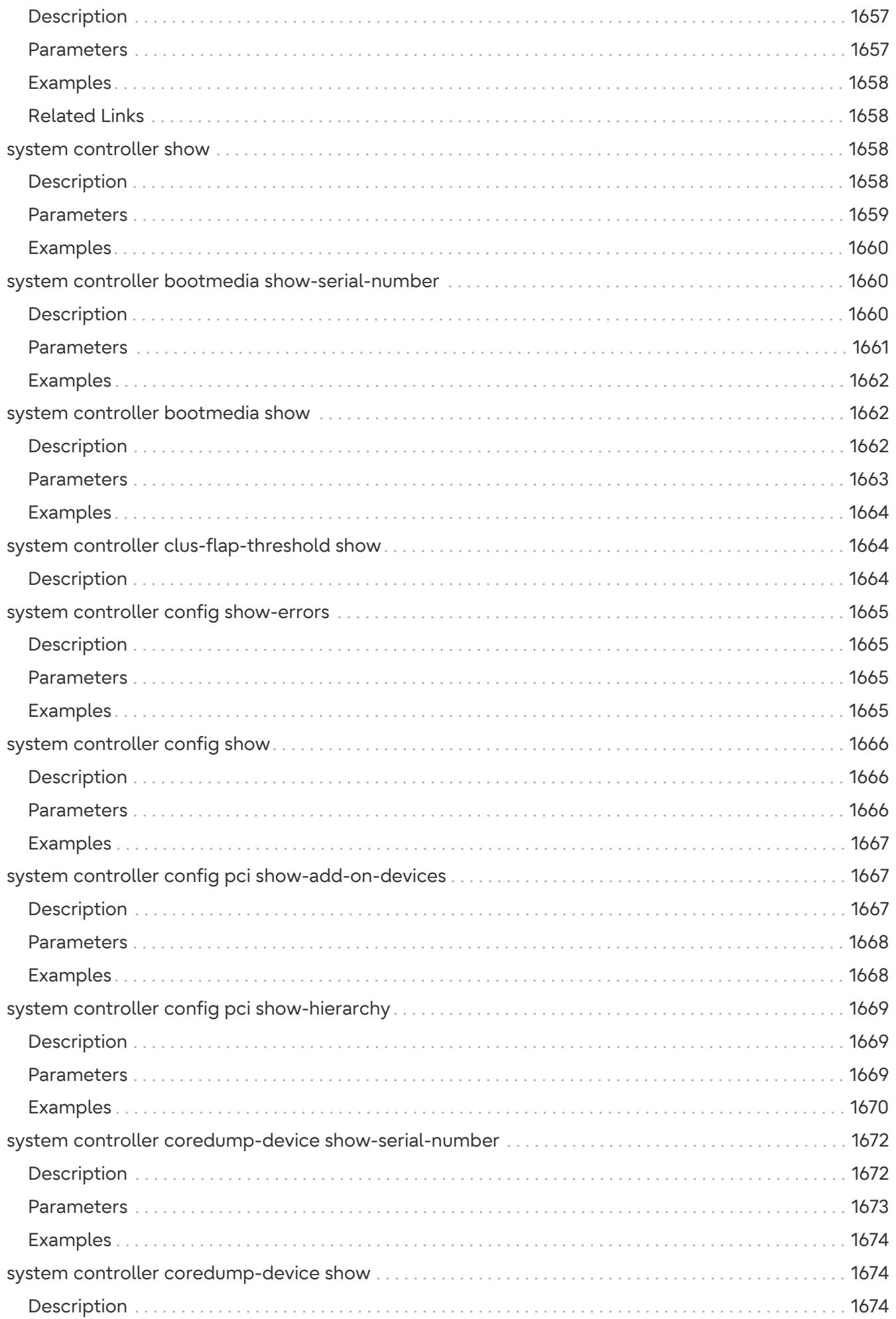

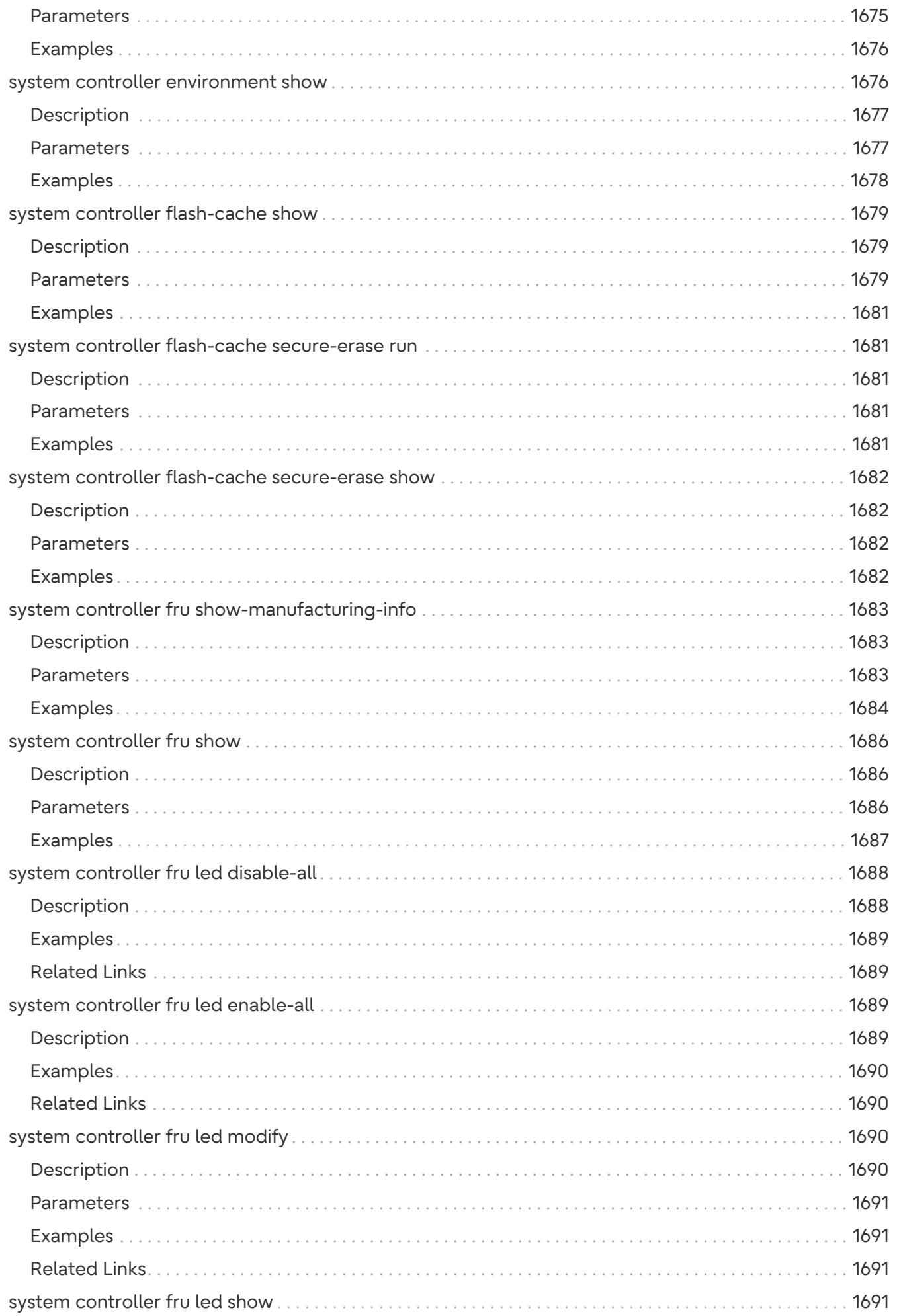

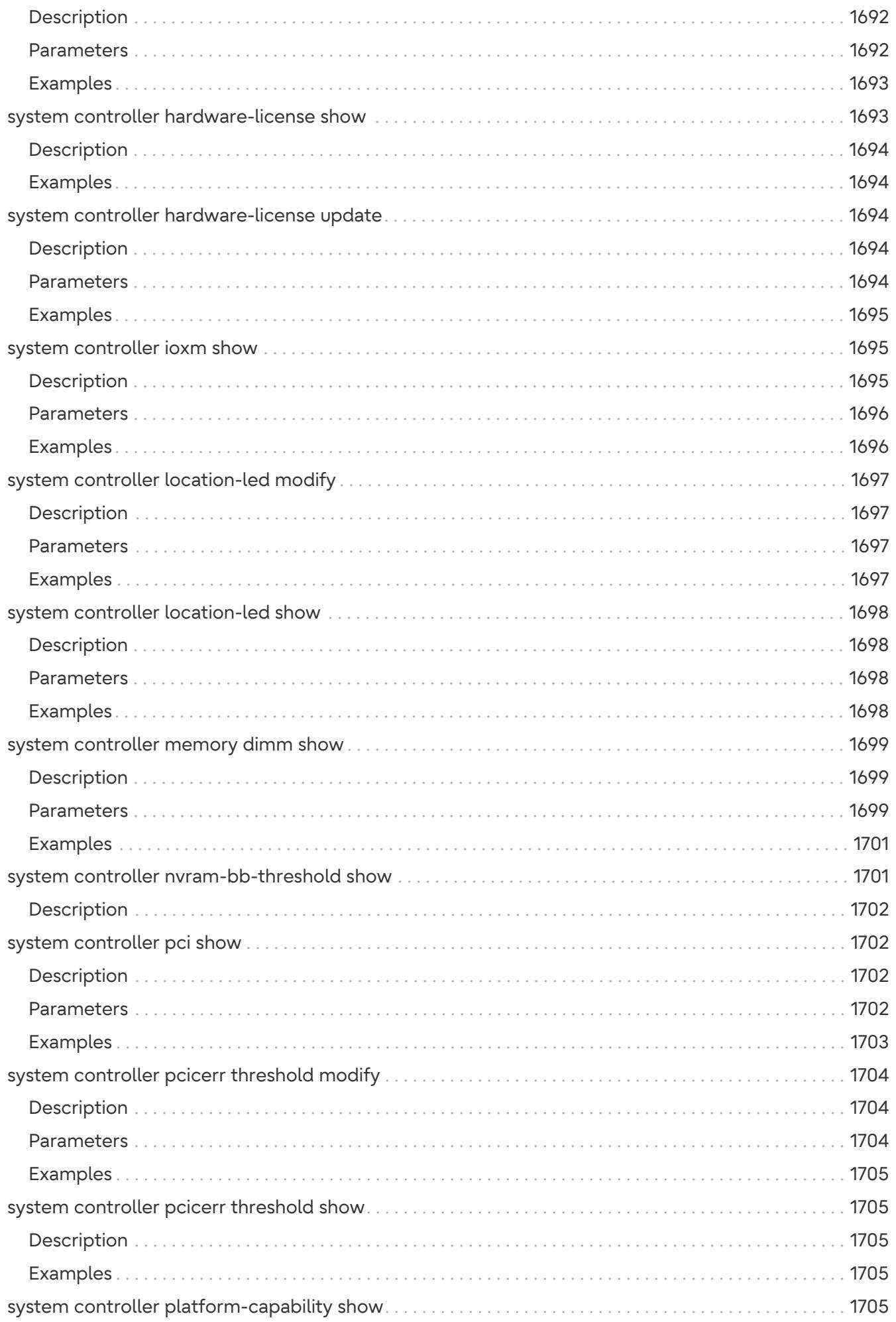

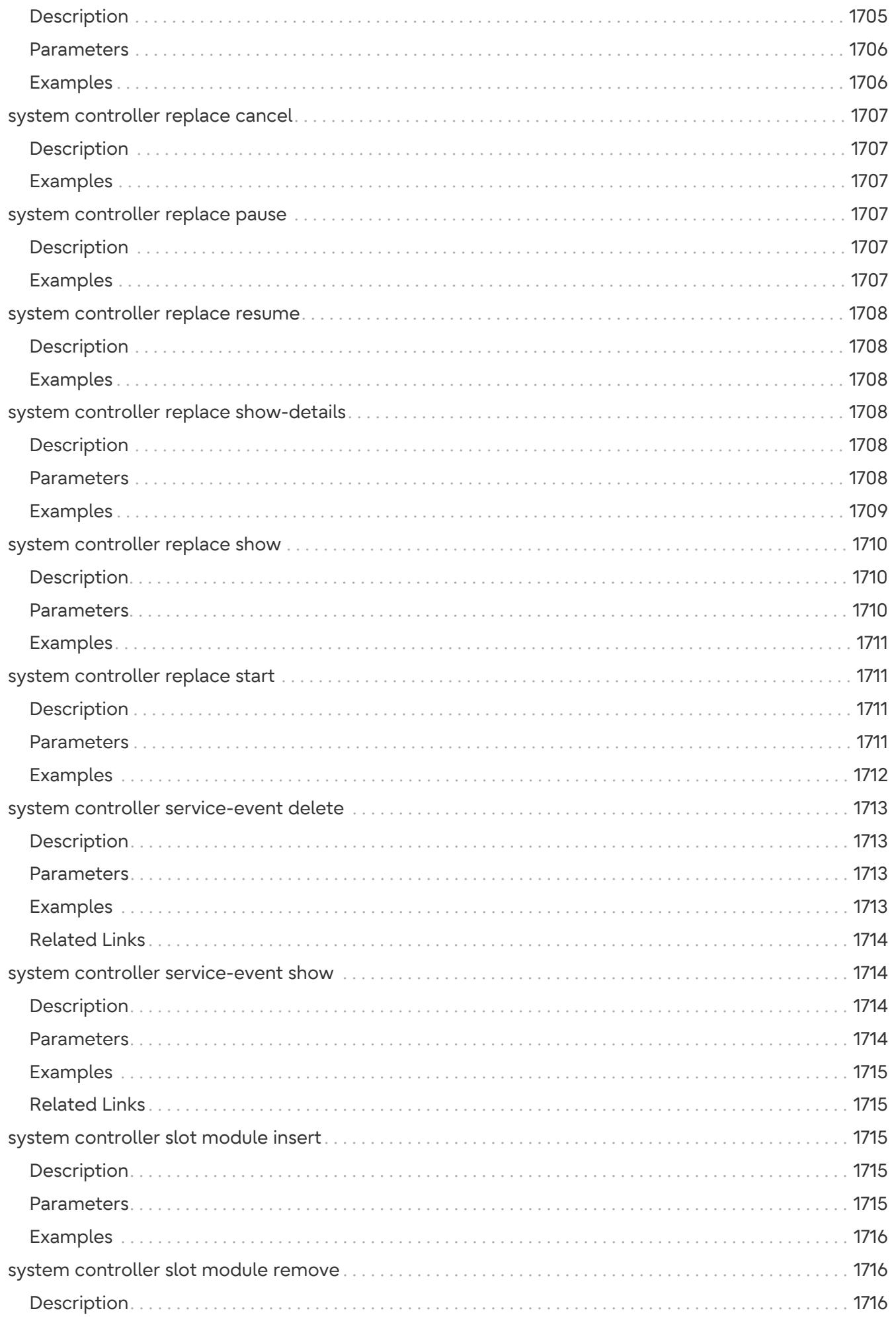

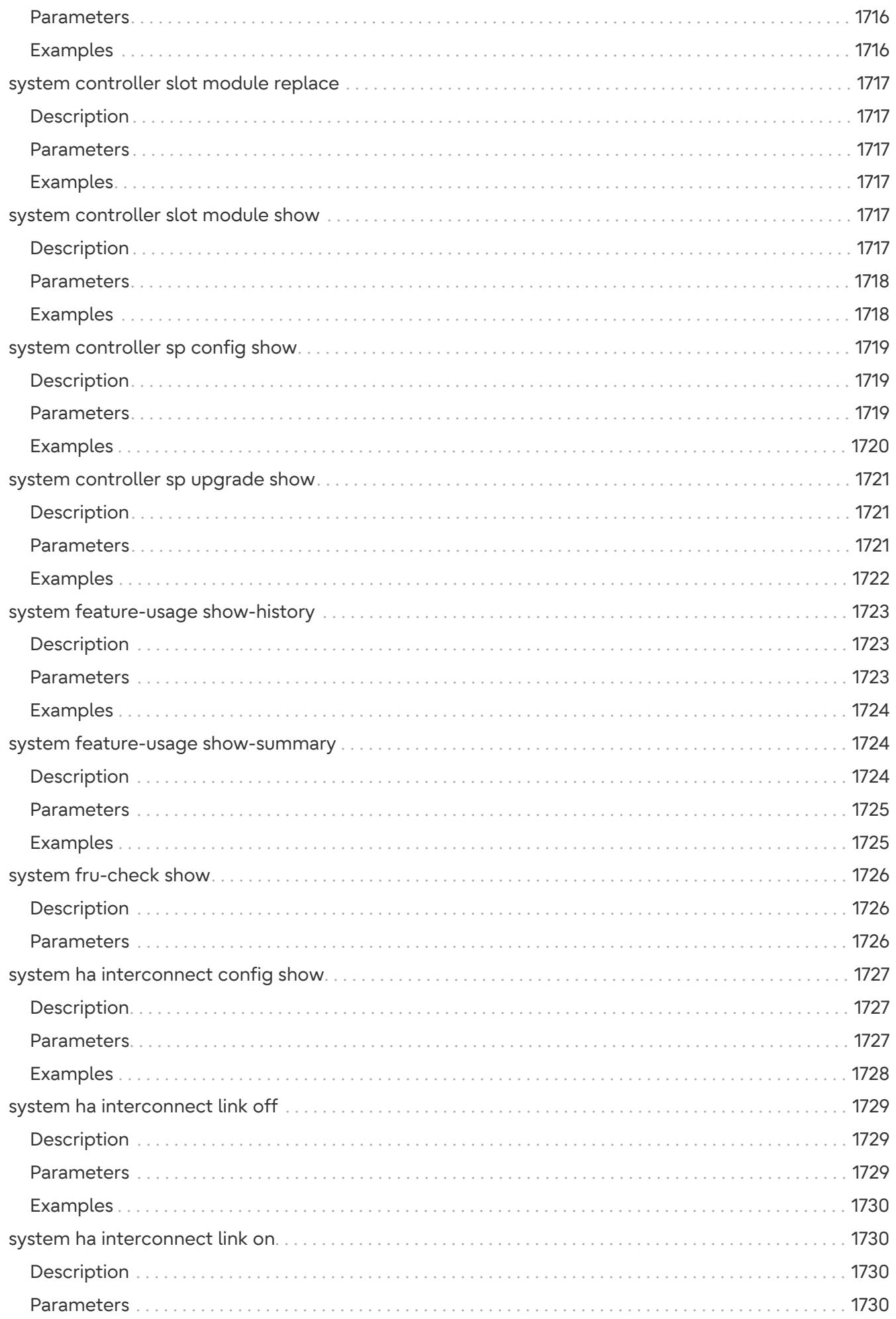

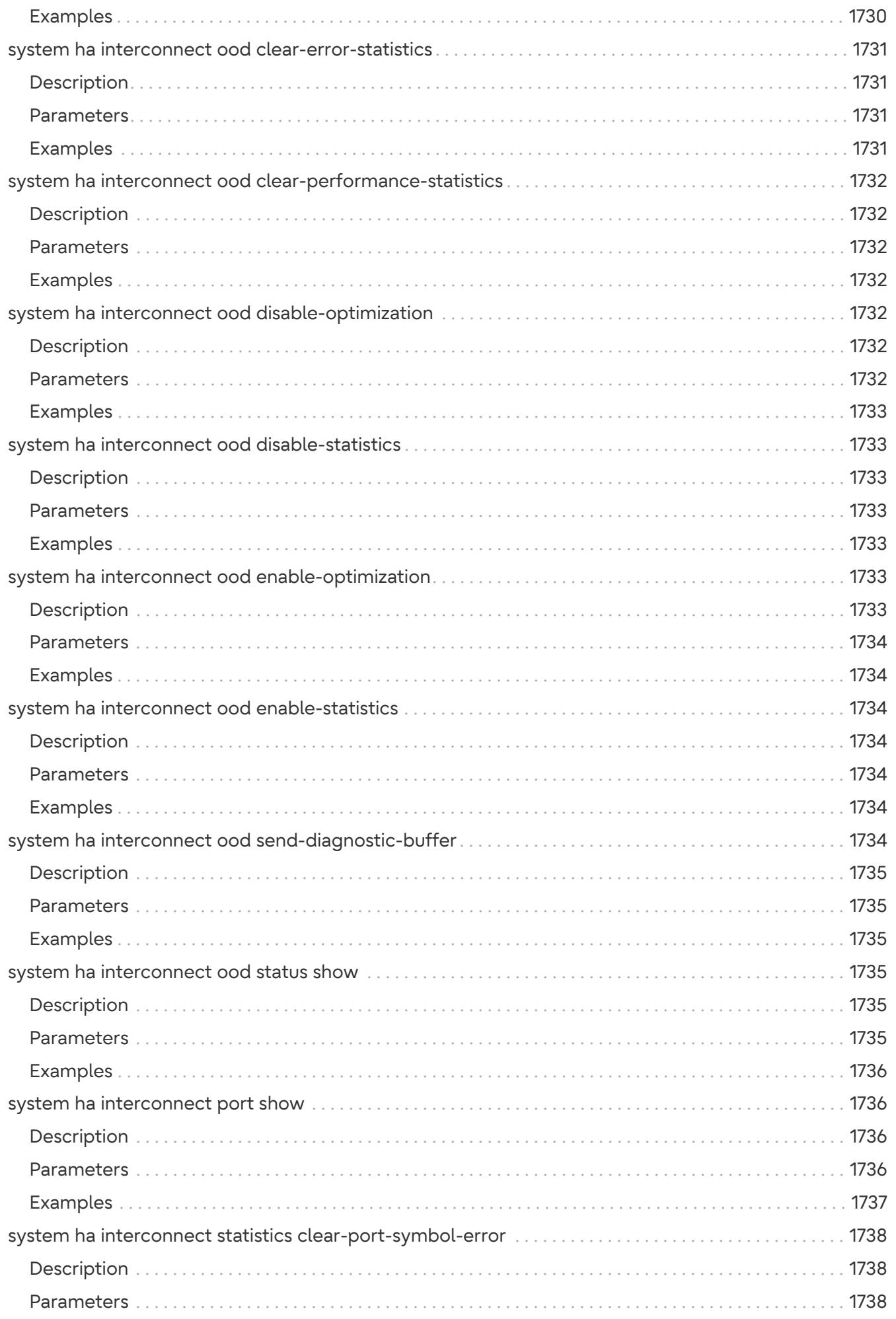

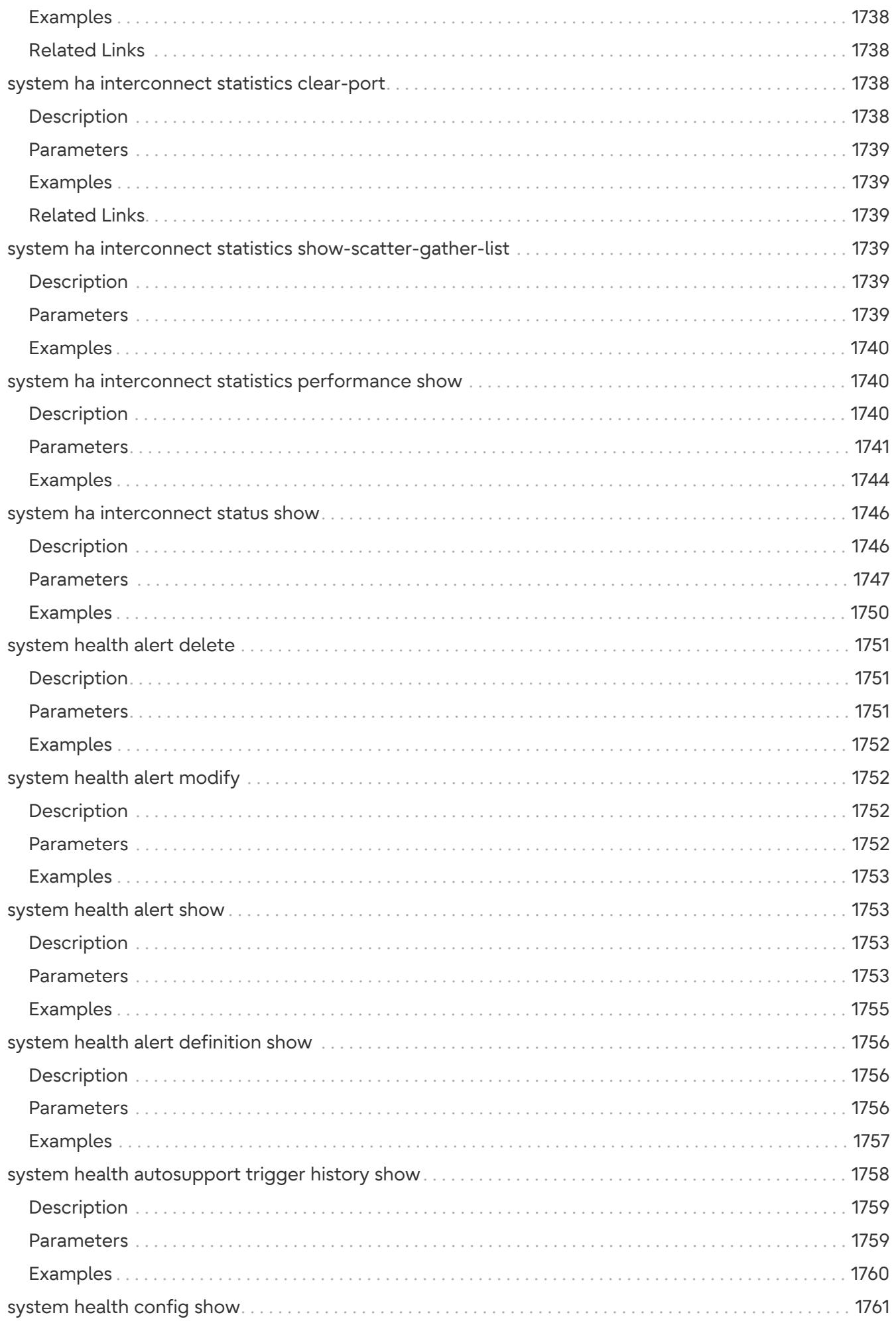

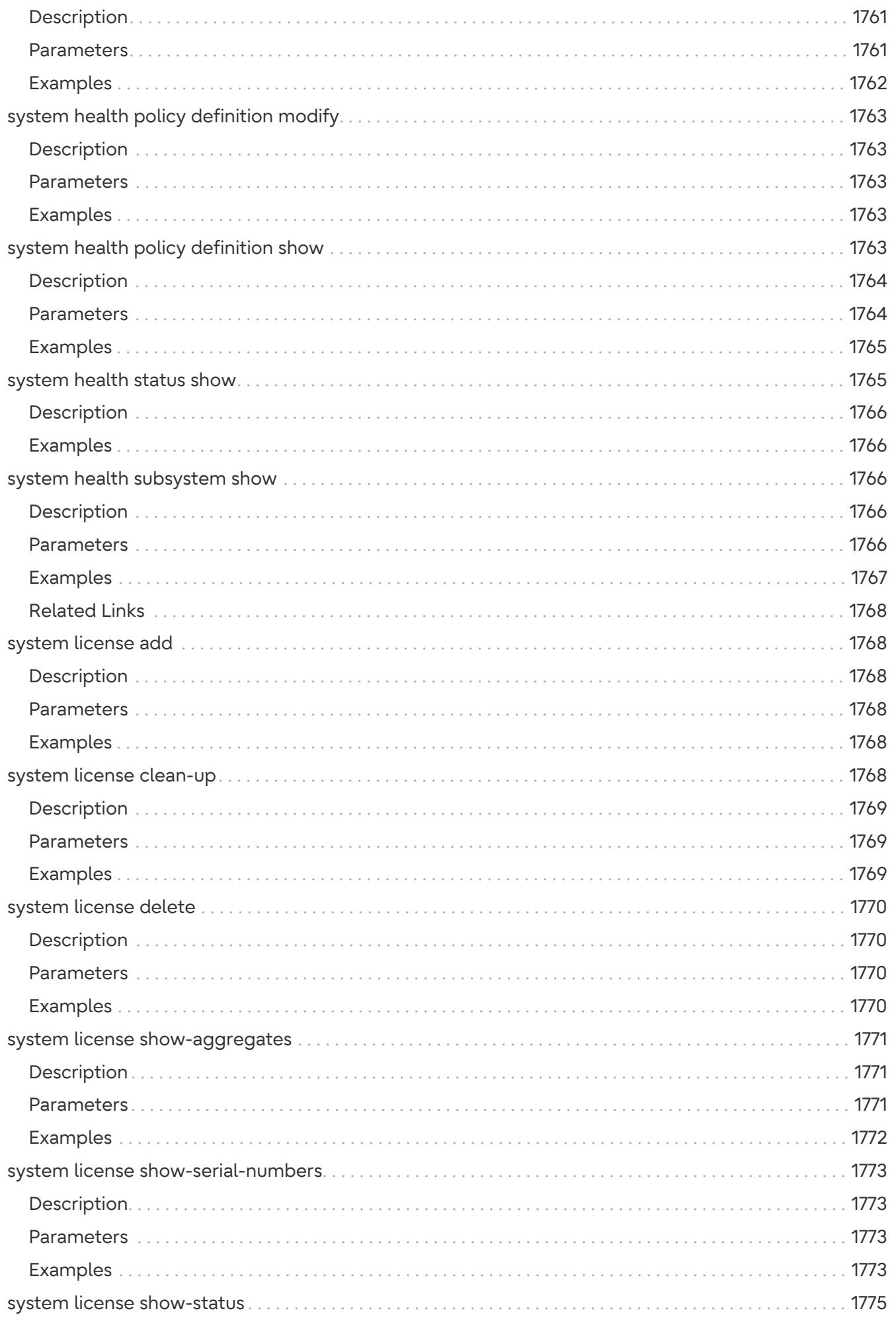

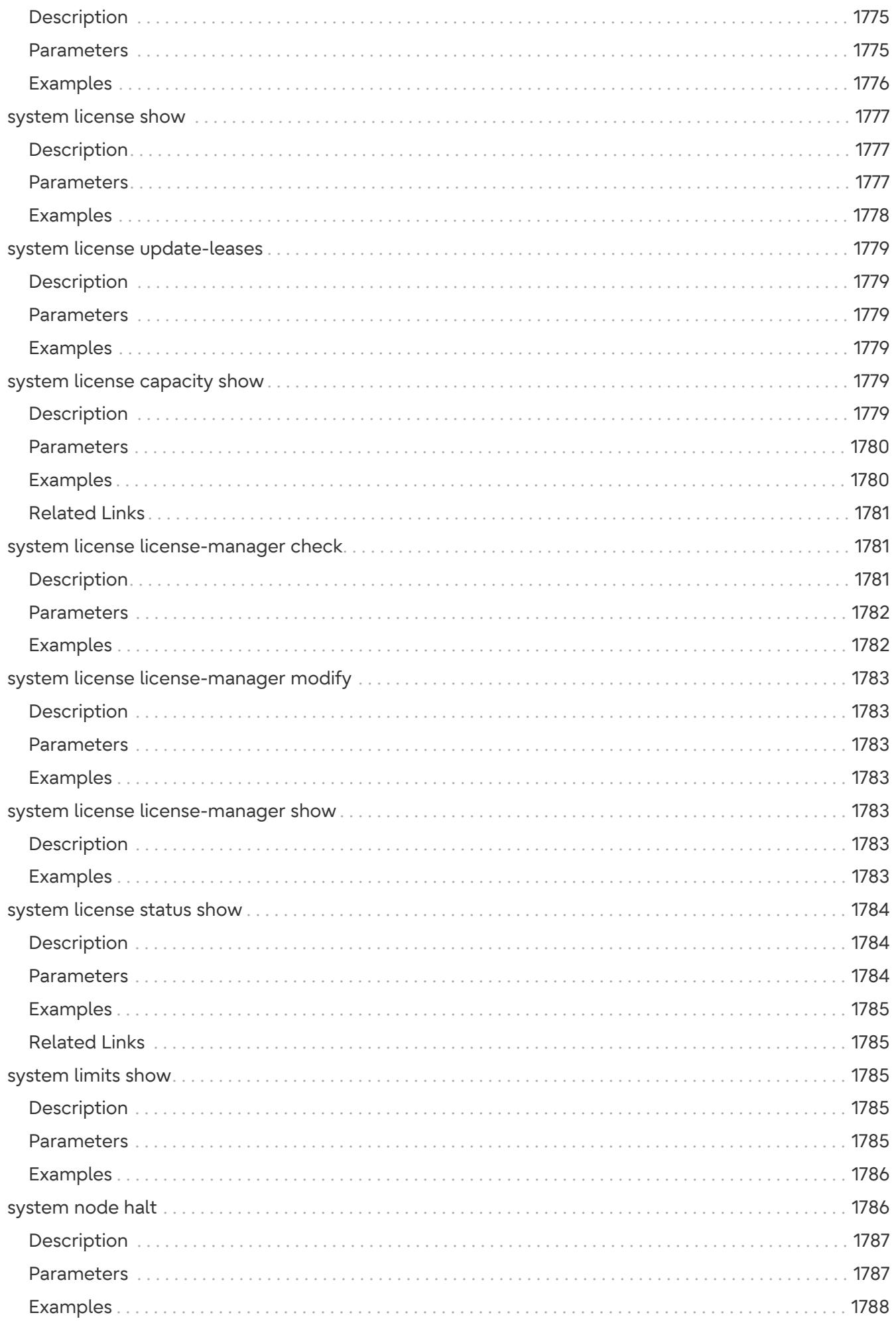

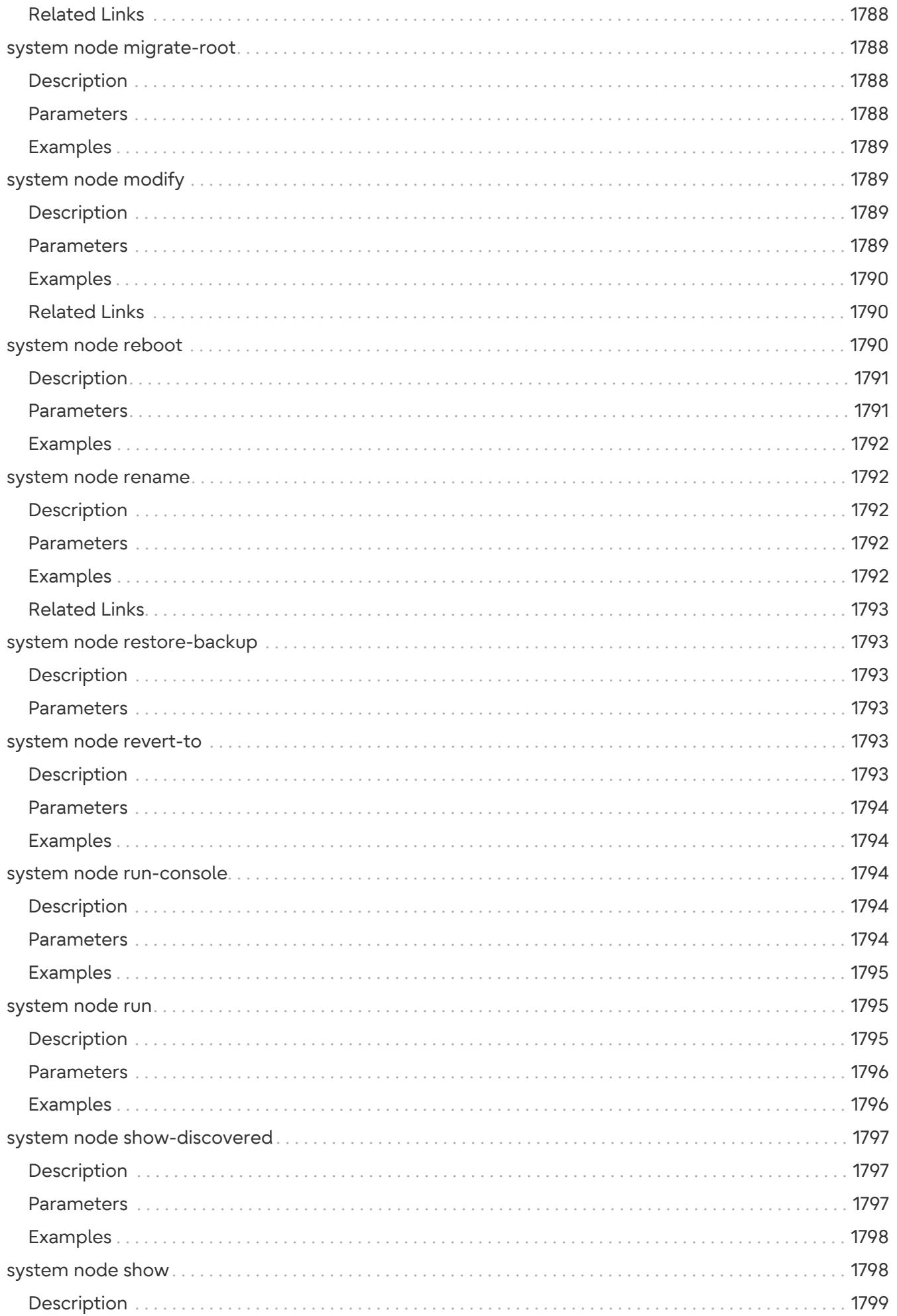

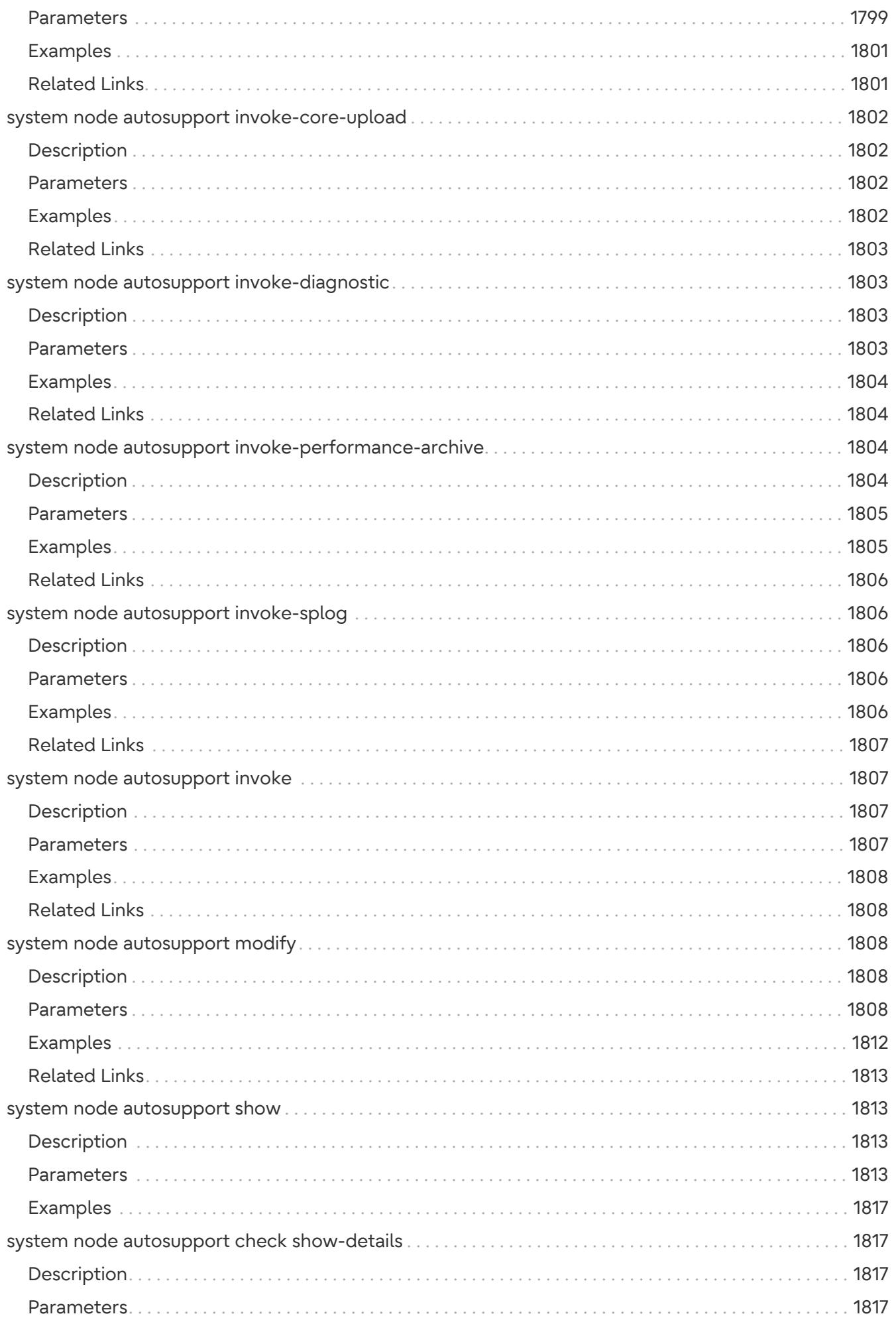

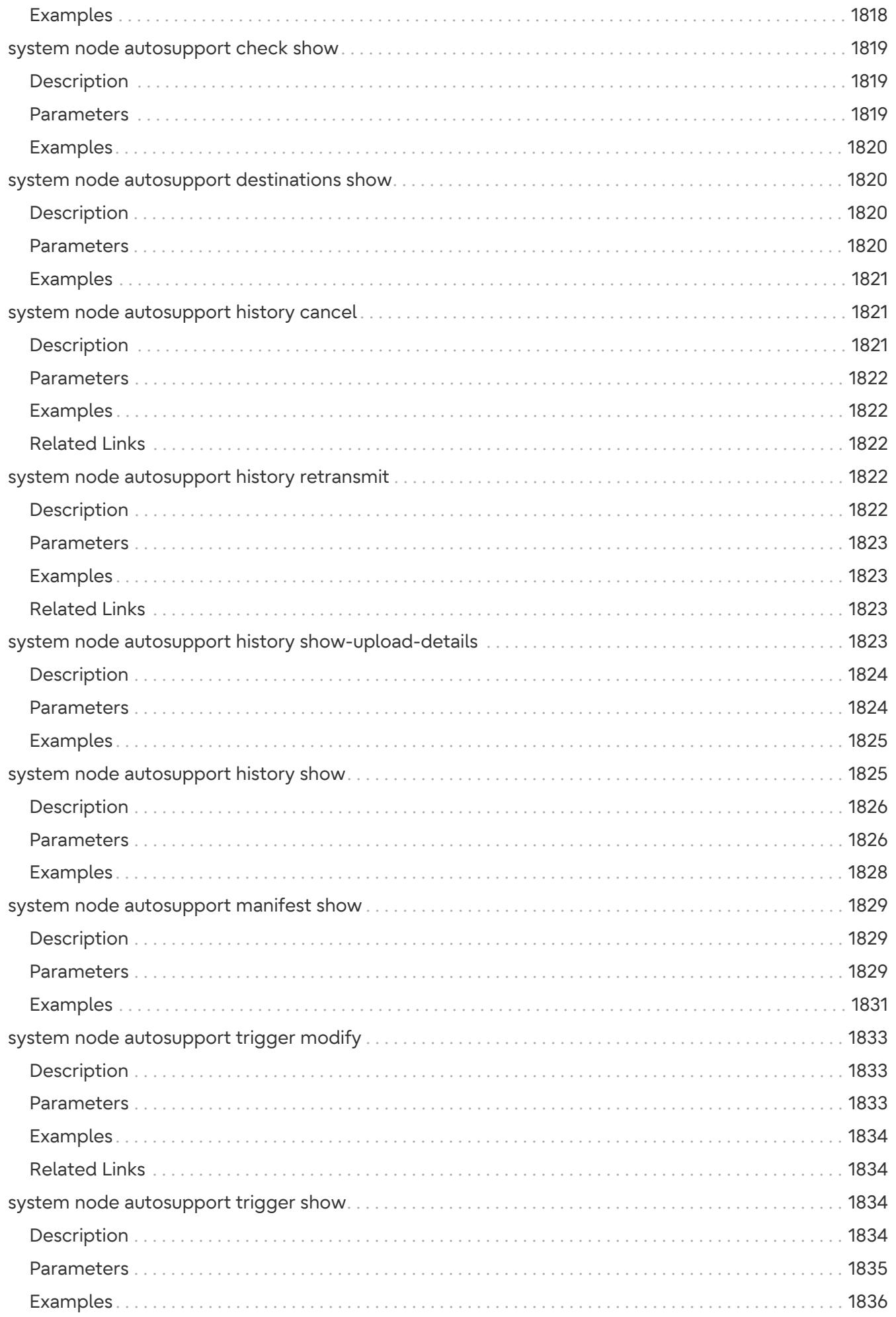

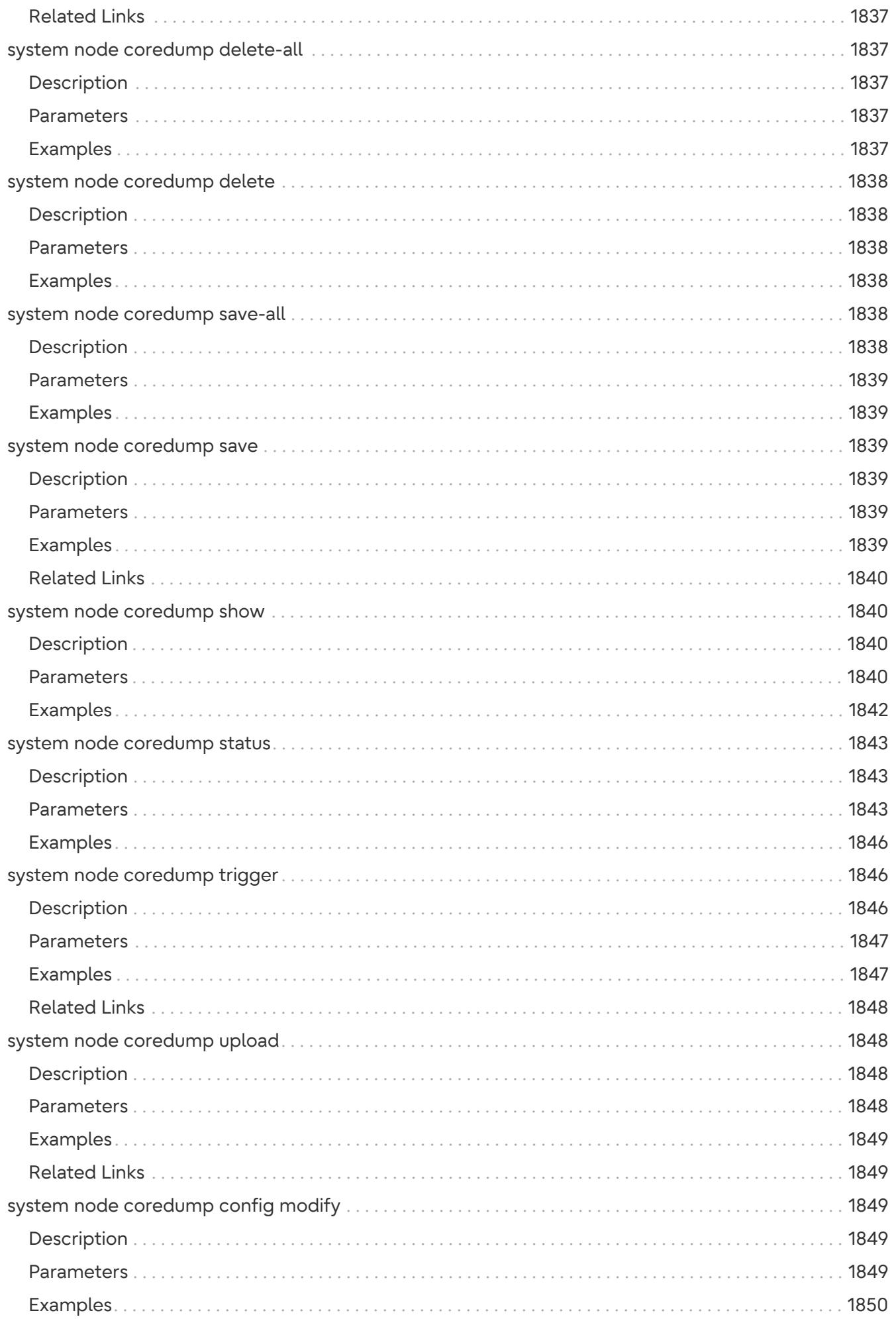

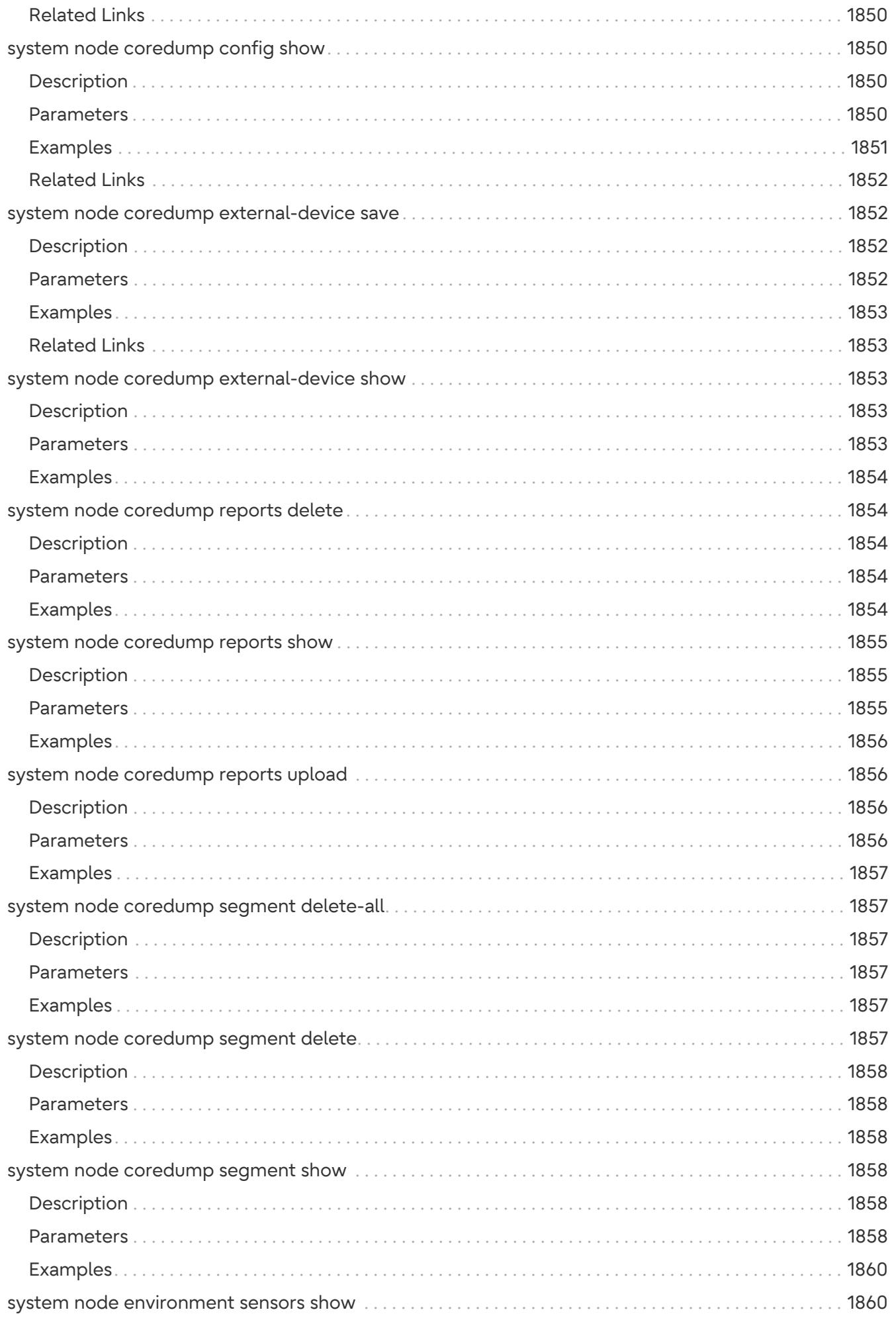

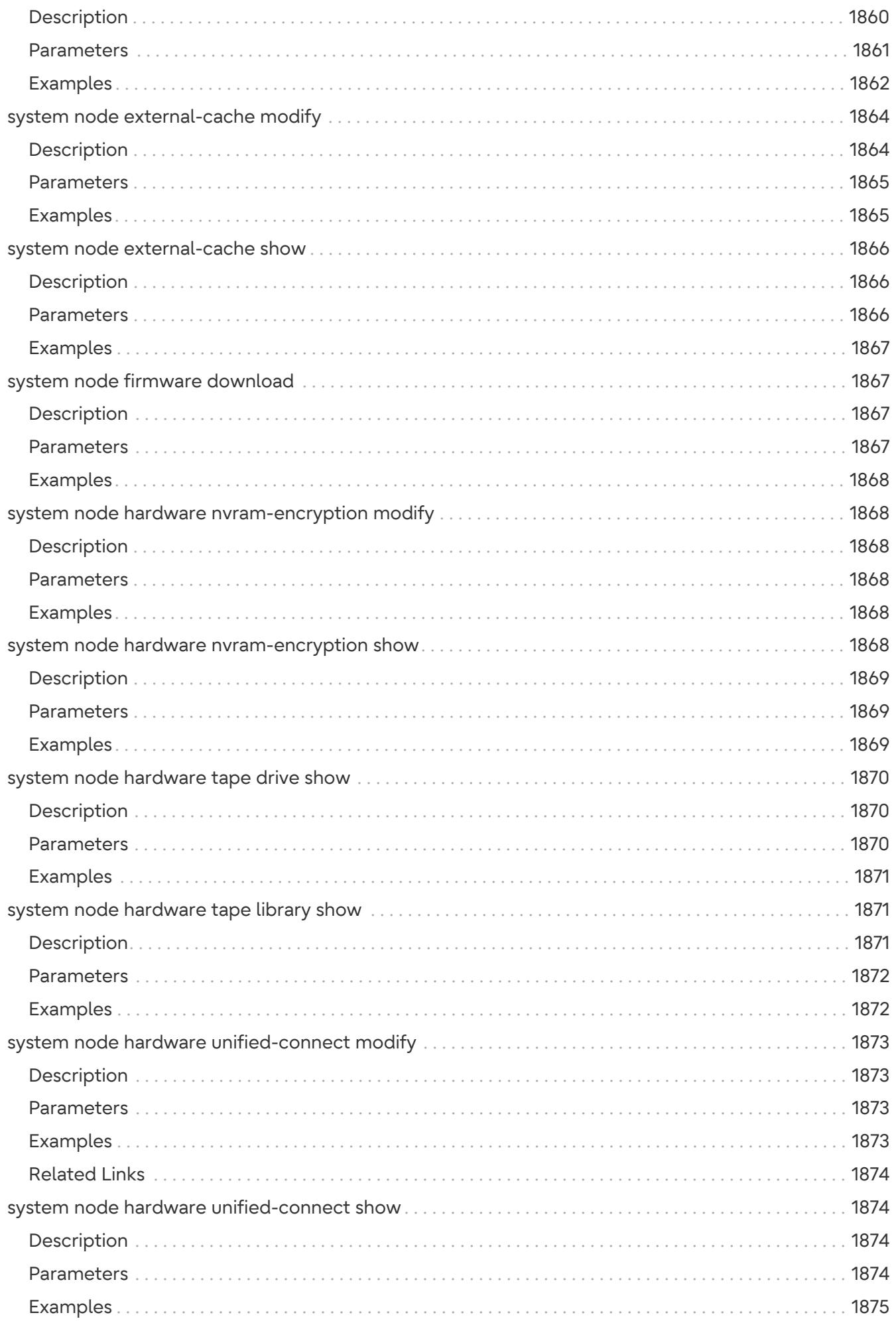

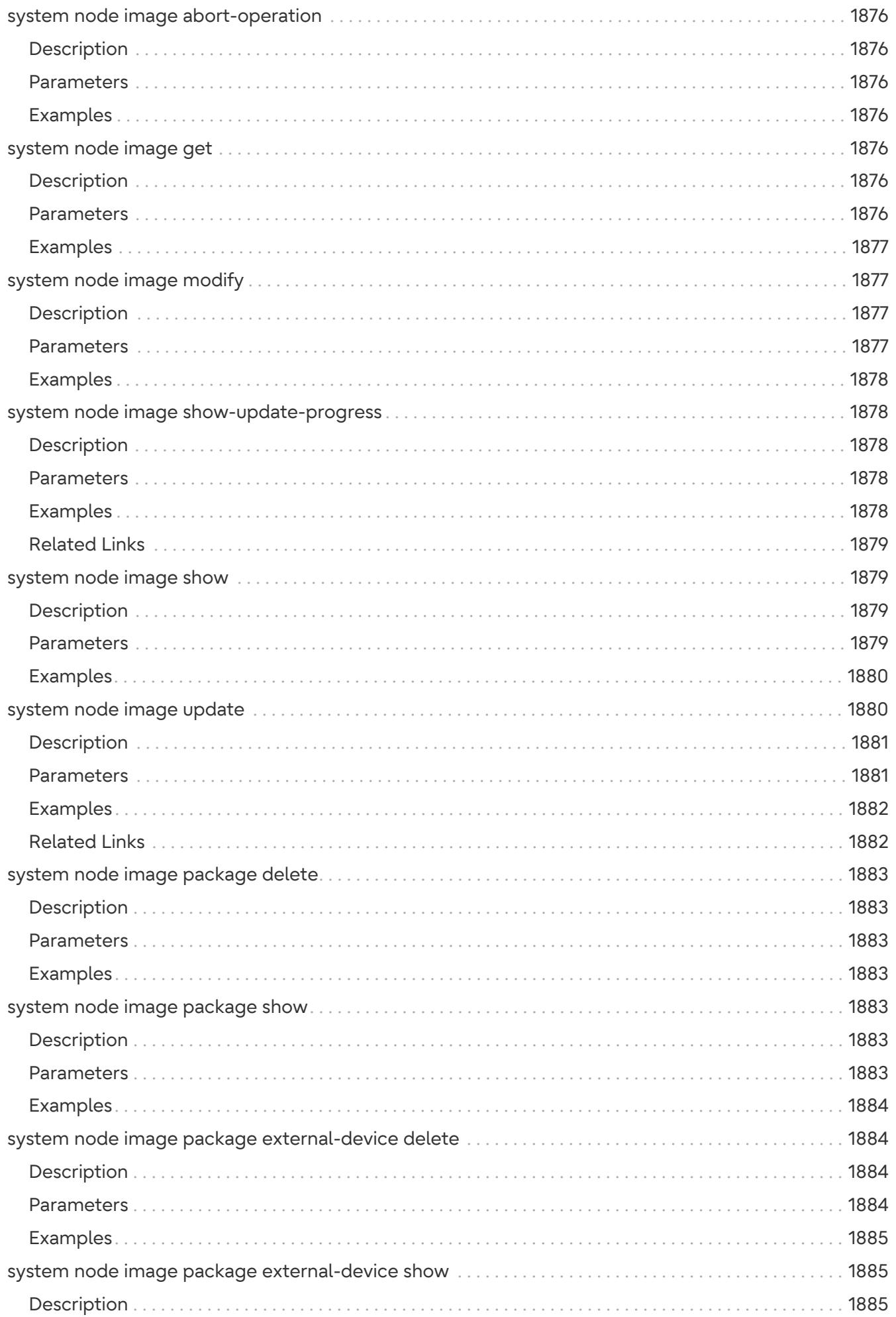

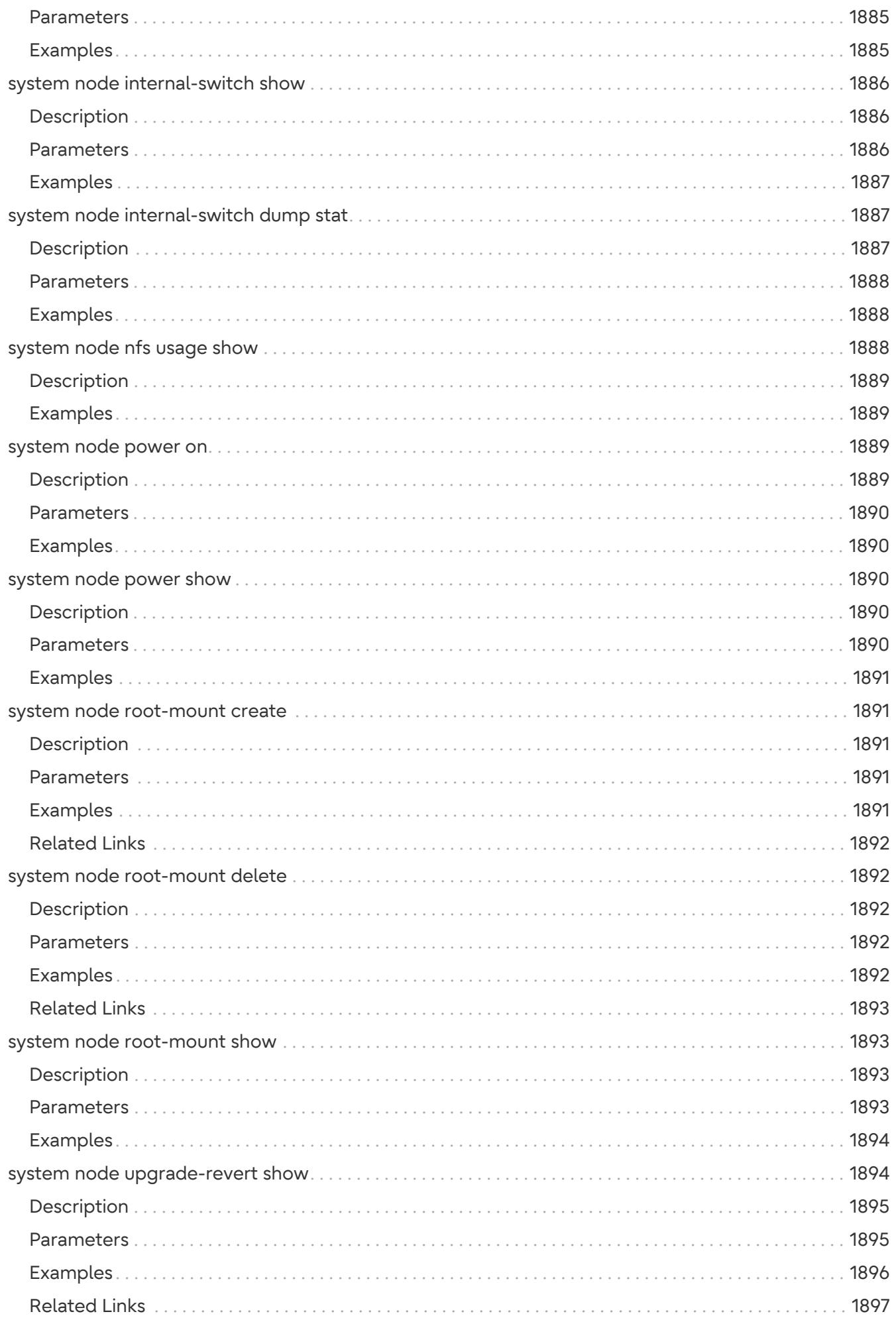

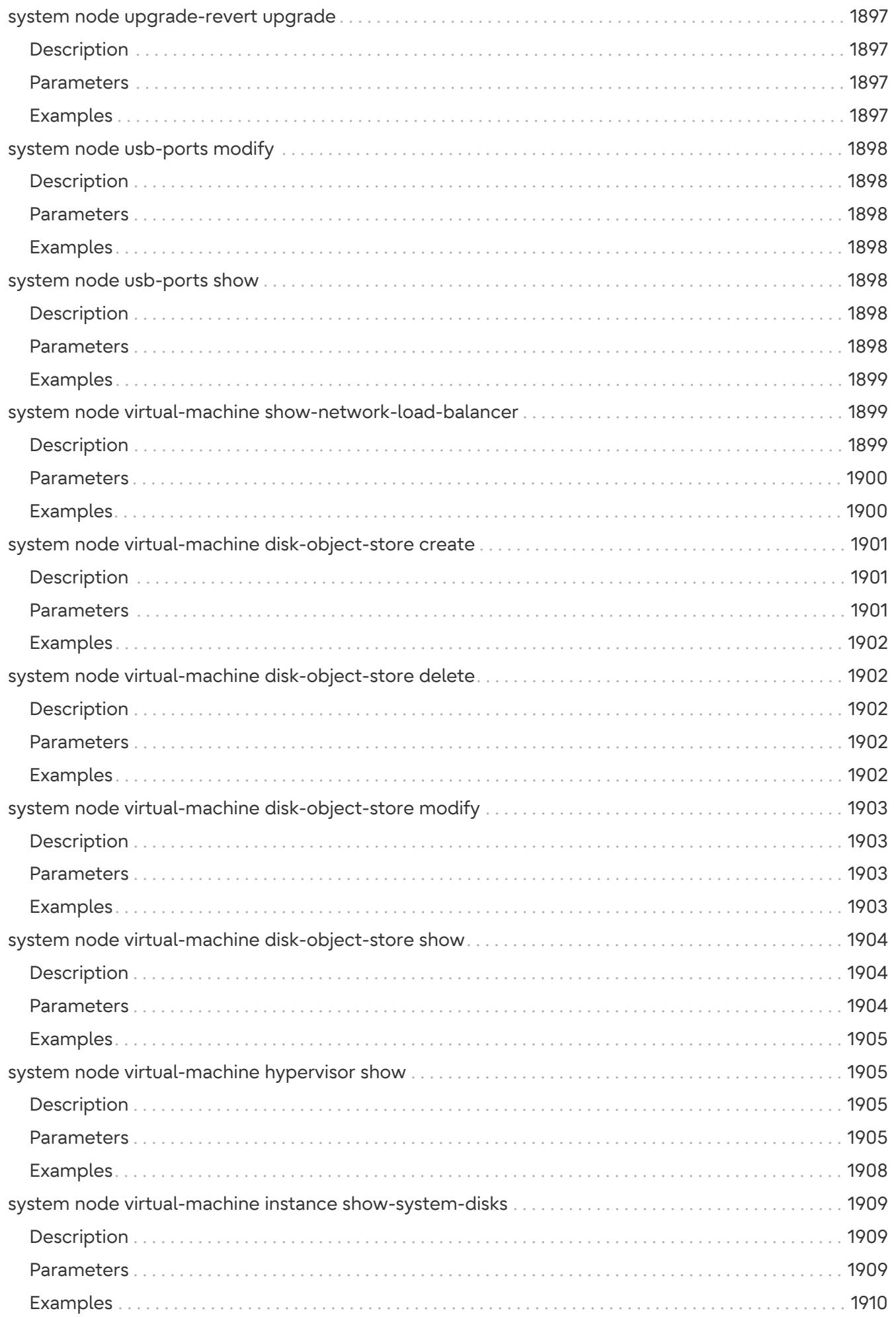

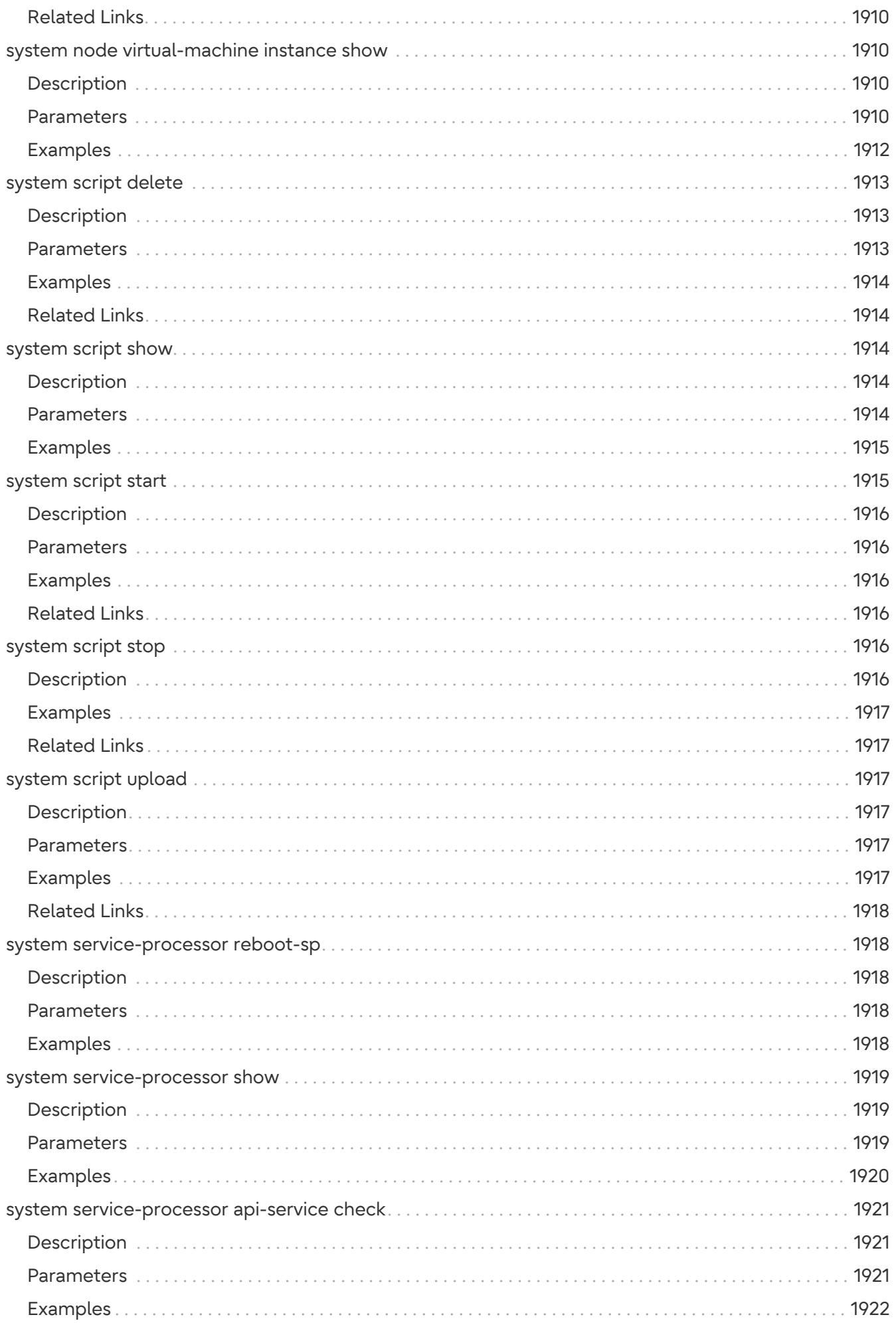

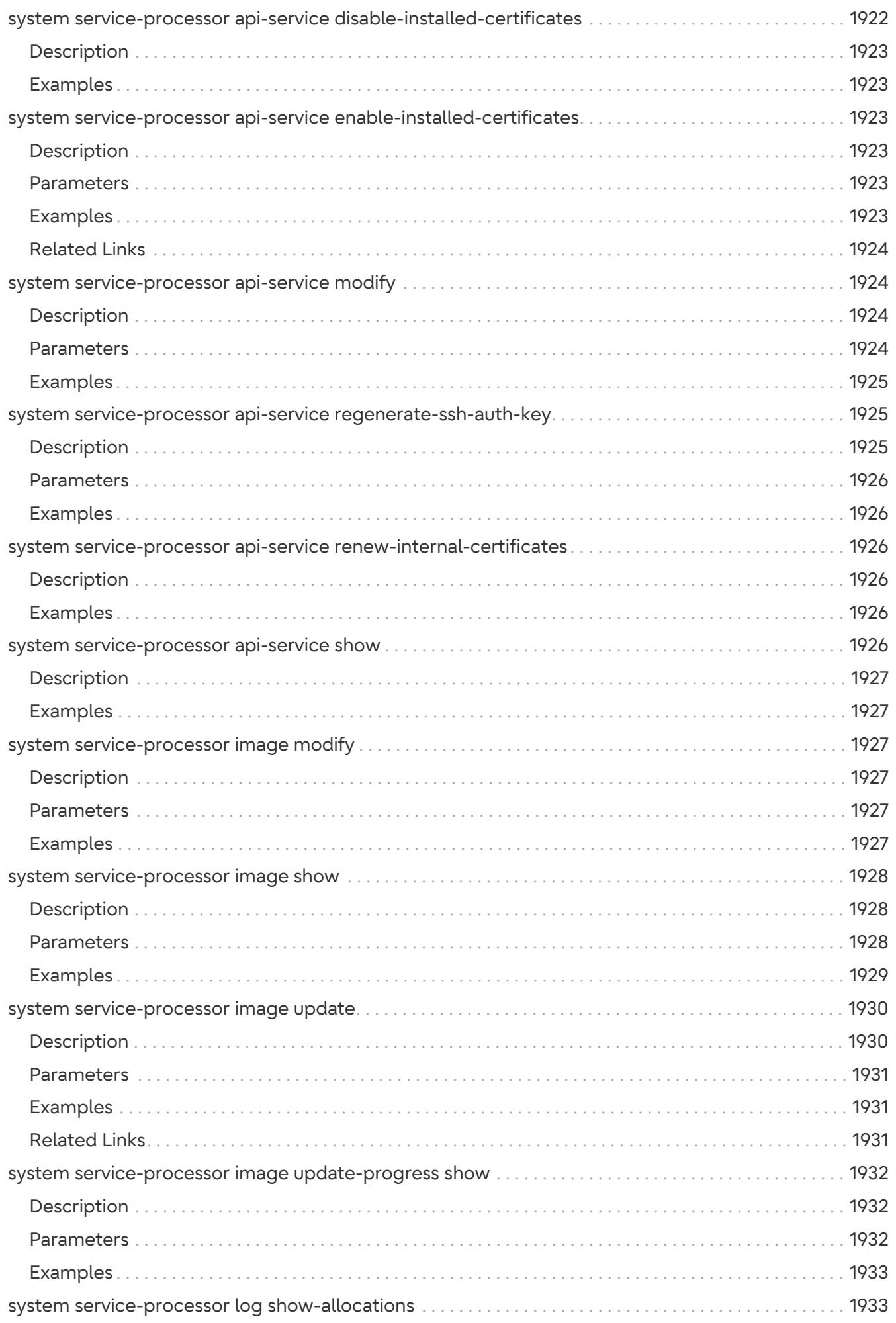

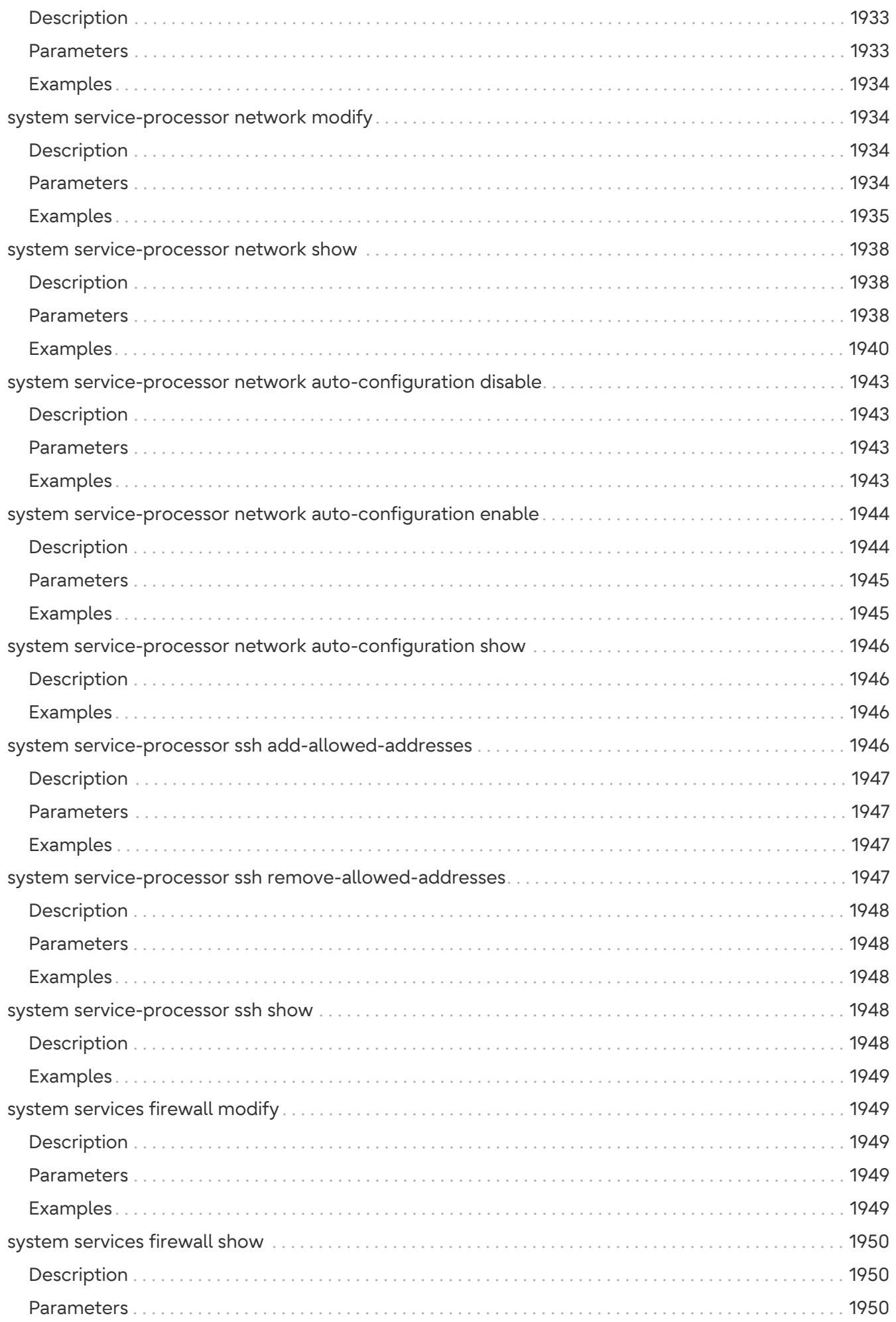

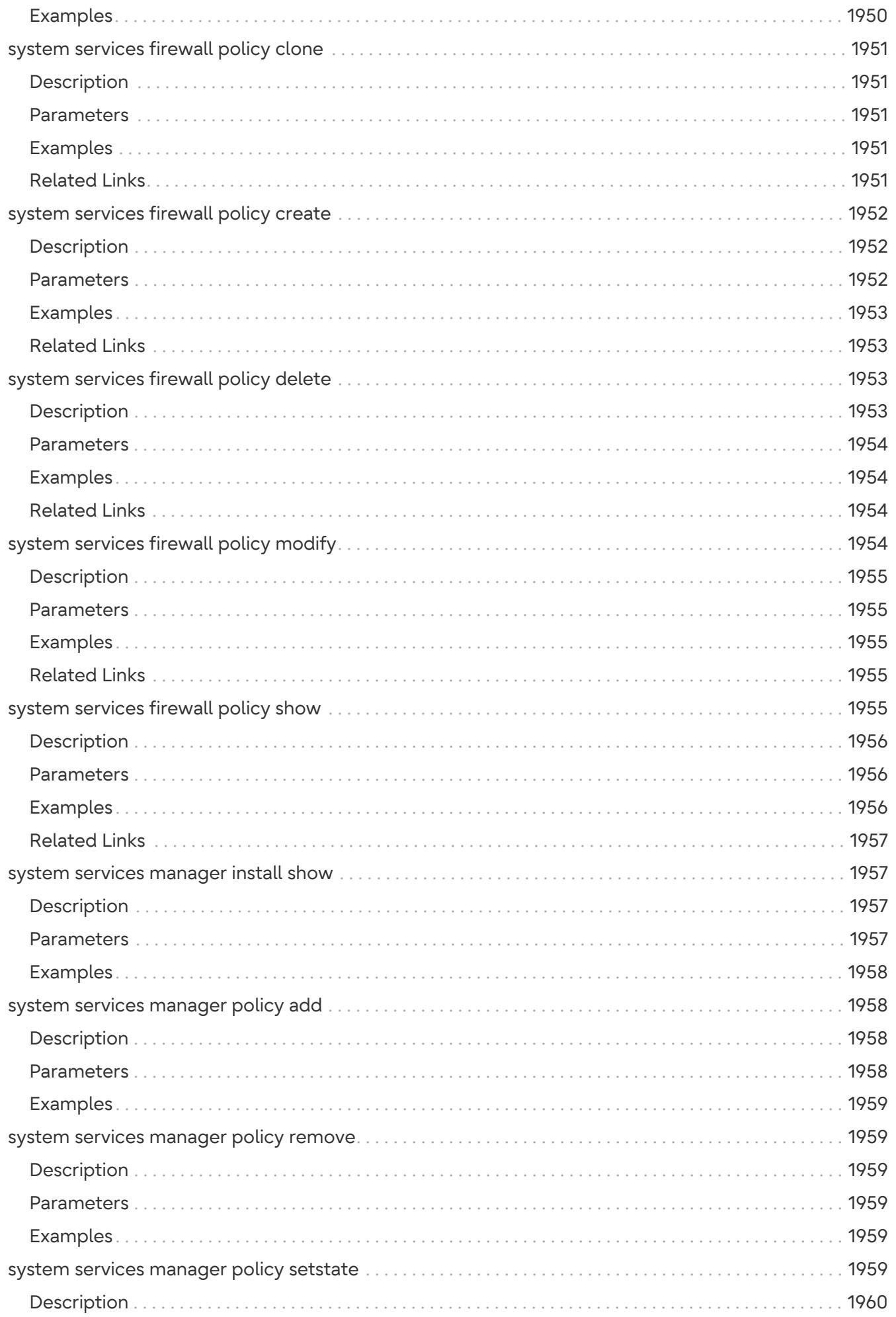

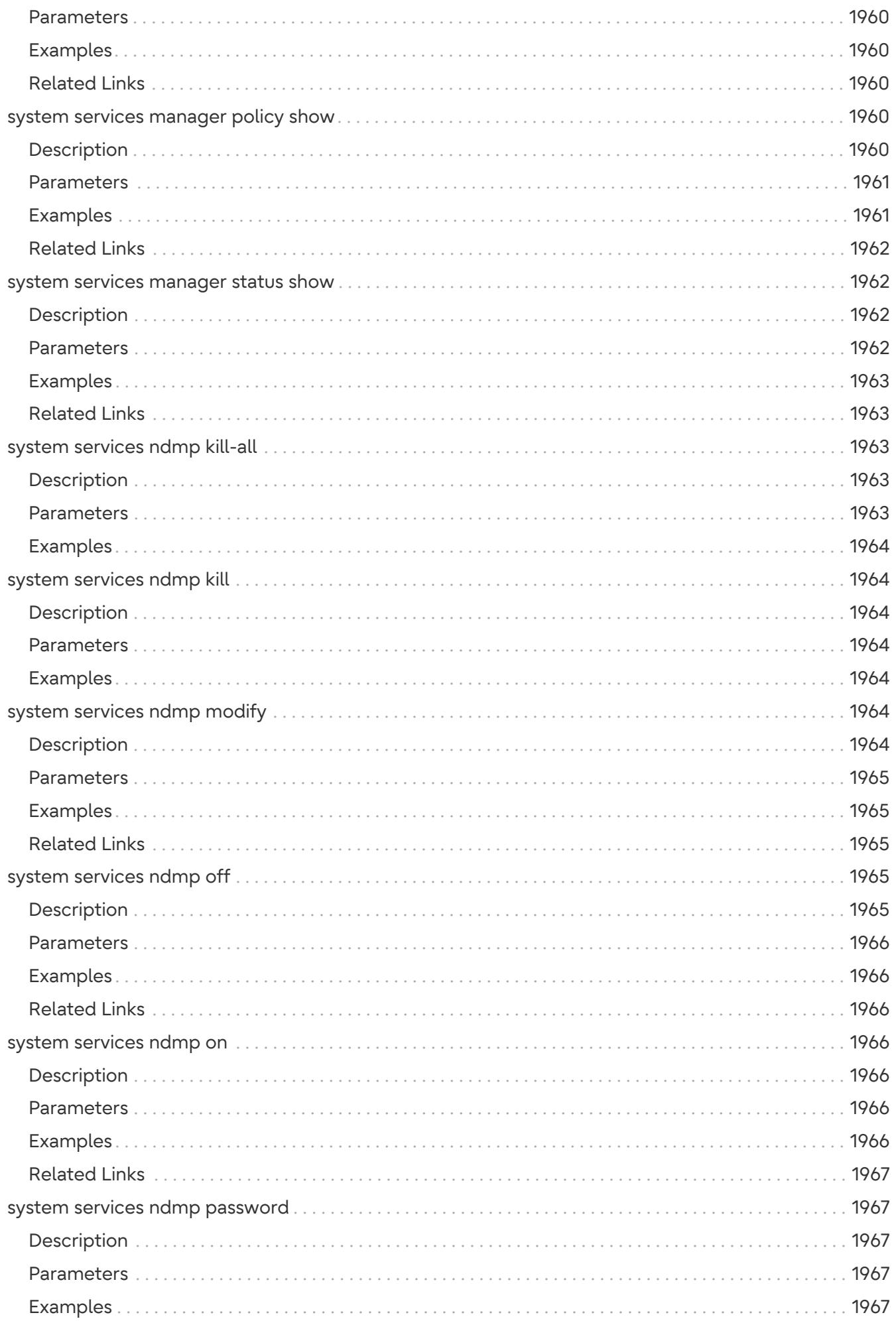

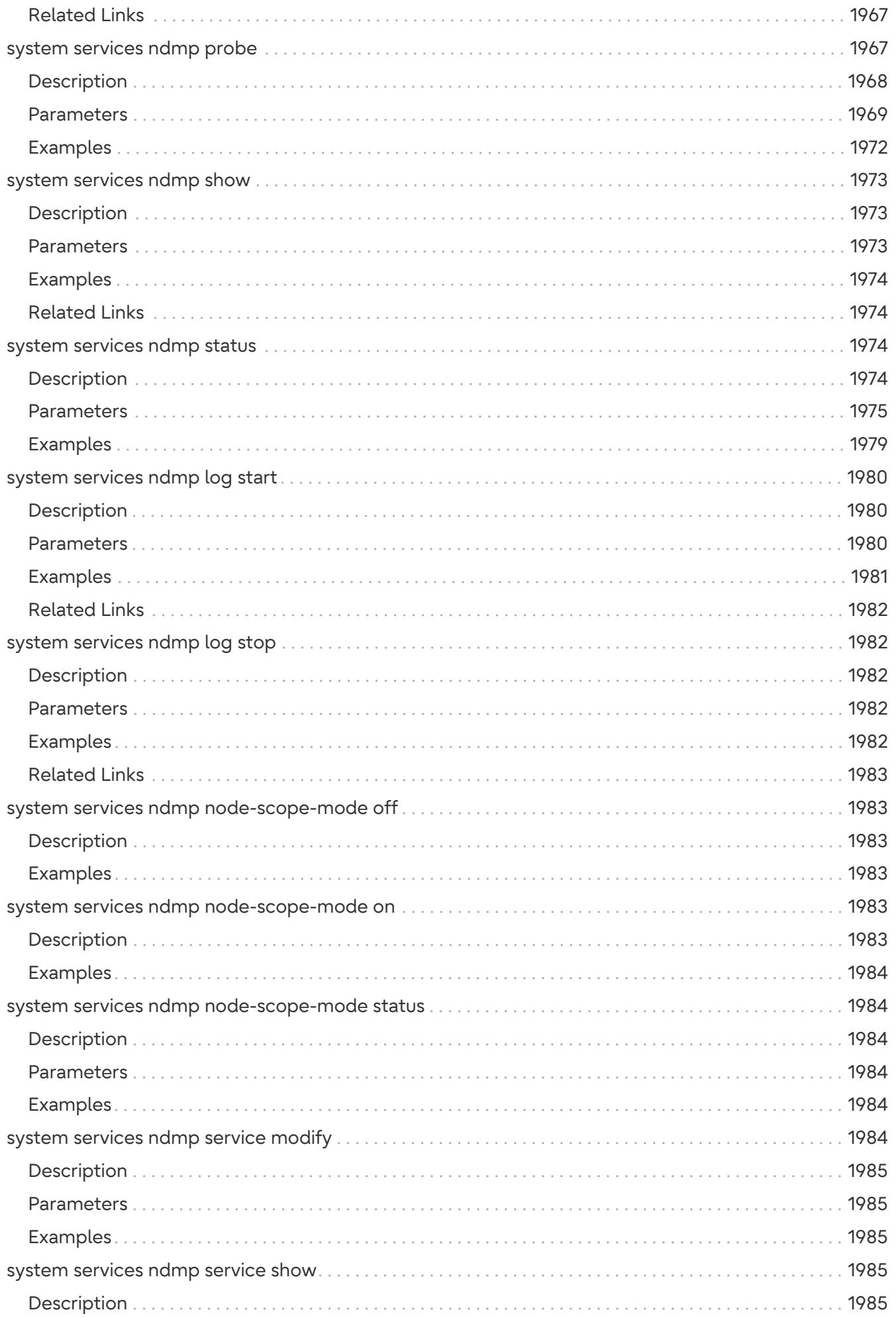

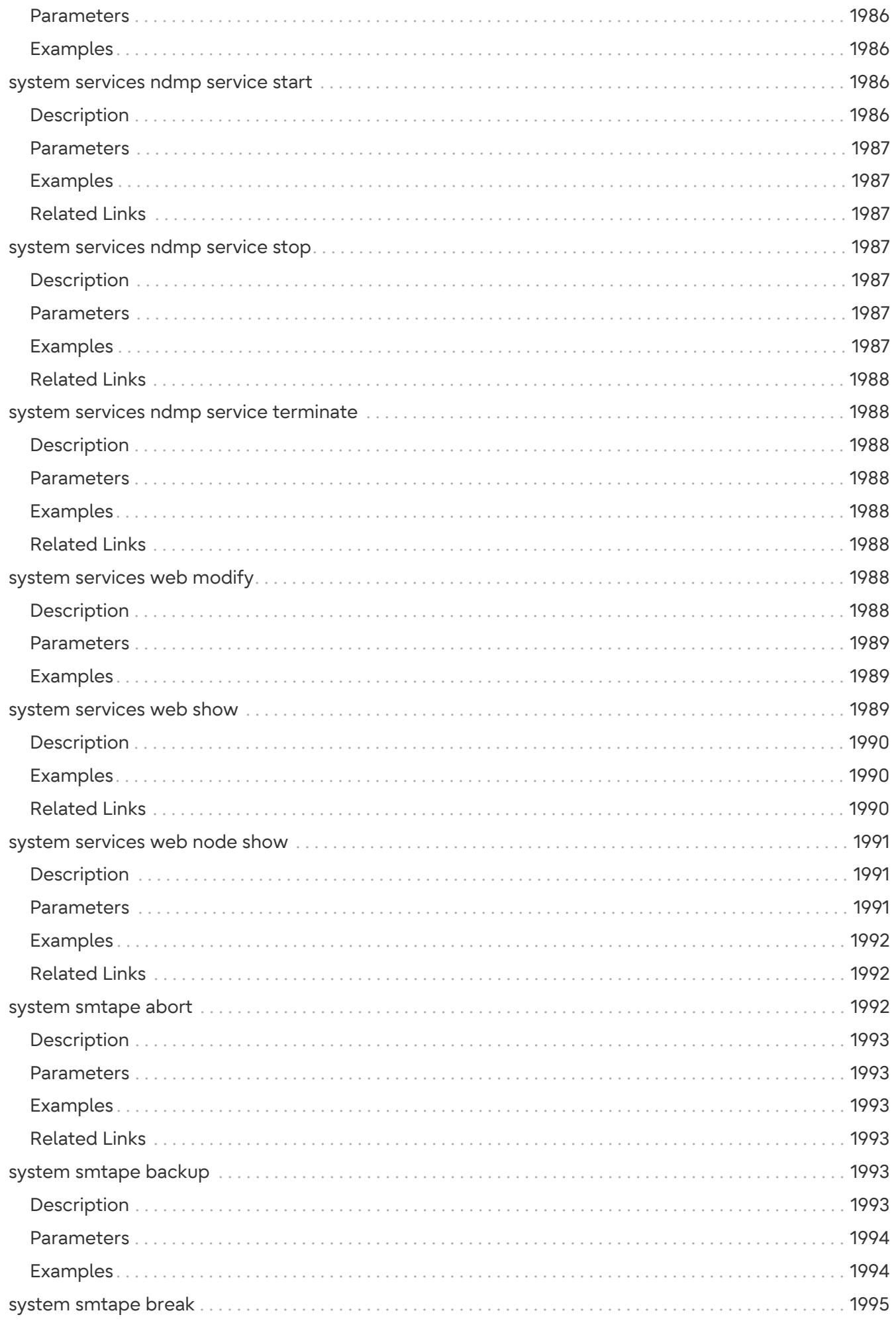

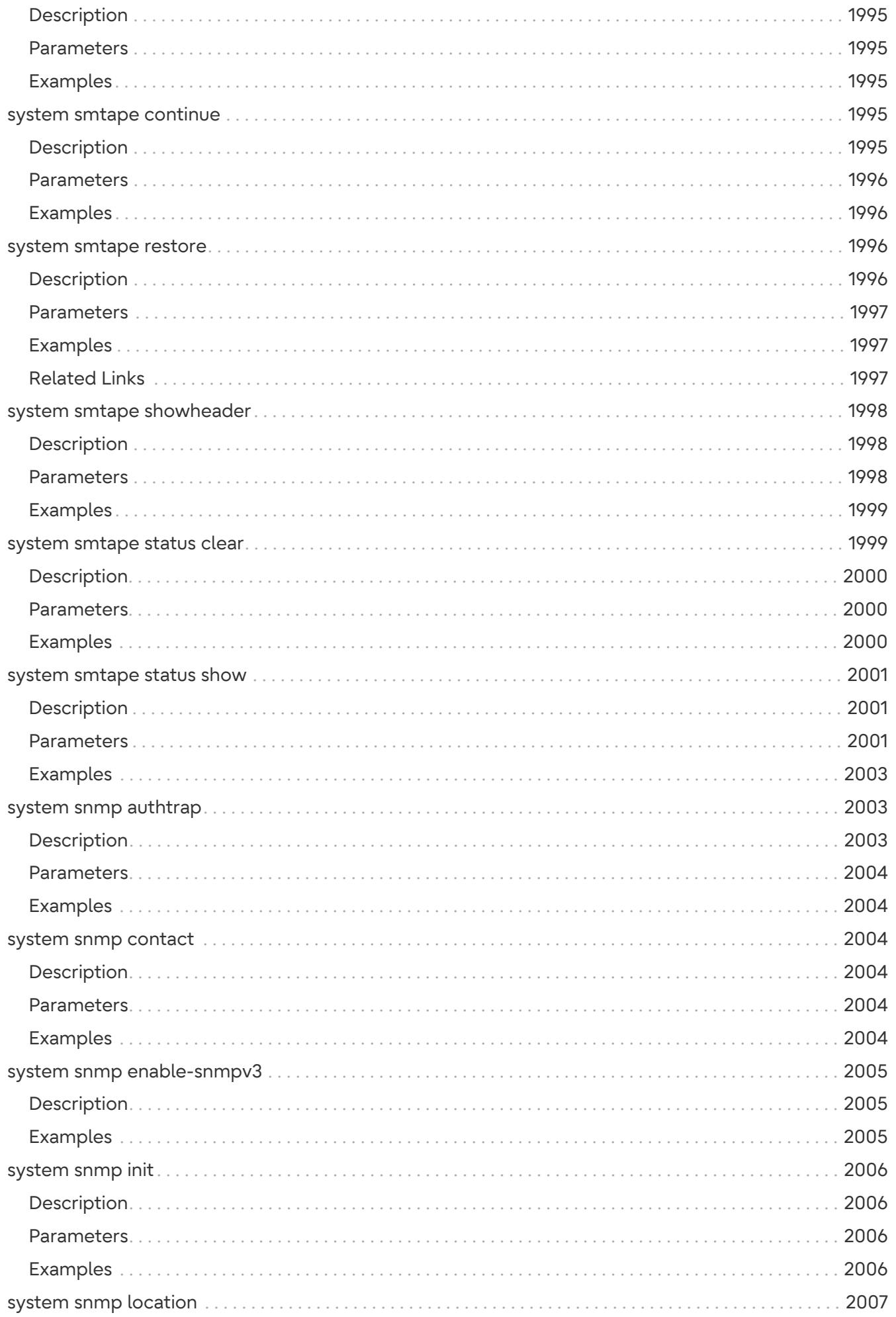

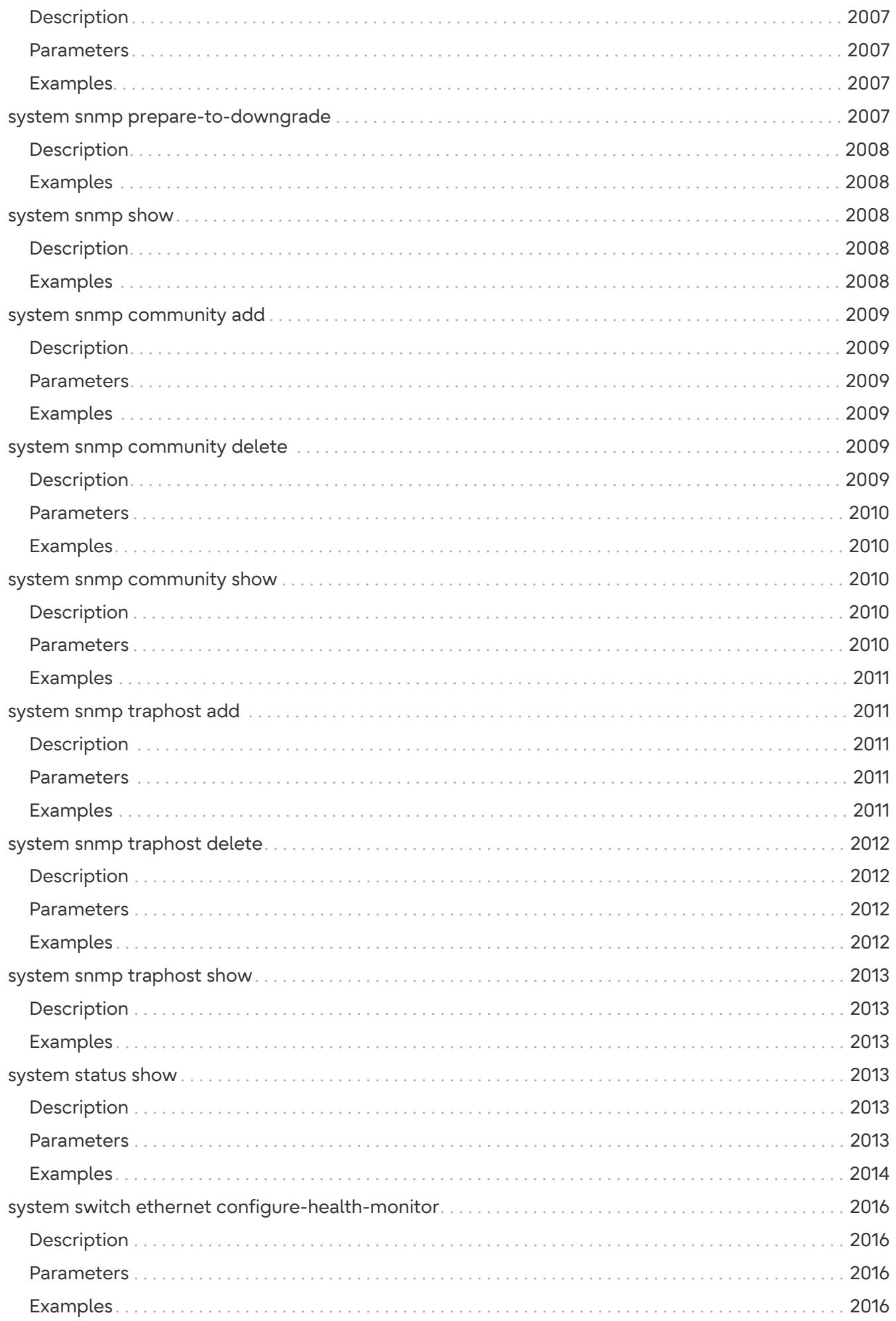

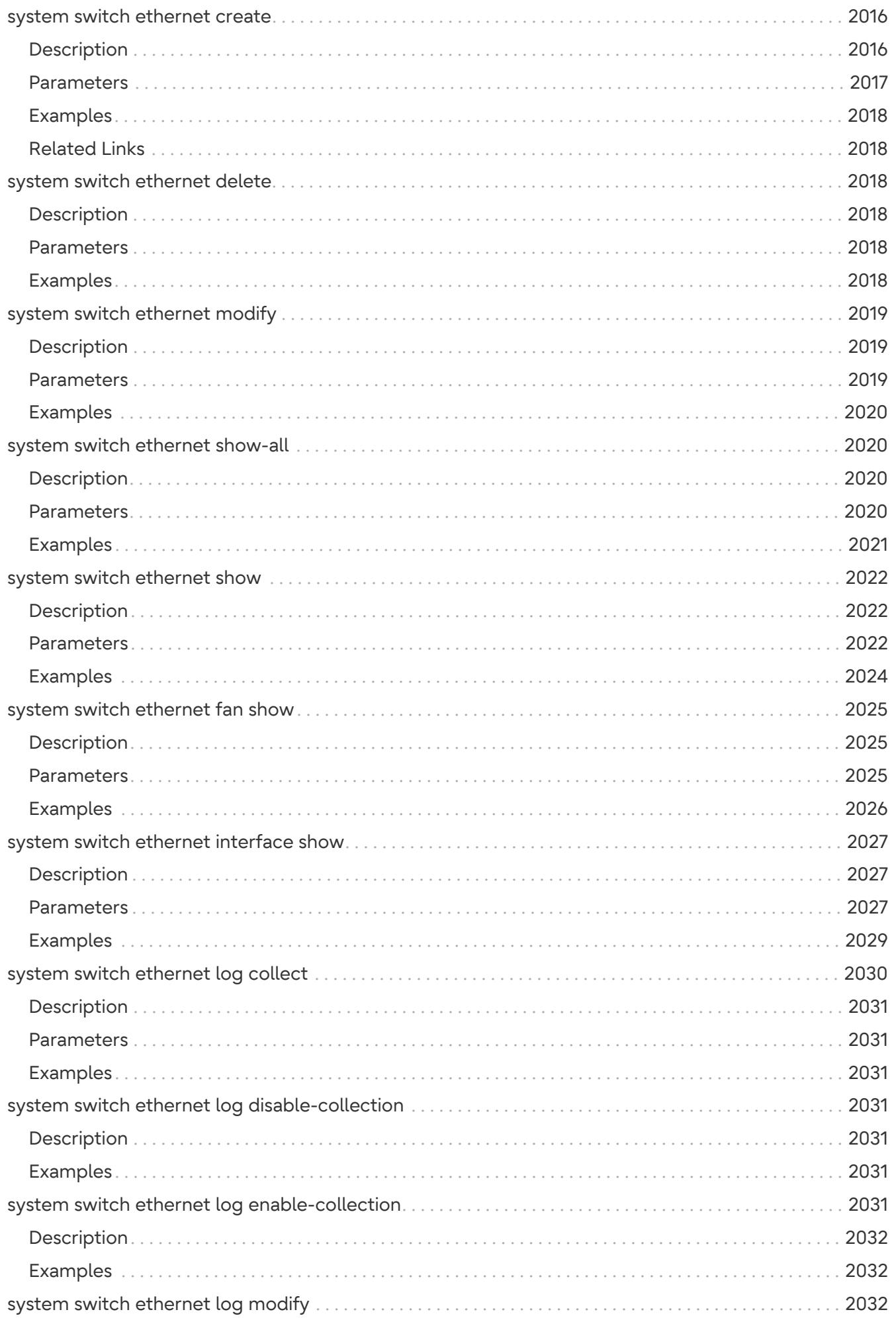

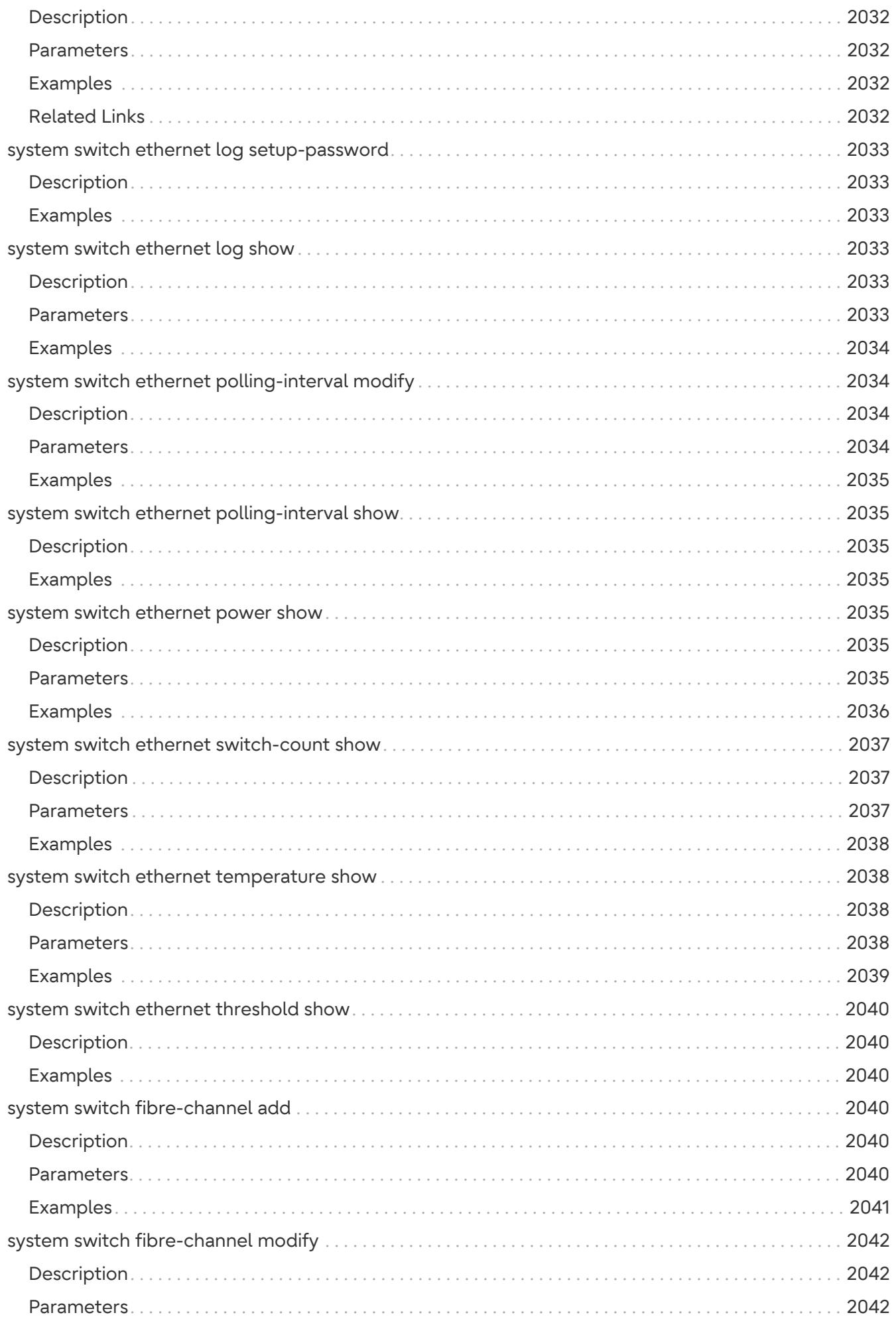

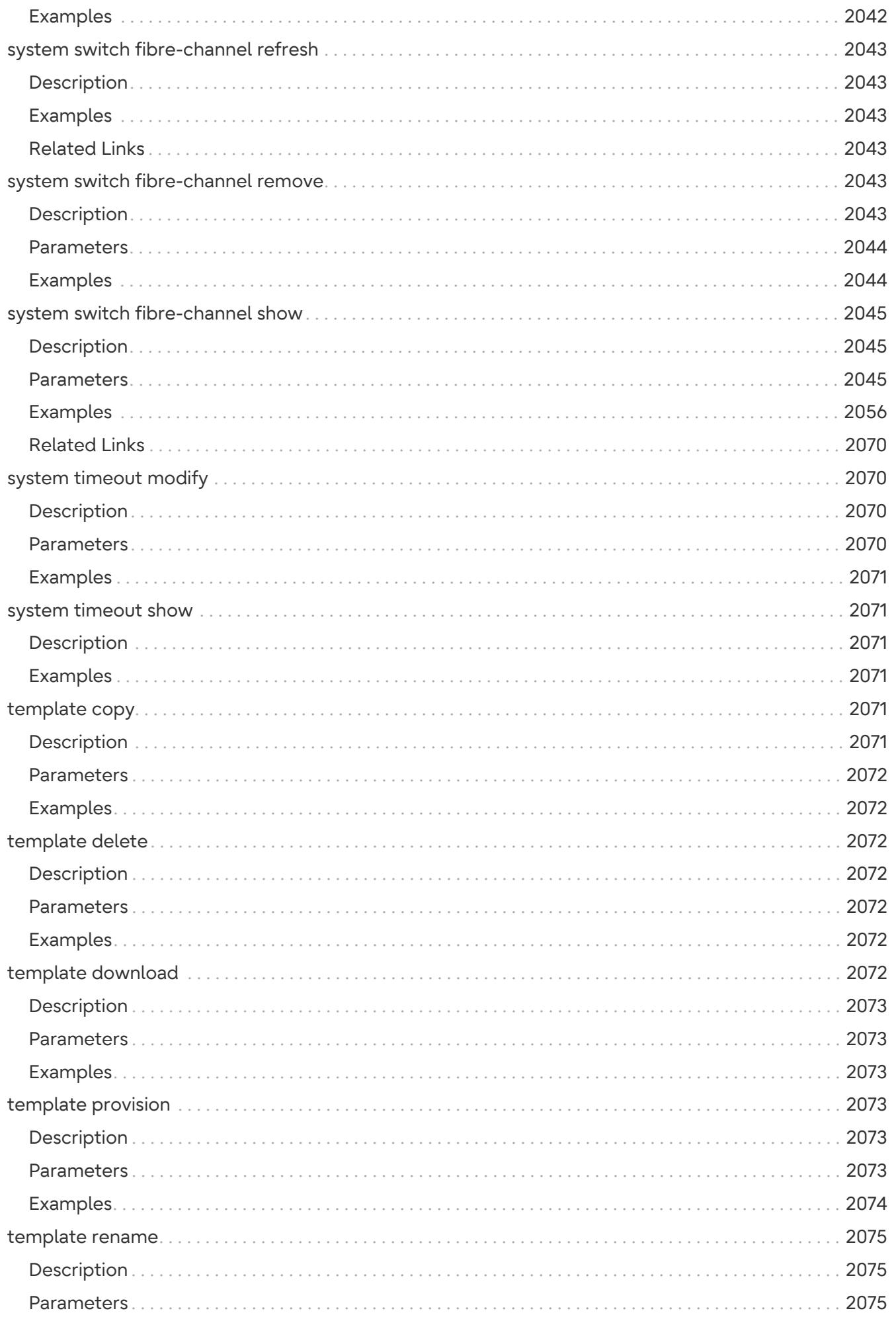

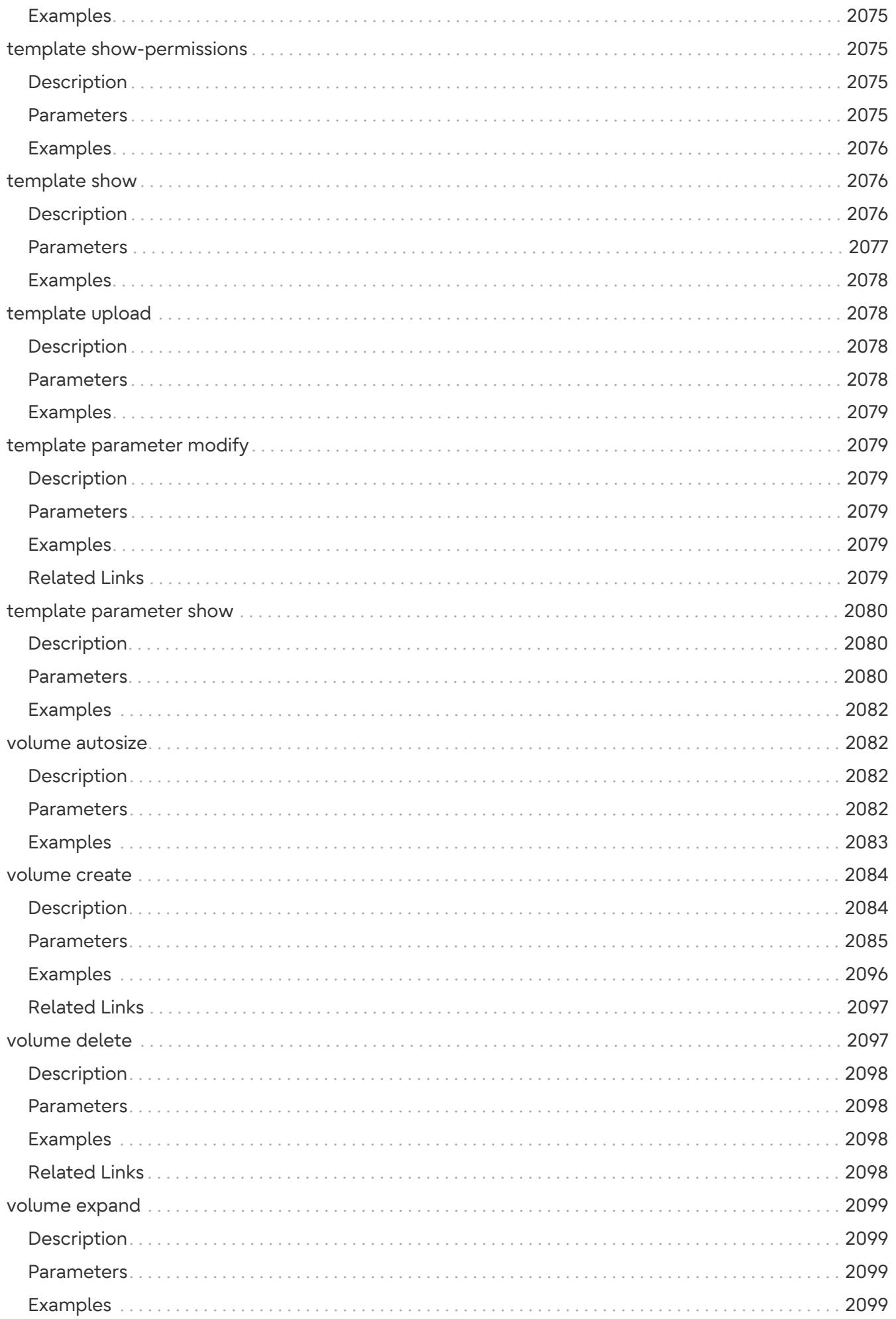

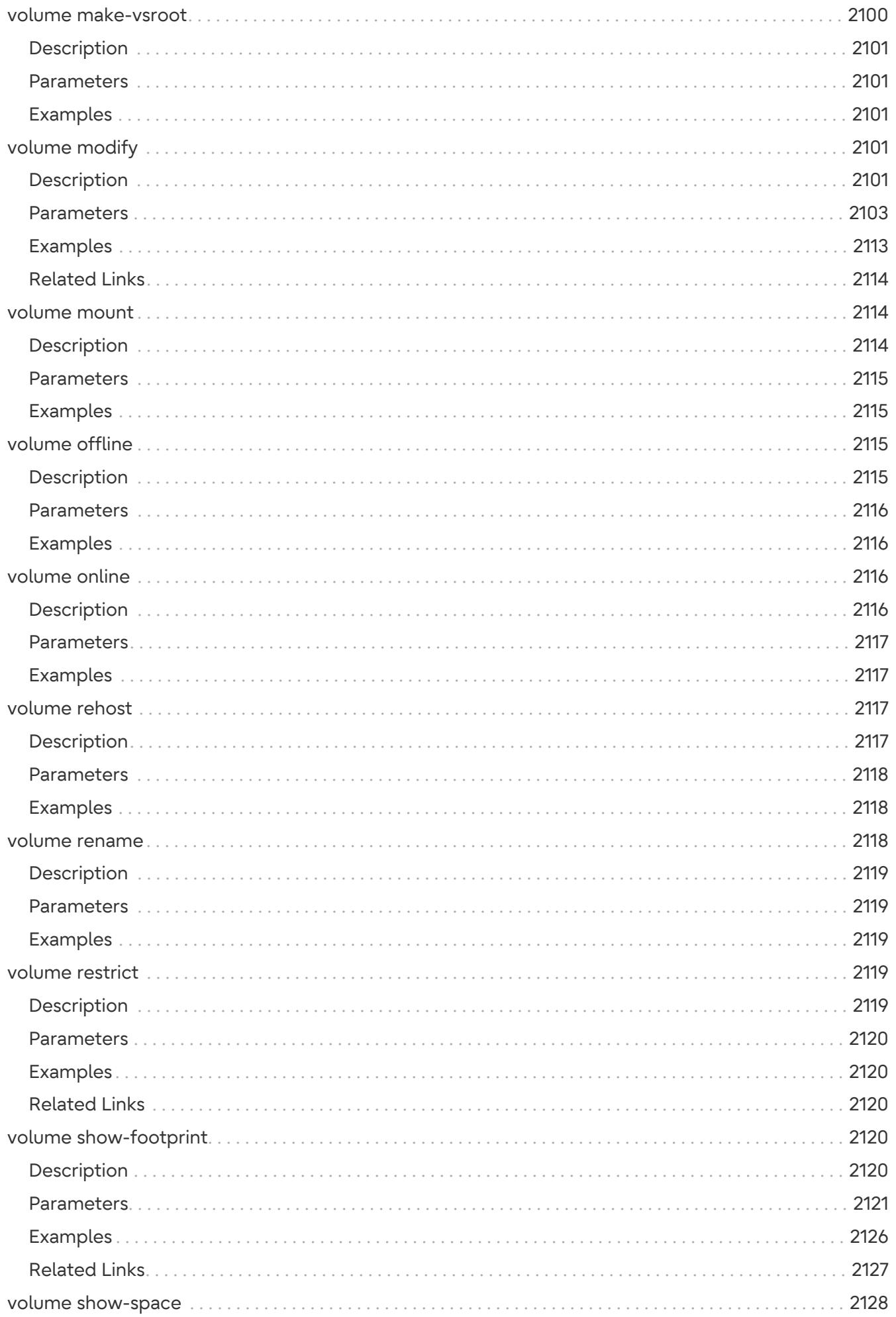

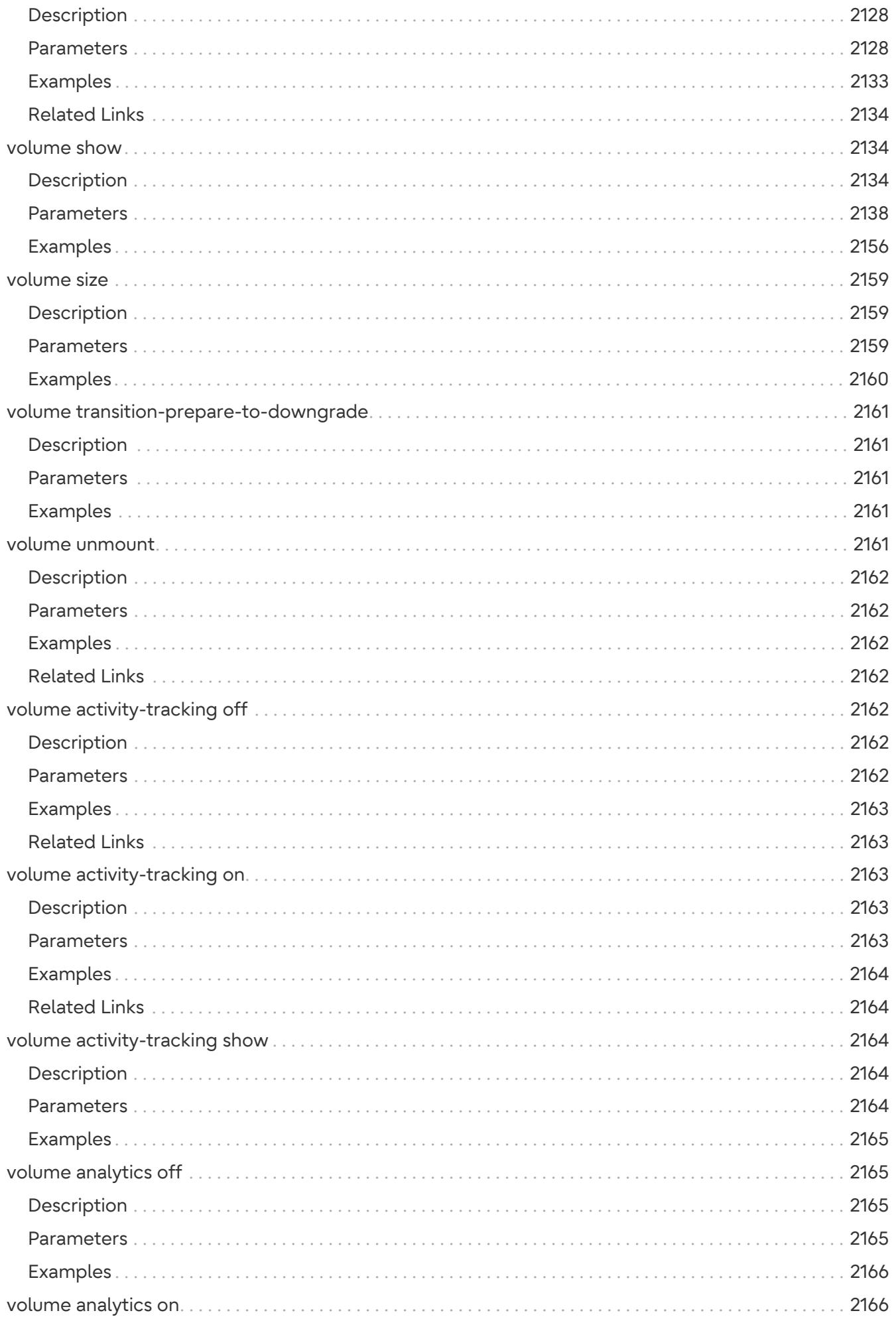

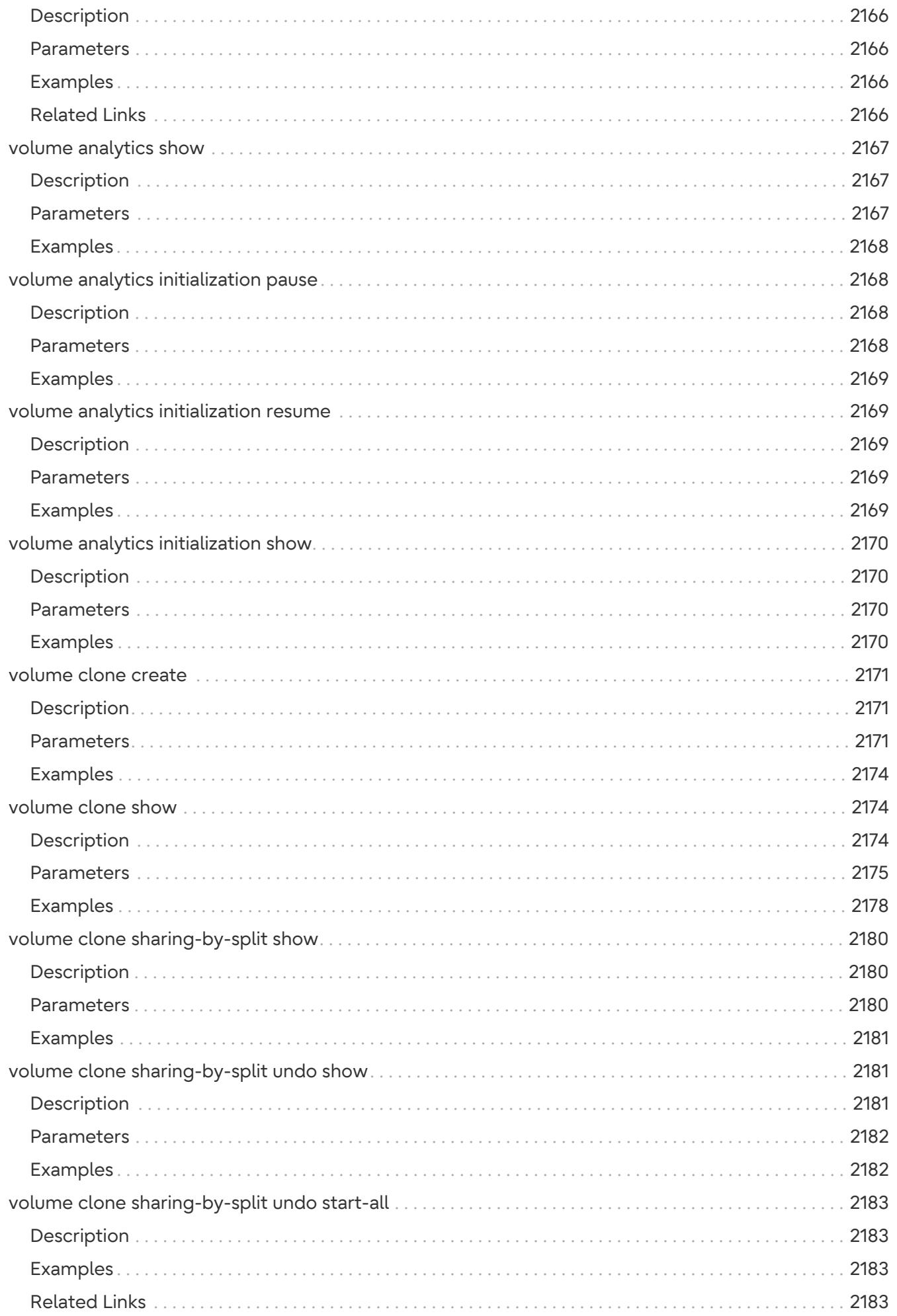

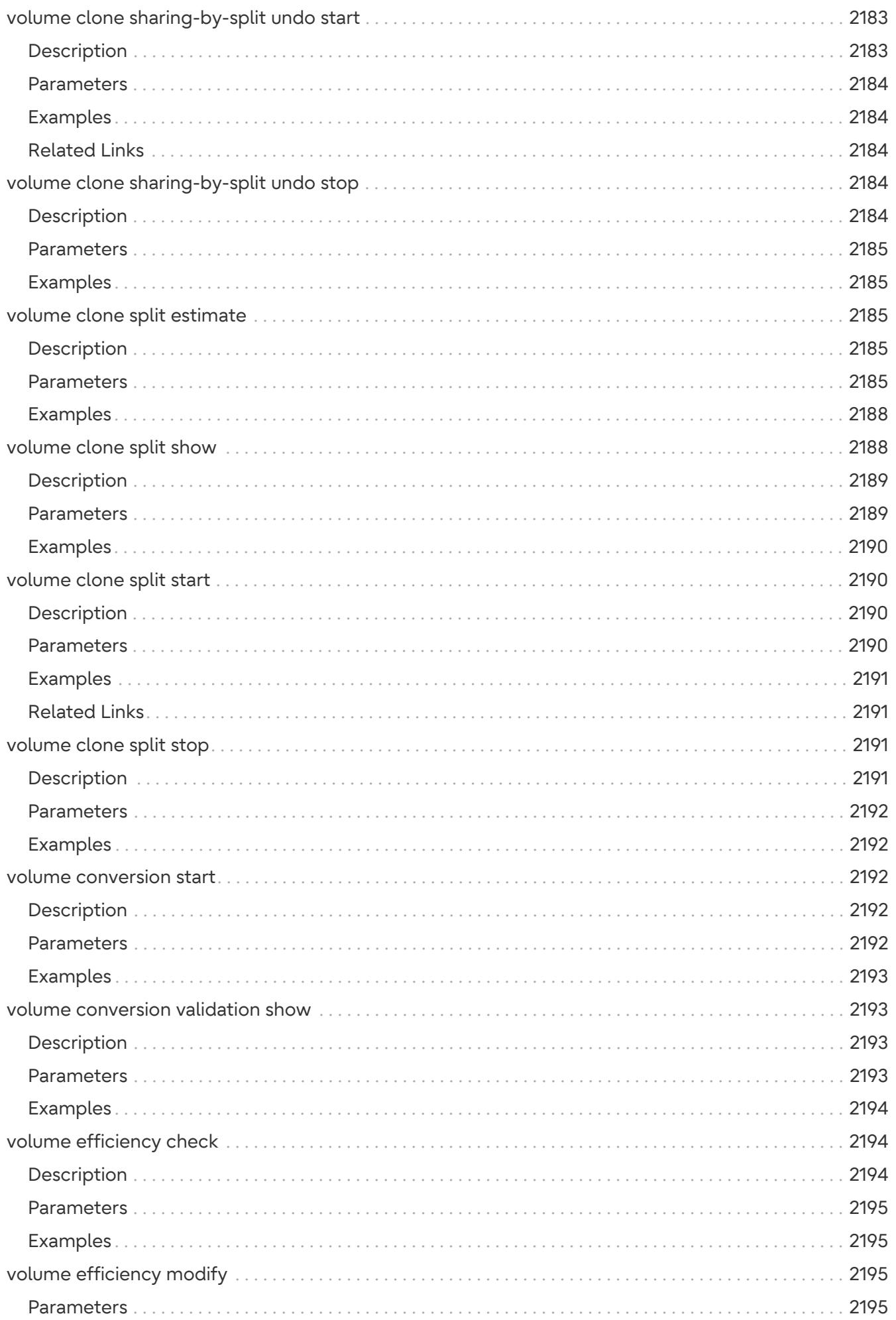

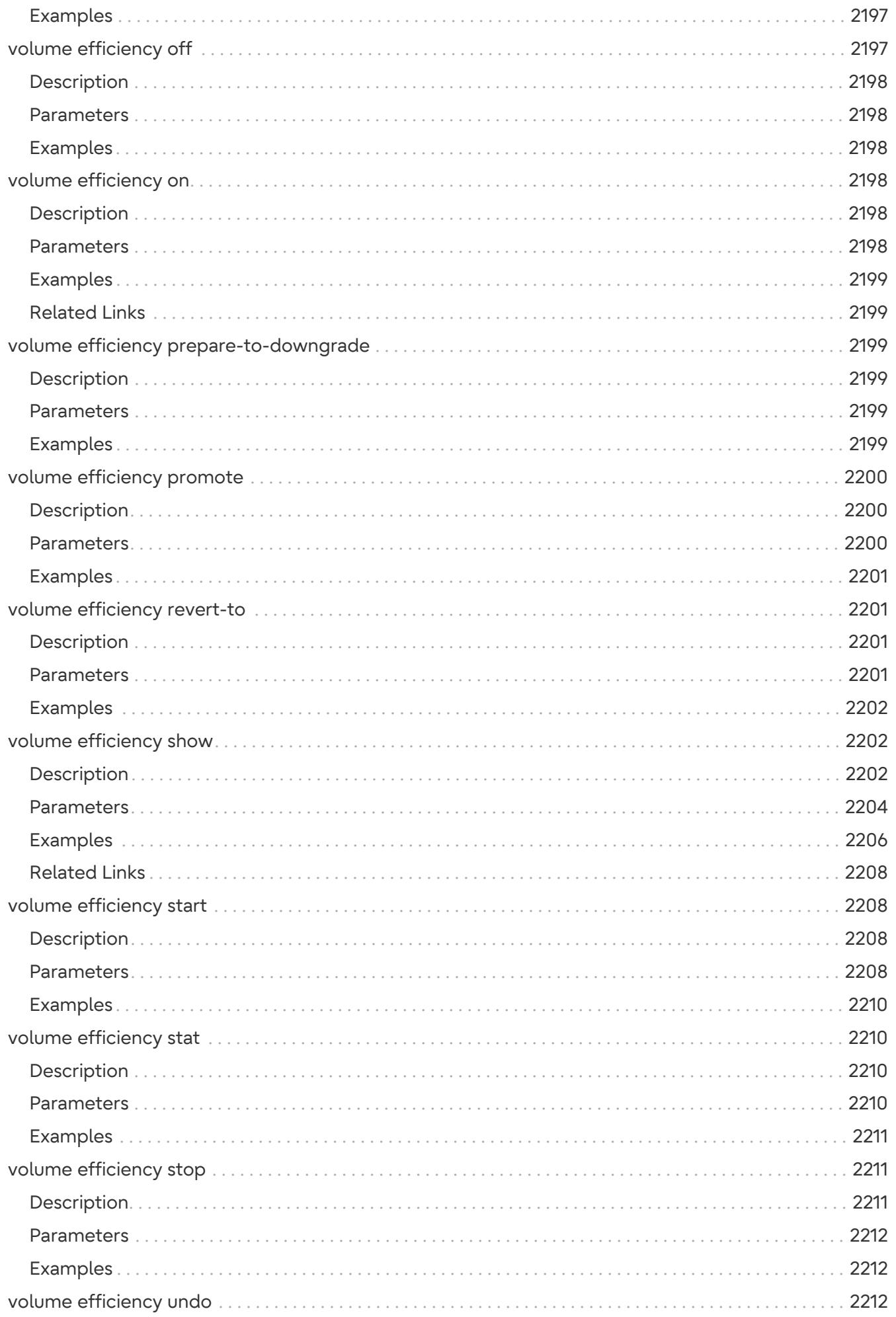
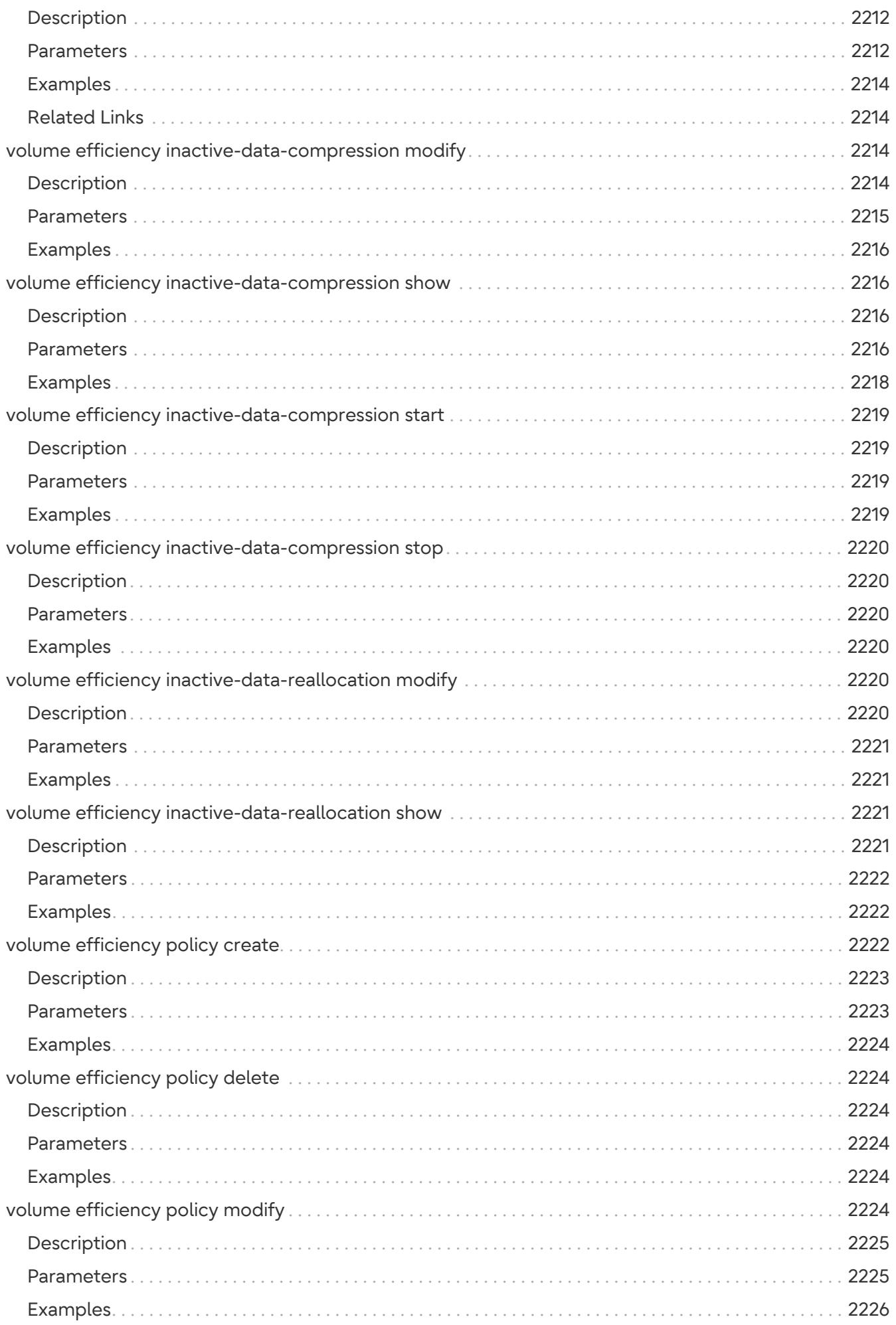

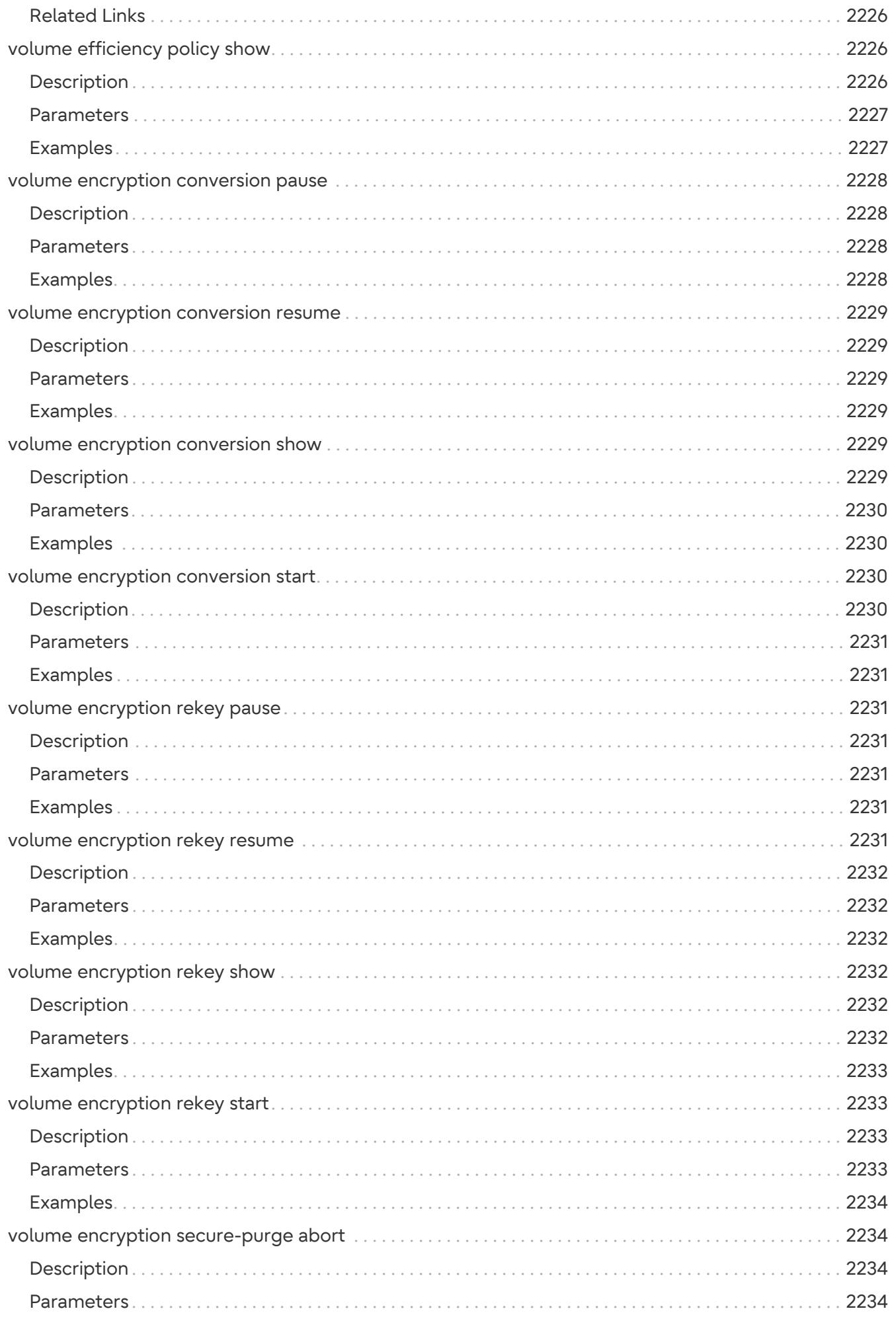

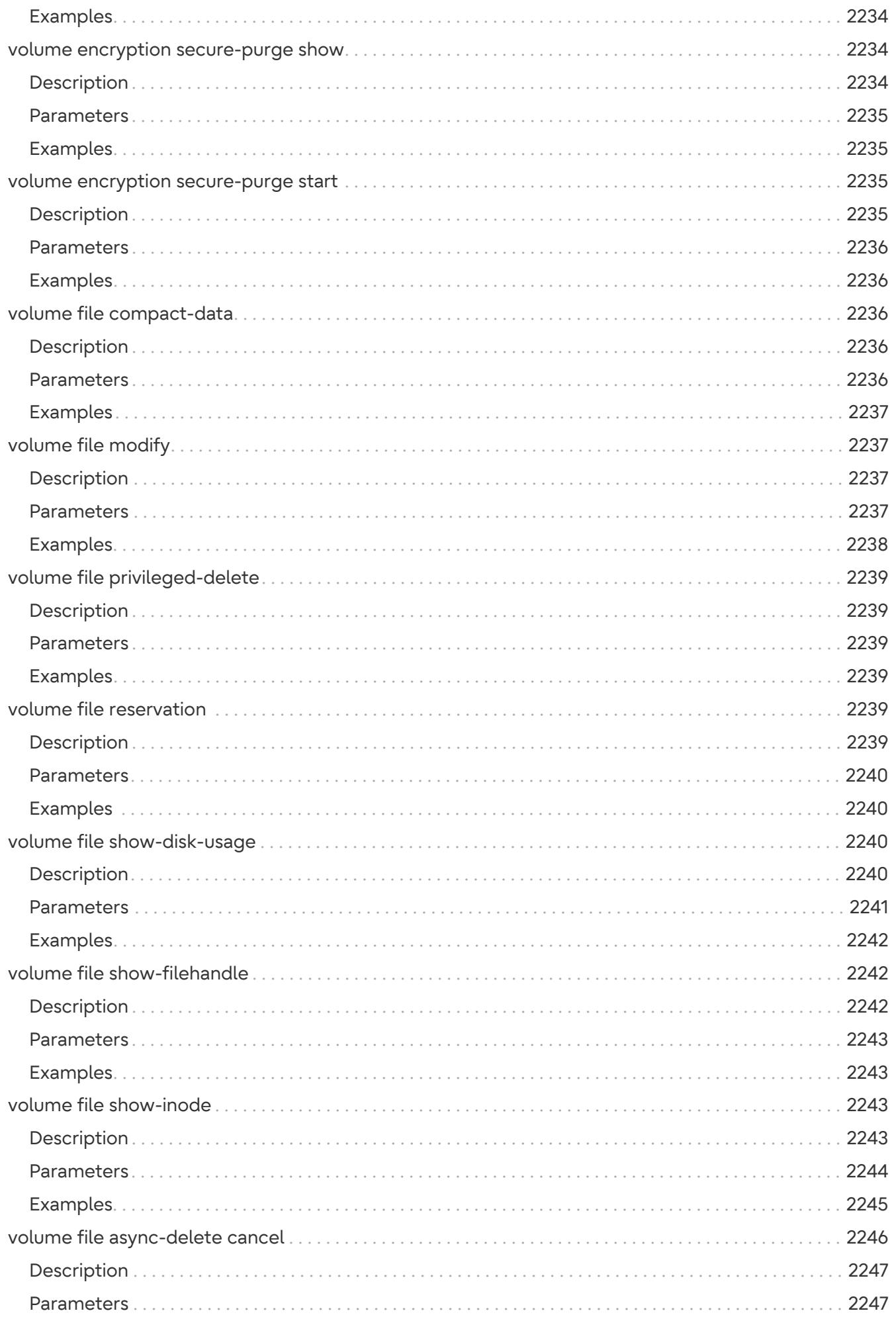

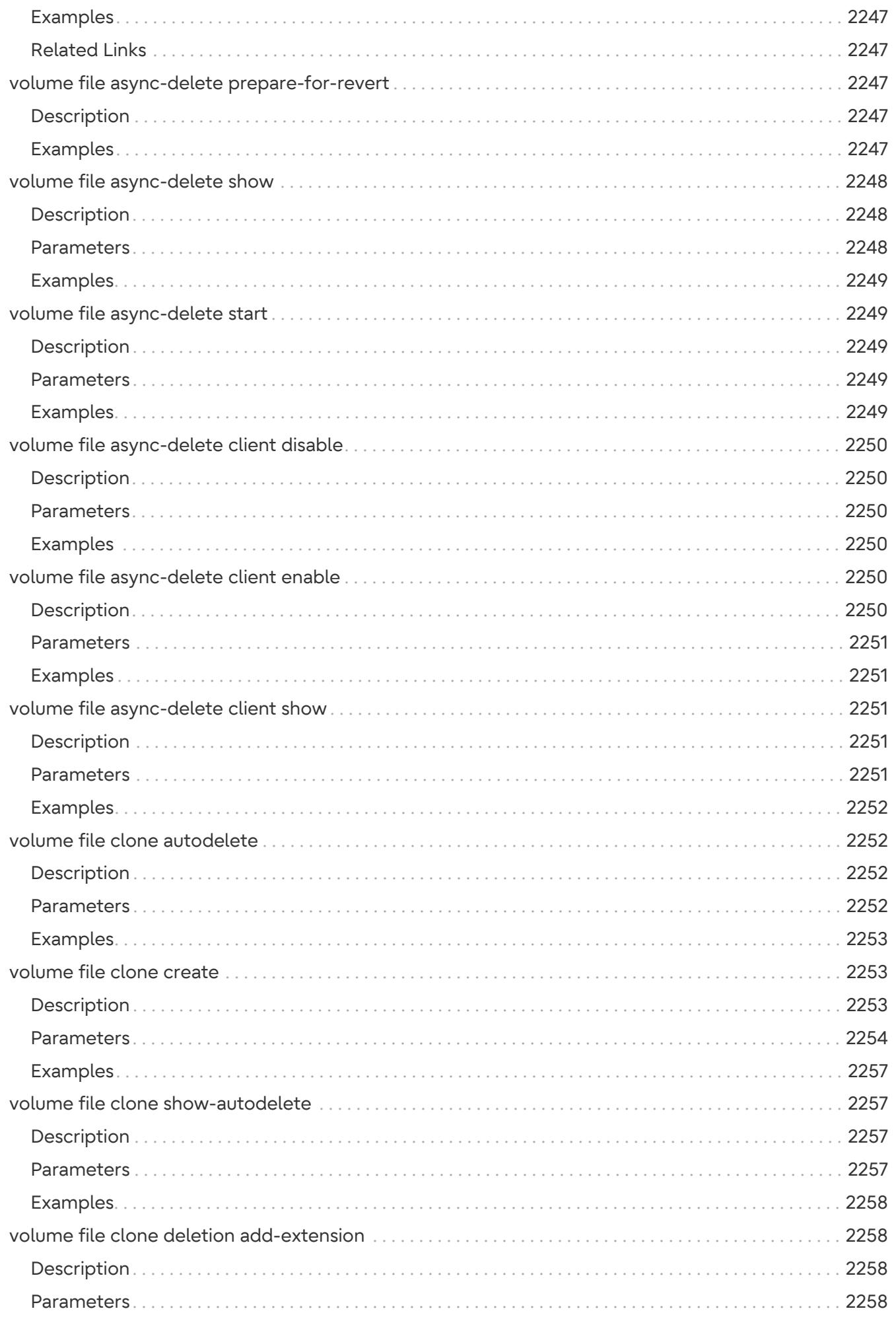

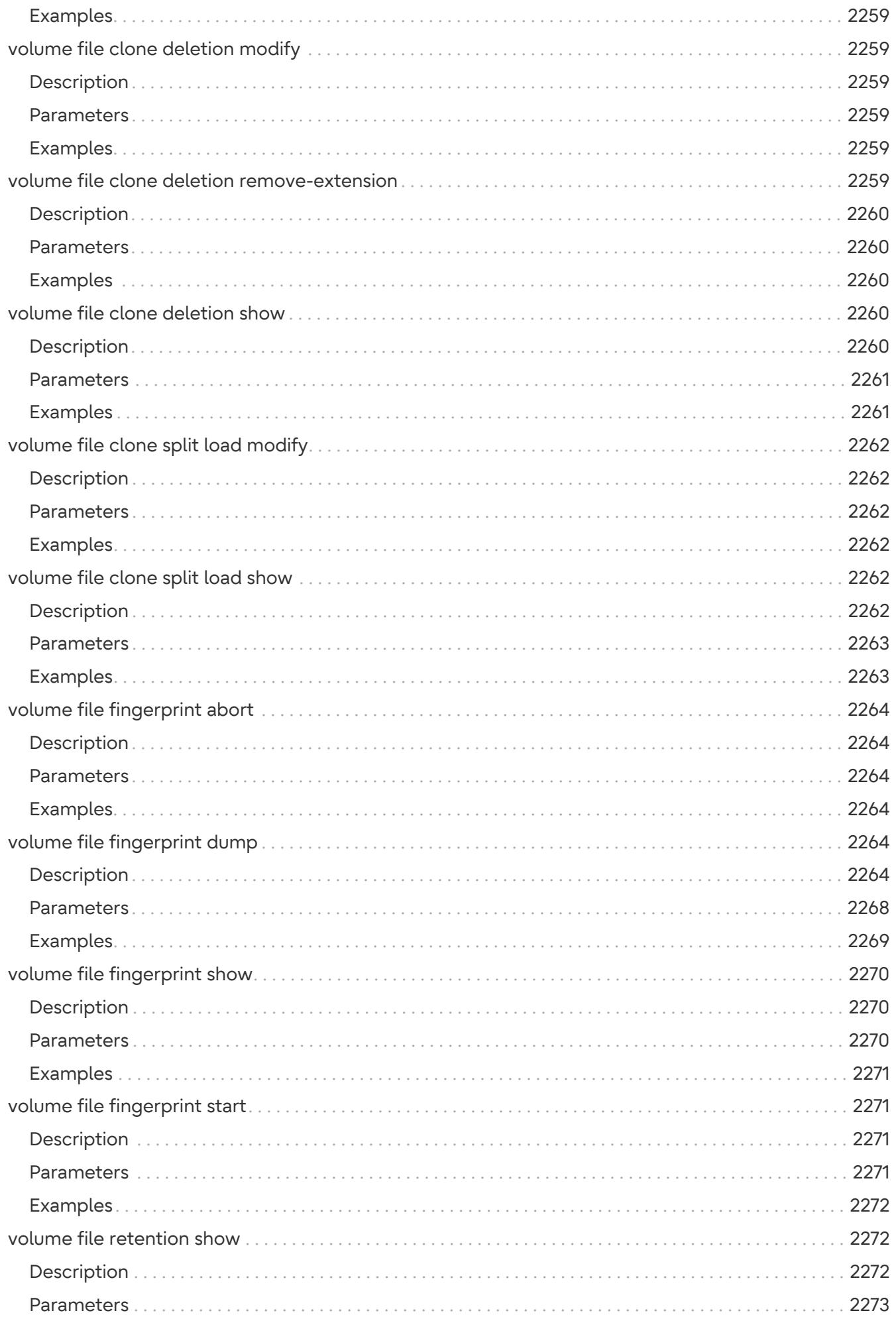

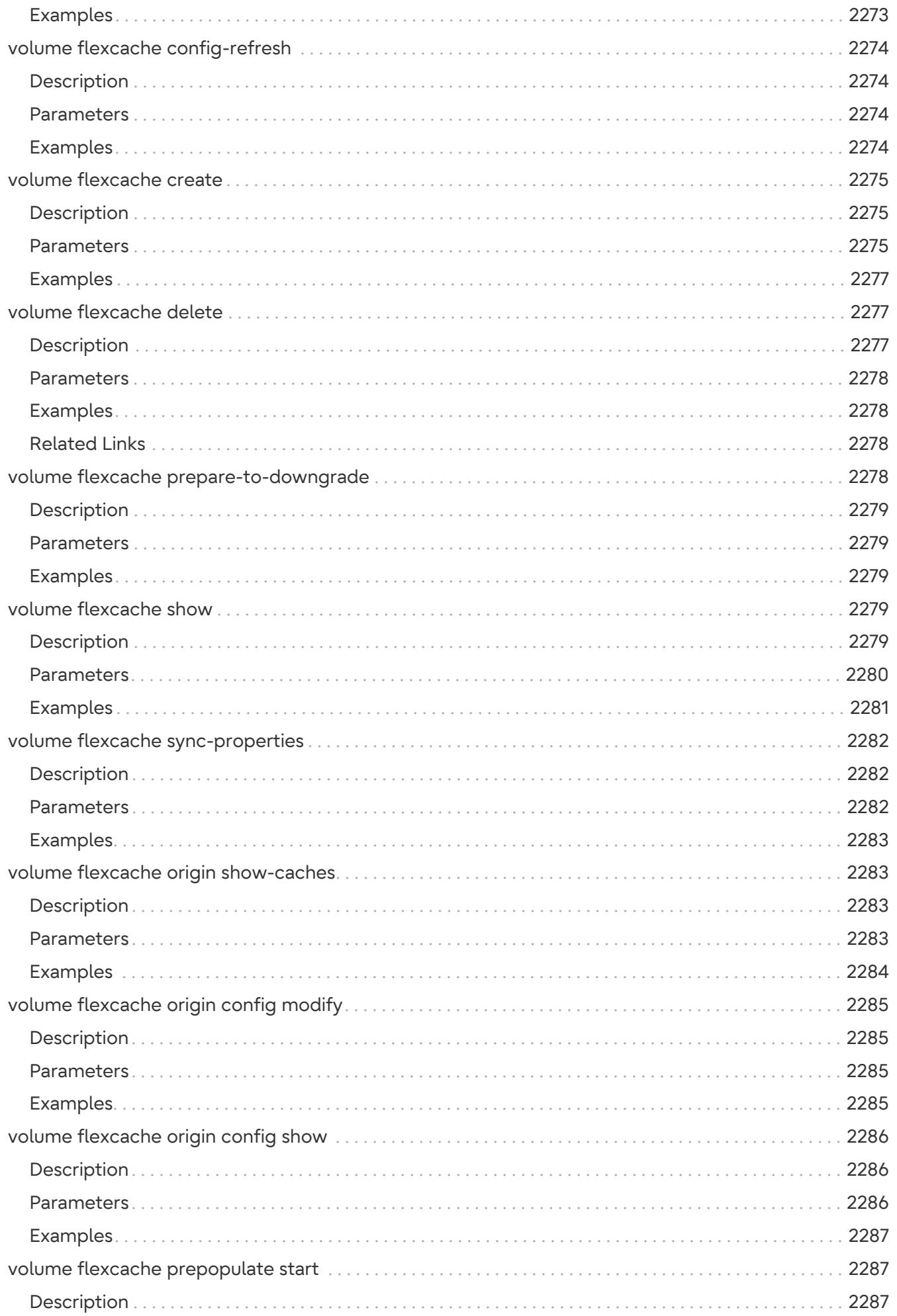

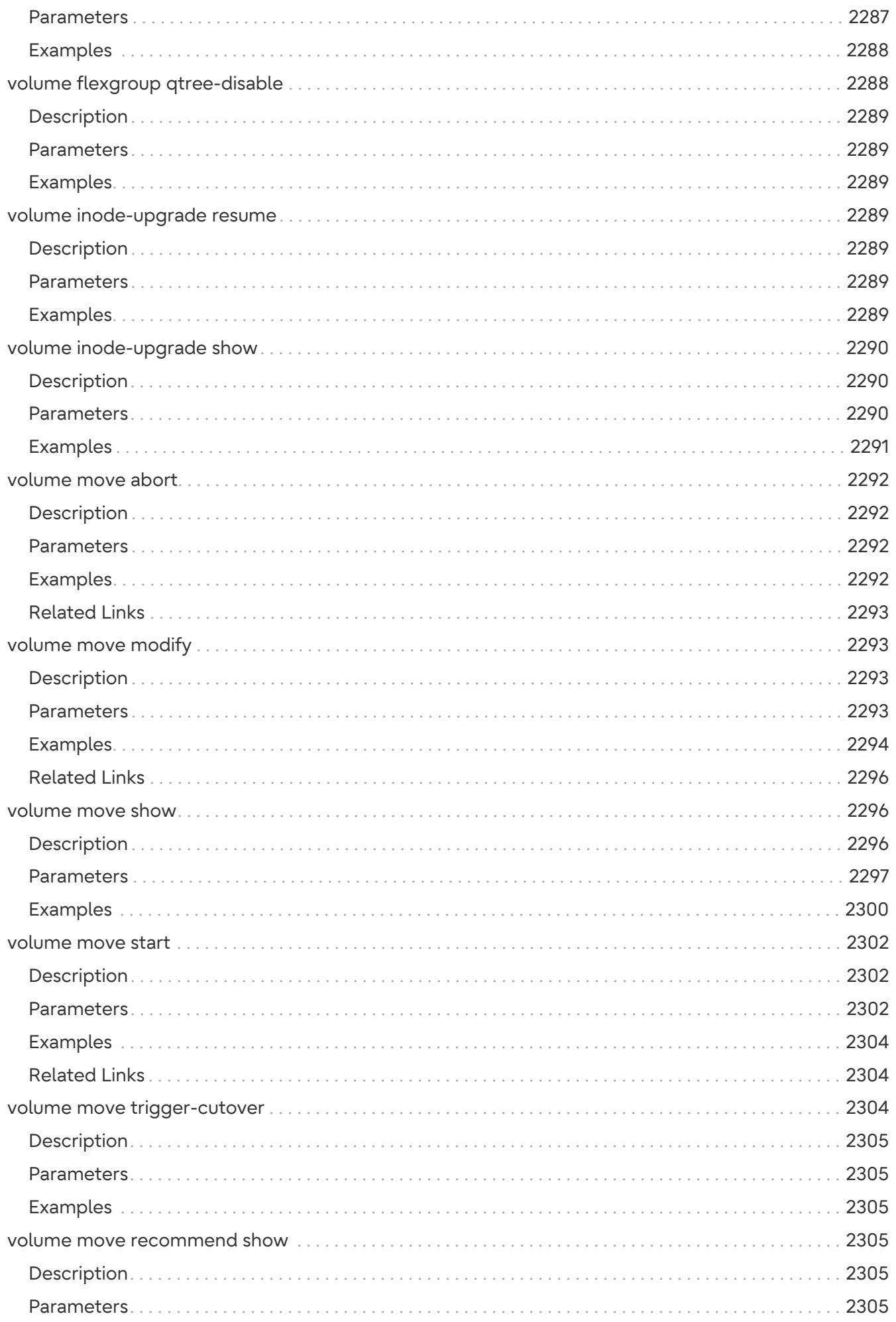

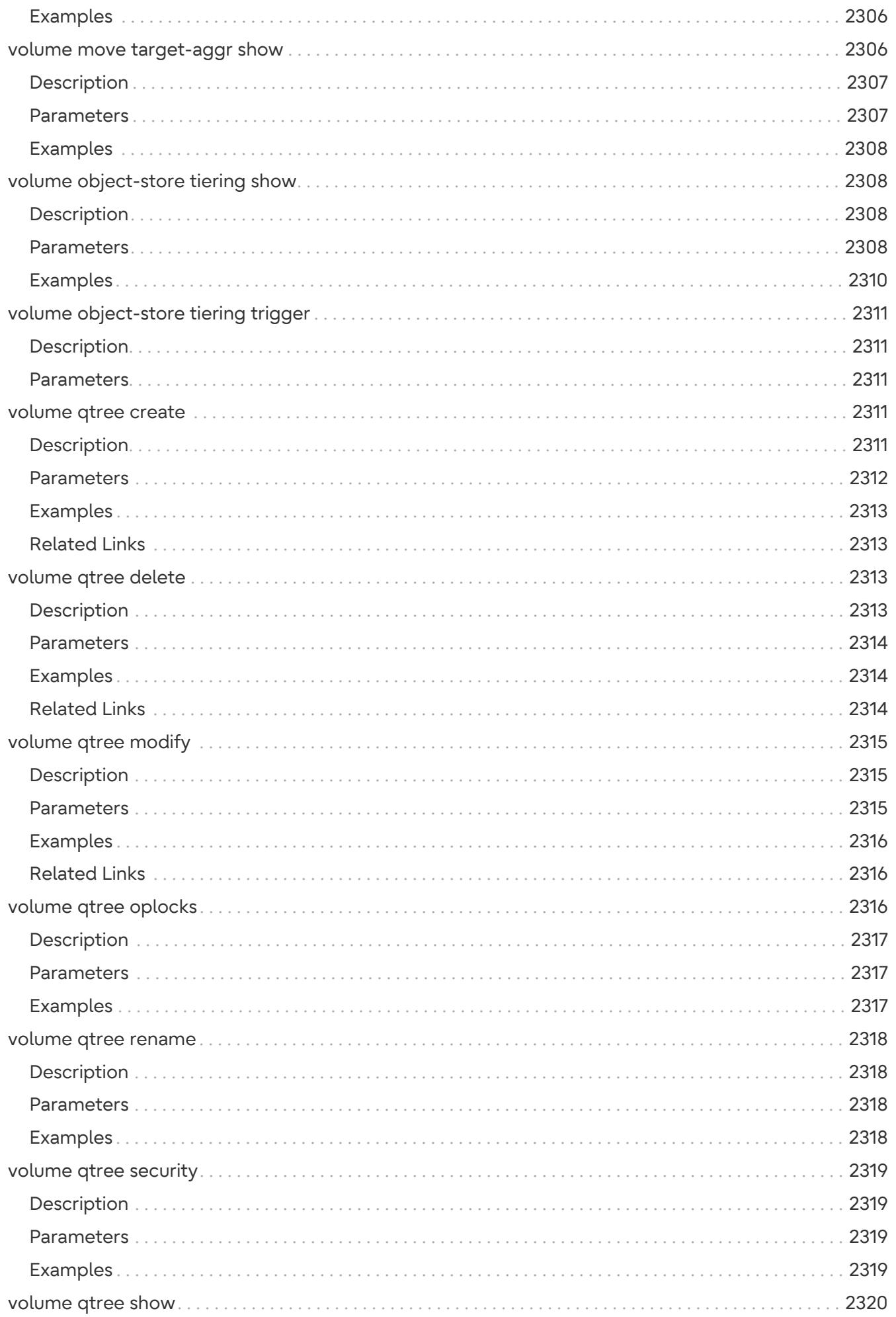

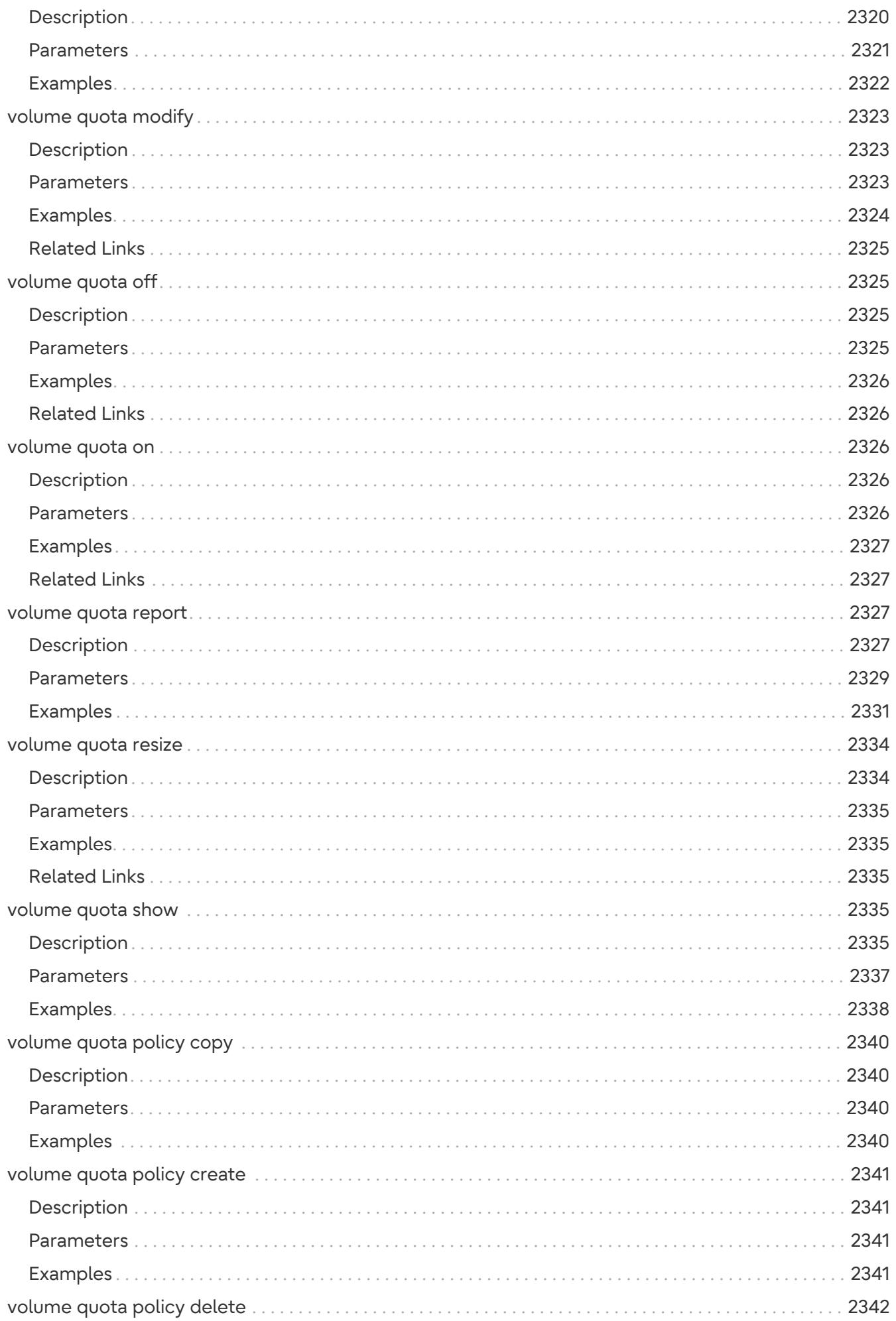

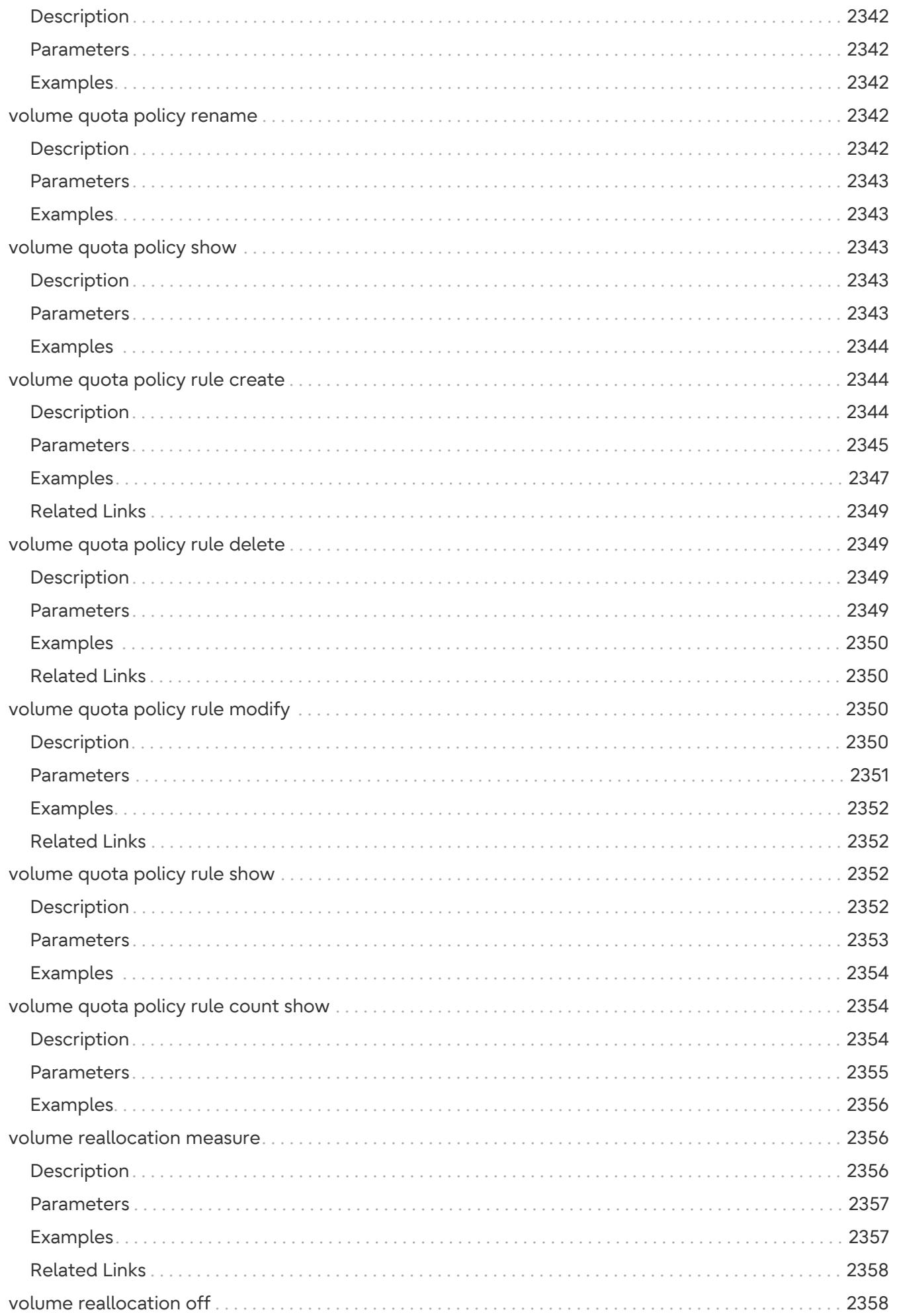

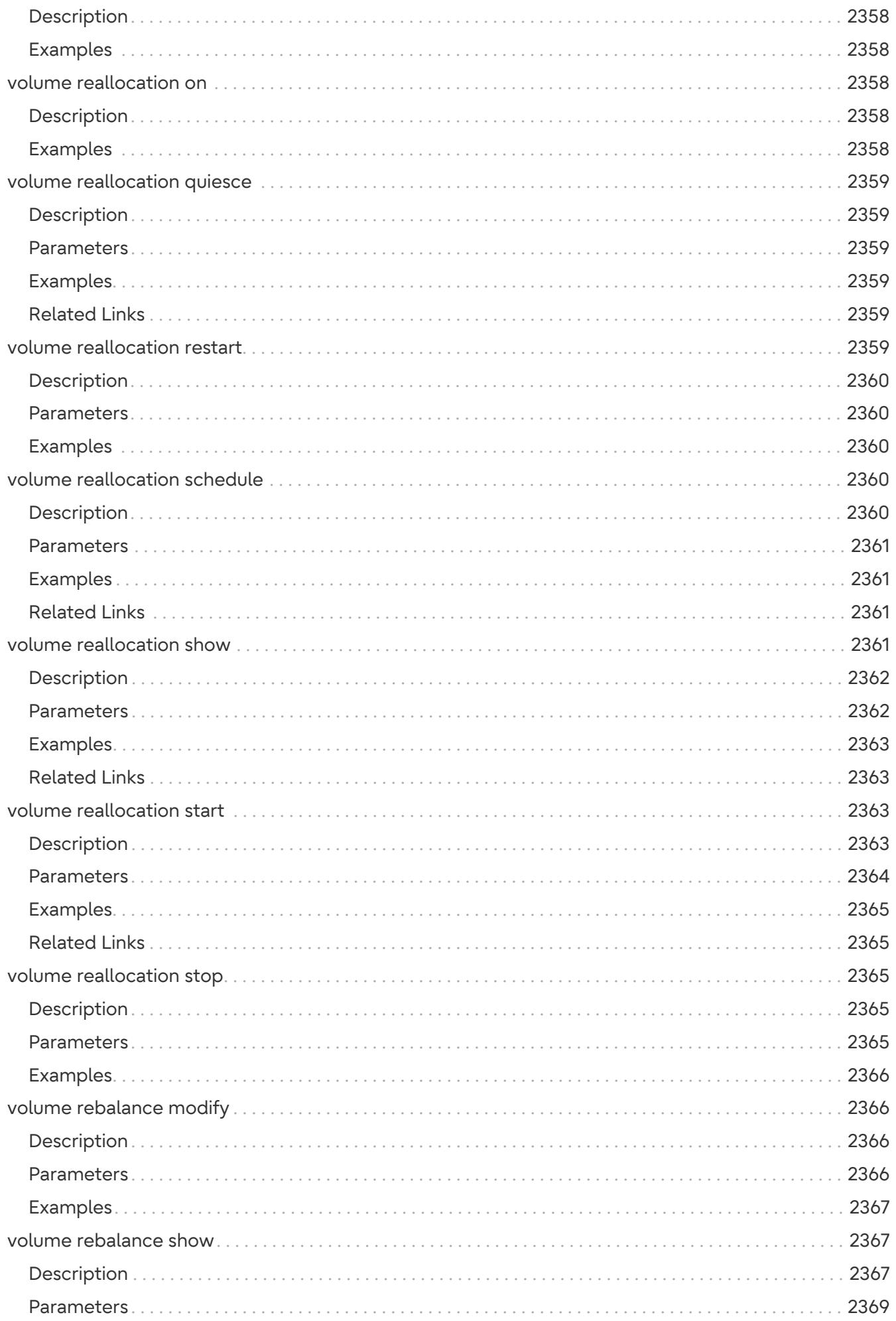

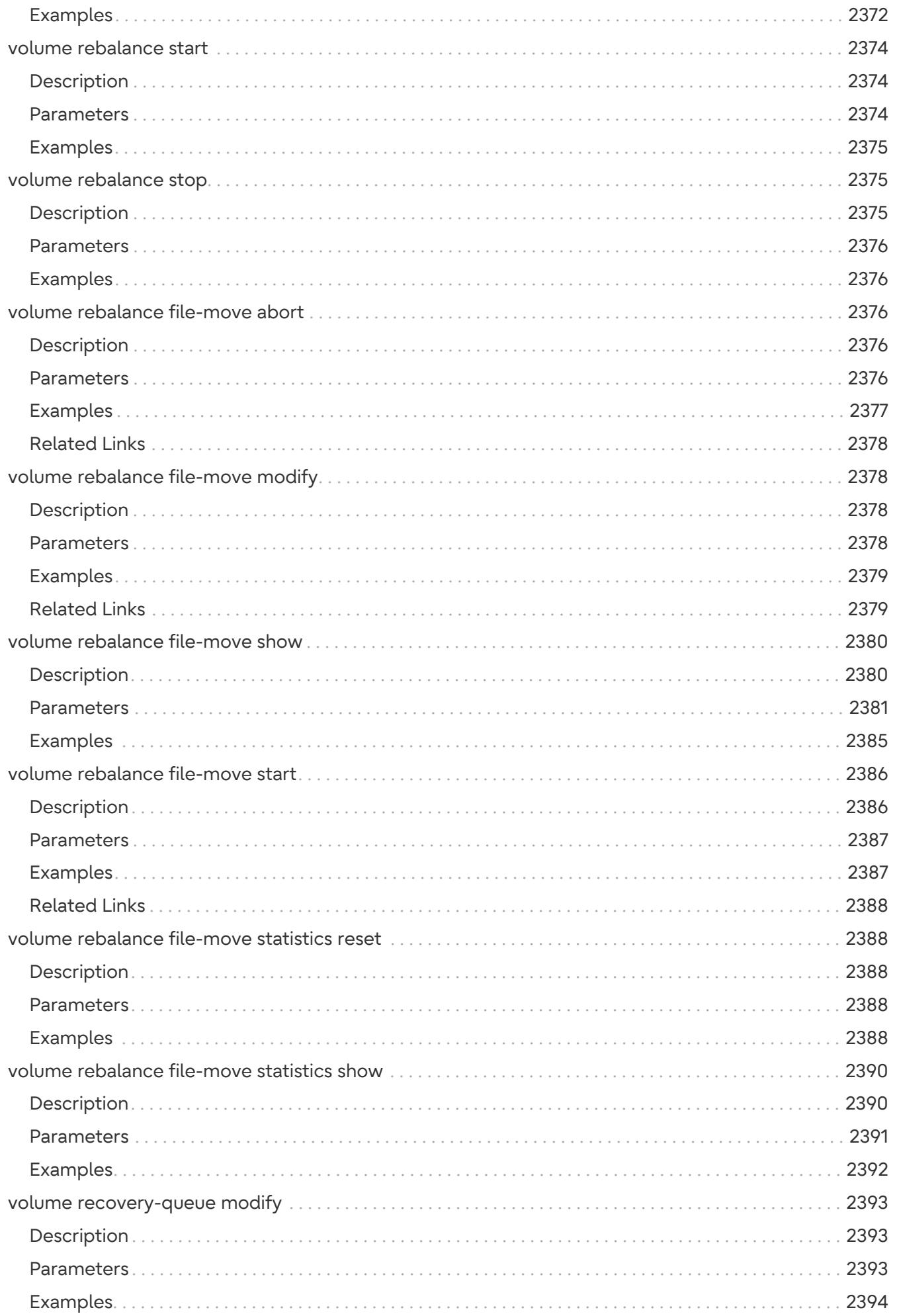

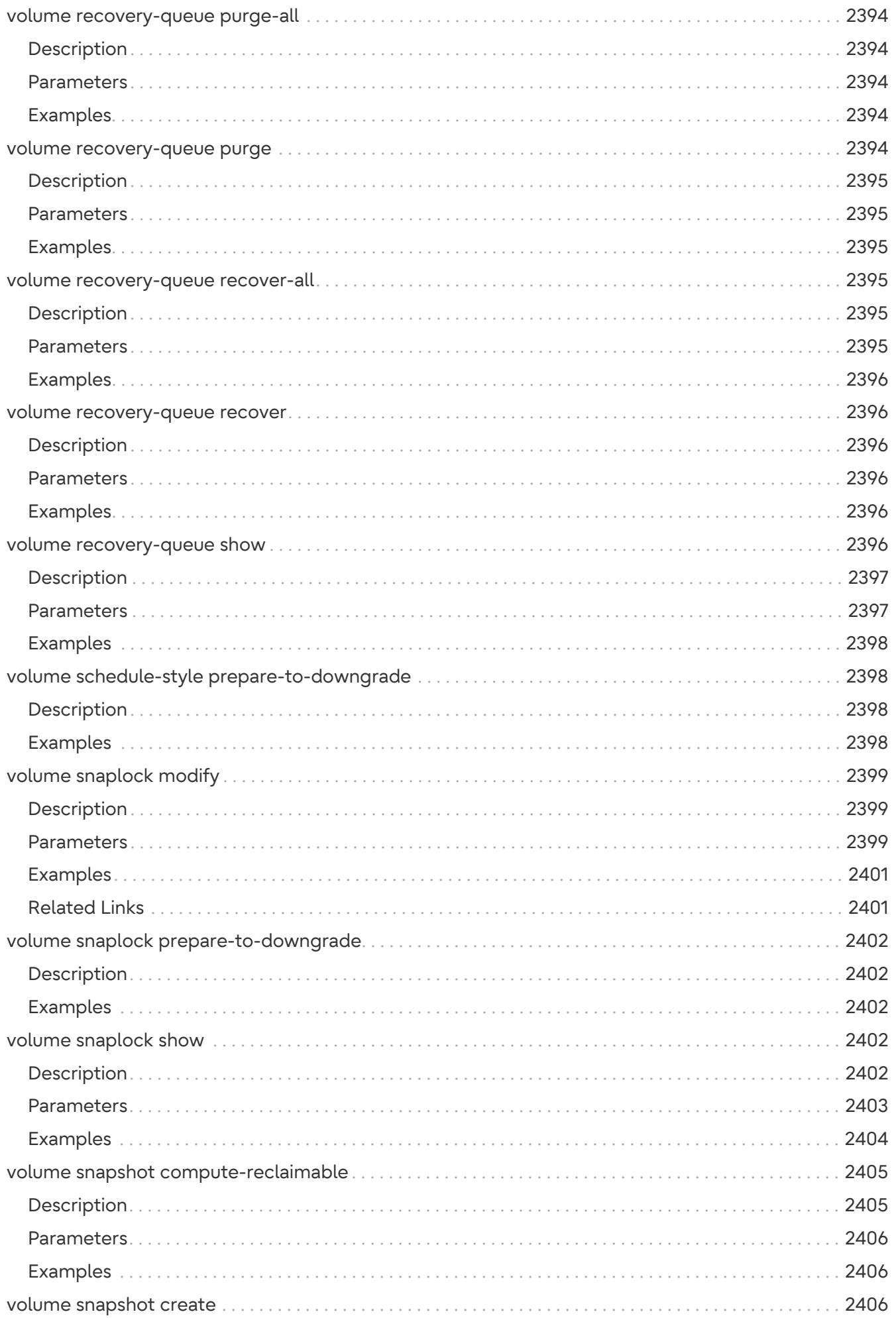

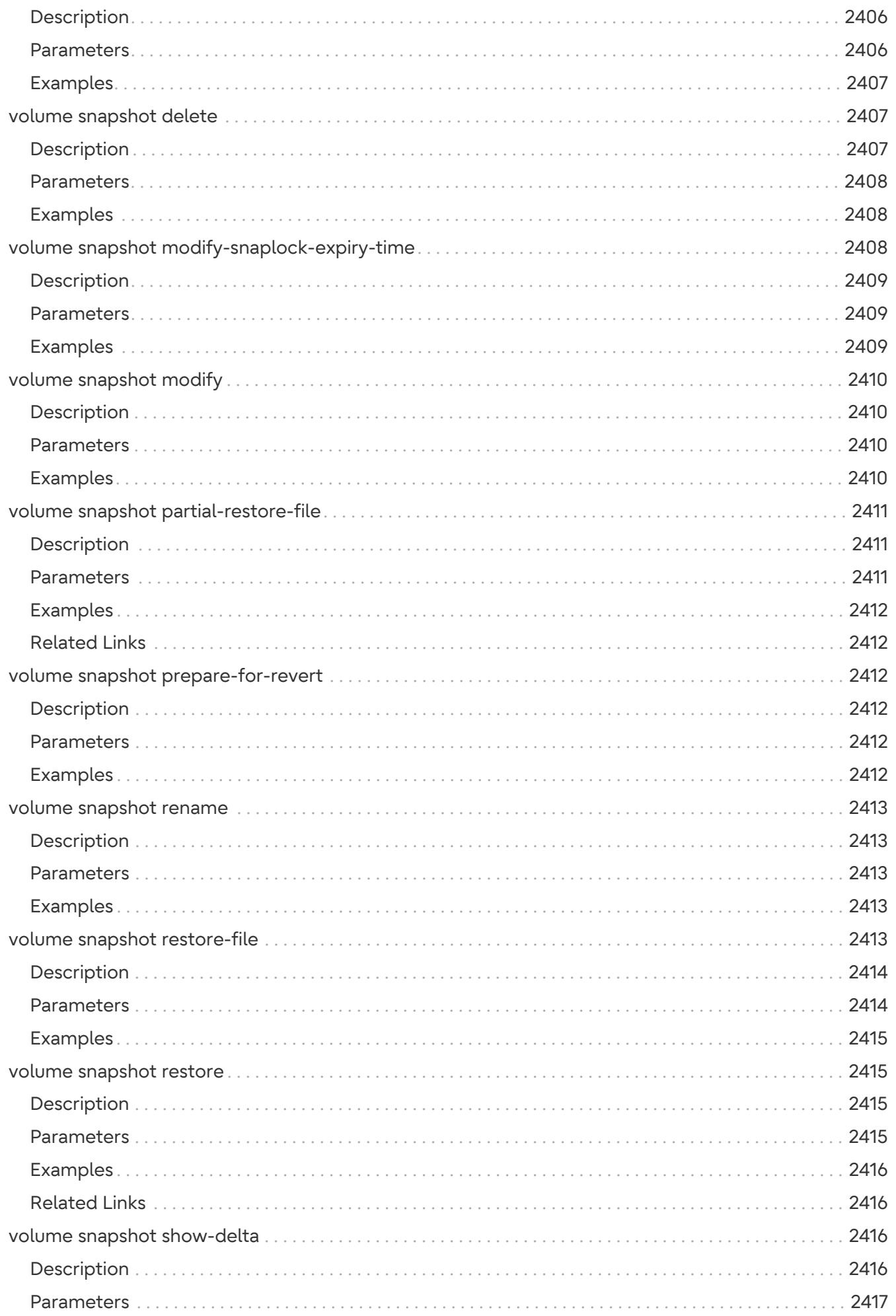

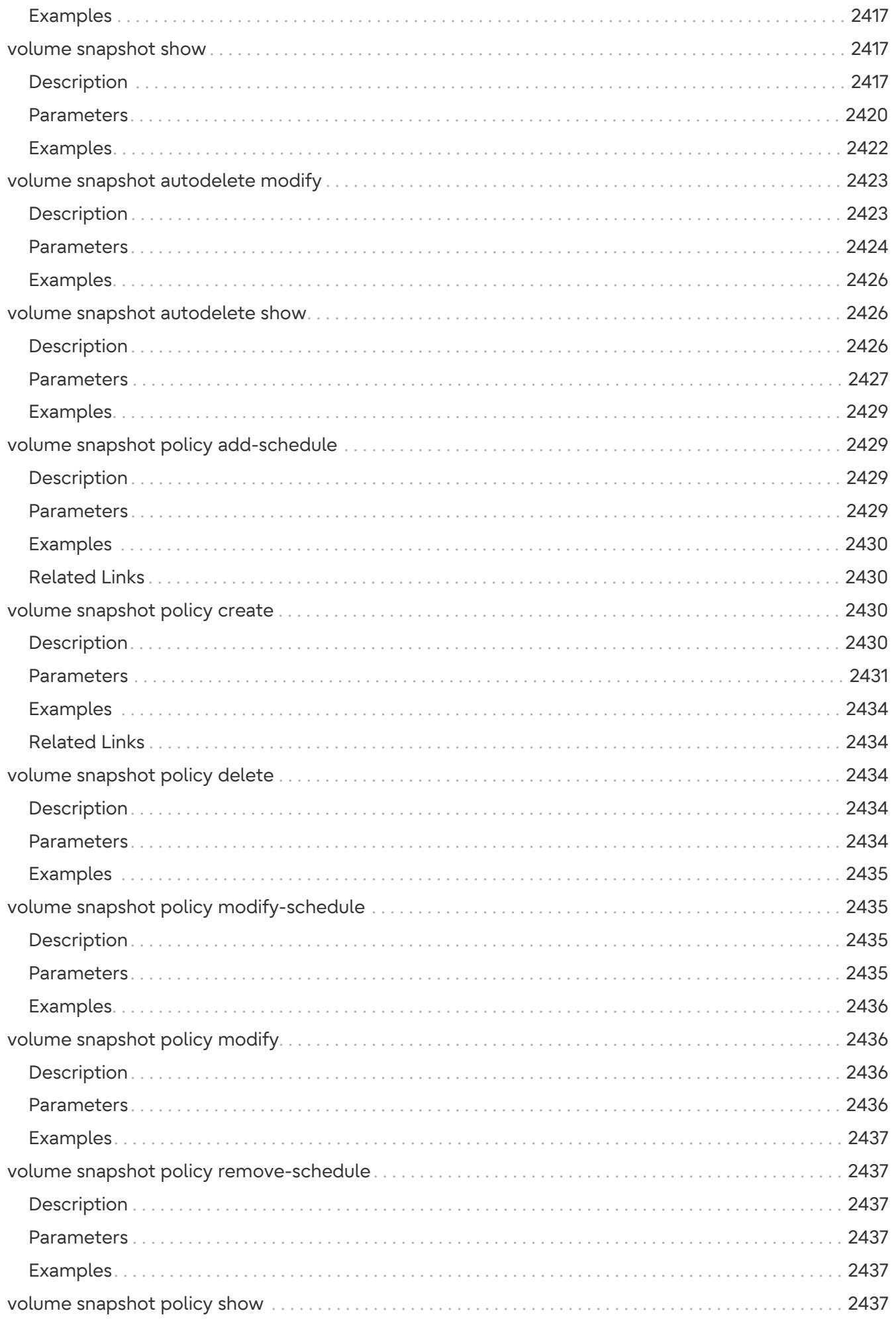

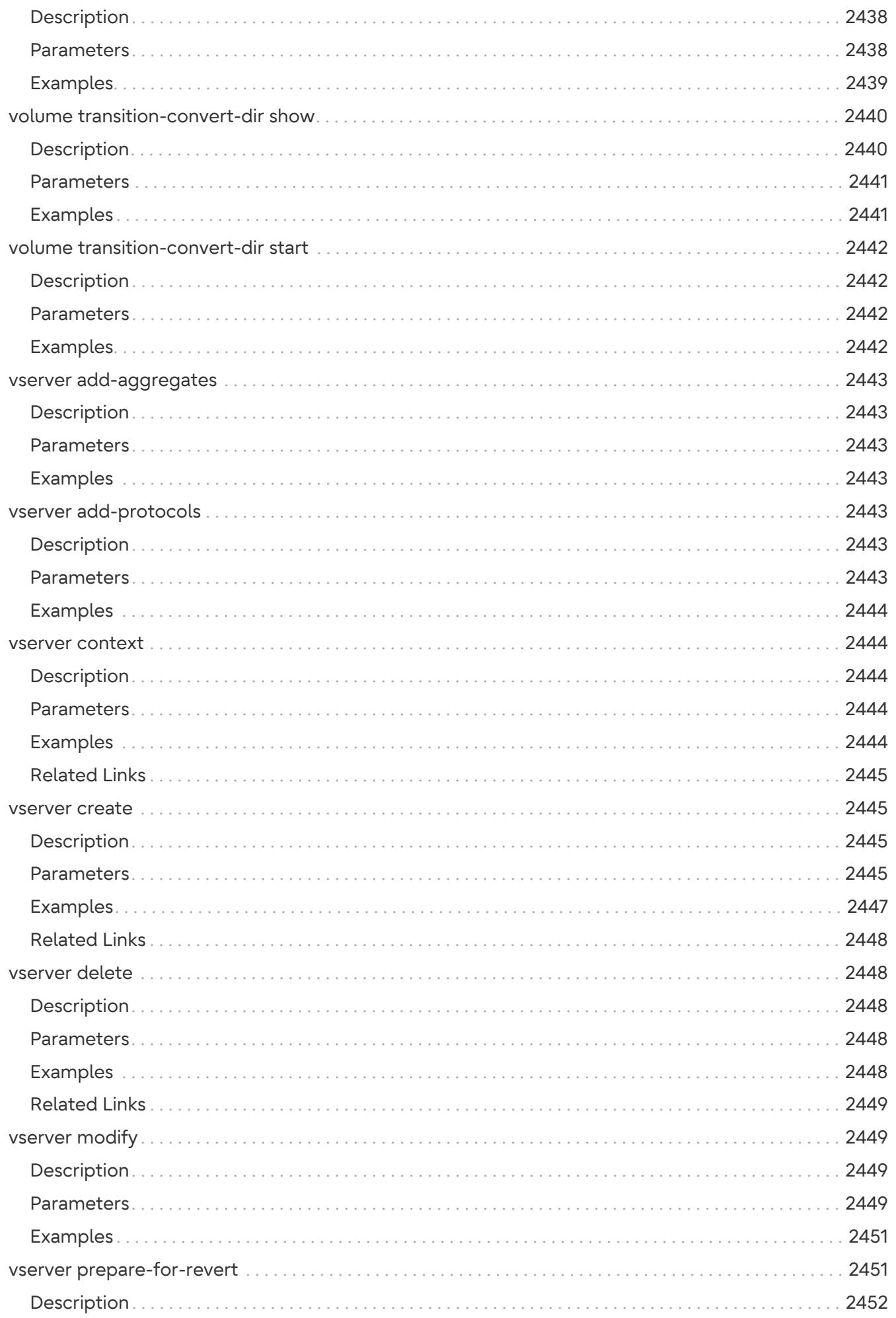

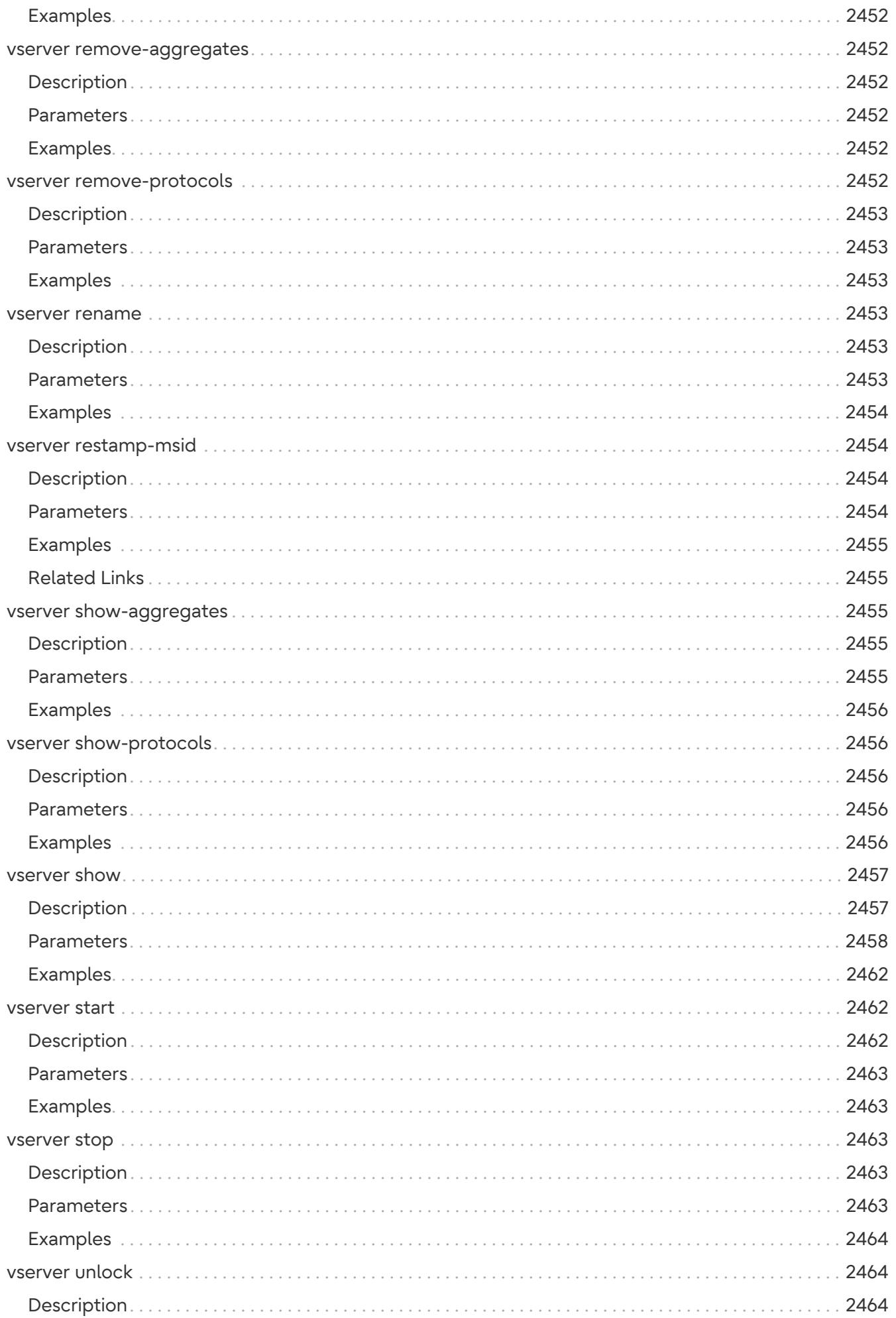

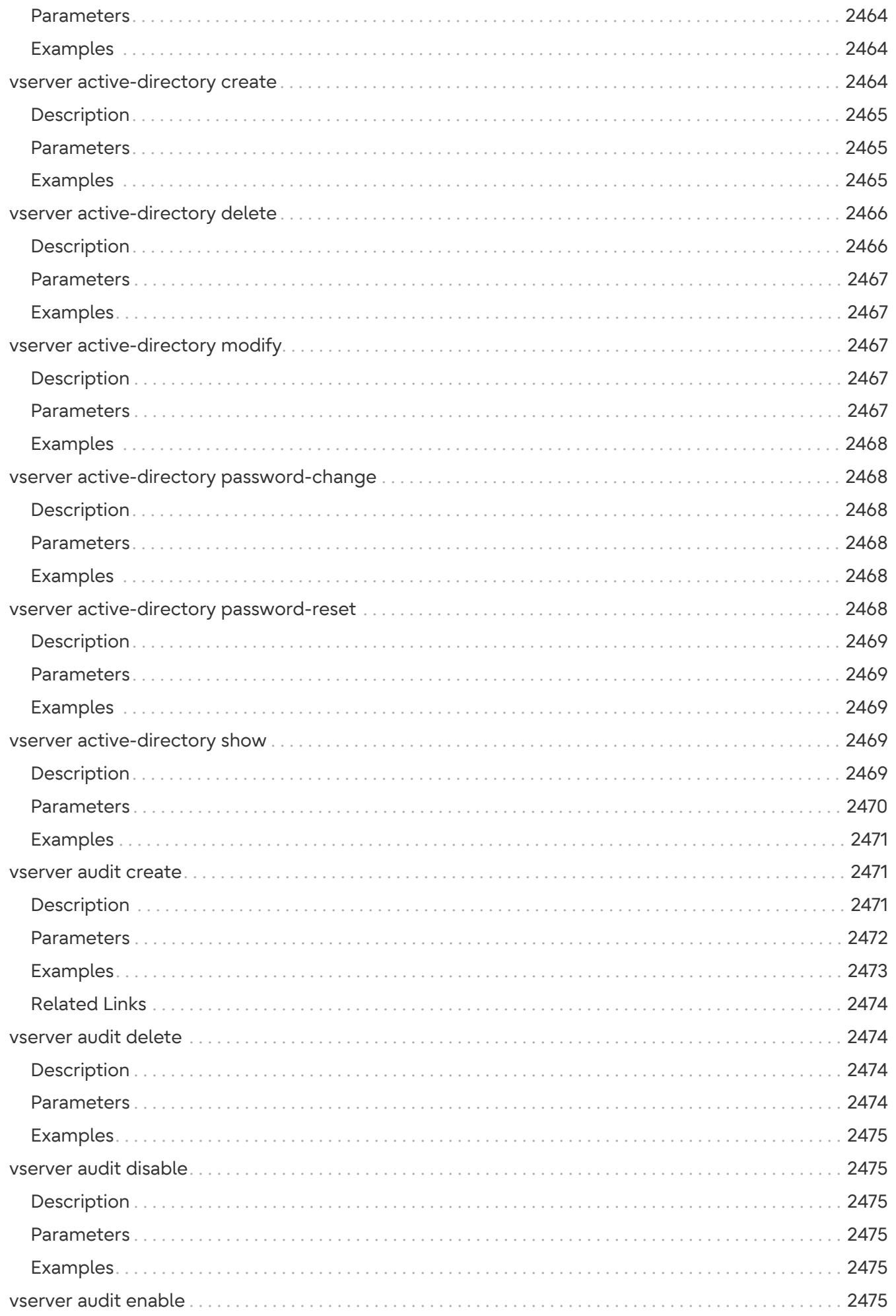

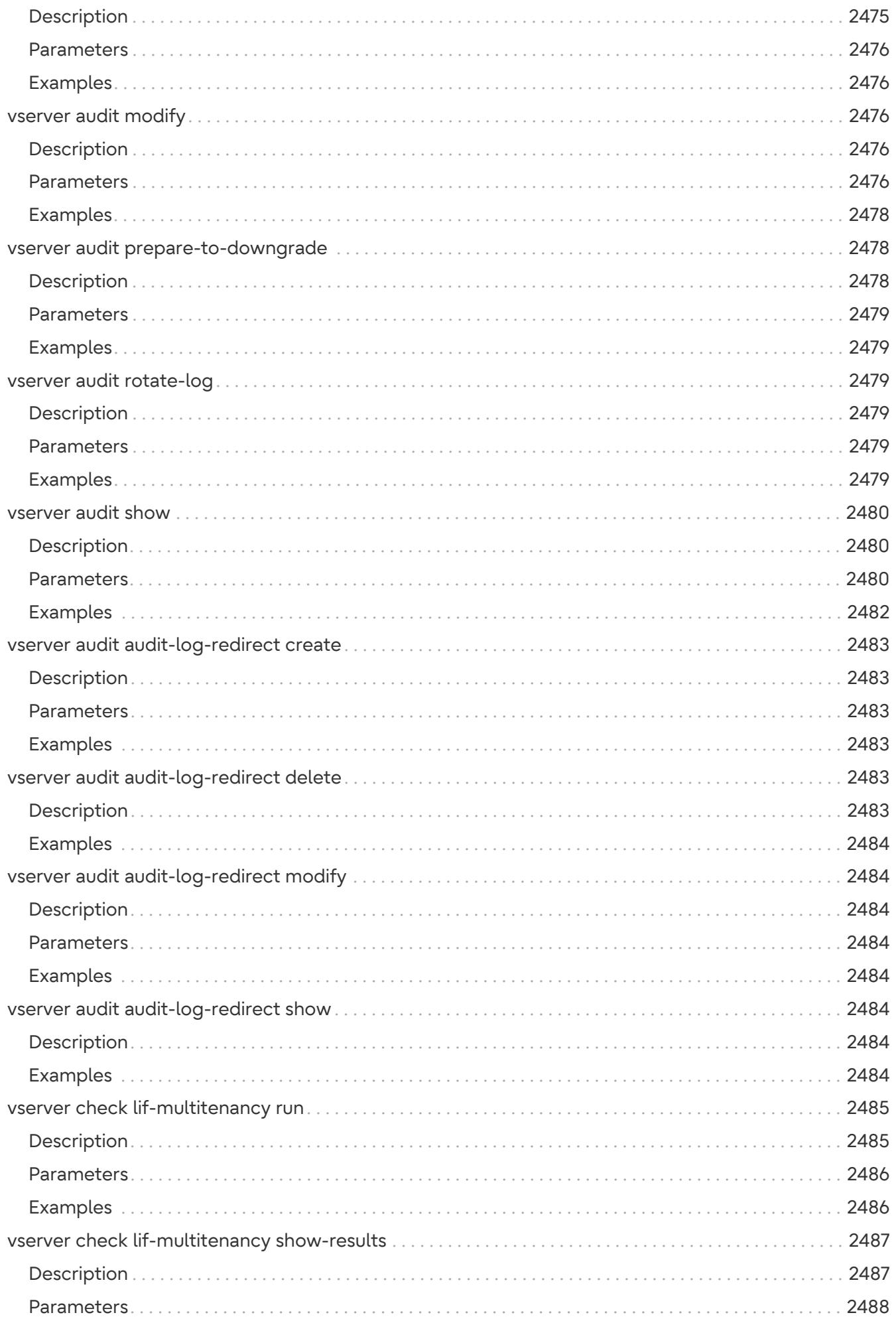

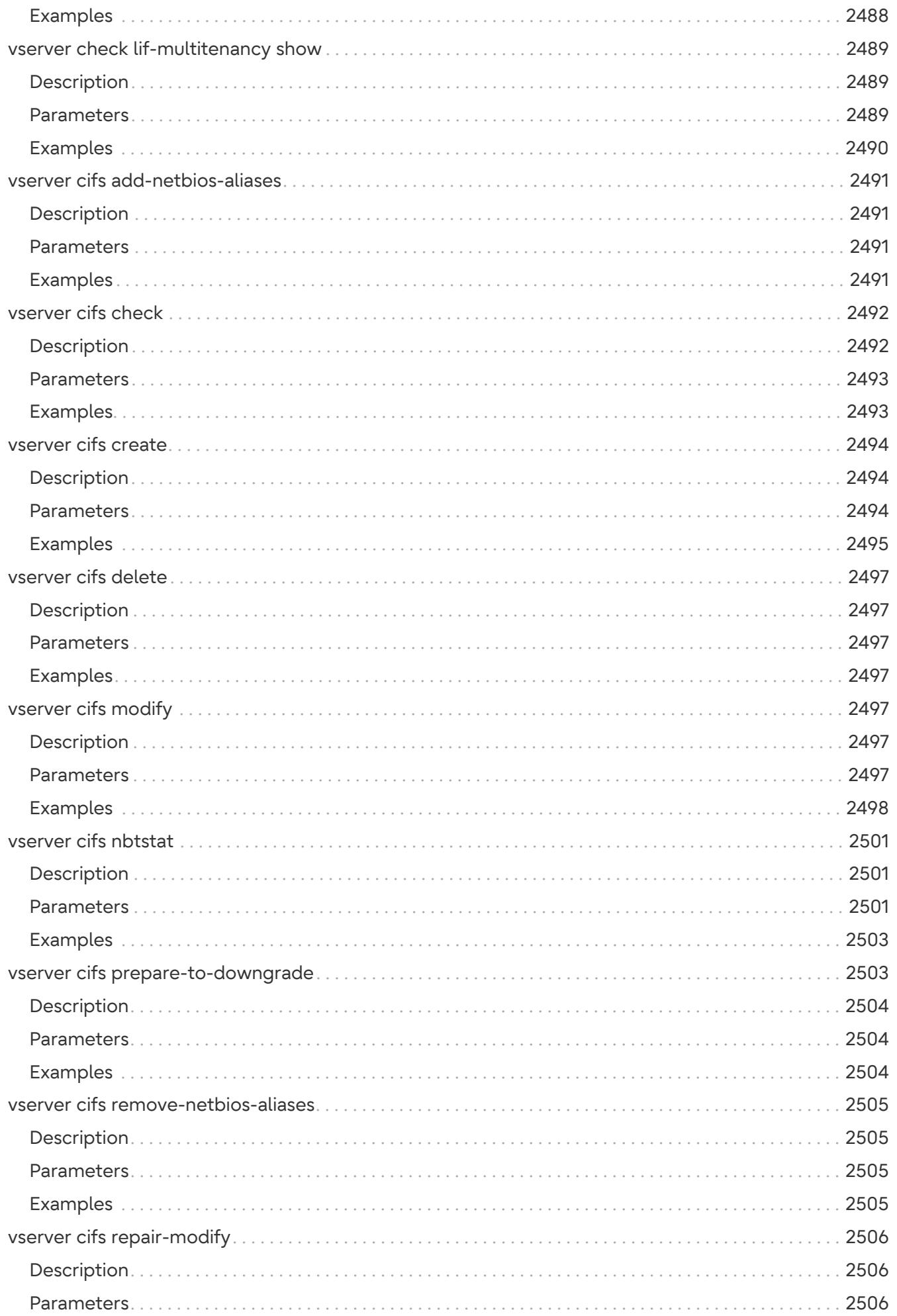

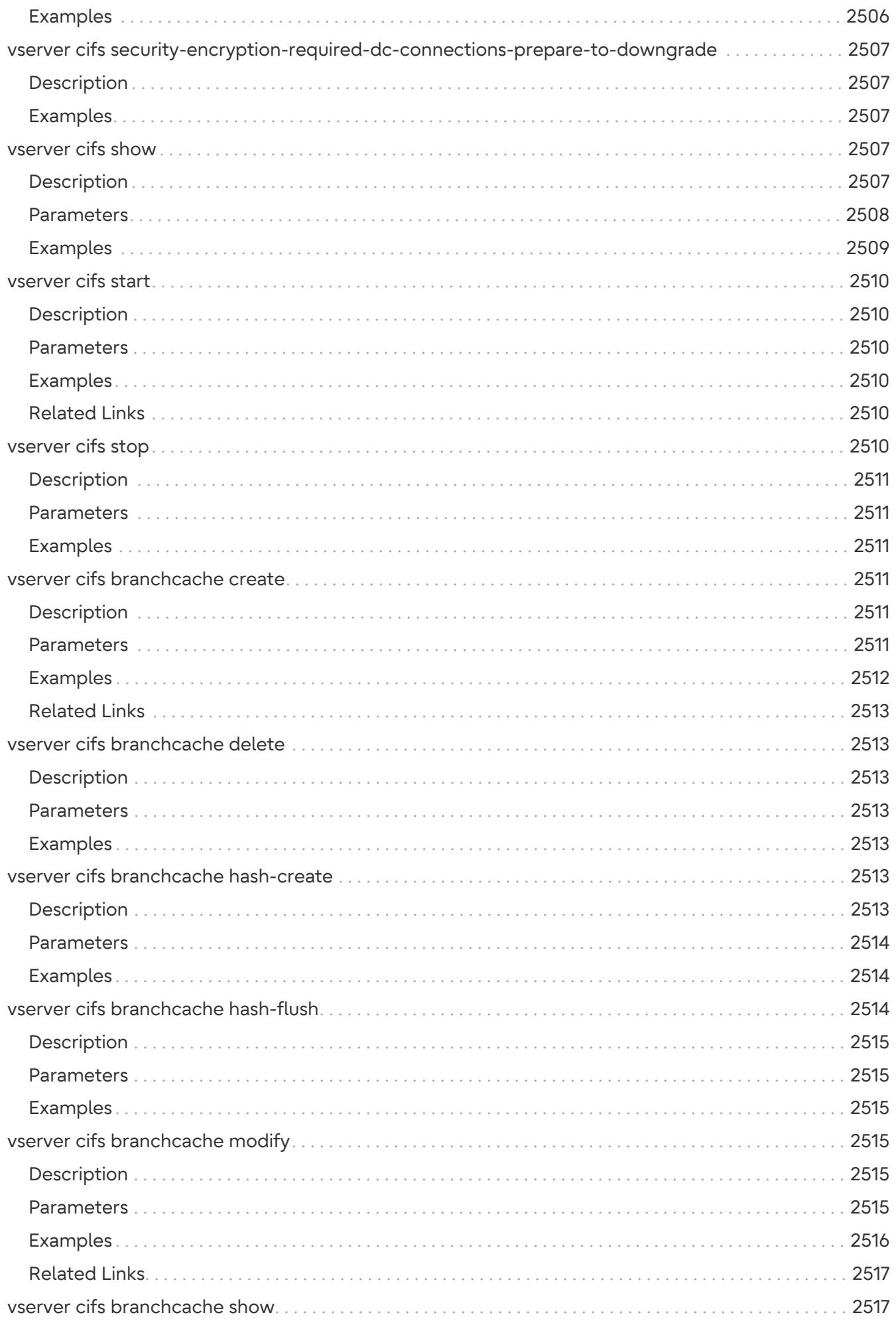

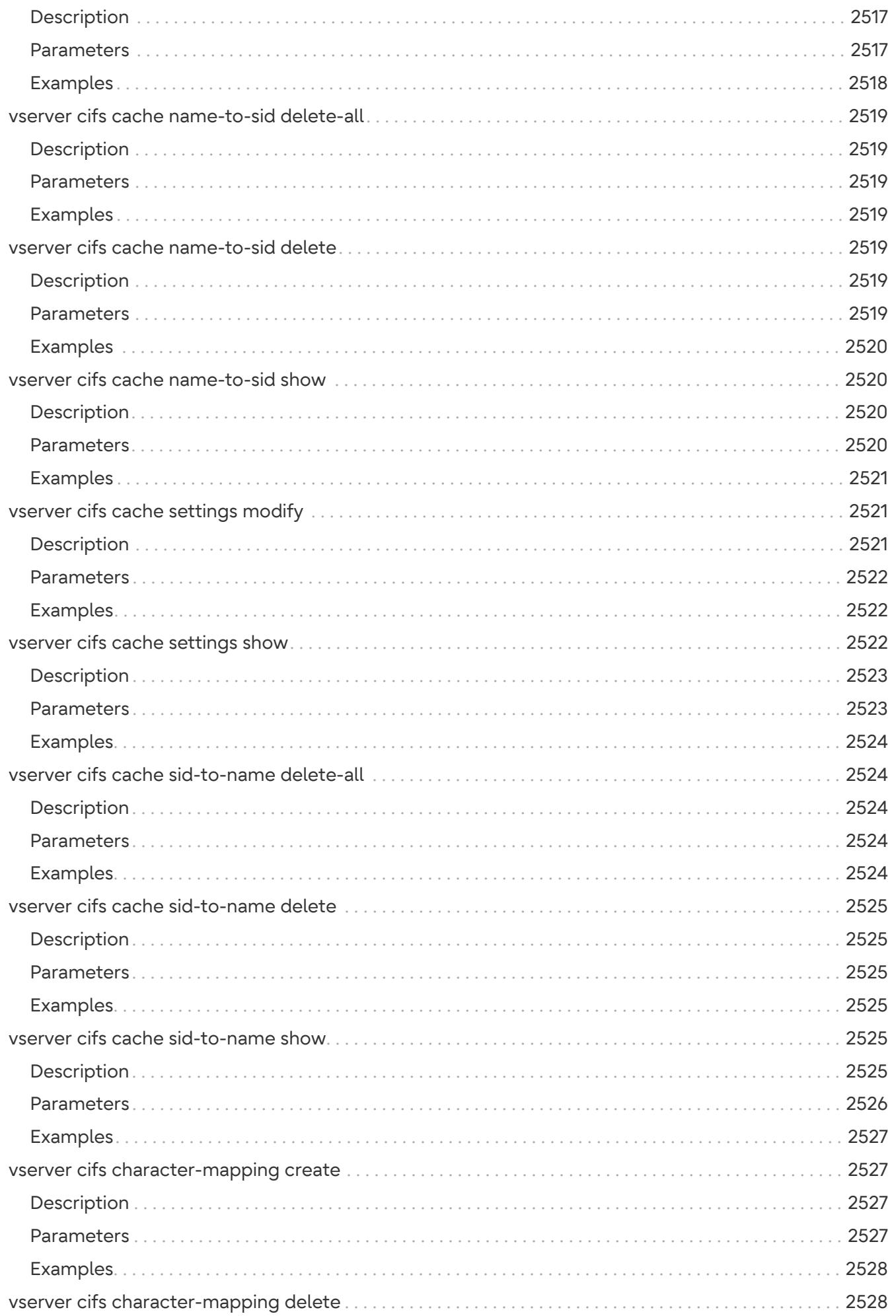

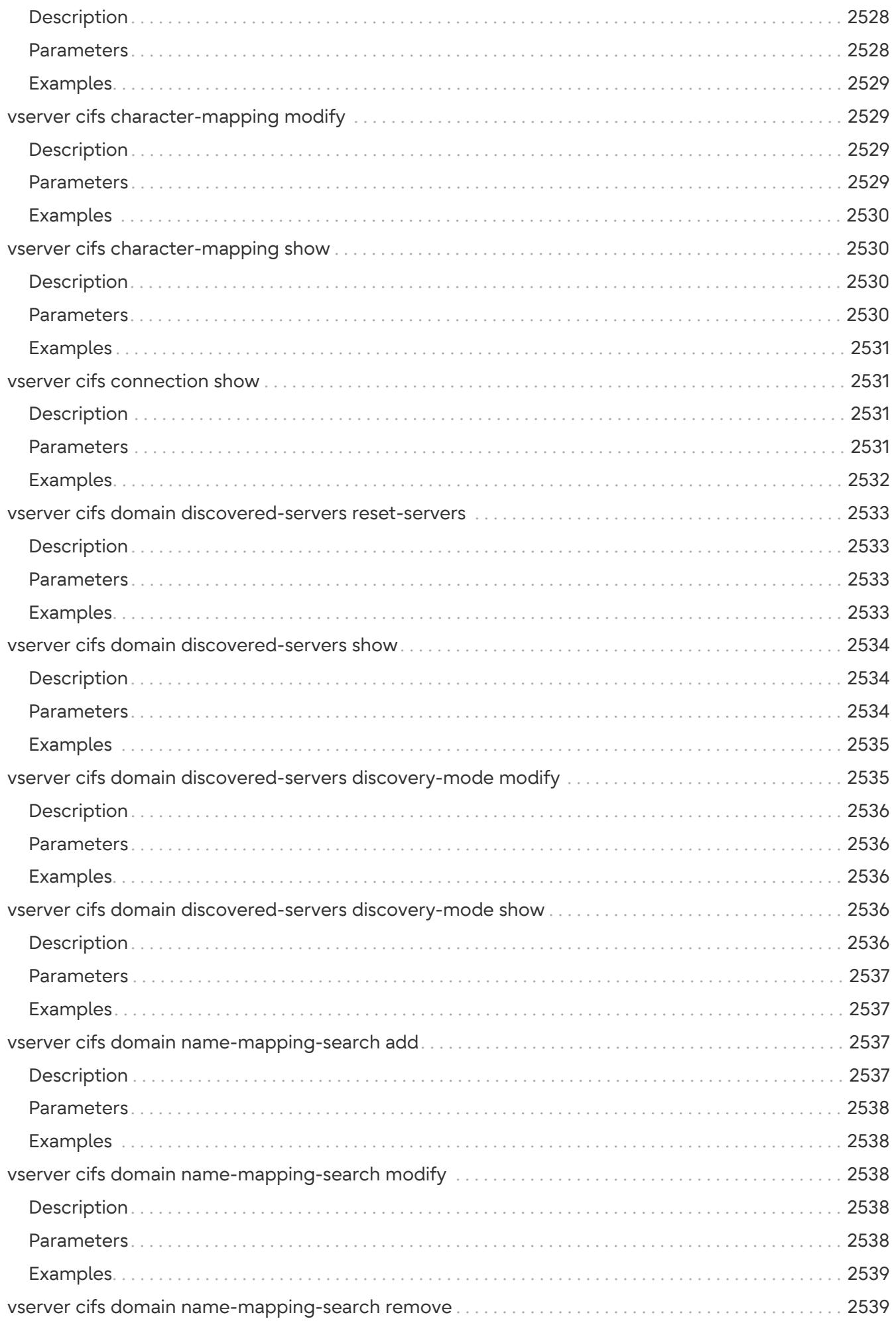

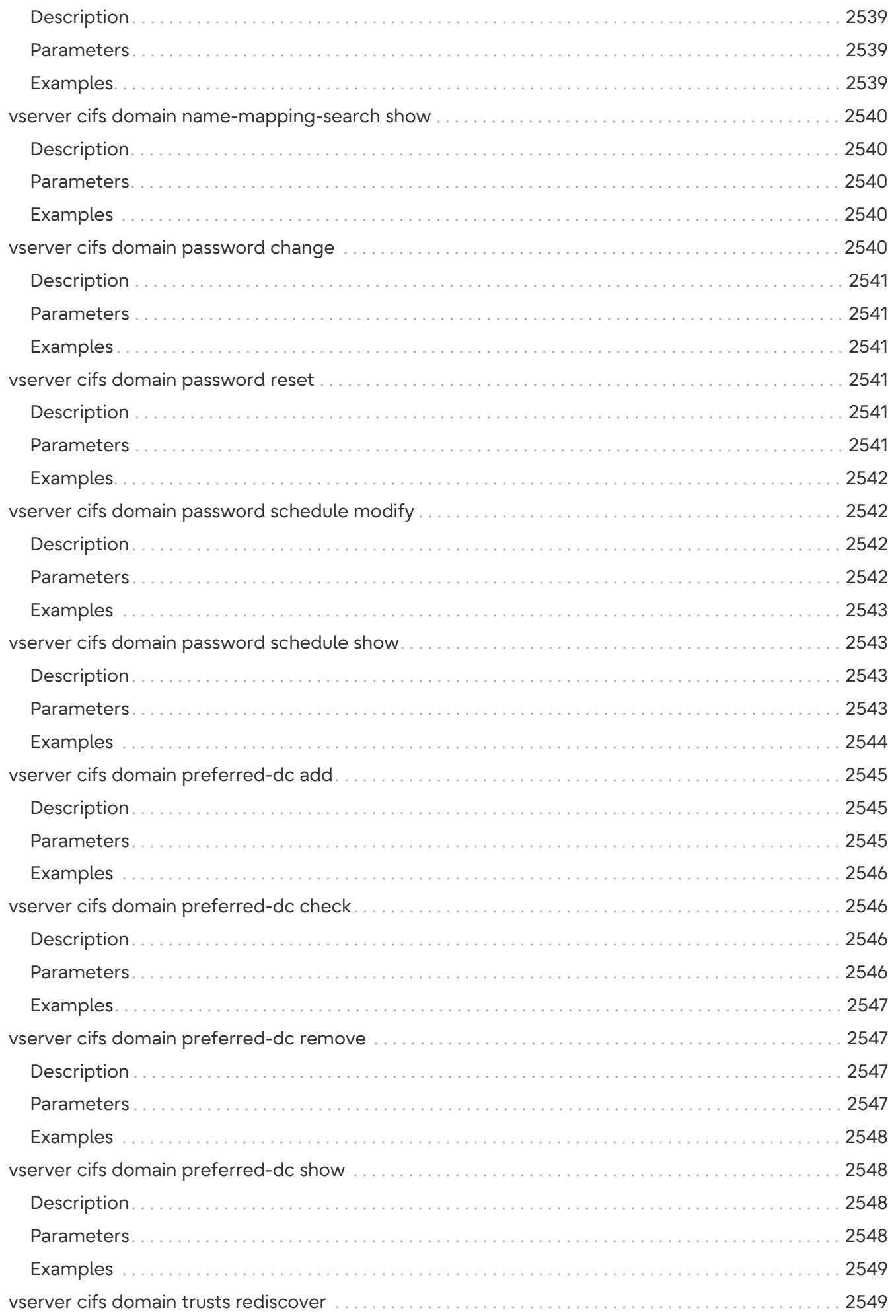

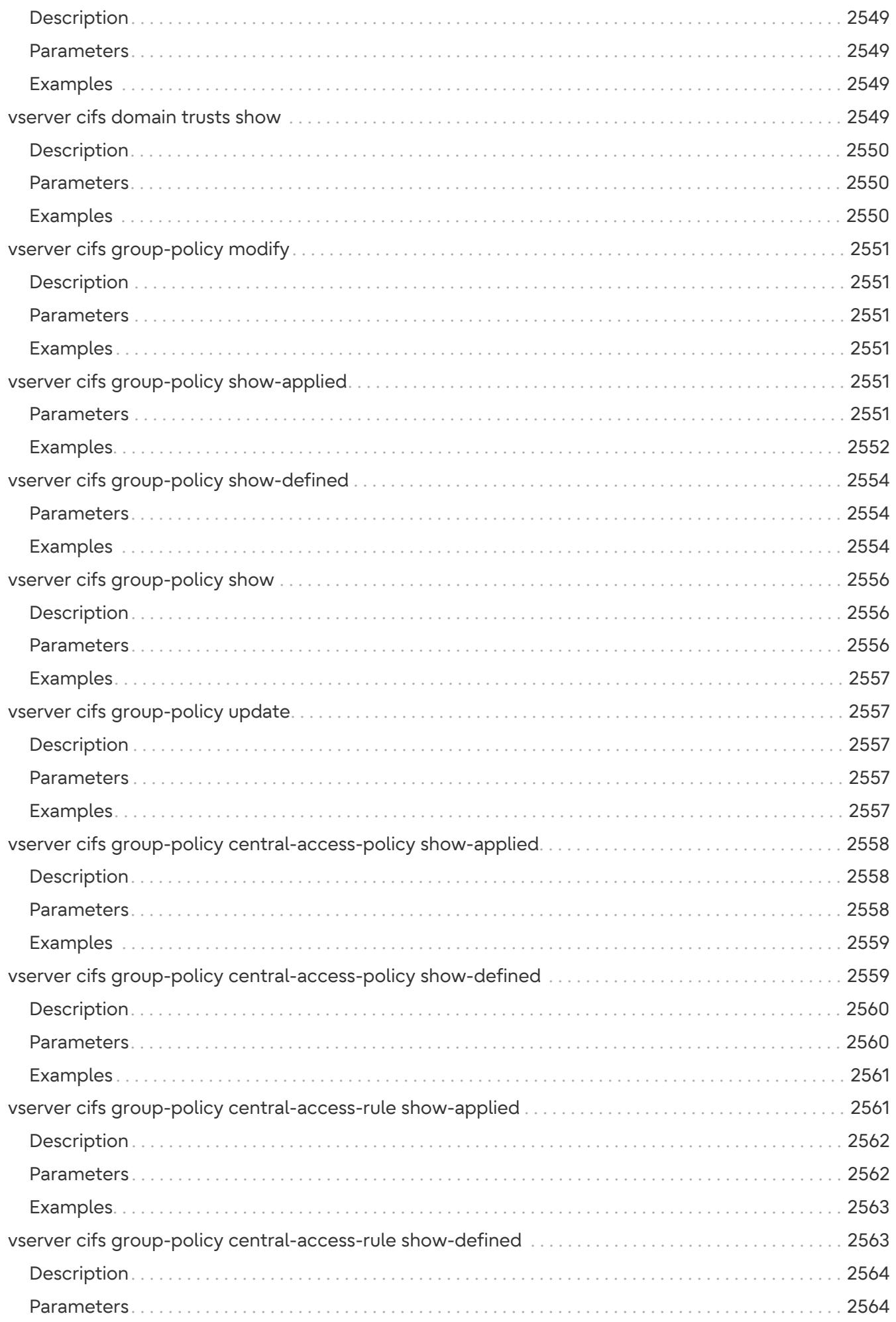

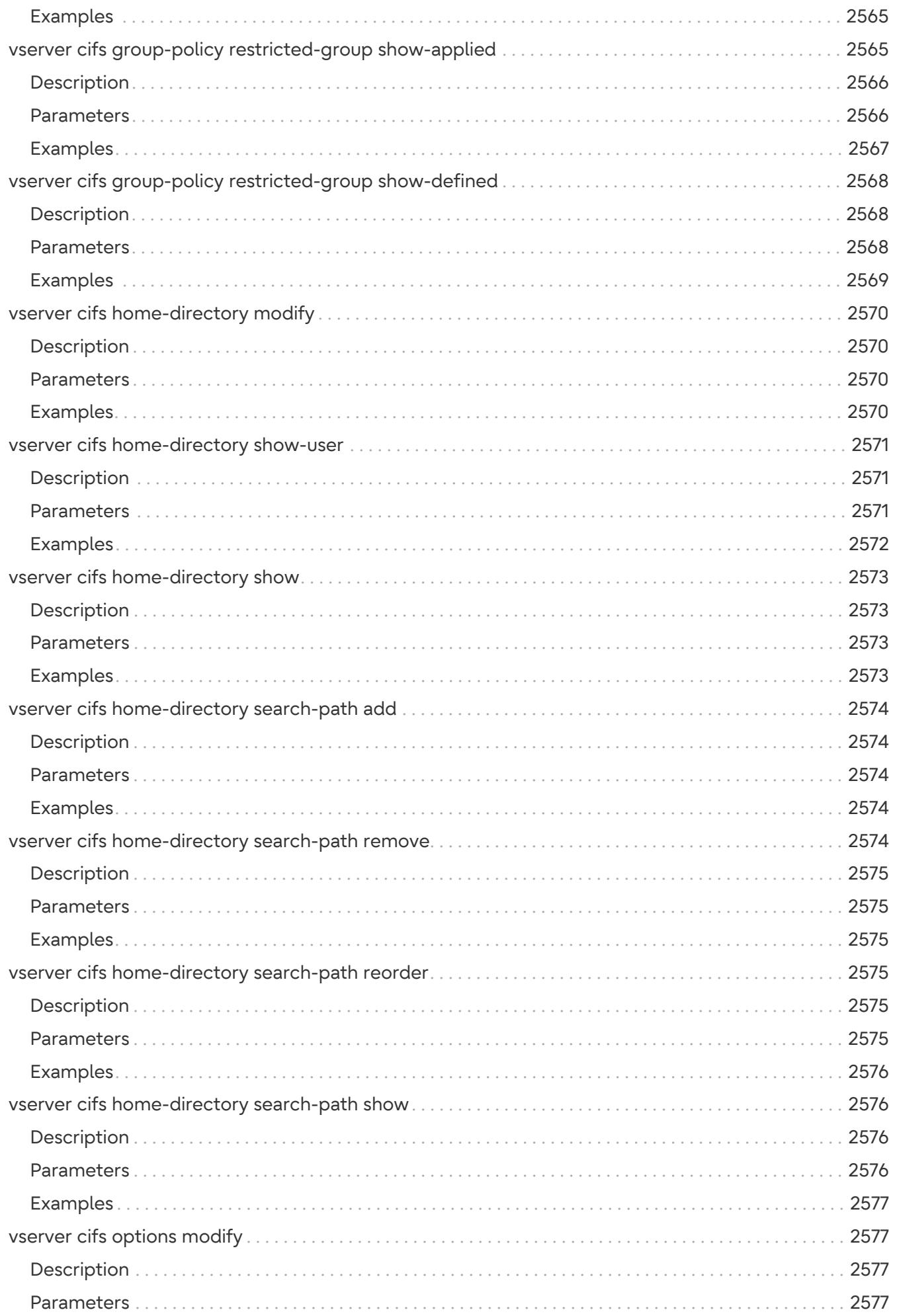

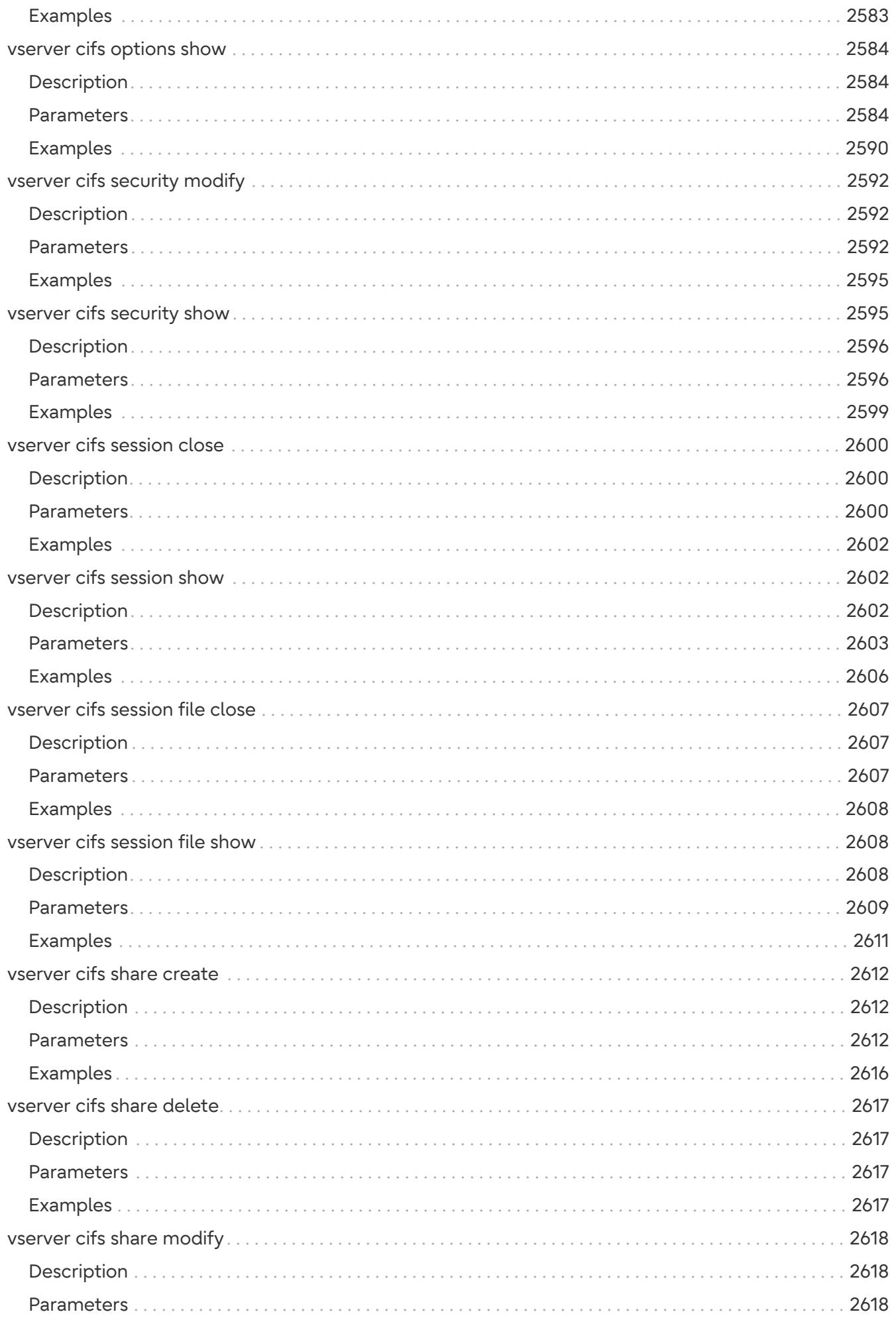

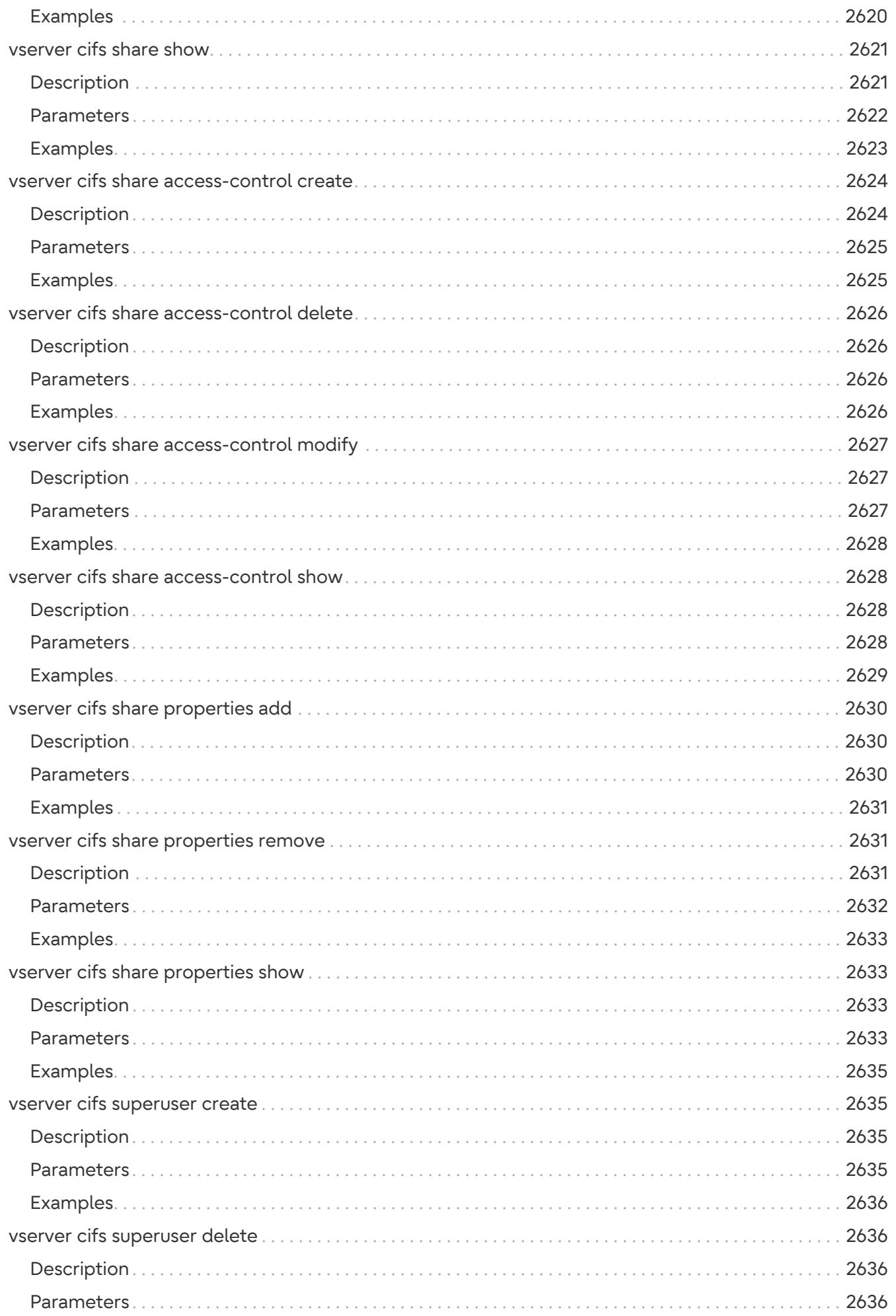

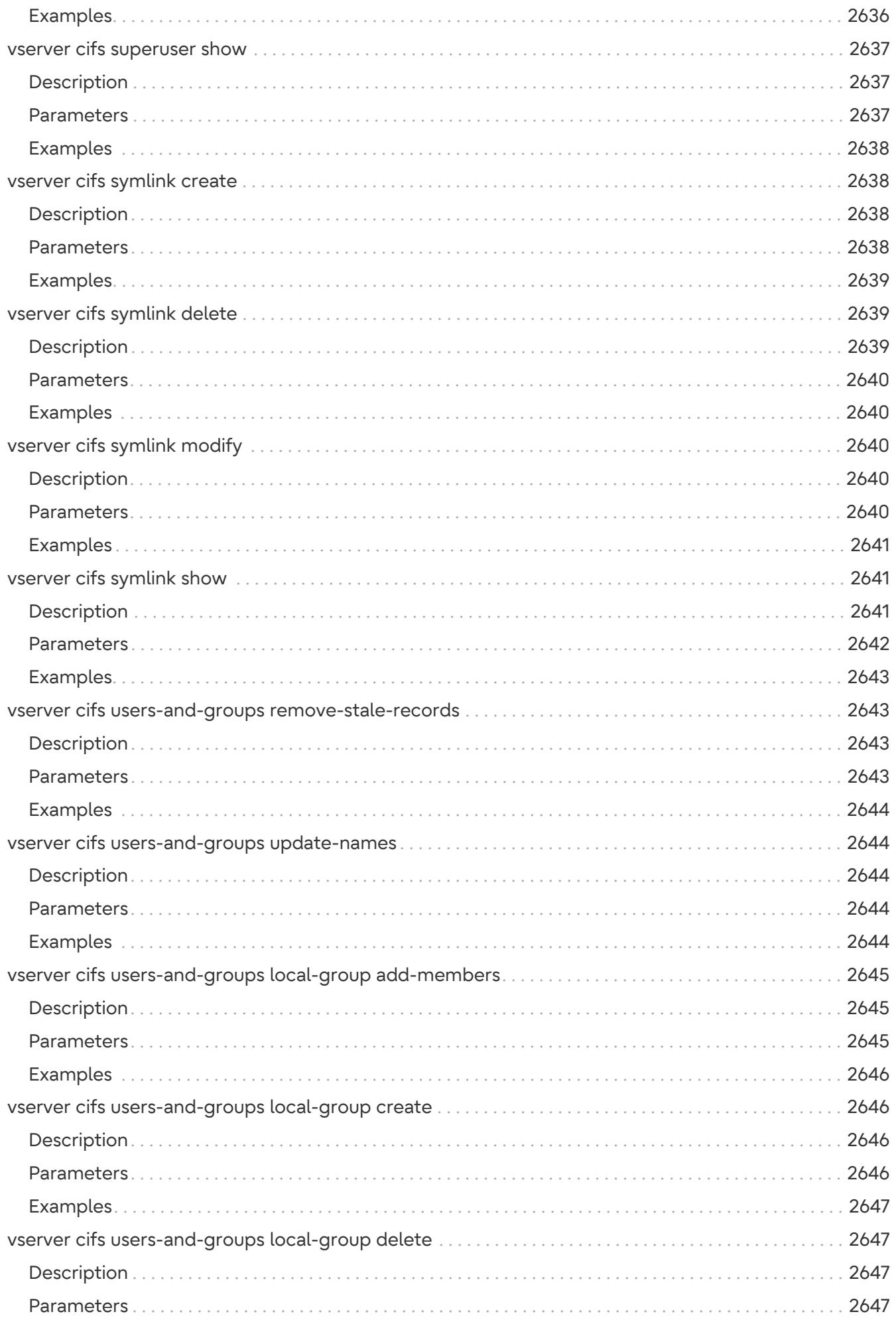

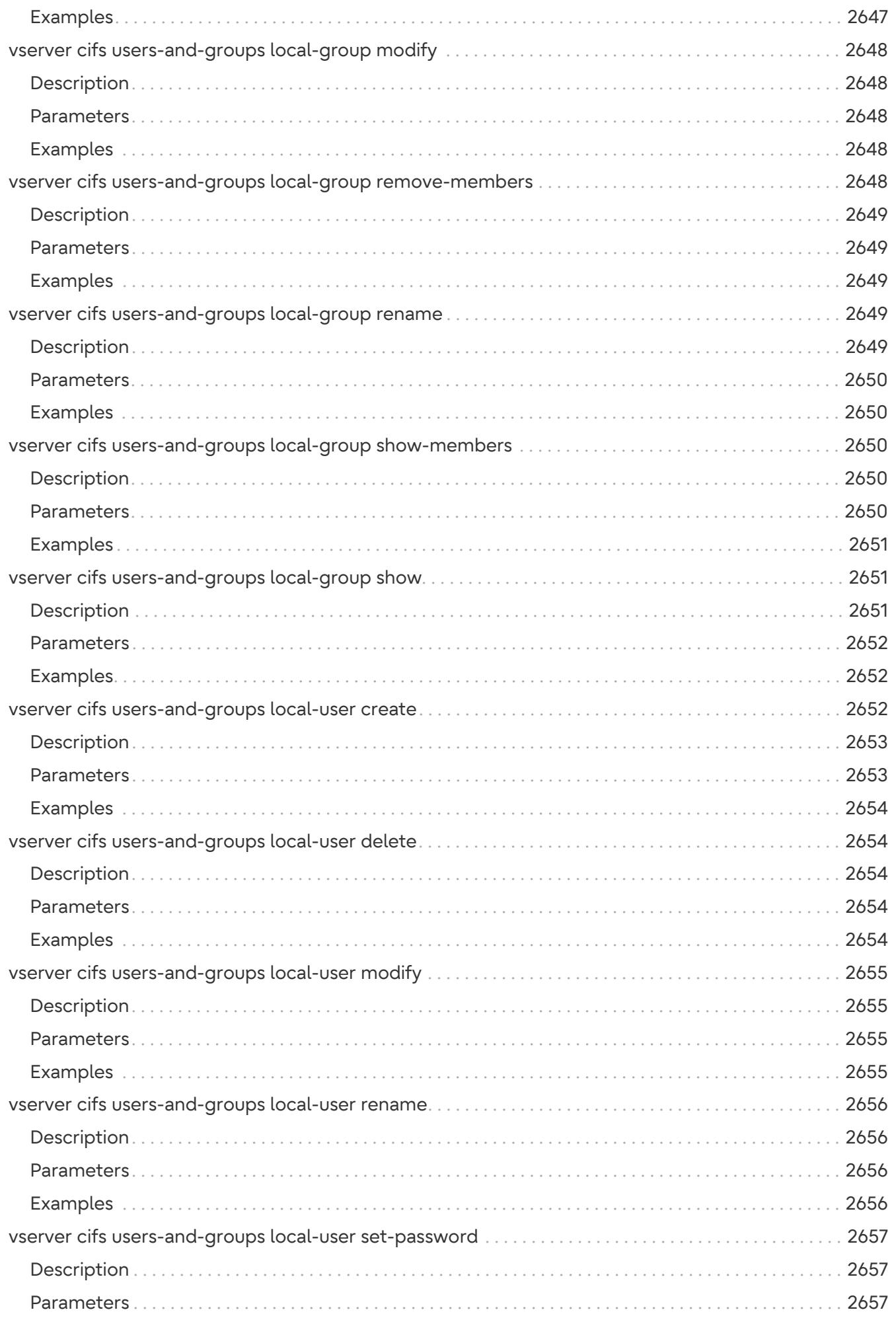

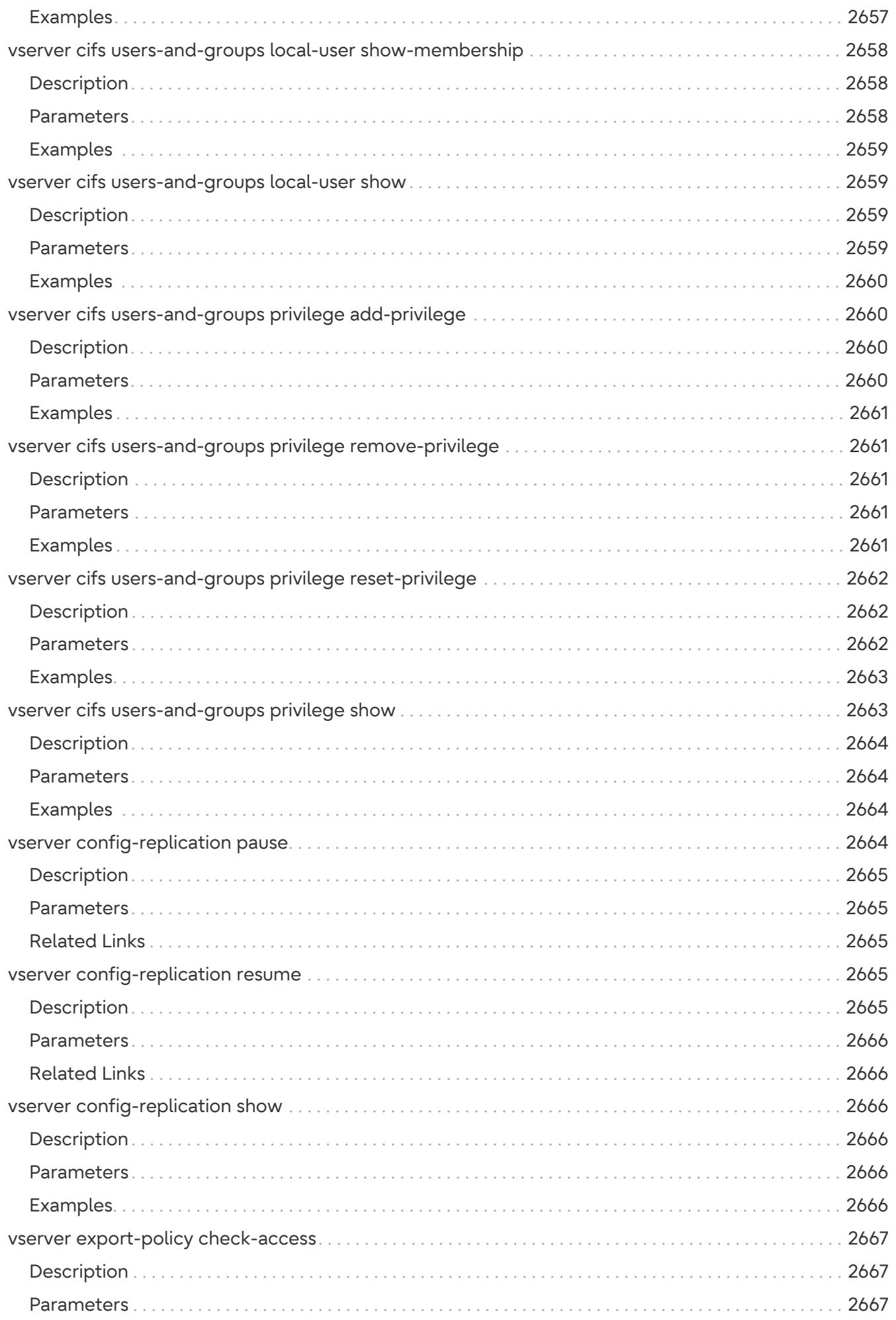

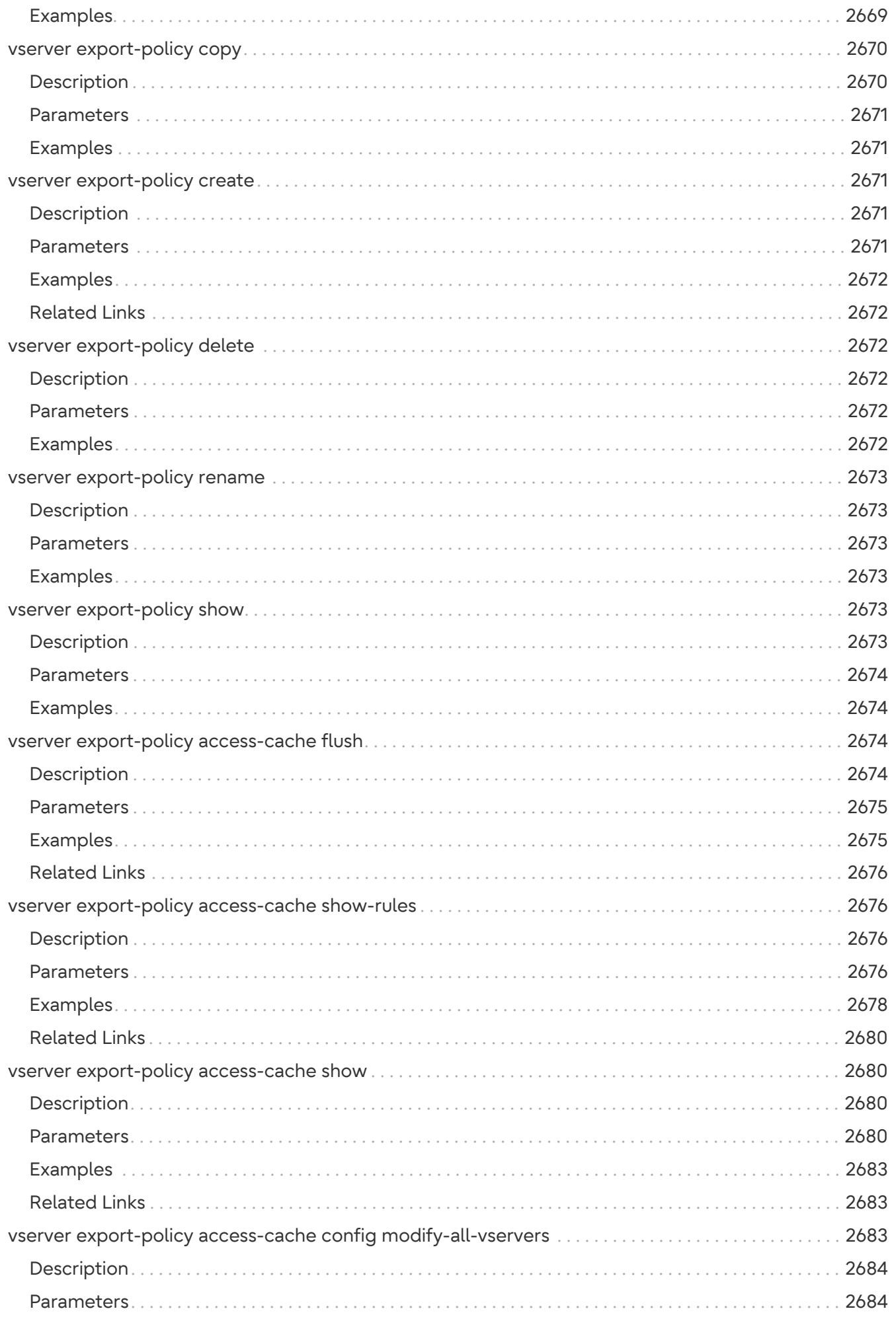

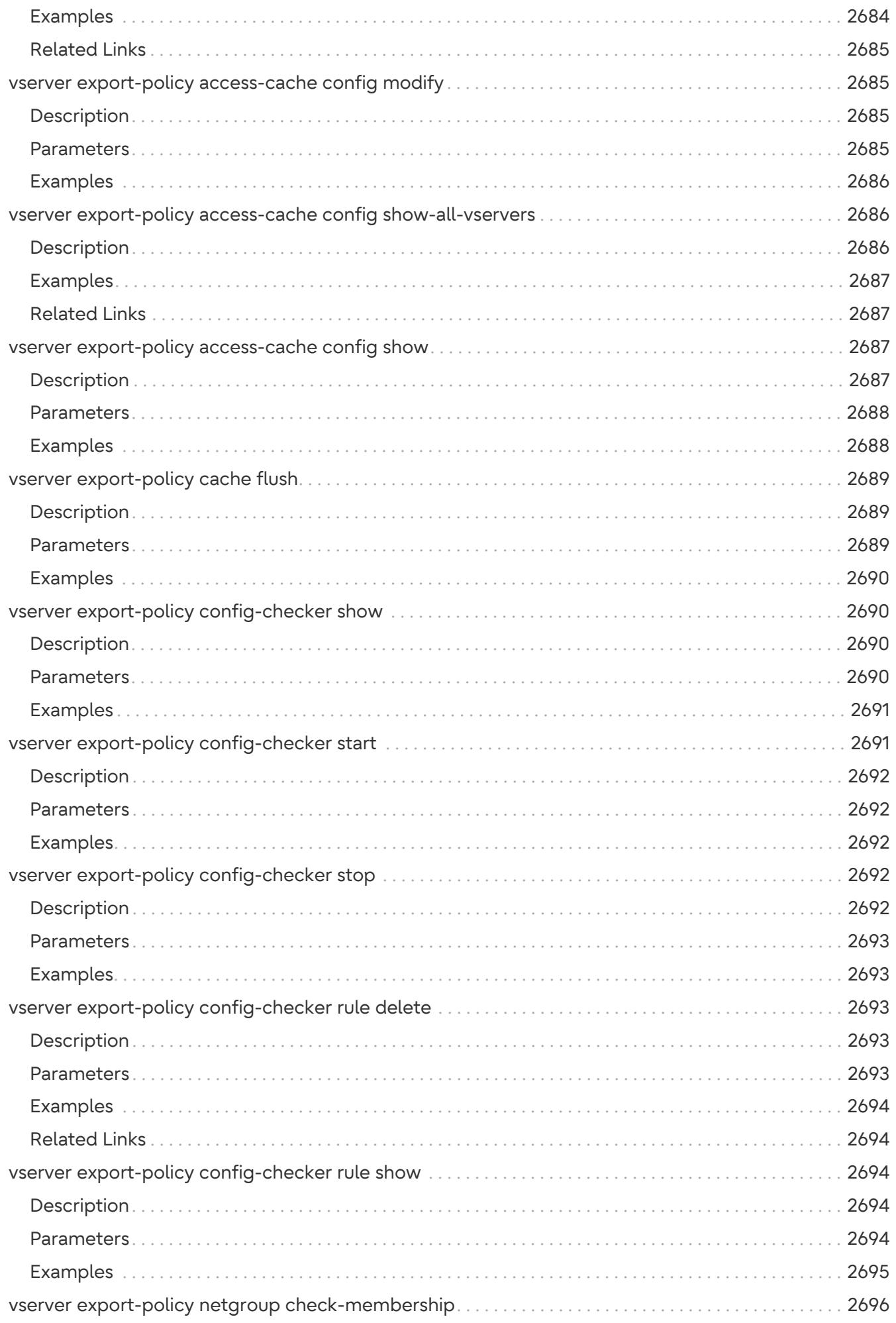

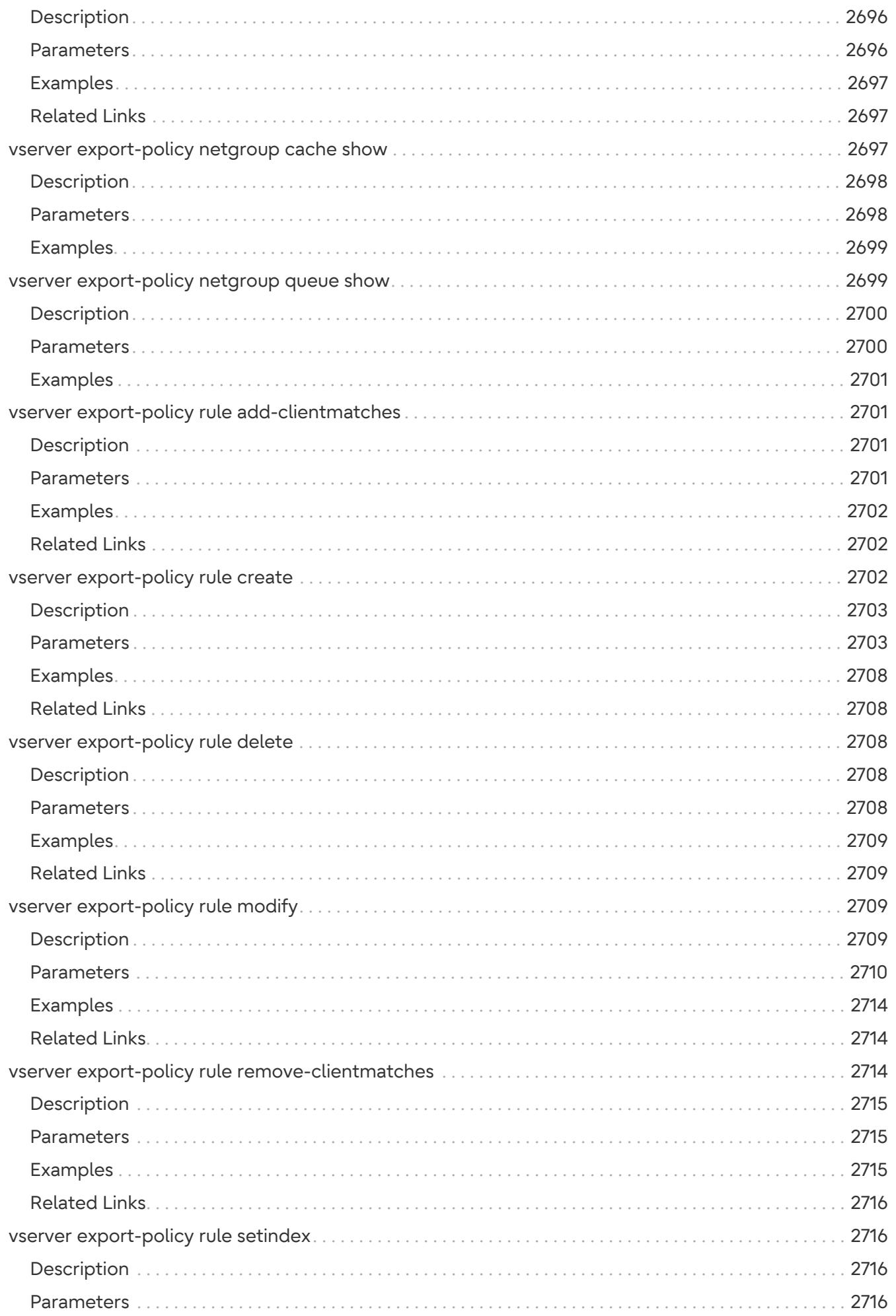

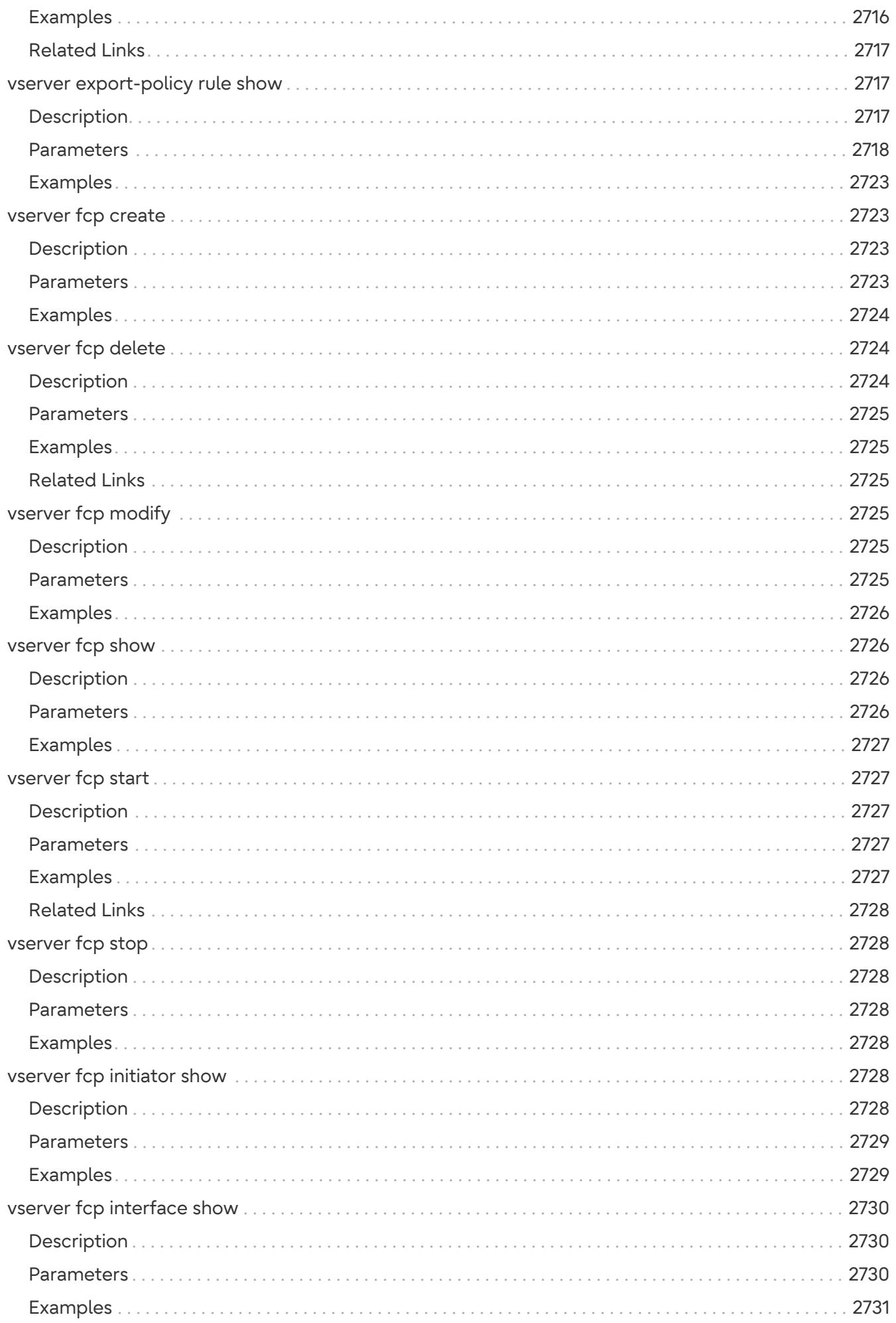

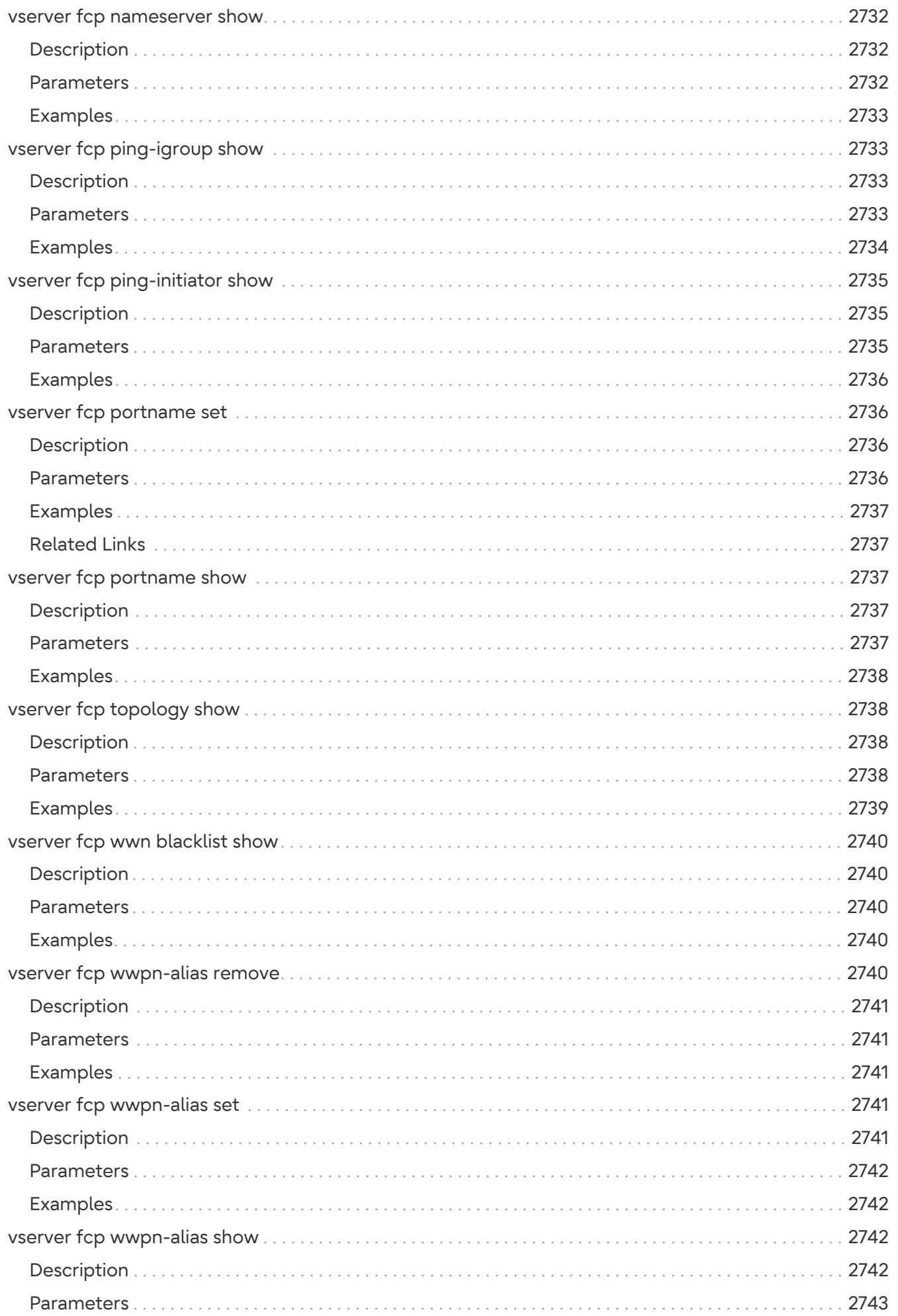
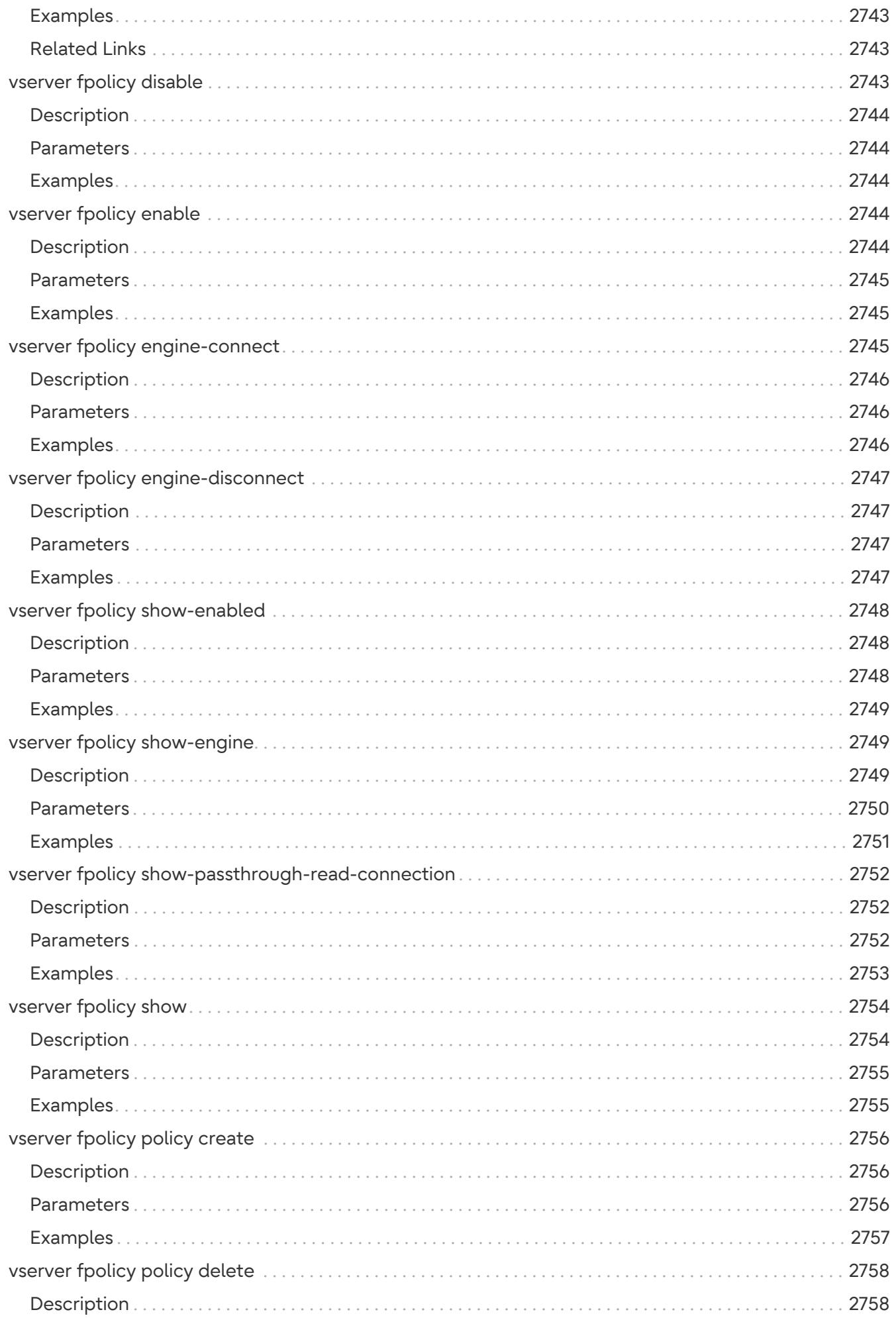

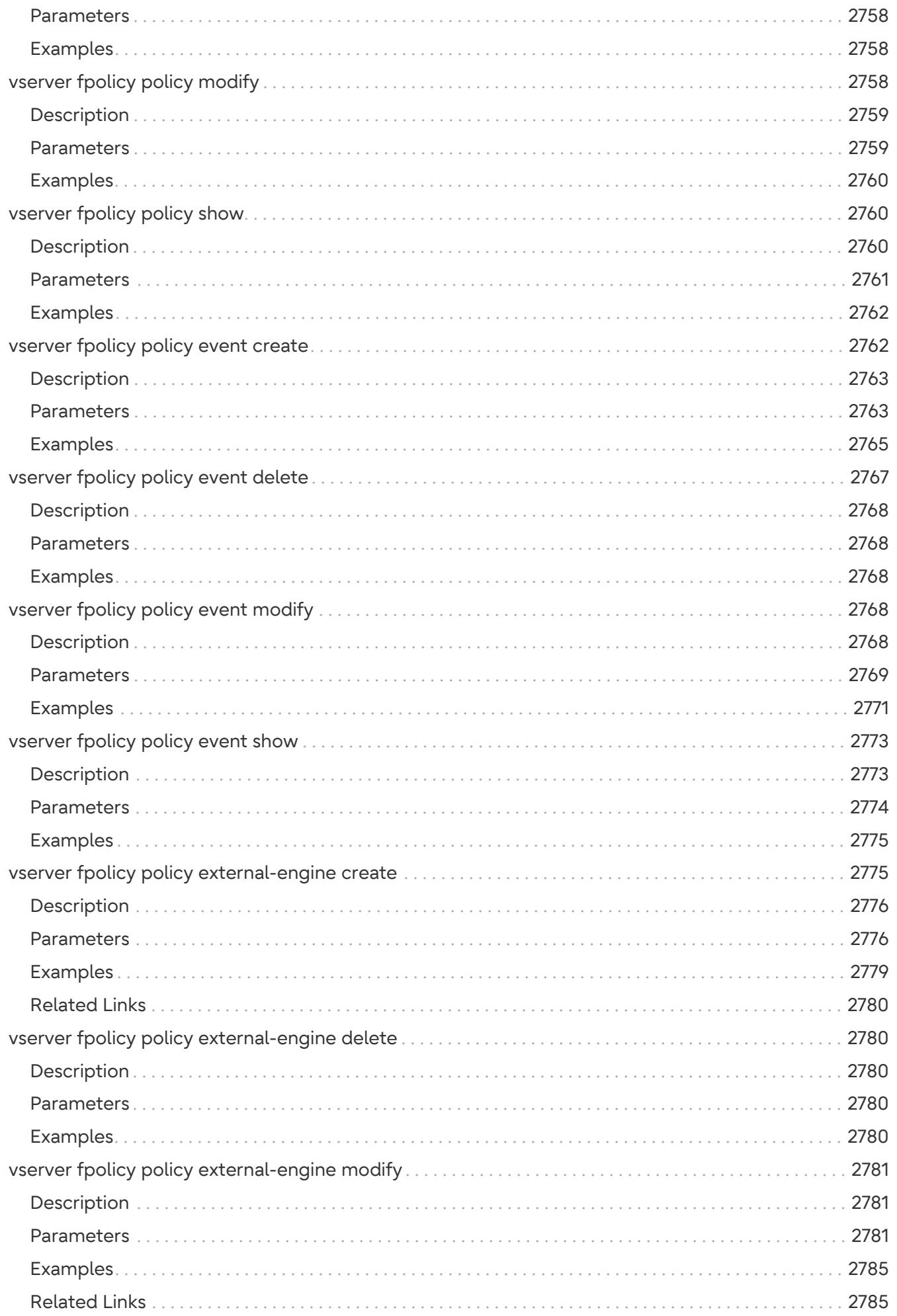

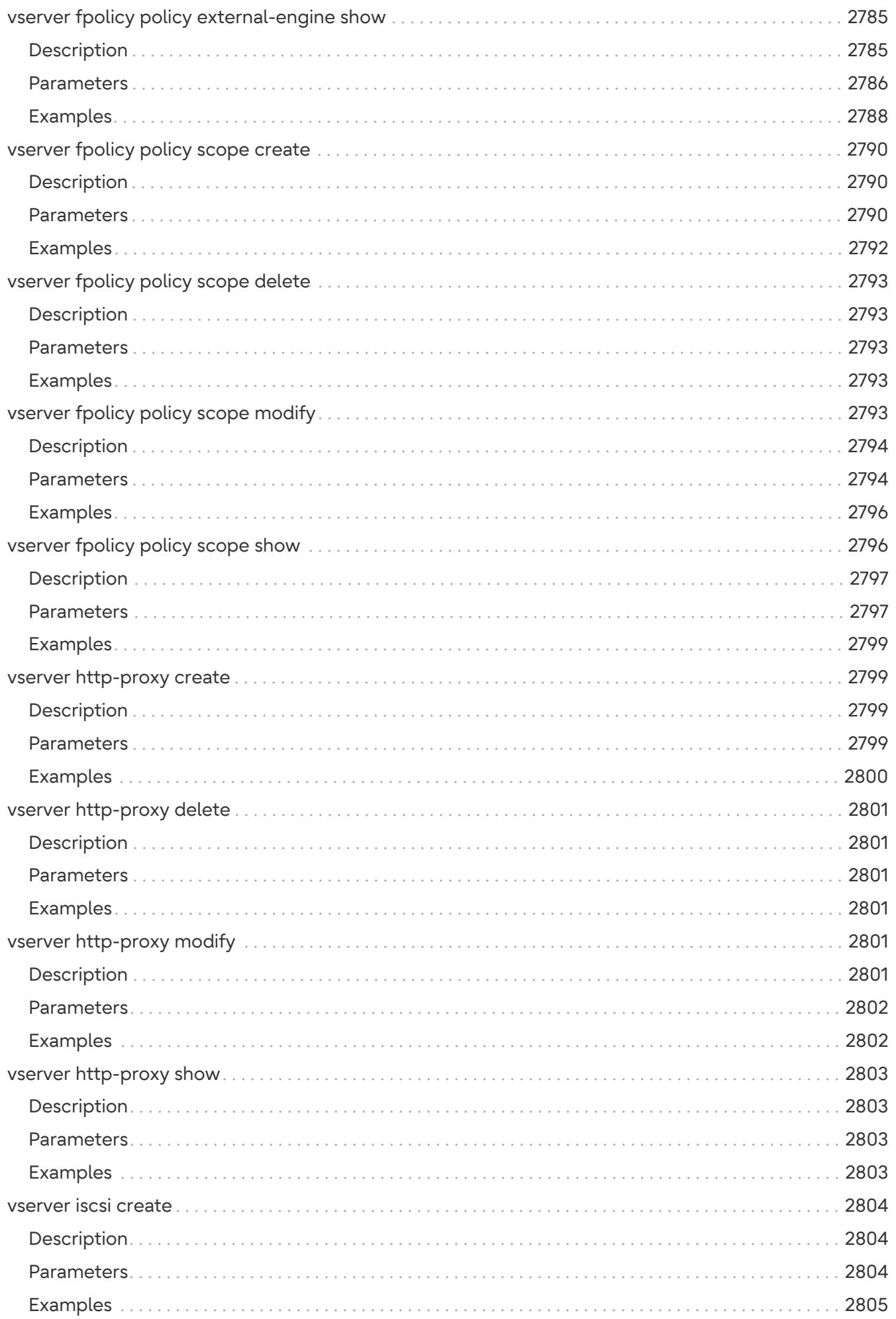

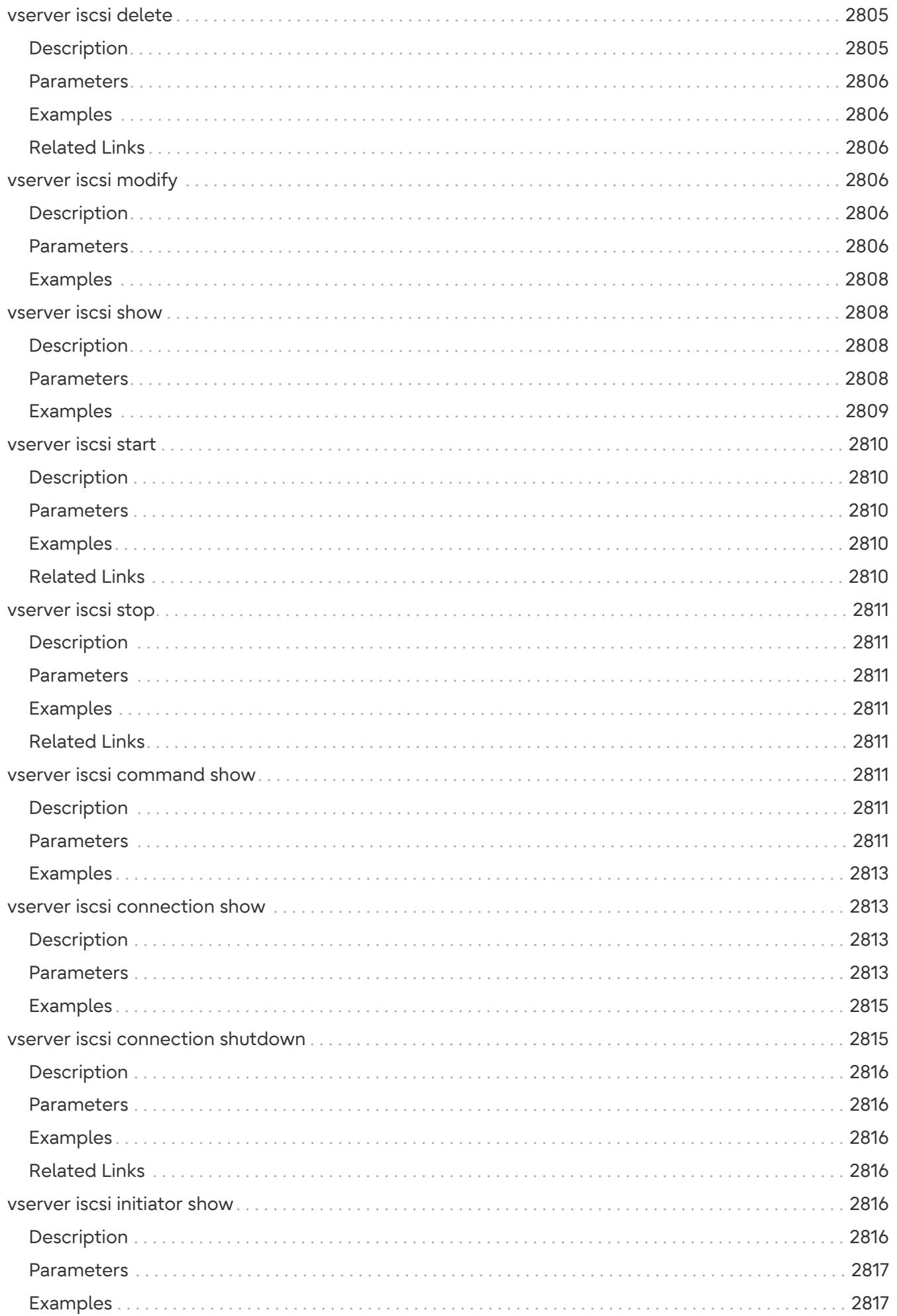

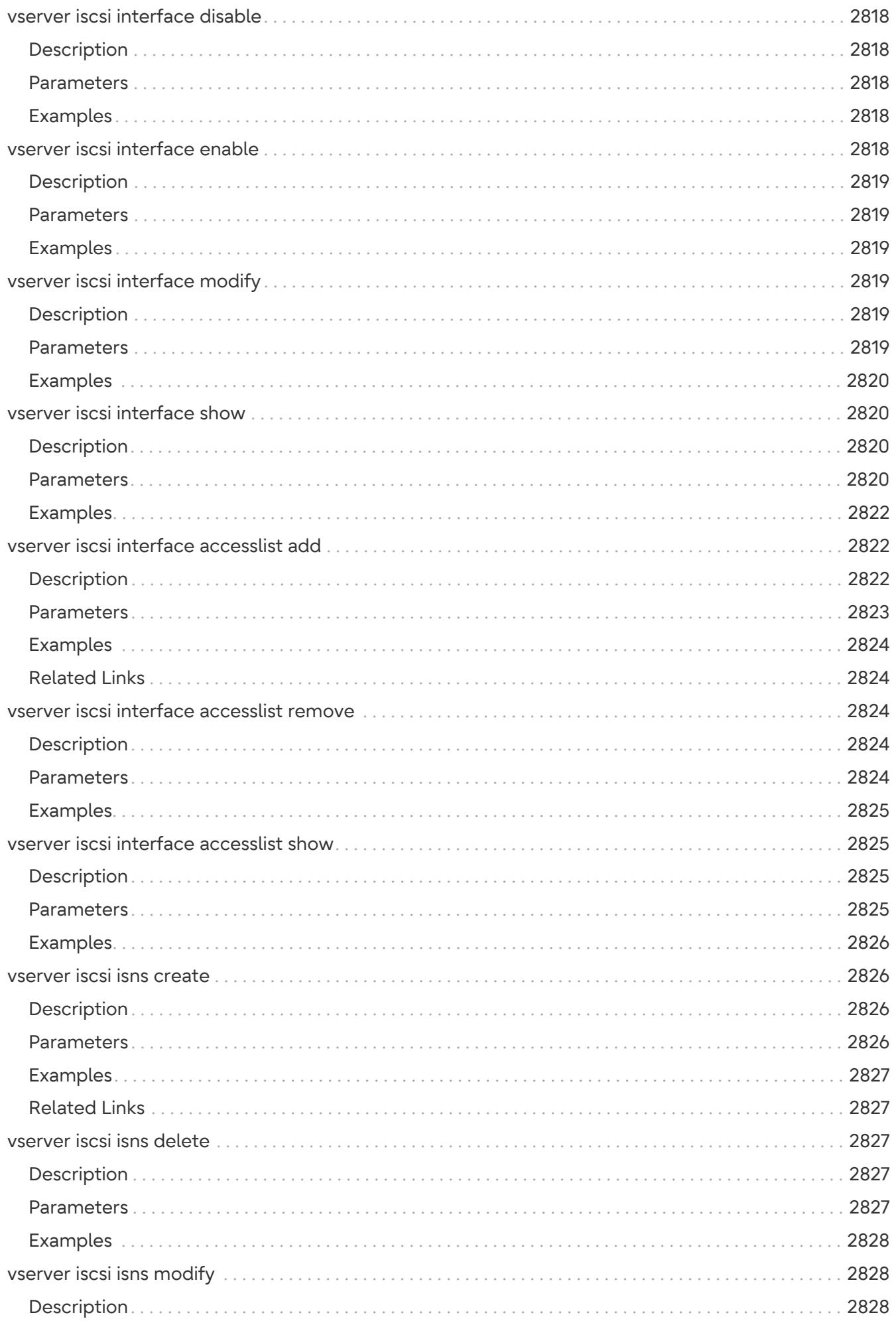

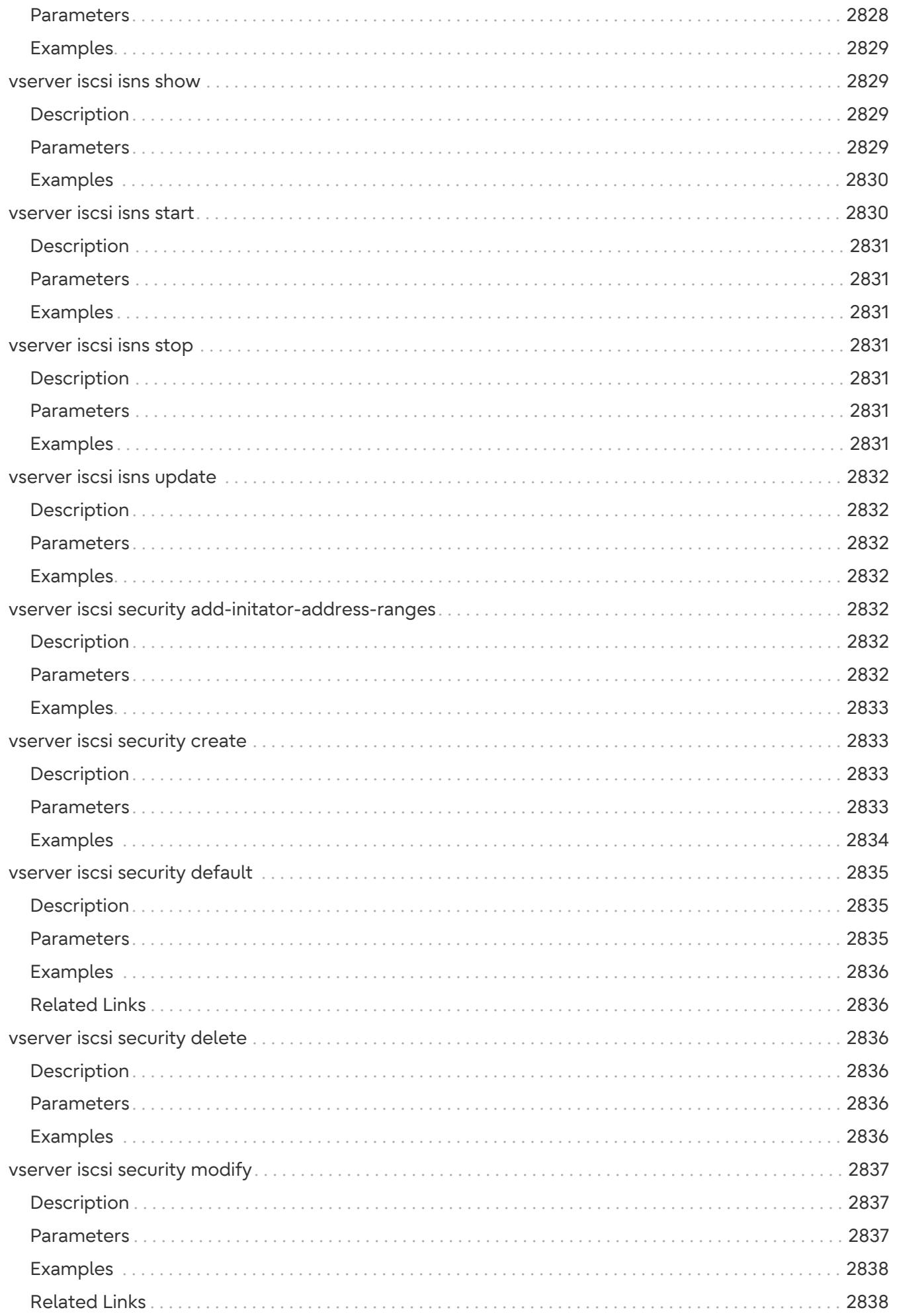

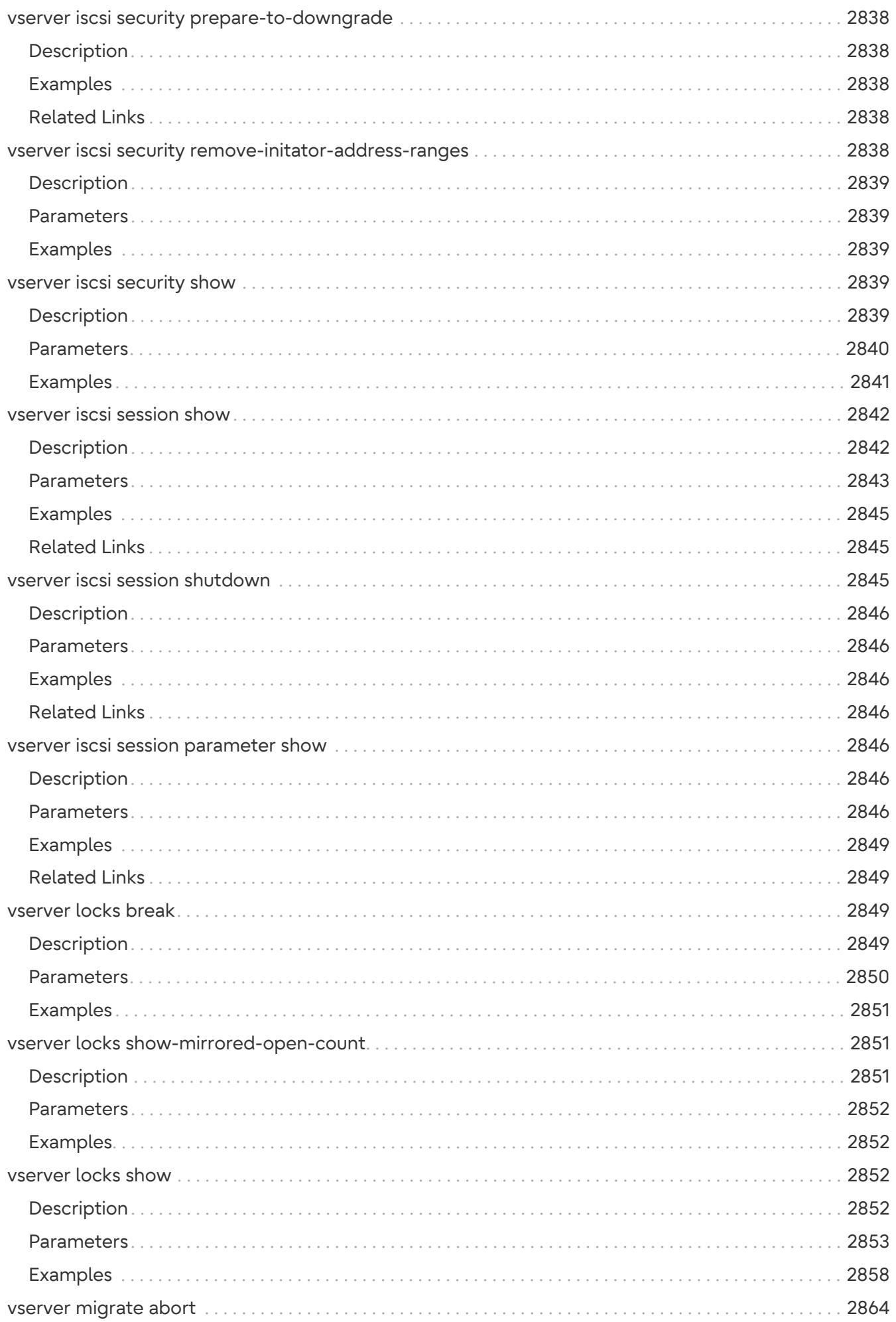

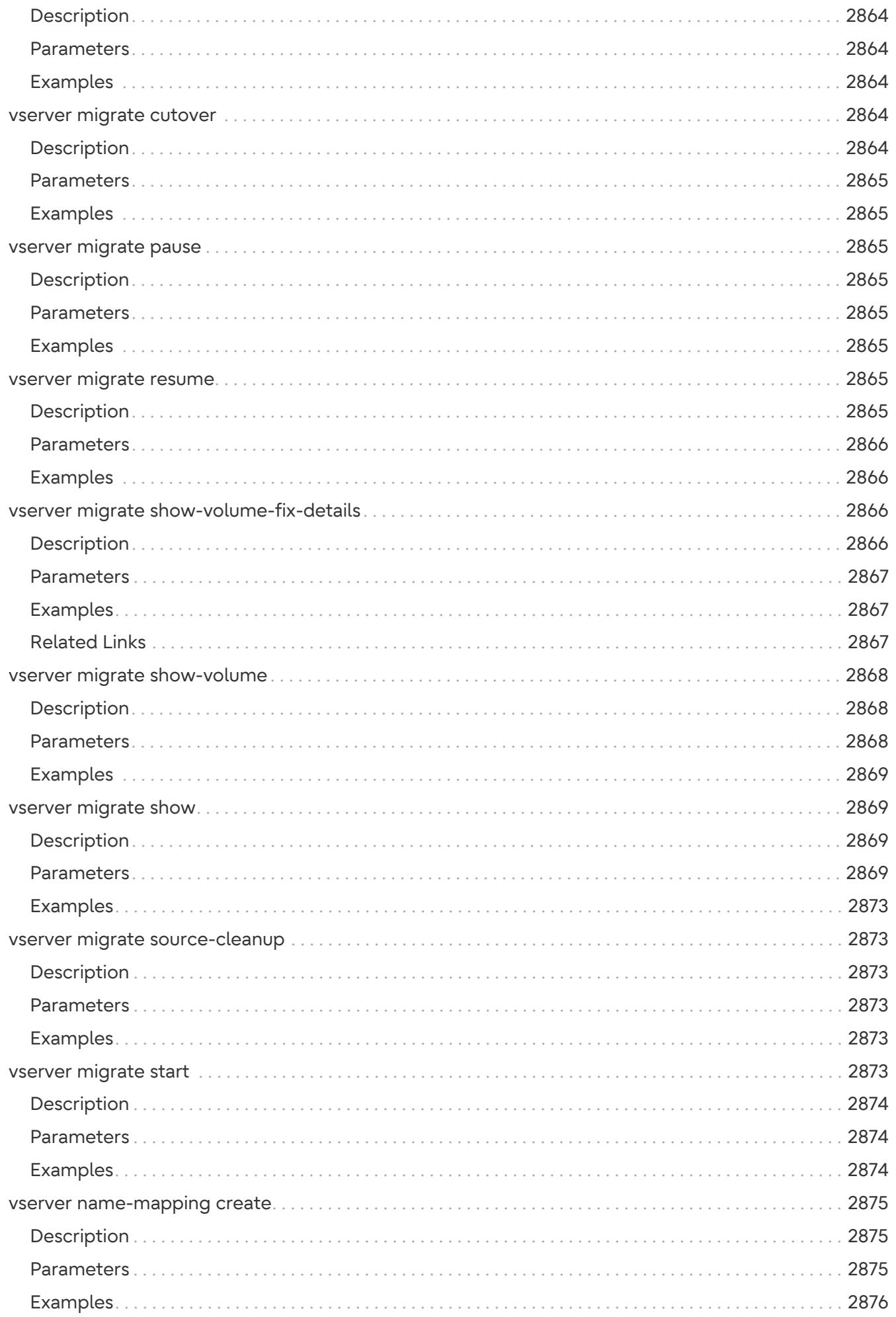

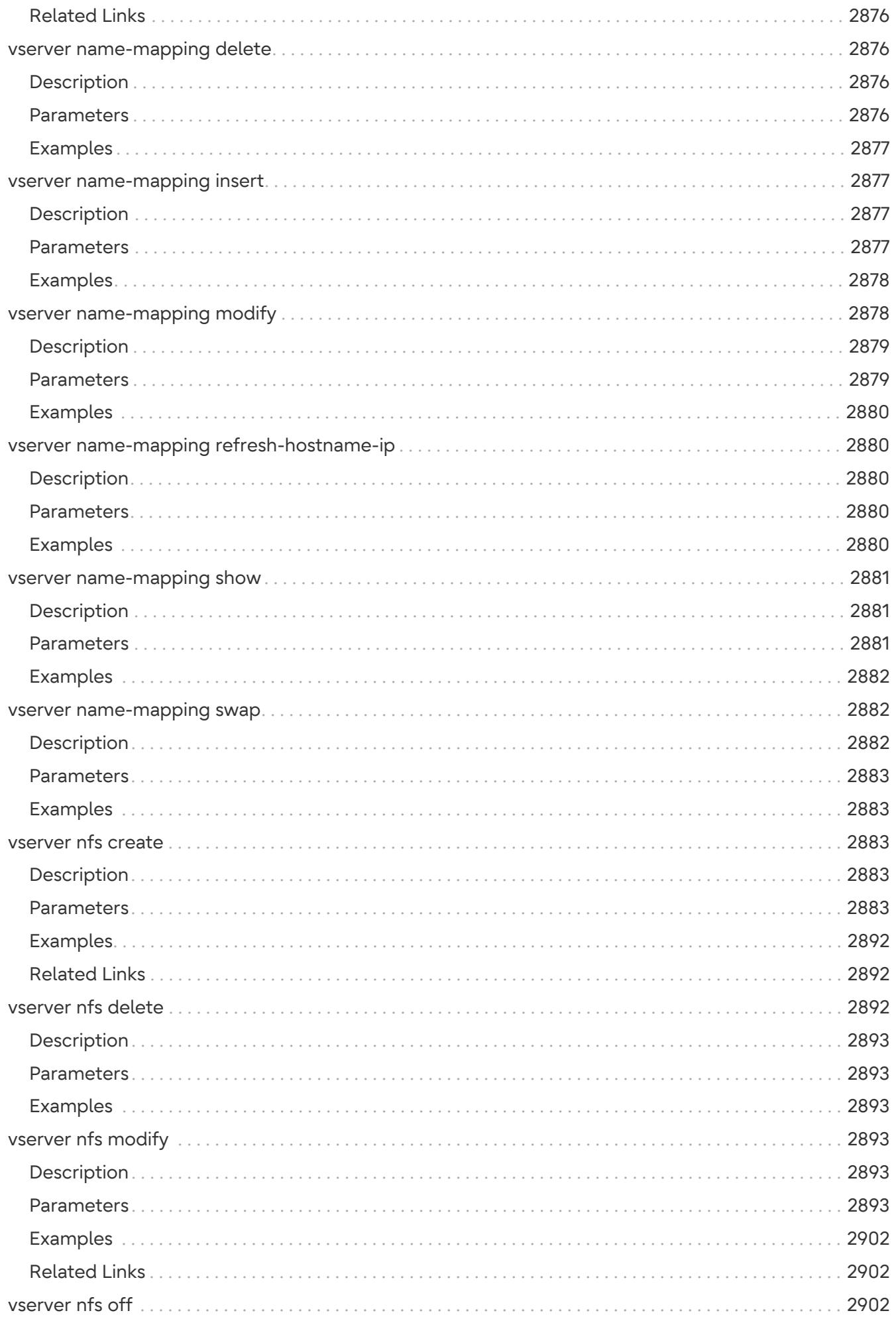

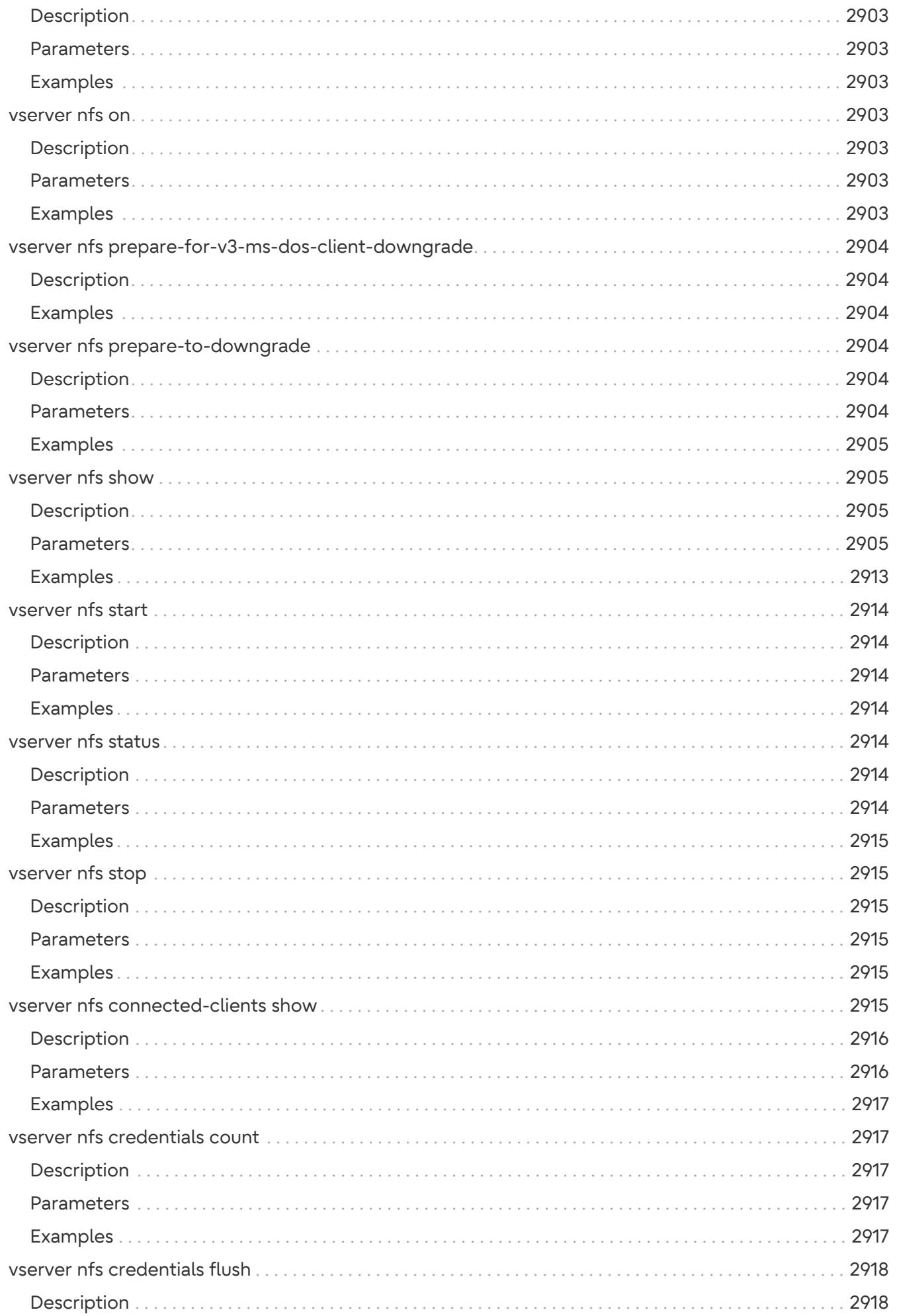

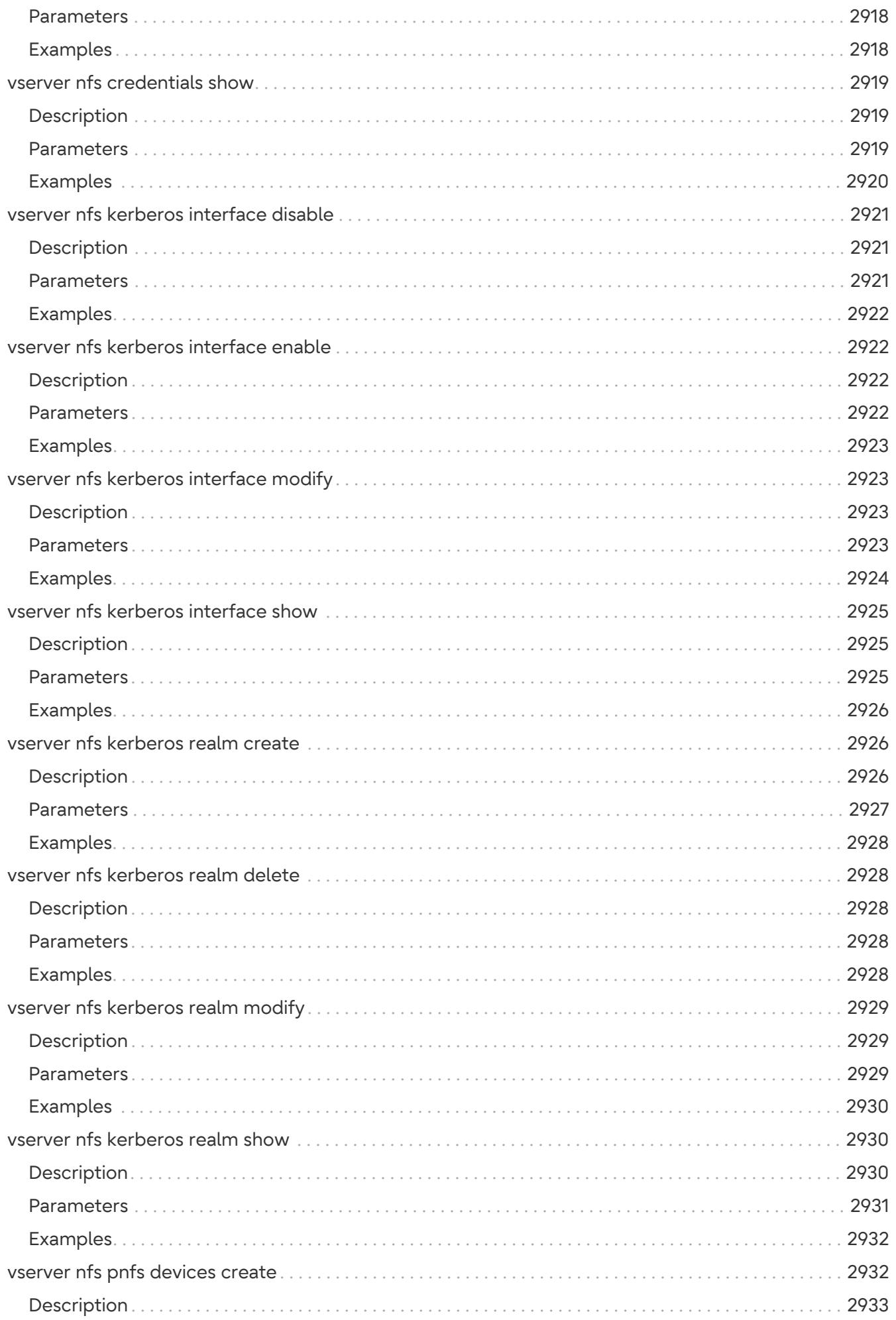

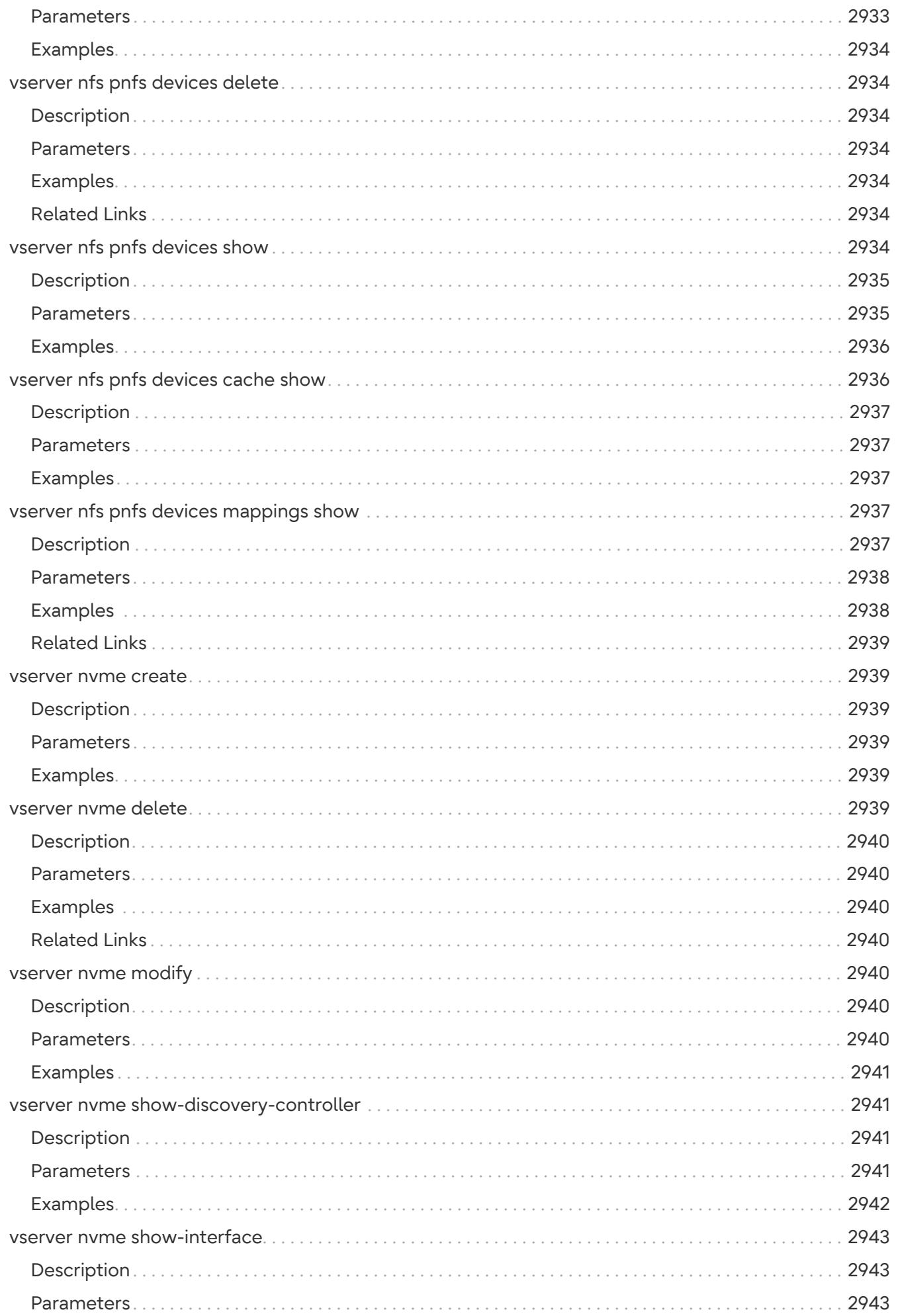

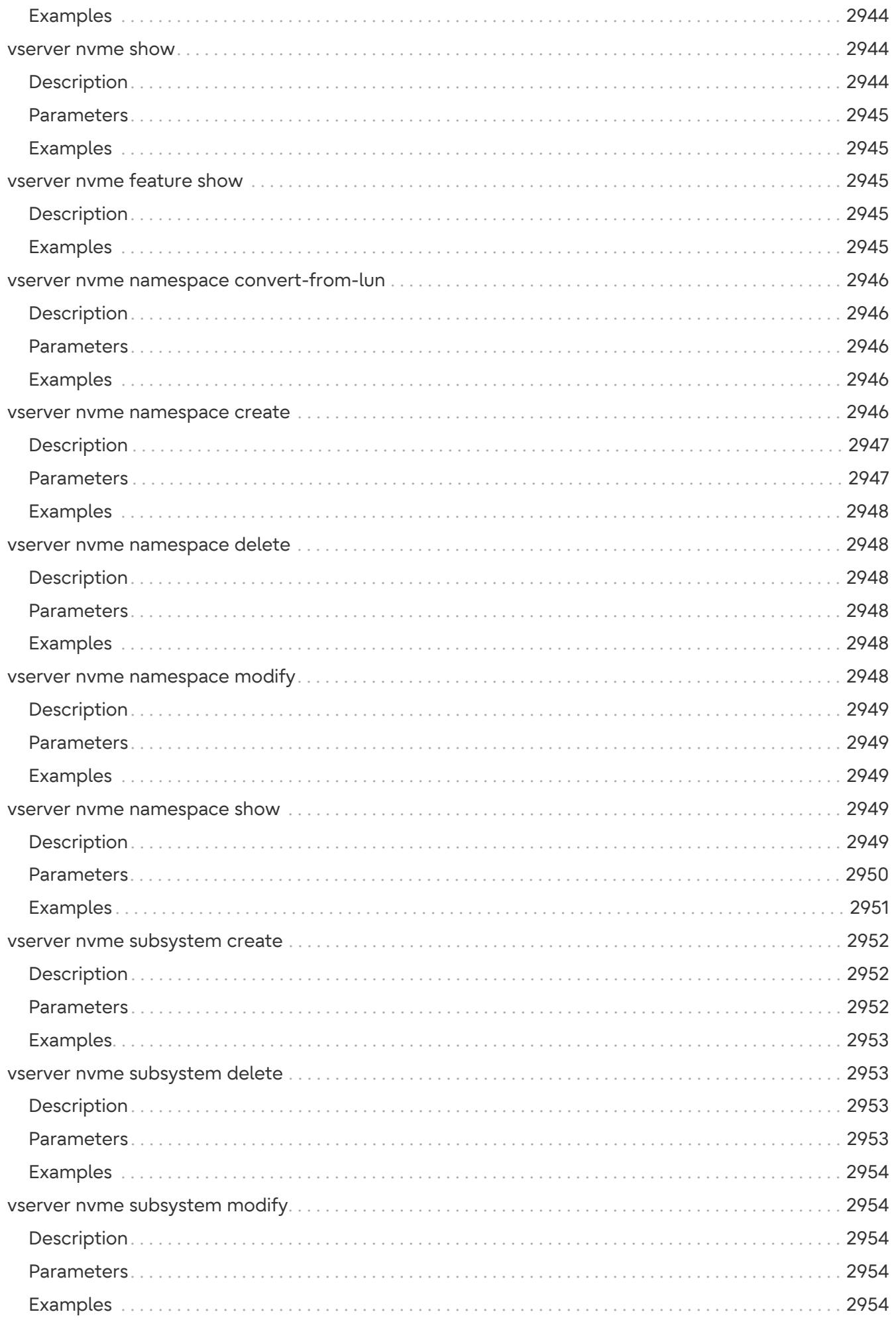

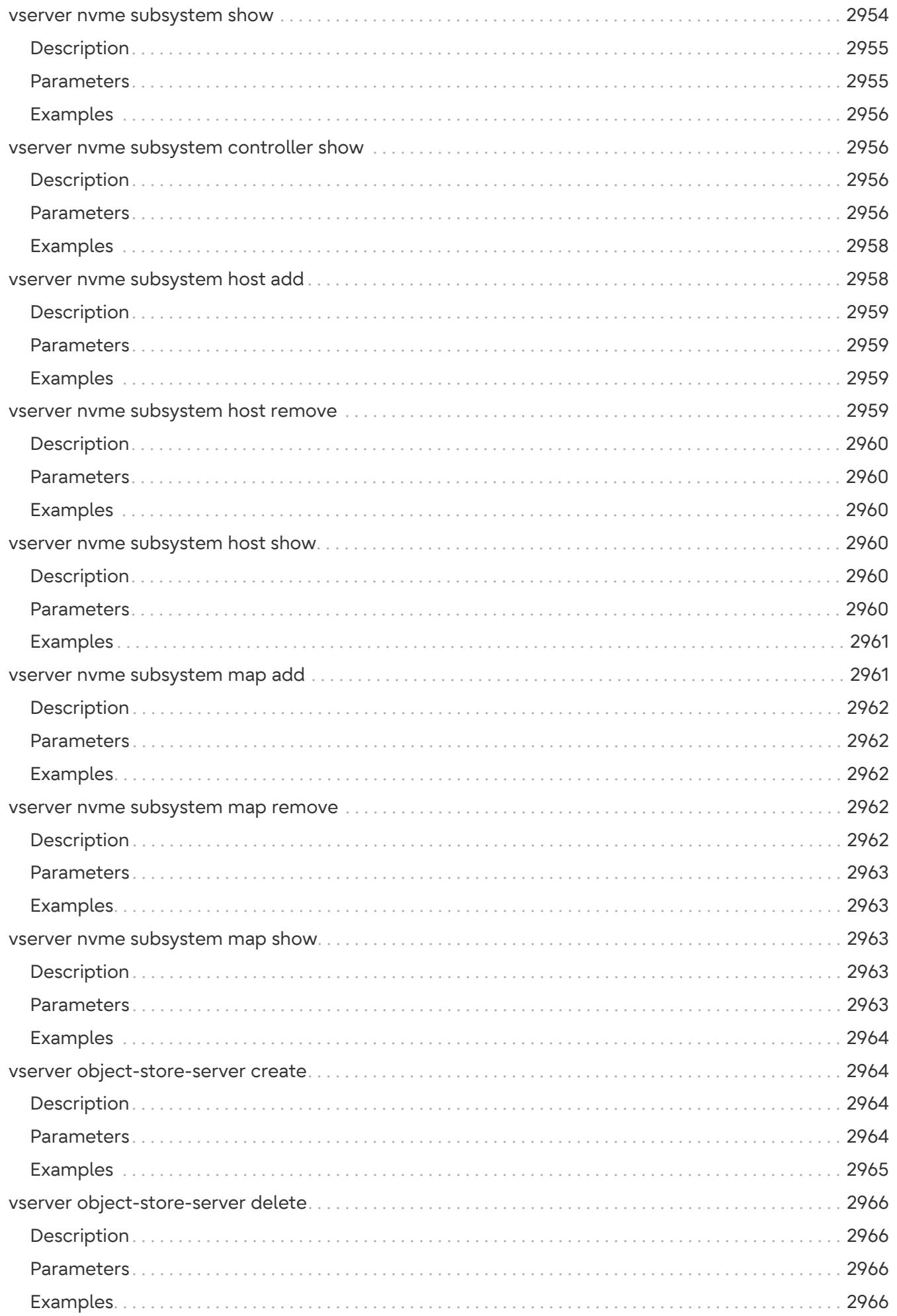

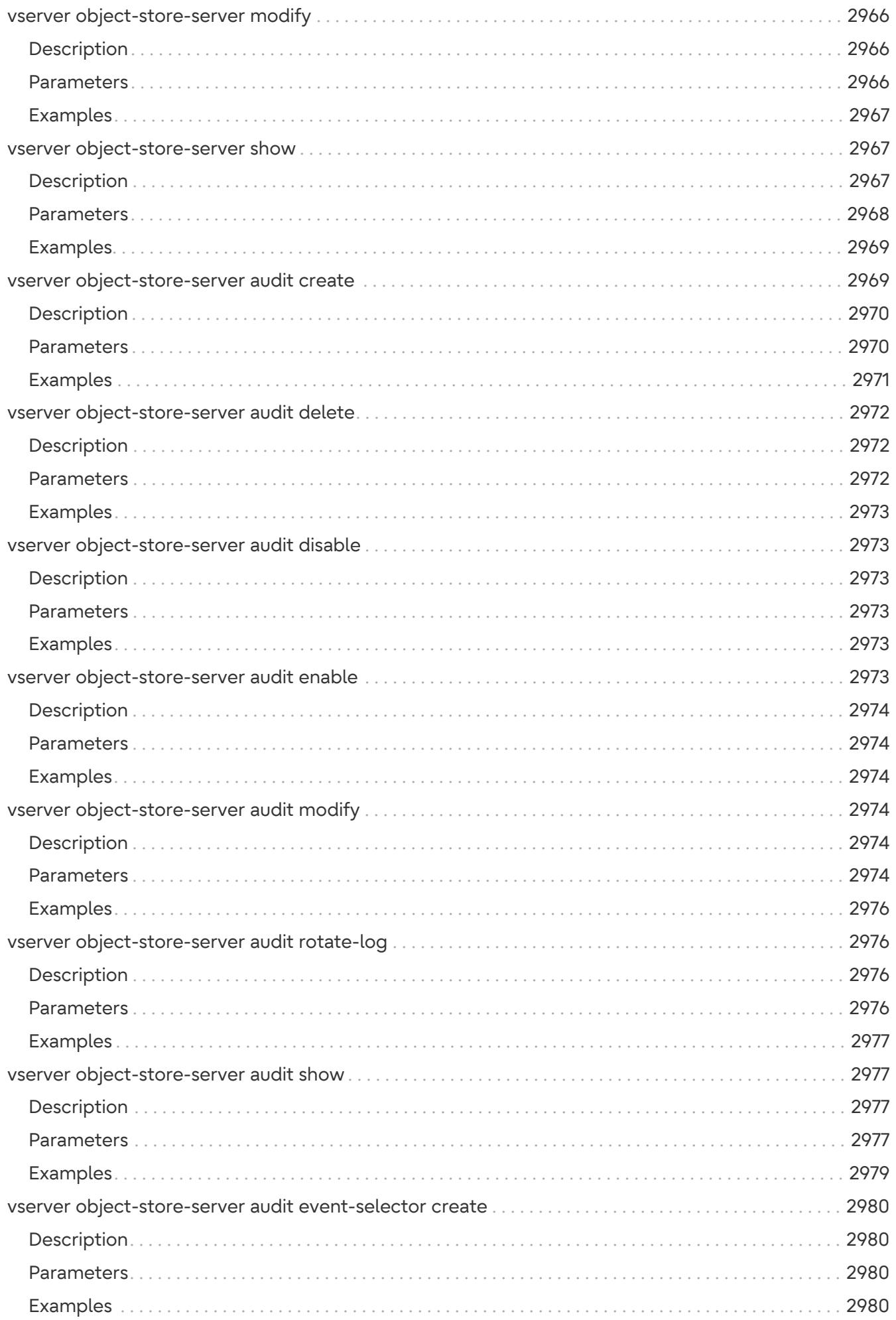

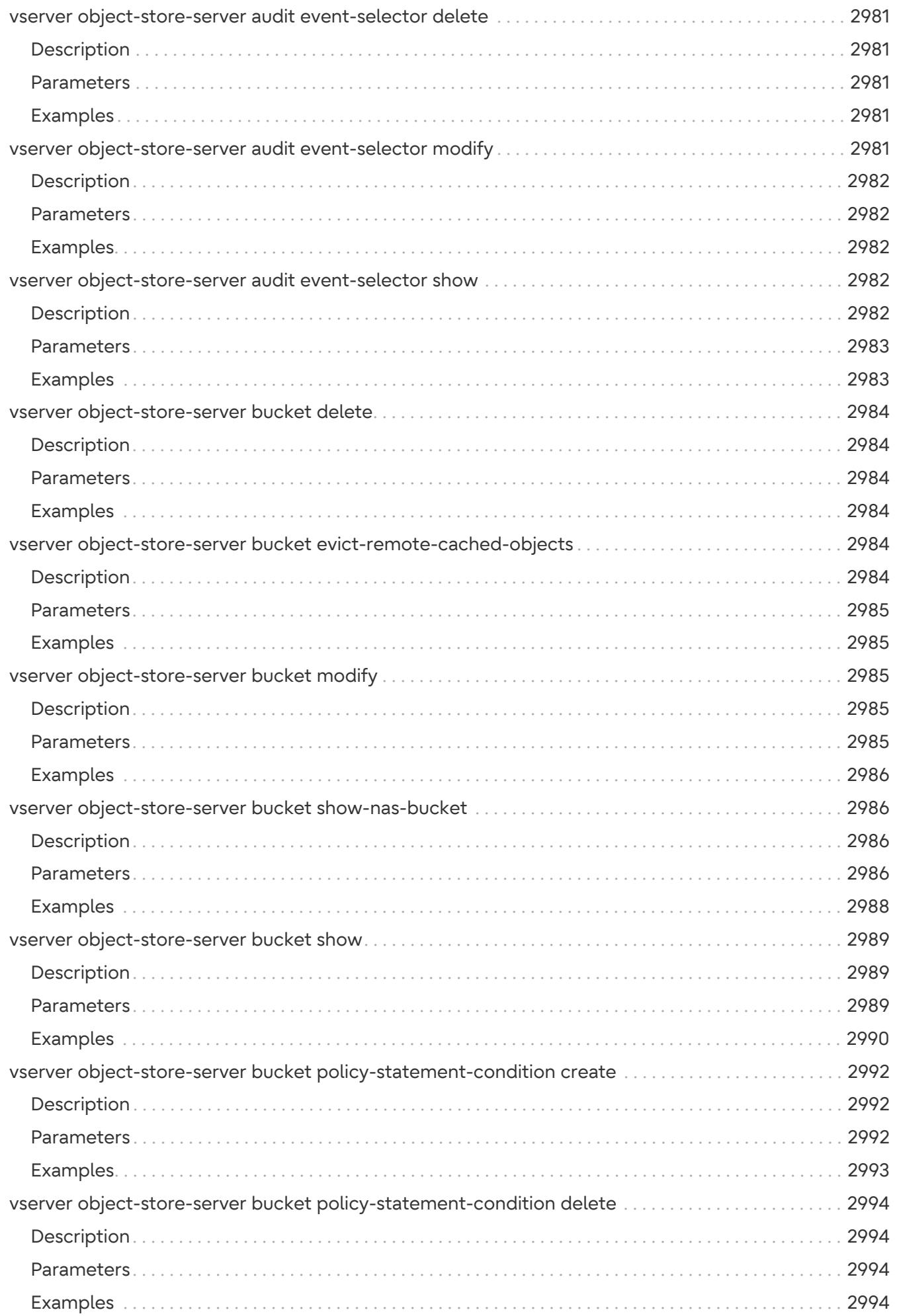

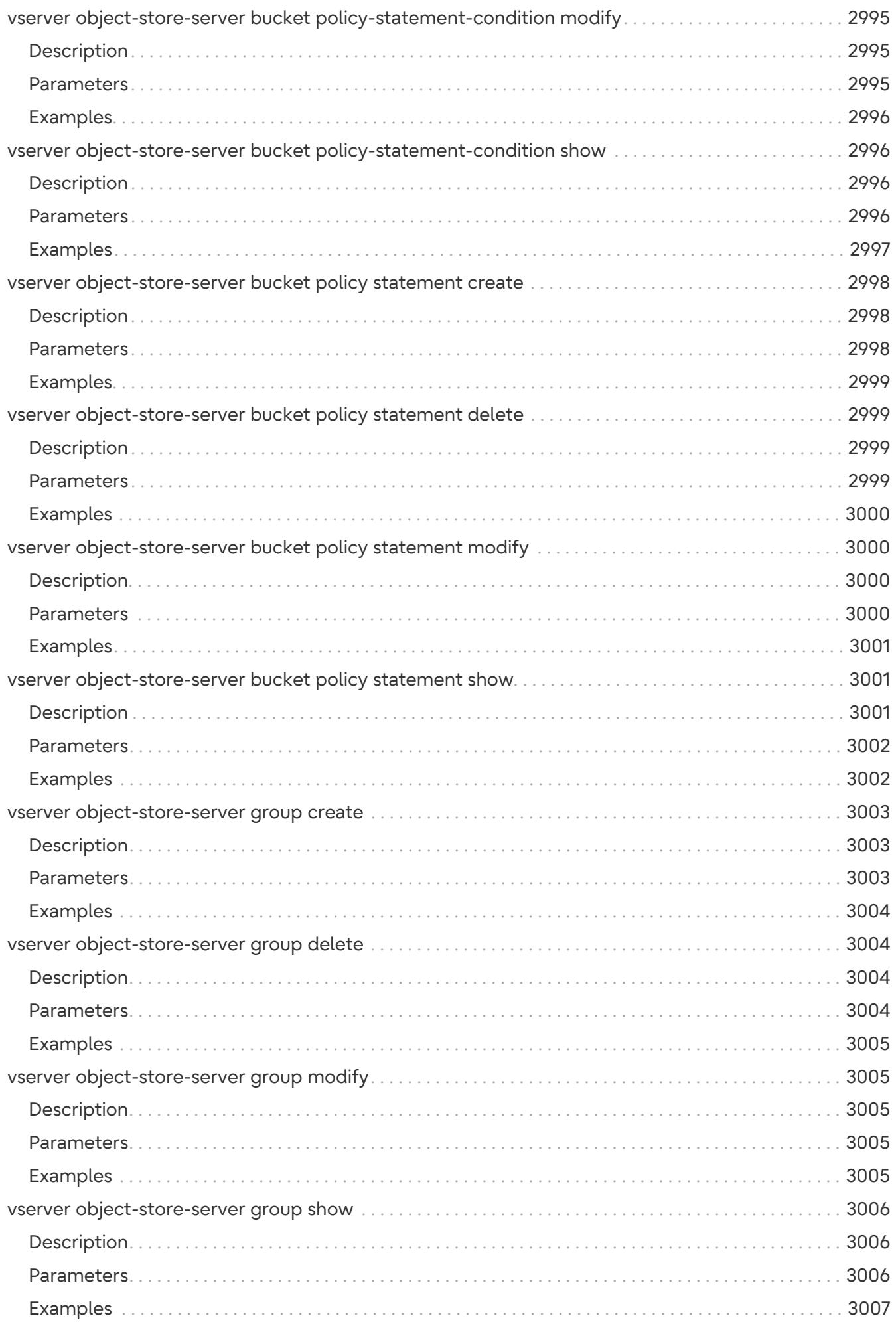

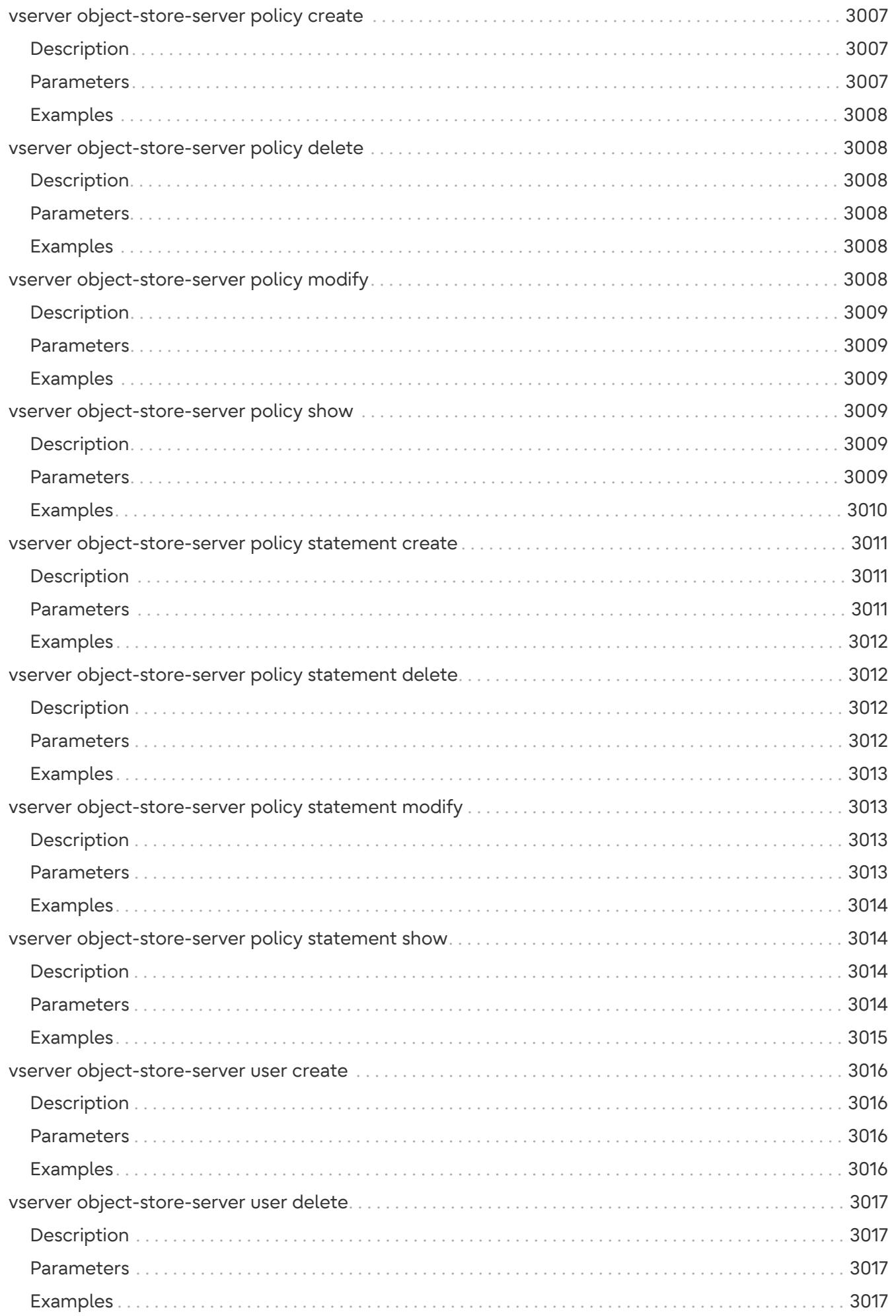

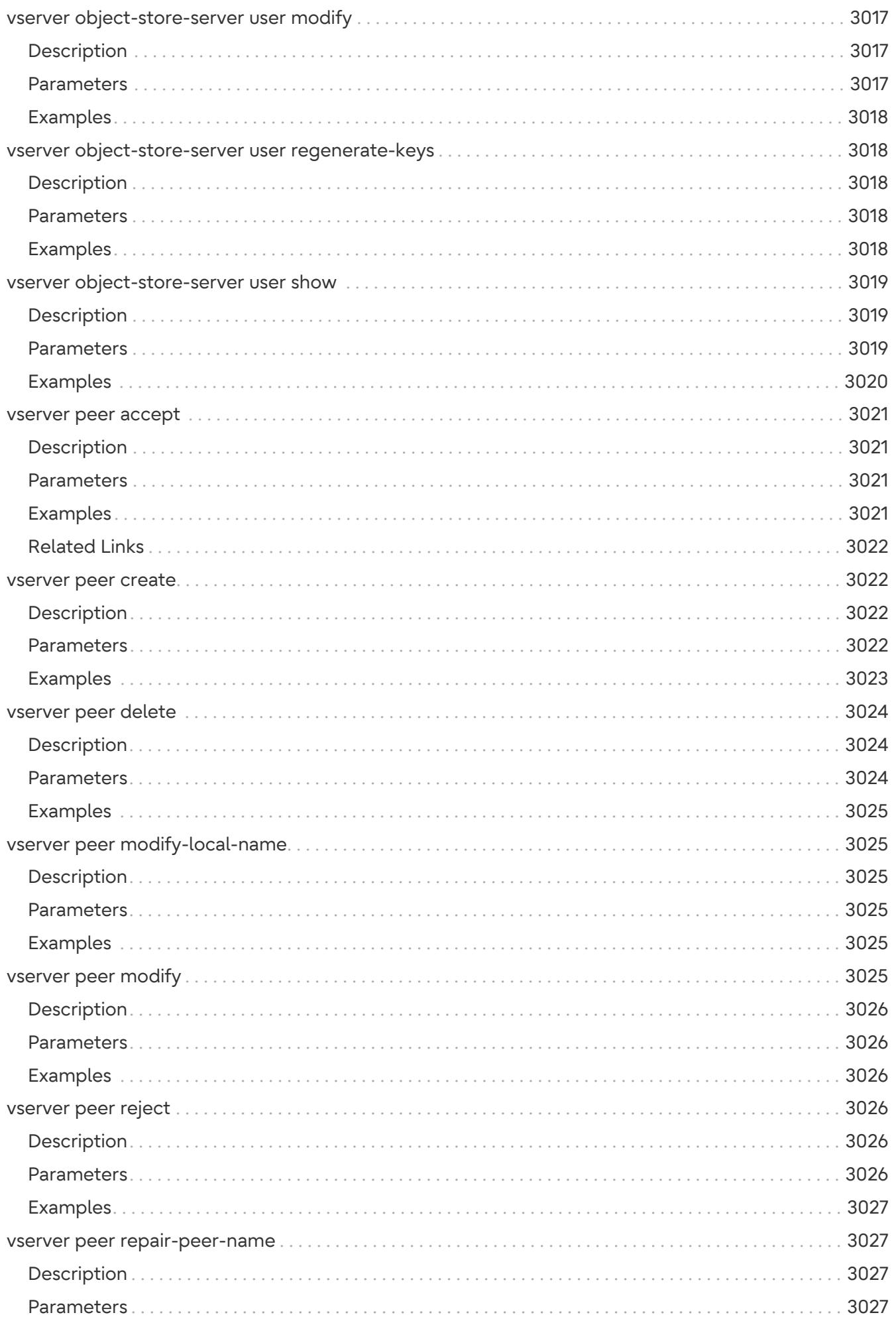

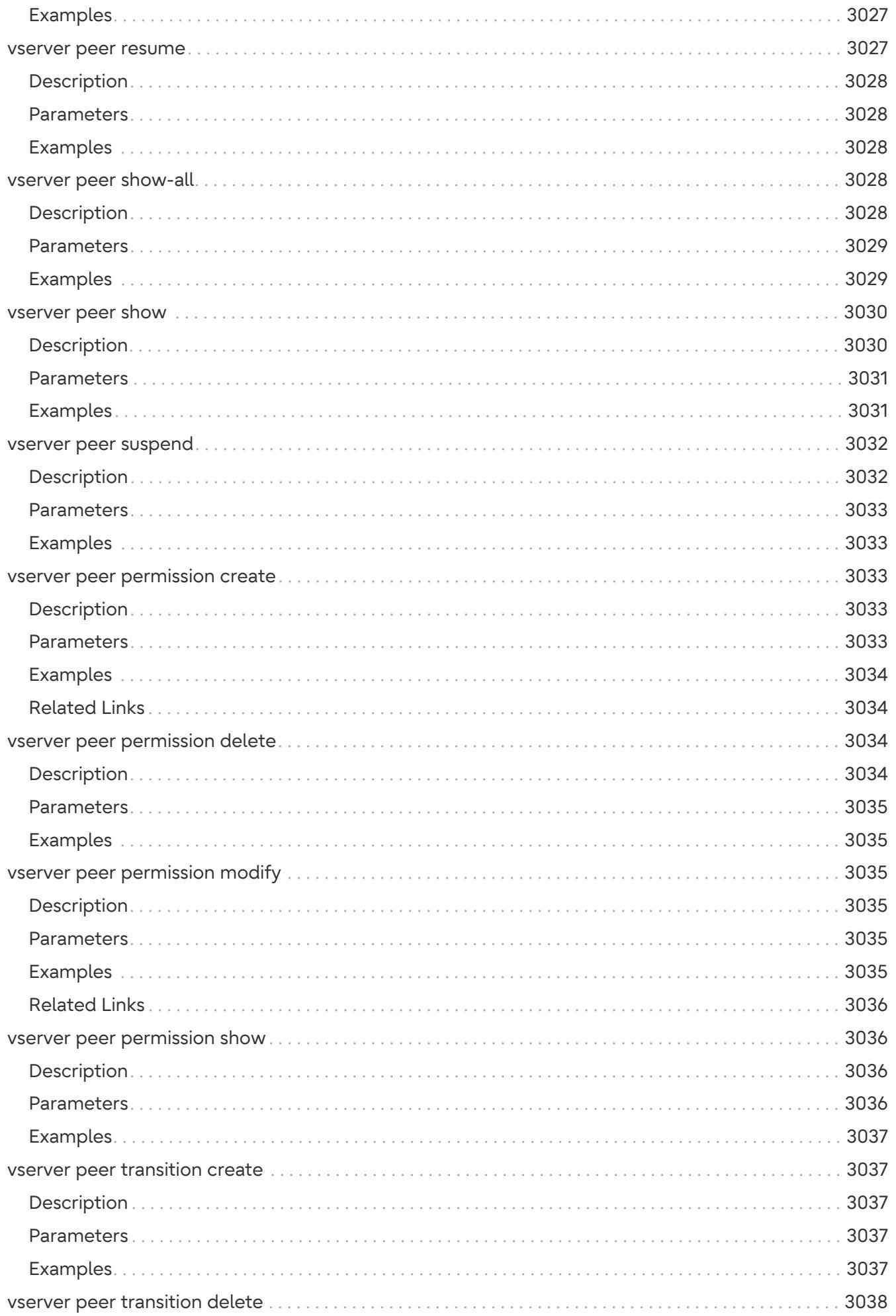

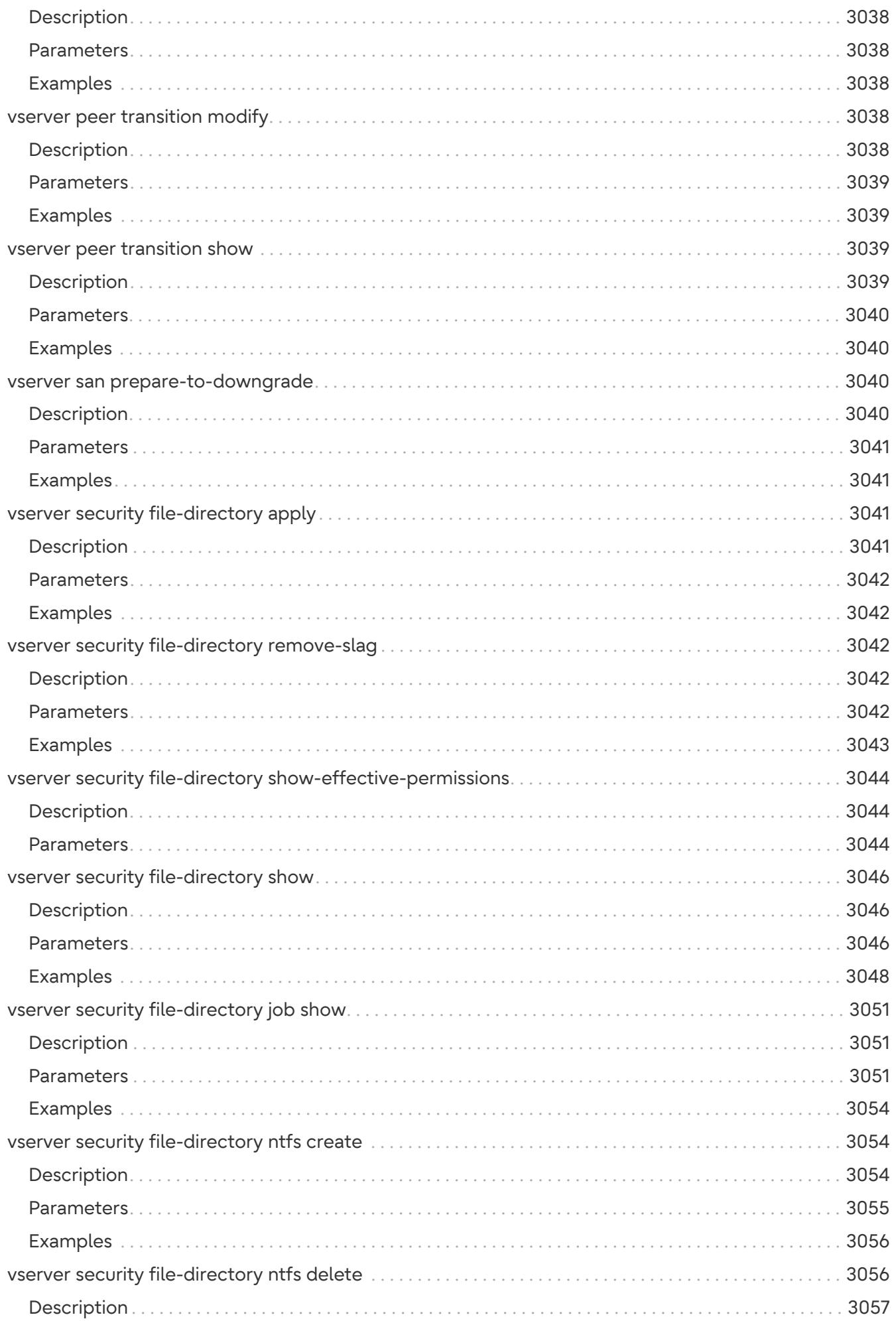

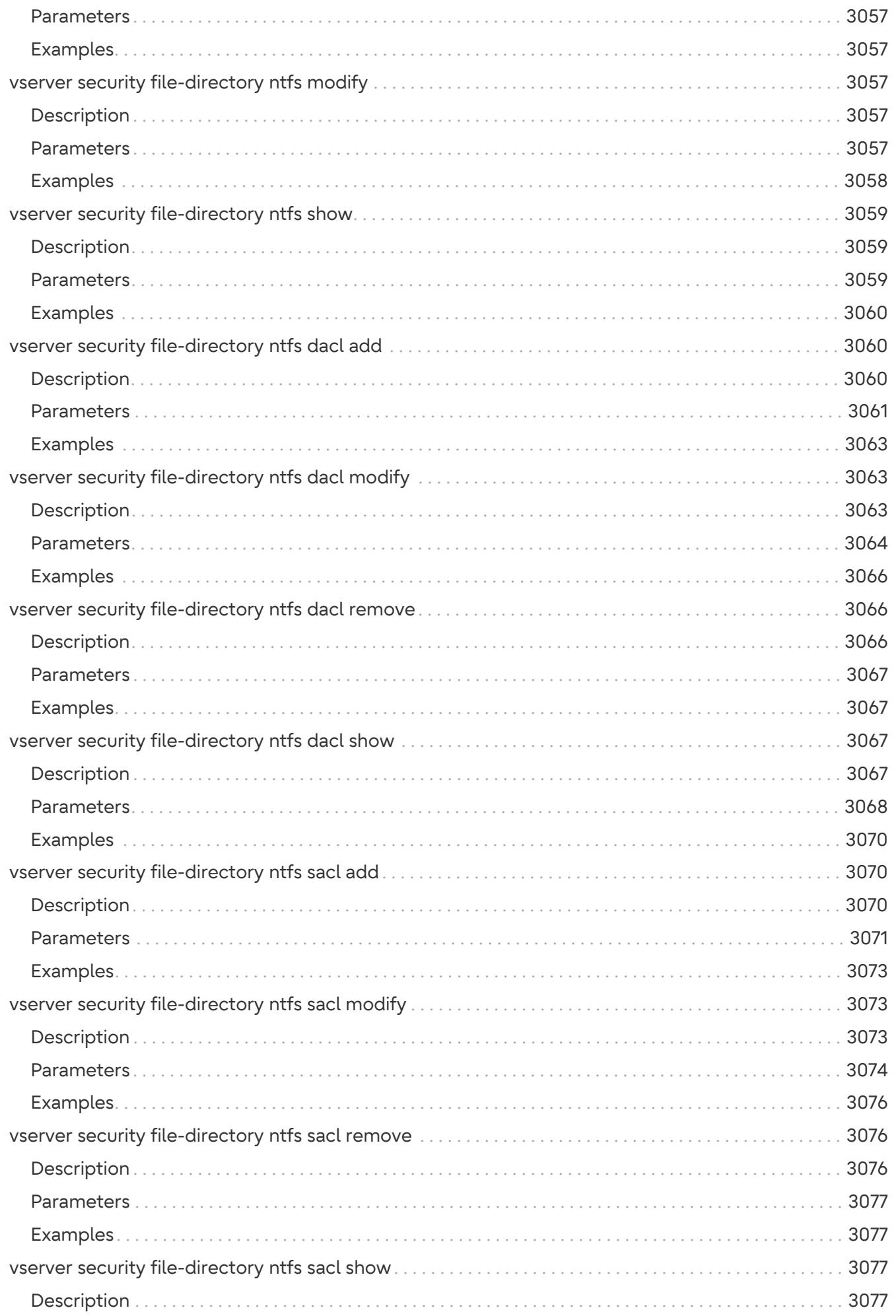

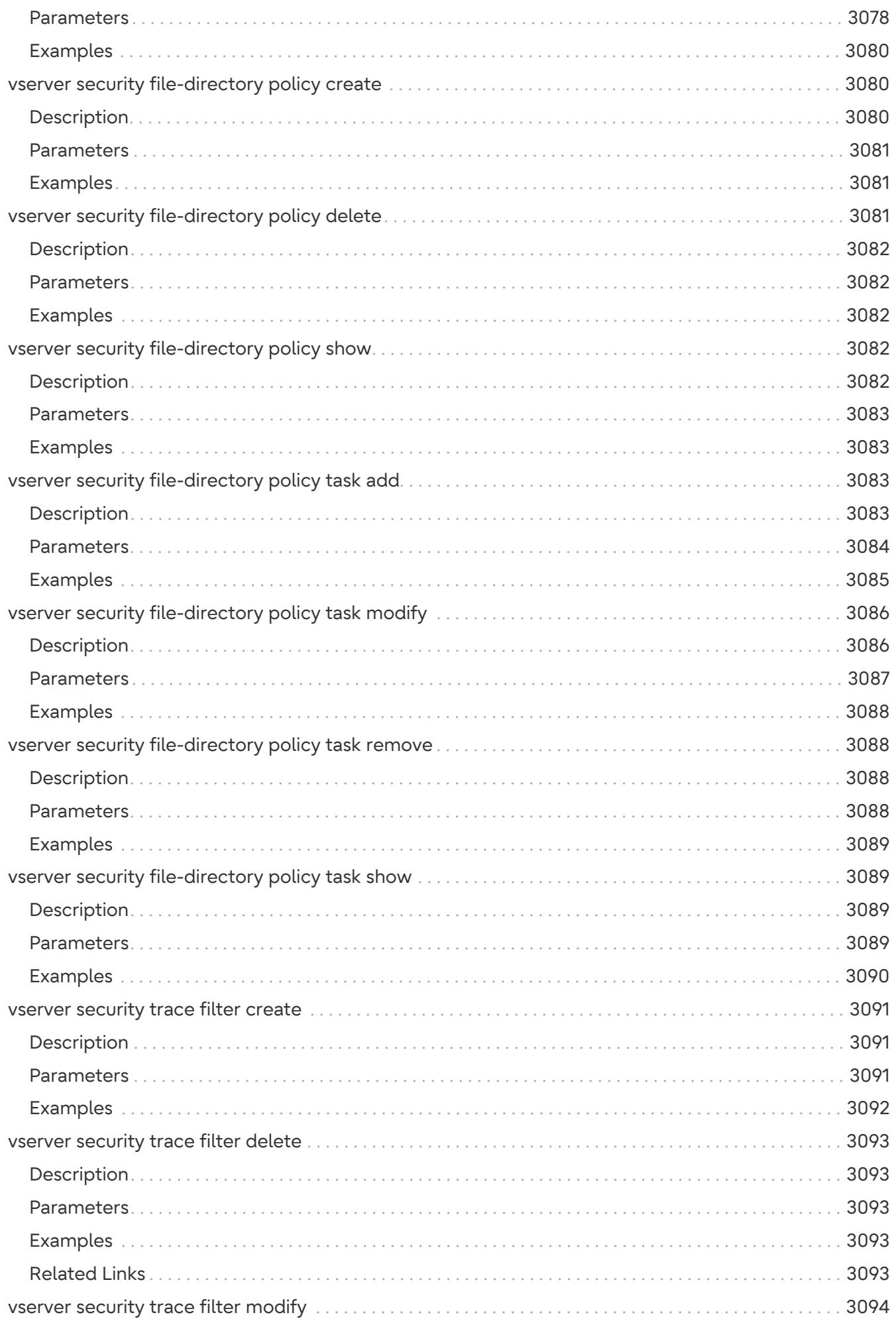

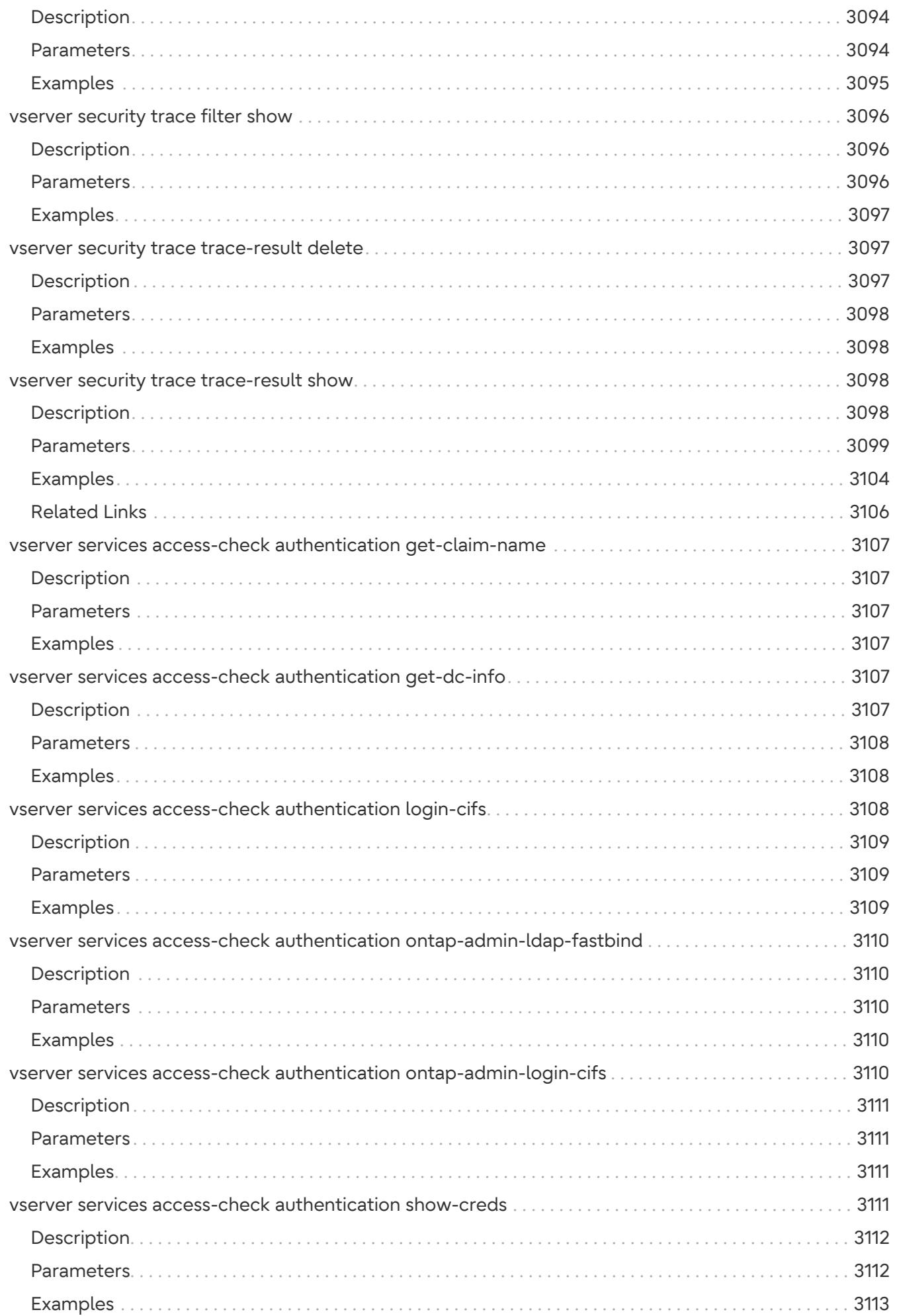

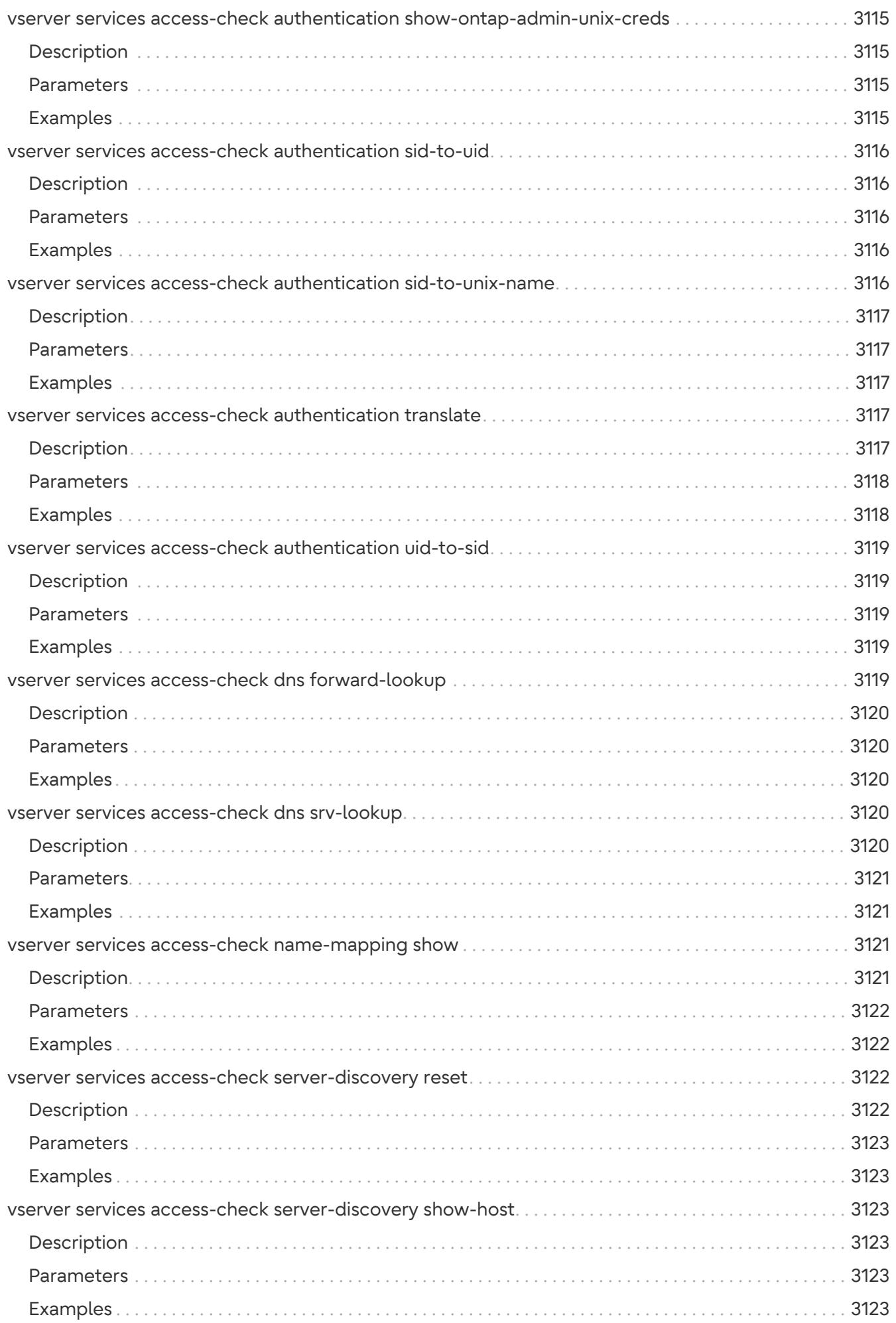

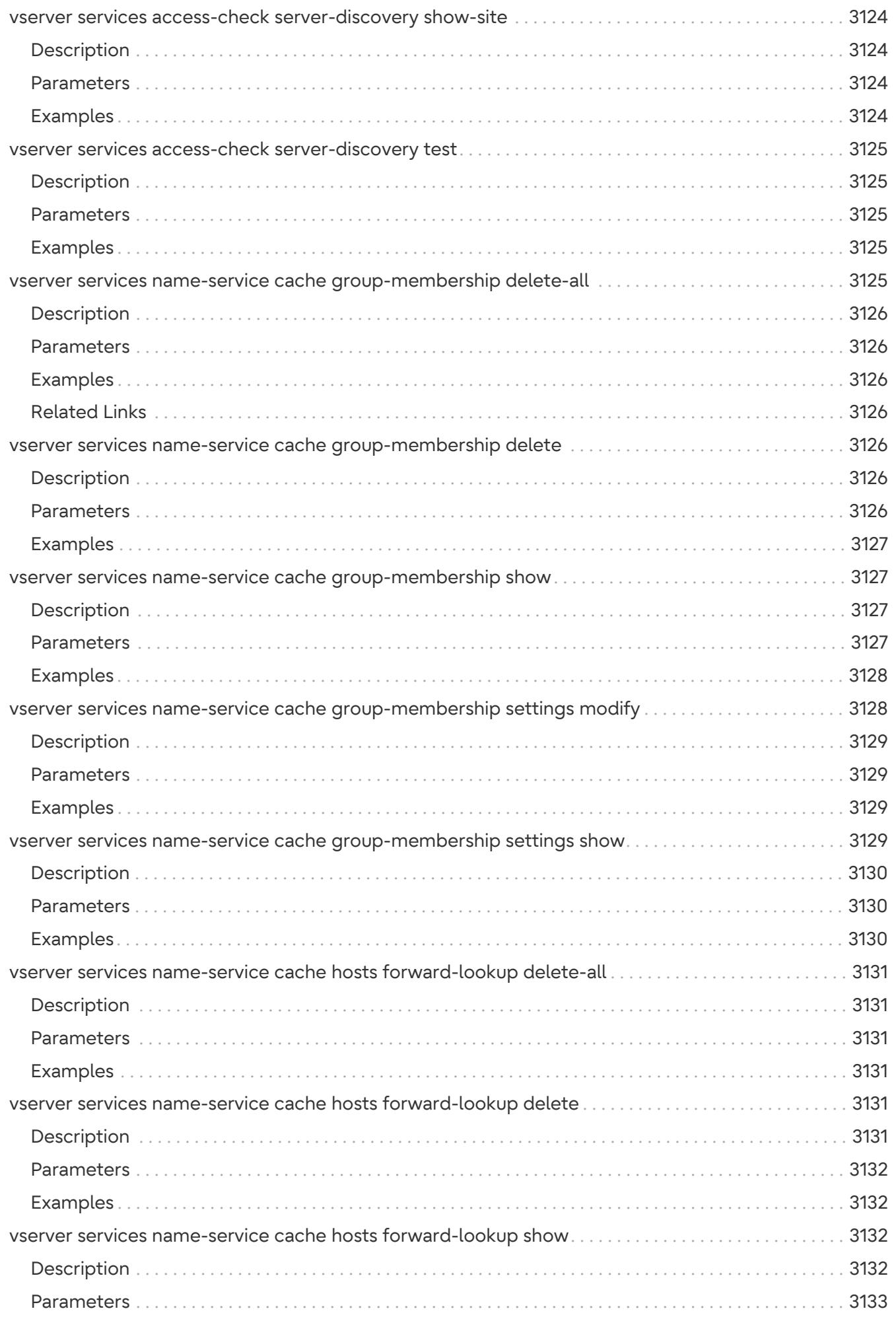

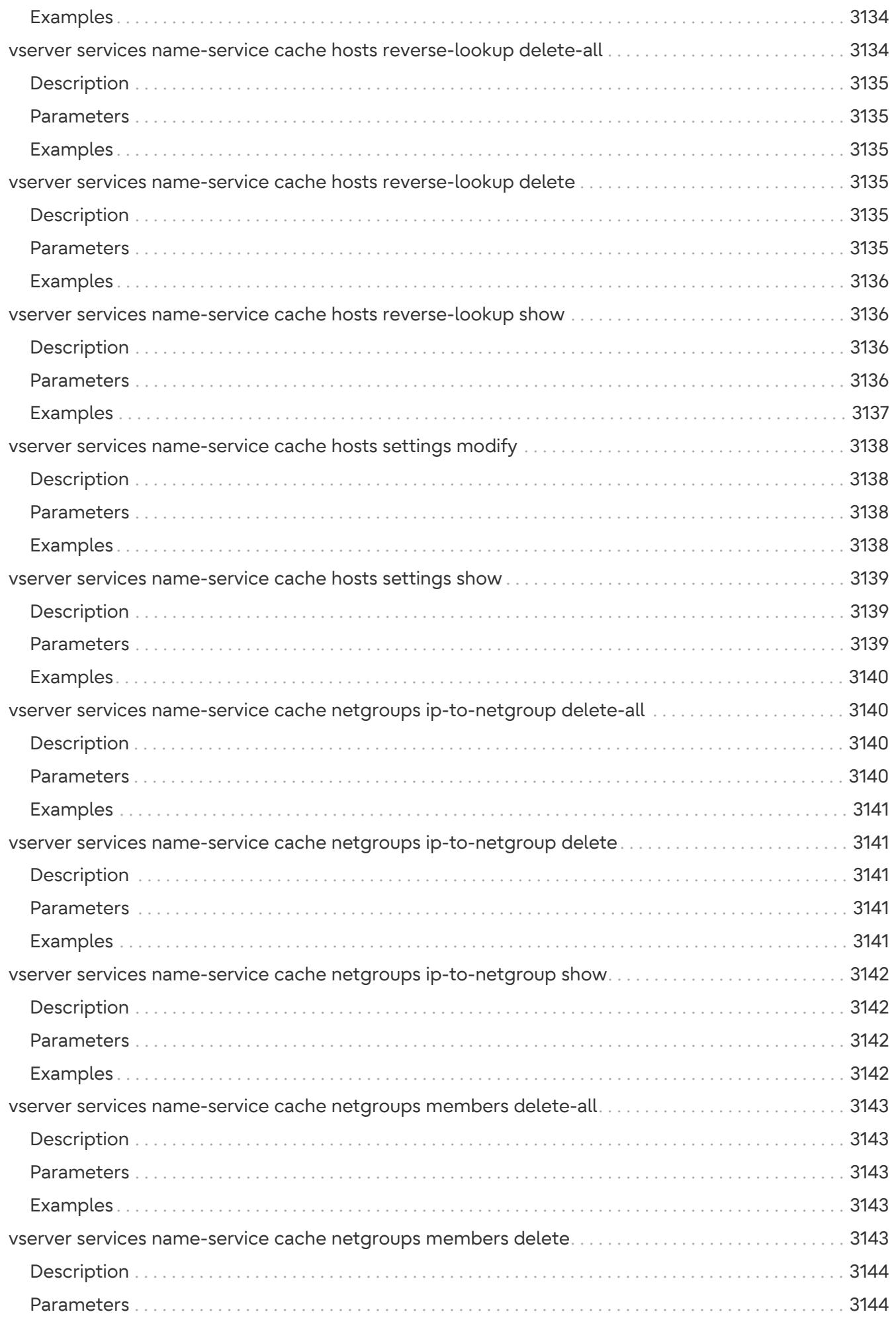

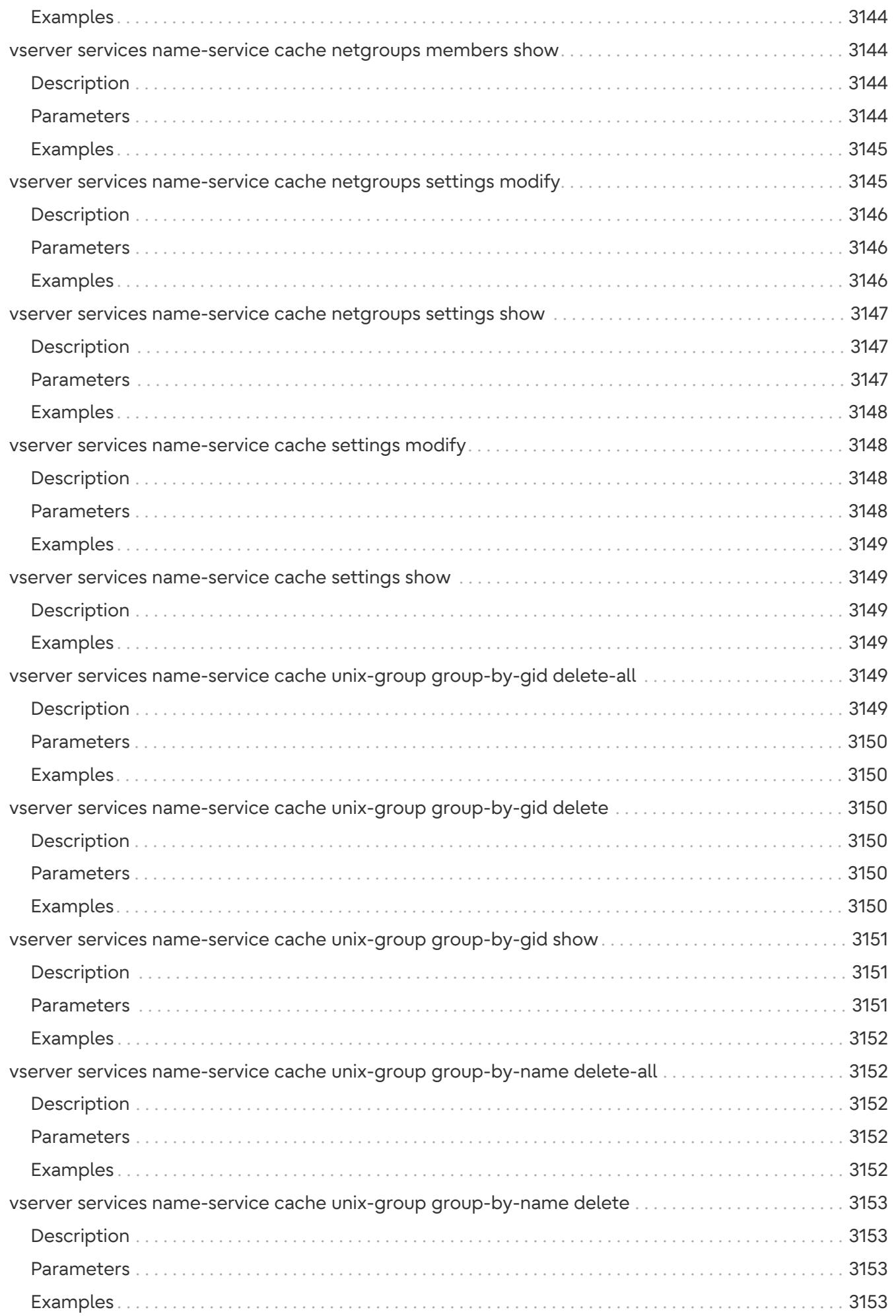

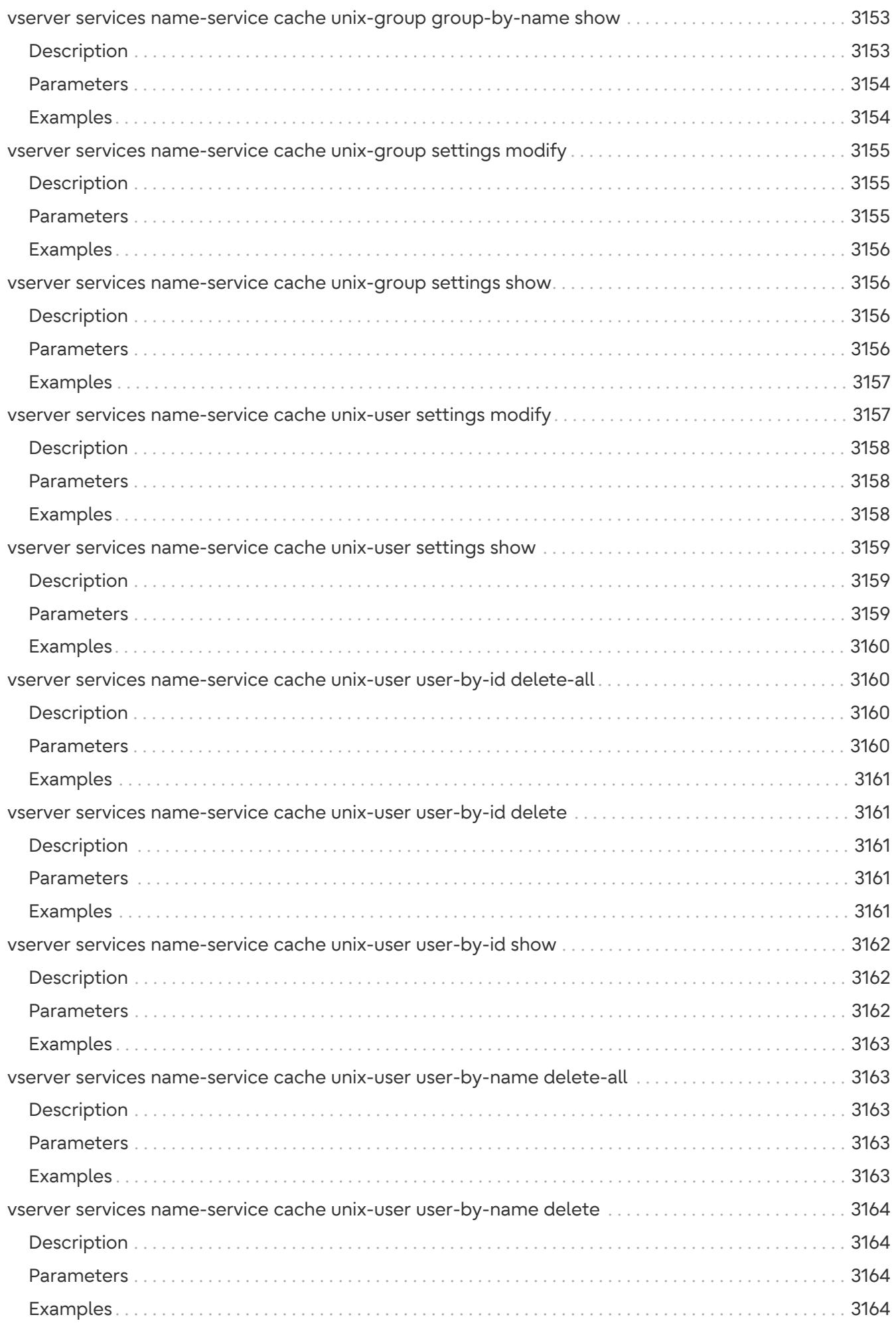

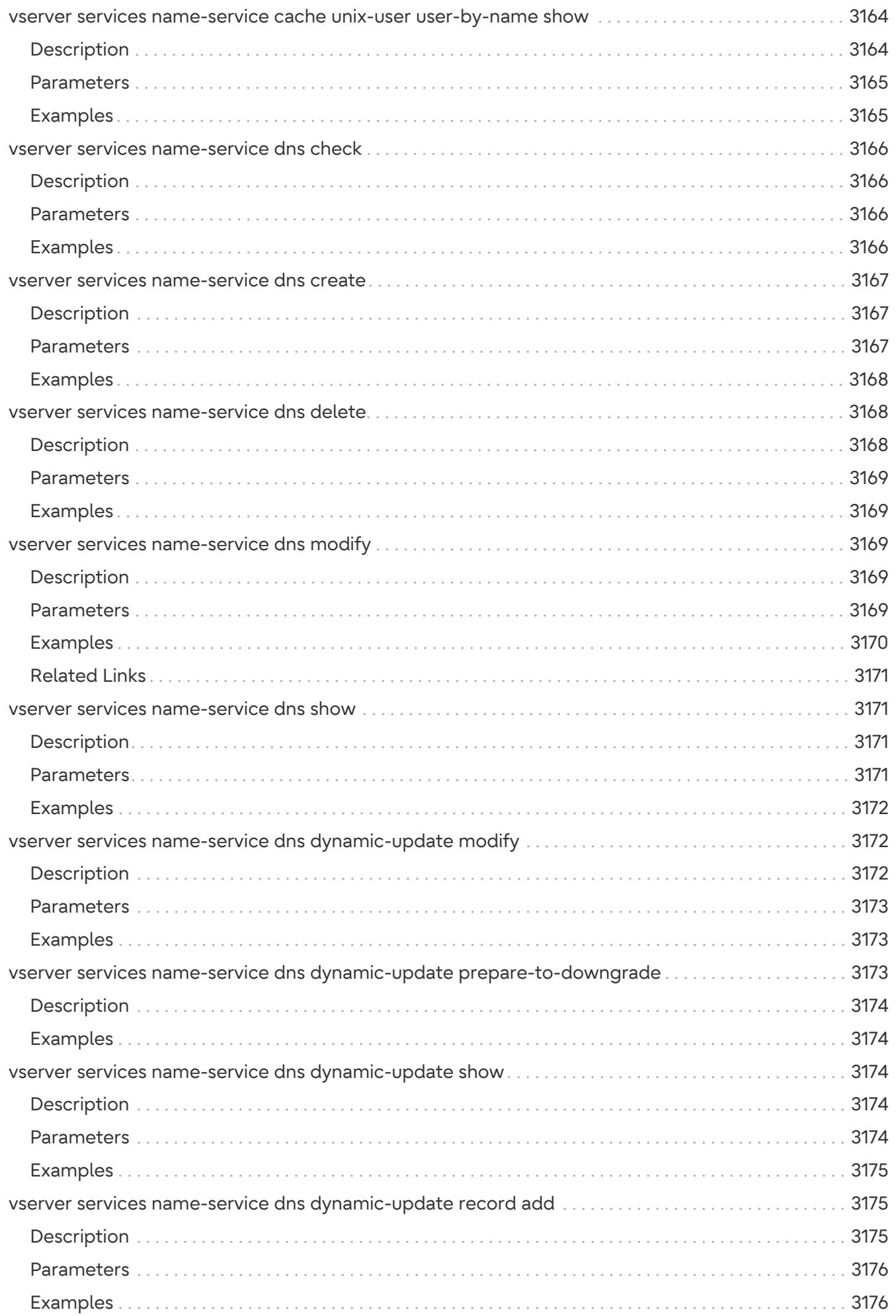

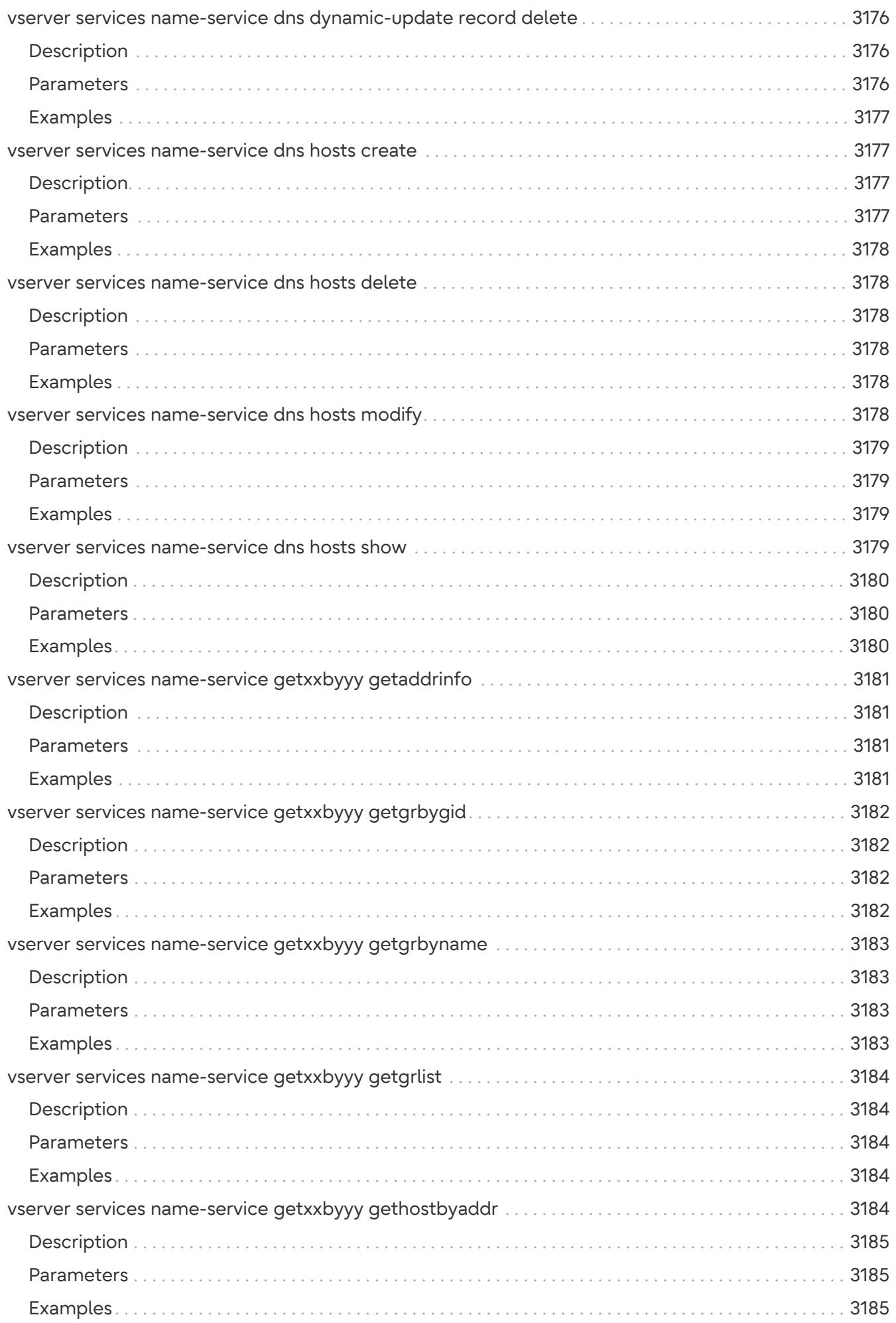

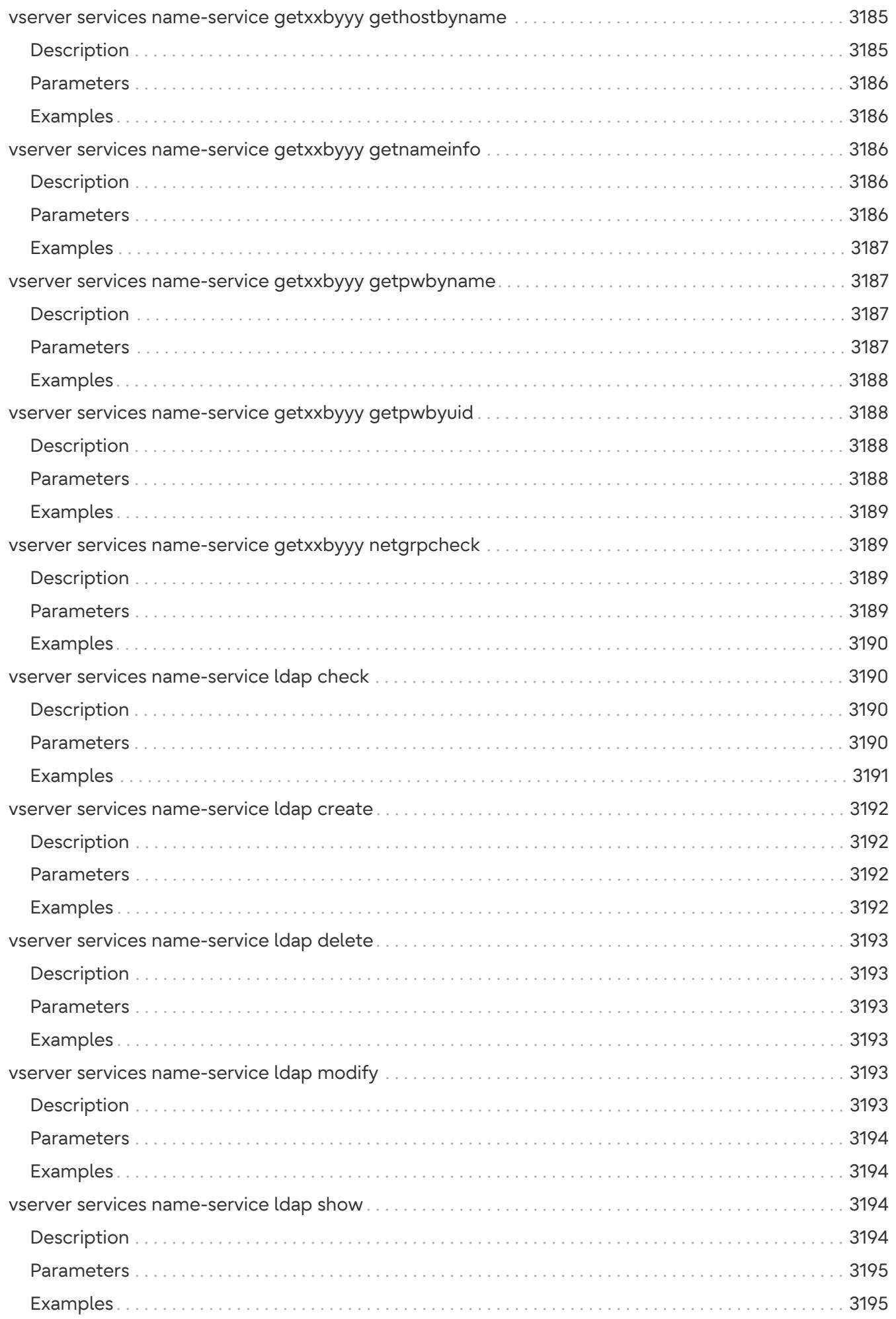

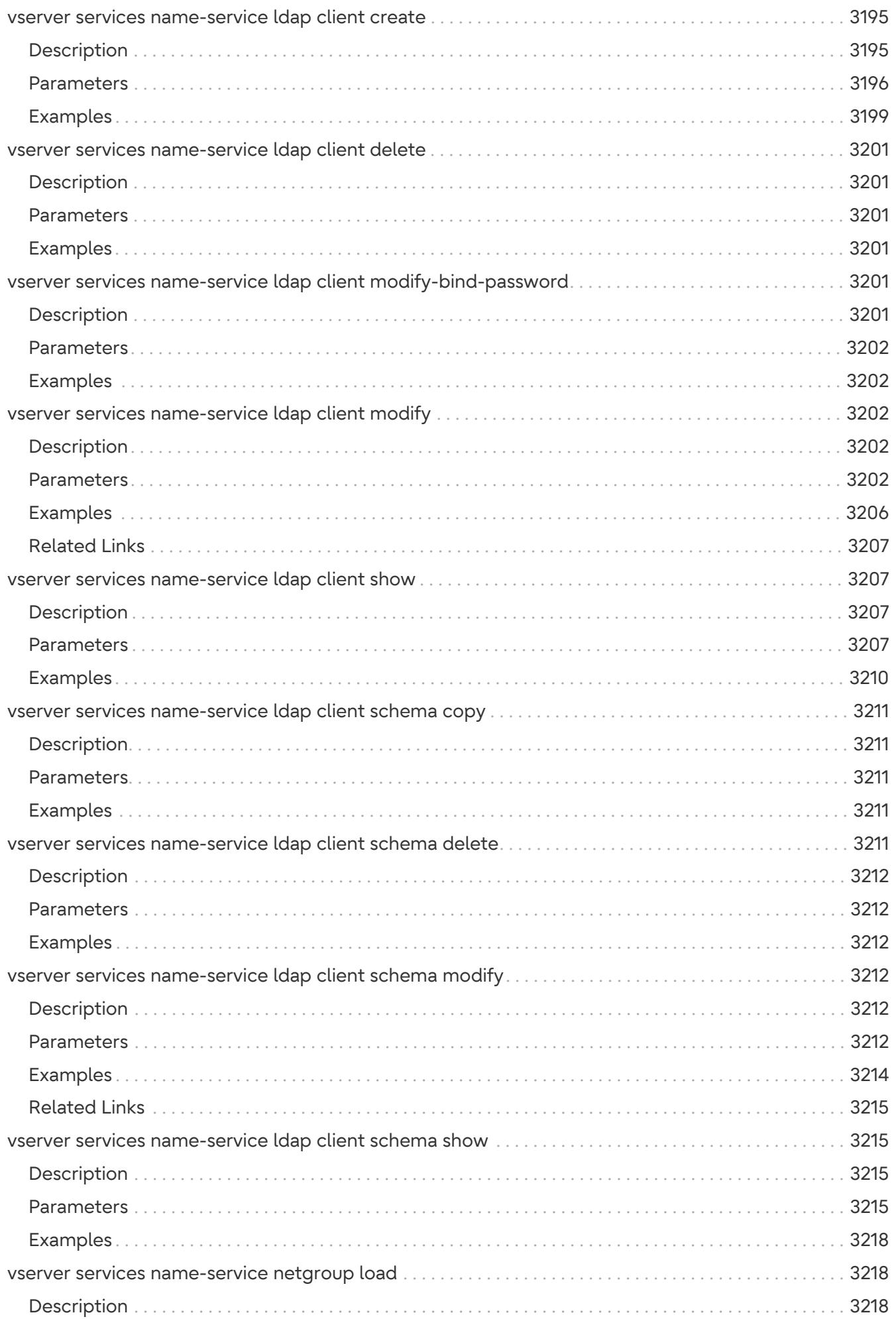

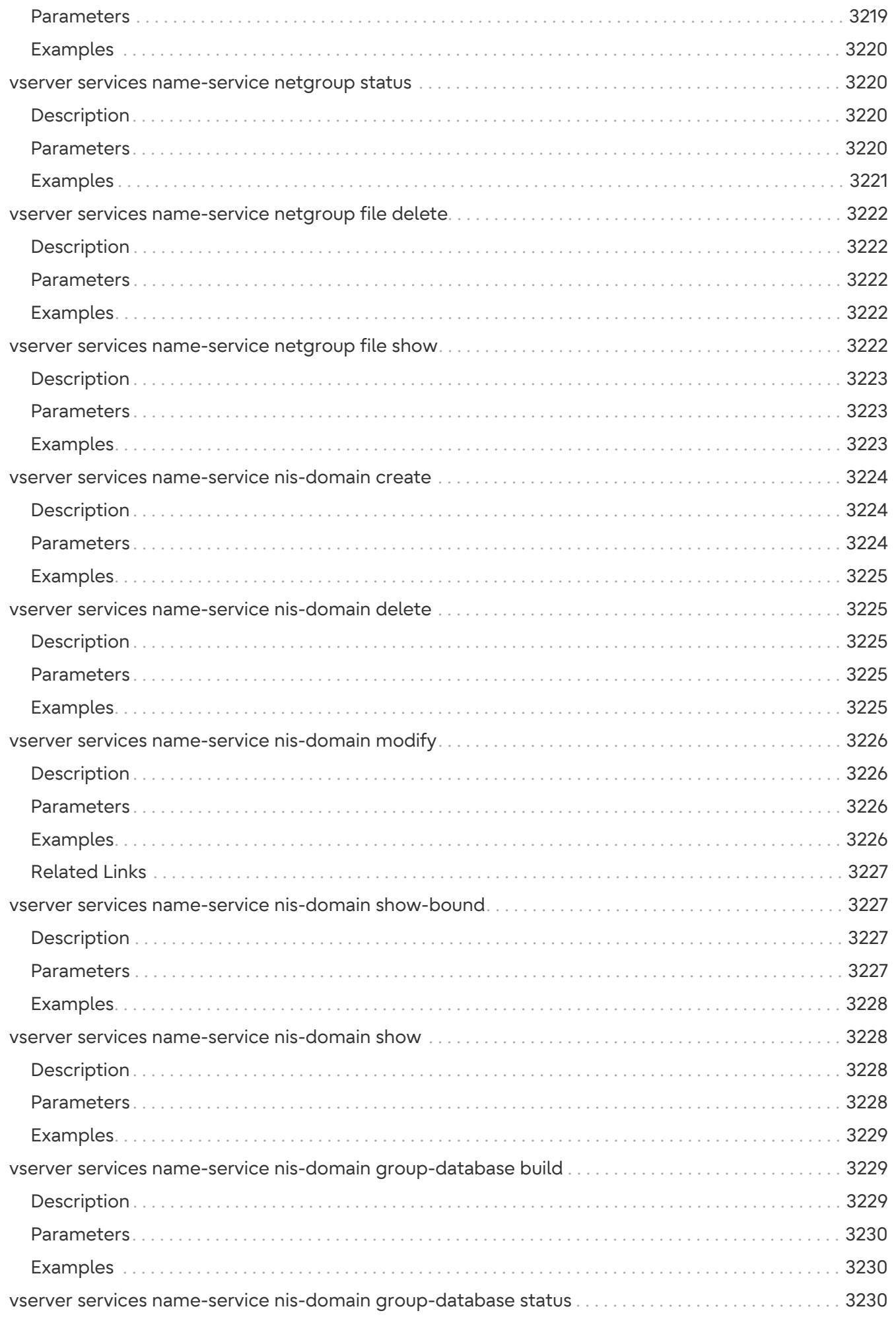

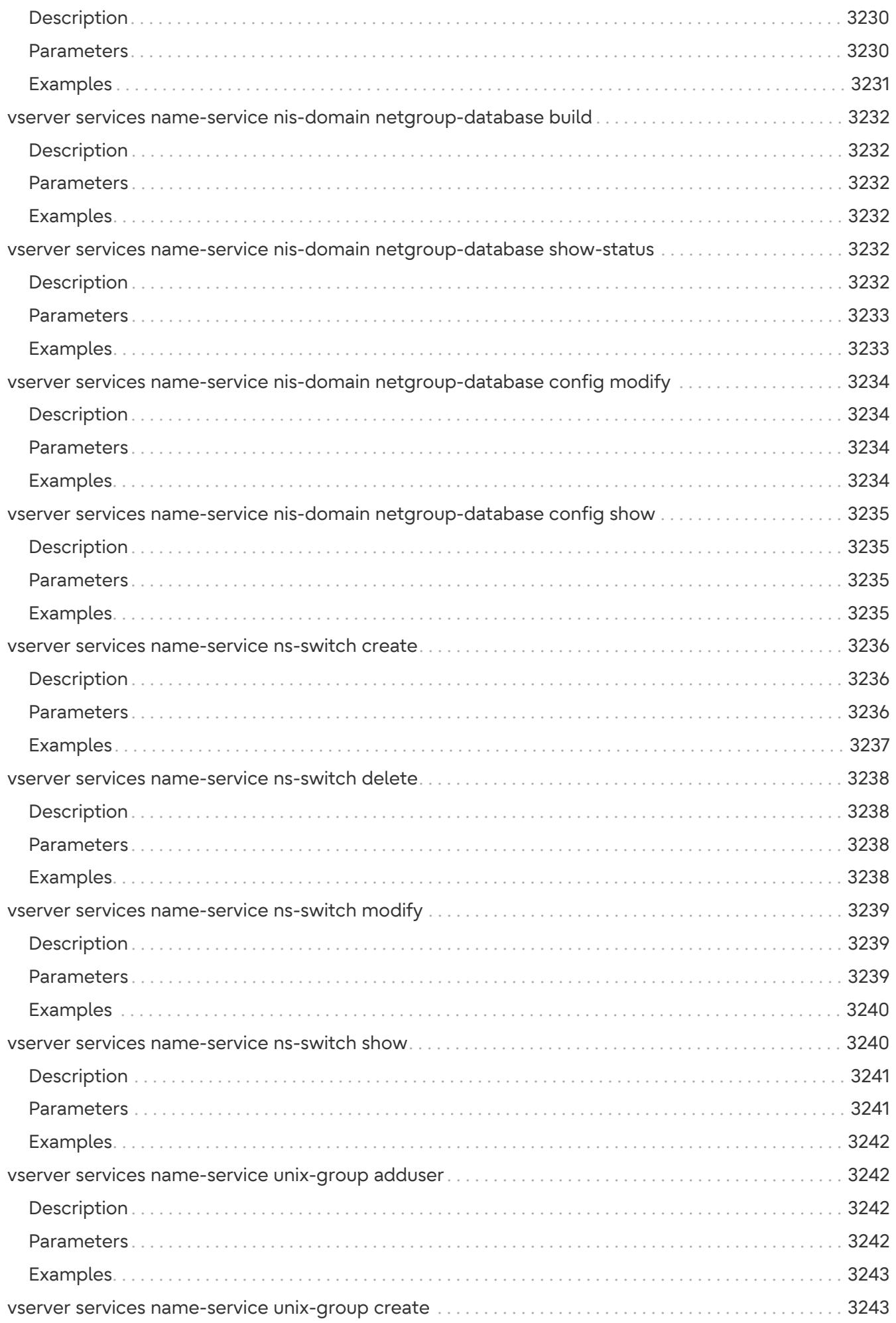

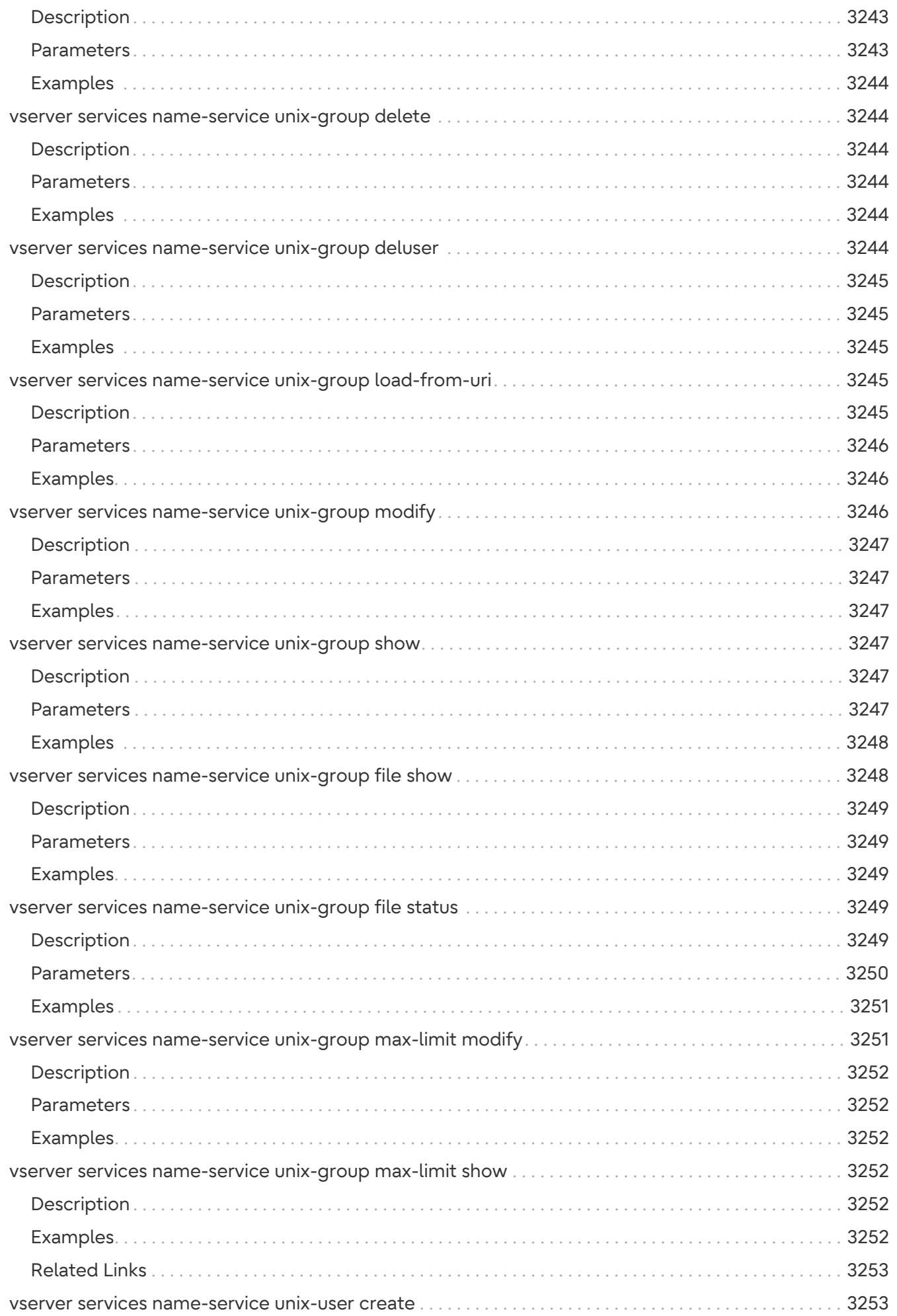
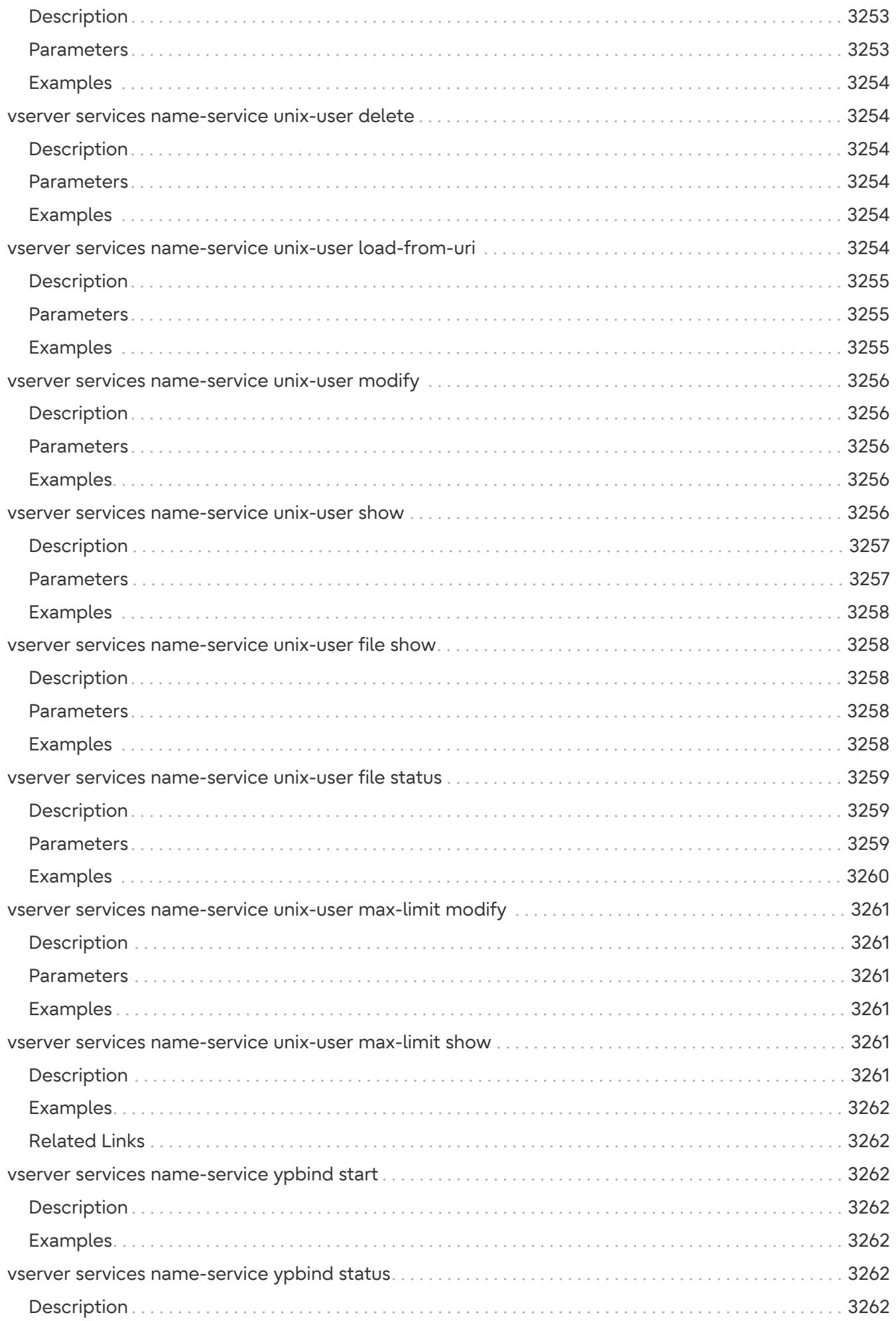

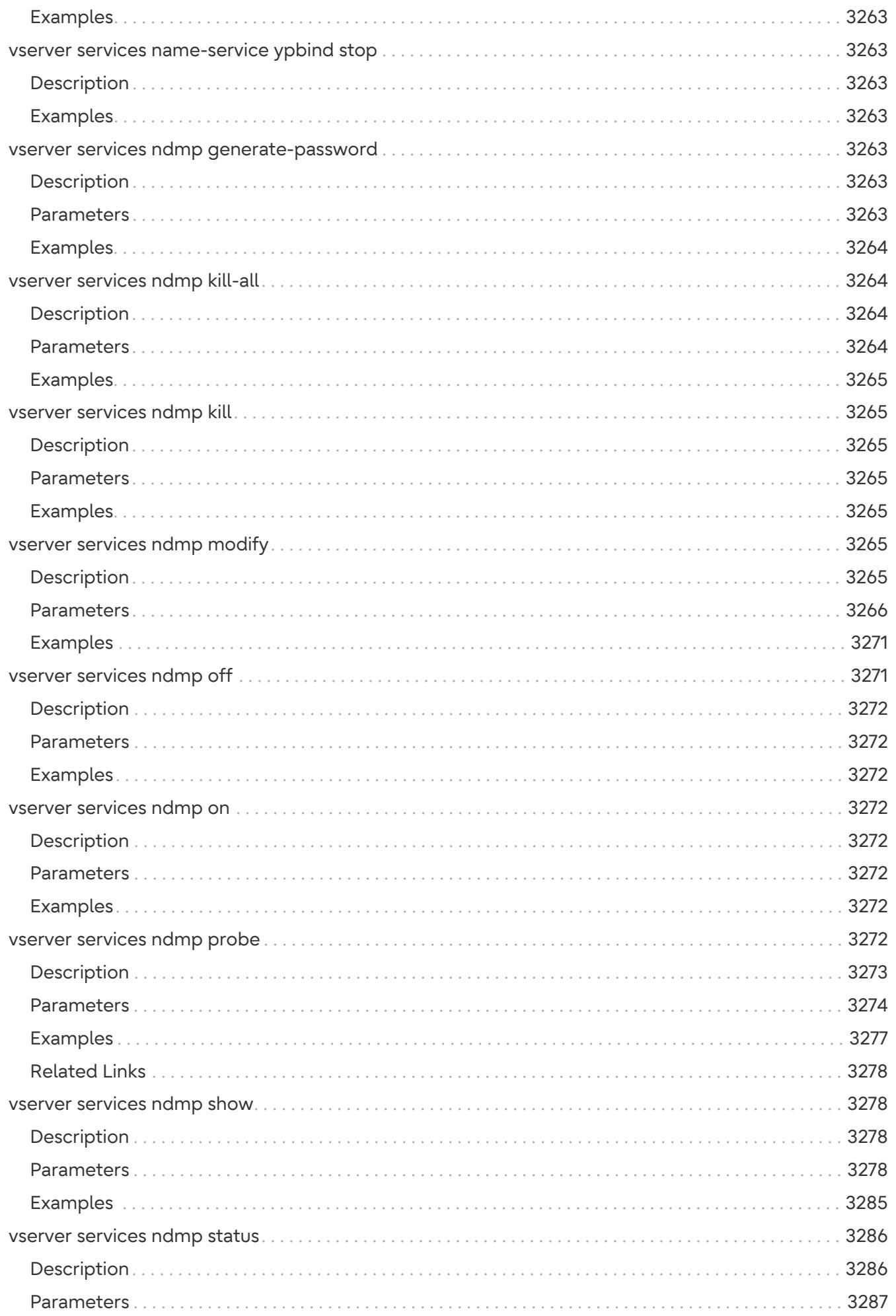

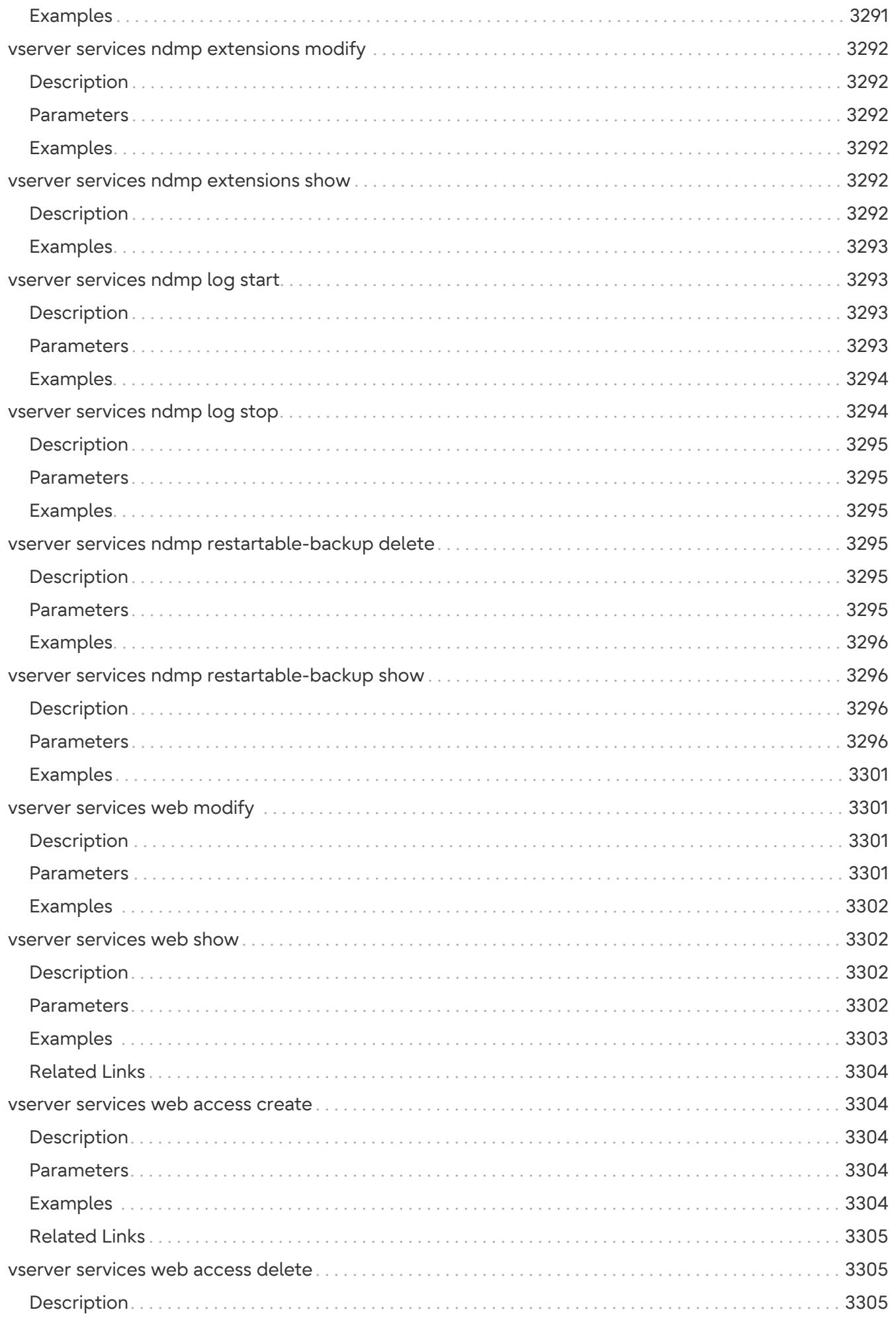

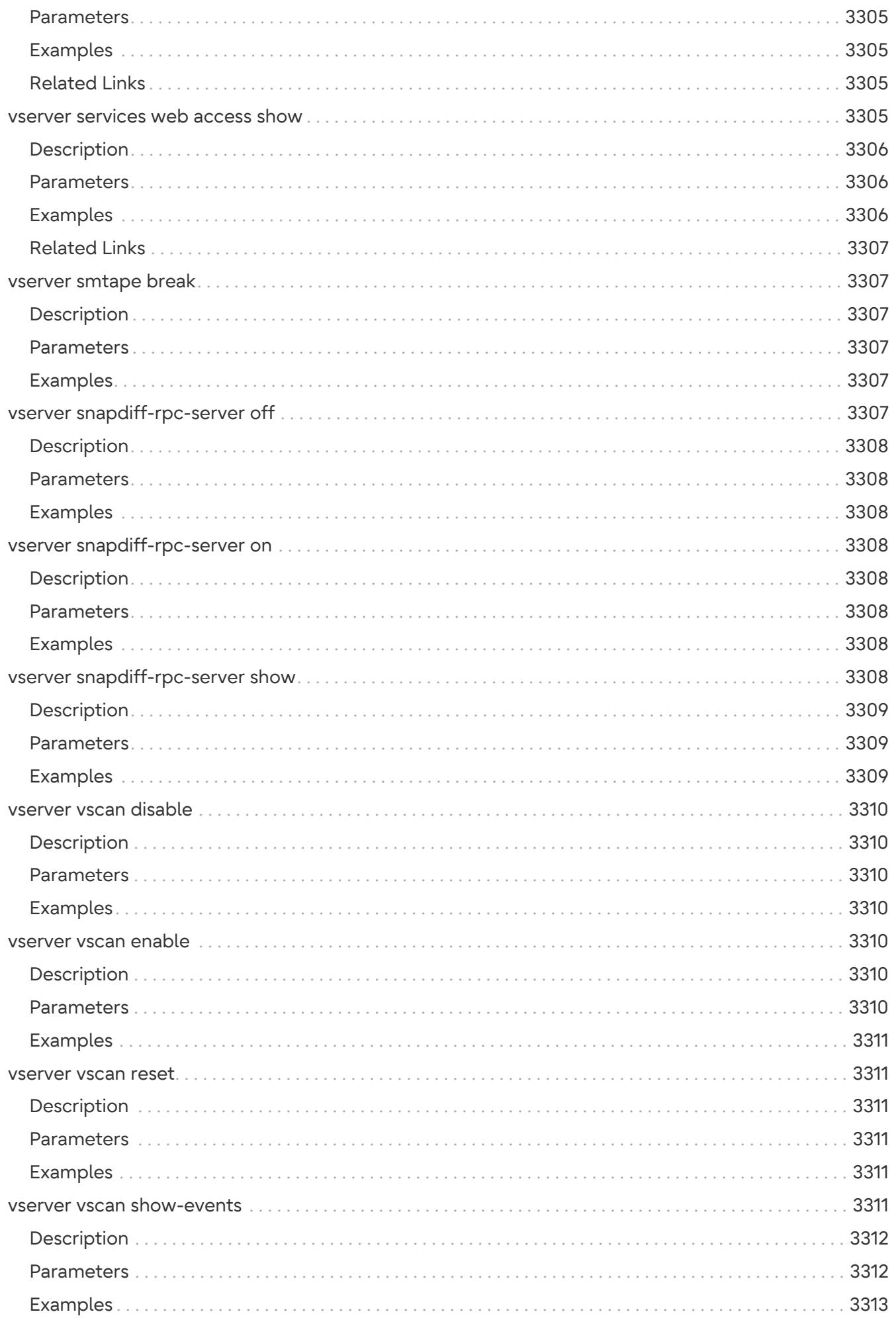

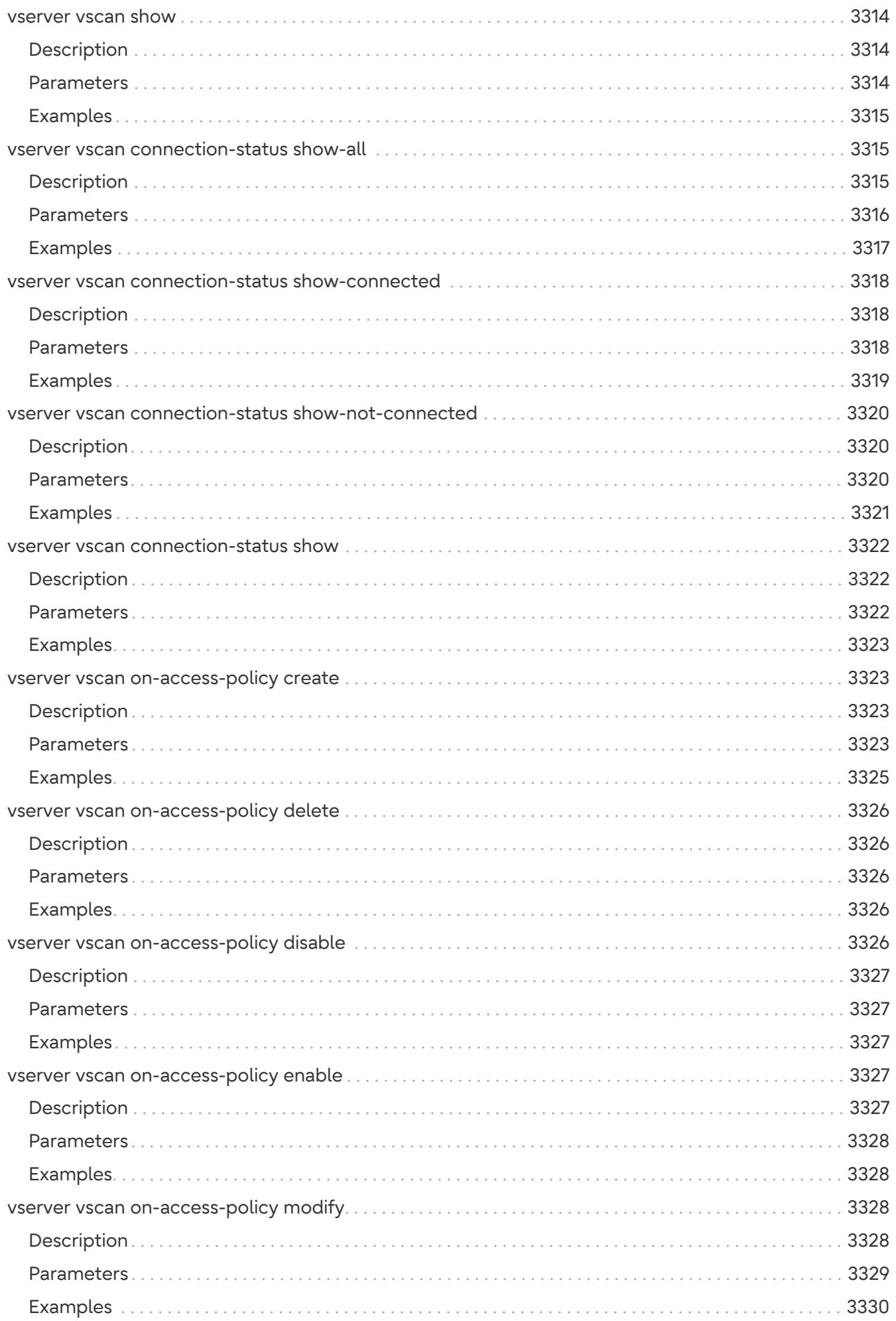

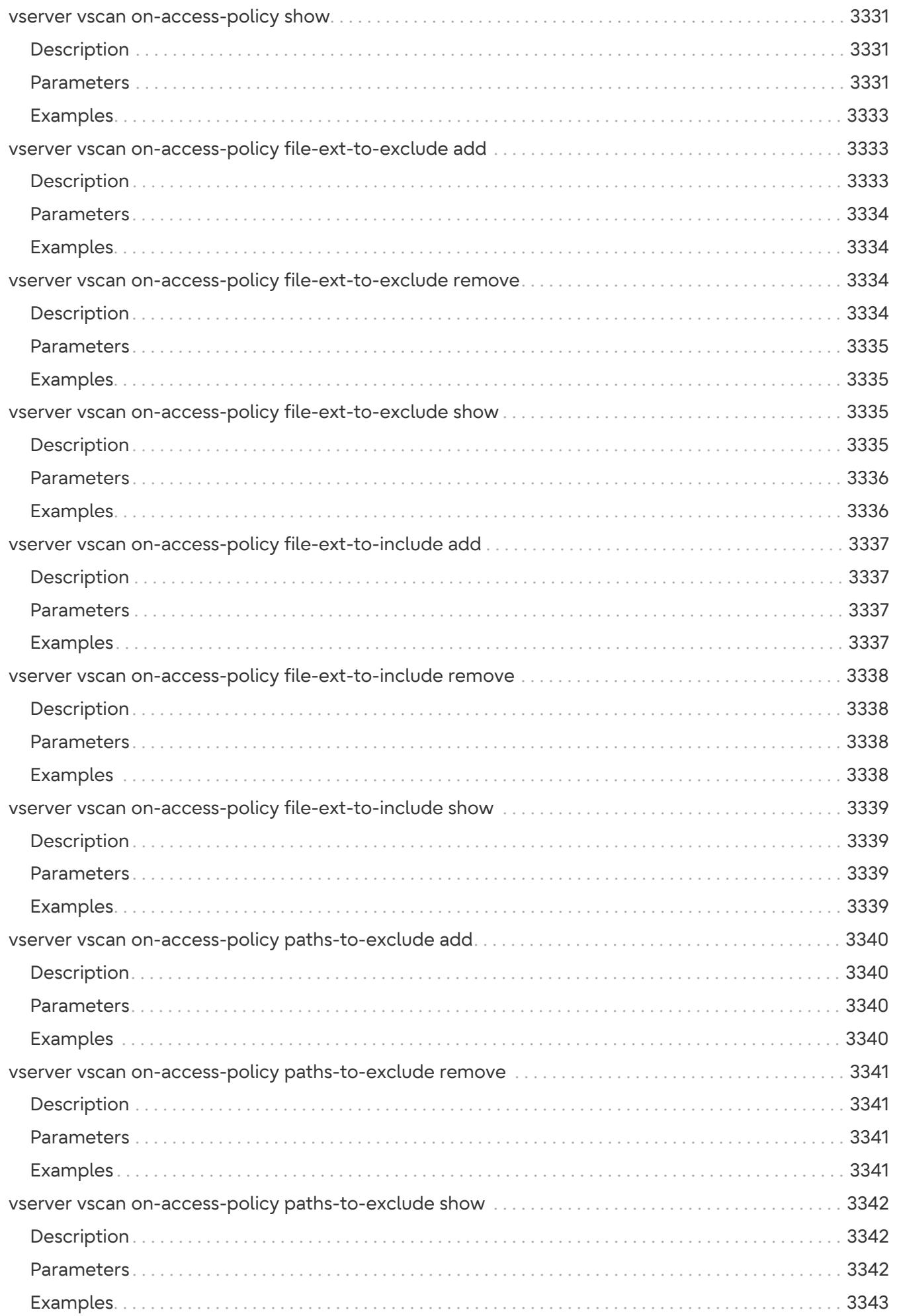

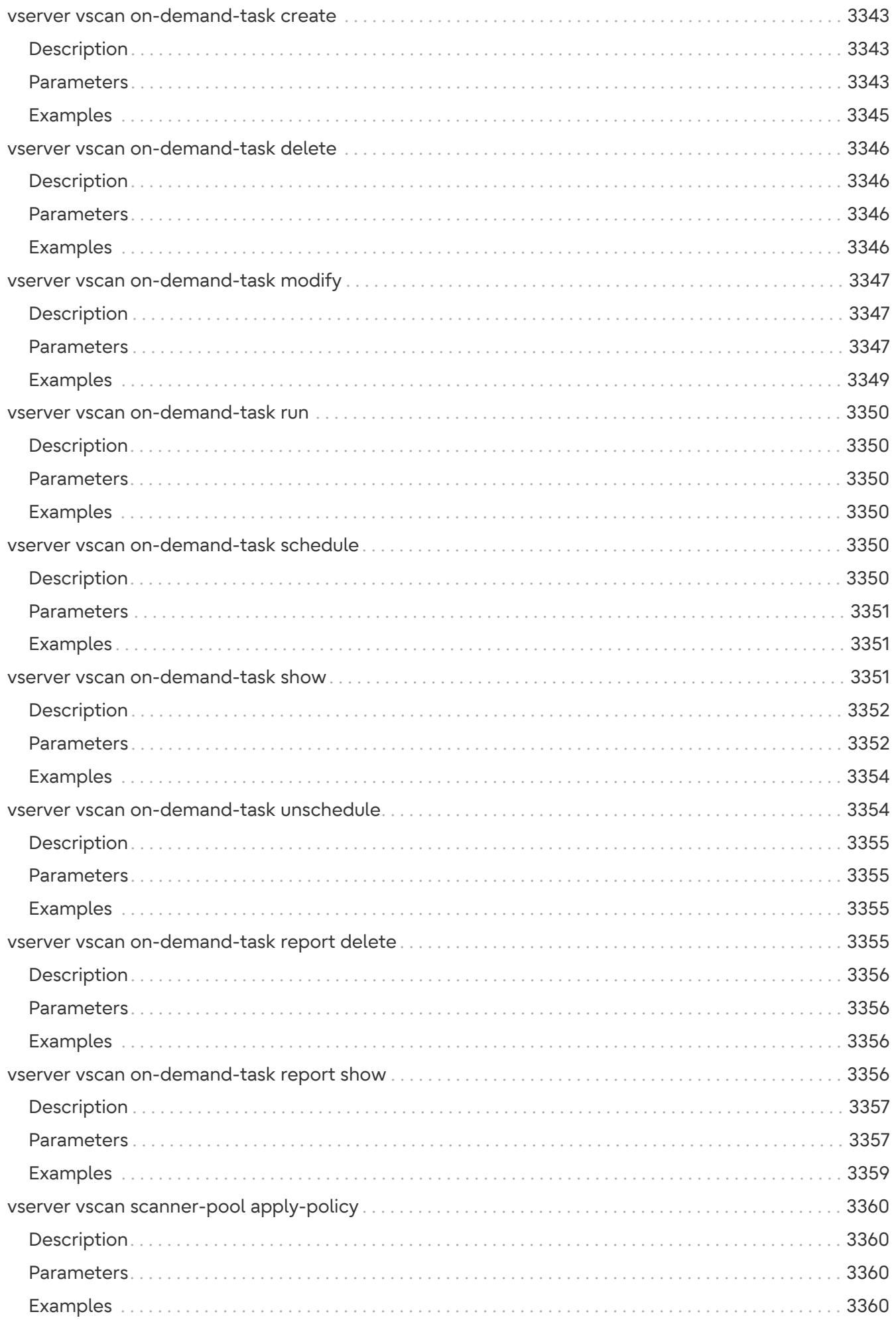

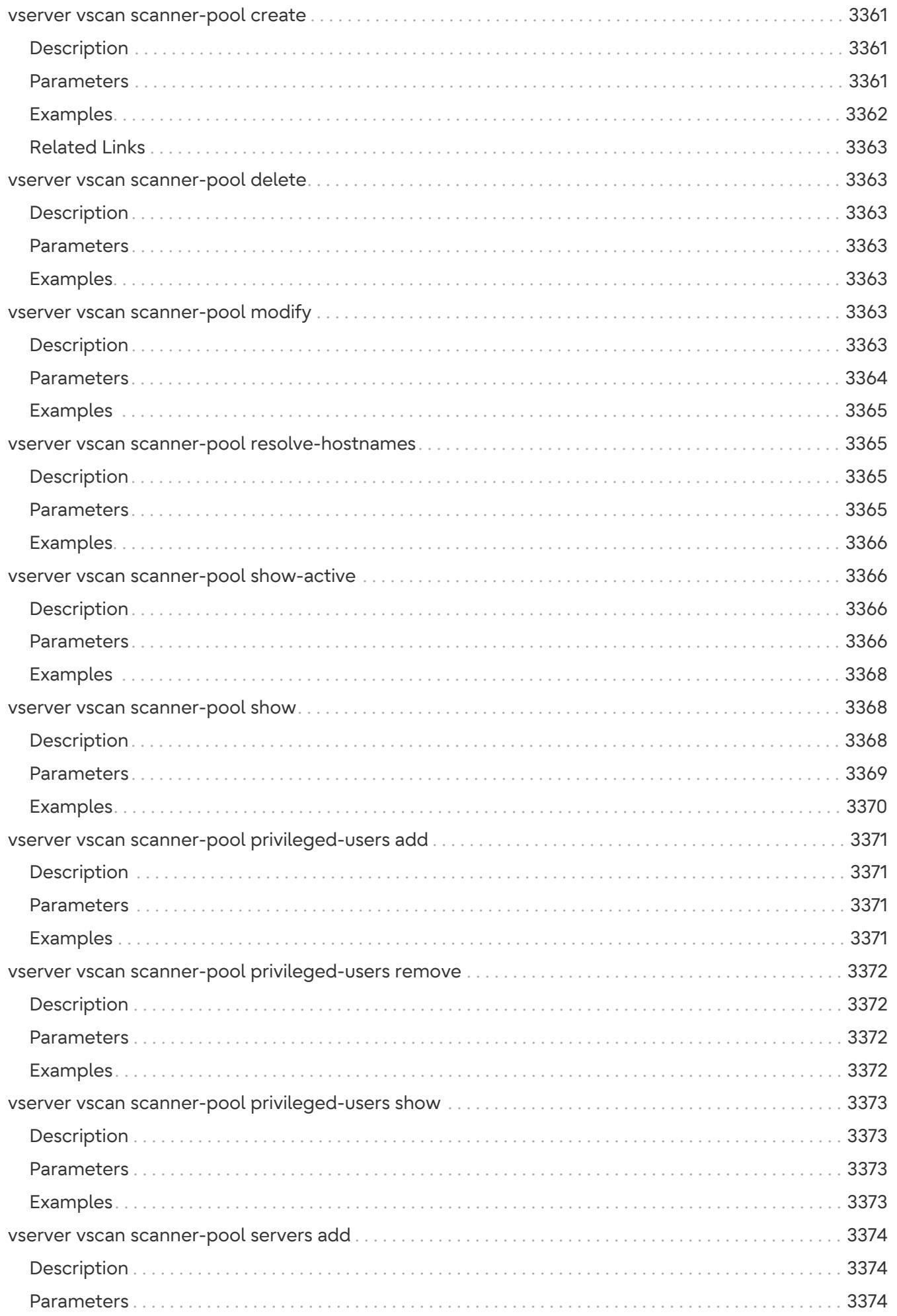

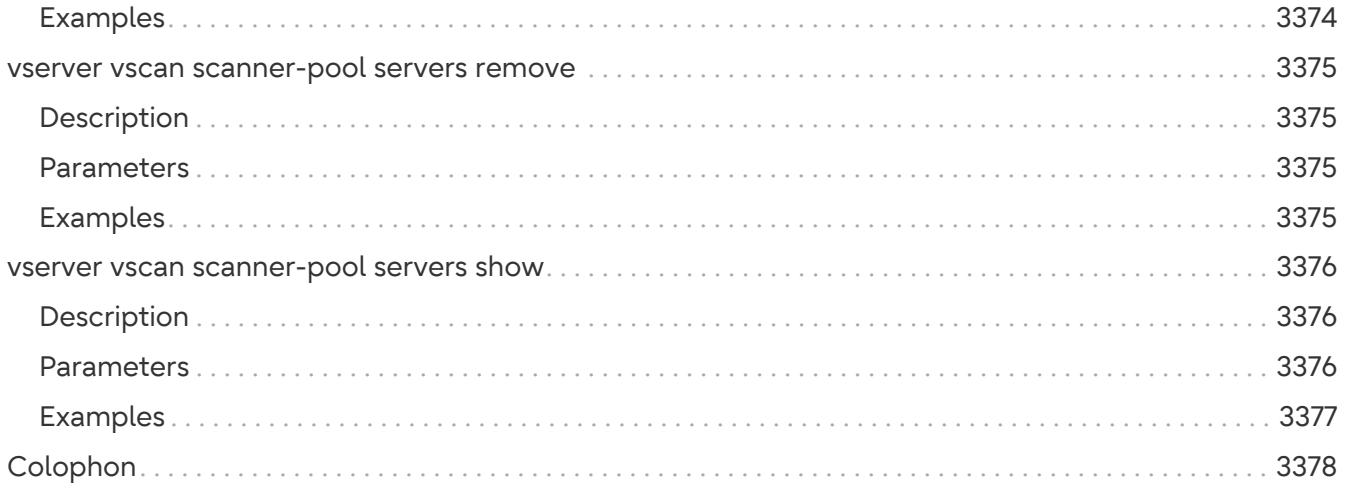

# **exit**

Quit the CLI session

**Availability:** This command is available to cluster and Vserver administrators at the admin privilege level.

# **Description**

The **exit** command ends the current CLI session.

# **Examples**

The following example ends the current CLI session:

```
cluster1::> exit
Goodbye
```
# <span id="page-226-0"></span>**history**

Show the history of commands for this CLI session

**Availability:** This command is available to cluster and Vserver administrators at the admin privilege level.

# **Description**

The **history** command displays the command history of the current CLI session. A numeric ID precedes each command. Use this number with the [redo](#page-227-0) command to re-execute that history item.

# **Examples**

The following example displays the command history of the current CLI session:

```
cluster1::> history
    1 vserver show
    2 man volume show
    3 volume delete -vserver vs0 -volume temporary2
    4 volume modify { -volume temp* } -state offline
cluster1::> redo 3
```
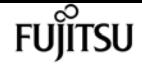

### **Related Links**

• [redo](#page-227-0)

### **man**

Display the online manual pages

**Availability:** This command is available to cluster and Vserver administrators at the admin privilege level.

# **Description**

The **man** command displays the manual page of the command you specify. If you do not specify a command, command displays the man page index.

### **Parameters**

#### **[<text>] - Valid CLI command**

The command for which you'd like to see the manual page. The syntax of the command is the same as the command itself. The **man** command supports abbreviations and tab completion of the command name.

## **Examples**

The following example displays the manual page for the *storage aggregate create* command.

cluster1::> man sto aggr cre

That example could also have been fully specified as:

cluster1::> man storage aggregate create

# <span id="page-227-0"></span>**redo**

Execute a previous command

**Availability:** This command is available to cluster and Vserver administrators at the admin privilege level.

## **Description**

The **redo** command re-executes a command that has been executed previously in the current CLI session. Specify a previously run command using:

- A string that matches part of a previous command. For example, if the only *volume* command you have run is *volume show* , enter **redo``vol** to re-execute the command.
- The numeric ID of a previous command, as listed by the [history](#page-226-0) command. For example, enter **redo``4** to re-execute the fourth command in the history list.
- A negative offset from the end of the history list. For example, enter **redo`**-2` to re-execute the command that you ran two commands ago.

### **Parameters**

#### **[<text>] - String, Event Number, or Negative Offset**

Use this parameter to specify a string, a numeric ID from the command history, or a negative number that identifies the command to be re-executed.

### **Examples**

The following example re-executes command number 10 in the command history:

cluster1::> redo 10

### **Related Links**

• [history](#page-226-0)

### <span id="page-228-0"></span>**rows**

Show/Set the rows for the CLI session

**Availability:** This command is available to cluster and Vserver administrators at the admin privilege level.

## **Description**

The **rows** command displays the number of rows that can be displayed in the current CLI session before the interface pauses output. If you do not set this value, it adjusts automatically based on the actual height of your terminal. If the actual height is undefined, the default number of rows is 24.

Specify a number to set the number of rows that can be displayed. Setting this value manually disables auto-adjustment. Specify zero (**0** ) to disable pausing.

You can also set this value using the [set](#page-229-0) *-rows* command.

# **Parameters**

```
[<integer>] - Number of Rows the Screen Can Display
```
Use this parameter to specify the number of rows your terminal can display.

# **Examples**

The following example displays the current number of rows, then resets the number of rows to 48:

```
cluster1::> rows
    36
cluster1::> rows 48
```
# **Related Links**

• [set](#page-229-0)

# <span id="page-229-0"></span>**set**

Display/Set CLI session settings

**Availability:** This command is available to cluster and Vserver administrators at the admin privilege level.

# **Description**

The **set** command changes attributes of the user interface.

## **Parameters**

### **[-privilege <PrivilegeLevel>] - Privilege Level**

Use this parameter to specify the privilege level of the command session. Possible values are

- admin Used for routine system management commands
- advanced Used for infrequent, dangerous, or complicated commands
- diagnostic Used for detailed diagnostic commands that are used only by support personnel

### **[-confirmations {on|off}] - Confirmation Messages**

Use this parameter with the value **on** to specify that the interface prompt for confirmation before executing potentially dangerous commands. Use this parameter with the value **off** to specify that the interface not prompt for confirmation, even before potentially dangerous commands execute. The default setting is **on** .

### **[-showallfields {true|false}] - Show All Fields**

Use this parameter with the value **true** to specify that the interface display all field columns when displaying tabular output. Use this parameter with the value **false** to specify that the interface display only selected columns. The default setting is **false** .

### **[-showseparator <text>] - Show Separator**

Use this parameter to specify the characters to use as the field separator. The field separator is used between field columns when **-showallfields** is set to "true". The separator can be from one to three characters in length. When specifying the separator, enclose it in quotation marks (**"** ). Set the separator to one or more spaces to disable this feature.

### **[-active-help {true|false}] - Active Help**

Use this parameter with the value **true** to specify that pressing the question mark (**?** ) key is sufficient to execute a help request. Use this parameter with the value **false** to specify that you must press the Return key after the question mark key to execute a help request. The default setting is **true** .

### **[-units {auto|raw|B|KB|MB|GB|TB|PB}] - Data Units**

Use this parameter to specify the default units used when reporting data sizes. Possible values are:

- **auto** Auto-scale data size for human-readable output
- **raw** Bytes without unit designation
- **B** Bytes
- **KB** Kilobytes (1024 bytes, aka kibibytes)
- **MB** Megabytes (KB x 1024, aka mebibytes)
- **GB** Gigabytes (MB x 1024, aka gibibytes)
- **TB** Terabytes (GB x 1024, aka tebibytes)
- **PB** Petabytes (TB x 1024, aka pebibytes)

The default setting is **auto** .

### **[-rows <integer>] - Pagination Rows ('0' disables)**

Use this parameter to specify the number of rows that can be displayed in the current CLI session before the interface pauses output. If you do not set this value, it adjusts automatically based on the actual height of your terminal. If the actual height is undefined, the default number of rows is 24.

Setting this value manually disables auto-adjustment. Specify zero (**0** ) to disable pausing.

You can also set this value using the [rows](#page-228-0) command.

### **[-vserver <text>] - Default Vserver**

Use this parameter to specify the name of the Vserver to use as the default value for the **-vserver**

parameter of commands.

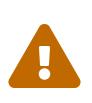

set

Vserverized commands that only have a single required parameter, which is the <userinput>-vserver<userinput>, allow the Vserver to be specified positionally, without <userinput>-vserver<userinput> preceding it. Due to this, care must be taken when using CLI commands that do not require the <userinput>vserver<userinput> parameter. For example, using the "vserver nfs delete **" command will ignore the "set -vserver" value as the parser considers the "**" to be the Vserver.

#### **[-node <text>] - Default Node**

Use this parameter to specify the name of the node to use as the default value for the **-node** parameter of commands.

#### **[-stop-on-error {true|false}] - Stop On Error**

Use this parameter with the value **true** to specify that continuing commands should stop if they encounter an error. Use this parameter with the value **false** to specify that continuing commands should continue if they encounter an error.

#### **[-prompt-timestamp {above|inline|none}] - Display Prompt Timestamp**

Print the current date and time as a part of the prompt. The possible values are

- *above* print the timestamp using the system timestamp format on the line above the remainder of the prompt.
- *inline* print the timestamp using the system timestamp format at the beginning of the line with the remainder of the prompt.
- *none* do not print the timestamp.

The default value is *none* .

### **Examples**

The following example sets the privilege level to advanced.

```
cluster1::> set -privilege advanced
Warning: These advanced commands are potentially dangerous; use them only when
           directed to do so by Fujitsu personnel.
Do you wish to continue? (y or n): y
cluster1::*>
```
The following examples cause all columns to be shown in output rows, with a comma used as the field separator.

```
cluster1::> set -showallfields true
```
# fuìitsu

```
cluster1::> set -showseparator ","
cluster1::> network port show
node,port,role,link,mtu,autonegotiate-admin,autonegotiate-oper,duplex-admin,duplex-
oper,speed-admin,speed-oper,flowcontrol-admin,flowcontrol-oper,mac,up-
admin,type,ifgrp-node,ifgrp-port,ifgrp-distr-func,ifgrp-mode,vlan-node,vlan-port,vlan-
tag,
Node,Port,Role,Link,MTU,Auto-Negotiation Administrative,Auto-Negotiation
Operational,Duplex Mode Administrative,Duplex Mode Operational,Speed
Administrative,Speed Operational,Flow Control Administrative,Flow Control
Operational,MAC Address,Up Administrative,Port Type,Interface Group Parent
Node,Interface Group Parent Port,Distribution,Create Policy,Parent VLAN Node,Parent
VLAN Port,VLAN Tag,
node1,e0a,cluster,up,1500,true,true,full,full,auto,1000,full,none,00:0c:29:90:20:e9,tr
ue, physical, -,-,-,-,-,-,-,-,node1,e0b,cluster,up,1500,true,true,full,full,auto,1000,full,none,00:0c:29:90:20:f3,tr
ue. physical,-,-,-,-,-,-,-,-,node1,e0c,data,up,1500,true,true,full,full,auto,1000,full,none,00:0c:29:90:20:fd,true,
physical,-,-,-,-,-,-,-,
node1,e0d,data,up,1500,true,true,full,full,auto,1000,full,none,00:0c:29:90:20:07,true,
physical,-,-,-,-,-,-,-,
node2,e0a,cluster,up,1500,true,true,full,full,auto,1000,full,none,00:0c:29:2e:b6:62,tr
ue, physical, -, -, -, -, -, -, -, -,
node2,e0b,cluster,up,1500,true,true,full,full,auto,1000,full,none,00:0c:29:2e:b6:6c,tr
ue, physical, -, -, -, -, -, -, -,
node2,e0c,data,up,1500,true,true,full,full,auto,1000,full,none,00:0c:29:2e:b6:76,true,
physical,-,-,-,-,-,-,-,-node2,e0d,data,up,1500,true,true,full,full,auto,1000,full,none,00:0c:29:2e:b6:80,true,
physical, -,-,-,-,-,-,-,-
```
The following example shows how to create a prompt with a timestamp.

```
cluster1::> set -prompt-timestamp above
[2/25/2016 16:38:38]
 cluster1::>
```
# **Related Links**

• [rows](#page-228-0)

# **top**

Go to the top-level directory

**Availability:** This command is available to cluster and Vserver administrators at the admin privilege level.

# **FUILTSU**

# **Description**

The **top** command changes the current working directory of the command prompt to the top-level command directory.

# **Examples**

The following example returns the command prompt from the **storage aggregate** directory to the top-level directory:

```
cluster1::storage aggregate> top
```

```
cluster1::>
```
# **up**

Go up one directory

**Availability:** This command is available to cluster and Vserver administrators at the admin privilege level.

# **Description**

The **up** command, which can also be specified as two dots (*..* ), changes the current working directory of the command prompt to the directory that is up one level in the command hierarchy.

## **Examples**

The following example takes the command prompt up one level from the **storage aggregate** directory:

cluster1::storage aggregate> up

cluster1::storage>

# **application provisioning config modify**

Modify options for application provisioning

**Availability:** This command is available to cluster administrators at the advanced privilege level.

# **Description**

This command modifies the options for application provisioning operations.

# **Parameters**

### **[-is-mixed-storage-services-allowed {true|false}] - Is Mixed Storage Services Allowed**

Specifies whether mixed cost storage services are allowed for provisioning placement. If the value of this parameter is *false* , only the aggregates closest to the performance requirements of the storage service are used. If the value of this parameter is *true* , all aggregates with sufficient performance are considered. The initial value for option is *false* .

# **Examples**

cluster1::\*> application provisioning config modify -is-mixed-storage-services-allowed true

Enables the use of mixed storage services for provisioning placement.

# **application provisioning config show**

Display options for application provisioning

**Availability:** This command is available to cluster administrators at the advanced privilege level.

# **Description**

This command displays options for application provisioning.

# **Examples**

cluster1::\*> application provisioning config show Is Mixed Storage Services Allowed: false

# **autobalance aggregate show-aggregate-state**

Display the Auto Balance Aggregate state for an aggregate

**Availability:** This command is available to cluster administrators at the advanced privilege level.

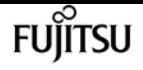

## **Description**

The **autobalance aggregate show-aggregate-state** command displays information about an aggregate state that is considered by the Auto Balance Aggregate feature.

## **Parameters**

#### **{ [-fields <fieldname>,…]**

If you specify the **-fields <fieldname>, …** parameter, the command output also includes the specified field or fields. You can use '-fields ?' to display the fields to specify.

#### **| [-instance ] }**

If you specify the **-instance** parameter, the command displays detailed information about all fields.

#### **[-node {<nodename>|local}] - Node Name**

If this parameter is specified, the display will be limited to only those aggregates with a node that matches the specified value.

#### **[-aggregate <aggregate name>] - Name of the Aggregate**

If this parameter is specified, the display will be limited to only that aggregate with a name that matches the specified value.

#### **[-total-size {<integer>[KB|MB|GB|TB|PB]}] - Total Size of the Aggregate**

If this parameter is specified, the display will be limited to only those aggregates with a total-size that matches the specified value.

#### **[-used-size {<integer>[KB|MB|GB|TB|PB]}] - Used Size of the Aggregate**

If this parameter is specified, the display will be limited to only those aggregates with a used-size that matches the specified value.

#### **[-aggregate-unbalanced-threshold {<integer>[KB|MB|GB|TB|PB]}] - Threshold When Aggregate Is Considered Unbalanced**

If this parameter is specified, the display will be limited to only those aggregates with a threshold that matches the specified value.

#### **[-outgoing-size {<integer>[KB|MB|GB|TB|PB]}] - Size of Outgoing Volumes in the Aggregate**

If this parameter is specified, the display will be limited to only those aggregates with an outgoing-size that matches the specified value. Outgoing size will be equal to the total size of the volumes that move away from each one of those aggregate.

#### **[-incoming-size {<integer>[KB|MB|GB|TB|PB]}] - Size of Incoming Volumes in the Aggregate**

If this parameter is specified, the display will be limited to only those aggregates with an incoming-size that matches the specified value. Incoming size will be equal to the total size of the volumes that move towards to each one of those aggregates.

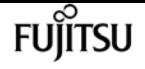

#### **[-raidtype {raid\_tec|raid\_dp|raid4|raid\_ep}] - RAID Type**

If this parameter is specified, the display will be limited to only those aggregates with a raidtype that matches the specified value.

#### **[-home-cluster <UUID>] - Home Cluster ID**

If this parameter is specified, the display will be limited to only those aggregates with a homecluster ID that matches the specified value.

#### **[-is-hybrid {true|false}] - Aggregate Is a Hybrid**

If this parameter is specified as true, the display will be limited to only hybrid aggregates. If the parameter is specified as false, the display will be limited to only non-hybrid aggregates.

#### **[-is-incoming-volume-thin {true|false}] - An Incoming Volume Is Thin**

When you use thin provisioning for a volume, it can run out of space even if it has not yet consumed its nominal size and you should carefully monitor space utilization to avoid unexpected errors due to the volume running out of space. If this parameter is specified as true, the display will be limited to only those aggregates which are the target of a move of thin volume. If the parameter is specified as false, the display will be limited to only those aggregates which are not the target of a move of thin volume.

#### **[-is-balanceable {true|false}] - Is Balanceable**

If this parameter is specified as true, the display will be limited to only balanceable aggregates. If the parameter is specified as false, the display will be limited to only non-balanceable aggregates.

#### **[-is-move-target {true|false}] - Aggregate Is a Volume Move Target**

If this parameter is specified as true, the display will be limited to only those aggregates which are target of a volume move. If the parameter is specified as false, the display will be limited to only those aggregates which are not the target of a volume move.

#### **[-attributes <text>,…] - Aggregate Attributes**

If this parameter is specified, the display will be limited to only those aggregates with attributes that matches the specified values.

#### **[-aggregate-available-threshold {<integer>[KB|MB|GB|TB|PB]}] - Threshold When Aggregate Is Considered Balanced**

If this parameter is specified, the display will be limited to only those aggregates which meet the specified threshold to be considered as balanced.

### **Examples**

The following example displays information about the state for all aggregates in the cluster.

```
cluster1::*> autobalance aggregate show-aggregate-state
                             Aggregate: aggr0
                             Total Size: 4.78GB
                              Used Size: 4.56GB
                         Outgoing Size: 0B
```
**FUILTSU** 

application provisioning config show

 Incoming Size: 0B Aggregate Used Space Threshold: 3.34GB Aggregate Available Space Threshold: 1.91GB RAID Type: raid\_dp Home Cluster ID: edf0379b-16da-11e6-aa3c-0050568558c2 Attributes: CFO Excluded **Mroot** Manual Company of the Mroot Aggregate: aggr\_1 Total Size: 12.61GB Used Size: 111.6MB Outgoing Size: 0B Incoming Size: 0B Aggregate Used Space Threshold: 8.83GB Aggregate Available Space Threshold: 5.04GB RAID Type: raid4 Home Cluster ID: edf0379b-16da-11e6-aa3c-0050568558c2 Attributes: Excluded

The following example displays information about all entries of the aggregate state, for all aggregates in the cluster.

```
cluster1::*> autobalance aggregate show-aggregate-state -instance
                                            Node Name: cluster-1-01
                               Name of the Aggregate: aggr0
                         Total Size of the Aggregate: 4.78GB
                          Used Size of the Aggregate: 4.56GB
Threshold When Aggregate Is Considered Unbalanced: 3.34GB
          Size of Outgoing Volumes in the Aggregate: 0B
          Size of Incoming Volumes in the Aggregate: 0B
                                            RAID Type: raid_dp
                                      Home Cluster ID: edf0379b-16da-11e6-aa3c-
0050568558c2
                               Aggregate Is a Hybrid: false
                          An Incoming Volume Is Thin: false
                                       Is Balanceable: false
                   Aggregate Is a Volume Move Target: false
                                 Aggregate Attributes: CFO
                                                        Excluded
Mroot Management of the Contract of the Contract of the Mroot
    Threshold When Aggregate Is Considered Balanced: 1.91GB
Node Name: cluster-1-01
                               Name of the Aggregate: aggr_1
                         Total Size of the Aggregate: 12.61GB
                          Used Size of the Aggregate: 111.6MB
Threshold When Aggregate Is Considered Unbalanced: 8.83GB
          Size of Outgoing Volumes in the Aggregate: 0B
          Size of Incoming Volumes in the Aggregate: 0B
                                            RAID Type: raid4
                                      Home Cluster ID: edf0379b-16da-11e6-aa3c-
```
0050568558c2 Aggregate Is a Hybrid: false An Incoming Volume Is Thin: false Is Balanceable: false Aggregate Is a Volume Move Target: false Aggregate Attributes: Excluded Threshold When Aggregate Is Considered Balanced: 5.04GB

# **autobalance aggregate show-unbalancedvolume-state**

Display the Auto Balance Aggregate state for a volume

**Availability:** This command is available to cluster administrators at the advanced privilege level.

# **Description**

The **autobalance aggregate show-unbalanced-volume-state** command displays information about a volume that is considered by the Auto Balance Aggregate feature.

# **Parameters**

### **{ [-fields <fieldname>,…]**

If you specify the **-fields <fieldname>, …** parameter, the command output also includes the specified field or fields. You can use '-fields ?' to display the fields to specify.

### **| [-instance ] }**

If you specify the **-instance** parameter, the command displays detailed information about all fields.

### **[-node {<nodename>|local}] - Node Name**

If this parameter is specified, the display will be limited to only those volumes with a node that matches the specified value.

### **[-DSID <integer>] - DSID of the Last Volume Queried**

If this parameter is specified, the display will be limited to only those volumes with a DSID that matches the specified value.

### **[-aggregate <aggregate name>] - Aggregate**

If this parameter is specified, the display will be limited to only those volumes with an aggregate name that matches the specified value.

### **[-volume-name <text>] - Name of the Volume**

If this parameter is specified, the display will be limited to only that volume with a name that matches the specified value.

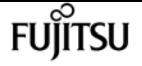

#### **[-last-threshold-crossed-time <MM/DD/YYYY HH:MM:SS>] - Last Time Threshold Crossed**

If this parameter is specified, the display will be limited to only those volumes with a threshold crossing time that matches the specified value.

#### **[-last-placed-time <MM/DD/YYYY HH:MM:SS>] - Last Time Volume Was Moved**

If this parameter is specified, the display will be limited to only those volumes with a last time they have been moved that matches the specified value.

#### **[-is-moving {true|false}] - Is Volume Currently Moving**

If this parameter is specified as true, the display will be limited to only the moving volumes. If the parameter is specified as false, the display will be limited to only the non-moving volumes.

#### **[-is-quiesced {true|false}] - Is Volume Quiesced**

If this parameter is specified as true, the display will be limited to only the quiesced volumes. If the parameter is specified as false, the display will be limited to only the non-quiesced volumes.

#### **[-total-footprint {<integer>[KB|MB|GB|TB|PB]}] - Total Size of the Volume**

If this parameter is specified, the display will be limited to only those volumes with a total footprint that matches the specified value.

#### **[-attributes <text>,…] - Volume's Attributes**

If this parameter is specified, the display will be limited to only those volumes with attributes that matches the specified value.

#### **[-last-checked <MM/DD/YYYY HH:MM:SS>] - Last Time Volume State Was Checked**

If this parameter is specified, the display will be limited to only those volumes with a last time their state was checked that matches the specified value.

### **Examples**

The following example display information about all of the unbalanced volumes that the Auto Balance Aggregate feature is aware of.

```
cluster1::*> autobalance aggregate show-unbalanced-volume-state
                 Last Checked On: 3/13/2014 14:32:01
Volume: ro10
                       Footprint: 20.20MB
Last Time Over IOPS Threshold: 3/12/2014 16:20:18
                     Last Placed: 3/11/2014 10:16:04
                      Attributes: Over IOPS Threshold
                                   Stabilizing
Volume: test
                       Footprint: 20.20MB
Last Time Over IOPS Threshold: 3/12/2014 16:20:18
                     Last Placed: 3/11/2014 10:16:42
                      Attributes: Over IOPS Threshold
                                   In Mirror
```
autobalance aggregate config modify

Stabilizing

The following example displays all of the information that the Auto Balance Aggregate feature has collected for all of the unbalanced volumes it is aware of.

cluster1::\*> autobalance aggregate show-unbalanced-volume-state -instance Node Name: cluster-1-01 DSID of the Last Volume Queried: 1025 Aggregate: aggr\_1 Name of the Volume: ro10 Last Time Threshold Crossed: 3/12/2014 16:20:18 Last Time Volume Was Moved: 3/11/2014 10:16:04 Is Volume Currently Moving: false Is Volume Quiesced: false Total Size of the Volume: 20.20MB Volume's Attributes: Over IOPS Threshold Stabilizing Last Time Volume State Was Checked: 3/13/2014 08:20:18 Node Name: cluster-1-01 DSID of the Last Volume Queried: 1026 Aggregate: aggr\_1 Name of the Volume: test Last Time Threshold Crossed: 3/12/2014 16:20:18 Last Time Volume Was Moved: 3/11/2014 10:16:42 Is Volume Currently Moving: false Is Volume Quiesced: false Total Size of the Volume: 20.20MB Volume's Attributes: Over IOPS Threshold In Mirror Stabilizing Last Time Volume State Was Checked: 3/13/2014 08:20:18

# **autobalance aggregate config modify**

Modify the Auto Balance Aggregate feature configuration

**Availability:** This command is available to cluster administrators at the advanced privilege level.

### **Description**

The **autobalance aggregate config modify** command allows the user to customize the parameters that determine when volumes should be considered for automatic move or recommendation by the Auto Balance Aggregate feature.

fuìitsu

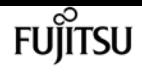

### **Parameters**

#### **[-is-enabled {true|false}] - Is the Auto Balance Aggregate Feature Enabled**

This specifies whether the Auto Balance Aggregate feature is enabled and running.

#### **[-aggregate-unbalanced-threshold-percent <integer>] - Threshold When Aggregate Is Considered Unbalanced (%)**

This specifies the space used threshold percentage that will cause the Auto Balance Aggregate feature to consider an aggregate as unbalanced.

#### **[-aggregate-available-threshold-percent <integer>] - Threshold When Aggregate Is Considered Balanced (%)**

This specifies the threshold percentage which will determine if an aggregate is a target destination for a move. The Auto Balance Aggregate feature will attempt to move volumes from an unbalanced aggregate until it is under this percentage.

## **Examples**

The following example displays a modification for the default configuration of the Auto Balance Aggregate feature

cluster1::\*> autobalance aggregate config show Is the Auto Balance Aggregate Feature Enabled: false Threshold When Aggregate Is Considered Unbalanced (%): 70 Threshold When Aggregate Is Considered Balanced (%): 40 cluster1::\*> autobalance aggregate config modify -is-enabled true cluster1::\*> autobalance aggregate config show Is the Auto Balance Aggregate Feature Enabled: true Threshold When Aggregate Is Considered Unbalanced (%): 70 Threshold When Aggregate Is Considered Balanced (%): 40

# **autobalance aggregate config show**

Display the Auto Balance Aggregate feature configuration

**Availability:** This command is available to cluster administrators at the advanced privilege level.

### **Description**

The **autobalance aggregate config show** command displays information about parameters that determine when volumes should be considered for automatic move or recommendation by the Auto Balance Aggregate feature.

# **Examples**

The following example displays the default configuration for the Auto Balance Aggregate feature

cluster1::\*> autobalance aggregate config show Is the Auto Balance Aggregate Feature Enabled: false Threshold When Aggregate Is Considered Unbalanced (%): 70 Threshold When Aggregate Is Considered Balanced (%): 40

# **cluster add-node-status-clear-failed**

Remove failed nodes from the status list

**Availability:** This command is available to cluster administrators at the admin privilege level.

# **Description**

The **cluster add-node-status-clear-failed** command removes failed entries from the status list displayed by the [cluster add-node-status](#page-243-0) command.

# **Examples**

The following example removes failed entries:

```
clus1::> cluster add-node-status
        Node Name Cluster IP Status Error Reason
  ---------------- ------------------- -------------------
  --------------------------
                       - 2.2.2.2 failure The cluster port MTU
                                                         values do not match.
                                                         Retry cluster create
or
                                                         join after updating
the
                                                         cluster port MTUs to
the
                                                         same value.
      node1 1.1.1.1 success
        2 entries were displayed.
clus1::> cluster add-node-status-clear-failed
clus1::> cluster add-node-status
        Node Name Cluster IP Status Error Reason
    --------------------------
        node1 1.1.1.1. success
```
# **Related Links**

• [cluster add-node-status](#page-243-0)

# <span id="page-243-0"></span>**cluster add-node-status**

Show cluster expansion progress

**Availability:** This command is available to cluster administrators at the admin privilege level.

# **Description**

The **cluster add-node-status** command displays the progress of the node joining a cluster initiated by using the [cluster create](#page-246-0) command or the [cluster add-node](#page-244-0) command

### **Parameters**

### **{ [-fields <fieldname>,…]**

If you specify the **-fields <fieldname>, …** parameter, the command output also includes the specified field or fields. You can use '-fields ?' to display the fields to specify.

#### **| [-instance ] }**

If you specify the **-instance** parameter, the command displays detailed information about all fields.

#### **[-node-uuid <UUID>] - Node UUID**

Select the node that match the specified node UUID.

#### **[-node-name <text>] - Node Name**

Select the nodes that match the specified node name.

#### **[-cluster-ip <IP Address>] - IP Address of a Cluster Interface of Node**

Select the nodes that match the specified cluster IP.

#### **[-status <Cluster Operation Status>] - The Status of Current Task Being Performed**

Select the nodes that match the specified status. This status shows whether the operation is ongoing or complete with success or failure. The various phases that a node goes through are node-initialization, joining-cluster, service-startup, post-cluster-setup and success or failure.

#### **[-failure-msg <text>] - Error Reason**

Select the nodes that match the specified error string.

#### **[-last-updated <MM/DD/YYYY HH:MM:SS>] - Last Updated**

The date/time stamp of the last update to the status.

# **Examples**

The following example shows the progress of a node add operation:

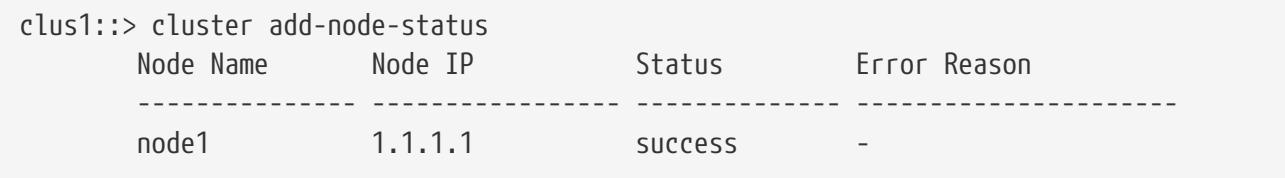

## **Related Links**

- [cluster create](#page-246-0)
- [cluster add-node](#page-244-0)

# <span id="page-244-0"></span>**cluster add-node**

Expand the cluster by discovering and adding new nodes

**Availability:** This command is available to cluster administrators at the admin privilege level.

# **Description**

The **cluster add-node** command discovers and adds new nodes to the cluster. When the **-node-count** parameter is specified, the command attempts to add that many nodes to the cluster. The **-node-ip** parameter can be specified to directly add a node. The **-cluster-ips** parameter can be specified to directly add one or more nodes in parallel. Only one of the **-node-count** , **-node-ip** and **-cluster-ips** parameters can be provided. The [system node show-discovered](#page-2022-0) command displays all the nodes discovered on the local network.

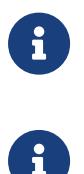

The **node-count** parameter is deprecated and may be removed in a future release of Data ONTAP. Use the **-cluster-ips** parameter instead.

The **node-ip** parameter is deprecated and may be removed in a future release of Data ONTAP. Use the **-cluster-ips** parameter instead.

## **Parameters**

#### **{ -cluster-ips <IP Address>,… - List of Cluster Interface IP Addresses of the Nodes Being Added**

This parameter contains a comma separated list of cluster interface IP addresses of the nodes in the cluster you are creating. All the nodes specified in the list will be added to the cluster.

#### **| -retry <true> - Retry a failed cluster add-node operation**

Use this parameter to retry the most recently failed **cluster add-node** command with the originally specified parameters. Retry is not supported if the **cluster add-node** command was originally run with either the *-node-count* or *-node-ip* parameters.

#### **| -node-count <integer> - (DEPRECATED)-Number of Nodes Being Added**

Number of nodes to be added to the cluster. If fewer nodes are discovered, all the discovered nodes are added to the cluster and the command will fail since there are fewer nodes than specified. If more nodes are found than the number specified, the command will fail because there is no way to determine which nodes you intend to add to the cluster.

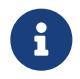

The **-node-count** parameter is supported on non-shared architecture platforms only.

#### **| -node-ip <IP Address> - (DEPRECATED)-Cluster IP Address of Node }**

Cluster IP address of the node to add. When this parameter is provided, the command directly adds the node.

#### **[-node-names <text>,…] - List of Node Names**

This parameter contains a comma separated list of node names of all the nodes in the cluster you are creating. The node names must have an one to one correspondence with *-cluster-ips* parameter. The names provided will be used to rename the nodes once they are added to the cluster.

#### **[-foreground {true|false}] - Foreground Process**

When set to *false* the command runs in the background as a job. The default is *true* , which causes the command to return after the operation completes.

#### **[-allow-mixed-version-join <true>] - Allow a Node At a Different Version to Join Cluster**

This parameter allows nodes with different, but compatible versions of Data ONTAP to be added to the cluster. A Data ONTAP best practice is to add nodes to the cluster that are of the same Data ONTAP version as the nodes in the cluster, but that may not always be possible.

### **Examples**

The following example adds a node using **-cluster-ips** :

```
cluster1::> cluster add-node -cluster-ips 1.1.1.1, 2.2.2.2
        Use the 'cluster add-node-status' command to see the progress of the add-node
operation.
```
The following example adds 3 nodes using **-node-count** .

cluster1::> cluster add-node -node-count 3 [Job 22] Job succeeded.

# **Related Links**

• [system node show-discovered](#page-2022-0)

# <span id="page-246-0"></span>**cluster create**

Create a cluster

**Availability:** This command is available to cluster administrators at the admin privilege level.

# **Description**

The **cluster create** command creates a cluster with one or more nodes. When the **-node-count** parameter is specified, the command attempts to add that many nodes to the cluster. The **-cluster -ips** parameter can be specified to add one or more nodes in parallel. Only one of the **-node-count** and **-cluster-ips** parameters can be provided.

Note that single-node clusters do not require configuring the cluster network. A cluster network interface must be configured before other nodes can join the cluster.

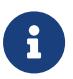

The **node-count** parameter is deprecated and may be removed in a future release of Data ONTAP. Use the **-cluster-ips** parameter instead.

### **Parameters**

#### **[-license <License Code V2>] - (DEPRECATED)-Base License**

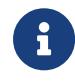

This parameter is deprecated and may be removed in a future release of Data ONTAP.

Use this optional parameter to specify the base license for the cluster. Obtain this value from your sales or support representative.

#### **-clustername <text> - Cluster Name**

Use this parameter to specify the name of the cluster you are creating.

- The name must contain only the following characters: A-Z, a-z, 0-9, "-" or "\_".
- The first character must be one of the following characters: A-Z or a-z.
- The last character must be one of the following characters: A-Z, a-z or 0-9.
- The maximum supported length is 44 characters.
- The system reserves the following names: "all", "cluster", "local" and "localhost".

#### **| [-cluster-ips <IP Address>,…] - List of Cluster Interface IP Addresses of the Nodes Being Added**

This parameter contains a comma separated list of cluster interface IP addresses of the nodes in the cluster you are creating. All the nodes specified in the list will be added to the cluster.

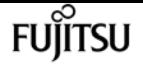

#### **| [-node-count <integer>] - (DEPRECATED)-Node Count**

Use this parameter to specify the number of nodes in the cluster you are creating.

• **-node-count** parameter is supported on non-shared architecture platforms only.

#### **[-node-names <text>,…] - List of Node Names**

This parameter contains a comma separated list of node names of all the nodes in the cluster you are creating. The node names must have an one to one correspondence with *-cluster-ips* parameter. The names provided will be used to rename the nodes once they are added to the cluster.

#### **| -retry <true> - Retry a failed cluster create operation }**

Use this parameter to retry the most recently failed **cluster create** command with the originally specified parameters. Retry is not supported if the **cluster create** command was originally run with either the *-node-count* or *-node-ip* parameters.

### **Examples**

The following example creates a cluster named cluster1

```
cluster1::> cluster create -clustername cluster1
```
The following example creates a cluster named cluster1 with node-count 4 on a non-shared architecture platform.

cluster1::> cluster create -clustername cluster1 -node-count 4

# **cluster join**

(DEPRECATED)-Join an existing cluster using the specified member's IP address or by cluster name

**Availability:** This command is available to cluster administrators at the admin privilege level.

### **Description**

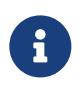

This command is deprecated and may be removed in a future release of Data ONTAP. Use [cluster add-node](#page-244-0) from a node in the cluster instead.

The **cluster join** command adds a node to an existing cluster. Use the [cluster create](#page-246-0) command to create a cluster if one does not already exist.

Note that a cluster network interface must be configured for the cluster before other nodes can join the cluster.

### **Parameters**

#### **{ -clusteripaddr <IP Address> - IP Address of a Cluster Interface from a Node in the Cluster**

Use this parameter to specify the IP address of a cluster interface. This must be the IP address of a cluster interface of a node that is already in the cluster. This parameter is mutually exclusive with the **-cluster-name** parameter.

#### **| -cluster-name <text> - (DEPRECATED)-Cluster Name of the Cluster to Join }**

Deprecated. Use this parameter to specify the name of an existing cluster to join.

#### **[-allow-mixed-version-join <true>] - Allow a Node at a Different Version to Join Cluster**

This parameter allows nodes with different, but compatible versions of Data ONTAP to join the cluster. A Data ONTAP best practice is to join nodes to the cluster that are of the same Data ONTAP version as the nodes in the cluster, but that may not always be possible.

#### **[-node-name <text>] - Name to Use for the Node in the Cluster**

This parameter specifies the name that the node will have when we join it to the cluster.

### **Examples**

The following example joins the local node to a cluster. The IP address 192.0.2.66 is the address of a cluster interface of a node that already belongs to the cluster.

```
node::> cluster join -clusteripaddr 192.0.2.66
```
## **Related Links**

- [cluster add-node](#page-244-0)
- [cluster create](#page-246-0)

# **cluster modify**

Modify cluster node membership attributes

**Availability:** This command is available to cluster administrators at the advanced privilege level.

### **Description**

The **cluster modify** command modifies the cluster attributes of a node, including its eligibility to participate in the cluster.

At the advanced privilege level, you can use the command to specify whether a node holds epsilon. Epsilon is an extra fractional vote that enables quorum to form using slightly weaker requirements. For example, two out of four eligible nodes are sufficient to form quorum if one of those two nodes holds epsilon.

### **Parameters**

#### **-node {<nodename>|local} - Node**

Use this parameter to specify the name of the node to modify. If you do not specify a node, the command runs on the local node.

#### **[-epsilon {true|false}] - Epsilon**

Use this parameter with the value **true** to specify that the node holds Epsilon in the cluster. Use this parameter with the value **false** to specify that the node does not hold Epsilon in the cluster. In a cluster, only one node can be designated as Epsilon at any given time. You can designate a node as Epsilon to add weight to its voting in a cluster with an even number of nodes.

#### **[-eligibility {true|false}] - Eligibility**

Use this parameter with the value **true** to specify that the node is eligible to participate in the cluster. Use this parameter with the value **false** to specify that the node is not eligible to participate in the cluster.

If you modify a node as ineligible to participate in the cluster, the command prompts you for confirmation before it runs.

#### **[-skip-quorum-check-before-eligible <true>] - Skip Quorum Check Before Setting Node Eligible**

If this parameter is specified, quorum checks will be skipped prior to setting a node eligible. When setting a node to eligible, the operation will continue even if there is a possible data outage due to a quorum issue.

#### **[-skip-quorum-check-before-ineligible <true>] - Skip Quorum Check Before Setting Node Ineligible**

If this parameter is specified, quorum checks will be skipped prior to setting a node ineligible. When setting a node to ineligible, the operation will continue even if there is a possible data outage due to a quorum issue.

## **Examples**

This example modifies a node to make it eligible to participate in the cluster.

```
cluster1::*> cluster modify -node node3 -eligibility true
```
The following example removes epsilon from the node named node0 and adds it to the node named node1:

```
cluster1::*> cluster modify -node node0 -epsilon false
cluster1::*> cluster modify -node node1 -epsilon true
```
# **cluster ping-cluster**

Ping remote cluster interfaces and perform RPC server check

**Availability:** This command is available to cluster administrators at the advanced privilege level.

### **Description**

The **cluster ping-cluster** command probes network connectivity to remote cluster interfaces, and performs an RPC server check.

### **Parameters**

#### **-node <nodename> - Node**

Use this parameter to send the ping from the node you specify.

#### **[-use-sitelist {true|false}] - Use Sitelist for Cluster Interfaces**

Use this parameter with the value **true** to specify that the command use the sitelist to determine any incomplete cluster IP information. Use this parameter with the value **false** to specify that the command not use the sitelist.

#### **[-skip-rpccheck {true|false}] - Skip RPC Server Check**

Use this parameter with the value **true** to specify that the command not perform the rpcinfo check of remote hosts. Use this parameter with the value **false** to specify that the command perform the rpcinfo check. The rpcinfo check checks the status of the RPC servers on the remote hosts. By default, the rpcinfo check runs on the program number of the portmapper. Use the *-rpc -prognum* parameter to override this default.

#### **[-rpc-prognum <integer>] - RPC Server to Check**

Use this parameter to override default behavior and run the rpcinfo check on the program number you specify. By default, the rpcinfo check runs on the program number of the portmapper.

### **Examples**

The following example shows typical output for this command.

```
cluster1::*> cluster ping-cluster -node node1
Host is node1
Getting addresses from network interface table...
Local = 10.254.231.102 10.254.91.42
Remote = 10.254.42.25 10.254.16.228
Ping status:
....
Basic connectivity succeeds on 4 path(s)
Basic connectivity fails on \theta path(s)
```
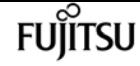

```
................
Detected 1500 byte MTU on 4 path(s):
      Local 10.254.231.102 to Remote 10.254.16.228
      Local 10.254.231.102 to Remote 10.254.42.25
      Local 10.254.91.42 to Remote 10.254.16.228
      Local 10.254.91.42 to Remote 10.254.42.25
Larger than PMTU communication succeeds on 4 path(s)
RPC status:
2 paths up, 0 paths down (tcp check)
2 paths up, 0 paths down (udp check)
```
# **cluster remove-node**

```
Remove a node from the cluster
```
**Availability:** This command is available to cluster administrators at the advanced privilege level.

### **Description**

The **cluster remove-node** command removes a node from a cluster.

Before you can remove a node from a cluster, you must shut down all of the node's shared resources, such as virtual interfaces to clients. If any of a node's shared resources are still active, the command fails. The failure message will display which active resources must be shut down before the node can be removed from the cluster.

### **Parameters**

#### **{ -node <nodename> - Node to Unjoin**

Use this parameter to specify the name of the node to remove from the cluster.

#### **| -cluster-ip <IP Address> - IP Address of a Cluster Interface of Node to Unjoin }**

Use this parameter to specify the cluster IP of the node to remove from the cluster.

#### **[-skip-quorum-check-before-unjoin <true>] - Skip Quorum Check before Unjoin**

If this parameter is specified, quorum checks will be skipped prior to the remove-node command. The operation will continue even if there is a possible data outage due to a quorum issue.

#### **[-skip-last-low-version-node-check <true>] - Skip the Check That Prevents Unjoining the Last Low Versioned Node**

This parameter allows the node with lowest version of Data ONTAP to be removed from the cluster.

### **Examples**

The following example shows how to remove the node named **node4** from the cluster.
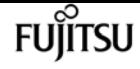

cluster1::\*> cluster remove-node -node node4

# **cluster setup**

Setup wizard

**Availability:** This command is available to cluster administrators at the admin privilege level.

### **Description**

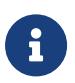

Use of this command to join a node to an existing cluster is deprecated and might be removed in a future release of Data ONTAP. From a node in the cluster use the [system node show-discovered](#page-2022-0) command and then use the [cluster add-node](#page-244-0) command.

The **cluster setup** command runs the cluster setup wizard, which can be used to either create a cluster or join a node to an existing cluster. When you run the cluster setup wizard, enter the appropriate information at the prompts. You will be asked to provide the following information to create a cluster:

- Node management interface port, IP address, netmask, default gateway
- Cluster name
- Cluster base license key

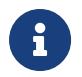

This parameter has been deprecated. It may be removed from a future release of Data ONTAP.

- Feature license keys
- Cluster administrator's password
- Cluster management interface port, IP address, netmask, default gateway
- DNS domain names
- Name server IP addresses
- Location

You will be asked to provide the following information to join a cluster:

- Node management interface port, IP address, netmask, default gateway
- Cluster IP address

The cluster management interface is used for managing the cluster. It provides one IP address to manage the cluster and will fail over to another node, if necessary. This is the preferred IP address for managing the cluster, but you can also manage the cluster by logging in to the node management IP address of a node in the cluster. Since the cluster management interface must be able to fail over,

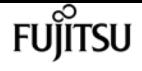

the port role for the interface must be "data" and typically the best choice for an IP address is one on the data network. The node management interface will not fail over, so an IP address on the management network and a port with the role "node management" is the best choice. Alternatively, you can assign an IP address on the data network to the cluster management interface - if that is better in your network topology - but the port must be a data port. The two examples below illustrate the cluster create and cluster join operations, respectively.

### **Parameters**

### **Examples**

The following example shows the create option of **cluster setup** .

```
node::> cluster setup
Welcome to the cluster setup wizard.
You can enter the following commands at any time:
    "help" or "?" - if you want to have a question clarified,
    "back" - if you want to change previously answered questions, and
    "exit" or "quit" - if you want to quit the cluster setup wizard.
       Any changes you made before quitting will be saved.
You can return to cluster setup at any time by typing "cluster setup".
To accept a default or omit a question, do not enter a value.
This system will send event messages and periodic reports to Technical
Support. To disable this feature, enter
autosupport modify -support disable
within 24 hours.
Enabling AutoSupport can significantly speed problem determination and
resolution should a problem occur on your system.
For further information on AutoSupport, see:
http://support.netapp.com/autosupport/
Type yes to confirm and continue {yes}: yes
Enter the node management interface port [e0c]:
Enter the node management interface IP address: 192.0.2.66
Enter the node management interface netmask: 255.255.255.192
Enter the node management interface default gateway: 192.0.2.1
The node management interface has been modified to use port e0c with IP address
192.0.2.66.
Use your web browser to complete cluster setup by accessing
https://192.0.2.66
Otherwise, press Enter to complete cluster setup using the command line
interface:
Do you want to create a new cluster or join an existing cluster? {create, join}:
```
cluster setup

fuìitsu

create Do you intend for this node to be used as a single node cluster? {yes, no} [no]: Existing cluster interface configuration found: Port MTU TP Netmask e0a 9000 169.254.21.189 255.255.0.0 e0b 9000 169.254.29.73 255.255.0.0 Do you want to use this configuration? {yes, no} [yes]: Enter the cluster administrator's (username "admin") password: Retype the password: Step 1 of 5: Create a Cluster You can type "back", "exit", or "help" at any question. Enter the cluster name: cluster1 Creating cluster cluster1 Starting cluster support services . Cluster cluster1 has been created. Step 2 of 5: Add Feature License Keys You can type "back", "exit", or "help" at any question. Enter an additional license key []: Step 3 of 5: Set Up a Vserver for Cluster Administration You can type "back", "exit", or "help" at any question. Enter the cluster management interface port [e0d]: Enter the cluster management interface IP address: 192.0.2.60 Enter the cluster management interface netmask: 255.255.255.192 Enter the cluster management interface default gateway [192.0.2.1]: A cluster management interface on port e0d with IP address 192.0.2.60 has been created. You can use this address to connect to and manage the cluster. Enter the DNS domain names: data.example.com Enter the name server IP addresses: 192.0.2.147 DNS lookup for the admin Vserver will use the data.example.com domain. Step 4 of 5: Configure Storage Failover (SFO) You can type "back", "exit", or "help" at any question. SFO is licensed. SFO will be enabled when the partner joins the cluster. Step 5 of 5: Set Up the Node You can type "back", "exit", or "help" at any question. Where is the controller located []: Sunnyvale Cluster "cluster1" has been created.

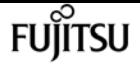

To complete cluster setup, you must join each additional node to the cluster by running "system node show-discovered" and "cluster add-node" from a node in the cluster.

To complete system configuration, you can use either OnCommand System Manager or the Data ONTAP command-line interface.

To access OnCommand System Manager, point your web browser to the cluster management IP address (https://192.0.2.60).

To access the command-line interface, connect to the cluster management IP address (for example, ssh admin@192.0.2.60). cluster1::>

An example of using `cluster setup` to join a cluster is shown below.

node::> cluster setup Welcome to the cluster setup wizard.

You can enter the following commands at any time: "help" or "?" - if you want to have a question clarified, "back" - if you want to change previously answered questions, and "exit" or "quit" - if you want to quit the cluster setup wizard. Any changes you made before quitting will be saved.

You can return to cluster setup at any time by typing "cluster setup". To accept a default or omit a question, do not enter a value.

This system will send event messages and periodic reports to NetApp Technical Support. To disable this feature, enter autosupport modify -support disable within 24 hours.

Enabling AutoSupport can significantly speed problem determination and resolution should a problem occur on your system. For further information on AutoSupport, see: http://support.netapp.com/autosupport/

Type yes to confirm and continue {yes}: yes

Enter the node management interface port [e0c]: Enter the node management interface IP address: 192.0.2.67 Enter the node management interface netmask: 255.255.255.192 Enter the node management interface default gateway: 192.0.2.1 A node management interface on port e0c with IP address 192.0.2.67 has been created.

Use your web browser to complete cluster setup by accessing https://192.0.2.67

fujítsu

Otherwise, press Enter to complete cluster setup using the command line interface: Do you want to create a new cluster or join an existing cluster? {create, join}: join Existing cluster interface configuration found: Port MTU IP Netmask e0a 9000 169.254.31.170 255.255.0.0 e0b 9000 169.254.115.61 255.255.0.0 Do you want to use this configuration? {yes, no} [yes]: Step 1 of 3: Join an Existing Cluster You can type "back", "exit", or "help" at any question. Enter the IP address of an interface on the private cluster network from the cluster you want to join: 169.254.115.8 Joining cluster at address 169.254.115.8 This node has joined the cluster cluster1. Step 2 of 3: Configure Storage Failover (SFO) You can type "back", "exit", or "help" at any question. SFO is licensed. SFO will be enabled when the partner joins the cluster. Step 3 of 3: Set Up the Node You can type "back", "exit", or "help" at any question. This node has been joined to cluster "cluster1". To complete cluster setup, you must join each additional node to the cluster by running "system node show-discovered" and "cluster add-node" from a node in the cluster. To complete system configuration, you can use either OnCommand System Manager or the Data ONTAP command-line interface. To access OnCommand System Manager, point your web browser to the cluster management IP address (https://192.0.2.60). To access the command-line interface, connect to the cluster management IP address (for example, ssh admin@192.0.2.60). cluster1::>

### **Related Links**

- [system node show-discovered](#page-2022-0)
- [cluster add-node](#page-244-0)

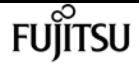

# **cluster show**

Display cluster node members

**Availability:** This command is available to cluster administrators at the admin privilege level.

## **Description**

The **cluster show** command displays information about the nodes in a cluster.

### **Parameters**

### **{ [-fields <fieldname>,…]**

If you specify the **-fields <fieldname>, …** parameter, the command output also includes the specified field or fields. You can use '-fields ?' to display the fields to specify.

### **| [-instance ] }**

If you specify the **-instance** parameter, the command displays detailed information about all fields.

### **[-node {<nodename>|local}] - Node**

Selects the nodes that match this parameter value.

### **[-node-uuid <UUID>] - UUID**

Selects the nodes that match this parameter value.

### **[-epsilon {true|false}] - Epsilon**

Selects the nodes that match this parameter value. In a cluster, only one node can be designated as Epsilon at any given time. You can designate a node as Epsilon to add weight to its voting in a cluster with an even number of nodes.

### **[-eligibility {true|false}] - Eligibility**

Selects the nodes that match this parameter value (true means eligible to participate in the cluster).

### **[-health {true|false}] - Health**

Selects the nodes that match this parameter value (true means online).

### **Examples**

The following example displays information about all nodes in the cluster:

```
cluster1::> cluster show
Node Health Eligibility
--------------------- ------- ------------
node0 true true
```
fujítsu

cluster agent connection create

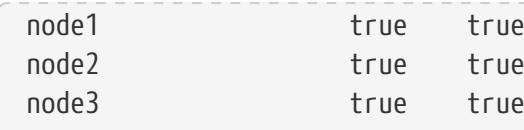

The following example displays information about the node named node1:

```
cluster1::> cluster show -node node1
Node: node1
Eligibility: true
       Health: true
```
# **cluster agent connection create**

Create agent connection

**Availability:** This command is available to cluster administrators at the advanced privilege level.

## **Description**

Create a websocket connection to an external manager that will be used to monitor this cluster. The external manager will have access to REST APIs and CCMA counters based upon the privilege of the user creating the connection.

### **Parameters**

### **-name <text> - Name**

Specify connection name.

### **-destination <text> - Destination URL**

Specify destination URL. For secure websocket, this should be amqpwss://<host[:port]>

### **[-use-proxy {true|false}] - Use Proxy**

Establish this connection through the HTTP Proxy server associated with this connection's IPspace.

### **[-subscribe-address <text>] - Subscribe Address**

AMQP address to which ONTAP will subscribe. Defaults to "ontap.agent.manager".

### **[-publish-address <text>] - Publish Address**

AMQP address to which ONTAP will publish. Defaults to "ontap.agent.cluster".

### **[-certificate-uuid <UUID>] - Auth Certificate UUID**

Specify uuid of an existing certificate to use for authentication to the destination.

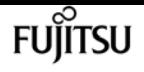

#### **[-certificate-name <text>] - Auth Certificate Name**

Specify name of certificate to be used for authentication to the destination. If paired with certificate-private-key, it names the new certificate.

#### **[-csr-url <text>] - Auth CSR URL**

URL to send certicate signing request (CSR) that will be used for authenticating with the destination.

#### **[-csr-token <text>] - Auth CSR Token**

Token for authenticating with CSR URL. Not audited.

#### **[-manager-token <text>] - Manager Token**

Specify token supplied by manager application to correlate the connection setup back to the workflow that initiated it.

#### **[-ipspace <IPspace>] - IPspace for connection**

The IPspace to use for the connection.

#### **[-idle-timeout <integer>] - Idle Timeout**

AMQP idle timeout. Defaults to 0. If set, the local peer will disconnect if it does not receive AMQP frames within the timeout

#### **[-address-family {unknown|ipv4|ipv6}] - Address Family**

Specify address family.

#### **[-auto-delete-error-minutes <integer>] - Auto-delete when disconnected for specified minutes**

Specify time to live in minutes for cloud agent connection in error state. Connection will be deleted if it stays in error state beyond this time.

### **Examples**

cluster-1::> cluster agent connection create -name cloud\_agent -destination amqpwss://manager.example.com

# **cluster agent connection delete**

Delete agent connection

**Availability:** This command is available to cluster administrators at the advanced privilege level.

### **Description**

Delete the connection to an external manager.

## **Parameters**

### **-name <text> - Name**

Specify connection name.

# **Examples**

cluster-1::> cluster agent connection delete -name cloud\_agent

# **cluster agent connection modify**

Modify agent connection

**Availability:** This command is available to cluster administrators at the advanced privilege level.

# **Description**

Modify agent connection properties.

## **Parameters**

### **-name <text> - Name**

Specify connection name.

### **[-destination <text>] - Destination URL**

Specify destination URL. For secure websocket, this should be amqpwss://<host[:port]>

### **[-use-proxy {true|false}] - Use Proxy**

Establish this connection through the HTTP Proxy server associated with this connection's IPspace.

### **[-subscribe-address <text>] - Subscribe Address**

AMQP address to which ONTAP will subscribe. Defaults to "ontap.agent.manager".

### **[-publish-address <text>] - Publish Address**

AMQP address to which ONTAP will publish. Defaults to "ontap.agent.cluster".

### **[-certificate-uuid <UUID>] - Auth Certificate UUID**

Specify uuid of an existing certificate to use for authentication to the destination.

### **[-certificate-name <text>] - Auth Certificate Name**

Specify name of certificate to be used for authentication to the destination. If paired with certificate-private-key, it names the new certificate.

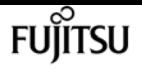

### **[-csr-token <text>] - Auth CSR Token**

Token for authenticating with CSR URL. Not audited.

### **[-idle-timeout <integer>] - Idle Timeout**

AMQP idle timeout. Defaults to 0. If set, the local peer will disconnect if it does not receive AMQP frames within the timeout

### **[-address-family {unknown|ipv4|ipv6}] - Address Family**

Specify address family.

### **[-auto-delete-error-minutes <integer>] - Auto-delete when disconnected for specified minutes**

Specify time to live in minutes for cloud agent connection in error state. Connection will be deleted if it stays in error state beyond this time.

### **Examples**

cluster-1::> cluster agent connection modify -name cloud\_agent -destination amqpwss://new-manager.example.com

# **cluster agent connection show**

Display agent connections

**Availability:** This command is available to cluster administrators at the advanced privilege level.

### **Description**

This command displays the connections that have been established to help external managers manage the cluster.

### **Parameters**

### **{ [-fields <fieldname>,…]**

If you specify the **-fields <fieldname>, …** parameter, the command output also includes the specified field or fields. You can use '-fields ?' to display the fields to specify.

### **| [-instance ] }**

If you specify the **-instance** parameter, the command displays detailed information about all fields.

### **[-name <text>] - Name**

Selects the connections that match the supplied name.

### **[-uuid <UUID>] - UUID**

Selects the connections that match the supplied uuid.

### **[-destination <text>] - Destination URL**

Selects the connections that match the supplied desination.

### **[-state {connecting|connected|error|disabled|partial}] - State**

Selects the connections that match the supplied state. The state can have one of the following values:

- connecting The agent is in the process of establishing the connection.
- connected The connection is up and active.
- error The connection is down due to a problem. See error-message and error-time for details.
- disabled The connection has been administratively disabled.

### **[-use-proxy {true|false}] - Use Proxy**

Establish this connection through an HTTP Proxy server associated with this connection's IPspace

### **[-subscribe-address <text>] - Subscribe Address**

AMQP address to which ONTAP will subscribe. Defaults to "ontap.agent.manager".

#### **[-publish-address <text>] - Publish Address**

AMQP address to which ONTAP will publish. Defaults to "ontap.agent.cluster".

### **[-certificate-uuid <UUID>] - Auth Certificate UUID**

Selects the connections that match the supplied certificate-uuid.

### **[-certificate-name <text>] - Auth Certificate Name**

Selects the connections that match the supplied certificate-name

### **[-csr-url <text>] - Auth CSR URL**

URL to send certicate signing request (CSR) that will be used for authenticating with the destination.

#### **[-manager-token <text>] - Manager Token**

Selects the connections that match the supplied manager-token.

#### **[-ipspace <IPspace>] - IPspace for connection**

The IPspace to use for the connection

#### **[-error-code <integer>] - Last Error Code**

Selects the connections that match the supplied error-code.

### **[-error-message <text>] - Last Error Message**

Selects the connections that match the supplied error-message.

### **[-error-time <MM/DD/YYYY HH:MM:SS>] - Last Error Time**

Selects the connections that match the supplied error-time.

### **[-node <nodename>] - Node owning the connection**

The node owning the connection

### **[-msg-recv-total <integer>] - Total messages received from manager**

Total messages received from manager

### **[-msg-recv-manifest <integer>] - Total manifest messages received from manager**

Total manifest messages received from manager

### **[-msg-recv-baseline-request <integer>] - Total baseline.request messages received from manager**

Total baseline.request messages received from manager

### **[-msg-recv-counters-request <integer>] - Total counters.request messages received from manager**

Total counters.request messages received from manager

### **[-msg-recv-connection-status <integer>] - Total connection status messages received from manager**

Total connection status messages received from manager

### **[-msg-recv-connection-modify <integer>] - Total connection modify messages received from manager**

Total connection modify messages received from manager

### **[-msg-recv-unknown <integer>] - Total unknown messages received from manager**

Total unknown messages received from manager

### **[-msg-send-total <integer>] - Total messages sent to manager**

Total messages sent to manager

### **[-msg-send-manifest-request <integer>] - Total manifest.request messages sent to manager**

Total manifest.request messages sent to manager

### **[-msg-send-baseline <integer>] - Total baseline messages sent to manager**

Total baseline messages sent to manager

### **[-msg-send-counters <integer>] - Total counters messages sent to manager**

Total counters messages sent to manager

### **[-msg-send-connection-status <integer>] - Total connection status messages sent to manager**

Total connection status messages sent to manager

### **[-msg-send-errors <integer>] - Total error messages sent to manager**

Total error messages sent to manager

Total errors encountered attempting to send/receive

### **[-msg-connection-total <integer>] - Total connection attempts**

Total connection attempts

### **[-msg-connection-errors <integer>] - Total connection errors**

Total connection errors

### **[-msg-transport-errors <integer>] - Total transport errors**

Total transport errors

### **[-application <text>] - Client Application**

Selects the connections that match the supplied application.

### **[-application-url <text>] - App URL**

Selects the connections that match the supplied application-url.

### **[-idle-timeout <integer>] - Idle Timeout**

AMQP idle timeout. Defaults to 0. If set, the local peer will disconnect if it does not receive AMQP frames within the timeout

### **[-address-family {unknown|ipv4|ipv6}] - Address Family**

Specify address family.

### **[-auto-delete-error-minutes <integer>] - Auto-delete when disconnected for specified minutes**

Specify time to live in minutes for cloud agent connection in error state. Connection will be deleted if it stays in error state beyond this time.

### **Examples**

cluster-1::> cluster agent connection show Name Destination State Application Use Proxy ------------- ----------------------------- ---------- -------------- -------- cloudinsights amqpws://172.31.50.251 connected Cloud Insights false

# **cluster contact-info modify**

Modify contact information for the cluster

**Availability:** This command is available to cluster administrators at the admin privilege level.

### **Description**

The **cluster contact-info modify** command modifies contact information for the cluster

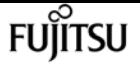

administrators. If any values contain spaces, you must enclose those values in quotes.

Use the [cluster contact-info show](#page-266-0) command to display contact information for the cluster administrators.

### **Parameters**

### **[-primary-name <text>] - Name of Primary Contact**

Use this parameter to specify the name of the primary contact.

### **[-primary-phone <text>] - Phone Number of Primary Contact**

Use this parameter to specify the phone number of the primary contact.

### **[-primary-alt-phone <text>] - Alternate Phone Number of Primary Contact**

Use this parameter to specify the alternate phone number of the primary contact.

### **[-primary-email <text>] - Email Address or User ID of Primary Contact**

Use this parameter to specify the email address of the primary contact.

### **[-secondary-name <text>] - Name of Secondary Contact**

Use this parameter to specify the name of the secondary contact.

### **[-secondary-phone <text>] - Phone Number of Secondary Contact**

Use this parameter to specify the phone number of the secondary contact.

### **[-secondary-alt-phone <text>] - Alternate Phone Number of Secondary Contact**

Use this parameter to specify the alternate phone number of the secondary contact.

### **[-secondary-email <text>] - Email Address or User ID of Secondary Contact**

Use this parameter to specify the email address of the secondary contact.

### **[-business-name <text>] - Business Name**

Use this parameter to specify the name of the business responsible for this cluster.

### **[-address <text>] - Business Address**

Use this parameter to specify the street address of the business responsible for this cluster.

### **[-city <text>] - City Where Business Resides**

Use this parameter to specify the name of the city in which the business is located.

### **[-state <text>] - State Where Business Resides**

Use this parameter to specify the name of the state or province in which the business is located.

### **[-country <Country Code>] - 2-Character Country Code**

Use this parameter to specify the 2-character country code of the country in which the business is located.

### **[-zip-code <text>] - Postal Code Where Business Resides**

Use this parameter to specify the postal or ZIP code area in which the business is located.

# **Examples**

The following example changes the name and phone numbers of the secondary contact person for the cluster.

```
cluster1::> cluster contact-info modify -secondary-name "John Doe" -secondary-phone
123.555.0156 -secondary-alt-phone 123.555.0178
```
The following example changes the mailing address of the business responsible for the cluster.

```
cluster1::> cluster contact-info modify -address "123 Example Avenue" -city
Exampleville -state "New Example" -zip-code 99999 -country US
```
# **Related Links**

• [cluster contact-info show](#page-266-0)

# <span id="page-266-0"></span>**cluster contact-info show**

Display contact information for the cluster

**Availability:** This command is available to cluster administrators at the admin privilege level.

# **Description**

The **cluster contact-info show** command displays contact information for the cluster administrators.

# **Examples**

The following example shows example output for this command.

```
cluster1::> cluster contact-info show
Name of Primary Contact : Richard Roe
                Phone Number of Primary Contact : 123.555.0123
      Alternate Phone Number of Primary Contact : 123.555.0145
   Email Address or User Id of Primary Contact : roe@example.com
                      Name of Secondary Contact : John Doe
              Phone Number of Secondary Contact : 123.555.0167
   Alternate Phone Number of Secondary Contact : 123.555.0189
Email Address or User Id of Secondary Contact : doe@example.com
                                   Business Name : Example Dot Com
```
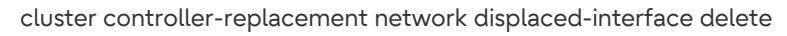

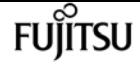

 Business Address : 123 Example Avenue City Where Business Resides : Exampleville State Where Business Resides : New Example 2-Character Country Code : US Postal Code Where Business Resides : 99999

# **cluster controller-replacement network displaced-interface delete**

Delete network interfaces displaced away from this node by controllerreplacement

**Availability:** This command is available to cluster administrators at the admin privilege level.

### **Description**

Delete references to logical interfaces that were displaced to another node due to a controllerreplacement. A LIF that has been displaced to another node has had its home-node modified to another node because no network ports were available in the same broadcast domain on the original home-node. Deleting this entry does not delete the LIF, it only deletes the entry from the displacedlifs table indicating that the LIF's current home-node is considered restored.

### **Parameters**

#### **-node <nodename> - Node**

Selects the node from which the LIF was displaced.

#### **-vserver <vserver> - Vserver**

Selects the vserver on which the LIF resides.

### **-lif-name <text> - Lif Name**

Selects the name of the LIF for which to display displaced information.

### **Examples**

The following example deletes displaced LIF information.

```
cluster1::> cluster controller-replacement network displaced-interface delete -vserver
vs0 -lif lif1
```
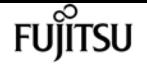

# **cluster controller-replacement network displaced-interface restore-home-node**

Restore home node for networked interfaces displaced by controllerreplacement

**Availability:** This command is available to cluster administrators at the admin privilege level.

## **Description**

Restore the original home node of logical interfaces that were displaced to another node due to a controller- replacement. A LIF that has been displaced to another node has had its home-node modified to another node because no network ports were available in the same broadcast domain on the original home-node. Restoring the home-node attempts to find a home-port on the original home node if a suitable port exists.

### **Parameters**

### **-node <nodename> - Node**

Selects the node from which the LIF was displaced.

### **-vserver <vserver> - Vserver**

Selects the vserver on which the LIF resides.

### **-lif-name <text> - Lif Name**

Selects the name of the displaced LIF to be restored.

### **Examples**

The following example restores the home-node of a displaced LIF.

```
cluster1::> cluster controller-replacement network displaced-interface restore-home-
node -vserver vs0 -lif lif1
```
# **cluster controller-replacement network displaced-interface show**

Display network interfaces displaced away from this node by controllerreplacement

**Availability:** This command is available to cluster administrators at the admin privilege level.

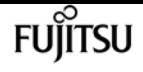

## **Description**

Display logical interfaces that were displaced to another node due to a controller-replacement. A LIF that has been displaced to another node has had its home-node modified to another node because no network ports were available in the same broadcast domain on the original home-node.

### **Parameters**

### **{ [-fields <fieldname>,…]**

If you specify the **-fields <fieldname>, …** parameter, the command output also includes the specified field or fields. You can use '-fields ?' to display the fields to specify.

### **| [-instance ] }**

If you specify the **-instance** parameter, the command displays detailed information about all fields.

### **[-node <nodename>] - Node**

Selects the node from which the LIF was displaced.

### **[-vserver <vserver>] - Vserver**

Selects the vserver on which the LIF resides.

### **[-lif-name <text>] - Lif Name**

Selects the name of the LIF for which to display displaced information.

### **[-original-home-node <nodename>] - Original Home Node**

The original home-node that was assigned to the LIF prior to controller-replacement.

### **[-current-home-node <nodename>] - Current Home Node**

The current home-node assigned to the LIF after controller-replacement.

### **Examples**

The following example displays the displaced LIF information.

```
cluster1::> cluster controller-replacement network displaced-interface show
cluster controller-replacement network displaced-interface show)
riginal Current
server LIF Name Home Node Home Node
--------------- ----------------------- ------------------ ------------------
s0 lif1 node1 node2
1 entry was displayed.
```
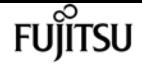

# **cluster controller-replacement network displaced-vlans delete**

Remove VLANs displaces by controller-replacement

**Availability:** This command is available to cluster administrators at the admin privilege level.

# **Description**

Delete VLAN tags that were displaced due to a controller-replacement. A VLAN tag that has been displaced is a tag that was based on a network port that either no longer exists, or was moved to a new broadcast domain. Restoring the vlan-tags re-creates them on the specified network port.

## **Parameters**

### **-node <nodename> - Node**

Selects the node on which the displaced vlans reside.

### **-port <netport> - Original Base Port**

The original base port where the vlans existed prior to controller-replacement.

# **Examples**

The following example deletes the displaced vlan-tag information.

```
cluster1::> cluster controller-replacement network displaced-vlans delete -node local
-port e0c
```
# **cluster controller-replacement network displaced-vlans restore**

Delete VLANs displaced by controller-replacement

**Availability:** This command is available to cluster administrators at the admin privilege level.

## **Description**

Restore VLAN tags that were displaced due to a controller-replacement. A VLAN tag that has been displaced is a tag that was based on a network port that either no longer exists, or was moved to a new broadcast domain. Restoring the vlan-tags re-creates them on the specified network port.

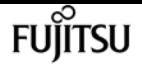

### **Parameters**

#### **-node <nodename> - Node**

Selects the node on which the displaced vlans reside.

#### **-port <netport> - Original Base Port**

The original base port where the vlans existed prior to controller-replacement.

#### **-destination-port <netport> - Destination Port**

The destination port where the vlan-tags will be restored.

### **Examples**

The following example restores vlan-tags displaced from port e0c onto port e0d.

cluster1::> cluster controller-replacement network displaced-vlans restore -node node1 -port e0c -destination-port e0d

# **cluster controller-replacement network displaced-vlans show**

Display VLANs displaced by controller-replacement

**Availability:** This command is available to cluster administrators at the admin privilege level.

### **Description**

Display VLAN tags that were displaced due to a controller-replacement. A VLAN tag that has been displaced is a tag that was based on a network port that either no longer exists, or was moved to a new broadcast domain. Restoring the vlan-tags re-creates them on the specified network port.

### **Parameters**

### **{ [-fields <fieldname>,…]**

If you specify the **-fields <fieldname>, …** parameter, the command output also includes the specified field or fields. You can use '-fields ?' to display the fields to specify.

### **| [-instance ] }**

If you specify the **-instance** parameter, the command displays detailed information about all fields.

#### **[-node <nodename>] - Node**

Selects the node on which the displaced vlans reside.

### **[-port <netport>] - Original Base Port**

The original base port where the vlans existed prior to controller-replacement.

### **[-vlan-tags <integer>,…] - Displaced VLANs**

The vlan-tags that were assigned to the network port prior to controller-replacement.

# **Examples**

The following example displays the displaced vlan-tag information.

```
cluster1::> cluster controller-replacement network displaced-vlans show
cluster controller-replacement network displaced-vlans show)
riginal
ode Base Port VLANs
-------- --------- ---------------------------------------------------------
ode1 e0c 100,110,120,300,310,320
1 entry was displayed.
```
# **cluster date modify**

Modify the current date and time for the nodes in the cluster

**Availability:** This command is available to cluster administrators at the admin privilege level.

# **Description**

The **cluster date modify** command sets the time zone, date, and time on every node in the cluster.

## **Parameters**

### **[-timezone <Area/Location Timezone>] - Time Zone**

This parameter sets the timezone, specified in the Olson format.

### **{ [-date {MM/DD/YYYY HH:MM:SS [{+|-}hh:mm]}] - Date and Time**

This parameter sets the date and time, in the format MM/DD/YYYY HH:MM:SS.

### **| [-dateandtime <[[[[[cc]yy]mm]dd]hhmm[.ss]]>] - Date and Time**

This parameter sets the date and time information, in the format [[[[[cc]yy]mm]dd]hhmm[.ss]]. The argument for setting the date and time is interpreted as follows:

- cc First 2 digits of the year (e.g., 20 for 2011).
- yy Last 2 digits of year (e.g., 10 for 2010).
- mm Numeric month, a number from 01 to 12.
- dd Day, a number from 01 to 31.

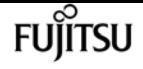

- hh Hour, a number from 00 to 23.
- mm Minute, a number from 00 to 59.
- ss Second, a number from 00 to 59.

If the first two digits of the year are omitted, and the last two digits are greater than 68, a date in the 1900s is used. Otherwise, a date in the 2000s is used. If all four digits of the year are omitted, the default is the current year. If the month or day is omitted, the default is the current month or day, respectively. If the seconds are omitted, the default is set to 00. The system automatically handles the time changes for Daylight Saving and Standard time, and for leap seconds and years.

### **| [-u, -utcdateandtime <[[[[[cc]yy]mm]dd]hhmm[.ss]]>] - UTC Date and Time }**

This parameter sets the date and time information in Coordinated Universal Time (UTC), in the format [[[[[cc]yy]mm]dd]hhmm[.ss]]. -u is an alias for -utcdateandtime. The argument for setting the date and time is interpreted as follows:

- cc First 2 digits of the year (e.g., 20 for 2011).
- yy Last 2 digits of year (e.g., 10 for 2010).
- mm Numeric month, a number from 01 to 12.
- dd Day, a number from 01 to 31.
- hh Hour, a number from 00 to 23.
- mm Minute, a number from 00 to 59.
- ss Second, a number from 00 to 59.

If the first two digits of the year are omitted, and the last two digits are greater than 68, a date in the 1900s is used. Otherwise, a date in the 2000s is used. If all four digits of the year are omitted, the default is the current year. If the month or day is omitted, the default is the current month or day, respectively. If the seconds are omitted, the default is set to 00. Time changes for Daylight Saving and Standard time, and for leap seconds and years, are handled automatically.

### **Examples**

The following example sets the date and time to January 1 2011, at 1:00 a.m.:

```
cluster1::> cluster date modify -date "01/01/2011 01:00:00"
```
The following example sets the date and time in the UTC format to May 22, 2011, at 09:25:00 a.m.:

cluster1::> cluster date modify -u 201105220925.00.

# **cluster date show**

Display the current date and time for the nodes in the cluster

**Availability:** This command is available to cluster administrators at the admin privilege level.

## **Description**

The **cluster date show** command displays the time zone, date, and time settings for one or more nodes in the cluster. By default, the command displays date and time settings for all nodes in the cluster.

### **Parameters**

### **{ [-fields <fieldname>,…]**

If you specify the **-fields <fieldname>, …** parameter, the command output also includes the specified field or fields. You can use '-fields ?' to display the fields to specify.

### **| [-utc ]**

Displays date and time information in Coordinated Universal Time (UTC).

### **| [-utcdate ]**

Displays date and time information in UTC.

### **| [-instance ] }**

If you specify the **-instance** parameter, the command displays detailed information about all fields.

### **[-node {<nodename>|local}] - Node**

Selects the nodes that match this parameter value.

### **[-timezone <Area/Location Timezone>] - Time Zone**

Selects the nodes that match this parameter value (specified in the Olson format).

### **[-date {MM/DD/YYYY HH:MM:SS [{+|-}hh:mm]}] - Date and Time**

Selects the nodes that match this parameter value.

### **[-utc-date <MM/DD/YYYY HH:MM:SS>] - UTC Date and Time**

Selects the nodes that match this parameter value.

### **[-dateandtime <[[[[[cc]yy]mm]dd]hhmm[.ss]]>] - Date and Time**

Selects the nodes that match this parameter value (interpreted as follows):

- cc First 2 digits of the year (e.g., 20 for 2011).
- yy Last 2 digits of year (e.g., 11 for 2011).
- mm Numeric month, a number from 01 to 12.
- dd Day, a number from 01 to 31.
- hh Hour, a number from 00 to 23.
- mm Minute, a number from 00 to 59.

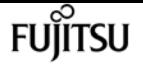

• ss Second, a number from 00 to 59.

### **[-u, -utcdateandtime <[[[[[cc]yy]mm]dd]hhmm[.ss]]>] - UTC Date and Time**

-u is used as an alias for -utcdateandtime. Selects the nodes that match this parameter value (interpreted as follows):

- cc First 2 digits of the year (e.g., 20 for 2011).
- yy Last 2 digits of year (e.g., 11 for 2011).
- mm Numeric month, a number from 01 to 12.
- dd Day, a number from 01 to 31.
- hh Hour, a number from 00 to 23.
- mm Minute, a number from 00 to 59.
- ss Second, a number from 00 to 59.

## **Examples**

The following example displays the date and time settings for all nodes in the cluster:

```
cluster1::> cluster date show
Node Date Timezone
--------- ------------------- -----------------
node0 10/06/2011 09:35:15 America/New_York
node1 10/06/2011 09:35:15 America/New_York
node2 10/06/2011 09:35:15 America/New_York
node3 10/06/2011 09:35:15 America/New_York
4 entries were displayed.
```
# **cluster date zoneinfo load-from-uri**

Load timezone zoneinfo data

**Availability:** This command is available to cluster administrators at the admin privilege level.

### **Description**

The **cluster date zoneinfo load-from-uri** command loads a new set of timezone zoneinfo data to replace the version installed in the cluster. Releases of Data ONTAP software contain the timezone data that is current at the time of release. If a change is made to the timezone between Data ONTAP releases, then an update can be made to the release data. For instance, if a change is made to when daylight saving time is observed for a country then an update to cluster zoneinfo data may be required.

Only zoneinfo files provided for use in ONTAP should be used with this command.

To update the zoneinfo database do the following:

- Place the file on a local web server accessible without password from the cluster.
- Execute the **cluster date zoneinfo load-from-uri** command, passing the Universal Resource Identifier (URI) of the file as parameter.

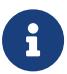

The command need only be executed once for the cluster. The data will be distributed to each node of the cluster.

### **Parameters**

**-uri {(ftp|http|https)://(hostname|IPv4 Address|'['IPv6 Address']')…} - URI of Timezone Zoneinfo Data**

URI of the new zoneinfo file.

## **Examples**

The following example loads a new version of the timezone zoneinfo database to the cluster:

```
cluster1::> cluster date zoneinfo load-from-uri
http://www.example.com/ontap_zoneinfo.zip
```
# **cluster date zoneinfo show**

Display cluster timezone zoneinfo information

**Availability:** This command is available to cluster administrators at the admin privilege level.

### **Description**

Display information about the current timezone zoneinfo data.

### **Examples**

The following example shows the zoneinfo information for a cluster:

```
cluster1::> cluster date zoneinfo show
Cluster Zoneinfo Version: 2016f
```
# **cluster ha modify**

Modify high-availability configuration of cluster management services

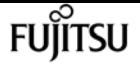

**Availability:** This command is available to cluster administrators at the admin privilege level.

## **Description**

The **cluster ha modify** command enables or disables cluster high availability in a two-node cluster. Enable high availability when performing some procedures, such as replacing hardware.

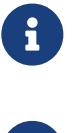

This command is required to enable high availability if the cluster only has two nodes. Do not run this command in a cluster that has three or more nodes.

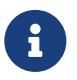

Cluster high availability for two-node clusters differs from the storage failover technology used between two nodes for storage high availability.

## **Parameters**

### **[-configured {true|false}] - HA Configured**

Use this parameter with the value **true** to enable high availability mode in the cluster. Use this parameter with the value **false** to disable high availability mode in the cluster.

### **Examples**

The following example enables cluster high availability in a cluster.

```
cluster1::> cluster ha modify -configured true
```
# **cluster ha show**

Show high-availability configuration status for the cluster

**Availability:** This command is available to cluster administrators at the admin privilege level.

## **Description**

The **cluster ha show** command displays the high-availability status of the cluster. Cluster highavailability mode applies only to two-node clusters.

## **Examples**

The following example displays the high-availability status for a two-node cluster :

```
cluster1::> cluster ha show
High-Availability Configured: true
```
# **cluster identity modify**

Modify the cluster's attributes

**Availability:** This command is available to cluster administrators at the admin privilege level.

# **Description**

The **cluster identity modify** command changes a cluster's identity information.

# **Parameters**

### **[-name <Cluster name>] - Cluster Name**

Use this parameter to specify a new name for the cluster.

- The name must contain only the following characters: A-Z, a-z, 0-9, "-" or " ".
- The first character must be one of the following characters: A-Z or a-z.
- The last character must be one of the following characters: A-Z, a-z or 0-9.
- The maximum supported length is 44 characters.
- The system reserves the following names: "all", "cluster", "local" and "localhost".

### **[-location <text>] - Cluster Location**

Use this parameter to specify the physical location of the cluster. For example, "Lab 5".

### **[-contact <text>] - Cluster Contact**

Use this parameter to specify contact information for the cluster, such as a name or e-mail address.

# **Examples**

The following example renames the current cluster to **cluster2**:

```
cluster1::> cluster identity modify -name cluster2
```
# **cluster identity show**

Display the cluster's attributes including Name, Serial Number, Cluster UUID, Location and Contact

**Availability:** This command is available to cluster administrators at the admin privilege level.

## **Description**

The **cluster identity show** command displays the identity information of the cluster.

# **Examples**

The following example displays the cluster's UUID, name, serial number, location and contact information:

```
cluster1::> cluster identity show
Cluster UUID: 1cd8a442-86d1-11e0-ae1c-123478563412
            Cluster Name: cluster1
 Cluster Serial Number: 1-80-123456
        Cluster Location: Lab2
         Cluster Contact: jsmith@example.com
cluster1::>
```
# **cluster image cancel-update**

Cancel an update

**Availability:** This command is available to cluster administrators at the admin privilege level.

## **Description**

The **cluster image cancel-update** command is used to cancel an update that is in either paused-byuser or paused-on-error state. An update can only be canceled if it is in a paused state.

# **Examples**

The following example displays a cancel-update operation:

```
cluster1::> cluster image cancel-update
Warning: The cancel operation can result in a mixed version
           cluster and/or mixed version HA pair. The cancel
           operation can take several minutes to complete.
Do you want to proceed with the cancel operation? \{y|n\}: y
Info: Canceling update. It may take a few minutes to finish canceling the update
```
# **cluster image pause-update**

Pause an update

**Availability:** This command is available to cluster administrators at the admin privilege level.

# **Description**

The **cluster image pause-update** command is used to pause a currently running update. The update pauses at the next predefined pause point (for example, after validation, download to the boot device, takeover completion, or giveback completion) which might take some time to reach. When the update reaches the pause point, it transitions into the pause-by-user state.

# **Examples**

The following example displays pause-update operation:

cluster1::> cluster image pause-update

Info: Pausing update. It may take a few minutes to finish pausing the update

# **cluster image resume-update**

Resume an update

**Availability:** This command is available to cluster administrators at the admin privilege level.

# **Description**

The **cluster image resume-update** command is used to resume an update that is currently paused in paused-by-user or paused-on-error state. If the update is not paused then an error is returned.

### **Parameters**

**[-ignore-post-update-checks-failures {true|false}] - Ignore Post-update-checks Phase Failures**

Specifies whether the post update checks phase warnings and/or errors should be ignored. The default value is false.

### **[-skip-firmware-update-checks {true|false}] - Skip Firmware Update Status Checks**

Specifies whether firmware update status check will be skipped or not. By default, firmware update status check will not be skipped.

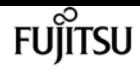

## **Examples**

The following example shows an resume-update operation:

cluster1::> cluster image resume-update

Info: Resuming update...

# **cluster image show-update-history**

Display the update history

**Availability:** This command is available to cluster administrators at the admin privilege level.

### **Description**

The **cluster image show-update-history** command displays the update history for each node. By default, the command displays the following information:

- Status
- Package version
- Start time
- Completion time
- Component ID
- Previous version
- Updated version

### **Parameters**

### **{ [-fields <fieldname>,…]**

If you specify the **-fields <fieldname>, …** parameter, the command output also includes the specified field or fields. You can use '-fields ?' to display the fields to specify.

### **| [-instance ] }**

If you specify the **-instance** parameter, the command displays detailed information about all fields.

### **[-component-id <text>] - Component ID**

Displays updates for the specified component.

#### **[-start-time <MM/DD/YYYY HH:MM:SS>] - Start Time**

Displays updates with the specified start time.

### **[-package-version <text>] - Package Version**

Displays updates for the specified package version.

### **[-status {successful|canceled|back-out}] - Status**

Displays updates that completed with the specified status.

### **[-completion-time <MM/DD/YYYY HH:MM:SS>] - Completion Time**

Displays updates with the specified completion time.

### **[-previous-version <text>] - Previous Version**

Displays updates with the specified previous version.

### **[-updated-version <text>] - Updated Version**

Displays updates with the specified updated version.

# **Examples**

The following example displays history of automated nondisruptive updates:

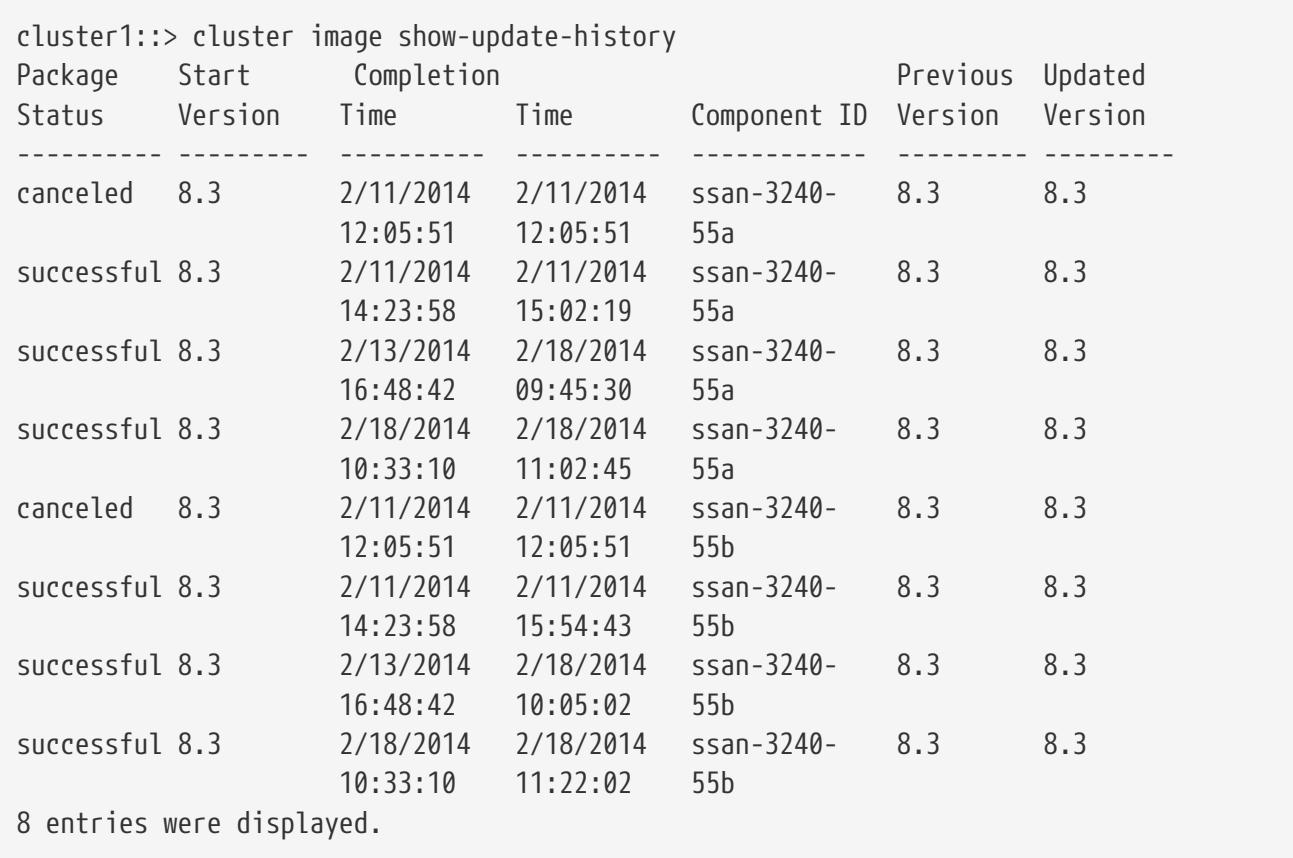

# **cluster image show-update-log-detail**

Display detailed information about nondisruptive update events

**Availability:** This command is available to cluster administrators at the advanced privilege level.

**FUJITSU** 

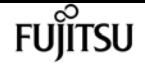

## **Description**

The **cluster image show-update-log-detail** command displays detailed information about the currently running and previously run nondisruptive update events. By default, the command displays the following information:

- Node
- Transaction ID
- Time stamp
- Destination node
- Task phase
- Task name
- Task status
- Message

### **Parameters**

### **{ [-fields <fieldname>,…]**

If you specify the **-fields <fieldname>, …** parameter, the command output also includes the specified field or fields. You can use '-fields ?' to display the fields to specify.

### **| [-instance ] }**

If you specify the **-instance** parameter, the command displays detailed information about all fields.

### **[-node {<nodename>|local}] - Node**

Displays information only for the specified node.

### **[-task-id <integer>] - Task Id**

Displays information only for the specified task ID.

### **[-posted-time <MM/DD/YYYY HH:MM:SS>] - Posted Time**

Displays information that occurred at the specified time.

### **[-msg-seq-no <integer>] - Message Sequence**

Displays information only for the specified message sequence number.

### **[-current-pid <integer>] - Process ID**

Displays information only for the specified process ID.

### **[-destination <text>] - Task Target node**

Displays information only for the specified destination node.

### **[-ndu-phase {validation|prereq-updates|ontap-updates|package-management|default-phase|postupdate-checks}] - Update phase**

Displays information only for the specified phase.

**[-task-name {initialize|mount-image|restart-hm|get-health|run-scripts|unmount-image|clearalert|post-restart-hm|cleanup-rd|synch-image|do-download-job|do-failover-job|do-givebackjob|check-progress|complete-validation|invalid-task|default-task|do-postupdate-checks-task}] - Task Name**

Displays information only for the specified task name.

### **[-status {created|ready-to-run|running|completed|failed|pause\_req|paused|pausederror|cancel\_req|canceled|resume\_req|default\_status}] - Status Of Task**

Displays information only for items with the specified status.

### **[-message <text>] - Update Log Message**

Displays information only for items with the specified message.

### **[-msg-type <text>] - Type of Message**

Displays information only for items with the specified message type.

### **[-src-info <text>] - Source Information**

Displays information only for items for the specified source.

## **Examples**

The following example displays detailed information automated nondisruptive updates:

```
cluster1::*> cluster image show-update-log-detail
  Time Dest Task Task Task
Node TID Stamp Node Phase Name Status Message
------ --- -------- -------- ------ ------ ------ --------------------------
node1 15 3/19/ MUM ontap- initia ready- Created Task
          2014 update lize to-run
          13:52:38 s
node1 15 3/19/ MUM ontap- initia runnin Updated Task Status
          2014 update lize g
          13:52:38 s
node1 16 3/19/ node1 ontap- do- ready- Created Task
          2014 update downlo to-run
          13:52:38 s ad-job
node1 16 3/19/ node1 ontap- do- runnin Updated Task Status
          2014 update downlo g
          13:52:39 s ad-job
node1 17 3/19/ node2 ontap- do- ready- Created Task
          2014 update downlo to-run
          13:52:38 s ad-job
node2 17 3/19/ node2 ontap- do- runnin Updated Task Status
          2014 update downlo g
```
 13:52:38 s ad-job 6 entries were displayed.

**FUILTSU** 

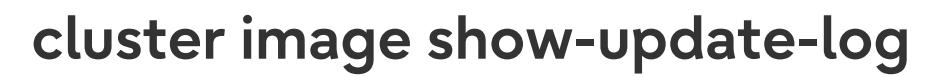

Display the update transaction log

**Availability:** This command is available to cluster administrators at the advanced privilege level.

## **Description**

The **cluster image show-update-log** command displays detailed information about the currently running, or previously run nondisruptive updates. By default, the command displays the following information:

- Phase
- Transaction
- Transaction ID
- Component ID
- Time stamp
- Status

### **Parameters**

### **{ [-fields <fieldname>,…]**

If you specify the **-fields <fieldname>, …** parameter, the command output also includes the specified field or fields. You can use '-fields ?' to display the fields to specify.

### **| [-instance ] }**

If you specify the **-instance** parameter, the command displays detailed information about all fields.

### **[-trans-id <integer>] - Transaction ID**

Displays information for the step associated with the specified transaction ID.

### **[-component-id {<nodename>|local}] - Component ID**

Displays information for steps associated with the specified component.

### **[-phase {validation|prereq-updates|ontap-updates|package-management|default-phase|post-updatechecks}] - Transaction Phase**

Displays information for steps associated with the specified update phase.

**[-trans-name {initialize|mount-image|restart-hm|get-health|run-scripts|unmount-image|clearalert|post-restart-hm|cleanup-rd|synch-image|do-download-job|do-failover-job|do-giveback-**

### **job|check-progress|complete-validation|invalid-task|default-task|do-postupdate-checks-task}] - Transaction Name**

Displays information for steps associated with the specified transaction.

### **[-timestamp <MM/DD/YYYY HH:MM:SS>] - Timestamp**

Displays information for steps associated with the specified timestamp.

### **[-status {waiting|started|completed|paused-on-error|paused-by-user|pause-pending|cancelpending|canceled|failed}] - Status**

Displays information for steps matching the specified status.

## **Examples**

The following example displays information about automated nondisruptive update events:

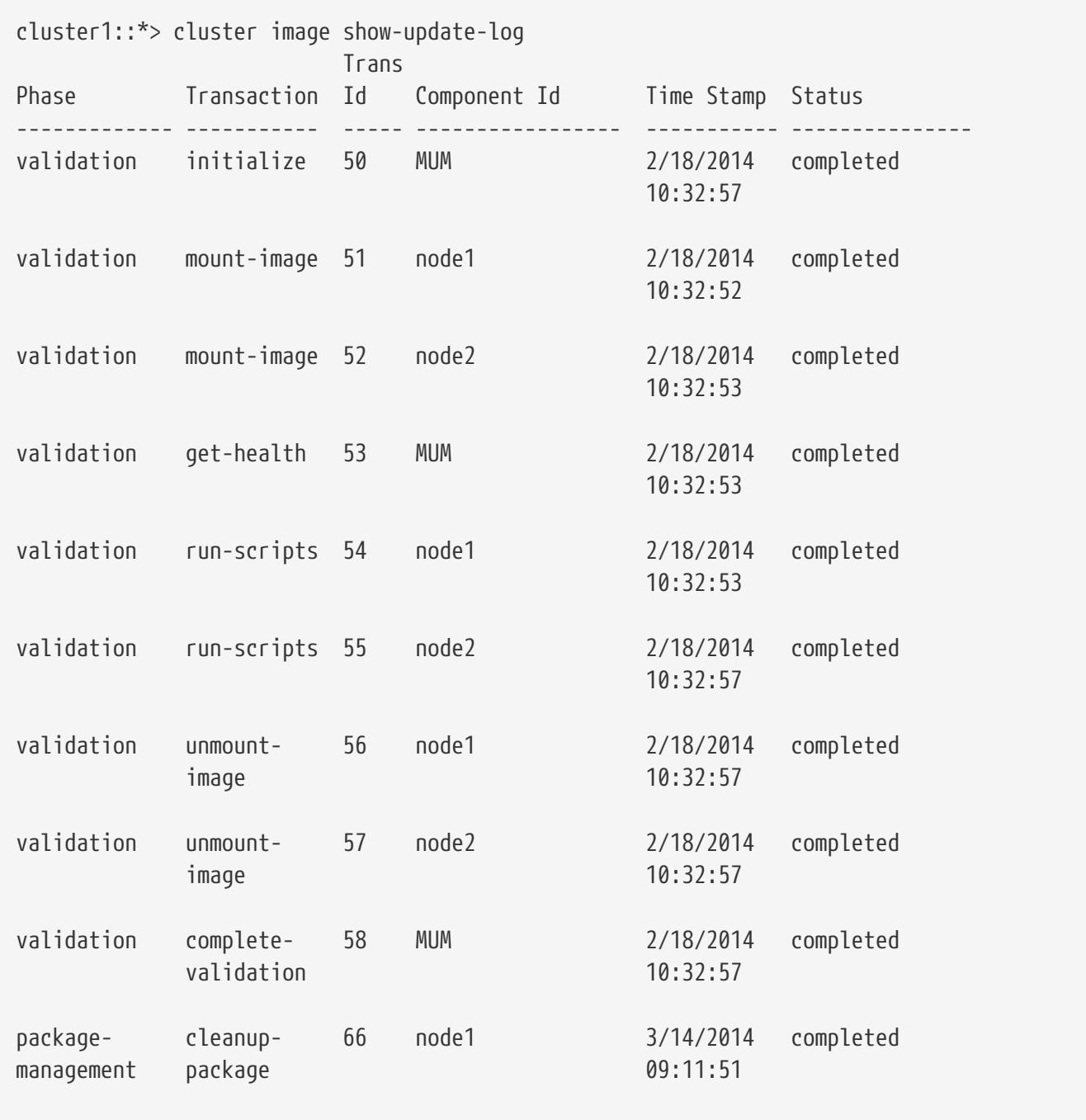

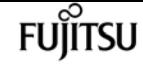

cluster image show-update-progress

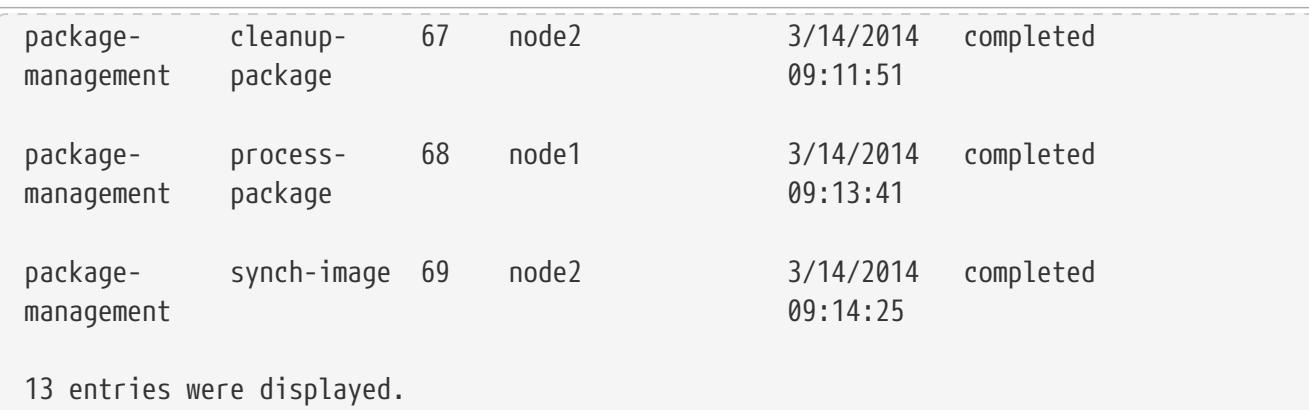

# **cluster image show-update-progress**

Display the update progress

**Availability:** This command is available to cluster administrators at the admin privilege level.

### **Description**

The **cluster image show-update-progress** command displays information about the current state of an update. By default, the command displays the following information:

- Update phase
- Status
- Estimated Duration
- Elapsed Duration

### **Parameters**

### **{ [-fields <fieldname>,…]**

If you specify the **-fields <fieldname>, …** parameter, the command output also includes the specified field or fields. You can use '-fields ?' to display the fields to specify.

### **| [-instance ] }**

If you specify the **-instance** parameter, the command displays detailed information about all fields.

### **[-ndu-phase {validation|prereq-updates|ontap-updates|package-management|default-phase|postupdate-checks}] - Update Phase**

Displays information about the specified update phase.

### **[-phase-status {in-progress|waiting|paused-by-user|paused-onerror|completed|canceled|failed|pause-pending|cancel-pending}] - Phase Status**

Displays information about progress matching the specified phase status.
### **[-phase-duration <text>] - Phase Duration**

Displays information about progress matching the specified phase duration.

### **[-phase-comments <text>] - Phase Comments**

Displays information about progress matching the specified phase comments.

**[-elapsed-duration {<seconds>|[<d> days] <hh>:<mm>[:<ss>]}] - Elapsed duration of the phase**

Displays information about progress matching the specified elapsed duration.

**[-estimated-duration {<seconds>|[<d> days] <hh>:<mm>[:<ss>]}] - Estimated duration of the phase**

Displays information about progress matching the specified estimated duration.

### **[-phase-description <text>] - Phase Description**

Displays information about progress matching the specified phase description.

### **[-subsystem-name <text>] - Subsystem Name**

Displays information about progress matching the specified subsystem name.

### **[-subsystem-status <text>] - Subsystem Status**

Displays information about progress matching the specified subsystem status.

### **[-subsystem-details <text>] - Subsystem Details**

Displays information about progress matching the specified subsystem details.

### **[-subsystem-action <text>] - Subsystem Action**

Displays information about progress matching the specified subsystem action.

# **Examples**

The following example shows the automated nondisruptive update of two nodes, nodeA and nodeB. In this case, nodeA's update is waiting, nodeB's update is in progress. nodeB's giveback operation is in progress.

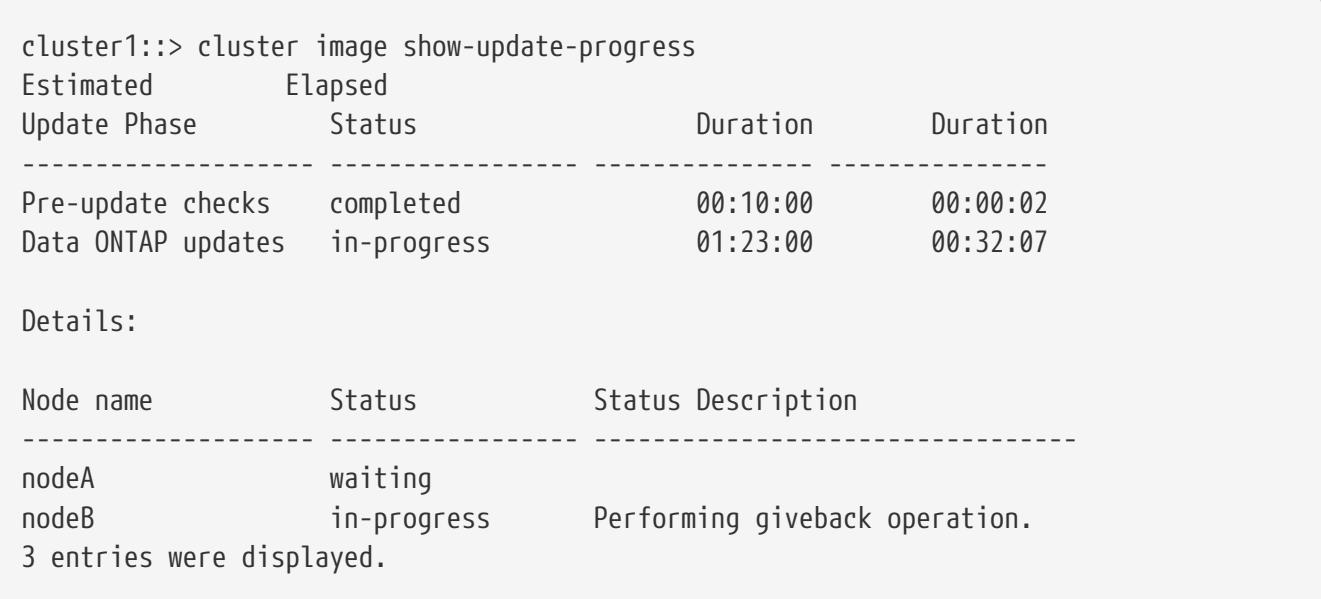

cluster image show-update-progress

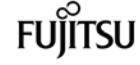

#### cluster1::>

The following example shows the automated nondisruptive update of two nodes, nodeA and nodeB. In this case, automated nondisruptive update is paused-on-error in "Data ONTAP updates" phase. nodeA's update is waiting, nodeB's update is failed. "Status Description" show nodeB's error and action.

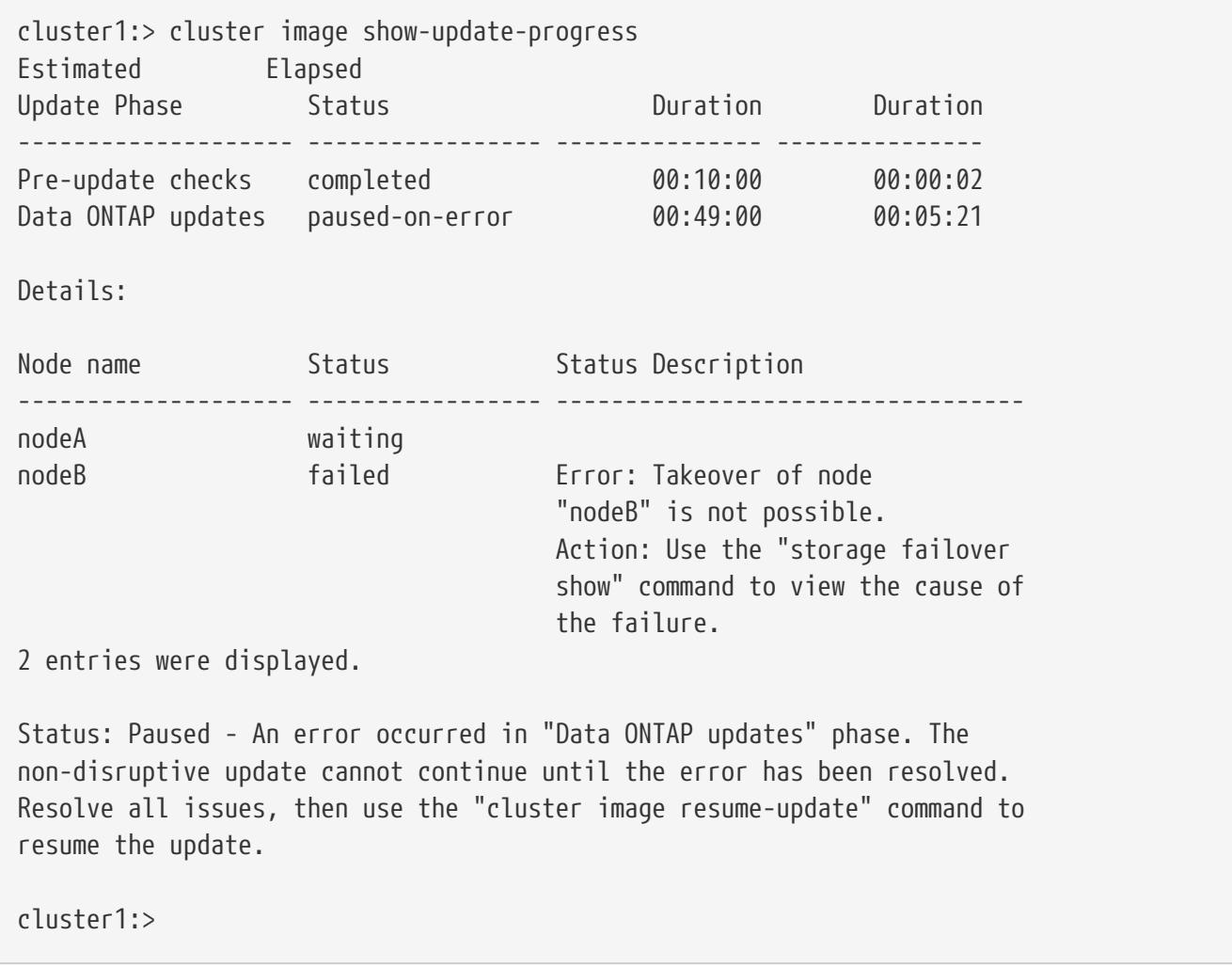

The following example shows that the automated nondisruptive update is paused-on-error in "Postupdate checks" update phase and "Status Description" shows the error and action.

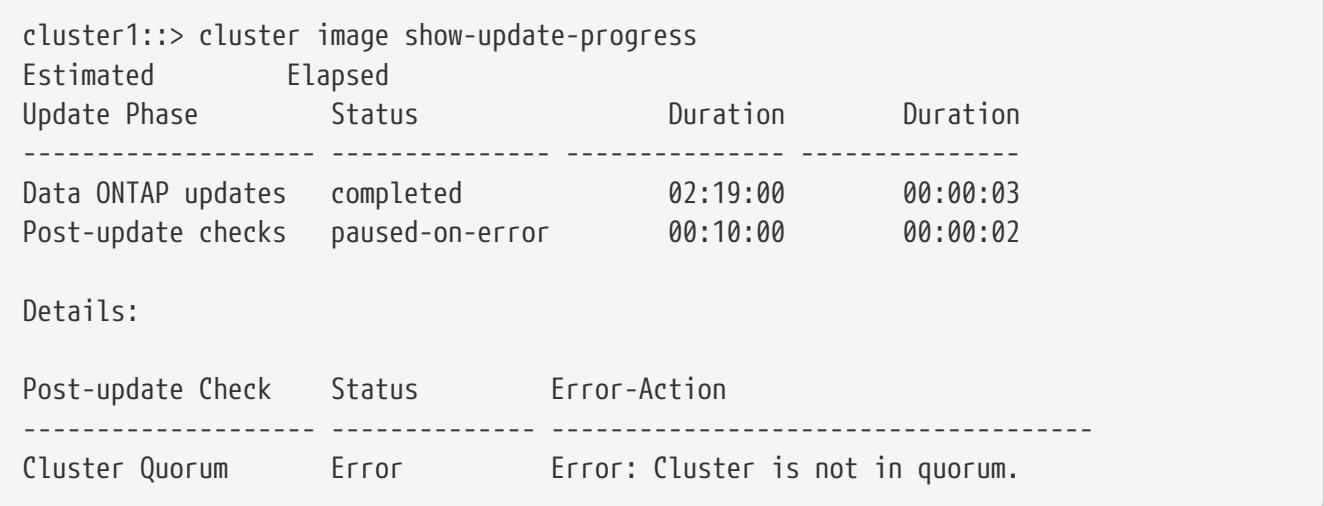

cluster image show-update-progress

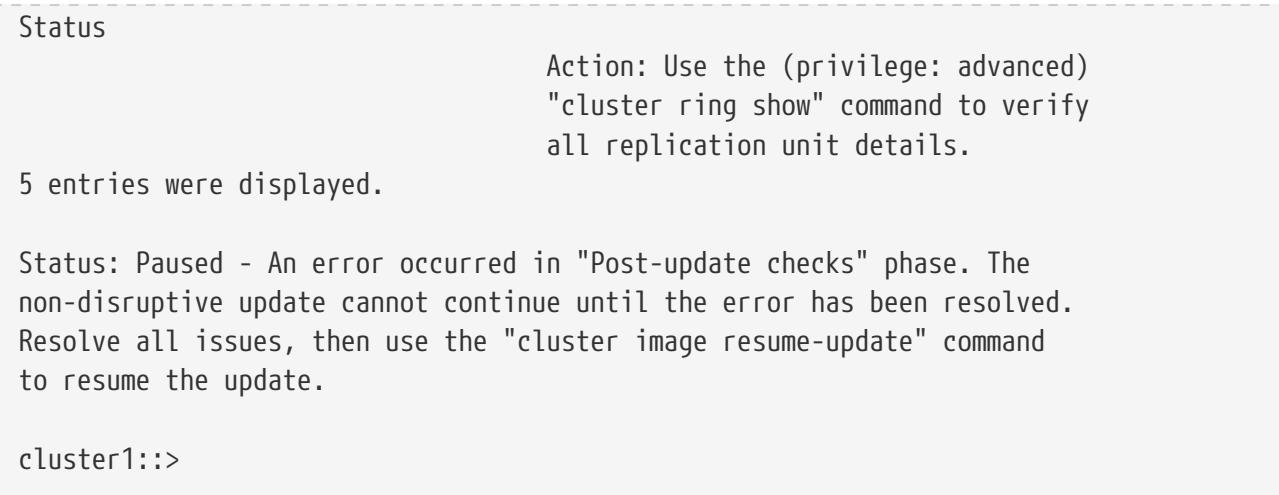

The following example shows that the automated nondisruptive update is completed on nodeA and nodeB.

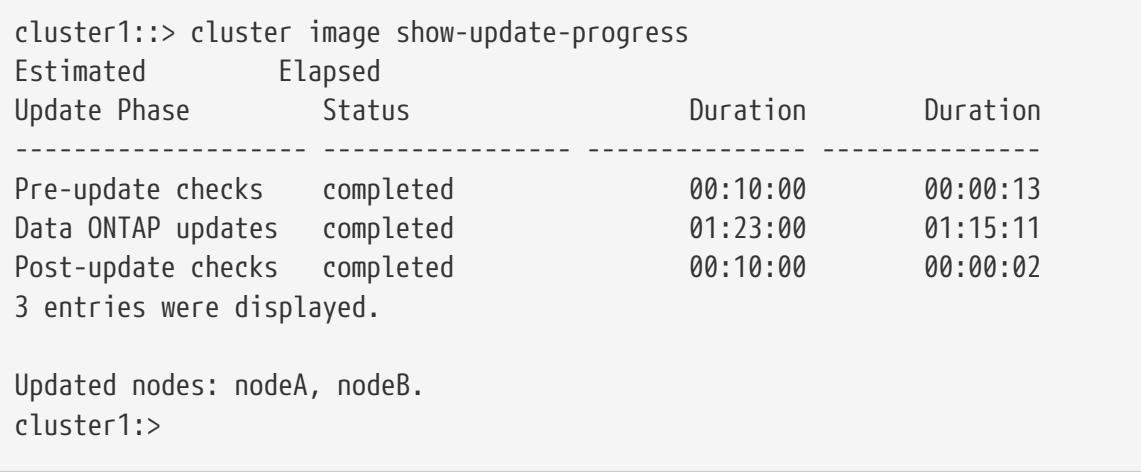

The following example shows the automated update of two-node MetroCluster configuration having clusters cluster\_A and cluster\_B. In this case, cluster\_A's update is waiting and cluster\_B's update is in progress. cluster\_B's switchback operation is in progress.

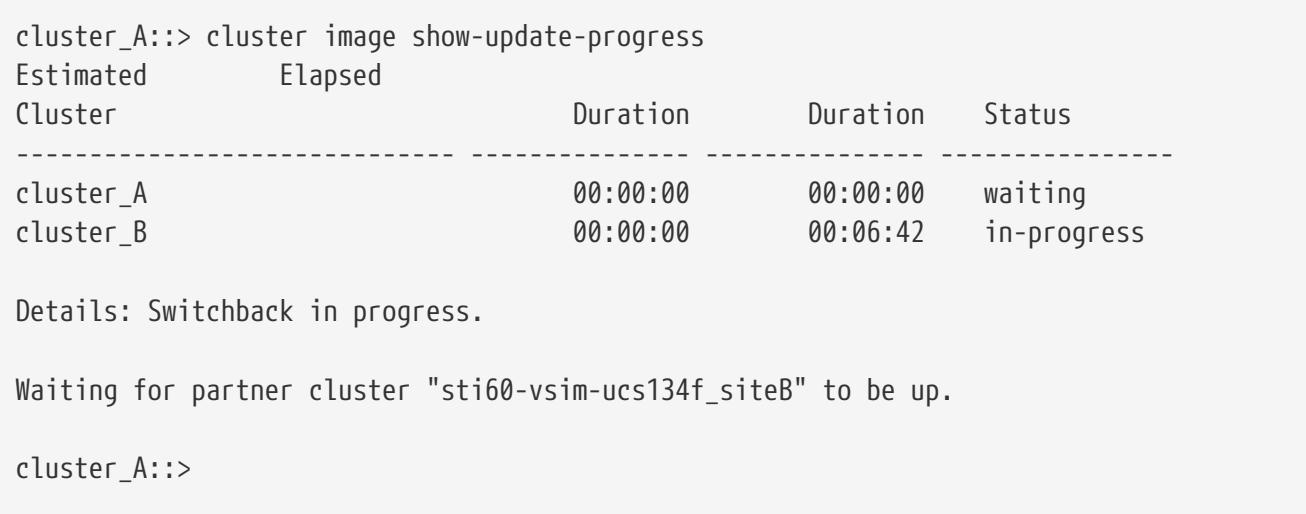

The following example shows that the automated update is completed on both cluster\_A and cluster\_B in two-node MetroCluster configuration.

**FUJITSU** 

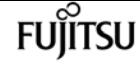

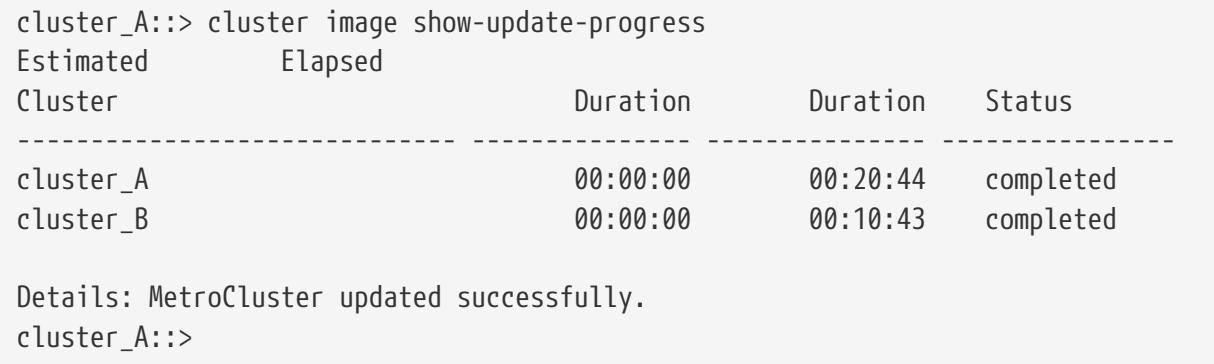

# **cluster image show**

Display currently running image information

**Availability:** This command is available to cluster administrators at the admin privilege level.

# **Description**

The **cluster image show** command displays information about the version of Data ONTAP that is running on each node and the date/time when it was installed. By default, the command displays the following information:

- Node name
- Current version
- Installation date and time

# **Parameters**

# **{ [-fields <fieldname>,…]**

If you specify the **-fields <fieldname>, …** parameter, the command output also includes the specified field or fields. You can use '-fields ?' to display the fields to specify.

## **| [-instance ] }**

If you specify the **-instance** parameter, the command displays detailed information about all fields.

## **[-node {<nodename>|local}] - Node**

Displays information about the specified node.

### **[-version <text>] - Current Version**

Displays information about the nodes running the specified version.

### **[-date <MM/DD/YYYY HH:MM:SS>] - Date Installed**

Displays information about the nodes with the specified installation date.

# **Examples**

The following example displays information about currently running images on all nodes of the cluster:

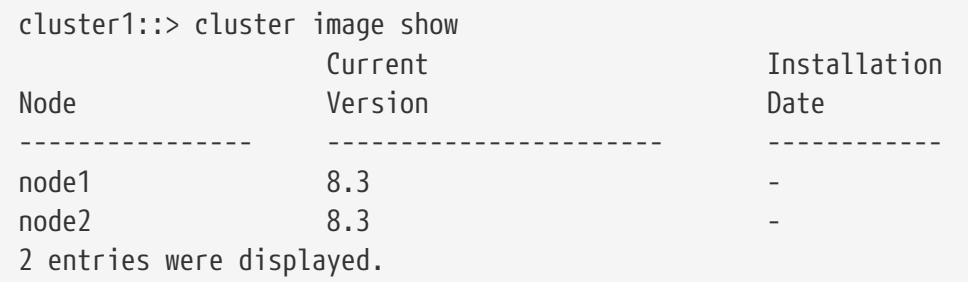

# **cluster image update**

# Manage an update

**Availability:** This command is available to cluster administrators at the admin privilege level.

# **Description**

The **cluster image update** command is used to initiate a Data ONTAP update. The update is preceded by a validation of the cluster to ensure that any issues that might affect the update are identified. There are two types of updates of a cluster. A rolling update updates Data ONTAP one HA pair at a time. This type of update is performed for clusters with fewer than eight nodes or when the **-force-rolling** option is specified for clusters with eight or more nodes. A batch update is used for clusters of eight or more nodes, and performs updates of multiple HA pairs at the same time.

There are predefined points in the update when the update can be paused (either by the user or by an error). These pause points occur after validation, after download to the boot device, after takeover has completed, and after giveback has completed.

# **Parameters**

## **-version <text> - Update Version**

Specifies the Data ONTAP version to use to update the cluster.

## **[-nodes {<nodename>|local}] - Node**

Specifies the nodes that are to be updated. This parameter is not supported for MetroCluster configurations updates or two-stage upgrades. The node upgrade sequence does not follow the node order entered in **cluster image update** command

# **[-estimate-only <true>] - Estimate Only**

Creates a report of the steps that occur during the update without performing them precisely.

#### **[-pause-after {none|takeover-giveback|all}] - Update Pause**

Specifies that the update should pause at each predefined pause points (for example, after validation, after download to the boot device, after takeover, and after giveback) during the update.

#### **[-ignore-validation-warning {true|false}] - Ignore Validation**

Specifies that the update should proceed even if the validation reports warnings.

#### **[-skip-confirmation {true|false}] - Skip Confirmation**

Specifies that a validation that does not detect any error issues should not ask the user to confirm the update but simply proceed with the update.

#### **[-force-rolling <true>] - Force Rolling Update**

This option is used for clusters with eight or more nodes to specify that a rolling update (one HA pair at a time) should be done. This parameter is not supported for single-node cluster and twonode MetroCluster.

#### **[-stabilize-minutes <integer>] - Minutes to stabilize**

Specifies the number of minutes that the update should wait after a takeover or giveback is completed. This allows time for the clients to recover from the pause in I/O that occurs during takeover and giveback. This parameter is not supported for single-node cluster.

#### **[-show-validation-details <true>] - Shows All Validation Details**

Specify to display all validation details. Default: do not display all details.

# **Examples**

The following example shows the update operation:

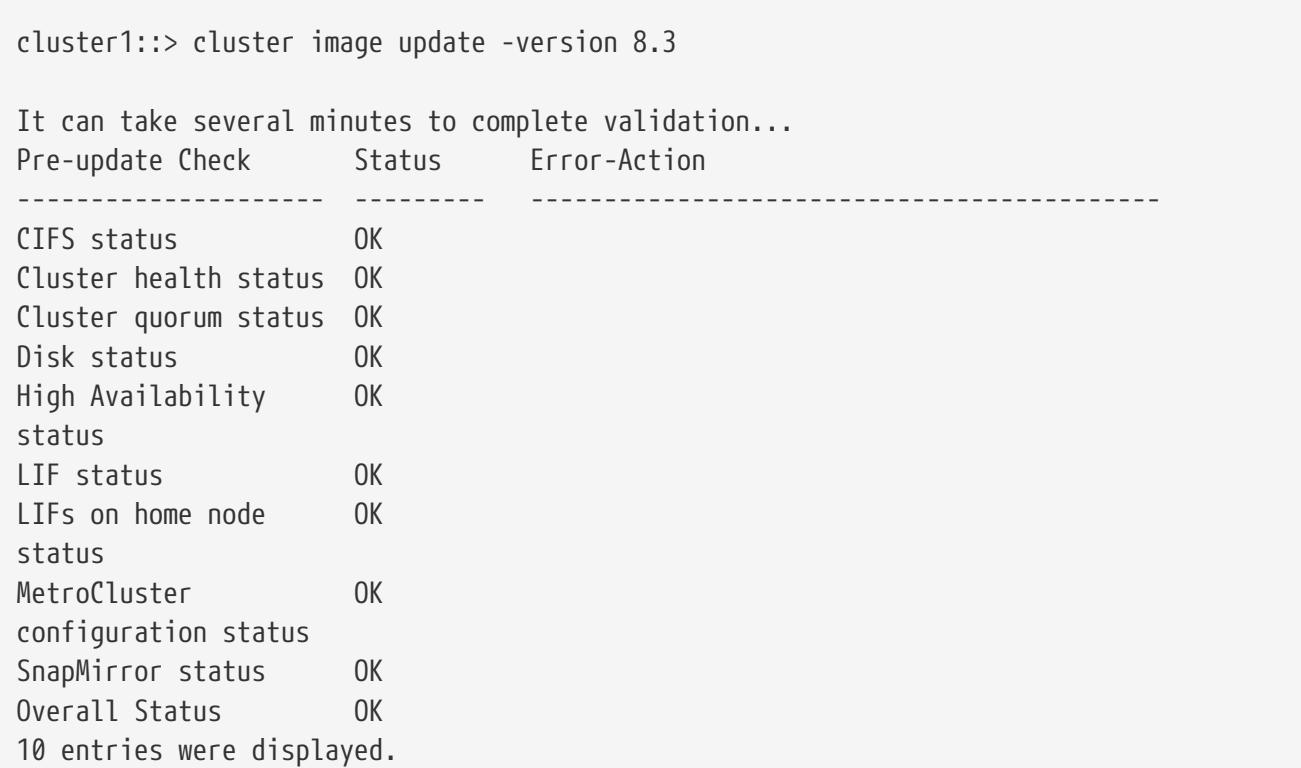

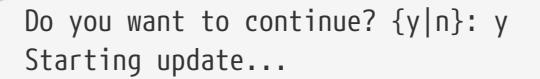

# **cluster image validate**

Validates the cluster's update eligibility

**Availability:** This command is available to cluster administrators at the admin privilege level.

# **Description**

The **cluster image validate** command checks for issues within the cluster that might lead to problems during the update.

# **Parameters**

#### **[-fields <fieldname>,…]**

If you specify the **-fields <fieldname>, …** parameter, the command output also includes the specified field or fields. You can use '-fields ?' to display the fields to specify.

### **[-version <text>] - Update Version**

Specifies the Data ONTAP version to use to validate the cluster.

#### **[-rolling <true>] - Rolling Update**

Specify this optional parameter on a cluster with eight or more nodes to perform a rolling-update check. The default is to perform a batch-update check.

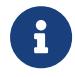

This parameter is only supported on a cluster with eight or more nodes, and is not supported for two-node MetroCluster.

#### **[-nodes {<nodename>|local}] - Nodes**

Specifies the nodes that are to be validated. This parameter is not supported for MetroCluster configurations and for two-stage upgrades.

#### **[-show-validation-details <true>] - Shows All Validation Details**

Specify to display all validation details. Default: do not display all details.

# **Examples**

The following example shows the validate operation:

```
cluster1::> cluster image validate -version 8.3
It can take several minutes to complete validation...
Pre-update Check Status Error-Action
```
fujítsu

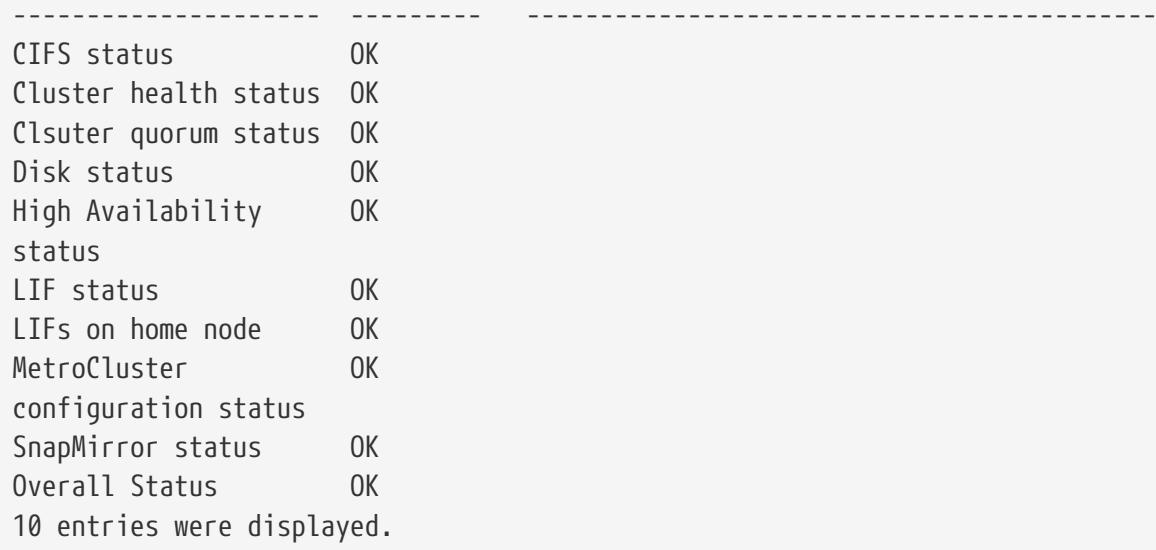

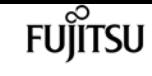

# **cluster image package delete**

Remove a package from the cluster image package repository

**Availability:** This command is available to cluster administrators at the admin privilege level.

# **Description**

The **cluster image package delete** command deletes the specified version of the package from the package repository. The associated information about the package is also deleted from the update database.

# **Parameters**

```
-version <text> - Version To Be Deleted
```
Specifies the package version that is to be deleted.

# **Examples**

The following example deletes the package with version 8.3:

cluster1::> cluster image package delete -version 8.3

Package Delete Operation Completed Successfully

# **cluster image package get**

Fetch a package file from a URL into the cluster image package repository

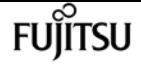

**Availability:** This command is available to cluster administrators at the admin privilege level.

# **Description**

The **cluster image package get** command fetches a Data ONTAP package file specified by the URL into the cluster. The package is stored in the cluster package respository and the information from the package is stored in the update database.

# **Parameters**

## **-url <text> - Package URL**

Specifies the URL from which to get the package.

# **Examples**

The following example displays how to get a package from a URL:

cluster1::> cluster image package get -url http://example.com/image.tgz

# **cluster image package show-repository**

Display information about packages available in the cluster image package repository

**Availability:** This command is available to cluster administrators at the admin privilege level.

# **Description**

The **cluster image package show-repository** command displays the package versions that are in the cluster package repository. By default, the command displays the following information:

• Package version

# **Parameters**

## **{ [-fields <fieldname>,…]**

If you specify the **-fields <fieldname>, …** parameter, the command output also includes the specified field or fields. You can use '-fields ?' to display the fields to specify.

### **| [-detail ]**

This parameter specifies that detailed information should be displayed.

## **| [-instance ] }**

If you specify the **-instance** parameter, the command displays detailed information about all

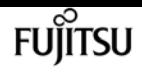

fields.

#### **[-download-ver <text>] - Downloaded Version**

Displays packages with the specified download version.

#### **[-component-name <text>,…] - Component Name**

Displays packages for the specified component.

**[-component-version <text>,…] - Component Version**

Displays packages with the specified component version.

#### **[-package-build-time <MM/DD/YYYY HH:MM:SS>] - Package Build Time**

Displays packages with the specified build time.

# **Examples**

The following example displays the packages in the cluster package repository:

```
cluster1::> cluster image package show-repository
Package Version Package Build Time
        --------------- ------------------
8.3 9/12/2014 10:27:33
```
# **cluster kernel-service show**

Display cluster service state in the kernel

**Availability:** This command is available to cluster administrators at the advanced privilege level.

# **Description**

The `cluster kernel-service show` command displays the following information from the master node for each node in the cluster:

- Node name
- The quorum status of that node
- The availability status of that node
- The operational status of that node

# **Parameters**

#### **{ [-fields <fieldname>,…]**

If you specify the **-fields <fieldname>, …** parameter, the command output also includes the

specified field or fields. You can use '-fields ?' to display the fields to specify.

## **| [-instance ] }**

If you specify the **-instance** parameter, the command displays detailed information about all fields.

### **[-master-node {<nodename>|local}] - Node**

The node in the cluster where the information be being reported from. If this parameter is not specified, the command displays information about all nodes in the cluster.

### **[-cluster-node <text>] - Cluster Node**

The node in the cluster that the information listed is regarding. If this parameter is specified, the command displays information only about the nodes with the specified state value.

### **[-status-quorum {out-of-quorum|in-quorum}] - Quorum Status**

The quorum status of the node specified by **-cluster-node** . If this parameter is specified, the command displays information only about the nodes with the specified state value.

### **[-status-avail {false|true|unknown}] - Availability Status**

The availability status of the node specified by **-cluster-node** . If this parameter is specified, the command displays information only about the nodes with the specified state value.

### **[-status-oper {unknown|operational|not-operational}] - Operational Status**

The operational status of the node specified by **-cluster-node** . If this parameter is specified, the command displays information only about the nodes with the specified state value.

# **Examples**

The following example displays information about all nodes in the cluster:

```
cluster1::*> cluster kernel-service show
Master Cluster Quorum Availability Operational
Node Node Status Status Status
----------------- ----------------- ------------- ------------- -------------
cluster1-01 cluster1-01 in-quorum true operational
                  cluster1-02 in-quorum true operational
2 entries were displayed.
cluster1::*> cluster kernel-service show -instance
Master Node: cluster1-01
        Cluster Node: cluster1-01
       Quorum Status: in-quorum
Availability Status: true
 Operational Status: operational
Master Node: cluster1-01
        Cluster Node: cluster1-02
       Quorum Status: in-quorum
Availability Status: true
```
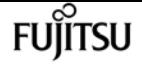

 Operational Status: operational 2 entries were displayed.

# **cluster kernel-service config modify**

Modify cluster service state in the kernel

**Availability:** This command is available to cluster administrators at the advanced privilege level.

# **Description**

The **cluster kernel-service config modify** used to manage the cluster kernel-service subsystem for a node.

# **Parameters**

### **-node {<nodename>|local} - Node**

The node in the cluster where the configuration is being modified.

### **[-kcs-enable-takeover {true|false}] - Initiated Takeover Enabled**

This indicates whether the kernel service subsystem for this node will initiate a takeover of any node determined to be *out of quorum* if allowed by the HA subsystem.

# **Examples**

```
cluster1::*> cluster kernel-service config modify -node cluster1-01 -kcs-enable-core
false
```
# **cluster kernel-service config show**

Display cluster service state in the kernel

**Availability:** This command is available to cluster administrators at the advanced privilege level.

# **Description**

The **cluster kernel-service config show** is used to display the configuration of the cluster kernel service subystem for one or more nodes.

# **Parameters**

## **{ [-fields <fieldname>,…]**

If you specify the **-fields <fieldname>, …** parameter, the command output also includes the specified field or fields. You can use '-fields ?' to display the fields to specify.

## **| [-instance ] }**

If you specify the **-instance** parameter, the command displays detailed information about all fields.

## **[-node {<nodename>|local}] - Node**

The node in the cluster where the information be being reported from. If this parameter is not specified, the command displays information about all nodes in the cluster.

## **[-clam-master-id <integer>] - CLAM Master Node ID**

The node ID of the master node for the cluster. If this parameter is specified, the command displays information only about the nodes with the specified state value.

## **[-kcs-enable-takeover {true|false}] - Initiated Takeover Enabled**

Indicates if the distributed kernel service subystem will initiate a takeover of any node determined to be *out of quorum* if the HA subsystem allows it. If this parameter is specified, the command displays information only about the nodes with the specified state value.

## **[-kcs-enabled {true|false}] - KCS Enabled**

The state of the kernel service subsystem on the specified node. If this parameter is specified, the command displays information only about the nodes with the specified state value.

## **[-quorum-epoch <integer>] - Quorum Epoch**

The number of quorum changes for this node.

# **Examples**

cluster1::\*> cluster kernel-service config show Node Failover Core Master FSM Enabled Enabled Enabled Node State ----------------- -------- -------- ------- ----------------- ------------------------ cluster1-01 true false false cluster1-01 Master: Waiting for heartbeat timeout cluster1-02 true false false cluster1-01 Non-Master: Waiting for backoff timeout 2 entries were displayed. cluster1::\*> cluster kernel-service config show -instance Node: cluster1-01 Master Node: cluster1-01 Master Node ID: 1000 Enabled: true Initiated Takeover Enabled: false Initiated Core on Takeover Enabled: false

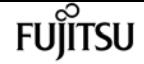

cluster log-forwarding create

```
  Current FSM State: Master: Waiting for heartbeat timeout
                     Running Version: 1
                        Quorum Epoch: 115
                       Voting Status: false
                       CHAAQ Enabled: true
Node: cluster1-02
                          Master Node: cluster1-01
                       Master Node ID: 1000
                               Enabled: true
          Initiated Takeover Enabled: false
Initiated Core on Takeover Enabled: false
                    Current FSM State: Non-Master: Waiting for backoff timeout
                      Running Version: 1
                         Quorum Epoch: 115
                        Voting Status: false
                        CHAAQ Enabled: true
2 entries were displayed.
```
# **cluster log-forwarding create**

Create a log forwarding destination

**Availability:** This command is available to cluster administrators at the admin privilege level.

# **Description**

The **cluster log-forwarding create** command creates log forwarding destinations for remote logging.

# **Parameters**

### **-destination <Remote InetAddress> - Destination Host**

Host name or IPv4 or IPv6 address of the server to forward the logs to.

## **[-port <integer>] - Destination Port**

The port that the destination server listen on.

## **[-protocol {udp-unencrypted|tcp-unencrypted|tcp-encrypted}] - Log Forwarding Protocol**

The protocols are used for sending messages to the destination. The protocols can be one of the following values:

- **\_ udp-unencrypted \_** User Datagram Protocol with no security
- **\_ tcp-unencrypted \_** Transmission Control Protocol with no security
- **\_ tcp-encrypted \_** Transmission Control Protocol with Transport Layer Security (TLS)

### **[-ipspace <IPspace>] - IPspace of Destination**

The IPspace of the destination server.

## **[-verify-server {true|false}] - Verify Destination Server Identity**

When this parameter is set to **true** , the identity of the log forwarding destination is verified by validating its certificate. The value can be set to **true** only when the *tcp-encrypted* value is selected in the protocol field. When this value is **true** the remote server might be validated by OCSP. The OCSP validation for cluster logs is controlled with the [security config ocsp enable -app](#page-929-0) audit log and security config ocsp disable -app audit log.

## **[-facility <Syslog Facility>] - Syslog Facility**

The syslog facility to use for the forwarded logs.

## **[-force <true>] - Skip the Connectivity Test**

Normally, the **cluster log-forwarding create** command checks that the destination is reachable via an ICMP ping, and fails if it is not reachable. Setting this value to **true** bypasses the ping check so that the destination can be configured when it is unreachable.

# **Examples**

This example causes audit logs to be forwarded to a server at address 192.168.0.1, port 514 with USER facility.

```
cluster1::> cluster log-forwarding create -destination 192.168.0.1 -port 514 -facility
user
```
# **Related Links**

- [security config ocsp enable](#page-929-0)
- [security config ocsp disable](#page-928-0)

# **cluster log-forwarding delete**

Delete a log forwarding destination

**Availability:** This command is available to cluster administrators at the admin privilege level.

# **Description**

The **cluster log-forwarding delete** command deletes log forwarding destinations for remote logging.

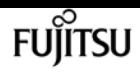

# **Parameters**

### **-destination <Remote InetAddress> - Destination Host**

Host name or IPv4 or IPv6 address of the server to delete the forwarding entry for.

### **-port <integer> - Destination Port**

The port that the destination server listen on.

# **Examples**

This example deletes the forwarding of all logs to the server at address 1.1.1.1, port 514.

cluster1::> cluster log-forwarding delete -destination 1.1.1.1 -port 514

# **cluster log-forwarding modify**

# Modify log forwarding destination settings

**Availability:** This command is available to cluster administrators at the admin privilege level.

# **Description**

The **cluster log-forwarding modify** command modifies log forwarding destinations for remote logging.

# **Parameters**

## **-destination <Remote InetAddress> - Destination Host**

The host name or IPv4 or IPv6 address of the server to be modified.

## **-port <integer> - Destination Port**

The port that the destinations servers listen on.

## **[-ipspace <IPspace>] - IPspace of Destination**

The IPspace of the destination server.

## **[-verify-server {true|false}] - Verify Destination Server Identity**

When this parameter is set to **true** , the identity of the log forwarding destination is verified by validating its certificate. The value can be set to **true** only when the *tcp-encrypted* value is selected in the protocol field. When this value is **true** the remote server might be validated by OCSP. The OCSP validation for cluster logs is controlled with the [security config ocsp enable -app](#page-929-0) [audit\\_log](#page-929-0) and [security config ocsp disable -app audit\\_log](#page-928-0) .

# **[-facility <Syslog Facility>] - Syslog Facility**

The syslog facility to use for the forwarded logs.

# **Examples**

This example modifies the facility of audit logs that are forwarded to the destination server at address 192.168.0.1, port 514.

```
cluster1::> cluster log-forwarding modify -destination 192.168.0.1 -port 514 -facility
local1
```
# **Related Links**

- [security config ocsp enable](#page-929-0)
- [security config ocsp disable](#page-928-0)

# **cluster log-forwarding show**

Display log forwarding destinations

**Availability:** This command is available to cluster administrators at the admin privilege level.

# **Description**

The **cluster log-forwarding show** command displays log forwarding information:

- Destination (IPv4/IPv6/hostname)
- Port number
- List of log classes
- Facility

# **Parameters**

# **{ [-fields <fieldname>,…]**

If you specify the **-fields <fieldname>, …** parameter, the command output also includes the specified field or fields. You can use '-fields ?' to display the fields to specify.

## **| [-instance ] }**

If you specify the **-instance** parameter, the command displays detailed information about all fields.

## **[-destination <Remote InetAddress>] - Destination Host**

If this optional parameter is specified, the command displays information about the forwarding

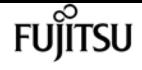

destinations with the specified host name, IPv4 or IPv6 address.

### **[-port <integer>] - Destination Port**

If this optional parameter is specified, the command displays information about the forwarding destinations with the specified ports.

### **[-protocol {udp-unencrypted|tcp-unencrypted|tcp-encrypted}] - Log Forwarding Protocol**

If this optional parameter is specified, the command displays information about the forwarding destinations with the specified protocols.

### **[-ipspace <IPspace>] - IPspace of Destination**

If this optional parameter is specified, the command displays information about the IPspace to which the forwarding destinations belong.

### **[-verify-server {true|false}] - Verify Destination Server Identity**

If this optional parameter is specified, the command displays information about the forwarding destinations with the specified verify-server values.

### **[-facility <Syslog Facility>] - Syslog Facility**

If this optional parameter is specified, the command displays information about the forwarding destinations with the specified facility.

# **Examples**

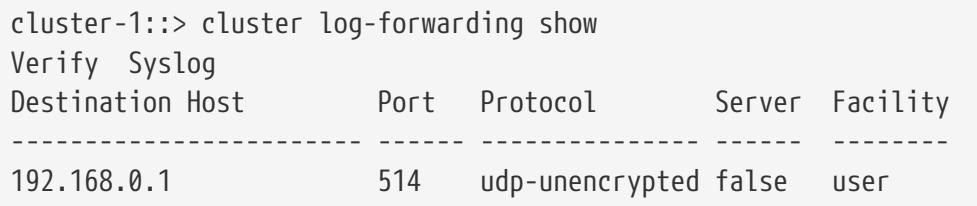

# <span id="page-305-0"></span>**cluster peer create**

Create a new cluster peer relationship

**Availability:** This command is available to cluster administrators at the admin privilege level.

# **Description**

The **cluster peer create** command establishes a peer relationship between two clusters. Cluster peering enables independent clusters to coordinate and exchange data.

Before creating a new cluster peer relationship, make sure that both clusters are individually healthy and that there are no other peer relationships between the two clusters that might interfere with the new relationship.

You can create a cluster peer relationship using the IPv4 or IPv6 protocol. You may not use both

protocols within a single relationship.

Use the [cluster show](#page-257-0) and [cluster peer show](#page-319-0) commands on each cluster to display health, peering eligibility, and peering information about the two clusters.

# **Parameters**

### **[-peer-addrs <Remote InetAddress>,…] - Remote Intercluster Addresses**

Use this parameter to specify the names or IP addresses of the logical interfaces used for intercluster communication. Separate the addresses with commas.

The addresses you provide here are associated with the remote cluster until you modify or delete the relationship, regardless of whether the addresses are valid. Make sure to provide addresses which you know will remain available on the remote cluster. You can use the hostnames of the remote cluster's intercluster addresses, the IP addresses of the remote cluster's intercluster LIFs or both.

### **[-username <text>] - Remote User Name**

Use this optional parameter to specify a username that runs a reciprocal **cluster peer create** command on the peered cluster. If you choose not to use the reciprocal creation option, by not supplying a username for reciprocal creation, you must run **cluster peer create** again on the remote cluster to complete the peering relationship.

If you specify the username for the remote cluster, you will be prompted to enter the associated remote password. These credentials are not stored, they are used only during creation to authenticate with the remote cluster and to enable the remote cluster to authorize the peering request. The provided username's profile must have access to the console application in the remote cluster.

Use the [security login role show](#page-1073-0) and [security login show](#page-1042-0) commands on each cluster to find user names and their privilege levels.

### **[-no-authentication <true>] - Do Not Use Authentication**

Use this optional parameter when omitting the **-username** parameter to indicate that you will create an unauthenticated peering relationship.

## **[-timeout <integer>] - Operation Timeout (seconds)**

Use this optional parameter to specify a timeout value for peer communications. Specify the value in seconds. The default timeout value is 60 seconds.

## **[-address-family {ipv4|ipv6}] - Address Family of Relationship**

Use this optional parameter to specify the address family of the cluster peer relationship. The default is based on existing relationships, existing local intercluster LIFs belonging to a particular address-family, and the addresses supplied to the **cluster peer create** command.

# **[-offer-expiration {MM/DD/YYYY HH:MM:SS | {1..7}days | {1..168}hours | PnDTnHnMnS | PnW}] - Passphrase Match Deadline**

Specifying **cluster peer create** normally creates an offer to establish authentication with a cluster

that is a potential cluster peer to this cluster. Such offers expire unless they are accepted within some definite time. Use this optional parameter to specify the date and time at which this offer should expire, the time after which the offer will no longer be accepted.

# **[-rpc-connect-timeout <integer>] - Timeout for RPC Connect (seconds)**

Use this optional parameter to specify a timeout value for the RPC connect during peer communications. Specify the value in seconds. The default timeout value is 10 seconds.

# **[-update-ping-timeout <integer>] - Timeout for Update Pings (seconds)**

Use this optional parameter to specify a timeout value for pings while updating remote cluster information. Specify the value in seconds. The default timeout value is 5 seconds. This parameter applies only to cluster peer relationships using the IPv4 protocol.

# **[-ipspace <IPspace>] - IPspace for the Relationship**

Use this optional parameter to specify the IPspace within which the cluster peering relationship is to operate. The default is to use the 'Default' IPspace.

# **[-local-name <Cluster name>] - Peer Cluster Local Name**

Use this optional parameter to specify a unique local name to identify the remote cluster that is being peered. The local name must conform to the same rules as a cluster name. The default value is the remote cluster name.

# **[-generate-passphrase <true>] - Use System-Generated passphrase**

Use this optional parameter alone to create cluster peer offer for the unidentified clusters or use it along with **-peer-addrs** option to automatically generate the passphrase for the cluster peer operation with the peer cluster.

# **[-initial-allowed-vserver-peers <Vserver Name>,…] - Vservers allowed for auto peering**

Use this optional parameter to specify the list of Vservers for which reciprocal Vserver peering with peer cluster should be enabled. Upon the time of successful peering, Vserver peer permission entries will be created for the peer cluster for the specified list of Vservers.

# **[-encryption-protocol-proposed {none|tls-psk}] - Encryption Protocol To Be Used In Inter-Cluster Communication**

Use this optional parameter to specify how this cluster should use encryption in data connections to the other cluster. Specify 'tls-psk' to specify that TLS should be used with a Pre-Shared Key. Specify 'none' to use no encryption. Where authentication is used, the default is 'tls-psk'. Where authentication is not used, the default is 'none'.

# **[-applications {snapmirror|flexcache}] - Peering Applications**

List of peering applications for initially alllowed vservers.

# **Examples**

This example creates a peer relationship between cluster1 and cluster2. This reciprocal create executes the create command on both the local cluster and the remote cluster. The cluster peer create command can use the hostnames of cluster2's intercluster addresses, the IP addresses of cluster2's intercluster LIFs, or both. Note that the admin user's password was typed at the prompt, but was not displayed.

```
cluster1::> cluster peer create -peer-addrs cluster2-d2,10.98.234.246 -username admin
Remote Password:
cluster1::> cluster peer show -instance
Peer Cluster Name: cluster2
                Remote Intercluster Addresses: cluster2-d2, 10.98.234.246
           Availability of the Remote Cluster: Available
                           Remote Cluster Name: cluster2
                           Active IP Addresses: 10.98.234.246, 10.98.234.243
                         Cluster Serial Number: 1-80-123456
               Address Family of Relationship: ipv4
         Authentication Status Administrative: no-authentication
            Authentication Status Operational: absent
                              Last Update Time: 02/05 21:05:41
                 IPspace for the Relationship: Default
  Encryption for Inter-Cluster Communication: none
```
This example shows coordinated peer creation. The **cluster peer create** command was issued locally on each cluster. This does not require you to provide the username and password for the remote cluster. There is a password prompt, but if you are logged in as the admin user, you may simply press enter.

cluster1::> cluster peer create -peer-addrs cluster2-d2, 10.98.234.246 -no -authentication Remote Password: NOTICE: Addition of the local cluster information to the remote cluster has failed with the following error: not authorized for that command. You may need to repeat this command on the remote cluster. cluster1::> cluster peer show Peer Cluster Name Cluster Serial Number Availability Authentication ------------------------- --------------------- -------------- ------------- cluster2 1-80-123456 Available absent

cluster2::> cluster peer create -peer-addrs cluster1-d2 -no-authentication Remote Password:

NOTICE: Addition of the local cluster information to the remote cluster has failed with the following error: not authorized for that command. You may need to repeat this command on the remote cluster.

cluster2::> cluster peer show

cluster peer create

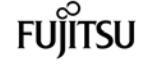

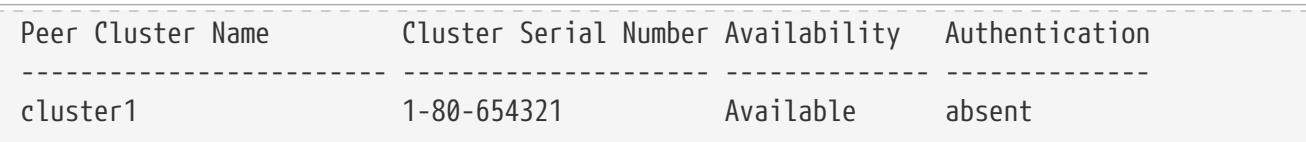

This example shows a reciprocal cluster peer create over IPv6 addresses, that establishes a cluster peer relationship with an IPv6 address family.

```
cluster1::> cluster peer create -peer-addrs FD20:8B1E:B255:C222:6A17:0BBD:E92C:4523
-username admin
Remote Password:
cluster1::> cluster peer show -instance
Address Family of Relationship: ipv6
                             Peer Cluster Name: cluster2
                Remote Intercluster Addresses: FD20:8B1E:B255:C222:6A17:0BBD:E92C:4523
           Availability of the Remote Cluster: Available
                           Remote Cluster Name: cluster2
                           Active IP Addresses: FD20:8B1E:B255:C222:6A17:0BBD:E92C:4523
                         Cluster Serial Number: 1-80-123456
               Address Family of Relationship: ipv6
         Authentication Status Administrative: no-authentication
         Authentication Status Operational: absent
                             Last Update Time: 02/05 21:05:41
                 IPspace for the Relationship: Default
  Encryption for Inter-Cluster Communication: none
```
This example shows creation of an authenticated peering relationship. It is an example of using the coordinated method to create a cluster peer relationship. The **cluster peer create** command is issued locally on each cluster. Before executing this pair of commands, a passphrase to be used with the commands is chosen and given at the prompts. The passphrase can be any text; it is prompted for twice on each cluster, and all four copies of the passphrase must agree. The passphrase does not echo on the screen. The passphrase must be longer than the minimum length as specified by the **cluster peer policy** on both clusters.

```
cluster1::> cluster peer create -peer-addrs cluster2-d2, 10.98.234.246
Enter the passphrase:
Enter the passphrase again:
Notice: Now use the same passphrase in the "cluster peer create" command in the
         other cluster.
cluster1::> cluster peer show
Peer Cluster Name Cluster Serial Number Availability Authentication
------------------------- --------------------- -------------- --------------
cluster2 - Unavailable pending
```
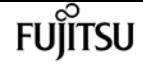

cluster peer create

cluster2::> cluster peer create -peer-addrs cluster1-d2 Enter the passphrase: Enter the passphrase again: cluster2::> cluster peer show Peer Cluster Name Cluster Serial Number Availability Authentication ------------------------- --------------------- -------------- ------------- cluster1 1-80-654321 Available ok

This example creates a peer relationship between cluster1 and cluster2. This reciprocal create executes the create command on both the local cluster and the remote cluster. The cluster peer create command can use the hostnames of cluster2's intercluster addresses, the IP addresses of cluster2's intercluster LIFs or both. Note that the admin user's password was typed at the prompt, but was not displayed. The **-local-name** parameter is specified to create a local name used to identify the peer cluster in cases where the name of the peer cluster is not unique or not descriptive.

cluster1::> create -peer-addrs 10.98.191.193 -username admin -local-name locallyUniqueName cluster1::> cluster peer show Peer Cluster Name Cluster Serial Number Availability Authentication ------------------------- --------------------- -------------- ------------- locallyUniqueName 1-80-000011 Available absent cluster1::> cluster peer show -instance Peer Cluster Name: locallyUniqueName Remote Intercluster Addresses: 10.98.191.193 Availability of the Remote Cluster: Available Remote Cluster Name: cluster2 Active IP Addresses: 10.98.191.193 Cluster Serial Number: 1-80-000011 Address Family of Relationship: ipv4 Authentication Status Administrative: no-authentication Authentication Status Operational: absent Last Update Time: 02/05 21:05:41 IPspace for the Relationship: Default Encryption for Inter-Cluster Communication: none

The following example create a peer relationship between cluster1 and cluster2 using systemgenerated passphrases:

cluster1::> cluster peer create -peer-addrs 10.98.191.193 -generate-passphrase Passphrase: UCa+6lRVICXeL/gq1WrK7ShR Peer Cluster Name: cluster2 Initial Allowed Vserver Peers: - Expiration Time: 6/7/2017 09:16:10 +5:30 Intercluster LIF IP: 10.140.106.185

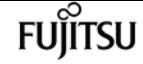

cluster peer create

Warning: make a note of the passphrase - it cannot be displayed again. cluster1::> cluster peer show Peer Cluster Name Cluster Serial Number Availability Authentication ------------------------- --------------------- -------------- ------------- cluster2 - Unavailable pending cluster2::> cluster peer create -peer-addrs 10.140.106.185 Enter the passphrase: Clusters cluster1 and cluster2 are peered. cluster2::> cluster peer show Peer Cluster Name Cluster Serial Number Availability Authentication ------------------------- --------------------- -------------- ------------- cluster1 1-80-654321 Available ok

The following example creates a cluster peer offer from cluster1 for an anonymous cluster using system-generated passphrase with offer expiration period of two days and the cluster2 uses the offer from cluster2 with the system-generated passphrase:

cluster1::> cluster peer create -generate-passphrase -offer-expiration 2days Passphrase: UCa+6lRVICXeL/gq1WrK7ShR Peer Cluster Name: Clus 7ShR (temporary generated) Initial Allowed Vserver Peers: - Expiration Time: 6/9/2017 08:16:10 +5:30 Intercluster LIF IP: 10.140.106.185 Warning: make a note of the passphrase - it cannot be displayed again. cluster1::> cluster peer show Peer Cluster Name Cluster Serial Number Availability Authentication ------------------------- --------------------- -------------- -------------- Clus\_7ShR - Unidentified pending cluster2::> cluster peer create -peer-addrs 10.140.106.185 Enter the passphrase: Clusters cluster1 and cluster2 are peered. cluster2::> cluster peer show Peer Cluster Name Cluster Serial Number Availability Authentication ------------------------- --------------------- -------------- ------------- cluster1 1-80-654321 Available ok

Cluster "cluster1" creates an offer with **initial-allowed-vserver-peers** option set to Vservers "vs1" and "vs2". And the peer cluster "cluster2" uses the offer and creates peer relationship with cluster1, upon the successful peer relationship establishment, Vserver peer permission entries are created for the Vservers "vs1" and "vs2" in cluster "cluster1" for the peer cluster "cluster2". The following example

describes the usage of **initial-allowed-vserver-peers** option in the cluster peer creation workflow:

```
cluster1::> cluster peer create -generate-passphrase -initial-allowed-vserver-peers
vs1,vs2
Passphrase: UCa+6lRVICXeL/gq1WrK7ShR
          Peer Cluster Name: Clus 7ShR (temporary generated)
            Initial Allowed Vserver Peers: vs1,vs2
             Expiration Time: 6/7/2017 09:16:10 +5:30
             Intercluster LIF IP: 10.140.106.185
Warning: make a note of the passphrase - it cannot be displayed again.
cluster1::> cluster peer show
Peer Cluster Name Cluster Serial Number Availability Authentication
------------------------- --------------------- -------------- --------------
Clus_7ShR - Unidentified pending
cluster2::> cluster peer create -peer-addrs 10.140.106.185
Enter the passphrase:
Clusters cluster1 and cluster2 are peered.
cluster2::> cluster peer show
Peer Cluster Name Cluster Serial Number Availability Authentication
------------------------- --------------------- -------------- --------------
cluster1 1-80-654321 Available ok
cluster1::> vserver peer permission show
Peer Cluster National Victor Vserver Applications
------------------- -------------------- --------------------
cluster2
                     vs1 snapmirror
                     vs2 snapmirror
2 entries were displayed.
```
# **Related Links**

- [cluster show](#page-257-0)
- [cluster peer show](#page-319-0)
- [security login role show](#page-1073-0)
- [security login show](#page-1042-0)

# **cluster peer delete**

Delete a cluster peer relationship

**Availability:** This command is available to cluster administrators at the admin privilege level.

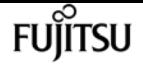

# **Description**

The **cluster peer delete** command removes a peering relationship. It removes the relationship records, state data, and all associated jobs.

Before removing the relationship, the command verifies that no resources depend on the relationship. For example, if any SnapMirror relationships exist, the command denies the request to delete the peering relationship. You must remove all dependencies for the deletion to succeed. The **cluster peer delete** command removes only the local instance of the peer relationship. An administrator in the peer cluster must use the **cluster peer delete** command there as well to completely remove the relationship.

# **Parameters**

## **-cluster <text> - Peer Cluster Name**

Use this parameter to specify the peering relationship to delete by specifying the name of the peered cluster.

# **Examples**

This example shows a failed deletion due to a SnapMirror dependency.

```
cluster2::> cluster peer delete -cluster cluster1
Error: command failed: Unable to delete peer relationship. Reason: A
          SnapMirror source exists in this cluster
```
# **cluster peer modify-local-name**

Modify the local name for a cluster peer

**Availability:** This command is available to cluster administrators at the admin privilege level.

# **Description**

The **cluster peer modify-local-name** command modifies the local name for a remote cluster. The new local name must be unique among all the local names for the remote clusters with which this cluster is peered.

# **Parameters**

### **-name <text> - Cluster Peer Name**

Use this parameter to specify the existing local name for a peer cluster.

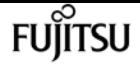

#### **-new-name <Cluster name> - Cluster Peer Local Name**

Use this parameter to specify the new local name of the peer cluster. The new local name must conform to the same rules as a cluster name.

# **Examples**

cluster2::> cluster peer modify-local-name -name cluster1 -new-name cluster1A

# **cluster peer modify**

Modify cluster peer relationships

**Availability:** This command is available to cluster administrators at the admin privilege level.

# **Description**

The **cluster peer modify** command modifies the attributes of a peering relationship. When you modify a peer relationship and specify **-peer-addrs** , all of the remote addresses must respond, must be intercluster addresses, and must belong to the remote cluster that is being modified; or the modification request is denied.

# **Parameters**

### **-cluster <text> - Peer Cluster Name**

Use this parameter to specify the peering relationship to modify by specifying the name of the peered cluster.

### **[-peer-addrs <Remote InetAddress>,…] - Remote Intercluster Addresses**

Use this parameter to specify the names or IP addresses of the logical interfaces used for intercluster communication. Separate the addresses with commas. The list of addresses you provide replaces the existing list of addresses.

### **[-address-family {ipv4|ipv6}] - Address Family of Relationship**

Use this parameter to specify the address family of the names specified with the peer-addrs parameter.

#### **[-timeout <integer>] - Operation Timeout (seconds)**

Use this parameter to specify a timeout value for peer communications. Specify the value in seconds.

## **[-auth-status-admin {no-authentication|revoked|use-authentication}] - Authentication Status Administrative**

Use this parameter to adjust the authentication in use for the peer relationship. The defined values for this field are as follows.

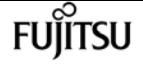

- no-authentication The cluster peer relationship uses no authentication.
- use-authentication The cluster peer relationship is to be authenticated. After you use this value, you will be prompted for a passphrase to be used in determining a new authentication key, just as in the authenticated [cluster peer create](#page-305-0) command or you can use the option generate-passphrase to automatically generate the passphrase.
- revoked The cluster peer relationship is no longer to be trusted. Peering communication with this cluster peer is suspended until the two clusters set their *auth-status-admin* attributes either both to *no-authentication* or both to *use-authentication* .

Changes should be reflected on both clusters involved in a peering relationship.

#### **[-rpc-connect-timeout <integer>] - Timeout for RPC Connect (seconds)**

Use this optional parameter to specify a timeout value for the RPC connect during peer communications. Specify the value in seconds.

#### **[-update-ping-timeout <integer>] - Timeout for Update Pings (seconds)**

Use this optional parameter to specify a timeout value for pings while updating remote cluster information. Specify the value in seconds. This parameter applies only to cluster peer relationships using the IPv4 protocol.

#### **[-ipspace <IPspace>] - IPspace for the Relationship**

Use this optional parameter to specify that cluster peering communication for this remote cluster is to be done using local intercluster LIFs that are on ports in the named IPspace.

#### **[-generate-passphrase <true>] - Use System-Generated passphrase**

Use this optional parameter along with **-auth-status-admin** option's **use-authentication** to automatically generate the passphrase which can be used for cluster peer operation.

#### **[-encryption-protocol-proposed {none|tls-psk}] - Encryption For Inter-Cluster Communication**

Use this parameter to adjust the encryption of connections in use for the peer relationship. The defined values for this field are as follows.

- tls-psk Use TLS with a Pre-Shared Key.
- none Use no encryption.

# **Examples**

This example modifies the peering relationship to use a new IP address in the remote cluster for intercluster communications and revoke authentication.

View existing cluster peer configuration using following command :

```
cluster1::> cluster peer show -instance
Peer Cluster Name: cluster2
                Remote Intercluster Addresses: cluster2-d2, 10.98.234.246
           Availability of the Remote Cluster: Available
                           Remote Cluster Name: cluster2
```
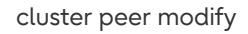

 Active IP Addresses: 10.98.234.246, 10.98.234.243 Cluster Serial Number: 1-80-123456 Remote Cluster Nodes: cluster2-01, cluster2-02 Remote Cluster Health: true Unreachable Local Nodes: - Address Family of Relationship: ipv4 Authentication Status Administrative: use-authentication Authentication Status Operational: ok Last Update Time: 02/05 21:05:41 IPspace for the Relationship: Default Encryption for Inter-Cluster Communication: tls-psk

Modify the cluster peer configuration using following command :

cluster1::> cluster peer modify -cluster cluster2 -peer-addrs cluster2 d2,10.98.234.264 -auth-status-admin revoked Warning: This will discard the authentication key. Warning: You are removing authentication from the peering relationship with cluster "cluster2". Use the "cluster peer modify" command on cluster "cluster2" with the "-auth-status-admin no-authentication" parameter to complete authentication removal from the peering relationship. Do you want to continue?{y|n}:y

The following example modifies the peering relationship to use authentication with **-generate -passphrase** option.

```
cluster1::> cluster peer modify -cluster cluster2
   -auth-status-admin use-authentication -generate-passphrase
Notice: Use the below system-generated passphrase in the "cluster peer modify"
command in the other cluster.
Passphrase: UCa+6lRVICXeL/gq1WrK7ShR
         Expiration Time: 6/7/2017 09:16:10 +5:30
         Peer Cluster Name: cluster2
Warning: make a note of the passphrase - it cannot be displayed again.
Until then, the operational authentication state of the relationship remains as
"pending".
cluster1::> cluster peer offer show
  Allowed
Peer Cluster Name Authentication Creation Expiration Vserver
Peers
--------------------- -------------- ------------------- -------------------
```
fuiitsu

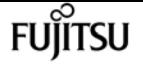

```
--------------
cluster2 ok-and-offer 6/7/2017 08:16:10 6/7/2017 09:16:10 -
Modify cluster peer relationship in cluster2 with use-authentication option and use
the auto-generated passphrase.
cluster2::> cluster peer modify -cluster cluster2 -auth-status-admin use-
authentication
Notice: Use a auto-generated passphrase or choose a passphrase of 8 or more
characters.
          To ensure the authenticity of the peering relationship, use a phrase or
sequence
          of characters that would be hard to guess.
Enter the passphrase:
Confirm the passphrase:
```
# **Related Links**

• [cluster peer create](#page-305-0)

# **cluster peer ping**

Initiate intercluster connectivity test

**Availability:** This command is available to cluster administrators at the admin privilege level.

# **Description**

The **cluster peer ping** command displays the status of the network mesh used by the peering relationship. The command checks the network connection to each remote IP address known by the cluster. This includes all intercluster addresses. It is possible for a known address to be not present during the ping. These addresses are not checked, but the absence is temporary.

The most useful parameters for diagnosing problems are **-count** and **-packet-size** . Use the **-count** and **-packet-size** parameters to diagnose problems similarly to how you use them with the standard ping utility.

To display network connection status within a cluster, use the [network ping](#page-628-0) command.

# **Parameters**

## **{ [-fields <fieldname>,…]**

If you specify the **-fields <fieldname>, …** parameter, the command output also includes the specified field or fields. You can use '-fields ?' to display the fields to specify.

## **| [-instance ] }**

If you specify the **-instance** parameter, the command displays detailed information about all fields.

## **[-originating-node {<nodename>|local}] - Node that Initiates Ping**

Use this parameter to send the ping from the node you specify.

## **[-destination-cluster <Cluster name>] - Cluster to Ping**

Use this parameter to specify the peer cluster you wish to ping.

### **[-destination-node <Peer Node Name>] - Node to Ping in Destination Cluster**

Use this parameter to specify a specific node in the destination cluster to ping.

## **[-ip-address <IP Address>] - Active IP Address**

Use this parameter to specify the active IP address you wish to ping.

### **[-count <integer>] - Ping Count**

Use this parameter to specify the number of requests to be sent to the destination.

## **[-status {unknown\_node|internal\_error|unreachable|session\_reachable|interface\_reachable}] - Status of Ping Operation**

Use this parameter to display only ping results that have the status you specify.

### **[-timeout <integer>] - Ping Timeout in Seconds**

Use this parameter to specify a timeout value in seconds for the ping operation.

## **[-packet-size <integer>] - Size of Packet**

Use this parameter to specify the number of data bytes to be sent in the ping packet.

## **[-ttl <integer>] - Time to Live/ Number of Hops**

Use this parameter to specify the maximum number of network hops a packet may make before it is considered a failure.

### **[-response-time <double>] - Response Time (ms)**

Use this parameter to display only nodes that have the response time (in milliseconds) that you specify. This parameter is most useful when specified with a range of values, such as **>500**

# **Examples**

This example shows a ping of cluster1 and cluster2 from cluster2. All nodes are reachable.

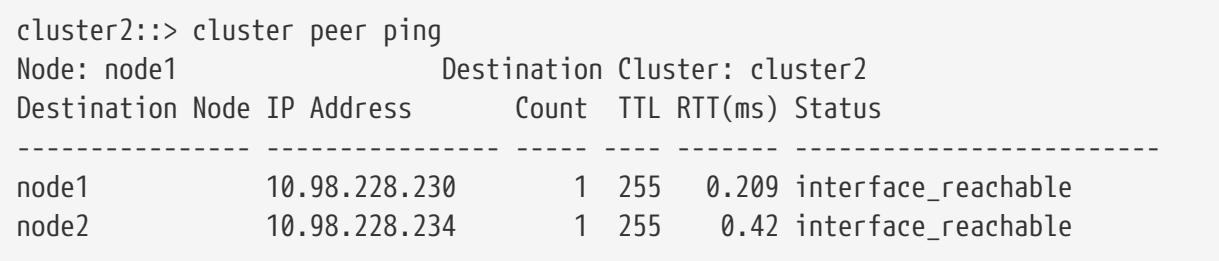

**FUJITSU** 

cluster peer show

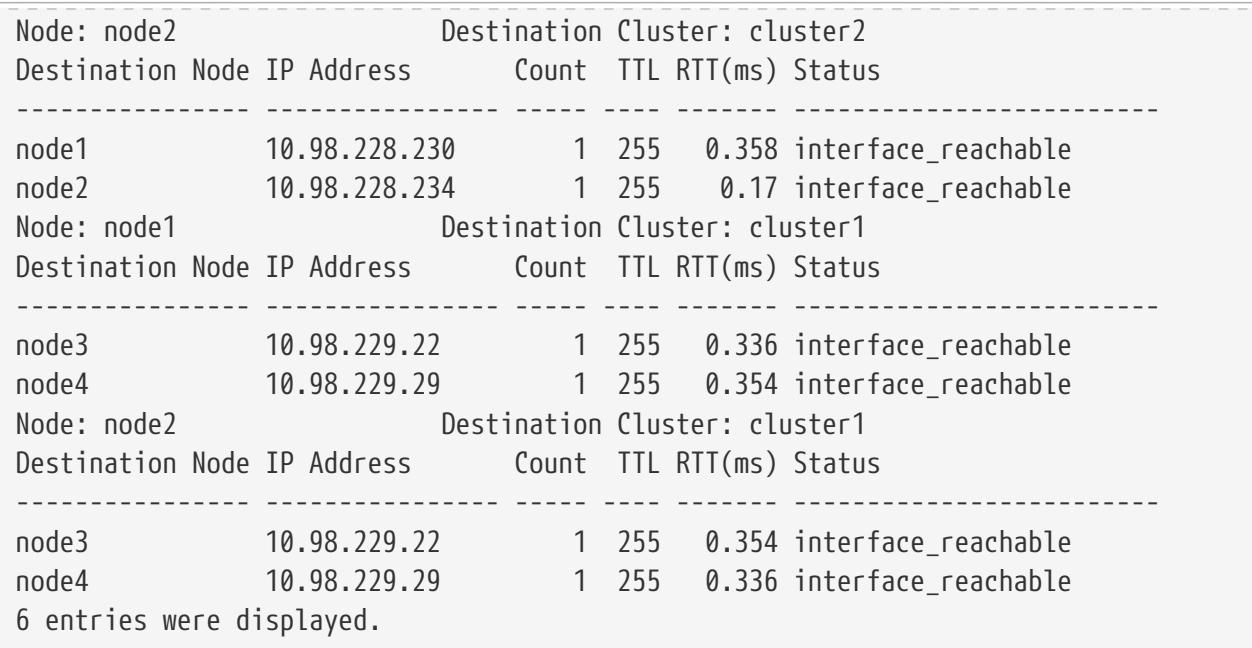

# **Related Links**

• [network ping](#page-628-0)

# <span id="page-319-0"></span>**cluster peer show**

Display peer cluster information

**Availability:** This command is available to cluster administrators at the admin privilege level.

# **Description**

The **cluster peer show** command displays information about the peering relationships between the current cluster and other clusters. Cluster peering enables independent clusters to coordinate and exchange data.

# **Parameters**

## **{ [-fields <fieldname>,…]**

If you specify the **-fields <fieldname>, …** parameter, the command output also includes the specified field or fields. You can use '-fields ?' to display the fields to specify.

### **| [-instance ] }**

If you specify the **-instance** parameter, the command displays detailed information about all fields.

### **[-cluster <text>] - Peer Cluster Name**

Selects the peered clusters that match this parameter value.

# **[-cluster-uuid <UUID>] - Cluster UUID**

Selects the peered clusters that match this parameter value.

# **[-peer-addrs <Remote InetAddress>,…] - Remote Intercluster Addresses**

Selects the peered clusters that match this parameter value (remote-host name or IP address).

# **[-availability <availability>] - Availability of the Remote Cluster**

Selects the peered clusters that match this parameter value. This parameter can have four different values:

- Available The peer cluster availability status will be *Available* only if all the nodes in the local cluster are able to contact all the nodes in the remote cluster.
- Partial The peer cluster availability status will be *Partial* only if some nodes in the local cluster are not able to contact some or all nodes in the peer cluster.
- Unavailable The peer cluster availability status will be *Unavailable* only if all the nodes in the local cluster are not able to contact any node in the peer cluster.
- Pending The peer cluster availability status will be *Pending* while the system is creating inmemory health data.
- Unidentified The peer cluster availability status will be Unidentified if the cluster peer offer is created for an anonymous cluster and is unused. When the offer is used, then the availability will get changed to any of the above mentioned status.

Note: If one or more nodes in the local cluster are offline or unreachable, then those nodes are not used to determine the availability status for the remote nodes.

# **[-rcluster <text>] - Remote Cluster Name**

Selects the peered clusters that match this parameter value.

# **[-ip-addrs <Remote InetAddress>,…] - Active IP Addresses**

Selects the peered clusters that match this parameter value.

# **[-serialnumber <Cluster Serial Number>] - Cluster Serial Number**

Selects the peered clusters that match this parameter value.

# **[-remote-cluster-nodes <text>,…] - Remote Cluster Nodes**

Selects the peered clusters that match this parameter value.

# **[-remote-cluster-health {true|false}] - Remote Cluster Health**

Selects the peered clusters that match this parameter value.

- true This means that there is cluster quorum in the peer cluster.
- false This means that there is no cluster quorum in the peer cluster.

# **[-unreachable-local-nodes <text>,…] - Unreachable Local Nodes**

Selects the peered clusters that match this parameter value.

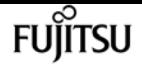

#### **[-timeout <integer>] - Operation Timeout (seconds)**

Selects the peered clusters that match this parameter value.

## **[-address-family {ipv4|ipv6}] - Address Family of Relationship**

Selects the peered clusters that have a relationship established using this protocol.

## **[-auth-status-admin {no-authentication|revoked|use-authentication}] - Authentication Status Administrative**

Selects the peered clusters that match this parameter value, which must be chosen from the following values.

- no-authentication The cluster peer relationship uses no authentication.
- use-authentication The cluster peer relationship is authenticated.
- revoked The cluster peer relationship is revoked until agreement can be reached.

# **[-auth-status-operational {ok|absent|pending|expired|revoked|declined|refused|ok-andoffer|absent-but-offer|revoked-but-offer|key-mismatch|intent-mismatch|incapable}] - Authentication Status Operational**

Selects the peered clusters that match this parameter value, which must be one of the following values.

- ok The clusters both use authentication and they have agreed on an authentication key.
- absent The clusters agree not to use authentication.
- pending This cluster has made an outstanding offer to authenticate with the other cluster, but agreement has not yet been reached.
- expired This cluster's offer to authenticate with the other cluster expired before agreement was reached.
- revoked This cluster has revoked any prior authentication agreement.
- declined The other cluster has revoked the authentication agreement and is declining to communicate with this cluster.
- refused The other cluster actively refuses the communication attempts, perhaps because its part of the peering relationship has been deleted.
- ok-and-offer The clusters agree on an authentication key and are using it. In addition, this cluster has made an outstanding offer to re-authenticate with the other cluster.
- absent-but-offer The clusters currently agree that neither side requires authentication of the other, but this cluster has made an outstanding offer to authenticate.
- revoked-but-offer This cluster has revoked any authentication agreement, but it has made an outstanding offer to authenticate.
- intent-mismatch The two clusters disagree on whether authentication is required.
- key-mismatch The two clusters both believe that they are authenticated, but one of the shared secrets has become corrupted.
- incapable The other cluster is no longer running a version of Data ONTAP that supports authenticated cluster peering.

### **[-rpc-connect-timeout <integer>] - Timeout for RPC Connect**

Selects the peered clusters that match this parameter value.

## **[-update-ping-timeout <integer>] - Timeout for Update Pings**

Selects the peered clusters that match this parameter value.

### **[-last-updated <MM/DD/YYYY HH:MM:SS>] - Last Update Time**

Selects the peered clusters that match this parameter value.

### **[-ipspace <IPspace>] - IPspace for the Relationship**

Selects the peered clusters whose relationships are to cross the named local IPspace. The default value is the IPspace name "Default". In relationships created before ONTAP 8.3.1, the initial value is "-" and is not updated to "Default" until an action is taken on a cluster peer relationship, such as creating, modifying, or deleting a relationship.

# **[-encryption-protocol-proposed {none|tls-psk}] - Proposed Setting for Encryption of Inter-Cluster Communication**

Selects the peered clusters that match the value of this parameter, that is, whether they are proposing to encrypt their cross-cluster communication or not.

### **[-encryption-protocol {none|tls-psk}] - Encryption Protocol For Inter-Cluster Communication**

Selects the peered clusters that match the value of this parameter, that is, whether they are encrypting their cross-cluster communication or not.

### **[-psk-algorithm {akep2|jpake}] - Algorithm By Which the PSK Was Derived**

Selects the peered clusters that match the value of this parameter, that is, which of the following algorithms was used to derive the Pre-Shared Key between the clusters.

- akep2 The key was obtained through the AKEP2-and-PBKDF2 algorithm.
- jpake The key was obtained through the J-PAKE algorithm.

# **Examples**

This example shows the output of the cluster peer show command when all nodes in the local cluster are able to contact all nodes in the remote peer cluster. Additionally, the peer relationship is authenticated and operating correctly.

```
cluster1::> cluster peer show
Peer Cluster Name Cluster Serial Number Availability Authentication
------------------------- --------------------- -------------- --------------
cluster2 1-80-123456 Available ok
```
Detailed information for this scenario is shown below.

```
cluster1::> cluster peer show -instance
Peer Cluster Name: cluster2
```
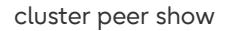

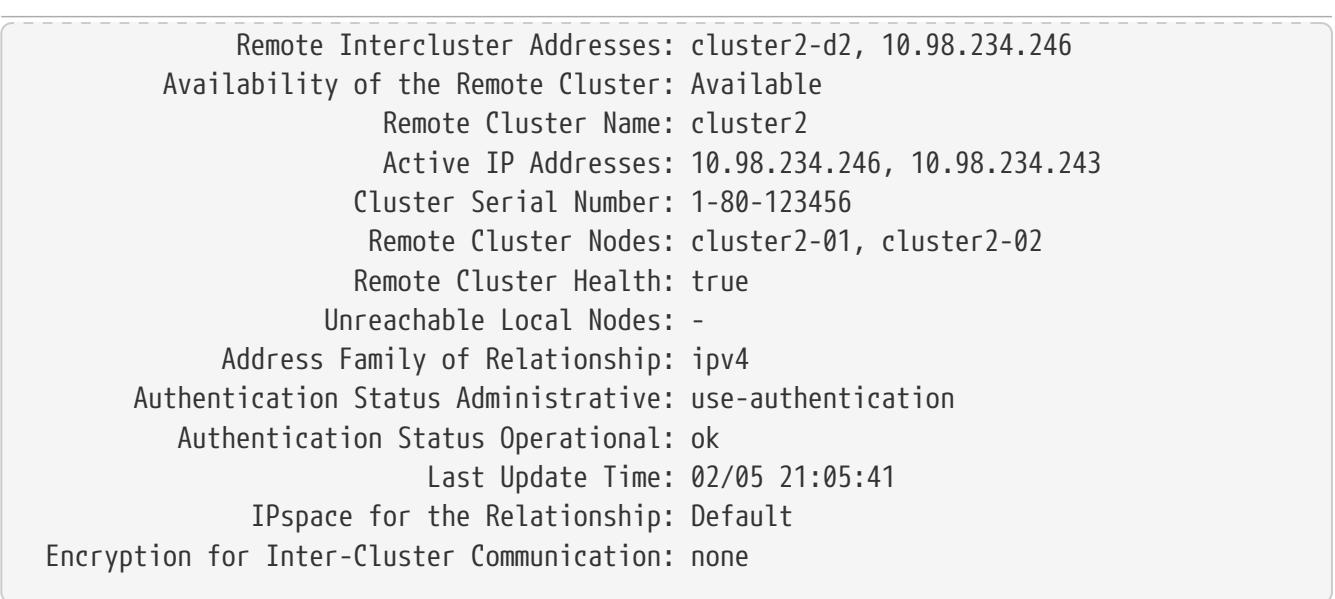

This example shows the output of the cluster peer show command when some nodes in the local cluster are not able to contact some or all of the nodes in the remote peer cluster.

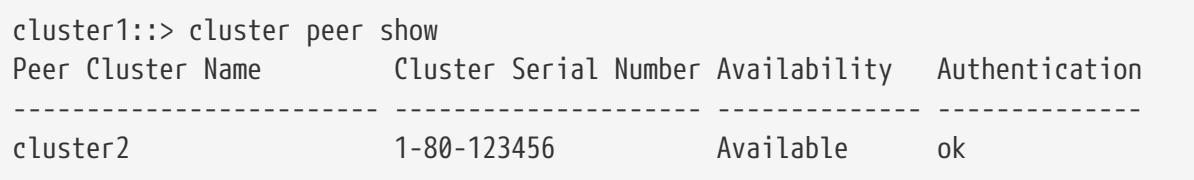

Detailed information for this scenario is shown below.

```
cluster1::> cluster peer show -instance
Peer Cluster Name: cluster2
                Remote Intercluster Addresses: cluster2-d2, 10.98.234.246
           Availability of the Remote Cluster: Partial
                           Remote Cluster Name: cluster2
                           Active IP Addresses: 10.98.234.246, 10.98.234.243
                         Cluster Serial Number: 1-80-123456
                          Remote Cluster Nodes: cluster2-01, cluster2-02
                         Remote Cluster Health: false
                      Unreachable Local Nodes: -
               Address Family of Relationship: ipv4
         Authentication Status Administrative: use-authentication
            Authentication Status Operational: ok
                              Last Update Time: 02/05 21:05:41
                 IPspace for the Relationship: Default
  Encryption for Inter-Cluster Communication: none
```
This example shows the output of the cluster peer show command when some nodes in the local cluster cannot be contacted from the node where the command is executed, but all the other nodes including node on which command is executed are able to contact all nodes in the remote peer cluster.
cluster peer show

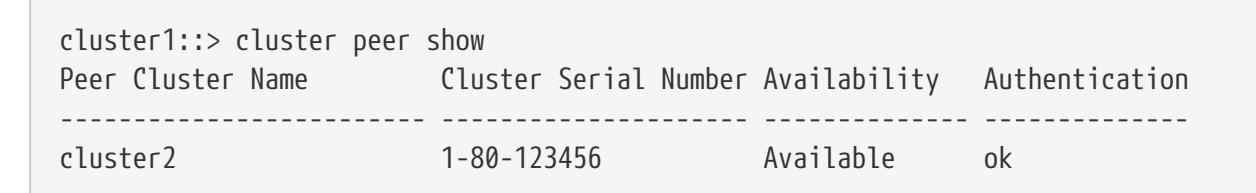

Detailed information for this scenario is shown below.

cluster1::> cluster peer show -instance Peer Cluster Name: cluster2 Remote Intercluster Addresses: cluster2-d2, 10.98.234.246 Availability of the Remote Cluster: Available Remote Cluster Name: cluster2 Active IP Addresses: 10.98.234.246, 10.98.234.243 Cluster Serial Number: 1-80-123456 Remote Cluster Nodes: cluster2-01, cluster2-02 Remote Cluster Health: true Unreachable Local Nodes: cluster1-01 Address Family of Relationship: ipv4 Authentication Status Administrative: use-authentication Authentication Status Operational: ok Last Update Time: 02/05 21:05:41 IPspace for the Relationship: Default Encryption for Inter-Cluster Communication: none

This example shows the output of the cluster peer show command when some nodes in the local cluster cannot be contacted from the node where the command is executed, and the node on which command is executed is also not able to contact the remote peer cluster.

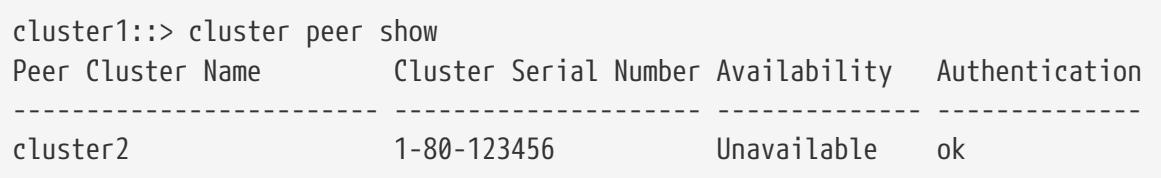

Detailed information for this scenario is shown below.

```
cluster1::> cluster peer show -instance
Peer Cluster Name: cluster2
                Remote Intercluster Addresses: cluster2-d2, 10.98.234.246
           Availability of the Remote Cluster: Unavailable
                           Remote Cluster Name: cluster2
                           Active IP Addresses: 10.98.234.246, 10.98.234.243
                         Cluster Serial Number: 1-80-123456
                          Remote Cluster Nodes: cluster2-01, cluster2-02
                         Remote Cluster Health: -
                       Unreachable Local Nodes: cluster1-01
               Address Family of Relationship: ipv4
```
FUIITSU

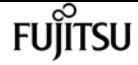

cluster peer show

 Authentication Status Administrative: use-authentication Authentication Status Operational: ok Last Update Time: 02/05 21:05:41 IPspace for the Relationship: Default Encryption for Inter-Cluster Communication: none

This example shows the output of the cluster peer show command when all the nodes in the local cluster are not able to contact any nodes in the remote peer cluster.

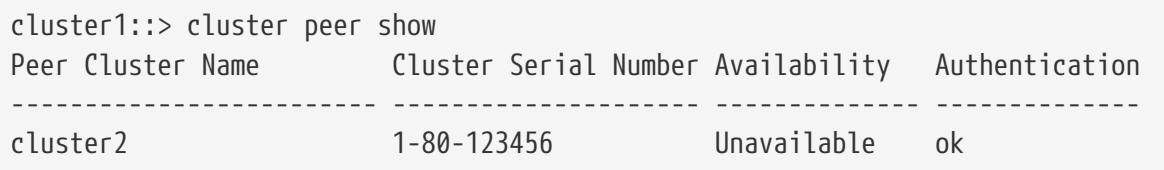

Detailed information for this scenario is shown below.

```
cluster1::> cluster peer show -instance
Peer Cluster Name: cluster2
                Remote Intercluster Addresses: cluster2-d2, 10.98.234.246
           Availability of the Remote Cluster: Unavailable
                           Remote Cluster Name: cluster2
                           Active IP Addresses: 10.98.234.246, 10.98.234.243
                         Cluster Serial Number: 1-80-123456
                          Remote Cluster Nodes: cluster2-01, cluster2-02
                         Remote Cluster Health: -
                      Unreachable Local Nodes: -
               Address Family of Relationship: ipv4
         Authentication Status Administrative: use-authentication
            Authentication Status Operational: ok
                              Last Update Time: 02/05 21:05:41
                 IPspace for the Relationship: Default
  Encryption for Inter-Cluster Communication: none
```
This example shows the output of the **cluster peer show** command while the system is creating inmemory health data.

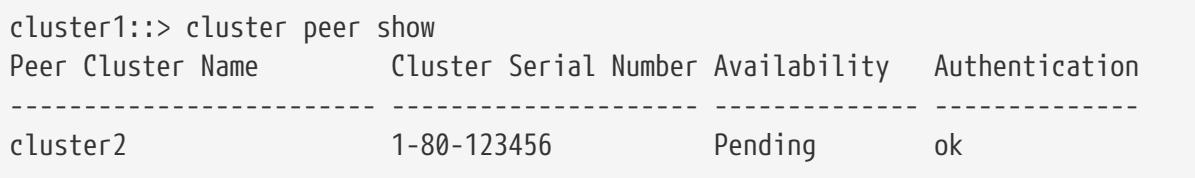

Detailed information for this scenario is shown below.

```
cluster1::> cluster peer show -instance
Peer Cluster Name: cluster2
                Remote Intercluster Addresses: cluster2-d2, 10.98.234.246
```
**FUJITSU** 

cluster peer connection show

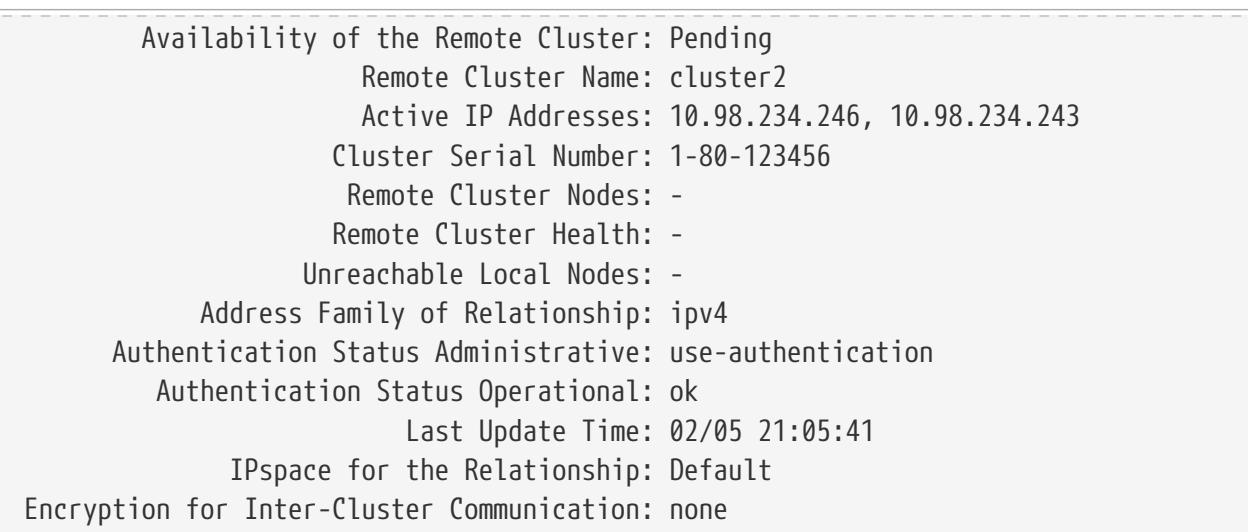

This example shows the output of the **cluster peer show** command for the offer created for an anonymous cluster:

cluster1::> cluster peer show Peer Cluster Name Cluster Serial Number Availability Authentication ------------------------- --------------------- -------------- -------------- Clus\_4gHR - Unidentified pending Detailed information for this scenario is shown below. cluster1::> cluster peer show -instance Peer Cluster Name: Clus\_4gHR Remote Intercluster Addresses: - Availability of the Remote Cluster: Unidentified Remote Cluster Name: Clus\_4gHR Active IP Addresses: 10.98.234.246, 10.98.234.243 Cluster Serial Number: - Remote Cluster Nodes: - Remote Cluster Health: - Unreachable Local Nodes: - Address Family of Relationship: ipv4 Authentication Status Administrative: use-authentication Authentication Status Operational: ok Last Update Time: 02/05 21:05:41 IPspace for the Relationship: Default Encryption for Inter-Cluster Communication: none

# **cluster peer connection show**

Show current peering connections for a cluster

**Availability:** This command is available to cluster administrators at the admin privilege level.

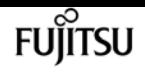

## **Description**

The **cluster peer connection show** command displays information about the current TCP connections and how they are supporting the set of peering relationships.

## **Parameters**

### **{ [-fields <fieldname>,…]**

If you specify the **-fields <fieldname>, …** parameter, the command output also includes the specified field or fields. You can use '-fields ?' to display the fields to specify.

### **| [-instance ] }**

If you specify the **-instance** parameter, the command displays detailed information about all fields.

#### **[-cluster-name <text>] - Remote Cluster**

Selects the connections associated with the named peered cluster.

#### **[-node {<nodename>|local}] - Node**

Selects the connections hosted by the given node.

#### **[-connection-type {mgmt-client|mgmt-server|data}] - Cluster Peering Connection Type**

Selects the connections of the named type. This parameter can have one of three different values:

- Mgmt-client Management-plane client connections, created so that this node may make management-plane requests of other nodes.
- Mgmt-server Management-plane server connections, over which this node services requests made by other nodes' mgmt-client connections.
- Data Connections made between data-planes of different nodes.

#### **[-index <integer>] - Index of Connection**

Selects the connections with the given index value.

#### **[-cluster-uuid <UUID>] - Cluster UUID**

Selects the connections to the cluster with the given cluster UUID.

### **[-auth-status-admin {no-authentication|revoked|use-authentication}] - Authentication Status Administrative**

Selects connections to the peered clusters whose intended authentication matches this parameter value.

### **[-auth-status-operational {ok|absent|pending|expired|revoked|declined|refused|ok-andoffer|absent-but-offer|revoked-but-offer|key-mismatch|intent-mismatch|incapable}] - Authentication Status Operational**

Selects connections to the peered clusters whose authentication state matches this parameter value.

### **[-authenticated {true|false}] - Authenticated**

Selects connections that have been authenticated, or not, according to this parameter value.

### **[-port <integer>] - Network Port**

Selects the connections whose port matches this parameter value.

### **[-idle <[<integer>h][<integer>m][<integer>s]>] - Idle Time**

Selects the connections whose idle times match this parameter value.

### **[-address <IP Address>] - Remote Network Address**

Selects the connections that have this parameter value as the remote network address.

### **[-psk-algorithm {akep2|jpake}] - PSK Algorithm**

Selects the connections for clusters whose PSKs were generated by the named algorithm. This parameter can have one of two different values:

- akep2 The original algorithm, PBKDF2 followed by AKEP2.
- jpake Newer algorithm: J-PAKE.

# **Examples**

This example shows the output of the cluster peer connection show command.

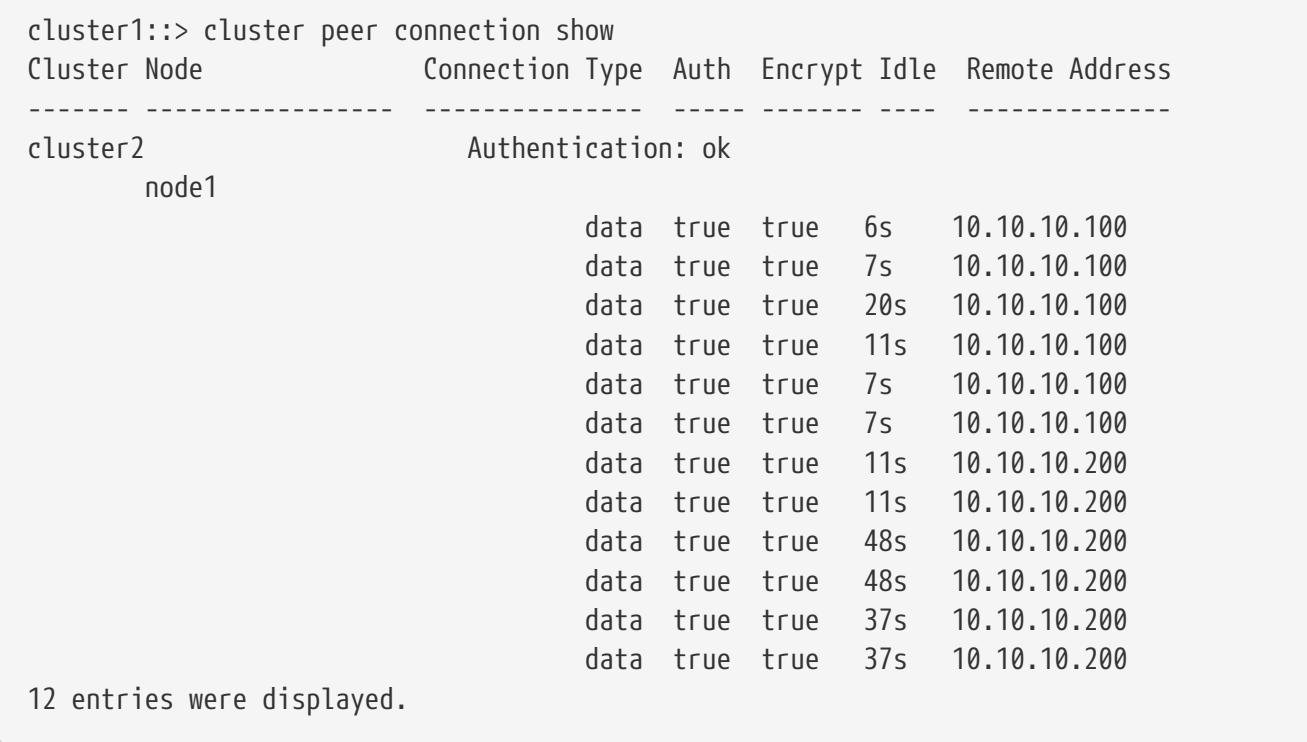

# **cluster peer health show**

Check peer cluster health

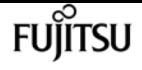

**Availability:** This command is available to cluster administrators at the admin privilege level.

## **Description**

The **cluster peer health show** command displays information about the health of the nodes in peer clusters from the perspective of the nodes in the local cluster. The command obtains health information by performing connectivity and status probes of each peer cluster's nodes from each node in the local cluster.

To enable quick access to remote cluster health information, remote cluster health status is periodically checked and cached. These cached results enable users and system features to quickly assess the availability of remote resources. By default, this command accesses cached results. Use the *-bypass-cache***true** option to force a current, non-cached check of remote cluster health.

### **Parameters**

#### **{ [-fields <fieldname>,…]**

If you specify the **-fields <fieldname>, …** parameter, the command output also includes the specified field or fields. You can use '-fields ?' to display the fields to specify.

#### **| [-instance ] }**

If you specify the **-instance** parameter, the command displays detailed information about all fields.

#### **[-originating-node {<nodename>|local}] - Local Node**

Selects the node that matches this parameter value.

#### **[-destination-cluster <Cluster name>] - Peer Cluster**

Selects the cluster that matches this parameter value.

#### **[-destination-node <Peer Node Name>] - Peer Node**

Selects the node that matches this parameter value.

#### **[-destination-cluster-uuid <UUID>] - Peer UUID**

Selects the cluster that matches this parameter value.

### **[-data-ping {unknown\_node|internal\_error|unreachable|session\_reachable|interface\_reachable}] - Status of Data Ping Operation**

Selects the nodes that match this parameter value.

### **[-icmp-ping {unknown\_node|internal\_error|unreachable|session\_reachable|interface\_reachable}] - Status of ICMP Ping Operation**

Selects the nodes that match this parameter value.

#### **[-node-health {true|false}] - RDB Health of the Node**

Selects the nodes that match this parameter value (**true** means healthy).

Selects the nodes that match this parameter value (**true** means healthy).

### **[-availability {true|false}] - Communication Indicator**

Selects the nodes that match this parameter value (**true** means communicating).

### **[-bypass-cache {true|false}] - Bypass Cache and Determine Health**

Bypasses cached results to determine current cluster health (**true** means bypass the cache). Cached results may not be current, but they are displayed more quickly.

### **[-last-updated <MM/DD/YYYY HH:MM:SS>] - Last Update Time**

Selects the nodes that match this parameter value.

# **Examples**

The following example shows typical output for this command in a cluster of two nodes that has a peer cluster of two nodes.

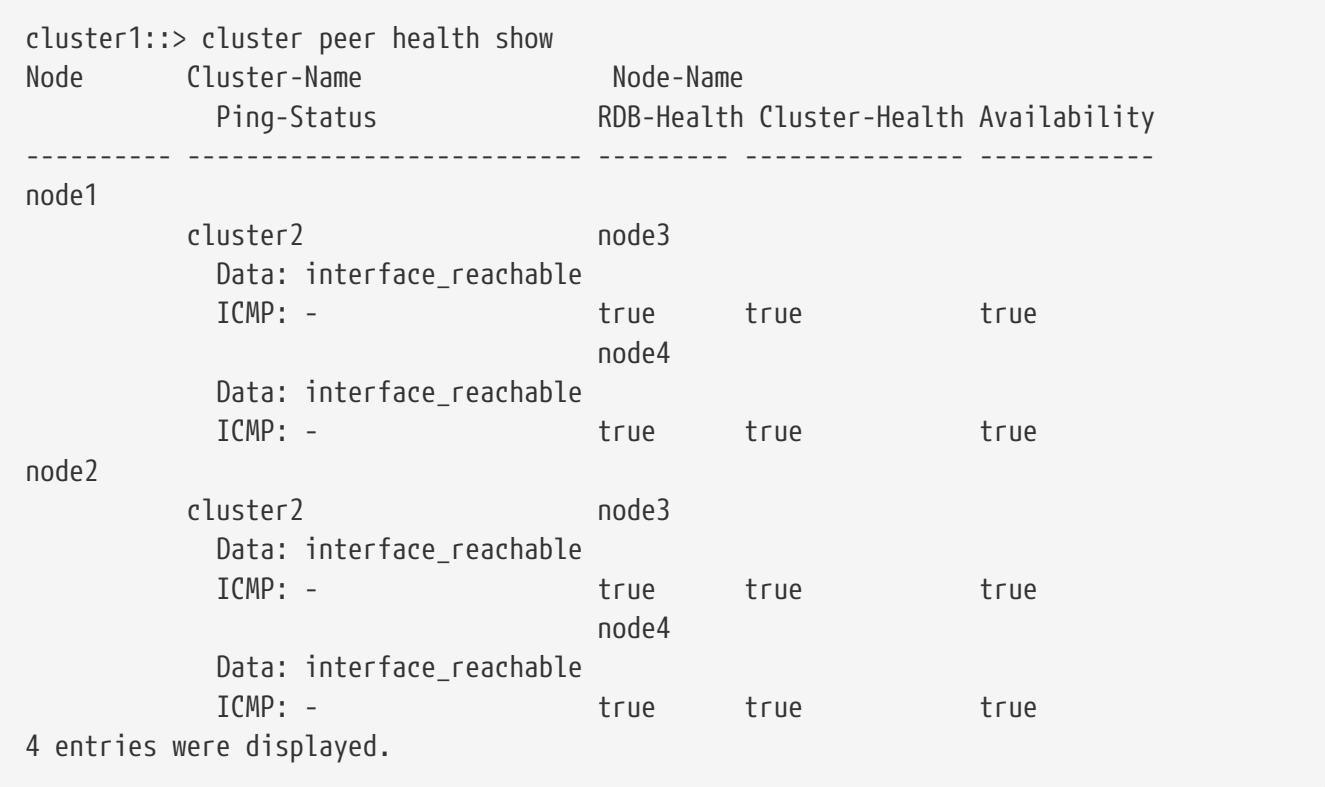

The following example shows detailed health information for node3 in cluster2 from the perspective of node1 in cluster1.

```
cluster1::> cluster peer health show -originating-node node1 -destination-cluster
cluster2 -destination-node node3 -instance
Local Node: node1
                   Peer Cluster: cluster2
                      Peer Node: node3
                      Peer UUID: 5e4befb2-1f36-11d0-98c9-123476563412
```
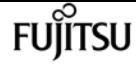

cluster peer offer cancel

```
Status of Data Ping Operation: interface_reachable
Status of ICMP Ping Operation: -
         RDB health of the node: true
                 Cluster Health: true
        Communication Indicator: true
               Last Update Time: 02/06 18:58:38
```
# <span id="page-331-0"></span>**cluster peer offer cancel**

Cancel the outstanding offer to authenticate with a peer cluster

**Availability:** This command is available to cluster administrators at the admin privilege level.

### **Description**

The **cluster peer offer cancel** command cancels an outstanding offer to authenticate with a potentially peered cluster. After the command completes, the given cluster can no longer establish authentication using the given authentication offer.

### **Parameters**

#### **-cluster <text> - Peer Cluster Name**

Use this parameter to specify which offer should be cancelled, by specifying the name of the cluster to which the offer is extended.

## **Examples**

The following example cancels the authentication offer to cluster2.

cluster1::> cluster peer offer cancel -cluster cluster2

# **cluster peer offer modify**

Modify an outstanding offer to authenticate with a peer cluster

**Availability:** This command is available to cluster administrators at the admin privilege level.

## **Description**

The **cluster peer offer modify** command modifies the outstanding offer to authenticate with a potentially peered cluster. Every authentication offer has an expiration time, after which the offer will no longer be honored. This command is used to change that expiration time. To cancel the offer outright, use the [cluster peer offer cancel](#page-331-0) command instead.

## **Parameters**

### **-cluster <text> - Peer Cluster Name**

Use this parameter to specify the offer to be modified by indicating the name of the cluster to which it has been extended.

### **[-offer-expiration {MM/DD/YYYY HH:MM:SS | {1..7}days | {1..168}hours | PnDTnHnMnS | PnW}] - Authentication Offer Expiration Time**

Use this parameter to specify the new expiration time for the offer.

### **[-initial-allowed-vserver-peers <Vserver Name>,…] - Vservers Initially Allowed for Peering**

Use this optional parameter to specify the list of Vservers for which reciprocal Vserver peering with peer cluster should be enabled.

# **Examples**

This example modifies the expiration time for the authentication offer to push it out by an hour.

```
cluster1::> cluster peer offer show
Peer Cluster Name Authentication Creation Expiration
----------------------- -------------- ------------------- -------------------
cluster2 absent but offer
                                     7/23/2013 14:45:47 7/23/2013 15:45:47
cluster1::> cluster peer offer modify -cluster cluster2 -offer-expiration "7/23/2013
16:45:47"
cluster1::> cluster peer offer show
Peer Cluster Name Authentication Creation Expiration
----------------------- -------------- ------------------- -------------------
cluster2 absent_but_offer
                                     7/23/2013 14:45:47 7/23/2013 16:45:47
```
# **Related Links**

• [cluster peer offer cancel](#page-331-0)

# **cluster peer offer show**

Display outstanding offers to authenticate with a peer cluster

**Availability:** This command is available to cluster administrators at the admin privilege level.

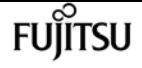

## **Description**

The **cluster peer offer show** command displays information about authentication offers still pending with potential peer clusters. By default, the command displays information about all unexpired offers made by the local cluster.

To display detailed information about a specific offer, run the command with the **-cluster** parameter.

### **Parameters**

#### **{ [-fields <fieldname>,…]**

If you specify the **-fields <fieldname>, …** parameter, the command output also includes the specified field or fields. You can use '-fields ?' to display the fields to specify.

#### **| [-instance ] }**

If you specify the **-instance** parameter, the command displays detailed information about all fields.

#### **[-cluster <text>] - Peer Cluster Name**

Selects the offer that matches this parameter value.

### **[-auth-status-operational {ok|absent|pending|expired|revoked|declined|refused|ok-andoffer|absent-but-offer|revoked-but-offer|key-mismatch|intent-mismatch|incapable}] - Authentication Status Operational**

Selects the offers that match this parameter value.

#### **[-offer-creation <MM/DD/YYYY HH:MM:SS>] - Authentication Offer Creation Time**

Selects the offers that match this parameter value.

#### **[-offer-expiration {MM/DD/YYYY HH:MM:SS | {1..7}days | {1..168}hours | PnDTnHnMnS | PnW}] - Authentication Offer Expiration Time**

Selects the offers that match this parameter value.

**[-initial-allowed-vserver-peers <Vserver Name>,…] - Vservers Initially Allowed for Peering** Selects the offers that match this parameter value.

#### **[-offer-creator <text>] - Authentication Offer Creator**

Selects the offers that match this parameter value.

#### **[-encryption-protocol-proposed {none|tls-psk}] - Encryption Protocol to Be Used For the Relationship**

Selects the offers that match this parameter value.

### **Examples**

The following example displays information about the outstanding authentication offers:

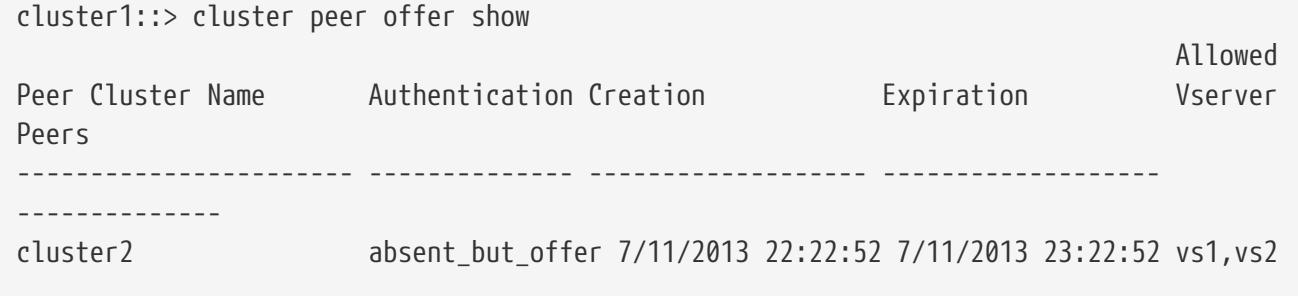

# **cluster peer policy modify**

Modify the policy configuration for the cluster peering service

**Availability:** This command is available to cluster administrators at the admin privilege level.

## **Description**

The **cluster peer policy modify** command modifies the prevailing policy settings. One setting governs whether unauthenticated cluster peer relationships can exist. The other setting specifies a minimum length for passphrases.

### **Parameters**

### **[-is-unauthenticated-access-permitted {true|false}] - Is Unauthenticated Cluster Peer Access Permitted**

Use this parameter to specify whether unauthenticated peering relationships are allowed to exist. Setting the parameter value to *true* allows such relationships to exist. Setting the value to *false* prevents both the creation of unauthenticated peering relationships as well as the modification of existing peering relationships to be unauthenticated. Setting the value to *false* is not possible if the cluster currently is in any unauthenticated relationships.

#### **[-passphrase-minlength <integer>] - Passphrase Length Minimum**

Use this parameter to specify a minimum length for passphrases as given to the [cluster peer](#page-305-0) [create](#page-305-0) or [cluster peer modify](#page-314-0) commands in the future. The default value for this parameter is 8.

#### **[-is-unencrypted-access-permitted {true|false}] - Is Unencrypted Cluster Peer Access Permitted**

Use this parameter to specify whether peering relationships that do not use encryption are allowed to exist. Setting the parameter value to *true* allows such relationships to exist. Setting the value to *false* prevents the creation of unauthenticated peering relationships and the modification of existing peering relationships to be unauthenticated, as well as preventing unencrypted peering relationships from being created and the modification of existing peering relationships to be unencrypted. Setting the value to *false* is not possible if the cluster currently is in any unauthenticated or unencrypted relationships.

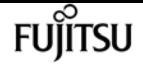

## **Examples**

This example modifies the peering policy to disallow unauthenticated intercluster communications.

```
cluster1::> cluster peer policy show
Is Unauthenticated Cluster Peer Communication Permitted: true
                          Minimum Length for a Passphrase: 8
cluster1::> cluster peer policy modify -is-unauthenticated-access-permitted false
cluster1::> cluster peer policy show
Is Unauthenticated Cluster Peer Communication Permitted: false
                          Minimum Length for a Passphrase: 8
```
## **Related Links**

- [cluster peer create](#page-305-0)
- [cluster peer modify](#page-314-0)

# **cluster peer policy show**

Display the policy configuration for the cluster peering service

**Availability:** This command is available to cluster administrators at the admin privilege level.

## **Description**

The **cluster peer policy show** command displays the prevailing cluster peer authentication policy. There are two policies at present: one to control whether any cluster peer relationships can be unauthenticated, and one to control the minimum length for a passphrase. If the policy is set to preclude unauthenticated peering relationships, then unauthenticated relationships cannot be created inadvertently. Passphrases of less than the minimum length may not be used. By default, this minimum length is set to 8, so passphrases must be 8 characters long or longer.

## **Examples**

This example shows the cluster peer policy when unauthenticated relationships may not be created inadvertently.

cluster1::> cluster peer policy show Is Unauthenticated Cluster Peer Communication Permitted: false Minimum Length for a Passphrase: 9 Is Unencrypted Cluster Peer Communication Permitted: true

# **cluster quorum-service options modify**

Modify the settings for cluster quorum-service

**Availability:** This command is available to cluster administrators at the advanced privilege level.

## **Description**

The **cluster quorum-service options modify** command modifies the values of cluster quorum services options.

## **Parameters**

**[-ignore-quorum-warning-confirmations {true|false}] - Whether or Not Warnings Are Enabled**

Specifies whether cluster quorum warnings and confirmations should be ignored when cluster operations could negatively impact cluster quorum:

- Halting a node (system node halt)
- Rebooting a node [\(system node reboot](#page-2015-0) )
- Issuing a planned takeover ([storage failover takeover](#page-1693-0))

The default setting is false.

## **Examples**

The following example shows the usage of this command:

```
cluster1::> set advanced
Warning: These advanced commands are potentially dangerous; use them only when
           directed to do so by Fujitsu personnel.
         Do you want to continue? \{y|n\}: y
cluster1::*> cluster quorum-service options modify -ignore-quorum-warning
-confirmations true
```
## **Related Links**

- [system node halt](#page-2011-0)
- [system node reboot](#page-2015-0)
- [storage failover takeover](#page-1693-0)

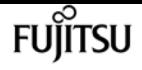

# **cluster quorum-service options show**

Display the settings for cluster quorum-service

**Availability:** This command is available to cluster administrators at the advanced privilege level.

## **Description**

The **cluster quorum-service options show** command displays the values of cluster quorum services options.

# **Examples**

The following example demonstrates showing the state of ignore-quorum-warning-confirmations when it is false and true.

```
cluster1::*> set advanced
Warning: These advanced commands are potentially dangerous; use them only when
           directed to do so by Fujitsu personnel.
         Do you want to continue? \{y|n\}: y
cluster1::*> cluster quorum-service options show
Ignore Quorum Warning Confirmations
      -----------------------------------
false
```
# **cluster ring show**

Display cluster node member's replication rings

**Availability:** This command is available to cluster administrators at the advanced privilege level.

## **Description**

The **cluster ring show** command displays a cluster's ring-replication status. Support personnel might ask you to run this command to assist with troubleshooting.

## **Parameters**

### **{ [-fields <fieldname>,…]**

If you specify the **-fields <fieldname>, …** parameter, the command output also includes the specified field or fields. You can use '-fields ?' to display the fields to specify.

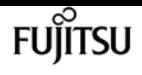

### **| [-instance ] }**

If you specify the **-instance** parameter, the command displays detailed information about all fields.

#### **[-node {<nodename>|local}] - Node**

Selects the rings that match this parameter value.

#### **[-unitname {mgmt|vldb|vifmgr|bcomd|crs|availd}] - Unit Name**

Selects the rings that match this parameter value. Possible values are:

- **mgmt** The management application
- **vldb** The volume location database
- **vifmgr** The virtual-interface manager
- **bcomd** The SAN management daemon
- **crs** The configuration replication service

#### **[-online {master|secondary|offline}] - Status**

Selects the rings that match this parameter value.

#### **[-epoch <integer>] - Epoch**

Selects the rings that match this parameter value.

#### **[-master <nodename>] - Master Node**

Selects the rings that match this parameter value.

#### **[-local <nodename>] - Local Node**

Selects the rings that match this parameter value.

#### **[-db-epoch <integer>] - DB Epoch**

Selects the rings that match this parameter value.

#### **[-db-trnxs <integer>] - DB Transaction**

Selects the rings that match this parameter value.

#### **[-num-online <integer>] - Number Online**

Selects the rings that match this parameter value.

#### **[-rdb-uuid <UUID>] - RDB UUID**

Selects the rings that match this parameter value.

## **Examples**

The following example displays information about all replication rings in a two-node cluster:

cluster1::\*> cluster ring show Node UnitName Epoch DB Epoch DB Trnxs Master Online

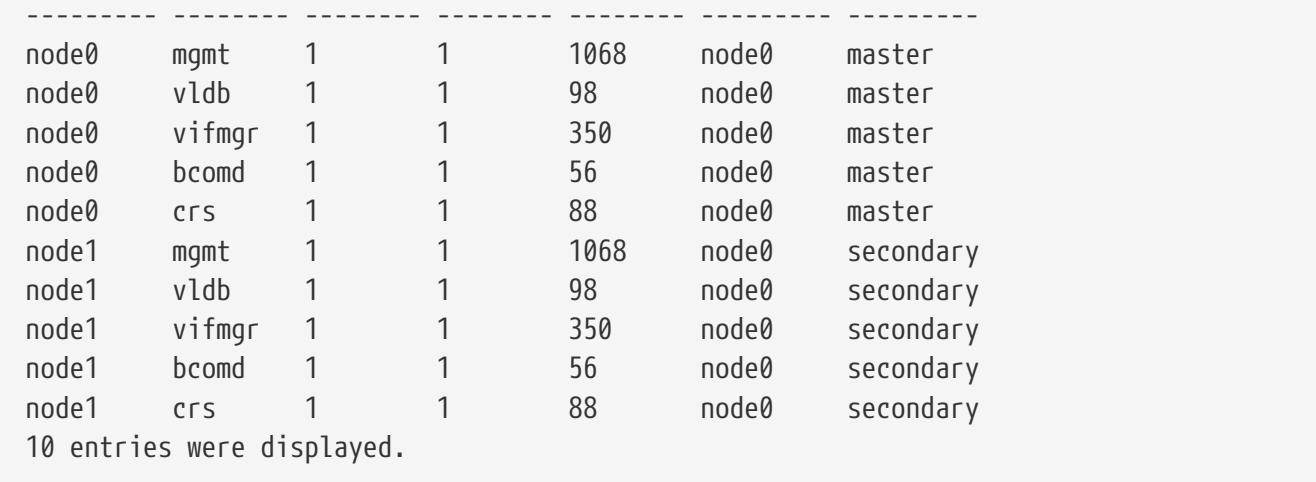

# **cluster statistics show**

Display cluster-wide statistics

**Availability:** This command is available to cluster administrators at the admin privilege level.

## **Description**

The **cluster statistics show** command displays the following information. Each item lists the current value and; if applicable, the change (delta) from the previous reported value.

- CPU busy percentage
- Average of CPU busy percentage (advanced privilege level only)
- Total number of NFS and CIFS operations
- Number of NFS operations
- Number of CIFS operations
- Number of cache operations (advanced privilege level only)
- Total amount of network data received (advanced privilege level only)
- Total amount of network data sent (advanced privilege level only)
- Number of packets received (advanced privilege level only)
- Number of packets sent (advanced privilege level only)
- Busy percentage for the data network
- Amount of data received on the data network
- Amount of data sent on the data network
- Busy percentage for the cluster network
- Amount of data received on the cluster network
- Amount of data sent on the cluster network
- Amount of data read from disk
- Amount of data written to disk

At the diagnostic privilege level, the command displays the following information:

- Average of CPU busy percentage
- CPU busy percentage
- Total number of operations
- Number of NFS operations
- Number of CIFS operations
- Number of 7M Fcache operations
- Number of SpinFS operations
- Total amount of network traffic received
- Total amount of network traffic sent
- Percentage of data-network utilization
- Amount of data-network traffic received
- Amount of data-network traffic sent
- Percentage of cluster-network utilization
- Amount of cluster-network traffic received
- Amount of cluster-network traffic sent
- Amount of data read from disk
- Amount of data written to disk
- Number of packets received
- Number of packets sent

### **Examples**

The following example displays cluster statistics:

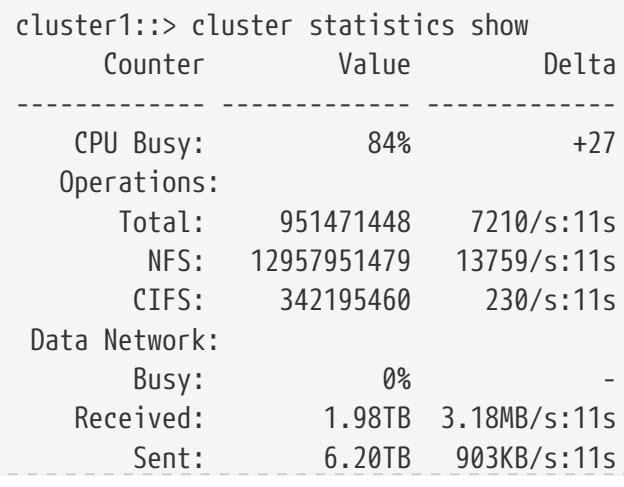

fuĭītsu

cluster time-service ntp key create

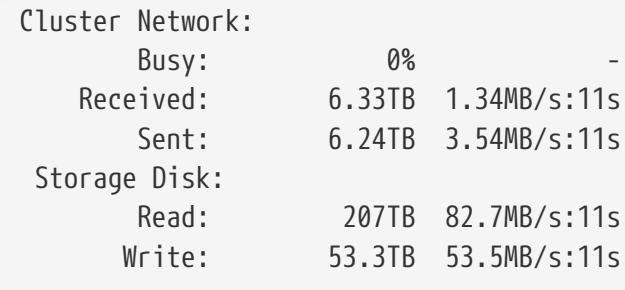

# <span id="page-341-0"></span>**cluster time-service ntp key create**

Create an NTP symmetric authentication key

**Availability:** This command is available to cluster administrators at the admin privilege level.

## **Description**

The **cluster time-service ntp key create** command creates a cryptographic key that can be used to verify that Network Time Protocol (NTP) packets are coming from a configured NTP server.

To use the created key it must be assigned to the required NTP server configuration using the [cluster](#page-345-0) [time-service ntp server create](#page-345-0) or [cluster time-service ntp server modify](#page-347-0) commands.

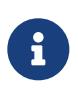

The id, key-type and value must all be configured identically on both the ONTAP cluster and the external NTP time server for the cluster to be able to synchronize time to that server.

### **Parameters**

#### **-id <integer> - NTP Symmetric Authentication Key ID**

Uniquely identifies this key in the cluster. Must be an integer between 1 and 65535.

#### **-type <sha1> - NTP Symmetric Authentication Key Type**

The cryptographic algorithm that this key is used with. Only SHA1 is currently supported.

#### **-value <text> - NTP Symmetric Authentication Key Value**

A 40 character hexadecimal digit string that represents a cryptographic key that is shared with the NTP server.

### **Examples**

The following example creates a new SHA-1 NTP symmetric authentication key.

```
cluster1::> cluster time-service ntp key create 1 sha1
2e874852e7d41cda65b23915aa5544838b366c51
```
# **Related Links**

- [cluster time-service ntp server create](#page-345-0)
- [cluster time-service ntp server modify](#page-347-0)

# **cluster time-service ntp key delete**

Delete an NTP symmetric authentication key

**Availability:** This command is available to cluster administrators at the admin privilege level.

# **Description**

Delete an NTP symmetric authentication key.

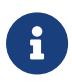

It is not possible to delete a key that is referenced in an existing NTP server configuration. Remove all references to this key using the [cluster time-service ntp](#page-347-0) [server modify](#page-347-0) or [cluster time-service ntp server delete](#page-347-1) commands before attempting to delete the key using this command.

## **Parameters**

```
-id <integer> - NTP Symmetric Authentication Key ID
```
Unique identifier of this key in the cluster.

# **Examples**

The following example deletes the NTP key with ID 1.

cluster1::> cluster time-service ntp key delete 1

# **Related Links**

- [cluster time-service ntp server modify](#page-347-0)
- [cluster time-service ntp server delete](#page-347-1)

# **cluster time-service ntp key modify**

Modify an NTP symmetric authentication key

**Availability:** This command is available to cluster administrators at the admin privilege level.

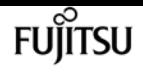

## **Description**

The **cluster time-service ntp key modify** command modifies a Network Time Protocol (NTP) symmetric authentication key.

## **Parameters**

**-id <integer> - NTP Symmetric Authentication Key ID**

Unique identifier of this key in the cluster.

```
[-type <sha1>] - NTP Symmetric Authentication Key Type
```
The cryptographic algorithm that this key is used with. Only SHA1 is currently supported.

```
[-value <text>] - NTP Symmetric Authentication Key Value
```
A 40 character hexadecimal digit string that represents a cryptographic key that is shared with the NTP server.

## **Examples**

The following example modifies the NTP key with ID 1 to have a new value.

```
cluster1::> cluster time-service ntp key modify 1 -value
2e874852e7d41cda65b23915aa5544838b366c51
```
# **cluster time-service ntp key show**

Display NTP symmetric authentication keys

**Availability:** This command is available to cluster administrators at the admin privilege level.

## **Description**

The **cluster time-service ntp key show** command displays the configured Network Time Protocol (NTP) symmetric authentication keys.

### **Parameters**

### **{ [-fields <fieldname>,…]**

If you specify the **-fields <fieldname>, …** parameter, the command output also includes the specified field or fields. You can use '-fields ?' to display the fields to specify.

#### **| [-instance ] }**

If you specify the **-instance** parameter, the command displays detailed information about all fields.

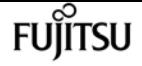

#### **[-id <integer>] - NTP Symmetric Authentication Key ID**

If this parameter is specified, the command displays the keys that match the specified key ID.

#### **[-type <sha1>] - NTP Symmetric Authentication Key Type**

If this parameter is specified, the command displays the keys that match the specified key type.

#### **[-value <text>] - NTP Symmetric Authentication Key Value**

If this parameter is specified, the command displays the keys that match the specified value.

### **Examples**

The following example displays information about the NTP authentication keys in the cluster:

```
cluster1::> cluster time-service ntp key show
ID Type Value
------ --------- ----------------------------------------
2 sha1 5a01120580b5a6ade6ebcd5bad7673fdd6db0113
10 sha1 1f48d2e6f02f17e3f8fa8798cc77af101df29642
2 entries were displayed.
```
# **cluster time-service ntp security modify**

Modify NTP security settings

**Availability:** This command is available to cluster administrators at the advanced privilege level.

## **Description**

The **cluster time-service ntp security modify** command allows setting of security parameters related to the Network Time Protocol (NTP) subsystem.

### **Parameters**

#### **[-is-query-enabled {true|false}] - Is Querying of NTP Server Enabled?**

Setting this parameter to *true* allows querying of the NTP subsystem from systems external to the cluster. For example, querying a node using the standard "ntpq" command can be enabled by this command. The default setting is *false* to protect against possible security vulnerabilities. If querying of the NTP subsystem is disabled, the [cluster time-service ntp status show](#page-351-0) command can be used to obtain similar information. Although querying of the NTP subsystem from external hosts can be disabled with this command, executing a local query to the localhost address is always enabled.

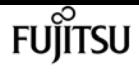

## **Examples**

The following example enables the querying of the NTP subsystem from clients external to the cluster:

cluster-1::> cluster time-service ntp security modify -is-query-enabled true

## **Related Links**

• [cluster time-service ntp status show](#page-351-0)

# **cluster time-service ntp security show**

Display NTP security settings

**Availability:** This command is available to cluster administrators at the advanced privilege level.

## **Description**

The **cluster time-service ntp security show** command displays the configuration of security features related to the Network Time Protocol (NTP) subsystem.

## **Examples**

The following example displays the NTP security configuration of the cluster:

```
cluster1::> cluster time-service ntp security show
External queries enabled?: true
```
# <span id="page-345-0"></span>**cluster time-service ntp server create**

Add a NTP Server

**Availability:** This command is available to cluster administrators at the admin privilege level.

# **Description**

The **cluster time-service ntp server create** command associates the cluster with an external network time server for time correction and adjustment by using the Network Time Protocol (NTP).

The command resolves the time server host name to an IP address and performs several validation checks. If an error is detected during validation, it is reported.

The validation checks performed by this command include the following:

- The NTP replies to an NTP query with the specified protocol version.
- The NTP reply indicates that the external time server is synchronized to another time server.
- The distance and dispersion of the NTP reply from the "root" or source clock are within the required limits.

### **Parameters**

#### **-server <text> - NTP Server Host Name, IPv4 or IPv6 Address**

This parameter specifies the host name or IP address of the external NTP server that is to be associated with the cluster for time correction and adjustment.

#### **[-version {3|4|auto}] - NTP Version for Server (default: auto)**

Use this parameter to optionally specify the NTP protocol version that should be used for communicating with the external NTP server. If the external NTP server does not support the specified protocol version, time exchange cannot take place.

The supported values for this parameter include the following:

- **3** Use NTP protocol version 3, which is based on Internet Standard request for comments (RFC) #1305.
- **4** Use NTP protocol version 4, which is based on Internet Standard RFC #5905.
- **auto** Have Data ONTAP select the NTP protocol version.

The default setting is **auto** .

#### **[-is-preferred {true|false}] - Is Preferred NTP Server (default: false)**

Use this parameter to optionally specify whether the external NTP server is the primary time source for correcting and adjusting the cluster time. The responses from this source are used unless its time is outside the accepted selection range.

The default setting is **false** .

You use this parameter when a high quality radio (or GPS) based time server is being used with a set of non-radio based backup time servers.

#### **[-key-id <integer>] - NTP Symmetric Authentication Key ID**

Use this parameter to optionally enable NTP symmetric authentication key for communication with the specified time server. The ID must refer to a key created by the [cluster time-service ntp](#page-341-0) [key create](#page-341-0) command and must be a key with the same ID and value as one configured on the specified time server.

### **Examples**

The following example associates the cluster with an NTP server named ntp1.example.com.

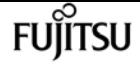

cluster1::> cluster time-service ntp server create -server ntp1.example.com

## **Related Links**

• [cluster time-service ntp key create](#page-341-0)

# <span id="page-347-1"></span>**cluster time-service ntp server delete**

Delete a NTP Server

**Availability:** This command is available to cluster administrators at the admin privilege level.

## **Description**

The **cluster time-service ntp server delete** command removes the association between the cluster and an external network time server that uses the Network Time Protocol (NTP).

### **Parameters**

#### **-server <text> - NTP Server Host Name, IPv4 or IPv6 Address**

This specifies the host name or IP address of an existing external NTP server that the cluster will disassociate from.

### **Examples**

The following example disassociates an NTP server named ntp2.example.com from the cluster:

cluster1::> cluster time-service ntp server delete -server ntp2.example.com

# <span id="page-347-0"></span>**cluster time-service ntp server modify**

Modify NTP Server Options

**Availability:** This command is available to cluster administrators at the admin privilege level.

### **Description**

The **cluster time-service ntp server modify** command modifies the configuration of an existing external network time server that uses the Network Time Protocol (NTP) for time correction and adjustment.

## **Parameters**

### **-server <text> - NTP Server Host Name, IPv4 or IPv6 Address**

This parameter specifies the host name or IP address of an existing external NTP server that is to be modified.

### **[-version {3|4|auto}] - NTP Version for Server (default: auto)**

Use this parameter to optionally specify the NTP protocol version that should be used for communicating with the external NTP server. If the external NTP server does not support the specified protocol version, time exchange cannot take place.

The supported values for this parameter include the following:

- **3** Use NTP protocol version 3, which is based on Internet Standard request for comments (RFC) #1305.
- **4** Use NTP protocol version 4, which is based on Internet Standard RFC #5905.
- **auto** Have Data ONTAP select the NTP protocol version.

The default setting is auto.

### **[-is-preferred {true|false}] - Is Preferred NTP Server (default: false)**

Use this parameter to optionally specify whether the external NTP server is the primary time source for correcting and adjusting the cluster time. The responses from this source are used unless its time is outside the accepted selection range

The default setting is **false** .

You use this parameter when a high quality radio (or GPS) based time server is being used with a set of non-radio based backup time servers.

This parameter is available only at the advanced privilege level and higher.

### **[-is-authentication-enabled {true|false}] - Is NTP Symmetric Key Authentication Enabled**

Use this parameter to optionally disable NTP symmetric key authentication for communication with the specified time server. Using this parameter and selecting *false* disables the NTP symmetric key authentication and clears the **key-id** parameter for the specified server. This parameter is not required to enable NTP symmetric key authentication, but if specified as *true* the NTP symmetric authentication key must also be specified using the **key-id** parameter.

### **[-key-id <integer>] - NTP Symmetric Authentication Key ID**

Use this parameter to optionally enable NTP symmetric authentication key for communication with the specified time server. The ID must refer to a key created by the [cluster time-service ntp](#page-341-0) [key create](#page-341-0) command and must be a key with the same ID and value as one configured on the specified time server.

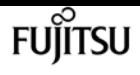

### **Examples**

The following example modifies the NTP version of an NTP server named ntp1.example.com. The NTP version is changed to 4.

cluster1::> cluster time-service ntp server modify -server ntp1.example.com -version 4

## **Related Links**

• [cluster time-service ntp key create](#page-341-0)

# **cluster time-service ntp server reset**

Reset NTP server list to a default selection

**Availability:** This command is available to cluster administrators at the advanced privilege level.

### **Description**

The **cluster time-service ntp server reset** command replaces the current configuration with one of the selected configurations.

If none or more than one time service configuration is selected, the command will fail.

### **Parameters**

#### **[-use-public {true|false}] - Reset Server List to Public Identified Defaults (default: false)**

When set to true, this specifies that the public NTP server list used by Data ONTAP should replace the current configuration.

The default setting is **false** .

## **Examples**

The following example replaces the current time service configuration with the default public NTP server list that is used by Data ONTAP.

cluster1::> cluster time-service ntp server reset -use-public true

# <span id="page-349-0"></span>**cluster time-service ntp server show**

Display a list of NTP Servers

**Availability:** This command is available to cluster administrators at the admin privilege level.

## **Description**

The **cluster time-service ntp server show** command displays the association between the cluster and external network time servers that use the Network Time Protocol (NTP).

### **Parameters**

### **{ [-fields <fieldname>,…]**

If you specify the **-fields <fieldname>,…** parameter, the command only displays the fields that you specify. For example: **-fields server, version** .

### **| [-instance ] }**

If this parameter is specified, the command displays all the available field information.

#### **[-server <text>] - NTP Server Host Name, IPv4 or IPv6 Address**

If this parameter is specified, the command displays the external NTP servers that match the specified server name or IP address.

#### **[-version {3|4|auto}] - NTP Version for Server (default: auto)**

If this parameter is specified, the command displays the external NTP servers that use the specified NTP version.

#### **[-is-preferred {true|false}] - Is Preferred NTP Server (default: false)**

If this parameter is specified, the command displays the external NTP server or servers that match the specified preferred server status.

#### **[-is-public {true|false}] - Is Public NTP Server Default**

If this parameter is specified, the command displays the information for the external NTP servers that are either on the NTP server list defined by Data ONTAP (**true` ') or not on the list (** false` ').

#### **[-is-authentication-enabled {true|false}] - Is NTP Symmetric Key Authentication Enabled**

If this parameter is specified, the command displays the external NTP server or servers that require NTP symmetric key authentication for communication.

#### **[-key-id <integer>] - NTP Symmetric Authentication Key ID**

If this parameter is specified, the command displays the external NTP server or servers that match the specified symmetric authentication key ID.

## **Examples**

The following example displays information about all external NTP time servers that are associated with the cluster:

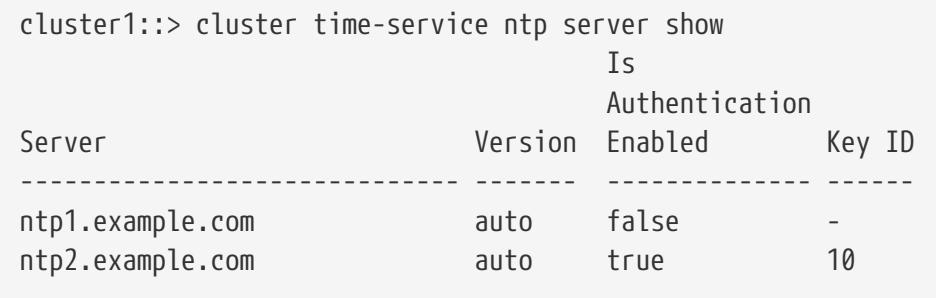

# <span id="page-351-0"></span>**cluster time-service ntp status show**

Display status of the node's NTP client

**Availability:** This command is available to cluster administrators at the advanced privilege level.

## **Description**

The **cluster time-service ntp status show** command displays the status of the associations between the cluster and external network time servers that use the Network Time Protocol (NTP).

## **Parameters**

### **{ [-fields <fieldname>,…]**

If you specify the **-fields <fieldname>, …** parameter, the command output also includes the specified field or fields. You can use '-fields ?' to display the fields to specify.

#### **| [-instance ] }**

If this parameter is specified, the command displays detailed information about all entries.

#### **[-node {<nodename>|local}] - Node**

If this parameter is specified, the command displays information related to associations on the specifed node.

#### **[-server <text>] - NTP Server Host Name, IPv4 or IPv6 Address**

If this parameter is specified, the command displays information about the associations related to the specified NTP server. The server should be specified as it is configured in the [cluster time](#page-349-0)[service ntp server show](#page-349-0) command.

#### **[-server-address <IP Address>] - Server IP Address**

If this parameter is specified, the command displays information about the associations related to the NTP server with the specified IP address.

#### **[-is-peer-reachable {true|false}] - Is Peer Reachable and Responding to Polls?**

If this parameter is specified as *true* , the command displays information about associations with the NTP servers that have been successfully polled.

#### **[-is-peer-selected {true|false}] - Is Peer Selected as Clock Source?**

If this parameter is specified as *true* , the command displays information about associations with the NTP servers that have been selected as the current clock source.

#### **[-selection-state <State of NTP Peer Selection>] - State of Server Selection**

If this parameter is specified, the command displays information about associations with the specified selection state.

#### **[-selection-state-text <text>] - Description of Server Selection State**

If this parameter is specified, the command displays information about associations with the specified selection state description.

#### **[-poll-interval <integer>] - Poll Interval (secs)**

If this parameter is specified, the command displays information about associations that have the specified polling interval.

#### **[-time-last-poll <integer>] - Time from Last Poll (secs)**

If this parameter is specified, the command displays information about associations that are polled at the specified time.

#### **[-offset <double hundredths>] - Offset from Server Time (ms)**

If this parameter is specified, the command displays information about associations with the specified offset from the NTP server.

#### **[-delay <double hundredths>] - Delay Time to Server (ms)**

If this parameter is specified, the command displays information about associations with the specified travelling time to the NTP server.

#### **[-jitter <double hundredths>] - Maximum Offset Error (ms)**

If this parameter is specified, the command displays information about associations with the specified offset error from the NTP server.

#### **[-reachability <Hex String>] - Reachability of Server**

If this parameter is specified, the command displays information about associations with the specified reachability to the NTP server. Reachability is specified as a hexbyte that has a bit to represent the success of each of the last eight polls of the specified server. A set bit represents a successful poll. The least significant bit represents the most recent poll, the next most significant bit the poll before that, and so on.

#### **[-server-stratum <integer>] - Stratum of Server Clock**

If this parameter is specified, the command displays information about associations with NTP servers with the specified clock stratum.

#### **[-server-reference <text>] - Reference Clock at Server**

If this parameter is specified, the command displays information about associations with NTP servers using the specified clock as reference.

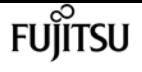

#### **[-reported-errors <NTP Peer and Packet Errors>,…] - Reported Packet and Peer Errors**

If this parameter is specified, the command displays information about associations with the specified errors.

## **Examples**

The following example displays the status of the NTP associations of the cluster:

```
cluster-1::*>cluster time-service ntp status show
Node: node-1
Server Reachable Selection State Offset (ms)
                                    ----------------------- --------- ------------------------------ ------------
ntp1.eng.netapp.com true Currently Selected Server 39.122
ntp2.eng.netapp.com true Candidate Server 37.786
2 entries were displayed.
```
The following example displays the status of the association with the specified external NTP server:

```
cluster-1::*>cluster time-service ntp status show -instance -server ntp1.example.com
Node: node-1
NTP Server Host Name, IPv4 or IPv6 Address: ntp1.example.com
                            Server IP Address: 10.56.32.33
Is Peer Reachable and Responding to Polls?: true
           Is Peer Selected as Clock Source?: true
                   State of Server Selection: sys_peer
       Description of Server Selection State: Currently Selected Server
                         Poll Interval (secs): 64
                  Time from Last Poll (secs): 1
                Offset from Server Time (ms): 26.736
                    Delay Time to Server (ms): 61.772
                   Maximum Offset Error (ms): 3.064
                      Reachability of Server: 01
                      Stratum of Server Clock: 2
                    Reference Clock at Server: 10.56.68.21
             Reported Packet and Peer Errors: -
```
## **Related Links**

• [cluster time-service ntp server show](#page-349-0)

# **event catalog show**

Display event definitions

**Availability:** This command is available to cluster administrators at the admin privilege level.

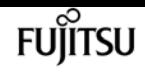

### **Description**

The **event catalog show** command displays information about events in the catalog. By default, this command displays the following information:

- Message name of the event
- Severity of the event
- SNMP trap type of the event

To display detailed information about a specific event, run the command with the **-message-name** parameter, and specify the name of the event. The detailed view adds the following information:

- Full description of the event
- Action to be taken to address the event
- Event's deprecation status

You can specify additional parameters to limit output to the information that matches those parameters. For example, to display information only about events with an event name that begins with *raid* , enter the command with the `-message-name**`***raid\** parameter. The parameter value can either be a specific text string or a wildcard pattern.

Alternatively, an event filter can also be specified to limit the output events.

### **Parameters**

#### **{ [-fields <fieldname>,…]**

If you specify the **-fields <fieldname>, …** parameter, the command output also includes the specified field or fields. You can use '-fields ?' to display the fields to specify.

#### **| [-instance ] }**

If you specify the **-instance** parameter, the command displays detailed information about all fields.

#### **[-message-name <Message Name>] - Message Name**

Selects the events that match this parameter value.

#### **[-filter-name <text>] - Filter Name**

Selects the events that match this parameter value. The parameter value indicates an existing filter name that, when applied permits the inclusion of the listed events.

#### **[-severity {EMERGENCY|ALERT|ERROR|NOTICE|INFORMATIONAL|DEBUG}] - Severity**

Selects the events that match this parameter value.

#### **[-description <text>] - Description**

Selects the events that match this parameter value.

#### **[-action <text>] - Corrective Action**

Selects the events that match this parameter value.

#### **[-snmp-trap-type {Standard|Built-in|Severity-based}] - SNMP Trap Type**

Selects the events that match this parameter value. The parameter value describes the type of SNMP trap associated with the event. The value can be one of the following: *Standard* trap type events are those defined in the RFCs. *Built-in* trap types are those that are Fujitsu Enterprise traps specific to events. The remaining events are considered to have *Severity-based* SNMP trap types.

#### **[-deprecated {true|false}] - Is Deprecated**

Selects the events that match this parameter value. The parameter value indicates whether the event is deprecated or not.

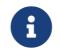

Deprecated events may be removed in a future release of Data ONTAP.

### **Examples**

The following example displays the event catalog:

```
cluster1::> event filter show -filter-name filter1
Filter Name Rule Rule Message Name SNMP Trap Type Severity
           Position Type
----------- -------- --------- ---------------------- --------------- --------
filter1
            1 include zapi.* * *
          2 exclude * * * * *
2 entries were displayed.
cluster1::> event catalog show -filter-name filter1
Message Severity Severity SNMP Trap Type
-------------------------------- ---------------- -----------------
zapi.killed NOTICE Severity-based
zapi.method.notfound                         NOTICE                   Severity-based
zapi.sf.up.ready INFORMATIONAL Severity-based
zapi.snapshot.success                         NOTICE                     Severity-based
zapi.streamout.noMethod NOTICE Severity-based
5 entries were displayed.
cluster1::> event catalog show -message-name zsm.* -filter-name filter1
There are no entries matching your query.
cluster1::> event catalog show -message-name zapi.* -filter-name filter1
Message Severity Severity SNMP Trap Type
-------------------------------- ---------------- -----------------
zapi.method.notfound NOTICE Severity-based
zapi.sf.up.ready INFORMATIONAL Severity-based
zapi.snapshot.success NOTICE Severity-based
zapi.streamout.noMethod NOTICE Severity-based
```
**FUJITSU** 

4 entries were displayed.

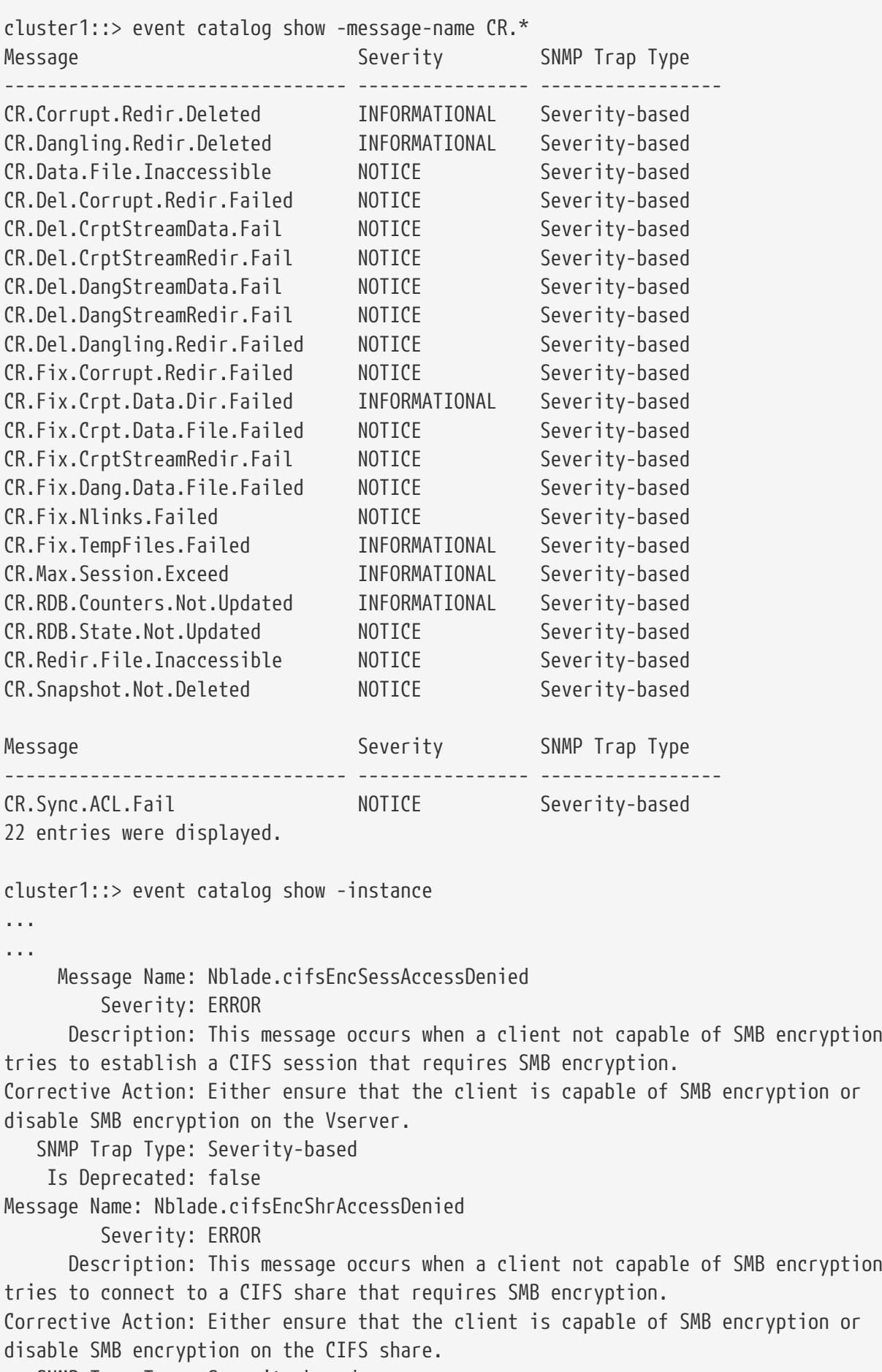

SNMP Trap Type: Severity-based

Is Deprecated: false

... ...

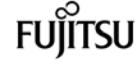

# **event config force-sync**

Synchronize a node's EMS configuration with the cluster wide EMS configuration

**Availability:** This command is available to cluster administrators at the advanced privilege level.

## **Description**

The **event config force-sync** command forces a node's EMS configuration to be synchronized with the cluster wide EMS configuration. The configuration is automatically synchronized among all nodes in the cluster, but in rare cases a node may not be updated. This command simplifies the recovery from this issue.

The following example shows where this command is useful: An email destination is configured for all CRITICAL level event occurrences. When the event is generated, all nodes generate an email except one. This command forces that node to refresh a stale configuration.

### **Parameters**

### **[-node {<nodename>|local}] - Node**

The node parameter specifies which controller will be synchronized.

# <span id="page-357-0"></span>**event config modify**

Modify log configuration parameters

**Availability:** This command is available to cluster administrators at the admin privilege level.

## **Description**

Use the **event config modify** command to configure event notification and logging for the cluster.

### **Parameters**

#### **[-mail-from <mail address>] - Mail From**

Use this parameter to configure the email address from which email notifications will be sent. You can configure the cluster to send email notifications when specific events occur. Use the **event route add-destinations** and **event destination create** commands to configure email destinations for events.

### **[-mail-server <text>] - Mail Server (SMTP)**

Use this parameter to configure the name or IP address of the SMTP server used by the cluster when sending email notification of events.

### **[-suppression {on|off}] - Event Throttling/Suppression**

Use this parameter to configure whether event suppression algorithms are enabled ("on") or disabled ("off"). The event processing system implements several algorithms to throttle duplicate events.

### **[-console {on|off}] - Console Logging**

Use this parameter to configure whether events are displayed on the console port ("on") or not displayed("off").

### **[-proxy-url <text>] - HTTP/HTTPS Proxy URL**

If your organization uses a proxy, use this parameter to specify an HTTP or HTTPS proxy for restapi type EMS notification destinations. The URL must start with an http:// prefix. HTTPS connections to a proxy are not supported. To specify a URL that contains a question mark, press ESC followed by the "?".

### **[-proxy-user <text>] - User Name for HTTP/HTTPS Proxy**

If authentication is required, use this parameter to specify the user name for the HTTP or HTTPS proxy server specified by the *-proxy-url* parameter. Use the [event config set-proxy-password](#page-359-0) command to set the password used for this user name.

### **[-is-pubsub-enabled {true|false}] - Is Publish/Subscribe Messaging Enabled?**

Use this parameter to configure whether or not events are published to the Publish/Subscribe messaging broker.

## **Examples**

The following command sets the "Mail From" address for event notifications to "[admin@example.com"](mailto:admin@example.com) and the "Mail Server" to "mail.example.com":

```
cluster1::> event config modify -mailfrom admin@example.com -mailserver
mail.example.com
```
The following command configures a proxy that requires authentication:

```
cluster1::> event config modify -proxy-url http://proxy.example.com:8080 -proxy-user
-name admin
cluster1::> event config set-proxy-password
Enter the password:
Confirm the password:
```
The following example turns on event suppression and console logging:

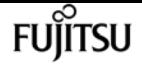

cluster1::> event config modify -suppression on -console on

# **Related Links**

• [event config set-proxy-password](#page-359-0)

# <span id="page-359-0"></span>**event config set-proxy-password**

Modify password for proxy server

**Availability:** This command is available to cluster administrators at the admin privilege level.

## **Description**

Use the **event config set-proxy-password** command to set the password for authenticated access to an HTTP or HTTPS proxy being used for EMS notifications. This password is used with the user name you specify using the [event config modify -proxy-user](#page-357-0) command to send EMS messages to REST API destinations via the proxy you specify using the [event config modify -proxy-url](#page-357-0) command. IF you enter the command without parameters, the command prompts you for a password and for a confirmation of that password. Enter the same password at both prompts. The password is not displayed.

### **Parameters**

## **Examples**

The following example shows successful execution of this command:

cluster1::> event config set-proxy-password

Enter the password: Confirm the password:

### **Related Links**

• [event config modify](#page-357-0)

# **event config show**

Display log configuration parameters

**Availability:** This command is available to cluster administrators at the admin privilege level.
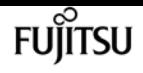

## **Description**

The **event config show** command displays information about the configuration of event notification and event logging for the cluster.

"Mail From" is the email address that the event notification system uses as the "From" address for email notifications.

"Mail Server" is the name or IP address of the SMTP server that the event notification system uses to send email notification of events.

"Proxy URL" is the HTTP or HTTPS proxy server URL used by rest-api type EMS notification destinations if your organization uses a proxy.

"Proxy User Name" is the user name for the HTTP or HTTPS proxy server if authentication is required.

"Is Publish/Subscribe Messaging Enabled?" indicates whether or not events are published to the Publish/Subscribe messaging broker.

"Suppression" indicates whether event suppression algorithms are enabled ("on") or disabled ("off"). The event processing system implements several algorithms to throttle events.

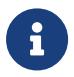

The suppression parameter can disable both autosuppression and duplicate suppression, but not timer suppression.

"Console" indicates whether events are displayed on the console port ("on") or not displayed("off").

## **Examples**

The following example displays the configuration of event notification for the cluster:

```
cluster1::> event config show
                                 Mail From: admin@example.com
                               Mail Server: mail.example.com
                                 Proxy URL: -
                           Proxy User Name: -
      Publish/Subscribe Messaging Enabled: true
```
The following example displays the configuration of event notification with HTTP or HTTPS proxy:

```
cluster1::> event config show
                                 Mail From: admin@example.com
                              Mail Server: mail.example.com
                                 Proxy URL: http://proxy.example.com:3128
                          Proxy User Name: admin
      Publish/Subscribe Messaging Enabled: true
```
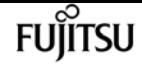

# **event filter copy**

Copy an event filter

**Availability:** This command is available to cluster administrators at the admin privilege level.

## **Description**

The **event filter copy** command copies an existing filter to a new filter. The new filter will be created with rules from the source filter. For more information, see the [event filter create](#page-362-0) command.

## **Parameters**

### **-filter-name <text> - Filter Name**

Use this mandatory parameter to specify the name of the event filter to copy.

### **-new-filter-name <text> - New Event Filter Name**

Use this mandatory parameter to specify the name of the new event filter to create and copy the rules.

## **Examples**

The following example copies an existing event filter named emer-wafl-events to a new filter named filter1:

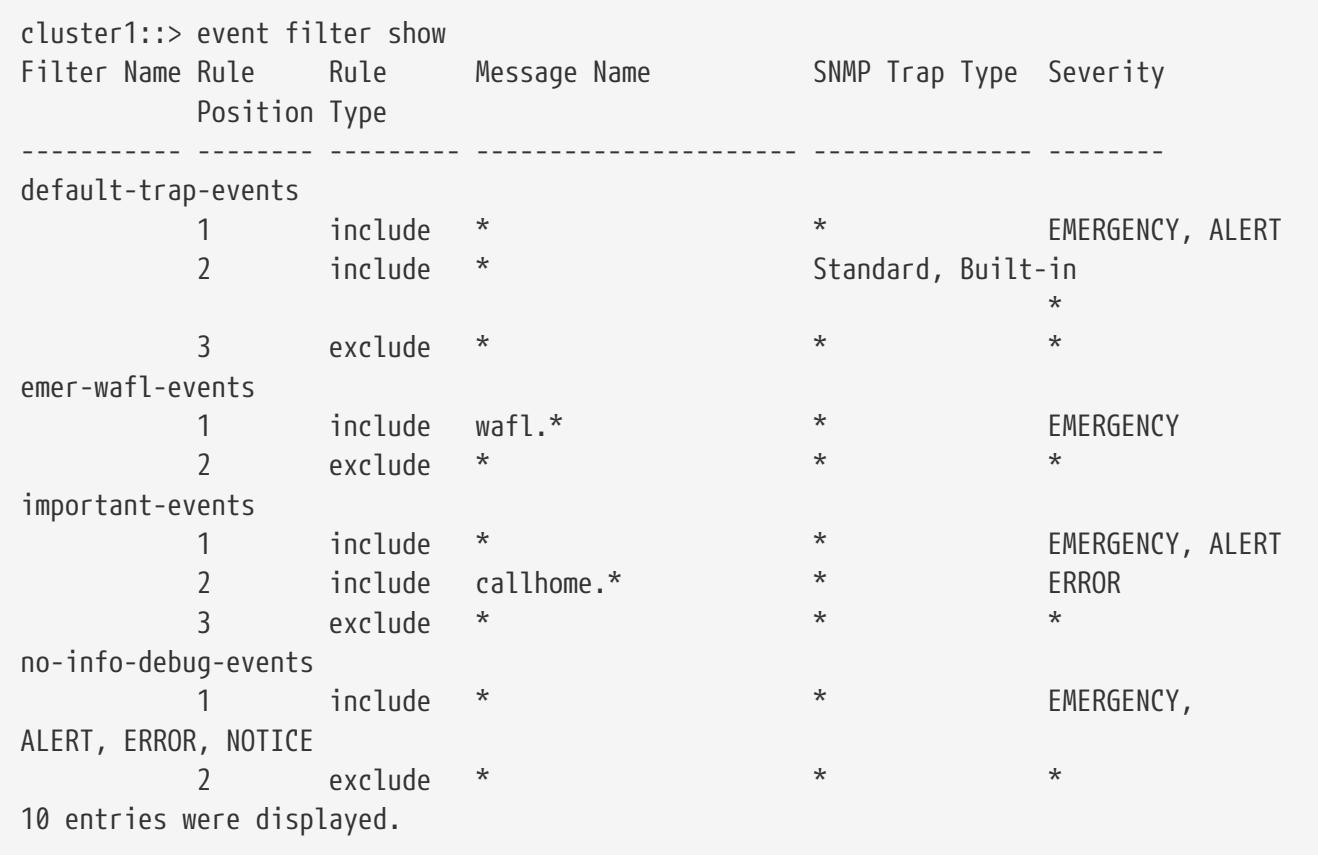

event filter create

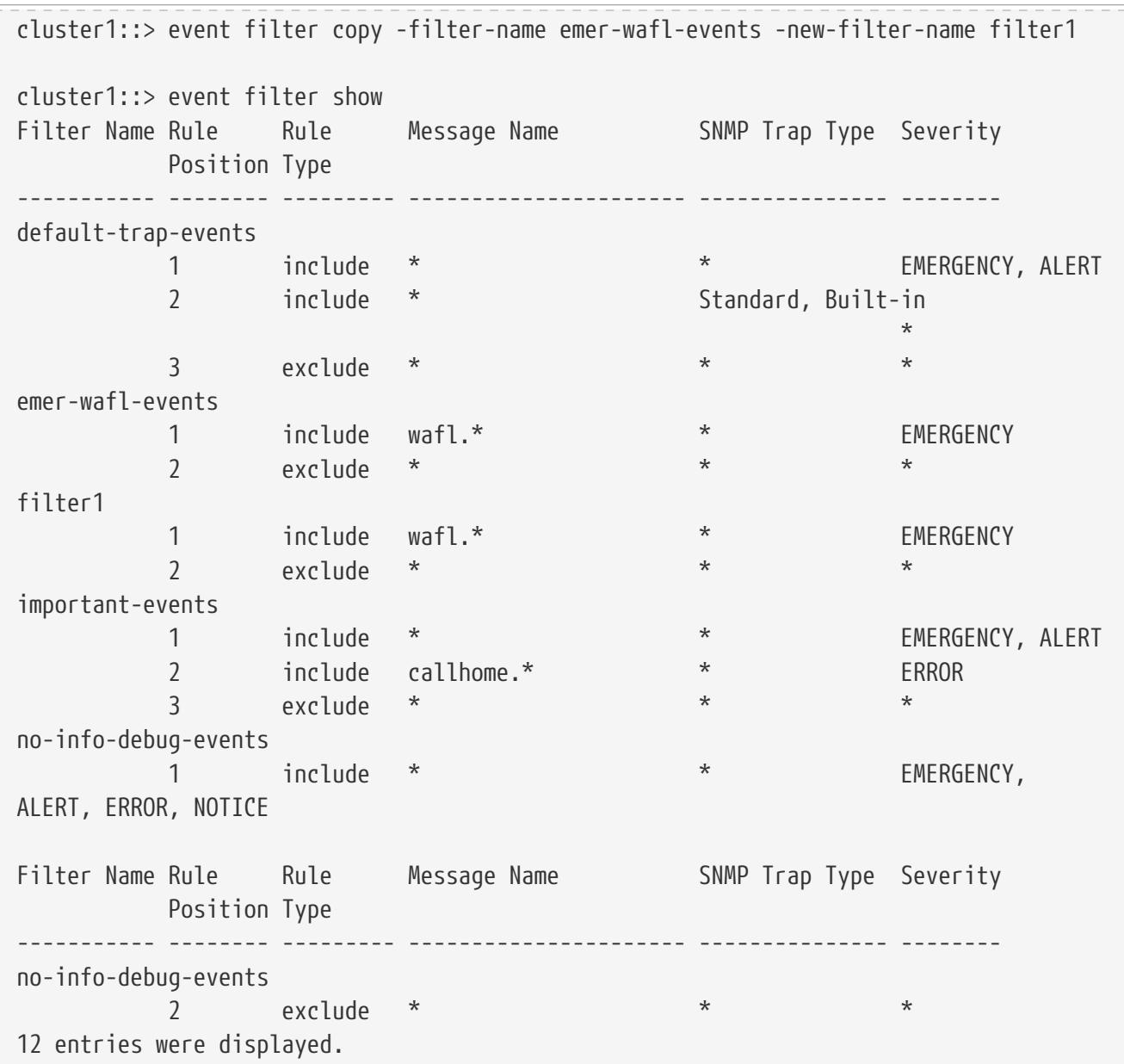

## **Related Links**

• [event filter create](#page-362-0)

# <span id="page-362-0"></span>**event filter create**

Create a new event filter.

**Availability:** This command is available to cluster administrators at the admin privilege level.

## **Description**

The **event filter create** command creates a new event filter. An event filter is used to select the events of interest and is made up of one or more rules, each of which contains the following three fields:

**FUJITSU** 

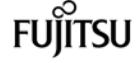

- name event (message) name.
- severity event severity.
- snmp-trap-type event SNMP trap type.

 These fields are evaluated for a match using a logical "AND" operation: name AND severity AND SNMP trap type. Within a field, the specified values are evaluated with an implicit logical "OR" operation. So, if `-snmp-trap-type```\_Standard, Built-in `` is specified, then the event must match ``\_Standard\_`` OR ``\_Builtin `` . The wildcard matches all values for the field. \* Type - include or exclude. When an event matches an include rule, it will be included into the filter, whereas it will be excluded from the filter if it matches an exclude rule.

Rules are checked in the order they are listed for a filter, until a match is found. There is an implicit rule at the end that matches every event to be excluded. For more information, see the **event filter rule** command.

There are three system-defined event filters provided for your use:

- default-trap-events This filter matches all ALERT and EMERGENCY events. It also matches all Standard, Built-in SNMP trap type events.
- important-events This filter matches all ALERT and EMERGENCY events.
- no-info-debug-events This filter matches all non-INFO and non-DEBUG messages (EMERGENCY, ALERT, ERROR and NOTICE).

The system-defined event filters cannot be modified or deleted.

### **Parameters**

#### **-filter-name <text> - Filter Name**

Use this mandatory parameter to specify the name of the event filter to create. An event filter name is 2 to 64 characters long. Valid characters are the following ASCII characters: A-Z, a-z, 0-9, "", and "-". The name must start and end with: A-Z, a-z, "", or 0-9.

### **Examples**

The following example creates an event filter named filter1:

```
cluster1::> event filter create -filter-name filter1
cluster1::> event filter show
Filter Name Rule     Rule     Message Name         SNMP Trap Type Severity
              Position Type
```
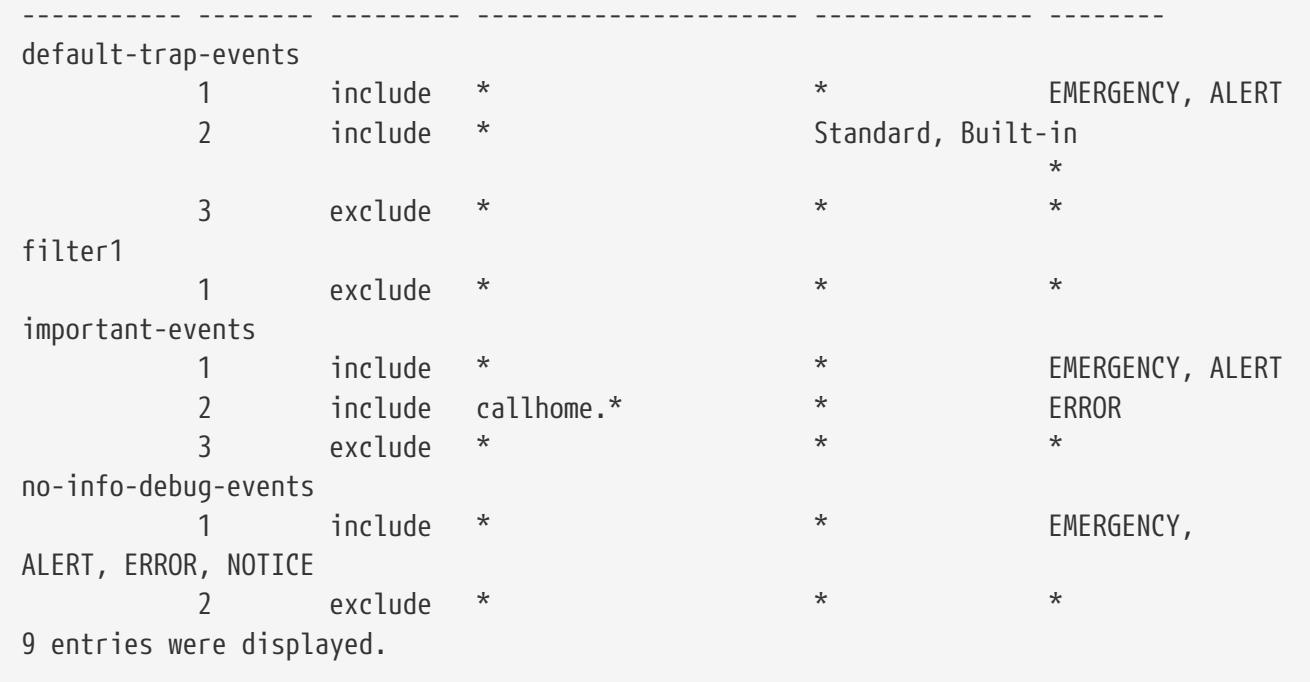

# **event filter delete**

Delete existing event filters

**Availability:** This command is available to cluster administrators at the admin privilege level.

## **Description**

The **event filter delete** command deletes an existing event filter, along with all its rules.

The system-defined event filters cannot be deleted.

For more information, see the [event filter create](#page-362-0) command.

## **Parameters**

### **-filter-name <text> - Filter Name**

Use this mandatory parameter to specify the name of the event filter to delete.

## **Examples**

The following example deletes an event filter named filter1:

```
cluster1::> event filter show
Filter Name Rule Rule Message Name SNMP Trap Type Severity
                Position Type
----------- -------- --------- ---------------------- --------------- --------
default-trap-events
```
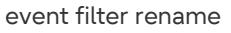

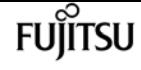

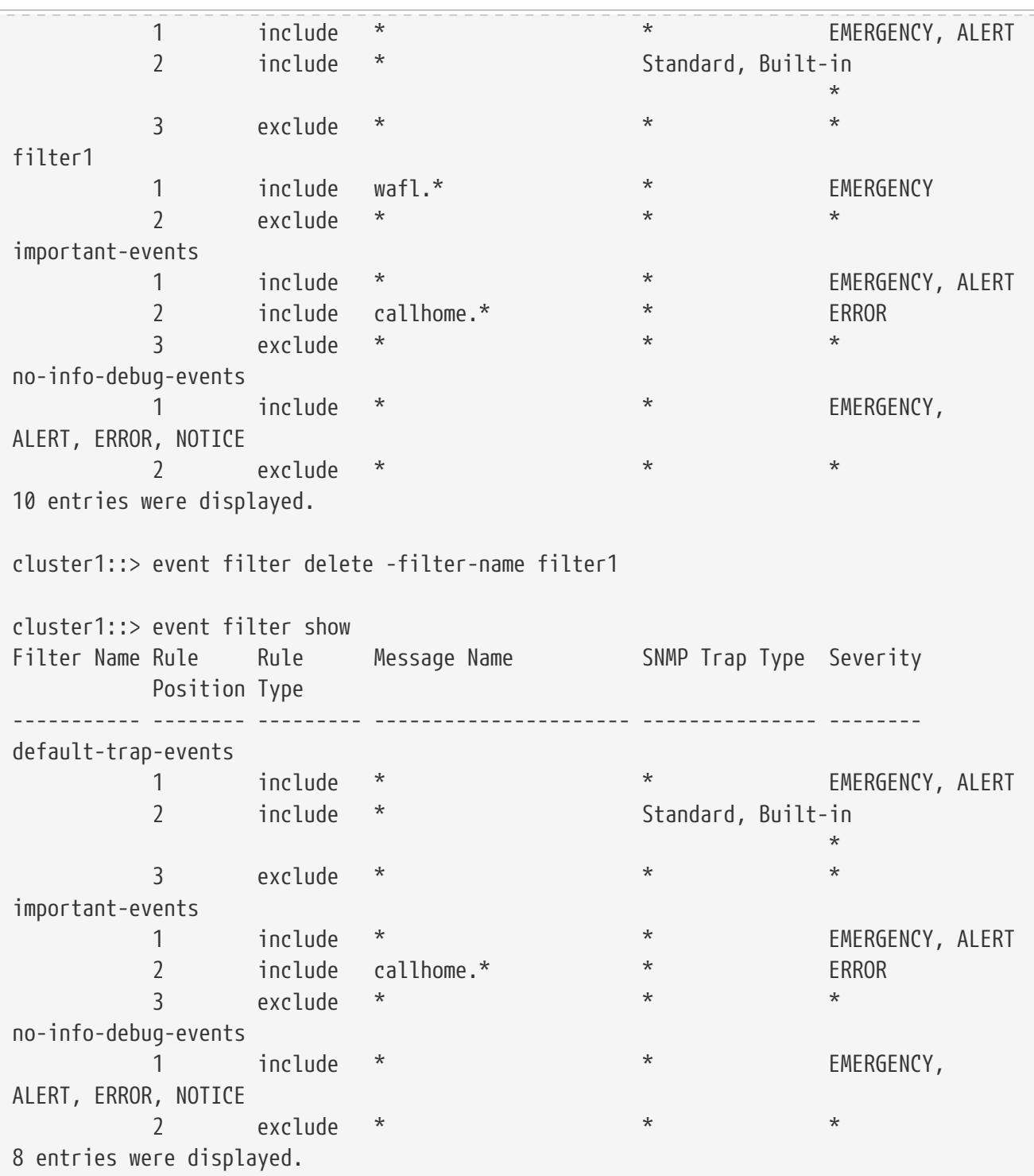

## **Related Links**

• [event filter create](#page-362-0)

# **event filter rename**

Rename an event filter

**Availability:** This command is available to cluster administrators at the admin privilege level.

## **Description**

The **event filter rename** command is used to rename an existing event filter.

There are system-defined event filters provided for your use. The system-defined event filters cannot be modified or deleted.

For more information, see the [event filter create](#page-362-0) comamnd.

### **Parameters**

```
-filter-name <text> - Filter Name
```
Use this mandatory parameter to specify the name of the event filter to rename.

#### **-new-filter-name <text> - New Event Filter Name**

Use this mandatory parameter to specify the new name the event filter should be renamed to.

## **Examples**

The following example renames an existing filter named filter1 as emer-wafl-events:

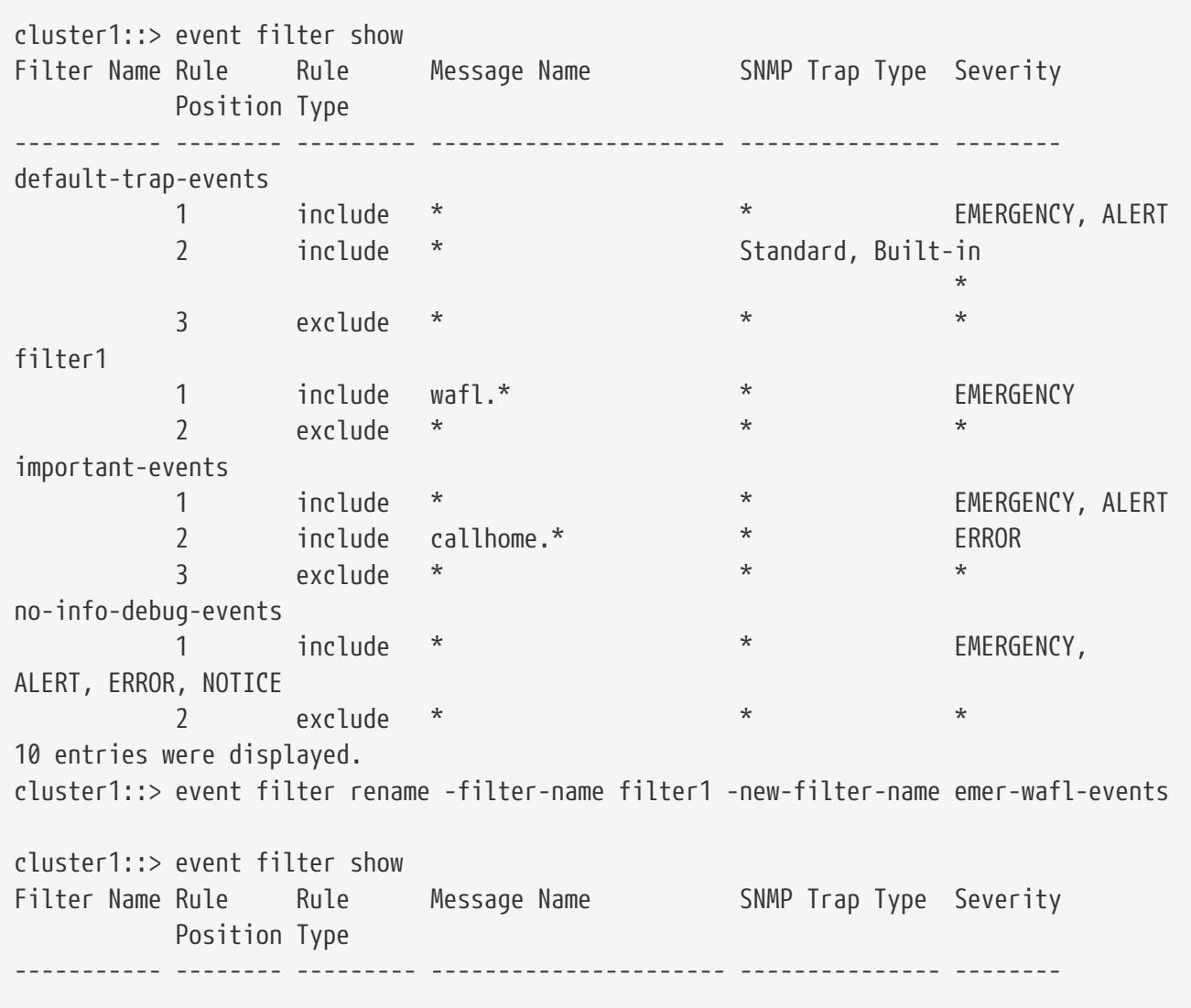

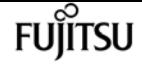

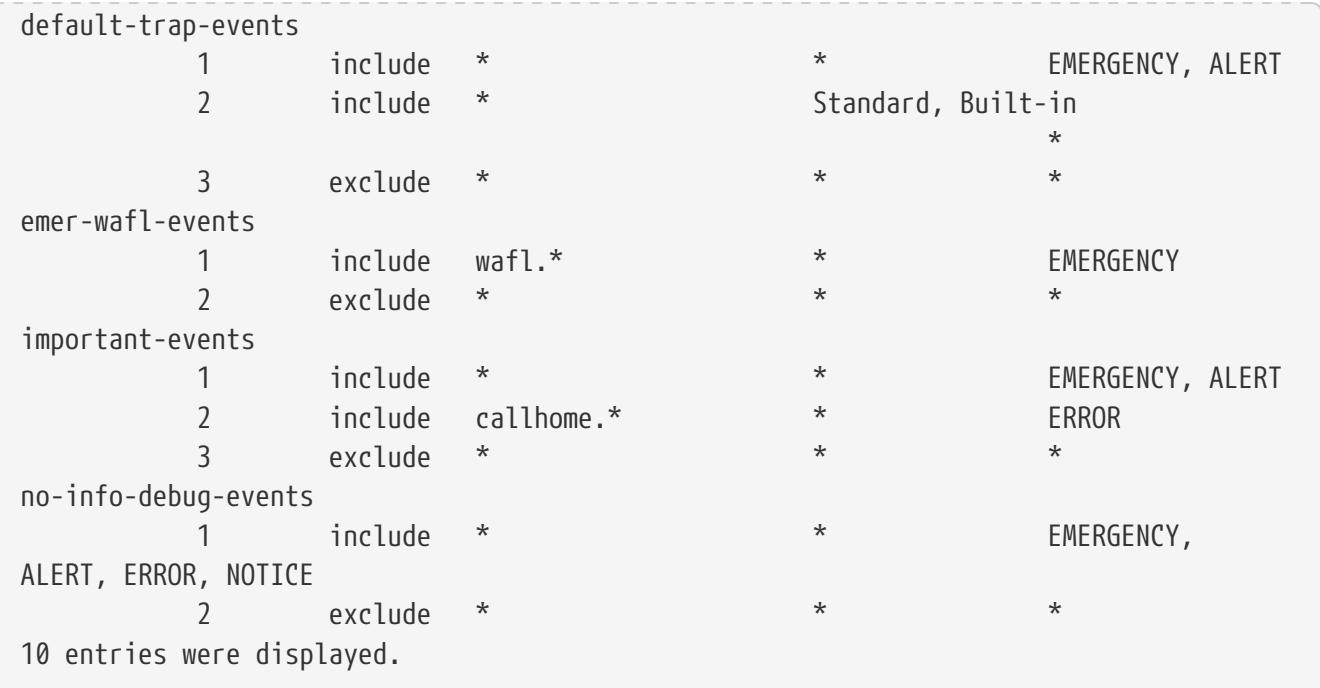

## **Related Links**

• [event filter create](#page-362-0)

## <span id="page-367-0"></span>**event filter show**

Display the list of existing event filters.

**Availability:** This command is available to cluster administrators at the admin privilege level.

## **Description**

The **event filter show** command displays all the event filters which are configured. An event filter is used to select the events of interest and is made up of one or more rules, each of which contains the following three fields:

\*

- name event (message) name.
- severity event severity.
- snmp-trap-type event SNMP trap type.

```
 These fields are evaluated for a match using a logical "AND" operation: name AND
severity AND SNMP trap type. Within a field, the specified values are evaluated
with an implicit logical "OR" operation. So, if `-snmp-trap-type```_Standard,
Built-in_`` is specified, then the event must match ``_Standard_`` OR ``_Built-
in `` . The wildcard matches all values for the field.
* Type - include or exclude. When an event matches an include rule, it will be
```
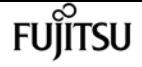

included into the filter, whereas it will be excluded from the filter if it matches an exclude rule.

Rules are checked in the order they are listed for a filter, until a match is found. There is an implicit rule at the end that matches every event to be excluded. For more information, see **event filter rule** command.

There are three system-defined event filters provided for your use:

- default-trap-events This filter matches all ALERT and EMERGENCY events. It also matches all Standard, Built-in SNMP trap type events.
- important-events This filter matches all ALERT and EMERGENCY events.
- no-info-debug-events This filter matches all non-INFO and non-DEBUG messages (EMERGENCY, ALERT, ERROR and NOTICE).

The system-defined event filters cannot be modified or deleted.

### **Parameters**

### **{ [-fields <fieldname>,…]**

If you specify the **-fields <fieldname>, …** parameter, the command output also includes the specified field or fields. You can use '-fields ?' to display the fields to specify.

#### **| [-instance ] }**

If you specify the **-instance** parameter, the command displays detailed information about all fields.

#### **[-filter-name <text>] - Filter Name**

Selects the event filters that match this parameter value.

#### **[-position <integer>] - Rule Position**

Selects the event filters that match this parameter value.

#### **[-type {include|exclude}] - Rule Type**

Selects the event filters that match this parameter value. The rule types are as follows:

- include Events matching this rule are included in the specified filter.
- exclude Events matching this rule are excluded in the specified filter.

#### **[-message-name <text>] - Message Name**

Selects the event filters that match this parameter value.

#### **[-severity <text>,…] - Severity**

Selects the events that match this parameter value. Severity levels:

- EMERGENCY Disruption.
- ALERT Single point of failure.

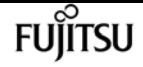

- ERROR Degradation.
- NOTICE Information.
- INFORMATIONAL Information.
- DEBUG Debug information.
- \* Includes all severities.

### **[-snmp-trap-type <text>,…] - SNMP Trap Type**

Selects the event filters that match this parameter value. The SNMP trap types are as follows:

- Standard Traps defined in RFCs.
- Built-in Enterprise traps specific to events.
- Severity-based Traps specific to events that do not belong to the above two types.
- \* Includes all SNMP trap types.

### **Examples**

The following example displays the event filters:

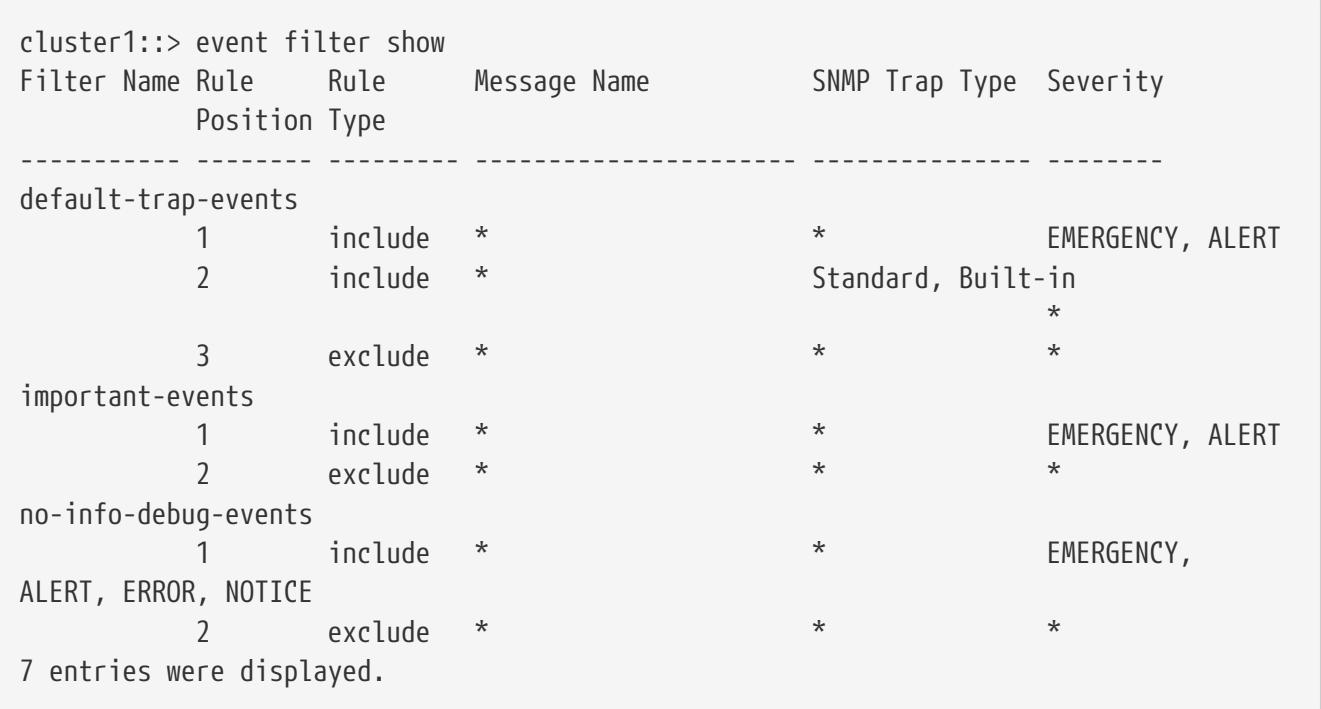

The following example displays the event filters queried on the SNMP trap type value "Standard":

cluster1::> event filter show -snmp-trap-type Standard Filter Name Rule Rule Message Name SNMP Trap Type Severity Position Type ----------- -------- --------- ---------------------- --------------- ------- default-trap-events 2 include \* Standard, Built-in  $\star$ 

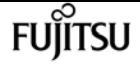

event filter test

The following example displays the event filters with one or more rules that have no condition on the SNMP trap type. Note that the wildcard character has to be specified in double-quotes. Without double-quotes, output would be the same as not querying on the field.

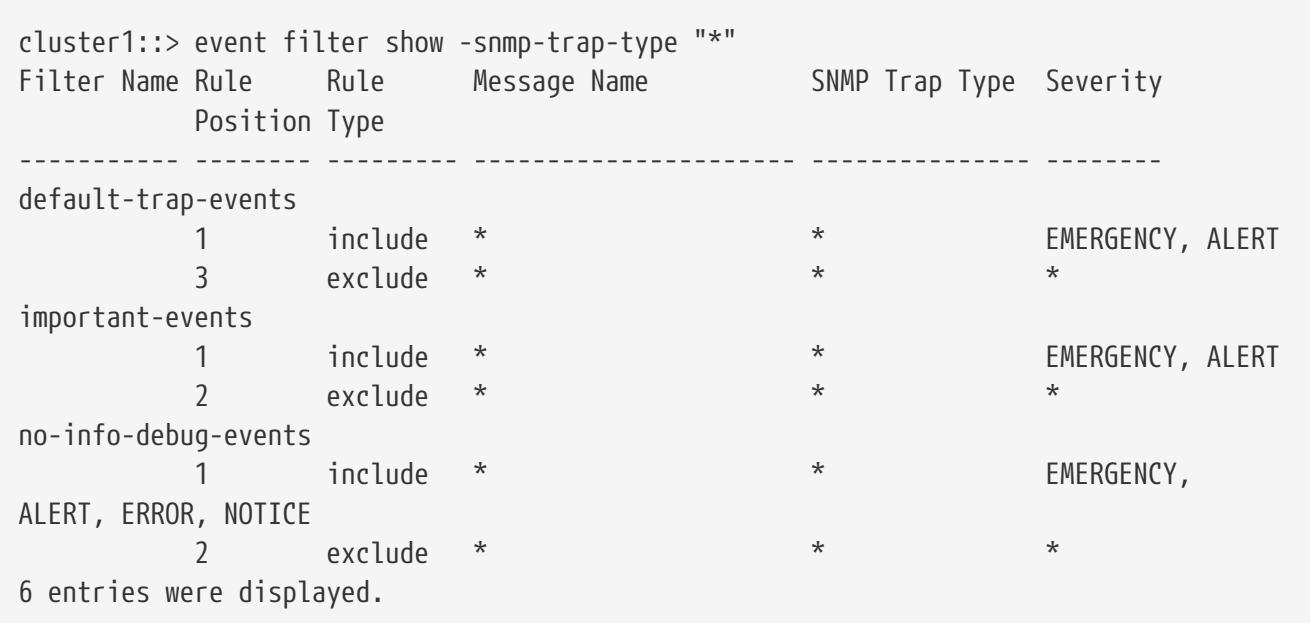

## **event filter test**

Test an event filter

**Availability:** This command is available to cluster administrators at the admin privilege level.

## **Description**

The **event filter test** command is used to test an event filter. When specified with a message name, the command displays whether the message name is included or excluded from the filter. When specified without a message name, the command displays the number of events from the catalog that match the filter. For more information, see the [event filter create](#page-362-0) command.

## **Parameters**

### **-filter-name <text> - Filter Name**

Use this mandatory parameter to specify the name of the event filter to test.

### **[-message-name <Message Name>] - Message Name**

Use this optional parameter to specify the message name of the event to test against the filter.

## **Examples**

The following example tests an event filter named err-wafl-no-scan-but-clone:

**FUJITSU** 

event filter rule add

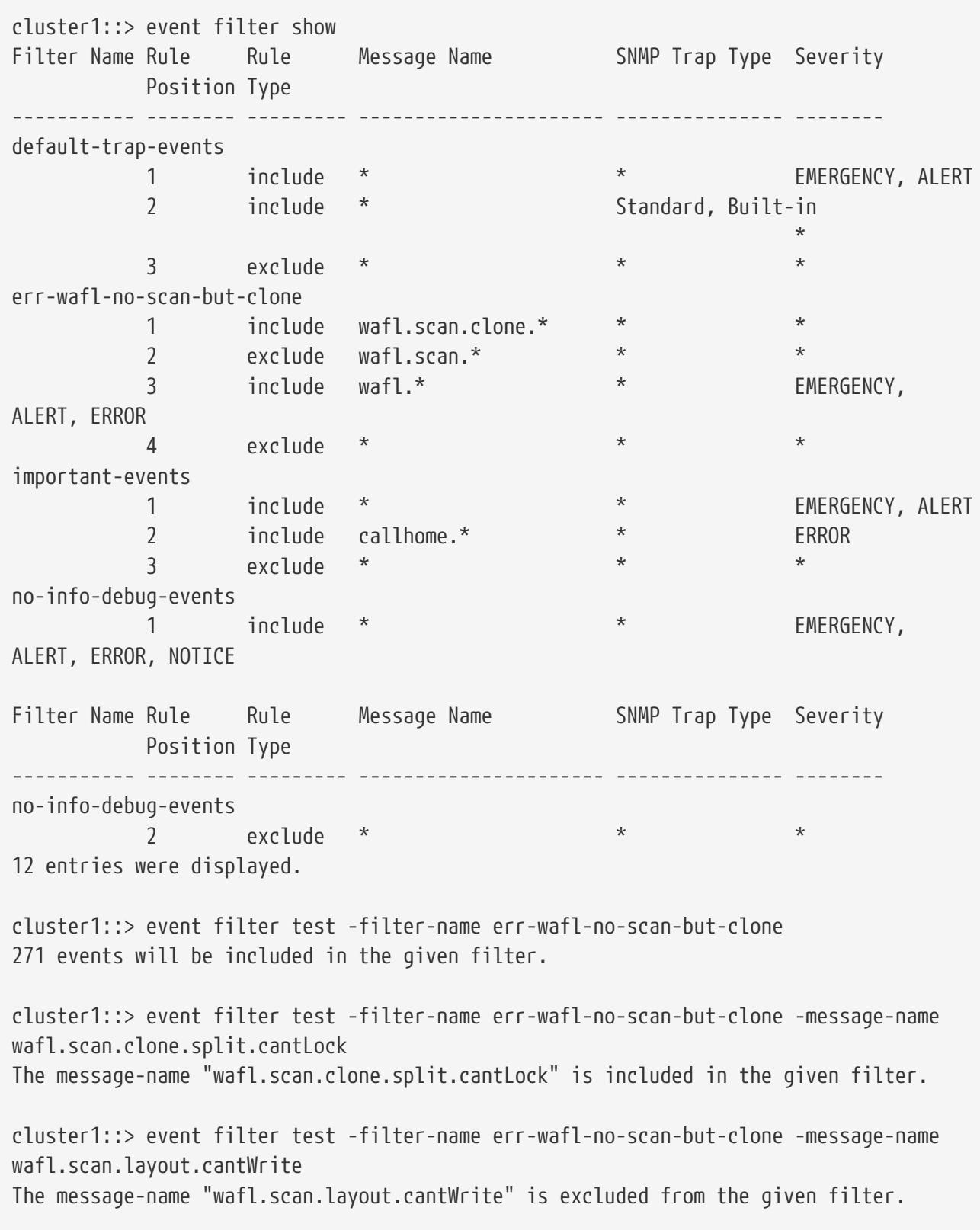

## **Related Links**

• [event filter create](#page-362-0)

# **event filter rule add**

Add a rule for an event filter

**Availability:** This command is available to cluster administrators at the admin privilege level.

## **Description**

The **[event filter](#page-362-0) rule add** command adds a new rule to an existing event filter. See event filter [create](#page-362-0) for more information on event filters and how to create a new event filter.

### **Parameters**

### **-filter-name <text> - Filter Name**

Use this mandatory parameter to specify the name of the event filter to add the rule. Rules cannot be added to system-defined event filters.

### **[-position <integer>] - Rule Position**

Use this optional parameter to specify the position of the rule in the event filter. It should be in the range (1..n-1), where 'n' is the position of the last rule, which is an implicit rule. Rules are checked in the order they are listed for a filter, until a match is found.

### **-type {include|exclude} - Rule Type**

Use this mandatory parameter to specify the type of the rule which determines whether to include or exclude the events that match this rule.

### **[-message-name <text>] - Message Name**

Use this parameter to specify the message name of the event to include or exclude from the filter.

### **[-severity <text>,…] - Severity**

Use this parameter to specify the list of severity values to match against the events. Enter multiple severities separated by a comma. To enter all severities, the wild card (\*) can be used. The wild card cannot be specified with other severities. The default value is \*.

### **[-snmp-trap-type <text>,…] - SNMP Trap Type**

Use this parameter to specify the list of the SNMP trap type values to match against the events. Enter multiple SNMP trap types seperated by comma. To enter all SNMP trap types, the wild card (\*) can be used. The wild card cannot be specified with other SNMP trap types. The default value is \*.

### **Examples**

The following example adds a rule to an existing event filter "emer-and-wafl": All events with severity EMERGENCY and message name starting with "wafl.**" are included in the filter. Not specifiying the SNMP trap type implies a default value of "**".

```
cluster1::> event filter rule add -filter-name emer-and-wafl -type include -message
-name wafl.* -severity EMERGENCY
cluster1::> event filter show
```
**FUJITSU** 

event filter rule add

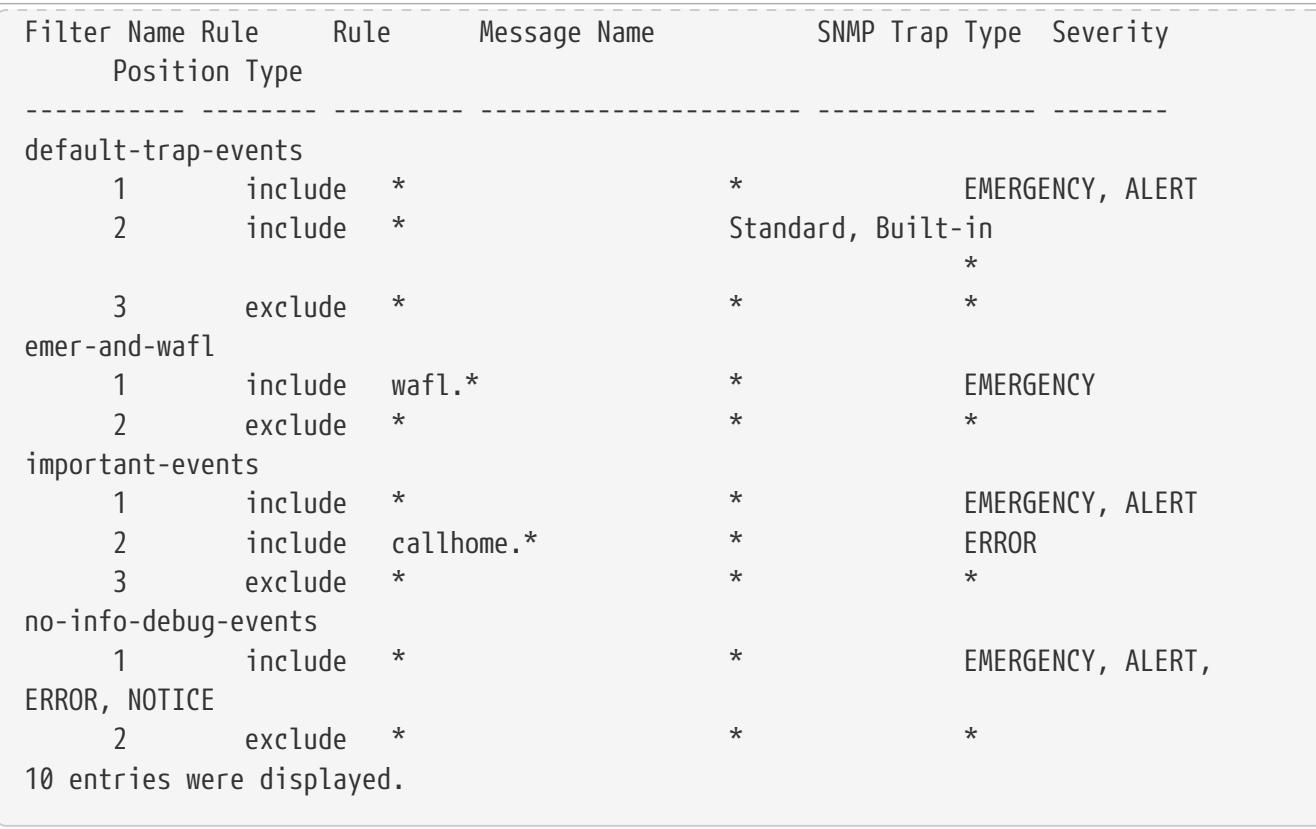

The following example adds a rule to the event filter "emer-and-wafl" at position 1: All events with severity ALERT and message name starting with "wafl.scan.\*" are included in the filter.

cluster1::> event filter rule add -filter-name emer-and-wafl -type include -message -name wafl.scan.\* -position 1 -severity ALERT cluster1::> event filter show Filter Name Rule Rule Message Name SNMP Trap Type Severity Position Type ----------- -------- --------- ---------------------- --------------- ------- default-trap-events 1 include \*  $*$  EMERGENCY, ALERT 2 include \* Standard, Built-in  $\star$  3 exclude \* \* \* emer-and-wafl 1 include wafl.scan.\* \* ALERT 2 include wafl.\* \* EMERGENCY 3 exclude \* \* \* important-events 1 include \* \* \* EMERGENCY, ALERT 2 include callhome.\* \* \* ERROR 3 exclude \* \* \* no-info-debug-events 1 include \* \* \* EMERGENCY, ALERT, ERROR, NOTICE 2 exclude \* \* \* \* \* 11 entries were displayed.

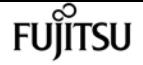

event filter rule delete

The following example adds a rule to the event filter "emer-and-wafl" to include all "Standard" SNMP trap type events:

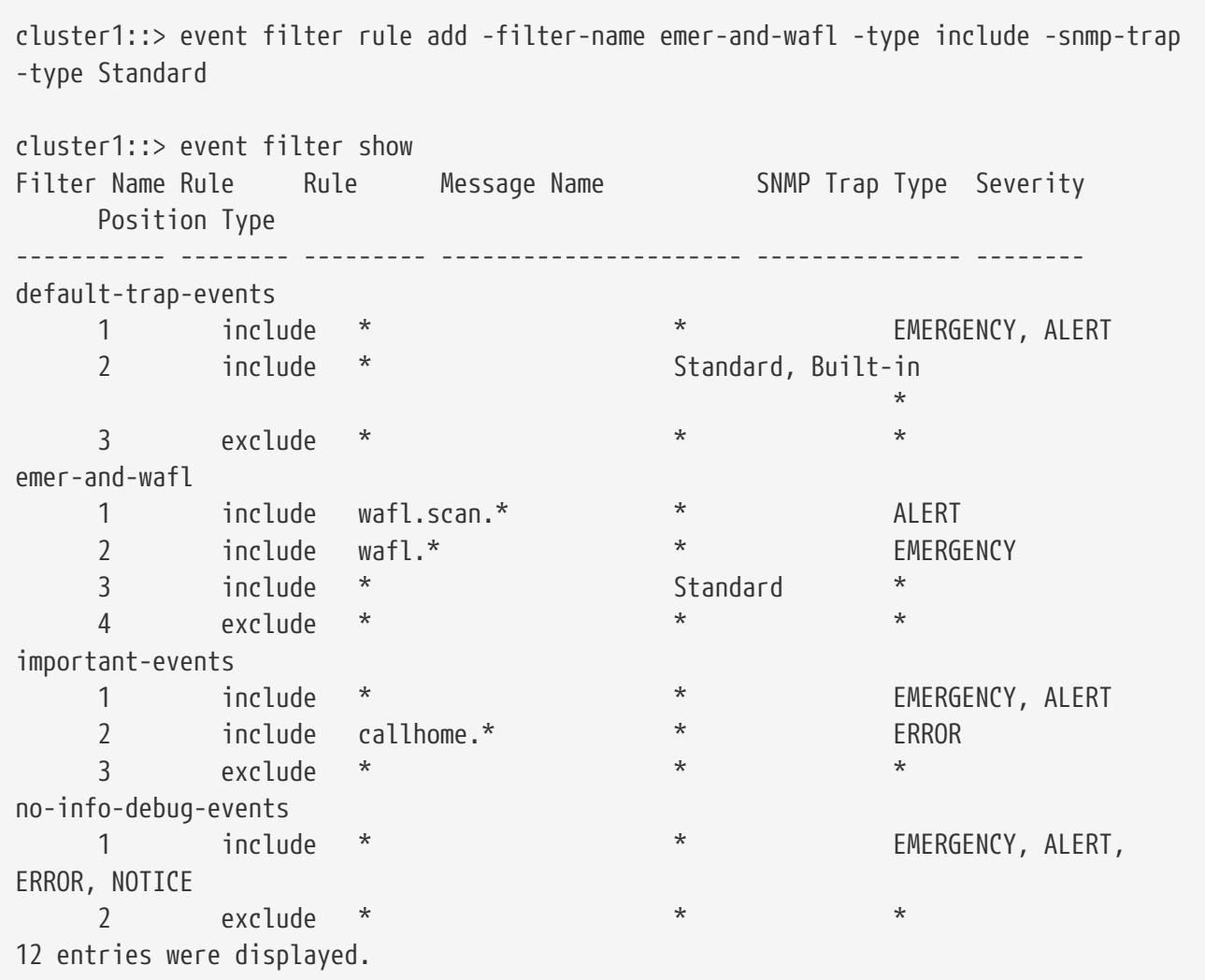

## **Related Links**

• [event filter create](#page-362-0)

## **event filter rule delete**

Delete a rule for an event filter

**Availability:** This command is available to cluster administrators at the admin privilege level.

## **Description**

The **event filter rule delete** command deletes a rule from an event filter. The position of all the rules following the deleted rule is updated to maintain a contiguous sequence. Use [event filter show](#page-367-0) command to view the filters and the rules associated with them.

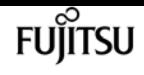

### **Parameters**

### **-filter-name <text> - Filter Name**

Use this mandatory parameter to specify the name of the event filter from which you want to delete the rule. Rules cannot be deleted from system-defined filters.

### **-position <integer> - Rule Position**

Use this mandatory parameter to specify the position of the rule to delete from the filter. It should be in the range (1..n-1), where 'n' is the position of the last rule, which is an implicit rule.

## **Examples**

The following example deletes a rule at position 2 from an existing event filter "emer-and-wafl":

```
cluster1::> event filter show
Filter Name Rule Rule Message Name SNMP Trap Type Severity
     Position Type
          ----------- -------- --------- ---------------------- --------------- --------
default-trap-events
   1 include * * * EMERGENCY, ALERT
     2 include * Standard, Built-in
\star  3 exclude * * *
emer-and-wafl
     1 include wafl.scan.* * ALERT
   2 include wafl.* * * EMERGENCY
     3 include * Standard *
   4 exclude *
important-events
   1 include * * * EMERGENCY, ALERT
     2 include callhome.* * ERROR
     3 exclude * * *
no-info-debug-events
   1 include * * * EMERGENCY, ALERT,
ERROR, NOTICE
   2 exclude * * * * *
12 entries were displayed.
cluster1::> event filter rule delete -filter-name emer-and-wafl -position 2
cluster1::> event filter show
Filter Name Rule Rule Message Name SNMP Trap Type Severity
     Position Type
 ----------- -------- --------- ---------------------- --------------- --------
default-trap-events
   1 include * * * EMERGENCY, ALERT
     2 include * Standard, Built-in
\star  3 exclude * * *
emer-and-wafl
```
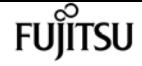

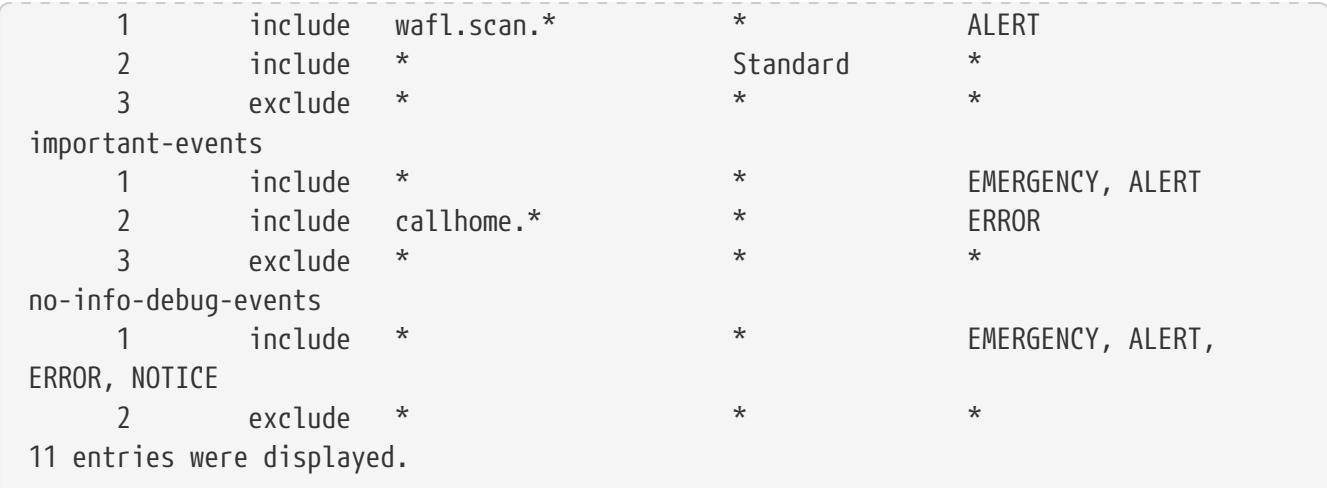

## **Related Links**

• [event filter show](#page-367-0)

# **event filter rule reorder**

Modify the index of a rule for an event filter

**Availability:** This command is available to cluster administrators at the admin privilege level.

## **Description**

The **event filter rule reorder** command moves a rule to a new position in an existing event filter. Use [event filter show](#page-367-0) command to display all the event filters and the rules associated with them.

## **Parameters**

### **-filter-name <text> - Filter Name**

Use this mandatory parameter to specify the name of the event filter from which you want to change the position of the rule. Rules from system-defined event filters cannot be modified.

### **-position <integer> - Rule Positon**

Use this mandatory parameter to specify the position of the rule you want to change. It should be in the range (1..n-1), where 'n' is the position of the last rule, which is an implicit rule.

### **-to-position <integer> - New Rule Position**

Use this mandatory parameter to specify the new position to move the rule. It should be in the range (1..n-1), where 'n' is the position of the last rule, which is an implicit rule.

## **Examples**

The following example changes the position of a rule from 1 to 2 from an existing event filter "emer-

152 Copyright 2023 Fujitsu Limited. All rights reserved.

event filter rule reorder

and-wafl":

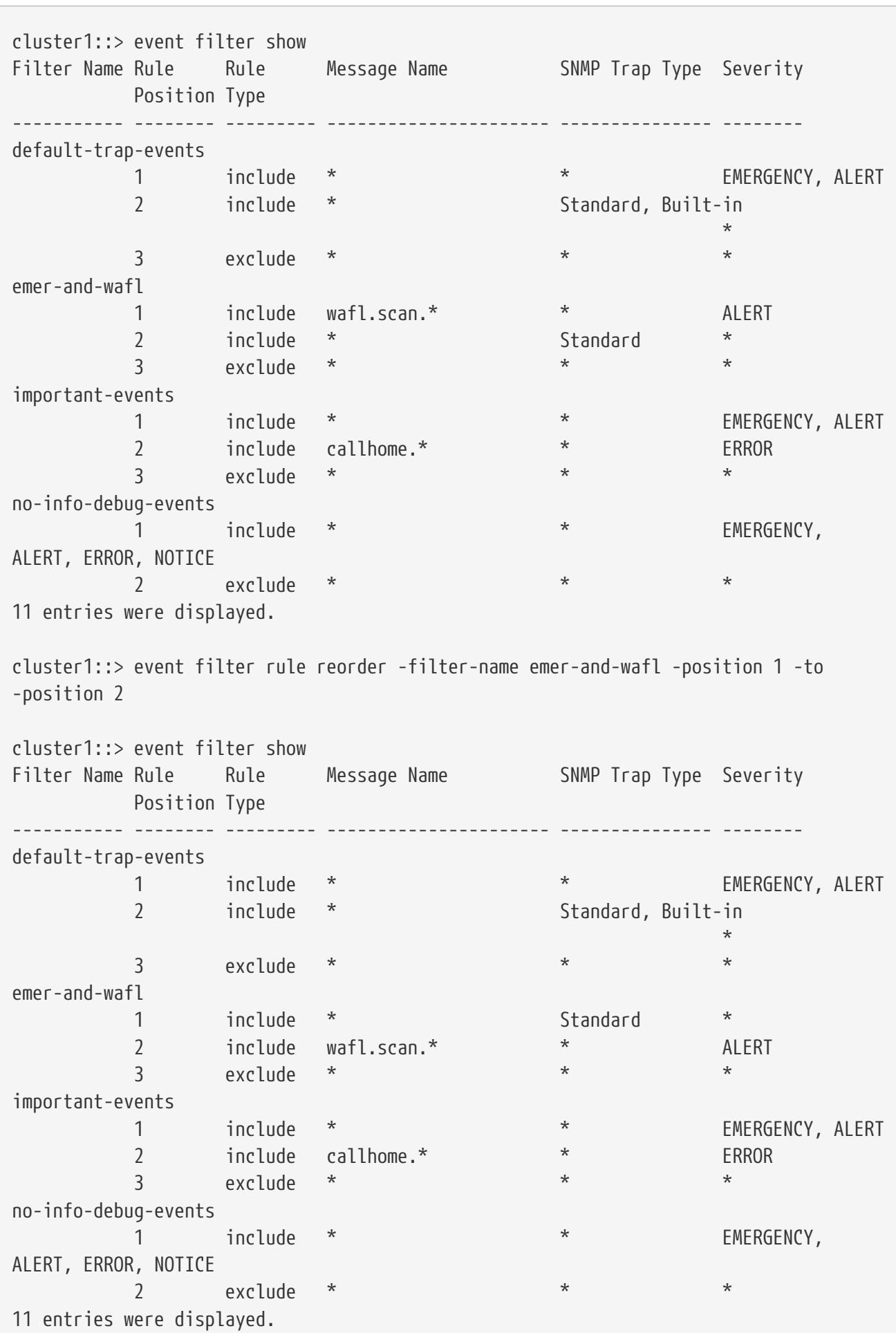

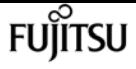

## **Related Links**

• [event filter show](#page-367-0)

# **event log show**

Display latest log events

**Availability:** This command is available to cluster administrators at the admin privilege level.

## **Description**

The **event log show** command displays the contents of the event log, which lists significant occurrences within the cluster. Use the [event catalog show](#page-353-0) command to display information about events that can occur.

By default, the command displays EMERGENCY, ALERT and ERROR severity level events with the following information, with the most recent events listed first:

- The time at which the event occurred
- The node on which the event occurred
- The severity of the event
- The event's message

To display detailed information about events, use one or more of the optional parameters that affect how the command output is displayed and the amount of detail that is included. For example, to display all detailed event information, use the **-detail** parameter.

To display NOTICE, INFORMATIONAL or DEBUG severity level events, use the **-severity** parameter.

### **Parameters**

### **{ [-fields <fieldname>,…]**

If you specify the **-fields <fieldname>, …** parameter, the command output also includes the specified field or fields. You can use '-fields ?' to display the fields to specify.

### **| [-detail ]**

Displays additional event information such the sequence number of the event.

### **| [-detailtime ]**

Displays detailed event information in reverse chronological order.

### **| [-instance ] }**

If you specify the **-instance** parameter, the command displays detailed information about all fields.

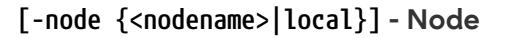

Displays a list of events for the node you specify. Use this parameter with the **-seqnum** parameter to display detailed information.

#### **[-seqnum <Sequence Number>] - Sequence#**

Selects the events that match this parameter value. Use with the **-node** parameter to display detailed information.

#### **[-time <MM/DD/YYYY HH:MM:SS>] - Time**

Selects the events that match this parameter value. Use the format: MM/DD/YYYY HH:MM:SS [+- HH:MM]. You can specify a time range by using the ".." operator between two time statements.

show -time "08/13/2010 05:55:00".."08/13/2010 06:10:00"

Comparative time values are relative to "now". For example, to display only events that occurred within the last minute:

show -time >1m

 $\pm$ 

NOTE: The month and date fields of this parameter are not zero-padded. These fields can be single digits: for example, "7/1/2019 05:55:00".

+

### **[-severity {EMERGENCY|ALERT|ERROR|NOTICE|INFORMATIONAL|DEBUG}] - Severity**

Selects the events that match this parameter value. Severity levels are as follows:

- EMERGENCY Disruption.
- ALERT Single point of failure.
- ERROR Degradation.
- NOTICE Information.
- INFORMATIONAL Information.
- DEBUG Debug information.

To display all events, including ones with severity levels of NOTICE, INFORMATIONAL and DEBUG, specify severity as follows:

show -severity <=DEBUG

### **[-ems-severity {NODE\_FAULT|SVC\_FAULT|NODE\_ERROR|SVC\_ERROR|WARNING|NOTICE|INFO|DEBUG|VAR}] - EMS Severity**

Selects the events that match this parameter value. Severity levels:

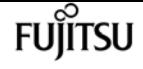

- NODE\_FAULT Data corruption has been detected or the node is unable to provide client service
- SVC FAULT A temporary loss of service, typically a transient software fault, has been detected
- NODE\_ERROR A hardware error that is not immediately fatal has been detected
- SVC\_ERROR A software error that is not immediately fatal has been detected
- WARNING A high-priority message that does not indicate a fault
- NOTICE A normal-priority message that does not indicate a fault
- INFO A low-priority message that does not indicate a fault
- DEBUG A debugging message
- VAR A message with variable severity, selected at runtime.

### **[-source <text>] - Source**

Selects the events that match this parameter value (typically a software module).

### **[-message-name <Message Name>] - Message Name**

Selects the events that match this parameter value (string). Message names are descriptive, so filtering output by message name displays messages of a specific type.

### **[-event <text>] - Event**

Selects the events that match this parameter value. The "event" field contains the full text of the event, including any parameters. For example, a wafl.vol.offline event will contain the name of the volume taken offline.

### **[-kernel-generation-num <integer>] - Kernel Generation Number**

Selects the events that match this parameter value. Only events that emanate from the kernel have kernel generation numbers.

### **[-kernel-sequence-num <integer>] - Kernel Sequence Number**

Selects the events that match this parameter value. Only events that emanate from the kernel have kernel sequence numbers.

### **[-action <text>] - Corrective Action**

Selects the events that match this parameter value. The "action" field describes what steps, if any, you must take to remedy the situation.

### **[-description <text>] - Description**

Selects the events that match this parameter value. The "description" field describes why the event was encountered and what it means.

### **[-filter-name <Filter Name>] - Filter Name**

Selects the events that match this parameter value. Only events that were included by existing filters that match this value are displayed.

## **Examples**

The following example displays the event log:

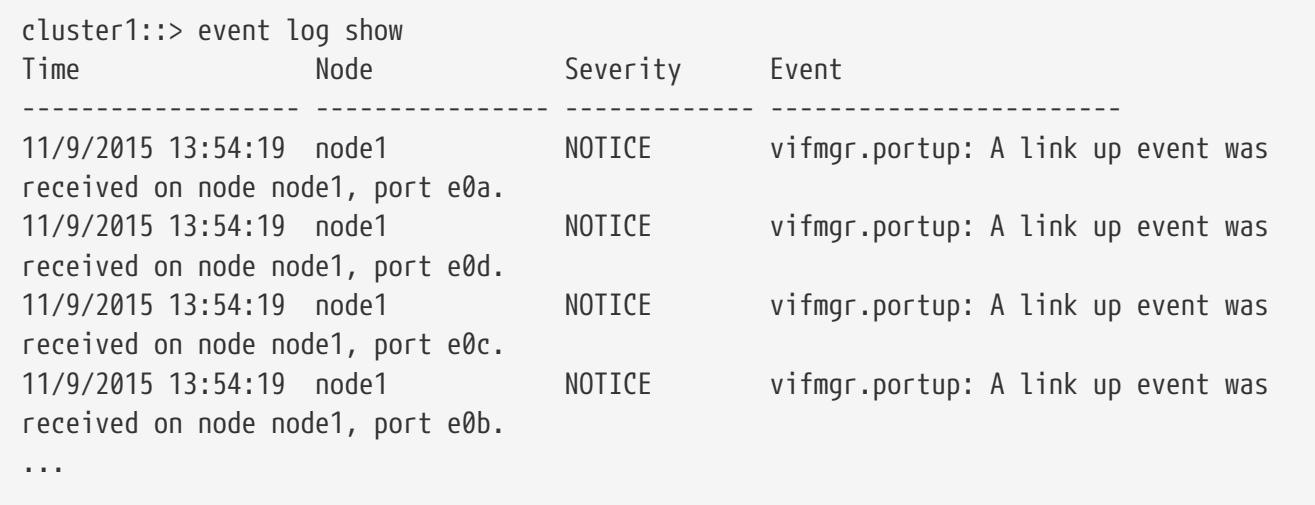

This example demonstrates how to use a range with the **-time** parameter to display all events that occurred during an extended time period. It displays all events that occurred between 1:45pm and 1:50pm on November 9, 2010.

cluster1::> event log show -time "11/9/2015 13:45:00".."11/9/2015 13:50:0"

The **-time** parameter also accepts values that are relative to "now". The following example displays events that occurred more than one hour ago:

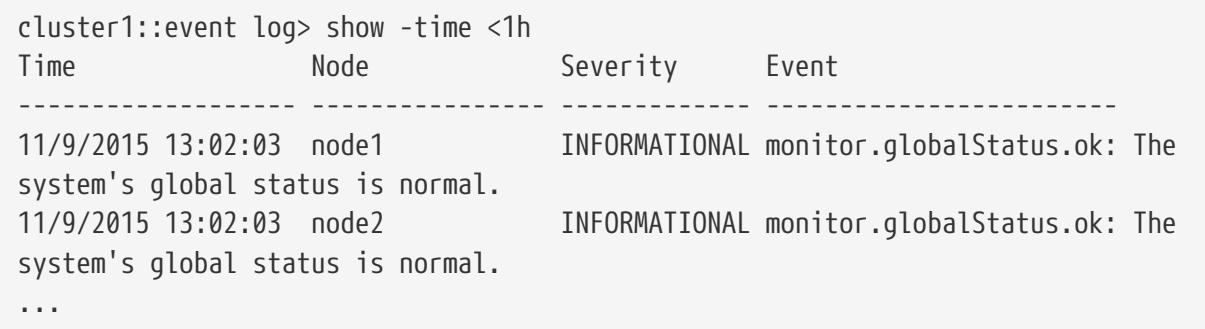

Severity levels sort in the order opposite to what you might expect. The following example displays all events that have a severity level of ERROR or more severe:

cluster1::> event log show -severity <ERROR

### **Related Links**

• [event catalog show](#page-353-0)

# **event notification create**

### Create an event notification

**Availability:** This command is available to cluster administrators at the admin privilege level.

## **Description**

The ` event notification create` command is used to create a new notification of a set of events defined by an event filter to one or more notification destinations.

## **Parameters**

### **-filter-name <text> - Filter Name**

Use this mandatory parameter to specify the name of the event filter. Events that are included in the event filter are forwarded to the destinations specified in the destinations parameter.

The filter name passed to this command must be an existing filter. For more information, see the [event filter create](#page-362-0) command.

### **-destinations <text>,… - List of Event Notification Destinations**

Use this mandatory parameter to specify the list of destinations to which the notification should be forwarded. Enter multiple destinations separated by a comma.

The destination passed to this command must be an existing destination. For more information, see the **event destination create** command.

## **Examples**

The following example creates an event notification for filter name "filter1" to destinations "email\_dest, snmp-traphost and syslog\_dest":

```
cluster1::> event notification destination show
Hide Hide
Name Type Params Destination
-------------- ---------- ------ ---------------------
email_dest email false test@example.com
snmp-traphost snmp true 10.27.12.1 (from "system snmp traphost")
syslog_dest syslog false 10.23.12.1
3 entries were displayed.
cluster1::> event filter show -filter-name filter1
Filter Name Rule and Lessage Name SNMP Trap Type Severity
           Position Type
----------- -------- --------- ---------------------- --------------- --------
filter1
            1 exclude callhome.bad.ram * *
```
**FUILTSU** 

event notification delete

```
2 include callhome.* * * ALERT, ERROR
3 exclude * * *3 entries were displayed.
cluster1::> event notification create -filter-name filter1 -destinations
email_dest,syslog_dest,snmp-traphost
cluster1::> event notification show
ID Filter Name Destinations
     ----- ---------------- -----------------
1 filter1 email_dest, syslog_dest, snmp-traphost
```
## **Related Links**

• [event filter create](#page-362-0)

# **event notification delete**

Delete event notifications

**Availability:** This command is available to cluster administrators at the admin privilege level.

## **Description**

The **event notification delete** command deletes an existing event notification.

### **Parameters**

**-ID <integer> - Event Notification ID**

Use this parameter to specify the ID of the notification to be deleted.

## **Examples**

The following example shows the deletion of event notification with ID 1:

```
cluster1::> event notification show
ID Filter Name Destinations
----- ---------------- -----------------
1 filter1 email_dest, syslog_dest, snmp-traphost
cluster1::> event notification delete -ID 1
cluster1::> event notification show
This table is currently empty.
```
# **event notification modify**

### Modify event notifications

**Availability:** This command is available to cluster administrators at the admin privilege level.

## **Description**

The **event notification modify** command is used to modify an existing notification.

### **Parameters**

### **-ID <integer> - Event Notification ID**

Use this mandatory parameter to specify the ID of the notification to be modified.

### **[-filter-name <text>] - Event Filter Name**

Use this parameter to specify the filter name to be modified.

### **[-destinations <text>,…] - List of Event Notification Destinations**

Use this parameter to specify the destinations to be modified. Enter multiple destinations separated by a comma.

Provide the complete set of destinations to be modified. Individual destination cannot be added or removed.

## **Examples**

The following example shows the modification of event notification with ID 1:

```
cluster1::> event notification show
ID Filter Name Destinations
      ----- ---------------- -----------------
1 filter1 email_dest, syslog_dest, snmp-traphost
cluster1::> event notification modify -ID 1 -destinations email_dest, syslog_dest
cluster1::> event notification show
ID Filter Name Destinations
      ----- ---------------- -----------------
1 filter1 email_dest, syslog_dest
```
# **event notification show**

Display event notifications

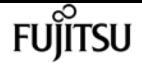

**Availability:** This command is available to cluster administrators at the admin privilege level.

## **Description**

The **event notification show** command is used to display the list of existing event notifications.

## **Parameters**

### **{ [-fields <fieldname>,…]**

If you specify the **-fields <fieldname>, …** parameter, the command output also includes the specified field or fields. You can use '-fields ?' to display the fields to specify.

### **| [-instance ] }**

If you specify the **-instance** parameter, the command displays detailed information about all fields.

### **[-ID <integer>] - Event Notification ID**

Use this parameter to display the detailed information about the notification ID you specify.

### **[-filter-name <text>] - Event Filter Name**

Use this parameter to display event notifications that use the filter-name you specify.

### **[-destinations <text>,…] - List of Event Notification Destinations**

Use this parameter to display event notifications that use the destinations you specify.

## **Examples**

The following example displays the event notification:

```
cluster1::> event notification show
ID Filter Name Destinations
----- ---------------- -----------------
1 filter1 email_dest, syslog_dest, snmp-traphost
```
# <span id="page-385-0"></span>**event notification destination create**

Create an event notification destination

**Availability:** This command is available to cluster administrators at the admin privilege level.

## **Description**

The **event notification destination create** command creates a new event notification destination of either email or syslog type.

The following system-defined notification destination is configured for your use:

• snmp-traphost - This destination reflects the configuration in "system snmp traphost".

## **Parameters**

### **-name <text> - Destination Name**

Use this mandatory parameter to specify the name of the notification destination that is to be created. An event notification destination name must be 2 to 64 characters long. Valid characters are the following ASCII characters: A-Z, a-z, 0-9, "\_", and "-". The name must start and end with: A-Z, a-z, or 0-9.

### **{ -email <mail address> - Email Destination**

Use this parameter to specify the email address event notifications are sent to. For events to properly generate email notifications, the event system must also be configured with an address and mail server from which the mail will be sent. See [event config modify](#page-357-0) command for more information.

### **| -syslog <text> - Syslog Destination**

Use this parameter to specify the syslog server host name or IP address syslog messages are sent to.

### **[-syslog-port <integer>] - Syslog Port**

Use this parameter to specify the syslog server port value syslog messages are sent to. The default port used depends on the **syslog-transport** value. If the **syslog-transport** is set to *tcpencrypted* , the **syslog-port** has the default value 6514. If the **syslog-transport** is set to *tcpunencrypted* , the **syslog-port** has the default value 601. Otherwise, the default **syslog-port** is set to 514.

### **[-syslog-transport {udp-unencrypted|tcp-unencrypted|tcp-encrypted}] - Syslog Transport**

Use this parameter to specify the transport protocol that is used to send the syslog messages.

The **syslog-transport** can be one of the following values:

- *udp-unencrypted* User Datagram Protocol with no security
- *tcp-unencrypted* Transmission Control Protocol with no security
- *tcp-encrypted* Transmission Control Protocol with Transport Layer Security (TLS)

The default protocol is *udp-unencrypted* . + If *tcp-encrypted* transport is specified, then ONTAP verifies the identity of the destination host by validating its certificate. If the Online Certificate Status Protocol (OCSP) is enabled for Event Management System (EMS), then ONTAP uses that protocol to determine the certificate's revocation status. Use the (privilege: advanced) [security](#page-930-0) [config ocsp show -application ems](#page-930-0) command to determine if the OCSP-based certificate revocation status check is enabled for EMS.

### **[-syslog-message-format {legacy-netapp|rfc-5424}] - Syslog Message Format**

Use this parameter to specify the message format to be used for EMS syslog messages.

The **syslog-message-format** can be one of the following values:

- *legacy-netapp* Variation of RFC-3164 Syslog format (format: <PRIVAL>TIMESTAMP [HOSTNAME:Event-name:Event-severity]: MSG)
- *rfc-5424* Syslog format as per RFC-5424 (format: <PRIVAL>VERSION TIMESTAMP HOSTNAME Event-source - Event-name - MSG)

Refer to the respective RFCs for detailed information on the syslog message formats. + The default message format is *legacy-netapp* .

### **[-syslog-timestamp-format-override {no-override|rfc-3164|iso-8601-utc|iso-8601-local-time}] - Syslog Timestamp Format Override**

Use this parameter to override the default timestamp format (based on the **syslog-messageformat** parameter) used for EMS syslog messages.

The **syslog-timestamp-format-override** can be one of the following values:

- *no-override* Timestamp format based on the **syslog-message-format** parameter (*rfc-3164* if message format is *legacy-netapp* , *iso-8601-local-time* if message format is *rfc-5424* )
- *rfc-3164* Timestamp format as per RFC-3164 (format: Mmm dd hh:mm:ss)
- *iso-8601-utc* Timestamp format as per ISO-8601 in UTC (format: YYYY-MM-DDThh:mm:ssZ)
- *iso-8601-local-time* Timestamp format as per ISO-8601 in local time (format: YYYY-MM-DDThh:mm:ss+/-hh:mm)

The default value is *no-override* . When this parameter is modified, its value persists even when **syslog-message-format** is updated. +

### **[-syslog-hostname-format-override {no-override|fqdn|hostname-only}] - Syslog Hostname Format Override**

Use this parameter to override the default hostname format (based on the **syslog-message-format** parameter) used for EMS syslog messages.

The **syslog-hostname-format-override** can be one of the following values:

- *no-override* Hostname format based on the **syslog-message-format** parameter (*fqdn* if message format is *rfc-5424* , *hostname-only* if message format is *legacy-netapp* )
- *fqdn* Fully Qualified Domain Name (e.g., myhost.example.com)
- *hostname-only* Hostname only, without the domain name (e.g., myhost)

The default value is *no-override* . When this parameter is modified, its value persists even when **syslog-message-format** is updated. +

### **| -rest-api-url <text> - REST API Server URL**

Use this parameter to specify the REST API server URL to which event notifications are sent. Enter the full URL, which must start either with an http:// or https:// prefix. To specify a URL that contains a question mark, press ESC followed by the "?". + If a https:// URL is specified, then ONTAP verifies the identity of the destination host by validating its certificate. If the Online Certificate Status Protocol (OCSP) is enabled for Event Management System (EMS), then ONTAP

uses that protocol to determine the certificate's revocation status. Use the (privilege: advanced) [security config ocsp show -application ems](#page-930-0) command to determine if the OCSP-based certificate revocation status check is enabled for EMS.

### **[-certificate-authority <text>] - Client Certificate Issuing CA**

Use this parameter to specify the name of the certificate authority (CA) that signed the client certificate that will be sent in case mutual authentication with the REST API server is required. + There can be multiple client certificates installed for the admin vserver in the cluster, and this parameter, along with the *certificate-serial* parameter, uniquely identifies which one. + Use the [security certificate show](#page-907-0) command to see the list of certificates installed in the cluster.

### **[-certificate-serial <text>] - Client Certificate Serial Number }**

Use this parameter to specify the serial number of the client certificate that will be sent in case mutual authentication with the REST API server is required.

## **Examples**

The following example shows the creation of a new event notification destination of type email called "StorageAdminEmail":

```
cluster1::> event notification destination create -name StorageAdminEmail -email
StorageAdmin@example.com
cluster1::> event notification destination show
Name Type Destination
                            -------------- ---------- ---------------------
StorageAdminEmail
                  email StorageAdmin@example.com
snmp-traphost snmp 10.30.40.10 (from "system snmp traphost")
2 entries were displayed.
```
The following example shows the creation of a new event notification destination of type rest-api called "RestApi":

```
cluster1::> event notification destination create -name RestApi -rest-api-url
https://rest.example.com/rest
-certificate-authority cluster1-root-ca -certificate-serial 052213E60B7088
cluster1::> event notification destination show -name RestApi -instance
Destination Name: RestApi
               Type of Destination: rest-api
                Destination Values: https://rest.example.com/rest
     Client Certificate Issuing CA: cluster1-root-ca
Client Certificate Serial Number: 052213E60B7088
```
# **Related Links**

- [event config modify](#page-357-0)
- [security config ocsp show](#page-930-0)
- [security certificate show](#page-907-0)

# **event notification destination delete**

### Delete existing event destinations

**Availability:** This command is available to cluster administrators at the admin privilege level.

## **Description**

The **event notification destination delete** command deletes an event notification destination.

The following system-defined notification destination is configured for your use:

• snmp-traphost - This destination reflects the configuration in "system snmp traphost". To remove snmp-traphost addresses, use the **system snmp traphost** command.

## **Parameters**

### **-name <text> - Destination Name**

Use this mandatory parameter to specify the name of an event destination to be removed.

## **Examples**

The following shows the examples of deleting event notification destinations:

```
cluster1::> event notification destination show
Name Type Destination
      -------------- ---------- ---------------------
     StorageAdminEmail
                     email StorageAdmin@example.com
     StorageAdminSyslog
                     syslog example.com
     snmp-traphost snmp 10.30.40.10 (from "system snmp traphost")
     3 entries were displayed.
cluster1::> event notification destination delete -name StorageAdminEmail
     cluster1::> event notification destination show
   Name Type Destination
                                 -------------- ---------- ---------------------
     StorageAdminSyslog
```
event notification destination modify

```
  syslog example.com
     snmp-traphost snmp 10.30.40.10 (from "system snmp traphost")
     2 entries were displayed.
cluster1::> event notification destination delete -name Storage*
cluster1::> event notification destination show
Name Type Destination
  -------------- ---------- ---------------------
     snmp-traphost snmp 10.30.40.10 (from "system snmp traphost")
     1 entries were displayed.
```
# **event notification destination modify**

Modify an event notification destination

**Availability:** This command is available to cluster administrators at the admin privilege level.

## **Description**

The **event notification destination modify** command modifies an event notification destination. More detailed information about parameters can be found in the man page for the [event notification](#page-385-0) [destination create](#page-385-0) command.

The following system-defined notification destination is configured for your use:

• snmp-traphost - This destination reflects the configuration in "system snmp traphost". To modify traphost addresses, use the **system snmp traphost** command.

### **Parameters**

### **-name <text> - Destination Name**

Use this mandatory parameter to specify the name of an event notification destination to be modified. The name of the destination must already exist.

### **{ [-email <mail address>] - Email Destination**

Use this parameter to specify a new value of email address to replace the current address in the event notification destination. The parameter is specified only when the event notification destination type is already "email". It is not allowed to specify the parameter for a destination that already has another type of destination address.

### **| [-syslog <text>] - Syslog Destination**

Use this parameter to specify a new syslog server host name or IP address to replace the current address of the event notification destination. The parameter is specified only when the event notification destination type is already "syslog". It is not allowed to specify the parameter for a destination that already has another type of destination address.

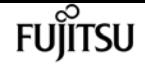

### **[-syslog-port <integer>] - Syslog Port**

Use this parameter to specify a new syslog server port value to replace the current port value of the event notification destination. The parameter is specified only when the event notification destination type is already "syslog". It is not allowed to specify the parameter for a destination that already has another type of destination address.

#### **[-syslog-transport {udp-unencrypted|tcp-unencrypted|tcp-encrypted}] - Syslog Transport**

Use this parameter to specify a new syslog transport to replace the current transport of the event notification destination. The parameter is specified only when the event notification destination type is already "syslog". It is not allowed to specify the parameter for a destination that already has another type of destination address.

#### **[-syslog-message-format {legacy-netapp|rfc-5424}] - Syslog Message Format**

Use this parameter to specify a new syslog message format to replace the current message format of the event notification destination.

### **[-syslog-timestamp-format-override {no-override|rfc-3164|iso-8601-utc|iso-8601-local-time}] - Syslog Timestamp Format Override**

Use this parameter to override the default syslog timestamp format (based on the **syslogmessage-format** parameter) of the event notification destination.

### **[-syslog-hostname-format-override {no-override|fqdn|hostname-only}] - Syslog Hostname Format Override**

Use this parameter to override the default syslog hostname format (based on the **syslog-messageformat** parameter) of the event notification destination.

### **| [-rest-api-url <text>] - REST API Server URL**

Use this parameter to specify a new REST API server URL to replace the current address of the event notification destination. Enter the full URL, which must start either with an http:// or https:// prefix. + To specify a URL that contains a question mark, press ESC followed by the "?". + If a https:// URL is specified, then ONTAP verifies the identity of the destination host by validating its certificate. If the Online Certificate Status Protocol (OCSP) is enabled for Event Management System (EMS), then ONTAP uses that protocol to determine the certificate's revocation status. Use the **security config oscp show -application ems** command to determine if the OCSP-based certificate revocation status check is enabled for EMS. The parameter is specified only when the event notification destination type is already "rest-api". It is not allowed to specify the parameter for a destination that already has another type of destination address.

### **[-certificate-authority <text>] - Client Certificate Issuing CA**

Use this parameter to specify a new value of the certificate authority (CA) to replace the current value in the event notification destination. There can be multiple client certificates installed for the admin vserver in the cluster, and this parameter, along with the *certificate-serial* parameter, uniquely identifies which one. + Use the [security certificate show](#page-907-0) command to see the list of certificates installed in the cluster.

#### **[-certificate-serial <text>] - Client Certificate Serial Number }**

Use this parameter to specify a new serial number of the client certificate to replace the current

value in the event notification destination.

## **Examples**

The following example shows the modification of event notification destinations:

```
cluster1::> event notification destination show
Name Type Destination
-------------- ---------- ---------------------
StorageAdminEmail
                email Storage@example.com
StorageAdminSyslog
                syslog example.com
snmp-traphost snmp 10.30.40.10 (from "system snmp traphost")
3 entries were displayed.
cluster1::> event notification destination modify -name StorageAdminEmail -email
StorageAdmin@example.com
cluster1::> event notification destination show
Name Type Destination
-------------- ---------- ---------------------
StorageAdminEmail
                email StorageAdmin@example.com
StorageAdminSyslog
                syslog example.com
snmp-traphost snmp 10.30.40.10 (from "system snmp traphost")
3 entries were displayed.
```
The following example shows how to clear the client certificate configuration when mutual authentication with the REST API server is no longer required:

```
cluster1::> event notification destination show -name RestApi -instance
Destination Name: RestApi
               Type of Destination: rest-api
                Destination Values: https://rest.example.com/rest
     Client Certificate Issuing CA: cluster1-root-ca
Client Certificate Serial Number: 052213E60B7088
cluster-1::> event notification destination modify -name RestApi -certificate
-authority - -certificate-serial -
cluster-1::> event notification destination show -name RestApi -instance
Destination Name: RestApi
               Type of Destination: rest-api
                Destination Values: https://rest.example.com/rest
```
event notification destination prepare-for-revert

 Client Certificate Issuing CA: - Client Certificate Serial Number: -

## **Related Links**

- [event notification destination create](#page-385-0)
- [security certificate show](#page-907-0)

# **event notification destination prepare-forrevert**

Deletes or updates unsupported syslog destinations (transport=TCP or transport=UDP with non-default configurations: port, message-format, timestamp-format-override, hostname-format-override)

**FUILTSU** 

**Availability:** This command is available to cluster administrators at the advanced privilege level.

## **Description**

The **event notification destination prepare-for-revert** can be used to remove or update syslog notification destinations that are not supported when the cluster reverts to the previous release. Supported syslog destinations are ones with *udp-unencrypted***syslog-transport** using **syslog-port`***514* **and** *legacy\_netapp***`syslog-message-format** with **syslog-timestamp-format-override** and **sysloghostname-format-override** both set to *no-override* . Syslog destinations with any other configurations are not supported.

## **Parameters**

**{ -delete-unsupported-syslog-destinations {true|false} - Clear unsupported syslog destinations**

Use this parameter to delete syslog destinations that are not supported in the previous release.

**| -update-unsupported-syslog-destinations {true|false} - Update unsupported syslog destinations to supported }**

Use this parameter to update syslog destinations that are not supported in the previous release with supported configurations.

## **Examples**

The following shows examples of "event notification destination prepare-for-revert":

```
cluster1::*> event notification destination show
Name Type Destination
-------------- ---------- ---------------------
```
event notification destination show

```
snmp-traphost snmp - (from "system snmp traphost")
tst01 syslog test.com (port: 6514, transport: tcp-encrypted)
tst02 syslog test.com (port: 601, transport: tcp-unencrypted)
tst03 syslog test.com (port: 1234, transport: udp-unencrypted)
tst04 syslog test.com (port: 514, transport: udp-unencrypted)
5 entries were displayed.
cluster1::*> event notification destination prepare-for-revert -delete-unsupported
-syslog-destinations true
cluster1::*> event notification destination show
Name Type Destination
-------------- ---------- ---------------------
snmp-traphost snmp - (from "system snmp traphost")
tst04 syslog test.com (port: 514, transport: udp-unencrypted)
2 entries were displayed.
```
# **event notification destination show**

Display event notification destinations

**Availability:** This command is available to cluster administrators at the admin privilege level.

## **Description**

The **event notification destination show** command displays event notification destinations. More detailed information about parameters can be found in the man page for the [event notification](#page-385-0) [destination create](#page-385-0) command.

Note: In the case of a rest-api destination type or syslog destination type (with tcp-encrypted transport), Online Certificate Status Protocol (OCSP) information is not included. OCSP information is available in the [security config ocsp show -app ems](#page-930-0) command.

## **Parameters**

### **{ [-fields <fieldname>,…]**

If you specify the **-fields <fieldname>, …** parameter, the command output also includes the specified field or fields. You can use '-fields ?' to display the fields to specify.

**| [-instance ] }**

If you specify the **-instance** parameter, the command displays detailed information about all fields.

### **[-name <text>] - Destination Name**

Use this optional parameter to display information of an event notification destination that has the specified name.

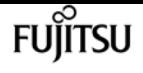

### **[-type {snmp|email|syslog|rest-api}] - Type of Destination**

Use this optional parameter to display information of event notification destinations that have the specified destination type.

### **[-destination <text>,…] - Destination**

Use this optional parameter to display information of event notification destinations that have the specified destination address. Enter multiple addresses separated by a comma.

### **[-server-ca-present {true|false}] - Server CA Certificates Present?**

Use this optional parameter to display information of event notification destinations that have the specified server-ca-present value. This field indicates whether there are certificates of the serverca type exist in the system. If not, event messages will not be sent to a rest-api type destination having an HTTPS URL.

### **[-certificate-authority <text>] - Client Certificate Issuing CA**

Use this optional parameter to display information of event notification destinations that have the specified certificate authority name.

### **[-certificate-serial <text>] - Client Certificate Serial Number**

Use this optional parameter to display information of event notification destinations that have the specified certificate serial number.

### **[-certificate-valid {true|false}] - Client Certificate Valid?**

Use this optional parameter to display information of event notification destinations that have the specified certificate-valid value. This field indicates whether the client certificate specified by the certificate-authority and certificate-serial fields is valid. If not, and if the REST API server requires client authentication, event messages are not sent to the server.

### **[-syslog-port <integer>] - Syslog Port**

Use this optional parameter to display information about an event notification destination that has the specified syslog port.

### **[-syslog-transport {udp-unencrypted|tcp-unencrypted|tcp-encrypted}] - Syslog Transport**

Use this optional parameter to display information about an event notification destination that has the specified syslog transport.

### **[-syslog-message-format {legacy-netapp|rfc-5424}] - Syslog Message Format**

Use this optional parameter to display information about an event notification destination that has the specified syslog message format.

### **[-syslog-timestamp-format-override {no-override|rfc-3164|iso-8601-utc|iso-8601-local-time}] - Syslog Timestamp Format Override**

Use this optional parameter to display information about an event notification destination that has the specified syslog timestamp format override.

### **[-syslog-hostname-format-override {no-override|fqdn|hostname-only}] - Syslog Hostname Format Override**
Use this optional parameter to display information about an event notification destination that has the specified syslog hostname format override.

# **Examples**

The following shows examples of "event notification destination show":

```
cluster1::> event notification destination show
Name Type Destination
                    -------------- ---------- ---------------------
StorageAdminEmail
                  email StorageAdmin@example.com (via "localhost" from
"admin@localhost", configured in "event config")
StorageAdminSyslog
                  syslog example.com (port: 514, transport: udp-unencrypted)
snmp-traphost snmp 10.30.40.10 (from "system snmp traphost")
RestApi rest-api https://rest.example.com/rest
4 entries were displayed.
cluster1::> event notification destination show -type snmp -instance
Destination Name: snmp-traphost
               Type of Destination: snmp
                      Destination: 10.30.40.10 (from "system snmp traphost")
 Server CA Certificates Present?: -
     Client Certificate Issuing CA: -
Client Certificate Serial Number: -
        Client Certificate Valid?: -
                      Syslog Port: -
                  Syslog Transport: -
             Syslog Message Format: -
Syslog Timestamp Format Override: -
 Syslog Hostname Format Override: -
```
# **Related Links**

- [event notification destination create](#page-385-0)
- [security config ocsp show](#page-930-0)

# **event notification history show**

Display latest events sent to destination

**Availability:** This command is available to cluster administrators at the admin privilege level.

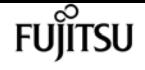

## **Description**

The **event notification history show** command displays a list of event messages that have been sent to a notification destination. Information displayed by the command for each event is identical to that of the event log show command. This command displays events sent to a notification destination while the event log show command displays all events that have been logged.

### **Parameters**

### **{ [-fields <fieldname>,…]**

If you specify the **-fields <fieldname>, …** parameter, the command output also includes the specified field or fields. You can use '-fields ?' to display the fields to specify.

### **| [-instance ] }**

If you specify the **-instance** parameter, the command displays detailed information about all fields.

### **-destination <text> - Destination**

Specifies the destination to which event messages have been sent to be displayed.

### **[-node {<nodename>|local}] - Node**

Displays a list of events for the node you specify. Use this parameter with the -seqnum parameter to display detailed information.

### **[-seqnum <Sequence Number>] - Sequence#**

Selects the events that match this parameter value. Use with the -node parameter to display detailed information.

### **[-time <MM/DD/YYYY HH:MM:SS>] - Time**

Selects the events that match this parameter value. Use the format: MM/DD/YYYY HH:MM:SS [+- HH:MM]. You can specify a time range by using the ".." operator between two time statements.

### **[-severity {EMERGENCY|ALERT|ERROR|NOTICE|INFORMATIONAL|DEBUG}] - Severity**

Selects the events that match this parameter value. Severity levels are as follows:

- EMERGENCY Disruption.
- ALERT Single point of failure.
- ERROR Degradation.
- NOTICE Information.
- INFORMATIONAL Information.
- DEBUG Debug information.

### **[-message-name <Message Name>] - Message Name**

Selects the events that match this parameter value (string). Message names are descriptive, so filtering output by message name displays messages of a specific type.

### **[-event <text>] - Event**

Selects the events that match this parameter value. This parameter is useful when entered with wildcards. The "event" field contains the full text of the event, including any parameters. For example, the wafl.vol.offline event displays the name of the volume that is taken offline.

## **Examples**

The following example displays all the events which match "important-events" filter and forwarded to the "snmp-traphost" destination:

cluster1::> event filter show Filter Name Rule and Lessage Name SNMP Trap Type Severity Position Type ----------- -------- --------- ---------------------- --------------- ------- default-trap-events 1 include \* \* \* EMERGENCY, ALERT 2 include \* Standard, Built-in  $\star$  3 exclude \* \* \* important-events 1 include \* \* \* EMERGENCY, ALERT 2 include callhome.\* \* \* ERROR 3 exclude no-info-debug-events 1 include \* \* EMERGENCY, ALERT, ERROR, NOTICE 2 exclude \* 8 entries were displayed. cluster1::> event notification destination show Name Type Destination -------------- ---------- -------------------- snmp-traphost snmp 192.168.10.40 (from "system snmp traphost") cluster1::> event notification show ID Filter Name Destinations ------- ---------------- ----------------- 1 important-events snmp-traphost cluster1::>event notification history show -destination snmp-traphost Time Node Severity Event ------------------- ---------------- ------------- --------------------------- 5/14/2015 03:02:09 node1 EMERGENCY callhome.clam.node.ooq: Call home for NODE(S) OUT OF CLUSTER QUORUM. 5/13/2015 12:05:45 node1 ALERT od.rdb.mbox.read.error: message="RDB-HA readPSlot: Failed to read blob\_type 19, (pslot 16), instance 1: 1 (1)." 2 entries were displayed.

# **event status show**

### Display event status

**Availability:** This command is available to cluster administrators at the admin privilege level.

# **Description**

The **event status show** command summarizes information about occurrences of events. For detailed information about specific occurrences of events, use the [event log show](#page-378-0) command.

## **Parameters**

### **{ [-fields <fieldname>,…]**

If you specify the **-fields <fieldname>, …** parameter, the command output also includes the specified field or fields. You can use '-fields ?' to display the fields to specify.

### **| [-instance ] }**

If you specify the **-instance** parameter, the command displays detailed information about all fields.

### **[-node {<nodename>|local}] - Node**

Selects the event records that match this parameter value. Events are tracked on a node-by-node basis, rather than being rolled up cluster-wide.

### **[-message-name <Message Name>] - Message Name**

Selects the event records that match this parameter value. The message name is a short descriptive string. Filtering output by message name displays messages of a specific type.

### **[-indications <integer>] - Number of Indications**

Selects the event records that match this parameter value. This parameter is most useful when used with a range, such as using the range ">20" to display only events that have been posted more than 20 times.

### **[-drops <integer>] - Number of Drops**

Selects the event records that match this parameter value.

### **[-last-time-occurred <MM/DD/YYYY HH:MM:SS>] - Last Indication Time**

Selects the event records that match this parameter value.

**[-last-time-dropped <MM/DD/YYYY HH:MM:SS>] - Last Suppressed Indication Time**

Selects the event records that match this parameter value.

### **[-last-time-processed <MM/DD/YYYY HH:MM:SS>] - Last Processed Indication Time**

Selects the event records that match this parameter value.

### **[-stat-starting-time <MM/DD/YYYY HH:MM:SS>] - Stat Starting Time**

Selects the event records that match this parameter value.

### **[-last-hour-histogram <integer>,…] - 60-minute Histogram**

Use this parameter with the **-fields** parameter to display the "last hour" histogram for each event type. The last hour histogram records the number of times each event occurred in the last hour. The histogram is divided into sixty buckets, and each bucket collects one minute's events. The buckets display with the most recent event first.

### **[-last-day-histogram <integer>,…] - 24-hour Histogram**

Use this parameter with the **-fields** parameter to display the "last day" histogram for each event type. The last day histogram records the number of times each event occurred in the last day. The histogram is divided into 24 buckets, and each bucket collects one hour's events. The buckets display with the most recent event first.

#### **[-last-week-histogram <integer>,…] - 7-day Histogram**

Use this parameter with the **-fields** parameter to display the "last week" histogram for each event type. The last week histogram records the number of times each event occurred in the last week. The histogram is divided into 7 buckets, and each bucket collects one day's events. The buckets display with the most recent event first.

### **[-severity {NODE\_FAULT|SVC\_FAULT|NODE\_ERROR|SVC\_ERROR|WARNING|NOTICE|INFO|DEBUG|VAR}] - Severity**

Selects events that have the event severity you specify. Severity levels sort with the most severe levels first. Severity levels:

- NODE\_FAULT The node has detected data corruption, or is unable to provide client service.
- SVC\_FAULT The node has detected a temporary loss of service. Typically, this is caused by a transient software fault.
- NODE ERROR The node has detected a hardware error that is not immediately fatal.
- SVC\_ERROR The node has detected a software error that is not immediately fatal.
- WARNING A high-priority message that does not indicate a fault.
- NOTICE A normal-priority message that does not indicate a fault.
- INFO A low-priority message that does not indicate a fault.
- DEBUG A debugging message. These messages are typically suppressed.
- VAR These messages have variable severity. Severity level for these messages is selected at runtime.

The examples below illustrate how to query on severity.

## **Examples**

The following example displays recent event-occurrence status for node1:

```
cluster1::> event status show -node node1
Node Message Message Occurs Drops Last Time
```
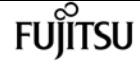

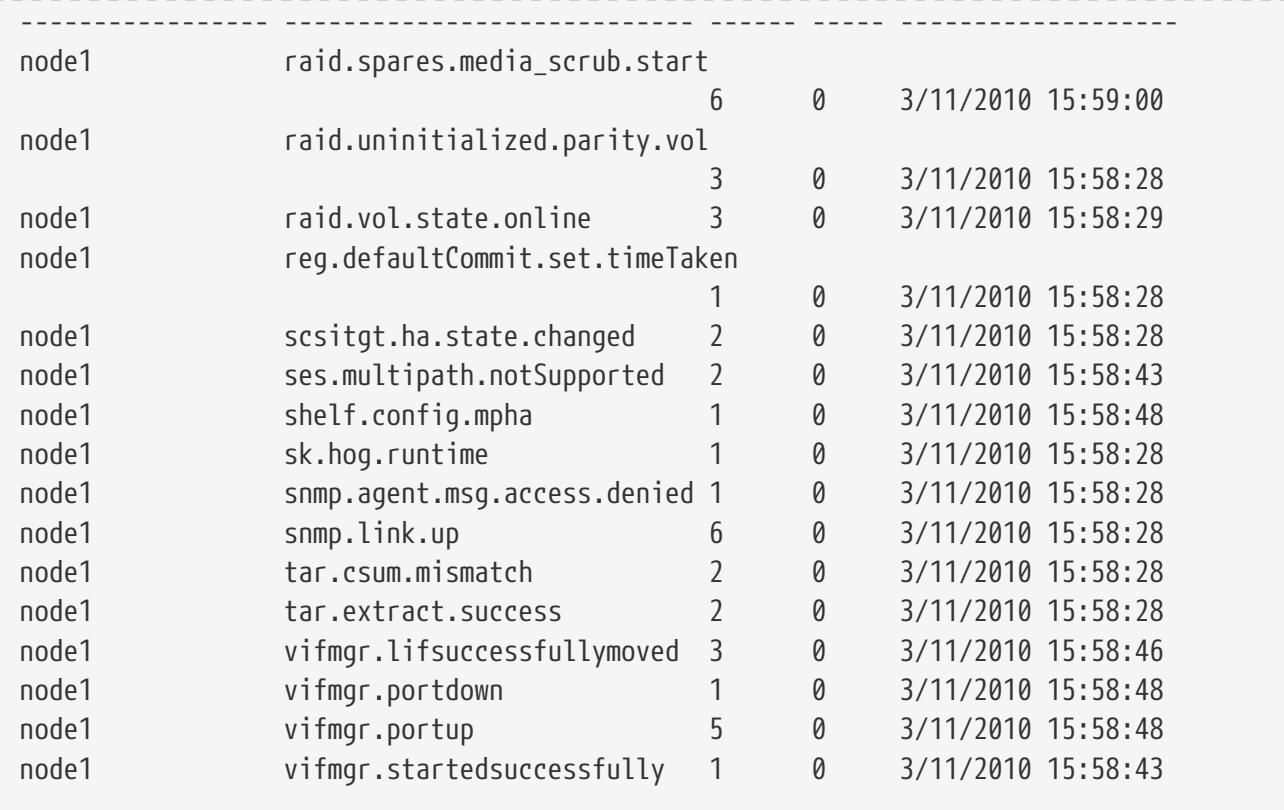

The following example displays a summary of events which are warnings or more severe:

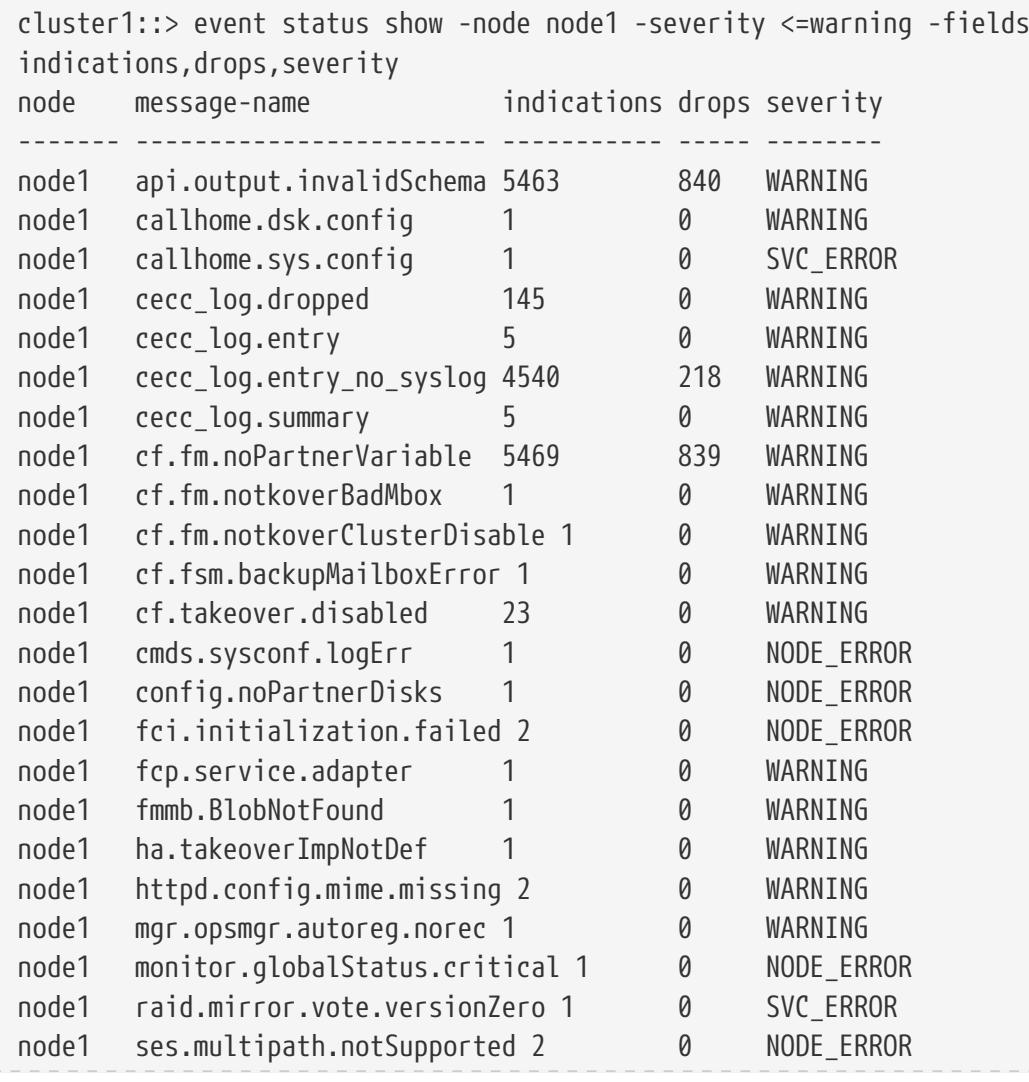

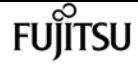

```
node1 snmp.agent.msg.access.denied 1 0 WARNING
24 entries were displayed.
```
The above example makes use of several features which are common to all **show** commands:

- A query is specified for the severity parameter. A query restricts the output of the show command; only rows matching the query will be displayed. In this case, the query indicates that only events which have a severity of "WARNING" or more severe will be displayed.
- The fields parameter selects the fields to display. Note that the severity field is not displayed in the default output.

## **Related Links**

• [event log show](#page-378-0)

# **job delete**

### Delete a job

**Availability:** This command is available to cluster and Vserver administrators at the admin privilege level.

# **Description**

The **job delete** command deletes a job. Use the [job show](#page-411-0) command to view a list of running jobs that can be deleted.

### **Parameters**

```
-id <integer> - Job ID
```
The numeric ID of the job you want to delete. A job ID is a positive integer.

```
[-vserver <vserver name>] - Owning Vserver
```
Use this parameter to specify the name of the Vserver that owns the job.

## **Examples**

The following example deletes the job that has ID 99:

cluster1::> job delete -id 99

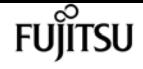

## **Related Links**

• [job show](#page-411-0)

# <span id="page-403-1"></span>**job pause**

Pause a job

**Availability:** This command is available to cluster and Vserver administrators at the admin privilege level.

# **Description**

The job pause command pauses a job. Use the [job resume](#page-403-0) command to resume a paused job. Use the [job show](#page-411-0) command to view a list of running jobs that can be paused.

### **Parameters**

### **-id <integer> - Job ID**

The numeric ID of the job you want to pause. A job ID is a positive integer.

### **[-vserver <vserver name>] - Owning Vserver**

Use this parameter to specify the name of the Vserver that owns the job.

## **Examples**

The following example pauses the job that has ID 183:

cluster1::> job pause -id 183

# **Related Links**

- [job resume](#page-403-0)
- [job show](#page-411-0)

# <span id="page-403-0"></span>**job resume**

### Resume a job

**Availability:** This command is available to cluster and Vserver administrators at the admin privilege level.

# **Description**

The **job resume** command resumes a job that was previously paused by using the *[job pause](#page-403-1)* command. Use the [job show](#page-411-0) command to view a list of paused jobs that can be resumed.

## **Parameters**

### **-id <integer> - Job ID**

The numeric ID of the paused job to be resumed. A job ID is a positive integer.

### **[-vserver <vserver name>] - Owning Vserver**

Use this parameter to specify the name of the Vserver that owns the job.

## **Examples**

The following example resumes the paused job that has ID 183:

cluster1::> job resume -id 183

# **Related Links**

- [job pause](#page-403-1)
- [job show](#page-411-0)

# **job show-bynode**

Display a list of jobs by node

**Availability:** This command is available to cluster and Vserver administrators at the admin privilege level.

## **Description**

The **job show-bynode** command displays information about jobs on a per-node basis. The command output depends on the parameters specified with the command. If no parameters are specified, the command displays information about all jobs in the cluster that are currently owned by a node.

To display detailed information about a specific job, run the command with the **-id** parameter. The detailed view includes all of the default information plus additional items.

You can specify additional parameters to display only information that matches the values you specify for those parameters. For example, to display information only about jobs running on a specific node, run the command with the **-node** parameter.

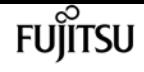

### **Parameters**

### **{ [-fields <fieldname>,…]**

If you specify the **-fields <fieldname>, …** parameter, the command output also includes the specified field or fields. You can use '-fields ?' to display the fields to specify.

### **| [-instance ] }**

If you specify the **-instance** parameter, the command displays detailed information about all fields.

### **[-node {<nodename>|local}] - Node**

Use this parameter to display information only about the jobs that are associated with the node you specify.

### **[-id <integer>] - Job ID**

Use this parameter to display information only about the jobs that match the ID or range of IDs you specify.

### **[-vserver <vserver name>] - Owning Vserver**

Use this parameter with the name of a Vserver to display only jobs that are owned by that Vserver.

### **[-name <text>] - Name**

Use this parameter to display information only about the jobs that match the job name you specify.

### **[-description <text>] - Description**

Use this parameter to display information only about the jobs that match the description you specify.

### **[-affinity {Cluster|Node}] - Affinity**

Use this parameter with an affinity value to display only jobs that match the affinity you specify.

### **[-username <text>] - User Name**

Use this parameter with a username to display only jobs that are associated with that user.

### **Examples**

The following example displays information about all jobs on a per-node basis:

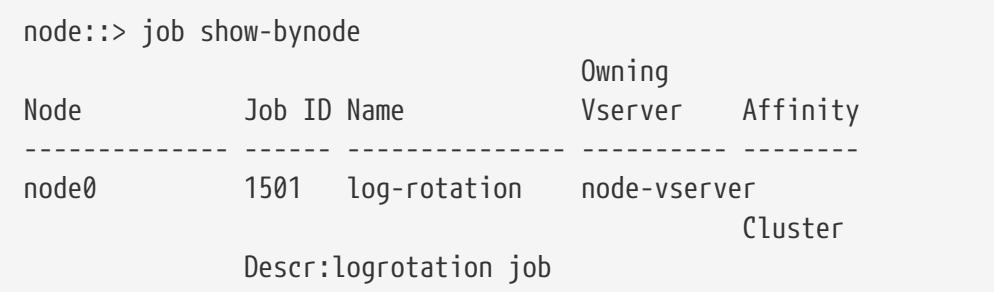

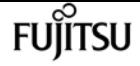

job show-cluster

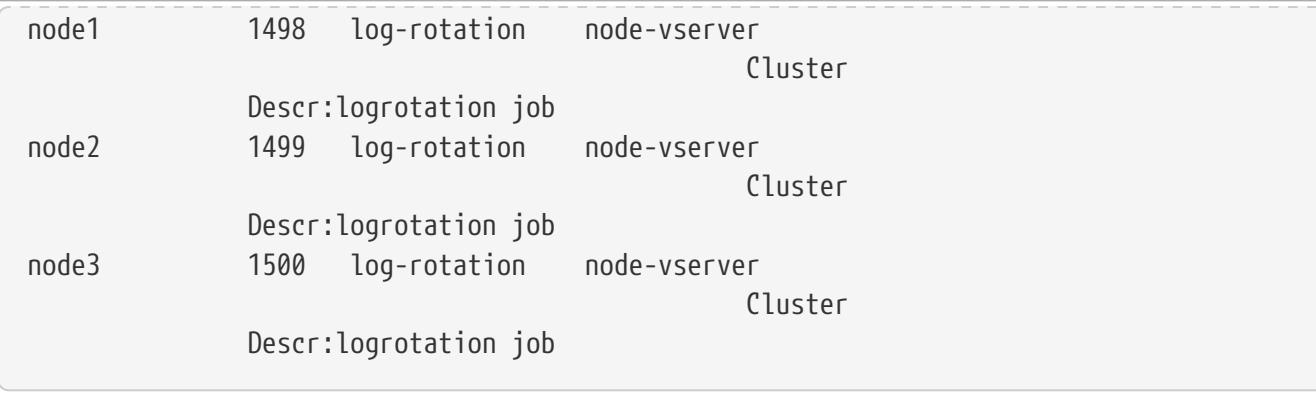

# <span id="page-406-0"></span>**job show-cluster**

Display a list of cluster jobs

**Availability:** This command is available to cluster and Vserver administrators at the admin privilege level.

## **Description**

The **job show-cluster** command displays information about cluster-affiliated jobs. The command output depends on the parameters specified with the command. If no parameters are specified, the command displays information about all cluster-affiliated jobs.

To display detailed information about a specific job, run the command with the **-id** parameter. The detailed view includes all of the default information plus additional items.

You can specify additional parameters to display only information that matches the values you specify for those parameters. For example, to display information only about jobs running on a specific node, run the command with the **-node** parameter.

### **Parameters**

### **{ [-fields <fieldname>,…]**

If you specify the **-fields <fieldname>, …** parameter, the command output also includes the specified field or fields. You can use '-fields ?' to display the fields to specify.

### **| [-instance ] }**

If you specify the **-instance** parameter, the command displays detailed information about all fields.

### **[-id <integer>] - Job ID**

Use this parameter to display information only about the jobs that match the ID or range of IDs you specify.

### **[-vserver <vserver name>] - Owning Vserver**

Use this parameter with the name of a Vserver to display only jobs that are owned by that

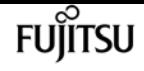

Vserver.

### **[-name <text>] - Name**

Use this parameter to display information only about the jobs that match the job name you specify.

### **[-description <text>] - Description**

Use this parameter to display information only about the jobs that match the description you specify.

### **[-priority {Low|Medium|High|Exclusive}] - Priority**

Use this parameter to display information only about the jobs that match the priority you specify.

### **[-node <nodename>] - Node**

Use this parameter to display information only about the jobs that are associated with the node you specify.

### **[-affinity {Cluster|Node}] - Affinity**

Use this parameter with an affinity value to display only jobs that match the affinity you specify.

### **[-schedule <job\_schedule>] - Schedule**

Use this parameter to display information only about the jobs that run on the schedule you specify.

#### **[-queuetime <MM/DD HH:MM:SS>] - Queue Time**

Use this parameter to display information only about the jobs that match the queue time you specify.

### **[-starttime <MM/DD HH:MM:SS>] - Start Time**

Use this parameter to display information only about the jobs that match the start time you specify.

### **[-endtime <MM/DD HH:MM:SS>] - End Time**

Use this parameter to display information only about the jobs that match the end time you specify.

### **[-dropdeadtime <MM/DD HH:MM:SS>] - Drop-dead Time**

Use this parameter to display information only about the jobs that match the final timeout time you specify.

### **[-restarted {true|false}] - Restarted?**

Use this parameter to display information only about the jobs that match the restart value you specify.

### **[-state**

### **{Initial|Queued|Running|Waiting|Pausing|Paused|Quitting|Success|Failure|Reschedule|Error|Quit|D ead|Unknown|Restart|Dormant}] - State**

Use this parameter to display information only about the jobs that match the job state you

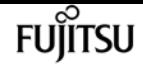

specify.

### **[-code <integer>] - Status Code**

Use this parameter to display information only about the jobs that match the status code you specify.

### **[-completion <text>] - Completion String**

Use this parameter to display information only about the jobs that match the completion text you specify.

### **[-jobtype <text>] - Job Type**

Use this parameter to display information only about the jobs that match the job type you specify.

### **[-category <text>] - Job Category**

Use this parameter to display information only about the jobs that match the job category you specify.

### **[-uuid <UUID>] - UUID**

Use this parameter to display information only about the jobs that match the UUID you specify.

### **[-username <text>] - User Name**

Use this parameter with a username to display only jobs that are associated with the user you specify.

## **Examples**

The following example displays information about all cluster-affiliated jobs:

```
cluster1::> job show-cluster
                         Owning
Job ID Name Vserver Node State
------ ---------------- --------- -------------- -----------
305 Auto_Mirror node-vserver
                                                 - Running
6202 mirror-03_10 node-vserver
                                                 - Queued
        Descr:Auto mirror
6203 mirror-04_10 node-vserver
                                                 - Queued
        Descr:Auto mirror
6204 mirror-01_10 node-vserver
                                                 - Queued
        Descr:Auto mirror
6205 mirror-02_10 node-vserver
                                                 - Queued
        Descr:Auto mirror
6206 mirror-05_10 node-vserver
                                                 - Queued
```
Descr:Auto mirror

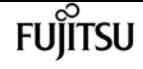

# **job show-completed**

Display a list of completed jobs

**Availability:** This command is available to cluster and Vserver administrators at the admin privilege level.

### **Description**

The **job show-completed** command displays information about completed jobs. The command output depends on the parameters you specify with the command. If you do not use any parameters, the command displays information about all completed jobs.

To display detailed information about a specific job, run the command with the **-id** parameter. The detailed view includes all of the default information plus additional items.

You can specify additional parameters to display only information that matches those parameters. For instance, to display information only about jobs running on a specific node, run the command with the **-node** parameter.

### **Parameters**

### **{ [-fields <fieldname>,…]**

If you specify the **-fields <fieldname>, …** parameter, the command output also includes the specified field or fields. You can use '-fields ?' to display the fields to specify.

### **| [-instance ] }**

If you specify the **-instance** parameter, the command displays detailed information about all fields.

### **[-id <integer>] - Job ID**

Use this parameter to display information only about the jobs that match the ID or range of IDs you specify.

### **[-vserver <vserver name>] - Owning Vserver**

Use this parameter with the name of a Vserver to display only jobs that are owned by that Vserver.

#### **[-name <text>] - Name**

Use this parameter to display information only about the jobs that match the name you specify.

### **[-description <text>] - Description**

Use this parameter to display information only about the jobs that match the description you specify.

Use this parameter to display information only about the jobs that match the priority you specify.

### **[-node <nodename>] - Node**

Use this parameter to display information only about the jobs that are associated with the node you specify.

### **[-affinity {Cluster|Node}] - Affinity**

Use this parameter with an affinity value to display only jobs that match the affinity you specify.

### **[-schedule <job\_schedule>] - Schedule**

If you use this parameter, the command displays information only about the jobs that have the schedule you specify.

### **[-queuetime <MM/DD HH:MM:SS>] - Queue Time**

If you use this parameter, the command displays information only about the jobs that have the queue time you specify.

### **[-starttime <MM/DD HH:MM:SS>] - Start Time**

Use this parameter to display information only about the jobs that have the start time you specify.

### **[-endtime <MM/DD HH:MM:SS>] - End Time**

Use this parameter to display information only about the jobs that have the end time you specify.

### **[-dropdeadtime <MM/DD HH:MM:SS>] - Drop-dead Time**

Use this parameter to display information only about the jobs that time out at the time you specify.

### **[-restarted {true|false}] - Restarted?**

Use this parameter to display information only about the jobs that match the restart value you specify.

### **[-state**

### **{Initial|Queued|Running|Waiting|Pausing|Paused|Quitting|Success|Failure|Reschedule|Error|Quit|D ead|Unknown|Restart|Dormant}] - State**

Use this parameter to display information only about the jobs that match the job state you specify.

### **[-code <integer>] - Status Code**

Use this parameter to display information only about the jobs that match the status code you specify.

### **[-completion <text>] - Completion String**

Use this parameter to display information only about the jobs that match the completion text you specify.

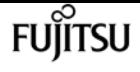

### **[-jobtype <text>] - Job Type**

Use this parameter to display information only about the jobs that match the job type you specify.

### **[-category <text>] - Job Category**

Use this parameter to display information only about the jobs that match the job category you specify.

### **[-uuid <UUID>] - UUID**

Use this parameter to display information only about the jobs that match the UUID you specify.

### **[-username <text>] - User Name**

Use this parameter with a username to display only jobs that are associated with that user.

### **Examples**

The following example displays information about all completed jobs:

```
node::> job show-completed
                       Owning
Job ID Name Vserver End Time Code Completion String
------ --------------- -------- -------------- ---------- --------------------
305 Auto_Mirror node-vserver
                               10/10 08:07:05 0 Succeeded
6202 mirror-03_10 node-vserver
                               10/10 11:10:07 0
6203 mirror-04_10 node-vserver
                               10/10 12:10:09 0
6204 mirror-01_10 node-vserver
                               10/10 09:10:03 0
6205 mirror-02_10 node-vserver
                               10/10 10:10:08 0
6206 mirror-05_10 node-vserver
                               10/10 05:10:04 0
```
# <span id="page-411-0"></span>**job show**

Display a list of jobs

**Availability:** This command is available to cluster and Vserver administrators at the admin privilege level.

### **Description**

The **job show** command displays information about jobs. By default, the command displays information about all current jobs.

To display detailed information about a specific job, run the command with the **-id** parameter.

You can specify additional parameters to select information that matches the values you specify for those parameters. For example, to display information only about jobs running on a specific node, run the command with the **-node** parameter.

### **Parameters**

### **{ [-fields <fieldname>,…]**

If you specify the **-fields <fieldname>, …** parameter, the command output also includes the specified field or fields. You can use '-fields ?' to display the fields to specify.

### **| [-inprogress ]**

Displays the job ID, the job name, the owning Vserver, and the progress of the job.

### **| [-jobstate ]**

Displays information about each job's state, including the queue state, whether the job was restarted, and when the job has completely timed out.

### **| [-sched ]**

Displays the job ID, the job name, the owning Vserver, and the schedule on which the job runs.

### **| [-times ]**

Displays the job ID, the job name, the owning Vserver, the time when the job was last queued, the time when the job was last started, and the time when the job most recently ended.

### **| [-type ]**

Displays the job ID, the job name, the job type, and the job category.

### **| [-jobuuid ]**

Displays the job ID, the job name, the owning Vserver, and the job UUID.

### **| [-instance ] }**

If you specify the **-instance** parameter, the command displays detailed information about all fields.

### **[-id <integer>] - Job ID**

Selects the jobs that match the ID or range of IDs that you specify.

### **[-vserver <vserver name>] - Owning Vserver**

Selects jobs that are owned by the specified Vserver.

### **[-name <text>] - Name**

Selects the jobs that match this parameter value.

### **[-description <text>] - Description**

Selects the jobs that match this parameter value.

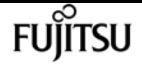

#### **[-priority {Low|Medium|High|Exclusive}] - Priority**

Selects the jobs that match this parameter value.

#### **[-node <nodename>] - Node**

Selects the jobs that match this parameter value.

**[-affinity {Cluster|Node}] - Affinity**

Selects the jobs that match this parameter value.

**[-schedule <job\_schedule>] - Schedule**

Selects the jobs that match this parameter value.

#### **[-queuetime <MM/DD HH:MM:SS>] - Queue Time**

Selects the jobs that match this parameter value.

### **[-starttime <MM/DD HH:MM:SS>] - Start Time**

Selects the jobs that match this parameter value.

### **[-endtime <MM/DD HH:MM:SS>] - End Time**

Selects the jobs that match this parameter value.

#### **[-dropdeadtime <MM/DD HH:MM:SS>] - Drop-dead Time**

Selects the jobs that match this parameter value.

#### **[-restarted {true|false}] - Restarted?**

Selects the jobs that match this parameter value.

#### **[-state**

### **{Initial|Queued|Running|Waiting|Pausing|Paused|Quitting|Success|Failure|Reschedule|Error|Quit|D ead|Unknown|Restart|Dormant}] - State**

Selects the jobs that match this parameter value.

#### **[-code <integer>] - Status Code**

Selects the jobs that match this parameter value.

#### **[-completion <text>] - Completion String**

Selects the jobs that match this parameter value.

### **[-jobtype <text>] - Job Type**

Selects the jobs that match this parameter value.

#### **[-category <text>] - Job Category**

Selects the jobs that match this parameter value.

#### **[-uuid <UUID>] - UUID**

Selects the jobs that match this parameter value.

### **[-progress <text>] - Execution Progress**

Selects the jobs that match this parameter value.

### **[-username <text>] - User Name**

Selects the jobs that match this parameter value.

### **[-restart-is-delayed-by-module <text>] - Restart Is Delayed by Module**

Selects jobs which are or were delayed by the specified module during the restart. For example: MCC\_SWITCHBACK

### **Examples**

The following example displays information about all jobs on the node named node1:

```
cluster1::> job show -node node1
                         Owning
Job ID Name Vserver Node State
------ ---------------- --------- ------------ ----------
308114 mirror-daily-3587206
                         node-vserver
                                   node1 Running
        Descr:Auto-replicate to 1 mirror(s)
308115 mirror-daily-3618985
                         node-vserver
                                   node1 Running
        Descr:Auto-replicate to 1 mirror(s)
308116 mirror-daily-3619010
                         node-vserver
                                   node1 Queued
        Descr:Auto-replicate to 1 mirror(s)
308117 mirror-daily-3749547
                         node-vserver
                                   node1 Queued
        Descr:Auto-replicate to 1 mirror(s)
4 entries were displayed.
```
# **job stop**

Stop a job

**Availability:** This command is available to cluster and Vserver administrators at the admin privilege level.

## **Description**

The job stop command stops a running job. A stopped job cannot be resumed. Use the [job pause](#page-403-1)

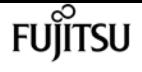

command to pause a job so that you can later resume it. Use the [job show](#page-411-0) command to view a list of running jobs.

## **Parameters**

```
-id <integer> - Job ID
```
The numeric ID of the job to stop. A job ID is a positive integer.

### **[-vserver <vserver name>] - Owning Vserver**

Use this parameter to specify the name of the Vserver that owns the job.

## **Examples**

The following example stops the job that has ID 101:

```
cluster1::> job stop -id 101
```
# **Related Links**

- [job pause](#page-403-1)
- [job show](#page-411-0)

# **job unclaim**

Unclaim a cluster job

**Availability:** This command is available to cluster and Vserver administrators at the advanced privilege level.

# **Description**

The **job unclaim** command causes a cluster-affiliated job that is owned by an unavailable node to be unclaimed by that node. Another node in the cluster can then take ownership of the [job](#page-406-0). Use the job [show-cluster](#page-406-0) command to obtain a list of cluster-affiliated jobs.

# **Parameters**

### **-id <integer> - Job ID**

Use this parameter to specify the ID number of the job to unclaim.

### **[-vserver <vserver name>] - Owning Vserver**

Use this parameter to specify the name of the Vserver that owns the job.

# **Examples**

The following example shows how to unclaim the cluster-affiliated job with the ID **27** that is owned by the Vserver **vs1** :

```
cluster1::*> job unclaim -vserver vs1 -id 27
```
# **Related Links**

• [job show-cluster](#page-406-0)

# **job watch-progress**

Watch the progress of a job

**Availability:** This command is available to cluster and Vserver administrators at the admin privilege level.

# **Description**

The **job watch-progress** command displays the progress of a job, and periodically updates that display. You can specify the frequency of the updates.

# **Parameters**

### **-id <integer> - Job ID**

Use this parameter to specify the numeric ID of the job to monitor.

### **[-vserver <vserver name>] - Owning Vserver**

Use this parameter to specify the name of the Vserver that owns the job.

```
[-interval <integer>] - Refresh Interval (seconds)
```
Use this parameter to specify the number of seconds between updates.

# **Examples**

The following example show how to monitor the progress of the job that has ID **222** on Vserver **vs0** . The progress display updates every 3 seconds.

```
cluster1::> job watch-progress -vserver vs0 -id 222 -interval 3
```
# **job history show**

### Display a history of jobs

**Availability:** This command is available to cluster and Vserver administrators at the admin privilege level.

# **Description**

The **job history show** command displays a history of completed jobs with newer entries displayed first. You can specify optional parameters to select information about job history items that match only those parameters. For example, to display information about jobs that were completed on February 27 at noon, run the command with **-endtime "02/27 12:00:00"** .

## **Parameters**

### **{ [-fields <fieldname>,…]**

If you specify the **-fields <fieldname>, …** parameter, the command output also includes the specified field or fields. You can use '-fields ?' to display the fields to specify.

### **| [-instance ] }**

If you specify the **-instance** parameter, the command displays detailed information about all fields.

### **[-node {<nodename>|local}] - Node**

Selects the completed jobs that match this parameter value.

### **[-record <Sequence Number>] - Record ID**

Selects the completed jobs that match the record ID or range of record IDs you specify. Note that record IDs are unique for each node, not for the cluster as a whole. As a result, there can be two records with the same record ID within the cluster.

### **[-vserver <vserver name>] - Owning Vserver**

Selects the completed jobs that are owned by the Vserver you specify.

### **[-id <integer>] - Job ID**

Selects the completed jobs that match this parameter value.

### **[-endtime <MM/DD HH:MM:SS>] - End Time**

Selects jobs that completed at the time you specify. This parameter is most useful when used with a range of times.

### **[-starttime <MM/DD HH:MM:SS>] - Start Time**

Selects completed jobs that were started at the time you specify. This parameter is most useful when used with a range of times.

### **[-name <text>] - Name**

Selects the completed jobs that match this parameter value.

### **[-description <text>] - Description**

Selects the completed jobs that match this parameter value.

### **[-code <integer>] - Status Code**

Selects the completed jobs that match this parameter value. Each job defines its own status codes. The completion text is more informative, but support technicians may request this numeric code.

### **[-progress <text>] - Progress String**

Selects the completed jobs that match this parameter value.

### **[-completion <text>] - Completion String**

Selects the completed jobs that match this parameter value.

### **[-jobuuid <UUID>] - Job UUID**

Selects the completed jobs that match this parameter value.

### **[-event-type {Idle|Running|Succeeded|Failed|Paused|Stopped|Deleted|Error}] - Event Type**

Selects the completed jobs that match this parameter value.

### **[-event-time <MM/DD HH:MM:SS>] - Event Time**

Selects the completed jobs that match this parameter value. This parameter is most useful when used with a range of times.

### **[-error-code <integer>] - Job Manager Error Code**

Selects the completed jobs that match this parameter value.

### **[-error-text <text>] - Job Manager Error Text**

Selects the completed jobs that match this parameter value.

#### **[-username <text>] - User Name**

Selects the completed jobs that match this parameter value.

### **Examples**

The following example displays information about all completed jobs:

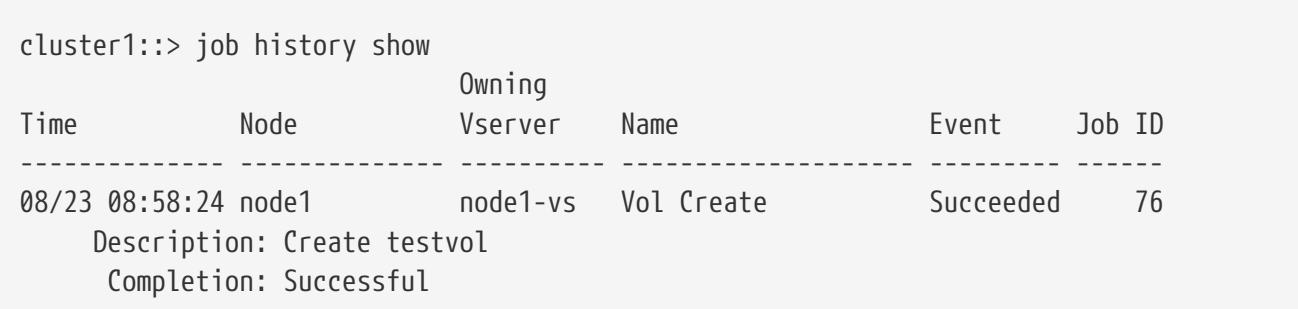

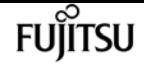

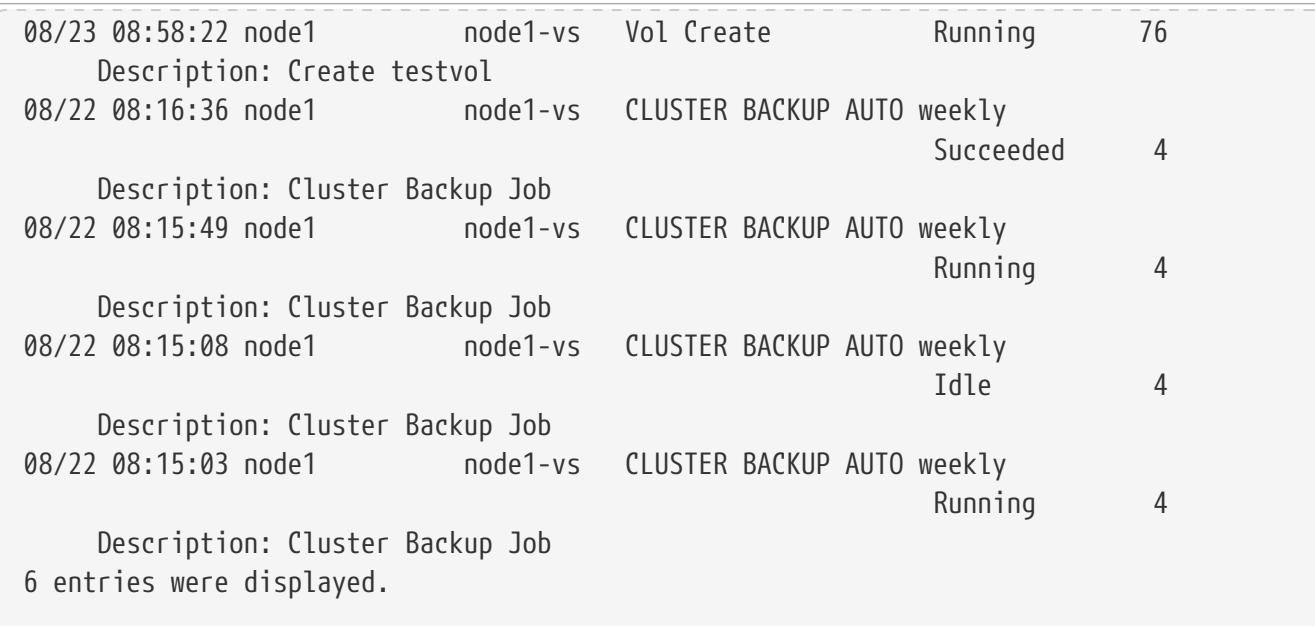

The following example shows how to use a range with the "endtime" parameter to select only the events that ended between 8:15 and 8:16 on August 22nd.

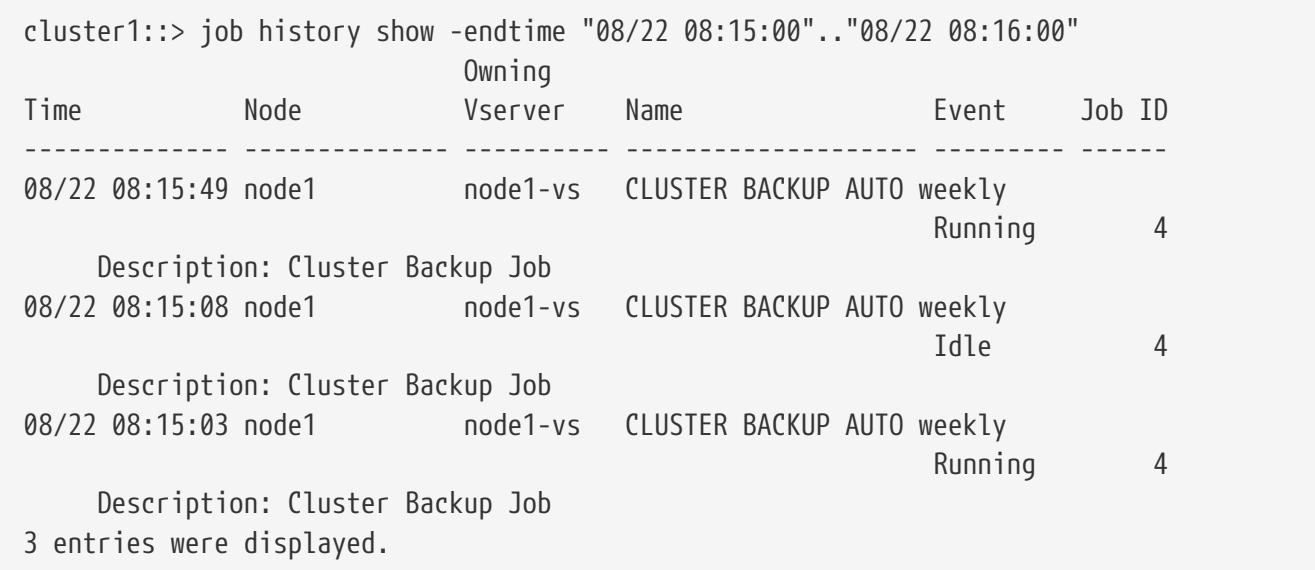

# **job initstate show**

Display init state for job managers

**Availability:** This command is available to cluster administrators at the advanced privilege level.

## **Description**

The **job initstate show** command displays information about the initialization states of job-manager processes.

### **Parameters**

### **{ [-fields <fieldname>,…]**

If you specify the **-fields <fieldname>, …** parameter, the command output also includes the specified field or fields. You can use '-fields ?' to display the fields to specify.

### **| [-instance ] }**

If you specify the **-instance** parameter, the command displays detailed information about all fields.

### **[-node {<nodename>|local}] - Node**

Selects the nodes that match this parameter value.

### **[-process <process\_name>] - Process Name**

Selects the nodes that match this parameter value.

### **[-initialized {true|false}] - Initialized?**

Selects the nodes that match this parameter value (**true** means initialized; **false** means not initialized).

### **[-cache-root <text>] - Cache Root**

Selects the nodes that match this parameter value.

### **[-siteid <UUID>] - Site ID**

Selects the nodes that match this parameter value.

### **[-hp-threads <integer>] - High Priority Threads**

Selects the nodes that have the number of high-priority threads you specify.

### **[-mp-threads <integer>] - Medium Priority Threads**

Selects the nodes that have the number of medium-priority threads you specify.

### **[-lp-threads <integer>] - Low Priority Threads**

Selects the nodes that have the number of low-priority threads you specify.

### **[-tx-interval <integer>] - Transaction Interval**

Selects the nodes that have the number of seconds you specify as their transaction interval.

### **[-initmsg <text>] - Initialization Message**

Selects the nodes that match this parameter value.

### **[-thread-initmsg <text>] - Thread Initialization Message**

Selects the nodes that match this parameter value. The thread initialization message contains information about thread status. If there is no information to communicate, this message is empty.

### **[-recovery-enabled {true|false}] - Job Failover Enabled?**

Selects the nodes that match this parameter value (**true** means enabled, **false** means not

enabled).

### **[-ex-threads <integer>] - Exclusive Priority Threads**

Selects the nodes that match this parameter value.

## **Examples**

The following example shows how to display general job-manager initialization-state information for a cluster.

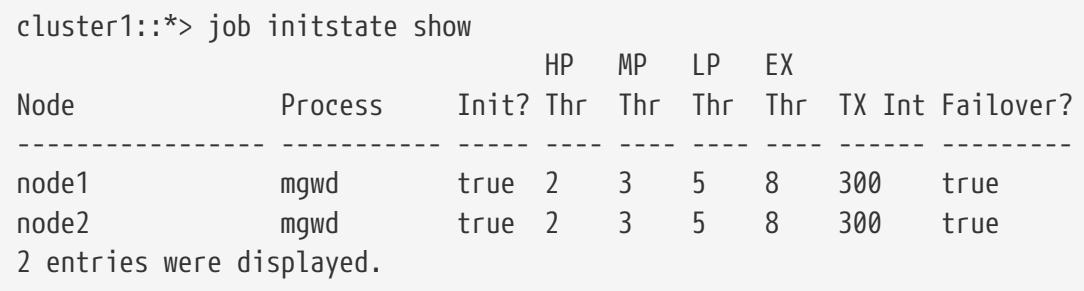

The following example shows how to display detailed job-manager initialization-state information for a node named **node0** .

```
cluster1::*> job initstate show -instance -node node0
                         Node: node0
                 Process Name: mgwd
                 Initialized?: true
                   Cache Root: /mroot/jm_cache
                      Site ID: 824e8f7d-f49-1d9-84af-00423b7352
       High Priority Threads: 2
     Medium Priority Threads: 3
        Low Priority Threads: 5
        Transaction Interval: 300
      Initialization Message: Initialized
        Are Threads Running?: -
       Job Failover Enabled?: true
Exclusive Priority Threads: 8
```
# **job private delete**

Delete a job

**Availability:** This command is available to cluster and Vserver administrators at the advanced privilege level.

# **Description**

The **job private delete** command deletes a private job. Private jobs are affiliated with a specific node and do not use any cluster facilities, such as the replicated database.

If you use this command on a job that does not support the delete operation, the command returns an error message.

Use the [job private show](#page-427-0) command to view a list of private jobs that can be deleted.

### **Parameters**

### **-node {<nodename>|local} - Node**

Use this parameter to specify the node with which the private job is associated.

### **-id <integer> - Job ID**

Use this parameter to specify the numeric ID of the private job to be deleted. A job ID is a positive integer.

### **[-vserver <vserver name>] - Owning Vserver**

Use this parameter to specify the name of the Vserver that owns the job.

## **Examples**

The following example shows how to delete the job that has ID **273** from the node named **node2** :

```
cluster1::*> job private delete -node node2 -id 273
```
# **Related Links**

• [job private show](#page-427-0)

# <span id="page-422-0"></span>**job private pause**

### Pause a job

**Availability:** This command is available to cluster and Vserver administrators at the advanced privilege level.

# **Description**

The **job private pause** command pauses a private job. Private jobs are affiliated with a specific node and do not use any cluster facilities, such as the replicated database.

If you use this command to pause a job that does not support it, the command returns an error

**FUJITSU** 

message.

Use the [job private resume](#page-423-0) command to resume a paused private job.

Use the [job private show](#page-427-0) command to view a list of private jobs.

### **Parameters**

### **-node {<nodename>|local} - Node**

Use this parameter to specify the node with which the private job is associated.

### **-id <integer> - Job ID**

Use this parameter to specify the numeric ID of the paused private job to be paused. A job ID is a positive integer.

### **[-vserver <vserver name>] - Owning Vserver**

Use this parameter to specify the name of the Vserver that owns the job.

## **Examples**

The following example pauses the private job that has ID **99** on the node **node1** :

cluster1::\*> jobs private pause -node node1 -id 99

# **Related Links**

- [job private resume](#page-423-0)
- [job private show](#page-427-0)

# <span id="page-423-0"></span>**job private resume**

Resume a job

**Availability:** This command is available to cluster and Vserver administrators at the advanced privilege level.

# **Description**

The **[job private](#page-422-0) resume** command resumes a private job that was paused by using the job private [pause](#page-422-0) command. Private jobs are affiliated with a specific node and do not use any cluster facilities, such as the replicated database.

Use the [job private show](#page-427-0) command to view a list of paused private jobs that can be resumed.

## **Parameters**

### **-node {<nodename>|local} - Node**

Use this parameter to specify the node with which the paused private job is associated.

### **-id <integer> - Job ID**

Use this parameter to specify the numeric ID of the paused private job to be resumed. A job ID is a positive integer.

### **[-vserver <vserver name>] - Owning Vserver**

Use this parameter to specify the name of the Vserver that owns the job.

# **Examples**

The following example resumes the paused private job that has ID **99** on a node named **node2** :

cluster1::\*> job private resume -node node2 -id 99

# **Related Links**

- [job private pause](#page-422-0)
- [job private show](#page-427-0)

# **job private show-completed**

Display a list of completed jobs

**Availability:** This command is available to cluster and Vserver administrators at the advanced privilege level.

# **Description**

The **job private show-completed** command displays information about completed private jobs. Private jobs are affiliated with a specific node and do not use any cluster facilities, such as the replicated database.

# **Parameters**

### **{ [-fields <fieldname>,…]**

If you specify the **-fields <fieldname>, …** parameter, the command output also includes the specified field or fields. You can use '-fields ?' to display the fields to specify.

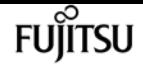

### **| [-instance ] }**

If you specify the **-instance** parameter, the command displays detailed information about all fields.

### **[-node {<nodename>|local}] - Node**

Use this parameter to display information only about completed jobs that are associated with the node you specify.

### **[-id <integer>] - Job ID**

Use this parameter to display information only about completed jobs that have the ID you specify.

### **[-vserver <vserver name>] - Owning Vserver**

Use this parameter to display only completed jobs that are owned by the Vserver you specify.

### **[-name <text>] - Name**

Use this parameter to display information only about completed jobs that have the name you specify.

### **[-description <text>] - Description**

Use this parameter to display information only about completed jobs that have the description you specify.

### **[-priority {Low|Medium|High|Exclusive}] - Priority**

Use this parameter to display information only about completed jobs that have the priority you specify.

### **[-schedule <job\_schedule>] - Schedule**

Use this parameter to display information only about completed jobs that have the schedule you specify.

### **[-queuetime <MM/DD HH:MM:SS>] - Queue Time**

Use this parameter to display information only about completed jobs that have the queue time you specify.

### **[-starttime <MM/DD HH:MM:SS>] - Start Time**

Use this parameter to display information only about completed jobs that have the start time you specify.

### **[-endtime <MM/DD HH:MM:SS>] - End Time**

Use this parameter to display information only about completed jobs that have the end time you specify.

### **[-dropdeadtime <MM/DD HH:MM:SS>] - Drop-dead Time**

Use this parameter to display information only about completed jobs that have the final timeout time you specify.

### **[-restarted {true|false}] - Restarted?**

Use this parameter to display information only about completed jobs that have the restart value you specify.

### **[-state**

### **{Initial|Queued|Running|Waiting|Pausing|Paused|Quitting|Success|Failure|Reschedule|Error|Quit|D ead|Unknown|Restart|Dormant}] - State**

Use this parameter to display information only about completed jobs that have the job state you specify.

### **[-code <integer>] - Status Code**

Use this parameter to display information only about completed jobs that have the status code you specify.

### **[-completion <text>] - Completion String**

Use this parameter to display information only about completed jobs that have the completion text you specify.

### **[-jobtype <text>] - Job Type**

Use this parameter to display information only about completed jobs that have the job type you specify.

### **[-category <text>] - Job Category**

Use this parameter to display information only about completed jobs that have the job category you specify.

### **[-uuid <UUID>] - UUID**

Use this parameter to display information only about completed jobs that have the UUID you specify.

### **[-username <text>] - User Name**

Use this parameter to display information only about completed jobs that are associated with the user you specify.

### **Examples**

The following example shows how to display information about all completed private jobs on the node named **node1** :

```
cluster1::*> job private show-completed -node node1
Node: node1
                    Owning
Job ID Name Vserver End Time Code Completion String
------ -------------- ---------- -------------- -------- ---------------------
1 sync task node1 02/17 15:03:23 0
2 load_balancing node1 02/17 16:29:28 0 DONE_VIF_STATS
3 snap-hourly node1 02/17 16:05:00 0
```
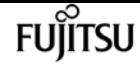

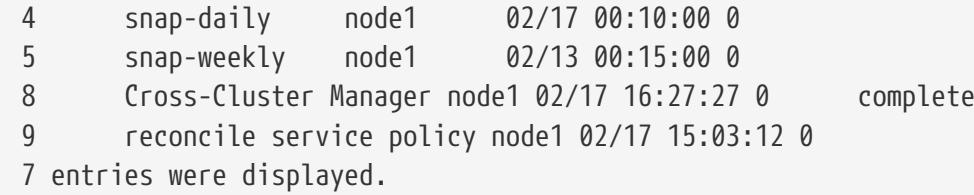

# <span id="page-427-0"></span>**job private show**

Display a list of jobs

**Availability:** This command is available to cluster and Vserver administrators at the advanced privilege level.

## **Description**

The **job private show** command displays information about private jobs. Private jobs are affiliated with a specific node and do not use any cluster facilities, such as the replicated database.

### **Parameters**

### **{ [-fields <fieldname>,…]**

If you specify the **-fields <fieldname>, …** parameter, the command output also includes the specified field or fields. You can use '-fields ?' to display the fields to specify.

### **| [-inprogress ]**

Displays the job ID, name, owning Vserver, and progress of each private job.

### **| [-jobstate ]**

Displays information about each private job's state, including the queue state, whether the job was restarted, and when the job has timed out.

### **| [-jobuuid ]**

Displays the ID, name, owning Vserver, and UUID of each private job.

### **| [-sched ]**

Displays the job ID, name, owning Vserver, and run schedule of each private job.

### **| [-times ]**

Displays the queue time, start time, and end time of each private job.

### **| [-type ]**

Displays the type and category of each private job.

### **| [-instance ] }**

If you specify the **-instance** parameter, the command displays detailed information about all fields.

### **[-node {<nodename>|local}] - Node**

Selects the private jobs that match this parameter value. .

### **[-id <integer>] - Job ID**

Selects the private jobs that match the ID or range of IDs that you specify.

### **[-vserver <vserver name>] - Owning Vserver**

Selects the private jobs that match this parameter value.

### **[-name <text>] - Name**

Selects the private jobs that match this parameter value.

### **[-description <text>] - Description**

Selects the private jobs that match this parameter value.

### **[-priority {Low|Medium|High|Exclusive}] - Priority**

Selects the private jobs that match this parameter value.

### **[-schedule <job\_schedule>] - Schedule**

Selects the private jobs that match this parameter value.

### **[-queuetime <MM/DD HH:MM:SS>] - Queue Time**

Selects the private jobs that match this parameter value.

### **[-starttime <MM/DD HH:MM:SS>] - Start Time**

Selects the private jobs that match this parameter value.

### **[-endtime <MM/DD HH:MM:SS>] - End Time**

Selects the private jobs that match this parameter value.

### **[-dropdeadtime <MM/DD HH:MM:SS>] - Drop-dead Time**

Selects the private jobs that match this parameter value.

### **[-restarted {true|false}] - Restarted?**

Selects the private jobs that match this parameter value.

### **[-state**

### **{Initial|Queued|Running|Waiting|Pausing|Paused|Quitting|Success|Failure|Reschedule|Error|Quit|D ead|Unknown|Restart|Dormant}] - State**

Selects the private jobs that match this parameter value.

### **[-code <integer>] - Status Code**

Selects the private jobs that match this parameter value.

### **[-completion <text>] - Completion String**

Selects the private jobs that match this parameter value.

# **FUJITSU**

### **[-jobtype <text>] - Job Type**

Selects the private jobs that match this parameter value.

### **[-category <text>] - Job Category**

Selects the private jobs that match this parameter value.

### **[-uuid <UUID>] - UUID**

Selects the private jobs that match this parameter value.

### **[-progress <text>] - Execution Progress**

Selects the private jobs that match this parameter value.

#### **[-username <text>] - User Name**

Selects the private jobs that match this parameter value.

### **Examples**

The following example displays information about all private jobs on the local node:

```
cluster1::*> job private show -node local
Node: node1
                         Owning
Job ID Name Vserver State
------ -------------------- ---------- -----------
3 snap-hourly cluster1 Queued
       Description: Auto-Snapshot
4 snap-daily cluster1 Queued
       Description: Auto-Snapshot
5 snap-weekly cluster1 Queued
       Description: Auto-Snapshot
6 sync task cluster1 Queued
       Description: sync task
7 ldap-certs cluster1 Queued
       Description: ldap resync
5 entries were displayed.
```
# **job private stop**

Stop a job

**Availability:** This command is available to cluster and Vserver administrators at the advanced privilege level.

### **Description**

The **job private stop** command stops a running private job. A private job is a job that is associated

with a specific node and does not use cluster facilities. A stopped job cannot be restarted.

### **Parameters**

```
-node {<nodename>|local} - Node
```
This specifies the node on which the job is running.

### **-id <integer> - Job ID**

This specifies the numeric ID of the job that is to be stopped.

### **[-vserver <vserver name>] - Owning Vserver**

Use this parameter to specify the name of the Vserver that owns the job.

## **Examples**

The following example stops a private job with the ID 416 on a node named node0:

cluster1::\*> job private stop -node node0 -id 416

# **job private watch-progress**

### Watch the progress of a job

**Availability:** This command is available to cluster and Vserver administrators at the advanced privilege level.

### **Description**

The **job private watch-progress** command displays and periodically updates the progress of a private job. A private job is a job that is associated with a specific node and does not use cluster facilities. You can specify the frequency of the progress updates.

### **Parameters**

### **-node {<nodename>|local} - Node**

This specifies the node on which the job is running.

### **-id <integer> - Job ID**

This specifies the numeric ID of the job whose progress is to be monitored.

### **[-vserver <vserver name>] - Owning Vserver**

Use this parameter to specify the Vserver with which the paused private job is associated.

### **[-interval <integer>] - Refresh Interval (seconds)**

This optionally specifies, in seconds, the frequency of the updates.

# **Examples**

The following example monitors the progress of the private job that has ID 127 on a node named node1. The progress is updated every 2 seconds.

```
cluster1::*> job private watch-progress -node node1 -id 127 -interval 2
Queued
```
# **job schedule delete**

Delete a schedule

**Availability:** This command is available to cluster and Vserver administrators at the admin privilege level.

# **Description**

The **job schedule delete** command deletes a schedule. Use the [job schedule show](#page-433-0) command to display all current schedules.

You cannot delete any schedules that are in use by jobs. Use the [job schedule show-jobs](#page-432-0) command to display jobs by schedule.

You cannot delete any schedules that are referenced by:

- Volume Snapshot copy policy entries
- SnapMirror entries
- SIS policy entries
- configuration backup settings

You must remove all references to a schedule before you can delete it. If you attempt to delete a schedule that is referenced, an error message will list which entries reference the schedule you want to delete. Use the **show** command for each of the items listed by the error message to display which entries reference the schedule. You may need to use the **-instance** parameter to display more detail.

### **Parameters**

### **[-cluster <Cluster name>] - Cluster**

This parameter specifies the name of the cluster on which you want to delete a schedule. By default, the schedule is deleted from the local cluster. In a MetroCluster configuration, the partner cluster can be specified if the local cluster is in switchover state.
## **[-vserver <vserver name>] - Vserver**

This parameter specifies the name of the Vserver on which you want to delete a schedule.

## **-name <text> - Schedule Name**

Use this parameter with the name of an existing schedule to specify the schedule you want to delete.

# **Examples**

The following example deletes a schedule named overnightbackup:

cluster1::> job schedule delete -name overnightbackup

# **Related Links**

- [job schedule show](#page-433-0)
- [job schedule show-jobs](#page-432-0)

# <span id="page-432-0"></span>**job schedule show-jobs**

Display the list of jobs by schedule

**Availability:** This command is available to cluster administrators at the admin privilege level.

## **Description**

The **job schedule show-jobs** command displays information about jobs that are associated with schedules.

## **Parameters**

## **{ [-fields <fieldname>,…]**

If you specify the **-fields <fieldname>, …** parameter, the command output also includes the specified field or fields. You can use '-fields ?' to display the fields to specify.

**| [-instance ] }**

If you specify the **-instance** parameter, the command displays detailed information about all fields.

## **[-name <text>] - Schedule Name**

Use this parameter to display information only about the jobs that are associated with the schedule you specify.

### **[-affinity {Cluster|Node}] - Cluster / Node**

Use this parameter to display information only about the jobs that match the affinity value you specify.

### **[-owner <text>] - Owner**

Use this parameter to display information only about the jobs that are owned by the nodes you specify.

### **[-jobid <integer>] - ID**

Use this parameter to display information only about the jobs that match the ID or range of IDs that you specify.

### **[-jobname <text>] - Job Name**

Use this parameter to display information only about the jobs that match the name you specify.

### **[-scheduleuuid <UUID>] - Schedule Uuid**

displays the Uuid of the specific job schedule.

## **Examples**

The following example shows information about schedules that are associated with jobs:

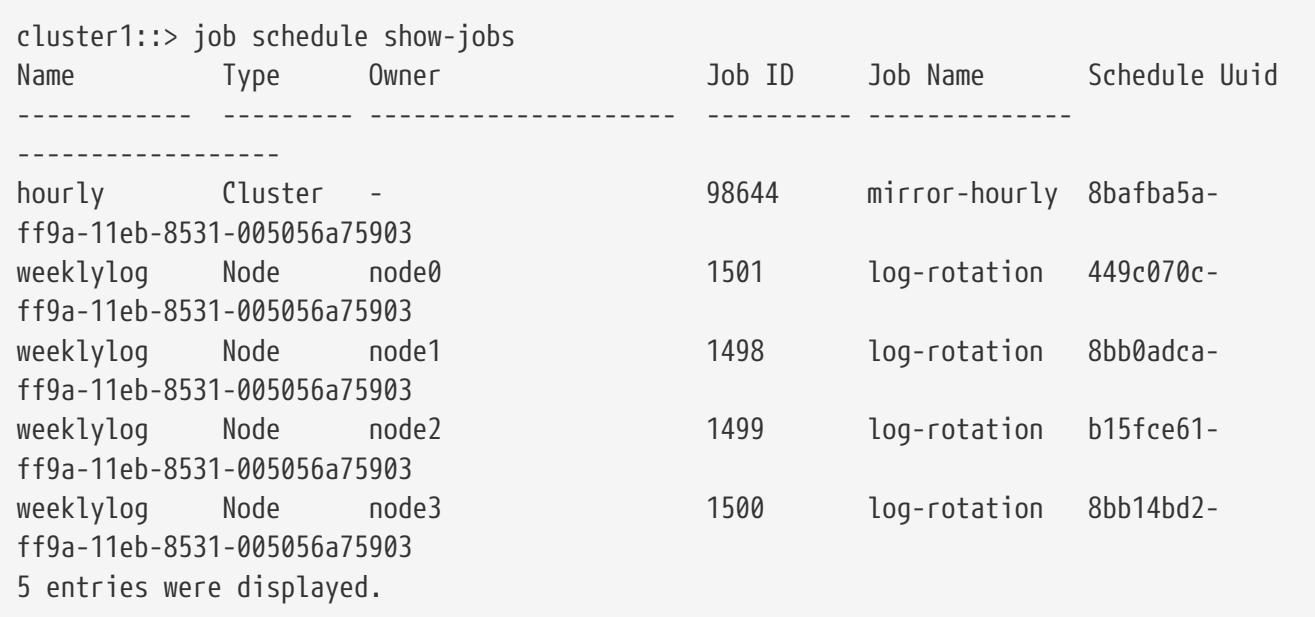

# <span id="page-433-0"></span>**job schedule show**

Display a list of available schedules

**Availability:** This command is available to cluster and Vserver administrators at the admin privilege level.

## **Description**

The **job schedule show** command displays information about schedules.

## **Parameters**

## **{ [-fields <fieldname>,…]**

If you specify the **-fields <fieldname>, …** parameter, the command output also includes the specified field or fields. You can use '-fields ?' to display the fields to specify.

## **| [-instance ] }**

If you specify the **-instance** parameter, the command displays detailed information about all fields.

## **[-cluster <Cluster name>] - Cluster**

Selects the schedules that match this parameter value.

## **[-vserver <vserver name>] - Vserver**

Selects the schedules that match this parameter value. These job schedules can only be used by consumers in that Vserver.

## **[-name <text>] - Schedule Name**

Selects the schedules that match this parameter value.

## **[-type {cron|interval|builtin}] - Schedule Type**

Selects the schedules that match this parameter value.

## **[-description <text>] - Description**

Selects the schedules that match this parameter value.

## **Examples**

The following example displays information about all schedules:

cluster1::> job schedule show Cluster Vserver Name Type Description ------------- ----------- ----------- --------- ------------------------------------------ cluster1 data\_vs\_1 5min cron @:00,:05,:10,:15,:20,:25,:30,:35,:40,:45,:50,:55 daily cron @0:10 hourly cron @:05 monthly cron 1@0:20 weekly cron Sun@0:15

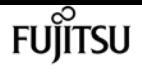

# **job schedule cron create**

## Create a cron schedule

**Availability:** This command is available to cluster and Vserver administrators at the admin privilege level.

# **Description**

The **job schedule cron create** command creates a cron schedule. A cron schedule, like a UNIX cron job, runs at a specified time. You can also specify months, days of the month, or days of the week on which the schedule will run.

If you specify values for both days of the month and days of the week, they are considered independently. For example, a cron schedule with the day specification Friday, 13 runs every Friday and on the 13th day of each month, not just on every Friday the 13th.

## **Parameters**

## **[-cluster <Cluster name>] - Cluster**

This parameter specifies the name of the cluster on which you want to create a cron schedule. By default, the schedule is created on the local cluster. In a MetroCluster configuration, the partner cluster can be specified if the local cluster is in switchover state.

## **[-vserver <vserver name>] - Vserver**

This parameter specifies the name of the Vserver on which you want to create a cron schedule.

## **-name <text> - Name**

Use this parameter to specify the name of the cron schedule that you want to create.

## **[-month <cron\_month>,…] - Month**

Use this parameter to specify months in which the schedule runs. Valid values are January, February, March, April, May, June, July, August, September, October, November, December, and all. Specify "all" to run the schedule every month.

## **[-dayofweek <cron\_dayofweek>,…] - Day of Week**

Use this parameter to specify days of the week on which the schedule runs. Valid values are Sunday, Monday, Tuesday, Thursday, Friday, and Saturday, and all. Specify "all" to run the schedule every day.

## **[-day <cron\_dayofmonth>,…] - Day**

Use this parameter to specify days of the month on which the schedule runs. Valid values range from 1 to 31.

## **[-hour <cron\_hour>,…] - Hour**

Use this parameter to specify the hours value of the time of day at which the schedule runs. Valid

values range from 0 (midnight) to 23 (11:00 p.m.). Specify "all" to run the schedule every hour.

### **-minute <cron\_minute>,… - Minute**

Use this parameter to specify the minutes portion of the time of day at which the schedule runs. Valid values range from 0 to 59.

## **Examples**

The following example creates a cron schedule named weekendcron that runs on weekend days (Saturday and Sunday) at 3:00 a.m.

```
cluster1::> job schedule cron create -name weekendcron -dayofweek "Saturday, Sunday"
-hour 3 -minute 0
```
# **job schedule cron delete**

Delete a cron schedule

**Availability:** This command is available to cluster and Vserver administrators at the admin privilege level.

## **Description**

The **job schedule cron delete** command deletes a cron schedule. Use the [job schedule cron show](#page-438-0) command to display all current cron schedules.

You cannot delete any cron schedules that are associated with jobs. Use the [job schedule show-jobs](#page-432-0) command to display jobs by schedule.

## **Parameters**

### **[-cluster <Cluster name>] - Cluster**

This parameter specifies the name of the cluster on which you want to delete a cron schedule. By default, the schedule is deleted from the local cluster. In a MetroCluster configuration, the partner cluster can be specified if the local cluster is in switchover state.

### **[-vserver <vserver name>] - Vserver**

This parameter specifies the name of the Vserver on which you want to delete a cron schedule.

#### **-name <text> - Name**

Use this parameter with the name of an existing cron schedule to specify the cron schedule that you want to delete.

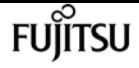

## **Examples**

The following example deletes a cron schedule named midnightcron:

cluster1::> job schedule cron delete -name midnightcron

## **Related Links**

- [job schedule cron show](#page-438-0)
- [job schedule show-jobs](#page-432-0)

# **job schedule cron modify**

Modify a cron schedule

**Availability:** This command is available to cluster and Vserver administrators at the admin privilege level.

## **Description**

The **job schedule cron modify** command modifies a cron schedule. A cron schedule, like a UNIX cron job, runs at a specified time. You can also specify months, days of the month, or days of the week on which the schedule runs. Use the [job schedule cron show](#page-438-0) command to display all current cron schedules. See the documentation for [job schedule cron show](#page-438-0) for more information about how cron schedules work.

Modifying one parameter of a cron schedule does not affect the other parameters. For example, if cron schedule is set to run at 3:15 AM, and you modify the "hour" parameter to 4, the schedule's new time will be 4:15am. To clear a parameter of the schedule's interval, you must explicitly set that portion to "0" or "-" Some parameters can also be set to "all".

## **Parameters**

## **[-cluster <Cluster name>] - Cluster**

Use this parameter to specify the cluster of an existing cron schedule you want to modify. The local cluster is provided as the default value. In a MetroCluster configuration, the partner cluster can be specified if the local cluster is in switchover state.

## **[-vserver <vserver name>] - Vserver**

Use this parameter to specify the Vserver of an existing cron schedule you want to modify.

### **-name <text> - Name**

Use this parameter with the name of an existing cron schedule to specify the cron schedule you want to modify.

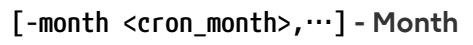

Use this parameter to specify a new "month" value for the cron schedule. Valid values are January, February, March, April, May, June, July, August, September, October, November, December, or all. Specify "all" to run the schedule every month.

### **[-dayofweek <cron\_dayofweek>,…] - Day of Week**

Use this parameter to specify a new "day of week" value for the cron schedule. Valid values include Sunday, Monday, Tuesday, Thursday, Friday, Saturday, or all. Specify "all" to run the schedule every day.

### **[-day <cron\_dayofmonth>,…] - Day**

Use this parameter to specify a new "day of month" value for the cron schedule. Valid values range from 1 to 31.

### **[-hour <cron\_hour>,…] - Hour**

Use this parameter to specify a new "hour of the day" value for the cron schedule. Valid values range from 0 (midnight) to 23 (11:00 p.m.), Specify "all" to run the schedule every hour.

### **[-minute <cron\_minute>,…] - Minute**

Use this parameter to specify a new "minute of the hour" value for the cron schedule. Valid values range from 0 to 59.

## **Examples**

The following example modifies a cron schedule named weekendcron so that it runs at 3:15 a.m.:

```
cluster1::> job schedule cron modify -name weekendcron -hour 3 -minute 15
```
## **Related Links**

• [job schedule cron show](#page-438-0)

# <span id="page-438-0"></span>**job schedule cron show**

## Show cron schedules

**Availability:** This command is available to cluster and Vserver administrators at the admin privilege level.

## **Description**

The **job schedule cron show** command displays information about cron schedules. A cron schedule runs a job at a specified time on specified days.

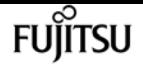

## **Parameters**

## **{ [-fields <fieldname>,…]**

If you specify the **-fields <fieldname>, …** parameter, the command output also includes the specified field or fields. You can use '-fields ?' to display the fields to specify.

## **| [-instance ] }**

If you specify the **-instance** parameter, the command displays detailed information about all fields.

### **[-cluster <Cluster name>] - Cluster**

Selects the cron schedules that match this parameter value.

### **[-vserver <vserver name>] - Vserver**

Selects the cron schedules that match this parameter value. These job schedules can only be used by consumers in that Vserver.

### **[-name <text>] - Name**

Selects the cron schedules that match this parameter value.

### **[-month <cron\_month>,…] - Month**

Selects the cron schedules that match this parameter value. Valid values are **January** , **February** , **March** , **April** , **May** , **June** , **July** , **August** , **September** , **October** , **November** , **December** , or **all** .

### **[-dayofweek <cron\_dayofweek>,…] - Day of Week**

Selects the cron schedules that match this parameter value. Valid values include **Sunday** , **Monday** , **Tuesday** , **Wednesday** , **Thursday** , **Friday** , **Saturday** , or **all** .

### **[-day <cron\_dayofmonth>,…] - Day**

Selects the cron schedules that match this parameter value. Valid values range from **1** to **31** .

### **[-hour <cron\_hour>,…] - Hour**

Selects the cron schedules that match this parameter value.

### **[-minute <cron\_minute>,…] - Minute**

Selects the cron schedules that match the minute or range of minutes that you specify.

## **[-description <text>] - Description**

Selects the cron schedules that match this parameter value.

## **Examples**

The following example displays information about all current cron schedules:

```
cluster1::> job schedule cron show
Cluster Vserver Name Description
------------- ----------- -----------
```

```
-----------------------------------------------------
cluster1
               data_vs_1
                           5min @:00,:05,:10,:15,:20,:25,:30,:35,:40,:45,:50,:55
                           8hour @2:15,10:15,18:15
                           weekly Sun@0:15
```
The following example displays information about the cron schedule named weekly:

```
cluster1::> job schedule cron show -name weekly -instance
Cluster: cluster1
      Vserver: data_vs_1
         Name: weekly
        Month: -
Day of Week: Sunday
        Dav: -
         Hour: 0
       Minute: 15
Description: Sun@0:15
```
# **job schedule interval create**

Create a schedule that runs on an interval

**Availability:** This command is available to cluster and Vserver administrators at the admin privilege level.

## **Description**

The **job schedule interval create** creates an interval schedule. An interval schedule runs jobs at specified intervals after the previous job finishes. For instance, if a job uses an interval schedule of 12 hours and takes 30 minutes to complete, the job runs at the following times:

- Day one at 8:00 a.m. (the job's initial run)
- Day one at 8:30 p.m.
- Day two at 9:00 a.m.
- Day two at 9:30 p.m.

Each of the numerical parameters of the interval must be a whole number. These parameters can be used individually, or combined to define complex time values. For example, use a value of 1 day, 12 hours to create an interval of 1.5 days.

Large parameter values are converted into larger units. For example, if you create a schedule with an interval of 36 hours, the [job schedule interval show](#page-444-0) command will display it with an interval of 1 day 12 hours.

**FUJITSU** 

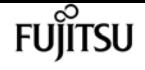

## **Parameters**

## **[-cluster <Cluster name>] - Cluster**

This parameter specifies the name of the cluster on which you want to create an interval schedule. By default, the schedule is created on the local cluster. In a MetroCluster configuration, the partner cluster can be specified if the local cluster is in switchover state.

### **[-vserver <vserver name>] - Vserver**

This parameter specifies the name of the Vserver on which you want to create an interval schedule.

### **-name <text> - Name**

Use this parameter to specify the name of the interval schedule you want to create.

## **[-days <integer>] - Days**

Use this parameter to specify the "days" portion of the schedule's interval. A day is one calendar day.

### **[-hours <integer>] - Hours**

Use this parameter to specify the "hours" portion of the schedule's interval.

### **[-minutes <integer>] - Minutes**

Use this parameter to specify the "minutes" portion of the schedule's interval.

### **[-seconds <integer>] - Seconds**

Use this parameter to specify the "seconds" portion of the schedule's interval.

## **Examples**

The following example creates an interval schedule named rollingdaily that runs six hours after the completion of the previous occurrence of the job:

cluster1::> job schedule interval create -name rollingdaily -hours 6

## **Related Links**

• [job schedule interval show](#page-444-0)

# **job schedule interval delete**

## Delete an interval schedule

**Availability:** This command is available to cluster and Vserver administrators at the admin privilege level.

## **Description**

The **job schedule interval delete** command deletes an interval schedule. Use the [job schedule](#page-444-0) [interval show](#page-444-0) command to display all current interval schedules.

You cannot delete interval schedules that are currently being run. Use the [job schedule show-jobs](#page-432-0) command to display jobs by schedule.

## **Parameters**

## **[-cluster <Cluster name>] - Cluster**

This parameter specifies the name of the cluster on which you want to delete an interval schedule. By default, the schedule is deleted from the local cluster. In a MetroCluster configuration, the partner cluster can be specified if the local cluster is in switchover state.

## **[-vserver <vserver name>] - Vserver**

This parameter specifies the name of the Vserver on which you want to delete an interval schedule.

## **-name <text> - Name**

Use this parameter with the name of an existing interval schedule to specify the interval schedule you want to delete.

## **Examples**

The following example deletes an interval schedule named rollingdaily:

```
cluster1::> job schedule interval delete -name rollingdaily
```
## **Related Links**

- [job schedule interval show](#page-444-0)
- [job schedule show-jobs](#page-432-0)

# **job schedule interval modify**

Modify an interval schedule

**Availability:** This command is available to cluster and Vserver administrators at the admin privilege level.

## **Description**

The **job schedule interval modify** command modifies an interval schedule. An interval schedule runs

job schedule interval modify

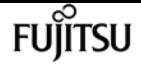

jobs at a specified interval after the previous job finishes. Use the [job schedule interval show](#page-444-0) command to display all current interval schedules. See the documentation of [job schedule interval](#page-444-0) [show](#page-444-0) for more information on how interval schedules work.

Modifying one parameter of a schedule's interval does not affect the other parameters. For example, if a schedule's interval is 1 day 12 hours, and you modify the "hours" parameter to 16, the schedule's new interval is 1 day 16 hours. To clear a parameter of the schedule's interval, you must explicitly set that parameter to "0" or "-".

## **Parameters**

## **[-cluster <Cluster name>] - Cluster**

Use this parameter to specify the cluster of an existing interval schedule you want to modify. The local cluster is provided as the default value. In a MetroCluster configuration, the partner cluster can be specified if the local cluster is in switchover state.

### **[-vserver <vserver name>] - Vserver**

Use this parameter to specify the Vserver of an existing interval schedule you want to modify.

### **-name <text> - Name**

Use this parameter with the name of an existing interval schedule to specify the interval schedule you want to modify.

### **[-days <integer>] - Days**

Use this parameter to specify a different "days" value for the schedule's interval.

### **[-hours <integer>] - Hours**

Use this parameter to specify a different "hours" value for the schedule's interval.

### **[-minutes <integer>] - Minutes**

Use this parameter to specify a different "minutes" value for the schedule's interval.

### **[-seconds <integer>] - Seconds**

Use this parameter to specify a different "seconds" value for the schedule's interval.

## **Examples**

The following example sets the schedule named rollingdaily to run every eight hours:

cluster1::> job schedule interval modify -name rollingdaily -hours 8

## **Related Links**

• [job schedule interval show](#page-444-0)

# <span id="page-444-0"></span>**job schedule interval show**

## Show interval schedules

**Availability:** This command is available to cluster and Vserver administrators at the admin privilege level.

## **Description**

The **job schedule interval show** command displays information about interval schedules.

## **Parameters**

## **{ [-fields <fieldname>,…]**

If you specify the **-fields <fieldname>, …** parameter, the command output also includes the specified field or fields. You can use '-fields ?' to display the fields to specify.

## **| [-instance ] }**

If you specify the **-instance** parameter, the command displays detailed information about all fields.

## **[-cluster <Cluster name>] - Cluster**

Selects the interval schedules that match this parameter value.

## **[-vserver <vserver name>] - Vserver**

Selects the interval schedules that match this parameter value. These job schedules can only be used by consumers in that Vserver.

## **[-name <text>] - Name**

Selects the interval schedules that match this parameter value.

## **[-days <integer>] - Days**

Selects the interval schedules that match the day value or range of values you specify.

## **[-hours <integer>] - Hours**

Selects the interval schedules that match the hour value or range of values you specify.

## **[-minutes <integer>] - Minutes**

Selects the interval schedules that match the minute value or range of values you specify.

## **[-seconds <integer>] - Seconds**

Selects the interval schedules that match the second value or range of values you specify.

## **[-description <text>] - Description**

Selects the interval schedules that match the description you specify.

## **Examples**

The following example displays information about all interval schedules:

```
cluster1::> job schedule interval show
Cluster Vserver Name Description
------------- ----------- -----------
            -----------------------------------------------------
cluster1 data_vs_1
                              rollingdaily
                                           Every 8h
```
# **lun convert-from-namespace**

Transition an existing NVMe namespace into a LUN

**Availability:** This command is available to cluster and Vserver administrators at the admin privilege level.

## **Description**

This command transitions an existing NVMe namespace in-place into a LUN within a volume in a Vserver. When performing an in-place transition, the application data remains unchanged and only the metadata gets modified.

When using this command, it is necessary that any existing maps to an NVMe subsystem for this namespace be removed first. If any maps exist for the specified namespace, you will receive an error message.

Only NVMe namespaces with a block size of 512 bytes can be transitioned into a LUN. You will receive an error message if the NVMe namespace has a block size different than 512 bytes.

## **Parameters**

## **-vserver <Vserver Name> - Vserver Name**

The name of the Vserver containing the NVMe namespace. If only one data Vserver exists, you do not need to specify this parameter.

## **-namespace-path <path> - Path of the NVMe namespace**

Specifies the path of the NVMe namespace you want to transition into LUN. Examples of correct namespace paths are */vol/vol1/ns1* and */vol/vol1/qtree1/ns1* .

## **Examples**

cluster1::> lun convert-from-namespace -vserver vs1 -namespace-path /vol/vol1/ns1

Transitions namespace *ns1* in-place to LUN within volume *vol1* in Vserver *vs1* .

# **lun create**

Create a new LUN

**Availability:** This command is available to cluster and Vserver administrators at the admin privilege level.

## **Description**

This command creates a new LUN of a specific size. You cannot create a LUN at a path that already exists. You must create LUNs at the root of a volume or qtree. You can not create LUNs in the Vserver root volume.

You might find it useful to provide a meaningful path name for the LUN and containing volume. For example, you might choose a name that describes how the LUN is used, such as the name of the application, the type of data that it stores, or the user accessing the data. Examples are /vol/database/lun0, /vol/finance/lun1, and /vol/bill/lun2.

It is recommended that you distribute LUNs across the cluster.

When you can create a LUN, the size of the LUN could be larger than what you specified. The system generates a message if the size of the LUN is different from what you specified.

By default, when you create a LUN, it is online and it is space-reserved. Use the **lun offline** command to take a LUN offline. When you set space reserved to false, the LUN is non-space reserved.

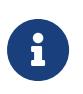

For non-space reserved LUNs, write operations to that LUN might fail due to insufficient disk space. As a result, the host application or operating system might crash.

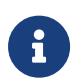

When you create a LUN from a file, that file cannot be deleted without deleting the LUN itself.

## **Parameters**

### **-vserver <Vserver Name> - Vserver Name**

Specifies the Vserver.

### **{ -path <path> - LUN Path**

Specifies the path of the new LUN. The LUN path cannot contain any files. Examples of correct LUN paths are */vol/vol1/lun1* and */vol/vol1/qtree1/lun1* .

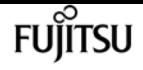

#### **| -volume <volume name> - Volume Name**

Specifies the volume that contains the new LUN.

#### **[-qtree <qtree name>] - Qtree Name**

Specifies the qtree that contains the new LUN.

#### **-lun <text> - LUN Name }**

Specifies the new LUN name. A LUN name is a case-sensitive name and has the following requirements:

- Must contain one to 255 characters. Spaces are not allowed.
- Can contain the letters A-Z, a-z, numbers 0-9, "-", ", ", ",",",", and ".".

### **{ -s, -size <size> - LUN Size**

Specifies the size of the LUN in bytes. You can specify a one-character multiplier suffix:

- $\cdot$  c (1 byte)
- w (2 bytes)
- $\cdot$  B (512 bytes)
- k (1024 bytes)
- M (k\*k bytes)
- G ( $k*m$  bytes)
- T (m\*m bytes)

#### **[-use-exact-size <true>] - Use Exact Size**

Create the LUN using the exact value specified by the **-size** parameter instead of rounding the size to best fit the LUN geometry. Size of the LUN must be a multiple of 512 bytes.

#### **| -f, -file-path <text> - File Path }**

Creates a LUN using the file path as the source.

#### **| [-foreign-disk <text>] - Foreign Disk Serial number }**

LUN is created with the same attributes (size, alignment, bytes per sector and so on) as the specified foreign disk.

#### **[-P, -prefix-size <size>] - Prefix Size**

Specifies the size of the prefix stream for the new LUN.

#### **-t, -ostype <LUN Operating System Format> - OS Type**

Specifies the OS type for the new LUN. + On an All SAN Array, the following OS types are supported:

- aix the LUN will be used with AIX.
- hyper v the LUN will be used with Microsoft Hyper-V.
- linux the LUN will be used with Linux.
- vmware the LUN will be used with VMware VMFS.
- windows the LUN will be used with Microsoft Windows.

+ On all other clusters, the following OS types are supported:

- aix the LUN will be used with AIX.
- hpux the LUN will be used with HP-UX.
- hyper\_v the LUN will be used with Microsoft Hyper-V.
- linux the LUN will be used with Linux.
- netware the LUN will be used with NetWare.
- openvms the LUN will be used with Open-VMS.
- solaris the LUN will be used with Solaris slice partitioning.
- solaris\_efi the LUN will be used with Solaris EFI partitioning.
- vmware the LUN will be used with VMware VMFS.
- windows the LUN will be used with a Master Boot Record (MBR) partition table on Microsoft Windows 2003 or earlier.
- windows\_2008 the LUN will be used with Microsoft Windows 2008 or later.
- windows qpt the LUN will be used with a GUID Partition Type (GPT) partition table on Microsoft Windows.
- xen the LUN will be used with Xen

#### **[-space-reserve {enabled|disabled}] - Space Reservation**

Specifies whether the space reservation setting is *enabled* or *disabled* for the new LUN. If you set the parameter to *enabled* , the LUN is space-reserved. If you set the parameter to *disabled* , the LUN is non-space reserved. The default is *enabled* .

#### **[-comment <text>] - Comment**

A description for the LUN you want to create. If the comment string contains white space, you must enclose the comment string in double quotes. The limit is 254 characters.

### **[-space-allocation {enabled|disabled}] - Space Allocation**

Specifies the value for the space allocation attribute of the LUN. The space allocation attribute determines if the LUN supports the SCSI Thin Provisioning features defined in the Logical Block Provisioning section of the SCSI SBC-3 standard.

Specifying *enabled* for this parameter enables support for the SCSI Thin Provisioning features.

Specifying *disabled* for this parameter disables support for the SCSI Thin Provisioning features.

Hosts and file systems that do not support SCSI Thin Provisioning should not enable space allocation.

### The default is *disabled* .

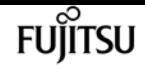

### **[-class {regular|protocol-endpoint|vvol}] - Class**

Specifies the class of the new LUN. The class types are:

- regular the LUN is for normal blocks protocol access. This is the default value.
- protocol-endpoint the LUN is a vvol protocol endpoint.
- vvol the LUN is a vvol data LUN.

### **{ [-qos-policy-group <text>] - QoS Policy Group**

This optionally specifies which QoS policy group to apply to the LUN. This policy group defines measurable service level objectives (SLOs) that apply to the storage objects with which the policy group is associated. If you do not assign a policy group to a LUN, the system will not monitor and control the traffic to it.

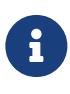

If you specify this parameter for a LUN that you want to create from a file and that file belongs to a QoS policy group, Data ONTAP adds the LUN to the specified policy group and removes the file from its policy group. Both the file and the LUN that you created from the file cannot belong to QoS policy groups.

### **| [-qos-adaptive-policy-group <text>] - QoS Adaptive Policy Group }**

This optionally specifies which QoS adaptive policy group to apply to the LUN. This policy group defines measurable service level objectives (SLOs) and service level agreements (SLAs) that adjust based on the LUN's allocated space or used space.

### **[-caching-policy <text>] - Caching Policy Name**

This optionally specifies the caching policy to apply to the LUN. A caching policy defines how the system caches this volume's data in Flash Cache modules. If a caching policy is not assigned to this LUN, the system uses the caching policy that is assigned to the containing volume or Vserver. If a caching policy is not assigned to the containing volume or Vserver, the system uses the default cluster-wide policy. The available caching policies are:

- none Does not cache any user data or metadata blocks.
- auto Read caches all metadata and randomly read user data blocks, and write caches all randomly overwritten user data blocks.
- meta Read caches only metadata blocks.
- random\_read Read caches all metadata and randomly read user data blocks.
- random read write Read caches all metadata, randomly read and randomly written user data blocks.
- all\_read Read caches all metadata, randomly read and sequentially read user data blocks.
- all\_read\_random\_write Read caches all metadata, randomly read, sequentially read, and randomly written user data.

• all - Read caches all data blocks read and written. It does not do any write caching. Default caching-policy is auto.

# **Examples**

```
cluster1::> lun create -vserver vs1 -path /vol/vol1/lun1 -size 100M -ostype linux
```
Creates a 100MB LUN at path */vol/vol1/lun1* in Vserver *vs1* . The OS type is Linux, and the state is online.

# **lun delete**

## Delete the LUN

**Availability:** This command is available to cluster and Vserver administrators at the admin privilege level.

## **Description**

This command deletes a LUN from a specified Vserver and volume. If the LUN is mapped and online, the force option is required to delete it.

If a LUN is mapped to an initiator group, you can unmap it by using the lun unmap command. If a LUN is online, you take it offline by using the **lun offline** command.

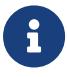

If you create a LUN from a file, you cannot remove the file while the LUN is linked to it. If you want to remove the file, you must first delete the LUN.

## **Parameters**

### **-vserver <Vserver Name> - Vserver Name**

Specifies the Vserver.

### **{ -path <path> - LUN Path**

Specifies the path of the LUN you want to delete. Examples of correct LUN paths are */vol/vol1/lun1* and */vol/vol1/qtree1/lun1* .

### **| -volume <volume name> - Volume Name**

Specifies the volume that contains the LUN you want to delete.

### **[-qtree <qtree name>] - Qtree Name**

Specifies the qtree that contains the LUN you want to delete.

### **-lun <text> - LUN Name }**

Specifies the LUN that you want to delete.

### **[-f, -force <true>] - Force Deletion of an Online and Mapped LUN**

Force deletion of an online LUN that is mapped to an initiator group.

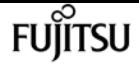

#### **[-force-fenced <true>] - Force Deletion of a Fenced LUN**

Force deletion of a LUN that is currently fenced.

## **Examples**

cluster1::> lun delete -vserver vs1 -path /vol/vol1/lun1

Deletes the LUN at path /vol/vol1/lun1 on Vserver vs1.

## **Related Links**

• lun unmap

# **lun maxsize**

Display the maximum possible size of a LUN on a given volume or qtree.

**Availability:** This command is available to cluster and Vserver administrators at the admin privilege level.

## **Description**

This command returns the maximum size of LUNs for different OS types in a volume or qtree. The command also includes possible maximum size for LUNs with Snapshots or without Snapshots. You can specify the path of the volume or qtree to determine the maximum size of a LUN that you want to create within that volume or qtree.

If you do not specify a path, the command returns the maximum LUN size for each OS type for all volumes and qtrees in a cluster.

The available space in a volume can change over time which means that the size reported by **lun** maxsize can change as well. In addition, the maximum LUN size allowed in a [lun resize](#page-459-0) command may be less than the size reported by **lun maxsize** .

## **Parameters**

## **{ [-fields <fieldname>,…]**

If you specify the **-fields <fieldname>, …** parameter, the command output also includes the specified field or fields. You can use '-fields ?' to display the fields to specify.

### **| [-instance ] }**

If you specify the **-instance** parameter, the command displays detailed information about all fields.

#### **[-vserver <Vserver Name>] - Vserver Name**

Specifies the Vserver.

#### **{ [-path <qtree path>] - Volume or Qtree Path**

Specifies the path of the root volume or qtree. Examples of correct volume and qtree paths are */vol/vol1* and */vol/vol1/qtree1* .

#### **| [-volume <volume name>] - Volume Name**

Specifies the volume that contains the LUN you want to get the maximum size for.

#### **[-qtree <qtree name>] - Qtree Name }**

Specifies the qtree that contains the LUN you want to get the maximum size for.

#### **[-t, -ostype <text>] - OS Type**

Specifies the OS type for the new LUN. + On an All SAN Array, the following OS types are supported:

- aix the LUN will be used with AIX.
- hyper\_v the LUN will be used with Microsoft Hyper-V.
- linux the LUN will be used with Linux.
- vmware the LUN will be used with VMware VMFS.
- windows the LUN will be used with Microsoft Windows.

+ On all other clusters, the following OS types are supported:

- aix the LUN will be used with AIX.
- hpux the LUN will be used with HP-UX.
- hyper y the LUN will be used with Microsoft Hyper-V.
- linux the LUN will be used with Linux.
- netware the LUN will be used with NetWare.
- openvms the LUN will be used with Open-VMS.
- solaris the LUN will be used with Solaris slice partitioning.
- solaris\_efi the LUN will be used with Solaris EFI partitioning.
- vmware the LUN will be used with VMware VMFS.
- windows the LUN will be used with a Master Boot Record (MBR) partition table on Microsoft Windows 2003 or earlier.
- windows\_2008 the LUN will be used with Microsoft Windows 2008 or later.
- windows\_gpt the LUN will be used with a GUID Partition Type (GPT) partition table on Microsoft Windows.
- xen the LUN will be used with Xen

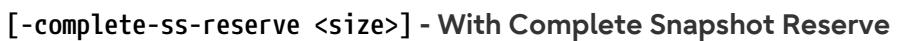

Shows the maximum size possible of a LUN if you have the complete Snapshot reserve enabled.

**FUJITSU** 

### **[-ss-reserve <size>] - With Snapshot Reserve**

Shows the maximum size possible of a LUN if you have the Snapshot reserve enabled.

## **[-without-ss-reserve <size>] - Without Snapshot Reserve**

Shows the maximum size possible of a LUN if you have no Snapshot reserve enabled.

## **Examples**

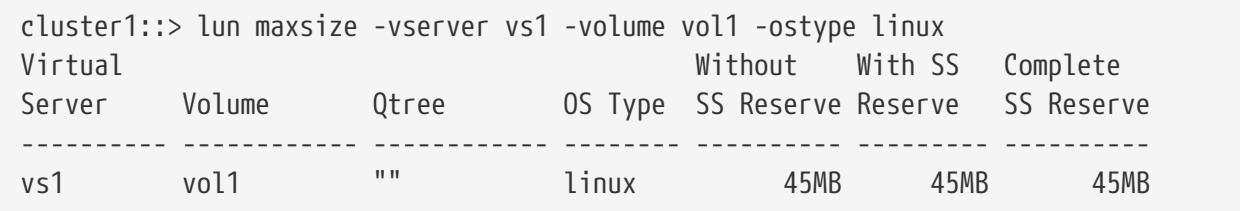

Displays the maximum size of a LUN for the OS type linux.

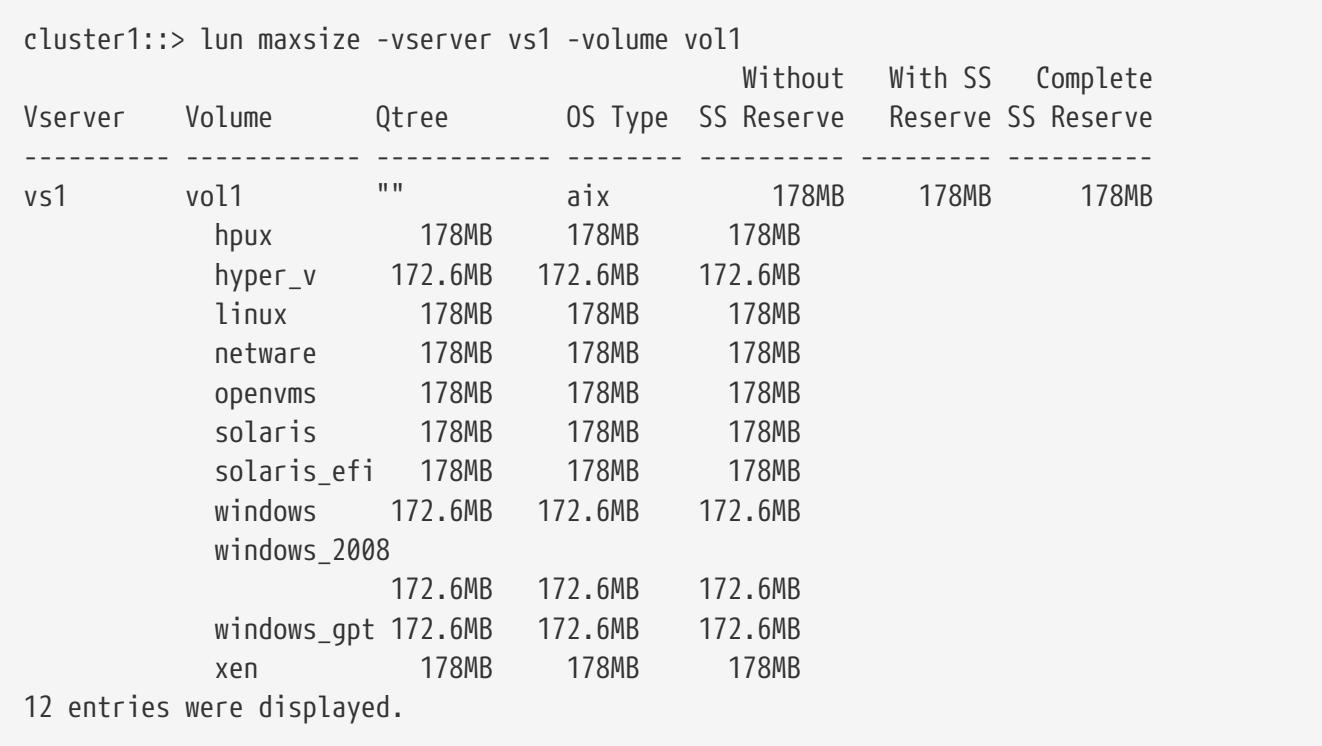

Displays the maximum size of LUNs for all OS types on volume vol1.

## **Related Links**

• [lun resize](#page-459-0)

# **lun modify**

## Modify a LUN

**Availability:** This command is available to cluster and Vserver administrators at the admin privilege level.

## **Description**

This command modifies LUN attributes. Because LUN modifications can result in data corruption or other problems, we recommend that you call Fujitsu support personnel if you are unsure of the possible consequences of modifying a LUN.

## **Parameters**

## **-vserver <Vserver Name> - Vserver Name**

Specifies the Vserver.

## **{ -path <path> - LUN Path**

Specifies the path for the LUN you want to modify. Examples of correct LUN paths are */vol/vol1/lun1* and */vol/vol1/qtree1/lun1* .

## **| -volume <volume name> - Volume Name**

Specifies the volume for the LUN you want to modify.

## **-qtree <qtree name> - Qtree Name**

Specifies the qtree for the LUN you want to modify.

## **-lun <text> - LUN Name }**

Specifies the name for the LUN you want to modify. A LUN name is a case-sensitive name and has the following requirements:

- Must contain one to 255 characters. Spaces are not allowed.
- Can contain the letters A through Z, a through z, numbers 0 through 9, hyphen (-), underscore ( $\prime$ ), right bracket ( $\prime$ ), left bracket ( $\prime$ ) and period (.).
- Must start with a letter or number.

## **[-space-reserve {enabled|disabled}] - Space Reservation**

Specifies whether the space reservation setting is enabled or disabled for a LUN. If you set the parameter to *enabled* , the LUN is space-reserved. If you set the parameter to *disabled* , the LUN is non-space reserved. The default is *enabled* .

## **{ [-serial <text>] - Serial Number**

Specifies the serial number for the LUN you want to modify.

The LUN serial number is a twelve-character alphanumeric string containing one or more of the

following:

- upper- and lower-case letters
- numbers
- the characters: , <, >, /, -, #, \$, %, \*, +, =, ?, @, [, !, ], ^, ~

Some of the characters that are valid in a LUN serial number also have special meaning to the cluster shell command line:

- The question mark (?) activates the command line active help. In order to type a question mark as part of a LUN's serial number, it is necessary to disable active help with the command set -active-help false. Active help can later be re-enabled with the command [set -active-help](#page-229-0) [true](#page-229-0) .
- The number sign (#) indicates the beginning of a comment to the command line and will cause the remainder of the line to be ignored. To avoid this, enclose the serial number in double quotes (").

Alternatively, the **-serial-hex** parameter can be used to set the LUN serial number specifying the serial number encoded in hexadecimal form.

## **| [-serial-hex <Hex String>] - Serial Number (Hex) }**

Specifies the serial number, encoded in hexadecimal form, for the LUN you want to modify. See the description of the **-serial** parameter for additional details.

## **[-comment <text>] - Comment**

Specifies the comment for the LUN you want to modify.

## **[-space-allocation {enabled|disabled}] - Space Allocation**

Specifies the new value for the space allocation attribute of the LUN. The space allocation attribute determines if the LUN supports the SCSI Thin Provisioning features defined in the Logical Block Provisioning section of the SCSI SBC-3 standard.

Specifying *enabled* for this parameter enables support for the SCSI Thin Provisioning features.

Specifying *disabled* for this parameter disables support for the SCSI Thin Provisioning features.

Hosts and file systems that do not support SCSI Thin Provisioning should not enable space allocation.

## **[-state {online|offline|nvfail|space-error|foreign-lun-error}] - State**

Specifies the administrative state of a LUN. The options are:

- online
- offline

## **{ [-device-legacy-id <integer>] - Device Legacy ID**

Specifies the device legacy ID for the LUN you want to modify.

## **| [-device-binary-id <text>] - Device Binary ID**

Specifies the device binary ID for the LUN you want to modify.

## **| [-clear-binary-id <true>] - Clear Device Binary ID }**

Clears the binary format of the optional device ID.

## **{ [-device-text-id <text>] - Device Text ID**

Specifies the device text ID for the LUN you want to modify.

## **| [-clear-text-id <true>] - Clear Device Text ID }**

Clears the text format of the optional device ID.

## **{ [-qos-policy-group <text>] - QoS Policy Group**

This optionally specifies which QoS policy group to apply to the lun. This policy group defines measurable service level objectives (SLOs) that apply to the storage objects with which the policy group is associated. If you do not assign a policy group to a lun, the system will not monitor and control the traffic to it. To remove this lun from a policy group, enter the reserved keyword "none".

## **| [-qos-adaptive-policy-group <text>] - QoS Adaptive Policy Group }**

This optional parameter specifies which QoS adaptive policy group to apply to the LUN. This policy group defines measurable service level objectives (SLOs) and Service Level Agreements (SLAs) that adjust based on the LUN's allocated space or used space. To remove this LUN from an adaptive policy group, enter the reserved keyword "none".

## **[-caching-policy <text>] - Caching Policy Name**

This optionally specifies the caching policy to apply to the LUN. A caching policy defines how the system caches this volume's data in Flash Cache modules. If a caching policy is not assigned to this LUN, the system uses the caching policy that is assigned to the containing volume or Vserver. If a caching policy is not assigned to the containing volume or Vserver, the system uses the default cluster-wide policy. The available caching policies are:

- none Does not cache any user data or metadata blocks.
- auto Read caches all metadata and randomly read user data blocks, and write caches all randomly overwritten user data blocks.
- meta Read caches only metadata blocks.
- random read Read caches all metadata and randomly read user data blocks.
- random\_read\_write Read caches all metadata, randomly read and randomly written user data blocks.
- all\_read Read caches all metadata, randomly read and sequentially read user data blocks.
- all\_read\_random\_write Read caches all metadata, randomly read, sequentially read, and randomly written user data.

• all - Read caches all data blocks read and written. It does not do any write caching. Default caching-policy is auto.

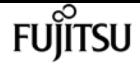

## **Examples**

cluster1::> lun modify -path /vol/vol1/lun1 -space-reserve disable

Disables the space reserve attribute for LUN /vol/vol1/lun1.

cluster1::> lun modify -path /vol/vol1/lun1 -state offline

Takes the LUN /vol/vol1/lun1 offline.

cluster1::> lun modify -path /vol/vol1/lun1 -comment "new comment"

Adds the comment "new comment" to the LUN /vol/vol1/lun1.

## **Related Links**

• [set](#page-229-0)

# **lun move-in-volume**

Move a LUN within a volume

**Availability:** This command is available to cluster and Vserver administrators at the admin privilege level.

## **Description**

This command moves a LUN to a new path in the same volume or renames a LUN. If you are organizing LUNs in a qtree, the command moves a LUN from one qtree to another. You can perform a LUN move while the LUN is online and serving data. The process is non-disruptive. Use the [lun](#page-516-0) [move start](#page-516-0) command to move a LUN to a different volume within the same Vserver.

## **Parameters**

#### **-vserver <Vserver Name> - Vserver Name**

Specifies the Vserver.

#### **{ -path <path> - LUN Path**

Specifies the path of the LUN you want to move. Examples of correct LUN paths are */vol/vol1/lun1* and */vol/vol1/qtree1/lun1* .

## **| -volume <volume name> - Volume Name**

Specifies the volume of the LUN you want to move.

## **[-qtree <qtree name>] - Qtree Name**

Specifies the qtree of the LUN you want to move.

## **-lun <text> - LUN Name }**

Specifies the name of the LUN that you want to move.

## **{ -new-path <path> - New LUN Path**

Specifies the new path of the LUN. Examples of correct LUN paths are */vol/vol1/lun1* and */vol/vol1/qtree1/lun1* .

## **| [-new-qtree <qtree name>] - New Qtree Name**

Specifies the new qtree name that you want to move the LUN to.

## **-new-lun <text> - New LUN Name }**

Specifies the new name of the LUN.

## **Examples**

cluster1::> lun move-in-volume -vserver vs1 -volume vol1 -lun lun1 -new-lun newlun1

Renames *lun1* to *newlun1* on Vserver *vs1* and volume *vol1* .

```
cluster1::> lun show -vserver vs1 -volume vol1
server Path State Mapped Type Size
-------- ------------------------------- ------- -------- -------- --------
s1 /vol/vol1/A/lun1 online mapped linux 10MB
luster1::> lun move-in-volume -vserver vs1 -path /vol/vol1/A/lun1 -new-path
/vol/vol1/B/lun1
luster1::> lun show -vserver vs1 -volume vol1
server Path State Mapped Type Size
-------- ------------------------------- ------- -------- -------- --------
s1 /vol/vol1/B/lun1  online mapped linux 10MB
```
Moves LUN *lun1* from qtree *A* to qtree *B* on volume *vol1* .

## **Related Links**

• [lun move start](#page-516-0)

# <span id="page-459-0"></span>**lun resize**

Changes the size of the LUN to the input value size.

**Availability:** This command is available to cluster and Vserver administrators at the admin privilege level.

## **Description**

This command resizes an existing LUN.

If the value specified by the **-size** parameter is larger than the current size of the LUN, the LUN size will be increased to at least the requested size by appending new empty blocks to the end of the LUN. After resizing, follow the procedures provided by your host operating system to discover the new size of the LUN and expand the filesystem on the LUN.

If the value specified by the **-size** parameter is smaller than the current size of the LUN, the LUN size will be reduced to no less than the requested size by truncating blocks at the end of the LUN beyond the new size. All data in the truncated blocks will be lost. Prior to reducing the size of a LUN, you must follow the procedure provided by the host operating system to resize and migrate the filesystem on the LUN off the blocks that will be truncated. Not all operating systems and filesystems support shrinking an existing filesystem.

You will recieve an error message warning of the potential for data loss if the command would reduce the size of the LUN. Once the host filesystem has been migrated off the blocks to be truncated, use the **-force** parameter to allow the resize to proceed.

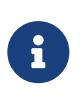

Consider taking a Snapshot copy of the volume before reducing the size of the LUN. After the LUN has been resized and the contents verified, you may delete the Snapshot copy.

## **Parameters**

## **-vserver <Vserver Name> - Vserver Name**

Specifies the Vserver.

## **{ -path <path> - LUN Path**

Specifies the path of the LUN that you want to resize. Examples of correct LUN paths are */vol/vol1/lun1* and */vol/vol1/qtree1/lun1* .

## **| -volume <volume name> - Volume Name**

Specifies the volume that contains the LUN that you want to resize.

## **[-qtree <qtree name>] - Qtree Name**

Specifies the qtree that contains the LUN that you want to resize.

### **-lun <text> - LUN Name }**

Specifies the LUN name that you want to resize.

## **[-f, -force <true>] - Force Reduce LUN Size**

Specifies the command may reduce the size of the specified LUN. If the specified **-size** is smaller than the existing size of the LUN and this parameter is not specified, the command will fail with an error instead of potentially destroying data. See the overall command description above for more information concerning reducing the size of a LUN.

## **[-size <size>] - New Size**

Specifies the requested new size of the LUN. The actual size after resizing may be slightly larger than requested. If the value is prefixed with *+* or *-* , the new size will be calculated as the existing size plus or minus the value provided. The following multipliers are recognized as suffixes:

- B Value specifies number of blocks (512 bytes)
- k Value specifies number of kilobytes (1024 bytes)
- M Value specifies number of megabytes (1024 kilobytes)
- G Value specifies number of gigabytes (1024 megabytes)
- T Value specifies number of terabytes (1024 gigabytes)

## **Examples**

cluster1::> lun resize -vserver vs1 -path /vol/vol1/lun1 -size 500M

Resizes the LUN /vol/vol1/lun1 in Vserver vs1 to 500 MB. If the LUN is already larger than 500 MB, this command will fail.

cluster1::> lun resize -vserver vs1 -path /vol/vol1/lun1 -size +50M

Adds 50 MB of space to LUN /vol/vol1/lun1

cluster1::> lun resize -vserver vs1 -path /vol/vol1/lun1 -size -10m

Error: command failed: Reducing LUN size without coordination with the host system may cause permanent data loss or corruption. Use the force flag to allow LUN size reduction.

```
cluster1::> lun resize -path /vol/vol1/lun1 -size -100M -force
```
Reduces the LUN /vol/vol1/lun1 by 100 MB.

fuiitsu

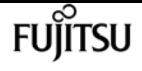

# **lun show**

## Display a list of LUNs

**Availability:** This command is available to cluster and Vserver administrators at the admin privilege level.

## **Description**

The command displays information for LUNs. Use the **instance** parameter to display additional LUN details, such as serial number and space-reservation settings.

## **Parameters**

## **{ [-fields <fieldname>,…]**

If you specify the **-fields <fieldname>, …** parameter, the command output also includes the specified field or fields. You can use '-fields ?' to display the fields to specify.

## **| [-instance ] }**

If you specify the **-instance** parameter, the command displays detailed information about all fields.

## **[-vserver <Vserver Name>] - Vserver Name**

Selects the LUNs that match this parameter value.

## **{ [-path <path>] - LUN Path**

Selects the LUNs that match this parameter value. Examples of correct LUN paths are */vol/vol1/lun1* and */vol/vol1/qtree1/lun1*

### **| [-volume <volume name>] - Volume Name**

Selects the LUNs that match this parameter value.

### **[-qtree <qtree name>] - Qtree Name**

Selects the LUNs that match this parameter value.

## **[-lun <text>] - LUN Name }**

Selects the LUNs that match this parameter value.

### **[-s, -size <size>] - LUN Size**

Selects the LUNs that match this parameter value.

### **[-P, -prefix-size <size>] - Prefix Size**

Selects the LUNs that match the prefix stream size that you specify.

### **[-t, -ostype <LUN Operating System Format>] - OS Type**

Selects the LUNs that match this parameter value. The operating system types are:

- *aix* the LUN stores AIX data.
- *hpux* the LUN stores HP-UX data.
- **hyper** v the LUN stores Windows Server 2008 or Windows Server 2012 Hyper-V data
- *linux* the LUN stores a Linux raw disk without a partition table.
- *netware* the LUN stores NetWare data.
- *openvms* the LUN stores Open-VMS data
- *solaris* the LUN stores Solaris raw disk in a single-slice partition.
- *solaris\_efi* the LUN stores Solaris\_EFI data.
- *vmware* the LUN stores VMware data
- *windows* the LUN stores a raw disk type in a single-partition Windows disk using the Master Boot Record (MBR) partitioning style.
- *windows\_gpt* the LUN stores Windows data using the GUID Partition Type (GPT) partitioning style.
- *windows\_2008* the LUN stores Windows data for Windows 2008 or later systems.
- *xen* the LUN stores Xen data

### **[-space-reserve {enabled|disabled}] - Space Reservation**

Selects the LUNs that match this parameter value. A value of *enabled* selects LUN that are spacereserved. A value of *disabled* select LUNs that are non-space reserved.

### **[-serial <text>] - Serial Number**

Selects the LUNs that match this parameter value.

The LUN serial number is a twelve-character alphanumeric string containing one or more of the following:

- upper- and lower-case letters
- numbers
- the characters: , <, >, /, -, #, \$, %, \*, +, =, ?, @, [, !, ], ^, ~

Some of the characters that are valid in a LUN serial number also have special meaning to the cluster shell command:

- The question mark (?) activates the command line active help. In order to type a question mark as part of a LUN's serial number, it is necessary to disable active help with the command [set -active-help false](#page-229-0). Active help can later be re-enabled with the command [set -active-help](#page-229-0) [true](#page-229-0) .
- The number sign (#) indicates the beginning of a comment to the command line and will cause the remainder of the line to be ignored. To avoid this, enclose the serial number in double quotes (").
- The less than  $($  <), greater than  $($  >), asterisk  $($ <sup>\*</sup>), and exclamation point  $($ !) influence the query behavior of the command. To use these as characters in a LUN's serial query, you must first press escape (ESC). To use these characters to influence the query, enclose the serial number,

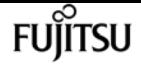

or partial serial number, in double quotes (") and apply  $\lt$ ,  $\gt$ ,  $\star$ , or !, outside of the double quotes.

Alternatively, the **-serial-hex** parameter can be used to select LUNs using the serial number encoded in hexadecimal form.

## **[-serial-hex <Hex String>] - Serial Number (Hex)**

Selects the LUNs that match this parameter value. This parameter applies to the LUN serial number encoded in hexadecimal form. See the description of the **-serial** parameter for additional details.

### **[-comment <text>] - Comment**

Selects the LUNs that match this parameter value.

### **[-space-reserve-honored {true|false}] - Space Reservations Honored**

Selects the LUNs that match this parameter value. A value of *true* select LUNs that have their space reservation honored by the container volume. A value of *false* displays the LUNs that are non-space reserved.

### **[-space-allocation {enabled|disabled}] - Space Allocation**

Selects the LUNs that match this parameter value. The space allocation attribute determines if the LUN supports the SCSI Thin Provisioning features defined in the Logical Block Provisioning section of the SCSI SBC-3 standard.

Specifying *enabled* for this parameter selects LUNs with support enabled for the SCSI Thin Provisioning features.

Specifying *disabled* for this parameter selects LUNs with support disabled for the SCSI Thin Provisioning features.

Hosts and file systems that do not support SCSI Thin Provisioning should not enable space allocation.

### **[-container-state {online|aggregate-offline|volume-offline|error}] - LUN Container State**

Selects the LUNs that match this parameter value. The container states are:

- *online* The LUN's aggregate and volume are online.
- *aggregate-offline* The LUN's aggregate is offline.
- *volume-offline* The LUN's volume is offline.
- *error* An error occurred accessing the LUN's volume.

### **[-state {online|offline|nvfail|space-error|foreign-lun-error}] - State**

Selects the LUNs that match this parameter value. The states are:

- *online* The LUN is online.
- *offline* The LUN is administratively offline, or a more detailed offline reason is not available.
- *foreign-lun-error* The LUN has been automatically taken offline due to a media error on the associated foreign LUN.
- *nvfail* The LUN has been automatically taken offline due to an NVRAM failure.
- *space-error* The LUN has been automatically taken offline due to insufficient space.

## **[-uuid <UUID>] - LUN UUID**

Selects the LUNs that match this parameter value.

### **[-mapped {mapped|unmapped}] - Mapped**

Selects the LUNs that match this parameter value. A value of **mapped** selects the LUNs that are mapped to an initiator group.

## **[-block-size {512|4KB}] - Physical Size of Logical Block**

Selects the LUNs that match this parameter value.

### **[-device-legacy-id <integer>] - Device Legacy ID**

Selects the LUNs that match this parameter value.

## **[-device-binary-id <text>] - Device Binary ID**

Selects the LUNs that match this parameter value.

## **[-device-text-id <text>] - Device Text ID**

Selects the LUNs that match this parameter value.

## **[-read-only {true|false}] - Read Only**

Selects the LUNs that match this parameter value.

## **[-restore-inaccessible {true|false}] - Fenced Due to Restore**

Selects the LUNs that match the state you specify. A value of *true* means that a LUN is fenced for I/O and management due to a restore operation.

### **[-size-used <size>] - Used Size**

Selects the LUNs that match this parameter value.

### **[-max-resize-size <size>] - Maximum Resize Size**

Selects the LUNs that match this parameter value.

## **[-creation-timestamp <MM/DD/YYYY HH:MM:SS>] - Creation Time**

Selects the LUNs that match this parameter value.

## **[-class {regular|protocol-endpoint|vvol}] - Class**

Selects the LUNs that match this parameter value.

### **[-node <nodename>] - Node Hosting the LUN**

Selects the LUNs that match this parameter value.

## **[-qos-policy-group <text>] - QoS Policy Group**

Selects the LUNs that match this parameter value.

A policy group defines measurable service level objectives (SLOs) that apply to the storage

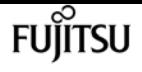

objects with which the policy group is associated. If you do not assign a policy group to a LUN, the system will not monitor and control the traffic to it.

## **[-qos-adaptive-policy-group <text>] - QoS Adaptive Policy Group**

Selects the LUNs that match this parameter value.

An adaptive policy group defines measurable service level objectives (SLOs) that apply to the storage objects with which the adaptive policy group is associated.

## **[-caching-policy <text>] - Caching Policy Name**

Display the LUNs that match the specified cache.

A caching policy defines the caching behavior of this LUN at the Flash Cache level. If a caching policy is not assigned to this LUN, the system uses the caching policy that is assigned to the containing volume or Vserver. If a caching policy is not assigned to the containing volume or Vserver, the system uses the default cluster-wide policy. The available caching policies are:

- none Does not cache any user data or metadata blocks.
- auto Read caches all metadata and randomly read user data blocks, and write caches all randomly overwritten user data blocks.
- meta Read caches only metadata blocks.
- random\_read Read caches all metadata and randomly read user data blocks.
- random\_read\_write Read caches all metadata, randomly read and randomly written user data blocks.
- all\_read Read caches all metadata, randomly read and sequentially read user data blocks.
- all read random write Read caches all metadata, randomly read, sequentially read, and randomly written user data.
- all Read caches all data blocks read and written. It does not do any write caching.

Default caching-policy is auto.

## **[-is-clone {true|false}] - Clone**

Selects the LUNs that match this parameter value.

### **[-is-clone-autodelete-enabled {true|false}] - Clone Autodelete Enabled**

Selects the LUNs that match this parameter value.

## **[-inconsistent-import {true|false}] - Inconsistent Import**

Selects the LUNs that match this parameter value. A value of *true* means that the import of this LUN is incomplete.

## **[-serial-7-mode <text>] - 7-mode Serial Number**

Selects the LUNs that match this parameter value.

LUNs transitioned from Data ONTAP 7-Mode are assigned new serial numbers for use with Clustered Data ONTAP. The original 7-Mode serial number is displayed in this field for reference.

## **[-application <text>] - Application**

Selects the LUNs that are part of an application that matches the parameter value.

### **[-include-offline-containers <true>] - Include LUNs on Offline Volumes and Aggregates**

If true, include available information for LUNs in offline aggregates and offline volumes in the output. By default, LUNs in offline aggregates and offline volumes are excluded from the output.

### **[-zrto-vol-consensus {true|false}] - ZRTO Volume consensus**

Select the LUNs that match the specified value. The status indicates whether the volume containing the LUN in a Synchronous Snapmirror relationship can process operations.

## **Examples**

The following example displays details of the LUN at path /vol/vol1/lun1 in Vserver vs1.

```
cluster1::> lun show -vserver vs1 -path /vol/vol1/lun1 -instance
                 Vserver Name: vs1
                      LUN Path: /vol/vol1/lun1
                  Volume Name: vol1
                   Qtree Name: ""
                      LUN Name: lun1
                     LUN Size: 10MB
                      OS Type: linux
           Space Reservation: disabled
                Serial Number: wCVt1]IlvQWv
         Serial Number (Hex): 77435674315d496c76515776
                      Comment: new comment
Space Reservations Honored: false
             Space Allocation: disabled
                         State: offline
                     LUN UUID: 76d2eba4-dd3f-494c-ad63-1995c1574753
                        Mapped: mapped
                   Block Size: 512
             Device Legacy ID: -
             Device Binary ID: -
               Device Text ID: -
                    Read Only: false
       Fenced Due to Restore: false
                    Used Size: 5MB
         Maximum Resize Size: 64.00GB
                Creation Time: 9/14/2016 13:55:09
                         Class: regular
        Node Hosting the LUN: node1
             QoS Policy Group: -
         Caching Policy Name: -
                         Clone: false
    Clone Autodelete Enabled: false
         Inconsistent Import: false
```
lun bind create

```
  Application: -
```
The following example displays information for the LUN with serial number 1r/wc+9Cpbls:

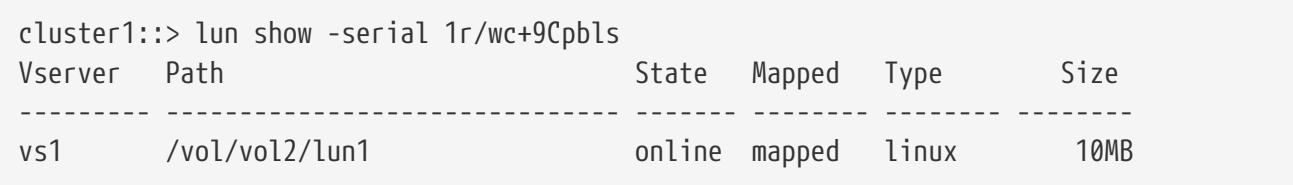

**FUJITSU** 

The following example displays all the LUNs on Vserver vs1 and volume vol1:

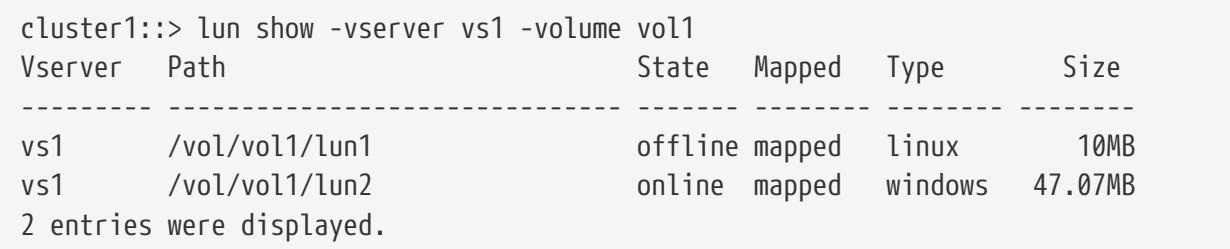

## **Related Links**

• [set](#page-229-0)

# **lun bind create**

Bind a VVol LUN to a protocol endpoint

**Availability:** This command is available to cluster and Vserver administrators at the advanced privilege level.

## **Description**

This command creates a new binding between a protocol endpoint and a vvol LUN. If a binding between the specified endpoint and vvol already exists, the reference count for the binding is incremented by one.

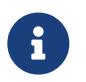

For optimal results, the protocol endpoint and vvol must be hosted by the same node in the cluster.

## **Parameters**

### **-vserver <Vserver Name> - Vserver name**

Specifies the name of the Vserver.
#### **-protocol-endpoint-path <path> - Protocol Endpoint**

Specifies the path to the protocol endpoint. The specified LUN must already exist and be of class "protocol-endpoint". Examples of correct LUN paths are */vol/vol1/lun1* and */vol/vol1/qtree1/lun1* .

#### **-vvol-path <path> - VVol Path**

Specifies the path to the vvol. The specified LUN must already exist and be of the class "vvol". Examples of correct LUN paths are */vol/vol1/lun1* and */vol/vol1/qtree1/lun1* .

### **Examples**

```
cluster1::*> lun bind create -vserver vs1 -protocol-endpoint-path /vol/VV1/PE1 -vvol
-path /vol/VV3/234ace
```
Bind the vvol /vol/VV3/234ace to the protocol endpoint /vol/VV1/PE1 in Vserver vs1.

# **lun bind destroy**

Unbind a VVol LUN from a protocol endpoint

**Availability:** This command is available to cluster and Vserver administrators at the advanced privilege level.

## **Description**

Decrement the reference count of the binding between a protocol endpoint and vvol LUN. If the resulting reference count is zero, the binding is removed.

### **Parameters**

#### **-vserver <Vserver Name> - Vserver name**

Specifies the Vserver.

#### **-protocol-endpoint-path <path> - Protocol Endpoint**

Specifies the path of the protocol endpoint LUN. Examples of correct LUN paths are */vol/vol1/lun1* and */vol/vol1/qtree1/lun1* .

#### **-vvol-path <path> - VVol Path**

Specifies the path of the vvol LUN. Examples of correct LUN paths are */vol/vol1/lun1* and */vol/vol1/qtree1/lun1* .

**[-force <true>] - If true, unbind the Vvol completely even if the current reference count is greater than 1. The default is false.**

Completely remove the specified binding, regardless of the current reference count.

```
cluster1::*> lun bind destroy -protocol-endpoint-path /vol/VV2/PE2 -vvol-path
/vol/VV2/30dfab -vserver vs1
```
Remove the binding between the vvol /vol/VV2/30dfab and the protocol endpoint /vol/VV2/PE2 on Vserver vs1.

# **lun bind show**

Show list of Vvol bindings

**Availability:** This command is available to cluster and Vserver administrators at the advanced privilege level.

## **Description**

Shows the configured VVol to protocol endpoint bindings.

## **Parameters**

#### **{ [-fields <fieldname>,…]**

If you specify the **-fields <fieldname>, …** parameter, the command output also includes the specified field or fields. You can use '-fields ?' to display the fields to specify.

#### **| [-instance ] }**

If you specify the **-instance** parameter, the command displays detailed information about all fields.

#### **[-vserver <Vserver Name>] - Vserver Name**

Selects the bindings that match this parameter value.

#### **[-protocol-endpoint-msid <integer>] - PE MSID**

Selects the bindings that match this parameter value.

#### **[-protocol-endpoint-vdisk-id <text>] - PE Vdisk ID**

Selects the bindings that match this parameter value.

#### **[-vvol-msid <integer>] - VVol MSID**

Selects the bindings that match this parameter value.

#### **[-vvol-vdisk-id <text>] - VVol Vdisk ID**

Selects the bindings that match this parameter value.

#### **[-vserver-uuid <UUID>] - Vserver UUID**

Selects the bindings that match this parameter value.

#### **[-protocol-endpoint-path <path>] - Protocol Endpoint**

Selects the bindings that match this parameter value. Examples of correct LUN paths are */vol/vol1/lun1* and */vol/vol1/qtree1/lun1* .

#### **[-protocol-endpoint-node <nodename>] - PE Node**

Selects the bindings that match this parameter value.

#### **[-vvol-path <path>] - VVol**

Selects the bindings that match this parameter value. Examples of correct LUN paths are */vol/vol1/lun1* and */vol/vol1/qtree1/lun1* .

#### **[-vvol-node <nodename>] - VVol Node**

Selects the bindings that match this parameter value.

#### **[-secondary-lun <Hex 64bit Integer>] - Secondary LUN**

Selects the bindings that match this parameter value.

#### **[-is-optimal {true|false}] - Optimal binding**

Selects the bindings that match this parameter value.

#### **[-reference-count <integer>] - Reference Count**

Selects the bindings that match this parameter value.

## **Examples**

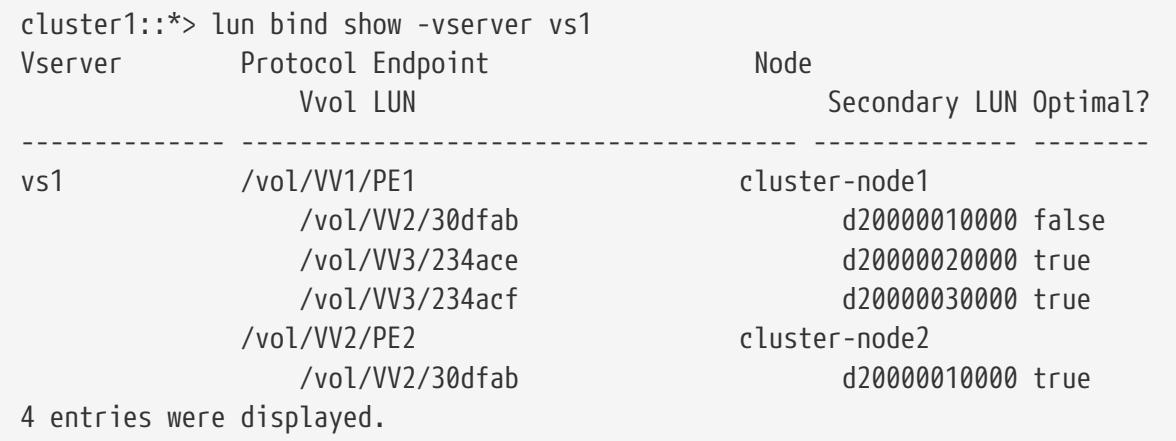

The example above displays all the LUN bindings on Vserver vs1.

# **lun copy cancel**

Cancel a LUN copy operation before the new LUN has been created

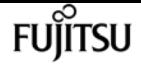

**Availability:** This command is available to cluster and Vserver administrators at the advanced privilege level.

## **Description**

The **lun copy cancel** command cancels an ongoing LUN copy operation prior to creation of the new LUN. The command fails if the LUN already exists at the destination path; in that case, use the [lun](#page-450-0) [delete](#page-450-0) command to delete the LUN at the destination path.

All data transfers will be halted.

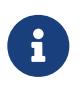

This is an advanced command because the preferred way to cancel a LUN copy operation is to wait until the new LUN becomes visible, and then use the [lun delete](#page-450-0) command to delete the LUN.

### **Parameters**

#### **{ -vserver <Vserver Name> - Vserver Name**

Specifies the name of the Vserver that will host the destination LUN.

#### **-destination-path <path> - Destination Path**

Specifies the full path to the new LUN, in the format /vol/<volume>[/<qtree>]/<lun>.

## **Examples**

cluster1::\*> lun copy cancel -vserver vs1 -destination-path /vol/vol2/lun2

Cancels the copy operation identified by Vserver *vs1* and destination path */vol/vol2/lun2* .

## **Related Links**

• [lun delete](#page-450-0)

# **lun copy modify**

Modify an ongoing LUN copy operation

**Availability:** This command is available to cluster and Vserver administrators at the admin privilege level.

## **Description**

The **lun copy modify** command modifies the maximum throughput of an ongoing copy operation.

### **Parameters**

#### **{ -vserver <Vserver Name> - Vserver Name**

Specifies the name of the Vserver that will host the destination LUN.

#### **-destination-path <path> - Destination Path**

Specifies the full path to the new LUN, in the format /vol/<volume>[/<qtree>]/<lun>.

#### **-max-throughput {<integer>[KB|MB|GB|TB|PB]} - Maximum Transfer Rate (per sec)**

Specifies the maximum amount of data, in bytes, that can be transferred per second in support of this operation. This mechanism can be used to throttle a transfer, to reduce its impact on the performance of the source and destination nodes.

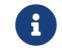

The specified value will be rounded up to the nearest megabyte.

## **Examples**

```
cluster1::> lun copy modify -vserver vs1 -destination-path /vol/vol2/lun2 -max
-throughput 25MB
```
Modifies the maximum throughput for the ongoing copy job identified by Vserver *vs1* and destination path */vol/vol2/lun2* to 25 MB/sec.

## **lun copy pause**

Pause an ongoing LUN copy operation

**Availability:** This command is available to cluster and Vserver administrators at the admin privilege level.

## **Description**

The **lun copy pause** command pauses an ongoing copy operation. Use the [lun copy resume](#page-473-0) command to resume the copy operation.

### **Parameters**

#### **{ -vserver <Vserver Name> - Vserver Name**

Specifies the name of the Vserver that will host the destination LUN.

#### **-destination-path <path> - Destination Path**

Specifies the full path to the new LUN, in the format /vol/<volume>[/<qtree>]/<lun>.

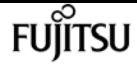

cluster1::> lun copy pause -vserver vs1 -destination-path /vol/vol2/lun2

Pauses the ongoing copy operation identified by Vserver *vs1* and destination path */vol/vol2/lun2* .

## **Related Links**

• [lun copy resume](#page-473-0)

## <span id="page-473-0"></span>**lun copy resume**

Resume a paused LUN copy operation

**Availability:** This command is available to cluster and Vserver administrators at the admin privilege level.

## **Description**

The **lun copy resume** command resumes a paused copy operation.

## **Parameters**

#### **{ -vserver <Vserver Name> - Vserver Name**

Specifies the name of the Vserver that will host the destination LUN.

#### **-destination-path <path> - Destination Path**

Specifies the full path to the new LUN, in the format /vol/<volume>[/<qtree>]/<lun>.

## **Examples**

cluster1::> lun copy resume -vserver vs1 -destination-path /vol/vol2/lun2

Resumes the paused copy operation identified by Vserver *vs1* and destination path */vol/vol2/lun2* .

# **lun copy show**

Display a list of LUNs currently being copied

**Availability:** This command is available to cluster and Vserver administrators at the admin privilege level.

## **Description**

The **lun copy show** command shows information about LUNs currently being copied in the cluster.

## **Parameters**

#### **{ [-fields <fieldname>,…]**

If you specify the **-fields <fieldname>, …** parameter, the command output also includes the specified field or fields. You can use '-fields ?' to display the fields to specify.

#### **| [-instance ] }**

If you specify the **-instance** parameter, the command displays detailed information about all fields.

#### **[-vserver <Vserver Name>] - Destination Vserver Name**

Selects LUN copy operations that match this parameter value.

#### **[-destination-path <path>] - Destination Path**

Selects LUN copy operations that match this parameter value.

#### **[-source-vserver <vserver name>] - Source Vserver Name**

Selects LUN copy operations that match this parameter value.

#### **[-source-path <path>] - Source Path**

Selects LUN copy operations that match this parameter value.

#### **[-source-snapshot <snapshot name>] - Source Snapshot Name**

Selects LUN copy operations that match this parameter value.

#### **[-is-promoted-early {true|false}] - Is Destination Promoted Early**

Selects LUN copy operations that match this parameter value.

#### **[-max-throughput {<integer>[KB|MB|GB|TB|PB]}] - Maximum Transfer Rate (per sec)**

Selects LUN copy operations that match this parameter value.

#### **[-job-status {Preparing|Allocation-Map|Data|Destroying|Paused-Manual|Paused-Error|Complete|Destroyed|Terminated-Manual}] - LUN Copy Status**

Selects LUN copy operations that match this parameter value. The possible values are:

- **Preparing** the LUN copy job is in Preparing status.
- **Allocation-Map** the LUN copy job is in Allocating status.
- **Data** the LUN copy job is in Moving Data status.
- **Destroying** the LUN copy job is in Destroying status.
- **Paused-Manual** the LUN copy job is in Manually Paused status.
- **Paused-Error** the LUN copy job is in Paused By Error status.

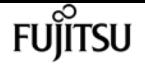

- **Complete** the LUN copy job is in Complete status.
- **Destroyed** the LUN copy job is in Destroyed status.
- **Terminated-Manual** the LUN copy job is in Manually Terminated status.

#### **[-progress-percent <percent>] - LUN Copy Progress (%)**

Selects LUN copy operations that match this parameter value.

#### **[-elapsed-time <time\_interval>] - Elapsed Time**

Selects LUN copy operations that match this parameter value.

#### **[-cutover-time <time\_interval>] - Cutover Time**

Selects LUN copy operations that match this parameter value.

#### **[-is-snapshot-fenced {true|false}] - Is Snapshot Fenced**

Selects LUN copy operations that match this parameter value.

#### **[-is-destination-ready {true|false}] - Is Destination Ready**

Selects LUN copy operations that match this parameter value.

#### **[-last-failure-reason <text>] - Last Failure Reason**

Selects LUN copy operations that match this parameter value.

### **Examples**

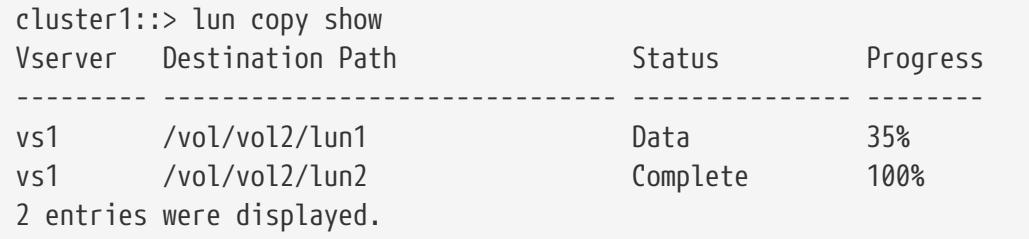

The example above displays information about all the LUN copy operations in the cluster.

```
cluster1::> lun copy show -vserver vs1 -destination-path /vol/vol2/lun1 -instance
Destination Vserver Name: vs1
                  Destination Path: /vol/vol2/lun1
              Source Vserver Name: vs1
                       Source Path: /vol/vol1/lun1
             Source Snapshot Name: -
    Is Destination Promoted Early: false
Maximum Transfer Rate (per sec): 0B
                   LUN Copy Status: Data
            LUN Copy Progress (%): 35%
                      Elapsed Time: 145s
               Cutover Time (secs): 0s
                Is Snapshot Fenced: true
             Is Destination Ready: true
```

```
  Last Failure Reason: -
```
The example above displays all information about the LUN being copied to */vol/vol2/lun1* in Vserver *vs1* .

# **lun copy start**

Start copying a LUN from one volume to another within a cluster

**Availability:** This command is available to cluster and Vserver administrators at the admin privilege level.

## **Description**

The **lun copy start** command initiates copying of a LUN from one volume to another. The destination volume can be located in the same Vserver as the source volume (intra-Vserver copy) or in a different Vserver (inter-Vserver).

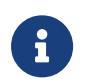

A cluster administrator must first create a Vserver peering relationship using [vserver](#page-3247-0) [peer create](#page-3247-0) before initiating an inter-Vserver LUN copy operation.

### **Parameters**

#### **-vserver <Vserver Name> - Destination Vserver Name**

Specifies the name of the Vserver that will host the new LUN.

#### **| -destination-path <path> - Destination Path**

Specifies the full path to the new LUN, in the format /vol/<volume>[/<qtree>]/<lun>.

#### **-source-path <path> - Source Path }**

Specifies the full path to the source LUN, in the format /vol/<volume>[/.snapshot/<snapshot>][/<qtree>]/<lun>.

#### **[-source-vserver <vserver name>] - Source Vserver Name**

Optionally specifies the name of the Vserver hosting the LUN to be copied.

If this parameter is not specified, it is assumed that an intra-Vserver copy operation is being initiated. The source volume is expected to be in the same Vserver as the destination volume.

#### **[-promote-early <true>] - Promote Early**

Optionally specifies that the destination LUN needs to be promoted early.

If the destination is promoted early, the new LUN will be visible immediately. However, Snapshot copies of the volume containing the new LUN cannot be taken until the LUN copy operation reaches 'Moving Data' status.

fuiitsu

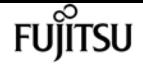

If the destination is promoted late, the new LUN will be visible only after it has been fully framed. However, the LUN copy job will not block the creation of Snapshot copies of the volume containing the new LUN.

If this parameter is not specified, the destination LUN will be promoted late.

#### **[-max-throughput {<integer>[KB|MB|GB|TB|PB]}] - Maximum Transfer Rate (per sec)**

Optionally specifies the maximum amount of data, in bytes, that can be transferred per second in support of this operation. This mechanism can be used to throttle a transfer, to reduce its impact on the performance of the source and destination nodes.

If this parameter is not specified, throttling is not applied to the data transfer.

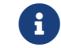

The specified value will be rounded up to the nearest megabyte.

### **Examples**

```
cluster1::> lun copy start -vserver vs2 -destination-path /vol/vol2/lun2 -source
-vserver vs1 -source-path /vol/vol1/lun1
```
Starts an inter-Vserver copy of LUN *lun1* from volume *vol1* in Vserver *vs1* to *lun2* on volume *vol2* in Vserver *vs2* .

```
cluster1::> lun copy start -vserver vs1 -destination-path /vol/vol2/lun2 -source-path
/vol/vol1/lun1
```
Starts an intra-Vserver copy of LUN *lun1* from volume *vol1* in Vserver *vs1* to *lun2* on volume *vol2* in Vserver *vs1* .

cluster1::> lun copy start -vserver vs1 -destination-path /vol/vol2/lun2 -source-path /vol/vol1/.snapshot/snap1/lun1

Starts an intra-Vserver copy of LUN *lun1* from Snapshot copy *snap1* of volume *vol1* in Vserver *vs1* to *lun2* on volume *vol2* in Vserver *vs1* .

### **Related Links**

• [vserver peer create](#page-3247-0)

## <span id="page-477-0"></span>**lun igroup add**

Add initiators to an initiator group

**Availability:** This command is available to cluster and Vserver administrators at the admin privilege

level.

An initiator cannot be a member of two igroups of different OS types. For example, if you have an initiator that belongs to a Solaris igroup, the command does not allow you to add this initiator to an AIX igroup.

When you add FCP initiators, you can specify an alias instead of the initiator's World Wide Port Name (WWPN) or the iSCSI Qualified name (IQN).

### **Parameters**

#### **-vserver <Vserver Name> - Vserver Name**

Specifies the Vserver.

#### **-igroup <text> - Igroup Name**

Specifies the initiator group to which you want to add a new initiator.

#### **[-initiator <text>,…] - Initiators**

Specifies the initiator that you want to add. You can specify the WWPN, IQN, or alias of the initiator.

#### **[-child-igroups <text>,…] - Child Igroups**

Specifies the child initiator groups you want to add. The initiator group inherits the initiators of any child igroups. An initiator group can have either initiators or child initiator groups, but not both simultaneously. Initiator groups can be nested to match host cluster hierarchies. If the host cluster then changes, initiators only need to be updated in the child igroups and the parent igroups inherit the changes.

### **Examples**

```
cluster1::> lun igroup add -vserver vs1 -igroup ig1 -initiator iqn.1992-
08.com.mv.mvinitiator
```
Adds the initiator iqn.1992-08.com.mv.mvinitiator to the initiator group ig1 on Vserver vs1.

# <span id="page-478-0"></span>**lun igroup bind**

Bind an existing initiator group to a given portset

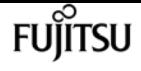

**Availability:** This command is available to cluster and Vserver administrators at the admin privilege level.

## **Description**

This command binds an initiator group to a portset so the host knows which LIFs or TPGs to access. When you bind a portset to an igroup, the host knows which iSCSI or FCP LIF to access. If you do not bind an igroup to a portset, and you map a LUN to the igroup, then the initiators in the igroup can access the LUN on any port on the Vserver.

The initiator group cannot be bound to another portset when you use this command. If you attempt to bind a portset to an initiator group that is already bound to an existing portset, the command returns an error. You can only bind an initiator group to one portset at a time.

If the initiator group is bound, use the [lun igroup unbind](#page-488-0) command to unbind the initiator group from the portset. After the initiator group is unbound, you can bind it to another portset.

You can only bind an initiator group to a non-empty portset.

### **Parameters**

#### **-vserver <Vserver Name> - Vserver Name**

Specifies the Vserver.

#### **-igroup <text> - Igroup Name**

Specifies the initiator group that you want to bind a portset to.

#### **-portset <text> - Portset Binding Igroup**

Specifies the portset name that you want to bind an initiator group to.

### **Examples**

cluster1::> lun igroup bind -vserver vs1 -igroup ig1 -portset-name ps1

Binds igroup ig1 to portset ps1.

## **Related Links**

• [lun igroup unbind](#page-488-0)

## **lun igroup create**

Create a new initiator group

**Availability:** This command is available to cluster and Vserver administrators at the admin privilege

level.

## **Description**

This command creates a new initiator group (igroup). Use igroups to control which hosts have access to specific LUNs. When you bind an igroup to a portset, a host in the igroup can access the LUNs only by connecting to the target ports in the portset.

When you create an igroup, you can add multiple existing initiators by specifying them in a list, separating them with commas. Later, you can add or remove initiators from the initiator group. Use the [lun igroup add](#page-477-0) command to add initiators. Use the [lun igroup remove](#page-484-0) command to remove an initiator. Unless the **-initiator** option is supplied, no initiators are added to a new igroup.

You can also bind a portset to an initiator when you create an initiator group. You can modify the portset binding of an initiator group by using the [lun igroup bind](#page-478-0) command or the [lun igroup unbind](#page-488-0) command.

The name you assign to an igroup is independent of the name of the host that is used by the host operating system, host files, or Domain Name Service (DNS). If you name an igroup aix1, for example, it is not mapped to the actual IP host name (DNS name) of the host.

### **Parameters**

#### **-vserver <Vserver Name> - Vserver Name**

Specifies the Vserver.

#### **-igroup <text> - Igroup Name**

Specifies the name of the new initiator group. An initiator group name is a case-sensitive name that must contain one to 96 characters. Spaces are not allowed.

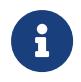

It might be useful to provide meaningful names for igroups, ones that describe the hosts that can access the LUNs mapped to them.

#### **{ [-protocol {mixed|fcp|iscsi}] - Protocol**

Specifies if the initiator group protocol is *fcp* , *iscsi* , or *mixed* .

#### **| [-f, -fcp <true>] - FCP**

Specifies FCP as the protocol type of the new igroup.

#### **| [-i, -iscsi <true>] - iSCSI }**

Specifies iSCSI as the protocol type of the new igroup.

#### **-t, -ostype <Initiator Group OS Type> - OS Type**

Specifies the operating system type for the new initiator group. The operating system type indicates the type of host operating system used by all of the initiators in the igroup. All initiators in an igroup must be of the same operating system type. The operating system types of initiators are

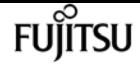

- solaris
- windows
- hpux
- aix
- linux
- netware
- vmware
- openvms
- xen
- hyper\_v

#### **[-a, -portset <text>] - Portset Binding Igroup**

Specifies that a portset is bound to the initiator.

#### **{ -initiator <text>,… - Initiators**

Specifies the initiators that are attached to the new initiator group. By default, no initiators are added to the new igroup.

#### **| [-child-igroups <text>,…] - Child Igroups }**

Specifies the child initiator groups that are attached to the new initiator group. The initiator group inherits the initiators of any child igroups. An initiator group can have either initiators or child initiator groups, but not both. Initiator groups can be nested to match host cluster hierarchies. If the host cluster then changes, initiators only need to be updated in the child igroups and the parent igroups inherit the changes.

#### **[-delete-on-unmap {true|false}] - Delete on Last Unmap**

Specifies if this initiator group will be deleted automatically when no longer a member of a LUN mapping relationship.

#### **[-comment <text>] - Igroup Comment**

A description for the igroup to create. If the comment string contains white space, it must be enclosed in double quotes. The limit is 254 characters.

### **Examples**

cluster1::> lun igroup create -vserver vs1 -igroup ig1 -protocol mixed -ostype linux -initiator iqn.2001-04.com.example:abc123

Creates initiator group *ig1* on Vserver *vs1* with a *mixed* protocol type on a Linux operating system with the initiator *iqn.2001-04.com.example:abc123* .

## **Related Links**

- [lun igroup add](#page-477-0)
- [lun igroup remove](#page-484-0)
- [lun igroup bind](#page-478-0)
- [lun igroup unbind](#page-488-0)

# **lun igroup delete**

Delete an initiator group

**Availability:** This command is available to cluster and Vserver administrators at the admin privilege level.

## **Description**

This command deletes an existing initiator group. By default, you cannot delete an initiator group if LUN maps for that initiator group exist. You need to unmap all the LUNs that are associated with that initiator group before you can delete the initiator group. Use the lun unmap command to remove LUNS from an initiator group.

You can specify the **force** option to delete an initiator group and remove existing LUN maps defined for that initiator group.

## **Parameters**

**-vserver <Vserver Name> - Vserver Name**

Specifies the Vserver.

**-igroup <text> - Igroup Name**

Specifies the initiator group that you want to delete.

#### **[-f, -force <true>] - Force**

Deletes an initiator group and all associated LUN maps.

## **Examples**

cluster1::> lun igroup delete -vserver vs1 -igroup ig1

Deletes the initiator group ig1 on Vserver vs1.

## **Related Links**

• lun unmap

# **lun igroup disable-aix-support**

Disables SAN AIX support on the cluster

**Availability:** This command is available to cluster and Vserver administrators at the advanced privilege level.

## **Description**

This command disables the SAN AIX support across the cluster (all Vservers and all AIX initiator groups). However, before you can disable SAN AIX support, you must remove all SAN AIX related objects from the cluster. You need to unmap all the LUNs that are associated with the AIX initiator groups. Then you need to delete all of the AIX initiator groups. Use the lun unmap command to remove LUNS from an initiator group. Use the **igroup delete** command to delete an initiator group.

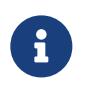

This command is not intended to be used in normal operation. Use only when you are downgrading to a release that does not support SAN AIX operation.

## **Examples**

```
cluster1::> lun igroup disable-aix-support
```
Disables the SAN AIX support for cluster1.

## **Related Links**

• lun unmap

# **lun igroup modify**

Modify an existing initiator group

**Availability:** This command is available to cluster and Vserver administrators at the admin privilege level.

## **Description**

This command modifies an attribute for an initiator group. Currently, the only settable attribute is the operating system.

## fuiitsu

### **Parameters**

#### **-vserver <Vserver Name> - Vserver Name**

Specifies the Vserver.

#### **-igroup <text> - Igroup Name**

Specifies the initiator group whose attribute you want to modify.

#### **[-t, -ostype <Initiator Group OS Type>] - OS Type**

Specifies the operating system that you want to modify. The operating system types of initiators are

- solaris
- windows
- hpux
- aix
- linux
- netware
- vmware
- openvms
- xen
- hyper\_v

#### **[-delete-on-unmap {true|false}] - Delete on Last Unmap**

Specifies if this initiator group will be deleted automatically when no longer a member of a LUN mapping relationship.

#### **[-comment <text>] - Igroup Comment**

Specifies the comment for the igroup you want to modify. If the comment string contains white space, it must be enclosed in double quotes. The limit is 254 characters. To clear the comment, specify the empty string enclosed in double quotes.

## **Examples**

cluster1::> lun igroup modify -vserver vs1 -igroup ig1 -ostype windows

Changes the operating system to *windows* for initiator group *ig1* on Vserver *vs1* .

# <span id="page-484-0"></span>**lun igroup remove**

Remove initiators from an initiator group

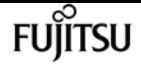

**Availability:** This command is available to cluster and Vserver administrators at the admin privilege level.

## **Description**

This command removes an initiator from an initiator group. You can only remove an initiator if no existing LUN maps are defined for that initiator group. You must unmap the LUNs from the initiator group with the lun unmap command before you can remove initiators from the initiator group.

You can use the **force** option to remove an initiator and associated LUN maps.

### **Parameters**

#### **-vserver <Vserver Name> - Vserver Name**

Specifies the Vserver.

**-igroup <text> - Igroup Name**

Specifies the initiator group from which to remove an initiator.

#### **[-initiator <text>,…] - Initiators**

Specifies the initiator name to remove. Use the WWPN, IQN or the alias of the initiator.

#### **[-f, -force <true>] - Force**

Forcibly removes an initiator and any associated LUN maps.

#### **[-child-igroups <text>,…] - Child Igroups**

Specifies the child initiator groups to remove.

### **Examples**

```
cluster1::> lun igroup remove -vserver vs1 -igroup ig1 -initiator iqn.1992-
08.com.mv.mvinitiator
```
Removes the initiator iqn.1992-08.com.mv.mvinitiator from Vserver vs1 and initiator group ig1.

## **Related Links**

• lun unmap

## **lun igroup rename**

Rename an existing initiator group

**Availability:** This command is available to cluster and Vserver administrators at the admin privilege level.

## **Description**

This command renames an existing initiator group. When you rename an initiator group, this action does not affect access to the LUNs mapped to the initiator group you want to rename.

An initiator group name is a case-sensitive name and must meet the following requirements:

- Must contain one to 96 characters. Spaces are not allowed.
- Can contain the letters A through Z, a through z, numbers 0 through 9, hyphen (-), underscore (\_), colon (:), and period (.).
- Must start with a letter or number.

### **Parameters**

```
-vserver <Vserver Name> - Vserver Name
```
Specifies the Vserver.

**-igroup <text> - Igroup Name**

Specifies the initiator group you want to rename.

#### **-new-name <text> - New Igroup Name**

Specifies the new name of the initiator group.

## **Examples**

cluster1::> lun igroup rename -vserver vs1 -igroup ig1 -new-name ignew1

Renames an initiator group from ig1 to ignew1 on Vserver vs1.

# **lun igroup show**

Display a list of initiator groups

**Availability:** This command is available to cluster and Vserver administrators at the admin privilege level.

### **Description**

This command displays status information for initiator groups (igroup). By default, the command displays status for all initiator groups.

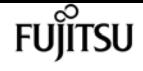

### **Parameters**

#### **{ [-fields <fieldname>,…]**

If you specify the **-fields <fieldname>, …** parameter, the command output also includes the specified field or fields. You can use '-fields ?' to display the fields to specify.

#### **| [-instance ] }**

If you specify the **-instance** parameter, the command displays detailed information about all fields.

#### **[-vserver <Vserver Name>] - Vserver Name**

Specifies the Vserver.

#### **[-igroup <text>] - Igroup Name**

Selects the initiator groups that match this parameter value.

#### **[-protocol {mixed|fcp|iscsi}] - Protocol**

Selects the initiator groups that match this parameter value (**FCP** , **iSCSI** , or **mixed** ).

#### **[-t, -ostype <Initiator Group OS Type>] - OS Type**

Selects the initiator groups that match this parameter value. The operating system types are

- **solaris**
- **windows**
- **hpux**
- **aix**
- **linux**
- **netware**
- **vmware**
- **openvms**
- **xen**
- **hyper\_v**

#### **[-a, -portset <text>] - Portset Binding Igroup**

Selects the initiator groups that match this parameter value.

#### **[-initiator <text>,…] - Initiators**

Selects the initiator groups that match this parameter value.

#### **[-child-igroups <text>,…] - Child Igroups**

Selects the initiator groups that match this parameter value.

#### **[-uuid <UUID>] - Igroup UUID**

Selects the initiator groups that match this parameter value.

#### **[-delete-on-unmap {true|false}] - Delete on Last Unmap**

Selects the initiator groups that match this parameter value. A value of **true** displays all the initiator groups that will be deleted automatically when they are no longer used in a LUN mapping relationship.

#### **[-comment <text>] - Igroup Comment**

Selects the igroups that match this parameter value.

## **Examples**

```
cluster1::> igroup show -instance
            Vserver Name: vs0
              Igroup Name: ig1
                 Protocol: mixed
                  OS Type: linux
Portset Binding Igroup: -
              Igroup UUID: 358338ba-cfd6-11df-a9ab-123478563412
               Initiators: iqn.1992-08.com.mv:abc (not logged in)
Vserver Name: vs0
              Igroup Name: ig2
                 Protocol: mixed
                  OS Type: linux
Portset Binding Igroup: -
              Igroup UUID: 3fb136c7-cfd6-11df-a9ab-123478563412
               Initiators: -
Vserver Name: vs1
              Igroup Name: ig1
                 Protocol: mixed
                  OS Type: windows
Portset Binding Igroup: p1
              Igroup UUID: 03accf6b-d08c-11df-a9ab-123478563412
              Initiators: -
3 entries were displayed.
```
The example above displays information about all initiator groups.

# <span id="page-488-0"></span>**lun igroup unbind**

Unbind an existing initiator group from a portset

**Availability:** This command is available to cluster and Vserver administrators at the admin privilege level.

## **Description**

This command unbinds an initiator group from a portset. When you unbind an initiator group from a

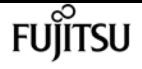

portset, all of the initiators in the initiator group have access to all target LUNs on all network interfaces.

### **Parameters**

**-vserver <Vserver Name> - Vserver Name**

Specifies the Vserver.

**-igroup <text> - Igroup Name**

Specifies the initiator group that you want to unbind from the portset.

### **Examples**

cluster1::> lun igroup unbind -vserver vs1 -igroup ig1

Unbinds the initiator group ig1 from the portset on Vserver vs1.

# **lun igroup initiator modify**

Modify an initiator

**Availability:** This command is available to cluster and Vserver administrators at the admin privilege level.

## **Description**

This command modifies an attribute for an initiator.

## **Parameters**

**-vserver <Vserver Name> - Vserver**

Specifies the vserver of the initiator you want to modify.

#### **-initiator <text> - Initiator**

Specifies the initiator whose attribute you want to modify.

#### **[-comment <text>] - Comment**

The initiator's new comment. The comment has a maximum length of 255 characters. To clear the current comment, provide an empty string.

### **Examples**

cluster1::> lun igroup initiator modify -vserver vs1 -initiator iqn.1991-

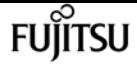

05.com.example:name -comment "My application host"

Changes the comment to "My application host" for initiator *iqn.1991-05.com.example:name* in Vserver *vs1* .

```
cluster1::> lun igroup initiator modify -vserver vs1 -initiator iqn.1991-
05.com.example:name -comment ""
```
Clears the comment for initiator *iqn.1991-05.com.example:name* in Vserver *vs1* .

# **lun igroup initiator show**

#### Display initiators

**Availability:** This command is available to cluster and Vserver administrators at the admin privilege level.

### **Description**

This command displays information for initiators that are members of initator groups (igroups).

### **Parameters**

#### **{ [-fields <fieldname>,…]**

If you specify the **-fields <fieldname>, …** parameter, the command output also includes the specified field or fields. You can use '-fields ?' to display the fields to specify.

#### **| [-instance ] }**

If you specify the **-instance** parameter, the command displays detailed information about all fields.

#### **[-vserver <Vserver Name>] - Vserver**

Selects the initiators of igroups whose Vserver matches the specified value.

#### **[-initiator <text>] - Initiator**

Selects initiators whose name matchs the specified value.

#### **[-comment <text>] - Comment**

Selects initiators whose comment matchs the specified value.

#### **[-igroups <text>,…] - Igroups**

Selects initiators belonging to the specified igroups.

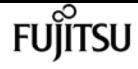

```
cluster1::> lun igroup initiator show -instance
    Vserver: vs0
Initiator: init1
    Comment: Initiator Comment
    Igroups: ig1,ig2
Vserver: vs0
Initiator: init2
    Comment: Initiator Comment2
    Igroups: ig3
2 entries were displayed.
```
This example displays detailed information for all initiators in igroups.

## **lun import create**

Create an import relationship

**Availability:** This command is available to cluster administrators at the advanced privilege level.

### **Description**

This command creates an import relationship between a specified LUN and a specified foreign disk so you can import the foreign disk data into a LUN.

The foreign disk must be marked as foreign using [storage disk set-foreign-lun](#page-1609-0) command before you can begin the import progress.

The LUN must be of the same size as the foreign disk.

### **Parameters**

#### **-vserver <Vserver Name> - Vserver Name**

Specifies the Vserver that contains the LUN where you import data to from the foreign disk data.

#### **-foreign-disk <text> - Foreign Disk Serial Number**

Specifies the serial number of the Foreign Disk.

#### **-path <path> - LUN Path**

Specifies the path of the LUN where you want to import the data of the foreign disk to. Examples of correct LUN paths are */vol/vol1/lun1* and */vol/vol1/qtree1/lun1* .

```
cluster1::> lun import create -vserver vs1 -path /vol/dvol1/lun1 -foreign-disk
6000B5D0006A0000006A020E00040000
```
Creates an import relationship between lun1 at the path /vol/dvol1/lun1 and foreign disk with serial number 6000B5D0006A0000006A020E00040000.

## **Related Links**

• [storage disk set-foreign-lun](#page-1609-0)

# **lun import delete**

Deletes the import relationship of the specified LUN or the specified foreign disk

**Availability:** This command is available to cluster administrators at the advanced privilege level.

## **Description**

This command deletes the import relationship of a specified LUN or a specified foreign disk.

You cannot use this command if an import is in-progress between the foreign disk and the LUN unless you use the force option. The import has to either successfully completed or be stopped before deleting the import relationship.

You can use the [lun import stop](#page-499-0) command to stop the data import, and then you delete the import relationship.

### **Parameters**

#### **{ -vserver <Vserver Name> - Vserver Name**

Specifies the Vserver that contains the LUN that you want to delete the import relationship.

#### **-path <path> - LUN Path**

Specifies the path of the LUN where you want to delete the import relationship. Examples of correct LUN paths are */vol/vol1/lun1* and */vol/vol1/qtree1/lun1* .

#### **| -foreign-disk <text> - Foreign Disk Serial Number }**

Specifies the serial number of the foreign disk.

#### **[-force {true|false}] - Force Delete**

When set to true, stops the in progress data import.

cluster1::> lun import delete -vserver vs1 -path /vol/vol2/lun2

Deletes the import relationship of lun2 at the path /vol/vol2/lun2.

```
cluster1::> lun import delete -vserver vs0 -foreign-disk
6000B5D0006A0000006A020E00040000
```
Deletes the import relationship of the foreign disk with serial number 6000B5D0006A0000006A020E00040000.

## **Related Links**

• [lun import stop](#page-499-0)

# **lun import pause**

Pause the import for the specified LUN

**Availability:** This command is available to cluster administrators at the advanced privilege level.

## **Description**

This command pauses the data import to a specified LUN.

This command does not reset all import checkpoints. To resume a paused import, use the lun import resume command to retart from the last checkpoint taken before you paused the data import.

If you want to resume the data import from the beginning, use the lun import stop command. Then use the lun import start command.

### **Parameters**

#### **-vserver <Vserver Name> - Vserver Name**

Specifies the Vserver that contains the LUN you want to pause the data import to.

#### **-path <path> - LUN Path**

Specifies the path of the LUN you want to pause the data import to. Examples of correct LUN paths are */vol/vol1/lun1* and */vol/vol1/qtree1/lun1* .

cluster1::> lun import pause -vserver vs1 -path /vol/vol2/lun2

Pauses the data import for lun2 at the path /vol/vol2/lun2

# **lun import prepare-to-downgrade**

Prepares LUN import to be downgraded

**Availability:** This command is available to cluster administrators at the advanced privilege level.

## **Description**

This command prepares the cluster for a downgrade to a version of Data ONTAP earlier than 8.3.1 by disabling the online LUN import feature. Before using this command verify that all LUNs in an import relationships are offline by running [lun show](#page-461-0).

## **Examples**

cluster1::> lun import prepare-to-downgrade

The above example will disable the online LUN import feature if all LUNs in import relationships are offline

## **Related Links**

• [lun show](#page-461-0)

## **lun import resume**

Resume the import for the specified LUN

**Availability:** This command is available to cluster administrators at the advanced privilege level.

## **Description**

Resumes the data import to a specified LUN.

The import starts from the last checkpoint taken before you paused the data import.

If you want to resume the data import from the beginning, use the lun import stop command. Then use the lun import start command.

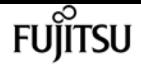

### **Parameters**

#### **-vserver <Vserver Name> - Vserver Name**

Specifies the Vserver that contains the LUN you want to resume the data import to.

#### **-path <path> - LUN Path**

Specifies the path of the LUN that you want to resume the data import to. Examples of correct LUN paths are */vol/vol1/lun1* and */vol/vol1/qtree1/lun1* .

### **Examples**

cluster1::> lun import resume -vserver vs1 -path /vol/vol2/lun2

Resumes the data import to lun2 at the path /vol/vol2/lun2

## **lun import show**

Display a list of import relationships

**Availability:** This command is available to cluster administrators at the advanced privilege level.

## **Description**

This command displays information about the import relationships.

### **Parameters**

#### **{ [-fields <fieldname>,…]**

If you specify the **-fields <fieldname>, …** parameter, the command output also includes the specified field or fields. You can use '-fields ?' to display the fields to specify.

#### **| [-instance ] }**

If you specify the **-instance** parameter, the command displays detailed information about all fields.

#### **[-vserver <Vserver Name>] - Vserver Name**

Displays import relationships for a specified Vserver.

#### **[-foreign-disk <text>] - Foreign Disk Serial Number**

Enables you to see the import relationship for a particular foreign disk with the specified serial number.

#### **[-path <path>] - LUN Path**

Enables you to see the import relationship for a particular LUN path. Examples of correct LUN

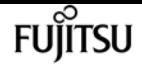

#### paths are */vol/vol1/lun1* and */vol/vol1/qtree1/lun1* .

#### **[-import-home-node {<nodename>|local}] - Import Home Node**

Enables you to see the node that initially started the data import and where the I/O for the foreign disk is directed. If failover occurs, any in-progress data import restarts on the partner node.

#### **[-import-current-node {<nodename>|local}] - Import Current Node**

Displays the node that is currently importing data and where the I/O for the foreign disk is directed. During giveback and if the import home node is different from the current home node , import restarts on the initial node (import-home-node).

#### **[-operation-in-progress {import|verify}] - Operation in Progress**

Enables you to see the imports in progress or import verification in progress.

#### **[-admin-state {stopped|started|paused}] - Admin State**

Enables you to see the import relationships for a specified administrative state. For example, you can list all the imports that have started in a cluster.

#### **[-operational-state {in\_progress|failed|completed|stopped|paused}] - Operational State**

Enables you to see the import relationships for a specified operational state. For example, you can list all the imports that have completed in a cluster.

#### **[-percent-complete <integer>] - Percent Complete**

Enables you to see the percentage of completion for both import and verification. If you want to see all the complete imports and verifications, you would specify 100.

#### **[-imported-blocks <integer>] - Blocks Imported**

Enables you to see the number of blocks that have been imported to the LUN.

#### **[-compared-blocks <integer>] - Blocks Compared**

Enables you to see the number of LUN and foreign disk blocks that have been compared.

#### **[-total-blocks <integer>] - Total Blocks**

Enables you to see the total number of blocks that must be imported to complete the data import to a LUN or the number of blocks that must be compared to complete the import verification.

#### **[-estimated-remaining-duration {<seconds>|[<d> days] <hh>:<mm>[:<ss>]}] - Estimated Remaining Duration**

If this parameter is specified, the command displays import or verify operations that match the specified time.

#### **[-failure-reason <text>] - Failure Reason**

Selects LUN import operations that match this parameter value.

#### **[-max-throughput-limit {<integer>[KB|MB|GB|TB|PB]}] - Maximum Throughput Limit (per sec)**

Selects the LUN import operations that match this parameter value. This value is the throughput

limit at which an import or verify will be throttled. By default, there is no throttling.

#### **[-current-throughput {<integer>[KB|MB|GB|TB|PB]}] - Current Throughput (per sec)**

Selects the LUN import operations that match this parameter value. This value is the current throughput for an in-progress import or verify operation.

#### **[-qos-policy-group <text>] - QoS Policy Group**

Selects the LUN import operations that match this parameter value. This value is the QoS policy group associated with an import relationship.

### **Examples**

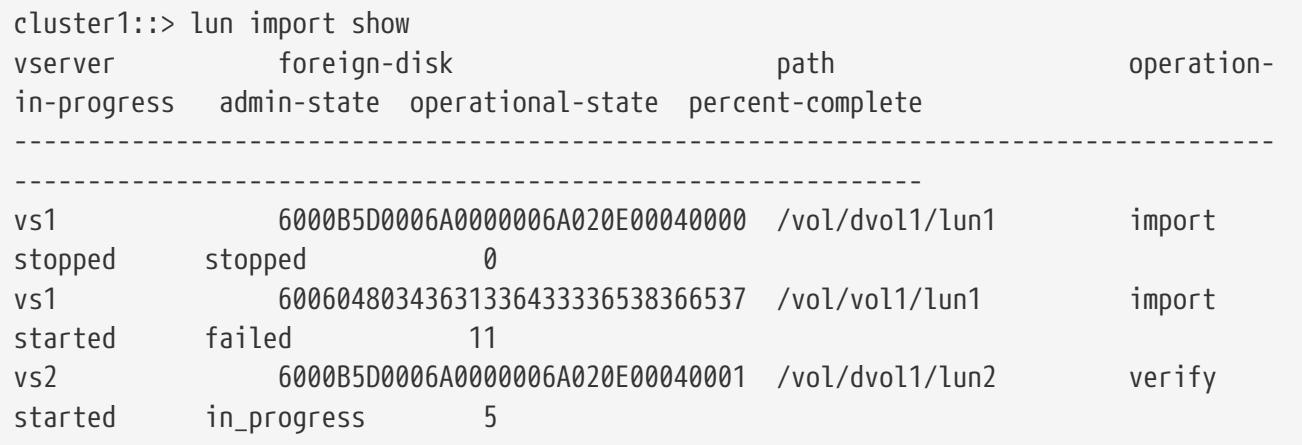

Display information about all import relationships in the cluster

```
cluster1::> lun import show -instance
                         Vserver Name: vs1
                              LUN Path: /vol/dvol1/lun1
          Foreign Disk Serial Number: 6000B5D0006A0000006A020E00040000
                     Import Home Node: cluster1-01
                  Current Import Node: cluster1-01
                Operation in Progress: import
                          Admin State: started
                    Operational State: in-progress
                     Percent Complete: 0%
                      Blocks Imported: 0
                      Blocks Compared: 0
               Total Blocks to Import: 10000000
        Estimated Remaining Duration: 00:01:23
                       Failure Reason: -
Maximum Throughput Limit (per sec): -
        Current Throughput (per sec): -
                     QoS Policy Group: -
Vserver Name: vs2
                              LUN Path: /vol/dvol1/lun2
          Foreign Disk Serial Number: 6000B5D0006A0000006A020E00040001
                     Import Home Node: cluster1-01
```
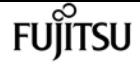

 Current Import Node: cluster1-01 Operation in Progress: verify Admin State: started Operational State: in-progress Percent Complete: 5% Blocks Imported: 10000000 Blocks Compared: 500000 Total Blocks to Import: 10000000 Estimated Remaining Duration: 00:00:59 Failure Reason: - Maximum Throughput Limit (per sec): 2MB Current Throughput (per sec): 1.29MB QoS Policy Group: fli\_pg\_cf2b638b-606b-11e4-ae4c-000c290d40ff Vserver Name: vs1 Foreign Disk Serial Number: 60060480343631336433336538366537 LUN Path: /vol/vol1/lun1 Import Home Node: cluster1-01 Current Import Node: cluster1-01 Operation in Progress: import Admin State: started Operational State: failed Percent Complete: 11 Blocks Imported: 932352 Blocks Compared: - Total Blocks: 8388608 Estimated Remaining Duration: - Failure Reason: Source read error - reservation conflict. Maximum Throughput Limit (per sec): 12MB Current Throughput (per sec): - QoS Policy Group: fli\_pg\_f6632344-60e7-11e4-9bad-000c290d40ff

Display detailed information about all import relationships in the cluster.

cluster1::> lun import show -vserver vs1 vserver path foreign-disk admin-state operational-state percent-complete -------------------------------------------------------------------------------------- --------------------------- vs1 /vol/dvol1/lun1 vgv3040f46a:vgbr300s70:9.126L1 stop - 0%

Display information about the LUNs in an import relationships in a specific vserver.

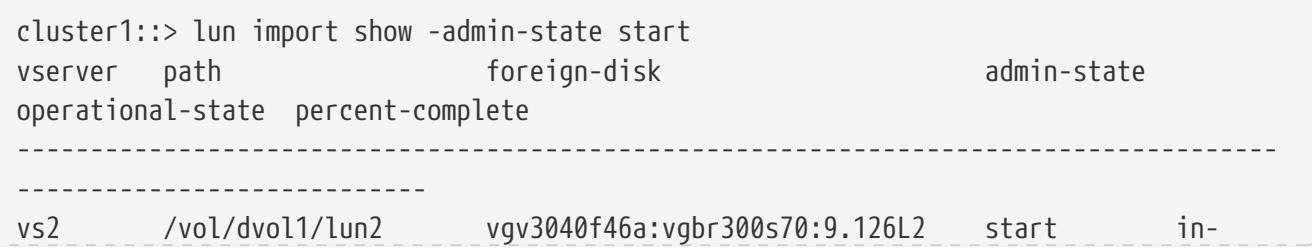

progress 5%

**FUJITSU** 

Display active LUN import sessions in a cluster.

## <span id="page-499-1"></span>**lun import start**

Start the import for the specified LUN

**Availability:** This command is available to cluster administrators at the advanced privilege level.

### **Description**

This command initiates the data import to a specified LUN.

You must use the lun import create command to create an import relationship between a LUN and a foreign disk before you can initiate the data import.

### **Parameters**

#### **-vserver <Vserver Name> - Vserver Name**

Specifies the Vserver that contains the LUN you want to import data to.

#### **-path <path> - LUN Path**

Specifies the path of the LUN that you want to import data to. Examples of correct LUN paths are */vol/vol1/lun1* and */vol/vol1/qtree1/lun1* .

### **Examples**

cluster1::> lun import start -vserver vs1 -path /vol/vol2/lun2

Starts the data import to lun2 at the path /vol/vol2/lun2.

## <span id="page-499-0"></span>**lun import stop**

Stop the import for the specified LUN

**Availability:** This command is available to cluster administrators at the advanced privilege level.

### **Description**

This command stops the data import into a specified LUN.

After you stop the data import and if you start the import again using [lun import start](#page-499-1) command, then the import restarts from the beginning.

## **Parameters**

#### **-vserver <Vserver Name> - Vserver Name**

Specifies the Vserver that contains the LUN you want to stop importing data to.

#### **-path <path> - LUN Path**

Specifies the path of the LUN that you want to stop the data import to.

## **Examples**

cluster1::> lun import stop -vserver vs1 -path /vol/vol2/lun2

Stops data import to lun2 at the path /vol/vol2/lun2

## **Related Links**

• [lun import start](#page-499-1)

# **lun import throttle**

Modify the max throughput limit for the specified import relationship

**Availability:** This command is available to cluster administrators at the advanced privilege level.

## **Description**

This command throttles the speed of the import for a given LUN by specifying a maximum throughput limit on the import.

## **Parameters**

#### **-vserver <Vserver Name> - Vserver Name**

Specifies the Vserver that contains the LUN to which data from the foreign disk is imported.

#### **-path <path> - LUN Path**

Specifies the path of the LUN to which data from the foreign disk is imported. Examples of correct LUN paths are */vol/vol1/lun1* and */vol/vol1/qtree1/lun1* .

#### **-max-throughput-limit {<integer>[KB|MB|GB|TB|PB]} - Maximum Throughput Limit (per sec)**

Specifies the maximum amount of throughput to be allocated for processing import requests on the bound LUN. At the time of creation, the default is zero. A value of zero implies that import traffic is processed by the system at best effort rate along with on-going user I/O. A non-zero value indicates that import will be throttled at a rate which is at most the maximum throughput limit set.

```
cluster1::*> lun import throttle -vserver vs1 -path /vol/vol1/lun1 -max-throughput
-limit 3M
```
The above example limits the import speed for the bound LUN with path /vol/vol1/lun1 to a maximum of 3MB/s.

## **lun import verify start**

Start the verification of the foreign disk and LUN data

**Availability:** This command is available to cluster administrators at the advanced privilege level.

## **Description**

This command compares the LUN and the foreign disk block by block. You are not required to run this command; it is optional. Before you can do this verification process, the operation state must be stopped or completed. Use the lun import show command to determine the operation state.

If a block mismatch occurs, the verification process stops.

Verification must be done offline. Ensure the foreign disk and LUN cannot be accessed by a host. To prevent access of the LUN, the LUN should be taken offline administratively using the lun offline command.

Note: The specified LUN must be in an import relationship with a foreign disk before you can verify the data import.

### **Parameters**

#### **-vserver <Vserver Name> - Vserver Name**

Specifies the Vserver that contains the LUN you want to compare block by block with the foreign disk.

#### **-path <path> - LUN Path**

Specifies the path of the LUN that you want to compare the foreign disk to. Examples of correct LUN paths are */vol/vol1/lun1* and */vol/vol1/qtree1/lun1* .

## **Examples**

cluster1::> lun import verify start -vserver vs1 -path /vol/vol2/lun2

Starts the import verification on lun2 at path /vol/vol2/lun2.

# **lun import verify stop**

Stop the verify for the specified LUN

**Availability:** This command is available to cluster administrators at the advanced privilege level.

## **Description**

This command stops the block by block verification of the foreign disk and LUN data.

## **Parameters**

#### **-vserver <Vserver Name> - Vserver Name**

Specifies the Vserver that contains the LUN you want to stop block by block comparison with the foreign disk.

#### **-path <path> - LUN Path**

Specifies the path of the LUN that you want to stop the block by block comparison. Examples of correct LUN paths are */vol/vol1/lun1* and */vol/vol1/qtree1/lun1* .

## **Examples**

cluster1::> lun import verify stop -vserver vs1 -path /vol/vol2/lun2

Stops the import verify on lun at path /vol/vol2/lun2.

# **lun mapping add-reporting-nodes**

Add Reporting Nodes

**Availability:** This command is available to cluster and Vserver administrators at the admin privilege level.

## **Description**

This command is used before or after a data mobility event that modifies the owning node of the LUN to add the new optimized nodes to the specified LUN mapping's reporting nodes.

For more information on managing reporting nodes in response to data mobility events, please see the Data ONTAP SAN Administration Guide.

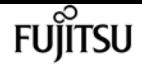

### **Parameters**

#### **-vserver <Vserver Name> - Vserver Name**

Specifies the name of the Vserver containing the LUN.

#### **{ -path <path> - LUN Path**

Specifies the path of the LUN. Examples of correct LUN paths are */vol/vol1/lun1* and */vol/vol1/qtree1/lun1* .

#### **| -volume <volume name> - Volume Name**

Specifies the volume that contains the LUN.

#### **[-qtree <qtree name>] - Qtree Name**

Specifies the qtree that contains the LUN.

#### **-lun <text> - LUN Name }**

Specifies the LUN name.

#### **-g, -igroup <text> - Igroup Name**

Specifies the igroup the LUN is mapped to.

#### **{ -local-nodes <true> - Add Nodes for Current LUN Location**

Add the current LUN owner node and HA partner to the LUN mapping's reporting nodes.

This option should be used after a LUN mobility event to restore optimized access to the LUN.

#### **| -destination-aggregate <aggregate name> - Add Nodes for Aggregate**

Add the specified aggregate's owner node and HA partner to the LUN mapping's reporting nodes.

This option may be used prior to a LUN mobility event that changes the LUN's containing aggregate.

#### **| -destination-volume <volume name> - Add Nodes for Volume }**

Add the specified volume's owner node and HA partner to the LUN mapping's reporting nodes.

This option may be used prior to a LUN mobility event that changes the LUN's containing volume.

#### **| -all <true> - Add All Nodes }**

Set the LUN mapping to report on all nodes in preparation for a revert to a previous version of Data ONTAP.

### **Examples**

cluster1::> lun mapping add-reporting-nodes -vserver vs1 -path /vol/vol1/lun1 -igroup ig1
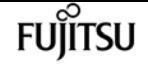

Add the current owner node and HA partner for the LUN mapping of */vol/vol1/lun1* to igroup *ig1*

cluster1::> lun mapping add-reporting-nodes -vserver vs1 -volume vol1 -lun \* -igroup ig1 -destination-aggregate aggr2

Add the aggregate owner node and HA partner for aggregate *aggr2* to all LUN mappings in volume *vol1* to igroup *ig1* prior to starting a volume move operation.

## **lun mapping create**

Map a LUN to an initiator group

**Availability:** This command is available to cluster and Vserver administrators at the admin privilege level.

## **Description**

This command maps a LUN to all of the initiators in an initiator group (igroup). After you map the LUN, the LUN is visible to all initiators in the igroup.

Data ONTAP ensures that there are no LUN map conflicts whether the LUN is offline or online. A LUN map conflict is a mapping that would violate either of the following rules:

- Each LUN can be mapped to an initiator only once. A LUN can be mapped to multiple igroups as long as each igroup has a distinct set of initiators.
- LUN IDs must be unique such that every initiator has a unique ID for each LUN to which it is mapped. If you map a LUN to an igroup, the LUN ID for that mapping cannot be reused by any of the initiators in that igroup.

In order to determine if a LUN ID is valid for a mapping, Data ONTAP checks each initiator in the igroup to make sure that the LUN ID is not used for another mapping that includes that initiator.

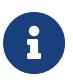

Prior to mapping a LUN, you must have at least one iSCSI or FCP LIF provisioned on the LUN's owner node and high-availability partner node.

## **Parameters**

#### **-vserver <Vserver Name> - Vserver Name**

Specifies the Vserver that contains the LUN you want to map.

#### **{ -path <path> - LUN Path**

Specifies the path of the LUN that you want to map. Examples of correct LUN paths are */vol/vol1/lun1* and */vol/vol1/qtree1/lun1* .

#### **| -volume <volume name> - Volume Name**

Specifies the volume that contains the LUN you want to map.

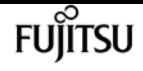

#### **[-qtree <qtree name>] - Qtree Name**

Specifies the qtree that contains the LUN you want to map.

#### **-lun <text> - LUN Name }**

Specifies the LUN name that you want to map.

#### **-g, -igroup <text> - Igroup Name**

Specifies the igroup that you want to map.

#### **[-lun-id <integer>] - LUN ID**

Specifies the LUN ID for the mapping. The LUN ID is specific to the mapping, not to the LUN itself. This is used by the initiators in the igroup as the Logical Unit Number for the initiator when accessing the storage.

#### **[-additional-reporting-node <nodename>] - Additional Reporting Node**

Specifies an additional node to populate the **-reporting-nodes** list when creating the LUN mapping. The specified node's high availability partner will be automatically populated as well. Use this parameter when preferred data mobility destinations are known ahead of time and the appropriate paths can be pre-configured.

### **Examples**

cluster1::> lun mapping create -vserver vs1 -path /vol/vol1/lun1 -igroup ig1 -lun-id 8

Maps a LUN at /vol/vol1/lun1 on Vserver vs1 to the igroup ig1 with LUN ID 8.

## **lun mapping delete**

Unmap a LUN from an initiator group

**Availability:** This command is available to cluster and Vserver administrators at the admin privilege level.

## **Description**

This command unmaps a LUN from an initiator group. After you use this command, the LUN is not visible to any of the initiators in the initiator group.

### **Parameters**

#### **-vserver <Vserver Name> - Vserver Name**

Selects the LUN maps for the Vserver that matches the parameter value.

#### **{ -path <path> - LUN Path**

Specifies the path of the LUN you want to unmap. Examples of correct LUN paths are */vol/vol1/lun1* and */vol/vol1/qtree1/lun1* .

**| -volume <volume name> - Volume Name**

Specifies the volume of the LUN you want to unmap.

**-qtree <qtree name> - Qtree Name**

Specifies the qtree of the LUN you want to unmap.

#### **-lun <text> - LUN Name }**

Specifies the name of the LUN you want to unmap.

#### **-g, -igroup <text> - Igroup Name**

Specifies the initiator group that you want to unmap the LUN from.

### **Examples**

cluster1::> lun mapping delete -vserver vs1 -path /vol/vol1/lun1 -igroup ig1

Unmaps LUN at path /vol/vol1/lun1 from the initiator group ig1 on Vserver vs1.

## **lun mapping remove-reporting-nodes**

#### Remove Reporting Nodes

**Availability:** This command is available to cluster and Vserver administrators at the admin privilege level.

### **Description**

This command is used after a data mobility event to remove reporting nodes that are no longer required for optimized access from the specified LUN mapping.

For more information on managing reporting nodes in response to data mobility events, please see the Data ONTAP SAN Administration Guide.

### **Parameters**

#### **-vserver <Vserver Name> - Vserver Name**

Specifies the name of the Vserver containing the LUN.

#### **{ -path <path> - LUN Path**

Specifies the path of the LUN. Examples of correct LUN paths are */vol/vol1/lun1* and */vol/vol1/qtree1/lun1* .

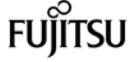

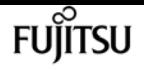

#### **| -volume <volume name> - Volume Name**

Specifies the volume that contains the LUN.

#### **[-qtree <qtree name>] - Qtree Name**

Specifies the qtree that contains the LUN.

#### **-lun <text> - LUN Name }**

Specifies the LUN name.

#### **-g, -igroup <text> - Igroup Name**

Specifies the igroup the LUN is mapped to.

#### **-remote-nodes <true> - Remove Remote Nodes for LUN Location**

If specified, remove all nodes other than the LUN's owner and HA partner from the LUN mapping's reporting nodes.

### **Examples**

```
cluster1::> lun mapping remove-reporting-nodes -vserver vs1 -path /vol/vol1/lun1
-igroup ig1
```
Remove excess remote nodes from the LUN mapping of */vol/vol1/lun1* to igroup *ig1*

## **lun mapping show-initiator**

Show the LUN mappings to a specific initiator

**Availability:** This command is available to cluster and Vserver administrators at the advanced privilege level.

## **Description**

The **lun mapping show-initiator** command lists the LUNs which are mapped to an initiator group which contains a specific initiator.

### **Parameters**

#### **{ [-fields <fieldname>,…]**

If you specify the **-fields <fieldname>, …** parameter, the command output also includes the specified field or fields. You can use '-fields ?' to display the fields to specify.

#### **| [-instance ] }**

If you specify the **-instance** parameter, the command displays detailed information about all fields.

#### **[-vserver <Vserver Name>] - Vserver Name**

Selects the LUN mappings for the vserver that you specify.

#### **-initiator <text> - Initiator Name**

Selects the LUN mappings for the initiator that you specify.

#### **[-lun-id <integer>] - Logical Unit Number**

Selects the LUN mappings with a LUN ID that you specify.

#### **[-igroup <text>] - Igroup Name**

Selects the LUN mappings for the initiator group that you specify.

#### **[-path <path>] - LUN Path**

Selects the LUN mappings for the LUN path that you specify.

#### **[-node <nodename>] - LUN Node**

Selects the LUN mappings for the LUNs which are being hosted on the node that you specify.

#### **[-reporting-nodes <nodename>,…] - Reporting Nodes**

Selects the LUN mappings for the LUNs which have reporting nodes that you specify.

#### **[-vserver-uuid <UUID>] - Vserver UUID**

Selects the LUN mappings for the Vserver UUID that you specify.

#### **[-igroup-uuid <UUID>] - Igroup UUID**

Selects the LUN mappings for the initiator group UUID that you specify.

#### **[-lun-uuid <UUID>] - LUN UUID**

Selects the LUN mappings for the LUN UUID that you specify.

## **Examples**

The following example displays the LUN mappings for initiator *20:10:0a:50:00:01:01:01* in Vserver *vs1* .

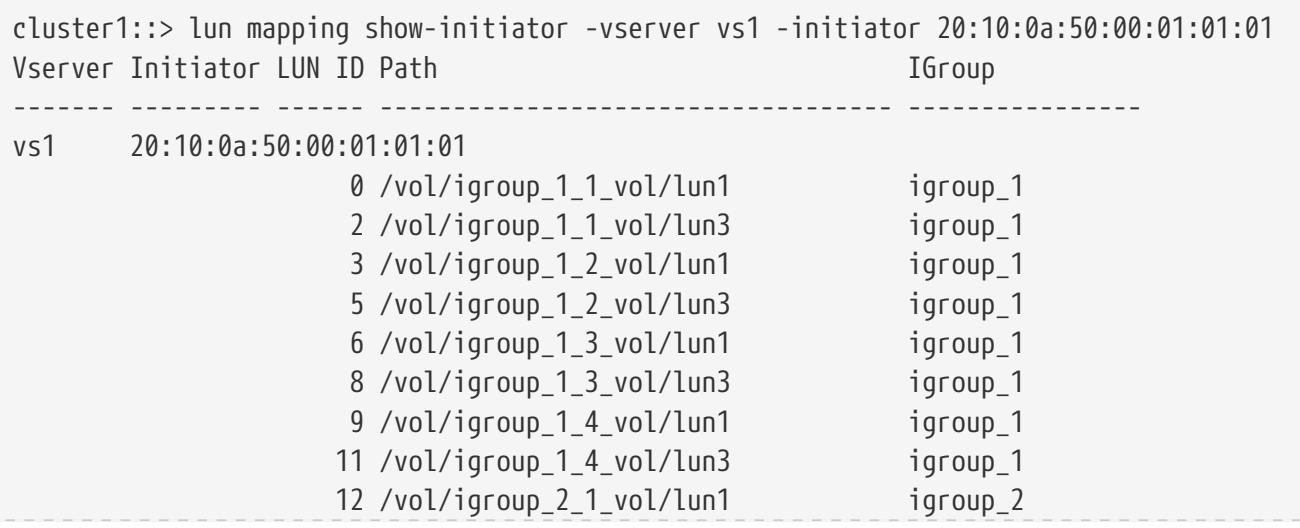

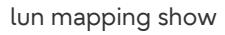

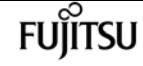

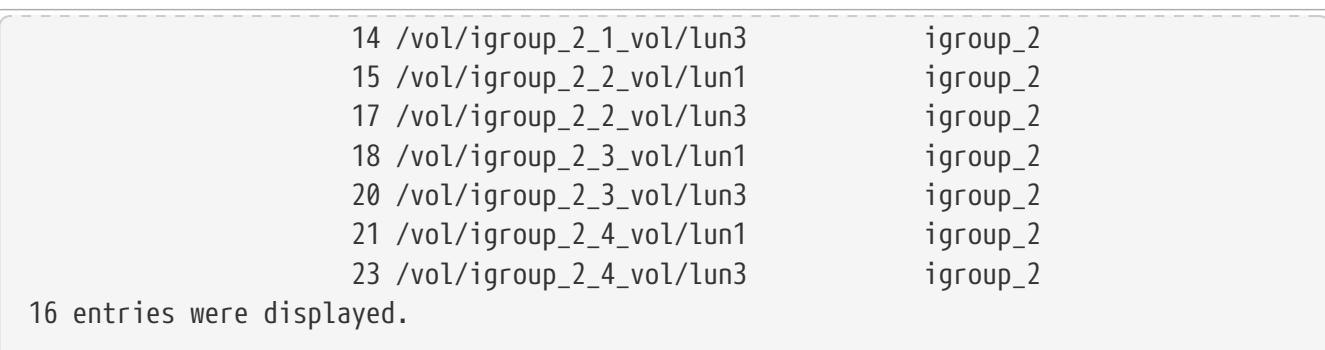

## **lun mapping show**

Lists the mappings between LUNs and initiator groups.

**Availability:** This command is available to cluster and Vserver administrators at the admin privilege level.

## **Description**

This command lists the mappings between LUNs and initiator groups.

## **Parameters**

#### **{ [-fields <fieldname>,…]**

If you specify the **-fields <fieldname>, …** parameter, the command output also includes the specified field or fields. You can use '-fields ?' to display the fields to specify.

#### **| [-instance ] }**

If you specify the **-instance** parameter, the command displays detailed information about all fields.

#### **[-vserver <Vserver Name>] - Vserver Name**

Selects the LUN maps for the Vserver that matches the parameter value.

#### **{ [-path <path>] - LUN Path**

Selects the LUN maps for the LUN with the path that matches the parameter value. Examples of correct LUN paths are */vol/vol1/lun1* and */vol/vol1/qtree1/lun1* .

#### **| [-volume <volume name>] - Volume Name**

Selects the LUN maps for the volumes that match the parameter value.

#### **[-qtree <qtree name>] - Qtree Name**

Selects the LUN maps for the queue trees that match the parameter value.

#### **[-lun <text>] - LUN Name }**

Selects the LUN maps for the LUNs with a name that matches the parameter value.

#### **[-g, -igroup <text>] - Igroup Name**

Selects the LUN maps for the igroup that matches the parameter value.

#### **[-ostype <Initiator Group OS Type>] - Igroup OS Type**

Selects the LUN maps for the initiator groups with the OS type that matches the parameter value.

#### **[-protocol <protocol\_enum>] - Igroup Protocol Type**

Selects the LUN maps for initiator groups with a protocol that matches the parameter value. Possible values include FCP, iSCSI, or mixed.

#### **[-lun-id <integer>] - LUN ID**

Selects the LUN maps with a LUN ID that matches the parameter value.

#### **[-portset <text>] - Portset Binding Igroup**

Selects the LUN maps for initiator groups bound to the portset that matches the parameter value.

#### **[-alua {true|false}] - ALUA**

Selects the LUN maps with ALUA settings that match the parameter value.

#### **[-n, -initiators <text>,…] - Initiators**

Selects the LUN maps for initiator groups containing the initiators that match the parameter value.

#### **[-node <nodename>] - LUN Node**

Selects the LUN maps for nodes that match the parameter value.

#### **[-reporting-nodes <nodename>,…] - Reporting Nodes**

Selects the LUN maps that match the parameter value.

### **Examples**

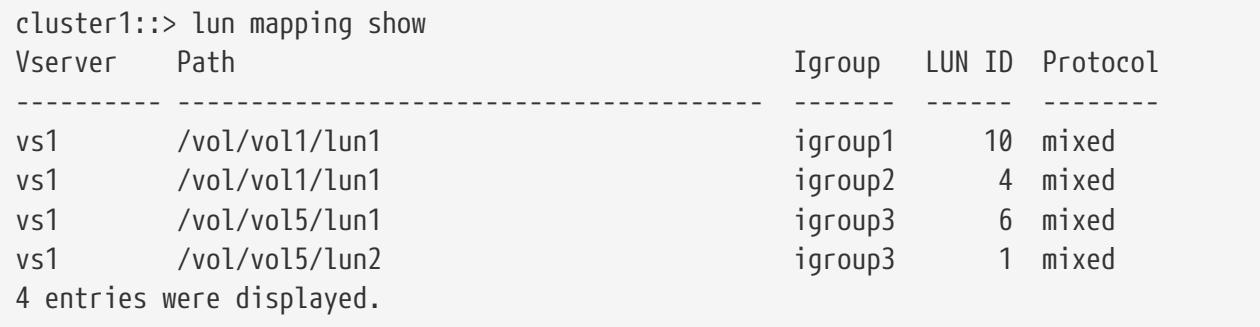

The example above lists all of the mappings between LUNs and initiator groups and the LUN ID for each mapping.

## **lun move cancel**

Cancel a LUN move operation before the new LUN has been created

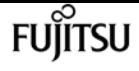

**Availability:** This command is available to cluster and Vserver administrators at the advanced privilege level.

## **Description**

The **lun move cancel** command cancels an ongoing LUN move operation prior to creation of the new LUN. The command fails if the LUN already exists at the destination path; in that case, allow the current move operation to complete and then move it back using the [lun move start](#page-516-0) command.

All data transfers will be halted. If the source LUN was quiesced, it will be restored to normal operation.

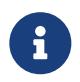

This is an advanced command because the preferred way to cancel a LUN move operation is to wait until the new LUN becomes visible, and then move it back.

## **Parameters**

#### **{ -vserver <Vserver Name> - Vserver Name**

Specifies the name of the Vserver that will host the destination LUN.

#### **-destination-path <path> - Destination Path**

Specifies the full path to the new LUN, in the format /vol/<volume>[/<qtree>]/<lun>.

## **Examples**

cluster1::\*> lun move cancel -vserver vs1 -destination-path /vol/vol2/lun2

Cancels the move operation identified by Vserver *vs1* and destination path */vol/vol2/lun2* .

## **Related Links**

• [lun move start](#page-516-0)

## **lun move modify**

Modify an ongoing LUN move operation

**Availability:** This command is available to cluster and Vserver administrators at the admin privilege level.

## **Description**

The **lun move modify** command modifies the maximum throughput of an ongoing move operation.

## **Parameters**

#### **{ -vserver <Vserver Name> - Vserver Name**

Specifies the name of the Vserver that will host the destination LUN.

#### **-destination-path <path> - Destination Path**

Specifies the full path to the new LUN, in the format /vol/<volume>[/<qtree>]/<lun>.

#### **-max-throughput {<integer>[KB|MB|GB|TB|PB]} - Maximum Transfer Rate (per sec)**

Specifies the maximum amount of data, in bytes, that can be transferred per second in support of this operation. This mechanism can be used to throttle a transfer, to reduce its impact on the performance of the source and destination nodes.

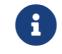

The specified value will be rounded up to the nearest megabyte.

## **Examples**

```
cluster1::> lun move modify -vserver vs1 -destination-path /vol/vol2/lun2 -max
-throughput 25MB
```
Modifies the maximum throughput for the ongoing move job identified by Vserver *vs1* and destination path */vol/vol2/lun2* to 25 MB/sec.

## **lun move pause**

Pause an ongoing LUN move operation

**Availability:** This command is available to cluster and Vserver administrators at the admin privilege level.

## **Description**

The **lun move pause** command pauses an ongoing move operation. Use the [lun move resume](#page-513-0) command to resume the move operation.

## **Parameters**

#### **{ -vserver <Vserver Name> - Vserver Name**

Specifies the name of the Vserver that will host the destination LUN.

#### **-destination-path <path> - Destination Path**

Specifies the full path to the new LUN, in the format /vol/<volume>[/<qtree>]/<lun>.

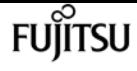

## **Examples**

cluster1::> lun move pause -vserver vs1 -destination-path /vol/vol2/lun2

Pauses the ongoing move operation identified by Vserver *vs1* and destination path */vol/vol2/lun2* .

## **Related Links**

• [lun move resume](#page-513-0)

## <span id="page-513-0"></span>**lun move resume**

Resume a paused LUN move operation

**Availability:** This command is available to cluster and Vserver administrators at the admin privilege level.

## **Description**

The **lun move resume** command resumes a paused move operation.

## **Parameters**

#### **{ -vserver <Vserver Name> - Vserver Name**

Specifies the name of the Vserver that will host the destination LUN.

#### **-destination-path <path> - Destination Path**

Specifies the full path to the new LUN, in the format /vol/<volume>[/<qtree>]/<lun>.

## **Examples**

cluster1::> lun move resume -vserver vs1 -destination-path /vol/vol2/lun2

Resumes the paused move operation identified by Vserver *vs1* and destination path */vol/vol2/lun2* .

## **lun move show**

Display a list LUNs currently being moved

**Availability:** This command is available to cluster and Vserver administrators at the admin privilege level.

## **Description**

The **lun move show** command shows information about LUNs currently being moved in the cluster.

## **Parameters**

#### **{ [-fields <fieldname>,…]**

If you specify the **-fields <fieldname>, …** parameter, the command output also includes the specified field or fields. You can use '-fields ?' to display the fields to specify.

#### **| [-instance ] }**

If you specify the **-instance** parameter, the command displays detailed information about all fields.

#### **[-vserver <Vserver Name>] - Vserver Name**

Selects LUN move operations that match this parameter value.

#### **[-destination-path <text>] - Destination Path**

Selects LUN move operations that match this parameter value.

#### **[-source-path <path>] - Source Path**

Selects LUN move operations that match this parameter value.

#### **[-is-promoted-late {true|false}] - Is Destination Promoted Late**

Selects LUN move operations that match this parameter value.

#### **[-max-throughput {<integer>[KB|MB|GB|TB|PB]}] - Maximum Transfer Rate (per sec)**

Selects LUN move operations that match this parameter value.

#### **[-job-status {Preparing|Allocation-Map|Data|Destroying|Paused-Manual|Paused-Error|Complete|Destroyed|Terminated-Manual}] - LUN Move Status**

Selects LUN move operations that match this parameter value. The possible values are:

- **Preparing** the LUN move job is in Preparing status.
- **Allocation-Map** the LUN move job is in Allocating status.
- **Data** the LUN move job is in Moving Data status.
- **Destroying** the LUN move job is in Destroying status.
- **Paused-Manual** the LUN move job is in Manually Paused status.
- **Paused-Error** the LUN move job is in Paused By Error status.
- **Complete** the LUN move job is in Complete status.
- **Destroyed** the LUN move job is in Destroyed status.
- **Terminated-Manual** the LUN move job is in Manually Terminated status.

#### **[-progress-percent <percent>] - LUN Move Progress (%)**

Selects LUN move operations that match this parameter value.

#### **[-elapsed-time <time\_interval>] - Elapsed Time**

Selects LUN move operations that match this parameter value.

#### **[-cutover-time <time\_interval>] - Cutover Time**

Selects LUN move operations that match this parameter value.

#### **[-is-snapshot-fenced {true|false}] - Is Snapshot Fenced**

Selects LUN move operations that match this parameter value.

#### **[-is-destination-ready {true|false}] - Is Destination Ready**

Selects LUN move operations that match this parameter value.

#### **[-last-failure-reason <text>] - Last Failure Reason**

Selects LUN move operations that match this parameter value.

### **Examples**

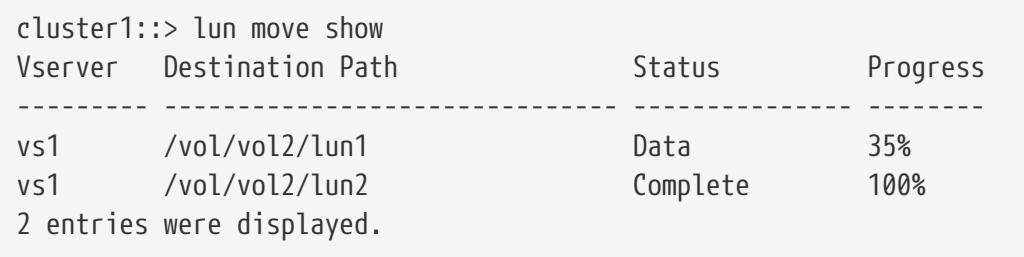

The example above displays information about all the LUN move operations in the cluster.

```
cluster1::> lun move show -vserver vs1 -destination-path /vol/vol2/lun1 -instance
Destination Vserver Name: vs1
                  Destination Path: /vol/vol2/lun1
                       Source Path: /vol/vol1/lun1
    Is Destination Promoted Early: false
Maximum Transfer Rate (per sec): 0B
                   LUN Move Status: Data
             LUN Move Progress (%): 35%
                      Elapsed Time: 145s
               Cutover Time (secs): 0s
                Is Snapshot Fenced: true
             Is Destination Ready: true
               Last Failure Reason: -
```
The example above displays all information about the LUN being moved to */vol/vol2/lun1* in Vserver *vs1* .

## <span id="page-516-0"></span>**lun move start**

Start moving a LUN from one volume to another within a Vserver

**Availability:** This command is available to cluster and Vserver administrators at the admin privilege level.

## **Description**

The **lun move start** command initiates moving of a LUN from one volume to another. The destination volume can be located on the same node as the original volume or on a different node.

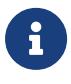

Use [lun move-in-volume](#page-457-0) command if you want to rename the LUN or move it within the same volume.

This command does not support movement of LUNs that are created from files.

## **Parameters**

#### **-vserver <Vserver Name> - Vserver Name**

Specifies the name of the Vserver that will host the new LUN.

#### **| -destination-path <path> - Destination Path**

Specifies the full path to the new LUN, in the format /vol/<volume>[/<qtree>]/<lun>.

#### **-source-path <path> - Source Path }**

Specifies the full path to the source LUN, in the format /vol/<volume>[/<qtree>]/<lun>.

#### **[-promote-late <true>] - Promote Late**

Optionally specifies that the destination LUN needs to be promoted late.

If the destination is promoted early, the new LUN will be visible immediately. However, Snapshot copies of the volume containing the new LUN cannot be taken until the LUN move operation reaches 'Moving Data' status.

If the destination is promoted late, the new LUN will be visible only after it has been fully framed. However, the LUN move job will not block the creation of Snapshot copies of the volume containing the new LUN.

If this parameter is not specified, the destination LUN will be promoted early.

#### **[-max-throughput {<integer>[KB|MB|GB|TB|PB]}] - Maximum Transfer Rate (per sec)**

Optionally specifies the maximum amount of data, in bytes, that can be transferred per second in support of this operation. This mechanism can be used to throttle a transfer, to reduce its impact on the performance of the source and destination nodes.

If this parameter is not specified, throttling is not applied to the data transfer.

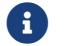

The specified value will be rounded up to the nearest megabyte.

**FUJITSU** 

## **Examples**

```
cluster1::> lun move start -vserver vs1 -destination-path /vol/vol2/lun2 -source-path
/vol/vol1/lun1
```
Starts moving LUN *lun1* from volume *vol1* in Vserver *vs1* to *lun2* on volume *vol2* in Vserver *vs1* .

## **Related Links**

• [lun move-in-volume](#page-457-0)

## **lun persistent-reservation clear**

Clear the SCSI-3 persistent reservation information for a given LUN

**Availability:** This command is available to cluster and Vserver administrators at the advanced privilege level.

## **Description**

Clears the persistent reservation for the specified LUN.

## **Parameters**

#### **-vserver <Vserver Name> - Vserver Name**

Specifies the Vserver.

#### **{ -path <path> - LUN Path**

Specifies the path of the LUN. Examples of correct LUN paths are */vol/vol1/lun1* and */vol/vol1/qtree1/lun1* .

#### **| -volume <volume name> - Volume Name**

Specifies the volume.

#### **-lun <text> - LUN Name**

Specifies the name of the LUN.

#### **[-qtree <qtree name>] - Qtree Name }**

Specifies the qtree.

## **Examples**

cluster1::\*> lun persistent-reservation clear -vserver vs\_1 -path /vol/vol\_1/lun\_1

Clears the persistent reservation data for lun lun\_1 in volume vol\_1 for Vserver vs\_1.

# **lun persistent-reservation show**

Display the current reservation information for a given LUN

**Availability:** This command is available to cluster and Vserver administrators at the advanced privilege level.

## **Description**

Displays reservation information for a specified LUN in a Vserver. Unlike other show commands, the user must specify the LUN.

## **Parameters**

#### **{ [-fields <fieldname>,…]**

If you specify the **-fields <fieldname>, …** parameter, the command output also includes the specified field or fields. You can use '-fields ?' to display the fields to specify.

### **| [-instance ] }**

If you specify the **-instance** parameter, the command displays detailed information about all fields.

#### **-vserver <Vserver Name> - Vserver Name**

Specifies the Vserver.

#### **{ -path <path> - LUN Path**

Specifies the path of the LUN. Examples of correct LUN paths are */vol/vol1/lun1* and */vol/vol1/qtree1/lun1* .

#### **| -volume <volume name> - Volume Name**

Specifies the volume.

#### **-lun <text> - LUN Name**

Specifies the name of the LUN.

### **[-qtree <qtree name>] - Qtree Name }**

Specifies the qtree.

#### **[-scsi-revision {scsi2|scsi3}] - SCSI Revision**

Selects the reservations that match this parameter value.

#### **[-entry-type {reservation|registration}] - Reservation or Registration**

Selects the reservations that match this parameter value.

#### **[-protocol {fcp|iscsi}] - Protocol**

Selects the reservations that match this parameter value.

#### **[-reservation-key <text>] - Reservation Key**

Selects the reservations that match this parameter value.

#### **[-reservation-type-code <text>] - Reservation Type**

Selects the reservations that match this parameter value. The possible values for SCSI-3 reservations are:

- write exclusive
- exclusive access
- write exclusive registrants only
- exclusive access registrants only
- write exclusive all registrants
- exclusive access all registrants

and for SCSI-2 are:

- regular
- third party

#### **[-initiator-name <text>] - Initiator Name**

Selects the reservations that match this parameter value.

#### **[-aptpl {true|false}] - Persist Through Power Loss**

Selects the reservations that match this parameter value. If **true** , the reservation will be preserved over a power loss. If **false** , it will not. This value is for SCSI-3 reservations only.

#### **[-target-wwpn <text>] - FCP Target WWPN**

Selects the reservations that match the specified World Wide Port Name (WWPN).

#### **[-isid <text>] - Initiator Session ID**

Selects the reservations that match this parameter value.

#### **[-tpgroup-tag <integer>] - TPGroup Tag**

Selects the reservations that match the specified target portal group tag. The tag identifies the tpgroup the reservation was made over.

#### **[-third-party-initiator-name <text>] - Third Party Initiator Name**

Selects the reservations that match this parameter value (the initiator name that the reservation

was made for). This is specific to third party reservation types, which is indicated by reservationtype-code.

## **Examples**

cluster1::\*> lun persistent-reservation show -vserver vs\_1 /vol/vol\_1/lun\_1 Key Protocol Type Initiator Name ----------------------- -------- ----------------- ---------------------------- APTPL: true a0:00:00:00:00:00:00:01 iscsi write exclusive iqn.1993- 08.org.debian:01:fa752b8a5a3a a0:00:00:00:00:00:00:01 iscsi - iqn.1993- 08.org.debian:01:fa752b8a5a3a 2 entries were displayed.

The example above displays the current reservations for lun\_1 on Vsever vs\_1.

## <span id="page-520-0"></span>**lun portset add**

Add iSCSI/FCP LIFs to a portset

**Availability:** This command is available to cluster and Vserver administrators at the admin privilege level.

## **Description**

This command adds existing iSCSI and FCP LIFs to a portset. To create a new portset, use the [lun](#page-521-0) [portset create](#page-521-0) command.

Use the [network interface create](#page-677-0) command to create new LIFs.

## **Parameters**

**-vserver <Vserver Name> - Vserver Name**

Specifies the Vserver.

**-portset <text> - Portset Name**

Specifies the portset you want to add the LIFs to.

#### **-port-name <port\_name>,… - LIF or TPG Name**

Specifies the LIF name you want to add to the portset.

## **Examples**

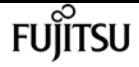

cluster1::> portset add -vserver vs1 -portset ps1 -port-name lif1

Adds port lif1 to portset ps1 on Vserver vs1.

## **Related Links**

- [lun portset create](#page-521-0)
- [network interface create](#page-677-0)

## <span id="page-521-0"></span>**lun portset create**

#### Creates a new portset

**Availability:** This command is available to cluster and Vserver administrators at the admin privilege level.

## **Description**

This command creates a new portset for FCP and iSCSI. The portset name can include a maximum of 96 characters. You can add LIFs to the new portset. If you do not add a LIF to the portset, you create an empty portset. To add LIFs to an existing portset, use the [lun portset add](#page-520-0) command.

After you create a portset, you must bind the portset to an igroup so the host knows which FC or iSCSI LIFs to access. If you do not bind an igroup to a portset, and you map a LUN to an igroup, then the initiators in the igroup can access the LUN on any LIF on the Vserver.

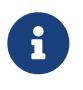

You cannot bind an igroup to an empty portset because the initiators in the igroup would have no LIFs to access the LUN.

### **Parameters**

#### **-vserver <Vserver Name> - Vserver Name**

Specifies the Vserver.

#### **-portset <text> - Portset Name**

Specifies the name of the new portset. A portset name is a case-sensitive name that must contain one to 96 characters. Spaces are not allowed.

#### **[-port-name <port\_name>,…] - LIF Or TPG Name**

Specifies the name of the logical interface that you want to add to the portset you want to create.

#### **{ [-protocol {mixed|fcp|iscsi}] - Protocol**

Specifies if the portset protocol type is *fcp* , *iscsi* , or *mixed* . The default is *mixed* .

#### **| [-f, -fcp <true>] - FCP**

Specifies FCP as the protocol type of the new portset.

#### **| [-i, -iscsi <true>] - iSCSI }**

Specifies iSCSI as the protocol type of the new portset.

## **Examples**

```
cluster1::> portset create -vserver vs1 -portset ps1 -protocol mixed
```
Creates a portset *ps1* on Vserver *vs1* with the protocol type of *mixed* .

cluster1::> portset create -vserver vs1 -portset iscsips -protocol iscsi

Creates a portset *iscsips* on Vserver *vs1* with the protocol type of *iscsi* .

cluster1::> portset create -vserver vs1 -portset fcppc -protocol fcp

Creates a portset *fcppc* on Vserver *vs1* with the protocol type of *fcp* .

```
cluster1::> portset create -vserver vs1 -portset ps2 -protocol mixed -port-name l11
```
Creates a portset *ps2* on Vserver *vs1* with the protocol type of *mixed* and LIF *l11* .

## **Related Links**

• [lun portset add](#page-520-0)

## **lun portset delete**

Delete the portset

**Availability:** This command is available to cluster and Vserver administrators at the admin privilege level.

## **Description**

This command deletes an existing portset. By default, you cannot delete a portset if it is bound to an initiator group. If a portset is bound to an initiator group, you can do one of the following:

- specify the **force** option to unbind the portset from the initiator group and delete the portset.
- use the [lun igroup unbind](#page-488-0) command to unbind the portset from the initiator group. Then you can

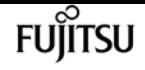

delete the portset.

### **Parameters**

#### **-vserver <Vserver Name> - Vserver Name**

Specifies the Vserver.

#### **-portset <text> - Portset Name**

Specifies the portset you want to delete.

#### **[-f, -force <true>] - Force**

Forcibly unbinds the portset from the initiator group.

## **Examples**

cluster1::> portset delete -vserver vs1 -portset ps1

Deletes portset ps1 on Vserver vs1.

## **Related Links**

• [lun igroup unbind](#page-488-0)

## **lun portset remove**

Remove iSCSI/FCP LIFs from a portset

**Availability:** This command is available to cluster and Vserver administrators at the admin privilege level.

## **Description**

This command removes a LIF from a portset.

You cannot remove the last LIF in a portset if the portset is bound to an initiator group (igroup). To remove the last LIF in a portset, use the [lun igroup unbind](#page-488-0) command to unbind the portset from the igroup. Then you can remove the last LIF in the portset.

### **Parameters**

#### **-vserver <Vserver Name> - Vserver Name**

Specifies the Vserver.

#### **-portset <text> - Portset Name**

Specifies the portset you want to remove a LIF from.

#### **-port-name <port\_name>,… - LIF or TPG Name**

Specifies the LIF name you want to remove from the portset.

## **Examples**

cluster1::> portset remove -vserver vs1 -portset ps1 -port-name lif1

Removes port lif1 from portset ps1 on Vserver vs1.

## **Related Links**

• [lun igroup unbind](#page-488-0)

## **lun portset show**

Displays a list of portsets

**Availability:** This command is available to cluster and Vserver administrators at the admin privilege level.

## **Description**

This command displays the LIFs in a portset. By default, the command displays all LIFs in all portsets.

### **Parameters**

```
{ [-fields <fieldname>,…]
```
If you specify the **-fields <fieldname>, …** parameter, the command output also includes the specified field or fields. You can use '-fields ?' to display the fields to specify.

**| [-instance ] }**

If you specify the **-instance** parameter, the command displays detailed information about all fields.

#### **[-vserver <Vserver Name>] - Vserver Name**

Selects the portsets that match this parameter value.

#### **[-portset <text>] - Portset Name**

Selects the portsets that match this parameter value.

#### **[-uuid <UUID>] - Portset Uuid**

Selects the portsets that match this parameter value.

**FUJITSU** 

#### **[-port-name <port\_name>,…] - LIF Or TPG Name**

Selects the portsets that match this parameter value.

#### **[-protocol {mixed|fcp|iscsi}] - Protocol**

Selects the portsets that match this parameter value.

#### **[-port-count <integer>] - Number Of Ports**

Selects the portsets that match this parameter value.

#### **[-igroups <igroup>,…] - Bound To Igroups**

Selects the portsets that match this parameter value.

### **Examples**

```
cluster1::> lun portset show
Vserver Portset Protocol Port Names Igroups
--------- ------------ -------- ----------------------- ------------
vs1 ps0 mixed lif1, lif2 igroup1
  ps1 iscsi lif3 igroup2
      ps2 fcp lif4
3 entries were displayed.
```
The example above displays all portsets.

```
cluster1::> lun portset show -port-count 0
Vserver Portset Protocol Port Names Igroups
--------- ------------ -------- ----------------------- ------------
vs1 p1 iscsi - -
```
The example above displays the portsets that contain zero LIFs.

```
cluster1::> lun portset show -protocol iscsi
Vserver Portset Protocol Port Names Igroups
--------- ------------ -------- ----------------------- ------------
vs1 p1 iscsi - -
vs1 iscsips iscsi lif1 igroup1
2 entries were displayed.
```
The example above displays the portsets that have the iSCSI protocol.

```
cluster1::> lun portset show -port-name lif1
Vserver Portset Protocol Port Names Igroups
```
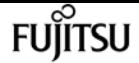

lun transition show

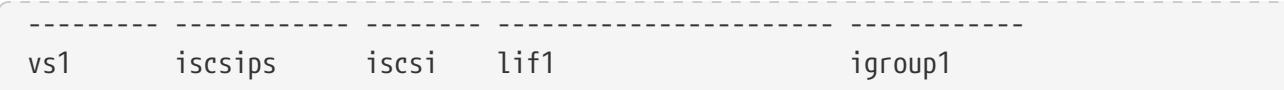

The example above displays the portsets that contain LIF lif1.

## **lun transition show**

Display the status of LUN transition processing

**Availability:** This command is available to cluster administrators at the advanced privilege level.

## **Description**

The **lun transition show** command displays information about the LUN transition processing status of volumes. If no parameters are specified, the command displays the following information about all volumes:

- Vserver name
- Volume name
- Transition status

## **Parameters**

#### **{ [-fields <fieldname>,…]**

If you specify the **-fields <fieldname>, …** parameter, the command output also includes the specified field or fields. You can use '-fields ?' to display the fields to specify.

#### **| [-instance ] }**

If you specify the **-instance** parameter, the command displays detailed information about all fields.

#### **[-vserver <Vserver Name>] - Vserver Name**

Selects the volumes in the specified Vserver.

#### **[-volume <volume name>] - Volume Name**

Selects the volumes with the specified name.

#### **[-status {none|complete|failed|active}] - Transition Status**

Selects the volumes that match the specified transition status. The possible status values are:

- *active* The volume is in an active SnapMirror transition relationship and not yet transitioned.
- *complete* LUN transition has completed for the volume.
- *failed* LUN transition has failed for the volume.
- *none* The volume did not contain LUNs to transition from Data ONTAP 7-Mode.

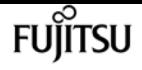

#### **[-vserver-uuid <UUID>] - Vserver UUID**

Selects the volumes in the Vserver that matches the specified UUID.

#### **[-node <nodename>] - Filer ID**

Selects the volumes that match the specified node.

## **Examples**

The following example displays LUN transition information for all volumes in a Vserver named *vs1* :

cluster1::\*> lun transition show -vserver vs1 Vserver Volume Transition Status -------------------- ------------------ ---------------- vs1 vol0 none vol1 complete vol2 failed vol3 active 4 entries were displayed.

## **lun transition start**

Start LUN Transition Processing

**Availability:** This command is available to cluster administrators at the advanced privilege level.

### **Description**

The **lun transition start** command starts LUN transition for the specified volume. Normally, transition is started automatically when [snapmirror break](#page-1187-0) is issued for the volume, this command allows restarting in the event automatic transitioning was interrupted or failed.

### **Parameters**

#### **-vserver <Vserver Name> - Vserver Name**

The name of the Vserver containing the volume. If only one data Vserver exists, you do not need to specify this parameter.

#### **-volume <volume name> - Volume Name**

The name of the volume to restart LUN transition.

### **Examples**

The following example starts LUN transition on a volume named *volume1* in a Vserver named *vs1* :

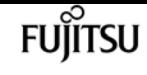

cluster1::\*> lun transition start -vserver vs1 -volume volume1

## **Related Links**

• [snapmirror break](#page-1187-0)

## **lun transition 7-mode delete**

Delete an Untransitioned 7-Mode LUN

**Availability:** This command is available to cluster administrators at the advanced privilege level.

## **Description**

The **lun transition 7-mode delete** command deletes an untransitioned LUN copied from a Data ONTAP 7-Mode system. This allows the admin to recover space from the volume for LUNs that may not be transitioned to clustered Data ONTAP without distrupting LUNs that have transitioned, for example, if the LUN is an unsupported OS type.

### **Parameters**

#### **-vserver <Vserver Name> - Vserver Name**

This specifies the name of the Vserver from which the LUN is to be deleted. If only one data Vserver exists, you do not need to specify this parameter.

#### **-path <path> - LUN Path**

This specifies the path to the LUN to delete.

## **Examples**

The following example deletes the LUN */vol/vol1/lun1* in a Vserver named *vs1* :

cluster1::\*> lun transition 7-mode delete -vserver vs1 -path /vol/vol1/lun1

## **lun transition 7-mode show**

Display the 7-Mode LUN Inventory

**Availability:** This command is available to cluster administrators at the advanced privilege level.

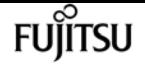

## **Description**

The **lun transition 7-mode show** command displays information about LUNs copied from a Data ONTAP 7-Mode system. If no parameters are specified, the command displays the following information about all 7-Mode LUNs:

- Vserver name
- LUN path
- Operating system type
- Size
- Whether or not the LUN has been transitioned to clustered Data ONTAP

## **Parameters**

#### **{ [-fields <fieldname>,…]**

If you specify the **-fields <fieldname>, …** parameter, the command output also includes the specified field or fields. You can use '-fields ?' to display the fields to specify.

#### **| [-instance ] }**

If you specify the **-instance** parameter, the command displays detailed information about all fields.

#### **[-vserver <Vserver Name>] - Vserver Name**

Selects the 7-Mode LUNs in the specified Vserver.

#### **[-path <path>] - LUN Path**

Selects the 7-Mode LUNs with the specified path.

#### **[-volume <volume name>] - Volume Name**

Selects the 7-Mode LUNs that match the specified volume.

#### **[-ostype <LUN Operating System Format>] - OS Type**

Selects the 7-Mode LUNs that match the specified operating system type.

#### **[-size <size>] - LUN Size**

Selects the 7-Mode LUNs that match the specified size.

#### **[-prefix-size <size>] - Prefix Stream Size**

Selects the 7-Mode LUNs that match the specified prefix stream size.

#### **[-suffix-size <size>] - Suffix Stream Size**

Selects the 7-Mode LUNs that match the specified suffix stream size.

#### **[-serial <text>] - Serial Number**

Selects the 7-Mode LUNs that match the specified serial number for clustered Data ONTAP. LUNs where **is-transitioned** is *false* do not have a serial number assigned for clustered Data ONTAP.

#### **[-uuid <UUID>] - UUID**

Selects the 7-Mode LUNs that match the specified UUID for clustered Data ONTAP. LUNs where **is-transitioned** is *false* do not have a UUID assigned for clustered Data ONTAP.

#### **[-serial-7-mode <text>] - 7-mode Serial Number**

Selects the 7-Mode LUNs that match the specified serial number from 7-Mode.

#### **[-is-transitioned {true|false}] - Transition Complete**

Selects the 7-Mode LUNs that match the specified transition state. LUNs where this value is *true* have been transitioned and are available to be mapped for client access. LUNs where this value is *false* have not yet been transitioned and may not be mapped.

#### **[-vserver-uuid <UUID>] - Vserver UUID**

Selects the 7-Mode LUNs that match the specified Vserver UUID.

#### **[-node <nodename>] - Node**

Selects the 7-Mode LUNs that match the specified node name.

### **Examples**

The following example displays a summary of all 7-Mode LUNs for the volume *vol1* in a Vserver named *vs1* :

```
cluster1::*> lun transition 7-mode show -vserver vs1 -volume vol1
Vserver Path Type Size Transitioned
--------- ---------------------------- -------- ------ ------------
vs1 /vol/vol1/lun1 linux 10MB false
         /vol/vol1/lun2 linux 500MB true
         /vol/vol1/lun3 linux 500MB true
8 entries were displayed.
```
The following example displays detailed information for the 7-Mode LUN */vol/vol1/lun2* in a Vserver named *vs1* :

```
cluster1::*> lun transition 7-mode show -vserver vs1 -path /vol/vol1/lun2
Vserver Name: vs1
              LUN Path: /vol/vol1/lun2
           Volume Name: vol1
               OS Type: linux
              LUN Size: 500MB
   Prefix Stream Size: 0
   Suffix Stream Size: 0
         Serial Number: BCVvv$DLZu8g
                  UUID: f53d603b-9663-4567-9680-95c1a9cc6d9e
7-mode Serial Number: C4eqKotPI8Ui
 Transition Complete: true
          Vserver UUID: be4cc135-163f-11e3-931f-123478563412
```
Node: cluster-01

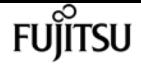

## **metrocluster configure**

Configure MetroCluster and start DR mirroring for the node and its DR group

**Availability:** This command is available to cluster administrators at the admin privilege level.

## **Description**

The **metrocluster configure** command creates a MetroCluster configuration on either all the nodes in both MetroCluster clusters or solely on nodes in a DR group. The command configures a HA partner, DR partner, and a DR auxiliary partner for the nodes and also starts NVRAM mirroring between the configured DR partner nodes.

In MetroCluster, a DR group is a group of four nodes, two in each of the MetroCluster clusters:

- In the local cluster, a node and its HA partner,
- In the peer cluster, a node and its HA partner. These nodes are DR partners to the nodes in the local cluster.

In a two node MetroCluster configuration, a DR group is a group of two nodes, one in each of the MetroCluster clusters.

There can be several DR groups in the MetroCluster configuration. MetroCluster provides synchronous DR protection to all data sets belonging to nodes within a properly configured DR group.

Without the **-node** parameter, the **metrocluster configure** command configures all the DR groups in both the MetroCluster clusters.

With the `-node**`***mynode* parameter, the command configures both the *mynode* node and its HA partner node from the local cluster, and its DR partner and DR auxiliary partner from the peer cluster.

Before running the **metrocluster configure** command, the aggregates and Vservers on each node must be prepared for the MetroCluster configuration. Each node should have:

- At least one non-root, mirrored aggregate of size greater than 10GB. This non-root aggregate should not have any volumes in it.
- No other non-root aggregates. Any other non-root, unmirrored aggregates and volumes should be deleted.
- No Vservers other than Vservers of type "node" or "admin." Any Vservers that are not of type "node" or "admin" should be deleted.
- A mirrored and healthy root aggregate.

After the command is successful all nodes in the local and remote clusters will have HA, DR, and DR

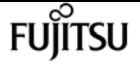

auxiliary partners and NVRAM mirroring between the DR partners will be turned on. The same conditions apply before running the **metrocluster configure-node`***mynode***`** command, except that only one DR group is configured.

For a MetroCluster over IP configuration, the **metrocluster configuration-settings** commands must be completed before using the **metrocluster configure** command. The commands required to be completed are:

- [metrocluster configuration-settings dr-group create](#page-591-0)
- [metrocluster configuration-settings interface create](#page-595-0)
- [metrocluster configuration-settings connection connect](#page-581-0)

### **Parameters**

#### **[-node-name {<nodename>|local}] - Node to Configure**

This optional parameter specifies the name of a single node in the local cluster. The command creates MetroCluster configuration on the local node specified by this parameter and the three other nodes belonging to the same DR group.

#### **[-refresh {true|false}] - Refresh Configuration**

This optional parameter specifies if the node partner configuration steps should be done again. Not specifying this parameter will cause the MetroCluster configuration to continue using the current node partner information.

#### **[-allow-with-one-aggregate {true|false}] - Override the Two Data Aggregates Requirement**

This optional parameter specifies if MetroCluster configuration should be allowed with only one data aggregate in each cluster. This option has no effect if two or more aggregates are present.

## **Examples**

The following example shows the creation of the MetroCluster configuration for a single DR group:

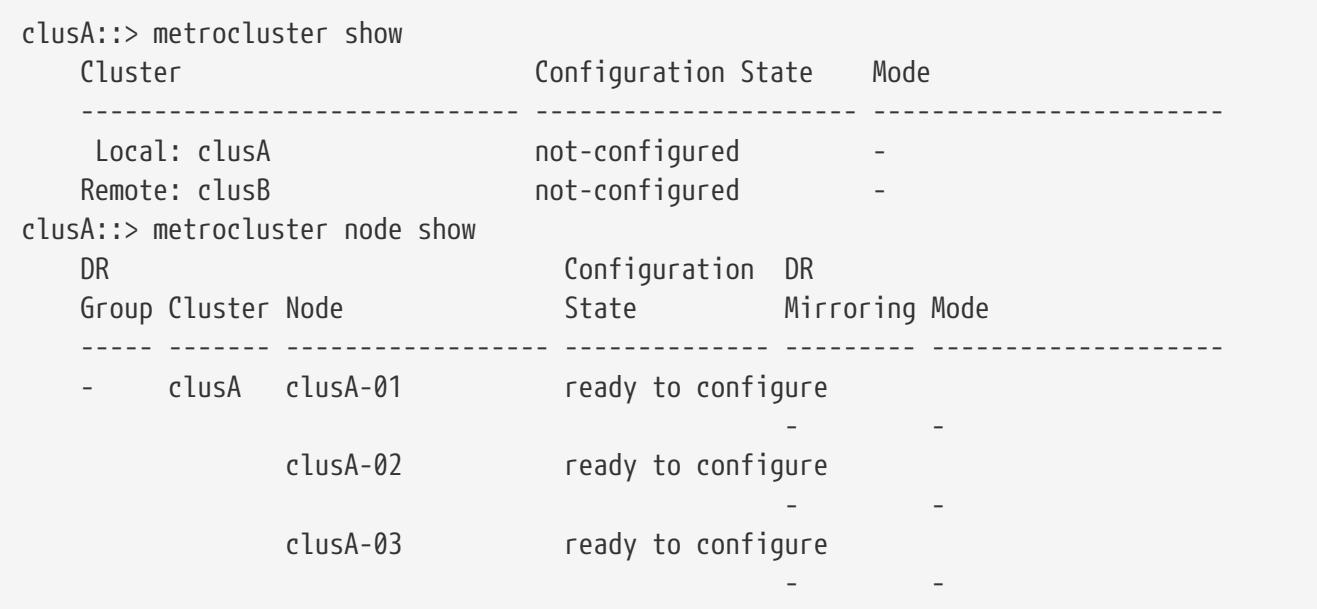

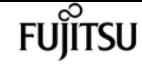

metrocluster configure

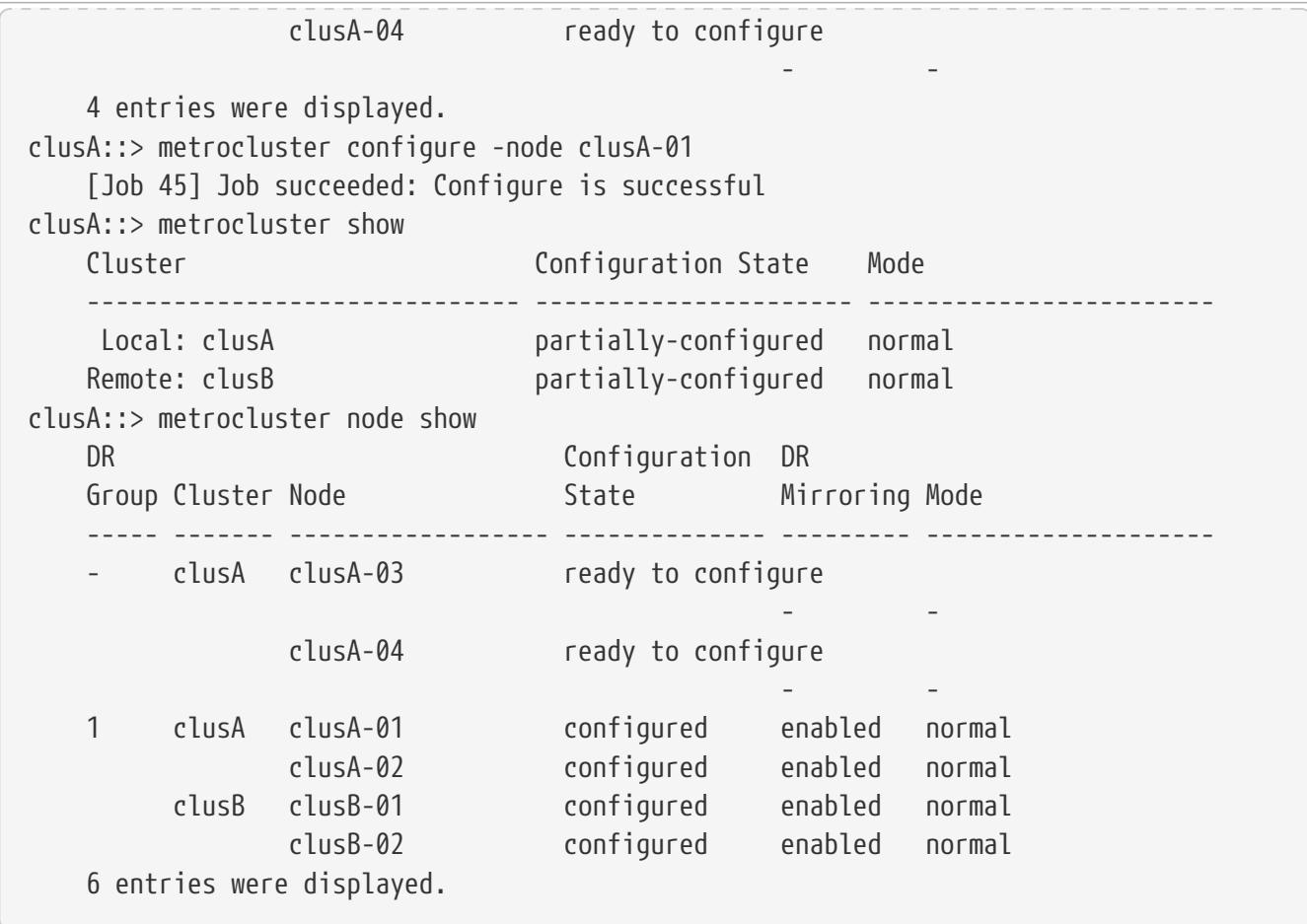

The following example shows the creation of the MetroCluster configuration for all DR groups:

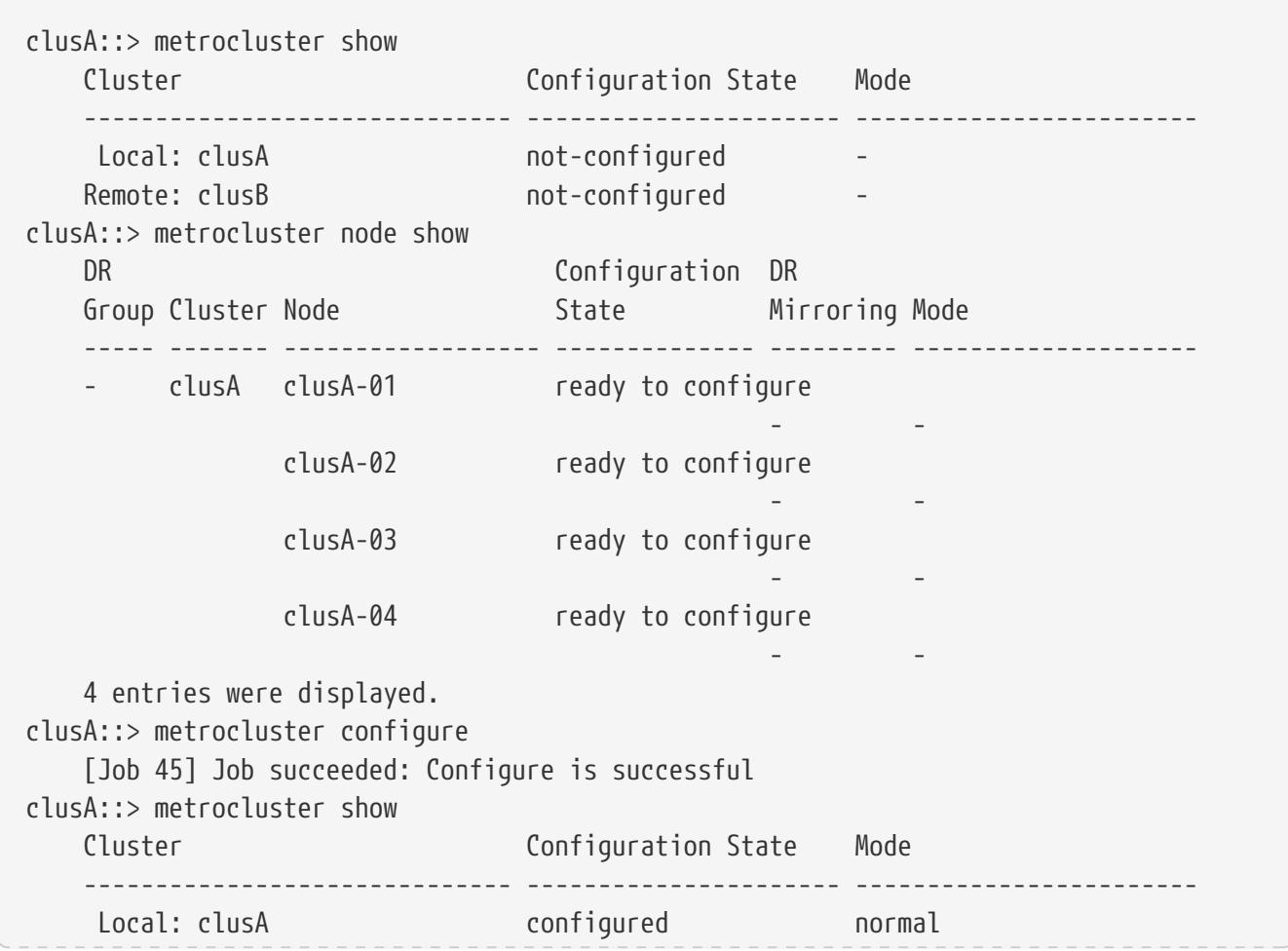

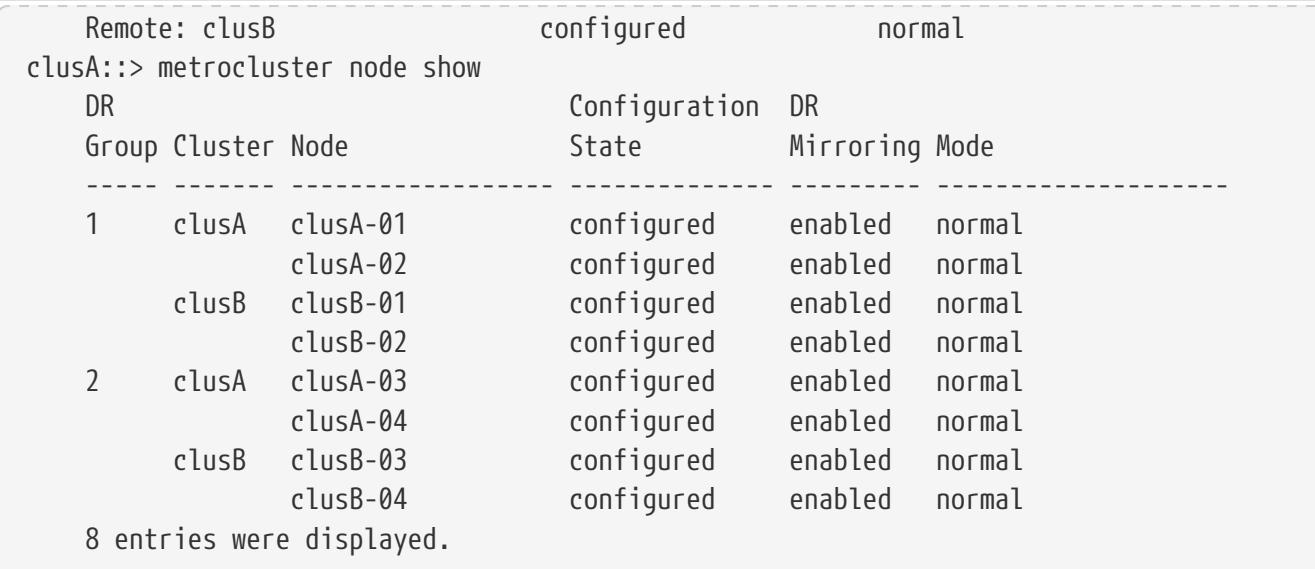

## **Related Links**

- [metrocluster configuration-settings dr-group create](#page-591-0)
- [metrocluster configuration-settings interface create](#page-595-0)
- [metrocluster configuration-settings connection connect](#page-581-0)

## **metrocluster heal**

Heal DR data aggregates and DR root aggregates

**Availability:** This command is available to cluster administrators at the admin privilege level.

## **Description**

The **metrocluster heal** command heals DR data aggregates and DR root aggregates in preparation for a DR switchback. You must issue this command twice to complete the two phases of the healing process: first to heal the aggregates by resynchronizing the mirrored plexes and then to heal the root aggregates by switching them back to the disaster site. The DR partner nodes must be powered off and remote disk shelves must be powered on before running this command.

## **Parameters**

#### **-phase {aggregates|root-aggregates} - MetroCluster Healing Phase**

This parameter specifies the healing phase. The first phase, *aggregates* , heals aggregates by resynchronizing mirrored plexes. The second phase, *root-aggregates* , heals the root aggregates of partner nodes. Healing root aggregates switches them back to the disaster site, allowing the site to boot up.

#### **[-override-vetoes <true>] - Override All Soft Vetoes**

This optional parameter overrides almost all heal operation soft vetoes. If this optional parameter

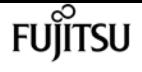

is set to true, the system overrides subsystem soft vetoes that might prevent the heal operation. Hard vetoes cannot be overridden and can still prevent the switchback operation.

## **Examples**

The following example performs the healing of both the aggregates and root aggregates:

```
cluster1::> metrocluster heal -phase aggregates
        [Job 136] Job succeeded: Heal Aggregates is successful
cluster1::> metrocluster heal -phase root-aggregates
          [Job 137] Job succeeded: Heal Root Aggregates is successful
```
## **metrocluster modify**

Modify MetroCluster configuration options

**Availability:** This command is available to cluster administrators at the admin privilege level.

## **Description**

The **metrocluster modify** command modifies MetroCluster parameters for nodes in the MetroCluster configuration.

## **Parameters**

**{ -auto-switchover-failure-domain <MetroCluster AUSO Failure Domain> - Cluster Level AUSO Option**

This parameter specifies the configuration of automatic switchover. Modifying *auto-switchoverfailure-domain* is not supported on a MetroCluster over IP configuration.

The parameter values are:

- auso-on-cluster-disaster triggers an unplanned switchover if all nodes in a DR cluster are down.
- auso-on-dr-group-disaster triggers an unplanned switchover if both nodes of a DR group are down.
- auso-disabled automatic switchover is disabled.

On a MetroCluster over IP configuration, *auto-switchover-failure-domain* is set to *auso-disabled* ; otherwise, it is set to *auso-on-cluster-disaster* .

A change to the parameter affects only the local cluster where the **metrocluster modify** command is used.

#### **| -enable-unmirrored-aggr-deployment {true|false} - Enable or Disable Unmirrored Aggregate Deployment**

Enable or disable unmirrored aggregates deployment

#### **| [-allow-auto-forced-switchover {true|false}] - Allow Automatic Forced Switchover**

This parameter is used to enable automatic forced switchover on node failures. The *allow-autoforced-switchover* parameter is only supported on a MetroCluster over IP configuration.

All nodes in a MetroCluster configuration must have this option enabled to enable automatic forced switchover on failure.

#### **| -node-name {<nodename>|local} - Node to Change the Option On }**

This parameter is used to specify the node in the cluster for which the parameter needs to be modified.

#### **[-automatic-switchover-onfailure <true>] - Node Level AUSO Option }**

This parameter is used to enable automatic switchover on node failures. The *automaticswitchover-onfailure* parameter is not supported on a MetroCluster over IP configuration.

All nodes in a MetroCluster configuration must have this option enabled to enable automatic switchover on failure.

## **Examples**

The following example shows the output of Metrocluster modification done on a node:

```
clusA::*> metrocluster modify -node-name clusA-01 -node-object-limit on
    [Job 168] Job succeeded: Modify is successful
clusA::*> metrocluster modify -node-name clusA-01 -automatic-switchover-onfailure
false
    [Job 308] Job succeeded: Modify is successful
clusA::> metrocluster modify -auto-switchover-failure-domain auso-on-cluster-disaster
    [Job 308] Job succeeded: Modify is successful
```
## **metrocluster remove-dr-group**

Remove a DR group from a MetroCluster configuration with multiple DR groups

**Availability:** This command is available to cluster administrators at the advanced privilege level.

## **Description**

The **metrocluster remove-dr-group** command removes a DR group from a MetroCluster configuration with multiple DR groups.

The command removes the local nodes in the identified DR group from the MetroCluster

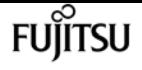

configuration. The command must be repeated on the partner cluster to remove the remote nodes in the identified DR group.

A DR group cannot be removed when the MetroCluster configuration has only a single DR group. Two or more DR groups must be configured. The command does not allow a user from unconfiguring the entire MetroCluster. Contact Fujitsu support personnel to unconfigure the entire MetroCluster.

The following preparation steps must be completed on the local and partner clusters before removing a DR group.

- Move all data volumes to another DR group.
- Move all MDV\_CRS metadata volumes to another DR group.
- Delete all MDV\_aud metadata volumes that may exist in the DR group to be removed.
- Delete all data aggregates in the DR group to be removed. Root aggregates are not deleted.
- Migrate all data LIFs to home nodes in another DR group.
- Migrate the cluster management LIF to a home node in another DR group. Node management and inter-cluster LIFs are not migrated.
- Transfer epsilon to a node in another DR group.

The command is vetoed if the preparation steps are not completed on the local and partner clusters.

### **Parameters**

#### **-dr-group-id <integer> - DR Group ID**

This parameter indentifies the DR group to be removed.

## **Examples**

cluster\_A::\*> metrocluster remove-dr-group -dr-group-id 1 Warning: Nodes in the DR group that are removed from the MetroCluster configuration will lose their disaster recovery protection. Local nodes "node\_A1, node\_A2" will be removed from the Metro- Cluster configuration. You must repeat the operation on the partner cluster "cluster\_B" to remove the remote nodes in the DR group. Do you want to continue?  $\{y|n\}$ : y Info: The following preparation steps must be completed on the local and partner clusters before removing a DR group. 1. Move all data volumes to another DR group. 2. Move all MDV\_CRS metadata volumes to another DR group. 3. Delete all MDV\_aud metadata volumes that may exist in the DR group to be removed. 4. Delete all data aggregates in the DR group to be removed. Root

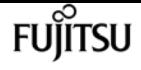

 aggregates are not deleted. 5. Migrate all data LIFs to home nodes in another DR group. 6. Migrate the cluster management LIF to a home node in another DR group. Node management and inter-cluster LIFs are not migrated. 7. Transfer epsilon to a node in another DR group. The command is vetoed if the preparation steps are not completed on the local and partner clusters. Do you want to continue? {y|n}: y [Job 80] Job succeeded: Remove DR Group is successful.

## **metrocluster show**

Display MetroCluster configuration information

**Availability:** This command is available to cluster administrators at the admin privilege level.

## **Description**

The **metrocluster show** command displays configuration information for the pair of clusters configured in MetroCluster.

This command displays the following details about the local cluster and the DR partner cluster:

- Configuration State: This field specifies the configuration state of the cluster.
- Mode: This field specifies the operational mode of the cluster.
- AUSO Failure Domain: This field specifies the AUSO failure domain of the cluster.

### **Parameters**

#### **[-periodic-check-status ]**

If this option is used the MetroCluster periodic check status is displayed.

### **Examples**

The following example shows the output of the command before MetroCluster configuration is done:

```
clusA::> metrocluster show
 Cluster Entry Name State
  ------------------------------- ------------------ ---------------------
   Local: clusA
          Configuration State not-configured
                   Mode -
          AUSO Failure Domain -
   Remote: clusB
```
metrocluster show

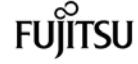

 Configuration State not-configured Mode - AUSO Failure Domain -

The following example shows the output of the command after MetroCluster configuration is done only for some DR groups:

clusA::> metrocluster show Cluster Entry Name State ------------------------------- ------------------- --------------------- Local: clusA Configuration State partially-configured Mode - AUSO Failure Domain - Remote: clusB Configuration State partially-configured Mode - AUSO Failure Domain -

The following example shows the output of the command after MetroCluster configuration is done:

clusA::> metrocluster show Cluster Entry Name State ------------------------------- ------------------- --------------------- Local: clusA Configuration State configured Mode normal AUSO Failure Domain auso-on-cluster-disaster Remote: clusB Configuration State configured Mode normal AUSO Failure Domain auso-on-cluster-disaster

The following example shows the output of the command in switchover mode:

clusA::> metrocluster show Cluster **Entry Name** State ------------------------------- ------------------- --------------------- Local: clusA Configuration State configured Mode switchover AUSO Failure Domain auso-on-cluster-disaster Remote: clusB Configuration State not-reachable Mode -AUSO Failure Domain not-reachable
The following example shows the output of the command when -peridiodic-check-status option is used:

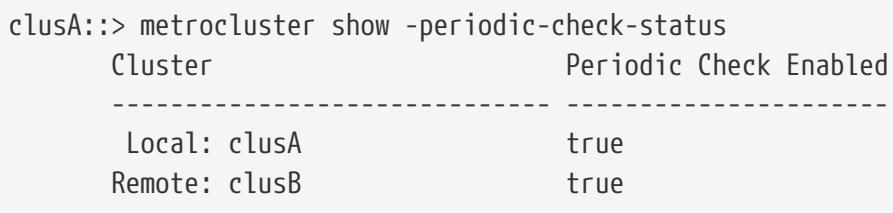

# **metrocluster switchback**

Switch back storage and client access

**Availability:** This command is available to cluster administrators at the admin privilege level.

### **Description**

The `metrocluster switchback` command initiates the switchback of storage and client access from nodes in the DR site to their home nodes. The home nodes and storage shelves must be powered on and reachable by nodes in the DR site. The <<metroclusterheal,metrocluster heal>>`-phase```\_aggregates\_`` and <<metrocluster-heal,metrocluster heal>>`-phase```\_root-aggregates\_`` commands must have successfully completed before running the `metrocluster switchback` command.

### **Parameters**

```
[-f, -override-vetoes <true>] - Override All Soft Vetoes
```
This optional parameter overrides all switchback operation soft vetoes. If this optional parameter is used, the system overrides subsystem soft vetoes that might prevent the switchback operation. Hard vetoes cannot be overridden and can still prevent the switchover operation.

#### **[-simulate <true>] - Simulate Switchback**

If this optional parameter is used, the system runs a simulation of the switchback operation to make sure all the prerequisites for the operation are met. This parameter cannot be used with switchback operations performed for switching back left-behind aggregates or for retrying a partially successful switchback.

### **Examples**

The following is an example of how to start the switchback operation.

```
clusA::> metrocluster switchback
```
# **Related Links**

• [metrocluster heal](#page-534-0)

# **metrocluster switchover**

Switch over storage and client access

**Availability:** This command is available to cluster administrators at the admin privilege level.

## **Description**

The `metrocluster switchover` command initiates the switchover of storage and client access from the source cluster to the disaster recovery (DR) site. This command is to be used after a disaster that renders all the nodes in the source cluster unreachable and powered off. It can also be used for negotiated switchover when the outage of the source cluster is anticipated as in cases such as disaster recovery testing or a site going offline for maintenance. If a switchover operation previously failed on certain nodes on the DR site then issuing the command retries the operation on all of those nodes.

### **Parameters**

#### **{ [-simulate <true>] - Simulate Negotiated Switchover**

If this optional parameter is used, the system runs a simulation of the negotiated switchover operation to make sure all the prerequisites for the operation are met. This parameter cannot be used with switchover with the **-forced-on-disaster** parameter.

#### **{ [-controller-replacement <true>] - Indicate Controller Replacement**

If this optional parameter is used, the nodes in the DR site will be halted during the negotiated switchover operation, to facilitate controller replacement.

#### **| [-forced-on-disaster <true>] - Force Switchover on Disaster**

This optional parameter forces a switchover on disaster. This parameter should be used if all the nodes on the disaster stricken site are powered off and unreachable. In the absence of this parameter, the command attempts to perform a negotiated switchover operation.

#### **[-force-nvfail-all <true>] - Sets in-nvfailed-state on All Volumes**

If this parameter is used, the switchover command will set the in-nvfailed-state parameter to true for all volumes being switched over and will set the **-dr-force-nvfail** parameter to true for any volumes that do not already have it enabled. This parameter has no effect when performning a negotiated switchover.

#### **[-retry-failed-nodes <Node name>,…] - Nodes to Switchover }**

This optional parameter takes the list of nodes that previously failed the switchover operation and

it retries the switchover operation on each of the nodes. This parameter is applicable only for a switchover with the **-forced-on-disaster** parameter.

#### **[-override-vetoes <true>] - Override All Soft Vetoes**

This optional parameter overrides all switchover operation soft vetoes. If this parameter is used, the system overrides all subsystem soft vetoes that might prevent the switchover operation. Hard vetoes cannot be overridden and can still prevent the switchover operation.

### **Examples**

When a disaster strikes one site, the **metrocluster switchover** command is issued on the disaster recovery site as follows:

```
cluster1::> metrocluster switchover -forced-on-disaster true
Warning: MetroCluster switchover is a Disaster Recovery operation that could
           cause some data loss. The cluster on the other site must either be
           prevented from serving data or be simply powered off (nodes and disk
           shelves)
           The following nodes ( cluster1-01 cluster1-02 ) will participate in
           the switchover operation
Do you want to continue? {y|n}: y
Queued job. Use 'metrocluster operation show' to check status of the DR operation.
cluster1::> metrocluster operation show
   Operation: switchover
        State: successful
 Start time: 10/3/2013 22:11:47
     End time: 10/3/2013 22:11:53
       Errors: -
```
# **metrocluster check disable-periodic-check**

Disable Periodic Check

**Availability:** This command is available to cluster administrators at the admin privilege level.

### **Description**

The **metrocluster check disable-periodic-check** command disables the periodic checking of the MetroCluster configuration.

After this command is run, the MetroCluster Check job will be prevented from periodically checking the configuration for errors.

### **Parameters**

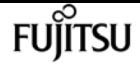

### **Examples**

clusA::> metrocluster check disable-periodic-check

# **metrocluster check enable-periodic-check**

Enable Periodic Check

**Availability:** This command is available to cluster administrators at the admin privilege level.

### **Description**

The **metrocluster check enable-periodic-check** command enables the periodic checking of the MetroCluster configuration.

After this command is run, the MetroCluster Check job will able to run in the background and periodically check the configuration for errors.

### **Parameters**

### **Examples**

clusA::> metrocluster check enable-periodic-check

# <span id="page-543-0"></span>**metrocluster check run**

Check the MetroCluster setup

**Availability:** This command is available to cluster administrators at the admin privilege level.

## **Description**

The **metrocluster check run** command performs checks on the MetroCluster configuration and reports configuration errors if any.

To run this command, at least one DR group needs to be configured. The command checks the following parts of the configuration:

Node Configuration:

- node-reachable: This check verifies that the node is reachable.
- metrocluster-ready: This check verifies that the node is ready for MetroCluster configuration.
- local-ha-partner: This check verifies that the HA partner node is in the same cluster.
- ha-mirroring-on: This check verifies that HA mirroring for the node is configured.
- symmetric-ha-relationship: This check verifies that the relationship between the node and its HA partner is symmetric.
- remote-dr-partner: This check verifies that the DR partner node is in the remote cluster.
- dr-mirroring-on: This check verifies that DR mirroring for the node is configured.
- symmetric-dr-relationship: This check verifies that the relationship between the node and its DR partner is symmetric.
- remote-dr-auxiliary-partner: This check verifies that the DR auxiliary partner node is in the remote cluster.
- symmetric-dr-auxiliary-relationship: This check verifies that the relationship between the node and its DR auxiliary partner is symmetric.
- storage-failover-enabled: This check verifies that storage failover is enabled.
- has-intercluster-lif: This check verifies that the node has an intercluster LIF.
- node-object-limit: This check verifies that the node object limit option for the node is turned on.

Aggregate Configuration:

- mirroring-status: This check verifies that the aggregate is mirrored.
- disk-pool-allocation: This check verifies that the disks belonging to this aggregate have been correctly allocated to the right pools.

At the end of the check the command displays a summary of the results. This summary output can be viewed again by running [metrocluster check show](#page-545-0) . If any of the rows in this output show any warnings more details can be viewed by running the [metrocluster check show](#page-545-0) command for that component.

### **Parameters**

#### **[-skip-dr-simulation {true|false}] - Skip the DR Readiness Checks**

If this optional parameter is set to true, the switchover and switchback simulations are not run.

### **Examples**

The following example shows the execution of the command when there are no warnings:

```
clusA::> metrocluster check run
        Last Checked On: 4/9/2014 20:11:46
Component Result
  ------------------- ---------
        nodes ok
        clusters ok
```
metrocluster check show

```
Fujitsu
```

```
  lifs ok
         config-replication ok
         aggregates ok
5 entries were displayed.
Command completed. Use the "metrocluster check show -instance" command or sub-commands
in "metrocluster check" directory for detailed results.
```
The following example shows the execution of the command when there are some warnings:

```
clusA::> metrocluster check run
Last Checked On: 4/9/2014 20:11:46
Component Result
  ------------------- ---------
         nodes warning
        clusters ok
        lifs ok
         config-replication ok
         aggregates ok
5 entries were displayed.
Command completed. Use the "metrocluster check show -instance" command or sub-commands
in "metrocluster check" directory for detailed results.
```
### **Related Links**

• [metrocluster check show](#page-545-0)

# <span id="page-545-0"></span>**metrocluster check show**

Show the results of the last instance of MetroCluster check

**Availability:** This command is available to cluster administrators at the admin privilege level.

## **Description**

The **metrocluster check show** command displays the results of the [metrocluster check run](#page-543-0) command.

This command displays the high-level verification results for each of the components. If there are any errors for a component, running the show command for that component (for example [metrocluster check node show](#page-565-0) or [metrocluster check aggregate show](#page-548-0) ) will display more information about the warning.

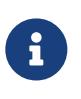

Please note that this command does not run the checks but only displays the results of checks. To look at the latest results, run the [metrocluster check run](#page-543-0) command and then run this command.

### **Parameters**

### **{ [-fields <fieldname>,…]**

If you specify the **-fields <fieldname>, …** parameter, the command output also includes the specified field or fields. You can use '-fields ?' to display the fields to specify.

### **| [-instance ] }**

If you specify the **-instance** parameter, the command displays detailed information about all fields.

#### **[-timestamp <MM/DD/YYYY HH:MM:SS>] - Time of Check**

This is the time at which the [metrocluster check run](#page-543-0) command was last run in this cluster and these results were produced. If this parameter is specified, only rows with this timestamp will be displayed.

#### **[-component <MetroCluster Check Components>] - Name of the Component**

This is the name of the component. If this parameter is specified, only rows with this component will be displayed.

#### **[-result {ok|warning|not-run|not-applicable}] - Result of the Check**

This is the result of the check for the component. If this parameter is specified, only rows with this result will be displayed.

#### **[-additional-info <text>] - Additional Information/Recovery Steps**

This is the additional info for the verification for this component. This field will have detailed information about the warning and recovery steps. If this parameter is specified, only rows with this additional info will be displayed.

### **Examples**

The following example shows the execution of the command when there are no warnings:

```
clusA::> metrocluster check show
cked On: 4/9/2014 20:11:46
t Result
------------------- ---------
nodes ok
clusters ok
lifs ok
config-replication ok
aggregates ok
connections ok
s were displayed.
```
The following example shows the execution of the command when there are some warnings:

metrocluster check show

clusA::> metrocluster check show cked On: 4/9/2014 20:11:46 Result ------------------- -------- nodes warning clusters ok lifs ok config-replication ok aggregates ok

connections ok s were displayed.

The following example shows the execution of the command with -instance option:

**FUIITSU** 

clusA::> metrocluster check show -instance Time of Check: 4/9/2014 20:12:36 Name of the Component: nodes Result of the Check: warning Additional Information/Recovery Steps: Time of Check: 4/9/2014 20:12:36 Name of the Component: cluster Result of the Check: ok Additional Information/Recovery Steps: Time of Check: 4/9/2014 20:12:36 Name of the Component: lifs Result of the Check: ok Additional Information/Recovery Steps: Time of Check: 4/9/2014 20:12:36 Name of the Component: config-replication Result of the Check: ok Additional Information/Recovery Steps: Time of Check: 4/9/2014 20:12:36 Name of the Component: aggregates Result of the Check: warning Additional Information/Recovery Steps: Time of Check: 4/9/2014 20:12:36 Name of the Component: connections Result of the Check: ok Additional Information/Recovery Steps: 6 entries were displayed.

### **Related Links**

- [metrocluster check run](#page-543-0)
- [metrocluster check node show](#page-565-0)
- [metrocluster check aggregate show](#page-548-0)

# <span id="page-548-0"></span>**metrocluster check aggregate show**

Show results of MetroCluster check for aggregates

**Availability:** This command is available to cluster administrators at the admin privilege level.

# **Description**

The **metrocluster check aggregate show** command displays the results of aggregate checks performed by the [metrocluster check run](#page-543-0) command.

The command verifies the following aspects of the configuration of all aggregates in MetroCluster:

- mirroring-status: This check verifies that the aggregate is mirrored.
- disk-pool-allocation: This check verifies that the disks belonging to this aggregate have been correctly allocated to the right pools.

Additional information about the warnings (if any) and recovery steps can be viewed by running the command with the -instance option.

# **Parameters**

### **{ [-fields <fieldname>,…]**

If you specify the **-fields <fieldname>, …** parameter, the command output also includes the specified field or fields. You can use '-fields ?' to display the fields to specify.

### **| [-instance ] }**

If you specify the **-instance** parameter, the command displays detailed information about all fields.

### **[-node <Node name>] - Node Name**

This is the name of the node for which the check was run. If this parameter is specified, only rows with this node will be displayed.

### **[-aggregate <aggregate name>] - Name of the Aggregate**

This is the name of the aggregate for which the check was run. If this parameter is specified, only rows with this aggregate will be displayed.

### **[-check <MetroCluster Aggregate Check>] - Type of Check**

This is the type of the check performed. If this parameter is specified, only rows with this check will be displayed.

### **[-cluster <Cluster name>] - Name of Cluster**

This is the name of the cluster the node belongs to. If this parameter is specified, only rows with this cluster will be displayed.

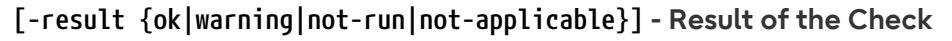

This is the result of the check. If this parameter is specified, only rows with this result will be displayed.

Fujitsu

#### **[-additional-info <text>,…] - Additional Information/Recovery Steps**

This is additional information about the check. This field has more information and recovery steps for the warning. If this parameter is specified, only rows with this additional info will be displayed.

### **Examples**

The following example shows the execution of the command in a MetroCluster configuration with two nodes per cluster:

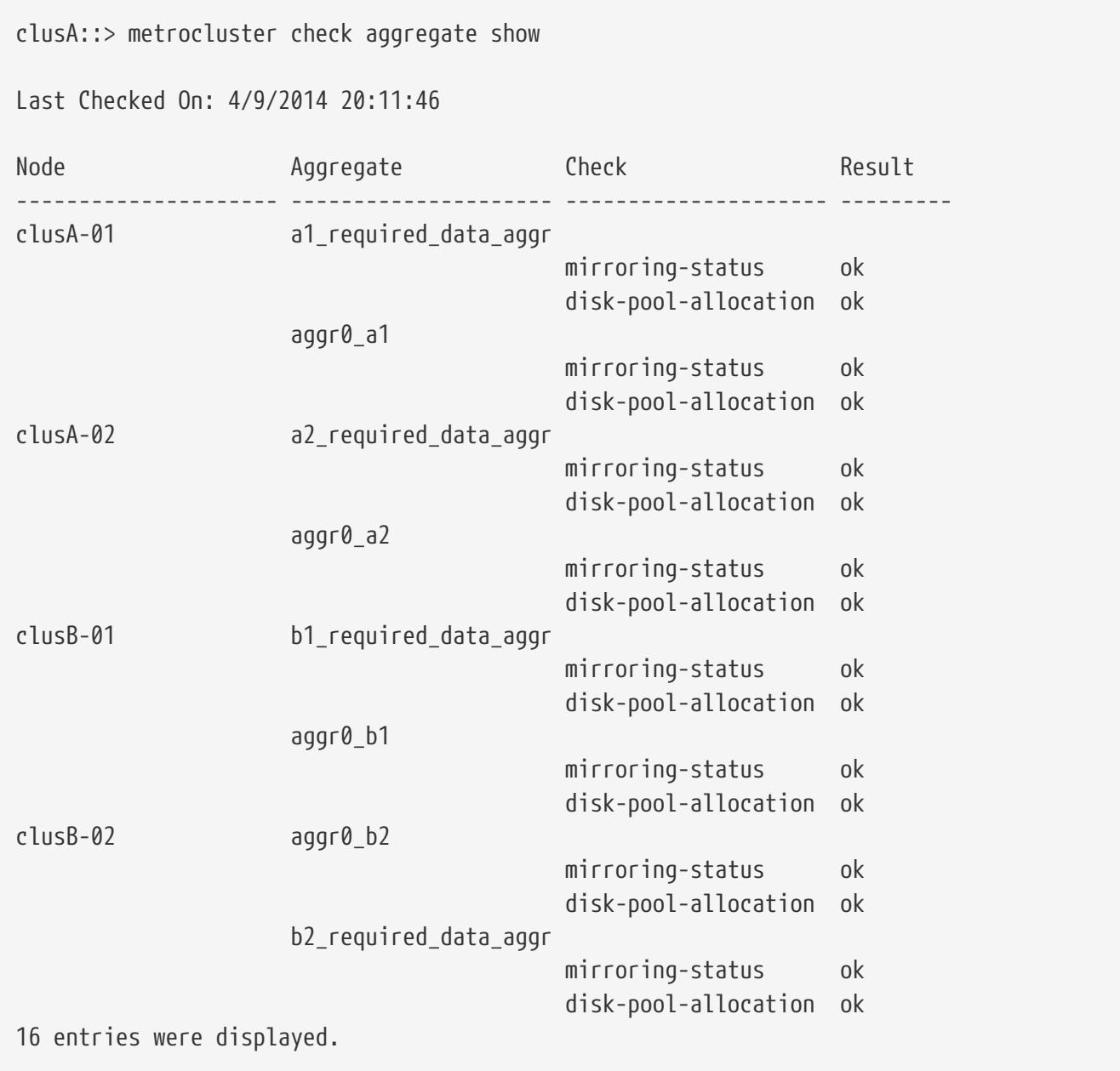

The following example shows the execution of the command with -instance option:

clusA::> metrocluster check aggregate show -instance

metrocluster check aggregate show

```
Node Name: clusA-01
                 Name of the Aggregate: a1 required data aggr 1
                           Type of Check: mirroring-status
                         Name of Cluster: clusA
                     Result of the Check: ok
Additional Information/Recovery Steps: -
Node Name: clusA-01
                 Name of the Aggregate: a1 required data aggr 1
                           Type of Check: disk-pool-allocation
                         Name of Cluster: clusA
                     Result of the Check: ok
Additional Information/Recovery Steps: -
Node Name: clusA-01
                 Name of the Aggregate: a1 required data aggr 2
                           Type of Check: mirroring-status
                         Name of Cluster: clusA
                     Result of the Check: ok
Additional Information/Recovery Steps: -
Node Name: clusA-01
                 Name of the Aggregate: a1 required data aggr 2
                           Type of Check: disk-pool-allocation
                         Name of Cluster: clusA
                     Result of the Check: ok
Additional Information/Recovery Steps: -
Node Name: clusA-01
                 Name of the Aggregate: aggr0 a1
                           Type of Check: mirroring-status
                         Name of Cluster: clusA
                     Result of the Check: warning
Additional Information/Recovery Steps: Root aggregate "aggr0_a1" is un-mirrored. Root
aggregates should be mirrored in a MetroCluster configuration.
Node Name: clusA-01
                   Name of the Aggregate: aggr0_a1
                           Type of Check: disk-pool-allocation
                         Name of Cluster: clusA
                    Result of the Check: ok
Additional Information/Recovery Steps: -
Node Name: clusB-01
                   Name of the Aggregate: aggr0_b1
                           Type of Check: mirroring-status
                         Name of Cluster: clusB
                    Result of the Check: ok
Additional Information/Recovery Steps: -
Node Name: clusB-01
                   Name of the Aggregate: aggr0_b1
                           Type of Check: disk-pool-allocation
                         Name of Cluster: clusB
                    Result of the Check: ok
Additional Information/Recovery Steps: -
Node Name: clusB-01
                   Name of the Aggregate: b1_required_data_aggr_1
```
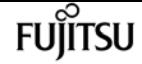

metrocluster check cluster show

```
  Type of Check: mirroring-status
                         Name of Cluster: clusB
                     Result of the Check: ok
Additional Information/Recovery Steps: -
Node Name: clusB-01
                 Name of the Aggregate: b1 required data aggr 1
                           Type of Check: disk-pool-allocation
                         Name of Cluster: clusB
                     Result of the Check: ok
Additional Information/Recovery Steps: -
Node Name: clusB-01
                   Name of the Aggregate: b1_required_data_aggr_2
                           Type of Check: mirroring-status
                         Name of Cluster: clusB
                     Result of the Check: ok
Additional Information/Recovery Steps: -
Node Name: clusB-01
                   Name of the Aggregate: b1_required_data_aggr_2
                           Type of Check: disk-pool-allocation
                         Name of Cluster: clusB
                     Result of the Check: ok
Additional Information/Recovery Steps: -
12 entries were displayed.
```
### **Related Links**

• [metrocluster check run](#page-543-0)

# **metrocluster check cluster show**

Show results of MetroCluster check for the cluster components

**Availability:** This command is available to cluster administrators at the admin privilege level.

## **Description**

The **metrocluster check cluster show** command displays the results of cluster checks performed by the [metrocluster check run](#page-543-0) command.

The command displays the results of the following cluster configuration checks:

- negotiated-switchover-ready: This check verifies that the cluster is ready for a negotiated switchover operation.
- switchback-ready: This check verifies that the cluster is ready for a switchback operation.
- job-schedules: This check verifies that the job schedules between the local and remote clusters are consistent.
- licenses: This check verifies that the licenses between the local and remote clusters are consistent.
- periodic-check-enabled: This check verifies that the periodic MetroCluster Check Job is enabled.
- onboard-key-management: This check verifies that the Onboard Key Management hierarchies are consistent.
- external-key-management: This check verifies that the External Key Management configurations are consistent.

Additional information about the warnings (if any) and recovery steps can be viewed by running the command with the **-instance** parameter.

### **Parameters**

#### **{ [-fields <fieldname>,…]**

If you specify the **-fields <fieldname>, …** parameter, the command output also includes the specified field or fields. You can use '-fields ?' to display the fields to specify.

#### **| [-instance ] }**

If you specify the **-instance** parameter, the command displays detailed information about all fields.

#### **[-check {negotiated-switchover-ready|switchback-ready|job-schedules|licenses|periodic-checkenabled|onboard-key-management|external-key-management}] - Type of Check**

This is the type of the check performed. If this parameter is specified, only rows with this check will be displayed.

#### **[-cluster <Cluster name>] - Cluster Name**

This is the name of the cluster the check results apply to. If this parameter is specified, only rows matching the specified cluster will be displayed.

#### **[-result {ok|warning|not-run|not-applicable}] - Result of the Check**

This is the result of the check. If this parameter is specified, only rows with this result will be displayed.

#### **[-additional-info <text>] - Additional Information/Recovery Steps**

This is additional information about the check. This field has more information and recovery steps for the warning. If this parameter is specified, only rows with this additional info will be displayed.

### **Examples**

The following example shows the execution of the command in a MetroCluster configuration:

```
clusA::> metrocluster check cluster show
```

```
Last Checked On: 11/29/2018 17:15:00
```
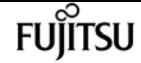

metrocluster check cluster show

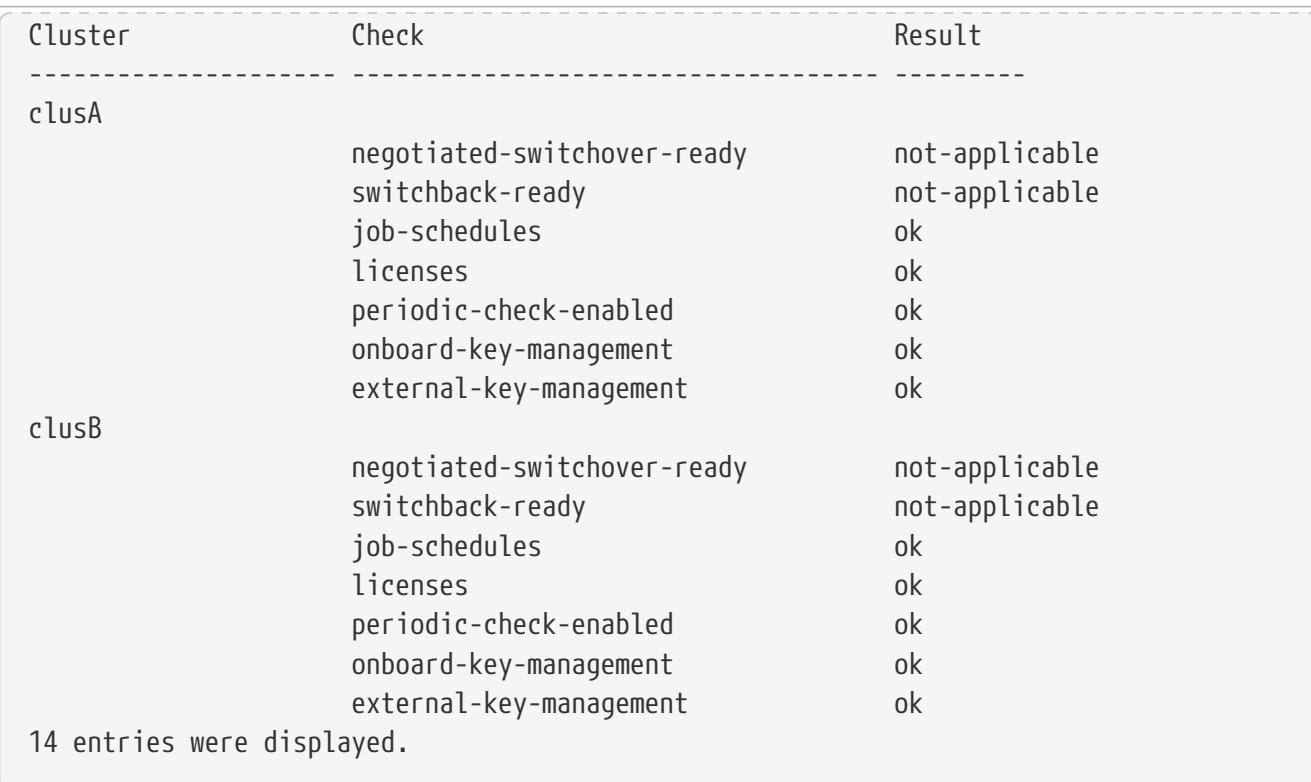

The following example shows the execution of the command with the **-instance** parameter:

```
clusA::> metrocluster check cluster show -instance
Type of Check: negotiated-switchover-ready
                           Cluster Name: clusA
                    Result of the Check: not-applicable
Additional Information/Recovery Steps: Disaster recovery readiness checks are not
performed as part of periodic metrocluster check. To run these checks, use the
"metrocluster check run" command.
Type of Check: switchback-ready
                           Cluster Name: clusA
                    Result of the Check: not-applicable
Additional Information/Recovery Steps: Disaster recovery readiness checks are not
performed as part of periodic metrocluster check. To run these checks, use the
"metrocluster check run" command.
Type of Check: job-schedules
                           Cluster Name: clusA
                    Result of the Check: ok
Additional Information/Recovery Steps:
Type of Check: licenses
                           Cluster Name: clusA
                    Result of the Check: ok
Additional Information/Recovery Steps:
Type of Check: periodic-check-enabled
                           Cluster Name: clusA
                    Result of the Check: ok
Additional Information/Recovery Steps:
Type of Check: onboard-key-management
                           Cluster Name: clusA
                    Result of the Check: ok
```
metrocluster check config-replication show-aggregate-eligibility

Additional Information/Recovery Steps: Type of Check: external-key-management Cluster Name: clusA Result of the Check: ok Additional Information/Recovery Steps: Type of Check: negotiated-switchover-ready Cluster Name: clusB Result of the Check: not-applicable Additional Information/Recovery Steps: Disaster recovery readiness checks are not performed as part of periodic metrocluster check. To run these checks, use the "metrocluster check run" command. Type of Check: switchback-ready Cluster Name: clusB Result of the Check: not-applicable Additional Information/Recovery Steps: Disaster recovery readiness checks are not performed as part of periodic metrocluster check. To run these checks, use the "metrocluster check run" command. Type of Check: job-schedules Cluster Name: clusB Result of the Check: ok Additional Information/Recovery Steps: Type of Check: licenses Cluster Name: clusB Result of the Check: ok Additional Information/Recovery Steps: Type of Check: periodic-check-enabled Cluster Name: clusB Result of the Check: ok Additional Information/Recovery Steps: Type of Check: onboard-key-management Cluster Name: clusB Result of the Check: ok Additional Information/Recovery Steps: Type of Check: external-key-management Cluster Name: clusB Result of the Check: ok Additional Information/Recovery Steps: 14 entries were displayed.

### **Related Links**

• [metrocluster check run](#page-543-0)

# **metrocluster check config-replication showaggregate-eligibility**

**Availability:** This command is available to cluster administrators at the admin

Fuiitsu

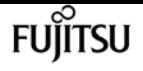

privilege level.

## **Description**

The **metrocluster check config-replication show-aggregate-eligibility** command displays the MetroCluster configuration replication aggregate eligibility.

### **Parameters**

#### **{ [-fields <fieldname>,…]**

If you specify the **-fields <fieldname>, …** parameter, the command output also includes the specified field or fields. You can use '-fields ?' to display the fields to specify.

#### **| [-instance ] }**

If you specify the **-instance** parameter, the command displays detailed information about all fields.

#### **[-aggregate <aggregate name>] - Aggregate**

This is the aggregate name. If this parameter is specified, only rows with this aggregate will be displayed.

#### **[-hosted-configuration-replication-volumes <volume name>,…] - Currently Hosted Configuration Replication Volumes**

This is the list of the configuration replication volumes hosted on this aggregate. If this parameter is specified, only rows with these configuration replication volumes will be displayed.

#### **[-is-eligible-to-host-additional-volumes {true|false}] - Eligibility to Host Another Configuration Replication Volume**

This is the eligibility of the aggregate to host additional configuration replication volumes. If this parameter is specified, only rows with this eligibility will be displayed.

#### **[-comment <text>] - Comment for Eligibility Status**

This is a comment regarding the eligibility of the aggregate to host configuration replication volumes. If this parameter is specified, only rows with this comment will be displayed.

### **Examples**

The following example shows the execution of the command in a MetroCluster configuration with thirteen aggregates in the cluster:

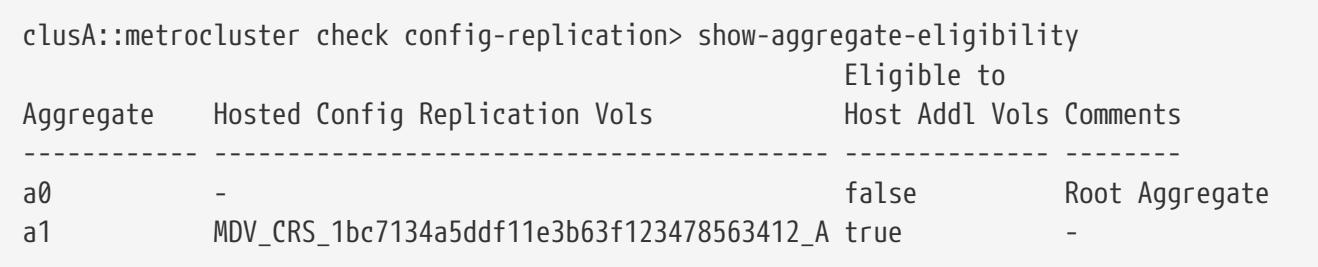

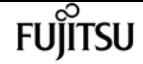

metrocluster check config-replication show-capture-status

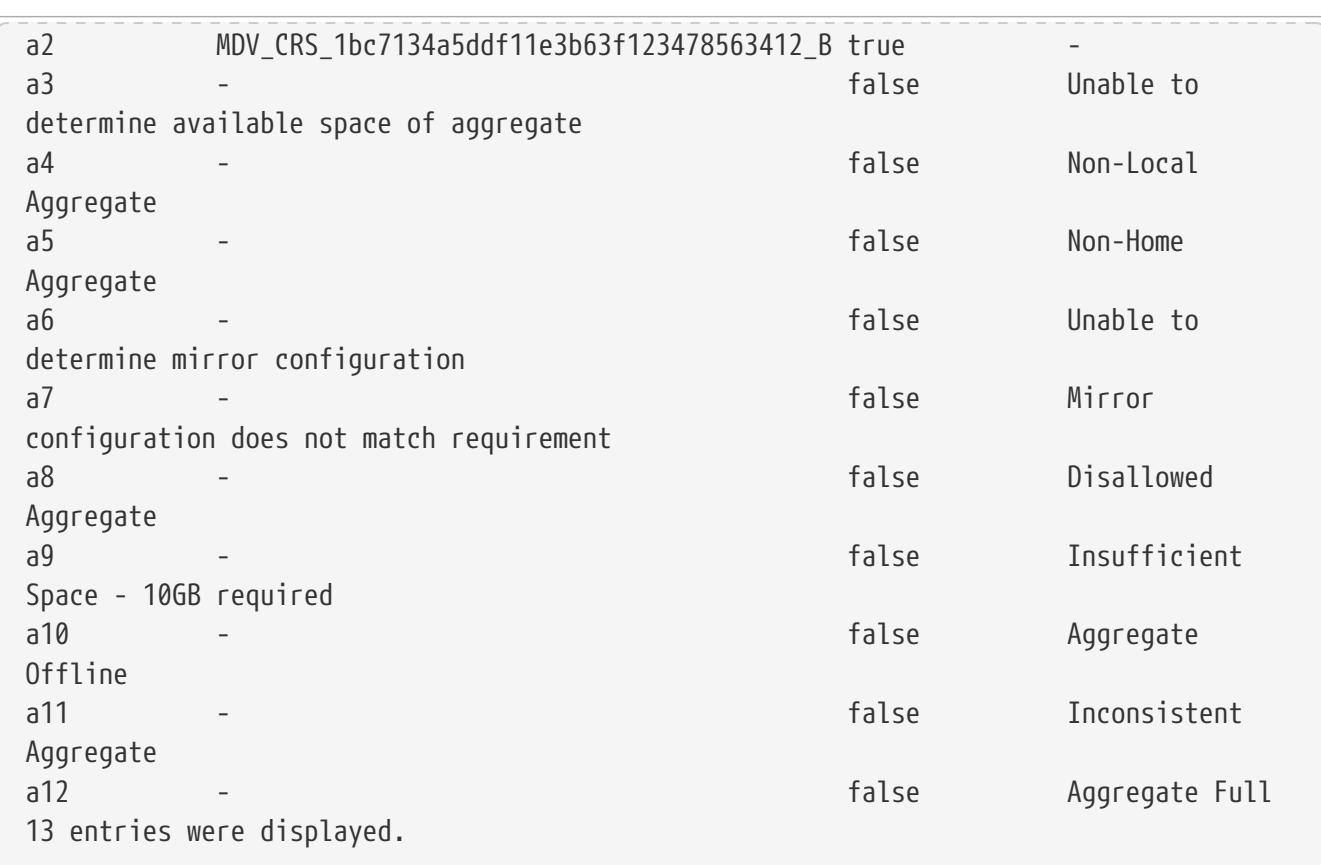

# **metrocluster check config-replication showcapture-status**

Display MetroCluster capture status information

**Availability:** This command is available to cluster administrators at the advanced privilege level.

### **Description**

The **metrocluster check config-replication show-capture-status** command indicates whether or not a configuration change that would prevent a negotiated switchover is currently being captured for replication.

### **Examples**

The following example shows the execution of the command in a MetroCluster configuration when capture is not in progress:

```
cluster1::*> metrocluster check config-replication show-capture-status
Is Capture in Progress: false
```
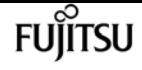

# **metrocluster check config-replication show**

Display MetroCluster config-replication status information

**Availability:** This command is available to cluster administrators at the admin privilege level.

## **Description**

The **metrocluster check config-replication show** command displays the results of MetroCluster configuration replication.

The command verifies the following aspects of MetroCluster configuration replication :

- Enabled: Verifies that MetroCluster configuration replication is enabled on the cluster.
- Running: Verifies that MetroCluster configuration replication is running on the cluster.
- Remote Heartbeat: Verifies that the MetroCluster configuration replication heartbeat with the remote cluster is healthy.
- Last Heartbeat Sent: Prints the timestamp of the last MetroCluster configuration replication heartbeat sent to the remote cluster.
- Last Heartbeat Received: Prints the timestamp of the last MetroCluster configuration replication hearbeat received from the remote cluster.
- Storage Status: Verifies that MetroCluster configuration replication storage is healthy.
- Storage In Use: Prints the location of MetroCluster configuration replication storage.
- Storage Remarks: Prints the underlying root cause for non healthy MetroCluster configuration storage.
- Vserver Streams: Verifies that MetroCluster configuration replication Vserver streams are healthy.
- Cluster Streams: Verifies that MetroCluster configuration replication Cluster streams are healthy.

Additional information about the warnings (if any) and recovery steps can be viewed by running the command with the -instance option.

### **Parameters**

#### **[-instance ]**

If you specify the -instance parameter, the command displays detailed information about all fields.

### **Examples**

The following example shows the output of **metrocluster check config-replication show** :

```
clusA::metrocluster check config-replication> show
```
fujítsu

metrocluster check connection show

```
  Enabled: true
                           Running: true
                 Remote Heartbeat: ok
              Last Heartbeat Sent: 12/12/2013 14:24:59
         Last Heartbeat Received: 12/12/2013 14:25:00
                   Storage Status: ok
                   Storage In Use: Cluster-wide Volume:
MDV_CRS_1bc7134a5ddf11e3b63f123478563412_A
                  Storage Remarks: -
                  Vserver Streams: ok
                  Cluster Streams: ok
```
# **metrocluster check connection show**

Display the check results of connections for nodes in a MetroCluster over IP configuration

**Availability:** This command is available to cluster administrators at the admin privilege level.

### **Description**

The **metrocluster check connection show** command displays the check results of connections for nodes in a MetroCluster over IP configuration.

### **Parameters**

#### **{ [-fields <fieldname>,…]**

If you specify the **-fields <fieldname>,…** parameter, the command displays only the fields that you specify.

#### **| [-instance ] }**

If this parameter is specified, the command displays detailed information about all entries.

#### **[-dr-group-id <integer>] - DR Group ID**

If this parameter is specified, the command displays information for the matching DR group.

#### **[-cluster-uuid <UUID>] - Cluster UUID**

If this parameter is specified, the command displays information for the matching cluster specified by uuid.

#### **[-cluster <Cluster name>] - Cluster Name**

If this parameter is specified, the command displays information for the matching cluster.

#### **[-node-uuid <UUID>] - Node UUID**

If this parameter is specified, the command displays information for the matching node specified by uuid.

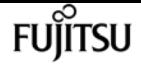

#### **[-node <text>] - Node Name**

If this parameter is specified, the command displays information for the matching nodes.

#### **[-home-port {<netport>|<ifgrp>}] - Home Port**

If this parameter is specified, the command displays information for the matching home-port.

#### **[-relationship-type <Roles of MetroCluster Nodes>] - Relationship Role Type**

If this parameter is specified, the command displays information for the matching relationshiptype.

#### **[-source-address <IP Address>] - Source Network Address**

If this parameter is specified, the command displays information for the matching source address.

#### **[-destination-address <IP Address>] - Destination Network Address**

If this parameter is specified, the command displays information for the matching destination address.

#### **[-partner-cluster-uuid <UUID>] - Partner Cluster UUID**

If this parameter is specified, the command displays information for the matching partner-clusteruuid.

#### **[-partner-node-uuid <UUID>] - Partner Node UUID**

If this parameter is specified, the command displays information for the matching partner-nodeuuid.

#### **[-partner-node <text>] - Partner Node Name**

If this parameter is specified, the command displays information for the matching partner-node.

#### **[-partner-type <text>] - Partner Relationship Type**

If this parameter is specified, the command displays information for the matching partner-type.

#### **[-config-state <text>] - Configuration State**

If this parameter is specified, the command displays information for the matching config-state.

#### **[-config-error-info <text>] - Configuration Error Information**

If this parameter is specified, the command displays information for the matching config-errorinfo.

#### **[-check-result {ok|warning|not-run|not-applicable}] - Check Connection Result**

If this parameter is specified, the command displays information for the matching check-result.

#### **[-check-ping-error-info <text>] - Check Connection Ping Error Info**

If this parameter is specified, the command displays information for the matching check-pingerror-info.

#### **[-check-mtu-size-error-info <text>] - Check Connection MTU Size Error Info**

If this parameter is specified, the command displays information for the matching check-mtusize-error-info.

### **[-check-storage-error-info <text>] - Check Connection Storage Error Info**

If this parameter is specified, the command displays information for the matching check-storageerror-info.

## **Examples**

The following example shows the output of the **metrocluster check connection show** command:

```
clusA::> metrocluster check connection show
DR Source Destination
Group Cluster Node Network Address Network Address Partner Type Config State
                 ----- ------- ------- --------------- --------------- ------------ ------------
1 cluster-A
                node-A1
                    Home Port: e0f
                         10.140.113.214 10.140.113.216 HA Partner completed
                Check Result: ok
                    Home Port: e0f
                         10.140.113.214 10.140.113.218 DR Partner completed
                Check Result: ok
                    Home Port: e0f
                         10.140.113.214 10.140.113.249 DR Auxiliary completed
                Check Result: ok
                    Home Port: e0g
                         10.140.113.215 10.140.113.217 HA Partner completed
                Check Result: ok
                    Home Port: e0g
                         10.140.113.215 10.140.113.248 DR Partner completed
                Check Result: ok
                    Home Port: e0g
                         10.140.113.215 10.140.113.25 DR Auxiliary completed
                Check Result: ok
                node-A2
                    Home Port: e0f
                         10.140.113.216 10.140.113.214 HA Partner completed
                Check Result: ok
                    Home Port: e0f
                         10.140.113.216 10.140.113.249 DR Partner completed
                Check Result: ok
                    Home Port: e0f
                         10.140.113.216 10.140.113.218 DR Auxiliary completed
                Check Result: ok
                    Home Port: e0g
                         10.140.113.217 10.140.113.215 HA Partner completed
                Check Result: ok
                    Home Port: e0g
                         10.140.113.217 10.140.113.25 DR Partner completed
                Check Result: ok
                   Home Port: e0g
```
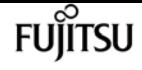

 10.140.113.217 10.140.113.248 DR Auxiliary completed Check Result: ok cluster-B node-B1 Home Port: e0f 10.140.113.218 10.140.113.249 HA Partner completed Check Result: ok Home Port: e0f 10.140.113.218 10.140.113.214 DR Partner completed Check Result: ok Home Port: e0f 10.140.113.218 10.140.113.216 DR Auxiliary completed Check Result: ok Home Port: e0g 10.140.113.248 10.140.113.25 HA Partner completed Check Result: ok Home Port: e0g 10.140.113.248 10.140.113.215 DR Partner completed Check Result: ok Home Port: e0g 10.140.113.248 10.140.113.217 DR Auxiliary completed Check Result: ok node-B2 Home Port: e0f 10.140.113.249 10.140.113.218 HA Partner completed Check Result: ok Home Port: e0f 10.140.113.249 10.140.113.216 DR Partner completed Check Result: ok Home Port: e0f 10.140.113.249 10.140.113.214 DR Auxiliary completed Check Result: ok Home Port: e0g 10.140.113.25 10.140.113.248 HA Partner completed Check Result: ok Home Port: e0g 10.140.113.25 10.140.113.217 DR Partner completed Check Result: ok Home Port: e0g 10.140.113.25 10.140.113.215 DR Auxiliary completed Check Result: ok 24 entries were displayed.

# <span id="page-561-0"></span>**metrocluster check lif repair-placement**

Repair LIF placement for the sync-source Vserver LIFs in the destination cluster

**Availability:** This command is available to cluster administrators at the admin privilege level.

# **Description**

The **metrocluster check lif repair-placement** command reruns LIF placement for those LIFs displayed by the [metrocluster check lif show](#page-563-0) command. This command is expected to be run after the admin manually rectifies the LIF placement failures displayed in the [metrocluster check lif show](#page-563-0) command output. The command is successful if the LIF placement rerun does not encounter any LIF placement failure. This is to be confirmed by subsequent running of the [metrocluster check lif show](#page-563-0)

### **Parameters**

.

#### **-vserver <Vserver Name> - sync-source Vserver Name**

This is the name of the sync source Vserver that has LIF placement failures as reported by the [metrocluster check lif show](#page-563-0) command. This input ensures that the command is run on the specified Vserver.

### **[-lif <lif-name>] - Logical Interface Name**

This is the Logical Interface name that belongs to the sync source Vserver that has a LIF placement failure in the destination cluster as reported by the [metrocluster check lif show](#page-563-0) command. This input ensures that the command is run on the specified LIF only.

## **Examples**

The following example shows the execution of the command with a sync source Vserver and a LIF specified:

clusA::> metrocluster check lif repair-placement -vserver vs1.example.com -lif fcplif1 Command completed. Run the "metrocluster check lif show" command for results.

```
clusA::> metrocluster check lif repair-placement -vserver vs1.example.com -lif
iscsilif1
Command completed. Run the "metrocluster check lif show" command for results.
```
The following example shows the execution of the command with only a sync-source Vserver specified:

```
clusA::> metrocluster check lif repair-placement -vserver vs1.example.com
Command completed. Run the "metrocluster check lif show" command for results.
clusA::>
```
# **Related Links**

• [metrocluster check lif show](#page-563-0)

# <span id="page-563-0"></span>**metrocluster check lif show**

Show results of MetroCluster check results for the data LIFs

**Availability:** This command is available to cluster administrators at the admin privilege level.

# **Description**

The **metrocluster check lif show** command displays the LIF placement failures in the MetroCluster configuration.

The command verifies the following aspects of the LIF placements of all the data LIFs in Metrocluster:

- lif-placed-on-dr-node: This check verifies that the LIF is placed on DR partner node.
- port-selection: This check verifies that the LIF is placed on correct port.

The LIF placement failures are mostly fabric/network connectivity issues that require manual intervention. Once the connectivity issues are resolved manually, the admin is expected to run [metrocluster check lif repair-placement](#page-561-0) command to resolve the LIF placement issues for the sync source Vserver.

Additional information about the warnings (if any) and recovery steps can be viewed by running the command with the -instance option.

# **Parameters**

### **{ [-fields <fieldname>,…]**

If you specify the **-fields <fieldname>, …** parameter, the command output also includes the specified field or fields. You can use '-fields ?' to display the fields to specify.

### **| [-instance ] }**

If you specify the **-instance** parameter, the command displays detailed information about all fields.

### **[-cluster <Cluster name>] - Name of the Cluster**

This is the name of the cluster the LIF belongs to. If this parameter is specified, only rows with this cluster will be displayed.

### **[-vserver <text>] - Name of the Vserver**

This is the name of the Vserver in the MetroCluster configuration

#### **[-lif <lif-name>] - Name of the Lif**

This is the name of the LIF.

#### **[-check <MetroCluster LIF placement Check>] - Description**

This is the type of the check performed. If this parameter is specified, only rows with this check will be displayed.

#### **[-result {ok|warning|not-run|not-applicable}] - Result of the Check**

This is the result of the check performed. If this parameter is specified, only rows with this result will be displayed.

#### **[-additional-info <text>] - Additional Information/Recovery Steps**

This is additional information about the check. This field has more information and recovery steps for the warning. If this parameter is specified, only rows with this additional info will be displayed.

### **Examples**

The following example shows the execution of the command in a MetroCluster configuration with two nodes per cluster:

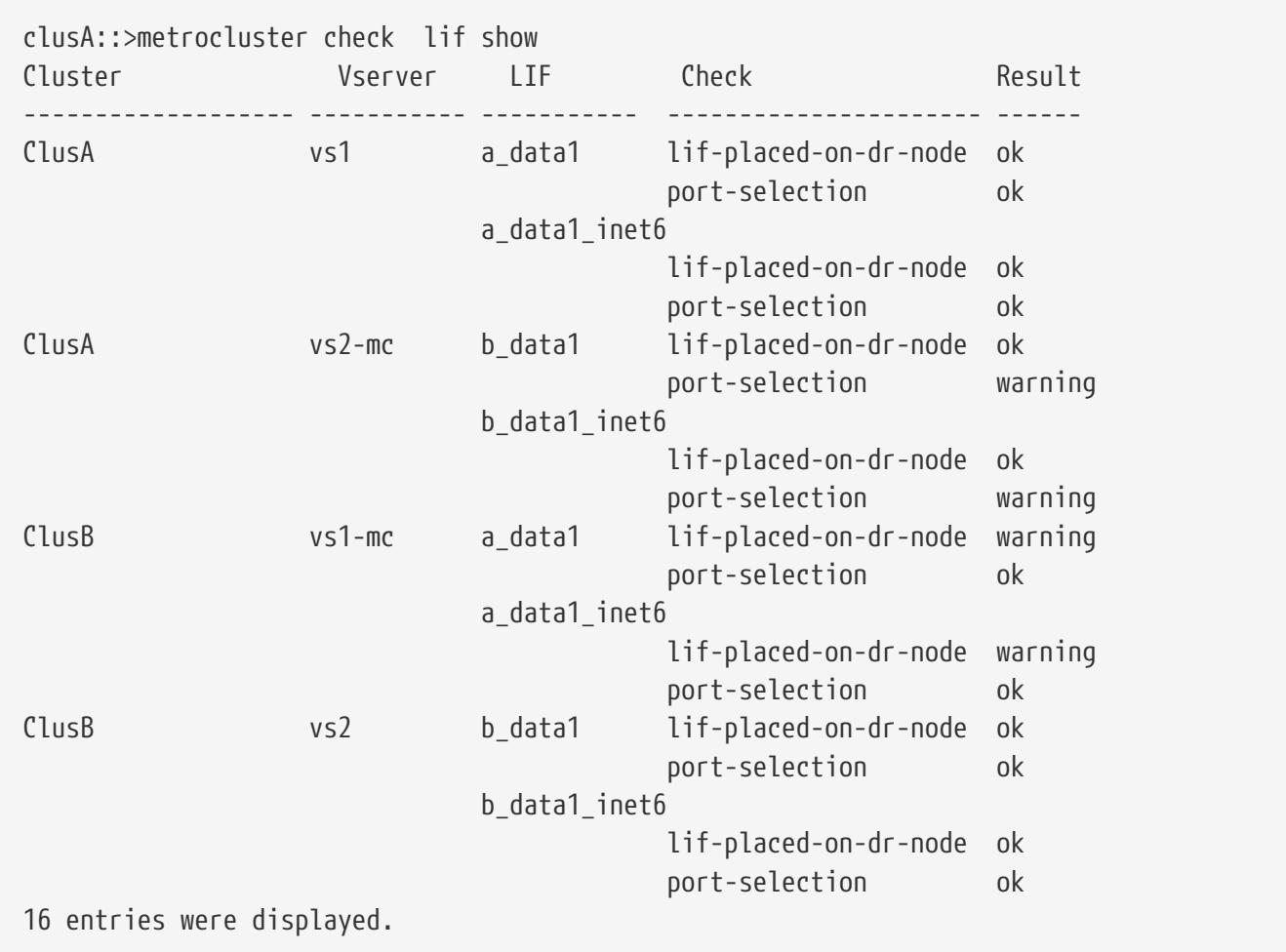

**FUILTSU** 

## **Related Links**

• [metrocluster check lif repair-placement](#page-561-0)

# <span id="page-565-0"></span>**metrocluster check node show**

Show results of MetroCluster check for nodes

**Availability:** This command is available to cluster administrators at the admin privilege level.

# **Description**

The **metrocluster check node show** command displays the results of node checks performed by the [metrocluster check run](#page-543-0) command.

The command displays the results of the following node configuration checks:

- node-reachable: This check verifies that the node is reachable.
- metrocluster-ready: This check verifies that the node is ready for MetroCluster configuration.
- local-ha-partner: This check verifies that the HA partner node is in the same cluster.
- ha-mirroring-on: This check verifies that HA mirroring for the node is configured.
- ha-mirroring-op-state: This check verifies that the HA mirroring operation is online.
- symmetric-ha-relationship: This check verifies that the relationship between the node and its HA partner is symmetric.
- remote-dr-partner: This check verifies that the DR partner node is in the remote cluster.
- dr-mirroring-on: This check verifies that DR mirroring for the node is configured.
- dr-mirroring-op-state: This check verifies that the DR mirroring operation is online.
- symmetric-dr-relationship: This check verifies that the relationship between the node and its DR partner is symmetric.
- remote-dr-auxiliary-partner: This check verifies that the DR auxiliary partner node is in the remote cluster.
- symmetric-dr-auxiliary-relationship: This check verifies that the relationship between the node and its DR auxiliary partner is symmetric.
- storage-failover-enabled: This check verifies that storage failover is enabled.
- has-intercluster-lif: This check verifies that the node has an intercluster LIF.
- node-object-limit: This check verifies that the node object limit option for the node is turned on.
- automatic-uso: This check verifies that the automatic USO option for the node is enabled.

Additional information about the warnings (if any) and recovery steps can be viewed by running the command with the **-instance** parameter.

## **Parameters**

### **{ [-fields <fieldname>,…]**

If you specify the **-fields <fieldname>, …** parameter, the command output also includes the specified field or fields. You can use '-fields ?' to display the fields to specify.

### **| [-instance ] }**

If you specify the **-instance** parameter, the command displays detailed information about all fields.

### **[-node <Node name>] - Node Name**

This is the name of the node for which the check was run. If this parameter is specified, only rows with this node will be displayed.

### **[-check <MetroCluster Node Check>] - Type of Check**

This is the type of the check performed. If this parameter is specified, only rows with this check will be displayed.

### **[-cluster <Cluster name>] - Cluster Name**

This is the name of the cluster the node belongs to. If this parameter is specified, only rows with this cluster will be displayed.

### **[-result {ok|warning|not-run|not-applicable}] - Result of the Check**

This is the result of the check. If this parameter is specified, only rows with this result will be displayed.

### **[-additional-info <text>] - Additional Information/Recovery Steps**

This is additional information about the check. This field has more information and recovery steps for the warning. If this parameter is specified, only rows with this additional info will be displayed.

## **Examples**

The following example shows the execution of the command in a MetroCluster configuration with two nodes per cluster:

clusA::> metrocluster check node show Last Checked On: 9/12/2016 13:47:00 Node **Check** Check Result --------------------- ------------------------------------ -------- clusA-01 node-reachable ok metrocluster-ready ok local-ha-partner ok ha-mirroring-on warning ha-mirroring-op-state ok

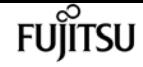

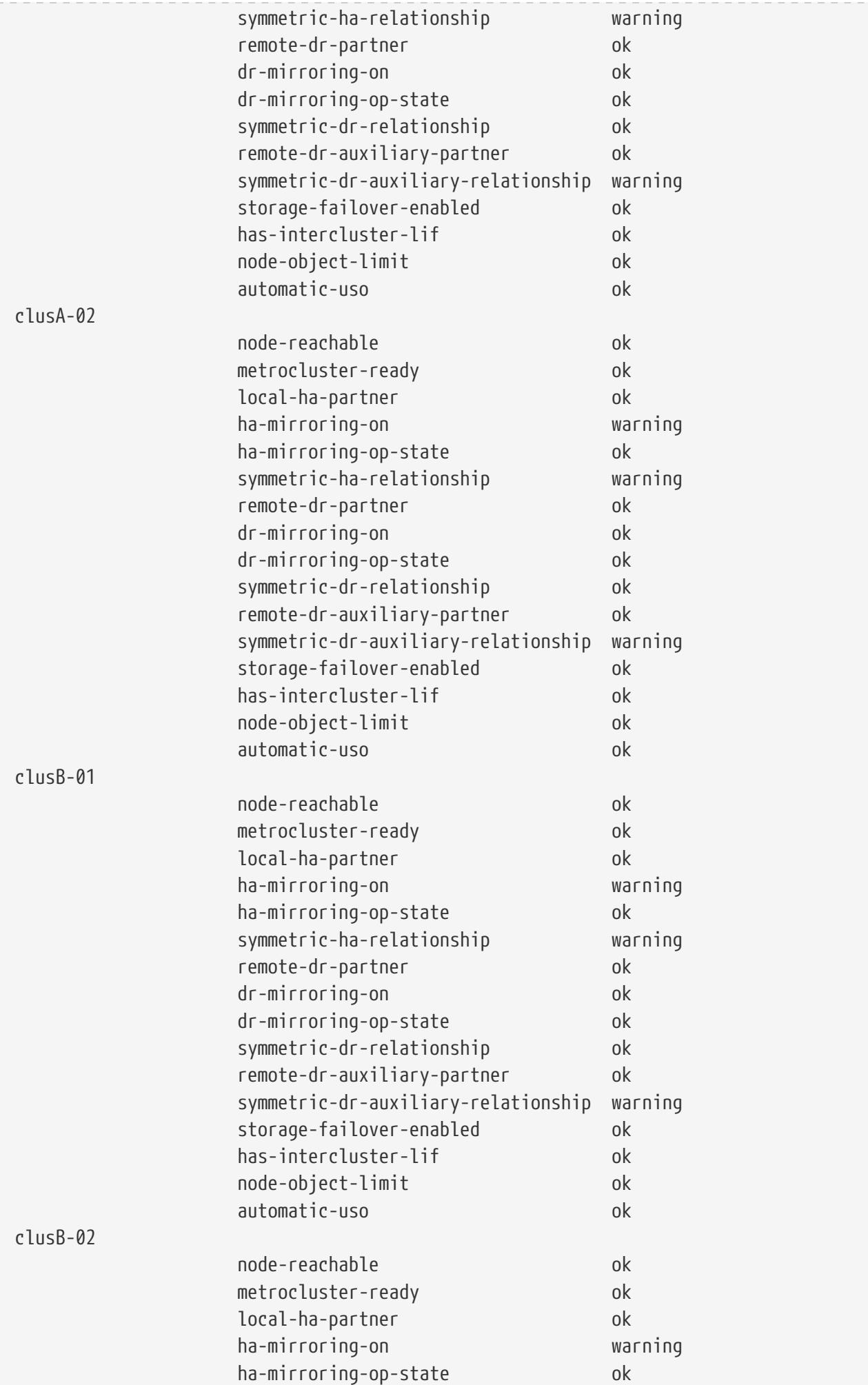

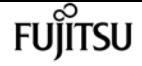

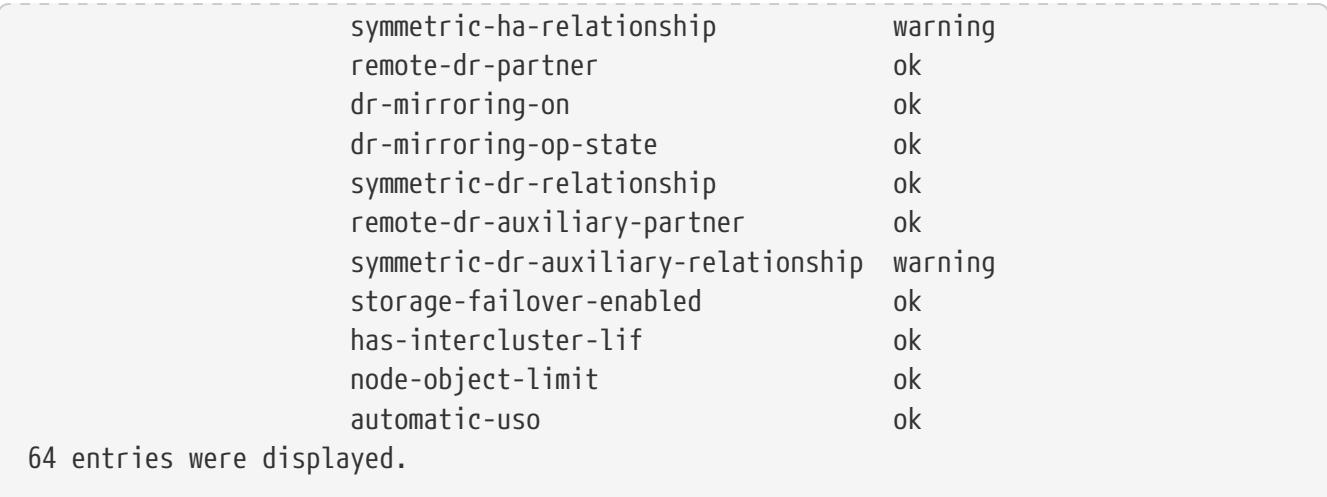

The following example shows the execution of the command with the **-instance** parameter:

```
clusA::> metrocluster check node show -instance
Node Name: clusA-01
                           Type of Check: node-reachable
                            Cluster Name: clusA
                     Result of the Check: ok
Additional Information/Recovery Steps:
Node Name: clusA-01
                           Type of Check: metrocluster-ready
                            Cluster Name: clusA
                    Result of the Check: ok
Additional Information/Recovery Steps:
Node Name: clusA-01
                           Type of Check: local-ha-partner
                            Cluster Name: clusA
                    Result of the Check: ok
Additional Information/Recovery Steps:
Node Name: clusA-01
                           Type of Check: ha-mirroring-on
                            Cluster Name: clusA
                     Result of the Check: warning
Additional Information/Recovery Steps: Node's HA mirroring is not active. Enable it on
using "storage failover" commands.
Node Name: clusA-01
                           Type of Check: ha-mirroring-op-state
                            Cluster Name: clusA
                     Result of the Check: ok
Additional Information/Recovery Steps:
Node Name: clusA-01
                           Type of Check: symmetric-ha-relationship
                            Cluster Name: clusA
                     Result of the Check: warning
Additional Information/Recovery Steps: Partner not found. Check if node "clusA-01's HA
partner" is configured in MetroCluster.
Node Name: clusA-01
                           Type of Check: remote-dr-partner
```
metrocluster check node show

```
  Cluster Name: clusA
                     Result of the Check: ok
Additional Information/Recovery Steps:
Node Name: clusA-01
                           Type of Check: dr-mirroring-on
                            Cluster Name: clusA
                     Result of the Check: ok
Additional Information/Recovery Steps:
Node Name: clusA-01
                           Type of Check: dr-mirroring-op-state
                            Cluster Name: clusA
                     Result of the Check: ok
Additional Information/Recovery Steps:
Node Name: clusA-01
                           Type of Check: symmetric-dr-relationship
                            Cluster Name: clusA
                    Result of the Check: ok
Additional Information/Recovery Steps:
Node Name: clusA-01
                           Type of Check: remote-dr-auxiliary-partner
                            Cluster Name: clusA
                     Result of the Check: ok
Additional Information/Recovery Steps:
Node Name: clusA-01
                           Type of Check: symmetric-dr-auxiliary-relationship
                            Cluster Name: clusA
                     Result of the Check: warning
Additional Information/Recovery Steps: Partner not found. Check if node "clusA-01's DR
auxiliary partner" is configured in MetroCluster.
Node Name: clusA-01
                           Type of Check: storage-failover-enabled
                            Cluster Name: clusA
                     Result of the Check: warning
Additional Information/Recovery Steps: Node's storage failover is disabled. Enable
using "storage failover" commands.
Node Name: clusA-01
                           Type of Check: has-intercluster-lif
                            Cluster Name: clusA
                     Result of the Check: ok
Additional Information/Recovery Steps:
Node Name: clusA-01
                           Type of Check: node-object-limit
                            Cluster Name: clusA
                     Result of the Check: ok
Additional Information/Recovery Steps:
Node Name: clusB-01
                           Type of Check: node-reachable
                            Cluster Name: clusB
                     Result of the Check: ok
Additional Information/Recovery Steps:
Node Name: clusB-01
```
 Type of Check: metrocluster-ready Cluster Name: clusB Result of the Check: ok Additional Information/Recovery Steps: Node Name: clusB-01 Type of Check: local-ha-partner Cluster Name: clusB Result of the Check: ok Additional Information/Recovery Steps: Node Name: clusB-01 Type of Check: ha-mirroring-on Cluster Name: clusB Result of the Check: warning Additional Information/Recovery Steps: Node's HA mirroring is not active. Enable it on using "storage failover" commands. Node Name: clusB-01 Type of Check: ha-mirroring-op-state Cluster Name: clusB Result of the Check: ok Additional Information/Recovery Steps: Node Name: clusB-01 Type of Check: symmetric-ha-relationship Cluster Name: clusB Result of the Check: warning Additional Information/Recovery Steps: Partner not found. Check if node "clusB-01's HA partner" is configured in MetroCluster. Node Name: clusB-01 Type of Check: remote-dr-partner Cluster Name: clusB Result of the Check: ok Additional Information/Recovery Steps: Node Name: clusB-01 Type of Check: dr-mirroring-on Cluster Name: clusB Result of the Check: ok Additional Information/Recovery Steps: Node Name: clusB-01 Type of Check: dr-mirroring-op-state Cluster Name: clusB Result of the Check: ok Additional Information/Recovery Steps: Node Name: clusB-01 Type of Check: symmetric-dr-relationship Cluster Name: clusB Result of the Check: ok Additional Information/Recovery Steps: Node Name: clusB-01 Type of Check: remote-dr-auxiliary-partner Cluster Name: clusB Result of the Check: ok Additional Information/Recovery Steps:

fuìitsu

metrocluster check volume show

```
Node Name: clusB-01
                           Type of Check: symmetric-dr-auxiliary-relationship
                            Cluster Name: clusB
                     Result of the Check: warning
Additional Information/Recovery Steps: Partner not found. Check if node "clusB-01's DR
auxiliary partner" is configured in MetroCluster.
Node Name: clusB-01
                           Type of Check: storage-failover-enabled
                            Cluster Name: clusB
                     Result of the Check: warning
Additional Information/Recovery Steps: Node's storage failover is disabled. Enable
using "storage failover" commands.
Node Name: clusB-01
                           Type of Check: has-intercluster-lif
                            Cluster Name: clusB
                     Result of the Check: ok
Additional Information/Recovery Steps:
Node Name: clusB-01
                           Type of Check: node-object-limit
                            Cluster Name: clusB
                     Result of the Check: ok
Additional Information/Recovery Steps:
Node Name: clusB-01
                           Type of Check: automatic-uso
                            Cluster Name: clusB
                     Result of the Check: ok
Additional Information/Recovery Steps:
32 entries were displayed.
```
### **Related Links**

• [metrocluster check run](#page-543-0)

# **metrocluster check volume show**

Show results of the MetroCluster check for volumes

**Availability:** This command is available to cluster administrators at the admin privilege level.

## **Description**

The **metrocluster check volume show** command displays the results of volume checks performed by the [metrocluster check run](#page-543-0) command.

The command displays the results of the following volume configuration checks:

• unmirrored-flexgroups: This check looks for flexgroups residing on unmirrored aggregates.

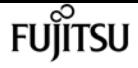

• mixed-flexgroups: This check looks for flexgroups residing on a mix of mirrored and unmirrored aggregates.

Additional information about the warnings, if any, and recovery steps can be viewed by running the command with the **-instance** parameter.

### **Parameters**

#### **{ [-fields <fieldname>,…]**

If you specify the **-fields <fieldname>, …** parameter, the command output also includes the specified field or fields. You can use '-fields ?' to display the fields to specify.

#### **| [-instance ] }**

If you specify the **-instance** parameter, the command displays detailed information about all fields.

#### **[-vserver <vserver name>] - Vserver Name**

This is the name of the vserver that contains the volume that the check results apply to. If this parameter is specified, only rows matching the specified cluster will be displayed.

#### **[-volume <volume name>] - Volume Name**

This is the name of the volume that the check results apply to. If this parameter is specified, only rows matching the specified volume will be displayed.

#### **[-check <MetroCluster Volume Check>] - Type of Check**

This is the type of the check performed. If this parameter is specified, only rows with this check will be displayed.

#### **[-result {ok|warning|not-run|not-applicable}] - Result of the Check**

This is the result of the check. If this parameter is specified, only rows with this result will be displayed.

#### **[-additional-info <text>,…] - Additional Information/Recovery Steps**

This is additional information about the check. This field has more information and recovery steps for the warning. If this parameter is specified, only rows with this additional info will be displayed.

### **Examples**

The following example shows the execution of the command in a MetroCluster configuration:

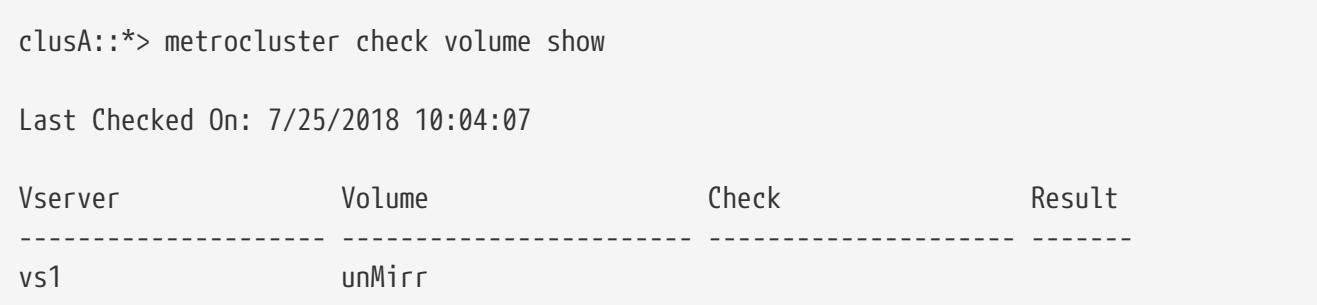

metrocluster config-replication cluster-storage-configuration modify

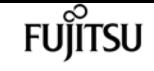

 unmirrored-volumes warning vs2 vs2UnMirrA unmirrored-volumes warning 2 entries were displayed. clusA::\*> metrocluster check volume show -instance Vserver Name: vs1 Volume Name: unMirr Type of Check: unmirrored-volumes Result of the Check: warning Additional Information/Recovery Steps: FlexGroup "unMirr" resides on unmirrored aggregates. Parts of the FlexGroup may not be available after an un-planned switchover. Vserver Name: vs2 Volume Name: vs2UnMirrA Type of Check: unmirrored-volumes Result of the Check: warning Additional Information/Recovery Steps: FlexGroup "vs2UnMirrA" resides on unmirrored aggregates. Parts of the FlexGroup may not be available after an un-planned switchover. 2 entries were displayed. clusA::>

## **Related Links**

• [metrocluster check run](#page-543-0)

# **metrocluster config-replication clusterstorage-configuration modify**

Modify MetroCluster storage configuration information

**Availability:** This command is available to cluster administrators at the advanced privilege level.

# **Description**

The **metrocluster config-replication cluster-storage-configuration modify** command modifies the configuration of storage used for configuration replication.

## **Parameters**

### **[-disallowed-aggregates <aggregate name>,…] - Disallowed Aggregates**

Use this parameter to set the list of storage aggregates that are not available to host storage for configuration replication.

## **Examples**

The following example disallows two aggregates named *aggr1* and *aggr2* :

```
cluster1::*> metrocluster config-replication cluster-storage-configuration modify
-disallowed-aggregates aggr1,aggr2
```
# **metrocluster config-replication clusterstorage-configuration show**

Display MetroCluster storage configuration information

**Availability:** This command is available to cluster administrators at the advanced privilege level.

### **Description**

The **metrocluster config-replication cluster-storage-configuration show** command shows details of the configuration of the storage used for configuration replication.

The information displayed is the following:

- Disallowed Aggregates The list of storage aggregates that are configured as not allowed to host storage areas.
- Auto-Repair Displays *true* if the automatic repair of storage areas used by configuration replication is enabled.
- Auto-Recreate Displays *true* if the automatic recreation of storage volumes used by configuration replication is enabled.
- Use Mirrored Aggregate Displays *true* if storage areas for configuration replication are to be hosted on a mirrored aggregate.

### **Examples**

The following is an example of the **metrocluster config-replication cluster-storage-configuration show** command:

```
cluster1::*> metrocluster config-replication cluster-storage-configuration show
Disallowed Aggregates: -
             Auto-Repair: true
           Auto-Recreate: true
Use Mirrored Aggregate: true
```
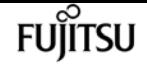

# **metrocluster config-replication resync-status show**

Display MetroCluster Configuration Resynchronization Status

**Availability:** This command is available to cluster administrators at the advanced privilege level.

## **Description**

The **metrocluster config-replication resync-status show** command displays the state of the configuration synchronization operation between the two clusters in the MetroCluster configuration.

This command displays the following details about the local cluster and the peer cluster:

- Source: This is the source side whose configuration is being replicated to the destination side.
- Destination: This is the destination side where the configuration is being replicated to from the source side.
- State: This is the state of the synchronization operation.
- % Complete: This is completion percentage of the operation.

## **Examples**

The following example shows the output of the command when synchronization is in progress:

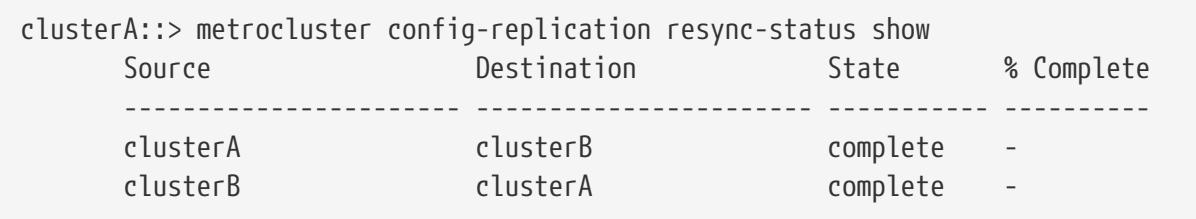

The following example shows the output of the command when synchronization from clusB to clusA is in progress:

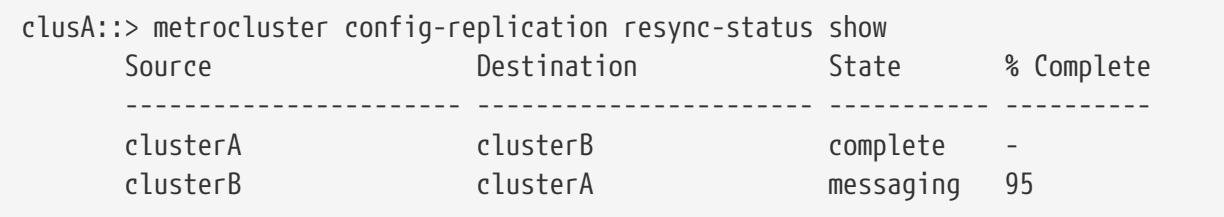
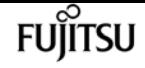

# **metrocluster configuration-settings showstatus**

Display the configuration settings status for a MetroCluster setup

**Availability:** This command is available to cluster administrators at the admin privilege level.

## **Description**

The **metrocluster configuration-settings show-status** command displays the configuration settings status for nodes in a MetroCluster setup. If a DR group has not been created, then status for nodes in the local cluster only are displayed.

## **Parameters**

### **{ [-fields <fieldname>,…]**

If you specify the **-fields <fieldname>,…** parameter, the command displays only the fields that you specify.

### **| [-instance ] }**

If this parameter is specified, the command displays detailed information about all entries.

### **[-cluster-uuid <UUID>] - Cluster UUID**

If this parameter is specified, the command displays detailed information about all nodes in the cluster matching the specified cluster-uuid.

### **[-cluster <Cluster name>] - Cluster Name**

If this parameter is specified, the command displays detailed information about all the nodes in the specified cluster.

### **[-node <text>] - Node Name**

If this parameter is specified, the command displays information for the matching nodes.

### **[-configuration-status <text>] - Configuration Settings Status**

If this parameter is specified, the command displays detailed information about all nodes with the specified configuration status.

### **[-config-error-info <text>] - Configuration Error Information**

If this parameter is specified, the command displays detailed information about all nodes with the specified configuration error information.

## **Examples**

The following example shows the display of MetroCluster setup status:

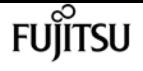

Nodes do not have a valid platform-specific personality value (equivalent to HAOSC parameter on non-Apollo platforms) for a MetroCluster setup. clusA::> metrocluster configuration-settings show-status Cluster Node Configuration Settings Status -------------------------- ------------------ -------------------------------- clusA A1 not a MetroCluster setup A2 not a MetroCluster setup 2 entries were displayed. MetroCluster setup uses FC links rather than IP link: clusA::> metrocluster configuration-settings show-status Cluster Node Configuration Settings Status -------------------------- ------------------ ------------------------------- clusA A1 not applicable for FC and SAS A2 not applicable for FC and SAS 2 entries were displayed. Output of the command when MetroCluster setup uses IP links and before `"metrocluster configuration-settings dr-group create"` command is run: clusA::> metrocluster configuration-settings show-status Cluster Node Configuration Settings Status -------------------------- ------------------ ------------------------------- clusA and  $A1$  ready for DR group create A2 ready for DR group create 2 entries were displayed. Output of the command after `"metrocluster configuration-settings dr-group create"` command is run: clusA::> metrocluster configuration-settings show-status Cluster Node Configuration Settings Status -------------------------- ------------------ -------------------------------- clusA A1 ready for interface create A2 ready for interface create clusB B1 ready for interface create B2 ready for interface create 4 entries were displayed. Output of the command after `"metrocluster configuration-settings interface create"` command is run for every node: clusA::> metrocluster configuration-settings show-status Cluster Node Configuration Settings Status -------------------------- ------------------ -------------------------------- clusA A1 ready for next interface create A2 ready for connection connect clusB B1 ready for connection connect B2 ready for connection connect 4 entries were displayed. Output of the command after ` "metrocluster configuration-settings connection connect" ` command is run: usA::> metrocluster configuration-settings show-status

**FUJITSU** 

metrocluster configuration-settings calibration measure

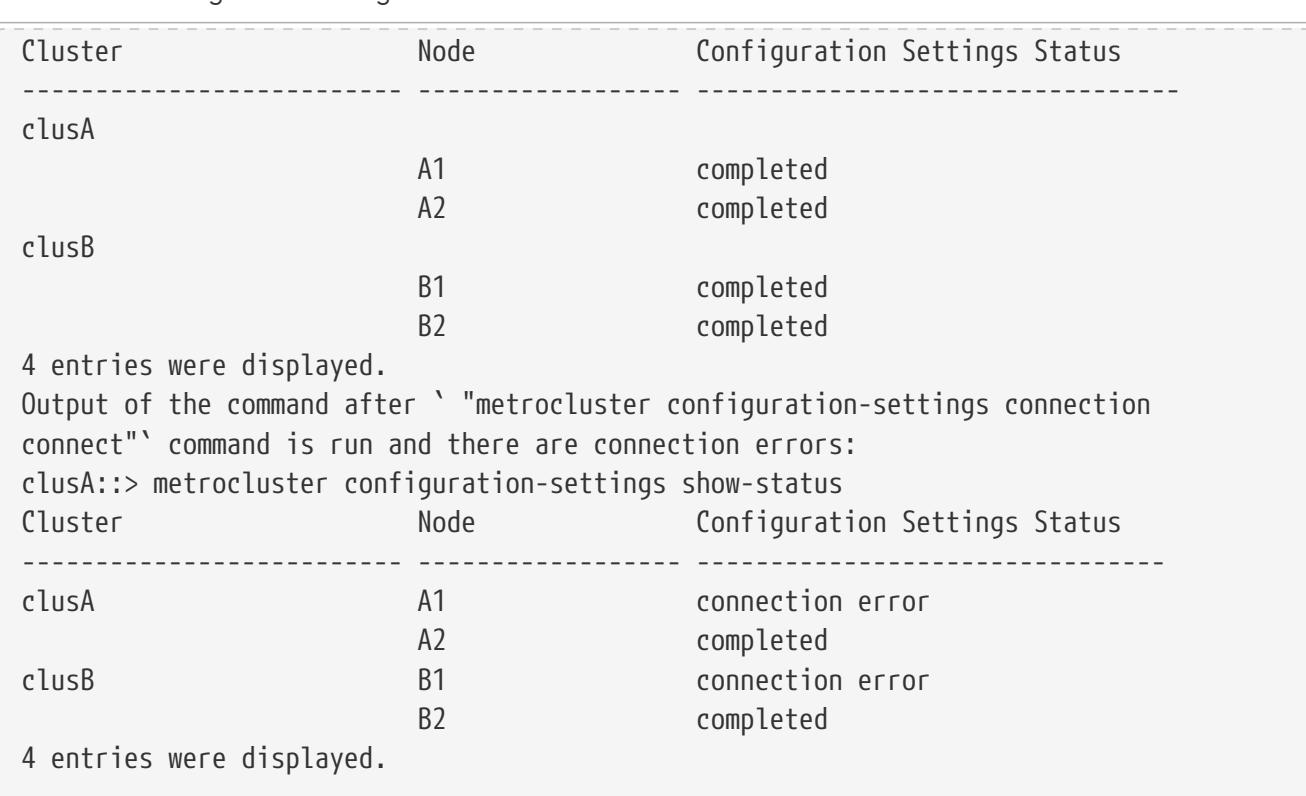

# **metrocluster configuration-settings calibration measure**

Measure latency and bandwith values

**Availability:** This command is available to cluster administrators at the advanced privilege level.

### **Description**

The **metrocluster configuration-settings calibration measure** command measures the bandwidth and latency between local and remote nodes in a MetroCluster over IP configuration.

This command should not be run when the MetroCluster configuration is under a heavy load. Bandwidth measurements will attempt to fully saturate network connections to the remote cluster and may disrupt the quality of service.

### **Examples**

The following example shows the output for the calibration measure command in MetroCluster over IP configurations:

```
clusA::*> metrocluster configuration-settings calibration measure
Warning: This operation will attempt to fully saturate the network connection to
       the remote cluster for measuring bandwidth. This may disrupt
             performance and should not be run when MetroCluster is under heavy
```
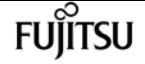

metrocluster configuration-settings calibration show

```
  load. Do you want to continue? {y|n}: y
   Measuring latency and bandwidth between node "A1" (10.140.113.214) and node "B1"
(10.140.113.26) over port "e0f".
   Measuring latency and bandwidth between node "A1" (10.140.113.215) and node "B1"
(10.140.113.27) over port "e0g".
   Measuring latency and bandwidth between node "A2" (10.140.113.216) and node "B2"
(10.140.113.25) over port "e0f".
   Measuring latency and bandwidth between node "A2" (10.140.113.217) and node "B2"
(10.140.113.28) over port "e0g".
   Measurements complete. Use the "metrocluster configuration-settings calibration
show" command to display the results.
```
# **metrocluster configuration-settings calibration show**

Display the calibration measurements for local nodes in MetroCluster over IP configuration

**Availability:** This command is available to cluster administrators at the admin privilege level.

### **Description**

The **metrocluster configuration-settings calibration show** command shows the bandwidth and latency between local and remote nodes in a MetroCluster over IP configuration.

### **Parameters**

### **{ [-fields <fieldname>,…]**

If you specify the **-fields <fieldname>, …** parameter, the command output also includes the specified field or fields. You can use '-fields ?' to display the fields to specify.

### **| [-instance ] }**

If you specify the **-instance** parameter, the command displays detailed information about all fields.

### **[-calibration-id <integer>] - Calibration ID**

This field specifies Calibration ID.

#### **[-subnet <IP Address>] - IP Subnet**

This field specifies subnet.

#### **[-node-uuid <UUID>] - Node UUID**

This field specifies UUID of the node.

### **[-home-port {<netport>|<ifgrp>}] - Home Port**

This field specifies name of the port used to measure latency and bandwidth.

### **[-node {<nodename>|local}] - Node Name**

This field specifies name of the node.

### **[-collection-time <MM/DD/YYYY HH:MM:SS>] - Collection Time of Sample**

This field specifies collection time of sample.

### **[-source-address <IP Address>] - Source Network Address**

This field specifies IP address of the port on the node.

### **[-destination-address <IP Address>] - Destination Network Address**

This field specifies IP address of the port on the partner node.

### **[-latency <double>] - Latency in ms**

This field specifies latency in ms.

### **[-bandwidth <double>] - Bandwidth in Mb/s**

This field specifies bandwidth in Mb/s.

### **Examples**

The following example shows the output for the calibration show command in MetroCluster over IP configurations:

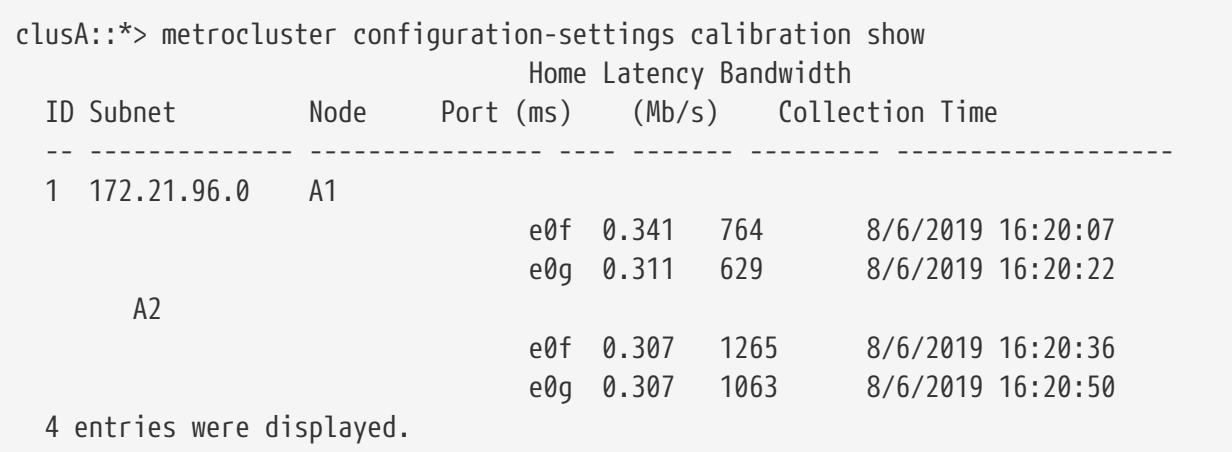

# **metrocluster configuration-settings connection check**

Check the network connections between partner nodes

**Availability:** This command is available to cluster administrators at the advanced privilege level.

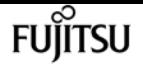

## **Description**

The **metrocluster configuration-settings connection check** command checks the settings of a MetroCluster over IP configuration.

This command is used for MetroCluster configurations that are connected through IP links.

## **Examples**

The following example shows the output for the check command in MetroCluster over IP configurations:

```
clusA::*> metrocluster configuration-settings connection check
[Job 68] Job succeeded: Connect is successful.
Begin connection check.
Start checking the partner cluster.
      Check partner cluster: PASS.
Start checking the configuration settings.
      Check configuration settings: PASS.
Start pinging the network endpoints from cluster "clusA".
      Ping network endpoints: PASS.
Start pinging the network endpoints from cluster "clusB".
      Ping network endpoints: PASS.
Start checking the network MTU sizes from cluster "clusA".
      Check network MTU sizes: PASS.
Start checking the network MTU sizes from cluster "clusB".
      Check network MTU sizes: PASS.
Start checking the network subnets from cluster "clusA".
      Check network subnets: PASS.
Start checking the network subnets from cluster "clusB".
      Check network subnets: PASS.
Start checking the storage daemons on cluster "clusA".
      Check storage daemons: PASS.
Start checking the storage daemons on cluster "clusB".
      Check storage daemons: PASS.
End of connection check.
```
# <span id="page-581-0"></span>**metrocluster configuration-settings connection connect**

Configure the network connections between partner nodes

**Availability:** This command is available to cluster administrators at the admin privilege level.

## **Description**

The **metrocluster configuration-settings connection connect** command configures the connections that mirror NV logs and access remote storage between partner nodes in a MetroCluster setup.

This command is used for MetroCluster setups that are connected though IP links. MetroCluster setups that are connected through FC links will configure the FC connections automatically.

The **metrocluster configuration-settings** commands are run in the following order to set up MetroCluster:

- [metrocluster configuration-settings dr-group create](#page-591-0) ,
- [metrocluster configuration-settings interface create](#page-595-0) ,
- **metrocluster configuration-settings connection connect** .

Before this command is run

- The DR groups must have been configured. Run the [metrocluster configuration-settings dr-group](#page-594-0) [show](#page-594-0) command to verify that every node is partnered in a DR group.
- The network logical interfaces must have been configured on every node. Use the [metrocluster](#page-601-0) [configuration-settings interface show](#page-601-0) command to verify that every node has network logical interfaces configured to mirror NV logs and access remote storage.

After this command completes successfully, every node will:

- Have NV log mirroring configured and mirroring disabled. NV log mirroring will be enabled by the [metrocluster configure](#page-531-0) command.
- Have access to remote storage. Use the [storage disk show -pool Pool1](#page-1611-0) command to view the remote disks that are hosted on DR partner nodes.

The DR groups and network logical interfaces that were configured by the **metrocluster configuration-settings** commands cannot be deleted after the connections have been configured. The [metrocluster configuration-settings connection disconnect](#page-584-0) command must be run to remove the connections before the DR groups and network logical interfaces can be deleted.

### **Parameters**

### **Examples**

The following example shows configuration of connections in a MetroCluster over IP setup:

```
clusA::> metrocluster configuration-settings connection connect
[Job 269] Job succeeded: Connect is successful.
clusA::> metrocluster configuration-settings connection show
```
**FUJITSU** 

metrocluster configuration-settings connection connect

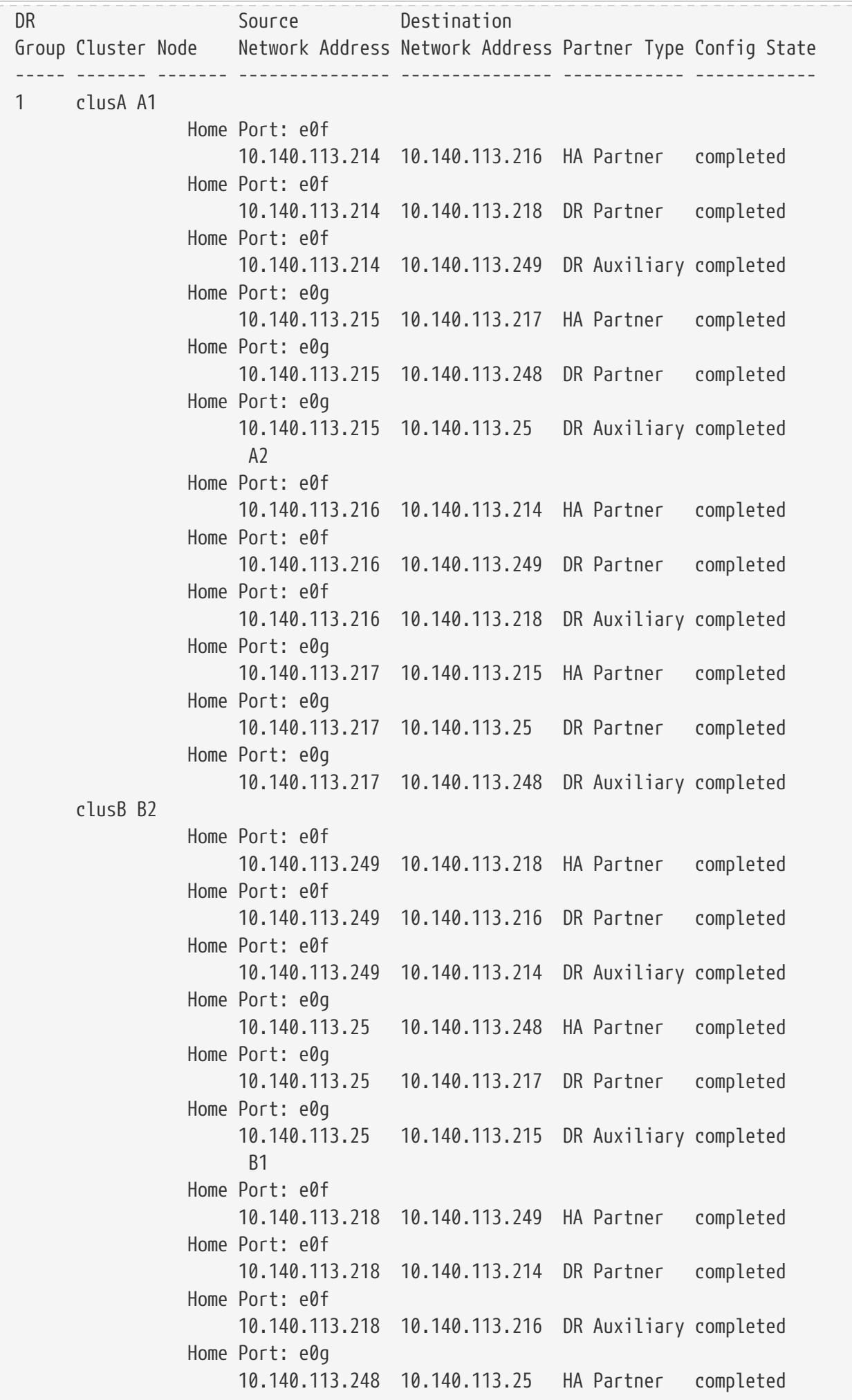

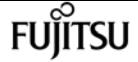

metrocluster configuration-settings connection disconnect

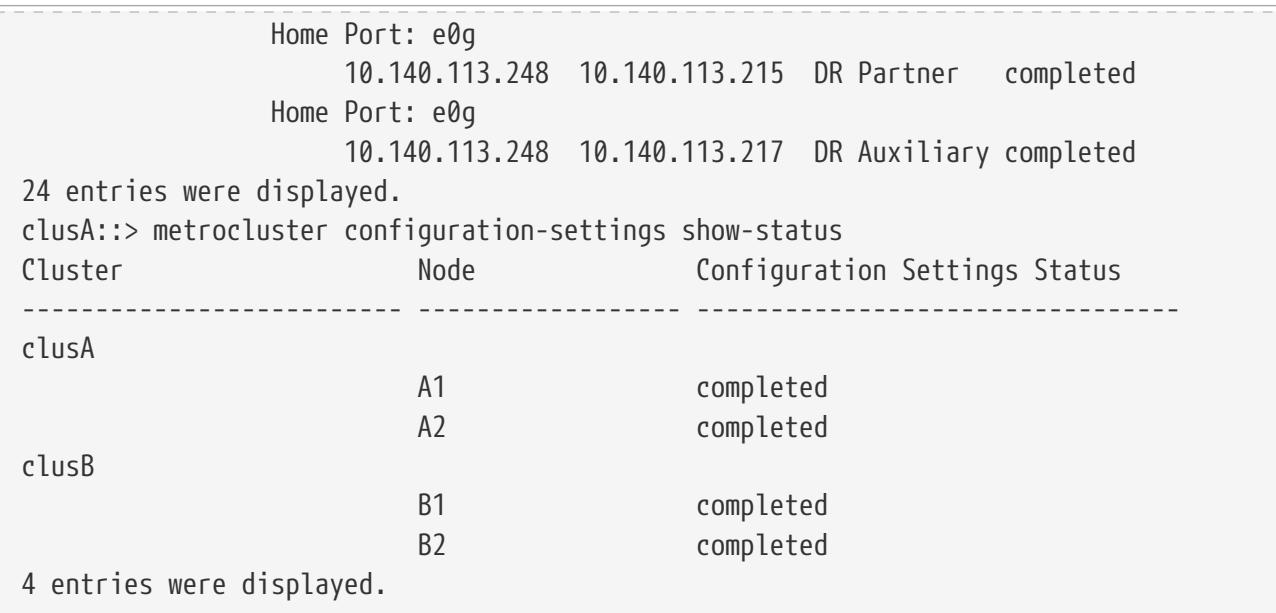

### **Related Links**

- [metrocluster configuration-settings dr-group create](#page-591-0)
- [metrocluster configuration-settings interface create](#page-595-0)
- [metrocluster configuration-settings dr-group show](#page-594-0)
- [metrocluster configuration-settings interface show](#page-601-0)
- [metrocluster configure](#page-531-0)
- [storage disk show](#page-1611-0)
- [metrocluster configuration-settings connection disconnect](#page-584-0)

# <span id="page-584-0"></span>**metrocluster configuration-settings connection disconnect**

Tear down the network connections between partner nodes

**Availability:** This command is available to cluster administrators at the admin privilege level.

### **Description**

The **metrocluster configuration-settings connection disconnect** command removes the connections between nodes in a DR group that are used to mirror NV logs and access remote storage.

This command cannot be run if a node in the DR group has remote disks assigned to the node. The assigned ownership of remote disks can be removed by running the [storage disk removeowner](#page-1606-0) command.

The **metrocluster configuration-settings** commands are run in the following order to remove

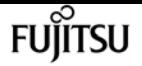

MetroCluster over IP configuration:

- **metrocluster configuration-settings connection disconnect** ,
- [metrocluster configuration-settings interface delete](#page-599-0) ,
- [metrocluster configuration-settings dr-group delete](#page-593-0) .

### **Parameters**

#### **-dr-group-id <integer> - DR Group ID**

This parameter identifies the DR group to be disconnected.

### **Examples**

The following example illustrates removal of connections in a four-node MetroCluster setup:

clusA::> metrocluster configuration-settings connection disconnect -dr-group-id 1 [Job 270] Job succeeded: Disconnect is successful. clusA::> metrocluster configuration-settings show-status Cluster Node Configuration Settings Status -------------------------- ------------------ -------------------------------- clusA A1 ready for connection connect A2 ready for connection connect clusB B1 ready for connection connect B2 ready for connection connect 4 entries were displayed. clusA::> metrocluster configuration-settings connection show DR Source Destination Group Cluster Node Network Address Network Address Partner Type Config State ----- ------- ------- --------------- --------------- ------------ ------------ 1 clusA A1 Home Port: e0f 10.140.113.214 10.140.113.216 HA Partner disconnected Home Port: e0f 10.140.113.214 10.140.113.218 DR Partner disconnected Home Port: e0f 10.140.113.214 10.140.113.249 DR Auxiliary disconnected Home Port: e0g 10.140.113.215 10.140.113.217 HA Partner disconnected Home Port: e0g 10.140.113.215 10.140.113.248 DR Partner disconnected Home Port: e0g 10.140.113.215 10.140.113.25 DR Auxiliary disconnected **A2**  Home Port: e0f 10.140.113.216 10.140.113.214 HA Partner disconnected

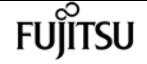

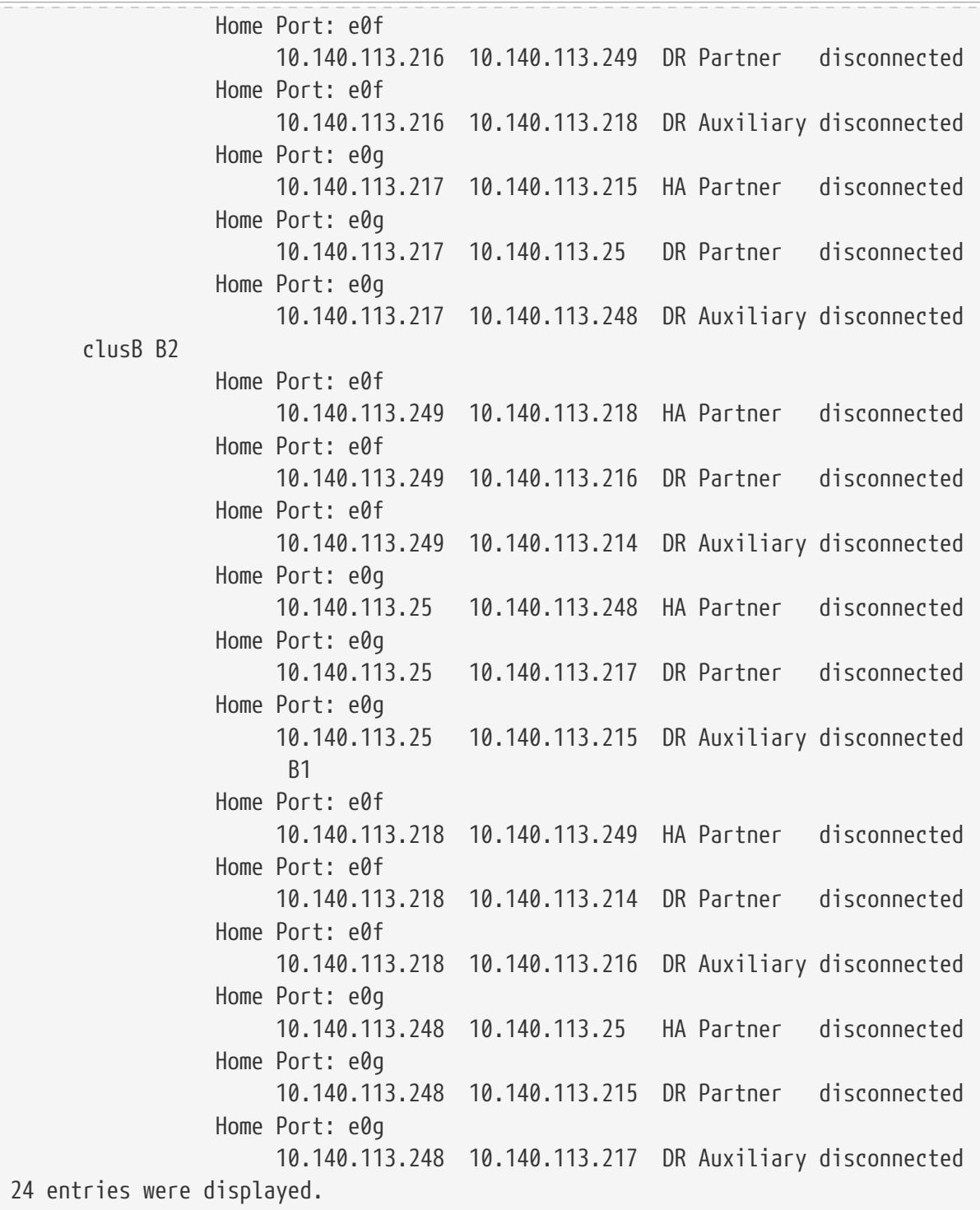

## **Related Links**

- [storage disk removeowner](#page-1606-0)
- [metrocluster configuration-settings interface delete](#page-599-0)
- [metrocluster configuration-settings dr-group delete](#page-593-0)

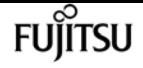

# **metrocluster configuration-settings connection show**

Display the connections between partner nodes in a MetroCluster setup

**Availability:** This command is available to cluster administrators at the admin privilege level.

## **Description**

The **metrocluster configuration-settings connection show** command displays the connection configuration information between the nodes in a MetroCluster setup.

## **Parameters**

### **{ [-fields <fieldname>,…]**

If you specify the **-fields <fieldname>,…** parameter, the command displays only the fields that you specify.

### **| [-instance ] }**

If this parameter is specified, the command displays detailed information about all entries.

### **[-dr-group-id <integer>] - DR Group ID**

If this parameter is specified, the command displays information for the matching DR group.

### **[-cluster-uuid <UUID>] - Cluster UUID**

If this parameter is specified, the command displays information for the matching cluster specified by uuid.

### **[-cluster <Cluster name>] - Cluster Name**

If this parameter is specified, the command displays information for the matching cluster.

### **[-node-uuid <UUID>] - Node UUID**

If this parameter is specified, the command displays information for the matching node specified by uuid.

### **[-node <text>] - Node Name**

If this parameter is specified, the command displays information for the matching nodes.

### **[-home-port {<netport>|<ifgrp>}] - Home Port**

If this parameter is specified, the command displays information for the matching home-port.

### **[-relationship-type <Roles of MetroCluster Nodes>] - Relationship Role Type**

If this parameter is specified, the command displays information for the matching relationshiptype.

### **[-source-address <IP Address>] - Source Network Address**

If this parameter is specified, the command displays information for the matching source address.

#### **[-destination-address <IP Address>] - Destination Network Address**

If this parameter is specified, the command displays information for the matching destination address.

### **[-partner-cluster-uuid <UUID>] - Partner Cluster UUID**

If this parameter is specified, the command displays information for the matching partner-clusteruuid.

### **[-partner-node-uuid <UUID>] - Partner Node UUID**

If this parameter is specified, the command displays information for the matching partner-nodeuuid.

#### **[-partner-node <text>] - Partner Node Name**

If this parameter is specified, the command displays information for the matching partner-node.

### **[-partner-type <text>] - Partner Relationship Type**

If this parameter is specified, the command displays information for the matching partner-type.

#### **[-config-state <text>] - Configuration State**

If this parameter is specified, the command displays information for the matching config-state.

#### **[-config-error-info <text>] - Configuration Error Information**

If this parameter is specified, the command displays information for the matching config-errorinfo.

### **Examples**

The following example shows the output of [metrocluster configuration-settings connection connect](#page-581-0) command:

```
Output of the command before the connections are established using the <<metrocluster-
configuration-settings-connection-connect,metrocluster configuration-settings
connection connect>> command:
clusA::> metrocluster configuration-settings connection show
DR Source Destination
Group Cluster Node Network Address Network Address Partner Type Config State
                 ----- ------- ------- --------------- --------------- ------------ ------------
1 clusA A1
                   Home Port: e0f
                        10.140.113.214 10.140.113.216 HA Partner disconnected
                   Home Port: e0f
                        10.140.113.214 10.140.113.218 DR Partner disconnected
                   Home Port: e0f
                        10.140.113.214 10.140.113.249 DR Auxiliary disconnected
                   Home Port: e0g
```
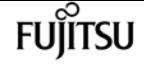

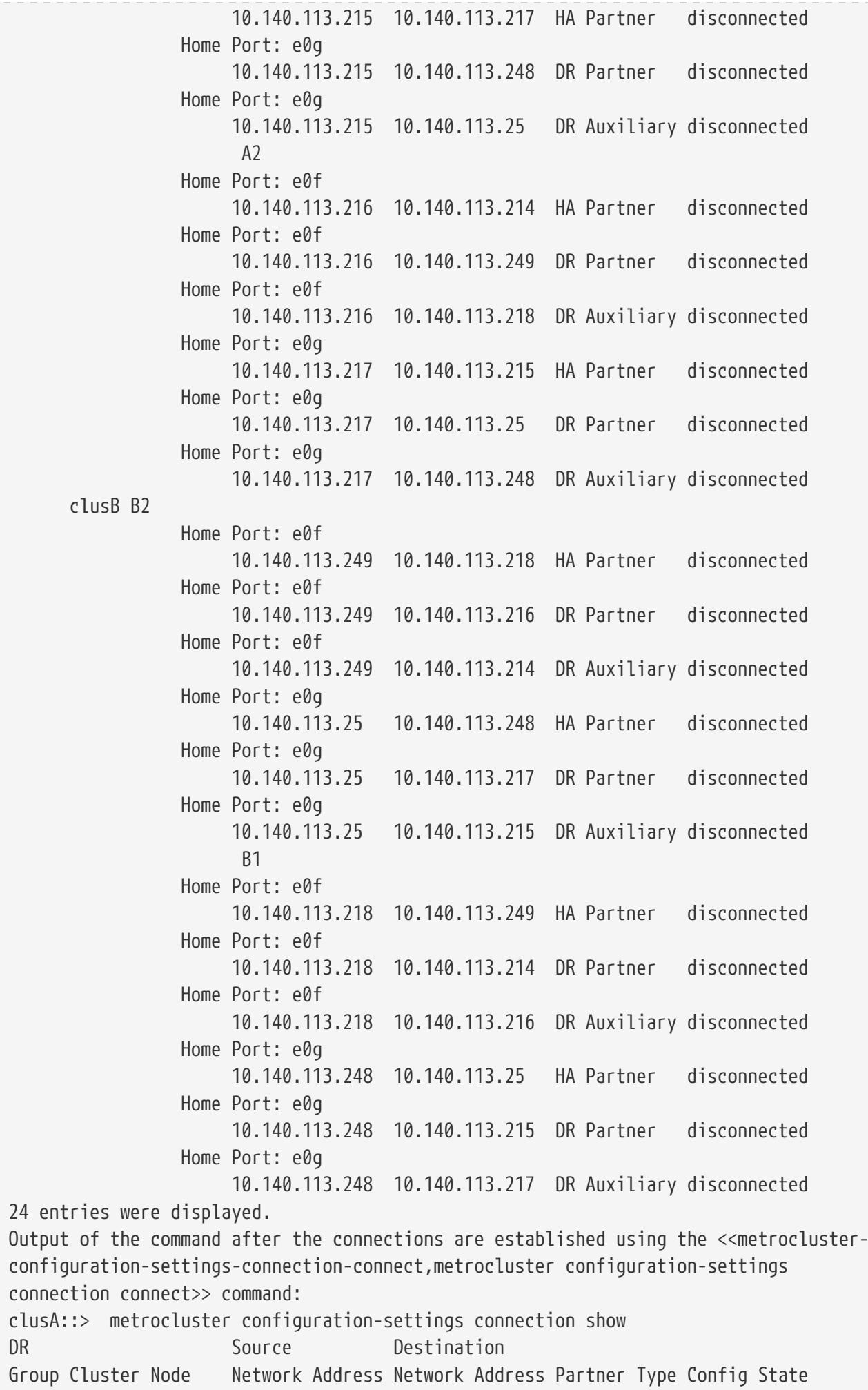

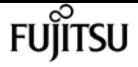

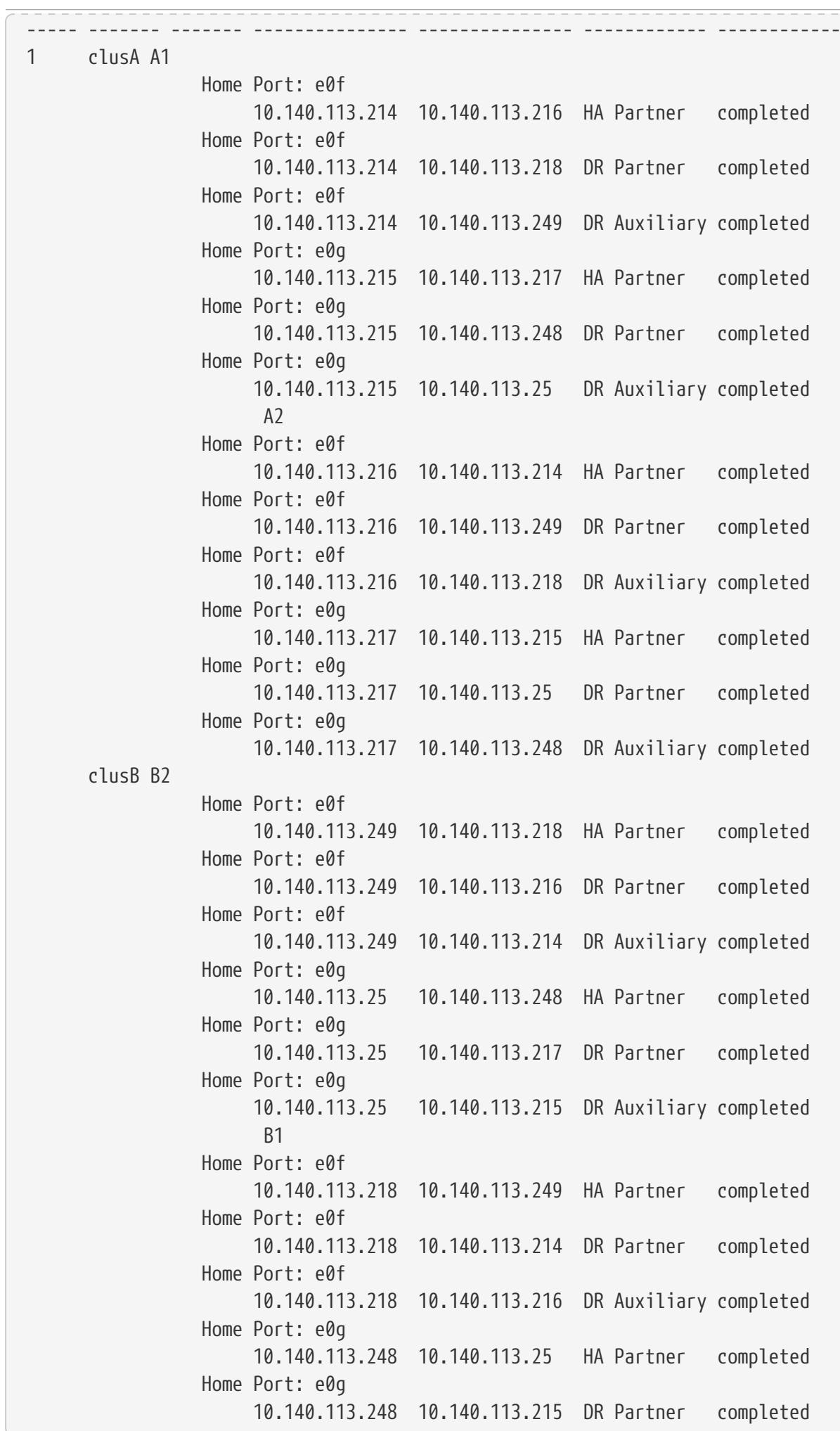

metrocluster configuration-settings dr-group create

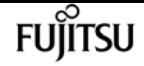

 Home Port: e0g 10.140.113.248 10.140.113.217 DR Auxiliary completed 24 entries were displayed.

### **Related Links**

• [metrocluster configuration-settings connection connect](#page-581-0)

# <span id="page-591-0"></span>**metrocluster configuration-settings dr-group create**

Create a DR group in a MetroCluster over IP setup

**Availability:** This command is available to cluster administrators at the admin privilege level.

## **Description**

The **metrocluster configuration-settings dr-group create** command partners the nodes that will comprise a DR group in a MetroCluster setup.

This command is used for MetroCluster setups that are connected though IP links. MetroCluster setups that are connected through FC links will configure DR groups automatically and do not require the **metrocluster configuration-settings** commands.

The **metrocluster configuration-settings** commands are run in the following order to set up MetroCluster:

- **metrocluster configuration-settings dr-group create** ,
- [metrocluster configuration-settings interface create](#page-595-0) ,
- [metrocluster configuration-settings connection connect](#page-581-0) .

Before running this command, cluster peering must be configured between the local and partner clusters. Run the [cluster peer show](#page-319-0) command to verify that peering is available between the local and partner clusters.

This command configures a local node and a remote node as DR partner nodes. The command also configures the HA partner of the local node and the HA partner of the remote node as the other DR partner nodes in the DR group.

## **Parameters**

### **-partner-cluster <Cluster name> - Partner Cluster Name**

Use this parameter to specify the name of the partner cluster.

#### **-local-node {<nodename>|local} - Local Node Name**

Use this parameter to specify the name of a node in the local cluster.

#### **-remote-node <text> - Remote Node Name**

Use this parameter to specify the name of a node in the partner cluster that is to be the DR partner of the specified local node.

### **Examples**

The following example shows the creation of the MetroCluster DR group:

```
clusA::> metrocluster configuration-settings dr-group create -partner-cluster clusB
-local-node A1 -remote-node B1
[Job 268] Job succeeded: DR Group Create is successful.
clusA::> metrocluster configuration-settings dr-group show
DR Group ID Cluster Node Node DR Partner Node
----------- -------------------------- ------------------ ------------------
1 clusA
and the contract of the contract of the contract of the contract of the B1
and the contract of the contract of the contract of the B2
            clusB
  B2 A2
and the contract of the B1 and A1 and A1 and A1 and A1 and A1 and A1 and A1 and A1 and A1 and A1 and A1 and A1
4 entries were displayed.
clusA::> metrocluster configuration-settings show-status
Cluster Node Configuration Settings Status
-------------------------- ------------------ ---------------------------------
clusA
                          A1 ready for interface create
                        A2 ready for interface create
clusB
                          B1 ready for interface create
                          B2 ready for interface create
4 entries were displayed.
```
### **Related Links**

- [metrocluster configuration-settings interface create](#page-595-0)
- [metrocluster configuration-settings connection connect](#page-581-0)
- [cluster peer show](#page-319-0)

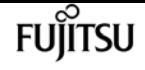

# <span id="page-593-0"></span>**metrocluster configuration-settings dr-group delete**

Delete a DR group in a MetroCluster over IP setup

**Availability:** This command is available to cluster administrators at the admin privilege level.

## **Description**

The **metrocluster configuration-settings dr-group delete** command deletes a DR group and its node partnerships that were configured using the [metrocluster configuration-settings dr-group](#page-591-0) [create](#page-591-0) command.

This command cannot be run if the [metrocluster configuration-settings interface create](#page-595-0) command has configured a network logical interface on a network port provisioned for MetroCluster. The [metrocluster configuration-settings interface delete](#page-599-0) command must then be run to delete the network logical interfaces on every node in the DR group.

The **metrocluster configuration-settings** commands are run in the following order to remove the MetroCluster over IP configuration:

- [metrocluster configuration-settings connection disconnect](#page-584-0) ,
- [metrocluster configuration-settings interface delete](#page-599-0) ,
- **metrocluster configuration-settings dr-group delete** .

### **Parameters**

**-dr-group-id <integer> - Dr group Id**

This parameter indentifies the DR group to be deleted.

## **Examples**

The following example shows the deletion of the MetroCluster DR group:

clusA::> metrocluster configuration-settings dr-group delete -dr-group-id 1

Warning: This command deletes the existing DR group relationship. Are you sure you want to proceed ? {y|n}: y

[Job 279] Job succeeded: DR Group Delete is successful.

```
clusA::> metrocluster configuration-settings dr-group show
No DR groups exist.
```
clusA::> metrocluster configuration-settings show-status

**FUJITSU** 

metrocluster configuration-settings dr-group show

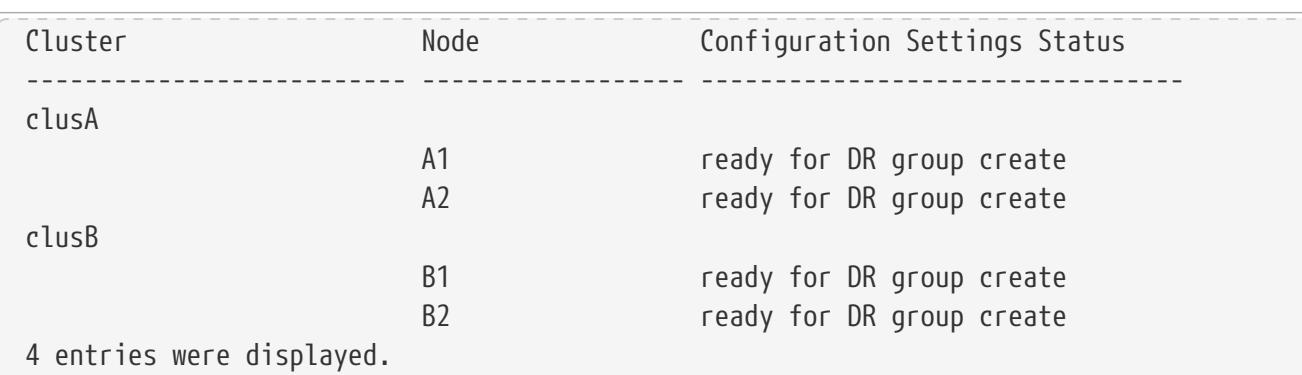

## **Related Links**

- [metrocluster configuration-settings dr-group create](#page-591-0)
- [metrocluster configuration-settings interface create](#page-595-0)
- [metrocluster configuration-settings interface delete](#page-599-0)
- [metrocluster configuration-settings connection disconnect](#page-584-0)

# <span id="page-594-0"></span>**metrocluster configuration-settings dr-group show**

Display the DR groups in a MetroCluster over IP setup

**Availability:** This command is available to cluster administrators at the admin privilege level.

### **Description**

The **metrocluster configuration-settings dr-group show** command displays the DR groups and their nodes in the MetroCluster over IP setup.

### **Parameters**

#### **{ [-fields <fieldname>,…]**

If you specify the **-fields <fieldname>,…** parameter, the command displays only the fields that you specify.

### **| [-instance ] }**

If this parameter is specified, the command displays detailed information about all entries.

#### **[-dr-group-id <integer>] - DR Group ID**

If this parameter is specified, the command displays information for the matching DR group.

#### **[-cluster-uuid <UUID>] - Cluster UUID**

If this parameter is specified, the command displays information for the matching cluster uuid.

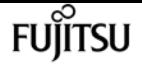

### **[-cluster <Cluster name>] - Cluster Name**

If this parameter is specified, the command displays information for the specified cluster.

### **[-node-uuid <UUID>] - Node UUID**

If this parameter is specified, the command displays information for the matching nodes uuid.

### **[-node <text>] - Node Name**

If this parameter is specified, the command displays information for the matching nodes.

### **[-dr-partner-node-uuid <UUID>] - DR Partner Node UUID**

If this parameter is specified, the command displays information for the matching DR partner node uuid.

### **[-dr-partner-node <text>] - DR Partner Node Name**

If this parameter is specified, the command displays information for the matching DR partner nodes.

### **Examples**

The following example illustrates the display of DR group configuration in a four-node MetroCluster setup:

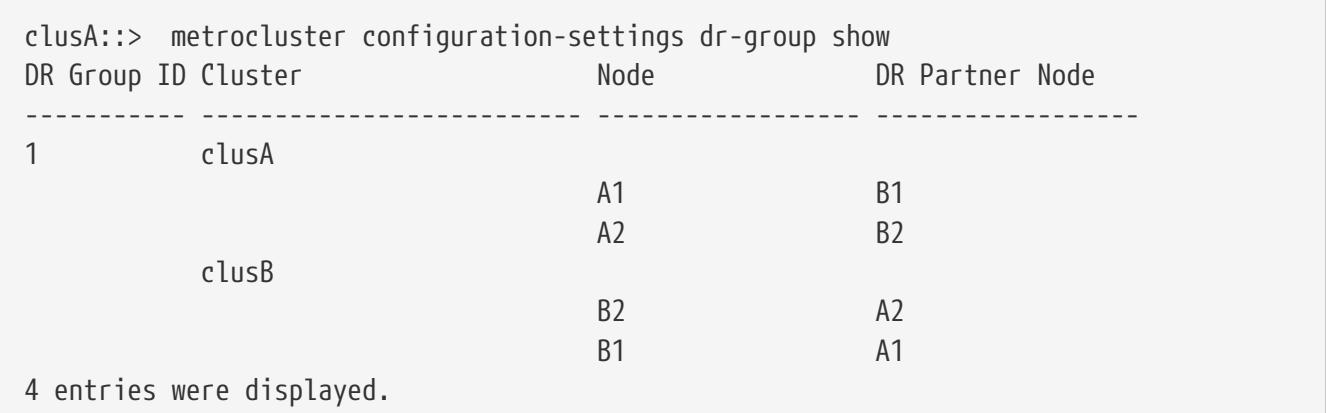

# <span id="page-595-0"></span>**metrocluster configuration-settings interface create**

Create a MetroCluster interface

**Availability:** This command is available to cluster administrators at the admin privilege level.

### **Description**

The **metrocluster configuration-settings interface create** command configures the network logical interfaces that will be used on a node in a MetroCluster setup to mirror NV logs and access remote storage.

This command is used for MetroCluster setups that are connected though IP links. MetroCluster setups that are connected through FC links do not require the user to provision network logical interfaces to mirror NV logs and access remote storage.

The **metrocluster configuration-settings** commands are run in the following order to set up MetroCluster:

- [metrocluster configuration-settings dr-group create](#page-591-0) ,
- **metrocluster configuration-settings interface create** ,
- [metrocluster configuration-settings connection connect](#page-581-0) .

Before running this command , the node's DR group must be configured using the [metrocluster](#page-591-0) [configuration-settings dr-group create](#page-591-0) command. Run the [metrocluster configuration-settings dr](#page-594-0)[group show](#page-594-0) command to verify that the node's DR group has been configured.

### **Parameters**

#### **-cluster-name <Cluster name> - Cluster Name**

Use this parameter to specify the name of the local or partner cluster.

#### **-home-node <text> - Home Node**

Use this parameter to specify the home node in the cluster which hosts the interface.

#### **-home-port {<netport>|<ifgrp>} - Home Port**

Use this parameter to specify the home port provisioned for MetroCluster.

#### **-address <IP Address> - Network Address**

Use this parameter to specify the network address to be assigned to the home port.

#### **-netmask <Contiguous IP Mask> - Netmask**

Use this parameter to specify the network mask to be assigned to the interface.

#### **[-gateway <IP Address>] - Gateway**

Use this parameter to specify the gateway to be assigned for the routed network.

#### **[-vlan-id <integer>] - Virtual LAN ID**

Use this parameter to specify the VLAN id.

### **Examples**

This example shows configuring logical interface on MetroCluster IP capable port:

```
clusA::> metrocluster configuration-settings interface create -cluster-name clusA
-home-node A1 -home-port e0f -address 10.140.113.214 -netmask 255.255.192.0
[Job 281] Job succeeded: Interface Create is successful.
```
clusA::> metrocluster configuration-settings interface show

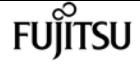

metrocluster configuration-settings interface create

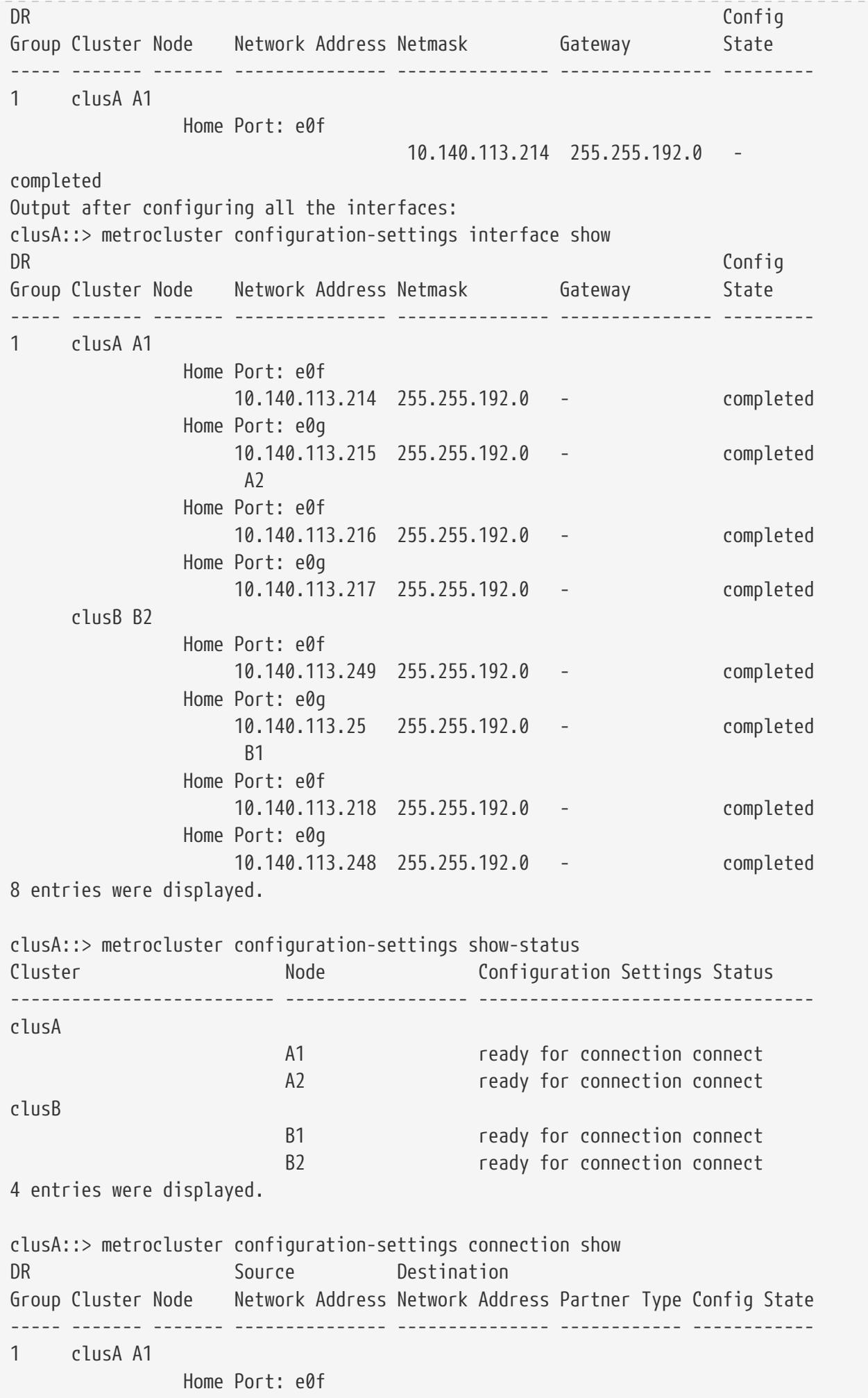

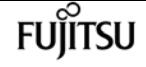

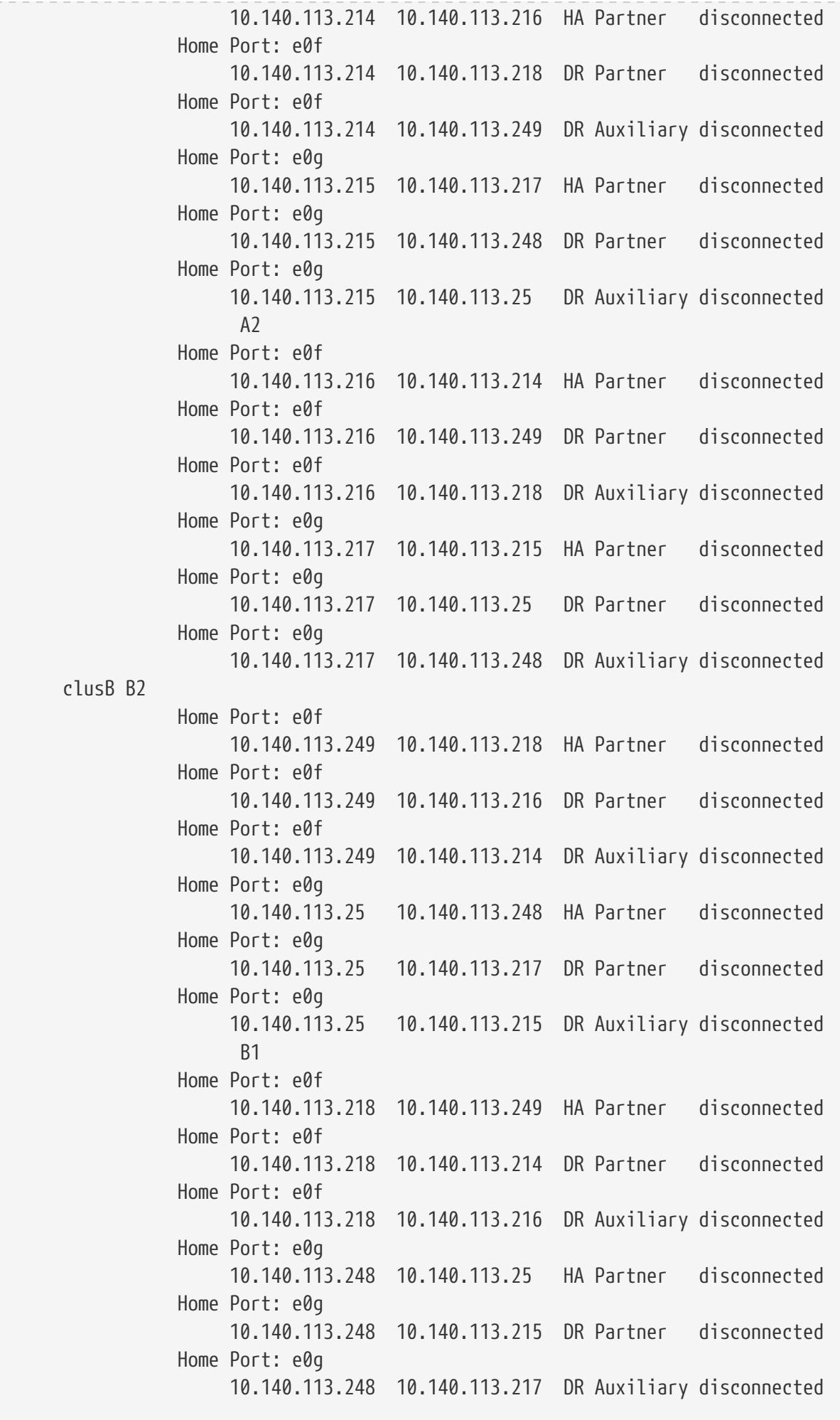

24 entries were displayed.

### **Related Links**

- [metrocluster configuration-settings dr-group create](#page-591-0)
- [metrocluster configuration-settings connection connect](#page-581-0)
- [metrocluster configuration-settings dr-group show](#page-594-0)

# <span id="page-599-0"></span>**metrocluster configuration-settings interface delete**

Fujitsu

Delete a MetroCluster interface

**Availability:** This command is available to cluster administrators at the admin privilege level.

### **Description**

The **metrocluster configuration-settings interface delete** command deletes the network logical interface that was configured on a network port provisioned for MetroCluster.

This command cannot be run if the [metrocluster configuration-settings connection connect](#page-581-0) command has set up the connections between the nodes in a DR group. The [metrocluster](#page-584-0) [configuration-settings connection disconnect](#page-584-0) command must then be run to remove the connections.

The **metrocluster configuration-settings** commands are run in the following order to remove the MetroCluster over IP configuration:

- [metrocluster configuration-settings connection disconnect](#page-584-0) ,
- **metrocluster configuration-settings interface delete** ,
- [metrocluster configuration-settings dr-group delete](#page-593-0) .

### **Parameters**

#### **-cluster-name <Cluster name> - Cluster Name**

Use this parameter to specify the name of the local or partner cluster.

#### **-home-node <text> - Home Node**

Use this parameter to specify the home node in the cluster which hosts the interface.

### **-home-port {<netport>|<ifgrp>} - Home Port**

Use this parameter to specify the home port provisioned for MetroCluster.

## **Examples**

The following example shows the deletion of interface in a MetroCluster setup:

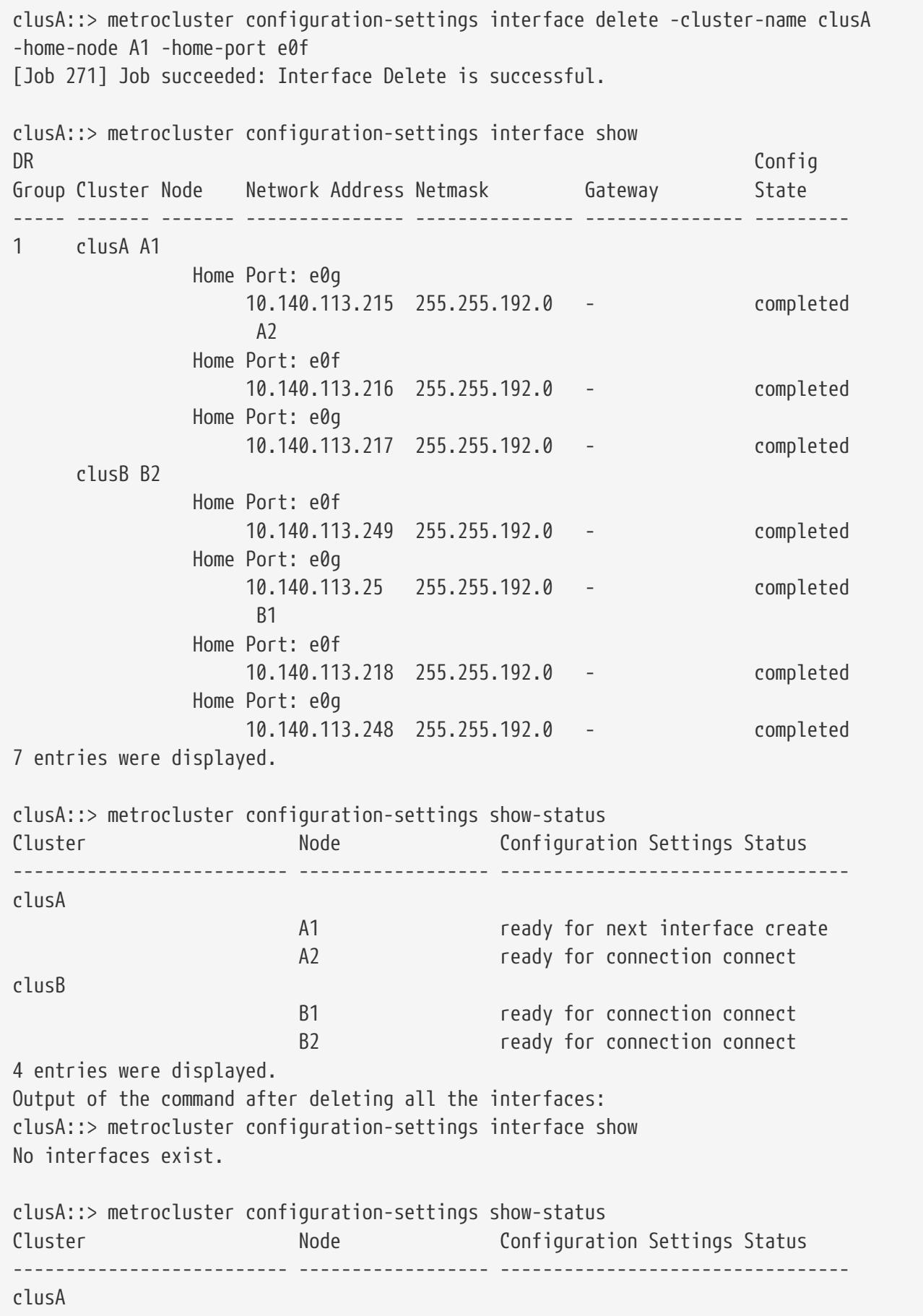

metrocluster configuration-settings interface show

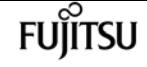

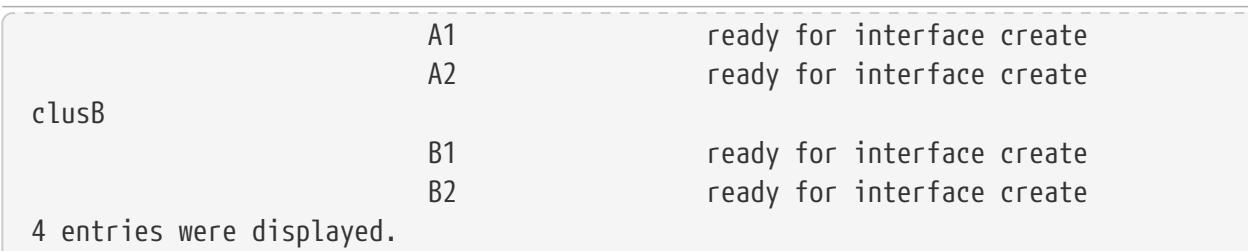

### **Related Links**

- [metrocluster configuration-settings connection connect](#page-581-0)
- [metrocluster configuration-settings connection disconnect](#page-584-0)
- [metrocluster configuration-settings dr-group delete](#page-593-0)

# <span id="page-601-0"></span>**metrocluster configuration-settings interface show**

Display the network logical interfaces provisioned for MetroCluster

**Availability:** This command is available to cluster administrators at the admin privilege level.

## **Description**

The **metrocluster configuration-settings interface show** command displays the network logical interfaces that were provisioned for MetroCluster.

### **Parameters**

### **{ [-fields <fieldname>,…]**

If you specify the **-fields <fieldname>,…** parameter, the command displays only the fields that you specify.

### **| [-instance ] }**

If this parameter is specified, the command displays detailed information about all entries.

### **[-dr-group-id <integer>] - DR Group ID**

If this parameter is specified, the command displays information for the matching DR group.

### **[-cluster-uuid <UUID>] - Cluster UUID**

If this parameter is specified, the command displays information for the matching cluster specified by uuid.

#### **[-cluster <Cluster name>] - Cluster Name**

If this parameter is specified, the command displays information for the matching cluster..

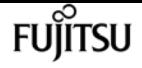

#### **[-node-uuid <UUID>] - Node UUID**

If this parameter is specified, the command displays information for the matching nodes uuid.

#### **[-node <text>] - Node Name**

If this parameter is specified, the command displays information for the matching nodes.

#### **[-home-port {<netport>|<ifgrp>}] - Home Port**

If this parameter is specified, all interfaces with home-port set to this value are displayed.

#### **[-address <IP Address>] - Network Address**

If this parameter is specified, the command displays information for the matching network address.

#### **[-netmask <Contiguous IP Mask>] - Netmask**

If this parameter is specified, all interfaces with netmask set to this value are displayed.

#### **[-gateway <IP Address>] - Gateway**

If this parameter is specified, all interfaces with gateway set to this value are displayed.

#### **[-config-state <text>] - Configuration State**

If this parameter is specified, all interfaces with this field set to the specified value are displayed.

#### **[-config-error-info <text>] - Configuration Error Information**

If this parameter is specified, all interfaces with this field set to the specified value are displayed.

#### **[-vlan-id <integer>] - Virtual LAN ID**

If this parameter is specified, all interfaces with vlan-id set to this value are displayed.

### **Examples**

The following example illustrates display of logical interfaces configured in a four-node MetroCluster setup:

```
clusA::> metrocluster configuration-settings interface show
DR Config
Group Cluster Node 9 Network Address Netmask 6ateway 65tate
----- ------- ------- --------------- --------------- --------------- ---------
1 clusA A1
                 Home Port: e0f
                     10.140.113.214 255.255.192.0 - completed
                 Home Port: e0g
                     10.140.113.215 255.255.192.0 - completed
A<sub>2</sub> A<sub>2</sub> A<sub>2</sub> A<sub>2</sub> A<sub>2</sub> A<sub>2</sub> A<sub>2</sub>
                 Home Port: e0f
                     10.140.113.216 255.255.192.0 - completed
                 Home Port: e0g
                      10.140.113.217 255.255.192.0 - completed
       clusB B2
```
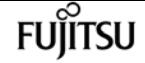

metrocluster configuration-settings mediator add

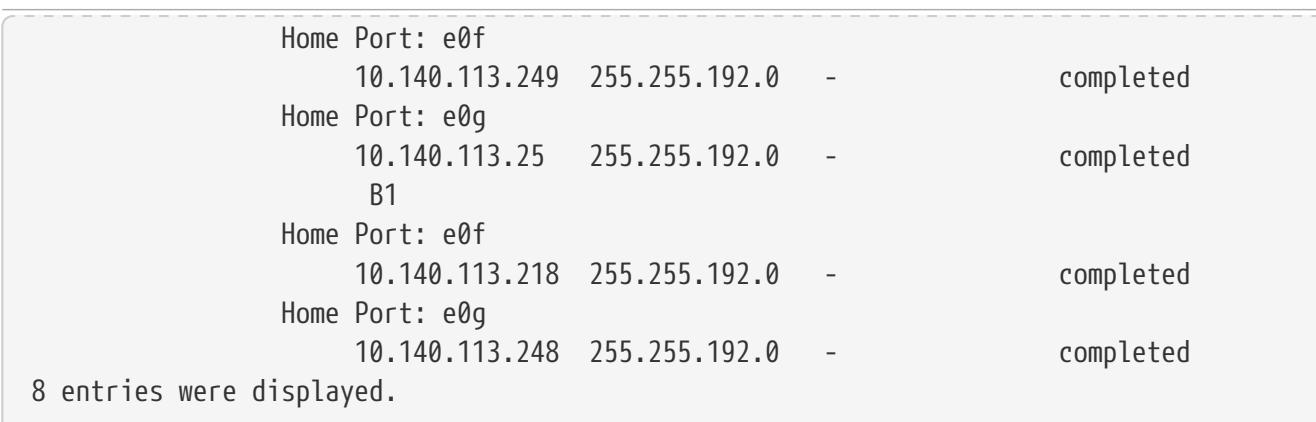

# **metrocluster configuration-settings mediator add**

Configure the network connections between the Mediator and MetroCluster nodes

**Availability:** This command is available to cluster administrators at the admin privilege level.

## **Description**

The **metrocluster configuration-settings mediator add** command configures the connection between the mediator and all the nodes in a MetroCluster configuration.

Before this command is run MetroCluster should be configured on all the clusters.

Mediator username and password are required to successfully add the mediator.

After this command completes successfully, every node will:

- Have a connection with the mediator.
- The mediator disks will be assigned to the nodes in the MetroCluster configuration.
- AUSO will be enabled.

### **Parameters**

### **-mediator-address <IP Address> - Mediator IP Address**

Specifies the IP address of the mediator to which the nodes in the MetroCluster configuration will be connected.

### **Examples**

The following example connects the nodes to the mediator in a MetroCluster

configuration over IP setup:

clusA::> metrocluster configuration-settings mediator add -mediator-address 10.234.133.115 Adding mediator and enabling Automatic Unplanned Switchover. It might take a few minutes to complete. Please enter the username for the mediator: mediatoradmin Please enter the password for the mediator: Confirm the mediator password: Creating mediator mailboxes... Setting up connections to mediator from all nodes in the clusters... Setting mediator mailbox from all nodes in the cluster... Enabling Automatic Unplanned Switchover for all nodes in the cluster... Successfully added mediator.

# **metrocluster configuration-settings mediator remove**

Tear down connections between the Mediator and MetroCluster nodes

**Availability:** This command is available to cluster administrators at the admin privilege level.

### **Description**

The **metrocluster configuration-settings mediator remove** command removes the connection between the mediator and all the nodes in a MetroCluster configuration.

Mediator username and password are required to successfully remove the mediator.

### **Parameters**

#### **[-dr-group-id <integer>] - DR Group Id**

Specifies the Disaster Recovery Group Identifier for which the mediator connections need to be removed.

### **Examples**

The following example removes the connections between the nodes and the mediator in a MetroCluster configuration over IP setup:

clusA::> metrocluster configuration-settings mediator remove Removing the mediator and disabling Automatic Unplanned Switchover. It may take

fujitsu

**FUILTSU** 

metrocluster configuration-settings mediator show

a few minutes to complete. Please enter the username for the mediator: mediatoradmin Please enter the password for the mediator: Confirm the mediator password: Disabling Automatic Unplanned Switchover for all nodes in the cluster... Removing mediator mailboxes... Performing final cleanup... Successfully removed the mediator.

# **metrocluster configuration-settings mediator show**

Display the nodes connected to the mediator

**Availability:** This command is available to cluster administrators at the admin privilege level.

## **Description**

The **metrocluster configuration-settings mediator show** command displays the connection status of the nodes with the Mediator in a MetroCluster configuration.

### **Parameters**

### **{ [-fields <fieldname>,…]**

If you specify the **-fields <fieldname>, …** parameter, the command output also includes the specified field or fields. You can use '-fields ?' to display the fields to specify.

### **| [-instance ] }**

If you specify the **-instance** parameter, the command displays detailed information about all fields.

### **[-mediator-address <IP Address>] - Mediator IP Address**

Specifies the IP address of the mediator to which the nodes in the MetroCluster configuration are connected.

### **[-port <integer>] - Mediator port number**

Specifies the port of the mediator to which the nodes in the MetroCluster configuration are connected.

#### **[-node {<nodename>|local}] - Node Name**

Specifies the nodes in the MetroCluster configuration which are connected to the mediator.

### **[-reachable {true|false}] - Connection Status of the Mediator**

Specifies the connection status of the nodes with the mediator in the MetroCluster configuration.

### **[-configured {true|false}] - Mediator Configuration Status**

Specifies the configuration status of the nodes with the mediator in the MetroCluster configuration.

### **Examples**

The following example shows the mediator connection status in a MetroCluster configuration over IP setup:

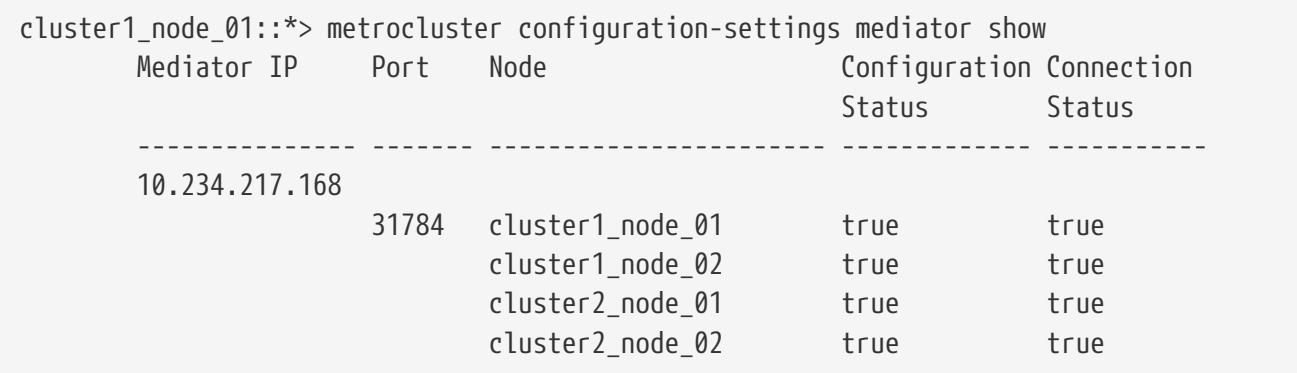

# **metrocluster interconnect adapter modify**

Modify MetroCluster interconnect adapter settings

**Availability:** This command is available to cluster administrators at the advanced privilege level.

### **Description**

The **metrocluster interconnect adapter modify** command enables you to modify settings of the MetroCluster interconnect adapter.

### **Parameters**

#### **-node {<nodename>|local} - Node Name**

This parameter specifies the node name.

### **-is-ood-enabled {true|false} - Is Out-of-Order Delivery Enabled?**

This parameter specifies the out-of-order delivery setting on the adapter.

## **Examples**

The following example enables out-of-order delivery for the port 'fcvi\_device\_0' on the node 'clusA-01':

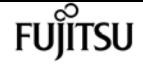

clusA::\*> metrocluster interconnect adapter modify -node clusA-01 -adapter-port-name fcvi\_device\_0 -is-ood-enabled true

# **metrocluster interconnect adapter show**

Display MetroCluster interconnect adapter information

**Availability:** This command is available to cluster administrators at the admin privilege level.

## **Description**

The **metrocluster interconnect adapter show** command displays interconnect adapter information for the nodes in a MetroCluster configuration.

This command displays the following details about the local node and the HA partner node:

- Node: This field specifies the name of the node in the cluster.
- Adapter Name: This field specifies the name of the interconnect adapter.
- Adapter Type: This field specifies the type of the interconnect adapter.
- Link Status: This field specifies the physical link status of the interconnect adapter.
- Is OOD Enabled: This field specifies the out-of-order delivery status of the interconnect adapter.
- IP Address: This field specifies the IP address assigned to the interconnect adapter.
- Port Number: This field specifies the port number of the interconnect adapter.

### **Parameters**

### **{ [-fields <fieldname>,…]**

If you specify the **-fields <fieldname>, …** parameter, the command output also includes the specified field or fields. You can use '-fields ?' to display the fields to specify.

### **| [-connectivity ]**

Displays the connectivity information from all the interconnect adapters to the connected nodes.

### **| [-switch ]**

Displays details of switches connected to all the interconnect adapters.

#### **| [-connectivity-hidden ]**

Displays additional connectivity information (IP address, Area ID, Port ID) from all the interconnect adapters to the connected nodes.

#### **| [-instance ] }**

If you specify the **-instance** parameter, the command displays detailed information about all fields.

### **[-node {<nodename>|local}] - Node Name**

Displays information only about the interconnect adapters that are hosted by the specified node.

### **[-adapter <text>] - Adapter**

Displays information only about the interconnect adapters that match the specified name.

### **[-port-name <text>] - Port Name**

Displays information only about the interconnect adapters that host the specified port name.

### **[-type <text>] - Adapter Type**

Displays information only about the interconnect adapters that match the specified adapter type.

### **[-physical-status <text>] - Physical Status**

Displays information only about the interconnect adapters that match the specified physical status.

### **[-wwn <text>] - Adapter Port World Wide Name**

Displays information only about the interconnect adapters that match the specified world wide name.

### **[-address <text>] - IP Address**

Displays information only about the interconnect adapters that match the specified IP address.

### **[-firmware-version <text>] - Firmware Version**

Displays information only about the interconnect adapters that match the specified firmware version.

### **[-link-speed <text>] - Link Speed**

Displays information only about the interconnect adapters that match the specified link speed.

### **[-link-speed-neg-type <text>] - Link Speed Negotiation Type**

Displays information only about the interconnect adapters that match the specified negotiated link speed type.

### **[-switch-name <text>] - Switch Name**

Displays information only about the interconnect adapters that are connected to the specified switch.

### **[-switch-model <text>] - Switch Model**

Displays information only about the interconnect adapters that are connected to the switch with the specified model.

### **[-switch-wwn <text>] - Switch WWName**

Displays information only about the interconnect adapters that are connected to the switch with the specified world wide name.

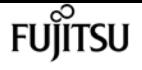

### **[-switch-vendor <text>] - Switch Vendor**

Displays information only about the interconnect adapters that are connected to the switch with the specified vendor.

### **[-switch-status <text>] - Switch Status**

Displays information only about the interconnect adapters that are connected to the switch with the specified operational status.

#### **[-switch-port-number <text>] - Switch Port Number**

Displays information only about the interconnect adapters that are connected to the switch with the specified port number.

#### **[-switch-port-wwpn <text>] - Switch Port WWPN**

Displays information only about the interconnect adapters that are connected to the switch with the specified word wide port name.

### **[-remote-adapter-name-list <text>,…] - Remote Adapter Name List**

Displays information only about the interconnect adapters that are connected to the specified remote adapters.

### **[-remote-adapter-wwn-list <text>,…] - Remote Adapter WWName List**

Displays information only about the interconnect adapters that are connected to the remote adapters with the specified world wide names.

#### **[-remote-adapter-address-list <text>,…] - Remote Adapter IP Address List**

Displays information only about the interconnect adapters that are connected to the remote adapters with the specified IP addresses.

#### **[-remote-adapter-port-id-list <Hex Integer>,…] - Remote Adapter Port ID List**

Displays information only about the interconnect adapters that are connected to the remote adapters with the specified port IDs.

#### **[-remote-adapter-domain-id-list <integer>,…] - Remote Adapter Domain ID List**

Displays information only about the interconnect adapters that are connected to the remote adapters with the specified domain IDs.

#### **[-remote-adapter-area-id-list <integer>,…] - Remote Adapter Area ID List**

Displays information only about the interconnect adapters that are connected to the remote adapters with the specified Area IDs.

#### **[-remote-partner-system-id-list <integer>,…] - Remote Partner System ID List**

Displays information only about the interconnect adapters that are connected to the remote nodes with the specified System IDs.

#### **[-remote-partner-name-list {<nodename>|local}] - Remote Partner Name List**

Displays information only about the interconnect adapters that are connected to the specified remote nodes.

### **[-is-ood-enabled {true|false}] - Is Out-of-Order Delivery Enabled?**

Displays information only about the interconnect adapters that match the specified out-of-order delivery setting.

## **Examples**

The following example shows the output of the command during normal operation (neither cluster is in switchover state):

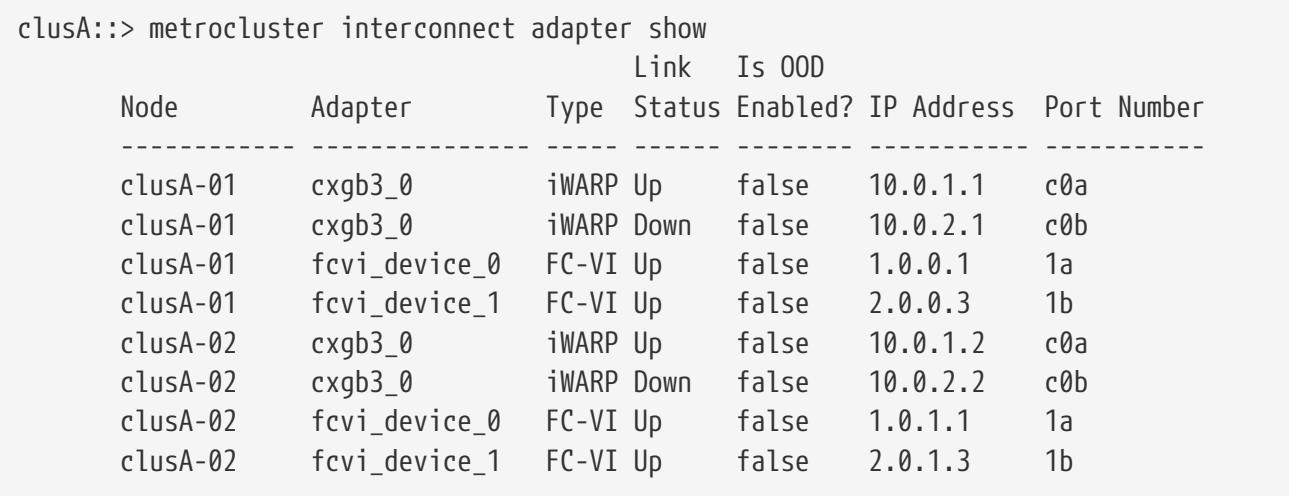

The following example shows the output of the command after MetroCluster switchover is performed:

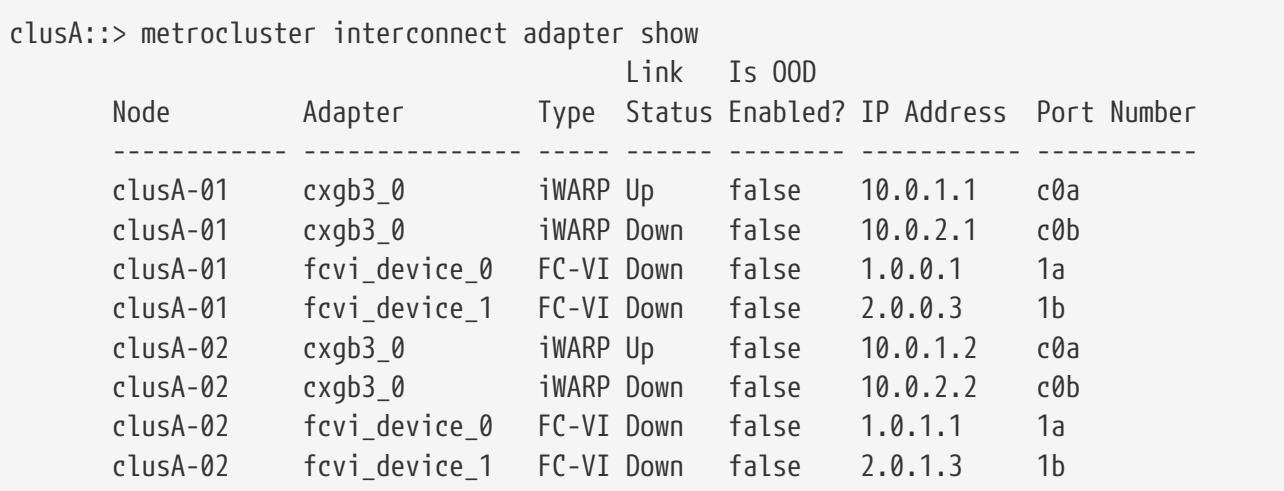

The following example shows the output of the command with connectivity field during normal operation (neither cluster is in swithover state):

```
clusA::> metrocluster interconnect adapter show -connectivity -node local -type FC-VI
Adapter Name: fcvi_device_0
                      WWName: 21:00:00:24:ff:32:01:68
                      PortNo: 1a
Remote Adapters:
Adapter Name Partner Node Name World Wide Name PortId
```
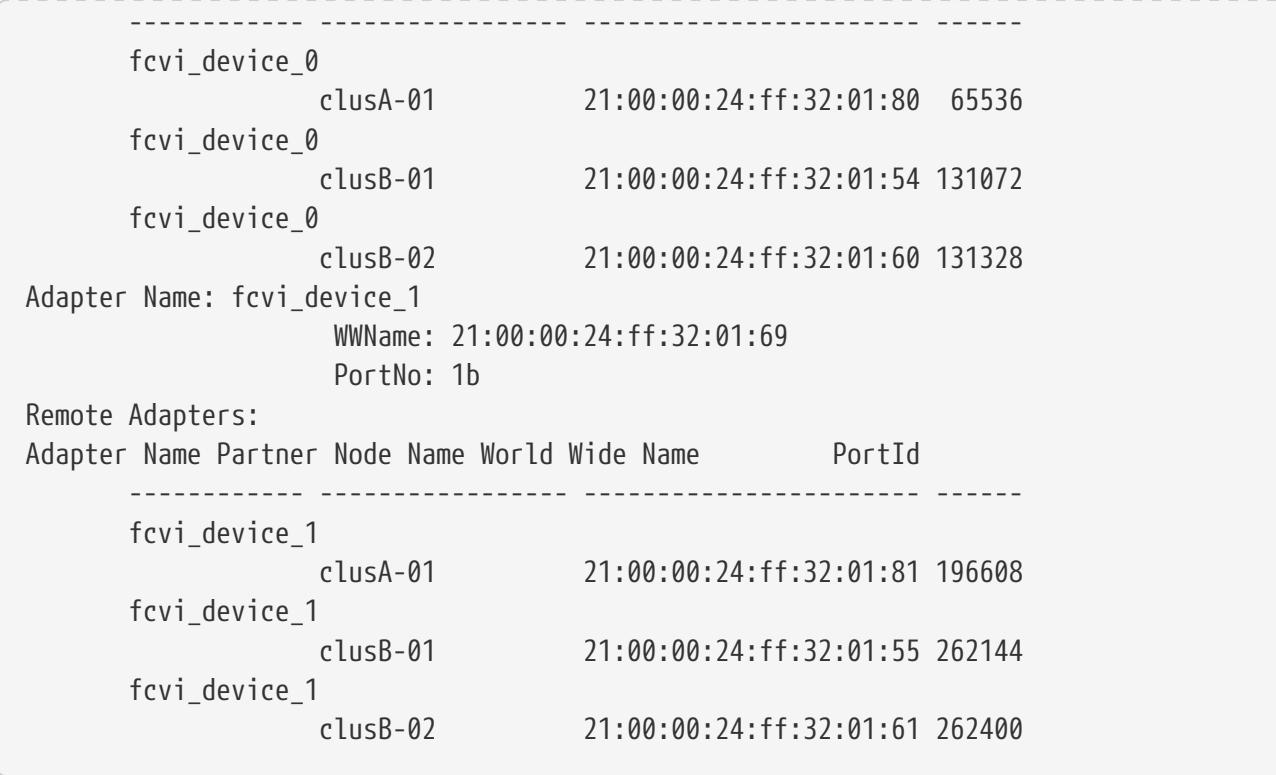

The following example shows the output of the command with connectivity field after MetroCluster swithover is performed.

```
clusA::> metrocluster interconnect adapter show -connectivity -node local -type FC-VI
Adapter Name: fcvi_device_0
                      WWName: 21:00:00:24:ff:32:01:68
                      PortNo: 1a
Remote Adapters:
Adapter Name Partner Node Name World Wide Name PortId
         ------------ ----------------- ----------------------- ------
       fcvi device 0
                     clusA-01 21:00:00:24:ff:32:01:80 65536
Adapter Name: fcvi_device_1
                      WWName: 21:00:00:24:ff:32:01:69
                      PortNo: 1b
Remote Adapters:
Adapter Name Partner Node Name World Wide Name PortId
         ------------ ----------------- ----------------------- ------
         fcvi_device_1
                     clusA-01 21:00:00:24:ff:32:01:81 196608
```
# **metrocluster interconnect mirror show**

Display MetroCluster interconnect mirror information

**Availability:** This command is available to cluster administrators at the admin privilege level.
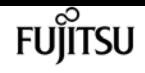

## **Description**

The **metrocluster interconnect mirror show** command displays NVRAM mirror information for the nodes configured in a MetroCluster.

This command displays the following details about the local node and the HA partner node:

- Node: This field specifies the name of the node in the cluster.
- Partner Name: This field specifies the name of the partner node.
- Partner Type: This field specifies the type of the partner.
- Mirror Admin Status: This field specifies the administrative status of the NVRAM mirror between partner nodes.
- Mirror Oper Status: This field specifies the operational status of the NVRAM mirror between partner nodes.
- Adapter: This field specifies the name of the interconnect adapter used for NVRAM mirroring.
- Type: This field specifies the type of the interconnect adapter used for NVRAM mirroring.
- Status: This field specifies the physical status of the interconnect adapter used for NVRAM mirroring.

## **Parameters**

#### **{ [-fields <fieldname>,…]**

If you specify the **-fields <fieldname>, …** parameter, the command output also includes the specified field or fields. You can use '-fields ?' to display the fields to specify.

#### **| [-instance ] }**

If you specify the **-instance** parameter, the command displays detailed information about all fields.

#### **[-node {<nodename>|local}] - Node Name**

If this parameter is specified, mirror details of the specified node are displayed.

#### **[-partner-type {HA|DR|AUX}] - Partner Type**

If this parameter is specified, mirror details of the specified partner type are displayed.

#### **[-adapter <text>] - Adapter**

If this parameter is specified, mirror details of the specified adapter are displayed.

#### **[-type <text>] - Adapter Type**

If this parameter is specified, mirror details of the specified adapter type are displayed.

#### **[-status <text>] - Status**

If this parameter is specified, mirror details of the adapter with the specified status are displayed.

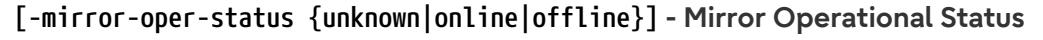

If this parameter is specified, only mirror details with the specified operational status are displayed.

**FUJITSU** 

#### **[-partner-name <text>] - Partner Name**

If this parameter is specified, mirror details of the specified partner are displayed.

#### **[-mirror-admin-status {enabled|disabled}] - Mirror Administrative Status**

If this parameter is specified, only mirror details with the specified administrative status are displayed.

## **Examples**

The following example shows the output of the command during normal operation (neither cluster is in switchover state):

clusA::> metrocluster interconnect mirror show Mirror Mirror Partner Admin Oper Node Partner Name Type Status Status Adapter Type Status ---- ------------ ------- -------- ------- ------- ------ ------ clusA-01 clusA-02 HA enabled online cxgb3\_0 iWARP Up cxgb3\_0 iWARP Up clusB-01 DR enabled online fcvi device 0 FC-VI Up fcvi\_device\_1 FC-VI Up clusA-02 clusA-01 HA enabled online cxgb3\_0 iWARP Up cxgb3\_0 iWARP Up clusB-02 DR enabled online fcvi\_device\_0 FC-VI Up fcvi\_device\_1 FC-VI Up

The following example shows the output of the command after MetroCluster switchover is performed:

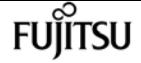

metrocluster interconnect mirror multipath show

clusA::> metrocluster interconnect mirror show Mirror Mirror Partner Admin Oper Node Partner Name Type Status Status Adapter Type Status ---- ------------ ------- -------- ------- ------- ------ ------ clusA-01 clusA-02 HA enabled online cxgb3\_0 iWARP Up cxgb3\_0 iWARP Up clusB-01 DR disabled offline fcvi device 0 FC-VI Up fcvi\_device\_1 FC-VI Up clusA-02 clusA-01 HA enabled online cxgb3\_0 iWARP Up cxgb3\_0 iWARP Up clusB-02 DR disabled offline fcvi\_device\_0 FC-VI Up fcvi\_device\_1 FC-VI Up

# **metrocluster interconnect mirror multipath show**

Display multipath information

**Availability:** This command is available to cluster administrators at the admin privilege level.

# **Description**

The **metrocluster interconnect mirror multipath show** command displays the NVRAM mirror multipath policy for the nodes configured in a MetroCluster.

This command displays the following details about the local node and the HA partner node:

- Node: This field specifies the name of the node in the cluster.
- Multipath Policy: This field specifies the multipath policy used for NVRAM mirroring.

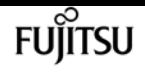

## **Parameters**

### **{ [-fields <fieldname>,…]**

If you specify the **-fields <fieldname>, …** parameter, the command output also includes the specified field or fields. You can use '-fields ?' to display the fields to specify.

### **| [-instance ] }**

If you specify the **-instance** parameter, the command displays detailed information about all fields.

#### **[-node {<nodename>|local}] - Node Name**

If this parameter is specified, mirror details of the specified node are displayed.

#### **[-multipath-policy {no-mp|static-map|dynamic-map|round-robin}] - Multipath Policy**

If this parameter is specified, nodes with the specidifed multipath policy are displayed.

## **Examples**

The following example shows the output of the command:

```
clusA::> metrocluster interconnect mirror multipath show
        Node Multipath Policy
  --------------- -----------------
        clusA-1 static-map
        clusA-2 static-map
```
# **metrocluster node show**

Display MetroCluster node configuration information

**Availability:** This command is available to cluster administrators at the admin privilege level.

# **Description**

The **metrocluster node show** command displays configuration information for the nodes in the MetroCluster configuration.

## **Parameters**

#### **{ [-fields <fieldname>,…]**

If you specify the **-fields <fieldname>, …** parameter, the command output also includes the specified field or fields. You can use '-fields ?' to display the fields to specify.

## **| [-partners ]**

If this option is used the MetroCluster node partnership view will be displayed.

## **| [-instance ] }**

If you specify the **-instance** parameter, the command displays detailed information about all fields.

## **[-dr-group-id <integer>] - DR Group ID**

If this parameter is specified, all nodes belonging to the specified DR group are displayed.

## **[-cluster <Cluster name>] - Cluster Name**

If this parameter is specified, all nodes belonging to the specified cluster are displayed.

## **[-node <Node name>] - Node Name**

If this parameter is specified, the specified node is displayed.

## **[-ha-partner <Node name>] - HA Partner Name**

If this parameter is specified, the node with the specified HA partner is displayed.

## **[-dr-cluster <Cluster name>] - DR Cluster Name**

If this parameter is specified, all nodes belonging to the specified cluster are displayed.

## **[-dr-partner <Node name>] - DR Partner Name**

If this parameter is specified, the node with the specified DR partner is displayed.

## **[-dr-auxiliary <Node name>] - DR Auxiliary Name**

If this parameter is specified, the node with the specified DR auxiliary partner is displayed.

## **[-node-uuid <UUID>] - Node UUID**

If this parameter is specified, the node with the specified Uuid is displayed.

## **[-ha-partner-uuid <UUID>] - HA Partner UUID**

If this parameter is specified, the nodes with the specified HA partner is displayed.

## **[-dr-partner-uuid <UUID>] - DR Partner UUID**

If this parameter is specified, the node with the specified DR partner is displayed.

## **[-dr-auxiliary-uuid <UUID>] - DR Auxiliary UUID**

If this parameter is specified, the node with the specified DR auxiliary partner is displayed.

## **[-node-cluster-uuid <UUID>] - Node Cluster UUID**

If this parameter is specified, all nodes belonging to the specified cluster are displayed.

## **[-ha-partner-cluster-uuid <UUID>] - HA Partner Cluster UUID**

If this parameter is specified, all nodes whose HA partner belong to the specified cluster are displayed.

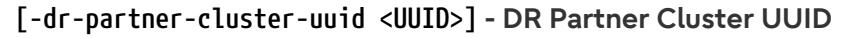

If this parameter is specified, all nodes whose DR partner belong to the specified cluster are displayed.

#### **[-dr-auxiliary-cluster-uuid <UUID>] - DR Auxiliary Cluster UUID**

If this parameter is specified, all nodes whose DR auxiliary partner belong to the specified cluster are displayed.

#### **[-node-systemid <integer>] - Node System ID**

If this parameter is specified, all nodes with the specified system ID are displayed.

#### **[-ha-partner-systemid <integer>] - HA Partner System ID**

If this parameter is specified, all nodes with an HA partner with the specified system ID are displayed.

#### **[-dr-partner-systemid <integer>] - DR Partner System ID**

If this parameter is specified, all nodes with a DR partner with the specified system ID are displayed.

#### **[-dr-auxiliary-systemid <integer>] - DR Auxiliary System ID**

If this parameter is specified, all nodes with a DR auxiliary partner with the specified system ID are displayed.

#### **[-dr-mirroring-state <text>] - State of DR Mirroring Config**

If this parameter is specified, all nodes with this field set to the specified value are displayed. This field specifies if the NVRAM mirroring to the DR partner is enabled through the [metrocluster](#page-531-0) [configure](#page-531-0) command. This field needs to be set to "enabled" for the DR mirroring to be active.

#### **[-configuration-state <text>] - Configuration State of Node**

If this parameter is specified, all nodes with this field set to the specified value are displayed.

#### **[-additional-configuration-info <text>] - Additional Configuration Info**

If this parameter is specified, all nodes with this field set to the specified value are displayed.

#### **[-dr-operation-state <text>] - DR Operation State**

If this parameter is specified, all nodes with this field set to the specified value are displayed.

#### **[-dr-operation-time <integer>] - Time to Complete Operation (secs)**

If this parameter is specified, all nodes with this field set to the specified value are displayed.

#### **[-node-object-limit {on|off}] - Specifies if the Node Object Limits are Enforced**

If this parameter is specified, all nodes with this field set to the specified value are displayed.

#### **[-node-ha-partner <text>] - Node and its HA Partner**

If this parameter is specified, all nodes with this field set to the specified value are displayed.

#### **[-automatic-uso {true|false}] - Automatic USO**

If this parameter is specified, all nodes with this field set to the specified value are displayed.

#### **[-mccip-node {true|false}] - MCC-IP Node**

If this parameter is specified, all nodes with this field set to the specified value are displayed.

## **Examples**

The following example shows the output of the command before the MetroCluster configuration is done:

```
clusA::> metrocluster node show
      DR Configuration DR
    Group Cluster Node State Mirroring Mode
             ----- ------- ------------------ -------------- --------- --------------------
        clusA clusA-01 ready to configure
  - -
               clusA-02 ready to configure
  - -
                clusA-03 ready to configure
  - -
                clusA-04 ready to configure
  - -
      4 entries were displayed.
clusA::> metrocluster node show -partners
                     Node (HA Partner) DR Partner (DR Auxiliary)
        ----------------------------------------
 ---------------------------------------
      Cluster: clusA -
                       clusA-01 (-) - (-)  clusA-02 (-) - (-)
                       clusA-03 (-) - (-)  clusA-04 (-) - (-)
      4 entries were displayed.
```
The following example shows the output of the command when some DR groups in the MetroCluster configuration are not yet configured:

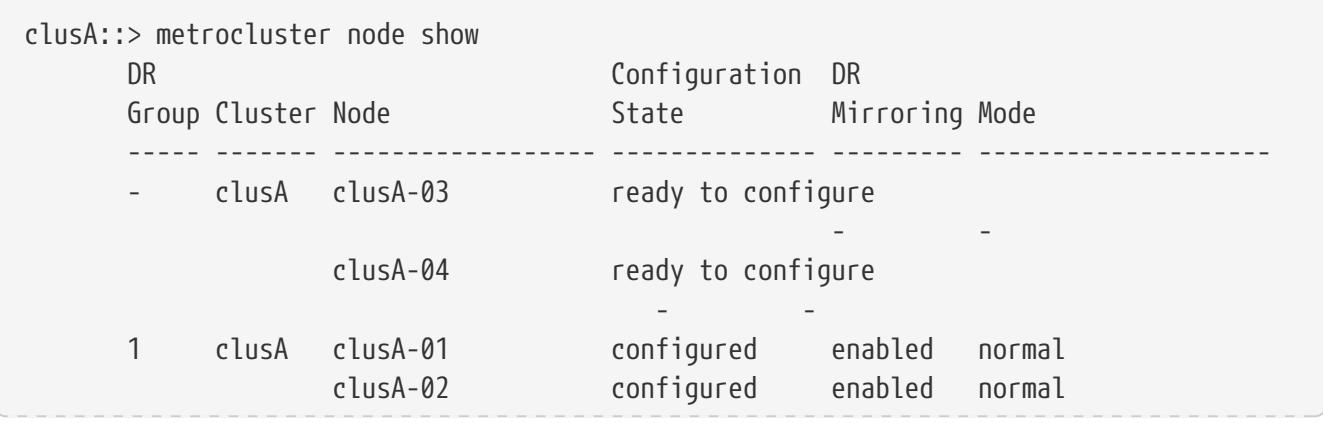

metrocluster node show

 clusB clusB-01 configured enabled normal clusB-02 configured enabled normal 6 entries were displayed. clusA::> metrocluster node show -partners Node (HA Partner) DR Partner (DR Auxiliary) ---------------------------------------- --------------------------------------- Cluster: clusA - clusA-03 (-) - (-)  $clusA-04 (-) - (-)$  Cluster: clusA clusB clusA-01 (clusA-02) clusB-01 (clusB-02) clusA-02 (clusA-01) clusB-02 (clusB-01) Cluster: clusB clusA clusB-01 (clusB-02) clusA-01 (clusA-02) clusB-02 (clusB-01) clusA-02 (clusA-01) 6 entries were displayed.

**FUILTSU** 

The following example shows the output of the command after after all DR groups in the MetroCluster configuration are configured:

clusA::> metrocluster node show DR Configuration DR Group Cluster Node State Mirroring Mode ----- ------- ------------------ -------------- --------- -------------------- 1 clusA clusA-01 configured enabled normal clusA-02 configured enabled normal clusB clusB-01 configured enabled normal clusB-02 configured enabled normal 2 clusA clusA-03 configured enabled normal clusA-04 configured enabled normal clusB clusB-03 configured enabled normal clusB-04 configured enabled normal 8 entries were displayed. clusA::> metrocluster node show -partners Node (HA Partner) DR Partner (DR Auxiliary) ---------------------------------------- --------------------------------------- Cluster: clusA clusB clusA-01 (clusA-02) clusB-01 (clusB-02) clusA-02 (clusA-01) clusB-02 (clusB-01) Cluster: clusB clusA clusB-01 (clusB-02) clusA-01 (clusA-02) clusB-02 (clusB-01) clusA-02 (clusA-01) Cluster: clusA clusB clusA-03 (clusA-04) clusB-03 (clusB-04) clusA-04 (clusA-03) clusB-04 (clusB-03) Cluster: clusB clusA clusB-03 (clusB-04) clusA-03 (clusA-04) clusB-04 (clusB-03) clusA-04 (clusA-03)

394 Copyright 2023 Fujitsu Limited. All rights reserved.

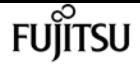

8 entries were displayed.

## **Related Links**

• [metrocluster configure](#page-531-0)

# **metrocluster operation show**

Display details of the last MetroCluster operation

**Availability:** This command is available to cluster administrators at the admin privilege level.

## **Description**

The **metrocluster operation show** command displays information about the most recent MetroCluster operation run on the local cluster.

This command will display information about all MetroCluster commands except for the commands in the **metrocluster check** directory. This command will not display any information after MetroCluster has been completely unconfigured using the **metrocluster unconfigure** command.

## **Examples**

The following example shows the output of **metrocluster operation show** after running a [metrocluster configure](#page-531-0) command was successful:

```
clusA::> metrocluster operation show
                 Operation: configure
                     State: successful
                Start time: 2/15/2013 18:22:46
                  End time: 2/15/2013 18:25:18
                    Errors: -
```
# **Related Links**

• [metrocluster configure](#page-531-0)

# **metrocluster operation history show**

Display details of all MetroCluster operations

**Availability:** This command is available to cluster administrators at the admin privilege level.

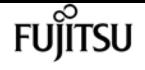

## **Description**

The **metrocluster operation history show** command displays information about all the MetroCluster operations run on the local cluster.

This command will display information about all MetroCluster commands except for the commands in the **metrocluster check** directory. This command will not display any information after MetroCluster has been completely unconfigured using the **metrocluster unconfigure** command.

## **Parameters**

#### **{ [-fields <fieldname>,…]**

If you specify the **-fields <fieldname>, …** parameter, the command output also includes the specified field or fields. You can use '-fields ?' to display the fields to specify.

#### **| [-instance ] }**

If you specify the **-instance** parameter, the command displays detailed information about all fields.

#### **[-operation-uuid <UUID>] - Identifier for the Operation**

This is the UUID of the operation. If this parameter is specified, only the operation with this UUID is displayed.

#### **[-cluster <Cluster name>] - Cluster Where the Command Was Run**

This is the name of the cluster where the command was run. If this parameter is specified, only the operations that were run in this cluster are displayed.

#### **[-node-name <Node name>] - Node Where the Command Was run**

This is the name of the node where the command was run. If this parameter is specificed, only the operations that were run on this node are displayed.

#### **[-operation <MetroCluster Operation Name>] - Name of the Operation**

This is the name of the operation. If this parameter is specificed, only the operations with this name are displayed.

#### **[-start-time <MM/DD/YYYY HH:MM:SS>] - Start Time**

This is the time the operation started execution. If this parameter is specificed, only the operations that were started at this time are displayed.

#### **[-state <MetroCluster Operation state>] - State of the Operation**

This is the state of the operation. If this parameter is specificed, only the operations that are in this state are displayed.

#### **[-end-time <MM/DD/YYYY HH:MM:SS>] - End Time**

This is the time the operation completed. If this parameter is specificed, only the operations that completed at this time are displayed.

### **[-error-list <text>,…] - Error List For the Operation**

This is the list of errors that were encountered during an operation's execution. If this parameter is specificed, only the operations that have the matching errors are displayed.

### **[-job-id <integer>] - Identifier for the Job**

This is the job id for the operation. If this parameter is specificed, only the operation that has the matching job id displayed.

#### **[-additional-info <text>] - Additional Info for Auto Heal**

This is the completion status of the auto heal aggregates and auto heal root aggregates phases when processing switchover with auto heal.

## **Examples**

The following example shows the output of **metrocluster operation history show** after some MetroCluster operations have been performed:

```
clusA::> metrocluster operation history show
   Operation State Start time End time
                            ---------------- -------------- ---------------- ------------------
    configure successful 2/15/2013 18:22:46
                        2/15/2013 18:25:18
   configure failed 2/15/2013 18:13:45
                        2/15/2013 18:13:45
   2 entries were displayed.
```
# **metrocluster transition disable**

Disable Transition

**Availability:** This command is available to cluster administrators at the advanced privilege level.

## **Description**

The **metrocluster transition disable** command is used to end the transition from a MetorCluster FC to a MetroCluster IP configuration. The command clears the setting for transition mode on the local and partner clusters.

# **Examples**

The following example shows how to disable the transition mode:

```
clusA::> metrocluster transition disable
clusA::> metrocluster transition show-mode
 Transition Mode
```
--------------------------

not-enabled

# **metrocluster transition enable**

Enable Transition

**Availability:** This command is available to cluster administrators at the advanced privilege level.

# **Description**

The **metrocluster transition enable** command is used to start the transition from a MetroCluster FC to a MetroCluster IP configuration. The command sets the transition mode on the local and partner cluster.

# **Parameters**

**-transition-mode <Mode For FC To Ip Transition> - Transition Mode**

This parameter specifies the setting for the transition-mode.

## **[-force {true|false}] - Force enable**

This optional parameter forces the setting for the transition-mode.

# **Examples**

The following example shows how to enable the non-disruptive transition mode:

```
clusA::> metrocluster transition enable transition-mode non-disruptive
clusA::> metrocluster transition show-mode
 Transition Mode
  --------------------------
 non-disruptive
```
The following example shows how to enable the disruptive transition mode:

```
clusA::> metrocluster transition enable transition-mode disruptive
clusA::> metrocluster transition show-mode
 Transition Mode
   --------------------------
disruptive
```
# **metrocluster transition show-mode**

Display the transition mode

**Availability:** This command is available to cluster administrators at the admin privilege level.

# **Description**

The **metrocluster transition show-mode** command is used to display the current setting of transition.

# **Examples**

The following example shows the output of the command when transition is not enabled:

```
clusA::> metrocluster transition show-mode
 Transition Mode
  --------------------------
  not-enabled
```
The following example shows the output of the command when non-disruptive transition is enabled:

```
clusA::> metrocluster transition show-mode
 Transition Mode
  --------------------------
 non-disruptive
```
The following example shows the output of the command when disruptive transition is enabled:

```
clusA::> metrocluster transition show-mode
 Transition Mode
  --------------------------
 disruptive
```
# **metrocluster vserver recover-from-partialswitchback**

Recover vservers from partial switchback

**Availability:** This command is available to cluster administrators at the advanced privilege level.

# **Description**

The **metrocluster vserver recover-from-partial-switchback** command executes the necessary steps needed for a Vserver to be in healthy state after partial completion of the Switchback.

# **Parameters**

# **Examples**

cluster::> metrocluster vserver recover-from-partial-switchback

# **metrocluster vserver recover-from-partialswitchover**

Recover vservers from partial switchover

**Availability:** This command is available to cluster administrators at the advanced privilege level.

# **Description**

The **metrocluster vserver recover-from-partial-switchover** command executes the necessary steps needed for a Vserver to be in healthy state after partial completion of the Switchover.

# **Parameters**

# **Examples**

cluster::> metrocluster vserver recover-from-partial-switchover

# **metrocluster vserver resync**

Resynchronize Vserver with its partner Vserver

**Availability:** This command is available to cluster administrators at the admin privilege level.

# **Description**

The **metrocluster vserver resync** command resynchronizes the Vserver with its partner Vserver

## **Parameters**

### **-cluster <Cluster name> - Cluster Name**

Name of the cluster where the Vserver belongs

### **-vserver <vserver> - Vserver**

Name of the Vserver to be resynchronized

# **Examples**

cluster::> metrocluster vserver resync -cluster clus1 -vserver vs1

# **metrocluster vserver show**

Display MetroCluster Vserver relationships

**Availability:** This command is available to cluster administrators at the admin privilege level.

# **Description**

The **metrocluster vserver show** command displays configuration information for all pairs of Vservers in MetroCluster.

# **Parameters**

## **{ [-fields <fieldname>,…]**

The command output includes the specified field or fields

## **| [-creation-time ]**

Shows the last configuration modification time on the Vserver

## **| [-instance ] }**

If you specify the **-instance** parameter, the command displays detailed information about all fields.

## **[-cluster <Cluster name>] - Cluster Name**

Name of the cluster where the Vserver belongs

## **[-vserver <vserver>] - Vserver**

Name of the Vserver

## **[-partner-vserver <vserver>] - Partner Vserver**

Name of the partner Vserver

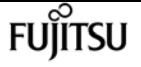

### **[-configuration-state {healthy|unhealthy|degraded|pending-setup|syncing|replicationpaused|pending-switchback}] - Configuration State**

Configuration states include:

- *healthy*
- *unhealthy*
- *degraded* indicates that Vservers are not in sync
- *syncing* indicates that the Vserver configuration is being synchronized
- *replication-paused* indicates that the configuration replication was manually paused
- *pending-setup* indicates that partner Vserver creation is pending

#### **[-corrective-action <text>] - Corrective Action**

Corrective action which can be followed to successfully create the partner Vserver

**[-creation-time-of-last-applied-change <MM/DD/YYYY HH:MM:SS>] - Creation Time on the Source**

Last configuration modification time on the Vserver

#### **[-failed-row <smdb-row-op>] - Failed Row**

Failed replication row

#### **[-failed-object <text>] - Failed Object**

Displays the failed object name

#### **[-failed-reason <text>] - Failed Replication Reason**

Failed replication reason

#### **[-out-of-sync <true>] - Is Out of Sync**

Indicates that the Vserver configuration replication is not in sync

#### **[-config-resume-time <MM/DD/YYYY HH:MM:SS>] - Configuration Resume Time**

Displays the resume time of the Vserver configuration replication

#### **[-irrecoverable-apply-failed-reason <text>] - Reason for Failure**

Reason for the replication failure

## **Examples**

The following example shows the output of the command when partner Vservers are created

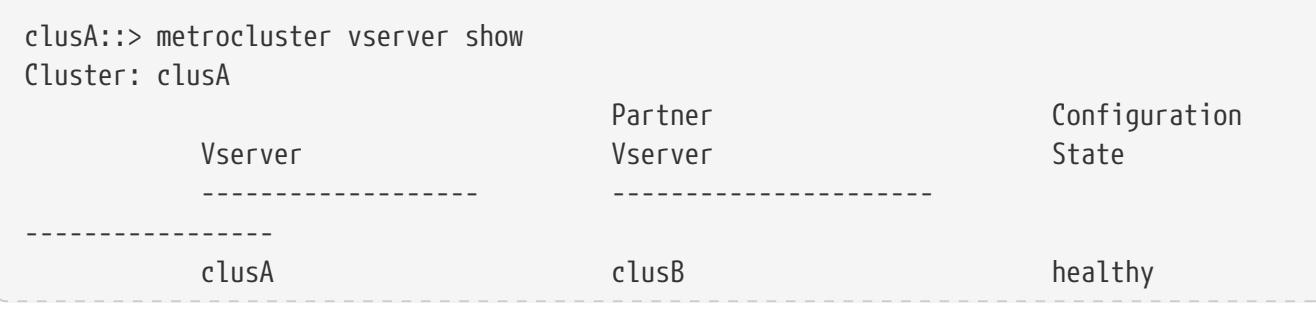

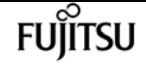

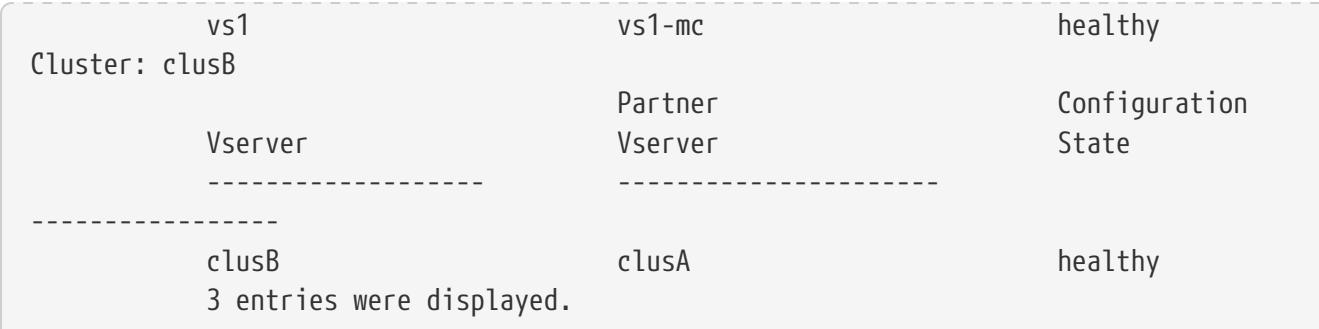

The following example shows the output of the command when the partner Vserver creation is pending

```
clusA::> metrocluster vserver show
Cluster: clusA
                        Partner Configuration
Vserver State Vserver Vserver State
         ------------------- ----------------------
 -  clusA clusB healthy
       vs1 - pending-setup
         Corrective Action: Create Ipspace ips1 on the partner cluster.
      2 entries were displayed.
```
# **network ping**

Ping

**Availability:** This command is available to cluster and Vserver administrators at the admin privilege level.

# **Description**

The **network ping** command displays whether a remote address is reachable and responsive, the (if specified) number of transmitted and received packets, and their round-trip time. The command requires a source node or logical interface from where the ping will be run, and a destination IP address. You can specify the source node by name, or a logical interface and its Vserver.

## **Parameters**

#### **{ -node <nodename> - Node**

Use this parameter to send the ping from the node you specify.

#### **| -lif <lif-name> - Logical Interface }**

Use this parameter to send the ping from the logical interface you specify.

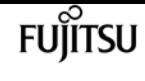

#### **-vserver <vserver> - Vserver**

Use this parameter to send the ping from the Vserver where the intended logical interface resides. The default value is the system Vserver for cluster administrators.

#### **[-use-source-port {true|false}] - (DEPRECATED)-Use Source Port of Logical Interface**

This parameter is only applicable when the **-lif** parameter is specified. When set to true, the ping packet will be sent out via the port which is currently hosting the IP address of the logical interface. Otherwise, the ping packet will be sent out via a port based on the routing table.

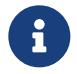

The **use-source-port** parameter is deprecated and may be removed in a future release of Data ONTAP.

#### **-destination <Remote InetAddress> - Destination**

Use this parameter to specify the remote internet address destination of the ping.

#### **[-s, -show-detail <true>] - Show Detail Output**

Use this parameter to display detailed output about the ping.

#### **[-R, -record-route <true>] - Record Route**

Use this parameter to display the route followed by the ping. You should set this option to **false** for pinging to succeed.

#### **[-v, -verbose <true>] - Show All ICMP Packets**

Use this parameter to display all ICMP packets.

#### **[-packet-size <integer>] - Packet Size**

Use this parameter to specify the number of data bytes to be sent in the ping packet. The default is 56 bytes, which is 64 ICMP data bytes total after 8 bytes of ICMP header data is added.

#### **[-count <integer>] - Count**

Use this parameter to specify the maximum number of ECHO\_REQUESTS to be sent to the destination. The default is 20 requests. In the absence of the 'show-detail' option, ping reports that the destination is alive after receiving the first ECHO\_REPLY response, independent of this value.

#### **[-wait <integer>] - Packet Send Wait Time (secs)**

Use this parameter to specify the number of seconds to wait between sending packets. The default is one second.

#### **[-flood <true>] - Flood Ping**

Use this parameter to execute the command in flood mode. In flood mode, the command issues pings as fast as they are received, unless you specify a wait time.

#### **[-D, -disallow-fragmentation <true>] - Disallow Packet Fragmentation**

Use this parameter to prevent transport mechanisms from fragmenting ping packets in transit. Preventing fragmentation assures consistent packet size, making it easier to see transport bottlenecks.

#### **[-wait-response <integer>] - Packet Response Wait Time (ms)**

Use this parameter to specify the number of milliseconds to wait for each response packet. The default is 10000 milliseconds (10 seconds).

## **Examples**

This example shows a ping from node xena to the destination server 10.98.16.164 with the server responding that it is up and running.

```
cluster1::> network ping -node xena -destination 10.98.16.164
(network ping)
10.98.16.164 is alive
```
# **network ping6**

Ping an IPv6 address

**Availability:** This command is available to cluster and Vserver administrators at the admin privilege level.

## **Description**

The **network ping6** command uses the ICMPv6 protocol's mandatory ICMP6\_ECHO\_REQUEST datagram to elicit an ICMP6\_ECHO\_REPLY from a host or gateway. ICMP6\_ECHO\_REQUEST datagrams ("pings") have an IPv6 header, and ICMPv6 header formatted as documented in RFC2463.

## **Parameters**

#### **{ -node <nodename> - Node Name**

Use this parameter to originate ping6 from the specified node.

#### **| -lif <lif-name> - Logical Interface }**

Use this parameter to originate ping6 from the specified logical interface.

#### **-vserver <vserver name> - Vserver Name**

Use this parameter to originate ping6 from the specified Vserver. The default value is the system Vserver for cluster administrators.

### **-destination <Remote InetAddress> - Destination**

Use this parameter to specify the IPv6 address of the destination node.

### **[-b, -buffer-size <integer>] - Socket Buffer Size**

Use this parameter to set the socket buffer size.

#### **[-c, -count <integer>] - Max Requests to Send/Recieve**

Use this parameter to specify the maximum number of requests and replies. The default value is 20.

#### **[-H, -reverse-lookup <true>] - Reverse-lookup of IPv6 addresses**

Use this parameter to specify reverse-lookup of IPv6 addresses. Unless this parameter is specified, ping6 command does not attempt reverse lookup.

#### **[-i, -interval <integer>] - Wait between Packets (secs)**

Use this parameter to specify the delay time between packets in seconds. The default value is 1 second. This parameter is incompatible with the flood parameter.

#### **[-l, -preload <integer>] - Send Packets as Fast as Possible**

Use this parameter if preload is required. If specified, ping6 sends that many packets as fast as possibile before falling into its normal mode of behaviour.

#### **[-use-source-port {true|false}] - Use Source Port of Logical Interface**

This parameter is only applicable when the **-lif** parameter is specified. When set to true, the ping packet will be sent out via the port which is currently hosting the IP address of the logical interface. Otherwise, the ping packet will be sent out via a port based on the routing table.

#### **[-p, -pattern <text>] - Up to 16 'pad' Specified for Out Packet**

Use this parameter to fill the -16 'pad' bytes in the sent packet. This is useful for diagnosing data dependent problems in a network. For example, -pattern ff causes the sent packet to be filled with all ones.

#### **[-packet-size <integer>] - Packet Size**

Use this parameter to specify the number of data bytes to be sent. The default is 56, which translates to 64 ICMP data bytes when combined with the 8 bytes of ICMP header data.

#### **[-v, -verbose <true>] - Show All ICMP Packets**

Use this parameter to get verbose output. Verbose output displays both source address and destination addresses. Received ICMP packets other than ECHO\_RESPONSE are listed. This parameter can be used only in conjunction with the show-detail parameter.

#### **[-s, -show-detail <true>] - Show Detail Output**

Use this parameter to display detailed output about the ping.

#### **[-f, -flood <true>] - Flood Ping**

Use this parameter to output packets as fast as they come back or one hundred times per second, whichever is more. For every ECHO\_REQUEST sent a period "." is printed, while for every ECHO REPLY received a backspace is printed. This provides a rapid display of how many packets are being dropped. This can be very hard on a network and should be used with caution.

#### **[-D, -disable-fragmentation <true>] - Disable Fragmentation.**

Use this parameter to disallow fragmentation of the outgoing packets, if they do not fit in the Maximum Transmission Unit.

# **Examples**

This example shows a ping6 from node 'node1' to the destination server ipv6.google.com with the server responding that it is up and running.

cluster1::> network ping6 -node node1 -destination ipv6.google.com ipv6.google.com is alive.

# **network test-path**

Test path performance between two nodes

**Availability:** This command is available to cluster administrators at the advanced privilege level.

## **Description**

The **network test-path** command runs a performance test between two nodes. The command requires a source node, destination node, destination cluster, and application, or session type. All tests are run using intracluster or intercluster LIFs, depending on whether the test is between two nodes in the same cluster, or between nodes in peered clusters.

The test itself is different from most bandwidth test tools. It creates a "session" consisting of TCP connections between all possible paths between the nodes being tested. This is how internal Data ONTAP applications communicate between nodes. This means the test is using multiple paths, and thus the bandwidth reported might exceed the capacity of a single 10 Gb path.

## **Parameters**

#### **-source-node {<nodename>|local} - Node Initiating Session**

Use this parameter to specify the node that initiates the test. Source-node parameter must be a member of the cluster in which the command is run.

#### **-destination-cluster <Cluster name> - Cluster Containing Passive Node**

Use this parameter to specify the destination cluster; the local cluster, or a peered cluster.

#### **-destination-node <text> - Remote Node in Destination Cluster**

Use this parameter to specify the destination node in the destination cluster

#### **-session-type {AsyncMirrorLocal|AsyncMirrorRemote|RemoteDataTransfer} - Type of Session to Test**

The session type parameter is used to mimic the application settings used. A session consists of multiple TCP connections.

- AsyncMirrorLocal: settings used by SnapMirror between nodes in the same cluster
- AsyncMirrorRemote: settings used by SnapMirror between nodes in different clusters

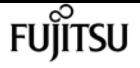

• RemoteDataTransfer: settings used by Data ONTAP for remote data access between nodes in the same cluster

The default session-type is AsyncMirrorRemote.

#### **[-connection-detail {true|false}] - Display Test Results per Network Path**

Boolean argument to specify if the network test-path run should be executed for specific network paths. This defaults to false.

## **Examples**

The following example runs a test between two nodes in the same cluster:

```
cluster1::*> network test-path -source-node node1 -destination-cluster cluster1
-destination-node node2
Test Duration: 10.65 secs
    Send Throughput: 1092.65 MB/sec
Receive Throughput: 1092.65 MB/sec
             MB Sent: 11633.69
         MB Received: 11633.69
         Avg Latency: 64.40 ms
         Min Latency: 2.41 ms
         Max Latency: 2099.17 ms
```
# **network traceroute**

**Traceroute** 

**Availability:** This command is available to cluster and Vserver administrators at the admin privilege level.

# **Description**

The **network traceroute** command performs a network probe from a node to a specified IP address. The command requires a source node or logical interface and a destination IP address. You can specify the source node by name, or specify a logical interface and its Vserver. The traceroute is performed between the source and destination.

## **Parameters**

#### **{ -node <nodename> - Node**

Use this parameter to originate the traceroute from the node you specify.

#### **| -lif <lif-name> - Logical Interface }**

Use this parameter to originate the traceroute from the specified network interface.

#### **-vserver <vserver> - LIF Owner**

Use this parameter to originate the traceroute from the Vserver where the intended logical interface resides. The default value is the system Vserver for cluster administrators.

#### **-destination <Remote InetAddress> - Destination**

Use this parameter to specify the remote internet address destination of the traceroute.

#### **[-m, -maxttl <integer>] - Maximum Number of Hops**

Use this parameter to specify the maximum number of hops (time-to-live) setting used by outgoing probe packets. The default is 30 hops.

#### **[-n, -numeric <true>] - Print Hop Numerically**

Use this parameter to print the hop addresses only numerically rather than symbolically and numerically.

#### **[-port <integer>] - Base UDP Port Number**

Use this parameter to specify the base UDP port number used in probes. The default is port 33434.

#### **[-packet-size <integer>] - Packet Size**

Use this parameter to specify the size of probe packets, in bytes.

#### **[-q, -nqueries <integer>] - Number of Queries**

Use this parameter to specify the number of probes per hop. The default is 3 probes.

#### **[-v, -verbose <true>] - Verbose Output**

Use this parameter to display all received ICMP packets, rather than just TIME\_EXCEEDED and UNREACHABLE packets.

#### **[-w, -waittime <integer>] - Wait Between Packets (secs)**

Use this parameter to specify the time (in seconds) to wait for the response to a probe. The default is 5 seconds.

## **Examples**

This example shows a traceroute from node node1 to a destination address of 10.98.16.164, showing a maximum of five hops.

```
cluster1::> traceroute -node node1 -destination 10.98.16.164 -maxttl 5
 1 10.68.208.1 <10.68.208.1> 0.307 ms 293 ms 305 ms
 2 152.164.13.205 <152.164.13.205> 3.754 ms 3.722 ms 3.981 ms
 3 68.137.122.222 <68.137.122.222> 25.603 ms 24.947 ms 24,565 ms
 4 * * *
 5 * * *
traceroute to 10.98.16.164, 5 hops max, 52 byte packets
```
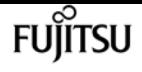

# **network traceroute6**

### traceroute6

**Availability:** This command is available to cluster and Vserver administrators at the admin privilege level.

# **Description**

The **network traceroute6** command performs a network probe from a node to a specified IPv6 address. The command requires a source node or logical interface, Vserver from where traceroute6 will originate and a destination IPv6 address. traceroute6 is performed between the source and destination.

## **Parameters**

#### **{ -node <nodename> - Node**

Use this parameter to originate traceroute6 from the node you specify. This parameter is available only to cluster administrators.

#### **| -lif <lif-name> - Logical Interface }**

Use this parameter to originate traceroute6 from the logical interface you specify.

#### **-vserver <vserver name> - LIF Owner**

Use this parameter to originate traceroute6 from the Vserver you specify. The default value is the system Vserver for cluster administrators.

#### **[-d, -debug-mode <true>] - Debug Mode**

Use this parameter to enable socket level debugging. The default value is false.

#### **{ [-I, -icmp6 <true>] - ICMP6 ECHO instead of UDP**

Use this parameter to specify the use of ICMP6 ECHO instead of UDP datagrams for the probes. The default value is false.

#### **| [-U, -udp <true>] - UDP }**

Use this parameter to specify the use of UDP datagrams for the probes. The default value is true.

#### **[-n, -numeric <true>] - Print Hops Numerically**

Use this parameter to print the hop addresses only numerically rather than symbolically and numerically. The default value is false.

#### **[-v, -verbose <true>] - Verbose Output**

Use this parameter to display all received ICMP packets, rather than just TIME\_EXCEEDED and UNREACHABLE packets. The default value is false.

### **[-g, -gateway <Remote InetAddress>] - Intermediate Gateway**

Use this parameter to specify the intermediate gateway.

### **[-m, -hop-limit <integer>] - Maximum Number of Hops**

Use this parameter to specify the maximum hoplimit, upto 255. The default value is 64 hops.

### **[-p, -port <integer>] - Base UDP Port Number**

Use this parameter to specify the base UDP port number used in probes. The default value is port 33434.

### **[-q, -nqueries <integer>] - Number of Queries**

Use this parameter to specify the number of probes per hop. The default value is 3 probes.

## **[-w, -wait-time <integer>] - Wait Between Packets (secs)**

Use this parameter to specify the delay time between probes in seconds. The default value is 5 seconds.

### **-destination <Remote InetAddress> - Destination**

Use this parameter to specify the remote IPv6 address destination of traceroute6.

### **[-packet-size <integer>] - Packet Size**

Use this parameter to specify the size of probe packets, in bytes. The default value is 16 bytes for ICMP6 ECHO and 12 bytes for UDP datagrams.

# **Examples**

The following example shows traceroute6 from node node1 to the destination fd20:8b1e:b255:4071:d255:1fcd:a8cd:b9e8.

```
cluster1::> network traceroute6 -node node1 -vserver vs1
                  -destination 3ffe:b00:c18:1::10
traceroute6 to 3ffe:b00:c18:1::10 (3ffe:b00:c18:1::10)
               from 2001:0db8:0000:f101::2,
             64 hops max, 12 byte packets
1 2001:0db8:0000:f101::1 4.249 ms 2.021 ms 0.864 ms
2 3ffe:2000:0:400::1 0.831 ms 0.579 ms
3 3ffe:2000:0:1::132 227.693 ms 227.596 ms 227.439 ms
4 3ffe:c00:8023:2b::2 229.028 ms 228.267 ms 231.891 ms
5 3ffe:2e00:e:c::3 227.929 ms 228.696 ms 228.558 ms
6 3ffe:b00:c18:1::10 227.702 ms 227.806 ms 227.439 ms
```
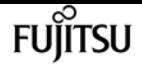

# **network arp create**

## Create static ARP entry

**Availability:** This command is available to cluster and Vserver administrators at the admin privilege level.

# **Description**

The **network arp create** command creates a static ARP entry for a given Vserver. Statically created ARP entries will be stored permanently in the Vserver context and will be used by the network stack.

## **Parameters**

#### **-vserver <vserver name> - Vserver Name**

Use this parameter to specify the name of the Vserver on which the ARP entry is created.

#### **-remotehost <IP Address> - Remote IP Address**

Use this parameter to specify the IP address to be added as an ARP entry.

#### **-mac <MAC Address> - MAC Address**

Use this parameter to specify the MAC address (Ethernet address) for the host specified with -remotehost. Specify the MAC address as six hex bytes separated by colons.

## **Examples**

The following example creates a static ARP entry on Vserver vs1 for the remote host with the IP address 10.63.0.2 having MAC address 40:55:39:25:27:c1

```
cluster1::> network arp create -vserver vs1 -remotehost 10.63.0.2 -mac
40:55:39:25:27:c1
```
# <span id="page-637-0"></span>**network arp delete**

Delete static ARP entry

**Availability:** This command is available to cluster and Vserver administrators at the admin privilege level.

## **Description**

The **network arp delete** command deletes static ARP entries from the Vserver and from the network stack.

# fujitsu

## **Parameters**

#### **-vserver <vserver name> - Vserver Name**

Use this parameter to specify the name of the Vserver from which the ARP entry is deleted.

#### **-remotehost <IP Address> - Remote IP Address**

Use this parameter to specify the IP address of the ARP entry being deleted.

## **Examples**

The following example deletes the ARP entry for IP address 10.63.0.2 from the Vserver vs1.

cluster1::> network arp delete -vserver vs1 -remotehost 10.63.0.2

# **network arp show**

Display static ARP entries

**Availability:** This command is available to cluster and Vserver administrators at the admin privilege level.

## **Description**

The **network arp show** command displays static ARP entries present in a given Vserver. This command will not display dynamically learnt ARP entries in the network stack. Use the [network arp active-entry](#page-640-0) [show](#page-640-0) command to display dynamically learned ARP entries in the network stack.

## **Parameters**

```
{ [-fields <fieldname>,…]
```
Use this parameter to display only certain fields of the ARP table.

#### **| [-instance ] }**

Use this parameter to display all the fields of the ARP table.

#### **[-vserver <vserver name>] - Vserver Name**

Use this parameter to display ARP entries that are specific to a given Vserver.

#### **[-remotehost <IP Address>] - Remote IP Address**

Use this parameter to display ARP entries for the specified IP address

#### **[-mac <MAC Address>] - MAC Address**

Use this parameter to display ARP entry for the specified MAC address

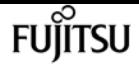

#### **[-ipspace <IPspace>] - IPspace**

Use this parameter to specify the IPspace associated with the Vserver

# **Examples**

The following example displays static ARP entries from the Vserver vs1.

cluster1::> network arp show -vserver vs1 Vserver Remote Host MAC Address ----------- ----------------- ----------------  $v<sub>1</sub>$ 10.238.0.2 40:55:39:25:27:c1

## **Related Links**

• [network arp active-entry show](#page-640-0)

# **network arp active-entry delete**

Delete active ARP entry from a System or Admin Vserver

**Availability:** This command is available to cluster administrators at the advanced privilege level.

# **Description**

The **network arp active-entry delete** command deletes dynamically learned ARP entries from the network stack of a node. To delete statically configured ARP entries use the [network arp delete](#page-637-0) command.

## **Parameters**

#### **-node {<nodename>|local} - Node**

Use this parameter to specify the name of the node in which the ARP entry is deleted.

#### **-vserver <vserver> - System or Admin Vserver Name**

Use this parameter to specify the name of the Vserver in which the ARP entry is deleted. Only Vservers with a type of Admin or System have dynamically learned ARP entries.

#### **-subnet-group <IP Address/Mask> - Subnet Group Name**

Use this parameter to specify the name of the routing group in which the ARP entry is deleted.

#### **-remotehost <text> - Remote IP Address**

Use this parameter to specify the IP address to be deleted from the active ARP entries.

### **-port <text> - Port**

Use this parameter to specify the name of the Port to be deleted from the active ARP entries.

# **Examples**

The following example deletes the active ARP entry with an IP address of 10.224.64.1, subnet group of 0.0.0.0/0, port e0c on node node2 in the Admin Vserver cluster1:

```
cluster1::*> network arp active-entry delete -node cluster1-01 -vserver cluster1
-subnet-group 0.0.0.0/0 -remotehost 10.224.64.1 -port e0c
```
## **Related Links**

• [network arp delete](#page-637-0)

# <span id="page-640-0"></span>**network arp active-entry show**

Display active ARP entries organized by Vserver

**Availability:** This command is available to cluster administrators at the advanced privilege level.

# **Description**

The `network arp active-entry show ` command displays ARP entries present in the network stack of the node. The entries includes both dynamically learned ARP entries and user configured static ARP entries.

## **Parameters**

### **{ [-fields <fieldname>,…]**

Use this parameter to display only certain fields of the active ARP table.

### **| [-instance ] }**

Use this parameter to display all the fields of the active ARP table.

#### **[-node {<nodename>|local}] - Node**

Use this parameter to display active ARP entries that are specific to a given node.

#### **[-vserver <vserver>] - System or Admin Vserver Name**

Use this parameter to display active ARP entries that are specific to a given System or Admin Vserver. Data and Node Vservers will not have any active-arp entries.

#### **[-subnet-group <IP Address/Mask>] - Subnet Group Name**

Use this parameter to display active ARP entries that are specific to a given subnet group.

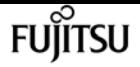

#### **[-remotehost <text>] - Remote IP Address**

Use this parameter to display active ARP entries for the specified IP address.

#### **[-port <text>] - Port**

Use this parameter to display active ARP entries for the specified Port name.

#### **[-mac <text>] - MAC Address**

Use this parameter to display the active ARP entry for the specified MAC address.

#### **[-ipspace <IPspace>] - IPspace**

Use this parameter to specify the IPspace associated with the System or Admin Vserver.

## **Examples**

The following example displays active ARP entries for the Admin Vserver cluster1:

```
cluster1::*> network arp active-entry show -vserver cluster1
Node: node-01
Vserver: cluster1
Subnet Group: 169.254.0.0/16
Remote IP Address MAC Address Port
----------------- ----------------- -------
169.254.106.95 0:55:39:27:d1:c1 lo
```
# **network bgp config create**

Create BGP configuration

**Availability:** This command is available to cluster administrators at the advanced privilege level.

## **Description**

The **network bgp config create** command is used to create the border gateway protocol (BGP) configuration for a node. It can be used to override the BGP parameters defined in the global BGP defaults.

## **Parameters**

#### **-node {<nodename>|local} - Node**

This parameter specifies the node on which configuration details will be created.

#### **-asn <integer> - Autonomous System Number**

This parameter specifies the autonomous system number (ASN). The ASN attribute is a positive integer of the range from 1 to 4,294,967,295. It should typically be chosen from RFC6996

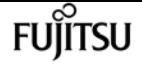

"Autonomous System (AS) Reservation for Private Use" or the AS number assigned to the operator's organization.

#### **-hold-time <integer> - Hold Time**

This parameter specifies the hold time in seconds. The default value is 180.

#### **-router-id <IP Address> - Router ID**

This parameter specifies the local router ID. The router-id value takes the form of an IPv4 address. The default router-id will be initialized using a local IPv4 address in admin vserver.

## **Examples**

```
cluster1::> network bgp config create -node node1 -asn 10 -hold-time 180 -router-id
10.0.1.112
```
# **network bgp config delete**

Delete BGP configuration

**Availability:** This command is available to cluster administrators at the advanced privilege level.

## **Description**

The **network bgp config delete** command deletes a node's border gateway protocol (BGP) configuration. A BGP configuation cannot be deleted if there are BGP peer groups configured on the associated node.

## **Parameters**

```
-node {<nodename>|local} - Node
```
This parameter specifies the node for which the BGP configuration will be deleted.

## **Examples**

cluster1::> network bgp config delete -node node1

# **network bgp config modify**

Modify BGP configuration

**Availability:** This command is available to cluster administrators at the advanced privilege level.

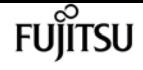

## **Description**

The **network bgp config modify** command is used to modify a node's border gateway protocol (BGP) configuration.

## **Parameters**

### **-node {<nodename>|local} - Node**

This parameter specifies the node on which BGP configuration will be modified.

#### **[-asn <integer>] - Autonomous System Number**

This parameter specifies the autonomous system number (ASN). The ASN attribute is a positive integer of the range from 1 to 4,294,967,295. It should typically be chosen from RFC6996 "Autonomous System (AS) Reservation for Private Use" or the AS number assigned to the operator's organization.

#### **[-hold-time <integer>] - Hold Time**

This parameter specifies the hold time in seconds.

#### **[-router-id <IP Address>] - Router ID**

This parameter specifies the local router ID. The router-id value takes the form of an IPv4 address.

## **Examples**

```
cluster1::> network bgp config modify -node node1 -router-id 1.1.1.1 -asn 20
```
# **network bgp config show**

## Display BGP configuration

**Availability:** This command is available to cluster administrators at the admin privilege level.

## **Description**

The **network bgp config show** command displays the border gateway protocol (BGP) configuration for each node.

## **Parameters**

### **{ [-fields <fieldname>,…]**

If you specify the **-fields <fieldname>, …** parameter, the command output also includes the specified field or fields. You can use '-fields ?' to display the fields to specify.

## **| [-instance ] }**

If you specify the **-instance** parameter, the command displays detailed information about all fields.

### **[-node {<nodename>|local}] - Node**

This parameter selects the BGP configurations that match the specified node.

#### **[-asn <integer>] - Autonomous System Number**

This parameter selects the BGP configurations that match the specified autonomous system number.

#### **[-hold-time <integer>] - Hold Time**

This parameter selects BGP configurations that match the specified hold time.

#### **[-router-id <IP Address>] - Router ID**

This parameter selects the BGP configurations that match the specfied router ID.

## **Examples**

```
cluster1::> network bgp config show
         Autonomous
         System Hold Time
     Node Number (seconds) Router ID
  --------------- --------------- --------------- ---------
     node1 10 180 10.0.1.112
```
# **network bgp defaults modify**

## Modify BGP defaults

**Availability:** This command is available to cluster administrators at the advanced privilege level.

## **Description**

The **network bgp defaults modify** command modifies the global defaults for border gateway protocol (BGP) configurations.

## **Parameters**

## **[-asn <integer>] - Autonomous System Number**

This parameter specifies the autonomous system number (ASN). The ASN attribute is a positive integer. It should typically be chosen from RFC6996 "Autonomous System (AS) Reservation for Private Use", or the AS number assigned to the operator's organization. The default ASN is 65501.

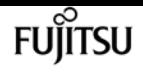

### **[-hold-time <integer>] - Hold Time**

This parameter specifies the hold time in seconds. The default value is 180.

# **Examples**

```
cluster1::> network bgp defaults modify -asn 20
```
# **network bgp defaults show**

Display BGP defaults

**Availability:** This command is available to cluster administrators at the admin privilege level.

## **Description**

The **network bgp defaults show** command displays the global defaults for border gateway protocol (BGP) configurations.

## **Examples**

cluster1::> network bgp defaults show Autonomous System Number Hold Time (Seconds) ------------- -------------- 10 180

# **network bgp peer-group create**

Create a new BGP peer group

**Availability:** This command is available to cluster administrators at the admin privilege level.

# **Description**

The **network bgp peer-group create** command is used to create a border gateway protocol (BGP) peer group. A BGP peer group will advertise VIP routes for the list of vservers in the peer group's **vserver-list** using the BGP LIF of the peer group. A BGP peer group will advertise VIP routes to a peer router using the border gateway protocol. The address of the peer router is identfied by the **peer-address** value.

# **Parameters**

## **-ipspace <IPspace> - IPspace Name**

This parameter specifies the IPspace of the peer group being created.

## **-peer-group <text> - Peer Group Name**

This parameter specifies the name of the peer group being created.

## **-bgp-lif <lif-name> - BGP LIF**

This parameter specifies the BGP interface (BGP LIF) of the peer group being created.

## **-peer-address <IP Address> - Peer Router Address**

This parameter specifies the IP address of the peer router for the peer group being created.

## **[-peer-asn <integer>] - Peer Router Autonomous number**

This parameter specifies the peer router autonomous system number (ASN) in the peer group being created. The default value is the value of the local node's ASN.

## **-route-preference <integer> - Route Preference**

This parameter specifies the preference field in BGP update messages for VIP routes. If a router receives multiple VIP route announcements for the same VIP LIF from different BGP LIFs, it will install the one that has the highest preference value. The default route preference value is 100.

## **[-asn-prepend-type <ASN Prepend type>] - ASN prepend type**

This parameter specifies the ASN that will be prepended in the BGP attributes. The possible values are **local-asn** and **peer-asn** . The default behaviour is not to prepend any ASN.

## **[-asn-prepend-count <integer>] - ASN prepend count**

This parameter specifies the number of times ASN, as specified in **asn-prepend-type** will be prepended in the BGP path attributes. The default behaviour is not to prepend any ASN.

## **[-community <BGP community>,…] - BGP Community**

This parameter specifies the communities that will be included in the BGP path attributes. The default behaviour is not to include any community in BGP path attributes.

## **[-med <integer>] - Multi Exit Discriminator**

This parameter specifies the Multi Exit Discriminator (MED) attribute of BGP update messages, which can be used by routers for best path selection, in cases where more than one peer advertises the same route with similar attributes.

## **[-use-peer-as-next-hop {true|false}] - Use Peer Address As Next Hop**

This parameter specifies whether the peer group uses the peer address as a next hop route. When the value is true, the peer address is used as the next hop router for packets sent from VIP LIFs via the port on which **bgp-lif** is configured. Internally, a default route with a gateway configured as the **peer-address** is added automatically on the node for all the Vservers in this peer group's IPspace. The route will be added for a Vserver only if it has a VIP LIF hosted on the current node of **bgp-lif** . Note that these automatically installed default routes are for VIP traffic; however, they

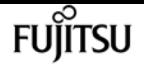

can be used for non-VIP traffic as well if a Vserver hosts both VIP and non-VIP LIFs in the same subnet as **bgp-lif** . This route will have metric of 20 and will be used to forward traffic through the current port of **bgp-lif** . The default value of this parameter is false.

# **Examples**

```
cluster1::> network bgp peer-group create -peer-group group1 -ipspace Default -bgp-lif
bgp_lif -peer-address 10.0.1.112
```
# **network bgp peer-group delete**

Delete a BGP peer group

**Availability:** This command is available to cluster administrators at the admin privilege level.

## **Description**

The **network bgp peer-group delete** command is used to delete border gateway protocol (BGP) peer group configuration.

## **Parameters**

#### **-ipspace <IPspace> - IPspace Name**

This parameter specifies the IPspace of the BGP peer group being deleted.

#### **-peer-group <text> - Peer Group Name**

This parameter specifies the name of the BGP peer group being deleted.

## **Examples**

cluster1::> network bgp peer-group delete -ipspace Default -peer-group group1

# **network bgp peer-group modify**

Modify a BGP peer group

**Availability:** This command is available to cluster administrators at the admin privilege level.

# **Description**

The **network bgp peer-group modify** command is used to modify a border gateway protocol (BGP) peer group configuration.
## **Parameters**

### **-ipspace <IPspace> - IPspace Name**

This parameter specifies the IPspace of the peer group being modified.

### **-peer-group <text> - Peer Group Name**

This parameter specifies the name of the peer group being modified.

### **[-peer-address <IP Address>] - Peer Router Address**

This parameter specifies an updated value for the IP address of the peer router.

### **[-use-peer-as-next-hop {true|false}] - Use Peer Address As Next Hop**

This parameter specifies whether the peer group uses the peer address as a next hop route. When the value is true, the peer address is used as the next hop router for packets sent from VIP LIFs via the port on which **bgp-lif** is configured. Internally, a default route with a gateway configured as the **peer-address** is added automatically on the node for all the Vservers in this peer group's IPspace. The route will be added for a Vserver only if it has a VIP LIF hosted on the current node of **bgp-lif** . Note that these automatically installed default routes are for VIP traffic; however, they can be used for non-VIP traffic as well if a Vserver hosts both VIP and non-VIP LIFs in the same subnet as **bgp-lif** . This route will have metric of 20 and will be used to forward traffic through the current port of **bgp-lif** . The default value of this parameter is false.

# **Examples**

cluster1::> network bgp peer-group modify -ipspace Default -peer-group peer1 -peer -address 10.10.10.10

# **network bgp peer-group rename**

## Rename a BGP peer group

**Availability:** This command is available to cluster administrators at the advanced privilege level.

# **Description**

The **network bgp peer-group rename** command is used to assign a new name to a BGP peer group.

# **Parameters**

## **-ipspace <IPspace> - IPspace Name**

This parameter specifies the IPspace of the peer group being renamed.

## **-peer-group <text> - Peer Group Name**

The name of the peer group to be updated.

#### **-new-name <text> - New Name**

The new name for the peer group.

# **Examples**

cluster1::> network bgp peer-group rename -peer-group old\_name -new-name new\_name

# **network bgp peer-group show**

Display BGP peer groups information

**Availability:** This command is available to cluster administrators at the admin privilege level.

# **Description**

The **network bgp peer-group show** command displays the BGP peer groups configuration.

# **Parameters**

## **{ [-fields <fieldname>,…]**

If you specify the **-fields <fieldname>, …** parameter, the command output also includes the specified field or fields. You can use '-fields ?' to display the fields to specify.

## **| [-instance ] }**

If you specify the **-instance** parameter, the command displays detailed information about all fields.

## **[-ipspace <IPspace>] - IPspace Name**

This parameter selects peer groups that match the specified IPspace.

## **[-peer-group <text>] - Peer Group Name**

This parameter selects peer groups that match the specified name.

## **[-bgp-lif <lif-name>] - BGP LIF**

This parameter selects peer groups that match the specified BGP Interface.

## **[-peer-address <IP Address>] - Peer Router Address**

This parameter selects peer groups that match the specified peer router address.

## **[-peer-asn <integer>] - Peer Router Autonomous number**

This parameter selects peer groups that match the specified autonomous system number.

## **[-state <BGP Session State>] - Peer Group State**

This parameter selects peer groups that match the specified BGP session state.

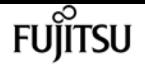

#### **[-bgp-node <nodename>] - BGP LIF Node**

This parameter selects peer groups that match the specified **bgp-node** value. This value is calculated based on the current node of the corresponding BGP LIF.

#### **[-bgp-port <netport>] - BGP LIF Port**

This parameter selects peer groups that match the specified **bgp-port** value. This value is calculated based on the current port of the associated BGP LIF.

#### **[-route-preference <integer>] - Route Preference**

This parameter selects peer groups that match the specified route preference value.

#### **[-asn-prepend-type <ASN Prepend type>] - ASN prepend type**

This parameter selects peer groups that match the specified **asn-prepend-type** value. The possible values are **local-asn** and **peer-asn** .

#### **[-asn-prepend-count <integer>] - ASN prepend count**

This parameter selects peer groups that match the specified **asn-prepend-count** value.

#### **[-community <BGP community>,…] - BGP Community**

This parameter selects peer groups that match the specified **community** value.

#### **[-med <integer>] - Multi Exit Discriminator**

This parameter selects peer groups that match the specified med value.

#### **[-use-peer-as-next-hop {true|false}] - Use Peer Address As Next Hop**

This parameter selects peer groups that match the specified use-peer-as-next-hop value.

## **Examples**

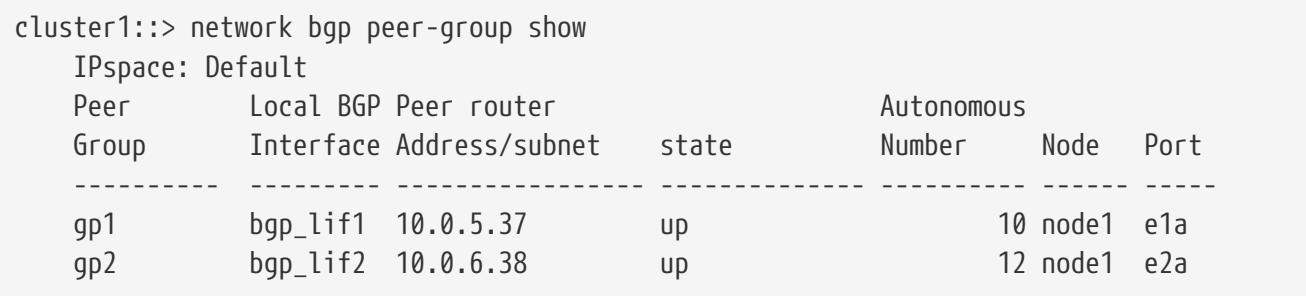

# **network bgp vserver-status show**

Display Vserver BGP status

**Availability:** This command is available to cluster administrators at the admin privilege level.

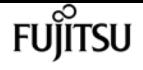

# **Description**

The **network bgp vserver-status show** command displays the per-node border gateway protocol (BGP) status for each vserver. The BGP status for a particular vserver is "up" when at least one BGP peer group supporting that vserver is able to communicate with its peer router.

## **Parameters**

### **{ [-fields <fieldname>,…]**

If you specify the **-fields <fieldname>, …** parameter, the command output also includes the specified field or fields. You can use '-fields ?' to display the fields to specify.

### **| [-instance ] }**

If you specify the **-instance** parameter, the command displays detailed information about all fields.

#### **[-node {<nodename>|local}] - Node**

This parameter selects the BGP status that match the specified node.

#### **[-vserver <vserver name>] - Vserver**

This parameter selects the BGP status for specified vserver.

#### **[-ipv4-status {unknown|unconfigured|up|down}] - IPv4 status**

This parameter selects the BGP status that matches the specified status for IPv4 address family.

#### **[-ipv6-status {unknown|unconfigured|up|down}] - IPv6 status**

This parameter selects the BGP status that matches the specified status for IPv6 address family.

## **Examples**

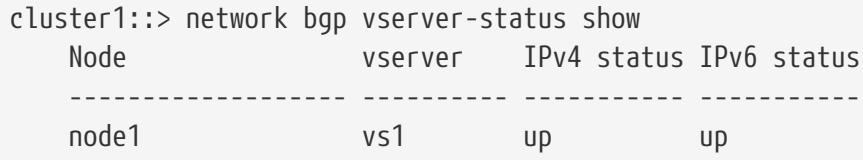

# **network cloud routing-table create**

Create a new external routing table

**Availability:** This command is available to cluster administrators at the advanced privilege level.

## **Description**

The **network cloud routing-table create** command creates a new external routing table.

# **Parameters**

## **-route-table-id <text> - Route Table ID**

This parameter is used to provide the name of the external routing table to be created.

# **Examples**

The following example creates an external routing table "eni-123456":

cluster1::> network cloud routing-table create -route-table-id eni-123456

# **network cloud routing-table delete**

Delete an existing external routing table

**Availability:** This command is available to cluster administrators at the advanced privilege level.

# **Description**

The **network cloud routing-table delete** deletes an existing external routing table.

# **Parameters**

## **-route-table-id <text> - Route Table ID**

This parameter is used to provide the name of an existing external routing table to be deleted.

# **Examples**

The following example deletes the external routing table "eni-123456":

cluster1::> network cloud routing-table delete -route-table-id eni-123456

# **network cloud routing-table show**

Show existing external routing tables

**Availability:** This command is available to cluster administrators at the advanced privilege level.

# **Description**

The **network cloud routing-table show** command retrieves the configured routing tables on mediator and displays them.

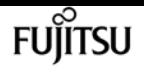

## **Parameters**

### **{ [-fields <fieldname>,…]**

If you specify the **-fields <fieldname>, …** parameter, the command output also includes the specified field or fields. You can use '-fields ?' to display the fields to specify.

### **| [-instance ] }**

If you specify the **-instance** parameter, the command displays detailed information about all fields.

#### **[-route-table-id <text>] - Route Table ID**

This parameter is the name of the external routing table to be shown.

## **Examples**

The following example shows external routing tables, for this cluster, that are configured on the mediator

```
cluster1::> network cloud routing-table show
Route Table ID
----------------------
rtb-16924571
rtb-9c9245fb
rtb-a36ca1c4
3 entries were displayed.
```
# **network connections active show-clients**

Show a count of the active connections by client

**Availability:** This command is available to cluster and Vserver administrators at the admin privilege level.

## **Description**

The **network connections active show-clients** command displays information about client connections, including the client's IP address and the number of client connections.

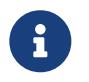

The results of this command set are refreshed independently every 30 seconds and might not reflect the immediate state of the system.

## **Parameters**

#### **{ [-fields <fieldname>,…]**

If you specify the **-fields <fieldname>, …** parameter, the command output also includes the

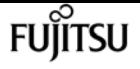

specified field or fields. You can use '-fields ?' to display the fields to specify.

#### **| [-instance ] }**

If you specify the **-instance** parameter, the command displays detailed information about all fields.

#### **[-node {<nodename>|local}] - Node**

Use this parameter to display information only about the connections on the node you specify.

#### **[-vserver <vserver>] - Vserver**

This parameter is used by the system to break down the output per vserver.

#### **[-remote-address <Remote IP>] - Remote IP Address**

Use this parameter to display information only about the connections that use the remote IP address you specify.

#### **[-count <integer>] - Client Count**

Use this parameter to only clients with the number of active client connections you specify.

## **Examples**

The following example displays information about active client connections:

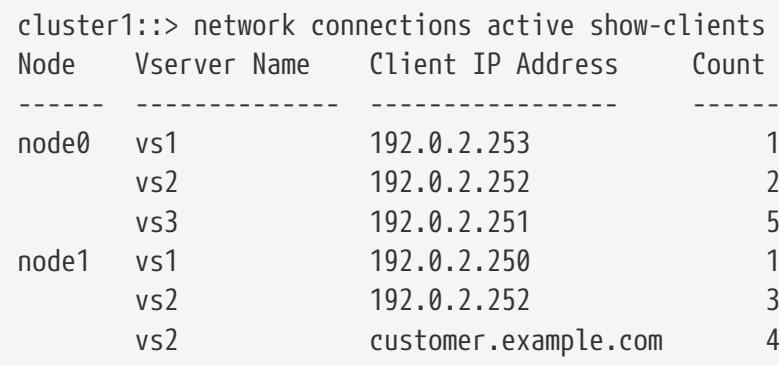

# **network connections active show-lifs**

Show a count of the active connections by logical interface

**Availability:** This command is available to cluster and Vserver administrators at the admin privilege level.

## **Description**

The **network connections active show-lifs** command displays the number of active connections on each logical interface, organized by node and Vserver.

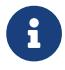

The results of this command set are refreshed independently every 30 seconds and

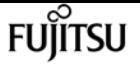

might not reflect the immediate state of the system.

## **Parameters**

### **{ [-fields <fieldname>,…]**

If you specify the **-fields <fieldname>, …** parameter, the command output also includes the specified field or fields. You can use '-fields ?' to display the fields to specify.

### **| [-instance ] }**

If you specify the **-instance** parameter, the command displays detailed information about all fields.

#### **[-node {<nodename>|local}] - Node**

Use this parameter to display information only about the connections on the node you specify.

#### **[-vserver <vserver>] - Vserver**

Use this parameter to display information only about the connections that are using the node or Vserver you specify.

#### **[-lif-name <lif-name>] - Logical Interface Name**

Use this parameter to display information only about the connections that are using the logical interface you specify.

#### **[-count <integer>] - Client Count**

Use this parameter to display only logical interfaces with the number of active client connections you specify.

#### **[-blocked-count <integer>] - (DEPRECATED)-Load Balancing Blocking Count**

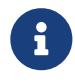

This parameter has been deprecated and may be removed in a future version of Data ONTAP.

Use this parameter to display information only about data logical interfaces blocked from migrating and the connection that is blocking it.

## **Examples**

The following example displays information about the servers and logical interfaces being used by all active connections:

```
cluster1::> network connections active show-lifs
Node Vserver Name Interface Name Count
-------- ------------ --------------- ------
node0
       vs0 datalif1 3
         vs0 cluslif1 6
       vs0 cluslif2 5
node1
```
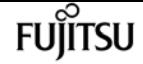

network connections active show-protocols

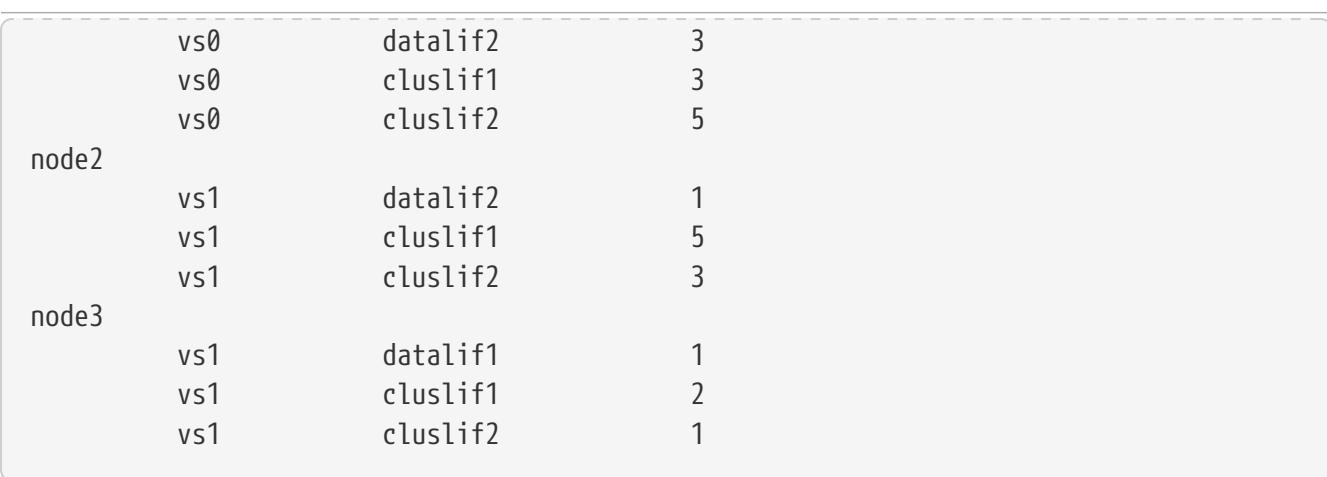

At privilege levels above "admin", the command displays an extra column.

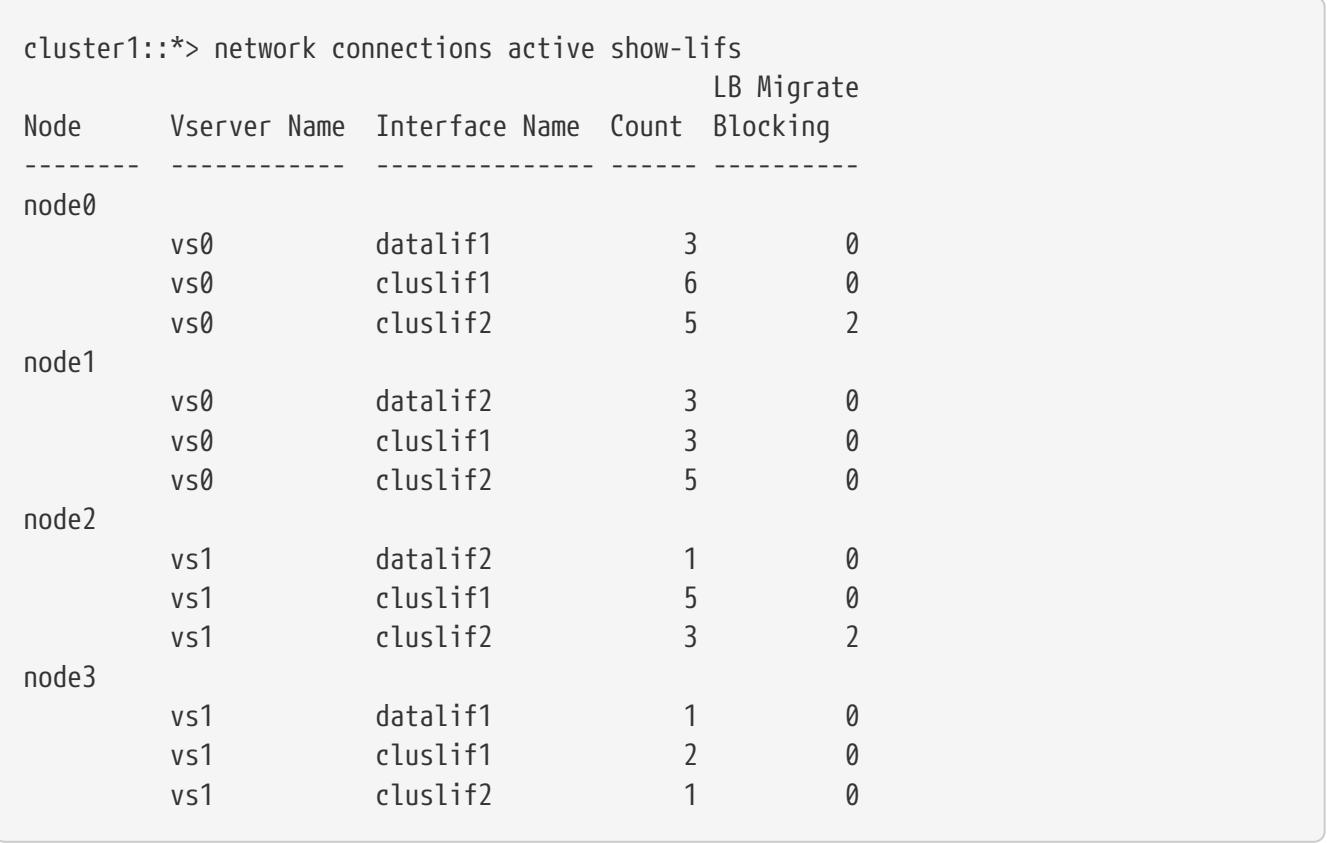

# **network connections active show-protocols**

Show a count of the active connections by protocol

**Availability:** This command is available to cluster and Vserver administrators at the admin privilege level.

## **Description**

The **network connections active show-protocols** command displays the number of active connections per protocol, organized by node.

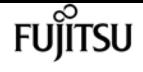

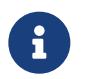

The results of this command set are refreshed independently every 30 seconds and might not reflect the immediate state of the system.

## **Parameters**

### **{ [-fields <fieldname>,…]**

If you specify the **-fields <fieldname>, …** parameter, the command output also includes the specified field or fields. You can use '-fields ?' to display the fields to specify.

### **| [-instance ] }**

If you specify the **-instance** parameter, the command displays detailed information about all fields.

#### **[-node {<nodename>|local}] - Node**

Use this parameter to display information only about the connections on the node you specify.

#### **[-vserver <vserver>] - Vserver**

This parameter is used by the system to break down the output per vserver.

#### **[-proto {UDP|TCP}] - Protocol**

Use this parameter to display information only about the connections that use the network protocol you specify. Possible values include tcp (TCP), udp (UDP), and NA (not applicable).

#### **[-count <integer>] - Client Count**

Use this parameter to display only protocols with the number of active client connections you specify.

## **Examples**

The following example displays information about all network protocols being used by active connections:

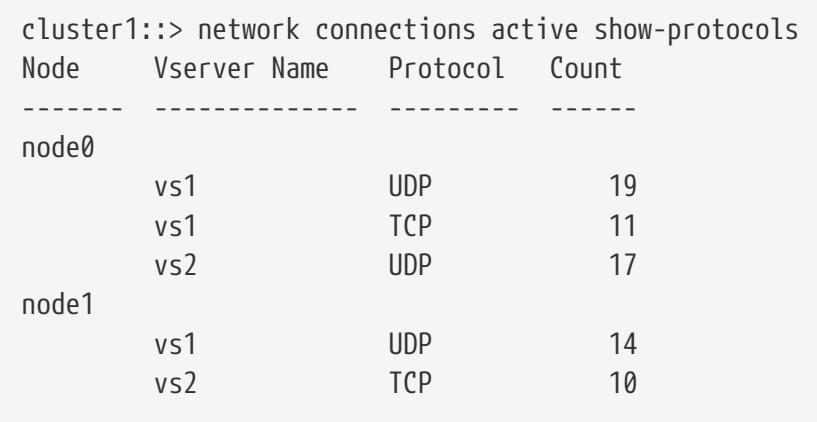

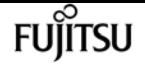

# **network connections active show-services**

Show a count of the active connections by service

**Availability:** This command is available to cluster and Vserver administrators at the admin privilege level.

# **Description**

The **network connections active show-services** command displays the number of active connections by protocol service, organized by node.

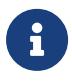

The results of this command set are refreshed independently every 30 seconds and might not reflect the immediate state of the system.

## **Parameters**

#### **{ [-fields <fieldname>,…]**

If you specify the **-fields <fieldname>, …** parameter, the command output also includes the specified field or fields. You can use '-fields ?' to display the fields to specify.

### **| [-instance ] }**

If you specify the **-instance** parameter, the command displays detailed information about all fields.

#### **[-node {<nodename>|local}] - Node**

Use this parameter to display information only about the connections on the node you specify.

#### **[-vserver <vserver>] - Vserver**

This parameter is used by the system to break down the output per vserver

#### **[-service <protocol service>] - Protocol Service**

Use this parameter to display information only about the connections that use the protocol service you specify. Possible values include: nfs, iscsi, and loopback.

#### **[-count <integer>] - Client Count**

Use this parameter to display information only about protocol services with the number of active client connections you specify.

## **Examples**

The following example displays information about all protocol services being used by active connections:

```
cluster1::> network connections active show-services
Node Vserver Name Service Count
```
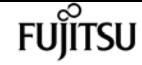

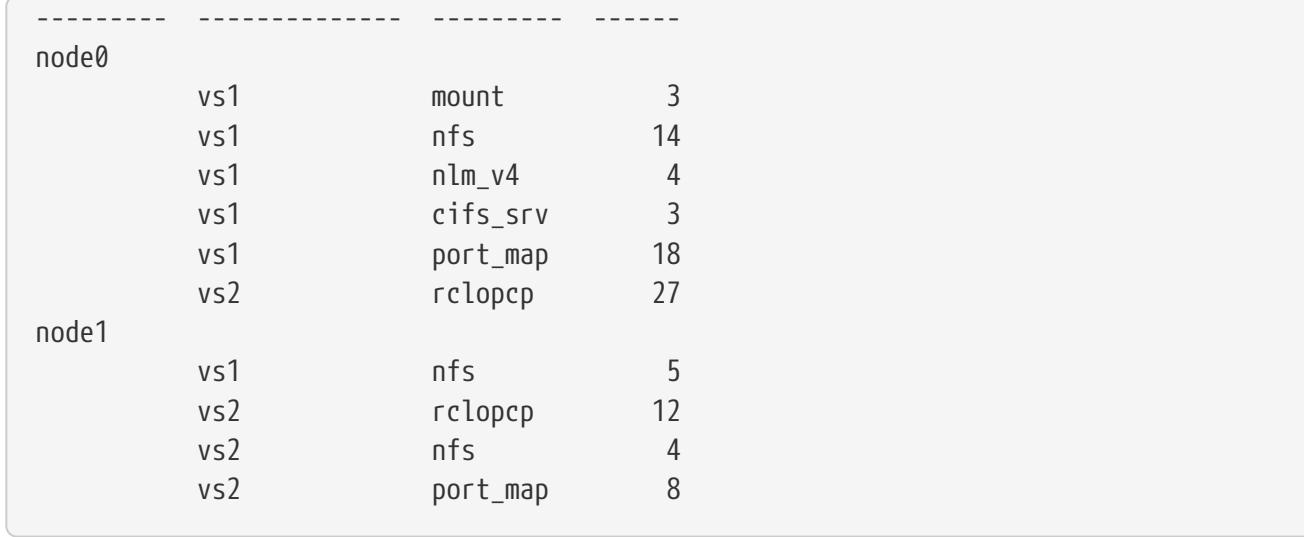

# **network connections active show**

Show the active connections in this cluster

**Availability:** This command is available to cluster and Vserver administrators at the admin privilege level.

## **Description**

The **network connections active show** command displays information about active network connections.

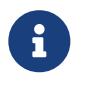

The results of this command set are refreshed independently every 30 seconds and might not reflect the immediate state of the system.

## **Parameters**

#### **{ [-fields <fieldname>,…]**

If you specify the **-fields <fieldname>, …** parameter, the command output also includes the specified field or fields. You can use '-fields ?' to display the fields to specify.

#### **| [-print-ip-addresses ]**

Print IP addresses for remote hosts — do not attempt to resolve the addresses to a hostname.

#### **| [-instance ] }**

If you specify the **-instance** parameter, the command displays detailed information about all fields.

#### **[-node {<nodename>|local}] - Node**

Selects the connections that match this parameter value.

#### **[-cid <Cid>] - Connection ID**

Selects the connections that match this parameter value.

#### **[-vserver <vserver>] - Vserver**

Selects the connections that match this parameter value.

#### **[-lif-name <lif-name>] - Logical Interface Name**

Selects the connections that match this parameter value.

#### **[-local-address <IP Address>] - Local IP address**

Selects the connections that match this parameter value.

#### **[-local-port <integer>] - Local Port**

Selects the connections that match this parameter value.

#### **[-remote-ip <InetAddress>] - Remote IP Address**

Selects the connections that match this parameter value.

#### **[-remote-host <Remote IP>] - Remote Host**

Selects the connections that match this parameter value.

#### **[-remote-port <integer>] - Remote Port**

Selects the connections that match this parameter value.

#### **[-proto {UDP|TCP}] - Protocol**

Selects the connections that match this parameter value. Possible values are tcp (TCP), udp (UDP), and NA (not applicable).

#### **[-lifid <integer>] - Logical Interface ID**

Selects the connections that match this parameter value.

#### **[-service <protocol service>] - Protocol Service**

Selects the connections that match this parameter value. Possible values include: nfs, iscsi, and loopback.

#### **[-lru {yes|no}] - Least Recently Used**

Selects the connections that match this parameter value.

#### **[-blocks-lb {true|false}] - Connection Blocks Load Balance Migrate**

Selects the logical interfaces that are blocked (true) or not blocked (false) from migrating due to an active client connection.

## **Examples**

The following example displays information about active network connections for the node named node0:

cluster1::> network connections active show node -node0

**FUJITSU** 

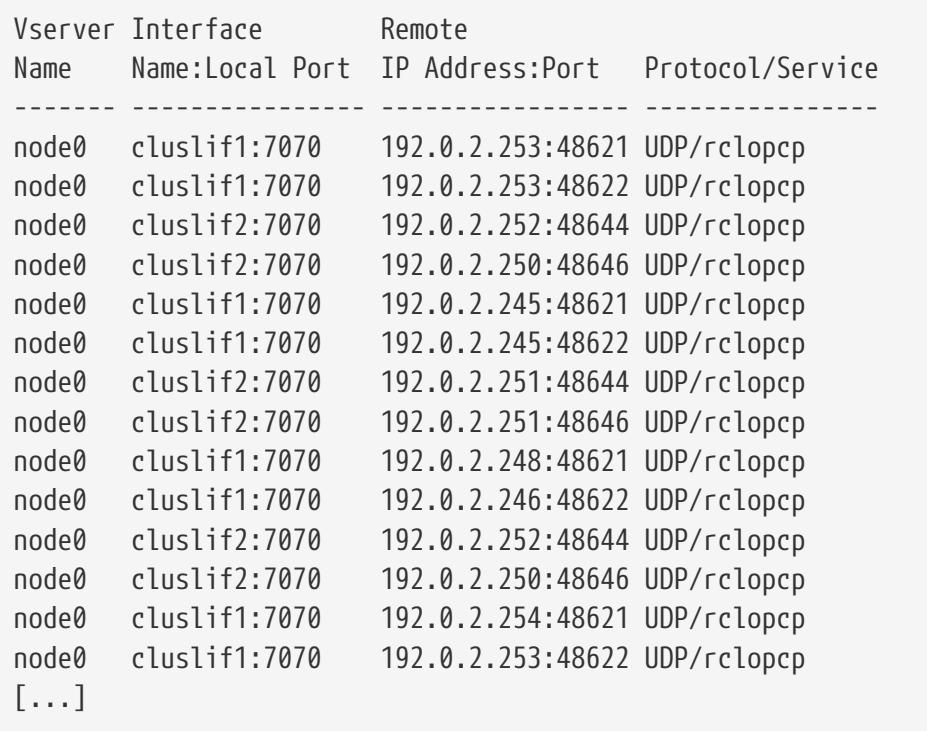

At privilege levels above "admin", the command displays an extra column.

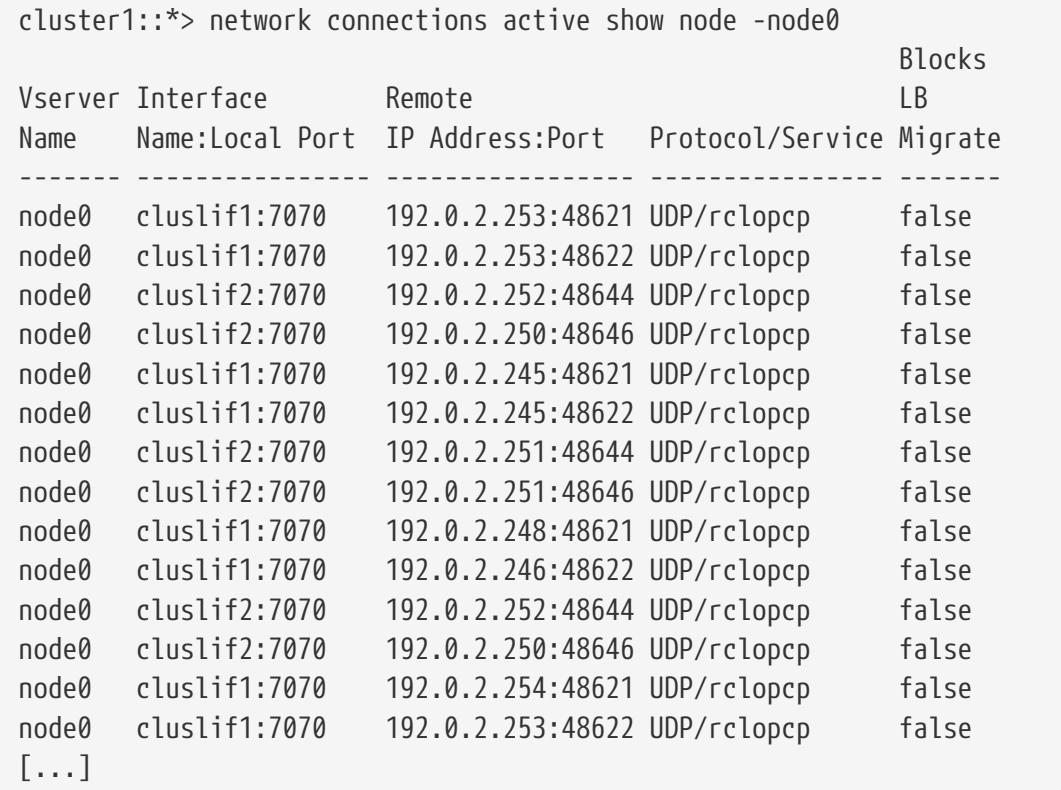

# **network connections listening show**

Show the listening connections in this cluster

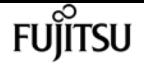

**Availability:** This command is available to cluster and Vserver administrators at the admin privilege level.

# **Description**

The **network connections listening show** command displays information about network connections that are in an open and listening state.

## **Parameters**

#### **{ [-fields <fieldname>,…]**

If you specify the **-fields <fieldname>, …** parameter, the command output also includes the specified field or fields. You can use '-fields ?' to display the fields to specify.

### **| [-instance ] }**

If you specify the **-instance** parameter, the command displays detailed information about all fields.

#### **[-node {<nodename>|local}] - Node**

Selects the listening connections that match this parameter value.

#### **[-mgmt-cid <integer>] - Management Connection ID**

Selects the listening connections that match this parameter value.

#### **[-vserver <vserver>] - Vserver**

Selects the listening connections that match this parameter value.

#### **[-cid <integer>] - System Connection ID**

Selects the listening connections that match this parameter value.

#### **[-lif-name <lif-name>] - Logical Interface Name**

Selects the listening connections that match this parameter value.

#### **[-local-address <IP Address>] - Local IP Address**

Selects the listening connections that match this parameter value.

#### **[-local-port <integer>] - Local Port**

Selects the listening connections that match this parameter value.

#### **[-remote-ip <InetAddress>] - Remote IP Address**

Selects the listening connections that match this parameter value.

#### **[-remote-host <Remote IP>] - Remote Host**

Selects the listening connections that match this parameter value.

#### **[-remote-port <integer>] - Remote Port**

Selects the listening connections that match this parameter value.

#### **[-proto {UDP|TCP}] - Protocol**

Selects the listening connections that match this parameter value. Possible values include tcp (TCP), udp (UDP), and NA (not applicable).

#### **[-lifid <integer>] - Logical Interface ID**

Selects the listening connections that match this parameter value.

#### **[-service <protocol service>] - Protocol Service**

Selects the listening connections that match this parameter value. Possible values include: nfs, iscsi, and loopback.

#### **[-lru {yes|no}] - Least Recently Used**

Selects the listening connections that match this parameter value.

## **Examples**

The following example displays information about all listening network connections:

```
cluster1::> network connections listening show
Vserver Name Interface Name:Local Port Protocol/Service
------------ -------------------------- -----------------
node0 cluslif1:7700 UDP/rclopcp<br>node0 cluslif2:7700 UDP/rclopcp
         node0 cluslif2:7700 UDP/rclopcp
node1 cluslif1:7700 UDP/rclopcp
node1 cluslif2:7700 UDP/rclopcp
node2 cluslif1:7700 UDP/rclopcp
node2 cluslif2:7700 UDP/rclopcp
node3 cluslif1:7700 UDP/rclopcp
node3 cluslif2:7700 UDP/rclopcp
8 entries were displayed.
```
The following example displays detailed information about listening network connections for the node named node0:

```
cluster1::> network connections listening show -node node0
             Node: node0
Management Connection Id: 0
    System Connection Id: 0
            Vserver: vs0
  Logical Interface Name: datalif1
      Local IP address: 192.0.2.130
         Local Port: 111
      Remote IP address:
         Remote Port: 0
          Protocol: UDP
    Logical Interface Id: 1029
      Protocol Service: port_map
```
network device-discovery show

 least recently used: yes Node: node0 Management Connection Id: 1 System Connection Id: 0 Server: vs0 Logical Interface Name: datalif2 Local IP address: 192.0.2.131 Local Port: 111 Remote IP address: Remote Port: 0 Protocol: UDP Logical Interface Id: 1030 Protocol Service: port\_map least recently used: yes

# **network device-discovery show**

### Display device discovery information

**Availability:** This command is available to cluster administrators at the admin privilege level.

## **Description**

The network device-discovery show command displays information about discovered devices. This information may be useful in determining the network topology or investigating connectivity issues. By default, the command displays the following information:

- Local interface
- Discovered device
- Discovered interface
- Discovered platform

## **Parameters**

#### **{ [-fields <fieldname>,…]**

Include the specified field or fields in the command output. Use '-fields ?' to display the valid fields.

#### **| [-instance ] }**

Use this parameter to display detailed information about all fields.

#### **[-node <nodename>] - Node**

Displays the discovery ports that match the node name.

Fujitsu

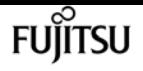

#### **[-protocol {cdp|lldp}] - Protocol**

Displays the devices that are discovered by the given protocol.

#### **[-port <text>] - Port**

Displays the discovery ports that match the physical network port. For example, e0a will display devices discovered on port e0a.

#### **[-discovered-device <text>] - Discovered Device**

Displays the discovered devices that match the discovered device name.

#### **[-interface <text>] - Discovered Device Interface**

Displays the discovered devices that match this interface port name. The format is dependent on the reporting device. For example: FastEthernet0/12

#### **[-device-ip <IP Address>,…] - Discovered Device IP Addresses**

Displays the discovered devices that match the IP address(es). At present, only IPv4 addresses are included. It is recommended to use wildcards around the desired value.

#### **[-platform <text>] - Discovered Device Platform**

Displays the discovery ports that contain the platform of discovered devices. For example: N5K-C5010P-BF

#### **[-version <text>] - Discovered Device Version**

Displays the discovery ports that contain the version of discovered devices.

#### **[-chassis-id <text>] - Discovered Device Chassis ID**

Displays the discovered devices that match the chassis ID.

#### **[-system-name <text>] - Discovered Device System Name**

Displays the discovered devices that match the system name.

#### **[-hold-time-remaining <integer>] - Discovered Device's Remaining Hold Time**

Displays the discovered devices that match the remaining packet hold time in seconds. If an advertisement from the device isn't received before this time reaches zero, the entry will expire and be removed from the list. For example, "<120" will display discovered devices which will expire within the next 120 seconds.

#### **[-capabilities {router|trans-bridge|source-route-bridge|switch|host|igmp|repeater|phone}] - Discovered Device Capabilities**

Displays the discovered devices that match the capability or capabilities. Possible values:

- "router" Router
- "trans-bridge" Trans Bridge
- "source-route-bridge" Source Route Bridge
- "switch" Switch
- "host" Host

network fcp adapter modify

- "igmp" IGMP
- "repeater" Repeater
- "phone" Phone

# **Examples**

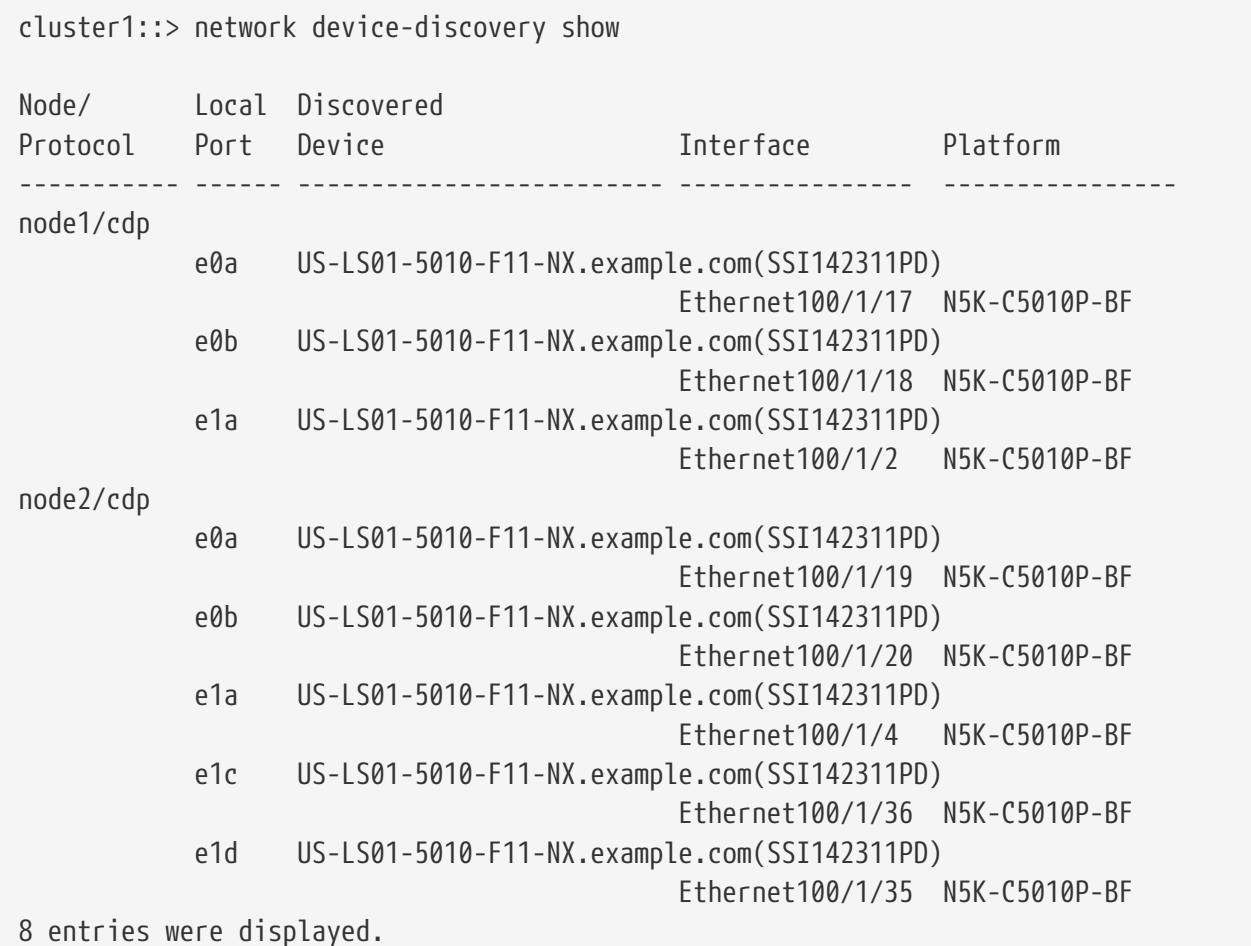

# **network fcp adapter modify**

Modify the fcp adapter settings

**Availability:** This command is available to cluster administrators at the admin privilege level.

# **Description**

Modifies the FCP target adapter information.

The adapter argument is in the form Xy or Xy\_z where X and z are integers and y is a letter. An example is 4a or 4a\_1.

You cannot bring an adapter offline until all logical interfaces connected to that adapter are offline. Use the [network interface modify](#page-685-0) command to take your logical interfaces offline.

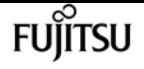

The speed option sets the Fibre Channel link speed of an adapter. You can set adapters that support:

- 10Gb/s to 10 or auto
- 8Gb/s to 2, 4, 8 or auto
- 4Gb/s to 2, 4 or auto
- 2Gb/s to 2 or auto

By default, the link speed option is set to auto for auto negotiation. Setting the link speed to a specific value disables auto negotiation. Under certain conditions, a speed mismatch can prevent the adapter from coming online.

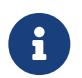

The system reports the actual link speed with the "Data Link Rate (Gbit)" field in the output of [network fcp adapter show](#page-667-0)`-instance` .

## **Parameters**

**-node {<nodename>|local} - Node**

Specifies the node of the target adapter.

#### **-adapter <text> - Adapter**

Specifies the target adapter.

#### **[-status-admin {down|up}] - Administrative Status**

Specifies the desired (administrative) status of the adapter. To view the actual operational status, run [network fcp adapter show](#page-667-0)`-fields**`***status-oper* .

#### **[-speed {1|2|4|8|10|16|32|auto}] - Configured Speed**

Specifies the adapter configuration speed in Gigabytes.

## **Examples**

cluster1::> network fcp adapter modify -node node1 -adapter 0d -speed 2

Configures the speed of FCP adapter 0d on node1 to 2 Gb/s.

## **Related Links**

- [network interface modify](#page-685-0)
- [network fcp adapter show](#page-667-0)

# <span id="page-667-0"></span>**network fcp adapter show**

Display FCP adapters

**Availability:** This command is available to cluster administrators at the admin privilege level.

## **Description**

Displays FCP target adapter information. You can also use this information to determine if adapters are active and online.

The adapter argument is in the form Xy or Xy\_z where X and z are integers and y is a letter. An example is 4a or 4a\_1.

## **Parameters**

#### **{ [-fields <fieldname>,…]**

If you specify the **-fields <fieldname>, …** parameter, the command output also includes the specified field or fields. You can use '-fields ?' to display the fields to specify.

#### **| [-instance ] }**

If you specify the **-instance** parameter, the command displays detailed information about all fields.

#### **[-node {<nodename>|local}] - Node**

If this parameter is specified, the command displays information only about the FCP target adapters that are present on the specified node.

#### **[-adapter <text>] - Adapter**

If this parameter is specified, the command displays information only about the FCP target adapters that match the specified name.

#### **[-description <text>] - Description**

If this parameter is specified, the command displays information only about the FCP target adapters that match the specified description.

#### **[-physical-protocol {fibre-channel|ethernet}] - Physical Protocol**

If this parameter is specified, the command displays information only about the FCP target adapters that match the specified physical protocol. Possible values are *fibre-channel* and *ethernet* .

#### **[-max-speed {1|2|4|8|10|16|32|auto}] - Maximum Speed**

If this parameter is specified, the command displays information only about the FCP target adapters that match the specified maxium speed.

#### **[-status-admin {down|up}] - Administrative Status**

If this parameter is specified, the command displays information only about the FCP target adapters that match the administrative state. Possible values are *up* and *down* .

#### **[-status-oper <text>] - Operational Status**

If this parameter is specified, the command displays information only about the FCP target

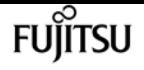

adapters that match the specified operational status.

#### **[-status-extended <text>] - Extended Status**

If this parameter is specified, the command displays information only about the FCP target adapters that match the specified extended status.

#### **[-portaddr <Hex Integer>] - Host Port Address**

If this parameter is specified, the command displays information only about the FCP target adapters connected with the specified fabric port address.

#### **[-firmware-rev <text>] - Firmware Revision**

If this parameter is specified, the command displays information only about the FCP target adapters that match the specified firmware revision.

#### **[-data-link-rate <integer>] - Data Link Rate (Gbit)**

If this parameter is specified, the command displays information only about the FCP target adapters that match the specified data link rate.

#### **[-fabric-established {true|false}] - Fabric Established**

If this parameter is specified, the command displays information only about the FCP target adapters that match the specified fabric login establishment state.

#### **[-fabric-name <text>] - Fabric Name**

If this parameter is specified, the command displays information only about the FCP target adapters that are logged in to the fabric with the specified WWN.

#### **[-conn-established {loop|ptp}] - Connection Established**

If this parameter is specified, the command displays information only about the FCP target adapters that match the specified connection type. Possible values are *loop* and *ptp* .

#### **[-is-conn-established {true|false}] - Is Connection Established**

If this parameter is specified, the command displays information only about the FCP target adapters that match the specified connection established state.

#### **[-media-type {loop|ptp|auto}] - Mediatype**

If this parameter is specified, the command displays information only about the FCP target adapters that match the specified configured media type. Possible values are *loop* , *ptp* , and *auto* .

#### **[-speed {1|2|4|8|10|16|32|auto}] - Configured Speed**

If this parameter is specified, the command displays information only about the FCP target adapters that match the specified configured speed. If the adapter is set to auto-negotiate, then the value will be *auto* .

#### **[-data-protocols-supported {fcp|fc-nvme}] - Data Protocols Supported**

If this parameter is specified, the command displays information only about the FCP target adapters that may host LIFs with the specified data protocol. Possible values are *fcp* and *fc-nvme* .

#### **[-domain-id <integer>] - Domain ID**

If this parameter is specified, the command displays information only about the FCP target adapters with a domain identifier that matches the specified domain identifier.

#### **[-fc-wwnn <text>] - Adapter WWNN**

If this parameter is specified, the command displays information only about the FCP target adapters that match the specified world wide node name.

#### **[-fc-wwpn <text>] - Adapter WWPN**

If this parameter is specified, the command displays information only about the FCP target adapters that match the specified world wide port name.

#### **[-switch-port <text>] - Switch Port**

If this parameter is specified, the command displays information only about the FCP target adapters that are connected to the specified switch port.

#### **[-sfp-formfactor <text>] - Form Factor Of Transceiver**

If this parameter is specified, the command displays information only about the FCP target adapters that match the specified SFP form factor.

#### **[-sfp-vendor-name <text>] - Vendor Name Of Transceiver**

If this parameter is specified, the command displays information only about the FCP target adapters that match the specified SFP vendor name.

#### **[-sfp-part-number <text>] - Part Number Of Transceiver**

If this parameter is specified, the command displays information only about the FCP target adapters that match the specified SFP part number.

#### **[-sfp-rev <text>] - Revision Of Transceiver**

If this parameter is specified, the command displays information only about the FCP target adapters that match the specified SFP revision number.

#### **[-sfp-serial-number <text>] - Serial Number Of Transceiver**

If this parameter is specified, the command displays information only about the FCP target adapters that match the specified SFP serial number.

#### **[-sfp-fc-speed-capabilities <text>] - FC Capabilities Of Transceiver**

If this parameter is specified, the command displays information only about the FCP target adapters that match the specified SFP speed capabilities.

#### **[-sfp-vendor-oui <text>] - Vendor OUI Of Transceiver**

If this parameter is specified, the command displays information only about the FCP target adapters that match the specified SFP vendor OUI.

#### **[-sfp-wavelength <integer>] - Wavelength In Nanometers**

If this parameter is specified, the command displays information only about the FCP target adapters that match the specified SFP wavelength.

#### **[-sfp-date-code <text>] - Date Code Of Transceiver**

If this parameter is specified, the command displays information only about the FCP target adapters that match the specified SFP date code.

#### **[-is-sfp-optical-transceiver-valid {true|false}] - Validity Of Transceiver**

If this parameter is specified, the command displays information only about the FCP target adapters that match whether the SFP is installed and valid.

#### **[-sfp-connector <text>] - Connector Used**

If this parameter is specified, the command displays information only about the FCP target adapters that match the specified SFP connector type.

#### **[-sfp-encoding <text>] - Encoding Used**

If this parameter is specified, the command displays information only about the FCP target adapters that match the specified SFP physical encoding.

#### **[-is-sfp-diagnostics-internally-calibrated {true|false}] - Is Internally Calibrated**

If this parameter is specified, the command displays information only about the FCP target adapters that match whether the SFP diagnostics are internally calibrated or not.

#### **[-sfp-diagnostic-monitoring-type <Hex Integer>] - Diagnostic Monitoring Type**

If this parameter is specified, the command displays information only about the FCP target adapters that match the specified SFP diagnostic monitoring type.

#### **[-sfp-ddm-capabilities <text>] - Status Monitoring Available**

If this parameter is specified, the command displays information only about the FCP target adapters that match whether the specified SFP digital diagnostics monitoring are supported or not.

#### **[-sfp-sff8472-compliance <Hex Integer>] - SFF-8472 Compliance**

If this parameter is specified, the command displays information only about the FCP target adapters that match the specified SFP SFF8472 compliance.

#### **[-sfp-rx-power <text>] - Received Optical Power**

If this parameter is specified, the command displays information only about the FCP target adapters that match the specified observed SFP receive power.

#### **[-is-sfp-rx-power-in-range {true|false}] - Is Received Power In Range**

If this parameter is specified, the command displays information only about the FCP target adapters that match whether the observed SFP receive power is within the valid range for the SFP.

#### **[-sfp-tx-power <text>] - SFP Transmitted Optical Power**

If this parameter is specified, the command displays information only about the FCP target adapters that match the specified SFP transmit power.

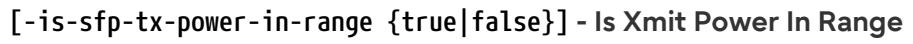

If this parameter is specified, the command displays information only about the FCP target adapters that match whether the observed SFP transmit power is within the valid range for the SFP.

#### **[-sfp-ddm-status-control <Hex Integer>] - DDM Status**

If this parameter is specified, the command displays information only about the FCP target adapters that match the specified SFP DDM status and control.

#### **[-is-sfp-tx-in-disable {true|false}] - Is Xmit Disabled**

If this parameter is specified, the command displays information only about the FCP target adapters that match whether the observed SFP transmitter is in disabled state.

#### **[-is-sfp-tx-in-fault {true|false}] - Is Xmit In Fault**

If this parameter is specified, the command displays information only about the FCP target adapters that match whether the observed SFP transmitter is in faulted state.

#### **[-is-sfp-rx-in-los {true|false}] - Is Receiver In LOS**

If this parameter is specified, the command displays information only about the FCP target adapters that match whether the observed SFP receiver is in loss of signal state.

## **Examples**

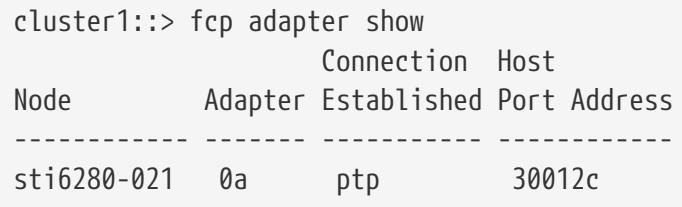

The example above displays information regarding FCP adapters within cluster1.

```
cluster1::> fcp adapter show -instance -node sti6280-021 -adapter 0a
Node: sti6280-021
                          Adapter: 0a
                      Description: Fibre Channel Target Adapter 0a (QLogic 2532 (2562),
rev. 2, 8G)
               Physical Protocol: fibre-channel
                    Maximum Speed: 8
           Administrative Status: up
              Operational Status: online
                  Extended Status: ADAPTER UP
               Host Port Address: 30012c
                Firmware Revision: 5.8.0
           Data Link Rate (Gbit): 4
               Fabric Established: true
                      Fabric Name: 20:14:54:7f:ee:54:b9:01
          Connection Established: ptp
```
fuiitsu

network fcp topology show

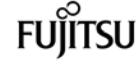

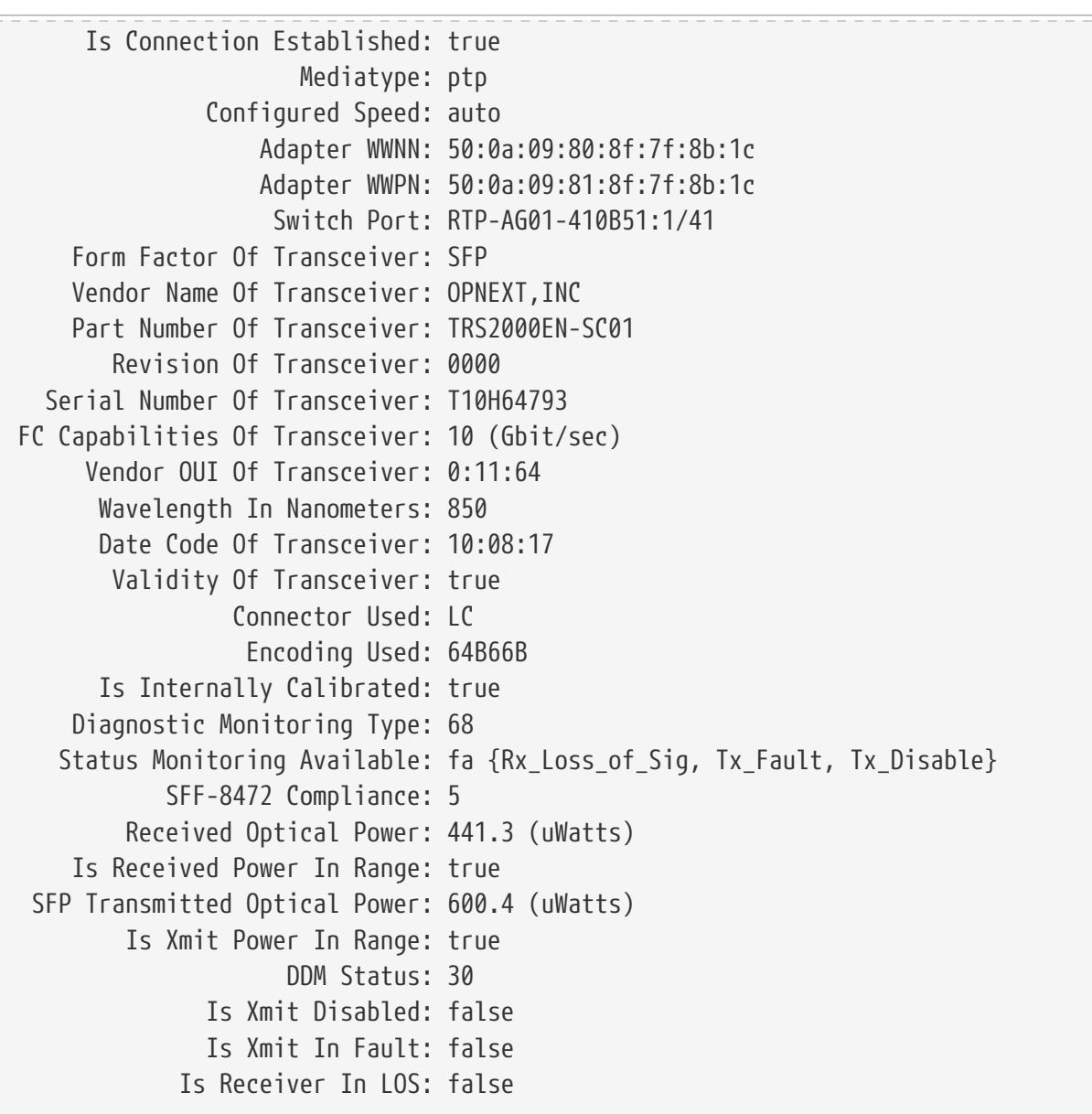

The example above displays detailed information regarding FCP adapter 0a in sti6280-021 within cluster1.

# **network fcp topology show**

FCP topology interconnect elements per adapter

**Availability:** This command is available to cluster administrators at the admin privilege level.

## **Description**

Display FCP topology interconnect elements per adapter.

## **Parameters**

### **| [-instance ] }**

If you specify the **-instance** parameter, the command displays detailed information about all fields.

### **[-node {<nodename>|local}] - Node**

Use this parameter to select the interconnect elements for adapters that are located on the node that you specify.

### **[-adapter <text>] - Adapter**

Use this parameter to select the interconnect elements for the specified adapter.

### **[-domain-id <integer>] - Domain Id**

Use this parameter to select the interconnect elements with the specified domain identifier.

### **[-port-wwpn <text>] - Port WWPN**

Use this parameter to select the interconnect elements with the specified port world wide name.

### **[-switch-name <text>] - Switch Name**

Use this parameter to select the interconnect elements with the specified switch.

### **[-switch-vendor <text>] - Switch Vendor**

Use this parameter to select the interconnect elements with the specified vendor.

### **[-switch-release <text>] - Switch Release**

Use this parameter to select the interconnect elements with the specified release.

#### **[-switch-wwpn <text>] - Switch WWPN**

Use this parameter to select the interconnect elements with the specified world wide port name.

#### **[-switch-wwn <text>] - Switch WWN**

Use this parameter to select the interconnect elements with the specified world wide name.

### **[-port-count <integer>] - Port Count**

Use this parameter to select the interconnect elements with the specified port count.

### **[-port-slot <text>] - Port Slot**

Use this parameter to select the interconnect elements with the specified port slot.

### **[-port-state {Unknown|Online|Offline|Testing|Fault}] - Port State**

Use this parameter to select the interconnect elements with the specified port state.

## **[-port-type {None|N-Port|NL-Port|FNL-Port|NX-Port|F-Port|FL-Port|E-Port|B-Port|TNP-Port|TF-Port|NV-Port|FV-Port|SD-Port|TE-Port|TL-Port}] - Port Type**

Use this parameter to select the interconnect elements with the specified port type.

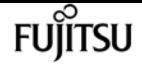

#### **[-port-attached-wwpn <text>] - Attached Port WWPN**

Use this parameter to select the interconnect elements with the specified attached wwpn.

#### **[-port-attached-id <text>] - Attached Port Id**

Use this parameter to select the interconnect elements with the specified attached id.

#### **[-port-attached-visible <text>] - Visible**

Use this parameter to select the interconnect elements with the specified visiblity flag on attached port structure.

## **Examples**

```
cluster1::> network fcp topology show
Switch connected to the adapter 0c
       Switch Name: ssan-fc0e-d58
     Switch Vendor: Cisco Systems, Inc.
    Switch Release: 5.2(1)N1(9)
     Switch Domain: 4
        Switch WWN: 20:05:00:05:9b:26:f4:c1
        Port Count: 20
Port Port WWN State Type Attached WWPN Port Id
------- ----------------------- --------- --------- -----------------------
------------
vfc9 20:08:00:05:9b:26:f4:ff Offline None - -
vfc10 20:15:00:05:9b:26:f4:ff Online TF-Port 50:0a:09:82:8d:92:4c:ff 0x0407c0
*
vfc11 20:16:00:05:9b:26:f4:ff Online TF-Port 50:0a:09:81:8d:e2:4e:ec 0x040800
*
Switch connected to the adapter 0c
       Switch Name: ssan-fc0e-d58
     Switch Vendor: Cisco Systems, Inc.
    Switch Release: 5.2(1)N1(9)
     Switch Domain: 4
        Switch WWN: 20:05:00:05:9b:26:f4:c1
        Port Count: 20
Port Port WWN State Type Attached WWPN Port Id
------- ----------------------- --------- --------- -----------------------
------------
vfc20 20:13:00:05:9b:26:f4:ff Offline None - -
vfc21 20:14:00:05:9b:26:f4:ff Online TF-Port 50:0a:09:81:8d:92:4c:ff 0x0407a0
*
5 entries were displayed.
```
The example above show FCP topology interconnect information for the cluster.

# **network fcp zone show**

Display the active zone set information

**Availability:** This command is available to cluster administrators at the admin privilege level.

# **Description**

Displays the active zone set information.

# **Parameters**

## **{ [-fields <fieldname>,…]**

If you specify the **-fields <fieldname>, …** parameter, the command output also includes the specified field or fields. You can use '-fields ?' to display the fields to specify.

### **| [-instance ] }**

If you specify the **-instance** parameter, the command displays detailed information about all fields.

#### **[-node {<nodename>|local}] - Node**

Use this parameter to select the active zone set information for adapters that located on the node name that you specify.

#### **[-adapter <text>] - Adapter**

Use this parameter to select the active zone set information for the specified adapter.

#### **[-zoneset-name <text>] - Zoneset Name**

Use this parameter to select the active zone set information for the specified zone set name.

#### **[-zone-name <text>] - Zone Name**

Use this parameter to select the active zone set information for the specified zone name.

#### **[-type-name <text>] - Type Name**

Use this parameter to select the active zone set information with the specified symbolic type.

#### **[-type <integer>] - Type**

Use this parameter to select the active zone set information with the specified port type.

#### **[-port-id <Hex Integer>] - Member Port Id**

Use this parameter to select the active zone set information with the specified member port id.

#### **[-domain-id <integer>] - Member Domain Id**

Use this parameter to select the active zone set information with the specified member domain id.

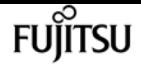

#### **[-port <integer>] - Member Port**

Use this parameter to select the active zone set information with the specified member port.

#### **[-wwn <text>] - Member WWN**

Use this parameter to select the active zone set information with the specified member WWN.

#### **[-zone-count <integer>] - Zone Count**

Use this parameter to select the active zone set information with the specified number of zones.

#### **[-zone-member-count <integer>] - Zone Member Count**

Use this parameter to select the active zone set information with the specified number of zone members in a zone.

#### **[-contents <text>] - Member Contents**

Use this parameter to select the active zone set information using any type.

## **Examples**

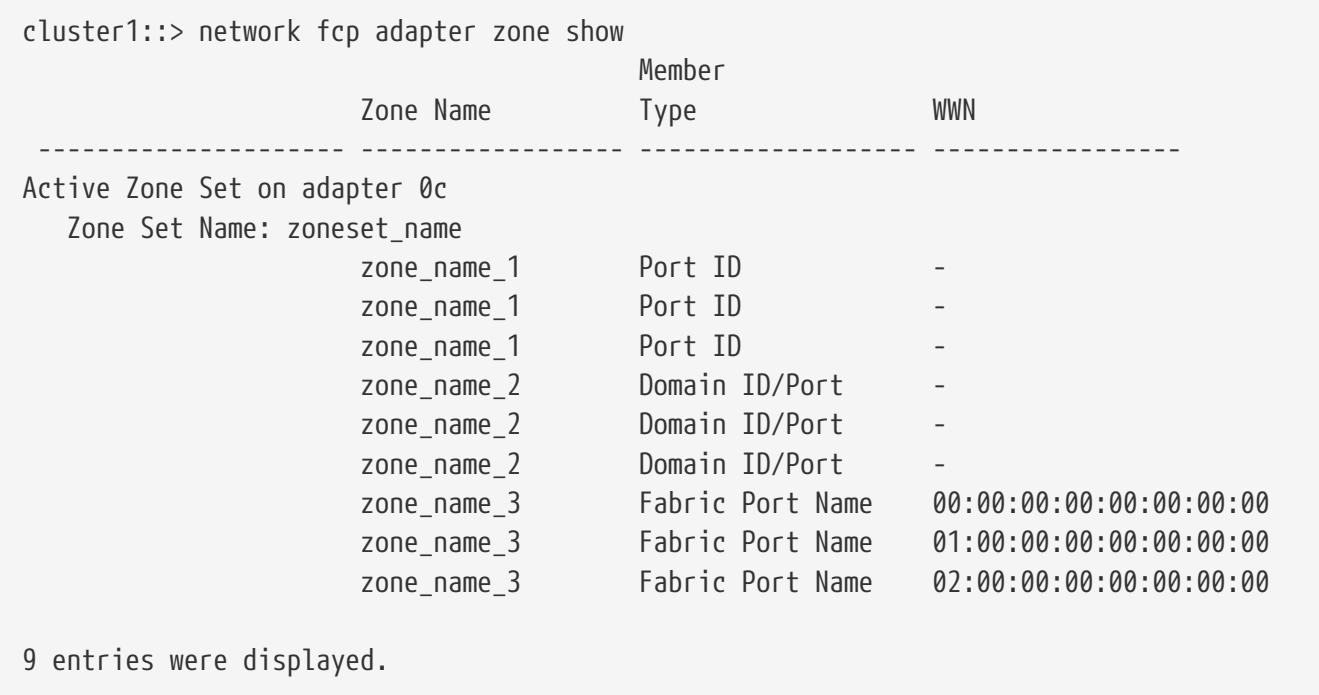

The example above displays information regarding active zone set information for the cluster.

# **network interface create**

#### Create a logical interface

**Availability:** This command is available to cluster administrators at the admin privilege level.

# **Description**

The **network interface create** command creates a logical interface (LIF).

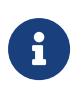

A logical interface is an IP address associated with a physical network port. For logical interfaces using NAS data protocols, the interface can fail over or be migrated to a different physical port in the event of component failures, thereby continuing to provide network access despite the component failure.

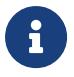

On some cloud platforms, this operation might perform changes to the external route tables.

## **Parameters**

#### **-vserver <vserver> - Vserver Name**

Use this parameter to specify the Vserver on which the LIF is created.

#### **-lif <lif-name> - Logical Interface Name**

Use this parameter to specify the name of the LIF that is created. For iSCSI and FC LIFs, the name cannot be more than 254 characters.

#### **[-service-policy <text>] - Service Policy**

Use this parameter to specify a service policy for the LIF. If no policy is specified, a default policy will be assigned automatically. Use the **[network interface service-policy show](#page-724-0)** command to review available service policies.

#### **[-role {undef|cluster|data|node-mgmt|intercluster|cluster-mgmt}] - (DEPRECATED)-Role**

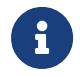

This parameter has been deprecated and may be removed in a future version of ONTAP. Use the **-service-policy** parameter instead.

Use this parameter to specify the role of the LIF. LIFs can have one of five roles:

- Cluster LIFs, which provide communication among the nodes in a cluster
- Intercluster LIFs, which provide communication among peered clusters
- Data LIFs, which provide data access to NAS and SAN clients
- Node-management LIFs, which provide access to cluster management functionality
- Cluster-management LIFs, which provide access to cluster management functionality

LIFs with the cluster-management role behave as LIFs with the node-management role except that cluster-management LIFs can failover between nodes.

#### **[-data-protocol {nfs|cifs|iscsi|fcp|fcache|none|fc-nvme|s3|nvme-tcp}] - Data Protocol**

Use this parameter to specify the list of data protocols that can be served by the LIF. The supported protocols are NFS, CIFS, iSCSI, FCP, and FC-NVMe. NFS and CIFS are available by default when you create a LIF. If you specify "none", the LIF does not support any data protocols. Also, none, iscsi, fcp or fc-nvme cannot be combined with any other protocols.

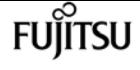

8

The data-protocol field must be specified when the LIF is created and cannot be modified later.

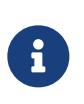

The NFS protocol relies on firewall services included in the built-in "data" and "mgmt-nfs" firewall policies. Assigning a different firewall policy might disrupt some NFS client implementations.

#### **-address <IP Address> - Network Address**

Use this parameter to specify the LIF's IP address.

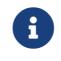

A cluster LIF cannot be on the same subnet as a management or data LIF.

#### **{ -netmask <IP Address> - Netmask**

Use this parameter to specify the LIF's netmask.

#### **| -netmask-length <integer> - Bits in the Netmask**

Use this parameter to specify the length (in bits) of the LIF's netmask.

#### **| -is-vip <true> - Is VIP LIF**

Use this parameter to display only logical interfaces matching a specify "is-vip" flag. Specifying "true" matches only LIFs to implement a Virtual IP; "false" matches only LIFs that do not.

#### **{ [-auto <true>] - Allocate Link Local IPv4 Address**

Use this parameter to specify whether IPv4 link local addressing is enabled for this LIF.

#### **| [-subnet-name <subnet name>] - Subnet Name }**

Use this parameter to allocate the interface address from a subnet. If needed, a default route will be created for this subnet.

#### **[-home-node <nodename>] - Home Node**

Use this parameter to specify the LIF's home node. The home node is the node to which the LIF returns when the [network interface revert](#page-689-0) command is run on the LIF.

#### **[-home-port {<netport>|<ifgrp>}] - Home Port**

Use this parameter to specify the LIF's home port or interface group. The home port is the port or interface group to which the LIF returns when the [network interface revert](#page-689-0) command is run on the LIF.

#### **[-status-admin {up|down}] - Administrative Status**

Use this parameter to specify whether the initial administrative status of the LIF is up or down. The default setting is **up** . The administrative status can differ from the operational status For example, if you specify the status as up but a network problem prevents the interface from functioning, the operational status remains as down.

#### **[-failover-policy {system-defined|local-only|sfo-partner-only|disabled|broadcast-domain-wide}] - Failover Policy**

Use this parameter to specify the failover policy for the LIF.

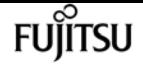

- system-defined The system determines appropriate failover targets for the LIF. The default behavior is that failover targets are chosen from the LIF's current hosting node and also from one other non-partner node when possible.
- local-only The LIF fails over to a port on the local or home node of the LIF.
- sfo-partner-only The LIF fails over to a port on the home node or SFO partner only.
- broadcast-domain-wide The LIF fails over to a port in the same broadcast domain as the home port.
- disabled Failover is disabled for the LIF.

The failover policy for cluster logical interfaces is local-only and cannot be changed. The default failover policy for data logical interfaces is system-defined. This value can be changed.

#### **[-firewall-policy <policy>] - (DEPRECATED)-Firewall Policy**

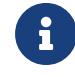

This parameter has been deprecated and may be removed in a future version of ONTAP. Use the **-service-policy** parameter instead.

Use this parameter to specify the firewall policy for the LIF. A LIF can use a default firewall policy that corresponds to its role (management, cluster, intercluster, or data) or a custom firewall policy created by an administrator. View and modify existing firewall policies using the [system services](#page-2180-0) firewall policy show] and << system-services-firewall-policy-modify, system services firewall policy [modify](#page-2180-0) commands, respectively.

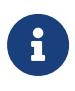

The NFS data protocol relies on firewall services included in the built-in "data" and "mgmt-nfs" firewall policies. Assigning a different firewall policy might disrupt some NFS client implementations.

#### **[-auto-revert {true|false}] - Auto Revert**

Use this parameter to specify whether a data LIF is automatically reverted to its home port under certain circumstances. These circumstances include startup, when the status of the management database changes to either master or secondary, or when the network connection is made.

#### **[-dns-zone {<zone-name>|none}] - Fully Qualified DNS Zone Name**

Use this parameter to specify a unique, fully qualified domain name of a DNS zone to which this data LIF is added. You can associate a data LIF with a single DNS zone. All data LIFs included in a zone must be on the same Vserver. If a LIF is not added to a DNS zone the data LIF is created with the value **none** .

#### **[-listen-for-dns-query {true|false}] - DNS Query Listen Enable**

Use this parameter to specify if the LIF has to listen for DNS queries. The default value for this parameter is true.

#### **[-allow-lb-migrate {true|false}] - (DEPRECATED)-Load Balancing Migrate Allowed**

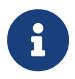

This parameter has been deprecated and may be removed in a future version of Data ONTAP.

Use this parameter to specify whether load balancing migration is activated for this data LIF. The default value of this parameter is **false** . If you set the value of this parameter to **true** , automatic

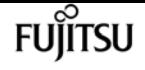

revert capability for this data LIF is disabled (the **-auto-revert** parameter is set to **false** ). Also, data LIFs that migrate as a result of load balancing adhere to network interface failover rules.

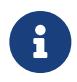

During times when a LIF is hosting active NFSv4, CIFS, or NRV connections, load balancing based LIF migrations between nodes will be temporarily disabled.

#### **[-lb-weight {load|0..100}] - Load Balanced Weight**

Use this parameter to specify a load balancing weight for a data LIF. A valid numeric load balancing weight is any integer between 0 and 100. When you specify the same load balancing weight for all data LIFs in a DNS zone, client requests are uniformly distributed, similar to roundrobin DNS. A data LIF with a low load balancing weight is made available for client requests less frequently than one that has a high load balancing weight. "load" is the default value of this parameter. If set to "load", node utilization statistics are used to dynamically assign the load balancing weight.

#### **[-failover-group <failover-group>] - Failover Group Name**

Use this parameter to specify the name of the failover group to associate with the LIF. Manage failover groups by using the **network interface failover-groups** command. Each broadcast domain has a default failover group which is created by the system automatically and has the same name as the broadcast domain. The failover group associated with the broadcast domain includes all ports in the broadcast domain. A logical interface's failover group is set to the failover group of the home port's broadcast domain by default, but this value can be modified.

#### **[-comment <text>] - Comment**

Use this parameter to specify the comment to associate with the LIF.

#### **[-force-subnet-association <true>] - Force the LIF's Subnet Association**

This command will fail if the IP address falls within the address range of a named subnet. Set this to true to acquire the address from the named subnet and assign the subnet to the LIF.

#### **[-is-dns-update-enabled {true|false}] - Is Dynamic DNS Update Enabled?**

If this parameter is set to *true* , then dynamic DNS update is sent to the DNS server for the particular LIF entry if dynamic DNS updates are enabled for the corresponding Vserver. This field is set to *true* by default for both IPv4 and IPv6 LIFs. DNS Update is not supported on LIFs not configured with either the NFS or CIFS protocol.

#### **[-probe-port <integer>] - Probe-port for Cloud Load Balancer**

Use this parameter to specify a probe-port for the LIF in the Azure environment. It is a required field in the Azure environment. If no probe-port is specified, an error would be returned.

#### **[-broadcast-domain <text>] - Broadcast Domain**

Use this parameter to display the broadcast domain that contains the home port of the logical interface.

#### **[-rdma-protocols <roce>,…] - Required RDMA offload protocols**

Defines RDMA offload protocols required by the LIF. A non-empty list will ensure that this LIF can only be moved to network ports that support the specified RDMA offload protocols.

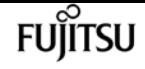

## **Examples**

The following example creates an IPv4 LIF named datalif1 and an IPv6 LIF named datalif2 on a Vserver named vs0. Their home node is node0 and home port is e0c. The failover policy *broadcastdomain-wide* is assigned to both LIFs. The service policy is *default-data-files* and the LIFs are automatically reverted to their home node at startup and under other circumstances. The datalif1 has the IP address 192.0.2.130 and netmask 255.255.255.128, and datalif2 has the IP address 3ffe:1::aaaa and netmask length of 64.

cluster1::> network interface create -vserver vs0 -lif datalif1 -home-node node0 -home -port e0c -address 192.0.2.130 -netmask 255.255.255.128 -failover-policy broadcastdomain-wide -service-policy default-data--files -auto-revert true cluster1::> network interface create -vserver vs0 -lif datalif2 -home-node node0 -home -port e0c -address 3ffe:1::aaaa -netmask-length 64 -failover-policy broadcast-domainwide -service-policy default-data-files -auto-revert true

## **Related Links**

- [network interface service-policy show](#page-724-0)
- [network interface revert](#page-689-0)
- [system services firewall policy show](#page-2180-0)
- [system services firewall policy modify](#page-2179-0)

# **network interface delete**

Delete a logical interface

**Availability:** This command is available to cluster administrators at the admin privilege level.

# **Description**

The **network interface delete** command deletes a logical interface (LIF) from a Vserver. Only administratively down LIFs can be deleted. To make a LIF administratively down, use the [network](#page-685-0) [interface modify](#page-685-0) command to set the "status-admin" parameter to "down".

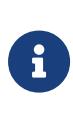

If the LIF is configured for a SAN protocol and is part of a portset, the LIF must be removed from the portset before it can be deleted. To determine if a LIF is in a portset, use the [lun portset show](#page-524-0) command. To remove the LIF from the portset, use the [lun portset remove](#page-523-0) command.

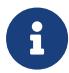

On some cloud platforms, this operation might perform changes to the external route tables.

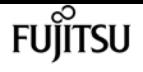

## **Parameters**

#### **-vserver <vserver> - Vserver Name**

Use this parameter to specify the Vserver on which the logical interface to be deleted is located.

#### **-lif <lif-name> - Logical Interface Name**

Use this parameter to specify the logical interface to delete.

# **Examples**

The following example deletes a logical interface named cluslif3 that is located on a Vserver named vs0.

cluster1::> network interface delete -vserver vs0 -lif cluslif3

## **Related Links**

- [network interface modify](#page-685-0)
- [lun portset show](#page-524-0)
- [lun portset remove](#page-523-0)

# **network interface migrate-all**

Migrate all data logical interfaces away from the specified node

**Availability:** This command is available to cluster administrators at the admin privilege level.

# **Description**

The **network interface migrate-all** command migrates all data logical interfaces from the node you specify.

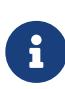

Manual migration of a logical interface can take up to 15 seconds to complete. Logical interface migration is a best-effort command and can only be completed if the destination node and port are operational. Logical interface migration requires that the logical interface be pre-configured with valid failover rules to facilitate failover to a remote node.

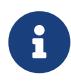

On some cloud platforms, this operation might perform changes to the external route tables.
## **Parameters**

#### **-node <nodename> - Node**

Use this parameter to specify the node from which all logical interfaces are migrated. Each data logical interface is migrated to another node in the cluster, assuming that the logical interface is configured with failover rules that specify an operational node and port.

#### **[-port {<netport>|<ifgrp>}] - Port**

Use this parameter to specify the port from which all logical interfaces are migrated. This option cannot be used with asynchronous migrations. If this parameter is not specified, then logical interfaces will be migrated away from all ports on the specified node.

# **Examples**

The following example migrates all data logical interfaces from the current (local) node.

cluster1::> network interface migrate-all -node local

# **network interface migrate**

Migrate a logical interface to a different port

**Availability:** This command is available to cluster administrators at the admin privilege level.

# **Description**

The **network interface migrate** command migrates a logical interface to a port or interface group on the node you specify.

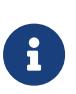

Manual migration of a logical interface can take up to 15 seconds to complete. Also, when you migrate a cluster logical interface, you must do so from the local node. Logical interface migration is a best-effort command, and can only be completed if the destination node and port are operational

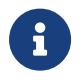

On some cloud platforms, this operation might perform changes to the external route tables.

### **Parameters**

#### **-vserver <vserver> - Vserver Name**

Use this parameter to specify the Vserver that owns the logical interface that is to be migrated.

#### **-lif <lif-name> - Logical Interface Name**

Use this parameter to specify the logical interface that is to be migrated.

#### **-destination-node <nodename> - Destination Node**

Use this parameter to specify the node to which the logical interface is to be migrated.

#### **[-destination-port {<netport>|<ifgrp>}] - Destination Port**

Use this parameter to specify the port or interface group to which the logical interface is to be migrated.

#### **[-force <true>] - Force Migrate Data LIF Flag**

Use this parameter to force the migration operation. Intended for disaster recovery only. Specifying this parameter implies the LIF's current node is down and will skip removing the LIF from its current node.

## **Examples**

The following example migrates a logical interface named datalif1 on a Vserver named vs0 to port e0c on a node named node2:

```
cluster1::> network interface migrate -vserver vs0 -lif datalif1 -dest-node node2
-dest-port e0c
```
# **network interface modify**

Modify a logical interface

**Availability:** This command is available to cluster administrators at the admin privilege level.

### **Description**

The **network interface modify** command modifies attributes of a logical interface (LIF).

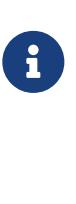

You cannot modify some properties of an iSCSI or FCP LIF, such as **-home-node** or **-home-port** , if the LIF is in a portset. To modify these properties, first remove the LIF from the portset. To determine if a LIF is in a portset, use the [lun portset show](#page-524-0) command. To remove the LIF from the portset, use the [lun portset remove](#page-523-0) command.

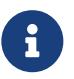

On some cloud platforms, this operation might perform changes to the external route tables.

### **Parameters**

#### **-vserver <vserver> - Vserver Name**

Use this parameter to specify the Vserver on which the LIF to be modified is located.

#### **-lif <lif-name> - Logical Interface Name**

Use this parameter to specify the name of the LIF that is to be modified

#### **[-service-policy <text>] - Service Policy**

Use this parameter to modify the service policy associated with the LIF.

#### **[-address <IP Address>] - Network Address**

Use this parameter to modify the LIF's IP address.

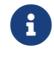

A cluster LIF cannot be on the same subnet as a data or management LIF.

#### **{ [-netmask <IP Address>] - Netmask**

Use this parameter to modify the LIF's netmask.

#### **| [-netmask-length <integer>] - Bits in the Netmask**

Use this parameter to modify the length (in bits) of the LIF's netmask.

#### **| [-subnet-name <subnet name>] - Subnet Name }**

Use this parameter to allocate the interface address from a subnet. Modifying this parameter will cause a new IP address to be allocated and assigned to the interface.

#### **[-home-node <nodename>] - Home Node**

Use this parameter to modify the LIF's home node. The home node is the node to which the LIF returns when the [network interface revert](#page-689-0) command is run on that LIF.

#### **[-home-port {<netport>|<ifgrp>}] - Home Port**

Use this parameter to modify the LIF's home port. The home port is the port or interface group to which the LIF returns when the [network interface revert](#page-689-0) command is run on that LIF.

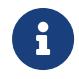

If you change this parameter for a cluster or management LIF, you must reboot the storage system to force the change to take effect.

#### **[-status-admin {up|down}] - Administrative Status**

Use this parameter to modify the administrative status of the LIF. The administrative status can differ from the operational status. For example, if you specify the status as **up** but a network problem prevents the interface from functioning, the operational status remains as **down** .

#### **[-failover-policy {system-defined|local-only|sfo-partner-only|disabled|broadcast-domain-wide}] - Failover Policy**

Use this parameter to modify the failover policy for the LIF.

- system-defined The system determines appropriate failover targets for the LIF. The default behavior is that failover targets are chosen from the LIF's current hosting node and also from one other non-partner node when possible.
- local-only The LIF fails over to a port on the local or home node of the LIF.
- sfo-partner-only The LIF fails over to a port on the home node or SFO partner only.
- broadcast-domain-wide The LIF fails over to a port in the same broadcast domain as the

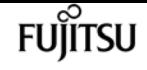

home port.

• disabled - Failover is disabled for the LIF.

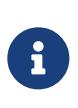

The failover policy for cluster logical interfaces is local-only and cannot be changed. The default failover policy for data logical interfaces is system-defined. This value can be changed.

#### **[-firewall-policy <policy>] - (DEPRECATED)-Firewall Policy**

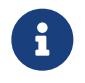

This parameter has been deprecated and may be removed in a future version of ONTAP. Use the **-service-policy** parameter instead.

Use this parameter to set the firewall policy for the LIF. A LIF can use a default firewall policy that corresponds to its role (management, cluster, or data) or a custom firewall policy created by an administrator. When using a custom policy, the interface will fallback on its role's default policy for unspecified services. View existing firewall policies with the "[system services firewall policy](#page-2180-0) [show](#page-2180-0) " command. Modify existing firewall policies with the ["system services firewall policy modify](#page-2179-0) " command.

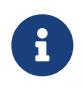

The NFS data protocol relies on firewall services included in the built-in "data" and "mgmt-nfs" firewall policies. Assigning a different firewall policy policy might disrupt some NFS client implementations.

#### **[-auto-revert {true|false}] - Auto Revert**

Use this parameter to modify whether a data LIF is reverted automatically to its home port under certain circumstances. These circumstances would include startup, when the status of the management database changes to either master or secondary, and when the network connection is made.

#### **[-dns-zone {<zone-name>|none}] - Fully Qualified DNS Zone Name**

Use this parameter to modify the unique, fully qualified domain name of the DNS zone to which this data LIF belongs. You can associate a data LIF with a single DNS zone. All data LIFs included in a zone must be on the same Vserver. If you do not specify a value for this parameter, the data LIF is created with the value **none** .

#### **[-listen-for-dns-query {true|false}] - DNS Query Listen Enable**

Use this parameter to specify if the LIF has to listen for DNS queries. The default value for this parameter is true.

#### **[-allow-lb-migrate {true|false}] - (DEPRECATED)-Load Balancing Migrate Allowed**

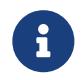

This parameter has been deprecated and may be removed in a future version of Data ONTAP.

Use this parameter to modify whether or not load balancing migration is enabled for this data LIF. The default value of this parameter is **false** . If you set the value of this parameter to **true** , the automatic revert capability of the data LIF is disabled (the **-auto-revert** parameter is set to **false** ). Also, data LIFs that migrate as a result of load balancing adhere to network interface failover rules.

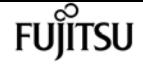

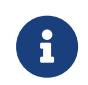

During times when a LIF is hosting active NFSv4, CIFS, or NRV connections, load balancing based LIF migrations between nodes will be temporarily disabled.

#### **[-lb-weight {load|0..100}] - Load Balanced Weight**

Use this parameter to modify the load balancing weight of the data LIF. A valid load balancing weight is any integer between 1 and 100. If you specify the same load balancing weight for all data LIFs in a DNS zone, client requests are uniformly distributed, similar to round-robin DNS. A data LIF with a low load balancing weight is made available for client requests less frequently than one that has a high load balancing weight.

#### **[-failover-group <failover-group>] - Failover Group Name**

Use this parameter to modify the name of the failover group to associate with the network interface. Manage failover groups using the **network interface failover-groups** command. Each broadcast domain has a default failover group which is created by the system automatically and has the same name as the broadcast domain. The failover group associated with the broadcast domain includes all ports in the broadcast domain. A logical interface's failover group is set to the failover group of the home port's broadcast domain by default, but this value can be modified.

#### **[-comment <text>] - Comment**

Use this parameter to modify the comment associated with the LIF.

#### **[-force-subnet-association <true>] - Force the LIF's Subnet Association**

This command will fail if the IP address falls within the address range of a named subnet. Set this to true to acquire the address from the named subnet and assign the subnet to the LIF.

#### **[-is-dns-update-enabled {true|false}] - Is Dynamic DNS Update Enabled?**

If this parameter is set to *true* , then dynamic DNS update is sent to the DNS server for the particular LIF entry if dynamic DNS updates are enabled for the corresponding Vserver. This field is set to *true* by default for both IPv4 and IPv6 LIFs. DNS Update is not supported on LIFs not configured with either the NFS or CIFS protocol.

#### **[-rdma-protocols <roce>,…] - Required RDMA offload protocols**

Defines RDMA offload protocols required by the LIF. A non-empty list will ensure that this LIF can only be moved to network ports that support the specified RDMA offload protocols.

### **Examples**

The following example modifies a LIF named datalif1 on a logical server named vs0. The LIF's netmask is modified to 255.255.255.128.

```
cluster1::> network interface modify -vserver vs0 -lif datalif1 -netmask
255.255.255.128
```
## **Related Links**

• [lun portset show](#page-524-0)

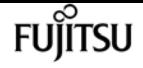

- [lun portset remove](#page-523-0)
- [network interface revert](#page-689-0)
- [system services firewall policy show](#page-2180-0)
- [system services firewall policy modify](#page-2179-0)

# **network interface rename**

Rename a logical interface

**Availability:** This command is available to cluster administrators at the admin privilege level.

### **Description**

Use the **network interface rename** command to change the name of an existing logical interface.

### **Parameters**

#### **-vserver <vserver> - Vserver Name**

Use this parameter to specify the Vserver on which the logical interface to rename is located.

#### **-lif <lif-name> - Logical Interface Name**

Use this parameter to specify the name of the logical interface to rename.

#### **-newname <text> - The new name for the interface**

Use this parameter to specify the new name of the logical interface. For iSCSI and FC LIFs, the name cannot be more than 254 characters.

### **Examples**

The following example renames a cluster logical interface named cluslif1 to cluslif4 on a Vserver named vs0.

cluster1::> network interface rename -vserver vs0 -lif cluslif1 -newname cluslif4

# <span id="page-689-0"></span>**network interface revert**

Revert a logical interface to its home port

**Availability:** This command is available to cluster administrators at the admin privilege level.

## **Description**

The **network interface revert** command reverts a logical interface that is not currently on its home port to its home port, assuming that the home node and port are both operational. A logical interface's home port is specified when the logical interface is created. Determine a logical interface's home port by using the [network interface show](#page-690-0) command.

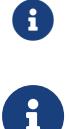

When you revert a cluster logical interface, you must do so from the local node.

On some cloud platforms, this operation might perform changes to the external route tables.

## **Parameters**

#### **-vserver <vserver> - Vserver Name**

Use this parameter to specify the Vserver on which the logical interface to be reverted is located.

#### **-lif <lif-name> - Logical Interface Name**

Use this parameter to specify the logical interface that is to be reverted.

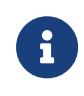

Logical interfaces for SAN protocols are always home. Thus, this command has no effect on such interfaces. The same applies to logical interfaces for NAS protocols that are already home.

## **Examples**

The following example returns any logical interfaces that are not currently on their home ports to their home ports.

cluster1::> network interface revert -vserver \* -lif \*

# **Related Links**

• [network interface show](#page-690-0)

# <span id="page-690-0"></span>**network interface show**

Display logical interfaces

**Availability:** This command is available to cluster and Vserver administrators at the admin privilege level.

# **Description**

The **network interface show** command displays information about logical interfaces.

Running the command with the **-failover** parameter displays information relevant to logical interface failover rules.

Running the command with the **-status** parameter displays information relevant to logical interface operational status.

Running the command with the **-by-ipspace** parameter displays information relevant to logical interfaces on a specific IPspace.

See the examples for more information.

You can specify additional parameters to display only information that matches those parameters. For example, to display information only about logical interfaces whose operational status is down, run the command with the **-status-oper down** parameter.

## **Parameters**

#### **{ [-fields <fieldname>,…]**

If you specify the **-fields <fieldname>,…** parameter, the command displays only the fields that you specify.

#### **| [-by-ipspace ]**

Use this parameter to display logical-interfaces sorted by IPspace and Vserver.

#### **| [-dns-zones ]**

Use this parameter to display logical-interfaces and whether the interface is associated with a Domain Name System (DNS) load balancing zone.

#### **| [-failover ]**

Use this parameter to display logical-interface failover information.

#### **| [-status ]**

Use this parameter to display detailed logical-interface status information.

#### **| [-instance ] }**

Use this parameter to display all the fields for the specified logical-interfaces.

#### **[-vserver <vserver>] - Vserver Name**

Use this parameter to display information only about logical interfaces on the Vserver you specify.

Use this parameter plus the **-lif** parameter to display detailed information only about the logical interface you specify.

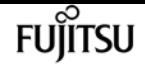

#### **[-lif <lif-name>] - Logical Interface Name**

Use this parameter to display information only about logical interfaces that match the name you specify.

Use this parameter with the **-vserver** parameter to display detailed information only about the logical interface you specify.

#### **[-service-policy <text>] - Service Policy**

Use this parameter to display information only about logical interfaces that have the service policy you specify.

#### **[-services <LIF Service Name>,…] - Service List**

Use this parameter to display information only about logical interfaces that support all services in a comma-separated list of service names.

#### **[-role {undef|cluster|data|node-mgmt|intercluster|cluster-mgmt}] - (DEPRECATED)-Role**

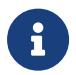

This parameter has been deprecated and may be removed in a future version of ONTAP. Use either the **-service-policy** or **-services** parameter instead.

Use this parameter to display information only about logical interfaces that are associated with network ports that have the role you specify.

#### **[-data-protocol {nfs|cifs|iscsi|fcp|fcache|none|fc-nvme|s3|nvme-tcp}] - Data Protocol**

Use this parameter to display information only about logical interfaces that have the enabled data protocols you specify.

#### **[-address <IP Address>] - Network Address**

Use this parameter to display information only about logical interfaces that match the IP address or address range you specify.

#### **[-netmask <IP Address>] - Netmask**

Use this parameter to display information only about logical interfaces that have the netmask you specify.

#### **[-netmask-length <integer>] - Bits in the Netmask**

Use this parameter to display information only about logical interfaces with a netmask that has the number of bits you specify.

#### **[-is-vip <true>] - Is VIP LIF**

Use this parameter to display information only about logical interfaces that are VIP LIFs or not as you specify.

#### **[-subnet-name <subnet name>] - Subnet Name**

Use this parameter to display the logical interfaces that matches the subnet name.

#### **[-home-node <nodename>] - Home Node**

Use this parameter to display information only about logical interfaces that have the home node you specify.

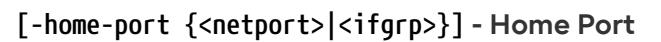

Use this parameter to display information only about logical interfaces that have the home port or interface group you specify.

#### **[-curr-node <nodename>] - Current Node**

Use this parameter to display information only about logical interfaces that are currently located on the node you specify.

#### **[-curr-port {<netport>|<ifgrp>}] - Current Port**

Use this parameter to display information only about logical interfaces that are currently located on the port or interface group you specify.

#### **[-status-oper {up|down}] - Operational Status**

Use this parameter to display information only about logical interfaces that have the operational status you specify.

#### **[-status-extended <text>] - Extended Status**

Use this parameter to display information only about logical interfaces that match the extended status that you specify.

#### **[-numeric-id <integer>] - Numeric ID**

Use this parameter to display information only about logical interfaces with the numeric ID (or range of IDs) you specify. The numeric ID is an integer that identifies the logical interface in the cluster.

#### **[-is-home {true|false}] - Is Home**

Use this parameter to display information only about logical interfaces that are (true) or are not (false) currently located on their home node and port.

#### **[-status-admin {up|down}] - Administrative Status**

Use this parameter to display information only about logical interfaces that have the administrative status you specify.

#### **[-failover-policy {system-defined|local-only|sfo-partner-only|disabled|broadcast-domain-wide}] - Failover Policy**

Use this parameter to display information only about logical interfaces that use the failover policy you specify.

#### **[-firewall-policy <policy>] - (DEPRECATED)-Firewall Policy**

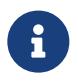

This parameter has been deprecated and may be removed in a future version of ONTAP. Use the **-service-policy** parameter instead.

Use this parameter to display information only about logical interfaces that use the firewall policies you specify.

#### **[-auto-revert {true|false}] - Auto Revert**

Use this parameter to display information only about logical interfaces that have auto-revert setting you specify.

#### **[-sticky {true|false}] - Sticky Flag**

Use this parameter to display information only about logical interfaces that are "sticky". A sticky logical interface is one that has been manually migrated to another node and is not subject to auto-revert settings. A sticky logical interface remains at the migrated location until it is manually reverted or until it fails over to another node.

#### **[-dns-zone {<zone-name>|none}] - Fully Qualified DNS Zone Name**

Use this parameter to display information only about logical interfaces in the specified DNS zone.

#### **[-listen-for-dns-query {true|false}] - DNS Query Listen Enable**

Use this parameter to display information only about logical interfaces that have the DNS query listen value you specify.

#### **[-allow-lb-migrate {true|false}] - (DEPRECATED)-Load Balancing Migrate Allowed**

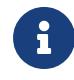

This parameter has been deprecated and may be removed in a future version of Data ONTAP.

Use this parameter to display information only about logical interfaces for which load balancing migration is activated (true) or not activated (false).

#### **[-lb-weight {load|0..100}] - Load Balanced Weight**

Use this parameter to display information only about logical interfaces that have the load balancing weight you specify.

#### **[-failover-group <failover-group>] - Failover Group Name**

Use this parameter to display information only about logical interfaces that are in the failover group you specify. Logical interfaces in the same failover group are capable of failing over to the same set of ports.

#### **[-wwpn <text>] - FCP WWPN**

Use this parameter to display information only about logical interfaces that have the Fibre Channel Protocol port identifier (World Wide Port Name) you specify.

#### **[-address-family {ipv4|ipv6|ipv6z}] - Address family**

Use this parameter to view the address family that is in use on the interface. Only IPv4 and IPv6 non-zoned addresses can be configured. Configuration of IPv6z addresses is not allowed.

#### **[-comment <text>] - Comment**

Use this parameter to display information only about logical interfaces that have the comment you specify.

#### **[-ipspace <IPspace>] - IPspace of LIF**

Use this parameter to display information only about logical interfaces on the IPspace you specify.

#### **[-is-dns-update-enabled {true|false}] - Is Dynamic DNS Update Enabled?**

Use this parameter to display information only about logical interfaces that have (true) or do not have (false) dynamic DNS updates enabled for them.

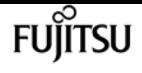

#### **[-probe-port <integer>] - Probe-port for Cloud Load Balancer**

Use this parameter display the probe-port for the logical interface in the Azure environment.

#### **[-broadcast-domain <text>] - Broadcast Domain**

Use this parameter to display the broadcast domain that contains the home port of the logical interface.

#### **[-vserver-type <vserver type>] - Vserver Type**

Use this parameter to display information only about logical interfaces owned by Vservers of the specified type.

#### **[-rdma-protocols <roce>,…] - Required RDMA offload protocols**

Use this parameter to display the logical interfaces associated with one or more RDMA protocols.

### **Examples**

The following example displays general information about all logical interfaces.

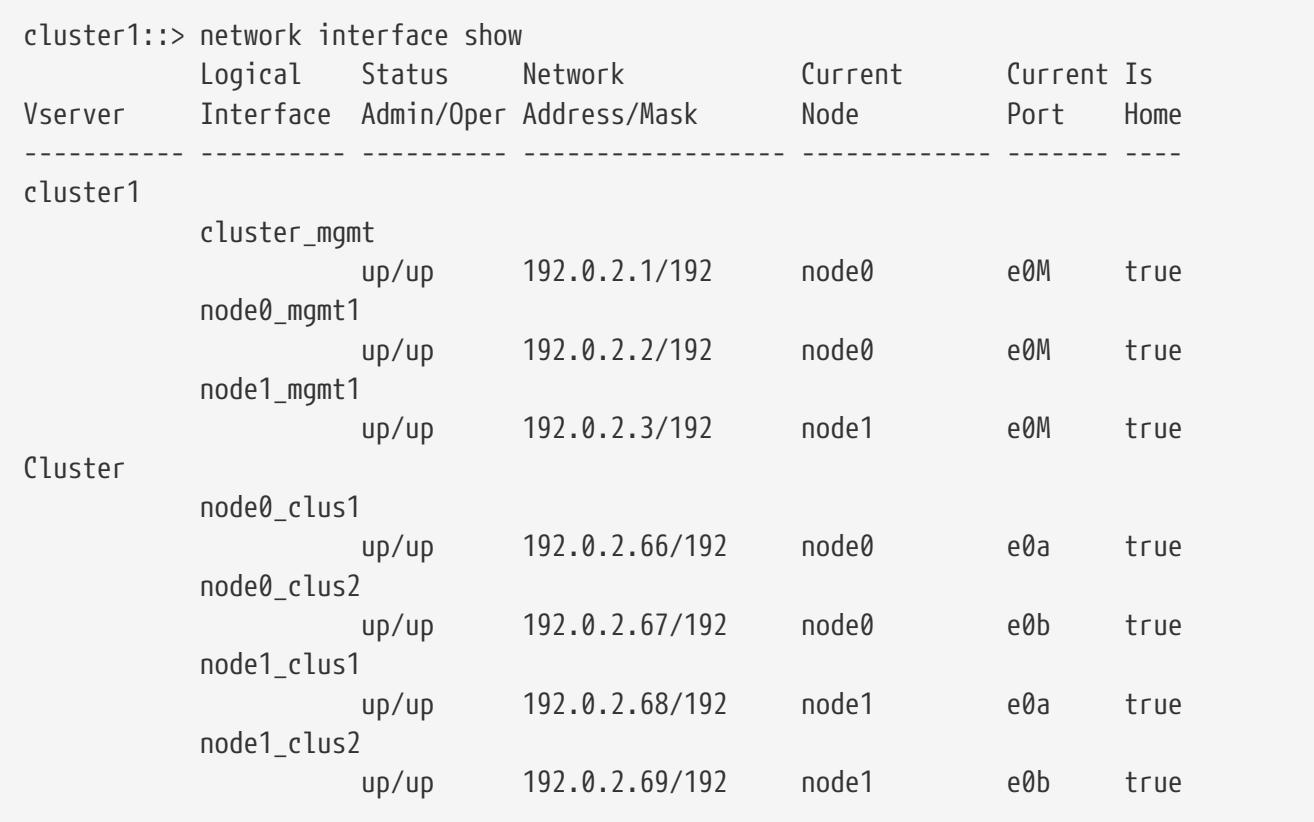

The following example displays failover information about all logical interfaces.

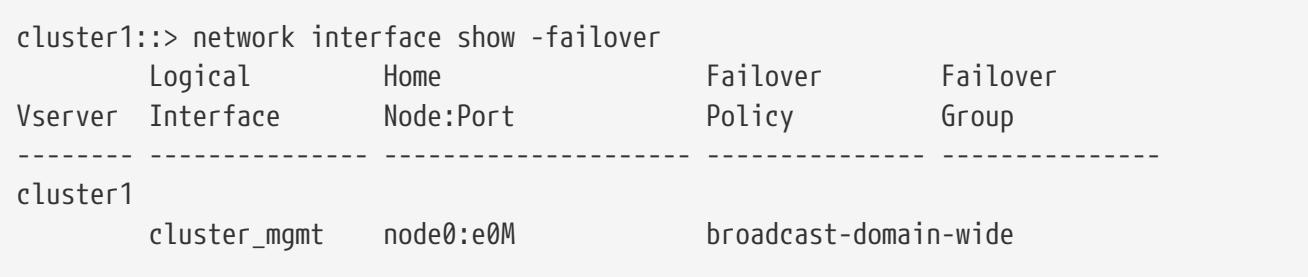

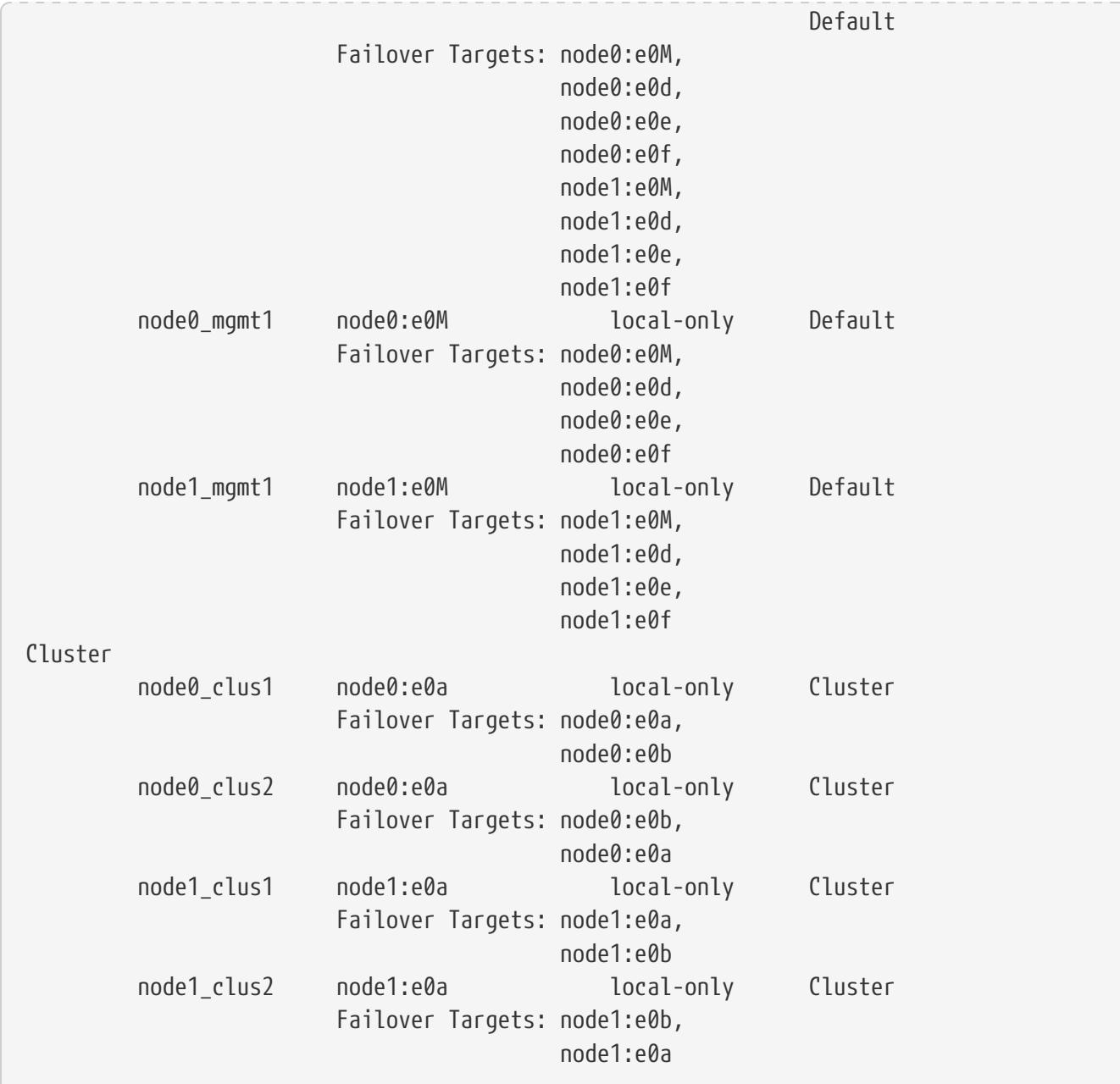

# **network interface start-cluster-check**

(DEPRECATED)-Use the network interface check cluster-connectivity start command

**Availability:** This command is available to cluster administrators at the advanced privilege level.

# **Description**

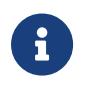

This command has been deprecated and may be removed in a future version of ONTAP. Use the **network interface check cluster-connectivity start** command instead.

The **network interface start-cluster-check** command initiates an accessibility check from every logical interface to every aggregate. Automatic checks run periodically, but this command manually

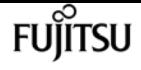

initiates a check immediately.

This command produces no direct output. Any errors encountered during the check are reported in the event log. See the [event log show](#page-378-0) command for more information.

## **Examples**

This example shows an execution of this command, with all parameters and output.

cluster1::> network interface start-cluster-check

## **Related Links**

• [event log show](#page-378-0)

# **network interface capacity show**

Display the number of IP data LIFs capable of being configured on the cluster.

**Availability:** This command is available to cluster administrators at the admin privilege level.

## **Description**

The **network interface capacity show** command displays the number of IP LIFs of role *data* supported on the cluster, as well as the number of IP LIFs of role *data* currently configured on the cluster.

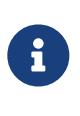

The number of IP LIFs of role *data* that are supported on a node depends on the hardware platform and the Cluster's Data ONTAP version. If one or more nodes in the cluster cannot support additional LIFs, then none of the nodes in the cluster can support additional LIFs.

## **Examples**

The following displays the IP data LIF capacity.

```
cluster1::> network interface capacity show
       IP Data LIF IP Data LIF
 Supported Limit Count
----------------- ---------------
             1024 256
```
# **network interface capacity details show**

Display details about the IP data LIFs capable of being configured on each node.

**Availability:** This command is available to cluster administrators at the advanced privilege level.

# **Description**

The **network interface capacity details show** command displays the number of IP LIFs of role *data* that can be configured on each node, the number of IP data LIFs of role *data* that are supported on each node, and the number of IP data LIFs of role *data* that are configured to be homed on each node.

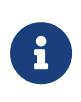

The number of IP LIFs of role *data* that are supported on a node depends on the hardware platform and the Cluster's Data ONTAP version. If one or more nodes in the cluster cannot support additional LIFs, then none of the nodes in the cluster can support additional LIFs.

### **Parameters**

#### **{ [-fields <fieldname>,…]**

If you specify the **-fields <fieldname>, …** parameter, the command output also includes the specified field or fields. You can use '-fields ?' to display the fields to specify.

#### **| [-instance ] }**

If you specify the **-instance** parameter, the command displays detailed information about all fields.

#### **[-node {<nodename>|local}] - Node Name**

Use this parameter to specify the node for which to obtain data LIF capacity.

#### **[-capacity-for-node <integer>] - Number of IP data LIFs that can be configured on the node**

This parameter specifies the number of IP LIFs of role *data* that can be configured on the node at the currently running Data ONTAP version. To view the version of a node, use the [cluster image](#page-291-0) [show](#page-291-0) command.

#### **[-limit-for-node <integer>] - Number of IP data LIFs that are supported on the node**

This parameter specifies the number of IP LIFs of role *data* that are supported on the node at the current effective cluster version (ECV). To view the version of a node, use the [cluster image show](#page-291-0) command.

#### **[-count-for-node <integer>] - Number of IP data LIFs that are assigned to the node**

This parameter specifies the number of IP LIFs of role *data* currently configured to be homed on the node. To view LIFs homed on this node, use the [network interface show -home-node](#page-690-0) command.

# **Examples**

The following displays the IP data LIF capacity.

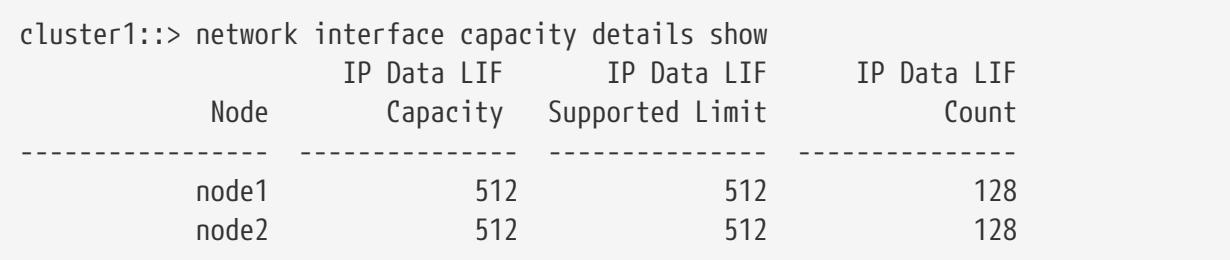

# **Related Links**

- [cluster image show](#page-291-0)
- [network interface show](#page-690-0)

# <span id="page-699-0"></span>**network interface check cluster-connectivity show**

Display the Cluster Connectivity Log

**Availability:** This command is available to cluster administrators at the advanced privilege level.

# **Description**

The **network interface check cluster-connectivity show** command displays the cluster check result log.

# **Parameters**

### **{ [-fields <fieldname>,…]**

If you specify the **-fields <fieldname>,…** parameter, the command displays only the fields that you specify.

#### **| [-n ]**

Selects IP addresses instead of LIF names.

#### **| [-instance ] }**

If you specify the **-instance** parameter, the command displays detailed information about all fields.

#### **[-node {<nodename>|local}] - Node**

Selects cluster health records that match the specified node name.

#### **[-record-number <integer>] - Record Number**

Selects the cluster health records that match specified record number.

#### **[-date-time {MM/DD/YYYY HH:MM:SS [{+|-}hh:mm]}] - Record Date**

Selects the cluster health records that match the specified date and time.

#### **[-src-name <text>] - Source LIF Name**

Selects the cluster health records that match the specified source LIF name.

#### **[-src-addr <IP Address>] - Source IP Address**

Selects the cluster health records that match the specified source IP address.

#### **[-dst-name <text>] - Destination LIF Name**

Selects the cluster health records that match the specified destination LIF name.

#### **[-dst-addr <IP Address>] - Destination IP Address**

Selects the cluster health records that match the specified destination IP address.

#### **[-loss {None|Partial|All}] - Packet Loss**

Selects the cluster health records that match the specified loss value.

# **Examples**

The following example displays the cluster connectivity records.

```
cluster1::> network interface check cluster-connectivity show
                                Source Destination Packet
Node Date LIF LIF Loss
------ -------------------------- --------------- --------------- -----------
node1
        8/26/2020 10:35:36 -04:00 node1_clus_1 node1_clus_2 none
        8/26/2020 10:35:37 -04:00 node1_clus_1 node2_clus_1 none
        8/26/2020 10:35:38 -04:00 node1_clus_1 node2_clus_2 none
        8/26/2020 10:35:39 -04:00 node1_clus_2 node1_clus_1 none
        8/26/2020 10:35:40 -04:00 node1_clus_2 node2_clus_1 none
        8/26/2020 10:35:41 -04:00 node1_clus_2 node2_clus_2 none
node2
        8/26/2020 10:35:36 -04:00 node2_clus_1 node2_clus_2 none
        8/26/2020 10:35:37 -04:00 node2_clus_1 node1_clus_1 none
        8/26/2020 10:35:38 -04:00 node2_clus_1 node1_clus_2 none
        8/26/2020 10:35:39 -04:00 node2_clus_2 node2_clus_1 none
        8/26/2020 10:35:40 -04:00 node2_clus_2 node1_clus_1 none
        8/26/2020 10:35:41 -04:00 node2_clus_2 node1_clus_2 none
12 entries were displayed.
```
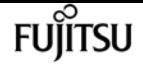

# **network interface check cluster-connectivity start**

Start the cluster check function

**Availability:** This command is available to cluster administrators at the advanced privilege level.

# **Description**

The **network interface check cluster-connectivity start** command initiates an accessibility check from every logical interface to every aggregate. Automatic checks run periodically, but this command manually initiates a check immediately.

This command produces no direct output. Any errors encountered during the check are reported via the cluster-check show and the event log. See the [network interface check cluster-connectivity](#page-699-0) [show](#page-699-0) and [event log show](#page-378-0) commands for more information.

# **Parameters**

#### **-node {<nodename>|local} - Node**

This optionally selects the node on which to initiate the accessibility check. If no node is specified, the accessibility check is initiated on the local node.

# **Examples**

This example shows an execution of this command with no parameter which will initiate the accessibility check on the local node.

cluster1::> network interface check cluster-connecivity start

# **Related Links**

- [network interface check cluster-connectivity show](#page-699-0)
- [event log show](#page-378-0)

# **network interface check failover show**

Discover if any LIFs might become inaccessible during a node outage, due to over-provisioning

**Availability:** This command is available to cluster administrators at the admin privilege level.

## **Description**

This command identifies logical interfaces (LIFs) at risk of becoming inaccessible if their hosting nodes were to experience an outage. The source-nodes parameter is the only required input.

The tuple <destination-nodes, vserver-name, lif-name> is sufficient to uniquely identify a record in the returned listing. All fields other than source-nodes can be filtered on in the usual fashion. There are some examples of this filtering below.

### **Parameters**

#### **{ [-fields <fieldname>,…]**

If you specify the **-fields <fieldname>, …** parameter, the command output also includes the specified field or fields. You can use '-fields ?' to display the fields to specify.

#### **| [-instance ] }**

If you specify the **-instance** parameter, the command displays detailed information about all fields.

#### **[-destination-nodes <nodename>,…] - Set Of Nodes Over Capacity**

Use this parameter to display the nodes an at-risk LIF or LIFs could fail over to.

#### **[-vserver-name <vserver>] - Vserver Name**

Use this parameter to display only LIFs on the Vserver you specify.

#### **[-lif-name <lif-name>] - LIF Name**

Use this parameter to display at-risk information only about the LIF or LIFs whose name you specify.

#### **-source-nodes <nodename>,… - Nodes Going Down**

List of nodes to test. At-risk LIFs currently hosted on these nodes will be identified. The list should contain no more than half the nodes in the cluster.

#### **[-over-amount <integer>] - Amount Capacity Exceeded**

Use this parameter to select only at-risk LIFs associated with a set of destination nodes whose amount over capacity matches the number you specify.

Note that the number of LIFs considered to be at risk may be higher than the actual amount over capacity a given set of nodes is. Once a given set of nodes is determined to be potentially over capacity, all LIFs whose set of failover target nodes is an exact match are marked as at risk. The amount over capacity is an upper bound on the number LIFs which could become unhosted if LIFs were to fail over in a random order, each to a target randomly selected from that LIF's configured failover targets.

#### **[-failover-group <failover-group>] - Failover Group Name**

Use this parameter to display information only about at-risk LIFs whose failover-group you specify.

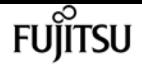

**[-failover-policy {system-defined|local-only|sfo-partner-only|disabled|broadcast-domain-wide}] - Failover Policy**

Use this parameter to display information only about at-risk LIFs whose failover-policy you specify.

# **Examples**

The following example shows all the at-risk LIFs for a specific two-node outage in a six-node cluster.

```
cluster1::> network interface check failover show -source-nodes node1,node5
Destination Nodes: node2, node3, node4, node6
Amount Over Capacity: 2
Vserver Logical Interface Failover Group Failover Policy
------------------ ------------------- ---------------- ---------------------
vs0 data1 Default broadcast-domain-wide
  data2 Default broadcast-domain-wide
  data3 Default broadcast-domain-wide
vs1 data1 Custom_Name broadcast-domain-wide
Destination Nodes: node2
Amount Over Capacity: 1
Vserver Logical Interface Failover Group Failover Policy
------------------ ------------------- ---------------- ---------------------
vs0 data6 Default sfo-partner-only
vs1 data7 data7 Default sfo-partner-only
```
The following example shows the same two-node outage scenario, but now with some filtering applied to the results.

```
cluster1::> network interface check failover show -source-nodes node1,node5
-destination-nodes node2,node3,node4,node6 -failover-group Def*
Destination Nodes: node2, node3, node4, node6
Amount Over Capacity: 2
Vserver Logical Interface Failover Group Failover Policy
------------------ ------------------- ---------------- ---------------------
vs0 data1 Default broadcast-domain-wide
  data2 Default broadcast-domain-wide
  data3 Default broadcast-domain-wide
```
# **network interface dns-lb-stats show**

Show the DNS load-balancer stats for this node

**Availability:** This command is available to cluster and Vserver administrators at the advanced

privilege level.

# **Description**

The **network interface dns-lb-stats show** command displays the statistics for DNS load-balancing lookups for the zones belonging to the specified Vserver. These statistics represent the data for the Vserver on the local node. The following counts can be seen in the statistics output:

- success-count : Number of successful lookups.
- authoritative-count : Number of authoritative answers sent.
- nonauthoritative-count : Number of non authoritative answers sent.
- rr-set-missing-count : Number of times the RR set was missing.
- domain-missing-count : Number of times the domain was not be found.
- failure-count : Number of failed lookups.
- dropped-count : Number of lookups dropped.

## **Parameters**

#### **{ [-fields <fieldname>,…]**

If you specify the **-fields <fieldname>, …** parameter, the command output also includes the specified field or fields. You can use '-fields ?' to display the fields to specify.

#### **| [-instance ] }**

If you specify the **-instance** parameter, the command displays detailed information about all fields.

#### **[-vserver <vserver>] - Vserver**

Use this parameter to display DNS load-balancer statistics only for the specified Vservers.

#### **[-zone <text>] - DNS Zone**

Use this parameter to display DNS load-balancer statistics only for the specified DNS zones.

#### **[-success-count <integer>] - Successful Lookup Count**

Use this parameter to display DNS load-balancer statistics only for the specified number of successful lookups.

#### **[-authoritative-count <integer>] - Authoritative Answer Count**

Use this parameter to display DNS load-balancer statistics only for the specified number of authoritative answers sent.

#### **[-nonauthoritative-count <integer>] - Non Authoritative Answer Count**

Use this parameter to display DNS load-balancer statistics only for the specified number of nonauthoritative answers sent.

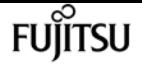

#### **[-rr-set-missing-count <integer>] - RR Set Missing Count**

Use this parameter to display DNS load-balancer statistics only for the specified number of times the RR set was missing.

#### **[-domain-missing-count <integer>] - Name Missing Count**

Use this parameter to display DNS load-balancer statistics only for the specified number of times the domain was not found.

#### **[-failure-count <integer>] - Failed Lookup Count**

Use this parameter to display DNS load-balancer statistics only for the specified number of failed lookups.

#### **[-dropped-count <integer>] - Dropped Count**

Use this parameter to display DNS load-balancer statistics only for the specified number of dropped lookups.

### **Examples**

The following example displays stats for the zone "x.com".

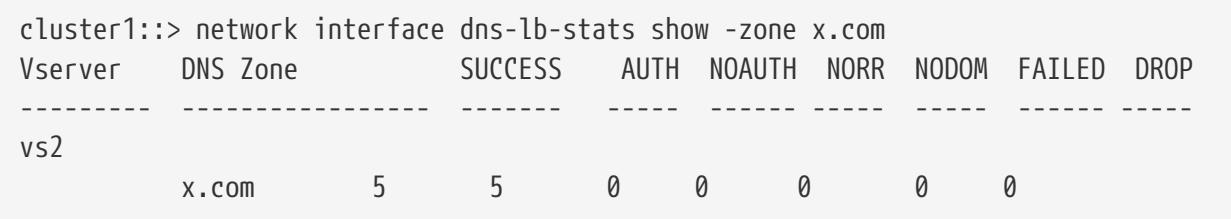

# **network interface failover-groups add-targets**

Add failover targets to a failover group

**Availability:** This command is available to cluster administrators at the admin privilege level.

### **Description**

The **network interface failover-groups add-targets** command enables you to add a list of failover targets such as network ports, interface groups, or VLANs to an existing logical interface failover group.

### **Parameters**

#### **-vserver <vserver> - Vserver Name**

Use this parameter to specify the name of the Vservers from which this failover group is accessible.

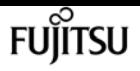

#### **-failover-group <text> - Failover Group Name**

Use this parameter to specify the failover group that you want to extend.

#### **-targets [node>:<port],… - Failover Targets**

Use this parameter to specify the failover targets such as network ports, interface groups, or VLANs you wish to add to the failover group.

# **Examples**

This example shows the failover group "clyde" being extended to include additional failover targets.

```
cluster1::> network interface failover-group add-targets -vserver vs1 -failover-group
clyde -targets xena1:e0c, xena1:e0d-100, xena2:a0a
```
# **network interface failover-groups create**

Create a new failover group

**Availability:** This command is available to cluster administrators at the admin privilege level.

## **Description**

The **network interface failover-groups create** command creates a grouping of failover targets for logical interfaces on one or more nodes. Use this command to add a new network port or interface group to an existing failover group.

### **Parameters**

#### **-vserver <vserver> - Vserver Name**

Use this parameter to specify the name of the Vservers from which this failover group is accessible.

#### **-failover-group <text> - Failover Group Name**

Use this parameter to specify the name of the logical interface failover group that you want to create.

#### **-targets [node>:<port],… - Failover Targets**

Use this parameter to specify the list of failover targets (network ports, interface groups, or VLANs on a node) belonging to this failover group.

## **Examples**

The following example shows how to create a failover group named failover-group\_2 containing ports e1e and e2e on node Xena.

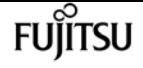

cluster1::> network interface failover-groups create -vserver vs0 -failover-group failover-group\_2 -targets xena:e1e,xena:e2e

# **network interface failover-groups delete**

Delete a failover group

**Availability:** This command is available to cluster administrators at the admin privilege level.

## **Description**

The **network interface failover-groups delete** command deletes a logical interface failover group.

### **Parameters**

#### **-vserver <vserver> - Vserver Name**

Use this parameter to specify the name of the Vservers from which this failover group is accessible.

#### **-failover-group <text> - Failover Group Name**

Use this parameter to specify the name of the logical interface failover group to be deleted.

# **Examples**

The following example shows how to delete a failover group named failover-group 2.

```
cluster1::> network interface failover-groups delete -vserver vs1 -failover-group
failover-group_2
```
# **network interface failover-groups modify**

Modify a failover group

**Availability:** This command is available to cluster administrators at the admin privilege level.

# **Description**

The **network interface failover-groups modify** command enables you modify the list of network ports, interface groups, or VLANs belonging to an existing logical interface failover group. The specified list will overwrite the existing list of network ports, interface groups, and VLANs currently belonging to the logical interface failover group.

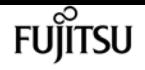

### **Parameters**

#### **-vserver <vserver> - Vserver Name**

Use this parameter to specify the name of the Vserver(s) from which this failover group is accessible.

#### **-failover-group <text> - Failover Group Name**

Use this parameter to specify the failover group that you want to modify.

#### **[-targets [node>:<port],…] - Failover Targets**

Use this parameter to specify the network ports, interface groups, or VLANs you wish to now belong to the failover group.

## **Examples**

This example shows the failover group "clyde" being modified to now contain the specified network ports.

```
cluster1::> network interface failover-group modify -vserver vs1 -failover-group clyde
-targets xena1:e0c, xena1:e0d-100, xena2:a0a
```
# **network interface failover-groups removetargets**

Remove failover targets from a failover group

**Availability:** This command is available to cluster administrators at the admin privilege level.

## **Description**

The **network interface failover-groups remove-targets** command enables you to specify a list of failover targets such as network ports, interface groups, or VLANs to be removed from an existing logical interface failover group.

### **Parameters**

#### **-vserver <vserver> - Vserver Name**

Use this parameter to specify the name of the Vserver(s) from which this failover group is accessible.

#### **-failover-group <text> - Failover Group Name**

Use this parameter to specify the failover group that you want to remove failover targets from.

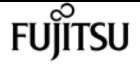

#### **-targets [node>:<port],… - Failover Targets**

Use this parameter to specify the failover targets such as network ports, interface groups, or VLANs you wish to remove from the failover group.

### **Examples**

This example shows the failover targets xena1:e0c and xena1:e0d-100 being removed from the failover group "clyde".

```
cluster1::> network interface failover-group remove-targets -vserver vs1 -failover
-group clyde -targets xena1:e0c, xena1:e0d-100, xena2:a0a
```
# **network interface failover-groups rename**

```
Rename a logical interface failover Group
```
**Availability:** This command is available to cluster administrators at the admin privilege level.

### **Description**

The **network interface failover-groups rename** command enables you to rename an existing logical interface failover group.

### **Parameters**

#### **-vserver <vserver> - Vserver Name**

Use this parameter to specify the name of the Vservers from which this failover group is accessible.

#### **-failover-group <text> - Failover Group Name**

Use this parameter to specify the failover group that you want to rename.

#### **-new-failover-group-name <text> - New name**

Use this parameter to specify the new name of the failover group.

### **Examples**

This example shows the failover group "clusterwide" being renamed "clyde".

cluster1::> network interface failover-group rename -failover -vserver vs1 -failover -group clusterwide -new-failover-group-name clyde

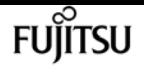

# **network interface failover-groups show**

#### Display logical interface failover groups

**Availability:** This command is available to cluster and Vserver administrators at the admin privilege level.

## **Description**

The **network interface failover-groups show** command displays information about logical interface failover groups.

### **Parameters**

#### **{ [-fields <fieldname>,…]**

If you specify the **-fields <fieldname>, …** parameter, the command output also includes the specified field or fields. You can use '-fields ?' to display the fields to specify.

#### **| [-instance ] }**

If you specify the **-instance** parameter, the command displays detailed information about all fields.

#### **[-vserver <vserver>] - Vserver Name**

Use this parameter to display information only about the logical interface failover groups that have the target Vserver you specify.

#### **[-failover-group <text>] - Failover Group Name**

Use this parameter to display information only about the logical interface failover groups you specify.

#### **[-targets [node>:<port],…] - Failover Targets**

Use this parameter to display information only about the logical interface failover groups that have the failover target (physical port, interfacde group, or VLAN) you specify.

#### **[-broadcast-domain <Broadcast Domain>] - Broadcast Domain**

Use this parameter to display information only about the logical interface failover groups that have the broadcast domain you specify.

## **Examples**

The following example displays information about all logical interface failover groups on a two node cluster.

```
cluster1::> network interface failover-groups show
                                     Failover
```
**FUJITSU** 

network interface lif-weights show

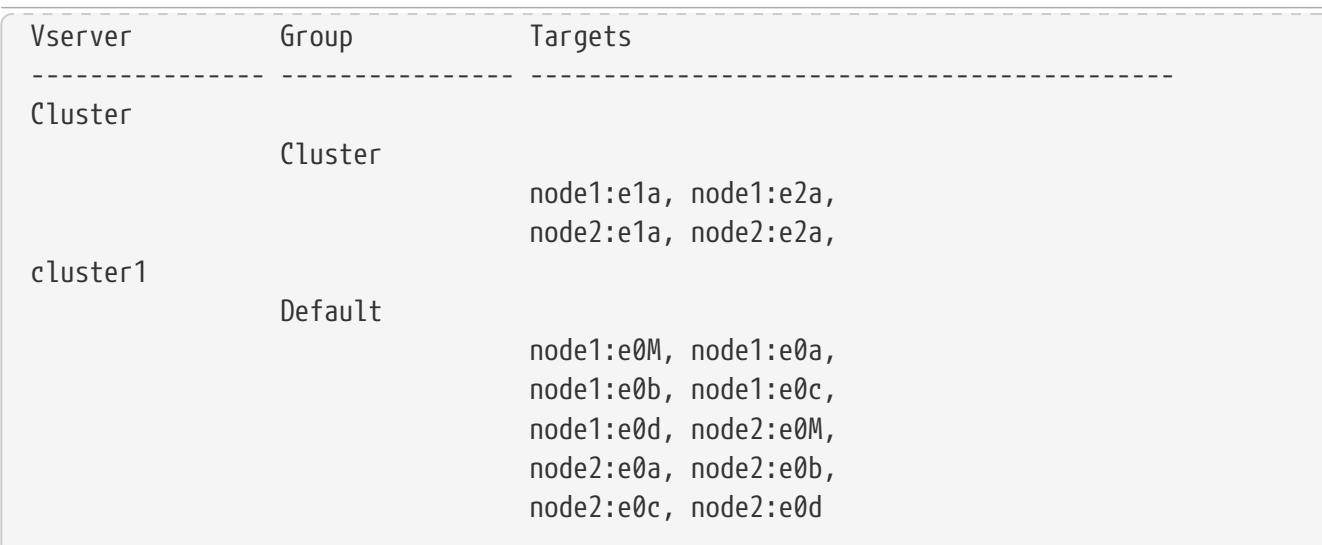

# **network interface lif-weights show**

#### Show the load-balancer LIF weights

**Availability:** This command is available to cluster and Vserver administrators at the advanced privilege level.

### **Description**

The **network interface lif-weights show** command displays the weights assigned to each LIF in a DNS load-balancing zone in a Vserver.

### **Parameters**

#### **{ [-fields <fieldname>,…]**

If you specify the **-fields <fieldname>, …** parameter, the command output also includes the specified field or fields. You can use '-fields ?' to display the fields to specify.

#### **| [-instance ] }**

If you specify the **-instance** parameter, the command displays detailed information about all fields.

#### **[-vserver <vserver>] - Vserver**

Use this parameter to display information only for the specified Vservers.

#### **[-zone <text>] - DNS Zone**

Use this parameter to display information only for the specified DNS zones.

#### **[-address <IP Address>] - Network Address**

Use this parameter to display information only for the specified IP addresses.

#### **[-weight <double>] - Load Balancer Weight**

Use this parameter to display information only for the specified load balancer weights

# **Examples**

The following example displays LIF weights for vserver "vs1".

```
cluster1::> network interface lif-weights show -vserver vs1
                          Network
Vserver DNS Zone Address Weight
--------- ------------------ ------------ -------
vs1
          a.com 4.4.4.4 12.4206
        x.com 1.1.1.1 12.4206
          x.com 10.72.46.236 12.4206
3 entries were displayed.
```
# **network interface service show**

Display available interface services

**Availability:** This command is available to cluster administrators at the admin privilege level.

# **Description**

The `network interface service show ` command displays available services for IP LIFs and the TCP or UDP ports that each service listens on. The ports listed in this table correspond to well-known ports that each service can be expected to open a listening socket. Services that do not listen for ingress connections are presented with an empty port list.

# **Parameters**

#### **{ [-fields <fieldname>,…]**

If you specify the **-fields <fieldname>,…** parameter, the command displays only the fields that you specify.

#### **| [-restrictions ]**

The **network interface service show-restrictions** command displays available services for IP LIFs and usage restrictions for each service. The restrictions determine which LIFs are permitted to use each service and what restrictions the service implies for the LIFs that do use it.

#### **| [-instance ] }**

If you specify the **-instance** parameter, the command displays detailed information about all fields.

#### **[-service <LIF Service Name>] - Service Name**

Selects services that match the specified service name.

#### **[-ports <integer>,…] - TCP/UDP Port Numbers**

Selects services that contain all IP ports in the specified list.

**[-protocol-ports <text>,…] - Protocol: Port Numbers**

Selects services that match the <protocol>:<port> combination.

**[-vserver-policy <svc\_vserver\_policy>] - Vserver Restrictions**

Selects services that match a specific vserver restriction.

**[-failover-policy <svc\_failover\_policy>] - Failover Restrictions**

Selects services that match a specific interface failover restriction.

## **Examples**

The following example displays the built-in services.

```
cluster1::> network interface service show
Service Protocol:Port
                           ---------------------- -------------
intercluster-core tcp:11104
                         tcp:11105
management-bgp tcp:179
2 entries were displayed.
```
# **network interface service-policy add-service**

Add an additional service entry to an existing service policy

**Availability:** This command is available to cluster administrators at the advanced privilege level.

## **Description**

The **network interface service-policy add-service** command adds an additional service to an existing service-policy. When an allowed address list is specified, the list applies to only the service being added. Existing services included in this policy are not impacted.

### **Parameters**

#### **-vserver <vserver name> - Vserver**

Use this parameter to specify the name of the Vserver of the service policy to be updated.

Use this parameter to specify the name of service policy to be updated.

#### **-service <LIF Service Name> - Service entry to be added**

Use this parameter to specify the name of service to be added to the existing service policy.

#### **[-allowed-addresses <IP Address/Mask>,…] - Allowed address ranges for the service**

Use this parameter to specify a list of subnet masks for addresses that are allowed to access this service. Use the value **0.0.0.0/0** to represent the wildcard IPv4 address and **::/0** to represent the wildcard IPv6 address.

## **Examples**

The following example shows the addition of a service to an existing service policy.

```
cluster1::> network interface service-policy show -vserver cluster1
Vserver Policy Service: Allowed Addresses
--------- -------------------------- ----------------------------------------
cluster1
            default-intercluster intercluster-core: 0.0.0.0/0
                                         management-https: 0.0.0.0/0
default-management management-core: 0.0.0.0/0
                                         management-autosupport: 0.0.0.0/0
                                         management-ssh: 0.0.0.0/0
                                         management-https: 0.0.0.0/0
default-route-announce management-bgp: 0.0.0.0/0
3 entries were displayed.
cluster1::> network interface service-policy add-service -vserver cluster1 -policy
default-intercluster -service management-ssh
cluster1::> network interface service-policy show -vserver cluster1
Vserver Policy Service: Allowed Addresses
--------- -------------------------- ----------------------------------------
cluster1
            default-intercluster intercluster-core: 0.0.0.0/0
                                         management-ssh: 0.0.0.0/0
                                         management-https: 0.0.0.0/0
default-management management-core: 0.0.0.0/0
                                         management-autosupport: 0.0.0.0/0
                                         management-ssh: 0.0.0.0/0
                                         management-https: 0.0.0.0/0
default-route-announce management-bgp: 0.0.0.0/0
3 entries were displayed.
```
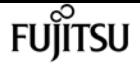

# **network interface service-policy clone**

Clone an existing network service policy

**Availability:** This command is available to cluster administrators at the advanced privilege level.

# **Description**

The **network interface service-policy clone** command creates a new service policy that includes the same services and allowed addresses as an existing policy. Once the new service policy has been created, it can be modified as necessary without impacting the original policy.

## **Parameters**

#### **-vserver <vserver name> - Vserver**

Use this parameter to specify the name of the Vserver of the service policy to be cloned.

#### **-policy <text> - Policy Name**

Use this parameter to specify the name of the service policy to be cloned.

#### **-target-vserver <vserver name> - Vserver Name**

Use this parameter to specify the name of the vserver on which the new service policy should be created.

#### **-target-policy <text> - New Service Policy Name**

Use this parameter to specify the name of the new service policy.

## **Examples**

The following example shows the cloning of a service policy.

```
cluster1::> network interface service-policy show -vserver cluster1,ipspace1
Vserver Policy Service: Allowed Addresses
--------- -------------------------- ----------------------------------------
cluster1
           custom1 intercluster-core: 0.0.0.0/0
                                    management-core: 0.0.0.0/0
                                    management-ssh: 0.0.0.0/0
default-intercluster intercluster-core: 0.0.0.0/0
                                    management-https: 0.0.0.0/0
default-management management-core: 0.0.0.0/0
                                    management-autosupport: 0.0.0.0/0
                                    management-ssh: 0.0.0.0/0
                                    management-https: 0.0.0.0/0
default-route-announce management-bgp: 0.0.0.0/0
```
network interface service-policy create

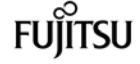

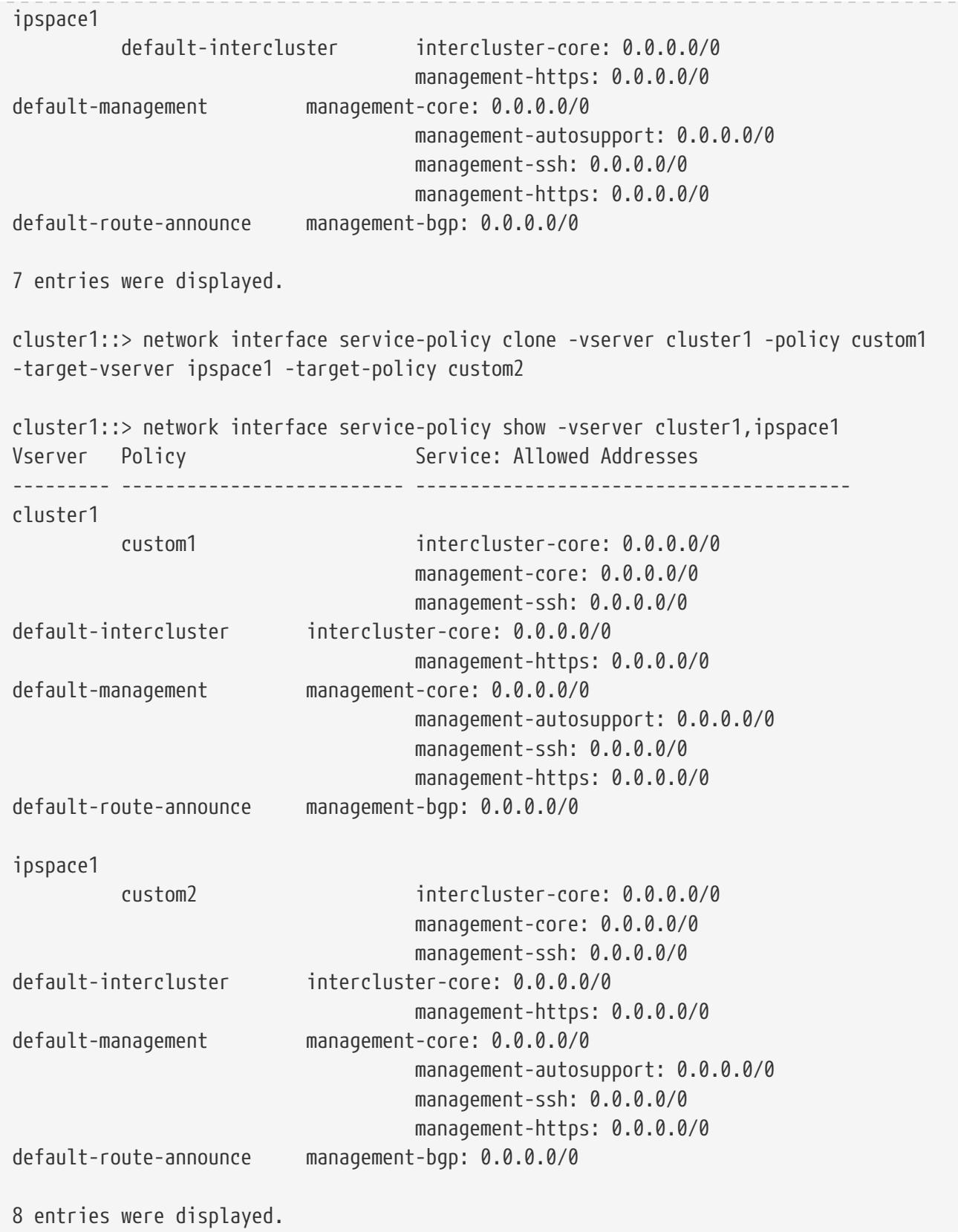

# **network interface service-policy create**

Create a new service policy

**Availability:** This command is available to cluster administrators at the advanced privilege level.

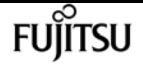

## **Description**

The **network interface service-policy create** command creates a new service policy with a list of included services. LIFs can reference this policy to control the list of services that they are able to transport on their network. Services can represent applications accessed by a LIF as well as applications served by this cluster.

### **Parameters**

#### **-vserver <vserver name> - Vserver**

Use this parameter to specify the name of the Vserver on which the service policy will be created.

#### **-policy <text> - Policy Name**

Use this parameter to specify the name of service policy to be created.

#### **[-services <LIF Service Name>,…] - Included Services**

Use this parameter to specify a list of services that should be included in this policy.

#### **[-allowed-addresses <IP Address/Mask>,…] - Allowed Addresses**

Use this parameter to specify a list of subnet masks for addresses that are allowed to access the services in this policy. Use the value **0.0.0.0/0** to represent the wildcard IPv4 address and **::/0** to represent the wildcard IPv6 address.

## **Examples**

The following example shows the creation of a service policy with no initial services.

```
cluster1::> network interface service-policy create -vserver cluster1 -policy empty
cluster1::> network interface service-policy show -vserver cluster1
Vserver Policy Service: Allowed Addresses
--------- -------------------------- ----------------------------------------
cluster1
           default-intercluster intercluster-core: 0.0.0.0/0
                                     management-https: 0.0.0.0/0
default-management management-core: 0.0.0.0/0
                                     management-autosupport: 0.0.0.0/0
                                     management-ssh: 0.0.0.0/0
                                     management-https: 0.0.0.0/0
default-route-announce management-bgp: 0.0.0.0/0
empty
4 entries were displayed.
```
The following example shows the creation of a new service policy with a specified service list.

cluster1::> network interface service-policy create -vserver cluster1 -policy custom -services intercluster-core,management-ssh cluster1::> network interface service-policy show -vserver cluster1 Vserver Policy Service: Allowed Addresses --------- -------------------------- --------------------------------------- cluster1 custom intercluster-core: 0.0.0.0/0 management-ssh: 0.0.0.0/0 default-intercluster intercluster-core: 0.0.0.0/0 management-https: 0.0.0.0/0 default-management management-core: 0.0.0.0/0 management-autosupport: 0.0.0.0/0 management-ssh: 0.0.0.0/0 management-https: 0.0.0.0/0 default-route-announce management-bgp: 0.0.0.0/0 empty 5 entries were displayed.

# **network interface service-policy delete**

Delete an existing service policy

**Availability:** This command is available to cluster administrators at the advanced privilege level.

### **Description**

The **network interface service-policy delete** command deletes an existing service policy.

### **Parameters**

#### **-vserver <vserver name> - Vserver**

Use this parameter to specify the name of the Vserver of the service policy to be deleted.

#### **-policy <text> - Policy Name**

Use this parameter to specify the name of the service policy to be deleted.

### **Examples**

The following example shows the deletion of a service policy.

cluster1::> network interface service-policy show -vserver cluster1 Vserver Policy Service: Allowed Addresses --------- -------------------------- ---------------------------------------- fuìitsu

network interface service-policy modify-service

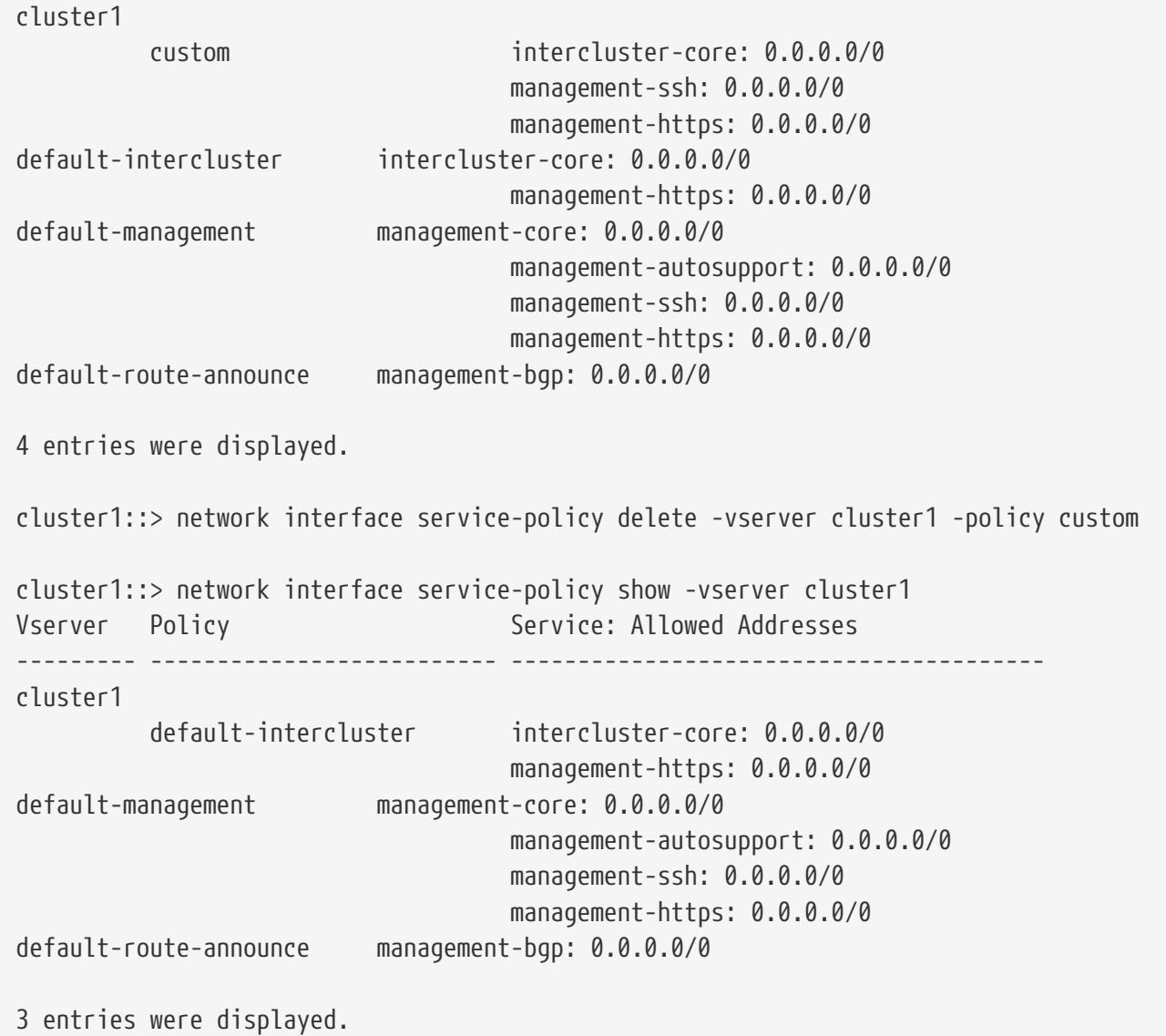

**FUJITSU** 

# **network interface service-policy modifyservice**

Modify a service entry in an existing service policy

**Availability:** This command is available to cluster administrators at the advanced privilege level.

# **Description**

The **network interface service-policy modify-service** command modifies the policy-specific attributes of a service that is already included in a particular service policy. Other services in the policy are not impacted by the change.

## **Parameters**
#### **-vserver <vserver name> - Vserver**

Use this parameter to specify the name of the Vserver of the service policy to be updated.

#### **-policy <text> - Policy Name**

Use this parameter to specify the name of service policy to be updated.

#### **-service <LIF Service Name> - Service entry to be modified**

Use this parameter to specify the name of service to be updated.

#### **-allowed-addresses <IP Address/Mask>,… - Allowed address ranges for the service**

Use this parameter to specify a list of subnet masks for addresses that are allowed to access this service. Use the value **0.0.0.0/0** to represent the wildcard IPv4 address and **::/0** to represent the wildcard IPv6 address.

### **Examples**

The following example shows the modification of a service on an existing service policy.

```
cluster1::> network interface service-policy show -vserver cluster1
Vserver Policy Service: Allowed Addresses
--------- -------------------------- ----------------------------------------
cluster1
           default-intercluster intercluster-core: 0.0.0.0/0
                                     management-https: 0.0.0.0/0
default-management management-core: 0.0.0.0/0
                                     management-autosupport: 0.0.0.0/0
                                     management-ssh: 0.0.0.0/0
                                     management-https: 0.0.0.0/0
default-route-announce management-bgp: 0.0.0.0/0
3 entries were displayed.
cluster1::> network interface service-policy modify-service -vserver cluster1 -policy
default-management -service management-ssh -allowed-addresses 10.1.0.0/16
cluster1::> network interface service-policy show -vserver cluster1
Vserver Policy Service: Allowed Addresses
--------- -------------------------- ----------------------------------------
cluster1
           default-intercluster intercluster-core: 0.0.0.0/0
                                     management-https: 0.0.0.0/0
default-management management-core: 0.0.0.0/0
                                     management-autosupport: 0.0.0.0/0
                                     management-ssh: 10.1.0.0/16
                                     management-https: 0.0.0.0/0
default-route-announce management-bgp: 0.0.0.0/0
3 entries were displayed.
```
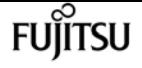

# **network interface service-policy removeservice**

Remove a service entry from an existing service policy

**Availability:** This command is available to cluster administrators at the advanced privilege level.

# **Description**

The **network interface service-policy remove-service** command removes an individual service from an existing service policy. Other services in the the policy are not impacted by the change.

## **Parameters**

#### **-vserver <vserver name> - Vserver**

Use this parameter to specify the name of the Vserver of the service policy to be updated.

#### **-policy <text> - Policy Name**

Use this parameter to specify the name of service policy to be updated.

#### **-service <LIF Service Name> - Service entry to be removed**

Use this parameter to specify the name of service to be removed from the existing service policy.

## **Examples**

The following example shows the removal of a service from an existing service policy.

```
cluster1::> network interface service-policy show -vserver cluster1
Vserver Policy Service: Allowed Addresses
cluster1
           default-intercluster intercluster-core: 0.0.0.0/0
                                    management-https: 0.0.0.0/0
default-management management-core: 0.0.0.0/0
                                    management-autosupport: 0.0.0.0/0
                                    management-ssh: 0.0.0.0/0
                                    management-https: 0.0.0.0/0
default-route-announce management-bgp: 0.0.0.0/0
3 entries were displayed.
cluster1::> network interface service-policy remove-service -vserver cluster1 -policy
default-management -service management-autosupport
cluster1::> network interface service-policy show -vserver cluster1
Vserver Policy Service: Allowed Addresses
```

```
--------- -------------------------- ----------------------------------------
cluster1
           default-intercluster intercluster-core: 0.0.0.0/0
                                      management-https: 0.0.0.0/0
default-management management-core: 0.0.0.0/0
                                      management-ssh: 0.0.0.0/0
                                      management-https: 0.0.0.0/0
default-route-announce management-bgp: 0.0.0.0/0
3 entries were displayed.
```
# **network interface service-policy rename**

```
Rename an existing network service policy
```
**Availability:** This command is available to cluster administrators at the advanced privilege level.

### **Description**

The **network interface service-policy rename** command assigns a new name to an existing service policy without disrupting the LIFs using the policy.

### **Parameters**

#### **-vserver <vserver name> - Vserver**

Use this parameter to specify the name of the Vserver of the service policy to be renamed.

#### **-policy <text> - Policy Name**

Use this parameter to specify the name of the service policy to be renamed.

#### **-new-name <text> - New Service Policy Name**

Use this parameter to specify the new name for the service policy.

### **Examples**

The following example shows the renaming of a service policy.

```
cluster1::> network interface service-policy show -vserver cluster1
Vserver Policy Service: Allowed Addresses
--------- -------------------------- ----------------------------------------
cluster1
           custom intercluster-core: 0.0.0.0/0
                                    management-autosupport: 0.0.0.0/0
                                    management-ssh: 0.0.0.0/0
                                    management-https: 0.0.0.0/0
default-intercluster intercluster-core: 0.0.0.0/0
```
fujítsu

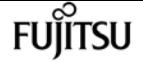

network interface service-policy restore-defaults

```
  management-https: 0.0.0.0/0
default-management management-core: 0.0.0.0/0
                                     management-autosupport: 0.0.0.0/0
                                     management-ssh: 0.0.0.0/0
                                     management-https: 0.0.0.0/0
default-route-announce management-bgp: 0.0.0.0/0
4 entries were displayed.
cluster1::> network interface service-policy rename -vserver cluster1 -policy custom
-new-name system
cluster1::> network interface service-policy show -vserver cluster1
Vserver Policy Service: Allowed Addresses
--------- -------------------------- ----------------------------------------
cluster1
         system intercluster-core: 0.0.0.0/0
                                     management-autosupport: 0.0.0.0/0
                                     management-ssh: 0.0.0.0/0
                                     management-https: 0.0.0.0/0
default-intercluster intercluster-core: 0.0.0.0/0
                                     management-https: 0.0.0.0/0
default-management management-core: 0.0.0.0/0
                                     management-autosupport: 0.0.0.0/0
                                     management-ssh: 0.0.0.0/0
                                     management-https: 0.0.0.0/0
default-route-announce management-bgp: 0.0.0.0/0
4 entries were displayed.
```
# **network interface service-policy restoredefaults**

Restore default settings to a service policy

**Availability:** This command is available to cluster administrators at the advanced privilege level.

## **Description**

The **network interface service-policy restore-defaults** command restores a built-in service-policy to its original state. The default list of services replaces any customizations that have been applied by an administrator. All included services will be updated to use the default allowed address list.

### **Parameters**

#### **-vserver <vserver name> - Vserver**

Use this parameter to specify the name of the Vserver of the service policy to be restored.

#### **-policy <text> - Policy Name**

Use this parameter to specify the name of the service policy to be restored.

# **Examples**

The following example shows the restoration of a service policy's default settings.

```
cluster1::> network interface service-policy show -vserver cluster1
Vserver Policy Service: Allowed Addresses
--------- -------------------------- ----------------------------------------
cluster1
           default-intercluster intercluster-core: 10.1.0.0/16
                                     management-ssh: 10.1.0.0/16
                                     management-https: 10.1.0.0/16
default-management management-core: 0.0.0.0/0
                                     management-autosupport: 0.0.0.0/0
                                     management-ssh: 0.0.0.0/0
                                     management-https: 0.0.0.0/0
default-route-announce management-bgp: 0.0.0.0/0
3 entries were displayed.
cluster1::> network interface service-policy restore-defaults -vserver cluster1
-policy default-intercluster
cluster1::> network interface service-policy show -vserver cluster1
Vserver Policy Service: Allowed Addresses
--------- -------------------------- ----------------------------------------
cluster1
           default-intercluster intercluster-core: 0.0.0.0/0
                                     management-https: 0.0.0.0/0
default-management management-core: 0.0.0.0/0
                                     management-autosupport: 0.0.0.0/0
                                     management-ssh: 0.0.0.0/0
                                     management-https: 0.0.0.0/0
default-route-announce management-bgp: 0.0.0.0/0
3 entries were displayed.
```
# **network interface service-policy show**

Display existing service policies

**Availability:** This command is available to cluster and Vserver administrators at the admin privilege

level.

# **Description**

The **network interface service-policy show** command displays existing service policies.

## **Parameters**

#### **{ [-fields <fieldname>,…]**

If you specify the **-fields <fieldname>,…** parameter, the command displays only the fields that you specify.

#### **| [-instance ] }**

If you specify the **-instance** parameter, the command displays detailed information about all fields.

#### **[-vserver <vserver name>] - Vserver**

Selects service policies that match the specified vserver name.

#### **[-policy <text>] - Policy Name**

Selects service policies that match the specified service policy name.

#### **[-services <LIF Service Name>,…] - Included Services**

Selects service policies that contain all services in the specified list of service names.

#### **[-service-allowed-addresses <text>,…] - Service: Allowed Addresses**

Selects service policies that contain all **"<service>:<allowed-addresses>"** in the specified list of addresses.

## **Examples**

The following example displays the built-in service policies.

```
cluster1::> network interface service-policy show -vserver cluster1
Vserver Policy Service: Allowed Addresses
--------- -------------------------- ----------------------------------------
cluster1
           default-intercluster intercluster-core: 0.0.0.0/0
                                     management-https: 0.0.0.0/0
default-management management-core: 0.0.0.0/0
                                     management-autosupport: 0.0.0.0/0
                                     management-ssh: 0.0.0.0/0
                                     management-https: 0.0.0.0/0
default-route-announce management-bgp: 0.0.0.0/0
3 entries were displayed.
```
# **network ipspace create**

### Create a new IPspace

**Availability:** This command is available to cluster administrators at the admin privilege level.

# **Description**

IPspaces are distinct IP address spaces in which Storage Virtual Machines (SVMs) reside. The "Cluster" IPspace and "Default" IPspace are created by default. You can create more custom IPspaces when you need your SVMs to have overlapping IP addresses, or you need more control over networking configurations for cluster peering. Please reference the "Network Management Guide" for the limit of how many custom IPspaces are supported on your system..

### **Parameters**

#### **-ipspace <IPspace> - IPspace name**

The name of the IPspace to be created.

- The name must contain only the following characters: A-Z, a-z, 0-9, ".", "-" or "\_".
- The first character of each label, delimited by ".", must be one of the following characters: A-Z or a-z.
- The last character of each label, delimited by ".", must be one of the following characters: A-Z, a-z or 0-9.
- The maximum supported length is 47 characters.
- The system reserves the following names: "all", "local" and "localhost".
- The system provides the following IPspaces: "Cluster" and "Default".

## **Examples**

The following example creates IPspace "ips1".

cluster1::> network ipspace create -name ips1

# **network ipspace delete**

#### Delete an IPspace

**Availability:** This command is available to cluster administrators at the admin privilege level.

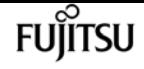

### **Description**

Delete an IPspace that contains no ports or Vservers.

### **Parameters**

#### **-ipspace <IPspace> - IPspace name**

The name of the IPspace to be deleted. If the IPspace is associated with one or more logicalinterfaces, you must delete them before you can delete the IPspace.

### **Examples**

The following example deletes the IPspace "ips1".

```
cluster1::> network ipspace delete -ipspace ips1
```
# **network ipspace rename**

Rename an IPspace

**Availability:** This command is available to cluster administrators at the admin privilege level.

## **Description**

Rename an IPspace.

### **Parameters**

#### **-ipspace <IPspace> - IPspace name**

The name of the IPspace to be renamed.

#### **-new-name <IPspace> - New Name**

The new name for the IPspace.

- The name must contain only the following characters: A-Z, a-z, 0-9, ".", "-" or "\_".
- The first character of each label, delimited by ".", must be one of the following characters: A-Z or a-z.
- The last character of each label, delimited by ".", must be one of the following characters: A-Z, a-z or 0-9.
- The maximum supported length is 47 characters.
- The system reserves the following names: "all", "cluster", "local" and "localhost".

# **Examples**

The following example renames IPspace "ips1" to "ips2".

```
cluster1::> network ipspace rename -ipspace ips1 -new-name ips2
```
# **network ipspace show**

Display IPspace information

**Availability:** This command is available to cluster administrators at the admin privilege level.

# **Description**

Display network IPspaces.

## **Parameters**

#### **{ [-fields <fieldname>,…]**

Specify the fields to be displayed for each IPspace.

#### **| [-instance ] }**

Display all parameters of the IPspace objects.

#### **[-ipspace <IPspace>] - IPspace name**

Display the names of the IPspaces.

#### **[-ports [node>:<port],…] - Ports**

The list of network ports assigned to each IPspace.

#### **[-broadcast-domains <Broadcast Domain>,…] - Broadcast Domains**

The list of broadcast domains that belong to the IPspace.

#### **[-vservers <vserver name>,…] - Vservers**

The list of Vservers assigned to each IPspace.

# **Examples**

The following example displays general information about IPspaces.

```
cluster1::> network ipspace show
IPspace Vserver List Broadcast Domains
------------------- ----------------------------- ----------------------------
Cluster
```
network ndp default-router delete-all

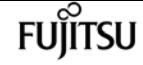

Cluster

2 entries were displayed.

Default

cluster1, vs1, vs2 br1, br2, br3

# **network ndp default-router delete-all**

Delete default routers on a given IPspace

**Availability:** This command is available to cluster administrators at the advanced privilege level.

# **Description**

The **network ndp default-router delete-all** command deletes default router lists from the specified IPspace.

### **Parameters**

#### **-ipspace <IPspace> - IPspace Name**

Use this parameter to specify the IPspace where the default routers are to be deleted.

# **Examples**

The following example deletes default routers from IPspace ips1.

cluster1::\*> network ndp default-router delete-all -ipspace ips1

# **network ndp default-router show**

Display default routers

**Availability:** This command is available to cluster administrators at the advanced privilege level.

## **Description**

The **network ndp default-router show** command displays Neighbor Discovery Protocol (NDP) default routers learned on a specified port.

## **Parameters**

#### **{ [-fields <fieldname>,…]**

If you specify the **-fields <fieldname>, …** parameter, the command output also includes the specified field or fields. You can use '-fields ?' to display the fields to specify.

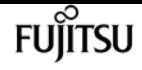

#### **| [-instance ] }**

If you specify the **-instance** parameter, the command displays detailed information about all fields.

#### **[-node {<nodename>|local}] - Node**

Displays the NDP default routers from the specified node.

#### **[-ipspace <IPspace>] - IPspace name**

Displays the NDP default routers from the specified IPspace.

#### **[-port {<netport>|<ifgrp>}] - Port**

Displays the NDP default routers from the specified port.

#### **[-router-addr <IP Address>] - Router Address**

Displays the default routers that have the specified IPv6 addresses.

#### **[-flag {none|managed-address-DHCPv6|other-DHCPv6}] - Flag**

Displays the default routers that have the specified flag. The flag indicates whether addresses are available via DHCPv6 or other configuration information is available via DHCPv6.

#### **[-expire-time {[<integer>d][<integer>h][<integer>m][<integer>s]|never|expired}] - Expire Time**

Displays the default routers that have the specified expire time.

### **Examples**

The following example displays NDP default routers on local port e0f.

```
cluster1::*> network ndp default-router show -port e0f -node local
Node: node1
IPspace: Default
Port Router Address Flag Expire Time
             -------- -------------------------- -------------- --------------
e0f fe80::5:73ff:fea0:107 none 0d0h23m9s
```
# **network ndp neighbor create**

Create a static NDP neighbor entry

**Availability:** This command is available to cluster and Vserver administrators at the advanced privilege level.

### **Description**

The **network ndp neighbor create** command creates a static Neighbor Discovery Protocol (NDP)

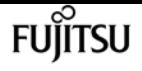

neighbor entry within a Vserver.

### **Parameters**

#### **-vserver <vserver name> - Vserver Name**

Use this parameter to specify the Vserver on which the NDP neighbor is to be created.

```
-neighbor <IP Address> - Neighbor Address
```
Use this parameter to specify the neighbor's IPv6 address.

#### **-mac-address <MAC Address> - MAC Address**

Use this parameter to specify the neighbor's MAC address.

## **Examples**

The following example creates a NDP neighbor entry within Vserver vs0.

```
cluster1::*> network ndp neighbor create -vserver vs0 -neighbor 20:20::20 -mac-address
10:10:10:0:0:1
```
# **network ndp neighbor delete**

Delete a static NDP neighbor entry

**Availability:** This command is available to cluster and Vserver administrators at the advanced privilege level.

## **Description**

The **network ndp neighbor delete** command deletes a static Neighbor Discovery Protocol (NDP) neighbor from a Vserver.

### **Parameters**

#### **-vserver <vserver name> - Vserver Name**

Use this parameter to specify the Vserver on which the NDP neighbor is to be deleted.

#### **-neighbor <IP Address> - Neighbor Address**

Use this parameter to specify the neighbor's IPv6 address.

## **Examples**

The following example deletes a NDP neighbor entry within Vserver vs0.

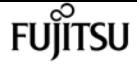

cluster1::\*> network ndp neighbor delete -vserver vs0 -neighbor 20:20::20

# **network ndp neighbor show**

Display static NDP neighbor entries

**Availability:** This command is available to cluster and Vserver administrators at the advanced privilege level.

### **Description**

The **network ndp neighbor show** command displays a group of static Neighbor Discovery Protocol (NDP) neighbors within one or more Vservers. You can view static NDP neighbors within specified Vservers, neighbors with specified IPv6 address, and neighbors with specified MAC address.

### **Parameters**

#### **{ [-fields <fieldname>,…]**

If you specify the **-fields <fieldname>, …** parameter, the command output also includes the specified field or fields. You can use '-fields ?' to display the fields to specify.

#### **| [-instance ] }**

If you specify the **-instance** parameter, the command displays detailed information about all fields.

#### **[-vserver <vserver name>] - Vserver Name**

Displays the static NDP neighbors that have the specified Vserver as their origin.

#### **[-neighbor <IP Address>] - Neighbor Address**

Displays the static NDP neighbors that have the specified IPv6 address.

#### **[-mac-address <MAC Address>] - MAC Address**

Displays the static NDP neighbors that have the specified MAC address.

### **Examples**

The following example displays all of the static NDP neighbors configured on Vserver vs0.

cluster1::\*> network ndp neighbor show -vserver vs0 Vserver Neighbor MAC Address ------------------ ------------------------ ------------------ vs0 10:10::10 04:04:04:04:04:04 01:01:01:01:01:01:01

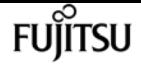

2 entries were displayed.

# **network ndp neighbor active-entry delete**

Delete active neighbor entry from a System or Admin Vserver

**Availability:** This command is available to cluster administrators at the advanced privilege level.

## **Description**

The **network ndp neigbhor active-entry delete** command deletes a Network Discovery Protocol (NDP) neighbor entry on the specified port from a given Vserver's subnet group.

### **Parameters**

#### **-node {<nodename>|local} - Node**

Use this parameter to specify the node on which the neighbor entry is to be deleted.

#### **-vserver <vserver> - System or Admin Vserver Name**

Use this parameter to specify the System or Admin Vserver on which the neighbor entry is to be deleted.

#### **-subnet-group <IP Address/Mask> - Subnet Group**

Use this parameter to specify the subnet group from which the neighbor entry is to be deleted.

#### **-neighbor <IP Address> - Neighbor**

Use this parameter to specify the IPv6 address of the neighbor entry which is to be deleted.

#### **-port {<netport>|<ifgrp>} - Port**

Use this parameter to specify the port on which the neighbor entry is to be deleted.

## **Examples**

The following example deletes a neighbor entry from the Admin Vserver cluster1:

```
cluster1::*> network ndp neighbor active-entry delete -vserver cluster1 -node local
-subnet-group ::/0 -neighbor fe80:4::5:73ff:fea0:107 -port e0d
```
# **network ndp neighbor active-entry show**

Display active neighbor entries organized by Vserver

**Availability:** This command is available to cluster administrators at the advanced privilege level.

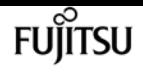

### **Description**

The **network ndp neighbor active-entry show** command displays Network Discovery Protocol (NDP) neighbor cache entries on one or more nodes. You can view ndp neighbors within specified nodes and within specified System or Admin Vservers.

### **Parameters**

#### **{ [-fields <fieldname>,…]**

If you specify the **-fields <fieldname>, …** parameter, the command output also includes the specified field or fields. You can use '-fields ?' to display the fields to specify.

#### **| [-verbose ]**

Displays the expire time, state, is-router, and probe count fields.

#### **| [-instance ] }**

If you specify the **-instance** parameter, the command displays detailed information about all fields.

#### **[-node {<nodename>|local}] - Node**

Displays the NDP neighbors from the specified node.

#### **[-vserver <vserver>] - System or Admin Vserver Name**

Displays the NDP neighbors from the specified System or Admin Vserver. Data and Node Vservers do not have dynamic NDP neighbors.

#### **[-subnet-group <IP Address/Mask>] - Subnet Group**

Displays the NDP neighbors in the specified subnet group.

#### **[-neighbor <IP Address>] - Neighbor**

Displays the NDP neighbors that have the specified IPv6 address.

#### **[-port {<netport>|<ifgrp>}] - Port**

Displays the NDP neighbors on the specified port.

#### **[-mac-address <MAC Address>] - MAC Address**

Displays the NDP neighbors have the specified MAC address.

#### **[-expire-time {[<integer>d][<integer>h][<integer>m][<integer>s]|never|expired}] - Expire Time**

Displays the NDP neighbors have the specified expire time.

#### **[-state {<nostate|incomplete|reachable|stale|delay|probe|unknown>}] - State**

Displays the NDP neighbors in the specified state.

#### **[-is-router {true|false}] - Is Router**

Displays the NDP neighbor which is a router.

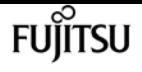

#### **[-probe-count <integer>] - Probe Count**

Displays the NDP neighbors with the specified probe count. Probe count is the number of times that this neighbor's MAC address has been queried.

#### **[-is-static {true|false}] - Is Static**

Displays the NDP neighbors which are statically configured.

### **Examples**

The following example displays NDP neighbors on the Admin Vserver cluster1:

```
cluster1::*> network ndp neighbor active-entry show -vserver cluster1
Node: node1
Vserver: cluster1
Subnet Group: ::/0
Neighbor MAC Address Port
------------------------------ -------------------- --------
fe80:4::5:73ff:fea0:107 00:05:73:a0:01:07 e0d
fe80:4::226:98ff:fe0c:b6c1 00:26:98:0c:b6:c1 e0d
fe80:4::4255:39ff:fe25:27c1 40:55:39:25:27:c1 e0d
3 entries were displayed.
```
# **network ndp prefix delete-all**

Delete IPv6 prefixes on a given IPspace

**Availability:** This command is available to cluster administrators at the advanced privilege level.

### **Description**

The **network ndp prefix delete-all** command deletes all prefixes learned from the specified IPspace.

### **Parameters**

#### **-ipspace <IPspace> - IPspace Name**

Use this parameter to specify the IPspace where the IPv6 prefixes are to be deleted.

### **Examples**

The following example deletes all IPv6 prefixes within IPspace ips1.

```
cluster1::*> network ndp prefix delete-all -ipspace ips1
```
# **network ndp prefix show**

Display IPv6 prefixes

**Availability:** This command is available to cluster administrators at the advanced privilege level.

## **Description**

The **network ndp prefix show** command displays IPv6 prefixes on one or more nodes.

## **Parameters**

#### **{ [-fields <fieldname>,…]**

If you specify the **-fields <fieldname>, …** parameter, the command output also includes the specified field or fields. You can use '-fields ?' to display the fields to specify.

#### **| [-verbose ]**

Displays the valid-lifetime, preferred-lifetime, origin and advertising-router fields.

#### **| [-instance ] }**

If you specify the **-instance** parameter, the command displays detailed information about all fields.

#### **[-node {<nodename>|local}] - Node**

Displays the IPv6 prefixes from the specified node.

#### **[-ipspace <IPspace>] - IPspace name**

Displays the IPv6 prefixes from the specified IPspace.

#### **[-port {<netport>|<ifgrp>}] - Port**

Displays the IPv6 prefixes on the specified port.

#### **[-prefix <IP Address/Mask>] - Prefix**

Displays the IPv6 prefixes with the specified prefix value.

#### **[-flag {none|on-link|autonomous|on-link-autonomous}] - Flag**

Displays the IPv6 prefixes with the specified flag. The flag indicates whether a prefix is on-link and whether it can be used in autonomous address configuration.

#### **[-valid-lifetime {<unsigned integer>|infinity}] - Valid Lifetime**

Displays the IPv6 prefixes having the specified valid lifetime in seconds.

#### **[-preferred-lifetime {<unsigned integer>|infinity}] - Preferred Lifetime**

Displays the IPv6 prefixes having the specified preferred lifetime in seconds.

**[-expire-time {[<integer>d][<integer>h][<integer>m][<integer>s]|never|expired}] - Expire Time** Displays the IPv6 prefixes having the specified expire time.

#### **[-origin {router-advertise|renumber-request|static|kernel|unknown}] - Origin of the Prefix**

Displays the IPv6 prefixes with the specified origin.

#### **[-advertising-router <IP Address>,…] - Router that Advertised the Prefix**

Displays the IPv6 prefixes which are propagated by the specified router list.

### **Examples**

The following example displays IPv6 prefixes on port e0f.

```
cluster1::*> network ndp prefix show -port e0f -node local
Node: node1
IPspace: Default
Port Prefix Flag Expire Time
--------- ------------------------- ------------------ -------------
e0f fd20:8b1e:b255:814e::/64 on-link-autonomous 29d23h56m48s
```
# **network options cluster-health-notifications modify**

cluster health notification options

**Availability:** This command is available to cluster administrators at the admin privilege level.

## **Description**

This command enables or disables cluster health notifications on the specified node.

### **Parameters**

#### **-node {<nodename>|local} - Node**

This parameter specifies the node for which the cluster health notification status will be modified.

#### **[-enabled {true|false}] - Cluster Health Notifications Enabled**

Setting this parameter to *true* enables cluster health notification. Setting it to *false* disables cluster health notification.

## **Examples**

The following example modifies the cluster health notification status for a node:

```
cluster1::> network options cluster-health-notifications modify -node node1 -enabled
true
```
# **network options cluster-health-notifications show**

Display cluster health notification options

**Availability:** This command is available to cluster administrators at the admin privilege level.

## **Description**

The **network options cluster-health-notifications show** command displays whether the node's cluster health notifications are enabled.

### **Parameters**

#### **{ [-fields <fieldname>,…]**

If you specify the **-fields <fieldname>, …** parameter, the command output also includes the specified field or fields. You can use '-fields ?' to display the fields to specify.

#### **| [-instance ] }**

If you specify the **-instance** parameter, the command displays detailed information about all fields.

#### **[-node {<nodename>|local}] - Node**

This parameter specifies the node for which the cluster health notification status will be displayed.

#### **[-enabled {true|false}] - Cluster Health Notifications Enabled**

Selects the entries that match this parameter value.

## **Examples**

The following example displays the cluster health notification status for a node:

```
cluster1::> network options cluster-health-notifications show -node node1
                                    Node: node1
 Cluster Health Notifications Enabled: true
```
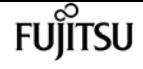

# **network options detect-switchless-cluster modify**

Modify the status of switchless cluster detection

**Availability:** This command is available to cluster administrators at the advanced privilege level.

# **Description**

This command enables or disables the automatic detection of a switchless cluster. A switchless cluster consists of two nodes where the cluster ports are directly connected without a switch between them.

## **Parameters**

#### **[-enabled {true|false}] - Enable Switchless Cluster Detection**

This parameter specifies whether switchless cluster detection is enabled or not. Setting this parameter to *true* enables switchless cluster detection.

## **Examples**

The following example enables switchless cluster detection: cluster1::\*> network options detect-switchless-cluster modify -enabled true

# **network options detect-switchless-cluster show**

Display the status of switchless cluster detection

**Availability:** This command is available to cluster administrators at the advanced privilege level.

# **Description**

The network options detect-switchless-cluster show command displays whether switchless cluster detection is enabled.

# **Examples**

The following example displays whether switchless cluster detection is enabled: cluster1::\*> network options detect-switchless-cluster show

Enable Detect Switchless Cluster: true

# **network options ipv6 modify**

Modify IPv6 options

**Availability:** This command is available to cluster administrators at the admin privilege level.

## **Description**

This command sets the state of IPv6 options for the cluster.

### **Parameters**

#### **[-enabled <true>] - IPv6 Enabled**

Setting this parameter to *true* enables IPv6 for the cluster. IPv6 cannot be disabled once it is enabled for the cluster. Call Fujitsu support personnel for guidance regarding disabling IPv6.

#### **[-is-ra-processing-enabled {true|false}] - Router Advertisement (RA) Processing Enabled**

Setting this parameter to *true* enables cluster to process IPv6 router advertisements. Setting it to *false* disables router advertisement processing by the cluster.

## **Examples**

```
The following example enables IPv6 for the cluster:
      cluster1::> network options ipv6 modify -enabled true
The following example enables IPv6 Router Advertisement processing for the
cluster:
      cluster1::> network options ipv6 modify -is-ra-processing-enabled true
The following example disables IPv6 Router Advertisement processing for the
cluster:
      cluster1::> network options ipv6 modify -is-ra-processing-enabled false
```
# **network options ipv6 show**

Display IPv6 options

**Availability:** This command is available to cluster administrators at the admin privilege level.

fujitsu

# **Description**

This command displays the current state of IPv6 options for the cluster.

# **Examples**

cluster1::> network options ipv6 show

 IPv6 Enabled: false Router Advertisement (RA) Processing Enabled: false

# **network options load-balancing modify**

Modify load balancing algorithm

**Availability:** This command is available to cluster administrators at the advanced privilege level.

# **Description**

This command sets the state of geometric mean algorithm for load balancing

# **Parameters**

#### **[-enable {true|false}] - Geometric Mean Algorithm for load balancing**

Setting this parameter to *true* enables the geometric mean algorithm for load balancing. Setting it to *false* disables the geometric mean algorithm for the cluster.

# **Examples**

The following example will enable the geometric mean algorithm for load balancing. cluster1::> network options load-balancing modify -enable true The following example will disable the geometric mean algorithm for load balancing. cluster1::> network options load-balancing modify -enable false

# **network options load-balancing show**

Display load balancing algorithm

**Availability:** This command is available to cluster administrators at the advanced privilege level.

# **Description**

This command displays the use of geometric mean load balancing algorithm.

# **Examples**

cluster1::> network options load-balancing show Geometric Mean Algorithm for load balancing: false

# **network options multipath-routing modify**

Modify multipath-routing

**Availability:** This command is available to cluster administrators at the advanced privilege level.

# **Description**

The **network options multipath-routing modify** command is used to modify cluster-wide multipath routing configuration.

## **Parameters**

#### **[-is-enabled {true|false}] - Is Multipath Routing Enabled**

This parameter specifies whether multipath routing configuration is enabled or not. Setting this parameter to **\_ true\_** enables multipath routing for all nodes in the cluster.

# **Examples**

cluster1::> network options multipath-routing modify -is-enabled true

# **network options multipath-routing show**

Display multipath-routing

**Availability:** This command is available to cluster administrators at the advanced privilege level.

# **Description**

The **network options multipath-routing show** command displays the multipath routing configuration for the cluster.

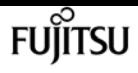

## **Examples**

cluster1::> network options multipath-routing show Is Multipath Routing Enabled: false

# **network options port-health-monitor disablemonitors**

Disable one or more port health monitors

**Availability:** This command is available to cluster administrators at the advanced privilege level.

## **Description**

This command disables the given port health monitors for the given IPspaces in the cluster.

### **Parameters**

#### **-ipspace <IPspace> - IPspace Name**

The name of the IPspace for which the specified port health monitors are disabled.

#### **-health-monitors {l2-reachability|link-flapping|crc-errors|vswitch-link} - List of Port Health Monitors to Disable**

The port health monitors to disable.

## **Examples**

The following example disables the "l2\_reachability" health monitor for the "Default" IPspace.

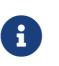

The status of the "link\_flapping" monitor is unaffected by the command.

cluster1::\*> network options port-health-monitor show

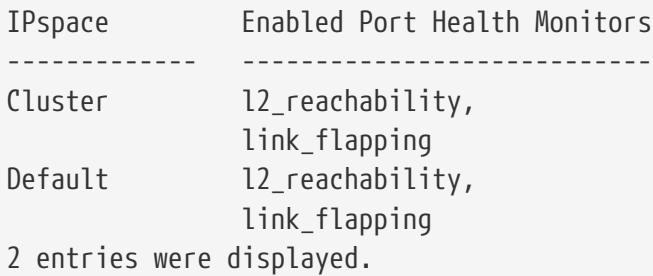

cluster1::\*> network options port-health-monitor disableMonitors -ipspace Default -health-monitors l2\_reachability

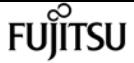

network options port-health-monitor enable-monitors

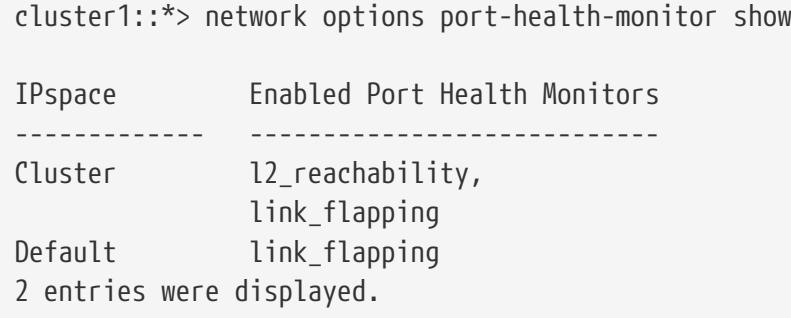

# **network options port-health-monitor enablemonitors**

Enable one or more port health monitors

**Availability:** This command is available to cluster administrators at the advanced privilege level.

### **Description**

This command enables the given port health monitors for the given IPspaces in the cluster.

### **Parameters**

#### **-ipspace <IPspace> - IPspace Name**

The name of the IPspace for which the specified port health monitors are enabled.

#### **-health-monitors {l2-reachability|link-flapping|crc-errors|vswitch-link} - List of Port Health Monitors to Enable**

The port health monitors to enable. Upon enabling the *l2\_reachability* health monitor, it runs in an "unpromoted" state. While in this state, the monitor does not mark any ports as unhealthy due to the I2 reachability health check. The monitor is promoted in the "Cluster" IPspace when the "Cluster" broadcast domain is found to have passed the *l2\_reachability* health check. An EMS event called "vifmgr.hm.promoted" event is generated when the health monitor is promoted for the IPspace.

### **Examples**

The following example enables the "l2\_reachability" health monitor for the "Default" IPspace:

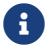

The status of the "link\_flapping" monitor is unaffected by the command.

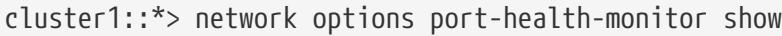

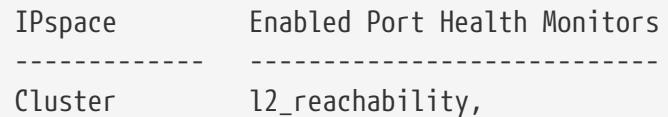

network options port-health-monitor modify

```
  link_flapping
Default link flapping
2 entries were displayed.
cluster1::*> network options port-health-monitor enableMonitors -ipspace Default
-health-monitors l2_reachability
cluster1::*> network options port-health-monitor show
IPspace Enabled Port Health Monitors
------------- ----------------------------
Cluster l2_reachability,
                 link_flapping
Default l2 reachability,
                 link_flapping
2 entries were displayed.
```
**FUJITSU** 

# **network options port-health-monitor modify**

Modify port health monitors configuration

**Availability:** This command is available to cluster administrators at the advanced privilege level.

## **Description**

This command modifies the enabled port health monitors for the given IPspaces in the cluster.

### **Parameters**

#### **-ipspace <IPspace> - IPspace Name**

The name of the IPspace for which enabled port health monitors are modified.

#### **[-health-monitors {l2-reachability|link-flapping|crc-errors|vswitch-link}] - List of Enabled Port Health Monitors**

All of the port health monitors that you want to enable. This command enables any port health monitors in this list that are currently disabled, and it disables any currently enabled monitors that are not in this list. Upon enabling the **12 reachability** health monitor, it runs in an "unpromoted" state. While in this state, the monitor does not mark any ports as unhealthy due to the l2\_reachability health check. The monitor is promoted in the "Cluster" IPspace when the "Cluster" broadcast domain is found to have passed the *l2\_reachability* health check. An EMS event called "vifmgr.hm.promoted" event is generated when the health monitor is promoted for the IPspace.

### **Examples**

The following example modifies the port health monitor configuration of the "Default" IPspace such that only the "link\_flapping" port health monitor is enabled. enabled for all IPspaces in the cluster.

 Only the specified monitor is enabled after the modify command is issued. cluster1::\*> network options port-health-monitor show IPspace Enabled Port Health Monitors ------------- ---------------------------- Cluster l2\_reachability, link\_flapping Default l2 reachability, link\_flapping 2 entries were displayed. cluster1::\*> network options port-health-monitor modify -ipspace Default -health -monitors link\_flapping cluster1::\*> network options port-health-monitor show IPspace Enabled Port Health Monitors ------------- ---------------------------- Cluster l2\_reachability, link\_flapping Default link flapping 2 entries were displayed.

# **network options port-health-monitor show**

Display port health monitors configuration

**Availability:** This command is available to cluster administrators at the advanced privilege level.

## **Description**

This command displays the enabled port health monitors for the IPspaces in the cluster.

### **Parameters**

#### **{ [-fields <fieldname>,…]**

If you specify the **-fields <fieldname>, …** parameter, the command output also includes the specified field or fields. You can use '-fields ?' to display the fields to specify.

#### **| [-instance ] }**

If you specify the **-instance** parameter, the command displays detailed information about all fields.

#### **[-ipspace <IPspace>] - IPspace Name**

Displays the port health monitors that are enabled only for the given IPspace name.

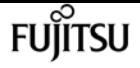

**[-health-monitors {l2-reachability|link-flapping|crc-errors|vswitch-link}] - List of Enabled Port Health Monitors**

Displays the IPspaces that have the given monitors enabled.

## **Examples**

The following example lists all port health monitors that are enabled for all IPspaces in the cluster.

cluster1::\*> network options port-health-monitor show IPspace Enabled Port Health Monitors ------------- ---------------------------- Cluster l2\_reachability, link\_flapping Default l2\_reachability, link\_flapping 2 entries were displayed.

# **network options send-soa modify**

Modify Send SOA settings

**Availability:** This command is available to cluster administrators at the advanced privilege level.

# **Description**

This command sets the status of sending statement of authority record in the DNS response.

### **Parameters**

#### **[-enable {true|false}] - Enable sending SOA**

Setting this parameter to *true* enables sending the statement of authority (SOA) record in the DNS response. Setting it to *false* disables sending the statement of authority (SOA) record in the DNS response for the cluster.

## **Examples**

The following example will enable the sending of statement of authority (SOA) in the DNS response. cluster1::> network options send-soa modify -enable true The following example will disable the sending of statement of authority (SOA) in the DNS response. cluster1::> network options send-soa modify -enable false

# **network options send-soa show**

Display Send SOA settings

**Availability:** This command is available to cluster administrators at the advanced privilege level.

## **Description**

This command displays whether sending the statement of authority record (SOA) in the DNS response is enabled or not.

## **Examples**

```
cluster1::> network options send-soa show
Enable sending SOA: true
```
# **network options switchless-cluster modify**

Modify switchless cluster network options

**Availability:** This command is available to cluster administrators at the advanced privilege level.

# **Description**

This command sets whether the cluster network is in switchless or switched mode. A switchless cluster is physically formed by connecting two nodes back-to-back, without a switch between them.

### **Parameters**

#### **[-enabled {true|false}] - Enable Switchless Cluster**

This parameter specifies whether the switchless cluster is enabled or not. Setting this parameter to *true* enables the switchless cluster.

## **Examples**

The following example enables the switchless cluster: cluster1::\*> network options switchless-cluster modify -enabled true

# **network options switchless-cluster show**

Display switchless cluster network options

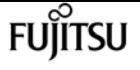

**Availability:** This command is available to cluster administrators at the advanced privilege level.

## **Description**

The network options switchless-cluster show command displays the attributes of a switchless cluster.

## **Examples**

The following example displays the attributes of the switchless cluster: cluster1::\*> network options switchless-cluster show Enable Switchless Cluster: true

# **network port delete**

Delete a network port

**Availability:** This command is available to cluster administrators at the advanced privilege level.

## **Description**

The **network port delete** command deletes a network port that is no longer physically present on the storage system.

### **Parameters**

#### **-node {<nodename>|local} - Node**

This specifies the node on which the port is located.

#### **-port {<netport>|<ifgrp>} - Port**

This specifies the port to delete.

## **Examples**

The following example deletes port e0c from a node named node0. The command works only when the port does not physically exist on the storage system.

cluster1::\*> network port delete -node node0 -port e0c

# **network port modify**

Modify network port attributes

**Availability:** This command is available to cluster administrators at the admin privilege level.

## **Description**

The **network port modify** command enables you to change the maximum transmission unit (MTU) setting, autonegotiation setting, administrative duplex mode, and administrative speed of a specified network port.

The MTU of ports that belong to broadcast-domains must be updated through the **broadcast-domain modify** command.

Modification of a port's IPspace will only work before a node is added to a cluster, when the node is offline.

### **Parameters**

#### **-node {<nodename>|local} - Node**

Use this parameter to specify the node on which the port is located.

#### **-port {<netport>|<ifgrp>} - Port**

Use this parameter to specify the port that you want to modify.

#### **[-mtu <integer>] - MTU**

The port's MTU setting. The default setting for ports in the "Cluster" IPspace is 9000 bytes. All other ports use a default value of 1500 bytes.

#### **[-autonegotiate-admin {true|false}] - Auto-Negotiation Administrative**

Whether the port uses Ethernet autonegotiation to determine the highest speed and duplex mode that the port and its endpoint can support. The default setting when you create a port is **true** .

#### **[-duplex-admin {auto|half|full}] - Duplex Mode Administrative**

The administrative setting for the port's duplex mode. This is the duplex mode that you prefer the port to use. Depending on network limitations, the operational value can be different from the administrative setting. The default setting when you create a port is **full** .

#### **[-speed-admin {auto|10|100|1000|10000|100000|40000|25000}] - Speed Administrative**

The administrative speed setting, in megabits per second. This is the speed setting that you prefer the port to use. Depending on network limitations, the operational value can be lower than the administrative setting.

#### **[-flowcontrol-admin {none|receive|send|full}] - Flow Control Administrative**

The administrative flow control setting of the port. this is the flow control setting that you prefer the port to use. Depending on network and port limitations, the operational value can be different from the administrative setting.

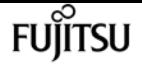

#### **[-up-admin {true|false}] - Up Administrative**

The administrative state of the port. If set to **true** , the port is used if it is operational. If set to **false** , the port is configured down.

#### **[-ipspace <IPspace>] - IPspace Name**

Use this parameter to specify the IPspace the network port is assigned to. Modification of a port's IPspace will only work before a node is added to a cluster, when the node is offline.

If there is an inconsistency between the broadcast-domain and IPspace, this parameter can be set to bring the IPspace into alignment with the broadcast-domain.

#### **[-ignore-health-status {true|false}] - Ignore Port Health Status**

Use this parameter to specify that the system ignore network port health status of the specified port for the purpose of hosting a logical interface.

### **Examples**

The following example modifies port e0a on a node named node0 not to use auto-negotiation, to preferably use half duplex mode, and to preferably run at 100 Mbps.

```
cluster1::> network port modify -node node0 -port e0a -autonegotiate-admin false
-duplex-admin half -speed-admin 100
```
# **network port show-address-filter-info**

Print the port's address filter information

**Availability:** This command is available to cluster administrators at the admin privilege level.

### **Description**

The **network port show-address-filter-info** command displays information about the port's address filter.

### **Parameters**

#### **{ [-fields <fieldname>,…]**

If you specify the **-fields <fieldname>, …** parameter, the command output also includes the specified field or fields. You can use '-fields ?' to display the fields to specify.

#### **| [-instance ] }**

If you specify the **-instance** parameter, the command displays detailed information about all fields.

#### **-node <nodename> - Node**

Use this parameter to specify the node.

#### **-port {<netport>|<ifgrp>} - Port**

Use this parameter to specify the port. For example, e0c.

#### **[-num-total <integer>] - Total Number Of Entries**

Use this parameter to specify the total number of entries.

#### **[-num-used <integer>] - Number Of Used Entries**

Use this parameter to specify the number of used entries.

#### **[-used-entries <text>,…] - The Used Entries**

Use this parameter to list the used entries.

### **Examples**

The following example displays information of the given port's address filter on the specified node of the cluster.

```
cluster1::*> network port show-address-filter-info -node local -port e0c
Node: node1
        Total Number Number of
Port of Address Used Address Used Address
Name Filter Entries Filter Entries Filter Entries
---- -------------- -------------- ------------------
e0c 1328 3 U 0 a0 98 40 e 6
                                      M 1 80 c2 0 0 e
                                      M 1 0 5e 0 0 fb
```
# **network port show**

Display network port attributes

**Availability:** This command is available to cluster and Vserver administrators at the admin privilege level.

### **Description**

The **network port show** command displays information about network ports. The command output indicates any inactive links, and lists the reason for the inactive status.

Some parameters can have "administrative" and "operational" values. The administrative setting is the preferred value for that parameter, which is set when the port is created or modified. The operational value is the actual current value of that parameter. Administrative and operational

fujitsu

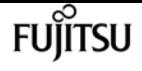

settings are not shown for virtual ports, '-' will be displayed. Please see the physical port hosting the target virtual port for these values.

If the operational duplex mode and speed of a port cannot be determined (for instance, if the link is down), that port's status is listed as *undef* , meaning undefined. This is different from '-', meaning no value.

### **Parameters**

#### **{ [-fields <fieldname>,…]**

If you specify the **-fields <fieldname>, …** parameter, the command output also includes the specified field or fields. You can use '-fields ?' to display the fields to specify.

#### **| [-health ]**

Use this parameter to display detailed health information for the specified network ports.

#### **| [-instance ] }**

If you specify the **-instance** parameter, the command displays detailed information about all fields.

#### **[-node {<nodename>|local}] - Node**

Selects the network ports that match this parameter value. Use this parameter with the **-port** parameter to select a port.

#### **[-port {<netport>|<ifgrp>}] - Port**

Selects the network ports that match this parameter value. If you do not use this parameter, the command displays information about all network ports.

#### **[-link {off|up|down}] - Link**

Selects the network ports that match this parameter value.

#### **[-mtu <integer>] - MTU**

Selects the network ports that match this parameter value.

#### **[-autonegotiate-admin {true|false}] - Auto-Negotiation Administrative**

Selects the network ports that match this parameter value.

#### **[-autonegotiate-oper {true|false}] - Auto-Negotiation Operational**

Selects the network ports that match this parameter value.

#### **[-duplex-admin {auto|half|full}] - Duplex Mode Administrative**

Selects the network ports that match this parameter value.

#### **[-duplex-oper {auto|half|full}] - Duplex Mode Operational**

Selects the network ports that match this parameter value.

**[-speed-admin {auto|10|100|1000|10000|100000|40000|25000}] - Speed Administrative**

Selects the network ports that match this parameter value.

**[-speed-oper {auto|10|100|1000|10000|100000|40000|25000}] - Speed Operational**

Selects the network ports that match this parameter value.

- **[-flowcontrol-admin {none|receive|send|full}] Flow Control Administrative** Selects the network ports that match this parameter value.
- **[-flowcontrol-oper {none|receive|send|full}] Flow Control Operational** Selects the network ports that match this parameter value.
- **[-mac <MAC Address>] MAC Address**

Selects the network ports that match this parameter value.

**[-up-admin {true|false}] - Up Administrative**

Selects the network ports that match this parameter value.

**[-type {physical|if-group|vlan|vip|pvlan}] - Port Type**

Selects the network ports that match this parameter value.

**[-ifgrp-node <nodename>] - Interface Group Parent Node**

Selects the network ports that match this parameter value.

**[-ifgrp-port {<netport>|<ifgrp>}] - Interface Group Parent Port**

Selects the network ports that match this parameter value.

- **[-ifgrp-distr-func {mac|ip|sequential|port}] Distribution Function** Selects the network ports that match this parameter value.
- **[-ifgrp-mode {multimode|multimode\_lacp|singlemode}] Create Policy**

Selects the network ports that match this parameter value.

**[-vlan-node <nodename>] - Parent VLAN Node**

Selects the network ports that match this parameter value.

#### **[-vlan-port {<netport>|<ifgrp>}] - Parent VLAN Port**

Selects the network ports that match this parameter value.

**[-vlan-tag <integer>] - VLAN Tag**

Selects the network ports that match this parameter value.

**[-remote-device-id <text>] - Remote Device ID**

Selects the network ports that match this parameter value.

#### **[-ipspace <IPspace>] - IPspace Name**

Use this parameter to display information only about the ports that match the IPspace you specify.

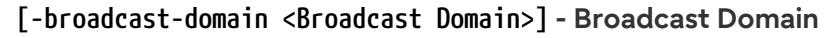

Use this parameter to display information only about the ports that match the broadcast-domain you specify.

#### **[-mtu-admin <integer>] - MTU Administrative**

Selects the network ports that match this parameter value.

#### **[-health-status {healthy|degraded}] - Port Health Status**

Use this parameter to display information only about the ports that match the health-status you specify.

#### **[-ignore-health-status {true|false}] - Ignore Port Health Status**

Use this parameter to display information only about the ports that match the ignore-healthstatus you specify.

#### **[-health-degraded-reasons {l2-reachability|link-flapping|crc-errors|vswitch-link}] - Port Health Degraded Reasons**

Use this parameter to display information only about the ports that match the degraded-reason you specify.

#### **[-vm-network-name <text>] - Virtual Machine Network Name**

Use this parameter to display information only about the ports that match the network name you specify. Google Cloud Platform only.

#### **[-rdma-protocols <roce>,…] - Supported RDMA Protocols**

Use this parameter to display information only about the ports that support the specified RDMA protocols.

### **Examples**

The following example displays information about all network ports.

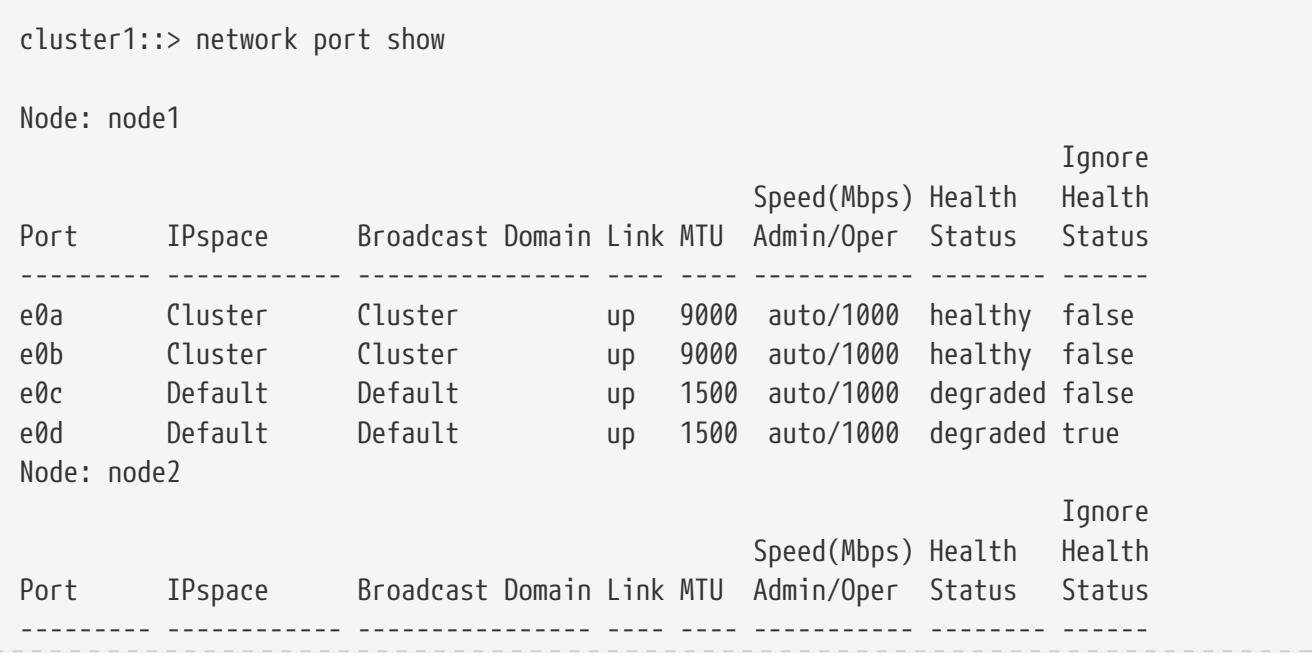
network port broadcast-domain add-ports

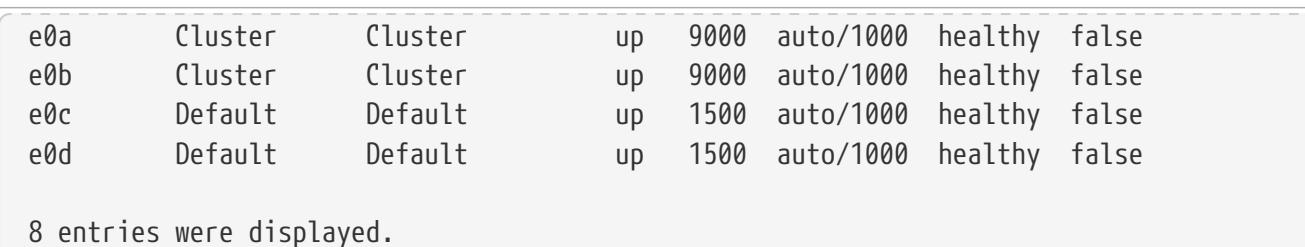

The following example displays health information about all network ports.

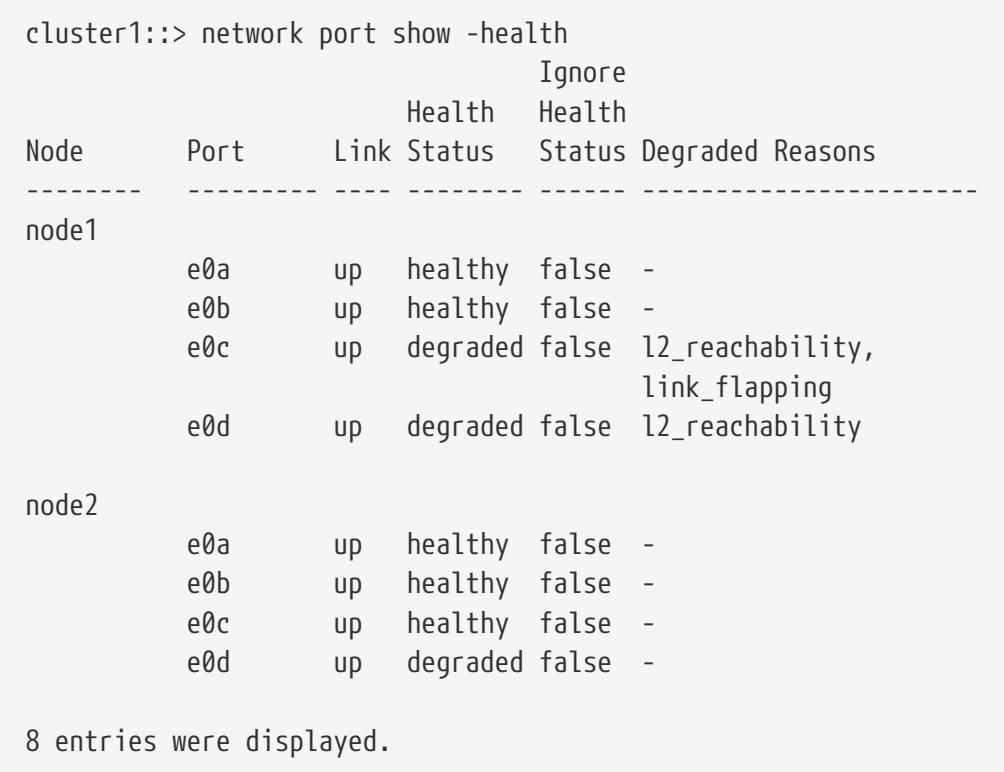

# **network port broadcast-domain add-ports**

Add ports to a layer 2 broadcast domain

**Availability:** This command is available to cluster administrators at the admin privilege level.

# **Description**

Add ports to a broadcast domain.

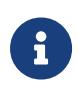

The IPSpace of the ports added will be updated to the IPSpace of the broadcastdomain. The ports will be added to the failover-group of the broadcast-domain. The MTU of the ports will be updated to the MTU of the broadcast-domain.

## **Parameters**

**FUJITSU** 

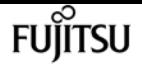

#### **-ipspace <IPspace> - IPspace Name**

The IPspace of the broadcast domain.

#### **-broadcast-domain <Broadcast Domain> - Layer 2 Broadcast Domain**

The broadcast domain for this port assignment.

#### **-ports [node>:<port],… - List of ports**

The ports to be added to this broadcast domain.

## **Examples**

The following example adds the port "e0d" on node "cluster1-1" and port "e0d" on node "cluster1-2" to broadcast domain "mgmt" in IPspace "Default".

cluster1::network port broadcast-domain> add-ports -ipspace Default -broadcast-domain mgmt -ports cluster1-1:e0d, cluster1-2:e0d

# **network port broadcast-domain create**

Create a new layer 2 broadcast domain

**Availability:** This command is available to cluster administrators at the admin privilege level.

# **Description**

Create a new broadcast domain.

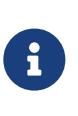

The IPSpace of the ports added will be updated to the IPSpace of the broadcastdomain. A failover-group will be generated containing the ports of the broadcastdomain. The MTU of all of the ports in the broadcast-domain will be updated to the MTU specified for the broadcast-domain.

## **Parameters**

#### **[-ipspace <IPspace>] - IPspace Name**

The IPspace to which the new broadcast domain belongs.

#### **-broadcast-domain <Broadcast Domain> - Layer 2 Broadcast Domain**

The name of the broadcast domain to be created. The name of the broadcast domain needs to be unique within the IPspace.

#### **-mtu <integer> - Configured MTU**

MTU of the broadcast domain.

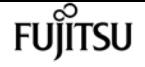

#### **[-ports [node>:<port],…] - Ports**

The network ports to be added to the broadcast domain. Ports need to be added to the broadcast domain before interfaces can be hosted on the port. By default, no port will be added to the broadcast domain.

# **Examples**

The following example creates broadcast domain "mgmt" in IPspace "Default" with an MTU of 1500 and network ports e0c from node "gx1" and node "gx2".

```
cluster1::> network port broadcast-domain create -ipspace Default -broadcast-domain
mgmt -mtu 1500 -ports gx1:e0c,gx2:e0c
```
# **network port broadcast-domain delete**

Delete a layer 2 broadcast domain

**Availability:** This command is available to cluster administrators at the admin privilege level.

## **Description**

Delete a broadcast domain that contains no ports.

## **Parameters**

#### **-ipspace <IPspace> - IPspace Name**

The IPspace to which the broadcast domain belongs

**-broadcast-domain <Broadcast Domain> - Layer 2 Broadcast Domain**

The name of the broadcast domain to be deleted.

# **Examples**

The following example deletes the broadcast domain "mgmt" in IPspace "Default".

```
cluster1::network port broadcast-domain> delete -ipspace Default -broadcast-domain
mgmt
```
# **network port broadcast-domain merge**

Merges two layer 2 broadcast domains

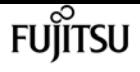

**Availability:** This command is available to cluster administrators at the admin privilege level.

# **Description**

Merges a broadcast domain into an existing broadcast domain.

## **Parameters**

**-ipspace <IPspace> - IPspace Name**

The IPspace of the broadcast domain.

**-broadcast-domain <Broadcast Domain> - Layer 2 Broadcast Domain**

The merging broadcast domain.

**-into-broadcast-domain <Broadcast Domain> - Merge with This Layer 2 Broadcast Domain**

The target broadcast domain for the merge operation.

# **Examples**

The following example merges broadcast domain "bd-mgmt" in IPspace "Default" to broadcast domain "bd-data".

cluster1::network port broadcast-domain> merge -ipspace Default -broadcast-domain bdmgmt -into-broadcast-domain bd-data

# **network port broadcast-domain modify**

Modify a layer 2 broadcast domain

**Availability:** This command is available to cluster administrators at the admin privilege level.

# **Description**

Modify a broadcast domain.

## **Parameters**

### **-ipspace <IPspace> - IPspace Name**

The IPspace to which the broadcast domain belongs.

#### **-broadcast-domain <Broadcast Domain> - Layer 2 Broadcast Domain**

The name of the broadcast domain.

### **[-mtu <integer>] - Configured MTU**

MTU of the broadcast domain. All ports that belong to the broadcast domain are modified.

# **Examples**

The following example modifies the mtu attribute of broadcast domain "mgmt" in IPspace "Default" to 1500

```
cluster1::network port broadcast-domain*> modify -ipspace Default -broadcast-domain
mgmt -mtu 1500
```
# **network port broadcast-domain move**

Move a layer 2 broadcast domain to another IPspace

**Availability:** This command is available to cluster administrators at the admin privilege level.

## **Description**

Move a broadcast domain to another IPspace.

## **Parameters**

```
-ipspace <IPspace> - IPspace Name
```
The IPspace to which the broadcast domain belongs.

**-broadcast-domain <Broadcast Domain> - Layer 2 Broadcast Domain**

The name of the broadcast domain.

**-to-ipspace <IPspace> - Name of the destination IPspace**

The name of the destination IPspace.

# **Examples**

The following example moves the broadcast domain named "mgmt" from IPspace "Default" to IPspace "Default-1".

```
cluster1::network port broadcast-domain> move -ipspace Default -broadcast-domain mgmt
-to-ipspace Default-1
```
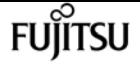

# **network port broadcast-domain remove-ports**

Remove ports from a layer 2 broadcast domain

**Availability:** This command is available to cluster administrators at the admin privilege level.

# **Description**

Remove port assignments from a broadcast domain.

## **Parameters**

```
-ipspace <IPspace> - IPspace Name
```
The IPspace of the broadcast domain.

```
-broadcast-domain <Broadcast Domain> - Layer 2 Broadcast Domain
  The broadcast domain of the ports.
```
**-ports [node>:<port],… - List of ports**

The ports to removed from the broadcast-domain.

# **Examples**

The following example removes port "e0d" on node "cluster1-1" and port "e0d" on node "cluster1-2" from broadcast domain "mgmt" in IPspace "Default".

```
cluster1::network port broadcast-domain> remove-ports -ipspace Default -broadcast
-domain mgmt -ports cluster1-1:e0d, cluster1-2:e0d
```
# **network port broadcast-domain rename**

Rename a layer 2 broadcast domain

**Availability:** This command is available to cluster administrators at the admin privilege level.

# **Description**

Rename a broadcast domain.

## **Parameters**

### **-ipspace <IPspace> - IPspace Name**

The IPspace to which the broadcast domain belongs.

#### **-broadcast-domain <Broadcast Domain> - Layer 2 Broadcast Domain**

The name of the broadcast domain.

#### **-new-name <text> - New Name**

The new name of the broadcast domain.

## **Examples**

The following example renames the broadcast domain named "mgmt" to "mgmt2" in IPspace "Default".

```
cluster1::network port broadcast-domain> rename -ipspace Default -broadcast-domain
mgmt -new-name mgmt2
```
# **network port broadcast-domain show**

Display layer 2 broadcast domain information

**Availability:** This command is available to cluster administrators at the admin privilege level.

## **Description**

Display broadcast domain information.

## **Parameters**

#### **{ [-fields <fieldname>,…]**

If you specify the **-fields <fieldname>, …** parameter, the command output also includes the specified field or fields. You can use '-fields ?' to display the fields to specify.

#### **| [-instance ] }**

If you specify the **-instance** parameter, the command displays detailed information about all fields.

#### **[-ipspace <IPspace>] - IPspace Name**

Selects the broadcast domains that match the IPspace name.

#### **[-broadcast-domain <Broadcast Domain>] - Layer 2 Broadcast Domain**

Selects the broadcast domains that match the broadcast domain name.

#### **[-mtu <integer>] - Configured MTU**

Selects the broadcast domains that match the MTU value. This field is the MTU that was configured by the user, which might be different from the operational MTU.

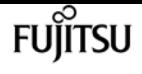

#### **[-ports [node>:<port],…] - Ports**

Selects the broadcast domains that contain the network ports. For example, node1:e0a will display broadcast domains that contain node1:e0a network port.

### **[-port-update-status {complete|in-progress|error|overridden-while-offline}] - Port Update Status**

Selects the broadcast domains that contain the network port status. For example, specifying "error" will display broadcast domains that contain "Error" network port status.

#### **[-port-update-status-details <text>,…] - Status Detail Description**

Selects the broadcast domains that contain the network port status detail text.

### **[-port-update-status-combined {complete|in-progress|error|overridden-while-offline}] - Combined Port Update Status**

Selects the broadcast domains that contain the combined network port status. For example, specifying "error" will display broadcast domains that contain a combined network port status of "Error".

### **[-failover-groups <failover-group>,…] - Failover Groups**

Selects the broadcast domains that contain the failover groups.

#### **[-subnet-names <subnet name>,…] - Subnet Names**

Selects the broadcast domains that contain the subnet name or names.

#### **[-is-vip {true|false}] - Is VIP Broadcast Domain**

Selects the broadcast domains that match a specific "is-vip" flag. Specifying "true" matches only broadcast domains associated with the Virtual IP feature; "false" matches only broadcast domains that do not.

## **Examples**

The following example displays general information about broadcast domains.

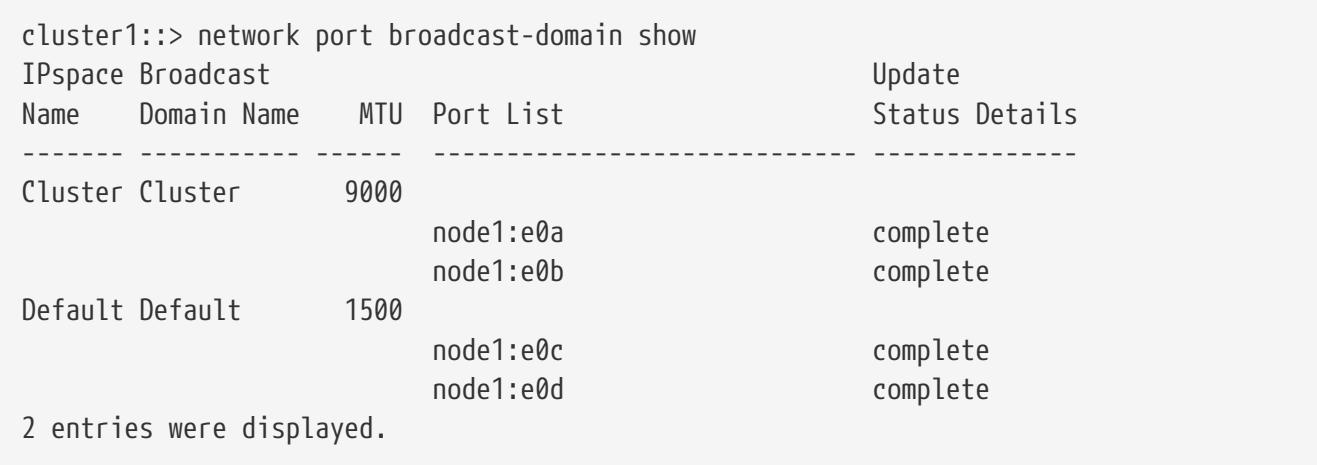

# **network port broadcast-domain split**

Splits a layer 2 broadcast domain into two layer 2 broadcast domains.

**Availability:** This command is available to cluster administrators at the admin privilege level.

# **Description**

Splits ports from a broadcast domain into a new broadcast domain.

The following restrictions apply to this command:

- If the ports are in a failover group, all ports in the failover group must be provided. Use [network](#page-710-0) [interface failover-groups show](#page-710-0) to see which ports are in failover groups.
- If the ports have LIFs associated with them, the LIFs cannot be part of a subnet's ranges and the LIF's **curr-port** and **home-port** must both be provided. Use [network interface show](#page-690-0)`-fields*subnetname* **,** *home-node* **,** *home-port* **,** *curr-node* **,** *curr-port* **to see which ports have LIFs associated with them and whether the LIFs are part of a subnet**'**s ranges. Use [network subnet](#page-790-0) [remove-ranges](#page-790-0) with the LIF**'**s IP address and `-force-update-lif-associations** set to *true* to remove the LIF's association with a subnet.

# **Parameters**

**-ipspace <IPspace> - IPspace Name**

The IPspace of the broadcast domain.

**-broadcast-domain <Broadcast Domain> - Layer 2 Broadcast Domain**

The broadcast domain to split.

**-new-broadcast-domain <Broadcast Domain> - New Layer 2 Broadcast Domain Name**

The new broadcast domain.

```
-ports [node>:<port],… - List of Ports
```
The ports to be split from this broadcast domain.

# **Examples**

The following example splits port "e0d" on node "cluster1-1" and port "e0d" on node "cluster1-2" from broadcast domain "bd-mgmt" in IPspace "Default" to broadcast domain "bd-data".

cluster1::> network port broadcast-domain split -ipspace Default -broadcast-domain bdmgmt -new-broadcast-domain bd-data -ports cluster1-1:e0d, cluster1-2:e0d

# **Related Links**

- [network interface failover-groups show](#page-710-0)
- [network interface show](#page-690-0)
- [network subnet remove-ranges](#page-790-0)

# <span id="page-765-0"></span>**network port ifgrp add-port**

## Add a port to an interface group

**Availability:** This command is available to cluster administrators at the admin privilege level.

# **Description**

The **network port ifgrp add-port** command adds a network port to a port interface group. The port interface group must already exist. You can create a port interface group by using the [network port](#page-766-0) [ifgrp create](#page-766-0) command.

The following restrictions apply to port interface groups:

- A port that is already a member of a port interface group cannot be added to another port interface group.
- Cluster ports and management ports cannot be in a port interface group.
- A port to which a logical interface is already bound cannot be added to a port interface group.
- A port that already has an assigned failover role cannot be added to a port interface group.
- A VLAN port cannot be added to a port interface group.
- A port which attaches to a VLAN cannot be added to a port interface group.
- An interface group port cannot be added to a port interface group.
- A port that is assigned to a broadcast domain cannot be added to a port interface group.
- All ports in a port interface group must be physically located on the same node.

# **Parameters**

## **-node {<nodename>|local} - Node**

The node on which the port interface group is located.

## **-ifgrp <ifgrp name> - Interface Group Name**

The port interface group to which a port is to be added.

## **-port <netport> - Specifies the name of port.**

The network port that is to be added to the port interface group.

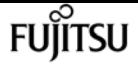

#### **[-skip-broadcast-domain-placement <true>] - Skip Placement Into Broadcast Domain**

When specified along with the first port added to the ifgrp, the ifgrp will not be placed into any broadcast domain.

# **Examples**

The following example adds port e0c to port interface group a1a on a node named node1:

cluster1::> network port ifgrp add-port -node node1 -ifgrp a1a -port e0c

## **Related Links**

• [network port ifgrp create](#page-766-0)

# <span id="page-766-0"></span>**network port ifgrp create**

### Create a port interface group

**Availability:** This command is available to cluster administrators at the admin privilege level.

## **Description**

The **network port ifgrp create** command creates a port interface group. See the documentation for the [network port ifgrp add-port](#page-765-0) command for a list of restrictions on creating port interface groups.

## **Parameters**

#### **-node {<nodename>|local} - Node**

The node on which the port interface group will be created.

#### **-ifgrp <ifgrp name> - Interface Group Name**

The name of the port interface group that will be created. Port interface groups must be named using the syntax "a<number><letter>", where <number> is an integer in the range [0-999] without leading zeros and <letter> is a lowercase letter. For example, "a0a", "a0b", "a1c", and "a2a" are all valid port interface group names.

#### **-distr-func {mac|ip|sequential|port} - Distribution Function**

The distribution function of the port interface group that will be created. Valid values are:

- mac Network traffic is distributed based on MAC addresses
- ip Network traffic is distributed based on IP addresses
- sequential Network traffic is distributed in round-robin fashion from the list of configured, available ports

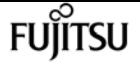

• port - Network traffic is distributed based on the transport layer (TCP/UDP) ports

### **-mode {multimode|multimode\_lacp|singlemode} - Create Policy**

The create policy for the interface group that will be created. Valid values are:

- multimode Bundle multiple member ports of the interface group to act as a single trunked port
- multimode\_lacp Bundle multiple member ports of the interface group using Link Aggregation Control Protocol
- singlemode Provide port redundancy using member ports of the interface group for failover

## **Examples**

The following example creates a port interface group named a0a on node node0 with a distribution function of ip:

```
cluster1::> network port ifgrp create -node node0 -ifgrp a0a -distr-func ip -mode
multimode
```
## **Related Links**

• [network port ifgrp add-port](#page-765-0)

# **network port ifgrp delete**

Destroy a port interface group

**Availability:** This command is available to cluster administrators at the admin privilege level.

## **Description**

The **network port ifgrp delete** command destroys a port interface group.

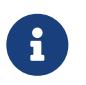

When you delete an interface group port, it is automatically removed from failover rules and groups to which it belongs.

## **Parameters**

#### **-node {<nodename>|local} - Node**

The node on which the port interface group is located.

#### **-ifgrp <ifgrp name> - Interface Group Name**

The port interface group that will be deleted.

# **Examples**

The following example deletes port interface group a0b from a node named node0.

cluster1::> network port ifgrp delete -node node0 -ifgrp a0b

# **network port ifgrp remove-port**

Remove a port from an interface group

**Availability:** This command is available to cluster administrators at the admin privilege level.

# **Description**

The **network port ifgrp remove-port** command removes a network port from a port interface group.

# **Parameters**

## **-node {<nodename>|local} - Node**

The node on which the port interface group is located.

### **-ifgrp <ifgrp name> - Interface Group Name**

The port interface group from which a port will be removed.

### **-port <netport> - Specifies the name of port.**

The network port that will be removed from the port interface group.

# **Examples**

The following example removes port e0d from port interface group a1a on a node named node1:

cluster1::> network port ifgrp remove-port -node node1 -ifgrp a1a -port e0d

# **network port ifgrp show**

Display port interface groups

**Availability:** This command is available to cluster administrators at the admin privilege level.

# **Description**

The **network port ifgrp show** command displays information about port interface groups. By default,

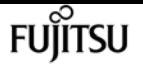

it displays information about all port interface groups on all nodes in the cluster.

# **Parameters**

## **{ [-fields <fieldname>,…]**

If you specify the **-fields <fieldname>, …** parameter, the command output also includes the specified field or fields. You can use '-fields ?' to display the fields to specify.

## **| [-instance ] }**

If you specify the **-instance** parameter, the command displays detailed information about all fields.

### **[-node {<nodename>|local}] - Node**

Selects the port interface groups that match this parameter value. Use this parameter with the **-ifgrp** parameter to select information about a specific port interface group.

### **[-ifgrp <ifgrp name>] - Interface Group Name**

Selects the port interface groups that match this parameter value. Use this parameter with the **-node** parameter, to select information about a specific port interface group.

### **[-distr-func {mac|ip|sequential|port}] - Distribution Function**

Selects the port interface groups that match this parameter value.

### **[-mode {multimode|multimode\_lacp|singlemode}] - Create Policy**

Selects the port interface groups that match this parameter value.

### **[-mac <MAC Address>] - MAC Address**

Selects the port interface groups that match this parameter value.

### **[-activeports {full|partial|none}] - Port Participation**

Selects the port interface groups that match this parameter value. The value "partial" indicates that some but not all of the port interface group's ports are active. the value "full" indicates that all of the port interface group's ports are active.

### **[-ports {<netport>|<ifgrp>}] - Network Ports**

Selects the port interface groups that match this parameter value.

### **[-up-ports {<netport>|<ifgrp>}] - Up Ports**

Selects the port interface groups that match this parameter value. Displays only the ports that are up.

### **[-down-ports {<netport>|<ifgrp>}] - Down Ports**

Selects the port interface groups that match this parameter value. Displays only the ports that are down.

# **Examples**

The following example displays information about all port interface groups.

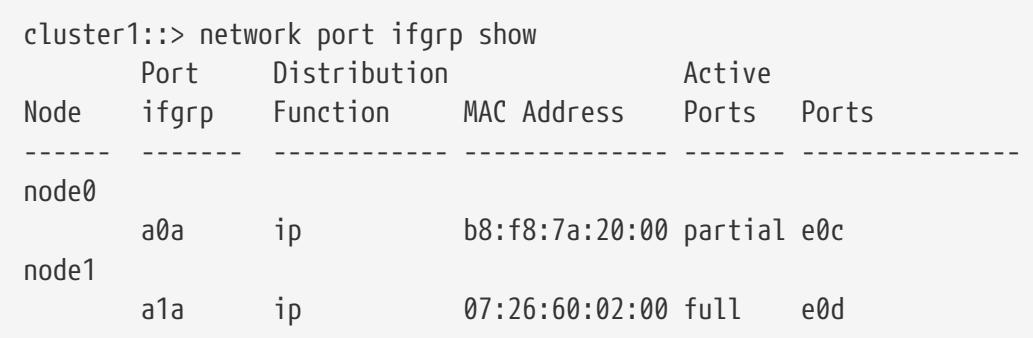

# **network port reachability repair**

Repair reachability

**Availability:** This command is available to cluster administrators at the admin privilege level.

# **Description**

Repair network port configuration to match the detected reachable broadcast domain. If the reachability scan has completed with a reachability-status of misconfigured-reachability, meaning the network port does not have reachability to its configured broadcast domain, but has reachability to another broadcast domain, then repairing the network port's reachability will assign the port to the detected broadcast domain. Similarly, if the reachability scan has completed with a reachability status of no-reachability, then repairing the network port's reachability will assign the port to an empty broadcast domain. LIFs configured on the port will be adjusted to be configured on another port in their current broadcast domain if possible. Vlans on the specified port that do not have reachability to their configured broadcast domain will be removed. If the port was part of an ifgrp, the port will be removed from the ifgrp. If the port is not configured on a broadcast domain and has no reachability to any existing broadcast domains, it will be configured in a newly created broadcast domain.

# **Parameters**

## **-node {<nodename>|local} - Node**

Selects the node on which the port resides.

## **-port <netport> - Port**

Selects the port on which to repair configuration.

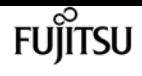

# **Examples**

The following example applies the scanned broadcast domain reachability information to the specified port's configuration.

```
cluster1::> network port reachability repair -node node1 -port e0c
```
# **network port reachability scan**

Perform a reachability scan

**Availability:** This command is available to cluster administrators at the admin privilege level.

# **Description**

Scan network port configuration to detect reachable broadcast domains.

## **Parameters**

**-node {<nodename>|local} - Node**

Selects the node on which the port resides.

#### **-port <netport> - Port**

Selects the port on which to scan broadcast domain reachability.

# **Examples**

The following example applies the scanned broadcast domain reachability information to the specified port's configuration.

```
cluster1::> network port reachability scan -node node1 -port e0c
```
# **network port reachability show**

Display Reachability Status

**Availability:** This command is available to cluster administrators at the admin privilege level.

# **Description**

Display broadcast domain reachability information for the specified port. If the port is discovered, via a layer 2 reachability scan, to have reachability to broadcast domains other than the one on which it

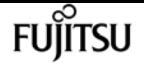

is expected, the command will list the reachable broadcast domains and an appropriate reachability status message. If the reachable broadcast domain matches the expected one, the reachability status is displayed as Ok.

## **Parameters**

### **{ [-fields <fieldname>,…]**

If you specify the **-fields <fieldname>, …** parameter, the command output also includes the specified field or fields. You can use '-fields ?' to display the fields to specify.

### **| [-detail ]**

When true, additional details regarding which broadcast domains have been found to be reachable from the specified network port are displayed.

### **| [-instance ] }**

If you specify the **-instance** parameter, the command displays detailed information about all fields.

### **[-node {<nodename>|local}] - Node**

Selects the node on which the port resides.

### **[-port <netport>] - Port**

Selects the port for which to display broadcast domain reachability information.

### **[-expected-broadcast-domain [IPspace>:<Broadcast Domain]] - Expected Broadcast Domain**

The IPspace and broadcast domain currently assigned to the network port. If the specified port is an ifgrp member, the expected broadcast domain is the IPspace and broadcast domain currerntly assigned to the parent ifgrp.

### **[-reachable-broadcast-domains [IPspace>:<Broadcast Domain],…] - Reachable Broadcast Domains**

The name of the IPspaces and broadcast domains that have reachability to the specified port, as discovered by a layer 2 reachability scan.

### **[-reachability-status {unknown|ok|no-reachability|misconfigured-reachability|multi-domainreachability|internal-error}] - Reachability Status**

The status of the broadcast domain reachability for the specified port. "Ok" if the expected broadcast domain matches the reachable broadcast domains, i.e., the port can reach other ports in the expected broadcast domain, but no ports configured in other broadcast domains. "Noreachability" if the port cannot reach any ports in the expected broadcast domain, and also cannot reach any ports in any other broadcast domains. "Misconfigured-reachability" if the port cannot reach any ports in the expected broadcast domain, but can reach ports in one other broadcast domain. "Multi-domain-reachability" if the port can reach other ports configured in multiple broadcast domains. "Unknown" if the port has not been link-up long enough for reachability to be determined.

### **[-unreachable-ports [node>:<port],…] - Unreachable Ports**

The list of network ports that are expected in the same broadcast domain as the specified port

but cannot be reached, either because those ports are down or because there is no network connectivity to those ports.

#### **[-unexpected-ports [node>:<port],…] - Unexpected Ports**

The list of network ports that are not expected in the same broadcast domain yet have network connectivity to the specified port.

## **Examples**

The following example displays the broadcast domain reachability for the specified port.

```
cluster1::> network port reachability show -node node1 -port e0d
network port reachability show)
ode Port Expected Reachability Reachability Status
                              ----------- -------- ---------------------------- --------------------------
ode1 e0d Default:Default ok
```
The following example displays the detailed reachability for the 'e0d' port when it has misconfigured-reachability, i.e., it cannot reach the other 'e0d' port in the expected broadcast domain 'Default:Default', but can reach the 'e0c' ports configured in the 'Default:Default-3' broadcast domain.

```
cluster1::> network port reachability show -node node1 -port e0d -detail
network port reachability show)
ode Port Expected Reachability Reachability Status
----------- -------- ---------------------------- --------------------------
ode1 e0d Default:Default misconfigured-reachability
Actual Reachability: Default:Default-3
Unreachable Ports: node2:e0d
 Unexpected Ports: node2:e0c, node1:e0c
```
The following example displays the detailed reachability for the 'e0d' port when it has multi-domainreachability, i.e., it can reach the other 'e0d' port in the expected broadcast domain 'Default:Default', but can also reach the 'e0c' ports configured in the 'Default:Default-3' broadcast domain.

```
cluster1::> network port reachability show -node node1 -port e0d -detail
network port reachability show)
ode Port Expected Reachability Reachability Status
----------- -------- ---------------------------- --------------------------
ode1 e0d Default:Default multi-domain-reachability
Actual Reachability: Default:Default,
                     Default:Default-3
Unreachable Ports: -
 Unexpected Ports: node2:e0c, node1:e0c
```
The following example displays the detailed reachability for the 'e0d' port when it has no-

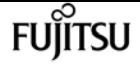

reachability, i.e., it cannot reach the other 'e0d' port in the expected broadcast domain 'Default:Default', and also cannot reach any other ports configured in broadcast domains.

```
cluster1::> network port reachability show -node node1 -port e0d -detail
network port reachability show)
ode Port Expected Reachability Reachability Status
----------- -------- ---------------------------- --------------------------
ode1 e0d Default:Default no-reachability
Actual Reachability: -
Unreachable Ports: node2:e0d
 Unexpected Ports: -
```
# **network port vip create**

Create a VIP port

**Availability:** This command is available to cluster administrators at the advanced privilege level.

## **Description**

The **network port vip create** command creates a VIP port in the specified IPspace on the specified node. Only one VIP port can be created per IPspace on the given node.

## **Parameters**

#### **-node {<nodename>|local} - Node**

The node where the VIP port should be created.

#### **-port <netport> - Network Port**

The name of the VIP port to be created in the format v<slot-number><port-letter>

#### **-ipspace <IPspace> - IPspace Name**

The IPspace where the VIP port should be created. The default value for this parameter is "Default", which identifies the default IPspace.

## **Examples**

This example shows how to create a VIP port named v0a in ipspace ips on node1.

cluster1::> network port vip create -node node1 -port v0a -ipspace ips

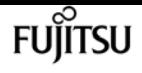

# **network port vip delete**

Delete a VIP port

**Availability:** This command is available to cluster administrators at the advanced privilege level.

# **Description**

The **network port vip delete** command deletes a VIP port.

# **Parameters**

```
-node {<nodename>|local} - Node
```
The node associated with the VIP port to be deleted.

## **-port <netport> - Network Port**

The name of the VIP port to be deleted.

# **Examples**

This example shows how to delete VIP Port v0a on node1.

```
cluster1::> network port vip delete -node node1 -port v0a
```
# **network port vip show**

Display VIP ports

**Availability:** This command is available to cluster administrators at the admin privilege level.

# **Description**

The **network port vip show** command displays information about VIP ports.

# **Parameters**

## **{ [-fields <fieldname>,…]**

If you specify the **-fields <fieldname>, …** parameter, the command output also includes the specified field or fields. You can use '-fields ?' to display the fields to specify.

## **| [-instance ] }**

If you specify the **-instance** parameter, the command displays detailed information about all fields.

## **[-node {<nodename>|local}] - Node**

This parameter selects the VIP ports that match the specified node.

## **[-port <netport>] - Network Port**

This parameter selects the VIP ports that match the specified port.

## **[-ipspace <IPspace>] - IPspace Name**

This parameter selects the VIP ports that match the specified IPspace.

# **Examples**

The example below shows VIP port v0a is created in IPspace ips on node1.

```
cluster1::> network port vip show
     Node VIP Port IPspace
      ------ -------- -------------
     node1 v0a ips
```
# **network port vlan create**

Create a virtual LAN (VLAN)

**Availability:** This command is available to cluster administrators at the admin privilege level.

# **Description**

The **network port vlan create** command attaches a VLAN to a network port on a specified node.

# **Parameters**

## **-node {<nodename>|local} - Node**

The node to which the VLAN is to be attached.

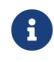

**f** You cannot attach a VLAN to a cluster port.

## **{ -vlan-name {<netport>|<ifgrp>} - VLAN Name**

The name of the VLAN that is to be attached. This name should be a combination of the name of the port or interface group and the VLAN ID, with a hyphen between, such as "e1c-80".

## **| -port {<netport>|<ifgrp>} - Associated Network Port**

The network port to which the VLAN is to be attached.

## **-vlan-id <integer> - Network Switch VLAN Identifier }**

The ID tag of the created VLAN.

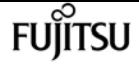

**[-skip-broadcast-domain-placement <true>] - Skip Placement Into Broadcast Domain**

When specified, the VLAN will not be placed into any broadcast domain.

# **Examples**

This example shows how to create VLAN e1c-80 attached to network port e1c on node1.

cluster1::> network port vlan create -node node1 -vlan-name e1c-80

# **network port vlan delete**

Delete a virtual LAN (VLAN)

**Availability:** This command is available to cluster administrators at the admin privilege level.

# **Description**

The **network port vlan delete** command deletes a VLAN from a network port.

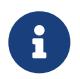

When you delete a VLAN port, it is automatically removed from all failover rules and groups that use it.

## **Parameters**

```
-node {<nodename>|local} - Node
```
The node from which the VLAN is to be deleted.

#### **{ -vlan-name {<netport>|<ifgrp>} - VLAN Name**

The name of the VLAN that is to be deleted

```
| -port {<netport>|<ifgrp>} - Associated Network Port
```
The network port to which the VLAN is to be attached.

```
-vlan-id <integer> - Network Switch VLAN Identifier }
```
The ID tag of the deleted VLAN.

# **Examples**

This example shows how to delete VLAN e1c-80 from network port e1c on node1.

cluster1::> network port vlan delete -node node1 -vlan-name e1c-80

# **network port vlan show**

Display virtual LANs (VLANs)

**Availability:** This command is available to cluster administrators at the admin privilege level.

# **Description**

The **network port vlan show** command displays information about network ports that are attached to VLANs. The command output indicates any inactive links and lists the reason for the inactive status.

If the operational duplex mode and speed cannot be determined (for instance, if the link is down), they are listed as **undef** , meaning undefined.

# **Parameters**

## **{ [-fields <fieldname>,…]**

If you specify the **-fields <fieldname>, …** parameter, the command output also includes the specified field or fields. You can use '-fields ?' to display the fields to specify.

## **| [-instance ] }**

If you specify the **-instance** parameter, the command displays detailed information about all fields.

## **[-node {<nodename>|local}] - Node**

Selects the VLAN network ports that match this parameter value.

## **{ [-vlan-name {<netport>|<ifgrp>}] - VLAN Name**

Selects the VLAN network ports that match this parameter value.

## **| [-port {<netport>|<ifgrp>}] - Associated Network Port**

Selects the VLAN network ports that match this parameter value. If neither this parameter nor **-name** are used, the command displays information about all network ports.

## **[-vlan-id <integer>] - Network Switch VLAN Identifier }**

Selects the VLAN network ports that match this parameter value.

## **[-mac <MAC Address>] - MAC address**

Selects the VLAN network ports that match this parameter value.

# **Examples**

The example below shows VLAN e1b-70 attached to port e1b on node1.

```
cluster1::> network port vlan show
                    Network Network
```
network qos-marking modify

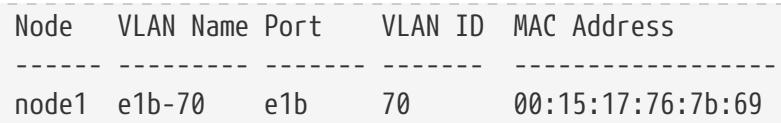

# **network qos-marking modify**

Modify the QoS marking values

**Availability:** This command is available to cluster administrators at the admin privilege level.

# **Description**

The **network qos-marking modify** command modifies the QoS marking values for different protocols, for each IPspace.

**FUJITSU** 

## **Parameters**

#### **-ipspace <IPspace> - IPspace name**

Use this parameter to specify the IPspace for which the QoS marking entry is to be modified.

#### **-protocol <text> - Protocol**

Use this parameter to specify the protocol for which the QoS marking entry is to be modified. The possible values are NFS, CIFS, iSCSI, NVMe-TCP, SnapMirror, SnapMirror-Sync, NDMP, FTP, HTTPadmin, HTTP-filesrv, SSH, Telnet, and SNMP.

#### **[-dscp <integer>] - DSCP Marking Value**

Use this parameter to specify the DSCP value. The possible values are 0 to 63.

#### **[-is-enabled {true|false}] - Is QoS Marking Enabled**

Use this parameter to enable or disable the QoS marking for the specified protocol and IPspace.

## **Examples**

The following example modifies the QoS marking entry for the NFS protocol in the Default IPspace:

```
cluster1::> network qos-marking modify -ipspace Default -protocol NFS -dscp 10 -is
-enabled true
```
# **network qos-marking show**

Display the QoS marking values

**Availability:** This command is available to cluster administrators at the admin privilege level.

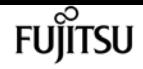

## **Description**

The **network qos-marking show** command displays the QoS marking values for different protocols, for each IPspace.

## **Parameters**

### **{ [-fields <fieldname>,…]**

Use this parameter to display only certain fields of the QoS marking table.

### **| [-instance ] }**

Use this parameter to display all the fields of the QoS marking table.

### **[-ipspace <IPspace>] - IPspace name**

Use this parameter to display the QoS marking entries for the specified IPspace.

### **[-protocol <text>] - Protocol**

Use this parameter to display the QoS marking entries for the specified protocol. The possible values are NFS, CIFS, iSCSI, NVMe-TCP, SnapMirror, SnapMirror-Sync, NDMP, FTP, HTTP-admin, HTTP-filesrv, SSH, Telnet, and SNMP.

### **[-dscp <integer>] - DSCP Marking Value**

Use this parameter to display the QoS marking entries matching the specified DSCP value. The possible values are 0 to 63.

### **[-is-enabled {true|false}] - Is QoS Marking Enabled**

Use this parameter to display the QoS marking entries matching the specified flag.

# **Examples**

The following example displays the QoS marking entries for the Default IPspace.

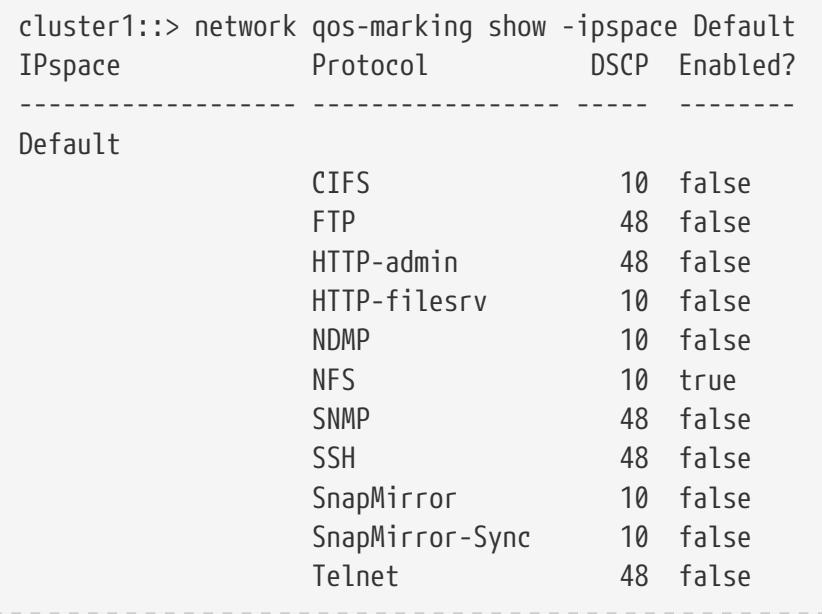

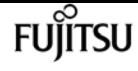

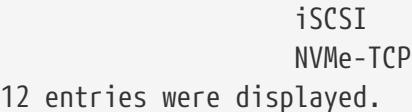

10 false 10 false

# **network route create**

### Create a static route

**Availability:** This command is available to cluster and Vserver administrators at the admin privilege level.

# **Description**

The **network route create** command creates a static route within a Vserver.

## **Parameters**

#### **-vserver <vserver> - Vserver Name**

Use this parameter to specify the Vserver on which the route is to be created.

#### **-destination <IP Address/Mask> - Destination/Mask**

Use this parameter to specify the IP address and subnet mask of the route's destination. The format for this value is: address, slash ("/"), mask. **0.0.0.0/0** is a valid destination value to create default IPv4 route. And **::/0** is a valid destination value to create default IPv6 route

### **-gateway <IP Address> - Gateway**

Use this parameter to specify the IP address of the gateway server leading to the route's destination.

#### **[-metric <integer>] - Metric**

Use this parameter to specify the metric of the route.

## **Examples**

The following example creates default routes within Vserver vs0 for IPv4 and IPv6.

```
cluster1::> network route create -vserver vs0 -destination 0.0.0.0/0 -gateway
10.61.208.1
cluster1::> network route create -vserver vs0 -destination ::/0 -gateway 3ffe:1::1
```
# **network route delete**

Delete a static route

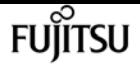

**Availability:** This command is available to cluster and Vserver administrators at the admin privilege level.

# **Description**

The **network route delete** command deletes a static route from a Vserver.

## **Parameters**

#### **-vserver <vserver> - Vserver Name**

Use this parameter to specify the Vserver on which the route is to be deleted.

#### **-destination <IP Address/Mask> - Destination/Mask**

Use this parameter to specify the IP address and subnet mask of the route's destination. The format for this value is: address, slash ("/"), mask. For example, **0.0.0.0/0** is a correctly formatted value for the -destination parameter.

#### **-gateway <IP Address> - Gateway**

Use this parameter to specify the gateway on which the route is to be deleted.

# **Examples**

The following example deletes a route within Vserver vs0 for destination 0.0.0.0/0.

cluster1::network route delete -vserver vs0 -destination 0.0.0.0/0

# **network route show-lifs**

Show the Logical Interfaces for each route entry

**Availability:** This command is available to cluster and Vserver administrators at the admin privilege level.

## **Description**

The **network route show-lifs** command displays the association of static routes and Logical Interfaces (LIFs) within one or more Vservers. You can view routes within specified Vservers, routes with specified destinations, and routes with specified gateways.

## **Parameters**

### **{ [-fields <fieldname>,…]**

If you specify the **-fields <fieldname>, …** parameter, the command output also includes the specified field or fields. You can use '-fields ?' to display the fields to specify.

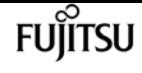

### **| [-instance ] }**

If you specify the **-instance** parameter, the command displays detailed information about all fields.

#### **[-vserver <vserver>] - Vserver Name**

Use this parameter to display only routes that have the specified Vserver as their origin.

#### **[-destination <IP Address/Mask>] - Destination/Mask**

Use this parameter to display only routes that have the specified IP address and subnet mask as their destination. The format for this value is: address, slash ("/"), mask. For example, **0.0.0.0/0** is a valid value for the -destination parameter.

### **[-gateway <IP Address>] - Gateway**

Use this parameter to display only routes that have the specified IP address as their gateway.

#### **[-lifs <lif-name>,…] - Logical Interfaces**

Use this parameter to display only the routes that are associated with the specified Logical Interfaces (LIFs).

#### **[-address-family {ipv4|ipv6|ipv6z}] - Address Family**

Use this parameter to display only the routes that belong to specified address family.

# **network route show**

Display static routes

**Availability:** This command is available to cluster and Vserver administrators at the admin privilege level.

## **Description**

The **network route show** command displays a group of static routes within one or more Vservers. You can view routes within specified Vservers, routes with specified destinations, and routes with specified gateways.

## **Parameters**

### **{ [-fields <fieldname>,…]**

Use this parameter to display only certain fields of the routing tables.

#### **| [-instance ] }**

Use this parameter to display all fields of the routing tables.

#### **[-vserver <vserver>] - Vserver Name**

Use this parameter to display only routes that have the specified Vserver as their origin.

## **[-destination <IP Address/Mask>] - Destination/Mask**

Use this parameter to display only routes that have the specified IP address and subnet mask as their destination. The format for this value is: address, slash ("/"), mask. The example below has **0.0.0.0/0** as a valid value for the -destination parameter.

## **[-gateway <IP Address>] - Gateway**

Use this parameter to display only routes that have the specified IP address as their gateway.

## **[-metric <integer>] - Metric**

Use this parameter to display only routes that have the specified metric.

## **[-ipspace <IPspace>] - IPspace Name**

Use this parameter to optionally specify the IPspace associated with the Vserver. This parameter can be used in conjunction with the Vserver parameter in order to configure the same route across multiple Vservers within an IPspace.

### **[-address-family {ipv4|ipv6|ipv6z}] - Address family of the route**

Use this parameter to display only the routes that have the specified address-family.

# **Examples**

The following example displays information about all routing groups.

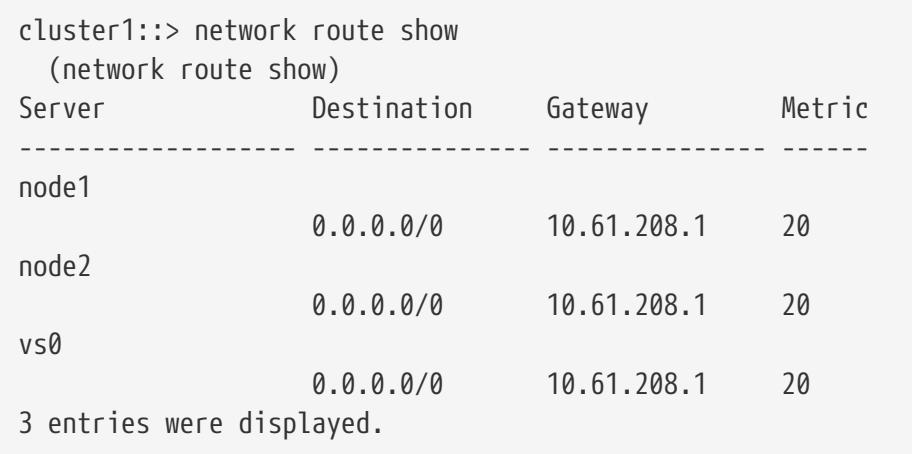

# **network route active-entry show**

## Display active routes

**Availability:** This command is available to cluster and Vserver administrators at the advanced privilege level.

# **Description**

The **network route active-entry show** command displays installed routes on one or more nodes. You can view routes within specified nodes, within specified Vservers, routes in specified subnet groups,

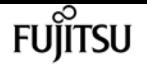

and routes with specified destinations.

## **Parameters**

## **{ [-fields <fieldname>,…]**

If you specify the **-fields <fieldname>, …** parameter, the command output also includes the specified field or fields. You can use '-fields ?' to display the fields to specify.

### **| [-verbose ]**

Use this parameter to display the reference count, use, interface, and Path MTU fields.

### **| [-instance ] }**

If you specify the **-instance** parameter, the command displays detailed information about all fields.

### **[-vserver <vserver>] - Vserver Name**

Displays the routes that have the specified Vserver as their origin.

### **[-node {<nodename>|local}] - Node**

Displays the routes from the specified node.

### **[-address-type {ipv4|ipv6|ipv6z}] - Address Family**

Displays the routes that have the specified IP address type.

### **[-subnet-group <IP Address/Mask>] - Subnet Group**

Displays the group of routes that belong to the specified subnet. Routes within the specified subnet group are used first before the default set. The "default" subnet group is a systemprovided set of default routes.

### **[-destination <text>] - Destination**

Displays the routes that have the specified IP address or subnet as their destination. The format for the subnet is: <address>/<mask>. IPv6 address includes the scope value after percentage ("%"). 0.0.0.0/0, 169.254.4.60, ff02::%e0a/32 and fe80::250:56ff:fea6:db7c%e0b are valid values for this parameter.

### **[-interface <text>] - Interface Name**

Displays the routes that use the specified interface to transmit packets to the destination. A valid interface has the format of {<netport>|<ifgrp>}, such as "e0a", "e0a-1" and "a0a", or it can be a loopback interface, such as "lo" and "losk".

#### **[-route-interface-address <text>] - Route Interface Address**

Displays the routes that use the specified IP address on the transmit interface.

### **[-gateway <text>] - Route gateway**

Displays the routes that have the specified gateway. The gateway can be an IP address, such as "10.10.2.1" and "fe80::1%lo", MAC address, such as "0:5:73:a0:1:7" or refer to a local link, such as "link#3".

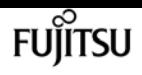

## **[-metric <integer>] - Metric**

Displays the routes that have the specified metric.

## **[-flags <text>] - Flags**

Displays the routes that have the specified flags. The type string for "-flags" needs to be one or more of the following {U|G|H|R|D|S|1|2|L|C} in the order shown.

- U Usable
- G Gateway
- H Host
- R Reject
- D Dynamic
- S Static
- 1 Protocol1
- 2 Protocol2
- L Llinfo
- C Clone

Multiple values can be specified (for example: UHL).

## **[-reference-count <integer>] - Reference Count**

Displays the routes that have the specified reference count in the system.

## **[-lookup-count <integer>] - Lookup Count**

Displays the routes that have the specified use count (the count of lookups for the route).

## **[-path-mtu <integer>] - Path MTU**

Displays the routes that have the specified path maximum transmission unit.

# **Examples**

The following example displays active routes on all nodes in Vserver vs0 with subnet-group 10.10.10.0/24.

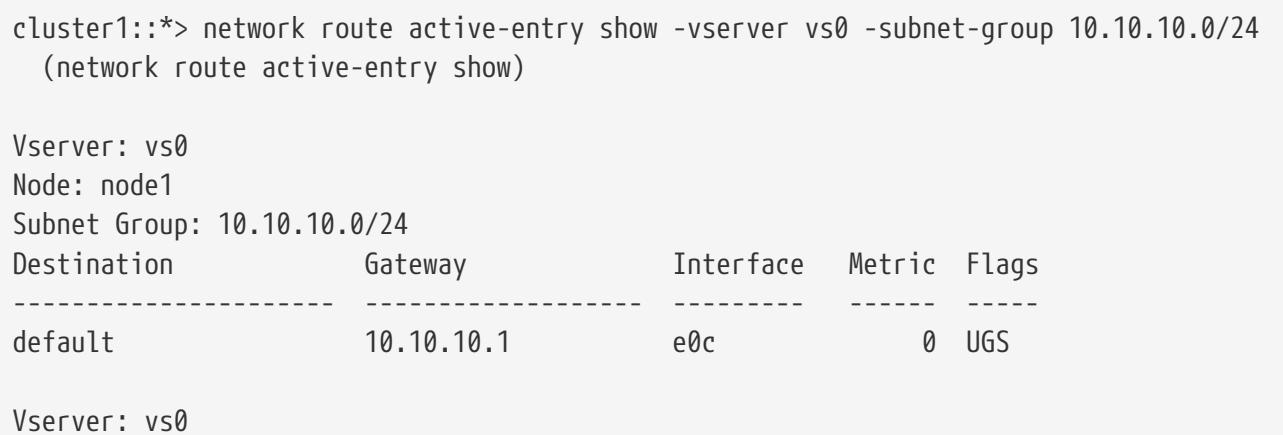

network subnet add-ranges

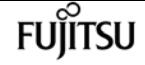

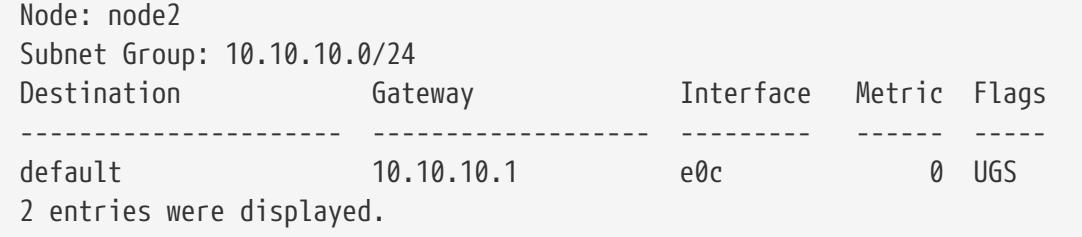

# **network subnet add-ranges**

Add new address ranges to a subnet

**Availability:** This command is available to cluster administrators at the admin privilege level.

## **Description**

Add new address ranges to a subnet.

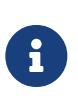

All addresses in a range must be the same address family (IPv4 or IPv6) and must have the same subnet mask. Ranges that overlap or are next to existing ranges will be merged with the existing ranges.

## **Parameters**

**-ipspace <IPspace> - IPspace Name**

The IPspace in which the range resides.

**-subnet-name <subnet name> - Subnet Name**

The name of the subnet.

#### **-ip-ranges {<ipaddr>|<ipaddr>-<ipaddr>} - IP Ranges**

The list of ranges to add to the subnet.

#### **[-force-update-lif-associations <true>] - Force Update LIF Associations**

This command will fail if any service processor interfaces or network interfaces are using the IP addresses in the ranges provided. Using this parameter will associate any manually addressed interfaces with the subnet and will allow the command to succeed.

## **Examples**

The following example allocates addresses for subnet *s1* in IPspace *Default* .

cluster1::> network subnet add-ranges -ipspace Default -subnet-name s1 -ip-ranges "10.98.1.20-10.98.1.30, 10.98.1.35, 10.98.1.40-10.98.1.49"

# **network subnet create**

Create a new layer 3 subnet

**Availability:** This command is available to cluster administrators at the admin privilege level.

# **Description**

Create a new subnet.

# **Parameters**

## **[-ipspace <IPspace>] - IPspace Name**

The IPspace to which the new subnet belongs.

## **-subnet-name <subnet name> - Subnet Name**

The name of the subnet to be created. The name of the subnet needs to be unique within the IPspace.

## **-broadcast-domain <Broadcast Domain> - Broadcast Domain**

The broadcast domain to which the new subnet belongs.

## **-subnet <IP Address/Mask> - Layer 3 Subnet**

The address and mask of the subnet.

## **[-gateway <IP Address>] - Gateway**

The gateway of the subnet.

## **[-ip-ranges {<ipaddr>|<ipaddr>-<ipaddr>}] - IP Addresses or IP Address Ranges**

The IP ranges associated with this subnet.

## **[-force-update-lif-associations <true>] - Change the subnet association**

This command will fail if any service processor interfaces or network interfaces are using the IP addresses in the ranges provided. Using this parameter will associate any manually addressed interfaces with the subnet and will allow the command to succeed.

# **Examples**

The following examples create subnets named *s1* and *s6* in IPspace *Default* .

```
cluster1::> network subnet create -ipspace Default -broadcast-domain bd1 -subnet-name
s1
```

```
  -subnet 192.168.1.0/24 -gateway 192.168.1.1 -ip-ranges "192.168.1.1-192.168.1.100,
192.168.1.112, 192.168.1.145"
```
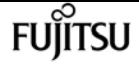

```
cluster1::> network subnet create -ipspace Default -broadcast-domain bd1 -subnet-name
s6
```
-subnet 3FFE::/64 -gateway 3FFE::1 -ip-ranges "3FFE::10-3FFE::20"

# **network subnet delete**

Delete an existing subnet object

**Availability:** This command is available to cluster administrators at the admin privilege level.

# **Description**

Delete a subnet that contains no ports.

## **Parameters**

### **-ipspace <IPspace> - IPspace Name**

The IPspace to which the subnet belongs.

#### **-subnet-name <subnet name> - Subnet Name**

The name of the subnet to be deleted.

#### **[-force-update-lif-associations <true>] - Change the subnet association**

This command will fail if the subnet has ranges containing any existing service processor interface or network interface IP addresses. Setting this value to true will remove the network interface associations with the subnet and allow the command to succeed. However, it will not affect service processor interfaces.

## **Examples**

The following example deletes subnet *s1* in IPspace *Default* .

cluster1::> network subnet delete -ipspace Default -subnet-name s1

# **network subnet modify**

Modify a layer 3 subnet

**Availability:** This command is available to cluster administrators at the admin privilege level.

# **Description**

Modify a subnet.

## **Parameters**

**-ipspace <IPspace> - IPspace Name**

The IPspace to which the subnet belongs.

```
-subnet-name <subnet name> - Subnet Name
```
The name of the subnet to modify.

### **[-subnet <IP Address/Mask>] - Layer 3 Subnet**

The new address and mask of the subnet.

### **[-gateway <IP Address>] - Gateway**

The new gateway address.

**[-ip-ranges {<ipaddr>|<ipaddr>-<ipaddr>}] - IP Addresses or IP Address Ranges**

The new IP ranges for this subnet.

### **[-force-update-lif-associations <true>] - Change the subnet association**

This command will fail if any existing service processor interfaces or network interfaces are using IP addresses in the IP ranges being added. It will also fail if any existing service processor interfaces or network interfaces are using IP addresses in the IP ranges being removed. Using this parameter will associate the interfaces with the IP addresses in the ranges being added to the subnet. It will also remove the subnet's association with the interfaces with IP addresses in the IP ranges being removed and will allow the command to succeed.

# **Examples**

The following example modifies the subnet address and gateway.

```
cluster1::> network subnet modify -ipspace Default -subnet-name s1 -subnet
192.168.2.0/24 -gateway 192.168.2.1
```
# <span id="page-790-0"></span>**network subnet remove-ranges**

Remove address ranges from a subnet

**Availability:** This command is available to cluster administrators at the admin privilege level.

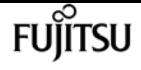

## **Description**

Remove address ranges from a subnet.

## **Parameters**

**-ipspace <IPspace> - IPspace Name**

The IPspace in which the range resides.

### **-subnet-name <subnet name> - Subnet Name**

The name of the subnet.

### **-ip-ranges {<ipaddr>|<ipaddr>-<ipaddr>} - IP Ranges**

IP ranges to remove.

### **[-force-update-lif-associations <true>] - Force Update LIF Associations**

This command will fail if any existing service processor interfaces or network interfaces are using IP addresses in the ranges provided. Using this parameter will remove the subnet's association with those interfaces and allow the command to succeed.

## **Examples**

The following example removes an address range with starting address of *10.98.1.1* from subnet *s1* in IPspace *Default* .

```
cluster1::> network subnet remove-ranges -ipspace Default -subnet-name s1
      -ip-ranges "10.98.1.1-10.98.1.30"
```
# **network subnet rename**

Rename a layer 3 subnet

**Availability:** This command is available to cluster administrators at the admin privilege level.

# **Description**

Rename a Subnet.

## **Parameters**

#### **-ipspace <IPspace> - IPspace Name**

The IPspace to which the subnet belongs.
#### **-subnet-name <subnet name> - Subnet Name**

The name of the subnet to rename.

#### **-new-name <text> - New Name**

The new name for the subnet.

# **Examples**

The following example renames subnet *s1* to *s3* .

```
cluster1::> network subnet rename -ipspace Default -subnet s1 -new-name s3
```
# **network subnet show**

Display subnet information

**Availability:** This command is available to cluster administrators at the admin privilege level.

# **Description**

Display subnet information.

### **Parameters**

### **{ [-fields <fieldname>,…]**

If you specify the **-fields <fieldname>, …** parameter, the command output also includes the specified field or fields. You can use '-fields ?' to display the fields to specify.

### **| [-instance ] }**

If you specify the **-instance** parameter, the command displays detailed information about all fields.

#### **[-ipspace <IPspace>] - IPspace Name**

Selects the subnets that match the given IPspace name.

#### **[-subnet-name <subnet name>] - Subnet Name**

Selects the subnets that match the given subnet name.

#### **[-broadcast-domain <Broadcast Domain>] - Broadcast Domain**

Selects the subnets that match the given broadcast domain name.

#### **[-subnet <IP Address/Mask>] - Layer 3 Subnet**

Selects the subnets that match the given address and mask.

### **[-gateway <IP Address>] - Gateway**

Selects the subnets that match the given gateway address.

### **[-ip-ranges {<ipaddr>|<ipaddr>-<ipaddr>}] - IP Addresses or IP Address Ranges**

**FUJITSU** 

Selects the subnets that match the given IP range.

### **[-total-count <integer>] - Total Address Count**

Selects the subnets that match the given total address count.

### **[-used-count <integer>] - Used Address Count**

Selects the subnets that match the given number of addresses allocated.

#### **[-available-count <integer>] - Available Address Count**

Selects the subnets that match the given number of addresses available.

## **Examples**

The following example displays general information about the subnets.

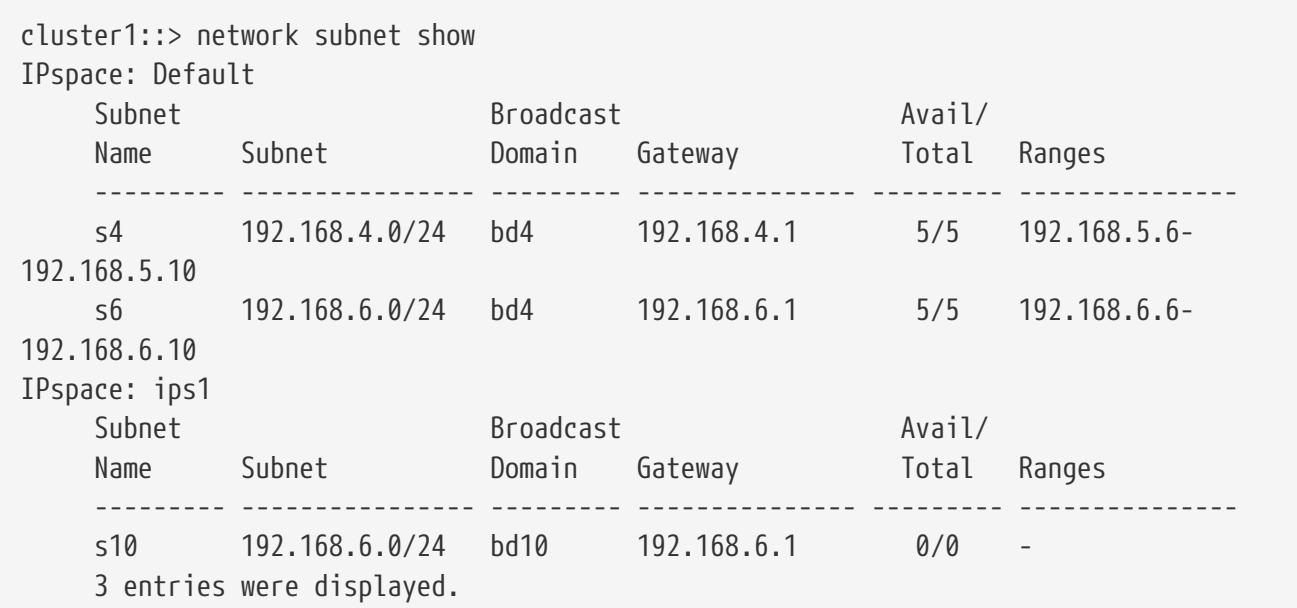

# <span id="page-793-0"></span>**network test-link run-test**

### Test link bandwidth

**Availability:** This command is available to cluster administrators at the advanced privilege level.

## **Description**

The **network test-link run-test** command runs a performance test between two nodes. The command requires a source node, Vserver, and destination address.

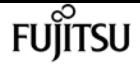

Before executing the **network test-link run-test** command, the [network test-link start-server](#page-796-0) command must be run to start a server on the node hosting the destination LIF. After all tests to that node are complete the [network test-link stop-server](#page-797-0) command must be run to stop the server.

The test results are stored non-persistently and can be viewed using the [network test-link show](#page-795-0) command. Results include input parameters, the bandwidth achieved, and the date and time of the test.

### **Parameters**

#### **-node {<nodename>|local} - Node Name**

Use this parameter to specify the node which initiates the test.

#### **-vserver <vserver> - Vserver**

Use this parameter to specify the Vserver to access the destination LIF. DC (Data Channel) Vserver option is available only in an ONTAP Select or ONTAP Cloud cluster. It is a special vserver that hosts LIFs that are used to mirror data aggregates to partner node.

#### **-destination <Remote InetAddress> - Destination**

Use this parameter to specify the destination IP address.

### **Examples**

The following example runs a test between the cluster LIFs, including the start and stop of the server side of the test:

```
cluster1::*> network test-link start-server -node node1
cluster1::*> network test-link run-test -node node2 -vserver Cluster -destination
172.31.112.173
Node: node2
      Vserver: Cluster
 Destination: 172.31.112.173
Time of Test: 4/22/2016 15:33:18
         MB/s: 41.2678
cluster1::*> network test-link stop-server -node node1
cluster1::*> network test-link show
Node Vserver Destination Time of Test MB/s
----------------- ----------------- --------------- -------------------
------------
node2 Cluster 172.31.112.173 4/22/2016 15:33:18
41.2678
```
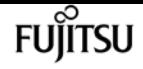

### **Related Links**

- [network test-link start-server](#page-796-0)
- [network test-link stop-server](#page-797-0)
- [network test-link show](#page-795-0)

# <span id="page-795-0"></span>**network test-link show**

### Display test results

**Availability:** This command is available to cluster administrators at the advanced privilege level.

### **Description**

The network test-link show command displays the results of prior [network test-link run-test](#page-793-0) commands.

The test results are stored non-persistently and can be viewed using the **network test-link show** command. Results include input parameters, the bandwidth achieved, and the date and time of the test.

### **Parameters**

#### **{ [-fields <fieldname>,…]**

If you specify the **-fields <fieldname>, …** parameter, the command output also includes the specified field or fields. You can use '-fields ?' to display the fields to specify.

#### **| [-instance ] }**

If you specify the **-instance** parameter, the command displays detailed information about all fields.

#### **-node {<nodename>|local} - Node**

Selects the nodes that match this parameter value. Use this parameter to display the test results specific to a node. By default, the test results across all nodes are shown.

#### **-vserver <vserver> - Vserver**

Use this parameter to display the test results specific to a Vserver. Use DC (Data Channel) Vserver option only in an ONTAP Select or ONTAP Cloud cluster to show network performance of links hosting DC LIFs. DC Vserver is a special Vserver that hosts LIFs that are used to mirror data aggregates to partner node

#### **[-destination <Remote InetAddress>] - Destination**

Use this parameter to display the test results associated with the specified destination.

### **[-timestamp <MM/DD/YYYY HH:MM:SS>] - Time of Test**

Use this parameter to display the test results with the specified timestamp.

### **[-bandwidth <double>] - MB/s**

Use this parameter to display the test results only matching the specified bandwidth.

# **Examples**

The following example runs a test between the cluster LIFs twice and then demonstrates the show command results:

```
cluster1::*> network test-link run-test -node node2 -vserver Cluster -destination
172.31.112.173
Node: node2
      Vserver: Cluster
 Destination: 172.31.112.173
Time of Test: 4/25/2016 10:37:52
         MB/s: 29.9946
cluster1::*> network test-link run-test -node node2 -vserver Cluster -destination
172.31.112.173
Node: node2
      Vserver: Cluster
 Destination: 172.31.112.173
Time of Test: 4/25/2016 10:38:32
         MB/s: 39.8192
cluster1::network test-link*> show
Node Vserver Destination Time of Test MB/s
----------------- ----------------- --------------- -------------------
------------
node2 Cluster 172.31.112.173 4/25/2016 10:38:32
39.8192
```
# **Related Links**

• [network test-link run-test](#page-793-0)

# <span id="page-796-0"></span>**network test-link start-server**

Start server for bandwidth test

**Availability:** This command is available to cluster administrators at the advanced privilege level.

# **Description**

The **network test-link start-server** command starts the server side of the **network test-link** test on the designated node.

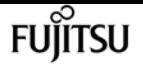

Only one server at a time can be running for the **network test-link** command on a given node. If the **network test-link start-server** command is issued and a server is already running on the node, then the command is ignored, and the existing server continues to run.

The server started is listening on port 5201.

### **Parameters**

```
-node {<nodename>|local} - Node Name
```
Use this parameter to specify the node where the server is to be started.

### **Examples**

The following example starts a server:

cluster1::\*> network test-link start-server -node node1

# <span id="page-797-0"></span>**network test-link stop-server**

Stop server for bandwidth test

**Availability:** This command is available to cluster administrators at the advanced privilege level.

## **Description**

The **network test-link stop-server** command stops the **network test-link** server running on the designated node.

### **Parameters**

**-node {<nodename>|local} - Node Name**

Use this parameter to specify the node where the server is to be stopped.

## **Examples**

The following example starts a server and stops it:

cluster1::\*> network test-link start-server -node node1

cluster1::\*> network test-link stop-server -node node1

# **network tuning icmp modify**

### Modify ICMP tuning options

**Availability:** This command is available to cluster administrators at the admin privilege level.

## **Description**

This command displays options which can be used to fine tune icmp protocol behavior.

### **Parameters**

```
-node {<nodename>|local} - Node
```
Sets this parameter to indicate on which node the ICMP tuning options are modified.

```
[-is-drop-redirect-enabled {true|false}] - Drop redirect ICMP
```
Sets this parameter to drop redirect ICMP message.

```
[-tx-icmp-limit <integer>] - Maximum number of ICMP packets sent per second
```
Sets the maximum number of ICMP messages including TCP RSTs can be sent per second.

```
[-redirect-timeout <integer>] - Maximum seconds for route redirect timeout
```
Sets this parameter to indicate the number of seconds after which the route is deleted. Value of zero means infinity. The default value is 300 seconds.

## **Examples**

cluster1::> network tuning icmp modify -node node1 -is-drop-redirect-enabled false

# **network tuning icmp show**

Show ICMP tuning options

**Availability:** This command is available to cluster administrators at the admin privilege level.

## **Description**

This command displays the current state of the ICMP tuning options for the given node.

### **Parameters**

#### **{ [-fields <fieldname>,…]**

If you specify the **-fields <fieldname>, …** parameter, the command output also includes the

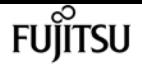

specified field or fields. You can use '-fields ?' to display the fields to specify.

#### **| [-instance ] }**

Displays all ICMP tuning options.

#### **[-node {<nodename>|local}] - Node**

Specifies the node for which the ICMP tuning options are displayed.

```
[-is-drop-redirect-enabled {true|false}] - Drop redirect ICMP
```
Displays all entries that match the "is-drop-redirect-enabled" value.

**[-tx-icmp-limit <integer>] - Maximum number of ICMP packets sent per second**

Displays all entries that match the "tx-icmp-limit" value.

**[-redirect-timeout <integer>] - Maximum seconds for route redirect timeout**

Displays all the entries that match the "redirect-timeout" value.

### **Examples**

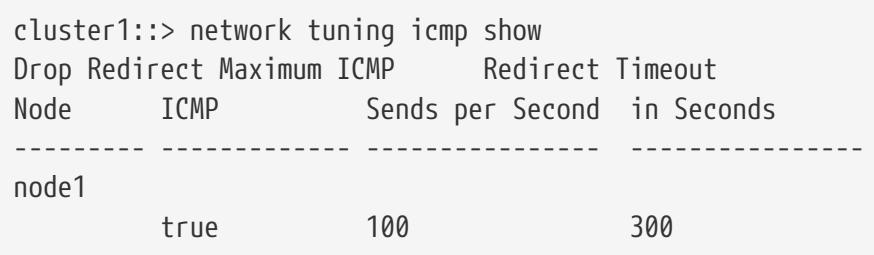

# **network tuning icmp6 modify**

Modify ICMPv6 tuning options

**Availability:** This command is available to cluster administrators at the admin privilege level.

### **Description**

This command displays options which can be used to fine tune icmpv6 protocol behavior.

### **Parameters**

#### **-node {<nodename>|local} - Node**

Sets this parameter to indicate on which node the ICMPv6 tuning options are modified.

#### **[-is-v6-redirect-accepted {true|false}] - Accept redirects via ICMPv6**

Sets this parameter to indicate whether or not redirect ICMPv6 messages are accepted.

#### **[-redirect-v6-timeout <integer>] - Maximum seconds for route redirect timeout**

Sets this parameter to indicate the number of seconds after which the route is deleted. Value of zero means infinity. The default value is 300 seconds.

**[-tx-icmp6-err-limit <integer>] - Maximum number of ICMPv6 error messages sent per second** Sets the maximum number of ICMPv6 error messages that can be sent per second.

### **Examples**

cluster1::> network tuning icmp6 modify -node node1 -is-v6-redirect-accepted false

# **network tuning icmp6 show**

Show ICMPv6 tuning options

**Availability:** This command is available to cluster administrators at the admin privilege level.

### **Description**

This command displays the current state of the ICMPv6 tuning options for the given node.

### **Parameters**

#### **{ [-fields <fieldname>,…]**

If you specify the **-fields <fieldname>, …** parameter, the command output also includes the specified field or fields. You can use '-fields ?' to display the fields to specify.

#### **| [-instance ] }**

Displays all ICMPv6 tuning options.

#### **[-node {<nodename>|local}] - Node**

Specifies the node for which the ICMPv6 tuning options are displayed.

#### **[-is-v6-redirect-accepted {true|false}] - Accept redirects via ICMPv6**

Displays all entries that match the "is-v6-redirect-accepted" value.

#### **[-redirect-v6-timeout <integer>] - Maximum seconds for route redirect timeout**

Displays all the entries that match the "redirect-v6-timeout" value.

#### **[-tx-icmp6-err-limit <integer>] - Maximum number of ICMPv6 error messages sent per second**

Displays all entries that match the "tx-icmp6-err-limit" value.

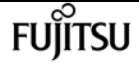

### **Examples**

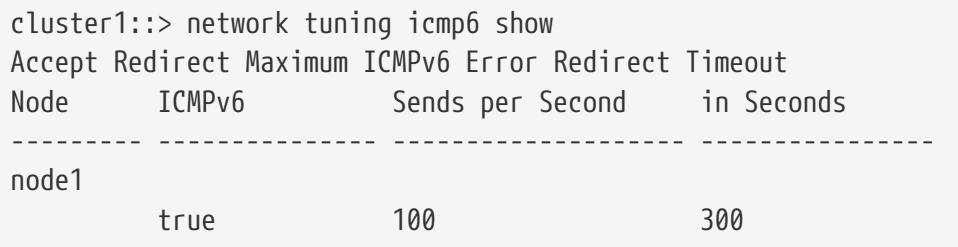

# **network tuning tcp modify**

Modify TCP tuning options

**Availability:** This command is available to cluster administrators at the admin privilege level.

### **Description**

This commands sets TCP tuning options on the node.

### **Parameters**

**-node {<nodename>|local} - Node**

Indicates on which node the TCP tuning options will be modified.

**[-is-path-mtu-discovery-enabled {true|false}] - Path MTU discovery enabled** Enables path MTU discovery feature.

#### **[-is-rfc3465-enabled {true|false}] - RFC3465 enabled**

Enables the rfc3465 feature.

- **[-max-cwnd-increment <integer>] Maximum congestion window segments incrementation** Sets the maximum congestion window increment segements during slow start.
- **[-is-rfc3390-enabled {true|false}] RFC3390 enabled** Enables the rfc3390 feature.

**[-is-sack-enabled {true|false}] - SACK support enabled**

Enables the selective ACK feature.

### **Examples**

cluster1::> network tuning tcp modify -node node1 -is-path-mtu-discovery-enabled false

# **network tuning tcp show**

Show TCP tuning options

**Availability:** This command is available to cluster administrators at the admin privilege level.

# **Description**

This command displays the current state of the TCP tuning options for the given node.

## **Parameters**

### **{ [-fields <fieldname>,…]**

If you specify the **-fields <fieldname>, …** parameter, the command output also includes the specified field or fields. You can use '-fields ?' to display the fields to specify.

### **| [-instance ] }**

Displays all TCP tuning options.

### **[-node {<nodename>|local}] - Node**

Specifies the node for which the TCP tuninng options will be displayed.

```
[-is-path-mtu-discovery-enabled {true|false}] - Path MTU discovery enabled
```
Displays all entries that match the "is-path-mtu-discovery-enabled" value.

### **[-is-rfc3465-enabled {true|false}] - RFC3465 enabled**

Displays all entries that match the "is-rfc3465-enabled" value.

### **[-max-cwnd-increment <integer>] - Maximum congestion window segments incrementation**

Displays all entries that match the "max-cwnd-increment" value.

### **[-is-rfc3390-enabled {true|false}] - RFC3390 enabled**

Displays all entries that match the "is-rfc3390-enabled" value.

### **[-is-sack-enabled {true|false}] - SACK support enabled**

Displays all entries that match the "is-sack-enabled" value.

## **Examples**

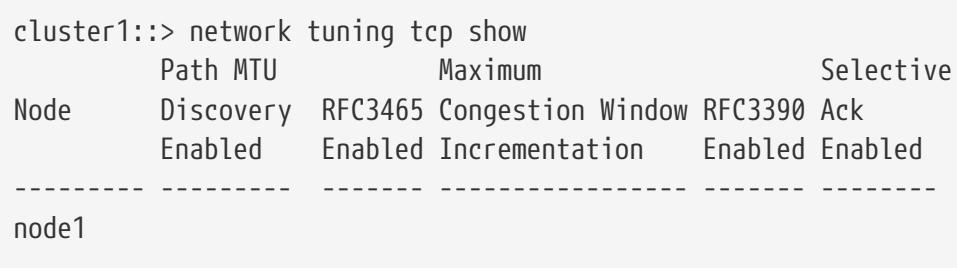

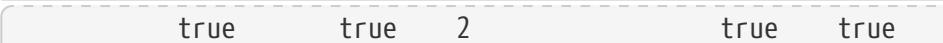

# **pod status show**

Get the pod status.

**Availability:** This command is available to cluster administrators at the admin privilege level.

## **Description**

The **pod status show** command displays the current status of the pod.

## **Examples**

The following example displays the pod status show:

```
cluster1::> pod status show
uuid status saari saari oo mame status status status status status status status status status status status s
--------- -------------------------- ------------- -------
1cd8a442-86d1-11e0-ae1c-123478563412 pod1 running
1 entries was displayed.
cluster1::>
```
# **protection-type show**

Display the supported protection types and available RPOs

**Availability:** This command is available to cluster and Vserver administrators at the advanced privilege level.

## **Description**

This command displays the protection types available for application provisioning.

### **Parameters**

#### **{ [-fields <fieldname>,…]**

Specifies fields that you want included in the output. You can use **-fields ?** to display the available fields.

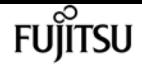

#### **| [-instance ] }**

Specifies the display of all available fields for each selected protection type.

#### **[-vserver <vserver name>] - Vserver**

Selects the protection types of Vservers that match the parameter value.

#### **[-protection-type {local|remote}] - Protection Type**

Selects the protection types that match the parameter value.

#### **[-rpo-list <text>,…] - List of available RPOs**

Selects the protection types whose list of available RPOs matches the parameter value.

#### **[-rpo-list-description <text>,…] - List of descriptions of available RPOs**

Selects the protection types whose list of description of available RPOs matches the parameter value.

#### **[-description <text>] - Description of Protection Type**

Selects the protection types with a description that matches the parameter value.

### **Examples**

The following example displays the protection types and the associated available RPOs for all Vservers in the cluster.

cluster1::\*> protection-type show Vserver Protection Type RPO List ------- --------------- ------------------- vs1 local hourly, none remote none  $v<sub>5</sub>$  local hourly, none remote none, zero

# **qos adaptive-policy-group create**

Create an adaptive policy group

**Availability:** This command is available to cluster administrators at the admin privilege level.

### **Description**

The **qos adaptive-policy-group create** command creates a new adaptive policy group. After the adaptive policy group is created, you can assign one or more storage objects to the policy. When a storage object is assigned to an adaptive policy group, the maximum throughput QoS setting

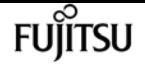

automatically adjusts based on the storage object used space or the storage object allocated space. QoS minimum throughput setting is calculated from the expected-iops parameter and the storage object allocated size. It is set only for the storage objects that reside on AFF platforms.

After you create an adaptive policy group, use the storage object create command or storage object modify command to apply the adaptive policy group to a storage object.

### **Parameters**

#### **-policy-group <text> - Name**

Specifies the name of the adaptive policy group. Adaptive policy group names must be unique and are restricted to 127 alphanumeric characters including underscores "\_" and hyphens "-". Adaptive policy group names must start with an alphanumeric character. Use the gos adaptive[policy-group rename](#page-809-0) command to change the adaptive policy group name.

#### **-vserver <vserver name> - Vserver**

Specifies the data Vserver to which this adaptive policy group belongs to. You can apply this adaptive policy group to only the storage objects contained in the specified Vserver. If the system has only one Vserver, then the command uses that Vserver by default.

#### **-expected-iops {<integer>[IOPS[/{GB|TB}]] (default: TB)} - Expected IOPS**

Specifies the minimum expected IOPS per TB or GB allocated based on the storage object allocated size.

#### **-peak-iops {<integer>[IOPS[/{GB|TB}]] (default: TB)} - Peak IOPS**

Specifies the maximum possible IOPS per TB or GB allocated based on the storage object allocated size or the storage object used size.

#### **[-absolute-min-iops <qos\_tput>] - Absolute Minimum IOPS**

Specifies the absolute minimum IOPS which is used as an override when the expected IOPS is less than this value. The default value is computed as follows:

if expected-iops >= 6144/TB, then absolute-min-iops = 1000IOPS; if expected-iops >= 2048/TB and expected-iops  $\leq$  6144/TB, then absolute-min-iops = 500IOPS; if expected-iops  $\geq$  1/MB and expected-iops < 2048/TB, then absolute-min-iops = 75IOPS.

#### **[-expected-iops-allocation {used-space|allocated-space}] - Expected IOPS Allocation**

Specifies the expected IOPS allocation policy. The allocation policy is either *allocated-space* or *used-space* . When the expected-iops-allocation policy is set to *allocated-space* , the expected IOPS is calculated based on the size of the storage object. When the expected-iops-allocation policy is set to *used-space* , the expected IOPS is calculated based on the amount of data stored in the storage object taking into account storage efficiencies. The default value is *allocated-space* .

#### **[-peak-iops-allocation {used-space|allocated-space}] - Peak IOPS Allocation**

Specifies the peak IOPS allocation policy. The allocation policy is either *allocated-space* or *usedspace* . When the peak-iops-allocation policy is set to *allocated-space* , the peak IOPS is calculated based on the size of the storage object. When the peak-iops-allocation policy is set to *used-space* ,

the peak IOPS is calculated based on the amount of data stored in the storage object taking into account storage efficiencies. The default value is *used-space* .

#### **[-block-size {ANY|4K|8K|16K|32K|64K|128K}] - Block Size**

Specifies the I/O block size for the QoS adaptive policy group. The default value is "ANY". When block-size of "ANY" is specified, then control is by IOPS. When block-size other than "ANY" is specified, then control is by IOPS and bytes per second(bps). bps is the product of IOPS and block-size.

### **Examples**

```
cluster1::> qos adaptive-policy-group create p1 -vserver vs1
              -expected-iops 100IOPS/TB -peak-iops 1000/TB
```
Creates the "p1" adaptive policy group which belongs to Vserver "vs1" with expected-iops of 100IOPS/TB and peak-iops of 1000IOPS/TB with default value for absolute-min-iops

```
cluster1::> qos adaptive-policy-group create p2 -vserver vs1
          -expected-iops 100IOPS/GB -peak-iops 1000IOPS/GB
          -absolute-min-iops 200IOPS
```
Creates the "p1" adaptive policy group which belongs to Vserver "vs1" with expected-iops of 100IOPS/TB and peak-iops of 1000IOPS/TB with the absolute-min-iops set to 200IOPS.

### **Related Links**

• [qos adaptive-policy-group rename](#page-809-0)

# **qos adaptive-policy-group delete**

Delete an adaptive policy group

**Availability:** This command is available to cluster administrators at the admin privilege level.

### **Description**

The **qos adaptive-policy-group delete** command deletes an adaptive policy group from a cluster. You cannot delete a policy group if a QoS workload associated with a storage object is assigned to it unless you use the **-force** parameter. Using the **-force** parameter will delete all the QoS workloads for storage objects associated with the specified adaptive policy groups .

Only user created adaptive policy groups can be deleted. Default adaptive policy groups are read only and cannot be deleted.

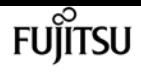

### **Parameters**

#### **-policy-group <text> - Name**

Specifies the name of the adaptive policy group that you want to delete.

**[-force <true>] - Force Delete Workloads for the QoS adaptive policy group**

Specifies whether to delete an adaptive policy group along with any underlying workloads.

### **Examples**

The following example deletes "p1" adaptive policy group:

cluster1::> qos adaptive-policy-group delete p1

Deletes the "p1" adaptive policy group along with any underlying QoS workloads.

cluster1::> qos adaptive-policy-group delete p1 -force

# **qos adaptive-policy-group modify**

Modify an adaptive policy group

**Availability:** This command is available to cluster administrators at the admin privilege level.

### **Description**

The **qos adaptive-policy-group modify** command modifies an adaptive policy group.

Only user-created adaptive policy groups can be modified. Default adaptive policy groups are readonly and cannot be modified.

### **Parameters**

#### **-policy-group <text> - Name**

Specifies the name of the adaptive policy group. Adaptive policy group names must be unique and are restricted to 127 alphanumeric characters including underscores "\_" and hyphens "-". Adaptive policy group names must start with an alphanumeric character. Use the gos adaptive[policy-group rename](#page-809-0) command to change the adaptive policy group name.

#### **[-expected-iops {<integer>[IOPS[/{GB|TB}]] (default: TB)}] - Expected IOPS**

Specifies the minimum expected IOPS per TB or GB allocated based on the storage object allocated size. QoS minimum throughput setting is calculated from the expected-iops parameter.

fuĭītsu

It is set only for the storage objects that reside on AFF platforms.

#### **[-peak-iops {<integer>[IOPS[/{GB|TB}]] (default: TB)}] - Peak IOPS**

Specifies the maximum possible IOPS per TB or GB allocated based on the storage object allocated size or the storage object used size.

#### **[-absolute-min-iops <qos\_tput>] - Absolute Minimum IOPS**

Specifies the absolute minimum IOPS which is used as an override when the expected IOPS is less than this value. The default value is computed as follows:

if expected-iops >= 6144/TB, then absolute-min-iops = 1000IOPS; if expected-iops >= 2048/TB and expected-iops  $\leq$  6144/TB, then absolute-min-iops = 500IOPS; if expected-iops >= 1/MB and expected-iops < 2048/TB, then absolute-min-iops = 75IOPS.

#### **[-expected-iops-allocation {used-space|allocated-space}] - Expected IOPS Allocation**

Specifies the expected IOPS allocation policy. The allocation policy is either *allocated-space* or *used-space* . When the expected-iops-allocation policy is set to *allocated-space* , the expected IOPS is calculated based on the size of the storage object. When the expected-iops-allocation policy is set to *used-space* , the expected IOPS is calculated based on the amount of data stored in the storage object taking into account storage efficiencies. The default value is *allocated-space* .

#### **[-peak-iops-allocation {used-space|allocated-space}] - Peak IOPS Allocation**

Specifies the peak IOPS allocation policy. The allocation policy is either *allocated-space* or *usedspace* . When the peak-iops-allocation policy is set to *allocated-space* , the peak IOPS is calculated based on the size of the storage object. When the peak-iops-allocation policy is set to *used-space* , the peak IOPS is calculated based on the amount of data stored in the storage object taking into account storage efficiencies. The default value is *used-space* .

#### **[-block-size {ANY|4K|8K|16K|32K|64K|128K}] - Block Size**

Specifies the I/O block size for the QoS adaptive policy group. The default value is "ANY". When block-size of "ANY" is specified, then control is by IOPS. When block-size other than "ANY" is specified, then control is by IOPS and bytes per second(bps). bps is the product of IOPS and block-size.

### **Examples**

The following example modifies the "p1" adaptive policy group with specified values.

cluster1::> qos adaptive-policy-group modify -policy-group p1 -expected-iops 200IOPS/TB -peak-iops 2000IOPS/TB -absolute-min-iops 100IOPS

### **Related Links**

• [qos adaptive-policy-group rename](#page-809-0)

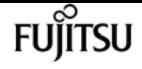

# <span id="page-809-0"></span>**qos adaptive-policy-group rename**

Rename an adaptive policy group

**Availability:** This command is available to cluster administrators at the admin privilege level.

## **Description**

The **qos adaptive-policy-group rename** command changes the name of an existing adaptive policy group.

### **Parameters**

#### **-policy-group <text> - Name**

Specifies the existing name of the adaptive policy group that you want to rename.

#### **-new-name <text> - New adaptive policy group name**

Specifies the new name of the adaptive policy group. Adaptive policy group names must be unique and are restricted to 127 alphanumeric characters including underscores "\_" and hyphens "-". Adaptive policy group names must start with an alphanumeric character.

### **Examples**

cluster1::> qos adaptive-policy-group rename -policy-group p1 -new-name p1\_new

Renames the adaptive policy group from "p1" to "p1\_new".

# **qos adaptive-policy-group show**

Display a list of adaptive policy groups

**Availability:** This command is available to cluster administrators at the admin privilege level.

## **Description**

The **qos adaptive-policy-group show** command shows the current settings of the adaptive policy groups on a cluster. You can view the list of adaptive policy groups and also the detailed information about a specific adaptive policy group.

### **Parameters**

#### **{ [-fields <fieldname>,…]**

If you specify the **-fields <fieldname>, …** parameter, the command output also includes the

specified field or fields. You can use '-fields ?' to display the fields to specify.

#### **| [-instance ] }**

If you specify the **-instance** parameter, the command displays detailed information about all fields.

#### **[-policy-group <text>] - Name**

Selects the adaptive policy groups that match this parameter value.

Adaptive policy groups define measurable service level objectives (SLOs) that adjust based on the storage object used space or the storage object allocated space.

#### **[-vserver <vserver name>] - Vserver**

If this parameter is specified, the command displays information only about the adaptive policy groups with a matching vserver.

#### **[-uuid <UUID>] - Uuid**

If this parameter is specified, the command displays information only about the adaptive policy groups with the specified UUID.

#### **[-pgid <integer>] - ID**

If this parameter is specified, the command displays information only about the adaptive policy groups that match the given policy group ID, which is an integer that uniquely identifies the adaptive policy group.

#### **[-expected-iops {<integer>[IOPS[/{GB|TB}]] (default: TB)}] - Expected IOPS**

If this parameter is specified, the command displays information only about the adaptive policy groups with the specified minimum expected IOPS per TB or GB.

#### **[-peak-iops {<integer>[IOPS[/{GB|TB}]] (default: TB)}] - Peak IOPS**

If this parameter is specified, the command displays information only about the adaptive policy groups with the specified maximum possible IOPS per TB or GB.

#### **[-absolute-min-iops <qos\_tput>] - Absolute Minimum IOPS**

If this parameter is specified, the command displays information only about the adaptive policy groups with the specified absolute minimum IOPS.

#### **[-expected-iops-allocation {used-space|allocated-space}] - Expected IOPS Allocation**

If this parameter is specified, the command displays information only about the adaptive policy groups with the specified expected IOPS allocation policy used to compute the expected IOPS per TB or GB.

#### **[-peak-iops-allocation {used-space|allocated-space}] - Peak IOPS Allocation**

If this parameter is specified, the command displays information only about the adaptive policy groups with the specified peak IOPS allocation policy used to compute the maximum possible IOPS per TB or GB.

### **[-block-size {ANY|4K|8K|16K|32K|64K|128K}] - Block Size**

Specifies the I/O block size for the QoS adaptive policy group. The default value is "ANY". When block-size of "ANY" is specified, then control is by IOPS. When block-size other than "ANY" is specified, then control is by IOPS and bytes per second(bps). bps is the product of IOPS and block-size.

### **[-num-workloads <integer>] - Number of Workloads**

If this parameter is specified, the command displays information only about the adaptive policy groups with the specified number of workloads.

## **Examples**

The example above displays all adaptive policy groups on the cluster.

```
cluster1::> qos adaptive-policy-group show
 qos adaptive-policy-group show
Expected Peak Minimum Block
Name Vserver Wklds IOPS IOPS IOPS Size
------------ ------- ------ ----------- ------------ -------- -----
apg1 vs1 1 100IOPS/MB 1000IOPS/MB 75IOPS 8K
apg2 vs1 1 100IOPS/MB 1000IOPS/MB 75IOPS 4K
extreme clus-1 0 6144IOPS/TB 12288IOPS/TB 1000IOPS ANY
performance clus-1 0 2048IOPS/TB 4096IOPS/TB 500IOPS ANY
value clus-1 0 128IOPS/TB 512IOPS/TB 75IOPS ANY
5 entries were displayed.
```
# **qos policy-group create**

Create a policy group

**Availability:** This command is available to cluster administrators at the admin privilege level.

## **Description**

The **qos policy-group create** command creates a new policy group. You can use a QoS policy group to control a set of storage objects known as "workloads" - LUNs, volumes, files, or Vservers. Policy groups define measurable service level objectives (SLOs) that apply to the storage objects with which the policy group is associated.

After you create a policy group, you use the storage object create command or the storage object modify command to apply the policy group to a storage object.

### **Parameters**

#### **-policy-group <text> - Policy Group Name**

Specifies the name of the policy group. Policy group names must be unique and are restricted to 127 alphanumeric characters including underscores "\_" and hyphens "-". Policy group names must start with an alphanumeric character. You use the gos policy-group rename command to change the policy group name.

#### **-vserver <vserver name> - Vserver**

Specifies the data Vserver to which this policy group belongs. You can apply this policy group to only the storage objects contained in the specified Vserver. For example, if you want to apply this policy group to a volume, that volume must belong to the specified Vserver. Using this parameter does not apply the policy group's SLOs to the Vserver. You need to use the vserver modify command if you want to apply this policy group to the Vserver. If the system has only one Vserver, then the command uses that Vserver by default.

#### **[-max-throughput <qos\_tput>] - Maximum Throughput**

Specifies the maximum throughput for the policy group. A maximum throughput limit specifies the throughput that the policy group must not exceed. It is specified in terms of IOPS or MB/s, or a combination of comma separated IOPS and MB/s. The range is one to infinity. A value of zero is accepted but is internally treated as infinity.

The values entered here are case-insensitive, and the units are base ten. There should be no space between the number and the units. The default value for max-throughput is infinity, which can be specified by the special value "INF". Note that there is no default unit - all numbers except zero require explicit specification of the units.

Two reserved keywords, "none" and "INF", are available for the situation that requires removal of a value, and the situation that needs to specify the maximum available value.

Examples of valid throughput specifications are: "100B/s", "10KB/s", "1gb/s", "500MB/s", "1tb/s", "100iops", "100iops,400KB/s", and "800KB/s,100iops"

#### **[-min-throughput <qos\_tput>] - Minimum Throughput**

Specifies the minimum throughput for the policy group. A minimum throughput specifies the desired performance level for a policy group. It is specified in terms of IOPS or MB/s, or a combination of comma separated IOPS and MB/s.

The values entered here are case-insensitive, and the units are base ten. There should be no space between the number and the units. The default value for min-throughput is "0". The default unit is IOPS.

One reserved keyword, 'none' is available for the situation that requires removal of a value.

Examples of valid throughput specifications are: "100B/s", "10KB/s", "1gb/s", "500MB/s", "1tb/s", "100iops", "100iops,400KB/s", and "800KB/s,100iops"

#### **[-is-shared {true|false}] - Is Shared**

Specifies whether the policy group can be shared or not. The default value is "true". This parameter specifies if the SLOs of the policy group are shared between the workloads or if the

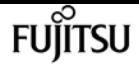

SLOs are applied separately to each workload.

### **Examples**

cluster1::> qos policy-group create p1 -vserver vs1

Creates the "p1" policy group which belongs to Vserver "vs1" with default policy values.

cluster1::> qos policy-group create p2 -vserver vs1 -max-throughput 500MB/s

Creates the "p2" policy group which belongs to Vserver "vs1" with the maximum throughput set to 500 MB/s.

```
cluster1::> qos policy-group create p3 -vserver vs1 -max-throughput 500MB/s -is-shared
false
```
Creates the "p3" policy group which belongs to Vserver "vs1" with the maximum throughput set to 500 MB/s and shared set to false.

### **Related Links**

• [qos policy-group rename](#page-815-0)

# **qos policy-group delete**

Delete an existing QoS Policy Group

**Availability:** This command is available to cluster administrators at the admin privilege level.

### **Description**

The **qos policy-group delete** command deletes a policy group from a cluster. You cannot delete a policy group if a qos workload associated with storage object is assigned to it unless you use "-force". Using "-force" will delete all the qos workloads for storage objects associated with the specified policy groups .

You can only delete user-defined policy groups. You cannot delete preset policy groups.

### **Parameters**

#### **-policy-group <text> - Policy Group Name**

Specifies the name of the policy group that you want to delete.

Specifies whether to delete a policy group along with any underlying workloads.

## **Examples**

```
cluster1::> qos policy-group delete p1
```
Deletes the "p1" policy group.

cluster1::> qos policy-group delete p1 -force

Deletes the "p1" policy group along with any underlying qos workloads.

# **qos policy-group modify**

Modify a policy group

**Availability:** This command is available to cluster administrators at the admin privilege level.

### **Description**

The **qos policy-group modify** command modifies a user-created policy group.

### **Parameters**

#### **-policy-group <text> - Policy Group Name**

Specifies the name of the policy group that you want to modify.

#### **[-max-throughput <qos\_tput>] - Maximum Throughput**

Specifies the maximum throughput for the policy group. A maximum throughput limit specifies the throughput that the policy group must not exceed. It is specified in terms of IOPS or MB/s, or a combination of comma separated IOPS and MB/s. The range is one to infinity. A value of zero is accepted but is internally treated as infinity.

The values entered here are case-insensitive, and the units are base ten. There should be no space between the number and the units. The default value for max-throughput is infinity, which can be specified by the special value "INF". Note there is no default unit - all numbers except zero require explicit specification of the units.

Two reserved keywords, "none" and "INF", are available for the situation that requires removal of a value, and the situation that needs to specify the maximum available value.

Examples of valid throughput specifications are: "100B/s", "10KB/s", "1gb/s", "500MB/s", "1tb/s", and "100iops".

#### **[-min-throughput <qos\_tput>] - Minimum Throughput**

Specifies the minimum throughput for the policy group. A minimum throughput specifies the desired performance level for a policy group. It is specified in terms of IOPS or MB/s, or a combination of comma separated IOPS and MB/s.

The values entered here are case-insensitive, and the units are base ten. There should be no space between the number and the units. The default value for min-throughput is "0". The default unit is IOPS.

One reserved keyword, 'none' is available for the situation that requires removal of a value.

Examples of valid throughput specifications are: "100B/s", "10KB/s", "1gb/s", "500MB/s", "1tb/s", "100iops", "100iops,400KB/s", and "800KB/s,100iops"

### **Examples**

```
cluster1::> qos policy-group modify p1 -max-throughput 10IOPS
```
Modifies the "p1" policy group and sets its max throughput value to 10 IOPS.

## <span id="page-815-0"></span>**qos policy-group rename**

Rename a policy group

**Availability:** This command is available to cluster administrators at the admin privilege level.

### **Description**

The **qos policy-group rename** command changes the name of an existing policy group.

### **Parameters**

#### **-policy-group <text> - Policy Group Name**

Specifies the existing name of the policy group that you want to rename.

#### **-new-name <text> - New Policy Group Name**

Specifies the new name of the policy group. Policy group names must be unique and are restricted to 127 alphanumeric characters including underscores "\_" and hyphens "-". Policy group names must start with an alphanumeric character.

### **Examples**

cluster1::> qos policy-group rename -policy-group p1 -new-name p1\_new

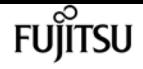

Renames the policy group from "p1" to "p1\_new".

# **qos policy-group show**

Display a list of policy groups

**Availability:** This command is available to cluster administrators at the admin privilege level.

### **Description**

The **qos policy-group show** command shows the current settings of the policy groups on a cluster. You can display a list of the policy groups and you can view detailed information about a specific policy group.

### **Parameters**

#### **{ [-fields <fieldname>,…]**

If you specify the **-fields <fieldname>, …** parameter, the command output also includes the specified field or fields. You can use '-fields ?' to display the fields to specify.

#### **| [-instance ] }**

If you specify the **-instance** parameter, the command displays detailed information about all fields.

#### **[-policy-group <text>] - Policy Group Name**

Selects the policy groups that match this parameter value

Policy groups define measurable service level objectives (SLOs) that apply to the storage objects with which the policy group is associated.

#### **[-vserver <vserver name>] - Vserver**

Selects the policy groups that match this parameter value

#### **[-uuid <UUID>] - Uuid**

Selects the policy groups that match this parameter value

#### **[-class <QoS Configuration Class>] - Policy Group Class**

Selects the policy groups that match this parameter value

#### **[-pgid <integer>] - Policy Group ID**

Selects the policy groups that match this parameter value

This uniquely identifies the policy group

#### **[-max-throughput <qos\_tput>] - Maximum Throughput**

Selects the policy groups that match this parameter value

A maximum throughput limit specifies the throughput (in IOPS or MB/s) that the policy group must not exceed.

#### **[-min-throughput <qos\_tput>] - Minimum Throughput**

Selects the policy groups that match this parameter value

A minimum throughput specifies the desired performance level for a policy group.

#### **[-num-workloads <integer>] - Number of Workloads**

Selects the policy groups that match this parameter value.

#### **[-throughput-policy <text>] - Throughput Policy**

Selects the policy groups that match this parameter value. You can specify the throughput range in terms of IOPS or data rate. For example, **0-INF, 0-400IOPS, 0-200KB/s, 0-400MB/s** .

#### **[-is-shared {true|false}] - Is Shared**

Selects the policy groups that match this parameter value.

The shared value specifies whether the policy group is a shared policy group or not.

#### **[-is-auto-generated {true|false}] - Is Policy Auto Generated**

Selects the policy groups that match this parameter value.

The auto-generated value specifies whether the policy group is an automatically generated policy group or not.

### **Examples**

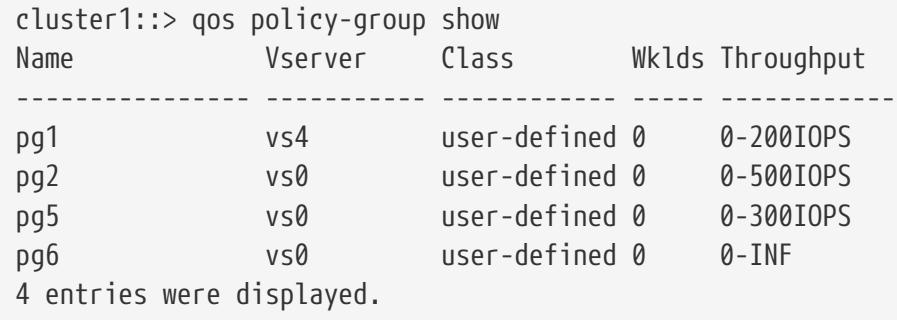

The example above displays all policy groups on the cluster.

# **qos settings throughput-floors-v2**

Enable/Disable throughput floors v2 on AFF

**Availability:** This command is available to cluster administrators at the advanced privilege level.

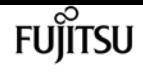

### **Description**

The **qos settings throughput-floors-v2** command is used to enable or disable floors v2 on AFF. The default is enabled. With floors v2 enabled, throughput floors can be met when controllers are heavily utilized at the expense of higher latency on other workloads. Floors v2 applies to both QoS and Adaptive QoS.

### **Parameters**

#### **-enable {true|false} - enable or disable throughput floors v2 on AFF**

This specifies if floors v2 is enabled or disabled. If this parameter is specified with *false* floors v2 will be disabled.

## **Examples**

The following example disables floors v2 on AFF.

cluster1::\*> qos settings throughput-floors-v2 -enable false

# **qos settings cache modify**

Modify the cache policy

**Availability:** This command is available to cluster administrators at the admin privilege level.

## **Description**

The **qos settings cache modify** command modifies the existing default caching-policy. The list of caching policies can be obtained from the **qos setting cache show -fields cache-setting** command.

### **Parameters**

#### **-cache-setting <text> - Cache Policy Name**

Valid inputs to this parameter include any one of the listed caching-policies. This command is to be used together with the default parameter. If you use this parameter, the command modifies the specified caching-policy based on the default parameter.

#### **[-default {true|false}] - Is Default?**

Valid inputs to this parameter are true and false. Together with cache-setting, this parameter helps set or unset a caching-policy as default.

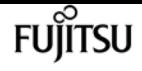

### **Examples**

```
cluster1::> qos settings cache modify -default true -cache-setting random_read_write-
random_write
```
Sets caching-policy random\_read\_write-random\_write as default.

# **qos settings cache show**

Display list of cache policies

**Availability:** This command is available to cluster administrators at the admin privilege level.

### **Description**

The ` qos settings cache show` shows the current caching-policies, class to which they belong, the number of workloads associated with each of the policies, and whether or not they are set to default. The following external-cache policies are available:

- none Does not cache any user data or metadata blocks.
- auto Read caches all metadata and randomly read user data blocks, and write caches all randomly overwritten user data blocks.
- all Read caches all data blocks read and written. It does not do any write caching.
- all-random\_write Read caches all data blocks read and written. It also write caches randomly overwritten user data blocks.
- all read Read caches all metadata, randomly read, and sequentially read user data blocks.
- all\_read-random\_write Read caches all metadata, randomly read, and sequentially read user data blocks. It also write caches randomly overwritten user data blocks.
- all\_read\_random\_write Read caches all metadata, randomly read, sequentially read and randomly written user data.
- all\_read\_random\_write-random\_write Read caches all metadata, randomly read, sequentially read, and randomly written user data blocks. It also write caches randomly overwritten user data blocks.
- meta Read caches only metadata blocks.
- meta-random\_write Read caches all metadata and write caches randomly overwritten user data blocks.
- noread-random\_write Write caches all randomly overwritten user data blocks. It does not do any read caching.
- random\_read Read caches all metadata and randomly read user data blocks.
- random\_read\_write Read caches all metadata, randomly read and randomly written user data blocks.

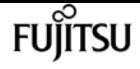

• random\_read\_write-random\_write - Read caches all metadata, randomly read, and randomly written user data blocks. It also write caches randomly overwritten user data blocks.

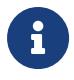

Note that in a caching-policy name, a hyphen (-) separates read and write caching policies.

### **Parameters**

#### **{ [-fields <fieldname>,…]**

The input to this parameter is one of the following: {cache-setting|class|default|num-workloads}. If you use this parameter, the command displays information related to the specified input field.

#### **| [-instance ] }**

If you use this parameter, the command displays information about the caching-policies in a list format.

#### **[-cache-setting <text>] - Cache Policy Name**

The input to this parameter is any one of the above listed caching-policies. If you use this parameter, the command displays information corresponding to the specified caching-policy.

#### **[-class <QoS Configuration Class>] - Cache Policy Class**

The input to this parameter is one of the following: {undefined|preset|user-defined|systemdefined|autovolume}. If you use this parameter, the command displays information corresponding to the specified policy-group class.

#### **[-default {true|false}] - Is Default?**

The input to this parameter is true and false. If you use this parameter, the command displays information corresponding to entries that have the specified default value.

#### **[-num-workloads <integer>] - Number Of Workloads With This Policy**

The input to this parameter is an integer. If you use this parameter, the command displays information about policy-groups matching the specified number of workloads.

### **Examples**

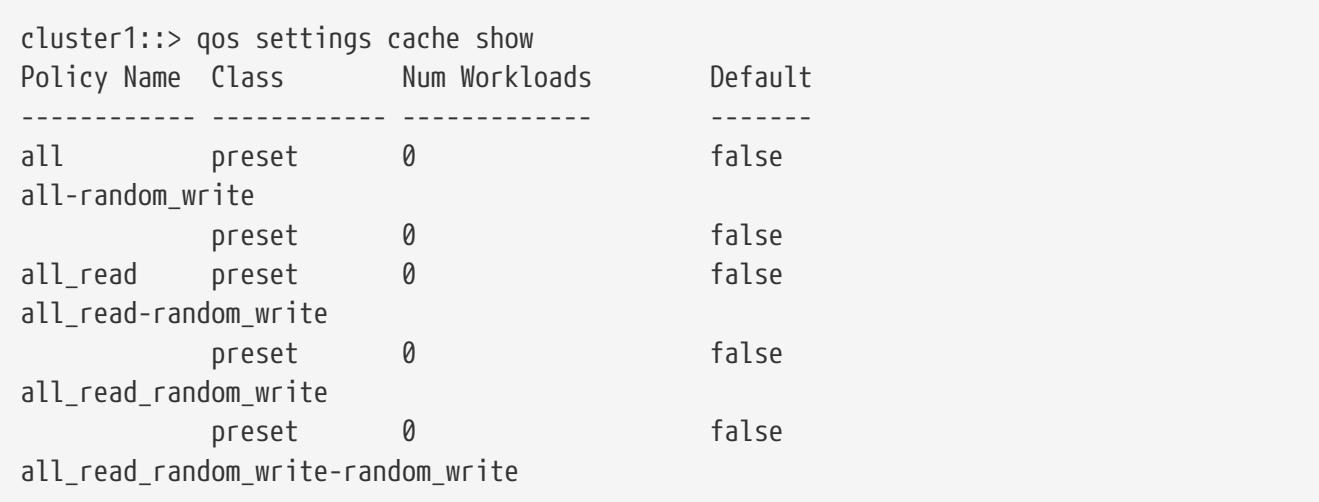

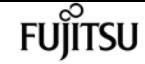

qos statistics characteristics show

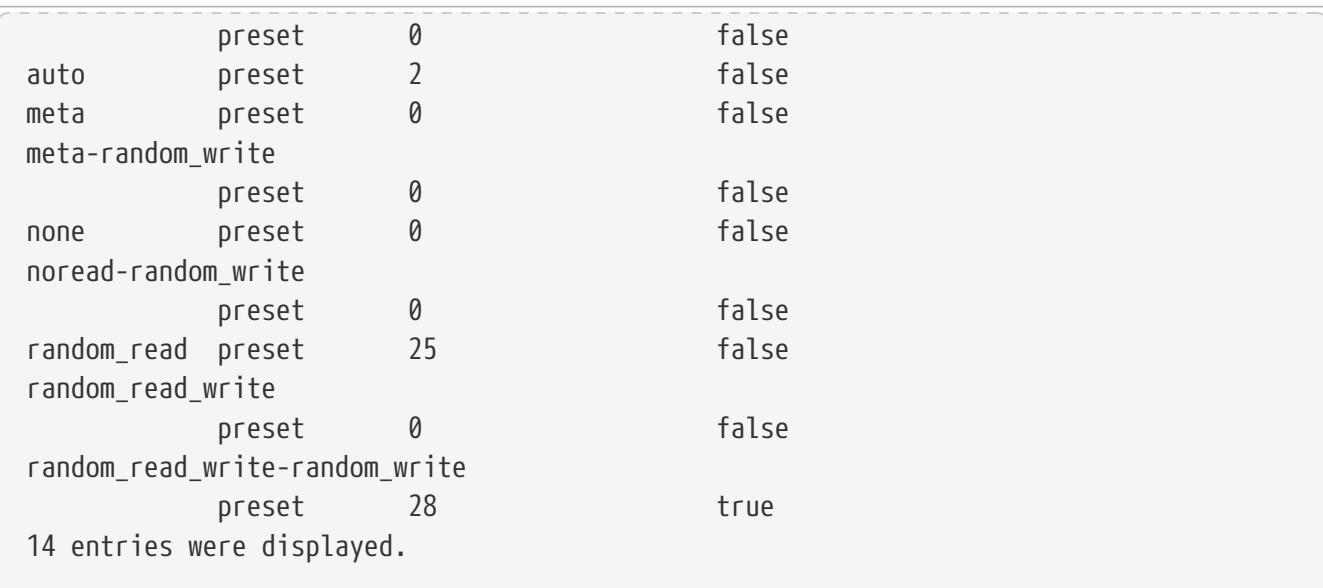

Shows QoS settings for the caching policies.

# **qos statistics characteristics show**

Display QoS policy group characterization

**Availability:** This command is available to cluster administrators at the admin privilege level.

### **Description**

The **qos statistics characteristics show** command displays data that characterizes the behavior of QoS policy groups.

The command displays the following data:

- The QoS policy group name (Policy Group)
- Input/output operations performed per second (IOPS)
- Throughput achieved in kilobytes per second (KB/s) or megabytes per second (MB/s) as appropriate (Throughput)
- Request size in bytes (B) (Request size)
- Read percentage from total I/O (Read)
- Concurrency, which indicates the number of concurrent users generating the I/O traffic (Concurrency)

The results displayed per iteration are sorted by IOPS. Each iteration starts with a row that displays the total IOPS used across all QoS policy groups. Other columns in this row are either totals or averages.

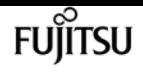

### **Parameters**

#### **[-node {<nodename>|local}] - Node**

Selects the policy groups that match this parameter value. If you do not specify this parameter, the command displays data for the entire cluster.

#### **[-iterations <integer>] - Number of Iterations**

Specifies the number of times the display is refreshed before terminating. If you do not specify this parameter, the command iterates until interrupted by Ctrl-C.

#### **{ [-rows <integer>] - Number of Rows in the Output**

Specifies the number of busiest QoS policy groups to display. Valid values are from 1 to 20. The default value is 10.

#### **| [-policy-group <text>] - QoS Policy Group Name**

Selects the QoS policy group whose name matches the specified value. If you do not specify this parameter, the command displays data for all QoS policy groups.

#### **| [-adaptive-policy-group <text>] - Adaptive QoS Policy Group Name }**

Selects the QoS adaptive policy group whose name matches the specified value. If you do not specify this parameter, the command displays data for all QoS policy groups.

#### **[-refresh-display {true|false}] - Toggle Screen Refresh Between Each Iteration**

Specifies the display style. If true, the command clears the display after each data iteration. If false, the command displays each data iteration below the previous one. The default is false.

### **Examples**

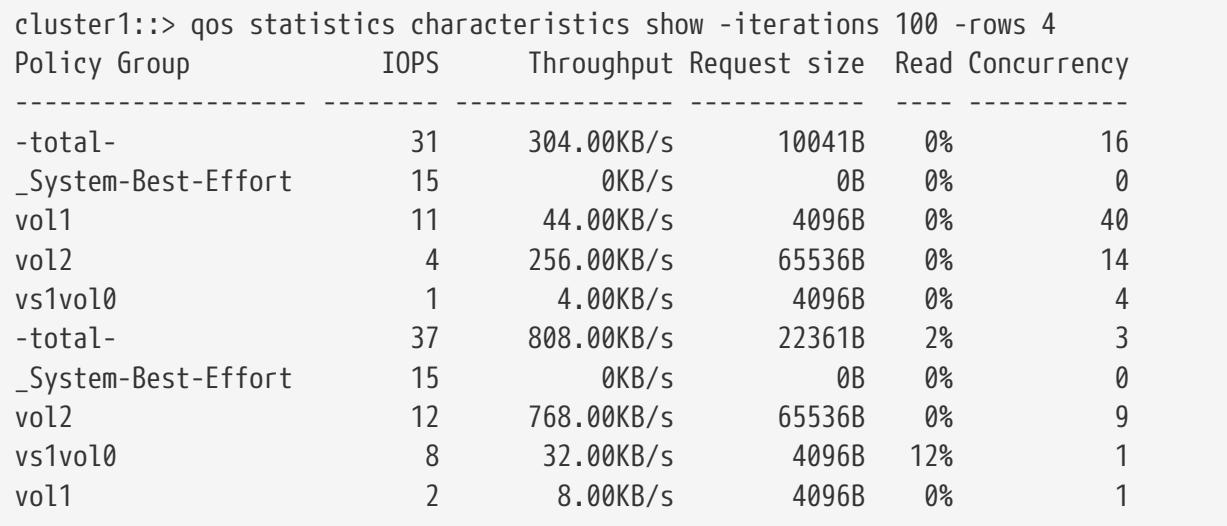

The example above displays the characteristics of the *4* QoS policy groups with the highest IOPS values and refreshes the display *100* times before terminating.

cluster1::> qos statistics characteristics show -iterations 100 -policy-group pg1

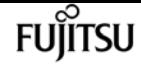

qos statistics latency show

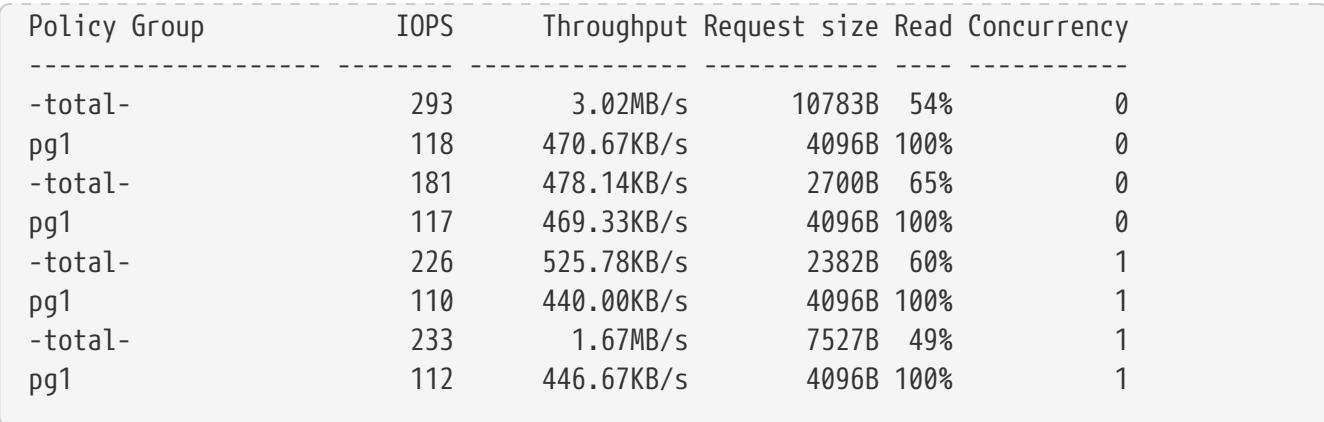

The example above displays the system characteristics of the QoS policy group *pg1* and refreshes the display *100* times before terminating.

# **qos statistics latency show**

Display latency breakdown data per QoS policy group

**Availability:** This command is available to cluster administrators at the admin privilege level.

### **Description**

The **qos statistics latency show** command displays the average latencies for QoS policy groups across the various Data ONTAP subsystems.

The command displays the following data:

- The QoS policy group name (Policy Group)
- Total latency observed per I/O operation (Latency)
- Latency observed per I/O operation in the Network subsystem (Network)
- Latency observed per I/O operation across the internally connected nodes in a Cluster (Cluster)
- Latency observed per I/O operation in the Data management subsystem (Data)
- Latency observed per I/O operation in the Storage subsystem (Disk)
- Latency observed per I/O operation for QoS Policy Group Ceiling (QoS Max)
- Latency observed per I/O operation for QoS Policy Group Floor (QoS Min)
- Latency observed per I/O operation for NVRAM transfer (NVRAM)
- Latency observed per I/O operation for Object Store (Cloud) operations
- Latency observed per I/O operation for FlexCache (FlexCache) operations
- Latency observed per I/O operation for Synchronous Snapmirror (SM Sync) operations
- Latency observed per I/O operation for Volume Activation (VA) operations

The results displayed per iteration are sorted by the Latency field. Each iteration starts with a row that displays the average latency, in microseconds (us) or milliseconds (ms), observed across all QoS

policy groups.

### **Parameters**

#### **[-node {<nodename>|local}] - Node**

Selects the policy groups that match this parameter value. If you do not specify this parameter, the command displays data for the entire cluster.

#### **[-iterations <integer>] - Number of Iterations**

Specifies the number of times the display is refreshed before terminating. If you do not specify this parameter, the command iterates until interrupted by Ctrl-C.

#### **{ [-rows <integer>] - Number of Rows in the Output**

Specifies the number of busiest QoS policy groups to display. Valid values are from 1 to 20. The default value is 10.

#### **| [-policy-group <text>] - QoS Policy Group Name**

Selects the QoS policy group whose name matches the specified value. If you do not specify this parameter, the command displays data for all QoS policy groups.

#### **| [-adaptive-policy-group <text>] - Adaptive QoS Policy Group Name }**

Selects the QoS adaptive policy group whose name matches the specified value. If you do not specify this parameter, the command displays data for all QoS policy groups.

#### **[-refresh-display {true|false}] - Toggle Screen Refresh Between Each Iteration**

Specifies the display style. If true, the command clears the display after each data iteration. If false, the command displays each data iteration below the previous one. The default is false.

### **Examples**

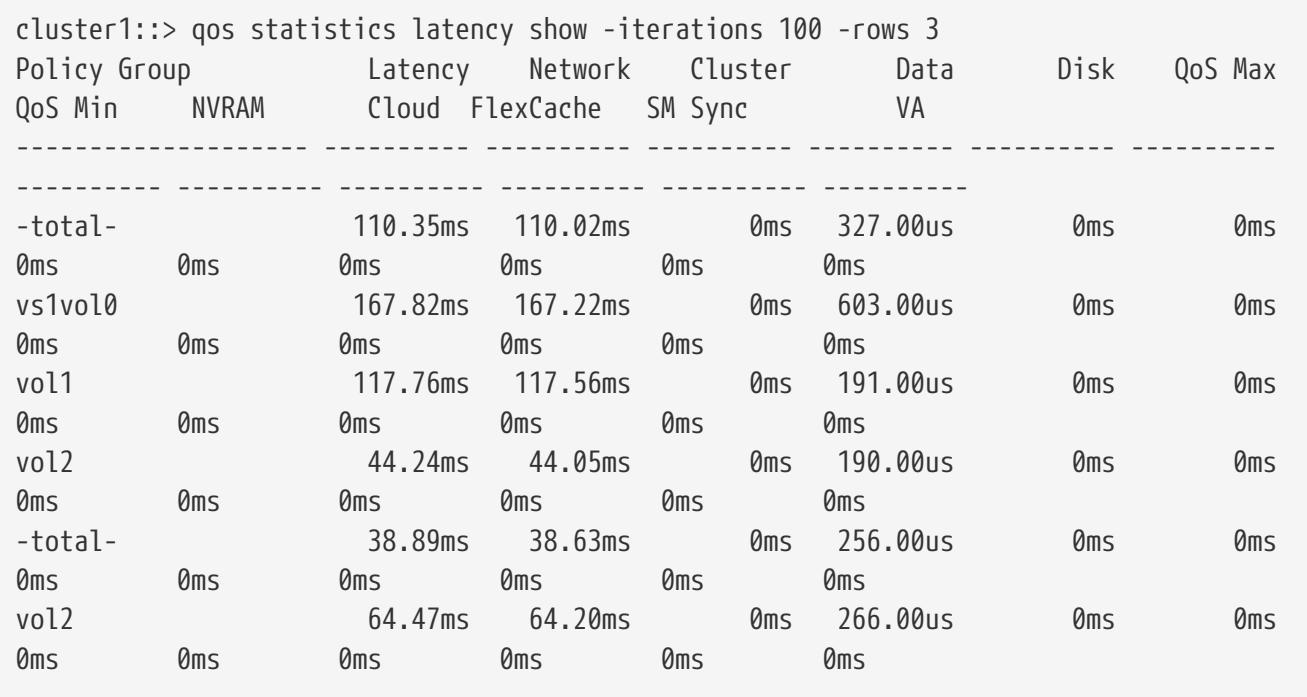

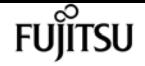

qos statistics performance show

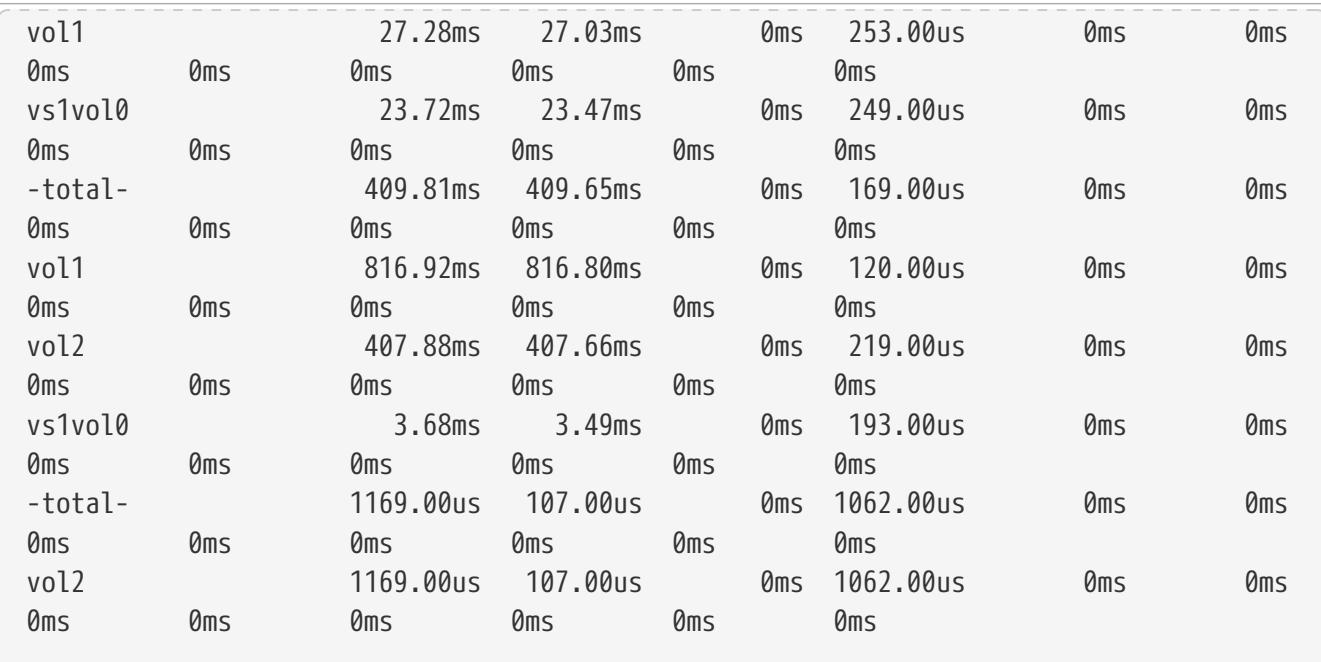

The example above displays latencies for the *3* QoS policy groups with the highest latencies and refreshes the display *100* times before terminating.

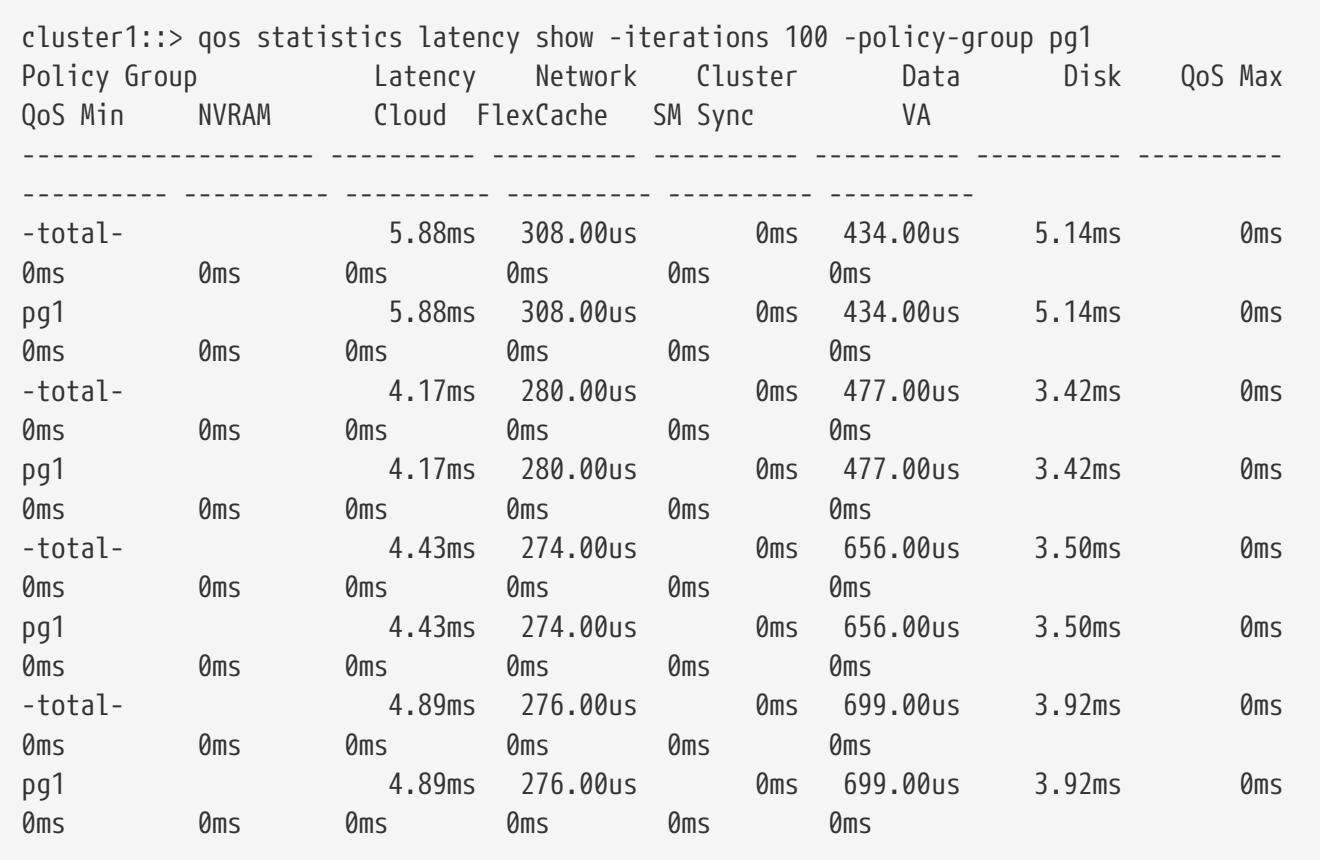

The example above displays latencies for the QoS policy group *pg1* and refreshes the display *100* times before terminating.

# **qos statistics performance show**

Display system performance data per QoS policy group

**Availability:** This command is available to cluster administrators at the admin privilege level.

### **Description**

The **qos statistics performance show** command shows the current system performance levels that QoS policy groups are achieving.

The command displays the following data:

- The QoS policy group name (Policy Group)
- Input/output operations performed per second (IOPS)
- Throughput in kilobytes per second (KB/s) or megabytes per second (MB/s) as appropriate (Throughput)
- Latency observed per request in microseconds (us) or milliseconds (ms) as appropriate (Latency)

The results displayed per iteration are sorted by IOPS. Each iteration starts with a row that displays the total IOPS used across all QoS policy groups. Other columns in this row are either totals or averages.

### **Parameters**

#### **[-node {<nodename>|local}] - Node**

Selects the policy groups that match this parameter value. If you do not specify this parameter, the command displays data for the entire cluster.

#### **[-iterations <integer>] - Number of Iterations**

Specifies the number of times the display is refreshed before terminating. If you do not specify this parameter, the command iterates until interrupted by Ctrl-C.

#### **{ [-rows <integer>] - Number of Rows in the Output**

Specifies the number of busiest QoS policy groups to display. Valid values are from 1 to 20. The default value is 10.

#### **| [-policy-group <text>] - QoS Policy Group Name**

Selects the QoS policy group whose name matches the specified value. If you do not specify this parameter, the command displays data for all QoS policy groups.

#### **| [-adaptive-policy-group <text>] - Adaptive QoS Policy Group Name }**

Selects the QoS adaptive policy group whose name matches the specified value. If you do not specify this parameter, the command displays data for all QoS policy groups.

#### **[-refresh-display {true|false}] - Toggle Screen Refresh Between Each Iteration**

Specifies the display style. If true, the command clears the display after each data iteration. If false, the command displays each data iteration below the previous one. The default is false.

## **Examples**

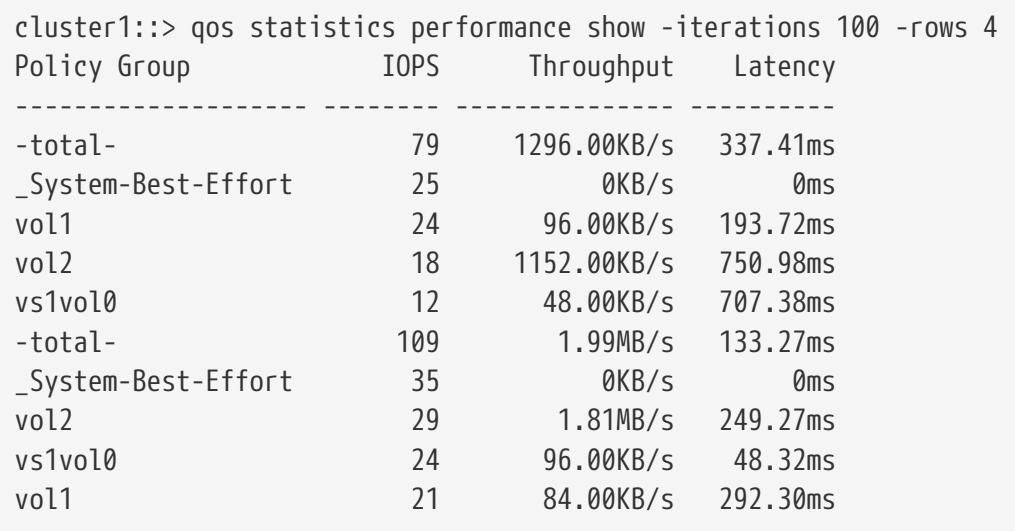

The example above displays the system performance for the *4* QoS policy groups with the highest IOPS and it refreshes the display *100* times before terminating.

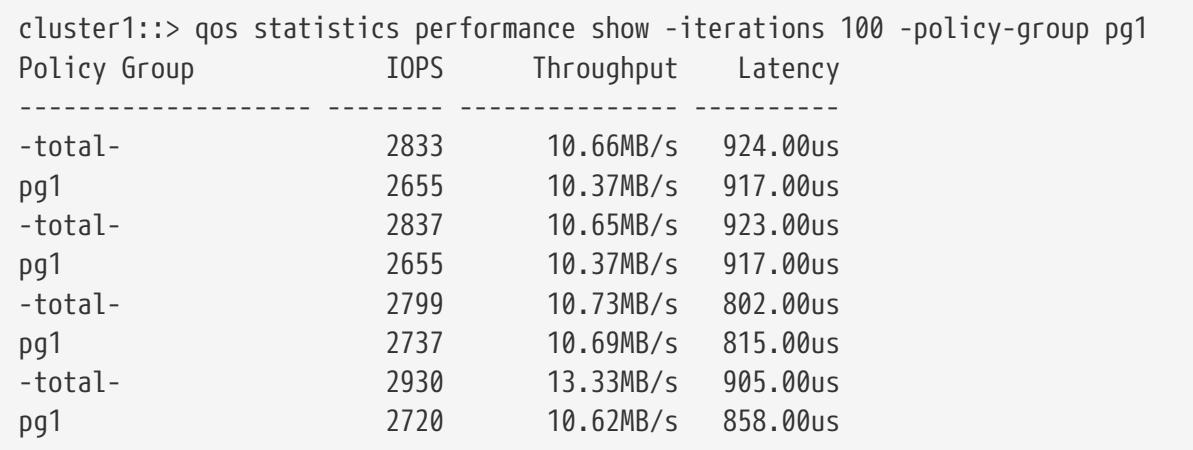

The example above displays the system performance for the QoS policy group *pg1* and refreshes the display *100* times before terminating.

# **qos statistics resource cpu show**

Display CPU resource utilization data per QoS policy group

**Availability:** This command is available to cluster administrators at the admin privilege level.

## **Description**

The **qos statistics resource cpu show** command displays the CPU utilization for QoS policy groups per node.

The command displays the following data:
- The QoS policy group name (Policy Group)
- CPU utilization observed in percentage (CPU)

The results displayed per iteration are sorted by total CPU utilization. Each iteration starts with a row that displays the total CPU utilization across all QoS policy groups.

## **Parameters**

#### **-node {<nodename>|local} - Node**

Selects the policy groups that match this parameter value.

#### **[-iterations <integer>] - Number of Iterations**

Specifies the number of times the display is refreshed before terminating. If you do not specify this parameter, the command iterates until interrupted by Ctrl-C.

#### **{ [-rows <integer>] - Number of Rows in the Output**

Specifies the number of busiest QoS policy groups to display. Valid values are from 1 to 20. The default value is 10.

#### **| [-policy-group <text>] - QoS Policy Group Name**

Selects the QoS policy group whose name matches the specified value. If you do not specify this parameter, the command displays data for all QoS policy groups.

#### **| [-adaptive-policy-group <text>] - Adaptive QoS Policy Group Name }**

Selects the QoS adaptive policy group whose name matches the specified value. If you do not specify this parameter, the command displays data for all QoS policy groups.

#### **[-refresh-display {true|false}] - Toggle Screen Refresh Between Each Iteration**

Specifies the display style. If true, the command clears the display after each data iteration. If false, the command displays each data iteration below the previous one. The default is false.

## **Examples**

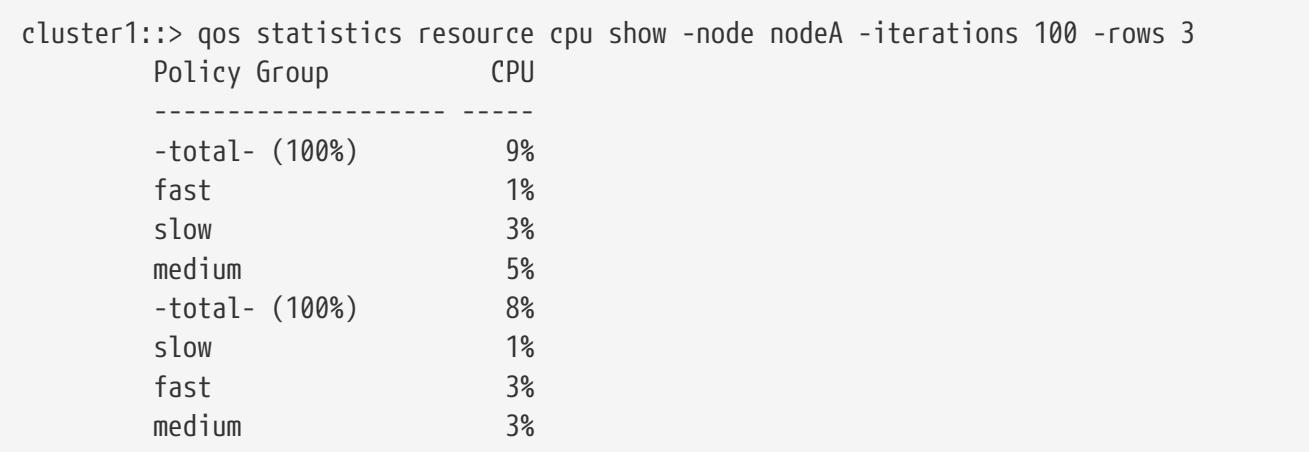

The example above displays the total CPU utilization for the *3* QoS policy groups with the highest

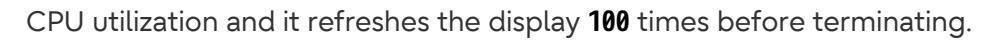

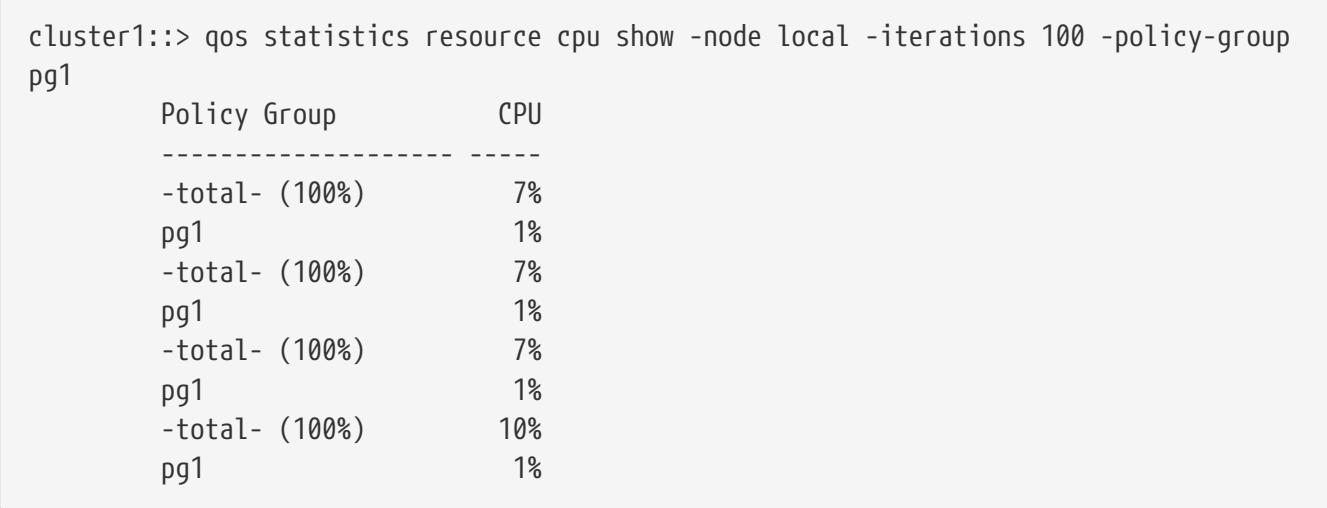

The example above displays the total CPU utilization for the QoS policy group *pg1* and refreshes the display *100* times before terminating.

# **qos statistics resource disk show**

Display disk resource utilization data per QoS policy group

**Availability:** This command is available to cluster administrators at the admin privilege level.

## **Description**

The **qos statistics resource disk show** command displays the disk utilization for QoS policy groups per node. The disk utilization shows the percentage of time spent on the disk during read and write operations. The command displays disk utilization for system-defined policy groups; however, their disk utilization is not included in the total utilization. The command only supports hard disks.

The command displays the following data:

- The QoS policy group name (Policy Group)
- Disk utilization (Disk)
- The number of HDD data disks utilized (Number of HDD Disks)

The results displayed are sorted by total disk utilization. Each iteration starts with a row that displays the total disk utilization across all QoS policy groups.

## **Parameters**

#### **-node {<nodename>|local} - Node**

Selects the policy groups that match this parameter value.

#### **[-iterations <integer>] - Number of Iterations**

Specifies the number of times the display is refreshed before terminating. If you do not specify this parameter, the command iterates until interrupted by Ctrl-C.

#### **{ [-rows <integer>] - Number of Rows in the Output**

Specifies the number of busiest QoS policy groups to display. Valid values are from 1 to 20. The default value is 10.

#### **| [-policy-group <text>] - QoS Policy Group Name**

Selects the QoS policy group whose name matches the specified value. If you do not specify this parameter, the command displays data for all QoS policy groups.

#### **| [-adaptive-policy-group <text>] - Adaptive QoS Policy Group Name }**

Selects the QoS adaptive policy group whose name matches the specified value. If you do not specify this parameter, the command displays data for all QoS policy groups.

#### **[-refresh-display {true|false}] - Toggle Screen Refresh Between Each Iteration**

Specifies the display style. If true, the command clears the display after each data iteration. If false, the command displays each data iteration below the previous one. The default is false.

## **Examples**

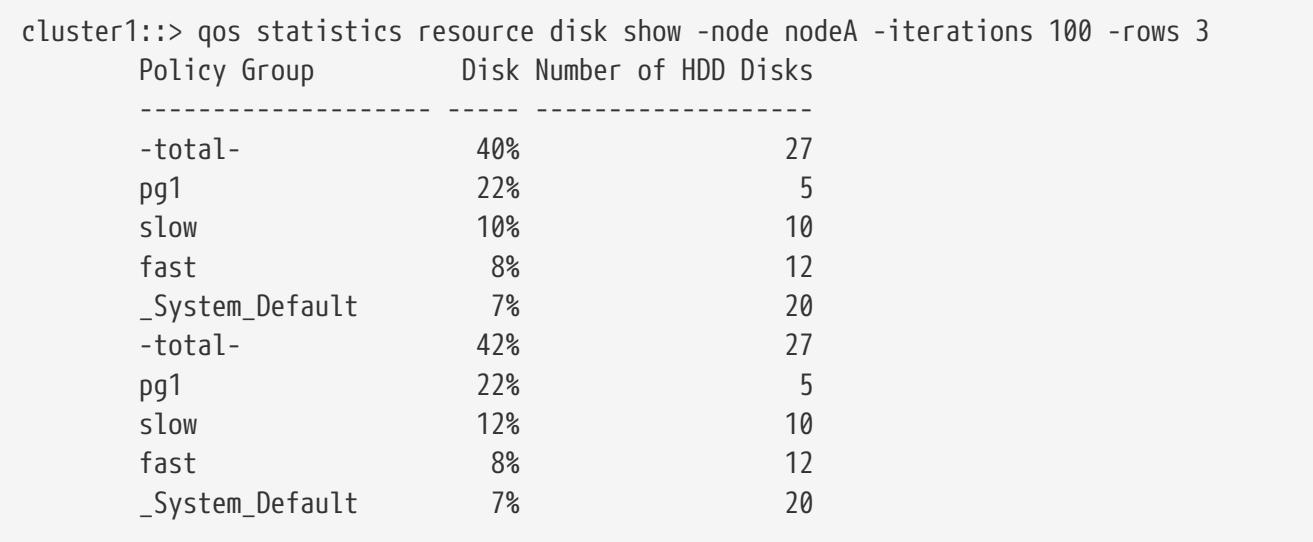

The example above displays the total disk utilization for the *3* QoS policy groups with the highest disk utilization and it refreshes the display *100* times before terminating.

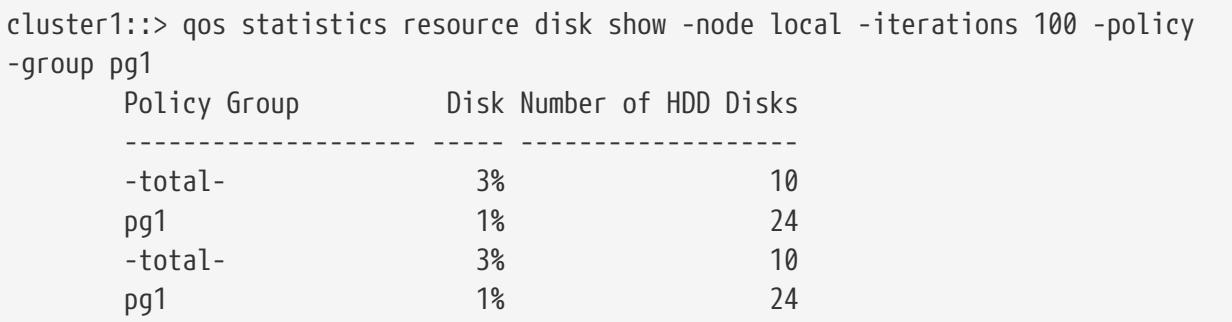

qos statistics volume characteristics show

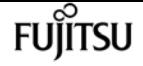

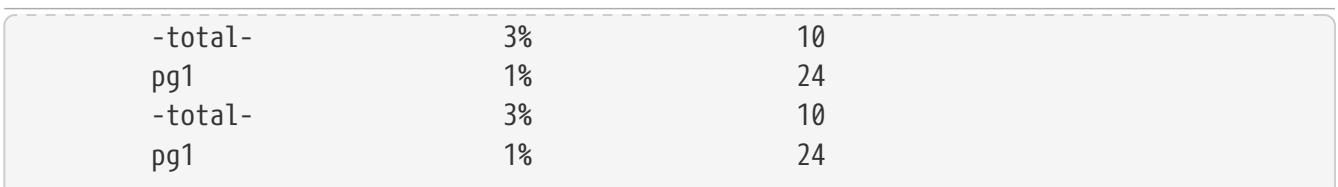

The example above displays the total disk utilization for the QoS policy group *pg1* and refreshes the display *100* times before terminating.

# **qos statistics volume characteristics show**

Display volume characteristics

**Availability:** This command is available to cluster administrators at the admin privilege level.

## **Description**

The **qos statistics volume characteristics show** command displays data that characterizes the behavior of volumes.

The command displays the following data:

- QoS volume name (Workload)
- QoS workload ID (ID)
- Input/output operations per second (IOPS)
- Throughput achieved in kilobytes per second (KB/s) or megabytes per second (MB/s) as appropriate (Throughput)
- Request size in bytes (B) (Request size)
- Read percentage from total IOPS (Read)
- Concurrency, which indicates the number of concurrent users generating the I/O traffic (Concurrency)

The results displayed per iteration are sorted by IOPS. Each iteration starts with a row that displays the total IOPS used across all volumes. Other columns in this row are either totals or averages.

## **Parameters**

#### **[-node {<nodename>|local}] - Node**

Selects the volumes that match this parameter value. If you do not specify this parameter, the command displays data for the entire cluster.

#### **{ [-rows <integer>] - Number of Rows in the Output**

Specifies the number of busiest QoS policy groups to display. The default setting is 10. The allowed range of values is 1 to 20.

#### **| -vserver <vserver name> - Vserver Name**

Specifies the Vserver to which the volume belongs.

#### **-volume <volume name> - Volume Name }**

Selects the characteristic data that match this parameter value. Enter a complete volume name or press the <Tab> key to complete the name. Wildcard query characters are not supported.

#### **[-iterations <integer>] - Number of Iterations**

Specifies the number of times the display is refreshed before terminating. If you do not specify this parameter, the command iterates until interrupted by Ctrl-C.

#### **[-refresh-display {true|false}] - Toggle Screen Refresh Between Each Iteration**

Specifies the display style. If true, the command clears the display after each data iteration. If false, the command displays each data iteration below the previous one. The default is false.

#### **[-show-flexgroup-as-constituents {true|false}] - Display Flexgroups as Constituents**

If the parameter is specified and if the value is true, it will display data for FlexVols and Flexgroup Constituents. Otherwise it will display data for FlexVols and Flexgroups.

## **Examples**

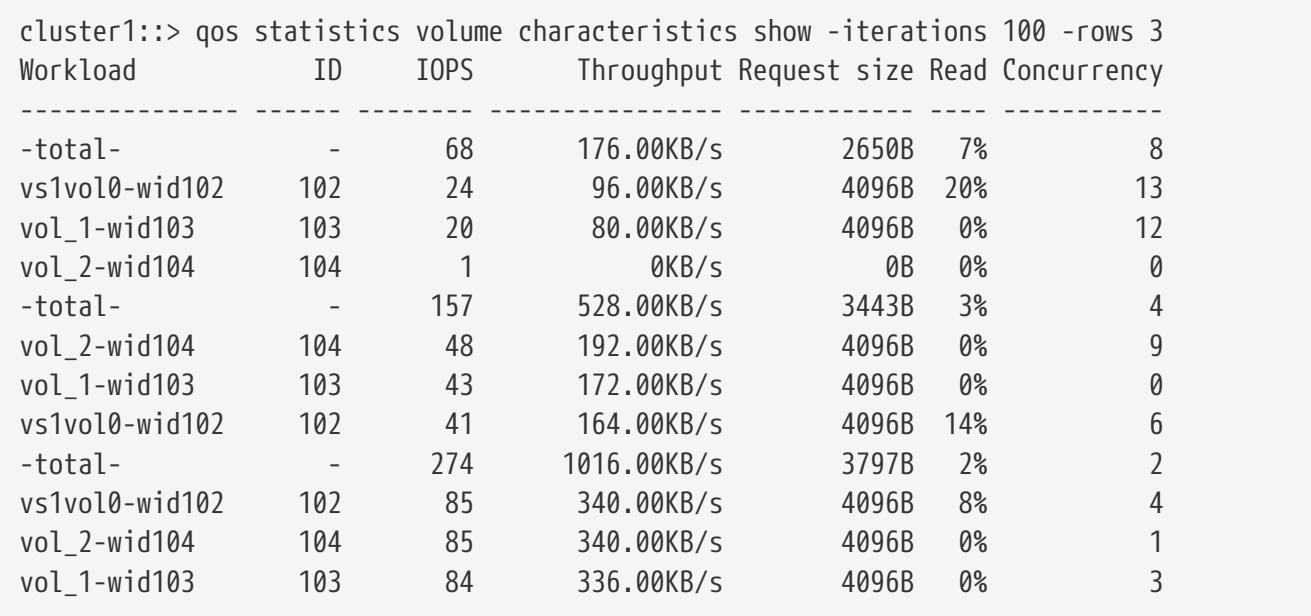

The example above displays characteristics for the *3* volumes with the highest IOPS and it refreshes the display *100* times before terminating.

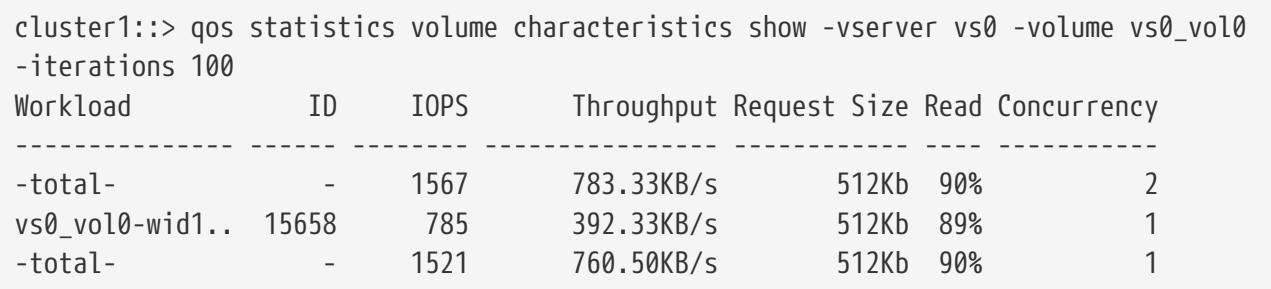

**FUJITSU** 

qos statistics volume latency show

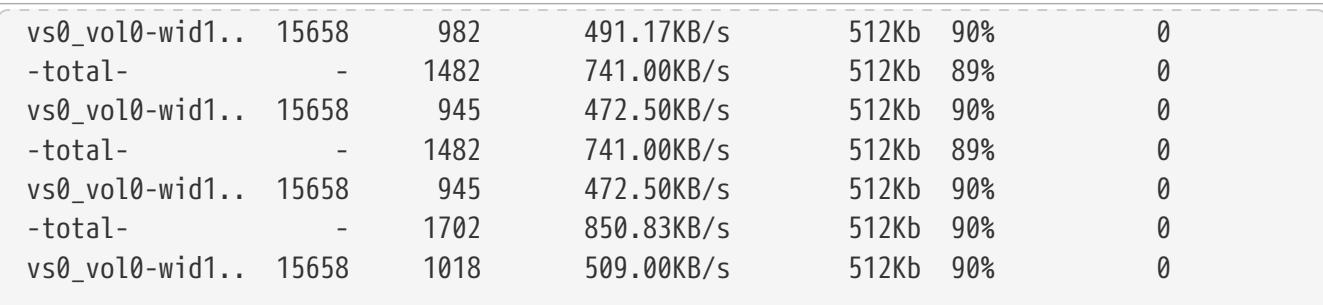

The example above displays characteristics for volume *vs0\_vol0* in Vserver *vs0* and it refreshes the display *100* times before terminating.

# **qos statistics volume latency show**

Display latency breakdown data per volume

**Availability:** This command is available to cluster administrators at the admin privilege level.

# **Description**

The **qos statistics volume latency show** command displays the average latencies for volumes on Data ONTAP subsystems.

The command displays the following data:

- The QoS volume name (Workload)
- The QoS workload ID (ID)
- Total latency observed per I/O operation (Latency)
- Latency observed per I/O operation in the Network subsystem (Network)
- Latency observed per I/O operation across the internally connected nodes in a Cluster (Cluster)
- Latency observed per I/O operation in the Data management subsystem (Data)
- Latency observed per I/O operation in the Storage subsystem (Disk)
- Latency observed per I/O operation for QoS Policy Group Ceiling (QoS Max)
- Latency observed per I/O operation for QoS Policy Group Floor (QoS Min)
- Latency observed per I/O operation for NVRAM transfer (NVRAM)
- Latency observed per I/O operation for Object Store(Cloud) operations
- Latency observed per I/O operation for FlexCache (FlexCache) operations
- Latency observed per I/O operation for Synchronous Snapmirror (SM Sync) operations
- Latency observed per I/O operation for Volume Activation (VA) operations

The results displayed per iteration are sorted by the total latency field. Each iteration starts with a row that displays the average latency, in microseconds (us) or milliseconds (ms) observed across all volumes.

# **Parameters**

### **[-node {<nodename>|local}] - Node**

Selects the volumes that match this parameter value. If you do not specify this parameter, the command displays data for the entire cluster.

### **{ [-rows <integer>] - Number of Rows in the Output**

Specifies the number of busiest QoS policy groups to display. The default setting is 10. The allowed range of values is 1 to 20.

### **| -vserver <vserver name> - Vserver Name**

Specifies the Vserver to which the volume belongs.

### **-volume <volume name> - Volume Name }**

Selects the latency data that match this parameter value. Enter a complete volume name or press the <Tab> key to complete the name. Wildcard query characters are not supported.

### **[-iterations <integer>] - Number of Iterations**

Specifies the number of times that the command refreshes the display with updated data before terminating. If you do not specify this parameter, the command iterates until interrupted by Ctrl-C.

### **[-refresh-display {true|false}] - Toggle Screen Refresh Between Each Iteration**

Specifies the display style. If true, the command clears the display after each data iteration. If false, the command displays each data iteration below the previous one. The default is false.

## **[-show-flexgroup-as-constituents {true|false}] - Display Flexgroups as Constituents**

If the parameter is specified and if the value is true, it will display data for FlexVols and Flexgroup Constituents. Otherwise it will display data for FlexVols and Flexgroups.

# **Examples**

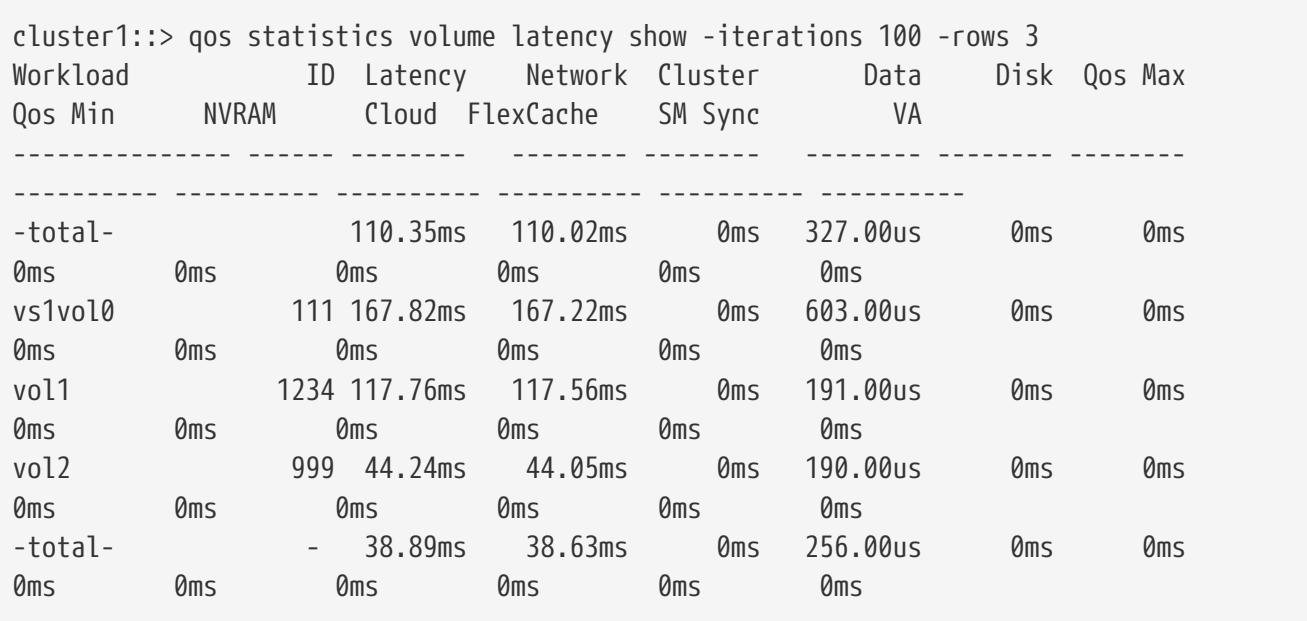

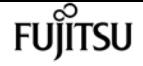

qos statistics volume latency show

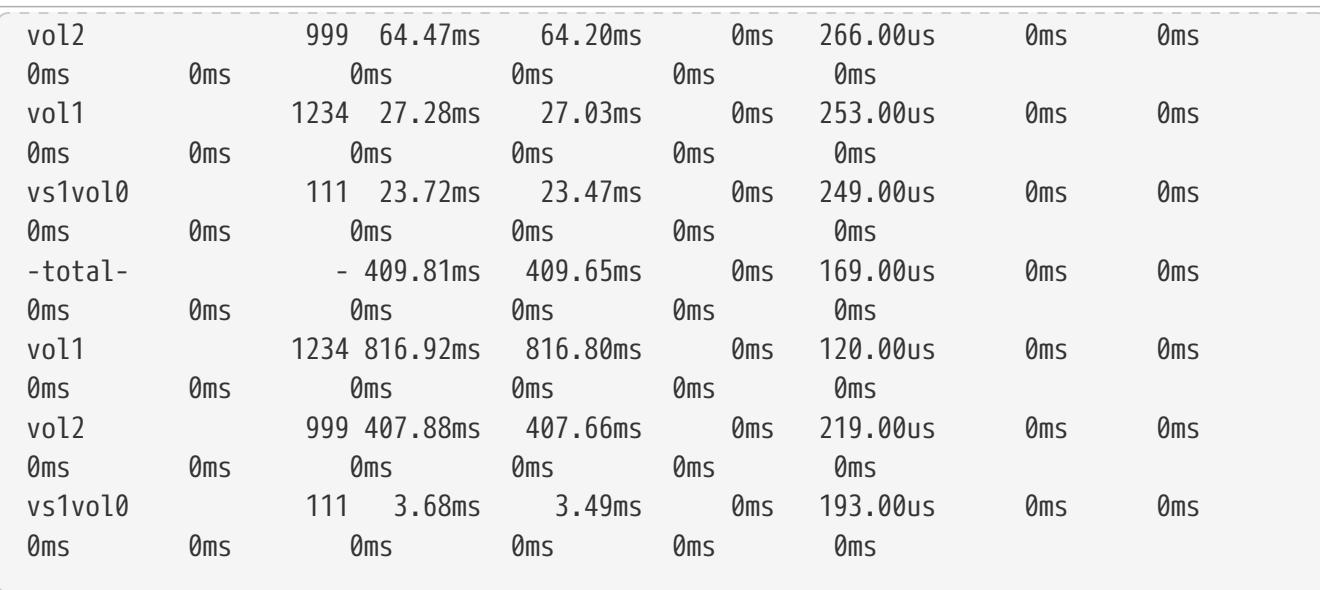

The example above displays latencies for the *3* volumes with the highest latencies and it refreshes the display *100* times before terminating.

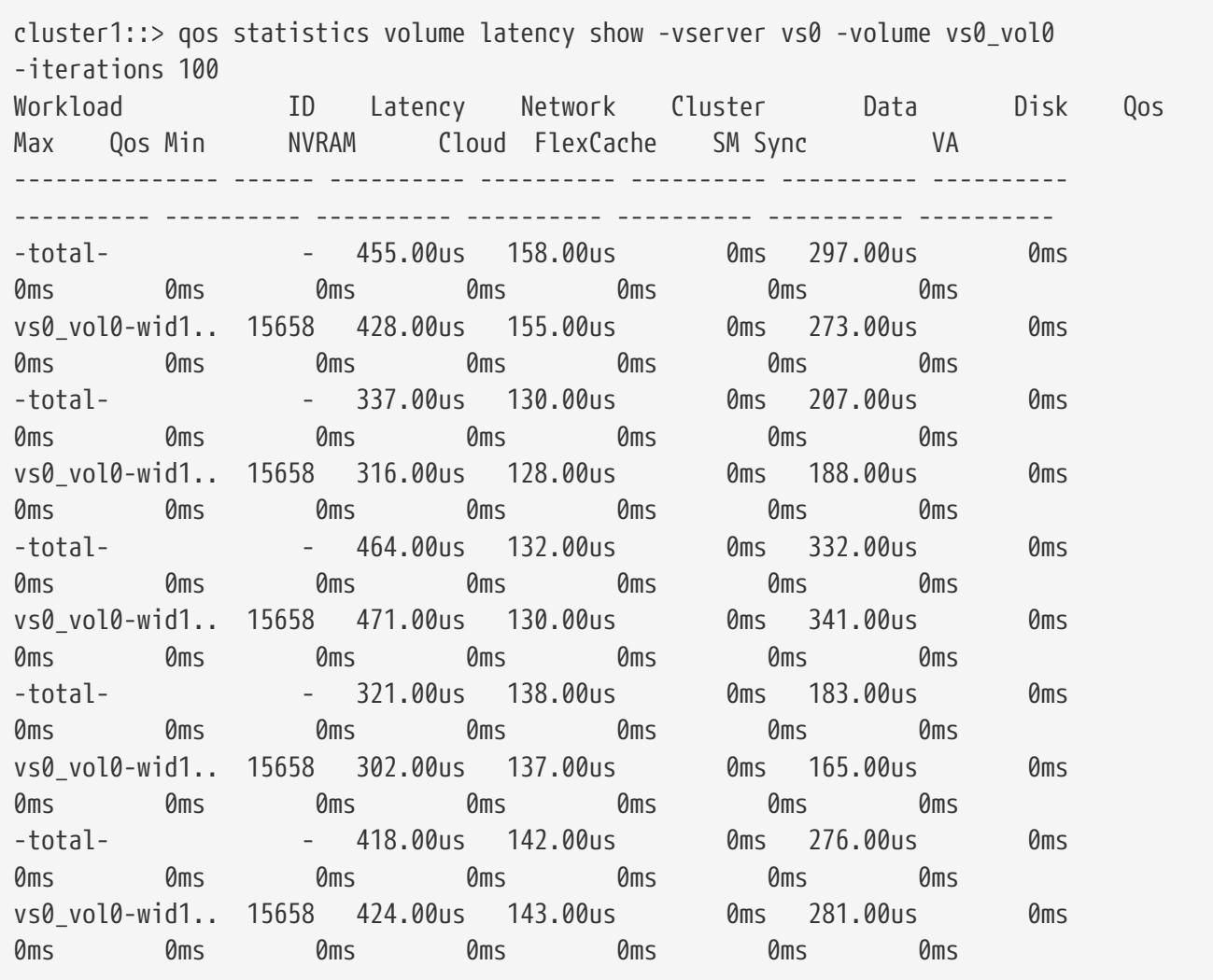

The example above displays latencies for volume *vs0\_vol0* in Vserver *vs0* and it refreshes the display **100** times before terminating.

# **qos statistics volume performance show**

Display system performance data per volume

**Availability:** This command is available to cluster administrators at the admin privilege level.

# **Description**

The **qos statistics volume performance show** command shows the current system performance that each volume is achieving.

The command displays the following data:

- The QoS volume name (Workload)
- The QoS workload ID (ID)
- Input/output operations performed per second (IOPS)
- Throughput in kilobytes per second (KB/s) or megabytes per second (MB/s) as appropriate (Throughput)
- Latency observed per request in microseconds (us) or milliseconds (ms) as appropriate (Latency)

The results displayed per iteration are sorted by IOPS. Each iteration starts with a row that displays the total IOPS used across all volumes. Other columns in this row are either totals or averages.

# **Parameters**

### **[-node {<nodename>|local}] - Node**

Selects the volumes that match this parameter value. If you do not specify this parameter, the command displays data for the entire cluster.

### **{ [-rows <integer>] - Number of Rows in the Output**

Specifies the number of busiest QoS policy groups to display. The default setting is 10. The allowed range of values is 1 to 20.

### **| -vserver <vserver name> - Vserver Name**

Specifies the Vserver to which the volume belongs.

### **-volume <volume name> - Volume Name }**

Selects the performance data that match this parameter value. Enter a complete volume name or press the <Tab> key to complete the name. Wildcard query characters are not supported.

### **[-iterations <integer>] - Number of Iterations**

Specifies the number of times the display is refreshed before terminating. If you do not specify this parameter, the command iterates until interrupted by Ctrl-C.

#### **[-refresh-display {true|false}] - Toggle Screen Refresh Between Each Iteration**

Specifies the display style. If true, the command clears the display after each data iteration. If false, the command displays each data iteration below the previous one. The default is false.

#### **[-show-flexgroup-as-constituents {true|false}] - Display Flexgroups as Constituents**

If the parameter is specified and if the value is true, it will display data for FlexVols and Flexgroup Constituents. Otherwise it will display data for FlexVols and Flexgroups.

## **Examples**

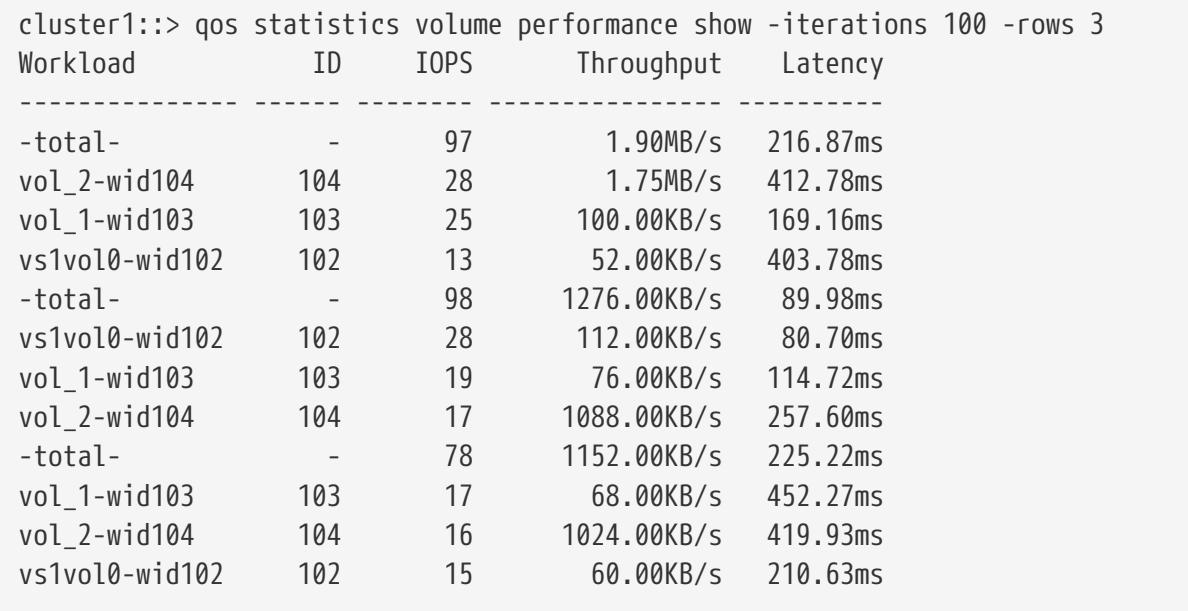

The example above displays the system performance for the *3* volumes with the highest IOPS and it refreshes the display *100* times before terminating.

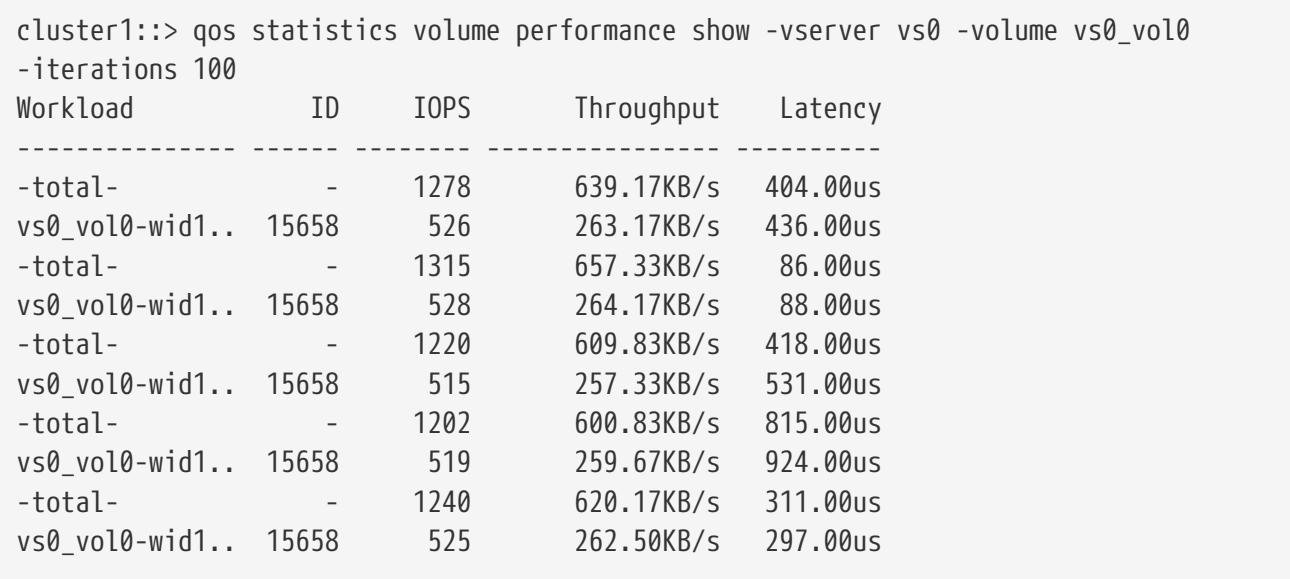

The example above displays the system performance for volume *vs0\_vol0* in Vserver *vs0* and it refreshes the display *100* times before terminating.

# **qos statistics volume resource cpu show**

Display CPU resource utilization data per volume

**Availability:** This command is available to cluster administrators at the admin privilege level.

# **Description**

The **qos statistics volume resource cpu show** command displays the CPU utilization for volumes per node.

The command displays the following data:

- The QoS volume name (Workload)
- The QoS workload ID (ID)
- CPU utilization observed in percentage (CPU)

The results displayed per iteration are sorted by total CPU utilization. Each iteration starts with a row that displays the total CPU utilization across all volumes.

## **Parameters**

#### **-node {<nodename>|local} - Node**

Selects the volumes that match this parameter value.

#### **{ [-rows <integer>] - Number of Rows in the Output**

Specifies the number of busiest QoS policy groups to display. The default setting is 10. The allowed range of values is 1 to 20.

#### **| -vserver <vserver name> - Vserver Name**

Specifies the Vserver to which the volume belongs.

#### **-volume <volume name> - Volume Name }**

Selects the CPU utilization data that match this parameter value. Enter a complete volume name or press the <Tab> key to complete the name. Wildcard query characters are not supported.

#### **[-iterations <integer>] - Number of Iterations**

Specifies the number of times the display is refreshed before terminating. If you do not specify this parameter, the command iterates until interrupted by Ctrl-C.

#### **[-refresh-display {true|false}] - Toggle Screen Refresh Between Each Iteration**

Specifies the display style. If true, the command clears the display after each data iteration. If false, the command displays each data iteration below the previous one. The default is false.

#### **[-show-flexgroup-as-constituents {true|false}] - Display Flexgroups as Constituents**

If the parameter is specified and if the value is true, it will display data for FlexVols and Flexgroup

Fujitsu

Constituents. Otherwise it will display data for FlexVols and Flexgroups.

## **Examples**

cluster1::> qos statistics volume resource cpu show -node nodeA -iterations 100 -rows 3 Workload ID CPU --------------- ----- ----- --total- (100%) - 9% vs0vol1-wid-102 102 5% vs0vol2-wid-121 121 2% vs2\_vol0-wid-.. 212 2% -total- (100%) - 8% vs0vol1-wid-102 102 5% vs0vol2-wid-121 121 2% vs2\_vol0-wid-.. 212 1%

The example above displays total CPU utilization for the *3* volumes with the highest CPU utilization and it refreshes the display *100* times before terminating.

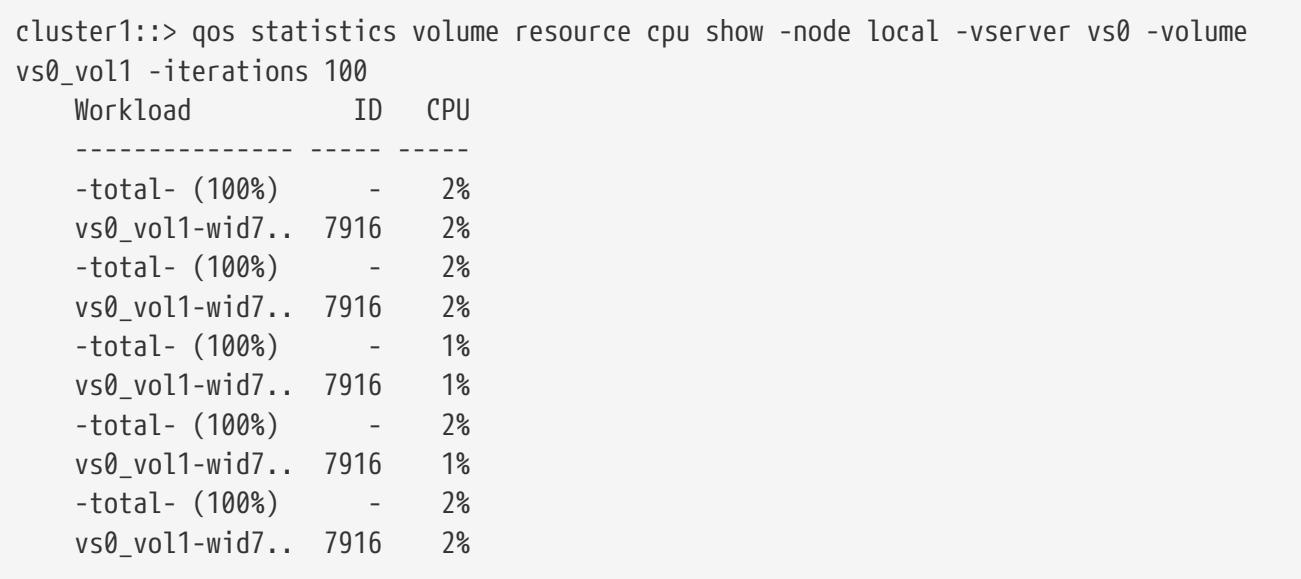

The example above displays total CPU utilization for volume *vs0\_vol1* in Vserver *vs0* and it refreshes the display *100* times before terminating.

# **qos statistics volume resource disk show**

Display disk resource utilization data per volume

**Availability:** This command is available to cluster administrators at the admin privilege level.

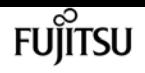

# **Description**

The **qos statistics volume resource disk show** command displays the disk utilization for volumes per node. The disk utilization shows the percentage of time spent on the disk during read and write operations. The command only supports hard disks.

The command displays the following data:

- The QoS volume name (Workload)
- The QoS workload ID (ID)
- Disk utilization (Disk)
- The number of HDD data disks utilized (Number of HDD Disks)

The results displayed are sorted by total disk utilization. Each iteration starts with a row that displays the total disk utilization across all volumes.

# **Parameters**

#### **-node {<nodename>|local} - Node**

Selects the volumes that match this parameter value.

### **{ [-rows <integer>] - Number of Rows in the Output**

Specifies the number of busiest QoS policy groups to display. The default setting is 10. The allowed range of values is 1 to 20.

#### **| -vserver <vserver name> - Vserver Name**

Specifies the Vserver to which the volume belongs.

#### **-volume <volume name> - Volume Name }**

Selects the disk utilization data that match this parameter value. Enter a complete volume name or press the <Tab> key to complete the name. Wildcard query characters are not supported.

### **[-iterations <integer>] - Number of Iterations**

Specifies the number of times the display is refreshed before terminating. If you do not specify this parameter, the command iterates until interrupted by Ctrl-C.

### **[-refresh-display {true|false}] - Toggle Screen Refresh Between Each Iteration**

Specifies the display style. If true, the command clears the display after each data iteration. If false, the command displays each data iteration below the previous one. The default is false.

### **[-show-flexgroup-as-constituents {true|false}] - Display Flexgroups as Constituents**

If the parameter is specified and if the value is true, it will display data for FlexVols and Flexgroup Constituents. Otherwise it will display data for FlexVols and Flexgroups.

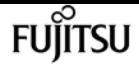

# **Examples**

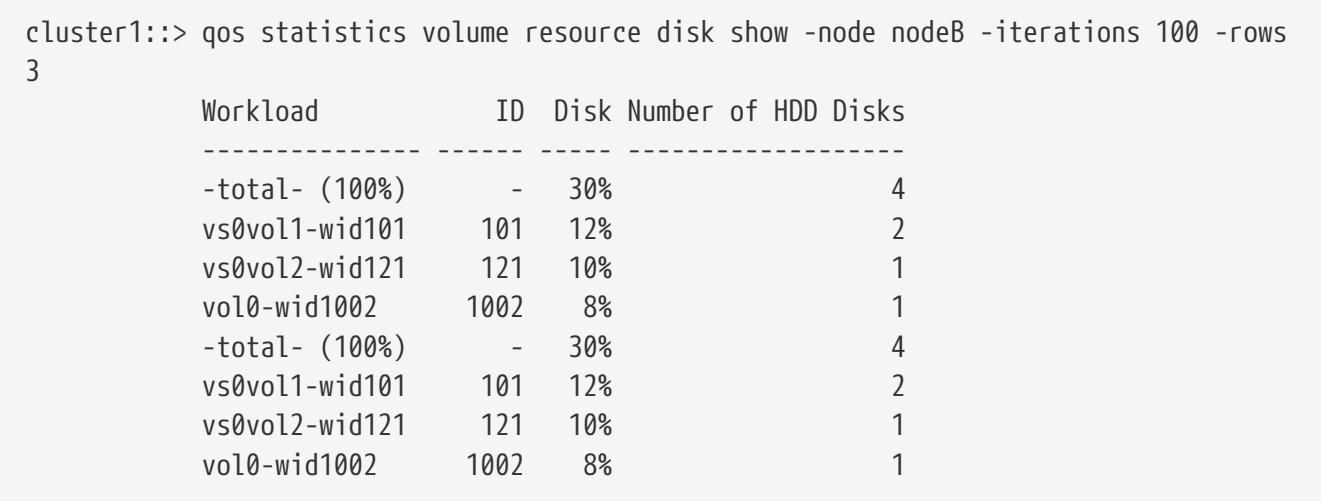

The example above displays total disk utilization for the *3* volumes with the highest disk utilization and it refreshes the display *100* times before terminating.

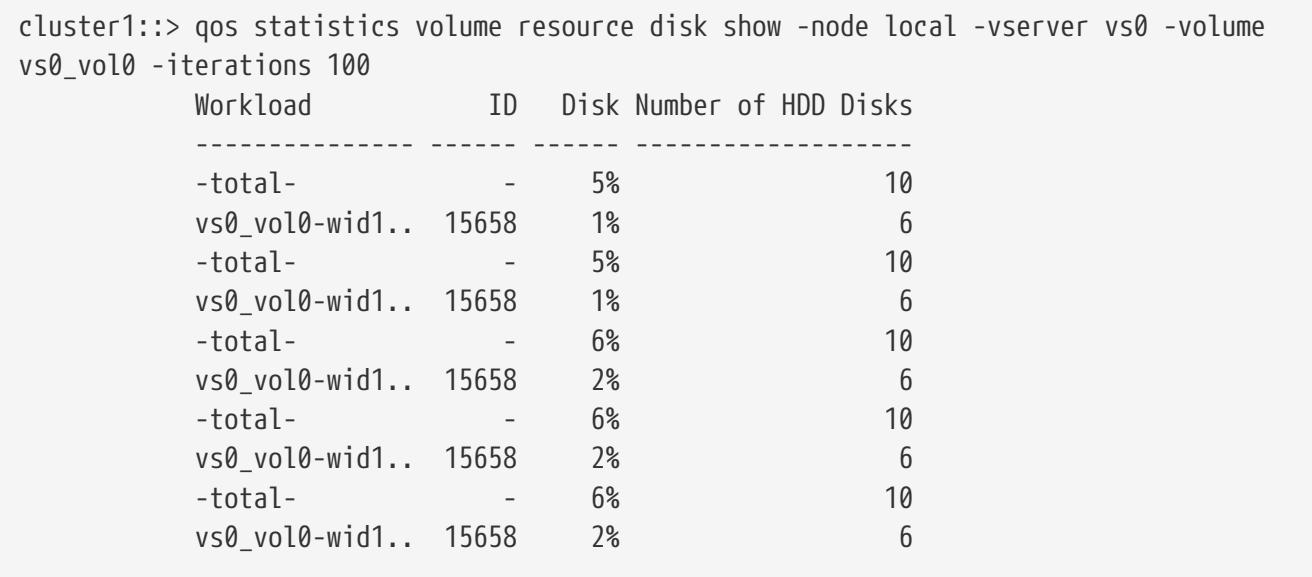

The example above displays total disk utilization for volume *vs0\_vol0* in Vserver *vs0* and it refreshes the display *100* times before terminating.

# **qos statistics workload characteristics show**

Display QoS workload characterization

**Availability:** This command is available to cluster administrators at the admin privilege level.

# **Description**

The **qos statistics workload characteristics show** command displays data that characterizes the behavior of QoS workloads.

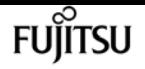

The command displays the following data:

- The QoS workload name (Workload)
- The QoS workload ID (ID)
- Input/output operations performed per second (IOPS)
- Throughput achieved in kilobytes per second (KB/s) or megabytes per second (MB/s) as appropriate (Throughput)
- Request size in bytes (B) (Request size)
- Read percentage from total IOPS (Read)
- Concurrency, which indicates the number of concurrent users generating the I/O traffic (Concurrency)

The results displayed per iteration are sorted by IOPS. Each iteration starts with a row that displays the total IOPS used across all QoS workloads. Other columns in this row are either totals or averages.

## **Parameters**

#### **[-node {<nodename>|local}] - Node**

Selects the QOS workloads that match this parameter value. If you do not specify this parameter, the command displays data for the entire cluster.

#### **[-iterations <integer>] - Number of Iterations**

Specifies the number of times the display is refreshed before terminating. If you do not specify this parameter, the command iterates until interrupted by Ctrl-C.

#### **[-refresh-display {true|false}] - Toggle Screen Refresh Between Each Iteration**

Specifies the display style. If true, the command clears the display after each data iteration. If false, the command displays each data iteration below the previous one. The default is false.

#### **{ [-rows <integer>] - Number of Rows in the Output**

Specifies the number of busiest QoS policy groups to display. Valid values are from 1 to 20. The default value is 10.

#### **[-policy-group <text>] - QoS Policy Group Name**

Selects the QoS workloads that belong to the QoS policy group specified by this parameter value. If you do not specify this parameter, the command displays data for all QoS workloads.

#### **| [-adaptive-policy-group <text>] - Adaptive QoS Policy Group Name**

Selects the QoS workloads that belong to the QoS adaptive policy group specified by this parameter value. If you do not specify this parameter, the command displays data for all QoS workloads.

#### **| [-workload <text>] - QoS Workload Name**

Selects the QoS workload that match this parameter value. If you do not specify this parameter, the command displays data for all QoS workloads.

#### **| [-workload-id <integer>] - QoS Workload ID }**

Selects the QoS workload that match the QoS workload ID specified by this parameter value.

#### **[-show-flexgroup-as-constituents {true|false}] - Display Flexgroups as Constituents**

If the parameter is specified and if the value is true, it will display data for FlexVols and Flexgroup Constituents. Otherwise it will display data for FlexVols and Flexgroups.

## **Examples**

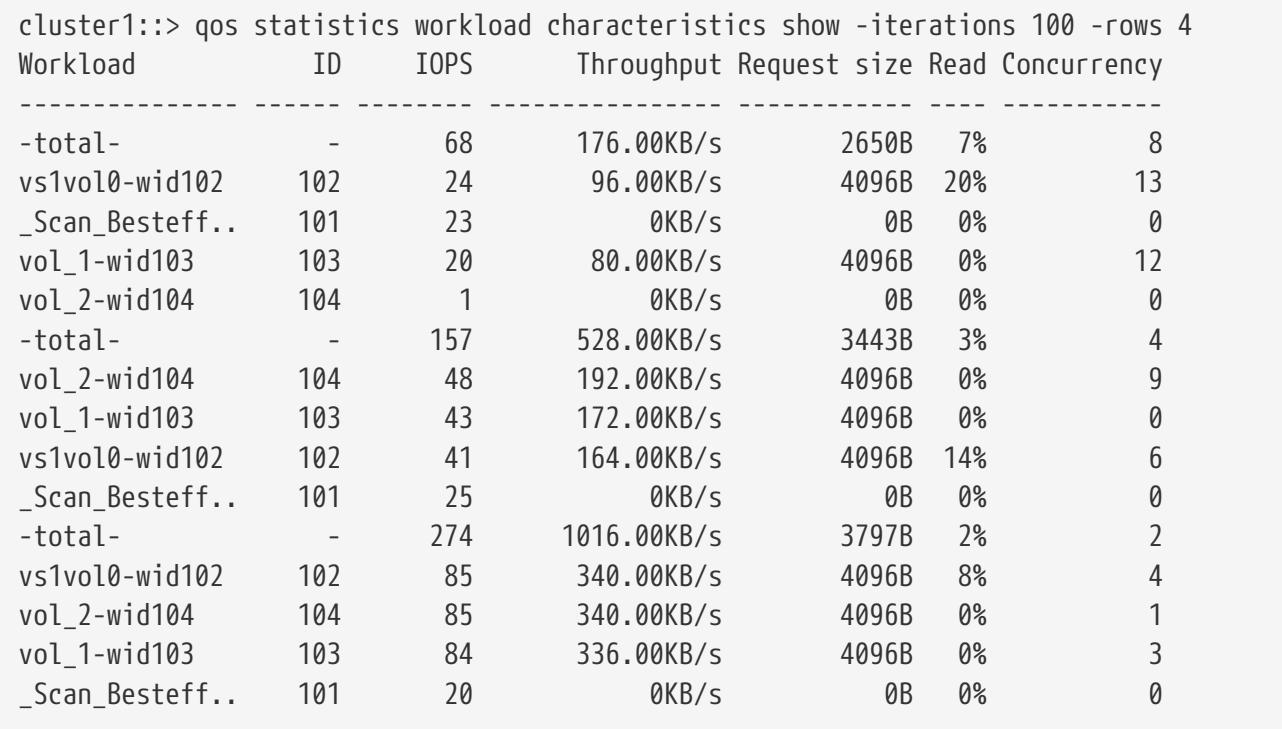

The example above displays characteristics for the *4* QoS workloads with the highest IOPS and it refreshes the display *100* times before terminating.

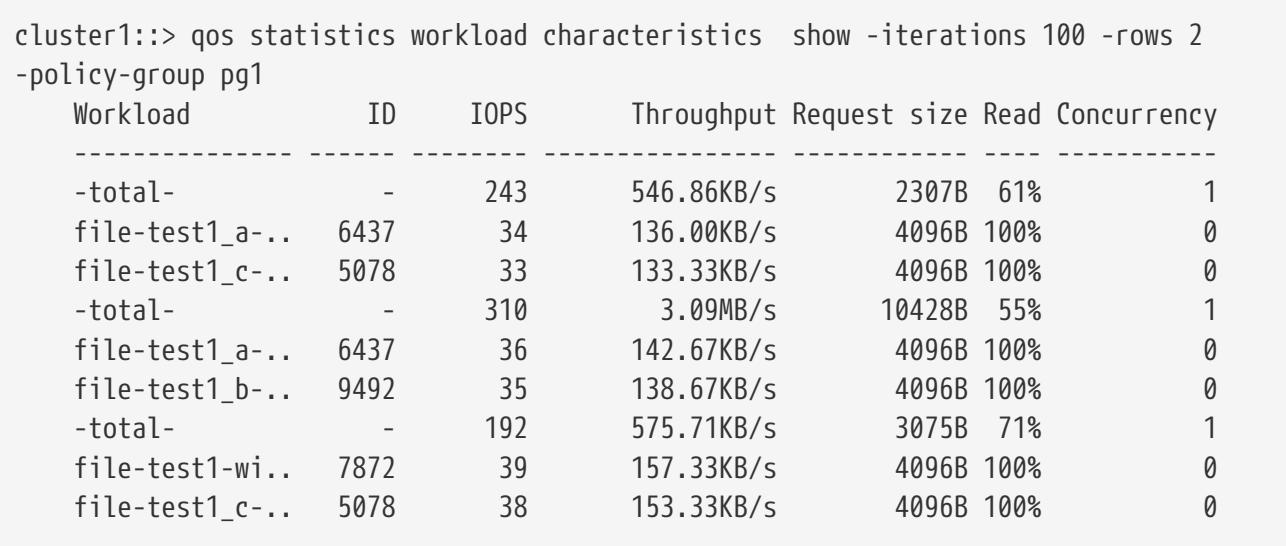

The example above displays the characteristics for the *2* QoS workloads belonging to QoS policy group *pg1* with the highest IOPS and it refreshes the display *100* times before terminating.

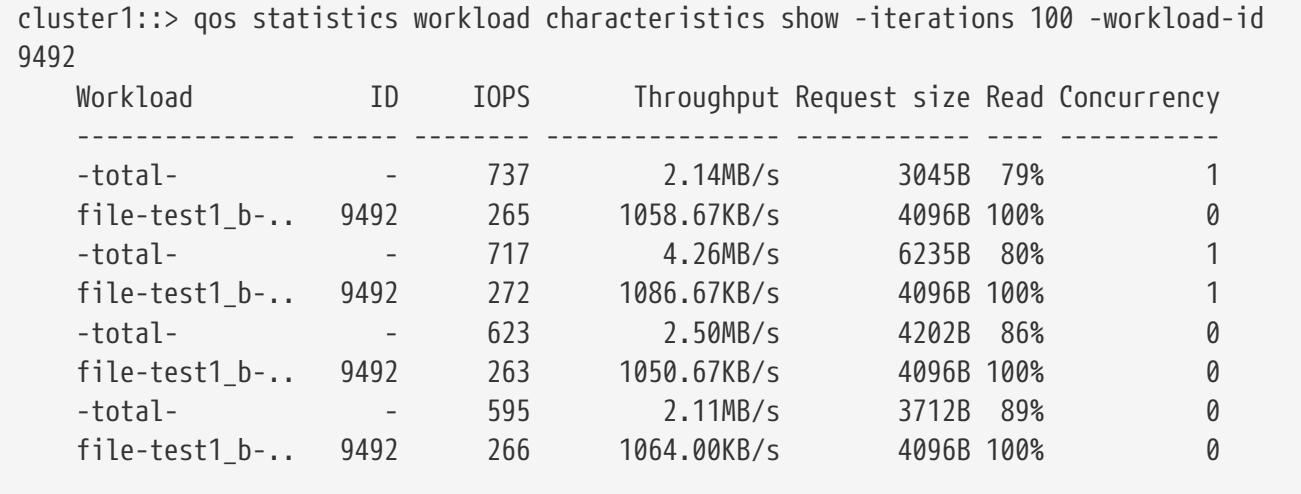

The example above displays the characteristics for the QoS workload with QoS workload ID *9492* and it refreshes the display *100* times before terminating.

# **qos statistics workload latency show**

Display latency breakdown data per QoS workload

**Availability:** This command is available to cluster administrators at the admin privilege level.

# **Description**

The **qos statistics workload latency show** command displays the average latencies for QoS workloads on Data ONTAP subsystems.

The command displays the following data:

- The QoS workload name (Workload)
- The QoS workload ID (ID)
- Total latency observed per I/O operation (Latency)
- Latency observed per I/O operation in the Network subsystem (Network)
- Latency observed per I/O operation across the internally connected nodes in a Cluster (Cluster)
- Latency observed per I/O operation in the Data management subsystem (Data)
- Latency observed per I/O operation in the Storage subsystem (Disk)
- Latency observed per I/O operation for QoS Policy Group Ceiling (QoS Max)
- Latency observed per I/O operation for QoS Policy Group Floor (QoS Min)
- Latency observed per I/O operation for NVRAM transfer (NVRAM)
- Latency observed per I/O operation for Object Store(Cloud) operations
- Latency observed per I/O operation for FlexCache (FlexCache) operations
- Latency observed per I/O operation for Synchronous Snapmirror (SM Sync) operations

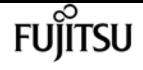

• Latency observed per I/O operation for Volume Activation (VA) operations

The results displayed per iteration are sorted by the total latency field. Each iteration starts with a row that displays the average latency, in microseconds (us) or milliseconds (ms) observed across all QoS workloads.

## **Parameters**

#### **[-node {<nodename>|local}] - Node**

Selects the QOS workloads that match this parameter value. If you do not specify this parameter, the command displays data for the entire cluster.

#### **[-iterations <integer>] - Number of Iterations**

Specifies the number of times that the command refreshes the display with updated data before terminating. If you do not specify this parameter, the command continues to run until you interrupt it by pressing Ctrl-C.

#### **[-refresh-display {true|false}] - Toggle Screen Refresh Between Each Iteration**

Specifies the display style. If true, the command clears the display after each data iteration. If false, the command displays each data iteration below the previous one. The default is false.

#### **{ [-rows <integer>] - Number of Rows in the Output**

Specifies the number of busiest QoS policy groups to display. Valid values are from 1 to 20. The default value is 10.

#### **[-policy-group <text>] - QoS Policy Group Name**

Selects the QoS workloads that belong to the QoS policy group specified by this parameter value. If you do not specify this parameter, the command displays data for all QoS workloads.

#### **| [-adaptive-policy-group <text>] - Adaptive QoS Policy Group Name**

Selects the QoS workloads that belong to the QoS adaptive policy group specified by this parameter value. If you do not specify this parameter, the command displays data for all QoS workloads.

#### **| [-workload <text>] - QoS Workload Name**

Selects the QoS workload that match this parameter value. If you do not specify this parameter, the command displays data for all QoS workloads.

#### **| [-workload-id <integer>] - QoS Workload ID }**

Selects the QoS workload that match the QoS workload ID specified by this parameter value.

#### **[-show-flexgroup-as-constituents {true|false}] - Display Flexgroups as Constituents**

If the parameter is specified and if the value is true, it will display data for FlexVols and Flexgroup Constituents. Otherwise it will display data for FlexVols and Flexgroups.

# **Examples**

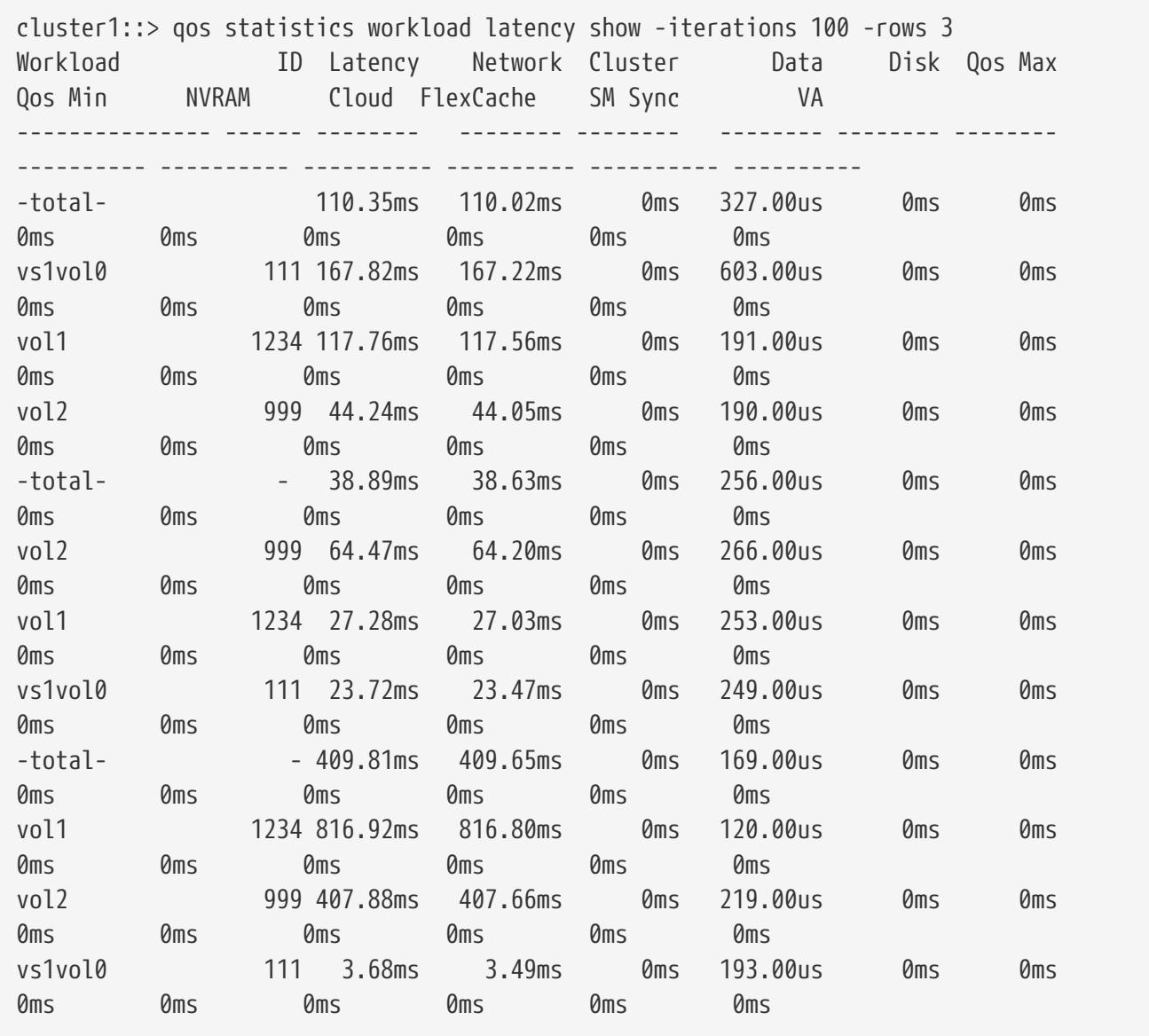

The example above displays latencies for the *3* QoS workloads with the highest latencies and it refreshes the display *100* times before terminating.

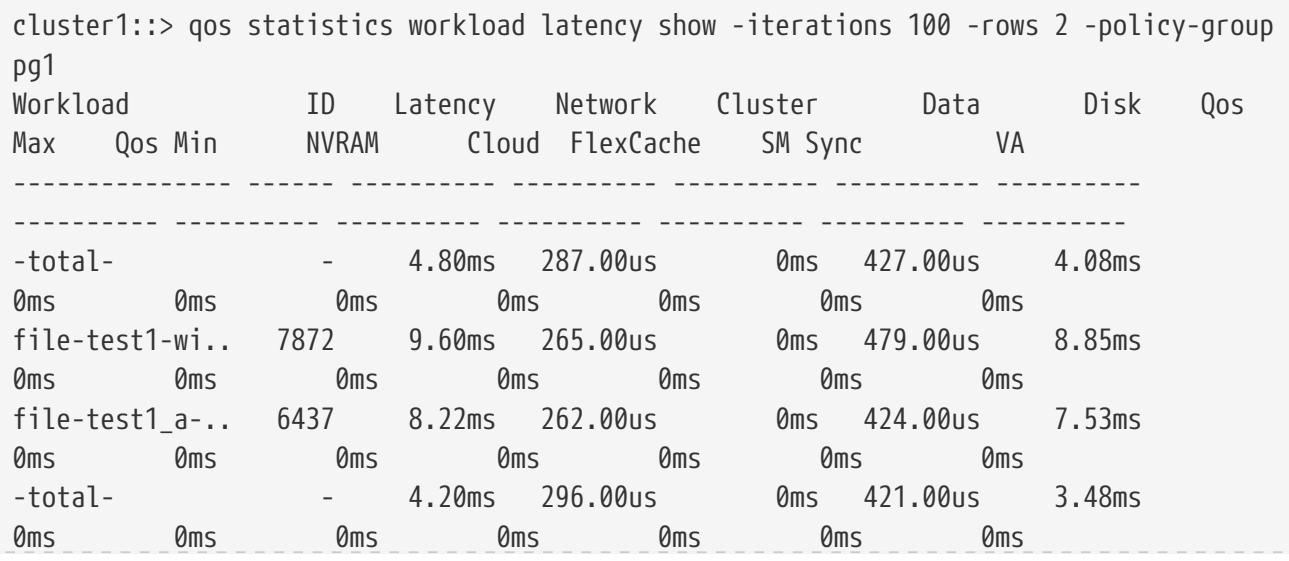

**FUJITSU** 

qos statistics workload performance show

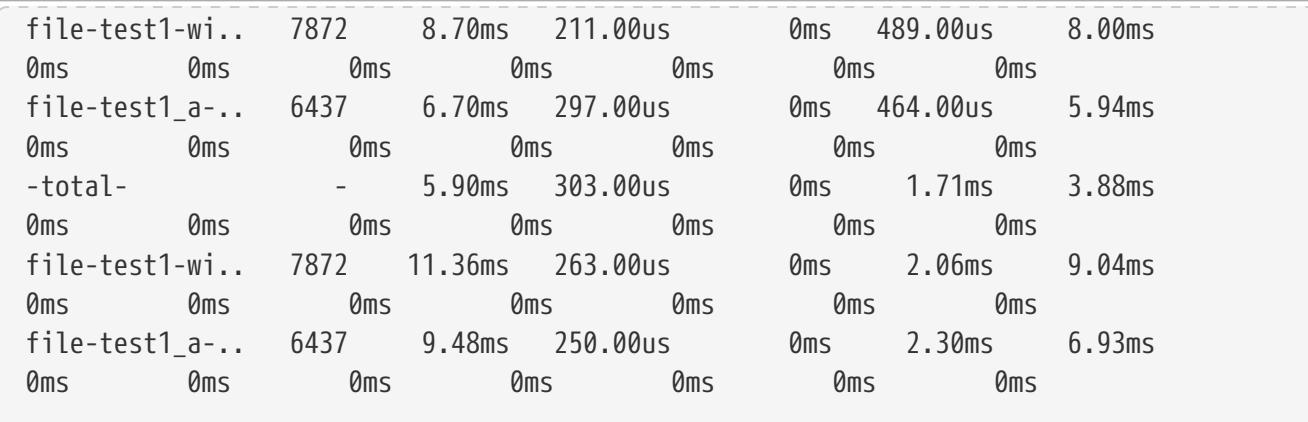

The example above displays latencies for the *2* QoS workloads belonging to QoS policy group *pg1* with the highest IOPS and it refreshes the display *100* times before terminating.

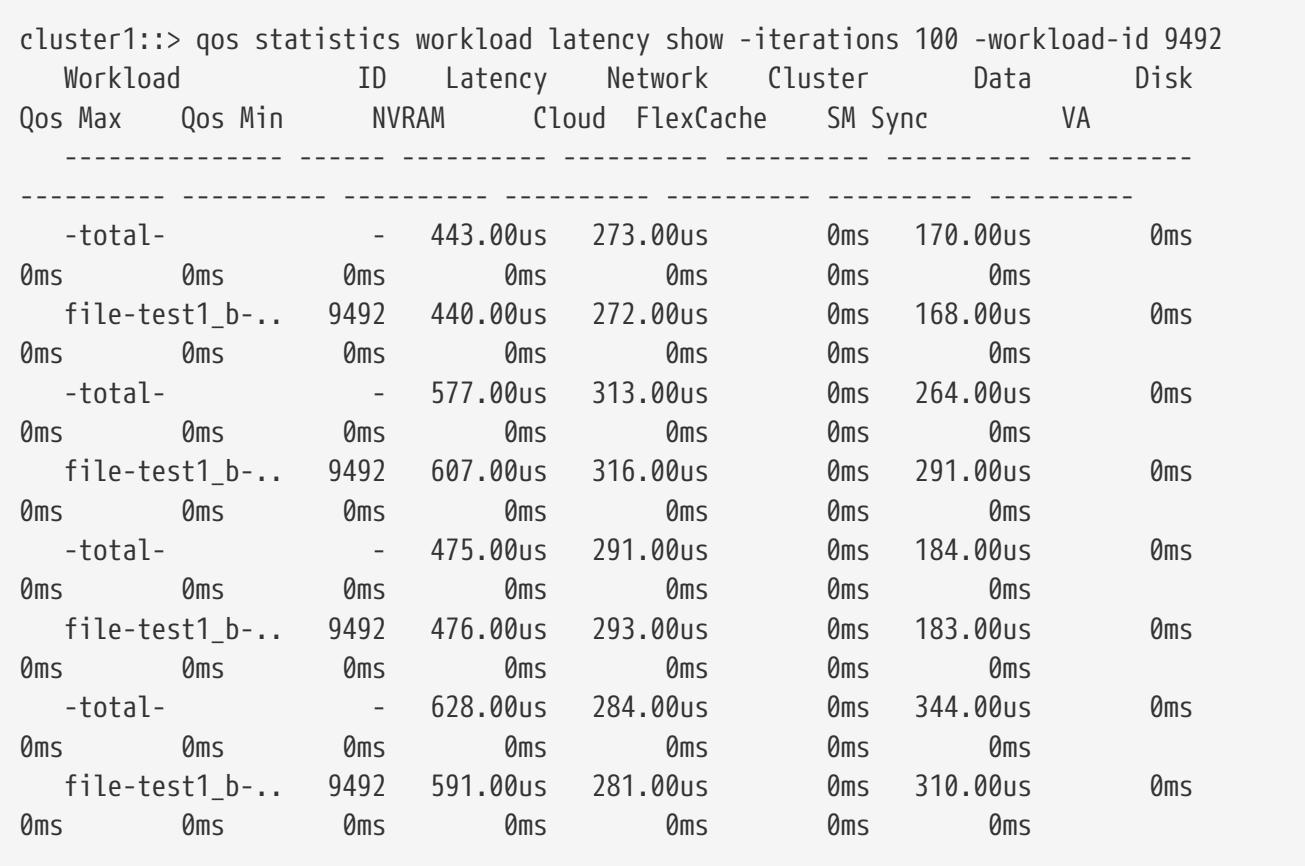

The example above displays the latencies for the QoS workload with QoS workload ID *9492* and it refreshes the display *100* times before terminating.

# **qos statistics workload performance show**

Display system performance data per QoS workload

**Availability:** This command is available to cluster administrators at the admin privilege level.

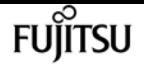

## **Description**

The **qos statistics workload performance show** command shows the current system performance that each QoS workload is achieving.

The command displays the following data:

- The QoS workload name (Workload)
- The QoS workload ID (ID)
- Input/output operations performed per second (IOPS)
- Throughput in kilobytes per second (KB/s) or megabytes per second (MB/s) as appropriate (Throughput)
- Latency observed per request in microseconds (us) or milliseconds (ms) as appropriate (Latency)

The results displayed per iteration are sorted by IOPS. Each iteration starts with a row that displays the total IOPS used across all QoS workloads. Other columns in this row are either totals or averages.

## **Parameters**

#### **[-node {<nodename>|local}] - Node**

Selects the QOS workloads that match this parameter value. If you do not specify this parameter, the command displays data for the entire cluster.

#### **[-iterations <integer>] - Number of Iterations**

Specifies the number of times the display is refreshed before terminating. If you do not specify this parameter, the command iterates until interrupted by Ctrl-C.

### **[-refresh-display {true|false}] - Toggle Screen Refresh Between Each Iteration**

Specifies the display style. If true, the command clears the display after each data iteration. If false, the command displays each data iteration below the previous one. The default is false.

#### **{ [-rows <integer>] - Number of Rows in the Output**

Specifies the number of busiest QoS policy groups to display. Valid values are from 1 to 20. The default value is 10.

#### **[-policy-group <text>] - QoS Policy Group Name**

Selects the QoS workloads that belong to the QoS policy group specified by this parameter value. If you do not specify this parameter, the command displays data for all QoS workloads.

#### **| [-adaptive-policy-group <text>] - Adaptive QoS Policy Group Name**

Selects the QoS workloads that belong to the QoS adaptive policy group specified by this parameter value. If you do not specify this parameter, the command displays data for all QoS workloads.

#### **| [-workload <text>] - QoS Workload Name**

Selects the QoS workload that match this parameter value. If you do not specify this parameter,

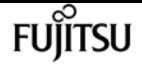

the command displays data for all QoS workloads.

#### **| [-workload-id <integer>] - QoS Workload ID }**

Selects the QoS workload that match the QoS workload ID specified by this parameter value.

#### **[-show-flexgroup-as-constituents {true|false}] - Display Flexgroups as Constituents**

If the parameter is specified and if the value is true, it will display data for FlexVols and Flexgroup Constituents. Otherwise it will display data for FlexVols and Flexgroups.

## **Examples**

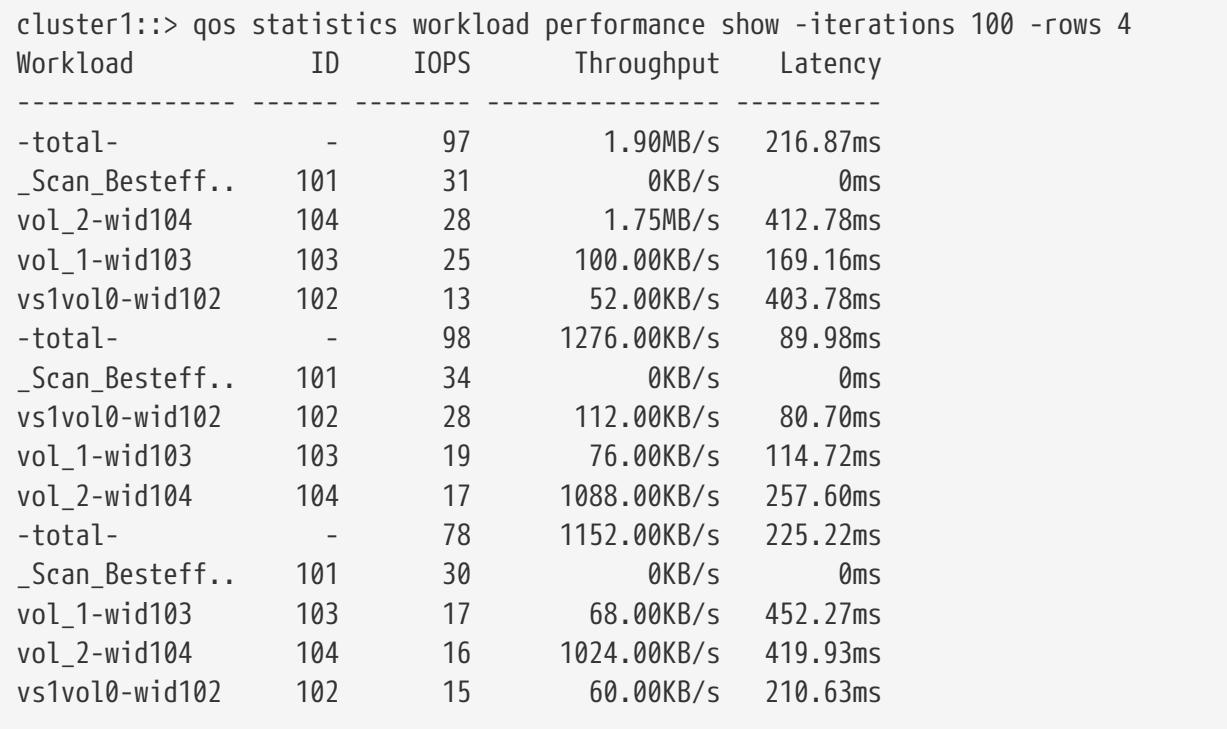

The example above displays the system performance for the *4* QoS workloads with the highest IOPS and it refreshes the display *100* times before terminating.

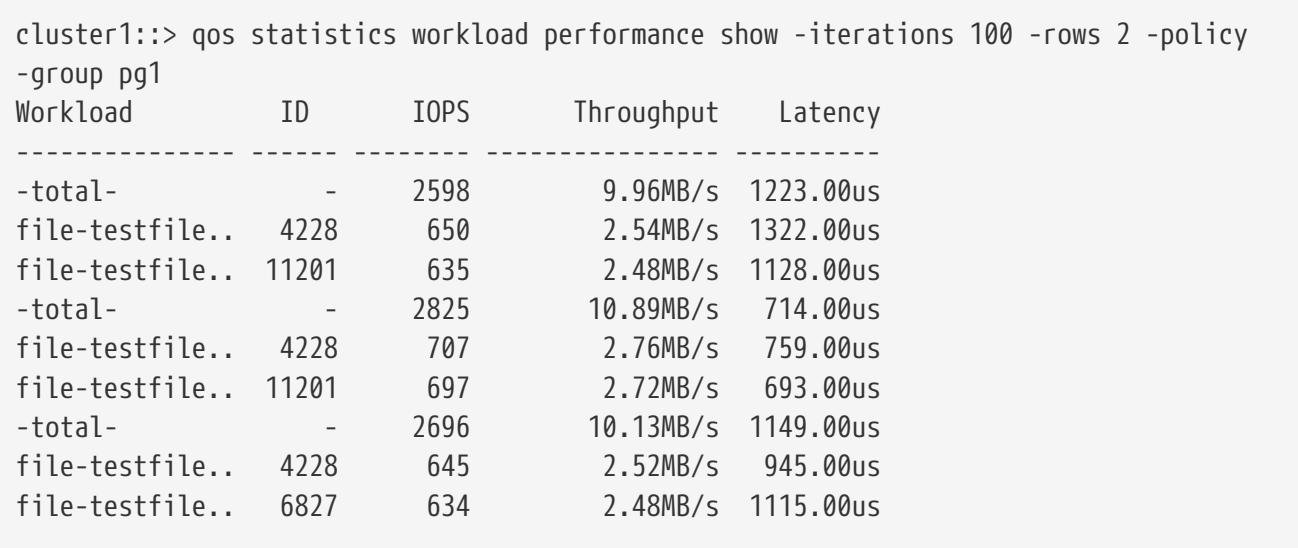

The example above displays the system performance for the *2* QoS workloads belonging to QoS policy group *pg1* with the highest IOPS and it refreshes the display *100* times before terminating.

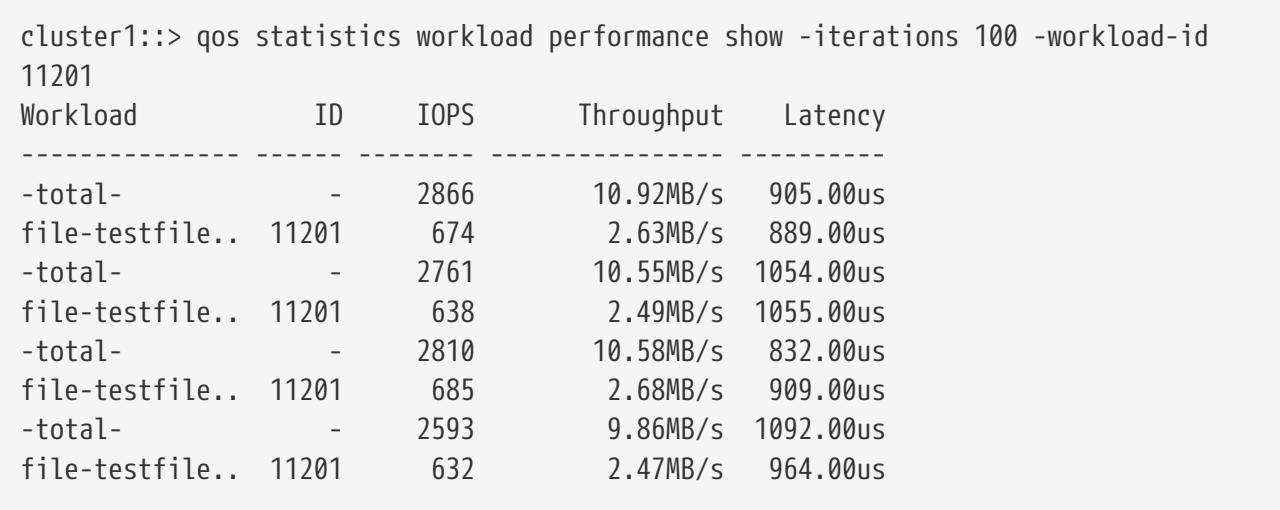

The example above displays the system performance for the QoS workload with QoS workload ID *11201* and it refreshes the display *100* times before terminating.

# **qos statistics workload resource cpu show**

Display CPU resource utilization data per QoS workload

**Availability:** This command is available to cluster administrators at the admin privilege level.

## **Description**

The **qos statistics workload resource cpu show** command displays the CPU utilization for QoS workloads per node.

The command displays the following data:

- The QoS workload name (Workload)
- The QoS workload ID (ID)
- CPU utilization observed in percentage (CPU)

The results displayed per iteration are sorted by total CPU utilization. Each iteration starts with a row that displays the total CPU utilization across all QoS workloads.

## **Parameters**

#### **-node {<nodename>|local} - Node**

Selects the QOS workloads that match this parameter value.

#### **[-iterations <integer>] - Number of Iterations**

Specifies the number of times the display is refreshed before terminating. If you do not specify

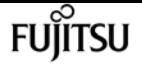

this parameter, the command iterates until interrupted by Ctrl-C.

#### **[-refresh-display {true|false}] - Toggle Screen Refresh Between Each Iteration**

Specifies the display style. If true, the command clears the display after each data iteration. If false, the command displays each data iteration below the previous one. The default is false.

#### **{ [-rows <integer>] - Number of Rows in the Output**

Specifies the number of busiest QoS policy groups to display. Valid values are from 1 to 20. The default value is 10.

#### **[-policy-group <text>] - QoS Policy Group Name**

Selects the QoS workloads that belong to the QoS policy group specified by this parameter value. If you do not specify this parameter, the command displays data for all QoS workloads.

#### **| [-adaptive-policy-group <text>] - Adaptive QoS Policy Group Name**

Selects the QoS workloads that belong to the QoS adaptive policy group specified by this parameter value. If you do not specify this parameter, the command displays data for all QoS workloads.

#### **| [-workload <text>] - QoS Workload Name**

Selects the QoS workload that match this parameter value. If you do not specify this parameter, the command displays data for all QoS workloads.

#### **| [-workload-id <integer>] - QoS Workload ID }**

Selects the QoS workload that match the QoS workload ID specified by this parameter value.

#### **[-show-flexgroup-as-constituents {true|false}] - Display Flexgroups as Constituents**

If the parameter is specified and if the value is true, it will display data for FlexVols and Flexgroup Constituents. Otherwise it will display data for FlexVols and Flexgroups.

## **Examples**

```
cluster1::> qos statistics workload resource cpu show -node nodeA -iterations 100
-rows 3
```
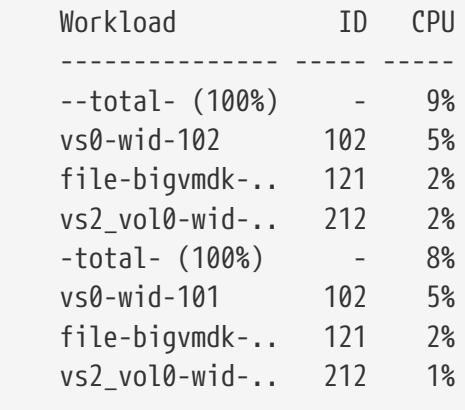

The example above displays total CPU utilization for the *3* QoS workloads with the highest CPU utilization and it refreshes the display *100* times before terminating.

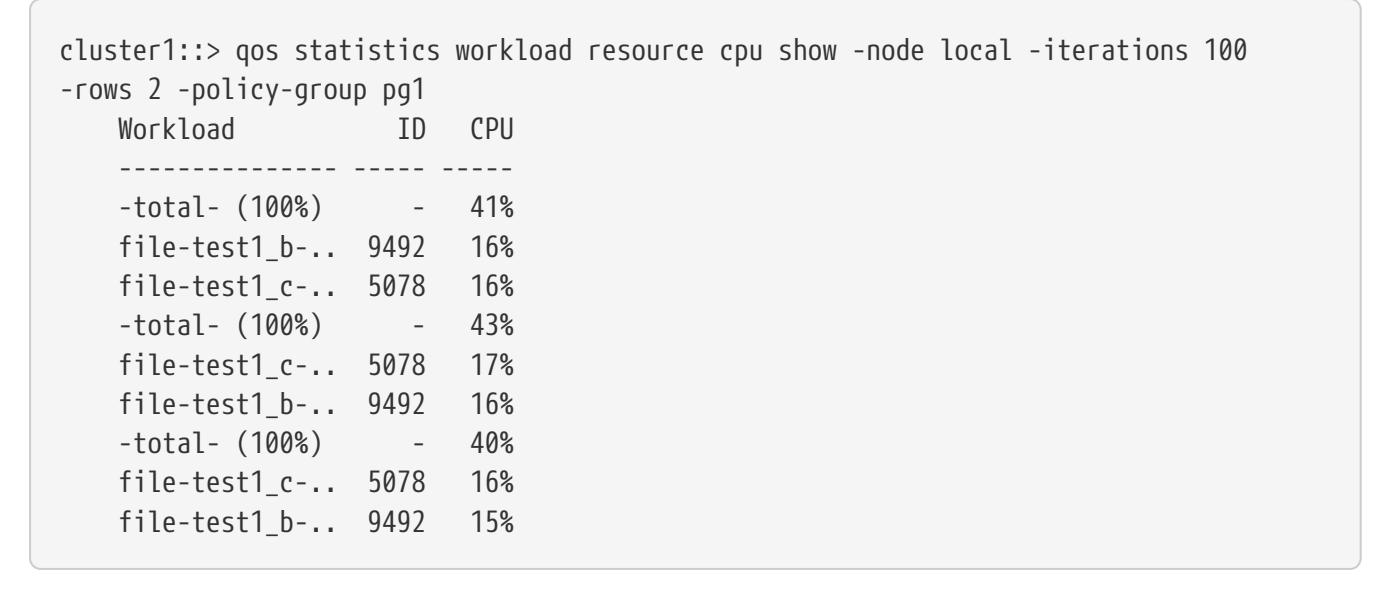

The example above displays total CPU utilization for the *2* QoS workloads belonging to QoS policy group *pg1* with the highest IOPS and it refreshes the display *100* times before terminating.

cluster1::> qos statistics workload resource cpu show -node local -iterations 100 -workload-id 9492 Workload ID CPU --------------- ----- ----- -total- (100%) - 15% file-test1\_b-.. 9492 3% -total- (100%) - 14% file-test1\_b-.. 9492 3% -total- (100%) - 14% file-test1\_b-.. 9492 2% -total- (100%) - 13% file-test1\_b-.. 9492 3%

The example above displays total CPU utilization for the QoS workload with QoS workload ID *9492* and it refreshes the display *100* times before terminating.

# **qos statistics workload resource disk show**

Display disk resource utilization data per QoS workload

**Availability:** This command is available to cluster administrators at the admin privilege level.

# **Description**

The **qos statistics workload resource disk show** command displays the disk utilization for QoS workloads per node. The disk utilization shows the percentage of time spent on the disk during read and write operations. The command displays disk utilization for system-defined workloads; however, their disk utilization is not included in the total utilization. The command only supports hard disks.

Fujitsu

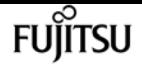

The command displays the following data:

- The QoS workload name (Workload)
- The QoS workload ID (ID)
- Disk utilization (Disk)
- The number of HDD data disks utilized (Number of HDD Disks)

The results displayed are sorted by total disk utilization. Each iteration starts with a row that displays the total disk utilization across all QoS workloads.

## **Parameters**

#### **-node {<nodename>|local} - Node**

Selects the QOS workloads that match this parameter value.

#### **[-iterations <integer>] - Number of Iterations**

Specifies the number of times the display is refreshed before terminating. If you do not specify this parameter, the command iterates until interrupted by Ctrl-C.

#### **[-refresh-display {true|false}] - Toggle Screen Refresh Between Each Iteration**

Specifies the display style. If true, the command clears the display after each data iteration. If false, the command displays each data iteration below the previous one. The default is false.

#### **{ [-rows <integer>] - Number of Rows in the Output**

Specifies the number of busiest QoS policy groups to display. Valid values are from 1 to 20. The default value is 10.

#### **[-policy-group <text>] - QoS Policy Group Name**

Selects the QoS workloads that belong to the QoS policy group specified by this parameter value. If you do not specify this parameter, the command displays data for all QoS workloads.

#### **| [-adaptive-policy-group <text>] - Adaptive QoS Policy Group Name**

Selects the QoS workloads that belong to the QoS adaptive policy group specified by this parameter value. If you do not specify this parameter, the command displays data for all QoS workloads.

#### **| [-workload <text>] - QoS Workload Name**

Selects the QoS workload that match this parameter value. If you do not specify this parameter, the command displays data for all QoS workloads.

#### **| [-workload-id <integer>] - QoS Workload ID }**

Selects the QoS workload that match the QoS workload ID specified by this parameter value.

#### **[-show-flexgroup-as-constituents {true|false}] - Display Flexgroups as Constituents**

If the parameter is specified and if the value is true, it will display data for FlexVols and Flexgroup Constituents. Otherwise it will display data for FlexVols and Flexgroups.

# **Examples**

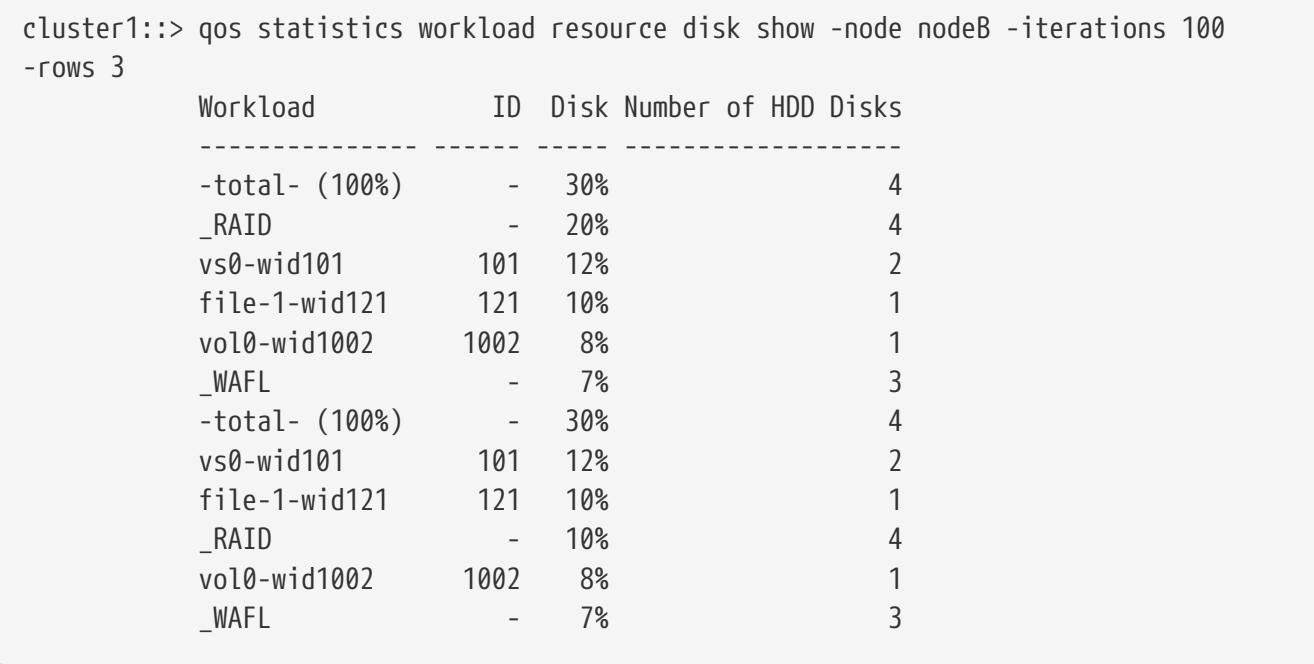

The example above displays total disk utilization for the *3* QoS workloads with the highest disk utilization and it refreshes the display *100* times before terminating.

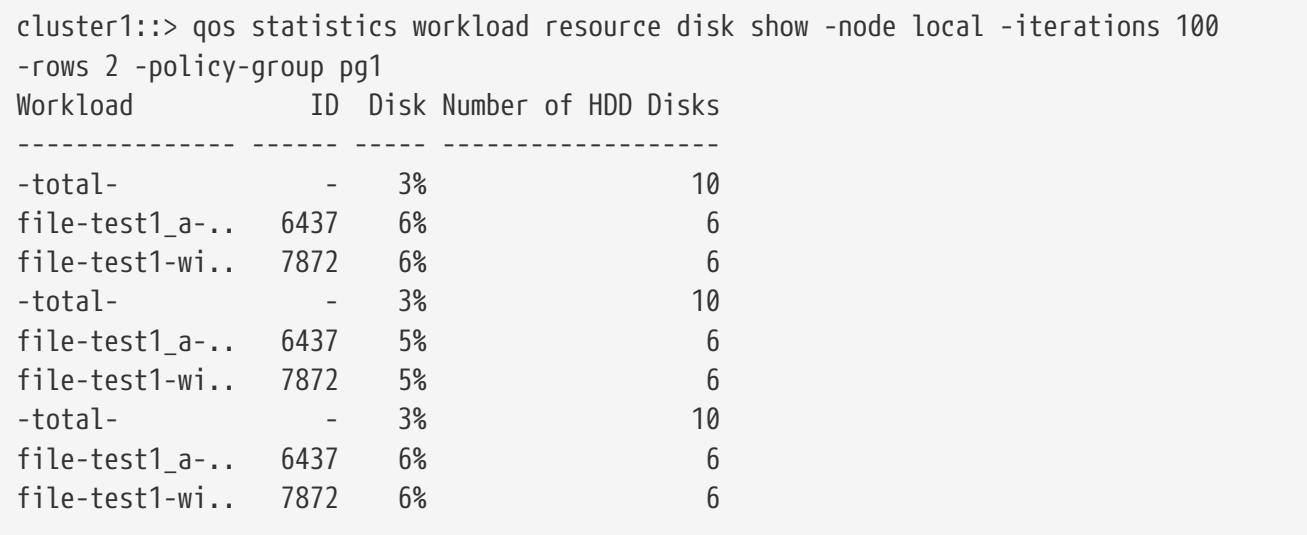

The example above displays total disk utilization for the *2* QoS workloads belonging to QoS policy group *pg1* with the highest IOPS and it refreshes the display *100* times before terminating.

```
cluster1::> qos statistics workload resource disk show -node local -iterations 100
-workload-id 6437
Workload ID Disk Number of HDD Disks
--------------- ------ ----- -------------------
-total- - 3% 10
file-test1_a-.. 6437 6% 6
-total- - 3% 10
file-test1_a-.. 6437 5% 6
```
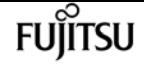

qos workload delete

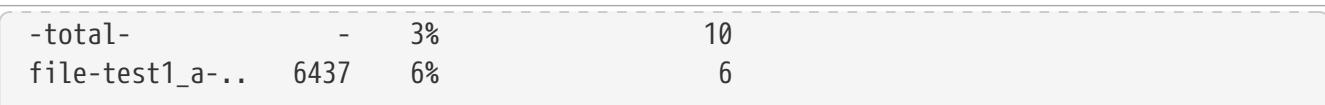

The example above displays total disk utilization for the QoS workload with QoS workload ID *6437* and it refreshes the display *100* times before terminating.

# **qos workload delete**

Delete workload

**Availability:** This command is available to cluster administrators at the advanced privilege level.

# **Description**

Deletes a workload from a cluster. When you delete a workload, the associated data object is no longer controlled by its policy group.

You can only delete user-defined workloads. You cannot delete system-defined or preset workloads.

## **Parameters**

#### **-workload <text> - Workload Name**

Specifies the name of the workload that you want to delete.

## **Examples**

cluster1::> qos workload delete workload1

Deletes the "workload1" user-defined workload from the "cluster1" cluster.

# **qos workload show**

Display a list of workloads

**Availability:** This command is available to cluster administrators at the admin privilege level.

# **Description**

Shows the current status of workloads on a cluster. Use this command to determine the types of workloads that are currently on a cluster. The types of workloads include: system-defined, preset, and user-defined. The system generates system-defined and preset workloads. You cannot create, modify, or delete these workloads. Also, you can only modify or delete a user-defined workload , but cannot create one

## **Parameters**

### **{ [-fields <fieldname>,…]**

If you specify the **-fields <fieldname>, …** parameter, the command output also includes the specified field or fields. You can use '-fields ?' to display the fields to specify.

### **| [-instance ] }**

If you specify the **-instance** parameter, the command displays detailed information about all fields.

### **[-workload <text>] - Workload Name**

If you use this parameter, the command displays the workloads that contain the specified workload name.

### **[-uuid <UUID>] - Workload UUID**

If you use this parameter, the command displays the workloads that contain the specified UUID.

### **[-class <QoS Configuration Class>] - Workload Class**

If you use this parameter, the command displays the workloads that contain the specified class. The Class options include system-defined, preset, and user-defined.

### **[-wid <integer>] - Workload ID**

If you use this parameter, the command displays the workloads that contain the specified internal workload ID.

### **[-category <text>] - Workload Category**

If you use this parameter, the command displays the workloads that contain the specified category. The category options include Scanner and Efficiency.

### **[-policy-group <text>] - Policy Group Name**

If you use this parameter, the command displays the workloads that match the specified policy group name.

### **[-read-ahead <text>] - Read-ahead Tunables**

If you use this parameter, the command displays the workloads that contain the specified readahead cache tunable.

### **[-vserver <vserver name>] - Vserver**

If you use this parameter, the command displays the workloads that match the specified Vserver.

### **[-volume <volume name>] - Volume**

If you use this parameter, the command displays the workloads that match the specified volume.

## **[-qtree <qtree name>] - Qtree Name**

If you use this parameter, the command displays the workloads that match the specified Qtree name.

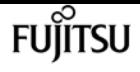

#### **[-lun <text>] - LUN Name**

If you use this parameter, the command displays the workloads that match the specified LUN name.

#### **[-file <text>] - File Path**

If you use this parameter, the command displays the workloads that match the specified file path.

#### **[-max-throughput <qos\_tput>] - Maximum Throughput**

Selects the workloads that match this parameter value

A maximum throughput limit specifies the throughput in IOPS that the workload must not exceed.

#### **[-min-throughput <qos\_tput>] - Minimum Throughput**

Selects the workloads that match this parameter value

A minimum throughput specifies the desired performance level for a workload in IOPS.

#### **[-is-adaptive {true|false}] - Adaptive**

If you use this parameter, the command displays only adaptive workloads.

#### **[-is-constituent {true|false}] - Is Constituent Volume**

If this parameter is specified, the command displays information only about storage objects that either are or are not constituents of a FlexGroup, depending on the value provided.

## **Examples**

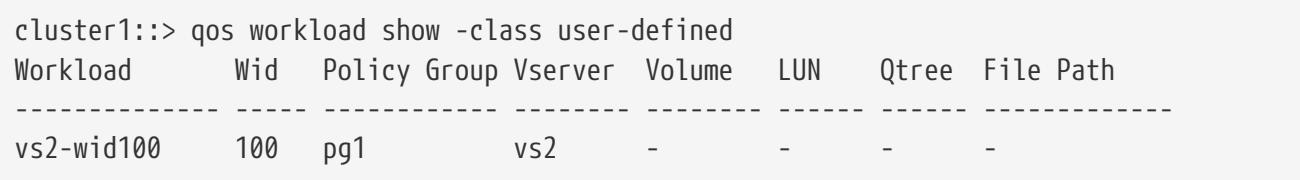

Shows all user-defined workloads and the corresponding storage objects on the "cluster1" cluster.

# **san config enable-san-optimized**

Enable the All SAN Array personality for the cluster

**Availability:** This command is available to cluster administrators at the advanced privilege level.

## **Description**

The **san config enable-san-optimized** command converts the cluster to an All SAN Array. Conversion is a one-way, irreversible process. All SAN Array does not support NAS protocols. Prior to conversion, remove all NAS services and LIFs.

## **Parameters**

# **Examples**

The following example converts the cluster to an All SAN Array.

```
cluster1::*> san config enable-san-optimized
```
# **san config show**

Show SAN configuration options for the cluster

**Availability:** This command is available to cluster administrators at the admin privilege level.

# **Description**

The command displays cluster SAN configuration options.

# **Examples**

The following example displays the cluster SAN configuration.

```
cluster1::> san config show
          All SAN Array: true
```
# **security snmpusers**

Show SNMP users

**Availability:** This command is available to cluster administrators at the admin privilege level.

# **Description**

The **security snmpusers** displays the following information about SNMP users:

- User name
- Authentication method
- Hexadecimal engine ID
- Authentication protocol
- Privacy protocol

• Security group

## **Parameters**

### **{ [-fields <fieldname>,…]**

If you specify the **-fields <fieldname>, …** parameter, the command output also includes the specified field or fields. You can use '-fields ?' to display the fields to specify.

### **| [-instance ] }**

If you specify the **-instance** parameter, the command displays detailed information about all fields.

#### **[-vserver <Vserver Name>] - Vserver**

If this parameter is specified, the command displays information only about the SNMP user or users that belong to the specified Vserver.

#### **[-username <text>] - User Name**

If this parameter is specified, the command displays information only about the SNMP user with the specified user name.

#### **[-authmethod <text>] - Authentication Method**

If this parameter is specified, the command displays information only about the SNMP user or users that use the specified authentication method. Possible values include the following:

- community-SNMP community strings
- usm-SNMP user security model

#### **[-remote-switch-ipaddress <IP Address>] - Remote Switch IP Address**

If this parameter is specified, the command displays information only about the remote SNMP user or users that belong to the specified remote switch.

#### **[-engineid <Hex String>] - Engine Id**

If this parameter is specified, the command displays information only about the SNMP user or users that use the specified engine ID, specified in hexadecimal format.

#### **[-authprotocol <text>] - Authentication Protocol**

If this parameter is specified, the command displays information only about the SNMP user or users that use the specified authentication protocol.

#### **[-privprotocol <text>] - Privacy Protocol**

If this parameter is specified, the command displays information only about the SNMP user or users that use the specified privacy protocol.

#### **[-securitygroup <text>] - Security Group**

If this parameter is specified, the command displays information only about the SNMP user or users that belong to the specified security group.

# **Examples**

The following example displays information about all SNMP users:

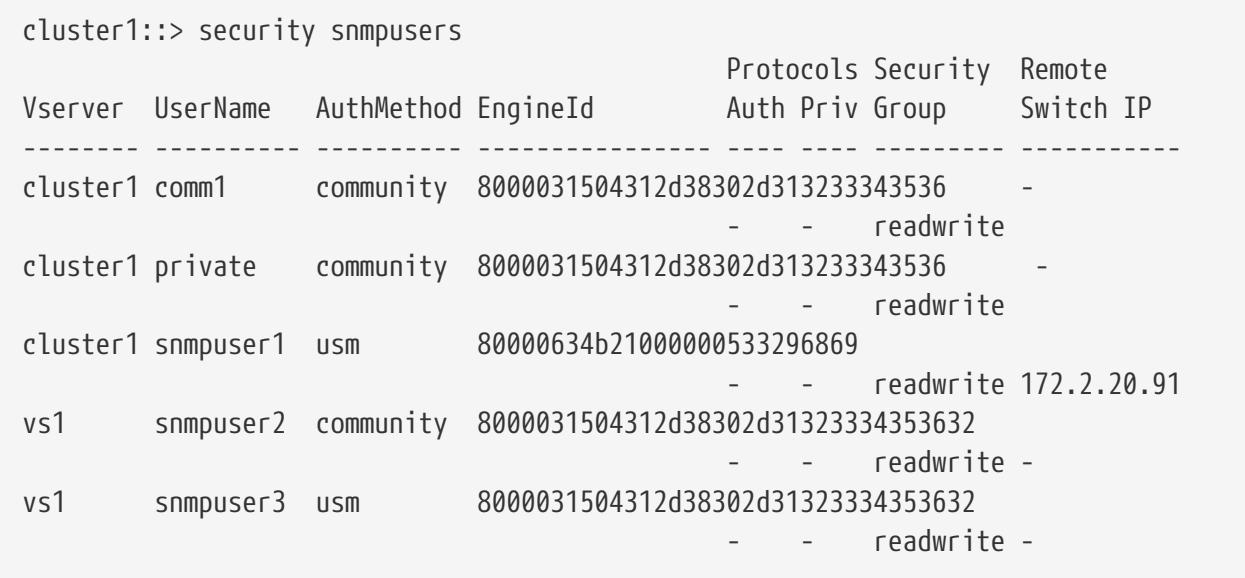

# **security anti-ransomware volume disable**

Disable anti-ransomware on a volume

**Availability:** This command is available to cluster and Vserver administrators at the admin privilege level.

# **Description**

The **security anti-ransomware volume disable** command disables anti-ransomware monitoring on a volume.

# **Parameters**

### **-vserver <vserver name> - Vserver Name**

Anti-ransomware monitoring is disabled on volumes that match the values for the Vserver and volume parameters. If only one data Vserver exists, you do not need to specify this parameter.

### **-volume <volume name> - Volume Name**

Anti-ransomware monitoring is disabled on volumes matching the parameter value.

# **Examples**

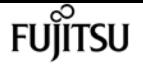

# **security anti-ransomware volume dry-run**

### Dry-run anti-ransomware on a volume

**Availability:** This command is available to cluster and Vserver administrators at the admin privilege level.

# **Description**

The **security anti-ransomware volume dry-run** command starts anti-ransomware monitoring in the evaluation mode on a volume.

## **Parameters**

#### **-vserver <vserver name> - Vserver Name**

Anti-ransomware monitoring is enabled in the evaluation mode on volumes that match the values for the Vserver and volume parameters. If only one data Vserver exists, you do not need to specify this parameter.

#### **-volume <volume name> - Volume Name**

Anti-ransomware monitoring is enabled in the evaluation mode on volumes matching the parameter value.

# **Examples**

# **security anti-ransomware volume enable**

Enable anti-ransomware on a volume

**Availability:** This command is available to cluster and Vserver administrators at the admin privilege level.

# **Description**

The **security anti-ransomware volume enable** command enables anti-ransomware monitoring on a volume.

## **Parameters**

#### **-vserver <vserver name> - Vserver Name**

Anti-ransomware monitoring is enabled on volumes that match the values for the Vserver and volume parameters. If only one data Vserver exists, you do not need to specify this parameter.

### **-volume <volume name> - Volume Name**

Anti-ransomware monitoring is enabled on volumes matching the parameter value.

# **Examples**

# **security anti-ransomware volume pause**

Pause anti-ransomware on a volume

**Availability:** This command is available to cluster and Vserver administrators at the admin privilege level.

# **Description**

The **security anti-ransomware volume pause** command pauses Anti-ransomware monitoring on a volume.

# **Parameters**

### **-vserver <vserver name> - Vserver Name**

Anti-ransomware monitoring is paused in the evaluation mode on volumes that match the values for the Vserver and volume parameters. If only one data Vserver exists, you do not need to specify this parameter.

### **-volume <volume name> - Volume Name**

Anti-ransomware monitoring is paused on volumes matching the parameter value.

# **Examples**

# **security anti-ransomware volume resume**

### Resume anti-ransomware on a volume

**Availability:** This command is available to cluster and Vserver administrators at the admin privilege level.

# **Description**

The **security anti-ransomware volume resume** command resumes Anti-ransomware monitoring on a volume.

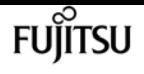

## **Parameters**

#### **-vserver <vserver name> - Vserver Name**

Anti-ransomware monitoring is resumed on volumes that match the values for the Vserver and volume parameters. If only one data Vserver exists, you do not need to specify this parameter.

#### **-volume <volume name> - Volume Name**

Anti-ransomware monitoring is resumed on volumes matching the parameter value.

## **Examples**

# **security anti-ransomware volume show**

Show anti-ransomware related information of volumes

**Availability:** This command is available to cluster and Vserver administrators at the admin privilege level.

## **Description**

The **security anti-ransomware volume show** command displays information related to Antiransomware on the volumes in the cluster. The following information is displayed:

- Vserver Name: The Vserver on which the volume is located.
- Volume Name: The volume name
- State: The Anti-ransomware state of the volume. The possible values are *disabled* , *enabled* , *dryrun* , *dry-run-paused* , *enable-paused* and *disable-in-progress* .

## **Parameters**

#### **{ [-fields <fieldname>,…]**

If you specify the **-fields <fieldname>, …** parameter, the command output also includes the specified field or fields. You can use '-fields ?' to display the fields to specify.

#### **| [-attack ]**

If this parameter is specified, ransomware attack details are displayed.

#### **| [-instance ] }**

If you specify the **-instance** parameter, the command displays detailed information about all fields.

#### **[-vserver <vserver name>] - Vserver Name**

If this parameter and the **-volume** parameter are specified, the command displays detailed information related to Anti-ransomware about the specified volume. If this parameter is specified
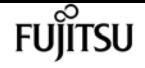

by itself, the command displays information related to the Anti-ransomware about all volumes on the specified Vservee.

#### **[-volume <volume name>] - Volume Name**

If this parameter and the **-vserver** parameter are specified, the command displays detailed information related to Anti-ransomware about the specified volume. If this parameter is specified by itself, the command displays information related to the Anti-ransomware about all volumes matching the specified name.

#### **[-state {disabled|enabled|dry-run|paused|dry-run-paused|enable-paused|disable-in-progress}] - State**

If this parameter is specified, the command displays information only about the volume or volumes that have the specified Anti-ransomware state. The possible values are *disabled* , *enabled* , *dry-run* , *dry-run-paused* , *enable-paused* and *disable-in-progress* . The possible states are:

- disabled Anti-ransomware is disabled on the volume.
- enabled Anti-ransomware is enabled on the volume.
- dry-run Anti-ransomware is enabled in the dry-run or evaluation mode on the volume.
- dry-run-paused Anti-ransomware is paused from dry-run or evaluation mode on the volume.
- enable-paused Anti-ransomware is paused on the volume.
- disable-in-progress Anti-ransomware disable work is in progress on the volume.

#### **[-dry-run-start-time <MM/DD/YYYY HH:MM:SS>] - Dry Run Start Time**

If this parameter is specified, the command displays the dry run start time of the volumes that have the state dry-run or dry-run-paused.

#### **[-attack-probability {none|low|moderate|high}] - Attack Probability**

If this parameter is specified, the command displays information only about the volumes that have the specified probability. The possible values are *none* ,*low* , *moderate* , and *high* .

- none No data is suspected for ransomware activity.
- low Small amount data is suspected for ransomware activity.
- moderate Moderate amount of data is suspected for ransomware activity.
- high Large amount data is suspected for ransomware activity.

#### **[-attack-timeline <MM/DD/YYYY HH:MM:SS>,…] - Attack Timeline**

If this parameter is specified, the command displays information only about the volumes that have the specified attack-timeline.

#### **[-no-of-attacks <integer>] - Number of Attacks**

This provides the number of ransomware attacks observed.

### **Examples**

The following example shows a sample output for this command:

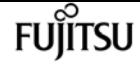

cluster1::> security anti-ransomware volume show

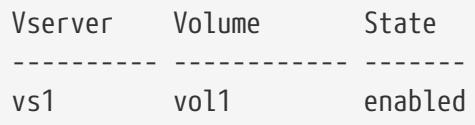

# **security anti-ransomware volume attack clearsuspect**

Clear suspect record

**Availability:** This command is available to cluster and Vserver administrators at the admin privilege level.

## **Description**

The **anti-ransomware volume attack clear-suspect** command removes the specified files from suspect files report. When no optional parameters are provided, the suspect report file is cleared.

### **Parameters**

#### **-vserver <vserver name> - Vserver Name**

This parameter specifies the Vserver on which the volume is located.

#### **-volume <volume name> - Volume Name**

This parameter specifies the name of the volume on which anti-ransomware feature is enabled.

#### **{ [-sequence-number <integer>] - Sequence Number**

This optionally specifies the sequence number of the suspect file obtained from genrated report.

#### **{ [-extensions <text>,…] - File Extensions**

This optionally specifies the extensions of ransomware attacked files that needs to be cleared from attack report.

#### **| [-start-time <MM/DD/YYYY HH:MM:SS>] - Start Time**

This optionally specifies the lower bound of the time to clear a suspect record. Any suspect record with time greater than or equal to start-time is cleared.

#### **[-end-time <MM/DD/YYYY HH:MM:SS>] - End Time }**

This optionally specifies upper bound of the time to clear a suspect record. Any suspect record with time less than or equal to end-time is cleared.

#### **-false-positive {true|false} - False Positive?**

This indicates whether the suspect record of specific extensions, time range, and so on, are to be

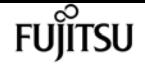

considered a false positive.

### **Examples**

The folowing example shows a sample output for clearing all the suspects observed with timestamp in the start-time and end-time range, and with given extension.

```
clus1::> security anti-ransomware volume attack clear-suspect -volume testvol -start
-time "4/14/2021 04:16:48" -end-time "4/14/2021 06:16:50"
5 suspect records cleared.
```
The following examples shows output when given sequence-number is not present. clus1::\*> security anti-ransomware volume attack clear-suspect -volume testvol -sequence-number 1000

Error: command failed: No suspect records found.

# **security anti-ransomware volume attack generate-report**

Generates Report File of the Suspected Attack on the Volume

**Availability:** This command is available to cluster and Vserver administrators at the admin privilege level.

### **Description**

The **anti-ransomware volume attack generate-report** command copies the report file to the given path.

### **Parameters**

#### **-vserver <vserver name> - Vserver Name**

This parameter specifies the Vserver on which the volume is located.

#### **-volume <volume name> - Volume Name**

This parameter specifies the name of the volume on which anti-ransomware feature is enabled.

#### **-dest-path <[vserver:]volume/path/to/filename> - Destination path under the volume to copy the file**

This parameter specifies the path where requested file is to be copied.

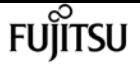

### **Examples**

The following example displays command output:

```
node::*> security anti-ransomware volume attack generate-report -volume vol1 -dest
-path vs1:vol1/
Report "report file vs1vol1 30-03-2021 16-11-38" available at path "vs1:vol1/".
```
# **security anti-ransomware volume attackdetection-parameters modify**

**Availability:** This command is available to cluster and Vserver administrators at the admin privilege level.

### **Description**

The **security anti-ransomware volume attack-detection-parameters modify** command can be used to modify the attack detection parameters of an anti-ransomware enabled volume.

### **Parameters**

#### **-vserver <Vserver Name> - Vserver Name**

This parameter specifies the Vserver of the anti-ransomware enabled volume.

#### **-volume <volume name> - Volume Name**

This parameter specifies the anti-ransomware enabled volume for which the attack detection parameters need to be modified.

#### **[-based-on-high-entropy-data-rate {true|false}] - High Entropy Data Rate at Volume Level**

This parameter indicates whether ransomware detection is based on a high entropy data rate at the volume level. Ransomware detection is also done based on high entropy data rate at the file level and this method of detection is always enabled and has no dependency on this parameter.

#### **[-based-on-never-seen-before-file-extension {true|false}] - Never Seen before File Extension**

This parameter indicates whether ransomware detection is based on new file types not seen before at the volume level. This detection method is based only on the file extension not on the file entropy. Some variants of ransomware modify the data such that the file entropy remains unchanged. This method helps in detecting those ransomwares but there is a possibility of false positives. Note that ransomware detection is also done based on combined file extension and file entropy and this method of detection is always enabled and has no dependency on this parameter.

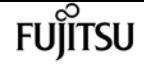

#### **[-based-on-file-create-rate {true|false}] - Is Based on File Create Operation Rate**

This parameter indicates whether ransomware detection is based on the file create rate at the volume level. If this is true and the number of files created per timeslot surges by **-file-create -rate-surge-notify-percentage** percentage compared to the historically observed value, then it is considered an attack.

#### **[-based-on-file-rename-rate {true|false}] - Is Based on File Rename Operation Rate**

This parameter indicates whether ransomware detection is based on the file rename rate at the volume level. If this is true and the number of files renamed per timeslot surges by **-file-rename -rate-surge-notify-percentage** percentage compared to the historically observed value, then it is considered an attack.

#### **[-based-on-file-delete-rate {true|false}] - Is Based on File Delete Operation Rate**

This parameter indicates whether ransomware detection is based on the file delete rate at the volume level. If this is true and the number of files deleted per timeslot surges by **-file-delete -rate-surge-notify-percentage** percentage compared to the historically observed value, then it is considered an attack.

#### **[-relaxing-popular-file-extensions {true|false}] - Is Relaxing Popular File Extensions**

This parameter indicates whether ransomware detection is based on commonly used extensions. If true, then a predetermined commonly used extension, such as .mp3, is considered safe. If false, only those file extensions observed during the dry-run state are considered safe; any extension not observed during the dry-run state but observed later is a suspected ransomware attack, even if it is a commonly used extension.

#### **[-high-entropy-data-surge-notify-percentage <integer>] - High Entropy Data Surge Notify Percentage**

This parameter displays the surge value that is considered safe in the overall incoming data at the volume level.

#### **[-file-create-rate-surge-notify-percentage <integer>] - File Create Operation Rate Surge Notify Percentage**

This parameter displays the surge rate that is considered safe for file create operations at the volume level.

#### **[-file-delete-rate-surge-notify-percentage <integer>] - File Delete Operation Rate Surge Notify Percentage**

This parameter displays the surge rate that is considered safe for file delete operations at the volume level.

#### **[-file-rename-rate-surge-notify-percentage <integer>] - File Rename Operation Rate Surge Notify Percentage**

This parameter displays the surge rate that is considered safe for file rename operations at the volume level.

#### **[-never-seen-before-file-extn-count-notify-threshold <integer>] - Never Seen before File Extension Count Notify Threshold**

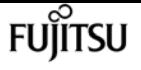

This parameter displays the threshold value of number of files observed with a new file extension not seen before for create/rename operations.

#### **[-never-seen-before-file-extn-duration-in-hours <integer>] - Never Seen before File Extension Duration in Hours**

This parameter displays the duration for new file extensions not seen before, in hours. If a new file extension is observed and **-never-seen-before-file-extn-count-notify-threshold** number of files are created/renamed with this new file extension for this duration, then it is reported as an attack.

### **Examples**

The following example displays attack detection parameter information of a volume.

```
cluster1::> security anti-ransomware volume attack-detection-parameters show -vserver
vs1 -volume vol1
                                                Vserver Name : vs1
                                                 Volume Name : vol1
              Is Detection Based on High Entropy Data Rate? : true
   Is Detection Based on Never Seen before File Extension? : true
                    Is Detection Based on File Create Rate? : true
                    Is Detection Based on File Rename Rate? : true
                    Is Detection Based on File Delete Rate? : true
             Is Detection Relaxing Popular File Extensions? : true
                  High Entropy Data Surge Notify Percentage : 100
                   File Create Rate Surge Notify Percentage : 100
                   File Rename Rate Surge Notify Percentage : 100
                   File Delete Rate Surge Notify Percentage : 100
 Never Seen before File Extensions Count Notify Threshold : 20
         Never Seen before File Extensions Duration in Hour : 24
cluster1::> security anti-ransomware volume attack-detection-parameters modify
-vserver vs1 -volume vol1 -file-delete-rate-surge-notify-percentage 25
cluster1::> security anti-ransomware volume attack-detection-parameters show -vserver
vs1 -volume vol1
                                                Vserver Name : vs1
                                                 Volume Name : vol1
              Is Detection Based on High Entropy Data Rate? : true
   Is Detection Based on Never Seen before File Extension? : true
                    Is Detection Based on File Create Rate? : true
                    Is Detection Based on File Rename Rate? : true
                    Is Detection Based on File Delete Rate? : true
             Is Detection Relaxing Popular File Extensions? : true
                  High Entropy Data Surge Notify Percentage : 100
                   File Create Rate Surge Notify Percentage : 100
                   File Rename Rate Surge Notify Percentage : 100
                   File Delete Rate Surge Notify Percentage : 25
 Never Seen before File Extensions Count Notify Threshold : 20
```
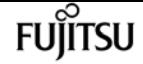

Never Seen before File Extensions Duration in Hour : 24

# **security anti-ransomware volume attackdetection-parameters show**

Show anti-ransomware volume attack detection parameters

**Availability:** This command is available to cluster and Vserver administrators at the admin privilege level.

### **Description**

The **security anti-ransomware volume attack-detection-parameters show** command displays attack detection parameter details of an anti-ransomware enabled volume.

### **Parameters**

#### **{ [-fields <fieldname>,…]**

If you specify the **-fields <fieldname>, …** parameter, the command output also includes the specified field or fields. You can use '-fields ?' to display the fields to specify.

#### **| [-instance ] }**

If you specify the **-instance** parameter, the command displays detailed information about all fields.

#### **-vserver <Vserver Name> - Vserver Name**

This parameter specifies the Vserver of the anti-ransomware enabled volume.

#### **-volume <volume name> - Volume Name**

This parameter specifies the anti-ransomware enabled volume for which the attack detection parameters need to be displayed.

#### **[-based-on-high-entropy-data-rate {true|false}] - High Entropy Data Rate at Volume Level**

This parameter displays whether ransomware detection is based on a high entropy data rate at the volume level. Ransomware detection is also done based on high entropy data rate at the file level and this method of detection is always enabled and has no dependency on this parameter.

#### **[-based-on-never-seen-before-file-extension {true|false}] - Never Seen before File Extension**

This parameter indicates whether ransomware detection is based on new file types not seen before at the volume level. This detection method is based only on the file extension not on file entropy. Some variants of ransomware modify the data such that the file entropy remains unchanged. This method helps in detecting those ransomwares but there is a possibility of false positives. Note that ransomware detection is also done based on combined file extension and file entropy and this method of detection is always enabled and has no dependency on this

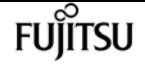

parameter.

#### **[-based-on-file-create-rate {true|false}] - Is Based on File Create Operation Rate**

This parameter displays whether ransomware detection is based on the file create rate at the volume level. If this is true and the number of files created per timeslot surges by **-file-create -rate-surge-notify-percentage** percentage compared to the historically observed value, then it is considered an attack.

#### **[-based-on-file-rename-rate {true|false}] - Is Based on File Rename Operation Rate**

This parameter displays whether ransomware detection is based on the file rename rate at the volume level. If this is true and the number of files renamed per timeslot surges by **-file-rename -rate-surge-notify-percentage** percentage compared to the historically observed value, then it is considered an attack.

#### **[-based-on-file-delete-rate {true|false}] - Is Based on File Delete Operation Rate**

This parameter displays whether ransomware detection is based on the file delete rate at the volume level. If this is true and the number of files deleted per timeslot surges by **-file-delete -rate-surge-notify-percentage** percentage compared to the historically observed value, then it is considered an attack.

#### **[-relaxing-popular-file-extensions {true|false}] - Is Relaxing Popular File Extensions**

This parameter displays whether ransomware detection is based on commonly used extensions. If true, then a predetermined commonly used extension, such as .mp3, is considered safe. If false, only those file extensions observed during the dry run state are considered safe; any extension not observed during the dry-run state but observed later is suspected as a ransomware attack, even if it is a commonly used extension.

#### **[-high-entropy-data-surge-notify-percentage <integer>] - High Entropy Data Surge Notify Percentage**

This parameter displays the surge value that is considered safe in the overall incoming data at the volume level.

#### **[-file-create-rate-surge-notify-percentage <integer>] - File Create Operation Rate Surge Notify Percentage**

This parameter displays the surge rate that is considered safe for file create operations at the volume level.

#### **[-file-delete-rate-surge-notify-percentage <integer>] - File Delete Operation Rate Surge Notify Percentage**

This parameter displays the surge rate that is considered safe for file delete operations at the volume level.

#### **[-file-rename-rate-surge-notify-percentage <integer>] - File Rename Operation Rate Surge Notify Percentage**

This parameter displays the surge rate that is considered safe for file rename operations at the volume level.

#### **[-never-seen-before-file-extn-count-notify-threshold <integer>] - Never Seen before File Extension Count Notify Threshold**

This parameter displays the threshold value of new file extensions not seen before for create/rename operations.

#### **[-never-seen-before-file-extn-duration-in-hours <integer>] - Never Seen before File Extension Duration in Hours**

This parameter displays the duration for new file extensions not seen before, in hours. If a new file extension is observed and **-never-seen-before-file-extn-count-notify-threshold** number of files are created/renamed with this new file extension for this duration, then it is reported as an attack.

### **Examples**

The following example displays attack detection parameter information of a volume.

```
cluster1::> security anti-ransomware volume attack-detection-parameters show -vserver
vs1 -volume vol1
                          Vserver Name : vs1
                           Volume Name : vol1
        Is Detection Based on High Entropy Data Rate? : true
   Is Detection Based on Never Seen before File Extension? : true
            Is Detection Based on File Create Rate? : true
            Is Detection Based on File Rename Rate? : true
            Is Detection Based on File Delete Rate? : true
         Is Detection Relaxing Popular File Extensions? : true
          High Entropy Data Surge Notify Percentage : 100
           File Create Rate Surge Notify Percentage : 100
           File Rename Rate Surge Notify Percentage : 100
           File Delete Rate Surge Notify Percentage : 100
 Never Seen before File Extensions Count Notify Threshold : 20
       Never Seen before File Extensions Duration in Hour : 24
```
# **security anti-ransomware volume space show**

Display the details of anti-ransomware space usage

**Availability:** This command is available to cluster and Vserver administrators at the admin privilege level.

### **Description**

This **security anti-ransomware volume space show** displays the space usage by Anti-ransomware feature.

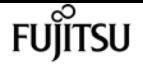

### **Parameters**

#### **{ [-fields <fieldname>,…]**

If you specify the **-fields <fieldname>, …** parameter, the command output also includes the specified field or fields. You can use '-fields ?' to display the fields to specify.

#### **| [-instance ] }**

If you specify the **-instance** parameter, the command displays detailed information about all fields.

#### **[-vserver <vserver name>] - Vserver Name**

This parameter specifies the Vserver on which the volume is located.

#### **[-volume <volume name>] - Volume Name**

This parameter specifies the name of the volume whose space usage details are to be shown.

```
[-space-used-by-snapshot {<integer>[KB|MB|GB|TB|PB]}] - Space Used by snapshots
```
This parameter shows space usage by Anti-ransomware Snapshot copies.

#### **[-space-used-by-logs {<integer>[KB|MB|GB|TB|PB]}] - Space Used by logs**

This parameter shows the space used by the Anti-ransomware logs.

#### **[-total-space-used {<integer>[KB|MB|GB|TB|PB]}] - Total space used by anti-ransomware**

This parameter shows the total space used by the Anti-ransomware feature.

#### **[-no-of-snapshot <integer>] - Number of Anti-ransomware Snapshot Copies**

This parameter shows the total count of the Anti-ransomware Snapshot copies.

### **Examples**

The folowing example shows a sample output for this command:

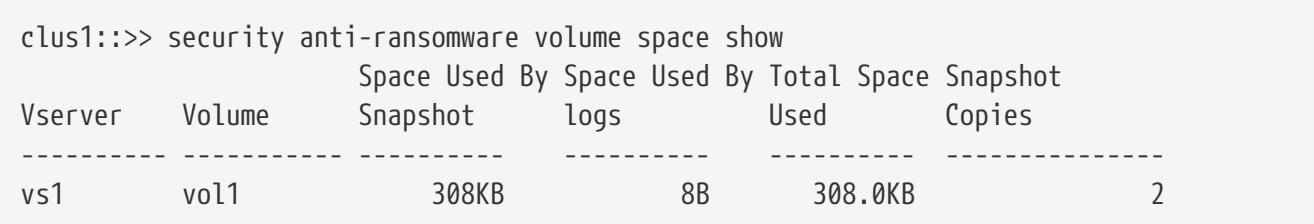

# **security anti-ransomware volume workloadbehavior clear-surge**

Clear the observed surge values on a volume

**Availability:** This command is available to cluster and Vserver administrators at the admin privilege

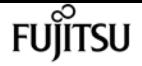

level.

## **Description**

The **security anti-ransomware volume workload-behavior clear-surge** command clears the observed surge values.

### **Parameters**

#### **-vserver <vserver name> - Vserver Name**

This parameter specifies the Vserver on which the volume is located.

#### **-volume <volume name> - Volume Name**

This parameter specifies the name of the volume on which anti-ransomware feature is enabled.

### **Examples**

```
cluster1::> security anti-ransomware volume workload-behavior show -vserver vs1
-volume vol1
                      Vserver : vs1
                      Volume : vol1
                      File Extensions Observed : .txt, .exe, .pdf, .img
             Number of File Extensions Observed : 4
Historical Statstics
   High Entropy Data Write Percentage : 50
   High Entropy Data Write Peak Rate (KB/Minute) : 50
   File Create Peak Rate (per Minute) : 100
   File Delete Peak Rate (per Minute) : 100
   File Rename Peak Rate (per Minute) : 100
Surge Observed
   Surge Timeline : 09/05/2022 14:01:00
   High Entropy Data Write Percentage : 100
   High Entropy Data Write Peak Rate (KB/Minute) : 2000
   File Create Peak Rate (per Minute) : 80
   File Delete Peak Rate (per Minute) : -
   File Rename Peak Rate (per Minute) : 200
 Newly Observed File Extensions : .dll, .exec, .js
 Number of Newly Observed File Extensions : 10, 4, 22
cluster1::> security anti-ransomware volume workload-behavior clear-surge -vserver vs1
-volume vol1
cluster1::> security anti-ransomware volume workload-behavior show -vserver vs1
-volume vol1
                      Vserver : vs1
                      Volume : vol1
                      File Extensions Observed : .txt, .exe, .pdf, .img
             Number of File Extensions Observed : 4
```
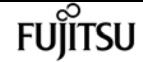

security anti-ransomware volume workload-behavior show

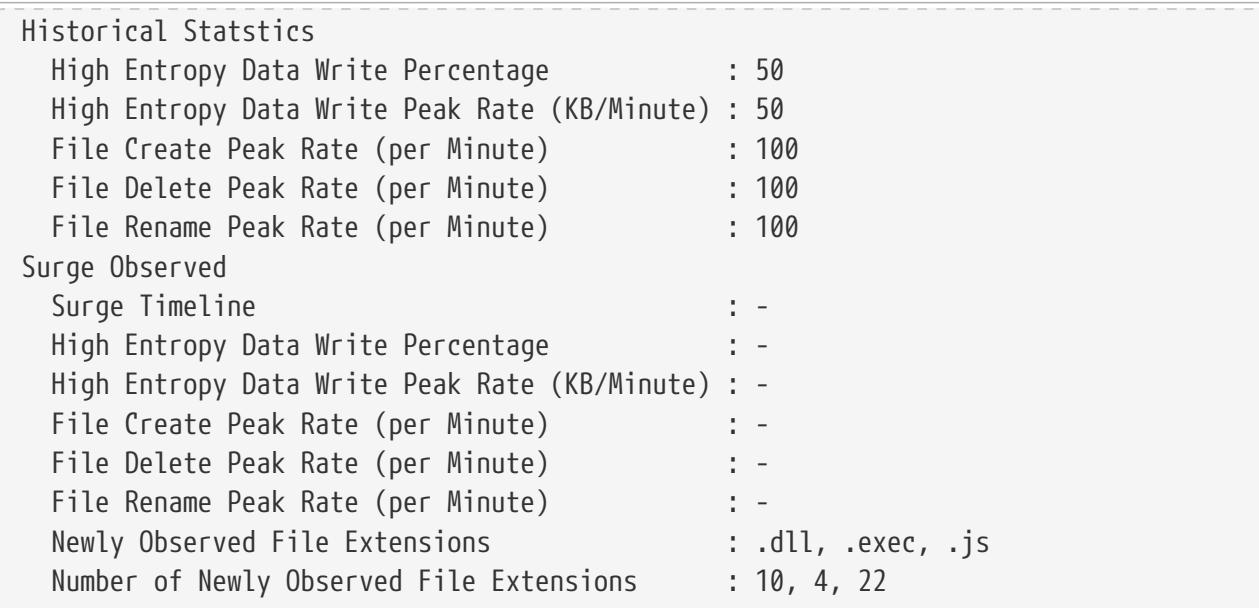

# **security anti-ransomware volume workloadbehavior show**

Display information about the volume's workload-behavior learnt by the analytics algorithm

**Availability:** This command is available to cluster and Vserver administrators at the admin privilege level.

### **Description**

This **security anti-ransomware volume workload-behavior show** displays the workload characteristics observed during anti-ransomware monitoring.

### **Parameters**

#### **{ [-fields <fieldname>,…]**

If you specify the **-fields <fieldname>, …** parameter, the command output also includes the specified field or fields. You can use '-fields ?' to display the fields to specify.

#### **| [-instance ] }**

If you specify the **-instance** parameter, the command displays detailed information about all fields.

#### **-vserver <Vserver Name> - Vserver Name**

This parameter specifies the Vserver of the anti-ransomware enabled volume.

#### **-volume <volume name> - Volume Name**

This parameter specifies the anti-ransomware enabled volume for which the workload behavior

details are displayed.

#### **[-file-extensions-included <text>,…] - List of File Extensions Observed**

This parameter displays the list of file extensions observed during anti-ransomware monitoring.

#### **[-total-file-extensions-included <integer>] - Number of File Extensions Observed**

This parameter displays the number of file extensions observed during anti-ransomware monitoring.

#### **[-high-entropy-data-write-peak-percent <integer>] - High Entropy Data Write Peak Percentage**

This parameter displays the peak historical high entropy data write percentage of the incoming data.

#### **[-high-entropy-data-write-peak-rate <integer>] - High Entropy Data Write Peak Rate (KB/minute)**

This parameter displays the peak historical high entropy data write rate.

#### **[-file-create-peak-rate <integer>] - File Create Peak Rate per Minute**

This parameter displays the peak historical rate of file create operations in the volume.

#### **[-file-rename-peak-rate <integer>] - File Rename Peak Rate per Minute**

This parameter displays the peak historical rate of file rename operations in the volume.

#### **[-file-delete-peak-rate <integer>] - File Delete Peak Rate per Minute**

This parameter displays the peak historical rate of file delete operations in the volume.

#### **[-surge-timeline <MM/DD/YYYY HH:MM:SS>] - Surge Timeline**

This parameter displays the timeline where a surge was observed in the workload characteristics compared to the historically learnt characteristics.

#### **[-surge-high-entropy-data-write-peak-percent <integer>] - High Entropy Data Write Percentage During Surge**

This parameter displays the peak percentage value of high entropy data write in the incoming data when the surge was observed.

#### **[-surge-high-entropy-data-write-peak-rate <integer>] - High Entropy Data-write Peak Rate Surge (KB/minute)**

This parameter displays the peak rate of high entropy data write when the surge was observed.

#### **[-surge-file-create-peak-rate <integer>] - File Create Peak Rate (per Minute) During Surge**

This parameter displays the surge in the peak rate of file create operations.

#### **[-surge-file-delete-peak-rate <integer>] - File Delete Peak Rate (per Minute) During Surge**

This parameter displays the surge in the peak rate of file delete operations.

### **[-surge-file-rename-peak-rate <integer>] - File Rename Peak Rate (per Minute) During Surge**

This parameter displays the surge in the peak rate of file rename operations.

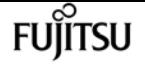

#### **[-attack-file-extensions-observed <text>,…] - File Extensions Observed During Attack**

This parameter displays the list of file types observed during a suspected ransomware attack.

#### **[-attack-file-extensions-observed-counts <integer>,…] - Number of File Extensions Observed During Attack**

This parameter displays the count of various file types observed during a suspected ransomware attack.

### **Examples**

The following example shows sample output for this command:

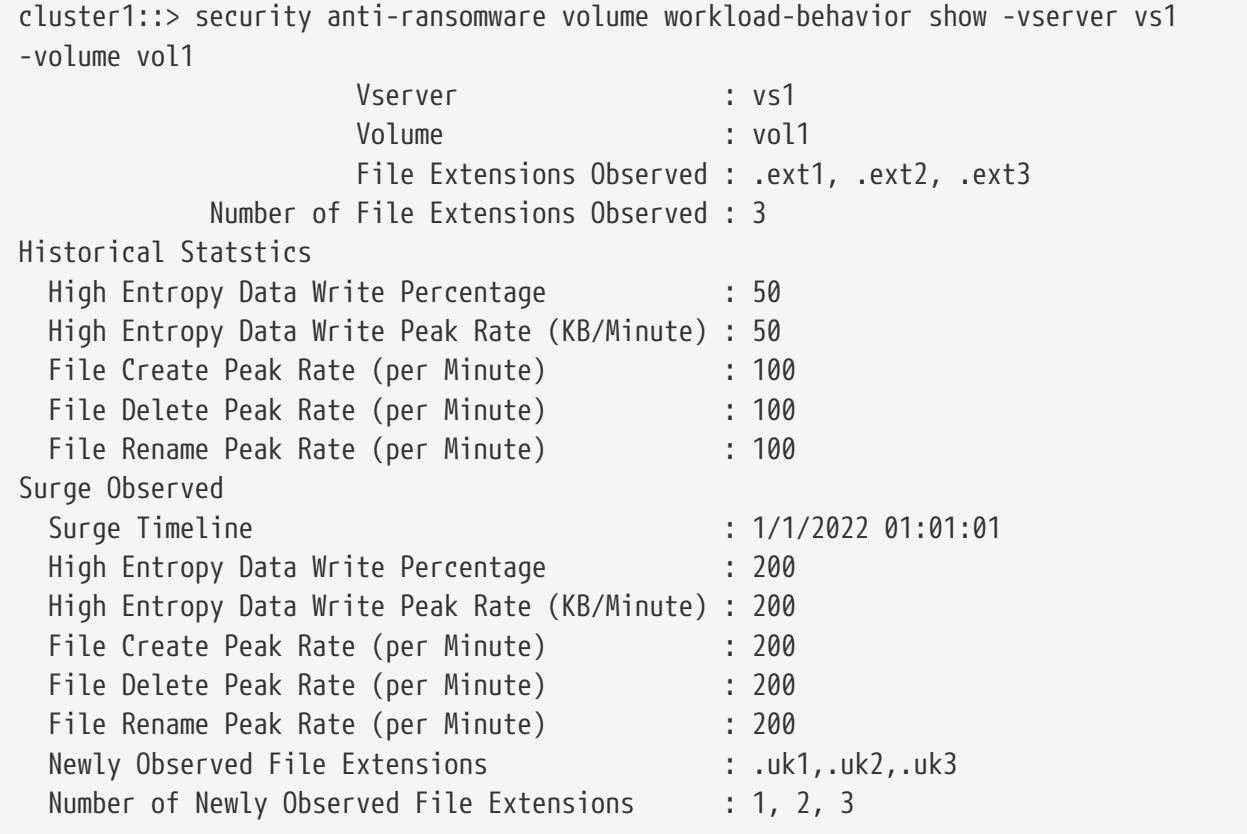

# **security anti-ransomware volume workloadbehavior update-baseline-from-surge**

Set the observed surge values as the new baseline on a volume

**Availability:** This command is available to cluster and Vserver administrators at the admin privilege level.

### **Description**

The **security anti-ransomware volume workload-behavior update-baseline-from-surge** command sets

**FUJITSU** 

the observed surge value as new baseline.

### **Parameters**

#### **-vserver <vserver name> - Vserver Name**

This parameter specifies the Vserver on which the volume is located.

#### **-volume <volume name> - Volume Name**

This parameter specifies the name of the volume on which anti-ransomware feature is enabled.

### **Examples**

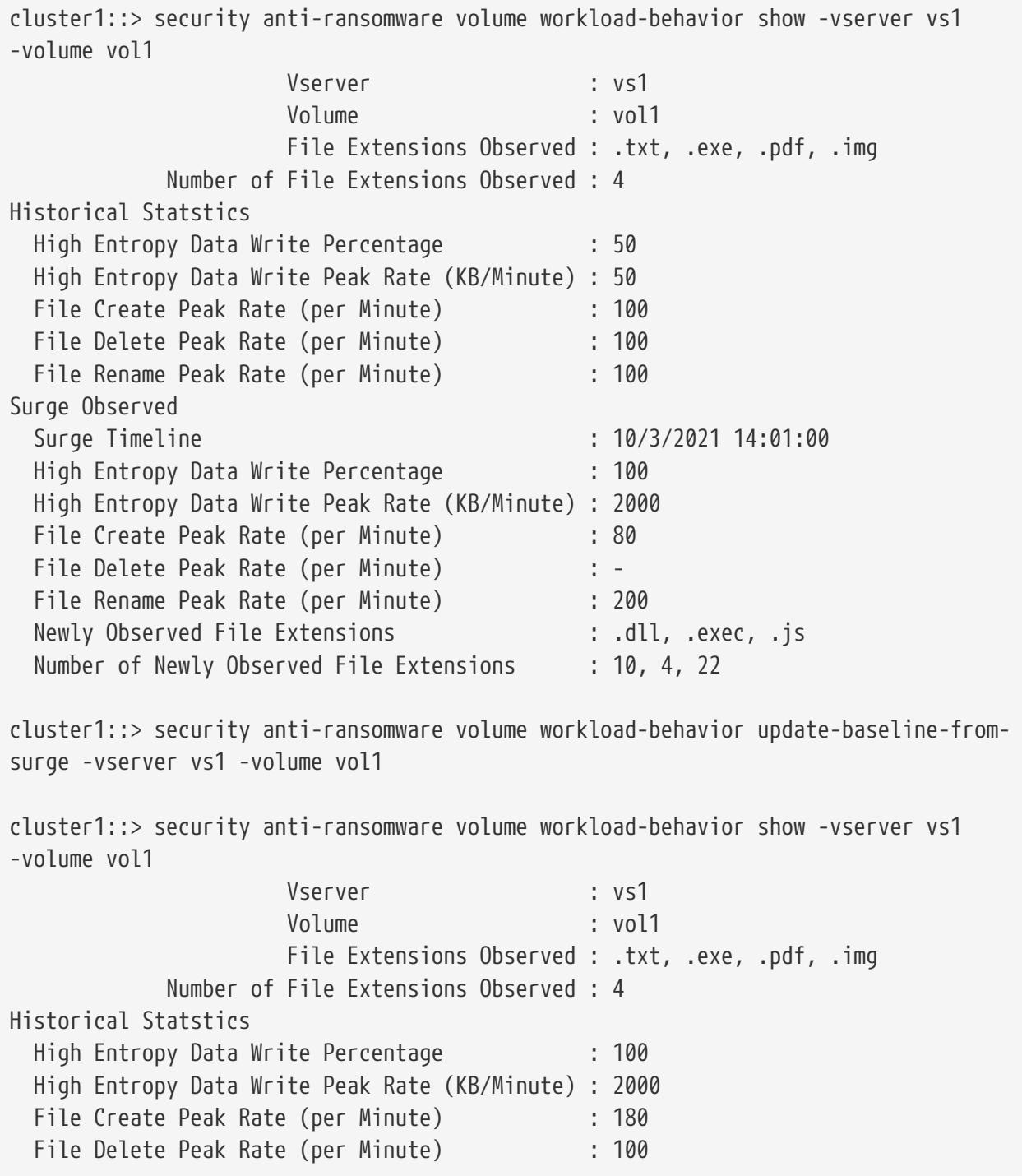

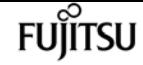

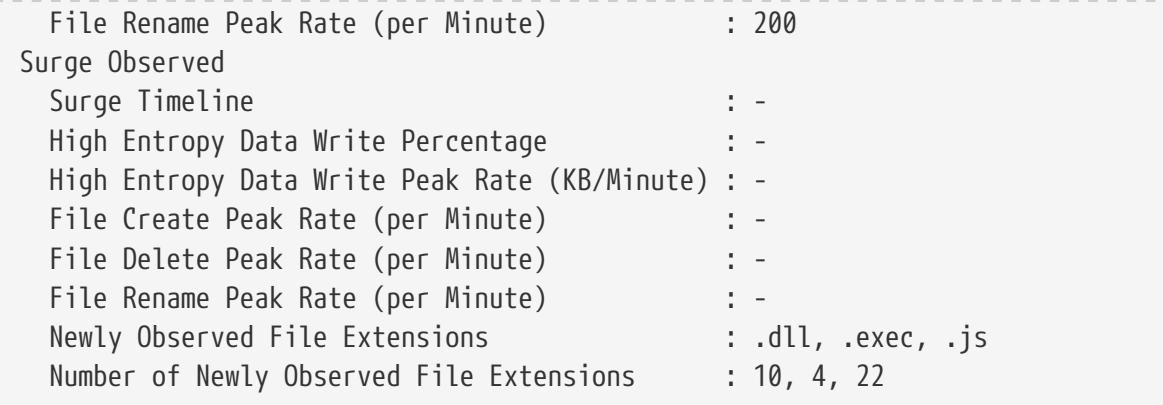

# **security audit modify**

Set administrative audit logging settings

**Availability:** This command is available to cluster administrators at the admin privilege level.

### **Description**

The **security audit modify** command modifies the following audit-logging settings for the management interface:

- Whether get requests for the CLI are audited
- Whether get requests for the Data ONTAP API (ONTAPI) are audited

### **Parameters**

#### **[-cliget {on|off}] - Enable Auditing of CLI Get Operations**

This specifies whether get requests for the CLI are audited. The default setting is *off* .

#### **[-httpget {on|off}] - Enable Auditing of HTTP Get Operations**

This specifies whether get requests for the web (HTTP) interface are audited. The default setting is *off* .

#### **[-ontapiget {on|off}] - Enable Auditing of Data ONTAP API Get Operations**

This specifies whether get requests for the Data ONTAP API (ONTAPI) interface are audited. The default setting is *off* .

### **Examples**

The following example turns off auditing of get requests for the CLI interface:

```
cluster1::> security audit modify -cliget off
```
# **security audit show**

Show administrative audit logging settings

**Availability:** This command is available to cluster administrators at the admin privilege level.

### **Description**

The **security audit show** command displays the following audit-logging settings for the management interface:

- Whether get requests for the CLI are audited
- Whether get requests for the web (HTTP) interface are audited
- Whether get requests for the Data ONTAP API (ONTAPI) are audited

Audit log entries are written to the 'audit' log, viewable via the 'security audit log show' command.

### **Examples**

The following example displays the audit-logging settings for the management interface:

```
cluster1::> security audit show
                Auditing State for
      Operation Get Requests
  --------- ------------------
            CLI off
           HTTP off
         ONTAPI off
```
# **security audit log show**

Display audit entries merged from multiple nodes in the cluster

**Availability:** This command is available to cluster administrators at the admin privilege level.

### **Description**

The **security audit log show** command displays cluster-wide audit log messages. Messages from each node are interleaved in chronological order.

### **Parameters**

#### **{ [-fields <fieldname>,…]**

If you specify the **-fields <fieldname>, …** parameter, the command output also includes the

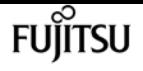

specified field or fields. You can use '-fields ?' to display the fields to specify.

#### **| [-detail ]**

This display option shows the individual fields of the audit record.

#### **| [-instance ] }**

If you specify the **-instance** parameter, the command displays detailed information about all fields.

#### **[-timestamp <Date>] - Log Entry Timestamp**

Selects the entries that match the specified input for timestamp. This will be in a human-readable format <day> <month> <day of month> <hour>:<min>:<sec> <year> in the local timezone.

#### **[-node {<nodename>|local}] - Node**

Selects the entries that match the specified input for node.

#### **[-entry <text>] - Log Message Entry**

Selects the entries that match the specified input for entry.

#### **[-session-id <text>] - Session ID**

This is the "session id" for this audit record. Eash ssh/console session is assigned a unique session ID. Eash ZAPI/HTTP/SNMP request is assigned a uniqueue session ID

#### **[-command-id <text>] - Command ID**

This is useful with ssh/console sessions. Each command in a session is assigned a unique command ID. Each ZAPI/HTTP/SNMP request does not have a command ID.

#### **[-application <text>] - Protocol**

This is the application used to connect to the cluster. Possible values include the following: internal, console, ssh, http, ontapi, snmp, rsh, telnet, service-processor

#### **[-location <text>] - Remote user location**

The remote IP address or remote access point.

#### **[-vserver <text>] - Vserver name**

Storage Virtual Machine name

#### **[-username <text>] - Username**

Username

#### **[-input <text>] - Command being executed**

The operation being attempted

#### **[-state {Pending|Success|Error}] - State of this audit request**

State of this request

#### **[-message <text>] - Additional information and/or error message**

Additional information which may be error or informative message.

### **Examples**

The following example displays specific fields based on a custom query:

```
cluster1::> security audit log show -fields application, location, state, input,
message -location 10.60.* -state Error|Success -input v*|st* -timestamp >"Jul 10
12:00:00 2020"
timestamp node application location input
state message
-------------------------- ----- ----------- ------------
-"Fri Jul 17 11:32:44 2020" node1 ssh 10.60.250.79 storage aggregate create
test -diskcount 5 Success -
"Fri Jul 17 11:36:47 2020" node1 ssh 10.60.250.79 vserver create vs1
Success -
"Fri Jul 17 11:37:33 2020" node1 ssh 10.60.250.79 volume create vol1
Error One of the following parameters is required: -aggregate, -aggr-list, -auto
-provision-as
"Fri Jul 17 11:38:08 2020" node1 ssh 10.60.250.79 volume create vol1
-aggregate test Success -
Some more examples for -timestamp usage:
cluster1::> security audit log show -timestamp "Mon Jan 03 18:37:05 2022"
Time Node Audit Message
------------------------ ----------- -----------------------
Mon Jan 03 18:37:05 2022 node1
                                      [kern_audit:info:988] mlogd: started
cluster1::> security audit log show -timestamp Mon Jan 03 *
Time Node Audit Message
------------------------ ----------- -----------------------
Mon Jan 03 18:37:05 2022 node1
                                      [kern_audit:info:988] mlogd: started
Mon Jan 03 18:37:06 2022 node2
                                      [kern_audit:info:988] mlogd: started
Mon Jan 03 18:41:25 2022 node1
                                      [kern_audit:info:977] mlogd: started
Mon Jan 03 18:41:25 2022 node2
                                      [kern_audit:info:977] mlogd: started
cluster1::> security audit log show -timestamp Mon Jan 03 18:37*
Time Node Audit Message
                                    ------------------------ ----------- -----------------------
Mon Jan 03 18:37:05 2022 node1
                                      [kern_audit:info:988] mlogd: started
Mon Jan 03 18:37:06 2022 node2
                                      [kern_audit:info:988] mlogd: started
2 entries were displayed.
```
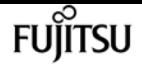

# **security certificate create**

Create and Install a Self-Signed Digital Certificate

**Availability:** This command is available to cluster and Vserver administrators at the admin privilege level.

## **Description**

The **security certificate create** command creates and installs a self-signed digital certificate, which can be used for server authentication, for signing other certificates by acting as a certificate authority (CA), or for Data ONTAP as an SSL client. The certificate function is selected by the -type field. Self-signed digital certificates are not as secure as certificates signed by a CA. Therefore, they are not recommended in a production environment.

### **Parameters**

#### **-vserver <Vserver Name> - Name of Vserver**

This specifies the name of the Vserver on which the certificate will exist.

#### **-common-name <FQDN or Custom Common Name> - FQDN or Custom Common Name**

This specifies the desired certificate name as a fully qualified domain name (FQDN) or custom common name or the name of a person. The supported characters, which are a subset of the ASCII character set, are as follows:

- Letters a through z, A through Z
- Numbers 0 through 9
- Asterisk (\*), period (.), underscore (\_) and hyphen (-)

The common name must not start or end with a "-" or a ".". The maximum length is 253 characters.

#### **-type <type of certificate> - Type of Certificate**

This specifies the certificate type. Valid values are the following:

- *server* creates and installs a self-signed digital certificate and intermediate certificates to be used for server authentication
- *root-ca* creates and installs a self-signed digital certificate to sign other certificates by acting as a certificate authority (CA)
- *client* includes a self-signed digital certificate and private key to be used for Data ONTAP as an SSL client

#### **[-subtype <kmip-cert>] - (DEPRECATED)-Certificate Subtype**

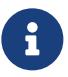

This parameter has been deprecated in ONTAP 9.6 and may be removed in a future release of Data ONTAP.

This specifies a certificate subtype. This optional parameter can have an empty value (the default). The only valid value is as follows:

#### • *kmip-cert* - this is a Key Management Interoperability Protocol (KMIP) certificate

#### **[-cert-name <text>] - Unique Certificate Name**

This specifies the system's internal identifier for the certificate. It must be unique within a Vserver. If not provided, it is automatically generated by the system.

#### **-size <size of requested certificate in bits> - Size of Requested Certificate in Bits**

This specifies the number of bits in the private key. The larger the value, the more secure is the key. The default is 2048. Possible values include *512* , *1024* , *1536* , *2048* and *3072* when the "FIPS Mode" in "security config" is false. When the "FIPS Mode" is true, the possible values are *2048* and *3072* .

#### **-country <text> - Country Name**

This specifies the country where the Vserver resides. The country name is a two-letter code. The default is US. Here is the list of country codes:

[Country Codes](http://www.iso.org/iso/country_codes/iso_3166_code_lists/country_names_and_code_elements.htm) [http://www.iso.org/iso/country\_codes/iso\_3166\_code\_lists/ country\_names\_and\_code\_elements.htm]

#### **-state <text> - State or Province Name**

This specifies the state or province where the Vserver resides.

#### **-locality <text> - Locality Name**

This specifies the locality where the Vserver resides. For example, the name of a city.

#### **-organization <text> - Organization Name**

This specifies the organization where the Vserver resides. For example, the name of a company.

#### **-unit <text> - Organization Unit**

This specifies the unit where the Vserver resides. For example, the name of a section or a department within a company.

#### **-email-addr <mail address> - Contact Administrator's Email Address**

This specifies the email address of the contact administrator for the Vserver.

#### **-expire-days <integer> - Number of Days until Expiration**

This specifies the number of days until the certificate expires. The default value is 365 days. Possible values are between *1* and *3652* .

#### **-protocol <protocol> - Protocol**

This specifies the protocol type. This parameter currently supports only the SSL protocol type. The default is SSL.

#### **-hash-function <hashing function> - Hashing Function**

This specifies the cryptographic hashing function for signing the certificate. The default is

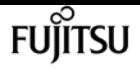

SHA256. Possible values include *SHA256* , *SHA224* , *SHA384* and *SHA512* .

### **Examples**

This example creates a server type, self-signed digital certificate for a Vserver named vs0 at a company whose custom common name is *www.example.com* and whose Vserver name is vs0.

```
cluster1::> security certificate create -vserver vs0 -common-name www.example.com
-type server
```
This example creates a root-ca type, self-signed digital certificate with a 2048-bit private key generated by the SHA256 hashing function that will expire in 365 days for a Vserver named vs0 for use by the Software group in IT at a company whose custom common name is *www.example.com* , located in Sunnyvale, California, USA. The email address of the contact administrator who manages the Vserver is *web@example.com* .

```
cluster1::> security certificate create -vserver vs0 -common-name www.example.com
-type root-ca -size 2048 -country US -state California -locality Sunnyvale
-organization IT -unit Software -email-addr web@example.com -expire-days 365 -hash
-function SHA256
```
This example creates a client type of self-signed digital certificate for a Vserver named vs0 at a company that uses Data ONTAP as an SSL client. The company's custom common name is *www.example.com* and its Vserver name is vs0.

```
cluster1::> security certificate create -vserver vs0 -common-name www.example.com
-type client -size 2048 -country US -state California -locality Sunnyvale
-organization IT -unit Software -email-addr web@example.com -expire-days 365 -hash
-function SHA256
```
# **security certificate delete**

Delete an Installed Digital Certificate

**Availability:** This command is available to cluster and Vserver administrators at the admin privilege level.

### **Description**

This command deletes an installed digital security certificate.

### **Parameters**

#### **-vserver <Vserver Name> - Name of Vserver**

This specifies the Vserver that contains the certificate.

#### **-common-name <FQDN or Custom Common Name> - FQDN or Custom Common Name**

This specifies the desired certificate name as a fully qualified domain name (FQDN) or custom common name or the name of a person. The supported characters, which are a subset of the ASCII character set, are as follows:

- Letters a through z, A through Z
- Numbers 0 through 9
- Asterisk (\*), period (.), underscore (\_) and hyphen (-)

The common name must not start or end with a "-" or a ".". The maximum length is 253 characters.

#### **[-serial <text>] - Serial Number of Certificate**

This specifies the certificate serial number.

#### **-ca <text> - Certificate Authority**

This specifies the certificate authority (CA).

#### **-type <type of certificate> - Type of Certificate**

This specifies the certificate type. Valid values are the following:

- *server* includes server certificates and intermediate certificates
- *root-ca* includes a self-signed digital certificate to sign other certificates by acting as a certificate authority (CA)
- *client-ca* includes the public key certificate for the root CA of the SSL client. If this client-ca certificate is created as part of a root-ca, it will be deleted along with the corresponding deletion of the root-ca.
- *server-ca* includes the public key certificate for the root CA of the SSL server to which Data ONTAP is a client. If this server-ca certificate is created as part of a root-ca, it will be deleted along with the corresponding deletion of the root-ca.
- *client* includes a public key certificate and private key to be used for Data ONTAP as an SSL client

#### **[-subtype <kmip-cert>] - (DEPRECATED)-Certificate Subtype**

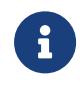

This parameter has been deprecated in ONTAP 9.6 and may be removed in a future release of Data ONTAP.

This specifies a certificate subtype. This optional parameter can have an empty value (the default). The only valid value is as follows:

• *kmip-cert* - this is a Key Management Interoperability Protocol (KMIP) certificate

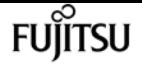

#### **[-cert-name <text>] - Unique Certificate Name**

This specifies the system's internal identifier for the certificate. It is unique within a Vserver.

## **Examples**

This example deletes a root-ca type digital certificate for a Vserver named vs0 in a company named *www.example.com* with serial number 4F57D3D1.

```
cluster1::> security certificate delete -vserver vs0 -common-name www.example.com -ca
www.example.com -type root-ca -serial 4F57D3D1
```
# **security certificate generate-csr**

Generate a Digital Certificate Signing Request

**Availability:** This command is available to cluster and Vserver administrators at the admin privilege level.

### **Description**

This command generates a digital certificate signing request and displays it on the console. A certificate signing request (CSR or certification request) is a message sent to a certificate authority (CA) to apply for a digital identity certificate.

### **Parameters**

#### **[-common-name <text>] - FQDN or Custom Common Name**

This specifies the desired certificate name as a fully qualified domain name (FQDN) or custom common name or the name of a person. The supported characters, which are a subset of the ASCII character set, are as follows:

- Letters a through z, A through Z
- Numbers 0 through 9
- Asterisk (\*), period (.), underscore (\_) and hyphen (-)

The common name must not start or end with a "-" or a ".". The maximum length is 253 characters.

#### **{ [-size <size of requested certificate in bits>] - (DEPRECATED)-Size of Requested Certificate in Bits**

This specifies the number of bits in the private key. A larger size value provides for a more secure key. The default is 2048. Possible values include *512* , *1024* , *1536* , and *2048* .

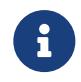

This parameter has been deprecated in ONTAP 9.8 and may be removed in future releases of Data ONTAP. Use the security-strength parameter instead.

### **| [-security-strength <bits of security strength>] - Security Strength in Bits }**

Use this parameter to specify the minimum security strength of the certificate in bits. The security bits mapping to RSA and ECDSA key length, in bits, are as follows:

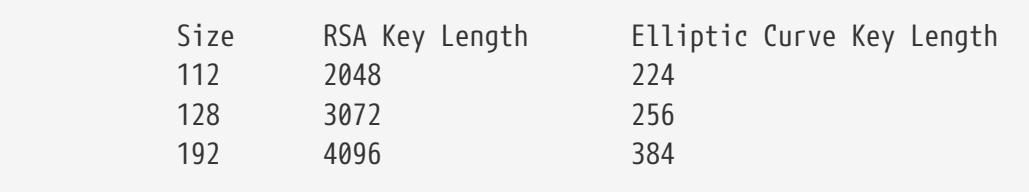

Note: FIPS supported values are restricted to 112 and 128.

### **[-algorithm <Asymmetric key generation algorithm>] - Asymmetric Encryption Algorithm**

Use this parameter to specify the asymmetric encryption algoithm to use for generating the public/private key for the certificate signing request. Algorithm values can be RSA or EC. Default value is RSA.

### **[-country <text>] - Country Name**

This specifies the country where the Vserver resides. The country name is a two-letter code. The default is US. Here is the list of country codes:

[Country Codes](http://www.iso.org/iso/country_codes/iso_3166_code_lists/country_names_and_code_elements.htm) [http://www.iso.org/iso/country\_codes/iso\_3166\_code\_lists/ country\_names\_and\_code\_elements.htm]

### **[-state <text>] - State or Province Name**

This specifies the state or province where the Vserver resides.

#### **[-locality <text>] - Locality Name**

This specifies the locality where the Vserver resides. For example, the name of a city.

#### **[-organization <text>] - Organization Name**

This specifies the organization where the Vserver resides. For example, the name of a company.

#### **[-unit <text>] - Organization Unit**

This specifies the unit where the Vserver resides. For example, the name of a section or a department within a company.

#### **[-email-addr <mail address>] - Contact Administrator's Email Address**

This specifies the email address of the contact administrator for the Vserver.

### **[-hash-function <hashing function>] - Hashing Function**

This specifies the cryptographic hashing function for signing the certificate. The default is SHA256. Possible values include *SHA224* , *SHA256* , *SHA384* , and *SHA512* .

#### **[-key-usage <Certificate key usage extension>,…] - Key Usage Extension**

Use this parameter to specify the key usage extension values. The default values are: *digitalSignature* , *keyEncipherment* . Possible values include:

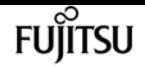

- digitalSignature
- nonRepudiation
- keyEncipherment
- dataEncipherment
- keyAgreement
- keyCertSigning
- cRLSigning
- encipherOnly
- decipherOnly

#### **[-extended-key-usage <Certificate extKeyUsage extension>,…] - Extended Key Usage Extension**

Use this parameter to specify the extended key usage extension values. The default values are: *serverAuth* , *clientAuth* . Possible values include:

- serverAuth
- clientAuth
- codeSigning
- emailProtection
- timeStamping
- OCSPSigning

#### **[-rfc822-name <mail address>,…] - Email Address SAN**

Use this parameter to specify the Subject Alternate Name extension - a list of rfc822-names (email addresses).

#### **[-uri <text>,…] - URI SAN**

Use this parameter to specify the Subject Alternate Name extension - a list of URIs.

#### **[-dns-name <text>,…] - DNS Name SAN**

Use this parameter to specify the Subject Alternate Name extension - a list of DNS names.

#### **[-ipaddr <IP Address>,…] - IP Address SAN**

Use this parameter to specify the Subject Alternate Name extension - a list of IP addresses.

### **Examples**

This example creates a certificate-signing request with a 2048-bit RSA private key generated by the SHA256 hashing function for use by the Engineering group in IT at a company whose custom common name is *www.example.com* , located in Durham, NC, USA. The email address of the contact administrator who manages the Vserver is *web@example.com* The request also specifies the subject alternative names, key-usage and extended-key-usage extensions.

cluster-1::> security certificate generate-csr -common-name www.example.com -algorithm

Certificate Signing Request : -----BEGIN CERTIFICATE REQUEST----- MIIEWDCCAsACAQAwgYgxGDAWBgNVBAMTD3d3dy5leGFtcGxlLmNvbTELMAkGA1UE BhMCVVMxCzAJBgNVBAgTAk5DMQ8wDQYDVQQHEwZEdXJoYW0xCzAJBgNVBAoTAklU MRQwEgYDVQQLEwtFbmdpbmVlcmluZzEeMBwGCSqGSIb3DQEJARYPd2ViQGV4YW1w bGUuY29tMIIBojANBgkqhkiG9w0BAQEFAAOCAY8AMIIBigKCAYEAuo86Jg/szhws ykYiEXvRaf/j2jJArJMoZby9Z/yINsowe30Xbn5wnfvwiwICUCPwD1e3jhK3TrWH rNRn/+MqE+jQA7yAdufYxD537cDcT46ihkajISe0Ei93yf6IKmvUAvmJvQ3R7Z4E QCOWHj56yQ+LXj36bYdwa74S8u8lpCs3Ywx8fgrh/v6H0rnlKDQSQuFR35u7ZZym tRA7EJMY62f9ALgcFNhQPuP6pjc8aP7Tv7BKXAninryDDcoMdW8UczfTPgzCDh5z S++eNP3s/7cGfRSQ8aXnDTVQLYpusrdDgVwZXXgu+ZPoZuCf2AYBT+/rdq3VkgWu QM+mGRMB53O0ff4QOi+SVcXSWXq32wzciv1KsW/iB9h2T+kVd/8Z7ESeYLqFxhY+ 0nwacskMRGxOuTLgx+XH+/EntjrI4rjF9/ShYCIcy8vqp1OxFaPClu96ebnbiEOu y6RvCJ2egcM6OeRbHWB5fIJ0ZZ3crdjz/d1z4ktBuG7E4cUYkEvvAgMBAAGggYkw gYYGCSqGSIb3DQEJDjF5MHcwRgYDVR0RAQH/BDwwOoETZXhhbXBsZUBleGFtcGxl LmNvbYIQc2hvcC5leGFtcGxlLmNvbYIRc3RvcmUuZXhhbXBsZS5jb20wDgYDVR0P AQH/BAQDAgWgMB0GA1UdJQQWMBQGCCsGAQUFBwMCBggrBgEFBQcDATANBgkqhkiG 9w0BAQsFAAOCAYEAh0kOsRy5cCTnFRIWBhBrFFvQhpZIlsoeelNW6JlkE0/ULcAj JevBx8UibY48D2Wn0nEGle9T3ZeDlg+n66xr/OUfsrENm5ORy5Ndvubkkz0t4KF5 Z2SnwPVIcX2b6ID2xhFAny2S58Adwo7uTpLytidqFj026/KcuyVZUEF9HuJcQGE8 +LMfliCkm6rI2h1ncy2sV6vtDo9GlVscTYLghisHp1aTXVPrr6Q+1OM8lTot8i71 DmZ7kRyxCDlu20XxxV+p2cm4QQVHXbw0XrKAOL2jCBBiYOSWM/BvwWIliVGD6NLg WK7ZpyHSFiDH0pUlqJCIs079W6JDhiYvtB2xizqmq8oyABUESMUckHGeymr92mcO JbSyeTE66Pek+Gwia6ZMG7jcznfSr31+7dShLix9kjGsKUffHTiZVySaYjny/+Aq Seg3Fpusq25ki9D/NMnbifXraL+LbX/WNLS3nA79rp3+VcOoGBponT4i1fsxn+Bv 5RTT3nhT8BlcTe1d

-----END CERTIFICATE REQUEST-----

Private Key :

-----BEGIN PRIVATE KEY-----

MIIG/AIBADANBgkqhkiG9w0BAQEFAASCBuYwggbiAgEAAoIBgQC6jzomD+zOHCzK RiIRe9Fp/+PaMkCskyhlvL1n/Ig2yjB7fRdufnCd+/CLAgJQI/APV7eOErdOtYes 1Gf/4yoT6NADvIB259jEPnftwNxPjqKGRqMhJ7QSL3fJ/ogqa9QC+Ym9DdHtngRA I5YePnrJD4tePfpth3BrvhLy7yWkKzdjDHx+CuH+/ofSueUoNBJC4VHfm7tlnKa1 EDsQkxjrZ/0AuBwU2FA+4/qmNzxo/tO/sEpcCeKevIMNygx1bxRzN9M+DMIOHnNL 7540/ez/twZ9FJDxpecNNVAtim6yt0OBXBldeC75k+hm4J/YBgFP7+t2rdWSBa5A z6YZEwHnc7R9/hA6L5JVxdJZerfbDNyK/Uqxb+IH2HZP6RV3/xnsRJ5guoXGFj7S fBpyyQxEbE65MuDH5cf78Se2OsjiuMX39KFgIhzLy+qnU7EVo8KW73p5uduIQ67L pG8InZ6Bwzo55FsdYHl8gnRlndyt2PP93XPiS0G4bsThxRiQS+8CAwEAAQKCAYBW fqtWFFIVaWi2y3dmJcL840AP3PaxTHURXkVund3FkU6TIncnqoWqKbHnsSHDaDYX 1vJqc3D7lBx4W+5v7DGJE4rGALKK7olIyzGtUJqUZCwkF0Hw0EijmdBvHYyiJmYg jvN2bJ7lDTspRZaHJS6mY4eZRSEDgST1PyXn7krEZ6kBSju58G/BWt88KyX80s+Y pIDiLIDg5pVAI2tPDvQhyI+7sqCKZZQm5GpEgB2JDIS+PgzryUWBlSMp1ICcPcgx rarFZQi1Ne7qrp6FfKvPAO5XLyI0xhgm8fCMJUpxmEb80XY4FeRDzB42a0Z/YL0P HhpWAI4ZRsDyDd5S7jwLZQ3Hl9WsKvj2/FRU6hWTP+maH/Vel35iLkygfZWUAjNY

Fuiitsu

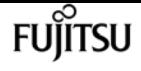

F6B0SoBBd9bVeKDODXrD/CwVbuaKZGMaVOenZbczmFUVSi4HZGyqVRxX6WIxVoD0 MZXwWUoWZ32C6II3vp/ReAsouhCnKDKhqfrvH58xF82FTMMXBZ/kDy7k5IySylkC gcEA4tpiV1eKzC/ft0sPUNmZB/snHfXC+xohzTygCg4L1Rf8zjDnUT/o9D8SRe1/ crkG7ZcjKvIdPz0tatyjyNMsZ9TDISiAJQJ8Et1+jBP0uy2qG+ab+Ub761BR5TX0 O78UcmtEyxaaDZsESWj+qYerG4E7zGZiTscTe2Jma5fPlS1ekyfNzk1GBtya9bIM r991o/PahSmCz5iPxf4avYM/vQm2p+wIk+o6ZhJIAUlRFrCv8y9lYivQjw+tZA+G bdE7AoHBANKHg0Jb5BLJmN/5/PLkkELhaZG+UNUngtm46dm/84+sqtdTcUHpqdHv M/skRYDVERmI50QZ2HmzVC8J+zzs9r01VNNA+Tzcoi3eB3FPdDYPTDtLSzRfsC82 kix8d2uVs+rfmvKwT0XucNvMQjUyYDII7IJln1iIJp2XQZaNleqgyi65kni+6FrQ EJ9gVD4PtCkX7rKo8csMITe6n+HZIzFpOY6BX0HU/4VGa+RQHGfGIdfKDOJ5AtyG RPYVvZ1E3QKBwE520sT7FpsBhBPV9no0iWXlTOZj9wj7RO3EJmbT7OvL3DlFWP0V afHxTtS5DPgVX3wWZqeYDt2sv2TS5CO2Rwmy4bs6Uvh6H4g27GpvDJshdFEqNpDG KKR/p5PsUYnI0b2xtJ26N5a1I4pwsoTY1CozTQep8h7lZKusoVhdrgMfKjMj9V+C AtKkw0RwTUsXs4z973tXnFNJpZEKDx21o/oyvebfESh4P7LGZ/lp7o42luU6Y4rN NNoGxiZx6EFbuQKBwGbMltJTTmXCHKzZQ6NS6gJOUR9CX/QFLAamHUIfUY3JUU59 RyNZNnv1IluyVWHYKFZgnBSLzkF2yFeDtzMDvmObZAUXh9wpG+Prs5SnqGYxSBb3 6Av14XDcY7nnOOTGn6jDcMSqRLsv99nLvlR9ea1U4C+38XvoV3rB/dvG3PpJcxAn uxbMmWamjEdWYSxAvMcIEZ0Zk5+DF8E/loxQW7fn2pv0HhBmMjLgtRQx7fzaKXJW Db6UOkp2IbxL11+w3QKBwDloDgwB7ukGyFHf3RKy3YX0en1WGBesXONf1m2fjwOU nojccfaGwAUdb6m60JuZFhJ3qZ4ecoloY4GxIKV5krvBg1buow/aqDDkKmVVYNO6 FUuXp+BbTBSxjfftSaog7y5Db5aecLXU5FLE+sVlrhp17s9h8Ur+O04SytSVh9JS SkzHYv+4GybZqmOeF2U+whib8JXD2bJkSfNI1dZZhKVqoTUQfEAE3VFY0EHkVQwk rLHmjspsUjKc4BKfVRGWJg== -----END PRIVATE KEY-----

Note: Please keep a copy of your certificate request and private key for future reference.

# **security certificate install**

Install a Digital Certificate

**Availability:** This command is available to cluster and Vserver administrators at the admin privilege level.

### **Description**

The **security certificate install** command installs digital security certificates signed by a certificate authority (CA) and the public key certificate of the root CA. Digital security certificates also include the intermediate certificates to construct the chain for server certificates (the server type), client-side root CA certificates (the client-ca type), or server-side root CA certificates (the server-ca type). with FIPS enabled, the following restrictions apply to the certificate getting installed. server/client/server-ca/client-ca: Key size >= 2048,server/client: Hash function (No MD-5, No SHA-1),server-ca/client-ca: (Intermediate CA), Hash Function (No MD-5, No SHA-1), server-ca/client-ca: (Root CA), Hash Function (No MD-5)

### **Parameters**

#### **-vserver <Vserver Name> - Name of Vserver**

This specifies the Vserver that contains the certificate.

#### **-type <type of certificate> - Type of Certificate**

This specifies the certificate type. Valid values are the following:

- *server* includes server certificates and intermediate certificates.
- *client-ca* includes the public key certificate for the root CA of the SSL client
- *server-ca* includes the public key certificate for the root CA of the SSL server to which Data ONTAP is a client
- *client* includes a self-signed or CA-signed digital certificate and private key to be used for Data ONTAP as an SSL client

#### **[-subtype <kmip-cert>] - (DEPRECATED)-Certificate Subtype**

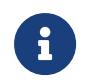

This parameter has been deprecated in ONTAP 9.6 and may be removed in a future release of Data ONTAP.

This specifies a certificate subtype. This optional parameter can have an empty value (the default). The only valid value is as follows:

• *kmip-cert* - this is a Key Management Interoperability Protocol (KMIP) certificate

#### **[-cert-name <text>] - Unique Certificate Name**

This specifies the system's internal identifier for the certificate. It must be unique within a Vserver. If not provided, it is automatically generated by the system.

### **Examples**

This example installs a CA-signed certificate (along with intermediate certificates) for a Vserver named vs0.

```
cluster1::> security certificate install -vserver vs0 -type server
Please enter Certificate: Press <Enter> when done
-----BEGIN CERTIFICATE-----
MIIB8TCCAZugAwIBAwIBADANBgkqhkiG9w0BAQQFADBfMRMwEQYDVQQDEwpuZXRh
cHAuY29tMQswCQYDVQQGEwJVUzEJMAcGA1UECBMAMQkwBwYDVQQHEwAxCTAHBgNV
BAoTADEJMAcGA1UECxMAMQ8wDQYJKoZIhvcNAQkBFgAwHhcNMTAwNDI2MTk0OTI4
WhcNMTAwNTI2MTk0OTI4WjBfMRMwEQYDVQQDEwpuZXRhcHAuY29tMQswCQYDVQQG
EwJVUzEJMAcGA1UECBMAMQkwBwYDVQQHEwAxCTAHBgNVBAoTADEJMAcGA1UECxMA
MQ8wDQYJKoZIhvcNAQkBFgAwXDANBgkqhkiG9w0BAQEFAANLADBIAkEAyXrK2sry
-----END CERTIFICATE-----
Please enter Private Key: Press <Enter> when done
-----BEGIN RSA PRIVATE KEY-----
MIIBPAIBAAJBAMl6ytrK8nQj82UsWeHOeT8gk0BPX+Y5MLycsUdXA7hXhumHNpvF
```
Fujitsu

security certificate install

```
C61X2G32Sx8VEa1th94tx+vOEzq+UaqHlt0CAwEAAQJBAMZjDWlgmlm3qIr/n8VT
PFnnZnbVcXVM7OtbUsgPKw+QCCh9dF1jmuQKeDr+wUMWknlDeGrfhILpzfJGHrLJ
z7UCIQDr8d3gOG71UyX+BbFmo/N0uAKjS2cvUU+Y8a8pDxGLLwIhANqa99SuSl8U
DiPvdaKTj6+EcGuXfCXz+G0rfgTZK8uzAiEAr1mnrfYC8KwE9k7A0ylRzBLdUwK9
AvuJDn+/z+H1Bd0CIQDD93P/xpaJETNz53Au49VE5Jba/Jugckrbosd/lSd7nQIg
aEMAzt6qHHT4mndi8Bo8sDGedG2SKx6Qbn2IpuNZ7rc=
-----END RSA PRIVATE KEY-----
Do you want to continue entering root and/or intermediate certificates {y|n}: y
Please enter Intermediate Certificate: Press <Enter> when done
-----BEGIN CERTIFICATE-----
MIIE+zCCBGSgAwIBAgICAQ0wDQYJKoZIhvcNAQEFBQAwgbsxJDAiBgNVBAcTG1Zh
bGlDZXJ0IFZhbGlkYXRpb24gTmV0d29yazEXMBUGA1UEChMOVmFsaUNlcnQsIElu
Yy4xNTAzBgNVBAsTLFZhbGlDZXJ0IENsYXNzIDIgUG9saWN5IFZhbGlkYXRpb24g
QXV0aG9yaXR5MSEwHwYDVQQDExhodHRwOi8vd3d3LnZhbGljZXJ0LmNvbS8xIDAe
BgkqhkiG9w0BCQEWEWluZm9AdmFsaWNlcnQuY29tMB4XDTA0MDYyOTE3MDYyMFoX
DTI0MDYyOTE3MDYyMFowYzELMAkGA1UEBhMCVVMxITAfBgNVBAoTGFRoZSBHbyBE
YWRkeSBHcm91cCwgSW5jLjExMC8GA1UECxMoR28gRGFkZHkgQ2xhc3MgMiBDZXJ0
-----END CERTIFICATE-----
Do you want to continue entering root and/or intermediate certificates {y|n}: y
Please enter Intermediate Certificate: Press <Enter> when done
-----BEGIN CERTIFICATE-----
MIIC5zCCAlACAQEwDQYJKoZIhvcNAQEFBQAwgbsxJDAiBgNVBAcTG1ZhbGlDZXJ0
IFZhbGlkYXRpb24gTmV0d29yazEXMBUGA1UEChMOVmFsaUNlcnQsIEluYy4xNTAz
BgNVBAsTLFZhbGlDZXJ0IENsYXNzIDIgUG9saWN5IFZhbGlkYXRpb24gQXV0aG9y
aXR5MSEwHwYDVQQDExhodHRwOi8vd3d3LnZhbGljZXJ0LmNvbS8xIDAeBgkqhkiG
9w0BCQEWEWluZm9AdmFsaWNlcnQuY29tMB4XDTk5MDYyNjAwMTk1NFoXDTE5MDYy
NjAwMTk1NFowgbsxJDAiBgNVBAcTG1ZhbGlDZXJ0IFZhbGlkYXRpb24gTmV0d29y
azEXMBUGA1UEChMOVmFsaUNlcnQsIEluYy4xNTAzBgNVBAsTLFZhbGlDZXJ0IENs
YXNzIDIgUG9saWN5IFZhbGlkYXRpb24gQXV0aG9yaXR5MSEwHwYDVQQDExhodHRw
-----END CERTIFICATE-----
Do you want to continue entering root and/or intermediate certificates \{y|n\}: n
You should keep a copy of the private key and the CA-signed digital certificate
for future reference.
```
This example installs a CA certificate for client authentication for a Vserver named vs0.

```
cluster1::> security certificate install -vserver vs0 -type client-ca
Please enter Certificate: Press <Enter> when done
-----BEGIN CERTIFICATE-----
MIIDNjCCAp+gAwIBAgIQNhIilsXjOKUgodJfTNcJVDANBgkqhkiG9w0BAQUFADCB
zjELMAkGA1UEBhMCWkExFTATBgNVBAgTDFdlc3Rlcm4gQ2FwZTESMBAGA1UEBxMJ
Q2FwZSBUb3duMR0wGwYDVQQKExRUaGF3dGUgQ29uc3VsdGluZyBjYzEoMCYGA1UE
CxMfQ2VydGlmaWNhdGlvbiBTZXJ2aWNlcyBEaXZpc2lvbjEhMB8GA1UEAxMYVGhh
d3RlIFByZW1pdW0gU2VydmVyIENBMSgwJgYJKoZIhvcNAQkBFhlwcmVtaXVtLXNl
cnZlckB0aGF3dGUuY29tMB4XDTk2MDgwMTAwMDAwMFoXDTIxMDEwMTIzNTk1OVow
```
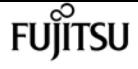

```
gc4xCzAJBgNVBAYTAlpBMRUwEwYDVQQIEwxXZXN0ZXJuIENhcGUxEjAQBgNVBAcT
-----END CERTIFICATE-----
You should keep a copy of the CA-signed digital certificate for future
reference.
```
This example installs a CA certificate for server authentication for a Vserver named vs0. In this case, Data ONTAP acts as an SSL client.

```
cluster1::> security certificate install -vserver vs0 -type server-ca
Please enter Certificate: Press <Enter> when done
-----BEGIN CERTIFICATE-----
MIIDNjCCAp+gAwIBAgIQNhIilsXjOKUgodJfTNcJVDANBgkqhkiG9w0BAQUFADCB
zjELMAkGA1UEBhMCWkExFTATBgNVBAgTDFdlc3Rlcm4gQ2FwZTESMBAGA1UEBxMJ
Q2FwZSBUb3duMR0wGwYDVQQKExRUaGF3dGUgQ29uc3VsdGluZyBjYzEoMCYGA1UE
CxMfQ2VydGlmaWNhdGlvbiBTZXJ2aWNlcyBEaXZpc2lvbjEhMB8GA1UEAxMYVGhh
d3RlIFByZW1pdW0gU2VydmVyIENBMSgwJgYJKoZIhvcNAQkBFhlwcmVtaXVtLXNl
cnZlckB0aGF3dGUuY29tMB4XDTk2MDgwMTAwMDAwMFoXDTIxMDEwMTIzNTk1OVow
gc4xCzAJBgNVBAYTAlpBMRUwEwYDVQQIEwxXZXN0ZXJuIENhcGUxEjAQBgNVBAcT
-----END CERTIFICATE-----
You should keep a copy of the CA-signed digital certificate for future
reference.
```
# **security certificate print**

Display the contents of a certificate

**Availability:** This command is available to cluster and Vserver administrators at the admin privilege level.

### **Description**

This command displays the details of either an installed certificate or by reading a certificate from user input.

### **Parameters**

#### **-vserver <Vserver Name> - Vserver Name**

Use this parameter to specify the Vserver that has the certificate installed.

#### **{ [-cert-name <text>] - Installed Certificate Name**

Use this parameter to specify the unique name of the installed certificate to read and display.

#### **| [-cert-uuid <UUID>] - Installed Certificate UUID }**

Use this parameter to specify the unique UUID of the installed certificate to read and display. With no name or UUID specified, the certificate will read and display from user input.

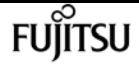

### **Examples**

The following example reads and prints the details of the certificate.

```
cluster1::> security certificate print -vserver vs0 -cert-name AAACertificateServices
Certificate details:
Certificate:
      Data:
          Version: 3 (0x2)
          Serial Number: 6271844772424770508 (0x570a119742c4e3cc)
      Signature Algorithm: sha256WithRSAEncryption
          Issuer: C=IT, L=Milan, O=Actalis S.p.A./03358520967, CN=Actalis
Authentication Root CA
          Validity
               Not Before: Sep 22 11:22:02 2011 GMT
               Not After : Sep 22 11:22:02 2030 GMT
          Subject: C=IT, L=Milan, O=Actalis S.p.A./03358520967, CN=Actalis
Authentication Root CA
          Subject Public Key Info:
               Public Key Algorithm: rsaEncryption
                   Public-Key: (4096 bit)
                   Modulus:
                       00:a7:c6:c4:a5:29:a4:2c:ef:e5:18:c5:b0:50:a3:
                       6f:51:3b:9f:0a:5a:c9:c2:48:38:0a:c2:1c:a0:18:
                       7f:91:b5:87:b9:40:3f:dd:1d:68:1f:08:83:d5:2d:
                       1e:88:a0:f8:8f:56:8f:6d:99:02:92:90:16:d5:5f:
                       08:6c:89:d7:e1:ac:bc:20:c2:b1:e0:83:51:8a:69:
                       4d:00:96:5a:6f:2f:c0:44:7e:a3:0e:e4:91:cd:58:
                       ee:dc:fb:c7:1e:45:47:dd:27:b9:08:01:9f:a6:21:
                       1d:f5:41:2d:2f:4c:fd:28:ad:e0:8a:ad:22:b4:56:
                       65:8e:86:54:8f:93:43:29:de:39:46:78:a3:30:23:
                       ba:cd:f0:7d:13:57:c0:5d:d2:83:6b:48:4c:c4:ab:
                       9f:80:5a:5b:3a:bd:c9:a7:22:3f:80:27:33:5b:0e:
                       b7:8a:0c:5d:07:37:08:cb:6c:d2:7a:47:22:44:35:
                       c5:cc:cc:2e:8e:dd:2a:ed:b7:7d:66:0d:5f:61:51:
                       22:55:1b:e3:46:e3:e3:3d:d0:35:62:9a:db:af:14:
                       c8:5b:a1:cc:89:1b:e1:30:26:fc:a0:9b:1f:81:a7:
                       47:1f:04:eb:a3:39:92:06:9f:99:d3:bf:d3:ea:4f:
                       50:9c:19:fe:96:87:1e:3c:65:f6:a3:18:24:83:86:
                       10:e7:54:3e:a8:3a:76:24:4f:81:21:c5:e3:0f:02:
                       f8:93:94:47:20:bb:fe:d4:0e:d3:68:b9:dd:c4:7a:
                       84:82:e3:53:54:79:dd:db:9c:d2:f2:07:9b:2e:b6:
                       bc:3e:ed:85:6d:ef:25:11:f2:97:1a:42:61:f7:4a:
                       97:e8:8b:b1:10:07:fa:65:81:b2:a2:39:cf:f7:3c:
                       ff:18:fb:c6:f1:5a:8b:59:e2:02:ac:7b:92:d0:4e:
                       14:4f:59:45:f6:0c:5e:28:5f:b0:e8:3f:45:cf:cf:
                       af:9b:6f:fb:84:d3:77:5a:95:6f:ac:94:84:9e:ee:
                       bc:c0:4a:8f:4a:93:f8:44:21:e2:31:45:61:50:4e:
                       10:d8:e3:35:7c:4c:19:b4:de:05:bf:a3:06:9f:c8:
                       b5:cd:e4:1f:d7:17:06:0d:7a:95:74:55:0d:68:1a:
```
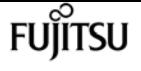

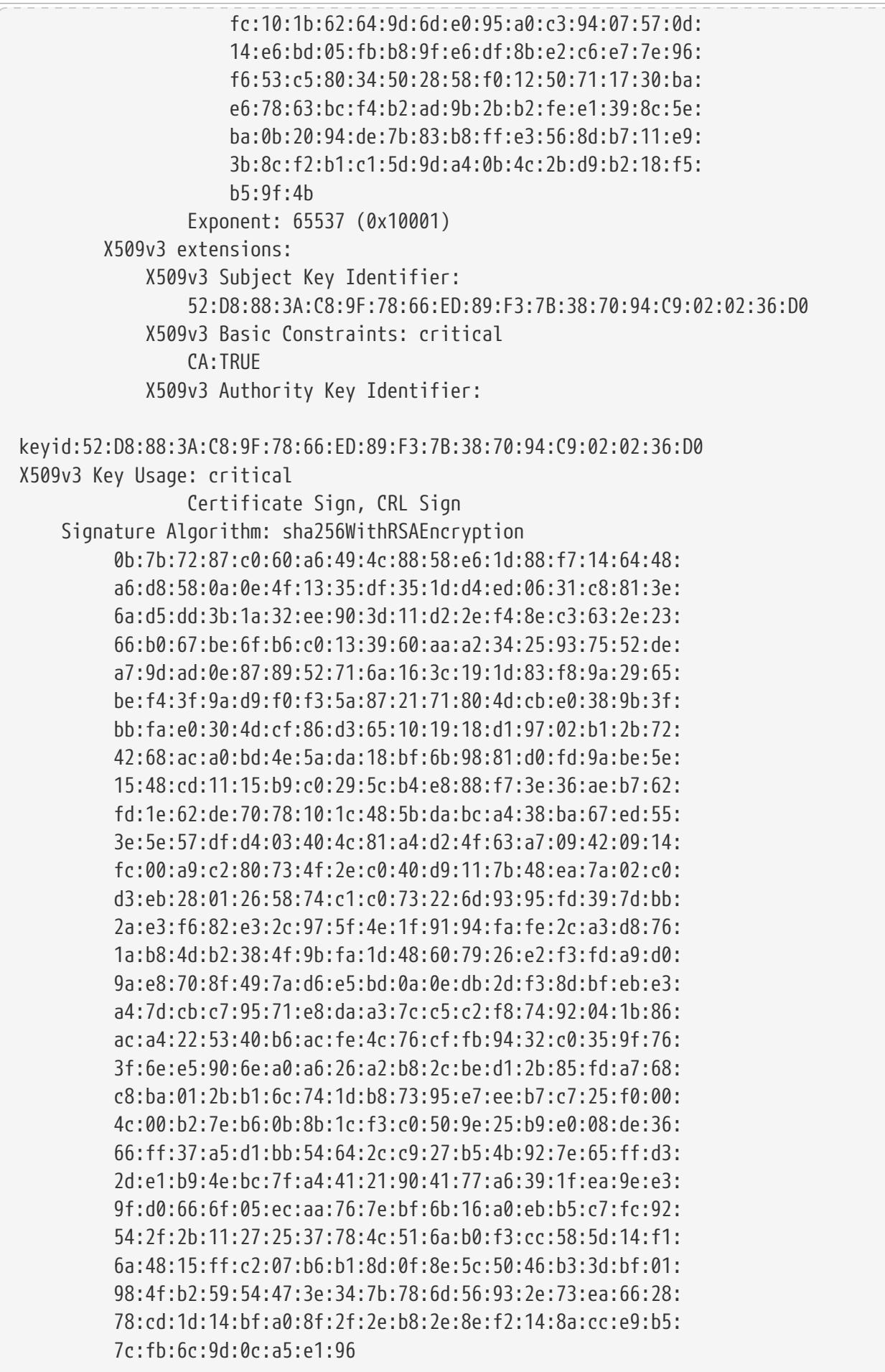

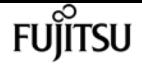

# **security certificate rename**

#### Rename a certificate

**Availability:** This command is available to cluster and Vserver administrators at the admin privilege level.

## **Description**

This command allows the user to modify the name of an installed digital certificate. This command does not alter the certificate itself.

### **Parameters**

#### **-vserver <Vserver Name> - Vserver Name**

This specifies the name of the Vserver on which the certificate exists.

#### **-cert-name <text> - Existing Certificate Name**

This specifies the current name of the certificate.

#### **-new-name <text> - New Certificate Name**

This specifies the desired name of the certificate. It must be unique among certificates in the Vserver.

### **Examples**

```
cluster1::> security certificate rename -vserver vs0 -cert-name AAACertificateServices
-new-nameAAACertServ
```
# **security certificate show-generated**

Display ONTAP generated certificates

**Availability:** This command is available to cluster and Vserver administrators at the admin privilege level.

### **Description**

This command displays information about the Data ONTAP generated digital digital certificates. Some details are displayed only when you use the command with the -instance parameter.

### **Parameters**

#### **{ [-fields <fieldname>,…]**

If you specify the **-fields <fieldname>, …** parameter, the command output also includes the specified field or fields. You can use '-fields ?' to display the fields to specify.

#### **| [-instance ] }**

If you specify the **-instance** parameter, the command displays detailed information about all fields.

#### **[-vserver <Vserver Name>] - Name of Vserver**

Selects the Vserver whose digital certificates you want to display.

#### **[-common-name <FQDN or Custom Common Name>] - FQDN or Custom Common Name**

Selects the certificates that match this parameter value.

#### **[-serial <text>] - Serial Number of Certificate**

Selects the certificates that match this parameter value.

#### **[-ca <text>] - Certificate Authority**

Selects the certificates that match this parameter value.

#### **[-type <type of certificate>] - Type of Certificate**

Selects the certificates that match this parameter value.

#### **[-subtype <kmip-cert>] - (DEPRECATED)-Certificate Subtype**

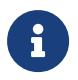

This parameter has been deprecated in ONTAP 9.6 and may be removed in a future release of Data ONTAP.

Selects the certificate subtype that matches the specified value. The valid values are as follows:

• *kmip-cert* - this is a Key Management Interoperability Protocol (KMIP) certificate

#### **[-cert-name <text>] - Unique Certificate Name**

This specifies the system's internal identifier for the certificate. It is unique within a Vserver.

#### **[-size <size of requested certificate in bits>] - Size of Requested Certificate in Bits**

Selects the certificates that match this parameter value.

#### **[-start <Date>] - Certificate Start Date**

Selects the certificates that match this parameter value.

#### **[-expiration <Date>] - Certificate Expiration Date**

Selects the certificates that match this parameter value.

#### **[-public-cert <certificate>] - Public Key Certificate**

Selects the certificates that match this parameter value.

#### **[-country <text>] - Country Name**

Selects the certificates that match this parameter value.

#### **[-state <text>] - State or Province Name**

Selects the certificates that match this parameter value.

#### **[-locality <text>] - Locality Name**

Selects the certificates that match this parameter value.

#### **[-organization <text>] - Organization Name**

Selects the certificates that match this parameter value.

#### **[-unit <text>] - Organization Unit**

Selects the certificates that match this parameter value.

### **[-email-addr <mail address>] - Contact Administrator's Email Address**

Selects the certificates that match this parameter value.

#### **[-protocol <protocol>] - Protocol**

Selects the certificates that match this parameter value.

#### **[-hash-function <hashing function>] - Hashing Function**

Selects the certificates that match this parameter value.

#### **[-self-signed {true|false}] - Self-Signed Certificate**

Selects the certificates that match this parameter value.

#### **[-is-root {true|false}] - Is Root CA Certificate?**

Selects the certificates that match this parameter value.

#### **[-authority-key-identifier <text>] - Authority Key Identifier**

Selects the certificates that match this parameter value.

# **[-subject-key-identifier <text>] - Subject Key Identifier**

Selects the certificates that match this parameter value.

### **Examples**

The examples below display information about Data ONTAP generated digital certificates.

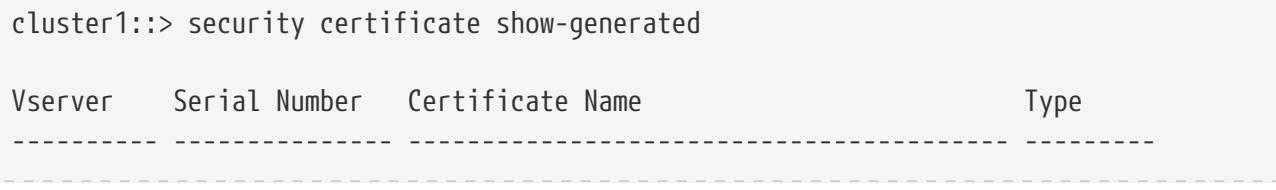
security certificate show-truststore

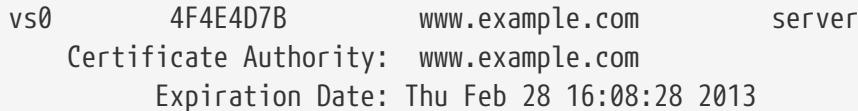

```
cluster1::> security certificate show-generated -instance
                                Vserver: vs0
                      Certificate Name: www.example.com
            FQDN or Custom Common Name: www.example.com
          Serial Number of Certificate: 4F4E4D7B
                 Certificate Authority: www.example.com
                   Type of Certificate: server
 Size of Requested Certificate(bits): 2048
                Certificate Start Date: Fri Apr 30 14:14:46 2010
           Certificate Expiration Date: Sat Apr 30 14:14:46 2011
                Public Key Certificate: -----BEGIN CERTIFICATE-----
MIIDfTCCAmWgAwIBAwIBADANBgkqhkiG9w0BAQsFADBgMRQwEgYDVQQDEwtsYWIu
YWJiLmNvbTELMAkGA1UEBhMCVVMxCTAHBgNVBAgTADEJMAcGA1UEBxMAMOkwBwYD
VQQKEwAxCTAHBgNVBAsTADEPMA0GCSqGSIb3DQEJARYAMB4XDTEwMDQzMDE4MTQ0
BgNVHQ8BAf8EBAMCAQYwHQYDVR0OBBYEFCVG7dYGe51akE14ecaCdL+LOAxUMA0G
CSqGSIb3DQEBCwUAA4IBAQBJlE51pkDY3ZpsSrQeMOoWLteIR+1H0wKZOM1Bhy6Q
+gsE3XEtnN07AE4npjIT0eVP0nI9QIJAbP0uPKaCGAVBSBMoM2mOwbfswI7aJoEh
                                         +XuEoNr0GOz+mltnfhgvl1fT6Ms+xzd3LGZYQTworus2
                                         -----END CERTIFICATE-----
          Country Name (2 letter code): US
   State or Province Name (full name): California
             Locality Name (e.g. city): Sunnyvale
      Organization Name (e.g. company): example
      Organization Unit (e.g. section): IT
          Email Address (Contact Name): web@example.com
                               Protocol: SSL
                      Hashing Function: SHA256
```
# **security certificate show-truststore**

Display default truststore certificates

**Availability:** This command is available to cluster and Vserver administrators at the admin privilege level.

fuìitsu

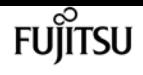

## **Description**

This command displays information about the default CA certificates that come pre-installed with Data ONTAP. Some details are displayed only when you use the command with the -instance parameter.

### **Parameters**

### **{ [-fields <fieldname>,…]**

If you specify the **-fields <fieldname>, …** parameter, the command output also includes the specified field or fields. You can use '-fields ?' to display the fields to specify.

### **| [-instance ] }**

If you specify the **-instance** parameter, the command displays detailed information about all fields.

### **[-vserver <Vserver Name>] - Name of Vserver**

Selects the Vserver whose digital certificates you want to display.

### **[-common-name <FQDN or Custom Common Name>] - FQDN or Custom Common Name**

Selects the certificates that match this parameter value.

### **[-serial <text>] - Serial Number of Certificate**

Selects the certificates that match this parameter value.

### **[-ca <text>] - Certificate Authority**

Selects the certificates that match this parameter value.

### **[-type <type of certificate>] - Type of Certificate**

Selects the certificates that match this parameter value.

### **[-subtype <kmip-cert>] - (DEPRECATED)-Certificate Subtype**

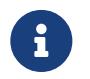

This parameter has been deprecated in ONTAP 9.6 and may be removed in a future release of Data ONTAP.

Selects the certificate subtype that matches the specified value. The valid values are as follows:

• *kmip-cert* - this is a Key Management Interoperability Protocol (KMIP) certificate

### **[-cert-name <text>] - Unique Certificate Name**

This specifies the system's internal identifier for the certificate. It is unique within a Vserver.

### **[-size <size of requested certificate in bits>] - Size of Requested Certificate in Bits**

Selects the certificates that match this parameter value.

### **[-start <Date>] - Certificate Start Date**

Selects the certificates that match this parameter value.

### **[-expiration <Date>] - Certificate Expiration Date**

Selects the certificates that match this parameter value.

### **[-public-cert <certificate>] - Public Key Certificate**

Selects the certificates that match this parameter value.

### **[-country <text>] - Country Name**

Selects the certificates that match this parameter value.

### **[-state <text>] - State or Province Name**

Selects the certificates that match this parameter value.

### **[-locality <text>] - Locality Name**

Selects the certificates that match this parameter value.

### **[-organization <text>] - Organization Name**

Selects the certificates that match this parameter value.

### **[-unit <text>] - Organization Unit**

Selects the certificates that match this parameter value.

### **[-email-addr <mail address>] - Contact Administrator's Email Address**

Selects the certificates that match this parameter value.

### **[-protocol <protocol>] - Protocol**

Selects the certificates that match this parameter value.

### **[-hash-function <hashing function>] - Hashing Function**

Selects the certificates that match this parameter value.

### **[-self-signed {true|false}] - Self-Signed Certificate**

Selects the certificates that match this parameter value.

### **[-is-root {true|false}] - Is Root CA Certificate?**

Selects the certificates that match this parameter value.

### **[-authority-key-identifier <text>] - Authority Key Identifier**

Selects the certificates that match this parameter value.

### **[-subject-key-identifier <text>] - Subject Key Identifier**

Selects the certificates that match this parameter value.

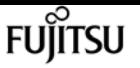

## **Examples**

The examples below display information about the pre-installed truststore digital certificates.

```
cluster1::> security certificate show-truststore
Vserver Serial Number Certificate Name Type
---------- --------------- ----------------------------------------- ---------
vs0 4F4E4D7B www.example.com server-ca
     Certificate Authority: www.example.com
          Expiration Date: Thu Feb 28 16:08:28 2013
```

```
cluster1::> security certificate show-truststore -instance
                                Vserver: vs0
                      Certificate Name: www.example.com
            FQDN or Custom Common Name: www.example.com
          Serial Number of Certificate: 4F4E4D7B
                 Certificate Authority: www.example.com
                   Type of Certificate: server-ca
 Size of Requested Certificate(bits): 2048
                Certificate Start Date: Fri Apr 30 14:14:46 2010
           Certificate Expiration Date: Sat Apr 30 14:14:46 2011
                Public Key Certificate: -----BEGIN CERTIFICATE-----
MIIDfTCCAmWgAwIBAwIBADANBgkqhkiG9w0BAQsFADBgMRQwEgYDVQQDEwtsYWIu
YWJjLmNvbTELMAkGA1UEBhMCVVMxCTAHBgNVBAgTADEJMAcGA1UEBxMAMQkwBwYD
VQQKEwAxCTAHBgNVBAsTADEPMA0GCSqGSIb3DQEJARYAMB4XDTEwMDQzMDE4MTQ0
BgNVHQ8BAf8EBAMCAQYwHQYDVR0OBBYEFCVG7dYGe51akE14ecaCdL+LOAxUMA0G
CSqGSIb3DQEBCwUAA4IBAQBJlE51pkDY3ZpsSrQeMOoWLteIR+1H0wKZOM1Bhy6Q
+gsE3XEtnN07AE4npjIT0eVP0nI9QIJAbP0uPKaCGAVBSBMoM2mOwbfswI7aJoEh
                                         +XuEoNr0GOz+mltnfhgvl1fT6Ms+xzd3LGZYQTworus2
                                         -----END CERTIFICATE-----
          Country Name (2 letter code): US
    State or Province Name (full name): California
             Locality Name (e.g. city): Sunnyvale
      Organization Name (e.g. company): example
      Organization Unit (e.g. section): IT
          Email Address (Contact Name): web@example.com
                               Protocol: SSL
                      Hashing Function: SHA256
```
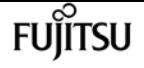

# **security certificate show-user-installed**

### Display user installed certificates

**Availability:** This command is available to cluster and Vserver administrators at the admin privilege level.

# **Description**

This command displays information about the user installed digital certificates. Some details are displayed only when you use the command with the -instance parameter. In systems upgraded, existing Data ONTAP generated certificates will also be shown as part of this command.

### **Parameters**

### **{ [-fields <fieldname>,…]**

If you specify the **-fields <fieldname>, …** parameter, the command output also includes the specified field or fields. You can use '-fields ?' to display the fields to specify.

### **| [-instance ] }**

If you specify the **-instance** parameter, the command displays detailed information about all fields.

### **[-vserver <Vserver Name>] - Name of Vserver**

Selects the Vserver whose digital certificates you want to display.

### **[-common-name <FQDN or Custom Common Name>] - FQDN or Custom Common Name**

Selects the certificates that match this parameter value.

### **[-serial <text>] - Serial Number of Certificate**

Selects the certificates that match this parameter value.

### **[-ca <text>] - Certificate Authority**

Selects the certificates that match this parameter value.

### **[-type <type of certificate>] - Type of Certificate**

Selects the certificates that match this parameter value.

### **[-subtype <kmip-cert>] - (DEPRECATED)-Certificate Subtype**

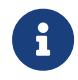

This parameter has been deprecated in ONTAP 9.6 and may be removed in a future release of Data ONTAP.

Selects the certificate subtype that matches the specified value. The valid values are as follows:

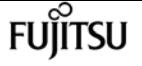

• *kmip-cert* - this is a Key Management Interoperability Protocol (KMIP) certificate

### **[-cert-name <text>] - Unique Certificate Name**

This specifies the system's internal identifier for the certificate. It is unique within a Vserver.

**[-size <size of requested certificate in bits>] - Size of Requested Certificate in Bits**

Selects the certificates that match this parameter value.

**[-start <Date>] - Certificate Start Date**

Selects the certificates that match this parameter value.

**[-expiration <Date>] - Certificate Expiration Date**

Selects the certificates that match this parameter value.

**[-public-cert <certificate>] - Public Key Certificate**

Selects the certificates that match this parameter value.

**[-country <text>] - Country Name**

Selects the certificates that match this parameter value.

### **[-state <text>] - State or Province Name**

Selects the certificates that match this parameter value.

### **[-locality <text>] - Locality Name**

Selects the certificates that match this parameter value.

### **[-organization <text>] - Organization Name**

Selects the certificates that match this parameter value.

### **[-unit <text>] - Organization Unit**

Selects the certificates that match this parameter value.

**[-email-addr <mail address>] - Contact Administrator's Email Address**

Selects the certificates that match this parameter value.

### **[-protocol <protocol>] - Protocol**

Selects the certificates that match this parameter value.

**[-hash-function <hashing function>] - Hashing Function**

Selects the certificates that match this parameter value.

### **[-self-signed {true|false}] - Self-Signed Certificate**

Selects the certificates that match this parameter value.

**[-is-root {true|false}] - Is Root CA Certificate?**

Selects the certificates that match this parameter value.

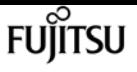

### **[-authority-key-identifier <text>] - Authority Key Identifier**

Selects the certificates that match this parameter value.

### **[-subject-key-identifier <text>] - Subject Key Identifier**

Selects the certificates that match this parameter value.

## **Examples**

The examples below display information about user installed digital certificates.

```
cluster1::> security certificate show-user-installed
Vserver Serial Number Certificate Name Type
---------- --------------- ----------------------------------------- ---------
vs0 4F4E4D7B www.example.com server
     Certificate Authority: www.example.com
          Expiration Date: Thu Feb 28 16:08:28 2013
```

```
cluster1::> security certificate show-user-installed -instance
                               Vserver: vs0
                      Certificate Name: www.example.com
            FQDN or Custom Common Name: www.example.com
          Serial Number of Certificate: 4F4E4D7B
                 Certificate Authority: www.example.com
                   Type of Certificate: server
 Size of Requested Certificate(bits): 2048
                Certificate Start Date: Fri Apr 30 14:14:46 2010
           Certificate Expiration Date: Sat Apr 30 14:14:46 2011
                Public Key Certificate: -----BEGIN CERTIFICATE-----
MIIDfTCCAmWgAwIBAwIBADANBgkqhkiG9w0BAQsFADBgMRQwEgYDVQQDEwtsYWIu
YWJjLmNvbTELMAkGA1UEBhMCVVMxCTAHBgNVBAgTADEJMAcGA1UEBxMAMQkwBwYD
VQQKEwAxCTAHBgNVBAsTADEPMA0GCSqGSIb3DQEJARYAMB4XDTEwMDQzMDE4MTQ0
BgNVHQ8BAf8EBAMCAQYwHQYDVR0OBBYEFCVG7dYGe51akE14ecaCdL+LOAxUMA0G
CSqGSIb3DQEBCwUAA4IBAQBJlE51pkDY3ZpsSrQeMOoWLteIR+1H0wKZOM1Bhy6Q
+gsE3XEtnN07AE4npjIT0eVP0nI9QIJAbP0uPKaCGAVBSBMoM2mOwbfswI7aJoEh
                                         +XuEoNr0GOz+mltnfhgvl1fT6Ms+xzd3LGZYQTworus2
                                         -----END CERTIFICATE-----
          Country Name (2 letter code): US
    State or Province Name (full name): California
             Locality Name (e.g. city): Sunnyvale
      Organization Name (e.g. company): example
      Organization Unit (e.g. section): IT
```
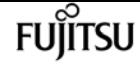

# **security certificate show**

Display Installed Digital Certificates

**Availability:** This command is available to cluster and Vserver administrators at the admin privilege level.

# **Description**

This command displays information about the installed digital certificates. Some details are displayed only when you use the command with the -instance parameter.

### **Parameters**

### **{ [-fields <fieldname>,…]**

If you specify the **-fields <fieldname>, …** parameter, the command output also includes the specified field or fields. You can use '-fields ?' to display the fields to specify.

### **| [-instance ] }**

If you specify the **-instance** parameter, the command displays detailed information about all fields.

### **[-vserver <Vserver Name>] - Name of Vserver**

Selects the Vserver whose digital certificates you want to display.

### **[-common-name <FQDN or Custom Common Name>] - FQDN or Custom Common Name**

Selects the certificates that match this parameter value.

### **[-serial <text>] - Serial Number of Certificate**

Selects the certificates that match this parameter value.

### **[-ca <text>] - Certificate Authority**

Selects the certificates that match this parameter value.

### **[-type <type of certificate>] - Type of Certificate**

Selects the certificates that match this parameter value.

### **[-subtype <kmip-cert>] - (DEPRECATED)-Certificate Subtype**

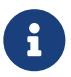

This parameter has been deprecated in ONTAP 9.6 and may be removed in a future release of Data ONTAP.

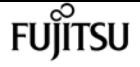

Selects the certificate subtype that matches the specified value. The valid values are as follows:

• *kmip-cert* - this is a Key Management Interoperability Protocol (KMIP) certificate

#### **[-cert-name <text>] - Unique Certificate Name**

This specifies the system's internal identifier for the certificate. It is unique within a Vserver.

### **[-size <size of requested certificate in bits>] - Size of Requested Certificate in Bits**

Selects the certificates that match this parameter value.

#### **[-start <Date>] - Certificate Start Date**

Selects the certificates that match this parameter value.

#### **[-expiration <Date>] - Certificate Expiration Date**

Selects the certificates that match this parameter value.

#### **[-public-cert <certificate>] - Public Key Certificate**

Selects the certificates that match this parameter value.

#### **[-country <text>] - Country Name**

Selects the certificates that match this parameter value.

#### **[-state <text>] - State or Province Name**

Selects the certificates that match this parameter value.

### **[-locality <text>] - Locality Name**

Selects the certificates that match this parameter value.

#### **[-organization <text>] - Organization Name**

Selects the certificates that match this parameter value.

#### **[-unit <text>] - Organization Unit**

Selects the certificates that match this parameter value.

### **[-email-addr <mail address>] - Contact Administrator's Email Address**

Selects the certificates that match this parameter value.

#### **[-protocol <protocol>] - Protocol**

Selects the certificates that match this parameter value.

### **[-hash-function <hashing function>] - Hashing Function**

Selects the certificates that match this parameter value.

### **[-self-signed {true|false}] - Self-Signed Certificate**

Selects the certificates that match this parameter value.

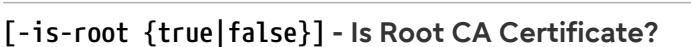

Selects the certificates that match this parameter value.

### **[-authority-key-identifier <text>] - Authority Key Identifier**

Selects the certificates that match this parameter value.

### **[-subject-key-identifier <text>] - Subject Key Identifier**

Selects the certificates that match this parameter value.

# **Examples**

The examples below display information about digital certificates.

```
cluster1::> security certificate show
Vserver Serial Number Certificate Name Type
   ---------- --------------- ----------------------------------------- ---------
vs0 4F4E4D7B www.example.com server
     Certificate Authority: www.example.com
          Expiration Date: Thu Feb 28 16:08:28 2013
```

```
cluster1::> security certificate show -instance
                               Vserver: vs0
                      Certificate Name: www.example.com
            FQDN or Custom Common Name: www.example.com
          Serial Number of Certificate: 4F4E4D7B
                 Certificate Authority: www.example.com
                   Type of Certificate: server
 Size of Requested Certificate(bits): 2048
                Certificate Start Date: Fri Apr 30 14:14:46 2010
           Certificate Expiration Date: Sat Apr 30 14:14:46 2011
                Public Key Certificate: -----BEGIN CERTIFICATE-----
MIIDfTCCAmWgAwIBAwIBADANBgkqhkiG9w0BAQsFADBgMRQwEgYDVQQDEwtsYWIu
YWJjLmNvbTELMAkGA1UEBhMCVVMxCTAHBgNVBAgTADEJMAcGA1UEBxMAMQkwBwYD
VQQKEwAxCTAHBgNVBAsTADEPMA0GCSqGSIb3DQEJARYAMB4XDTEwMDQzMDE4MTQ0
BgNVHQ8BAf8EBAMCAQYwHQYDVR0OBBYEFCVG7dYGe51akE14ecaCdL+LOAxUMA0G
CSqGSIb3DQEBCwUAA4IBAQBJlE51pkDY3ZpsSrQeMOoWLteIR+1H0wKZOM1Bhy6Q
+gsE3XEtnN07AE4npjIT0eVP0nI9QIJAbP0uPKaCGAVBSBMoM2mOwbfswI7aJoEh
                                         +XuEoNr0GOz+mltnfhgvl1fT6Ms+xzd3LGZYQTworus2
                                         -----END CERTIFICATE-----
          Country Name (2 letter code): US
    State or Province Name (full name): California
```
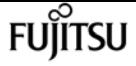

 Locality Name (e.g. city): Sunnyvale Organization Name (e.g. company): example Organization Unit (e.g. section): IT Email Address (Contact Name): web@example.com Protocol: SSL Hashing Function: SHA256

# **security certificate sign**

Sign a Digital Certificate using Self-Signed Root CA

**Availability:** This command is available to cluster and Vserver administrators at the admin privilege level.

# **Description**

This command signs a digital certificate signing request and generates a certificate using a SelfSigned Root CA certificate in either PEM or PKCS12 format. You can use the [security certificate](#page-887-0) [generate-csr](#page-887-0) command to generate a digital certificate signing request.

## **Parameters**

### **-vserver <Vserver Name> - Name of Vserver**

This specifies the name of the Vserver on which the signed certificate will exist.

### **-ca <text> - Certificate Authority to Sign**

This specifies the name of the Certificate Authority that will sign the certificate.

### **-ca-serial <text> - Serial Number of CA Certificate**

This specifies the serial number of the Certificate Authority that will sign the certificate.

### **[-expire-days <integer>] - Number of Days until Expiration**

This specifies the number of days until the signed certificate expires. The default value is 365 days. Possible values are between *1* and *3652* .

### **[-format <certificate format>] - Certificate Format**

This specifies the format of signed certificate. The default value is PEM. Possible values include *PEM* and *PKCS12* .

### **[-destination {(ftp|http|https)://(hostname|IPv4 Address|'['IPv6 Address']')…}] - Where to Send File**

This specifies the destination to upload the signed certificate. This option can only be used when the format is PKCS12.

### **[-hash-function <hashing function>] - Hashing Function**

This specifies the cryptographic hashing function for the self-signed certificate. The default value

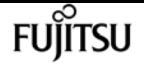

is SHA256. Possible values include *SHA224* , *SHA256* , *SHA384* , and *SHA512* .

## **Examples**

This example signs a digital certificate for a Vserver named vs0 using a Certificate Authority certificate that has a ca of *www.ca.com* and a ca-serial of 4F4EB629 in PEM format using the SHA256 hashing function.

```
cluster1::> security certificate sign -vserver vs0 -ca www.ca.com -ca-serial 4F4EB629
-expire-days 36 -format PEM -hash-function SHA256
Please enter Certificate Signing Request(CSR): Press <Enter> when done
-----BEGIN CERTIFICATE REQUEST-----
MIIBGjCBxQIBADBgMRQwEgYDVQQDEwtleGFtcGxlLmNvbTELMAkGA1UEBhMCVVMx
CTAHBgNVBAgTADEJMAcGA1UEBxMAMQkwBwYDVQQKEwAxCTAHBgNVBAsTADEPMA0G
CSqGSIb3DQEJARYAMFwwDQYJKoZIhvcNAQEBBQADSwAwSAJBAPXFanNoJApT1nzS
xOcxixqImRRGZCR7tVmTYyqPSuTvfhVtwDJbmXuj6U3a1woUsb13wfEvQnHVFNci
2ninsJ8CAwEAAaAAMA0GCSqGSIb3DQEBCwUAA0EA6EagLfso5+4g+ejiRKKTUPQO
UqOUEoKuvxhOvPC2w7b//fNSFsFHvXloqEOhYECn/NX9h8mbphCoM5YZ4OfnKw==
-----END CERTIFICATE REQUEST-----
Signed Certificate: :
-----BEGIN CERTIFICATE-----
MIICwDCCAaigAwIBAgIET1oskDANBgkqhkiG9w0BAQsFADBdMREwDwYDVQQDEwh2
czAuY2VydDELMAkGA1UEBhMCVVMxCTAHBgNVBAgTADEJMAcGA1UEBxMAMQkwBwYD
VQQKEwAxCTAHBgNVBAsTADEPMA0GCSqGSIb3DQEJARYAMB4XDTEyMDMwOTE2MTUx
M1oXDTEyMDQxNDE2MTUxM1owYDEUMBIGA1UEAxMLZXhhbXBsZS5jb20xCzAJBgNV
BAYTAlVTMQkwBwYDVQQIEwAxCTAHBgNVBAcTADEJMAcGA1UEChMAMQkwBwYDVQQL
EwAxDzANBgkqhkiG9w0BCQEWADBcMA0GCSqGSIb3DQEBAQUAA0sAMEgCQQD1xWpz
-----END CERTIFICATE-----
```
This example signs and exports a digital certificate to destination <ftp://10.98.1.1//u/sam/sign.pfx> for a Vserver named vs0 using a Certificate Authority certificate that expires in 36 days and has a ca value of *www.ca.com* and a ca-serial value of 4F4EB629 in PKCS12 format by the SHA384 hashing function.

cluster1::> security certificate sign -vserver vs0 -ca www.ca.com -ca-serial 4F4EB629 -expire-days 36 -format PKCS12 -destination ftp://10.98.1.1//u/sam/sign.pfx -hash -function SHA384

```
Please enter Certificate Signing Request(CSR): Press <Enter> when done
-----BEGIN CERTIFICATE REQUEST-----
```
MIIBGjCBxQIBADBgMRQwEgYDVQQDEwtleGFtcGxlLmNvbTELMAkGA1UEBhMCVVMx CTAHBgNVBAgTADEJMAcGA1UEBxMAMQkwBwYDVQQKEwAxCTAHBgNVBAsTADEPMA0G CSqGSIb3DQEJARYAMFwwDQYJKoZIhvcNAQEBBQADSwAwSAJBAPXFanNoJApT1nzS xOcxixqImRRGZCR7tVmTYyqPSuTvfhVtwDJbmXuj6U3a1woUsb13wfEvQnHVFNci 2ninsJ8CAwEAAaAAMA0GCSqGSIb3DQEBCwUAA0EA6EagLfso5+4g+ejiRKKTUPQO UqOUEoKuvxhOvPC2w7b//fNSFsFHvXloqEOhYECn/NX9h8mbphCoM5YZ4OfnKw== -----END CERTIFICATE REQUEST-----

Signed Certificate: :

security certificate ca-issued revoke

-----BEGIN CERTIFICATE----- MIICwDCCAaigAwIBAgIET1ot8jANBgkqhkiG9w0BAQsFADBdMREwDwYDVQQDEwh2 czAuY2VydDELMAkGA1UEBhMCVVMxCTAHBgNVBAgTADEJMAcGA1UEBxMAMQkwBwYD VQQKEwAxCTAHBgNVBAsTADEPMA0GCSqGSIb3DQEJARYAMB4XDTEyMDMwOTE2MjEw NloXDTEyMDQxNDE2MjEwNlowYDEUMBIGA1UEAxMLZXhhbXBsZS5jb20xCzAJBgNV BAYTAlVTMQkwBwYDVQQIEwAxCTAHBgNVBAcTADEJMAcGA1UEChMAMQkwBwYDVQQL EwAxDzANBgkqhkiG9w0BCQEWADBcMA0GCSqGSIb3DQEBAQUAA0sAMEgCQQD1xWpz oarXHSyDzv3T5QIxBGRJ0ACtgdjJuqtuAdmnKvKfLS1o4C90 -----END CERTIFICATE----- Please enter Private Key: Press <Enter> when done -----BEGIN RSA PRIVATE KEY----- MIIBOwIBAAJBAPXFanNoJApT1nzSxOcxixqImRRGZCR7tVmTYyqPSuTvfhVtwDJb mXuj6U3a1woUsb13wfEvQnHVFNci2ninsJ8CAwEAAQJAWt2AO+bW3FKezEuIrQlu KoMyRYK455wtMk8BrOyJfhYsB20B28eifjJvRWdTOBEav99M7cEzgPv+p5kaZTTM gQIhAPsp+j1hrUXSRj979LIJJY0sNez397i7ViFXWQScx/ehAiEA+oDbOooWlVvu xj4aitxVBu6ByVckYU8LbsfeRNsZwD8CIQCbZ1/ENvmlJ/P7N9Exj2NCtEYxd0Q5 cwBZ5NfZeMBpwQIhAPk0KWQSLadGfsKO077itF+h9FGFNHbtuNTrVq4vPW3nAiAA peMBQgEv28y2r8D4dkYzxcXmjzJluUSZSZ9c/wS6fA== -----END RSA PRIVATE KEY----- Please enter a password for pkcs12 file: Please enter it again: Enter User for Destination URI: sam Enter Password:

# **Related Links**

• [security certificate generate-csr](#page-887-0)

# **security certificate ca-issued revoke**

Revoke a Digital Certificate

**Availability:** This command is available to cluster and Vserver administrators at the admin privilege level.

# **Description**

This command revokes a digital certificate signed by a Self-Signed Root CA.

### **Parameters**

### **-vserver <Vserver Name> - Name of Vserver**

This specifies the name of the Vserver on which the certificate is stored.

fujitsu

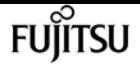

#### **-serial <text> - Serial Number of Certificate**

This specifies the serial number of the certificate.

#### **-ca <text> - Certificate Authority**

This specifies the name of the Certificate Authority whose certificate will be revoked.

#### **-ca-serial <text> - Serial Number of CA Certificate**

This specifies the serial number of Certificate Authority.

#### **[-common-name <FQDN or Custom Common Name>] - FQDN or Custom Common Name**

This specifies a fully qualified domain name (FQDN) or custom common name or the name of a person. This field is optional if ca-serial is specified.

### **Examples**

This example revokes a signed digital certificate for a Vserver named vs0 with serial as 4F5A2DF2 for a Certificate Authority certificate that has a ca of *www.ca.com* and a ca-serial of 4F4EB629.

```
cluster1::> security certificate ca-issued revoke -vserver vs0 -serial 4F5A2DF2 -ca
www.ca.com -ca-serial 4F4EB629
```
# **security certificate ca-issued show**

### Display CA-Issued Digital Certificates

**Availability:** This command is available to cluster and Vserver administrators at the admin privilege level.

### **Description**

This command displays the following information about the digital certificates issued by the selfsigned root-ca:

- Vserver
- Serial number of certificate
- FQDN or custom common name or the name of a person
- Serial number of CA certificate
- Status (**active, revoked** )
- Certificate Authority
- Expiration date
- Revocation date

To display more details, run the command with the **-instance** parameter. This will add the following

information:

- Country name
- State or province name
- Locality name
- Organization name
- Organization unit
- Contact administrator's email address

### **Parameters**

### **{ [-fields <fieldname>,…]**

If you specify the **-fields <fieldname>, …** parameter, the command output also includes the specified field or fields. You can use '-fields ?' to display the fields to specify.

### **| [-instance ] }**

If you specify the **-instance** parameter, the command displays detailed information about all fields.

### **[-vserver <Vserver Name>] - Name of Vserver**

Selects the certificates that match this parameter value.

### **[-serial <text>] - Serial Number of Certificate**

Selects the certificates that match this parameter value.

### **[-ca <text>] - Certificate Authority**

Selects the certificates that match this parameter value.

### **[-ca-serial <text>] - Serial Number of CA Certificate**

Selects the certificates that match this parameter value.

### **[-common-name <FQDN or Custom Common Name>] - FQDN or Custom Common Name**

Selects the certificates that match this parameter value.

### **[-status <status of certificate>] - Status of Certificate**

Selects the certificates that match this parameter value. Possible values include active and revoked.

### **[-expiration <Date>] - Certificate Expiration Date**

Selects the certificates that match this parameter value.

### **[-revocation <Date>] - Certificate Revocation Date**

Selects the certificates that match this parameter value.

### **[-country <text>] - Country Name (2 letter code)**

Selects the certificates that match this parameter value.

### **[-state <text>] - State or Province Name (full name)**

Selects the certificates that match this parameter value.

### **[-locality <text>] - Locality Name (e.g. city)**

Selects the certificates that match this parameter value.

```
[-organization <text>] - Organization Name (e.g. company)
```
Selects the certificates that match this parameter value.

### **[-unit <text>] - Organization Unit (e.g. section)**

Selects the certificates that match this parameter value.

### **[-email-addr <mail address>] - Email Address (Contact Name)**

Selects the certificates that match this parameter value.

## **Examples**

The examples below display information about CA issued digital certificates.

```
cluster1::> security certificate ca-issued show
Serial Number of
Vserver Serial Number Common Name CA's Certificate Status
---------- --------------- --------------------------- ---------------- -------
vs0 4F5A2C90 example.com 4F4EB629 active
     Certificate Authority: vs0.cert
          Expiration Date: Sat Apr 14 16:15:13 2012
          Revocation Date: -
vs0 4F5A2DF2 example.com 4F4EB629 revoked
     Certificate Authority: vs0.cert
          Expiration Date: Sat Apr 14 16:21:06 2012
          Revocation Date: Fri Mar 09 17:08:30 2012
2 entries were displayed.
```
cluster1::> security certificate ca-issued show -instance Vserver: vs0 Serial Number of Certificate: 4F5A2C90 Certificate Authority: vs0.cert Serial Number of CA Certificate: 4F4EB629 FQDN or Custom Common Name: example.com Status of Certificate: active Certificate Expiration Date: Sat Apr 14 16:15:13 2012 Certificate Revocation Date: -

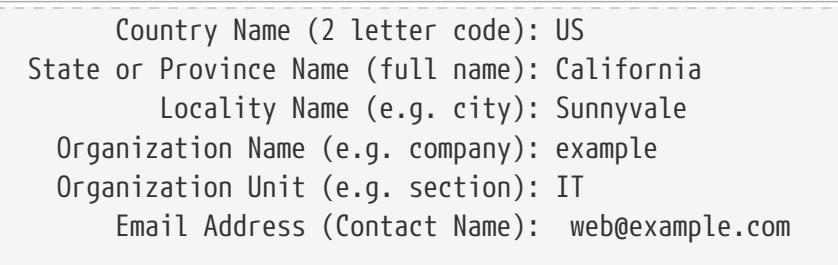

# **security certificate config modify**

Modify the certificate management configurations

**Availability:** This command is available to cluster administrators at the advanced privilege level.

## **Description**

This command modifies the certificate management configuration information for the cluster.

### **Parameters**

### **[-min-security-strength <bits of security strength>] - Minimum Security Strength**

Use this parameter to modify the allowed minimum security strength for certificates. The security bits mapping to RSA and ECDSA key length are as follows:

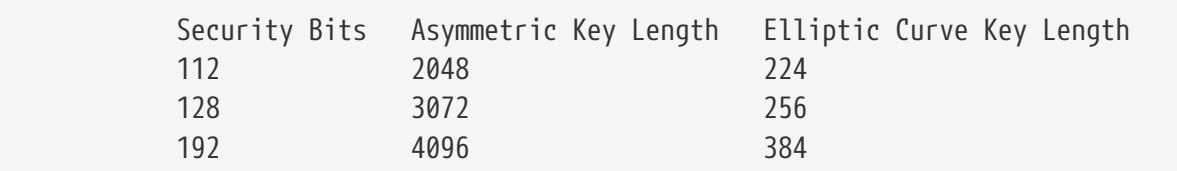

FIPS supported values are restricted to 112 and 128.

+

NOTE: This does not affect root CA certificates.

+

### **[-expiration-warn-threshold <integer>] - Minimum Days to EMS for Expiring Certificates**

Use this parameter to modify the number of days prior to certificate expiration the system sends a warning EMS event.

# **Examples**

The following example modifies the minimum security strength allowed for certificates.

fujítsu

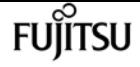

cluster-1::> security certificate config modify -min-security-strength 192

# **security certificate config show**

Displays the certificate management configurations

**Availability:** This command is available to cluster administrators at the admin privilege level.

# **Description**

This command displays the certificate management configuration information for the cluster.

"min-security-strength" - If you specify this paramter, the command displays the minimum allowed security strength for certificates.

"expiration-warn-threshold" - If you specify this paramter, the command displays the minimum number of days before expiration date configured for event management system (EMS) notification of expiring certificates.

# **Examples**

The following example lists minimum security strength certificate management configuration.

```
cluster-1::> security certificate config show -fields min-security-strength
Minimum Security Strength
-------------------------
112
```
# **security certificate truststore check**

Initiate a TLS connection and identify the root CA certificate

**Availability:** This command is available to cluster and Vserver administrators at the advanced privilege level.

# **Description**

This command allows the user to check if the node can use the installed set of CA certificates to establish a secure connection with the specified server. If the connection attempt fails, the system reports which expected certificates are missing. If the attempt succeeds, the system displays details of the certificates used.

## **Parameters**

### **-vserver <Vserver Name> - Vserver Name**

Use this parameter to specify the Vserver that needs the connectivity check.

### **-server <Hostname and Port> - Server Name**

Use this parameter to specify the server to establish a connection with and look up the required CA certificate.

# **Examples**

The following example demonstrates a missing CA certificate:

```
cluster1::*> security certificate truststore check -vserver cluster1 -server
example.com:443
Error: command failed: Missing certificate with subject name: "CN = ExampleRoot, C =
US"
```
The following example demonstrates the required certificate being present:

cluster1::\*> security certificate truststore check -server example.com:443

CA certificate with cert-name "ExampleRoot" is already installed in the truststore. Use "security certificate show -cert-name ExampleRoot" to see the details of the CA certificate.

# **security certificate truststore clear**

Clear the default root certificates from truststore

**Availability:** This command is available to cluster administrators at the advanced privilege level.

# **Description**

The **security certificate truststore clear** command deletes the pre-installed certificates of the type 'server-ca'. If you delete these certificates, some of the applications performing SSL communication can fail.

# **Examples**

The following example removes the default certificate bundle:

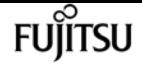

cluster1::> security certificate truststore clear

# **security certificate truststore load**

Load the default root certificates to truststore

**Availability:** This command is available to cluster administrators at the advanced privilege level.

## **Description**

The **security certificate truststore load** command installs default root certificates in the certificate table of type 'server-ca'. These are the certificates required to validate any incoming server certificate during the SSL handshake process. Note: This command only installs PEM formatted certificates.

### **Parameters**

### **{ [-path <text>] - File to load PEM certificates from**

This specifies the path to the PEM formatted certificate bundle. This optional parameter can have an empty value (the default).

### **| [-uri <text>] - URL to download PEM certificates from }**

This specifies the URL from which to download the PEM formatted certificate bundle.

### **[-ontap-version <ontap\_version>] - Certificates from specific ONTAP version**

This specifies the ONTAP version in which the certificates were introduced. Only those certificates will be loaded. This optional parameter can have an empty value (the default) which indicates that no filtering on version is done.

### **Examples**

The following example installs the default certificate bundle:

cluster1::> security certificate truststore load

# <span id="page-919-0"></span>**security config modify**

### Modify Security Configuration Options

**Availability:** This command is available to cluster administrators at the advanced privilege level.

## **Description**

The **security config modify** command modifies the existing cluster-wide security configuration. If you enable FIPS-compliant mode, the cluster will automatically select only compliant TLS protocols (currently TLSv1.3 and TLSv1.2). Non-compliant protocols are not enabled when FIPS-compliant mode is disabled. Use the **-supported-protocols** parameter to include or exclude TLS protocols independently from the FIPS mode. All protocols at or above the lowest version specified will be enabled, even those not explicitly specified. By default, FIPS mode is disabled, and Data ONTAP supports the TLSv1.3 and TLSv1.2 protocols. For backward compatibility, Data ONTAP supports adding SSLv3 and TLSv1 to the supported-protocols list when FIPS mode is disabled. Use the **-supported-cipher-suites** parameter to control which TLS cipher suites are permitted by the system. By default the supported-cipher-suites setting is *TLS\_RSA\_WITH\_AES\_128\_CCM, TLS\_RSA\_WITH\_AES\_128\_CCM\_8, TLS\_RSA\_WITH\_AES\_128\_GCM\_SHA256, TLS\_RSA\_WITH\_AES\_128\_CBC\_SHA, TLS\_RSA\_WITH\_AES\_128\_CBC\_SHA256, TLS\_RSA\_WITH\_AES\_256\_CCM, TLS\_RSA\_WITH\_AES\_256\_CCM\_8, TLS\_RSA\_WITH\_AES\_256\_GCM\_SHA384, TLS\_RSA\_WITH\_AES\_256\_CBC\_SHA, TLS\_RSA\_WITH\_AES\_256\_CBC\_SHA256, TLS\_RSA\_WITH\_ARIA\_128\_GCM\_SHA256, TLS\_RSA\_WITH\_ARIA\_256\_GCM\_SHA384, TLS\_RSA\_WITH\_CAMELLIA\_128\_CBC\_SHA, TLS\_RSA\_WITH\_CAMELLIA\_128\_CBC\_SHA256, TLS\_RSA\_WITH\_CAMELLIA\_256\_CBC\_SHA, TLS\_RSA\_WITH\_CAMELLIA\_256\_CBC\_SHA256, TLS\_DHE\_DSS\_WITH\_AES\_128\_GCM\_SHA256, TLS\_DHE\_DSS\_WITH\_AES\_128\_CBC\_SHA, TLS\_DHE\_DSS\_WITH\_AES\_128\_CBC\_SHA256, TLS\_DHE\_DSS\_WITH\_AES\_256\_GCM\_SHA384, TLS\_DHE\_DSS\_WITH\_AES\_256\_CBC\_SHA, TLS\_DHE\_DSS\_WITH\_AES\_256\_CBC\_SHA256, TLS\_DHE\_DSS\_WITH\_ARIA\_128\_GCM\_SHA256, TLS\_DHE\_DSS\_WITH\_ARIA\_256\_GCM\_SHA384, TLS\_DHE\_DSS\_WITH\_CAMELLIA\_128\_CBC\_SHA, TLS\_DHE\_DSS\_WITH\_CAMELLIA\_128\_CBC\_SHA256, TLS\_DHE\_DSS\_WITH\_CAMELLIA\_256\_CBC\_SHA, TLS\_DHE\_DSS\_WITH\_CAMELLIA\_256\_CBC\_SHA256, TLS\_DHE\_PSK\_WITH\_AES\_128\_CBC\_SHA, TLS\_DHE\_PSK\_WITH\_AES\_128\_CBC\_SHA256, TLS\_DHE\_PSK\_WITH\_AES\_128\_CCM, TLS\_PSK\_DHE\_WITH\_AES\_128\_CCM\_8, TLS\_DHE\_PSK\_WITH\_AES\_128\_GCM\_SHA256, TLS\_DHE\_PSK\_WITH\_AES\_256\_CBC\_SHA, TLS\_DHE\_PSK\_WITH\_AES\_256\_CBC\_SHA384, TLS\_DHE\_PSK\_WITH\_AES\_256\_CCM, TLS\_PSK\_DHE\_WITH\_AES\_256\_CCM\_8, TLS\_DHE\_PSK\_WITH\_AES\_256\_GCM\_SHA384, TLS\_DHE\_PSK\_WITH\_ARIA\_128\_GCM\_SHA256, TLS\_DHE\_PSK\_WITH\_ARIA\_256\_GCM\_SHA384, TLS\_DHE\_PSK\_WITH\_CAMELLIA\_128\_CBC\_SHA256, TLS\_DHE\_PSK\_WITH\_CAMELLIA\_256\_CBC\_SHA384, TLS\_DHE\_PSK\_WITH\_CHACHA20\_POLY1305\_SHA256, TLS\_DHE\_RSA\_WITH\_AES\_128\_CCM, TLS\_DHE\_RSA\_WITH\_AES\_128\_CCM\_8, TLS\_DHE\_RSA\_WITH\_AES\_128\_GCM\_SHA256, TLS\_DHE\_RSA\_WITH\_AES\_128\_CBC\_SHA, TLS\_DHE\_RSA\_WITH\_AES\_128\_CBC\_SHA256, TLS\_DHE\_RSA\_WITH\_AES\_256\_CCM, TLS\_DHE\_RSA\_WITH\_AES\_256\_CCM\_8, TLS\_DHE\_RSA\_WITH\_AES\_256\_GCM\_SHA384, TLS\_DHE\_RSA\_WITH\_AES\_256\_CBC\_SHA, TLS\_DHE\_RSA\_WITH\_AES\_256\_CBC\_SHA256, TLS\_DHE\_RSA\_WITH\_ARIA\_128\_GCM\_SHA256, TLS\_DHE\_RSA\_WITH\_ARIA\_256\_GCM\_SHA384, TLS\_DHE\_RSA\_WITH\_CAMELLIA\_128\_CBC\_SHA, TLS\_DHE\_RSA\_WITH\_CAMELLIA\_128\_CBC\_SHA256, TLS\_DHE\_RSA\_WITH\_CAMELLIA\_256\_CBC\_SHA, TLS\_DHE\_RSA\_WITH\_CAMELLIA\_256\_CBC\_SHA256, TLS\_DHE\_RSA\_WITH\_CHACHA20\_POLY1305\_SHA256, TLS\_ECDHE\_RSA\_WITH\_ARIA\_128\_GCM\_SHA256, TLS\_ECDHE\_RSA\_WITH\_ARIA\_256\_GCM\_SHA384, TLS\_ECDHE\_ECDSA\_WITH\_AES\_128\_CCM, TLS\_ECDHE\_ECDSA\_WITH\_AES\_128\_CCM\_8, TLS\_ECDHE\_ECDSA\_WITH\_AES\_128\_GCM\_SHA256, TLS\_ECDHE\_ECDSA\_WITH\_AES\_128\_CBC\_SHA, TLS\_ECDHE\_ECDSA\_WITH\_AES\_128\_CBC\_SHA256, TLS\_ECDHE\_ECDSA\_WITH\_AES\_256\_CCM, TLS\_ECDHE\_ECDSA\_WITH\_AES\_256\_CCM\_8, TLS\_ECDHE\_ECDSA\_WITH\_AES\_256\_GCM\_SHA384, TLS\_ECDHE\_ECDSA\_WITH\_AES\_256\_CBC\_SHA, TLS\_ECDHE\_ECDSA\_WITH\_AES\_256\_CBC\_SHA384, TLS\_ECDHE\_ECDSA\_WITH\_ARIA\_128\_GCM\_SHA256, TLS\_ECDHE\_ECDSA\_WITH\_ARIA\_256\_GCM\_SHA384, TLS\_ECDHE\_ECDSA\_WITH\_CAMELLIA\_128\_CBC\_SHA256, TLS\_ECDHE\_ECDSA\_WITH\_CAMELLIA\_256\_CBC\_SHA384, TLS\_ECDHE\_ECDSA\_WITH\_CHACHA20\_POLY1305\_SHA256, TLS\_ECDHE\_PSK\_WITH\_AES\_128\_CBC\_SHA, TLS\_ECDHE\_PSK\_WITH\_AES\_128\_CBC\_SHA256, TLS\_ECDHE\_PSK\_WITH\_AES\_256\_CBC\_SHA, TLS\_ECDHE\_PSK\_WITH\_AES\_256\_CBC\_SHA384, TLS\_ECDHE\_PSK\_WITH\_CAMELLIA\_128\_CBC\_SHA256, TLS\_ECDHE\_PSK\_WITH\_CAMELLIA\_256\_CBC\_SHA384, TLS\_ECDHE\_PSK\_WITH\_CHACHA20\_POLY1305\_SHA256, TLS\_ECDHE\_RSA\_WITH\_AES\_128\_GCM\_SHA256, TLS\_ECDHE\_RSA\_WITH\_AES\_128\_CBC\_SHA, TLS\_ECDHE\_RSA\_WITH\_AES\_128\_CBC\_SHA256, TLS\_ECDHE\_RSA\_WITH\_AES\_256\_GCM\_SHA384, TLS\_ECDHE\_RSA\_WITH\_AES\_256\_CBC\_SHA, TLS\_ECDHE\_RSA\_WITH\_AES\_256\_CBC\_SHA384,*

**FUJITSU** 

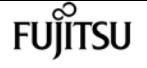

*TLS\_ECDHE\_RSA\_WITH\_CAMELLIA\_128\_CBC\_SHA256, TLS\_ECDHE\_RSA\_WITH\_CAMELLIA\_256\_CBC\_SHA384, TLS\_ECDHE\_RSA\_WITH\_CHACHA20\_POLY1305\_SHA256, TLS\_PSK\_WITH\_AES\_128\_CBC\_SHA, TLS\_PSK\_WITH\_AES\_128\_CBC\_SHA256, TLS\_PSK\_WITH\_AES\_128\_CCM, TLS\_PSK\_WITH\_AES\_128\_CCM\_8, TLS\_PSK\_WITH\_AES\_128\_GCM\_SHA256, TLS\_PSK\_WITH\_AES\_256\_CBC\_SHA, TLS\_PSK\_WITH\_AES\_256\_CBC\_SHA384, TLS\_PSK\_WITH\_AES\_256\_CCM, TLS\_PSK\_WITH\_AES\_256\_CCM\_8, TLS\_PSK\_WITH\_AES\_256\_GCM\_SHA384, TLS\_PSK\_WITH\_ARIA\_128\_GCM\_SHA256, TLS\_PSK\_WITH\_ARIA\_256\_GCM\_SHA384, TLS\_PSK\_WITH\_CAMELLIA\_128\_CBC\_SHA256, TLS\_PSK\_WITH\_CAMELLIA\_256\_CBC\_SHA384, TLS\_PSK\_WITH\_CHACHA20\_POLY1305\_SHA256, TLS\_RSA\_PSK\_WITH\_AES\_128\_CBC\_SHA, TLS\_RSA\_PSK\_WITH\_AES\_128\_CBC\_SHA256, TLS\_RSA\_PSK\_WITH\_AES\_128\_GCM\_SHA256, TLS\_RSA\_PSK\_WITH\_AES\_256\_CBC\_SHA, TLS\_RSA\_PSK\_WITH\_AES\_256\_CBC\_SHA384, TLS\_RSA\_PSK\_WITH\_AES\_256\_GCM\_SHA384, TLS\_RSA\_PSK\_WITH\_ARIA\_128\_GCM\_SHA256, TLS\_RSA\_PSK\_WITH\_ARIA\_256\_GCM\_SHA384, TLS\_RSA\_PSK\_WITH\_CAMELLIA\_128\_CBC\_SHA256, TLS\_RSA\_PSK\_WITH\_CAMELLIA\_256\_CBC\_SHA384, TLS\_RSA\_PSK\_WITH\_CHACHA20\_POLY1305\_SHA256, TLS\_SRP\_SHA\_WITH\_AES\_128\_CBC\_SHA, TLS\_SRP\_SHA\_WITH\_AES\_256\_CBC\_SHA, TLS\_SRP\_SHA\_DSS\_WITH\_AES\_128\_CBC\_SHA, TLS\_SRP\_SHA\_DSS\_WITH\_AES\_256\_CBC\_SHA, TLS\_SRP\_SHA\_RSA\_WITH\_AES\_128\_CBC\_SHA, TLS\_SRP\_SHA\_RSA\_WITH\_AES\_256\_CBC\_SHA, TLS\_AES\_128\_GCM\_SHA256, TLS\_AES\_256\_GCM\_SHA384, TLS\_CHACHA20\_POLY1305\_SHA256* . Select a cipher

suite which is available with the corresponding selected protocol. An invalid configuration may cause some functionality to fail to operate properly. Valid values for supported-cipher-suites are listed at "https://www.iana.org/assignments/tls-parameters/tls-parameters.xhtml" published by IANA.

### **Parameters**

### **-interface <SSL> - (DEPRECATED)-FIPS-Compliant Interface**

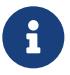

This parameter has been deprecated in ONTAP 9.8 and may be removed in a future release of Data ONTAP.

Selects the FIPS-compliant interface. The only valid value is `` SSL `` .

### **[-is-fips-enabled {true|false}] - FIPS Mode**

Enables or disables FIPS-compliant mode for the entire cluster. Default is *false* .

### **[-supported-protocols {TLSv1.3|TLSv1.2|TLSv1.1|TLSv1|SSLv3}] - Supported Protocols**

Selects the supported protocols for the selected interface. Default is *TLSv1.3,TLSv1.2*

### **[-supported-ciphers <Cipher String>] - (DEPRECATED)-Supported Ciphers**

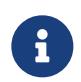

This parameter has been deprecated in ONTAP 9.8 and may be removed in a future release of Data ONTAP. Use the supported-ciphers-suites parameter instead.

Selects the supported cipher suites for the selected interface. Default is `` ALL:!LOW:!aNULL:!EXP:!eNULL `` .

### **[-supported-cipher-suites <Cipher String>,…] - Supported Cipher Suites**

Selects the supported cipher suites for the selected interface.

# **Examples**

The following command enables FIPS mode in the cluster. (Default setting for FIPS mode is *false* )

```
cluster1::> security config modify * -is-fips-enabled true
```
The following command limits the supported protocols to just TLSv1.3 in the cluster. (Default setting for supported protocols is *TLSv1.3,TLSv1.2* )

```
cluster1::*> security config modify * -supported-protocols TLSv1.3
```
The following command limits the supported cipher suites in the cluster to the listed ciphers.

```
cluster1::*> security config modify * -supported-cipher-suites
TLS_ECDHE_ECDSA_WITH_AES_256_CBC_SHA384,TLS_AES_256_GCM_SHA384
```
# **security config show**

Display Security Configuration Options

**Availability:** This command is available to cluster administrators at the advanced privilege level.

## **Description**

The **security config show** command displays the security configurations of the cluster in advanced privilege mode.

Default values are as follows:

- SSL FIPS mode: disabled
- Supported protocols: TLSv1.3,TLSv1.2
- Supported cipher suites: All suites for the listed protocols except those that have no authentication, low encryption strength (less than 56 bits), or utilize 3DES or static DH key exchange.

Enabling FIPS mode will cause the entire cluster to use FIPS-compliant crypto operations only.

Use the [security config modify](#page-919-0) command to change the protocols and cipher suites that the cluster will support.

### **Parameters**

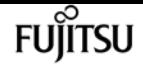

### **{ [-fields <fieldname>,…]**

If you specify the **-fields <fieldname>, …** parameter, the command output also includes the specified field or fields. You can use '-fields ?' to display the fields to specify.

### **| [-instance ] }**

If you specify the **-instance** parameter, the command displays detailed information about all fields.

### **[-interface <SSL>] - (DEPRECATED)-FIPS-Compliant Interface**

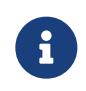

This parameter has been deprecated in ONTAP 9.8 and may be removed in a future release of Data ONTAP. As there only ever existed one valid value for this parameter, filtering on it has never altered the results.

Displays configurations that match the specified value for the interface.

### **[-is-fips-enabled {true|false}] - FIPS Mode**

Display configurations that match the specified value for FIPS mode.

### **[-supported-protocols {TLSv1.3|TLSv1.2|TLSv1.1|TLSv1|SSLv3}] - Supported Protocols**

Displays configurations that match the specified protocols.

### **[-supported-ciphers <Cipher String>] - (DEPRECATED)-Supported Ciphers**

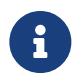

This parameter has been deprecated in ONTAP 9.8 and may be removed in a future release of Data ONTAP. Use the supported-cipher-suites parameter instead.

Displays the configurations that match the specified supported ciphers.

### **[-supported-cipher-suites <Cipher String>,…] - Supported Cipher Suites**

Displays the configurations that match the specified supported cipher suites.

### **Examples**

The following example shows the default security configurations for a cluster.

```
cluster1::> security config show
Cluster Supported
FIPS Mode Protocols Supported Cipher Suites
---------- --------- ----------------------------------------------------------
false TLSv1.3, TLS_RSA_WITH_AES_128_CCM, TLS_RSA_WITH_AES_128_CCM_8,
          TLSv1.2, TLS RSA WITH AES 128 GCM SHA256,
                    TLS RSA WITH AES 128 CBC SHA,
                       TLS_RSA_WITH_AES_128_CBC_SHA256, TLS_RSA_WITH_AES_256_CCM,
                       TLS_RSA_WITH_AES_256_CCM_8,
                     TLS RSA WITH AES 256 GCM SHA384,
```
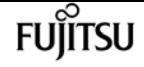

 TLS\_RSA\_WITH\_AES\_256\_CBC\_SHA, TLS RSA WITH AES 256 CBC SHA256, TLS\_RSA\_WITH\_ARIA\_128\_GCM\_SHA256, TLS RSA WITH ARIA 256 GCM SHA384, TLS\_RSA\_WITH\_CAMELLIA\_128\_CBC\_SHA, TLS\_RSA\_WITH\_CAMELLIA\_128\_CBC\_SHA256, TLS\_RSA\_WITH\_CAMELLIA\_256\_CBC\_SHA, TLS RSA WITH CAMELLIA 256 CBC SHA256, TLS DHE DSS WITH AES 128 GCM SHA256, TLS\_DHE\_DSS\_WITH\_AES\_128\_CBC\_SHA, TLS\_DHE\_DSS\_WITH\_AES\_128\_CBC\_SHA256, TLS\_DHE\_DSS\_WITH\_AES\_256\_GCM\_SHA384, TLS\_DHE\_DSS\_WITH\_AES\_256\_CBC\_SHA, TLS DHE DSS WITH AES 256 CBC SHA256, TLS\_DHE\_DSS\_WITH\_ARIA\_128\_GCM\_SHA256, TLS\_DHE\_DSS\_WITH\_ARIA\_256\_GCM\_SHA384, TLS DHE DSS WITH CAMELLIA 128 CBC SHA, TLS\_DHE\_DSS\_WITH\_CAMELLIA\_128\_CBC\_SHA256, TLS\_DHE\_DSS\_WITH\_CAMELLIA\_256\_CBC\_SHA, TLS DHE DSS WITH CAMELLIA 256 CBC SHA256, TLS\_DHE\_PSK\_WITH\_AES\_128\_CBC\_SHA, TLS\_DHE\_PSK\_WITH\_AES\_128\_CBC\_SHA256, TLS\_DHE\_PSK\_WITH\_AES\_128\_CCM, TLS\_PSK\_DHE\_WITH\_AES\_128\_CCM\_8, TLS\_DHE\_PSK\_WITH\_AES\_128\_GCM\_SHA256, TLS\_DHE\_PSK\_WITH\_AES\_256\_CBC\_SHA, TLS\_DHE\_PSK\_WITH\_AES\_256\_CBC\_SHA384, TLS\_DHE\_PSK\_WITH\_AES\_256\_CCM, TLS PSK DHE WITH AES 256 CCM 8, TLS\_DHE\_PSK\_WITH\_AES\_256\_GCM\_SHA384, TLS\_DHE\_PSK\_WITH\_ARIA\_128\_GCM\_SHA256, TLS DHE PSK WITH ARIA 256 GCM SHA384, TLS\_DHE\_PSK\_WITH\_CAMELLIA\_128\_CBC\_SHA256, TLS DHE PSK WITH CAMELLIA 256 CBC SHA384, TLS\_DHE\_PSK\_WITH\_CHACHA20\_POLY1305\_SHA256, TLS\_DHE\_RSA\_WITH\_AES\_128\_CCM, TLS DHE RSA WITH AES 128 CCM 8, TLS DHE RSA WITH AES 128 GCM SHA256, TLS\_DHE\_RSA\_WITH\_AES\_128\_CBC\_SHA, TLS DHE RSA WITH AES 128 CBC SHA256, TLS DHE RSA WITH AES 256 CCM, TLS\_DHE\_RSA\_WITH\_AES\_256\_CCM\_8, TLS DHE RSA WITH AES 256 GCM SHA384, TLS\_DHE\_RSA\_WITH\_AES\_256\_CBC\_SHA, TLS\_DHE\_RSA\_WITH\_AES\_256\_CBC\_SHA256, TLS\_DHE\_RSA\_WITH\_ARIA\_128\_GCM\_SHA256, TLS\_DHE\_RSA\_WITH\_ARIA\_256\_GCM\_SHA384, TLS\_DHE\_RSA\_WITH\_CAMELLIA\_128\_CBC\_SHA, TLS DHE RSA WITH CAMELLIA 128 CBC SHA256, TLS\_DHE\_RSA\_WITH\_CAMELLIA\_256\_CBC\_SHA, TLS\_DHE\_RSA\_WITH\_CAMELLIA\_256\_CBC\_SHA256,

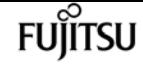

TLS DHE RSA WITH CHACHA20 POLY1305 SHA256, TLS ECDHE RSA WITH ARIA 128 GCM SHA256, TLS\_ECDHE\_RSA\_WITH\_ARIA\_256\_GCM\_SHA384, TLS\_ECDHE\_ECDSA\_WITH\_AES\_128\_CCM, TLS\_ECDHE\_ECDSA\_WITH\_AES\_128\_CCM\_8, TLS\_ECDHE\_ECDSA\_WITH\_AES\_128\_GCM\_SHA256, TLS\_ECDHE\_ECDSA\_WITH\_AES\_128\_CBC\_SHA, TLS ECDHE\_ECDSA\_WITH\_AES\_128\_CBC\_SHA256, TLS\_ECDHE\_ECDSA\_WITH\_AES\_256\_CCM, TLS\_ECDHE\_ECDSA\_WITH\_AES\_256\_CCM\_8, TLS\_ECDHE\_ECDSA\_WITH\_AES\_256\_GCM\_SHA384, TLS\_ECDHE\_ECDSA\_WITH\_AES\_256\_CBC\_SHA, TLS\_ECDHE\_ECDSA\_WITH\_AES\_256\_CBC\_SHA384, TLS ECDHE ECDSA WITH ARIA 128 GCM SHA256, TLS\_ECDHE\_ECDSA\_WITH\_ARIA\_256\_GCM\_SHA384, TLS\_ECDHE\_ECDSA\_WITH\_CAMELLIA\_128\_CBC\_SHA256, TLS ECDHE\_ECDSA\_WITH\_CAMELLIA\_256\_CBC\_SHA384, TLS\_ECDHE\_ECDSA\_WITH\_CHACHA20\_POLY1305\_SHA256, TLS\_ECDHE\_PSK\_WITH\_AES\_128\_CBC\_SHA, TLS\_ECDHE\_PSK\_WITH\_AES\_128\_CBC\_SHA256, TLS\_ECDHE\_PSK\_WITH\_AES\_256\_CBC\_SHA, TLS\_ECDHE\_PSK\_WITH\_AES\_256\_CBC\_SHA384, TLS ECDHE PSK WITH CAMELLIA 128 CBC SHA256, TLS\_ECDHE\_PSK\_WITH\_CAMELLIA\_256\_CBC\_SHA384, TLS\_ECDHE\_PSK\_WITH\_CHACHA20\_POLY1305\_SHA256, TLS\_ECDHE\_RSA\_WITH\_AES\_128\_GCM\_SHA256, TLS\_ECDHE\_RSA\_WITH\_AES\_128\_CBC\_SHA, TLS\_ECDHE\_RSA\_WITH\_AES\_128\_CBC\_SHA256, TLS\_ECDHE\_RSA\_WITH\_AES\_256\_GCM\_SHA384, TLS\_ECDHE\_RSA\_WITH\_AES\_256\_CBC\_SHA, TLS\_ECDHE\_RSA\_WITH\_AES\_256\_CBC\_SHA384, TLS ECDHE RSA WITH CAMELLIA 128 CBC SHA256, TLS\_ECDHE\_RSA\_WITH\_CAMELLIA\_256\_CBC\_SHA384, TLS ECDHE RSA WITH CHACHA20 POLY1305 SHA256, TLS\_PSK\_WITH\_AES\_128\_CBC\_SHA, TLS\_PSK\_WITH\_AES\_128\_CBC\_SHA256, TLS\_PSK\_WITH\_AES\_128\_CCM, TLS PSK WITH AES 128 CCM 8, TLS PSK WITH AES 128 GCM SHA256, TLS\_PSK\_WITH\_AES\_256\_CBC\_SHA, TLS\_PSK\_WITH\_AES\_256\_CBC\_SHA384, TLS\_PSK\_WITH\_AES\_256\_CCM, TLS PSK WITH AES 256 CCM 8, TLS\_PSK\_WITH\_AES\_256\_GCM\_SHA384, TLS PSK WITH ARIA 128 GCM SHA256, TLS\_PSK\_WITH\_ARIA\_256\_GCM\_SHA384, TLS\_PSK\_WITH\_CAMELLIA\_128\_CBC\_SHA256, TLS\_PSK\_WITH\_CAMELLIA\_256\_CBC\_SHA384, TLS\_PSK\_WITH\_CHACHA20\_POLY1305\_SHA256, TLS\_RSA\_PSK\_WITH\_AES\_128\_CBC\_SHA, TLS RSA PSK WITH AES 128 CBC SHA256, TLS\_RSA\_PSK\_WITH\_AES\_128\_GCM\_SHA256, TLS\_RSA\_PSK\_WITH\_AES\_256\_CBC\_SHA,

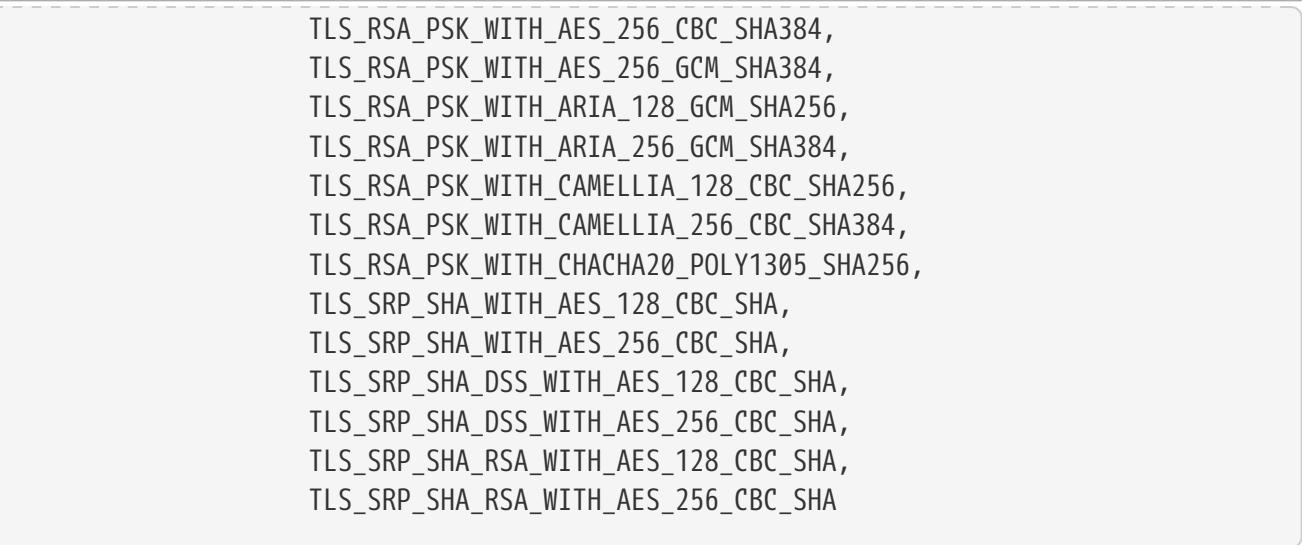

The following example shows the security configuration after FIPS mode has been enabled.

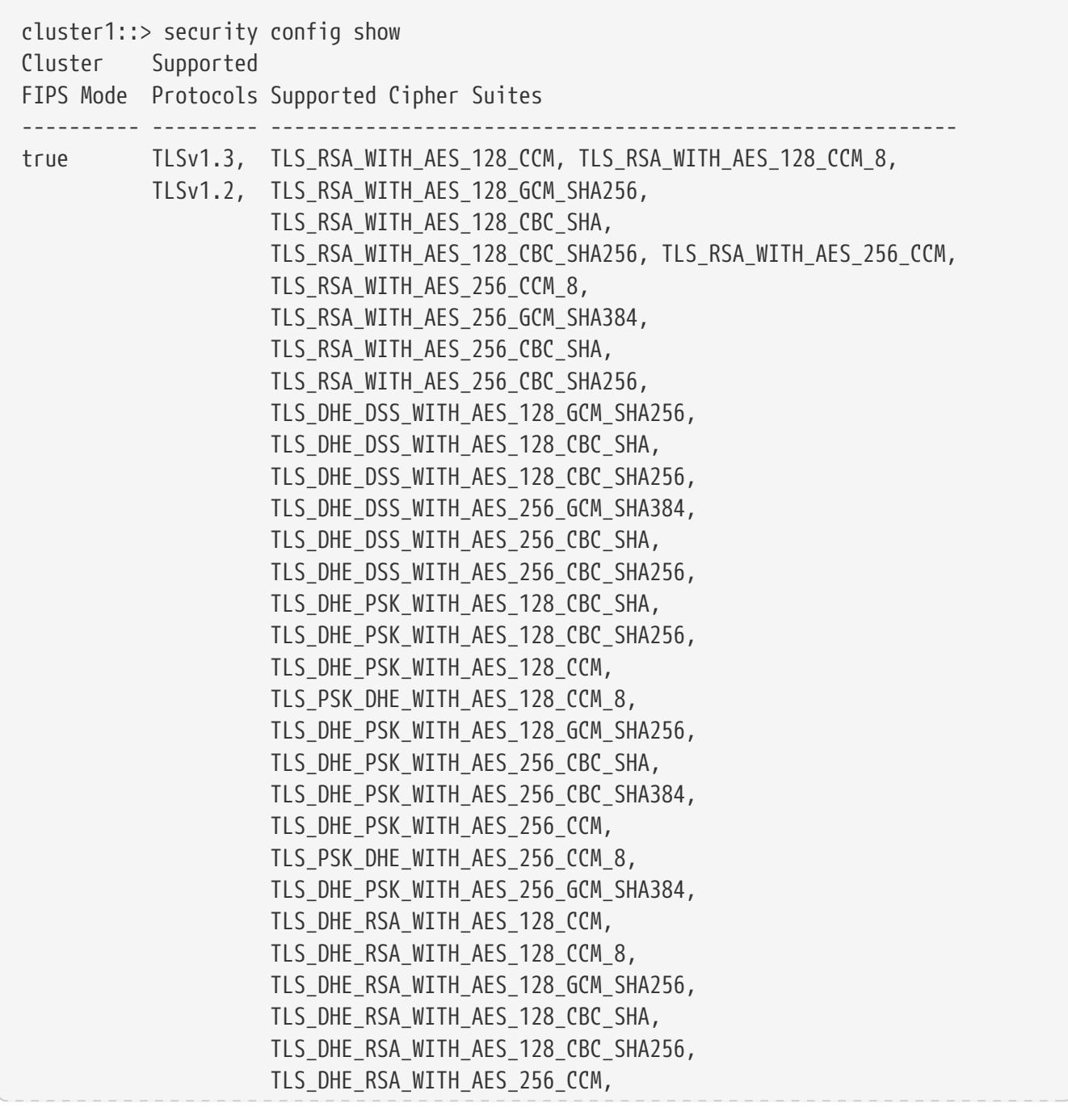

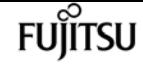

 TLS\_DHE\_RSA\_WITH\_AES\_256\_CCM\_8, TLS DHE RSA WITH AES 256 GCM SHA384, TLS DHE RSA WITH AES 256 CBC SHA, TLS DHE RSA WITH AES 256 CBC SHA256, TLS\_ECDHE\_ECDSA\_WITH\_AES\_128\_CCM, TLS\_ECDHE\_ECDSA\_WITH\_AES\_128\_CCM\_8, TLS\_ECDHE\_ECDSA\_WITH\_AES\_128\_GCM\_SHA256, TLS\_ECDHE\_ECDSA\_WITH\_AES\_128\_CBC\_SHA, TLS\_ECDHE\_ECDSA\_WITH\_AES\_128\_CBC\_SHA256, TLS\_ECDHE\_ECDSA\_WITH\_AES\_256\_CCM, TLS\_ECDHE\_ECDSA\_WITH\_AES\_256\_CCM\_8, TLS\_ECDHE\_ECDSA\_WITH\_AES\_256\_GCM\_SHA384, TLS\_ECDHE\_ECDSA\_WITH\_AES\_256\_CBC\_SHA, TLS\_ECDHE\_ECDSA\_WITH\_AES\_256\_CBC\_SHA384, TLS\_ECDHE\_PSK\_WITH\_AES\_128\_CBC\_SHA, TLS\_ECDHE\_PSK\_WITH\_AES\_128\_CBC\_SHA256, TLS\_ECDHE\_PSK\_WITH\_AES\_256\_CBC\_SHA, TLS\_ECDHE\_PSK\_WITH\_AES\_256\_CBC\_SHA384, TLS\_ECDHE\_RSA\_WITH\_AES\_128\_GCM\_SHA256, TLS\_ECDHE\_RSA\_WITH\_AES\_128\_CBC\_SHA, TLS\_ECDHE\_RSA\_WITH\_AES\_128\_CBC\_SHA256, TLS\_ECDHE\_RSA\_WITH\_AES\_256\_GCM\_SHA384, TLS\_ECDHE\_RSA\_WITH\_AES\_256\_CBC\_SHA, TLS\_ECDHE\_RSA\_WITH\_AES\_256\_CBC\_SHA384, TLS\_PSK\_WITH\_AES\_128\_CBC\_SHA, TLS\_PSK\_WITH\_AES\_128\_CBC\_SHA256, TLS\_PSK\_WITH\_AES\_128\_CCM, TLS\_PSK\_WITH\_AES\_128\_CCM\_8, TLS\_PSK\_WITH\_AES\_128\_GCM\_SHA256, TLS\_PSK\_WITH\_AES\_256\_CBC\_SHA, TLS\_PSK\_WITH\_AES\_256\_CBC\_SHA384, TLS\_PSK\_WITH\_AES\_256\_CCM, TLS\_PSK\_WITH\_AES\_256\_CCM\_8, TLS PSK WITH AES 256 GCM SHA384, TLS\_RSA\_PSK\_WITH\_AES\_128\_CBC\_SHA, TLS RSA PSK WITH AES 128 CBC SHA256, TLS\_RSA\_PSK\_WITH\_AES\_128\_GCM\_SHA256, TLS\_RSA\_PSK\_WITH\_AES\_256\_CBC\_SHA, TLS RSA PSK WITH AES 256 CBC SHA384, TLS RSA PSK WITH AES 256 GCM SHA384, TLS\_SRP\_SHA\_WITH\_AES\_128\_CBC\_SHA, TLS SRP SHA WITH AES 256 CBC SHA, TLS\_SRP\_SHA\_DSS\_WITH\_AES\_128\_CBC\_SHA, TLS\_SRP\_SHA\_DSS\_WITH\_AES\_256\_CBC\_SHA, TLS SRP SHA RSA WITH AES 128 CBC SHA, TLS\_SRP\_SHA\_RSA\_WITH\_AES\_256\_CBC\_SHA, TLS\_AES\_128\_GCM\_SHA256, TLS\_AES\_256\_GCM\_SHA384, TLS\_CHACHA20\_POLY1305\_SHA256

# **Related Links**

• [security config modify](#page-919-0)

# **security config ocsp disable**

Disable OCSP for one or more selected applications

**Availability:** This command is available to cluster administrators at the advanced privilege level.

# **Description**

The **security config ocsp disable** command disables the OCSP-based certificate status check for applications supporting SSL/TLS communications. For more information about the OCSP-based certificate status check for applications supporting SSL/TLS communications, see the [security config](#page-930-0) [ocsp show](#page-930-0) command.

## **Parameters**

**-application <SSL/TLS Application supporting OCSP>,… - Application Name**

Use this parameter to specify the application to disable the OCSP support. To disable all applications, the value 'all' can be used. Note: You cannot specify the value 'all' with other applications.

# **Examples**

The following example disables the OCSP support for AutoSupport and EMS applications:

```
cluster1::*> security config ocsp disable -application autosupport,ems
cluster1::> security config ocsp show
Application OCSP Enabled?
            -------------------- -------------
autosupport false
audit_log true
fabricpool true
ems false
kmip true
ldap true
6 entries were displayed.
```
The following example disables the OCSP support for all applications:

cluster1::\*> security config ocsp disable -application all Warning: OCSP will be disabled for all applications. Any previous modifications

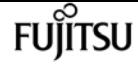

security config ocsp enable

```
  will be ignored.
       Do you want to continue? \{y|n\}: y
cluster1::*> security config ocsp show
Application OCSP Enabled?
            -------------------- -------------
autosupport false
audit log false
fabricpool false
ems false
kmip false
ldap false
6 entries were displayed.
```
### **Related Links**

• [security config ocsp show](#page-930-0)

# **security config ocsp enable**

Enable OCSP for one or more selected applications

**Availability:** This command is available to cluster administrators at the advanced privilege level.

## **Description**

The **security config ocsp enable** command enables the OCSP-based certificate status check for applications supporting SSL/TLS communications. For more information about the OCSP-based certificate status check for applications supporting SSL/TLS communications, see the [security config](#page-930-0) [ocsp show](#page-930-0) command.

### **Parameters**

### **-application <SSL/TLS Application supporting OCSP>,… - List of Applications**

Use this parameter to specify the application to enable the OCSP support. To enable all applications, the value 'all' can be used. Note: You cannot specify the value 'all' with other applications.

## **Examples**

The following example enables the OCSP support for AutoSupport and EMS applications:

```
cluster1::*> security config ocsp enable -application autosupport,ems
```
cluster1::> security config ocsp show

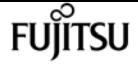

security config ocsp show

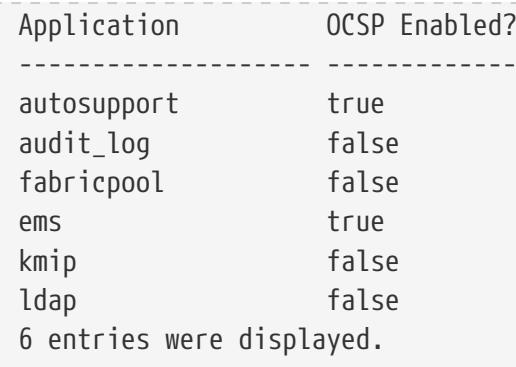

The following example enables the OCSP support for all applications:

```
cluster1::*> security config ocsp enable -application all
Warning: OCSP will be enabled for all applications. Any previous modifications
         will be ignored.
         Do you want to continue? {y|n}: y
cluster1::*> security config ocsp show
Application OCSP Enabled?
              -------------------- -------------
autosupport true
audit log true
fabricpool true
ems true
kmip true
ldap true
6 entries were displayed.
```
### **Related Links**

• [security config ocsp show](#page-930-0)

# <span id="page-930-0"></span>**security config ocsp show**

### Show Online Certificate Status Protocol (OCSP) settings

**Availability:** This command is available to cluster administrators at the advanced privilege level.

## **Description**

The **security config ocsp show** command displays the support status of the OCSP-based certificate status check for applications supporting SSL/TLS communications. If the OCSP support is enabled for an application, this check is done in addition to the certificate chain validation as part of the SSL handshake process. The OCSP-based certificate status check is done for all the certificates in the chain, provided that each certificate has the OCSP URI access points mentioned in them. If no access points are specified, the OCSP-based certificate revocation status check is ignored for that

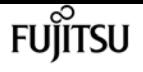

certificate and checking continues for the rest of the certificates in the chain.

## **Parameters**

### **{ [-fields <fieldname>,…]**

If you specify the **-fields <fieldname>, …** parameter, the command output also includes the specified field or fields. You can use '-fields ?' to display the fields to specify.

### **| [-instance ] }**

If you specify the **-instance** parameter, the command displays detailed information about all fields.

### **[-application <SSL/TLS Application supporting OCSP>] - Application Name**

Selects the application that matches this parameter value. Applications include:

- autosupport AutoSupport
- audit\_log Audit Logging
- fabricpool External capacity tiers
- ems Event Management System
- kmip Key Management Interoperability Protocol
- ldap\_ad Lightweight Directory Access Protocol Active Directory (query and modify items in Active Directory)
- ldap\_nis\_namemap Lightweight Directory Access Protocol NIS and Name Mapping (query Unix user, group, netgroup and name mapping information)

### **[-is-ocsp-enabled {true|false}] - Is OCSP-based Certificate Status Check Enabled?**

Selects the application that matches this parameter value.

## **Examples**

The following example displays the OCSP support for the applications supporting SSL/TLS communications:

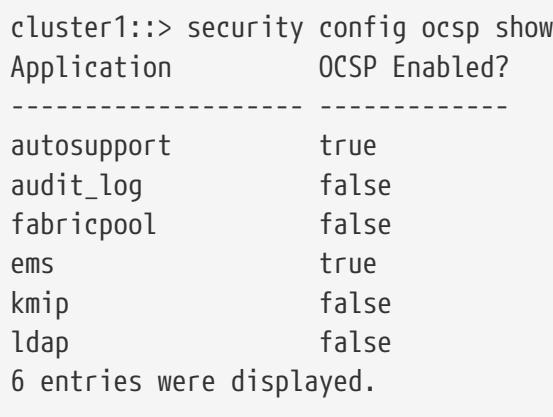

The following example displays the OCSP support for AutoSupport:

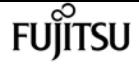

cluster1::\*> security config ocsp show -application autosupport Application Name: autosupport Is OCSP-based Certificate Status Check Enabled?: true

# **security config status show**

(DEPRECATED)-Display Security Configuration Status

**Availability:** This command is available to cluster administrators at the advanced privilege level.

## **Description**

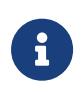

This command has been deprecated as of 9.9 and may be removed in a future release of Data ONTAP. Reboot is no longer required to apply the security configuration, so it now always displays false.

The `security config status show` command displays the required reboot status of the nodes in the cluster after security configuration settings have been modified using the <<security-config-modify,security config modify>> command. Use this command to monitor the status of the required reboot process. When all nodes have rebooted, the cluster is ready to use the new security configuration settings.

### **Parameters**

### **{ [-fields <fieldname>,…]**

If you specify the **-fields <fieldname>, …** parameter, the command output also includes the specified field or fields. You can use '-fields ?' to display the fields to specify.

### **| [-instance ] }**

If you specify the **-instance** parameter, the command displays detailed information about all fields.

### **[-node {<nodename>|local}] - Node Name**

Select the node whose reboot-status you want to display.

### **[-reboot-needed {true|false}] - Reboot Needed**

reboot-needed status of the node that tells if the node requires a reboot for security configuration to take effect.

## **Examples**

The following example displays the status of a configuration change in a four-node cluster.

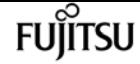

security cryptomod-fips show

```
cluster1::> security config status show
Nodes in Cluster Reboot Needed
   --------------------- -------------------
node1 true
node2 true
node3 false
node4 false
4 entries were displayed.
```
The following example shows the output of the command after the cluster reboot process is complete.

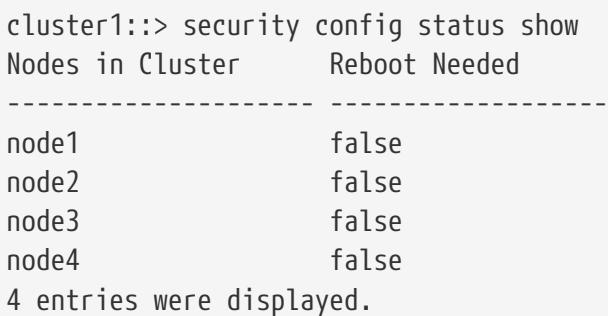

### **Related Links**

• [security config modify](#page-919-0)

# **security cryptomod-fips show**

Display the status of cryptomod-fips

**Availability:** This command is available to cluster administrators at the admin privilege level.

## **Description**

This command displays information about the status of the cryptomod FIPS module. By default, this command displays the following information:

- Node name
- FIPS version
- Module version
- FIPS state
- Boolean indicating if module is a user-space module
- Boolean indicating if module is operating in FIPS mode
- Boolean indicating if module is currently under validation

## **Parameters**

### **{ [-fields <fieldname>,…]**

If you specify the **-fields <fieldname>, …** parameter, the command output also includes the specified field or fields. You can use '-fields ?' to display the fields to specify.

### **| [-instance ] }**

If you specify the **-instance** parameter, the command displays detailed information about all fields.

### **[-node {<nodename>|local}] - Node**

Selects the nodes that match this parameter value.

### **[-fips-state-text <text>] - FIPS State**

Shows the FIPS state of the module.

- POWER ON STATE
- SELF-TEST STATE
- ERROR STATE
- OPERATE STATE
- POWER OFF STATE

### **[-fips-version <text>] - FIPS Version**

Shows the FIPS version.

### **[-module-version <text>] - Module Version**

Shows the cryptomod FIPS module version.

### **[-is-user-space-module {true|false}] - Is User Space Module?**

True if the module is a user-space module.

### **[-is-fips-enabled {true|false}] - Is FIPS Mode Enabled?**

True if the module is operating in FIPS mode.

### **[-is-iut-enabled {true|false}] - Is an IUT Module Enabled?**

True if the module is currently under validation.

## **Examples**

cluster1::> security cryptomod-fips show Node FIPS FIPS Module State Version Version ------ --------------- ------- -------- node-1 OPERATE STATE 140-2 2.2 node-2 OPERATE STATE 140-2 2.2

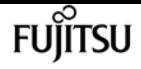

# **security ipsec show-ikesa**

Show IKE SA Information

**Availability:** This command is available to cluster and Vserver administrators at the admin privilege level.

# **Description**

The **security ipsec show-ikesa** command displays information about IKE Security Associations (SA).

Running this command with the **-node** parameter displays information relevant to IKE SAs generated at the specified node.

Running this command with the **-vserver** parameter displays information relevant to IKE SAs associated with the specified vserver.

Running this command with the **-policy-name** parameter displays information relevant to IKE SAs created based on the specified security policy.

You can specify additional parameters to display only information matching those parameters. For example, to display IKE SAs associated with a specific local address, run the command with the **-local-address** parameter.

## **Parameters**

### **{ [-fields <fieldname>,…]**

If you specify the **-fields <fieldname>,…** parameter, the command displays only the specified fields. Notice that key fields are always displayed.

### **| [-instance ] }**

If you specify the **-instance** parameter, the command displays all fields of the IKE SAs.

### **-node <nodename> - Node**

This required parameter specifies the node from which the IKE SA information will be collected and displayed.

### **[-vserver <vserver name>] - Vserver Name**

Use this parameter to display the IKE SAs associated with the specified Vserver.

### **[-policy-name <text>] - Policy Name**

Use this parameter to display the IKE SAs created based on the specified security policy.

### **[-local-address <text>] - Local Address**

Use this parameter to display the IKE SAs with the specified local endpoint IP address.
### **[-remote-address <text>] - Remote Address**

Use this parameter to display the IKE SAs with the specified remote endpoint IP address.

### **[-initiator-spi <text>] - Initiator SPI**

Use this parameter to display the IKE SAs with the specified initiator Security Parameter Index (SPI).

### **[-responder-spi <text>] - Responder SPI**

Use this parameter to display the IKE SAs with the specified responder SPI.

### **[-is-initiator {true|false}] - Is Initiator**

Use this parameter to display the IKE SAs created when the given node matches the specified initiator role: true means initiator role and false means responder role in IKE negotiation.

### **[-ike-version <integer>] - IKE Version**

Use this parameter to display the IKE SAs created using the specified IKE version.

### **[-auth-method <IKE Authentication Method>] - Authentication Method**

Use this parameter to display the IKE SAs created using the specified authentication method.

### **[-state <IKE SA State>] - IKE SA State**

Use this parameter to display only the IKE SAs that are in the specified state.

### **[-cipher-suite <Cipher Suite Type>] - Cipher Suite**

Use this parameter to display the IKE SAs created using the specified cipher suite.

### **[-lifetime <integer>] - Lifetime**

Use this parameter to display the IKE SAs with the specified remaining lifetime. Notice that lifetime keeps changing for the duration of the security association.

# **Examples**

This example displays all IKE SAs for node *cluster1-node1* :

```
cluster-1::> security ipsec show-ikesa -node cluster1-node1
          Policy Local Remote
Vserver Name Address Address Initator-SPI State
----------- ------ --------------- --------------- ---------------- -----------
vs1 Policy1
                   192.186.10.1 192.186.10.2 e658e5bc7ece199e ESTABLISHED
vs2 Policy2
                   192.168.20.1 192.168.20.2 8eac392028ab4f12 ESTABLISHED
2 entries were displayed.
```
This example displays selected fields of all IKE SAs for node *cluster1-node1* :

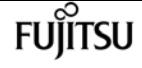

```
cluster-1::> security ipsec show-ikesa -node cluster1-node1 -fields is-
initiator,initiator-spi,responder-spi,auth-method,cipher-suite,lifetime
node vserver policy-name local-address remote-address initiator-spi
responder-spi is-initiator auth-method cipher-suite lifetime
         -------------- ------- ----------- ------------- -------------- ----------------
---------------- ------------ ----------- ------------- --------
cluster1-node1 vs1 Policy1 192.186.10.1 192.186.10.2 e658e5bc7ece199e
9b61befff71e8ca2 false PSK SUITEB GCM256 6300
cluster1-node1 vs2 Policy2 192.186.20.1 192.186.20.2 4d43aaba8ca01cd8
00bdd5aac569e08a true PSK SUITEB_GCM256 6720
2 entries were displayed.
```
This example displays all IKE SAs for vserver *vs1* :

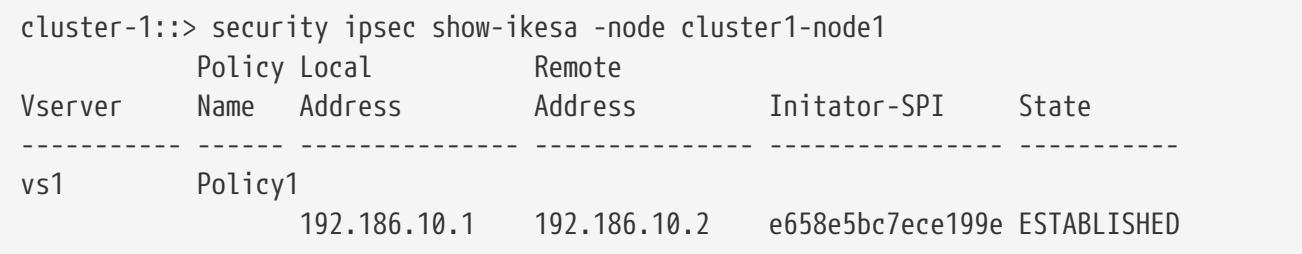

This example displays instance view (all fields) for all IKE SAs associated with node *cluster1-node1* , vserver *vs1* and created using policy *Policy1* :

```
cluster-1::> security ipsec show-ikesa -node cluster1-node1 -vserver vs1 -policy-name
Policy1 -instance
Node: cluster1-node1
           Vserver Name: vs1
            Policy Name: Policy1
          Local Address: 192.168.10.1
         Remote Address: 192.168.10.2
          Initiator SPI: e658e5bc7ece199e
          Responder SPI: 9b61befff71e8ca2
           Is Initiator: false
            IKE Version: 2
Authentication Method: PSK
           IKE SA State: ESTABLISHED
           Cipher Suite: SUITEB_GCM256
                Lifetime: 6000
```
# **security ipsec show-ipsecsa**

Show IPsec SA Information

**Availability:** This command is available to cluster and Vserver administrators at the admin privilege

level.

## **Description**

The **security ipsec show-ipsecsa** command displays information about IPsec Security Associations (SA).

Running the command with the **-node** parameter displays information relevant to IPsec SAs at the specified node.

Running this command with the **-vserver** parameter displays information relevant to IPsec SAs associated with the specified vserver.

Running this command with the **-policy-name** parameter displays information relevant to IPsec SAs created using the specified security policy.

You can specify additional parameters to display only information matching those parameters. For example, to display IPsec SAs only about a certain local address, run the command with the **-local -address** parameter.

## **Parameters**

#### **{ [-fields <fieldname>,…]**

If you specify the **-fields <fieldname>,…** parameter, the command displays only the specified fields. Notice that key fields are always displayed.

### **| [-instance ] }**

If you specify the **-instance** parameter, the command displays all fields of matching IPsec SAs.

#### **-node <nodename> - Node**

This required parameter specifies from which node the IPsec SA information will be collected and displayed.

#### **[-vserver <vserver name>] - Vserver Name**

Use this parameter to display the IPsec SAs associated with the specified Vserver.

#### **[-policy-name <text>] - Policy Name**

Use this parameter to display the IPsec SAs created based on the specified security policy.

#### **[-local-address <text>] - Local Address**

Use this parameter to display the IPsec SAs with the specified local endpoint IP address.

#### **[-remote-address <text>] - Remote Address**

Use this parameter to display the IPsec SAs with the specified remote endpoint IP address.

#### **[-inbound-spi <text>] - Inbound SPI**

Use this parameter to display the IPsec SA having the specified inbound Security Parameter Index (SPI).

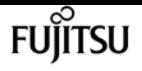

#### **[-outbound-spi <text>] - Outbound SPI**

Use this parameter to display the IPsec SA having the specified outbound SPI.

#### **[-action <IPsec Action Type>] - IPsec Action**

Use this parameter to display IPsec SAs with the specified security action type, such as ESP\_TRA for ESP transport mode protection or BYPASS to bypass IPsec, or DISCARD.

#### **[-state <text>] - IPsec SA State**

Use the parameter to display only the IPsec SAs that are in the specified state.

#### **[-cipher-suite <Cipher Suite Type>] - Cipher Suite**

Use this parameter to display the IPsec SAs that use the specified cipher-suite.

#### **[-ib-bytes <integer>] - Inbound Bytes Processed**

Use this parameter to display the IPsec SAs matching the processed inbound bytes. Notice that ib-bytes keeps changing as inbound packets are processed.

#### **[-ib-pkts <integer>] - Inbound Pkts Processed**

Use this parameter to display the IPsec SAs matching the processed inbound packets. Notice that ib-pkts keeps changing as inbound packets are processed.

#### **[-ob-bytes <integer>] - Outbound Bytes Processed**

Use this parameter to display the IPsec SAs matching the processed outbound bytes. Notice that ob-bytes keeps changing as outbound packets are processed.

#### **[-ob-pkts <integer>] - Outbound Pkts Processed**

Use this parameter to display the IPsec SAs matching the processed outbound packets. Notice that ob-pkts keeps changing as outbound packets are processed.

#### **[-lifetime <integer>] - IPsec SA Lifetime Seconds**

Use this parameter to display the IPsec SAs matching the remaining lifetime. Notice that lifetime keeps changing for the duration of the security association.

## **Examples**

The this example displays all IPsec SAs for node *cluster1-node1* :

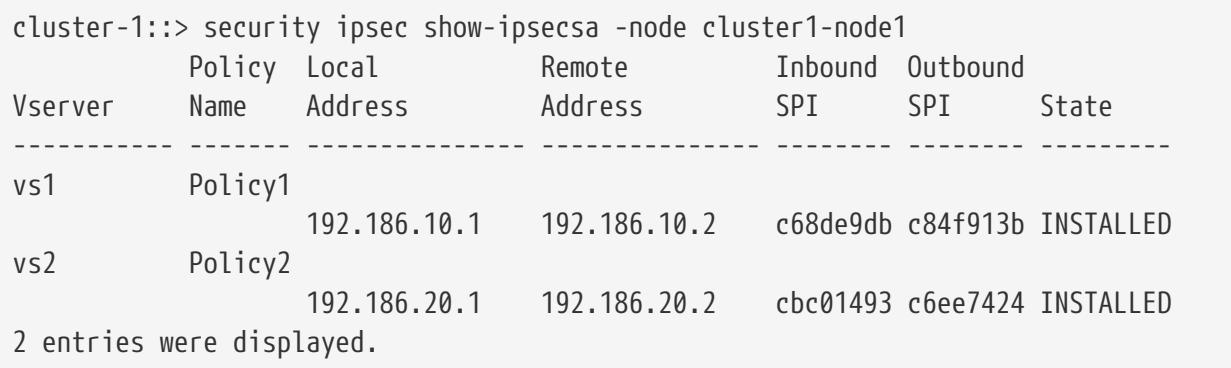

security ipsec show-ipsecsa

This example displays selected fields of all IPsec SAs for node *cluster1-node1* :

```
cluster-1::> security ipsec show-ipsecsa -node cluster1-node1 -fields local-
address,remote-address,inbound-spi,outbound-spi
node vserver policy-name local-address remote-address inbound-spi outbound-
spi
-------------- ------- ----------- -------------- -------------- -----------
------------
cluster1-node1 vs1 Policy1 192.186.10.1 192.186.10.2 c68de9db c84f913b
cluster1-node1 vs2 Policy2 192.186.20.1 192.186.20.2 cbc01493 c6ee7424
2 entries were displayed.
```

```
This example displays selected fields of all IPsec SAs associated with node
``_cluster1-node1_``:
cluster-1::> security ipsec show-ipsecsa -node cluster1-node1 -fields ib-bytes,ib-
pkts,ob-bytes,ob-pkts
node vserver policy-name local-address remote-address inbound-spi ib-bytes
ib-pkts ob-bytes ob-pkts
-------------- ------- ----------- -------------- -------------- ----------- --------
------- -------- -------
cluster1-node1 vs1 Policy1 192.186.10.1 192.186.10.2 c68de9db 4704
56 6720 56
cluster1-node1 vs2 Policy2 192.186.20.1 192.186.20.2 cbc01493 20434
115 23082 120
2 entries were displayed.
```
This example displays instance view (all fields) for all IPsec SAs associated with node *cluster1-node1* , vserver *vs1* and created using policy *Policy1* :

```
cluster-1::> security ipsec show-ipsecsa -node cluster1-node1 -vserver vs1 -policy
-name Policy1 -instance
Node: cluster1-node1
               Vserver Name: vs1
                Policy Name: Policy1
                Inbound SPI: c68de9db
               Outbound SPI: c84f913b
              Local Address: 192.168.10.1
             Remote Address: 192.168.10.2
               IPsec Action: ESP_TRA
             IPsec SA State: INSTALLED
               Cipher Suite: SUITEB_GCM256
    Inbound Bytes Processed: 4704
     Inbound Pkts Processed: 56
  Outbound Bytes Processed: 6720
    Outbound Pkts Processed: 56
IPsec SA Lifetime Seconds: 1800
```
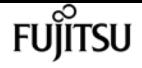

# <span id="page-941-0"></span>**security ipsec ca-certificate add**

Add CA certificate(s) to a vserver

**Availability:** This command is available to cluster and Vserver administrators at the admin privilege level.

## **Description**

This command adds a list of CA certificates to IPsec for the given Vserver. These certificates will be used for PKI authentication with remote IKE endpoint. The CA certificates should have already been installed using either [security certificate install](#page-891-0) command or [security certificate create](#page-883-0) command.

## **Parameters**

```
-vserver <vserver name> - Vserver Name
```
Use this parameter to specify the Vserver for which the IPsec CA certificates should be added.

#### **-ca-certs <text>,… - CA Certificate Names**

Use this parameter to specify the list of CA certificates to be added to IPsec.

## **Examples**

The following example adds two IPsec CA certificates named caCert1 and caCert2 to Vserver v1.

```
cluster-1::>security ipsec ca-certificate add -vserver v1 -ca-certs caCert1,caCert2
```
## **Related Links**

- [security certificate install](#page-891-0)
- [security certificate create](#page-883-0)

# **security ipsec ca-certificate remove**

### Remove CA certificate(s) from a vserver

**Availability:** This command is available to cluster and Vserver administrators at the admin privilege level.

## **Description**

This command removes a list of IPsec CA certificates for the given Vserver. The CA certificates being removed should have been previously added to IPsec using [security ipsec ca-certificate add](#page-941-0)

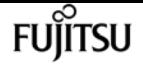

command.

## **Parameters**

#### **-vserver <vserver name> - Vserver Name**

Use this parameter to specify the Vserver for which the IPsec CA certificates should be removed.

#### **-ca-certs <text>,… - CA Certificate Names**

Use this parameter to specify the list of CA certificates to be removed from IPsec.

## **Examples**

The following example removes two IPsec CA certificates named caCert1 and caCert2 for Vserver v1.

cluster-1::>security ipsec ca-certificate remove -vserver v1 -ca-certs caCert1,caCert2

## **Related Links**

• [security ipsec ca-certificate add](#page-941-0)

# **security ipsec ca-certificate show**

Displays the CA certificates added to IPsec

**Availability:** This command is available to cluster and Vserver administrators at the admin privilege level.

## **Description**

This command displays the configured IPsec CA certificates.

## **Parameters**

#### **{ [-fields <fieldname>,…]**

If you specify the **-fields <fieldname>, …** parameter, the command output also includes the specified field or fields. You can use '-fields ?' to display the fields to specify.

#### **| [-instance ] }**

If you specify the **-instance** parameter, the command displays detailed information about all fields.

#### **[-vserver <vserver name>] - Vserver Name**

If you specify this parameter, then the command displays only the IPsec CA certificates configured for the given vserver.

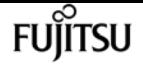

#### **[-ca-certs <text>,…] - CA Certificate Names**

If you specify this parameter, then the command displays only the Vservers for which the given CA certificates are present in IPsec.

## **Examples**

The following example lists the IPsec CA certificates configured for all Vservers.

cluster-1::>security ipsec ca-certificate show Vserver CA Certificate Names ------------------ --------------------------------- v1 caCert1, caCert2 v2 caCert3, caCert4 2 entries were displayed.

# **security ipsec config modify**

### Modify IPsec config

**Availability:** This command is available to cluster administrators at the admin privilege level.

## **Description**

This command modifies IPsec configuration parameters.

## **Parameters**

#### **[-is-enabled {true|false}] - Is IPsec Enabled**

This parameter enables and disables IPsec on the storage system.

#### **[-log-level <IPsec Log Level>] - IPsec Logging Level**

This parameter sets the IPsec logging level, where logging level 0 means no logging, and logging level 5 is most verbose. Default value is 2.

#### **[-replay-window {0|64|128|256|512|1024}] - IPsec Replay Window Size**

This parameter sets the IPsec replay window size. The possible values are 0, 64, 128, 256, 512 and 1024. Default value is 0.

#### **[-ready-to-downgrade {true|false}] - IPsec Ready To Downgrade**

This parameter is used when downgrade to a non-IPsec capable ONTAP. Set this parameter to true to cleanup IPsec configurations before such downgrade.

## **Examples**

The following example enables IPsec:

cluster-1::> security ipsec config modify -is-enabled true

The following example sets the IPsec logging level to 4:

cluster-1::> security ipsec config modify -log-level 4

The following example sets the IPsec replay window size to 64:

cluster-1::> security ipsec config modify -replay-window 64

# **security ipsec config show**

Display IPsec config

**Availability:** This command is available to cluster and Vserver administrators at the admin privilege level.

# **Description**

This command shows the current IPsec configuration parameters.

## **Examples**

The following example shows the state of IPsec (enabled/disabled) and the IPsec logging level:

```
cluster-1::> security ipsec config show
       IPsec Enabled: false
     IPsec Log Level: 2
Replay Window Size: 0
```
# **security ipsec policy create**

Create an IPsec policy

**Availability:** This command is available to cluster and Vserver administrators at the admin privilege level.

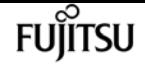

## **Description**

This command creates a new IPsec policy. The traffic to be protected is specified by the traffic selectors (local-ip-subnets, remote-ip-subnets, local-ports, remote-ports, protocols). IPsec is not supported for the admin Vserver in a MetroCluster environment.

## **Parameters**

#### **-vserver <vserver name> - Vserver**

Specifies the Vserver to which the policy will belong. If there is only a single Vserver capable of supporting IPsec, the Vserver parameter is implied.

#### **-name <text> - Policy Name**

This required parameter specifies the name of the policy which may be a text string (1-64 bytes), a hexadecimal string (begining with '0x') or a base64 encoded binary string (beginning with '0s').

#### **-local-ip-subnets <IP Address/Mask>,… - Local IP Subnets**

This required parameter specifies the IPv4 or IPv6 subnet (address and mask, can be subnet or individual address) representing the local address (range) to be protected by this policy.

#### **-remote-ip-subnets <IP Address/Mask>,… - Remote IP Subnets**

This required parameter specifies the IPv4 or IPv6 subnet (address and mask, can be subnet or individual address) representing the remote address (range) to be protected by this policy.

#### **[-local-ports {<Number>|<StartingNumber>-<EndingNumber>}] - Local Ports**

This optional parameter specifies logical port associated with the local address to be protected by this policy. The port defaults to any port ('0-0' or '0') but a single port may be specified ('port number' or 'port number-port number').

#### **[-remote-ports {<Number>|<StartingNumber>-<EndingNumber>}] - Remote Ports**

This optional parameter specifies logical port associated with the remote address to be protected by this policy. The port defaults to any port ('0-0' or '0') but a single port may be specified ('port number' or 'port number-port number').

#### **[-protocols {<Protocol Number>|<Protocol Name>}] - Protocols**

This optional parameter specifies the protocol to be protected by by this policy. The protocol defaults to any protocol ('any' or '0') but a single protocol may be specified ('tcp', 'udp' or protocol number).

#### **[-action <IPsec Action Type>] - Action**

This optional parameter specifies the action to be performed when a packet meets the traffic selectors described by this policy. The possible values are 'ESP\_TRA' (IPsec protect traffic), 'DISCARD' (discard matching traffic), or 'BYPASS' (send matching traffic in cleartext (not protected by IPsec)). NOTE: if the action is 'ESP\_TRA', then 'shared-key' becomes a required parameter. If the action is 'BYPASS' or 'DISCARD' and a shared-key is provided, then the sharedkey value will be ignored and discarded. The default value is 'ESP\_TRA'.

#### **[-cipher-suite <Cipher Suite Type>] - Cipher Suite**

This optional parameter specifies the suite of algorithms that will be used to protect the traffic. The possible values are:

SUITEB\_GCM256: Suite-B-GCM-256 cipher suite as specified in RFC6379.

SUITEB\_GMAC256: Suite-B-GMAC-256 cipher suite as specified in RFC6379.

SUITE\_AESCBC: Suite consisting of AES256 CBC and SHA512 for ESP and AES256-SHA512- MODP4096 for IKE.

The default value is 'SUITEB\_GCM256'.

#### **[-ike-lifetime <integer>] - IKE Security Association Lifetime**

This optional parameter specifies the lifetime of an IKE Security Association (in seconds). Shortly before the expiration of the IKE-lifetime, a new IKE security association will be created and the existing IKE security association (and child IPsec security associations) will be destroyed. The default value is 86400 seconds.

#### **[-ipsec-lifetime <integer>] - IPsec Security Association Lifetime**

This optional parameter specifies the lifetime of an IPsec Security Association (in seconds). Shortly before the expiration of the ipsec-lifetime, a new IPsec security association will be created and the existing IPsec security association will be destroyed. The default value is 28800 seconds.

#### **[-ipsec-lifetime-bytes <integer>] - IPsec Security Association Lifetime (bytes)**

This optional parameter specifies the byte lifetime of an IPsec Security Association. Shortly before the expiration of the ipsec-lifetime-bytes (ipsec-lifetime-bytes have been processed by the IPsec security association), a new IPsec security association will be created and the existing IPsec security association will be destroyed. The default value is 0, i.e infinity bytes.

#### **[-is-enabled {true|false}] - Is Policy Enabled**

This optional parameter specifies whether the IPsec policy is enabled or not. Any policy that is created is stored in a replicated database. The 'is-enabled' parameter determines if the policy will be included in those evaluated when determining the best-matched policy to match the traffic selectors of the packet. The default value is 'true'.

#### **[-local-identity <text>] - Local Identity**

This optional parameter specifies the local IKE endpoint's identity for authentication purpose. If this field is not explicitly specified, local-ip-subnet will assume the role for identity. If this field is set to "ANYTHING", then it will be translated to the strongSwan "%any" special identity.

#### **[-remote-identity <text>] - Remote Identity**

This optional parameter specifies the remote IKE endpoint's identity for authentication purpose. If this field is not explicitly specified, remote-ip-subnet will assume the role for identity. If this field is set to "ANYTHING", then it will be translated to the strongSwan "%any" special identity.

#### **[-auth-method <IKE Authentication Method>] - Authentication Method**

This optional parameter specifies the authentication method for an IPsec policy. The default value

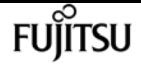

is 'PSK', the pre-shared key authentication method.

#### **[-cert-name <text>] - Certificate for Local Identity**

This parameter specifies the certificate name and is mandatory for an IPsec policy using the PKI authentication method. The certificate should have already been installed using [security](#page-891-0) [certificate install](#page-891-0) command.

## **Examples**

This is an example of the creation of an IPsec policy that protects matching traffic, with all parameters specified. The preshared key can be string of length 18-128 bytes, a sequence hexadecimal digits beginning with 0x or a sequence of Base64 encoded binary data with 0s.

```
cluster-1::> security ipsec policy create -vserver vs_data1 -name Policy1 -local-ip
-subnets 192.168.10.1/32 -remote-ip-subnets 192.168.20.1/32 -local-ports 4000 -remote
-ports 5001 -protocols tcp -action ESP_TRA -shared-key
This_is_a_shared_key_for_ipsec_policy -ike-version 2 -cipher-suite SUITEB_GCM256 -ike
-lifetime 4000 -ipsec-lifetime 1800 -ipsec-lifetime-bytes 104880 -is-enabled true
```
Enter the preshared key for IPsec Policy "Policy1" on Vserver "vs\_data1": Re-enter the preshared key:

This is an example of the creation of an IPsec policy that protects matching traffic, with some parameters specified (others will be using the default values). PKI authentication method . is used. In this example, remote-identity does not matter, as long as a trusted certificate is provided.

```
cluster-1::> security ipsec policy create -vserver vs_data1 -name Policy2 -local-ip
-subnets 192.168.10.1/32 -remote-ip-subnets 0.0.0.0/0 -local-ports 2049 -auth-method
PKI -cert-name lifcert -local-identity "CN=lif1_certificate.netapp.com" -remote
-identity ANYTHING
```
This is an example of the creation of an IPsec policy that discards matching traffic:

```
cluster-1::> security ipsec policy create -vserver vs_data1 -name DiscardTraffic
-local-ip-subnets 192.168.10.1/32 -remote-ip-subnets 192.168.20.1/32 -action DISCARD
```
## **Related Links**

• [security certificate install](#page-891-0)

# **security ipsec policy delete**

Delete an IPsec policy

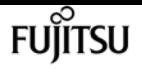

**Availability:** This command is available to cluster and Vserver administrators at the admin privilege level.

## **Description**

This command deletes an existing IPsec policy.

## **Parameters**

#### **-vserver <vserver name> - Vserver**

Specifies the Vserver to which the policy belongs. If there is only a single Vserver capable of supporting IPsec, the Vserver parameter is implied.

#### **-name <text> - Policy Name**

This required parameter specifies the name of the policy to be deleted. The name may be a text string (1-64 bytes), a hexadecimal string (begining with '0x') or a base64 encoded binary string (beginning with '0s').

## **Examples**

This is an example of IPsec policy deletion where two or more Vservers are capable of supporting IPsec:

```
cluster-1::> security ipsec policy delete -vserver vs_data1 -name DiscardTraffic
```
This is an example of IPsec policy deletion where only a single Vserver is capable of supporting IPsec:

cluster-1::> security ipsec policy delete -name policy1

This is an example of an attempt to delete a non-existent IPsec policy:

cluster-1::> security ipsec policy delete -vserver vs\_data1 -name Discard

Error: There are no entries matching your query.

# **security ipsec policy modify**

Modify an IPsec policy

**Availability:** This command is available to cluster and Vserver administrators at the admin privilege level.

## **Description**

This command modifies an existing IPsec policy. You cannot modify the name or vserver of a policy. Moving a policy from one Vserver to another or renaming a policy requires that the existing policy be deleted and then a new policy created in the desired Vserver with the desired name.

It is highly recommended that the user set the field **-is-enabled** to **false** prior to making any other modifications to the policy. This will disable the policy and allow all existing IPsec and IKE Security Associations associated with policy to get flushed. Then, the user can modify the policy with the desired changes, along with setting the **-is-enabled** field to **true** to re-enable the policy.

## **Parameters**

#### **-vserver <vserver name> - Vserver**

Specifies the Vserver to which the policy belongs. If there is only a single Vserver capable of supporting IPsec, the Vserver parameter is implied.

#### **-name <text> - Policy Name**

This required parameter specifies the name of the policy which may be a text string (1-64 bytes), a hexadecimal string (begining with '0x') or a base64 encoded binary string (beginning with '0s').

#### **[-local-ip-subnets <IP Address/Mask>,…] - Local IP Subnets**

This parameter specifies the IPv4 or IPv6 subnet (address and mask, can be subnet or individual address) representing the local address (range) to be protected by this policy.

#### **[-remote-ip-subnets <IP Address/Mask>,…] - Remote IP Subnets**

This parameter specifies the IPv4 or IPv6 subnet (address and mask, can be subnet or individual address) representing the remote address (range) to be protected by this policy.

#### **[-local-ports {<Number>|<StartingNumber>-<EndingNumber>}] - Local Ports**

This parameter specifies the logical port associated with the local address to be protected by this policy. The value may be specified by 'port number' or 'port number-port number'.

#### **[-remote-ports {<Number>|<StartingNumber>-<EndingNumber>}] - Remote Ports**

This parameter specifies the logical port associated with the remote address to be protected by this policy. The value may be specified by 'port number' or 'port number-port number'.

#### **[-protocols {<Protocol Number>|<Protocol Name>}] - Protocols**

This parameter specifies the protocol to be protected by this policy. The protocol may be specified as 'tcp', 'udp' or protocol number.

#### **[-cipher-suite <Cipher Suite Type>] - Cipher Suite**

This parameter specifies the suite of algorithms that will be used to protect the traffic. The possible values are:

SUITEB\_GCM256: Suite-B-GCM-256 cipher suite as specified in RFC6379.

SUITEB\_GMAC256: Suite-B-GMAC-256 cipher suite as specified in RFC6379.

SUITE\_AESCBC: Suite consisting of AES256 CBC and SHA512 for ESP and AES256-SHA512- MODP4096 for IKE.

The default value is 'SUITEB\_GCM256'.

#### **[-ike-lifetime <integer>] - IKE Security Association Lifetime**

This parameter specifies the lifetime of an IKE Security Association (in seconds). Shortly before the expiration of the IKE-lifetime, a new IKE security association will be created and the existing IKE security association (and child IPsec security associations) will be destroyed.

#### **[-ipsec-lifetime <integer>] - IPsec Security Association Lifetime**

This parameter specifies the lifetime of an IPsec Security Association (in seconds). Shortly before the expiration of the ipsec-lifetime, a new IPsec security association will be created and the existing IPsec security association will be destroyed.

#### **[-ipsec-lifetime-bytes <integer>] - IPsec Security Association Lifetime (bytes)**

This parameter specifies the byte lifetime of an IPsec Security Association. Shortly before the expiration of the ipsec-lifetime-bytes (ipsec-lifetime-bytes have been processed by the IPsec security association), a new IPsec security association will be created and the existing IPsec security association will be destroyed.

#### **[-is-enabled {true|false}] - Is Policy Enabled**

This parameter specifies the whether the IPsec policy is enabled or not. Any policy which is created is stored in a replicated database. The 'is-enabled' parameter determines if the policy will be included in those evaluated when determining the best-matched policy to match the traffic selectors of the packet. The default value is 'true'.

#### **[-local-identity <text>] - Local Identity**

This optional parameter specifies the local IKE endpoint's identity for authentication purpose. If this field is not explicitly specified, local-ip-subnet will assume the role for identity. If this field is set to "ANYTHING", then it will be translated to the strongSwan "%any" special identity.

#### **[-remote-identity <text>] - Remote Identity**

This optional parameter specifies the remote IKE endpoint's identity for authentication purpose. If this field is not explicitly specified, remote-ip-subnet will assume the role for identity. If this field is set to "ANYTHING", then it will be translated to the strongSwan "%any" special identity.

#### **[-cert-name <text>] - Certificate for Local Identity**

This optional parameter specifies the certificate name for an IPsec policy using PKI authentication method.

## **Examples**

The following example modifies the local-ip-subnets value of an IPsec policy:

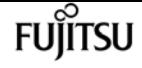

```
cluster-1::> security ipsec policy modify -vserver vs_data1 -name Policy1 -local-ip
-subnets 192.168.30.2/32
```
# **security ipsec policy show**

Display IPsec policies

**Availability:** This command is available to cluster and Vserver administrators at the admin privilege level.

## **Description**

The **security ipsec policy show** command displays information about configured IPsec policies. All parameters are optional. This command is supported only when IPsec is enabled.

Running the command with the **-vserver** parameter displays all policies associated with the specified vserver.

You can specify additional parameters to display only information that matches those parameters. For example, to display policies associated with a certain local ip subnet, run the command with the **-local-ip-subnets** parameter.

## **Parameters**

### **{ [-fields <fieldname>,…]**

If you specify the **-fields <fieldname>,…** parameter, the command displays only the specified fields. Notice that key fields are always displayed.

#### **| [-instance ] }**

If you specify the **-instance** parameter, the command displays all fields of the policies.

#### **[-vserver <vserver name>] - Vserver**

If you specify this parameter, only policies associated with this Vserver will be displayed.

#### **[-name <text>] - Policy Name**

This parameter specifies the policy to be displayed.

#### **[-local-ip-subnets <IP Address/Mask>,…] - Local IP Subnets**

If you specify this parameter, information about local-ip-subnets will be displayed.

```
[-remote-ip-subnets <IP Address/Mask>,…] - Remote IP Subnets
```
If you specify this parameter, information about remote-ip-subnets will be displayed.

#### **[-local-ports {<Number>|<StartingNumber>-<EndingNumber>}] - Local Ports**

If you specify this parameter, information about local-ports will be displayed.

### **[-remote-ports {<Number>|<StartingNumber>-<EndingNumber>}] - Remote Ports**

If you specify this parameter, information about remote-ports will be displayed.

#### **[-protocols {<Protocol Number>|<Protocol Name>}] - Protocols**

If you specify this parameter, information about protocols will be displayed.

#### **[-action <IPsec Action Type>] - Action**

If you specify this parameter, information about action will be displayed.

#### **[-cipher-suite <Cipher Suite Type>] - Cipher Suite**

If you specify this parameter, information about cipher-suite will be displayed.

#### **[-ike-lifetime <integer>] - IKE Security Association Lifetime**

If you specify this parameter, information about ike-lifetime will be displayed.

#### **[-ipsec-lifetime <integer>] - IPsec Security Association Lifetime**

If you specify this parameter, information about ipsec-lifetime will be displayed.

#### **[-ipsec-lifetime-bytes <integer>] - IPsec Security Association Lifetime (bytes)**

If you specify this parameter, information about ipsec-lifetime-bytes will be displayed.

#### **[-is-enabled {true|false}] - Is Policy Enabled**

If you specify this parameter, information about is-enabled will be displayed.

#### **[-local-identity <text>] - Local Identity**

If you specify this parameter, information about local IKE endpoint's identity, if configured, will be displayed.

#### **[-remote-identity <text>] - Remote Identity**

If you specify this parameter, information about remote IKE endpoint's identity, if configured, will be displayed.

#### **[-auth-method <IKE Authentication Method>] - Authentication Method**

If you specify this parameter, the authentication method of the policy will be displayed.

#### **[-cert-name <text>] - Certificate for Local Identity**

If you specify this parameter, the name of the certificate will be displayed.

## **Examples**

The this example displays all policies in all Vservers:

```
cluster-1::> security ipsec policy show
      Policy Cipher
Vserver Name Local IP Subnet Remote IP Subnet Suite Action
------- ---------- ------------------ ------------------ -------------- -------
vs_data1
```
security ipsec policy show

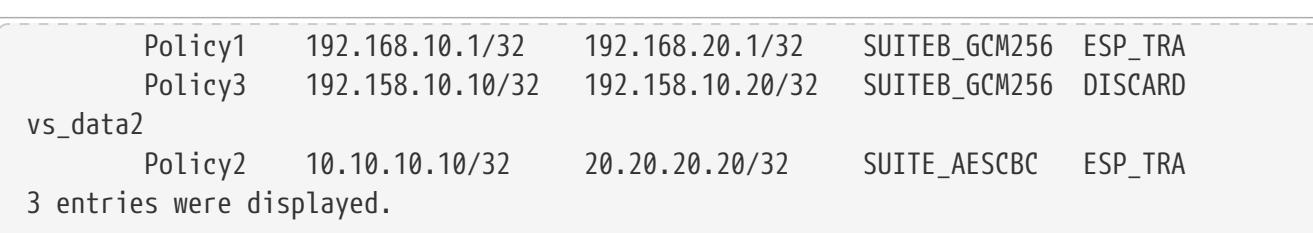

**FUILTSU** 

This example displays all of the IPsec policies from a single Vserver:

```
cluster-1::> security ipsec policy show -vserver vs_data1
Policy Cipher Cipher
Vserver Name Local IP Subnet Remote IP Subnet Suite Action
------- ---------- ------------------ ------------------ -------------- -------
vs_data1
        Policy1 192.168.10.1/32 192.168.20.1/32 SUITEB_GCM256 ESP_TRA
      Policy3 192.158.10.10/32 192.158.10.20/32 SUITEB_GCM256 DISCARD
2 entries were displayed.
```
This example displays a specific policy:

```
cluster-1::> security ipsec policy show -vserver vs_data1 -name Policy1
Vserver Name: vs_data1
                                    Policy Name: Policy1
                               Local IP Subnets: 192.168.10.1/32
                              Remote IP Subnets: 192.168.20.1/32
                                    Local Ports: 0-0
                                   Remote Ports: 0-0
                                      Protocols: any
                                         Action: ESP_TRA
                                   Cipher Suite: SUITEB_GCM256
             IKE Security Association Lifetime: 10800
          IPsec Security Association Lifetime: 3600
IPsec Security Association Lifetime (bytes): 0
                              Is Policy Enabled: true
                                 Local Identity:
                                Remote Identity:
```
This example displays a specific field from all policies:

```
cluster-1::> security ipsec policy show -fields local-ip-subnets
vserver name local-ip-subnets
-------- ------- ----------------
vs_data1 Policy1 192.168.10.1/32
vs_data1 Policy3 192.158.10.10/32
vs_data2
           Policy2 10.10.10.10/32
3 entries were displayed.
```
# **security key-manager add**

(DEPRECATED)-Add a key management server

**Availability:** This command is available to cluster administrators at the admin privilege level.

## **Description**

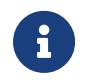

This command is deprecated and may be removed in a future release. Use [security](#page-974-0) [key-manager external add-servers](#page-974-0) instead.

This command adds a key management server at the indicated IP address to its list of four possible active key management servers. The command fails if there are already four key management servers configured. This command is not supported when the Onboard Key Manager is enabled.

## **Parameters**

#### **-address <IP Address> - IP Address**

This parameter specifies the IP address of the key management server you want to use to store keys.

#### **[-server-port <integer>] - Server TCP Port**

This parameter specifies the TCP port on which the key management server will listen for incoming connections.

## **Examples**

The following example adds the key management server with address 10.233.1.98, listening for incoming connections on the default TCP port 5696, to the list of key management servers used by the external key manager:

```
cluster-1::> security key-manager add -address 10.233.1.198
```
The following example adds the key management server with address 10.233.1.98, listening for incoming connections on TCP port 15696, to the list of key management servers used by the external key manager:

```
cluster-1::> security key-manager add -address 10.233.1.198 -server-port 15696
```
## **Related Links**

• [security key-manager external add-servers](#page-974-0)

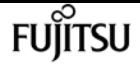

# **security key-manager create-key**

(DEPRECATED)-Create a new authentication key

**Availability:** This command is available to cluster administrators at the admin privilege level.

## **Description**

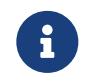

This command is deprecated and may be removed in a future release. Use [security](#page-1011-0) [key-manager key create](#page-1011-0) instead.

This command creates a new authentication key (AK) and stores it on the configured key management servers. The command fails if the configured key management servers are already storing more than 128 AKs. If command fails due to more than 128 keys in cluster, delete unused keys on your key management servers and try the command again. This command is not supported when the Onboard Key Manager is enabled.

## **Parameters**

#### **[-key-tag <text>] - Key Tag**

This parameter specifies the key tag that you want to associate with the new authentication key (AK). The default value is the node name. This parameter can be used to help identify created authentication keys (AKs). For example, the key-manager query command key-tag parameter can be used to query for a specific key-tag value.

#### **[-prompt-for-key {true|false}] - Prompt for Authentication Passphrase**

If you specify this parameter as true, the command prompts you to enter an authentication passphrase manually instead of generating it automatically. For security reasons, the authentication passphrase you entered is not displayed at the command prompt. You must enter the authentication passphrase a second time for verification. To avoid errors, copy and paste authentication passphrases electronically instead of entering them manually. Data ONTAP saves the resulting authentication key/key ID pair automatically on the configured key management servers.

## **Examples**

The following example creates an authentication key with the node name as the default key-tag value:

cluster-1::> security key-manager create-key

Verifying requirements...

```
Node: node1
Creating authentication key...
Authentication key creation successful.
```
Key ID: 00000000000000000200000000000100D0F7C2462D626B739FE81B89F29A092F.

```
Node: node2
Key manager restore operation initialized.
Successfully restored key information.
```
The following example creates an authentication key with key-tag "disk1-key":

```
cluster-1::> security key-manager create-key -key-tag disk1-key
Verifying requirements...
Node: node1
Creating authentication key...
Authentication key creation successful.
Key ID: 00000000000000000200000000000100B8297A6189BC24B9B84C1916ED576857.
Node: node2
Key manager restore operation initialized.
Successfully restored key information.
```
The following example creates an authentication key with a user-specified authentication passphrase:

```
cluster-1::> security key-manager create-key -prompt-for-key true
Enter a new passphrase::
Reenter the passphrase::
Verifying requirements...
Node: node1
Creating authentication key...
Authentication key creation successful.
Key ID: 000000000000000002000000000001006268333F870860128FBE17D393E5083B.
Node: node2
Key manager restore operation initialized.
Successfully restored key information.
```
## **Related Links**

• [security key-manager key create](#page-1011-0)

fujitsu

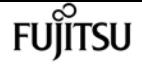

# **security key-manager delete-key-database**

(DEPRECATED)-Deletes the key hierarchy for the Onboard Key Manager

**Availability:** This command is available to cluster administrators at the advanced privilege level.

## **Description**

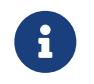

This command is deprecated and might be removed in a future release. Use [security key-manager onboard disable](#page-1024-0) instead.

The **security key-manager delete-key-database** command permanently deletes the Onboard Key Manager configuration from all nodes of the cluster.

## **Examples**

The following example deletes the Onboard Key Manager configuration from all nodes of the cluster:

```
cluster-1::*> security key-manager delete-key-database
```

```
Warning: This command will permanently delete all keys from the Onboard Key Manager.
Do you want to continue? \{y|n\}: y
```
## **Related Links**

• [security key-manager onboard disable](#page-1024-0)

# **security key-manager delete-kmip-config**

(DEPRECATED)-Deletes the KMIP configuration

**Availability:** This command is available to cluster administrators at the advanced privilege level.

## **Description**

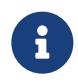

This command is deprecated and may be removed in a future release. Use [security](#page-975-0) [key-manager external disable](#page-975-0) instead.

The **security key-manager delete-kmip-config** command permanently deletes the Key Management Interoperability Protocol (KMIP) server configuration from all nodes of the cluster.

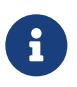

The keys stored by the external KMIP servers cannot be deleted by Data ONTAP, and must be deleted by using external tools.

# **Examples**

The following example deletes the KMIP-server configuration from all nodes of the cluster:

```
cluster-1::*> security key-manager delete-kmip-config
Warning: This command will permanently delete the KMIP-server configuration
           from all nodes of the cluster.
Do you want to continue? \{y|n\}: y
The KMIP-server configuration has been deleted from all nodes of the cluster.
The keys stored by the external KMIP servers cannot be deleted by Data ONTAP,
and must be deleted by using external tools.
```
# **Related Links**

• [security key-manager external disable](#page-975-0)

# **security key-manager delete**

(DEPRECATED)-Delete a key management server

**Availability:** This command is available to cluster administrators at the admin privilege level.

# **Description**

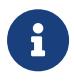

This command is deprecated and may be removed in a future release. Use [security](#page-979-0) [key-manager external remove-servers](#page-979-0) instead.

This command removes the key management server at the indicated IP address from the list of active key management servers. If the indicated key management server is the sole storage location for any key that is in use by Data ONTAP, you will be unable to remove the key server. This command is not supported when the Onboard Key Manager is enabled.

## **Parameters**

### **-address <IP Address> - IP Address**

This parameter specifies the IP address of the key management server you want to remove from use.

## **Examples**

The following example removes the key server at IP address 10.233.1.198 from the set of configured key management servers:

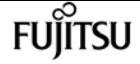

cluster-1::> security key-manager delete -address 10.233.1.198

## **Related Links**

• [security key-manager external remove-servers](#page-979-0)

# **security key-manager prepare-to-downgrade**

Prepares all configured Key managers for downgrade

**Availability:** This command is available to cluster administrators at the advanced privilege level.

## **Description**

This command is deprecated and might be removed in a future release.

The **security key-manager prepare-to-downgrade** command disables the Onboard Key Manager features that are not supported in releases prior to ONTAP 9.1.0. The features that are disabled are Onboard Key Manager support for Metrocluster configurations and Volume Encryption (VE).

## **Examples**

The following example disables the Onboard Key Manager support for Metrocluster configurations and Volume Encryption (VE):

cluster1::\*> security key-manager prepare-to-downgrade

# **security key-manager query**

(DEPRECATED)-Display the key IDs stored in a key management server.

**Availability:** This command is available to cluster administrators at the admin privilege level.

## **Description**

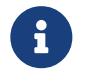

This command is deprecated and may be removed in a future release. Use [security](#page-1013-0) [key-manager key query](#page-1013-0) instead.

This command displays the IDs of the keys that are stored on the key management servers. This command does not update the key tables on the node. To refresh the key tables on the nodes with the key management server key tables, run the [security key-manager restore](#page-962-0) command. This command is not supported when the Onboard Key Manager is enabled.

## **Parameters**

### **{ [-fields <fieldname>,…]**

If you specify the **-fields <fieldname>, …** parameter, the command output also includes the specified field or fields. You can use '-fields ?' to display the fields to specify.

### **| [-instance ] }**

If you specify the **-instance** parameter, the command displays detailed information about all fields.

### **[-node {<nodename>|local}] - Node**

This parameter specifies the name of the node that queries the specified key management servers. If this parameter is not specified, then all nodes will query the specified key management servers.

### **[-address <IP Address>] - IP Address**

This parameter specifies the IP address of the key management server that you want to query.

### **[-key-id <key id>] - Key ID**

If you specify this parameter, then the command displays only the key IDs that match the specified value.

### **[-key-tag <text>] - Key Tag**

If you specify this parameter, then the command displays only the key IDs that match the specified value. The key-tag for Volume Encryption Keys (VEKs) is set to the UUID of the encrypted volume.

### **[-key-type <Key Usage Type>] - Key Type**

If you specify this parameter, then the command displays only the key IDs that match the specified value.

### **[-count <integer>] - (DEPRECATED)-Key Server's Total Key Count**

The value *count* is deprecated and may be removed in a future release of Data ONTAP. This parameter specifies the total number of keys stored in the key management servers. If you specify this parameter, then the command displays only the key IDs retrieved from the key management servers whose total key count matches the specified count number.

### **[-restored {yes|no}] - Key/Key ID Pair Present in Node's Key Table?**

This parameter specifies whether the key corresponding to the displayed key ID is present in the specified node's internal key table. If you specify 'yes' for this parameter, then the command displays the key IDs of only those keys that are present in the system's internal key table. If you specify 'no' for this parameter, then the command displays the key IDs of only those keys that are not present in the system's internal key table.

### **[-key-manager-server-status {available|not-responding|unknown}] - Command Error Code**

This parameter specifies the connectivity status of the key management server. If you specify this parameter, then the command displays only the key IDs retrieved from the key management

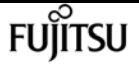

servers with specified status.

## **Examples**

The following example shows all the keys on all configured key servers, and whether those keys have been restored for all nodes in the cluster:

```
cluster-1::> security key-manager query
Node: node1
    Key Manager: 10.0.0.10
 Server Status: available
Key Tag North Communications and Key Type Restored
         ------------------------------------ -------- --------
node1 NSE-AK yes
     Key ID:
000000000000000002000000000001001d71f3b2468d7e16a6e6972d3e6645200000000000000000
301a4e57-9efb-11e7-b2bc-0050569c227f VEK yes
     Key ID:
000000000000000002000000000005004d03aca5b72cd20b2f83eae1531c605e0000000000000000
Node: node2
    Key Manager: 10.0.0.10
 Server Status: available
Key Tag Key Type Restored
        ------------------------------------ -------- --------
node1 NSE-AK yes
     Key ID:
000000000000000002000000000001001d71f3b2468d7e16a6e6972d3e6645200000000000000000
301a4e57-9efb-11e7-b2bc-0050569c227f VEK no
     Key ID:
000000000000000002000000000005004d03aca5b72cd20b2f83eae1531c605e0000000000000000
If any listed keys have "no" in the "Restored" column, run "security key-manager
restore" to restore those keys.
```
The following example shows all keys stored on the key server with address "10.0.0.10" from node "node1" with key-tag "node1":

```
cluster-1::> security key-manager query -address 10.0.0.10 -node node1 -key-tag node1
Node: node1
    Key Manager: 10.0.0.10
 Server Status: available
Key Tag Ney Type Restored
          ------------------------------------ -------- --------
node1 NSE-AK yes
     Key ID:
```
security key-manager restore

000000000000000002000000000001001d71f3b2468d7e16a6e6972d3e6645200000000000000000

If any listed keys have "no" in the "Restored" column, run "security key-manager restore" to restore those keys.

The following example shows the Volume Encryption Key (VEK) with key-tag (i.e., volume UUID) "301a4e57-9efb-11e7-b2bc-0050569c227f" on nodes where that key has not been restored:

```
cluster-1::*> security key-manager query -key-type VEK -key-tag 301a4e57-9efb-11e7-
b2bc-0050569c227f -restored no
Node: node2
    Key Manager: 10.0.0.10
 Server Status: available
Key Tag Key Type Restored
------------------------------------ -------- --------
301a4e57-9efb-11e7-b2bc-0050569c227f VEK no
      Key ID:
000000000000000002000000000005004d03aca5b72cd20b2f83eae1531c605e0000000000000000
If any listed keys have "no" in the "Restored" column, run "security key-manager
restore" to restore those keys.
```
## **Related Links**

- [security key-manager key query](#page-1013-0)
- [security key-manager restore](#page-962-0)

# <span id="page-962-0"></span>**security key-manager restore**

(DEPRECATED)-Restore the key ID pairs from the key management servers.

**Availability:** This command is available to cluster administrators at the admin privilege level.

## **Description**

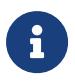

This command is deprecated and may be removed in a future release. Use [security](#page-980-0) [key-manager external restore](#page-980-0) instead.

This command retrieves and restores any current unrestored keys associated with the storage controller from the specified key management servers. This command is not supported when the Onboard Key Manager is enabled.

**FUJITSU** 

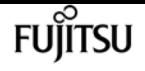

## **Parameters**

#### **{ [-fields <fieldname>,…]**

If you specify the **-fields <fieldname>, …** parameter, the command output also includes the specified field or fields. You can use '-fields ?' to display the fields to specify.

#### **| [-instance ] }**

If you specify the **-instance** parameter, the command displays detailed information about all fields.

#### **[-node {<nodename>|local}] - Node**

This parameter specifies the name of the node that is to load the key IDs into its internal key table. If not specified, all nodes retrieve keys into their internal key table.

#### **[-address <IP Address>] - IP Address**

If this parameter is specified, the command restores only from key management server at the specified IP address. If not specified the command restores from all available key management servers.

#### **[-key-id <key id>] - Key ID**

If this parameter is specified, the command restores only the specified key IDs.

#### **[-key-tag <text>] - Key Tag**

This parameter specifies the value associated with the key ID pair at the time of their creation. If specified, restore only key ID pairs associated with the specified key tag. If not specified, all key ID pairs for the cluster are retrieved.

#### **[-count <integer>] - (DEPRECATED)-Key Server's total Key Count**

The value *count* is deprecated and may be removed in a future release of Data ONTAP. This parameter specifies the total number of keys stored in the key management servers. If this parameter is specified, then the command displays only the key IDs retrieved from the key management servers whose total key count matches the specified count number.

#### **[-key-manager-server-status {available|not-responding|unknown}] - Command Error Code**

This parameter specifies the connectivity status of the key management server. If you specify this parameter the command displays only the key IDs retrieved from key management servers with specified status.

## **Examples**

The following command restores keys that are currently on a key server but are not stored within the key tables on the cluster:

```
cluster-1::> security key-manager restore
Node: node1
     Key Manager: 10.0.0.10
  Server Status: available
```
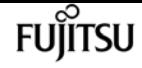

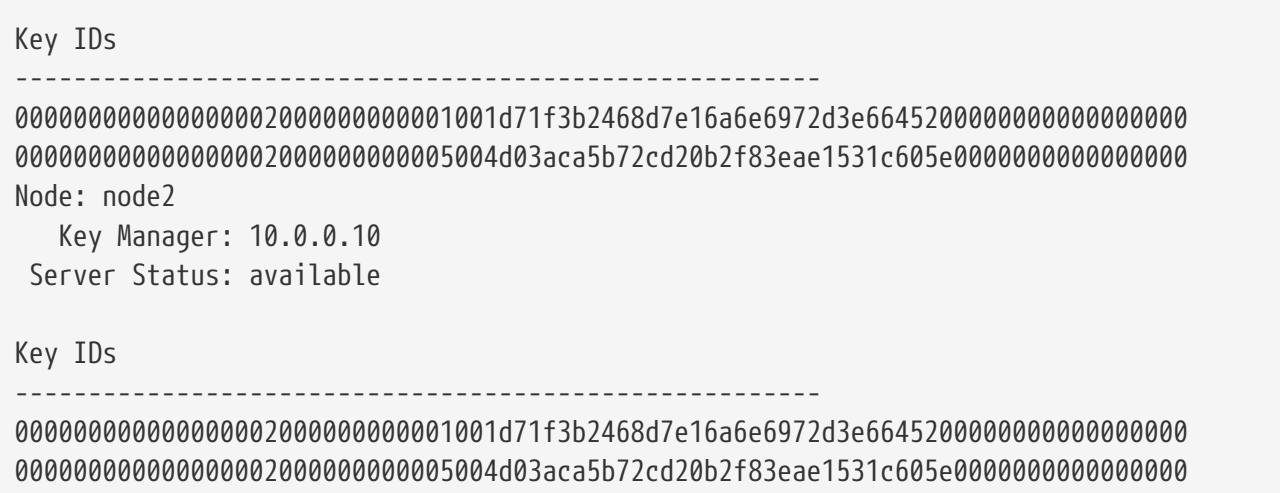

The following loads any keys that exist on the key servers with IP address 10.0.0.10 with key-tag "node1" that are not currently stored in key tables of the nodes in the cluster. In this example, a key with that key-tag was missing from two nodes in the cluster:

```
cluster-1::> security key-manager restore -address 10.0.0.10 -key-tag node1
Node: node1
     Key Manager: 10.0.0.10
  Server Status: available
Key IDs
-------------------------------------------------------
000000000000000002000000000001001d71f3b2468d7e16a6e6972d3e6645200000000000000000
Node: node2
     Key Manager: 10.0.0.10
  Server Status: available
Key IDs
                               -------------------------------------------------------
000000000000000002000000000001001d71f3b2468d7e16a6e6972d3e6645200000000000000000
```
## **Related Links**

```
• security key-manager external restore
```
# <span id="page-964-0"></span>**security key-manager setup**

(DEPRECATED)-Configure key manager connectivity

**Availability:** This command is available to cluster administrators at the admin privilege level.

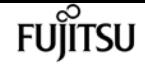

## **Description**

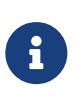

This command is deprecated and might be removed in a future release. To set up external key manager, use [security key-manager external enable](#page-976-0), and to set up the Onboard Key Manager use [security key-manager onboard enable](#page-1024-1) instead.

The **security key-manager setup** command enables you to configure key management. Data ONTAP supports two mutually exclusive key management methods: external via one or more key management interoperability protocol (KMIP) servers, or internal via an Onboard Key Manager. This command is used to configure an external or internal key manager. When configuring an external key management server, this command records networking information on all node that is used during the boot process to retrieve keys needed for booting from the KMIP servers. For the Onboard Key Manager, this command prompts you to configure a passphrase to protect internal keys in encrypted form.

This command can also be used to refresh missing onboard keys. For example, if you add a node to a cluster that has the Onboard Key Manager configured, you will run this command to refresh the missing keys.

For the Onboard Key Manager in a MetroCluster configuration, if the [security key-manager update](#page-970-0)[passphrase](#page-970-0) command is used to update the passphrase on one site, then run the **security keymanager setup** command with the new passphrase on the partner site before proceeding with any key-manager operations.

## **Parameters**

#### **[-node <nodename>] - Node Name**

This parameter is used only with the Onboard Key Manager when a refresh operation is required (see command description). This parameter is ignored when configuring external key management and during the initial setup of the Onboard Key Manager.

#### **[-cc-mode-enabled {yes|no}] - Enable Common Criteria Mode?**

When configuring the Onboard Key Manager, this parameter is used to specify that Common Criteria (CC) mode should be enabled. When CC mode is enabled, you will be required to provide a cluster passphrase that is between 64 and 256 ASCII character long, and you will be required to enter that passphrase each time a node reboots.

#### **[-sync-metrocluster-config {yes|no}] - Sync MetroCluster Configuration from Peer**

When configuring the Onboard Key Manager in a MetroCluster configuration, this parameter is used to indicate that the **security key-manager setup** command has been performed on the peer cluster, and that the **security key-manager setup** command on this cluster should import the peer's configuration.

#### **[-are-unencrypted-metadata-volumes-allowed-in-cc-mode {yes|no}] - Are Unencrypted Metadata Volumes Allowed in CC-Mode**

If Common Criteria (CC) mode is enabled this parameter allows unencrypted metadata volumes to exist. These metadata volumes are created internally during normal operation. Examples are volumes created during SnapMirror and Vserver migrate operations. The default value is *no* .

## **Examples**

The following example creates a configuration for external key management:

cluster-1::> security key-manager setup Welcome to the key manager setup wizard, which will lead you through the steps to add boot information. Enter the following commands at any time

"help" or "?" if you want to have a question clarified, "back" if you want to change your answers to previous questions, and "exit" if you want to quit the key manager setup wizard. Any changes you made before typing "exit" will be applied.

Restart the key manager setup wizard with "security key-manager setup". To accept a default or omit a question, do not enter a value.

Would you like to configure the Onboard Key Manager? {yes, no} [yes]: no Would you like to configure the KMIP server environment? {yes, no} [yes]: yes

The following example creates a configuration for the Onboard Key Manager:

cluster-1::> security key-manager setup Welcome to the key manager setup wizard, which will lead you through the steps to add boot information.

Enter the following commands at any time "help" or "?" if you want to have a question clarified, "back" if you want to change your answers to previous questions, and "exit" if you want to quit the key manager setup wizard. Any changes you made before typing "exit" will be applied.

Restart the key manager setup wizard with "security key-manager setup". To accept a default or omit a question, do not enter a value.

Would you like to configure the Onboard Key Manager? {yes, no} [yes]: yes Enter the cluster-wide passphrase for the Onboard Key Manager. To continue the configuration, enter the passphrase, otherwise type "exit": Re-enter the cluster-wide passphrase: After configuring the Onboard Key Manager, save the encrypted configuration data in a safe location so that you can use it if you need to perform a manual recovery operation. To view the data, use the "security key-manager backup show" command.

The following example creates a configuration for the Onboard Key Manager with Common Critera mode enabled:

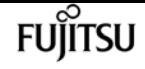

cluster-1::> security key-manager setup -cc-mode-enabled yes Welcome to the key manager setup wizard, which will lead you through the steps to add boot information.

Enter the following commands at any time "help" or "?" if you want to have a question clarified, "back" if you want to change your answers to previous questions, and "exit" if you want to quit the key manager setup wizard. Any changes you made before typing "exit" will be applied.

Restart the key manager setup wizard with "security key-manager setup". To accept a default or omit a question, do not enter a value.

Would you like to configure the Onboard Key Manager? {yes, no} [yes]: yes Enter the cluster-wide passphrase for the Onboard Key Manager. To continue the configuration, enter the passphrase, otherwise type "exit": Re-enter the cluster-wide passphrase:

After configuring the Onboard Key Manager, save the encrypted configuration data in a safe location so that you can use it if you need to perform a manual recovery operation. To view the data, use the "security key-manager backup show" command.

## **Related Links**

- [security key-manager external enable](#page-976-0)
- [security key-manager onboard enable](#page-1024-1)
- [security key-manager update-passphrase](#page-970-0)

# **security key-manager show-key-store**

Displays the configured key manager key stores.

**Availability:** This command is available to cluster and Vserver administrators at the admin privilege level.

## **Description**

This command displays the list of configured key managers.

## **Parameters**

#### **{ [-fields <fieldname>,…]**

If you specify the **-fields <fieldname>, …** parameter, the command output also includes the specified field or fields. You can use '-fields ?' to display the fields to specify.

### **| [-instance ] }**

If you specify the **-instance** parameter, the command displays detailed information about all fields.

#### **[-vserver <vserver name>] - Vserver**

If you specify this parameter, then the command will list the key manager configured for the given Vserver.

#### **[-key-store <Key Store>] - Key Store**

If you specify this parameter, then the command displays only the vservers that have the given key-store configured.

### **[-state <Key Store state>] - Key Store State**

If you specify this parameter, then the command displays only the vservers that have the given state configured.

#### **[-keystore-type <Key Store Type>] - Key Store Type (Azure/AWS etc)**

If you specify this parameter, then the command displays only the vservers that have the given keystore-type configured. This parameter is used to specify a particular type of external key manager. If this parameter is specified and 'key-store' is provided as 'onboard', the "security keymanager show-key-store" command will not return any entries.

#### **[-policy <text>] - Key Manager Policy Name**

If you specify this parameter, then the command displays only the vservers that have the given policy.

## **Examples**

The following example shows all configured key managers in the cluster. In the example, the admin vserver has the Onboard Key Manager configured and the data vserver "datavs1" has external key management configured:

cluster-1::> security key-manager show-key-store Vserver Key Store Key Store Type ---------------------- --------- ------------- cluster-1 onboard datavs1 external AKV

# **security key-manager show**

(DEPRECATED)-Display key management servers

**Availability:** This command is available to cluster administrators at the admin privilege level.

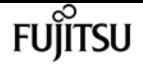

## **Description**

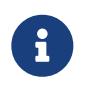

This command is deprecated and may be removed in a future release. Use [security](#page-983-0) [key-manager external show](#page-983-0) instead.

This command displays the key management servers configured on the cluster. This command is not supported when the Onboard Key Manager is enabled.

## **Parameters**

#### **{ [-fields <fieldname>,…]**

If you specify the **-fields <fieldname>, …** parameter, the command output also includes the specified field or fields. You can use '-fields ?' to display the fields to specify.

#### **| [-status ]**

If you specify this parameter, the command displays the status of each key management server.

#### **| [-instance ] }**

If you specify the **-instance** parameter, the command displays detailed information about all fields.

#### **[-node {<nodename>|local}] - Node**

This parameter specifies the name of the node that you want to retrieve key management server status for. If parameter is not specified, all nodes will retrieve the key management servers status.

#### **[-address <IP Address>] - IP Address**

Shows only a key management server registered with the input address. It is also possible to show multiple key management servers.

#### **[-server-port <integer>] - Server TCP Port**

If you specify this parameter, the command displays only key servers listening on this port.

## **Examples**

The following example lists all configured key management servers:

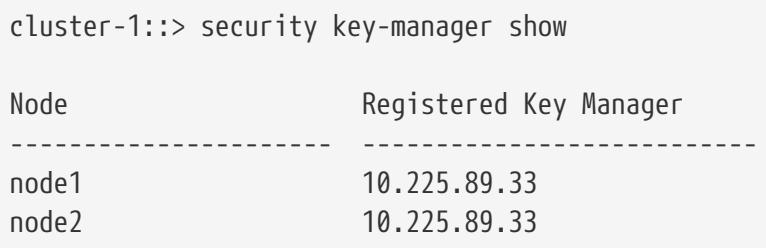

The following example lists all configured key management servers, the TCP port on which those servers are expected to listen for incoming KMIP connections, and their server status:

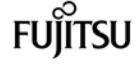

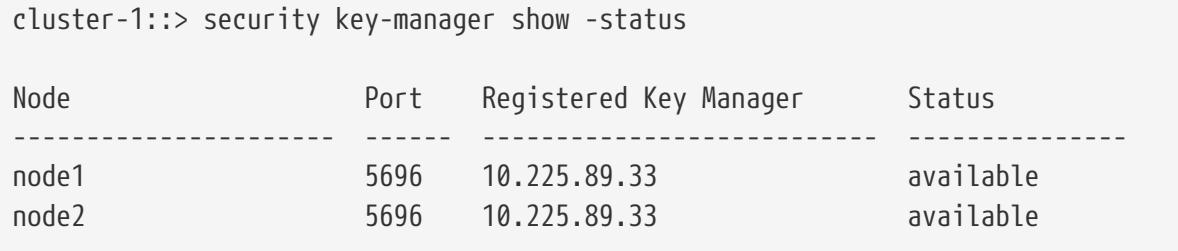

## **Related Links**

• [security key-manager external show](#page-983-0)

# <span id="page-970-0"></span>**security key-manager update-passphrase**

(DEPRECATED)-Update cluster-wide passphrase

**Availability:** This command is available to cluster administrators at the advanced privilege level.

## **Description**

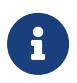

This command is deprecated and might be removed in a future release. Use [security key-manager onboard update-passphrase](#page-1027-0) instead.

The **security key-manager update-passphrase** command provides a way to update the cluster-wide passphrase, created initially by running the [security key-manager setup](#page-964-0) command, that is used for the Onboard Key Manager. This command prompts for the existing passphrase, and if that passphrase is correct then the command prompts for a new passphrase.

When the **security key-manager update-passphrase** command is executed in a MetroCluster configuration, then run the [security key-manager setup](#page-964-0) command with the new passphrase on the partner site before proceeding with any key-manager operations. This allows the updated passphrase to be replicated to the partner site.

## **Examples**

The following example updates the cluster-wide passphrase used for the Onboard Key Manager:

```
cluster-1::*> security key-manager update-passphrase
Warning: This command will reconfigure the cluster passphrase for the Onboard
           Key Manager.
Do you want to continue? {y|n}: y
Enter current passphrase:
Enter new passphrase:
```
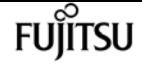

Reenter the new passphrase:

Update passphrase has completed. Save the new encrypted configuration data in a safe location so that you can use it if you need to perform a manual recovery operation. To view the data, use the "security key-manager backup show" command.

## **Related Links**

- [security key-manager onboard update-passphrase](#page-1027-0)
- [security key-manager setup](#page-964-0)

# **security key-manager backup show**

(DEPRECATED)-Show salt and wrapped keys as a hex dump

**Availability:** This command is available to cluster administrators at the admin privilege level.

## **Description**

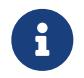

This command is deprecated and might be removed in a future release. Use [security key-manager onboard show-backup](#page-1025-0) instead.

This command displays the backup information for the Onboard Key Manager, which would be used to recover the cluster in case of catastrophic situations. The information displayed is for the cluster as a whole (not individual nodes). This command is not supported for an external key management configuration.

## **Examples**

The following example displays the Onboard Key Manager backup data for the cluster:

```
cluster-1::> security key-manager backup show
                   -------BEGIN BACKUP----
TmV0QXBwIEtleSBCbG9iAAEAAAAEAAAAcAEAAAAAAADuD+byAAAAACEAAAAAAAAA
QAAAAAAAAABvOlH0AAAAAMh7qDLRyH1DBz12piVdy9ATSFMT0C0TlYFss4PDjTaV
dzRYkLd1PhQLxAWJwOIyqSr8qY1SEBgm1IWgE5DLRqkiAAAAAAAAACgAAAAAAAAA
3WTh7gAAAAAAAAAAAAAAAAIAAAAAAAgAZJEIWvdeHr5RCAvHGclo+wAAAAAAAAAA
IgAAAAAAAAAoAAAAAAAAAEOTcR0AAAAAAAAAAAAAAAACAAAAAAAJAGr3tJA/
LRzUQRHwv+1aWvAAAAAAAAAAACQAAAAAAAAAgAAAAAAAAACdhTcvAAAAAJ1PXeBf
ml4NBsSyV1B4jc4A7cvWEFY6lLG6hc6tbKLAHZuvfQ4rIbYAAAAAAAAAAAAAAAAA
AAAAAAAAAAAAAAAAAAAAAAAAAAAAAAAAAAAAAAAAAAAAAAAAAAAAAAAAAAAAAAAA
AAAAAAAAAAAAAAAAAAAAAAAAAAAAAAAAAAAAAAAAAAAAAAAAAAAAAAAAAAAAAAAA
AAAAAAAAAAAAAAAAAAAAAAAAAAAAAAAAAAAAAAAAAAAAAAAAAAAAAAAAAAAAAAAA
AAAAAAAAAAAAAAAAAAAAAAAAAAAAAAAAAAAAAAAAAAAAAAAAAAAAAAAAAAAAAAAA
AAAAAAAAAAAAAAAAAAAAAAAAAAAAAAAAAAAAAAAAAAAAAAAAAAAAAAAAAAAAAAAA
AAAAAAAAAAAAAAAAAAAAAAAAAAAAAAAAAAAAAAAAAAAAAAAAAAAAAAAAAAAAAAAA
```
AAAAAAAAAAAAAAAAAAAAAAAAAAAAAAAAAAAAAAAAAAAAAAAAAAAAAAAAAAAAAAAA AAAAAAAAAAAAAAAAAAAAAAAAAAAAAAAAAAAAAAAAAAAAAABOZXRBcHAgS2V5IEJs b2IAAQAAAAMAAAAYAQAAAAAAADA5/ ccAAAAAIgAAAAAAAAAoAAAAAAAAAEOTcR0AAAAAAAAAAAAAAAACAAAAAAAJAGr3t JA/LRzUQRHwv+1aWvAAAAAAAAAAACIAAAAAAAAAKAAAAAAAAACI8z/ bAAAAAAAAAAAAAAAAAgAAAAAAAQAbxMcI4qiaMS4Uts5tTUnUAAAAAAAAAAAkAAA AAAAAAIAAAAAAAAAAqwxTcwAAAACkiwBAI3YeeV3jMFg5SmyjLSgoK/ qc8FAmMMcrRXY6uriulnL0WPB/ AAAAAAAAAAAAAAAAAAAAAAAAAAAAAAAAAAAAAAAAAAAAAAAAAAAAAAAAAAAAAAAA AAAAAAAAAAAAAAAAAAAAAAAAAAAAAAAAAAAAAAAAAAAAAAAAAAAAAE5ldEFwcCBL ZXkgQmxvYgABAAAAAwAAABgBAAAAAAAA1cNLLwAAAAAiAAAAAAAAACgAAAAAAAAA Q5NxHQAAAAAAAAAAAAAAAAIAAAAAAAkAave0kD8tHNRBEfC/ 7Vpa8AAAAAAAAAAAIgAAAAAAAAAoAAAAAAAAAJ4/ cQsAAAAAAAAAAAAAAAACAAAAAAABAF6JCZch+IF+ZeOutovhv8oAAAAAAAAAACQA AAAAAAAAgAAAAAAAAAAN3Zq7AAAAALO7qD20+H8TuGgSauEHoqAyWcLv4uA0m2rr H4nPQM0nrDRYRa9SCv8AAAAAAAAAAAAAAAAAAAAAAAAAAAAAAAAAAAAAAAAAAAAA AAAAAAAAAAAAAAAAAAAAAAAAAAAAAAAAAAAAAAAAAAAAAAAAAAAAAAAAAAAAAAAA AAAAAAAA --------------END BACKUP---------------------------

## **Related Links**

• [security key-manager onboard show-backup](#page-1025-0)

# <span id="page-972-0"></span>**security key-manager config modify**

Modify key management configuration options

**Availability:** This command is available to cluster administrators at the advanced privilege level.

## **Description**

This command modifies the key management configuration options.

### **Parameters**

#### **[-cc-mode-enabled {true|false}] - Enable Common Criteria Mode**

This parameter modifies the configuration state of the Onboard Key Manager (OKM) Common Criteria (CC) mode. CC mode enforces some of the policies required by the Common Criteria "Collaborative Protection Profile for Full Drive Encryption-Authorization Acquisition" (FDE-AA cPP) and "Collaborative Protection Profile for Full Drive Encryption-Encryption Engine" documents.

#### **[-health-monitor-polling-interval <integer>] - Health Monitor Polling Period (in minutes)**

This parameter modifies the the polling interval of the keyserver health monitor at the cluster level.

fujítsu

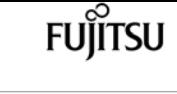

#### **[-cloud-kms-retry-count <integer>] - Cloud KMS connection retry count**

This parameter modifies the the cloud keymanager connection retry count at the cluster level.

### **[-are-unencrypted-metadata-volumes-allowed-in-cc-mode {true|false}] - Are Unencrypted Metadata Volumes Allowed in Common Criteria Mode**

If Common Criteria (CC) mode is enabled this parameter allows unencrypted metadata volumes to exist. These metadata volumes are created internally during normal operation. Examples are volumes created during SnapMirror and Vserver migrate operations. The default value is *false* .

## **Examples**

The following command enables Common Criterial mode in the cluster:

cluster-1::\*> security key-manager config modify -cc-mode-enabled true

The following command modifies the keyserver health monitor polling interval to be 30 minutes:

cluster-1::\*> security key-manager config modify -health-monitor-polling-interval 30

The following command modifies the cloud keymanager connection retry count to 3:

cluster-1::\*> security key-manager config modify -cloud-kms-retry-count 3

# **security key-manager config show**

Display key management configuration options

**Availability:** This command is available to cluster administrators at the advanced privilege level.

## **Description**

This command displays the key management configuration options.

The "cc-mode-enabled" option reflects the current configuraton state for Common-Criteria (CC) mode for the Onboard Key Manager. CC mode is an operational mode that enforces some of the policies required by the Common Criteria "Collaborative Protection Profile for Full Drive Encryption-Authorization Acquisition" (FDE-AA cPP) and "Collaborative Protection Profile for Full Drive Encryption-Encryption Engine" documents. The feature can be enabled when the Onboard Key Manager is configured using the [security key-manager setup](#page-964-0) command or after the Onboard Key Manager is configured using the [security key-manager config modify](#page-972-0) command.

# **Examples**

The following example displays the state of all key-manager configuration options:

```
cluster-1::*> security key-manager config show
CC-Mode health-monitor-polling-interval cloud-kms-retry-count
Enabled (in minutes)
------- ------------ ---------------------
true 30 0
```
# **Related Links**

- [security key-manager setup](#page-964-0)
- [security key-manager config modify](#page-972-0)

# **security key-manager external add-servers**

### Add external key management servers

**Availability:** This command is available to cluster and Vserver administrators at the admin privilege level.

# **Description**

This command adds the key management servers of the given hosts and ports to the given Vserver's external key manager's list of four possible key management servers. When adding key management servers to the external key manager associated with the admin Vserver, you must run the same command specifying the same set of key servers on the peer cluster. When adding key management servers to a data Vserver, you can run the **security key-manager external add-servers** command on the active cluster only, as the command is replicated to the peer cluster. However, you need to ensure that the key management servers specified are reachable from both clusters. This command is not supported if external key management is not enabled for the Vserver. Use this command to add primary key servers. To modify the list of secondary key servers associated with a primary key server, use the [security key-manager external modify-server](#page-977-0) command.

## **Parameters**

### **-vserver <vserver name> - Vserver Name**

Use this parameter to specify the Vserver on which to add the key management servers.

### **-key-servers <Hostname and Port>,… - External Key Management Servers**

Use this parameter to specify the list of additional key management servers that the external key manager uses to store keys.

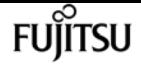

### **Examples**

The following example adds two key management servers to the list of servers used by the external key manager for Vserver cluster-1. The first key management server's hostname is keyserver1.local and is listening on the default port 5696, and the second key management server's IP is 10.0.0.20 and is listening on port 15696:

```
cluster-1::> security key-manager external add-servers -vserver cluster-1 -key-servers
keyserver1.local, 10.0.0.20:15696
```
### **Related Links**

• [security key-manager external modify-server](#page-977-0)

# **security key-manager external disable**

Disable external key management

**Availability:** This command is available to cluster and Vserver administrators at the advanced privilege level.

## **Description**

This command disables the external key manager associated with the given Vserver. If the key manager is in use by ONTAP, you cannot disable it. When disabling the external key manager associated with the admin Vserver, you must run the same command on the peer cluster. When disabling the external key manager for a data Vserver, you can run the **security key-manager external disable** command on the active cluster only, as the command is replicated on the peer cluster. This command is not supported when the Onboard Key Manager is enabled for the given Vserver.

### **Parameters**

#### **-vserver <vserver name> - Vserver Name**

Use this parameter to specify the Vserver on which the external key manager is to be disabled.

## **Examples**

The following example removes the external key manager for Vserver cluster-1:

```
cluster-1::*> security key-manager external disable -vserver cluster-1
Warning: This command will permanently delete the external key management
  configuration for Vserver "cluster-1".
```
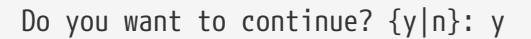

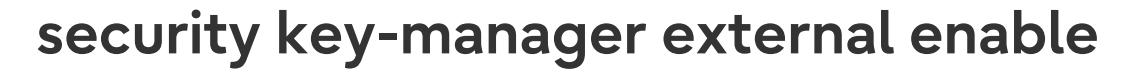

Enable external key management

**Availability:** This command is available to cluster and Vserver administrators at the admin privilege level.

### **Description**

This command enables the external key manager associated with the given Vserver. This command is not supported when a key manager for the given Vserver is already enabled. When enabling the external key manager associated with the admin Vserver, you must run the same command specifying the same set of key servers on the peer cluster. When enabling the external key manager for a data Vserver, you can run the **security key-manager external enable** command on the active cluster only, as the configuration will be replicated on the peer cluster. However, you must ensure that the key management servers specified in the **security key-manager external enable** command are reachable from both clusters. Only primary key servers can be added using this command.

### **Parameters**

#### **-vserver <vserver name> - Vserver Name**

Use this parameter to specify the Vserver on which the external key manager is to be enabled.

#### **-key-servers <Hostname and Port>,… - List of External Key Management Servers**

Use this parameter to specify the list of up to four key management servers that the external key manager uses to store keys.

#### **-client-cert <text> - Name of the Client Certificate**

Use this parameter to specify the unique name of the client certificate that the key management servers use to ensure the identity of Data ONTAP.

#### **-server-ca-certs <text>,… - Names of the Server CA Certificates**

Use this parameter to specify the unique names of server-ca certificates that Data ONTAP uses to ensure the identify of the key management servers.

#### **[-policy <text>] - Key Manager Policy**

Use this parameter to specify a specific key manager security policy to be used by this key manager.

### **Examples**

The following example enables the external key manager for Vserver cluster-1. The command includes three key management servers. The first key server's hostname is ks1.local and is listening

**Fujítsu** 

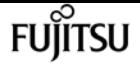

on port 15696. The second key server's IP address is 10.0.0.10 and is listening on the default port 5696. The third key server's IPv6 address is fd20:8b1e:b255:814e:32bd:f35c:832c:5a09, and is listening on port 1234.

```
cluster-1::> security key-manager external enable -vserver cluster-1 -key-servers
ks1.local:15696,10.0.0.10,[fd20:8b1e:b255:814e:32bd:f35c:832c:5a09]:1234 -client-cert
AdminVserverClientCert -server-ca-certs ServerCaCert1,ServerCaCert2
```
# <span id="page-977-0"></span>**security key-manager external modify-server**

Modify key server properties

**Availability:** This command is available to cluster and Vserver administrators at the admin privilege level.

## **Description**

This command modifies configuration information for configured key management servers. When modifying a key management server from the external key manager associated with the admin Vserver, you must run the same command specifying the same set of parameters on the peer cluster. When modifying a key management server from a data Vserver, you can run the **security keymanager external modify-server** command on the active cluster only as the command is replicated on the peer cluster. However, if the password associated with a key management server is modified, then you must run the **security key-manager external modify-server** command specifying the same password on the peer cluster as the password is not replicated between clusters. This command is supported only when external key manager has been enabled for the given Vserver.

### **Parameters**

#### **-vserver <vserver name> - Vserver Name**

Use this parameter to specify the Vserver on which to modify the key management server configuraiton.

#### **-key-server <Hostname and Port> - External Key Server**

Use this parameter to specify the primary key management server for which the command modifies the configuration.

#### **[-secondary-key-servers <Remote InetAddress>,…] - Secondary Key Servers**

Use this parameter to specify the secondary key management servers that will be members of the set of clustered key servers. When specifying a secondary key server, a port number cannot be associated with the secondary key server.

#### **[-timeout <integer>] - Key Server I/O Timeout**

Use this parameter to specify the I/O timeout, in seconds, for the selected key management server.

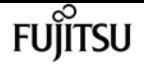

#### **[-username <text>] - Authentication User Name**

Use this parameter to specify the username with which Data ONTAP authenticates with the key management server.

## **Examples**

The following example modifies the I/O timeout to 45 seconds for Vserver cluster-1, key server keyserver1.local:

```
cluster-1::> security key-manager external modify-server -vserver cluster-1 -key
-server keyserver1.local -timeout 45
```
The following example modifies the username and passphrase used to authenticate with key server keyserver1.local:

```
cluster-1::> security key-manager external modify-server -vserver cluster-1 -key
-server keyserver1.local -username ksuser
Enter the password:
Reenter the password:
```
The following example modifies the secondary key management servers secondarykeyserver1.local and secondarykeyserver2.local to be in a cluster configuration with the primary key management server keyserver1.local

```
cluster-1::> security key-manager external modify-server -vserver cluster-1 -key
-server keyserver1.local -secondary-key-servers
secondarykeyserver1.local, secondarykeyserver2.local
```
# **security key-manager external modify**

Modify external key management

**Availability:** This command is available to cluster and Vserver administrators at the admin privilege level.

### **Description**

This command modifies the external key manager configuration associated with the given Vserver. When modifying the external key manaager configuration associated with the admin Vserver, you must run the same command specifying the same parameters on the peer cluster. When modifying the external key manager configuration associated with a data Vserver, you can run the **security key-manager external modify** command on the active cluster only as the configuration modifications are replicated on the peer cluster. This command is not supported when external key management is

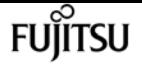

not enabled for the given Vserver.

### **Parameters**

#### **-vserver <vserver name> - Vserver Name**

Use this parameter to specify the Vserver on which the key manager to be modified is located.

#### **[-client-cert <text>] - Name of the Client Certificate**

Use this parameter to modify the name of the client certificate that the key management servers use to ensure the identity of Data ONTAP. If the keys of the new certificate do not match the keys of the existing certificate, or if the TLS connectivity with key-management servers fails with the new certificate, the operation fails. Running this command in the diagnostic privilege mode ignores failures and allows the command to complete.

#### **[-server-ca-certs <text>,…] - Names of the Server CA Certificates**

Use this parameter to modify the names of server-ca certificates that Data ONTAP uses to ensure the identity of the key management servers. Note that the list provided completely replaces the existing list of certificates. If the TLS connectivity with key-management servers fails with the new list of server-ca certificates, the operation fails. Running this command in the diagnostic privilege mode ignores failures and allows the command to complete.

### **Examples**

The following example updates the client certificate used with the key management servers:

```
cluster-1::> security key-manager external modify -vserver cluster-1 -client-cert
NewClientCert
```
# **security key-manager external remove-servers**

Remove external key management servers

**Availability:** This command is available to cluster and Vserver administrators at the admin privilege level.

## **Description**

This command removes the key management servers at the given hosts and ports from the given Vserver's external key manager's list of key management servers. If any of the specified key management servers is the sole storage location for any key that is in use by Data ONTAP, then you are unable to remove the key server. When removing key management servers from the external key manager associated with the admin Vserver, you must run the same command specifying the same set of key servers on the peer cluster. When removing key management servers from a data Vserver, you can run the **security key-manager external remove-servers** command on the active cluster only as the the command is replicated on the peer cluster. This command is not supported when external key management is not enabled for the given Vserver. Use this command is remove primary key servers. To modify the list of secondary key servers associated with a primary key server, use the [security key-manager external modify-server](#page-977-0) command.

## **Parameters**

### **-vserver <vserver name> - Vserver Name**

Use this parameter to specify the Vserver on which the external key manager is to be removed.

### **-key-servers <Hostname and Port>,… - External Key Management Servers**

Use this parameter to specify the list of key management servers that you want to remove from the external key manager.

### **[-force {true|false}] - Bypass OOQ Check?**

Set this parameter to true to bypass checks for out of quorum nodes.

## **Examples**

The following example removes the key management server keyserver1.local, listening on the default port of 5696 and the key management server at IP 10.0.0.20, listening on port of 15696.

cluster-1::\*> security key-manager external remove-servers -vserver cluster-1 -key-servers keyserver1.local,10.0.0.20:15696

# **Related Links**

• [security key-manager external modify-server](#page-977-0)

# **security key-manager external restore**

Restore the key ID pairs from the key management servers.

**Availability:** This command is available to cluster and Vserver administrators at the admin privilege level.

## **Description**

This command retrieves and restores any current unrestored keys associated with the storage controller from the specified key management servers. When restoring keys from the external key manager associated with the admin Vserver, you must run the same command on the peer cluster. When restoring keys from a data Vserver, you can run the **security key-manager external restore** command on the active cluster only as the command is replicated on the peer cluster. This command is not supported when external key management has not been enabled for the Vserver.

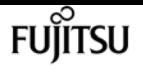

This command only restores keys from primary key servers.

### **Parameters**

### **{ [-fields <fieldname>,…]**

If you specify the **-fields <fieldname>, …** parameter, the command output also includes the specified field or fields. You can use '-fields ?' to display the fields to specify.

### **| [-instance ] }**

If you specify the **-instance** parameter, the command displays detailed information about all fields.

#### **[-node {<nodename>|local}] - Node**

This parameter specifies the name of the node that will load unrestored key IDs into its internal key table. If not specified, all nodes retrieve unrestored keys into their internal key table.

#### **[-vserver <vserver name>] - Vserver Name**

This parameter specifies the Vserver for which to list the keys. If not specified, this command restores key for all Vservers.

#### **[-key-server <Hostname and Port>] - Key Server**

If this parameter is specified, this command restores keys from the key management server identified by the host and port. If not specified, this command restores keys from all available key management servers.

#### **[-key-id <Hex String>] - Key ID**

If you specify this parameter, then the command restores only the key IDs that match the specified value.

#### **[-key-tag <text>] - Key Tag**

If you specify this parameter, then the command restores only the key IDs that match the specified key-tag. The key-tag for Volume Encryption Keys (VEKs) is set to the UUID of the encrypted volume. If not specified, all key ID pairs for any key tags are restored.

### **Examples**

The following command restores keys that are currently on a key server but are not stored within the key tables on the cluster. One key is missing for vserver clus- ter-1 on node1, and another key is missing for vserver datavs on node1 and node2:

```
cluster-1::> security key-manager external restore
Node: node1
              Vserver: cluster-1
           Key Server: 10.0.0.1:5696
Key ID
--------------------------------------------------------------------------------
```
Fuiitsu

security key-manager external show-status

```
00000000000000000200000000000100a04fc7303d9abd1e0f00896192fa9c3f0000000000000000
Node: node1
                Vserver: datavs
            Key Server: tenant.keysever:5696
Key ID
               --------------------------------------------------------------------------------
00000000000000000200000000000400a05a7c294a7abc1e0911897132f49c380000000000000000
Node: node2
                Vserver: datavs
            Key Server: tenant.keysever:5696
Key ID
                                       --------------------------------------------------------------------------------
00000000000000000200000000000400a05a7c294a7abc1e0911897132f49c380000000000000000
```
# **security key-manager external show-status**

Show the set of configured external key management servers

**Availability:** This command is available to cluster and Vserver administrators at the admin privilege level.

### **Description**

This command displays connectivity information between Data ONTAP nodes and configured external key management servers.

### **Parameters**

#### **{ [-fields <fieldname>,…]**

If you specify the **-fields <fieldname>, …** parameter, the command output also includes the specified field or fields. You can use '-fields ?' to display the fields to specify.

#### **| [-instance ] }**

If you specify the **-instance** parameter, the command displays detailed information about all fields.

#### **[-node {<nodename>|local}] - Node Name**

If you specify this parameter, then the command displays the connectivity information for only the given node.

#### **[-vserver <vserver name>] - Vserver Name**

If you specify this parameter, then the command displays the key management servers for only the given Vserver.

#### **[-key-server <Hostname and Port>] - Primary Key Server**

If you specify this parameter, then the command displays the connectivity information for only the key management servers with the given primary key server host name or IP address listening on the given port.

#### **[-key-server-status {available|not-responding|unknown}] - Key Server Status**

If you specify this parameter, then the command displays the connectivity information for only the key management servers with the given status.

#### **[-status-details <text>] - Key Server Status Details**

If you specify this parameter, then the command displays the connectivity information for only the key management servers with the given status details.

#### **[-secondary-key-servers <text>,…] - Secondary Key Servers**

If you specify this parameter, then the command displays the connectivity information of only the primary key management servers that have the given secondary key management servers.

### **Examples**

The following example lists all configured key management servers for all Vservers:

```
cluster-2::*> security key-manager external show-status
Node Vserver Primary Key Server Status Status
---- ------- ------------------------------------------------- ------------
node1
      datavs
            keyserver.datavs.com:5696 available
                 Secondary Servers: ks1.local
      cluster-1
              10.0.0.10:5696 available
              fd20:8b1e:b255:814e:32bd:f35c:832c:5a09:1234 available
node2
      datavs
            keyserver.datavs.com:5696 available
                 Secondary Servers: ks1.local
      cluster-1
              10.0.0.10:5696 available
              fd20:8b1e:b255:814e:32bd:f35c:832c:5a09:1234 available
8 entries were displayed.
```
## **security key-manager external show**

Show the set of configured external key management servers.

**Availability:** This command is available to cluster and Vserver administrators at the admin privilege

level.

## **Description**

This command displays the external key management servers configured on the cluster for a given Vserver. No entries are displayed when external key management is not enabled for the given Vserver. This command displays the primary external key management servers, along with any associated secondary key servers, configured on the cluster for a given Vserver.

### **Parameters**

### **{ [-fields <fieldname>,…]**

If you specify the **-fields <fieldname>, …** parameter, the command output also includes the specified field or fields. You can use '-fields ?' to display the fields to specify.

### **| [-instance ] }**

If you specify the **-instance** parameter, the command displays detailed information about all fields.

### **[-vserver <vserver name>] - Vserver Name**

If you specify this parameter, then the command displays only the key management servers for the given Vserver.

### **[-key-server <text>] - Key Server Name with port**

If you specify this parameter, then the command displays only the key management servers with the given primary key server host name or IP address listening on the given port.

### **[-client-cert <text>] - Name of the Client Certificate**

If you specify this parameter, then the command displays only the key management servers using a client certificate with the given name.

#### **[-server-ca-certs <text>,…] - Names of the Server CA Certificates**

If you specify this parameter, then the command displays only the key management servers using server-ca certificates with the given names.

### **[-timeout <integer>] - Server I/O Timeout**

If you specify this parameter, then the command displays only the key management servers using the given I/O timeout.

#### **[-username <text>] - Authentication User Name**

If you specify this parameter, then the command displays only the key management servers using the given authentication username.

### **[-policy <text>] - Security Policy**

If you specify this parameter, then the command displays only the key management servers using the given key manager policy.

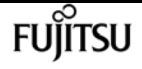

#### **[-secondary-key-servers <text>,…] - Secondary Key Servers**

If you specify this parameter, then the command displays only the key management servers with the given secondary key servers.

## **Examples**

The following example lists all configured key management servers for all Vservers:

```
cluster-1::> security key-manager external show
Vserver: datavs
         Client Certificate: datavsClientCert
     Server CA Certificates: datavsServerCaCert1, datavsServerCaCert2
             Security Policy: IBM_Key_Lore
Primary Key Server
   ----------------------------------------------------------------------
keyserver.datavs.com:5696
Vserver: cluster-1
         Client Certificate: AdminClientCert
     Server CA Certificates: AdminServerCaCert
             Security Policy:
Primary Key Server
                                              ----------------------------------------------------------------------
10.0.0.10:1234
      Secondary Servers: ks1.local, ks2.local
fd20:8b1e:b255:814e:32bd:f35c:832c:5a09:1234
ks1.local:1234
4 entries were displayed.
```
The following example lists all configured key management servers with more detail, including timeouts and usernames:

```
cluster-1::> security key-manager external show -instance
Vserver: datavs
         Client Certificate: datavsClientCert
     Server CA Certificates: datavsServerCaCert1, datavsServerCaCert2
         Primary Key Server: keyserver.datavs.com:5696
                     Timeout: 25
                    Username: datavsuser
            Security Policy: IBM_Key_Lore
      Secondary Key Servers:
Vserver: cluster-1
         Client Certificate: AdminClientCert
     Server CA Certificates: AdminServerCaCert
         Primary Key Server: 10.0.0.10:1234
                     Timeout: 25
                    Username:
            Security Policy:
```
security key-manager external aws check

```
  Secondary Key Servers: ks1.local, ks2.local
Vserver: cluster-1
         Client Certificate: AdminClientCert
     Server CA Certificates: AdminServerCaCert
         Primary Key Server: fd20:8b1e:b255:814e:32bd:f35c:832c:5a09:1234
                     Timeout: 25
                    Username:
            Security Policy:
      Secondary Key Servers:
Vserver: cluster-1
         Client Certificate: AdminClientCert
     Server CA Certificates: AdminServerCaCert
         Primary Key Server: ks1.local:1234
                     Timeout: 45
                    Username:
            Security Policy:
      Secondary Key Servers:
4 entries were displayed.
```
# **security key-manager external aws check**

Show detailed status of the AWS KMS configurations

**Availability:** This command is available to cluster and Vserver administrators at the advanced privilege level.

### **Description**

This command displays the Amazon Web Service (AWS) Key Management Service (KMS) status.

### **Parameters**

#### **{ [-fields <fieldname>,…]**

If you specify the **-fields <fieldname>, …** parameter, the command output also includes the specified field or fields. You can use '-fields ?' to display the fields to specify.

**| [-instance ] }**

If you specify the **-instance** parameter, the command displays detailed information about all fields.

#### **[-node {<nodename>|local}] - Node**

If this parameter is specified then the command displays only the AWS KMS status for the given node.

#### **[-vserver <Vserver Name>] - Vserver Name**

If this parameter is specified then the command displays only the AWS KMS status for the given

fuìitsu

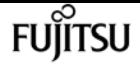

Vserver.

#### **[-category <Categories for Cloud KMS status check>] - Component**

If this parameter is specified then the command displays only the AWS KMS status for the given category.

Category Description -------- ----------- service\_reachability Cloud KMS Reachability ekmip\_server Embedded KMIP Server Reachability kms wrapped key status Status of KMS Wrapped Keys On Cluster

#### **[-status <Status Check>] - Status**

If this parameter is specified then the command displays only the AWS KMS status entries matching the given status.

> OK FAILED UNKNOWN

#### **[-detail <text>] - Status Details**

This field displays a detailed status message, if available.

### **Examples**

The example below displays the status of all components of all AWS KMS instances configured on node vsim1.

```
cluster-1::> security key-manager external aws check -node vsim1
Vserver: vs1
Node: vsim1
Category: service_reachability
                Status: OK
Category: ekmip_server
                Status: OK
Category: kms_wrapped_key_status
                Status: OK
```
# **security key-manager external aws disable**

Disable AWS KMS

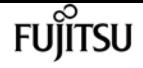

**Availability:** This command is available to cluster and Vserver administrators at the advanced privilege level.

## **Description**

This command disables the Amazon Web Service Key Management Service (AWSKMS) associated with the given Vserver. AWSKMS cannot be disabled if it is in use by ONTAP. This command will fail if AWSKMS has not been enabled for the Vserver.

### **Parameters**

#### **-vserver <Vserver Name> - Vserver**

Use this parameter to specify the Vserver on which the AWSKMS is to be disabled.

### **Examples**

The following example disables the AWSKMS for Vserver v1.

```
cluster-1::>security key-manager external aws disable -vserver v1
```
# <span id="page-988-0"></span>**security key-manager external aws enable**

Enable AWS KMS

**Availability:** This command is available to cluster and Vserver administrators at the admin privilege level.

## **Description**

This command enables the Amazon Web Service Key Management Service (AWSKMS) associated with the given Vserver. An AWS project and AWSKMS must be deployed on the AWS portal prior to running this command. AWSKMS can only be enabled on a data Vserver that doesn't already have a key manager configured. AWSKMS cannot be enabled in a MetroCluster environment.

### **Parameters**

#### **-vserver <Vserver Name> - Vserver**

Use this parameter to specify the Vserver on which the AWSKMS is to be enabled.

#### **-region <text> - AWS KMS Region**

Use this parameter to specify the region of the deployed AWS project.

#### **-key-id <text> - AWS Key Id**

Use this parameter to specify the key ID of the deployed AWS project.

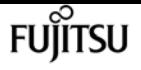

#### **[-access-key-id <text>] - AWS Access Key ID**

Use this parameter to specify the access key ID of the deployed AWS project.

#### **[-encryption-context <text>] - Additional Layer of Authentication and Logging**

Use this parameter to specify the encryption context to satisfy AWS grant constraint if it is configured.

### **Examples**

The following example enables the AWSKMS for Vserver v1. The parameters in the example command identify an Amazon Web Service (AWS) project application deployed on the AWS. The AWS project application has a region "test\_na\_region", a key ID "test\_KEYID" and an access key ID "test\_accessKeyID".

```
cluster-1::*> security key-manager external aws enable -vserver v1 -region
test_na_region -key-id test_KEYID -access-key-id test_accessKeyID
```
Enter the Amazon Web Service Key Management Service secret access key: Press <Enter> when done

# **security key-manager external aws rekeyexternal**

Rekey an external key of the Vserver

**Availability:** This command is available to cluster and Vserver administrators at the admin privilege level.

## **Description**

This command replaces the existing AWS KMS key encryption key (KEK) and results in the key hierarchy being protected by the new user specified AWS KMS KEK. Prior to running this command, the user should have already made the necessary changes on the AWS KMS Portal to use the new KEK. Upon successful completion of this command, the internal keys for the given Vserver will be protected by the new AWS KMS KEK.

### **Parameters**

#### **-vserver <Vserver Name> - Vserver**

This parameter specifies the Vserver for which ONTAP should rekey the AWS KMS KEK

#### **-key-id <text> - AWS Key ID**

This parameter specifies the key ID of the new AWS KMS KEK that should be used by ONTAP for the provided Vserver. In the case of automatic AWS KMS KEK rotation, the key ID will be the

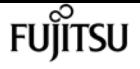

identifier of the user's already existing AWS KMS Customer Managed Key (CMK). In the case of manual AWS KMS KEK rotation, the key ID will be the identifier of the user's new AWS KMS CMK.

## **Examples**

The following command rekeys the AWS KMS KEK for data Vserver vs1 using a new key-id key3.

```
cluster-1::> security key-manager external aws rekey-external -vserver vs1 -key-id
key3
```
# **security key-manager external aws rekeyinternal**

Rekey an internal key of the Vserver

**Availability:** This command is available to cluster and Vserver administrators at the advanced privilege level.

### **Description**

This command updates the internal Vserver key hierarchy by rekeying the top-level internal key encryption key (KEK). Upon successful completion of the command, all keys in the Vserver key hierarchy will be protected by the new top-level KEK.

### **Parameters**

#### **-vserver <Vserver Name> - Vserver**

This parameter specifies the Vserver for which ONTAP should rekey the top-level KEK

## **Examples**

The following command rekeys the top-level KEK for data Vserver vs1.

cluster-1::> security key-manager external aws rekey-internal -vserver vs1

# **security key-manager external aws restore**

Restore missing keys of AWS KMS

**Availability:** This command is available to cluster and Vserver administrators at the admin privilege level.

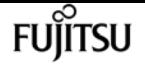

## **Description**

This command retrieves and restores any unrestored keys associated with the given Vserver to each node's internal key tables.

## **Parameters**

#### **-vserver <Vserver Name> - Vserver**

This parameter specifies the Vserver to which the missing keys will be restored.

## **Examples**

The following command restores missing keys for the data Vserver v1 (which has AWSKMS enabled) to the internal key tables on each node in the cluster.

cluster-1::> security key-manager external aws restore -vserver v1

# **security key-manager external aws show**

Display AWS KMS configuration

**Availability:** This command is available to cluster and Vserver administrators at the admin privilege level.

## **Description**

This command displays the Amazon Web Service Key Management Service (AWSKMS) configuration for a given Vserver.

### **Parameters**

### **{ [-fields <fieldname>,…]**

If you specify the **-fields <fieldname>, …** parameter, the command output also includes the specified field or fields. You can use '-fields ?' to display the fields to specify.

### **| [-instance ] }**

If you specify the **-instance** parameter, the command displays detailed information about all fields.

#### **[-vserver <Vserver Name>] - Vserver**

If you specify this parameter, then the command displays only the AWSKMS configuration for the given Vserver.

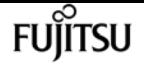

#### **[-region <text>] - AWS KMS Region**

If you specify this parameter, then the command displays only the AWSKMS configuration with the given region.

#### **[-key-id <text>] - AWS Key ID**

If you specify this parameter, then the command displays only the AWSKMS configuration with the given key-id.

#### **[-access-key-id <text>] - AWS Access Key ID**

If you specify this parameter, then the command displays only the AWSKMS configuration with the given access key ID.

#### **[-service <text>] - AWS Service Type**

If you specify this parameter, then the command displays only the AWSKMS configurations with the given AWS service type.

#### **[-default-domain <text>] - AWS KMS Default Domain**

If you specify this parameter, then the command displays only the AWSKMS configurations with the given AWS KMS default domain.

#### **[-state {available|not-responding|unknown}] - AWS KMS Cluster State**

If you specify this parameter, then the command displays only the AWSKMS configurations with the given state. The state can be either available or unknown.

#### **[-unavailable-nodes <text>] - Names of Unavailable Nodes**

If you specify this parameter, then the command displays only the AWSKMS configurations with the given unavailable-nodes.

#### **[-polling-period <integer>] - Polling period (in minutes)**

If you specify this parameter, then the command displays only the AWSKMS configurations with the given polling period.

#### **[-port <integer>] - AWS KMS Port**

If you specify this parameter, then the command displays only the AWSKMS configurations with the given AWS KMS port.

#### **[-verify {true|false}] - Verify the AWS KMS Host**

If you specify this parameter, then the command displays only the AWSKMS configurations with the given value of the verify flag.

#### **[-verify-host {true|false}] - Verify the AWS KMS Host's Hostname**

If you specify this parameter, then the command displays only the AWSKMS configurations with the given value of the verify-host flag.

#### **[-verify-ip {true|false}] - Verify the AWS KMS Host's IP**

If you specify this parameter, then the command displays only the AWSKMS configurations with the given value of the verify-ip flag.

#### **[-host <text>] - AWS KMS Host Name**

If you specify this parameter, then the command displays only the AWSKMS configurations with the given AWS KMS host name.

#### **[-encryption-context <text>] - Additional Layer of Authentication and Logging**

If you specify this parameter, then the command displays only the AWSKMS configurations with the given value of the AWS encryption-context.

### **Examples**

The following example lists all AWSKMS configurations.

```
cluster-1::>security key-manager external aws show
           Vserver: SAMPLE_VSERVER
           Region: SAMPLE_NA_REGION
Access Key Id State
------------------------------------------ -------
SAMPLE ACCESS KEY ID unknown
Unavailable Nodes: node1
```
# **security key-manager external aws updatecredentials**

Update AWS secret access key and access key ID

**Availability:** This command is available to cluster and Vserver administrators at the advanced privilege level.

## **Description**

This command allows the user to update the secret access key which is used by the Amazon Web Service Key Management Service (AWSKMS) configured for the given Vserver. The secret access key is initially set by running the [security key-manager external aws enable](#page-988-0) command. This command will fail if AWSKMS has not been enabled for the Vserver.

## **Parameters**

#### **-vserver <Vserver Name> - Vserver**

Use this parameter to specify the Vserver for which the AWSKMS secret access key will be updated.

#### **-access-key-id <text> - Access Key ID**

Use this parameter to specify the new access key id of the updated credentials.

#### **[-skip-verify {true|false}] - Don't verify user credentials**

Set this parameter to true to skip verification of the updated credentials.

## **Examples**

The following example updates the AWSKMS secret access key for Vserver v1.

cluster-1::> security key-manager external aws update-credentials -vserver v1

Enter the new secret access key: Press <Enter> when done

## **Related Links**

• [security key-manager external aws enable](#page-988-0)

# **security key-manager external azure check**

Show detailed status of the Azure Key Vault configurations

**Availability:** This command is available to cluster and Vserver administrators at the advanced privilege level.

## **Description**

This command displays the Azure Key Vault (AKV) Key Management Service (KMS) status.

### **Parameters**

#### **{ [-fields <fieldname>,…]**

If you specify the **-fields <fieldname>, …** parameter, the command output also includes the specified field or fields. You can use '-fields ?' to display the fields to specify.

#### **| [-instance ] }**

If you specify the **-instance** parameter, the command displays detailed information about all fields.

#### **[-node {<nodename>|local}] - Node**

If this parameter is specified then the command displays only the AKV status for the given node.

#### **[-vserver <Vserver Name>] - Vserver Name**

If this parameter is specified then the command displays only the AKV status for the given Vserver.

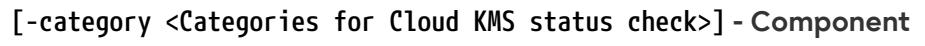

If this parameter is specified then the command displays only the AKV status for the given category.

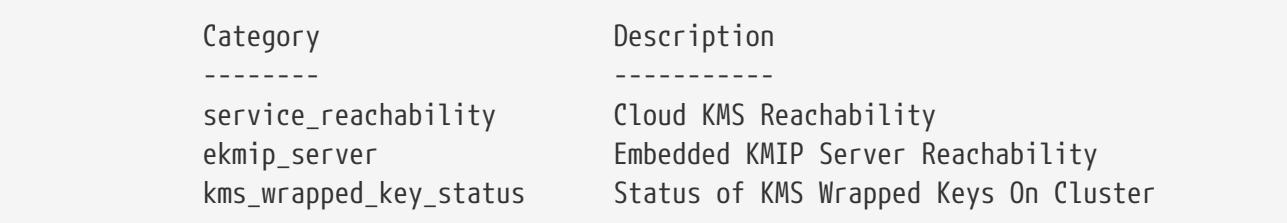

#### **[-status <Status Check>] - Status**

If this parameter is specified then the command displays only the AKV status entries matching the given status.

> OK FAILED UNKNOWN

#### **[-detail <text>] - Status Details**

This field displays the detailed status message, if available.

## **Examples**

The example below displays the status of all components of all AKV KMS configured on the node.

```
cluster-1::> security key-manager external azure check -node vsim1
Vserver: vs1
Node: vsim1
Category: service_reachability
                Status: OK
Category: ekmip_server
                Status: OK
Category: kms_wrapped_key_status
                Status: OK
```
# **security key-manager external azure disable**

Disable Azure Key Vault

**Availability:** This command is available to cluster and Vserver administrators at the advanced privilege level.

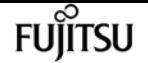

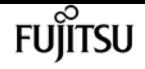

### **Description**

This command disables the Azure Key Vault (AKV) associated with the given Vserver. If the AKV is in use by ONTAP, you cannot disable it. This command is not supported if AKV has not been enabled for the Vserver.

## **Parameters**

#### **-vserver <Vserver Name> - Vserver**

Use this parameter to specify the Vserver on which the AKV is to be disabled.

## **Examples**

The following example disables the AKV for Vserver v1.

cluster-1::>security key-manager external azure disable -vserver v1

# <span id="page-996-0"></span>**security key-manager external azure enable**

Enable Azure Key Vault

**Availability:** This command is available to cluster and Vserver administrators at the admin privilege level.

## **Description**

This command enables the Azure Key Vault (AKV) associated with the given Vserver. An Azure application and AKV must be deployed on the Azure portal prior to running this command. This command is not supported for the admin Vserver, or if a key manager for the given data Vserver is already enabled. This command is also not supported in a MetroCluster environment.

### **Parameters**

#### **-vserver <Vserver Name> - Vserver**

Use this parameter to specify the Vserver on which the AKV is to be enabled.

#### **-client-id <text> - Application (Client) ID of Deployed Azure Application**

Use this parameter to specify the client (application) ID of the deployed Azure application.

#### **-tenant-id <text> - Directory (Tenant) ID of Deployed Azure Application**

Use this parameter to specify the tenant (directory) ID of the deployed Azure application.

### **-name {(ftp|http|https)://(hostname|IPv4 Address|'['IPv6 Address']')…} - Deployed Azure Key Vault DNS Name**

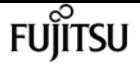

Use this parameter to specify the DNS name of the deployed AKV.

#### **[-authentication-method <AKV Authentication Method>] - Authentication Method for Azure Application**

Use this parameter to specify either client\_secret authentication or certificate authentication for the deployed AKV.

### **-key-id {(ftp|http|https)://(hostname|IPv4 Address|'['IPv6 Address']')…} - Key Identifier of AKV Key Encryption Key**

Use this parameter to specify the key identifier of the AKV Key Encryption Key (KEK).

## **Examples**

The following example enables the AKV for Vserver v1. An Azure application with client-id "4a0f9c98-c5aa-4275-abe3-2780cf2801c3", tenant-id "8e21f23a-10b9-46fb-9d50-720ef604be98", client secret (not echoed to the screen for security purposes) and an AKV with DNS name "https://akv-keyvault.vault.azure.net" is deployed on the Azure portal. An AKV KEK with DNS name "https://akv-keyvault.vault.azure.net/keys/key1/a8e619fd8f234db3b0b95c59540e2a74" is created on the Azure portal for the AKV.

```
cluster-1::>security key-manager external azure enable -client-id 4a0f9c98-c5aa-4275-
abe3-2780cf2801c3 -tenant-id 8e21f23a-10b9-46fb-9d50-720ef604be98 -name https://akv-
keyvault.vault.azure.net -key-id https://akv-
keyvault.vault.azure.net/keys/key1/a8e619fd8f234db3b0b95c59540e2a74 -authentication
-method client secret -vserver v1
```
Enter the client secret for Azure Key Vault:

Re-enter the client secret for Azure Key Vault:

The following example enables the AKV for Vserver v1. An Azure application with client-id "4a0f9c98-c5aa-4275-abe3-2780cf2801c3", tenant-id "8e21f23a-10b9-46fb-9d50-720ef604be98", a client certificate (not echoed to the screen for security purposes) and an AKV with DNS name "https://akv-keyvault.vault.azure.net" is deployed on the Azure portal. An AKV KEK with DNS name "https://akv-keyvault.vault.azure.net/keys/key1/a8e619fd8f234db3b0b95c59540e2a74" is created on the Azure portal for the AKV.

```
cluster-1::>security key-manager external azure enable -client-id 4a0f9c98-c5aa-4275-
abe3-2780cf2801c3 -tenant-id 8e21f23a-10b9-46fb-9d50-720ef604be98 -name https://akv-
keyvault.vault.azure.net -key-id https://akv-
keyvault.vault.azure.net/keys/key1/a8e619fd8f234db3b0b95c59540e2a74 -authentication
-method certificate -vserver v1
```

```
Enter the client certificate for Azure Key Vault:
```
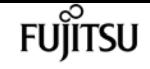

# **security key-manager external azure rekeyexternal**

Rekey an external key of the Vserver

**Availability:** This command is available to cluster and Vserver administrators at the advanced privilege level.

## **Description**

This command results in the key hierarchy being protected by the user designated AKV key encryption key (KEK). Prior to running this command, the user should have already made the necessary change on the Azure portal to use a new KEK for their key vault. The key-id used in this command is the key ID associated with the user's new AKV KEK. Upon successful completion of this command, the internal keys for the given Vserver will be protected by the new AKV KEK.

### **Parameters**

#### **-vserver <Vserver Name> - Vserver**

This parameter specifies the Vserver for which ONTAP should rekey the AKV KEK.

### **-key-id {(ftp|http|https)://(hostname|IPv4 Address|'['IPv6 Address']')…} - Key Identifier of a new AKV Key Encryption Key**

This parameter specifies the key id of the new AKV KEK that should be used by ONTAP for the provided Vserver.

## **Examples**

The following command rekeys AKV KEK for data Vserver v1 using a new key-id key2.

```
cluster-1::> security key-manager external azure rekey-external -vserver v1 -key-id
https://kmip-akv-keyvault.vault.azure.net/keys/key2
```
# **security key-manager external azure rekeyinternal**

Rekey an internal key of the Vserver

**Availability:** This command is available to cluster and Vserver administrators at the advanced privilege level.

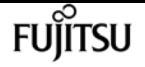

## **Description**

This command rekeys the internal Vserver key hierarchy by changing the top-level internal key encryption key (KEK). Upon successful completion of the command, all keys in the Vserver key hierarchy will be protected by the new top-level KEK.

### **Parameters**

**-vserver <Vserver Name> - Vserver**

This parameter specifies the Vserver for which ONTAP should rekey the SVM KEK.

## **Examples**

The following command rekeys the SVM KEK for data Vserver v1.

cluster-1::> security key-manager external azure rekey-internal -vserver v1

# **security key-manager external azure restore**

Restore missing keys of Azure Key Vault

**Availability:** This command is available to cluster and Vserver administrators at the admin privilege level.

## **Description**

This command retrieves and restores any current unrestored keys associated with the given Vserver to the nodes internal key tables. This command is not supported when AKV has not been enabled for the Vserver.

## **Parameters**

#### **-vserver <Vserver Name> - Vserver**

This parameter specifies the Vserver to which the missing keys will be restored.

## **Examples**

The following command restores missing keys for the data vserver v1 (which has AKV configuration) to the internal key tables on the cluster.

cluster-1::> security key-manager external azure restore -vserver v1

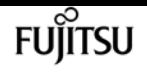

# **security key-manager external azure show**

### Display Azure Key Vaults configuration

**Availability:** This command is available to cluster and Vserver administrators at the admin privilege level.

## **Description**

This command displays the Azure Key Vault (AKV) configuration for a given Vserver.

## **Parameters**

### **{ [-fields <fieldname>,…]**

If you specify the **-fields <fieldname>, …** parameter, the command output also includes the specified field or fields. You can use '-fields ?' to display the fields to specify.

### **| [-instance ] }**

If you specify the **-instance** parameter, the command displays detailed information about all fields.

### **[-vserver <Vserver Name>] - Vserver**

If you specify this parameter, then the command displays only the AKV configuration for the given Vserver.

### **[-client-id <text>] - Application (Client) ID of Deployed Azure Application**

If you specify this parameter, then the command displays only the AKV configuration with the given client id.

### **[-tenant-id <text>] - Directory (Tenant) ID of Deployed Azure Application**

If you specify this parameter, then the command displays only the AKV configuration with the given tenant id.

### **[-name {(ftp|http|https)://(hostname|IPv4 Address|'['IPv6 Address']')…}] - Deployed Azure Key Vault DNS Name**

If you specify this parameter, then the command displays only the AKV configuration with the given key vault name.

### **[-state {available|not-responding|unknown}] - Azure Key Vault Cluster State**

If you specify this parameter, then the command displays only the AKV configuration with the given state. The state can be either available or unknown.

### **[-key-id {(ftp|http|https)://(hostname|IPv4 Address|'['IPv6 Address']')…}] - Key Identifier of AKV Key Encryption Key**

If you specify this parameter, then the command displays only the AKV configuration with the given key id.

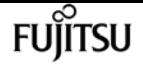

#### **[-unavailable-nodes <text>] - Names of Unavailable Nodes**

If you specify this parameter, then the command displays only the AKV configuration with the given unavailable-nodes.

#### **[-authentication-method <AKV Authentication Method>] - AKV Authentication Method**

If you specify this parameter, then the command displays only the AKV configurations with the given authentication method.

### **Examples**

The following example lists all Vservers with AKV configuration.

```
cluster-1::>security key-manager external azure show
          Vserver: v1
       Client ID: 4a0f9c98-c5aa-4275-abe3-2780cf2801c3
       Tenant ID: 8e21f23a-10b9-46fb-9d50-720ef604be98
           Key ID: https://akv-
keyvault.vault.azure.net/keys/key1/a8e619fd8f234db3b0b95c59540e2a74
Name State State State State State State State State State State State State State State State State State State
------------------------------------------ -------
https://akv-keyvault.vault.azure.net unknown
```
Unavailable Nodes: node1

# **security key-manager external azure updateclient-secret**

(DEPRECATED)-Update client secret for Azure Key Vault

**Availability:** This command is available to cluster and Vserver administrators at the advanced privilege level.

### **Description**

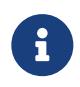

This command is deprecated and may be removed in a future release. Use [security](#page-1002-0) [key-manager external azure update-credentials](#page-1002-0) instead.

This command provides a way to update the client secret that is used for the Azure Key Vault (AKV) configured for the given Vserver. The command is initially set by running the [security key-manager](#page-996-0) [external azure enable](#page-996-0) command. This command is not supported if AKV has not been enabled for the Vserver.

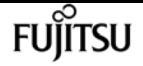

### **Parameters**

#### **-vserver <Vserver Name> - Vserver**

Use this parameter to specify the Vserver for which the AKV client secret is to be updated.

## **Examples**

The following example updates the AKV client secret for the data Vserver v1.

cluster-1::> security key-manager external azure update-client-secret -vserver v1

Enter new client secret:

Re-enter new client secret:

## **Related Links**

- [security key-manager external azure update-credentials](#page-1002-0)
- [security key-manager external azure enable](#page-996-0)

# <span id="page-1002-0"></span>**security key-manager external azure updatecredentials**

Update client credentials for the Azure Application

**Availability:** This command is available to cluster and Vserver administrators at the advanced privilege level.

## **Description**

This command provides a way to update the authentication credentials that are used for the Azure Key Vault (AKV) configured for the given Vserver. The credentials are initially set by running the [security key-manager external azure enable](#page-996-0) command. This command is not supported if AKV has not been enabled for the Vserver.

### **Parameters**

#### **-vserver <Vserver Name> - Vserver**

Use this parameter to specify the Vserver for which the AKV client credentials are to be updated.

### **-authentication-method <AKV Authentication Method> - Authentication Method for the Azure Application**

Use this parameter to specify the authentication method.

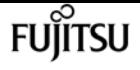

## **Examples**

The following examples show two ways of updating the AKV client credentials for the data Vserver v1.

cluster-1::> security key-manager external azure update-credentials -vserver v1 -authentication-method client\_secret

Enter new client secret:

Re-enter new client secret:

cluster-1:> security key-manager external azure update-credentials -vserver v1 -authentication-method certificate

Enter the client certificate for Azure Key Vault:

## **Related Links**

• [security key-manager external azure enable](#page-996-0)

# **security key-manager external gcp check**

Show detailed status of the Google Cloud KMS configurations

**Availability:** This command is available to cluster and Vserver administrators at the advanced privilege level.

## **Description**

This command displays the Google Cloud Key Management Service (KMS) status.

### **Parameters**

### **{ [-fields <fieldname>,…]**

If you specify the **-fields <fieldname>, …** parameter, the command output also includes the specified field or fields. You can use '-fields ?' to display the fields to specify.

### **| [-instance ] }**

If you specify the **-instance** parameter, the command displays detailed information about all fields.

### **[-node {<nodename>|local}] - Node**

If this parameter is specified then the command displays only the Google Cloud KMS status for the given node.

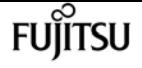

#### **[-vserver <Vserver Name>] - Vserver Name**

If this parameter is specified then the command displays only the Google Cloud KMS status for the given Vserver.

#### **[-category <Categories for Cloud KMS status check>] - Component**

If this parameter is specified then the command displays only the Google Cloud KMS status for the given category.

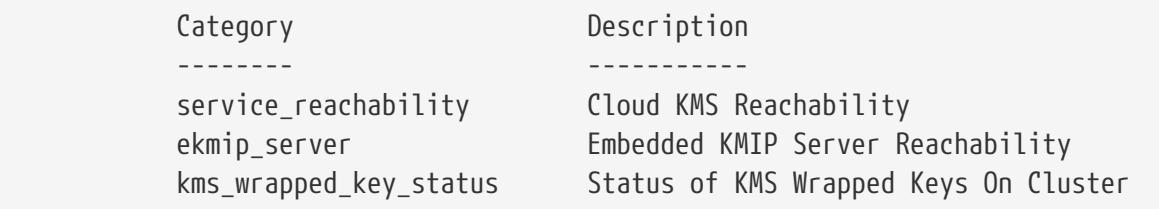

#### **[-status <Status Check>] - Status**

If this parameter is specified then the command displays only the Google Cloud KMS status entries matching the given status.

> OK FAILED UNKNOWN

#### **[-detail <text>] - Status Details**

This field displays the detailed status message, if available.

### **Examples**

The example below displays the status of all components of all Google Cloud KMS configured on the node.

```
cluster-1::> security key-manager external gcp check -node vsim1
Vserver: vs1
Node: vsim1
Category: service_reachability
                Status: OK
Category: ekmip_server
                Status: OK
Category: kms wrapped key status
                Status: OK
```
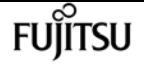

# **security key-manager external gcp disable**

Disable a Google Cloud KMS

**Availability:** This command is available to cluster and Vserver administrators at the advanced privilege level.

## **Description**

This command disables the Google Cloud Key Management Service (GCKMS) associated with the given Vserver. GCKMS cannot be disabled if it is in use by ONTAP. This command will fail if GCKMS has not been enabled for the Vserver.

### **Parameters**

### **-vserver <Vserver Name> - Vserver**

Use this parameter to specify the Vserver on which the GCKMS is to be disabled.

## **Examples**

The following example disables the GCKMS for Vserver v1.

```
cluster-1::>security key-manager external gcp disable -vserver v1
```
# **security key-manager external gcp enable**

Enable a Google Cloud KMS

**Availability:** This command is available to cluster and Vserver administrators at the admin privilege level.

## **Description**

This command enables the Google Cloud Key Management Service (GCKMS) associated with the given Vserver. A GCP project and GCKMS must be deployed on the GCP portal prior to running this command. GCKMS can ony be enabled on a data Vserver that doesn't already have a key manager configured. GCKMS cannot be enabled in a MetroCluster environment.

## **Parameters**

#### **-vserver <Vserver Name> - Vserver**

Use this parameter to specify the Vserver on which the GCKMS is to be enabled.

#### **-project-id <text> - Google Cloud KMS Project(Application) ID**

Use this parameter to specify the project ID of the deployed GCP project.

#### **-key-ring-name <text> - Google Cloud KMS Key Ring Name**

Use this parameter to specify the key ring name of the deployed GCP project.

#### **-key-ring-location <text> - Google Cloud KMS Key Ring Location**

Use this parameter to specify the location of the key ring.

#### **-key-name <text> - Google Cloud KMS Key Encryption Key Name**

Use this parameter to specify the key name of the GCKMS Key Encryption Key (KEK).

### **Examples**

The following example enables the GCKMS for Vserver v1. The parameters in the example command identify a Google Cloud Platform (GCP) project application deployed on the GCP. The GCP project application has a Project ID "test\_project", a key ring name "key\_ring\_for\_test\_project", a key ring location "secure\_location\_for\_key\_ring" and a key name "testKEK".

```
cluster-1::*> security key-manager external gcp enable -vserver v1 -project-id
test_project -key-ring-name key_ring_for_test_project -key-ring-location
secure_location_for_key_ring -key-name testKEK
```
Enter the contents of the Google Cloud Key Management Service account key file (json file): Press <Enter> when done

# **security key-manager external gcp rekeyexternal**

Rekey an external key of the Vserver

**Availability:** This command is available to cluster and Vserver administrators at the admin privilege level.

### **Description**

This command replaces the existing GCP key encryption key (KEK) and results in the key hierarchy being protected by the user specified GCP KEK. The GCP key ring in use by the GCP Portal should be updated to use the new KEK prior to running this command. Upon successful completion of this command, the internal keys for the given Vserver will be protected by the new GCP KEK.

### **Parameters**

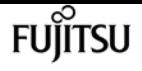

#### **-vserver <Vserver Name> - Vserver**

This parameter specifies the Vserver for which ONTAP should rekey the GCP KEK.

#### **-key-name <text> - Google Cloud KMS Key Encryption Key Name**

This parameter specifies the key name of the new GCP KEK that should be used by ONTAP for the provided Vserver.

#### **[-project-id <text>] - Google Cloud KMS Project (Application) ID**

This parameter specifies the new project ID of the new GCP KEK that should be used by ONTAP for the provided Vserver.

#### **[-key-ring-name <text>] - Google Cloud KMS Key Ring Name**

This parameter specifies the new key ring name of the new GCP KEK that should be used by ONTAP for the provided Vserver.

#### **[-key-ring-location <text>] - Google Cloud KMS Key Ring Location**

This parameter specifies the new key ring location of the new GCP KEK that should be used by ONTAP for the provided Vserver.

### **Examples**

The following command rekeys GCP KEK for data Vserver v1 using a new key-name key1.

```
cluster-1::> security key-manager external gcp rekey-external -vserver v1 -key-name
key1
```
# **security key-manager external gcp rekeyinternal**

Rekey an internal key of the Vserver

**Availability:** This command is available to cluster and Vserver administrators at the advanced privilege level.

### **Description**

This command rekeys the internal Vserver key hierarchy by changing the SVM key encryption key (KEK). Upon successful completion of the command, all keys in the Vserver key hierarchy will be protected by the new top-level KEK.

### **Parameters**
#### **-vserver <Vserver Name> - Vserver**

This parameter specifies the Vserver for which ONTAP should rekey the SVM KEK.

## **Examples**

The following command rekeys the SVM KEK for data Vserver v1.

cluster-1::> security key-manager external gcp rekey-internal -vserver v1

# **security key-manager external gcp restore**

```
Restore missing keys of a Google Cloud KMS
```
**Availability:** This command is available to cluster and Vserver administrators at the admin privilege level.

## **Description**

This command retrieves and restores any unrestored keys associated with the given Vserver to each node's internal key tables.

## **Parameters**

#### **-vserver <Vserver Name> - Vserver**

This parameter specifies the Vserver to which the missing keys will be restored.

## **Examples**

The following command restores missing keys for the data Vserver v1 (which has GCKMS enabled) to the internal key tables on each node in the cluster.

```
cluster-1::> security key-manager external gcp restore -vserver v1
```
# **security key-manager external gcp show**

Display Google Cloud KMS configuration

**Availability:** This command is available to cluster and Vserver administrators at the admin privilege level.

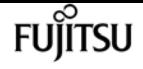

## **Description**

This command displays the Google Cloud Key Management Service (GCKMS) configuration.

## **Parameters**

### **{ [-fields <fieldname>,…]**

If you specify the **-fields <fieldname>, …** parameter, the command output also includes the specified field or fields. You can use '-fields ?' to display the fields to specify.

## **| [-instance ] }**

If you specify the **-instance** parameter, the command displays detailed information about all fields.

### **[-vserver <Vserver Name>] - Vserver**

If you specify this parameter, then the command displays only the GCKMS configuration for the given Vserver.

## **[-project-id <text>] - Google Cloud KMS Project (Application) ID**

If you specify this parameter, then the command displays only the GCKMS configuration with the given project id.

### **[-key-ring-name <text>] - Google Cloud KMS Key Ring Name**

If you specify this parameter, then the command displays only the GCKMS configuration with the given key ring name.

### **[-key-ring-location <text>] - Google Cloud KMS Key Ring Location**

If you specify this parameter, then the command displays only the GCKMS configuration with the given key ring location.

### **[-key-name <text>] - Google Cloud KMS Key Encryption Key Name**

If you specify this parameter, then the command displays only the GCKMS configuration with the given key name.

### **[-state {available|not-responding|unknown}] - Google Cloud KMS Cluster State**

If you specify this parameter, then the command displays only the GCKMS configuration with the given state. The state can be either available or unknown.

### **[-unavailable-nodes <text>] - Names of Unavailable Nodes**

If you specify this parameter, then the command displays only the GCKMS configuration with the given unavailable-nodes.

## **Examples**

The following example lists all Vservers with GCKMS configuration.

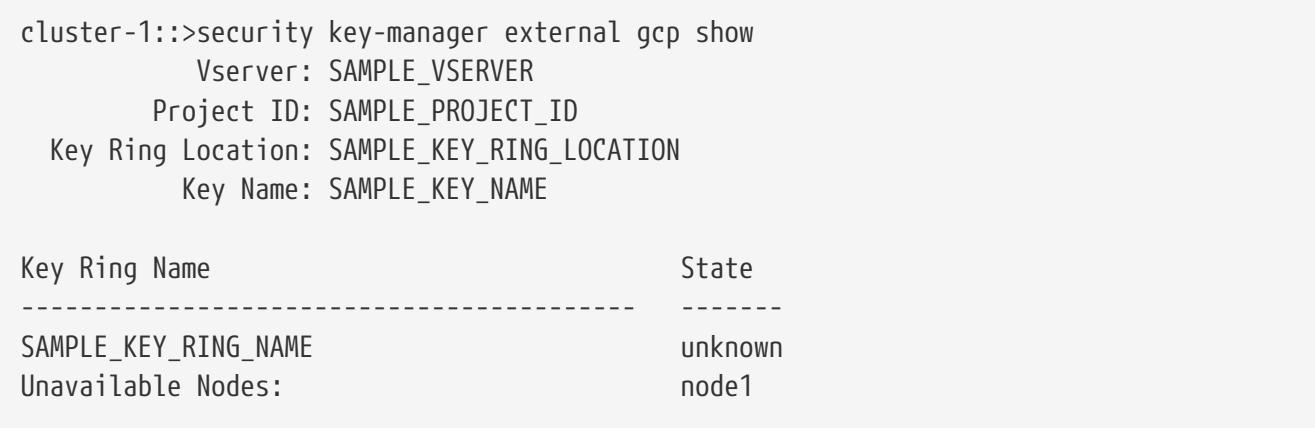

# **security key-manager external gcp updatecredentials**

Update Google Cloud Project's Service Account Credentials

**Availability:** This command is available to cluster and Vserver administrators at the advanced privilege level.

## **Description**

This command allows the user to update the application credential which is used by the Google Cloud Key Management Service (GCKMS) configured for the given Vserver. The application credential is initially set by running the [security key-manager external gcp enable](#page-1005-0) command. This command will fail if GCKMS has not been enabled for the Vserver.

## **Parameters**

### **-vserver <Vserver Name> - Vserver**

Use this parameter to specify the Vserver for which the GCKMS application credential will be updated.

## **Examples**

The following example updates the GCKMS application credential for the data Vserver v1.

```
cluster-1::> security key-manager external gcp update-credentials -vserver v1
```

```
Enter the new application credential: Press <Enter> when done
```
## **Related Links**

• [security key-manager external gcp enable](#page-1005-0)

# **security key-manager key create**

Create a new authentication key

**Availability:** This command is available to cluster administrators at the admin privilege level.

## **Description**

This command creates a new authentication key (AK) and stores it on the the admin Vserver's key management servers. The command fails if the configured key management servers are already storing more than 256 AKs. If this command fails because there are more than 256 AKs in the cluster, delete unused keys on the Vserver's key management servers and retry the command. This command is not supported when external key management is not enabled for the admin Vserver.

## **Parameters**

### **[-key-tag <text>] - Key Tag**

This parameter specifies the key tag to associate with the new authentication key (AK). The default value is the node name. This parameter can be used to help identify created authentication keys (AKs). For example, the **[security key-manager key query](#page-1013-0)** command's key-tag parameter can be used to query for a specific key-tag value.

### **[-prompt-for-key {true|false}] - Prompt for Authentication Passphrase**

If you specify this parameter as true, then the command prompts you to enter an authentication passphrase manually instead of generating it automatically. For security reasons, the authentication passphrase you entered is not displayed at the command prompt. You must enter the authentication passphrase a second time for verification. To avoid errors, copy and paste authentication passphrases electronically instead of entering them manually. Data ONTAP saves the resulting authentication key/key ID pair automatically on the configured key management servers.

## **Examples**

The following example creates an authentication key with the node name as the default key-tag value:

```
cluster-1::> security key-manager key create
Key ID:
00000000000000000200000000000100d0f7c2462d626b739fe81b89f29a092f0000000000000000
```
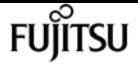

The following example creates an authentication key with a user-specified authentication passphrase:

```
cluster-1::> security key-manager key create -prompt-for-key true
Enter a new passphrase:
Reenter the passphrase:
Key ID:
000000000000000002000000000001006268333f870860128fbe17d393e5083b0000000000000000
```
## **Related Links**

• [security key-manager key query](#page-1013-0)

# **security key-manager key delete**

Delete an existing authentication key

**Availability:** This command is available to cluster administrators at the advanced privilege level.

## **Description**

This command removes an authentication key from the configured key management servers on the admin Vserver. The command fails if the given key is currently in use by Data ONTAP. This command is not supported when external key management is not enabled for the admin Vserver.

## **Parameters**

#### **-key-id <Hex String> - Authentication Key ID**

Use this parameter to specify the key ID of the key that you want to remove.

## **Examples**

The following example deletes an authentication key:

```
cluster-1::*> security key-manager key delete -key-id
000000000000000002000000000001006268333f870860128fbe17d393e5083b0000000000000000
```
# **security key-manager key migrate**

Migrate keys from the admin Vserver's the Onboard Key Manager to a data Vserver's external key manager and vice versa

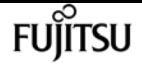

**Availability:** This command is available to cluster and Vserver administrators at the advanced privilege level.

## **Description**

This command provides a mechanism to migrate the existing keys of a data Vserver from the admin Vserver's key manager to their own key manager or vice versa. The keys stay the same and the data is not rekeyed, only the keys are migrated from one Vserver's key manager to another. After a successful migration to the new key manager, the data Vserver keys are deleted from the previous key manager.

## **Parameters**

```
-from-vserver <vserver name> - Vserver Name
```
Use this parameter to specify the name of the Vserver whose key manager the keys are migrated from.

### **-to-vserver <vserver name> - Vserver Name**

Use this parameter to specify the name of the Vserver whose key manager the keys are migrated to.

## **Examples**

The following example migrates the keys of "datavs" data Vserver from "cluster-1" admin Vserver's key manager to "datavs" data Vserver's key manager:

```
cluster-1::> security key-manager key migrate -from-vserver cluster-1 -to-vserver
datavs
```
The following example migrates the keys of "datavs" data Vserver from "datavs" data Vserver's key manager to "cluster-1" admin Vserver's key manager:

```
cluster-1::> security key-manager key migrate -from-vserver datavs -to-vserver
cluster-1
```
# <span id="page-1013-0"></span>**security key-manager key query**

Display the key IDs.

**Availability:** This command is available to cluster and Vserver administrators at the admin privilege level.

# **Description**

This command displays the IDs of the keys that are stored in the configured key managers. This command does not update the key tables on the node. Primary key servers, along with any associated secondary key servers, are displayed in the output.

## **Parameters**

## **{ [-fields <fieldname>,…]**

If you specify the **-fields <fieldname>, …** parameter, the command output also includes the specified field or fields. You can use '-fields ?' to display the fields to specify.

## **| [-instance ] }**

If you specify the **-instance** parameter, the command displays detailed information about all fields.

### **[-node {<nodename>|local}] - Node**

Use this parameter to specify the name of the node that queries the specified key management servers. If this parameter is not specified, then all nodes query the specified key management servers.

### **[-vserver <vserver name>] - Vserver Name**

Use this parameter to specify the Vserver for which to list the keys.

### **[-key-server <Hostname and Port>] - Key Server**

This parameter specifies the host and port of the key management server that you want to query. This parameter is used only with external key managers.

### **[-key-id <Hex String>] - Key Identifier**

If you specify this parameter, then the command displays only the key IDs that match the specified value.

### **[-key-tag <text>] - Key Tag**

If you specify this parameter, then the command displays only the key IDs that match the specified value. The key-tag for Volume Encryption Keys (VEKs) is set to the UUID of the encrypted volume.

### **[-key-type <Key Usage Type>] - Key Type**

If you specify this parameter, then the command displays only the key IDs that match the specified value.

### **[-restored {true|false}] - Restored**

This parameter specifies whether the key corresponding to the displayed key ID is present in the specified node's internal key table. If you specify 'true' for this parameter, then the command displays the key IDs of only those keys that are present in the system's internal key table. If you specify 'false' for this parameter, then the command displays the key IDs of only those keys that are not present in the system's internal key table.

#### **[-key-store <Key Store>] - Key Store**

Use this parameter to specify the key manager type from which to list the keys.

#### **[-key-user <vserver name>] - Key User**

If you specify this parameter, then the command displays only the key IDs that are used by the specified Vserver.

#### **[-key-manager <text>] - Key Manager**

This parameter specifies the identity of the key manager. For external key managers that will be the host and the port of the key server. In other cases that will be the name of a corresponding key manager.

#### **[-key-store-type <Key Store Type>] - Key Store Type**

If you specify this parameter, then the command displays only the key IDs that are used by the specified key manager type.

#### **[-crn <text>] - Cloud Resource Name**

This parameter specifies the Cloud Resource Name (CRN) of the key. If you specify this parameter, then the command displays only the key IDs that contains such CRN.

#### **[-policy <text>] - Key Store Policy**

This optional parameter specifies the policy name of the key manager. If you specify this parameter, then the command displays only the key IDs that are associated with the specified policy.

#### **[-encryption-algorithm <text>] - Encryption algorithm for the key**

This optional parameter specifies the encryption algorithm of the key. If you specify this parameter, then the command displays only the keys of the specified algorithm type.

## **Examples**

The following example shows all of the keys on all configured key servers, and whether or not those keys have been restored for all nodes in the cluster:

```
cluster-1::> security key-manager key query
Node: node1
            Vserver: cluster-1
        Key Manager: onboard
    Key Manager Type: OKM
Key Tag Key Type Encryption Restored
------------------------------------ -------- ------------ --------
node1 NSE-AK AES-256 true
     Key ID:
000000000000000002000000000001000c11b3863f78c2273343d7ec5a67762e0000000000000000
node1 NSE-AK AES-256 true
     Key ID:
000000000000000002000000000001006f4e2513353a674305872a4c9f3bf7970000000000000000
```

```
node1 NSE-AK AES-256 true
     Key ID:
00000000000000000200000000000100e1f6b27094485d2d74408bca673b25eb0000000000000000
node1 NSE-AK AES-256 true
     Key ID:
00000000000000000200000000000100ea73be83ec42a7a2bd262f369cda83a40000000000000000
Node: node1
            Vserver: datavs
         Key Manager: keyserver.datavs.com:5965
    Key Manager Type: KMIP
Key Tag Key Type Encryption Restored
------------------------------------ -------- ------------ --------
eb9f8311-e8d8-487e-9663-7642d7788a75 VEK XTS-AES-256 true
     Key ID:
0000000000000000020000000000004001cb18336f7c8223743d3e75c6a7726e0000000000000000
9d09cbbf-0da9-4696-87a1-8e083d8261bb VEK XTS-AES-256 true
     Key ID:
0000000000000000020000000000004064f2e1533356a470385274a9c3ffb9770000000000000000
40c3546e-600c-401c-b312-f01be52258dd VEK XTS-AES-256 true
     Key ID:
000000000000000002000000000000401e6f2b09744582d74d084cb6a372be5b0000000000000000
9b195ecb-35ee-4d11-8f61-15a8de377ad7 VEK XTS-AES-256 true
     Key ID:
00000000000000000200000000000040ea73be83ec42a7a2bd262f369cda83a40000000000000000
Node: node2
            Vserver: cluster-1
         Key Manager: onboard
    Key Manager Type: OKM
Key Tag Key Type Encryption Restored
           ------------------------------------ -------- ------------ --------
node1 NSE-AK AES-256 true
     Key ID:
000000000000000002000000000001000c11b3863f78c2273343d7ec5a67762e0000000000000000
node1 NSE-AK AES-256 true
     Key ID:
000000000000000002000000000001006f4e2513353a674305872a4c9f3bf7970000000000000000
node1 NSE-AK AES-256 true
     Key ID:
00000000000000000200000000000100e1f6b27094485d2d74408bca673b25eb0000000000000000
node1 NSE-AK AES-256 true
     Key ID:
00000000000000000200000000000100ea73be83ec42a7a2bd262f369cda83a40000000000000000
Node: node2
            Vserver: datavs
         Key Manager: keyserver.datavs.com:5965
    Key Manager Type: KMIP
Key Tag Key Type Encryption Restored
                             ------------------------------------ -------- ------------ --------
```
Fuiitsu

```
eb9f8311-e8d8-487e-9663-7642d7788a75 VEK XTS-AES-256 true
     Key ID:
0000000000000000020000000000004001cb18336f7c8223743d3e75c6a7726e0000000000000000
9d09cbbf-0da9-4696-87a1-8e083d8261bb VEK XTS-AES-256 true
     Key ID:
0000000000000000020000000000004064f2e1533356a470385274a9c3ffb9770000000000000000
40c3546e-600c-401c-b312-f01be52258dd VEK XTS-AES-256 true
     Key ID:
000000000000000002000000000000401e6f2b09744582d74d084cb6a372be5b0000000000000000
9b195ecb-35ee-4d11-8f61-15a8de377ad7 VEK XTS-AES-256 true
     Key ID:
00000000000000000200000000000040ea73be83ec42a7a2bd262f369cda83a40000000000000000
```
# **security key-manager key show**

(DEPRECATED)-Display encryption key IDs stored in the Onboard Key Manager

**Availability:** This command is available to cluster administrators at the admin privilege level.

## **Description**

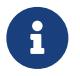

This command is deprecated and might be removed in a future release. Use [security key-manager key query](#page-1013-0) instead.

This command displays the key IDs of the authentication keys (NSE-AK) and SVM keys (SVM-KEK) that are available in Onboard Key Manager. This command is not supported for an external key management configuration.

## **Parameters**

### **{ [-fields <fieldname>,…]**

If you specify the **-fields <fieldname>, …** parameter, the command output also includes the specified field or fields. You can use '-fields ?' to display the fields to specify.

### **| [-detail ]**

If this parameter is specified, the command displays additional details about the key IDs.

### **| [-instance ] }**

If you specify the **-instance** parameter, the command displays detailed information about all fields.

#### **[-node {<nodename>|local}] - Node**

If this parameter is specified, the command displays information only about key IDs that are located on the specified storage system.

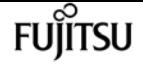

#### **[-key-store <Key Store>] - Key Store**

If this parameter is specified, the command displays information only about key IDs that are managed by the specified key management. For example, use *onboard* for the Onboard Key Manager.

#### **[-key-id <text>] - Key Identifier**

If this parameter is specified, the command displays information only about the specified key IDs.

#### **[-key-tag <text>] - Key Tag**

If this parameter is specified, the command displays information only about key IDs that have the specified key tags.

#### **[-key-location <text>] - Key Location**

If this parameter is specified, the command displays information only about key IDs that are located on the specified key location. For example, use *local-cluster* for the Onboard Key Manager.

#### **[-used-by <Key Usage Type>] - Used By**

If this parameter is specified, the command displays information only about key IDs that are associated with the specified application usage of the keys. For example, "NSE-AK" would display key IDs only for NSE drives.

#### **[-restored {yes|no}] - Restored**

If this parameter is specified, the command displays information only about key IDs that have the specified value of restored keys. If restored is *yes* , then the corresponding key is available (normal). If restored is *no* , use the [security key-manager setup](#page-964-0) command to restore the key. See the man page for [security key-manager setup](#page-964-0) for details.

## **Examples**

The following example shows all keys stored in the Onboard Key Manager:

```
cluster-1::> security key-manager key show
Node: node1
Key Store: onboard
Used By
--------
NSE-AK
      Key ID:
000000000000000002000000000001001bc4c708e2a89a312e14b6ce6d4d49d40000000000000000
NSE-AK
      Key ID:
000000000000000002000000000001005e89099721f8817e65e3aeb68be1bfca0000000000000000
SVM-KEK
      Key ID:
00000000000000000200000000000a0046df92864d4cece662b93beb7f5366100000000000000000
```
security key-manager key show

| Node: node2<br>Key Store: onboard                                                  |
|------------------------------------------------------------------------------------|
|                                                                                    |
| Used By                                                                            |
|                                                                                    |
| NSF-AK                                                                             |
| Key ID:                                                                            |
| 00000000000000000020000000000001001bc4c708e2a89a312e14b6ce6d4d49d40000000000000000 |
| NSF-AK                                                                             |
| Key ID:                                                                            |
| 00000000000000000020000000000001005e89099721f8817e65e3aeb68be1bfca000000000000000  |
| SVM-KFK                                                                            |
| Key ID:                                                                            |
| 00000000000000000200000000000000046df92864d4cece662b93beb7f5366100000000000000000  |
| 6 entries were displayed.                                                          |

Fujitsu

The following example shows a detailed view of all keys stored in the Onboard Key Manager:

```
cluster-1::> security key-manager key show -detail
Node: node1
Key Store: onboard
Key ID Key Tag by Stored In Restored
------ --------------- ---------- ------------------------------------ --------
000000000000000002000000000001001bc4c708e2a89a312e14b6ce6d4d49d40000000000000000
                   NSE-AK local-cluster yes
000000000000000002000000000001005e89099721f8817e65e3aeb68be1bfca0000000000000000
                   NSE-AK local-cluster yes
00000000000000000200000000000a0046df92864d4cece662b93beb7f5366100000000000000000
                 - SVM-KEK local-cluster yes
Node: node2
Key Store: onboard
Key ID Key Tag by Stored In Restored Exercise Alestored
    ------ --------------- ---------- ------------------------------------ --------
000000000000000002000000000001001bc4c708e2a89a312e14b6ce6d4d49d40000000000000000
                   NSE-AK local-cluster yes
000000000000000002000000000001005e89099721f8817e65e3aeb68be1bfca0000000000000000
                   NSE-AK local-cluster yes
00000000000000000200000000000a0046df92864d4cece662b93beb7f5366100000000000000000
                     - SVM-KEK local-cluster yes
6 entries were displayed.
```
## **Related Links**

- [security key-manager key query](#page-1013-0)
- [security key-manager setup](#page-964-0)

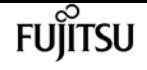

# **security key-manager key key-table create**

**Availability:** This command is available to cluster administrators at the admin privilege level.

## **Description**

This command creates an entry in the key manager key table. It does not create a new key.

## **Parameters**

### **-key-id <Hex String> - Key ID**

This parameter specifies the key ID of the new entry in the table.

#### **-key-type <Key Usage Type> - Key Usage Type**

This parameter specifies the key type of the new entry. The following key types are supported: NSE-AK, AEK, VEK, NEK and SVM-KEK.

#### **-encryption-algorithm <text> - Encryption Algorithm For The Key**

This parameter specifies the encryption algorithm associated with the key.

#### **-creation-time <MM/DD/YYYY HH:MM:SS> - Key Creation Time**

This parameter specifies the date and time that the key was created. The date and time format is "MM/DD/YYYY HH:MM:SS".

## **Examples**

The following example creates an entry in the table:

```
cluster-1::> security key-manager key key-table create -key-id
00000000000000000200000000000500e9ccf3f08e7533d9cd0298e1ebe6c1000000000000000000 -key
-type SVM-KEK -encryption-algorithm AES-256 -creation-time 01/01/2022 01:01:59
cluster-1::> security key-manager key key-table show
Key ID Key Northwest Service Communication of the Communication of the Communication of the Communication of the Communication of the Communication of the Communication of the Communication of the Communication of the Comm
Type Encryption Creation Time
---------------------------------------------------------------------------------
-------- ------------ --------------------
00000000000000000200000000000500e9ccf3f08e7533d9cd0298e1ebe6c1000000000000000000 SVM-
KEK AES-256 1/1/2022 01:01:59
1 entry was displayed.
```
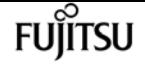

# **security key-manager key key-table delete**

**Availability:** This command is available to cluster administrators at the admin privilege level.

## **Description**

This command removes an entry from the key table.

## **Parameters**

### **-key-id <Hex String> - Key ID**

Use this parameter to specify the key ID of the entry that you want to remove from the key table.

## **Examples**

The following example deletes an entry from the key table:

```
cluster-1::> security key-manager key key-table show
Key ID Key Northwest Service Communication of the Communication of the Communication of the Communication of the Communication of the Communication of the Communication of the Communication of the Communication of the Comm
Type Encryption Creation Time
                                                        ---------------------------------------------------------------------------------
                 -------- ------------ --------------------
00000000000000000200000000000100239c17902e7515ed397892f75f52e38e0000000000000000 NSE-
AK AES-256 2/8/2022 10:54:46
00000000000000000200000000000a00a7af571b8397e7df297128fdeb83f4ba0000000000000000 SVM-
KEK AES-256 1/1/2022 01:01:59
2 entries were displayed.
cluster-1::*> security key-manager key key-table delete -key-id
00000000000000000200000000000100239c17902e7515ed397892f75f52e38e0000000000000000
cluster-1::> security key-manager key key-table show
Key ID Key Northwest Service Communication of the Communication of the Communication of the Communication of the Communication of the Communication of the Communication of the Communication of the Communication of the Comm
Type Encryption Creation Time
                                                        ---------------------------------------------------------------------------------
                   -------- ------------ --------------------
00000000000000000200000000000a00a7af571b8397e7df297128fdeb83f4ba0000000000000000 SVM-
KEK AES-256 1/1/2022 01:01:59
1 entry was displayed.
```
# **security key-manager key key-table modify**

**Availability:** This command is available to cluster administrators at the admin privilege level.

## **Description**

This command modifies an entry in the key table. Changes made using this command do not affect the key; only the table entry is modified, not the key itself.

## **Parameters**

### **-key-id <Hex String> - Key ID**

This parameter specifies the key ID of the entry to be modified.

```
[-key-type <Key Usage Type>] - Key Usage Type
```
If this optional parameter is specified, the key type field is modifed accordingly.

### **[-encryption-algorithm <text>] - Encryption Algorithm For The Key**

If this optional parameter is specified, the encryption algorithm field is modified accordingly.

### **[-creation-time <MM/DD/YYYY HH:MM:SS>] - Key Creation Time**

If this optional parameter is specified, the creation time field is modified accordingly.

## **Examples**

The following example shows the key table before and after the modify command:

```
cluster-1::> security key-manager key key-table show
Key ID Key Northwest Service Communication of the Communication of the Communication of the Communication of the Communication of the Communication of the Communication of the Communication of the Communication of the Comm
Type Encryption Creation Time
---------------------------------------------------------------------------------
-------- ------------ --------------------
00000000000000000200000000000500e9ccf3f08e7533d9cd0298e1ebe6c1190000000000000000 VEK
XTS-AES-256 1/1/2022 10:00:00
cluster-1::> security key-manager key key-table modify -key-id
00000000000000000200000000000500e9ccf3f08e7533d9cd0298e1ebe6c1190000000000000000
-creation-time "12/25/2022 00:00:00"
cluster-1::> security key-manager key key-table show
Key ID Key Northwest Service Communication of the Communication of the Communication of the Communication of the Communication of the Communication of the Communication of the Communication of the Communication of the Comm
Type Encryption Creation Time
---------------------------------------------------------------------------------
```
-------- ------------ --------------------

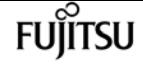

00000000000000000200000000000500e9ccf3f08e7533d9cd0298e1ebe6c1190000000000000000 VEK XTS-AES-256 12/25/2022 00:00:00

# **security key-manager key key-table show**

Display details of a specific key ID.

**Availability:** This command is available to cluster administrators at the admin privilege level.

## **Description**

This command displays date and time information for all keys.

## **Parameters**

### **{ [-fields <fieldname>,…]**

If you specify the **-fields <fieldname>, …** parameter, the command output also includes the specified field or fields. You can use '-fields ?' to display the fields to specify.

### **| [-instance ] }**

If you specify the **-instance** parameter, the command displays detailed information about all fields.

### **[-key-id <Hex String>] - Key ID**

If this parameter is specified, the command displays the key that has the specified key ID.

### **[-key-type <Key Usage Type>] - Key Usage Type**

If this parameter is specified, the command only displays information about keys with the specified key type.

#### **[-encryption-algorithm <text>] - Encryption Algorithm For The Key**

If this parameter is specified, the command only displays information about keys with the specified encryption algorithm.

#### **[-creation-time <MM/DD/YYYY HH:MM:SS>] - Key Creation Time**

If this parameter is specified, the command displays only information about keys with the specified creation time.

## **Examples**

The following example shows all date and time information for all keys:

```
cluster-1::> security key-manager key key-table show
```
security key-manager onboard disable

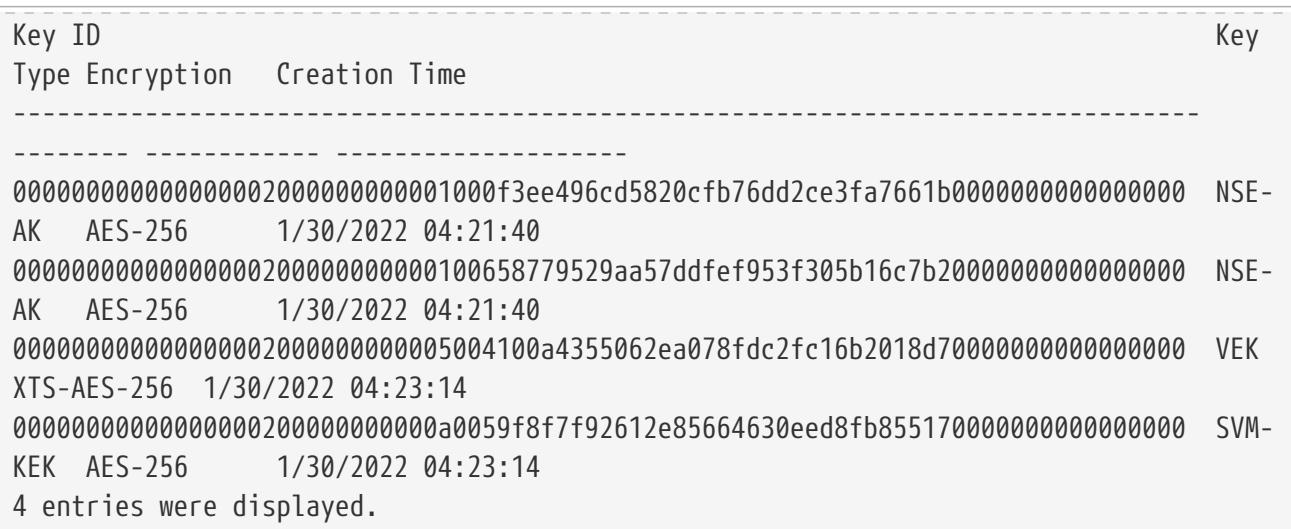

# **security key-manager onboard disable**

Disable the Onboard Key Manager

**Availability:** This command is available to cluster administrators at the advanced privilege level.

## **Description**

This command disables the Onboard Key Manager associated with the admin Vserver and permanently deletes the Onboard Key Manager configuration associated with the admin Vserver. The Onboard Key Manager cannot be disabled if there are any encrypted volumes that use encryption keys created by the Onboard Key Manager. This command fails if the Onboard Key Manager is not enabled.

## **Examples**

The following example disables the Onboard Key Manager for the admin Vserver:

```
cluster-1::*> security key-manager onboard disable
Warning: This command will permanently delete all keys from Onboard Key
           Manager.
Do you want to continue? {y|n}: y
```
# <span id="page-1024-0"></span>**security key-manager onboard enable**

Enable the Onboard Key Manager

**Availability:** This command is available to cluster administrators at the admin privilege level.

**FUJITSU** 

# **Description**

This command enables the Onboard Key Manager for the admin Vserver.

# **Parameters**

## **[-cc-mode-enabled {yes|no}] - Enable Common Criteria Mode?**

Use this parameter to specify whether the Common Critieria (CC) mode should be enabled or not. When CC mode is enabled, you are required to provide a cluster passphrase that is between 64 and 256 ASCII character long, and you are required to enter that passphrase each time a node reboots. CC mode cannot be enabled in a MetroCluster configuration.

## **[-are-unencrypted-metadata-volumes-allowed-in-cc-mode {yes|no}] - Are Unencrypted Metadata Volumes Allowed in Common Criteria Mode**

If Common Criteria (CC) mode is enabled this parameter allows unencrypted metadata volumes to exist. These metadata volumes are created internally during normal operation. Examples are volumes created during SnapMirror and Vserver migrate operations. the default value is *no* .

# **Examples**

The following example enables the Onboard Key Manager for the admin Vserver cluster-1:

cluster-1::> security key-manager onboard enable

Enter the cluster-wide passphrase for the Onboard Key Manager:

Re-enter the cluster-wide passphrase:

After configuring the Onboard Key Manager, save the encrypted configuration data in a safe location so that you can use it if you need to perform a manual recovery operation. To view the data, use the "security key-manager onboard show-backup" command.

# <span id="page-1025-0"></span>**security key-manager onboard show-backup**

Display the Onboard Key Management backup

**Availability:** This command is available to cluster and Vserver administrators at the admin privilege level.

# **Description**

This command displays the backup information for the Onboard Key Manager for the admin Vserver, which can be used to recover the cluster in case of catastrophic situations. The information displayed is for the cluster as a whole (not individual nodes).

## **Parameters**

### **{ [-fields <fieldname>,…]**

If you specify the **-fields <fieldname>, …** parameter, the command output also includes the specified field or fields. You can use '-fields ?' to display the fields to specify.

### **| [-instance ] }**

If you specify the **-instance** parameter, the command displays detailed information about all fields.

## **Examples**

The following example displays the Onboard Key Manager backup data for the admin Vserver:

cluster-1::> security key-manager onboard show-backup --------------------BEGIN BACKUP--------------------------TmV0QXBwIEtleSBCbG9iAAEAAAAEAAAAcAEAAAAAAADuD+byAAAAACEAAAAAAAAA QAAAAAAAAABvOlH0AAAAAMh7qDLRyH1DBz12piVdy9ATSFMT0C0TlYFss4PDjTaV dzRYkLd1PhQLxAWJwOIyqSr8qY1SEBgm1IWgE5DLRqkiAAAAAAAAACgAAAAAAAAA 3WTh7gAAAAAAAAAAAAAAAAIAAAAAAAgAZJEIWvdeHr5RCAvHGclo+wAAAAAAAAAA IgAAAAAAAAAoAAAAAAAAAEOTcR0AAAAAAAAAAAAAAAACAAAAAAAJAGr3tJA/ LRzUQRHwv+1aWvAAAAAAAAAAACQAAAAAAAAAgAAAAAAAAACdhTcvAAAAAJ1PXeBf ml4NBsSyV1B4jc4A7cvWEFY6lLG6hc6tbKLAHZuvfQ4rIbYAAAAAAAAAAAAAAAAA AAAAAAAAAAAAAAAAAAAAAAAAAAAAAAAAAAAAAAAAAAAAAAAAAAAAAAAAAAAAAAAA AAAAAAAAAAAAAAAAAAAAAAAAAAAAAAAAAAAAAAAAAAAAAAAAAAAAAAAAAAAAAAAA AAAAAAAAAAAAAAAAAAAAAAAAAAAAAAAAAAAAAAAAAAAAAAAAAAAAAAAAAAAAAAAA AAAAAAAAAAAAAAAAAAAAAAAAAAAAAAAAAAAAAAAAAAAAAAAAAAAAAAAAAAAAAAAA AAAAAAAAAAAAAAAAAAAAAAAAAAAAAAAAAAAAAAAAAAAAAAAAAAAAAAAAAAAAAAAA AAAAAAAAAAAAAAAAAAAAAAAAAAAAAAAAAAAAAAAAAAAAAAAAAAAAAAAAAAAAAAAA AAAAAAAAAAAAAAAAAAAAAAAAAAAAAAAAAAAAAAAAAAAAAAAAAAAAAAAAAAAAAAAA AAAAAAAAAAAAAAAAAAAAAAAAAAAAAAAAAAAAAAAAAAAAAABOZXRBcHAgS2V5IEJs b2IAAQAAAAMAAAAYAQAAAAAAADA5/ ccAAAAAIgAAAAAAAAAoAAAAAAAAAEOTcR0AAAAAAAAAAAAAAAACAAAAAAAJAGr3t JA/LRzUQRHwv+1aWvAAAAAAAAAAACIAAAAAAAAAKAAAAAAAAACI8z/ bAAAAAAAAAAAAAAAAAgAAAAAAAQAbxMcI4qiaMS4Uts5tTUnUAAAAAAAAAAAkAAA AAAAAAIAAAAAAAAAAqwxTcwAAAACkiwBAI3YeeV3jMFg5SmyjLSgoK/ qc8FAmMMcrRXY6uriulnL0WPB/ AAAAAAAAAAAAAAAAAAAAAAAAAAAAAAAAAAAAAAAAAAAAAAAAAAAAAAAAAAAAAAAA AAAAAAAAAAAAAAAAAAAAAAAAAAAAAAAAAAAAAAAAAAAAAAAAAAAAAE5ldEFwcCBL ZXkgQmxvYgABAAAAAwAAABgBAAAAAAAA1cNLLwAAAAAiAAAAAAAAACgAAAAAAAAA Q5NxHQAAAAAAAAAAAAAAAAIAAAAAAAkAave0kD8tHNRBEfC/ 7Vpa8AAAAAAAAAAAIgAAAAAAAAAoAAAAAAAAAJ4/ cQsAAAAAAAAAAAAAAAACAAAAAAABAF6JCZch+IF+ZeOutovhv8oAAAAAAAAAACQA AAAAAAAAgAAAAAAAAAAN3Zq7AAAAALO7qD20+H8TuGgSauEHoqAyWcLv4uA0m2rr H4nPQM0nrDRYRa9SCv8AAAAAAAAAAAAAAAAAAAAAAAAAAAAAAAAAAAAAAAAAAAAA AAAAAAAAAAAAAAAAAAAAAAAAAAAAAAAAAAAAAAAAAAAAAAAAAAAAAAAAAAAAAAAA AAAAAAAA ----------------------------END BACKUP-------------------

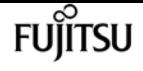

# <span id="page-1027-1"></span>**security key-manager onboard sync**

Sync the Onboard Key Manager keys

**Availability:** This command is available to cluster administrators at the admin privilege level.

# **Description**

This command synchronizes missing onboard keys on any node in the cluster. For example, if you add a node to a cluster that has the Onboard Key Manager configured, you should then run this command to synchronize the keys. In a MetroCluster configuration, if the [security key-manager](#page-1024-0) [onboard enable](#page-1024-0) command is used to enable the Onboard Key Manager on one site, then run the **security key-manager onboard sync** command on the partner site. In a MetroCluster configuration, if the [security key-manager onboard update-passphrase](#page-1027-0) command is used to update the passphrase on one site, then run this command with the new passphrase on the partner site before proceeding with any key management operations.

# **Parameters**

# **Examples**

The following example synchronizes the Onboard Key Manager key database across all nodes in the cluster. In a MetroCluster configuration, this command synchronizes nodes in the local site.

```
cluster-1::> security key-manager onboard sync
```
# **Related Links**

- [security key-manager onboard enable](#page-1024-0)
- [security key-manager onboard update-passphrase](#page-1027-0)

# <span id="page-1027-0"></span>**security key-manager onboard updatepassphrase**

Update the Onboard Key Manager Passphrase

**Availability:** This command is available to cluster administrators at the advanced privilege level.

# **Description**

This command provides a way to update the cluster-wide passphrase that is used for the Onboard Key Manager and initially created by running the [security key-manager onboard enable](#page-1024-0) command. This command prompts for the existing passphrase, and if that passphrase is correct then the command prompts for a new passphrase. When the Onboard Key Manager is enabled for the admin Vserver, run the [security key-manager onboard show-backup](#page-1025-0) command after updating the passphrase and save the output for emergency recovery scenarios. When the **security key-manager onboard update-passphrase** command is executed in a MetroCluster configuration, then run the [security key-manager onboard sync](#page-1027-1) command with the new passphrase on the partner site before proceeding with any key-manager operations. This allows the updated passphrase to be replicated to the partner site.

## **Examples**

The following example updates the cluster-wide passphrase used for the Onboard Key Manager:

```
cluster-1::*> security key-manager onboard update-passphrase
Warning: This command will reconfigure the cluster passphrase for onboard
           key management.
Do you want to continue? \{y|n\}: y
Enter current passphrase:
Enter new passphrase:
Reenter the new passphrase:
Update passphrase has completed. Save the new encrypted configuration data in
a safe location so that you can use it if you need to perform a manual recovery
operation. To view the data, use the "security key-manager onboard show-backup"
command.
```
## **Related Links**

- [security key-manager onboard enable](#page-1024-0)
- [security key-manager onboard show-backup](#page-1025-0)
- [security key-manager onboard sync](#page-1027-1)

# **security key-manager onboard verify-backup**

Verify the onboard key management backup and its passphrase

**Availability:** This command is available to cluster and Vserver administrators at the admin privilege level.

## **Description**

This command verifies the backup data and the passphrase of the Onboard Key Manager for the

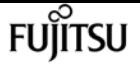

admin Vserver.

## **Examples**

The following example displays the verification of the onboard key management backup data for the admin Vserver:

```
cluster-1::> security key-manager onboard verify-backup
Enter the Onboard Key Manager backup data:
TmV0QXBwIEtleSBCbG9iAAEAAAAEAAAAcAEAAAAAAADuD+byAAAAACEAAAAAAAAA
QAAAAAAAAABvOlH0AAAAAMh7qDLRyH1DBz12piVdy9ATSFMT0C0TlYFss4PDjTaV
dzRYkLd1PhQLxAWJwOIyqSr8qY1SEBgm1IWgE5DLRqkiAAAAAAAAACgAAAAAAAAA
3WTh7gAAAAAAAAAAAAAAAAIAAAAAAAgAZJEIWvdeHr5RCAvHGclo+wAAAAAAAAAA
IgAAAAAAAAAoAAAAAAAAAEOTcR0AAAAAAAAAAAAAAAACAAAAAAAJAGr3tJA/
LRzUQRHwv+1aWvAAAAAAAAAAACQAAAAAAAAAgAAAAAAAAACdhTcvAAAAAJ1PXeBf
ml4NBsSyV1B4jc4A7cvWEFY6lLG6hc6tbKLAHZuvfQ4rIbYAAAAAAAAAAAAAAAAA
AAAAAAAAAAAAAAAAAAAAAAAAAAAAAAAAAAAAAAAAAAAAAAAAAAAAAAAAAAAAAAAA
AAAAAAAAAAAAAAAAAAAAAAAAAAAAAAAAAAAAAAAAAAAAAAAAAAAAAAAAAAAAAAAA
AAAAAAAAAAAAAAAAAAAAAAAAAAAAAAAAAAAAAAAAAAAAAAAAAAAAAAAAAAAAAAAA
AAAAAAAAAAAAAAAAAAAAAAAAAAAAAAAAAAAAAAAAAAAAAAAAAAAAAAAAAAAAAAAA
AAAAAAAAAAAAAAAAAAAAAAAAAAAAAAAAAAAAAAAAAAAAAAAAAAAAAAAAAAAAAAAA
AAAAAAAAAAAAAAAAAAAAAAAAAAAAAAAAAAAAAAAAAAAAAAAAAAAAAAAAAAAAAAAA
AAAAAAAAAAAAAAAAAAAAAAAAAAAAAAAAAAAAAAAAAAAAAAAAAAAAAAAAAAAAAAAA
AAAAAAAAAAAAAAAAAAAAAAAAAAAAAAAAAAAAAAAAAAAAAABOZXRBcHAgS2V5IEJs
b2IAAQAAAAMAAAAYAQAAAAAAADA5/
ccAAAAAIgAAAAAAAAAoAAAAAAAAAEOTcR0AAAAAAAAAAAAAAAACAAAAAAAJAGr3t
JA/LRzUQRHwv+1aWvAAAAAAAAAAACIAAAAAAAAAKAAAAAAAAACI8z/
bAAAAAAAAAAAAAAAAAgAAAAAAAQAbxMcI4qiaMS4Uts5tTUnUAAAAAAAAAAAkAAA
AAAAAAIAAAAAAAAAAqwxTcwAAAACkiwBAI3YeeV3jMFg5SmyjLSgoK/
qc8FAmMMcrRXY6uriulnL0WPB/
AAAAAAAAAAAAAAAAAAAAAAAAAAAAAAAAAAAAAAAAAAAAAAAAAAAAAAAAAAAAAAAA
AAAAAAAAAAAAAAAAAAAAAAAAAAAAAAAAAAAAAAAAAAAAAAAAAAAAAE5ldEFwcCBL
ZXkgQmxvYgABAAAAAwAAABgBAAAAAAAA1cNLLwAAAAAiAAAAAAAAACgAAAAAAAAA
Q5NxHQAAAAAAAAAAAAAAAAIAAAAAAAkAave0kD8tHNRBEfC/
7Vpa8AAAAAAAAAAAIgAAAAAAAAAoAAAAAAAAAJ4/
cQsAAAAAAAAAAAAAAAACAAAAAAABAF6JCZch+IF+ZeOutovhv8oAAAAAAAAAACQA
AAAAAAAAgAAAAAAAAAAN3Zq7AAAAALO7qD20+H8TuGgSauEHoqAyWcLv4uA0m2rr
H4nPQM0nrDRYRa9SCv8AAAAAAAAAAAAAAAAAAAAAAAAAAAAAAAAAAAAAAAAAAAAA
AAAAAAAAAAAAAAAAAAAAAAAAAAAAAAAAAAAAAAAAAAAAAAAAAAAAAAAAAAAAAAAA
AAAAAAAA
Enter the cluster-wide passphrase for the Onboard Key Manager:
```
The Onboard Key Manager backup data was successfully verified

# **security key-manager policy show**

Display key manager policy

**Availability:** This command is available to cluster administrators at the admin privilege level.

# **Description**

This command displays the defined key management key policies.

## **Parameters**

## **{ [-fields <fieldname>,…]**

If you specify the **-fields <fieldname>, …** parameter, the command output also includes the specified field or fields. You can use '-fields ?' to display the fields to specify.

## **| [-instance ] }**

If you specify the **-instance** parameter, the command displays detailed information about all fields.

## **[-policy <text>] - Policy name**

If you specify this parameter, then the command will list the key manager policy with the given name.

### **[-check-key-on-online {true|false}] - Pull key from key manager during volume online?**

If you specify this parameter, then the command displays only the key manager policies with the given check-key-on-online value.

### **[-purge-key-on-offline {true|false}] - Purge key from memory during volume offline?**

If you specify this parameter, then the command displays only the key manager policies with the given purge-key-on-offline value.

### **[-support-on-admin-vserver {true|false}] - Support policy on admin Vserver?**

If you specify this parameter, then the command displays only the key manager policies with the given support-on-admin-vserver value.

### **[-key-manager-attribute-required {true|false}] - Key manager attribute required for volume?**

If you specify this parameter, then the command displays only the key manager policies with the given key-manager-attribute-required value.

## **Examples**

The following example lists all configured key management policies:

```
cluster-1::*> security key-manager policy show
```
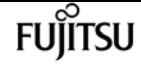

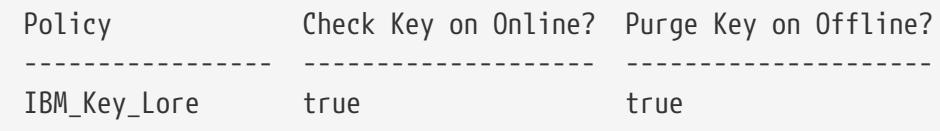

# **security login create**

Add a login method

**Availability:** This command is available to cluster administrators at the admin privilege level.

# **Description**

The **security login create** command creates a login method for the management utility. A login method consists of a user name, an application (access method), and an authentication method. A user name can be associated with multiple applications. It can optionally include an access-control role name. If an Active Directory, LDAP, or NIS group name is used, then the login method gives access to users belonging to the specified group. If the user is a member of multiple groups provisioned in the security login table, then the user will get access to a combined list of the commands authorized for the individual groups.

## **Parameters**

#### **-vserver <vserver name> - Vserver**

This specifies the Vserver name of the login method.

### **-user-or-group-name <text> - User Name or Group Name**

This specifies the user name or Active Directory, LDAP, or NIS group name of the login method. The Active Directory, LDAP, or NIS group name can be specified only with the *domain* or *nsswitch* authentication method and *ontapi* and *ssh* application. If the user is a member of multiple groups provisioned in the security login table, then the user will get access to a combined list of the commands authorized for the individual groups.

### **-application <text> - Application**

This specifies the application of the login method. Possible values include amqp, console, http, ontapi, rsh, snmp, service-processor, ssh, and telnet.

Setting this parameter to *service-processor* grants the user access to the Service Processor (SP). Because the SP supports only password authentication, when you set this parameter to *serviceprocessor* , you must also set the -authentication-method parameter to *password* . Vserver user accounts cannot access the SP. Therefore, you cannot use the -vserver parameter when you set this parameter to *service-processor* .

### **-authentication-method <text> - Authentication Method**

This specifies the authentication method for login. Possible values include the following:

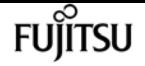

- cert SSL certificate authentication
- community SNMP community strings
- domain Active Directory authentication
- nsswitch LDAP or NIS authentication
- password Password
- publickey Public-key authentication
- usm SNMP user security model
- saml SAML authentication

#### **[-remote-switch-ipaddress <IP Address>] - Remote Switch IP Address**

This specifies the IP address of the remote switch. The remote switch could be a cluster switch monitored by cluster switch health monitor (CSHM) or a Fibre Channel (FC) switch monitored by MetroCluster health monitor (MCC-HM). This parameter is applicable only when the application is *snmp* and authentication method is *usm* (SNMP user security model).

#### **-role <text> - Role Name**

This specifies an access-control role name for the login method.

#### **[-comment <text>] - Comment Text**

This specifies comment text for the user account, for example, "Guest account". The maximum length is 128 characters.

#### **[-is-ns-switch-group {yes|no}] - Whether Ns-switch Group**

This specifies whether *user-or-group-name* is an LDAP or NIS group. Possible values are yes or no. Default value is no.

### **[-second-authentication-method {none|publickey|password|nsswitch}] - Second Authentication Method2**

This specifies the authentication method for the login. It will be used as the second factor for authentication. Possible values include the following:

- password Password
- publickey Public-key authentication
- nsswitch NIS or LDAP authentication
- none default value

### **[-is-ldap-fastbind {yes|no}] - LDAP Fastbind Authentication**

This flag specifies whether the authentication is LDAP fastbind or Not. Default:false

## **Examples**

The following example illustrates how to create a login that has the user name *monitor* , the application *ssh* , the authentication method *password* , and the access-control role *guest* for Vserver *vs* :

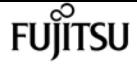

cluster1::> security login create -vserver vs -user-or-group-name monitor -application ssh -authentication-method password -role guest

The following example illustrates how to create a login that has the user name *monitor* , the application *ontapi* , the authentication method *password* , and the access-control role *vsadmin* for Vserver *vs* :

```
cluster1::> security login create -vserver vs -user-or-group-name monitor
    -application ontapi -authentication-method password -role vsadmin
```
The following example illustrates how to create a login that has the user name *monitor* , the application *ssh* , the authentication method *publickey* , and the access-control role *guest* for Vserver *vs* :

```
cluster1::> security login create -vserver vs -user-or-group-name monitor
    -application ssh -authentication-method publickey -role guest
```
The following example illustrates how to create a login that has the user name *monitor* , the application *http* , the authentication method *cert* , and the access-control role *admin* for Vserver *vs* :

cluster1::> security login create -vserver vs -user-or-group-name monitor -application http -authentication-method cert -role admin

The following example illustrates how to create a login that has the Active Directory group name *adgroup* in *DOMAIN1* , the application *ssh* , the authentication method *domain* , and the access-control role *vsadmin* for Vserver *vs* :

cluster1::> security login create -vserver vs -user-or-group-name DOMAIN1\adgroup -application ssh -authentication-method domain -role vsadmin

The following example illustrates how to create a login that has a group name *nssgroup* in the LDAP or NIS server, the application *ontapi* , the authentication method *nsswitch* , and the access-control role *vsadmin* for Vserver *vs* . Here *is-ns-switch-group* must be set to *yes* :

```
cluster1::> security login create -vserver vs -user-or-group-name nssgroup
    -application ontapi -authentication-method nsswitch -role vsadmin
    -is-ns-switch-group yes
```
The following example illustrates how to create a login that has the user name *monitor* , the application *ssh* , the authentication method *password* , the second authentication method *publickey* and the access-control role *vsadmin* for Vserver *vs* :

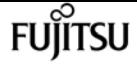

```
cluster1::> security login create -vserver vs -user-or-group-name monitor
    -application ssh -authentication-method password
    -second-authentication-method publickey -role vsadmin
```
The following example illustrates how to create a login that has the user name *monitor* , the application *ssh* , the authentication method *password* , the second authentication method *none* and the access-control role *vsadmin* for Vserver *vs* :

```
cluster1::> security login create -vserver vs -user-or-group-name monitor
   -application ssh -authentication-method password
   -second-authentication-method none -role vsadmin
```
# **security login delete**

### Delete a login method

**Availability:** This command is available to cluster administrators at the admin privilege level.

## **Description**

The **security login delete** command deletes a login method.

## **Parameters**

#### **-vserver <vserver name> - Vserver**

This optionally specifies the Vserver name of the login method.

#### **-user-or-group-name <text> - User Name or Group Name**

This specifies the user name or Active Directory, LDAP, or NIS group name of the login method that is to be deleted. A user name can be associated with multiple applications.

#### **-application <text> - Application**

This specifies the application of the login method. Possible values include amqp, console, http, ontapi, rsh, snmp, service-processor, ssh, and telnet.

#### **-authentication-method <text> - Authentication Method**

This specifies the authentication method of the login method. Possible values include the following:

- cert SSL certificate authentication
- community SNMP community strings
- domain Active Directory authentication
- nsswitch LDAP or NIS authentication

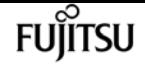

- password Password
- publickey Public-key authentication
- usm SNMP user security model
- saml SAML authentication

#### **[-remote-switch-ipaddress <IP Address>] - Remote Switch IP Address**

This specifies the IP address of the remote switch. The remote switch could be a cluster switch monitored by cluster switch health monitor (CSHM) or a Fibre Channel (FC) switch monitored by MetroCluster health monitor (MCC-HM). This parameter is applicable only when the application is *snmp* and authentication method is *usm* (SNMP user security model).

## **Examples**

The following example illustrates how to delete a login that has the username *guest* , the application *ssh* , and the authentication method *password* for Vserver *vs* :

```
cluster1::> security login delete -user-or-group-name guest
    -application ssh -authentication-method password -vserver vs
```
The following example illustrates how to delete a login that has the username *guest* , the application *ontapi* , and the authentication method *cert* for Vserver *vs* :

cluster1::> security login delete -user-or-group-name guest -application ontapi -authentication-method cert -vserver vs

The following example illustrates how to delete a login that has the Active Directory group name *adgroup* in *DOMAIN1* , the application *ssh* , and the authentication method *domain* for Vserver *vs* :

cluster1::> security login delete -user-or-group-name DOMAIN1\adgroup -application ssh -authentication-method domain -vserver vs

The following example illustrates how to delete a login that has a group name *nssgroup* in the LDAP or NIS server, the application *ontapi* , and the authentication method *nsswitch* for Vserver *vs* :

```
cluster1::> security login delete -user-or-group-name nssgroup
    -application ontapi -authentication-method nsswitch -vserver vs
```
# **security login expire-password**

### Expire user's password

**Availability:** This command is available to cluster administrators at the admin privilege level.

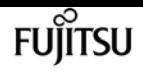

# **Description**

The **security login expire-password** command expires a specified user account password, forcing the user to change the password upon next login.

# **Parameters**

## **-vserver <vserver name> - Vserver**

This optionally specifies the Vserver to which the user account belongs.

## **-username <text> - Username**

This specifies the user name of the account whose password you want to expire.

## **[-hash-function {sha512|sha256}] - Password Hash Function**

This optionally specifies the password-hashing algorithm used for encrypting the passwords that you want to expire. The supported values include are as follows:

- sha512 Secure hash algorithm (512 bits)
- sha256 Secure hash algorithm (256 bits)
- md5 Message digest algorithm (128 bits)

## **[-lock-after <integer>] - Lock User Account After N days**

This optionally specifies the number of days after which the new password hash policy will be enforced. The enforcement will lock all user accounts that are still compliant with the provided hash alogrithm using **-hash-function** parameter.

# **Examples**

The following command expires the password of the 'jdoe' user account which belongs to the 'vs1' Vserver.

```
cluster1::> security login expire-password -vserver vs1 -username jdoe
```
The following command expires all user account passwords that are encrypted with the MD5 hash function.

```
cluster1::> security login expire-password -vserver * -username * -hash-function md5
```
The following command expires the password of any Vserver's user account named 'jdoe' that is encrypted with the MD5 hash function.

cluster1::> security login expire-password -vserver \* -username jdoe -hash-function md5

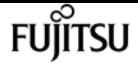

The following command expires the password of the 'vs1' Vserver user account named 'jdoe' that is encrypted with the MD5 hash function.

```
cluster1::> security login expire-password -vserver vs1 -username jdoe -hash-function
md5
```
The following command expires all user account passwords that are encrypted with the MD5 hash function and enforce the new password hash policy after 180 days.

```
cluster1::> security login expire-password -vserver * -username * -hash-function md5
-lock-after 180
```
# **security login lock**

Lock a user account with password authentication method

**Availability:** This command is available to cluster administrators at the admin privilege level.

## **Description**

The **security login lock** command locks a specified account, preventing it from accessing the management interface.

## **Parameters**

#### **-vserver <vserver name> - Vserver**

This optionally specifies the Vserver to which the user account belongs.

#### **-username <text> - Username**

This specifies the user name of the account that is to be locked.

## **Examples**

The following example locks a user account named 'jdoe' which belongs to the Vserver 'vs1'.

cluster1::> security login lock -vserver vs1 -username jdoe

# **security login modify**

### Modify a login method

**Availability:** This command is available to cluster administrators at the admin privilege level.

## **Description**

The **security login modify** command modifies the access-control role name of a login method. If the user is a member of multiple groups provisioned in the security login table, then the user will get access to a combined list of the commands authorized for the individual groups.

## **Parameters**

#### **-vserver <vserver name> - Vserver**

This specifies the Vserver name of the login method.

#### **-user-or-group-name <text> - User Name or Group Name**

This specifies the user name, Active Directory, LDAP, or NIS group name of the login method that is to be modified. A user name can be associated with multiple applications. If the user is a member of multiple groups provisioned in the security login table, then the user will get access to a combined list of the commands authorized for the individual groups.

### **-application <text> - Application**

This specifies the application of the login method. Possible values include amqp, console, http, ontapi, rsh, snmp, service-processor, ssh, and telnet.

#### **-authentication-method <text> - Authentication Method**

This specifies the authentication method of the login method. Possible values include the following:

- cert SSL certificate authentication
- community SNMP community strings
- domain Active Directory authentication
- nsswitch LDAP or NIS authentication
- password Password
- publickey Public-key authentication
- usm SNMP user security model
- saml SAML authentication

### **[-remote-switch-ipaddress <IP Address>] - Remote Switch IP Address**

This specifies the IP address of the remote switch. The remote switch could be a cluster switch monitored by cluster switch health monitor (CSHM) or a Fibre Channel (FC) switch monitored by MetroCluster health monitor (MCC-HM). This parameter is applicable only when the application is *snmp* and authentication method is *usm* (SNMP user security model).

### **[-role <text>] - Role Name**

This modifies the access-control role name for the login method.

### **[-comment <text>] - Comment Text**

This specifies comment text for the user account, for example, "Guest account". The maximum

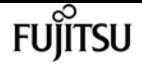

length is 128 characters.

#### **[-is-ns-switch-group {yes|no}] - Whether Ns-switch Group**

This specifies if *user-or-group-name* is an LDAP or NIS group. Possible values are yes or no. Default value is no.

### **[-second-authentication-method {none|publickey|password|nsswitch}] - Second Authentication Method2**

This specifies the authentication method for the login method. It will be used as the second factor for authentication. Possible values include the following:

- password Password
- publickey Public-key authentication
- nsswitch NIS or LDAP authentication
- none default value

### **[-is-ldap-fastbind {yes|no}] - LDAP Fastbind Authentication**

This flag specifies whether modify is allowed or not when the authentication is LDAP fastbind.

## **Examples**

The following example illustrates how to modify a login method that has the user name *guest* , the application *ontapi* , and the authentication method *password* to use the access-control role *guest* for Vserver *vs* :

```
cluster1::> security login modify -user-or-group-name guest
    -application ontapi -authentication-method password -role guest
    -vserver vs
```
The following example illustrates how to modify a login method that has the user name *guest* , the application *ssh* , and the authentication method *publickey* to use the access-control role *vsadmin* for Vserver *vs* :

```
cluster1::> security login modify -user-or-group-name guest
    -application ssh -authentication-method publickey -role vsadmin
    -vserver vs
```
The following example illustrates how to modify a login method that has the group name *nssgroup* , the application *ontapi* , and the authentication method *nsswitch* to use the access-control role *readonly* for Vserver *vs* . Here *is-ns-switch-group* must be set to *yes* :

```
cluster1::> security login modify -user-or-group-name nssgroup
    -application ontapi -authentication-method nsswitch -role readonly
    -vserver vs -is-ns-switch-group yes
```
security login password-prepare-to-downgrade

The following example illustrates how to modify a login method that has the user name *guest* , the application *ssh* , and the authentication method *publickey* to use the second-authentication-method *password* for Vserver *vs* :

```
cluster1::> security login modify -user-or-group-name guest
   -application ssh -authentication-method publickey
   -second-authentication-method password -vserver vs
```
The following example illustrates how to modify a login method to have individual authentication methods that have the user name *guest* , the application *ssh* , and the authentication method *publickey* to use the second-authentication-method *none* for Vserver *vs* :

cluster1::> security login modify -user-or-group-name guest -application ssh -authentication-method publickey -second-authentication-method none -vserver vs

# **security login password-prepare-todowngrade**

Reset password features introduced in the Data ONTAP version

**Availability:** This command is available to cluster administrators at the advanced privilege level.

## **Description**

If the password of the system administrator is not encrypted with an encryption type supported by releases earlier than ONTAP 9.0, this command prompts the administrator for a new password and encrypt it using a supported encryption type on each cluster or at each site in a MetroCluster configuration. In a MetroCluster configuration, this command must be run on both sites. The password for all other users are marked as "expired". This causes them to be re-encrypted using a compatible encryption type. The expired passwords are changed with an internally generated password. The administrator must change the passwords for all users before the users can login. The users are prompted to change their password upon login. This command disables the logging of unsuccessful login attempts. The command must be run by a user with the cluster admin role from a clustershell session on the console device. This user must be unlocked. If you fail to run this command, the revert process fails.

## **Parameters**

## **-disable-feature-set <downgrade version> - Data ONTAP Version**

This parameter specifies the Data ONTAP version that introduced the password feature set.

## **Examples**

The following command disables the logging of unsuccessful login attempts.

```
cluster1::*> security login password prepare-to-downgrade -disable-feature-set 8.3.1
           Warning: This command will disable the MOTD feature that prints unsuccessful
login attempts.
         Do you want to continue? \{y|n\}: y
cluster1::*>
```
The following command prompts system administrator to enter password and encrypt it with the hashing algorithm supported by releases earlier than Data ONTAP 9.0.

```
cluster1::*> security login password prepare-to-downgrade -disable-feature-set 9.0.0
Warning: If your password is not encrypted with an encryption type supported by
                   releases earlier than Data ONTAP 9.0.0, this command will prompt you
                   for a new password and encrypt it using a supported encryption type
on
       each cluster or at each site in a MetroCluster configuration. In a
       MetroCluster configuration, this command must be run on both sites.
       The password for all other users are marked as "expired" and
       changed to an internally generated password. The administrator must change
       the passwords for all users before the users can login. The users are
                   prompted to change their password upon login.
        Do you want to continue? \{y|n\}:
          Enter a new password:
          Enter it again:
          cluster1::*>
```
# **security login password**

Modify a password for a user

**Availability:** This command is available to cluster and Vserver administrators at the admin privilege level.

## **Description**

The **security login password** command resets the password for a specified user. The command prompts you for the user's old and new password.

## **Parameters**

### **-vserver <vserver name> - Vserver**

This optionally specifies the Vserver name of the login method.

### **-username <text> - Username**

This optionally specifies the user name whose password is to be changed. If you do not specify a user, the command defaults to the user name you are currently using.

# **Examples**

The following command initiates a password change for the 'admin' user account of the 'vs' Vserver.

```
cluster1::> security login password -username admin -vserver vs
```
The following command initiates a password change for the 'vs' Vserver user account named 'admin'. The new password will be encrypted by using the SHA512 password-hashing algorithm.

cluster1::\*> security login password -username admin -vserver vs -hash-function sha512

The following command initiates a password change for the 'vs' Vserver user account named 'admin'. The new password will be encrypted by using the SHA256 password-hashing encryption algorithm.

```
cluster1::*> security login password -username admin -vserver vs -hash-function sha256
```
# **security login show**

Show user login methods

**Availability:** This command is available to cluster administrators at the admin privilege level.

# **Description**

The **security login show** command displays the following information about user login methods:

- User name
- Application (amqp, console, http, ontapi, rsh, snmp, service-processor, ssh, or telnet)
- Authentication method (community, password, publickey, or usm)
- Role name
- Whether the account is locked
- Whether the user name refers to *nsswitch* group

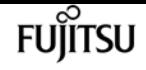

- Password hash function
- LDAP fastbind authentication

## **Parameters**

### **{ [-fields <fieldname>,…]**

If you specify the **-fields <fieldname>, …** parameter, the command output also includes the specified field or fields. You can use '-fields ?' to display the fields to specify.

### **| [-instance ] }**

If you specify the **-instance** parameter, the command displays detailed information about all fields.

#### **[-vserver <vserver name>] - Vserver**

Displays the login methods that match the specified Vserver name.

#### **[-user-or-group-name <text>] - User Name or Group Name**

Displays the login methods that match this parameter value. Value can be a user name or Active Directory, LDAP, or NIS group name.

#### **[-application <text>] - Application**

Displays the login methods that match the specified application type. Possible values include amqp, console, http, ontapi, rsh, snmp, service-processor, ssh, and telnet.

#### **[-authentication-method <text>] - Authentication Method**

Displays the login methods that match the specified authentication method. Possible values include the following:

- cert SSL certificate authentication
- community SNMP community strings
- domain Active Directory authentication
- nsswitch LDAP or NIS authentication
- password Password
- publickey Public-key authentication
- usm SNMP user security model
- saml SAML authentication

### **[-remote-switch-ipaddress <IP Address>] - Remote Switch IP Address**

Displays the login methods that match the specified IP address of the remote switch. The remote switch could be a cluster switch monitored by cluster switch health monitor (CSHM) or a Fibre Channel (FC) switch monitored by MetroCluster health monitor (MCC-HM). This parameter is applicable only when the application is *snmp* and authentication method is *usm* (SNMP user security model).
### **[-role <text>] - Role Name**

Displays the login methods that match the specified role.

### **[-is-account-locked {yes|no}] - Account Locked**

Displays the login methods that match the specified account lock status.

### **[-comment <text>] - Comment Text**

Displays the login methods that match the specified comment text.

#### **[-is-ns-switch-group {yes|no}] - Whether Ns-switch Group**

This specifies whether *user-or-group-name* is an LDAP or NIS group. Possible values are yes or no.

#### **[-hash-function {sha512|sha256}] - Password Hash Function**

Displays the login methods that match the specified password-hashing algorithm. Possible values are:

- sha512 Secure hash algorithm (512 bits)
- sha256 Secure hash algorithm (256 bits)
- md5 Message digest algorithm (128 bits)

## **[-second-authentication-method {none|publickey|password|nsswitch}] - Second Authentication Method2**

Displays the login methods that match the specified authentication method to be used as the second factor. Possible values include the following:

- password Password
- publickey Public-key authentication
- nsswitch NIS or LDAP authentication
- none default value

#### **[-is-ldap-fastbind {yes|no}] - LDAP Fastbind Authentication**

Displays the authentication methods that are LDAP fastbind.

## **Examples**

The example below illustrates how to display information about all user login methods:

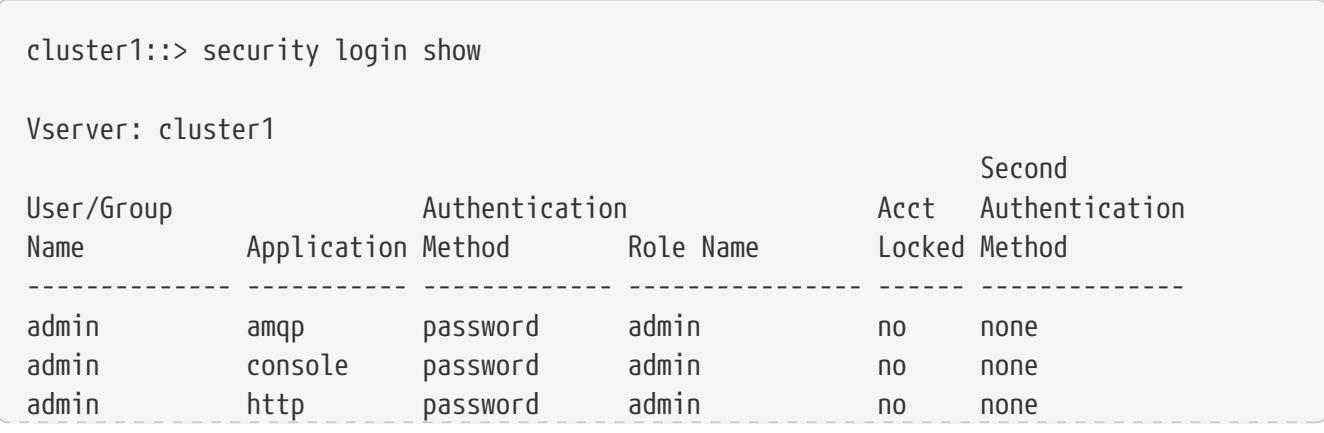

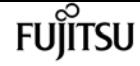

security login unlock

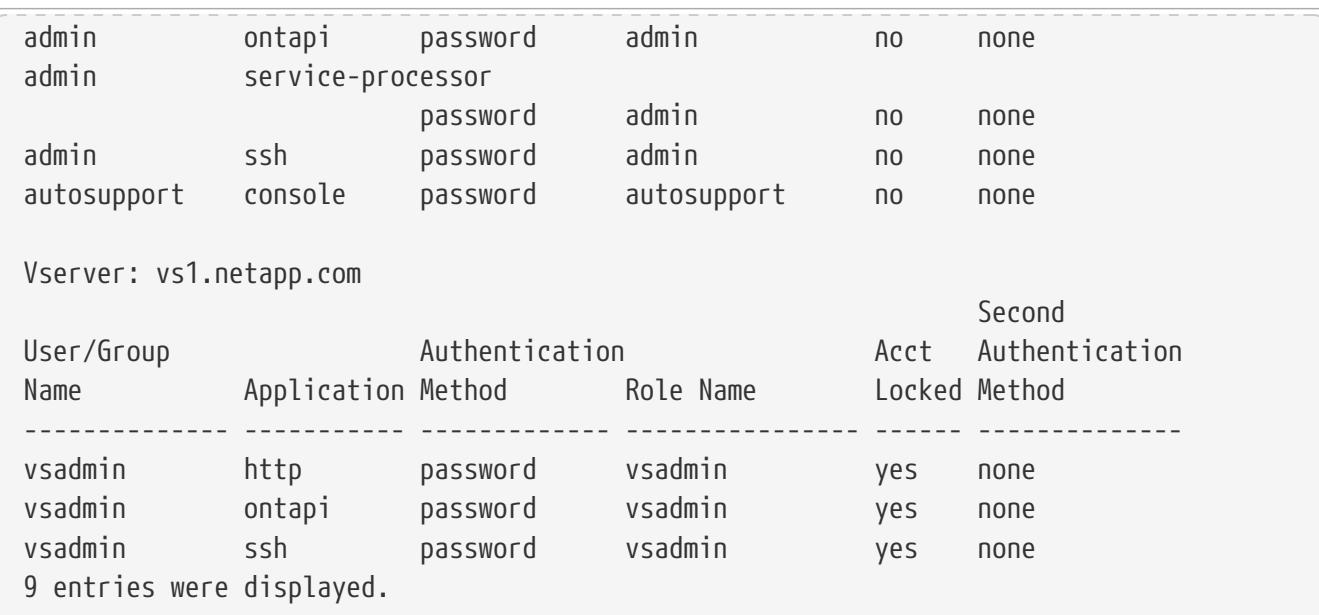

# **security login unlock**

Unlock a user account with password authentication method

**Availability:** This command is available to cluster administrators at the admin privilege level.

## **Description**

The **security login unlock** command unlocks a specified account, enabling it to access the management interface.

## **Parameters**

#### **-vserver <vserver name> - Vserver**

This optionally specifies the Vserver to which the user account belongs.

### **-username <text> - Username**

This specifies the user name of the account that is to be unlocked.

## **Examples**

The following command unlocks a user account named jdoe which belongs to the Vserver vs1.

cluster1::> security login unlock -vserver vs1 -username jdoe

# **security login whoami**

Show the current user and role of this session

**Availability:** This command is available to cluster and Vserver administrators at the admin privilege level.

# **Description**

The **security login whoami** command displays the name and role of the user logged in at the current console session. It takes no options or other parameters.

# **Examples**

The following example shows that the current session is logged in by using the 'admin' user account:

```
cluster1::> whoami
                 (security login whoami)
User: admin
               Role: admin
```
# **security login banner modify**

Modify the login banner message

**Availability:** This command is available to cluster and Vserver administrators at the admin privilege level.

# **Description**

The **security login banner modify** command modifies the login banner. The login banner is printed just before the authentication step during the SSH and console device login process.

## **Parameters**

## **-vserver <Vserver Name> - Vserver Name**

Use this parameter to specify the Vserver whose banner will be modified. Use the name of the cluster admin Vserver to modify the cluster-level message. The cluster-level message is used as the default for data Vservers that do not have a message defined.

## **{ [-message <text>] - Login Banner Message**

This optional parameter can be used to specify a login banner message. If the cluster has a login banner message set, the cluster login banner will be used by all data Vservers as well. Setting a data Vserver's login banner will override the display of the cluster login banner. To reset a data Vserver's login banner to use the cluster login banner, use this parameter with the value *"-"* .

If you use this parameter, the login banner cannot contain newlines (also known as end of lines (EOLs) or line breaks). To enter a login banner message with newlines, do not specify any parameter. You will be prompted to enter the message interactively. Messages entered

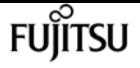

interactively can contain newlines.

Non-ASCII characters must be provided as Unicode UTF-8.

**| [-uri {(ftp|http|https)://(hostname|IPv4 Address|'['IPv6 Address']')…}] - Download URI for the Banner Message }**

Use this parameter to specify the URI from where the login banner will be downloaded. Note that the message must not exceed 2048 bytes in length. Non-ASCII characters must be provided as Unicode UTF-8.

# **Examples**

This example shows how to enter a login banner interactively:

cluster1::> security login banner modify Enter the login banner for Vserver "cluster1". Max size: 2048. Enter a blank line to terminate input. Press Ctrl-C to abort. 0 1 2 3 4 5 6 7 8 12345678901234567890123456789012345678901234567890123456789012345678901234567890 Authorized users only! cluster1::>

# **security login banner show**

Display the login banner message

**Availability:** This command is available to cluster and Vserver administrators at the admin privilege level.

## **Description**

The **security login banner show** command displays the login banner.

## **Parameters**

### **{ [-fields <fieldname>,…]**

If you specify the **-fields <fieldname>, …** parameter, the command output also includes the specified field or fields. You can use '-fields ?' to display the fields to specify.

## **| [-instance ] }**

If you specify the **-instance** parameter, the command displays detailed information about all fields.

### **[-vserver <Vserver Name>] - Vserver Name**

Selects login banners that match the specified value. Use the name of the admin Vserver to

specify the cluster-level login banner.

## **[-message <text>] - Login Banner Message**

Selects login banners that match the specified value. By default, this command will not display unconfigured, or empty, login banners. To display all banners, specify `-message**`***\** .

# **Examples**

The following shows sample output from this command:

```
cluster1::> security login banner show
Message
-----------------------------------------------------------------------------
Authorized users only!
cluster1::>
```
# <span id="page-1048-0"></span>**security login domain-tunnel create**

Add authentication tunnel Vserver for administrative Vserver

**Availability:** This command is available to cluster administrators at the admin privilege level.

# **Description**

This command establishes a gateway (tunnel) for authenticating Windows Active Directory (AD) domain users' access to the cluster.

Before using this command to establish the tunnel, the following must take place:

- You must use the [security login create](#page-1031-0) command to create one or more AD domain user accounts that will be granted access to the cluster.
- The -authmethod parameter of the [security login create](#page-1031-0) command must be set to 'domain'.
- The -username parameter of the [security login create](#page-1031-0) command must be set to a valid AD domain user account that is defined in a Windows Domain Controller's Active Directory. The user account must be specified in the format of *<domainname>\<username>* , where "domainname" is the name of the CIFS domain server.
- You must identify or create a CIFS-enabled data Vserver that will be used for Windows authentication with the Active Directory server. This Vserver is the tunnel Vserver, and it must be running for this command to succeed.

Only one Vserver can be used as the tunnel. If you attempt to specify more than one Vserver for the tunnel, Data ONTAP returns an error. If the tunnel Vserver is stopped or deleted, AD domain users' authentication requests to the cluster will fail.

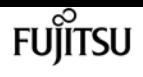

## **Parameters**

### **-vserver <vserver> - Authentication Tunnel Vserver**

This parameter specifies a data Vserver that has been configured with CIFS. This Vserver will be used as the tunnel for authenticating AD domain users' access to the cluster.

# **Examples**

The following commands create an Active Directory domain user account ('DOMAIN1\Administrator') for the 'cluster1' cluster, create a data Vserver ('vs'), create a CIFS server ('vscifs') for the Vserver, and specify 'vs' as the tunnel for authenticating the domain user access to the cluster.

```
cluster1::> security login create -vserver cluster1 -username DOMAIN1\Administrator
-application ssh -authmethod domain -role admin
      cluster1::> vserver create -vserver vs -rootvolume vol -aggregate aggr -rootvolume
-security-style mixed
      cluster1::> vserver cifs create -vserver vs -cifs-server vscifs -domain
companyname.example.com -ou CN=Computers
      cluster1::> security login domain-tunnel create -vserver vs
```
# **Related Links**

• [security login create](#page-1031-0)

# **security login domain-tunnel delete**

Delete authentication tunnel Vserver for administrative Vserver

**Availability:** This command is available to cluster administrators at the admin privilege level.

# **Description**

The **security login domain-tunnel delete** command deletes the tunnel established by the [security](#page-1048-0) [login domain-tunnel create](#page-1048-0) command. An error message will be generated if no tunnel exists.

# **Examples**

The following command deletes the tunnel established by security login domain-tunnel create.

cluster1::> security login domain-tunnel delete

# **Related Links**

• [security login domain-tunnel create](#page-1048-0)

# <span id="page-1050-0"></span>**security login domain-tunnel modify**

Modify authentication tunnel Vserver for administrative Vserver

**Availability:** This command is available to cluster administrators at the admin privilege level.

# **Description**

The **security login domain-tunnel modify** command modifies or replaces the tunnel Vserver. If a tunnel Vserver is not already specified, it sets the current tunnel Vserver with this Vserver, otherwise, it replaces the current tunnel Vserver with the Vserver that you specify. If the tunnel Vserver is changed, authentication requests via previous Vserver will fail. See [security login domain-tunnel](#page-1048-0) [create](#page-1048-0) for more information.

# **Parameters**

```
[-vserver <vserver>] - Authentication Tunnel Vserver
```
This parameter specifies a Vserver that has been configured with CIFS and is associated with a Windows Domain Controller's Active Directory authentication. This Vserver will be used as an authentication tunnel for login accounts so that they can be used with administrative Vservers.

# **Examples**

The following command modifies the tunnel Vserver for administrative Vserver.

cluster1::> security login domain-tunnel modify -vserver vs

# **Related Links**

• [security login domain-tunnel create](#page-1048-0)

# **security login domain-tunnel show**

Show authentication tunnel Vserver for administrative Vserver

**Availability:** This command is available to cluster administrators at the admin privilege level.

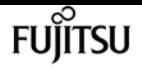

# **Description**

The **security login domain-tunnel show** command shows the tunnel Vserver that was specified by the [security login domain-tunnel create](#page-1048-0) or [security login domain-tunnel modify](#page-1050-0) command.

# **Examples**

The example below shows the tunnel Vserver, *vs* , that is currently used as an authentication tunnel. The output informs you that the table is currently empty if tunnel Vserver has not been specified.

```
cluster1::> security login domain-tunnel show
    Tunnel Vserver: vs
```
# **Related Links**

- [security login domain-tunnel create](#page-1048-0)
- [security login domain-tunnel modify](#page-1050-0)

# **security login motd modify**

Modify the message of the day

**Availability:** This command is available to cluster and Vserver administrators at the admin privilege level.

# **Description**

The **security login motd modify** command updates the message of the day (MOTD).

There are two categories of MOTDs: the cluster-level MOTD and the data Vserver-level MOTD. A user logging in to a data Vserver's clustershell will potentially see two messages: the cluster-level MOTD followed by the Vserver-level MOTD for that Vserver. The cluster administrator can enable or disable the cluster-level MOTD on a per-Vserver basis. If the cluster administrator disables the cluster-level MOTD for a Vserver, a user logging into the Vserver will not see the cluster-level message. Only a cluster administrator can enable or disable the cluster-level message.

# **Parameters**

### **-vserver <Vserver Name> - Vserver Name**

Use this parameter to specify the Vserver whose MOTD will be modified. Use the name of the cluster admin Vserver to modify the cluster-level message.

## **{ [-message <text>] - Message of the Day (MOTD)**

This optional parameter can be used to specify a message. If you use this parameter, the MOTD

cannot contain newlines (also known as end of lines (EOLs) or line breaks). If you do not specify any parameter other than the **-vserver** parameter, you will be prompted to enter the message interactively. Messages entered interactively can contain newlines. Non-ASCII characters must be provided as Unicode UTF-8.

The message may contain dynamically generated content using the following escape sequences:

- *\\* A single backlash character.
- *\b* No output: supported for compatibility with Linux only.
- *\C* Cluster name.
- *\d* Current date as set on the login node.
- *\t* Current time as set on the login node.
- *\I* Incoming LIF IP address (prints 'console' for a console login).
- *\l* Login device name (prints 'console' for a console login).
- *\L* Last login for the user on any node in the cluster.
- *\m* Machine architecture.
- *\n* Node or data Vserver name.
- *\N* Name of user logging in.
- *\o* Same as \O. Provided for Linux compatibility.
- *\O* DNS domain name of the node. Note that the output is dependent on the network configuration and may be empty.
- *\r* Software release number.
- *\s* Operating system name.
- *\u* Number of active clustershell sessions on the local node. For the cluster admin: all clustershell users. For the data Vserver admin: only active sessions for that data Vserver.
- *\U* Same as \u, but has 'user' or 'users' appended.
- *\v* Effective cluster version string.
- *\W* Active sessions across the cluster for the user logging in ('who').

A backslash followed by any other character is emitted as entered.

## **| [-uri {(ftp|http|https)://(hostname|IPv4 Address|'['IPv6 Address']')…}] - Download URI for the MOTD }**

Use this parameter to specify the URI from where the message of the day will be downloaded. Note that the message must not exceed 2048 bytes in length. Non-ASCII characters must be provided as Unicode UTF-8.

### **[-is-cluster-message-enabled {true|false}] - Is Cluster-level Message Enabled?**

Use this parameter to enable or disable the display of the cluster-level MOTD for the specified Vserver.

# **Examples**

This example shows how to enter a MOTD interactively:

```
cluster1::> security login motd modify -vserver vs0
Enter the message of the day for Vserver "vs0".
Max size: 2048. Enter a blank line to terminate input. Press Ctrl-C to abort.
0 1 2 3 4 5 6 7 8
12345678901234567890123456789012345678901234567890123456789012345678901234567890
Welcome to the Vserver!
cluster1::>
```
# **security login motd show**

Display the message of the day

**Availability:** This command is available to cluster and Vserver administrators at the admin privilege level.

# **Description**

The **security login motd show** command displays information about the cluster-level and data Vserver clustershell message of the day (MOTD).

## **Parameters**

## **{ [-fields <fieldname>,…]**

If you specify the **-fields <fieldname>, …** parameter, the command output also includes the specified field or fields. You can use '-fields ?' to display the fields to specify.

## **| [-instance ] }**

If you specify the **-instance** parameter, the command displays detailed information about all fields.

## **[-vserver <Vserver Name>] - Vserver Name**

Selects the message of the day entries that match this parameter value. Use the name of the cluster admin Vserver to see the cluster-level MOTD.

## **[-message <text>] - Message of the Day (MOTD)**

Selects the message of the day entries that match this parameter value.

## **[-is-cluster-message-enabled {true|false}] - Is Cluster-level Message Enabled?**

Selects the message of the day entries that match this parameter value.

# **Examples**

The following example displays all message of the day entries:

```
cluster1::> security login motd show
Vserver: cluster1
Is the Cluster MOTD Displayed?: true
Message
-----------------------------------------------------------------------------
The cluster is running normally.
Vserver: vs0
Is the Cluster MOTD Displayed?: true
Message
-----------------------------------------------------------------------------
Welcome to the Vserver!
2 entries were displayed.
```
# **security login publickey create**

Add a new public key

**Availability:** This command is available to cluster and Vserver administrators at the admin privilege level.

# **Description**

The **security login publickey create** associates an existing public key with a user account. This command requires that you enter a valid OpenSSH-formatted public key, a user name, index number, and optionally, a comment.

# **Parameters**

## **-vserver <vserver name> - Vserver**

This parameter optionally specifies the Vserver of the user for whom you are adding the public key.

## **-username <text> - Username**

This parameter specifies the name of the user for whom you are adding the public key. If you do not specify a user, the user named admin is specified by default.

## **[-index <integer>] - Index**

This parameter specifies an index number for the public key. The default value is the next available index value, starting with zero if it is the first public key created for the user.

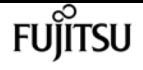

#### **-publickey <certificate> - Public Key**

This specifies the OpenSSH public key, which must be enclosed in double quotation marks.

### **[-comment <text>] - Comment**

This optionally specifies comment text for the public key. Note that comment text should be enclosed in quotation marks.

## **Examples**

The following command associates a public key with a user named tsmith for Vserver vs1. The public key is assigned index number 5 and the comment text is "This is a new key".

```
cluster1::> security login publickey create -vserver vs1 -username tsmith -index 5
-publickey
"ssh-rsa AAAAB3NzaC1yc2EAAAABIwAAAIEAspH64CYbUsDQCdW22JnK6J
/vU9upnKzd2zAk9C1f7YaWRUAFNs2Qe5lUmQ3ldi8AD0Vfbr5T6HZPCixNAIza
FciDy7hgnmdj9eNGedGr/JNrftQbLD1hZybX+72DpQB0tYWBhe6eDJ1oPLob
ZBGfMlPXh8VjeU44i7W4+s0hG0E=tsmith@publickey.example.com"
-comment "This is a new key"
```
# **security login publickey delete**

Delete a public key

**Availability:** This command is available to cluster and Vserver administrators at the admin privilege level.

## **Description**

The **security login publickey delete** command deletes a public key for a specific user. To delete a public key, you must specify a user name and index number.

## **Parameters**

#### **-vserver <vserver name> - Vserver**

This parameter optionally specifies the Vserver of the user for whom you are adding the public key.

#### **-username <text> - Username**

This parameter specifies the name of the user for whom you are deleting a public key. If you do not specify a user, the user named admin is specified by default.

#### **-index <integer> - Index**

This parameter specifies an index number for the public key.

# **Examples**

The following command deletes the public key for the user named tsmith with the index number 5.

```
cluster1::> security login publickey delete -username tsmith -index 5
```
# **security login publickey load-from-uri**

Load one or more public keys from a URI

**Availability:** This command is available to cluster and Vserver administrators at the admin privilege level.

# **Description**

The **security login publickey load-from-uri** command loads one or more public keys from a Universal Resource Identifier (URI). To load public keys from a URI, you must specify a user name, the URI from which to load them, and optionally, whether you want to overwrite the existing public keys.

# **Parameters**

## **-vserver <vserver name> - Vserver**

This parameter optionally specifies the Vserver for the user associated with the public keys.

## **-username <text> - Username**

This parameter specifies the username for the public keys. If you do not specify a username, the username *"admin"* is used by default.

## **-uri {(ftp|http|https)://(hostname|IPv4 Address|'['IPv6 Address']')…} - URI to load from**

This parameter specifies the URI from which the public keys will be loaded.

## **-overwrite {true|false} - Overwrite Entries**

This parameter optionally specifies whether you want to overwrite existing public keys. The default value for this parameter is *false* . If the value is *true* and you confirm to overwrite, then the existing public keys are overwritten with the new public keys. If you use the value *false* or do not confirm the overwrite, then newly loaded public keys are appended to the list of existing public keys using the next available index.

# **Examples**

The following command shows how to load public keys for the user named tsmith from the URI [ftp://ftp.example.com/identity.pub.](ftp://ftp.example.com/identity.pub) This user's existing public keys are not overwritten.

```
cluster1::> security login publickey load-from-uri -username tsmith
```
security login publickey modify

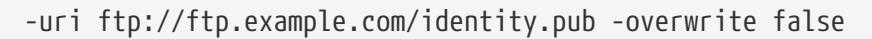

The following command shows how to load public keys for the user named tsmith from the URI ftp:ftp://ftp.example.com/identity.pub. This user's existing public keys are overwritten if user entered the option 'y' or 'Y'. The user's existing public keys are not overwritten if user entered the option 'n' or 'N' and the newly loaded public keys are appended to the list of existing public keys using the next available index. The user and password credentials that you provide when you use this command are the credentials to access the server specified by the URI.

fujítsu

```
cluster1::> security login publickey load-from-uri -username
    tsmith -uri ftp://ftp.example.com/identity.pub -overwrite true -vserver vs0
Enter User:
Enter Password:
Warning: You are about to overwrite the existing publickeys for the user
"tsmith" in Vserver "vs0". Do you want to proceed? {y|n}:
```
# **security login publickey modify**

Modify a public key

**Availability:** This command is available to cluster and Vserver administrators at the admin privilege level.

# **Description**

The **security login publickey modify** command modifies a public key and optionally its comment text.

## **Parameters**

### **-vserver <vserver name> - Vserver**

Specifies the Vserver for the user associated with the public key.

### **-username <text> - Username**

Specifies the username for the public key. If you do not specify a username, the username 'admin' is used by default.

### **-index <integer> - Index**

Specifies the index number of the public key. The index number of the public key can be found by using the [security login publickey show](#page-1058-0) command.

### **[-publickey <certificate>] - Public Key**

Specifies the new public key. You must enclose the new public key in double quotation marks.

### **[-comment <text>] - Comment**

Specifies the new comment text for the public key.

# **Examples**

The following command modifies the public key at index number 10 for the user named tsmith of Vserver vs1.

```
cluster1::> security login publickey modify -vserver vs1 -username tsmith -index 10
-publickey
"ssh-rsa
AAAAB3NzaC1yc2EAAAADAQABAAABAQDDD+pFzFgV/2dlowKRFgym9K910H/u+BVTGitCtHteHyo8thmaXT
1GLCzaoC/12+XXiYKMRhJ00S9Svo4QQKUXHdCPXFSgR5PnAs39set39ECCLzmduplJnkWtX96pQH/bg2g3upFc
dC6z9
c37uqFtNVPfv8As1Si/9WDQmEJ2mRtJudJeU5GZwZw5ybgTaN1jxDWus9SO2C43F/vmoCKVT529UHt4/ePcaaH
OGTiQ
O8+Qmm59uTgcfnpg53zYkpeAQV8RdYtMdWlRr44neh1WZrmW7x5N4nXNvtEzr9cvb9sJyqTX1CkQGfDOdb+7T7
y3X7M
if/qKQY6FsovjvfZD"
```
# **Related Links**

• [security login publickey show](#page-1058-0)

# <span id="page-1058-0"></span>**security login publickey show**

Display public keys

**Availability:** This command is available to cluster and Vserver administrators at the admin privilege level.

# **Description**

The **security login publickey show** command displays information about public keys.

## **Parameters**

## **{ [-fields <fieldname>,…]**

If you specify the **-fields <fieldname>, …** parameter, the command output also includes the specified field or fields. You can use '-fields ?' to display the fields to specify.

## **| [-instance ] }**

If you specify the **-instance** parameter, the command displays detailed information about all fields.

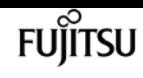

#### **[-vserver <vserver name>] - Vserver**

Selects the public keys that match this parameter value.

#### **[-username <text>] - Username**

Selects the public keys that match this parameter value.

#### **[-index <integer>] - Index**

Selects the public keys that match this parameter value.

### **[-publickey <certificate>] - Public Key**

Selects the public keys that match this parameter value.

#### **[-fingerprint <text>] - Hex Fingerprint**

Selects the public keys that match this parameter value.

#### **[-bubblebabble <text>] - Bubblebabble Fingerprint**

Selects the public keys that match this parameter value.

### **[-comment <text>] - Comment**

Selects the public keys that match this parameter value.

## **Examples**

The example below displays public key information for the user named tsmith.

```
cluster1::> security login publickey show -username tsmith
UserName: tsmith Index: 5
Public Key:
ssh-rsa AAAAB3NzaC1yc2EAAAABIwAAAIEAspH64CYbUsDQCdW22JnK6J
/vU9upnKzd2zAk9C1f7YaWRUAFNs2Qe5lUmQ3ldi8AD0Vfbr5T6HZPCixNAIza
FciDy7hgnmdj9eNGedGr/JNrftQbLD1hZybX+72DpQB0tYWBhe6eDJ1oPLob
ZBGfMlPXh8VjeU44i7W4+s0hG0E=tsmith@publickey.example.com
Fingerprint:
07:b4:27:52:ce:7f:35:81:5a:f2:07:cf:c1:87:91:97
Bubblebabble fingerprint:
xuzom-nelug-bisih-nihyr-metig-kemal-puhut-somyd-mumuh-zomis-syxex
Comment:
This is a new key
```
# **security login rest-role create**

Add a REST access control role

**Availability:** This command is available to cluster administrators at the admin privilege level.

# **Description**

The **security login rest-role create** command creates a Representational State Transfer (REST) access-control role. A REST access-control role consists of a role name and an Application Programming Interface (API) to which the role has access. It optionally includes an access level (*none* , *readonly* , *read\_create* , *read\_modify* , *read\_create\_modify* or *all* ) for the API. After you create a REST access-control role, you can apply it to a management-utility login account by using the [security](#page-1037-0) [login modify](#page-1037-0) or [security login create](#page-1031-0) commands.

## **Parameters**

### **-vserver <vserver name> - Vserver**

This optionally specifies the Vserver name associated with the REST role.

### **-role <text> - Role Name**

This specifies the REST role that is to be created.

### **-api <text> - API Path**

This specifies the API to which the REST role has access. This API can be a resource-qualified endpoint. Currently, the only supported resource-qualified endpoints are the following:

- Snapshots APIs
- */api/storage/volumes/{volume.uuid}/snapshots*
- File System Analytics APIs
- */api/storage/volumes/{volume.uuid}/files*
- */api/storage/volumes/{volume.uuid}/top-metrics/clients*
- */api/storage/volumes/{volume.uuid}/top-metrics/directories*
- */api/storage/volumes/{volume.uuid}/top-metrics/files*
- */api/storage/volumes/{volume.uuid}/top-metrics/users*
- */api/svm/svms/{svm.uuid}/top-metrics/clients*
- */api/svm/svms/{svm.uuid}/top-metrics/directories*
- */api/svm/svms/{svm.uuid}/top-metrics/files*
- */api/svm/svms/{svm.uuid}/top-metrics/users*

In the above APIs, wildcard character *\** could be used in place of *{volume.uuid}* or *{svm.uuid}* to denote *all* volumes or *all* SVMs, depending upon whether the REST endpoint references volumes or SVMs.

## **-access {none|readonly|read\_create|read\_modify|read\_create\_modify|all} - Access Level**

This optionally specifies an access level for the REST role. Possible access level settings are *none* , *readonly* , *read\_create* , *read\_modify* , *read\_create\_modify* and *all* .

# **Examples**

The following command creates a REST access-control role named *admin* for the *vs1.example.com* Vserver. This REST role has an access-level of *all* for the */api/storage/volumes* API.

```
cluster1::> security login rest-role create -role admin -api "/api/storage/volumes"
-access all -vserver vs1.example.com
cluster1::>
```
The following command creates a REST access-control role named *rest\_role1* for the *cluster1.example.com* administrative Vserver. This REST role has an access-level of *read\_create\_modify* for the */api/snapmirror/policies* API.

```
cluster1::> security login rest-role create -role rest_role1 -api
"/api/snapmirror/policies" -access read_create_modify -vserver cluster1.example.com
cluster1::>
```
The following command creates a REST access-control role named *vs1\_role* for the *vs1.example.com* Vserver. This REST role has an access level of *readonly* for all snapshots on the volume with UUID *f8a541b5-b68c-11ea-9581-005056bbabe6* .

```
cluster1::> security login rest-role create -role vs1_role -api
"/api/storage/volumes/f8a541b5-b68c-11ea-9581-005056bbabe6/snapshots" -access readonly
-vserver vs1.example.com
Warning: Operating on an alias operates on the target of the specified alias:
             "volume snapshot"
cluster1::>
```
The following command creates a REST access-control role named *vs2\_role* for the *vs2.example.com* Vserver. This REST role has an access level of *readonly* for all files on the volume with UUID *15d489b5- 1d40-11ec-992e-005056bba268* .

```
cluster1::> security login rest-role create -role vs2_role -api
"/api/storage/volumes/15d489b5-1d40-11ec-992e-005056bba268/files" -access readonly
-vserver vs2.example.com
cluster1::>
```
The following command creates a REST access-control role named *vs3\_role* for the *vs3.example.com* Vserver. This REST role has an access level of *read\_create\_modify* for all top-metrics directories on the SVM with UUID *881764b5-9ea1-11ec-8771-005056bb1a7c* .

```
cluster1::> security login rest-role create -role vs3_role -api
"/api/svm/svms/881764b5-9ea1-11ec-8771-005056bb1a7c/top-metrics/directories" -access
read_create_modify -vserver vs3.example.com
```
cluster1::>

# fujitsu

## **Related Links**

- [security login modify](#page-1037-0)
- [security login create](#page-1031-0)

# **security login rest-role delete**

Delete a REST access control role

**Availability:** This command is available to cluster administrators at the admin privilege level.

## **Description**

The **security login rest-role delete** command deletes a Representational State Transfer (REST) access-control role.

## **Parameters**

#### **-vserver <vserver name> - Vserver**

This optionally specifies the Vserver name associated with the REST role.

#### **-role <text> - Role Name**

This specifies the REST role that is to be deleted.

#### **-api <text> - API Path**

This specifies the Application Programming Interface (API) to which the REST role has access. This API can be a resource-qualified endpoint. Currently, the only supported resource-qualified endpoints are the following:

- Snapshots APIs
- */api/storage/volumes/{volume.uuid}/snapshots*
- File System Analytics APIs
- */api/storage/volumes/{volume.uuid}/files*
- */api/storage/volumes/{volume.uuid}/top-metrics/clients*
- */api/storage/volumes/{volume.uuid}/top-metrics/directories*
- */api/storage/volumes/{volume.uuid}/top-metrics/files*
- */api/storage/volumes/{volume.uuid}/top-metrics/users*
- */api/svm/svms/{svm.uuid}/top-metrics/clients*
- */api/svm/svms/{svm.uuid}/top-metrics/directories*

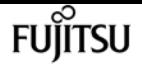

#### • */api/svm/svms/{svm.uuid}/top-metrics/files*

#### • */api/svm/svms/{svm.uuid}/top-metrics/users*

In the above APIs, wildcard character *\** could be used in place of *{volume.uuid}* or *{svm.uuid}* to denote *all* volumes or **\_all \_** SVMs, depending upon whether the REST endpoint references volumes or SVMs.

## **Examples**

The following command deletes a REST access-control role entry with the role name *readonly* and the API */api/storage/volumes* from Vserver *vs.example.com* .

```
cluster1::> security login rest-role delete -role readonly -api "/api/storage/volumes"
-vserver vs.example.com
cluster1::>
```
The following command deletes a REST access-control role entry with the role name *vs1\_role* and the resource-qualified endpoint corresponding to all snapshots on the volume with UUID *0aa39ec1 b68d-11ea-9581-005056bbabe6* from Vserver *vs1.example.com* .

```
cluster1::> security login rest-role delete -role vs1_role -api
"/api/storage/volumes/0aa39ec1-b68d-11ea-9581-005056bbabe6/snapshots" -vserver
vs1.example.com
cluster1::>
```
The following command deletes a REST access-control role entry with the role name *vs2\_role* and the resource-qualified endpoint corresponding to all top-metrics clients on the volume with UUID *373eb9ef-1d40-11ec-992e-005056bba268* from Vserver *vs2.example.com* .

```
cluster1::> security login rest-role delete -role vs2_role -api
"/api/storage/volumes/373eb9ef-1d40-11ec-992e-005056bba268/top-metrics/clients"
-vserver vs2.example.com
cluster1::>
```
The following command deletes a REST access-control role entry with the role name *vs3\_role* and the resource-qualified endpoint corresponding to all top-metrics directories for the Vserver *vs3.example.com* with UUID *6dfeb2a7-9a16-11ec-819e-005056bb1a7c* .

```
cluster1::> security login rest-role delete -role vs3_role -api
"/api/svm/svms/6dfeb2a7-9a16-11ec-819e-005056bb1a7c/top-metrics/directories" -vserver
vs3.example.com
cluster1::>
```
# **security login rest-role modify**

## Modify a REST access control role

**Availability:** This command is available to cluster administrators at the admin privilege level.

# **Description**

The **security login rest-role modify** command modifies a Representational State Transfer (REST) access-control role.

## **Parameters**

### **-vserver <vserver name> - Vserver**

This optionally specifies the Vserver name associated with the REST role.

### **-role <text> - Role Name**

This specifies the REST role that is to be modified.

### **-api <text> - API Path**

This specifies the Application Programming Interface (API) to which the REST role has access. This API can be a resource-qualified endpoint. Currently, the only supported resource-qualified endpoints are the following:

- Snapshots APIs
- */api/storage/volumes/{volume.uuid}/snapshots*
- File System Analytics APIs
- */api/storage/volumes/{volume.uuid}/files*
- */api/storage/volumes/{volume.uuid}/top-metrics/clients*
- */api/storage/volumes/{volume.uuid}/top-metrics/directories*
- */api/storage/volumes/{volume.uuid}/top-metrics/files*
- */api/storage/volumes/{volume.uuid}/top-metrics/users*
- */api/svm/svms/{svm.uuid}/top-metrics/clients*
- */api/svm/svms/{svm.uuid}/top-metrics/directories*
- */api/svm/svms/{svm.uuid}/top-metrics/files*
- */api/svm/svms/{svm.uuid}/top-metrics/users*

In the above APIs, wildcard character *\** could be used in place of *{volume.uuid}* or *{svm.uuid}* to denote *all* volumes or *all* SVMs, depending upon whether the REST endpoint references volumes or SVMs.

## **[-access {none|readonly|read\_create|read\_modify|read\_create\_modify|all}] - Access Level**

This specifies a new access level for the REST role. Possible access level settings are *none* ,

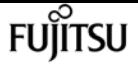

*readonly* , *read\_create* , *read\_modify* , *read\_create\_modify* and *all* .

# **Examples**

The following command modifies a REST access-control role with the role name *readonly* and the API */api/storage/volumes* to have the access level *readonly* for Vserver *vs.example.com* :

```
cluster1::> security login rest-role modify -role readonly -api "/api/storage/volumes"
-access readonly -vserver vs.example.com
cluster1::>
```
The following command modifies a REST access-control role with the role name *rest\_role1* and the API */api/snapmirror/policies* to have the access level *read\_create* for Vserver *cluster1.example.com* :

```
cluster1::> security login rest-role modify -role rest_role1 -api
"/api/snapmirror/policies" -access read_create -vserver cluster1.example.com
cluster1::>
```
The following command modifies a REST access-control role with the role name *vs1\_role* and the resource-qualified endpoint */api/storage/volumes/\*/snapshots* to have the access level *readonly* for Vserver *vs1.example.com* :

```
cluster1::> security login rest-role modify -role vs1_role -api
"/api/storage/volumes/*/snapshots" -access readonly -vserver vs1.example.com
cluster1::>
```
The following command modifies a REST access-control role with the role name *vs2\_role* and the resource-qualified endpoint */api/storage/volumes/4d383f47-1d40-11ec-81af-005056bb3eae/topmetrics/users* to have the access level *none* for Vserver *vs2.example.com* :

```
cluster1::> security login rest-role modify -role vs2_role -api
"/api/storage/volumes/4d383f47-1d40-11ec-81af-005056bb3eae/top-metrics/users" -access
none -vserver vs2.example.com
cluster1::>
```
The following command modifies a REST access-control role with the role name *vs3\_role* and the resource-qualified endpoint */api/svm/svms/6dfeb406-9a16-11ec-819e-005056bb1a7c/top-metrics/files* to have the access level *read\_modify* for Vserver *vs3.example.com* :

```
cluster1::> security login rest-role modify -role vs3_role -api
"/api/svm/svms/6dfeb406-9a16-11ec-819e-005056bb1a7c/top-metrics/files" -access
read_modify -vserver vs3.example.com
cluster1::>
```
The following command modifies a REST access-control role with the role name *vs3\_role2* and the wildcard resource-qualified endpoint */api/svm/svms/\*/top-metrics/clients* to have the access level *readonly* for Vserver *vs3.example.com* :

```
cluster1::> security login rest-role modify -role vs3_role2 -api "/api/svm/svms/*/top-
metrics/clients" -access readonly -vserver vs3.example.com
cluster1::>
```
# **security login rest-role show**

Show REST access control roles

**Availability:** This command is available to cluster administrators at the admin privilege level.

## **Description**

The **security login rest-role show** command displays the following information about Representational State Transfer (REST) access-control roles:

- Vserver
- Role name
- Application Programming Interface (API) to which the REST role has access
- Access Level (*none* , *readonly* , *read\_create* , *read\_modify* , *read\_create\_modify* , or *all* )

## **Parameters**

### **{ [-fields <fieldname>,…]**

If you specify the **-fields <fieldname>, …** parameter, the command output also includes the specified field or fields. You can use '-fields ?' to display the fields to specify.

### **| [-instance ] }**

If you specify the **-instance** parameter, the command displays detailed information about all fields.

### **[-vserver <vserver name>] - Vserver**

Selects the REST roles that match this parameter value.

### **[-role <text>] - Role Name**

Selects the REST roles that match this parameter value. If this parameter and the **-api** parameter are both used, the command displays detailed information about the specified REST accesscontrol role.

### **[-api <text>] - API Path**

Selects the REST roles that match this parameter value. If this parameter and the **-role** parameter

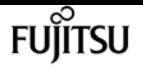

are both used, the command displays detailed information about the specified REST accesscontrol role. This API can be a resource-qualified endpoint. Currently, the only supported resource-qualified endpoints are the following:

- Snapshots APIs
- */api/storage/volumes/{volume.uuid}/snapshots*
- File System Analytics APIs
- */api/storage/volumes/{volume.uuid}/files*
- */api/storage/volumes/{volume.uuid}/top-metrics/clients*
- */api/storage/volumes/{volume.uuid}/top-metrics/directories*
- */api/storage/volumes/{volume.uuid}/top-metrics/files*
- */api/storage/volumes/{volume.uuid}/top-metrics/users*
- */api/svm/svms/{svm.uuid}/top-metrics/clients*
- */api/svm/svms/{svm.uuid}/top-metrics/directories*
- */api/svm/svms/{svm.uuid}/top-metrics/files*
- */api/svm/svms/{svm.uuid}/top-metrics/users*

In the above APIs, wildcard character *\** could be used in place of *{volume.uuid}* or *{svm.uuid}* to denote *all* volumes or *all* SVMs, depending upon whether the REST endpoint references volumes or SVMs.

## **[-access {none|readonly|read\_create|read\_modify|read\_create\_modify|all}] - Access Level**

Selects the roles that match this parameter value.

## **Examples**

The example below displays information about all REST access-control roles:

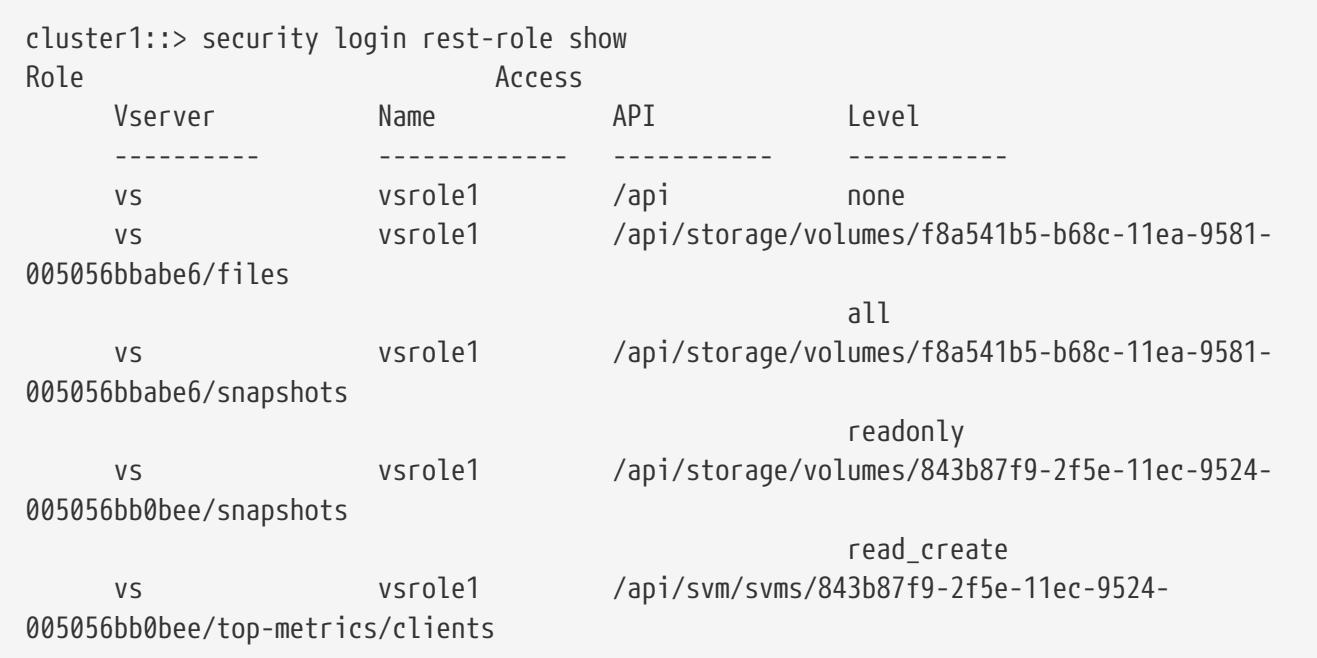

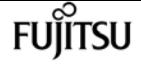

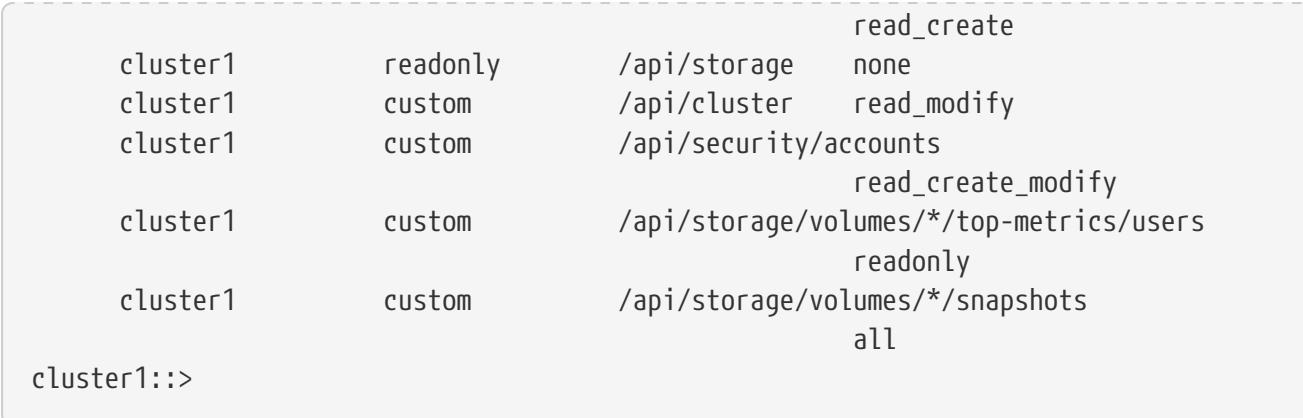

# **security login rest-role expanded-rest-roles modify**

Modify the status of Expanded REST roles for granular resource control feature

**Availability:** This command is available to cluster administrators at the advanced privilege level.

## **Description**

The **security login rest-role expanded-rest-roles modify** command enables or disables *Expanded REST roles for granular resource control* feature.

## **Parameters**

## **[-is-enabled {true|false}] - Is Enabled?**

This parameter specifies whether the *Expanded REST roles for granular resource control* feature is enabled or disabled. The default value is *true* i.e. the feature is enabled by default.

# **Examples**

The following command disables the *Expanded REST roles for granular resource control* feature.

```
cluster1::*> security login rest-role expanded-rest-roles modify -is-enabled false
cluster1::*>
```
# **security login rest-role expanded-rest-roles show**

Show the status of Expanded REST roles for granular resource control feature

**Availability:** This command is available to cluster administrators at the advanced privilege level.

# **Description**

The **security login rest-role expanded-rest-roles show** command specifies whether the *Expanded REST roles for granular resource control* feature is enabled (*true* ) or disabled (*false* ).

# **Examples**

The command below specfies that the *Expanded REST roles for granular resource control* feature is enabled.

cluster1::> security login rest-role expanded-rest-roles show

```
Is Enabled? true
```
# **security login role create**

Add an access control role

**Availability:** This command is available to cluster administrators at the admin privilege level.

# **Description**

The **security login role create** command creates an access-control role. An access-control role consists of a role name and a command or directory to which the role has access. It optionally includes an access level (none, readonly, or all) and a query that applies to the specified command or command directory. After you create an access-control role, you can apply it to a managementutility login account by using the [security login modify](#page-1037-0) or [security login create](#page-1031-0) commands.

# **Parameters**

## **-vserver <vserver name> - Vserver**

This optionally specifies the Vserver name associated with the role.

## **-role <text> - Role Name**

This specifies the role that is to be created.

## **-cmddirname <text> - Command / Directory**

This specifies the command or command directory to which the role has access. The command or command directory must be specified either within double quotes or inside curly brackets. To specify the default setting, use the special value "`DEFAULT` ".

## **[-access {none|readonly|read\_create|read\_modify|read\_create\_modify|all}] - Access Level**

This optionally specifies an access level for the role. Possible access level settings are none, readonly, and all. The default setting is **all** .

### **[-query <query>] - Query**

This optionally specifies the object that the role is allowed to access. The query object must be applicable to the command or directory name specified by -cmddirname. The query object must be enclosed in double quotation marks (""), and it must be a valid field name.

# **Examples**

The following command creates an access-control role named "admin" for the vs1.example.com Vserver. The role has all access to the "volume" command but only within the "aggr0" aggregate.

```
cluster1::> security login role create -role admin -cmddirname volume -query "-aggr
aggr0" -access all -vserver vs1.example.com
```
# **Related Links**

- [security login modify](#page-1037-0)
- [security login create](#page-1031-0)

# **security login role delete**

Delete an access control role

**Availability:** This command is available to cluster administrators at the admin privilege level.

# **Description**

The **security login role delete** command deletes an access-control role.

## **Parameters**

#### **-vserver <vserver name> - Vserver**

This optionally specifies the Vserver name associated with the role.

### **-role <text> - Role Name**

This specifies the role that is to be deleted.

### **-cmddirname <text> - Command / Directory**

This specifies the command or command directory to which the role has access. To specify the default setting, use the special value "`DEFAULT` ".

## **Examples**

The following command deletes an access-control role with the role name readonly and the

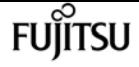

command access "volume" for Vserver vs.example.com.

```
cluster1::> security login role delete -role readonly -cmddirname volume -vserver
vs.example.com
```
# **security login role modify**

Modify an access control role

**Availability:** This command is available to cluster administrators at the admin privilege level.

## **Description**

The **security login role modify** command modifies an access-control role.

## **Parameters**

#### **-vserver <vserver name> - Vserver**

This optionally specifies the Vserver name associated with the role.

#### **-role <text> - Role Name**

This specifies the role that is to be modified.

### **-cmddirname <text> - Command / Directory**

This specifies the command or command directory to which the role has access. To specify the default setting for a role, use the special value **"DEFAULT"** . This value can be modified only for the roles created for the admin Vserver.

### **[-access {none|readonly|read\_create|read\_modify|read\_create\_modify|all}] - Access Level**

This optionally specifies a new access level for the role. Possible access level settings are none, readonly, and all. The default setting is **all** .

### **[-query <query>] - Query**

This optionally specifies the object that the role is allowed to access. The query object must be applicable to the command or directory name specified by -cmddirname. The query object must be enclosed in double quotation marks (""), and it must be a valid field name.

## **Examples**

The following command modifies an access-control role with the role name readonly and the command access "volume" to have the access level readonly for Vserver vs.example.com:

```
cluster1::> security login role modify -role readonly -cmddirname volume -access
readonly -vserver vs.example.com
```
# **security login role show-ontapi**

Display the mapping between Data ONTAP APIs and CLI commands

**Availability:** This command is available to cluster and Vserver administrators at the admin privilege level.

# **Description**

The **security login role show-ontapi** command displays Data ONTAP APIs (ONTAPIs) and the CLI commands that they are mapped to.

# **Parameters**

## **{ [-fields <fieldname>,…]**

If you specify the **-fields <fieldname>, …** parameter, the command output also includes the specified field or fields. You can use '-fields ?' to display the fields to specify.

## **| [-instance ] }**

If you specify the **-instance** parameter, the command displays detailed information about all fields.

## **[-ontapi <text>] - ONTAPI Name**

Use this parameter to view the corresponding CLI command for the specified API.

## **[-command <text>] - CLI Command**

Use this parameter to view the corresponding API or APIs for the specified CLI command.

# **Examples**

The following command displays all Data ONTAP APIs and their mapped CLI commands:

```
cluster1::> security login role show-ontapi
ONTAPI Command
--------------------------- ---------------------------------------------------
aggr-add storage aggregate add-disks
aggr-check-spare-low storage aggregate check_spare_low
aggr-create storage aggregate create
aggr-destroy storage aggregate delete
aggr-get-filer-info aggr
aggr-get-iter storage aggregate show-view
aggr-offline storage aggregate offline
aggr-online storage aggregate online
aggr-options-list-info storage aggregate show
aggr-rename storage aggregate rename
aggr-restrict storage aggregate restrict
```
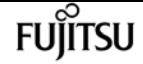

security login role show

```
aggr-set-option storage aggregate modify
autosupport-budget-get system node autosupport budget show
autosupport-budget-get-iter system node autosupport budget show
autosupport-budget-get-total-records
                             system node autosupport budget show
autosupport-budget-modify system node autosupport budget modify
autosupport-config-get system node autosupport show
autosupport-config-get-iter system node autosupport show
autosupport-config-get-total-records
                             system node autosupport show
autosupport-config-modify system node autosupport modify
Press <space> to page down, <return> for next line, or 'q' to quit...
```
The following example displays all Data ONTAP APIs which are mapped to the specified CLI command:

cluster1::> security login role show-ontapi -command version ONTAPI Command --------------------------- -------------------------------------------------- system-get-ontapi-version version system-get-version version 2 entries were displayed.

The following example displays the CLI command that is mapped to the specified Data ONTAPI API:

```
cluster1::> security login role show-ontapi -ontapi aggr-create
ONTAPI Name: aggr-create
      Command: storage aggregate create
```
# **security login role show**

Show access control roles

**Availability:** This command is available to cluster administrators at the admin privilege level.

## **Description**

The **security login role show** command displays the following information about access-control roles:

- Role name
- Command or command directory to which the role has access
- Access level (none, read-only, or all)

• Query (detailed view only)

# **Parameters**

## **{ [-fields <fieldname>,…]**

If you specify the **-fields <fieldname>, …** parameter, the command output also includes the specified field or fields. You can use '-fields ?' to display the fields to specify.

## **| [-instance ] }**

If you specify the **-instance** parameter, the command displays detailed information about all fields.

## **[-vserver <vserver name>] - Vserver**

Selects the roles that match this parameter value.

## **[-role <text>] - Role Name**

Selects the roles that match this parameter value. If this parameter and the **-cmddirname** parameter are both used, the command displays detailed information about the specified accesscontrol role.

## **[-cmddirname <text>] - Command / Directory**

Selects the roles that match this parameter value. If this parameter and the **-role** parameter are both used, the command displays detailed information about the specified access-control role.

## **[-access {none|readonly|read\_create|read\_modify|read\_create\_modify|all}] - Access Level**

Selects the roles that match this parameter value.

## **[-query <query>] - Query**

Selects the roles that match this parameter value.

# **Examples**

The example below displays information about all access-control roles:

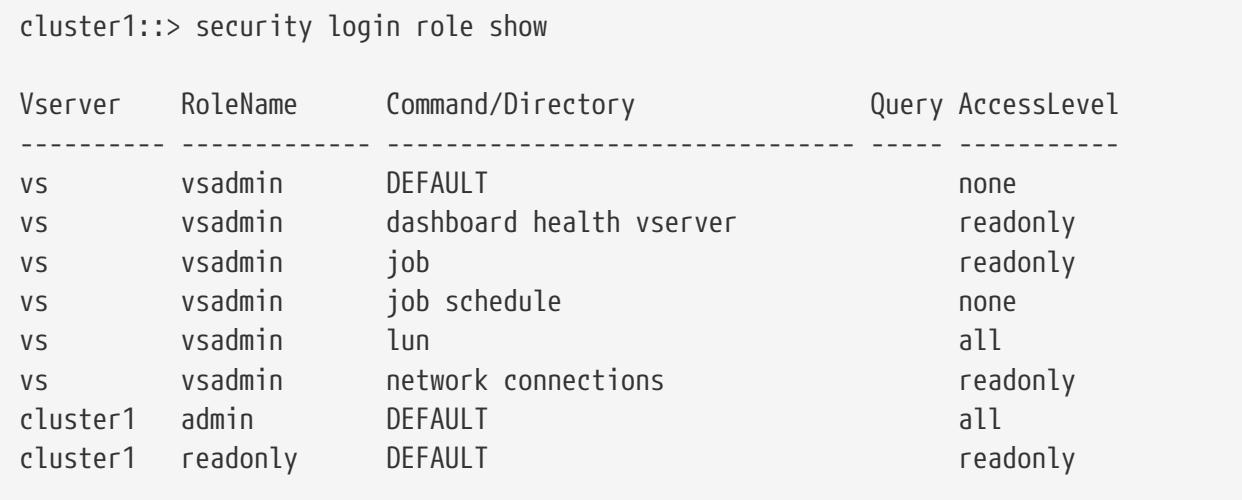

**FUILTSU** 

# **security login role config modify**

Modify local user account restrictions

**Availability:** This command is available to cluster administrators at the admin privilege level.

# **Description**

The **security login role config modify** command modifies user account and password restrictions.

For the password character restrictions documented below (uppercase, lowercase, digits, etc.), the term "characters" refers to ASCII-range characters only - not extended characters.

## **Parameters**

### **-vserver <vserver name> - Vserver**

This specifies the Vserver name associated with the profile configuration.

### **-role <text> - Role Name**

This specifies the role whose account restrictions are to be modified.

### **[-username-minlength <integer>] - Minimum Username Length Required**

This specifies the required minimum length of the user name. Supported values are 3 to 16 characters. The default setting is *3* characters.

### **[-username-alphanum {enabled|disabled}] - Username Alpha-Numeric**

This specifies whether a mix of alphabetic and numeric characters are required in the user name. If this parameter is enabled, a user name must contain at least one letter and one number. The default setting is *disabled* .

### **[-passwd-minlength <integer>] - Minimum Password Length Required**

This specifies the required minimum length of a password. Supported values are 3 to 64 characters. The default setting is *8* characters.

### **[-passwd-alphanum {enabled|disabled}] - Password Alpha-Numeric**

This specifies whether a mix of alphabetic and numeric characters is required in the password. If this parameter is enabled, a password must contain at least one letter and one number. The default setting is *enabled* .

## **[-passwd-min-special-chars <integer>] - Minimum Number of Special Characters Required in the Password**

This specifies the minimum number of special characters required in a password. Supported values are from 0 to 64 special characters. The default setting is *0* , which requires no special characters.

This specifies password expiration in days. A value of *0* means all passwords associated with the accounts in the role expire now. The default setting is *unlimited* , which means the passwords never expire.

## **[-require-initial-passwd-update {enabled|disabled}] - Require Initial Password Update on First Login**

This specifies whether users must change their passwords when logging in for the first time. Initial password changes can be done only through SSH or serial-console connections. The default setting is *disabled* .

## **[-max-failed-login-attempts <integer>] - Maximum Number of Failed Attempts**

This specifies the allowed maximum number of consecutive invalid login attempts. When the failed login attempts reach the specified maximum, the account is automatically locked. The default is *0* , which means failed login attempts do not cause an account to be locked.

## **[-lockout-duration <integer>] - Maximum Lockout Period (Days)**

This specifies the number of days for which an account is locked if the failed login attempts reach the allowed maximum. The default is *0* , which means the accounts will be locked for 1 day.

### **[-disallowed-reuse <integer>] - Disallow Last 'N' Passwords**

This specifies the number of previous passwords that are disallowed for reuse. The default setting is six, meaning that the user cannot reuse any of their last six passwords. The minimum allowed value is *6* .

### **[-change-delay <integer>] - Delay Between Password Changes (Days)**

This specifies the number of days that must pass between password changes. The default setting is *0* .

## [-delay-after-failed-login <integer>] - Delay after Each Failed Login Attempt (Secs)

This specifies the amount of delay observed by the system in seconds upon invalid login attempts. The default setting is *4* seconds.

## **[-passwd-min-lowercase-chars <integer>] - Minimum Number of Lowercase Alphabetic Characters Required in the Password**

This specifies the minimum number of lowercase characters required in a password. Supported values are from 0 to 64 lowercase characters. The default setting is *0* , which requires no lowercase characters.

## **[-passwd-min-uppercase-chars <integer>] - Minimum Number of Uppercase Alphabetic Characters Required in the Password**

This specifies the minimum number of uppercase characters required in a password. Supported values are from 0 to 64 uppercase characters. The default setting is *0* , which requires no uppercase characters.

### **[-passwd-min-digits <integer>] - Minimum Number of Digits Required in the Password**

This specifies the minimum number of digits required in a password. Supported values are from 0

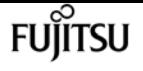

to 64 digits charaters. The default setting is *0* , which requires no digits.

## **[-passwd-expiry-warn-time <unsigned32\_or\_unlimited>] - Display Warning Message Days Prior to Password Expiry (Days)**

This specifies the warning period for password expiry in days. A value of *0* means warn user about password expiry upon every successful login. The default setting is *unlimited* , which means never warn about password expiry.

### **[-account-expiry-time <unsigned32\_or\_unlimited>] - Account Expires in (Days)**

This specifies account expiration in days. The default setting is *unlimited* , which means the accounts never expire. The account expiry time must be greater than account inactive limit.

## **[-account-inactive-limit <unsigned32\_or\_unlimited>] - Maximum Duration of Inactivity before Account Expiration (Days)**

This specifies inactive account expiry limit in days. The default setting is *unlimited* , which means the inactive accounts never expire. The account inactive limit must be less than account expiry time.

## **Examples**

The following command modifies the user-account restrictions for an account with the role name admin for a Vserver named vs. The minimum size of the password is set to 12 characters.

cluster1::> security login role config modify -role admin -vserver vs -passwd-minlength 12

# **security login role config reset**

Reset RBAC characteristics supported on releases later than Data ONTAP 8.1.2

**Availability:** This command is available to cluster administrators at the advanced privilege level.

# **Description**

The **security login role config reset** command resets the following role based access control (RBAC) characteristics to their default values. The system prompts you to run this command if you revert to Data ONTAP 8.1.2 or earlier. If you do not reset these characteristics, the revert process will fail.

- Minimum number of special characters required in password ("0")
- Password-expiration time, in days ("unlimited")
- Whether the password must be changed at the initial login ("disabled")
- Maximum number of failed login attempts permitted before the account is locked out ("0")
- Number of days that the user account is locked out after the maximum number of failed login

attempts is reached ("0")

# **Examples**

The following command resets the above mentioned RBAC characteristics of all cluster and Vserver roles to their default values.

```
cluster1::> security login role config reset
```
# **security login role config show**

Show local user account restrictions

**Availability:** This command is available to cluster administrators at the admin privilege level.

# **Description**

The **security login role config show** command displays the following information about account restrictions for management-utility user accounts:

- Role name **-role**
- Minimum size of the password, in characters **-passwd-minlength**
- Whether the password requires alphanumeric characters **-passwd-alphanum**
- Number of previous passwords that cannot be reused **-disallowed-reuse**
- Minimum number of days that must elapse before users can change their passwords **-change -delay**

You can display detailed information about the restrictions on a specific account by specifying the **-role** parameter. This adds the following information:

- Minimum length of the user name, in characters **-username-minlength**
- Whether the user name requires alphanumeric characters **-username-alphanum**
- Minimum length of the password, in characters **-passwd-minlength**
- Whether the password requires alphanumeric characters **-passwd-alphanum**
- Minimum number of special characters required in password **-passwd-min-special-chars**
- Minimum number of lowercase characters required in password **-passwd-min-lowercase-chars**
- Minimum number of uppercase characters required in password **-passwd-min-uppercase-chars**
- Minimum number of digits required in password **-passwd-min-digits**
- Minimum number of days that must elapse before users can change their passwords **-change -delay**
- Whether the password must be changed at the initial login **-require-initial-passwd-update**
- Password-expiration time, in days **-passwd-expiry-time**
- Display warning message days prior to password expiry **-passwd-expiry-warn-time**
- Number of previous passwords that cannot be reused **-disallowed-reuse**
- Maximum number of failed login attempts permitted before the account is locked out **-max -failed-login-attempts**
- Number of days for which the user account is locked after the maximum number of failed login attempts is reached **-lockout-duration**
- Account-expiration time, in days **-account-expiry-time**
- Maximum duration of inactivity before account expiration, in days **-account-inactive-limit**
- Delay after each failed login attempt, in secs **-delay-after-failed-login**

## **Parameters**

## **{ [-fields <fieldname>,…]**

If you specify the **-fields <fieldname>, …** parameter, the command output also includes the specified field or fields. You can use '-fields ?' to display the fields to specify.

## **| [-instance ] }**

If you specify the **-instance** parameter, the command displays detailed information about all fields.

### **[-vserver <vserver name>] - Vserver**

Selects the profile configurations that match this parameter value

### **[-role <text>] - Role Name**

If this parameter is specified, the command displays detailed information about restrictions for the specified user account.

### **[-username-minlength <integer>] - Minimum Username Length Required**

Selects the profile configurations that match this parameter value.

### **[-username-alphanum {enabled|disabled}] - Username Alpha-Numeric**

Selects the profile configurations that match this parameter value. Enabled means a user name must contain both letters and numbers.

## **[-passwd-minlength <integer>] - Minimum Password Length Required**

Selects the profile configurations that match this parameter value.

### **[-passwd-alphanum {enabled|disabled}] - Password Alpha-Numeric**

Selects the profile configurations that match this parameter value. Enabled means a password must contain both letters and numbers.

## **[-passwd-min-special-chars <integer>] - Minimum Number of Special Characters Required in the Password**
Selects the profile configurations that match this parameter value.

**[-passwd-expiry-time <unsigned32\_or\_unlimited>] - Password Expires In (Days)**

Selects the profile configurations that match this parameter value.

**[-require-initial-passwd-update {enabled|disabled}] - Require Initial Password Update on First Login**

Selects the profile configurations that match this parameter value.

**[-max-failed-login-attempts <integer>] - Maximum Number of Failed Attempts**

Selects the profile configurations that match this parameter value.

### **[-lockout-duration <integer>] - Maximum Lockout Period (Days)**

Selects the profile configurations that match this parameter value.

### **[-disallowed-reuse <integer>] - Disallow Last 'N' Passwords**

Selects the profile configurations that match this parameter value.

**[-change-delay <integer>] - Delay Between Password Changes (Days)**

Selects the profile configurations that match this parameter value.

### [-delay-after-failed-login <integer>] - Delay after Each Failed Login Attempt (Secs)

Selects the profile configurations that match this parameter value.

### **[-passwd-min-lowercase-chars <integer>] - Minimum Number of Lowercase Alphabetic Characters Required in the Password**

Selects the profile configurations that match this parameter value.

### **[-passwd-min-uppercase-chars <integer>] - Minimum Number of Uppercase Alphabetic Characters Required in the Password**

Selects the profile configurations that match this parameter value.

### **[-passwd-min-digits <integer>] - Minimum Number of Digits Required in the Password**

Selects the profile configurations that match this parameter value.

### **[-passwd-expiry-warn-time <unsigned32\_or\_unlimited>] - Display Warning Message Days Prior to Password Expiry (Days)**

Selects the profile configurations that match this parameter value.

### **[-account-expiry-time <unsigned32\_or\_unlimited>] - Account Expires in (Days)**

Selects the profile configurations that match this parameter value.

### **[-account-inactive-limit <unsigned32\_or\_unlimited>] - Maximum Duration of Inactivity before Account Expiration (Days)**

Selects the profile configurations that match this parameter value.

# **Examples**

The example below displays restriction information about all user accounts:

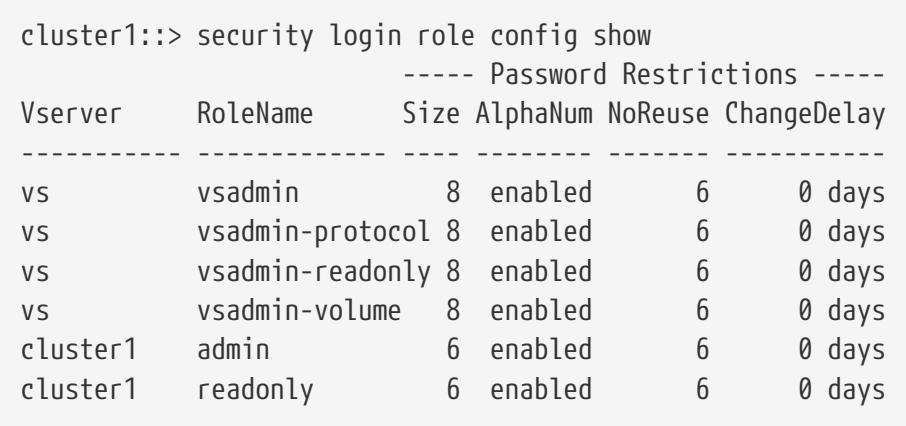

# **security multi-admin-verify modify**

### Modify multi-admin-verify settings

**Availability:** This command is available to cluster administrators at the admin privilege level.

# **Description**

The **security multi-admin-verify modify** command is used to modify the Multi-Admin-Verify global settings.

# **Parameters**

### **[-approval-groups <text>,…] - List of Global Approval Groups**

This specifies the list of global approval groups which are inherited by the rule if the approvalgroups is not provided for the rule. The default value is an empty list. The approval-groups should be defined to enable multi-admin verification. The supplied value replaces the list. You can create an approval-group by using the [security multi-admin-verify approval-group create](#page-1083-0) command.

### **[-required-approvers <integer>] - Number of Required Approvers**

This specifies the required number of approvers to approve the request which is inherited by the rule if required-approvers is not provided for the rule. The default and minimum number of required approvers is 1.

### **[-enabled {true|false}] - Is Multi-Admin-Verify Enabled**

This specifies the current state. Multi-admin verification is not required to enable the feature. However, it is required to disable the feature. The feature is disabled by default and the value is set to false.

#### **[-execution-expiry <[<integer>h][<integer>m][<integer>s]>] - Execution Expiry**

This is the amount of time that the authorized users have after a request is approved to execute the requested operation before the request expires. The default value is one hour (*1h* ), the minimum supported value is one second (*1s* ), and the maximum supported value is 14 days (*14d* ).

#### **[-approval-expiry <[<integer>h][<integer>m][<integer>s]>] - Approval Expiry**

This is the amount of time that the approvers have after a new execution request is submitted to approve or disapprove the request before the request expires. The default value is one hour (*1h* ), the minimum supported value is one second (*1s* ), and the maximum supported value is 14 days (*14d* ).

## **Examples**

This command changes the approval groups:

cluster1::> security multi-admin-verify modify -approval-groups group1, group2

This command changes the required number of approvers:

cluster1::> security multi-admin-verify modify -required-approvers 3

This command enables the feature. The default is false (disabled):

cluster1::> security multi-admin-verify modify -enabled true

This command changes the execution expiry:

cluster1::> security multi-admin-verify modify -execution-expiry 14d

This command changes the approval expiry:

cluster1::> security multi-admin-verify modify -approval-expiry 48h

### **Related Links**

• [security multi-admin-verify approval-group create](#page-1083-0)

# <span id="page-1082-0"></span>**security multi-admin-verify show**

Display multi-admin-verify configuration

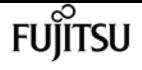

**Availability:** This command is available to cluster administrators at the admin privilege level.

# **Description**

The **security multi-admin-verify show** command displays the object store that contains the global setting values of the multi-admin-verify feature.

- Is Enabled: Displays the current state of the feature. This feature is, by default, disabled and the value is set to false.
- Required Approvers: Displays the required number of approvers to approve the ONTAP execution request. This is inherited by the rule if required-approvers is not provided for the rule. The default and minimum number of required approvers is 1.
- Approval Expiry: Displays the amount of time that the approvers have after a new execution request is submitted to approve or disapprove the request before the request expires.
- Execution Expiry: Displays the amount of time that the authorized users have after a request is approved to execute the requested operation before the request expires.
- Approval Groups: Displays the list of global approval groups. This will be in effect if the approval groups is not specified for a multi-admin-verify rule.

# **Examples**

The following example displays typical global settings information:

cluster1::> security multi-admin-verify show Is Required Execution Approval Approval Enabled Approvers Expiry Expiry Groups ------- --------- --------- -------- ---------- false 1 1h 1h group1, group2

# <span id="page-1083-0"></span>**security multi-admin-verify approval-group create**

Create an Approval Group

**Availability:** This command is available to cluster and Vserver administrators at the admin privilege level.

## **Description**

The **security multi-admin-verify approval-group create** command creates an approval group for a specified Vserver for a specified list of ONTAP users.

## **Parameters**

### **-vserver <vserver> - Vserver**

This specifies the Vserver name to which the approval group is associated with. This is an optional parameter. This parameter defaults to a Cluster server and supports only Cluster servers.

### **-name <text> - Group Name**

This specifies the name of an approval group.

### **-approvers <text>,… - Approvers**

This specifies the list of ONTAP users that are part of the approval group. Each specified user must belong to the specified Vserver.

### **[-email <mail address>,…] - Email Addresses**

This specifies the email addresses that are notified when a request is created, approved, vetoed, or executed.

# **Examples**

The following example creates a new approval group named group1 with approver admin1 that is associated with the default Vserver cluster1:

```
cluster1::> security multi-admin-verify approval-group create -name group1 -approvers
admin1
```
# **security multi-admin-verify approval-group delete**

Delete an Approval Group

**Availability:** This command is available to cluster and Vserver administrators at the admin privilege level.

# **Description**

The **security multi-admin-verify approval-group delete** command deletes the specified approval group.

# **Parameters**

### **-vserver <vserver> - Vserver**

This specifies the Vserver information to which the approval group is associated with. This is an optional parameter. This parameter defaults to Cluster server and supports only Cluster servers.

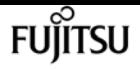

#### **-name <text> - Group Name**

This specifies the name of an approval group to be deleted.

# **Examples**

The following example deletes the approval group, group1:

cluster1::> security multi-admin-verify approval-group delete -name group1

# **security multi-admin-verify approval-group modify**

Modify an Approval Group

**Availability:** This command is available to cluster and Vserver administrators at the admin privilege level.

## **Description**

The **security multi-admin-verify approval-group modify** command is used to modify attributes of an approval group.

### **Parameters**

#### **-vserver <vserver> - Vserver**

This specifies the Vserver name to which the approval group is associated with. This is an optional parameter. This parameter defaults to a Cluster server and supports only Cluster servers.

#### **-name <text> - Group Name**

This specifies the name of an approval group.

#### **[-approvers <text>,…] - Approvers**

This specifies the list of ONTAP users that are part of the approval group. Each specified user must belong to the specified Vserver.

#### **[-email <mail address>,…] - Email Addresses**

This specifies the email addresses that are notified when a request is created, approved, vetoed, or executed.

### **Examples**

This command changes the approvers:

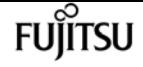

cluster1::> security multi-admin-verify approval-group modify -name group1 -approvers admin1

# **security multi-admin-verify approval-group replace**

Add and/or remove approvers from the list

**Availability:** This command is available to cluster administrators at the admin privilege level.

## **Description**

The **security multi-admin-verify approval-group replace** command is used to replace the list of approvers of an approval group.

### **Parameters**

#### **-vserver <vserver> - Vserver**

This specifies the Vserver name to which the approval group is associated with. This is an optional parameter. This parameter defaults to Cluster server and supports only Cluster servers.

#### **-name <text> - Group Name**

This specifies the name of the approval group whose approvers are to be replaced.

#### **[-approvers-to-add <text>,…] - New Approvers**

This specifies the list of ONTAP users that are to be added to the current list of approvers of the approval group.

#### **[-approvers-to-remove <text>,…] - Existing Approvers**

This specifies the list of ONTAP users that are to be removed from the current list of approvers of the approval group.

### **Examples**

The following example adds user admin2 and removes user admin from the current approvers list, while group1 is associated with the default Vserver:

cluster1::> security multi-admin-verify approval-group replace -name group1 -approvers -to-add admin2 -approvers-to-remove admin.

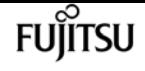

# **security multi-admin-verify approval-group show**

Display Approval Groups

**Availability:** This command is available to cluster and Vserver administrators at the admin privilege level.

# **Description**

The **security multi-admin-verify approval-group show** command displays information about approval groups and the users that are registered with each group.

# **Parameters**

### **{ [-fields <fieldname>,…]**

If you specify the **-fields <fieldname>, …** parameter, the command output also includes the specified field or fields. You can use '-fields ?' to display the fields to specify.

### **| [-instance ] }**

If you specify the **-instance** parameter, the command displays detailed information about all fields.

### **[-vserver <vserver>] - Vserver**

This specifies the Vserver name to which the approval group is associated with. This is an optional parameter. This parameter defaults to a Cluster server and supports only Cluster servers.

### **[-name <text>] - Group Name**

This specifies the name of an approval group.

### **[-approvers <text>,…] - Approvers**

This specifies the list of ONTAP users that are part of the approval group. Each specified user must belong to the specified Vserver.

#### **[-email <mail address>,…] - Email Addresses**

This specifies the email addresses that are notified when a request is created, approved, vetoed, or executed.

## **Examples**

The following example displays typical approval groups information:

```
cluster1::> security multi-admin-verify approval-group show
     Vserver Name Approvers
  -------- ---------------- -----------------------------------------------------
```
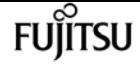

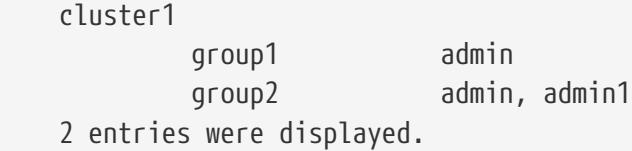

# **security multi-admin-verify request approve**

Approve a request

**Availability:** This command is available to cluster administrators at the admin privilege level.

# **Description**

The **security multi-admin-verify request approve** command approves the specified request.

### **Parameters**

#### **-index <integer> - Request Index**

This allows the user to specify the index of the request to be approved.

## **Examples**

The following example approves the request with index 1:

cluster1::> security multi-admin-verify request approve -index 1

# **security multi-admin-verify request create**

Create a request

**Availability:** This command is available to cluster and Vserver administrators at the admin privilege level.

## **Description**

The **security multi-admin-verify request create** command creates a request for the specified ONTAP operation.

### **Parameters**

#### **[-index <integer>] - Request Index**

This specifies the index of the request which is automatically generated for each request.

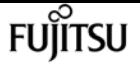

#### **-operation <text> - Operation**

This specifies the ONTAP operation information for which the request is to be created.

#### **-query <query> - Query**

This identifies the object (or objects) upon which the user wants to apply the operation. Any field or query supported by the operation can be supplied.

#### **[-comment <text>] - Comment**

This is an optional parameter where users creating a request can provide comments related to the request.

#### **[-users-permitted <text>,…] - Users Permitted**

This is an optional parameter where a user creating the request can specify the list of ONTAP users who are permitted to perform the ONTAP operation specified by the request, once it is approved. If this parameter is not provided, then any user with default permissions to perform the ONTAP operation is allowed to perform the ONTAP operation specified by the request.

### **Examples**

The following example creates a new request for ONTAP operation volume delete which is applicable to objects of vserver vs0.

cluster1::> security multi-admin-verify request create -operation "volume delete" -query "-vserver vs0"

The following example creates a new request for the ONTAP operation volume snapshot delete which is applicable to Vserver objects vs0 and volume v1. Users permitted to perform this operation on the specified subset of objects are user1 and user2:

cluster1::> security multi-admin-verify request create -operation "volume delete" -query "-vserver vs0 -volume v1" -users-permitted user1, user2

# **security multi-admin-verify request delete**

Delete a request

**Availability:** This command is available to cluster and Vserver administrators at the admin privilege level.

## **Description**

The **security multi-admin-verify request delete** command deletes the specified request.

### **Parameters**

#### **-index <integer> - Request Index**

This allows the user to specify the index of the request to be deleted.

# **Examples**

The following example deletes the request with index 1:

cluster1::> security multi-admin-verify request delete -index 1

# **security multi-admin-verify request showpending**

Show only pending requests

**Availability:** This command is available to cluster and Vserver administrators at the admin privilege level.

## **Description**

The **security multi-admin-verify request show-pending** command displays information about multiadmin verification requests that are in the pending state.

### **Parameters**

#### **{ [-fields <fieldname>,…]**

If you specify the **-fields <fieldname>, …** parameter, the command output also includes the specified field or fields. You can use '-fields ?' to display the fields to specify.

#### **| [-instance ] }**

If you specify the **-instance** parameter, the command displays detailed information about all fields.

#### **[-index <integer>] - Request Index**

This specifies the index of the request.

#### **[-operation <text>] - Operation**

This specifies the ONTAP operation for which the request is created.

#### **[-query <query>] - Query**

This identifies the object (or objects) upon which the user wants to apply the operation.

#### **[-required-approvers <integer>] - Required Approvers**

This specifies the number of distinct users that are required to approve the request. A user can set the required-approvers to the ONTAP operation rule. If a user does not set the requiredapprovers to the rule, then the required-approvers from the global setting is applied.

#### **[-pending-approvers <integer>] - Pending Approvers**

This specifies the number of distinct users that are still required to approve the request for the request to be marked as approved.

### **[-approval-expiry {MM/DD/YYYY HH:MM:SS | {1..7}days | {1..168}hours | PnDTnHnMnS | PnW}] - Approval Expiry**

This specifies the expiry information within which an approve or veto action is to be taken by the approvers from the time the request is submitted. Any authorized user can set the approvalexpiry to the ONTAP operation rule. If the user does not set the approval-expiry to the rule, then the approval-expiry from the global setting is applied.

### **[-execution-expiry {MM/DD/YYYY HH:MM:SS | {1..7}days | {1..168}hours | PnDTnHnMnS | PnW}] - Execution Expiry**

This specifies the expiry information within which an ONTAP operation is to be executed from the time the request is approved. An authoried user can set the execution-expiry to the ONTAP operation rule. If the user does not set the execution-expiry to the rule, then the execution-expiry from the global setting is applied.

#### **[-users-approved <text>,…] - Approvals**

This specifies the list of users that have approved the request.

#### **[-user-vetoed <text>] - User Vetoed**

This specifies the user who vetoed the request.

#### **[-vserver <vserver>] - Vserver**

This specifies the Vserver information to which the request is associated with.

#### **[-user-requested <text>] - User Requested**

This specifies the username who created the request.

#### **[-time-created <MM/DD/YYYY HH:MM:SS>] - Time Created**

This specifies the time at which the request is created.

#### **[-time-approved <MM/DD/YYYY HH:MM:SS>] - Time Approved**

This specifies the time at which the request state changed to approved.

#### **[-comment <text>] - Comment**

This specifies the comments that are associated with the request.

#### **[-users-permitted <text>,…] - Users Permitted**

This specifies the list of users that are permitted to perform the ONTAP operation for which the request is approved. If users-permitted is empty, then any user who, by default, has permission to perform the ONTAP operation is allowed.

# **Examples**

The following example displays typical request information:

```
cluster1::> security multi-admin-verify request show-pending
Pending
     Index Operation Query State Approvers Requestor
  ----- ---------------------- ----------------------- -------- --------- ---------
      1 volume delete pending 3 admin
```
# **security multi-admin-verify request show**

### Display requests

**Availability:** This command is available to cluster and Vserver administrators at the admin privilege level.

# **Description**

The **security multi-admin-verify request show** command displays information about multi-admin verification requests.

## **Parameters**

### **{ [-fields <fieldname>,…]**

If you specify the **-fields <fieldname>, …** parameter, the command output also includes the specified field or fields. You can use '-fields ?' to display the fields to specify.

### **| [-instance ] }**

If you specify the **-instance** parameter, the command displays detailed information about all fields.

### **[-index <integer>] - Request Index**

This specifies the index of the request.

### **[-operation <text>] - Operation**

This specifies the ONTAP operation for which the request is created.

### **[-query <query>] - Query**

This identifies the object (or objects) upon which the user wants to apply the operation.

### **[-state {pending|approved|vetoed|expired|executed}] - State**

This specifies the query information that is applied to the subset of objects of ONTAP operation

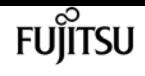

of the request.

#### **[-required-approvers <integer>] - Required Approvers**

This specifies the number of distinct users that are required to approve the request. A user can set the required-approvers to the ONTAP operation rule. If a user does not set the requiredapprovers to the rule, then the required-approvers from the global setting is applied.

#### **[-pending-approvers <integer>] - Pending Approvers**

This specifies the number of distinct users that are still required to approve the request for the request to be marked as approved.

### **[-approval-expiry {MM/DD/YYYY HH:MM:SS | {1..7}days | {1..168}hours | PnDTnHnMnS | PnW}] - Approval Expiry**

This specifies the expiry information within which an approve or veto action is to be taken by the approvers from the time the request is submitted. Any authorized user can set the approvalexpiry to the ONTAP operation rule. If the user does not set the approval-expiry to the rule, then the approval-expiry from the global setting is applied.

### **[-execution-expiry {MM/DD/YYYY HH:MM:SS | {1..7}days | {1..168}hours | PnDTnHnMnS | PnW}] - Execution Expiry**

This specifies the expiry information within which an ONTAP operation is to be executed from the time the request is approved. An authoried user can set the execution-expiry to the ONTAP operation rule. If the user does not set the execution-expiry to the rule, then the execution-expiry from the global setting is applied.

#### **[-users-approved <text>,…] - Approvals**

This specifies the list of users that have approved the request.

#### **[-user-vetoed <text>] - User Vetoed**

This specifies the user who vetoed the request.

#### **[-vserver <vserver>] - Vserver**

This specifies the Vserver information to which the request is associated with.

#### **[-user-requested <text>] - User Requested**

This specifies the username who created the request.

#### **[-time-created <MM/DD/YYYY HH:MM:SS>] - Time Created**

This specifies the time at which the request is created.

#### **[-time-approved <MM/DD/YYYY HH:MM:SS>] - Time Approved**

This specifies the time at which the request state changed to approved.

#### **[-comment <text>] - Comment**

This specifies the comments that are associated with the request.

#### **[-users-permitted <text>,…] - Users Permitted**

This specifies the list of users that are permitted to perform the ONTAP operation for which the

request is approved. If users-permitted is empty, then any user who, by default, has permission to perform the ONTAP operation is allowed.

# **Examples**

The following example displays typical request information:

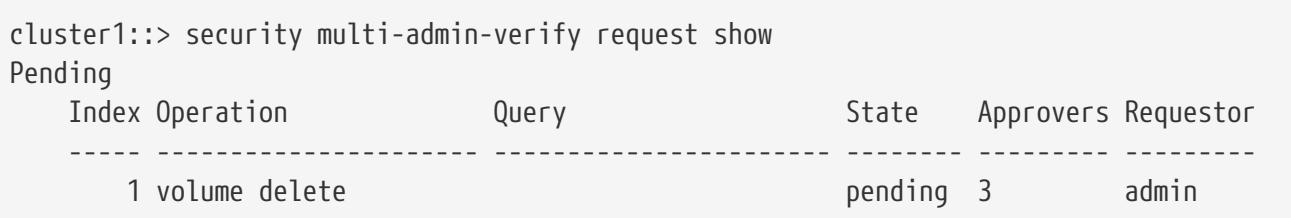

# **security multi-admin-verify request veto**

Veto a request

**Availability:** This command is available to cluster administrators at the admin privilege level.

# **Description**

The **security multi-admin-verify request veto** command vetoes the specified request.

## **Parameters**

#### **-index <integer> - Request Index**

This allows the user to specify the index of the request to be vetoed.

# **Examples**

The following example vetoes the request with index 1:

cluster1::> security multi-admin-verify request veto -index 1

# **security multi-admin-verify rule create**

Create a rule

**Availability:** This command is available to cluster and Vserver administrators at the admin privilege level.

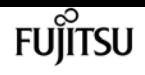

# **Description**

The **security multi-admin-verify rule create** command creates a rule for the specified ONTAP operation.

# **Parameters**

### **[-vserver <vserver>] - Vserver**

This specifies Vserver information for which the rule should be associated with. This is an optional parameter. This parameter defaults to a Cluster server and supports only Cluster servers.

#### **-operation <text> - Operation**

This specifies the ONTAP operation information for the rule to be created.

#### **[-auto-request-create {true|false}] - Automatic Request Creation**

This specifies rule information for the auto request create state. Auto request creation for the rule is enabled by default, by setting this value to true.

#### **[-query <query>] - Query**

This specifies the query information which is applied to the subset of objects of ONTAP operation of the rule to be created. This is an optional parameter. If a query is not specified for the rule, the rule applies to all objects of the ONTAP operation.

#### **[-required-approvers {<integer>|-}] - Required Number of Approvers**

This specifies the required number of approvers to approve the ONTAP execution request. This is an optional parameter. If required-approvers is not specified for the rule, the required-approvers from the global setting is applied to the ONTAP operation request. The required-approvers from the global setting can be viewed using the [security multi-admin-verify show](#page-1082-0) command. The minimum supported value is 1.

#### **[-approval-groups <text>,…] - Approval Groups**

This specifies the list of users who can approve the ONTAP operation request. This is an optional parameter. If approval-groups is not specified for the rule, the approval-groups from the global setting is applied to the ONTAP operation request. The approval-groups from the global setting can be viewed using the [security multi-admin-verify show](#page-1082-0) command.

### **[-execution-expiry <[<integer>h][<integer>m][<integer>s]>] - Execution Expiry**

This specifies the amount of time after a request has been approved by which the operation must be executed before the approved execution request expires. This is an optional parameter. If execution-expiry is not specified for the rule, the execution-expiry from the global setting is applied to the ONTAP execution request. The execution-expiry from the global setting can be viewed using the [security multi-admin-verify show](#page-1082-0) command. The default value is one hour (*1h* ), the minimum supported value is one second (*1s* ), and the maximum supported value is 14 days (*14d* ).

### **[-approval-expiry <[<integer>h][<integer>m][<integer>s]>] - Approval Expiry**

This specifies the amount of time after a new execution request is submitted by which approvers

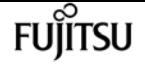

have to approve or disapprove the request before the pending execution request expires. This is an optional parameter. If approval-expiry is not specified for the rule, the approval-expiry from the global setting is applied to the ONTAP execution request. The approval-expiry from the global setting can be viewed using the [security multi-admin-verify show](#page-1082-0) command. The default value is one hour (*1h* ), the minimum supported value is one second (*1s* ), and the maximum supported value is 14 days (*14d* ).

# **Examples**

The following example creates a new rule for the ONTAP operation volume delete with 3 required approvers and is applicable to Vserver vs0 objects:

```
cluster1::> security multi-admin-verify rule create -operation "volume delete" -query
"-vserver vs0" -required-approvers 3
```
# **Related Links**

• [security multi-admin-verify show](#page-1082-0)

# **security multi-admin-verify rule delete**

Delete a rule

**Availability:** This command is available to cluster and Vserver administrators at the admin privilege level.

# **Description**

The **security multi-admin-verify rule delete** command deletes the specified rule.

### **Parameters**

#### **-vserver <vserver> - Vserver**

This specifies the Vserver information to which the rule is associated with. This is an optional parameter. This parameter defaults to a Cluster server and supports only Cluster servers.

#### **-operation <text> - Operation**

This specifies the ONTAP operation whose associated rule is to be deleted.

## **Examples**

The following example deletes the rule for ONTAP operation volume delete and the default Vserver cluster1:

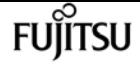

cluster1::> security multi-admin-verify rule delete -operation "volume delete"

# **security multi-admin-verify rule modify**

### Modify a rule

**Availability:** This command is available to cluster and Vserver administrators at the admin privilege level.

## **Description**

The **security multi-admin-verify rule modify** command is used to modify the attributes of the rule.

### **Parameters**

#### **-vserver <vserver> - Vserver**

This specifies Vserver information for which the rule should be associated with. This is an optional parameter. This parameter defaults to a Cluster server and supports only Cluster servers.

#### **-operation <text> - Operation**

This specifies the ONTAP operation information for the rule to be created.

#### **[-auto-request-create {true|false}] - Automatic Request Creation**

This specifies rule information for the auto request create state. Auto request creation for the rule is enabled by default, by setting this value to true.

#### **[-query <query>] - Query**

This specifies the query information which is applied to the subset of objects of ONTAP operation of the rule to be created. This is an optional parameter. If a query is not specified for the rule, the rule applies to all objects of the ONTAP operation.

#### **[-required-approvers {<integer>|-}] - Required Number of Approvers**

This specifies the required number of approvers to approve the ONTAP execution request. This is an optional parameter. If required-approvers is not specified for the rule, the required-approvers from the global setting is applied to the ONTAP operation request. The required-approvers from the global setting can be viewed using the **[security multi-admin-verify show](#page-1082-0)** command. The minimum supported value is 1.

#### **[-approval-groups <text>,…] - Approval Groups**

This specifies the list of users who can approve the ONTAP operation request. This is an optional parameter. If approval-groups is not specified for the rule, the approval-groups from the global setting is applied to the ONTAP operation request. The approval-groups from the global setting can be viewed using the [security multi-admin-verify show](#page-1082-0) command.

This specifies the amount of time after a request has been approved by which the operation must be executed before the approved execution request expires. This is an optional parameter. If execution-expiry is not specified for the rule, the execution-expiry from the global setting is applied to the ONTAP execution request. The execution-expiry from the global setting can be viewed using the [security multi-admin-verify show](#page-1082-0) command. The default value is one hour (*1h* ), the minimum supported value is one second (*1s* ), and the maximum supported value is 14 days (*14d* ).

### **[-approval-expiry <[<integer>h][<integer>m][<integer>s]>] - Approval Expiry**

This specifies the amount of time after a new execution request is submitted by which approvers have to approve or disapprove the request before the pending execution request expires. This is an optional parameter. If approval-expiry is not specified for the rule, the approval-expiry from the global setting is applied to the ONTAP execution request. The approval-expiry from the global setting can be viewed using the [security multi-admin-verify show](#page-1082-0) command. The default value is one hour (*1h* ), the minimum supported value is one second (*1s* ), and the maximum supported value is 14 days (*14d* ).

## **Examples**

This command changes the approval groups:

```
cluster1::> security multi-admin-verify rule modify -operation "volume delete"
-approval-groups group1, group2
```
This command changes the required number of approvers:

```
cluster1::> security multi-admin-verify rule modify -operation "volume snapshot
delete" -required-approvers 3
```
This command changes the query:

```
cluster1::> security multi-admin-verify rule modify -operation "volume delete" -query
"-vserver vs1"
```
This command changes the execution expiry:

```
cluster1::> security multi-admin-verify rule modify -operation "volume delete"
-execution-expiry 14d
```
This command changes the approval expiry:

cluster1::> security multi-admin-verify rule modify -operation "volume delete"

-approval-expiry 48h

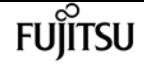

## **Related Links**

• [security multi-admin-verify show](#page-1082-0)

# **security multi-admin-verify rule show**

### Display rules

**Availability:** This command is available to cluster and Vserver administrators at the admin privilege level.

### **Description**

The **security multi-admin-verify rule show** command displays information about multi admin verification rules.

### **Parameters**

#### **{ [-fields <fieldname>,…]**

If you specify the **-fields <fieldname>, …** parameter, the command output also includes the specified field or fields. You can use '-fields ?' to display the fields to specify.

#### **| [-instance ] }**

If you specify the **-instance** parameter, the command displays detailed information about all fields.

#### **[-vserver <vserver>] - Vserver**

This specifies the Vserver information to which the rule is associated with. This is an optional parameter. This parameter defaults to a Cluster server and supports only Cluster servers.

#### **[-operation <text>] - Operation**

This specifies the ONTAP operation information for which the rule is created.

#### **[-auto-request-create {true|false}] - Automatic Request Creation**

This specifies the information of the auto request create state for the rule.

#### **[-query <query>] - Query**

This specifies the query information which is applied to the subset of objects of ONTAP operation of the rule.

#### **[-required-approvers {<integer>|-}] - Required Number of Approvers**

This specifies the number of approvers that are required to approve the ONTAP execution request.

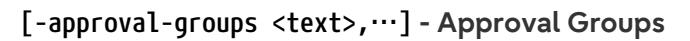

This specifies the list of approval groups that lists the users who can approve the ONTAP execution request.

#### **[-execution-expiry <[<integer>h][<integer>m][<integer>s]>] - Execution Expiry**

This specifies the amount of time that the authorized users have after a request is approved to execute the requested operation before the request expires.

#### **[-approval-expiry <[<integer>h][<integer>m][<integer>s]>] - Approval Expiry**

This is the amount of time that the approvers have after a new execution request is submitted to approve or disapprove the request before the request expires.

#### **[-time-created <MM/DD/YYYY HH:MM:SS>] - Time Created**

This specifies the time at which the rule is created.

#### **[-system-defined {true|false}] - Is System Defined**

Displays the value true if rule is defined by the system. Displays the value false if rule is defined by the user.

### **Examples**

The following example displays typical rule information:

```
cluster1::> security multi-admin-verify rule show
                                              Required Approval
    Vserver Operation Approvers Groups
  ----------- ------------------------------------------ --------- -------------
    cluster1
           security login password in the control of 1  Query: -multi-admin-approver true -different-user true
             security multi-admin-verify approval-group create
1 - 1 - 1 - 1 - 1 - 1 - 1 - 1  security multi-admin-verify approval-group delete
1 -  security multi-admin-verify approval-group modify
1 -  security multi-admin-verify approval-group replace
1 - 1 - 1 - 1 - 1 - 1 - 1 - 1security multi-admin-verify modify 1
           security multi-admin-verify rule create 1
           security multi-admin-verify rule delete 1
           security multi-admin-verify rule modify 1
           volume delete 3
               Query: -vserver vs0
    10 entries were displayed.
```
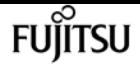

# <span id="page-1101-0"></span>**security protocol modify**

Modify application configuration options

**Availability:** This command is available to cluster administrators at the advanced privilege level.

# **Description**

The **security protocol modify** command modifies the existing cluster-wide configuration of RSH and Telnet. Enable RSH and Telnet in the cluster by setting the enabled field as *true* .

## **Parameters**

```
-application <text> - application
```
Selects the application. Supported values are *rsh* and *telnet* .

#### **[-enabled {true|false}] - enabled**

Enables or disables the corresponding application. The default value is *false* .

## **Examples**

The following command enables RSH in the cluster. The default setting for RSH is *false* :

cluster1::> security protocol modify -application rsh -enabled true

The following command enables Telnet in the cluster. The default setting for Telnet is *false* :

cluster1::> security protocol modify -application telnet -enabled true

# **security protocol show**

Show application configuration options

**Availability:** This command is available to cluster administrators at the advanced privilege level.

## **Description**

The **security protocol show** command displays the cluster-wide configuration of RSH and Telnet in the cluster in advanced privilege mode. RSH and Telnet are disabled by default. Use the [security](#page-1101-0) [protocol modify](#page-1101-0) command to change the RSH and Telnet configuration that the cluster supports.

## **Parameters**

### **{ [-fields <fieldname>,…]**

If you specify the **-fields <fieldname>, …** parameter, the command output also includes the specified field or fields. You can use '-fields ?' to display the fields to specify.

### **| [-instance ] }**

If you specify the **-instance** parameter, the command displays detailed information about all fields.

### **[-application <text>] - application**

Displays the insecure applications in the cluster.

### **[-enabled {true|false}] - enabled**

Displays whether the application is enabled or disabled in the cluster.

# **Examples**

The following example shows the default security protocol configurations for a cluster:

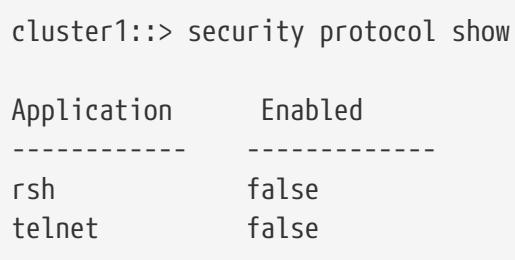

The following example shows the security protocol configuration after RSH and Telnet have been enabled:

cluster1::> security protocol show Application Enabled ------------ ------------ rsh true telnet true

# **Related Links**

• [security protocol modify](#page-1101-0)

# <span id="page-1102-0"></span>**security protocol ssh modify**

Modify the SSH configuration

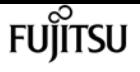

**Availability:** This command is available to cluster administrators at the advanced privilege level.

# **Description**

The **security protocol ssh modify** command modifies the existing cluster-wide configuration of SSH

## **Parameters**

```
[-per-source-limit <integer>] - Per-Source Limit
```
Modifies the maximum number of SSH instances per source IP address on a per-node basis.

```
[-max-instances <integer>] - Maximum Number of Instances
```
Modifies the maximum number of SSH instances that can be handled on a per-node basis.

```
[-connections-per-second <integer>] - Connections Per Second
```
Modifies the maximum number of SSH connections per second on a per-node basis.

# **Examples**

The following example modifies cluster-wide SSH configuration:

```
cluster1::*> security protocol ssh modify -per-source-limit 30 -max-instances 60
-connections-per-second 5
```
# **security protocol ssh show**

Show the SSH configuration

**Availability:** This command is available to cluster administrators at the advanced privilege level.

# **Description**

The **security protocol ssh show** command displays the cluster-wide SSH configuration in advanced privilege mode. Use the [security protocol ssh modify](#page-1102-0) command to change the SSH configuration that the cluster supports.

# **Examples**

The following example displays cluster-wide SSH configuration:

```
cluster1::*> security protocol ssh show
Per-Source Limit: 32
Maximum Number of Instances: 64
```
fuiitsu

Connections Per Second: 10

## **Related Links**

• [security protocol ssh modify](#page-1102-0)

# **security saml-sp create**

Configure SAML service provider for authentication

**Availability:** This command is available to cluster administrators at the admin privilege level.

## **Description**

The **security saml-sp create** command configures ONTAP with Security Assertion Markup Language (SAML) Service Provider (SP) for single sign-on authentication. This command does not enable SAML SP, it just configures it. Configuring and enabling SAML SP is a two-step process:

- Create a SAML SP configuration using **security saml-sp create** command.
- Enable SAML SP by using [security saml-sp modify](#page-1106-0)`-is-enabled**`***true*

After the SAML SP configuration is created, it cannot be modified. It must be deleted and created again to change any settings.

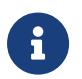

This restarts the web server. Any HTTP/S connections that are active will be disrupted.

### **Parameters**

### **-idp-uri {(ftp|http|https)://(hostname|IPv4 Address|'['IPv6 Address']')…} - Identity Provider (IdP) Metadata Location**

This is the URI of the desired identity provider's (IdP) metadata.

#### **[-sp-host <Remote InetAddress>] - SAML Service Provider Host**

This specifies the SAML service provider host IP address.

#### **{ -cert-ca <text> - Server Certificate Issuing CA**

This specifies the service provider's certificate issuing CA.

#### **-cert-serial <text> - Server Certificate Serial Number**

This specifies the service provider's certificate's serial number.

#### **| [-cert-common-name <FQDN or Custom Common Name>] - Server Certificate Common Name }**

This specifies the service provider certificate's common name.

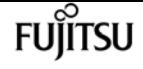

#### **[-verify-metadata-server {true|false}] - Verify IdP Metadata Server Identity**

When the IdP metadata is downloaded, the identity of the server hosting the metadata is verified using transport layer security (TLS), validating the server's X.509 certificate against the list of certificate authorities (CAs) in Data ONTAP, and verifying that the host in the server certificate matches the host in the URI (the **idp-uri** field). This verification can be bypassed by setting this field to *false* . Bypassing the server verification is not recommended as the server can not be trusted that way, but will be necessary to use non-TLS URIs, e.g. with the "http" scheme, or when the server certificates are self-signed. If the server's certificate was signed by a CA that is not installed in Data ONTAP, the [security certificate install -type server-ca](#page-891-0) command can be used to install it.

#### **[-foreground {true|false}] - Foreground Process**

When this parameter is set to *false* the command runs in the background as a job. The default is *true* , which causes the command to return after the operation completes.

### **Examples**

The following example configures ONTAP with SAML SP IdP information:

```
cluster1::> security saml-sp create -idp-uri http://public-idp-uri -sp-host 1.1.1.1
    [Job 9] Job succeeded.
      cluster1::>
```
### **Related Links**

- [security saml-sp modify](#page-1106-0)
- [security certificate install](#page-891-0)

# **security saml-sp delete**

Delete SAML service provider for authentication

**Availability:** This command is available to cluster administrators at the admin privilege level.

### **Description**

The **security saml-sp delete** command is used to remove the Security Access Markup Language (SAML) Service Provider (SP). Running this command frees resources used by the SP. SAML SP services will no longer be available after the SP is removed.

If the SAML SP is currently enabled, it is necesary to first use [security saml-sp modify](#page-1106-0)'-isenabled*false* **prior to `security saml-sp delete** . The [security saml-sp modify](#page-1106-0)`-is-enabled**`***false* command must be issued by a password authenticated console application user or from a SAML authenticated command interface.

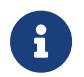

This restarts the web server. Any HTTP/S connections that are active will be disrupted.

## **Examples**

The following example unconfigures SAML SP:

```
cluster1::> security saml-sp delete
      cluster1::>
```
### **Related Links**

• [security saml-sp modify](#page-1106-0)

# <span id="page-1106-0"></span>**security saml-sp modify**

Modify SAML service provider authentication

**Availability:** This command is available to cluster administrators at the admin privilege level.

### **Description**

The **security saml-sp modify** command modifies the Security Assertion Markup Language (SAML) Service Provider (SP) configuration for single sign-on authentication. This command is used to enable or disable an existing SAML SP, **security saml-sp modify-is-enabled`***true* **or** *false***`** respectively.

This command will check the validity of the current SAML SP configuration before enabling the SP. Also, it is necessary to use this command with the **-is-enabled`***false* **parameter prior to deleting an existing SAML SP configuration. SAML SP can only be disabled in this way by a password authenticated console application user or from a SAML authenticated command interface. The delete command must be used if the SAML configuration settings are to be changed, as only the `is-enabled** parameter can be modified.

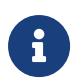

This may restart the web server. Any HTTP/S connections that are active may be disrupted.

### **Parameters**

#### **[-is-enabled {true|false}] - SAML Service Provider Enabled**

Use this paramater to enable or disable the SAML SP.

### **Examples**

The following example enables SAML SP:

fuiitsu

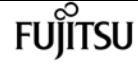

```
cluster1::> security saml-sp modify -is-enabled true
      cluster1::>
```
# **security saml-sp repair**

Repair a failed SAML SP configuation

**Availability:** This command is available to cluster administrators at the advanced privilege level.

## **Description**

The **security saml-sp repair** command attempts to repair a failed SAML SP configuration on a given node. The status of the individual nodes can be viewed using the [security saml-sp status show](#page-1108-0) command.

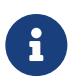

This restarts the web server. Any active HTTP/S requests to the web server will be disrupted.

### **Parameters**

#### **-node {<nodename>|local} - Node**

This identifies a single node that matches the input. The repair job will run on this node.

```
[-foreground {true|false}] - Foreground Process
```
When this parameter is set to *false* the command runs in the background as a job. The default is *true* , which causes the command to return after the operation completes.

### **Examples**

The following example repairs a failed SAML SP configuration:

```
cluster1:> security saml-sp repair -node node-2
Warning: This restarts the web server. Any active HTTP/S requests to the web
                 server will be disrupted
Do you want to continue? \{y|n\}: y
      [Job 1321] Job succeeded.
cluster1:>
```
### **Related Links**

• [security saml-sp status show](#page-1108-0)

# **security saml-sp show**

Display SAML service provider for authentication

**Availability:** This command is available to cluster administrators at the admin privilege level.

## **Description**

The **security saml-sp show** command displays the Security Assertion Markup Language (SAML) Service Provider (SP) configuration.

The **Identity Provider (IdP) URI** indicates the URI of the desired IdP's metadata.

The **Service Provider (SP) host** indicates the IP address contaning SAML SP metadata.

The **Certificate Common Name** indicates the SAML SP certificate's common name.

The **Certificate Serial** indicates the SAML SP certificate's serial number.

## **Examples**

The following example displays the SAML SP configuration:

```
cluster1::> security saml-sp show
Identity Provider URI: https://www.my.idp.com
         Service Provider Host: 1.1.1.1
              Certificate Name: mycert
            Certificate Serial: 1234abcd
               Is SAML Enabled: false
```
# <span id="page-1108-0"></span>**security saml-sp status show**

Display SAML service provider configuration status

**Availability:** This command is available to cluster administrators at the advanced privilege level.

## **Description**

The **security saml-sp status show** command displays the SAML Service Provider (SP) status for all nodes in the cluster.

### **Parameters**

#### **{ [-fields <fieldname>,…]**

If you specify the **-fields <fieldname>, …** parameter, the command output also includes the

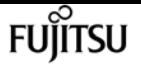

specified field or fields. You can use '-fields ?' to display the fields to specify.

#### **| [-instance ] }**

If you specify the **-instance** parameter, the command displays detailed information about all fields.

#### **[-node {<nodename>|local}] - Node**

This identifies the node in the cluster.

#### **[-status {not-configured|config-in-progress|config-failed|config-success}] - Update Status**

This identifies the SAML SP status on the specified node.

#### **[-error-text <text>] - Error Text**

This identifies the error text associated with the latest saml SP update for this node.

#### **[-is-enabled {true|false}] - SAML Service Provider Enabled**

When this parameter is set to *true* it indicates that the SAML SP is enabled on this node. Similarly, when this parameter is set to *false* , it indicates that the SAML SP is not enabled on this node.

### **Examples**

The following example displays the SAML SP status information for all nodes in the cluster.

```
cluster::security saml-sp status> show
Node SAML SP Status Enabled
                          -cluster-node1 not-configured false
cluster-node2 not-configured false
2 entries were displayed.
```
cluster::\*>

# **security session kill-cli**

Kill a CLI session

**Availability:** This command is available to cluster administrators at the admin privilege level.

### **Description**

The **security session kill-cli** command is used to terminate CLI sessions. If the session being killed is actively processing a non-read command, the kill will wait until the command is complete before terminating the session. If the session being killed is actively processing a read (show) command, the kill will wait until the current row is returned before terminating the session.

## **Parameters**

### **-node {<nodename>|local} - Node**

Selects the sessions that match this parameter value. This identifies the node that is processing the session.

### **[-interface {cli|ontapi|rest}] - Interface**

Selects the sessions that match this parameter value. This identifies the interface (CLI, ONTAPI, or REST) that is processing the session.

### **[-start-time <MM/DD HH:MM:SS>] - Start Time**

Selects the sessions that match this parameter value. This identifies the start time of the current active session.

### **-session-id <integer> - Session ID**

Selects the sessions that match this parameter value. This number uniquely identifies a management session within a given node.

### **[-vserver <vserver>] - Vserver**

Selects the sessions that match this parameter value. This identifies the Vserver associated with this management session.

### **[-username <text>] - Username**

Selects the sessions that match this parameter value. This identifies the authenticated user associated with this management session.

### **[-application <text>] - Client Application**

Selects the sessions that match this parameter value. This identifies the calling application by name.

### **[-location <text>] - Client Location**

Selects the sessions that match this parameter value. This identifies the location of the calling client application. This is typically the IP address of the calling client, or "console" or "localhost" for console or localhost connections.

### **[-idle-seconds <integer>] - Idle Seconds**

Selects the sessions that match this parameter value. When a session is not actively executing a command request (the session is idle), this indicates the time (in seconds) since the last request completed.

### **[-state {pending|active|idle}] - Session State**

Selects the sessions that match this parameter value. This identifies the state (pending, active, or idle) of the session. The state is "pending" if it hit a session limit and the session is waiting for another session to end. The state is "idle" for CLI sessions that are waiting at the command prompt. The state is "active" if the session is actively working on a request.

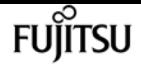

#### **[-request <text>] - Active Command**

Selects the sessions that match this parameter value. This identifies the request (command) that is currently being handled by the session.

## **Examples**

The following example illustrates killing a CLI session by specifying the node and the session id.

```
cluster1::> security session show -node node1
Node: node1                  Interface: cli                                   Idle
Start Time Sess ID Application Location VServer Username Seconds
-------------- ------- ----------- ------------ ------------- -------- --------
03/27 16:58:13 1358 console console cluster1 admin -
     Active Seconds: 0 Request: security session show
03/27 16:58:17 1359 ssh 10.98.16.164 cluster1 admin 650
2 entries were displayed.
cluster1::>
cluster1::> security session kill-cli -node node1 -session-id 1359
1 entry was acted on.
cluster1::> security session show -node node1
Node: node1                   Interface: cli                                   Idle
Start Time Sess ID Application Location Number Vserver Username Seconds
-------------- ------- ----------- ------------ ------------- -------- --------
03/27 16:58:13 1358 console console cluster1 admin -
     Active Seconds: 0 Request: security session show
cluster1::>
```
The following example illustrates killing a CLI session by specifying the node and specifying a query on idle-seconds.

```
cluster1::> security session show -node node1
Node: node1                   Interface: cli                                   Idle
Start Time Sess ID Application Location VServer Username Seconds
-------------- ------- ----------- ------------ ------------- -------- --------
03/27 16:58:13 1358 console console cluster1 admin -
     Active Seconds: 0 Request: security session show
03/27 17:13:36 1479 ssh 10.98.16.164 cluster1 admin 83
2 entries were displayed.
cluster1::> security session kill-cli -node node1 -session-id * -idle-seconds > 80
1 entry was acted on.
```

```
cluster1::> security session show
Node: node1 Interface: cli Idle
Start Time Sess ID Application Location Vserver Username Seconds
-------------- ------- ----------- ------------ ------------- -------- --------
03/27 16:58:13 1358 console console console cluster1 admin
     Active Seconds: 0 Request: security session show
cluster1::>
```
# **security session show**

Show current CLI, ONTAPI, and REST sessions

**Availability:** This command is available to cluster administrators at the admin privilege level.

### **Description**

The **security session show** command displays all active management sessions across the cluster.

### **Parameters**

#### **{ [-fields <fieldname>,…]**

If you specify the **-fields <fieldname>, …** parameter, the command output also includes the specified field or fields. You can use '-fields ?' to display the fields to specify.

#### **| [-instance ] }**

If you specify the **-instance** parameter, the command displays detailed information about all fields.

#### **[-node {<nodename>|local}] - Node**

Selects the sessions that match this parameter value. This identifies the node that is processing the session.

#### **[-interface {cli|ontapi|rest}] - Interface**

Selects the sessions that match this parameter value. This identifies the interface (CLI, ONTAPI, or REST) that is processing the session.

#### **[-start-time <MM/DD HH:MM:SS>] - Start Time**

Selects the sessions that match this parameter value. This identifies the start time of the current active session.

#### **[-session-id <integer>] - Session ID**

Selects the sessions that match this parameter value. This number uniquely identifies a management session within a given node.

fujítsu

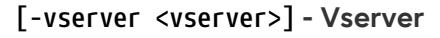

Selects the sessions that match this parameter value. This identifies the Vserver associated with this management session.

#### **[-username <text>] - Username**

Selects the sessions that match this parameter value. This identifies the authenticated user associated with this management session.

#### **[-application <text>] - Client Application**

Selects the sessions that match this parameter value. This identifies the calling application by name.

#### **[-location <text>] - Client Location**

Selects the sessions that match this parameter value. This identifies the location of the calling client application. This is typically the IP address of the calling client, or "console" or "localhost" for console or localhost connections.

#### **[-ipspace <IPspace>] - IPspace of Location**

Selects the sessions that match this parameter value. This identifies the IPspace of the client location.

#### **[-total <integer>] - Total Requests**

Selects the sessions that match this parameter value. This identifies the total number of requests that have been made thus far in the active session. The following commands are not counted: top, up, cd, rows, history, exit.

#### **[-failed <integer>] - Failed Requests**

Selects the sessions that match this parameter value. This identifies the number of requests that have failed for any reason (including if they were blocked by configured limits).

#### **[-max-time <integer>] - Maximum Time (ms)**

Selects the sessions that match this parameter value. This identifies the maximum amount of time (in milliseconds) that any request took for this session.

#### **[-last-time <integer>] - Last Time (ms)**

Selects the sessions that match this parameter value. This identifies the amount of time (in milliseconds) that the last request took for this session.

#### **[-total-seconds <integer>] - Total Seconds**

Selects the sessions that match this parameter value. This identifies the total time (in seconds) that has been taken by all completed requests for the current session; it does not include session idle time.

#### **[-state {pending|active|idle}] - Session State**

Selects the sessions that match this parameter value. This identifies the state (pending, active, or idle) of the session. The state is "pending" if it hit a session limit and the session is waiting for another session to end. The state is "idle" for CLI sessions that are waiting at the command

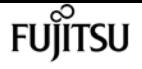

prompt. The state is "active" if the session is actively working on a request.

#### **[-request <text>] - Request Input**

Selects the sessions that match this parameter value. This identifies the request (command) that is currently being handled by the session.

#### **[-idle-seconds <integer>] - Idle Seconds**

Selects the sessions that match this parameter value. When a session is not actively executing a command request (the session is idle), this indicates the time (in seconds) since the last request completed.

#### **[-active-seconds <integer>] - Active Seconds**

Selects the sessions that match this parameter value. When a session is actively executing a command request, this indicates the time (in seconds) since the current request started.

### **Examples**

The following example illustrates displaying all active sessions across the cluster. In this example, we see one active session on node *node2* from the *console* application. We also see three active sessions on node *node1* . One is from the *console* application and two are from the *ssh* application. Also one of the *ssh* sessions is from user *diag* and the other *ssh* session is from user *admin* .

```
cluster1::> security session show
Node: node1                  Interface: cli                                   Idle
Start Time Sess ID Application Location VServer Username Seconds
                                    -------------- ------- ----------- ------------ ------------- -------- --------
03/27 16:58:13 1358 console console cluster1 admin -
     Active Seconds: 0 Request: security session show
03/27 17:17:04 1514 ssh 10.98.16.164 cluster1 admin 139
03/27 17:17:29 1515 ssh 10.98.16.164 cluster1 diag 115
Node: node2 Interface: cli Idle
Start Time Sess ID Application Location VServer Username Seconds
-------------- ------- ----------- ------------ ------------- -------- --------
03/27 17:18:54 1509 console console cluster1 admin 23
4 entries were displayed.
cluster1::>
```
The following example illustrates displaying all active sessions that have been idle for longer than 500 seconds.

```
cluster1::> security session show -idle-seconds > 500
Node: node1 Interface: cli Idle
Start Time Sess ID Application Location Summer Seconds
```
security session limit create

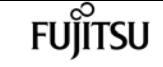

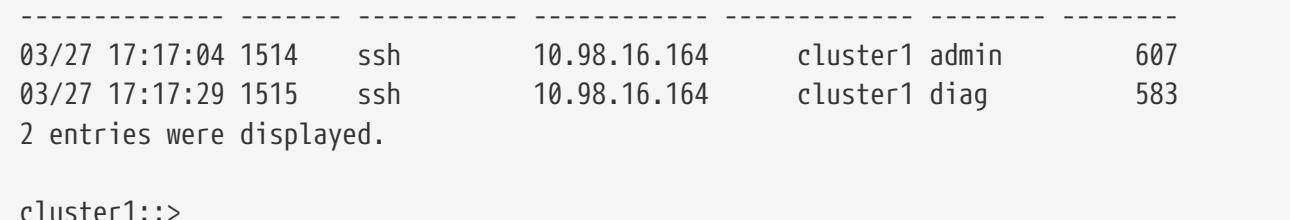

# **security session limit create**

### Create default session limit

**Availability:** This command is available to cluster administrators at the admin privilege level.

### **Description**

This command allows creation of a default management session limit that does not yet exist. The default limits can be overridden for specific values within each category by using advanced privilege level commands.

### **Parameters**

#### **-interface {cli|ontapi|rest} - Interface**

The interface (CLI, ONTAPI, or REST) to which the limit applies.

#### **-category {application|location|request|user|vserver} - Category**

The session type for this default limit. The following categories are supported: application, location, request, user, Vserver.

#### **-max-active-limit <integer> - Max-Active Limit**

The maximum number of concurrent sessions allowed for this interface and category.

### **Examples**

The following example illustrates creating a default limit for management sessions using the same application.

```
cluster1::> security session limit create -interface ontapi -category application -max
-active-limit 8
```
# **security session limit delete**

Delete default session limit

**Availability:** This command is available to cluster administrators at the admin privilege level.
## **Description**

This command allows deletion of a default management session limit.

### **Parameters**

```
-interface {cli|ontapi|rest} - Interface
```
The interface (CLI, ONTAPI, or REST) to which the limit applies.

### **-category {application|location|request|user|vserver} - Category**

The session type for this default limit. The following categories are supported: application, location, request, user, Vserver.

## **Examples**

The following example illustrates deleting all default limits for CLI management sessions.

```
cluster1::> security session limit delete -interface cli -category *
3 entries were deleted.
```
# **security session limit modify**

Modify default session limit

**Availability:** This command is available to cluster administrators at the admin privilege level.

## **Description**

This command allows modification of a default management session limit.

## **Parameters**

### **-interface {cli|ontapi|rest} - Interface**

The interface (CLI, ONTAPI, or REST) to which the limit applies.

### **-category {application|location|request|user|vserver} - Category**

The session type for this default limit. The following categories are supported: application, location, request, user, Vserver.

### **[-max-active-limit <integer>] - Max-Active Limit**

The maximum number of concurrent sessions allowed for this interface and category.

```
security session limit show
```
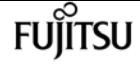

## **Examples**

The following example illustrates modifying the default limit for CLI management sessions from the same location.

```
cluster1::> security session limit modify -interface cli -category location -max
-active-limit 4
```
# **security session limit show**

Show default session limits

**Availability:** This command is available to cluster administrators at the admin privilege level.

## **Description**

This command shows the default management session limits that have been configured for each interface and category.

### **Parameters**

### **{ [-fields <fieldname>,…]**

If you specify the **-fields <fieldname>, …** parameter, the command output also includes the specified field or fields. You can use '-fields ?' to display the fields to specify.

### **| [-instance ] }**

If you specify the **-instance** parameter, the command displays detailed information about all fields.

### **[-interface {cli|ontapi|rest}] - Interface**

Selects the sessions that match this parameter value. This identifies the interface (CLI, ONTAPI, or REST) to which the limit applies.

### **[-category {application|location|request|user|vserver}] - Category**

Selects the sessions that match this parameter value. This identifies the category for the limit. The following categories are supported: application, location, request, user, and Vserver.

### **[-max-active-limit <integer>] - Max-Active Limit**

Selects the sessions that match this parameter value. This identifies the configured limit that is used to throttle or reject requests.

### **Examples**

The following example illustrates displaying the default limits for management sessions.

```
cluster1::> security session limit show
Interface Category Max-Active
--------- ----------- ----------
cli user 2
cli vserver 4
ontapi vserver 2
3 entries were displayed.
```
# **security session limit application create**

Create per-application session limit

**Availability:** This command is available to cluster administrators at the advanced privilege level.

## **Description**

This command allows creation of a per-application management session limit that does not yet exist.

### **Parameters**

### **-interface {cli|ontapi|rest} - Interface**

The interface (CLI, ONTAPI, or REST) to which the limit applies.

### **-application <text> - Application**

The specified application to which this limit applies. The limit with the application name *-default*is the limit used for any application without a specific configured limit.

### **-max-active-limit <integer> - Max-Active Limit**

The maximum number of concurrent sessions allowed for this interface and application.

### **Examples**

The following example illustrates creating a limit for management sessions from a custom application.

```
cluster1::*> security session limit application create -interface ontapi -application
"custom_app" -max-active-limit 8
```
# **security session limit application delete**

Delete per-application session limit

**Availability:** This command is available to cluster administrators at the advanced privilege level.

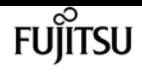

## **Description**

This command allows deletion of a per-application management session limit.

## **Parameters**

### **-interface {cli|ontapi|rest} - Interface**

The interface (CLI, ONTAPI, or REST) to which the limit applies.

### **-application <text> - Application**

The specified application to which this limit applies. The limit with the application name *-default*is the limit used for any application without a specific configured limit.

## **Examples**

The following example illustrates deleting a limit for management sessions from a custom application.

cluster1::\*> security session limit application delete -interface ontapi -application "custom\_app"

# **security session limit application modify**

Modify per-application session limit

**Availability:** This command is available to cluster administrators at the advanced privilege level.

## **Description**

This command allows modification of a per-application management session limit.

### **Parameters**

### **-interface {cli|ontapi|rest} - Interface**

The interface (CLI, ONTAPI, or REST) to which the limit applies.

### **-application <text> - Application**

The specified application to which this limit applies. The limit with the application name *-default*is the limit used for any application without a specific configured limit.

### **[-max-active-limit <integer>] - Max-Active Limit**

The maximum number of concurrent sessions allowed for this interface and application.

# **Examples**

The following example illustrates modifying management session limits for some custom applications.

```
cluster1::*> security session limit application modify -interface ontapi -application
custom* -max-active-limit 4
2 entries were modified.
```
# **security session limit application show**

Show per-application session limits

**Availability:** This command is available to cluster administrators at the advanced privilege level.

## **Description**

This command shows the per-application management session limits that have been configured for each interface and application.

### **Parameters**

### **{ [-fields <fieldname>,…]**

If you specify the **-fields <fieldname>, …** parameter, the command output also includes the specified field or fields. You can use '-fields ?' to display the fields to specify.

### **| [-instance ] }**

If you specify the **-instance** parameter, the command displays detailed information about all fields.

### **[-interface {cli|ontapi|rest}] - Interface**

Selects the sessions that match this parameter value. This identifies the interface (CLI, ONTAPI, or REST) to which the limit applies.

### **[-application <text>] - Application**

Selects the sessions that match this parameter value. This identifies the application for the limit. The limit with the application name *-default-* is the limit used for any application without a specific configured limit.

### **[-max-active-limit <integer>] - Max-Active Limit**

Selects the sessions that match this parameter value. This identifies the configured limit that is used to throttle or reject requests.

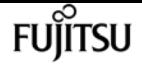

### **Examples**

The following example illustrates displaying the per-application limits for ONTAPI management sessions.

cluster1::\*> security session limit application show -interface ontapi Interface Application Max-Active --------- -------------------- --------- ontapi -default- 5 ontapi custom\_app 10 2 entries were displayed.

# **security session limit location create**

Create per-location session limit

**Availability:** This command is available to cluster administrators at the advanced privilege level.

### **Description**

This command allows creation of a per-location management session limit that does not yet exist.

### **Parameters**

### **-interface {cli|ontapi|rest} - Interface**

The interface (CLI, ONTAPI, or REST) to which the limit applies.

### **-location <text> - Location**

The specified location to which this limit applies. The limit with the location name *-default-* (in the *Default* IPspace) is the limit used for any location (in any IPspace) without a specific configured limit.

### **[-ipspace <IPspace>] - IPspace of Location**

This identifies the IPspace of the client location. If not specified, changes are made in the *Default* IPspace.

### **-max-active-limit <integer> - Max-Active Limit**

The maximum number of concurrent sessions allowed for this interface and location.

### **Examples**

The following example illustrates creating a CLI limit for specific location.

```
cluster1::*> security session limit location create -interface cli -location
```
10.98.16.164 -max-active-limit 1

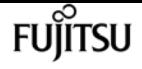

# **security session limit location delete**

Delete per-location session limit

**Availability:** This command is available to cluster administrators at the advanced privilege level.

## **Description**

This command allows deletion of a per-location management session limit.

### **Parameters**

### **-interface {cli|ontapi|rest} - Interface**

The interface (CLI, ONTAPI, or REST) to which the limit applies.

### **-location <text> - Location**

The specified location to which this limit applies. The limit with the location name *-default-* (in the *Default* IPspace) is the limit used for any location (in any IPspace) without a specific configured limit.

### **[-ipspace <IPspace>] - IPspace of Location**

This identifies the IPspace of the client location. If not specified, changes are made in the *Default* IPspace.

### **Examples**

The following example illustrates deleting limits for management sessions from a specific set of locations.

```
cluster1::*> security session limit location delete -interface * -location 10.98.*
3 entries were deleted.
```
# **security session limit location modify**

Modify per-location session limit

**Availability:** This command is available to cluster administrators at the advanced privilege level.

## **Description**

This command allows modification of a per-location management session limit.

## **Parameters**

### **-interface {cli|ontapi|rest} - Interface**

The interface (CLI, ONTAPI, or REST) to which the limit applies.

### **-location <text> - Location**

The specified location to which this limit applies. The limit with the location name *-default-* (in the *Default* IPspace) is the limit used for any location (in any IPspace) without a specific configured limit.

### **[-ipspace <IPspace>] - IPspace of Location**

This identifies the IPspace of the client location. If not specified, changes are made in the *Default* IPspace.

### **[-max-active-limit <integer>] - Max-Active Limit**

The maximum number of concurrent sessions allowed for this interface and location.

## **Examples**

The following example illustrates modifying management sessions limits for specific locations.

```
cluster1::*> security session limit location modify -interface * -location 10.98.*
-max-active-limit 2
3 entries were modified.
```
# **security session limit location show**

Show per-location session limits

**Availability:** This command is available to cluster administrators at the advanced privilege level.

# **Description**

This command shows the per-location management session limits that have been configured for each interface and location.

## **Parameters**

```
{ [-fields <fieldname>,…]
```
If you specify the **-fields <fieldname>, …** parameter, the command output also includes the specified field or fields. You can use '-fields ?' to display the fields to specify.

### **| [-instance ] }**

If you specify the **-instance** parameter, the command displays detailed information about all

fields.

### **[-interface {cli|ontapi|rest}] - Interface**

Selects the sessions that match this parameter value. This identifies the interface (CLI, ONTAPI, or REST) to which the limit applies.

### **[-location <text>] - Location**

Selects the sessions that match this parameter value. This identifies the location for the limit. The limit with the location name *-default-* (only in the *Default* IPspace) is the limit used for any location (in any IPspace) without a specific configured limit.

### **[-ipspace <IPspace>] - IPspace of Location**

Selects the sessions that match this parameter value. This identifies the IPspace of the client location. The default IPspace is *Default* .

### **[-max-active-limit <integer>] - Max-Active Limit**

Selects the sessions that match this parameter value. This identifies the configured limit that is used to throttle or reject requests.

## **Examples**

The following example illustrates displaying the per-location limits for management sessions.

cluster1::\*> security session limit location show Interface Location IPspace Max-Active --------- -------------------- ----------- --------- cli -default- Default 16 cli 10.98.16.164 Default 0 ontapi -default- Default 6 ontapi 10.98.16.164 Default 0 4 entries were displayed.

# **security session limit request create**

Create per-request session limit

**Availability:** This command is available to cluster administrators at the advanced privilege level.

## **Description**

This command allows creation of a per-request management session limit that does not yet exist.

## **Parameters**

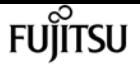

### **-interface {cli|ontapi|rest} - Interface**

The interface (CLI, ONTAPI, or REST) to which the limit applies.

### **-request <text> - Request Name**

The specified request to which this limit applies. The limit with the request name *-default-* is the limit used for any request without a specific configured limit.

### **-max-active-limit <integer> - Max-Active Limit**

The maximum number of concurrent sessions allowed for this interface and request.

### **Examples**

The following example illustrates creating a limit for number of clients executing a specific API.

```
cluster1::*> security session limit request create -interface ontapi -request storage-
disk-get-iter -max-active-limit 2
```
# **security session limit request delete**

Delete per-request session limit

**Availability:** This command is available to cluster administrators at the advanced privilege level.

## **Description**

This command allows deletion of a per-request management session limit.

### **Parameters**

### **-interface {cli|ontapi|rest} - Interface**

The interface (CLI, ONTAPI, or REST) to which the limit applies.

### **-request <text> - Request Name**

The specified request to which this limit applies. The limit with the request name *-default-* is the limit used for any request without a specific configured limit.

### **Examples**

The following example illustrates deleting custom limits for that were configured for the volume commands and APIs.

cluster1::\*> security session limit request delete -interface \* -request volume\* 4 entries were deleted.

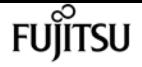

# **security session limit request modify**

Modify per-request session limit

**Availability:** This command is available to cluster administrators at the advanced privilege level.

## **Description**

This command allows modification of a per-request management session limit.

### **Parameters**

### **-interface {cli|ontapi|rest} - Interface**

The interface (CLI, ONTAPI, or REST) to which the limit applies.

### **-request <text> - Request Name**

The specified request to which this limit applies. The limit with the request name *-default-* is the limit used for any request without a specific configured limit.

### **[-max-active-limit <integer>] - Max-Active Limit**

The maximum number of concurrent sessions allowed for this interface and request.

## **Examples**

The following example illustrates modifying the limit of the number of clients simulatiously executing a specific API.

```
cluster1::*> security session limit request modify -interface ontapi -request storage-
disk-get-iter -max-active-limit 4
```
# **security session limit request show**

Show per-request session limits

**Availability:** This command is available to cluster administrators at the advanced privilege level.

## **Description**

This command shows the per-request management session limits that have been configured for each interface and request.

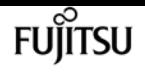

### **Parameters**

### **{ [-fields <fieldname>,…]**

If you specify the **-fields <fieldname>, …** parameter, the command output also includes the specified field or fields. You can use '-fields ?' to display the fields to specify.

### **| [-instance ] }**

If you specify the **-instance** parameter, the command displays detailed information about all fields.

### **[-interface {cli|ontapi|rest}] - Interface**

Selects the sessions that match this parameter value. This identifies the interface (CLI, ONTAPI, or REST) to which the limit applies.

### **[-request <text>] - Request Name**

Selects the sessions that match this parameter value. This identifies the request (command or API) for the limit. The limit with the request name *-default-* is the limit used for any request without a specific configured limit.

### **[-max-active-limit <integer>] - Max-Active Limit**

Selects the sessions that match this parameter value. This identifies the configured limit that is used to throttle or reject requests.

### **Examples**

The following example illustrates displaying the per-request limits for management sessions.

```
cluster1::*> security session limit request show
Interface Request Max-Active
--------- -------------------------------- ----------
cli -default- 10
ontapi -default- 5
ontapi storage-disk-get-iter 2
3 entries were displayed.
```
# **security session limit user create**

Create per-user session limit

**Availability:** This command is available to cluster administrators at the advanced privilege level.

## **Description**

This command allows creation of a per-user management session limit that does not yet exist.

## **Parameters**

### **-interface {cli|ontapi|rest} - Interface**

The interface (CLI, ONTAPI, or REST) to which the limit applies.

### **-vserver <vserver> - Vserver**

The specified Vserver to which this limit applies. The "Cluster" Vserver is used to limit Vservers that do not have a configured limit.

### **-user <text> - User**

The specified user to which this limit applies. The limit with the user name *-default-* is the limit used for any user without a specific configured limit.

### **-max-active-limit <integer> - Max-Active Limit**

The maximum number of concurrent sessions allowed for this interface, Vserver, and user.

# **Examples**

The following example illustrates creating a per-user limit override for ONTAPI requests for the *admin* user in the admin Vserver.

```
cluster1::*> security session limit user create -interface ontapi -vserver cluster1
-username admin -max-active-limit 16
```
# **security session limit user delete**

Delete per-user session limit

**Availability:** This command is available to cluster administrators at the advanced privilege level.

## **Description**

This command allows deletion of a per-user management session limit.

## **Parameters**

### **-interface {cli|ontapi|rest} - Interface**

The interface (CLI, ONTAPI, or REST) to which the limit applies.

### **-vserver <vserver> - Vserver**

The specified Vserver to which this limit applies. The "Cluster" Vserver is used to limit Vservers that do not have a configured limit.

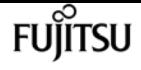

#### **-user <text> - User**

The specified user to which this limit applies. The limit with the user name *-default-* is the limit used for any user without a specific configured limit.

## **Examples**

The following example illustrates deleting all user-specific limits for CLI management sessions.

```
cluster1::*> security session limit user delete -interface cli -user !"-default-"
2 entries were deleted.
```
# **security session limit user modify**

Modify per-user session limit

**Availability:** This command is available to cluster administrators at the advanced privilege level.

### **Description**

This command allows modification of a per-user management session limit.

### **Parameters**

### **-interface {cli|ontapi|rest} - Interface**

The interface (CLI, ONTAPI, or REST) to which the limit applies.

#### **-vserver <vserver> - Vserver**

The specified Vserver to which this limit applies. The "Cluster" Vserver is used to limit Vservers that do not have a configured limit.

#### **-user <text> - User**

The specified user to which this limit applies. The limit with the user name *-default-* is the limit used for any user without a specific configured limit.

### **[-max-active-limit <integer>] - Max-Active Limit**

The maximum number of concurrent sessions allowed for this interface, Vserver, and user.

### **Examples**

The following example illustrates modifying the admin user's limit for CLI management sessions.

```
cluster1::*> security session limit user modify -interface cli -vserver cluster1
-username admin -max-active-limit 30
```
# **security session limit user show**

Show per-user session limits

**Availability:** This command is available to cluster administrators at the advanced privilege level.

## **Description**

This command shows the per-user management session limits that have been configured for each interface, Vserver, and user.

## **Parameters**

### **{ [-fields <fieldname>,…]**

If you specify the **-fields <fieldname>, …** parameter, the command output also includes the specified field or fields. You can use '-fields ?' to display the fields to specify.

### **| [-instance ] }**

If you specify the **-instance** parameter, the command displays detailed information about all fields.

### **[-interface {cli|ontapi|rest}] - Interface**

Selects the sessions that match this parameter value. This identifies the interface (CLI, ONTAPI, or REST) to which the limit applies.

### **[-vserver <vserver>] - Vserver**

Selects the sessions that match this parameter value. This identifies the Vserver for the limit. The "Cluster" Vserver is used to limit Vservers that do not have a configured limit.

### **[-user <text>] - User**

Selects the sessions that match this parameter value. This identifies the user for the limit. The limit with the user name *-default-* is the limit used for any user without a specific configured limit.

### **[-max-active-limit <integer>] - Max-Active Limit**

Selects the sessions that match this parameter value. This identifies the configured limit that is used to throttle or reject requests.

## **Examples**

The following example illustrates displaying the per-user limits for CLI management sessions. In this example, there is a default limit of 4 sessions for each user. That limit is expanded to 8 for the admin Vserver. That limit is further expanded to 20 for the *admin* user in the admin Vserver.

cluster1::\*> security session limit user show -interface cli Interface Vserver **Interface Vserver** Max-Active

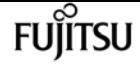

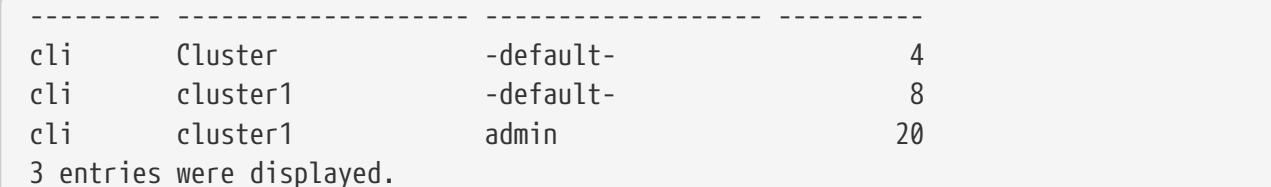

# **security session limit vserver create**

Create per-vserver session limit

**Availability:** This command is available to cluster administrators at the advanced privilege level.

### **Description**

This command allows creation of a per-Vserver management session limit that does not yet exist.

### **Parameters**

### **-interface {cli|ontapi|rest} - Interface**

The interface (CLI, ONTAPI, or REST) to which the limit applies.

#### **-vserver <vserver> - Vserver**

The specified Vserver to which this limit applies. The "Cluster" Vserver is used to limit Vservers that do not have a configured limit.

#### **-max-active-limit <integer> - Max-Active Limit**

The maximum number of concurrent sessions allowed for this interface and Vserver.

### **Examples**

The following example illustrates creating a per-Vserver limit override for ONTAPI requests on the admin Vserver.

cluster1::\*> security session limit vserver create -interface ontapi -vserver cluster1 -max-active-limit 4

## **security session limit vserver delete**

Delete per-vserver session limit

**Availability:** This command is available to cluster administrators at the advanced privilege level.

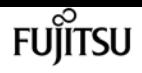

### **Description**

This command allows deletion of a per-Vserver management session limit. The "Cluster" vserver is used when the specific Vserver doesn't have a configured limit.

### **Parameters**

### **-interface {cli|ontapi|rest} - Interface**

The interface (CLI, ONTAPI, or REST) to which the limit applies.

### **-vserver <vserver> - Vserver**

The specified Vserver to which this limit applies. The "Cluster" Vserver is used to limit Vservers that do not have a configured limit.

## **Examples**

The following example illustrates deleting all per-Vserver limits for management sessions except the default limit.

```
cluster1::*> security session limit vserver delete -interface * -vserver !Cluster
1 entries was deleted.
```
# **security session limit vserver modify**

Modify per-vserver session limit

**Availability:** This command is available to cluster administrators at the advanced privilege level.

## **Description**

This command allows modification of a per-Vserver management session limit.

### **Parameters**

### **-interface {cli|ontapi|rest} - Interface**

The interface (CLI, ONTAPI, or REST) to which the limit applies.

### **-vserver <vserver> - Vserver**

The specified Vserver to which this limit applies. The "Cluster" Vserver is used to limit Vservers that do not have a configured limit.

### **[-max-active-limit <integer>] - Max-Active Limit**

The maximum number of concurrent sessions allowed for this interface and Vserver.

## **Examples**

The following example illustrates modifying the admin Vserver's limit for CLI management sessions.

```
cluster1::*> security session limit vserver modify -interface cli -vserver cluster1
-max-active-limit 40
```
# **security session limit vserver show**

Show per-vserver session limits

**Availability:** This command is available to cluster administrators at the advanced privilege level.

## **Description**

This command shows the per-Vserver management session limits that have been configured for each interface and Vserver.

### **Parameters**

### **{ [-fields <fieldname>,…]**

If you specify the **-fields <fieldname>, …** parameter, the command output also includes the specified field or fields. You can use '-fields ?' to display the fields to specify.

### **| [-instance ] }**

If you specify the **-instance** parameter, the command displays detailed information about all fields.

### **[-interface {cli|ontapi|rest}] - Interface**

Selects the sessions that match this parameter value. This identifies the interface (CLI, ONTAPI, or REST) to which the limit applies.

### **[-vserver <vserver>] - Vserver**

Selects the sessions that match this parameter value. This identifies the Vserver for the limit. The "Cluster" Vserver is used to limit Vservers that do not have a configured limit.

### **[-max-active-limit <integer>] - Max-Active Limit**

Selects the sessions that match this parameter value. This identifies the configured limit that is used to throttle or reject requests.

### **Examples**

The following example illustrates displaying the per-Vserver limits for management sessions.

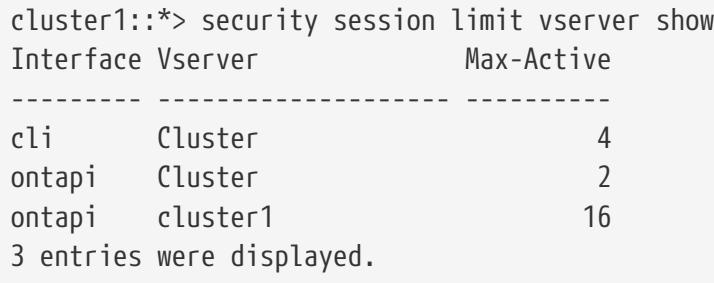

# **security session request-statistics show-byapplication**

Show session request statistics by application

**Availability:** This command is available to cluster administrators at the admin privilege level.

## **Description**

The **security session request-statistics show-by-application** command shows historical statistics for management session activity, categorized by application name. CLI sessions connections will have an application name based on the connection method, i.e.: *ssh* , *telnet* , *rsh* , *console* , or *ngsh* . ONTAPI sessions will extract the application name from the ZAPI request. ONTAP looks for the application name in the following three locations, in the following order of precedence:

- 1. The "X-Dot-Client-App" HTTP header;
- 2. The "app-name" attribute of the "netapp" element, within the ZAPI XML request;
- 3. The "User-Agent" HTTP header.

### **Parameters**

### **{ [-fields <fieldname>,…]**

If you specify the **-fields <fieldname>, …** parameter, the command output also includes the specified field or fields. You can use '-fields ?' to display the fields to specify.

### **| [-instance ] }**

If you specify the **-instance** parameter, the command displays detailed information about all fields.

### **[-node {<nodename>|local}] - Node**

Selects the sessions that match this parameter value. This identifies the node that processed the session.

### **[-interface {cli|ontapi|rest}] - Interface**

Selects the sessions that match this parameter value. This identifies the interface (CLI, ONTAPI, or

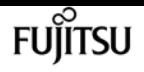

REST) that processed the session.

### **[-application <text>] - Application**

Selects the sessions that match this parameter value. This identifies the calling application by name.

### **[-total <integer>] - Total Requests**

Selects the sessions that match this parameter value. This identifies the total number of requests that have been made on a session. The following commands are not counted: top, up, cd, rows, history, exit.

### **[-blocked <integer>] - Blocked Requests**

Selects the sessions that match this parameter value. This identifies the number of requests that were blocked due to configured limits.

### **[-failed <integer>] - Failed Requests**

Selects the sessions that match this parameter value. This identifies the number of requests that failed for any reason (including if they were blocked by configured limits).

### **[-max-time <integer>] - Maximum Time (ms)**

Selects the sessions that match this parameter value. This identifies the maximum amount of time (in milliseconds) that any request took.

### **[-last-time <integer>] - Last Time (ms)**

Selects the sessions that match this parameter value. This identifies the amount of time (in milliseconds) that the last request took.

### **[-active <integer>] - Number Active Now**

Selects the sessions that match this parameter value. This identifies the number of currently active sessions.

### **[-max-active <integer>] - Max Number Active**

Selects the sessions that match this parameter value. This identifies the maximum number of concurrently active sessions.

### **[-last-active-seconds <integer>] - Seconds Since Last Session Start**

Selects the sessions that match this parameter value. When a session is active, this indicates the time (in seconds) since the last session started.

### **[-idle-seconds <integer>] - Idle Seconds**

Selects the sessions that match this parameter value. When no sessions are active, this indicates the time (in seconds) since the last session ended.

### **[-total-seconds <integer>] - Total Seconds**

Selects the sessions that match this parameter value. This identifies the total time (in seconds) that have been taken by all completed requests; it does not include session idle time.

### **[-average-time <integer>] - Average Time (ms)**

Selects the sessions that match this parameter value. This identifies the mean time spent processing requests.

### **[-success-percent <percent>] - Success Percent**

Selects the sessions that match this parameter value. This identifies the percentage of successful requests.

### **[-blocked-percent <percent>] - Blocked Percent**

Selects the sessions that match this parameter value. This identifies the percentage of requests that were blocked due to configured limits.

### **[-failed-percent <percent>] - Failed Percent**

Selects the sessions that match this parameter value. This identifies the percentage of requests that failed for any reason (including if they were blocked by configured limits).

### **[-max-active-limit <integer>] - Max-Active Limit**

Selects the sessions that match this parameter value. This identifies the configured limit that is used to throttle or reject requests.

### **Examples**

The following example illustrates displaying historical statistics for all management session activity across the cluster, categorized by application name.

cluster1::> security session request-statistics show-by-application Node: node1 Therface: cli Idle Total Application Total Now Max Pass Fail Seconds Seconds Avg (ms) ------------------------- -------- --- --- ---- ---- -------- -------- ------- console 2126 0 6 95% 96 68 361 170 ssh 6 2 3 100% 0 - 794 132444 Node: node1 Therface: ontapi Idle Total Application Total Now Max Pass Fail Seconds Seconds Avg (ms) ------------------------- -------- --- --- ---- ---- -------- -------- ------- apitest 2 0 1 100% 0 13 0 18 Node: node2 Interface: cli Idle Total Application Total Now Max Pass Fail Seconds Seconds Avg (ms) ------------------------- -------- --- --- ---- ---- -------- -------- ------- console 2090 0 6 95% 96 90 655 313 4 entries were displayed. cluster1::>

The following example illustrates displaying historical statistics for management session activity on a

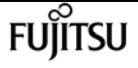

specific node and for a specific application.

cluster1::> security session request-statistics show-by-application -node node1 -application api\_test Node: node1 The Interface: ontapi Contable Idle Total Application Total Now Max Pass Fail Seconds Seconds Avg (ms) ------------------------- -------- --- --- ---- ---- -------- -------- ------- api\_test 2 0 1 100% 0 102 0 18

cluster1::>

# **security session request-statistics show-bylocation**

Show session request statistics by location

**Availability:** This command is available to cluster administrators at the admin privilege level.

## **Description**

The **security session request-statistics show-by-location** command shows historical statistics for management session activity, categorized by client location.

### **Parameters**

### **{ [-fields <fieldname>,…]**

If you specify the **-fields <fieldname>, …** parameter, the command output also includes the specified field or fields. You can use '-fields ?' to display the fields to specify.

### **| [-instance ] }**

If you specify the **-instance** parameter, the command displays detailed information about all fields.

### **[-node {<nodename>|local}] - Node**

Selects the sessions that match this parameter value. This identifies the node that processed the session.

### **[-interface {cli|ontapi|rest}] - Interface**

Selects the sessions that match this parameter value. This identifies the interface (CLI, ONTAPI, or REST) that processed the session.

#### **[-location <text>] - Client Location**

Selects the sessions that match this parameter value. This identifies the location of the calling

client application. This is typically the IP address of the calling client, or "console" or "localhost" for console or localhost connections.

### **[-ipspace <IPspace>] - IPspace of Location**

Selects the sessions that match this parameter value. This identifies the IPspace of the client location.

### **[-total <integer>] - Total Requests**

Selects the sessions that match this parameter value. This identifies the total number of requests that have been made on a session. The following commands are not counted: top, up, cd, rows, history, exit.

### **[-blocked <integer>] - Blocked Requests**

Selects the sessions that match this parameter value. This identifies the number of requests that were blocked due to configured limits.

### **[-failed <integer>] - Failed Requests**

Selects the sessions that match this parameter value. This identifies the number of requests that failed for any reason (including if they were blocked by configured limits).

### **[-max-time <integer>] - Maximum Time (ms)**

Selects the sessions that match this parameter value. This identifies the maximum amount of time (in milliseconds) that any request took.

### **[-last-time <integer>] - Last Time (ms)**

Selects the sessions that match this parameter value. This identifies the amount of time (in milliseconds) that the last request took.

### **[-active <integer>] - Number Active Now**

Selects the sessions that match this parameter value. This identifies the number of currently active sessions.

### **[-max-active <integer>] - Max Number Active**

Selects the sessions that match this parameter value. This identifies the maximum number of concurrently active sessions.

### **[-last-active-seconds <integer>] - Seconds Since Last Session Start**

Selects the sessions that match this parameter value. When a session is active, this indicates the time (in seconds) since the last session started.

### **[-idle-seconds <integer>] - Idle Seconds**

Selects the sessions that match this parameter value. When no sessions are active, this indicates the time (in seconds) since the last session ended.

### **[-total-seconds <integer>] - Total Seconds**

Selects the sessions that match this parameter value. This identifies the total time (in seconds) that have been taken by all completed requests; it does not include session idle time.

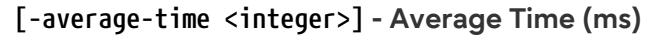

Selects the sessions that match this parameter value. This identifies the mean time spent processing requests.

#### **[-success-percent <percent>] - Success Percent**

Selects the sessions that match this parameter value. This identifies the percentage of successful requests.

#### **[-blocked-percent <percent>] - Blocked Percent**

Selects the sessions that match this parameter value. This identifies the percentage of requests that were blocked due to configured limits.

### **[-failed-percent <percent>] - Failed Percent**

Selects the sessions that match this parameter value. This identifies the percentage of requests that failed for any reason (including if they were blocked by configured limits).

#### **[-max-active-limit <integer>] - Max-Active Limit**

Selects the sessions that match this parameter value. This identifies the configured limit that is used to throttle or reject requests.

### **Examples**

The following example illustrates displaying historical statistics for all management session activity across the cluster, categorized by location.

cluster1::> security session request-statistics show-by-location Node: node1 **Interface: cli** Idle Total Location IPspace Total Now Max Pass Fail Seconds Seconds Avg (ms) ----------------- ------- -------- --- --- ---- ---- -------- -------- ------- console Default 21 1 1 100% 0 - 127 6063 localhost Default 2523 0 5 95% 115 20 280 111 Node: node1 Therface: ontapi Idle Total Location IPspace Total Now Max Pass Fail Seconds Seconds Avg (ms) ----------------- ------- -------- --- --- ---- ---- -------- -------- -------- 10.98.17.254 Default 2 0 1 100% 0 2419 0 18 Node: node2 Interface: cli Idle Total Location IPspace Total Now Max Pass Fail Seconds Seconds Avg (ms) ----------------- ------- -------- --- --- ---- ---- -------- -------- ------- console Default 6 0 1 83% 1 2941 423 70557 localhost Default 2502 0 5 95% 114 41 277 110 7 entries were displayed. cluster1::>

The following example illustrates displaying historical statistics for management session activity on a specific node and for a specific location.

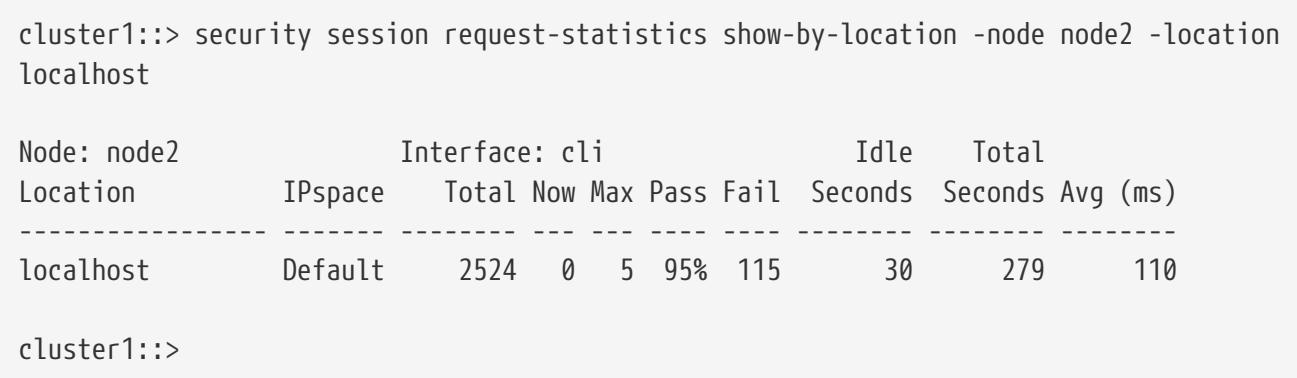

# **security session request-statistics show-byrequest**

Show session request statistics by request name

**Availability:** This command is available to cluster administrators at the admin privilege level.

## **Description**

The **security session request-statistics show-by-request** command shows historical statistics for management session activity, categorized by request (command or API name).

### **Parameters**

### **{ [-fields <fieldname>,…]**

If you specify the **-fields <fieldname>, …** parameter, the command output also includes the specified field or fields. You can use '-fields ?' to display the fields to specify.

### **| [-instance ] }**

If you specify the **-instance** parameter, the command displays detailed information about all fields.

### **[-node {<nodename>|local}] - Node**

Selects the sessions that match this parameter value. This identifies the node that processed the session.

### **[-interface {cli|ontapi|rest}] - Interface**

Selects the sessions that match this parameter value. This identifies the interface (CLI, ONTAPI, or REST) that processed the session.

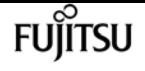

#### **[-request <text>] - Request Name**

Selects the sessions that match this parameter value. This identifies the command associated with these requests.

### **[-total <integer>] - Total Requests**

Selects the sessions that match this parameter value. This identifies the total number of requests that have been made on a session. The following commands are not counted: top, up, cd, rows, history, exit.

### **[-blocked <integer>] - Blocked Requests**

Selects the sessions that match this parameter value. This identifies the number of requests that were blocked due to configured limits.

### **[-failed <integer>] - Failed Requests**

Selects the sessions that match this parameter value. This identifies the number of requests that failed for any reason (including if they were blocked by configured limits).

### **[-max-time <integer>] - Maximum Time (ms)**

Selects the sessions that match this parameter value. This identifies the maximum amount of time (in milliseconds) that any request took.

### **[-last-time <integer>] - Last Time (ms)**

Selects the sessions that match this parameter value. This identifies the amount of time (in milliseconds) that the last request took.

### **[-active <integer>] - Number Active Now**

Selects the sessions that match this parameter value. This identifies the number of currently active requests.

### **[-max-active <integer>] - Max Number Active**

Selects the sessions that match this parameter value. This identifies the maximum number of concurrently active requests.

### **[-last-active-seconds <integer>] - Seconds Since Last Request Start**

Selects the sessions that match this parameter value. When requests are active, this indicates the time (in seconds) since the last request started.

### **[-idle-seconds <integer>] - Idle Seconds**

Selects the sessions that match this parameter value. When no requests are active, this indicates the time (in seconds) since the last request ended.

### **[-total-seconds <integer>] - Total Seconds**

Selects the sessions that match this parameter value. This identifies the total time (in seconds) that have been taken by all completed requests; it does not include session idle time.

### **[-average-time <integer>] - Average Time (ms)**

Selects the sessions that match this parameter value. This identifies the mean time spent

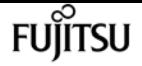

processing requests.

### **[-success-percent <percent>] - Success Percent**

Selects the sessions that match this parameter value. This identifies the percentage of successful requests.

### **[-blocked-percent <percent>] - Blocked Percent**

Selects the sessions that match this parameter value. This identifies the percentage of requests that were blocked due to configured limits.

### **[-failed-percent <percent>] - Failed Percent**

Selects the sessions that match this parameter value. This identifies the percentage of requests that failed for any reason (including if they were blocked by configured limits).

### **[-max-active-limit <integer>] - Max-Active Limit**

Selects the sessions that match this parameter value. This identifies the configured limit that is used to throttle or reject requests.

### **Examples**

The following example illustrates displaying historical statistics for all management session activity on a specific node, with a specific request query.

```
cluster1::> security session request-statistics show-by-request -node node1 -request
network*
```
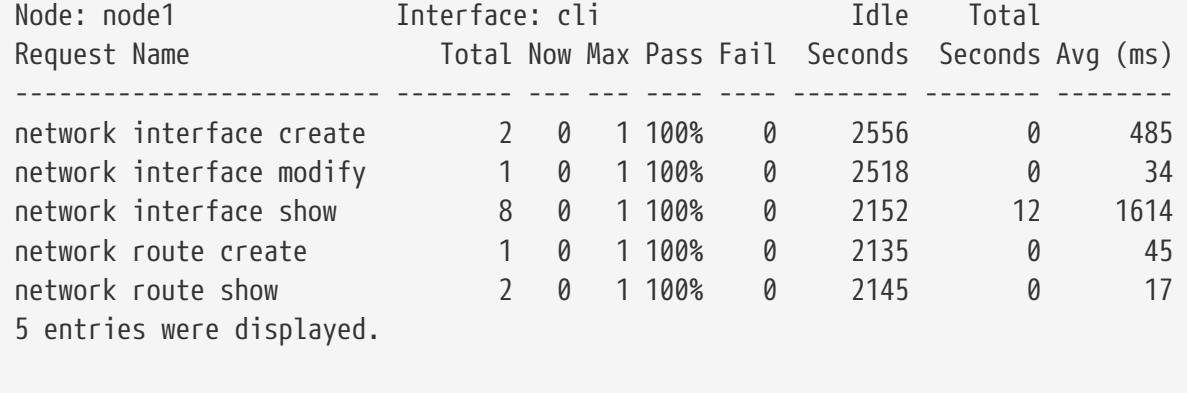

cluster1::>

# **security session request-statistics show-byuser**

Show session request statistics by username

**Availability:** This command is available to cluster administrators at the admin privilege level.

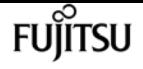

## **Description**

The **security session request-statistics show-by-user** command shows historical statistics for management session activity, categorized by username. Entries for username 'autosupport' reflect commands that are executed by the AutoSupport OnDemand feature.

### **Parameters**

### **{ [-fields <fieldname>,…]**

If you specify the **-fields <fieldname>, …** parameter, the command output also includes the specified field or fields. You can use '-fields ?' to display the fields to specify.

### **| [-instance ] }**

If you specify the **-instance** parameter, the command displays detailed information about all fields.

### **[-node {<nodename>|local}] - Node**

Selects the sessions that match this parameter value. This identifies the node that processed the session.

### **[-interface {cli|ontapi|rest}] - Interface**

Selects the sessions that match this parameter value. This identifies the interface (CLI, ONTAPI, or REST) that processed the session.

### **[-vserver <vserver>] - Vserver**

Selects the sessions that match this parameter value. This identifies the Vserver associated with this management session.

### **[-username <text>] - Username**

Selects the sessions that match this parameter value. This identifies the authenticated user associated with this management session.

### **[-total <integer>] - Total Requests**

Selects the sessions that match this parameter value. This identifies the total number of requests that have been made on a session. The following commands are not counted: top, up, cd, rows, history, exit.

### **[-blocked <integer>] - Blocked Requests**

Selects the sessions that match this parameter value. This identifies the number of requests that were blocked due to configured limits.

### **[-failed <integer>] - Failed Requests**

Selects the sessions that match this parameter value. This identifies the number of requests that failed for any reason (including if they were blocked by configured limits).

### **[-max-time <integer>] - Maximum Time (ms)**

Selects the sessions that match this parameter value. This identifies the maximum amount of time

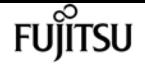

(in milliseconds) that any request took.

### **[-last-time <integer>] - Last Time (ms)**

Selects the sessions that match this parameter value. This identifies the amount of time (in milliseconds) that the last request took.

### **[-active <integer>] - Number Active Now**

Selects the sessions that match this parameter value. This identifies the number of currently active sessions.

### **[-max-active <integer>] - Max Number Active**

Selects the sessions that match this parameter value. This identifies the maximum number of concurrently active sessions.

#### **[-last-active-seconds <integer>] - Seconds Since Last Session Start**

Selects the sessions that match this parameter value. When a session is active, this indicates the time (in seconds) since the last session started.

#### **[-idle-seconds <integer>] - Idle Seconds**

Selects the sessions that match this parameter value. When no sessions are active, this indicates the time (in seconds) since the last session ended.

### **[-total-seconds <integer>] - Total Seconds**

Selects the sessions that match this parameter value. This identifies the total time (in seconds) that have been taken by all completed requests; it does not include session idle time.

#### **[-average-time <integer>] - Average Time (ms)**

Selects the sessions that match this parameter value. This identifies the mean time spent processing requests.

#### **[-success-percent <percent>] - Success Percent**

Selects the sessions that match this parameter value. This identifies the percentage of successful requests.

#### **[-blocked-percent <percent>] - Blocked Percent**

Selects the sessions that match this parameter value. This identifies the percentage of requests that were blocked due to configured limits.

### **[-failed-percent <percent>] - Failed Percent**

Selects the sessions that match this parameter value. This identifies the percentage of requests that failed for any reason (including if they were blocked by configured limits).

#### **[-max-active-limit <integer>] - Max-Active Limit**

Selects the sessions that match this parameter value. This identifies the configured limit that is used to throttle or reject requests.

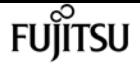

### **Examples**

The following example illustrates displaying historical statistics for all management session activity across the cluster, categorized by username.

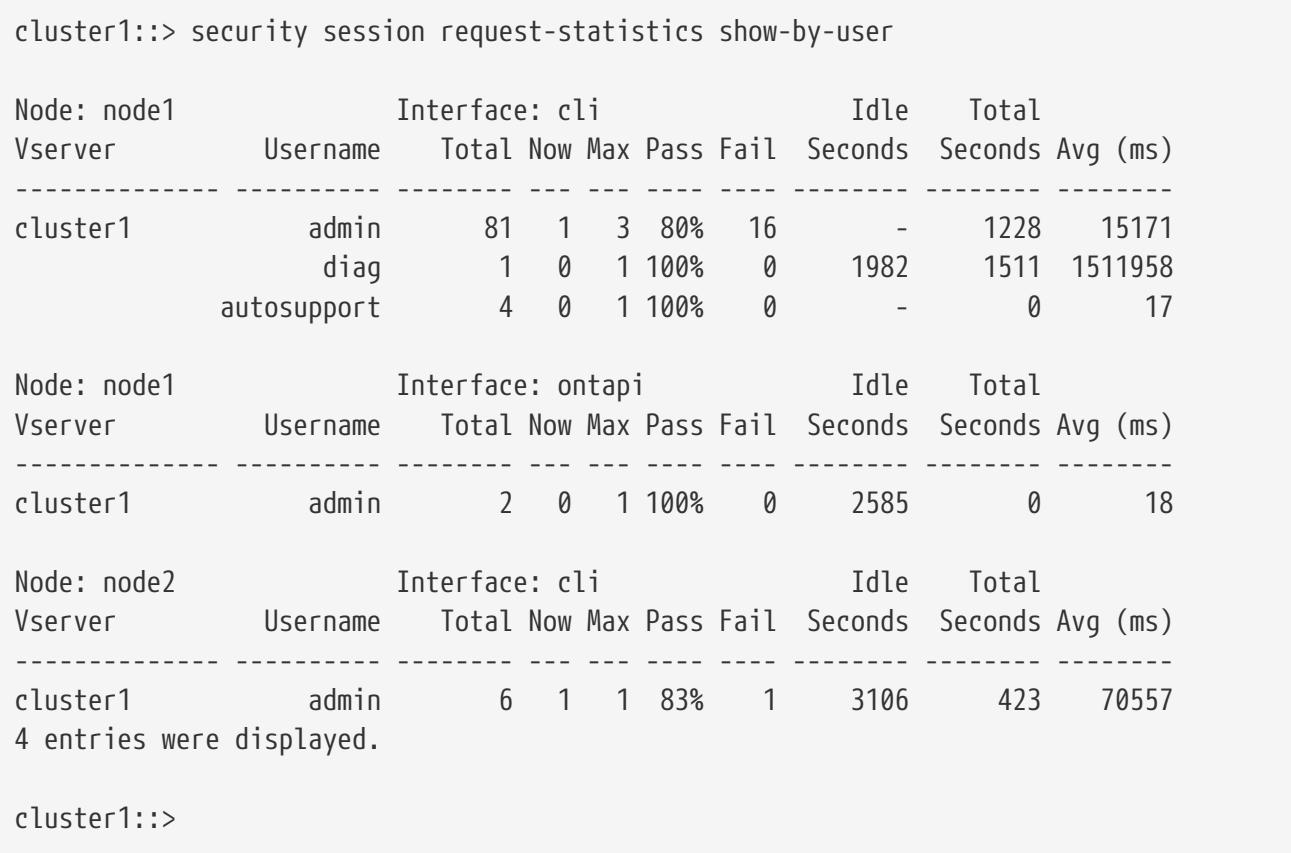

The following example illustrates displaying historical statistics for management session activity on a specific node and for a specific username.

cluster1::> security session request-statistics show-by-user -node node1 -username diag Node: node1 Interface: cli Idle Total Vserver Username Total Now Max Pass Fail Seconds Seconds Avg (ms) -------------- ---------- -------- --- --- ---- ---- -------- -------- ------- cluster1 diag 1 0 1 100% 0 - 1511 1511958 cluster1::>

# **security session request-statistics show-byvserver**

Show session request statistics by Vserver

**Availability:** This command is available to cluster administrators at the admin privilege level.

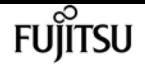

### **Description**

The **security session request-statistics show-by-vserver** command shows historical statistics for management session activity, categorized by vserver.

## **Parameters**

### **{ [-fields <fieldname>,…]**

If you specify the **-fields <fieldname>, …** parameter, the command output also includes the specified field or fields. You can use '-fields ?' to display the fields to specify.

### **| [-instance ] }**

If you specify the **-instance** parameter, the command displays detailed information about all fields.

### **[-node {<nodename>|local}] - Node**

Selects the sessions that match this parameter value. This identifies the node that processed the session.

### **[-interface {cli|ontapi|rest}] - Interface**

Selects the sessions that match this parameter value. This identifies the interface (CLI, ONTAPI, or REST) that processed the session.

### **[-vserver <vserver>] - Vserver**

Selects the sessions that match this parameter value. This identifies the Vserver associated with this management session.

### **[-total <integer>] - Total Requests**

Selects the sessions that match this parameter value. This identifies the total number of requests that have been made on a session. The following commands are not counted: top, up, cd, rows, history, exit.

### **[-blocked <integer>] - Blocked Requests**

Selects the sessions that match this parameter value. This identifies the number of requests that were blocked due to configured limits.

### **[-failed <integer>] - Failed Requests**

Selects the sessions that match this parameter value. This identifies the number of requests that failed for any reason (including if they were blocked by configured limits).

### **[-max-time <integer>] - Maximum Time (ms)**

Selects the sessions that match this parameter value. This identifies the maximum amount of time (in milliseconds) that any request took.

### **[-last-time <integer>] - Last Time (ms)**

Selects the sessions that match this parameter value. This identifies the amount of time (in milliseconds) that the last request took.

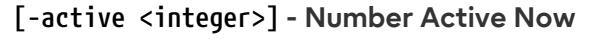

Selects the sessions that match this parameter value. This identifies the number of currently active sessions.

### **[-max-active <integer>] - Max Number Active**

Selects the sessions that match this parameter value. This identifies the maximum number of concurrently active sessions.

#### **[-last-active-seconds <integer>] - Seconds Since Last Session Start**

Selects the sessions that match this parameter value. When a session is active, this indicates the time (in seconds) since the last session started.

#### **[-idle-seconds <integer>] - Idle Seconds**

Selects the sessions that match this parameter value. When no sessions are active, this indicates the time (in seconds) since the last session ended.

#### **[-total-seconds <integer>] - Total Seconds**

Selects the sessions that match this parameter value. This identifies the total time (in seconds) that have been taken by all completed requests; it does not include session idle time.

#### **[-average-time <integer>] - Average Time (ms)**

Selects the sessions that match this parameter value. This identifies the mean time spent processing requests.

#### **[-success-percent <percent>] - Success Percent**

Selects the sessions that match this parameter value. This identifies the percentage of successful requests.

#### **[-blocked-percent <percent>] - Blocked Percent**

Selects the sessions that match this parameter value. This identifies the percentage of requests that were blocked due to configured limits.

#### **[-failed-percent <percent>] - Failed Percent**

Selects the sessions that match this parameter value. This identifies the percentage of requests that failed for any reason (including if they were blocked by configured limits).

#### **[-max-active-limit <integer>] - Max-Active Limit**

Selects the sessions that match this parameter value. This identifies the configured limit that is used to throttle or reject requests.

### **Examples**

The following example illustrates displaying historical statistics for all management session activity across the cluster, categorized by Vserver.

```
cluster1::> security session request-statistics show-by-vserver
```
security ssh add

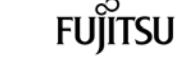

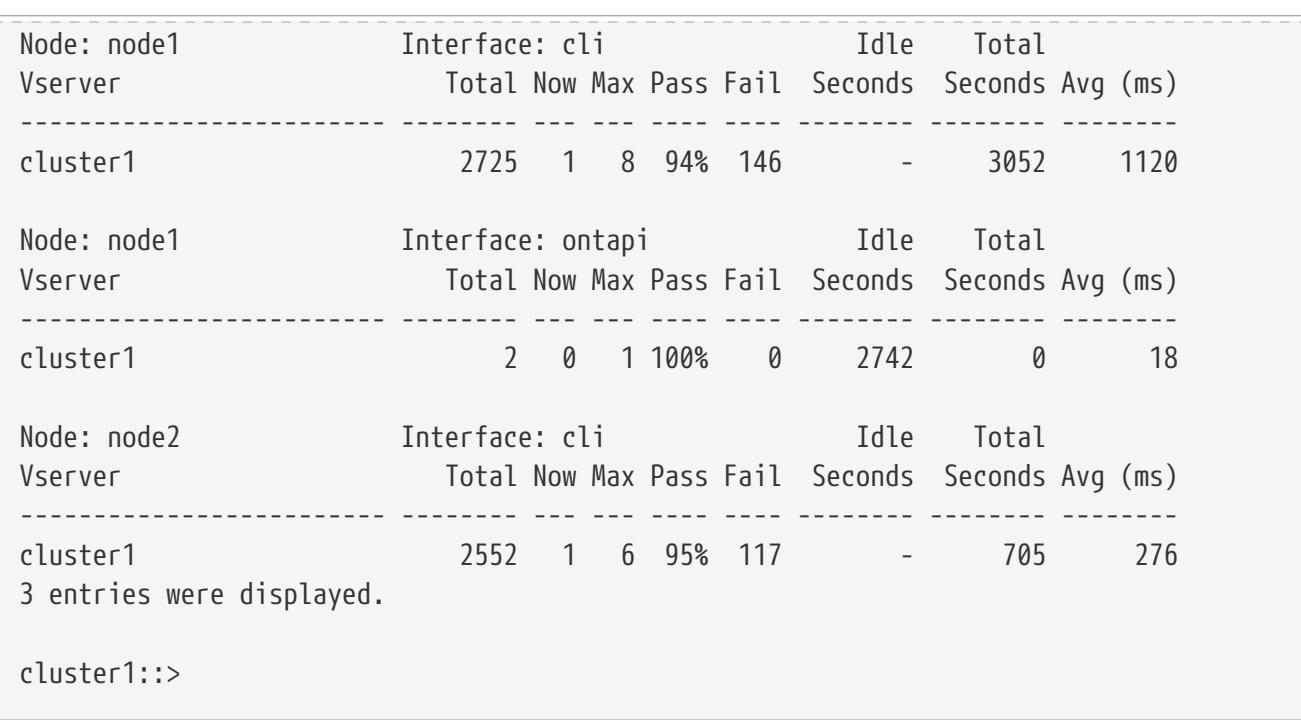

The following example illustrates displaying historical statistics for management session activity on a specific node, for a specific Vserver.

cluster1::> security session request-statistics show-by-vserver -node node1 -vserver cluster1 Node: node1 Interface: cli Idle Total Vserver Total Now Max Pass Fail Seconds Seconds Avg (ms) ------------------------- -------- --- --- ---- ---- -------- -------- ------- cluster1 2747 1 8 94% 147 - 3055 1112 Node: node1 Interface: ontapi Idle Total Vserver Total Now Max Pass Fail Seconds Seconds Avg (ms) ------------------------- -------- --- --- ---- ---- -------- -------- ------- cluster1 2 0 1 100% 0 2902 0 18 2 entries were displayed. cluster1::>

# **security ssh add**

Add SSH configuration options

**Availability:** This command is available to cluster and Vserver administrators at the admin privilege level.

## **Description**

The ` security ssh add ` command adds additional SSH key exchange algorithms or ciphers or MAC

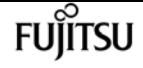

algorithms to the existing configurations of the cluster or a Vserver. The added algorithms or ciphers or MAC algorithms are enabled on the cluster or Vserver. If you change the cluster configuration settings, it is used as the default for all newly created Vservers. The existing SSH key exchange algorithms, ciphers, and MAC algorithms remain unchanged in the configuration. If the SSH key exchange algorithms or ciphers or MAC algorithms are already enabled in the current configuration, the command will does not not fail. Data ONTAP supports the *diffie-hellman-group-exchange-sha256* key exchange algorithm for SHA-2. Data ONTAP also supports the *diffie-hellman-group-exchangesha1* , *diffie-hellman-group14-sha1* , and *diffie-hellman-group1-sha1* SSH key exchange algorithms for SHA-1. The SHA-2 key exchange algorithm is more secure than the SHA-1 key exchange algorithms. Data ONTAP also supports *ecdh-sha2-nistp256* , *ecdh-sha2-nistp384* , *ecdh-sha2-nistp521* , and *curve25519-sha256* . Data ONTAP also supports the AES and 3DES symmetric encryptions (also known as ciphers) of the following types: *aes256-ctr* , *aes192-ctr* , *aes128-ctr* , *aes256-cbc* , *aes192-cbc* , *aes128-cbc* , *aes128-gcm* , *aes256-gcm* , and *3des-cbc* . Data ONTAP supports MAC algorithms of the following types: *hmac-sha1* , *hmac-sha1-96* , *hmac-md5* , *hmac-md5-96* , *umac-64* , *umac-64* , *umac-128* , *hmacsha2-256* , *hmac-sha2-512* , *hmac-sha1-etm* , *hmac-sha1-96-etm* , *hmac-sha2-256-etm* , *hmac-sha2-512-etm* , *hmac-md5-etm* , *hmac-md5-96-etm* , *umac-64-etm* , and *umac-128-etm* .

### **Parameters**

#### **-vserver <Vserver Name> - Vserver**

Identifies the Vserver to which you want to add additional SSH key exchange algorithms or ciphers.

**[-key-exchange-algorithms <algorithm name>,…] - List of SSH Key Exchange Algorithms to Add** Adds the specified SSH key exchange algorithm or algorithms to the Vserver.

```
[-ciphers <cipher name>,…] - List of SSH Ciphers to Add
```
Adds the specified cipher or ciphers to the Vserver.

### **[-mac-algorithms <MAC name>,…] - List of SSH MAC Algorithms to Add**

Adds the specified MAC algorithm or algorithms to the Vserver.

### **Examples**

The following command adds the *diffie-hellman-group-exchange-sha256* and *diffie-hellman-groupexchange-sha1* key exchange algorithms for the cluster1 Vserver. It also adds the *aes256-cbc* and *aes192-cbc* ciphers and the *hmac-sha1* and *hmac-sha2-256* MAC algorithms to the cluster1 Vserver.

```
cluster1::> security ssh add -vserver cluster1 -key-exchange-algorithms diffie-
hellman-group-exchange-sha256,diffie-hellman-group-exchange-sha1 -ciphers aes256-
cbc,aes192-cbc -mac-algorithms hmac-sha1,hmac-sha2-256
```
# **security ssh modify**

Modify SSH configuration options

**Availability:** This command is available to cluster and Vserver administrators at the admin privilege level.

## **Description**

The ` security ssh modify` command replaces the existing configurations of the SSH key exchange algorithms or ciphers or MAC algorithms for the cluster or a Vserver with the configuration settings you specify. If you modify the cluster configuration settings, it will be used as the default for all newly created Vservers. Data ONTAP supports the *diffie-hellman-group-exchange-sha256* key exchange algorithm for SHA-2. Data ONTAP also supports the *diffie-hellman-group-exchange-sha1* , *diffiehellman-group14-sha1* , and *diffie-hellman-group1-sha1* SSH key exchange algorithms for SHA-1. The SHA-2 key exchange algorithm is more secure than the SHA-1 key exchange algorithms. Data ONTAP also supports the AES and 3DES symmetric encryptions (also known as ciphers) of the following types: *aes256-ctr* , *aes192-ctr* , *aes128-ctr* , *aes256-cbc* , *aes192-cbc* , *aes128-cbc* , *aes128-gcm* , *aes256 gcm* , and *3des-cbc* . Data ONTAP supports MAC algorithms of the following types: *hmac-sha1* , *hmacsha1-96* , *hmac-md5* , *hmac-md5-96* , *umac-64* , *umac-64* , *umac-128* , *hmac-sha2-256* , *hmac-sha2-512* , *hmacsha1-etm* , *hmac-sha1-96-etm* , *hmac-sha2-256-etm* , *hmac-sha2-512-etm* , *hmac-md5-etm* , *hmac-md5-96-etm* , *umac-64-etm* , and *umac-128-etm* .

### **Parameters**

### **-vserver <Vserver Name> - Vserver**

Identifies the Vserver for which you want to replace the existing SSH key exchange algorithm and cipher configurations.

### **[-key-exchange-algorithms <algorithm name>,…] - Key Exchange Algorithms**

Enables the specified SSH key exchange algorithm or algorithms for the Vserver. This parameter also replaces all existing SSH key exchange algorithms with the specified settings.

### **[-ciphers <cipher name>,…] - Ciphers**

Enables the specified cipher or ciphers for the Vserver. This parameter also replaces all existing ciphers with the specified settings.

### **[-mac-algorithms <MAC name>,…] - MAC Algorithms**

Enables the specified MAC algorithm or algorithms for the Vserver. This parameter also replaces all existing MAC algorithms with the specified settings.

### **[-max-authentication-retry-count <integer>] - Max Authentication Retry Count**

Modifies the maximum number of authentication retry count for the Vserver.

## **Examples**

The following command enables the *diffie-hellman-group-exchange-sha256* and *diffie-hellmangroup14-sha1* key exchange algorithms for the cluster1 Vserver. It also enables the *aes256-ctr* , *aes192-ctr* and *aes128-ctr* ciphers, *hmac-sha1* and *hmac-sha2-256* MAC algorithms for the cluster1 Vserver. It also modifies the maximum authentication retry count to 3 for the cluster1 Vserver:

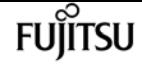

cluster1::> security ssh modify -vserver cluster1 -key-exchange-algorithms diffiehellman-group-exchange-sha256,diffie-hellman-group14-sha1 -ciphers aes256-ctr,aes192 ctr,aes128-ctr -mac-algorithms hmac-sha1,hmac-sha2-256 -max-authentication-retry-count 3

# **security ssh remove**

Remove SSH configuration options

**Availability:** This command is available to cluster and Vserver administrators at the admin privilege level.

## **Description**

The ` security ssh remove` command removes the specified SSH key exchange algorithms or ciphers from the existing configurations of the cluster or a Vserver. The removed algorithms or ciphers are disabled on the cluster or Vserver. If you changed the cluster configuration settings, it will be used as the default for all newly created Vservers. If the SSH key exchange algorithms or ciphers that you specify with this command are not currently enabled, the command does not fail. Data ONTAP supports the *diffie-hellman-group-exchange-sha256* key exchange algorithm for SHA-2. Data ONTAP also supports the *diffie-hellman-group-exchange-sha1* , *diffie-hellman-group14-sha1* , and *diffiehellman-group1-sha1* SSH key exchange algorithms for SHA-1. The SHA-2 key exchange algorithm is more secure than the SHA-1 key exchange algorithms. Data ONTAP also supports *ecdh-sha2-nistp256* , *ecdh-sha2-nistp384* , *ecdh-sha2-nistp521* , and *curve25519-sha256* . Data ONTAP also supports the AES and 3DES symmetric encryption (also known as ciphers) of the following types: *aes256-ctr* , *aes192-ctr* , *aes128-ctr* , *aes256-cbc* , *aes192-cbc* , *aes128-cbc* , *aes128-gcm* , *aes256-gcm* and *3des-cbc* . Data ONTAP supports MAC algorithms of the following types: *hmac-sha1* , *hmac-sha1-96* , *hmac-md5* , *hmac-md5-96* , *umac-64* , *umac-64* , *umac-128* , *hmac-sha2-256* , *hmac-sha2-512* , *hmac-sha1-etm* , *hmac-sha1- 96-etm* , *hmac-sha2-256-etm* , *hmac-sha2-512-etm* , *hmac-md5-etm* , *hmac-md5-96-etm* , *umac-64-etm* , and *umac-128-etm* .

### **Parameters**

### **-vserver <Vserver Name> - Vserver**

Identifies the Vserver from which you want to remove the SSH key exchange algorithms or ciphers.

**[-key-exchange-algorithms <algorithm name>,…] - List of SSH Key Exchange Algorithms to Remove**

Removes the specified key exchange algorithm or algorithms from the Vserver.

### **[-ciphers <cipher name>,…] - List of SSH Ciphers to Remove**

Removes the specified cipher or ciphers from the Vserver.

### **[-mac-algorithms <MAC name>,…] - List of SSH MAC algorithms to Remove**

Removes the specified MAC algorithm or algorithms from the Vserver.
## **Examples**

The following command removes the *diffie-hellman-group1-sha1* and *diffie-hellman-groupexchange-sha1* key exchange algorithms from the cluster1 Vserver. It also removes the *aes128-cbc* and *3des-cbc* ciphers and the *hmac-sha1-96* and *hmac-sha2-256* MAC algorithms from the cluster1 Vserver.

```
cluster1::> security ssh remove -vserver cluster1 -key-exchange-algorithms diffie-
hellman-group1-sha1,diffie-hellman-group-exchange-sha1 -ciphers aes128-cbc,3des-cbc
-mac-algorithms hmac-sha1-96,hmac-sha2-256
```
# **security ssh show**

Display SSH configuration options

**Availability:** This command is available to cluster and Vserver administrators at the admin privilege level.

### **Description**

```
The ` security ssh show` command displays the configurations of the SSH key exchange
algorithms, ciphers, MAC algorithms and maximum authentication retry count for the
cluster and Vservers. The SSH protocol uses a Diffie-Hellman based key exchange method
to establish a shared secret key during the SSH negotiation phrase. The key exchange
method specifies how one-time session keys are generated for encryption and
authentication and how the server authentication takes place. Data ONTAP supports the
``_diffie-hellman-group-exchange-sha256_`` key exchange algorithm for SHA-2. Data
ONTAP also supports the ``_diffie-hellman-group-exchange-sha1_`` , ``_diffie-hellman-
group14-sha1_`` , and ``_diffie-hellman-group1-sha1_`` key exchange algorithms for
SHA-1. Data ONTAP also supports ``_ecdh-sha2-nistp256_`` , ``_ecdh-sha2-nistp384_`` ,
``_ecdh-sha2-nistp521_`` , ``_curve25519-sha256_`` . Data ONTAP also supports the AES
and 3DES symmetric encryptions (also known as ciphers) of the following types:
``_aes256-ctr_`` , ``_aes192-ctr_`` , ``_aes128-ctr_`` , ``_aes256-cbc_`` , ``_aes192-
cbc_`` , ``_aes128-cbc_`` , ``_aes128-gcm_`` , ``_aes256-gcm_`` and ``_3des-cbc_`` .
Data ONTAP supports MAC algorithms of the following types: ``_hmac-sha1_`` , ``_hmac-
sha1-96_`` , ``_hmac-md5_`` , ``_hmac-md5-96_`` , ``_umac-64_`` , ``_umac-128_`` ,
``_hmac-sha2-256_`` , ``_hmac-sha2-512_`` , ``_hmac-sha1-etm_`` , ``_hmac-sha1-96-
etm_`` , ``_hmac-sha2-256-etm_`` , ``_hmac-sha2-512-etm_`` , ``_hmac-md5-etm_`` ,
``_hmac-md5-96-etm_`` , ``_umac-64-etm_`` , ``_umac-128-etm_``
```
### **Parameters**

### **{ [-fields <fieldname>,…]**

If you specify the **-fields <fieldname>, …** parameter, the command output also includes the specified field or fields. You can use '-fields ?' to display the fields to specify.

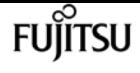

#### **| [-instance ] }**

If you specify the **-instance** parameter, the command displays detailed information about all fields.

#### **[-vserver <Vserver Name>] - Vserver**

Identifies the Vserver for which you want to display the SSH key exchange algorithm, cipher, and MAC algorithm configurations.

#### **[-key-exchange-algorithms <algorithm name>,…] - Key Exchange Algorithms**

Displays the Vserver or Vservers that have the specified key exchange algorithms enabled.

#### **[-ciphers <cipher name>,…] - Ciphers**

Displays the Vserver or Vservers that have the specified ciphers enabled.

#### **[-mac-algorithms <MAC name>,…] - MAC Algorithms**

Displays the Vserver or Vservers that have the specified MAC algorithm or algorithms.

#### **[-max-authentication-retry-count <integer>] - Max Authentication Retry Count**

Displays Vservers with a matching maximum authentication retry count value.

### **Examples**

The following command displays the enabled SSH key exchange algorithms, ciphers, MAC algorithms and maximum number of authentication retry count for the cluster and all Vservers. The cluster settings are used as the default for all newly created Vservers:

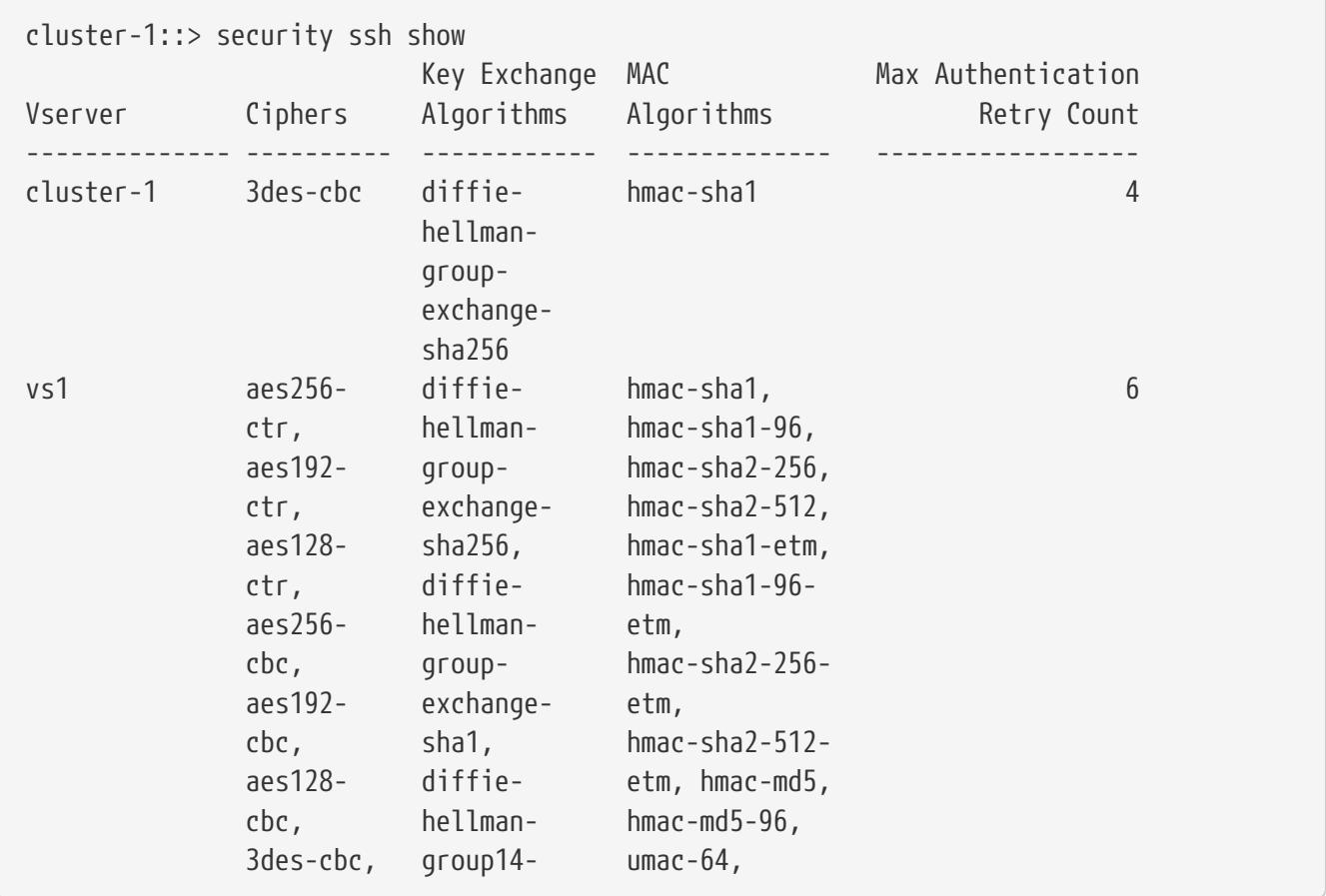

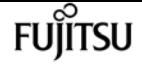

security ssl modify

```
  aes128- sha1, umac-128,
                gcm, ecdh-sha2- hmac-md5-etm,
                aes256-gcm nistp256, hmac-md5-96-
                           ecdh-sha2- etm,
                           nistp384, umac-64-etm,
                           ecdh-sha2- umac-128-etm
                           nistp521,
                           curve25519-
                           sha256
2 entries were displayed.
```
# **security ssl modify**

Modify the SSL configuration for HTTP servers

**Availability:** This command is available to cluster and Vserver administrators at the admin privilege level.

### **Description**

This command modifies the configuration of encrypted HTTP (SSL) for Vservers in the cluster. Depending on the requirements of the individual node's or cluster's web services (displayed by the [vserver services web show](#page-3527-0) command), this encryption might or might not be used. If the Vserver does not have a certificate associated with it, SSL will not be available.

### **Parameters**

### **-vserver <Vserver Name> - Vserver**

Identifies a Vserver for hosting SSL-encrypted web services.

### **[-ca <text>] - Server Certificate Issuing CA**

Identifies a Certificate Authority (CA) of a certificate to be associated with the instance of a given Vserver. If this parameter, along with serial, is omitted during modification, a self-signed SSL certificate can be optionally generated for that Vserver.

### **[-serial <text>] - Server Certificate Serial Number**

Identifies a serial number of a certificate to be associated with the instance of a given Vserver. If this parameter, along with ca, is omitted during modification, a self-signed SSL certificate can be optionally generated for that Vserver.

### **[-common-name <FQDN or Custom Common Name>] - Server Certificate Common Name**

Identifies the common name (CN) of a certificate to be associated with the instance of a given Vserver. This parameter becomes optional if serial and ca are specified. You can use the [security](#page-883-0) [certificate create](#page-883-0) and [security certificate install](#page-891-0) commands to add new certificates to Vservers.

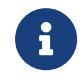

The use of self-signed SSL certificates exposes users to man-in-the-middle

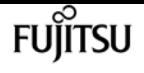

security attacks. Where possible, obtain a certificate that is signed by a reputable certificate authority (CA) and use the [security certificate install](#page-891-0) command to configure it before enabling SSL on a Vserver.

### **[-server-enabled {true|false}] - SSL Server Authentication Enabled**

Defines the working condition of SSL server authentication in an instance of the Vserver. Any Vserver with a valid certificate of type server is server-enabled.

### **[-client-enabled {true|false}] - SSL Client Authentication Enabled**

Defines the working condition of SSL client authentication in an instance of the Vserver. Any Vserver with a valid certificate of type client-ca is client-enabled. It can only be enabled if serverenabled is true.

### **[-ocsp-enabled {true|false}] - Online Certificate Status Protocol Validation Enabled**

This parameter enables OCSP validation of the client certificate chain. When this parameter is enabled, certificates in the certificate chain of the client will be validated against an OCSP responder after normal verification (including CRL checks) has occured. The OCSP responder used for validation process is either extracted from the certificate itself, or it is derived by configuration.

### **[-ocsp-default-responder <text>] - URI of the Default Responder for OCSP Validation**

This parameter sets the default OCSP responder to use. If this parameter is not enabled, the URI given will be used only if no responder URI is specified in the certificate that are being verified.

### **[-ocsp-override-responder {true|false}] - Force the Use of the Default Responder URI for OCSP Validation**

This parameter forces the configured default OCSP responder to be used during OCSP certificate validation, even if the certificate that is being validated references an OCSP responder.

### **[-ocsp-responder-timeout <[<integer>h][<integer>m][<integer>s]>] - Timeout for OCSP Queries**

Use this parameter to specify the timeout in seconds for OSCP responders. Specify zero for the minimum possible timeout. The default value is 10 seconds.

### **[-ocsp-max-response-age <unsigned32\_or\_unlimited>] - Maximum Allowable Age for OCSP Responses (secs)**

This parameter sets the maximum allowable age (freshness) in seconds for the OCSP responses. The default value for this parameter is unlimited, which does not enforce a maximum age and the OCSP responses are considered valid as long as their expiration date field is in the future.

### **[-ocsp-max-response-time-skew <[<integer>h][<integer>m][<integer>s]>] - Maximum Allowable Time Skew for OCSP Response Validation**

This parameter sets the maximum allowable time difference for OCSP responses (when validating their ThisUpdate and NextUpdate fields).

### **[-ocsp-use-request-nonce {true|false}] - Use a NONCE within OCSP Queries**

This parameter determines whether the queries to the OCSP responders should contain a NONCE or not. By default, a query NONCE is always used and checked against the OCSP response. When

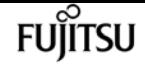

the responder does not use NONCEs, this parameter should be disabled.

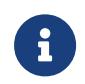

A NONCE is a unique identifier included in each OCSP request or OCSP response to prevent a replay attack.

### **Examples**

The following example enables SSL server authentication for a Vserver named vs0 with a certificate that has ca as www.example.com and serial as 4F4EB629.

```
cluster1::> security ssl modify -vserver vs0 -ca www.example.com -serial 4F4EB629
-server-enabled true
```
The following example disables SSL server authentication for a Vserver name vs0.

```
cluster1::> security ssl modify -vserver vs0 -server-enabled false
```
The following example enables SSL client authentication for a Vserver named vs0.

cluster1::> security ssl modify -vserver vs0 -client-enabled true

The following example disables SSL client authentication for a Vserver named vs0.

```
cluster1::> security ssl modify -vserver vs0 -client-enabled false
```
### **Related Links**

- [vserver services web show](#page-3527-0)
- [security certificate create](#page-883-0)
- [security certificate install](#page-891-0)

# **security ssl show**

Display the SSL configuration for HTTP servers

**Availability:** This command is available to cluster and Vserver administrators at the admin privilege level.

### **Description**

This command displays the configuration of encrypted HTTP (SSL) for Vservers in the cluster. Depending on the requirements of the individual node's or cluster's web services (displayed by the

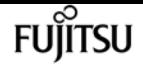

[vserver services web show](#page-3527-0) command), this encryption might or might not be used. If the Vserver does not have a certificate associated with it, SSL will not be available.

### **Parameters**

### **{ [-fields <fieldname>,…]**

If you specify the **-fields <fieldname>, …** parameter, the command output also includes the specified field or fields. You can use '-fields ?' to display the fields to specify.

### **| [-ocsp ]**

If you specify the **-ocsp** parameter, the command displays the Online Certificate Status Protocol configuration.

### **| [-instance ] }**

If you specify the **-instance** parameter, the command displays detailed information about all fields.

#### **[-vserver <Vserver Name>] - Vserver**

Identifies a Vserver for hosting SSL-encrypted web services.

### **[-ca <text>] - Server Certificate Issuing CA**

Filters the display of SSL configuration by specifying the Certificate Authority (CA) that issued the server certificate.

### **[-serial <text>] - Server Certificate Serial Number**

Filters the display of SSL configuration by specifying the serial number of a server certificate.

#### **[-common-name <FQDN or Custom Common Name>] - Server Certificate Common Name**

Filters the display of SSL configuration by specifying the common name for the server certificate.

#### **[-server-enabled {true|false}] - SSL Server Authentication Enabled**

Filters the display of SSL configuration according to whether the SSL server authentication is enabled or disabled. Vservers have self-signed certificates automatically generated during their creation. These Vserver self-signed certificates are server-enabled by default.

### **[-client-enabled {true|false}] - SSL Client Authentication Enabled**

Filters the display of SSL configuration according to whether the SSL client authentication is enabled or disabled. You can enable client authentication only when server authentication is enabled.

### **[-ocsp-enabled {true|false}] - Online Certificate Status Protocol Validation Enabled**

Filters the display of SSL configuration when the Online Certificate Status Protocol validation is enabled.

### **[-ocsp-default-responder <text>] - URI of the Default Responder for OCSP Validation**

Filters the display of SSL configuration according to the URI of the default responder for OCSP validation.

### **[-ocsp-override-responder {true|false}] - Force the Use of the Default Responder URI for OCSP Validation**

Filters the display of SSL configuration, which forces the use of the default responder URI for OCSP validation.

### **[-ocsp-responder-timeout <[<integer>h][<integer>m][<integer>s]>] - Timeout for OCSP Queries**

Filters the display of SSL configuration according to the timeout for queries to OCSP responders.

### **[-ocsp-max-response-age <unsigned32\_or\_unlimited>] - Maximum Allowable Age for OCSP Responses (secs)**

Filters the display of SSL configuration according to the maximum allowable age (freshness) in seconds for the OCSP responses.

### **[-ocsp-max-response-time-skew <[<integer>h][<integer>m][<integer>s]>] - Maximum Allowable Time Skew for OCSP Response Validation**

Filters the display of SSL configuration according to the maximum allowable time difference for OCSP responses (when validating their ThisUpdate and NextUpdate fields).

### **[-ocsp-use-request-nonce {true|false}] - Use a NONCE within OCSP Queries**

Filters the display of SSL configuration by specifying whether the queries to the OCSP responders should contain a NONCE or not.

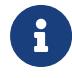

A NONCE is a unique identifier included in each OCSP request or OCSP response to prevent a replay attack.

### **Examples**

The following example displays the configured certificates for Vservers.

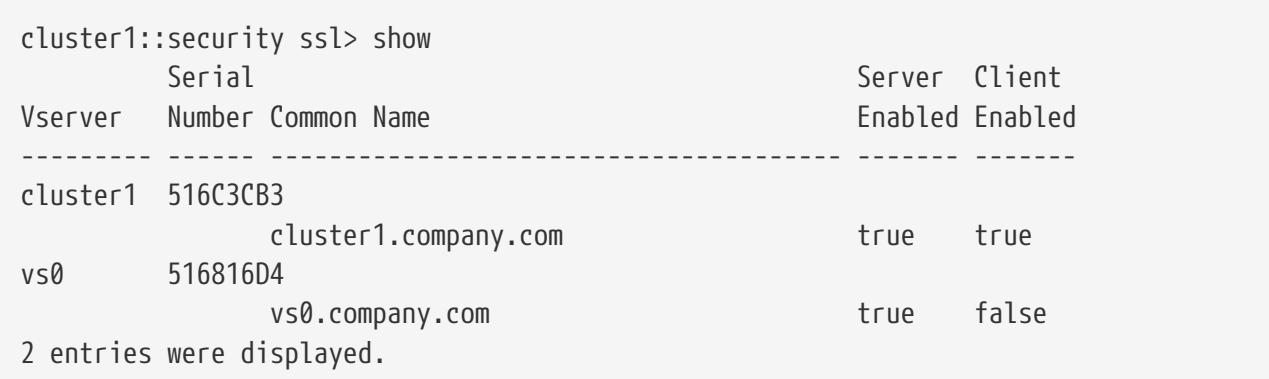

### **Related Links**

• [vserver services web show](#page-3527-0)

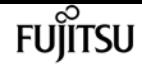

# **security tpm show**

Display the status of TPM

**Availability:** This command is available to cluster administrators at the admin privilege level.

### **Description**

This command displays information about the status of the Trusted Platform Module(TPM) device. By default, this command displays the following information:

- Node name
- Availability of the device
- State of the device, if available
- Firmware version
- Firmware upgrade counter

### **Parameters**

### **{ [-fields <fieldname>,…]**

If you specify the **-fields <fieldname>, …** parameter, the command output also includes the specified field or fields. You can use '-fields ?' to display the fields to specify.

### **| [-instance ] }**

If you specify the **-instance** parameter, the command displays detailed information about all fields.

#### **[-node {<nodename>|local}] - Node**

Selects the nodes that match this parameter value

#### **[-is-available {yes|no}] - Is TPM Available?**

Selects the nodes that match this parameter value.

- yes The TPM device is mounted and available.
- no The node does not support a TPM.

### **[-is-active {yes|no}] - Is TPM Active?**

Selects the nodes that match this parameter value.

- yes The TPM device is available and active.
- no if **-is-available** parameter is *yes* , the TPM device is mounted and available but is not responding to TPM commands.

### **[-version <text>] - Firmware Version**

Selects the nodes that match this firmware version.

#### **[-upgrade-count <integer>] - Firmware Counter**

Selects the nodes that match the given number of firmware upgrade tries left.

### **[-sym-key-size <integer>] - Size of Primary Symmetric Key**

Selects the nodes that match the given symmetrice key size for the primary symmetric key.

### **Examples**

```
cluster1::> security tpm show
                              Firmware Firmware
Node Available? Active? Version Counter
         ---------------- ---------- ------- -------- --------
node1 yes yes 2.5 64
node2 yes yes 2.5 64
2 entries were displayed.
```
# **snaplock compliance-clock initialize**

Initializes the node ComplianceClock

**Availability:** This command is available to cluster administrators at the admin privilege level.

### **Description**

` snaplock compliance-clock initialize` command is used to initialize System ComplianceClock from the system clock. System ComplianceClock can be initialized only once by the user. Once initialized, user cannot make any changes to the System ComplianceClock. Hence, user should ensure that system clock is correct before initializing the System ComplianceClock.

### **Parameters**

#### **-node {<nodename>|local} - Node**

Specifies the name of the node on which System ComplianceClock needs to be initialized.

### **[-force <true>] - Forces Initialization**

If you use this paramter, it will suppress the warning message during **snaplock compliance-clock initialize** operation.

### **Examples**

cluster-1::> snaplock compliance-clock initialize -node node1

Warning: You are about to initialize the secure ComplianceClock of the node node1 to the current value of the node's system clock. This

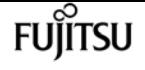

 procedure can be performed only once on a given node, so you should ensure that the system time is set correctly before proceeding. The current node's system clock is: Wed Nov 26 16:18:30 IST 2014

```
Do you want to continue? \{y|n\}: y
```

```
cluster-1::>
```
# **snaplock compliance-clock show**

Displays the node ComplianceClock

**Availability:** This command is available to cluster and Vserver administrators at the admin privilege level.

### **Description**

The ` snaplock compliance-clock show ` command will display System ComplianeClock of the nodes in the cluster. It will display the following information:

- Node name
- ComplianceClock Time

### **Parameters**

### **{ [-fields <fieldname>,…]**

If you specify the **-fields <fieldname>, …** parameter, the command output also includes the specified field or fields. You can use '-fields ?' to display the fields to specify.

### **| [-instance ] }**

If you specify the **-instance** parameter, the command displays detailed information about all fields.

### **[-node {<nodename>|local}] - Node**

If this parameter is specified, the command will display ComplianceClock for that particular node only.

### **[-time <text>] - ComplianceClock Time of the Node**

If this parameter is specified, the command will display nodes having the same **-time** value.

### **Examples**

cluster1::> snaplock compliance-clock show Node ComplianceClock Time ------------------- ----------------------------------- snaplock compliance-clock ntp modify

 node1 Mon Jan 12 11:34:15 IST 2015 +05:30 node2 Mon Jan 12 11:34:10 IST 2015 +05:30 2 entries were displayed.

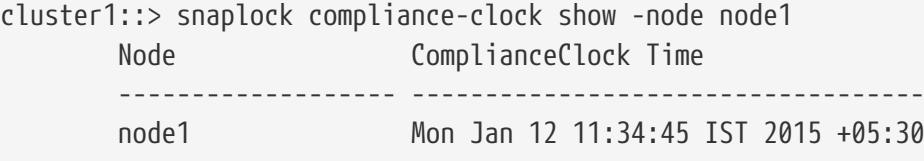

# **snaplock compliance-clock ntp modify**

Modify SnapLock ComplianceClock synchronization setting

**Availability:** This command is available to cluster administrators at the advanced privilege level.

### **Description**

The **snaplock compliance-clock ntp modify** command modifies the option to enable or disable the SnapLock ComplianceClock synchronization with the system time. The ComplianceClock is synchronized only when an NTP server has been configured so that the system time follows the NTP time and the skew between the ComplianceClock time and the system time is greater than 1 day.

### **Parameters**

**[-is-sync-enabled {true|false}] - Enable ComplianceClock sync to NTP system time**

Specifies whether synchronization should be enabled or not. This is a cluster wide option.

### **Examples**

cluster1::> snaplock compliance-clock ntp modify -is-sync-enabled true

# **snaplock compliance-clock ntp show**

Display SnapLock ComplianceClock synchronization setting

**Availability:** This command is available to cluster administrators at the advanced privilege level.

### **Description**

The ` snaplock compliance-clock ntp show ` command will display ComplianceClock synchronization setting. It will display the following information:

fujítsu

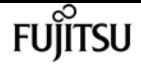

• is-sync-enabled - Displays if the option to synchronize the ComplianceClock with system time has been enabled or not.

### **Examples**

cluster1::> snaplock compliance-clock ntp show Enable clock sync to NTP system time: true

# **snaplock event-retention abort**

Abort an Event Based Retention policy operation.

**Availability:** This command is available to cluster and Vserver administrators at the admin privilege level.

### **Description**

The **snaplock event-retention abort** is used to abort an ongoing Event Based Retention (EBR) operation. This command only aborts the operations that have not yet completed. Only a user with security login role *vsadmin-snaplock* is allowed to perform this operation.

### **Parameters**

#### **-vserver <vserver name> - Vserver Name**

Specifies the vserver on which the EBR operation is running.

### **-operation-id <integer> - Operation ID**

Specifies the operation ID of the EBR operation that needs to be aborted.

### **Examples**

The following example aborts an ongoing EBR operation with operation-id *16842754* :

```
vs1::> snaplock event-retention abort -operation-id 16842754
              vs1::>
```
# **snaplock event-retention apply**

Apply an Event Based Retention policy on all files within a user specified path.

**Availability:** This command is available to cluster and Vserver administrators at the admin privilege level.

# **Description**

The **snaplock event-retention apply** command starts a new operation to apply the specified Event Based Retention (EBR) policy to all files in the specified path. If a file is a regular file, it will be made a WORM file and retained for a retention-period as defined by the specified policy name. If a file is already WORM, its retention time will be extended to a retention-period as defined by the specified policy name, starting from the current time. The retention time of a file will be extended only if the file's current retention time is less than the new retention time value to be set. Only a user with security login role *vsadmin-snaplock* is allowed to perform this operation.

### **Parameters**

#### **-vserver <vserver name> - Vserver Name**

Specifies the name of the Vserver which has the EBR policy defined to be applied on one or more files.

### **-policy-name <text> - Policy Name**

Specifies the name of the EBR policy to be applied on one or more files.

### **-volume <volume name> - Volume**

Specifies the name of the SnapLock volume containing a file path or a directory path as specified by the path parameter. The specified EBR policy is applied to one or more files depending on the value of path.

### **-path <text> - Path**

Specifies the path relative to the output volume root, of the form "/path". The path can be path to a file or a directory. The EBR policy is applied to all files under the specified path. To apply the EBR policy to all files in a volume, specify the path as "/".

### **Examples**

The following example starts an EBR operation to apply a policy on files for specified volume:

```
vs1::> snaplock event-retention apply -policy-name p1 -volume slc -path /
                  SnapLock event based retention operation is queued. Run "snaplock
event-retention show -operation-id 16842754 -instance" to view the operation status.
```
# **snaplock event-retention show-vservers**

Show Vservers with SnapLock Event Based Retention policies

**Availability:** This command is available to cluster and Vserver administrators at the admin privilege level.

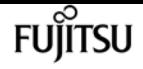

### **Description**

The **snaplock event-retention show-vservers** command is used to display the Vservers that have SnapLock Event Based Retention (EBR) policies created.

### **Parameters**

**[-fields <fieldname>,…]**

If you specify the **-fields <fieldname>, …** parameter, the command output also includes the specified field or fields. You can use '-fields ?' to display the fields to specify.

### **Examples**

The following example displays all Vservers that have SnapLock EBR policies:

```
cluster-1::*> snaplock event-retention show-vservers
           Vserver
           -----------------
           vs1
```
# **snaplock event-retention show**

Show status of Event Based Retention operation

**Availability:** This command is available to cluster and Vserver administrators at the admin privilege level.

# **Description**

The **snaplock event-retention show** command displays the status of an Event Based Retention (EBR) operation. Information about completed operations will be cleaned up after an hour after completion. Only a user with security login role *vsadmin-snaplock* is allowed to perform this operation.

### **Parameters**

### **{ [-fields <fieldname>,…]**

If you specify the **-fields <fieldname>, …** parameter, the command output also includes the specified field or fields. You can use '-fields ?' to display the fields to specify.

### **| [-instance ] }**

If you specify the **-instance** parameter, the command displays detailed information about all fields.

#### **[-vserver <vserver name>] - Vserver Name**

If this parameter is specified, the command displays all EBR operations that match the specified Vserver.

#### **[-operation-id <integer>] - Operation ID**

If this parameter is specified, the command displays all EBR operations that match the specified operation ID.

#### **[-volume <volume name>] - Volume Name**

If this parameter is specified, the command displays all EBR operations that match the specified volume. The parameter specifies the volume on which EBR operation is running or has completed.

#### **[-path <text>] - Path**

If this parameter is specified, the command displays all EBR operations that match the specified path. The parameter specifies the path on which EBR operation is running or has completed.

#### **[-policy-name <text>] - Policy Name**

If this parameter is specified, the command displays all EBR operations that match the specified policy name. The parameter specifies the EBR policy name.

### **[-retention-period {{<integer> seconds|minutes|hours|days|months|years} | infinite}] - Retention Period**

If this parameter is specified, the command displays all EBR operations that match the specified retention period. The parameter specifies the retention period of the EBR policy.

#### **[-num-files-processed <integer>] - Number of Files Processed**

If this parameter is specified, the command displays all EBR operations that match the specified number of processed files. The parameter specifies the number of files on which EBR policy was applied successfully.

#### **[-num-files-failed <integer>] - Number of Files Failed**

If this parameter is specified, the command displays all EBR operations that match the specified number of failed files. The parameter specifies the number of files on which the application of EBR policy failed.

#### **[-num-files-skipped <integer>] - Number of Files Skipped**

If this parameter is specified, the command displays all EBR operations that match the specified number of skipped files. The parameter specifies the number of files on which the application of EBR policy was skipped. A file that is under legal-hold will be skipped. If the retention time of a file is being shortened as a result of applying the EBR policy, that file will also be skipped.

#### **[-num-inodes-ignored <integer>] - Number of Inodes Ignored**

If this parameter is specified, the command displays all EBR operations that match the specified number of ignored inodes. The parameter specifies the number of inodes on which the application of EBR policy was not attempted because they were not regular files.

### **[-operation-status {Unknown|In-Progress|Failed|Aborting|Completed}] - Operation Status**

If this parameter is specified, the command displays all EBR operations that match the specified operation status. The parameter specifies the operation status of an EBR operation.

### **[-status-details <text>] - Status Details**

If this parameter is specified, the command displays all EBR operations that match the specified status details. The parameter specifies the status details of an EBR operation.

### **Examples**

The following examples show the status of EBR operations for Vserver "vs1" and volume "slc" and the status of event-retention operation for operation ID *16842753* respectively.

```
vs1::*> snaplock event-retention operation show -volume slc
            Operation ID Vserver Volume Operation Status
  -------------- --------------- --------------- ----------------
          16842753 vs1 slc Completed
            16842754 vs1 slc In-progress
vs1::*> snaplock event-retention operation show -operation-id 16842753
Operation ID: 16842753
                    Vserver: vs1
                     Volume: slc
                      Path: /vol/slc/d1
                Policy Name: p1
           Retention Period: 10 years
   Number of Files Processed: 50
      Number of Files Failed: 0
    Number of Inodes Ignored: 2
           Operation Status: Completed
             Status Details: No error
```
# **snaplock event-retention policy create**

Create SnapLock Event Based Retention policies for a Vserver

**Availability:** This command is available to cluster and Vserver administrators at the admin privilege level.

### **Description**

The **snaplock event-retention policy create** command is used to create Event Based Retention (EBR) policies for a Vserver. A policy consists of a *policy-name* and a *retention-period* . Only a user with security login role *vsadmin-snaplock* is allowed to perform this operation.

### **Parameters**

### **-vserver <vserver name> - Vserver Name**

Specifies the name of the Vserver for which a policy needs to be created.

### **-name <text> - Policy Name**

Specifies the name of the EBR policy to be created.

### **-retention-period {{<integer> seconds|minutes|hours|days|months|years} | infinite} - Event Retention Period**

Specifies the retention period for an EBR policy.

# **Examples**

The following example creates a new EBR policy "p1" for Vserver "vs1" with a retention period of *"10 years"* :

vs1::> snaplock event-retention policy create -name p1 -retention-period "10 years"

# **snaplock event-retention policy delete**

Delete SnapLock Event Based Retention policies for a Vserver

**Availability:** This command is available to cluster and Vserver administrators at the admin privilege level.

# **Description**

The **snaplock event-retention policy delete** command is used to delete Event Based Retention (EBR) policies for a Vserver. Only a user with security login role *vsadmin-snaplock* is allowed to perform this operation.

### **Parameters**

### **-vserver <vserver name> - Vserver Name**

If this parameter is specified, the command deletes all EBR policies that match the specified Vserver.

### **-name <text> - Policy Name**

If this parameter is specified, the command deletes all EBR policies that match the specified *name* .

# **Examples**

The following example deletes retention policy "p1" for Vserver "vs1":

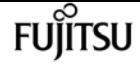

vs1::> snaplock event-retention policy delete -name p1

# **snaplock event-retention policy modify**

Modify SnapLock Event Based Retention policies for a Vserver

**Availability:** This command is available to cluster and Vserver administrators at the admin privilege level.

### **Description**

The **snaplock event-retention policy modify** command is used to modify the retention period of an Event Based Retention (EBR) policy for a Vserver. Only a user with security login role *vsadminsnaplock* is allowed to perform this operation.

### **Parameters**

#### **-vserver <vserver name> - Vserver Name**

Specifies the name of the Vserver for which retention period of a policy needs to be modified.

#### **-name <text> - Policy Name**

Specifies the name of the EBR policy for which the retention period needs to be modified.

### **[-retention-period {{<integer> seconds|minutes|hours|days|months|years} | infinite}] - Event Retention Period**

Specifies the new value of retention period.

### **Examples**

The following example modifies the retention period of policy "p1" for Vserver "vs1" to *"5 years"* :

vs1::> snaplock event-retention policy modify -name p1 -retention-period "5 years"

# **snaplock event-retention policy show**

Show SnapLock Event Based Retention policies for a Vserver

**Availability:** This command is available to cluster and Vserver administrators at the admin privilege level.

# **Description**

The **snaplock event-retention policy show** command is used to show Event Based Retention (EBR) policies for a Vserver. A policy consists of a *policy-name* and a *retention-period* . The command output depends on the parameter or parameters specified. If no parameters are specified, all policies for all vservers will be displayed. If one or more parameters are specified, only those entries matching the specified values will be displayed. Only a user with security login role *vsadmin-snaplock* is allowed to perform this operation.

### **Parameters**

### **{ [-fields <fieldname>,…]**

If you specify the **-fields <fieldname>, …** parameter, the command output also includes the specified field or fields. You can use '-fields ?' to display the fields to specify.

### **| [-instance ] }**

If you specify the **-instance** parameter, the command displays detailed information about all fields.

### **[-vserver <vserver name>] - Vserver Name**

If this parameter is specified, the command displays all EBR policies that match the specified Vserver.

#### **[-name <text>] - Policy Name**

If this parameter is specified, the command displays all EBR policies that match the specified *name*

### **[-retention-period {{<integer> seconds|minutes|hours|days|months|years} | infinite}] - Event Retention Period**

If this parameter is specified, the command displays all EBR policies that match the specified *retention-period* .

### **Examples**

.

The following example displays all event-retention policies for vserver "vs1":

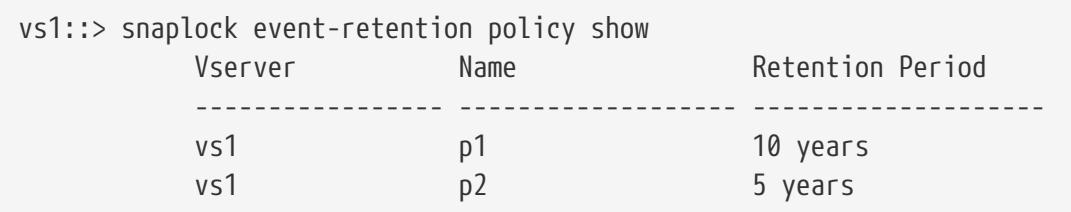

# **snaplock legal-hold abort**

Abort Snaplock legal-hold operation.

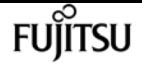

**Availability:** This command is available to cluster and Vserver administrators at the admin privilege level.

## **Description**

The **snaplock legal-hold abort** is used to abort an ongoing legal-hold operation. The type of legalhold operations that can be aborted using this command are begin, end and dump-files. This command only aborts operations that have not yet completed. Only a user with security login role *vsadmin-snaplock* is allowed to perform this operation.

### **Parameters**

#### **-vserver <vserver name> - Vserver Name**

Specifies the vserver on which the legal-hold operation is running.

```
-operation-id <integer> - Operation ID
```
Specifies the operation ID of the legal-hold operation to be aborted.

## **Examples**

The following example aborts an ongoing legal-hold operation with operation-id *16842754* :

```
vs1::> snaplock legal-hold abort -operation-id 16842754
              vs1::>
```
# **snaplock legal-hold begin**

Starts an operation to place files under legal-hold in the user specified path on a SnapLock compliance volume.

**Availability:** This command is available to cluster and Vserver administrators at the admin privilege level.

### **Description**

The **snaplock legal-hold begin** command is used to place specified file or files under legal-hold for a given litigation. Only a user with security login role *vsadmin-snaplock* is allowed to perform this operation.

### **Parameters**

#### **-vserver <vserver name> - Vserver Name**

Specifies the name of the Vserver which owns the volume. The specified file or files to be placed

under legal-hold reside on this volume.

#### **-litigation-name <text> - Litigation Name**

Specifies the name of the litigation for which the file or files have to be placed under legal-hold.

#### **-volume <volume name> - Volume**

Specifies the name of the SnapLock compliance volume on which the file or files to be placed under legal-hold reside.

#### **-path <text> - Path**

Specifies a path relative to the volume root. The path can be either a file path of the single file to be placed under legal-hold or a directory path where all regular files under it must be placed under legal-hold.

### **Examples**

The following example starts a legal-hold begin operation on file *file1* in volume *slc\_vol1* :

```
vs1::> snaplock legal-hold begin -litigation-name litigation1 -volume slc_vol1 -path
/file1
SnapLock legal-hold begin operation is queued. Run "snaplock legal-hold show
-operation-id 16842773 -instance" to view the operation status.
```
The following example starts a legal-hold begin operation on all files in the volume *slc\_vol1* :

```
vs1::> snaplock legal-hold begin -litigation-name litigation1 -volume slc_vol1 -path /
SnapLock legal-hold begin operation is queued. Run "snaplock legal-hold show
-operation-id 16842775 -instance" to view the operation status.
```
# **snaplock legal-hold dump-files**

Dump list of files under legal-hold to specified output path.

**Availability:** This command is available to cluster and Vserver administrators at the admin privilege level.

### **Description**

The **snaplock legal-hold dump-files** is used to dump the list of files under legal-hold for a given vserver, volume and litigation to an auto-generated file in the user specified path. Only a user with security login role *vsadmin-snaplock* is allowed to perform this operation.

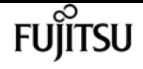

### **Parameters**

#### **-vserver <vserver name> - Vserver Name**

Specifies the name of the Vserver for which the list of files under legal-hold is to be dumped.

#### **-litigation-name <text> - Litigation Name**

Specifies the name of the litigation for which the list of files under legal-hold is to be dumped.

#### **-volume <volume name> - Volume Name**

Specifies the name of the SnapLock compliance volume for which the list of files under legal-hold is to be dumped.

#### **-output-volume <volume name> - Output Volume Name**

Specifies the name of the output volume containing the output directory path where the list of files under legal-hold is to be dumped. The output volume must be a regular read-write volume.

#### **-output-directory-path <text> - Path Relative to Output Volume Root**

Specifies the output directory path relative to the output volume root, where the list of files under legal-hold is to be dumped. The output directory path should be of the form "/directory-path". If output needs to be dumped on the volume root, specify the path as "/".

### **Examples**

The following example starts a legal-hold dump-files operation:

```
vs1::> snaplock legal-hold dump-files -volume vol1_slc -litigation-name lit1 -output
-volume vol1 -output-directory-path /d1
              SnapLock legal-hold dump-files operation is queued. Run "snaplock legal-
hold show -operation-id 16842754 -instance" to view the operation status.
            vs1::>
```
# **snaplock legal-hold dump-litigations**

Dump list of litigations for a given Vserver to specified output path.

**Availability:** This command is available to cluster and Vserver administrators at the admin privilege level.

### **Description**

The **snaplock legal-hold dump-litigations** is used to dump the list of litigations for a given vserver to a user specified path. Under the user specified path, we create a directory with a unique name. Under the user specified path, a directory with an auto-generated name is created. Under this directory, multiple files are created. Each file represents a unique litigation name that was found in the given vserver. Each file contains a list of volume names that have files under legal-hold for that

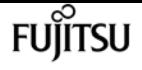

given litigation. For example, if the file name is "lit1" and the contents of the file are "volume1" and "volume2", then it indicates that both these volumes have files under legal-hold for litigation "lit1". Only a user with security login role *vsadmin-snaplock* is allowed to perform this operation.

### **Parameters**

#### **-vserver <vserver name> - Vserver Name**

Specifies the name of the Vserver for which the list of litigations is to be dumped.

#### **[-volume <volume name>] - Volume Name**

If this parameter is specified, the command displays the list of litigations for volume that matches the specified value. The volume must be of type SnapLock compliance.

#### **-output-volume <volume name> - Output Volume Vame**

Specifies the name of the output volume containing the output directory path where the list of litigations is to be dumped. The output volume must be a regular read-write volume.

### **-output-directory-path <text> - Path Relative to Output Volume Root**

Specifies the output directory path relative to the volume root, where the list of litigations is to be dumped. The output directory path should be of the form "/directory-path". If output needs to be dumped to the volume root, specify the path as "/".

### **Examples**

The following example starts a legal-hold dump-litigations job:

```
vs1::> snaplock legal-hold dump-litigations -output-volume vol1 -output-directory-path
/d1
              Dump Litigations job for Vserver "vs1" has been queued. Run "job show -id
22 -instance" to view the status.
              vs1::>
```
# **snaplock legal-hold end**

Starts an operation to release legal-hold on files in the user specified path on a SnapLock compliance volume.

**Availability:** This command is available to cluster and Vserver administrators at the admin privilege level.

### **Description**

The **snaplock legal-hold end** command is used to release legal-hold on specified file or files for a given litigation. Only a user with security login role *vsadmin-snaplock* is allowed to perform this operation.

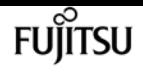

### **Parameters**

#### **-vserver <vserver name> - Vserver Name**

Specifies the name of the Vserver which owns the volume. The specified file or files to be released from legal-hold reside on this volume.

#### **-litigation-name <text> - Litigation Name**

Specifies the name of the litigation for which the file or files have to release from legal-hold.

#### **-volume <volume name> - Volume**

Specifies the name of the SnapLock compliance volume on which the file or files to be released from legal-hold reside.

#### **-path <text> - Path**

Specifies a path relative to the volume root. The path can be either a file path of the single file to be released from legal-hold or a directory path where all regular files under it must be released from legal-hold.

### **Examples**

The following example starts a legal-hold end operation on file *file1* in volume *slc\_vol1* :

```
vs1::> snaplock legal-hold end -litigation-name litigation1 -volume slc_vol1 -path
/file1
SnapLock legal-hold end operation is queued. Run "snaplock legal-hold show -operation
-id 16842773 -instance" to view the operation status.
```
The following example starts a legal-hold end operation on all files in the volume *slc\_vol1* :

vs1::> snaplock legal-hold end -litigation-name litigation1 -volume slc\_vol1 -path / SnapLock legal-hold end operation is queued. Run "snaplock legal-hold show -operation -id 16842775 -instance" to view the operation status.

# **snaplock legal-hold show**

Show status of a legal-hold operation.

**Availability:** This command is available to cluster and Vserver administrators at the admin privilege level.

### **Description**

The **snaplock legal-hold show** command displays the status of a legal-hold operation. Information about completed operations will be cleaned up after an hour of completion. Only a user with security

### **Parameters**

### **{ [-fields <fieldname>,…]**

If you specify the **-fields <fieldname>, …** parameter, the command output also includes the specified field or fields. You can use '-fields ?' to display the fields to specify.

### **| [-instance ] }**

If you specify the **-instance** parameter, the command displays detailed information about all fields.

#### **[-vserver <vserver name>] - Vserver Name**

If this parameter is specified, the command displays all legal-hold operations that match the specified Vserver.

### **[-operation-id <integer>] - Operation ID**

If this parameter is specified, the command displays all legal-hold operations that match the specified operation ID.

#### **[-volume <volume name>] - Volume Name**

If this parameter is specified, the command displays all legal-hold operations that match the specified volume. The parameter specifies the volume on which legal-hold operation is running or has completed.

### **[-path <text>] - Path**

If this parameter is specified, the command displays all legal-hold operations that match the specified path. The parameter specifies the path on which legal-hold operation is running or has completed.

#### **[-litigation-name <text>] - Litigation Name**

If this parameter is specified, the command displays all legal-hold operations that match the specified litigation name. The parameter specifies the legal-hold litigation name.

### **[-operation-type {unknown|begin|end|dump-files}] - Operation Type**

If this parameter is specified, the command displays all legal-hold operations that match the specified operation type. The parameter specifies the type of legal-hold operation.

#### **[-operation-status {Unknown|In-Progress|Failed|Aborting|Completed}] - Operation Status**

If this parameter is specified, the command displays all legal-hold operations that match the specified operation status. The parameter specifies the status of legal-hold operation.

#### **[-num-files-processed <integer>] - Number of Files Processed**

If this parameter is specified, the command displays all legal-hold operations that match the specified number of files processed. The parameter specifies the number of files on which legalhold operation was successful.

#### **[-num-files-failed <integer>] - Number of Files Failed**

If this parameter is specified, the command displays all legal-hold operations that match the specified number of files failed. The parameter specifies the number of files on which legal-hold operation failed.

#### **[-num-files-skipped <integer>] - Number of Files Skipped**

If this parameter is specified, the command displays all legal-hold operations that match the specified number of files skipped.

The parameter specifies the number of files on which legal-hold begin operation was skipped. The legal-hold begin operation is skipped on a file if it is already under hold for a given litigation or if it is a hard link to a file that is already under hold for a given litigation.

#### **[-num-inodes-ignored <integer>] - Number of Inodes Ignored**

If this parameter is specified, the command displays all legal-hold operations that match the specified number of inodes ignored. The parameter specifies the number of inodes on which the legal-hold operation was not attempted because they were not regular files.

#### **[-status-details <text>] - Status Details**

If this parameter is specified, the command displays all legal-hold operations that match the specified status details. The parameter specifies the status details of an legal-hold operation.

### **Examples**

The following examples show the status of legal-hold operations for Vserver *vs1* and volume *slc\_vol1* and the status of legal-hold operation for operation ID *16842786* respectively:

```
vs1::> snaplock legal-hold show -volume slc_vol1
                                           Operation
Operation Operation ID Vserver Volume Status
------------- --------------- --------- ------- ---------
begin 16842784 vs1 slc_vol1
                                           Completed
begin 16842786 vs1 slc_vol1
                                           Completed
begin 16842788 vs1 slc_vol1
                                           In-Progress
dump-files 16842790 vs1 slc_vol1
                                           Completed
end 16842794 vs1 slc_vol1
                                           Completed
5 entries were displayed.
vs1::> snaplock legal-hold show -operation-id 16842786
Vserver: vs1
                     Volume: slc_vol1
               Operation ID: 16842786
             Litigation Name: litigation1
```
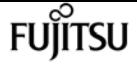

```
  Path: /
              Operation Type: begin
                       Status: Completed
  Number of Files Processed: 100
     Number of Files Failed: 15
    Number of Files Skipped: 20
   Number of Inodes Ignored: 0
              Status Details: No error
```
# **snaplock log create**

Create audit log configuration for a Vserver.

**Availability:** This command is available to cluster and Vserver administrators at the admin privilege level.

### **Description**

The `snaplock log create` command is used to create a SnapLock log configuration for the Vserver. A SnapLock log configuration consists of volume to store the log, the maximum size of the log file, and the default period of time for which the log file should be retained.

### **Parameters**

#### **-vserver <vserver name> - Vserver Name**

Specifies the name of the Vserver for which the configuration needs to be created.

#### **-volume <volume name> - Log Volume Name**

Specifies the name of the volume that is used for logging. This must be a SnapLock Compliance volume.

#### **[-max-log-size {<integer>[KB|MB|GB|TB|PB]}] - Maximum Size of Log File**

Specifies the maximum size of the log file. Once a log file reaches this limit, it is archived and a new log file is created. This parameter is optional. The default value is *10MB* .

### **[-default-retention-period {{<integer> seconds|minutes|hours|days|months|years} | infinite}] - Default Log Record Retention Period**

Specifies the default period of time a record (which is logged) is retained. This parameter is optional. The default value is *"6 months"* .

### **Examples**

cluster1::> snaplock log create -volume vol1 -max-log-size 50MB -default-retention

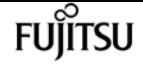

```
-period "1 year" -vserver vs1
          [Job 47] Job succeeded: SnapLock log created for Vserver "vs1".
```
# **snaplock log delete**

Delete audit log configuration for a Vserver.

**Availability:** This command is available to cluster and Vserver administrators at the admin privilege level.

### **Description**

The **snaplock log delete** command deletes the SnapLock log configuration associated with the Vserver. This command closes all the active log files in the log volume and mark the volume as disabled for SnapLock logging.

### **Parameters**

### **-vserver <vserver name> - Vserver Name**

Specifies the name of the Vserver whose SnapLock log configuration is deleted.

## **Examples**

```
cluster1::> snaplock log delete -vserver vs1
          [Job 47] Job succeeded: SnapLock log deleted for Vserver "vs1".
```
# **snaplock log modify**

Modify audit log configuration for a Vserver.

**Availability:** This command is available to cluster and Vserver administrators at the admin privilege level.

### **Description**

The **snaplock log modify** command modifies the SnapLock log configuration of the Vserver. Log volume, maximum size of log file, and default retention period can be modfied. If the log volume is modified, then the active log files in the existing log volume is closed and the log volume is marked as disabled for logging. The new log volume is enabled for logging.

### **Parameters**

#### **-vserver <vserver name> - Vserver Name**

Specifies the name of the Vserver for which the SnapLock log configuration needs to be modified.

#### **[-volume <volume name>] - Log Volume Name**

Specifies the new log volume that is configured for this Vserver for logging.

#### **[-max-log-size {<integer>[KB|MB|GB|TB|PB]}] - Maximum Size of Log File**

Specifies the new value for maximum log file size.

```
[-default-retention-period {{<integer> seconds|minutes|hours|days|months|years} | infinite}] -
Default Log Record Retention Period
```
Specifies the new value for default retention period.

### **Examples**

cluster1::> snaplock log modify -volume vol1 -vserver vs1 -max-log-size 15MB [Job 48] Job succeeded: SnapLock log modified for Vserver "vs1".

# **snaplock log show**

Display audit log configuration.

**Availability:** This command is available to cluster and Vserver administrators at the admin privilege level.

### **Description**

The **snaplock log show** command displays the following information about the SnapLock log infrastructure:

- Vserver name
- Volume name
- Maximum log size
- Default retention period

### **Parameters**

### **{ [-fields <fieldname>,…]**

If you specify the **-fields <fieldname>, …** parameter, the command output also includes the specified field or fields. You can use '-fields ?' to display the fields to specify.

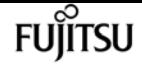

#### **| [-instance ] }**

If you specify the **-instance** parameter, the command displays detailed information about all fields.

#### **[-vserver <vserver name>] - Vserver Name**

If this parameter is specified, the command displays the log information for Vserveers that match the specified value.

#### **[-volume <volume name>] - Log Volume Name**

If this parameter is specified, the command displays the log configuration for volumes that match the specified value.

### **[-max-log-size {<integer>[KB|MB|GB|TB|PB]}] - Maximum Size of Log File**

If this parameter is specified, the command displays the log configuration with a matching **-max -log-size** value.

### **[-default-retention-period {{<integer> seconds|minutes|hours|days|months|years} | infinite}] - Default Log Record Retention Period**

If this parameter is specified, the command displays the log configuration with a matching **-default-retention-period** value.

### **Examples**

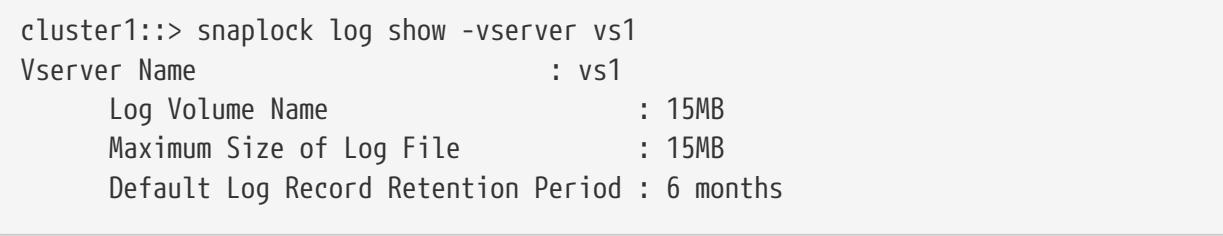

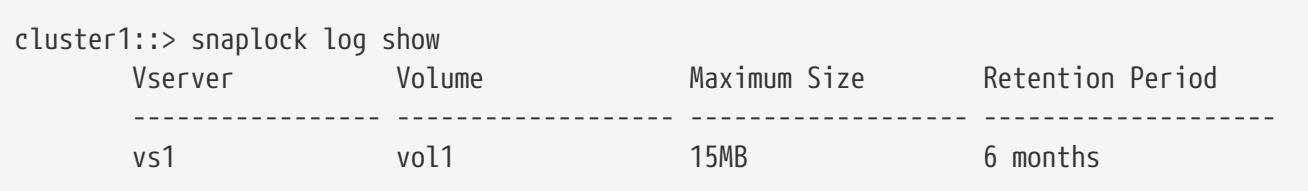

# **snaplock log file archive**

Archive Active Log Files in Log Volume

**Availability:** This command is available to cluster and Vserver administrators at the admin privilege level.

### **Description**

The **snaplock log file archive** command archives the currently active log file by closing it and

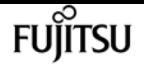

creating a new active log file. If base-name is not provided, the command archives all active log files associated with the Vserver. Otherwise, the command archives the active log file associated with the base-name provided.

### **Parameters**

#### **-vserver <vserver name> - Vserver Name**

Specifies the name of the Vserver for which active log files need to be archived.

### **[-base-name {privileged-delete | system | legal-hold}] - Base Name of Log File**

Specifies the log base-name, whose active log file needs to be archived. The base-name is the name of the source of log records. Valid base-names are *system* , *privileged-delete* and *legalhold* . Each base-name has its own directory in which log files containing log records generated by base-name are stored.

### **Examples**

cluster1::> snaplock log archive -vserver vs1 [Job 48] Job succeeded: SnapLock log archived for Vserver "vs1".

# **snaplock log file show**

Display audit log file information.

**Availability:** This command is available to cluster and Vserver administrators at the admin privilege level.

### **Description**

The **snaplock log file show** command displays the following information about the log files:

- Vserver name
- Volume name
- File path
- Expiry time of the file
- File size

### **Parameters**

### **{ [-fields <fieldname>,…]**

If you specify the **-fields <fieldname>, …** parameter, the command output also includes the specified field or fields. You can use '-fields ?' to display the fields to specify.

### **| [-instance ] }**

If you specify the **-instance** parameter, the command displays detailed information about all fields.

#### **[-vserver <vserver name>] - Vserver Name**

If this parameter is specified, then log files in the Vserver that match the specified value is displayed.

#### **[-base-name {privileged-delete | system | legal-hold}] - Base Name of Log File**

If this parameter is specified, then the log files having a matching **-base-name** is displayed.

#### **[-volume <volume name>] - Log Volume Name**

If this parameter is specified, then the log files in volumes that match the specified value are shown.

#### **[-file-path <text>] - Log File Path**

If this parameter is specified, then the log files that match the specified value are displayed.

#### **[-expiry-time <text>] - Log File Expiry Time**

If this parameter is specified, then the log files having a matching **-expiry-time** value are displayed.

#### **[-file-size {<integer>[KB|MB|GB|TB|PB]}] - File Size**

If this parameter is specified, then the log files having a matching **-file-size** value are displayed.

### **Examples**

cluster1::> snaplock log file show Vserver Volume Base Name File Path ----------------- ------------------- ------------------- ------------------- vs1 vol1 system /vol/vol1/snaplock\_log/system\_logs/20160120\_183756\_GMT-present

```
cluster1::> snaplock log file show -vserver vs1 -base-name system
Vserver : vs1
          Volume : vol1
          Base Name : system
          File Path : /vol/vol1/snaplock_log/system_logs/20160120_183756_GMT-present
          Expiry Time : Wed Jul 20 18:37:56 GMT 2016
          File Size : 560B
```
# **snapmirror abort**

Abort an active transfer

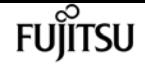

**Availability:** This command is available to cluster and Vserver administrators at the admin privilege level.

### **Description**

The **snapmirror abort** command stops SnapMirror transfers that might have started and not completed. A SnapMirror transfer is an operation on a given SnapMirror relationship and the relationship is identified by its destination endpoint, which can be a volume, a Vserver, or a non-Data ONTAP endpoint. You identify the SnapMirror relationship with this command and the command aborts the transfer for the relationship. For load-sharing mirrors, the command also aborts transfers for other relationships that are part of the same load-sharing set. For SolidFire destination endpoints, the **snapmirror abort** command is only supported if the endpoint is in a SnapMirror relationship.

Load-sharing mirrors are either up to date and serving data to clients, or they are lagging and not serving data to clients. If the **snapmirror abort** command identifies an up-to-date load-sharing mirror, then SnapMirror transfers to the up-to-date load-sharing mirror and associated up-to-date loadsharing mirrors in the set of load-sharing mirrors are aborted. If the **snapmirror abort** command identifies a lagging load-sharing mirror, then only the SnapMirror transfer associated with the lagging load-sharing mirror is aborted.

After the **snapmirror abort** command successfully completes its operation, the volume on the receiving side of the transfer might contain a restart checkpoint. The restart checkpoint can be used by a subsequent transfer to restart and continue the aborted SnapMirror transfer.

This command is supported for SnapMirror relationships with the field *"Relationship Capability"* showing as either *"8.2 and above"* or *"Pre 8.2"* in the output of the [snapmirror show](#page-1256-0) command.

This command is not supported for SnapMirror Business Continuity (SMBC) relationships with policy of type *automated-failover* in admin privilege level.

The use of wildcards in parameter values is not supported from the source Vserver or cluster for relationships with *"Relationship Capability"* of *"8.2 and above"* .

You can use this command from the source or the destination Vserver or cluster for FlexVol volume relationships.

For SnapMirror Synchronous relationships, this command aborts any ongoing transfer and takes the relationship OutOfSync. This can result in primary client IO failure for relationships with a policy of type *strict-sync-mirror* . Instead, the best practice recommendation is to use the [snapmirror](#page-1224-0) [quiesce](#page-1224-0) command.

Beginning with ONTAP 9.12.1, for SnapMirror Synchronous relationships on platforms that support NDO, **snapmirror abort** triggered in *"InSync"* state will not change the relationship status to *"OutOfSync"* . Instead, it will internally trigger the feature *"Fast Resync"* which will try to keep the relationship status *"InSync"* .

For Vserver SnapMirror relationships, this command must be run only from the cluster containing the destination Vserver.

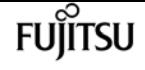

### **Parameters**

### **{ [-S, -source-path**

### **{<[vserver:][volume]>|<[[cluster:]//vserver/]volume>|<hostip:/lun/name>|<hostip:/share/sharename>|<[vserver:]/cg/[cgname]>}] - Source Path**

This parameter specifies the source endpoint of the SnapMirror relationship in one of four path formats. The normal format includes the names of the Vserver (vserver) and/or the volume (volume). To support relationships with *"Relationship Capability"* of *"Pre 8.2"* , a format which also includes the name of the cluster (cluster) is provided. The *"Pre 8.2"* format cannot be used when operating in a Vserver context on relationships with *"Relationship Capability"* of *"8.2 and* above". For SnapMirror relationships with an AltaVault source, the source endpoint is specified in the form *hostip:/share/share-name* . For SnapMirror relationships with a SolidFire source, the source endpoint is specified in the form *hostip:/lun/name* .

### **| [-source-cluster <Cluster name>] - Source Cluster**

Specifies the source cluster of the SnapMirror relationship. If this parameter is specified, the **-source-vserver** and **-source-volume** parameters must also be specified. This parameter is only applicable for relationships with *"Relationship Capability"* of *"Pre 8.2"* . This parameter cannot be specified when operating in a Vserver context on relationships with *"Relationship Capability"* of *"8.2 and above"* .

#### **[-source-vserver <vserver name>] - Source Vserver**

Specifies the source Vserver of the SnapMirror relationship. For relationships with volumes as endpoints, if this parameter is specified, parameters **-source-volume** and for relationships with *"Relationship Capability"* of *"Pre 8.2"* , **-source-cluster** must also be specified. This parameter is not supported for relationships with non-Data ONTAP source endpoints.

#### **[-source-volume <volume name>] - Source Volume }**

Specifies the source volume of the SnapMirror relationship. If this parameter is specified, parameters **-source-vserver** and for relationships with *"Relationship Capability"* of *"Pre 8.2"* , **-source-cluster** must also be specified. This parameter is not supported for relationships with non-Data ONTAP source endpoints.

#### **{ -destination-path**

### **{<[vserver:][volume]>|<[[cluster:]//vserver/]volume>|<hostip:/lun/name>|<hostip:/share/sharename>|<[vserver:]/cg/[cgname]>} - Destination Path**

This parameter specifies the destination endpoint of the SnapMirror relationship in one of four path formats. The normal format includes the names of the Vserver (vserver) and/or volume (volume). To support relationships with *"Relationship Capability"* of *"Pre 8.2"* , a format which also includes the name of the cluster (cluster) is provided. The *"Pre 8.2"* format cannot be used when operating in a Vserver context on relationships with *"Relationship Capability"* of *"8.2 and above"* . For SnapMirror relationships with AltaVault destinations, the destination endpoint is specified in the form *hostip:/share/share-name* . For relationships with SolidFire destinations, the destination endpoint is specified in the form *hostip:/lun/name* .

#### **| [-destination-cluster <Cluster name>] - Destination Cluster**

Specifies the destination cluster of the SnapMirror relationship. If this parameter is specified,

parameters **-destination-vserver** and **-destination-volume** must also be specified. This parameter is only applicable for relationships with *"Relationship Capability"* of *"Pre 8.2"* . This parameter cannot be specified when operating in a Vserver context on relationships with *"Relationship Capability"* of *"8.2 and above"* .

#### **-destination-vserver <vserver name> - Destination Vserver**

Specifies the destination Vserver of the SnapMirror relationship. For relationships with volumes as endpoints, if this parameter is specified, parameters **-destination-volume** and for relationships with *"Relationship Capability"* of *"Pre 8.2"* , **-destination-cluster** must also be specified. This parameter is not supported for relationships with non-Data ONTAP destination endpoints.

#### **-destination-volume <volume name> - Destination Volume }**

Specifies the destination volume of the SnapMirror relationship. If this parameter is specified, parameters **-destination-vserver** and for relationships with *"Relationship Capability"* of *"Pre 8.2"* , **-destination-cluster** must also be specified. This parameter is not supported for relationships with non-Data ONTAP destination endpoints.

#### **[-h, -hard <true>] - Discard Restart Checkpoint**

If this option is specified true, the restart checkpoint is discarded and the destination volume is restored to the last Snapshot copy that was successfully transferred. You can use the **-hard** option to discard the restart checkpoint of a previous transfer attempt which forces the subsequent transfer to start with a fresh Snapshot copy on the destination volume. This option can only be used from the destination Vserver or cluster. This parameter is not supported for relationships with non-Data ONTAP endpoints.

#### **[-w, -foreground <true>] - Foreground Process**

This specifies whether the operation runs as a foreground process. If this parameter is specified, the default setting is *true* (the operation runs in the foreground). When set to *true* , the command will not return until the process completes. This parameter is only applicable to relationships with *"Relationship Capability"* of *"Pre 8.2"* .

### **Examples**

To stop the active SnapMirror replication to the destination volume *vs2.example.com:dept\_eng\_dp\_mirror1* , type the following command:

vs2.example.com::> snapmirror abort -destination-path vs2.example.com:dept\_eng\_dp\_mirror1

For relationships with *"Relationship Capability"* of *"Pre 8.2"* , to stop the active SnapMirror replication to the destination volume *cluster2://vs2.example.com/dept\_eng\_dp\_mirror1* , type the following command:

```
cluster2::> snapmirror abort -destination-path
           cluster2://vs2.example.com/dept_eng_dp_mirror1
```
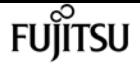

To stop the active SnapMirror replication to the destination Vserver *dvs1.example.com* , type the following command:

cluster2::> snapmirror abort -destination-path dvs1.example.com:

### **Related Links**

- [snapmirror show](#page-1256-0)
- [snapmirror quiesce](#page-1224-0)

# **snapmirror break**

Make SnapMirror destination writable

**Availability:** This command is available to cluster and Vserver administrators at the admin privilege level.

### **Description**

The **snapmirror break** command breaks a SnapMirror relationship between a source and destination endpoint of a data protection mirror. The destination endpoint can be a Vserver, volume or SolidFire endpoint. When Data ONTAP breaks the relationship, if the endpoint is a volume or SolidFire endpoint, the destination is made read/write and can diverge from the source volume, client redirection is turned off on the destination, the restart checkpoint is cleared, and the clients can see the latest Snapshot copy. If the endpoint is a Vserver, the subtype of the destination Vserver is changed to *default* , volumes in the destination Vserver are made read/write and the clients can now access the Vserver namespace for modifications. For SolidFire destination endpoints, the **snapmirror break** command is only supported if the endpoint is in a SnapMirror relationship.

Subsequent manual or scheduled SnapMirror updates to the broken relationship will fail until the SnapMirror relationship is reestablished using the [snapmirror resync](#page-1241-0) command.

This command applies to data protection mirrors. For vault relationships, this command is only intended for use when preparing for a Data ONTAP revert operation (see the **-delete-snapshots** parameter in advanced privilege level). This command is not intended for use with load-sharing mirrors.

For relationships with a policy of type *strict-sync-mirror* or *sync-mirror* , the relationship must be *Quiesced* before running the **snapmirror break** command.

This command is supported for SnapMirror relationships with the field *"Relationship Capability"* showing as either *"8.2 and above"* or *"Pre 8.2"* in the output of the [snapmirror show](#page-1256-0) command.

The **snapmirror break** command must be used from the destination Vserver or cluster.
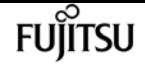

### **Parameters**

### **{ [-S, -source-path**

**{<[vserver:][volume]>|<[[cluster:]//vserver/]volume>|<hostip:/lun/name>|<hostip:/share/sharename>|<[vserver:]/cg/[cgname]>}] - Source Path**

This parameter specifies the source endpoint of the SnapMirror relationship in one of four path formats. The normal format includes the names of the Vserver (vserver) and/or the volume (volume). To support relationships with *"Relationship Capability"* of *"Pre 8.2"* , a format which also includes the name of the cluster (cluster) is provided. The *"Pre 8.2"* format cannot be used when operating in a Vserver context on relationships with *"Relationship Capability"* of *"8.2 and* above". For SnapMirror relationships with an AltaVault source, the source endpoint is specified in the form *hostip:/share/share-name* . For SnapMirror relationships with a SolidFire source, the source endpoint is specified in the form *hostip:/lun/name* .

### **| [-source-cluster <Cluster name>] - Source Cluster**

Specifies the source cluster of the SnapMirror relationship. If this parameter is specified, the **-source-vserver** and **-source-volume** parameters must also be specified. This parameter is only applicable for relationships with *"Relationship Capability"* of *"Pre 8.2"* . This parameter cannot be specified when operating in a Vserver context on relationships with *"Relationship Capability"* of *"8.2 and above"* .

### **[-source-vserver <vserver name>] - Source Vserver**

Specifies the source Vserver of the SnapMirror relationship. For relationships with volumes as endpoints, if this parameter is specified, parameters **-source-volume** and for relationships with *"Relationship Capability"* of *"Pre 8.2"* , **-source-cluster** must also be specified. This parameter is not supported for relationships with non-Data ONTAP source endpoints.

### **[-source-volume <volume name>] - Source Volume }**

Specifies the source volume of the SnapMirror relationship. If this parameter is specified, parameters **-source-vserver** and for relationships with *"Relationship Capability"* of *"Pre 8.2"* , **-source-cluster** must also be specified. This parameter is not supported for relationships with non-Data ONTAP source endpoints.

### **{ -destination-path**

### **{<[vserver:][volume]>|<[[cluster:]//vserver/]volume>|<hostip:/lun/name>|<hostip:/share/sharename>|<[vserver:]/cg/[cgname]>} - Destination Path**

This parameter specifies the destination endpoint of the SnapMirror relationship in one of four path formats. The normal format includes the names of the Vserver (vserver) and/or volume (volume). To support relationships with *"Relationship Capability"* of *"Pre 8.2"* , a format which also includes the name of the cluster (cluster) is provided. The *"Pre 8.2"* format cannot be used when operating in a Vserver context on relationships with *"Relationship Capability"* of *"8.2 and above"* . For SnapMirror relationships with AltaVault destinations, the destination endpoint is specified in the form *hostip:/share/share-name* . For relationships with SolidFire destinations, the destination endpoint is specified in the form *hostip:/lun/name* .

### **| [-destination-cluster <Cluster name>] - Destination Cluster**

Specifies the destination cluster of the SnapMirror relationship. If this parameter is specified,

parameters **-destination-vserver** and **-destination-volume** must also be specified. This parameter is only applicable for relationships with *"Relationship Capability"* of *"Pre 8.2"* . This parameter cannot be specified when operating in a Vserver context on relationships with *"Relationship Capability"* of *"8.2 and above"* .

### **-destination-vserver <vserver name> - Destination Vserver**

Specifies the destination Vserver of the SnapMirror relationship. For relationships with volumes as endpoints, if this parameter is specified, parameters **-destination-volume** and for relationships with *"Relationship Capability"* of *"Pre 8.2"* , **-destination-cluster** must also be specified. This parameter is not supported for relationships with non-Data ONTAP destination endpoints.

### **-destination-volume <volume name> - Destination Volume }**

Specifies the destination volume of the SnapMirror relationship. If this parameter is specified, parameters **-destination-vserver** and for relationships with *"Relationship Capability"* of *"Pre 8.2"* , **-destination-cluster** must also be specified. This parameter is not supported for relationships with non-Data ONTAP destination endpoints.

### **[-f, -force <true>] - Force**

If this parameter is specified, the command proceeds without prompting for confirmation.

### **[-w, -foreground <true>] - Foreground Process**

This specifies whether the operation runs as a foreground process. If this parameter is specified, the default setting is *true* (the operation runs in the foreground). When set to *true* , the command will not return until the process completes. This parameter is only applicable to relationships with *"Relationship Capability"* of *"Pre 8.2"* .

### **[-delete-snapshots <true>] - Delete Snapshots for Revert**

Using this parameter causes break to delete Snapshot copies on a vault destination so that the system can be reverted. Note that the only Snapshot copies that will be deleted are those that were created with the current version of Data ONTAP. Any Snapshot copies that might be present created with a different version will not be deleted. This parameter is not supported for SnapLock Compliance destinations.

### **[-s, -restore-destination-to-snapshot <text>] - Restore Destination to Snapshot Copy**

This optional parameter specifies the Snapshot copy to which the destination volume is restored after a successful break operation. If the parameter is not specified, the destination is restored to the latest Snapshot copy. This parameter is not supported for Vserver or FlexGroup relationships or SnapLock Compliance destinations.

### **[-recover <true>] - Recover**

When a SnapMirror break operation fails on a FlexGroup relationship, a subset of the destination FlexGroup constituents could have been made writable and subsequently user data could have been written to these constituents. To recover from this failure, you can execute the **snapmirror break** command again specifying the **-recover** parameter. All constituents will be restored to the latest Snapshot copy, and any writes to the read-write constituents will be lost. This parameter is applicable only for SnapMirror relationships with FlexGroup endpoints.

# **Examples**

To stop the SnapMirror replication to the destination volume *vs2.example.com:dept\_eng\_dp\_mirror1* , type the following command:

vs2.example.com::> snapmirror break -destination-path vs2.example.com:dept\_eng\_dp\_mirror1

For relationships with *"Relationship Capability"* of *"Pre 8.2"* , to stop the SnapMirror replication to the destination volume *cluster2://vs2.example.com/dept\_eng\_dp\_mirror1* , type the following command:

```
cluster2::> snapmirror break
           -destination-path cluster2://vs2.example.com/dept_eng_dp_mirror1
```
To stop replication to the destination Vserver *dvs1.example.com* of a Vserver SnapMirror relationship, type the following command:

cluster2::> snapmirror break -destination-path dvs1.example.com:

# **Related Links**

- [snapmirror resync](#page-1241-0)
- [snapmirror show](#page-1256-0)

# <span id="page-1190-0"></span>**snapmirror create**

Create a new SnapMirror relationship

**Availability:** This command is available to cluster and Vserver administrators at the admin privilege level.

# **Description**

The **snapmirror create** command creates a SnapMirror relationship between a source and destination endpoint. You can use this command to create a data protection relationship, an extended data protection relationship, or a load-sharing relationship between FlexVol volumes. You can also use it to create a data protection relationship between Vservers.

You can also use the **snapmirror create** command to create an extended data protection relationship between FlexGroups. FlexGroups only support extended data protection relationships.

The source or destination of a FlexGroup SnapMirror relationship cannot be the source or destination of any non-FlexGroup SnapMirror relationship.

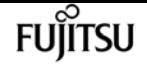

You can use the **snapmirror create** command to create a data protection relationship or an extended data protection relationship between SnapLock source and SnapLock destination endpoints. The default relationship type is extended data protection (XDP), otherwise it is data protection (DP).

A SnapMirror relationship can also be created between a non-SnapLock source and a SnapLock destination to WORM-protect Snapshot copies. In this case, the relationship type is always set to extended data protection (XDP).

The **snapmirror create** command can be used to create an extended data protection (XDP) relationship between a Data ONTAP volume and a non-Data ONTAP endpoint that supports SnapMirror (AltaVault, Solidfire). AltaVault endpoints can only be used as destinations. SolidFire endpoints can be used as sources or destinations.

The **snapmirror create** command can be used to create a synchronous relationship between FlexVol volumes, which provides zero Recovery Point Objective (RPO) data protection. SnapMirror Synchronous supports two policy types, *sync-mirror* and *strict-sync-mirror* . Upon a permanent replication failure, the strict-sync-mirror variant restricts further client IO on the primary, whereas the sync-mirror variant does not.

The **snapmirror create** command can be used to create a SnapMirror Business Continuity (SMBC) relationship between Consistency Groups that have FlexVol volumes as items. This provides zero RPO and zero Recovery Time Objective (RTO) data protection, also known as transparent application failover, for SAN workloads. An SMBC relationship supports the *automated-failover* policy type and can only be created when the systems containing the source items and the destination items are running ONTAP 9.9.1 or later.

Before using this command to create a SnapMirror relationship between Vservers, you typically create a source and destination Vserver using the [vserver create](#page-2670-0) command. The source Vserver should be of *subtypedefault* and the destination Vserver of *subtypedp-destination* . Also, before creating the relationship between Vservers, you must setup Vserver peer by using the [vserver peer](#page-3247-0) [create](#page-3247-0) command between the source and destination Vservers. A Vserver relationship cannot be created between two Vservers within the same cluster. The root volume of the destination Vserver will be read-write and data from the source Vserver's root volume will not be replicated. Therefore there will be no volume level relationship created between the root volumes of the two Vservers.

After creating the relationship, the destination Vserver must be initialized by using the [snapmirror](#page-1204-0) [initialize](#page-1204-0) command.

Before using this command to create a volume SnapMirror relationship, you typically create a source and destination volume using the [volume create](#page-2309-0) command. The source volume should be in the online state and a read-write (RW) type. The destination volume should be in the online state and a data protection (DP) type. For FlexGroup SnapMirror relationships, the source and destination FlexGroups must be spread over the same number of aggregates as specified in the **-aggr-list** parameter with the same number of constituents per aggregate as specified in the **-aggr-list -multiplier** parameter of the [volume create](#page-2309-0) command.

When a FlexGroup SnapMirror relationship is created, normally hidden relationships are also created for the constituent volumes. These relationships can be seen by using the **-expand** parameter of the [snapmirror show](#page-1256-0) command. Source information for these relationships can be seen using the **-expand** parameter of the [snapmirror list-destinations](#page-1210-0) command. Other SnapMirror commands are disabled for FlexGroup constituent relationships and FlexGroup constituent volumes.

If all systems involved are running Data ONTAP version 8.2 and later,

a Vserver peering relationship must be set up using the [vserver peer create](#page-3247-0) command between the source and the destination Vservers to create a relationship between the source and destination volumes. To enable interoperability with Data ONTAP 8.1, if the source volume is on a storage system running clustered Data ONTAP 8.1, the cluster administrator can create a data protection relationship between the source and destination volumes without a Vserver peering relationship between the source and destination Vservers. These relationships are managed the same way as on Data ONTAP 8.1 and the "Relationship Capability" field, as shown in the output of the [snapmirror show](#page-1256-0) command, is set to *"Pre 8.2"* .

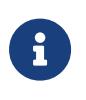

SnapMirror relationships, except load-sharing relationships, which are created between two volumes which are both on a storage system running Data ONTAP version 8.2 and later have the *"Relationship Capability"* field set to *"8.2 and above"* .

Load-sharing mirrors must be confined to a single Vserver; they are not allowed to span Vservers. Load-sharing relationships are created with the *"Relationship Capability"* field set to *"Pre 8.2"* even if both the source and destination volumes are on a storage system running Data ONTAP version 8.2 and later. There is no *"8.2 and above"* implementation for load-sharing relationships.

A set of load-sharing mirrors can have one or more destination volumes. You create separate SnapMirror relationships between the common source volume and each destination volume to create the set of load-sharing mirrors.

The source or destination of a load-sharing relationship cannot be the source or destination of any other SnapMirror relationship.

After creating the relationship, the destination volume can be initialized using the [snapmirror initialize](#page-1204-0) command. The destination volumes in a set of load-sharing mirrors are initialized using the [snapmirror initialize-ls-set](#page-1202-0) command.

The **snapmirror create** command must be used from the destination Vserver or cluster.

### **Parameters**

### **{ -S, -source-path**

**{<[vserver:][volume]>|<[[cluster:]//vserver/]volume>|<hostip:/lun/name>|<hostip:/share/sharename>|<[vserver:]/cg/[cgname]>} - Source Path**

This parameter specifies the source endpoint of the SnapMirror relationship in one of four path formats. The normal format includes the names of the Vserver (vserver) and/or the volume (volume). To support relationships with *"Relationship Capability"* of *"Pre 8.2"* , a format which also includes the name of the cluster (cluster) is provided. The *"Pre 8.2"* format cannot be used when operating in a Vserver context on relationships with *"Relationship Capability"* of *"8.2 and above"* . For SnapMirror relationships with an AltaVault source, the source endpoint is specified in the form **hostip:/share/share-name** . For SnapMirror relationships with a SolidFire source, the

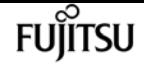

source endpoint is specified in the form *hostip:/lun/name* .

#### **| [-source-cluster <Cluster name>] - Source Cluster**

Specifies the source cluster of the SnapMirror relationship. If this parameter is specified, the **-source-vserver** and **-source-volume** parameters must also be specified. This parameter is only applicable for relationships with *"Relationship Capability"* of *"Pre 8.2"* . This parameter cannot be specified when operating in a Vserver context on relationships with *"Relationship Capability"* of *"8.2 and above"* .

#### **-source-vserver <vserver name> - Source Vserver**

Specifies the source Vserver of the SnapMirror relationship. For relationships with volumes as endpoints, if this parameter is specified, parameters **-source-volume** and for relationships with *"Relationship Capability"* of *"Pre 8.2"* , **-source-cluster** must also be specified. This parameter is not supported for relationships with non-Data ONTAP source endpoints.

#### **[-source-volume <volume name>] - Source Volume }**

Specifies the source volume of the SnapMirror relationship. If this parameter is specified, parameters **-source-vserver** and for relationships with *"Relationship Capability"* of *"Pre 8.2"* , **-source-cluster** must also be specified. This parameter is not supported for relationships with non-Data ONTAP source endpoints.

#### **{ -destination-path**

### **{<[vserver:][volume]>|<[[cluster:]//vserver/]volume>|<hostip:/lun/name>|<hostip:/share/sharename>|<[vserver:]/cg/[cgname]>} - Destination Path**

This parameter specifies the destination endpoint of the SnapMirror relationship in one of four path formats. The normal format includes the names of the Vserver (vserver) and/or volume (volume). To support relationships with *"Relationship Capability"* of *"Pre 8.2"* , a format which also includes the name of the cluster (cluster) is provided. The *"Pre 8.2"* format cannot be used when operating in a Vserver context on relationships with *"Relationship Capability"* of *"8.2 and above"* . For SnapMirror relationships with AltaVault destinations, the destination endpoint is specified in the form *hostip:/share/share-name* . For relationships with SolidFire destinations, the destination endpoint is specified in the form *hostip:/lun/name* .

### **| [-destination-cluster <Cluster name>] - Destination Cluster**

Specifies the destination cluster of the SnapMirror relationship. If this parameter is specified, parameters **-destination-vserver** and **-destination-volume** must also be specified. This parameter is only applicable for relationships with *"Relationship Capability"* of *"Pre 8.2"* . This parameter cannot be specified when operating in a Vserver context on relationships with *"Relationship Capability"* of *"8.2 and above"* .

#### **-destination-vserver <vserver name> - Destination Vserver**

Specifies the destination Vserver of the SnapMirror relationship. For relationships with volumes as endpoints, if this parameter is specified, parameters **-destination-volume** and for relationships with *"Relationship Capability"* of *"Pre 8.2"* , **-destination-cluster** must also be specified. This parameter is not supported for relationships with non-Data ONTAP destination endpoints.

### **-destination-volume <volume name> - Destination Volume }**

Specifies the destination volume of the SnapMirror relationship. If this parameter is specified, parameters **-destination-vserver** and for relationships with *"Relationship Capability"* of *"Pre 8.2"* , **-destination-cluster** must also be specified. This parameter is not supported for relationships with non-Data ONTAP destination endpoints.

### **[-type <snapmirrorType>] - Relationship Type**

This parameter specifies the type of SnapMirror relationship that will be created. You can create a data protection (DP) relationship (deprecated), an extended data protection (XDP) relationship or a load-sharing (LS) relationship. The default value is XDP for all relationships except for Vserver DR relationships. FlexGroup volumes and non-Data ONTAP endpoints support only XDP relationships. For FlexVol volume relationships, when DP is specified as the type, an XDP relationship will be created unless a relationship of type DP in the opposite direction already exists. In that case the new relationship will be of type DP.

### **[-vserver <vserver name>] - Managing Vserver**

If this optional parameter is specified, it designates the managing Vserver. The managing Vserver is authorized to use SnapMirror commands to manage the SnapMirror relationship. The **-vserver** parameter is currently a reserved parameter.

### **[-schedule <text>] - SnapMirror Schedule**

This optional parameter designates the name of the schedule which is used to update the SnapMirror relationship. If you do not designate a schedule, updates are not scheduled, so you must update the SnapMirror relationship manually using the [snapmirror update](#page-1280-0) command or, in the case of a set of load-sharing mirrors, using the [snapmirror update-ls-set](#page-1278-0) command.

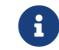

**f** You define and name a schedule using the [job schedule cron create](#page-435-0) command.

### **[-policy <sm\_policy>] - SnapMirror Policy**

This optional parameter designates the name of the SnapMirror policy which is associated with the SnapMirror relationship. For FlexVol volume relationships, the default policy when the data protection (DP) type is specified is *MirrorAllSnapshots* and the default policy when no type is specified or when the extended data protection (XDP) type is specified is *MirrorAndVault* . For FlexGroup volume relationships, the *MirrorAndVault* policy is applied. For SnapMirror relationships between SnapLock volumes, if no policy is specified the default policy *MirrorAllSnapshots* is applied. For relationships with a SolidFire endpoint, there is no default policy. For these relationships a policy as described below must be specified. This parameter is not applicable to relationships with *"Relationship Capability"* of *"Pre 8.2"* .

In clustered Data ONTAP 8.2 data protection (DP) relationships were used for mirroring, while extended data protection (XDP) relationships were used for vaulting. In clustered Data ONTAP 8.3 extended data protection (XDP) relationships support two more use cases, mirroring and unified mirror-vault. The exact behavior of an extended data protection (XDP) relationship is governed by the **snapmirror policy** associated with that relationship. In clustered Data ONTAP 8.3 the **snapmirror policy** has a new field *type* to indicate how the relationships with that policy will behave. The supported types are *async-mirror* (mirroring), *vault* (vaulting) and *mirror-vault* (unified mirroring and vault). For XDP relationships between a Data ONTAP source volume and an

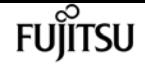

AltaVault destination endpoint, only policies of type *vault* are supported. For XDP relationships between a Data ONTAP source volume and a SolidFire destination endpoint, only policies of type *async-mirror* without an *all\_source\_snapshots* rule are supported. For XDP relationships between a SolidFire source endpoint and a Data ONTAP destination volume, only policies of type *asyncmirror* without an *all\_source\_snapshots* rule, and policies of type *mirror-vault* are supported. SnapMirror policies of type *async-mirror* associated with FlexVol volume relationships when relationship type DP is specified or when no relationship type is specified, must include the label *all\_source\_snapshots* . Refer to the man page for the [snapmirror policy create](#page-1315-0) command for more information.

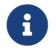

**1** You define and name a policy using the **snapmirror policy create** command.

### **[-tries <unsigned32\_or\_unlimited>] - Tries Limit**

This optional parameter specifies the maximum number of times to attempt each manual or scheduled transfer for a SnapMirror relationship. The default is eight times. The **-tries** parameter can be set to *0* to disable manual and scheduled updates for the SnapMirror relationship. This parameter is only applicable to relationships with *"Relationship Capability"* of *"Pre 8.2"* . For relationships with *"8.2 and above"* capability, the tries limit is controlled by the value of tries in the SnapMirror policy that is associated with the relationship.

### **[-k, -throttle <throttleType>] - Throttle (KB/sec)**

This optional parameter limits the network bandwidth used for transfers. It configures for the relationship the maximum rate (in Kbytes/sec) at which data can be transferred. If no throttle is configured, by default the SnapMirror relationship fully utilizes the network bandwidth available. You can also configure the relationship to fully use the network bandwidth available by explicitly setting the throttle to *unlimited* or *0* . The minimum effective throttle value is four Kbytes/sec, so if you specify a throttle value between *1* and *4* , it will be treated as *4* . For FlexGroup volume relationships, the throttle value is applied individually to each constituent relationship. The **-throttle** parameter does not affect load-sharing mirrors and other SnapMirror relationships with *"Relationship Capability"* of *"Pre 8.2"* confined to a single cluster.

### **[-cg-item-mappings {<source volume>:@<destination volume>|<source item path>:@<destination item path>}] - Consistency Group Item Mappings**

This optional parameter specifies a list of the consistency group (CG) item mappings. It is considered only if the supplied source and destination path values denote valid CG paths. For CG level relationships, this parameter must be specified. The value for this parameter must contain mappings of one or more pairs of constituent source and destination volumes of the form *srcvol1:@dstvol1,…* .

### **[-identity-preserve {true|false}] - Identity Preserve Vserver DR**

Specifies whether or not the identity of the source Vserver is replicated to the destination Vserver of the Vserver SnapMirror relationship that will be created. If this parameter is set to true, the source Vserver's configuration will additionally be replicated to the destination. If the parameter is set to false, then only the source Vserver's volumes and RBAC configuration are replicated to the destination. This parameter is applicable only for SnapMirror relationships with Vserver endpoints. The default value is false.

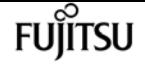

#### **[-is-auto-expand-enabled {true|false}] - Is Auto Expand Enabled**

This optional parameter specifies whether or not a FlexGroup SnapMirror relationship and its destination FlexGroup volume should be auto-expanded if the source FlexGroup volume is expanded. This parameter is supported only for FlexGroup SnapMirror relationships. The default value is true.

### **Examples**

To create an extended data protection relationship between the source endpoint *vs1.example.com:dept\_eng* , and the destination endpoint *vs2.example.com:dept\_eng\_dp\_mirror2* , with the default policy of *MirrorAndVault* , type the following command:

vs2.example.com::> snapmirror create -destination-path vs2.example.com:dept\_eng\_dp\_mirror2 -source-path vs1.example.com:dept\_eng

To create an extended data protection relationship between the source FlexGroup *vs1.example.com:fg\_src* and the destination FlexGroup *vs2.example.com:fg\_dst* , with the default policy of *MirrorAndVault* , type the following command:

vs2.example.com::> snapmirror create -destination-path vs2.example.com:fg\_dst -source-path vs1.example.com:fg\_src

To create a synchronous SnapMirror relationship between the source Flexvol *vs1.example.com:vol\_log* , and the destination Flexvol *vs2.example.com:vol\_log\_sync\_dp* when the source cluster is running ONTAP 9.5 or above, type the following command:

vs2.example.com::> snapmirror create -destination-path vs2.example.com:vol\_log\_sync\_dp -source-path vs1.example.com:vol\_log -policy Sync

To create a strict synchronous SnapMirror relationship between the source Flexvol *vs1.example.com:vol\_log* , and the destination Flexvol *vs2.example.com:vol\_log\_sync\_dp* when the source cluster is running ONTAP 9.5 or above, type the following command:

```
vs2.example.com::> snapmirror create -destination-path
              vs2.example.com:vol_log_sync_dp -source-path
              vs1.example.com:vol_log -policy StrictSync
```
To create a data protection mirror between the source endpoint *cluster1://vs1.example.com/dept\_eng* , and the destination endpoint *cluster2://vs2.example.com/dept\_eng\_dp\_mirror2* when the source cluster is running Data ONTAP 8.1 software, type the following command:

```
snapmirror create
```
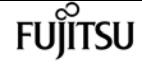

```
cluster2::> snapmirror create -destination-path
             cluster2://vs2.example.com/dept_eng_dp_mirror2 -source-path
             cluster1://vs1.example.com/dept_eng
      -type DP
```
To create a load-sharing mirror between the source endpoint *cluster1://vs1.example.com/vs1\_root* which is a Vserver root volume, and the destination endpoint *cluster1://vs1.example.com/vs1\_root\_ls1* with the schedule named *5min* used to update the relationship, type the following command:

```
cluster1::> snapmirror create
      -destination-path cluster1://vs1.example.com/vs1 root ls1
        -source-path cluster1://vs1.example.com/vs1_root -type LS -schedule 5min
```
To create a SnapMirror relationship between the source Vserver *vs1.example.com* , and the destination Vserver *dvs1.example.com* with the schedule named *hourly* used to update the relationship, type the following command:

```
cluster2::> snapmirror create
         -destination-path dvs1.example.com:
         -source-path vs1.example.com:
         -schedule hourly
```
To create an extended data protection (XDP) relationship between the Data ONTAP source endpoint *vs1.example.com:data\_ontap\_vol* , and the AltaVault destination endpoint *10.0.0.11:/share/share1* , type the following command:

```
vs1.example.com::> snapmirror create -destination-path
        10.0.0.11:/share/share1 -source-path
        vs1.example.com:data_ontap_vol
        -type XDP
```
To create an extended data protection (XDP) relationship between the SolidFire source endpoint *10.0.0.12:/lun/0001* , and the Data ONTAP destination endpoint *vs2.example.com:data\_ontap\_vol2* , type the following command:

```
vs2.example.com::> snapmirror create -source-path
        10.0.0.12:/lun/0001 -destination-path
        vs2.example.com:data_ontap_vol2
        -type XDP -policy MirrorLatest
```
To create an SMBC relationship with the following attributes:

• It is between the source Consistency Group *cg\_src* in *Vserver vs1.example.com* , and the

destination Consistency Group *cg\_dst* in Vserver *vs2.example.com* .

- It has item mappings between volumes *srcvol1* and *srcvol2* and volumes *dstvol1* and *dstvol2* .
- It uses the default policy named *AutomatedFailOver* that has a policy type of *automated-failover* .

Type the following command from the destination cluster:

destination::> snapmirror create -destination-path vs2.example.com:/cg/cg\_dst -source-path vs1.example.com:/cg/cg\_src -cg-item-mappings srcvol1:@dstvol1,srcvol2:@dstvol2

# **Related Links**

- [vserver create](#page-2670-0)
- [vserver peer create](#page-3247-0)
- [snapmirror initialize](#page-1204-0)
- [volume create](#page-2309-0)
- [snapmirror show](#page-1256-0)
- [snapmirror list-destinations](#page-1210-0)
- [snapmirror initialize-ls-set](#page-1202-0)
- [snapmirror update](#page-1280-0)
- [snapmirror update-ls-set](#page-1278-0)
- [job schedule cron create](#page-435-0)
- [snapmirror policy create](#page-1315-0)

# **snapmirror delete**

Delete a SnapMirror relationship

**Availability:** This command is available to cluster and Vserver administrators at the admin privilege level.

### **Description**

The **snapmirror delete** command removes the SnapMirror relationship between a source endpoint and a destination endpoint. The destination endpoint can be a Vserver, a volume, a Consistency Group with FlexVol volumes as constituents, or a non-Data ONTAP endpoint. The Vservers, volumes, FlexVol volumes of the Consistency Group and non-Data ONTAP destinations are not destroyed and Snapshot copies on the volumes are not removed.

For relationships with SolidFire endpoints, the SnapMirror source commands [snapmirror release](#page-1227-0) and

[snapmirror list-destinations](#page-1210-0) are not supported. Therefore, Snapshot copies that are locked by SnapMirror on the source container cannot be cleaned up using the [snapmirror release](#page-1227-0) command. If the source container is a Data ONTAP volume, in order to reclaim space captured in the base Snapshot copy on the volume, issue a **snapshot delete** command specifying the **-ignore-owners** parameter in diag privilege level. To reclaim space captured in a Snapshot copy locked by SnapMirror on a SolidFire system, refer to SolidFire documentation.

The **snapmirror delete** command fails if a SnapMirror transfer for the SnapMirror relationship is in progress for relationships with *"Relationship Capability"* of *"Pre 8.2"* . For relationships with *"8.2* **and above"** capability the delete will succeed even if a transfer is in progress and the transfer will ultimately stop.

A set of load-sharing mirrors can contain multiple destination volumes, each destination volume having a separate SnapMirror relationship with the common source volume. When used on one of the SnapMirror relationships from the set of load-sharing mirrors, the **snapmirror delete** command deletes the specified SnapMirror relationship from the set of load-sharing mirrors.

The **snapmirror delete** command preserves the read-write or read-only attributes of the volumes of a SnapMirror relationship after the relationship is deleted. Therefore, a read-write volume that was the source of a SnapMirror relationship retains its read-write attributes, and a data protection volume or a load-sharing volume that was a destination of a SnapMirror relationship retains its read-only attributes. Similarly, the *subtype* attribute of source and destination Vservers is not modified when a Vserver SnapMirror relationship is deleted.

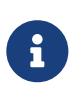

When a SnapMirror relationship from a set of load-sharing mirrors is deleted, the destination volume becomes a data protection volume and retains the read-only attributes of a data protection volume.

For relationships with a policy of type *strict-sync-mirror* or *sync-mirror* , the relationship must be *Quiesced* before it can be deleted.

This command is supported for SnapMirror relationships with the field *"Relationship Capability"* showing as either *"8.2 and above"* or *"Pre 8.2"* in the output of the [snapmirror show](#page-1256-0) command.

For relationships with *"Relationship Capability"* of *"8.2 and above"* , the **snapmirror delete** command must be used from the destination Vserver or cluster. The SnapMirror relationship information is deleted from the destination Vserver, but no cleanup or deletion is performed on the source Vserver. The [snapmirror release](#page-1227-0) command must be issued on the source Vserver to delete the source relationship information.

For relationships with *"Relationship Capability"* of *"Pre 8.2"* , you can use this command from the source or from the destination cluster. When used from the destination cluster, the SnapMirror relationship information on the source and destination clusters is deleted. When used from the source cluster, only the SnapMirror relationship information on the source cluster is deleted.

### **Parameters**

### **{ [-S, -source-path**

### **{<[vserver:][volume]>|<[[cluster:]//vserver/]volume>|<hostip:/lun/name>|<hostip:/share/sharename>|<[vserver:]/cg/[cgname]>}] - Source Path**

This parameter specifies the source endpoint of the SnapMirror relationship in one of four path formats. The normal format includes the names of the Vserver (vserver) and/or the volume (volume). To support relationships with *"Relationship Capability"* of *"Pre 8.2"* , a format which also includes the name of the cluster (cluster) is provided. The *"Pre 8.2"* format cannot be used when operating in a Vserver context on relationships with *"Relationship Capability"* of *"8.2 and above"* . For SnapMirror relationships with an AltaVault source, the source endpoint is specified in the form *hostip:/share/share-name* . For SnapMirror relationships with a SolidFire source, the source endpoint is specified in the form *hostip:/lun/name* .

### **| [-source-cluster <Cluster name>] - Source Cluster**

Specifies the source cluster of the SnapMirror relationship. If this parameter is specified, the **-source-vserver** and **-source-volume** parameters must also be specified. This parameter is only applicable for relationships with *"Relationship Capability"* of *"Pre 8.2"* . This parameter cannot be specified when operating in a Vserver context on relationships with *"Relationship Capability"* of *"8.2 and above"* .

### **[-source-vserver <vserver name>] - Source Vserver**

Specifies the source Vserver of the SnapMirror relationship. For relationships with volumes as endpoints, if this parameter is specified, parameters **-source-volume** and for relationships with *"Relationship Capability"* of *"Pre 8.2"* , **-source-cluster** must also be specified. This parameter is not supported for relationships with non-Data ONTAP source endpoints.

### **[-source-volume <volume name>] - Source Volume }**

Specifies the source volume of the SnapMirror relationship. If this parameter is specified, parameters **-source-vserver** and for relationships with *"Relationship Capability"* of *"Pre 8.2"* , **-source-cluster** must also be specified. This parameter is not supported for relationships with non-Data ONTAP source endpoints.

### **{ -destination-path**

### **{<[vserver:][volume]>|<[[cluster:]//vserver/]volume>|<hostip:/lun/name>|<hostip:/share/sharename>|<[vserver:]/cg/[cgname]>} - Destination Path**

This parameter specifies the destination endpoint of the SnapMirror relationship in one of four path formats. The normal format includes the names of the Vserver (vserver) and/or volume (volume). To support relationships with *"Relationship Capability"* of *"Pre 8.2"* , a format which also includes the name of the cluster (cluster) is provided. The *"Pre 8.2"* format cannot be used when operating in a Vserver context on relationships with *"Relationship Capability"* of *"8.2 and above"* . For SnapMirror relationships with AltaVault destinations, the destination endpoint is specified in the form *hostip:/share/share-name* . For relationships with SolidFire destinations, the destination endpoint is specified in the form *hostip:/lun/name* .

### **| [-destination-cluster <Cluster name>] - Destination Cluster**

Specifies the destination cluster of the SnapMirror relationship. If this parameter is specified, parameters **-destination-vserver** and **-destination-volume** must also be specified. This parameter is only applicable for relationships with *"Relationship Capability"* of *"Pre 8.2"* . This parameter

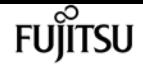

cannot be specified when operating in a Vserver context on relationships with *"Relationship Capability"* of *"8.2 and above"* .

#### **-destination-vserver <vserver name> - Destination Vserver**

Specifies the destination Vserver of the SnapMirror relationship. For relationships with volumes as endpoints, if this parameter is specified, parameters **-destination-volume** and for relationships with *"Relationship Capability"* of *"Pre 8.2"* , **-destination-cluster** must also be specified. This parameter is not supported for relationships with non-Data ONTAP destination endpoints.

#### **-destination-volume <volume name> - Destination Volume }**

Specifies the destination volume of the SnapMirror relationship. If this parameter is specified, parameters **-destination-vserver** and for relationships with *"Relationship Capability"* of *"Pre 8.2"* , **-destination-cluster** must also be specified. This parameter is not supported for relationships with non-Data ONTAP destination endpoints.

#### **[-f, -force <true>] - Force**

If specified, the delete proceeds even if it cannot clean up all artifacts of the relationship.

#### **[-w, -foreground <true>] - Foreground Process**

This specifies whether the operation runs as a foreground process. If this parameter is specified, the default setting is *true* (the operation runs in the foreground). When set to *true* , the command will not return until the process completes. This parameter is only applicable to relationships with *"Relationship Capability"* of *"Pre 8.2"* .

### **Examples**

To delete the SnapMirror relationship with the destination endpoint *vs2.example.com:dept\_eng\_dp\_mirror4* , type the following command:

```
vs2.example.com::> snapmirror delete -destination-path
         vs2.example.com:dept_eng_dp_mirror4
```
For relationships with *"Relationship Capability"* of *"Pre 8.2"* , to delete the SnapMirror relationship with the destination endpoint *cluster2://vs2.example.com/dept\_eng\_dp\_mirror4* , type the following command:

```
cluster2::> snapmirror delete -destination-path
           cluster2://vs2.example.com/dept_eng_dp_mirror4
```
To delete the SnapMirror relationship with destination endpoint *dvs1.example.com:* , type the following command:

```
cluster2::> snapmirror delete -destination-path
     dvs1.example.com:
```
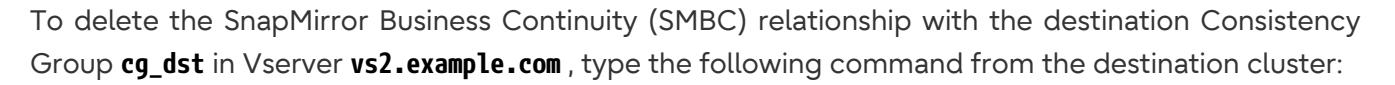

```
destination::> snapmirror delete -destination-path
          vs2.example.com:/cg/cg_dst
```
# **Related Links**

- [snapmirror release](#page-1227-0)
- [snapmirror list-destinations](#page-1210-0)
- [snapmirror show](#page-1256-0)

# <span id="page-1202-0"></span>**snapmirror initialize-ls-set**

Start a baseline load-sharing set transfer

**Availability:** This command is available to cluster and Vserver administrators at the admin privilege level.

### **Description**

The **snapmirror initialize-ls-set** command initializes and updates a set of load-sharing mirrors. This command is usually used after the [snapmirror create](#page-1190-0) command is used to create a SnapMirror relationship for each of the destination volumes in the set of load-sharing mirrors. The initial transfers to empty load-sharing mirrors are baseline transfers done in parallel. During a baseline transfer Data ONTAP takes a Snapshot copy on the source volume to capture the current image of the source volume and transfers all of the Snapshot copies on the source volume to each of the destination volumes.

After the **snapmirror initialize-ls-set** command successfully completes, the last Snapshot copy transferred is made the exported Snapshot copy on the destination volumes.

The parameter that identifies the set of load-sharing mirrors is the source volume. Data and Snapshot copies are transferred from the source volume to all up-to-date destination volumes in the set of load-sharing mirrors.

Use the [snapmirror initialize](#page-1204-0) command to add and initialize a new destination volume to an existing set of load-sharing mirrors.

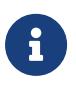

Even if the load-sharing set only has one mirror, you still need to use the **snapmirror** initialize-ls-set command to initialize the set. The [snapmirror initialize](#page-1204-0) command can only be used to initialize a new destination volume, if the load-sharing set has already been initialized.

This command is only supported for SnapMirror relationships with the field *"Relationship*

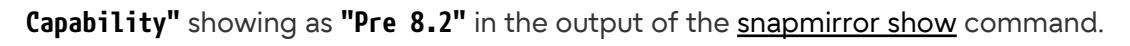

# **Parameters**

### **{ -S, -source-path**

### **{<[vserver:][volume]>|<[[cluster:]//vserver/]volume>|<hostip:/lun/name>|<hostip:/share/sharename>|<[vserver:]/cg/[cgname]>} - Source Path**

fuìitsu

This parameter specifies the source endpoint of the SnapMirror relationship in one of four path formats. The normal format includes the names of the Vserver (vserver) and/or the volume (volume). To support relationships with *"Relationship Capability"* of *"Pre 8.2"* , a format which also includes the name of the cluster (cluster) is provided. The *"Pre 8.2"* format cannot be used when operating in a Vserver context on relationships with *"Relationship Capability"* of *"8.2 and above"* . For SnapMirror relationships with an AltaVault source, the source endpoint is specified in the form *hostip:/share/share-name* . For SnapMirror relationships with a SolidFire source, the source endpoint is specified in the form *hostip:/lun/name* .

### **| [-source-cluster <Cluster name>] - Source Cluster**

Specifies the source cluster of the SnapMirror relationship. If this parameter is specified, the **-source-vserver** and **-source-volume** parameters must also be specified. This parameter is only applicable for relationships with *"Relationship Capability"* of *"Pre 8.2"* . This parameter cannot be specified when operating in a Vserver context on relationships with *"Relationship Capability"* of *"8.2 and above"* .

### **-source-vserver <vserver name> - Source Vserver**

Specifies the source Vserver of the SnapMirror relationship. For relationships with volumes as endpoints, if this parameter is specified, parameters **-source-volume** and for relationships with *"Relationship Capability"* of *"Pre 8.2"* , **-source-cluster** must also be specified. This parameter is not supported for relationships with non-Data ONTAP source endpoints.

### **-source-volume <volume name> - Source Volume }**

Specifies the source volume of the SnapMirror relationship. If this parameter is specified, parameters **-source-vserver** and for relationships with *"Relationship Capability"* of *"Pre 8.2"* , **-source-cluster** must also be specified. This parameter is not supported for relationships with non-Data ONTAP source endpoints.

### **[-w, -foreground <true>] - Foreground Process**

This specifies whether the operation runs as a foreground process. If this parameter is specified, the default setting is *true* (the operation runs in the foreground). When set to *true* , the command will not return until the process completes. This parameter is only applicable to relationships with *"Relationship Capability"* of *"Pre 8.2"* .

### **Examples**

To initialize the group of load-sharing mirrors for the source endpoint *//vs1.example.com/vs1\_root* , type the following command:

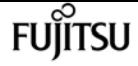

cluster1::> snapmirror initialize-ls-set -source-path //vs1.example.com/vs1\_root

# **Related Links**

- [snapmirror create](#page-1190-0)
- [snapmirror initialize](#page-1204-0)
- [snapmirror show](#page-1256-0)

# <span id="page-1204-0"></span>**snapmirror initialize**

Start a baseline transfer

**Availability:** This command is available to cluster and Vserver administrators at the admin privilege level.

### **Description**

The **snapmirror initialize** command initializes the destination Vserver, volume or a non-Data ONTAP endpoint of a SnapMirror relationship. The command behaves differently between data protection (DP), extended data protection (XDP) and load-sharing (LS) relationships.

If you specify a *sync-mirror* or *strict-sync-mirror* type policy, the **snapmirror initialize** command creates and initializes a synchronous relationship and brings it InSync, providing zero RPO data protection.

If you are initializing a relationship with a policy of type *automated-failover* the **snapmirror initialize** command initializes a SnapMirror Business Continuity (SMBC) relationship and brings the status to InSync, providing zero RPO and zero RTO data protection.

SMBC is only supported for SAN. As a result, NAS access is not supported on SMBC volumes and SMBC initialization is not supported on volumes with NAS access.

For data protection (DP) and extended data protection (XDP) relationships, the **snapmirror initialize** command initializes the destination volume.

For load-sharing (LS) relationships, the **snapmirror initialize** command initializes a new loadsharing mirror in an existing set of load-sharing mirrors. If the command finishes before the start of a scheduled or manual transfer of the set of load-sharing mirrors, the load-sharing mirror is up to date with the set of load-sharing mirrors; otherwise, the load-sharing mirror will be brought up to date at the next scheduled or manual transfer of the set of load-sharing mirrors.

The initial transfer to an empty destination volume is called a baseline transfer. During a baseline transfer for a data protection (DP) or extended data protection (XDP) relationship, the **snapmirror initialize** command takes a Snapshot copy on the source volume to capture the current image of

the source volume. For data protection relationships, the **snapmirror initialize** command transfers all of the Snapshot copies up to and including the Snapshot copy created by it from the source volume to the destination volume. For extended data protection (XDP) relationships, the **snapmirror initialize** command behavior depends on the **snapmirror policy** associated with the relationship. If the policy type is *async-mirror* then depending on the rules in the policy it can transfer either all the Snapshot copies up to and including the Snapshot copy created by it or only the Snapshot copy created by it from the source volume to the destination volume. For extended data protection (XDP) relationships with policy type *vault* or *mirror-vault* the **snapmirror initialize** transfers only the Snapshot copy created by it.

After the **snapmirror initialize** command successfully completes, the last Snapshot copy transferred is made the exported Snapshot copy on the destination volume.

You can use the **snapmirror initialize** command to initialize a specific load-sharing mirror that is new to the set of load-sharing mirrors. An initialize of the new load-sharing mirror should bring it up to date with the other up-to-date destination volumes in the set of load-sharing mirrors.

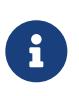

Using the **snapmirror initialize** command to initialize a set of load-sharing mirrors will not work. Use the [snapmirror initialize-ls-set](#page-1202-0) command to initialize a set of loadsharing mirrors.

If a SnapMirror relationship does not already exist, that is, the relationship was not created using the [snapmirror create](#page-1190-0) command, the **snapmirror initialize** command will implicitly create the SnapMirror relationship, with the same behaviors as described for the [snapmirror create](#page-1190-0) command before initializing the relationship. This implicit create feature is not supported for Vservers.

This command is supported for SnapMirror relationships with the field *"Relationship Capability"* showing as either *"8.2 and above"* or *"Pre 8.2"* in the output of the [snapmirror show](#page-1256-0) command.

For relationships with *"Relationship Capability"* of *"8.2 and above"* , you can track the progress of the operation using the [snapmirror show](#page-1256-0) command.

For relationships with *"Relationship Capability"* of *"Pre 8.2"* , a job will be spawned to operate on the SnapMirror relationship, and the job id will be shown in the command output. The progress of the job can be tracked using the [job show](#page-411-0) and [job history show](#page-417-0) commands.

The **snapmirror initialize** command must be used from the destination Vserver or cluster.

### **Parameters**

### **{ [-S, -source-path**

**{<[vserver:][volume]>|<[[cluster:]//vserver/]volume>|<hostip:/lun/name>|<hostip:/share/sharename>|<[vserver:]/cg/[cgname]>}] - Source Path**

This parameter specifies the source endpoint of the SnapMirror relationship in one of four path formats. The normal format includes the names of the Vserver (vserver) and/or the volume (volume). To support relationships with *"Relationship Capability"* of *"Pre 8.2"* , a format which also includes the name of the cluster (cluster) is provided. The *"Pre 8.2"* format cannot be used when operating in a Vserver context on relationships with *"Relationship Capability"* of *"8.2 and*

*above"* . For SnapMirror relationships with an AltaVault source, the source endpoint is specified in the form *hostip:/share/share-name* . For SnapMirror relationships with a SolidFire source, the source endpoint is specified in the form *hostip:/lun/name* .

### **| [-source-cluster <Cluster name>] - Source Cluster**

Specifies the source cluster of the SnapMirror relationship. If this parameter is specified, the **-source-vserver** and **-source-volume** parameters must also be specified. This parameter is only applicable for relationships with *"Relationship Capability"* of *"Pre 8.2"* . This parameter cannot be specified when operating in a Vserver context on relationships with *"Relationship Capability"* of *"8.2 and above"* .

### **[-source-vserver <vserver name>] - Source Vserver**

Specifies the source Vserver of the SnapMirror relationship. For relationships with volumes as endpoints, if this parameter is specified, parameters **-source-volume** and for relationships with *"Relationship Capability"* of *"Pre 8.2"* , **-source-cluster** must also be specified. This parameter is not supported for relationships with non-Data ONTAP source endpoints.

### **[-source-volume <volume name>] - Source Volume }**

Specifies the source volume of the SnapMirror relationship. If this parameter is specified, parameters **-source-vserver** and for relationships with *"Relationship Capability"* of *"Pre 8.2"* , **-source-cluster** must also be specified. This parameter is not supported for relationships with non-Data ONTAP source endpoints.

#### **{ -destination-path**

### **{<[vserver:][volume]>|<[[cluster:]//vserver/]volume>|<hostip:/lun/name>|<hostip:/share/sharename>|<[vserver:]/cg/[cgname]>} - Destination Path**

This parameter specifies the destination endpoint of the SnapMirror relationship in one of four path formats. The normal format includes the names of the Vserver (vserver) and/or volume (volume). To support relationships with *"Relationship Capability"* of *"Pre 8.2"* , a format which also includes the name of the cluster (cluster) is provided. The *"Pre 8.2"* format cannot be used when operating in a Vserver context on relationships with *"Relationship Capability"* of *"8.2 and above"* . For SnapMirror relationships with AltaVault destinations, the destination endpoint is specified in the form *hostip:/share/share-name* . For relationships with SolidFire destinations, the destination endpoint is specified in the form *hostip:/lun/name* .

### **| [-destination-cluster <Cluster name>] - Destination Cluster**

Specifies the destination cluster of the SnapMirror relationship. If this parameter is specified, parameters **-destination-vserver** and **-destination-volume** must also be specified. This parameter is only applicable for relationships with *"Relationship Capability"* of *"Pre 8.2"* . This parameter cannot be specified when operating in a Vserver context on relationships with *"Relationship Capability"* of *"8.2 and above"* .

#### **-destination-vserver <vserver name> - Destination Vserver**

Specifies the destination Vserver of the SnapMirror relationship. For relationships with volumes as endpoints, if this parameter is specified, parameters **-destination-volume** and for relationships with *"Relationship Capability"* of *"Pre 8.2"* , **-destination-cluster** must also be specified. This parameter is not supported for relationships with non-Data ONTAP destination endpoints.

#### **-destination-volume <volume name> - Destination Volume }**

Specifies the destination volume of the SnapMirror relationship. If this parameter is specified, parameters **-destination-vserver** and for relationships with *"Relationship Capability"* of *"Pre 8.2"* , **-destination-cluster** must also be specified. This parameter is not supported for relationships with non-Data ONTAP destination endpoints.

### **[-s, -source-snapshot <text>] - Source Snapshot**

This optional parameter specifies the Snapshot copy that **snapmirror initialize** will use for the baseline transfer. For data protection (DP) relationships, the baseline transfer will include all of the Snapshot copies up to and including the specified Snapshot copy. For extended data protection (XDP) relationships, the **snapmirror initialize** command behavior depends on the **snapmirror policy** associated with the relationship. If the policy type is *async-mirror* then depending on the rules in the policy it can transfer either all the Snapshot copies up to and including the specified Snapshot copy or only the specified Snapshot copy from the source volume to the destination volume. For extended data protection (XDP) relationships with policy type *vault* or *mirror-vault* the **snapmirror initialize** transfers only the specified Snapshot copy. This parameter is not supported for SnapMirror Synchronous relationships and relationships with *"Relationship Capability"* of *"Pre 8.2"* .

### **[-type <snapmirrorType>] - Snapmirror Relationship Type**

Specifies the type of SnapMirror relationship if a relationship is implicitly created. This parameter is the same as the one used in the [snapmirror create](#page-1190-0) command.

### **[-policy <sm\_policy>] - SnapMirror Policy**

This optional parameter designates the name of the SnapMirror policy which is associated with the SnapMirror relationship. If you do not designate a policy, the current policy will be retained. This parameter is not applicable to relationships with *"Relationship Capability"* of *"Pre 8.2"* .

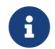

**1** You define and name a policy using the **snapmirror policy create** command.

### **[-k, -throttle <throttleType>] - Throttle (KB/sec)**

This optional parameter limits the network bandwidth used for the initialize transfer. It sets the maximum rate (in Kbytes/sec) at which data can be transferred during the operation. If this parameter is not specified, the throttle value configured for the relationship with the [snapmirror](#page-1190-0) [create](#page-1190-0) or [snapmirror modify](#page-1215-0) command will be used. To fully use the network bandwidth available, set the throttle value to *unlimited* or *0* . The minimum throttle value is four Kbytes/sec, so if you specify a throttle value between *1* and *4* , it will be treated as if you specified *4* . For FlexGroup relationships, the throttle value is applied individually to each constituent relationship. For SnapMirror Synchronous relationships the throttle value is applicable only for asynchronous transfers performed as part of user-initiated operations. The **-throttle** parameter does not affect load-sharing transfers and transfers for other relationships with *"Relationship Capability"* of *"Pre 8.2"* confined to a single cluster.

### **[-transfer-priority {low|normal}] - Transfer Priority**

This optional parameter specifies the priority at which the transfer runs. The default value for this parameter is the value in the SnapMirror policy associated with this relationship. This parameter is not applicable to relationships with a *"Relationship Capability"* of *"Pre 8.2"* .

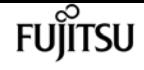

### **[-cg-item-mappings {<source volume>:@<destination volume>|<source item path>:@<destination item path>}] - Consistency Group Item Mappings**

This optional parameter specifies a list of the consistency group (CG) item mappings. It is considered only if the supplied source and destination path values denote valid CG paths. For CG level relationships, this parameter must be specified. The value for this parameter must contain mappings of one or more pairs of constituent source and destination volumes of the form *srcvol1:@dstvol1,…* .

### **[-is-auto-expand-enabled {true|false}] - Is Auto Expand Enabled**

This optional parameter specifies whether or not a FlexGroup SnapMirror relationship and its destination FlexGroup should be auto-expanded if the source FlexGroup is expanded. This parameter is supported only for FlexGroup SnapMirror relationships. If this initialize is creating a new Snapmirror relationship, the default value is true. If it is not creating a new relationship, if a value is specified, it must match the current value for the existing relationship. If the parameter is not specified the existing value will be retained.

### **[-w, -foreground <true>] - Foreground Process**

This specifies whether the operation runs as a foreground process. If this parameter is specified, the default setting is *true* (the operation runs in the foreground). When set to *true* , the command will not return until the process completes. This parameter is only applicable to relationships with *"Relationship Capability"* of *"Pre 8.2"* .

### **Examples**

To start the initial transfer for the SnapMirror relationship with the destination endpoint *vs2.example.com:dept\_eng\_dp\_mirror2* after the relationship has been created with the [snapmirror](#page-1190-0) [create](#page-1190-0) command, type the following command:

vs2.example.com::> snapmirror initialize -destination-path vs2.example.com:dept\_eng\_dp\_mirror2

For relationships with *"Relationship Capability"* of *"Pre 8.2"* , to start the initial transfer for the SnapMirror relationship with the destination endpoint *cluster2://vs2.example.com/dept\_eng\_dp\_mirror2* after the relationship has been created with the [snapmirror create](#page-1190-0) command, type the following command:

cluster2::> snapmirror initialize -destination-path cluster2://vs2.example.com/dept\_eng\_dp\_mirror2

To create a data protection mirror relationship between the source endpoint *vs1.example.com:dept\_mkt* , and the destination endpoint *vs2.example.com:dep\_mkt\_dp\_mirror* , and start the initial transfer, type the following command:

vs2.example.com::> snapmirror initialize -destination-path vs.example.com2:dept\_mkt\_dp\_mirror

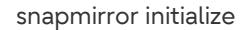

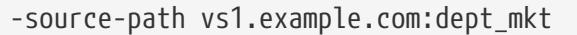

To create a data protection mirror relationship between the source endpoint *cluster1://vs1.example.com/dept\_mkt* , and the destination endpoint *cluster2://vs2.example.com/dep\_mkt\_dp\_mirror* , and start the initial transfer when the source cluster is running Data ONTAP 8.1 software, type the following command:

cluster2::> snapmirror initialize -destination-path cluster2://vs2.example.com/dept\_mkt\_dp\_mirror -source-path cluster1://vs1.example.com/dept\_mkt

To create an extended data protection (XDP) relationship between the Data ONTAP source endpoint *vs1.example.com:data\_ontap\_vol* , and the AltaVault destination endpoint *10.0.0.11:/share/share1* , and start the initial transfer, type the following command:

vs1.example.com::> snapmirror initialize -destination-path 10.0.0.11:/share/share1 -source-path vs1.example.com:data\_ontap\_vol -type XDP

To start the initial transfer for the Vserver SnapMirror relationship with destination endpoint dvs1.example.com: after the relationship was created with the [snapmirror create](#page-1190-0) command, type the following command:

cluster2::> snapmirror initialize -destination-path dvs1.example.com:

To initialize the SnapMirror Synchronous relationship between FlexVols *vol\_log* and *vol\_log\_sync\_dp* and bring it to InSync, after it is created using the [snapmirror create](#page-1190-0) command, type the following command:

vs2.example.com::> snapmirror initialize -destination-path vs2.example.com:vol\_log\_sync\_dp

To create a strict SnapMirror Synchronous relationship between FlexVols *vol\_log* and *vol\_log\_sync\_dp* , to initialize it and bring it to InSync, type the following command:

vs2.example.com::> snapmirror initialize -destination-path vs2.example.com:vol\_log\_sync\_dp -source-path vs1.example.com:vol\_log -policy StrictSync

To create and initialize an SMBC relationship with the following attributes:

• It is between the source Consistency Group *cg\_src* in Vserver *vs1.example.com* , and the

- It has item mappings between volumes *srcvol1* and *srcvol2* and volumes *dstvol1* and *dstvol2* .
- It uses the default policy named *AutomatedFailOver* that has a policy type of *automated-failover* .

Type the following command from the destination cluster:

```
destination::> snapmirror initialize -destination-path
          vs2.example.com:/cg/cg_dst -source-path
          vs1.example.com:/cg/cg_src
          -cg-item-mappings srcvol1:@dstvol1,srcvol2:@dstvol2
```
To initialize the previously created SMBC relationship, type the following command from the destination cluster:

destination::> snapmirror initialize -destination-path vs2.example.com:/cg/cg\_dst

# **Related Links**

- [snapmirror initialize-ls-set](#page-1202-0)
- [snapmirror create](#page-1190-0)
- [snapmirror show](#page-1256-0)
- [job show](#page-411-0)
- [job history show](#page-417-0)
- [snapmirror policy create](#page-1315-0)
- [snapmirror modify](#page-1215-0)

# <span id="page-1210-0"></span>**snapmirror list-destinations**

Display a list of destinations for SnapMirror sources

**Availability:** This command is available to cluster and Vserver administrators at the admin privilege level.

# **Description**

The **snapmirror list-destinations** command displays information including the destination endpoints, the relationship status, and transfer progress, for SnapMirror relationships whose source endpoints are in the current Vserver if you are in a Vserver context, or the current cluster if you are in a cluster context. +

The command might display several relationships that have the same source and destination

fuìitsu

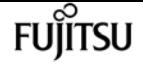

endpoints, but have different relationship IDs. If this is the case, some of the information is stale. It corresponds to relationships that have been deleted on the destination Vserver or cluster, and have not been released yet on the source Vserver or source cluster.

The relationships and the information displayed are controlled by the parameters that you specify. If no parameters are specified, the command displays the following information associated with each SnapMirror relationship whose source endpoint is in the current Vserver if you are in a Vserver context, or the current cluster if you are in a cluster context:

- Source path
- Relationship Type
- Destination Path
- Relationship Status
- Transfer Progress
- Progress Last Updated
- Relationship ID

Note the following limitations on the information displayed by the **snapmirror list-destinations** command:

- The *"Relationship Status"* field is not valid after the node hosting the source volume joins the cluster quorum, until at least one transfer is performed on the SnapMirror relationship.
- *"Transfer Progress"* and *"Progress Last Updated"* fields are only valid if a Snapshot copy transfer is in progress.
- The *"Relationship ID"* field is not valid for Vserver SnapMirror relationships.
- The *"Relationship Status"* , *"Transfer Progress"* , and *"Progress Last Updated"* fields are not valid for FlexGroup relationships, but they are valid for FlexGroup constituent relationships.

The **-instance** and **-fields** parameters are mutually exclusive and select the fields that are displayed. The **-instance** parameter if specified, displays detailed information about the relationships. The **-fields** parameter specifies what fields should be displayed. The other parameters of the **snapmirror list-destinations** command, select the SnapMirror relationships for which the information is displayed.

This command is not supported for SnapMirror relationships with non-Data ONTAP endpoints.

### **Parameters**

### **{ [-fields <fieldname>,…]**

If you specify the **-fields <fieldname>,…** parameter, the command only displays the fields that you have specified.

### **| [-instance ] }**

If you specify the **-instance** parameter, the command displays detailed information about all relationships selected.

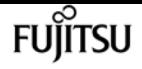

### **{ [-S, -source-path**

### **{<[vserver:][volume]>|<[[cluster:]//vserver/]volume>|<hostip:/lun/name>|<hostip:/share/sharename>|<[vserver:]/cg/[cgname]>}] - Source Path**

Selects SnapMirror relationships that have a matching source path name.

### **| [-source-vserver <vserver name>] - Source Vserver**

Selects SnapMirror relationships that have a matching source Vserver name.

### **[-source-volume <volume name>] - Source Volume }**

Selects SnapMirror relationships that have a matching source volume name.

### **{ [-destination-path**

### **{<[vserver:][volume]>|<[[cluster:]//vserver/]volume>|<hostip:/lun/name>|<hostip:/share/sharename>|<[vserver:]/cg/[cgname]>}] - Destination Path**

Selects SnapMirror relationships that have a matching destination path name.

### **| [-destination-vserver <vserver name>] - Destination Vserver**

Selects SnapMirror relationships that have a matching destination Vserver name.

### **[-destination-volume <volume name>] - Destination Volume }**

Selects SnapMirror relationships that have a matching destination volume name.

### **[-relationship-id <UUID>] - Relationship ID**

Selects SnapMirror relationships that have a matching relationship identifier. This parameter is not supported for Vserver SnapMirror relationships.

### **[-type <snapmirrorType>] - Relationship Type**

Selects SnapMirror relationships that have a matching relationship type. Possible values are:

- DP
- XDP
- RST

### **[-relationship-group-type {none|vserver|consistencygroup|flexgroup|vserverflexgroup}] - Relationship Group Type**

Selects SnapMirror relationships that have a matching relationship group type. Possible values are:

- none
- vserver
- flexaroup

### **[-policy-type {vault|async-mirror|mirror-vault|strict-sync-mirror|sync-mirror|automatedfailover|continuous}] - SnapMirror Policy Type**

Selects SnapMirror relationships that have a matching SnapMirror policy type. Possible values are:

- async-mirror
- vault

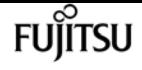

• mirror-vault

### **[-cg-item-mappings {<source volume>:@<destination volume>|<source item path>:@<destination item path>}] - Consistency Group Item Mappings**

Selects SnapMirror relationships that have a matching list of Consistency Group (CG) item mappings. This parameter is applicable to CG level relationships only.

### **[-status <mirror status>] - Relationship Status**

Selects SnapMirror relationships that have a matching relationship status. Possible values are:

- Idle
- Transferring

This parameter is not supported for FlexGroup SnapMirror relationships, but it is supported for FlexGroup constituent relationships.

### **[-transfer-progress {<integer>[KB|MB|GB|TB|PB]}] - Transfer Progress**

Selects SnapMirror relationships that have a matching transfer progress. This parameter is not supported for FlexGroup SnapMirror relationships, but it is supported for FlexGroup constituent relationships.

### **[-progress-last-updated <MM/DD HH:MM:SS>] - Timestamp of Last Progress Update**

Selects SnapMirror relationships that have a matching transfer progress last updated timestamp. This parameter is not supported for FlexGroup SnapMirror relationships, but it is supported for FlexGroup constituent relationships.

### **[-source-volume-node <nodename>] - Source Volume Node Name**

Selects SnapMirror relationships that have a matching source volume node name. For FlexGroup relationships, it is the node which owns the root constituent source volume. This parameter is not supported for Vserver SnapMirror relationships.

### **[-expand <true>] - Show Constituents of the Group**

Specifies whether to display constituent relationships of Vserver and FlexGroup SnapMirror relationships. By default, the constituents are not displayed.

### **Examples**

To display summary information about all relationships whose source endpoints are in the current cluster, type the following command:

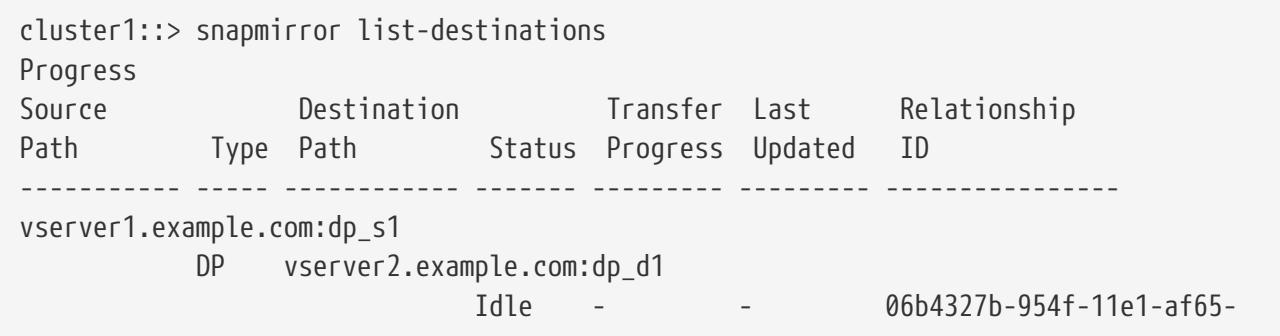

snapmirror list-destinations

```
123478563412
vserver1.example.com:xdp_s1
             XDP vserver2.example.com:xdp_d1
                               Idle - - a9c1db0b-954f-11e1-af65-
123478563412
vserver2.example.com:
             DP dvserver2.example2.com:
                               Idle - - -
3 entries were displayed.
```
To display summary information about all relationships whose source endpoints are in the current Vserver, type the following command:

vserver1.example.com::> snapmirror list-destinations Progress Source **Destination Transfer Last** Relationship Path Type Path Status Progress Updated ID ----------- ----- ------------ ------- --------- --------- --------------- vserver1.example.com:dp\_s1 DP vserver2.example.com:dp\_d1 Idle - - 06b4327b-954f-11e1-af65- 123478563412 vserver1.example.com:xdp\_s1 XDP vserver2.example.com:xdp\_d1 Idle - - a9c1db0b-954f-11e1-af65- 123478563412 2 entries were displayed.

To display detailed information about SnapMirror relationships whose source endpoints are in the current Vserver, type the following command:

```
vserver1.example.com::> snapmirror list-destinations -instance
Source Path: vserver1.example.com:dp_s1
           Destination Path: vserver2.example.com:dp_d1
          Relationship Type: DP
   Relationship Group Type: none
        Relationship Status: Idle
          Transfer Progress: -
      Progress Last Updated: -
         Source Volume Node: node1
            Relationship ID: 06b4327b-954f-11e1-af65-123478563412
Source Path: vserver1.example.com:xdp_s1
         Destination Path: vserver2.example.com:xdp_d1
          Relationship Type: XDP
   Relationship Group Type: none
        Relationship Status: Idle
          Transfer Progress: -
      Progress Last Updated: -
```
fuiitsu

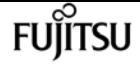

snapmirror modify

```
  Source Volume Node: node2
     Relationship ID: a9c1db0b-954f-11e1-af65-123478563412
```
2 entries were displayed.

To display summary information about all relationships including constituent relationships whose source endpoints are in the current Vserver, type the following command:

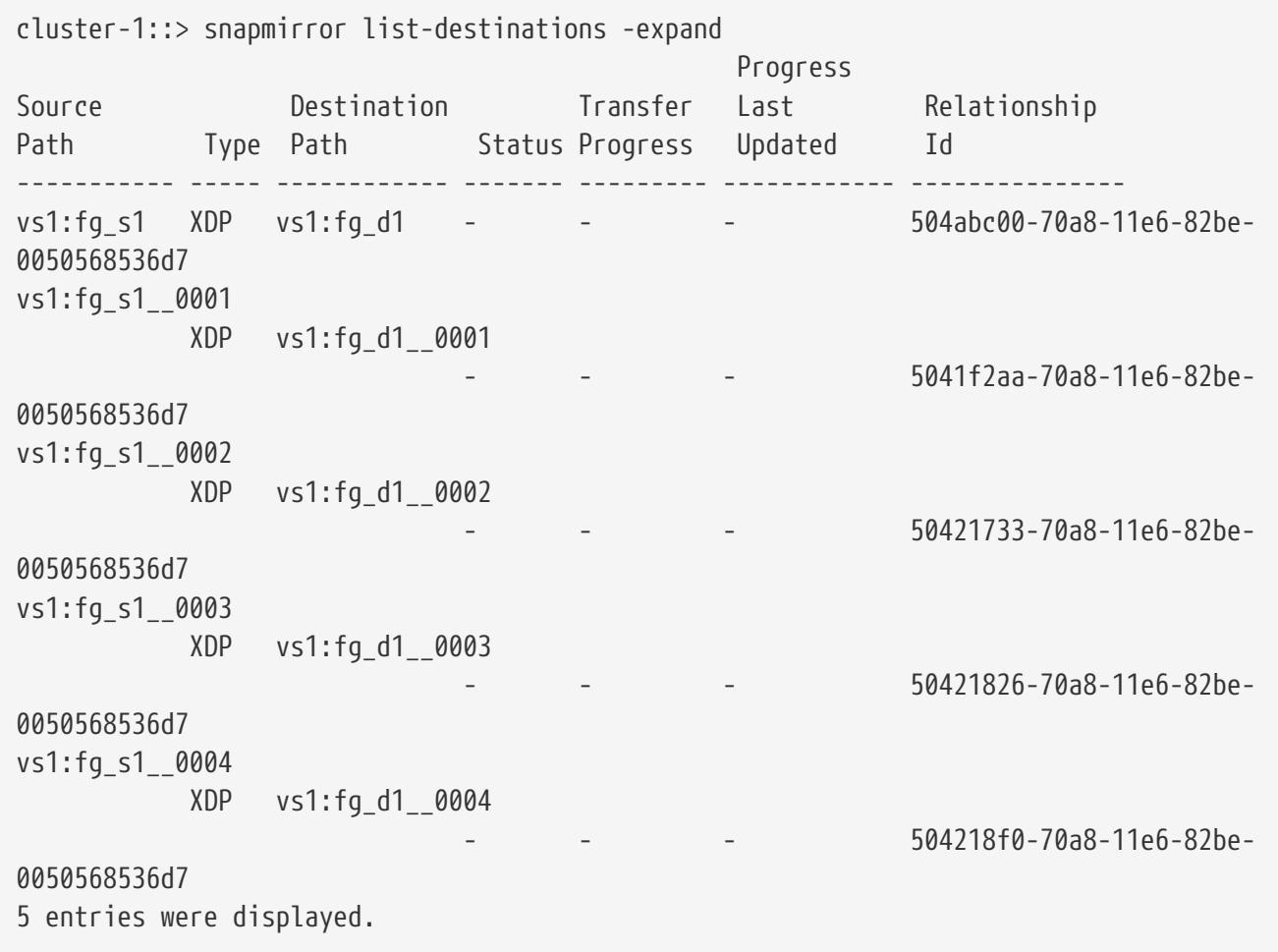

# <span id="page-1215-0"></span>**snapmirror modify**

Modify a SnapMirror relationship

**Availability:** This command is available to cluster and Vserver administrators at the admin privilege level.

# **Description**

The **snapmirror modify** command allows you to change one or more properties of SnapMirror relationships. The key parameter that identifies any SnapMirror relationship is the destination endpoint. The destination endpoint can be a Vserver, a volume, or a non-Data ONTAP endpoint.

For load-sharing mirrors, a change to a property affects all of the SnapMirror relationships in the set

of load-sharing mirrors. Destination volumes in a set of load-sharing mirrors do not have individual property settings.

Changes made by the **snapmirror modify** command do not take effect until the next manual or scheduled update of the SnapMirror relationship. Changes do not affect updates that have started and have not finished yet.

This command is supported for SnapMirror relationships with the field *"Relationship Capability"* showing as either *"8.2 and above"* or *"Pre 8.2"* in the output of the [snapmirror show](#page-1256-0) command.

The **snapmirror modify** command must be used from the destination Vserver or cluster.

### **Parameters**

### **{ [-S, -source-path**

### **{<[vserver:][volume]>|<[[cluster:]//vserver/]volume>|<hostip:/lun/name>|<hostip:/share/sharename>|<[vserver:]/cg/[cgname]>}] - Source Path**

This parameter specifies the source endpoint of the SnapMirror relationship in one of four path formats. The normal format includes the names of the Vserver (vserver) and/or the volume (volume). To support relationships with *"Relationship Capability"* of *"Pre 8.2"* , a format which also includes the name of the cluster (cluster) is provided. The *"Pre 8.2"* format cannot be used when operating in a Vserver context on relationships with *"Relationship Capability"* of *"8.2 and* above" . For SnapMirror relationships with an AltaVault source, the source endpoint is specified in the form *hostip:/share/share-name* . For SnapMirror relationships with a SolidFire source, the source endpoint is specified in the form *hostip:/lun/name* .

### **| [-source-cluster <Cluster name>] - Source Cluster**

Specifies the source cluster of the SnapMirror relationship. If this parameter is specified, the **-source-vserver** and **-source-volume** parameters must also be specified. This parameter is only applicable for relationships with *"Relationship Capability"* of *"Pre 8.2"* . This parameter cannot be specified when operating in a Vserver context on relationships with *"Relationship Capability"* of *"8.2 and above"* .

### **[-source-vserver <vserver name>] - Source Vserver**

Specifies the source Vserver of the SnapMirror relationship. For relationships with volumes as endpoints, if this parameter is specified, parameters **-source-volume** and for relationships with *"Relationship Capability"* of *"Pre 8.2"* , **-source-cluster** must also be specified. This parameter is not supported for relationships with non-Data ONTAP source endpoints.

### **[-source-volume <volume name>] - Source Volume }**

Specifies the source volume of the SnapMirror relationship. If this parameter is specified, parameters **-source-vserver** and for relationships with *"Relationship Capability"* of *"Pre 8.2"* , **-source-cluster** must also be specified. This parameter is not supported for relationships with non-Data ONTAP source endpoints.

### **{ -destination-path**

**{<[vserver:][volume]>|<[[cluster:]//vserver/]volume>|<hostip:/lun/name>|<hostip:/share/sharename>|<[vserver:]/cg/[cgname]>} - Destination Path**

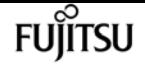

This parameter specifies the destination endpoint of the SnapMirror relationship in one of four path formats. The normal format includes the names of the Vserver (vserver) and/or volume (volume). To support relationships with *"Relationship Capability"* of *"Pre 8.2"* , a format which also includes the name of the cluster (cluster) is provided. The *"Pre 8.2"* format cannot be used when operating in a Vserver context on relationships with *"Relationship Capability"* of *"8.2 and* above" . For SnapMirror relationships with AltaVault destinations, the destination endpoint is specified in the form *hostip:/share/share-name* . For relationships with SolidFire destinations, the destination endpoint is specified in the form *hostip:/lun/name* .

### **| [-destination-cluster <Cluster name>] - Destination Cluster**

Specifies the destination cluster of the SnapMirror relationship. If this parameter is specified, parameters **-destination-vserver** and **-destination-volume** must also be specified. This parameter is only applicable for relationships with *"Relationship Capability"* of *"Pre 8.2"* . This parameter cannot be specified when operating in a Vserver context on relationships with *"Relationship Capability"* of *"8.2 and above"* .

#### **-destination-vserver <vserver name> - Destination Vserver**

Specifies the destination Vserver of the SnapMirror relationship. For relationships with volumes as endpoints, if this parameter is specified, parameters **-destination-volume** and for relationships with *"Relationship Capability"* of *"Pre 8.2"* , **-destination-cluster** must also be specified. This parameter is not supported for relationships with non-Data ONTAP destination endpoints.

### **-destination-volume <volume name> - Destination Volume }**

Specifies the destination volume of the SnapMirror relationship. If this parameter is specified, parameters **-destination-vserver** and for relationships with *"Relationship Capability"* of *"Pre 8.2"* , **-destination-cluster** must also be specified. This parameter is not supported for relationships with non-Data ONTAP destination endpoints.

### **[-vserver <vserver name>] - Managing Vserver**

If this optional parameter is specified, designates the managing Vserver. The managing Vserver is authorized to use some snapmirror commands to manage the SnapMirror relationship. The **-vserver** option is currently a reserved option.

#### **[-schedule <text>] - SnapMirror Schedule**

This optional parameter designates the name of the schedule which is used to update the SnapMirror relationship. If you do not designate a schedule, updates are not scheduled, so you must update the SnapMirror relationship manually using the [snapmirror update](#page-1280-0) command or, in the case of a set of load-sharing mirrors, using the [snapmirror update-ls-set](#page-1278-0) command.

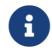

The You define and name a schedule using the [job schedule cron create](#page-435-0) command.

#### **[-policy <sm\_policy>] - SnapMirror Policy**

This optional parameter designates the name of the snapmirror policy which is associated with the SnapMirror relationship. If you do not designate a policy, the current policy will be retained. Modification of the policy is not supported for relationships with a policy of type *strict-syncmirror* or *sync-mirror* . If you want to use a different policy for SnapMirror Synchronous relationships, you need to delete the relationship and create it again with the new policy. This parameter is not applicable to relationships with *"Relationship Capability"* of *"Pre 8.2"* .

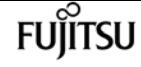

**f** You define and name a policy using the **[snapmirror policy create](#page-1315-0)** command.

### **[-tries <unsigned32\_or\_unlimited>] - Tries Limit**

This optional parameter specifies the maximum number of times to attempt each manual or scheduled transfer for a SnapMirror relationship. The default is eight times. The **-tries** parameter can be set to *0* to disable manual and scheduled updates for the SnapMirror relationship. This parameter is only applicable to relationships with *"Relationship Capability"* of *"Pre 8.2"* . For relationships with *"8.2 and above"* capability, the tries limit is controlled by the value of tries in the SnapMirror policy that is associated with the relationship.

### **[-k, -throttle <throttleType>] - Throttle (KB/sec)**

This optional parameter limits the network bandwidth used for transfers. It configures for the relationship the maximum rate (in Kbytes/sec) at which data can be transferred. If no throttle is configured, by default the SnapMirror relationship fully utilizes the network bandwidth available. You can also configure the relationship to fully use the network bandwidth available by explicitly setting the throttle to *unlimited* or *0* . The minimum effective throttle value is four Kbytes/sec, so if you specify a throttle value between *1* and *4* , it will be treated as *4* . For FlexGroup volume relationships, the throttle value is applied individually to each constituent relationship. The **-throttle** parameter does not affect load-sharing mirrors and other SnapMirror relationships with *"Relationship Capability"* of *"Pre 8.2"* confined to a single cluster.

### **[-is-auto-expand-enabled {true|false}] - Is Auto Expand Enabled**

This optional parameter specifies whether or not a FlexGroup SnapMirror relationship and its destination FlexGroup should be auto-expanded if the source FlexGroup is expanded. This parameter is supported only for FlexGroup SnapMirror relationships. If you do not specify the parameter, the current value of auto expand will be retained.

### **[-w, -foreground <true>] - Foreground Process**

This specifies whether the operation runs as a foreground process. If this parameter is specified, the default setting is *true* (the operation runs in the foreground). When set to *true* , the command will not return until the process completes. This parameter is only applicable to relationships with *"Relationship Capability"* of *"Pre 8.2"* .

### **Examples**

To change the schedule to *halfhour* for the SnapMirror relationship with the destination endpoint *vs2.example.com:dept\_eng\_dp\_mirror2* , type the following command:

```
vs2.example.com::> snapmirror modify -destination-path
         vs2.example.com:dept_eng_dp_mirror2 -schedule halfhour
```
For relationships with *"Relationship Capability"* of *"Pre 8.2"* , to change the schedule to *halfhour* for the SnapMirror relationship with the destination endpoint *cluster2://vs2.example.com/dept\_eng\_dp\_mirror2* , type the following command:

cluster2::> snapmirror modify -destination-path

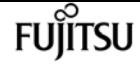

snapmirror promote

```
  cluster2://vs2.example.com/dept_eng_dp_mirror2
  -schedule halfhour
```
To change the schedule to *halfhour* for the Vserver SnapMirror relationship with destination endpoint *dvs1.example.com:* , type the following command:

```
cluster2::> snapmirror modify -destination-path
           dvs1.example.com: -schedule halfhour
```
# **Related Links**

- [snapmirror show](#page-1256-0)
- [snapmirror update](#page-1280-0)
- [snapmirror update-ls-set](#page-1278-0)
- [job schedule cron create](#page-435-0)
- [snapmirror policy create](#page-1315-0)

# **snapmirror promote**

### Promote the destination to read-write

**Availability:** This command is available to cluster and Vserver administrators at the admin privilege level.

# **Description**

The **snapmirror promote** command performs a failover to the destination volume of a SnapMirror relationship. This command changes the destination volume from a read-only volume to a read-write volume and makes the destination volume assume the identity of the source volume. The command then destroys the original source volume. The destination volume must be a load-sharing volume. Note that you can promote a load-sharing volume that has been left in read-write state by a previously failed promote operation.

Client accesses are redirected from the original source volume to the promoted destination volume. The view clients see on the promoted destination volume is the latest transferred Snapshot copy, which might lag behind the view clients had of the original source volume before the promote.

The SnapMirror relationship is always deleted as part of the promotion process.

It is possible that the original source volume is the source of multiple SnapMirror relationships. For such a configuration, the promoted destination volume becomes the new source volume of the other SnapMirror relationships.

This command is only supported for SnapMirror relationships with the field *"Relationship*

*Capability"* showing as *"Pre 8.2"* in the output of the [snapmirror show](#page-1256-0) command.

The **snapmirror promote** command fails if a SnapMirror transfer is in progress for any SnapMirror relationship with *"Relationship Capability"* of *"Pre 8.2"* involving the original source volume. It does not fail if a SnapMirror transfer is in progress for a relationship with *"Relationship Capability"* of *"8.2 and above"* .

### **Parameters**

### **{ [-S, -source-path**

**{<[vserver:][volume]>|<[[cluster:]//vserver/]volume>|<hostip:/lun/name>|<hostip:/share/sharename>|<[vserver:]/cg/[cgname]>}] - Source Path**

This parameter specifies the source endpoint of the SnapMirror relationship in one of four path formats. The normal format includes the names of the Vserver (vserver) and/or the volume (volume). To support relationships with *"Relationship Capability"* of *"Pre 8.2"* , a format which also includes the name of the cluster (cluster) is provided. The *"Pre 8.2"* format cannot be used when operating in a Vserver context on relationships with *"Relationship Capability"* of *"8.2 and above"* . For SnapMirror relationships with an AltaVault source, the source endpoint is specified in the form **hostip:/share/share-name** . For SnapMirror relationships with a SolidFire source, the source endpoint is specified in the form *hostip:/lun/name* .

### **| [-source-cluster <Cluster name>] - Source Cluster**

Specifies the source cluster of the SnapMirror relationship. If this parameter is specified, the **-source-vserver** and **-source-volume** parameters must also be specified. This parameter is only applicable for relationships with *"Relationship Capability"* of *"Pre 8.2"* . This parameter cannot be specified when operating in a Vserver context on relationships with *"Relationship Capability"* of *"8.2 and above"* .

### **[-source-vserver <vserver name>] - Source Vserver**

Specifies the source Vserver of the SnapMirror relationship. For relationships with volumes as endpoints, if this parameter is specified, parameters **-source-volume** and for relationships with *"Relationship Capability"* of *"Pre 8.2"* , **-source-cluster** must also be specified. This parameter is not supported for relationships with non-Data ONTAP source endpoints.

### **[-source-volume <volume name>] - Source Volume }**

Specifies the source volume of the SnapMirror relationship. If this parameter is specified, parameters **-source-vserver** and for relationships with *"Relationship Capability"* of *"Pre 8.2"* , **-source-cluster** must also be specified. This parameter is not supported for relationships with non-Data ONTAP source endpoints.

### **{ -destination-path**

### **{<[vserver:][volume]>|<[[cluster:]//vserver/]volume>|<hostip:/lun/name>|<hostip:/share/sharename>|<[vserver:]/cg/[cgname]>} - Destination Path**

This parameter specifies the destination endpoint of the SnapMirror relationship in one of four path formats. The normal format includes the names of the Vserver (vserver) and/or volume (volume). To support relationships with *"Relationship Capability"* of *"Pre 8.2"* , a format which also includes the name of the cluster (cluster) is provided. The *"Pre 8.2"* format cannot be used

when operating in a Vserver context on relationships with *"Relationship Capability"* of *"8.2 and* above". For SnapMirror relationships with AltaVault destinations, the destination endpoint is specified in the form *hostip:/share/share-name* . For relationships with SolidFire destinations, the destination endpoint is specified in the form *hostip:/lun/name* .

### **| [-destination-cluster <Cluster name>] - Destination Cluster**

Specifies the destination cluster of the SnapMirror relationship. If this parameter is specified, parameters **-destination-vserver** and **-destination-volume** must also be specified. This parameter is only applicable for relationships with *"Relationship Capability"* of *"Pre 8.2"* . This parameter cannot be specified when operating in a Vserver context on relationships with *"Relationship Capability"* of *"8.2 and above"* .

### **-destination-vserver <vserver name> - Destination Vserver**

Specifies the destination Vserver of the SnapMirror relationship. For relationships with volumes as endpoints, if this parameter is specified, parameters **-destination-volume** and for relationships with *"Relationship Capability"* of *"Pre 8.2"* , **-destination-cluster** must also be specified. This parameter is not supported for relationships with non-Data ONTAP destination endpoints.

### **-destination-volume <volume name> - Destination Volume }**

Specifies the destination volume of the SnapMirror relationship. If this parameter is specified, parameters **-destination-vserver** and for relationships with *"Relationship Capability"* of *"Pre 8.2"* , **-destination-cluster** must also be specified. This parameter is not supported for relationships with non-Data ONTAP destination endpoints.

### **[-f, -force <true>] - Force**

If this parameter is specified, the command proceeds without prompting for confirmation.

### **Examples**

To promote a mirror named *vs1\_root\_ls1* to be the source read-write volume for mirroring and client access, type the following command:

cluster1::> snapmirror promote -destination-path //vs1.example.com/vs1\_root\_ls1 -source-path //vs1.example.com/vs1\_root -f true

### **Related Links**

• [snapmirror show](#page-1256-0)

# **snapmirror protect**

Start protection for Vservers and volumes

**Availability:** This command is available to cluster and Vserver administrators at the admin privilege

level.

# **Description**

The **snapmirror protect** command establishes SnapMirror protection for the specified Vserver or a list of volumes. For each endpoint, the command creates a data protection destination endpoint in the Vserver specified by the **-destination-vserver** parameter, creates an extended data protection (XDP) SnapMirror relationship, and starts the initialization of the SnapMirror relationship. This command must be used from the destination Vserver or cluster. This command is not supported for FlexGroup volume constituents or non ONTAP endpoints. When source volumes are specified they must be read-write (RW) volumes.

### **Parameters**

### **[-source-cluster <Cluster name>] - Source Cluster**

This optional parameter specifies the source cluster name. This parameter is valid only when only a single Vserver is specified in the path-list parameter.

### **-path-list**

### **{<[vserver:][volume]>|<[[cluster:]//vserver/]volume>|<hostip:/lun/name>|<hostip:/share/sharename>|<[vserver:]/cg/[cgname]>} - Path List**

This parameter specifies the list of source endpoints to be protected. The list is a comma separated list of paths of the form *vserver:volume* or *vserver:* , for example *vs1.example.com:dept\_eng1, vs1.example.com:dept\_eng2* or *vs1.example.com:* . If the list contains a Vserver endpoint, then the Vserver is the only endpoint that can be specified, and the list cannot contain a mixture of volume and Vserver endpoints.

### **[-destination-vserver <vserver name>] - Destination Vserver**

This parameter specifies the Vserver in which to create the destination volumes of the SnapMirror relationships. When protecting a single Vserver, this parameter specifies the destination Vserver endpoint for protection.

### **[-destination-vserver-ipspace <IPspace>] - Destination Vserver IPSpace Name**

This optional parameter specifies the IPspace the Vserver will be assigned to. If left unspecified, the Vserver will be assigned to the default IPspace. This parameter is supported while protecting a Vserver.

### **[-schedule <text>] - SnapMirror Schedule**

This optional parameter designates the name of the schedule which is used to update the SnapMirror relationships.

### **-policy <sm\_policy> - SnapMirror Policy**

This parameter designates the name of the SnapMirror policy which is associated with the SnapMirror relationships.

### **[-auto-initialize {true|false}] - Auto Initialize**

This optional parameter specifies whether or not initializes of the SnapMirror relationships should

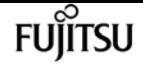

be started after the relationships are created. The default value for this parameter is *true* .

### **[-destination-volume-prefix <text>] - Destination Volume Name Prefix**

This optional parameter designates the prefix for the destination volume name. For example if the source path is of the form *vserver:volume* and the destination-volume-prefix specified is *prefix and no destination-volume-suffix is specified, then the destination volume name will be \_prefix\_volume\_dst* **or possibly** *prefix\_volume\_1\_dst* **if a name conflict is encountered. If both prefix and suffix are specified as** *prefix* **and \_\_suffix** , then the destination volume name will be *prefix\_volume\_suffix* or *prefix\_volume\_1\_suffix* , if a name conflict is encountered. This parameter is not supported for Vserver endpoints.

### **[-destination-volume-suffix <text>] - Destination Volume Name Suffix**

This optional parameter designates the suffix for the destination volume name. If you do not desginate a suffix, a destination volume name with suffix *dst\_* **will be used. For example if the source path is of the form** *vserver:volume* **, and the suffix specified isDP\_** , the destination volume will be created with the name **volume DP** or **volume 1 DP** if a name conflict is encountered. If both prefix and suffix are specified as *prefix andsuffix* , then the destination volume name will be *prefix\_volume\_suffix* or *prefix\_volume\_1\_suffix* , if a name conflict is encountered. This parameter is not supported for Vserver endpoints.

### **[-support-tiering {true|false}] - Provision Destination Volumes on FabricPools**

This optional parameter specifies whether or not FabricPools are selected when provisioning a FlexVol volume or a FlexGroup volume during protection workflows. When this parameter is set to true, only FabricPools are used; when set to false, only non-FabricPools are used. Tiering support for a FlexVol volume can be changed by moving the volume to the required aggregate. Tiering support for a FlexGroup volume can be changed by moving all of the constituents to the required aggregates. The default value is *false* . This parameter is supported only for FlexVol volumes and FlexGroup volumes.

### **[-tiering-policy <Tiering Policy>] - Destination Volume Tiering Policy**

This optional parameter specifies the tiering policy to apply to the destination FlexVol volume or FlexGroup volume. This policy determines whether the user data blocks of a FlexVol volume or FlexGroup volume in a FabricPool will be tiered to the capacity tier when they become cold. FabricPool combines flash (performance tier) with an object store (external capacity tier) into a single aggregate. The default tiering policy is 'snapshot-only' for a FlexVol volume and 'none' for a FlexGroup volume. The temperature of a FlexVol volume or FlexGroup volume block increases if it is accessed frequently and decreases when it is not.

The available tiering policies are:

- snapshot-only This policy allows tiering of only the FlexVol volume or FlexGroup volume Snapshot copies not associated with the active file system. The default minimum cooling period is 2 days. The **-tiering-minimum-cooling-days** parameter can be used to override the default using the **volume modify** command after the destination FlexVol volume or FlexGroup volume has been created.
- auto This policy allows tiering of both snapshot and active file system user data to the capacity tier. The default cooling period is 31 days. The **-tiering-minimum-cooling-days**
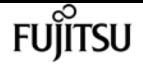

parameter can be used to override the default using the **volume modify** command after the destination FlexVol volume or FlexGroup volume has been created.

- none FlexVol volume or FlexGroup volume blocks will not be tiered to the capacity tier.
- backup On a DP FlexVol volume or FlexGroup volume this policy allows all transferred user data blocks to start in the capacity tier.

This parameter is supported only for FlexVol volumes and FlexGroup volumes.

# **Examples**

To establish SnapMirror protection for the source volumes *vs1.example.com:dept\_eng1* and *vs1.example.com:dept\_eng2* using destination-vserver *vs2.example.com* and policy *MirrorAllSnapshots* type the following command:

```
vs2.example.com::> snapmirror protect -path-list
         vs1.example.com:dept_eng1,vs1.example.com:dept_eng2 -destination-vserver
         vs2.example.com -policy MirrorAllSnapshots
```
To establish SnapMirror protection for the source Vserver *vs1.example.com* which is on cluster *cluster1* creating a destination-vserver named *vs1dp.example.com* and using policy *MirrorAllSnapshots* type the following command:

cluster2::> snapmirror protect -source-cluster cluster1 -path-list vs1.example.com: -destination-vserver vs1dp.example.com -policy MirrorAllSnapshots

# <span id="page-1224-0"></span>**snapmirror quiesce**

Disable future transfers

**Availability:** This command is available to cluster and Vserver administrators at the admin privilege level.

# **Description**

The **snapmirror quiesce** command disables future transfers for a SnapMirror relationship. If there is no transfer in progress, the relationship becomes *"Quiesced"* .

If there is a transfer in progress, it is not affected, and the relationship becomes *"Quiescing"* until the transfer completes. If the current transfer aborts, it will be treated like a future transfer and will not restart.

If applied to a load-sharing (LS) SnapMirror relationship, all the relationships in the load-sharing set will be quiesced.

If applied to a relationship with a policy of type *strict-sync-mirror* or *sync-mirror* , any ongoing

operation is aborted, and if the relationship is InSync, synchronous replication is stopped. If the replication policy type is "strict-sync-mirror", then the primary client I/O disruption is not enforced. A new common Snapshot copy is created if the relationship is InSync, unless a recent one exists. The relationship becomes *"Quiescing"* until these operations complete.

When a SnapMirror relationship is quiesced, it remains quiesced across reboots and fail-overs.

This command is supported for SnapMirror relationships with the field *"Relationship Capability"* showing as either *"8.2 and above"* or *"Pre 8.2"* in the output of the [snapmirror show](#page-1256-0) command.

This command is not supported for SnapMirror Business Continuity (SMBC) relationships with policy of type *automated-failover* .

The **snapmirror quiesce** command must be used from the destination Vserver or cluster.

The relationship must exist on the destination Vserver or cluster. When issuing **snapmirror quiesce** , you must specify the destination endpoint. The specification of the source endpoint of the relationship is optional.

# **Parameters**

#### **{ [-S, -source-path**

### **{<[vserver:][volume]>|<[[cluster:]//vserver/]volume>|<hostip:/lun/name>|<hostip:/share/sharename>|<[vserver:]/cg/[cgname]>}] - Source Path**

This parameter specifies the source endpoint of the SnapMirror relationship in one of four path formats. The normal format includes the names of the Vserver (vserver) and/or the volume (volume). To support relationships with *"Relationship Capability"* of *"Pre 8.2"* , a format which also includes the name of the cluster (cluster) is provided. The *"Pre 8.2"* format cannot be used when operating in a Vserver context on relationships with *"Relationship Capability"* of *"8.2 and above"* . For SnapMirror relationships with an AltaVault source, the source endpoint is specified in the form *hostip:/share/share-name* . For SnapMirror relationships with a SolidFire source, the source endpoint is specified in the form *hostip:/lun/name* .

#### **| [-source-cluster <Cluster name>] - Source Cluster**

Specifies the source cluster of the SnapMirror relationship. If this parameter is specified, the **-source-vserver** and **-source-volume** parameters must also be specified. This parameter is only applicable for relationships with *"Relationship Capability"* of *"Pre 8.2"* . This parameter cannot be specified when operating in a Vserver context on relationships with *"Relationship Capability"* of *"8.2 and above"* .

#### **[-source-vserver <vserver name>] - Source Vserver**

Specifies the source Vserver of the SnapMirror relationship. For relationships with volumes as endpoints, if this parameter is specified, parameters **-source-volume** and for relationships with *"Relationship Capability"* of *"Pre 8.2"* , **-source-cluster** must also be specified. This parameter is not supported for relationships with non-Data ONTAP source endpoints.

#### **[-source-volume <volume name>] - Source Volume }**

Specifies the source volume of the SnapMirror relationship. If this parameter is specified,

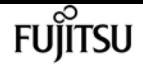

parameters **-source-vserver** and for relationships with *"Relationship Capability"* of *"Pre 8.2"* , **-source-cluster** must also be specified. This parameter is not supported for relationships with non-Data ONTAP source endpoints.

### **{ -destination-path**

# **{<[vserver:][volume]>|<[[cluster:]//vserver/]volume>|<hostip:/lun/name>|<hostip:/share/sharename>|<[vserver:]/cg/[cgname]>} - Destination Path**

This parameter specifies the destination endpoint of the SnapMirror relationship in one of four path formats. The normal format includes the names of the Vserver (vserver) and/or volume (volume). To support relationships with *"Relationship Capability"* of *"Pre 8.2"* , a format which also includes the name of the cluster (cluster) is provided. The *"Pre 8.2"* format cannot be used when operating in a Vserver context on relationships with *"Relationship Capability"* of *"8.2 and above"* . For SnapMirror relationships with AltaVault destinations, the destination endpoint is specified in the form *hostip:/share/share-name* . For relationships with SolidFire destinations, the destination endpoint is specified in the form *hostip:/lun/name* .

#### **| [-destination-cluster <Cluster name>] - Destination Cluster**

Specifies the destination cluster of the SnapMirror relationship. If this parameter is specified, parameters **-destination-vserver** and **-destination-volume** must also be specified. This parameter is only applicable for relationships with *"Relationship Capability"* of *"Pre 8.2"* . This parameter cannot be specified when operating in a Vserver context on relationships with *"Relationship Capability"* of *"8.2 and above"* .

#### **-destination-vserver <vserver name> - Destination Vserver**

Specifies the destination Vserver of the SnapMirror relationship. For relationships with volumes as endpoints, if this parameter is specified, parameters **-destination-volume** and for relationships with *"Relationship Capability"* of *"Pre 8.2"* , **-destination-cluster** must also be specified. This parameter is not supported for relationships with non-Data ONTAP destination endpoints.

#### **-destination-volume <volume name> - Destination Volume }**

Specifies the destination volume of the SnapMirror relationship. If this parameter is specified, parameters **-destination-vserver** and for relationships with *"Relationship Capability"* of *"Pre 8.2"* , **-destination-cluster** must also be specified. This parameter is not supported for relationships with non-Data ONTAP destination endpoints.

# **Examples**

To quiesce the SnapMirror relationship with the destination endpoint *vs2.example.com:dept\_eng\_mirror2* , type the following command:

vs2.example.com::> snapmirror quiesce -destination-path vs2.example.com:dept\_eng\_mirror2

For relationships with *"Relationship Capability"* of *"Pre 8.2"* , to quiesce the SnapMirror relationship with the destination endpoint *cluster2://vs2.example.com/dept\_eng\_mirror2* , type the following command:

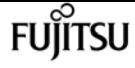

cluster2::> snapmirror quiesce -destination-path cluster2://vs2.example.com/dept\_eng\_mirror2

To quiesce the Vserver SnapMirror relationship with the destination endpoint *dvs1.example.com:* , type the following command:

cluster2::> snapmirror quiesce -destination-path dvs1.example.com:

# **Related Links**

• [snapmirror show](#page-1256-0)

# **snapmirror release**

Remove source information for a SnapMirror relationship

**Availability:** This command is available to cluster and Vserver administrators at the admin privilege level.

# **Description**

The **snapmirror release** command removes the relationship information from the source Vserver. The command also removes any Snapshot copy owner tags and any Snapshot copies which were created for the specified relationship from the source volumes. It does not destroy any volumes or Vservers. This command must be used from the source Vserver or cluster.

For relationships with a policy of type *strict-sync-mirror* , it additionally resumes primary volume access if the IO was restricted because the relationship was OutOfSync.

You can use the [snapmirror list-destinations](#page-1210-0) command to display source Vservers' relationship information. This information is populated during the first SnapMirror transfer, not when the [snapmirror create](#page-1190-0) command is issued.

This command is not supported for SnapMirror relationships with the field *"Relationship Capability"* showing as **"Pre 8.2"** in the output of the **snapmirror show** command.

This command is not supported for SnapMirror relationships with non-Data ONTAP endpoints.

The **snapmirror release** operation fails if a SnapMirror transfer for the SnapMirror relationship is in a data phase of the transfer.

# **Parameters**

### **{ [-S, -source-path**

# **{<[vserver:][volume]>|<[[cluster:]//vserver/]volume>|<hostip:/lun/name>|<hostip:/share/sharename>|<[vserver:]/cg/[cgname]>}] - Source Path**

Specifies the source endpoint of the SnapMirror relationship in one of two formats. The normal format includes the names of the Vserver (vserver), and/or volume (volume). A format which also includes the name of the cluster (cluster) is also provided for consistency with other snapmirror commands. The form of the pathname which includes the cluster name cannot be used when operating in a Vserver context.

### **| [-source-vserver <vserver name>] - Source Vserver**

Specifies the source Vserver of the SnapMirror relationship. For relationships with volumes as endpoints, if this parameter is specified, parameter **-source-volume** must also be specified.

### **[-source-volume <volume name>] - Source Volume }**

Specifies the source volume of the SnapMirror relationship. If this parameter is specified, parameter **-source-vserver** must also be specified.

### **{ -destination-path**

# **{<[vserver:][volume]>|<[[cluster:]//vserver/]volume>|<hostip:/lun/name>|<hostip:/share/sharename>|<[vserver:]/cg/[cgname]>} - Destination Path**

Specifies the destination endpoint of the SnapMirror relationship in one of two formats. The normal format includes the names of the Vserver (vserver), and/or volume (volume). A format which also includes the name of the cluster (cluster) is also provided for consistency with other snapmirror commands. The form of the pathname which includes the cluster name cannot be used when operating in a Vserver context.

#### **| -destination-vserver <vserver name> - Destination Vserver**

Specifies the destination Vserver of the SnapMirror relationship. For relationships with volumes as endpoints, if this parameter is specified, parameter **-destination-volume** must also be specified.

### **[-destination-volume <volume name>] - Destination Volume }**

Specifies the destination volume of the SnapMirror relationship. If this parameter is specified, parameter **-destination-vserver** must also be specified.

### **[-relationship-info-only <true>] - Remove relationship info only (skip cleanup of snapshots)**

If this parameter is specified, the cleanup of Snapshot copies is bypassed and only the source relationship information is removed. It is recommended to specify this parameter only when the source volume is not accessible.

### **[-relationship-id <UUID>] - Relationship ID**

This optional parameter specifies the relationship identifier of the relationship. It must be specified when information for more than one relationship with the same source and destination paths is present. This parameter is not supported for Vserver SnapMirror relationships.

#### **[-f, -force <true>] - Force**

If this parameter is specified, the command proceeds without prompting for confirmation.

```
snapmirror restore
```
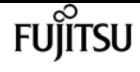

# **Examples**

To release the source information for the SnapMirror relationship with the destination endpoint *vs2.example.com:dept\_eng\_dp\_mirror4* , type the following command:

```
vs1.example.com::> snapmirror release
          -destination-path vs2.example.com:dept_eng_dp_mirror4
```
To release the source information for the SnapMirror relationship with the destination endpoint *vs2.example.com:dept\_eng\_dp\_mirror4* , and relationship-id *5f91a075-6a72-11e1-b562-123478563412* , type the following command:

```
vs1.example.com::> snapmirror release
         -destination-path vs2.example.com:dept_eng_dp_mirror4
         -relationship-id 5f91a075-6a72-11e1-b562-123478563412
```
To release the source information for the SnapMirror relationship with the destination endpoint *dvs1.example.com:* , type the following command:

cluster1::> snapmirror release -destination-path dvs1.example.com:

To release the SMBC relationship with the destination Consistency Group *cg\_dst* in Vserver *vs2.example.com* and the source Consistency Group *cg\_src* in Vserver *vs1.example.com* , type the following command from the source cluster:

```
source::> snapmirror release
          vs2.example.com:/cg/cg_dst
```
# **Related Links**

- [snapmirror list-destinations](#page-1210-0)
- [snapmirror create](#page-1190-0)
- [snapmirror show](#page-1256-0)

# **snapmirror restore**

Restore a Snapshot copy from a source volume to a destination volume

**Availability:** This command is available to cluster and Vserver administrators at the admin privilege level.

# **Description**

The **snapmirror restore** command restores the entire contents of a Snapshot copy or one or more files, LUNs or NVMe namespaces of a Snapshot copy from one volume to another volume.

The source of the restore can be a volume that is:

- the destination volume of a extended data protection (XDP) relationship
- the destination volume of a data protection (DP) relationship with *"Relationship Capability"* of *"8.2 and above"*
- a data-protection volume which is not the destination endpoint of any SnapMirror relationship
- a read-write volume.
- an AltaVault endpoint. In this case the destination must be an empty Data ONTAP volume.

The following cannot be used as either the source or destination volume of a restore:

- a volume that is the source or destination endpoint of a SnapMirror load-sharing relationship.
- a volume that is the destination endpoint of a SnapMirror relationship with the *"Relationship Capability"* of *"Pre 8.2"* .
- a SolidFire endpoint.

A SnapMirror relationship of type *RST* is created from the source volume to the destination volume by the **snapmirror restore** command. This relationship lasts for the duration of the restore operation and is deleted when the command completes successfully.

The following paragraphs describe the behavior when restoring the entire contents of a Snapshot copy to a destination volume.

By default the **snapmirror restore** will copy the latest Snapshot copy from the source volume to the destination volume. A specific Snapshot copy can be selected with the **-source-snapshot** parameter.

Any quota rules defined for the destination volume are deactivated prior to restoring the entire contents of a Snapshot copy. Run the command [volume quota modify](#page-2548-0)`-vserver*destination-volumevserver*-volume*destination-volume-name*-state**`***on* to reactivate quota rules after the entire contents of the Snapshot copy have been restored.

If the destination volume is an empty data protection volume, the **snapmirror restore** command performs a baseline restore. For a baseline restore the following steps are performed:

- Create the *RST* SnapMirror relationship.
- The entire contents of the Snapshot copy selected to be restored are copied to the active file system of the destination volume.
- The destination volume is made read-write.
- The *RST* SnapMirror relationship is deleted.
- If the destination volume is a read-write volume, an incremental restore is performed. The

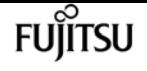

incremental restore fails if it cannot find a common Snapshot copy between the source and destination volumes. Restoring a Snapshot copy to an empty read-write volume is not supported. Incremental restore from a non-Data ONTAP endpoint to a Data ONTAP volume is not supported.

An incremental restore preserves all Snapshot copies on the destination volume but does not preserve changes to the active file system since the latest Snapshot copy. To preserve changes to the destination volume since the latest Snapshot copy use the [volume snapshot create](#page-2631-0) command. Restore is a disruptive operation so client access of the destination volume is not advised for the duration of the operation.

For an incremental restore the following steps are performed:

- Create the *RST* SnapMirror relationship.
- The active file system of the destination volume is reverted to the latest Snapshot copy on the destination volume and the destination volume is made read-only.
- This Snapshot copy is the exported Snapshot copy and it is the view to which clients are redirected when accessing the destination volume.
- The contents of the Snapshot copy selected to be restored are copied to the active file system of the destination volume.
- The destination volume is made read-write.
- The *RST* SnapMirror relationship is deleted.

If snapmirror restore fails or is aborted, the RST relationship remains. Use the [snapmirror show](#page-1256-0) command with the destination volume name to display the reason for the error. An EMS is also generated when a failure occurs. There are two options to recover when restore fails or is aborted:

- Take corrective action suggested by the EMS and reissue the original command.
- Use the original command with **-clean-up-failure** to cancel the request.

When specifying **-clean-up-failure** to cancel an incremental restore request, the following steps are performed:

- If the Snapshot copy has not been restored to the destination volume, all data copied to the active file system by **snapmirror restore** to the destination volume is reverted.
- The destination volume is made read-write.
- The *RST* SnapMirror relationship is deleted.

When specifying **-clean-up-failure** to cancel a baseline restore request, the following steps are performed:

- If the Snapshot copy has been restored to the destination volume, the volume is made readwrite.
- The *RST* SnapMirror relationship is deleted.

The following paragraphs describe the behavior and requirements when restoring one or more files, LUNs or NVMe namespaces to the destination volume.

The destination volume must be a read-write volume. Restoring files, LUNs or NVMe namespaces to a data protection volume is not supported. When restoring files, LUNs or NVMe namespaces the source and destination volumes are not required to have a common Snapshot copy. If a common Snapshot copy exists, an incremental restore is performed for those files, LUNs or NVMe namespaces being restored which exist in the common Snapshot copy.

The contents of the files, LUNs or NVMe namespaces to which data is being restored on the destination volume are not preserved by this command. To preserve the contents of the destination files, LUNs or NVMe namespaces, create a Snapshot copy on the destination volume prior to running this command. Client I/O is not allowed to a file, LUN or NVMe namespace to which data is being restored on the destination volume.

The **-source-snapshot** parameter is required when restoring files, LUNs or NVMe namespaces. It identifies the Snapshot copy on the source volume from which the files, LUNs or NVMe namespaces to be restored are copied. If all files, LUNs or NVMe namespaces to be restored do not exist in this Snapshot copy the command fails.

The source path for each file, LUN or NVMe namespace being restored is required. The source path of a file, LUN or NVMe namespace is from the root of the source Snapshot copy of the source volume. The file is restored to the same path on the destination volume unless an optional destination path is specified. The destination path is from the root of the destination volume. If a file, LUN or NVMe namespace to which data is being restored on the destination volume does not exist, the file, LUN or NVMe namespace is created. If any directory in the path of the file, LUN or NVMe namespace being restored does not exist on the destination volume, the command fails. Overwriting the contents of an existing file with the contents of a different file is supported. Similarly, overwriting the contents of an existing LUN or NVMe namespace with the contents of a different LUN or NVMe namespace is supported. However, overwriting a file with the contents of a LUN or NVMe namespace is not supported. Overwriting a LUN with the contents of a file or NVMe namespace is not supported. Overwriting an NVMe namespace with the contents of a file or LUN is not supported. Client I/O is not allowed to all files, LUNs and NVMe namespaces to which data is being restored on the destination volume.

If quota rules have been defined for the destination volume, resource usage is updated during file restore, but limits of quota rules are not enforced. Therefore, resource limits might be exceeded during a file restore.

Multiple concurrent **snapmirror restore** commands, restoring one or more files, LUNs or NVMe namespaces to the same destination volume, are not supported. The destination volume of a **snapmirror restore** to which one or more files, LUNs or NVMe namespaces are being restored, can simultaneously be the source volume of a snapmirror update.

For a file, LUN or NVMe namespace restore the following steps are performed:

- Create the *RST* SnapMirror relationship.
- If any file, LUN or NVMe namespace being restored does not exist on the destination volume, create all such files, LUNs or NVMe namespaces.
- Prevent client I/O to files, LUNs or NVMe namespaces to which data is being restored on the destination volume.

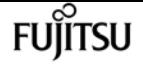

- Revoke locks and space reservations held by NAS clients for files being restored.
- Copy the contents of all source files, LUNs or NVMe namespaces to the corresponding file, LUN or NVMe namespace on the destination volume.
- Allow client I/O to files, LUNs or NVMe namespaces to which data has been restored on the destination volume.
- Delete the *RST* SnapMirror relationship.

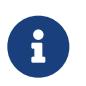

Some file restore operations require a Snapshot copy to be created. This Snapshot copy is temporary, it is deleted before the operation completes.

Since client I/O is not allowed to files, LUNs or NVMe namespaces being restored, client I/O to files, LUNs or NVMe namespaces being restored should be quiesced. Mapped LUNs or NVMe namespaces remain mapped throughout the operation. SAN clients do not need to rediscover a mapped LUN that has been restored. Restoring an NVMe namespace on top of another NVMe namespace with a different attribute relevant to NVMe protocol accessibility (like size) is not supported.

If **snapmirror restore** fails or is aborted, the *RST* relationship remains. Use the [snapmirror show](#page-1256-0) command with the destination volume to display the reason for the error. An EMS is also generated when a failure occurs. There are two options to recover when restore fails or is aborted:

- Take corrective action suggested by the EMS and reissue the original command.
- Use **snapmirror restore`**-clean-up-failure` along with specifying the destination volume to cancel the request.

When specifying **-clean-up-failure** to cancel a file restore request, the following steps are performed:

- Any files to which client I/O is not allowed are removed.
- Any Snapshot copy created for use during a file restore operation is deleted.
- The *RST* SnapMirror relationship is deleted.

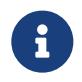

LUNs to which client I/O is not allowed remain. For LUNs to which client I/O is not allowed, do one of the following:

- Use the **snapmirror restore** command to restore data to the LUN. Once the command completes successfully, client I/O to the LUN is allowed.
- Delete the LUN using the [lun delete](#page-450-0) command with the **-force-fenced** parameter.

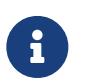

Similarly, NVMe namespaces to which client I/O is not allowed remain. For NVMe namespaces to which client I/O is not allowed, do one of the following:

- Use the **snapmirror restore** command to restore data to the NVMe namespace. Once the command completes successfully, client I/O to the NVMe namespace is allowed.
- Delete the NVMe namespace using the [vserver nvme namespace delete](#page-3173-0) command with the **-skip -mapped-check** parameter.

The **snapmirror restore** command must be used from the destination Vserver or cluster.

# **Parameters**

### **{ [-S, -source-path**

# **{<[vserver:][volume]>|<[[cluster:]//vserver/]volume>|<hostip:/lun/name>|<hostip:/share/sharename>|<[vserver:]/cg/[cgname]>}] - Source Path**

Specifies the source endpoint in one of three formats. The basic format includes the names of the Vserver (vserver) and volume (volume). A format which also includes the name of the cluster (cluster) is supported for consistency with other **snapmirror** commands. The form of the pathname which includes the cluster name is not valid when operating in a Vserver context. A non-Data ONTAP source endpoint (for example, AltaVault) can be specified in the form *hostip:/share/share-name* .

### **| [-source-cluster <Cluster name>] - Source Cluster**

Specifies the cluster in which the source volume resides. This parameter is not needed; it is provided for consistency with other **snapmirror** commands. If this parameter is specified, the **-source-vserver** and **-source-volume** parameters must also be specified. This parameter is not valid when operating in a Vserver context. This parameter is not supported if the source is a non-Data ONTAP endpoint.

### **[-source-vserver <vserver name>] - Source Vserver**

Specifies the source Vserver of the SnapMirror relationship. If this parameter is specified, the **-source-volume** parameter must also be specified. This parameter is not supported if the source is a non-Data ONTAP endpoint.

### **[-source-volume <volume name>] - Source Volume }**

Specifies the source volume of the SnapMirror relationship. If this parameter is specified, the **-source-vserver** parameter must also be specified. This parameter is not supported if the source is a non-Data ONTAP endpoint.

### **{ -destination-path**

# **{<[vserver:][volume]>|<[[cluster:]//vserver/]volume>|<hostip:/lun/name>|<hostip:/share/sharename>|<[vserver:]/cg/[cgname]>} - Destination Path**

Specifies the destination endpoint in one of two formats. The basic format includes the names of the Vserver (vserver) and volume (volume). A format that also includes the name of the cluster (cluster) is supported for consistency with other **snapmirror** commands. The form of the pathname which includes the cluster name is not valid when operating in a Vserver context.

### **| [-destination-cluster <Cluster name>] - Destination Cluster**

Specifies the cluster in which the destination volume resides. This parameter is not needed; it is provided for consistency with other **snapmirror** commands. If this parameter is specified, the **-destination-vserver** and **-destination-volume** parameters must also be specified. This parameter is not valid when operating in a Vserver context. This parameter is only applicable for relationships with *"Relationship Capability"* of *"Pre 8.2"* .

#### **-destination-vserver <vserver name> - Destination Vserver**

Specifies the destination Vserver. If this parameter is specified, the **-destination-volume** parameter must also be specified.

#### **-destination-volume <volume name> - Destination Volume }**

Specifies the destination volume. If this parameter is specified, the **-destination-vserver** parameter must also be specified.

#### **[-s, -source-snapshot <text>] - Source Snapshot**

When restoring the entire contents of a Snapshot copy, this optional parameter identifies the Snapshot copy to be restored from the source volume to the destination volume. The default value is the latest snapshot on the source volume. When restoring one or more files, LUNs or NVMe namespaces from a Snapshot copy, this parameter is required.

### **[-k, -throttle <throttleType>] - Throttle (KB/sec)**

This optional parameter limits the network bandwidth used for the restore transfer when the source and destination volumes belong to different clusters. It sets the maximum rate (in Kbytes/sec) at which data can be transferred between the clusters during the operation. To fully use the network bandwidth available between the clusters, set the throttle value to *unlimited* or *0* . The minimum throttle value is four Kbytes/sec, so if you specify a throttle value between *1* and *4* , it will be treated as if you specified *4* .

#### **[-transfer-priority {low|normal}] - Transfer Priority**

This optional parameter specifies the priority at which the transfer runs. The default value for this parameter is **normal** .

#### **[-disable-storage-efficiency <true>] - Disable Storage Efficient Transfer**

The default behavior of restore is to preserve storage efficiency when possible. Use this optional parameter to turn off storage efficiency for data transferred over the wire and written to the destination volume.

#### **[-clean-up-failure <true>] - Clean up after Failure**

Use this optional parameter to recover from an aborted or failed restore operation. Any temporary *RST* relationship is removed from the destination Vserver. An attempt is made to remove any temporary *RST* relationship from the source Vserver. If cleaning up an incomplete restore of the entire contents of a Snapshot copy and the destination volume was read-write prior to the failed or aborted restore operation, it is converted back to read-write if necessary, while removing all data transferred or copied during the restore operation. If cleaning up an incomplete restore of one or more files, LUNs or NVMe namespaces of a Snapshot copy, any file to which client I/O is not allowed is deleted.

#### **[-tries <unsigned32\_or\_unlimited>] - Tries Limit**

Specifies the total number of attempts to transfer data in cases where a transfer is interrupted by an error that SnapMirror can recover from. The value of this parameter must be a positive integer or *unlimited* .

#### **[-f, -force <true>] - Force**

If this parameter is specified, the command proceeds without prompting for confirmation.

#### **[-file-list <<source path>[,@<destination path>]>,…] - File List**

Specifies the files, LUNs or NVMe namespaces to be restored. The list can contain specifications

for up to 8 files, LUNs or NVMe namespaces. Specification for each file, LUN or NVMe namespace consists of a *source\_path* and an optional *destination\_path* , and is of the form '*source\_path[,@destination\_path* ]'. *source\_path* is required and is the path of the file from the source Snapshot copy, e.g. /dira/file1 or /lun1. The source path does not include the Snapshot name nor the source volume name. The path to each file to be restored in the active file system of the destination volume is the same as the path specified by *source\_path* , unless an optional *destination\_path* is specified. *destination\_path* begins with the @ symbol followed by the path of the file from the root of the active file system of the destination volume, e.g. @/file1 or @/dira/lun1. File restore is not supported if the *source\_path* or *destination\_path* contains commas in its directory or file name. Each *source\_path* and *destination\_path* is a separate entity in the list of paths. A *destination\_path* is associated with the *source\_path* that immediately precedes it. If this parameter is specified, **-source-snapshot** must also be specified. Examples:

# /dira/file1

/dira/file1,@/dirb/file2

### /dira/file1,@/dirb/file2,/dirc/file3

### **[-use-network-compression <true>] - Use Network Compression**

Use this optional parameter to use network compression for data transfer over the wire. This parameter is not supported for relationships with non-Data ONTAP endpoints.

# **Examples**

The following example does an incremental restore between the restore source volume *vs2.example.com:dept\_eng\_dp\_mirror2* and the restore destination volume *vs1.example.com:dept\_eng* :

```
vs1.example.com::> snapmirror restore
       -destination-path vs1.example.com:dept_eng
       -source-path vs2.example.com:dept_eng_dp_mirror2
       -source-snapshot snap3
Warning: All data newer than Snapshot copy snap6 on volume
           vs1.example.com:dept_eng will be deleted.
Do you want to continue? \{y|n\}: y
[Job 34] Job is queued: snapmirror restore from source
vs2.example.com:dept_eng_dp_mirror2 for the snapshot snap3.
vs1.example.com::>
```
The following example restores /file3 from the source Snapshot copy *snap3* on the source volume *vs2.example.com:dept\_eng\_dp\_mirror2* to the active file system of the restore destination volume *vs1.example.com:dept\_eng* :

fuìitsu

vs1.example.com::> snapmirror restore -destination-path vs1.example.com:dept\_eng -source-path vs2.example.com:dept\_eng\_dp\_mirror2 -source-snapshot snap3 -file-list /file3 Warning: This command will overwrite any file on destination "vs1.example.com:dept\_eng" that has the same path as any of the files to be restored. Do you want to continue? {y|n}: y [Job 35] Job is queued: snapmirror restore from source "vs2.example.com:dept\_eng\_dp\_mirror2" for the snapshot snap3. vs1.example.com::>

The following example restores /file3 from the source Snapshot copy *snap3* on the source volume *vs2.example.com:dept\_eng\_dp\_mirror2* to /file3.new in the active file system of the restore destination volume *vs1.example.com:dept\_eng* :

vs1.example.com::> snapmirror restore -destination-path vs1.example.com:dept\_eng -source-path vs2.example.com:dept\_eng\_dp\_mirror2 -source-snapshot snap3 -file-list /file3,@/file3.new Warning: This command will overwrite any file on destination "vs1.example.com:dept\_eng" that has the same path as any of the files to be restored. Do you want to continue? {y|n}: y [Job 36] Job is queued: snapmirror restore from source "vs2.example.com:dept\_eng\_dp\_mirror2" for the snapshot snap3. vs1.example.com::>

The following example restores /file1, /file2, and /file3 from the source Snapshot copy *snap3* on the source volume *vs2.example.com:dept\_eng\_dp\_mirror2* respectively to /file1.new, /file2, and /file3.new in the active file system of the restore destination volume *vs1.example.com:dept\_eng* :

```
vs1.example.com::> snapmirror restore
       -destination-path vs1.example.com:dept_eng
       -source-path vs2.example.com:dept_eng_dp_mirror2
       -source-snapshot snap3
       -file-list /file1,@/file1.new,/file2,/file3,@/file3.new
Warning: This command will overwrite any file on destination
"vs1.example.com:dept_eng" that has the same path as any of
the files to be restored.
Do you want to continue? {y|n}: y
[Job 36] Job is queued: snapmirror restore from source
"vs2.example.com:dept_eng_dp_mirror2" for the snapshot snap3.
vs1.example.com::>
```
# **Related Links**

- [volume quota modify](#page-2548-0)
- [volume snapshot create](#page-2631-0)
- [snapmirror show](#page-1256-0)
- [snapmirror update](#page-1280-0)
- [lun delete](#page-450-0)
- [vserver nvme namespace delete](#page-3173-0)

# **snapmirror resume**

# Enable future transfers

**Availability:** This command is available to cluster and Vserver administrators at the admin privilege level.

# **Description**

The **snapmirror resume** command enables future transfers for a SnapMirror relationship that has been quiesced.

If there is a scheduled transfer for the relationship, it will be triggered on the next schedule. If there is a restart checkpoint, it will be re-used if possible.

If applied on a load-sharing (LS) SnapMirror relationship, it enables future transfers for all the relationships in the load-sharing set.

If applied on a relationship with a policy of type *strict-sync-mirror* or *sync-mirror* , it enables future resync operations and initiates an Auto Resync.

When a quiesced SnapMirror relationship is resumed, future transfers remain enabled across reboots and fail-overs.

This command is supported for SnapMirror relationships with the field *"Relationship Capability"* showing as either *"8.2 and above"* or *"Pre 8.2"* in the output of the [snapmirror show](#page-1256-0) command.

The **snapmirror resume** command must be used from the destination Vserver or cluster.

The relationship must exist on the destination Vserver or cluster. When issuing **snapmirror resume** , you must specify the destination endpoint. The specification of the source endpoint of the relationship is optional.

# **Parameters**

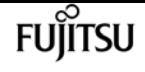

#### **{ [-S, -source-path**

# **{<[vserver:][volume]>|<[[cluster:]//vserver/]volume>|<hostip:/lun/name>|<hostip:/share/sharename>|<[vserver:]/cg/[cgname]>}] - Source Path**

This parameter specifies the source endpoint of the SnapMirror relationship in one of four path formats. The normal format includes the names of the Vserver (vserver) and/or the volume (volume). To support relationships with *"Relationship Capability"* of *"Pre 8.2"* , a format which also includes the name of the cluster (cluster) is provided. The *"Pre 8.2"* format cannot be used when operating in a Vserver context on relationships with *"Relationship Capability"* of *"8.2 and above"* . For SnapMirror relationships with an AltaVault source, the source endpoint is specified in the form *hostip:/share/share-name* . For SnapMirror relationships with a SolidFire source, the source endpoint is specified in the form *hostip:/lun/name* .

#### **| [-source-cluster <Cluster name>] - Source Cluster**

Specifies the source cluster of the SnapMirror relationship. If this parameter is specified, the **-source-vserver** and **-source-volume** parameters must also be specified. This parameter is only applicable for relationships with *"Relationship Capability"* of *"Pre 8.2"* . This parameter cannot be specified when operating in a Vserver context on relationships with *"Relationship Capability"* of *"8.2 and above"* .

#### **[-source-vserver <vserver name>] - Source Vserver**

Specifies the source Vserver of the SnapMirror relationship. For relationships with volumes as endpoints, if this parameter is specified, parameters **-source-volume** and for relationships with *"Relationship Capability"* of *"Pre 8.2"* , **-source-cluster** must also be specified. This parameter is not supported for relationships with non-Data ONTAP source endpoints.

#### **[-source-volume <volume name>] - Source Volume }**

Specifies the source volume of the SnapMirror relationship. If this parameter is specified, parameters **-source-vserver** and for relationships with *"Relationship Capability"* of *"Pre 8.2"* , **-source-cluster** must also be specified. This parameter is not supported for relationships with non-Data ONTAP source endpoints.

#### **{ -destination-path**

# **{<[vserver:][volume]>|<[[cluster:]//vserver/]volume>|<hostip:/lun/name>|<hostip:/share/sharename>|<[vserver:]/cg/[cgname]>} - Destination Path**

This parameter specifies the destination endpoint of the SnapMirror relationship in one of four path formats. The normal format includes the names of the Vserver (vserver) and/or volume (volume). To support relationships with *"Relationship Capability"* of *"Pre 8.2"* , a format which also includes the name of the cluster (cluster) is provided. The *"Pre 8.2"* format cannot be used when operating in a Vserver context on relationships with *"Relationship Capability"* of *"8.2 and* above" . For SnapMirror relationships with AltaVault destinations, the destination endpoint is specified in the form *hostip:/share/share-name* . For relationships with SolidFire destinations, the destination endpoint is specified in the form *hostip:/lun/name* .

### **| [-destination-cluster <Cluster name>] - Destination Cluster**

Specifies the destination cluster of the SnapMirror relationship. If this parameter is specified, parameters **-destination-vserver** and **-destination-volume** must also be specified. This parameter is only applicable for relationships with *"Relationship Capability"* of *"Pre 8.2"* . This parameter

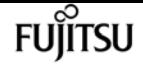

cannot be specified when operating in a Vserver context on relationships with *"Relationship Capability"* of *"8.2 and above"* .

### **-destination-vserver <vserver name> - Destination Vserver**

Specifies the destination Vserver of the SnapMirror relationship. For relationships with volumes as endpoints, if this parameter is specified, parameters **-destination-volume** and for relationships with *"Relationship Capability"* of *"Pre 8.2"* , **-destination-cluster** must also be specified. This parameter is not supported for relationships with non-Data ONTAP destination endpoints.

### **-destination-volume <volume name> - Destination Volume }**

Specifies the destination volume of the SnapMirror relationship. If this parameter is specified, parameters **-destination-vserver** and for relationships with *"Relationship Capability"* of *"Pre 8.2"* , **-destination-cluster** must also be specified. This parameter is not supported for relationships with non-Data ONTAP destination endpoints.

# **Examples**

snapmirror resume

To re-enable future transfers for the SnapMirror relationship with the destination endpoint *vs2.example.com:dept\_eng\_dp\_mirror2* that has been previously quiesced, type the following command:

vs2.example.com::> snapmirror resume -destination-path vs2.example.com:dept\_eng\_dp\_mirror2

To re-enable future transfers for the SnapMirror relationship with the destination endpoint *cluster2://vs2.example.com/dept\_eng\_dp\_mirror2* that has been previously quiesced, type the following command:

```
cluster2::> snapmirror resume -destination-path
           cluster2://vs2.example.com/dept_eng_dp_mirror2
```
To re-enable future transfers for the Vserver SnapMirror relationship with the destination endpoint *dvs1.example.com:* that has been previously quiesced, type the following command:

```
cluster2::> snapmirror resume -destination-path
        dvs1.example.com:
```
# **Related Links**

• [snapmirror show](#page-1256-0)

# **snapmirror resync**

Start a resynchronize operation

**Availability:** This command is available to cluster and Vserver administrators at the admin privilege level.

# **Description**

The **snapmirror resync** command establishes or reestablishes a mirroring relationship between a source and a destination endpoint. The endpoints can be Vservers, volumes or non-Data ONTAP endpoints that support SnapMirror. **snapmirror resync** for a SnapMirror relationship with volumes as endpoints is typically executed in the following cases:

- The destination mirror is broken (that is, the destination volume is a read-write volume and no longer a data protection mirror). After the **snapmirror resync** command completes, the destination volume is made a data protection mirror and the mirror can be manually updated or scheduled for updates.
- [snapmirror update](#page-1280-0) command failed because the required common Snapshot copy was deleted on the source volume.
- The volumes are the first and third endpoints in a cascade chain of relationships and they have a common Snapshot copy. In this case, **snapmirror resync** might implicitly create the SnapMirror relationship between them.

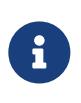

The **snapmirror resync** command can cause data loss on the destination volume because the command can remove the exported Snapshot copy on the destination volume.

The default behavior of the **snapmirror resync** command for volume relationships is defined as follows:

- Finds the most recent common Snapshot copy between the source and destination volumes, removes Snapshot copies on the destination volume that are newer than the common Snapshot copy and mounts the destination volume as a DP volume with the common Snapshot copy as the exported Snapshot copy.
- For data protection (DP) relationships, takes a Snapshot copy of the source volume to capture the current image and transfers Snapshot copies that are newer than the common Snapshot copy from the source volume to the destination volume. For extended data protection (XDP) relationships, transfers Snapshot copies newer than the common Snapshot copy according to the relationship policy, i.e., Snapshot copies will match rules associated with the policy as defined by the **snapmirror policy** commands. For relationships associated with **snapmirror policy** of type *async-mirror* and *mirror-vault* the **snapmirror resync** first takes a Snapshot copy of the source volume and includes it in the Snapshot copies selected for transfer.
- For a SnapLock Compliance volume in an XDP relationship with SnapMirror policy of type asyncmirror, if SnapMirror resync operation detects data divergence between the common Snapshot copy and the AFS on the destination volume, the resync operation preserves the data changes in

a locked Snapshot copy for the duration of the current volume expiry time. If the volume expiry time is in the past or has not been set, then the Snapshot copy is locked for a duration of 30 days. The common Snapshot copy is also locked for the same duration.

For Vserver SnapMirror relationships, a resync operation is typically executed when the relationship is broken-off, the *subtype* of the destination Vserver is *default* and the destination volumes are of type read-write. Once the command is queued, the subtype of the destination Vserver changes from *default* to *dp-destination* . A successful resync operation also makes the destination Vserver's volumes data protection volumes.

If the resync command is executed on a Vserver SnapMirror relationship, and the corresponding source and destination Vservers have volumes with volume level SnapMirror relationships, then the volume level SnapMirror relationships will be converted to volumes under the Vserver SnapMirror relationship. This conversion is supported only for source and destination Vservers which have been transitioned from a 7-Mode vFiler into a C-Mode Vserver. Some basic pre-requisites for the conversion are that the destination Vserver should be in a *stopped* state and all the destination Vserver volumes except the root volume should be in a volume level SnapMirror relationship with volumes of the source Vserver. The state of these volume level SnapMirror relationships should be *Snapmirrored* and status should be *Idle* .

**snapmirror resync** for a relationship with a policy of type *strict-sync-mirror* or *sync-mirror* is typically executed in the following case:

• The destination mirror is broken (that is, the destination volume is read-write and no longer readonly). After the **snapmirror resync** command completes, the destination volume changes to readonly and the relationship to InSync.

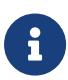

The **snapmirror resync** command is typically not required to return a relationship that has fallen out of sync due to an error condition to InSync because SnapMirror has Auto Resync for synchronous relationships. When SnapMirror detects that the relationship has fallen out of sync for any reason other than a snapmirror quiesce, [snapmirror break](#page-1187-0) or [snapmirror delete](#page-1198-0) command was exectuted on the relationship, it will automatically initiate a resync operation.

The default behavior of the **snapmirror resync** command for relationships with a policy of type *strict-sync-mirror* or *sync-mirror* is defined as follows:

- Creates a Snapshot copy on the destination of the current image of the destination file system. This Snapshot copy becomes the exported Snapshot copy for the volume during the resync operation.
- Finds the most recent common Snapshot copy between the source and destination volumes. Performs a local rollback transfer to give the active file system the same data as the common Snapshot copy. It then loops through a sequence, creating a Snapshot copy on the source volume, transferring the data captured in that Snapshot copy, creating a Snapshot copy of the data on the destination, and repeating until the relationship is close to InSync. After the last transfer, it enters cutover to bring the relationship to InSync.
- User-created Snapshot copies are not replicated by a resync operation.
- At the conclusion of the resync operation, the exported Snapshot copy on the destination is

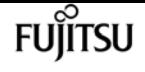

removed and the client will then see the active file system on the destination volume. The relationship will be InSync and periodic creation of common Snapshot copies will resume.

The **snapmirror resync** command supports an optional parameter *"preserve"* . The parameter *"preserve"* is only supported for extended data protection (XDP) relationships. It is not supported for relationships with a non-Data ONTAP endpoint. It is not supported for relationships with a policy of type *strict-sync-mirror* and *sync-mirror* . When used, the parameter *"preserve"* changes the behavior of the **snapmirror resync** command. The changed behavior of the command can be described as follows:

- Finds the most recent common Snapshot copy between the source and destination volumes, preserves all Snapshot copies on the destination volume that are newer than the common Snapshot copy, and mounts the destination volume as a DP volume with the common Snapshot copy as the exported Snapshot copy.
- Performs a local rollback transfer to make a copy of the common Snapshot copy on the destination volume and establish it as the latest Snapshot copy on the destination volume. The command then transfers all Snapshot copies that are newer than the common Snapshot copy, from the source volume to the destination volume. The command only transfers Snapshot copies that match the relationship's policy, i.e., Snapshot copies will match rules associated with the policy as defined by the **snapmirror policy** commands.

If a SnapMirror relationship does not already exist, that is, the relationship was not created using the [snapmirror create](#page-1190-0) command, the **snapmirror resync** command will implicitly create the SnapMirror relationship, with the same behaviors as described for the [snapmirror create](#page-1190-0) command before resyncing it.

For Vservers, you must create SnapMirror relationships between Vservers by using the [snapmirror](#page-1190-0) [create](#page-1190-0) command before you run the **snapmirror resync** command. The snapmirror resync command does not implicitly create the relationship.

This command is supported for SnapMirror relationships with the field *"Relationship Capability"* showing as either *"8.2 and above"* or *"Pre 8.2"* in the output of the [snapmirror show](#page-1256-0) command.

For relationships with *"Relationship Capability"* of *"8.2 and above"* , you can track the progress of the operation using the [snapmirror show](#page-1256-0) command.

For relationships with *"Relationship Capability"* of *"Pre 8.2"* , a job will be spawned to operate on the SnapMirror relationship, and the job id will be shown in the command output. The progress of the job can be tracked using the [job show](#page-411-0) and [job history show](#page-417-0) commands.

The **snapmirror resync** command fails if the destination volume does not have a Snapshot copy in common with the source volume.

The **snapmirror resync** command does not work on load-sharing mirrors.

The **snapmirror resync** command must be used from the destination Vserver or cluster.

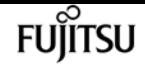

# **Parameters**

### **{ [-S, -source-path**

# **{<[vserver:][volume]>|<[[cluster:]//vserver/]volume>|<hostip:/lun/name>|<hostip:/share/sharename>|<[vserver:]/cg/[cgname]>}] - Source Path**

This parameter specifies the source endpoint of the SnapMirror relationship in one of four path formats. The normal format includes the names of the Vserver (vserver) and/or the volume (volume). To support relationships with *"Relationship Capability"* of *"Pre 8.2"* , a format which also includes the name of the cluster (cluster) is provided. The *"Pre 8.2"* format cannot be used when operating in a Vserver context on relationships with *"Relationship Capability"* of *"8.2 and* above". For SnapMirror relationships with an AltaVault source, the source endpoint is specified in the form *hostip:/share/share-name* . For SnapMirror relationships with a SolidFire source, the source endpoint is specified in the form *hostip:/lun/name* .

### **| [-source-cluster <Cluster name>] - Source Cluster**

Specifies the source cluster of the SnapMirror relationship. If this parameter is specified, the **-source-vserver** and **-source-volume** parameters must also be specified. This parameter is only applicable for relationships with *"Relationship Capability"* of *"Pre 8.2"* . This parameter cannot be specified when operating in a Vserver context on relationships with *"Relationship Capability"* of *"8.2 and above"* .

#### **[-source-vserver <vserver name>] - Source Vserver**

Specifies the source Vserver of the SnapMirror relationship. For relationships with volumes as endpoints, if this parameter is specified, parameters **-source-volume** and for relationships with *"Relationship Capability"* of *"Pre 8.2"* , **-source-cluster** must also be specified. This parameter is not supported for relationships with non-Data ONTAP source endpoints.

#### **[-source-volume <volume name>] - Source Volume }**

Specifies the source volume of the SnapMirror relationship. If this parameter is specified, parameters **-source-vserver** and for relationships with *"Relationship Capability"* of *"Pre 8.2"* , **-source-cluster** must also be specified. This parameter is not supported for relationships with non-Data ONTAP source endpoints.

#### **{ -destination-path**

# **{<[vserver:][volume]>|<[[cluster:]//vserver/]volume>|<hostip:/lun/name>|<hostip:/share/sharename>|<[vserver:]/cg/[cgname]>} - Destination Path**

This parameter specifies the destination endpoint of the SnapMirror relationship in one of four path formats. The normal format includes the names of the Vserver (vserver) and/or volume (volume). To support relationships with *"Relationship Capability"* of *"Pre 8.2"* , a format which also includes the name of the cluster (cluster) is provided. The *"Pre 8.2"* format cannot be used when operating in a Vserver context on relationships with *"Relationship Capability"* of *"8.2 and above"* . For SnapMirror relationships with AltaVault destinations, the destination endpoint is specified in the form *hostip:/share/share-name* . For relationships with SolidFire destinations, the destination endpoint is specified in the form *hostip:/lun/name* .

### **| [-destination-cluster <Cluster name>] - Destination Cluster**

Specifies the destination cluster of the SnapMirror relationship. If this parameter is specified,

parameters **-destination-vserver** and **-destination-volume** must also be specified. This parameter is only applicable for relationships with *"Relationship Capability"* of *"Pre 8.2"* . This parameter cannot be specified when operating in a Vserver context on relationships with *"Relationship Capability"* of *"8.2 and above"* .

# **-destination-vserver <vserver name> - Destination Vserver**

Specifies the destination Vserver of the SnapMirror relationship. For relationships with volumes as endpoints, if this parameter is specified, parameters **-destination-volume** and for relationships with *"Relationship Capability"* of *"Pre 8.2"* , **-destination-cluster** must also be specified. This parameter is not supported for relationships with non-Data ONTAP destination endpoints.

# **-destination-volume <volume name> - Destination Volume }**

Specifies the destination volume of the SnapMirror relationship. If this parameter is specified, parameters **-destination-vserver** and for relationships with *"Relationship Capability"* of *"Pre 8.2"* , **-destination-cluster** must also be specified. This parameter is not supported for relationships with non-Data ONTAP destination endpoints.

# **[-s, -source-snapshot <text>] - Source Snapshot**

This optional parameter specifies a Snapshot copy to transfer. The default behavior for a data protection relationship with a read-write source is that Data ONTAP creates a new Snapshot copy and uses it as the basis for determining what data are replicated; with this option, the specified Snapshot copy will be used instead. The default behavior for an extended data protection relationship depends on the relationship's policy type. For a data protection relationship, the specified Snapshot copy must be newer than the latest common Snapshot copy. For an extended data protection relationship, the specified Snapshot copy can be newer or older than the common Snapshot copy. This parameter is not supported for relationships with *"Relationship Capability"* of *"Pre 8.2"* .

# **[-type <snapmirrorType>] - Snapmirror Relationship Type**

Specifies the type of SnapMirror relationship if a relationship is implicitly created. This parameter is the same as the one used in the **snapmirror create** command.

# **[-policy <sm\_policy>] - SnapMirror Policy**

This optional parameter designates the name of the SnapMirror policy which is associated with the SnapMirror relationship. If you do not designate a policy, the current policy will be retained. This parameter is not applicable to relationships with *"Relationship Capability"* of *"Pre 8.2"* .

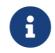

You define and name a policy using the [snapmirror policy create](#page-1315-0) command.

# **[-f, -force <true>] - Force**

If this parameter is specified, the command proceeds without prompting for confirmation.

# **[-k, -throttle <throttleType>] - Throttle (KB/sec)**

This optional parameter limits the network bandwidth used for the resync transfer. It sets the maximum rate (in Kbytes/sec) at which data can be transferred during the operation. If this parameter is not specified, the throttle value configured for the relationship with the [snapmirror](#page-1190-0) [create](#page-1190-0) or [snapmirror modify](#page-1215-0) command will be used. To fully use the network bandwidth available, set the throttle value to *unlimited* or *0* . The minimum throttle value is four Kbytes/sec, so if you

snapmirror resync

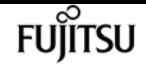

specify a throttle value between *1* and *4* , it will be treated as if you specified *4* . For FlexGroup relationships, the throttle value is applied individually to each constituent relationship. For relationships with a policy of type *strict-sync-mirror* or *sync-mirror* , the throttle value is applicable only for the asynchronous transfers of the resync operation. The **-throttle** parameter does not affect load-sharing transfers and transfers for other relationships with *"Relationship Capability"* of *"Pre 8.2"* confined to a single cluster.

### **[-transfer-priority {low|normal}] - Transfer Priority**

This optional parameter specifies the priority at which the transfer runs. The default value for this parameter is the value in the SnapMirror policy associated with this relationship. This parameter is not applicable to relationships with a *"Relationship Capability"* of *"Pre 8.2"* .

### **[-preserve <true>] - Preserve**

This parameter is only supported for extended data protection (XDP) relationships with policies of type *vault* , and *mirror-vault* . It is not supported for relationships with a policy of type *asyncmirror* and data protection and load-sharing relationships. This parameter is not supported for relationships with non-Data ONTAP endpoints. It is not supported for relationships with a policy of type *strict-sync-mirror* and *sync-mirror* . When specified, it changes the behavior of the **snapmirror resync** command to preserve Snapshot copies on the destination volume that are newer than the latest common Snapshot copy. This parameter is not supported for relationships with *"Relationship Capability"* of *"Pre 8.2"* .

### **[-quick-resync <true>] - Quick Resync**

This parameter is only supported for extended data protection (XDP) relationships. This parameter is not supported for relationships with non-Data ONTAP endpoints. It is not supported for relationships with a policy of type *strict-sync-mirror* and *sync-mirror* . Specifying this optional parameter reduces the resync time because the resync does not incur storage efficiency overhead before the transfer of new data. Specifying this parameter is recommended if the source of the resync does not have volume efficiency enabled or if reducing resync time is more important than preserving all possible storage efficiency. When this parameter is specified, resync does not preserve the storage efficiency of the new data with existing data over the wire and on the destination.

# **[-cg-item-mappings {<source volume>:@<destination volume>|<source item path>:@<destination item path>}] - Consistency Group Item Mappings**

This optional parameter specifies a list of the consistency group (CG) item mappings. It is considered only if the supplied source and destination path values denote valid CG paths. For CG level relationships, this parameter must be specified. The value for this parameter must contain mappings of one or more pairs of constituent source and destination volumes of the form *srcvol1:@dstvol1,…* .

### **[-is-auto-expand-enabled {true|false}] - Is Auto Expand Enabled**

This optional parameter specifies whether or not a FlexGroup SnapMirror relationship and its destination FlexGroup should be auto-expanded if the source FlexGroup is expanded. This parameter is supported only for FlexGroup SnapMirror relationships. If this resync is creating a new Snapmirror relationship, the default value is true. If it is not creating a new relationship, if a value is specified, it must match the current value for the existing relationship. If the parameter is

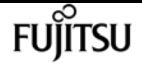

not specified, the existing value will be retained.

#### **[-w, -foreground <true>] - Foreground Process**

This specifies whether the operation runs as a foreground process. If this parameter is specified, the default setting is *true* (the operation runs in the foreground). When set to *true* , the command will not return until the process completes. This parameter is only applicable to relationships with *"Relationship Capability"* of *"Pre 8.2"* .

# **Examples**

To reestablish mirroring for the destination endpoint vs2.example.com:dept\_mkt\_mirror that has been previously broken off with the [snapmirror break](#page-1187-0) command, type the following command:

vs2.example.com::> snapmirror resync -destination-path vs2.example.com:dept\_mkt\_dp\_mirror

For relationships with *"Relationship Capability"* of *"Pre 8.2"* , to reestablish mirroring for the destination endpoint *cluster2://vs2.example.com/dept\_mkt\_mirror* that has been previously broken off with the [snapmirror break](#page-1187-0) command, type the following command:

cluster2::> snapmirror resync -destination-path cluster2//vs2.example.com/dept\_mkt\_dp\_mirror

To create a SnapMirror relationship and reestablish mirroring between the destination endpoint named **vs2.example.com:dept eng dp\_mirror2** and the source endpoint named *vs1.example.com:dept\_eng* , type the following command:

vs2.example.com::> snapmirror resync -destination-path vs2.example.com:dept\_eng\_dp\_mirror2 -source-path vs1.example.com:dept\_eng

To create a SnapMirror relationship and reestablish mirroring between the destination endpoint named **cluster2://vs2.example.com/dept eng dp\_mirror2** and the source endpoint named *cluster1://vs1.example.com/dept\_eng* when the source cluster is running Data ONTAP 8.1 software, type the following command:

```
cluster2::> snapmirror resync -destination-path
           cluster2://vs2.example.com/dept_eng_dp_mirror2
           -source-path cluster1://vs1.example.com/dept_eng
```
To create and reestablish an extended data protection (XDP) relationship between the Data ONTAP source endpoint *vs1.example.com:data\_ontap\_vol* , and the non-Data ONTAP (for example, AltaVault) destination endpoint *10.0.0.11:/share/share1* , and start the initial transfer, type the following command:

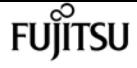

vs1.example.com::> snapmirror resync -destination-path 10.0.0.11:/share/share1 -source-path vs1.example.com:data\_ontap\_vol -type XDP

To reestablish mirroring for the destination endpoint *dvs1.example.com:* of a Vserver relationship that has been previously broken off with the [snapmirror break](#page-1187-0) command, type the following command:

```
cluster2::> snapmirror resync -destination-path
           dvs1.example.com:
```
To resynchronize the SnapMirror Business Continuity (SMBC) relationship with the source Consistency Group *cg\_src* in Vserver *vs1.example.com* and the destination Consistency Group *cg\_dst* in Vserver *vs2.example.com* , type the following command from the destination cluster:

destination::> snapmirror resync -destination-path vs2.example.com:/cg/cg\_dst

To create and resynchronize an SMBC relationship with the following attributes:

- It is between the source Consistency Group *cg\_src* in Vserver *vs1.example.com* , and the destination Consistency Group *cg\_dst* in Vserver *vs2.example.com* .
- It has item mappings between volumes *srcvol1* and *srcvol2* and volumes *dstvol1* and *dstvol2* .
- It uses the default policy named *AutomatedFailOver* that has a policy type of *automated-failover* .

Type the following command from the destination cluster:

```
destination::> snapmirror resync -destination-path
              vs2.example.com:/cg/cg_dst -source-path
              vs1.example.com:/cg/cg_src
              -cg-item-mappings srcvol1:@dstvol1,srcvol2:@dstvol2
```
# **Related Links**

- [snapmirror update](#page-1280-0)
- [snapmirror quiesce](#page-1224-0)
- [snapmirror break](#page-1187-0)
- [snapmirror delete](#page-1198-0)
- [snapmirror create](#page-1190-0)
- [snapmirror show](#page-1256-0)
- [job show](#page-411-0)
- [job history show](#page-417-0)
- [snapmirror policy create](#page-1315-0)
- [snapmirror modify](#page-1215-0)

# **snapmirror set-options**

Display/Set SnapMirror options

**Availability:** This command is available to cluster administrators at the admin privilege level.

# **Description**

The **snapmirror set-options** command can be used to display or set snapmirror options.

# **Parameters**

### **[-dp-source-xfer-reserve-pct {0|25%|50%|75%|100%}] - Percentage Reserved for DP Source Transfers**

Specifies the percentage of maximum allowed concurrent transfers reserved for source DP transfers

### **[-xdp-source-xfer-reserve-pct {0|25%|50%|75%|100%}] - Percentage Reserved for XDP Source Transfers**

Specifies the percentage of maximum allowed concurrent transfers reserved for source XDP transfers

# **[-dp-destination-xfer-reserve-pct {0|25%|50%|75%|100%}] - Percentage Reserved for DP Destination Transfers**

Specifies the percentage of maximum allowed concurrent transfers reserved for destination DP transfers

### **[-xdp-destination-xfer-reserve-pct {0|25%|50%|75%|100%}] - Percentage Reserved for XDP Destination Transfers**

Specifies the percentage of maximum allowed concurrent transfers reserved for destination XDP transfers

# **Examples**

The following example displays SnapMirror options:

cluster1::> snapmirror set-options Percentage Reserved for DP Source Transfers: 0 Percentage Reserved for XDP Source Transfers: 0 Percentage Reserved for DP Destination Transfers: 0 Percentage Reserved for XDP Destination Transfers: 0

```
cluster1::> snapmirror set-options -dp-source-xfer-reserve-pct 25
       -xdp-source-xfer-reserve-pct 50 -dp-destination-xfer
       reserve-pct 0 -xdp-destination-xfer-reserve-pct 50
cluster1::> snapmirror set-options
       Percentage Reserved for DP Source Transfers: 25
       Percentage Reserved for XDP Source Transfers: 50
 Percentage Reserved for DP Destination Transfers: 0
Percentage Reserved for XDP Destination Transfers: 50
```
# **snapmirror show-history**

Displays history of SnapMirror operations.

**Availability:** This command is available to cluster and Vserver administrators at the admin privilege level.

# **Description**

The **snapmirror show-history** command displays the history of the last 24 hours of SnapMirror operations. This command is not supported for relationships with non-Data ONTAP endpoints.

By default, the command displays the following information:

- Destination Path
- Source Path
- Operation
- Start Time
- End Time
- Result

The **snapmirror show-history** command displays - in reverse chronological order - the history of completed SnapMirror operations whose destination endpoints are in the current Vserver for Vserver administrators, or the current cluster for cluster administrators. This command does not return information on the following operations and relationships:

- Operations that happened prior to installing Data ONTAP 8.3.
- Relationships with the *"Relationship Capability"* field, as shown in the output of the SnapMirror show command, set to *"Pre 8.2"* .
- Operations on FlexGroup relationships that happened prior to installing Data ONTAP 9.5.
- Operations on FlexGroup constituent relationships.

The **-instance** parameter displays the following detailed information:

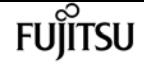

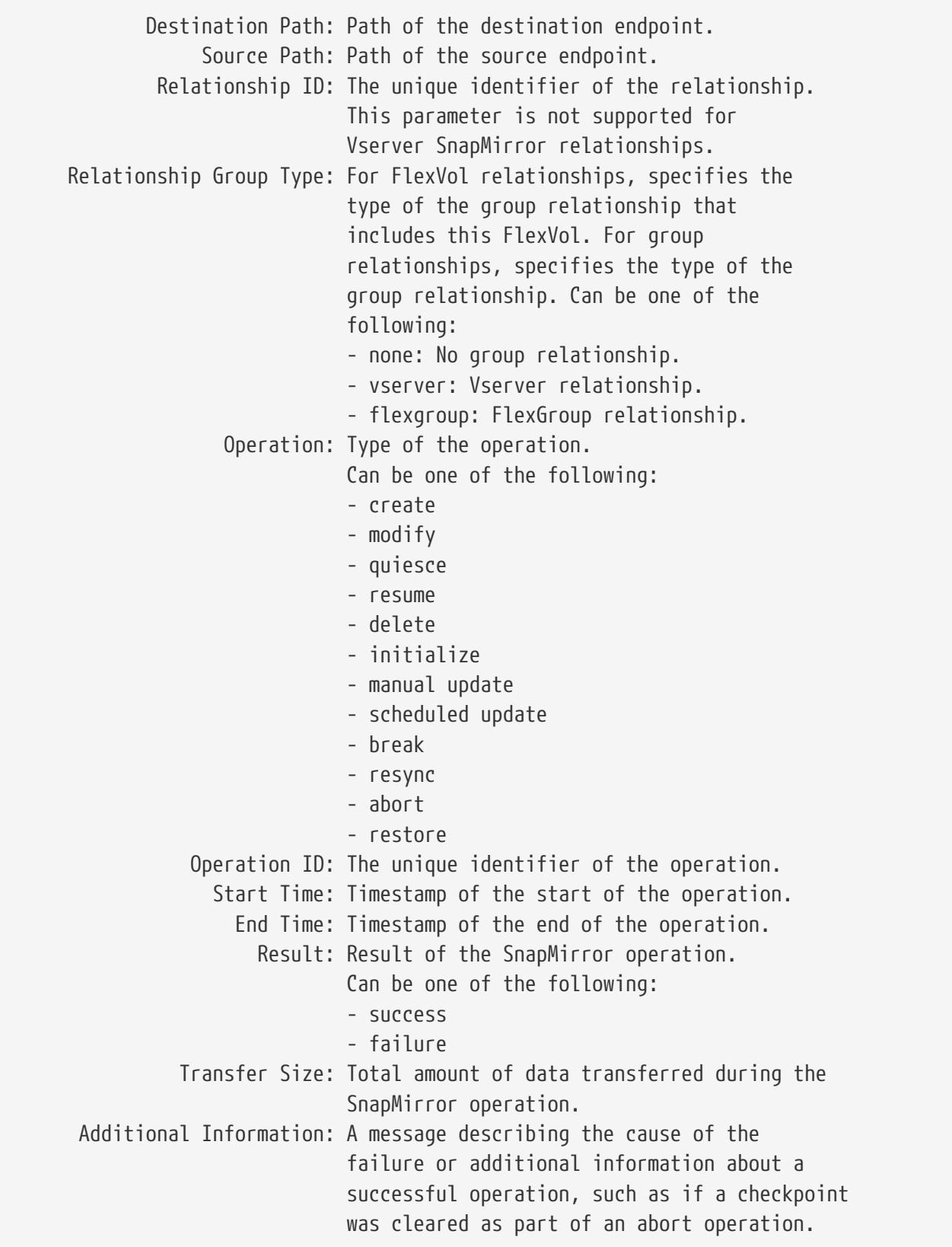

# **Parameters**

### **{ [-fields <fieldname>,…]**

If you specify the **-fields <fieldname>, …** parameter, the command output also includes the specified field or fields. You can use '-fields ?' to display the fields to specify.

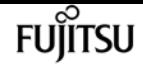

### **| [-instance ] }**

If you specify the **-instance** parameter, the command displays detailed information about all fields.

### **{ [-destination-path**

### **{<[vserver:][volume]>|<[[cluster:]//vserver/]volume>|<hostip:/lun/name>|<hostip:/share/sharename>|<[vserver:]/cg/[cgname]>}] - Destination Path**

Select SnapMirror operations that have a matching destination path name.

### **| [-destination-vserver <vserver name>] - Destination Vserver**

Select SnapMirror operations that have a matching destination Vserver name.

### **[-destination-volume <volume name>] - Destination Volume }**

Select SnapMirror operations that have a matching destination volume name.

### **[-operation-id <UUID>] - Operation ID**

Select SnapMirror operations that have a matching operation ID.

#### **[-source-path**

**{<[vserver:][volume]>|<[[cluster:]//vserver/]volume>|<hostip:/lun/name>|<hostip:/share/sharename>|<[vserver:]/cg/[cgname]>}] - Source Path**

Select SnapMirror operations that have a matching source path name.

#### **[-source-vserver <vserver name>] - Source Vserver**

Select SnapMirror operations that have a matching source Vserver name.

#### **[-source-volume <volume name>] - Source Volume**

Select SnapMirror operations that have a matching source volume name.

# **[-operation-type {create|modify|quiesce|resume|delete|initialize|manual-update|scheduledupdate|break|resync|abort|restore|failover}] - Operation Type**

Select SnapMirror operations that have a matching operation type. Possible values are:

- create
- modify
- quiesce
- resume
- delete
- initialize
- manual-update
- scheduled-update
- break
- resync
- abort

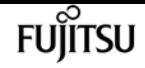

• restore

### **[-start-time <MM/DD/YYYY HH:MM:SS>] - Start Time**

Select SnapMirror operations that have a matching start time.

### **[-end-time <MM/DD/YYYY HH:MM:SS>] - End Time**

Select SnapMirror operations that have a matching end time.

### **[-relationship-id <UUID>] - Relationship ID**

Select SnapMirror operations that have a matching relationship ID.

# **[-relationship-group-type {none|vserver|consistencygroup|flexgroup|vserverflexgroup}] - Relationship Group Type**

Select SnapMirror relationships that have a matching relationship group type. Possible values are:

- none
- vserver
- flexgroup

### **[-result {success|failure}] - Result of the Operation**

Select SnapMirror operations that have a matching result. Possible values are:

- success
- failure

### **[-transfer-size {<integer>[KB|MB|GB|TB|PB]}] - Transfer Size**

Select SnapMirror operations that have a matching transfer size.

#### **[-additional-info <text>] - Additional Information**

Select SnapMirror operations that have matching additional information.

#### **[-max-rows-per-relationship <integer>] - Maximum Number of Rows per Relationship**

Select a matching number of SnapMirror operations per relationship.

#### **[-expand <true>] - Show Constituents of the Group.**

Select SnapMirror operations on relationships that are constituents and non-constituents of a group.

# **Examples**

The example below displays summary information for all SnapMirror operations on relationships with destination endpoints in the current cluster:

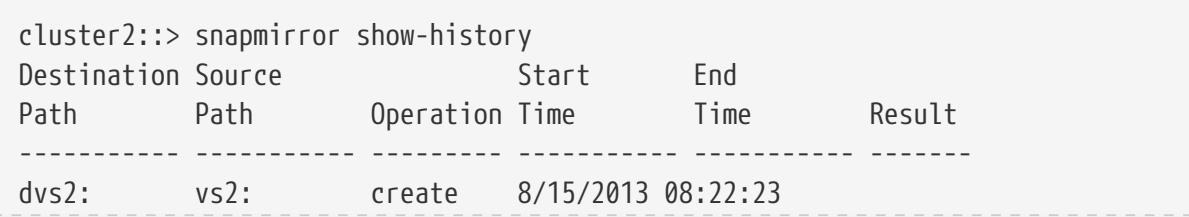

FUIITSU

snapmirror show-history

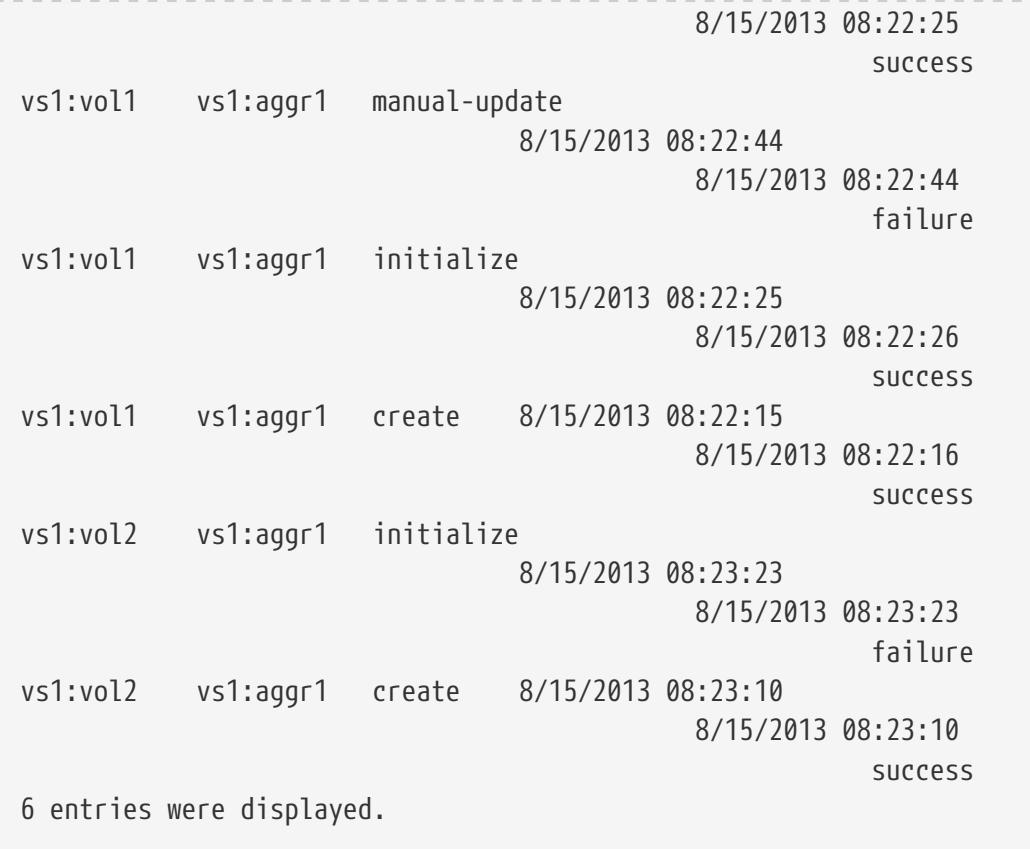

The example below displays detailed information for the SnapMirror operation with operation ID *dc158715-0583-11e3-89bd-123478563412*

```
cluster2::> snapmirror show-history -operation-id dc158715-0583-11e3-89bd-123478563412
Destination Path: vs1:vol1
                   Source Path: vs1:aggr1
              Relationship ID: cb3d30a0-0583-11e3-89bd-123478563412
      Relationship Group Type: none
                     Operation: manual-update
                 Operation ID: dc158715-0583-11e3-89bd-123478563412
                    Start Time: 8/15/2013 08:22:44
                      End Time: 8/15/2013 08:22:44
                        Result: failure
                Transfer Size: -
       Additional Information: Volume vs1:vol1 is restricted. Use the command "volume
online" to bring the volume online.
```
The example below displays detailed information for all SnapMirror operations on relationships with the *Result* of *"success"* and whose destination endpoints are in the current cluster.

```
cluster2::> snapmirror show-history -result success -instance
             Destination Path: vs1:vol1
                   Source Path: vs1:aggr1
              Relationship ID: cb3d30a0-0583-11e3-89bd-123478563412
      Relationship Group Type: none
                     Operation: initialize
                 Operation ID: d03ce1db-0583-11e3-89bd-123478563412
```
fujitsu

snapmirror show-history

```
  Start Time: 8/15/2013 08:22:25
                      End Time: 8/15/2013 08:22:26
                        Result: success
                 Transfer Size: 1.09MB
       Additional Information: -
Destination Path: vs1:vol1
                   Source Path: vs1:aggr1
               Relationship ID: cb3d30a0-0583-11e3-89bd-123478563412
      Relationship Group Type: none
                     Operation: create
                  Operation ID: cb3d305d-0583-11e3-89bd-123478563412
                    Start Time: 8/15/2013 08:22:15
                      End Time: 8/15/2013 08:22:16
                        Result: success
                 Transfer Size: -
       Additional Information: -
Destination Path: vs1:vol2
                   Source Path: vs1:aggr1
               Relationship ID: eb92c549-0583-11e3-89bd-123478563412
      Relationship Group Type: none
                     Operation: create
                  Operation ID: eb92c506-0583-11e3-89bd-123478563412
                    Start Time: 8/15/2013 08:23:10
                      End Time: 8/15/2013 08:23:10
                        Result: success
                 Transfer Size: -
       Additional Information: -
3 entries were displayed.
```
The example below displays summary information for all SnapMirror operations on relationships with *max-rows-per-relationship* of *1* and whose destination endpoints are in the current cluster.

```
cluster2::> snapmirror show-history -max-rows-per-relationship 1
Destination Source Start End
Path Path Operation Time Time Result
----------- ----------- --------- ----------- ----------- -------
vs1:vol1 vs1:aggr1 manual-update
                          8/15/2013 08:22:44
                                  8/15/2013 08:22:44
  failure
vs1:vol2 vs1:aggr1 initialize
                          8/15/2013 08:23:23
                                  8/15/2013 08:23:23
  failure
2 entries were displayed.
```
# <span id="page-1256-0"></span>**snapmirror show**

Display a list of SnapMirror relationships

**Availability:** This command is available to cluster and Vserver administrators at the admin privilege level.

# **Description**

The **snapmirror show** command displays information associated with SnapMirror relationships. By default, the command displays the following information:

- Source path
- Relationship Type
- Destination Path
- Mirror State
- Relationship Status
- Total Progress
- Healthy
- Progress Last Updated

For backward compatibility with clustered Data ONTAP 8.1, and to accommodate load-sharing relationships which are only supported in a Data ONTAP 8.1 compatible way, SnapMirror relationships, which match one of the following conditions are managed as on clustered Data ONTAP 8.1: (1) The relationship is of type load-sharing; (2) The source endpoint of the relationship is on a remote Data ONTAP 8.1 cluster; (3) The local cluster was upgraded from clustered Data ONTAP 8.1, the relationship was created before the upgrade, and the relationship has not yet been converted to one with Data ONTAP 8.2 capabilities. These relationships have the same limitations as on clustered Data ONTAP 8.1. Especially, they support the same set of information fields. The *"Relationship Capability"* field is set to *"Pre 8.2"* for these relationships.

The **snapmirror show** command displays information for SnapMirror relationships whose destination endpoints are in the current Vserver if you are in a Vserver context, or in the current cluster if you are in a cluster context, or on a non-Data ONTAP endpoint that supports SnapMirror (for example, AltaVault). For backward compatibility with clustered Data ONTAP 8.1, the command also displays information for SnapMirror relationships with the *"Relationship Capability"* of *"Pre 8.2"* , and whose source endpoints are in the current Vserver or cluster, and destination endpoints are in different Vservers or clusters. You must use the [snapmirror list-destinations](#page-1210-0) command to display information for SnapMirror relationships whose source endpoints are in the current Vserver or current cluster.

Some of the SnapMirror relationship information is cached. The **snapmirror show** command only returns the cached information, therefore there is a delay after the information is changed before it is reflected in the **snapmirror show** output. Other information, such as progress metrics during a transfer, is only updated periodically and can be very delayed in the **snapmirror show** output.

snapmirror show

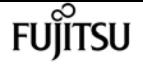

The **-instance** and **-fields** parameters are mutually exclusive and select the information fields that are displayed. The other parameters to the **snapmirror show** command select the SnapMirror relationships for which information is displayed. The **-instance** displays detailed information fields including:

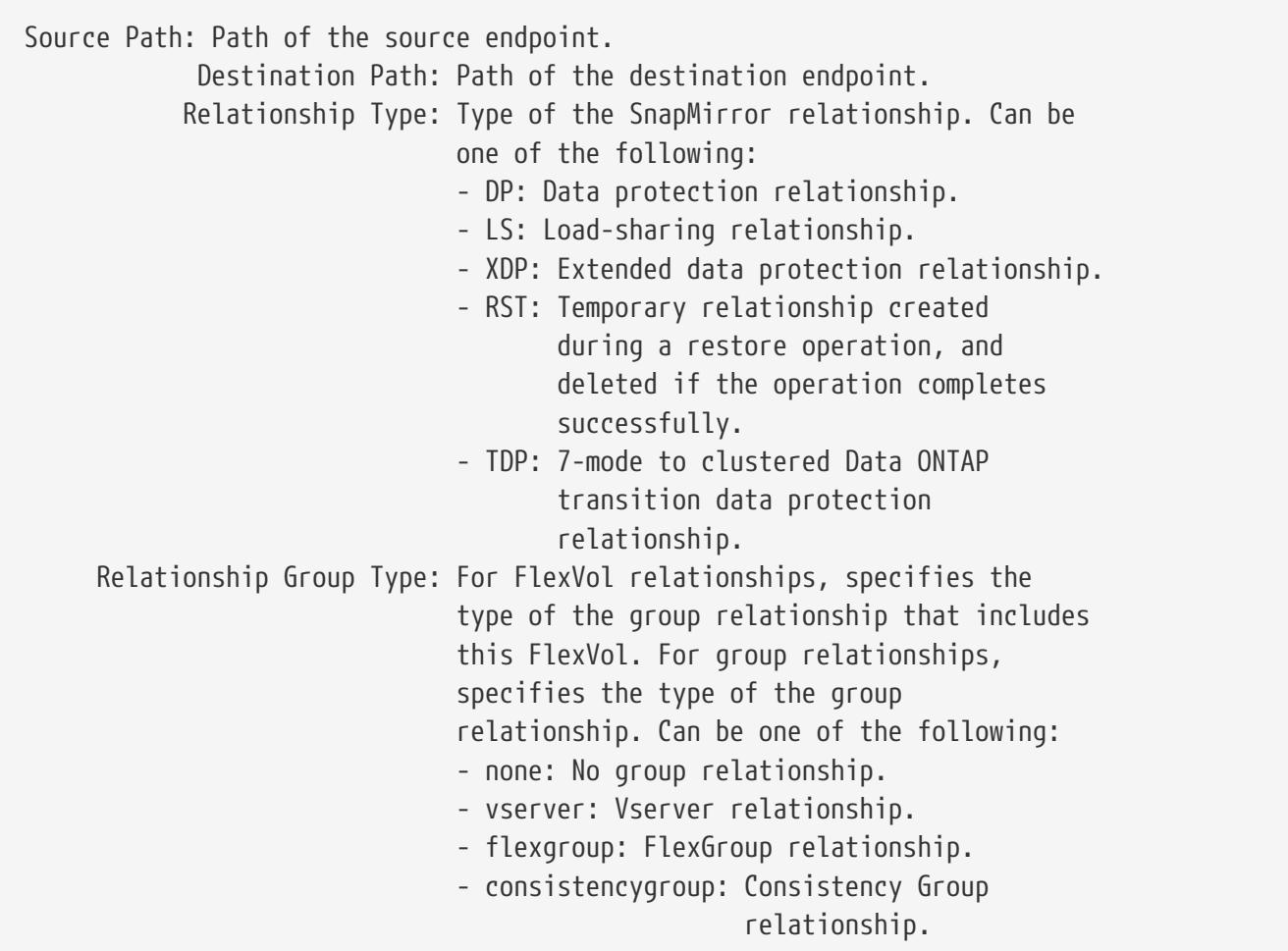

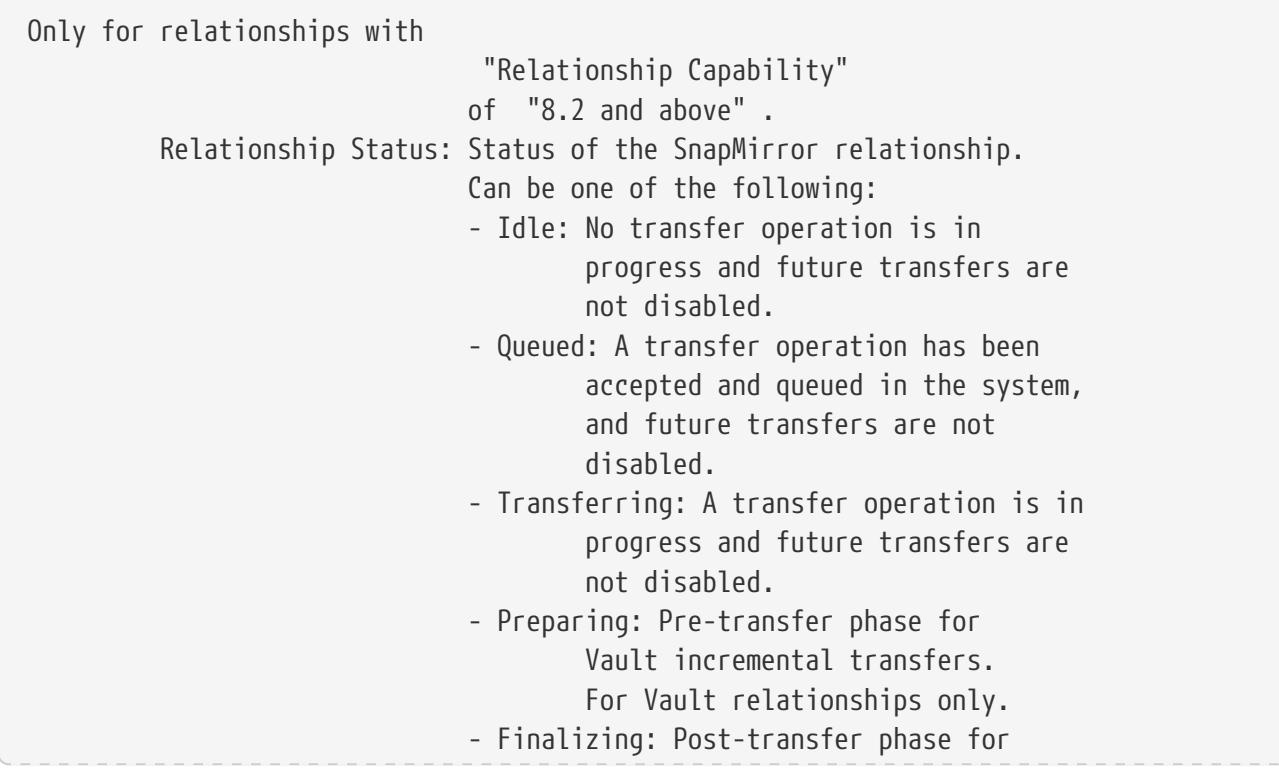

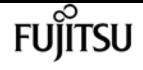

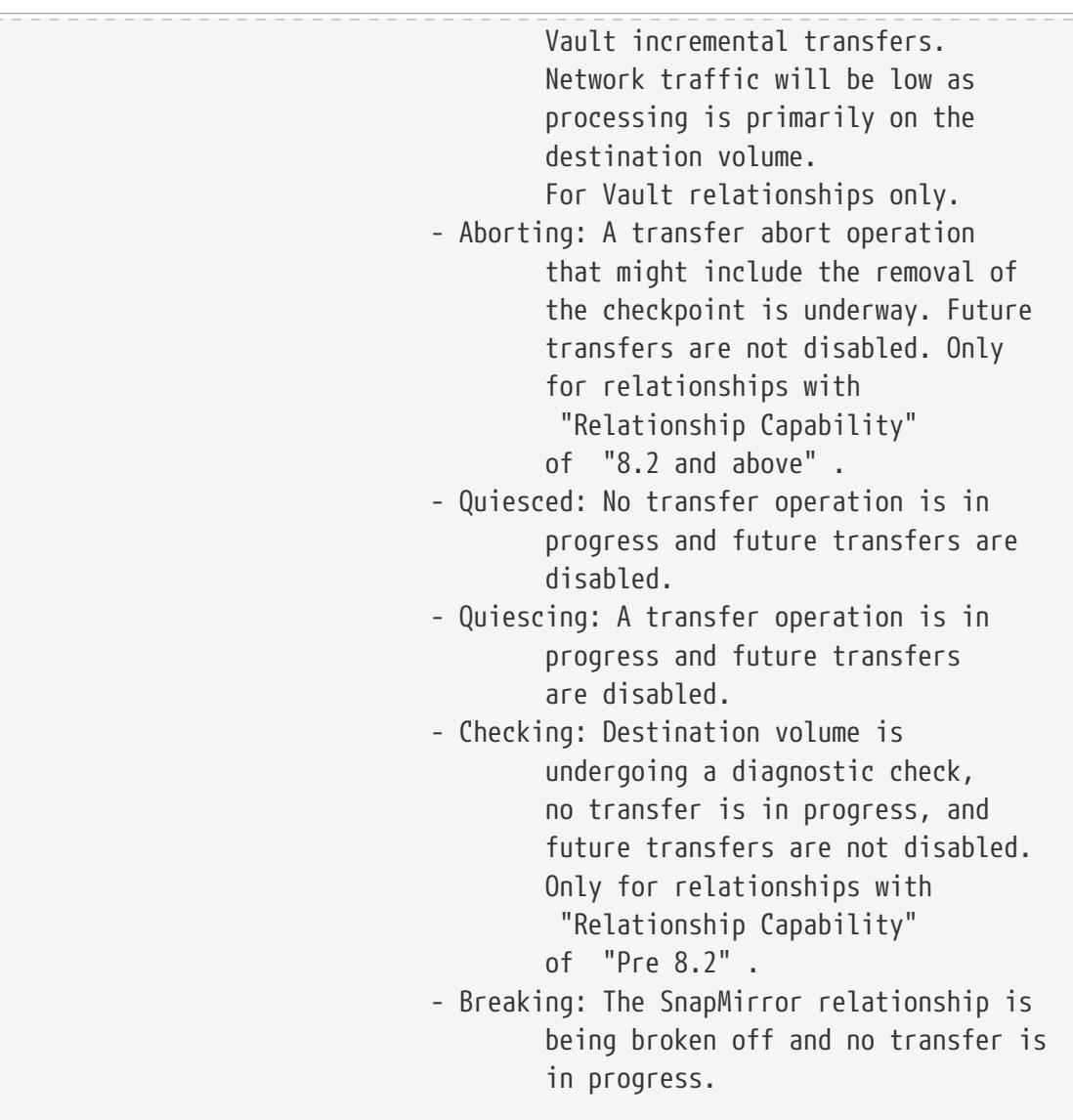

The following values are only applicable to relationships with a policy of type sync-mirror, strict-sync-mirror, or automated-failover: - OutOfSync: The SnapMirror relationship is not InSync and no async transfer operation is in progress. - Transitioning: The SnapMirror relationship is transitioning to InSync. - InSync: The SnapMirror relationship is InSync.

Mirror State: State of the destination volume. Can be one of the following: - Uninitialized: Destination volume has not been initialized. - Snapmirrored: Destination volume has been initialized and is ready to receive SnapMirror updates.

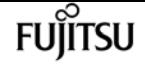

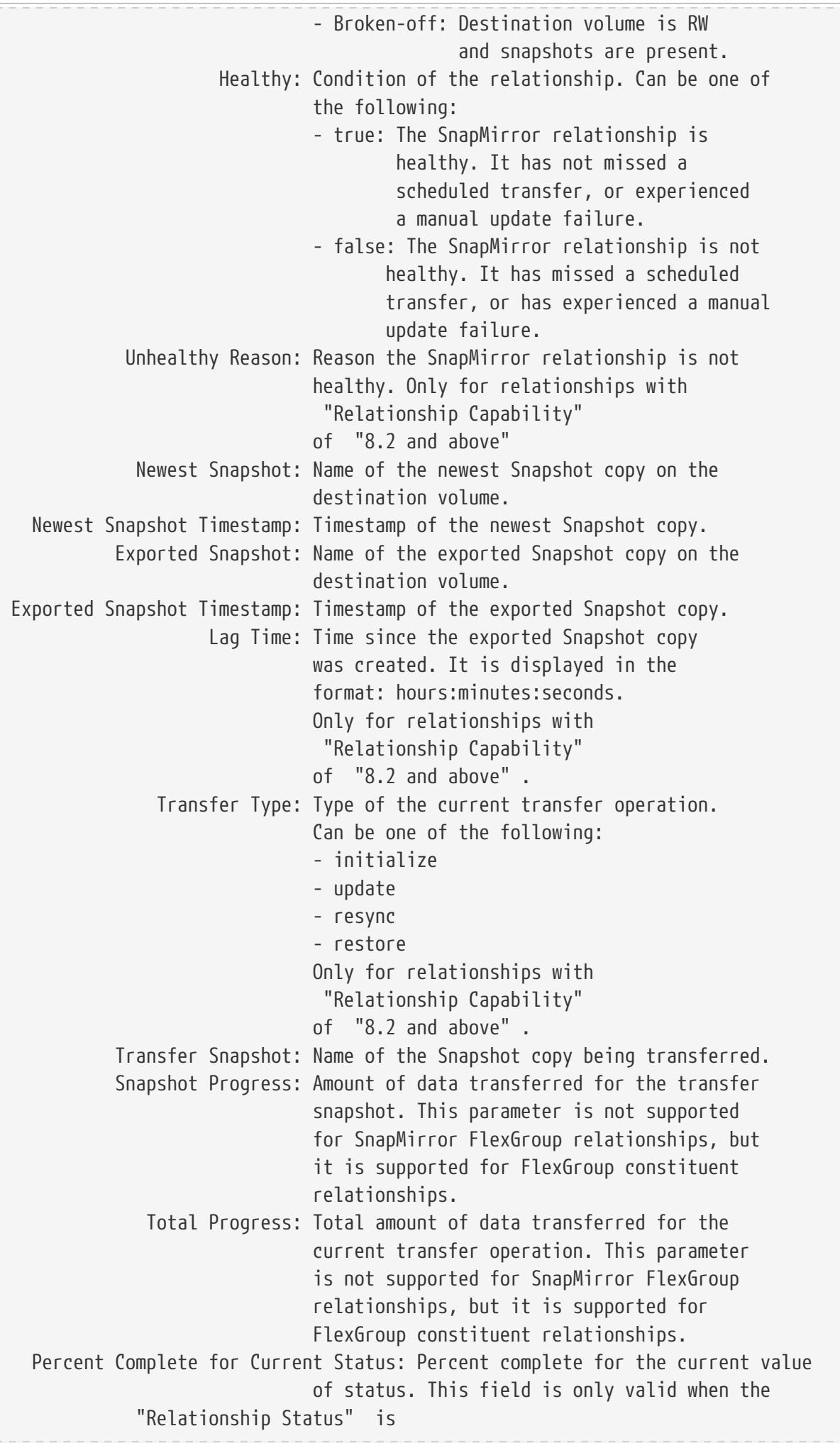
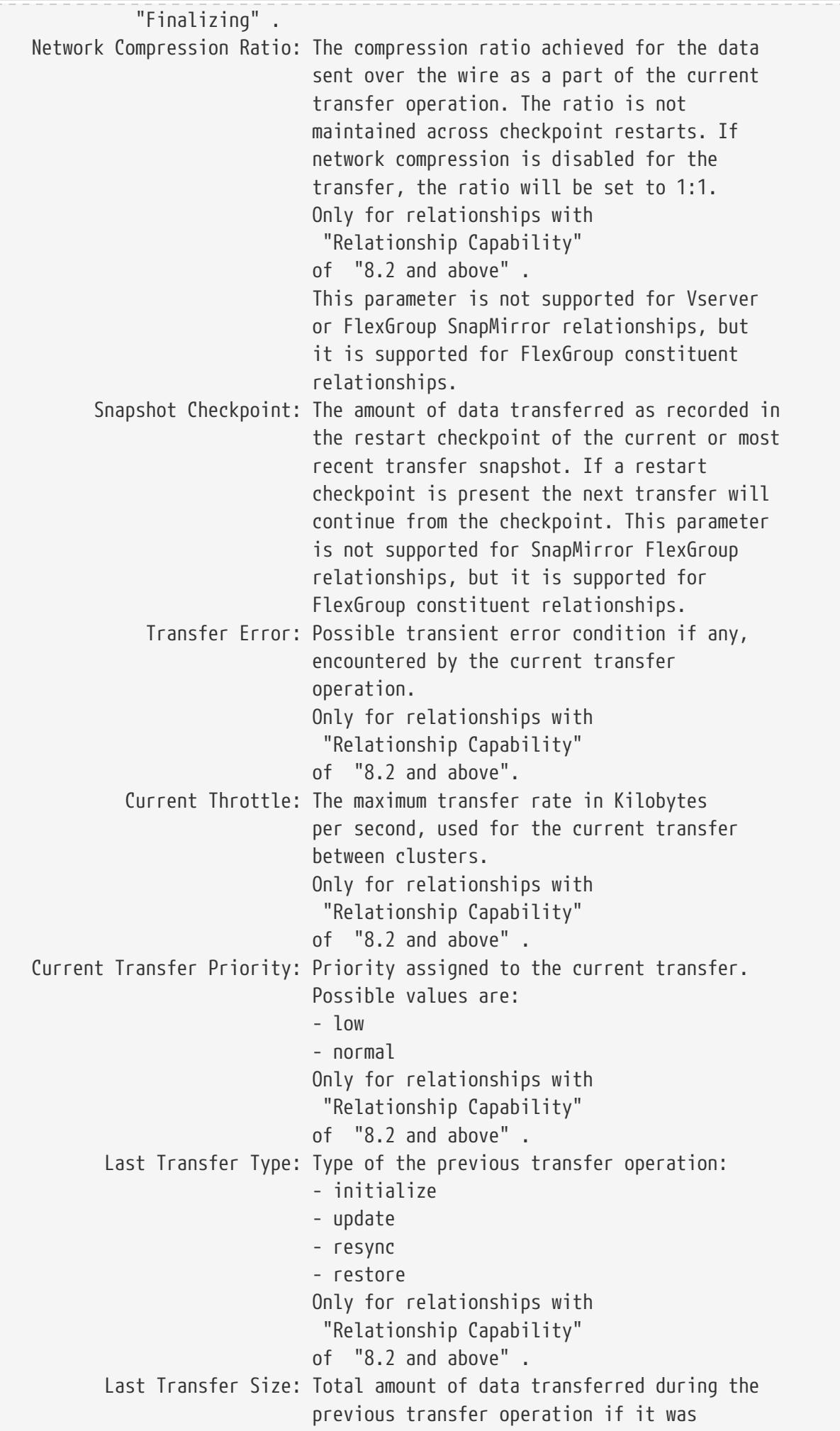

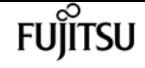

 successful. Only for relationships with "Relationship Capability" of "8.2 and above" . This parameter is not supported for SnapMirror FlexGroup relationships, but it is supported for FlexGroup constituent relationships. Last Transfer Network Compression Ratio: The compression ratio achieved for the data sent over the wire as a part of the previous transfer operation. If network compression was disabled for the transfer, the ratio will be set to 1:1. Only for relationships with "Relationship Capability" of "8.2 and above" . This parameter is not supported for Vserver or FlexGroup SnapMirror relationships, but it is supported for FlexGroup constituent relationships. Last Transfer Duration: Duration of the previous transfer operation if it was successful. Only for relationships with "Relationship Capability" of "8.2 and above" . Last Transfer From: Source endpoint of the previous transfer operation. Only for relationships with "Relationship Capability" of "8.2 and above" . Last Transfer End Timestamp: Timestamp of the end of the previous transfer operation. Only for relationships with "Relationship Capability" of "8.2 and above" . Last Transfer Error: Cause of the failure of the previous transfer operation. Only for relationships with "Relationship Capability" of "8.2 and above" . Relationship Capability: Management and control compatibility: - "Pre 8.2": Management and control of the relationship is compatible with clustered Data ONTAP 8.1. - "8.2 and above": Full support of clustered Data ONTAP 8.2 or later SnapMirror relationship management and control. This parameter is not supported for Vserver SnapMirror relationships. Relationship ID: The unique identifier of the relationship. Only for relationships with

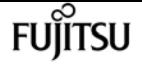

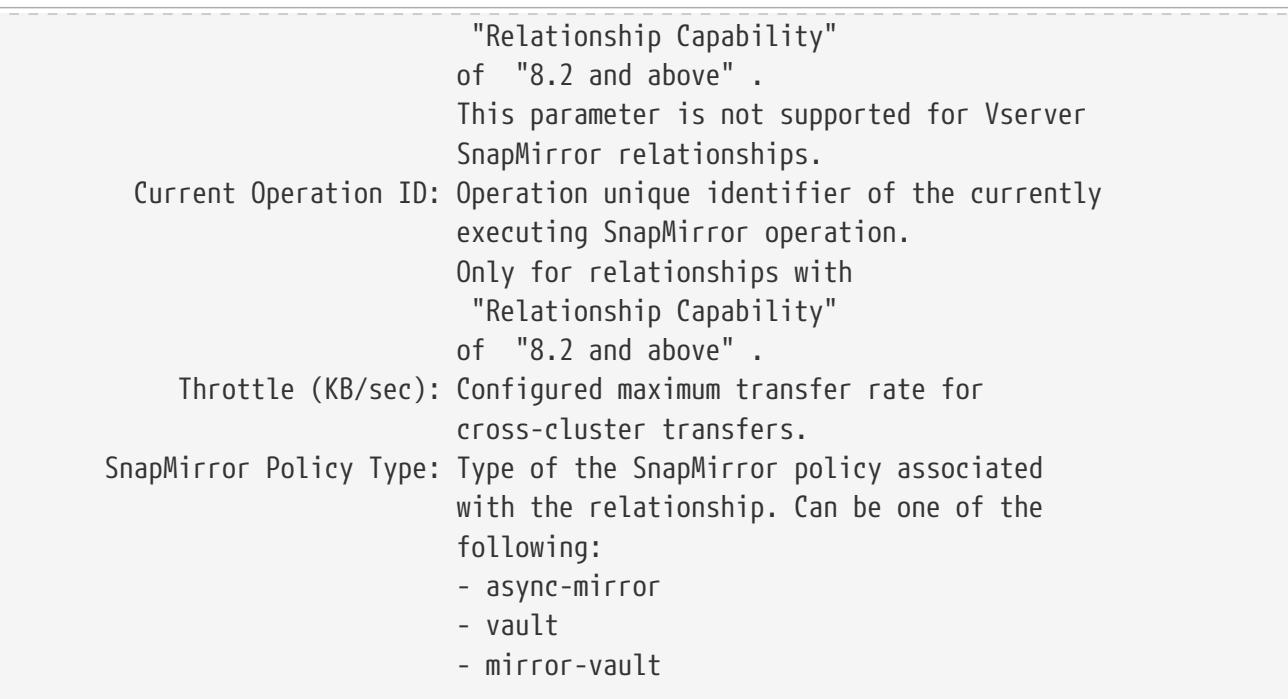

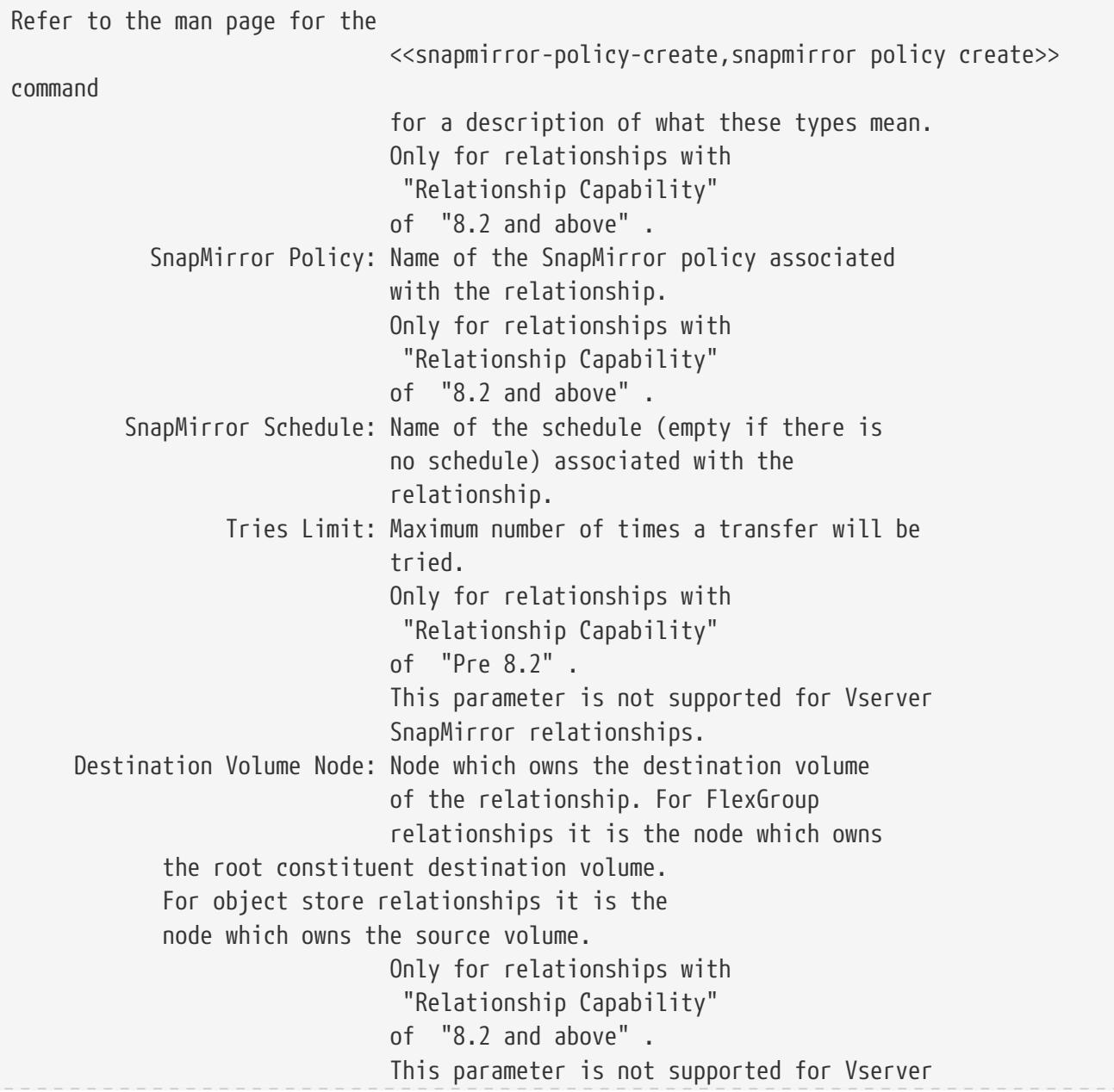

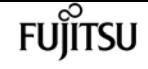

 SnapMirror relationships. Identity Preserve Vserver DR: Whether or not the identity of the source Vserver is replicated to the destination Vserver. Can be: - true: Source Vserver's configuration will additionally be replicated to the destination, along with the Vserver's volumes and RBAC configuration. - false: Only volumes and RBAC configuration of the source Vserver is replicated to the destination. This parameter is supported only for Vserver SnapMirror relationships. Volume MSIDs Preserved: Whether or not the MSIDs of the source volumes are retained while creating destination volumes. Can be: - true: MSIDs of source Vserver volumes and destination Vserver volumes match. - false: MSIDs of source Vserver volumes and destination Vserver volumes do not match. This parameter is supported only for Vserver SnapMirror relationships. Is Auto Expand Enabled: Whether or not the auto expand is enabled. Can be: - true: Auto Expand is enabled. - false: Auto Expand is disabled. This parameter is supported only for FlexGroup SnapMirror relationships. Is Adaptive Enabled: Whether or not adaptive is enabled. Can be: - true: Adaptive is enabled. - false: Adaptive is disabled. This parameter is supported only for FlexVol SnapMirror relationships between Data ONTAP endpoints. Number of Successful Updates: The number of successful SnapMirror update operations for the relationship since the last reboot, aggregate relocation, takeover/ giveback, or metrocluster switchover/switchback involving the node that hosts the relationship. Only for relationships with "Relationship Capability" of "8.2 and above" . This parameter is not supported for Vserver SnapMirror relationships. Number of Failed Updates: The number of failed SnapMirror update operations for the relationship since the last reboot, aggregate relocation, takeover/

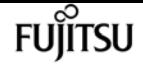

 giveback, or metrocluster switchover/switchback involving the node that hosts the relationship. Only for relationships with "Relationship Capability" of "8.2 and above" . This parameter is not supported for Vserver SnapMirror relationships. Number of Successful Resyncs: The number of successful SnapMirror resync operations for the relationship since the last reboot, aggregate relocation, takeover/ giveback, or metrocluster switchover/switchback involving the node that hosts the relationship. Only for relationships with "Relationship Capability" of "8.2 and above" . This parameter is not supported for Vserver SnapMirror relationships. Number of Failed Resyncs: The number of failed SnapMirror resync operations for the relationship since the last reboot, aggregate relocation, takeover/ giveback, or metrocluster switchover/switchback involving the node that hosts the relationship. Only for relationships with "Relationship Capability" of "8.2 and above" . This parameter is not supported for Vserver SnapMirror relationships. Number of Successful Breaks: The number of successful SnapMirror break operations for the relationship since the last reboot, aggregate relocation, takeover/ giveback, or metrocluster switchover/switchback involving the node that hosts the relationship. Only for relationships with "Relationship Capability" of "8.2 and above" . This parameter is not supported for Vserver SnapMirror relationships. Number of Failed Breaks: The number of failed SnapMirror break operations for the relationship since the last reboot, aggregate relocation, takeover/ giveback, or metrocluster switchover/switchback involving the node that hosts the relationship. Only for relationships with "Relationship Capability" of "8.2 and above" . This parameter is not supported for Vserver SnapMirror relationships. Total Transfer Bytes: Cumulative bytes transferred for the relationship since the last reboot, aggregate relocation, takeover/giveback, or metrocluster switchover/switchback

 involving the node that hosts the relationship. Only for relationships with "Relationship Capability" of "8.2 and above" . This parameter is not supported for Vserver or FlexGroup volume SnapMirror relationships, but it is supported for FlexGroup volume constituent relationships. Total Transfer Time: Cumulative total transfer time in seconds for the relationship since the last reboot, aggregate relocation, takeover/giveback, or metrocluster switchover/switchback involving the node that hosts the relationship. Only for relationships with "Relationship Capability" of "8.2 and above" . This parameter is not supported for Vserver SnapMirror relationships.

# **Parameters**

# **{ [-fields <fieldname>,…]**

If you specify the **-fields <fieldname>, …** parameter, the command output also includes the specified field or fields. You can use '-fields ?' to display the fields to specify.

# **| [-instance ] }**

If you specify the **-instance** parameter, the command displays detailed information about all fields.

## **{ [-S, -source-path**

# **{<[vserver:][volume]>|<[[cluster:]//vserver/]volume>|<hostip:/lun/name>|<hostip:/share/sharename>|<[vserver:]/cg/[cgname]>}] - Source Path**

Select SnapMirror relationships that have a matching source path name.

## **| [-source-cluster <Cluster name>] - Source Cluster**

Select SnapMirror relationships that have a matching source cluster name. This parameter is not supported for relationships with non-Data ONTAP source endpoints.

## **[-source-vserver <vserver name>] - Source Vserver**

Select SnapMirror relationships that have a matching source Vserver name. This parameter is not supported for relationships with non-Data ONTAP source endpoints.

## **[-source-volume <volume name>] - Source Volume }**

Select SnapMirror relationships that have a matching source volume name. This parameter is not supported for relationships with non-Data ONTAP source endpoints.

## **{ [-destination-path**

**{<[vserver:][volume]>|<[[cluster:]//vserver/]volume>|<hostip:/lun/name>|<hostip:/share/sharename>|<[vserver:]/cg/[cgname]>}] - Destination Path**

Select SnapMirror relationships that have a matching destination path name.

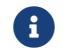

Using wildcards with this parameter:

- To match all Vserver Snapmirror relationships, use: `-destination-path**`***\*:*
- To match all the Snapmirror relationships except Vserver Snapmirror relationships in the cluster, use: `-destination-path**`***\**

#### **| [-destination-cluster <Cluster name>] - Destination Cluster**

Select SnapMirror relationships that have a matching destination cluster name. This parameter is not supported for relationships with non-Data ONTAP destination endpoints.

#### **[-destination-vserver <vserver name>] - Destination Vserver**

Select SnapMirror relationships that have a matching destination Vserver name. This parameter is not supported for relationships with non-Data ONTAP destination endpoints.

#### **[-destination-volume <volume name>] - Destination Volume }**

Select SnapMirror relationships that have a matching destination volume name. This parameter is not supported for relationships with non-Data ONTAP destination endpoints.

#### **[-type <snapmirrorType>] - Relationship Type**

Select SnapMirror relationships that have a matching relationship type. Vservers support only DP SnapMirror relationships. Possible values are:

- DP
- LS
- XDP
- TDP
- RST

# **[-relationship-group-type {none|vserver|consistencygroup|flexgroup|vserverflexgroup}] - Relationship Group Type**

Select SnapMirror relationships that have a matching relationship group type. Possible values are:

- none
- vserver
- flexgroup
- consistencygroup

#### **[-vserver <vserver name>] - Managing Vserver**

Select SnapMirror relationships that have a matching managing Vserver name. The **-vserver** option is currently a reserved option.

#### **[-schedule <text>] - SnapMirror Schedule**

Select SnapMirror relationships that have a matching schedule.

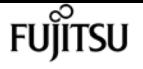

# **[-policy-type {vault|async-mirror|mirror-vault|strict-sync-mirror|sync-mirror|automatedfailover|continuous}] - SnapMirror Policy Type**

Selects SnapMirror relationships that have a matching SnapMirror policy type. Possible values are:

- async-mirror
- vault
- mirror-vault
- automated-failover
- sync-mirror
- strict-sync-mirror

#### **[-policy <sm\_policy>] - SnapMirror Policy**

Select SnapMirror relationships that have a matching SnapMirror policy.

#### **[-tries <unsigned32\_or\_unlimited>] - Tries Limit**

Select SnapMirror relationships that have a matching tries limit.

#### **[-k, -throttle <throttleType>] - Throttle (KB/sec)**

Select SnapMirror relationships that have a matching throttle.

## **[-cg-item-mappings {<source volume>:@<destination volume>|<source item path>:@<destination item path>}] - Consistency Group Item Mappings**

Select SnapMirror relationships that have a matching cg-item-mappings.

#### **[-current-throttle <throttleType>] - Current Transfer Throttle (KB/sec)**

Select SnapMirror relationships that have a matching current throttle.

#### **[-state <mirror state>] - Mirror State**

Select SnapMirror relationships that have a matching mirror state. Possible values are:

- Uninitialized
- Snapmirrored
- Broken-off

# **[-status <mirror status>] - Relationship Status**

Select SnapMirror relationships that have a matching relationship status. Possible values are:

- Idle
- Queued
- Transferring
- Preparing
- Finalizing
- Aborting
- Quiesced

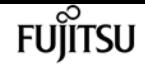

• Quiescing

• Checking

Status values Finalizing, Checking, Waiting and Preparing are not supported for Vserver SnapMirror relationships.

## **[-file-restore-file-count <integer>] - File Restore File Count**

The number of files being restored by file restore.

## **[-file-restore-file-list <text>,…] - File Restore File List**

List of the destination file names of the files being restored by file restore.

## **[-transfer-snapshot <text>] - Transfer Snapshot**

Select SnapMirror relationships that have a matching transfer Snapshot copy.

## **[-snapshot-progress {<integer>[KB|MB|GB|TB|PB]}] - Snapshot Progress**

Select SnapMirror relationships that have a matching Snapshot progress.

## **[-total-progress {<integer>[KB|MB|GB|TB|PB]}] - Total Progress**

Select SnapMirror relationships that have a matching total progress.

## **[-network-compression-ratio <text>] - Network Compression Ratio**

Select SnapMirror relationships that have a matching network compression ratio. This parameter is not supported for Vserver SnapMirror relationships.

## **[-snapshot-checkpoint {<integer>[KB|MB|GB|TB|PB]}] - Snapshot Checkpoint**

Select SnapMirror relationships that have a matching Snapshot copy checkpoint. This parameter is not supported for Vserver SnapMirror relationships.

## **[-newest-snapshot <text>] - Newest Snapshot**

Select SnapMirror relationships that have a matching newest Snapshot copy.

## **[-newest-snapshot-timestamp <MM/DD HH:MM:SS>] - Newest Snapshot Timestamp**

Select SnapMirror relationships that have a matching newest Snapshot copy timestamp.

## **[-exported-snapshot <text>] - Exported Snapshot**

Select SnapMirror relationships that have a matching exported Snapshot copy name. For loadsharing mirror relationships, if the exported-snapshot field for a relationship has a dash (-), the load-sharing mirror is lagging behind the up-to-date mirrors in the set.

## **[-exported-snapshot-timestamp <MM/DD HH:MM:SS>] - Exported Snapshot Timestamp**

Select SnapMirror relationships that have a matching exported Snapshot copy timestamp.

## **[-healthy {true|false}] - Healthy**

Select SnapMirror relationships that have a matching healthy condition.

## **[-relationship-id <UUID>] - Relationship ID**

Select SnapMirror relationships that have a matching relationship ID. This parameter is not

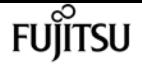

supported for Vserver SnapMirror relationships.

# **[-current-operation-id <UUID>] - Current Operation ID**

Select SnapMirror relationships that have a matching operation unique identifier of the currently executing SnapMirror operation.

# **[-current-transfer-type**

**{initialize|update|resync|restore|check|file\_restore|cggrs\_initialize|cggrs\_resync|cg\_update|cg \_initialize|cg\_resync|cg\_restore|catalog\_metadata|cg\_file\_restore|failover|aufo|failover\_incapa ble|cg\_migrate}] - Transfer Type**

Select SnapMirror relationships that have a matching current transfer type.

# **[-current-transfer-error <text>] - Transfer Error**

Select SnapMirror relationships that have a matching current transfer error.

# **[-last-transfer-type**

**{initialize|update|resync|restore|check|file\_restore|cggrs\_initialize|cggrs\_resync|cg\_update|cg \_initialize|cg\_resync|cg\_restore|catalog\_metadata|cg\_file\_restore|failover|aufo|failover\_incapa ble|cg\_migrate}] - Last Transfer Type**

Select SnapMirror relationships that have a matching last transfer type.

# **[-last-transfer-error <text>] - Last Transfer Error**

Select SnapMirror relationships that have a matching last transfer error.

# **[-last-transfer-size {<integer>[KB|MB|GB|TB|PB]}] - Last Transfer Size**

Select SnapMirror relationships that have a matching last transfer size.

# **[-last-transfer-network-compression-ratio <text>] - Last Transfer Network Compression Ratio**

Select SnapMirror relationships that have a matching last transfer network compression ratio. This parameter is not supported for Vserver SnapMirror relationships.

# **[-last-transfer-duration <[[<hours>:]<minutes>:]<seconds>>] - Last Transfer Duration**

Select SnapMirror relationships that have a matching last transfer duration.

# **[-last-transfer-from <text>] - Last Transfer From**

Select SnapMirror relationships that have a matching last transfer source.

# **[-last-transfer-end-timestamp <MM/DD HH:MM:SS>] - Last Transfer End Timestamp**

Select SnapMirror relationships that have a matching last transfer end timestamp.

# **[-unhealthy-reason <text>] - Unhealthy Reason**

Select SnapMirror relationships that have a matching unhealthy reason.

# **[-progress-last-updated <MM/DD HH:MM:SS>] - Progress Last Updated**

Select SnapMirror relationships that have a matching progress last updated.

# **[-relationship-capability <text>] - Relationship Capability**

Select SnapMirror relationships that have a matching relationship capability. This parameter is not

supported for Vserver SnapMirror relationships.

## **[-lag-time <[[<hours>:]<minutes>:]<seconds>>] - Lag Time**

Select SnapMirror relationships that have a matching lag time.

## **[-current-transfer-priority {low|normal}] - Current Transfer Priority**

Select SnapMirror relationships that have a matching current transfer priority.

#### **[-is-smtape-op {true|false}] - SMTape Operation**

Select SnapMirror relationships that have a matching smtape operation.

#### **[-destination-volume-node <nodename>] - Destination Volume Node Name**

Select SnapMirror relationships that have a matching destination volume node name. This parameter is not supported for Vserver SnapMirror relationships.

#### **[-identity-preserve {true|false}] - Identity Preserve Vserver DR**

Select SnapMirror relationships that have a matching value for identity-preserve. This parameter is valid only for Vserver SnapMirror relationships.

## **[-expand <true>] - Show Constituents of the Group**

Specifies whether to display constituent relationships of Vserver, FlexGroup and Consistency Group SnapMirror relationships. By default, the constituents are not displayed.

#### **[-update-successful-count <integer>] - Number of Successful Updates**

Select SnapMirror relationships that have a matching number of successful updates. This parameter is not supported for Vserver SnapMirror relationships.

## **[-update-failed-count <integer>] - Number of Failed Updates**

Select SnapMirror relationships that have a matching number of failed updates. This parameter is not supported for Vserver SnapMirror relationships.

#### **[-resync-successful-count <integer>] - Number of Successful Resyncs**

Select SnapMirror relationships that have a matching number of successful resyncs. This parameter is not supported for Vserver SnapMirror relationships.

## **[-resync-failed-count <integer>] - Number of Failed Resyncs**

Select SnapMirror relationships that have a matching number of failed resyncs. This parameter is not supported for Vserver SnapMirror relationships.

#### **[-break-successful-count <integer>] - Number of Successful Breaks**

Select SnapMirror relationships that have a matching number of successful breaks. This parameter is not supported for Vserver SnapMirror relationships.

## **[-break-failed-count <integer>] - Number of Failed Breaks**

Select SnapMirror relationships that have a matching number of failed breaks. This parameter is not supported for Vserver SnapMirror relationships.

#### **[-total-transfer-bytes <integer>] - Total Transfer Bytes**

Select SnapMirror relationships that have a matching total transfer bytes. This parameter is not supported for Vserver SnapMirror relationships.

#### **[-total-transfer-time-secs <integer>] - Total Transfer Time in Seconds**

Select SnapMirror relationships that have a matching total transfer time in seconds. This parameter is not supported for Vserver SnapMirror relationships.

#### **[-msid-preserve {true|false}] - Source Volume MSIDs Preserved**

This parameter specifies whether the volume MSIDs are preserved at the destination. This parameter is applicable only for Vserver SnapMirror relationships.

#### **[-is-auto-expand-enabled {true|false}] - Is Auto Expand Enabled**

Select SnapMirror relationships that have a matching value for auto expand. This parameter is supported only for FlexGroup SnapMirror relationships. Possible values are:

• true

• false

#### **[-percent-complete-cur-status <integer>] - Percent Complete for Current Status**

Select SnapMirror relationships that have a matching percent complete for the current status.

# **Examples**

The example below displays summary information for all SnapMirror relationships with destination endpoints in the current cluster:

```
cluster2::> snapmirror show
Source Destination Mirror Relationship Total Last
Path Type Path State Status Progress Healthy Updated
                               ----------- ---- ------------ ------- -------------- --------- ------- --------
cluster1-vs2.example1.com:
                   DP cluster2-dvs2.example2.com:
                                             Snapmirrored
is a series of the series of the series of the series of the series of the series of the series of the series o
cluster2-vs1.example.com:dp_src1
                 DP cluster2-vs2.example.com:dp_dst1
                                              Snapmirrored
in the second control of the second control of {\rm Idle} . The second control of the second control of the second control of the second control of the second control of the second control of the second control of the second 
cluster2-vs1.example.com:xdp_src1
                   XDP cluster2-vs2.example.com:xdp_dst1
                                              Snapmirrored
is a series of the series of \mathop{\rm Idle}\nolimits . The contract of the series of the series of the series of the series of the series of the series of the series of the series of the series of the series of the series of the ser
cluster2://cluster2-vs1.example.com/ls_src1
                   LS cluster2://cluster2-vs1.example.com/ls_mr1
                                             Snapmirrored
is a series of the series of the series of the series of the series of the series of the series of the series o
                           cluster2://cluster2-vs1.example.com/ls_mr2
```
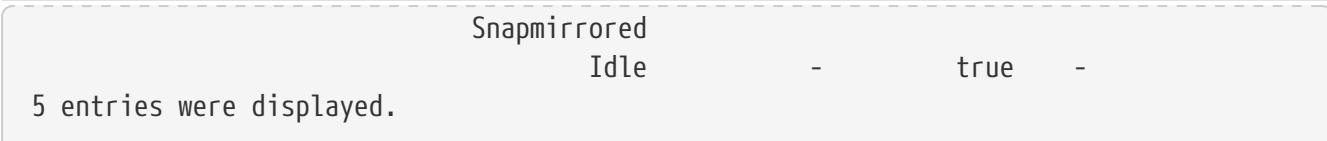

The example below displays detailed information for the SnapMirror relationship with the destination endpoint *cluster2-vs2.example.com:dp\_dst1* .

```
cluster2::> snapmirror show -destination-path cluster2-vs2.example.com:dp_dst1
Source Path: cluster2-vs1.example.com:dp_src1
                          Destination Path: cluster2-vs2.example.com:dp_dst1
                         Relationship Type: DP
                   Relationship Group Type: none
                       SnapMirror Schedule: -
                    SnapMirror Policy Type: async-mirror
                         SnapMirror Policy: DPDefault
                               Tries Limit: -
                         Throttle (KB/sec): unlimited
                              Mirror State: Snapmirrored
                       Relationship Status: Idle
                         Transfer Snapshot: -
                         Snapshot Progress: -
                            Total Progress: -
      Percent Complete for Current Status: -
                 Network Compression Ratio: -
                       Snapshot Checkpoint: -
                           Newest Snapshot: snapmirror.3d19af37-8f5e-11e1-8c83-
123478563412_2147484676.2012-04-27_025137
                Newest Snapshot Timestamp: 04/27 02:51:42
                         Exported Snapshot: snapmirror.3d19af37-8f5e-11e1-8c83-
123478563412_2147484676.2012-04-27_025137
               Exported Snapshot Timestamp: 04/27 02:51:42
                                    Healthy: true
                          Unhealthy Reason: -
                   Destination Volume Node: cluster2-node1
                           Relationship ID: cdc70a81-8f5f-11e1-8392-123478563412
                      Current Operation ID: -
                             Transfer Type: -
                            Transfer Error: -
                          Current Throttle: -
                Current Transfer Priority: -
                        Last Transfer Type: update
                       Last Transfer Error: -
                        Last Transfer Size: 530.2MB
Last Transfer Network Compression Ratio: 111.7:1
                    Last Transfer Duration: 0:2:53
                        Last Transfer From: cluster2-vs1.example.com:dp_src1
               Last Transfer End Timestamp: 04/27 02:51:45
                     Progress Last Updated: -
                   Relationship Capability: 8.2 and above
                                   Lag Time: 133:50:40
```
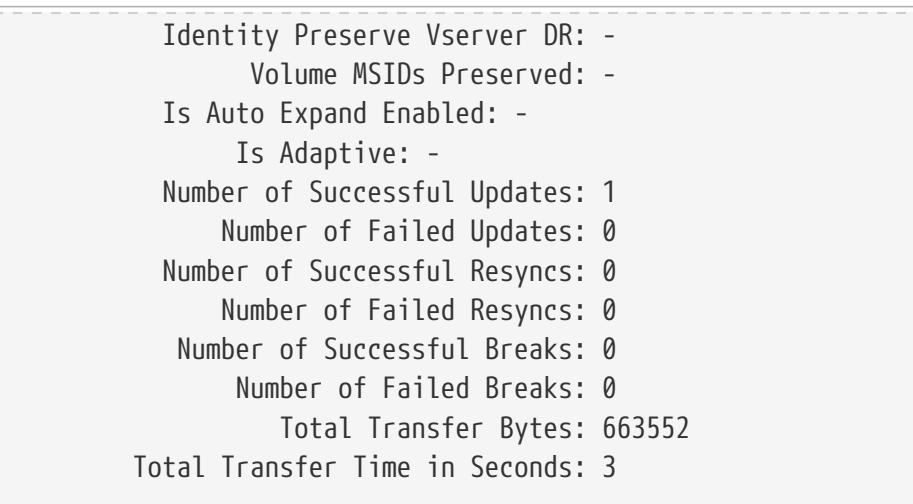

The example below displays detailed information for SnapMirror relationships with the *Relationship Capability* of *"Pre 8.2"* source or destination endpoints in the current cluster.

```
cluster2::> snapmirror show -relationship-capability "Pre 8.2" -instance
Source Path: cluster2://cluster2-vs1.example.com/ls_src1
                          Destination Path: cluster2://cluster2-vs1.example.com/ls_mr1
                         Relationship Type: LS
                   Relationship Group Type: -
                       SnapMirror Schedule: -
                    SnapMirror Policy Type: -
                         SnapMirror Policy: -
                                Tries Limit: 8
                         Throttle (KB/sec): unlimited
                              Mirror State: Snapmirrored
                       Relationship Status: Idle
                         Transfer Snapshot: -
                         Snapshot Progress: -
                            Total Progress: -
      Percent Complete for Current Status: -
                 Network Compression Ratio: -
                       Snapshot Checkpoint: -
                           Newest Snapshot: snapmirror.3d4e52c5-8f5c-11e1-8392-
123478563412_3_2147484684.2012-05-02_163506
                 Newest Snapshot Timestamp: 05/02 16:35:06
                         Exported Snapshot: snapmirror.3d4e52c5-8f5c-11e1-8392-
123478563412_3_2147484684.2012-05-02_163506
              Exported Snapshot Timestamp: 05/02 16:35:06
                                    Healthy: true
                          Unhealthy Reason: -
                   Destination Volume Node: -
                           Relationship ID: -
                      Current Operation ID: -
                             Transfer Type: -
                            Transfer Error: -
                        Last Transfer Type: -
                       Last Transfer Error: -
                        Last Transfer Size: -
```
Last Transfer Network Compression Ratio: - Last Transfer Duration: - Last Transfer From: - Last Transfer End Timestamp: - Progress Last Updated: - Relationship Capability: Pre 8.2 Lag Time: - SnapMirror Policy: - Identity Preserve Vserver DR: - Volume MSIDs Preserved: - Is Auto Expand Enabled: - Is Adaptive: - Number of Successful Updates: - Number of Failed Updates: - Number of Successful Resyncs: - Number of Failed Resyncs: - Number of Successful Breaks: - Number of Failed Breaks: - Total Transfer Bytes: - Total Transfer Time in Seconds: - Source Path: cluster2://cluster2-vs1.example.com/ls\_src1 Destination Path: cluster2://cluster2-vs1.example.com/ls\_mr2 Relationship Type: LS Relationship Group Type: - SnapMirror Schedule: - SnapMirror Policy Type: - SnapMirror Policy: - Tries Limit: 8 Throttle (KB/sec): unlimited Mirror State: Snapmirrored Relationship Status: Idle Transfer Snapshot: - Snapshot Progress: - Total Progress: - Percent Complete for Current Status: - Network Compression Ratio: - Snapshot Checkpoint: - Newest Snapshot: snapmirror.3d4e52c5-8f5c-11e1-8392- 123478563412\_3\_2147484684.2012-05-02\_163506 Newest Snapshot Timestamp: 05/02 16:35:06 Exported Snapshot: snapmirror.3d4e52c5-8f5c-11e1-8392- 123478563412\_3\_2147484684.2012-05-02\_163506 Exported Snapshot Timestamp: 05/02 16:35:06 Healthy: true Unhealthy Reason: - Destination Volume Node: - Relationship ID: - Current Operation ID: - Transfer Type: - Transfer Error: - Last Transfer Type: -

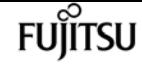

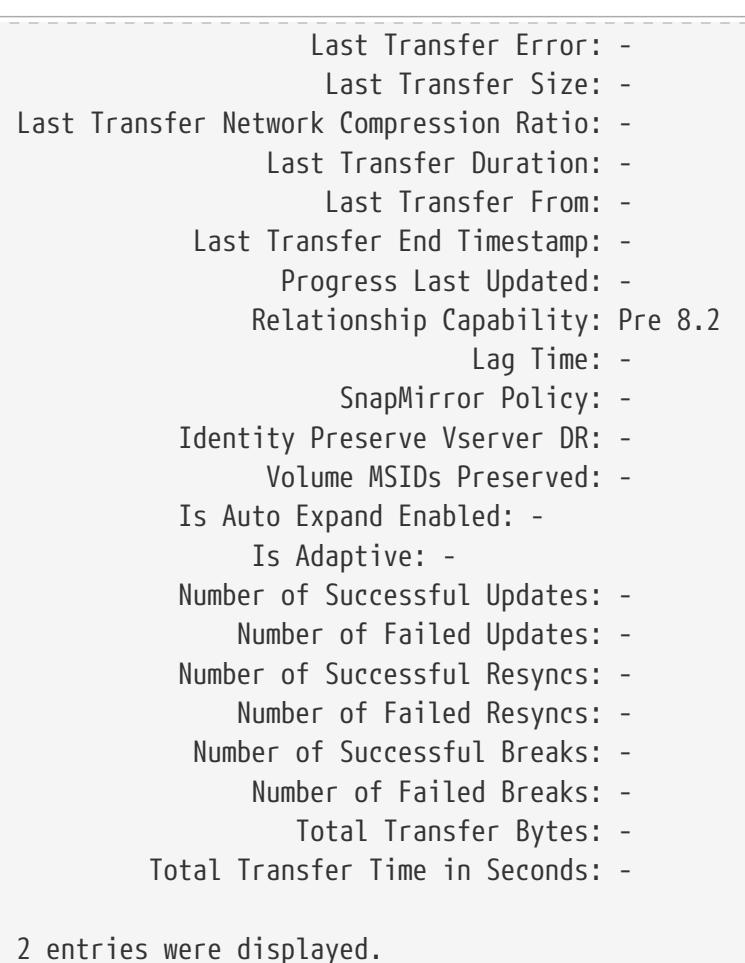

The example below displays detailed information for the Vserver SnapMirror relationship with the destination endpoint *cluster2-dvs2.example2.com:* .

```
cluster2::> snapmirror show -destination-path cluster2-dvs2.example2.com:
Source Path: cluster1-vs2.example1.com:
                          Destination Path: cluster2-dvs2.example2.com:
                         Relationship Type: DP
                   Relationship Group Type: -
                       SnapMirror Schedule: -
                    SnapMirror Policy Type: async-mirror
                         SnapMirror Policy: DPDefault
                               Tries Limit: -
                         Throttle (KB/sec): unlimited
                               Mirror State: Snapmirrored
                       Relationship Status: Idle
                   File Restore File Count: -
                    File Restore File List: -
                         Transfer Snapshot: -
                         Snapshot Progress: -
                            Total Progress: -
      Percent Complete for Current Status: -
                 Network Compression Ratio: -
                       Snapshot Checkpoint: -
                           Newest Snapshot: vserverdr.1d519e9c-7838-11e3-91fb-
123478563412.2014-01-13_110707
```
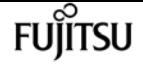

 Newest Snapshot Timestamp: 01/13 11:07:07 Exported Snapshot: vserverdr.1d519e9c-7838-11e3-91fb-123478563412.2014-01-13\_110707 Exported Snapshot Timestamp: 01/13 11:07:07 Healthy: true Unhealthy Reason: - Destination Volume Node: - Relationship ID: - Operation ID: - Transfer Type: - Transfer Error: - Current Throttle: - Current Transfer Priority: - Last Transfer Type: resync Last Transfer Error: - Last Transfer Size: - Last Transfer Network Compression Ratio: - Last Transfer Duration: - Last Transfer From: cluster1-vs2.example1.com: Last Transfer End Timestamp: - Progress Last Updated: - Relationship Capability: - Lag Time: 18:47:9 Identity Preserve Vserver DR: false Volume MSIDs Preserved: true Is Auto Expand Enabled: - Is Adaptive: - Number of Successful Updates: - Number of Failed Updates: - Number of Successful Resyncs: - Number of Failed Resyncs: - Number of Successful Breaks: - Number of Failed Breaks: - Total Transfer Bytes: - Total Transfer Time in Seconds: -

The following example displays detailed information for the SnapMirror relationship with the AltaVault destination endpoint *10.0.0.11:/share/share1* :

```
cluster2::> snapmirror show -destination-path 10.0.0.11:/share/share1
Source Path: cluster2-vs1.example.com:data_ontap_vol
             Destination Path: 10.0.0.11:/share/share1
            Relationship Type: XDP
      Relationship Group Type: none
          SnapMirror Schedule: -
       SnapMirror Policy Type: vault
            SnapMirror Policy: XDPDefault
            Tries Limit: -
            Throttle (KB/sec): unlimited
           Mirror State: Snapmirrored
```
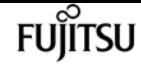

 Relationship Status: Idle Transfer Snapshot: - Snapshot Progress: - Total Progress: - Percent Complete for Current Status: - Network Compression Ratio: - Snapshot Checkpoint: - Newest Snapshot: snapmirror.3d19af37-8f5e-11e1-8c83- 123478563412\_2147484676.2012-04-27\_025137 Newest Snapshot Timestamp: 04/27 02:51:42 Exported Snapshot: snapmirror.3d19af37-8f5e-11e1-8c83- 123478563412\_2147484676.2012-04-27\_025137 Exported Snapshot Timestamp: 04/27 02:51:42 Healthy: true Unhealthy Reason: - Destination Volume Node: - Relationship ID: cdc70a81-8f5f-11e1-8392-123478563463 Current Operation ID: - Transfer Type: - Transfer Error: - Current Throttle: - Current Transfer Priority: - Last Transfer Type: update Last Transfer Error: - Last Transfer Size: 530.2MB Last Transfer Network Compression Ratio: 1:1 Last Transfer Duration: 0:2:53 Last Transfer From: cluster2-vs1.example.com:data\_ontap\_vol Last Transfer End Timestamp: 04/27 02:51:45 Progress Last Updated: - Relationship Capability: 8.2 and above Lag Time: 133:50:40 Identity Preserve Vserver DR: - Volume MSIDs Preserved: - Is Auto Expand Enabled: - Is Adaptive: - Number of Successful Updates: 1 Number of Failed Updates: 0 Number of Successful Resyncs: 0 Number of Failed Resyncs: 0 Number of Successful Breaks: 0 Number of Failed Breaks: 0 Total Transfer Bytes: 663552 Total Transfer Time in Seconds: 3

The example shows the usage of the *-expand* parameter to additionally display the constituents of Vserver SnapMirror relationships with destination endpoints in the current cluster. Note that in the following example, since there is no volume level relationship for the root volume of a Vserver, it is not shown in the output:

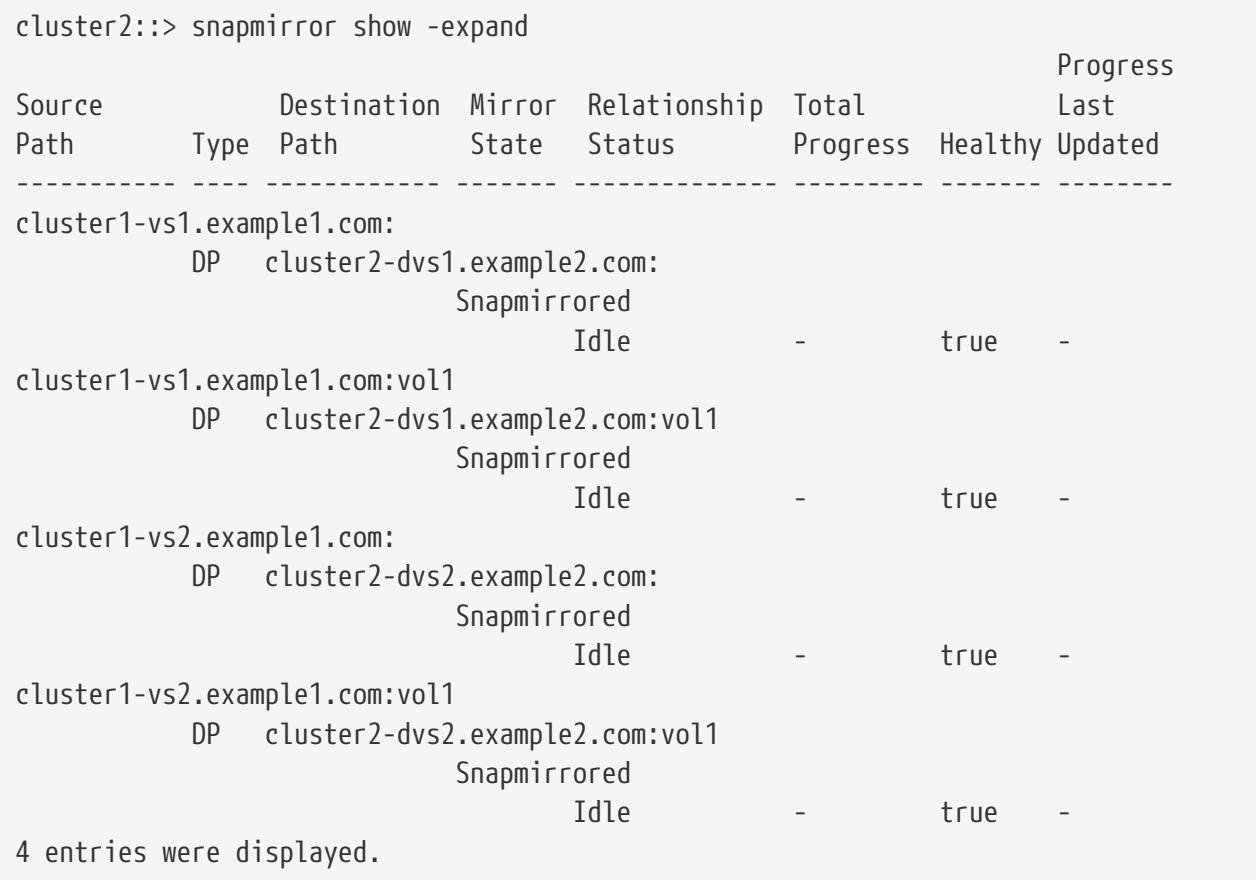

# **Related Links**

- [snapmirror list-destinations](#page-1210-0)
- [snapmirror policy create](#page-1315-0)

# <span id="page-1278-0"></span>**snapmirror update-ls-set**

Start an incremental load-sharing set transfer

**Availability:** This command is available to cluster and Vserver administrators at the admin privilege level.

# **Description**

The **snapmirror update-ls-set** command updates a set of load-sharing mirrors. The command makes destination volumes, in the group of load-sharing mirrors, up-to-date mirrors of the source volume.

The key parameter that identifies the set of load-sharing mirrors is the source volume. SnapMirror transfers are performed from the source volume to each of the up-to-date destination volumes in the set of load-sharing mirrors.

The **snapmirror update-ls-set** command performs an incremental transfer to each of the destination volumes. During an incremental transfer, Data ONTAP takes a Snapshot copy on the source volume

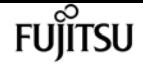

to capture the current image of the source volume, finds the most recent common Snapshot copy between the source and destination volumes, and incrementally transfers Snapshot copies that are newer than the common Snapshot copy to the destination volume.

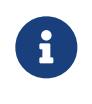

You still need to use the **snapmirror update-ls-set** command to manually update the set of load-sharing mirrors even if the set only has one destination mirror. The [snapmirror update](#page-1280-0) command can only be used to bring up to date a specific destination mirror that is lagging to the set.

After an update using the **snapmirror update-ls-set** command successfully completes, the last Snapshot copy transferred is made the new exported Snapshot copy on the destination volumes.

This command is only supported for SnapMirror relationships with the field *"Relationship* **Capability"** showing as "Pre 8.2" in the output of the [snapmirror show](#page-1256-0) command.

# **Parameters**

## **{ -S, -source-path**

**{<[vserver:][volume]>|<[[cluster:]//vserver/]volume>|<hostip:/lun/name>|<hostip:/share/sharename>|<[vserver:]/cg/[cgname]>} - Source Path**

This parameter specifies the source endpoint of the SnapMirror relationship in one of four path formats. The normal format includes the names of the Vserver (vserver) and/or the volume (volume). To support relationships with *"Relationship Capability"* of *"Pre 8.2"* , a format which also includes the name of the cluster (cluster) is provided. The *"Pre 8.2"* format cannot be used when operating in a Vserver context on relationships with *"Relationship Capability"* of *"8.2 and above"* . For SnapMirror relationships with an AltaVault source, the source endpoint is specified in the form *hostip:/share/share-name* . For SnapMirror relationships with a SolidFire source, the source endpoint is specified in the form *hostip:/lun/name* .

#### **| [-source-cluster <Cluster name>] - Source Cluster**

Specifies the source cluster of the SnapMirror relationship. If this parameter is specified, the **-source-vserver** and **-source-volume** parameters must also be specified. This parameter is only applicable for relationships with *"Relationship Capability"* of *"Pre 8.2"* . This parameter cannot be specified when operating in a Vserver context on relationships with *"Relationship Capability"* of *"8.2 and above"* .

#### **-source-vserver <vserver name> - Source Vserver**

Specifies the source Vserver of the SnapMirror relationship. For relationships with volumes as endpoints, if this parameter is specified, parameters **-source-volume** and for relationships with *"Relationship Capability"* of *"Pre 8.2"* , **-source-cluster** must also be specified. This parameter is not supported for relationships with non-Data ONTAP source endpoints.

#### **-source-volume <volume name> - Source Volume }**

Specifies the source volume of the SnapMirror relationship. If this parameter is specified, parameters **-source-vserver** and for relationships with *"Relationship Capability"* of *"Pre 8.2"* , **-source-cluster** must also be specified. This parameter is not supported for relationships with non-Data ONTAP source endpoints.

## **[-w, -foreground <true>] - Foreground Process**

This specifies whether the operation runs as a foreground process. If this parameter is specified, the default setting is *true* (the operation runs in the foreground). When set to *true* , the command will not return until the process completes. This parameter is only applicable to relationships with *"Relationship Capability"* of *"Pre 8.2"* .

# **Examples**

To update the group of load-sharing mirrors for the source endpoint named *//vs1.example.com/vs1\_root* , type the following command:

cluster1::> snapmirror update-ls-set -source-path //vs1.example.com/vs1\_root

# **Related Links**

- [snapmirror update](#page-1280-0)
- [snapmirror show](#page-1256-0)

# <span id="page-1280-0"></span>**snapmirror update**

Start an incremental transfer

**Availability:** This command is available to cluster and Vserver administrators at the admin privilege level.

# **Description**

The **snapmirror update** command updates the destination volume or non-Data ONTAP endpoint of a SnapMirror relationship. The **snapmirror update** command behaves differently for data protection (DP), extended data protection (XDP) and load-sharing (LS) relationships. Refer to the **-type** parameter of the **[snapmirror create](#page-1190-0)** command to understand different types of relationships supported by SnapMirror.

The **snapmirror update** command performs an incremental transfer.

Before using this command, the relationship must be initialized using the [snapmirror initialize](#page-1204-0) or [snapmirror initialize-ls-set](#page-1202-0) commands.

For data protection SnapMirror relationships with volumes as endpoints, the **snapmirror update** command makes the destination volume an up-to-date mirror of the source volume with the following steps:

• If the source volume is read-write, takes a Snapshot copy on the source volume to capture the current image of the source volume

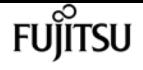

- Finds the most recent Snapshot copy on the destination volume and validates that the corresponding Snapshot copy is still present on the source
- Incrementally transfers Snapshot copies that are newer than the corresponding Snapshot copy to the destination volume

You can use the **snapmirror update** command to update a specific load-sharing mirror that lags behind up-to-date destination volumes in the set of load-sharing mirrors. An update to the lagging load-sharing mirror should bring it up to date with the other up-to-date destination volumes in the set of load-sharing mirrors.

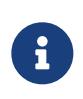

Using the **snapmirror update** command to update a set of load-sharing mirrors will not work. Use the [snapmirror update-ls-set](#page-1278-0) command to update a set of loadsharing mirrors.

For extended data protection (XDP) relationships with a **snapmirror policy** of type *async-mirror* , a **snapmirror update** always creates a new Snapshot copy on the source volume. Depending on the rules in the policy, the command might transfer just the newly created Snapshot copy or all Snapshot copies that are newer than the common Snapshot copy including the newly created Snapshot copy to the destination volume.

For extended data protection (XDP) relationships with a **snapmirror policy** of type *vault* , a **snapmirror update** does not create a new Snapshot copy on the source volume but transfers only selected Snapshot copies that are newer than the common Snapshot copy to the destination volume. (Those older than the common copy can be transferred by using the **-source-snapshot** parameter.) Snapshot copies are selected by matching the value of **-snapmirror-label** of a Snapshot copy with the value of **-snapmirror-label** of one of the rules from the corresponding SnapMirror policy associated with the SnapMirror relationship. All matching Snapshot copies are incrementally transferred to the destination volume.

For extended data protection (XDP) relationships with a **snapmirror policy** of type *mirror-vault* , a **snapmirror update** always creates a new Snapshot copy on the source volume and transfers only selected Snapshot copies that are newer than the common snapshot copy. The newly created Snapshot copy is always selected.

For extended data protection (XDP) relationships with a **snapmirror policy** of type *vault* or *mirrorvault* , the **snapmirror update** command also manages expiration of Snapshot copies on the destination volume. It does so by deleting Snapshot copies that have exceeded the value of **-keep** for the matching rule from the corresponding SnapMirror policy associated with the SnapMirror relationship. Snapshot copies that match the same **-snapmirror-label** will be deleted in oldest-first order.

For relationships with a policy of type *strict-sync-mirror* or *sync-mirror* , this command creates a new common Snapshot copy and designates it as the exported Snapshot copy on the destination volume. It updates the destination read-only view because IO is redirected to the new exported Snapshot copy. Clients could experience a brief latency spike during this process as the primary IO is temporarily fenced. This command is allowed only when the relationship-status is InSync. The command retains two pairs of common Snapshot copies and deletes the older ones.

For SnapMirror Business Continuity (SMBC) relationships with Consistency Groups of FlexVol

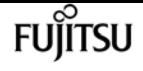

volumes as endpoints, the **snapmirror update** command creates a new coordinated common Snapshot copy. The command retains two coordinated common Snapshot copies and deletes the oldest one.

For data protection relationships, the parameter **-source-snapshot** is optional and only allows for the transfer of Snapshot copies newer than the common Snapshot copy up to the specified **-source -snapshot** .

For extended data protection (XDP) relationships the parameter **-source-snapshot** is optional.

For extended data protection (XDP) relationships with a **snapmirror policy** of type *vault* or *mirrorvault* , the parameter **-source-snapshot** allows transfer of a Snapshot copy that is older than the common Snapshot copy and/or might not be selected for transfer based on policy-based selection of a scheduled update transfer.

For extended data protection (XDP) relationships with a **snapmirror policy** of type *async-mirror* , the **snapmirror update** with parameter **-source-snapshot** does not create a new Snapshot copy on the source volume. Depending on the rules in the policy, the command might transfer just the specified Snapshot copy or Snapshot copies that are newer than the common Snapshot copy upto and including the specified Snapshot copy to the destination volume.

After the **snapmirror update** command successfully completes, the last Snapshot copy transferred is designated as the new exported Snapshot copy on the destination volume. If an update to an extended data protection (XDP) relationship specifies a Snapshot copy using the **-source-snapshot** parameter that is older than the common snapshot, after the **snapmirror update** successfully completes, the exported Snapshot copy on the destination volume will remain unchanged.

If the **snapmirror update** does not finish successfully—for example, due to a network failure or because a [snapmirror abort](#page-1183-0) command was issued—a restart checkpoint might be recorded on the destination volume. If a restart checkpoint is recorded, the next update restarts and continues the transfer from the restart checkpoint. For extended data protection (XDP) relationships, the next update will restart and continue the old transfer regardless of whether the Snapshot copy being transferred is a matching Snapshot copy or not.

This command is supported for SnapMirror relationships with the field *"Relationship Capability"* showing as either *"8.2 and above"* or *"Pre 8.2"* in the output of the [snapmirror show](#page-1256-0) command.

For relationships with *"Relationship Capability"* of *"8.2 and above"* , you can track the progress of the operation using the [snapmirror show](#page-1256-0) command.

For relationships with *"Relationship Capability"* of *"Pre 8.2"* , a job will be spawned to operate on the SnapMirror relationship, and the job id will be shown in the command output. The progress of the job can be tracked using the [job show](#page-411-0) and [job history show](#page-417-0) commands.

For Vserver SnapMirror relationships, the **snapmirror update** command makes the destination Vserver an up-to-date mirror of the source Vserver.

The **snapmirror update** command must be used from the destination Vserver or cluster.

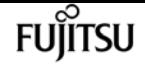

# **Parameters**

## **{ [-S, -source-path**

# **{<[vserver:][volume]>|<[[cluster:]//vserver/]volume>|<hostip:/lun/name>|<hostip:/share/sharename>|<[vserver:]/cg/[cgname]>}] - Source Path**

This parameter specifies the source endpoint of the SnapMirror relationship in one of four path formats. The normal format includes the names of the Vserver (vserver) and/or the volume (volume). To support relationships with *"Relationship Capability"* of *"Pre 8.2"* , a format which also includes the name of the cluster (cluster) is provided. The *"Pre 8.2"* format cannot be used when operating in a Vserver context on relationships with *"Relationship Capability"* of *"8.2 and* above". For SnapMirror relationships with an AltaVault source, the source endpoint is specified in the form *hostip:/share/share-name* . For SnapMirror relationships with a SolidFire source, the source endpoint is specified in the form *hostip:/lun/name* .

#### **| [-source-cluster <Cluster name>] - Source Cluster**

Specifies the source cluster of the SnapMirror relationship. If this parameter is specified, the **-source-vserver** and **-source-volume** parameters must also be specified. This parameter is only applicable for relationships with *"Relationship Capability"* of *"Pre 8.2"* . This parameter cannot be specified when operating in a Vserver context on relationships with *"Relationship Capability"* of *"8.2 and above"* .

#### **[-source-vserver <vserver name>] - Source Vserver**

Specifies the source Vserver of the SnapMirror relationship. For relationships with volumes as endpoints, if this parameter is specified, parameters **-source-volume** and for relationships with *"Relationship Capability"* of *"Pre 8.2"* , **-source-cluster** must also be specified. This parameter is not supported for relationships with non-Data ONTAP source endpoints.

#### **[-source-volume <volume name>] - Source Volume }**

Specifies the source volume of the SnapMirror relationship. If this parameter is specified, parameters **-source-vserver** and for relationships with *"Relationship Capability"* of *"Pre 8.2"* , **-source-cluster** must also be specified. This parameter is not supported for relationships with non-Data ONTAP source endpoints.

#### **{ -destination-path**

# **{<[vserver:][volume]>|<[[cluster:]//vserver/]volume>|<hostip:/lun/name>|<hostip:/share/sharename>|<[vserver:]/cg/[cgname]>} - Destination Path**

This parameter specifies the destination endpoint of the SnapMirror relationship in one of four path formats. The normal format includes the names of the Vserver (vserver) and/or volume (volume). To support relationships with *"Relationship Capability"* of *"Pre 8.2"* , a format which also includes the name of the cluster (cluster) is provided. The *"Pre 8.2"* format cannot be used when operating in a Vserver context on relationships with *"Relationship Capability"* of *"8.2 and above"* . For SnapMirror relationships with AltaVault destinations, the destination endpoint is specified in the form *hostip:/share/share-name* . For relationships with SolidFire destinations, the destination endpoint is specified in the form *hostip:/lun/name* .

#### **| [-destination-cluster <Cluster name>] - Destination Cluster**

Specifies the destination cluster of the SnapMirror relationship. If this parameter is specified,

parameters **-destination-vserver** and **-destination-volume** must also be specified. This parameter is only applicable for relationships with *"Relationship Capability"* of *"Pre 8.2"* . This parameter cannot be specified when operating in a Vserver context on relationships with *"Relationship Capability"* of *"8.2 and above"* .

#### **-destination-vserver <vserver name> - Destination Vserver**

Specifies the destination Vserver of the SnapMirror relationship. For relationships with volumes as endpoints, if this parameter is specified, parameters **-destination-volume** and for relationships with *"Relationship Capability"* of *"Pre 8.2"* , **-destination-cluster** must also be specified. This parameter is not supported for relationships with non-Data ONTAP destination endpoints.

#### **-destination-volume <volume name> - Destination Volume }**

Specifies the destination volume of the SnapMirror relationship. If this parameter is specified, parameters **-destination-vserver** and for relationships with *"Relationship Capability"* of *"Pre 8.2"* , **-destination-cluster** must also be specified. This parameter is not supported for relationships with non-Data ONTAP destination endpoints.

#### **[-s, -source-snapshot <text>] - Source Snapshot**

This optional parameter specifies a Snapshot copy to transfer. The default behavior for a data protection relationship with a read-write source is that Data ONTAP creates a new Snapshot copy and uses it as the basis for determining what data are replicated; with this option, the specified Snapshot copy will be used instead. The default behavior for an extended data protection relationship depends on the relationship's policy type. For a data protection relationship, the specified Snapshot copy must be newer than the latest common Snapshot copy. For an extended data protection relationship, the specified Snapshot copy can be newer or older than the common Snapshot copy. This parameter is not supported for relationships with *"Relationship Capability"* of *"Pre 8.2"* .

#### **[-k, -throttle <throttleType>] - Throttle (KB/sec)**

This optional parameter limits the network bandwidth used for the update transfer. It sets the maximum rate (in Kbytes/sec) at which data can be transferred during the operation. If this parameter is not specified, the throttle value configured for the relationship with the [snapmirror](#page-1190-0) [create](#page-1190-0) or [snapmirror modify](#page-1215-0) command will be used. To fully use the network bandwidth available, set the throttle value to *unlimited* or *0* . The minimum throttle value is four Kbytes/sec, so if you specify a throttle value between *1* and *4* , it will be treated as if you specified *4* . For FlexGroup relationships, the throttle value is applied individually to each constituent relationship. The **-throttle** parameter does not affect load-sharing transfers and transfers for other relationships with *"Relationship Capability"* of *"Pre 8.2"* confined to a single cluster.

#### **[-transfer-priority {low|normal}] - Transfer Priority**

This optional parameter specifies the priority at which the transfer runs. The default value for this parameter is the value in the SnapMirror policy associated with this relationship. This parameter is not applicable to relationships with a *"Relationship Capability"* of *"Pre 8.2"* .

#### **[-enable-storage-efficiency <true>] - Enable Storage Efficient Transfers**

This is an optional parameter. For an extended data protection (XDP) relationship that is currently not storage efficient, set this parameter to true to enable storage efficient transfers. Storage

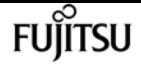

efficient in this context refers to both over the wire efficiency and how the data is written to the destination volume. The transfer fails if storage efficiency cannot be achieved. If the transfer succeeds, future transfers will continue being storage efficient as long as it is still feasible, but will not fail if the transfer is not storage efficient. The default value is false. This parameter is not supported for relationships with non-Data ONTAP endpoints.

#### **[-w, -foreground <true>] - Foreground Process**

This specifies whether the operation runs as a foreground process. If this parameter is specified, the default setting is *true* (the operation runs in the foreground). When set to *true* , the command will not return until the process completes. This parameter is only applicable to relationships with *"Relationship Capability"* of *"Pre 8.2"* .

# **Examples**

To update the mirror relationship between the destination endpoint *vs2.example.com:dept\_eng\_dp\_mirror3* and its source endpoint, type the following command:

vs2.example.com::> snapmirror update -destination-path vs2.example.com:dept\_eng\_dp\_mirror3

For relationships with *"Relationship Capability"* of *"Pre 8.2"* , to update the mirror relationship between the destination endpoint *cluster2://vs2.example.com/dept\_eng\_dp\_mirror3* and its source endpoint, type the following command:

cluster2::> snapmirror update -destination-path cluster2://vs2.example.com/dept\_eng\_dp\_mirror3

To update the Vserver SnapMirror relationship between destination endpoint *dvs1.example.com:* and its source endpoint, type the following command:

cluster2::> snapmirror update -destination-path dvs1.example.com:

To update the SMBC relationship with the destination Consistency Group *cg\_dst* in Vserver *vs2.example.com* , type the following command on the destination cluster:

destination::> snapmirror update -destination-path vs2.example.com:/cg/cg\_dst

# **Related Links**

- [snapmirror create](#page-1190-0)
- [snapmirror initialize](#page-1204-0)
- [snapmirror initialize-ls-set](#page-1202-0)
- [snapmirror update-ls-set](#page-1278-0)
- [snapmirror abort](#page-1183-0)
- [snapmirror show](#page-1256-0)
- [job show](#page-411-0)
- [job history show](#page-417-0)
- [snapmirror modify](#page-1215-0)

# **snapmirror config-replication cluster-storageconfiguration modify**

Modify SnapMirror storage configuration information

**Availability:** This command is available to cluster administrators at the advanced privilege level.

# **Description**

The **snapmirror config-replication cluster-storage-configuration modify** command modifies the configuration of storage used for configuration replication.

# **Parameters**

```
[-disallowed-aggregates <aggregate name>,…] - Disallowed Aggregates
```
Use this parameter to set the list of storage aggregates that are not available to host storage for configuration replication.

# **Examples**

The following example disallows two aggregates named *aggr1* and *aggr2* :

```
cluster1::*> snapmirror config-replication cluster-storage-configuration modify
-disallowed-aggregates aggr1,aggr2
```
# **snapmirror config-replication cluster-storageconfiguration show**

Display SnapMirror storage configuration information

**Availability:** This command is available to cluster administrators at the advanced privilege level.

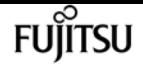

# **Description**

The **snapmirror config-replication cluster-storage-configuration show** command shows details of the configuration of the storage used for configuration replication.

The information displayed is the following:

- Disallowed Aggregates The list of storage aggregates that are configured as not allowed to host storage areas.
- Auto-Repair Displays *true* if the automatic repair of storage areas used by configuration replication is enabled.
- Auto-Recreate Displays *true* if the automatic recreation of storage volumes used by configuration replication is enabled.
- Use Mirrored Aggregate Displays *true* if storage areas for configuration replication are to be hosted on a mirrored aggregate.

# **Examples**

The following is an example of the **snapmirror config-replication cluster-storage-configuration show** command:

```
cluster1::*> snapmirror config-replication cluster-storage-configuration show
Disallowed Aggregates: -
             Auto-Repair: true
           Auto-Recreate: true
Use Mirrored Aggregate: true
```
# **snapmirror config-replication status showaggregate-eligibility**

Display the SnapMirror configuration replication aggregate eligibility

**Availability:** This command is available to cluster administrators at the admin privilege level.

# **Description**

The **snapmirror config-replication status show-aggregate-eligibility** command displays the SnapMirror configuration replication aggregate eligibility.

# **Parameters**

# **{ [-fields <fieldname>,…]**

If you specify the **-fields <fieldname>, …** parameter, the command output also includes the

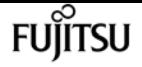

specified field or fields. You can use '-fields ?' to display the fields to specify.

## **| [-instance ] }**

If you specify the **-instance** parameter, the command displays detailed information about all fields.

#### **[-aggregate <aggregate name>] - Aggregate**

Display only rows that have a matching aggregate name.

## **[-hosted-configuration-replication-volumes <volume name>,…] - Currently Hosted Configuration Replication Volumes**

Display only rows that have matching configuration replication volumes hosted on this aggregate.

# **[-is-eligible-to-host-additional-volumes {true|false}] - Eligibility to Host Another Configuration Replication Volume**

Display only rows that have a matching eligibility of the aggregate to host additional configuration replication volumes.

#### **[-comment <text>] - Comment for Eligibility Status**

Display only rows that have a matching comment regarding the eligibility of the aggregate to host configuration replication volumes.

# **Examples**

The following example shows the execution of the command in a SnapMirror configuration with thirteen aggregates in the cluster:

```
clusA::snapmirror config-replication status> show-aggregate-eligibility
                                                      Eligible to
Aggregate Hosted Config Replication Vols Host Addl Vols Comments
                                                 ------------ ------------------------------------------ -------------- --------
a0 - false Root Aggregate
a1 MDV_CRS_1bc7134a5ddf11e3b63f123478563412_A true -
a2 MDV CRS 1bc7134a5ddf11e3b63f123478563412 B true
a3 and the set of the set of the set of the set of the set of the set of the set of the set of the set of the s
determine available space of aggregate
a4 - False Non-Local Districts of the Mon-Local Districts of the Mon-Local Districts of the Mon-Local District
Aggregate
a5 - false Non-Home
Aggregate
a6 - false Unable to
determine mirror configuration
a7 - false Mirror
configuration does not match requirement
a8 absolute the contract of the contract of the contract of the contract of the contract of the contract of the contract of the contract of the contract of the contract of the contract of the contract of the contract of th
Aggregate
a9 - false Insufficient
Space - 10GB required
```
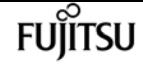

snapmirror config-replication status show-communication

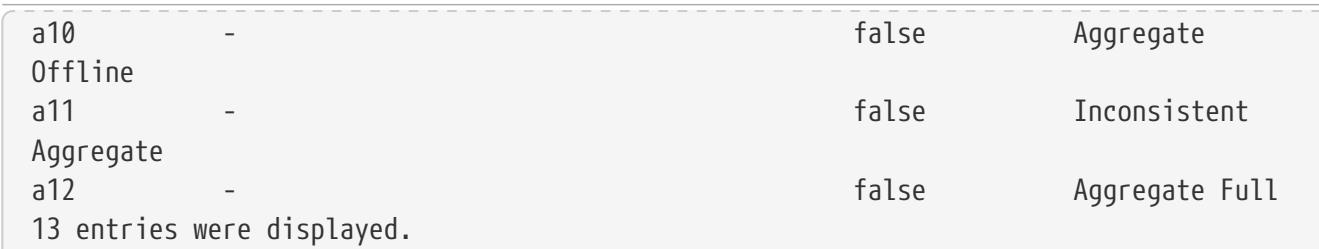

# **snapmirror config-replication status showcommunication**

Display SnapMirror configuration replication communication status information

**Availability:** This command is available to cluster administrators at the admin privilege level.

# **Description**

The **snapmirror config-replication status show-communication** command displays the current SnapMirror configuration replication communication status.

The command displays the following aspects of SnapMirror configuration replication for each peer cluster:

- Remote Heartbeat: Verifies that the SnapMirror configuration replication heartbeat with the remote cluster is healthy.
- Last Heartbeat Sent: Prints the timestamp of the last SnapMirror configuration replication heartbeat sent to the remote cluster.
- Last Heartbeat Received: Prints the timestamp of the last SnapMirror configuration replication hearbeat received from the remote cluster.

Additional information about the warnings (if any) and recovery steps can be viewed by running the command with the -instance option.

# **Parameters**

## **{ [-fields <fieldname>,…]**

If you specify the **-fields <fieldname>, …** parameter, the command output also includes the specified field or fields. You can use '-fields ?' to display the fields to specify.

## **| [-instance ] }**

If you specify the **-instance** parameter, the command displays detailed information about all fields.

## **[-cluster-uuid <UUID>] - Remote Cluster**

Display only rows that have a matching peer cluster UUID.

#### **[-cluster <text>] - Peer Cluster Name**

Display only rows that have matching peer cluster name.

#### **[-remote-heartbeat {ok|warning|not-run|not-applicable}] - Remote Heartbeat**

Display only rows that have a matching remote heartbeat status.

#### **[-last-heartbeat-sent <MM/DD/YYYY HH:MM:SS>] - Last Heartbeat Sent Time**

Display only rows that have a matching timestamp of the last heartbeat sent.

#### **[-last-heartbeat-received <MM/DD/YYYY HH:MM:SS>] - Last Heartbeat Received Time**

Display only rows that have a matching timestamp of the last heartbeat received.

#### **[-heartbeat-recovery-steps <text>] - Heartbeat Recovery Steps**

Display only rows that have matching heartbeat recovery steps.

# **Examples**

The following example shows the execution of the command in a SnapMirror configuration with two peer clusters:

```
clus1::*> snapmirror config-replication status show-communication
             Peer Cluster: clus2
         Remote Heartbeat: ok
      Last Heartbeat Sent: 11/11/2014 11:11:45
Last Heartbeat Received: 11/11/2014 11:11:46
Peer Cluster: clus3
         Remote Heartbeat: ok
      Last Heartbeat Sent: 11/11/2014 11:11:26
Last Heartbeat Received: 11/11/2014 11:11:27
```
2 entries were displayed.

# **snapmirror config-replication status show**

Display SnapMirror configuration replication status information

**Availability:** This command is available to cluster administrators at the admin privilege level.

# **Description**

The **snapmirror config-replication status show** command displays the current SnapMirror configuration replication status.

The command displays the following aspects of SnapMirror configuration replication:

• Enabled: Verifies that SnapMirror configuration replication is enabled on the cluster.

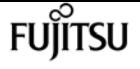

- Running: Verifies that SnapMirror configuration replication is running on the cluster.
- Storage Status: Verifies that SnapMirror configuration replication storage is healthy.
- Storage In Use: Prints the location of SnapMirror configuration replication storage.
- Storage Remarks: Prints the underlying root cause for non-healthy SnapMirror configuration storage.
- Vserver Streams: Verifies that SnapMirror configuration replication Vserver streams are healthy.

Additional information about the warnings (if any) and recovery steps can be viewed by running the command with the -instance option.

# **Parameters**

**[-instance ]**

If you specify the -instance parameter, the command displays detailed information about all fields.

# **Examples**

The following example shows the execution of the command:

```
clus1::*> snapmirror config-replication status show
                   Enabled: true
                   Running: true
           Storage Status: ok
           Storage In Use: Cluster-wide Volume:
MDV_CRS_3d47e9106b7d11e4a77b000c29f810a2_A
          Storage Remarks: -
          Vserver Streams: ok
```
# **snapmirror failover show**

Display failover status

**Availability:** This command is available to cluster administrators at the admin privilege level.

# **Description**

The **snapmirror failover show** command is used to monitor the progress of the failover operation on the SnapMirror Business Continuity (SMBC) relationship. You must execute this command from the destination cluster of the SMBC relationship.

# **Parameters**

# **{ [-fields <fieldname>,…]**

If you specify the **-fields <fieldname>, …** parameter, the command output also includes the specified field or fields. You can use '-fields ?' to display the fields to specify.

# **| [-instance ] }**

If you specify the **-instance** parameter, the command displays detailed information about all fields.

# **[-start-time <MM/DD/YYYY HH:MM:SS>] - Start Time**

Start operation time of the failover.

# **[-source-path**

```
{<[vserver:][volume]>|<[[cluster:]//vserver/]volume>|<hostip:/lun/name>|<hostip:/share/share-
name>|<[vserver:]/cg/[cgname]>}] - Source Path
```
Specifies the source endpoint of the SnapMirror relationship.

# **[-destination-path**

# **{<[vserver:][volume]>|<[[cluster:]//vserver/]volume>|<hostip:/lun/name>|<hostip:/share/sharename>|<[vserver:]/cg/[cgname]>}] - Destination Path**

Specifies the destination endpoint of the SnapMirror relationship.

# **[-status {started|failed|completed|completed\_with\_warnings}] - Failover Status**

Ths status of snapmirror failover.

# **[-error-reason <text>] - Error Reason**

The reason for failure occured during snapmirror failover.

# **[-end-time <MM/DD/YYYY HH:MM:SS>] - End Time**

End operation time of the failover.

# **[-primary-data-cluster <text>] - Primary Data Cluster**

Primary data cluster.

# **[-last-progress-update <text>] - Last Progress Update**

Last progress update.

# **[-type {planned|unplanned|incapable}] - Failover Type**

Whether the SnapMirror failover was planned or unplanned.

# **[-error-reason-codes <integer>,…] - Error Reason codes**

The reason codes for failure occured during snapmirror failover.

# **Examples**

To see the progress of the failover operation performed on an SMBC relationship with destination

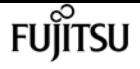

Consistency Group *cg\_dst* in Vserver *vs2.example.com* , type the following command from the destination cluster:

destination::> snapmirror failover show -destination-path vs2.example.com:/cg/cg\_dst

# **snapmirror failover start**

Start planned failover for SnapMirror relationships with 'automated-failover' policy-type

**Availability:** This command is available to cluster and Vserver administrators at the admin privilege level.

# **Description**

The **snapmirror failover start** command initiates a planned failover operation to change the roles of copies in a SnapMirror Business Continuity (SMBC) relationship without disrupting the client operations. The primary writable volumes become the secondary data protection volumes while the secondary data protection volumes become the primary writable volumes. The new primary volumes can begin processing I/O requests locally without disrupting the client operations. Asymmetric Logical Unit Access (ALUA) reporting will also change as a part of this role change.

You should execute the **snapmirror failover start** command from the destination cluster.

Make sure the relationship status is InSync and the ONTAP Mediator is configured, connected, and in quorum before using this command to switch the primary and secondary roles.

# **Parameters**

**-destination-path**

**{<[vserver:][volume]>|<[[cluster:]//vserver/]volume>|<hostip:/lun/name>|<hostip:/share/sharename>|<[vserver:]/cg/[cgname]>} - Destination Path**

Specifies the destination endpoint of the SnapMirror relationship.

# **Examples**

To perform a planned failover operation of an SMBC relationship with source Consistency Group *cg\_src* in Vserver *vs1.example.com* , and the destination Consistency Group *cg\_dst* in Vserver *vs2.example.com* , type the following command from the destination cluster:

destination::> snapmirror failover start -destination-path vs2.example.com:/cg/cg\_dst

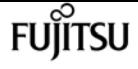

Note: The SMBC relationship information in the **snapmirror show** command will now be available on the new destination that is Vserver *vs2.example.com* with *cg\_dst* as the new source and *cg\_src* as the new destination Consistency Groups after the SnapMirror failover operation is completed.

# **Related Links**

• [snapmirror show](#page-1256-0)

# **snapmirror mediator add**

Create mediator config entry

**Availability:** This command is available to cluster administrators at the admin privilege level.

# **Description**

The **snapmirror mediator add** command configures the connection between a pair of clusters and an ONTAP Mediator. It is mandatory to initialize the ONTAP Mediator on one of the cluster peers before the SnapMirror Business Continuity (SMBC) relation with policy type *automated-failover* performs a planned or an unplanned failover. You can initialize the ONTAP Mediator from either cluster. When you issue the ONTAP Mediator add command on one cluster, the ONTAP Mediator is automatically added on the other cluster.

# **Parameters**

## **-mediator-address <IP Address> - Mediator Ip Address**

Specifies the IP address of the mediator.

## **-peer-cluster <text> - Peer cluster**

Peer cluster with AutomatedFailOver SnapMirror relationships.

#### **-username <text> - Username**

User account at the mediator.

## **[-port-number <integer>] - Port Number**

This optional parameter specifies the mediator service port number to communicate with the mediator. The port number must be in the range 1025 to 65535 inclusive. The default port number is 31784.

# **Examples**

The following example configures the connection between a mediator and a pair of clusters.

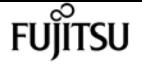

```
clusA::> snapmirror mediator add -mediator-address 10.234.102.227 -peer-cluster clusB
-username admin
Notice: Enter the mediator password.
Enter the password:
        Enter the password again:
Info: [Job: 114] 'mediator add' job queued
```
# **snapmirror mediator remove**

Remove mediator config entry

**Availability:** This command is available to cluster administrators at the admin privilege level.

# **Description**

The **snapmirror mediator remove** command deletes a mediator configuration entry.

# **Parameters**

#### **-mediator-address <IP Address> - Mediator Ip Address**

Specifies the IP address of the mediator.

#### **-peer-cluster <text> - Peer cluster**

Peer cluster with AutomatedFailOver SnapMirror relationships.

# **Examples**

The following example removes a mediator configuration entry.

```
clusA::> snapmirror mediator remove -mediator-address 10.140.102.227 -peer-cluster
clusB
Info: [Job 36] 'mediator remove' job queued
```
# **snapmirror mediator show**

Show mediator information

**Availability:** This command is available to cluster administrators at the admin privilege level.
# **Description**

The **snapmirror mediator show** command shows the status of the ONTAP Mediator configuration.

# **Parameters**

## **{ [-fields <fieldname>,…]**

If you specify the **-fields <fieldname>, …** parameter, the command output also includes the specified field or fields. You can use '-fields ?' to display the fields to specify.

## **| [-instance ] }**

If you specify the **-instance** parameter, the command displays detailed information about all fields.

### **[-mediator-address <IP Address>] - Mediator IP Address**

Ip address of the mediator.

### **[-peer-cluster <text>] - Peer Cluster Name**

Peer cluster name.

### **[-connection-status {connected|unreachable|suspended|unusable|misconfigured|removing|notconfigured|unknown|adding}] - Connection Status**

Connection status of the cluster with the mediator.

#### **[-quorum-status {unknown|true|false}] - Mediator Quorum Status**

Shows whether the SnapMirror Consistency Group relationships are synchronized with mediator.

#### **[-health-fetch-timeout <integer>] - Peer Health Fetch Timeout**

Timeout value (in seconds) for peer-cluster health fetch via mediator.

#### **[-connection-timeout <integer>] - Connection Timeout**

Timeout value (in seconds) for mediator connection.

# **Examples**

The following example shows the list of mediator configurations.

```
clusA::*> snapmirror mediator show
       Mediator Address Peer Cluster Connection Status Quorum Status
  ---------------- ---------------- ----------------- -------------
       10.140.102.227 clusB unreachable true
clusA::*> snapmirror mediator show -instance
Mediator Uuid: 416fbdee-c982-11e9-9034-005056a7124c
       Mediator IP Address: 10.140.102.227
       Peer Cluster: clusB
```
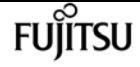

 Peer Cluster Uuid: 771d9b13-c973-11e9-928e-005056a7a882 Connection Status: unreachable Quorum Status: true Health Fetch Timeout: 5 Connection Timeout: 5

# **snapmirror mediator primary-bias show**

Show Primary Bias Status

**Availability:** This command is available to cluster administrators at the admin privilege level.

# **Description**

The **snapmirror mediator primary-bias show** command shows the status of primary-bias. This command is applicable when mediator status is shown as unreachable/misconfigured.

This will also show the state corresponding to each CG endpoint residing on the given cluster. Slave CG endpoints will show the state of "Failover disabled". Master CG endpoints will show the state of Primary-bias activation.

The status of primary-bias(md-state) can be one of the following. + primary-bias-activated represent the state that allows master endpoints to assume the I/O serving authority + primary-biasnot-activated - represent the state that mediator is reachable from primary and secondary clusters and IO serving authority set to default + mediator-engaged-for-failover - represent the setting of the intermediate state preventing Failover on slave endpoints of a CG + mediator-disengaged-forfailover - represent the clearing of the intermediate state following which the Failover on slave endpoints of a CG is no more prevented +

## **Parameters**

### **{ [-fields <fieldname>,…]**

If you specify the **-fields <fieldname>, …** parameter, the command output also includes the specified field or fields. You can use '-fields ?' to display the fields to specify.

#### **| [-instance ] }**

If you specify the **-instance** parameter, the command displays detailed information about all fields.

#### **[-cg-path**

**{<[vserver:][volume]>|<[[cluster:]//vserver/]volume>|<hostip:/lun/name>|<hostip:/share/sharename>|<[vserver:]/cg/[cgname]>}] - Cg Path**

CG path.

#### **[-cg-role {destination|source}] - Role**

Indicates if CG is primary or secondary on local cluster.

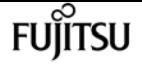

**[-mb-state {Primary bias activated. Mediator Disengaged|Primary bias deactived. Mediator engaged|Mediator disengaged for failover|Mediator engaged for failover}] - MB state**

Primary bias State.

# **Examples**

The following example shows the status of primary bias

```
C2_sti7-vsim-ucs569o_cluster::*> snapmirror mediator primary-bias show
     CG Path Role status
  -------------- ---------- ------------
     vs1:/cg/dcg destination
             mediator-engaged-for-failover
     C2_sti7-vsim-ucs569o_cluster::*>
```
# **snapmirror mediator primary-bias history show**

Show Primary Bias History

**Availability:** This command is available to cluster administrators at the admin privilege level.

# **Description**

The **snapmirror mediator primary-bias history show** command shows the history of Primary bias events.

The setting/clearing of the Primary Bias states (including the intermediate state) will be logged as event history per CG endpoint in the "snapmirror mediator primary bias history" command. The "mediator-engaged/disengaged-for-failover" actions will represent the setting/clearing of the intermediate state preventing Failover on slave endpoints of a CG. The "primary-bias-activated/notactivated" will represent the state that allows master endpoints to assume the I/O serving authority.

## **Parameters**

#### **{ [-fields <fieldname>,…]**

If you specify the **-fields <fieldname>, …** parameter, the command output also includes the specified field or fields. You can use '-fields ?' to display the fields to specify.

#### **| [-instance ] }**

If you specify the **-instance** parameter, the command displays detailed information about all fields.

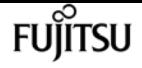

#### **[-cg-path**

```
{<[vserver:][volume]>|<[[cluster:]//vserver/]volume>|<hostip:/lun/name>|<hostip:/share/share-
name>|<[vserver:]/cg/[cgname]>}] - Cg Path
```
CG path.

```
[-start-time <MM/DD/YYYY HH:MM:SS>] - TBA Task Start Time
```
Time of event

**[-action {Primary bias activated. Mediator Disengaged|Primary bias deactived. Mediator engaged|Mediator disengaged for failover|Mediator engaged for failover}] - Event**

Primary bias event.

## **Examples**

The following example shows the history output

```
C1 sti7-vsim-ucs569m cluster::*> snapmirror mediator primary-bias history show -cg
-path vs0:/cg/scg
   CG Path Time Action
  -------------- ---------------- ------------
     vs0:/cg/scg 7/25/2022 10:33:28
             primary-bias-activated
     vs0:/cg/scg 7/25/2022 22:42:33
             primary-bias-not-activated
     2 entries were displayed.
C1_sti7-vsim-ucs569m_cluster::*>
```
# **snapmirror mediator tba-history show**

Show Mediator Agent Event History

**Availability:** This command is available to cluster administrators at the admin privilege level.

# **Description**

The **snapmirror mediator tba-history show** command shows the history of the ONTAP Mediator Agent events..

# **Parameters**

### **{ [-fields <fieldname>,…]**

If you specify the **-fields <fieldname>, …** parameter, the command output also includes the specified field or fields. You can use '-fields ?' to display the fields to specify.

#### **| [-instance ] }**

If you specify the **-instance** parameter, the command displays detailed information about all fields.

#### **[-cg-rel-uuid <UUID>] - Cg Relationship Uuid**

Cg Relationship Uuid.

#### **[-start-time <MM/DD/YYYY HH:MM:SS>] - TBA Task Start Time**

Mediator Agent Task Start Time.

#### **[-token-num <integer>] - Token Number**

Token Number.

#### **[-cg-path**

```
{<[vserver:][volume]>|<[[cluster:]//vserver/]volume>|<hostip:/lun/name>|<hostip:/share/share-
name>|<[vserver:]/cg/[cgname]>}] - Cg Path
```
Cg Path.

#### **[-aux-generation-num <integer>] - Auxillary Generation Number**

Auxillary Generation Number.

#### **[-cg-rel-task <text>] - TBA Task Type**

Mediator Agent Task Type.

#### **[-cg-rel-state {invalid-state|waiting|task-processing|task-complete}] - Cg Management State**

Cg Management State.

#### **[-end-time <MM/DD/YYYY HH:MM:SS>] - TBA Task End Time**

Mediator Agent Task End Time.

#### **[-cg-rel-action {invalid|none|continue|stop|failover-incapable|auto-**

**failover|success|failed|mismatch|retry|success-pending|stop-pending|continue-pending|failoverincapable-pending|try-failover-incapable-ic|try-failover-incapable-med|try-auto-failover}] - Cg Management Action**

Cg Management Action.

#### **[-errCode <integer>] - Error Code for Task Failure**

Error Code for Task Failure.

# **Examples**

The following example shows the list of mediator configurations.

```
C1_sti89-vsim-ucs525q_cluster::> snapmirror mediator tba-history show
         (snapmirror mediator tba-history show)
       Path Token API Event Start Time State End Time Action
```
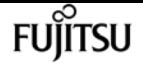

 ------------ ----- ----- ------- ----------- ---------- ---------- ----------- vs0:/cg/cg1\_src 5 4 Process Set Resync Context 4/28/2021 11:09:52 taskcomplete 4/28/2021 11:09:52 continue vs0:/cg/cg1\_src 6 1 Process Master InSync 4/28/2021 11:10:08 task-complete 4/28/2021 11:10:08 success 2 entries were displayed. C1\_sti89-vsim-ucs525q\_cluster::> snapmirror mediator tba-history show -instance Cg Relationship Uuid: ad49a4f1-a833-11eb-9846-005056a7c906 Mediator Agent Task Start Time: 4/28/2021 11:09:52 Token Number: 5 Cg Path: vs0:/cg/cg1\_src Auxillary Generation Number: 4 Mediator Agent Task Type: Process Set Resync Context Cg Management State: task-complete Mediator Agent Task End Time: 4/28/2021 11:09:52 Cg Management Action: continue Error Code for Task Failure: 0 Cg Relationship Uuid: ad49a4f1-a833-11eb-9846-005056a7c906 Mediator Agent Task Start Time: 4/28/2021 11:10:08 Token Number: 6 Cg Path: vs0:/cg/cg1 src Auxillary Generation Number: 1 Mediator Agent Task Type: Process Master InSync Cg Management State: task-complete Mediator Agent Task End Time: 4/28/2021 11:10:08 Cg Management Action: success Error Code for Task Failure: 0

# **snapmirror object-store config create**

Define the configuration for a SnapMirror object store

**Availability:** This command is available to cluster and Vserver administrators at the admin privilege level.

# **Description**

The **snapmirror object-store config create** command is used by a cluster administrator to tell Data ONTAP how to connect to an object store. Following pre-requisites must be met before creating an object store configuration in Data ONTAP.

- A valid data bucket or container must be created with the object store provider. This assumes that the user has valid account credentials with the object store provider to access the data bucket.
- The Data ONTAP node must be able to connect to the object store. This includes
- Fast, reliable connectivity to the object store.
- An inter-cluster LIF (Logical Interface) must be configured on the cluster.

• If SSL/TLS authentication is required, then valid certificates must be installed.

An object-store configuration once created must not be reassociated with a different object-store or container. See [snapmirror object-store config modify](#page-1304-0) command for more information.

## **Parameters**

#### **-vserver <vserver name> - Vserver Name**

This parameter specifies the vserver on which the object store configuration needs to be created.

#### **-object-store-name <text> - Object Store Configuration Name**

This parameter specifies the name that will be used to identify the object store configuration. The name can contain the following characters: "", "-", A-Z, a-z, and 0-9. The first character must be one of the following: "", A-Z, or a-z.

#### **-usage {data|metadata} - Object Store Use**

This parameter specifies the usage for an object store configuration

#### **-provider-type <providerType> - Type of the Object Store Provider**

This parameter specifies the type of object store provider that will be attached to the aggregate. Valid options are: AWS\_S3 (Amazon S3 storage), Azure\_Cloud (Microsoft Azure Cloud), SGWS (StorageGrid WebScale), IBM\_COS (IBM Cloud Object Storage), AliCloud (Alibaba Cloud Object Storage Service), GoogleCloud (Google Cloud Storage) and ONTAP\_S3.

#### **-server <Remote InetAddress> - Fully Qualified Domain Name of the Object Store Server**

This parameter specifies the Fully Qualified Domain Name (FQDN) of the remote object store server. For Amazon S3, server name must be an AWS regional endpoint in the format s3.amazonaws.com or s3-<region>.amazonaws.com, for example, s3-us-west-2.amazonaws.com. The region of the server and the bucket must match. For more information on AWS regions, refer to 'Amazon documentation on AWS regions and endpoints'. For Azure, if the **-server** is a "blob.core.windows.net" or a "blob.core.usgovcloudapi.net", then a value of **-azure-account** followed by a period will be added in front of the server.

#### **[-is-ssl-enabled {true|false}] - Is SSL/TLS Enabled**

This parameter indicates whether a secured SSL/TLS connection will be used during data access to the object store. The default value is **true** .

#### **[-port <integer>] - Port Number of the Object Store**

This parameter specifies the port number on the remote server that Data ONTAP will use while establishing connection to the object store.

#### **-container-name <text> - Data Bucket/Container Name**

This parameter specifies the data bucket or container that will be used for read and write operations.

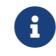

This name cannot be modified once a configuration is created.

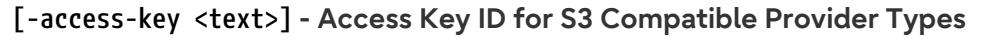

This parameter specifies the access key (access key ID) required to authorize requests to the AWS S3, SGWS, IBM COS object stores and ONTAP\_S3. For an Azure object store see **-azure-account** .

#### **[-ipspace <IPspace>] - IPspace to Use in Order to Reach the Object Store**

This optional parameter specifies the IPspace to use to connect to the object store. Default value: *Default* .

#### **[-use-iam-role {true|false}] - (DEPRECATED)-Use IAM Role for AWS Cloud Volumes ONTAP**

This optional parameter is depricated. Please use **-auth-type** instead. Note, that **-auth-type EC2- IAM** is an equivalent of **-use-iam-role true** , and **-auth-type key** is an equivalent of **-use-iam-role false** .

#### **[-secret-password <text>] - Secret Access Key for S3 Compatible Provider Types**

This parameter specifies the password (secret access key) to authenticate requests to the AWS S3, SGWS, IBM COS object stores and ONTAP\_S3. If the **-access-key** is specified but the **-secret -password** is not, then one will be asked to enter the **-secret-password** without echoing the input.

#### **[-is-certificate-validation-enabled {true|false}] - Is SSL/TLS Certificate Validation Enabled**

This parameter indicates whether an SSL/TLS certificate of an object store server is validated whenever an SSL/TLS connection to an object store server is established. This parameter is only applicable when **is-ssl-enabled** is **true** . The default value is **true** . It is recommended to use the default value to make sure that Data ONTAP connects to a trusted object store server, otherwise identities of an object store server are not verified.

#### **[-azure-account <text>] - Azure Account**

This parameter specifies the account required to authorize requests to the Azure object store. For other object store providers see access-key.

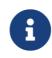

The value of this field cannot be modified once a configuration is created.

#### **[-ask-azure-private-key {true|false}] - Ask to Enter the Azure Access Key without Echoing**

If this parameter is true then one will be asked to enter **-azure-private-key** without echoing the input. Default value: *true* .

#### **[-azure-private-key <text>] - Azure Access Key**

This parameter specifies the access key required to authenticate requests to the Azure object store. See also **ask-azure-private-key** . For other object store providers see **-secret-password** .

#### **[-server-side-encryption {none | SSE-S3}] - Encryption of Data at Rest by the Object Store Server**

This parameter specifies if AWS or other S3 compatible object store server must encrypt data at rest. The available choices depend on provider-type. **none** encryption (no encryption required) is supported by all types of S3 (non-Azure) object store servers. **SSE-S3** encryption is supported by and is a default for all types of S3 (non-Azure) object store servers except ONTAP\_S3. This is an advanced property. In most cases it is best not to change default value of "sse\_s3" for object store servers which support SSE-S3 encryption. The encryption is in addition to any encryption done by ONTAP at a volume or at an aggregate level.

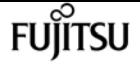

#### **[-url-style {path-style | virtual-hosted-style}] - URL Style Used to Access S3 Bucket**

This parameter specifies the URL style used to access S3 bucket. This option is only available for non-Azure object store providers. The available choices and default value depend on providertype.

# **Examples**

# **Related Links**

• [snapmirror object-store config modify](#page-1304-0)

# **snapmirror object-store config delete**

Delete SnapMirror object store configuration

**Availability:** This command is available to cluster and Vserver administrators at the admin privilege level.

## **Description**

The **snapmirror object-store config delete** command removes an existing object store configuration in Data ONTAP.

## **Parameters**

#### **-vserver <vserver name> - Vserver Name**

This parameter specifies the vserver name on which the object store configuration has been configured.

#### **-object-store-name <text> - Object Store Configuration Name**

This parameter specifies the object store configuration to be deleted.

# **Examples**

# <span id="page-1304-0"></span>**snapmirror object-store config modify**

Modify SnapMirror object store configuration attributes

**Availability:** This command is available to cluster and Vserver administrators at the admin privilege level.

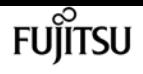

# **Description**

The [storage aggregate object-store config modify](#page-1546-0) command is used to update one or more of object store configuration parameters.

# **Parameters**

#### **-vserver <vserver name> - Vserver Name**

This parameter specifies the vserveron which the object store configuration needs to be created.

#### **-object-store-name <text> - Object Store Configuration Name**

This parameter identifies the configuration to be modified.

#### **[-usage {data|metadata}] - Object Store Use**

This parameter specifies the usage for an object store configuration

#### **[-new-object-store-name <text>] - Object Store Configuration New Name**

This optional parameter specifies the new name for the object store configuration.

#### **[-server <Remote InetAddress>] - Fully Qualified Domain Name of the Object Store Server**

This optional parameter specifies the new Fully Qualified Domain Name (FQDN) of the same object store server. For Amazon S3, server name must be an AWS regional endpoint in the format s3.amazonaws.com or s3-<region>.amazonaws.com, for example, s3-us-west-2.amazonaws.com. The region of the server and the bucket must match. For more information on AWS regions, refer to 'Amazon documentation on AWS regions and endpoints'. For Azure, if the **-server** is a "blob.core.windows.net" or a "blob.core.usgovcloudapi.net", then the value of azure-account in the configuration followed by a period will be added in front of the server. Note that the value of **azure-account** cannot be modified.

#### **[-is-ssl-enabled {true|false}] - Is SSL/TLS Enabled**

This optional parameter indicates whether a secured SSL/TLS connection will be used during data access to the object store.

#### **[-port <integer>] - Port Number of the Object Store**

This optional parameter specifies a new port number to connect to the object store server indicated in the **-server** parameter.

#### **[-access-key <text>] - Access Key ID for S3 Compatible Provider Types**

This optional parameter specifies a new access key (access key ID) for the AWS S3, SGWS, IBM COS object stores and ONTAP S3.

#### **[-ipspace <IPspace>] - IPspace to Use in Order to Reach the Object Store**

This optional parameter specifies new ipspace values for the configuration.

#### **[-use-iam-role {true|false}] - (DEPRECATED)-Use IAM Role for AWS Cloud Volumes ONTAP**

This optional parameter is depricated. Please use **-auth-type** instead. Note, that **-auth-type EC2- IAM** is an equivalent of **-use-iam-role true** , and **-auth-type key** is an equivalent of **-use-iam-role**

#### **false** .

#### **[-secret-password <text>] - Secret Access Key for S3 Compatible Provider Types**

This optional parameter specifies a new password (secret access key) for the AWS S3, SGWS, IBM COS object stores and ONTAP S3. For an Azure object store see **-azure-private-key** . If the **-access-key** is specified but the **-secret-password** is not then one will be asked to enter the **-secret-password** without echoing the input.

#### **[-is-certificate-validation-enabled {true|false}] - Is SSL/TLS Certificate Validation Enabled**

This optional parameter indicates whether an SSL/TLS certificate of an object store server is validated whenever an SSL/TLS connection to an object store server is established. This parameter is only applicable when **is-ssl-enabled** is **true** . It is recommended to keep the default value which is **true** to make sure that Data ONTAP connects to a trusted object store server, otherwise identities of an object store server are not verified.

#### **[-ask-azure-private-key {true|false}] - Ask to Enter the Azure Access Key without Echoing**

If this optional parameter is true then one will be asked to enter the **-azure-private-key** without echoing the input.

#### **[-azure-private-key <text>] - Azure Access Key**

This optional parameter specifies a new access key for Azure object store. For other object store providers see **secret-password** . See also **ask-azure-private-key** .

#### **[-server-side-encryption {none | SSE-S3}] - Encryption of Data at Rest by the Object Store Server**

This parameter specifies if AWS or other S3 compatible object store server must encrypt data at rest. The available choices depend on provider-type. **none** encryption (no encryption required) is supported by all S3 (non-Azure) object store servers. **SSE-S3** encryption is supported by all S3 (non-Azure) object store servers except ONTAP\_S3. This is an advanced property. In most cases it is best not to change default value of "sse\_s3" for object store servers which support SSE-S3 encryption. The encryption is in addition to any encryption done by ONTAP at a volume or at an aggregate level. Note that changing this option does not change encryption of data which already exist in the object store.

#### **[-url-style {path-style | virtual-hosted-style}] - URL Style Used to Access S3 Bucket**

This parameter specifies the URL style used to access S3 bucket. This option is only available for non-Azure object store providers. The available choices and default value depend on providertype.

## **Examples**

## **Related Links**

• [storage aggregate object-store config modify](#page-1546-0)

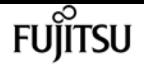

# **snapmirror object-store config show**

## Display a list of SnapMirror object store configurations

**Availability:** This command is available to cluster and Vserver administrators at the admin privilege level.

# **Description**

The **snapmirror object-store config show** command displays information about all existing object store configurations in the cluster.

## **Parameters**

### **{ [-fields <fieldname>,…]**

If you specify the **-fields <fieldname>, …** parameter, the command output also includes the specified field or fields. You can use '-fields ?' to display the fields to specify.

### **| [-instance ] }**

If you specify the **-instance** parameter, the command displays detailed information about all fields.

#### **[-vserver <vserver name>] - Vserver Name**

If this parameter is specified, the command displays information only about object store configurations which are configured within this vserver.

#### **[-object-store-name <text>] - Object Store Configuration Name**

If this parameter is specified, the command displays information only about object store configurations whose name matches the specified names.

#### **[-usage {data|metadata}] - Object Store Use**

Specifies what this objectc store configuration is used for

#### **[-vsUuid <UUID>] - Vserver UUID**

Vserver UUId

#### **[-config-id <integer>] - Object Store Configuration ID**

If this parameter is specified, the command displays information only about object store configurations whose configuration ID matches the specified value.

#### **[-provider-type <providerType>] - Type of the Object Store Provider**

If this parameter is specified, the command displays information only about object store configurations whose provider type matches the specified value.

#### **[-server <Remote InetAddress>] - Fully Qualified Domain Name of the Object Store Server**

If this parameter is specified, the command displays information only about object store

configurations whose server name matches the specified value. The server name is specified as a Fully Qualified Domain Name (FQDN).

## **[-is-ssl-enabled {true|false}] - Is SSL/TLS Enabled**

If this parameter is specified, the command displays information only about object store configurations whose status about the use of secured communication over the network matches the specified value.

## **[-port <integer>] - Port Number of the Object Store**

If this parameter is specified, the command displays information only about object store configurations whose port numbers matches the specified value.

## **[-container-name <text>] - Data Bucket/Container Name**

If this parameter is specified, the command displays information only about object store configurations whose container name matches the specified value. Data ONTAP uses this container name or object store data bucket while accessing data from the object store.

## **[-access-key <text>] - Access Key ID for S3 Compatible Provider Types**

If this parameter is specified, the command displays information only about AWS S3, SGWS, IBM COS object store configurations and ONTAP S3 whose access key matches the specified value. Data ONTAP requires the access key for authorized access to the object store.

## **[-ipspace <IPspace>] - IPspace to Use in Order to Reach the Object Store**

If this parameter is specified, the command displays information only about object store configurations whose IPspace matches the specified value. Data ONTAP uses the IPspace value to connect to the object store.

## **[-use-iam-role {true|false}] - (DEPRECATED)-Use IAM Role for AWS Cloud Volumes ONTAP**

If this parameter is specified, the command displays information only about object store configurations whose IAM role status flag matches the specified value. The **-iam-role** and `-use -iam-role ` parameters are relevant only in the context of AWS object store and indicates whether IAM role must be used for accessing it. The IAM credentials can be obtained only through AWS Cloud Volumes ONTAP.

## **[-is-certificate-validation-enabled {true|false}] - Is SSL/TLS Certificate Validation Enabled**

If this parameter is specified, the command displays information only about object store configurations whose status about the validation of SSL/TLS certificate matches the specified value.

## **[-azure-account <text>] - Azure Account**

If this parameter is specified, the command displays information only about Azure object store configurations whose account matches the specified value. Data ONTAP requires the Azure account for authorized access to the Azure object store.

## **[-server-side-encryption {none | SSE-S3}] - Encryption of Data at Rest by the Object Store Server**

If this parameter is specified, the command displays information only about object store configurations whose server-side encryption matches the specified value.

#### **[-url-style {path-style | virtual-hosted-style}] - URL Style Used to Access S3 Bucket**

If this parameter is specified, the command displays information only about object store configurations whose URL style matches the specified value.

# **Examples**

# **snapmirror object-store profiler abort**

Abort object store profiler

**Availability:** This command is available to cluster administrators at the advanced privilege level.

## **Description**

The **snapmirror object-store profiler abort** command will abort an ongoing object store profiler run. This command requires two parameters - an object store configuration and a node on which the profiler is currently running.

## **Parameters**

```
-node {<nodename>|local} - Node on Which the Profiler Should Run
```
This parameter specifies the node on which the object store profiler is running.

#### **-object-store-name <text> - Object Store Configuration Name**

This parameter specifies the object store configuration that describes the object store. The object store configuration has information about the object store server name, port, access credentials, and provider type.

## **Examples**

The following example aborts the object store profiler :

```
cluster1::>snapmirror object-store profiler abort -object-store-name my-store -node
my-node
```
# **snapmirror object-store profiler show**

**Availability:** This command is available to cluster administrators at the advanced privilege level.

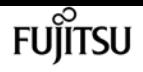

# **Description**

The **snapmirror object-store profiler show** command is used to monitor progress and results of the [snapmirror object-store profiler start](#page-1311-0) command.

# **Parameters**

## **{ [-fields <fieldname>,…]**

If you specify the **-fields <fieldname>, …** parameter, the command output also includes the specified field or fields. You can use '-fields ?' to display the fields to specify.

## **| [-instance ] }**

If you specify the **-instance** parameter, the command displays detailed information about all fields.

### **[-node <nodename>] - Node Name**

This parameter specifies the node on which the profiler was started.

### **[-object-store-name <text>] - ONTAP Name for this Object Store Configuration**

This parameter specifies the object store configuration that describes the object store. The object store configuration has information about the object store server name, port, access credentials, and provider type.

### **[-object-name-prefix <UUID>] - Bin UUID**

This parameter specifies the object name prefix.

### **[-object-prefix <text>] - Prefix Added to Each Object**

If this parameter is specified, the command displays information only about the objects whose prefix matches the specified prefix.

#### **[-profiler-status <text>] - Profiler Status**

Current status of the profiler.

#### **[-start-time <MM/DD/YYYY HH:MM:SS>] - Profiler Start Time**

Time at which profiler run started.

#### **[-op-name <text>] - Operation Name - PUT/GET**

Name of the operation. Possible values are PUT or GET.

### **[-op-size {<integer>[KB|MB|GB|TB|PB]}] - Size of Operation**

Size of the PUT or GET operation.

#### **[-op-count <integer>] - Number of Operations Performed**

Number of operations issued to the object store.

### **[-op-failed <integer>] - Number of Operations Failed**

Number of operations that failed.

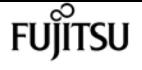

#### **[-op-latency-minimum <integer>] - Minimum Latency for Operation in Milliseconds**

Minimum latency of the operation in milliseconds, as measured from the filesystem layer.

#### **[-op-latency-maximum <integer>] - Maximum Latency for Operation in Milliseconds**

Maximum latency of the operation in milliseconds, as measured from the filesystem layer.

#### **[-op-latency-average <integer>] - Average Latency for Operation in Milliseconds**

Average latency of the operation in milliseconds, as measured from the filesystem layer.

## **[-op-throughput {<integer>[KB|MB|GB|TB|PB]}] - Throughput per Second for the operation** Throughput per second for the operation.

#### **[-op-errors <text>,…] - Error Reasons and Count**

Error reasons and count for failed operation.

#### **[-op-latency-histogram <text>,…] - Latency Histogram**

Latency histogram for the operation.

## **Examples**

The following example displays the results of [snapmirror object-store profiler start](#page-1311-0) :

cluster1::>snapmirror object-store profiler show

# **Related Links**

• [snapmirror object-store profiler start](#page-1311-0)

# <span id="page-1311-0"></span>**snapmirror object-store profiler start**

Start the object store profiler to measure latency and throughput

**Availability:** This command is available to cluster administrators at the advanced privilege level.

# **Description**

The **snapmirror object-store profiler start** command writes objects to an object store and reads those objects to measure latency and throughput of an object store. This command requires two parameters - an object store configuration and node from which to send the PUT/GET/DELETE operations. This command verifies whether the object store is accessible through the intercluster LIF of the node on which it runs. The command fails if the object store is not accessible. The command will create a 10GB dataset by doing 2500 PUTs for a maximum time period of 60 seconds. Then it will issue GET operations of different sizes - 4KB, 8KB, 32KB, 256KB for a maximum time period of 180 seconds. Finally it will delete the objects it created. This command can result in additional charges to your object store account. This is a CPU intensive command. It is recommended to run this command

when the system is under 50% CPU utilization.

# **Parameters**

#### **-node {<nodename>|local} - Node on Which the Profiler Should Run**

This parameter specifies the node from which PUT/GET/DELETE operations are sent.

#### **-object-store-name <text> - Object Store Configuration Name**

This parameter specifies the object store configuration that describes the object store. The object store configuration has information about the object store server name, port, access credentials, and provider type.

#### **[-object-prefix <text>] - Prefix Added to Each Object**

This parameter specifies the prefix attached to each object. There is a prefix length restriction of 80 characters. In addition to this restriction, follow any specific prefix length or character restrictions that are imposed by the cloud store they plan to run this command. Refer to the respective cloud store documentation for details.

## **Examples**

The following example starts the object store profiler :

```
cluster1::>snapmirror object-store profiler start -object-store-name my-store -node
my-node
```
# <span id="page-1312-0"></span>**snapmirror policy add-rule**

Add a new rule to SnapMirror policy

**Availability:** This command is available to cluster and Vserver administrators at the admin privilege level.

# **Description**

The **snapmirror policy add-rule** command adds a rule to a SnapMirror policy. Rules define which Snapshot copies are protected by vault relationships or define the schedule at which Snapshot copies are created on the SnapMirror destination. Rules which do not include a schedule are rules for protecting Snapshot copies. Rules which include a schedule are rules for creating Snapshot copies on the SnapMirror destination. A rule with a schedule can only be added to SnapMirror policies of type *vault* or *mirror-vault* . A rule must not be added to a policy that will be associated with a SnapMirror data protection relationship. A policy that will be associated with a SnapMirror vault relationship must have at least one rule and at most ten rules. A SnapMirror policy with rules must have at least one rule without a schedule.

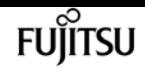

## **Parameters**

#### **-vserver <vserver name> - Vserver Name**

Specifies the Vserver for the SnapMirror policy.

#### **-policy <sm\_policy> - SnapMirror Policy Name**

Specifies the SnapMirror policy name.

#### **-snapmirror-label <text> - Snapshot Copy Label**

This parameter is primarily used for the purpose of Snapshot copy selection for extended data protection (XDP) relationships. Only Snapshot copies that have a SnapMirror label that matches this parameter will be transferred to the SnapMirror destination. However, when this parameter is associated with a rule containing a schedule, Snapshot copies will be created on the SnapMirror destination using this snapmirror-label parameter. The label can be 31 or fewer characters in length. SnapMirror policies of type *async-mirror* and *mirror-vault* have a rule added for label *sm\_created* at the time of policy creation. This rule cannot be removed or modified by the user. This rule when coupled with *create-snapshot* field set to *true* indicates that the SnapMirror relationship using this policy shall create a new Snapshot copy and transfer it as part of a [snapmirror update](#page-1280-0) operation. SnapMirror policies of type *async-mirror* support one additional rule with SnapMirror label *all\_source\_snapshots* . This rule along with the rule for SnapMirror label *sm\_created* indicates that *all* new Snapshot copies on the primary volume along with the newly created Snapshot copy are transferred as a part of a [snapmirror update](#page-1280-0) or [snapmirror initialize](#page-1204-0) operation. Rules with any other SnapMirror labels cannot be added to SnapMirror policies of type *async-mirror* . The rule for label *sm\_created* when added to a **snapmirror policy** of type *vault* indicates that all SnapMirror created Snapshot copies of the primary volume are selected for transfer.

#### **-keep <text> - Snapshot Copy Retention Count**

Specifies the maximum number of Snapshot copies that are retained on the SnapMirror destination volume for a rule. The total number of Snapshot copies retained for all the rules in a policy cannot exceed 1019. For all the rules in SnapMirror policies of type *async-mirror* , this parameter must be set to value *1* .

#### **[-preserve {true|false}] - Snapshot Copy Preserve Enabled**

Specifies the behavior when the Snapshot copy retention count is reached on the SnapMirror vault destination for the rule. The default value is *false* , which means that the oldest Snapshot copy will be deleted to make room for new ones only if the number of Snapshot copies has exceeded the retention count specified in the "keep" parameter. When set to *true* , and when the Snapshot copies have reached the retention count, then an incremental SnapMirror vault update transfer will fail or if the rule has a schedule, Snapshot copies will no longer be created on the SnapMirror destination. For all the rules in SnapMirror policies of type *async-mirror* this parameter must be set to value *false* .

#### **[-warn <integer>] - Warning Threshold Count**

Specifies the warning threshold count for the rule. The default value is *0* . When set to a value greater than zero, an event is generated after the number of Snapshot copies (for the particular rule) retained on a SnapMirror vault destination reaches the specified warn limit. The preserve

parameter for the rule must be *true* to set the warn parameter to a value greater than zero.

#### **[-schedule <text>] - Snapshot Copy Creation Schedule**

This optional parameter specifies the name of the schedule associated with a rule. This parameter is allowed only for rules associated with SnapMirror policies of type *vault* or *mirror-vault* . When this parameter is specified, Snapshot copies are directly created on the SnapMirror destination. The Snapshot copies created will have the same content as the latest Snapshot copy already present on the SnapMirror destination. Snapshot copies on the source that have a SnapMirror label matching this rule will not be selected for transfer. The default value is *-* .

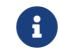

**1** You define and name a schedule using the [job schedule cron create](#page-435-0) command.

#### **[-prefix <text>] - Snapshot Copy Creation Prefix**

This optional parameter specifies the prefix for the Snapshot copy name to be created as per the schedule. If no value is specified, then the *snapmirror-label* will be used as the prefix. The prefix parameter can only be specified for rules which have a schedule.

#### **[-retention-period {{<integer> days|months|years}}] - Snapshot Copy Retention Period**

This optional parameter specifies the duration for which the Snapshot copies associated with this rule will be locked. This parameter is only allowed for SnapMirror relationships between ONTAP source endpoints and object store destination endpoints. The parameter is specified as a number followed by a suffix. The valid suffixes are *days* , *months* , and *years* . For example, a value of *6months* represents a retention period of 6 months. The minimum value of this parameter is *30days* and maximum value is *100years* . It cannot be specified if the value of the *snapshot-lock-mode* field in the SnapMirror policy is set to *none* . The default value is *30days* when the value of the *snapshotlock-mode* field in the SnapMirror policy is set to *compliance* or *enterprise* and the retention period is not specified.

## **Examples**

The following example adds a rule named *nightly* to the SnapMirror policy named *TieredBackup* on Vserver *vs0.example.com* . The rule will retain a maximum of *5 nightly* Snapshot copies.

```
vs0.example.com::> snapmirror policy add-rule -vserver vs0.example.com
         -policy TieredBackup -snapmirror-label nightly -keep 5
```
## **Related Links**

- [snapmirror update](#page-1280-0)
- [snapmirror initialize](#page-1204-0)
- [job schedule cron create](#page-435-0)

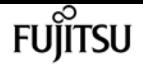

# **snapmirror policy create**

Create a new SnapMirror policy

**Availability:** This command is available to cluster and Vserver administrators at the admin privilege level.

# **Description**

The **snapmirror policy create** command creates a SnapMirror policy. When applied to a SnapMirror relationship, the SnapMirror policy controls the behavior of the relationship and specifies the configuration attributes for that relationship. The policies *DPDefault* , *MirrorAllSnapshots* , *MirrorAndVault* , *MirrorLatest* , *Unified7year* and *XDPDefault* are created by the system for asynchronous replication. The policies *Sync* and *StrictSync* are created by the system for synchronous replication.

 $\mathbf{1}$ 

All SnapMirror policies have a field *create-snapshot* . This field specifies whether SnapMirror creates a new Snapshot copy on the primary volume at the beginning of a [snapmirror update](#page-1280-0) or [snapmirror resync](#page-1241-0) operation. Currently this field cannot be set or modified by the user. It is set to *true* for SnapMirror policies of type *asyncmirror* and *mirror-vault* at the time of creation. SnapMirror policies of type *vault* have *create-snapshot* set to *false* at the time of creation.

Use the [snapmirror policy add-rule](#page-1312-0) command to add a rule to a policy.

# **Parameters**

#### **-vserver <vserver name> - Vserver Name**

Specifies the Vserver for the SnapMirror policy.

### **-policy <sm\_policy> - SnapMirror Policy Name**

This parameter specifies the SnapMirror policy name. A policy name can be made up of the characters A to Z, a to z, 0 to 9, ".", "-", and "\_". The name can be up to 256 characters in length.

### **[-type {vault|async-mirror|mirror-vault|strict-sync-mirror|sync-mirror|automatedfailover|continuous}] - Snapmirror Policy Type**

This parameter specifies the SnapMirror policy type. The supported values are *async-mirror* , *vault* , *mirror-vault* , *sync-mirror* and *strict-sync-mirror* . Data protection (DP) relationships support only *async-mirror* policy type, while extended data protection (XDP) relationships support all policy types.

If the type is set to *async-mirror* then the policy is for Disaster Recovery. When the policy type is associated with extended data protection (XDP) relationships, snapmirror resync operations transfer selected Snapshot copies from the primary volume to the secondary volume. The selection of Snapshot copies is governed by the rules in the policy. However [snapmirror initialize](#page-1204-0) and [snapmirror update](#page-1280-0) operations on data protection (DP) relationships ignore the rules in the

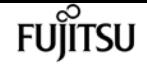

policy and transfer *all* Snapshot copies of the primary volume which are newer than the common Snapshot copy on the destination. For both data protection (DP) and extended data protection (XDP) relationships, the Snapshot copies are kept on the secondary volume as long as they exist on the primary volume. Once a protected Snapshot copy is deleted from the primary volume, it is deleted from the secondary volume as part of the next transfer. The policy type supports rules with certain pre-defined label names only. Refer to the man page for the [snapmirror policy add](#page-1312-0)[rule](#page-1312-0) command for the details.

If the type is set to *vault* then the policy is used for Backup and Archive. The rules in this policy type determine which Snapshot copies are protected and how long they are retained on the secondary volume. This policy type is supported by extended data protection (XDP) relationships only.

If the type is set to *mirror-vault* then the policy is used for unified data protection which provides both Disaster Recovery and Backup using the same secondary volume. This policy type is supported by extended data protection (XDP) relationships only.

If the type is set to *sync-mirror* or *strict-sync-mirror* then the policy is used for synchronous Disaster Recovery. These are supported only by extended data protection (XDP) relationships between FlexVol volumes. Once the relationship is initialized with [snapmirror initialize](#page-1204-0), the relationship will be InSync such that all writes to the primary will be replicated to the secondary before the write is acknowledged to the client. Upon a replication failure, relationship falls OutOfSync. Upon an OutOfSync event, the *strict-sync-mirror* variant restricts further client IO on the primary, whereas the *sync-mirror* variant does not. SnapMirror will automatically trigger resync to bring the OutOfSync relationships back InSync as soon as it can, unless the relationship is *Quiesced* or *Broken-off* . Once a relationship is initialized, you normally use the [snapmirror](#page-1224-0) guiesce command to stop synchronous replication and the [snapmirror resume](#page-1238-0) command to resume synchronous replication. These policy types do not support replication of user Snapshot copies.

#### **[-comment <text>] - Comment**

Specifies a text comment for the SnapMirror policy. If the comment contains spaces, it must be enclosed within quotes.

#### **[-tries <unsigned32\_or\_unlimited>] - Tries Limit**

Determines the maximum number of times to attempt each manual or scheduled transfer for a SnapMirror relationship. The value of this parameter must be a positive integer or *unlimited* . The default value is *8* .

#### **[-transfer-priority {low|normal}] - Transfer Scheduling Priority**

Specifies the priority at which a transfer runs. The supported values are *normal* or *low* . The *normal* transfers are scheduled before the *low* priority transfers. The default is *normal* .

#### **[-ignore-atime {true|false}] - Ignore File Access Time**

This parameter applies only to extended data protection (XDP) relationships. It specifies whether incremental transfers will ignore files which have only their access time changed. The supported values are *true* or *false* . The default is *false* .

#### **[-restart {always|never|default}] - Restart Behavior**

This parameter applies only to data protection relationships. It defines the behavior of SnapMirror if an interrupted transfer exists. The supported values are *always* , *never* , or *default* . If the value is set to *always* , an interrupted SnapMirror transfer always restarts provided it has a restart checkpoint and the conditions are the same as they were before the transfer was interrupted. In addition, a new SnapMirror Snapshot copy is created which will then be transferred. If the value is set to *never* , an interrupted SnapMirror transfer will never restart, even if a restart checkpoint exists. A new SnapMirror Snapshot copy will still be created and transferred. Data ONTAP version 8.2 will interpret a value of *default* as being the same as *always* . Vault transfers will always resume based on a restart checkpoint, provided the Snapshot copy still exists on the source volume.

#### **[-is-network-compression-enabled {true|false}] - Is Network Compression Enabled**

Specifies whether network compression is enabled for transfers. The supported values are *true* or *false* . The default is *false* .

#### **[-rpo <integer>] - Recovery Point Objective (seconds)**

Specifies the time for recovery point objective, in seconds. This parameter is only supported for a policy of type *continuous* .

### **[-always-replicate-snapshots {true|false}] - This prioritizes replication of app-consistent snapshots over synchronous replication**

If this parameter is set to true, it specifies that SnapMirror Synchronous relationships will lose the zero RPO protection upon failure in replicating application created snapshots. The default value is false.

#### **[-retention-period {{<integer> days|months|years}}] - Snapshot Copy Retention Period**

This optional parameter specifies the duration for which the Snapshot copies associated with this rule will be locked. This parameter is only allowed for SnapMirror relationships between ONTAP source endpoints and object store destination endpoints. The parameter is specified as a number followed by a suffix. The valid suffixes are *days* , *months* , and *years* . For example, a value of *6months* represents a retention period of 6 months. The minimum value of this parameter is *30days* and maximum value is *100years* . It cannot be specified if the value of the *snapshot-lock-mode* field in the SnapMirror policy is set to *none* . The default value is *30days* when the value of the *snapshotlock-mode* field in the SnapMirror policy is set to *compliance* or *enterprise* and the retention period is not specified.

### **[-common-snapshot-schedule <text>] - Common Snapshot Copy Creation Schedule for SnapMirror Synchronous**

Specifies the common Snapshot creating schedule. This parameter is only supported for SnapMirror Synchronous relationships.

### **[-are-data-ops-sequentially-split {true|false}] - Is Sequential Splitting of Data Operations Enabled?**

This parameter specifies whether I/O, such as write, copy-offload and punch-holes, are split sequentially, rather than being run in parallel on the source and destination. Spliiting I/O sequentially will make the system more robust, and less prone to I/O errors. Starting 9.11.1, enabling this feature improves the performance when the workload is NAS based and is metadata heavy. However, it will make the IO performance slower for large file workloads like LUNs, databases, virtualization containers, etc. The default value for the parameter **-are-data-ops -sequentially-split** is *false* . The parameter **-are-data-ops-sequentially-split** should only be used if frequent I/O timeout or "OutOfSync" has happened. The parameter **-are-data-ops -sequentially-split** requires an effective cluster version of Data ONTAP 9.6.0 or later on both the source and destination clusters.

#### **[-sequential-split-op-timeout-secs <integer>] - Sequential Split Op Timeout in Seconds**

This parameter specifies the op timeout value used when the splitting mode is sequential. This parameter is used only for Sync relationships. Supported values are from 15 to 25 seconds.

#### **[-disable-fast-resync {true|false}] - Disable Fast Resync**

Specifies whether fast resync for a SnapMirror Synchronous relationship is disabled or not. The default value for this parameter is *false* .

#### **[-discard-configs <network>,…] - Configurations Not Replicated During Identity Preserve Vserver DR**

Specifies the configuration to be dropped during replication. The supported values are:

• *network* - Drops network interfaces, routes, and kerberos configuration.

This parameter is supported only for policies of type *async-mirror* and applicable only for identitypreserve Vserver SnapMirror relationships.

#### **[-transfer-schedule-name <text>] - Transfer Schedule Name**

This optional parameter specifies the schedule which is used to update the SnapMirror relationships.

#### **[-throttle <throttleType>] - Throttle (KB/sec)**

This optional parameter limits the network bandwidth used for transfers. It configures for the relationships the maximum rate (in Kbytes/sec) at which data can be transferred. If no throttle is configured, by default the SnapMirror relationships fully utilize the network bandwidth available. You can also configure the relationships to fully use the network bandwidth available by explicitly setting the throttle to *unlimited* or *0* . The minimum effective throttle value is four Kbytes/sec, so if you specify a throttle value between *1* and *4* , it will be treated as *4* . For FlexGroup volume relationships, the throttle value is applied individually to each constituent relationship.

## **Examples**

The following example creates a SnapMirror policy named *TieredBackup* on a Vserver named *vs0.example.com* .

```
vs0.example.com::> snapmirror policy create -vserver vs0.example.com
         -policy TieredBackup -type vault -tries 10 -restart never
```
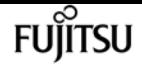

# **Related Links**

- [snapmirror update](#page-1280-0)
- [snapmirror resync](#page-1241-0)
- [snapmirror policy add-rule](#page-1312-0)
- [snapmirror initialize](#page-1204-0)
- [snapmirror quiesce](#page-1224-0)
- [snapmirror resume](#page-1238-0)

# **snapmirror policy delete**

## Delete a SnapMirror policy

**Availability:** This command is available to cluster and Vserver administrators at the admin privilege level.

# **Description**

The **snapmirror policy delete** command deletes a SnapMirror policy. A policy that is to be deleted must not be associated with any SnapMirror relationship. The built-in policies cannot be deleted.

## **Parameters**

#### **-vserver <vserver name> - Vserver Name**

Specifies the Vserver for the SnapMirror policy.

#### **-policy <sm\_policy> - SnapMirror Policy Name**

Specifies the SnapMirror policy name.

## **Examples**

The following example deletes a SnapMirror policy named *TieredBackup* on Vserver *vs0.example.com* :

```
vs0.example.com::> snapmirror policy delete -vserver vs0.example.com
          -policy TieredBackup
```
# <span id="page-1319-0"></span>**snapmirror policy modify-rule**

Modify an existing rule in SnapMirror policy

**Availability:** This command is available to cluster and Vserver administrators at the admin privilege level.

# **Description**

The **snapmirror policy modify-rule** command can be used to modify the retention count, preserve setting, warning threshold count, schedule, and prefix for a rule in a SnapMirror policy. Reducing the retention count or disabling the preserve setting for a rule in a SnapMirror policy might result in the deletion of Snapshot copies on the vault destination when the next transfer by the [snapmirror](#page-1280-0) [update](#page-1280-0) command occurs or when the next scheduled Snapshot copy creation on the destination for the rule occurs. Modifying a rule to add a schedule will enable creation of Snapshot copies on the SnapMirror destination. Snapshot copies on the source that have a SnapMirror label matching this rule will not be selected for transfer. Schedule and prefix can only be modified for rules associated with SnapMirror policies of type *vault* or *mirror-vault* . A SnapMirror policy with rules must have at least one rule without a schedule.

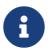

The rules in SnapMirror policies of type *async-mirror* cannot be modified.

## **Parameters**

#### **-vserver <vserver name> - Vserver Name**

Specifies the Vserver for the SnapMirror policy.

#### **-policy <sm\_policy> - SnapMirror Policy Name**

Specifies the SnapMirror policy name.

#### **-snapmirror-label <text> - Snapshot Copy Label**

This parameter specifies the rule that is to be modified in a SnapMirror policy.

#### **[-keep <text>] - Snapshot Copy Retention Count**

Specifies the maximum number of Snapshot copies that are retained on the SnapMirror destination volume for a rule. The total number of Snapshot copies retained for all the rules in a policy cannot exceed 1019. For all the rules in SnapMirror policies of type *async-mirror* , this parameter must be set to value *1* .

#### **[-preserve {true|false}] - Snapshot Copy Preserve Enabled**

Specifies the behavior when the Snapshot copy retention count is reached on the SnapMirror vault destination for the rule. The default value is *false* , which means that the oldest Snapshot copy will be deleted to make room for new ones only if the number of Snapshot copies has exceeded the retention count specified in the "keep" parameter. When set to *true* , and when the Snapshot copies have reached the retention count, then an incremental SnapMirror vault update transfer will fail or if the rule has a schedule, Snapshot copies will no longer be created on the SnapMirror destination. For all the rules in SnapMirror policies of type *async-mirror* this parameter must be set to value *false* .

#### **[-warn <integer>] - Warning Threshold Count**

Specifies the warning threshold count for the rule. The default value is *0* . When set to a value greater than zero, an event is generated after the number of Snapshot copies (for the particular rule) retained on a SnapMirror vault destination reaches the specified warn limit. The preserve parameter for the rule must be *true* to set the warn parameter to a value greater than zero.

#### **[-schedule <text>] - Snapshot Copy Creation Schedule**

This optional parameter specifies the name of the schedule associated with a rule. This parameter is allowed only for rules associated with SnapMirror policies of type *vault* or *mirror-vault* . When this parameter is specified, Snapshot copies are directly created on the SnapMirror destination. The Snapshot copies created will have the same content as the latest Snapshot copy already present on the SnapMirror destination. Snapshot copies on the source that have a SnapMirror label matching this rule will not be selected for transfer. The default value is *-* .

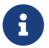

**1** You define and name a schedule using the [job schedule cron create](#page-435-0) command.

#### **[-prefix <text>] - Snapshot Copy Creation Prefix**

This optional parameter specifies the prefix for the Snapshot copy name to be created as per the schedule. If no value is specified, then the *snapmirror-label* will be used as the prefix. The prefix parameter can only be specified for rules which have a schedule.

#### **[-retention-period {{<integer> days|months|years}}] - Snapshot Copy Retention Period**

This optional parameter specifies the duration for which the Snapshot copies associated with this rule will be locked. This parameter is only allowed for SnapMirror relationships between ONTAP source endpoints and object store destination endpoints. The parameter is specified as a number followed by a suffix. The valid suffixes are *days* , *months* , and *years* . For example, a value of *6months* represents a retention period of 6 months. The minimum value of this parameter is *30days* and maximum value is *100years* . It cannot be specified if the value of the *snapshot-lock-mode* field in the SnapMirror policy is set to *none* . The default value is *30days* when the value of the *snapshotlock-mode* field in the SnapMirror policy is set to *compliance* or *enterprise* and the retention period is not specified.

## **Examples**

The following example changes the retention count for *nightly* Snapshot copies to *6* for a rule named *nightly* on a SnapMirror policy named *TieredBackup* on Vserver *vs0.example.com* :

vs0.example.com::> snapmirror policy modify-rule -vserver vs0.example.com -policy TieredBackup -snapmirror-label nightly -keep 6

## **Related Links**

- [snapmirror update](#page-1280-0)
- [job schedule cron create](#page-435-0)

# **snapmirror policy modify**

Modify a SnapMirror policy

**Availability:** This command is available to cluster and Vserver administrators at the admin privilege level.

# **Description**

The **snapmirror policy modify** command can be used to modify the policy attributes.

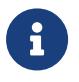

Use the [snapmirror policy modify-rule](#page-1319-0) command to modify a rule in a SnapMirror policy.

# **Parameters**

#### **-vserver <vserver name> - Vserver Name**

Specifies the Vserver for the SnapMirror policy.

#### **-policy <sm\_policy> - SnapMirror Policy Name**

Specifies the SnapMirror policy name.

#### **[-comment <text>] - Comment**

Specifies a text comment for the SnapMirror policy. If the comment contains spaces, it must be enclosed within quotes.

### **[-tries <unsigned32\_or\_unlimited>] - Tries Limit**

Determines the maximum number of times to attempt each manual or scheduled transfer for a SnapMirror relationship. The value of this parameter must be a positive integer or *unlimited* . The default value is *8* .

#### **[-transfer-priority {low|normal}] - Transfer Scheduling Priority**

Specifies the priority at which a transfer runs. The supported values are *normal* or *low* . The *normal* transfers are scheduled before the *low* priority transfers. The default is *normal* .

#### **[-ignore-atime {true|false}] - Ignore File Access Time**

This parameter applies only to extended data protection (XDP) relationships. It specifies whether incremental transfers will ignore files which have only their access time changed. The supported values are *true* or *false* . The default is *false* .

#### **[-restart {always|never|default}] - Restart Behavior**

This parameter applies only to data protection relationships. It defines the behavior of SnapMirror if an interrupted transfer exists. The supported values are *always* , *never* , or *default* . If the value is set to *always* , an interrupted SnapMirror transfer always restarts provided it has a restart checkpoint and the conditions are the same as they were before the transfer was interrupted. In addition, a new SnapMirror Snapshot copy is created which will then be transferred. If the value is set to *never* , an interrupted SnapMirror transfer will never restart, even if a restart checkpoint exists. A new SnapMirror Snapshot copy will still be created and transferred. Data ONTAP version 8.2 will interpret a value of *default* as being the same as *always* . Vault transfers will always resume based on a restart checkpoint, provided the Snapshot copy still exists on the source volume.

#### **[-is-network-compression-enabled {true|false}] - Is Network Compression Enabled**

Specifies whether network compression is enabled for transfers. The supported values are *true* or

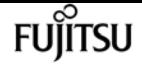

#### *false* . The default is *false* .

## **[-rpo <integer>] - Recovery Point Objective (seconds)**

Specifies the time for recovery point objective, in seconds. This parameter is only supported for a policy of type *continuous* .

## **[-always-replicate-snapshots {true|false}] - This prioritizes replication of app-consistent snapshots over synchronous replication**

If this parameter is set to true, it specifies that SnapMirror Synchronous relationships will lose the zero RPO protection upon failure in replicating application created snapshots. The default value is false.

## **[-retention-period {{<integer> days|months|years}}] - Snapshot Copy Retention Period**

This optional parameter specifies the duration for which the Snapshot copies associated with this rule will be locked. This parameter is only allowed for SnapMirror relationships between ONTAP source endpoints and object store destination endpoints. The parameter is specified as a number followed by a suffix. The valid suffixes are *days* , *months* , and *years* . For example, a value of *6months* represents a retention period of 6 months. The minimum value of this parameter is *30days* and maximum value is *100years* . It cannot be specified if the value of the *snapshot-lock-mode* field in the SnapMirror policy is set to *none* . The default value is *30days* when the value of the *snapshotlock-mode* field in the SnapMirror policy is set to *compliance* or *enterprise* and the retention period is not specified.

## **[-common-snapshot-schedule <text>] - Common Snapshot Copy Creation Schedule for SnapMirror Synchronous**

Specifies the common Snapshot creating schedule. This parameter is only supported for Snapmirror Synchronous relationships.

## **[-are-data-ops-sequentially-split {true|false}] - Is Sequential Splitting of Data Operations Enabled?**

This parameter specifies whether I/O, such as write, copy-offload and punch-holes, are split sequentially, rather than being run in parallel on the source and destination. Spliiting the I/O sequentially will make the system more robust, and less prone to I/O errors. Starting 9.11.1, enabling this feature improves the performance when the workload is NAS based and is metadata heavy. However, it will make the IO performance slower for large file workloads like LUNs, databases, virtualization containers, etc. The default value of parameter **-sequential-split-data -ops** is *false* . The parameter **-are-data-ops-sequentially-split** should only be used if frequent I/O timeout or "OutOfSync" has happened. Changes made by the **snapmirror policy modify -sequential-split-data-ops** command do not take effect until the next resync. Changes do not affect resync or initialize operations that have started and have not finished yet. The parameter **-are- data-ops-sequentially-split** requires an effective cluster version of Data ONTAP 9.6.0 or later on both the source and destination clusters.

## **[-sequential-split-op-timeout-secs <integer>] - Sequential Split Op Timeout in Seconds**

This parameter specifies the op timeout value used when the splitting mode is sequential. This parameter is used only for Sync relationships. Supported values are from 15 to 25 seconds. The default value of the parameter **-sequential-split-op-timeout** is *15 seconds* . Changes made by the

**snapmirror policy modify -sequential-split-op-timeout-secs** command do not take effect until the next resync. Changes do not affect resync or initialize operations that have started and have not finished yet.

#### **[-disable-fast-resync {true|false}] - Disable Fast Resync**

Specifies whether fast resync for a SnapMirror Synchronous relationship is disabled or not. The default value for this parameter when a policy is created is *false* .

#### **[-discard-configs <network>,…] - Configurations Not Replicated During Identity Preserve Vserver DR**

Specifies the configuration to be dropped during replication. The supported values are:

• *network* - Drops network interfaces, routes, and kerberos configuration.

This parameter is supported only for policies of type *async-mirror* and applicable only for identitypreserve Vserver SnapMirror relationships.

#### **[-transfer-schedule-name <text>] - Transfer Schedule Name**

This optional parameter specifies the schedule which is used to update the SnapMirror relationships.

#### **[-throttle <throttleType>] - Throttle (KB/sec)**

This optional parameter limits the network bandwidth used for transfers. It configures for the relationships the maximum rate (in Kbytes/sec) at which data can be transferred. If no throttle is configured, by default the SnapMirror relationships fully utilize the network bandwidth available. You can also configure the relationships to fully use the network bandwidth available by explicitly setting the throttle to *unlimited* or *0* . The minimum effective throttle value is four Kbytes/sec, so if you specify a throttle value between *1* and *4* , it will be treated as *4* . For FlexGroup volume relationships, the throttle value is applied individually to each constituent relationship.

## **Examples**

The following example changes the "transfer-priority" and the "comment" text of a snapmirror policy named *TieredBackup* on Vserver *vs0.example.com* :

vs0.example.com::> snapmirror policy modify -vserver vs0.example.com -policy TieredBackup -transfer-priority low -comment "Use for tiered backups"

## **Related Links**

• [snapmirror policy modify-rule](#page-1319-0)

# **snapmirror policy remove-rule**

Remove a rule from SnapMirror policy

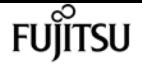

**Availability:** This command is available to cluster and Vserver administrators at the admin privilege level.

# **Description**

The **snapmirror policy remove-rule** command removes a rule from a SnapMirror policy. On the destination of a SnapMirror relationship with **snapmirror policy** of type *vault* or *mirror-vault* , all Snapshot copies with a SnapMirror label matching the rule being removed are no longer processed by SnapMirror and might need to be deleted manually. A **snapmirror policy** of type *vault* must have at least one rule if that policy is associated with a SnapMirror relationship. A SnapMirror policy with rules must have at least one rule without a schedule.

## **Parameters**

#### **-vserver <vserver name> - Vserver Name**

Specifies the Vserver for the SnapMirror policy.

```
-policy <sm_policy> - SnapMirror Policy Name
```
Specifies the SnapMirror policy name.

```
-snapmirror-label <text> - Snapshot Copy Label
```
This parameter specifies the rule that is removed from the SnapMirror policy.

The rule for SnapMirror label *sm\_created* cannot be removed from SnapMirror policies of type *async-mirror* or *mirror-vault* .

# **Examples**

The following example removes a rule named *nightly* from a SnapMirror policy named *TieredBackup* on Vserver *vs0.example.com* :

```
vs0.example.com::> snapmirror policy remove-rule -vserver vs0.example.com -policy
TieredBackup -snapmirror-label nightly
```
# **snapmirror policy show**

Show SnapMirror policies

**Availability:** This command is available to cluster and Vserver administrators at the admin privilege level.

# **Description**

The **snapmirror policy show** command displays the following information about SnapMirror policies:

- Vserver Name
- SnapMirror Policy Name
- SnapMirror Policy Type
- Number of Rules in the policy
- Tries
- Transfer Priority
- Comment for the policy
- Individual Rule Names
- Keep value for the Rule
- Total of Keep values across all Rules in the policy

## **Parameters**

### **{ [-fields <fieldname>,…]**

If you specify the **-fields <fieldname>, …** parameter, the command output also includes the specified field or fields. You can use '-fields ?' to display the fields to specify.

### **| [-instance ] }**

If you specify the **-instance** parameter, the command displays detailed information about all fields.

#### **[-vserver <vserver name>] - Vserver Name**

Selects the policies that match this parameter value.

#### **[-policy <sm\_policy>] - SnapMirror Policy Name**

Selects the policies that match this parameter value.

#### **[-type {vault|async-mirror|mirror-vault|strict-sync-mirror|sync-mirror|automated-**

#### **failover|continuous}] - Snapmirror Policy Type**

Selects the policies that match this parameter value. A policy can be of type *async-mirror* , *vault* or *mirror-vault* .

#### **[-owner {cluster-admin|vserver-admin}] - Owner of the Policy**

Selects the policies that match this parameter value. A policy can be owned by either the *"Cluster Admin"* or a *"Vserver Admin"* .

#### **[-comment <text>] - Comment**

Selects the policies that match this parameter value.

#### **[-tries <unsigned32\_or\_unlimited>] - Tries Limit**

Selects the policies that match this parameter value.

#### **[-transfer-priority {low|normal}] - Transfer Scheduling Priority**

Selects the policies that match this parameter value.

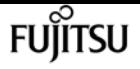

#### **[-ignore-atime {true|false}] - Ignore File Access Time**

Selects the policies that match this parameter value.

#### **[-restart {always|never|default}] - Restart Behavior**

Selects the policies that match this parameter value.

**[-is-network-compression-enabled {true|false}] - Is Network Compression Enabled**

Selects the policies that match this parameter value.

### **[-create-snapshot {true|false}] - Create a New Snapshot Copy**

Selects the policies that match this parameter value.

#### **[-rpo <integer>] - Recovery Point Objective (seconds)**

Selects the policies that match this parameter value.

### **[-always-replicate-snapshots {true|false}] - This prioritizes replication of app-consistent snapshots over synchronous replication**

Selects the policies that match this parameter value.

# **[-snapmirror-label <text>,…] - Snapshot Copy Label**

Selects the policies that match this parameter value.

#### **[-keep <text>,…] - Snapshot Copy Retention Count**

Selects the policies that match this parameter value.

#### **[-preserve {true|false}] - Snapshot Copy Preserve Enabled**

Selects the policies that match this parameter value.

#### **[-warn <integer>,…] - Warning Threshold Count**

Selects the policies that match this parameter value.

#### **[-schedule <text>,…] - Snapshot Copy Creation Schedule**

Selects the policies that match this parameter value.

#### **[-prefix <text>,…] - Snapshot Copy Creation Prefix**

Selects the policies that match this parameter value.

#### **[-retention-period {{<integer> days|months|years}}] - Snapshot Copy Retention Period**

This optional parameter specifies the duration for which the Snapshot copies associated with this rule will be locked. This parameter is only allowed for SnapMirror relationships between ONTAP source endpoints and object store destination endpoints. The parameter is specified as a number followed by a suffix. The valid suffixes are *days* , *months* , and *years* . For example, a value of *6months* represents a retention period of 6 months. The minimum value of this parameter is *30days* and maximum value is *100years* . It cannot be specified if the value of the *snapshot-lock-mode* field in the SnapMirror policy is set to *none* . The default value is *30days* when the value of the *snapshotlock-mode* field in the SnapMirror policy is set to *compliance* or *enterprise* and the retention period is not specified.

#### **[-total-rules <integer>] - Total Rules in the Policy**

Selects the policies that match this parameter value.

#### **[-total-keep <integer>] - Total Retention Count for All Rules in the Policy**

Selects the policies that match this parameter value.

### **[-common-snapshot-schedule <text>] - Common Snapshot Copy Creation Schedule for SnapMirror Synchronous**

Selects the policies that match this parameter value.

### **[-are-data-ops-sequentially-split {true|false}] - Is Sequential Splitting of Data Operations Enabled?**

Selects the policies that match this parameter value.

#### **[-sequential-split-op-timeout-secs <integer>] - Sequential Split Op Timeout in Seconds**

Selects the policies that match this parameter value.

#### **[-disable-fast-resync {true|false}] - Disable Fast Resync**

Selects the policies that match this parameter value.

#### **[-discard-configs <network>,…] - Configurations Not Replicated During Identity Preserve Vserver DR**

Selects the policies that match this parameter value.

#### **[-transfer-schedule-name <text>] - Transfer Schedule Name**

Selects the policies that match this parameter value.

### **[-throttle <throttleType>] - Throttle (KB/sec)**

Selects the policies that match this parameter value.

# **Examples**

The following example displays information about all SnapMirror policies:

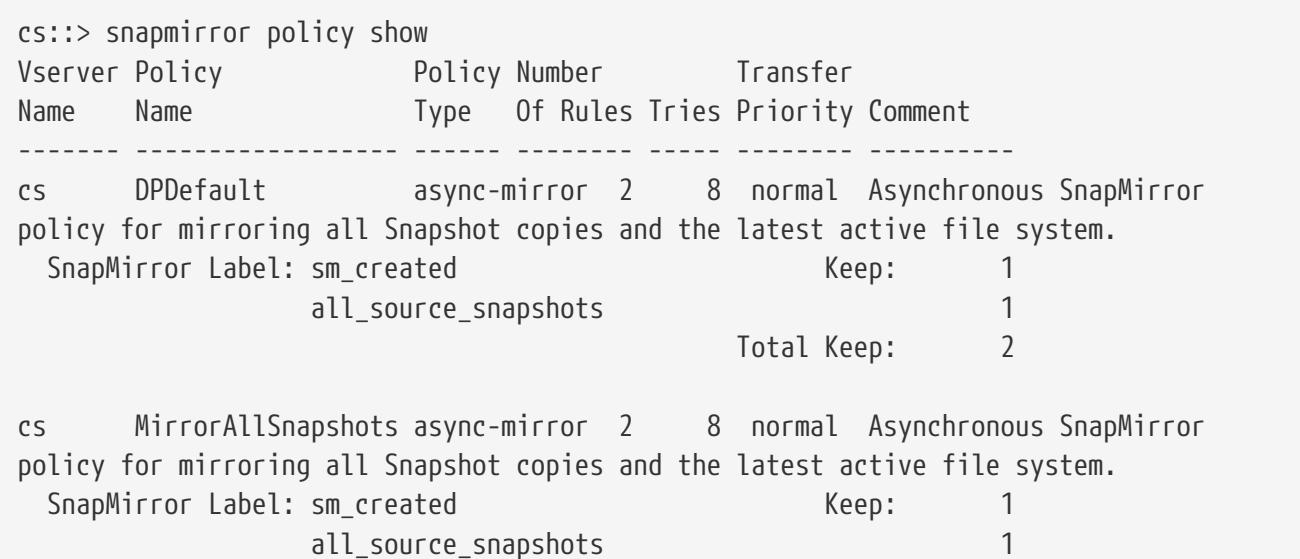

snapmirror policy show

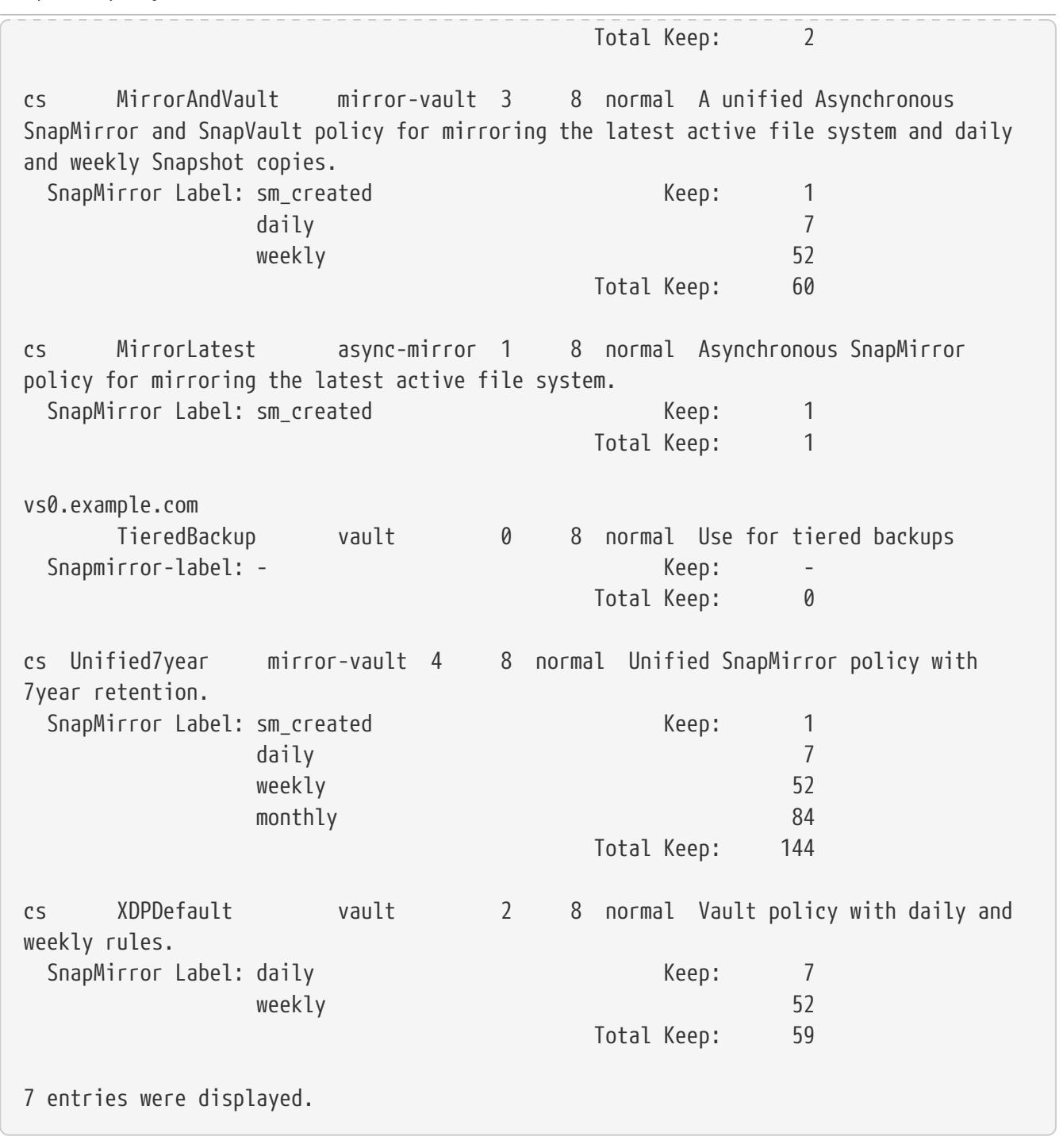

**FUJITSU** 

The following example shows all the policies with the following fields - vserver (default), policy (default) and transfer-priority:

cs::> snapmirror policy show -fields transfer-priority vserver policy transfer-priority ----------- --------- ---------------- cs DPDefault normal cs MirrorAllSnapshots normal cs MirrorAndVault normal cs MirrorLatest normal vs0.example.com

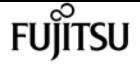

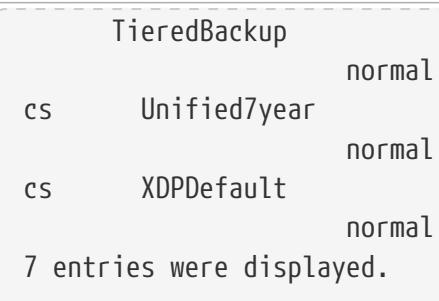

# <span id="page-1330-0"></span>**snapmirror snapshot-owner create**

Add an owner to preserve a Snapshot copy for a SnapMirror mirror-to-vault cascade configuration

**Availability:** This command is available to cluster and Vserver administrators at the admin privilege level.

# **Description**

The **snapmirror snapshot-owner create** command adds an owner on the specified Snapshot copy. A Snapshot copy can have at most one owner. An owner can only be added to a Snapshot copy on a read-write volume. The Snapshot copy must have a valid SnapMirror label.

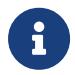

Refer to the *ONTAP Data Protection Guide* for valid use cases to add an owner on a Snapshot copy.

## **Parameters**

**-vserver <vserver name> - Vserver Name**

This parameter specifies the Vserver on which the volume is located.

#### **-volume <volume name> - Volume Name**

This parameter specifies the name of the volume.

#### **-snapshot <snapshot name> - Snapshot Copy Name**

This parameter specifies the name of the Snapshot copy.

#### **[-owner <owner name>] - Snapshot Copy Owner Name**

This parameter specifies the name of the owner for the Snapshot copy. The owner name can be made up of the characters A to Z, a to z, 0 to 9, and "\_". The name can be up to 32 characters in length. When not specified, an owner will be added with a system-generated default name.

## **Examples**

The following example adds owner *app1* on Snapshot copy *snap1* on volume *vol1* in Vserver *vs0.example.com* .

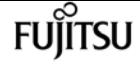

cluster1::> snapmirror snapshot-owner create -vserver vs0.example.com -volume vol1 -snapshot snap1 -owner app1

The following example adds a default owner on Snapshot copy *snap2* on volume *vol1* in Vserver *vs0.example.com* .

```
cluster1::> snapmirror snapshot-owner create -vserver vs0.example.com
           -volume vol1 -snapshot snap2
```
# **snapmirror snapshot-owner delete**

Delete an owner used to preserve a Snapshot copy for a SnapMirror mirror-tovault cascade configuration

**Availability:** This command is available to cluster and Vserver administrators at the admin privilege level.

## **Description**

The **snapmirror snapshot-owner delete** command removes an owner on the specified Snapshot copy, which was added using the **snapmirror snapshot-owner create** command.

## **Parameters**

#### **-vserver <vserver name> - Vserver Name**

This parameter specifies the Vserver on which the volume is located.

#### **-volume <volume name> - Volume Name**

This parameter specifies the name of the volume.

#### **-snapshot <snapshot name> - Snapshot Copy Name**

This parameter specifies the name of the Snapshot copy.

#### **[-owner <owner name>] - Snapshot Copy Owner Name**

This parameter specifies the name of the owner for the Snapshot copy. When not specified, the owner with the system-generated default name will be removed.

## **Examples**

The following example removes owner *app1* on Snapshot copy *snap1* on volume *vol1* in Vserver *vs0.example.com* .

```
cluster1::> snapmirror snapshot-owner delete -vserver vs0.example.com
```
-volume vol1 -snapshot snap1 -owner app1

The following example removes the default owner on Snapshot copy *snap2* on volume *vol1* in Vserver *vs0.example.com* .

cluster1::> snapmirror snapshot-owner delete -vserver vs0.example.com -volume vol1 -snapshot snap2

## **Related Links**

• [snapmirror snapshot-owner create](#page-1330-0)

## **snapmirror snapshot-owner show**

Display Snapshot Copies with Owners

**Availability:** This command is available to cluster and Vserver administrators at the admin privilege level.

## **Description**

The **snapmirror snapshot-owner show** command is used to list all Snapshot copies with owners that were added using the [snapmirror snapshot-owner create](#page-1330-0) command.

## **Parameters**

#### **{ [-fields <fieldname>,…]**

If this parameter is specified, the command displays information about the specified fields.

#### **| [-instance ] }**

If this parameter is specified, the command displays detailed information about all fields.

#### **-vserver <vserver name> - Vserver Name**

This parameter specifies the Vserver on which the volume is located.

#### **-volume <volume name> - Volume Name**

This parameter specifies the name of the volume.

#### **[-snapshot <snapshot name>] - Snapshot Copy Name**

If this parameter is specified, the command displays the owner name for the specified Snapshot copy.

fujítsu

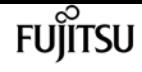

## **Examples**

The following example lists all Snapshot copies with owners on volume *vol1* in Vserver *vs0* . The system-generated default owner name is displayed as "-".

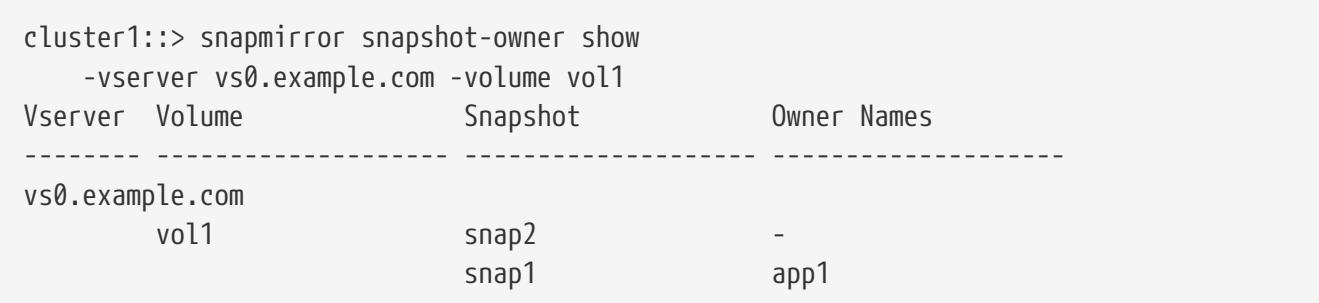

The following example displays the owner name for Snapshot copy *snap1* on volume *vol1* in Vserver *vs0.example.com* .

```
cluster1::> snapmirror snapshot-owner show
      -vserver vs0.example.com -volume vol1 -snapshot snap1
Vserver: vs0.example.com
        Volume: vol1
      Snapshot: snap1
  Owner Names: app1
```
# **Related Links**

• [snapmirror snapshot-owner create](#page-1330-0)

# **statistics show-periodic**

Continuously display current performance data at regular interval

**Availability:** This command is available to cluster and Vserver administrators at the advanced privilege level.

# **Description**

This command continuously displays specified performance data at a regular interval. The command output displays data in the following columns:

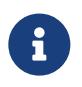

This command has been deprecated and may be removed from a future version of Data ONTAP. Use the "statistics show" command with the tabular format instead.

- cpu avg: Average processor utilization across all processors in the system.
- cpu busy: Overall system utilization based on CPU utilization and subsystem utilization. Examples of subsystems include the storage subsystem and RAID subsystem.

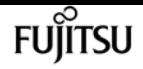

- total ops: Number of total operations per second.
- nfs-ops: Number of NFS operations per second.
- cifs-ops: Number of CIFS operations per second.
- fcache ops: Number of 7M flexcache operations per second.
- pkts recv: Number of packets received over physical ports per second.
- pkts sent: Number of packets sent over physical ports per second.
- total recv: Total network traffic received over physical ports per second (KBps).
- total sent: Total network traffic sent over physical ports per second (KBps).
- data busy: The percentage of time that data ports sent or received data.
- data recv: Network traffic received on data ports (KBps).
- data sent: Network traffic sent on data ports (KBps).
- cluster busy: The percentage of time that cluster ports sent or received data.
- cluster recv: Network traffic received on cluster ports (KBps).
- cluster sent: Network traffic sent on cluster ports (KBps).
- disk read: Data read from disk (KBps).
- disk write: Data written to disk (KBps).

## **Parameters**

#### **[-object <text>] - Object**

Selects the object for which you want to display performance data. The default object is "*cluster* ".

#### **[-instance <text>] - Instance**

Selects the instance for which you want to display performance data. This parameter is required if you specify the **-object** parameter and enter any object other than "*cluster* ". Multiple values for this parameter are not supported.

For example, if you want to display disk object statistics, you can use this parameter to specify the name of a specific disk whose statistics you want to view.

#### **[-counter <text>] - Counter**

Selects the counters for which you want to display performance data. If you do not specify this parameter, the command displays statistics for all of the counters in the specified objects. To specify multiple counters, use "|" between each counter.

#### **[-preset <text>] - Preset**

If this parameter is specified, the command displays statistics for the specified preset.

#### **[-node {<nodename>|local}] - Node**

Selects the nodes for which you want to display performance data. The default node is

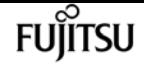

#### "*cluster:summary* ".

#### **[-vserver <vserver name>] - Vserver**

Selects the Vserver for which you want to display performance data. If you do not specify this parameter, the command displays statistics for all of the Vservers in the cluster.

#### **[-interval <integer>] - Interval in Seconds**

Specifies, in seconds, the interval between statistics updates. The default setting is 1 second.

#### **[-iterations <integer>] - Number of Iterations**

Specifies the number of iterations the command runs before terminating. The default setting is 0 (zero); this means that the command continues to run until you interrupt it by pressing Ctrl-C.

#### **[-summary {true|false}] - Print Summary**

Specifies whether the command prints a final summary of statistics after the command has gone through all of its iterations. The default setting is **true** .

#### **[-filter <text>] - Filter Data**

Selects instances that match the specified filter criteria. For example, to display instances from node1, specify **-filter "node\_name=node1"** .

## **Examples**

The following example displays the "cluster" statistics for a node named node1. Because no number of iterations is specified, this command will continue to run until you interrupt it by pressing Ctrl-C.

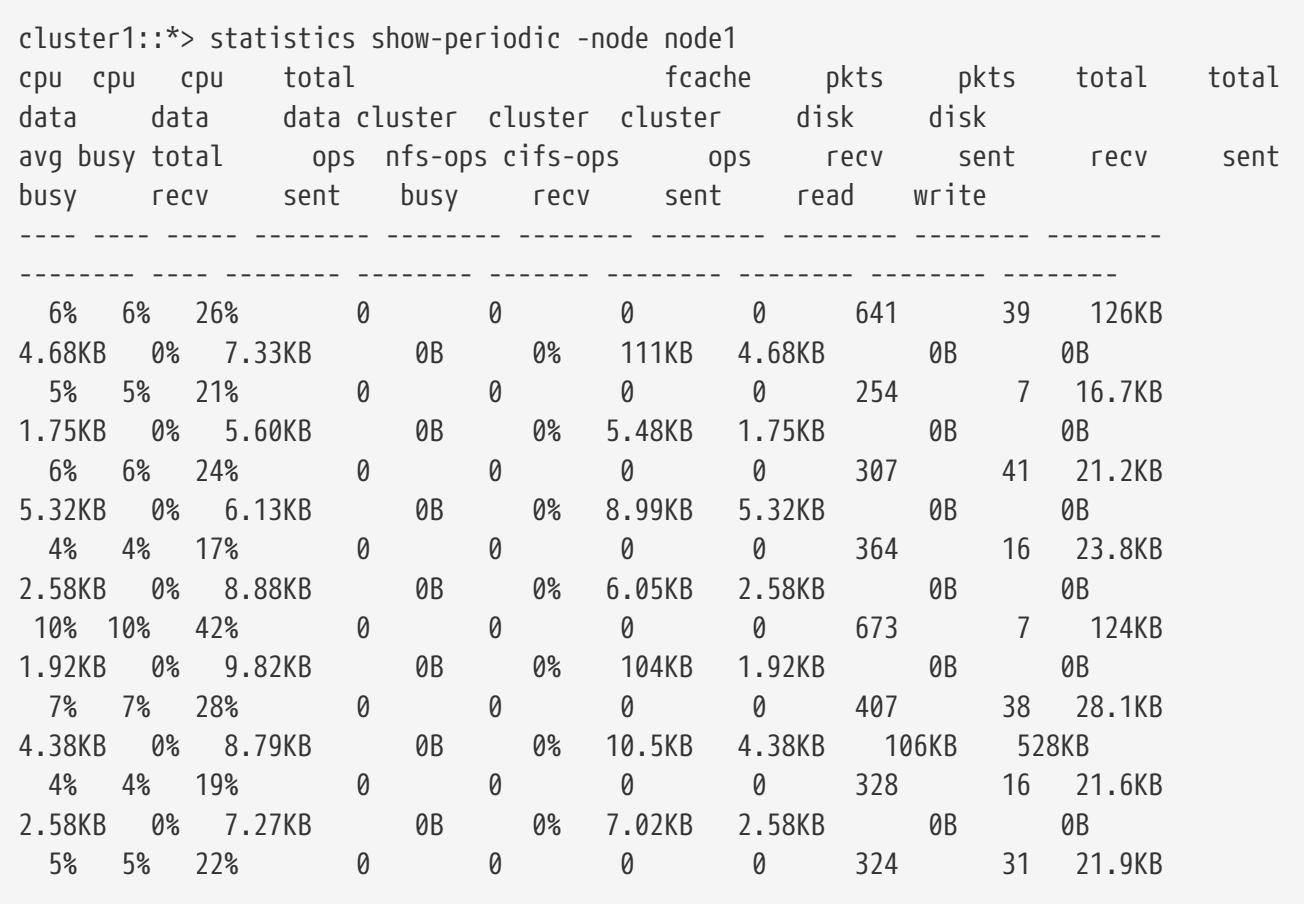

statistics show

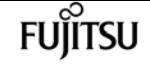

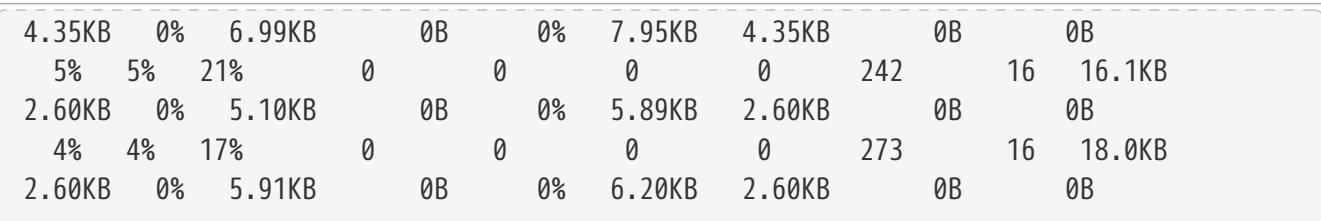

The following example displays the "processor" statistics for an instance named processor1. This command will display only five iterations.

```
cluster1::*> statistics show-periodic -object processor -instance processor1
-iteration 5
 instance processor sk
      name busy switches
 -------- --------- --------
 processor1 8% 1722
 processor1 6% 1234
 processor1 5% 1680
 processor1 4% 1336
 processor1 7% 1801
[...]
```
The following example displays the processor statistics for an instance named processor1 and counters "processor\_busy" and "sk\_switches". This command will display only five iterations.

```
cluster1::*> statistics show-periodic -object processor -instance processor1
-iteration 5 -counter processor_busy|sk_switches
 processor sk
       busy switches
  --------- --------
  5% 1267
  4% 1163
         7% 1512
        5% 1245
        4% 1128
[...]
```
# <span id="page-1336-0"></span>**statistics show**

Display performance data for a time interval

**Availability:** This command is available to cluster and Vserver administrators at the advanced privilege level.

## **Description**

This command displays performance data for a period of time .

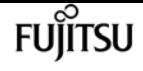

To display data for a period of time, collect a sample using the [statistics start](#page-1339-0) and [statistics stop](#page-1342-0) commands. The data that displays is calculated data based on the samples the cluster collects. To view the sample, specify the -sample-id parameter.

## **Parameters**

### **[-fields <fieldname>,…]**

If you specify the **-fields <fieldname>, …** parameter, the command output also includes the specified field or fields. You can use '-fields ?' to display the fields to specify.

### **| [-tab ] }**

If this parameter is specified, the command displays performance data in tabular format.

### **[-object <text>] - Object**

Selects the objects for which you want to display performance data. To view a list of valid object names, type **statistics show-object`***?***`** or [statistics catalog object show](#page-1348-0) . To specify multiple objects, use "|" between each object.

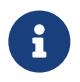

You should limit the scope of this command to only a few objects at a time to avoid a potentially significant impact on the performance of the system.

#### **[-instance <text>] - Instance**

Selects the instances for which you want to display performance data. If you do not specify this parameter, the command displays statistics for all of the instances associated with the specified objects. To specify multiple instances, use "|" between each instance.

For example, if you want to display disk object statistics, you can use this parameter to specify the name of a specific disk whose statistics you want to view. If you do not specify this parameter, the command displays statistics for all disks in the system.

#### **[-counter <text>] - Counter**

Selects the counters for which you want to display performance data. To specify multiple counters, use "|" between each counter.

#### **[-preset <text>] - Preset**

If this parameter is specified, the command displays statistics for the specified preset.

#### **[-node {<nodename>|local}] - Node**

Selects the nodes for which you want to display performance data.

#### **[-vserver <vserver name>] - Vserver**

Selects the Vserver for which you want to display performance data.

#### **[-value <text>] - Text Value**

Selects the performance data that matches the specified counter value.

#### **[-labels <text>,…] - List of Labels**

Selects the performance data that matches the specified label.

#### **[-values <text>,…] - List of Values**

Displays only the statistics that have the specified values.

#### **[-filter <text>] - Filter Data**

Selects performance data for the instance that matches the specified filter criteria. For example, to display the instances that match a value of greater than 50 for the total\_ops counter, specify **-filter "total\_ops>50"** .

#### **[-sample-id <text>] - Sample Identifier**

Displays performance data for the specified sample. You collect a sample by using the statistics start and statistics stop commands.

#### **[-interval <integer>] - Interval**

Specifies, in seconds, the interval between statistics updates. The default setting is 5 seconds.

#### **[-iterations <integer>] - Iterations**

Specifies the number of iterations the command runs before terminating. The default setting is 1. If the number is 0 (zero), the command continues to run until you interrupt it by pressing Ctrl-C.

#### **[-sort-key <text>] - Counter Used For Sorting**

If this parameter is specified, the command displays statistics sorted by the specified counter. Only one counter can be specified.

#### **[-sort-order {ascending|descending}] - Sort Order**

This parameter may be used in conjunction with the **-sort-key** parameter. This parameter changes the order in which statistics are sorted. Possible values are *ascending* and *descending* . The default setting is *descending* .

#### **[-max <integer>] - Tracker Size**

Specifies the number of most active instances of an active object to display. The default setting is to display all of the instances.

## **Examples**

The following example starts collecting statistics and displays statistics for the sample named smpl\_1 for counters: avg\_processor\_busy and cpu\_busy

```
cluster1::*> statistics start -object system -counter avg_processor_busy|cpu_busy
-sample-id smpl_1
Statistics collection is being started for Sample-id: smpl_1
cluster1::*> statistics show -sample-id smpl_1
Object: system
Instance: cluster
```
**FUJITSU** 

statistics start

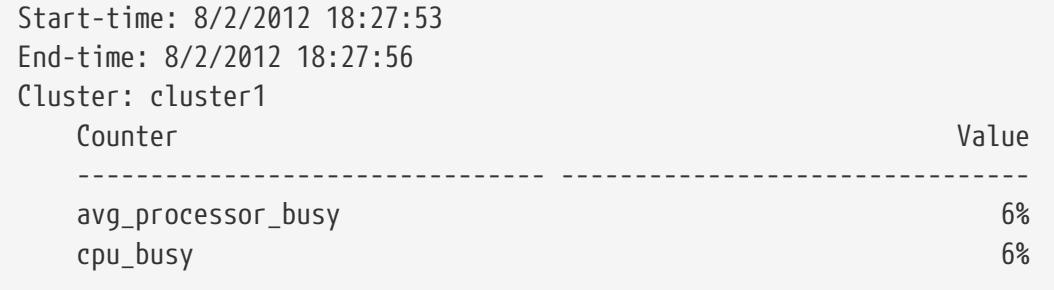

The following example starts and stops data collection and displays statistics for the sample named smpl\_1 for counters: avg\_processor\_busy and cpu\_busy

```
cluster1::*> statistics start -object system -counter avg_processor_busy|cpu_busy
-sample-id smpl_1
Statistics collection is being started for Sample-id: smpl_1
cluster1::*> statistics stop -sample-id smpl_1
Statistics collection is being stopped for Sample-id: smpl_1
cluster1::*> statistics show -sample-id smpl_1
Object: system
Instance: cluster
Start-time: 8/2/2012 18:27:53
End-time: 8/2/2012 18:27:56
Cluster: cluster1
  Counter Value
                     -------------------------------- --------------------------------
  avg_processor_busy 6%
    cpu_busy 6%
```
## **Related Links**

- [statistics start](#page-1339-0)
- [statistics stop](#page-1342-0)
- [statistics catalog object show](#page-1348-0)

# <span id="page-1339-0"></span>**statistics start**

Start data collection for a sample

**Availability:** This command is available to cluster and Vserver administrators at the advanced privilege level.

## **Description**

This command starts the collection of performance data. Use the [statistics stop](#page-1342-0) command to stop

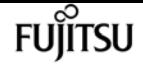

the collection. You view the sample of performance data by using the [statistics show](#page-1336-0) command. You can collect more than one sample at a time.

## **Parameters**

### **[-object <text>] - Object**

Selects the objects for which you want to collect performance data. This parameter is required. To view a list of valid object names, type [statistics catalog object show](#page-1348-0) at the command prompt. To specify multiple objects, use "|" between each object.

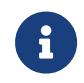

You should limit the scope of this command to only a few objects at a time to avoid a potentially significant impact on the performance of the system.

#### **[-instance <text>] - Instance**

Selects the instances for which you want to collect performance data. If you do not specify this parameter, the command collects statistics for all of the instances associated with the specified objects. To specify multiple instances, use "|" between each instance.

For example, if you want to collect disk object statistics, you can use this parameter to specify the name of a specific disk whose statistics you want to view. If you do not specify this parameter, the command will collect statistics for all disks in the system.

#### **[-counter <text>] - Counter**

Selects the counters for which you want to collect performance data. If you do not specify this parameter, the command collects statistics for all of the counters in the specified objects. To specify multiple counters, use "|" between each counter.

#### **[-preset <text>] - Preset**

If this parameter is specified, the command displays statistics for the specified preset.

#### **[-sample-id <text>] - Sample Identifier**

Specifies an identifier for the sample. Identifiers must be unique and are restricted to the characters 0-9, a-z, A-Z, and " ". If you do not specify this parameter, the command generates a sample identifier for you and defines this sample as the default sample for the CLI session. When you run the [statistics show](#page-1336-0) command without specifying the **-sample-id** parameter, data from the default sample displays. If you run this command during the same CLI session and do not specify the **-sample-id** parameter, the command overwrites the previous sample. The command does not delete the default sample when you close your session.

#### **[-vserver <vserver name>] - Vserver**

Selects the vserver for which you want to collect performance data. If you do not specify this parameter, the command collects statistics for all of the Vservers in the cluster.

#### **[-node {<nodename>|local}] - Node**

Selects the node for which you want to collect performance data. If you do not specify this parameter, the command collects statistics for all of the nodes in the cluster.

#### **[-filter <text>] - Filter**

Selects performance data for the instance that matches the specified filter criteria. For example, to display the instances from node1, specify **-filter "node\_name=node1"** .

#### **[-duration <integer>] - Sample Duration in Minutes**

If this parameter is specified, the command will collect the closing sample after the time specified. Duration can be specified in minutes.

#### **[-max <integer>] - Tracker Size**

Specifies the number of most active instances of an active object to display. The default setting is to display all of the instances.

#### **[-sort-key <text>] - Counter Used For Sorting**

If this parameter is specified, the command displays statistics sorted by the specified counter. Only one counter can be specified.

#### **[-sort-order {ascending|descending}] - Sort Order**

This parameter may be used in conjunction with the -sort-key parameter. This parameter changes the order in which statistics are sorted. Possible values are ascending and descending. The default setting is descending.

## **Examples**

The following example starts statistics collection for sample "smpl\_1":

```
cluster1::*> statistics start -object system -sample-id smpl_1
Statistics collection is being started for Sample-id: smpl_1
```
The following example starts collecting statistics for the sample named smpl\_1 for counters: avg\_processor\_busy and cpu\_busy

```
cluster1::*> statistics start -object system -counter avg_processor_busy|cpu_busy
-sample-id smpl_1
Statistics collection is being started for Sample-id: smpl_1
```
## **Related Links**

- [statistics stop](#page-1342-0)
- [statistics show](#page-1336-0)
- [statistics catalog object show](#page-1348-0)

# <span id="page-1342-0"></span>**statistics stop**

Stop data collection for a sample

**Availability:** This command is available to cluster and Vserver administrators at the advanced privilege level.

# **Description**

This command stops the collection of performance data. You view the sample of performance data by using the [statistics show](#page-1336-0) command.

## **Parameters**

```
[-sample-id <text>] - Sample Identifier
```
Specifies the identifier of the sample for which you want to stop data collection. If you do not specify this parameter, the command stops data collection for the last sample that you started by running the [statistics start](#page-1339-0) command without the **-sample-id** parameter.

## **Examples**

The following example stops data collection for sample "smpl\_1":

```
cluster1::*> statistics stop -sample-id smpl_1
Statistics collection is being stopped for Sample-id: smpl_1
```
# **Related Links**

- [statistics show](#page-1336-0)
- [statistics start](#page-1339-0)

# **statistics aggregate show**

Aggregate throughput and latency metrics

**Availability:** This command is available to cluster administrators at the admin privilege level.

# **Description**

This command continuously displays performance data for aggregates at a regular interval. The command output displays data in the following columns:

• Aggregate - aggregate name.

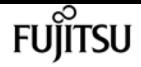

- Node node name.
- Total Ops total number of operations per second.
- Read Ops read operations per second.
- Write Ops write operations per second.

## **Parameters**

#### **[-aggregate <text>] - Aggregate**

Selects the aggregate for which you want to display performance data.

#### **[-node {<nodename>|local}] - Node**

Selects the node for which you want to display performance data.

#### **[-sort-key <text>] - Column to Sort By**

If this parameter is specified, the command displays statistics sorted by the specified column.

#### **-interval <integer> - Interval**

Specifies, in seconds, the interval between statistics updates. The default setting is 5 seconds.

#### **-iterations <integer> - Iterations**

Specifies the number of iterations the command runs before terminating. The default setting is 1. If the number is 0 (zero), the command continues to run until you interrupt it by pressing Ctrl-C.

#### **-max <integer> - Maximum Number of Instances**

Specifies maximum number of aggregates to display. The default setting is 25.

## **Examples**

The following example displays aggregate statistics:

```
cluster1::> statistics aggregate show
cluster-1 : 12/31/1969 16:00:04
                                  *Total Read Write
            Aggregate Node Ops Ops Ops
--------------------- ------------- ------ ---- -----
aggr0 cluster node2 0 cluster-node2 9 0 8
              aggr0 cluster-node1 6 0 5
[...]
```
# **statistics cache flash-pool show**

Flash pool throughput metrics

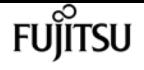

**Availability:** This command is available to cluster and Vserver administrators at the admin privilege level.

# **Description**

This command continuously displays performance data for flash pool caches at a regular interval. The command output displays data in the following columns:

- Aggregate aggregate name.
- Vserver vserver name.
- Volume volume name.
- Read Hit percent of IOs serviced from a cache level.
- Write Hit percent of IOs serviced from a cache level.
- Cache Used SSD cache blocks used.
- Read Blocks read blocks.
- Write Blocks write blocks.
- Rejects cache rejects.

## **Parameters**

#### **[-aggregate <text>] - Aggregate**

Selects the aggregate for which you want to display performance data.

#### **[-vserver <vserver name>] - Vserver**

Selects the vserver for which you want to display performance data.

#### **[-volume <text>] - Volume**

Selects the volume for which you want to display performance data.

#### **[-sort-key <text>] - Column to Sort By**

If this parameter is specified, the command displays statistics sorted by the specified column.

#### **-interval <integer> - Interval**

Specifies, in seconds, the interval between statistics updates. The default setting is 5 seconds.

#### **-iterations <integer> - Iterations**

Specifies the number of iterations the command runs before terminating. The default setting is 1. If the number is 0 (zero), the command continues to run until you interrupt it by pressing Ctrl-C.

#### **-max <integer> - Maximum Number of Instances**

Specifies the maximum number of flash pools to display. The default setting is 25.

## **Examples**

The following example displays flash pool statistics:

```
cluster1::> statistics cache flash-pool show
cluster1 : 12/31/2013 16:00:04
Read Write
  Hit Hit Cache Read Write
    Aggregate Vserver Volume (%) (%) Used Blocks Blocks Rejects
 ----------- -------- ------- ---- ----- ----------- ------- ------- -------
      aggr1 - -total- 0 0 0 0 0 0
  aggr2 vs1 vol1 0 0 0 0 0 0
[...]
```
# **statistics catalog counter show**

### Display the list of counters in an object

**Availability:** This command is available to cluster and Vserver administrators at the advanced privilege level.

## **Description**

This command displays the names and descriptions of counters. The displayed data is either nodespecific or cluster-wide, depending on the objects specified.

## **Parameters**

#### **[-fields <fieldname>,…]**

If you specify the **-fields <fieldname>, …** parameter, the command output also includes the specified field or fields. You can use '-fields ?' to display the fields to specify.

### **| [-describe ] }**

Displays detailed information about each counter, including privilege level, label, and whether the counter is a key counter.

#### **-object <text> - Object**

Selects the object for which you want to display the list of counters. This parameter is required. To view a list of valid object names, type **statistics catalog counter show-object`***?***`** or [statistics](#page-1348-0) [catalog object show](#page-1348-0) .

#### **[-counter <text>] - Counter**

Selects the counters that match this parameter value. If you do not specify this parameter, the command displays details for all counters.

#### **[-filter <text>] - Filter Data**

Selects the counters that match this parameter value. For example, to display counters from node1, specify **-filter "node\_name=node1"** .

#### **[-label <text>,…] - Labels for Array Counters**

Selects the counters that match this parameter value. A label is the name of the bucket to which an array counter belongs.

#### **[-description <text>] - Description**

Selects the counters that match this parameter value.

#### **[-privilege <text>] - Privilegel Level**

Selects the counters that match this parameter value.

#### **[-is-key-counter {true|false}] - Is Key Counter**

Selects the counters that are key counters (true) or are not key counters (false). A key counter is a counter that uniquely identifies an instance across the cluster. The default setting is false. For example, "vserver\_name" and "node\_name" are key counters because they identify the specific Vserver or node to which the instance belongs.

#### **[-is-deprecated {true|false}] - Is Counter Deprecated**

Selects the counters that are deprecated (true) or are not deprecated (false).

#### **[-replaced-by <text>] - Replaced By Counter If Deprecated**

Selects all deprecated counters that are replaced by the counter provided to this parameter.

## **Examples**

The following example displays the list of counters in the processor object.

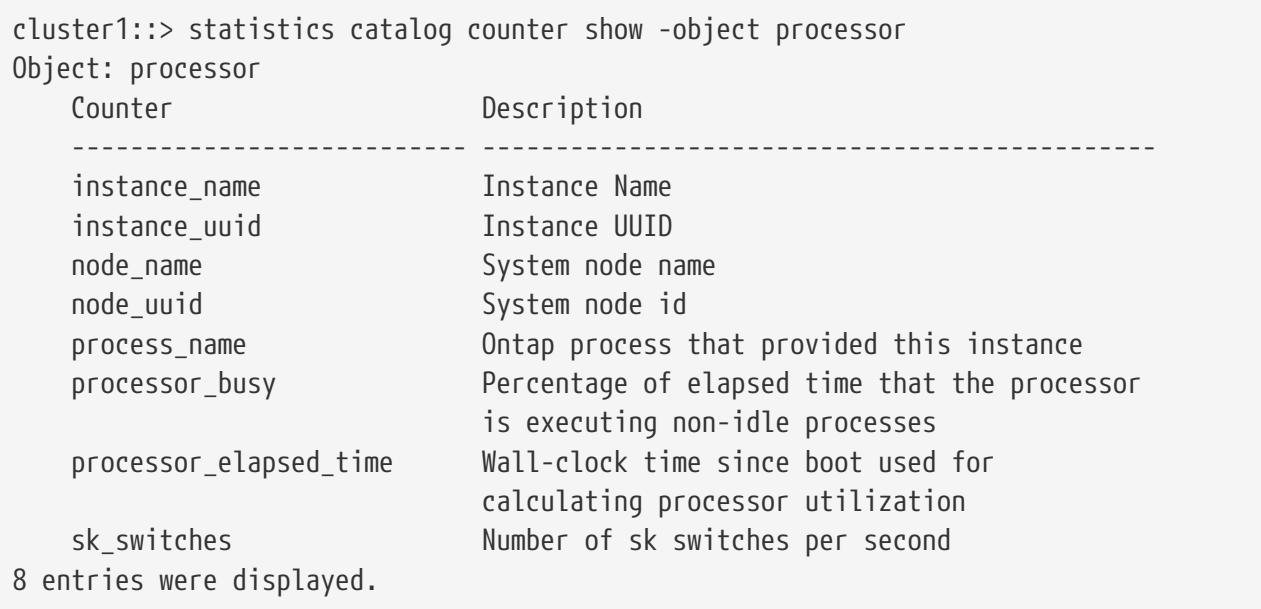

# **Related Links**

• [statistics catalog object show](#page-1348-0)

# **statistics catalog instance show**

Display the list of instances associated with an object

**Availability:** This command is available to cluster and Vserver administrators at the advanced privilege level.

# **Description**

This command displays the names of instances associated with the specified object. The displayed data is either node-specific or cluster-wide, depending on the objects specified.

## **Parameters**

### **[-fields <fieldname>,…]**

If you specify the **-fields <fieldname>, …** parameter, the command output also includes the specified field or fields. You can use '-fields ?' to display the fields to specify.

### **-object <text> - Object**

Selects the object for which you want to display the list of instances. This parameter is required. To view a list of valid object names, type **statistics catalog instance show-object`***?***`** or [statistics](#page-1348-0) [catalog object show](#page-1348-0) .

### **[-instance <text>] - Instance Name**

Selects the instances that match this parameter value. If you do not specify this parameter, the command displays all the instances.

### **[-filter <text>] - Filter Data**

Selects the instances that match this parameter value. For example, to display instances from vserver1, specify **-filter "vserver\_name=vserver1"** .

### **[-vserver <vserver name>,…] - Vserver Name**

Selects the instances that match this parameter value. If you do not specify this parameter, the command displays instances for all of the Vservers in the cluster.

#### **[-node {<nodename>|local}] - Node Name**

Selects the instances that match this parameter value. If you do not specify this parameter, the command displays instances for all of the nodes in the cluster.

# **Examples**

The following example displays the list of instances associated with the processor object.

```
cluster1::> statistics catalog instance show -object processor
Object: processor
    processor0
    processor0
    processor1
    processor1
4 entries were displayed.
```
# **Related Links**

• [statistics catalog object show](#page-1348-0)

# <span id="page-1348-0"></span>**statistics catalog object show**

### Display the list of objects

**Availability:** This command is available to cluster and Vserver administrators at the advanced privilege level.

# **Description**

This command displays the names and descriptions of objects from which you can obtain performance data. The displayed data is either node-specific or cluster-wide, depending on the objects specified.

## **Parameters**

### **[-fields <fieldname>,…]**

If you specify the **-fields <fieldname>, …** parameter, the command output also includes the specified field or fields. You can use '-fields ?' to display the fields to specify.

### **| [-describe ] }**

Displays detailed information about each object, including privilege level.

### **[-object <text>] - Object**

Selects the objects for which you want to display information. If you do not specify this parameter, the command displays details for all of the objects.

### **[-privilege <text>] - Privilege Level**

Selects the objects that match this parameter value.

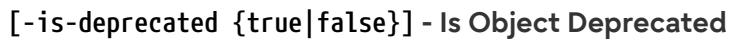

Selects the objects that are deprecated (true) or are not deprecated (false).

### **[-replaced-by <text>] - Replaced By Object If Deprecated**

Selects all deprecated objects that are replaced by the object provided to this parameter.

**FUJITSU** 

### **[-is-statistically-tracked {true|false}] - Is Object Statistically Tracked**

Specifies if the object is statistically tracked

### **[-description <text>] - Description**

Selects the objects that match this parameter value.

# **Examples**

The following example displays descriptions of all objects in the cluster:

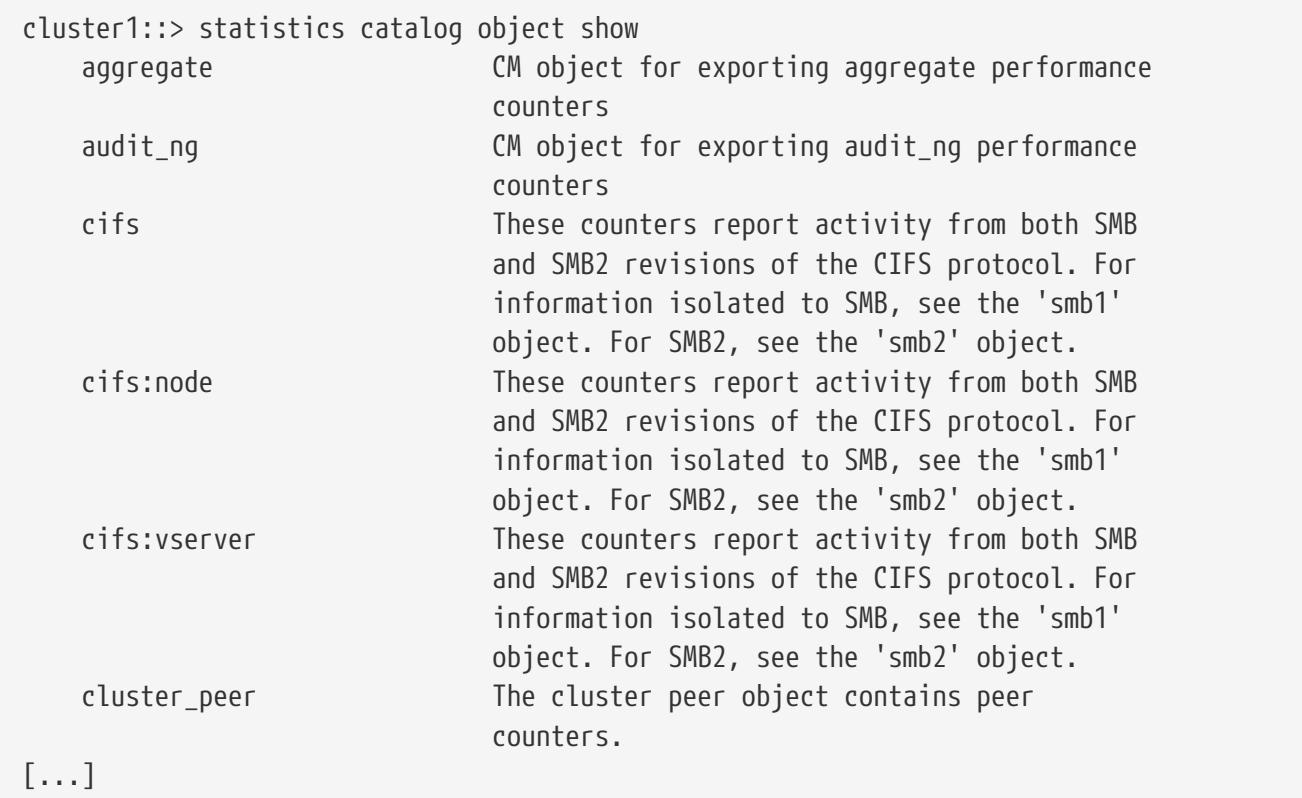

# **statistics disk show**

Disk throughput and latency metrics

**Availability:** This command is available to cluster administrators at the advanced privilege level.

# **Description**

This command continuously displays performance data for disks at a regular interval. The command

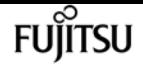

output displays data in the following columns:

- Disk disk name.
- Node node name.
- Busy (%) percentage of time there was at least one outstanding request to the disk.
- Total Ops total operations per second.
- Read Ops read operations per second.
- Write Ops write operations per second.

## **Parameters**

#### **[-disk <text>] - Disk**

Selects the disk for which you want to display performance data.

#### **[-node {<nodename>|local}] - Node**

Selects the node for which you want to display performance data.

#### **[-sort-key <text>] - Column to Sort By**

If this parameter is specified, the command displays statistics sorted by the specified column.

#### **-interval <integer> - Interval**

Specifies, in seconds, the interval between statistics updates. The default setting is 5 seconds.

#### **-iterations <integer> - Iterations**

Specifies the number of iterations the command runs before terminating. The default setting is 1. If the number is 0 (zero), the command continues to run until you interrupt it by pressing Ctrl-C.

#### **-max <integer> - Maximum Number of Instances**

Specifies the maximum number of disks to display. The default setting is 25.

## **Examples**

The following example displays disk statistics:

```
cluster1::> statistics disk show
cluster1 : 12/31/1969 16:00:04
                Busy *Total Read Write
 Disk Node (%) Ops Ops Ops
 -------- -------- ---- ------ ---- -----
VMw-1.31 node2 0 2 2 0
 VMw-1.30 node2 0 3 0 3
 VMw-1.3 node1 0 0 0 0
 VMw-1.29 node2 0 1 0 1
```
[...]

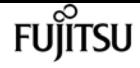

# **statistics lif show**

Logical network interface throughput and latency metrics

**Availability:** This command is available to cluster and Vserver administrators at the admin privilege level.

## **Description**

This command continuously displays performance data for LIFs at a regular interval. The command output displays data in the following columns:

- LIF logical interface name.
- Vserver vserver name.
- Recv Packet packets received per second.
- Recv Data (Bps) bytes received per second.
- Recv Errors receive errors per second.
- Sent Packet packets sent per second.
- Sent Data (Bps) bytes sent per second.
- Sent Errors transfer errors per second.
- Current Port current use port.

## **Parameters**

### **[-lif <text>] - LIF**

Selects the LIF for which you want to display performance data.

#### **[-vserver <vserver name>] - Vserver**

Selects the vserver for which you want to display performance data.

#### **[-sort-key <text>] - Column to Sort By**

If this parameter is specified, the command displays statistics sorted by the specified column.

#### **-interval <integer> - Interval**

Specifies, in seconds, the interval between statistics updates. The default setting is 5 seconds.

#### **-iterations <integer> - Iterations**

Specifies the number of iterations the command runs before terminating. The default setting is 1. If the number is 0 (zero), the command continues to run until you interrupt it by pressing Ctrl-C.

#### **-max <integer> - Maximum Number of Instances**

Specifies the maximum number of LIFs to display. The default setting is 25.

## **Examples**

The following example displays LIFs statistics:

```
cluster1::> statistics lif show
cluster1 : 12/31/1969 16:00:04
Recvision Controllers Senting Senting Senting Senting Senting Senting Senting Senting Senting Senting Senting Senting Senting Senting Senting Senting Senting Senting Senting Senting Senting Senting Senting Senting Sentin
                           Recv Data Recv Sent Data Sent Current
          LIF Vserver Packet (Bps) Errors Packet (Bps) Errors Port
------------ ---------- ------ ----- ------ ------ ----- ------ -------
node2_clus_1 Cluster 3 536 0 3 338 0 e0a
node2_clus_2 Cluster 3 398 0 3 287 0 e0b
node1_clus_2 Cluster 3 338 0 3 536 0 e0b
node1 clus 1 Cluster 3 287 0 3 398 0 e0a
 node2_mgmt1 ncluster-1 0 0 0 0 0 0 e0c
 node1_mgmt1 ncluster-1 0 0 0 0 0 0 e0c
[...]
```
# **statistics lun show**

LUN throughput and latency metrics

**Availability:** This command is available to cluster and Vserver administrators at the admin privilege level.

## **Description**

This command continuously displays performance data for LUNs at a regular interval. The command output displays data in the following columns:

- Lun LUN name.
- Vserver vserver name.
- Total Ops total number of operations per second.
- Read Ops read operations per second.
- Write Ops write operations per second.
- Other Ops other operations per second.
- Read (Bps) read throughput in bytes per second.
- Write (Bps) write throughput in bytes per second.
- Latency(us) average latency for an operation in microseconds.

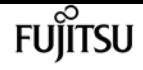

## **Parameters**

### **[-lun <text>] - Lun**

Selects the LUN for which you want to display performance data.

#### **[-vserver <vserver name>] - Vserver**

Selects the vserver for which you want to display performance data.

#### **[-sort-key <text>] - Column to Sort By**

If this parameter is specified, the command displays statistics sorted by the specified column.

#### **-interval <integer> - Interval**

Specifies, in seconds, the interval between statistics updates. The default setting is 5 seconds.

#### **-iterations <integer> - Iterations**

Specifies the number of iterations the command runs before terminating. The default setting is 1. If the number is 0 (zero), the command continues to run until you interrupt it by pressing Ctrl-C.

#### **-max <integer> - Maximum Number of Instances**

Specifies the maximum number of LUNs to display. The default setting is 25.

## **Examples**

The following example displays LUN statistics:

```
cluster1::> statistics lun show
cluster1 : 12/31/2013 16:00:04
*Total Read Write Other Read Write Latency
   Lun Vserver Ops Ops Ops Ops (Bps) (Bps) (us)
 ---- ------- ------ ---- ----- ----- ------ ----- -------
 lun1 vs1 58 13 15 29 310585 3014 39
 lun0 vs2 56 0 11 45 8192 28826 47
[...]
```
# **statistics namespace show**

Namespace throughput and latency metrics

**Availability:** This command is available to cluster and Vserver administrators at the admin privilege level.

## **Description**

This command continuously displays performance data for Namespaces at a regular interval. The command output displays data in the following columns:

- Namespace Namespace name.
- Vserver vserver name.
- Total Ops total number of operations per second.
- Read Ops read operations per second.
- Write Ops write operations per second.
- Other Ops other operations per second.
- Read (Bps) read throughput in bytes per second.
- Write (Bps) write throughput in bytes per second.
- Latency(ms) average latency for an operation in milliseconds.

## **Parameters**

### **[-namespace <text>] - Namespace**

Selects the Namespace for which you want to display performance data.

### **[-vserver <vserver name>] - Vserver**

Selects the vserver for which you want to display performance data.

### **[-sort-key <text>] - Column to Sort By**

If this parameter is specified, the command displays statistics sorted by the specified column.

### **-interval <integer> - Interval**

Specifies, in seconds, the interval between statistics updates. The default setting is 5 seconds.

### **-iterations <integer> - Iterations**

Specifies the number of iterations the command runs before terminating. The default setting is 1. If the number is 0 (zero), the command continues to run until you interrupt it by pressing Ctrl-C.

### **-max <integer> - Maximum Number of Instances**

Specifies the maximum number of Namespaces to display. The default setting is 25.

# **Examples**

The following example displays Namespace statistics:

```
cluster1::> statistics namespace show
cluster1 : 12/31/2017 16:00:04
*Total Read Write Other Read Write Latency
   Namespace Vserver Ops Ops Ops Ops (Bps) (Bps) (ms)
 ---------- ------- ------ ---- ----- ----- ------ ----- -------
 ns1 vs1 58 13 15 29 310585 3014 39
 ns0 vs2 56 0 11 45 8192 28826 47
[...]
```
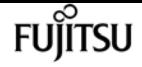

# **statistics nfs show-mount**

### Display mount statistics

**Availability:** This command is available to cluster administrators at the advanced privilege level.

## **Description**

The **statistics nfs show-mount** command displays the following statistics about the NFS mounts on each node in the cluster:

- Result of the operations (success or failure)
- Total number of null operations
- Total number of mount operations
- Total number of dump operations
- Total number of unmount operations
- Total number of unmountall operations
- Total number of export operations
- Total number of exportall operations
- Total number of pathconf operations
- Total number of all the above operations

This command is designed to be used to analyze performance characteristics and to help diagnose issues.

## **Parameters**

#### **{ [-fields <fieldname>,…]**

If you specify the **-fields <fieldname>, …** parameter, the command output also includes the specified field or fields. You can use '-fields ?' to display the fields to specify.

#### **| [-instance ] }**

If you specify the **-instance** parameter, the command displays detailed information about all fields.

#### **[-node {<nodename>|local}] - Node**

If you specify this parameter, the command displays statistics only for the specified node.

#### **[-result {success|failure|all}] - Result**

If you specify this parameter, the command displays statistics only about the node or nodes that have the specified result (success/failure/all).

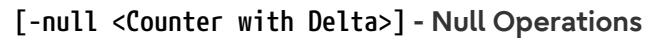

If you specify this parameter, the command displays statistics only about the node or nodes that have the specified number of null operations.

#### **[-mount <Counter with Delta>] - Mount Operations**

If you specify this parameter, the command displays statistics only about the node or nodes that have the specified number of mount operations.

#### **[-dump <Counter with Delta>] - Dump Operations**

If you specify this parameter, the command displays statistics only about the node or nodes that have the specified number of dump operations.

#### **[-unmnt <Counter with Delta>] - UnMount Operations**

If you specify this parameter, the command displays statistics only about the node or nodes that have the specified number of unmount operations.

#### **[-unmntall <Counter with Delta>] - UnMountAll Operations**

If you specify this parameter, the command displays statistics only about the node or nodes that have the specified number of unmountall operations.

#### **[-export <Counter with Delta>] - Export Operations**

If you specify this parameter, the command displays statistics only about the node or nodes that have the specified number of export operations.

#### **[-exportall <Counter with Delta>] - ExportAll Operations**

If you specify this parameter, the command displays statistics only about the node or nodes that have the specified number of exportall operations.

#### **[-pathconf <Counter with Delta>] - PathConf Operations**

If you specify this parameter, the command displays statistics only about the node or nodes that have the specified number of pathconf operations.

#### **[-total <Counter64 with Delta>] - Total Operations**

If you specify this parameter, the command displays statistics only about the node or nodes that have the specified number of total operations.

## **Examples**

The following example displays statistics about the NFS mounts for a node named node1:

cluster1::\*> statistics nfs show-mount -node node1

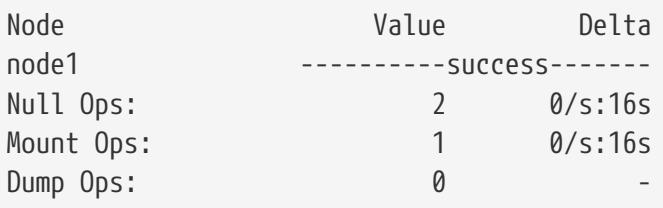

**FUJITSU** 

statistics nfs show-nlm

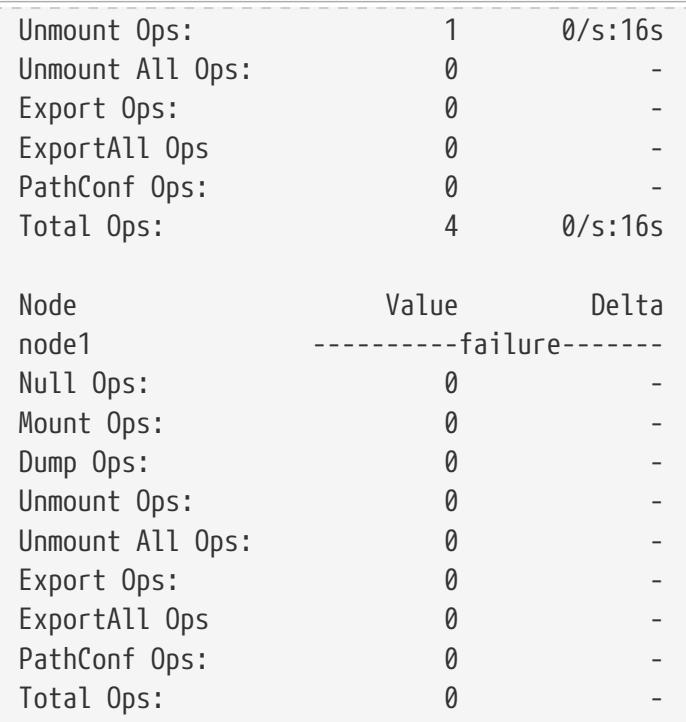

# **statistics nfs show-nlm**

(DEPRECATED)-Display NLM statistics

**Availability:** This command is available to cluster administrators at the advanced privilege level.

## **Description**

The **statistics nfs show-nlm** command displays the following statistics about the Network Lock Manager (NLM) on each node in the cluster:

- Result of the operations (success or failure)
- Total number of null operations
- Total number of test operations
- Total number of lock operations
- Total number of cancel operations
- Total number of unlock operations
- Total number of granted operations
- Total number of share operations
- Total number of unshare operations
- Total number of nmlock operations
- Total number of freeall operations
- Total number of all the above operations

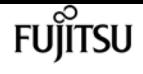

This command is designed to be used to analyze performance characteristics and to help diagnose issues.

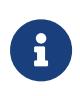

This command requires an effective cluster version earlier than Data ONTAP 9.0. Data for nodes running Data ONTAP 9.0 or later is not collected, and will not be displayed. Use the [statistics show](#page-1336-0)`-object**`***nlm* command instead.

## **Parameters**

#### **{ [-fields <fieldname>,…]**

If you specify the **-fields <fieldname>, …** parameter, the command output also includes the specified field or fields. You can use '-fields ?' to display the fields to specify.

### **| [-instance ] }**

If you specify the **-instance** parameter, the command displays detailed information about all fields.

#### **[-node {<nodename>|local}] - Node**

If you specify this parameter, the command displays statistics only for the specified node.

#### **[-result {success|failure|all}] - Result**

If you specify this parameter, the command displays statistics only about the node or nodes that have the specified result (success/failure/all).

#### **[-null <Counter with Delta>] - Null Operations**

If you specify this parameter, the command displays statistics only about the node or nodes that have the specified number of null operations.

#### **[-test <Counter with Delta>] - Test Operations**

If you specify this parameter, the command displays statistics only about the node or nodes that have the specified number of test operations.

#### **[-lock <Counter with Delta>] - Lock Operations**

If you specify this parameter, the command displays statistics only about the node or nodes that have the specified number of lock operations.

#### **[-cancel <Counter with Delta>] - Cancel Operations**

If you specify this parameter, the command displays statistics only about the node or nodes that have the specified number of cancel operations.

#### **[-unlock <Counter with Delta>] - Unlock Operations**

If you specify this parameter, the command displays statistics only about the node or nodes that have the specified number of unlock operations.

#### **[-granted <Counter with Delta>] - Granted Operations**

If you specify this parameter, the command displays statistics only about the node or nodes that have the specified number of granted operations.

### **[-share <Counter with Delta>] - Share Operations**

If you specify this parameter, the command displays statistics only about the node or nodes that have the specified number of share operations.

#### **[-unshare <Counter with Delta>] - Unshare Operations**

If you specify this parameter, the command displays statistics only about the node or nodes that have the specified number of unshare operations.

#### **[-nmlock <Counter with Delta>] - NmLock Operations**

If you specify this parameter, the command displays statistics only about the node or nodes that have the specified number of nmlock operations.

#### **[-freeall <Counter with Delta>] - FreeAll Operations**

If you specify this parameter, the command displays statistics only about the node or nodes that have the specified number of freeall operations.

#### **[-total <Counter64 with Delta>] - Total Operations**

If you specify this parameter, the command displays statistics only about the node or nodes that have the specified number of total operations.

## **Examples**

The following example displays statistics about the NLM for a node named node1:

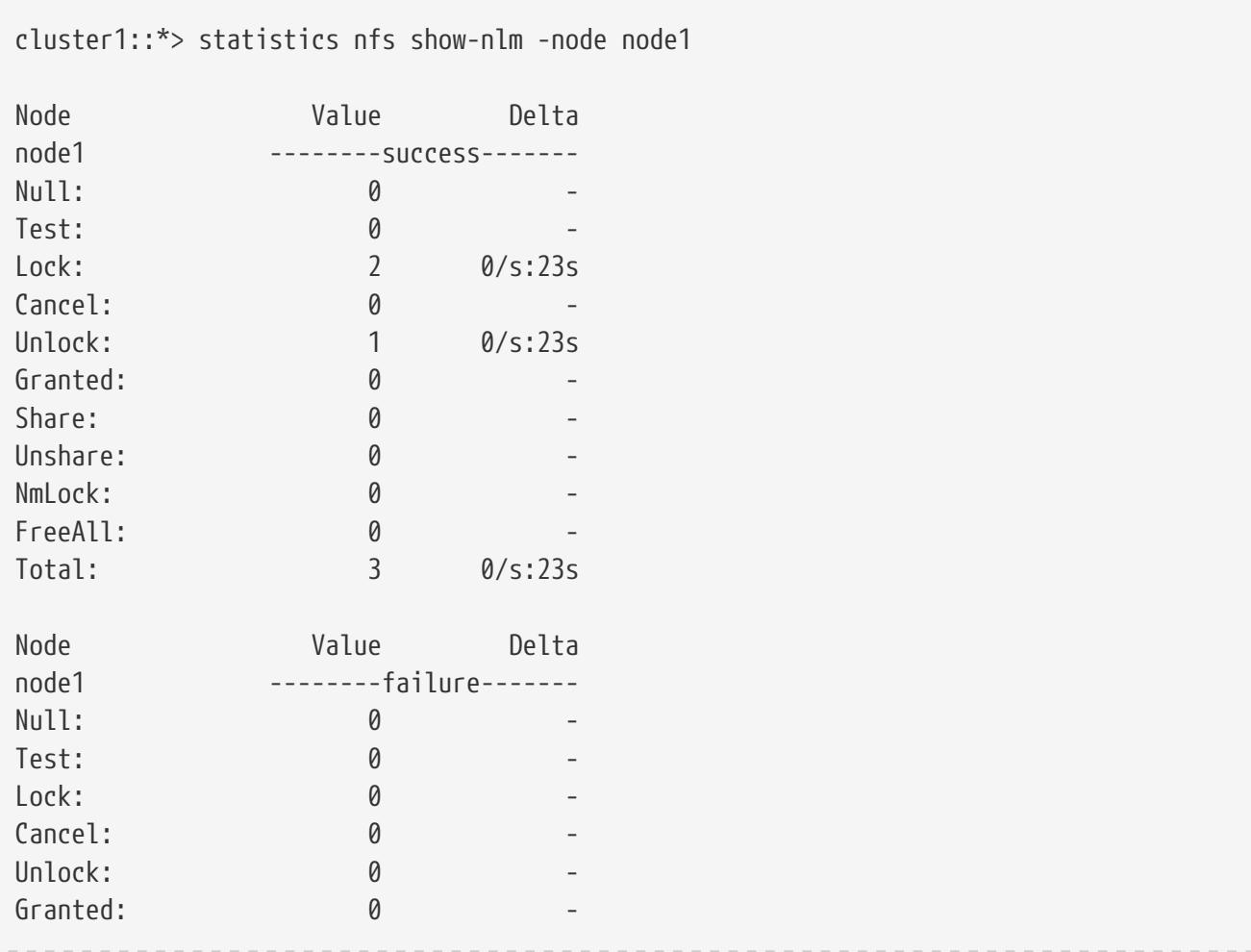

statistics nfs show-statusmon

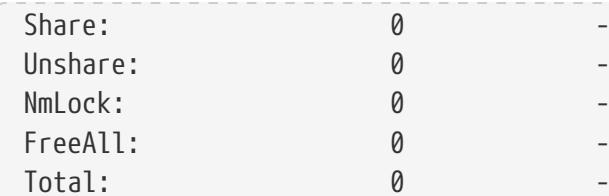

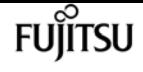

## **Related Links**

• [statistics show](#page-1336-0)

# **statistics nfs show-statusmon**

Display status monitor statistics

**Availability:** This command is available to cluster administrators at the advanced privilege level.

## **Description**

The **statistics nfs show-statusmon** command displays the following statistics about the Status Monitor on each node in the cluster:

- Result of the operations (success or failure)
- Total number of null operations
- Total number of stat operations
- Total number of monitor operations
- Total number of unmonitor operations
- Total number of unmonitor all operations
- Total number of simucrash operations
- Total number of notify operations
- Total number of all the above operations

This command is designed to be used to analyze performance characteristics and to help diagnose issues.

## **Parameters**

#### **{ [-fields <fieldname>,…]**

If you specify the **-fields <fieldname>, …** parameter, the command output also includes the specified field or fields. You can use '-fields ?' to display the fields to specify.

#### **| [-instance ] }**

If you specify the **-instance** parameter, the command displays detailed information about all fields.

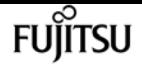

#### **[-node {<nodename>|local}] - Node**

If you specify this parameter, the command displays statistics only for the specified node.

#### **[-result {success|failure|all}] - Result**

If you specify this parameter, the command displays statistics only about the node or nodes that have the specified result (success/failure/all).

#### **[-null <Counter with Delta>] - Null Operations**

If you specify this parameter, the command displays statistics only about the node or nodes that have the specified number of null operations.

#### **[-stat <Counter with Delta>] - Stat Operations**

If you specify this parameter, the command displays statistics only about the node or nodes that have the specified number of stat operations.

#### **[-monitor <Counter with Delta>] - Monitor Operations**

If you specify this parameter, the command displays statistics only about the node or nodes that have the specified number of monitor operations.

#### **[-unmonitor <Counter with Delta>] - Unmonitor Operations**

If you specify this parameter, the command displays statistics only about the node or nodes that have the specified number of unmonitor operations.

#### **[-unmonall <Counter with Delta>] - Unmonitor All Operations**

If you specify this parameter, the command displays statistics only about the node or nodes that have the specified number of unmonitor all operations.

#### **[-simucrash <Counter with Delta>] - SimuCrash Operations**

If you specify this parameter, the command displays statistics only about the node or nodes that have the specified number of simucrash operations.

#### **[-notify <Counter with Delta>] - Notify Operations**

If you specify this parameter, the command displays statistics only about the node or nodes that have the specified number of notify operations.

#### **[-total <Counter64 with Delta>] - Total Operations**

If you specify this parameter, the command displays statistics only about the node or nodes that have the specified number of total operations.

## **Examples**

The following example displays statistics about the status monitor for a node named node1:

cluster1::\*> statistics nfs show-statusmon -node node1

Node Value Delta node1 --------success-------

statistics nfs show-v3

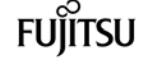

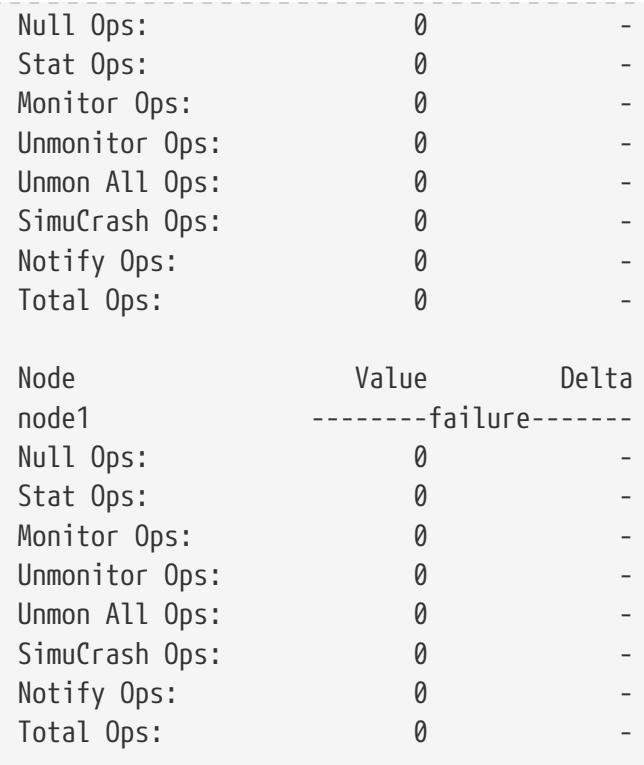

# **statistics nfs show-v3**

Display NFSv3 statistics

**Availability:** This command is available to cluster administrators at the admin privilege level.

## **Description**

The **statistics nfs show-v3** command displays the following statistics about the NFSv3 operations on each node in the cluster:

- Result of the operations (success or failure)
- Total number of null operations
- Total number of getattr operations
- Total number of setattr operations
- Total number of lookup operations
- Total number of access operations
- Total number of readsymlink operations
- Total number of read operations
- Total number of write operations
- Total number of create operations
- Total number of mkdir operations
- Total number of symlink operations

Fujitsu

- Total number of mknod operations
- Total number of remove operations
- Total number of rmdir operations
- Total number of rename operations
- Total number of link operations
- Total number of readdir operations
- Total number of readdirplus operations
- Total number of fsstat operations
- Total number of fsinfo operations
- Total number of pathconf operations
- Total number of commit operations
- Total number of nfsv3 operations
- Percent of null operations
- Percent of getattr operations
- Percent of setattr operations
- Percent of lookup operations
- Percent of access operations
- Percent of readsymlink operations
- Percent of read operations
- Percent of write operations
- Percent of create operations
- Percent of mkdir operations
- Percent of symlink operations
- Percent of mknod operations
- Percent of remove operations
- Percent of rmdir operations
- Percent of rename operations
- Percent of link operations
- Percent of readdir operations
- Percent of readdirplus operations
- Percent of fsstat operations
- Percent of fsinfo operations
- Percent of pathconf operations
- Percent of commit operations

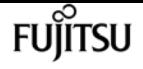

This command is designed to be used to analyze performance characteristics and to help diagnose issues.

## **Parameters**

### **{ [-fields <fieldname>,…]**

If you specify the **-fields <fieldname>, …** parameter, the command output also includes the specified field or fields. You can use '-fields ?' to display the fields to specify.

### **| [-instance ] }**

If you specify the **-instance** parameter, the command displays detailed information about all fields.

### **[-node {<nodename>|local}] - Node**

If you specify this parameter, the command displays NFSv3 statistics only for the specified node.

### **[-result {success|failure|all}] - Result**

If you specify this parameter, the command displays statistics only about the node or nodes that have the specified result (success/failure/all).

### **[-null <Counter with Delta>] - Null Operations**

If you specify this parameter, the command displays statistics only about the node or nodes that have the specified number of null operations.

#### **[-gattr <Counter with Delta>] - GetAttr Operations**

If you specify this parameter, the command displays statistics only about the node or nodes that have the specified number of getattr operations.

#### **[-sattr <Counter with Delta>] - SetAttr Operations**

If you specify this parameter, the command displays statistics only about the node or nodes that have the specified number of setattr operations.

#### **[-lookup <Counter with Delta>] - LookUp Operations**

If you specify this parameter, the command displays statistics only about the node or nodes that have the specified number of lookup operations.

#### **[-access <Counter with Delta>] - Access Operations**

If you specify this parameter, the command displays statistics only about the node or nodes that have the specified number of access operations.

#### **[-rsym <Counter with Delta>] - ReadSymlink Operations**

If you specify this parameter, the command displays statistics only about the node or nodes that have the specified number of readsymlink operations.

#### **[-read <Counter with Delta>] - Read Operations**

If you specify this parameter, the command displays statistics only about the node or nodes that have the specified number of read operations.

### **[-write <Counter with Delta>] - Write Operations**

If you specify this parameter, the command displays statistics only about the node or nodes that have the specified number of write operations.

#### **[-create <Counter with Delta>] - Create Operations**

If you specify this parameter, the command displays statistics only about the node or nodes that have the specified number of create operations.

#### **[-mkdir <Counter with Delta>] - MkDir Operations**

If you specify this parameter, the command displays statistics only about the node or nodes that have the specified number of mkdir operations.

#### **[-symln <Counter with Delta>] - SymLink Operations**

If you specify this parameter, the command displays statistics only about the node or nodes that have the specified number of symlink operations.

#### **[-mknod <Counter with Delta>] - MkNod Operations**

If you specify this parameter, the command displays statistics only about the node or nodes that have the specified number of mknod operations.

#### **[-remove <Counter with Delta>] - Remove Operations**

If you specify this parameter, the command displays statistics only about the node or nodes that have the specified number of remove operations.

#### **[-rmdir <Counter with Delta>] - RmDir Operations**

If you specify this parameter, the command displays statistics only about the node or nodes that have the specified number of rmdir operations.

#### **[-rename <Counter with Delta>] - Rename Operations**

If you specify this parameter, the command displays statistics only about the node or nodes that have the specified number of rename operations.

#### **[-link <Counter with Delta>] - Link Operations**

If you specify this parameter, the command displays statistics only about the node or nodes that have the specified number of link operations.

#### **[-rdir <Counter with Delta>] - ReadDir Operations**

If you specify this parameter, the command displays statistics only about the node or nodes that have the specified number of readdir operations.

#### **[-rdirp <Counter with Delta>] - ReadDirPlus Operations**

If you specify this parameter, the command displays statistics only about the node or nodes that have the specified number of readdirplus operations.

#### **[-fsstat <Counter with Delta>] - FsStat Operations**

If you specify this parameter, the command displays statistics only about the node or nodes that have the specified number of fsstat operations.

#### **[-fsinfo <Counter with Delta>] - FsInfo Operations**

If you specify this parameter, the command displays statistics only about the node or nodes that have the specified number of fsinfo operations.

#### **[-pconf <Counter with Delta>] - PathConf Operations**

If you specify this parameter, the command displays statistics only about the node or nodes that have the specified number of pathconf operations.

#### **[-commit <Counter with Delta>] - Commit Operations**

If you specify this parameter, the command displays statistics only about the node or nodes that have the specified number of commit operations.

#### **[-total <Counter64 with Delta>] - Total Operations**

If you specify this parameter, the command displays statistics only about the node or nodes that have the specified number of total NFSv3 operations.

#### **[-null-pct <Counter with Delta>] - Percent Null Ops**

If you specify this parameter, the command displays statistics only about the node or nodes that have the specified percentage of null operations.

#### **[-gattr-pct <Counter with Delta>] - Percent GetAttr Ops**

If you specify this parameter, the command displays statistics only about the node or nodes that have the specified percentage of getattr operations.

#### **[-sattr-pct <Counter with Delta>] - Percent SetAttr Ops**

If you specify this parameter, the command displays statistics only about the node or nodes that have the specified percentage of setattr operations.

#### **[-lookup-pct <Counter with Delta>] - Percent LookUp Ops**

If you specify this parameter, the command displays statistics only about the node or nodes that have the specified percentage of lookup operations.

#### **[-access-pct <Counter with Delta>] - Percent Access Ops**

If you specify this parameter, the command displays statistics only about the node or nodes that have the specified percentage of access operations.

#### **[-rsym-pct <Counter with Delta>] - Percent ReadSymlink Ops**

If you specify this parameter, the command displays statistics only about the node or nodes that have the specified percentage of readsymlink operations.

#### **[-read-pct <Counter with Delta>] - Percent Read Ops**

If you specify this parameter, the command displays statistics only about the node or nodes that have the specified percentage of read operations.

#### **[-write-pct <Counter with Delta>] - Percent Write Ops**

If you specify this parameter, the command displays statistics only about the node or nodes that have the specified percentage of write operations.

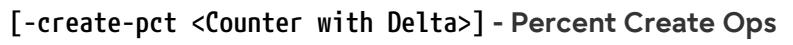

If you specify this parameter, the command displays statistics only about the node or nodes that have the specified percentage of create operations.

### **[-mkdir-pct <Counter with Delta>] - Percent MkDir Ops**

If you specify this parameter, the command displays statistics only about the node or nodes that have the specified percentage of mkdir operations.

### **[-symln-pct <Counter with Delta>] - Percent SymLink Ops**

If you specify this parameter, the command displays statistics only about the node or nodes that have the specified percentage of symlink operations.

### **[-mknod-pct <Counter with Delta>] - Percent MkNod Ops**

If you specify this parameter, the command displays statistics only about the node or nodes that have the specified percentage of mknod operations.

### **[-remove-pct <Counter with Delta>] - Percent Remove Ops**

If you specify this parameter, the command displays statistics only about the node or nodes that have the specified percentage of remove operations.

### **[-rmdir-pct <Counter with Delta>] - Percent RmDir Ops**

If you specify this parameter, the command displays statistics only about the node or nodes that have the specified percentage of rmdir operations.

### **[-rename-pct <Counter with Delta>] - Percent Rename Ops**

If you specify this parameter, the command displays statistics only about the node or nodes that have the specified percentage of rename operations.

### **[-link-pct <Counter with Delta>] - Percent Link Ops**

If you specify this parameter, the command displays statistics only about the node or nodes that have the specified percentage of link operations.

### **[-rdir-pct <Counter with Delta>] - Percent ReadDir Ops**

If you specify this parameter, the command displays statistics only about the node or nodes that have the specified percentage of readdir operations.

### **[-rdirp-pct <Counter with Delta>] - Percent ReadDirPlus Ops**

If you specify this parameter, the command displays statistics only about the node or nodes that have the specified percentage of readdirplus operations.

### **[-fsstat-pct <Counter with Delta>] - Percent FsStat Ops**

If you specify this parameter, the command displays statistics only about the node or nodes that have the specified percentage of fsstat operations.

### **[-fsinfo-pct <Counter with Delta>] - Percent FsInfo Ops**

If you specify this parameter, the command displays statistics only about the node or nodes that have the specified percentage of fsinfo operations.
#### **[-pconf-pct <Counter with Delta>] - Percent PathConf Ops**

If you specify this parameter, the command displays statistics only about the node or nodes that have the specified percentage of pathconf operations.

### **[-commit-pct <Counter with Delta>] - Percent Commit Ops**

If you specify this parameter, the command displays statistics only about the node or nodes that have the specified percentage of commit operations.

## **Examples**

The following example displays statistics about the NFSv3 operations for a node named node1:

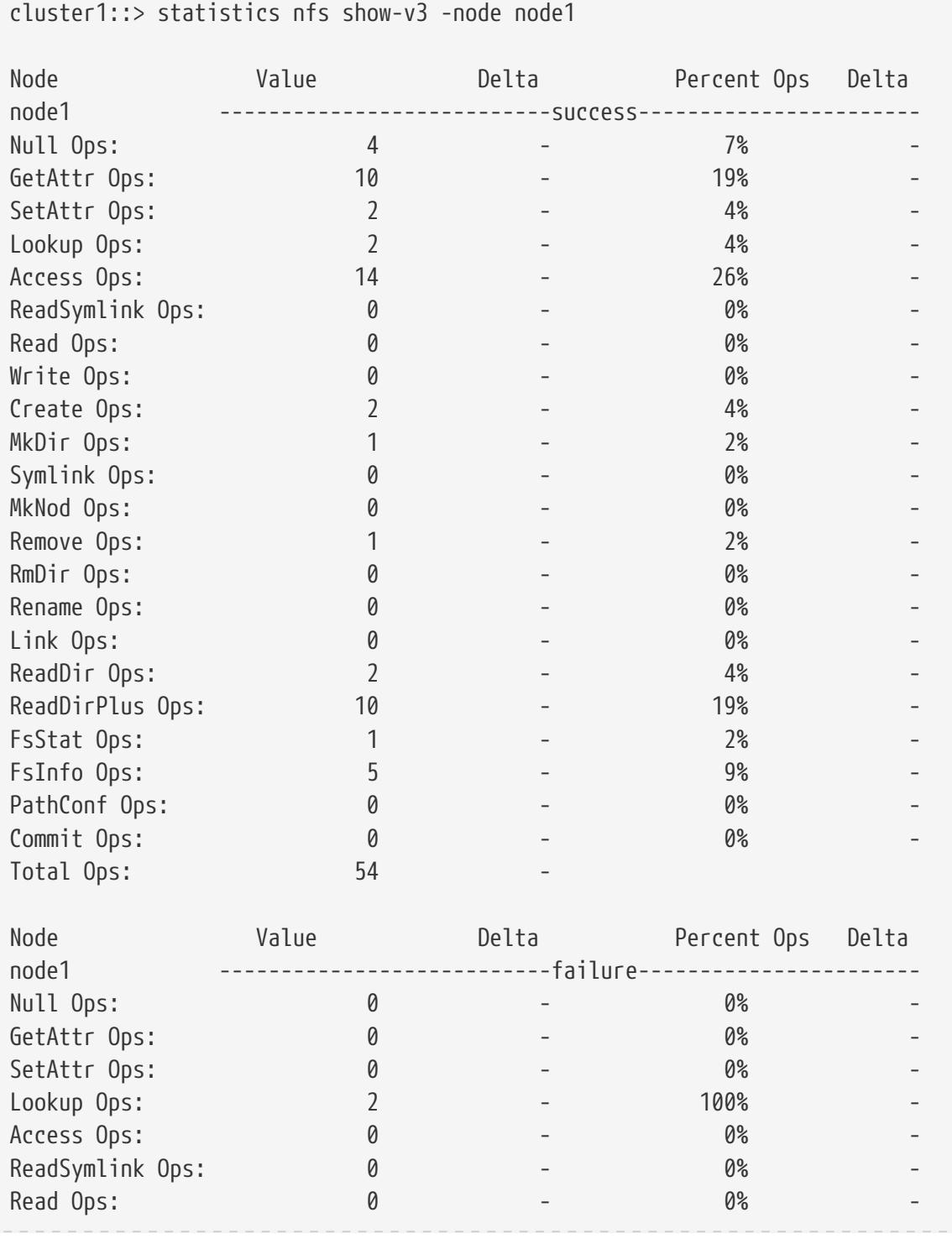

statistics nfs show-v4

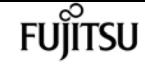

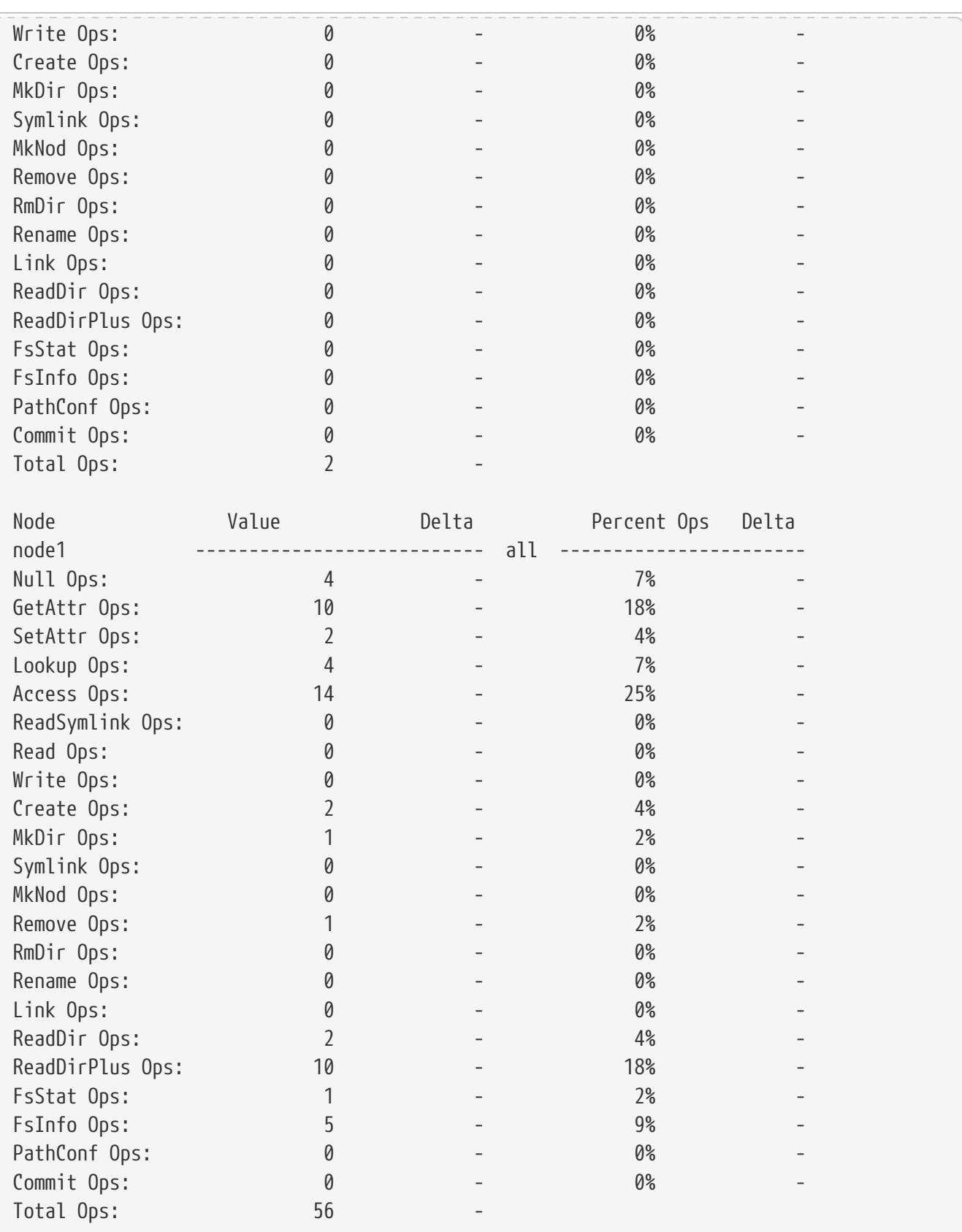

# **statistics nfs show-v4**

### Display NFSv4 statistics

**Availability:** This command is available to cluster administrators at the admin privilege level.

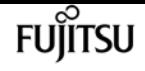

## **Description**

The **statistics nfs show-v4** command displays the following statistics about the NFSv4 operations on each node in the cluster:

- Result of the operations (success or failure)
- Total number of null operations
- Total number of compound operations
- Total number of access operations
- Total number of close operations
- Total number of commit operations
- Total number of create operations
- Total number of delegpurge operations
- Total number of delegret operations
- Total number of getattr operations
- Total number of getfh operations
- Total number of link operations
- Total number of lock operations
- Total number of lockt operations
- Total number of locku operations
- Total number of lookup operations
- Total number of lookupp operations
- Total number of nverify operations
- Total number of open operations
- Total number of openattr operations
- Total number of openconf operations
- Total number of opendowng operations
- Total number of putfh operations
- Total number of putpubfh operations
- Total number of putrootfh operations
- Total number of read operations
- Total number of readdir operations
- Total number of readlink operations
- Total number of remove operations
- Total number of rename operations
- Total number of renew operations

• Total number of restorefh operations

Fujitsu

- Total number of savefh operations
- Total number of secinfo operations
- Total number of setattr operations
- Total number of setcliid operations
- Total number of setcliidconf operations
- Total number of verify operations
- Total number of write operations
- Total number of rellockown operations
- Total number of total operations
- Percent of null operations
- Percent of compound operations
- Percent of access operations
- Percent of close operations
- Percent of commit operations
- Percent of create operations
- Percent of delegpurge operations
- Percent of delegret operations
- Percent of getattr operations
- Percent of getfh operations
- Percent of link operations
- Percent of lock operations
- Percent of lockt operations
- Percent of locku operations
- Percent of lookup operations
- Percent of lookupp operations
- Percent of nverify operations
- Percent of open operations
- Percent of openattr operations
- Percent of openconf operations
- Percent of opendowng operations
- Percent of putfh operations
- Percent of putpubfh operations
- Percent of putrootfh operations
- Percent of read operations
- Percent of readdir operations
- Percent of readlink operations
- Percent of remove operations
- Percent of rename operations
- Percent of renew operations
- Percent of restorefh operations
- Percent of savefh operations
- Percent of secinfo operations
- Percent of setattr operations
- Percent of setcliid operations
- Percent of setCliidconf operations
- Percent of verify operations
- Percent of write operations
- Percent of rellockown operations

This command is designed to be used to analyze performance characteristics and to help diagnose issues.

### **Parameters**

#### **{ [-fields <fieldname>,…]**

If you specify the **-fields <fieldname>, …** parameter, the command output also includes the specified field or fields. You can use '-fields ?' to display the fields to specify.

#### **| [-instance ] }**

If you specify the **-instance** parameter, the command displays detailed information about all fields.

#### **[-node {<nodename>|local}] - Node**

If you specify this parameter, the command displays NFSv4 statistics only for the specified node.

#### **[-result {success|failure|all}] - Result**

If you specify this parameter, the command displays statistics only about the node or nodes that have the specified result (success/failure/all).

#### **[-null <Counter with Delta>] - Null Procedure**

If you specify this parameter, the command displays statistics only about the node or nodes that have the specified number of null operations.

#### **[-cmpnd <Counter with Delta>] - Compound Procedure**

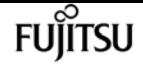

have the specified number of compound operations.

#### **[-access <Counter with Delta>] - Access Operations**

If you specify this parameter, the command displays statistics only about the node or nodes that have the specified number of access operations.

#### **[-close <Counter with Delta>] - Close Operations**

If you specify this parameter, the command displays statistics only about the node or nodes that have the specified number of close operations.

#### **[-commit <Counter with Delta>] - Commit Operations**

If you specify this parameter, the command displays statistics only about the node or nodes that have the specified number of commit operations.

#### **[-create <Counter with Delta>] - Create Operations**

If you specify this parameter, the command displays statistics only about the node or nodes that have the specified number of create operations.

#### **[-delpur <Counter with Delta>] - Delegpurge Operations**

If you specify this parameter, the command displays statistics only about the node or nodes that have the specified number of delegpurge operations.

#### **[-delrtn <Counter with Delta>] - Delegret Operations**

If you specify this parameter, the command displays statistics only about the node or nodes that have the specified number of delegret operations.

#### **[-gattr <Counter with Delta>] - GetAttr Operations**

If you specify this parameter, the command displays statistics only about the node or nodes that have the specified number of getattr operations.

#### **[-getfh <Counter with Delta>] - GetFh Operations**

If you specify this parameter, the command displays statistics only about the node or nodes that have the specified number of getfh operations.

#### **[-link <Counter with Delta>] - Link Operations**

If you specify this parameter, the command displays statistics only about the node or nodes that have the specified number of link operations.

#### **[-lock <Counter with Delta>] - Lock Operations**

If you specify this parameter, the command displays statistics only about the node or nodes that have the specified number of lock operations.

#### **[-lockt <Counter with Delta>] - LockT Operations**

If you specify this parameter, the command displays statistics only about the node or nodes that have the specified number of lockt operations.

#### **[-locku <Counter with Delta>] - LockU Operations**

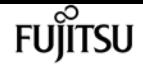

have the specified number of locku operations.

#### **[-lookup <Counter with Delta>] - Lookup Operations**

If you specify this parameter, the command displays statistics only about the node or nodes that have the specified number of lookup operations.

#### **[-lookpp <Counter with Delta>] - LookupP Operations**

If you specify this parameter, the command displays statistics only about the node or nodes that have the specified number of lookupp operations.

#### **[-nverfy <Counter with Delta>] - Nverify Operations**

If you specify this parameter, the command displays statistics only about the node or nodes that have the specified number of nverify operations.

#### **[-open <Counter with Delta>] - Open Operations**

If you specify this parameter, the command displays statistics only about the node or nodes that have the specified number of open operations.

#### **[-opattr <Counter with Delta>] - OpenAttr Operations**

If you specify this parameter, the command displays statistics only about the node or nodes that have the specified number of openattr operations.

#### **[-opconf <Counter with Delta>] - OpenConf Operations**

If you specify this parameter, the command displays statistics only about the node or nodes that have the specified number of openconf operations.

#### **[-opndg <Counter with Delta>] - OpenDowng Operations**

If you specify this parameter, the command displays statistics only about the node or nodes that have the specified number of opendowng operations.

#### **[-putfh <Counter with Delta>] - PutFh Operations**

If you specify this parameter, the command displays statistics only about the node or nodes that have the specified number of putfh operations.

#### **[-putpfh <Counter with Delta>] - PutPubFh Operations**

If you specify this parameter, the command displays statistics only about the node or nodes that have the specified number of putpubfh operations.

#### **[-putrfh <Counter with Delta>] - PutRootFh Operations**

If you specify this parameter, the command displays statistics only about the node or nodes that have the specified number of putrootfh operations.

#### **[-read <Counter with Delta>] - Read Operations**

If you specify this parameter, the command displays statistics only about the node or nodes that have the specified number of read operations.

#### **[-readdr <Counter with Delta>] - ReadDir Operations**

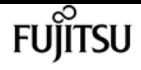

have the specified number of readdir operations.

#### **[-rlink <Counter with Delta>] - ReadLink Operations**

If you specify this parameter, the command displays statistics only about the node or nodes that have the specified number of readlink operations.

#### **[-remove <Counter with Delta>] - Remove Operations**

If you specify this parameter, the command displays statistics only about the node or nodes that have the specified number of remove operations.

#### **[-rename <Counter with Delta>] - Rename Operations**

If you specify this parameter, the command displays statistics only about the node or nodes that have the specified number of rename operations.

#### **[-renew <Counter with Delta>] - Renew Operations**

If you specify this parameter, the command displays statistics only about the node or nodes that have the specified number of renew operations.

#### **[-restfh <Counter with Delta>] - RestoreFh Operations**

If you specify this parameter, the command displays statistics only about the node or nodes that have the specified number of restorefh operations.

#### **[-savefh <Counter with Delta>] - SaveFh Operations**

If you specify this parameter, the command displays statistics only about the node or nodes that have the specified number of savefh operations.

#### **[-secinf <Counter with Delta>] - SecInfo Operations**

If you specify this parameter, the command displays statistics only about the node or nodes that have the specified number of secinfo operations.

#### **[-sattr <Counter with Delta>] - SetAttr Operations**

If you specify this parameter, the command displays statistics only about the node or nodes that have the specified number of setattr operations.

#### **[-sclid <Counter with Delta>] - SetCliId Operations**

If you specify this parameter, the command displays statistics only about the node or nodes that have the specified number of setcliid operations.

#### **[-scidc <Counter with Delta>] - SetCliIdConf Operations**

If you specify this parameter, the command displays statistics only about the node or nodes that have the specified number of setcliidconf operations.

#### **[-verify <Counter with Delta>] - Verify Operations**

If you specify this parameter, the command displays statistics only about the node or nodes that have the specified number of verify operations.

#### **[-write <Counter with Delta>] - Write Operations**

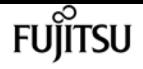

have the specified number of write operations.

#### **[-relown <Counter with Delta>] - RelLockOwn Operations**

If you specify this parameter, the command displays statistics only about the node or nodes that have the specified number of rellockown operations.

#### **[-total <Counter64 with Delta>] - Total Operations**

If you specify this parameter, the command displays statistics only about the node or nodes that have the specified number of total nfsv4 operations.

#### **[-null-pct <Counter with Delta>] - Percent Null Procedure**

If you specify this parameter, the command displays statistics only about the node or nodes that have the specified percentage of null operations.

#### **[-cmpnd-pct <Counter with Delta>] - Percent Compound Procedure**

If you specify this parameter, the command displays statistics only about the node or nodes that have the specified percentage of compound operations.

#### **[-access-pct <Counter with Delta>] - Percent Access Operations**

If you specify this parameter, the command displays statistics only about the node or nodes that have the specified percentage of access operations.

#### **[-close-pct <Counter with Delta>] - Percent Close Operations**

If you specify this parameter, the command displays statistics only about the node or nodes that have the specified percentage of close operations.

#### **[-commit-pct <Counter with Delta>] - Percent Commit Operations**

If you specify this parameter, the command displays statistics only about the node or nodes that have the specified percentage of commit operations.

#### **[-create-pct <Counter with Delta>] - Percent Create Operations**

If you specify this parameter, the command displays statistics only about the node or nodes that have the specified percentage of create operations.

#### **[-delpur-pct <Counter with Delta>] - Percent Delegpurge Operations**

If you specify this parameter, the command displays statistics only about the node or nodes that have the specified percentage of delegpurge operations.

#### **[-delrtn-pct <Counter with Delta>] - Percent Delegret Operations**

If you specify this parameter, the command displays statistics only about the node or nodes that have the specified percentage of delegret operations.

#### **[-gattr-pct <Counter with Delta>] - Percent GetAttr Operations**

If you specify this parameter, the command displays statistics only about the node or nodes that have the specified percentage of getattr operations.

#### **[-getfh-pct <Counter with Delta>] - Percent GetFh Operations**

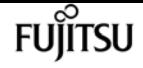

have the specified percentage of getfh operations.

#### **[-link-pct <Counter with Delta>] - Percent Link Operations**

If you specify this parameter, the command displays statistics only about the node or nodes that have the specified percentage of link operations.

#### **[-lock-pct <Counter with Delta>] - Percent Lock Operations**

If you specify this parameter, the command displays statistics only about the node or nodes that have the specified percentage of lock operations.

#### **[-lockt-pct <Counter with Delta>] - Percent LockT Operations**

If you specify this parameter, the command displays statistics only about the node or nodes that have the specified percentage of lockt operations.

#### **[-locku-pct <Counter with Delta>] - Percent LockU Operations**

If you specify this parameter, the command displays statistics only about the node or nodes that have the specified percentage of locku operations.

#### **[-lookup-pct <Counter with Delta>] - Percent Lookup Operations**

If you specify this parameter, the command displays statistics only about the node or nodes that have the specified percentage of lookup operations.

#### **[-lookpp-pct <Counter with Delta>] - Percent LookupP Operations**

If you specify this parameter, the command displays statistics only about the node or nodes that have the specified percentage of lookupp operations.

#### **[-nverfy-pct <Counter with Delta>] - Percent Nverify Operations**

If you specify this parameter, the command displays statistics only about the node or nodes that have the specified percentage of nverify operations.

#### **[-open-pct <Counter with Delta>] - Percent Open Operations**

If you specify this parameter, the command displays statistics only about the node or nodes that have the specified percentage of open operations.

#### **[-opattr-pct <Counter with Delta>] - Percent OpenAttr Operations**

If you specify this parameter, the command displays statistics only about the node or nodes that have the specified percentage of openattr operations.

#### **[-opconf-pct <Counter with Delta>] - Percent OpenConf Operations**

If you specify this parameter, the command displays statistics only about the node or nodes that have the specified percentage of openconf operations.

#### **[-opndg-pct <Counter with Delta>] - Percent OpenDowng Operations**

If you specify this parameter, the command displays statistics only about the node or nodes that have the specified percentage of opendowng operations.

#### **[-putfh-pct <Counter with Delta>] - Percent PutFh Operations**

have the specified percentage of putfh operations.

#### **[-putpfh-pct <Counter with Delta>] - Percent PutPubFh Operations**

If you specify this parameter, the command displays statistics only about the node or nodes that have the specified percentage of putpubfh operations.

#### **[-putrfh-pct <Counter with Delta>] - Percent PutRootFh Operations**

If you specify this parameter, the command displays statistics only about the node or nodes that have the specified percentage of putrootfh operations.

#### **[-read-pct <Counter with Delta>] - Percent Read Operations**

If you specify this parameter, the command displays statistics only about the node or nodes that have the specified percentage of read operations.

#### **[-readdr-pct <Counter with Delta>] - Percent ReadDir Operations**

If you specify this parameter, the command displays statistics only about the node or nodes that have the specified percentage of readdir operations.

#### **[-rlink-pct <Counter with Delta>] - Percent ReadLink Operations**

If you specify this parameter, the command displays statistics only about the node or nodes that have the specified percentage of readlink operations.

#### **[-remove-pct <Counter with Delta>] - Percent Remove Operations**

If you specify this parameter, the command displays statistics only about the node or nodes that have the specified percentage of remove operations.

#### **[-rename-pct <Counter with Delta>] - Percent Rename Operations**

If you specify this parameter, the command displays statistics only about the node or nodes that have the specified percentage of rename operations.

#### **[-renew-pct <Counter with Delta>] - Percent Renew Operations**

If you specify this parameter, the command displays statistics only about the node or nodes that have the specified percentage of renew operations.

#### **[-restfh-pct <Counter with Delta>] - Percent RestoreFh Operations**

If you specify this parameter, the command displays statistics only about the node or nodes that have the specified percentage of restorefh operations.

#### **[-savefh-pct <Counter with Delta>] - Percent SaveFh Operations**

If you specify this parameter, the command displays statistics only about the node or nodes that have the specified percentage of savefh operations.

#### **[-secinf-pct <Counter with Delta>] - Percent SecInfo Operations**

If you specify this parameter, the command displays statistics only about the node or nodes that have the specified percentage of secinfo operations.

#### **[-sattr-pct <Counter with Delta>] - Percent SetAttr Operations**

have the specified percentage of setattr operations.

### **[-sclid-pct <Counter with Delta>] - Percent SetCliId Operations**

If you specify this parameter, the command displays statistics only about the node or nodes that have the specified percentage of setcliid operations.

#### **[-scidc-pct <Counter with Delta>] - Percent SetCliIdConf Operations**

If you specify this parameter, the command displays statistics only about the node or nodes that have the specified percentage of setcliidconf operations.

### **[-verify-pct <Counter with Delta>] - Percent Verify Operations**

If you specify this parameter, the command displays statistics only about the node or nodes that have the specified percentage of verify operations.

#### **[-write-pct <Counter with Delta>] - Percent Write Operations**

If you specify this parameter, the command displays statistics only about the node or nodes that have the specified percentage of write operations.

#### **[-relown-pct <Counter with Delta>] - Percent RelLockOwn Operations**

If you specify this parameter, the command displays statistics only about the node or nodes that have the specified percentage of rellockown operations.

## **Examples**

The following example displays statistics about the NFSv4 operations for a node named node1:

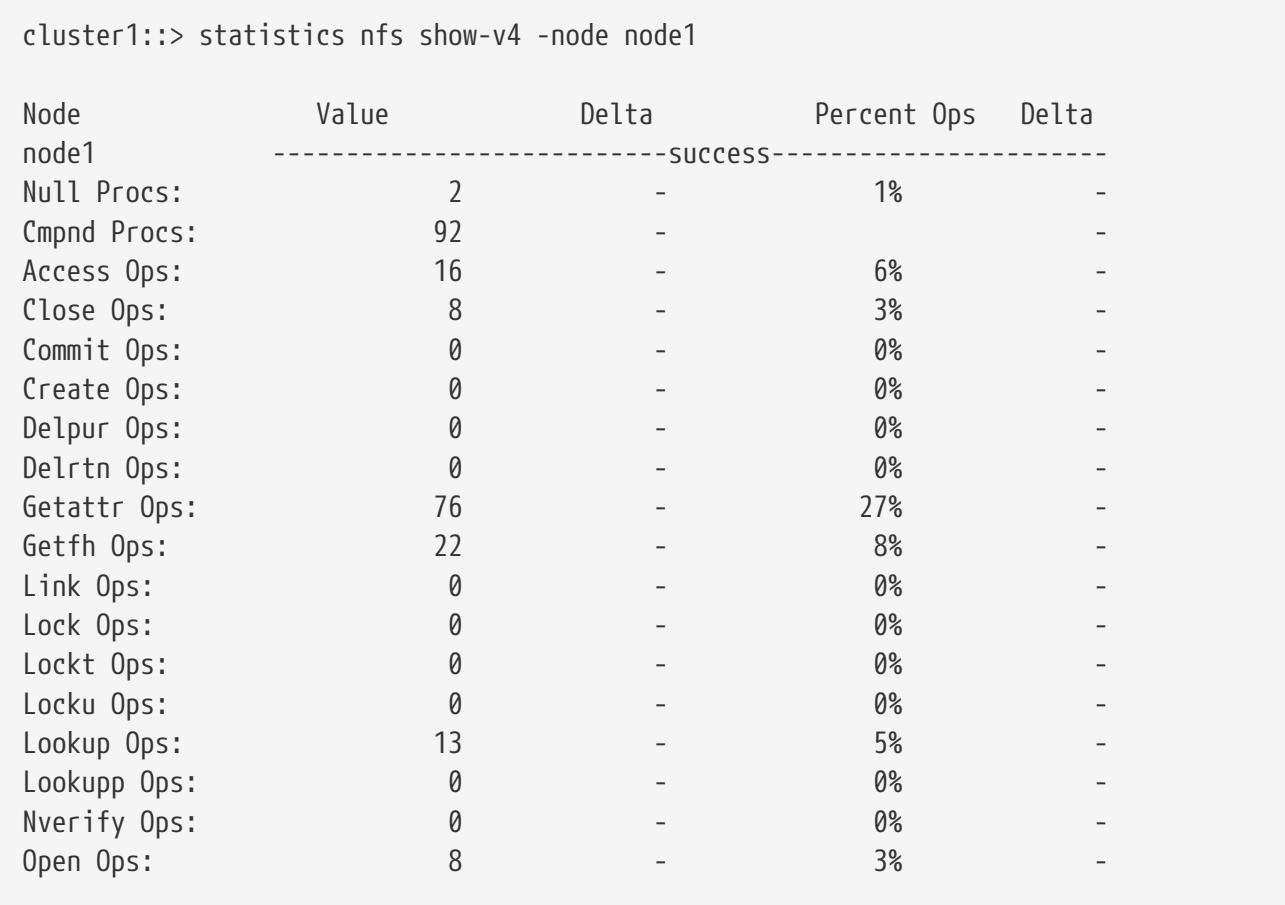

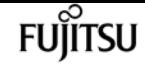

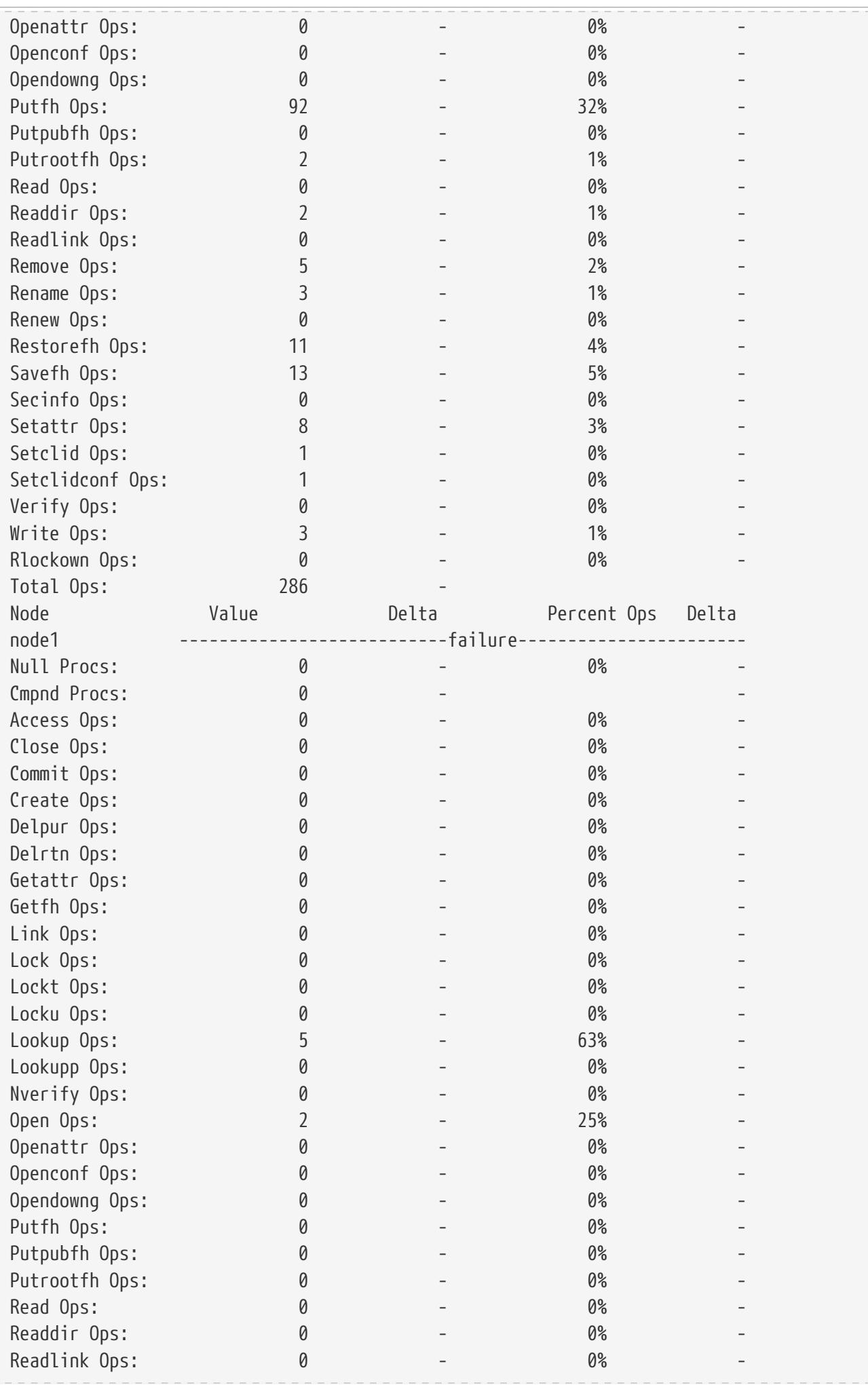

statistics nfs show-v4

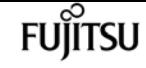

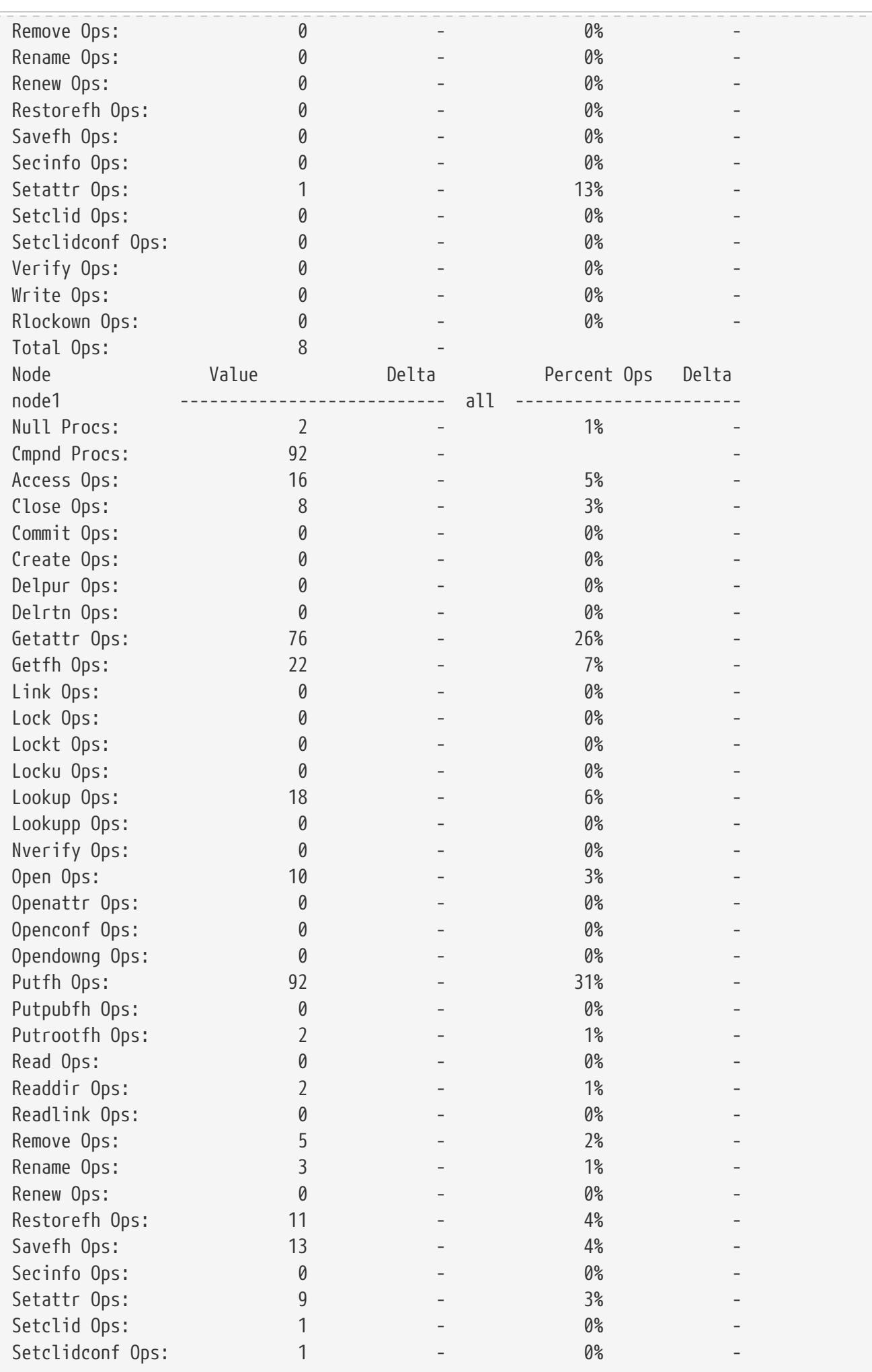

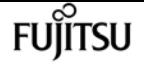

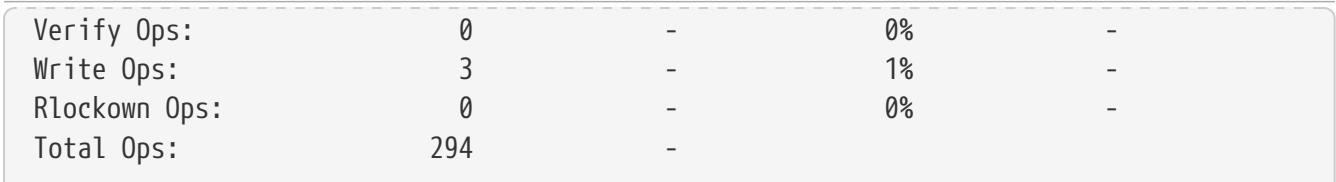

## **statistics nfs show-v41**

Display NFSv4.1 statistics

**Availability:** This command is available to cluster administrators at the admin privilege level.

## **Description**

The **statistics nfs show-v41** command displays the following statistics about the NFSv4.1 operations on each node in the cluster:

- Result of the operations (success or failure)
- Total number of null operations
- Total number of compound operations
- Total number of access operations
- Total number of close operations
- Total number of commit operations
- Total number of create operations
- Total number of delegpurge operations
- Total number of delegret operations
- Total number of getattr operations
- Total number of getfh operations
- Total number of link operations
- Total number of lock operations
- Total number of lockt operations
- Total number of locku operations
- Total number of lookup operations
- Total number of lookupp operations
- Total number of nverify operations
- Total number of open operations
- Total number of openattr operations
- Total number of openconf operations
- Total number of opendowng operations
- Total number of putfh operations
- Total number of putpubfh operations
- Total number of putrootfh operations
- Total number of read operations
- Total number of readdir operations
- Total number of readlink operations
- Total number of remove operations
- Total number of rename operations
- Total number of renew operations
- Total number of restorefh operations
- Total number of savefh operations
- Total number of secinfo operations
- Total number of setattr operations
- Total number of setcliid operations
- Total number of setcliidconf operations
- Total number of verify operations
- Total number of write operations
- Total number of rellockown operations
- Total number of total operations
- Percent of null operations
- Percent of compound operations
- Percent of access operations
- Percent of close operations
- Percent of commit operations
- Percent of create operations
- Percent of delegpurge operations
- Percent of delegret operations
- Percent of getattr operations
- Percent of getfh operations
- Percent of link operations
- Percent of lock operations
- Percent of lockt operations
- Percent of locku operations
- Percent of lookup operations

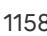

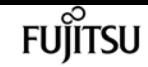

- Percent of nverify operations
- Percent of open operations
- Percent of openattr operations
- Percent of openconf operations
- Percent of opendowng operations
- Percent of putfh operations
- Percent of putpubfh operations
- Percent of putrootfh operations
- Percent of read operations
- Percent of readdir operations
- Percent of readlink operations
- Percent of remove operations
- Percent of rename operations
- Percent of renew operations
- Percent of restorefh operations
- Percent of savefh operations
- Percent of secinfo operations
- Percent of setattr operations
- Percent of setcliid operations
- Percent of setCliidconf operations
- Percent of verify operations
- Percent of write operations
- Percent of rellockown operations

This command is designed to be used to analyze performance characteristics and to help diagnose issues.

## **Parameters**

#### **{ [-fields <fieldname>,…]**

If you specify the **-fields <fieldname>, …** parameter, the command output also includes the specified field or fields. You can use '-fields ?' to display the fields to specify.

#### **| [-instance ] }**

If you specify the **-instance** parameter, the command displays detailed information about all fields.

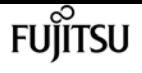

#### **[-node {<nodename>|local}] - Node**

If you specify this parameter, the command displays NFSv4.1 statistics only for the specified node.

#### **[-result {success|failure|all}] - Result**

If you specify this parameter, the command displays statistics only about the node or nodes that have the specified result (success/failure/all).

#### **[-null <Counter with Delta>] - Null Procedure**

If you specify this parameter, the command displays statistics only about the node or nodes that have the specified number of null operations.

#### **[-cmpnd <Counter with Delta>] - Compound Procedure**

If you specify this parameter, the command displays statistics only about the node or nodes that have the specified number of compound operations.

#### **[-access <Counter with Delta>] - Access Operations**

If you specify this parameter, the command displays statistics only about the node or nodes that have the specified number of access operations.

#### **[-close <Counter with Delta>] - Close Operations**

If you specify this parameter, the command displays statistics only about the node or nodes that have the specified number of close operations.

#### **[-commit <Counter with Delta>] - Commit Operations**

If you specify this parameter, the command displays statistics only about the node or nodes that have the specified number of commit operations.

#### **[-create <Counter with Delta>] - Create Operations**

If you specify this parameter, the command displays statistics only about the node or nodes that have the specified number of create operations.

#### **[-delpur <Counter with Delta>] - Delegpurge Operations**

If you specify this parameter, the command displays statistics only about the node or nodes that have the specified number of delegpurge operations.

#### **[-delrtn <Counter with Delta>] - Delegret Operations**

If you specify this parameter, the command displays statistics only about the node or nodes that have the specified number of delegret operations.

#### **[-gattr <Counter with Delta>] - GetAttr Operations**

If you specify this parameter, the command displays statistics only about the node or nodes that have the specified number of getattr operations.

#### **[-getfh <Counter with Delta>] - GetFh Operations**

If you specify this parameter, the command displays statistics only about the node or nodes that have the specified number of getfh operations.

#### **[-link <Counter with Delta>] - Link Operations**

If you specify this parameter, the command displays statistics only about the node or nodes that have the specified number of link operations.

#### **[-lock <Counter with Delta>] - Lock Operations**

If you specify this parameter, the command displays statistics only about the node or nodes that have the specified number of lock operations.

#### **[-lockt <Counter with Delta>] - LockT Operations**

If you specify this parameter, the command displays statistics only about the node or nodes that have the specified number of lockt operations.

#### **[-locku <Counter with Delta>] - LockU Operations**

If you specify this parameter, the command displays statistics only about the node or nodes that have the specified number of locku operations.

#### **[-lookup <Counter with Delta>] - Lookup Operations**

If you specify this parameter, the command displays statistics only about the node or nodes that have the specified number of lookup operations.

#### **[-lookpp <Counter with Delta>] - LookupP Operations**

If you specify this parameter, the command displays statistics only about the node or nodes that have the specified number of lookupp operations.

#### **[-nverfy <Counter with Delta>] - Nverify Operations**

If you specify this parameter, the command displays statistics only about the node or nodes that have the specified number of nverify operations.

#### **[-open <Counter with Delta>] - Open Operations**

If you specify this parameter, the command displays statistics only about the node or nodes that have the specified number of open operations.

#### **[-opattr <Counter with Delta>] - OpenAttr Operations**

If you specify this parameter, the command displays statistics only about the node or nodes that have the specified number of openattr operations.

#### **[-opconf <Counter with Delta>] - OpenConf Operations**

If you specify this parameter, the command displays statistics only about the node or nodes that have the specified number of openconf operations.

#### **[-opndg <Counter with Delta>] - OpenDowng Operations**

If you specify this parameter, the command displays statistics only about the node or nodes that have the specified number of opendowng operations.

#### **[-putfh <Counter with Delta>] - PutFh Operations**

If you specify this parameter, the command displays statistics only about the node or nodes that have the specified number of putfh operations.

#### **[-putpfh <Counter with Delta>] - PutPubFh Operations**

If you specify this parameter, the command displays statistics only about the node or nodes that have the specified number of putpubfh operations.

#### **[-putrfh <Counter with Delta>] - PutRootFh Operations**

If you specify this parameter, the command displays statistics only about the node or nodes that have the specified number of putrootfh operations.

#### **[-read <Counter with Delta>] - Read Operations**

If you specify this parameter, the command displays statistics only about the node or nodes that have the specified number of read operations.

#### **[-readdr <Counter with Delta>] - ReadDir Operations**

If you specify this parameter, the command displays statistics only about the node or nodes that have the specified number of readdir operations.

#### **[-rlink <Counter with Delta>] - ReadLink Operations**

If you specify this parameter, the command displays statistics only about the node or nodes that have the specified number of readlink operations.

#### **[-remove <Counter with Delta>] - Remove Operations**

If you specify this parameter, the command displays statistics only about the node or nodes that have the specified number of remove operations.

#### **[-rename <Counter with Delta>] - Rename Operations**

If you specify this parameter, the command displays statistics only about the node or nodes that have the specified number of rename operations.

#### **[-renew <Counter with Delta>] - Renew Operations**

If you specify this parameter, the command displays statistics only about the node or nodes that have the specified number of renew operations.

#### **[-restfh <Counter with Delta>] - RestoreFh Operations**

If you specify this parameter, the command displays statistics only about the node or nodes that have the specified number of restorefh operations.

#### **[-savefh <Counter with Delta>] - SaveFh Operations**

If you specify this parameter, the command displays statistics only about the node or nodes that have the specified number of savefh operations.

#### **[-secinf <Counter with Delta>] - SecInfo Operations**

If you specify this parameter, the command displays statistics only about the node or nodes that have the specified number of secinfo operations.

#### **[-sattr <Counter with Delta>] - SetAttr Operations**

If you specify this parameter, the command displays statistics only about the node or nodes that have the specified number of setattr operations.

#### **[-sclid <Counter with Delta>] - SetCliId Operations**

If you specify this parameter, the command displays statistics only about the node or nodes that have the specified number of setcliid operations.

#### **[-scidc <Counter with Delta>] - SetCliIdConf Operations**

If you specify this parameter, the command displays statistics only about the node or nodes that have the specified number of setcliidconf operations.

#### **[-verify <Counter with Delta>] - Verify Operations**

If you specify this parameter, the command displays statistics only about the node or nodes that have the specified number of verify operations.

#### **[-write <Counter with Delta>] - Write Operations**

If you specify this parameter, the command displays statistics only about the node or nodes that have the specified number of write operations.

#### **[-relown <Counter with Delta>] - RelLockOwn Operations**

If you specify this parameter, the command displays statistics only about the node or nodes that have the specified number of rellockown operations.

#### **[-total <Counter64 with Delta>] - Total Operations**

If you specify this parameter, the command displays statistics only about the node or nodes that have the specified number of total nfsv4.1 operations.

#### **[-null-pct <Counter with Delta>] - Percent Null Procedure**

If you specify this parameter, the command displays statistics only about the node or nodes that have the specified percentage of null operations.

#### **[-cmpnd-pct <Counter with Delta>] - Percent Compound Procedure**

If you specify this parameter, the command displays statistics only about the node or nodes that have the specified percentage of compound operations.

#### **[-access-pct <Counter with Delta>] - Percent Access Operations**

If you specify this parameter, the command displays statistics only about the node or nodes that have the specified percentage of access operations.

#### **[-close-pct <Counter with Delta>] - Percent Close Operations**

If you specify this parameter, the command displays statistics only about the node or nodes that have the specified percentage of close operations.

#### **[-commit-pct <Counter with Delta>] - Percent Commit Operations**

If you specify this parameter, the command displays statistics only about the node or nodes that have the specified percentage of commit operations.

#### **[-create-pct <Counter with Delta>] - Percent Create Operations**

If you specify this parameter, the command displays statistics only about the node or nodes that have the specified percentage of create operations.

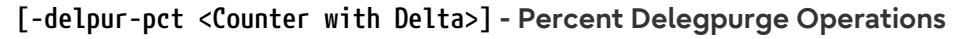

If you specify this parameter, the command displays statistics only about the node or nodes that have the specified percentage of delegpurge operations.

#### **[-delrtn-pct <Counter with Delta>] - Percent Delegret Operations**

If you specify this parameter, the command displays statistics only about the node or nodes that have the specified percentage of delegret operations.

#### **[-gattr-pct <Counter with Delta>] - Percent GetAttr Operations**

If you specify this parameter, the command displays statistics only about the node or nodes that have the specified percentage of getattr operations.

#### **[-getfh-pct <Counter with Delta>] - Percent GetFh Operations**

If you specify this parameter, the command displays statistics only about the node or nodes that have the specified percentage of getfh operations.

#### **[-link-pct <Counter with Delta>] - Percent Link Operations**

If you specify this parameter, the command displays statistics only about the node or nodes that have the specified percentage of link operations.

#### **[-lock-pct <Counter with Delta>] - Percent Lock Operations**

If you specify this parameter, the command displays statistics only about the node or nodes that have the specified percentage of lock operations.

#### **[-lockt-pct <Counter with Delta>] - Percent LockT Operations**

If you specify this parameter, the command displays statistics only about the node or nodes that have the specified percentage of lockt operations.

#### **[-locku-pct <Counter with Delta>] - Percent LockU Operations**

If you specify this parameter, the command displays statistics only about the node or nodes that have the specified percentage of locku operations.

#### **[-lookup-pct <Counter with Delta>] - Percent Lookup Operations**

If you specify this parameter, the command displays statistics only about the node or nodes that have the specified percentage of lookup operations.

#### **[-lookpp-pct <Counter with Delta>] - Percent LookupP Operations**

If you specify this parameter, the command displays statistics only about the node or nodes that have the specified percentage of lookupp operations.

#### **[-nverfy-pct <Counter with Delta>] - Percent Nverify Operations**

If you specify this parameter, the command displays statistics only about the node or nodes that have the specified percentage of nverify operations.

#### **[-open-pct <Counter with Delta>] - Percent Open Operations**

If you specify this parameter, the command displays statistics only about the node or nodes that have the specified percentage of open operations.

#### **[-opattr-pct <Counter with Delta>] - Percent OpenAttr Operations**

If you specify this parameter, the command displays statistics only about the node or nodes that have the specified percentage of openattr operations.

#### **[-opconf-pct <Counter with Delta>] - Percent OpenConf Operations**

If you specify this parameter, the command displays statistics only about the node or nodes that have the specified percentage of openconf operations.

#### **[-opndg-pct <Counter with Delta>] - Percent OpenDowng Operations**

If you specify this parameter, the command displays statistics only about the node or nodes that have the specified percentage of opendowng operations.

#### **[-putfh-pct <Counter with Delta>] - Percent PutFh Operations**

If you specify this parameter, the command displays statistics only about the node or nodes that have the specified percentage of putfh operations.

#### **[-putpfh-pct <Counter with Delta>] - Percent PutPubFh Operations**

If you specify this parameter, the command displays statistics only about the node or nodes that have the specified percentage of putpubfh operations.

#### **[-putrfh-pct <Counter with Delta>] - Percent PutRootFh Operations**

If you specify this parameter, the command displays statistics only about the node or nodes that have the specified percentage of putrootfh operations.

#### **[-read-pct <Counter with Delta>] - Percent Read Operations**

If you specify this parameter, the command displays statistics only about the node or nodes that have the specified percentage of read operations.

#### **[-readdr-pct <Counter with Delta>] - Percent ReadDir Operations**

If you specify this parameter, the command displays statistics only about the node or nodes that have the specified percentage of readdir operations.

#### **[-rlink-pct <Counter with Delta>] - Percent ReadLink Operations**

If you specify this parameter, the command displays statistics only about the node or nodes that have the specified percentage of readlink operations.

#### **[-remove-pct <Counter with Delta>] - Percent Remove Operations**

If you specify this parameter, the command displays statistics only about the node or nodes that have the specified percentage of remove operations.

#### **[-rename-pct <Counter with Delta>] - Percent Rename Operations**

If you specify this parameter, the command displays statistics only about the node or nodes that have the specified percentage of rename operations.

#### **[-renew-pct <Counter with Delta>] - Percent Renew Operations**

If you specify this parameter, the command displays statistics only about the node or nodes that have the specified percentage of renew operations.

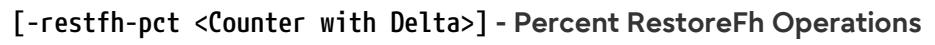

If you specify this parameter, the command displays statistics only about the node or nodes that have the specified percentage of restorefh operations.

#### **[-savefh-pct <Counter with Delta>] - Percent SaveFh Operations**

If you specify this parameter, the command displays statistics only about the node or nodes that have the specified percentage of savefh operations.

#### **[-secinf-pct <Counter with Delta>] - Percent SecInfo Operations**

If you specify this parameter, the command displays statistics only about the node or nodes that have the specified percentage of secinfo operations.

#### **[-sattr-pct <Counter with Delta>] - Percent SetAttr Operations**

If you specify this parameter, the command displays statistics only about the node or nodes that have the specified percentage of setattr operations.

#### **[-sclid-pct <Counter with Delta>] - Percent SetCliId Operations**

If you specify this parameter, the command displays statistics only about the node or nodes that have the specified percentage of setcliid operations.

#### **[-scidc-pct <Counter with Delta>] - Percent SetCliIdConf Operations**

If you specify this parameter, the command displays statistics only about the node or nodes that have the specified percentage of setcliidconf operations.

#### **[-verify-pct <Counter with Delta>] - Percent Verify Operations**

If you specify this parameter, the command displays statistics only about the node or nodes that have the specified percentage of verify operations.

#### **[-write-pct <Counter with Delta>] - Percent Write Operations**

If you specify this parameter, the command displays statistics only about the node or nodes that have the specified percentage of write operations.

#### **[-relown-pct <Counter with Delta>] - Percent RelLockOwn Operations**

If you specify this parameter, the command displays statistics only about the node or nodes that have the specified percentage of rellockown operations.

### **Examples**

The following example displays statistics about the NFSv4.1 operations for a node named node1:

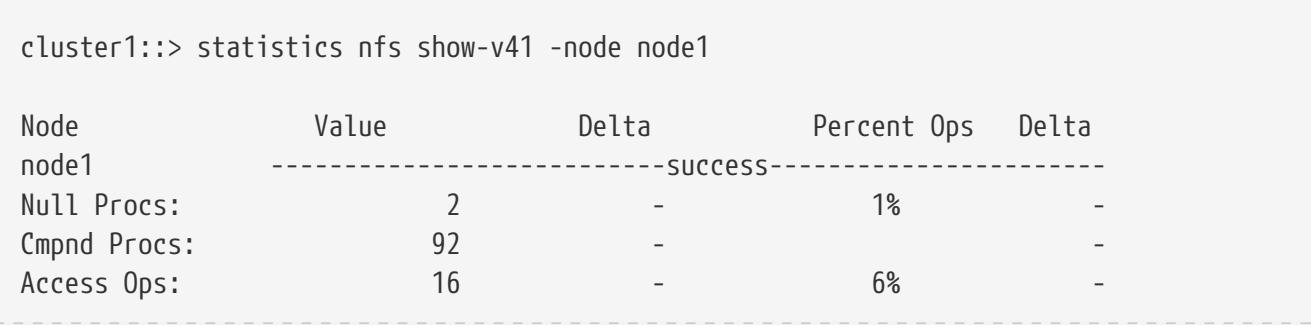

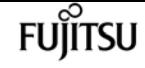

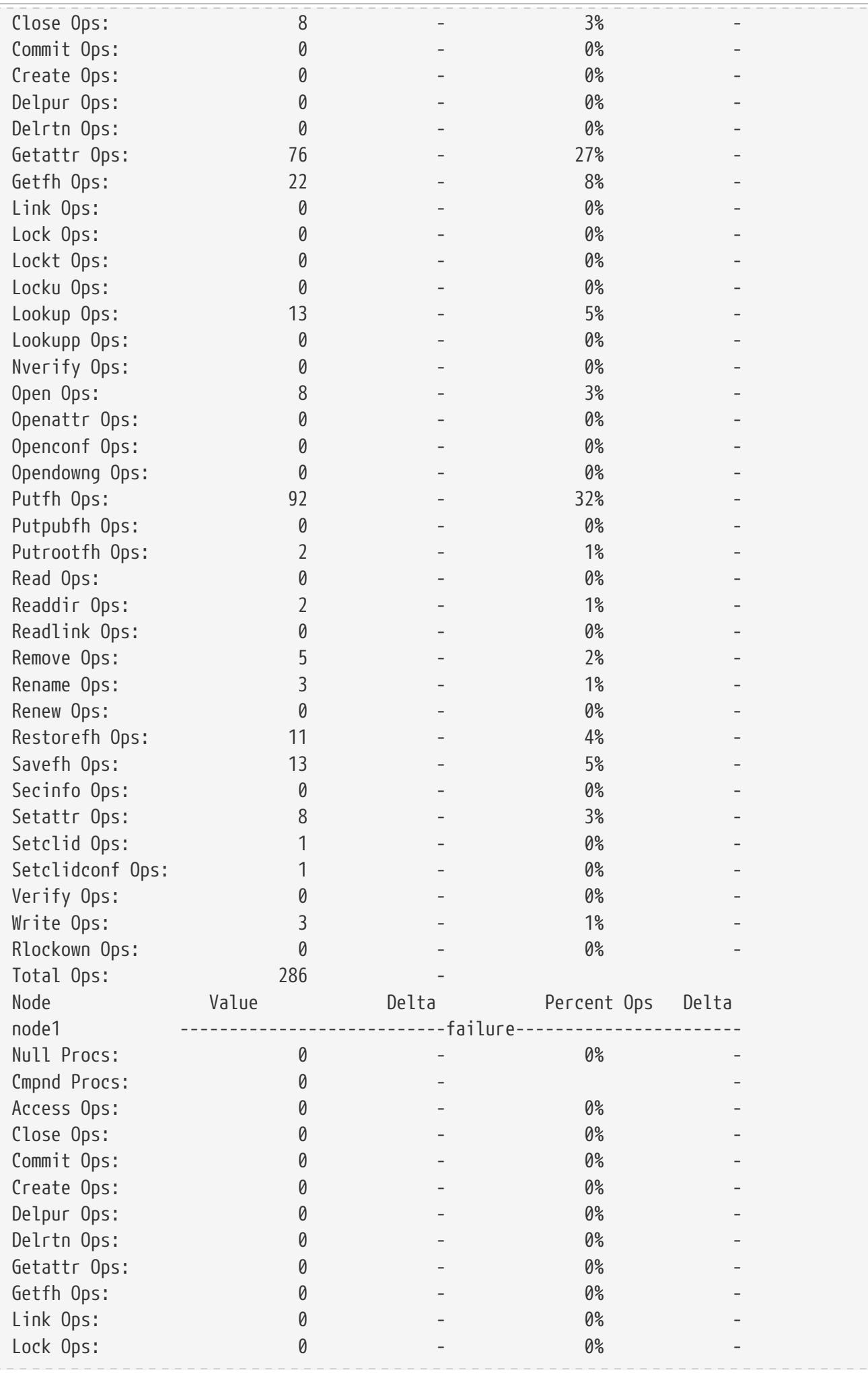

statistics nfs show-v41

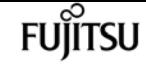

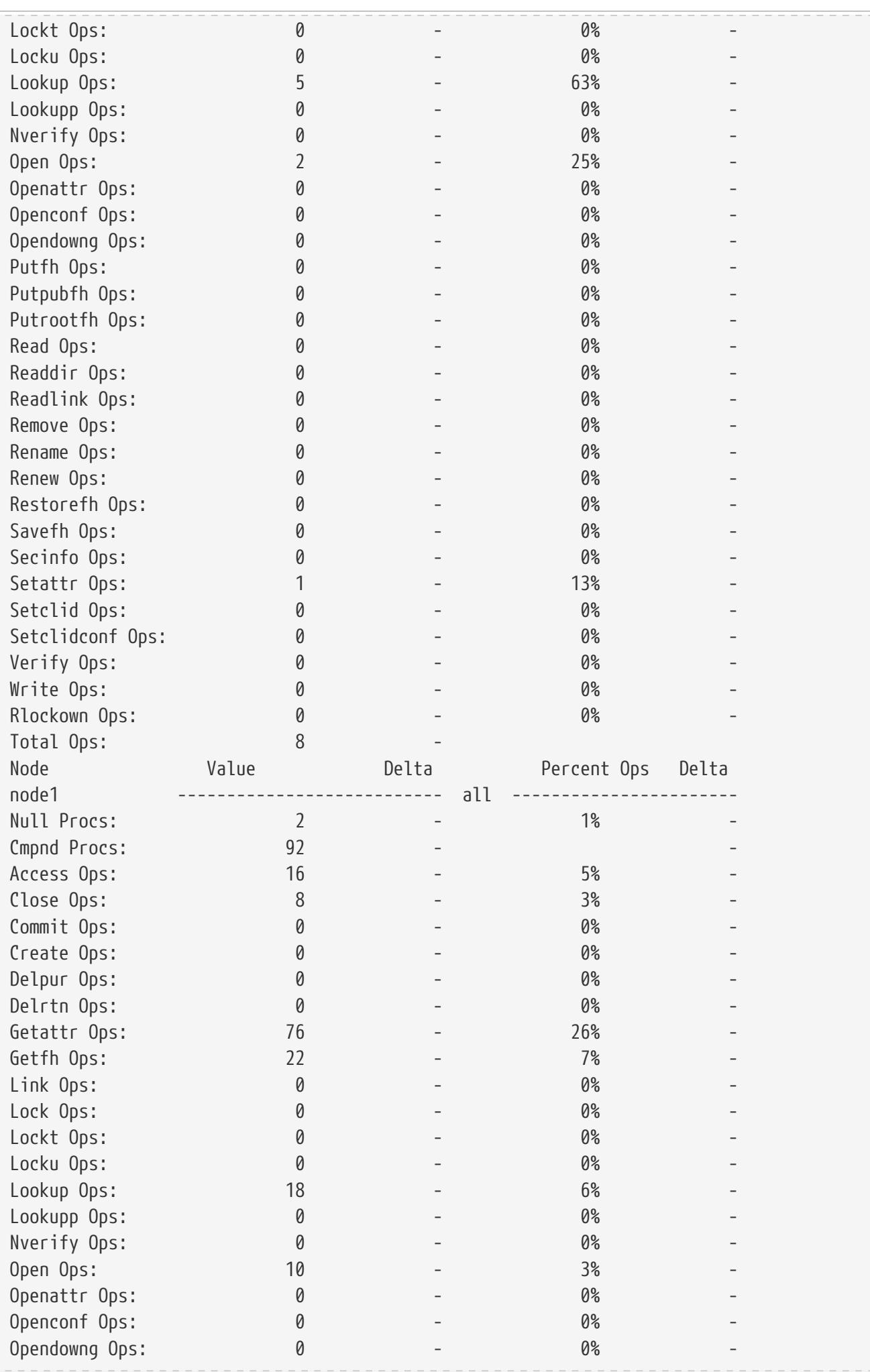

statistics node show

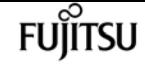

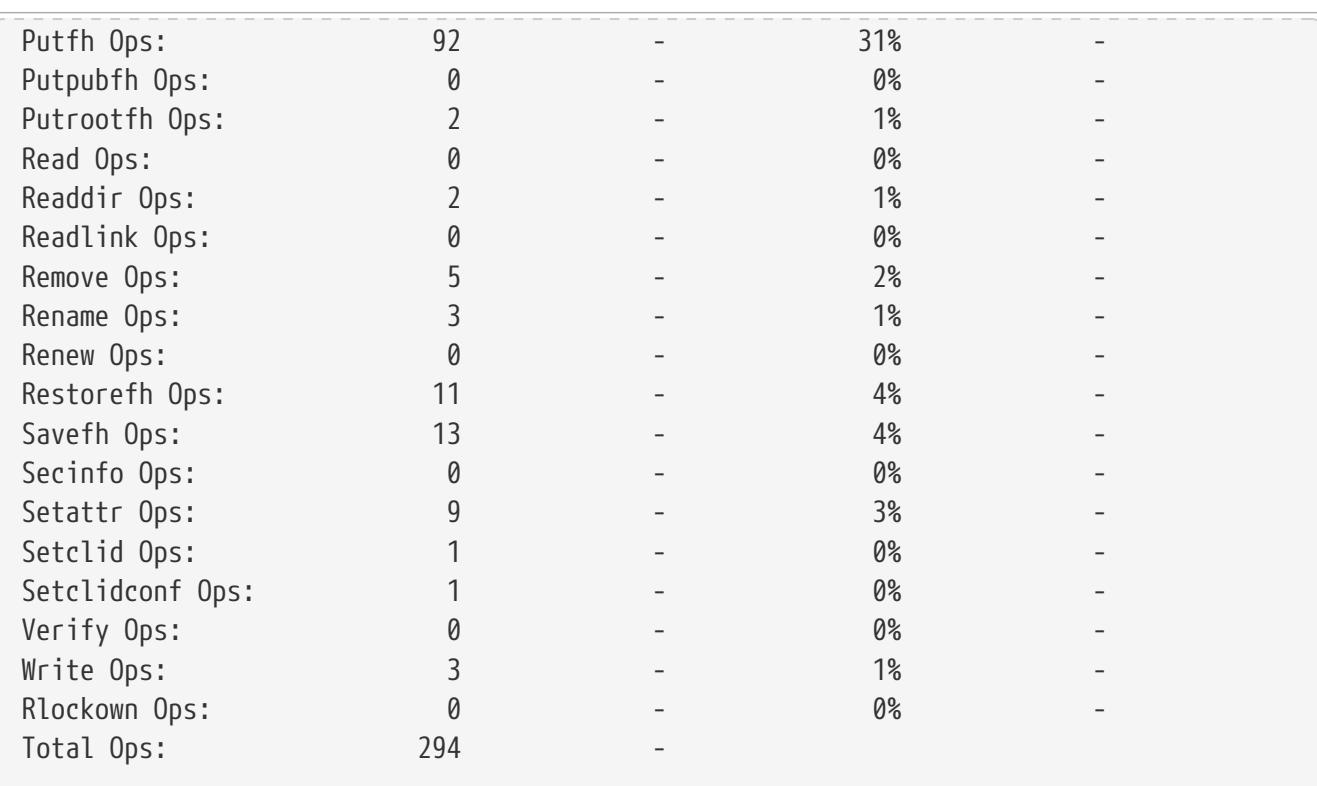

## **statistics node show**

System utilization metrics for each node in the cluster

**Availability:** This command is available to cluster administrators at the admin privilege level.

## **Description**

This command continuously displays performance data for nodes at a regular interval. The command output displays data in the following columns:

- Node node name.
- CPU (%) CPU utilization.
- Total Ops total number of operations per second.
- Latency(ms) average latency for an operation in milliseconds.

### **Parameters**

#### **[-node {<nodename>|local}] - Node**

Selects the node for which you want to display performance data.

#### **[-sort-key <text>] - Column to Sort By**

If this parameter is specified, the command displays statistics sorted by the specified column.

#### **-interval <integer> - Interval**

Specifies, in seconds, the interval between statistics updates. The default setting is 5 seconds.

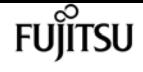

#### **-iterations <integer> - Iterations**

Specifies the number of iterations the command runs before terminating. The default setting is 1. If the number is 0 (zero), the command continues to run until you interrupt it by pressing Ctrl-C.

#### **-max <integer> - Maximum Number of Instances**

Specifies the maximum number of aggregates to display. The default setting is 25.

## **Examples**

The following example displays node statistics:

```
cluster1::> statistics node show
cluster1 : 12/31/2013 16:00:04
         CPU *Total Latency
    Node (%) Ops (ms)
 ----- --- ------ -------
 node<sub>2</sub> 76 113
 node1 58 10 -
[...]
```
## **statistics oncrpc show-rpc-calls**

Display ONC RPC Call Statistics

**Availability:** This command is available to cluster administrators at the advanced privilege level.

### **Description**

This command is deprecated and will be removed in a future major release.

The **statistics oncrpc show-rpc-calls** command displays information about the Open Network Computing Remote Procedure Call (ONC RPC) calls performed by the nodes of a cluster.

### **Parameters**

#### **{ [-fields <fieldname>,…]**

If you specify the **-fields <fieldname>, …** parameter, the command output also includes the specified field or fields. You can use '-fields ?' to display the fields to specify.

#### **| [-instance ] }**

If you specify the **-instance** parameter, the command displays detailed information about all fields.

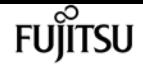

#### **[-node {<nodename>|local}] - Node**

Use this parameter to display information only about the RPC calls performed by the node you specify.

#### **[-protocol {TCP|UDP|RDMA}] - Transport Protocol**

Use this parameter to display information only about the RPC calls performed using the network protocol you specify.

#### **[-badproc <Counter with Delta>] - Bad Procedure Calls**

Use this parameter to display information only about the RPC calls that have the number of bad procedure calls you specify. Bad procedure calls are RPC requests that contain invalid procedure numbers and cannot be completed.

#### **[-badlen <Counter with Delta>] - Bad Length Calls**

Use this parameter to display information only about the RPC calls that have the number of bad length calls you specify.

#### **[-badhdr <Counter with Delta>] - Bad Header Calls**

Use this parameter to display information only about the RPC calls that have the number of bad header calls you specify.

#### **[-badcalls <Counter with Delta>] - Bad Calls**

Use this parameter to display information only about the RPC calls that have the number of bad calls you specify.

#### **[-badprogcalls <Counter with Delta>] - Bad Program Calls**

Use this parameter to display information only about the RPC calls that have the number of bad program calls you specify.

#### **[-calls <Counter64 with Delta>] - Total Calls**

Use this parameter to display information only about the RPC calls that have the total number of bad calls you specify.

### **Examples**

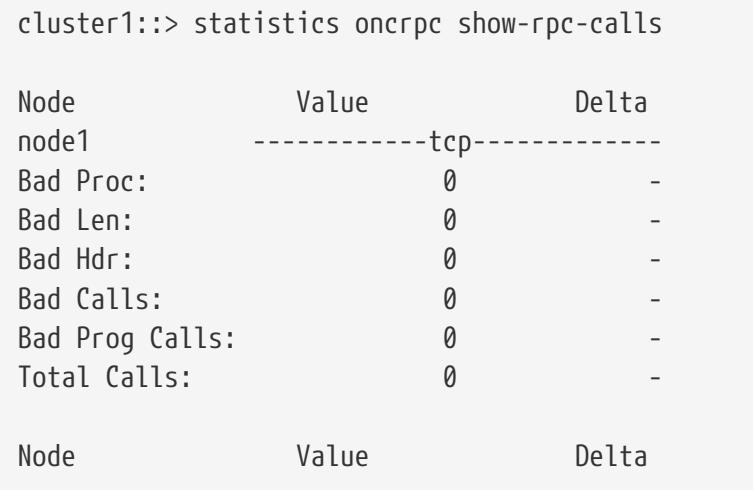

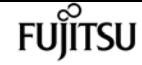

statistics port fcp show

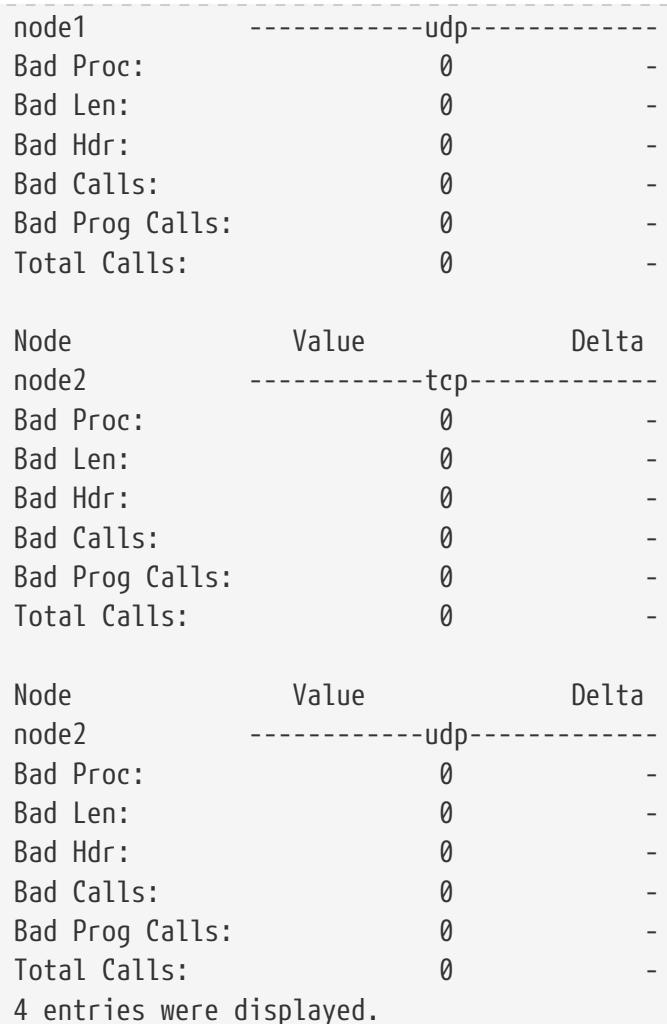

## **statistics port fcp show**

FCP port interface throughput and latency metrics

**Availability:** This command is available to cluster administrators at the admin privilege level.

## **Description**

This command continuously displays performance data for FCP ports at a regular interval. The command output displays data in the following columns:

- Port port name.
- Read Ops read operations per second.
- Write Ops write operations per second.
- Other Ops other operations per second.

### **Parameters**

#### **[-port <text>] - Port**

Selects the port for which you want to display performance data.

#### **[-sort-key <text>] - Column to Sort By**

If this parameter is specified, the command displays statistics sorted by the specified column.

#### **-interval <integer> - Interval**

Specifies, in seconds, the interval between statistics updates. The default setting is 5 seconds.

#### **-iterations <integer> - Iterations**

Specifies the number of iterations the command runs before terminating. The default setting is 1. If the number is 0 (zero), the command continues to run until you interrupt it by pressing Ctrl-C.

#### **-max <integer> - Maximum Number of Instances**

Specifies the maximum number of ports to display. The default setting is 25.

## **Examples**

The following example displays port statistics:

```
cluster1::> statistics port fcp show
cluster1 : 12/31/2013 16:00:04
        *Total Read Write
 Port Ops Ops Ops
    ----- ------ ---- -----
 port1 2 2 0
 port2 3 0 3
[...]
```
# **statistics preset delete**

Delete an existing Performance Preset

**Availability:** This command is available to cluster administrators at the advanced privilege level.

## **Description**

Deletes a performance preset configuration and all of its associated details.

## **Parameters**

#### **-preset <text> - Preset Name**

Specifies the name of the performance presets that you want to delete.

fuiitsu

## **Examples**

```
cluster1::*> statistics preset show
         Preset Name: asup-event
         Preset UUID: 55c03699-01db-11e2-8e3e-123478563412
             Comment: The event-based AutoSupport Data ONTAP Performance Archive
                       preset configuration. This preset configuration is used
                       whenever an event-based AutoSupport is triggered.
           Privilege: diagnostic
           Read-Only: true
     Archive Enabled: false
       Generation ID: 0
Preset Name: asup-hourly
         Preset UUID: 56178a2a-01db-11e2-8e3e-123478563412
             Comment: The hourly AutoSupport Data ONTAP Performance Archive
                       preset configuration. This preset configuration is used by
                       the hourly AutoSupport collection events.
           Privilege: diagnostic
           Read-Only: true
     Archive Enabled: true
       Generation ID: 0
Preset Name: default
         Preset UUID: 55ac6297-01db-11e2-8e3e-123478563412
             Comment: The default Data ONTAP Performance Archive preset
                       configuration. This preset configuration includes
                       essential counters to assist in general troubleshooting of
                       system performance.
           Privilege: diagnostic
           Read-Only: true
     Archive Enabled: true
       Generation ID: 0
Preset Name: diagnostic
         Preset UUID: 561db291-01db-11e2-8e3e-123478563412
             Comment: The diagnostic Data ONTAP Performance Archive preset
                       configuration. This preset configuration includes more
                       counters at faster sample periods than the default
                       configuration to assist in troubleshooting abnormal
                       system performance.
           Privilege: diagnostic
           Read-Only: true
     Archive Enabled: false
       Generation ID: 0
Preset Name: foo
         Preset UUID: 7a04f19d-02a7-11e2-8e40-123478563412
             Comment: Test preset
           Privilege: diagnostic
           Read-Only: false
     Archive Enabled: false
       Generation ID: 0
```

```
statistics preset delete
```

```
5 entries were displayed.
cluster1::*> statistics preset delete -preset foo
cluster1::*> statistics preset show
         Preset Name: asup-event
         Preset UUID: 55c03699-01db-11e2-8e3e-123478563412
             Comment: The event-based AutoSupport Data ONTAP Performance Archive
                       preset configuration. This preset configuration is used
                       whenever an event-based AutoSupport is triggered.
           Privilege: diagnostic
           Read-Only: true
     Archive Enabled: false
       Generation ID: 0
Preset Name: asup-hourly
         Preset UUID: 56178a2a-01db-11e2-8e3e-123478563412
             Comment: The hourly AutoSupport Data ONTAP Performance Archive
                       preset configuration. This preset configuration is used by
                       the hourly AutoSupport collection events.
           Privilege: diagnostic
           Read-Only: true
     Archive Enabled: true
       Generation ID: 0
Preset Name: default
         Preset UUID: 55ac6297-01db-11e2-8e3e-123478563412
             Comment: The default Data ONTAP Performance Archive preset
                       configuration. This preset configuration includes
                       essential counters to assist in general troubleshooting of
                       system performance.
           Privilege: diagnostic
           Read-Only: true
     Archive Enabled: true
       Generation ID: 0
Preset Name: diagnostic
         Preset UUID: 561db291-01db-11e2-8e3e-123478563412
             Comment: The diagnostic Data ONTAP Performance Archive preset
                       configuration. This preset configuration includes more
                       counters at faster sample periods than the default
                       configuration to assist in troubleshooting abnormal
                       system performance.
           Privilege: diagnostic
           Read-Only: true
     Archive Enabled: false
       Generation ID: 0
4 entries were displayed.
```
fuiitsu

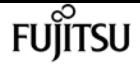

## **statistics preset modify**

Modify an existing Performance Preset

**Availability:** This command is available to cluster administrators at the advanced privilege level.

## **Description**

Modifies an existing performance preset configuration. The command modifies the global properties of a preset, but does not modify the details of the preset, such as specific objects and counters sampled.

## **Parameters**

#### **-preset <text> - Preset Name**

Name of the performance preset to be modified.

#### **[-new-name <text>] - New Preset Name**

Set preset name to the given new name.

#### **[-comment <text>] - Preset Description**

Set comment to the given value.

#### **[-privilege <PrivilegeLevel>] - Preset Privilege Level**

Set privilege level at which this preset can be viewed or modified to the given value. Possible values: admin, advanced, diagnostic.

### **Examples**

```
cluster1::*> statistics preset show
         Preset Name: delta
         Preset UUID: 7a04f19d-02a7-11e2-8e40-123478563412
             Comment: custom preset description
           Privilege: diagnostic
           Read-Only: false
     Archive Enabled: false
       Generation ID: 0
1 entry was displayed.
cluster1::*> statistics preset modify -preset delta -comment "new comment"
cluster1::*> statistics preset show
         Preset Name: delta
         Preset UUID: 7a04f19d-02a7-11e2-8e40-123478563412
             Comment: new comment
```

```
FUJITSU
```

```
  Privilege: diagnostic
           Read-Only: false
     Archive Enabled: false
       Generation ID: 0
1 entry was displayed.
```
## **statistics preset show**

Display information about Performance Presets

**Availability:** This command is available to cluster administrators at the advanced privilege level.

## **Description**

Displays information about performance preset configurations.

### **Parameters**

#### **{ [-fields <fieldname>,…]**

Selects which performance preset attributes to display.

#### **| [-instance ] }**

Shows details of all attributes of performance preset configuration.

#### **[-preset <text>] - Preset Name**

Selects the performance presets that match the specified preset name.

#### **[-comment <text>] - Preset Description**

Selects the performance presets that match the specified comment.

#### **[-privilege <PrivilegeLevel>] - Preset Privilege Level**

Selects the performance presets that are available with the specified privilege.

#### **[-is-read-only {true|false}] - Is Preset Read-Only?**

Selects the performance presets that are read-only (true) or are not read-only (false). Read-only presets cannot be modified.

#### **[-store <text>] - Name of Store Where Data is Saved**

Selects the store where data is saved.

## **Examples**

```
cluster1::*> statistics preset show
Preset Name Privilege Read-Only Comment
```
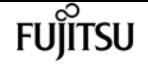

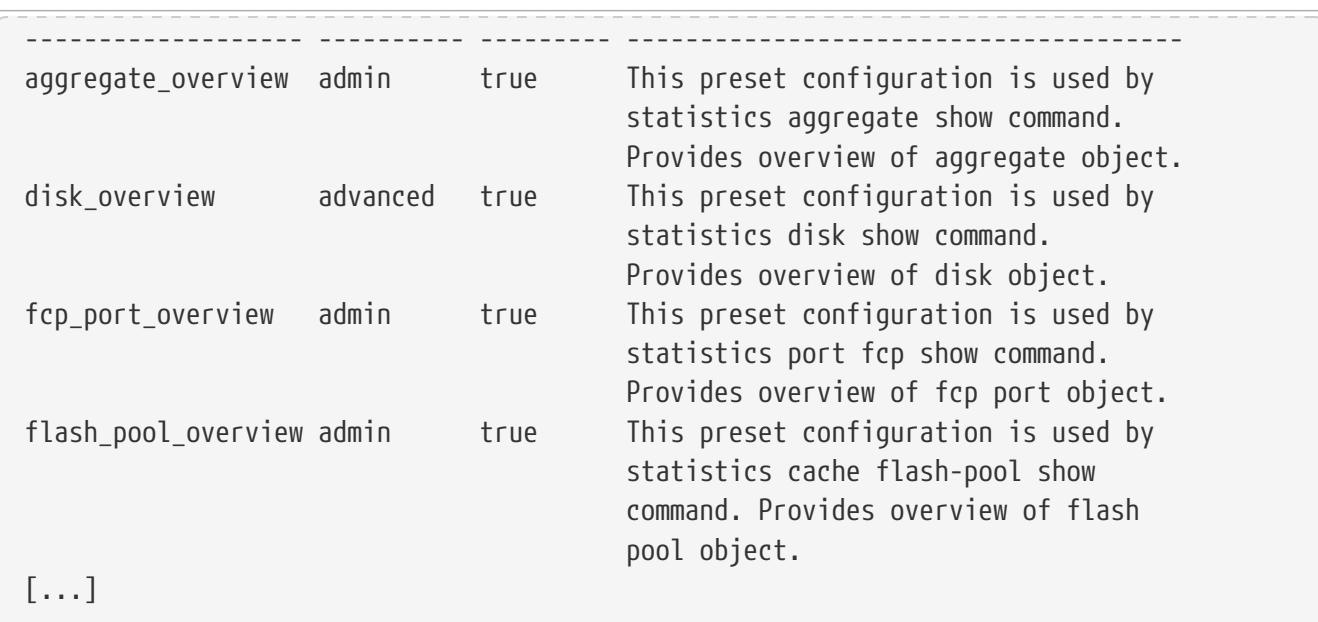

## **statistics preset detail show**

Display information about Performance Preset Details

**Availability:** This command is available to cluster administrators at the advanced privilege level.

## **Description**

Displays the specific details of each preset, including the objects sampled, the counter sample periods, and the counters sampled.

### **Parameters**

#### **{ [-fields <fieldname>,…]**

Selects which performance preset detail attributes to display.

#### **| [-instance ] }**

Displays all of the performance preset detail attributes.

#### **[-preset <text>] - Preset Name**

Selects the performance preset details that match the specified preset name.

#### **[-object <text>] - Performance Object**

Selects the performance preset details that match the specified object name.

#### **[-sample-period <sample\_period>] - Archive Sample period**

Selects the performance preset details that are collected at the specified sample period.

#### **[-counter-set <text>,…] - Performance Counter Name Set**

Selects the performance preset details that match the specified counters in the counter set. Use
"|" to separate multiple counters.

### **[-instance-filters <text>,…] - Performance Instance Filters**

Selects the performance preset details that match the specified instance filters. Use "|" to separate multiple instance filters. This field is reserved for future use.

## **Examples**

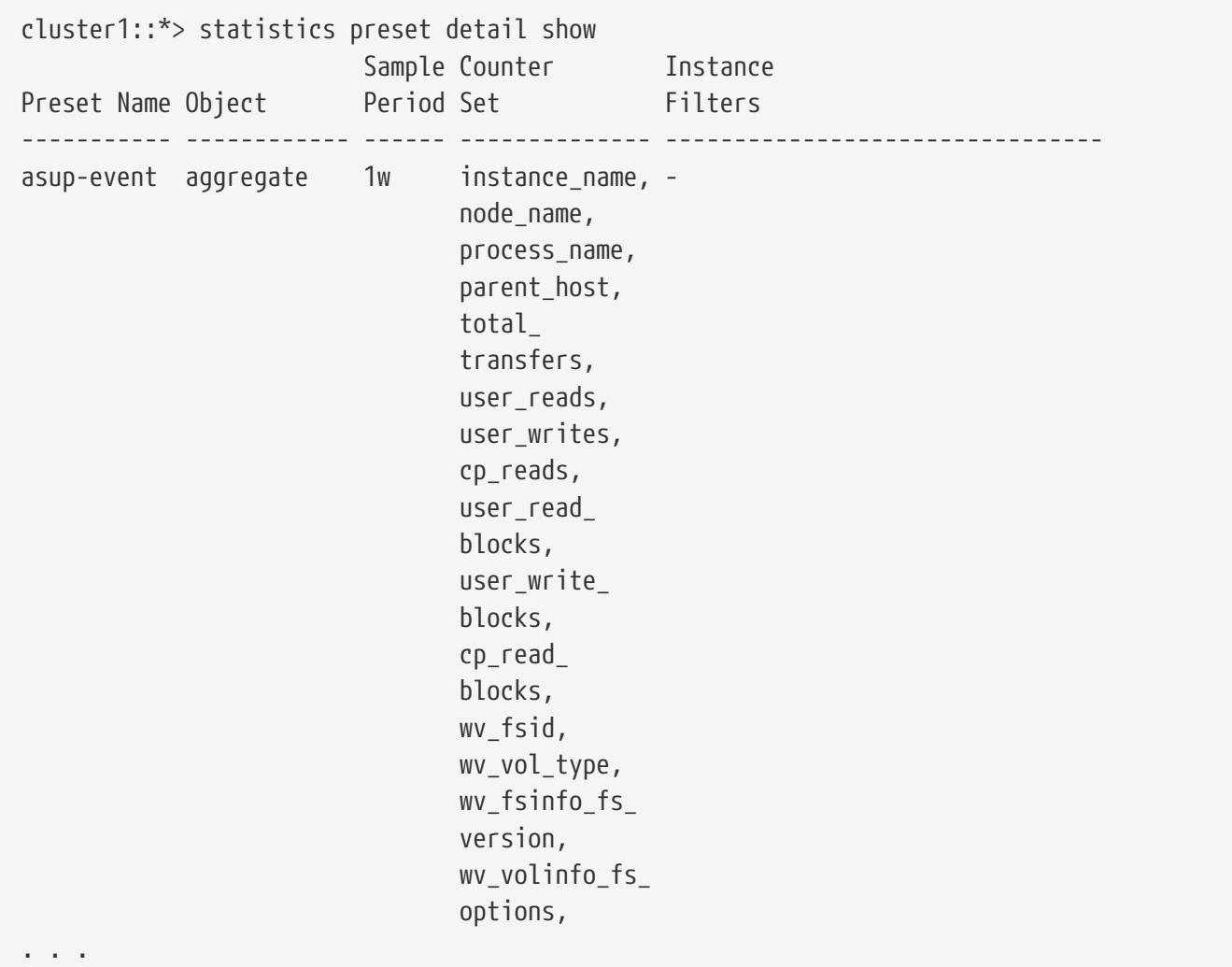

# **statistics qtree show**

Qtree I/O operation rates

**Availability:** This command is available to cluster and Vserver administrators at the admin privilege level.

## **Description**

This command continuously displays performance data for qtrees at a regular interval. The command output displays data in the following columns:

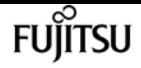

- Qtree Qtree name.
- Vserver Vserver name.
- Volume Volume name.
- NFS Ops NFS operations per second.
- CIFS Ops CIFS operations per second.
- Internal Ops Internal operations per second.
- Total Ops Total number of operations per second.

## **Parameters**

### **[-qtree <text>] - Qtree**

Selects the qtree for which you want to display performance data. The qtree name has to be given in the format "vol\_name/qtree\_name"

#### **[-vserver <vserver name>] - Vserver**

Selects the Vserver for which you want to display performance data.

#### **[-volume <text>] - Volume**

Selects the volume for which you want to display performance data.

#### **[-sort-key <text>] - Column to Sort By**

If this parameter is specified, the command displays statistics sorted by the specified column.

#### **-interval <integer> - Interval**

Specifies, in seconds, the interval between statistics updates. The default setting is 5 seconds.

#### **-iterations <integer> - Iterations**

Specifies the number of iterations the command runs before terminating. The default setting is 1. If the number is 0 (zero), the command continues to run until you interrupt it by pressing Ctrl-C.

#### **-max <integer> - Maximum Number of Instances**

Specifies the maximum number of qtrees to display. The default setting is 25.

## **Examples**

The following example displays qtree statistics:

```
C1_sti20-vsim-ucs429g_1520278254::> statistics qtree show
C1_sti20-vsim-ucs429g_1520278254 : 3/14/2018 15:40:46
NFS CIFS Internal *Total
      Qtree Vserver Volume ops ops ops ops
----------- ------- ------- --- ---- -------- ------
flexvol/qt1 vs0 flexvol 7 0 0 7
dp_vol/qt9 vs0 dp_vol 7 0 0 7
 dp_vol/qt8 vs0 dp_vol 7 0 0 7
```
[...]

## **FUJITSU**

# **statistics samples delete**

Delete statistics samples

**Availability:** This command is available to cluster and Vserver administrators at the advanced privilege level.

## **Description**

This command deletes samples that you created using the [statistics start](#page-1339-0) command.

## **Parameters**

```
-vserver <vserver name> - Vserver
```
Selects the Vserver for which you want to delete the sample. The default Vserver is admin Vserver.

```
-sample-id <text> - Sample Identifier
```
Specifies the sample that you want to delete. This is a required parameter.

## **Examples**

The following example deletes the sample "smpl\_1":

cluster1::\*> statistics samples delete -sample-id smpl\_1

## **Related Links**

• [statistics start](#page-1339-0)

# **statistics samples show**

### Display statistics samples

**Availability:** This command is available to cluster and Vserver administrators at the advanced privilege level.

## **Description**

This command displays information about the samples that you created using the [statistics start](#page-1339-0) command.

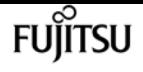

## **Parameters**

### **[-fields <fieldname>,…]**

If you specify the **-fields <fieldname>, …** parameter, the command output also includes the specified field or fields. You can use '-fields ?' to display the fields to specify.

### **| [-describe ] }**

Displays detailed information about each sample.

### **[-vserver <vserver name>] - Vserver**

Selects the samples that match this parameter value. If you omit this parameter, the command displays details for all samples.

### **[-sample-id <text>] - Sample Identifier**

Selects the samples that match this parameter value. If you do not specify this parameter, the command will display information about all the samples in the cluster.

## **Examples**

The following example displays information for sample "smpl\_1":

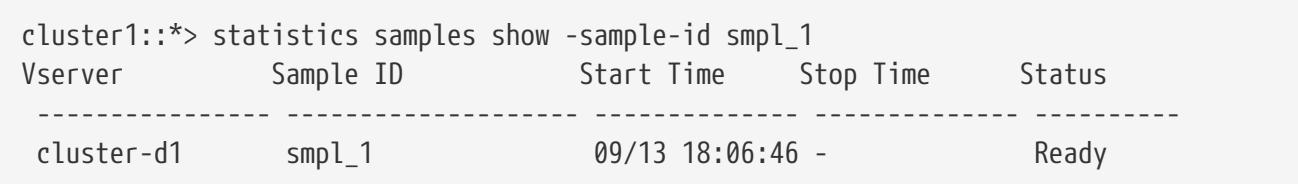

The following example displays detailed information for sample "smpl\_1":

```
cluster1::*> statistics samples show -sample-id smpl_1 -describe
Vserver: vs1
  Sample ID: smpl_1
      Object: processor
    Instance: -
     Counter: -
Start Time: 09/13 18:06:46
  Stop Time: -
    Status: Ready
  Privilege: admin
```
## **Related Links**

• [statistics start](#page-1339-0)

# **statistics settings modify**

Modify settings for the statistics commands

**Availability:** This command is available to cluster administrators at the advanced privilege level.

# **Description**

This command modifies the settings for all of the **statistics** commands.

## **Parameters**

## **[-display-rates {true|false}] - Display Rates**

Specifies whether the **statistics** commands display rate counters in rates/second. The default is true.

## **[-client-stats {enabled|disabled}] - Collect Per-Client Statistics**

Specifies whether **statistics** commands display per-client information. The default is disabled.

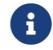

If you enable this setting, you might significantly impact system performance.

## **[-counter-display-units {B|KB|MB|GB}] - Counter Display Units**

Specifies display units for the counters. The default setting is MB.

### **[-display-count-exponent <integer>] - Display Count Exponent**

Specifies display exponent value for the counters representing counts. The default setting is 3 (thousand).

## **Examples**

The following example sets the value of the **-display-rates** parameter to false :

cluster1::\*> statistics settings modify -display-rates false

# **statistics settings show**

Display settings for the statistics commands

**Availability:** This command is available to cluster administrators at the advanced privilege level.

# **Description**

This command displays the current settings for all of the **statistics** commands.

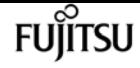

## **Examples**

The following example displays the current settings for all **statistics** commands:

```
cluster1::*> statistics settings show
Display rate Counters in rate/sec: true
Counter Display: full
Counter Display Units: MB
Display Count Exponent: 3
```
# **statistics system show**

System utilization metrics for the cluster

**Availability:** This command is available to cluster administrators at the admin privilege level.

## **Description**

This command continuously displays performance data for cluster at a regular interval. The command output displays data in the following columns:

- System cluster name.
- CPU (%) CPU utilization.
- Total Ops total number of operations per second.
- Latency(ms) average latency for an operation in milliseconds.

## **Parameters**

### **[-system <text>] - System**

Selects the cluster for which you want to display performance data.

### **[-sort-key <text>] - Column to Sort By**

If this parameter is specified, the command displays statistics sorted by the specified column.

### **-interval <integer> - Interval**

Specifies, in seconds, the interval between statistics updates. The default setting is 5 seconds.

### **-iterations <integer> - Iterations**

Specifies the number of iterations the command runs before terminating. The default setting is 1. If the number is 0 (zero), the command continues to run until you interrupt it by pressing Ctrl-C.

#### **-max <integer> - Maximum Number of Instances**

Specifies the maximum number of systems to display. The default setting is 25.

## **Examples**

The following example displays system statistics:

```
cluster1::> statistics system show
cluster1 : 12/31/2013 16:00:04
          CPU *Total Latency
   System (%) Ops (ms)
 ------- --- ------ -------
Cluster 76 113
[...]
```
# **statistics top client show**

## Most active NFS and CIFS clients

**Availability:** This command is available to cluster administrators at the admin privilege level.

## **Description**

This command continuously displays performance data for the top NFS and CIFS clients at a regular interval. The command output displays data in the following columns:

- Client client name.
- Vserver vserver name.
- Node node name.
- Total Ops total number of operations per second.
- Total (Bps) total throughput in bytes per second.

## **Parameters**

### **[-node {<nodename>|local}] - Node**

Selects the node for which you want to display performance data.

### **[-sort-key <text>] - Column to Sort By**

If this parameter is specified, the command displays statistics sorted by the specified column.

### **-interval <integer> - Interval**

Specifies, in seconds, the interval between statistics updates. The default setting is 5 seconds.

### **-iterations <integer> - Iterations**

Specifies the number of iterations the command runs before terminating. The default setting is 1.

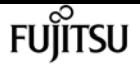

If the number is 0 (zero), the command continues to run until you interrupt it by pressing Ctrl-C.

#### **-max <integer> - Maximum Number of Instances**

Specifies maximum number of top clients to display. The default setting is 10.

## **Examples**

The following example displays top client statistics:

```
cluster1::> statistics top client show
cluster-1 : 12/31/1969 16:00:04
*Total Total
            Client Vserver Node Ops (Bps)
   ------------------ --------- ------------- ------ -----
 172.17.236.53:938 vserver01 cluster-node2 9 80
172.17.236.160:898 vserver02 cluster-node1 6 50
[...]
```
# **statistics top file show**

Most actively accessed files

**Availability:** This command is available to cluster administrators at the admin privilege level.

## **Description**

This command continuously displays performance data for top files at a regular interval. The command output displays data in the following columns:

- File file name.
- Volume volume name.
- Vserver vserver name.
- Aggregate aggregate name.
- Node node name.
- Total Ops total number of operations per second.
- Total (Bps) total throughput in bytes per second.

## **Parameters**

#### **[-node {<nodename>|local}] - Node**

Selects the node for which you want to display performance data.

## **[-sort-key <text>] - Column to Sort By**

If this parameter is specified, the command displays statistics sorted by the specified column.

## **-interval <integer> - Interval**

Specifies, in seconds, the interval between statistics updates. The default setting is 5 seconds.

## **-iterations <integer> - Iterations**

Specifies the number of iterations the command runs before terminating. The default setting is 1. If the number is 0 (zero), the command continues to run until you interrupt it by pressing Ctrl-C.

## **-max <integer> - Maximum Number of Instances**

Specifies maximum number of top files to display. The default setting is 10.

# **Examples**

The following example displays top files statistics:

```
cluster1::> statistics top file show
cluster-1 : 12/31/1969 16:00:04
                                                            *Total Total
               File Volume Vserver Aggregate Mode Ops (Bps)
--------------------- ------- --------- --------- ------------- ------ -----
/vol/vol01/clus/cache vol01 vserver01 aggr1 cluster-node2 9 80
           /vol/vol02 vol02 vserver02 aggr2 cluster-node1 6 50
[...]
```
# **statistics volume show**

Volume throughput and latency metrics

**Availability:** This command is available to cluster and Vserver administrators at the admin privilege level.

# **Description**

This command continuously displays performance data for volumes at a regular interval. The command output displays data in the following columns:

- Volume volume name.
- Vserver vserver name.
- Aggregate aggregate name.
- Total Ops total number of operations per second.

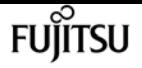

- Read Ops read operations per second.
- Write Ops write operations per second.
- Other Ops other operations per second.
- Read (Bps) read throughput in bytes per second.
- Write (Bps) write throughput in bytes per second.
- Latency(us) average latency for an operation in microseconds.

## **Parameters**

### **[-volume <text>] - Volume**

Selects the volume for which you want to display performance data.

### **[-vserver <vserver name>] - Vserver**

Selects the vserver for which you want to display performance data.

### **[-aggregate <text>] - Aggregate**

Selects the aggregate for which you want to display performance data.

### **[-sort-key <text>] - Column to Sort By**

If this parameter is specified, the command displays statistics sorted by the specified column.

### **-interval <integer> - Interval**

Specifies, in seconds, the interval between statistics updates. The default setting is 5 seconds.

### **-iterations <integer> - Iterations**

Specifies the number of iterations the command runs before terminating. The default setting is 1. If the number is 0 (zero), the command continues to run until you interrupt it by pressing Ctrl-C.

### **-max <integer> - Maximum Number of Instances**

Specifies the maximum number of volumes to display. The default setting is 25.

## **Examples**

The following example displays volume statistics:

```
cluster1::> statistics volume show
cluster1 : 12/31/2013 16:00:04
                        *Total Read Write Other Read Write Latency
 Volume Vserver Aggregate Ops Ops Ops Ops (Bps) (Bps) (us)
 ------ ------- --------- ------ ---- ----- ----- ------ ----- -------
    vol0 - aggr0 58 13 15 29 310585 3014 39
    vol0 - aggr0_n0 56 0 11 45 8192 28826 47
[...]
```
# **statistics vserver show**

Vserver throughput and latency metrics

**Availability:** This command is available to cluster administrators at the admin privilege level.

# **Description**

This command continuously displays performance data for Vservers at a regular interval. The command output displays data in the following columns:

- Vserver Vserver name.
- Total Ops total number of operations per second.
- Read Ops read operations per second.
- Write Ops write operations per second.
- Other Ops other operations per second.
- Read (Bps) read throughput in bytes per second.
- Write (Bps) write throughput in bytes per second.
- Latency(us) average latency for an operation in microseconds.

## **Parameters**

### **[-vserver <vserver name>] - Vserver**

Selects the vserver for which you want to display performance data.

## **[-sort-key <text>] - Column to Sort By**

If this parameter is specified, the command displays statistics sorted by the specified column.

### **-interval <integer> - Interval**

Specifies, in seconds, the interval between statistics updates. The default setting is 5 seconds.

### **-iterations <integer> - Iterations**

Specifies the number of iterations the command runs before terminating. The default setting is 1. If the number is 0 (zero), the command continues to run until you interrupt it by pressing Ctrl-C.

### **-max <integer> - Maximum Number of Instances**

Specifies the maximum number of Vservers to display. The default setting is 25.

# **Examples**

The following example displays Vserver statistics:

```
cluster1::> statistics vserver show
```
**Fujítsu** 

statistics workload show

```
cluster1 : 12/31/2013 16:00:04
         *Total Read Write Other Read Write Latency
 Vserver Ops Ops Ops Ops (Bps) (Bps) (us)
 ------- ------ ---- ----- ----- ------ ----- -------
      vs1 58 13 15 29 310585 3014 39
      vs2 56 0 11 45 8192 28826 47
[...]
```
# **statistics workload show**

QoS workload throughput and latency metrics

**Availability:** This command is available to cluster administrators at the advanced privilege level.

## **Description**

This command continuously displays performance data for workloads at a regular interval. The command output displays data in the following columns:

- Workload workload name.
- Total Ops total number of operations per second.
- Read Ops read operations per second.
- Write Ops write operations per second.
- Other Ops other operations per second.
- Read (Bps) read throughput in bytes per second.
- Write (Bps) write throughput in bytes per second.
- Latency(us) average latency for an operation in microseconds.

## **Parameters**

### **[-workload <text>] - Workload**

Selects the workload for which you want to display performance data.

### **[-sort-key <text>] - Column to Sort By**

If this parameter is specified, the command displays statistics sorted by the specified column.

### **-interval <integer> - Interval**

Specifies, in seconds, the interval between statistics updates. The default setting is 5 seconds.

### **-iterations <integer> - Iterations**

Specifies the number of iterations the command runs before terminating. The default setting is 1.

If the number is 0 (zero), the command continues to run until you interrupt it by pressing Ctrl-C.

### **-max <integer> - Maximum Number of Instances**

Specifies the maximum number of workloads to display. The default setting is 25.

## **Examples**

The following example displays workload statistics:

```
cluster1::> statistics workload show
cluster1 : 12/31/2013 16:00:04
               *Total Read Write Other Read Write Latency
        Workload Ops Ops Ops Ops (Bps) (Bps) (us)
 --------------- ------ ---- ----- ----- ------ ----- -------
USERSPACE APPS 30 1 3 0 30765 8553 0
    WAFLSCAN 20 0 0 0 0 0 0
        _WAFL_CP 0 0 0 0 0 0 -
[...]
```
# **statistics-v1 nfs show-mount**

### Display mount statistics

**Availability:** This command is available to cluster administrators at the advanced privilege level.

## **Description**

The **statistics-v1 nfs show-mount** command displays the following statistics about the NFS mounts on each node in the cluster:

- Result of the operations (success or failure)
- Total number of null operations
- Total number of mount operations
- Total number of dump operations
- Total number of unmount operations
- Total number of unmountall operations
- Total number of export operations
- Total number of exportall operations
- Total number of pathconf operations
- Total number of all the above operations

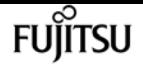

This command is designed to be used to analyze performance characteristics and to help diagnose issues.

## **Parameters**

## **{ [-fields <fieldname>,…]**

If you specify the **-fields <fieldname>, …** parameter, the command output also includes the specified field or fields. You can use '-fields ?' to display the fields to specify.

### **| [-instance ] }**

If you specify the **-instance** parameter, the command displays detailed information about all fields.

### **[-node {<nodename>|local}] - Node**

If you specify this parameter, the command displays statistics only for the specified node.

### **[-result {success|failure|all}] - Result**

If you specify this parameter, the command displays statistics only about the node or nodes that have the specified result (success/failure/all).

### **[-null <Counter with Delta>] - Null Operations**

If you specify this parameter, the command displays statistics only about the node or nodes that have the specified number of null operations.

### **[-mount <Counter with Delta>] - Mount Operations**

If you specify this parameter, the command displays statistics only about the node or nodes that have the specified number of mount operations.

### **[-dump <Counter with Delta>] - Dump Operations**

If you specify this parameter, the command displays statistics only about the node or nodes that have the specified number of dump operations.

### **[-unmnt <Counter with Delta>] - UnMount Operations**

If you specify this parameter, the command displays statistics only about the node or nodes that have the specified number of unmount operations.

### **[-unmntall <Counter with Delta>] - UnMountAll Operations**

If you specify this parameter, the command displays statistics only about the node or nodes that have the specified number of unmountall operations.

### **[-export <Counter with Delta>] - Export Operations**

If you specify this parameter, the command displays statistics only about the node or nodes that have the specified number of export operations.

### **[-exportall <Counter with Delta>] - ExportAll Operations**

If you specify this parameter, the command displays statistics only about the node or nodes that have the specified number of exportall operations.

## **[-pathconf <Counter with Delta>] - PathConf Operations**

If you specify this parameter, the command displays statistics only about the node or nodes that have the specified number of pathconf operations.

## **[-total <Counter64 with Delta>] - Total Operations**

If you specify this parameter, the command displays statistics only about the node or nodes that have the specified number of total operations.

# **Examples**

The following example displays statistics about the NFS mounts for a node named node1:

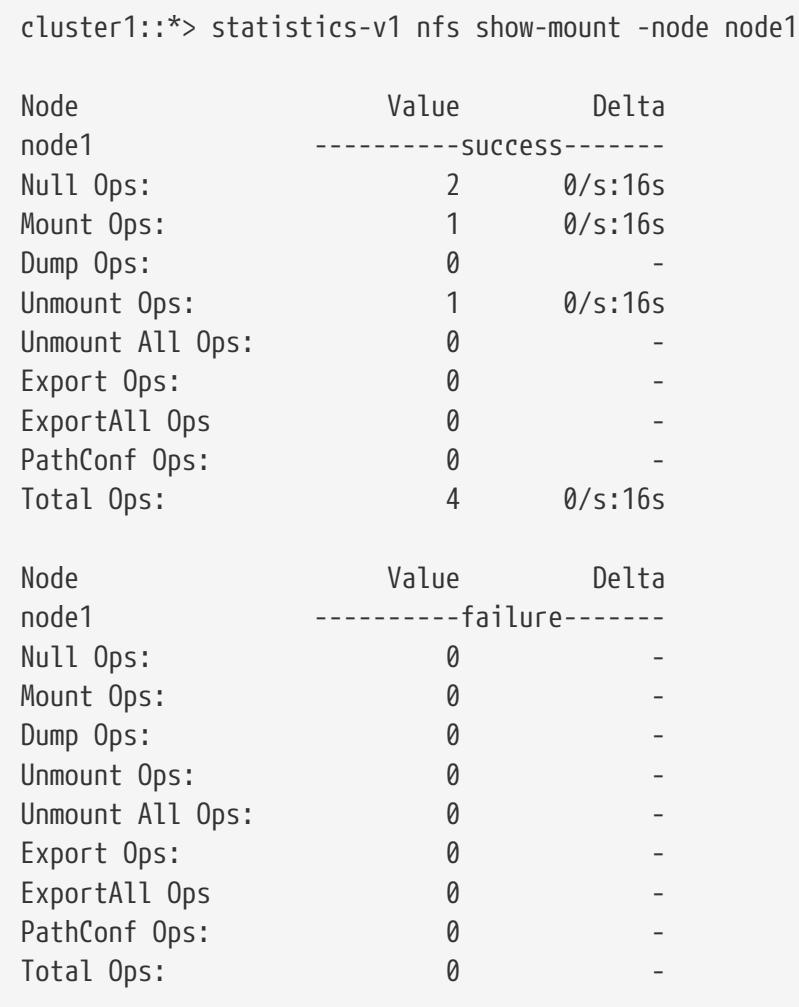

# **statistics-v1 nfs show-nlm**

(DEPRECATED)-Display NLM statistics

**Availability:** This command is available to cluster administrators at the advanced privilege level.

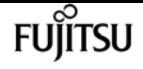

## **Description**

The **statistics-v1 nfs show-nlm** command displays the following statistics about the Network Lock Manager (NLM) on each node in the cluster:

- Result of the operations (success or failure)
- Total number of null operations
- Total number of test operations
- Total number of lock operations
- Total number of cancel operations
- Total number of unlock operations
- Total number of granted operations
- Total number of share operations
- Total number of unshare operations
- Total number of nmlock operations
- Total number of freeall operations
- Total number of all the above operations

This command is designed to be used to analyze performance characteristics and to help diagnose issues.

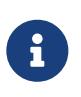

This command requires an effective cluster version earlier than Data ONTAP 9.0. Data for nodes running Data ONTAP 9.0 or later is not collected, and will not be displayed. Use the [statistics show](#page-1336-0)`-object**`***nlm* command instead.

## **Parameters**

### **{ [-fields <fieldname>,…]**

If you specify the **-fields <fieldname>, …** parameter, the command output also includes the specified field or fields. You can use '-fields ?' to display the fields to specify.

### **| [-instance ] }**

If you specify the **-instance** parameter, the command displays detailed information about all fields.

### **[-node {<nodename>|local}] - Node**

If you specify this parameter, the command displays statistics only for the specified node.

### **[-result {success|failure|all}] - Result**

If you specify this parameter, the command displays statistics only about the node or nodes that have the specified result (success/failure/all).

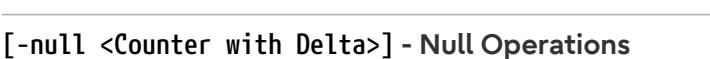

If you specify this parameter, the command displays statistics only about the node or nodes that have the specified number of null operations.

### **[-test <Counter with Delta>] - Test Operations**

If you specify this parameter, the command displays statistics only about the node or nodes that have the specified number of test operations.

### **[-lock <Counter with Delta>] - Lock Operations**

If you specify this parameter, the command displays statistics only about the node or nodes that have the specified number of lock operations.

### **[-cancel <Counter with Delta>] - Cancel Operations**

If you specify this parameter, the command displays statistics only about the node or nodes that have the specified number of cancel operations.

### **[-unlock <Counter with Delta>] - Unlock Operations**

If you specify this parameter, the command displays statistics only about the node or nodes that have the specified number of unlock operations.

### **[-granted <Counter with Delta>] - Granted Operations**

If you specify this parameter, the command displays statistics only about the node or nodes that have the specified number of granted operations.

### **[-share <Counter with Delta>] - Share Operations**

If you specify this parameter, the command displays statistics only about the node or nodes that have the specified number of share operations.

### **[-unshare <Counter with Delta>] - Unshare Operations**

If you specify this parameter, the command displays statistics only about the node or nodes that have the specified number of unshare operations.

### **[-nmlock <Counter with Delta>] - NmLock Operations**

If you specify this parameter, the command displays statistics only about the node or nodes that have the specified number of nmlock operations.

### **[-freeall <Counter with Delta>] - FreeAll Operations**

If you specify this parameter, the command displays statistics only about the node or nodes that have the specified number of freeall operations.

### **[-total <Counter64 with Delta>] - Total Operations**

If you specify this parameter, the command displays statistics only about the node or nodes that have the specified number of total operations.

## **Examples**

The following example displays statistics about the NLM for a node named node1:

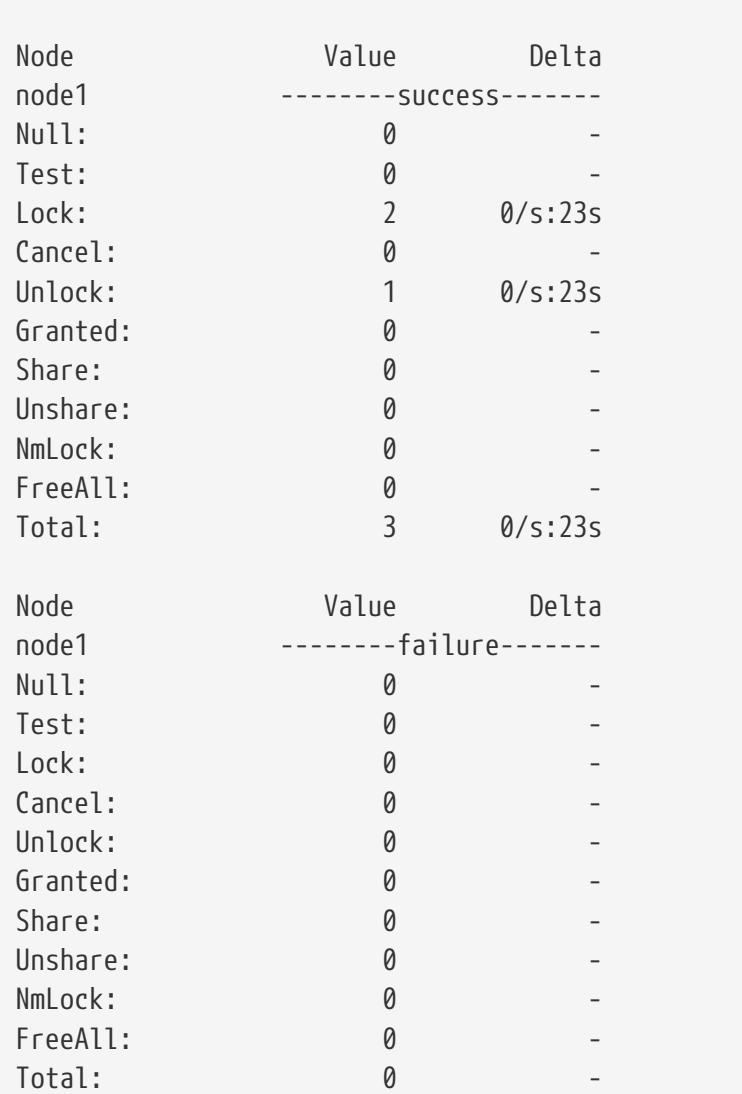

### cluster1::\*> statistics-v1 nfs show-nlm -node node1

## **Related Links**

• [statistics show](#page-1336-0)

# **statistics-v1 nfs show-statusmon**

Display status monitor statistics

**Availability:** This command is available to cluster administrators at the advanced privilege level.

## **Description**

The **statistics-v1 nfs show-statusmon** command displays the following statistics about the Status Monitor on each node in the cluster:

• Result of the operations (success or failure)

- Total number of null operations
- Total number of stat operations
- Total number of monitor operations
- Total number of unmonitor operations
- Total number of unmonitor all operations
- Total number of simucrash operations
- Total number of notify operations
- Total number of all the above operations

This command is designed to be used to analyze performance characteristics and to help diagnose issues.

## **Parameters**

### **{ [-fields <fieldname>,…]**

If you specify the **-fields <fieldname>, …** parameter, the command output also includes the specified field or fields. You can use '-fields ?' to display the fields to specify.

### **| [-instance ] }**

If you specify the **-instance** parameter, the command displays detailed information about all fields.

### **[-node {<nodename>|local}] - Node**

If you specify this parameter, the command displays statistics only for the specified node.

### **[-result {success|failure|all}] - Result**

If you specify this parameter, the command displays statistics only about the node or nodes that have the specified result (success/failure/all).

### **[-null <Counter with Delta>] - Null Operations**

If you specify this parameter, the command displays statistics only about the node or nodes that have the specified number of null operations.

### **[-stat <Counter with Delta>] - Stat Operations**

If you specify this parameter, the command displays statistics only about the node or nodes that have the specified number of stat operations.

### **[-monitor <Counter with Delta>] - Monitor Operations**

If you specify this parameter, the command displays statistics only about the node or nodes that have the specified number of monitor operations.

### **[-unmonitor <Counter with Delta>] - Unmonitor Operations**

If you specify this parameter, the command displays statistics only about the node or nodes that have the specified number of unmonitor operations.

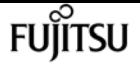

### **[-unmonall <Counter with Delta>] - Unmonitor All Operations**

If you specify this parameter, the command displays statistics only about the node or nodes that have the specified number of unmonitor all operations.

### **[-simucrash <Counter with Delta>] - SimuCrash Operations**

If you specify this parameter, the command displays statistics only about the node or nodes that have the specified number of simucrash operations.

### **[-notify <Counter with Delta>] - Notify Operations**

If you specify this parameter, the command displays statistics only about the node or nodes that have the specified number of notify operations.

### **[-total <Counter64 with Delta>] - Total Operations**

If you specify this parameter, the command displays statistics only about the node or nodes that have the specified number of total operations.

## **Examples**

The following example displays statistics about the status monitor for a node named node1:

```
cluster1::*> statistics-v1 nfs show-statusmon -node node1
Node Value Delta
node1    --------success-------
Null Ops: 0 -
Stat Ops: 0 -
Monitor Ops: 0
Unmonitor Ops: 0
Unmon All Ops: 0
SimuCrash Ops: 0 -
Notify Ops: 0
Total Ops: 0
Node Value Delta
node1 --------failure-------
Null Ops: 0 -
Stat Ops: 0 -
Monitor Ops: 0
Unmonitor Ops: 0
Unmon All Ops: 0
SimuCrash Ops: 0
Notify Ops: 0
Total Ops: 0
```
# **statistics-v1 nfs show-v3**

## Display NFSv3 statistics

**Availability:** This command is available to cluster administrators at the admin privilege level.

## **Description**

The **statistics-v1 nfs show-v3** command displays the following statistics about the NFSv3 operations on each node in the cluster:

- Result of the operations (success or failure)
- Total number of null operations
- Total number of getattr operations
- Total number of setattr operations
- Total number of lookup operations
- Total number of access operations
- Total number of readsymlink operations
- Total number of read operations
- Total number of write operations
- Total number of create operations
- Total number of mkdir operations
- Total number of symlink operations
- Total number of mknod operations
- Total number of remove operations
- Total number of rmdir operations
- Total number of rename operations
- Total number of link operations
- Total number of readdir operations
- Total number of readdirplus operations
- Total number of fsstat operations
- Total number of fsinfo operations
- Total number of pathconf operations
- Total number of commit operations
- Total number of nfsv3 operations
- Percent of null operations
- Percent of getattr operations
- Percent of setattr operations
- Percent of lookup operations

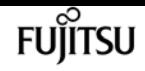

- Percent of access operations
- Percent of readsymlink operations
- Percent of read operations
- Percent of write operations
- Percent of create operations
- Percent of mkdir operations
- Percent of symlink operations
- Percent of mknod operations
- Percent of remove operations
- Percent of rmdir operations
- Percent of rename operations
- Percent of link operations
- Percent of readdir operations
- Percent of readdirplus operations
- Percent of fsstat operations
- Percent of fsinfo operations
- Percent of pathconf operations
- Percent of commit operations

This command is designed to be used to analyze performance characteristics and to help diagnose issues.

## **Parameters**

### **{ [-fields <fieldname>,…]**

If you specify the **-fields <fieldname>, …** parameter, the command output also includes the specified field or fields. You can use '-fields ?' to display the fields to specify.

### **| [-instance ] }**

If you specify the **-instance** parameter, the command displays detailed information about all fields.

### **[-node {<nodename>|local}] - Node**

If you specify this parameter, the command displays NFSv3 statistics only for the specified node.

### **[-result {success|failure|all}] - Result**

If you specify this parameter, the command displays statistics only about the node or nodes that have the specified result (success/failure/all).

### **[-null <Counter with Delta>] - Null Operations**

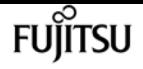

have the specified number of null operations.

## **[-gattr <Counter with Delta>] - GetAttr Operations**

If you specify this parameter, the command displays statistics only about the node or nodes that have the specified number of getattr operations.

### **[-sattr <Counter with Delta>] - SetAttr Operations**

If you specify this parameter, the command displays statistics only about the node or nodes that have the specified number of setattr operations.

### **[-lookup <Counter with Delta>] - LookUp Operations**

If you specify this parameter, the command displays statistics only about the node or nodes that have the specified number of lookup operations.

### **[-access <Counter with Delta>] - Access Operations**

If you specify this parameter, the command displays statistics only about the node or nodes that have the specified number of access operations.

### **[-rsym <Counter with Delta>] - ReadSymlink Operations**

If you specify this parameter, the command displays statistics only about the node or nodes that have the specified number of readsymlink operations.

### **[-read <Counter with Delta>] - Read Operations**

If you specify this parameter, the command displays statistics only about the node or nodes that have the specified number of read operations.

### **[-write <Counter with Delta>] - Write Operations**

If you specify this parameter, the command displays statistics only about the node or nodes that have the specified number of write operations.

### **[-create <Counter with Delta>] - Create Operations**

If you specify this parameter, the command displays statistics only about the node or nodes that have the specified number of create operations.

### **[-mkdir <Counter with Delta>] - MkDir Operations**

If you specify this parameter, the command displays statistics only about the node or nodes that have the specified number of mkdir operations.

### **[-symln <Counter with Delta>] - SymLink Operations**

If you specify this parameter, the command displays statistics only about the node or nodes that have the specified number of symlink operations.

### **[-mknod <Counter with Delta>] - MkNod Operations**

If you specify this parameter, the command displays statistics only about the node or nodes that have the specified number of mknod operations.

### **[-remove <Counter with Delta>] - Remove Operations**

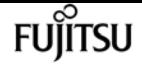

have the specified number of remove operations.

### **[-rmdir <Counter with Delta>] - RmDir Operations**

If you specify this parameter, the command displays statistics only about the node or nodes that have the specified number of rmdir operations.

## **[-rename <Counter with Delta>] - Rename Operations**

If you specify this parameter, the command displays statistics only about the node or nodes that have the specified number of rename operations.

## **[-link <Counter with Delta>] - Link Operations**

If you specify this parameter, the command displays statistics only about the node or nodes that have the specified number of link operations.

## **[-rdir <Counter with Delta>] - ReadDir Operations**

If you specify this parameter, the command displays statistics only about the node or nodes that have the specified number of readdir operations.

## **[-rdirp <Counter with Delta>] - ReadDirPlus Operations**

If you specify this parameter, the command displays statistics only about the node or nodes that have the specified number of readdirplus operations.

## **[-fsstat <Counter with Delta>] - FsStat Operations**

If you specify this parameter, the command displays statistics only about the node or nodes that have the specified number of fsstat operations.

## **[-fsinfo <Counter with Delta>] - FsInfo Operations**

If you specify this parameter, the command displays statistics only about the node or nodes that have the specified number of fsinfo operations.

## **[-pconf <Counter with Delta>] - PathConf Operations**

If you specify this parameter, the command displays statistics only about the node or nodes that have the specified number of pathconf operations.

## **[-commit <Counter with Delta>] - Commit Operations**

If you specify this parameter, the command displays statistics only about the node or nodes that have the specified number of commit operations.

## **[-total <Counter64 with Delta>] - Total Operations**

If you specify this parameter, the command displays statistics only about the node or nodes that have the specified number of total NFSv3 operations.

## **[-null-pct <Counter with Delta>] - Percent Null Ops**

If you specify this parameter, the command displays statistics only about the node or nodes that have the specified percentage of null operations.

## **[-gattr-pct <Counter with Delta>] - Percent GetAttr Ops**

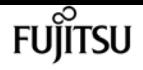

have the specified percentage of getattr operations.

## **[-sattr-pct <Counter with Delta>] - Percent SetAttr Ops**

If you specify this parameter, the command displays statistics only about the node or nodes that have the specified percentage of setattr operations.

## **[-lookup-pct <Counter with Delta>] - Percent LookUp Ops**

If you specify this parameter, the command displays statistics only about the node or nodes that have the specified percentage of lookup operations.

## **[-access-pct <Counter with Delta>] - Percent Access Ops**

If you specify this parameter, the command displays statistics only about the node or nodes that have the specified percentage of access operations.

## **[-rsym-pct <Counter with Delta>] - Percent ReadSymlink Ops**

If you specify this parameter, the command displays statistics only about the node or nodes that have the specified percentage of readsymlink operations.

## **[-read-pct <Counter with Delta>] - Percent Read Ops**

If you specify this parameter, the command displays statistics only about the node or nodes that have the specified percentage of read operations.

## **[-write-pct <Counter with Delta>] - Percent Write Ops**

If you specify this parameter, the command displays statistics only about the node or nodes that have the specified percentage of write operations.

## **[-create-pct <Counter with Delta>] - Percent Create Ops**

If you specify this parameter, the command displays statistics only about the node or nodes that have the specified percentage of create operations.

### **[-mkdir-pct <Counter with Delta>] - Percent MkDir Ops**

If you specify this parameter, the command displays statistics only about the node or nodes that have the specified percentage of mkdir operations.

## **[-symln-pct <Counter with Delta>] - Percent SymLink Ops**

If you specify this parameter, the command displays statistics only about the node or nodes that have the specified percentage of symlink operations.

### **[-mknod-pct <Counter with Delta>] - Percent MkNod Ops**

If you specify this parameter, the command displays statistics only about the node or nodes that have the specified percentage of mknod operations.

### **[-remove-pct <Counter with Delta>] - Percent Remove Ops**

If you specify this parameter, the command displays statistics only about the node or nodes that have the specified percentage of remove operations.

## **[-rmdir-pct <Counter with Delta>] - Percent RmDir Ops**

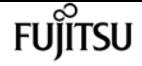

have the specified percentage of rmdir operations.

### **[-rename-pct <Counter with Delta>] - Percent Rename Ops**

If you specify this parameter, the command displays statistics only about the node or nodes that have the specified percentage of rename operations.

### **[-link-pct <Counter with Delta>] - Percent Link Ops**

If you specify this parameter, the command displays statistics only about the node or nodes that have the specified percentage of link operations.

### **[-rdir-pct <Counter with Delta>] - Percent ReadDir Ops**

If you specify this parameter, the command displays statistics only about the node or nodes that have the specified percentage of readdir operations.

### **[-rdirp-pct <Counter with Delta>] - Percent ReadDirPlus Ops**

If you specify this parameter, the command displays statistics only about the node or nodes that have the specified percentage of readdirplus operations.

### **[-fsstat-pct <Counter with Delta>] - Percent FsStat Ops**

If you specify this parameter, the command displays statistics only about the node or nodes that have the specified percentage of fsstat operations.

### **[-fsinfo-pct <Counter with Delta>] - Percent FsInfo Ops**

If you specify this parameter, the command displays statistics only about the node or nodes that have the specified percentage of fsinfo operations.

### **[-pconf-pct <Counter with Delta>] - Percent PathConf Ops**

If you specify this parameter, the command displays statistics only about the node or nodes that have the specified percentage of pathconf operations.

### **[-commit-pct <Counter with Delta>] - Percent Commit Ops**

If you specify this parameter, the command displays statistics only about the node or nodes that have the specified percentage of commit operations.

## **Examples**

The following example displays statistics about the NFSv3 operations for a node named node1:

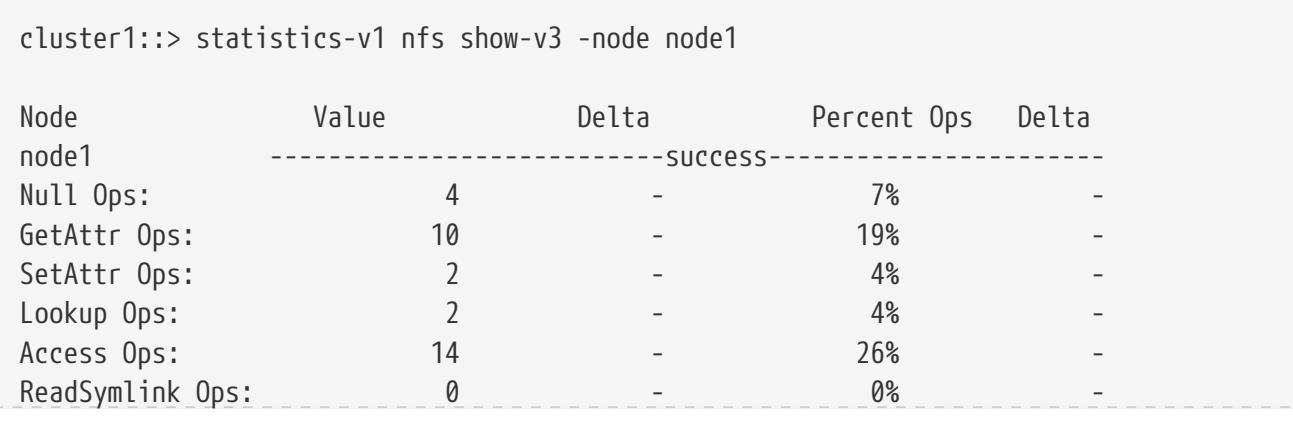

statistics-v1 nfs show-v3

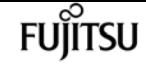

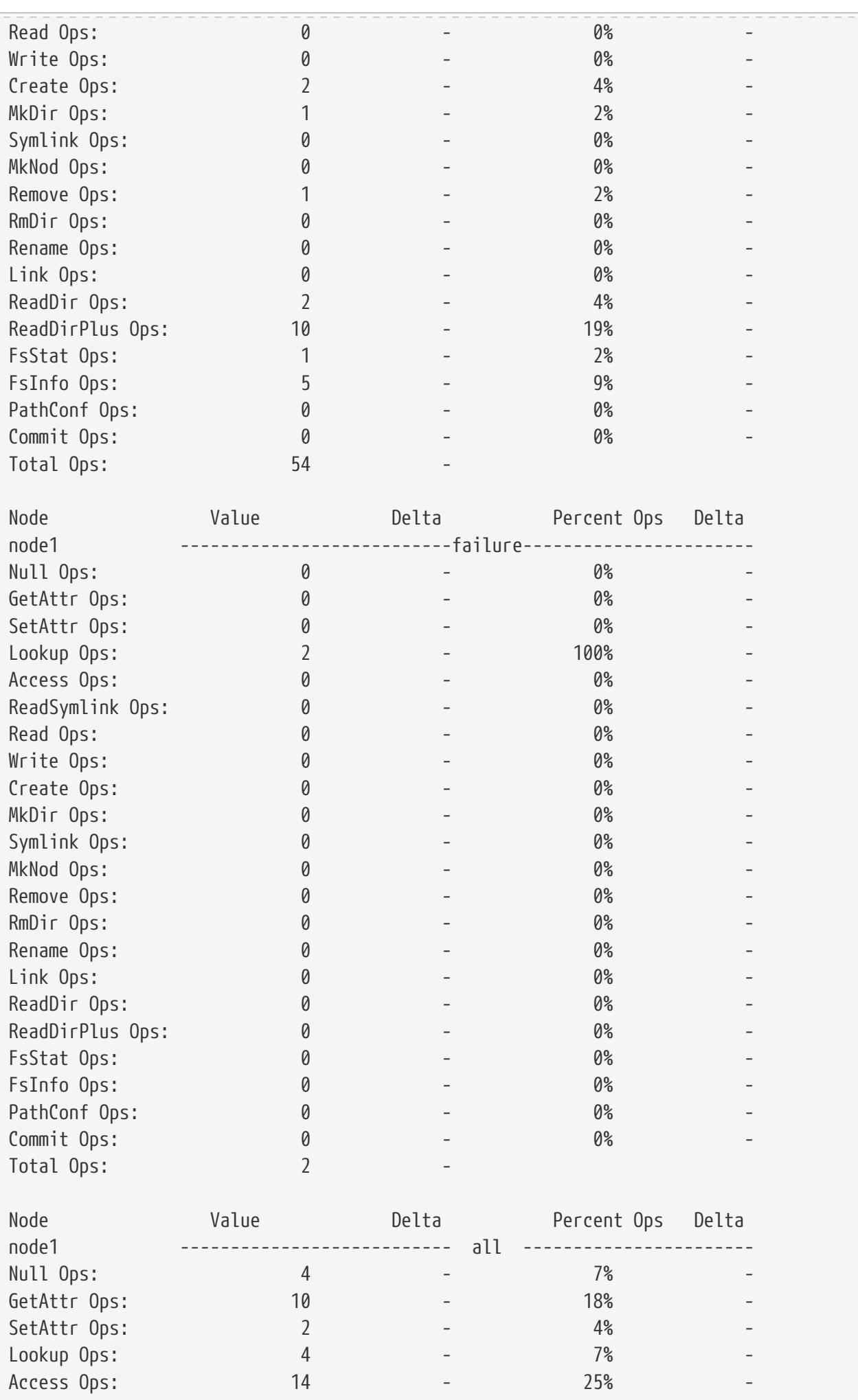

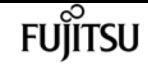

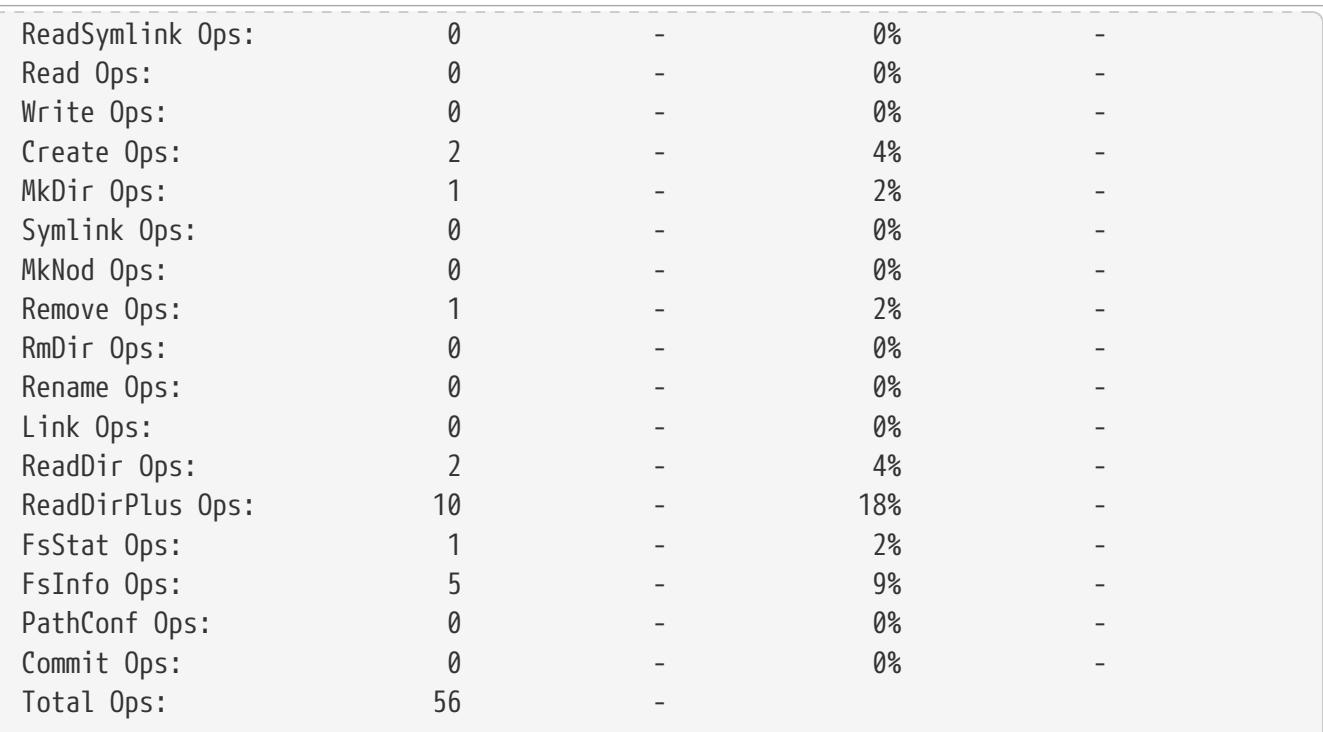

# **statistics-v1 nfs show-v4**

## Display NFSv4 statistics

**Availability:** This command is available to cluster administrators at the admin privilege level.

## **Description**

The **statistics-v1 nfs show-v4** command displays the following statistics about the NFSv4 operations on each node in the cluster:

- Result of the operations (success or failure)
- Total number of null operations
- Total number of compound operations
- Total number of access operations
- Total number of close operations
- Total number of commit operations
- Total number of create operations
- Total number of delegpurge operations
- Total number of delegret operations
- Total number of getattr operations
- Total number of getfh operations
- Total number of link operations
- Total number of lock operations
- Total number of lockt operations
- Total number of locku operations
- Total number of lookup operations
- Total number of lookupp operations
- Total number of nverify operations
- Total number of open operations
- Total number of openattr operations
- Total number of openconf operations
- Total number of opendowng operations
- Total number of putfh operations
- Total number of putpubfh operations
- Total number of putrootfh operations
- Total number of read operations
- Total number of readdir operations
- Total number of readlink operations
- Total number of remove operations
- Total number of rename operations
- Total number of renew operations
- Total number of restorefh operations
- Total number of savefh operations
- Total number of secinfo operations
- Total number of setattr operations
- Total number of setcliid operations
- Total number of setcliidconf operations
- Total number of verify operations
- Total number of write operations
- Total number of rellockown operations
- Total number of total operations
- Percent of null operations
- Percent of compound operations
- Percent of access operations
- Percent of close operations
- Percent of commit operations

fuiitsu

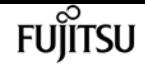

- Percent of create operations
- Percent of delegpurge operations
- Percent of delegret operations
- Percent of getattr operations
- Percent of getfh operations
- Percent of link operations
- Percent of lock operations
- Percent of lockt operations
- Percent of locku operations
- Percent of lookup operations
- Percent of lookupp operations
- Percent of nverify operations
- Percent of open operations
- Percent of openattr operations
- Percent of openconf operations
- Percent of opendowng operations
- Percent of putfh operations
- Percent of putpubfh operations
- Percent of putrootfh operations
- Percent of read operations
- Percent of readdir operations
- Percent of readlink operations
- Percent of remove operations
- Percent of rename operations
- Percent of renew operations
- Percent of restorefh operations
- Percent of savefh operations
- Percent of secinfo operations
- Percent of setattr operations
- Percent of setcliid operations
- Percent of setCliidconf operations
- Percent of verify operations
- Percent of write operations
- Percent of rellockown operations

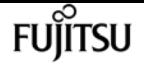

This command is designed to be used to analyze performance characteristics and to help diagnose issues.

## **Parameters**

### **{ [-fields <fieldname>,…]**

If you specify the **-fields <fieldname>, …** parameter, the command output also includes the specified field or fields. You can use '-fields ?' to display the fields to specify.

### **| [-instance ] }**

If you specify the **-instance** parameter, the command displays detailed information about all fields.

### **[-node {<nodename>|local}] - Node**

If you specify this parameter, the command displays NFSv4 statistics only for the specified node.

### **[-result {success|failure|all}] - Result**

If you specify this parameter, the command displays statistics only about the node or nodes that have the specified result (success/failure/all).

### **[-null <Counter with Delta>] - Null Procedure**

If you specify this parameter, the command displays statistics only about the node or nodes that have the specified number of null operations.

### **[-cmpnd <Counter with Delta>] - Compound Procedure**

If you specify this parameter, the command displays statistics only about the node or nodes that have the specified number of compound operations.

### **[-access <Counter with Delta>] - Access Operations**

If you specify this parameter, the command displays statistics only about the node or nodes that have the specified number of access operations.

### **[-close <Counter with Delta>] - Close Operations**

If you specify this parameter, the command displays statistics only about the node or nodes that have the specified number of close operations.

### **[-commit <Counter with Delta>] - Commit Operations**

If you specify this parameter, the command displays statistics only about the node or nodes that have the specified number of commit operations.

### **[-create <Counter with Delta>] - Create Operations**

If you specify this parameter, the command displays statistics only about the node or nodes that have the specified number of create operations.

### **[-delpur <Counter with Delta>] - Delegpurge Operations**

If you specify this parameter, the command displays statistics only about the node or nodes that have the specified number of delegpurge operations.

## **[-delrtn <Counter with Delta>] - Delegret Operations**

If you specify this parameter, the command displays statistics only about the node or nodes that have the specified number of delegret operations.

## **[-gattr <Counter with Delta>] - GetAttr Operations**

If you specify this parameter, the command displays statistics only about the node or nodes that have the specified number of getattr operations.

## **[-getfh <Counter with Delta>] - GetFh Operations**

If you specify this parameter, the command displays statistics only about the node or nodes that have the specified number of getfh operations.

## **[-link <Counter with Delta>] - Link Operations**

If you specify this parameter, the command displays statistics only about the node or nodes that have the specified number of link operations.

## **[-lock <Counter with Delta>] - Lock Operations**

If you specify this parameter, the command displays statistics only about the node or nodes that have the specified number of lock operations.

## **[-lockt <Counter with Delta>] - LockT Operations**

If you specify this parameter, the command displays statistics only about the node or nodes that have the specified number of lockt operations.

## **[-locku <Counter with Delta>] - LockU Operations**

If you specify this parameter, the command displays statistics only about the node or nodes that have the specified number of locku operations.

### **[-lookup <Counter with Delta>] - Lookup Operations**

If you specify this parameter, the command displays statistics only about the node or nodes that have the specified number of lookup operations.

### **[-lookpp <Counter with Delta>] - LookupP Operations**

If you specify this parameter, the command displays statistics only about the node or nodes that have the specified number of lookupp operations.

## **[-nverfy <Counter with Delta>] - Nverify Operations**

If you specify this parameter, the command displays statistics only about the node or nodes that have the specified number of nverify operations.

## **[-open <Counter with Delta>] - Open Operations**

If you specify this parameter, the command displays statistics only about the node or nodes that have the specified number of open operations.

## **[-opattr <Counter with Delta>] - OpenAttr Operations**

If you specify this parameter, the command displays statistics only about the node or nodes that have the specified number of openattr operations.

### **[-opconf <Counter with Delta>] - OpenConf Operations**

If you specify this parameter, the command displays statistics only about the node or nodes that have the specified number of openconf operations.

### **[-opndg <Counter with Delta>] - OpenDowng Operations**

If you specify this parameter, the command displays statistics only about the node or nodes that have the specified number of opendowng operations.

### **[-putfh <Counter with Delta>] - PutFh Operations**

If you specify this parameter, the command displays statistics only about the node or nodes that have the specified number of putfh operations.

### **[-putpfh <Counter with Delta>] - PutPubFh Operations**

If you specify this parameter, the command displays statistics only about the node or nodes that have the specified number of putpubfh operations.

### **[-putrfh <Counter with Delta>] - PutRootFh Operations**

If you specify this parameter, the command displays statistics only about the node or nodes that have the specified number of putrootfh operations.

### **[-read <Counter with Delta>] - Read Operations**

If you specify this parameter, the command displays statistics only about the node or nodes that have the specified number of read operations.

### **[-readdr <Counter with Delta>] - ReadDir Operations**

If you specify this parameter, the command displays statistics only about the node or nodes that have the specified number of readdir operations.

### **[-rlink <Counter with Delta>] - ReadLink Operations**

If you specify this parameter, the command displays statistics only about the node or nodes that have the specified number of readlink operations.

### **[-remove <Counter with Delta>] - Remove Operations**

If you specify this parameter, the command displays statistics only about the node or nodes that have the specified number of remove operations.

### **[-rename <Counter with Delta>] - Rename Operations**

If you specify this parameter, the command displays statistics only about the node or nodes that have the specified number of rename operations.

### **[-renew <Counter with Delta>] - Renew Operations**

If you specify this parameter, the command displays statistics only about the node or nodes that have the specified number of renew operations.

### **[-restfh <Counter with Delta>] - RestoreFh Operations**

If you specify this parameter, the command displays statistics only about the node or nodes that have the specified number of restorefh operations.

## **[-savefh <Counter with Delta>] - SaveFh Operations**

If you specify this parameter, the command displays statistics only about the node or nodes that have the specified number of savefh operations.

### **[-secinf <Counter with Delta>] - SecInfo Operations**

If you specify this parameter, the command displays statistics only about the node or nodes that have the specified number of secinfo operations.

### **[-sattr <Counter with Delta>] - SetAttr Operations**

If you specify this parameter, the command displays statistics only about the node or nodes that have the specified number of setattr operations.

### **[-sclid <Counter with Delta>] - SetCliId Operations**

If you specify this parameter, the command displays statistics only about the node or nodes that have the specified number of setcliid operations.

### **[-scidc <Counter with Delta>] - SetCliIdConf Operations**

If you specify this parameter, the command displays statistics only about the node or nodes that have the specified number of setcliidconf operations.

### **[-verify <Counter with Delta>] - Verify Operations**

If you specify this parameter, the command displays statistics only about the node or nodes that have the specified number of verify operations.

### **[-write <Counter with Delta>] - Write Operations**

If you specify this parameter, the command displays statistics only about the node or nodes that have the specified number of write operations.

### **[-relown <Counter with Delta>] - RelLockOwn Operations**

If you specify this parameter, the command displays statistics only about the node or nodes that have the specified number of rellockown operations.

### **[-total <Counter64 with Delta>] - Total Operations**

If you specify this parameter, the command displays statistics only about the node or nodes that have the specified number of total nfsv4 operations.

### **[-null-pct <Counter with Delta>] - Percent Null Procedure**

If you specify this parameter, the command displays statistics only about the node or nodes that have the specified percentage of null operations.

### **[-cmpnd-pct <Counter with Delta>] - Percent Compound Procedure**

If you specify this parameter, the command displays statistics only about the node or nodes that have the specified percentage of compound operations.

### **[-access-pct <Counter with Delta>] - Percent Access Operations**

If you specify this parameter, the command displays statistics only about the node or nodes that have the specified percentage of access operations.

### **[-close-pct <Counter with Delta>] - Percent Close Operations**

If you specify this parameter, the command displays statistics only about the node or nodes that have the specified percentage of close operations.

### **[-commit-pct <Counter with Delta>] - Percent Commit Operations**

If you specify this parameter, the command displays statistics only about the node or nodes that have the specified percentage of commit operations.

### **[-create-pct <Counter with Delta>] - Percent Create Operations**

If you specify this parameter, the command displays statistics only about the node or nodes that have the specified percentage of create operations.

### **[-delpur-pct <Counter with Delta>] - Percent Delegpurge Operations**

If you specify this parameter, the command displays statistics only about the node or nodes that have the specified percentage of delegpurge operations.

### **[-delrtn-pct <Counter with Delta>] - Percent Delegret Operations**

If you specify this parameter, the command displays statistics only about the node or nodes that have the specified percentage of delegret operations.

### **[-gattr-pct <Counter with Delta>] - Percent GetAttr Operations**

If you specify this parameter, the command displays statistics only about the node or nodes that have the specified percentage of getattr operations.

### **[-getfh-pct <Counter with Delta>] - Percent GetFh Operations**

If you specify this parameter, the command displays statistics only about the node or nodes that have the specified percentage of getfh operations.

### **[-link-pct <Counter with Delta>] - Percent Link Operations**

If you specify this parameter, the command displays statistics only about the node or nodes that have the specified percentage of link operations.

### **[-lock-pct <Counter with Delta>] - Percent Lock Operations**

If you specify this parameter, the command displays statistics only about the node or nodes that have the specified percentage of lock operations.

### **[-lockt-pct <Counter with Delta>] - Percent LockT Operations**

If you specify this parameter, the command displays statistics only about the node or nodes that have the specified percentage of lockt operations.

### **[-locku-pct <Counter with Delta>] - Percent LockU Operations**

If you specify this parameter, the command displays statistics only about the node or nodes that have the specified percentage of locku operations.

### **[-lookup-pct <Counter with Delta>] - Percent Lookup Operations**

If you specify this parameter, the command displays statistics only about the node or nodes that have the specified percentage of lookup operations.

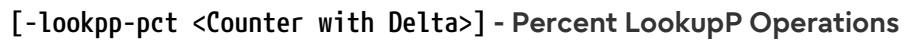

If you specify this parameter, the command displays statistics only about the node or nodes that have the specified percentage of lookupp operations.

## **[-nverfy-pct <Counter with Delta>] - Percent Nverify Operations**

If you specify this parameter, the command displays statistics only about the node or nodes that have the specified percentage of nverify operations.

## **[-open-pct <Counter with Delta>] - Percent Open Operations**

If you specify this parameter, the command displays statistics only about the node or nodes that have the specified percentage of open operations.

## **[-opattr-pct <Counter with Delta>] - Percent OpenAttr Operations**

If you specify this parameter, the command displays statistics only about the node or nodes that have the specified percentage of openattr operations.

## **[-opconf-pct <Counter with Delta>] - Percent OpenConf Operations**

If you specify this parameter, the command displays statistics only about the node or nodes that have the specified percentage of openconf operations.

## **[-opndg-pct <Counter with Delta>] - Percent OpenDowng Operations**

If you specify this parameter, the command displays statistics only about the node or nodes that have the specified percentage of opendowng operations.

### **[-putfh-pct <Counter with Delta>] - Percent PutFh Operations**

If you specify this parameter, the command displays statistics only about the node or nodes that have the specified percentage of putfh operations.

## **[-putpfh-pct <Counter with Delta>] - Percent PutPubFh Operations**

If you specify this parameter, the command displays statistics only about the node or nodes that have the specified percentage of putpubfh operations.

## **[-putrfh-pct <Counter with Delta>] - Percent PutRootFh Operations**

If you specify this parameter, the command displays statistics only about the node or nodes that have the specified percentage of putrootfh operations.

## **[-read-pct <Counter with Delta>] - Percent Read Operations**

If you specify this parameter, the command displays statistics only about the node or nodes that have the specified percentage of read operations.

## **[-readdr-pct <Counter with Delta>] - Percent ReadDir Operations**

If you specify this parameter, the command displays statistics only about the node or nodes that have the specified percentage of readdir operations.

## **[-rlink-pct <Counter with Delta>] - Percent ReadLink Operations**

If you specify this parameter, the command displays statistics only about the node or nodes that have the specified percentage of readlink operations.
# **[-remove-pct <Counter with Delta>] - Percent Remove Operations**

If you specify this parameter, the command displays statistics only about the node or nodes that have the specified percentage of remove operations.

#### **[-rename-pct <Counter with Delta>] - Percent Rename Operations**

If you specify this parameter, the command displays statistics only about the node or nodes that have the specified percentage of rename operations.

#### **[-renew-pct <Counter with Delta>] - Percent Renew Operations**

If you specify this parameter, the command displays statistics only about the node or nodes that have the specified percentage of renew operations.

# **[-restfh-pct <Counter with Delta>] - Percent RestoreFh Operations**

If you specify this parameter, the command displays statistics only about the node or nodes that have the specified percentage of restorefh operations.

#### **[-savefh-pct <Counter with Delta>] - Percent SaveFh Operations**

If you specify this parameter, the command displays statistics only about the node or nodes that have the specified percentage of savefh operations.

#### **[-secinf-pct <Counter with Delta>] - Percent SecInfo Operations**

If you specify this parameter, the command displays statistics only about the node or nodes that have the specified percentage of secinfo operations.

#### **[-sattr-pct <Counter with Delta>] - Percent SetAttr Operations**

If you specify this parameter, the command displays statistics only about the node or nodes that have the specified percentage of setattr operations.

# **[-sclid-pct <Counter with Delta>] - Percent SetCliId Operations**

If you specify this parameter, the command displays statistics only about the node or nodes that have the specified percentage of setcliid operations.

#### **[-scidc-pct <Counter with Delta>] - Percent SetCliIdConf Operations**

If you specify this parameter, the command displays statistics only about the node or nodes that have the specified percentage of setcliidconf operations.

#### **[-verify-pct <Counter with Delta>] - Percent Verify Operations**

If you specify this parameter, the command displays statistics only about the node or nodes that have the specified percentage of verify operations.

#### **[-write-pct <Counter with Delta>] - Percent Write Operations**

If you specify this parameter, the command displays statistics only about the node or nodes that have the specified percentage of write operations.

#### **[-relown-pct <Counter with Delta>] - Percent RelLockOwn Operations**

If you specify this parameter, the command displays statistics only about the node or nodes that have the specified percentage of rellockown operations.

# **Examples**

The following example displays statistics about the NFSv4 operations for a node named node1:

cluster1::> statistics-v1 nfs show-v4 -node node1 Node Value Delta Percent Ops Delta node1 ---------------------------success----------------------- Null Procs: 2 - 1% - Cmpnd Procs: 92 - 92 Access Ops: 16 - 6% Close Ops: 8 - 3% - 3% Commit Ops: 0 0 - 0% Create Ops: 0 0 - 0% - 0% Delpur Ops: 0 0 - 0% - 0% 0% Delrtn Ops: 0 - 0% - Getattr Ops: 76 - 27% Getfh Ops: 22 - 8% - Link Ops: 0 0 - 0% - 0% Lock Ops: 0 0 - 0% - 0% Lockt Ops: 0 0 - 0% - 0% Locku Ops: 0 - 0% - Lookup Ops: 13 - 5% - Lookupp Ops: 0 0 - 0% - 0% Nverify Ops: 0 0 - 0 0% Open Ops: 8 - 3% - 3% Openattr Ops: 0 0 - 0% - 0% Openconf Ops: 0 0 - 0% - 0% Opendowng Ops: 0 - 0% - Putfh Ops: 92 - 32% - 32% Putpubfh Ops: 0 0 - 0% - 0% Putrootfh Ops: 2 - 2 - 1% Read Ops: 0 0 - 0% - 0% Readdir Ops: 2 - 2 - 1% Readlink Ops: 0 0 - 0% - 0% Remove Ops: 5 - 2% - 2% Rename Ops: 3 - 1% - 1% Renew Ops: 0 - 0%<br>Restorefh Ops: 11 - 0% 4% Restorefh Ops: 11 - 4% Savefh Ops: 13 - 5% Secinfo Ops: 0 0 - 0% - 0% Setattr Ops: 8 - 3% Setclid Ops: 1 - 0% - 0% Setclidconf Ops: 1 - 0% - Verify Ops: 0 0 - 0% - 0% Write Ops: 3 - 1% - 1% Rlockown Ops: 0 - 0% - Total Ops: 286 - Node Value Delta Percent Ops Delta node1 --------------------------------failure-------------------------

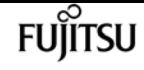

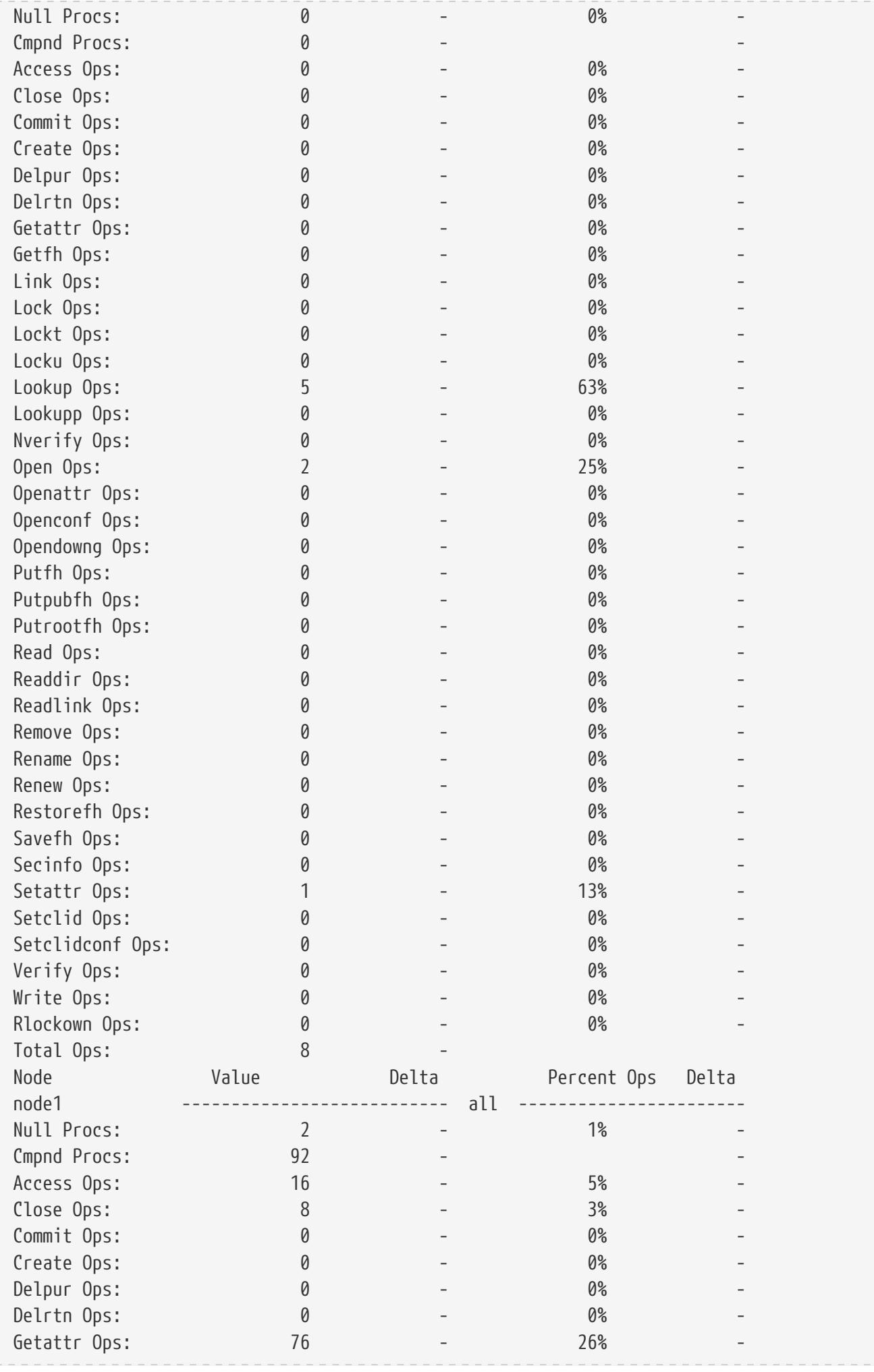

statistics-v1 nfs show-v41

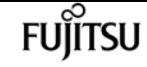

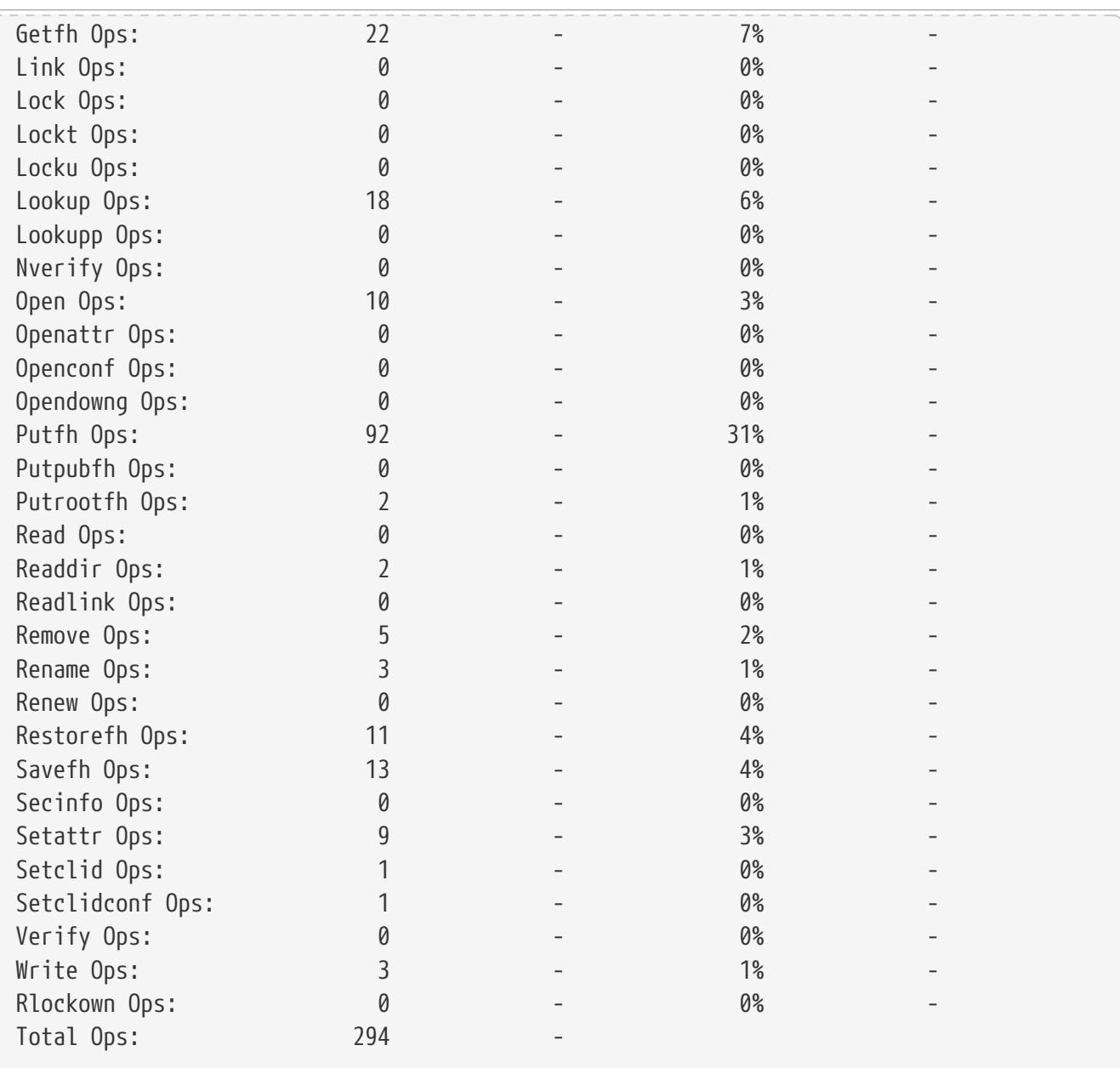

# **statistics-v1 nfs show-v41**

Display NFSv41 statistics

**Availability:** This command is available to cluster administrators at the admin privilege level.

# **Description**

The **statistics-v1 nfs show-v41** command displays the following statistics about the NFSv4.1 operations on each node in the cluster:

- Result of the operations (success or failure)
- Total number of null operations
- Total number of compound operations
- Total number of access operations
- Total number of close operations
- Total number of commit operations
- Total number of create operations
- Total number of delegpurge operations
- Total number of delegret operations
- Total number of getattr operations
- Total number of getfh operations
- Total number of link operations
- Total number of lock operations
- Total number of lockt operations
- Total number of locku operations
- Total number of lookup operations
- Total number of lookupp operations
- Total number of nverify operations
- Total number of open operations
- Total number of openattr operations
- Total number of openconf operations
- Total number of opendowng operations
- Total number of putfh operations
- Total number of putpubfh operations
- Total number of putrootfh operations
- Total number of read operations
- Total number of readdir operations
- Total number of readlink operations
- Total number of remove operations
- Total number of rename operations
- Total number of renew operations
- Total number of restorefh operations
- Total number of savefh operations
- Total number of secinfo operations
- Total number of setattr operations
- Total number of setcliid operations
- Total number of setcliidconf operations
- Total number of verify operations

fuiitsu

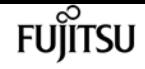

- Total number of write operations
- Total number of rellockown operations
- Total number of total operations
- Percent of null operations
- Percent of compound operations
- Percent of access operations
- Percent of close operations
- Percent of commit operations
- Percent of create operations
- Percent of delegpurge operations
- Percent of delegret operations
- Percent of getattr operations
- Percent of getfh operations
- Percent of link operations
- Percent of lock operations
- Percent of lockt operations
- Percent of locku operations
- Percent of lookup operations
- Percent of lookupp operations
- Percent of nverify operations
- Percent of open operations
- Percent of openattr operations
- Percent of openconf operations
- Percent of opendowng operations
- Percent of putfh operations
- Percent of putpubfh operations
- Percent of putrootfh operations
- Percent of read operations
- Percent of readdir operations
- Percent of readlink operations
- Percent of remove operations
- Percent of rename operations
- Percent of renew operations
- Percent of restorefh operations
- Percent of savefh operations
- Percent of secinfo operations
- Percent of setattr operations
- Percent of setcliid operations
- Percent of setCliidconf operations
- Percent of verify operations
- Percent of write operations
- Percent of rellockown operations

This command is designed to be used to analyze performance characteristics and to help diagnose issues.

# **Parameters**

# **{ [-fields <fieldname>,…]**

If you specify the **-fields <fieldname>, …** parameter, the command output also includes the specified field or fields. You can use '-fields ?' to display the fields to specify.

# **| [-instance ] }**

If you specify the **-instance** parameter, the command displays detailed information about all fields.

# **[-node {<nodename>|local}] - Node**

If you specify this parameter, the command displays NFSv4 statistics only for the specified node.

# **[-result {success|failure|all}] - Result**

If you specify this parameter, the command displays statistics only about the node or nodes that have the specified result (success/failure/all).

# **[-null <Counter with Delta>] - Null Procedure**

If you specify this parameter, the command displays statistics only about the node or nodes that have the specified number of null operations.

# **[-cmpnd <Counter with Delta>] - Compound Procedure**

If you specify this parameter, the command displays statistics only about the node or nodes that have the specified number of compound operations.

# **[-access <Counter with Delta>] - Access Operations**

If you specify this parameter, the command displays statistics only about the node or nodes that have the specified number of access operations.

# **[-close <Counter with Delta>] - Close Operations**

If you specify this parameter, the command displays statistics only about the node or nodes that have the specified number of close operations.

# **[-commit <Counter with Delta>] - Commit Operations**

If you specify this parameter, the command displays statistics only about the node or nodes that have the specified number of commit operations.

# **[-create <Counter with Delta>] - Create Operations**

If you specify this parameter, the command displays statistics only about the node or nodes that have the specified number of create operations.

# **[-delpur <Counter with Delta>] - Delegpurge Operations**

If you specify this parameter, the command displays statistics only about the node or nodes that have the specified number of delegpurge operations.

# **[-delrtn <Counter with Delta>] - Delegret Operations**

If you specify this parameter, the command displays statistics only about the node or nodes that have the specified number of delegret operations.

# **[-gattr <Counter with Delta>] - GetAttr Operations**

If you specify this parameter, the command displays statistics only about the node or nodes that have the specified number of getattr operations.

# **[-getfh <Counter with Delta>] - GetFh Operations**

If you specify this parameter, the command displays statistics only about the node or nodes that have the specified number of getfh operations.

# **[-link <Counter with Delta>] - Link Operations**

If you specify this parameter, the command displays statistics only about the node or nodes that have the specified number of link operations.

# **[-lock <Counter with Delta>] - Lock Operations**

If you specify this parameter, the command displays statistics only about the node or nodes that have the specified number of lock operations.

# **[-lockt <Counter with Delta>] - LockT Operations**

If you specify this parameter, the command displays statistics only about the node or nodes that have the specified number of lockt operations.

# **[-locku <Counter with Delta>] - LockU Operations**

If you specify this parameter, the command displays statistics only about the node or nodes that have the specified number of locku operations.

# **[-lookup <Counter with Delta>] - Lookup Operations**

If you specify this parameter, the command displays statistics only about the node or nodes that have the specified number of lookup operations.

# **[-lookpp <Counter with Delta>] - LookupP Operations**

If you specify this parameter, the command displays statistics only about the node or nodes that have the specified number of lookupp operations.

# **[-nverfy <Counter with Delta>] - Nverify Operations**

If you specify this parameter, the command displays statistics only about the node or nodes that have the specified number of nverify operations.

# **[-open <Counter with Delta>] - Open Operations**

If you specify this parameter, the command displays statistics only about the node or nodes that have the specified number of open operations.

# **[-opattr <Counter with Delta>] - OpenAttr Operations**

If you specify this parameter, the command displays statistics only about the node or nodes that have the specified number of openattr operations.

# **[-opconf <Counter with Delta>] - OpenConf Operations**

If you specify this parameter, the command displays statistics only about the node or nodes that have the specified number of openconf operations.

# **[-opndg <Counter with Delta>] - OpenDowng Operations**

If you specify this parameter, the command displays statistics only about the node or nodes that have the specified number of opendowng operations.

# **[-putfh <Counter with Delta>] - PutFh Operations**

If you specify this parameter, the command displays statistics only about the node or nodes that have the specified number of putfh operations.

# **[-putpfh <Counter with Delta>] - PutPubFh Operations**

If you specify this parameter, the command displays statistics only about the node or nodes that have the specified number of putpubfh operations.

# **[-putrfh <Counter with Delta>] - PutRootFh Operations**

If you specify this parameter, the command displays statistics only about the node or nodes that have the specified number of putrootfh operations.

# **[-read <Counter with Delta>] - Read Operations**

If you specify this parameter, the command displays statistics only about the node or nodes that have the specified number of read operations.

# **[-readdr <Counter with Delta>] - ReadDir Operations**

If you specify this parameter, the command displays statistics only about the node or nodes that have the specified number of readdir operations.

# **[-rlink <Counter with Delta>] - ReadLink Operations**

If you specify this parameter, the command displays statistics only about the node or nodes that have the specified number of readlink operations.

# **[-remove <Counter with Delta>] - Remove Operations**

If you specify this parameter, the command displays statistics only about the node or nodes that have the specified number of remove operations.

# **[-rename <Counter with Delta>] - Rename Operations**

If you specify this parameter, the command displays statistics only about the node or nodes that have the specified number of rename operations.

# **[-renew <Counter with Delta>] - Renew Operations**

If you specify this parameter, the command displays statistics only about the node or nodes that have the specified number of renew operations.

# **[-restfh <Counter with Delta>] - RestoreFh Operations**

If you specify this parameter, the command displays statistics only about the node or nodes that have the specified number of restorefh operations.

# **[-savefh <Counter with Delta>] - SaveFh Operations**

If you specify this parameter, the command displays statistics only about the node or nodes that have the specified number of savefh operations.

# **[-secinf <Counter with Delta>] - SecInfo Operations**

If you specify this parameter, the command displays statistics only about the node or nodes that have the specified number of secinfo operations.

# **[-sattr <Counter with Delta>] - SetAttr Operations**

If you specify this parameter, the command displays statistics only about the node or nodes that have the specified number of setattr operations.

# **[-sclid <Counter with Delta>] - SetCliId Operations**

If you specify this parameter, the command displays statistics only about the node or nodes that have the specified number of setcliid operations.

# **[-scidc <Counter with Delta>] - SetCliIdConf Operations**

If you specify this parameter, the command displays statistics only about the node or nodes that have the specified number of setcliidconf operations.

# **[-verify <Counter with Delta>] - Verify Operations**

If you specify this parameter, the command displays statistics only about the node or nodes that have the specified number of verify operations.

# **[-write <Counter with Delta>] - Write Operations**

If you specify this parameter, the command displays statistics only about the node or nodes that have the specified number of write operations.

# **[-relown <Counter with Delta>] - RelLockOwn Operations**

If you specify this parameter, the command displays statistics only about the node or nodes that have the specified number of rellockown operations.

# **[-total <Counter64 with Delta>] - Total Operations**

If you specify this parameter, the command displays statistics only about the node or nodes that have the specified number of total nfsv4 operations.

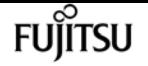

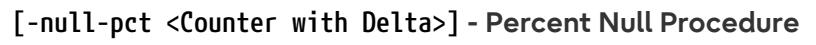

If you specify this parameter, the command displays statistics only about the node or nodes that have the specified percentage of null operations.

# **[-cmpnd-pct <Counter with Delta>] - Percent Compound Procedure**

If you specify this parameter, the command displays statistics only about the node or nodes that have the specified percentage of compound operations.

# **[-access-pct <Counter with Delta>] - Percent Access Operations**

If you specify this parameter, the command displays statistics only about the node or nodes that have the specified percentage of access operations.

# **[-close-pct <Counter with Delta>] - Percent Close Operations**

If you specify this parameter, the command displays statistics only about the node or nodes that have the specified percentage of close operations.

# **[-commit-pct <Counter with Delta>] - Percent Commit Operations**

If you specify this parameter, the command displays statistics only about the node or nodes that have the specified percentage of commit operations.

# **[-create-pct <Counter with Delta>] - Percent Create Operations**

If you specify this parameter, the command displays statistics only about the node or nodes that have the specified percentage of create operations.

# **[-delpur-pct <Counter with Delta>] - Percent Delegpurge Operations**

If you specify this parameter, the command displays statistics only about the node or nodes that have the specified percentage of delegpurge operations.

# **[-delrtn-pct <Counter with Delta>] - Percent Delegret Operations**

If you specify this parameter, the command displays statistics only about the node or nodes that have the specified percentage of delegret operations.

# **[-gattr-pct <Counter with Delta>] - Percent GetAttr Operations**

If you specify this parameter, the command displays statistics only about the node or nodes that have the specified percentage of getattr operations.

# **[-getfh-pct <Counter with Delta>] - Percent GetFh Operations**

If you specify this parameter, the command displays statistics only about the node or nodes that have the specified percentage of getfh operations.

# **[-link-pct <Counter with Delta>] - Percent Link Operations**

If you specify this parameter, the command displays statistics only about the node or nodes that have the specified percentage of link operations.

# **[-lock-pct <Counter with Delta>] - Percent Lock Operations**

If you specify this parameter, the command displays statistics only about the node or nodes that have the specified percentage of lock operations.

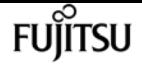

#### **[-lockt-pct <Counter with Delta>] - Percent LockT Operations**

If you specify this parameter, the command displays statistics only about the node or nodes that have the specified percentage of lockt operations.

#### **[-locku-pct <Counter with Delta>] - Percent LockU Operations**

If you specify this parameter, the command displays statistics only about the node or nodes that have the specified percentage of locku operations.

#### **[-lookup-pct <Counter with Delta>] - Percent Lookup Operations**

If you specify this parameter, the command displays statistics only about the node or nodes that have the specified percentage of lookup operations.

#### **[-lookpp-pct <Counter with Delta>] - Percent LookupP Operations**

If you specify this parameter, the command displays statistics only about the node or nodes that have the specified percentage of lookupp operations.

#### **[-nverfy-pct <Counter with Delta>] - Percent Nverify Operations**

If you specify this parameter, the command displays statistics only about the node or nodes that have the specified percentage of nverify operations.

#### **[-open-pct <Counter with Delta>] - Percent Open Operations**

If you specify this parameter, the command displays statistics only about the node or nodes that have the specified percentage of open operations.

#### **[-opattr-pct <Counter with Delta>] - Percent OpenAttr Operations**

If you specify this parameter, the command displays statistics only about the node or nodes that have the specified percentage of openattr operations.

#### **[-opconf-pct <Counter with Delta>] - Percent OpenConf Operations**

If you specify this parameter, the command displays statistics only about the node or nodes that have the specified percentage of openconf operations.

#### **[-opndg-pct <Counter with Delta>] - Percent OpenDowng Operations**

If you specify this parameter, the command displays statistics only about the node or nodes that have the specified percentage of opendowng operations.

#### **[-putfh-pct <Counter with Delta>] - Percent PutFh Operations**

If you specify this parameter, the command displays statistics only about the node or nodes that have the specified percentage of putfh operations.

#### **[-putpfh-pct <Counter with Delta>] - Percent PutPubFh Operations**

If you specify this parameter, the command displays statistics only about the node or nodes that have the specified percentage of putpubfh operations.

# **[-putrfh-pct <Counter with Delta>] - Percent PutRootFh Operations**

If you specify this parameter, the command displays statistics only about the node or nodes that have the specified percentage of putrootfh operations.

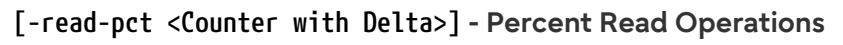

If you specify this parameter, the command displays statistics only about the node or nodes that have the specified percentage of read operations.

# **[-readdr-pct <Counter with Delta>] - Percent ReadDir Operations**

If you specify this parameter, the command displays statistics only about the node or nodes that have the specified percentage of readdir operations.

# **[-rlink-pct <Counter with Delta>] - Percent ReadLink Operations**

If you specify this parameter, the command displays statistics only about the node or nodes that have the specified percentage of readlink operations.

# **[-remove-pct <Counter with Delta>] - Percent Remove Operations**

If you specify this parameter, the command displays statistics only about the node or nodes that have the specified percentage of remove operations.

# **[-rename-pct <Counter with Delta>] - Percent Rename Operations**

If you specify this parameter, the command displays statistics only about the node or nodes that have the specified percentage of rename operations.

# **[-renew-pct <Counter with Delta>] - Percent Renew Operations**

If you specify this parameter, the command displays statistics only about the node or nodes that have the specified percentage of renew operations.

# **[-restfh-pct <Counter with Delta>] - Percent RestoreFh Operations**

If you specify this parameter, the command displays statistics only about the node or nodes that have the specified percentage of restorefh operations.

# **[-savefh-pct <Counter with Delta>] - Percent SaveFh Operations**

If you specify this parameter, the command displays statistics only about the node or nodes that have the specified percentage of savefh operations.

# **[-secinf-pct <Counter with Delta>] - Percent SecInfo Operations**

If you specify this parameter, the command displays statistics only about the node or nodes that have the specified percentage of secinfo operations.

# **[-sattr-pct <Counter with Delta>] - Percent SetAttr Operations**

If you specify this parameter, the command displays statistics only about the node or nodes that have the specified percentage of setattr operations.

# **[-sclid-pct <Counter with Delta>] - Percent SetCliId Operations**

If you specify this parameter, the command displays statistics only about the node or nodes that have the specified percentage of setcliid operations.

# **[-scidc-pct <Counter with Delta>] - Percent SetCliIdConf Operations**

If you specify this parameter, the command displays statistics only about the node or nodes that have the specified percentage of setcliidconf operations.

# **[-verify-pct <Counter with Delta>] - Percent Verify Operations**

If you specify this parameter, the command displays statistics only about the node or nodes that have the specified percentage of verify operations.

# **[-write-pct <Counter with Delta>] - Percent Write Operations**

If you specify this parameter, the command displays statistics only about the node or nodes that have the specified percentage of write operations.

# **[-relown-pct <Counter with Delta>] - Percent RelLockOwn Operations**

If you specify this parameter, the command displays statistics only about the node or nodes that have the specified percentage of rellockown operations.

# **Examples**

The following example displays statistics about the NFSv4.1 operations for a node named node1:

cluster1::> statistics-v1 nfs show-v41 -node node1

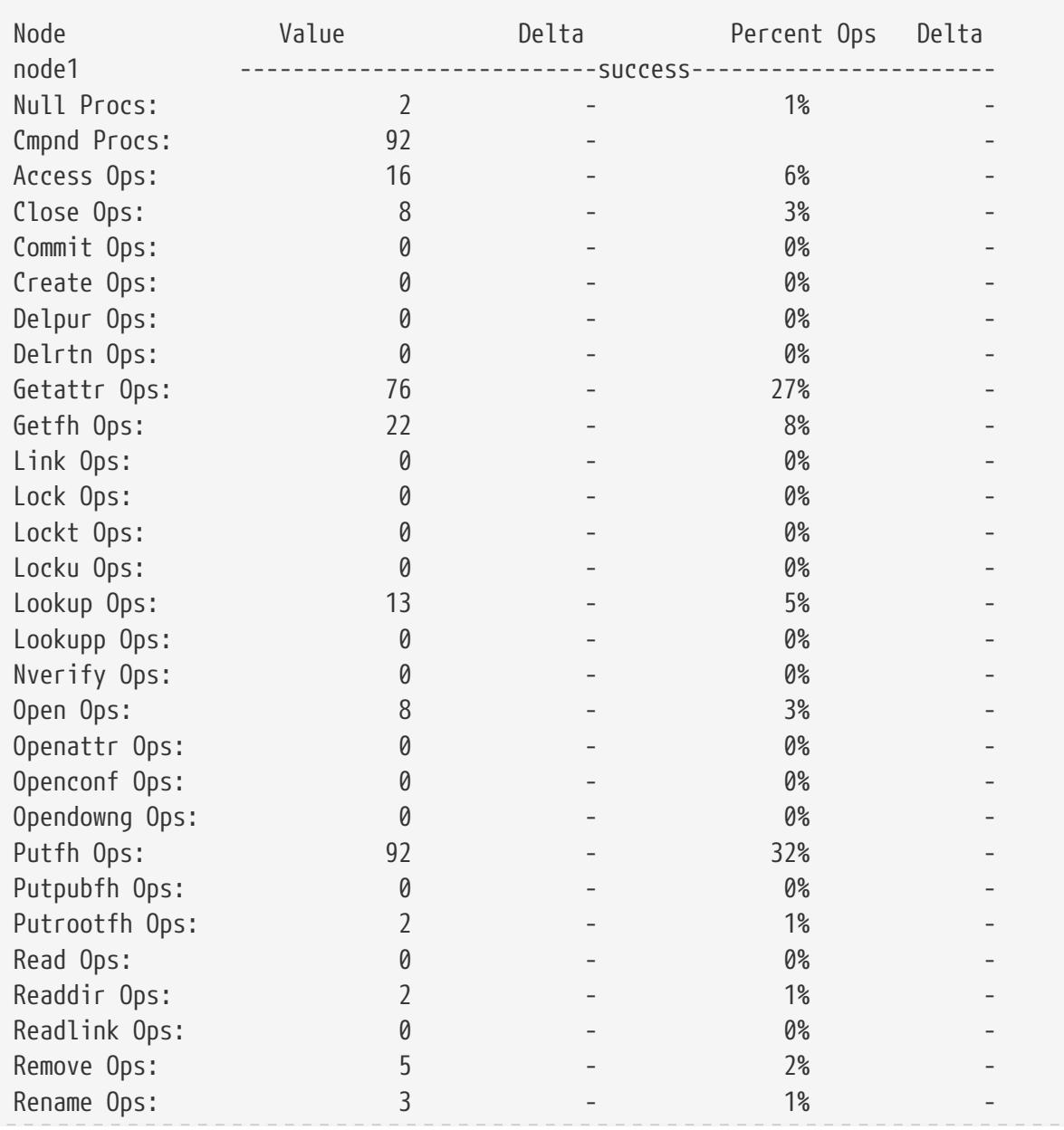

statistics-v1 nfs show-v41

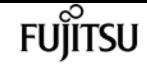

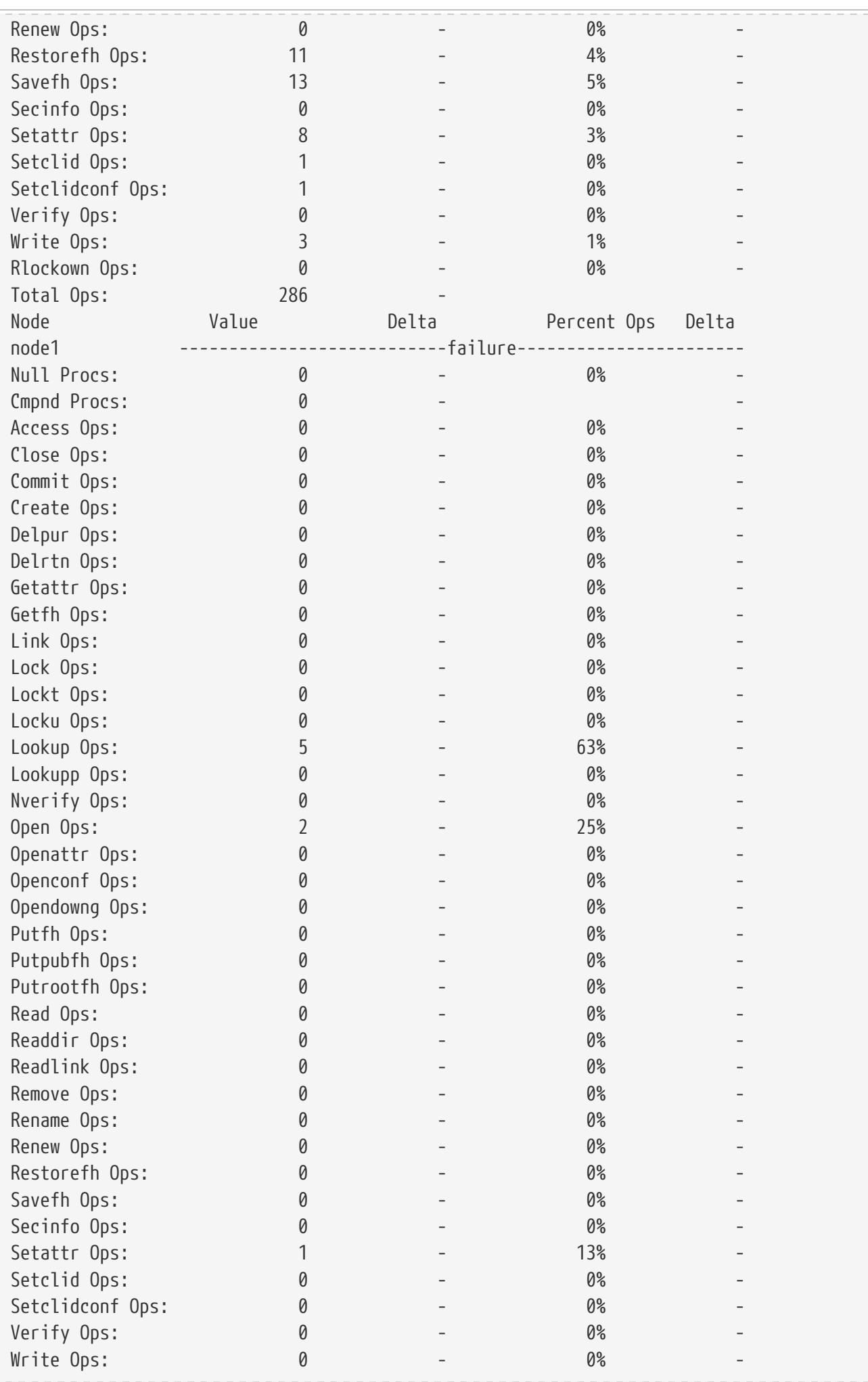

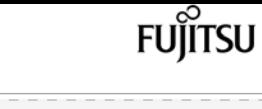

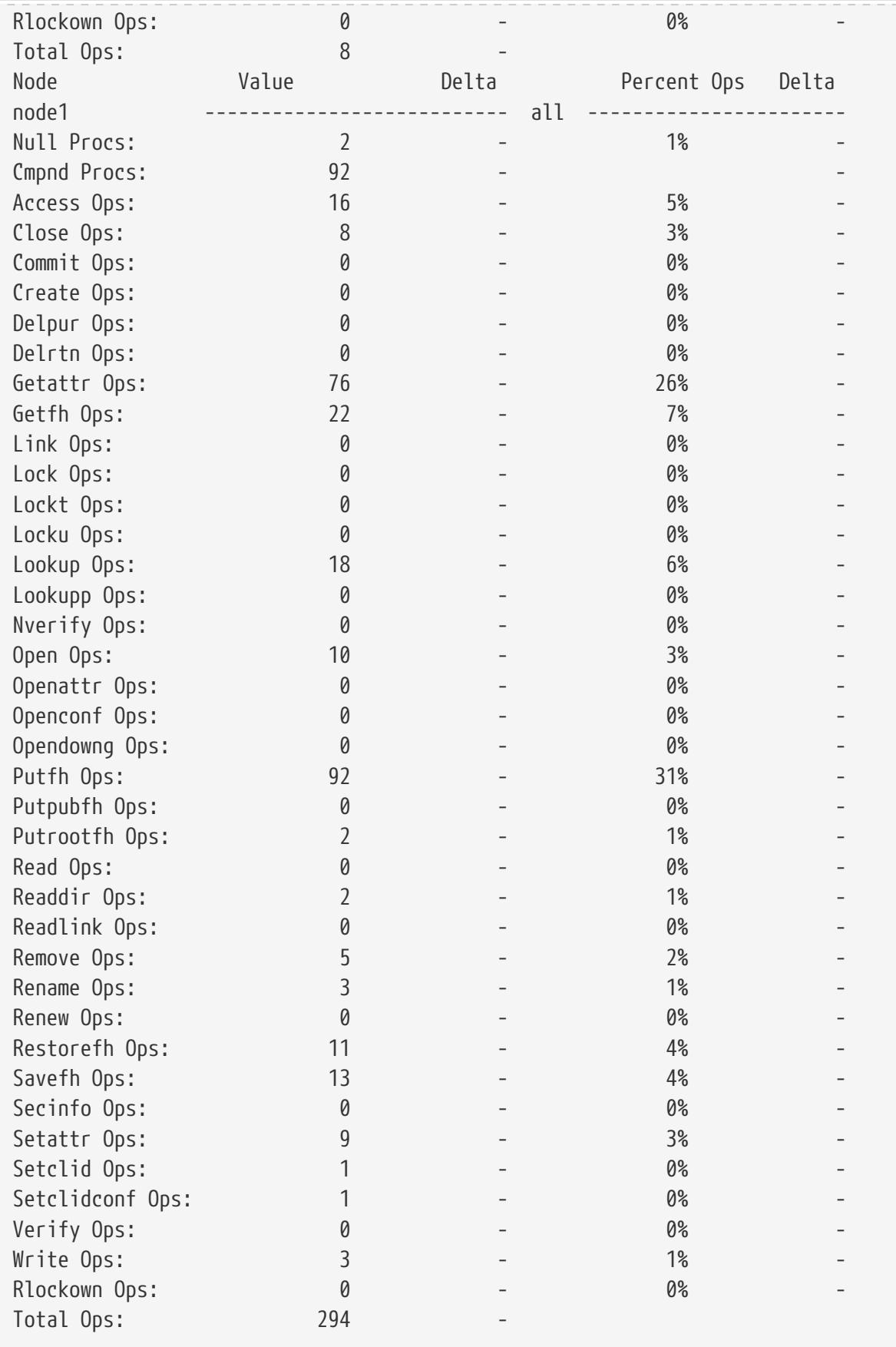

# **statistics-v1 protocol-request-size show**

Display size statistics for CIFS and NFS protocol read and write requests

**Availability:** This command is available to cluster administrators at the admin privilege level.

# **Description**

This command displays size statistics for CIFS and NFS protocol read and write requests. The output of the command includes the following information:

- Node name
- Statistic type
- Average size of request
- Total request count
- Current number of requests in each category of request size
- Number of requests after the command was last executed

# **Parameters**

# **{ [-fields <fieldname>,…]**

If you specify the **-fields <fieldname>, …** parameter, the command output also includes the specified field or fields. You can use '-fields ?' to display the fields to specify.

# **| [-instance ] }**

If you specify the **-instance** parameter, the command displays detailed information about all fields.

# **[-node {<nodename>|local}] - Node**

If this parameter is specified, the command displays statistics only for the specified node.

# **[-stat-type <Protocol Type>] - RW Request Stat Type**

If this parameter is specified, the command displays only the statistics of the specified protocol type. Protocol types include the following: cifs\_read, cifs\_write, nfs2\_read, nfs2\_write, nfs3\_read, and nfs3\_write.

# **[-total-req-count <Counter64 with Delta>] - Total Request Count**

If this parameter is specified, the command displays only statistics with the specified total number of requests.

# **[-average-size <Counter64 with Delta>] - Average Request Size**

If this parameter is specified, the command displays only statistics with the specified average request size.

# **[-histo08 <Counter64 with Delta>] - 0 - 511**

If this parameter is specified, the command displays only statistics with the specified number of requests in this size range.

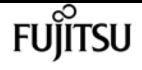

#### **[-histo09 <Counter64 with Delta>] - 512 - 1023**

If this parameter is specified, the command displays only statistics with the specified number of requests in this size range.

#### **[-histo10 <Counter64 with Delta>] - 1024 - 2047**

If this parameter is specified, the command displays only statistics with the specified number of requests in this size range.

#### **[-histo11 <Counter64 with Delta>] - 2048 - 4096**

If this parameter is specified, the command displays only statistics with the specified number of requests in this size range.

#### **[-histo12 <Counter64 with Delta>] - 4096 - 8191**

If this parameter is specified, the command displays only statistics with the specified number of requests in this size range.

#### **[-histo13 <Counter64 with Delta>] - 8192 - 16K**

If this parameter is specified, the command displays only statistics with the specified number of requests in this size range.

#### **[-histo14 <Counter64 with Delta>] - 16K - 32K**

If this parameter is specified, the command displays only statistics with the specified number of requests in this size range.

#### **[-histo15 <Counter64 with Delta>] - 32K - 64K**

If this parameter is specified, the command displays only statistics with the specified number of requests in this size range.

#### **[-histo16 <Counter64 with Delta>] - 64K - 128K**

If this parameter is specified, the command displays only statistics with the specified number of requests in this size range.

#### **[-histo17 <Counter64 with Delta>] - Greater than 128K**

If this parameter is specified, the command displays only statistics with the specified number of requests in this size range.

# **Examples**

The following example displays the number of NFS v3 requests in each size range for only one node in the cluster.

cluster1::> statistics protocol-request-size show -stat-type nfs3\_\* -node node0

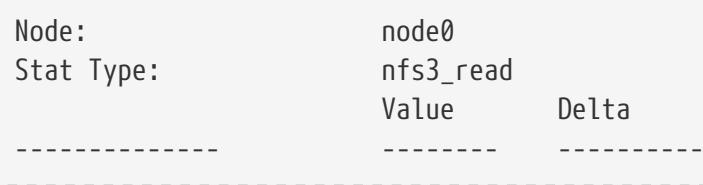

storage-service show

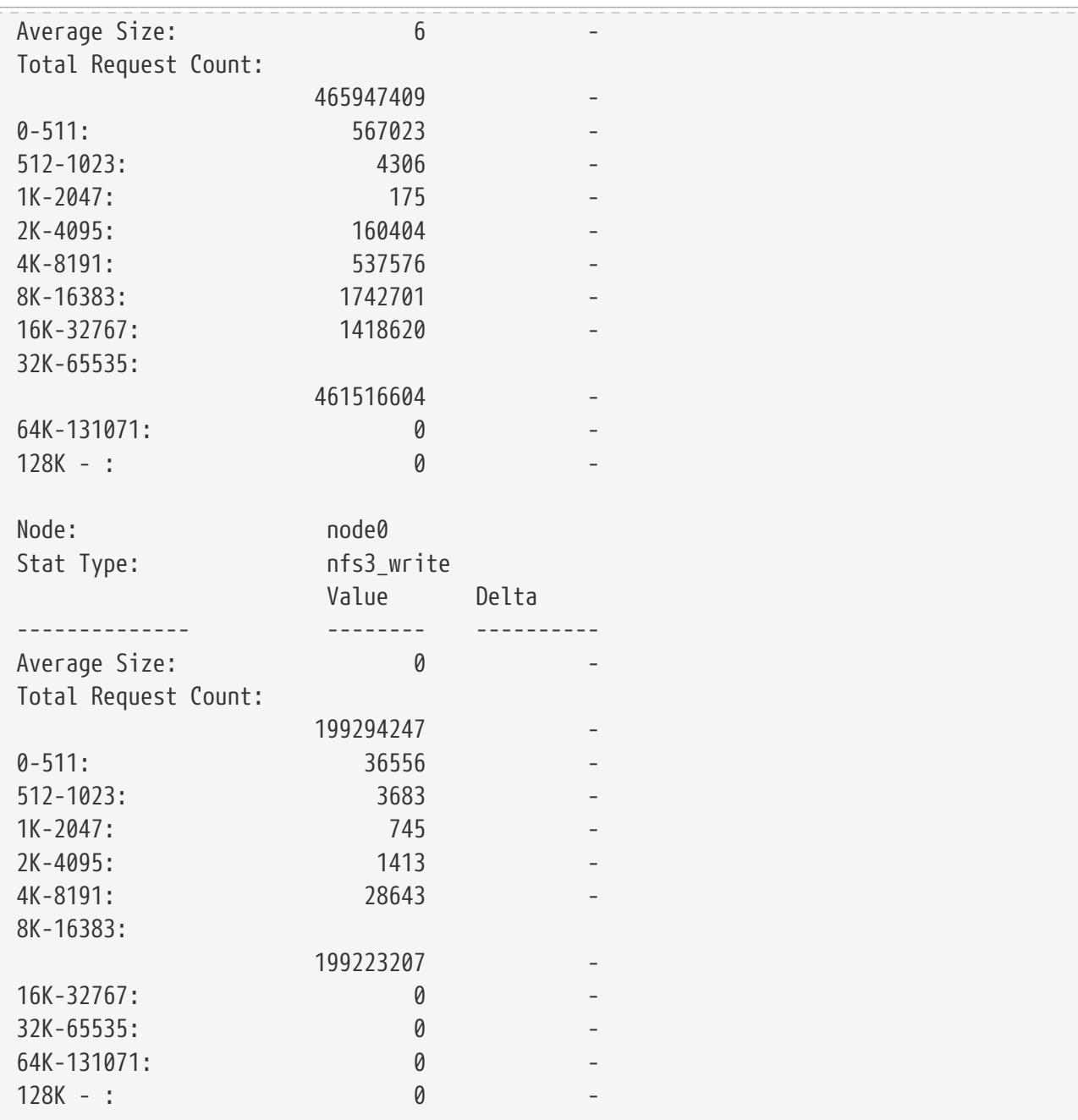

# **storage-service show**

Display the available storage services

**Availability:** This command is available to cluster and Vserver administrators at the advanced privilege level.

# **Description**

This command displays the available storage services.

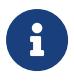

The available storage services are defined by the type of storage making up an aggregate.

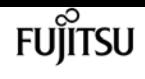

# **Parameters**

# **{ [-fields <fieldname>,…]**

If you specify the **-fields <fieldname>, …** parameter, the command output also includes the specified field or fields. You can use '-fields ?' to display the fields to specify.

# **| [-instance ] }**

If you specify the **-instance** parameter, the command displays detailed information about all fields.

# **[-vserver <vserver name>] - Vserver**

Selects the available storage services for Vservers that match the parameter value.

# **[-storage-service <text>] - Storage Service**

Selects the available storage services whose name matches the parameter value.

# **[-description <text>] - Description**

Selects the available storage services whose description matches the parameter value. This field is a text description of the storage service.

# **[-expected-iops-per-tb <integer>] - Expected IOPS per TB**

Selects the available storage services whose expected IOPS per TB matches the parameter value. When multiplied by a number of TB, this field yields the number of IOPS nominally guaranteed by the storage service. The multiplier is either the logical used space or the provisioned size of the storage object, depending on the value of **expected-iops-allocation** .

# **[-expected-iops-allocation {used-space|allocated-space}] - Expected IOPS Allocation**

Selects the available storage services whose expected IOPS allocation policy matches the parameter value. The allocation policy is either *allocated-space* or *used-space* . When the expected-iops-allocation policy is *allocated-space* , the expected IOPS is calculated based on the size of the storage object. When the expected-iops-allocation policy is set to *used-space* , the expected IOPS is calculated based on the amount of data logically stored in the storage object.

# **[-peak-iops-per-tb <integer>] - Peak IOPS per TB**

Selects the available storage services whose peak IOPS per TB matches the parameter value. When multiplied by a number of TB, this field yields the number of IOPS for the maximum Quality of Service (QoS) throttle. The multiplier is either the logical used space or the provisioned size of the storage object, depending on the value of **peak-iops-allocation** .

# **[-peak-iops-allocation {used-space|allocated-space}] - Peak IOPS Allocation**

Selects the available storage services whose peak IOPS allocation policy matches the parameter value. The allocation policy is either *allocated-space* or *used-space* . When the peak-iopsallocation policy is *allocated-space* , the peak IOPS is calculated based on the size of the storage object. When the peak-iops-allocation policy is set to *used-space* , the peak IOPS is calculated based on the amount of data logically stored in the storage object.

# **[-absolute-min-iops <integer>] - Absolute Minimum IOPS**

Selects the available storage services whose absolute minimum IOPS matches the parameter value. This field is the minimum number of IOPS used as the Quality of Service (QoS) throttle, if larger than the values calculated using the IOPS per TB parameters.

# **[-target-latency <integer>] - Target Latency (ms)**

Selects the available storage service whose target latency matches the parameter value.

# **[-aggr-list <aggregate name>,…] - Aggregate List**

Selects the available storage services whose aggregate list matches the parameter value. The aggregates shown are the only ones used for provisioning when the corresponding Vserver and storage service are selected.

# **Examples**

```
cluster1::*> storage-service show
Vserver Storage Service Description
------- -------------- ----------------------------------------------
vs1
         extreme Extreme Performance
         performance Performance
         value Value
3 entries were displayed.
```
The example above displays all the storage services in the cluster.

# **storage aggregate add-disks**

Add disks to an aggregate

**Availability:** This command is available to cluster administrators at the admin privilege level.

# **Description**

The **storage aggregate add-disks** command adds disks to an existing aggregate. You must specify the number of disks or provide a list of disks to be added. If you specify the number of disks without providing a list of disks, the system selects the disks.

# **Parameters**

# **-aggregate <aggregate name> - Aggregate**

This parameter specifies the aggregate to which disks are to be added.

# **[-diskcount <integer>] - Disk Count**

This parameter specifies the number of disks that are to be added to the aggregate.

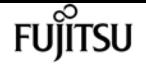

**{ [-T, -disktype {ATA | BSAS | FCAL | FSAS | LUN | MSATA | SAS | SSD | VMDISK | SSD-NVM | SSD-CAP | SSD-ZNS | VMLUN | VMLUN-SSD}] - Disk Type**

This parameter specifies the type of disk that is to be added. It must be specified with the **-diskcount** parameter when adding disks to a Flash Pool.

Use this parameter when adding spare SSDs to an aggregate to convert it to a Flash Pool.

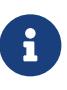

Only the aggregates marked as **hybrid-enabled** can be converted to Flash Pools. Use [storage aggregate modify](#page-1472-0) command to mark the aggregate as **hybridenabled** .

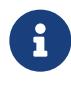

When this parameter is used, disk selection is not influenced by RAID options **raid.mix.hdd.disktype.capacity** , **raid.mix.hdd.disktype.performance** , or **raid.mix.disktype.solid\_state** . Only disks of the specified type are considered eligible for selection.

# **| [-C, -diskclass {capacity | performance | archive | solid-state | array | virtual}] - Disk Class**

This parameter specifies the class of disk that is to be added. All disks that belong to the specified class are considered eligible for selection. The possible values are:

- capacity = Capacity-oriented, near-line disk types. Includes disk types FSAS, BSAS and ATA.
- performance = Performance-oriented, enterprise class disk types. Includes disk types FCAL and SAS.
- archive = Archive class SATA disks in multi-disk carrier storage shelves. Includes disk type MSATA.
- solid-state = Solid-state drives. Includes disk type SSD, SSD-CAP and SSD-NVM.
- array = Logical storage devices backed by storage arrays and used by Data ONTAP as disks. Includes disk type LUN.
- virtual = Virtual disks that are formatted and managed by the hypervisor. Includes disk type VMDISK.

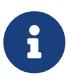

When this parameter is used, disk selection is not influenced by RAID options **raid.mix.hdd.disktype.capacity** , **raid.mix.hdd.disktype.performance** , or **raid.mix.disktype.solid\_state** .

# **[-chksumstyle <aggrChecksumStyle>] - Checksum Style**

This parameter specifies the checksum style for the disks to be added to an aggregate. It is not applicable if **-disklist** or **-mirror-disklist** is specified. The possible values are *block* for block checksum and *advanced\_zoned* for advanced zoned checksum (AZCS). By default, disks with the same checksum style as the aggregate are selected. This behavior can be overridden by using this parameter to create a mixed checksum aggregate. A mixed checksum aggregate can support only the *block* and *advanced\_zoned* checksum styles.

# **[-disksize <integer>] - Disk Size(GB)**

This parameter specifies the size, in GB, of the disks that are to be added to the aggregate. Disks with a usable size between 90% and 105% of the specified size are selected.

# **| [-d, -disklist <disk path name>,…] - Disks**

This parameter specifies a list of disks to be added. If you specify the **-disklist** parameter, you cannot further qualify the list of disks to be added by count, checksum style, size or type.

# **[-mirror-disklist <disk path name>,…] - Disks for Mirrored Plex**

This parameter specifies a list of mirror disks to be added. It must contain the same number of disks specified in **-disklist** parameter. If you specify the **-mirror-disklist** parameter, you cannot further qualify the list of disks to be added by count, checksum style or type.

# **{ [-ignore-pool-checks <true>] - Don't Enforce Plex Pool Best Practices**

The disks in a plex are normally required to come from the same SyncMirror pool. This behavior can be overridden with this parameter when it is set to *true* .

# **[-f, -allow-mixed-rpm <true>] - Allow Disks With Different RPM Values**

This parameter specifies whether disks that have different RPM values can be added. For example, SAS disks can rotate at 10,000 or 15,000 RPM. If this parameter is set to *true* and a list of disks are provided by using the **-disklist** parameter, the disks will be added even if the SAS disks you specify have different RPM values. This parameter works similarly for ATA disks, which can rotate at 5,400 or 7,200 RPM.

 $+$ 

NOTE: This parameter is applicable only when the **-disklist** or **-mirror-disklist** parameter is used.

# **[-allow-same-carrier <true>] - Allow Same RAID Group Within Carrier**

This parameter can be used to allow two disks housed in the same carrier to be in the same RAID group when you add disks to an aggregate.

Having disks in the same carrier in the same RAID group is not desirable because a carrier failure can cause a simultaneous outage for two disks in the same RAID group. You can add a disk to an aggregate that causes this situation, but when an alternate disk becomes available, Data ONTAP automatically initiates a series of disk copy operations to put the disks into different RAID groups. For this reason, you should use this parameter only when necessary. When possible, allow Data ONTAP to choose disks that need to be added to the aggregate.

This parameter affects only the add-disks operation. It is not a persistent attribute of the aggregate.

# **| [-storage-pool <storage pool name>] - Storage Pool**

This parameter specifies the name of the SSD storage pool from which available allocation units are added to a given aggregate. This parameter cannot be used with the **-disk-list** or **-disk -count** parameters.

# **[-allocation-units <integer>] - Allocation Units }**

This parameter specifies the number of allocation units to be added to a given aggregate from an SSD storage pool. Number of allocation units available and size of each unit can be found using the [storage pool show-available-capacity](#page-1738-0) command. This parameter works only when you also use the **-storage-pool** parameter.

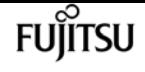

#### **[-n, -simulate <true>] - Simulate Addition of Disks**

This parameter is used with the disktype and diskcount parameters to determine which disks would be added without actually performing the addition of disks operation.

# **[-g, -raidgroup {new|all|<raidgroup>}] - RAID Group**

This parameter enables the administrator to specify which RAID group will receive the added disks. If this parameter is not used, the disks are added to the most recently created RAID group until it is full, then new raid groups are created and filled until all the disks are added. If a RAID group name *rgX* is specified, the disks are added to that RAID group. If *new* is specified, the disks are added to a new RAID group, even if the disks would fit into an existing RAID group. If *all* is specified, the disks are added to existing RAID groups until all existing RAID groups are full. Then Data ONTAP creates one or more new RAID groups and adds the remaining disks to the new groups. If the disk type or checksum style parameters are specified with this parameter, the command operates only on the RAID groups with the matching disk type or checksum style, even if *all* is specified.

# **[-cache-raid-group-size <integer>] - RAID Group Size for Cache Tier**

This parameter specifies the maximum number of disks that can be included in an SSD RAID group for this aggregate.

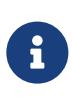

This parameter is applicable only when adding SSDs for the first time to a hybridenabled aggregate. If this parameter is not used when the first SSDs are added to the aggregate, the maximum RAID group size for the SSD cache is set to the default SSD RAID group size for the RAID type of the SSD cache.

# **[-t, -raidtype {raid\_tec|raid\_dp|raid4|raid\_ep}] - RAID Type**

This parameter specifies the type for the new RAID groups that would be created while adding disks to the aggregate. Use this parameter when you add the first RAID group comprised of SSDs to a hybrid-enabled aggregate. The values are *raid4* for RAID4, *raid\_dp* for RAID Double Parity, and *raid\_tec* for RAID-TEC. The default value is the type of RAID groups of the aggregate, except for RAID-TEC hybrid-enabled aggregates where the SSD tier will default to *raid\_dp* . An aggregate might include a mix of different RAID types.

# **Examples**

The following example adds 10 disks to an aggregate named aggr0. The disks are added to a RAID group named rg1:

```
cluster1::> storage aggregate add-disks -aggregate aggr0 -diskcount 10 -raidgroup rg1
```
In this example, an aggregate is converted to a Flash Pool aggregate using SSD capacity from a storage pool. The aggregate was created using RAID-DP for the hard disks and the SSDs are added using RAID4.

cluster1::> storage aggregate add-disks -aggregate FlashPool -storage-pool SP1

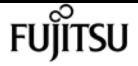

-allocation-units 1 -raidtype raid4

# **Related Links**

- [storage aggregate modify](#page-1472-0)
- [storage pool show-available-capacity](#page-1738-0)

# **storage aggregate auto-provision**

Recommend and create new aggregates in the cluster

**Availability:** This command is available to cluster administrators at the admin privilege level.

# **Description**

This command analyzes available spare disks in the cluster, and it provides a recommendation how spare disks should be used to create aggregates according to best practices. The command prints the summary of recommended aggregates including their names and usable size. It then prompts the user whether or not the aggregates should be created as recommended. On positive response, ONTAP creates the aggregates as described in the recommendation.

The command parameters allow to restrict the command to some nodes in the cluster, print more details about recommended aggregates, and to skip the prompt.

# **Parameters**

# **[-nodes {<nodename>|local}] - List of Nodes**

Comma separated list of node names to which the command applies. If this parameter is not used, the command applies to all nodes in the cluster.

# **[-verbose <true>] - Report More Details**

Report additional details about recommended aggregates and spare disks. Per node summary shows number and total size of aggregates to create, discovered spares, and also remaining spare disks and partitions after aggregate creation. RAID group layout shows how spare disks and partitions will be used in new data aggregates to be created. The last table shows spare disks and partitions remaining unused after aggregate creation.

# **[-skip-confirmation <true>] - Skip the Confirmation and Create Recommended Aggregates**

When this parameter is used, the command automatically creates the recommended aggregates. When this parameter is not used, the command checks to proceed with aggregate creation or not.

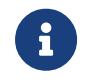

The command is not affected by the CLI session setting: [set](#page-229-0)`-confirmations**`***on* /*off* .

# **FUJITSU**

# **Examples**

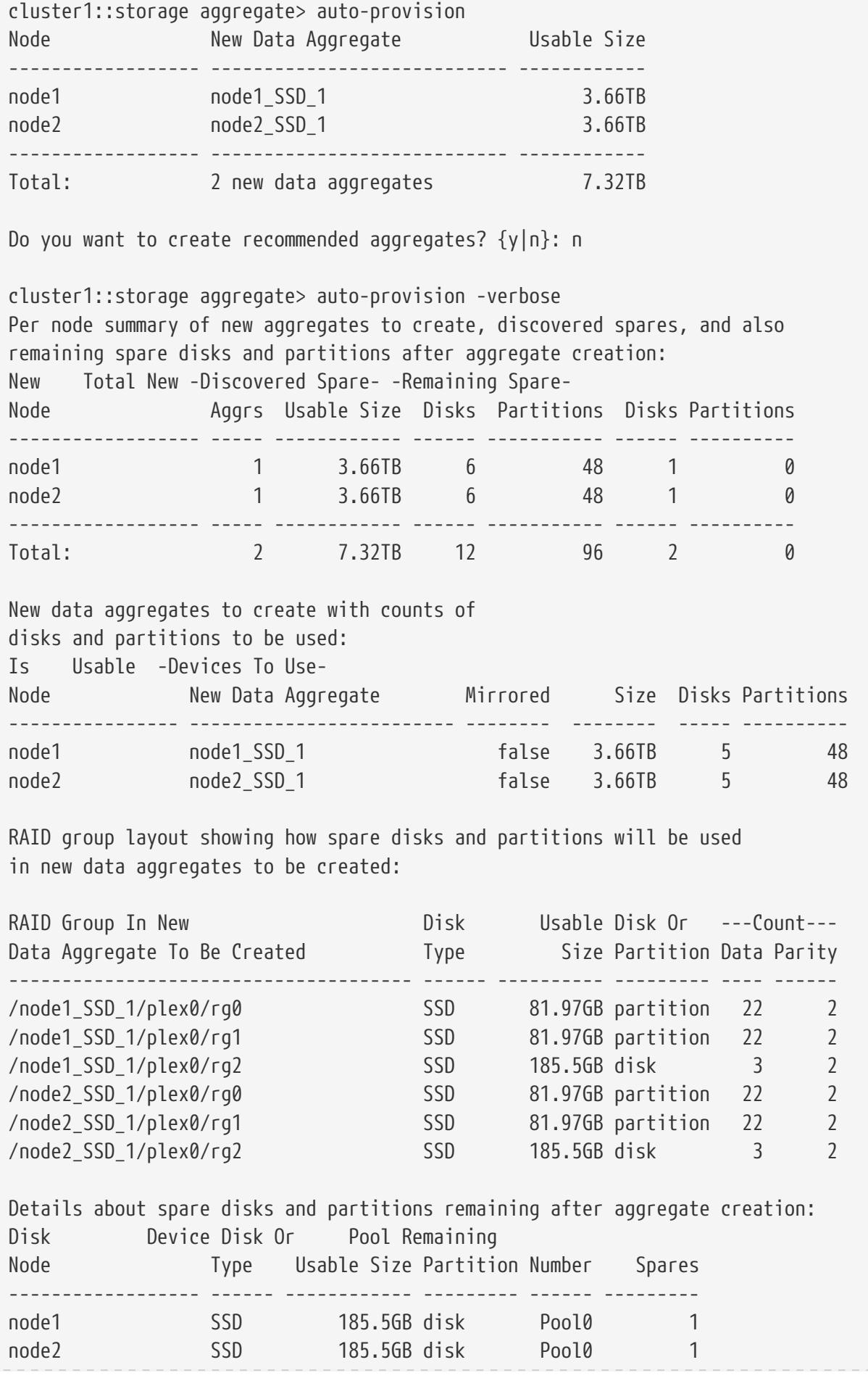

Do you want to create recommended aggregates? {y|n}: y

Info: Aggregate auto provision has started. Use the "storage aggregate show-auto-provision-progress" command to track the progress.

# **Related Links**

• [set](#page-229-0)

# **storage aggregate create**

Create an aggregate

**Availability:** This command is available to cluster administrators at the admin privilege level.

# **Description**

The **storage aggregate create** command creates an aggregate. An aggregate consists of disks. You must specify the number of disks or provide a list of disks to be added to the new aggregate. If you specify the number of disks without providing a list of disks, the system selects the disks.

When creating an aggregate, you can optionally specify the aggregate's home node, the RAID type for RAID groups on the aggregate, and the maximum number of disks that can be included in a RAID group.

# **Parameters**

# **-aggregate <aggregate name> - Aggregate**

This parameter specifies the name of the aggregate that is to be created.

# **[-chksumstyle <aggrChecksumStyle>] - Checksum Style**

This parameter specifies the checksum style for the aggregate. The values are *block* for Block Checksum and *advanced\_zoned* for Advanced Zoned Checksum (AZCS).

# **-diskcount <integer> - Number Of Disks**

This parameter specifies the number of disks that are to be included in the aggregate, including the parity disks. The disks in this newly created aggregate come from the pool of spare disks. The smallest disks in this pool are added to the aggregate first, unless you specify the **-disksize** parameter.

# **[-R, -diskrpm <integer>] - Disk RPM**

This parameter specifies the RPM of the disks on which the aggregate is to be created. The possible values include 5400, 7200, 10000, and 15000.

# **[-disksize <integer>] - Disk Size(GB)**

This parameter specifies the size, in GB, of the disks on which the aggregate is to be created. Disks with a usable size between 90% and 105% of the specified size are selected.

**{ [-T, -disktype {ATA | BSAS | FCAL | FSAS | LUN | MSATA | SAS | SSD | VMDISK | SSD-NVM | SSD-CAP | SSD-ZNS | VMLUN | VMLUN-SSD}] - Disk Type**

This parameter specifies the type of disk on which the aggregate is to be created.

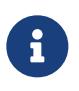

When this parameter is used, disk selection is not influenced by RAID options **raid.mix.hdd.disktype.capacity** , **raid.mix.hdd.disktype.performance** , or **raid.mix.disktype.solid\_state** . Only disks of the specified type are considered eligible for selection.

# **| [-C, -diskclass {capacity | performance | archive | solid-state | array | virtual}] - Disk Class**

This parameter specifies the class of disks on which the aggregate is to be created. All disks that belong to the specified class are considered eligible for selection. The possible values are:

- capacity = Capacity-oriented, near-line disk types. Includes disk types FSAS, BSAS and ATA.
- performance = Performance-oriented, enterprise class disk types. Includes disk types FCAL and SAS.
- archive = Archive class SATA disks in multi-disk carrier storage shelves. Includes disk type MSATA.
- solid-state = Solid-state drives. Includes disk type SSD, SSD-CAP and SSD-NVM.
- array = Logical storage devices backed by storage arrays and used by Data ONTAP as disks. Includes disk type LUN.
- virtual = Virtual disks that are formatted and managed by the hypervisor. Includes disk type VMDISK.

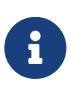

When this parameter is used, disk selection is not influenced by RAID options **raid.mix.hdd.disktype.capacity** , **raid.mix.hdd.disktype.performance** , or **raid.mix.disktype.solid\_state** .

# **[-m, -mirror <true>] - Is Mirrored**

This parameter specifies that the new aggregate be mirrored (have two plexes). If this parameter is set to *true* , the specified disks are split between the two plexes. By default, the new aggregate will not be mirrored. You cannot use the **-mirror** parameter when supplying a specific list of disks with either the **-disklist** or **-mirror-disklist** parameters.

# **[-pool <aggrSparePool>] - Spare Pool**

This parameter specifies the SyncMirror pool to be used to supply the disks for the aggregate. Valid values are Pool0 or Pool1.

# **| -d, -disklist <disk path name>,… - Disks for First Plex**

This parameter specifies a list of disks to be added to the new aggregate. If you specify the **-disklist** parameter, you cannot further qualify the list of disks to be added by count, checksum

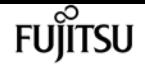

style, type, size, or RPM. You cannot use the **-disklist** parameter when the **-mirror** parameter is set to *true* .

# **[-mirror-disklist <disk path name>,…] - Disks for Mirrored Plex**

This parameter specifies a list of mirror disks to be added to the new mirrored aggregate. It must contain the same number of disks specified in **-disklist** parameter. If you specify the **-mirror -disklist** parameter, you cannot further qualify the list of disks to be added by count, checksum style, type, size, or RPM. You cannot use the **-mirror-disklist** parameter when the **-mirror** parameter is set to *true* .

# **[-ignore-pool-checks <true>] - Don't Enforce Plex Pool Best Practices**

The disks in a plex are normally required to come from the same SyncMirror pool. This behavior can be overridden with this parameter when it is set to *true* . This option cannot be used when the **-mirror** option is set to *true*

# **[-f, -allow-mixed-rpm <true>] - Allow Disks With Different RPM Values**

This parameter specifies whether the aggregate can contain disks that have different RPM values. For example, SAS disks can rotate at 10,000 or 15,000 RPM. If this parameter is set to *true* and a list of disks are provided by using the **-disklist** parameter, the aggregate will be created even if the SAS disks you specify have different RPM values. This parameter works similarly for ATA disks, which can rotate at 5,400 or 7,200 RPM.

# **[-allow-same-carrier <true>] - Allow Same RAID Group Within Carrier**

This parameter can be used to allow two disks housed in the same carrier to be in the same RAID group when you add disks to an aggregate.

Having disks in the same carrier in the same RAID group is not desirable because a carrier failure can cause a simultaneous outage for two disks in the same RAID group. You create an aggregate with this characteristic, but when an alternate disk becomes available, Data ONTAP automatically initiates a series of disk copy operations to put the disks into different RAID groups. For this reason, you should use this parameter only when necessary. When possible, allow Data ONTAP to choose the disks from which to create the aggregate.

This parameter affects only the aggregate creation operation. It is not a persistent attribute of the aggregate.

# **[-node {<nodename>|local}] - Node**

This parameter specifies the home node for the aggregate. If this parameter is not specified, Data ONTAP selects the node where the aggregate is created.

# **[-s, -maxraidsize <integer>] - Max RAID Size**

This parameter specifies the maximum number of disks that can be included in a RAID group.

# **[-t, -raidtype {raid\_tec|raid\_dp|raid4|raid\_ep}] - RAID Type**

This parameter specifies the type for RAID groups on the aggregate. The values are *raid4* for RAID4 of disks other than *SSD-ZNS* , *raid\_ep* for RAID4 of *SSD-ZNS* disks plus RAID4 inside each *SSD-ZNS* disk, *raid4* for RAID4, *raid\_dp* for RAID Double Parity, and *raid\_tec* for RAID Triple-Erasure-Code. The default setting is *raid\_dp* for disks other than *SSD-ZNS* unless the disks are HDDs with a

capacity larger than 4 TB, in which case the default will be *raid\_tec* . For *SSD-ZNS* disks the default setting will be **raid ep**. This parameter is not needed for array LUNs because they are always created with the *raid0* raidtype. *raid4* and *raid\_ep* are not compatible with shared disks unless the shared disks belong to a storage pool.

# **[-simulate <true>] - Simulate Aggregate Provisioning Operation**

This option simulates the aggregate creation and prints the layout of the new aggregate.

#### **[-force-small-aggregate <true>] - Force the Creation of a Small Aggregate**

This parameter can be used to force the creation of a 2-disk RAID4 and RAID-EP aggregates, or a 3-disk or 4-disk RAID-DP aggregate.

# **[-is-autobalance-eligible {true|false}] - Is Eligible for Auto Balance Aggregate**

This specifies whether the aggregate will be considered by the Auto Balance Aggregate feature. If the Auto Balance Aggregate feature is not used, this field is not used. When this parameter is set to *true* the Auto Balance Aggregate feature might recommend moving volumes to or from this aggregate in order to balance system workload. When this parameter is set to *false* the aggregate will not be considered as a destination for the Auto Balance Aggregate feature allowing for predictability in data placement. The default value is *false* .

# **[-L, -snaplock-type {non-snaplock|compliance|enterprise}] - SnapLock Type**

This parameter specifies the type of SnapLock aggregate to be created. In order to create a SnapLock Compliance aggregate, specify *compliance* . To create a SnapLock Enterprise aggregate, specify *enterprise* .

# **[-autobalance-unbalanced-threshold-percent <integer>] - Threshold When Aggregate Is Considered Unbalanced (%)**

This parameter specifies the space used threshold percentage that will cause the Auto Balance Aggregate feature to consider an aggregate as unbalanced.

# **[-autobalance-available-threshold-percent <integer>] - Threshold When Aggregate Is Considered Balanced (%)**

This parameter specifies the threshold percentage which will determine if an aggregate is a target destination for a move. The Auto Balance Aggregate feature will attempt to move volumes from an unbalanced aggregate until it is under this percentage.

# **[-encrypt-with-aggr-key {true|false}] - Enable Aggregate level Encryption**

This parameter specifies the data encryption policy for the contained volumes. If this parameter is set to *true* , then by default, the volumes created in this aggregate will be encrypted, using the aggregate level encryption keys.

# **Examples**

The following example creates an aggregate named aggr0 on a home node named node0. The aggregate contains 20 disks and uses RAID-DP. The aggregate contains regular FlexVol volumes:

cluster1::> storage aggregate create -aggregate aggr0 -nodes node0

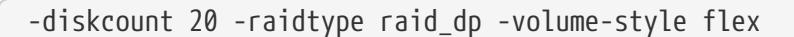

The following example creates an aggregate named aggr0 on a home node named node0. The aggregate contains the disks specified and uses RAID-DP

cluster1::> storage aggregate create -aggregate aggr0 -nodes node0 -disklist 1.0.15,1.0.16,1.0.17,1.0.18,1.0.19 -raidtype raid\_dp

The following example creates an aggregate named aggr0 on a home node named node0. The aggregate contains 20 disks of size 6 TB and of type FSAS and uses RAID-TEC:

cluster1::> storage aggregate create -aggregate aggr0 -nodes node0 -diskcount 20 -raidtype raid\_tec -disksize 6000 -disktype FSAS

The following example creates a mirrored aggregate named aggr0 on the local node. The aggregate contains 10 disks in each plex:

```
cluster1::> storage aggregate create -aggregate aggr0 -mirror
-diskcount 20
```
# **storage aggregate delete**

Delete an aggregate

**Availability:** This command is available to cluster administrators at the admin privilege level.

# **Description**

The **storage aggregate delete** command deletes a storage aggregate. The command fails if there are volumes present on the aggregate. If the aggregate has an object store attached to it, then in addition to deleting the aggregate the command deletes the objects in the object store as well. No changes are made to the object store configuraton as part of this command.

# **Parameters**

#### **-aggregate <aggregate name> - Aggregate**

This parameter specifies the aggregate that is to be deleted.

#### **[-preserve-config-data <true>] - Delete Physical Aggregate but Preserve Configuration Data**

Deletes the physical aggregate, but preserves the aggregate configuration data. The aggregate must not have any disks associated with it. If the parameter **-preserve-config-data** is specified without a value, the default value is *true* ; if this parameter is not specified, the default value is *false* .

fuĭītsu

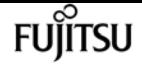

# **Examples**

The following example deletes an aggregate named aggr1:

```
cluster1::> storage aggregate delete -aggregate aggr1
```
# **storage aggregate mirror**

Mirror an existing aggregate

**Availability:** This command is available to cluster administrators at the admin privilege level.

# **Description**

The **storage aggregate mirror** command adds a plex to an existing unmirrored aggregate. You can specify a list of disks to be used for the mirrored plex. If you do not specify the disks, the system automatically selects the disks based on the aggregate's existing plex.

# **Parameters**

# **-aggregate <aggregate name> - Aggregate**

This parameter specifies the aggregate to mirror.

# **[-f, -allow-mixed-rpm <true>] - Allow Disks With Different RPM Values**

This parameter specifies whether disks that have different RPM values can be used. For example, SAS disks can rotate at 10,000 or 15,000 RPM. If this parameter is set to *true* and a list of disks are provided by using the **-mirror-disklist** parameter , the disks will be added even if the SAS disks you specify have different RPM values. This parameter works similarly for ATA disks, which can rotate at 5,400 or 7,200 RPM.

 $+$ 

NOTE: This parameter is only applicable when the **-mirror-disklist** parameter is used.

# **[-d, -mirror-disklist <disk path name>,…] - Disks for Mirrored Plex**

This parameter specifies a list of disks to be used for the plex to be added. It must contain the same number of disks as the existing plex of the unmirrored aggregate specified using the **-aggregate** parameter.

# **[-ignore-pool-checks <true>] - Don't Enforce Plex Pool Best Practices**

For maximum reliability, all disks from a plex should come from the same SyncMirror pool, and the disks for the second plex should all come from the other pool. If needed, this behavior can be overridden by setting this parameter to *true* . This parameter can be used only with the **-mirror -disklist** parameter .

storage aggregate modify

#### **[-f, -allow-same-carrier <true>] - Allow Same RAID Group Within Carrier**

This parameter can be used to allow two disks housed in the same carrier to be in the same RAID group for a mirrored aggregate. Having disks in the same carrier in the same RAID group is not desirable, because a carrier failure can cause a simultaneous outage for two disks in the same RAID group. For this reason, this configuration is not allowed by default. This restriction can be overridden by setting this parameter to *true* .

+

NOTE: This parameter is accepted only when the **-mirror-disklist** parameter is used.

#### **[-n, -simulate <true>] - Simulate Mirroring of an Existing Aggregate**

This option simulates the mirroring of an existing aggregate and prints the layout of the new plex.

# **Examples**

The following example mirrors an unmirrored aggregate aggr1:

cluster1::> storage aggregate mirror -aggregate aggr1

The following example mirrors an unmirrored aggregate aggr1. The specified disks are used for the new plex.

```
cluster1::> storage aggregate mirror -aggregate aggr1 -mirror-disklist 1.2.12, 1.2.14,
1.2.16
```
# <span id="page-1472-0"></span>**storage aggregate modify**

Modify aggregate attributes

**Availability:** This command is available to cluster administrators at the admin privilege level.

# **Description**

The **storage aggregate modify** command can be used to modify attributes of an aggregate such as RAID type and maximum RAID group size.

Changing the RAID type immediately changes the RAID group type for all RAID groups in the aggregate.

Changing the maximum RAID size does not cause existing RAID groups to grow or to shrink; rather, it affects the size of RAID groups created in the future, and determines whether more disks can be added to the RAID group that was most recently created.

# **Parameters**

# **-aggregate <aggregate name> - Aggregate**

This parameter specifies the storage aggregate that is to be modified.

# **[-T, -disktype {ATA | BSAS | FCAL | FSAS | LUN | MSATA | SAS | SSD | VMDISK | SSD-NVM | SSD-CAP | SSD-ZNS | VMLUN | VMLUN-SSD}] - Disk Type**

This parameter specifies the disk type of the RAID groups to be modified. In case of Flash Pool, it specifies either the HDD tier or the SSD tier. If the HDD tier is composed of more than one type of disk, specifying any of the disk types in use causes that tier to be modified. If the current aggregate RAID type is mixed\_raid\_type, this parameter is mandatory.

# **[-free-space-realloc {on|off}] - Free Space Reallocation**

This parameter specifies whether free space reallocation is enabled on the aggregate.

Free space reallocation optimizes the free space in an aggregate immediately before Data ONTAP writes data to the blocks in that aggregate. This field is not allowed on aggregates with SSD-ZNS disks.

The default setting is **off.**

# **[-ha-policy {sfo|cfo}] - HA Policy**

This parameter specifies the high-availability policy to be used in the context of a root recovery procedure. Do not modify this setting unless directed to do so by a customer support representative.

# **[-percent-snapshot-space <percent>] - Space Reserved for Snapshot Copies**

This parameter is used to set the space reserved for Snapshot copies to the specified value. For example, to set the snapshot reserve to 5%, you should enter `-percent-snapshot-space**`***5* .

# **[-space-nearly-full-threshold-percent <percent>] - Aggregate Nearly Full Threshold Percent**

This optionally specifies the percentage at which the aggregate is considered nearly full, and above which an EMS warning will be generated. The default value is 95%. The maximum value for this option is 99%. Setting this threshold to 0 disables the aggregate nearly full space alerts.

# **[-space-full-threshold-percent <percent>] - Aggregate Full Threshold Percent**

This optionally specifies the percentage at which the aggregate is considered full, and above which a critical EMS error will be generated. The default value is 98%. The maximum value for this option is 100%. Setting this threshold to 0 disables the aggregate full space alerts.

# **[-hybrid-enabled {true|false}] - Hybrid Enabled**

If the hybrid-enabled option is set to "true", the aggregate is marked as hybrid\_enabled, that is, the aggregate can contain a mix of SSDs and HDDs (Hard Disk Drives, e.g., SAS, SATA, and/or FC). By default, aggregates cannot be marked "hybrid\_enabled" if the aggregate contains FlexVols that cannot be write cached. A FlexVol cannot be write-cached if it is part of an aggregate created in Data ONTAP 7. Use **-force-hybrid-enabled** to over-ride this behavior.

#### **[-f, -force-hybrid-enabled <true>] - Force Marking of Aggregate as Hybrid Enabled**

By default, aggregates cannot be marked "hybrid\_enabled" if the aggregate contains FlexVols that cannot be write cached. A FlexVol cannot be write-cached if it is part of an aggregate created in Data ONTAP 7. Use **-force-hybrid-enabled** to over-ride this behavior. Note that read caching will be enabled on these FlexVols, but write caching will be disabled.

#### **[-s, -maxraidsize <integer>] - Max RAID Size**

This parameter specifies the maximum number of disks that can be included in a RAID group for this aggregate.

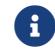

For Flash Pools, this option controls the maximum size of the HDD RAID groups.

#### **[-cache-raid-group-size <integer>] - Flash Pool SSD Tier Maximum RAID Group Size**

This parameter specifies the maximum number of disks that can be included in a SSD RAID group for this Flash Pool.

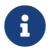

This parameter is applicable only for Flash Pools.

# **[-t, -raidtype {raid\_tec|raid\_dp|raid4|raid\_ep}] - RAID Type**

This parameter specifies the RAID type for RAID groups on the aggregate. The possible values are *raid4* for RAID4 of disks other than *SSD-ZNS* , *raid\_ep* for RAID4 of *SSD-ZNS* disks with additional RAID4 protection inside each disk, *raid\_dp* for RAID-DP, and *raid\_tec* for RAID-TEC. If you change the RAID type from RAID4 or RAID-EP to RAID-DP, each RAID group allocates a spare disk for the group's second parity disk and begins a reconstruction process. If you change the RAID type from RAID-DP to RAID-TEC, each RAID group allocates a spare disk for the group's third parity disk and begins a reconstruction process. Changing the RAID type from RAID4 and RAID-EP to RAID-TEC or vice-versa is not supported. To change the RAID type from RAID4 or RAID-EP to RAID-TEC, first change from RAID4 or RAID-EP to RAID-DP and then to RAID-TEC.

#### **[-resyncsnaptime <integer>] - SyncMirror Resync Snapshot Frequency in Minutes**

This parameter sets the mirror resynchronization snapshot frequency to be the given number of minutes. The default value is 60 (minutes).

#### **[-state <aggregate state>] - State**

This deprecated parameter specifies the state of the aggregate. The possible values are as follows:

- online Immediately sets the aggregate online. All volumes on the aggregate are set to the state they were in when the aggregate was taken offline or restricted. The preferred command to bring an aggregate online is **storage aggregate online.**
- offline Takes an aggregate offline. You cannot take an aggregate offline if any of its volumes are online. The preferred command to take an aggregate offline is **storage aggregate offline.**
- restricted Restricts the aggregate. You cannot restrict an aggregate if any of its volumes are online. The preferred command to restrict an aggregate is **storage aggregate restrict.**

# **[-is-autobalance-eligible {true|false}] - Is Eligible for Auto Balance Aggregate**

This specifies whether the aggregate is considered by the Auto Balance Aggregate feature. If the

Auto Balance Aggregate feature is not used, this field is not used. When this parameter is set to *true* the Auto Balance Aggregate feature might recommend moving volumes to or from this aggregate in order to balance system workload. When this parameter is set to *false* the aggregate will not be considered as a destination for the Auto Balance Aggregate feature allowing for predictability in data placement. The default value is *false* .

# **[-autobalance-unbalanced-threshold-percent <integer>] - Threshold When Aggregate Is Considered Unbalanced (%)**

This parameter sets the space used threshold percentage that will cause the Auto Balance Aggregate feature to consider an aggregate as unbalanced.

# **[-autobalance-available-threshold-percent <integer>] - Threshold When Aggregate Is Considered Balanced (%)**

This parameter sets the threshold percentage which will determine if an aggregate is a target destination for a move. The Auto Balance Aggregate feature will attempt to move volumes from an unbalanced aggregate until it is under this percentage.

# **[-resync-priority {high(fixed)|high|medium|low}] - Resynchronization Priority**

This parameter specifies the new resynchronization priority value for the specified aggregate. This field cannot be modified for unmirrored or Data ONTAP system aggregates.

Possible values for this parameter are:

- high: Mirrored data aggregates with this priority value start resynchronization first.
- medium: Mirrored data aggregates with this priority value start resynchronization after all the system aggregates and data aggregates with 'high' priority value have started resynchronization.
- low: Mirrored data aggregates with this priority value start resynchronization only after all the other aggregates have started resynchronization.

# **[-single-instance-data-logging {off|on}] - Enable SIDL**

This parameter specifies whether Single Instance Data Logging feature is enabled on the aggregate and the constituent volumes on the aggregate. This feature improves user write perfomance by optimizing the amount of data nvlogged by user writes on platforms where NVRAM and secondary storage are of same media type.

# **[-is-inactive-data-reporting-enabled {true|false}] - Inactive Data Reporting Enabled**

This parameter specified whether the reporting of how much user data is inactive should be enabled on the aggregate and volumes on the aggregate. This parameter is not allowed on FabricPools.

# **[-encrypt-with-aggr-key {true|false}] - Enable Aggregate level Encryption**

This parameter specifies that the volumes within the new aggregate can be encrypted with aggregate keys. If this parameter is set to *true* , the aggregate will support encryption with aggregate keys.
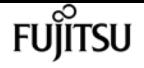

**[-force-disable-encrypt-with-aggr-key <true>] - Force disable NAE. Skip aggregate snapshot check.**

This parameter allows disabling Aggregate Encryption (NAE) on an aggregate if the user is certain there is no aggregate snapshot for that aggregate containing NAE volumes. If the parameter is set to *true* , aggregate snapshot check is skipped and NAE is disabled.

#### **[-azcs-read-optimization {on|off}] - azcs read optimization**

This parameter specifies whether azcs read optimization is enabled on the aggregate. This feature improves read performance on cloud platforms.

## **Examples**

The following example changes all RAID groups on an aggregate named aggr0 to use RAID-DP:

```
cluster1::> storage aggregate modify -aggregate aggr0 -raidtype raid_dp
```
The following example changes all RAID groups with FSAS disks in an aggregate named aggr0 to use RAID-TEC:

```
cluster1::> storage aggregate modify -aggregate aggr0 -disktype FSAS -raidtype
raid_tec
```
# **storage aggregate offline**

Offline an aggregate

**Availability:** This command is available to cluster administrators at the admin privilege level.

## **Description**

The **storage aggregate offline** command takes an aggregate offline.

If you are taking a root aggregate offline, the node owning the aggregate must be in maintenance mode.

## **Parameters**

#### **-aggregate <aggregate name> - Aggregate**

The name of the aggregate to be taken offline.

## **Examples**

The following example takes an aggregate named aggr1 offline:

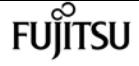

cluster1::> storage aggregate offline -aggregate aggr1

# **storage aggregate online**

Online an aggregate

**Availability:** This command is available to cluster administrators at the admin privilege level.

## **Description**

The **storage aggregate online** command brings an aggregate online if the aggregate is in offline or restricted state. If an aggregate is in an inconsistent state, it must be brought to a consistent state before it can be brought online. If you have an aggregate that is in an inconsistent state, contact Fujitsu support personnel.

## **Parameters**

#### **-aggregate <aggregate name> - Aggregate**

The name of the aggregate to be brought online.

## **Examples**

The following example brings an aggregate named aggr1 online:

cluster1::> storage aggregate online -aggregate aggr1

# **storage aggregate remove-stale-record**

Remove a stale aggregate record

**Availability:** This command is available to cluster administrators at the advanced privilege level.

## **Description**

The **storage aggregate remove-stale-record** command removes a stale storage aggregate record on disk. A stale aggregate record refers to an aggregate that has been removed from the storage system, but whose information remains recorded on disk. Stale aggregate records are displayed in the nodeshell aggr status -r command, but the storage aggregate show command does not show the aggregate as hosted on that node.

## **Parameters**

### **-aggregate <aggregate name> - Aggregate**

This parameter specifies the aggregate that corresponds to the stale aggregate record that is to be deleted.

### **-nodename {<nodename>|local} - Node Name**

This parameter specifies the node that contains the aggregate.

# **Examples**

The following example removes a stale aggregate record that refers to aggregate "aggr1":

```
cluster1::> storage aggregate remove-stale-record -aggregate aggr1 -nodename node1
```
# **storage aggregate rename**

Rename an aggregate

**Availability:** This command is available to cluster administrators at the admin privilege level.

# **Description**

The **storage aggregate rename** command renames an aggregate.

## **Parameters**

### **-aggregate <aggregate name> - Aggregate**

This parameter specifies the aggregate to be renamed.

### **-newname <aggregate name> - New Name**

This parameter specifies the new name for the aggregate.

# **Examples**

The following example renames an aggregate named aggr5 as sales-aggr:

cluster1::> storage aggregate rename -aggregate aggr5 -newname sales-aggr

# **storage aggregate restrict**

Restrict an aggregate

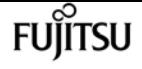

**Availability:** This command is available to cluster administrators at the admin privilege level.

## **Description**

The **storage aggregate restrict** command puts an aggregate in restricted state to make data in the aggregate's volumes unavailable to clients. When an aggregate is in restricted state data access is not allowed. However, few operations such as aggregate copy, parity recomputation, scrub and RAID reconstruction are allowed. You can also use this command if you want the aggregate to be the target of an aggregate copy or SnapMirror replication operation.

## **Parameters**

#### **-aggregate <aggregate name> - Aggregate**

The name of the aggregate to be restricted.

## **Examples**

The following example restricts an aggregate named aggr1:

```
cluster1::> storage aggregate restrict -aggregate aggr1
```
# **storage aggregate scrub**

Aggregate parity scrubbing

**Availability:** This command is available to cluster administrators at the admin privilege level.

## **Description**

The **storage aggregate scrub** command scrubs an aggregate for media and parity errors. Parity scrubbing compares the data disks to the parity disks in their RAID group and corrects the parity disks contents, as required. If no name is given, parity scrubbing is started on all online aggregates.

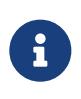

By default, scrubs are scheduled to run for a specified time on a weekly basis. However, you can use this command to run scrubs manually to check for errors and data inconsistencies.

## **Parameters**

#### **{ -aggregate <aggregate name> - Aggregate**

This parameter specifies the aggregate to be scrubbed for errors.

#### **[-plex <text>] - Plex**

This parameter specifies the name of the plex to scrub. If this parameter is not specified, the

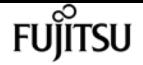

command scrubs the entire aggregate.

#### **[-raidgroup <text>] - RAID Group**

This parameter specifies the RAID group to be scrubbed. If this parameter is not specified, the command scrubs the entire aggregate.

+

NOTE: This parameter is only applicable when the **-plex** parameter is used.

#### **| -node {<nodename>|local} - Node }**

This parameter specifies the name of the node associated with the aggregate to be scrubbed. The value *local* specifies the current node.

#### **-action {start|stop|resume|suspend|status} - Action**

This parameter specifies the action to be taken. The possible actions are:

- start Starts a scrub.
- stop Permanently stops a scrub. A stopped scrub cannot be resumed.
- resume Resumes a suspended parity scrub.
- suspend Suspends a parity scrub.
- status Displays the current status of a scrub.

## **Examples**

The following example starts a scrub on a RAID group named rg0 of plex named plex0 on an aggregate named aggr0:

```
cluster1::> storage aggregate scrub -aggregate aggr0 -raidgroup rg0 -plex plex0
-action start
```
The following example queries the status of a scrub:

```
cluster1::> storage aggregate scrub -aggregate aggr0 -raidgroup rg0 -plex plex0
-action status
Raid Group:/aggr0/plex0/rg0, Is Suspended:false, Last Scrub:Sun Nov 13
01:30:55 2011
, Percentage Completed:7%
```
The following example starts a scrub on plex1 of an aggregate named aggr1:

cluster1::> storage aggregate scrub -aggregate aggr1 -plex plex1 -action start

The following example queries the status of plex1 of an aggregate named aggr1:

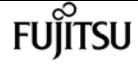

```
cluster1::> storage aggregate scrub -aggregate aggr1 -plex plex1 -action status
Raid Group:/aggr1/plex1/rg0, Is Suspended:false, Last Scrub:Sun Nov 13 02:07:29
2011
, Percentage Completed:1%
```
The following example queries the status of all the plexes for an aggregate named aggr1:

```
cluster1::> storage aggregate scrub -aggregate aggr1 -action status
```

```
Raid Group:/aggr1/plex0/rg0, Is Suspended:false, Last Scrub:Sun Nov 13 01:58:06
2011
```

```
Raid Group:/aggr1/plex1/rg0, Is Suspended:false, Last Scrub:Sun Nov 13 02:07:29
2011
, Percentage Completed:4%
```
# **storage aggregate show-auto-provisionprogress**

Display aggregate auto provision status

**Availability:** This command is available to cluster administrators at the admin privilege level.

## **Description**

The **storage aggregate show-auto-provision-progress** command displays the status of the most recent auto provision operation. The command output displays the progress for all the aggregates included in the provisioning operation. The command displays the following information about each aggregate:

- Aggregate
- Current Usable Size
- Target Usable Size
- Provisioning Progress

## **Examples**

The following example displays the information about all aggregates that are provisioned during the aggregate auto provision operation:

```
cluster1::> aggr auto-provision
Node New Data Aggregate Usable Size
```
storage aggregate show-cumulated-efficiency

------------------ ---------------------------- ----------- node1 node1\_SSD\_1 23.65GB node2 node2\_SSD\_1 23.65GB ------------------ ---------------------------- ------------ Total: 2 new data aggregates 47.30GB Do you want to create recommended aggregates? {y|n}: y Info: Aggregate auto provision has started. Use the "storage aggregate show-auto-provision-progress" command to track the progress. cluster1::> storage aggregate show-auto-provision-progress Current Target Aggregate Usable Size Usable Size Provisioning Progress ---------------------------- ------------ ------------ ---------------------- node1\_SSD\_1 0B 23.65GB Creating node2 SSD 1 0B 23.65GB Creating cluster1::> storage aggregate show-auto-provision-progress Current Target Aggregate Usable Size Usable Size Provisioning Progress ---------------------------- ------------ ------------ ---------------------- node1 SSD 1 23.65GB 23.65GB Completed node2\_SSD\_1 23.65GB 23.655GB Completed

# **storage aggregate show-cumulated-efficiency**

Display cumulated storage efficiency details

**Availability:** This command is available to cluster administrators at the admin privilege level.

## **Description**

The **storage aggregate show-cumulated-efficiency** command displays information about the cumulated storage efficiency of all the aggregates. The storage efficiency is displayed at four different levels:

- Total
- Aggregate
- Volume
- Snapshot and FlexClone volume

## **Parameters**

## **{ [-fields <fieldname>,…]**

If you specify the **-fields <fieldname>, …** parameter, the command output also includes the

Fujitsu

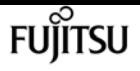

specified field or fields. You can use '-fields ?' to display the fields to specify.

#### **| [-details ]**

Use this parameter to show additional Storage Efficiency Ratios.

#### **| [-all-details ]**

Use this parameter to show additional Storage Efficiency Ratios and size values.

#### **| [-instance ] }**

If you specify the **-instance** parameter, the command displays detailed information about all fields.

#### **[-aggregates <aggregate name>,…] - List of Aggregates to cumulate Storage Efficiency ratio**

If this parameter is specified, the command calculates the cumulated storage efficiency of the specified list of aggregates.

#### **[-nodes {<nodename>|local}] - List of Aggregates to cumulate Storage Efficiency ratio**

If this parameter is specified, the command calculates the cumulated storage efficiency of aggregates that are located on the specified list of node.

### **[-total-logical-used {<integer>[KB|MB|GB|TB|PB]}] - Logical Size Used by volumes, clones, Snapshot copies in the Aggregate**

Displays the total logical size used in all the specified aggregates. This includes Volumes, Clones and Snapshots in all the specified aggregates. The logical size is computed based on physical usage and savings obtained in all the specified aggregates.

#### **[-total-physical-used {<integer>[KB|MB|GB|TB|PB]}] - Total Physical Used**

Displays the physical size used by all the specified aggregates.

#### **[-total-storage-efficiency-ratio <text>] - Total Storage Efficiency Ratio**

Displays the total storage efficiency ratio of the aggregate.

### **[-total-data-reduction-logical-used-wo-snapshots {<integer>[KB|MB|GB|TB|PB]}] - Total Data Reduction Logical Used Without Snapshots**

Displays the total logical size used in all the specified aggregates excluding Snapshot copies.

### **[-total-data-reduction-physical-used-wo-snapshots {<integer>[KB|MB|GB|TB|PB]}] - Total Data Reduction Physical Used Without Snapshots**

Displays the total physical size used by all the specified aggregates aggregates excluding Snapshot copies.

### **[-total-data-reduction-efficiency-ratio-wo-snapshots <text>] - Total Data Reduction Efficiency Ratio Without Snapshots**

Displays the total storage efficiency ratio obtained by Deduplication, Compression, Data Compaction, Pattern Detection and FlexClone data reduction technologies excluding snapshot copies on the specified aggregates.

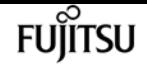

#### **[-total-data-reduction-logical-used-wo-snapshots-flexclones {<integer>[KB|MB|GB|TB|PB]}] - Total Data Reduction Logical Used without snapshots and flexclones**

Displays the total logical size used in all the specified aggregates excluding Snapshot copies and FlexClones.

### **[-total-data-reduction-physical-used-wo-snapshots-flexclones {<integer>[KB|MB|GB|TB|PB]}] - Total Data Reduction Physical Used without snapshots and flexclones**

Displays the total physical size used by all the specified aggregates aggregates excluding Snapshot copies and FlexClones.

### **[-total-data-reduction-efficiency-ratio-wo-snapshots-flexclones <text>] - Total Data Reduction Efficiency Ratio without snapshots and flexclones**

Displays the total storage efficiency ratio obtained by Deduplication, Compression, Data Compaction, Pattern Detection data reduction technologies excluding snapshot copies on the specified aggregates.

### **[-total-performance-tier-data-reduction-physical-used-wo-snapshots-flexclones {<integer>[KB|MB|GB|TB|PB]}] - Total Data Reduction Physical Used without snapshots and flexclones in the FabricPool Performance Tier**

Displays the total performance tier physical size used by all the specified aggregates aggregates excluding Snapshot copies and FlexClones.

### **[-volume-logical-used {<integer>[KB|MB|GB|TB|PB]}] - Logical Space Used for All volumes**

Displays the total logical size used by all the volumes in all the specified aggregates.

### **[-volume-physical-used {<integer>[KB|MB|GB|TB|PB]}] - Physical Space Used for All volumes**

Displays the total physical size used by all volumes in all the specified aggregates.

### **[-volume-dedupe-zero-pattern-saved {<integer>[KB|MB|GB|TB|PB]}] - Space Saved by volume Deduplication and pattern detection**

Displays the total disk space that is saved by deduplication, Zero pattern detection and FlexClone for files, LUNs or NVMe namespaces by all volumes in all the specified aggregates.

### **[-volume-efficiency-saved-ratio <text>] - Volume Deduplication Savings ratio**

Displays the storage efficiency ratio for savings by deduplication and FlexClone for files, LUNs or NVMe namespaces by all volumes in all the specified aggregates.

### **[-volume-compression-saved {<integer>[KB|MB|GB|TB|PB]}] - Space Saved by volume Compression**

Displays the total disk space that is saved by compressing blocks by all volumes in all the specified aggregates.

#### **[-volume-compression-saved-ratio <text>] - Volume Compression Savings ratio**

Displays the storage efficiency ratio for savings by compressing blocks on all volumes in all the specified aggregates.

#### **[-volume-data-reduction-storage-efficiency-ratio <text>] - Volume Data Reduction SE Ratio**

Displays the storage efficiency ratio of all the volumes in all the specified aggregates.

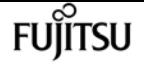

**[-aggr-logical-used {<integer>[KB|MB|GB|TB|PB]}] - Logical Space Used by the Aggregate** Displays the logical size used by all the specified aggregates.

**[-aggr-physical-used {<integer>[KB|MB|GB|TB|PB]}] - Physical Space Used by the Aggregate** Displays the physical size used by all the specified aggregates.

- **[-aggr-data-reduction-storage-efficiency-ratio <text>] Aggregate Data Reduction SE Ratio** Displays the storage efficiency ratio of the aggregate.
- **[-snapshot-logical-used {<integer>[KB|MB|GB|TB|PB]}] Logical Size Used by Snapshot copies** Displays the logical size used by all Volume Snapshots residing in all the specified aggregates.
- **[-snapshot-physical-used {<integer>[KB|MB|GB|TB|PB]}] Physical Size Used by Snapshot copies**

Displays the physical size used by all Volume Snapshots residing in all the specified aggregates.

### **[-snapshot-volume-data-reduction-storage-efficiency-ratio <text>] - Snapshot volume Data Reduction Ratio**

Displays the Snapshot volume storage efficiency ratio of the aggregate.

### **[-flexclone-volume-logical-used {<integer>[KB|MB|GB|TB|PB]}] - Logical Size Used by FlexClone volumes**

Displays the logical size used by all FlexClone volumes residing in all the specified aggregates.

### **[-flexclone-volume-physical-used {<integer>[KB|MB|GB|TB|PB]}] - Physical Sized Used by FlexClone volumes**

Displays the physical size used by all FlexClone volumes in all the specified aggregates.

### **[-flexclone-volume-data-reduction-storage-efficiency-ratio <text>] - FlexClone volume Data Reduction Ratio**

Displays the FlexClone volume storage efficiency ratio of the aggregate.

### **[-snapshot-flexclone-volume-data-reduction-storage-efficiency-ratio <text>] - Snapshot And FlexClone volume Data Reduction SE Ratio**

Displays the Snapshot and FlexClone volume storage efficiency ratio of the aggregate.

### **[-number-of-offline-volumes <integer>] - Number of volumes Offline**

Displays the number of volumes that are offline in all the specified aggregates.

### **[-number-of-sis-disabled-volumes <integer>] - Number of SIS Disabled volumes**

Displays the number of volumes on which volume efficiency is disabled in all the specified aggregates.

### **[-number-of-sis-change-log-disabled-volumes <integer>] - Number of SIS Change Log Disabled volumes**

Displays the number of volumes on which efficiency change log is disabled in all the specified aggregates. The scheduled background Deduplication will be disabled on these volumes.

#### **[-number-of-skipped-aggregates <integer>] - Number of Skipped Aggregates**

Displays the number of aggregates that were skipped for calculating the cumulated storage efficiency.

#### **[-skipped-aggregates <aggregate name>,…] - List of Aggregates skipped**

Displays the list of aggregates that were skipped for calculating the cumulated storage efficiency.

## **Examples**

The following example displays information about all aggregates that are owned by nodes in the local cluster:

```
cluster::> aggr show-cumulated-efficiency
Total Data Reduction Efficiency Ratio: 5.00:1
Total Storage Efficiency Ratio: 6.97:1
cluster::> aggr show-cumulated-efficiency -details
                   Total Data Reduction Ratio: 8.44:1
               Total Storage Efficiency Ratio: 6.97:1
Aggregate level Storage Efficiency
(Aggregate Deduplication and Data Compaction): 1.00:1
              Volume Deduplication Efficiency: 1.12:1
                       Compression Efficiency: 5.73:1
Snapshot Volume Storage Efficiency: 1.00:1
           FlexClone Volume Storage Efficiency: 1.00:1
                    Number of Offline Volumes: 0
                 Number of Skipped Aggregates: 0
         Number of Efficiency Disabled Volumes: 0
cluster::> aggr show-cumulated-efficiency -aggregates aggr1
Total Data Reduction Efficiency Ratio: 6.00:1
Total Storage Efficiency Ratio: 7.41:1
saiscluster-1::*> aggr show-cumulated-efficiency -all-details
----- Total Data Reduction Efficiency ---------
   Logical Physical Storage
        Used Used Efficiency Ratio
----------- ----------- -----------------------
   89.11MB 10.69MB 8.34:1
----- Total Storage Efficiency ----------------
     Logical Physical Storage
        Used Used Efficiency Ratio
----------- ----------- -----------------------
   89.11MB 12.91MB 6.90:1
-- Aggregate level Storage Efficiency ---------
   Logical Physical Storage
        Used Used Efficiency Ratio
----------- ----------- -----------------------
```
**FUJITSU** 

storage aggregate show-efficiency

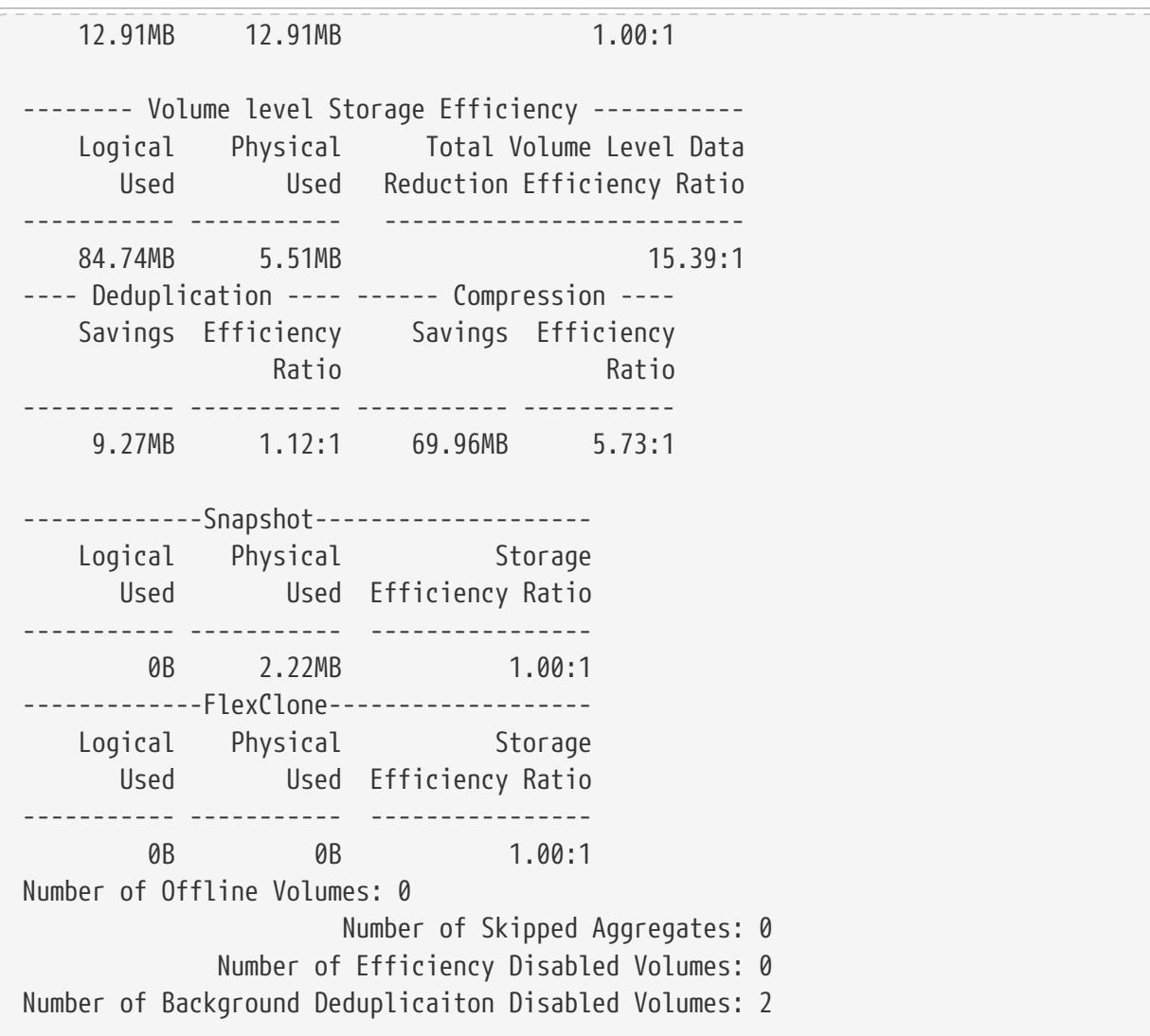

# **storage aggregate show-efficiency**

Display aggregate storage efficiency details

**Availability:** This command is available to cluster administrators at the admin privilege level.

## **Description**

The **storage aggregate show-efficiency** command displays information about the storage efficiency of all the aggregates. The storage efficiency is displayed at four different levels:

- Total
- Aggregate
- Volume
- Snapshot and FlexClone volume

## **Parameters**

## **{ [-fields <fieldname>,…]**

If you specify the **-fields <fieldname>, …** parameter, the command output also includes the specified field or fields. You can use '-fields ?' to display the fields to specify.

## **| [-details ]**

Use this parameter to show additional Storage Efficiency Ratios.

## **| [-advanced ]**

Use this parameter to show additional Storage Efficiency Ratios and size values.

## **| [-instance ] }**

If you specify the **-instance** parameter, the command displays detailed information about all fields.

## **[-aggregate <aggregate name>] - Name of the Aggregate**

Displays the aggregate name. If this parameter is specified, the command displays detailed information about the storage efficiency of the specified aggregate.

## **[-node {<nodename>|local}] - Node where Aggregate Resides**

Displays the node which owns the aggregate. If this parameter is specified, the command displays storage efficiency information only about the aggregates that are located on the specified node.

### **[-total-logical-used {<integer>[KB|MB|GB|TB|PB]}] - Logical Size Used by Volumes, Clones, Snapshot Copies in the Aggregate**

Displays the logical size used in the aggregate. This includes Volumes, Clones and Snapshots in the aggregate. The logical size is computed based on physical usage and savings obatained in the aggregate.

## **[-total-physical-used {<integer>[KB|MB|GB|TB|PB]}] - Total Physical Used**

Displays the physical size used by the aggregate.

## **[-total-storage-efficiency-ratio <text>] - Total Storage Efficiency Ratio**

Displays the total storage efficiency ratio of the aggregate.

## **[-total-data-reduction-logical-used-wo-snapshots {<integer>[KB|MB|GB|TB|PB]}] - Total Data Reduction Logical Used Without Snapshots**

Displays the logical size used in the aggregate excluding Snapshot copies.

## **[-total-data-reduction-physical-used-wo-snapshots {<integer>[KB|MB|GB|TB|PB]}] - Total Data Reduction Physical Used Without Snapshots**

Displays the physical size used by the aggregate excluding Snapshot copies.

## **[-total-data-reduction-efficiency-ratio-wo-snapshots <text>] - Total Data Reduction Efficiency Ratio Without Snapshots**

Displays the total storage efficiency ratio obtained by Deduplication, Compression, Data

Compaction, Pattern Detection and FlexClone data reduction technologies excluding snapshot copies on the aggregate.

### **[-total-data-reduction-logical-used-wo-snapshots-flexclones {<integer>[KB|MB|GB|TB|PB]}] - Total Data Reduction Logical Used without snapshots and flexclones**

Displays the logical size used in the aggregate excluding Snapshot copies and FlexClones.

### **[-total-data-reduction-physical-used-wo-snapshots-flexclones {<integer>[KB|MB|GB|TB|PB]}] - Total Data Reduction Physical Used without snapshots and flexclones**

Displays the physical size used by the aggregate excluding Snapshot copies and FlexClones.

## **[-total-data-reduction-efficiency-ratio-wo-snapshots-flexclones <text>] - Total Data Reduction Efficiency Ratio without snapshots and flexclones**

Displays the total storage efficiency ratio obtained by Deduplication, Compression, Data Compaction, Pattern Detection data reduction technologies excluding snapshot copies and flexclones on the aggregate.

## **[-volume-logical-used {<integer>[KB|MB|GB|TB|PB]}] - Logical Space Used for All Volumes**

Displays the logical size used by all the volumes in the aggregate.

## **[-volume-physical-used {<integer>[KB|MB|GB|TB|PB]}] - Physical Space Used for All Volumes**

Displays the physical size used by all volumes in the aggregate.

## **[-volume-efficiency-saved {<integer>[KB|MB|GB|TB|PB]}] - Space Saved by Volume Deduplication**

Displays the total disk space that is saved by deduplication and FlexClone for files, LUNs or NVMe namespaces by all volumes in the aggregate.

## **[-volume-dedupe-zero-pattern-saved {<integer>[KB|MB|GB|TB|PB]}] - Space Saved by Volume Deduplication and pattern detection**

Displays the total disk space that is saved by deduplication, Zero pattern detection and FlexClone for files, LUNs or NVMe namespaces by all volumes in the aggregate.

## **[-volume-efficiency-saved-ratio <text>] - Volume Deduplication Savings ratio**

Displays the storage efficiency ratio for savings by deduplication and FlexClone for files, LUNs or NVMe namespaces by all volumes in the aggregate.

## **[-volume-compression-saved {<integer>[KB|MB|GB|TB|PB]}] - Space Saved by Volume Compression**

Displays the total disk space that is saved by compressing blocks by all volumes in the aggregate.

## **[-volume-compression-saved-ratio <text>] - Volume Compression Savings ratio**

Displays the storage efficiency ratio for savings by compressing blocks on all volumes in the aggregate.

### **[-volume-vbn-zero-saved {<integer>[KB|MB|GB|TB|PB]}] - Space Saved by Inline Zero Pattern Detection**

Displays the total disk space that is saved by inline zero pattern detection by all the volumes in the aggregate.

- **[-volume-data-reduction-storage-efficiency-ratio <text>] Volume Data Reduction SE Ratio** Displays the storage efficiency ratio of all the volumes in the aggregate.
- **[-aggr-logical-used {<integer>[KB|MB|GB|TB|PB]}] Logical Space Used by the Aggregate** Displays the logical size used by the aggregate.
- **[-aggr-physical-used {<integer>[KB|MB|GB|TB|PB]}] Physical Space Used by the Aggregate** Displays the physical size used by the aggregate.
- **[-aggr-compaction-saved {<integer>[KB|MB|GB|TB|PB]}] Space Saved by Aggregate Data Reduction** Displays the total disk space that is saved by data compaction, cross volume sharing at the aggregate level.
- **[-aggr-data-reduction-storage-efficiency-ratio <text>] Aggregate Data Reduction SE Ratio** Displays the storage efficiency ratio of the aggregate.
- **[-snapshot-logical-used {<integer>[KB|MB|GB|TB|PB]}] Logical Size Used by Snapshot Copies** Displays the logical size used by all Volume Snapshots residing in the aggregate.
- **[-snapshot-physical-used {<integer>[KB|MB|GB|TB|PB]}] Physical Size Used by Snapshot Copies** Displays the physical size used by all Volume Snapshots residing in the aggregate.

### **[-snapshot-volume-data-reduction-storage-efficiency-ratio <text>] - Snapshot Volume Data Reduction Ratio**

Displays the Snapshot volume storage efficiency ratio of the aggregate.

### **[-flexclone-volume-logical-used {<integer>[KB|MB|GB|TB|PB]}] - Logical Size Used by FlexClone Volumes**

Displays the logical size used by all FlexClone volumes residing in the aggregate.

### **[-flexclone-volume-physical-used {<integer>[KB|MB|GB|TB|PB]}] - Physical Sized Used by FlexClone Volumes**

Displays the physical size used by all FlexClone volumes in the aggregate.

### **[-flexclone-volume-data-reduction-storage-efficiency-ratio <text>] - FlexClone Volume Data Reduction Ratio**

Displays the FlexClone volume storage efficiency ratio of the aggregate.

### **[-snapshot-flexclone-volume-data-reduction-storage-efficiency-ratio <text>] - Snapshot And FlexClone Volume Data Reduction SE Ratio**

Displays the Snapshot and FlexClone volume storage efficiency ratio of the aggregate.

### **[-number-of-offline-volumes <integer>] - Number of Volumes Offline**

Displays the number of volumes that are offline in the aggregate.

#### **[-number-of-sis-disabled-volumes <integer>] - Number of SIS Disabled Volumes**

Displays the number of volumes on which volume efficiency is disabled in the aggregate.

#### **[-number-of-sis-change-log-disabled-volumes <integer>] - Number of SIS Change Log Disabled Volumes**

Displays the number of volumes on which efficiency change log is disabled in the aggregate. The scheduled background Deduplication will be disabled on these volumes.

## **Examples**

The following example displays information about all aggregates that are owned by nodes in the local cluster:

```
cluster::*> aggr show-efficiency
Aggregate: aggr1
      Node: node1
Total Data Reduction Efficiency Ratio: 3.29:1
Total Storage Efficiency Ratio: 4.29:1
Aggregate: aggr2
      Node: node1
Total Data Reduction Efficiency Ratio: 4.50:1
Total Storage Efficiency Ratio: 5.49:1
cluster::*> aggr show-efficiency -details
Aggregate: aggr1
      Node: node1
Total Data Reduction Ratio: 2.39:1
Total Storage Efficiency Ratio: 4.29:1
Aggregate level Storage Efficiency
(Aggregate Deduplication and Data Compaction): 1.00:1
Volume Deduplication Efficiency: 5.03:1
Compression Efficiency: 1.00:1
Snapshot Volume Storage Efficiency: 8.81:1
FlexClone Volume Storage Efficiency: 1.00:1
Number of Efficiency Disabled Volumes: 1
Aggregate: aggr2
      Node: node1
Total Data Reduction Ratio: 2.39:1
Total Storage Efficiency Ratio: 4.29:1
Aggregate level Storage Efficiency
(Aggregate Deduplication and Data Compaction): 1.00:1
Volume Deduplication Efficiency: 5.03:1
Compression Efficiency: 1.00:1
```
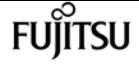

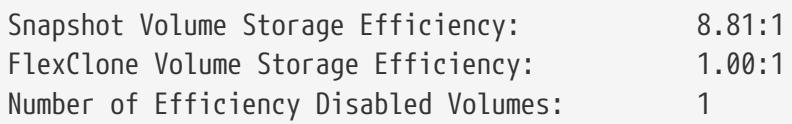

# **storage aggregate show-resync-status**

Display aggregate resynchronization status

**Availability:** This command is available to cluster administrators at the admin privilege level.

## **Description**

The **storage aggregate show-resync-status** command displays resync status information for each plex. The command output depends on the parameter or parameters specified with the command. If no parameters are specified, the command displays the following information about all aggregates:

- Aggregate Name
- Resyncing Plex Name
- Resyncing Percentage

## **Parameters**

#### **{ [-fields <fieldname>,…]**

If you specify the **-fields <fieldname>, …** parameter, the command output also includes the specified field or fields. You can use '-fields ?' to display the fields to specify.

#### **| [-instance ] }**

If you specify the **-instance** parameter, the command displays detailed information about all fields.

#### **[-aggregate <aggregate name>] - Aggregate**

This parameter specifies the name of the aggregate.

#### **[-plex <text>] - Plex Name**

This parameter specifies the name of the plex.

#### **[-status <text>] - Status**

Displays plex status. Possible values are:

- *normal*
- *failed*
- *empty*
- *invalid*

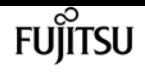

- *uninitialized*
- *failed assimilation*
- *limbo*
- *active*
- *inactive*
- *resyncing*

These values may appear by themselves or in combination separated by commas; for example, "*normal* ,*active* ".

### **[-is-online {true|false}] - Is Online**

Indicates whether the plex is online.

### **[-in-progress {true|false}] - Resync is in Progress**

Indicates whether the plex is currently resyncing.

#### **[-resyncing-percent <percent>] - Resyncing Percentage**

Displays the resynchronization completion percentage if the plex is currently being resynced, '-' otherwise.

#### **[-resync-level <integer>] - Resync Level**

Displays the resync level if the plex is currently being resynced, '-' otherwise.

#### **[-pool <integer>] - Pool**

The pool number to which the majority of disks in the plex belong.

## **Examples**

The following example displays resynchronization status for all the aggregates:

cluster1::> storage aggregate show-resync-status Complete Aggregate Resyncing Plex Percentage --------- ------------------------- --------- aggr0 plex0 aggr1 plex0 aggr1 plex1 10.00  $a$ ggr $2$  plex $\emptyset$  $a$ ggr $2$  plex $2$ 5 entries were displayed.

# **storage aggregate show-scrub-status**

Display aggregate scrubbing status

**Availability:** This command is available to cluster administrators at the admin privilege level.

## **Description**

The **storage aggregate show-scrub-status** command displays the following information about the scrub status of aggregates:

- Aggregate name
- RAID groups
- Whether the scrub is suspended
- Percentage of the scrub that is completed
- Last scrub time of the aggregate

## **Parameters**

#### **{ [-fields <fieldname>,…]**

If you specify the **-fields <fieldname>, …** parameter, the command output also includes the specified field or fields. You can use '-fields ?' to display the fields to specify.

#### **| [-instance ] }**

If you specify the **-instance** parameter, the command displays detailed information about all fields.

#### **[-aggregate <aggregate name>] - Aggregate**

If this parameter is specified, the command displays detailed scrub-status information about the specified aggregate.

#### **[-raidgroup <text>] - RAID Group**

If this parameter is specified, the command displays information only about the aggregate that contains the specified RAID group.

#### **[-node {<nodename>|local}] - Node**

If this parameter is specified, the command displays information only about the aggregates on the specified node. The value *local* specifies the current node.

#### **[-suspended {true|false}] - Is Suspended**

If this parameter is specified, the command displays information only about the aggregates that have the specified scrub-suspension state (true or false).

#### **[-complete-percentage <percent>] - Percentage Completed**

If this parameter is specified, the command displays information only about the aggregates whose scrubs have the specified completed percentage.

#### **[-last-scrub-time <MM/DD/YYYY HH:MM:SS>] - Last Scrub Time**

If this parameter is specified, the command displays information only about the aggregates that

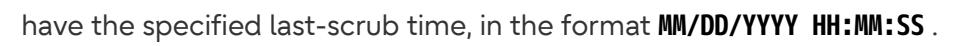

FUIITSU

# **Examples**

The following example displays scrub-status information for all the aggregates:

```
cluster1::> storage aggregate show-scrub-status
Aggregate RAID Groups Suspended Percentage Last Scrub Time
--------- ------------------- ---------- ---------- --------------------
aggr0 /aggr0/plex0/rg0 true 0% 3/31/2011 21:23:02
aggr1 /aggr1/plex0/rg1 true 45% 3/30/2011 01:05:00
aggr2 /aggr2/plex0/rg0 true 33% 3/30/2011 23:43:34
aggr3 /aggr3/plex0/rg1 true 79% 3/29/2011 00:34:36
4 entries were displayed.
```
The following example displays detailed information about the aggregate named aggr1:

```
cluster1::> storage aggregate show-scrub-status -instance -aggregate aggr1
             Aggregate: aggr1
            RAID Group: /aggr1/plex0/rg0
          Is Suspended: false
Percentage Completed: 2%
       Last Scrub Time: 3/31/2011 22:02:50
```
# **storage aggregate show-space**

Display details of space utilization within an aggregate.

**Availability:** This command is available to cluster administrators at the admin privilege level.

# **Description**

The **storage aggregate show-space** command displays information about space utilization within aggregates and any attached external capacity tier. The command output breaks down space usage in the specified aggregate by feature. If no parameters are specified, the command displays this information about all aggregates. Note that used percentage for an external capacity tier will be non-zero only if a size limit was set for that aggregate's attached tier.

## **Parameters**

## **{ [-fields <fieldname>,…]**

If you specify the **-fields <fieldname>, …** parameter, the command output also includes the specified field or fields. You can use '-fields ?' to display the fields to specify.

#### **| [-instance ] }**

If you specify the **-instance** parameter, the command displays detailed information about all fields.

#### **[-aggregate-name <aggregate name>] - Aggregate**

If this parameter is specified, the command displays information only about the specified aggregates.

#### **[-bin-num <integer>] - Bin Number**

If this parameter is specified, the command displays information only about the aggregates whose bin number for the storage tier matches the specified value. Typically, bin 0 refers to the performance tier or active file system and bin numbers greater than 0 refer to the external capacity tiers attached to the aggregate.

#### **[-tier-name <text>] - Tier Name For Show Command**

If this parameter is specified, the command displays information only about the aggregates whose attached storage tier name matches the specified value.

#### **[-aggregate <aggregate name>] - Aggregate Display Name**

If this parameter is specified, the command displays information only about space used in the specified aggregate or aggregates.

#### **[-aggregate-uuid <UUID>] - Uuid of the Aggregate**

If this parameter is specified, the command displays information only about the aggregates whose UUID matches the specified value.

#### **[-volume-footprints {<integer>[KB|MB|GB|TB|PB]}] - Volume Footprints**

If this parameter is specified, the command displays information only about the aggregate or aggregates that have the specified amount of space in use by volume footprints. A volume's footprint is the overall amount of space that a volume occupies in the aggregate, including the volume metadata and data.

#### **[-volume-footprints-percent <percent\_no\_limit>] - Volume Footprints Percent**

If this parameter is specified, the command displays information only about the aggregate or aggregates whose volume footprints occupy the specified percentage of space.

#### **[-snap-size-total {<integer>[KB|MB|GB|TB|PB]}] - Total Space for Snapshot Copies in Bytes**

If this parameter is specified, the command displays information only about the aggregate or aggregates that have the specified amount of space in use by aggregate Snapshot copies. This field includes the space that is reserved for Snapshot copies and is not available to volumes or aggregate data and metadata. It is set to 0 by default.

#### **[-percent-snapshot-space <percent>] - Space Reserved for Snapshot Copies**

If this parameter is specified, the command displays information only about the aggregate or aggregates that have the specified percentage of space in use by aggregate Snapshot copies.

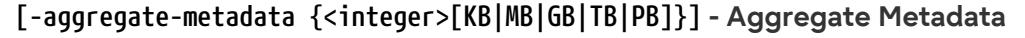

If this parameter is specified, the command displays information only about the aggregate or aggregates that have the specified amount of space in use by aggregate metadata.

#### **[-aggregate-metadata-percent <percent\_no\_limit>] - Aggregate Metadata Percent**

If this parameter is specified, the command displays information only about the aggregate or aggregates that have the specified percentage of space in use by aggregate metadata.

#### **[-used-including-snapshot-reserve {<integer>[KB|MB|GB|TB|PB]}] - Total Used**

If this parameter is specified, the command displays information only about the aggregate or aggregates that have the specified amount of space in use in the aggregate.

It is important to note that this parameter treats the entire Snapshot reserve as used space since it is not available for volumes.

#### **[-used-including-snapshot-reserve-percent <percent\_no\_limit>] - Total Used Percent**

If this parameter is specified, the command displays information only about the aggregate or aggregates that have the specified percentage of space in use in the aggregate and its Snapshot reserve.

#### **[-aggregate-size {<integer>[KB|MB|GB|TB|PB]}] - Size**

If this parameter is specified, the command displays information only about the aggregate or aggregates that have the specified size.

#### **[-snapshot-reserve-unusable {<integer>[KB|MB|GB|TB|PB]}] - Snapshot Reserve Unusable**

If this parameter is specified, the command displays information only about the aggregate or aggregates that have the specified amount of space reserved but unusable in the volume.

Snapshot reserve can be diminished under certain conditions to accommodate volume metadata. Creating space in the aggregate will make this space available.

#### **[-snapshot-reserve-unusable-percent <percent\_no\_limit>] - Snapshot Reserve Unusable Percent**

If this parameter is specified, the command displays information only about the aggregate or aggregates that have the specified percentage of space reserved but unusable.

#### **[-physical-used {<integer>[KB|MB|GB|TB|PB]}] - Total Physical Used Size**

If this parameter is specified, the command displays information only about the aggregate or aggregates that have the specified amount of physical space in use by the aggregate.

This differs from *total-used* space by the space that is guaranteed for future writes. The value includes blocks in use by Snapshot copies.

#### **[-physical-used-percent <percent\_no\_limit>] - Physical Used Percentage**

If this parameter is specified, the command displays information only about the aggregate or aggregates that have the specified percentage of physical space in use in the aggregates.

#### **[-performance-tier-inactive-user-data {<integer>[KB|MB|GB|TB|PB]}] - Performance Tier Inactive User Data**

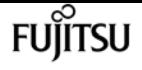

If this parameter is specified, the command displays information only about the aggregates whose amount of inactive user data in the performance tier matches the specified value. The inactive user data can be tiered out to a capacity tier if the aggregate is a FabricPool.

#### **[-performance-tier-inactive-user-data-percent <percent>] - Performance Tier Inactive User Data Percent**

If this parameter is specified, the command displays information only about the aggregates whose percentage of inactive user data in the performance tier matches the specified value.

#### **[-cross-volume-dedupe-metadata {<integer>[KB|MB|GB|TB|PB]}] - Aggregate Dedupe Metadata**

If this parameter is specified, the command displays information only about the aggregate or aggregates that have the specified amount of space in use by cross volume deduplication metadata.

### **[-cross-volume-dedupe-metadata-percent <percent\_no\_limit>] - Aggregate Dedupe Metadata Percent**

If this parameter is specified, the command displays information only about the aggregate or aggregates that have the specified percentage of space in use by cross volume deduplication metadata.

### **[-cross-volume-dedupe-temp-metadata {<integer>[KB|MB|GB|TB|PB]}] - Aggregate Dedupe Temporary Metadata**

If this parameter is specified, the command displays information only about the aggregate or aggregates that have the specified amount of space in use by cross volume deduplication temporary metadata.

### **[-cross-volume-dedupe-temp-metadata-percent <percent\_no\_limit>] - Aggregate Dedupe Temporary Metadata Percent**

If this parameter is specified, the command displays information only about the aggregate or aggregates that have the specified percentage of space in use by cross volume deduplication temporary metadata.

### **[-total-provisioned-space {<integer>[KB|MB|GB|TB|PB]}] - Total Space Provisioned inside Aggregate**

If this parameter is specified, the command displays information about the total provisioned space across all the volumes in the aggr.

### **[-total-provisioned-space-percent <percent\_no\_limit>] - Percentage Space Provisioned inside Aggregate**

If this parameter is specified, the command displays information about the percentage of total provisioned space across all the volumes against aggr's size.

#### **[-object-store-physical-used {<integer>[KB|MB|GB|TB|PB]}] - Total Physical Used Size**

If this parameter is specified, the command displays information only about the aggregates whose physical space use in the attached object store matches the specified value.

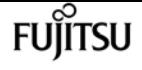

#### **[-object-store-physical-used-percent <percent\_no\_limit>] - Physical Used Percentage**

If this parameter is specified, the command displays information only about aggregates whose physical space in use in the attached object store as a percentage of the license limit matches the specified value.

#### **[-object-store-referenced-capacity {<integer>[KB|MB|GB|TB|PB]}] - Total Object Store Logical Referenced Capacity**

If this parameter is specified, the command displays information only about the aggregates whose logical reference capacity space in use in the attached object store matches the specified value.

#### **[-object-store-referenced-capacity-percent <percent\_no\_limit>] - Object Store Logical Referenced Capacity Percentage**

If this parameter is specified, the command displays information only about aggregates whose logical reference capacity space in use in the attached object store as a percentage of the license limit matches the specified value.

#### **[-object-store-metadata {<integer>[KB|MB|GB|TB|PB]}] - (DEPRECATED)-Object Store Metadata**

This parameter is deprecated in Data ONTAP 9.10.1 and later. If this parameter is specified, the command displays information only about the aggregates whose metadata space in use in the attached object store matches the specified value.

#### **[-object-store-metadata-percent <percent\_no\_limit>] - (DEPRECATED)-Object Store Metadata Percent**

This parameter is deprecated in Data ONTAP 9.10.1 and later. If this parameter is specified, the command displays information only about aggregates whose metadata space in use in the attached object store as a percentage of the license limit matches the specified value.

### **[-object-store-unreclaimed-space {<integer>[KB|MB|GB|TB|PB]}] - (DEPRECATED)-Total Unreclaimed Space**

This parameter is deprecated in Data ONTAP 9.10.1 and later. If this parameter is specified, the command displays information only about the aggregates whose unreclaimed space in use in the attached object store matches the specified value.

### **[-object-store-unreclaimed-space-percent <percent\_no\_limit>] - (DEPRECATED)-Object Store Unreclaimed Space Percentage**

This parameter is deprecated in Data ONTAP 9.10.1 and later. If this parameter is specified, the command displays information only about aggregates whose unreclaimed space in use in the attached object store as a percentage of the license limit matches the specified value.

#### **[-object-store-size {<integer>[KB|MB|GB|TB|PB]}] - Object Store Size**

If this parameter is specified, the command displays information only about the aggregates whose attached object store size limit matches the specified value.

#### **[-object-store-sis-space-saved {<integer>[KB|MB|GB|TB|PB]}] - Object Store Space Saved by Storage Efficiency**

If this parameter is specified, the command displays information only about the aggregates

whose amount of space saved by storage efficiency matches the specified value.

#### **[-object-store-sis-space-saved-percent <percent\_no\_limit>] - Object Store Space Saved by Storage Efficiency Percentage**

If this parameter is specified, the command displays information only about the aggregates whose percentage of space saved by storage efficiency matches the specified value.

#### **[-object-store-logical-used {<integer>[KB|MB|GB|TB|PB]}] - Total Logical Used Size**

If this parameter is specified, the command displays information only about the aggregates whose logical space use in the attached object store matches the specified value.

#### **[-object-store-logical-used-percent <percent\_no\_limit>] - Logical Used Percentage**

If this parameter is specified, the command displays information only about aggregates whose logical space in use in the attached object store as a percentage of the license limit matches the specified value.

### **[-object-store-logical-unreferenced-capacity {<integer>[KB|MB|GB|TB|PB]}] - Logical Unreferenced Capacity**

If this parameter is specified, the command displays information only about the aggregates whose logical unreferenced capacity in use in the attached object store matches the specified value.

### **[-object-store-logical-unreferenced-capacity-percent <percent\_no\_limit>] - Logical Unreferenced Percentage**

This parameter is deprecated in Data ONTAP 9.10.1 and later. If this parameter is specified, the command displays information only about aggregates whose logical unreferenced capacity in use in the attached object store as a percentage of the license limit matches the specified value.

## **Examples**

The following example displays information about all aggregates:

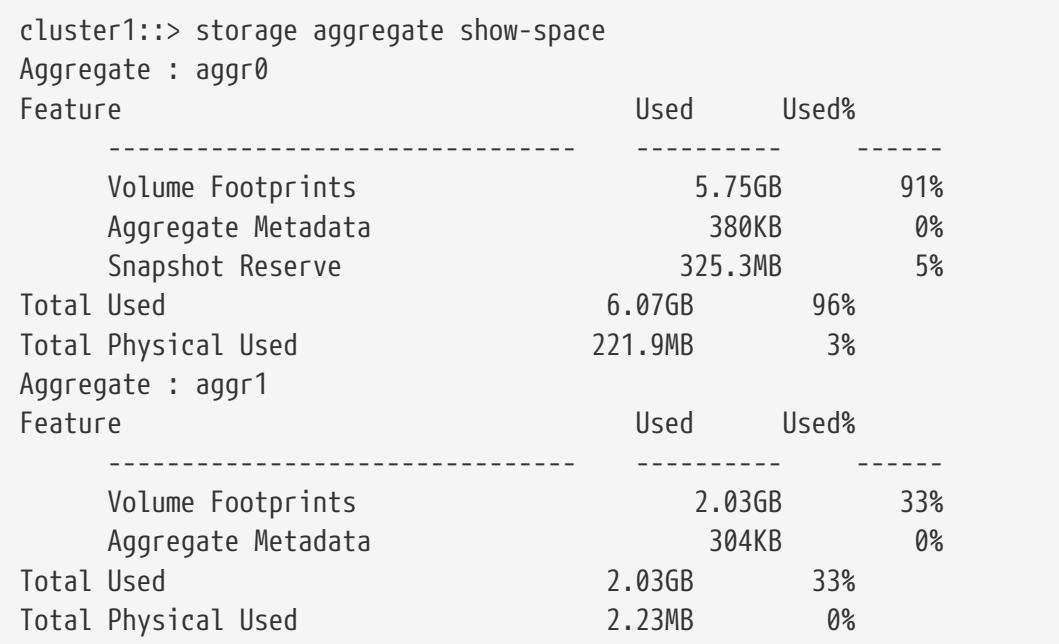

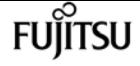

#### 2 entries were displayed.

The following example displays information about all the aggregates in a system including the ones that have an object store attached to them.

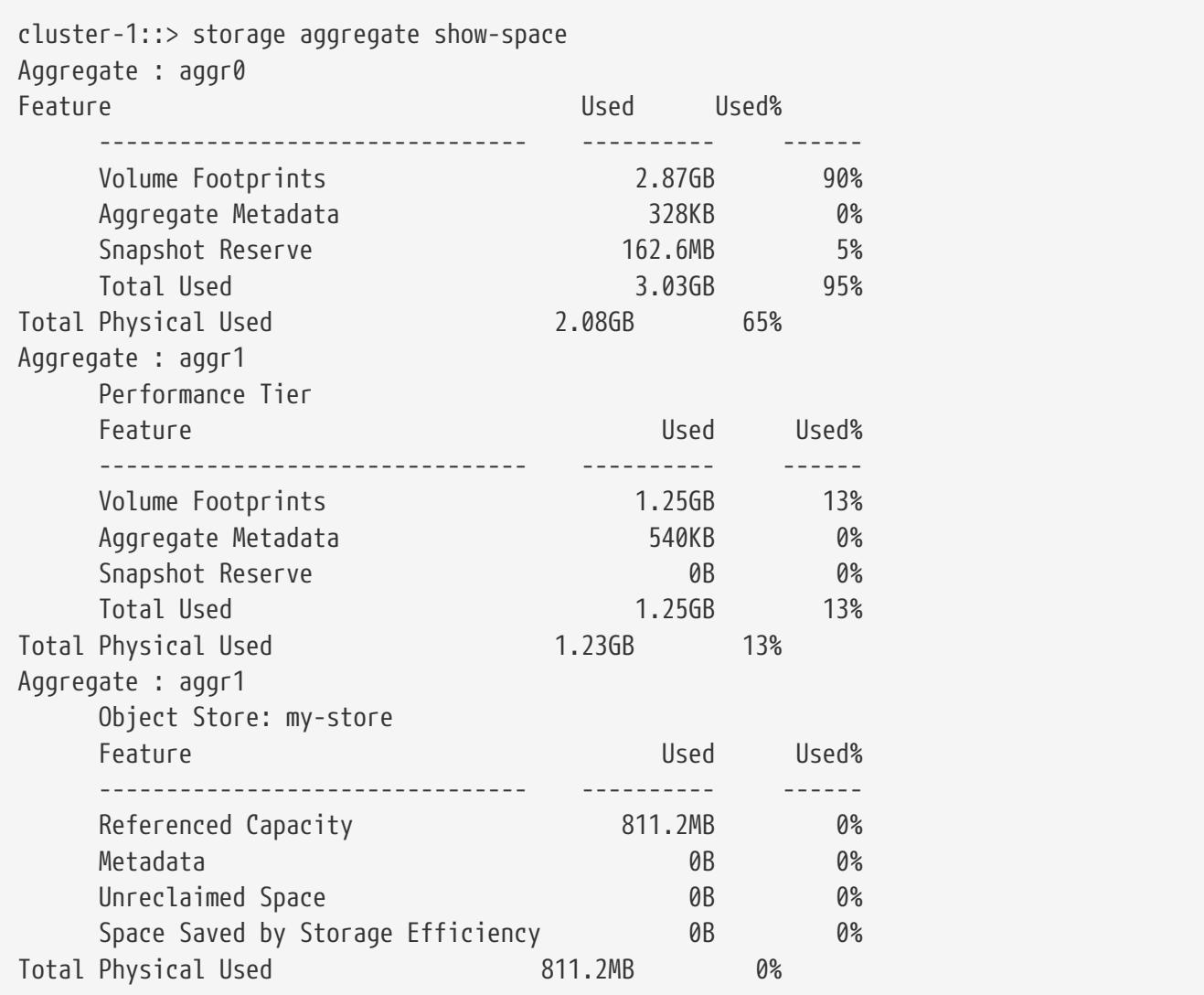

# **storage aggregate show-spare-disks**

### Display spare disks

**Availability:** This command is available to cluster administrators at the admin privilege level.

## **Description**

The command **storage aggregate show-spare-disks** displays information about spare disks. The command output depends on the parameter or parameters specified with the command. If no parameters are specified, the command displays information about all spare disks in the cluster.

## **Parameters**

## **{ [-fields <fieldname>,…]**

If you specify the **-fields <fieldname>, …** parameter, the command output also includes the specified field or fields. You can use '-fields ?' to display the fields to specify.

## **| [-partition-info ]**

Displays the following information about root-data and root-data1-data2 partitioned spares.

- Disk
- Type
- Class
- RPM
- Checksum
- Local Data Usable
- Local Data1 Usable
- Local Data2 Usable
- Local Root Usable
- Physical Size
- Status

### **| [-instance ] }**

If this parameter is specified, the command displays detailed information about each spare disk.

### **[-original-owner <text>] - Original Owner**

Selects the spare disks that match this parameter value.

### **[-disk <disk path name>] - Disk Name**

Selects the spare disks that match this parameter value.

### **[-checksum-style {advanced\_zoned | block | none}] - Checksum Style**

Selects the spare disks that match this parameter value. Possible values are:

- block Supports block checksum
- advanced\_zoned Supports advanced zone checksum
- none No checksum support

### **[-disk-type {ATA | BSAS | FCAL | FSAS | LUN | MSATA | SAS | SSD | VMDISK | SSD-NVM | SSD-CAP | SSD-ZNS | VMLUN | VMLUN-SSD}] - Disk Type**

Selects the spare disks that match this parameter value.

## **[-effective-disk-type {ATA | BSAS | FCAL | FSAS | LUN | MSATA | SAS | SSD | VMDISK | SSD-NVM | SSD-CAP | SSD-ZNS | VMLUN | VMLUN-SSD}] - Effective Disk Type**

Selects the spare disks that match this parameter value.

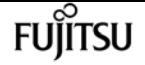

Hard disk drives with the same **effective-disk-type** value may be mixed together in the same aggregate depending upon the system's *raid.mix.hdd.disktype.capacity* and *raid.mix.hdd.disktype.performance* option settings. Solid state drives with the same **effectivedisk-type** value may be mixed together in the same aggregate depending upon the system's *raid.mix.disktype.solid\_state* option setting.

**[-standard-disk-type {SATA | FC | NL-SAS | LUN | SAS | SCSI | SSD | VM-DISK | NVMe-SSD | SSD-CAP | SSD-ZNS | VM-LUN | VM-LUN-SSDS}] - Standard Disk Type**

Selects the spare disks that match this parameter value.

### **[-disk-class {capacity | performance | archive | solid-state | array | virtual}] - Disk Class** Selects the spare disks that match this parameter value. Possible values are:

- capacity Capacity-oriented, near-line disk types. Includes disk types FSAS, BSAS and ATA.
- performance Performance-oriented, enterprise class disk types. Includes disk types FCAL and SAS.
- archive Archive class SATA disks in multi-disk carrier storage shelves. Includes disk type MSATA.
- solid-state Solid-state drives. Includes disk type SSD, SSD-CAP and SSD-NVM.
- array Logical storage devices backed by storage arrays and used by Data ONTAP as disks. Includes disk type LUN.
- virtual Virtual disks that are formatted and managed by the hypervisor. Includes disk type VMDISK.

Disks with the same **disk-class** value are compatible for use in the same aggregate.

#### **[-disk-rpm <integer>] - Disk RPM**

Selects the spare disks that match this parameter value.

#### **[-effective-disk-rpm <integer>] - Effective Disk RPM**

Selects the spare disks that match this parameter value.

Hard disk drives with the same **effective-disk-rpm** value may be mixed together in the same aggregate depending upon the system's *raid.mix.hdd.rpm.capacity* and *raid.mix.hdd.rpm.performance* option settings.

#### **[-syncmirror-pool <text>] - Pool Number**

Selects the spare disks that match this parameter value.

#### **[-owner-name {<nodename>|local}] - Current Owner**

Selects the spare disks that match this parameter value.

#### **[-home-owner-name {<nodename>|local}] - Home Owner**

Selects the spare disks that match this parameter value.

#### **[-dr-owner-name {<nodename>|local}] - DR Home Owner**

Selects the spare disks that match this parameter value.

Selects the spare disks that match this parameter value.

#### **[-local-usable-data-size-blks <integer>] - Local Node Data Usable Size in 4K blocks**

Selects the spare disks that match this parameter value.

Disks that have two partitions can be used for one root aggregate and one data aggregate.

Disks that have three partitions can be used for one root aggregate and one or two data aggregates.

This value describes the data partition size (of root-data partitioned disk) or the combined data1 + data2 partition size (of root-data1-data2 partitioned disk) in 4KB blocks.

#### **[-local-usable-root-size-blks <integer>] - Local Node Root Usable Size in 4K blocks**

Selects the spare disks that match this parameter value.

Disks that have two partitions can be used for one root aggregate and one data aggregate.

Disks that have three partitions can be used for one root aggregate and one or two data aggregates.

This value describes the root partition size in 4KB blocks.

#### **[-usable-size {<integer>[KB|MB|GB|TB|PB]}] - Disk Usable Size**

Selects the spare disks that match this parameter value.

#### **[-total-size {<integer>[KB|MB|GB|TB|PB]}] - Total Size**

Selects the spare disks that match this parameter value.

#### **[-local-usable-data-size {<integer>[KB|MB|GB|TB|PB]}] - Local Node Data Usable Size**

Selects the spare disks that match this parameter value.

Disks that have two partitions can be used for one root aggregate and one data aggregate.

Disks that have three partitions can be used for one root aggregate and one or two data aggregates.

This value describes the data partition size (of root-data partitioned disk) or the combined data1 + data2 partition size (of root-data1-data2 partitioned disk) in auto-scaled units.

#### **[-local-usable-root-size {<integer>[KB|MB|GB|TB|PB]}] - Local Node Root Usable Size**

Selects the spare disks that match this parameter value.

Disks that have two partitions can be used for one root aggregate and one data aggregate.

Disks that have three partitions can be used for one root aggregate and one or two data aggregates.

This value describes the root partition size in auto-scaled units.

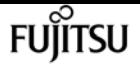

#### **[-is-disk-zeroed {true|false}] - Is Disk Zeroed?**

Selects the spare disks that match this parameter value.

When disks are zeroed, they can be provisioned directly into aggregates which avoids a lengthy zeroing process.

#### **[-is-disk-zeroing {true|false}] - Is Disk Zeroing?**

Selects the spare disks that match this parameter value.

#### **[-zeroing-percent <percent>] - Zeroing Percentage Completed**

Selects the spare disks that match this parameter value.

#### **[-is-sparecore {true|false}] - Sparecore Disk?**

Selects the spare disks that match this parameter value.

#### **[-sparecore-status <Spare core status>] - Sparecore Status**

Selects the spare disks that match this parameter value.

#### **[-sparecore-percent <percent>] - Sparecore Percentage Completed**

Selects the spare disks that match this parameter value.

#### **[-is-disk-shared {true|false}] - Is Disk Shared?**

Selects the spare disks that match this parameter value.

Shared disks have partitions that allow them to be used in multiple aggregates and between nodes in an HA pair. When set to *true* , this parameter selects shared disks in which the root partition and/or the data partition is a spare. When set to *false* only spare disks without partitions are displayed. When this parameter is not used, all spare disks are displayed.

#### **[-is-disk-offline {true|false}] - Is Disk Offline?**

Selects the spare disks that match this parameter value.

Disk offline events are typically temporary events which allow Data ONTAP to perform background error recovery activity.

#### **[-is-disk-sick {true|false}] - Is Disk Sick?**

Selects the spare disks that match this parameter value.

A sick disk triggers Rapid RAID Recovery to copy data to a spare drive. At the end of the process the sick disk is marked as *broken* .

#### **[-is-disk-left-behind {true|false}] - Is Disk Left Behind Spare?**

Selects the spare disks that match this parameter value.

Disks are left behind if they are not responding during a giveback or switchback event.

#### **[-local-usable-data1-size-blks <integer>] - Local Node Data1 Usable Size in 4K blocks**

Selects the spare disks that match this parameter value.

Disks that have two partitions can be used for one root aggregate and one data aggregate.

Disks that have three partitions can be used for one root aggregate and one or two data aggregates.

This value describes the data1 partition size of a root-data1-data2 partitioned disk in 4KB blocks.

#### **[-local-usable-data2-size-blks <integer>] - Local Node Data2 Usable Size in 4K blocks**

Selects the spare disks that match this parameter value.

Disks that have two partitions can be used for one root aggregate and one data aggregate.

Disks that have three partitions can be used for one root aggregate and one or two data aggregates.

This value describes the data2 partition size of a root-data1-data2 partitioned disk in 4KB blocks.

#### **[-local-usable-data1-size {<integer>[KB|MB|GB|TB|PB]}] - Local Node Data1 Usable Size**

Selects the spare disks that match this parameter value.

Disks that have two partitions can be used for one root aggregate and one data aggregate.

Disks that have three partitions can be used for one root aggregate and one or two data aggregates.

This value describes the data1 partition size of a root-data1-data2 partitioned disk in auto-scaled units.

#### **[-local-usable-data2-size {<integer>[KB|MB|GB|TB|PB]}] - Local Node Data2 Usable Size**

Selects the spare disks that match this parameter value.

Disks that have two partitions can be used for one root aggregate and one data aggregate.

Disks that have three partitions can be used for one root aggregate and one or two data aggregates.

This value describes the data2 partition size of a root-data1-data2 partitioned disk in auto-scaled units.

## **Examples**

Display spare disks owned by node *node-b* .

```
cluster1::> storage aggregate show-spare-disks -owner-name node-b
Original Owner: node-b
 Pool0
   Spare Pool
Usable Physical
Disk Type Class RPM Checksum Size Size Status
```
storage aggregate show-status

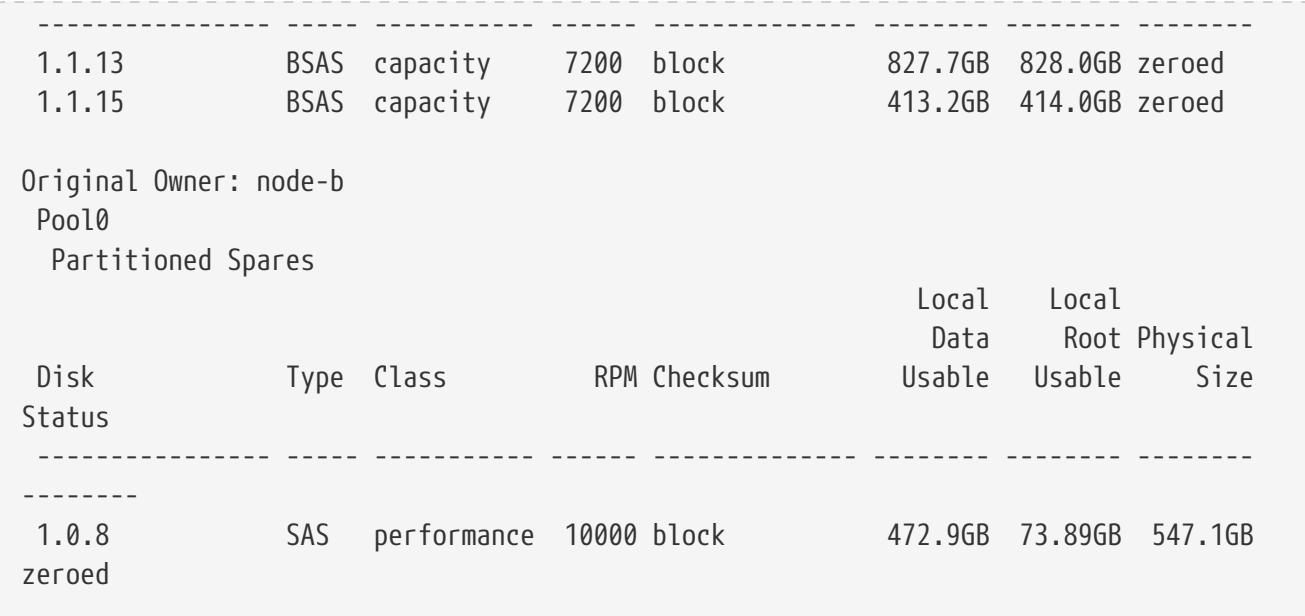

**Fujítsu** 

Check on the progress of a previous disk zeroing command.

```
cluster1::> storage aggregate show-spare-disks -owner-name node-b -zeroing-percent >0
Original Owner: node-b
 Pool0
   Spare Pool
Usable Physical
Disk Type Class RPM Checksum Size Size Status
  ---------------- ----- ----------- ------ -------------- -------- -------- --------
 1.1.13 BSAS capacity 7200 block 827.7GB 828.0GB zeroing,
17% done
 1.1.15 BSAS capacity 7200 block 413.2GB 414.0GB zeroing,
28% done
2 entries were displayed.
```
# **storage aggregate show-status**

Display aggregate configuration

**Availability:** This command is available to cluster administrators at the admin privilege level.

## **Description**

The **storage aggregate show-status** command displays the RAID layout and disk configuration of aggregates. The command output depends on the parameter or parameters specified with the command. If no parameters are specified, the command displays information about all aggregates in the cluster.

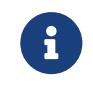

This command does not use pagination. You can reduce the output by filtering with the parameters below.

## **Parameters**

## **{ [-fields <fieldname>,…]**

If you specify the **-fields <fieldname>, …** parameter, the command output also includes the specified field or fields. You can use '-fields ?' to display the fields to specify.

## **| [-instance ] }**

This parameter currently has no effect.

### **[-aggregate <text>] - Aggregate Name**

Selects the aggregates that match this parameter value.

### **[-node <nodename>] - Node**

Selects the aggregates that match this parameter value.

### **[-aggregate-uuid <UUID>] - Aggregate UUID**

Selects the aggregates that match this parameter value.

## **Examples**

Display the RAID layout of a Flash Pool aggregate.

```
cluster1::> storage aggregate show-status -aggregate nodeB_flashpool_1
Owner Node: node-b
 Aggregate: nodeB_flashpool_1 (online, raid_dp, hybrid) (block checksums)
   Plex: /nodeB_flashpool_1/plex0 (online, normal, active, pool0)
  RAID Group /nodeB flashpool 1/plex0/rg0 (normal, block checksums)
                                                    Usable Physical
    Position Disk Pool Type RPM Size Size Status
      -------- --------------------------- ---- ----- ------ -------- --------
----------
      dparity 1.1.7 0 BSAS 7200 827.7GB 828.0GB (normal)
      parity 1.1.8 0 BSAS 7200 827.7GB 828.0GB (normal)
      data 1.1.10 0 BSAS 7200 827.7GB 828.0GB (normal)
      data 1.1.11 0 BSAS 7200 827.7GB 828.0GB (normal)
      data 1.1.12 0 BSAS 7200 827.7GB 828.0GB (normal)
RAID Group /nodeB_flashpool_1/plex0/rg1 (normal, block checksums) (Storage Pool: SP2)
                                                    Usable Physical
    Position Disk Pool Type RPM Size Size Status
             -------- --------------------------- ---- ----- ------ -------- --------
----------
      shared 1.0.22 0 SSD - 186.2GB 745.2GB (normal)
      shared 1.0.20 0 SSD - 186.2GB 745.2GB (normal)
    shared 1.0.18 0 SSD - 186.2GB 745.2GB (normal)
      shared 1.0.16 0 SSD - 186.2GB 745.2GB (normal)
```
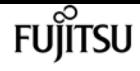

# **storage aggregate show**

Display a list of aggregates

**Availability:** This command is available to cluster administrators at the admin privilege level.

## **Description**

The **storage aggregate show** command displays information about aggregates. The command output depends on the parameter or parameters specified with the command. If no parameters are specified, the command displays the following information about all aggregates:

- Aggregate name
- Size
- Available size
- Percentage used
- State
- Number of volumes
- Node on which the aggregate is located
- RAID status

To display detailed information about a single aggregate, use the **-aggregate** parameter.

## **Parameters**

#### **{ [-fields <fieldname>,…]**

If you specify the **-fields <fieldname>, …** parameter, the command output also includes the specified field or fields. You can use '-fields ?' to display the fields to specify.

#### **| [-checksum ]**

If this parameter is specified, the command displays information about the checksum for all aggregates in the cluster:

- Aggregate name
- Checksum status (active, off, reverting, none, unknown, initializing, reinitializing, reinitialized, upgrading\_phase1, upgrading\_phase2)
- Checksum style (none, advanced\_zoned, block, mixed, WAFL, or unknown)

#### **| [-disk ]**

If this parameter is specified, the command displays disk names for all aggregates in the cluster:

- Aggregate name
- Number and names of disks in the aggregate

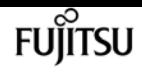

#### **| [-raid-info ]**

If this parameter is specified, the command displays information about RAID groups, RAID type, maximum RAID size, checksum state, checksum style and whether the RAID status is inconsistent.

#### **| [-instance ] }**

If this parameter is specified, the command displays detailed information about all aggregates in the cluster.

#### **[-aggregate <aggregate name>] - Aggregate**

If this parameter is specified, the command displays detailed information about the specified aggregate.

#### **[-storage-type {hdd | hybrid | lun | ssd | vmdisk}] - Storage Type**

If this parameter is specified, the command displays information only about the aggregates with the specified storage type. The possible values are hdd, hybrid, lun, ssd and vmdisk.

#### **[-chksumstyle <aggrChecksumStyle>] - Checksum Style**

If this parameter is specified, the command displays information only about the aggregates that use the specified checksum style.

#### **[-diskcount <integer>] - Number Of Disks**

If this parameter is specified, the command displays information only about the aggregates that have the specified number of disks.

#### **[-m, -mirror <true>] - Is Mirrored**

If this parameter is specified, the command displays information only about the aggregates that have the specified mirrored value.

#### **[-d, -disklist <disk path name>,…] - Disks for First Plex**

If this parameter is specified, the command displays information only about the aggregates that have the specified disk or disks.

#### **[-mirror-disklist <disk path name>,…] - Disks for Mirrored Plex**

If this parameter is specified, the command displays information only about the aggregates that have the specified disk or disks present in the mirrored plex.

#### **[-node {<nodename>|local}] - Node**

If this parameter is specified, the command displays information only about the aggregates that are located on the specified node.

#### **[-free-space-realloc {on|off}] - Free Space Reallocation**

If this parameter is specified, the command displays whether free space reallocation is enabled on the specified aggregate.

#### **[-ha-policy {sfo|cfo}] - HA Policy**

This optionally specifies the high-availability policy to be used in the context of a root recovery procedure. Do not modify this setting unless directed to do so by a customer support

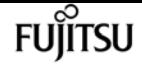

representative.

#### **[-percent-snapshot-space <percent>] - Space Reserved for Snapshot Copies**

If this parameter is specified, the command displays information only about the aggregates that have the specified space reserved for Snapshot copies.

#### **[-space-nearly-full-threshold-percent <percent>] - Aggregate Nearly Full Threshold Percent**

If this parameter is specified, the command displays information only about the aggregates that have the specified nearly full threshold percent.

#### **[-space-full-threshold-percent <percent>] - Aggregate Full Threshold Percent**

If this parameter is specified, the command displays information only about the aggregates that have the specified full threshold percent.

#### **[-hybrid-enabled {true|false}] - Hybrid Enabled**

If this parameter is specified, the command displays information only about the aggregates that are eligible to contain both SSD and non-SSD RAID groups.

#### **[-availsize {<integer>[KB|MB|GB|TB|PB]}] - Available Size**

If this parameter is specified, the command displays information only about the aggregates that have the specified available size.

#### **[-chksumenabled {true|false}] - Checksum Enabled**

If this parameter is specified, the command displays information only about the aggregates that have the specified checksum setting.

#### **[-chksumstatus <text>] - Checksum Status**

If this parameter is specified, the command displays information only about the aggregates that have the specified checksum status. The possible values for checksum status include the following: active, off, reverting, none, unknown, initializing, reinitializing, reinitialized, upgrading\_phase1, and upgrading\_phase2.

#### **[-cluster <text>] - Cluster**

If this parameter is specified, the command displays information only about the aggregates that are owned by nodes in the specified cluster. By default, only local cluster aggregates are displayed.

#### **[-cluster-id <UUID>] - Home Cluster ID**

If this parameter is specified, the command displays information only about the aggregates that are owned by nodes in the cluster specified by the cluster UUID. By default, only local cluster aggregates are displayed.

#### **[-dr-home-id <integer>] - DR Home ID**

If this parameter is specified, the command displays information only about the aggregates whose Disaster Recovery home node has the specified system ID.

#### **[-dr-home-name <text>] - DR Home Name**

If this parameter is specified, the command displays information only about the aggregates
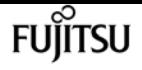

whose Disaster Recovery home is the specified node.

### **[-inofile-version <integer>] - Inofile Version**

If this parameter is specified, the command displays information only about the aggregates whose inode files are at the specified version.

### **[-has-mroot {true|false}] - Has Mroot Volume**

If this parameter is specified, the command displays information about only the aggregates that contain their owning node's management root directory.

### **[-has-partner-mroot {true|false}] - Has Partner Node Mroot Volume**

If this parameter is specified, the command displays information about only the aggregates that contain the management root directory of their owning node's failover partner.

### **[-home-id <integer>] - Home ID**

If this parameter is specified, the command displays information only about the aggregates whose home node has the specified system ID.

### **[-home-name <text>] - Home Name**

If this parameter is specified, the command displays information only about the aggregates whose home node is the specified node.

### **[-hybrid-cache-size-total {<integer>[KB|MB|GB|TB|PB]}] - Total Hybrid Cache Size**

If this parameter is specified, the command displays information only about the aggregates that have the specified total cache size in a Flash Pool.

### **[-hybrid {true|false}] - Hybrid**

If this parameter is specified, the command displays information only about the aggregates that currently contain both SSD and non-SSD RAID groups.

### **[-inconsistent {true|false}] - Inconsistent**

If this parameter is specified, the command displays information only about the aggregates that have the specified consistency.

### **[-is-home {true|false}] - Is Aggregate Home**

If this parameter is specified, the command displays information only about the aggregates whose home node and owner node have the same system ID.

### **[-s, -maxraidsize <integer>] - Max RAID Size**

If this parameter is specified, the command displays information only about the aggregates that have the specified maximum number of disks for RAID groups.

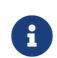

For Flash Pools, this option controls the maximum size of the HDD RAID groups.

### **[-cache-raid-group-size <integer>] - Flash Pool SSD Tier Maximum RAID Group Size**

If this parameter is specified, the command displays information about the maximum RAID group size for the SSD tier for Flash Pools.

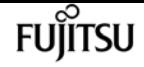

**f** This parameter is applicable only for Flash Pools.

### **[-owner-id <integer>] - Owner ID**

If this parameter is specified, the command displays information only about the aggregates that are owned by the node with the specified system ID.

### **[-owner-name <text>] - Owner Name**

If this parameter is specified, the command displays information only about the aggregates that are owned by the specified node.

### **[-percent-used <percent>] - Used Percentage**

If this parameter is specified, the command displays information only about the aggregates that have the specified used size, as a percentage.

### **[-plexes <text>,…] - Plexes**

If this parameter is specified, the command displays information only about the aggregates that have the specified plex or plexes.

### **[-raidgroups <text>,…] - RAID Groups**

If this parameter is specified, the command displays information only about the aggregates that have the specified RAID group or groups.

### **[-raidstatus <text>] - RAID Status**

If this parameter is specified, the command displays information only about the aggregates that have the specified RAID status. The possible values for RAID status are normal, copying, ironing, degraded, mirror degraded, growing, initializing, invalid, needs check, partial, reconstruct, raid4, raid\_ep, raid0, raid\_dp, raid\_tec, redirect, and wafl inconsistent. You can specify multiple values (for example, reconstruct and growing).

### **[-t, -raidtype {raid\_tec|raid\_dp|raid4|raid\_ep}] - RAID Type**

If this parameter is specified, the command displays information only about the aggregates that use the specified RAID type. The possible values are *raid0* for RAID 0, *raid4* for RAID4 of disks other than *SSD-ZNS* , *raid\_ep* for RAID4 of *SSD-ZNS* disks with additional RAID4 protection inside each disk, *raid\_dp* for RAID-DP, *raid\_tec* for RAID-TEC, and *mixed\_raid\_type* for aggregates that include a mix of RAID types.

### **[-resyncsnaptime <integer>] - SyncMirror Resync Snapshot Frequency in Minutes**

If this parameter is specified, the command displays information only about the aggregates whose SyncMirror Resynchronization Snapshot Frequency is the specified value.

### **[-root {true|false}] - Is Root**

If this parameter is specified, the command displays information about only the root aggregates in the cluster.

### **[-sis-metadata-space-used {<integer>[KB|MB|GB|TB|PB]}] - Space Used by Metadata for Volume Efficiency**

If this parameter is specified, the command displays information about only the aggregates with the specified space used by A-SIS metafiles for volume efficiency. This parameter is deprecated in

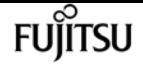

Data ONTAP 8.2 and later. Use the volume-footprint-list-info API for details related to space usage by deduplication metadata

### **[-size {<integer>[KB|MB|GB|TB|PB]}] - Size**

If this parameter is specified, the command displays information only about the aggregates that have the specified size. The size of the aggregate is reported as the size available for use by WAFL, excluding WAFL reserve and aggregate Snapshot reserve capacity. Use the [storage](#page-1495-0) [aggregate show-space](#page-1495-0) command to see the details of space utilization within an aggregate.

### **[-state <aggregate state>] - State**

If this parameter is specified, the command displays information only about the aggregates that have the specified state.

### **[-usedsize {<integer>[KB|MB|GB|TB|PB]}] - Used Size**

If this parameter is specified, the command displays information only about the aggregates that have the specified used size.

### **[-uses-shared-disks {true|false}] - Uses Shared Disks**

Selects the aggregates that match this parameter value. This parameter is used to list all the aggregates that use shared HDDs or shared SSDs.

### **[-uuid <text>] - UUID String**

If this parameter is specified, the command displays information only about the aggregate that has the specified UUID. This parameter is available only at the advanced privilege level and higher.

### **[-volcount <integer>] - Number Of Volumes**

If this parameter is specified, the command displays information only about the aggregates that have the specified number of volumes.

### **[-is-autobalance-eligible {true|false}] - Is Eligible for Auto Balance Aggregate**

If this parameter is specified, the command displays information only about the aggregates that are considered by the Auto Balance Aggregate feature.

### **[-autobalance-state <Auto Balance Aggregate state>] - State of the aggregate being balanced**

If this parameter is specified, the command displays information only about the aggregates that have the specified state.

### **[-physical-used {<integer>[KB|MB|GB|TB|PB]}] - Total Physical Used Size**

If this parameter is specified, the command displays information only about the aggregates that have the specified physical used size. This differs from *total-used* space by the space that is guaranteed for future writes. The value includes blocks in use by Snapshot copies.

### **[-physical-used-percent <percent\_no\_limit>] - Physical Used Percentage**

If this parameter is specified, the command displays information only about the aggregates that have the specified physical used percent.

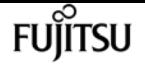

#### **[-autobalance-state-change-counter <integer>] - State Change Counter for Auto Balancer**

If this parameter is specified, the command displays information only about the aggregates that have the specified number of state change caused by the Auto Balance Aggregate feature.

#### **[-L, -snaplock-type {non-snaplock|compliance|enterprise}] - SnapLock Type**

If this parameter is specified, the command displays information only about the aggregates that have the specified snaplock-type.

#### **[-is-nve-capable {true|false}] - Is NVE Capable**

This parameter indicates whether or not the aggregate is capable of supporting NVE (Volume Encryption).

### **[-is-cft-precommit {true|false}] - Is in the precommit phase of Copy-Free Transition**

Selects the aggregates that are set with this parameter value. This parameter lists all the aggregates that are in the precommit phase of a Copy-Free Transition workflow.

### **[-is-transition-out-of-space {true|false}] - Is a 7-Mode transitioning aggregate that is not yet committed in clustered Data ONTAP and is currently out of space**

Selects the aggregates that match this parameter value. This parameter is used to list all the 7 mode transitioning aggregates that are not yet committed in clustered Data ONTAP, and are currently out of space.

### **[-autobalance-unbalanced-threshold-percent <integer>] - Threshold When Aggregate Is Considered Unbalanced (%)**

If this parameter is specified, the command displays information only about the aggregates that have the specified unbalanced threshold percentage.

### **[-autobalance-available-threshold-percent <integer>] - Threshold When Aggregate Is Considered Balanced (%)**

If this parameter is specified, the command displays information only about the aggregates that have the specified available threshold percentage.

### **[-resync-priority {high(fixed)|high|medium|low}] - Resynchronization Priority**

This parameter indicates the relative priority that is used to decide whether a mirrored aggregate can start a resynchronization operation or not. This field is not set for unmirrored aggregates.

Use the [storage aggregate resynchronization modify](#page-1569-0) command to modify this field for mirrored aggregates.

The valid values for this field are:

- high(fixed): This value is reserved for Data ONTAP system aggregates, which cannot have any other value for this field. It cannot be explicitly set on a data aggregate. These aggregates always start their resynchronization operation at the first available opportunity.
- high: Mirrored data aggregates with this priority value start resynchronization first.
- medium: Mirrored data aggregates with this priority value start resynchronization after all the system aggregates and data aggregates with 'high' priority value have started

resynchronization.

• low: Mirrored data aggregates with this priority value start resynchronization only after all the other aggregates have started resynchronization.

### **[-data-compaction-space-saved {<integer>[KB|MB|GB|TB|PB]}] - Space Saved by Data Compaction**

This parameter indicates the amount of the space saved by Data Compaction in bytes.

### **[-data-compaction-space-saved-percent <percent>] - Percentage Saved by Data Compaction**

This parameter indicates the percentage of space saved in the aggregate by Data Compaction.

### **[-data-compacted-count {<integer>[KB|MB|GB|TB|PB]}] - Amount of compacted data**

This parameter indicates the number of bytes occupied by compacted data inside this aggregate.

### **[-creation-timestamp <MM/DD/YYYY HH:MM:SS>] - Timestamp of Aggregate Creation**

This parameter indicates the date and time the aggregate was created.

### **[-single-instance-data-logging {off|on}] - Enable SIDL**

If this parameter is specified, the command displays whether Single Instance Data Logging feature is enabled on the specified aggregate.

### **[-composite {true|false}] - Composite**

If this parameter is specified, the command displays information only about aggregates whose classification as a FabricPool matches the specified value. A FabricPool has an external capacity tier attached to it.

### **[-is-fabricpool-mirrored {true|false}] - Is FabricPool Mirrored**

If this parameter is specified, the command displays information only about FabricPools whose classification as mirrored matches the specified value. A mirrored FabricPool has a second external capacity tier attached to it.

### **[-composite-capacity-tier-used {<integer>[KB|MB|GB|TB|PB]}] - Capacity Tier Used Size**

If this parameter is specified, the command displays the amount of space in use in the attached external capacity tier.

### **[-sis-space-saved {<integer>[KB|MB|GB|TB|PB]}] - Space Saved by Storage Efficiency**

This parameter indicates the total amount of space saved by storage efficiency in bytes.

### **[-sis-space-saved-percent <percent>] - Percentage of Space Saved by Storage Efficiency**

This parameter indicates the percentage of space saved by storage efficiency.

### **[-sis-shared-count {<integer>[KB|MB|GB|TB|PB]}] - Amount of Shared bytes count by Storage Efficiency**

This parameter indicates the number of bytes shared by storage efficiency.

### **[-is-inactive-data-reporting-enabled {true|false}] - Inactive Data Reporting Enabled**

If this parameter is specified, the command displays whether reporting of inactive user data is enabled. This parameter is not allowed on FabricPools

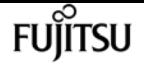

### **[-inactive-data-reporting-start-timestamp <MM/DD/YYYY HH:MM:SS>] - Timestamp when Inactive Data Reporting was Enabled**

If this parameter is specified, the command displays the timestamp at which inactive data reporting was enabled on the aggregate. This parameter is not allowed on FabricPools.

### **[-encrypt-with-aggr-key {true|false}] - Enable Aggregate level Encryption**

Selects the aggregates that are encrypted with aggregate keys.

### **[-drive-protection-enabled {true|false}] - Aggregate uses data protected SEDs**

If this parameter is specified, the command displays whether this aggregate is entirely composed of self-encrypting drives that have data protection enabled.

### **[-azcs-read-optimization {on|off}] - azcs read optimization**

If this parameter is specified, the command displays whether azcs-with-compression feature is enabled.

### **[-space-required-for-revert {<integer>[KB|MB|GB|TB|PB]}] - Metadata Reserve Space Required For Revert**

If this parameter is specified, the command displays the additional amount of free space needed for metadata reserve in the aggregate if the system is required to revert to an ONTAP release earlier than 9.11.1x.

### **Examples**

The following example displays information about all aggregates that are owned by nodes in the local cluster:

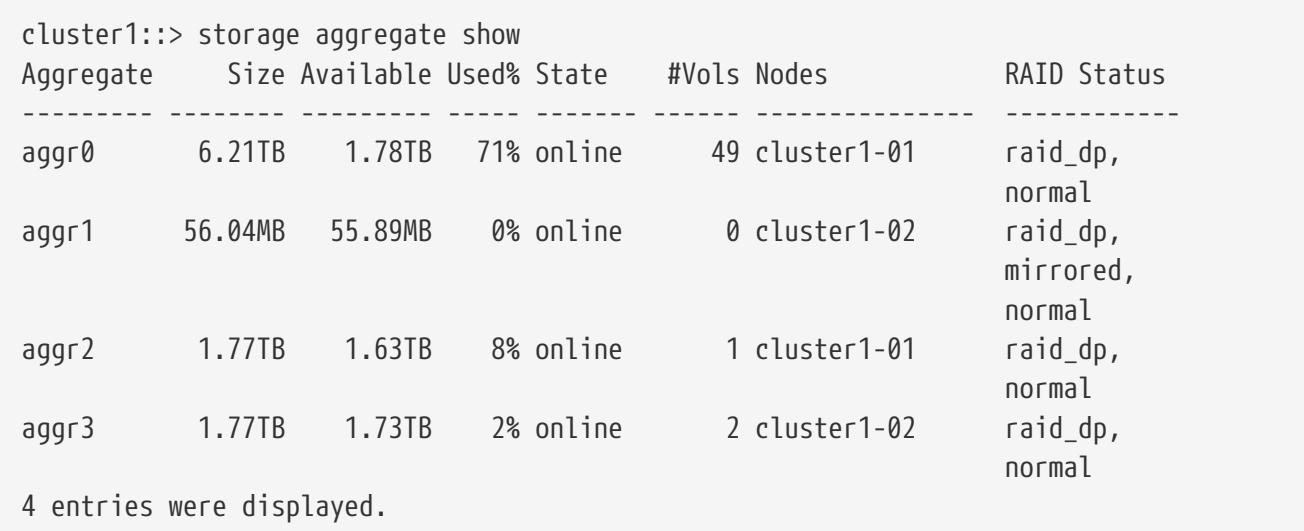

The following example displays information about an aggregate name aggr1:

```
cluster1::> storage aggregate show -aggregate aggr1
                                                 Aggregate: aggr1
                                            Checksum Style: block
                                           Number Of Disks: 6
```
Fujitsu

 Mirror: true Nodes: cluster1-02 Disks for First Plex: 1.1.2, 1.1.10, 1.1.11 Disks for Mirrored Plex: 1.1.6, 1.1.8, 1.1.9 Free Space Reallocation: off HA Policy: sfo Space Reserved for Snapshot Copies: 5% Hybrid Enabled: false Available Size: 53.10MB Block Type: 64-bit Checksum Enabled: true Checksum Status: active Cluster: cluster1 Home Cluster ID: 686964a0-2172-11e3-837d-123478563412 DR Home ID: - DR Home Name: - Has Mroot Volume: false Has Partner Node Mroot Volume: false Home ID: 4050409551 Home Name: cluster1-02 Total Hybrid Cache Size: 0B Hybrid: false Inconsistent: false Is Aggregate Home: true Max RAID Size: 16 Hybrid Aggregate SSD Tier Maximum RAID Group Size: - Owner ID: 4050409551 Owner Name: cluster1-02 Used Percentage: 0% Plexes: /aggr1/plex0, /aggr1/plex1 RAID Groups: /aggr1/plex0/rg0 (block) /aggr1/plex1/rg0 (block) RAID Status: raid dp, mirrored, normal RAID Type: raid\_dp SyncMirror Resync Snapshot Frequency in Minutes: 60 Is Root: false Space Used By metadata for Volume Efficiency: 0B Size: 53.24MB SnapLock Type of the Aggregate: - State: online Used Size: 144KB Number Of Volumes: 0 Is Flash Pool Caching: - Is Eligible for Auto Balance Aggregate: false State of the aggregate being balanced: ineligible State Change Counter for Auto Balancer: 0

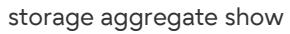

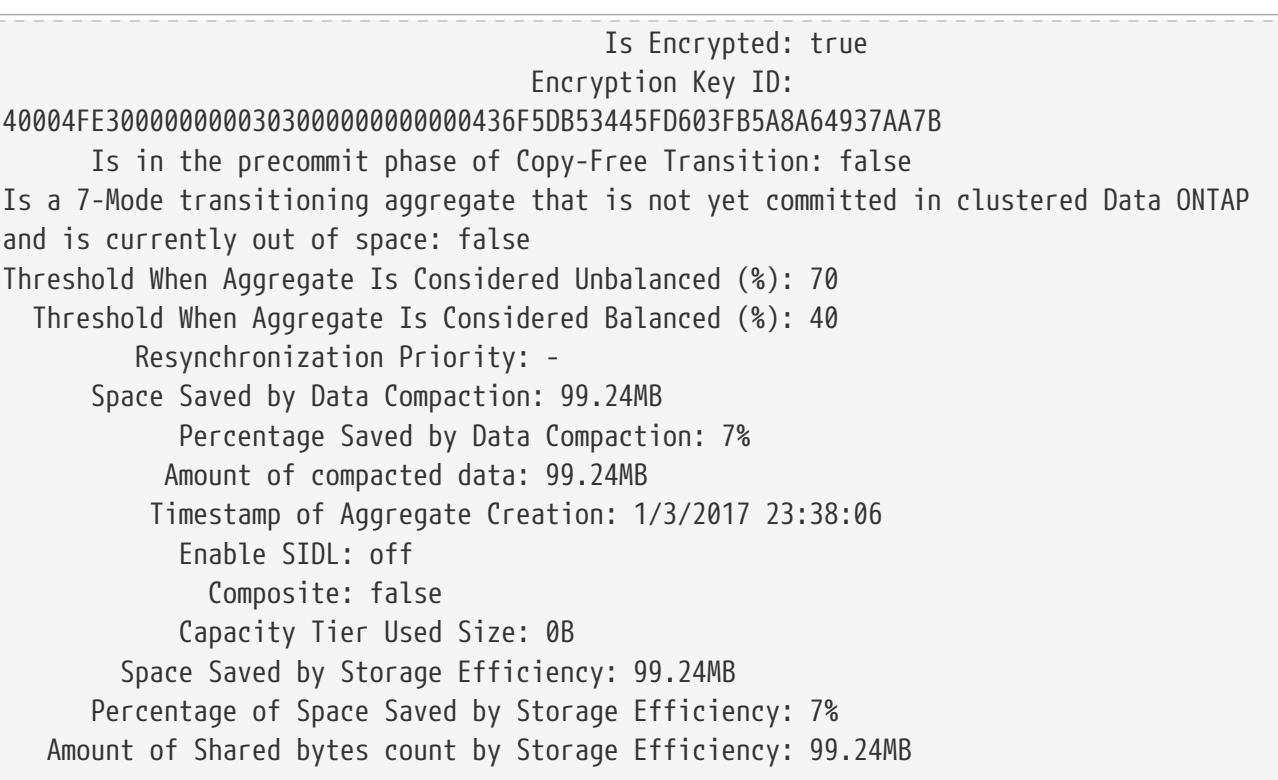

**FUILTSU** 

The following example displays information about aggregates that are owned by nodes in cluster1:

cluster1::> storage aggregate show -cluster cluster1 cluster1: Aggregate Size Available Used% State #Vols Nodes RAID Status --------- -------- --------- ----- ------- ------ ---------------- ----------- aggr0 6.04GB 3.13GB 48% online 2 cluster1-01 raid\_dp, mirrored, normal aggr1 53.24MB 12.59MB 76% online 2 cluster1-02 raid\_dp, mirrored, normal 2 entries were displayed.

The following example displays information about aggregates that are owned by nodes in the remote cluster named cluster2:

```
cluster1::> storage aggregate show -cluster cluster2
cluster2:
Aggregate Size Available Used% State #Vols Nodes RAID Status
     --------- -------- --------- ----- ------- ------ ---------------- ------------
aggr2 - - - - remote cluster
  - - -
aggr3 - - - - remote_cluster
  - - -
2 entries were displayed.
```
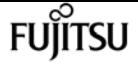

storage aggregate verify

The following example displays information about aggregates that are owned by nodes in all the clusters:

```
cluster1::> storage aggregate show -cluster *
cluster2:
Aggregate Size Available Used% State #Vols Nodes RAID Status
--------- -------- --------- ----- ------- ------ ---------------- ------------
aggr2 - - - remote_cluster
  - - -
aggr3 - - - - remote_cluster
  - - -
cluster1:
Aggregate Size Available Used% State #Vols Nodes RAID Status
  --------- -------- --------- ----- ------- ------ ---------------- ------------
aggr0 6.04GB 3.14GB 48% online 2 cluster1-01 raid_dp,
                                           mirrored,
  normal
aggr1 53.24MB 12.59MB 76% online 2 cluster1-02 raid_dp,
                                            mirrored,
  normal
4 entries were displayed.
```
### **Related Links**

- [storage aggregate show-space](#page-1495-0)
- [storage aggregate resynchronization modify](#page-1569-0)

## **storage aggregate verify**

Verify an aggregate

**Availability:** This command is available to cluster administrators at the admin privilege level.

### **Description**

The **storage aggregate verify** command verifies the two plexes of an aggregate. It compares the data in the two plexes to ensure that the plexes are identical. It can be used whenever the administrator needs to ensure that the two plexes are completely synchronized with each other. To view any discrepancies, use the following command:

```
event log show -message-name raid.mirror.verify.mismatch
```
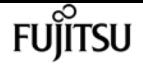

### **Parameters**

#### **-aggregate <aggregate name> - Aggregate**

This parameter specifies the aggregate to be verified. If no aggregate is specified then the action specified by the parameter **-action** will be taken on all the aggregates.

### **-action {start|stop|resume|suspend|status} - Action**

This parameter specifies the action to be taken. The possible actions are:

- start Starts a verify.
- stop Permanently stops a verify. A stopped verify cannot be resumed.
- resume Resumes a suspended verify.
- suspend Suspends a verify.
- status Displays the current status of a verify.

### **[-plex-to-fix <text>] - Plex to be Corrected in Case of Mismatches**

This parameter specifies the name of a plex to fix in case the two plexes of the aggregate do not match. The default behavior is to log any discrepancies instead of fixing them.

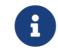

This parameter is only applicable when the command is used to start a verify.

### **Examples**

The following example starts a verify on an aggregate named aggr1.

```
cluster1::> storage aggregate verify -aggregate aggr1 -action start
```
The following example queries the status of a verify on an aggregate named aggr1.

cluster1::> storage aggregate verify -aggregate aggr1 -action status Aggregate:aggr1, Is Suspended:false, Percentage Completed:19.03%

The following example starts a verify on all the aggregates.

cluster1::> storage aggregate verify -action start

## **storage aggregate efficiency show**

Display aggregate storage efficiency details

**Availability:** This command is available to cluster administrators at the admin privilege level.

## **Description**

The **storage aggregate efficiency show** command displays information about the different storage efficiency of all the aggregates.If no parameters are specified, the command displays the following information for all aggregates:

- Aggregate
- Node
- Cross-vol-background-dedupe State (Enabled, Disabled)
- Cross-vol-inline-dedupe State (Enabled, Disabled)

### **Parameters**

### **{ [-fields <fieldname>,…]**

If you specify the **-fields <fieldname>, …** parameter, the command output also includes the specified field or fields. You can use '-fields ?' to display the fields to specify.

### **| [-instance ] }**

If you specify the **-instance** parameter, the command displays detailed information about all fields.

### **[-aggregate <aggregate name>] - Aggregate**

Displays the aggregate name. If this parameter is specified, the command displays detailed information about the storage efficiency of the specified aggregate.

### **[-node {<nodename>|local}] - Node**

Displays the node which owns the aggregate. If this parameter is specified, the command displays storage efficiency information only about the aggregates that are located on the specified node.

### **[-cross-volume-background-dedupe {true|false}] - Cross Volume Background Deduplication**

Displays whether the cross volume background deduplication is enabled/disabled in the aggregate.

### **[-cross-volume-inline-dedupe {true|false}] - Cross Volume Inline Deduplication**

Displays whether the cross volume inline deduplication is enabled/disabled in the aggregate.

### **[-cross-volume-dedupe-savings {true|false}] - Has Cross Volume Deduplication Savings**

Displays whether the aggregate may have savings from cross volume deduplication.

### **[-auto-adaptive-compression-savings {true|false}] - Has Auto Adaptive Compression Savings**

Displays whether the aggregate may have auto adaptive compression savings.

### **Examples**

The following example displays information about all aggregates that are owned by nodes in the local cluster:

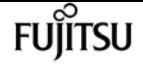

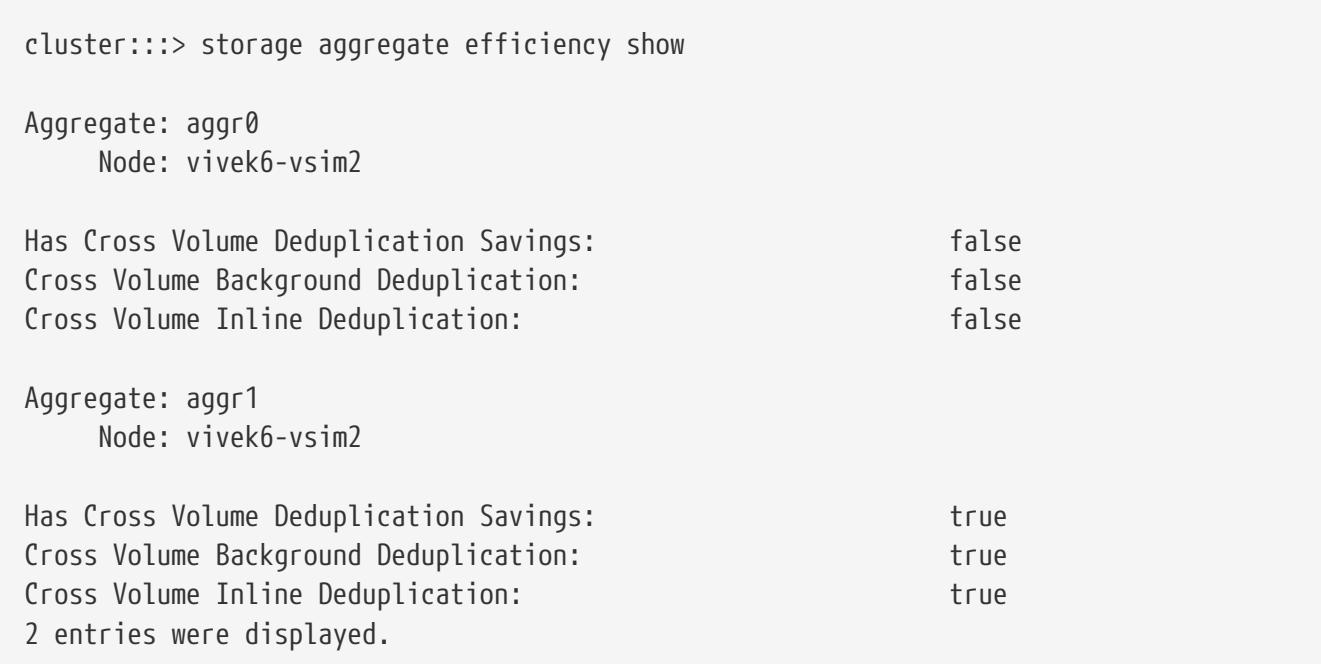

## **storage aggregate efficiency stat**

Display aggregate storage efficiency statistics

**Availability:** This command is available to cluster administrators at the admin privilege level.

### **Description**

The **storage aggregate efficiency stat** command displays storage efficiency statistics.

### **Parameters**

### **{ [-fields <fieldname>,…]**

If you specify the **-fields <fieldname>, …** parameter, the command output also includes the specified field or fields. You can use '-fields ?' to display the fields to specify.

### **| [-instance ] }**

If you specify the **-instance** parameter, the command displays detailed information about all fields.

### **[-aggregate <aggregate name>] - Aggregate**

If this parameter is specified, the command displays storage efficiency statistics for the specified aggregate.

### **[-node {<nodename>|local}] - Node**

If this parameter is specified, the command displays storage efficiency statistics for the aggregates that are located on the specified node.

### **[-total-blocks-recompressed <integer>] - Total Number of Blocks Recompressed**

This field represents the total number of blocks recompressed. If this parameter is specified, the command displays storage efficiency statistics that match the specified block count.

### **[-active-blocks-recompressed <integer>] - Number of Active Blocks Recompressed**

This field represents the total number of hot blocks recompressed. If this parameter is specified, the command displays storage efficiency statistics that match the specified block count.

### **[-inactive-blocks-recompressed <integer>] - Number of Inactive Blocks Recompressed**

This field represents the total number of cold blocks recompressed. If this parameter is specified, the command displays storage efficiency statistics that match the specified block count.

### **Examples**

The following example displays storage efficiency statistics for all the aggregates that are owned by nodes in the local cluster:

```
cluster1:::> storage aggregate efficiency stat
Aggregate: aggr1
                                           Node: node1
    Total Number of Blocks Recompressed: 512
         Number of Active Blocks Recompressed: 120
       Number of Inactive Blocks Recompressed: 392
Aggregate: aggr2
                                           Node: node1
    Total Number of Blocks Recompressed: 0
         Number of Active Blocks Recompressed: 0
       Number of Inactive Blocks Recompressed: 0
2 entries were displayed.
```
## **storage aggregate efficiency cross-volumededupe revert-to**

Reverts the cross volume deduplication savings on an aggregate

**Availability:** This command is available to cluster administrators at the advanced privilege level.

### **Description**

The **storage aggregate cross-volume-dedupe revert-to** command is used to revert cross volume deduplication savings on an aggregate.

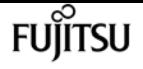

### **Parameters**

### **-aggregate <aggregate name> - Aggregate**

This specifies the aggregate on which cross volume deduplication savings should be reverted. If no aggregate is specified then it will revert the savings on all aggregates

### **[-c, -clean-up {true|false}] - Delete Previously Downgraded Metafiles**

This specifies whether downgrade metafile needs to be removed so that other efficiency operations can start on that aggregate.

### **Examples**

The following example displays information for reverting cross volume background deduplication on aggregate "aggr1":

```
cluster:::> storage aggregate efficiency cross-volume-dedupe revert-to -aggregate
aggr1
The revert operation started on aggregate "aggr1".
cluster:::> storage aggregate efficiency cross-volume-dedupe revert-to -aggregate
aggr1 -clean-up true
The revert operation started on aggregate "aggr1".
```
## **storage aggregate efficiency cross-volumededupe show**

Display aggregate cross volume deduplication efficiency details

**Availability:** This command is available to cluster administrators at the admin privilege level.

### **Description**

The **storage aggregate efficiency cross-volume-dedupe show** command displays information in detail about the different storage efficiency of all the aggregates.If no parameters are specified, the command displays the following information for all aggregates:

### **Parameters**

### **{ [-fields <fieldname>,…]**

If you specify the **-fields <fieldname>, …** parameter, the command output also includes the specified field or fields. You can use '-fields ?' to display the fields to specify.

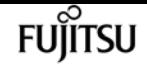

### **| [-instance ] }**

If you specify the **-instance** parameter, the command displays detailed information about all fields.

### **[-aggregate <aggregate name>] - Aggregate**

Displays the aggregate name. If this parameter is specified, the command displays detailed information about the storage efficiency of the specified aggregate.

### **[-node {<nodename>|local}] - Node**

Displays the node which owns the aggregate. If this parameter is specified, the command displays storage efficiency information only about the aggregates that are located on the specified node.

### **[-background-progress <text>] - Progress**

Displays the information for the aggregates that match the specified progress.

### **[-background-op-status <text>] - Operation Status**

Displays the information for the aggregates that match the specified operation status.

### **[-background-last-op-state <text>] - Last Operation State**

Displays the information for the aggregates that match the specified last operation state.

### **[-background-last-success-op-begin <Date>] - Last Success Operation Begin Time**

Displays the information for the aggregates that match the specified last successful operation begin time.

### **[-background-last-success-op-end <Date>] - Last Success Operation End Time**

Displays the information for the aggregates that match the specified last successful operation end time.

### **[-background-last-op-begin <Date>] - Last Operation Begin Time**

Displays the information for the aggregates that match the specified last operation begin time.

### **[-background-last-op-end <Date>] - Last Operation End Time**

Displays the information for the aggregates that match the specified last operation end time.

### **[-background-last-op-error <text>] - Last Operation Error**

Displays the information for the aggregates that match the specified last operation error.

### **[-background-stage <text>] - Stage**

Displays the information for the aggregates that match the specified stage.

### **[-background-checkpoint-time <Date>] - Checkpoint Time**

Displays the information for the aggregates that match the specified checkpoint time.

### **[-background-checkpoint-op-type <text>] - Checkpoint Operation Type**

Displays the information for the aggregates that match the specified checkpoint operation type.

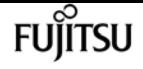

### **[-background-checkpoint-stage <text>] - Checkpoint Stage**

Displays the information for the aggregates that match the specified checkpoint stage.

### **[-background-dedupe {true|false}] - Background State**

Displays the information for the aggregates that match the specified cross volume background dedupe state.

### **[-inline-dedupe {true|false}] - Inline State**

Displays the information for the aggregates that match the specified cross volume inline dedupe state.

### **[-dedupe-savings {true|false}] - Has Cross Volume Deduplication Savings**

Displays the information for the aggregates that has some savings from cross volume deduplication.

### **Examples**

The following example displays information about all aggregates that are owned by nodes in the local cluster:

```
cluster:::> storage aggregate efficiency cross-volume-dedupe show
Aggregate: aggr0
       Node: vivek6-vsim2
Has Cross Volume Deduplication Savings: false
--------:Cross Volume Background Deduplication Status:--------
State: false
Progress:
Operation Status: In the United Status: In the United States of the United States of the United States of the U
Last Operation State: Succession Succession Succession Succession Succession Succession Succession Succession
Last Success Operation Begin Time:
Last Success Operation End Time:
Last Operation Begin Time:
Last Operation End Time:
Last Operation Error: Operation succeeded
Stage: The contract of the contract of the contract of the contract of the contract of the contract of the contract of the contract of the contract of the contract of the contract of the contract of the contract of the con
Checkpoint Time:
Checkpoint Operation Type:
Checkpoint Stage:
-----------:Cross Volume Inline Deduplication Status:---------
State: false
Aggregate: aggr1
       Node: vivek6-vsim2
Has Cross Volume Deduplication Savings: true
```
**FUJITSU** 

storage aggregate efficiency cross-volume-dedupe start

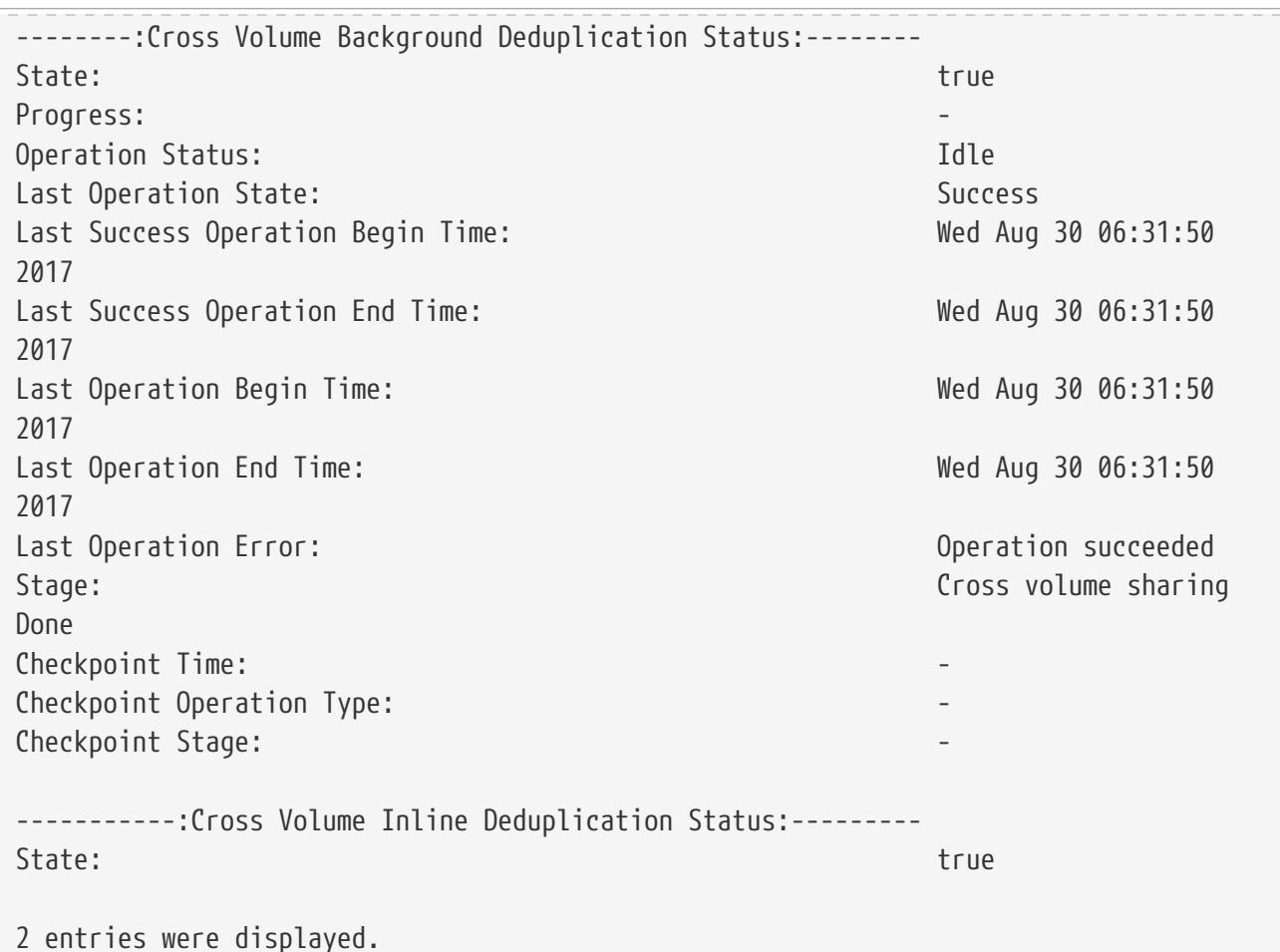

## **storage aggregate efficiency cross-volumededupe start**

Starts the cross volume background deduplication on an aggregate

**Availability:** This command is available to cluster administrators at the admin privilege level.

### **Description**

The **storage aggregate cross-volume-dedupe start** command is used to start cross volume background deduplication on an aggregate.

### **Parameters**

### **-aggregate <aggregate name> - Aggregate**

This specifies the aggregate on which cross volume background deduplication should be started. If no aggregate is specified then it will start on all aggregates

### **[-s, -scan-old-data <true>] - Scan Old Data**

This option processes all the existing data on all volumes on the aggregate. It prompts for user confirmation before proceeding. Default value is **false** .

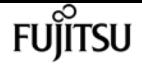

### **Examples**

The following example displays information for starting cross volume background deduplication on aggregate "aggr1":

```
cluster:::> storage aggregate efficiency cross-volume-dedupe start -aggregate aggr1
The efficiency operation on aggregate "aggr1" has started.
cluster:::> storage aggregate efficiency cross-volume-dedupe start -aggregate aggr1
-scan-old-data true
The efficiency operation on aggregate "aggr1" has started.
```
## **storage aggregate efficiency cross-volumededupe stop**

Stops the cross volume background deduplication on an aggregate

**Availability:** This command is available to cluster administrators at the advanced privilege level.

### **Description**

The **storage aggregate cross-volume-dedupe stop** command is used to stop cross volume background deduplication on an aggregate.

### **Parameters**

### **-aggregate <aggregate name> - Aggregate**

This specifies the aggregate on which cross volume background deduplication should be stopped. If no aggregate is specified then it will stop on all aggregates

### **Examples**

The following example displays information for stopping cross volume background deduplication on aggregate "aggr1":

cluster:::> storage aggregate efficiency cross-volume-dedupe stop -aggregate aggr1 The efficiency operation on aggregate "aggr1" is being stopped.

## **storage aggregate encryption show-key-id**

Display encrypted aggregate information

**Availability:** This command is available to cluster administrators at the admin privilege level.

### **Description**

The **storage aggregate encryption show-key-id** command displays the key IDs of all NAE (Aggregate Encryption) aggregates.

### **Parameters**

### **{ [-fields <fieldname>,…]**

If you specify the **-fields <fieldname>, …** parameter, the command output also includes the specified field or fields. You can use '-fields ?' to display the fields to specify.

### **| [-instance ] }**

If you specify the **-instance** parameter, the command displays detailed information about all fields.

### **[-aggregate <text>] - Aggregate**

If this parameter is specified, the command displays information only about the specific NAE (Aggregate Encryption) aggregate.

### **[-aggrID <UUID>] - Aggregate UUID**

If this parameter is specified, the command displays the key ID of the specified NAE (Aggregate Encryption) aggregate ID.

### **[-keyid-index-zero <text>,…] - 0th Index Keyid**

If this parameter is specified, the command displays the 0th index key ID of NAE (Aggregate Encryption) aggregates.

## **storage aggregate inode-upgrade resume**

Resume suspended inode upgrade

**Availability:** This command is available to cluster administrators at the advanced privilege level.

### **Description**

The **storage aggregate inode-upgrade resume** command resumes a suspended inode upgrade process. The inode upgrade process might have been suspended earlier due to performance reasons.

### **Parameters**

### **-node {<nodename>|local} - Node Name**

If this parameter is specified, the command resumes the upgrade process of an aggregate that is

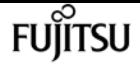

located on the specified node.

#### **-aggregate <aggregate name> - Aggregate Name**

This specifies the aggregate for which the inode upgrade process is to be resumed.

### **Examples**

The following example resumes an aggregate upgrade process:

cluster1::> storage aggregate inode-upgrade resume -aggregate aggr1

## **storage aggregate inode-upgrade show**

Display inode upgrade progress

**Availability:** This command is available to cluster administrators at the advanced privilege level.

### **Description**

The **storage aggregate inode-upgrade show** command displays information about aggregates undergoing the inode upgrade process. The command output depends on the parameter or parameters specified with the command. If no parameters are specified, the command displays the default fields about all aggregates undergoing the inode upgrade process. The default fields are:

- aggregate
- status
- scan-percent
- remaining-time
- space-needed
- scanner-progress

### **Parameters**

### **{ [-fields <fieldname>,…]**

If you specify the **-fields <fieldname>, …** parameter, the command output also includes the specified field or fields. You can use '-fields ?' to display the fields to specify.

### **| [-instance ] }**

If you specify the **-instance** parameter, the command displays detailed information about all fields.

### **[-aggregate <text>] - Aggregate Name**

If this parameter is specified with the **-node** parameter, the command displays detailed

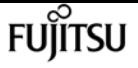

information about the specified aggregate. If only this parameter is specified, the command displays information about all aggregates that match the specified name.

### **[-node <nodename>] - Node Name**

If this parameter is specified, the command displays information only about the aggregate or aggregates that are located on the specified node.

### **[-status {pending|scanning|suspended-initalizing|suspended|cleanup-pending|cleanup|cleanupdone|suspended-aborting|suspended-removing|suspended-while-removing|suspended-ironing}] - Upgrade Status**

If this parameter is specified, the command displays information only about the aggregate or aggregates that match the specified inode upgrade status.

### **[-scan-percent <percent>] - Upgrade Scan Percent Complete**

If this parameter is specified, the command displays information only about the aggregate or aggregates that match the specified inode upgrade progress percentage.

### **[-space-needed {<integer>[KB|MB|GB|TB|PB]}] - Space Needed to Complete Upgrade**

If this parameter is specified, the command displays information only about the aggregate or aggregates where the space needed to complete the upgrade process matches the specified size.

### **[-remaining-time <[<integer>h][<integer>m][<integer>s]>] - Remaining Upgrade Time**

If this parameter is specified, the command displays information only about the aggregate or aggregates where the remaining time to complete the inode upgrade process matches the specified time.

### **[-scanner-progress <text>] - Scanner Progress**

If this parameter is specified, the command displays information only about the aggregate or aggregates where the progress of the inode upgrade process matches the input.

### **Examples**

The following example displays information about all aggregates undergoing the inode upgrade process:

```
cluster1::> storage aggregate inode-upgrade show
Aggregate Status %Complete Time Remaining Space Needed Inode Progress
--------- --------- --------- -------------- ------------ --------------
aggr0 pending 0% - 20.36MB Public : Inode 0 out of
65562
aggr1 pending 0% - 19.84MB Public : Inode 0 out of
63714
```
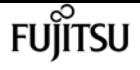

## **storage aggregate object-store attach**

Attach an object store to an aggregate

**Availability:** This command is available to cluster administrators at the admin privilege level.

### **Description**

The **storage aggregate object-store attach** command attaches an object store to an aggregate to create a FabricPool. This command requires two parameters to create a FabricPool - an aggregate and a configuration to attach an object-store to the aggregate. This command verifies whether the object store is accessible through the intercluster LIF both from the node on which the aggregate is present as well as its High Availability (HA) partner node. The command fails if the object store is not accessible. Once an object store is attached to an aggregate, it cannot be detached.

### **Parameters**

### **-aggregate <text> - Name of the Aggregate**

This parameter specifies the aggregate to which the object store must be attached to create a FabricPool.

### **-object-store-name <text> - Object Store Configuration Name**

This parameter specifies the object store configuration that describes the object store to be attached. The object store configuration has information about object store server name, port, access credentials, and provider type.

### **[-allow-flexgroup {true|false}] - Allow Existing FlexGroup Constituents in the Aggregate on Attach**

This optional parameter allows attaching object store to an aggregate already containing FlexGroup constituents. The default value is false. Mixing FabricPools and non-FabricPools within a FlexGroup is not recommended. All aggregates hosting constituents of a FlexGroup should be attached to the object store.

### **Examples**

The following example attaches an object store to aggregate aggr1:

cluster1::>storage aggregate object-store attach -aggregate aggr1 -object-store-name my-store

## **storage aggregate object-store mirror**

Attaches a second object store to a FabricPool aggregate to create a mirror

**Availability:** This command is available to cluster administrators at the admin privilege level.

### **Description**

The **storage aggregate object-store mirror** command attaches a second object store to a FabricPool aggregate to create a mirror. This command verifies whether the object store is accessible through the intercluster LIF from both the node on which the aggregate is present and from its high-availability (HA) partner node. The command fails if the object store is not accessible.

### **Parameters**

#### **-aggregate <text> - Name of the Aggregate**

This parameter specifies the aggregate to which the object store must be attached in order to create a mirror.

#### **-object-store-name <text> - Object Store Configuration Name**

This parameter specifies the name of the new object store configuration to be attached to the aggregate. The object store configuration has information about the object store server name, port, access credentials, and provider type.

### **Examples**

The following example shows how to create a mirror to aggregate aggr1:

```
cluster1::>storage aggregate object-store mirror -aggregate aggr1 -object-store-name
my-store-2
```
## **storage aggregate object-store modify**

Modify attributes of object stores attached to an aggregate

**Availability:** This command is available to cluster administrators at the admin privilege level.

### **Description**

The **storage aggregate object-store modify** command is used to update one or more object store parameters.

### **Parameters**

#### **-aggregate <text> - Aggregate Name**

This parameter identifies the aggregate to which the object store to be modified is attached.

### **-object-store-name <text> - ONTAP Name for this Object Store Config**

This parameter identifies the configuration name of the object store to be modified.

### **[-unreclaimed-space-threshold <percent>] - Threshold for Reclaiming Unreferenced Space**

This optional parameter specifies the usage threshold below which Data ONTAP reclaims unused space from objects in the object store. When Data ONTAP writes data to the object store, it packages multiple file system blocks into one object. Over time, blocks stored in an object can be freed, leaving part of the object unused. When the percentage of used blocks in an object falls below this threshold, a background task moves the blocks which are still used to a new object. Afterwards, Data ONTAP frees the original object to reclaim the unused space. Valid values are between 0% and 99%. The default value depends on the object store's provider type. It is 20% for *AWS\_S3* , 25% for *Azure\_Cloud* , 40% for *SGWS* , 20% for *IBM\_COS* , 20% for *AliCloud* , 20% for *GoogleCloud* and 40% for *ONTAP\_S3* . Consult the FabricPool best practices guidelines for more information.

fuĭītsu

### **[-tiering-fullness-threshold <percent>] - Aggregate Fullness Threshold Required for Tiering**

This optional parameter specifies the percentage of space in the performance tier which must be used before data is tiered out to the capacity tier.

### **[-mirror-type {primary|mirror}] - Object Store Mirror Type**

This parameter specifies the object store mirror type. Valid mirror types are *primary* or *mirror* .

### **[-force-tiering-on-metrocluster {true|false}] - Force Tiering with no Mirror in a MetroCluster Configuration**

This parameter specifies force tiering option enabled or not on primary object stores for aggregates in a MetroCluster configuration.

### **[-migrate-threshold <percent>] - Minimum Aggregate Space Threshold**

This optional parameter specifies the minimum percentage of performance tier free space that must exist in order for migration of data from the capacity tier to performance tier to be allowed.

### **Examples**

The following example modifies the unreclaimed space threshold of an object store attached to an aggregate named aggr1:

cluster1::> storage aggregate object-store modify -aggregate aggr1 -object-store-name my-store -unreclaimed-space-threshold 20%

## **storage aggregate object-store show-freeingstatus**

Show status of background object freeing work after aggregate delete

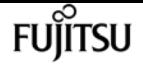

**Availability:** This command is available to cluster administrators at the advanced privilege level.

### **Description**

The **storage aggregate object-store show-freeing-status** command displays status information about the background work that frees an aggregate's objects from an object store after a [storage](#page-1470-0) [aggregate delete](#page-1470-0) .

### **Parameters**

### **{ [-fields <fieldname>,…]**

If you specify the **-fields <fieldname>, …** parameter, the command output also includes the specified field or fields. You can use '-fields ?' to display the fields to specify.

### **| [-instance ] }**

If you specify the **-instance** parameter, the command displays detailed information about all fields.

### **[-bin-uuid <UUID>] - UUID of the Bin**

If this parameter is specified, the command displays information only about the aggregate attached to the specified bin UUID.

### **[-config-id <integer>] - Object Store Config ID**

If this parameter is specified, the command displays information only about the aggregate attached to the object- store with specified config ID.

### **[-object-store-name <text>] - Object Store Configuration Name**

If this parameter is specified, the command displays information only about object stores whose configuration name matches the specified names.

### **[-aggregate-name <aggregate name>] - Aggregate**

If this parameter is specified, the command displays information only about the specified aggregates that were deleted.

### **[-request-state {queued|running|cleaning-up|finishing}] - Request State**

If this parameter is specified, the command displays information only about the object stores that have the specified object freeing request state.

### **[-num-objects-freed <integer>] - Num Objects Freed**

If this parameter is specified, the command displays information only about the object stores that have the specified number of objects that have been freed.

### **[-last-error <text>] - The Last Error Encountered**

If this parameter is specified, the command displays information only about the object stores that have the specified last error encountered.

### **Related Links**

• [storage aggregate delete](#page-1470-0)

# **storage aggregate object-store show-resyncstatus**

Display object store mirror resync progress

**Availability:** This command is available to cluster administrators at the admin privilege level.

### **Description**

The ` storage aggregate object-store show-resync-status` command displays information about the progress of resync for mirror object stores attached to a FabricPool.

### **Parameters**

### **{ [-fields <fieldname>,…]**

If you specify the **-fields <fieldname>, …** parameter, the command output also includes the specified field or fields. You can use '-fields ?' to display the fields to specify.

### **| [-instance ] }**

If you specify the **-instance** parameter, the command displays detailed information about all fields.

### **[-aggregate <aggregate name>] - Aggregate**

If this parameter is specified, the command displays information only about the specified aggregates.

### **[-primary-object-store-name <text>] - Primary Object Store Name**

If this parameter is specified, the command displays information only about aggregates whose primary object store configuration name matches the specified names.

### **[-mirror-object-store-name <text>] - Mirror Object Store Name**

If this parameter is specified, the command displays information only about aggregates whose mirror object store configuration name matches the specified names.

### **[-percent-complete <percent>] - Resync Complete Percentage**

If this parameter is specified, the command displays information only about aggregates whose mirror object store resync progress percentage matches the specified value.

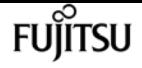

### **Examples**

The following example displays resync progress for all aggregates with mirror object stores which are not in sync:

cluster1::>storage aggregate object-store show-resync-status

## **storage aggregate object-store show-space**

Display space utilization of object stores attached to an aggregate

**Availability:** This command is available to cluster administrators at the admin privilege level.

### **Description**

The ` storage aggregate object-store show-space` command displays information about the amount of space used in the object store for each of the aggregates in FabricPool. The used space is displayed in both absolute size as well as a percentage of the FabricPool license limit.

### **Parameters**

### **{ [-fields <fieldname>,…]**

If you specify the **-fields <fieldname>, …** parameter, the command output also includes the specified field or fields. You can use '-fields ?' to display the fields to specify.

### **| [-instance ] }**

If you specify the **-instance** parameter, the command displays detailed information about all fields.

### **[-aggregate <text>] - Aggregate Name**

If this parameter is specified, the command displays space information only about object stores that are attached to the specified aggregates.

### **[-object-store-name <text>] - ONTAP Name for this Object Store Config**

If this parameter is specified, the command displays space information only about object stores whose configuration name matches the specified names.

### **[-object-store-availability <object Store Availability>] - Availability of the Object Store**

If this parameter is specified, the command displays space information about the object stores whose availability status matches the specified value. Supported values with this parameter are available and unavailable.

### **[-object-store-unavailable-reason <text>] - Reason why Object Store is Unavailable**

If this parameter is specified, the command displays information only about object stores whose unavailability reason matches the specified reason.

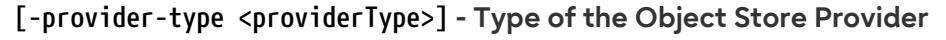

If this parameter is specified, the command displays information only about object store configurations whose provider type matches the specified value.

### **[-license-used-percent <percent\_no\_limit>] - License Space Used Percent**

If this parameter is specified, the command displays space information only about object stores whose space used by the associated aggregate as a percentage of the license limit matches the specified value. If the object store does not require a license, then this field is not set.

### **[-unreclaimed-space-threshold <percent>] - Threshold for Reclaiming Unreferenced Space**

If this parameter is specified, the command displays information only about object stores whose threshold for reclaiming unused space from objects in the object store matches the specified value.

### **[-tiering-fullness-threshold <percent>] - Aggregate Fullness Threshold Required for Tiering**

If this parameter is specified, the command displays information only about object stores whose performance tier fullness threshold for tiering matches the specified value.

### **[-mirror-type {primary|mirror}] - Object Store Mirror Type**

If this parameter is specified, the command displays information about object stores with a mirror-type that matches the specified value.

### **[-is-mirror-degraded {true|false}] - This object store is in mirror degraded mode**

If this parameter is specified, the command displays information only about mirror object stores which have the specified mirror degraded state.

### **[-force-tiering-on-metrocluster {true|false}] - Force Tiering with no Mirror in a MetroCluster Configuration**

If this parameter is specified, the command displays information only about primary object stores for which force tiering is toggled on for aggregates in a MetroCluster configuration.

### **[-cluster <Cluster name>] - The name of the Cluster to which the bin belongs**

If this parameter is specified, the command displays information only about object stores for which cluster matches the specified value.

### **[-migrate-threshold <percent>] - Minimum Aggregate Space Threshold**

If this parameter is specified, the command displays information only about object stores whose performance tier migrate threshold matches the specified value.

### **Examples**

The following example displays space information about all object stores:

```
cluster1::>storage aggregate object-store show-space
```
## <span id="page-1540-0"></span>**storage aggregate object-store show**

Display the details of object stores attached to an aggregate

**Availability:** This command is available to cluster administrators at the admin privilege level.

## **Description**

The **storage aggregate object-store show** command displays information about all the object stores in the system.

## **Parameters**

### **{ [-fields <fieldname>,…]**

If you specify the **-fields <fieldname>, …** parameter, the command output also includes the specified field or fields. You can use '-fields ?' to display the fields to specify.

### **| [-instance ] }**

If you specify the **-instance** parameter, the command displays detailed information about all fields.

### **[-aggregate <text>] - Aggregate Name**

If this parameter is specified, the command displays information only about the object stores that are attached to the specified aggregates.

### **[-object-store-name <text>] - ONTAP Name for this Object Store Config**

If this parameter is specified, the command displays information only about object stores whose configuration name matches the specified names.

### **[-object-store-availability <object Store Availability>] - Availability of the Object Store**

If this parameter is specified, the command displays information only about object stores whose availability status matches the specified value. Supported values with this parameter are available and unavailable.

### **[-object-store-unavailable-reason <text>] - Reason why Object Store is Unavailable**

If this parameter is specified, the command displays information only about object stores whose unavailability reason matches the specified reason.

### **[-provider-type <providerType>] - Type of the Object Store Provider**

If this parameter is specified, the command displays information only about object store configurations whose provider type matches the specified value.

### **[-license-used-percent <percent\_no\_limit>] - License Space Used Percent**

If this parameter is specified, the command displays information only about object stores whose space used by the aggregate as a percentage of the license limit matches the specified value.

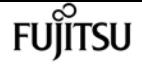

### **[-unreclaimed-space-threshold <percent>] - Threshold for Reclaiming Unreferenced Space**

If this parameter is specified, the command displays information only about object stores whose threshold for reclaiming unused space from objects in the object store matches the specified value.

### **[-tiering-fullness-threshold <percent>] - Aggregate Fullness Threshold Required for Tiering**

If this parameter is specified, the command displays information only about object stores whose performance tier fullness threshold for tiering matches the specified value.

### **[-mirror-type {primary|mirror}] - Object Store Mirror Type**

If this parameter is specified, the command displays information about object stores with a mirror-type that matches the specified value.

### **[-is-mirror-degraded {true|false}] - This object store is in mirror degraded mode**

If this parameter is specified, the command displays information only about mirror object stores which have the specified mirror degraded state. When a mirror object store is attached to a FabricPool, it is initially degraded because it does not contain a copy of all the data in the primary object store. While the mirror is degraded, all reads are served from the primary object store, and the mirror cannot be promoted to become the primary. After the resync process copies all data from the primary object store to the mirror, the mirror is no longer degraded. From that point on the mirror is always kept in sync with the primary and never becomes degraded again.

### **[-force-tiering-on-metrocluster {true|false}] - Force Tiering with no Mirror in a MetroCluster Configuration**

If this parameter is specified, the command displays information only about primary object stores for which force tiering is toggled on for aggregates in a MetroCluster configuration.

### **[-cluster <Cluster name>] - The name of the Cluster to which the bin belongs**

If this parameter is specified, the command displays information only about object stores for which cluster matches the specified value.

### **[-migrate-threshold <percent>] - Minimum Aggregate Space Threshold**

If this parameter is specified, the command displays information only about object stores whose performance tier migrate threshold matches the specified value.

### **Examples**

The following example displays all information about all object stores:

cluster1::>storage aggregate object-store show

## **storage aggregate object-store unmirror**

Remove the second object store from a mirrored FabricPool

**Availability:** This command is available to cluster administrators at the admin privilege level.

### **Description**

The **storage aggregate object-store unmirror** command detaches a second object store from a mirrored FabricPool. This command verifies whether the primary object store is accessible through the intercluster LIF from both the node on which the aggregate is present and from its highavailability (HA) partner node. The command fails if the primary object store is not available.

### **Parameters**

### **-aggregate <text> - Name of the Aggregate**

This parameter specifies the aggregate from which the mirrored object store must be removed.

### **Examples**

The following example shows how to unmirror a mirrored FabricPool aggr1:

```
cluster1::>storage aggregate object-store unmirror -aggregate aggr1
```
## **storage aggregate object-store config create**

Define the configuration for an object store

**Availability:** This command is available to cluster administrators at the admin privilege level.

### **Description**

The **storage aggregate object-store config create** command is used by a cluster administrator to tell Data ONTAP how to connect to an object store. Following pre-requisites must be met before creating an object store configuration in Data ONTAP.

- A valid data bucket or container must be created with the object store provider. This assumes that the user has valid account credentials with the object store provider to access the data bucket.
- The Data ONTAP node must be able to connect to the object store. This includes
- Fast, reliable connectivity to the object store.
- An inter-cluster LIF (Logical Interface) must be configured on the cluster. Data ONTAP will verify connectivity prior to saving this configuration information.
- If SSL/TLS authentication is required, then valid certificates must be installed.
- FabricPool license (required for Amazon S3 and Azure object stores).

An object-store configuration once created must not be reassociated with a different object-store or

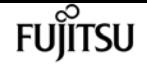

container. See [storage aggregate object-store config modify](#page-1546-0) command for more information. If neither the **access-key** nor the **secret-password** are provided while setting up a configuration for AWS\_S3 object store in Cloud Volumes ONTAP, then the access key (access key ID), the secret password (secret access key), and the session token will be retrieved from EC2 instance metadata for the AWS Identity and Access Management (IAM) role associated with the EC2 instance. If Data ONTAP is unable to create a object store configuration, then the command will fail explaining the reason for failure.

### **Parameters**

### **-object-store-name <text> - Object Store Configuration Name**

This parameter specifies the name that will be used to identify the object store configuration. The name can contain the following characters: "", "-", A-Z, a-z, and 0-9. The first character must be one of the following: "", A-Z, or a-z.

### **-provider-type <providerType> - Type of the Object Store Provider**

This parameter specifies the type of object store provider that will be attached to the aggregate. Valid options are: AWS\_S3 (Amazon S3 storage), Azure\_Cloud (Microsoft Azure Cloud), SGWS (StorageGrid WebScale), IBM\_COS (IBM Cloud Object Storage), AliCloud (Alibaba Cloud Object Storage Service), GoogleCloud (Google Cloud Storage) and ONTAP\_S3.

### **[-auth-type <object\_store\_auth\_type>] - Authentication Used to Access the Object Store**

This parameter specifies where the system obtains credentials for authentication to an object store. The available choices depend on the platform (Cloud Volumes ONTAP or not) and provider-type (AWS\_S3 or not). The *keys* value is always applicable, and if selected means that the **access-key** and **secret-password** are provided by the system administrator. In Cloud Volumes ONTAP, the *EC2-IAM* value is also applicable. It means that the IAM role is associated with the EC2 instance, and that the **access-key** , **secret-password** and session token are retrieved from EC2 instance metadata for this IAM role. Note that **-use-iam-role** and **-auth-type** are mutually exclusive, **-auth-type EC2-IAM** is an equivalent of **-use-iam-role true** , and **-auth-type key** is an equivalent of **-use-iam-role false** . In Cloud Volumes ONTAP, the *GCP-SA* value may also be applicable. It means that a session token is retrieved from the GCP instance metadata for the Service Account associated with the GCP instance. Similarly, *Azure-MSI* means that a session token is retrieved from the Azure instance metadata for the Managed Service Identity (MSI) associated with the Azure instance. For the *AWS\_S3* provider, the *CAP* (C2S Authentication Portal) value is also applicable. This should only be used when accessing C2S (Commercial Cloud Services). If the *CAP* value is specified, then the`-cap-url` must be specified. See **cap-url** .

### **[-cap-url <text>] - URL to Request Temporary Credentials for C2S Account**

This parameter is available only when **-auth-type** is *CAP* . It specifies a full URL of the request to a CAP server for retrieving temporary credentials (access-key, secret-pasword and session token) for accessing the object store server. The CAP URL may look like: **[https://123.45.67.89:1234/CAP/](https://123.45.67.89:1234/CAP/api/v1/credentials?agency=myagency=mymission=myrole) [api/v1/credentials?agency=myagency=mymission=myrole](https://123.45.67.89:1234/CAP/api/v1/credentials?agency=myagency=mymission=myrole)**

### **-server <Remote InetAddress> - Fully Qualified Domain Name of the Object Store Server**

This parameter specifies the Fully Qualified Domain Name (FQDN) of the remote object store server. For Amazon S3, server name must be an AWS regional endpoint in the format

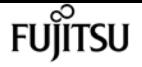

s3.amazonaws.com or s3-<region>.amazonaws.com, for example, s3-us-west-2.amazonaws.com. The region of the server and the bucket must match. For more information on AWS regions, refer to 'Amazon documentation on AWS regions and endpoints'. For Azure, if the **-server** is a "blob.core.windows.net" or a "blob.core.usgovcloudapi.net", then a value of **-azure-account** followed by a period will be added in front of the server.

### **[-is-ssl-enabled {true|false}] - Is SSL/TLS Enabled**

This parameter indicates whether a secured SSL/TLS connection will be used during data access to the object store. The default value is **true** .

### **[-port <integer>] - Port Number of the Object Store**

This parameter specifies the port number on the remote server that Data ONTAP will use while establishing connection to the object store.

#### **-container-name <text> - Data Bucket/Container Name**

This parameter specifies the data bucket or container that will be used for read and write operations.

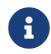

**f** This name cannot be modified once a configuration is created.

#### **{ [-access-key <text>] - Access Key ID for S3 Compatible Provider Types**

This parameter specifies the access key (access key ID) required to authorize requests to the AWS S3, SGWS, IBM COS object stores and ONTAP\_S3. For an Azure object store see **-azure-account** .

#### **[-secret-password <text>] - Secret Access Key for S3 Compatible Provider Types**

This parameter specifies the password (secret access key) to authenticate requests to the AWS S3, SGWS, IBM COS object stores and ONTAP\_S3. If the **-access-key** is specified but the **-secret -password** is not, then one will be asked to enter the **-secret-password** without echoing the input. For an Azure object store see **-azure-private-key** .

#### **| [-azure-account <text>] - Azure Account**

This parameter specifies the account required to authorize requests to the Azure object store. For other object store providers see access-key.

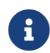

The value of this field cannot be modified once a configuration is created.

#### **[-ask-azure-private-key {true|false}] - Ask to Enter the Azure Access Key without Echoing**

If this parameter is true then one will be asked to enter **-azure-private-key** without echoing the input. Default value: *true* .

#### **[-azure-private-key <text>] - Azure Access Key }**

This parameter specifies the access key required to authenticate requests to the Azure object store. See also **ask-azure-private-key** . For other object store providers see **-secret-password** .

#### **[-ipspace <IPspace>] - IPspace to Use in Order to Reach the Object Store**

This optional parameter specifies the IPspace to use to connect to the object store. Default value: *Default* .

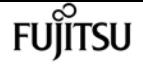

### **[-is-certificate-validation-enabled {true|false}] - Is SSL/TLS Certificate Validation Enabled**

This parameter indicates whether an SSL/TLS certificate of an object store server is validated whenever an SSL/TLS connection to an object store server is established. This parameter is only applicable when **is-ssl-enabled** is **true** . The default value is **true** . It is recommended to use the default value to make sure that Data ONTAP connects to a trusted object store server, otherwise identities of an object store server are not verified.

### **[-use-http-proxy {true|false}] - Use HTTP Proxy**

This optional parameter indicates whether an HTTP proxy will be used for connecting to an object store. Note that an HTTP proxy is configured using the **vserver http-proxy** commands at the **diagnostic** privilege level. Default value: *false* .

#### **[-cluster <Cluster name>] - The Name of the Cluster to which the Configuration Belongs**

This optional parameter should only be specified in MetroCluster switched-over mode and specifies the name of the cluster for which the configuration must be created. By default the configuration is created for the local cluster.

#### **[-server-side-encryption {none | SSE-S3}] - Encryption of Data at Rest by the Object Store Server**

This parameter specifies if AWS or other S3 compatible object store server must encrypt data at rest. The available choices depend on provider-type. **none** encryption (no encryption required) is supported by all types of S3 (non-Azure) object store servers. **SSE-S3** encryption is supported by and is a default for all types of S3 (non-Azure) object store servers except ONTAP\_S3. This is an advanced property. In most cases it is best not to change default value of "sse\_s3" for object store servers which support SSE-S3 encryption. The encryption is in addition to any encryption done by ONTAP at a volume or at an aggregate level.

### **[-url-style {path-style | virtual-hosted-style}] - URL Style Used to Access S3 Bucket**

This parameter specifies the URL style used to access S3 bucket. This option is only available for non-Azure object store providers. The available choices and default value depend on providertype.

### **Examples**

The following example creates an object store configuration in Data ONTAP:

cluster1::>storage aggregate object-store config create -object-store-name my\_aws\_store -provider-type AWS\_S3 -server s3.amazonaws.com -container-name my-aws-bucket -access-key DXJRXHPXHYXA9X31X3JX

### **Related Links**

• [storage aggregate object-store config modify](#page-1546-0)

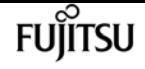

## **storage aggregate object-store config delete**

Delete the configuration of an object store

**Availability:** This command is available to cluster administrators at the admin privilege level.

### **Description**

The **storage aggregate object-store config delete** command removes an existing object store configuration in Data ONTAP. The configuration cannot be deleted if it is used by any aggregates or if the system is still freeing objects from the object store from a previously executed [storage](#page-1470-0) [aggregate delete](#page-1470-0) command. The command [storage aggregate object-store show](#page-1540-0) can be used to view the aggregates attached to the object store before issuing the delete command.

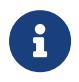

The [storage aggregate object-store show](#page-1540-0) command will not display aggregates that have been previously deleted but still has objects in the object store.

### **Parameters**

### **-object-store-name <text> - Object Store Configuration Name**

This parameter specifies the object store configuration to be deleted.

### **Examples**

The following example deletes an object store configuration named my-store:

cluster1::>storage aggregate object-store config delete -object-store-name my-store

### **Related Links**

- [storage aggregate delete](#page-1470-0)
- [storage aggregate object-store show](#page-1540-0)

## <span id="page-1546-0"></span>**storage aggregate object-store config modify**

Modify object store configuration attributes

**Availability:** This command is available to cluster administrators at the admin privilege level.

### **Description**

The **storage aggregate object-store config modify** command is used to update one or more of object store configuration parameters. This command must not be used to reassociate an existing

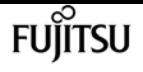

valid object-store configuration to a new object-store or container. The modifiable parameters include object store name, server name, port, access\_key, secret-password, ipspace and is-sslenabled.

### **Parameters**

### **-object-store-name <text> - Object Store Configuration Name**

This parameter identifies the configuration to be modified.

### **[-new-object-store-name <text>] - Object Store Configuration New Name**

This optional parameter specifies the new name for the object store configuration.

### **[-auth-type <object\_store\_auth\_type>] - Authentication Used to Access the Object Store**

This optional parameter specifies where the system obtains credentials for authentication to an object store. The available choices depend on the platform (Cloud Volumes ONTAP or not) and provider-type (AWS\_S3 or not). The *keys* value is always applicable, and if selected means that the **access-key** and **secret-password** are provided by the system administrator. In Cloud Volumes ONTAP, the *EC2-IAM* value is also applicable. It means that the IAM role is associated with the EC2 instance, and that the **access-key** , **secret-password** and session token are are retrieved from EC2 instance metadata for this IAM role. Note that **-use-iam-role** and **-auth-type** are mutually exclusive, **-auth-type EC2-IAM** is an equivalent of **-use-iam-role true** , and **-auth-type key** is an equivalent of **-use-iam-role false** . In Cloud Volumes ONTAP, the *GCP-SA* value may also be applicable. It means that a session token is retrieved from the GCP instance metadata for the Service Account associated with the GCP instance. Similarly, *Azure-MSI* means that a session token is retrieved from the Azure instance metadata for the Managed Service Identity (MSI) associated with the Azure instance. For the *AWS\_S3* provider, the *CAP* (C2S Authentication Portal) value is also applicable. This should only be used when accessing C2S (Commercial Cloud Services). If the *CAP* value is specified, then the`-cap-url` must be specified. See **cap-url** .

### **[-cap-url <text>] - URL to Request Temporary Credentials for C2S Account**

This parameter is available only when **-auth-type** is *CAP* . It specifies a full URL of the request to a CAP server for retrieving temporary credentials (access-key, secret-pasword and session token) for accessing the object store server. The CAP URL may look like: **[https://123.45.67.89:1234/CAP/](https://123.45.67.89:1234/CAP/api/v1/credentials?agency=myagency=mymission=myrole) [api/v1/credentials?agency=myagency=mymission=myrole](https://123.45.67.89:1234/CAP/api/v1/credentials?agency=myagency=mymission=myrole)**

### **[-server <Remote InetAddress>] - Fully Qualified Domain Name of the Object Store Server**

This optional parameter specifies the new Fully Qualified Domain Name (FQDN) of the same object store server. For Amazon S3, server name must be an AWS regional endpoint in the format s3.amazonaws.com or s3-<region>.amazonaws.com, for example, s3-us-west-2.amazonaws.com. The region of the server and the bucket must match. For more information on AWS regions, refer to 'Amazon documentation on AWS regions and endpoints'. For Azure, if the **-server** is a "blob.core.windows.net" or a "blob.core.usgovcloudapi.net", then the value of azure-account in the configuration followed by a period will be added in front of the server. Note that the value of **azure-account** cannot be modified.

### **[-is-ssl-enabled {true|false}] - Is SSL/TLS Enabled**

This optional parameter indicates whether a secured SSL/TLS connection will be used during data
access to the object store.

#### **[-port <integer>] - Port Number of the Object Store**

This optional parameter specifies a new port number to connect to the object store server indicated in the **-server** parameter.

#### **[-access-key <text>] - Access Key ID for S3 Compatible Provider Types**

This optional parameter specifies a new access key (access key ID) for the AWS S3, SGWS, IBM COS object stores and ONTAP S3.

#### **[-secret-password <text>] - Secret Access Key for S3 Compatible Provider Types**

This optional parameter specifies a new password (secret access key) for the AWS S3, SGWS, IBM COS object stores and ONTAP S3. For an Azure object store see **-azure-private-key** . If the **-access-key** is specified but the **-secret-password** is not then one will be asked to enter the **-secret-password** without echoing the input.

#### **[-ask-azure-private-key {true|false}] - Ask to Enter the Azure Access Key without Echoing**

If this optional parameter is true then one will be asked to enter the **-azure-private-key** without echoing the input.

#### **[-azure-private-key <text>] - Azure Access Key**

This optional parameter specifies a new access key for Azure object store. For other object store providers see **secret-password** . See also **ask-azure-private-key** .

#### **[-ipspace <IPspace>] - IPspace to Use in Order to Reach the Object Store**

This optional parameter specifies new ipspace values for the configuration.

#### **[-is-certificate-validation-enabled {true|false}] - Is SSL/TLS Certificate Validation Enabled**

This optional parameter indicates whether an SSL/TLS certificate of an object store server is validated whenever an SSL/TLS connection to an object store server is established. This parameter is only applicable when **is-ssl-enabled** is **true** . It is recommended to keep the default value which is **true** to make sure that Data ONTAP connects to a trusted object store server, otherwise identities of an object store server are not verified.

#### **[-use-http-proxy {true|false}] - Use HTTP Proxy**

This optional parameter indicates whether an HTTP proxy will be used for connecting to an object store. Note that an HTTP proxy is configured using the **vserver http-proxy** commands at the **diagnostic** privilege level.

#### **[-server-side-encryption {none | SSE-S3}] - Encryption of Data at Rest by the Object Store Server**

This parameter specifies if AWS or other S3 compatible object store server must encrypt data at rest. The available choices depend on provider-type. **none** encryption (no encryption required) is supported by all S3 (non-Azure) object store servers. **SSE-S3** encryption is supported by all S3 (non-Azure) object store servers except ONTAP\_S3. This is an advanced property. In most cases it is best not to change default value of "sse\_s3" for object store servers which support SSE-S3 encryption. The encryption is in addition to any encryption done by ONTAP at a volume or at an aggregate level. Note that changing this option does not change encryption of data which

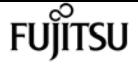

already exist in the object store.

#### **[-url-style {path-style | virtual-hosted-style}] - URL Style Used to Access S3 Bucket**

This parameter specifies the URL style used to access S3 bucket. This option is only available for non-Azure object store providers. The available choices and default value depend on providertype.

## **Examples**

The following example modifies two parameters (port number and is-ssl-enabled) of an object store configuration named my-store:

```
cluster1::>storage aggregate object-store config modify -object-store-name my-store
-port 1235 -is-ssl-enabled true
```
# **storage aggregate object-store config rename**

Rename an existing object store configuration

**Availability:** This command is available to cluster administrators at the admin privilege level.

## **Description**

The `storage aggregate object-store config rename` command is used to rename an exiting object store configuration.

## **Parameters**

```
-object-store-name <text> - Object Store Configuration Name
```
This paramter identifies an existing object store configuration.

#### **-new-object-store-name <text> - Object Store Configuration New Name**

This parameter specifies the new object store configuration name.

# **Examples**

The following example renames an object store configuration from my-store to ms1:

```
cluster1::>storage aggregate object-store config rename -object-store-name my-store
-new-object-store-name ms1
```
# **storage aggregate object-store config show**

Display a list of object store configurations

**Availability:** This command is available to cluster administrators at the admin privilege level.

# **Description**

The **storage aggregate object-store config show** command displays information about all existing object store configurations in the cluster.

# **Parameters**

### **{ [-fields <fieldname>,…]**

If you specify the **-fields <fieldname>, …** parameter, the command output also includes the specified field or fields. You can use '-fields ?' to display the fields to specify.

### **| [-instance ] }**

If you specify the **-instance** parameter, the command displays detailed information about all fields.

### **[-object-store-name <text>] - Object Store Configuration Name**

If this parameter is specified, the command displays information only about object store configurations whose name matches the specified names.

### **[-object-store-uuid <UUID>] - UUID of the Object Store Configuration**

If this parameter is specified, the command displays information only about object store configurations whose UUID matches the specified UUID values.

### **[-provider-type <providerType>] - Type of the Object Store Provider**

If this parameter is specified, the command displays information only about object store configurations whose provider type matches the specified value.

### **[-auth-type <object\_store\_auth\_type>] - Authentication Used to Access the Object Store**

If this parameter is specified, the command displays information only about object store configurations whose authentication type matches the specified value.

### **[-cap-url <text>] - URL to Request Temporary Credentials for C2S Account**

If this parameter is specified, the command displays information only about object store configurations whose CAP URL matches the specified value.

### **[-server <Remote InetAddress>] - Fully Qualified Domain Name of the Object Store Server**

If this parameter is specified, the command displays information only about object store configurations whose server name matches the specified value. The server name is specified as a Fully Qualified Domain Name (FQDN).

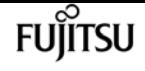

#### **[-is-ssl-enabled {true|false}] - Is SSL/TLS Enabled**

If this parameter is specified, the command displays information only about object store configurations whose status about the use of secured communication over the network matches the specified value.

#### **[-port <integer>] - Port Number of the Object Store**

If this parameter is specified, the command displays information only about object store configurations whose port numbers matches the specified value.

### **[-container-name <text>] - Data Bucket/Container Name**

If this parameter is specified, the command displays information only about object store configurations whose container name matches the specified value. Data ONTAP uses this container name or object store data bucket while accessing data from the object store.

### **[-access-key <text>] - Access Key ID for S3 Compatible Provider Types**

If this parameter is specified, the command displays information only about AWS S3, SGWS, IBM COS object store configurations and ONTAP S3 whose access key matches the specified value. Data ONTAP requires the access key for authorized access to the object store.

#### **[-azure-account <text>] - Azure Account**

If this parameter is specified, the command displays information only about Azure object store configurations whose account matches the specified value. Data ONTAP requires the Azure account for authorized access to the Azure object store.

#### **[-ipspace <IPspace>] - IPspace to Use in Order to Reach the Object Store**

If this parameter is specified, the command displays information only about object store configurations whose IPspace matches the specified value. Data ONTAP uses the IPspace value to connect to the object store.

### **[-iam-role <text>] - IAM Role for AWS Cloud Volumes ONTAP**

If this parameter is specified, the command displays information only about object store configurations whose IAM (Identity and Access Management) role matches the specified value.

#### **[-is-certificate-validation-enabled {true|false}] - Is SSL/TLS Certificate Validation Enabled**

If this parameter is specified, the command displays information only about object store configurations whose status about the validation of SSL/TLS certificate matches the specified value.

#### **[-use-http-proxy {true|false}] - Use HTTP Proxy**

If this parameter is specified, the command displays information only about object store configurations for which usage of HTTP proxy matches the specified value.

#### **[-cluster <Cluster name>] - The Name of the Cluster to which the Configuration Belongs**

If this parameter is specified, the command displays information only about object store configurations for which cluster matches the specified value.

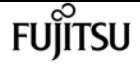

**[-server-side-encryption {none | SSE-S3}] - Encryption of Data at Rest by the Object Store Server**

If this parameter is specified, the command displays information only about object store configurations whose server-side encryption matches the specified value.

#### **[-url-style {path-style | virtual-hosted-style}] - URL Style Used to Access S3 Bucket**

If this parameter is specified, the command displays information only about object store configurations whose URL style matches the specified value.

# **Examples**

The following example displays all available object store configuration in the cluster:

cluster1::>storage aggregate object-store config show

# **storage aggregate object-store profiler abort**

Abort object store profiler

**Availability:** This command is available to cluster administrators at the advanced privilege level.

## **Description**

The **storage aggregate object-store profiler abort** command will abort an ongoing object store profiler run. This command requires two parameters - an object store configuration and a node on which the profiler is currently running.

## **Parameters**

```
-node {<nodename>|local} - Node on Which the Profiler Should Run
```
This parameter specifies the node on which the object store profiler is running.

#### **-object-store-name <text> - Object Store Configuration Name**

This parameter specifies the object store configuration that describes the object store. The object store configuration has information about the object store server name, port, access credentials, and provider type.

# **Examples**

The following example aborts the object store profiler :

```
cluster1::>storage aggregate object-store profiler abort -object-store-name my-store
-node my-node
```
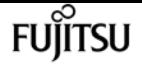

# **storage aggregate object-store profiler show**

Show object store profiler status

**Availability:** This command is available to cluster administrators at the advanced privilege level.

# **Description**

The **storage aggregate object-store profiler show** command is used to monitor progress and results of the [storage aggregate object-store profiler start](#page-1555-0) command.

# **Parameters**

### **{ [-fields <fieldname>,…]**

If you specify the **-fields <fieldname>, …** parameter, the command output also includes the specified field or fields. You can use '-fields ?' to display the fields to specify.

### **| [-instance ] }**

If you specify the **-instance** parameter, the command displays detailed information about all fields.

### **[-node <nodename>] - Node Name**

If this parameter is specified, the command only displays information corresponding to the specified node.

### **[-object-store-name <text>] - ONTAP Name for this Object Store Configuration**

If this parameter is specified, the command only displays information about the objects which are placed on the specified object store.

### **[-object-name-prefix <UUID>] - Bin UUID**

If this parameter is specified, the command displays information about all the objects whose object names are prefixed with the specified object name prefix. Objects from two different object stores will not have the same object name prefix.

### **[-object-prefix <text>] - Prefix Added to Each Object**

If this parameter is specified, the command only displays information about the objects which have the specified prefix. Objects belonging to two different object stores can have the same object prefix.

### **[-profiler-status <text>] - Profiler Status**

If this parameter is specified, the command only displays information corresponding to the specified node.

### **[-start-time <MM/DD/YYYY HH:MM:SS>] - Profiler Start Time**

If this parameter is specified, the command only displays information corresponding to the specified start time of the profiler run.

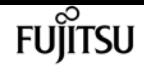

#### **[-op-name <text>] - Operation Name - PUT/GET**

If this parameter is specified, the command only displays information corresponding to the specified operation name. Possible values are PUT or GET.

#### **[-op-size {<integer>[KB|MB|GB|TB|PB]}] - Size of Operation**

If this parameter is specified, the command only displays information corresponding to the specified size of the operation.

#### **[-op-count <integer>] - Number of Operations Performed**

If this parameter is specified, the command only displays information corresponding to the specified node.

#### **[-op-failed <integer>] - Number of Operations Failed**

If this parameter is specified, the command only displays information corresponding to the specified node.

#### **[-op-latency-minimum <integer>] - Minimum Latency for Operation in Milliseconds**

If this parameter is specified, the command only displays information corresponding to the specified minimum latency for the operation. The values are in milliseconds.

#### **[-op-latency-maximum <integer>] - Maximum Latency for Operation in Milliseconds**

If this parameter is specified, the command only displays information corresponding to the specified maximum latency for the operation. The values are in milliseconds.

#### **[-op-latency-average <integer>] - Average Latency for Operation in Milliseconds**

If this parameter is specified, the command only displays information corresponding to the specified average latency for the operation. The values are in milliseconds.

#### **[-op-throughput {<integer>[KB|MB|GB|TB|PB]}] - Throughput per Second for the operation**

If this parameter is specified, the command only displays information corresponding to the specified throughput for the operation.

#### **[-op-errors <text>,…] - Error Reasons and Count**

If this parameter is specified, the command only displays information corresponding to the count and specified reason for error.

#### **[-op-latency-histogram <text>,…] - Latency Histogram**

If this parameter is specified, the command only displays information corresponding to the specified latency histogram for the operation.

## **Examples**

The following example displays the results of [storage aggregate object-store profiler start](#page-1555-0) :

```
cluster1::>storage aggregate object-store profiler show
```
# **Related Links**

• [storage aggregate object-store profiler start](#page-1555-0)

# <span id="page-1555-0"></span>**storage aggregate object-store profiler start**

Start the object store profiler to measure latency and throughput

**Availability:** This command is available to cluster administrators at the advanced privilege level.

# **Description**

The **storage aggregate object-store profiler start** command writes objects to an object store and reads those objects to measure latency and throughput of an object store. This command requires two parameters - an object store configuration and node from which to send the PUT/GET/DELETE operations. This command verifies whether the object store is accessible through the intercluster LIF of the node on which it runs. The command fails if the object store is not accessible. The command will create a 10GB dataset by doing 2500 PUTs for a maximum time period of 60 seconds. Then it will issue GET operations of different sizes - 4KB, 8KB, 32KB, 256KB for a maximum time period of 180 seconds. Finally it will delete the objects it created. This command can result in additional charges to your object store account. This is a CPU intensive command. It is recommended to run this command when the system is under 50% CPU utilization.

# **Parameters**

### **-node {<nodename>|local} - Node on Which the Profiler Should Run**

This parameter specifies the node from which PUT/GET/DELETE operations are sent.

### **-object-store-name <text> - Object Store Configuration Name**

This parameter specifies the object store configuration that describes the object store. The object store configuration has information about the object store server name, port, access credentials, and provider type.

### **[-object-prefix <text>] - Prefix Added to Each Object**

This parameter specifies the prefix attached to each object. There is a prefix length restriction of 80 characters. In addition to this restriction, follow any specific prefix length or character restrictions that are imposed by the cloud store they plan to run this command. Refer to the respective cloud store documentation for details.

# **Examples**

The following example starts the object store profiler :

cluster1::>storage aggregate object-store profiler start -object-store-name my-store

-node my-node

# **storage aggregate object-store put-rate-limit modify**

Modify the maximum, per node, FabricPool put rate

**Availability:** This command is available to cluster administrators at the advanced privilege level.

# **Description**

The **storage aggregate object-store put-rate-limit modify** command enables the modification of values that can be used to limit the FabricPool put rate or to allow it to run more aggressively. Use the [storage aggregate object-store put-rate-limit show](#page-1556-0) command to display the current maximum put rate, if any, in effect.

# **Parameters**

### **-node {<nodename>|local} - Node Name**

This parameter specifies the Node name.

### **[-default {true|false}] - Set Default Values**

Setting this field to true will reset the put-rate-limit to the system default.

### **[-put-rate-bytes-limit {<integer>[KB|MB|GB|TB|PB]}] - Limit Max (B/s) Allowed**

This field is the maximum put rate in bytes per second. The field can be used to reduce the put rate to an object store.

# **Related Links**

• [storage aggregate object-store put-rate-limit show](#page-1556-0)

# <span id="page-1556-0"></span>**storage aggregate object-store put-rate-limit show**

Display the per node FabricPool Put Rate Limit

**Availability:** This command is available to cluster administrators at the advanced privilege level.

# **Description**

The **storage aggregate object-store put-rate-limit show** command displays the maximum put rate

for FabricPool.

# **Parameters**

## **{ [-fields <fieldname>,…]**

If you specify the **-fields <fieldname>, …** parameter, the command output also includes the specified field or fields. You can use '-fields ?' to display the fields to specify.

### **| [-instance ] }**

If you specify the **-instance** parameter, the command displays detailed information about all fields.

### **[-node {<nodename>|local}] - Node**

This parameter specifies the Node name.

### **[-put-rate-bytes-limit {<integer>[KB|MB|GB|TB|PB]}] - Put Rate Limit (B/s)**

This field represents an upper boundary on the allowed put rate. The put rate will not be allowed to exceed this value but can be throttled to values less than it to accommodate client operations and a high average system CPU. Some platforms are intentionally configured with a lower maximum put rate in an effort to reduce the impact of the FabricPool put subsystem on the overall system health. A limit in effect, lower than the default, may keep cold data in the performance tier for a long period of time and may require an increase in space requirements. A value of -1 indicates no upper bound is in effect.

### **[-put-rate {<integer>[KB|MB|GB|TB|PB]}] - Estimated Put Rate (B/s)**

The put-rate displays the maximum computed bytes per second the put subsystem assumes is possible. This put rate is measured in real-time and is in relation to the node for all attached object stores which have put traffic to them.

### **[-max-put-rate-in-effect {<integer>[KB|MB|GB|TB|PB]}] - Current Maximum Put Rate In Effect (B/s)**

This field displays the maximum allowed put rate. If it is less than the max-throughput then it indicates that throttling is in effect. The throttling is the outcome of either staying at put-ratesbyte-limit or an effort to accomodate client operations on a system with high CPU.

### **[-max-throughput {<integer>[KB|MB|GB|TB|PB]}] - Estimated Maximum Throughput (B/s)**

This field displays the maximum put throughput rate in bytes per second that the put subsystem will throttle down from or up to. It's the greater of the put-rate and the node default value.

# **storage aggregate plex delete**

### Delete a plex

**Availability:** This command is available to cluster administrators at the admin privilege level.

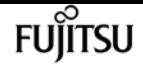

## **Description**

The **storage aggregate plex delete** command deletes the specified plex. The aggregate specified with then **-aggregate** will be unmirrored and contain the remaining plex. The disks in the deleted plex become spare disks.

# **Parameters**

### **-aggregate <aggregate name> - Aggregate**

Name of an existing aggregate which contains the plex specified with the **-plex** parameter.

#### **-plex <text> - Plex**

Name of a plex which belongs to the aggregate specified with the **-aggregate** parameter.

# **Examples**

The following example deletes plex0 of aggregate aggr1:

cluster1::> storage aggregate plex delete -aggregate aggr1 -plex plex0

# **storage aggregate plex offline**

Offline a plex

**Availability:** This command is available to cluster administrators at the admin privilege level.

# **Description**

The **storage aggregate plex offline** command takes the specified plex offline. The aggregate specified with the **-aggregate** parameter must be a mirrored aggregate and both plexes must be online. Prior to taking a plex offline, the system will flush all internally-buffered data associated with the plex and create a snapshot that is written out to both plexes. The snapshot allows for efficient resynchronization when the plex is subsequently brought back online.

## **Parameters**

### **-aggregate <aggregate name> - Aggregate**

Name of an existing aggregate which contains the plex specified with the **-plex** parameter.

### **-plex <text> - Plex**

Name of a plex which belongs to the aggregate specified with the **-aggregate** parameter.

# **Examples**

The following example takes plex0 of aggregate aggr1 offline:

```
cluster1::> storage aggregate plex offline -aggregate aggr1 -plex plex0
```
# **storage aggregate plex online**

Online a plex

**Availability:** This command is available to cluster administrators at the admin privilege level.

# **Description**

The **storage aggregate plex online** command brings the specified plex online. The aggregate specified with the **-aggregate** parameter must be an online mirrored aggregate. The system will initiate resynchronization of the plex as part of online processing.

# **Parameters**

### **-aggregate <aggregate name> - Aggregate**

Name of an existing aggregate which contains the plex specified with the **-plex** parameter.

### **-plex <text> - Plex**

Name of a plex which belongs to the aggregate specified with the **-aggregate** parameter.

# **Examples**

The following example brings plex0 of aggregate aggr1 online:

cluster1::> storage aggregate plex online -aggregate aggr1 -plex plex0

# **storage aggregate plex show**

Show plex details

**Availability:** This command is available to cluster administrators at the admin privilege level.

# **Description**

The **storage aggregate plex show** command displays information for the specified plex. By default, the command displays the following information about all plexes:

- Aggregate Name
- Plex Name
- Is Online
- Is Resyncing
- Resyncing Percentage
- Plex Status

To display detailed information about a single plex, use the **-aggregate** and **-plex** parameter.

## **Parameters**

### **{ [-fields <fieldname>,…]**

If you specify the **-fields <fieldname>, …** parameter, the command output also includes the specified field or fields. You can use '-fields ?' to display the fields to specify.

### **| [-instance ] }**

If you specify the **-instance** parameter, the command displays detailed information about all fields.

#### **[-aggregate <aggregate name>] - Aggregate**

Name of an existing aggregate which contains the plex specified with the **-plex** parameter.

#### **[-plex <text>] - Plex Name**

Name of a plex which belongs to the aggregate specified with the **-aggregate** parameter.

#### **[-status <text>] - Status**

Displays plex status. Possible values are:

- *normal*
- *failed*
- *empty*
- *invalid*
- *uninitialized*
- *failed assimilation*
- *limbo*
- *active*
- *inactive*
- *resyncing*

These values may appear by themselves or in combination separated by commas, for example, "*normal* ,*active* ".

## **[-is-online {true|false}] - Is Online**

Selects the plexes that match this parameter value.

## **[-in-progress {true|false}] - Resync is in Progress**

Selects the plexes that match this parameter value.

**[-resyncing-percent <percent>] - Resyncing Percentage**

Selects the plexes that match this parameter value.

**[-resync-level <integer>] - Resync Level**

Selects the plexes that match this parameter value.

## **[-pool <integer>] - Pool**

Selects the plexes that match this parameter value.

# **Examples**

The following example displays information about all the plexes for all the aggregates:

fujitsu

```
cluster1::> storage aggregate plex show
                 Is Is Resyncing
Aggregate Plex Online Resyncing Percent Status
     --------- --------- ------- ---------- --------- ---------------
aggr0 plex0 true false - normal,active
aggr1 plex0 true false - normal,active
aggr1 plex1 true false - normal,active
aggr2 plex0 true false - normal,active
aggr2 plex2 true false - normal,active
5 entries were displayed.
```
The following example displays information about plex1 of aggregate aggr1:

```
cluster1::> storage aggregate plex show -aggregate aggr1 -plex plex1
Aggregate: aggr1
              Plex Name: plex1
                  Status: normal,active
              Is Online: true
Resync is in Progress: false
 Resyncing Percentage: -
           Resync Level: -
                    Pool: 1
```
# **storage aggregate reallocation quiesce**

Quiesce reallocate job on aggregate

**Availability:** This command is available to cluster administrators at the admin privilege level.

# **Description**

Temporarily stops any reallocation jobs that are in progress. When you use this command, the persistent state is saved. You can use the [storage aggregate reallocation restart](#page-1562-0) command to restart a job that is quiesced.

There is no limit to how long a job can remain in the quiesced (paused) state.

# **Parameters**

```
-aggregate <aggregate name> - Aggregate Name
```
Specifies the aggregate on which you want to temporarily pause the job.

# **Examples**

```
cluster1::> storage aggregate reallocation quiesce
      -aggregate aggr0
```
Temporarily stops (pauses) any reallocation job running on aggregate aggr0.

# **Related Links**

```
• storage aggregate reallocation restart
```
# <span id="page-1562-0"></span>**storage aggregate reallocation restart**

Restart reallocate job on aggregate

**Availability:** This command is available to cluster administrators at the admin privilege level.

# **Description**

Starts a reallocation job. Use this command to restart a quiesced (temporarily stopped) job or a scheduled scan that is idle for the aggregate.

# **Parameters**

### **-aggregate <aggregate name> - Aggregate Name**

Specifies the aggregate on which you want to restart reallocation scans.

### **[-i, -ignore-checkpoint <true>] - Ignore Checkpoint**

Restarts the job at the beginning when set to true. If you use this command without specifying

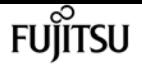

this parameter, its effective value is false and the job starts the scan at the point where it was stopped. If you specify this parameter without a value, it is set to true and the scan restarts at the beginning.

# **Examples**

cluster1::> storage aggregate reallocation restart -aggregate aggr0 -ignore-checkpoint true

Restarts reallocation job on aggregate aggr0 from the beginning.

# <span id="page-1563-0"></span>**storage aggregate reallocation schedule**

Modify schedule of reallocate job on aggregate

**Availability:** This command is available to cluster administrators at the admin privilege level.

# **Description**

Schedules a reallocation scan for an existing reallocation job. If the reallocation job does not exist, use the [storage aggregate reallocation start](#page-1565-0) command to define a reallocation job.

You can delete an existing reallocation scan schedule. However, if you do this, the job's scan interval reverts to the schedule that was defined for it when the job was created with the [storage aggregate](#page-1565-0) [reallocation start](#page-1565-0) command.

# **Parameters**

### **-aggregate <aggregate name> - Aggregate Name**

Specifies the aggregate on which you want to schedule reallocation jobs.

### **[-d, -del <true>] - Delete**

Deletes an existing reallocation schedule when set to true. If you use this command without specifying this parameter, its effective value is false and the reallocation schedule is not deleted. If you specify this parameter without a value, it is set to true and the reallocation schedule is deleted.

### **[-s, -cron <text>] - Cron Schedule**

Specifies the schedule with the following four fields in sequence. Use a space between field values. Enclose the values in double quotes.

- minute is a value from 0 to 59.
- hour is a value from 0 (midnight) to 23 (11:00 p.m.).
- day of week is a value from 0 (Sunday) to 6 (Saturday).

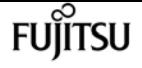

• day of month is a value from 1 to 31.

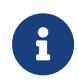

If you specify 31 as the value for the day of month, reallocation scans will not run in any months with fewer than 31 days.

Use an asterisk "\*" as a wildcard to indicate every value for that field. For example, an \* in the day of month field means every day of the month. You cannot use the wildcard in the minute field.

You can enter a number, a range, or a comma-separated list of values for a field.

# **Examples**

cluster1::> storage aggregate reallocation schedule -aggregate aggr0 -cron "0 23 6 \*"

Schedules a reallocation job to run at 11:00 p.m. every Saturday on aggr0.

# **Related Links**

• [storage aggregate reallocation start](#page-1565-0)

# **storage aggregate reallocation show**

Show reallocate job status for improving free space layout

**Availability:** This command is available to cluster administrators at the admin privilege level.

# **Description**

Displays the status of a reallocation scan, including the state, schedule, aggregate and scan id. If you do not specify the **id** for a particular reallocation scan, the command displays information about all the existing reallocation scans.

## **Parameters**

### **{ [-fields <fieldname>,…]**

Displays the value of relevant field that you specify for the reallocation scans that are present.

**| [-v ]**

Specify this parameter to display the output in a verbose format.

### **| [-instance ] }**

Displays information about reallocation scans on aggregates in a list format.

#### **[-id <integer>] - Job ID**

Specify this parameter to display the reallocation scan that matches the reallocation job ID that you specify.

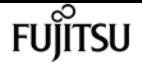

#### **[-aggregate <aggregate name>] - Aggregate Name**

Specify this parameter to display the reallocation scan that matches the aggregate that you specify.

#### **[-description <text>] - Job Description**

Specify this parameter to display reallocation scans that match the text description that you specify.

#### **[-state**

### **{Initial|Queued|Running|Waiting|Pausing|Paused|Quitting|Success|Failure|Reschedule|Error|Quit|D ead|Unknown|Restart|Dormant}] - Job State**

Specify this parameter to display reallocation jobs that match the state that you specify.

#### **[-progress <text>] - Execution Progress**

Specify this parameter to list the running reallocation jobs whose progress indicator matches the text that you provide. For example, if you specify "Starting …" as the text string for the progress option, then the system lists all the jobs that are starting.

#### **[-schedule <job\_schedule>] - Schedule Name**

Specify this parameter to display reallocation scans that match the schedule name that you specify. If you want a list of all job schedules, use the [job schedule show](#page-433-0) command.

#### **[-global-status <text>] - Global State of Scans**

Specify this parameter to indicate if reallocation scans are on or off globally. You must type either of the following text strings:

- "Reallocation scans are on"
- "Reallocation scans are off"

## **Examples**

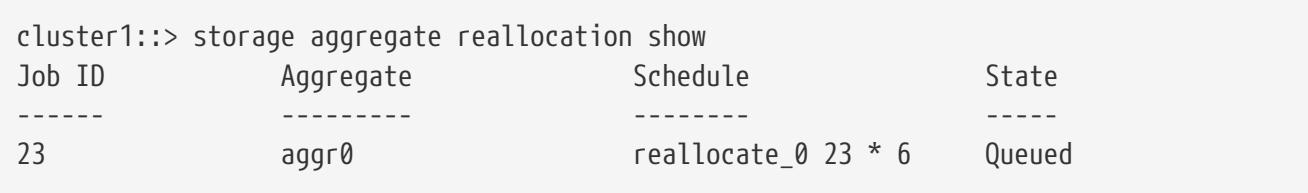

Displays the job ID, aggregate, schedule, and state for the reallocation scans.

## **Related Links**

• [job schedule show](#page-433-0)

# <span id="page-1565-0"></span>**storage aggregate reallocation start**

Start reallocate job on aggregate

**Availability:** This command is available to cluster administrators at the admin privilege level.

# **Description**

Begins a reallocation scan on a specified aggregate.

Before performing a reallocation scan, the reallocation job normally performs a check of the current layout optimization. If the current layout optimization is less than the threshold, then the system does not perform a reallocation on the aggregate.

You can define the reallocation scan job so that it runs at a specific interval, or you can use the [storage aggregate reallocation schedule](#page-1563-0) command to schedule reallocation jobs.

## **Parameters**

#### **-aggregate <aggregate name> - Aggregate Name**

Specify this parameter to specify the target aggregate on which to start a reallocation scan.

#### **{ [-i, -interval <text>] - Interval Schedule**

Specified the schedule in a single string with four fields:

- minute is a value from 0 to 59.
- hour is a value from 0 (midnight) to 23 (11:00 p.m.).
- day of month is a value from 1 to 31.

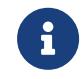

If you specify 31 as the value for the day of the month, reallocation scans will not run in any of the months with fewer than 31 days.

• day of the week is a value from 0 (Sunday) to 6 (Saturday).

Use an asterisk "\*" as a wildcard to indicate every value for that field. For example, an \* in the day of month field means every day of the month. You cannot use the wildcard in the minute field.

You can enter a number, a range, or a comma-separated list of values for a field.

### **| [-o, -once <true>] - Once }**

Specifies that the job runs once and then is automatically removed from the system when set to true. If you use this command without specifying this parameter, its effective value is false and the reallocation scan runs as scheduled. If you enter this parameter without a value, it is set to true and a reallocation scan runs once.

# **Examples**

cluster1::> storage aggregate reallocation start -aggregate aggr0 -interval "0 23 \* 6"

Starts a reallocation job on aggregate aggr0 at 11:00 p.m. every Saturday.

# **Related Links**

• [storage aggregate reallocation schedule](#page-1563-0)

# **storage aggregate reallocation stop**

Stop reallocate job on aggregate

**Availability:** This command is available to cluster administrators at the admin privilege level.

# **Description**

Stops and deletes any reallocation scan running on the specified aggregate. This command stops and deletes in-progress, scheduled, and quiesced scans.

# **Parameters**

## **-aggregate <aggregate name> - Aggregate Name**

Specify this parameter to specify the target aggregate on which to stop and delete a reallocation scan.

# **Examples**

cluster1::> storage aggregate reallocation stop -aggregate aggr0

Stops and deletes the reallocation scan on aggregate aggr0.

# **storage aggregate relocation show**

Display relocation status of an aggregate

**Availability:** This command is available to cluster administrators at the admin privilege level.

# **Description**

The **storage aggregate relocation show** command displays status of aggregates which were relocated in the last instance of relocation operation.

# **Parameters**

## **{ [-fields <fieldname>,…]**

If you specify the **-fields <fieldname>, …** parameter, the command only displays the fields that you specify.

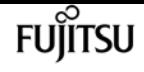

#### **| [-instance ] }**

If you specify the **-instance** parameter, the command displays detailed information about all entries.

### **[-node {<nodename>|local}] - Node**

Selects aggregates from the specified source node.

### **[-aggregate <text>] - Aggregate Name**

Selects the aggregates that match this parameter value.

#### **[-relocation-status <text>] - Aggregates Relocation Status**

Selects the aggregates whose relocation status matches this parameter value.

#### **[-destination <text>] - Destination for Relocation**

Selects the aggregates that are designated for relocation on the specified destination node.

# **Examples**

The following example displays the relocation status of aggregates on all nodes in the cluster:

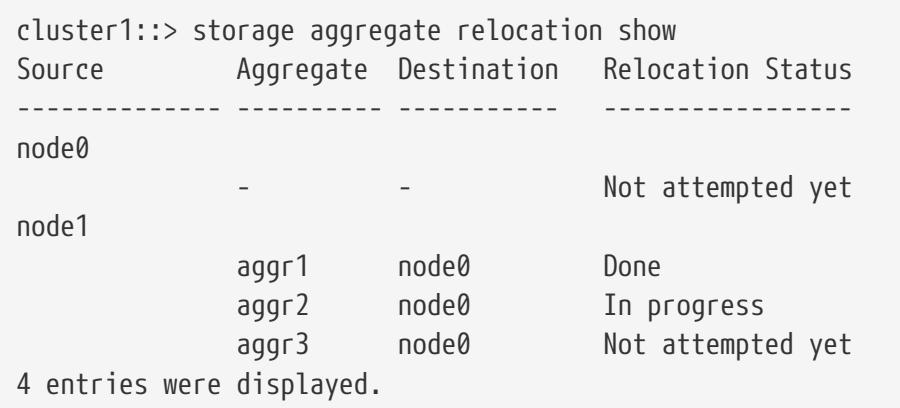

# **storage aggregate relocation start**

Relocate aggregates to the specified destination

**Availability:** This command is available to cluster administrators at the admin privilege level.

# **Description**

The **storage aggregate relocation start** command initiates the relocation of the aggregates from one node to the partner node in a high-availablility (HA) pair.

## **Parameters**

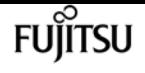

#### **-node {<nodename>|local} - Name of the Node that currently owns the aggregate**

This specifies the source node where the aggregates to be relocated reside.

#### **-destination {<nodename>|local} - Destination node**

This specifies the destination node where aggregates are to be relocated.

#### **-aggregate-list <aggregate name>,… - List of Aggregates to be relocated**

This specifies the list of aggregate names to be relocated from source node to destination node.

#### **[-override-vetoes {true|false}] - Override Vetoes**

This specifies whether to override the veto checks for relocation operation. Initiating aggregate relocation with vetoes overridden will result in relocation proceeding even if the node detects outstanding issues that would make aggregate relocation dangerous or disruptive. The default value is false.

#### **[-relocate-to-higher-version {true|false}] - Relocate To Higher Version**

This specifies if the aggregates are to be relocated to a node which is running on a higher version of Data ONTAP than the source node. If an aggregate is relocated to this destination then that aggregate cannot be relocated back to the source node till the source is also upgraded to the same or higher Data ONTAP version. This option is not required if the destination node is running on higher minor version, but the same major version. The default value is false.

#### **[-override-destination-checks {true|false}] - Override Destination Checks**

This specifies if the relocation operation should override the check done on destination node. This option could be used to force a relocation of aggregates even if the destination has outstanding issues. Note that this could make the relocation dangerous or disruptive. The default value is false.

#### **[-ndo-controller-upgrade {true|false}] - Relocate Aggregates for NDO Controller Upgrade**

This specifies if the relocation operation is being done as a part of non-disruptive controller upgrade process. Aggregate relocation will not change the home ownerships of the aggregates while relocating as part of controller upgrade. The default value is false.

## **Examples**

The following example relocates aggregates name aggr1 and aggr2 from source node node0 to destination node node1:

```
cluster1::> storage aggregate relocation start -node node0 -destination node1
-aggregate-list aggr1, aggr2
```
# <span id="page-1569-0"></span>**storage aggregate resynchronization modify**

Modify aggregate resynchronization priorities

**Availability:** This command is available to cluster administrators at the admin privilege level.

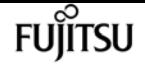

# **Description**

The **storage aggregate resynchronization modify** command can be used to modify the resynchronization priority of an aggregate.

When the number of aggregates pending resynchronization is higher than the maximum number of concurrent resynchronization operations allowed on a node, the aggregates get resynchronized in the order of their "`resync-priority` " values.

For example, let the **max-concurrent-resync** under the **storage aggregate resynchronization options** directory for a node be set to two. If there are three aggregates waiting to be resynchronized, where their respective **resync-priority** values are **high** , **medium** , and **low** , then the third aggregate is not allowed to start resynchronization until one of the first two aggregates has completed resynchronizing.

# **Parameters**

#### **-aggregate <aggregate name> - Aggregate**

This parameter specifies the aggregate that is to be modified.

### **[-resync-priority {high(fixed)|high|medium|low}] - Resynchronization Priority**

This parameter specifies the new resynchronization priority value for the specified aggregate. This field cannot be modified for unmirrored or Data ONTAP system aggregates.

Possible values for this parameter are:

- high: Mirrored data aggregates with this priority value start resynchronization first.
- medium: Mirrored data aggregates with this priority value start resynchronization after all the system aggregates and data aggregates with 'high' priority value have started resynchronization.
- low: Mirrored data aggregates with this priority value start resynchronization only after all the other aggregates have started resynchronization.

# **Examples**

The following example changes the **resync-priority** of a specified aggregate to **medium** :

```
cluster1::> storage aggregate resynchronization modify -aggregate aggr1 -resync
-priority medium
```
# **storage aggregate resynchronization show**

Display aggregate resynchronization priorities

**Availability:** This command is available to cluster administrators at the admin privilege level.

# **Description**

The **storage aggregate resynchronization show** command displays the relative resynchronization priority for each aggregate in the cluster. When a particular node restricts how many resync operations can be active concurrently, these priorities are used to prioritize the operations. The maximum concurrent resync operations for a node is displayed in the [storage aggregate](#page-1573-0) [resynchronization options show](#page-1573-0) command. If no parameters are specified, the command displays the following information about all the aggregates in the cluster:

- Aggregate name
- Node that owns the aggregate
- Resync priority for the aggregate

# **Parameters**

### **{ [-fields <fieldname>,…]**

If you specify the **-fields <fieldname>, …** parameter, the command output also includes the specified field or fields. You can use '-fields ?' to display the fields to specify.

### **| [-instance ] }**

If you specify the **-instance** parameter, the command displays detailed information about all fields.

### **[-aggregate <aggregate name>] - Aggregate**

If this parameter is specified, the command displays the resynchronization priority only for the specified aggregate.

### **[-node {<nodename>|local}] - Node**

If this parameter is specified, the command displays the resynchronization priority only for the aggregates owned by the specified node.

### **[-resync-priority {high(fixed)|high|medium|low}] - Resynchronization Priority**

If this parameter is specified, the command displays only the resynchronization priority that matches the specified value. Possible values for this parameter are:

- high(fixed): This value is reserved for Data ONTAP system aggregates, which cannot have any other value for this field. These aggregates always start their resynchronization operation at the first available opportunity. This value cannot be assigned to a data aggregate.
- high: Mirrored data aggregates with this priority value start resynchronization first.
- medium: Mirrored data aggregates with this priority value start resynchronization after all the system aggregates and data aggregates with 'high' priority value have started resynchronization.
- low: Mirrored data aggregates with this priority value start resynchronization only after all the other aggregates have started resynchronization.

When the number of aggregates waiting for resynchronization is higher than the maximum

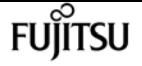

number of resynchronization operations allowed on a node, then the resync-priority field is used to determine which aggregate starts resynchronization first. This field is not set for unmirrored aggregates.

# **Examples**

The following command displays the resynchronization priorities for all the aggregates in the cluster:

```
cluster1::> storage aggregate resynchronization show
Aggregate Node Resync Priority
--------- ---------------- ---------------
aggr0_n1 cluster1-01 high(fixed)
aggr0 n2 cluster1-02 high(fixed)
aggr1 cluster1-01 low
aggr2 cluster1-01 high
aggr3 cluster1-01 medium
4 entries were displayed.
```
# **Related Links**

• [storage aggregate resynchronization options show](#page-1573-0)

# **storage aggregate resynchronization options modify**

Modify node specific aggregate resynchronization options

**Availability:** This command is available to cluster administrators at the admin privilege level.

# **Description**

The **storage aggregate resynchronization options modify** command can be used to modify the options that govern the resynchronization of aggregates on a given cluster node.

Modifying the **max-concurrent-resyncs** option changes the number of aggregates that are allowed to resynchronize concurrently. When the number of aggregates waiting for resynchronization is higher than this value, the aggregates are resynchronized in the order of their "`resync-priority` ". This value can be modified using the [storage aggregate resynchronization modify](#page-1569-0) command while specifying the **-resync-priority** parameter.

# **Parameters**

### **-node {<nodename>|local} - Node**

This parameter specifies the node for which the option is to be modified.

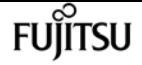

#### **[-max-concurrent-resync <integer>] - Maximum Concurrent Resynchronizing Aggregates**

This parameter specifies the new value for the maximum number of concurrent resync operations allowed on a node. This option must be specified along with the **-node** parameter. When a node has active resync operations, setting this parameter to a value that is lower than the number of currently resyncing aggregates will trigger a user confirmation.

# **Examples**

The following example changes the maximum concurrent resync operations for the specified node to **ten** :

```
cluster1::> storage aggregate resynchronization options modify -node node1 -max
-concurrent-resyncs 10
```
# **Related Links**

• [storage aggregate resynchronization modify](#page-1569-0)

# <span id="page-1573-0"></span>**storage aggregate resynchronization options show**

Display node specific aggregate resynchronization options

**Availability:** This command is available to cluster administrators at the admin privilege level.

# **Description**

The **storage aggregate resynchronization options show** command displays all the options that govern the resynchronization of aggregates on a given cluster node. If no parameters are specified, the command displays the following information about all nodes:

- Node for which the information is being displayed
- Maximum number of concurrent resynchronizing aggregates allowed

## **Parameters**

#### **{ [-fields <fieldname>,…]**

If you specify the **-fields <fieldname>, …** parameter, the command output also includes the specified field or fields. You can use '-fields ?' to display the fields to specify.

#### **| [-instance ] }**

If you specify the **-instance** parameter, the command displays detailed information about all fields.

### **[-node {<nodename>|local}] - Node**

If this parameter is specified, the command displays resynchronization options only for the specified node.

### **[-max-concurrent-resync <integer>] - Maximum Concurrent Resynchronizing Aggregates**

If this parameter is specified, the command displays only the resynchronization option that matches the specified value.

# **Examples**

The following example displays the maximum number of concurrent resyncs allowed for each node in the cluster:

```
cluster1::> storage aggregate resynchronization options show
Node Maximum Concurrent Resynchronizing Aggregates
------------- ---------------------------------------------
cluster1-01 15
cluster1-02 4
2 entries were displayed.
```
The following example displays the maximum number of concurrent resyncs allowed for a specified node:

cluster1::> storage aggregate resynchronization options show -node node1 Node Maximum Concurrent Resynchronizing Aggregates ------------- -------------------------------------------- cluster1-01 15

The following example displays all the nodes that allow more than five concurrent resync operations:

```
cluster1::> storage aggregate resynchronization options show -max-concurrent-resyncs
>5Node Maximum Concurrent Resynchronizing Aggregates
               ------------- ---------------------------------------------
cluster1-01 15
```
# **storage array modify**

Make changes to an array's profile.

**Availability:** This command is available to cluster administrators at the admin privilege level.

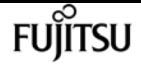

# **Description**

The **storage array modify** command lets the user change several array parameters.

# **Parameters**

#### **-name <text> - Name**

Storage array name, either generated by Data ONTAP or assigned by the user.

### **[-prefix <text>] - Prefix**

Abbreviation for the named array.

### **[-vendor <text>] - Vendor**

Array manufacturer.

### **[-model <text>] - Model**

Array model number.

### **[-options <text>] - options**

Vendor specific array settings.

### **[-max-queue-depth <integer>] - Target Port Queue Depth**

The target port queue depth for all target ports on this array.

### **[-lun-queue-depth <integer>] - LUN Queue Depth**

The queue depth assigned to array LUNs from this array.

### **{ [-is-upgrade-pending {true|false}] - Upgrade Pending**

Set this parameter to *true* if the array requires additional Data ONTAP resilience for a pending firmware upgrade. Keep this parameter *false* during normal array operation. This value can not be set to *true* if -path-faliover-time is greater than zero.

### **[-path-failover-time <integer>] - Path Failover Time (sec)**

The time delay (in secs) before switching the I/O path when the path is deleted. The maximum time delay is 30 sec. The default is 0. This value can not be greater than zero if -is-upgrade -pending is *true* .

### **[-all-path-fail-delay <integer>] - Extend All Path Failure Event (secs)**

Use this parameter to increase the delay before Data ONTAP declares an "all path failure" event for an array. Delaying the "all path failure" event allows Data ONTAP to suspend I/O operations for a longer period of time before declaring a data access disruption, allowing for I/O operations to resume if any path comes back online within the specified duration. A valid delay is any value between 30 and 90 seconds. A value of 0 will reset the delay, resulting in default actions being taken whenever an "all path failure" event is detected.

# **Examples**

This command changes the model to FastT.

cluster1::> storage array modify -name IBM\_1722\_1 -model FastT

# **storage array remove**

Remove a storage array record from the array profile database.

**Availability:** This command is available to cluster administrators at the admin privilege level.

# **Description**

The **storage array remove** command discards array profile records for a particular storage array from the cluster database. The command fails if a storage array is still connected to the cluster. Use the [storage array config show](#page-1579-0) command to view the array connectivity status. The array target port can be removed using the [storage array port remove](#page-1588-0) command.

# **Parameters**

## **-name <text> - Name**

Name of the storage array you want to remove from the database.

# **Examples**

cluster1::> storage array remove IBM\_1722\_1

# **Related Links**

- [storage array config show](#page-1579-0)
- [storage array port remove](#page-1588-0)

# **storage array rename**

Change the name of a storage array in the array profile database.

**Availability:** This command is available to cluster administrators at the admin privilege level.

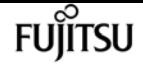

# **Description**

The **storage array rename** command permits substitution of the array profile name which Data ONTAP assigned during device discovery. By default, the name that Data ONTAP assigned to the storage array during discovery is shown in Data ONTAP displays and command output.

# **Parameters**

#### **-name <text> - Name**

Storage array name either generated by Data ONTAP or assigned by the user.

**-new-name <text> - The new name to assign to this array profile. (28 chars max)**

New name to assign to the storage array.

# **Examples**

cluster1::> storage array rename -name HITACHI\_DF600F\_1 -new-name MyArray

# **storage array show**

Display information about SAN-attached storage arrays.

**Availability:** This command is available to cluster administrators at the admin privilege level.

# **Description**

The **storage array show** command displays information about arrays visible to the cluster. If no parameters are specified, the command displays the following information about all storage arrays:

- Prefix
- Name
- Vendor
- Model
- Options

To display detailed information about a single array, use the `-name` parameter. The detailed view adds the following information:

- Serial Number
- Optimization Policy
- Affinity
- Errors
- Path Failover Time
- Extend All Path Failure Event

# **Parameters**

### **{ [-fields <fieldname>,…]**

If you specify the **-fields <fieldname>, …** parameter, the command output also includes the specified field or fields. You can use '-fields ?' to display the fields to specify.

## **| [-instance ] }**

If you specify the **-instance** parameter, the command displays detailed information about all fields.

### **[-name <text>] - Name**

Selects the arrays that match this parameter value.

### **[-prefix <text>] - Prefix**

Abbreviation for the named array.

### **[-vendor <text>] - Vendor**

Array manufacturer.

### **[-model <text>] - Model**

Array model number.

### **[-options <text>] - options**

Vendor specific array settings.

### **[-serial-number <text>] - Serial Number**

Array product identifier.

### **[-max-queue-depth <integer>] - Target Port Queue Depth**

Selects the arrays that match this parameter value.

### **[-lun-queue-depth <integer>] - LUN Queue Depth**

Selects the arrays that match this parameter value.

### **[-optimization-policy {iALUA|eALUA|symmetric|proprietary|mixed|unknown}] - Optimization Policy**

Selects the arrays that match this parameter value.

### **[-affinity {none|aaa|ap|mixed|unknown}] - Affinity**

Selects the arrays that match this parameter value.

### **[-error-text <text>,…] - Error Text**

Selects the arrays that match this parameter value.

### **[-is-upgrade-pending {true|false}] - Upgrade Pending**

Selects the arrays that match this parameter value.

### **[-path-failover-time <integer>] - Path Failover Time (sec)**

Use this parameter to list arrays that have path failover time set to the value you specify.

### **[-all-path-fail-delay <integer>] - Extend All Path Failure Event (secs)**

Use this parameter to list arrays that have the all path failure event delay set to the value you specify.

**FUJITSU** 

## **Examples**

The following example displays information about all arrays.

cluster1::> storage array show Prefix **Name Vendor Model Options** ------ ---------------------------- -------- ---------------- ---------- HITACHI DF600F 1 HITACHI DF600F IBM\_1722\_1 IBM 1722 2 entries were displayed.

The following example displays detailed information about a specific array:

```
cluster1::> storage array show -name HITACHI_DF600F_1
Name: HITACHI DF600F 1
                                     Prefix: abc
                                     Vendor: HITACHI
                                       Model: DF600F
                                    options:
                              Serial Number: 4291000000000000
                       Optimization Policy: iALUA
                                   Affinity: aaa
                                 Error Text:
               Path Failover Timeout (sec): 30
     Extend All Path Failure Event (secs): 50
```
# <span id="page-1579-0"></span>**storage array config show**

Display connectivity to back-end storage arrays.

**Availability:** This command is available to cluster administrators at the admin privilege level.

# **Description**

The **storage array config show** command displays information about how the storage arrays connect

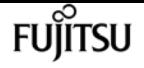

to the cluster, LUN groups, number of LUNS, and more. Use this command to validate the configuration and to assist in troubleshooting.

# **Parameters**

### **{ [-fields <fieldname>,…]**

If you specify the **-fields <fieldname>, …** parameter, the command output also includes the specified field or fields. You can use '-fields ?' to display the fields to specify.

### **| [-switch ]**

If you specify this parameter, switch port information is shown.

### **| [-instance ] }**

If you specify the **-instance** parameter, the command displays detailed information about all fields.

### **[-node {<nodename>|local}] - Controller Name**

Selects the arrays that match this parameter value.

#### **[-group <integer>] - LUN Group**

Selects the arrays that match this parameter value. A LUN group is a set of LUNs that shares the same path set.

#### **[-target-wwpn <text>] - Array Target Ports**

Selects the arrays that match this parameter value (the World Wide Port Name of a storage array port).

#### **[-initiator <text>] - Initiator**

Selects the arrays that match this parameter value (the host bus adapter that the clustered node uses to connect to storage arrays).

#### **[-array-name <array name>] - Array Name**

Selects the arrays that match this parameter value.

#### **[-target-side-switch-port <text>] - Target Side Switch Port**

Selects the arrays that match this parameter value.

#### **[-initiator-side-switch-port <text>] - Initiator Side Switch Port**

Selects the arrays that match this parameter value.

#### **[-lun-count <integer>] - Number of array LUNs**

Selects the arrays that match this parameter value.

### **[-ownership {all|assigned|unassigned}] - Ownership**

Selects the arrays that match this parameter value.

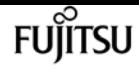

# **Examples**

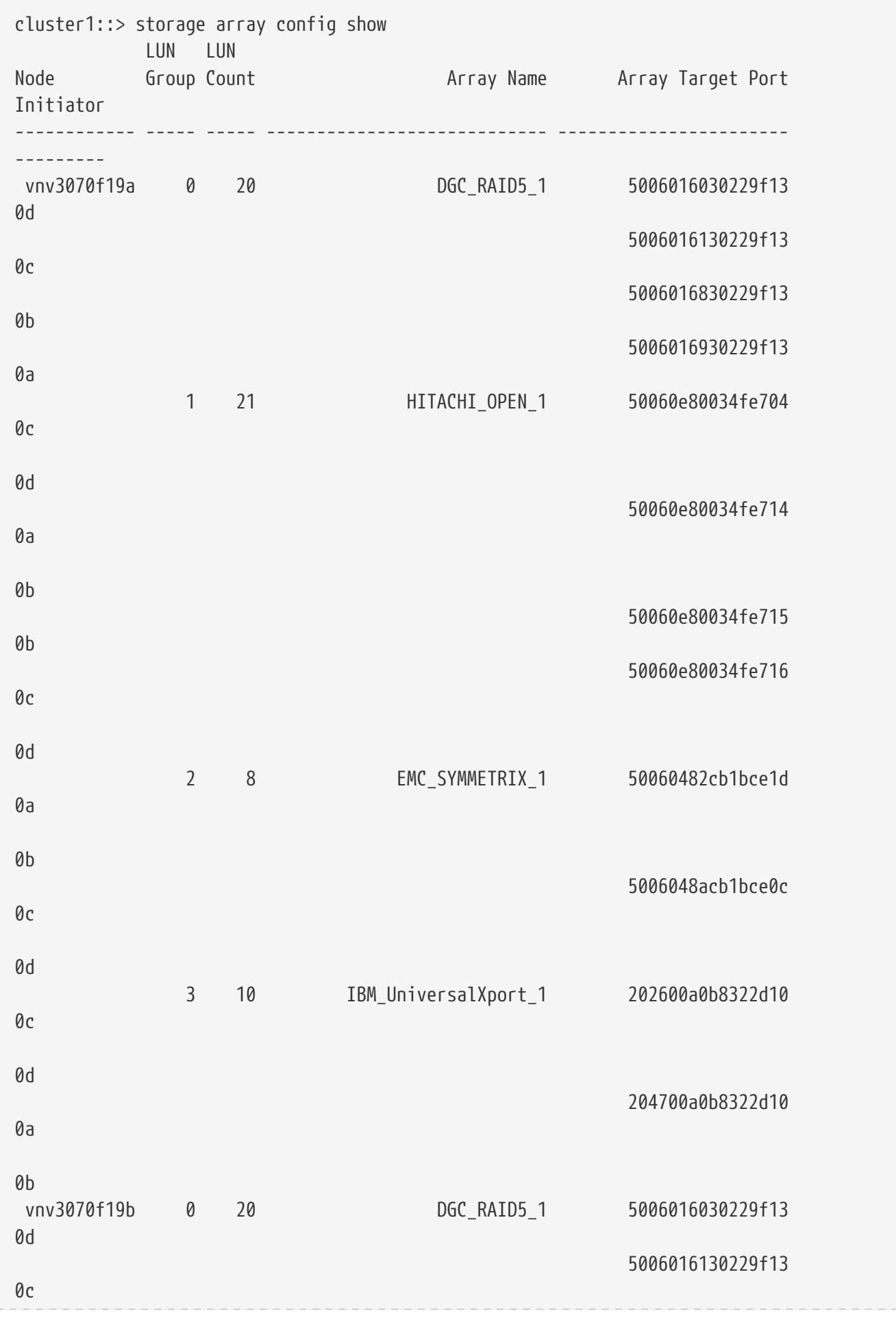

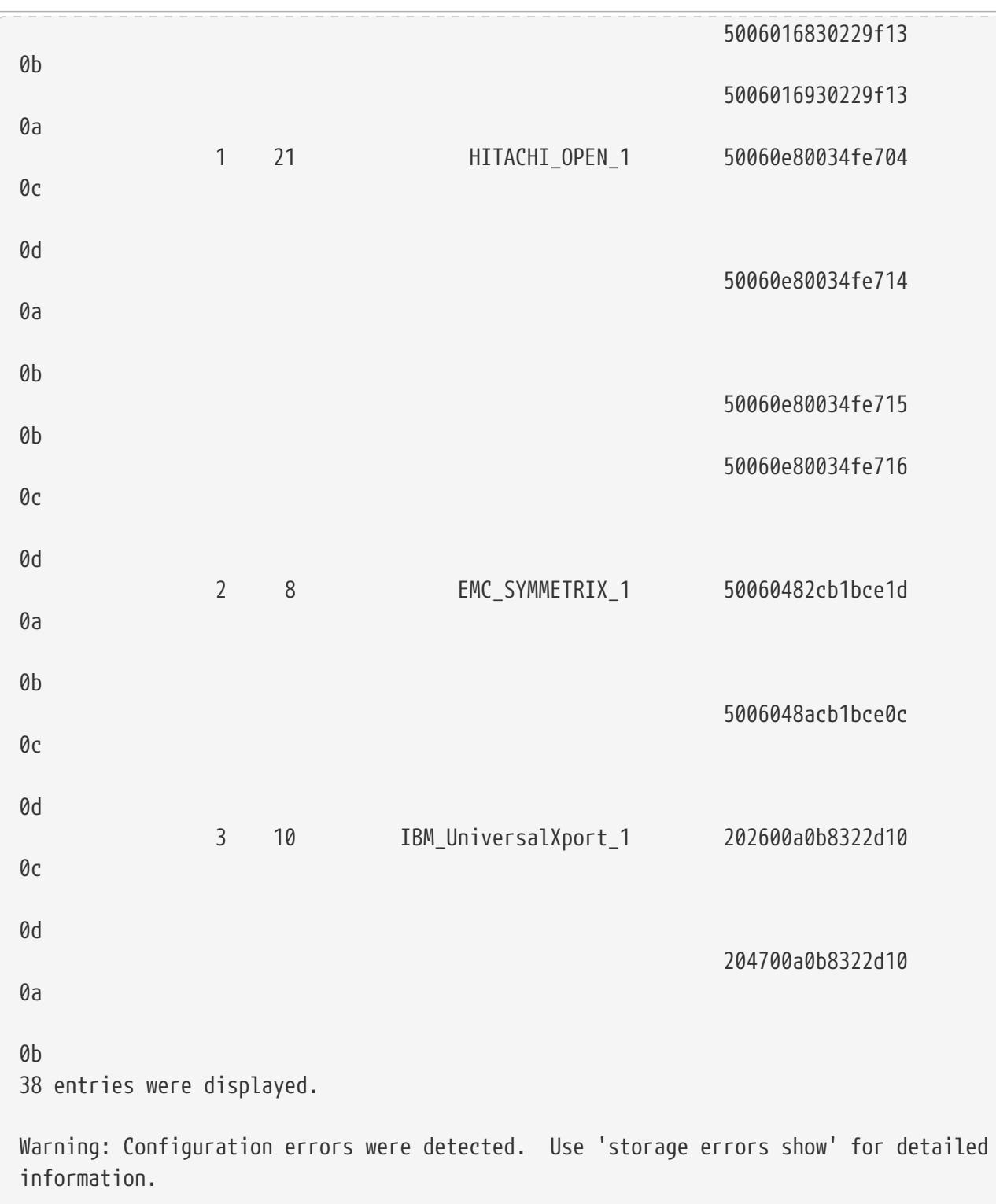

# **storage array disk paths show**

Display a list of LUNs on the given array

**Availability:** This command is available to cluster administrators at the admin privilege level.

# **Description**

The **storage array disk paths show** command displays information about disks and array LUNs.

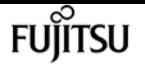

Where it appears in the remainder of this document, "disk" may refer to either a disk or an array LUN. By default, the command displays the following information about all disks:

- Disk Unique Identifier
- Controller name
- Initiator Port
- LUN ID
- Failover optimization type
- The Use State of the LUN on this path
- Target Port
- Target IQN
- TPGN
- Port speeds
- Kbytes/sec on Disk (Rolling Average)
- Number IOPS per second on disk (Rolling Average)

To display detailed information about a single disk, use the **-disk** parameter.

## **Parameters**

### **{ [-fields <fieldname>,…]**

Displays the specified fields for all disks, in column style output.

### **| [-switch ]**

Displays the switch port information for all disks, in column style output.

### **| [-instance ] }**

Displays detailed disk information. If no disk path name is specified, this parameter displays the same detailed information for all disks as does the -disk parameter. If a disk path name is specified, then this parameter displays the same detailed information for the specified disks as does the -disk parameter.

#### **[-uid <text>] - Disk Unique Identifier**

Selects the disks whose unique id matches this parameter value. A disk unique identifier has the form:

`20000000:875D4C32:00000000:00000000:00000000:00000000:00000000:00000000:0000000 0:00000000 `

#### **[-disk <disk path name>] - Disk Name**

Displays detailed information about the specified disks.

#### **[-array-name <array name>] - Array Name**

Selects information about the LUNs presented by the specified storage array.
### **[-diskpathnames <disk path name>,…] - Path-Based Disk Names**

Selects information about disks that have all of the specified path names.

### **[-nodelist {<nodename>|local}] - Controller name**

Selects information about disks that are visible to all of the specified nodes .

### **[-initiator <text>,…] - Initiator Port**

Selects information about disks that are visible to the initiator specified. Disks that are not currently in use by that initiator are included.

### **[-lun <integer>,…] - LUN ID**

Selects information about the specified LUNs.

### **[-target-wwpn <text>,…] - Target Port**

Selects information about disks that are visible on target ports identified by their World Wide Port Name.

### **[-initiator-side-switch-port <text>,…] - Initiator Side Switch Port**

Selects information about disks visible to an initiator that is connected to the specified switch port.

### **[-lun-path-use-state <text>,…] - The Use State of the LUN on this path**

Selects information about LUNs reporting the specified in-use state.

### **[-tpgn <integer>,…] - Target Port Group Number**

Selects information about disks that belong to the specified Target Port Group Number.

### **[-port-speed <text>,…] - Port Speed**

Selects information about disks served by a Host Bus Adapter that is running at the specified port speed.

### **[-lun-io-kbps <integer>,…] - Kbytes/sec on Disk (Rolling Average)**

Selects information about the LUNs that have reached the specified I/O throughput.

### **[-lun-iops <integer>,…] - Number IOPS per second on disk (Rolling Average)**

Selects information about the LUNs that have reached the specified number of IOPs.

### **[-target-side-switch-port <text>,…] - Target Side Switch Port**

Selects information about disks that are visible on target ports identified by the switch port to which they are connected.

### **[-target-port-access-state <text>,…] - Failover optimization type**

Selects information about disks visible on target ports that have the specified access state.

### **[-initiator-io-kbps <integer>,…] - Kbytes of I/O per second on Initiator (Rolling Average)**

Selects information about disks visible to an initiator that has executed I/O at the specified throughput.

#### **[-initiator-iops <integer>,…] - Number of IOPS on Initiator (Rolling Average)**

Selects information about disks visible to an initiator that has executed the specified number of IOPs.

#### **[-target-io-kbps <integer>,…] - Kbytes of I/O per second to Target (Rolling Average)**

Selects information about disks visible on target ports that have reached the specified I/O throughput.

#### **[-target-iops <integer>,…] - Number of IOPS to Target (Rolling Average)**

Selects information about disks visible on target ports that have performed the specified number of IOPs.

#### **[-path-link-errors <integer>,…] - Link Error count on path**

Selects information about disks with paths that have incurred the specified number of FC link errors.

#### **[-path-io-kbps <integer>,…] - Kbytes of I/O per second on Path (Rolling Average)**

Selects information about disk with paths that have reached the specified I/O throughput.

#### **[-path-iops <integer>,…] - Number of IOPS on Path (Rolling Average)**

Selects information about disks on those paths that have reached the specified number of IOPs.

#### **[-path-quality <integer>,…] - Percentage of weighted error threshold**

Selects information about disks on paths that have incurred the specified number of errors. The value displayed is a measure of the health of a path expressed as a percentage of an error threshold. Once a path has reached or surpassed the error threshold, another path will be selected for I/O transfer, if there is one available.

#### **[-path-lun-in-use-count <integer>,…] - Number of LUNs in the in-use state on this path**

Selects information about disks with paths that have the specified in-use-count.

#### **[-initiator-lun-in-use-count <integer>,…] - Number of LUNs in the in-use state on this initiator**

Selects information about disks with a path through an initiator that has the specified in-usecount.

#### **[-target-lun-in-use-count <integer>,…] - Number of LUNs in the in-use state on this target**

Selects information about disks with a path through a target port that has the specified in-usecount.

#### **[-preferred-target-port {true|false}] - Whether or not target port group is preferred**

Selects information about disks that match the specified parameter value indicating whether the backing storage is ALUA (Assymetric Logical Unit Access) capable and has specified the array target port on this path to be a preferred target port for I/O.

#### **[-vmdisk-device-id <integer>,…] - Virtual disk device ID**

Selects information about disks that have the specified virtual disk device ID.

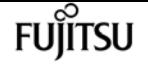

#### **[-host-adapter <text>] - Primary Path Host Adapter**

Selects information about disks that are currently using the specified Host Bus Adapter.

#### **[-primary-port <text>] - Primary Path Disk Port**

Selects information about disks that use the specified primary port.

#### **[-secondary-name <disk path name>] - Secondary Path Name**

Selects information about disks that use the specified secondary path name, for multipath configuration.

#### **[-secondary-port <text>] - Secondary Path Disk Port**

Selects information about disks that use the specified secondary port.

## **Examples**

The following example displays information about all disks:

```
cluster1::> storage array disk paths show
Disk Name: 1.0.20
UID:
5000C500:0979E09F:00000000:00000000:00000000:00000000:00000000:00000000:00000000:00000
000
LUN
Link Disk I/O
Controller  Initiator  ID Acc Use Target Port  TPGN
Speed (KB/s) IOPS
node2 3a 0 AO INU 5000c5000979e09d 80 9
Gb/S 0 0 0
node2 3c 0 AO RDY 5000c5000979e09e 12 9
Gb/S 0 0
node1 3a 0 AO RDY 5000c5000979e09e 12 9
Gh/S 0 0 0
node1 3c 0 AO INU 5000c5000979e09d 80 9
Gb/S 0 0
Disk Name: 1.0.22
UID:
5000C500:0979E3C3:00000000:00000000:00000000:00000000:00000000:00000000:00000000:00000
000
LUN
Link Disk I/O
Controller 10 Initiator ID Acc Use Target Port 196N
Speed (KB/s) IOPS
node2 3a 0 AO INU 5000c5000979e3c1 83 9
Gh/S 0 0 0
node2 3c 0 AO RDY 5000c5000979e3c2 15 9
Gb/S 0 0 0
node1 3a 0 AO RDY 5000c5000979e3c2 15 9
Gb/S 0 0
node1 3c 0 AO INU 5000c5000979e3c1 83 9
```
 $Gb/S$  0 0 Disk Name: 1.0.19 UID: 5000C500:0979E3F3:00000000:00000000:00000000:00000000:00000000:00000000:00000000:00000 000 **LUN** Link Disk I/O Controller Initiator ID Acc Use Target Port TPGN Speed (KB/s) IOPS node2 3a 0 AO RDY 5000c5000979e3f1 86 9  $Gb/S$  0 0 node2 3c 0 AO INU 5000c5000979e3f2 18 9  $Gb/S$  0 0 node1 3a 0 AO INU 5000c5000979e3f2 18 9  $Gb/S$  0 0 0 node1 3c 0 AO RDY 5000c5000979e3f1 86 9  $Gb/S$  0 0 Disk Name: 1.0.16 UID: 5000C500:0979EBEB:00000000:00000000:00000000:00000000:00000000:00000000:00000000:00000 000 **LUN** Link Disk I/O Controller Initiator ID Acc Use Target Port TPGN Speed (KB/s) IOPS node2 3a 0 AO INU 5000c5000979ebe9 71 9  $Gb/S$  283 3 node2 3c 0 AO RDY 5000c5000979ebea 3 9  $Gb/S$  0 0 node1 3a 0 AO RDY 5000c5000979ebea 3 9  $Gb/S$  0 0 0 node1 3c 0 AO INU 5000c5000979ebe9 71 9  $Gb/S$  3 0 [...]

**Fujítsu** 

# **storage array port modify**

Make changes to a target port record.

**Availability:** This command is available to cluster administrators at the admin privilege level.

# **Description**

storage array port modify

The **storage array port modify** command lets the user change array target port parameters.

# **Parameters**

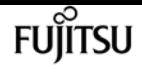

#### **-name <text> - Name**

Selects the array ports that match this parameter value. The storage array name is either generated by Data ONTAP or assigned by the user.

#### **-wwnn <text> - WWNN**

Selects the array ports that match this parameter value.

#### **-wwpn <text> - WWPN**

Selects the array ports that match this parameter value.

#### **[-max-queue-depth <integer>] - Target Port Queue Depth**

The target port queue depth for this target port.

#### **[-utilization-policy {normal|defer}] - Utilization Policy**

The policy used in automatically adjusting the queue depth of the target port based on its utilization.

### **Examples**

This command changes the maximum queue depth for this target port to 32.

```
cluster1::> storage array port modify -name HITACHI_DF600F_1 -wwnn 50060e80004291c0
-wwpn 50060e80004291c0 -max-queue-depth 32
```
# **storage array port remove**

Remove a port record from an array profile.

**Availability:** This command is available to cluster administrators at the admin privilege level.

### **Description**

The **storage array port remove** command removes a port from the array database. You might want to remove ports that are no longer connected to the clustered node. Port information can change after hardware replacement, rezoning, or similar configuration activities. The database retains the records about previous ports unless you remove the information.

### **Parameters**

#### **-name <text> - Name**

Selects the array ports that match this parameter value. The storage array name is either generated by Data ONTAP or assigned by the user.

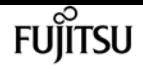

#### **{ [-wwnn <text>] - WWNN**

Selects the array ports that match this parameter value.

#### **[-wwpn <text>] - WWPN**

Selects the array ports that match this parameter value.

#### **| [-target-iqn <text>] - Target IQN**

Selects the array ports that match this parameter value.

#### **[-tpgt <integer>] - TPGT }**

Selects the array ports that match this parameter value.

## **Examples**

This command removes a port record from the array profiles database.

```
cluster1::> storage array port remove -name HITACHI_DF600F_1 -wwnn 50060e80004291c0
-wwpn 50060e80004291c0
```
# **storage array port show**

Display information about a storage array's target ports.

**Availability:** This command is available to cluster administrators at the admin privilege level.

### **Description**

The **storage array port show** command displays all the target ports known to the cluster for a given storage array (if an array name is specified) or for all storage arrays if no storage array name is specified. Target ports remain in the database as part of an array profile unless you explicitly remove them from the database.

### **Parameters**

#### **{ [-fields <fieldname>,…]**

If you specify the **-fields <fieldname>, …** parameter, the command output also includes the specified field or fields. You can use '-fields ?' to display the fields to specify.

```
| [-instance ] }
```
If you specify the **-instance** parameter, the command displays detailed information about all fields.

#### **[-name <text>] - Name**

Selects the array ports that match this parameter value. The storage array name is either

generated by Data ONTAP or assigned by the user.

#### **[-wwnn <text>] - WWNN**

Selects the array ports that match this parameter value.

#### **[-wwpn <text>] - WWPN**

Selects the array ports that match this parameter value.

**[-max-queue-depth <integer>] - Target Port Queue Depth**

Selects the array ports that match this parameter value.

#### **[-node {<nodename>|local}] - Controller Name**

Selects the array ports that match this parameter value.

#### **[-initiator-port <text>,…] - Initiator Port**

Selects the array ports that match this parameter value.

#### **[-average-dynamic-queue-depth <integer>,…] - Average Dynamic Queue Depth**

The average value of the dynamic target port queue depth.

#### **[-average-latency-per-iop <integer>,…] - Average Latency Per IOP**

Selects the array ports that match this parameter value (average latency per I/O performed in microseconds).

#### **[-average-pending <integer>,…] - Average Pending**

Selects the array ports that match this parameter value (average over time of how many commands are on the outstanding queue).

#### **[-average-waiting <integer>,…] - Average Waiting**

Selects the array ports that match this parameter value (average over time of how many commands are on the waiting queue).

#### **[-connection-type {direct|fabric|ISCSI}] - Connection Type**

Selects the array ports that match this parameter value (type of connection between the controller and the back end storage).

#### **[-dynamic-queue-depth <integer>,…] - Dynamic Queue Depth**

Current dynamic target port queue depth, the maximum number of commands allowed outstanding.

#### **[-max-pending <integer>,…] - Max Pending**

Selects the array ports that match this parameter value (largest number of commands observed on the outstanding queue).

#### **[-max-waiting <integer>,…] - Max Waiting**

Selects the array ports that match this parameter value (largest number of commands observed on the waiting queue).

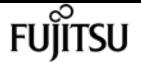

#### **[-path-link-errors <integer>,…] - Link Error count on path**

Selects the array ports that match this parameter value.

#### **[-percent-busy <integer>,…] - Percent Busy**

Selects the array ports that match this parameter value (percentage of time I/Os are outstanding on the port).

#### **[-percent-waiting <integer>,…] - Percent Waiting**

Selects the array ports that match this parameter value (percentage of time there are I/Os waiting on the throttle list on the target port).

#### **[-switch-port <text>] - Switch Port**

Selects the array ports that match this parameter value (for fabric attached connections, the switch port the array target port is connected to; N/A for direct attached).

#### **[-target-io-kbps <integer>,…] - Kbytes of I/O per second to Target (Rolling Average)**

Selects the array ports that match this parameter value.

#### **[-target-iops <integer>,…] - Number of IOPS to Target (Rolling Average)**

Selects the array ports that match this parameter value.

#### **[-target-lun-in-use-count <integer>,…] - Target LUN In Use Count**

Selects the array ports that match this parameter value (number of IN-USE disks on this target port).

#### **[-target-port-speed <text>] - Target Port Speed**

Selects the array ports that match this parameter value (speed that the target port has negotiated with its connected switch port, or initiator port if direct attached).

#### **[-utilization-policy {normal|defer}] - Utilization Policy**

The policy used when sending I/O to an array target port when it reaches maximum queue depth. Possible values are:

- normal This policy aggressively competes for target port resources, in effect competing with other hosts. (default)
- defer This policy does not aggressively compete for target port resources, in effect deferring to other hosts.

### **Examples**

The example below displays the port information for a single port.

```
cluster1::> storage array port show -wwpn 50060e80004291c0
Array Name: HITACHI_DF600F_1
WWNN: 50060e80004291c0
WWPN: 50060e80004291c0
Connection Type: fabric
```
storage automated-working-set-analyzer show

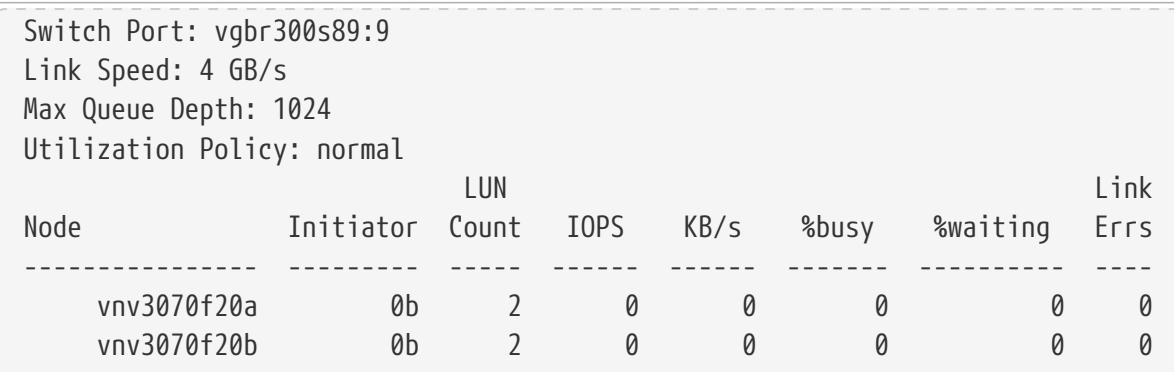

# **storage automated-working-set-analyzer show**

Display running instances

**Availability:** This command is available to cluster administrators at the advanced privilege level.

## **Description**

The automated-working-set-analyzer show command displays the Automated Working-set Analyzer running instances.

### **Parameters**

#### **{ [-fields <fieldname>,…]**

If you specify the **-fields <fieldname>, …** parameter, the command output also includes the specified field or fields. You can use '-fields ?' to display the fields to specify.

#### **| [-instance ] }**

If you specify the **-instance** parameter, the command displays detailed information about all fields.

#### **[-node <nodename>] - Node Name**

This parameter indicates the node name that the AWA instance runs on.

#### **[-flash-cache {true|false}] - Flash Cache Node-wide Modeling**

This parameter indicates whether the AWA is modeling flash-cache.

#### **[-aggregate-uuid <UUID>] - Uuid of the Aggregate**

This parameter indicates the aggregate uuid that the AWA instance runs on.

#### **[-aggregate <aggregate name>] - Aggregate**

This parameter indicates the aggregate name that the AWA instance runs on.

#### **[-working-set-size {true|false}] - Working Set Size**

This parameter indicates whether the AWA instance is configured to find the working set size.

fujítsu

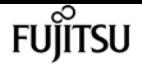

#### **[-start-time <Date>] - Starting Time**

This parameter indicates the time when the AWA instance was started.

#### **[-total-intervals <integer>] - Total Interval Count**

This parameter indicates the total number of intervals that the AWA instance has covered.

#### **[-read-throughput {<integer>[Bps|KBps|MBps|GBps]}] - Read Throughput**

This parameter indicates the maximum read throughput over an interval that AWA has observed from the storage disks.

#### **[-write-throughput {<integer>[Bps|KBps|MBps|GBps]}] - Write Throughput**

This parameter indicates the maximum write throughput over an interval that AWA has observed to the storage disks

#### **[-cacheable-read <percent>] - Cacheable Read**

This parameter indicates the maximum percent of cacheable read over an interval that AWA has observed. Cacheable reads are non-sequential reads, i.e., the percentage of data reads that could have been cached.

#### **[-cacheable-write <percent>] - Cacheable Write**

This parameter indicates the maximum percent of cacheable write over an interval that AWA has observed. Cacheable writes are random overwrites, percentage of disk writes that could have been cached.

#### **[-projected-cache-size {<integer>[KB|MB|GB|TB|PB]}] - Max Projected Cache Size**

This parameter indicates the projected Flash Pool cache usage.

#### **[-projected-read-hit <percent>] - Projected Read Hit**

This parameter indicates the percentage of blocks that could be read from the Flash Pool cache instead of HDDs.

#### **[-projected-write-hit <percent>] - Projected Write Hit**

This parameter indicates the percentage of block overwrites that could go to the Flash Pool cache instead of HDDs.

#### **[-referenced-interval-id <integer>] - Referenced Interval ID**

This parameter indicates the interval in which the cache size effect information is derived from.

#### **[-referenced-interval-time <Date>] - Referenced Interval Time**

This parameter indicates the time when the referenced interval for the cache size effect information is derived from.

#### **[-referenced-interval-cache-size {<integer>[KB|MB|GB|TB|PB]}] - Referenced Interval Cache Size**

This parameter indicates the cache size at the end of the referenced interval from which the cache size effect information is based on.

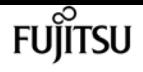

#### **[-read-hit-20 <percent>] - 20% Cache Read Hit**

This parameter indicates the predicted read hit rate when the cache size is 20% of the referenced cache size.

#### **[-read-hit-40 <percent>] - 40% Cache Read Hit**

This parameter indicates the predicted read hit rate when the cache size is 40% of the referenced cache size.

#### **[-read-hit-60 <percent>] - 60% Cache Read Hit**

This parameter indicates the predicted read hit rate when the cache size is 60% of the referenced cache size.

#### **[-read-hit-80 <percent>] - 80% Cache Read Hit**

This parameter indicates the predicted read hit rate when the cache size is 80% of the referenced cache size.

#### **[-read-hit-100 <percent>] - 100% Cache Read Hit**

This parameter indicates the predicted read hit rate when the cache size is 100% of the referenced cache size.

#### **[-write-hit-20 <percent>] - 20% Cache Write Hit**

This parameter indicates the predicted write hit rate when the cache size is 20% of the referenced cache size.

#### **[-write-hit-40 <percent>] - 40% Cache Write Hit**

This parameter indicates the predicted writehit rate when the cache size is 40% of the referenced cache size.

#### **[-write-hit-60 <percent>] - 60% Cache Write Hit**

This parameter indicates the predicted write hit rate when the cache size is 60% of the referenced cache size.

#### **[-write-hit-80 <percent>] - 80% Cache Write Hit**

This parameter indicates the predicted write hit rate when the cache size is 80% of the referenced cache size.

#### **[-write-hit-100 <percent>] - 100% Cache Write Hit**

This parameter indicates the predicted write hit rate when the cache size is 100% of the referenced cache size.

#### **[-num-intervals-show <integer>] - Number of intervals to show**

This parameter indicates the number of intervals to the past this command is showing.

## **Examples**

The following example shows a running instance of automated-working-set-analyzer on node *node1* for aggregate *aggr0* .

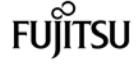

cluster1::> cluster-1::\*> storage automated-working-set-analyzer show Node FC Aggregate wss Intervals Start Time -------------- ----- ------------ ------ --------- ----------------------- node1 false aggr0 false 125 Wed Jul 22 13:58:17 2015

# **storage automated-working-set-analyzer start**

Command to start Automated Working Set Analyzer on node or aggregate

**Availability:** This command is available to cluster administrators at the advanced privilege level.

## **Description**

The automated-working-set-analyzer start command enables the Automated Workload Analyzer that is capable of doing the following:

- Flash Pool modeling for an aggregate
- Flash Cache modeling for a node can not specify an aggregate.
- Working set size estimation
- Workload monitoring

### **Parameters**

#### **-node <nodename> - Node Name**

This parameter indicates the node name that the AWA instance runs on.

#### **[-flash-cache {true|false}] - Flash Cache Node-wide Modeling**

This parameter indicates whether the AWA is modeling flash-cache.

#### **[-aggregate <aggregate name>] - Aggregate**

This parameter indicates the aggregate name that the AWA instance runs on.

#### **[-working-set-size {true|false}] - Working Set Size**

This parameter indicates whether the AWA instance is configured to find the working set size.

### **Examples**

cluster1::> storage automated-working-set-analyzer start -node vsim1 -aggregate aggr0

# **storage automated-working-set-analyzer stop**

Command to stop Automated Working Set Analyzer on node or aggregate

**Availability:** This command is available to cluster administrators at the advanced privilege level.

# **Description**

The storage automated-working-set-analyzer stop command terminates one or multiple Automated Workload Analyzer running instances.

# **Parameters**

```
-node <nodename> - Node Name
```
This parameter indicates the node name that the AWA instance runs on.

```
[-flash-cache {true|false}] - Flash cache node-wide modeling
```
This parameter indicates whether the AWA is modeling flash-cache.

### **[-aggregate <aggregate name>] - Aggregate**

This parameter indicates the aggregate name that the AWA instance runs on.

# **Examples**

cluster1::> storage automated-working-set-analyzer stop -node vsim1 -aggregate aggr1

# **storage automated-working-set-analyzer volume show**

Displays the Automated Working Set Analyzer volume table

**Availability:** This command is available to cluster administrators at the advanced privilege level.

# **Description**

The automated-working-set-analyzer volume show command displays the volume statistics reported by the corresponding Automated Working-set Analyzer running instances.

# **Parameters**

### **{ [-fields <fieldname>,…]**

If you specify the **-fields <fieldname>, …** parameter, the command output also includes the

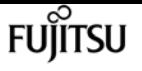

specified field or fields. You can use '-fields ?' to display the fields to specify.

#### **| [-instance ] }**

If you specify the **-instance** parameter, the command displays detailed information about all fields.

#### **[-node <nodename>] - Node**

This parameter indicates the node name that the AWA instance runs on.

#### **[-flash-cache {true|false}] - Flash Cache Node-wide Modeling**

This parameter indicates whether the AWA is modeling flash-cache.

#### **[-vol-uuid <UUID>] - Uuid of the Volume**

This parameter indicates the volume uuid that this command is issued on.

#### **[-aggregate <aggregate name>] - Aggregate**

This parameter indicates the aggregate name that the AWA instance runs on.

#### **[-volume <volume name>] - Volume**

This parameter indicates the volume name that this command is issued on.

#### **[-rank <integer>] - Cache Benefit Rank**

This parameter indicates the rank of this volume among all volumes that would be most benefited by the modeled cache technology based on the AWA prediction.

#### **[-read-throughput {<integer>[Bps|KBps|MBps|GBps]}] - Read Throughput**

This parameter indicates the maximum read throughput over an interval that AWA has observed from the storage disks for this volume.

#### **[-write-throughput {<integer>[Bps|KBps|MBps|GBps]}] - Write Throughput**

This parameter indicates the maximum write throughput over an interval that AWA has observed to the storage disks for this volume.

#### **[-cacheable-read <percent>] - Cacheable Read**

This parameter indicates the maximum percent of cacheable read over an interval that AWA has observed for this volume. Cacheable reads are non-sequential reads, i.e., the percentage of data reads that could have been cached.

#### **[-cacheable-write <percent>] - Cacheable Write**

This parameter indicates the maximum percent of cacheable write over an interval that AWA has observed. Cacheable writes are random overwrites, percentage of disk writes that could have been cached.

#### **[-projected-cache-size {<integer>[KB|MB|GB|TB|PB]}] - Max Projected Cache Size**

This parameter indicates the projected Flash Pool cache usage by this volume.

#### **[-projected-read-hit <percent>] - Projected Read Hit**

This parameter indicates the percentage of blocks that could be read from the Flash Pool cache

instead of HDDs for this volume.

### **[-projected-write-hit <percent>] - Projected Write Hit**

This parameter indicates the percentage of block overwrites that could go to the Flash Pool cache instead of HDDs for this volume.

### **[-num-intervals-show <integer>] - Number of intervals to show**

This parameter indicates the number of intervals to the past this command is showing.

# **Examples**

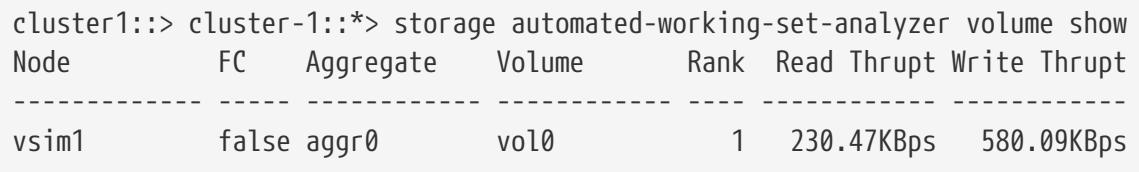

# **storage disk assign**

Assign ownership of a disk to a system

**Availability:** This command is available to cluster administrators at the admin privilege level.

# **Description**

The **storage disk assign** command is used to assign ownership of an unowned disk or array LUN to a specific node. You can also use this command to change the ownership of a disk or an array LUN to another node. You can designate disk ownership by specifying disk names, array LUN names, wildcards, or all (for all disks or array LUNs visible to the node). For disks, you can also set up disk ownership autoassignment. You can also assign disks to a particular pool. You can also assign disks by copying ownership from another disk.

## **Parameters**

### **{ [-disk <disk path name>] - Disk Path**

This specifies the disk or array LUN that is to be assigned. Disk names take one of the following forms:

- Disks are named in the form *<stack-id>* .*<shelf>* .*<bay>*
- Disks on multi-disk carriers are named in the form *<stack-id>* .*<shelf>* .*<bay>* .*<lun>*
- Virtual disks are named in the form <prefix>.<number>, where prefix is the storage array's prefix and number is a unique ascending number.

Disk names take one of the following forms on clusters that are not yet fully upgraded to Data ONTAP 8.3:

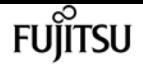

- Disks that are not attached to a switch are named in the form *<node>* :*<host\_adapter>* .*<loop\_ID>* . For disks with a LUN, the form is *<node>* :*<host\_adapter>* .*<loop\_ID>* L*<LUN>* . For instance, disk number 16 on host adapter 1a on a node named node0a is named node0a:1a.16. The same disk on LUN lun0 is named node0a:1a.16Llun0.
- Disks that are attached to a switch are named in the form *<node>* :*<switch\_name>* :*<switch\_port>* .*<loop\_ID>* . For disks with a LUN, the form is *<node>* :*<switch\_name>* :*<switch\_port>* .*<loop\_ID>* L<LUN>. For instance, disk number 08 on port 11 of switch fc1 on a node named node0a is named node0a:fc1:11.08. The same disk on LUN lun1 is named node0a:fc1:11.08Llun1.

Before the cluster is upgraded to Data ONTAP 8.3, the same disk can have multiple disk names, depending on how the disk is connected. For example, a disk known to a node named alpha as alpha:1a.19 can be known to a node named beta as beta:0b.37. All names are listed in the output of queries and are equally valid. To determine a disk's unique identity, run a detailed query and look for the disk's universal unique identifier (UUID) or serial number.

A subset of disks or array LUNs can be assigned using the wildcard character (\*) in the **-disk** parameter. Either the **-owner** , the **-sysid** , or the **-copy-ownership-from** parameter must be specified with the **-disk** parameter. Do not use the **-node** parameter with the **-disk** parameter.

#### **| -disklist <disk path name>,… - Disk list**

This specifies the List of disks to be assigned.

#### **| -all <true> - Assign All Disks**

This optional parameter causes assignment of all visible unowned disks or array LUNs to the node specified in the **-node** parameter. The **-node** parameter must be specified with the **-all** parameter. When the **-copy-ownership-from** parameter is specified with the **-node** parameter, it assigns disk ownership based on the **-copy-ownership-from** parameter; otherwise it assigns ownership of the disks based on the **-node** parameter. Do not use the **-owner** or the **-sysid** parameter with the **-all** parameter.

### **| [-T, -type {ATA | BSAS | FCAL | FSAS | LUN | MSATA | SAS | SSD | VMDISK | SSD-NVM | SSD-CAP | SSD-ZNS | VMLUN | VMLUN-SSD}] - Storage Type**

This optional parameter assigns ownership of a specific type of disk or array LUN (or a set of disks/array LUNs) to a node. The **-count** parameter must be specified with the **-type** parameter.

#### **-n, -count <integer> - Disk Count**

This optional parameter assigns ownership of a number of disks or array LUNs specified in the **-count** parameter, to a node.

#### **| -auto <true> - Auto Assign }**

This optional parameter causes all visible disks eligible for autoassignment to be immediately assigned to the node specified in the **-node** parameter, regardless of the setting of the disk.auto assign option. Only unowned disks on loops or stacks owned wholly by that system and which have the same pool information will be assigned. The **-node** parameter must be specified with the **-auto** parameter. Do not use the **-owner** , the **-sysid** , or the **-copy-ownership-from** parameter with the **-auto** parameter. When possible, use the **-auto** parameter rather than the **-all** parameter to conform to disk ownership best practices. The **-auto** parameter is ignored for array LUNs.

"0" or "1".

#### **{ [-o, -owner <nodename>] - Owner Name**

This optional parameter specifies the node to which the disk or array LUN has to be assigned.

#### **[-s, -sysid <nvramid>] - New Owner ID**

This optional parameter specifies the serial number (NVRAM ID) of the node to which the disk or array LUN has to be assigned.

#### **| [-copy-ownership-from <disk path name>] - Disk Name to Copy Ownership }**

This optional parameter specifies the disk name from where the node needs to copy disk ownership information. You can use this parameter for disks to have the same ownership as the provided input disk.

#### **[-c, -checksum {block|zoned|advanced\_zoned}] - Checksum Compatibility**

This optional parameter is used to set the checksum type for a disk or an array LUN. The possible values are *block* , *zoned* , and *advanced\_zoned* . This operation will fail if the specified disk is incompatible with the specified checksum type. A newly created aggregate with zoned checksum array LUNs is assigned advanced zoned checksum (AZCS) checksum type. AZCS checksum type provides more functionality than the "version 1" zoned checksum type which has been supported in previous Data ONTAP releases. Zoned checksum spare array LUNs added to an existing zoned checksum aggregate continue to be zoned checksum. Zoned checksum spare array LUNs added to an AZCS checksum type aggregate use the AZCS checksum scheme for managing checksums. For some disks (e.g. FCAL, SSD, SAS disks), the checksum type cannot be modified. For more information on modifying the checksum type, refer to the "Physical Storage Management Guide".

#### **[-f, -force <true>] - Force Flag**

.

This optional parameter forces the assignment of ownership of an already owned disk to a node. This parameter could also be used to assign an array LUN with a redundancy error, for example, if the array LUN is available on only one path. For a disk which is part of a live aggregate, even specification of the **-force** parameter would not force the assignment, since it would be catastrophic.

#### **[-N, -node <nodename>] - Node Name (For Auto Assign)**

This optional parameter is used with either the **-auto** or the **-all** parameter. If used with the **-auto** parameter, all disks which are visible to the node specified in the **-node** parameter and which are eligible for autoassignment would be assigned to it. If used with the **-all** parameter, all unowned disks or array LUNs visible to the node would be assigned to it.

#### **{ [-root <true>] - Root Partition of Root-Data or Root-Data1-Data2 Partitioned Disk**

This optional parameter assigns the root partition of a root-data/root-data1-data2 partitioned disk. You cannot use this parameter with disks that are part of a storage pool. The default value is *false*

### **| [-data <true>] - Data Partition of Root-Data Partitioned Disk**

This optional parameter assigns the data partition of a root-data partitioned disk. You cannot use this parameter with disks that are part of a storage pool. The default value is *false* .

### **| [-data1 <true>] - Data1 Partition of Root-Data1-Data2 Partitioned Disk**

This optional parameter assigns the data1 partition of a root-data1-data2 partitioned disk. You cannot use this parameter with disks that are part of a storage pool. The default value is *false* .

### **| [-data2 <true>] - Data2 Partition of Root-Data1-Data2 Partitioned Disk }**

This optional parameter assigns the data2 partition of a root-data1-data2 partitioned disk. You cannot use this parameter with disks that are part of a storage pool. The default value is *false* .

# **Examples**

```
The following example assigns ownership of an unowned disk named ``_1_`` .``_1_``
.``_16_`` to a node named ``_node1_`` :
```
cluster1::> storage disk assign -disk 1.1.16 -owner node1

The following example assigns all unowned disks or array LUNs visible to a node named *node1* to itself:

```
cluster1::> storage disk assign -all -node node1
```
The following example autoassigns all unowned disks (eligible for autoassignment) visible to a node named *node1* to itself:

cluster1::> storage disk assign -auto -node node1

The following two examples show the working of the **-force** parameter with a spare disk that is already owned by another system:

```
cluster1::> storage disk assign -disk 1.1.16 -owner node1
      Error: command failed: Failed to assign disks. Reason: Disk 1.1.16 is
      already owned.
```

```
cluster1::> storage disk assign -disk 1.1.16 -owner node1 -force
      Success.
```
The following example assigns ownership of the set of unowned disks on *<stack>1* , to a node named *node1* :

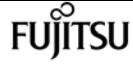

cluster1::> storage disk assign -disk 1.\* -owner node1

The following example assigns ownership of unowned disk *1* .*1* .*16* by copying ownership from disk *1* .*1* .*18* :

cluster1::> storage disk assign -disk 1.1.16 -copy-ownership-from 1.1.18

The following example assigns all unowned disks visible to a node named ``\_node1\_`` by copying ownership from disk `` 1 `` .`` 1 `` .`` 18 `` :

cluster1::> storage disk assign -all -node node1 -copy-ownership-from 1.1.18

The following example assigns the root partition of disk *1* .*1* .*16* to node1.

cluster1::> storage disk assign -disk 1.1.16 -owner node1 -root true -force true

The following example assigns the data partition of root-data partitioned disk *1* .*1* .*16* to node1.

```
cluster1::> storage disk assign -disk 1.1.16 -owner node1 -data true
      -force true
```
The following example assigns the data1 partition of root-data1-data2 partitioned disk *1* .*1* .*24* to node1.

cluster1::> storage disk assign -disk 1.1.24 -owner node1 -data1 true -force true

The following example assigns the data2 partition of root-data1-data2 partitioned disk *1* .*1* .*24* to node1.z33

cluster1::> storage disk assign -disk 1.1.24 -owner node1 -data2 true -force true

# **storage disk fail**

Fail the file system disk

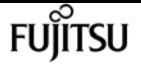

**Availability:** This command is available to cluster administrators at the admin privilege level.

# **Description**

The **storage disk fail** command can be used to manually force a file system disk to fail. It is used to remove a file system disk that may be logging excessive errors and requires replacement. To unfail a disk, use the [storage disk unfail](#page-1633-0) command.

### **Parameters**

#### **-disk <disk path name> - Disk Name**

This parameter specifies the disk to be failed.

#### **[-i, -immediate <true>] - Fail immediately**

This parameter optionally specifies whether the disk is to be failed immediately. It is used to avoid Rapid RAID Recovery and remove the disk from the RAID configuration immediately. Note that when a file system disk has been removed in this manner, the RAID group to which the disk belongs enters degraded mode (meaning a disk is missing from the RAID group). If a suitable spare disk is available, the contents of the disk being removed are reconstructed onto that spare disk.

## **Examples**

The following example fails a disk named 1.1.16 immediately:

```
cluster1::> storage disk fail -disk 1.1.16 -i true
WARNING: The system will not prefail the disk and its contents will not be
copied to a replacement disk before being failed out. Do you want to
fail out the disk immediately? \{y|n\}: y
```
# **Related Links**

• [storage disk unfail](#page-1633-0)

# **storage disk reassign**

(DEPRECATED)-Change the default owner of all disks from one node to another

**Availability:** This command is available to cluster administrators at the advanced privilege level.

# **Description**

The **storage disk reassign** is deprecated and may be removed in a future release of Data ONTAP. Disk reassignment is no longer required as part of a controller replacement procedure. For further

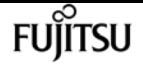

information, see the latest controller or NVRAM FRU replacement flyer for your system. This command changes the ownership of all disks on a node to the ownership of another node. Use this command only when a node has a complete failure (for instance, a motherboard failure) and is replaced by another node. If the node's disks have already been taken over by its storage failover partner, use the **-force** parameter.

### **Parameters**

**-s, -homeid <nvramid> - Current Home ID**

This specifies the serial number of the failed node.

**-d, -newhomeid <nvramid> - New Home ID**

This specifies the serial number of the node that is to take ownership of the failed node's disks.

#### **[-f, -force <true>] - Force**

This optionally specifies whether to force the reassignment operation. The default setting is **false**

## **Examples**

.

In the following example, a node named node0 and having serial number 12345678 has failed. Its disks have not been taken over by its storage failover partner. A replacement node with serial number 23456789 was installed and connected to node0's disk shelves. To assign node0's disks to the new node, start the new node and run the following command:

```
cluster::*> storage disk reassign -homeid 12345678 -newhomeid 23456789
node0's disks 1.1.11, 1.1.12, 1.1.13, 1.1.14, 1.1.15, 1.1.16, 1.1.23 and 1.1.24
were reassigned to new owner with serial number 23456789.
```
In the following example, a similar failure has occurred, except that node0's disks have been taken over by its storage failover partner, node1. A new node with serial number 23456789 has been installed and configured. To assign the disks that previously belonged to node0 to this new node, run the following command:

cluster::\*> storage disk reassign -homeid 12345678 -newhomeid 23456789 -force true node0's disks 1.1.11, 1.1.12, 1.1.13, 1.1.14, 1.1.15, 1.1.16, 1.1.23 and 1.1.24 were reassigned to new owner with serial number 23456789.

# **storage disk refresh-ownership**

Refresh the disk ownership information on a node

**Availability:** This command is available to cluster administrators at the advanced privilege level.

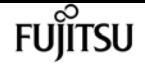

## **Description**

This command updates the disk ownership information for all the disks attached to a node to the latest view for all the nodes in the cluster. During normal operations, disk ownership is kept up to date automatically. In certain circumstances, however, disk ownership must be updated manually. If this is required, EMS messages will indicate that this command should be run. If the -node parameter is provided, the disk ownership information is updated only on the node specified.

## **Parameters**

### **[-node {<nodename>|local}] - Node**

If this parameter is provided, the disk ownership information is updated only on the node specified.

## **Examples**

The following example refreshes the disk ownership information for all the nodes in the cluster:

```
cluster1::> storage disk refresh-ownership
```
# **storage disk remove-reservation**

Removes reservation from an array LUN marked as foreign.

**Availability:** This command is available to cluster administrators at the advanced privilege level.

# **Description**

The **storage disk remove-reservation** command removes persistent reservation from a specified foreign array LUN.

## **Parameters**

**-disk <disk path name> - Disk Name**

This specifies the disk from which persistent reservation is to be removed.

# **Examples**

The following example removes the persistent reservation from a disk named node1:switch01:port.126L1.

cluster1::> storage disk remove-reservation -disk node1:switch01:port.126L1

# **storage disk remove**

Remove a spare disk

**Availability:** This command is available to cluster administrators at the admin privilege level.

## **Description**

The **storage disk remove** command removes the specified spare disk from the RAID configuration, spinning the disk down when removal is complete.

This command does not remove disk ownership information from the disk. Therefore, if you plan to reuse the disk in a different storage system, you should use the [storage disk removeowner](#page-1606-0) command instead. See the "Physical Storage Management Guide" for the complete procedure.

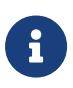

For systems with multi-disk carriers, it is important to ensure that none of the disks in the carrier are filesystem disks before attempting removal. To convert a filesystem disk to a spare disk, see storage disk replace.

### **Parameters**

**-disk <disk path name> - Disk Name**

This parameter specifies the disk to be removed.

## **Examples**

The following example removes a spare disk named 1.1.16:

```
cluster1::> storage disk remove -disk 1.1.16
```
# **Related Links**

- [storage disk removeowner](#page-1606-0)
- [storage disk replace](#page-1607-0)

# <span id="page-1606-0"></span>**storage disk removeowner**

Remove disk ownership

**Availability:** This command is available to cluster administrators at the admin privilege level.

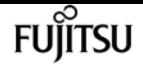

## **Description**

The **storage disk removeowner** command removes ownership from a specified disk. Then disk can then be reassigned to a new owner.

## **Parameters**

#### **-disk <disk path name> - Disk Name**

This specifies the disk whose ownership is to be removed.

## **Examples**

The following example removes the ownership from a disk named 1.1.27.

```
cluster1::> storage disk removeowner -disk 1.1.27
```
# <span id="page-1607-0"></span>**storage disk replace**

Initiate or stop replacing a file-system disk

**Availability:** This command is available to cluster administrators at the admin privilege level.

## **Description**

The **storage disk replace** command starts or stops the replacement of a file system disk with spare disk. When you start a replacement, Rapid RAID Recovery begins copying data from the specified file system disk to a spare disk. When the process is complete, the spare disk becomes the active file system disk and the file system disk becomes a spare disk. If you stop a replacement, the data copy is halted, and the file system disk and spare disk retain their initial roles.

## **Parameters**

#### **-disk <disk path name> - Disk Name**

This specifies the file system disk that is to be replaced. Disk names take one of the following forms:

- Disks are named in the form *<stack-id>* .*<shelf>* .*<bay>*
- Disks on multi-disk carriers are named in the form *<stack-id>* .*<shelf>* .*<bay>* .*<lun>*
- Virtual disks are named in the form <prefix>.<number>, where prefix is the storage array's prefix and number is a unique ascending number.

Disk names take one of the following forms on clusters that are not yet fully upgraded to Data ONTAP 8.3:

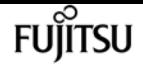

- Disks that are not attached to a switch are named in the form *<node>* :*<host\_adapter>* .*<loop\_ID>* . For disks with a LUN, the form is *<node>* :*<host\_adapter>* .*<loop\_ID>* L*<LUN>* . For instance, disk number 16 on host adapter 1a on a node named node0a is named node0a:1a.16. The same disk on LUN lun0 is named node0a:1a.16Llun0.
- Disks that are attached to a switch are named in the form *<node>* :*<switch\_name>* :*<switch\_port>* .*<loop\_ID>* . For disks with a LUN, the form is *<node>* :*<switch\_name>* :*<switch\_port>* .*<loop\_ID>* L<LUN>. For instance, disk number 08 on port 11 of switch fc1 on a node named node0a is named node0a:fc1:11.08. The same disk on LUN lun1 is named node0a:fc1:11.08Llun1.

Before the cluster is upgraded to Data ONTAP 8.3, the same disk can have multiple disk names, depending on how the disk is connected. For example, a disk known to a node named alpha as alpha:1a.19 can be known to a node named beta as beta:0b.37. All names are listed in the output of queries and are equally valid. To determine a disk's unique identity, run a detailed query and look for the disk's universal unique identifier (UUID) or serial number.

#### **-action {start | stop} - Action**

This specifies whether to start or stop the replacement process.

#### **[-replacement <disk path name>] - Replacement**

This specifies the spare disk that is to replace the file system disk.

#### **[-allow-same-carrier <true>] - Allow Same RAID Group Within Carrier**

This parameter can be used to allow two disks housed in the same carrier to be in the same RAID group when you replace a disk in an aggregate.

Having disks in the same carrier in the same RAID group is not desirable because a carrier failure can cause a simultaneous outage for two disks in the same RAID group. You can replace a disk in an aggregate with a disk that causes this situation, but when an alternate disk becomes available, Data ONTAP automatically initiates a series of disk copy operations to put the disks into different RAID groups. For this reason, you should use this parameter only when necessary. When possible, ensure that disks housed in the same carrier are in different RAID groups.

This parameter affects only the disk replace operation. It is not a persistent attribute of the aggregate.

#### **[-m, -allow-mixing <true>] - Allow Mixing of Disks of Different RPM or Pool**

This optional parameter specifies whether the disk can be replaced with another disk of different RPM or from different Pool. This parameter affects only the current disk replacement operation.

## **Examples**

The following example begins replacing a file system disk named *1.0.16* with a spare disk named *1.1.14* .

cluster1::> storage disk replace -disk 1.0.16 -replacement 1.1.14 -action start

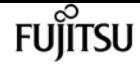

# **storage disk set-foreign-lun**

Sets or Unsets an array LUN as foreign

**Availability:** This command is available to cluster administrators at the admin privilege level.

# **Description**

The **storage disk set-foreign-lun** command sets or unsets a specified array LUN as foreign. This command will enable/disable the feature of importing the data from foreign LUN.

## **Parameters**

#### **-disk <disk path name> - Disk Name**

This parameter specifies the array LUN which is to be set or unset as foreign.

#### **-is-foreign-lun <true> - Is Foreign LUN**

If the parameter value specified is *true* then array LUN is set as foreign. If the parameter value specified is *false* then array LUN foreignness is cleared.

## **Examples**

The following example shows how to set an array LUN as foreign:

```
cluster1::> storage disk set-foreign-lun -disk EMC-1.1 -is-foreign-lun true
```
The following example shows how to mark an array LUN as not foreign:

cluster1::> storage disk set-foreign-lun -disk EMC-1.1 -is-foreign-lun false

# **storage disk set-led**

Identify disks by turning on their LEDs

**Availability:** This command is available to cluster administrators at the admin privilege level.

# **Description**

The **storage disk set-led** command controls the LED of a specified disk.

You can turn an LED on or off, cause it to blink or stop blinking, or test it.

This command is useful for locating a disk in its shelf.

## **Parameters**

### **-action {on|off|blink|blinkoff|testall|resetall} - Action**

This parameter specifies the state to which the LED is to be set. Possible values include the following:

- on The LED is lit steadily
- off The LED is not lit
- blink The LED blinks
- blinkoff The LED stops blinking and is not lit
- testall This tests the operation of every disk enclosure's hardware and drivers per node. Do not use this value in normal operation.
- resetall This resets the LED of every disk on the node and lights up the LED of disks with faults.

### **{ [-disk <disk path name>] - Disk Name**

This specifies the disk whose LED is to be set. Disk names take one of the following forms:

- Disks are named in the form *<stack-id>* .*<shelf>* .*<bay>*
- Disks on multi-disk carriers are named in the form *<stack-id>* .*<shelf>* .*<bay>* .*<lun>*
- Virtual disks are named in the form <prefix>.<number>, where prefix is the storage array's prefix and number is a unique ascending number.

Disk names take one of the following forms on clusters that are not yet fully upgraded to Data ONTAP 8.3:

- Disks that are not attached to a switch are named in the form *<node>* :*<host\_adapter>* .*<loop\_ID>* . For disks with a LUN, the form is *<node>* :*<host\_adapter>* .*<loop\_ID>* L*<LUN>* . For instance, disk number 16 on host adapter 1a on a node named node0a is named node0a:1a.16. The same disk on LUN lun0 is named node0a:1a.16Llun0.
- Disks that are attached to a switch are named in the form *<node>* :*<switch\_name>* :*<switch\_port>* .*<loop\_ID>* . For disks with a LUN, the form is *<node>* :*<switch\_name>* :*<switch\_port>* .*<loop\_ID>* L<LUN>. For instance, disk number 08 on port 11 of switch fc1 on a node named node0a is named node0a:fc1:11.08. The same disk on LUN lun1 is named node0a:fc1:11.08Llun1.

Before the cluster is upgraded to Data ONTAP 8.3, the same disk can have multiple disk names, depending on how the disk is connected. For example, a disk known to a node named alpha as alpha:1a.19 can be known to a node named beta as beta:0b.37. All names are listed in the output of queries and are equally valid. To determine a disk's unique identity, run a detailed query and look for the disk's universal unique identifier (UUID) or serial number.

### **| [-adapter <text>] - Adapter Name**

The name of the adapter to which the shelves of disks of interest are attached to.

### **[-node {<nodename>|local}] - Node Name }**

The node for which action is to be taken.

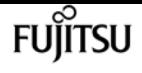

#### **[-duration <integer>] - Duration (minutes)**

This specifies the duration, in minutes, that the LED is to remain in the specified state. Only actions "on" and "blink" are supported.

#### **[-iteration <integer>] - Test iterations**

This specifies the number of iterations to run the action for. Only action "test-all" is supported.

### **Examples**

The following example causes the LEDs on all disks whose names match the pattern 1.0.\* to turn on for 5 minutes:

Cluster1::> storage disk set-led -disk 1.0.\* -action on -duration 5

The following example causes the LEDs on disks 1.0.0 and 1.0.1 to turn on for 2 minutes:

Cluster1::> storage disk set-led -disk 1.0.0,1.0.1 -action on -duration 2

The following example causes the LEDs on all disks attached to adapter 0b on Node2 to turn on for 1 minute:

Cluster1::> storage disk set-led -node Node2 -adapter 0b -action on -duration 1

The following example resets the LEDs on all disks on the local node and causes the LEDs of disks with faults to turn on:

Cluster1::> storage disk set-led -action resetall

The following example tests the LEDs on all disks owned by the local node for 3 iterations:

Cluster1::> storage disk set-led -action testall -iteration 3

# **storage disk show**

Display a list of disk drives and array LUNs

**Availability:** This command is available to cluster administrators at the admin privilege level.

### **Description**

The **storage disk show** command displays information about disks and array LUNs. Where it appears

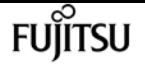

in the remainder of this document "disk" may refer to either a disk or an array LUN. By default, the command displays the following information about all disks in column style output:

- Disk name
- Usable space on the disk, in human readable units
- Shelf number
- Bay number
- Container type (aggregate, broken, foreign, labelmaint, maintenance, mediator, remote, shared, spare, unassigned, unknown, volume, or unsupported)
- Position (copy, data, dparity, orphan, parity, pending, present, shared or tparity)
- Container name
- Owning node name

To display detailed information about a single disk, use the **-disk** parameter.

### **Parameters**

#### **{ [-fields <fieldname>,…]**

Displays the specified fields for all disks, in column style output.

#### **| [-broken ]**

Displays the following RAID-related information about broken disks:

- Original owning node name
- Checksum compatibility
- Disk name
- Outage reason
- Host bus adapter
- Shelf number
- Bay number
- Primary port / Channel
- Pool
- Disk type
- RPM (Revolutions per minute)
- Usable size in human readable units
- Physical size in human readable units
- Current owner node

#### **| [-errors ]**

Displays the following disk information about the disks which have errors.

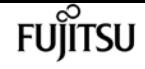

- Disk Name
- Error Type
- Error Description and corresponding corrective action

#### **| [-longop ]**

Displays the following information about long-running disk operations, in column style output:

- Disk name
- Whether the disk is marked as prefailed
- Whether the disk is being replaced
- Whether the disk is zeroed
- Copy destination
- Percentage of copy complete
- Percentage of zeroing complete
- Percentage of reconstruction complete

#### **| [-maintenance ]**

Displays the following RAID-related information about disks in the maintenance center:

- Original owning node name
- Checksum compatibility
- Disk name
- Outage Reason
- Host bus adapter
- Shelf number
- Bay number
- Primary port / Channel
- Pool
- Disk type
- RPM (Revolutions per minute)
- Usable size in human readable units
- Physical size in human readable units
- Current owner node

#### **| [-ownership ]**

Displays the following ownership-related information:

- Disk name
- Aggregate name
- Home node name

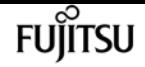

- Owning node name
- Disaster recovery home node name
- Home node system id
- Owning node system id
- Disaster recovery home node system id
- Reservation node system id
- SyncMirror pool

#### **| [-partition-ownership ]**

Displays the following ownership-related information for partitioned disks:

- Disk name
- Aggregate name
- Owner of root partition on a partitioned disk
- Owner system id of root partition on a partitioned disk
- Owner of data or data1 partition on a root-data or a root-data1-data2 partitioned disk respectively
- Owner system id of data or data1 partition on a root-data or a root-data1-data2 partitioned disk respectively
- Owner of data2 partition on a root-data1-data2 partitioned disk
- Owner system id of data2 partition on a root-data1-data2 partitioned disk
- Owner of the disk which is partitioned
- Owner system id of the disk which is partitioned

#### **| [-physical ]**

Displays the following information about the disk's physical attributes, in column style output:

- Disk name
- Disk type
- Disk vendor
- Disk model
- Firmware revision level
- RPM (Revolutions per minute)
- BPS (Bytes per sector)

#### **| [-port ]**

Displays the following path-related information:

- Disk name and disk port associated with disk primary path
- Disk name and disk port associated with the disk secondary path, for a multipath configuration

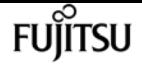

• Type, shelf, and bay information for the disks

#### **| [-raid ]**

Displays the following RAID-related information:

- Disk name
- Container type (aggregate, broken, labelmaint, maintenance, mediator, remote, shared, spare, unassigned, unknown, or volume)
- Outage reason
- Position (copy, data, dparity, orphan, parity, pending, present, shared or tparity)
- RAID group name
- Aggregate name

#### **| [-raid-info-for-aggregate ]**

Displays the following RAID-related information about the disks used in an aggregate:

- Owning node name
- Aggregate name
- Plex name
- RAID group name
- Position (copy, data, dparity, orphan, parity, pending, present, shared or tparity)
- Disk name
- Host bus adapter
- Shelf number
- Bay number
- Primary port / Channel
- Pool
- Disk type
- RPM (Revolutions per minute)
- Usable size in human readable units
- Physical size in human readable units

When this parameter is specified, RAID groups that use shared disks are not included. Use [storage](#page-1507-0) [aggregate show-status](#page-1507-0) to show information for all RAID groups and aggregates.

#### **| [-spare ]**

Displays the following RAID-related information about available spare disks:

- Original owning node name
- Checksum compatibility
- Disk name
- Host bus adapter
- Shelf number
- Bay number
- Primary port / Channel
- Pool
- Disk type
- Disk class
- RPM (Revolutions per minute)
- Usable size in human readable units
- Physical size in human readable units
- Current owner node

### **| [-ssd-wear ]**

Displays the following wear life related information about solid state disks:

- Rated Life Used : An estimate of the percentage of device life that has been used, based on the actual device usage and the manufacturer's prediction of device life. A value greater than 99 indicates that the estimated endurance has been used, but this does not necessarily indicate a device failure. Omitted if value is unknown.
- Spare Blocks Consumed Limit : Spare blocks consumed percentage limit reported by the device. When the Spare Blocks Consumed percentage for the device reaches this read-only value, Data ONTAP initiates a disk copy operation to prepare to remove the device from service. Omitted if value is unknown.
- Spare Blocks Consumed : Percentage of device spare blocks that have been used. Each device has a number of spare blocks that will be used when a data block can no longer be used to store data. This value reports what percentage of the spares have already been consumed. Omitted if value is unknown.

### **| [-virtual-machine-disk-info ]**

Displays information about Data ONTAP virtual disks, their mapped datastores and their specific backing device attributes, such as: disk or LUN, adapter and initiator details (if applicable).

- Disk name.
- Name of the node.
- Data ONTAP-supplied serial number of the system disk.
- Size of the system disk.
- Name of the disk backing store. A backing store represents a storage location for virtual machine files. It can be a VMFS volume, a directory on network-attached storage, or a local file system path.
- File name of the virtual disk used by the hypervisor. Each Data ONTAP disk is mapped to a unique VM disk file.
- Type of the disk backing store. It can be a VMFS volume, a directory on network-attached

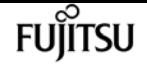

storage, or a local file system path.

- Size of the disk backing store.
- Full path to the backing store for network-attached storage. This field is valid only for NAS connections.
- Backing adapter PCI device ID for the virtual disk, for example "50:00.0".
- Backing adapter device name, for example "vmhba32".
- Backing adapter model type, for example "LSI1064E".
- Backing adapter driver name of the initiator.
- The iSCSI name of the disk backing target. This field is valid only for iSCSI connections.
- The iSCSI IP address of the disk backing target. This field is valid only for iSCSI connections.
- SCSI device name for the backing disk. It takes the form target-id:lun-id, for example "2:1".
- Hypervisor-assigned unique ID of the backing device (disk or LUN).
- Backing disk partition number where the corresponding VM disk file resides.
- Size of the backing device (disk or LUN).
- Backing device manufacturer, for example "FUJITSU" or "IBM".
- Backing device model, for example "MBE2073RC" or "LUN".
- Storage account associated with the VM Disk.
- Container associated with the VM Disk.
- Page blob associated with the VM Disk.
- Error (if any) while retrieving virtual disk details.

#### **| [-vmdisk-backing-info ]**

Displays information about the backing disks on certain Data ONTAP-v models:

- Disk name
- Backing disk vendor
- Backing disk model
- Backing disk serial number
- Backing disk device id

#### **| [-foreign ]**

Displays the following foreign LUN import related information about foreign disks:

- Disk name
- Array name
- Capacity in sectors
- Capacity in mb
- Serial Number

Displays the following information about disks:

- Disk name
- Container type
- Primary path
- Location
- Home node name
- Physical size in human readable units

### **| [-primary-paths ]**

Displays the following information about disks:

- Disk Name
- Shelf
- Bay
- Container Type
- Primary Path

### **| [-instance ] }**

Displays detailed disk information. If no disk path name is specified, this parameter displays the same detailed information for all disks as does the -disk parameter. If a disk path name is specified, then this parameter displays the same detailed information for the specified disks as does the -disk parameter.

### **[-disk <disk path name>] - Disk Name**

Displays detailed information about the specified disks. Disk names take one of the following forms:

- Disks are named in the form *<stack-id>* .*<shelf>* .*<bay>*
- Disks on multi-disk carriers are named in the form *<stack-id>* .*<shelf>* .*<bay>* .*<lun>*
- Virtual disks are named in the form <prefix>.<number>, where prefix is the storage array's prefix and number is a unique ascending number.

Disk names take one of the following forms on clusters that are not yet fully upgraded to Data ONTAP 8.3:

- Disks that are not attached to a switch are named in the form *<node>* :*<host\_adapter>* .*<loop\_ID>* . For disks with a LUN, the form is *<node>* :*<host\_adapter>* .*<loop\_ID>* L*<LUN>* . For instance, disk number 16 on host adapter 1a on a node named node0a is named node0a:1a.16. The same disk on LUN lun0 is named node0a:1a.16Llun0.
- Disks that are attached to a switch are named in the form *<node>* :*<switch\_name>* :*<switch\_port>* .*<loop\_ID>* . For disks with a LUN, the form is *<node>* :*<switch\_name>* :*<switch\_port>* .*<loop\_ID>* L*<LUN>* . For instance, disk number 08 on port 11 of switch fc1 on a node named node0a is named node0a:fc1:11.08. The same disk on LUN lun1 is named node0a:fc1:11.08Llun1.

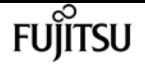

Before the cluster is upgraded to Data ONTAP 8.3, the same disk can have multiple disk names, depending on how the disk is connected. For example, a disk known to a node named alpha as alpha:1a.19 can be known to a node named beta as beta:0b.37. All names are listed in the output of queries and are equally valid. To determine a disk's unique identity, run a detailed query and look for the disk's universal unique identifier (UUID) or serial number.

#### **[-owner {<nodename>|local}] - Owner**

Selects information about disks that are owned by the specified node.

#### **[-owner-id <nvramid>] - Owner System ID**

Selects the disks that are owned by the node with the specified system ID.

#### **[-is-foreign {true|false}] - Foreign LUN**

Selects information about array LUNs that have been declared to be foreign LUNs.

#### **[-uid <text>] - Disk Unique ID**

Selects the disks whose unique id matches this parameter value. A disk unique identifier has the form:

`20000000:875D4C32:00000000:00000000:00000000:00000000:00000000:00000000:0000000 0:00000000 `

#### **[-aggregate <aggregate name>] - Aggregate**

Selects information about disks that belong to the specified aggregate.

#### **[-array-name <array name>] - Array Name**

Selects information about the LUNs presented by the specified storage array.

#### **[-average-latency <integer>] - Average I/O Latency Across All Active Paths**

Selects information about disks that have the specified average latency.

#### **[-bay <integer>] - Bay**

Selects information about disks that are located in the carrier within the specified shelf bay.

#### **[-bps <integer>] - Bytes Per Sector**

Selects information about disks that have the specified number of bytes per sector. Possible settings are 512, 520, 4096, and 4160.

#### **[-carrier-id <text>] - Carrier ID**

Selects information about disks that are located within the specified multi-disk carrier.

#### **[-checksum-compatibility {advanced\_zoned | block | none}] - Checksum Compatibility**

Selects information about disks that have the specified checksum compatibility.

#### **[-class {capacity | performance | archive | solid-state | array | virtual}] - Disk Class**

Selects information about disks that have the specified disk class.

- capacity = Capacity-oriented, near-line disk types. Includes disk types FSAS, BSAS and ATA.
- performance = Performance-oriented, enterprise class disk types. Includes disk types FCAL
and SAS.

- archive = Archive class SATA disks in multi-disk carrier storage shelves. Includes disk type MSATA.
- solid-state = Solid-state drives. Includes disk type SSD, SSD-CAP and SSD-NVM.
- array = Logical storage devices backed by storage arrays and used by Data ONTAP as disks. Includes disk type LUN.
- virtual = Virtual disks that are formatted and managed by the hypervisor. Includes disk type VMDISK.

### **[-container-type {aggregate | broken | foreign | labelmaint | maintenance | mediator | remote | shared | spare | unassigned | unknown | unsupported}] - Container Type**

Selects information about disks that have the specified container type.

- Aggregate = Disk is used as a physical disk in an aggregate.
- Broken = Disk is in broken pool.
- Foreign = Array LUN has been marked foreign.
- Labelmaint = Disk is in online label maintenance list.
- Maintenance = Disk is in maintenance center.
- Mediator = A mediator disk is a disk used on non-shared HA systems hosted by an external node which is used to communicate the viability of the storage failover between non-shared HA nodes.
- Remote = Disk belongs to the remote cluster.
- Shared = Disk is partitioned or in a storage pool.
- Spare = Disk is a spare disk.
- Unassigned = Disk ownership has not been assigned.
- Unknown = Container is currently unknown. This is the default setting.
- Unsupported = Disk is not supported.

### **[-container-name <text>] - Container Name**

Selects information about disks that have the specified container name. + If a disk is in an aggregate or storage pool, the container name is the name of the aggregate or storage pool. + Spare disks show the SyncMirror Pool to which they belong. + Partitioned disks could return multiple aggregate names.

### **[-copy-destination <disk path name>] - Copy Destination Name**

Selects information about disks whose contents are being copied (due to either Rapid RAID Recovery or disk replacement) to the specified spare disk.

### **[-copy-percent <integer>] - Percentage of Copy Complete**

Selects information about disks that are involved as either a source or destination of a copy operation, (due to either disk replacement or Rapid RAID Recovery) and that have the specified percentage of the copy operation completed.

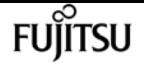

#### **[-data-owner {<nodename>|local}] - Owner of Data Partition of Root-Data Partitioned Disk**

Selects information about disks that have the specified data partition owner name. Used with root-data partitioned disks.

### **[-data1-owner {<nodename>|local}] - Owner of Data1 Partition of Root-Data1-Data2 Partitioned Disk**

Selects information about disks that have the specified data1 partition owner name. Used with root-data1-data2 partitioned disks.

### **[-data2-owner {<nodename>|local}] - Owner of Data2 Partition of Root-Data1-Data2 Partitioned Disk** Selects information about disks that have the specified data2 partition owner name. Used with root-data1-data2 partitioned disks.

### **[-data-home {<nodename>|local}] - Home Owner of Data Partition of Root-Data Partitioned Disk**

Selects information about disks that have the specified data partition home owner name. Used with root-data partitioned disks.

### **[-data1-home {<nodename>|local}] - Home Owner of Data1 Partition of Root-Data1-Data2 Partitioned Disk**

Selects information about disks that have the specified data1 partition home owner name. Used with root-data1-data2 partitioned disks.

### **[-data2-home {<nodename>|local}] - Home Owner of Data2 Partition of Root-Data1-Data2 Partitioned Disk**

Selects information about disks that have the specified data2 partition home owner name. Used with root-data1-data2 partitioned disks.

### **[-data-owner-id <nvramid>] - Owner System ID of Data Partition of Root-Data Partitioned Disk**

Selects information about disks that have the specified data partition owner system ID. Used with root-data partitioned disks.

### **[-data1-owner-id <nvramid>] - Owner System ID of Data1 Partition of Root-Data1-Data2 Partitioned Disk**

Selects information about disks that have the specified data1 partition owner system ID. Used with root-data1-data2 partitioned disks.

### **[-data2-owner-id <nvramid>] - Owner System ID of Data2 Partition of Root-Data1-Data2 Partitioned Disk**

Selects information about disks that have the specified data2 partition owner system ID. Used with root-data1-data2 partitioned disks.

### **[-data-home-id <nvramid>] - Home Owner System ID of Data Partition of Root-Data Partitioned Disk**

Selects information about disks that have the specified data partition home owner system ID. Used with root-data partitioned disks.

### **[-data1-home-id <nvramid>] - Home Owner System ID of Data1 Partition of Root-Data1-Data2 Partitioned Disk**

Selects information about disks that have the specified data1 partition home owner system ID.

Used with root-data1-data2 partitioned disks.

### **[-data2-home-id <nvramid>] - Home Owner System ID of Data2 Partition of Root-Data1-Data2 Partitioned Disk**

Selects information about disks that have the specified data2 partition home owner system ID. Used with root-data1-data2 partitioned disks.

### **[-disk-io-kbps-total <integer>] - Total Disk Throughput in KBPS Across All Active Paths**

Selects information about disks that have attained the specified I/O throughput on all connected paths.

### **[-disk-iops-total <integer>] - Total Disk IOPs Across All Active Paths**

Selects information about disks that have achieved the specified number of IOPs per second on all connected paths.

### **[-diskpathnames <disk path name>,…] - List of Path-Based Disk Names**

Selects information about disks that have all of the specified path names.

### **[-effective-rpm <integer>] - Effective RPM**

Selects information about disks with the specified effective rotational speed.

### **[-dr-home {<nodename>|local}] - Disaster Recovery Home**

Selects information about disks that have the specified Disaster home node.

### **[-dr-home-id <nvramid>] - Disaster Recovery Home System ID**

Selects information about disks whose Disaster home node has the specified system id.

### **[-drawer <integer>] - Drawer**

Selects information about disks that are located in the specified drawer.

#### **[-error-type**

### **{onepath|onedomain|control|foreign|toobig|toosmall|invalidblocksize|targetasymmap|deviceassymma p|failovermisconfig|unknown|netapp|fwdownrev|qualfail|diskfail|notallflashdisk}] - Error Type**

Selects information about disks that have the specified error types.

- onepath = The array LUN is accessible only via a single path.
- onedomain = The array LUN is accessible only via a single fault domain.
- control = The array LUN cannot be used because it is a control device.
- foreign = The array LUN is marked as foreign and has some external SCSI reservations other than those from Data ONTAP.
- toobig = The array LUN exceeds the maximum array LUN size that Data ONTAP supports.
- toosmall = The array LUN is less than the minimum array LUN size that Data ONTAP supports.
- invalidblocksize = The array LUN is not a valid block size.
- targetasymmap = The array LUN is presented more than once on a single target port.
- deviceassymmap = The array LUN is presented with multiple IDs.

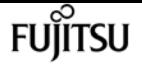

- failovermisconfig = The array LUN is configured with inconsistent failover methods.
- unknown = The array LUN from a storage array that is not supported by this version of Data ONTAP.
- netapp = A SAN front-end LUN from one Data ONTAP system that is presented as external storage to another Data ONTAP system.
- fwdownrev = The disk firmware is a down version.
- qualfail = The disk is not supported.
- $\cdot$  diskfail = The disk is in a failed state.
- notallflashdisk = The disk does not match the All-Flash Optimized personality of the system.

### **[-firmware-revision <text>] - Firmware Revision**

Selects information about disks that have the specified firmware revision level.

### **[-home {<nodename>|local}] - Home**

Selects information about disks that have the specified home node.

### **[-home-id <nvramid>] - Home System ID**

Selects information about disks whose home node has the specified system ID.

### **[-host-adapter <text>] - Primary Path Host Adapter**

Selects information about disks that are currently using the specified Host Bus Adapter.

### **[-import-in-progress {true|false}] - Foreign LUN import in progress**

Selects information about the array LUNs that are currently being imported

### **[-initiator <text>,…] - Initiator Port**

Selects information about disks that are visible to the initiator specified. Disks that are not currently in use by that initiator are included.

### **[-initiator-iops <integer>,…] - Number of IOPS on Initiator (Rolling Average)**

Selects information about disks that are visible to an initiator that has executed the specified number of IOPs.

### **[-initiator-io-kbps <integer>,…] - Kbytes of I/O per second on Initiator (Rolling Average)**

Selects information about disks visible to an initiator that has executed I/O at the specified throughput.

### **[-initiator-lun-in-use-count <integer>,…] - Number of LUNs in the in-use state on this initiator**

Selects information about disks with a path through an initiator that has the specified in-usecount.

### **[-initiator-side-switch-port <text>,…] - Initiator Side Switch Port**

Selects information about disks that are visible to an initiator connected to the specified switch port.

Selects information about disks that are located within a multi-disk carrier.

### **[-is-local-attach {true|false}] - Indicates If the Disk Is Local to This Cluster**

Selects information about disks attached to the local(true) or remote(false) MetroCluster site.

### **[-location {<nodename>|local}] - Physical Location**

Selects information about disks attached to the specified node.

### **[-location-id <nvramid>] - The system ID of the node where the disk is attached**

Selects information about disks attached to the node with the specified system ID.

### **[-lun <integer>,…] - LUN ID**

Selects information about the specified LUNs.

### **[-lun-iops <integer>,…] - Number IOPS per second on disk (Rolling Average)**

Selects information about the LUNs that have reached the specified number of IOPs.

### **[-lun-io-kbps <integer>,…] - Kbytes/sec on Disk (Rolling Average)**

Selects information about the LUNs that have reached the specified I/O throughput.

### **[-lun-path-use-state <text>,…] - The Use State of the LUN on this path**

Selects information about LUNs reporting the specified in-use state.

### **[-model <text>] - Model**

Selects information about disks of the specified model.

### **[-nodelist {<nodename>|local}] - Controller name**

Selects information about disks that are visible to all of the specified nodes .

### **[-outage-reason <text>] - Outage Reason**

Selects information about disks that are not in service for the specified reason. Possible values are: admin failed, admin removed, admin testing, evacuated, bad label, bypassed, failed, init failed, label version, labeled broken, labelmaint, LUN resized, missing, not responding, predict failure, rawsize shrank, recovering, sanitizing, sanitized, SnapLock Disk, testing, unassigned, unknown.

### **[-path-error-count <integer>] - Path Error Count**

Selects information about disks that are visible on a path that has incurred the specified number of errors.

### **[-path-iops <integer>,…] - Number of IOPS on Path (Rolling Average)**

Selects information about disks on those paths that have reached the specified number of IOPs.

### **[-path-io-kbps <integer>,…] - Kbytes of I/O per second on Path (Rolling Average)**

Selects information about disk with paths that have reached the specified I/O throughput

### **[-path-link-errors <integer>,…] - Link Error count on path**

Selects information about disks with paths that have incurred the specified number of FC link

errors.

### **[-path-lun-in-use-count <integer>,…] - Number of LUNs in the in-use state on this path**

Selects information about disks with paths that have the specified in-use-count.

### **[-path-quality <integer>,…] - Percentage of weighted error threshold**

Selects information about disks on paths that have incurred the specified number of errors. The value displayed is a measure of the health of a path expressed as a percentage of an error threshold. Once a path has reached or surpassed the error threshold, another path will be selected for I/O transfer, if there is one available.

### **[-physical-size-mb <integer>] - Physical Size (MB)**

Selects information about disks that have the specified physical capacity, in megabytes.

### **[-physical-size {<integer>[KB|MB|GB|TB|PB]}] - Physical Size**

Selects information about disks that have the specified physical capacity, in human readable units.

### **[-physical-size-512b <integer>] - Physical Size in Units of 512 Bytes**

Selects information about disks that have the specified physical capacity, in 512-byte chunks. This parameter is present only for backwards compatibility with Data ONTAP 8.0.

### **[-plex <text>] - Plex Name**

Selects information about disks that belong to the specified RAID plex.

### **[-pool <text>] - Assigned Pool**

Selects information about disks that belong to the specified SyncMirror pool (pool0 or pool1).

### **[-port-speed <text>,…] - Port Speed**

Selects information about disks that are served by a Host Bus Adapter that is running at the specified port speed.

### **[-position <diskPositionType>] - Disk Position**

Selects information about disks that have the specified position within their disk container.

### **[-power-on-hours <integer>] - Hours Powered On**

Selects information about disks that have the specified number of hours being powered up.

### **[-prefailed {true|false}] - Marked for Rapid RAID Recovery?**

Selects information about disks that match the specified parameter value indicating whether the disk is either awaiting or is in process of Rapid RAID Recovery.

### **[-preferred-target-port {true|false}] - Whether or not target port group is preferred**

Selects information about disks that match the specified parameter value indicating whether the backing storage is ALUA (Asymmetric Logical Unit Access) capable and has specified the array target port on this path to be a preferred target port for I/O.

### **[-primary-port <text>] - Primary Path Disk Port**

Selects information about disks that use the specified primary port.

### **[-raid-group <text>] - Raid Group Name**

Selects information about disks that belong to the specified RAID group.

### **[-reconstruction-percent <integer>] - Percentage of Reconstruction Complete**

Selects information about disks that are being reconstructed and that have the specified percentage of the reconstruction operation completed.

### **[-replacing {true|false}] - Being Replaced?**

Selects information about disks that match the specified boolean value indicating whether the disk is either awaiting or in process of disk replacement.

### **[-reservation-key <text>] - Reservation Key**

If this parameter is specified, the command displays information only about the disk or disks that have the specified persistent reservation key.

### **[-reservation-type {rs|we|re|ea|sa|wero|earo|wear|eaar|none}] - Reservation Type**

If this parameter is specified, the command displays information only about the disk or disks that have the specified persistent reservation type. Possible values are: rs, we, re, ea, sa, wero, earo, wear, eaar, or none.

### **[-reserver-id <integer>] - Reservation System ID**

Selects information about disks that are reserved by the node with the specified system ID.

### **[-root-owner {<nodename>|local}] - Owner of Root Partition of Root-Data/Root-Data1-Data2 Partitioned Disk**

Selects information about disks that have the specified root partition owner name. Used with root-data/root-data1-data2 partitioned disks.

### **[-root-owner-id <nvramid>] - Owner System ID of Root Partition of Root-Data/Root-Data1-Data2 Partitioned Disk**

Selects information about disks that have the specified root partition owner system ID. Used with root-data/root-data1-data2 partitioned disks.

### **[-root-home {<nodename>|local}] - Home Owner of Root Partition of Root-Data/Root-Data1-Data2 Partitioned Disk**

Selects information about disks that have the specified root partition home owner name. Used with root-data/root-data1-data2 partitioned disks.

### **[-root-home-id <nvramid>] - Home Owner System ID of Root Partition of Root-Data/Root-Data1- Data2 Partitioned Disk**

Selects information about disks that have the specified root partition home owner system ID. Used with root-data/root-data1-data2 partitioned disks.

### **[-rpm <integer>] - Revolutions Per Minute**

Selects information about disks that have the specified rotational speed.

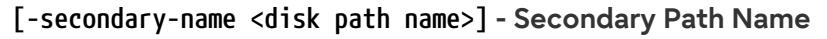

Selects information about disks that use the specified secondary path name, for multipath configuration.

### **[-secondary-port <text>] - Secondary Path Disk Port**

Selects information about disks that use the specified secondary port.

### **[-serial-number <text>] - Serial Number**

Selects information about the disk that has the specified serial number.

### **[-storage-pool <text>] - Storage Pool Name**

Selects information about disks that belong to the specified SSD storage pool.

### **[-shelf <integer>] - Shelf**

Selects information about disks that are located within the specified shelf.

### **[-shelf-uid <text>] - Shelf UID**

Selects information about disks that are located within a shelf with the specified Shelf UID.

### **[-slot <integer>] - Slot**

Selects information about disks that are located in a drawer with the specified slot.

### **[-stack-id <integer>] - Stack ID**

A cluster unique id for a collection of one or more interconnected shelves.

#### **[-target-iops <integer>,…] - Number of IOPS to Target (Rolling Average)**

Selects information about disks that are visible on target ports that have performed the specified number of IOPs.

### **[-target-io-kbps <integer>,…] - Kbytes of I/O per second to Target (Rolling Average)**

Selects information about disks that are visible on target ports that have reached the specified I/O throughput.

### **[-target-lun-in-use-count <integer>,…] - Number of LUNs in the in-use state on this target**

Selects information about disks with a path through a target port that has the specified in-usecount.

#### **[-target-port-access-state <text>,…] - Failover optimization type**

Selects information about disks that are visible on target ports that have the specified access state.

#### **[-target-side-switch-port <text>,…] - Target Side Switch Port**

Selects information about disks that are visible on target ports identified by the switch port to which they are connected.

#### **[-target-wwpn <text>,…] - Target Port**

Selects information about disks that are visible on target ports identified by their World Wide Port Name.

### **[-tpgn <integer>,…] - Target Port Group Number**

Selects information about disks that belong to the specified Target Port Group Number.

### **[-type {ATA | BSAS | FCAL | FSAS | LUN | MSATA | SAS | SSD | VMDISK | SSD-NVM | SSD-CAP | SSD-ZNS | VMLUN | VMLUN-SSD}] - Disk Type**

Selects information about disks that have the specified disk type.

### **[-usable-size-mb <integer>] - Usable Size (MB)**

Selects information about disks that have the specified usable space, in megabytes.

### **[-usable-size {<integer>[KB|MB|GB|TB|PB]}] - Usable Size**

Selects information about disks that have the specified usable space, in human readable units.

### **[-vendor <text>] - Vendor Name**

Selects information about disks that have the specified vendor.

### **[-vmdisk-device-id <integer>,…] - Virtual Disk Device ID**

Selects information about disks that have the specified virtual disk device ID.

### **[-zeroed {true|false}] - Zeroed?**

Selects information about disks that have (true) or have not (false) been fully pre-zeroed.

### **[-zeroing-percent <integer>] - Percentage of Zeroing Complete**

Selects information about disks that are zeroing and have the specified percentage complete.

### **[-carrier-serialno <text>] - Carrier Serial Number**

Selects information about disks that are located within the multi-disk carrier specified by the serial number.

### **[-vmdisk-target-address <text>] - Target Address of the VM Disk**

Displays the VM Disk's target address either in the form of bus target lun or bus unit.

#### **[-path-count <integer>] - Number of Paths to Disk**

Selects information about disks that have the specified number of paths.

### **[-hw-minimum-os <ClusterVersion>] - Hardware Minimum Supported ONTAP Version (x.y.z)**

Selects information about disks that have the specified hardware minimum supported ONTAP version in x.y.z format, for example "9.8.0" or "9.9.1".

## **Examples**

The following example displays information about all disks:

cluster1::> storage disk show Usable Container Disk Size Shelf Bay Type Position Aggregate Owner ---------------- ---------- ----- --- ----------- ---------- --------- --------

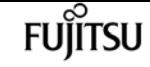

storage disk show

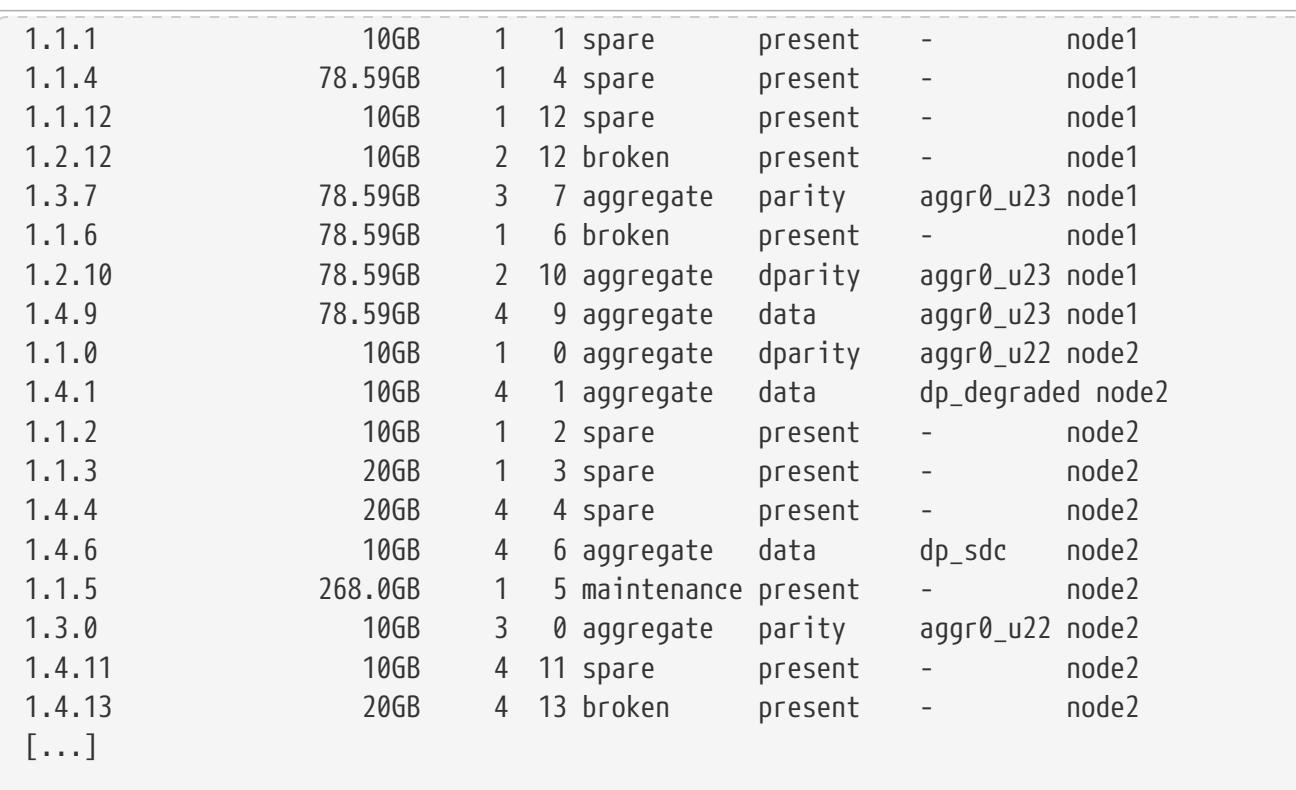

The following example displays detailed information about a disk named 1.0.75

```
cluster1::> storage disk show -disk 1.0.75
                  Disk: 1.0.75
         Container Type: spare
             Owner/Home: node2 / node2
                DR Home: -
   Stack ID/Shelf/Bay: 1 / 0 / 75
                   LUN: 0
                 Array: N/A
                Vendor: NETAPP
                 Model: X267_HKURO500SSX
          Serial Number: ZAKAS0GH
                 IITD:1FF17846:0A419201:9325845A:3ABD5075:00000000:00000000:00000000:00000000:00000000:00000
000
                   BPS: 512
          Physical Size: 10.15GB
               Position: present
Checksum Compatibility: block
              Aggregate: -
                  Plex: -
Paths:
                               LUN Initiator Side Target Side
Link
Controller Initiator ID Switch Port Switch Port Acc
Use Target Port TPGN Speed I/O KB/s IOPS
------------------ --------- ----- -------------------- -------------------- ---
--- ----------------------- ------ ------- ------------ ------------
node1        0d         0 N/A           N/A              A0
```
**FUJITSU** 

storage disk show

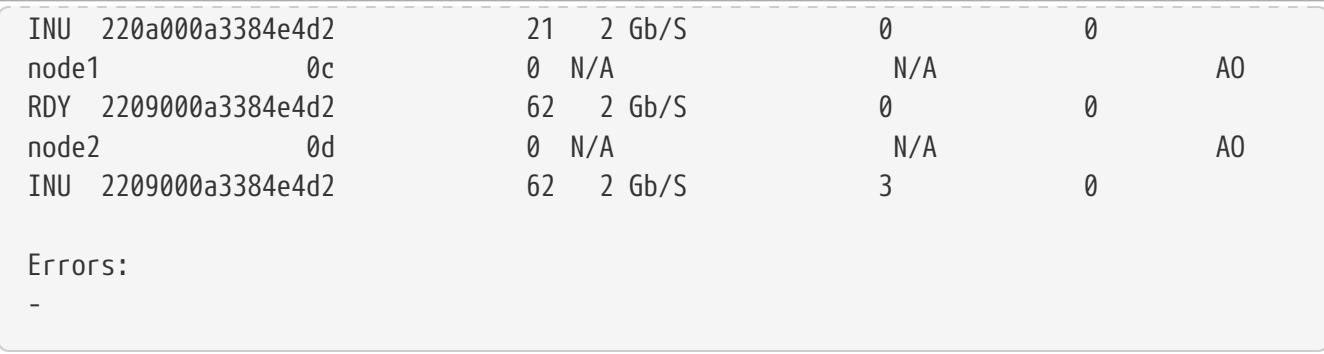

The following example displays RAID-related information about disks used in an aggregate:

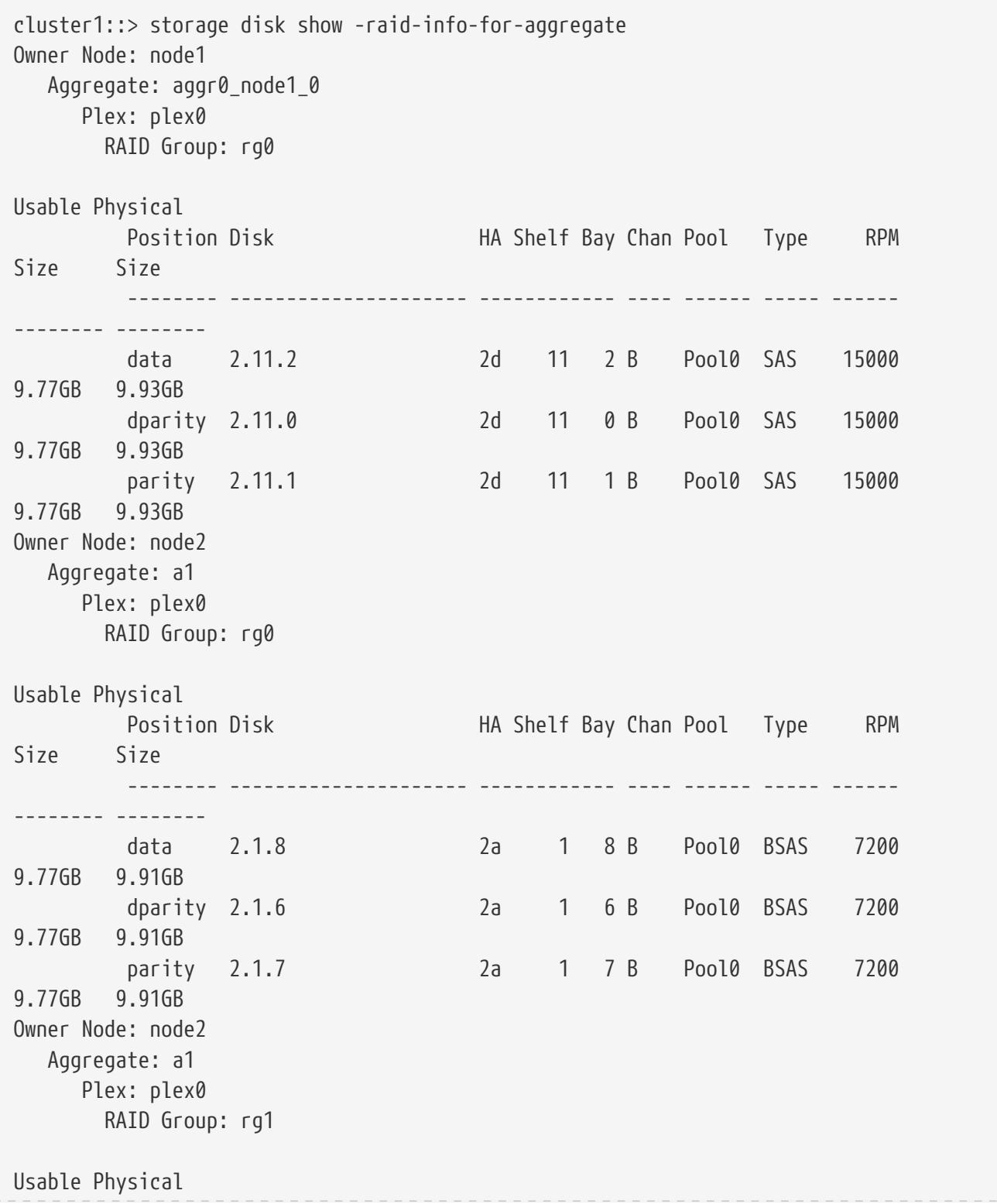

**FUJITSU** 

storage disk show

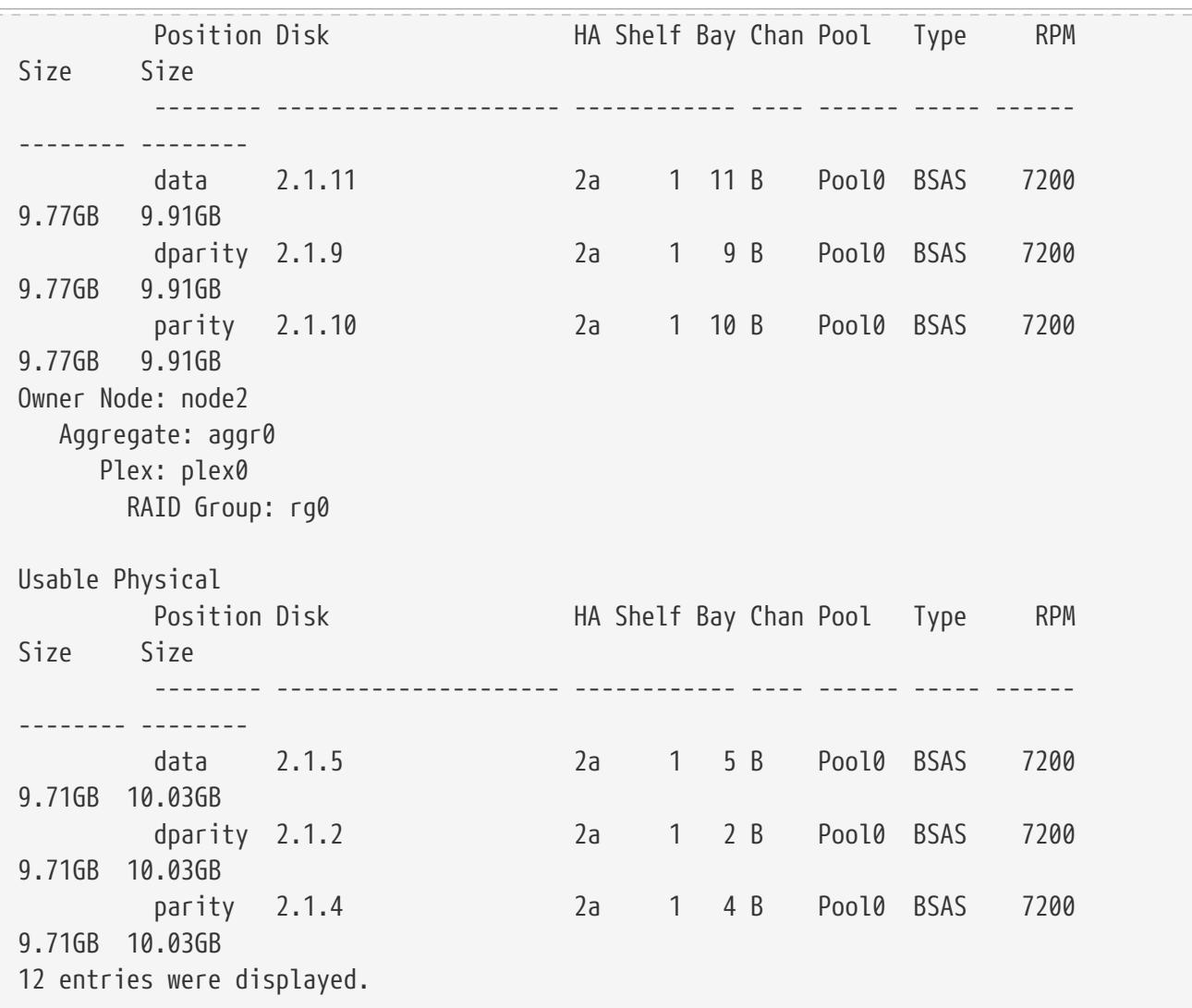

The following example displays RAID-related information about spares:

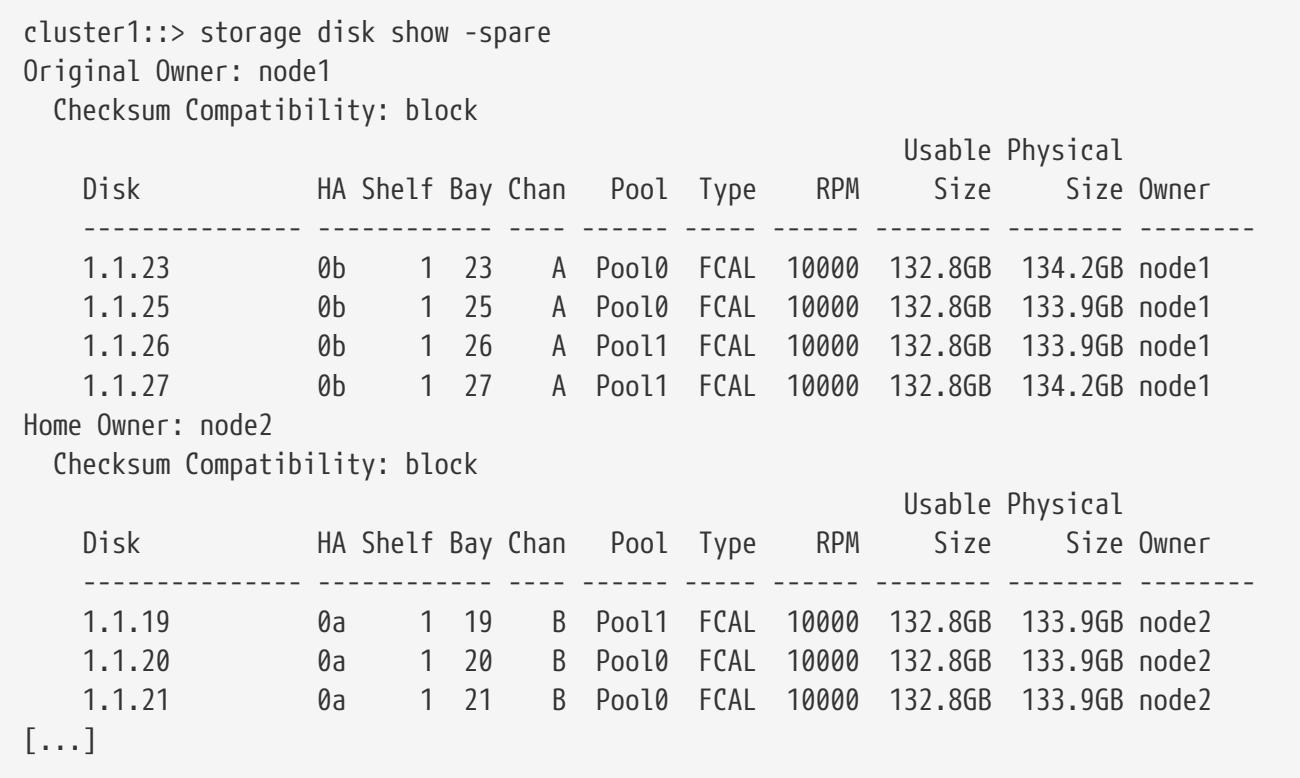

The following example displays RAID-related information about broken disks:

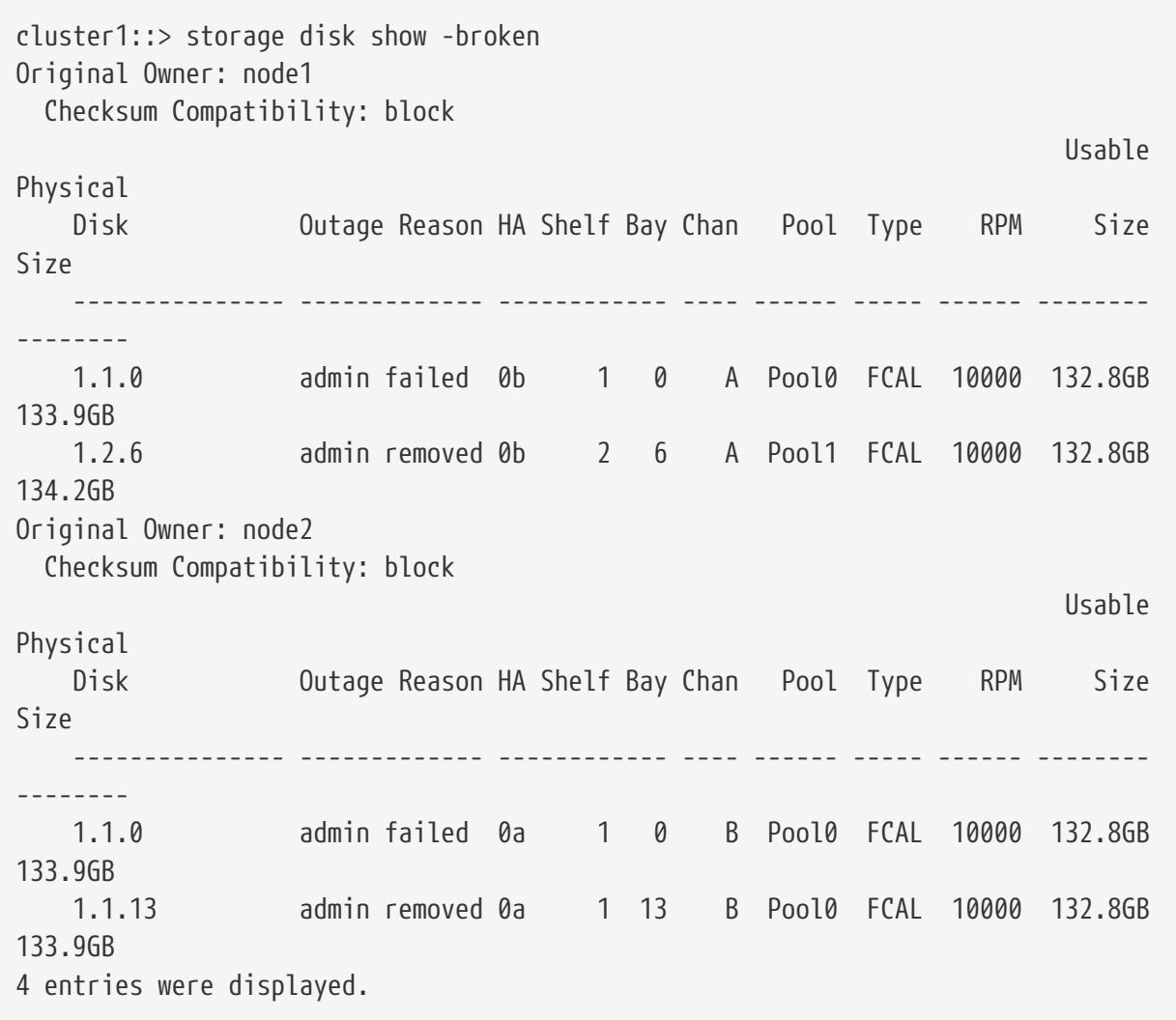

The following example displays RAID-related information about disks in maintenance center:

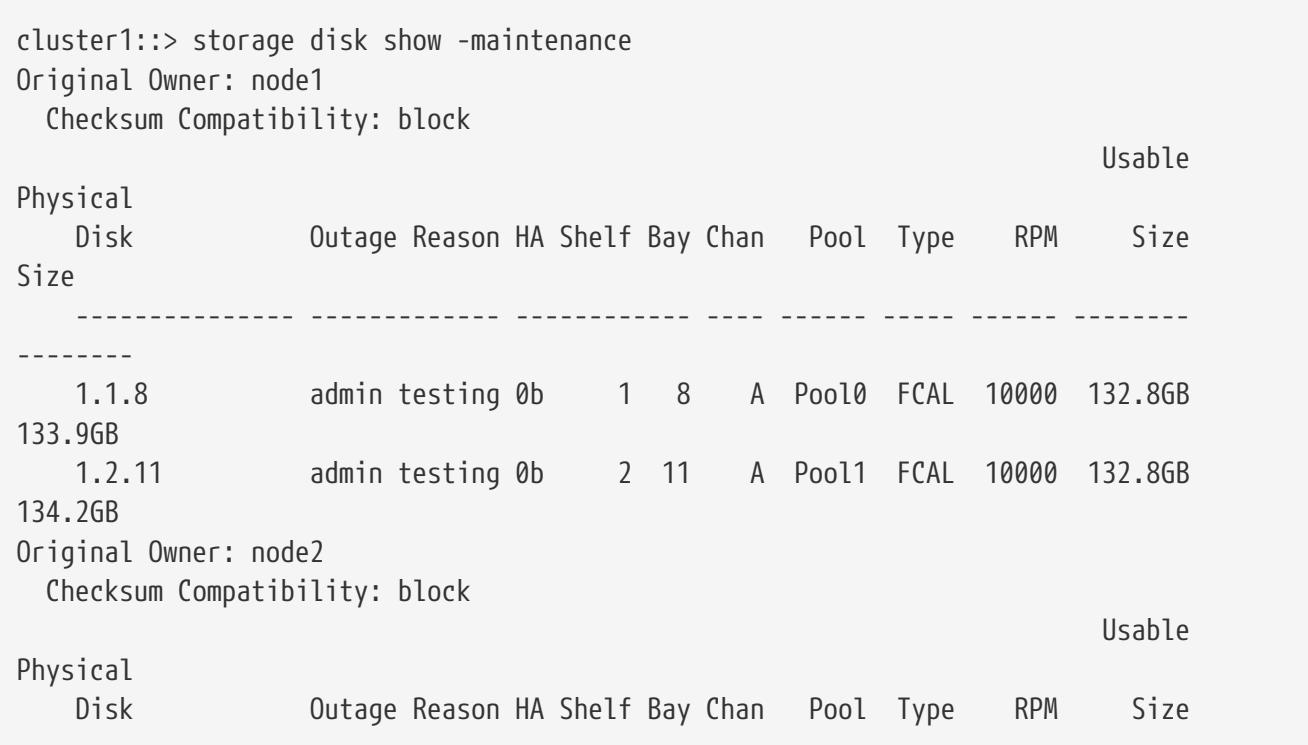

storage disk unfail

fujítsu

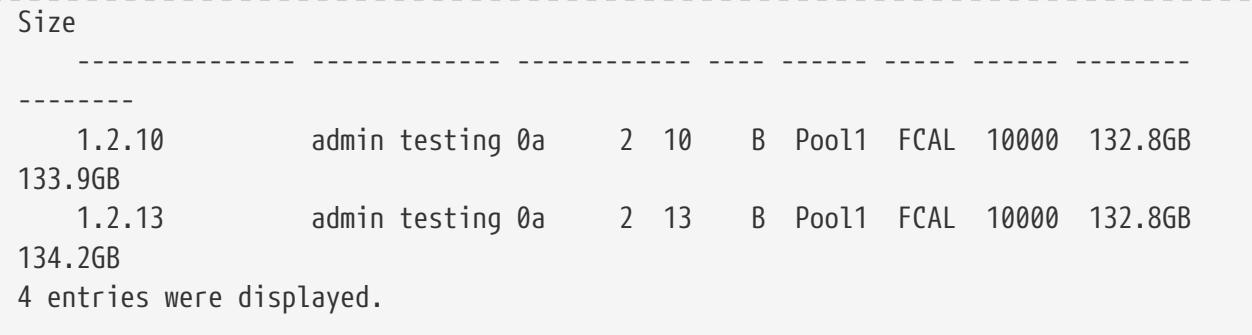

The following example displays partition-related information about disks:

```
cluster1::> storage disk show -partition-ownership
Disk Partition Home Owner Home ID Owner ID
-------- --------- ----------------- ----------------- ----------- -----------
VMw-1.13 Container pvaruncluster-2-01 pvaruncluster-2-01 4087518786 4087518786
VMw-1.14 Container pvaruncluster-2-01 pvaruncluster-2-01 4087518786 4087518786
VMw-1.15 Container pvaruncluster-2-01 pvaruncluster-2-01 4087518786 4087518786
          Root pvaruncluster-2-01 pvaruncluster-2-01 4087518786 4087518786
          Data pvaruncluster-2-01 pvaruncluster-2-01 4087518786 4087518786
VMw-1.16 Container pvaruncluster-2-01 pvaruncluster-2-01 4087518786 4087518786
          Root pvaruncluster-2-01 pvaruncluster-2-01 4087518786 4087518786
          Data1 pvaruncluster-2-01 pvaruncluster-2-01 4087518786 4087518786
          Data2 pvaruncluster-2-01 pvaruncluster-2-01 4087518786 4087518786
VMw-1.17 Container pvaruncluster-2-01 pvaruncluster-2-01 4087518786 4087518786
VMw-1.18 Container pvaruncluster-2-01 pvaruncluster-2-01 4087518786 4087518786
  Root - - - -
          Data pvaruncluster-2-01 pvaruncluster-2-01 4087518786 4087518786
VMw-1.19 Container pvaruncluster-2-01 pvaruncluster-2-01 4087518786 4087518786
          Root pvaruncluster-2-01 pvaruncluster-2-01 4087518786 4087518786
  Data1 - - - -
          Data2 pvaruncluster-2-01 pvaruncluster-2-01 4087518786 4087518786
```
## **Related Links**

• [storage aggregate show-status](#page-1507-0)

# <span id="page-1633-0"></span>**storage disk unfail**

Unfail a broken disk

**Availability:** This command is available to cluster administrators at the advanced privilege level.

# **Description**

The **storage disk unfail** command can be used to unfail a broken disk.

If the attempt to unfail the disk is unsuccessful, the disk remains in the broken state.

The disk unfail command prompts for confirmation unless you specify the "-quiet" parameter.

## **Parameters**

### **-disk <disk path name> - Disk Name**

This parameter specifies the disk to be unfailed.

### **[-s, -spare <true>] - Make the Disk Spare**

This parameter specifies whether the unfailed disk will be made a spare disk. The disk is forced to become a spare disk if this parameter is specified.

If this parameter is not specified, the disk is brought back into its parent aggregate. Setting this parameter might result in the aggregate coming back online if it is not complete or online. The default value is false.

### **[-q, -quiet <true>] - Confirmations off**

You can set this parameter to true to suppress the confirmation messages. However, before proceeding with the command, you should be aware that the confirmation message contains important information about the effect of unfailing a disk. This command cannot be reversed once it is invoked. The default value is false.

## **Examples**

The following example unfails a disk named 1.1.16:

```
cluster1::*> storage disk unfail -disk 1.1.16
```
Warning: Failed disk "1.1.16" may have aggregate labels and file system data present. In that case, this command will attempt to bring this disk back into the aggregate with which this disk had formerly been associated and preserve file system data. Are you sure you want to continue with disk unfail? {y|n}:

# **storage disk updatefirmware**

(DEPRECATED) - Update disk firmware

**Availability:** This command is available to cluster administrators at the admin privilege level.

## **Description**

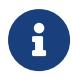

This command is deprecated and may be removed in a future release of Data ONTAP. Use the "[storage disk firmware update](#page-1641-0) " command.

The **storage disk updatefirmware** command updates the firmware on one or more disks.

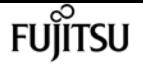

You can download the latest firmware by using the [storage firmware download](#page-1708-0) command.

You can specify a list of one or more disks whose firmware is to be updated by using the **-disk**

parameter, or you can update the firmware on all local disks by omitting the **-disk** parameter.

## **Parameters**

```
[-disk <disk path name>,…] - Disk
```
This specifies the disk or disks whose firmware is to be updated.

If you do not specify this option, all local disks' firmware is updated.

## **Examples**

The following example updates the firmware on all disks:

cluster1::> storage disk updatefirmware

# **Related Links**

- [storage disk firmware update](#page-1641-0)
- [storage firmware download](#page-1708-0)

# **storage disk zerospares**

Zero non-zeroed spare disks

**Availability:** This command is available to cluster administrators at the admin privilege level.

# **Description**

The **storage disk zerospares** command zeroes all non-zeroed spare disks in all nodes or a specified node in the cluster. A node must be online to zero disks. This operation must be done before a disk can be reused in another aggregate. This version of ONTAP uses fast zeroing, which converts a spare disk from non-zeroed to zeroed without the long wait times required when physically zeroing a disk.

# **Parameters**

### **[-owner {<nodename>|local}] - Owner**

If this parameter is specified, only non-zeroed spares assigned to the specified node will be zeroed. Otherwise, all non-zeroed spares in the cluster will be zeroed.

# **Examples**

The following example zeroes all non-zeroed spares owned by a node named node4, using fast zeroing:

```
cluster1::> storage disk zerospares -owner node4
```
# **storage disk error show**

Display disk component and array LUN configuration errors.

**Availability:** This command is available to cluster administrators at the admin privilege level.

# **Description**

The **storage disk error show** command displays disk component and array LUN configuration errors.

## **Parameters**

### **{ [-fields <fieldname>,…]**

If you specify the **-fields <fieldname>, …** parameter, the command output also includes the specified field or fields. You can use '-fields ?' to display the fields to specify.

### **| [-instance ] }**

If you specify the **-instance** parameter, the command displays detailed information about all fields.

### **[-uid <text>] - UID**

Displays the error information of the disk whose unique ID matches the value you specify. A disk unique identifier has the form: `20000000:875D4C32:00000000:00000000:00000000:00000000:00000000:00000000:0000000 0:00000000 `

### **[-array-name <array name>] - Array Name**

Displays the errors of the storage array whose name you specified.

### **[-node {<nodename>|local}] - Controller Name**

Displays the error information for the disks on the clustered node whose name you specified.

### **[-disk <disk path name>] - Disk**

Displays detailed error information about the disk you specified.

### **[-serial-number <text>] - Serial Number**

Displays the error information for the disk whose serial number you specified.

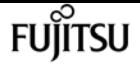

### **[-error-id <integer>,…] - Error ID**

Displays the error information for the disks whose Error IDs match IDs you specified.

### **[-error-type**

### **{onepath|onedomain|control|foreign|toobig|toosmall|invalidblocksize|targetasymmap|deviceassymma p|failovermisconfig|unknown|netapp|fwdownrev|qualfail|diskfail|notallflashdisk}] - Error Type**

Displays all disk errors of the error types you specified, grouped by type.

- onepath = The array LUN is accessible only via a single path.
- onedomain = The array LUN is accessible only via a single fault domain.
- control = The array LUN cannot be used because it is a control device.
- foreign = The array LUN is marked as foreign and has some external SCSI reservations other than those from Data ONTAP.
- toobig = The array LUN exceeds the maximum array LUN size that Data ONTAP supports.
- toosmall = The array LUN is less than the minimum array LUN size that Data ONTAP supports.
- invalidblocksize = The array LUN is not a valid block size.
- targetasymmap = The array LUN is presented more than once on a single target port.
- deviceassymmap = The array LUN is presented with multiple IDs.
- failovermisconfig = The array LUN is configured with inconsistent failover methods.
- unknown = The array LUN from a storage array that is not supported by this version of Data ONTAP.
- netapp = A SAN front-end LUN from one Data ONTAP system that is presented as external storage to another Data ONTAP system.
- fwdownrev = The disk firmware is a down version.
- $\cdot$  qualfail = The disk is not supported.
- diskfail = The disk is in a failed state.
- notallflashdisk = The disk does not match the All-Flash Optimized personality of the system.

## **Examples**

The following example displays configuration errors seen in the system:

```
cluster1::> storage disk error show
Disk Error Type Error Text
---------------- ----------------- --------------------------------------------
1.02.0 qualfail This disk failed dynamic disk qualification. Update
the Disk Qaulification Package.
```
# **storage disk firmware revert**

Revert disk firmware

**Availability:** This command is available to cluster administrators at the advanced privilege level.

# **Description**

The **storage disk firmware revert** command reverts firmware on all disks or a specified list of disks on a node.

You can specify a list of one or more disks whose firmware is to be reverted by using the **-disk** parameter.

You can revert the firmware on all the disks owned by a node by using the **-node** parameter.

This command can make the disks inaccessible for up to five minutes after the start of its execution. Therefore, the network sessions that use the concerned node must be terminated before running the **storage disk firmware revert** command. This is particularly true for CIFS sessions that might be terminated when this command is executed.

If you need to view the current firmware versions, use the [storage disk show](#page-1611-0)`-fields*firmware-revision* **command. The following example displays partial output from the [storage disk show](#page-1611-0)**-fields **`***firmware-revision* command, where the firmware version for the disks is NA02:

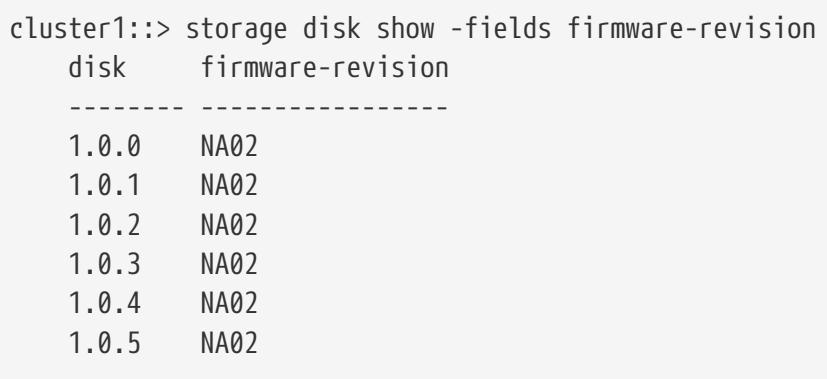

The firmware files are stored in the /mroot/etc/disk\_fw directory on the node. The firmware file name is in the form of "product-ID.revision.LOD". For example, if the firmware file is for Seagate disks with product ID X225 ST336704FC and the firmware version is NA01, the file name is X225\_ST336704FC.NA01.LOD. If the node in this example contains disks with firmware version NA02, the /mroot/etc/disk\_fw/X225\_ST336704FC.NA01.LOD file is downloaded to every disk when you execute this command.

How to Revert the Firmware for an HA Pair in a Cluster

Use the following procedure to perform a revert on the disks in an HA environment:

• Make sure that the nodes are not in takeover or giveback mode.

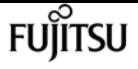

- Download the latest firmware on both nodes by using the [storage firmware download](#page-1708-0) command.
- Revert the disk firmware on Node A's disks by entering the **storage disk firmware revert-node `***node-A***`** command.
- Wait until the **storage disk firmware revert** command completes on Node A, and then revert the firmware on Node B's disks by entering the **storage disk firmware revert-node`***node-B***`** command.

## **Parameters**

```
{ -disk <disk path name>,… - Disk Name
```
Specifies the disk or disks whose firmware is to be reverted.

```
| -node {<nodename>|local} - Node Name }
```
Specifies the node name. The disk firmware will be reverted on all the disks owned by the node specified by this parameter.

## **Examples**

• The following example reverts the firmware on all disks owned by cluster-node-01:

cluster1::\*> storage disk firmware revert -node cluster-node-01

Warning: Disk firmware reverts can be disruptive to the system. Reverts involve power cycling all of the affected disks, as well as suspending disk I/O to the disks being reverted. This delay can cause client disruption. Takeover/giveback operations on a high-availability (HA) group will be delayed until the firmware revert process is complete. Disk firmware reverts should only be done one node at a time. Disk firmware reverts can only be performed when the HA group is healthy; they cannot be performed if the group is in takeover mode.

Do you want to continue with disk firmware reverts?  $\{y|n\}$ : y

Info: Reverting disk firmware for disks on cluster-node-01.

• The following example reverts the firmware on disk 1.5.0 which is owned by node cluster-node-04:

cluster1::\*> storage disk firmware revert -disk 1.5.0

Warning: Disk firmware reverts can be disruptive to the system. Reverts involve power cycling all of the affected disks, as well as suspending disk I/O to the disks being reverted. This delay can cause client disruption. Takeover/giveback operations on a high-availability (HA) group will be delayed until the firmware revert process is complete. Disk firmware reverts should only be done one node at a time. Disk

 firmware reverts can only be performed when the HA group is healthy; they cannot be performed if the group is in takeover mode.

Do you want to continue with disk firmware reverts?  $\{y|n\}$ : y

Info: Reverting disk firmware for disks on cluster-node-04.

# **Related Links**

- [storage disk show](#page-1611-0)
- [storage firmware download](#page-1708-0)

# **storage disk firmware show-update-status**

Display disk firmware update status.

**Availability:** This command is available to cluster administrators at the advanced privilege level.

# **Description**

The **storage disk firmware show-update-status** command displays the state of the background disk firmware update process.

## **Parameters**

### **{ [-fields <fieldname>,…]**

If you specify the **-fields <fieldname>, …** parameter, the command output also includes the specified field or fields. You can use '-fields ?' to display the fields to specify.

### **| [-instance ] }**

If you specify the **-instance** parameter, the command displays detailed information about all fields.

### **[-node <nodename>] - Node**

Selects the node that matches this parameter value.

### **[-num-waiting-download <integer>] - The Number of Disks Waiting to Download**

Selects the nodes whose number of disks waiting to download by the BDFU process matches this parameter value.

### **[-total-completion-estimate <integer>] - Estimated Duration to Completion (mins)**

Selects the nodes whose Background Disk Firmware Update (BDFU) completion time estimate matches this parameter value. This indicates the amount of estimated time required for BDFU to complete the firmware update cycle.

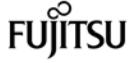

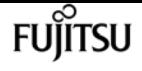

### **[-average-duration-per-disk <integer>] - Average Firmware Update Duration per Disk (secs)**

Selects the nodes whose BDFU reports the average time required to update a single disk matches this parameter value. This indicates the average amount of time required by each disk drive.

### **[-unable-to-update <disk path name>,…] - List of Disks with a Failed Update**

Selects the nodes whose unable to update disk list matches this parameter value. This is a list of disks that failed to update the firmware.

### **[-update-status {off|running|idle}] - Background Disk Firmware Update Status**

Selects the nodes whose BDFU process status matches this parameter value. Possible values are:

- off The BDFU process is off.
- running The BDFU process is on and currently running.
- idle The BDFU process is on and is currently idle.

## **Examples**

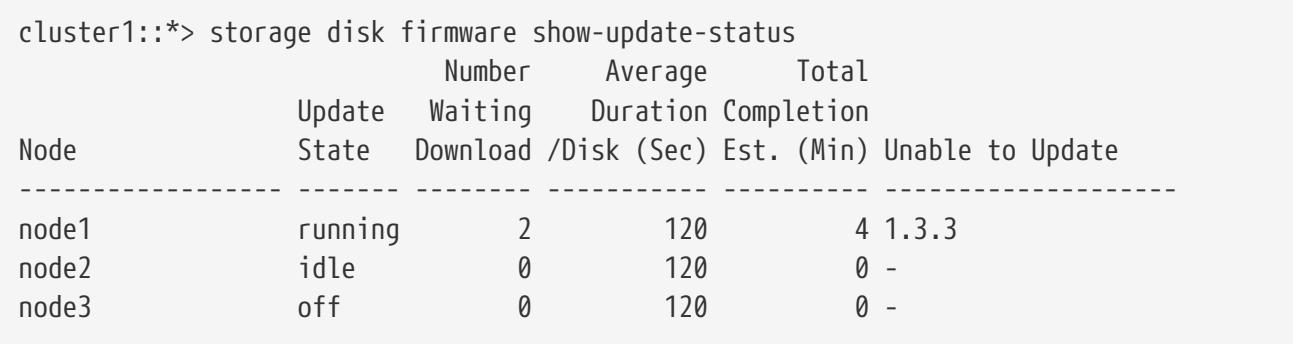

# <span id="page-1641-0"></span>**storage disk firmware update**

Update disk firmware

**Availability:** This command is available to cluster administrators at the advanced privilege level.

## **Description**

Use the **storage disk firmware update** command to manually update firmware on all disks or a specified list of disks on a node. However, the recommended way to update disk firmware in a cluster is to enable automatic background firmware update by enabling the **-bkg-firmware-update** parameter for all of the nodes in the cluster. You can do this by entering the [storage disk option](#page-1645-0) [modify](#page-1645-0)`-node*\**-bkg-firmware-update**`***on* command.

You can download the latest firmware on the node by using the [storage firmware download](#page-1708-0) command.

You can specify a list of one or more disks whose firmware is to be updated by using the **-disk** parameter.

storage disk firmware update

You can update the firmware on all the disks owned by a node by using the **-node** parameter.

This command can make the disks inaccessible for up to five minutes after the start of its execution. Therefore, the network sessions that use the concerned node must be terminated before running the **storage disk firmware update** command. This is particularly true for CIFS sessions that might be terminated when this command is executed.

The firmware is automatically downloaded to disks, which report previous versions of the firmware. For information on automatic firmware update downloads, see "Automatic versus Manual Firmware Download".

If you need to view the current firmware versions, use the [storage disk show](#page-1611-0)`-fields*firmware-revision* **command. The following example displays partial output from the [storage disk show](#page-1611-0)**-fields **`***firmware-revision* command, where the firmware version for the disks is NA01:

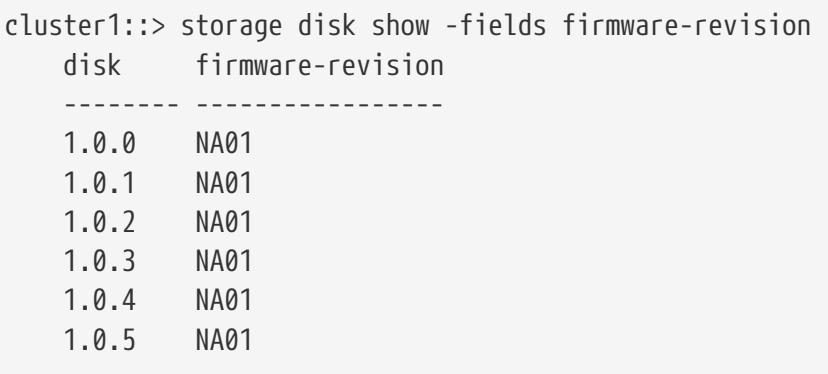

The firmware files are stored in the /mroot/etc/disk\_fw directory on the node. The firmware file name is in the form of "product-ID.revision.LOD". For example, if the firmware file is for Seagate disks with product ID X225 ST336704FC and the firmware version is NA02, the filename is X225\_ST336704FC.NA02.LOD. The revision part of the file name is the number against which the node compares each disk's current firmware version. If the node in this example contains disks with firmware version NA01, the /mroot/etc/disk\_fw/X225\_ST336704FC.NA02.LOD file is used to update every eligible disk when you execute this command.

Automatic versus Manual Firmware Download

The firmware is automatically downloaded to those disks that report previous versions of firmware following a system boot or disk insertion. Note that:

- A manual download is a disruptive operation that makes disks inaccessible for up to five minutes after the download is started. Network sessions that use the node must be terminated before running the **storage disk firmware update** command.
- The firmware is not automatically downloaded to the node's partner node in an HA pair.
- The firmware is not automatically downloaded to unowned disks on nodes configured to use software-based disk ownership.
- The bkg-firmware-update parameter controls how the automatic firmware download feature works:
- If the bkg-firmware-update parameter is set to off, then the **storage disk firmware update** will

update the firmware on the drives in parallel.

• If the bkg-firmware-update parameter is set to on, then the **storage disk firmware update** will update spares and filesystem disks in a nondisruptive manner in the background after boot. Firmware downloads for these disks will be done sequentially by temporarily taking them offline one at a time for the duration of the download. After the firmware is updated, the disk will be brought back online and restored to its normal operation.

During an automatic download to an HA environment, the firmware is not downloaded to the disks owned by the HA partner.

When you use the **storage disk firmware update** command, the firmware is:

- Updated on every disk regardless of whether it is on the A-loop, the B-loop, or in an HA environment.
- If the node is configured in a software-based disk ownership system, only disks owned by this node are updated.

During an automatic firmware download in a MetroCluster™ environment, the firmware is not downloaded to the disks owned by the partner cluster. During both manual and automatic firmware download in a MetroCluster-over-IP environment, the firmware is not downloaded to any remote disks located at the partner cluster while Disaster Recovery is in progress.

Follow the instructions in "How to Update the Firmware for an HA Pair in a Cluster" to ensure that the updating process is successful. Data ONTAP supports redundant path configurations for disks in a non-HA configuration. The firmware is automatically downloaded to disks on the A-loop or B-loop of redundant configurations that are not configured in an HA pair and are not configured to use software-based disk ownership.

### Automatic Backgroud Firmware Update

The firmware can be updated in the background so that the firmware update process does not impact the clients. This functionality is controlled with the bkg-firmware-update parameter. You can modify the parameter by using the CLI [storage disk option modify](#page-1645-0)`-node*node\_name*-bkg-firmware -update**`***on|off* command. The default value for this parameter is "on".

When disabled or set to "off", **storage disk firmware update** will update the firmware in automated mode. This means that all disks which had older firmware revision will be updated regardless of whether they are spare or filesystem disks.

When enabled or set to "on", the background **storage disk firmware update** will update firmware in automated mode only on disks that can be successfully taken offline from active filesystem RAID groups and from the spare pool. To ensure a faster boot process, the firmware is not downloaded to spares and filesystem disks at boot time.

This provides the highest degree of safety available, without the cost of copying data from each disk in the system twice. Disks are taken offline one at a time and then the firmware is updated on them. The disk is brought online after the firmware update and a mini/optimized reconstruct happens for any writes, which occurred while the disk was offline. Background disk firmware update will not occur for a disk if its containing RAID group or the volume is not in a normal state (for example, if the

volume/plex is offline or the RAID group is degraded). However, due to the continuous polling nature of background disk firmware update, firmware updates will resume after the RAID group/plex/volume is restored to a normal mode. Similarly, background disk firmware updates are suspended for the duration of any reconstruction within the system.

How to Update the Firmware for an HA Pair in a Cluster

The best way to update the firmware in a cluster with HA pairs is to use automatic background firmware update by enabling the option bkg-firmware-update parameter for each node. Enable the **-bkg-firmware-update** parameter on all the nodes by entering the [storage disk option modify](#page-1645-0)` node*node\_name*-bkg-firmware-update**`***on* command. Alternatively, use the following procedure to successfully perform a manual update on the disks in an HA environment:

- Make sure that the nodes are not in takeover or giveback mode.
- Download the latest firmware on both the nodes by using the [storage firmware download](#page-1708-0) command.
- Install the new disk firmware on Node A's disks by entering the **storage disk firmware update -node`***node-A***`** command.
- Wait until the **storage disk firmware update** command completes on Node A, and then install the new disk firmware on Node B's disks by entering the **storage disk firmware update-node`***node-B***`** command.

### **Parameters**

#### **{ -disk <disk path name>,… - Disk**

Specifies the disk or disks whose firmware is to be updated.

#### **| -node {<nodename>|local} - node }**

Specifies the node name. The disk firmware will be updated on all the disks owned by the node specified by this parameter.

## **Examples**

• The following example updates the firmware on all disks owned by cluster-node-01:

```
cluster1::*> storage disk firmware update -node cluster-node-01
Warning: Disk firmware updates can be disruptive to the system. Updates involve
           power cycling all of the affected disks, as well as suspending disk
           I/O to the disks being updated. This delay can cause client
           disruption. Takeover/giveback operations on a high-availability (HA)
           group will be delayed until the firmware update process is complete.
           Disk firmware updates should only be done one node at a time. Disk
           firmware updates can only be performed when the HA group is healthy;
           they cannot be performed if the group is in takeover mode.
```

```
Fujitsu
```
Do you want to continue with disk firmware updates?  $\{y|n\}$ : y

Info: Updating disk firmware for disks on cluster-node-01.

• The following example updates the firmware on disk 1.5.0 which is owned by node cluster-node- $04:$ 

```
cluster1::*> storage disk firmware update -disk 1.5.0
Warning: Disk firmware updates can be disruptive to the system. Updates involve
           power cycling all of the affected disks, as well as suspending disk
           I/O to the disks being updated. This delay can cause client
           disruption. Takeover/giveback operations on a high-availability (HA)
           group will be delayed until the firmware update process is complete.
           Disk firmware updates should only be done one node at a time. Disk
           firmware updates can only be performed when the HA group is healthy;
           they cannot be performed if the group is in takeover mode.
Do you want to continue with disk firmware updates? \{y|n\}: y
Info: Updating disk firmware for disks on cluster-node-04.
```
## **Related Links**

- [storage disk option modify](#page-1645-0)
- [storage firmware download](#page-1708-0)
- [storage disk show](#page-1611-0)

# <span id="page-1645-0"></span>**storage disk option modify**

Modify disk options

**Availability:** This command is available to cluster administrators at the admin privilege level.

## **Description**

The **storage disk option modify** command modifies the background firmware update setting, automatic copy setting, controls automatic disk assignment of all disks assigned to a specified node, or modifies the policy of automatic disk assignment of unowned disks.

## **Parameters**

### **-node {<nodename>|local} - Node**

This parameter specifies the node that owns the disks whose options are to be modified.

### **[-bkg-firmware-update {on|off}] - Background Firmware Update**

This parameter specifies whether firmware updates run as a background process. The default setting is **on** , which specifies that firmware updates to spare disks and file system disks is performed nondisruptively via a background process. If the option is turned off, automatic firmware updates occur at system startup or during disk insertion.

### **[-autocopy {on|off}] - Auto Copy**

This parameter specifies whether data is to be automatically copied from a failing disk to a spare disk in the event of a predictive failure. The default setting is **on** . It is sometimes possible to predict a disk failure based on a pattern of recovered errors that have occurred. In such cases, the disk reports a predictive failure. If this option is set to on, the system initiates Rapid RAID Recovery to copy data from the failing disk to an available spare disk. When data is copied, the disk is marked as failed and placed in the pool of broken disks. If a spare is not available, the node continues to use the disk until it fails. If the option is set to off, the disk is immediately marked as failed and placed in the pool of broken disks. A spare is selected and data from the missing disk is reconstructed from other disks in the RAID group. The disk does not fail if the RAID group is already degraded or is being reconstructed. This ensures that a disk failure does not lead to the failure of the entire RAID group.

### **[-autoassign {on|off}] - Auto Assign**

This parameter specifies whether automatic assignment of unowned disks is enabled or disabled. The default setting is **on** . This parameter is used to set both a node-specific and a cluster-wide disk option.

### **[-autoassign-policy {default|bay|shelf|stack}] - Auto Assignment Policy**

This parameter defines the granularity at which auto assign should work. This option is ignored if the -autoassign option is off. Auto assignment can be done at the stack/loop, shelf, or bay level. The possible values for the option are default, stack, shelf, and bay. The default value is platform dependent. It is stack for all non-entry platforms and single-node systems, whereas it is bay for entry-level platforms.

### **Examples**

The following example sets the background firmware update setting to on for all disks belonging to a node named node0:

```
cluster1::> storage disk option modify -node node0 -bkg-firmware-update on
```
The following example shows how to enable auto assignment for the disks on node1:

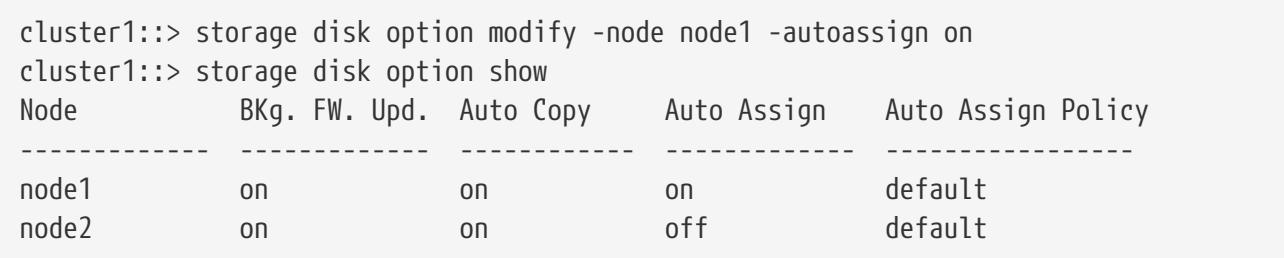

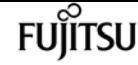

2 entries were displayed.

The following example shows how to modify the auto assignment policy on node1:

cluster1::> storage disk option modify -node node1 -autoassign-policy bay cluster1::> storage disk option show Node BKg. FW. Upd. Auto Copy Auto Assign Auto Assign Policy ------------- ------------- ------------ ------------- ---------------- node1 on on on on bay node2 on on off default 2 entries were displayed.

# **storage disk option show**

Display a list of disk options

**Availability:** This command is available to cluster administrators at the admin privilege level.

# **Description**

The **storage disk option show** command displays the settings of the following disk options:

- Background firmware update
- Automatic copying of data to a spare disk in the event of a predictive failure
- Automatic assignment of disks
- Policy that governs automatic assignment of unowned disks

# **Parameters**

### **{ [-fields <fieldname>,…]**

If you specify the **-fields <fieldname>, …** parameter, the command output also includes the specified field or fields. You can use '-fields ?' to display the fields to specify.

### **| [-instance ] }**

If you specify the **-instance** parameter, the command displays detailed information about all fields.

### **[-node {<nodename>|local}] - Node**

Selects the node that owns the disks. If this parameter is not specified, the command displays information about the disk options on all the nodes.

### **[-bkg-firmware-update {on|off}] - Background Firmware Update**

Selects the disks that match this parameter value.

### **[-autocopy {on|off}] - Auto Copy**

Selects the disks that match this parameter value.

### **[-autoassign {on|off}] - Auto Assign**

Displays the auto assignment status of unowned disks. The default value is **on** .

### **[-autoassign-policy {default|bay|shelf|stack}] - Auto Assignment Policy**

Selects the disks that match the automatic assignment policy value:

- Default
- Stack/loop
- Shelf
- Bay

# **Examples**

The following example displays disk-option settings for disks owned by all nodes in the cluster:

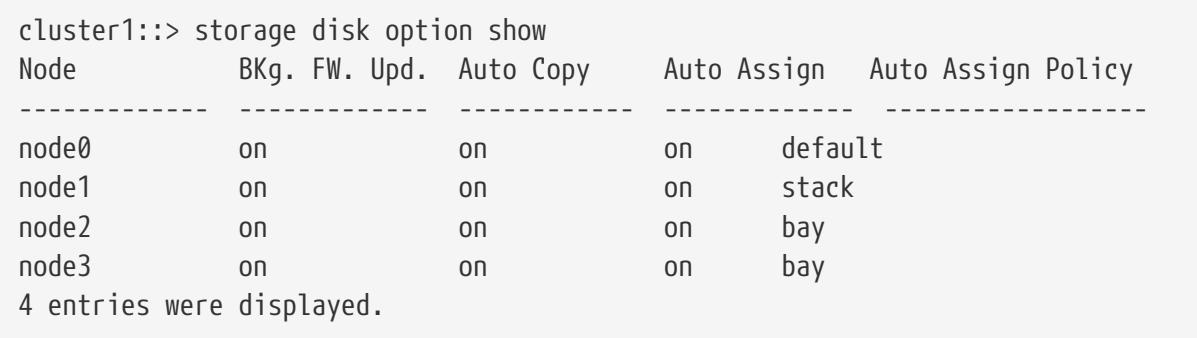

# **storage dqp show**

Display Disk Qualification Package details

**Availability:** This command is available to cluster administrators at the admin privilege level.

# **Description**

The **storage dqp show** command displays information about the Disk Qualification Package (DQP). The command displays the following information:

- Node Name
- Package Date
- File Version
- File Name
- Drive Record Count

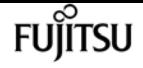

- Drive Alias Record Count
- Device Class Record Count
- System Class Record Count

### **Parameters**

### **{ [-fields <fieldname>,…]**

If you specify the **-fields <fieldname>, …** parameter, the command output also includes the specified field or fields. You can use '-fields ?' to display the fields to specify.

### **| [-instance ] }**

If you specify the **-instance** parameter, the command displays detailed information about all fields.

### **[-node {<nodename>|local}] - Node**

Displays DQP information on the specified node.

### **[-package-date <text>] - Package Date**

Selects DQP information with the specified package date.

### **[-file-version <text>] - File Version**

Selects DQP information with the specified file version.

### **[-filename <text>] - File Name**

Selects DQP information with the specified file name.

### **[-drive-records <integer>] - Drive Record Count**

Selects DQP information with the specified drive record count.

### **[-alias-records <integer>] - Alias Record Count**

Selects DQP information with the specified drive alias record count.

### **[-device-records <integer>] - Device Record Count**

Selects DQP information with the specified device class record count.

### **[-system-records <integer>] - System Record Count**

Selects DQP information with the specified system class record count.

## **Examples**

The following example displays the brief version of Disk Qualification Package details:

```
cluster1::> storage dqp show
     Node Package Date Version
  ---------------- ---------------- ---------
     cluster1-01 20180907 3.17
```
storage encryption disk destroy

 cluster1-02 20180907 3.17 2 entries were displayed.

The following example displays the -instance version of Disk Qualification Package details:

```
cluster1::> storage dqp show -instance
Node: cluster1-01
            Package Date: 20180907
                  Version: 3.17
              File Name: qual devices v3
            Drive Record Count: 626
            Alias Record Count: 196
           Device Record Count: 28
           System Record Count: 3
Node: cluster1-02
                                       Package Date: 20180907
                                            Version: 3.17
                                        File Name: qual devices v3
                                Drive Record Count: 626
                                Alias Record Count: 196
                               Device Record Count: 28
           System Record Count: 3
          2 entries were displayed.
```
# **storage encryption disk destroy**

Cryptographically destroy a self-encrypting disk

**Availability:** This command is available to cluster administrators at the admin privilege level.

# **Description**

The **storage encryption disk destroy** command cryptographically destroys a self-encrypting disk (SED), making it incapable of performing I/O operations. This command performs the following operations:

- Employs the inherent erase capability of SEDs to cryptographically sanitize the disk
- Permanently locks the disk to prevent further data access
- Changes the data and FIPS authentication keys to random values that are not recorded except within the SED.

Use this command with extreme care. The only mechanism to restore the disk to usability (albeit without the data) is the [storage encryption disk revert-to-original-state](#page-1654-0) operation that is available only on disks that have the physical secure ID (PSID) printed on the disk label.

The destroy command requires you to enter a confirmation phrase before proceeding with the

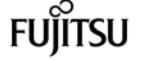

operation.

The command releases the cluster shell after launching the operation. Monitor the output of the [storage encryption disk show-status](#page-1658-0) command for command completion.

Upon command completion, remove the destroyed SED from the system.

## **Parameters**

### **-disk <disk path name> - Disk Name**

This parameter specifies the name of the disk you want to cryptographically destroy. See the man page for the **storage disk modify** command for information about disk-naming conventions.

### **[-force-all-states <true>] - Destroy All Matching Disks**

When this parameter is *false* or not specified, the operation defaults to spare and broken disks only, as reported in the output of the [storage disk show](#page-1611-0) command. When you specify this parameter as *true* , it allows you to cryptographically destroy all matching disk names regardless of their state, including those in active use in aggregates. This allows a quick destroy of all system disks if you use the **-disk** parameter with the asterisk wildcard (\*). If you destroy active disks, the nodes might not be able to continue operation, and might halt or panic.

# **Examples**

The following command cryptographically destroys the disk 1.10.20:

```
cluster1::> storage encryption disk destroy 1.10.20
Warning: This operation will cryptographically destroy 1 spare or broken
           self-encrypting disks on 1 node.
           You cannot reuse destroyed disks unless you revert
           them to their original state using the PSID value.
           To continue, enter
            destroy disk
           :destroy disk
Info: Starting destroy on 1 disk.
        View the status of the operation by using the
        "storage encryption disk show-status" command.
cluster1::>
```
If you do not enter the correct confirmation phrase, the operation is aborted:

```
cluster1::> storage encryption disk destroy 1.10.2*
Warning: This operation will cryptographically destroy 5 spare or broken
           self-encrypting disks on 1 node.
```

```
  You cannot reuse destroyed disks unless you revert
            them to their original state using the PSID value.
           To continue, enter
            destroy disk
            :yes
No disks destroyed.
cluster1::>
```
The following command quickly cryptographically destroys all system disks, including those in active use in aggregates and shared devices:

```
cluster1::> storage encryption disk destroy -force-all-states -disk *
Warning: This operation will cryptographically destroy 96
           self-encrypting disks on 4 nodes.
           To continue, enter
            destroy disk
     :destroy disk
Info: Starting destroy on 96 disks.
        View the status of the operation by using the
        <<storage-encryption-disk-show-status,storage encryption disk show-status>>
command.
cluster1::>
```
# **Related Links**

- [storage encryption disk revert-to-original-state](#page-1654-0)
- [storage encryption disk show-status](#page-1658-0)
- [storage disk show](#page-1611-0)

# **storage encryption disk modify**

Modify self-encrypting disk parameters

**Availability:** This command is available to cluster administrators at the admin privilege level.

# **Description**

The **storage encryption disk modify** command changes the data protection parameters of selfencrypting disks (SEDs) and FIPS-certified SEDS (FIPS SEDs); it also modifies the FIPS-compliance AK (FIPS AK) of FIPS SEDs. The current data AK and FIPS AK of the device are required to effect changes to the respective AKs and FIPS compliance. The current and new AKs must be available from the key

**Fujítsu** 

servers or onboard key management.

The command releases the cluster shell after launching the operation. Monitor the output of the [storage encryption disk show-status](#page-1658-0) command for command completion.

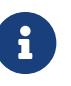

To properly protect data at rest on a FIPS SED and place it into compliance with its FIPS certification requirements, set both the Data and FIPS AKs to a value other than the device's default key; depending on the device type, the default may be manufacture secure ID (MSID), indicated by a key ID with the special value *0x0* , or a null key represented by a blank key ID. Verify the key IDs by using the [storage](#page-1660-0) [encryption disk show](#page-1660-0) and [storage encryption disk show -fips](#page-1660-0) commands.

### **Parameters**

### **-disk <disk path name> - Disk Name**

This parameter specifies the name of the SED or FIPS SED that you want to modify.

### **{ [-data-key-id <text>] - Key ID of the New Data Authentication Key**

This parameter specifies the key ID associated with the data AK that you want the SED to use for future authentications. When the provided key ID is the MSID, data at rest on the SED is not protected from unauthorized access. Setting this parameter to a non-MSID value automatically engages the power-on-lock protections of the device, so that when the device is power-cycled, the system must authenticate with the device using the AK to reenable I/O operations. You cannot specify the null default key; use MSID instead.

### **| [-fips-key-id <text>] - Key ID of the New Authentication Key for FIPS Compliance }**

This parameter specifies the key ID associated with the FIPS AK that you want the FIPS SED to apply to SED credentials other than the one that protects the data. When the value is not the MSID, these credentials are changed to the indicated AK, and other security-related items are set to conform to the FIPS certification requirements ("FIPS compliance mode") of the device. You may set the **-fips-key-id** to any one of the key IDs known to the system. The FIPS key ID may, but does not have to, be the same as the data key ID parameter. Setting **-fips-key-id** to the MSID key ID value disables FIPS compliance mode and restores the FIPS-related authorites and other components as required (other than data) to their default settings. A nonMSID FIPS-compliance key may be applied only to a FIPS SED.

## **Examples**

The following command changes both the AK and the power-cycle protection to values that protect the data at rest on the disk. Note that the **-data-key-id** and **-fips-key-id** parameters require one of the key IDs that appear in the output of the [security key-manager query](#page-959-0) command.

```
cluster1::> storage encryption disk modify -data-key-id
6A1E21D8000000000100000000000000F5A1EB48EF26FD6A8E76549C019F2350 -disk 2.10.*
Info: Starting modify on 14 disks.
        View the status of the operation by using the
```
storage encryption disk show-status command.

The following command changes the FIPS AK and sets the device into FIPS-compliance mode. Note that the **-fips-key-id** parameter requires one of the key IDs that appear in the output of the [security](#page-959-0) [key-manager query](#page-959-0) command.

cluster1::> storage encryption disk modify -fips-key-id 6A1E21D80000000001000000000000005A1FB4EE8F62FD6D8AE6754C9019F35A 2.10.\* Info: Starting modify on 14 disks. View the status of the operation by using the storage encryption disk show-status command.

# **Related Links**

- [storage encryption disk show-status](#page-1658-0)
- [storage encryption disk show](#page-1660-0)
- [security key-manager query](#page-959-0)

# <span id="page-1654-0"></span>**storage encryption disk revert-to-originalstate**

Revert a self-encrypting disk to its original, as-manufactured state

**Availability:** This command is available to cluster administrators at the admin privilege level.

## **Description**

Some self-encrypting disks (SEDs) are capable of an operation that restores them as much as possible to their as-manufactured state. The **storage encryption disk revert-to-original-state** command invokes this special operation that is available only in SEDs that have the physical secure ID (PSID) printed on their labels.

The PSID is unique to each SED, meaning the command can revert only one SED at a time. The disk must be in a "broken" or "spare" state as shown by the output of the [storage disk show](#page-1611-0) command.

The operation in the SED accomplishes the following changes:

- Sanitizes all data by changing the disk encryption key to a new random value
- Sets the data authentication key (AK) and FIPS AK to the default values
- Resets the data locking controls
- Resets the power-on lock state to *false*

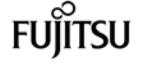

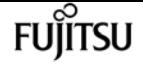

• Initializes other vendor-unique encryption-related parameters

The command releases the cluster shell after launching the operation. Monitor the output of the [storage encryption disk show-status](#page-1658-0) command for command completion.

When the operation is complete, it is possible to return the SED to service using the [storage disk](#page-1633-0) [unfail](#page-1633-0) command in *advanced* privilege mode. To do so, you might also need to reestablish ownership of the SED using the [storage disk assign](#page-1598-0) command.

### **Parameters**

### **-disk <disk path name> - Disk Name**

The name of the SED to be reverted to its as-manufactured state. See the man page for the **storage disk modify** command for information about disk-naming conventions.

### **-psid <text> - Physical Secure ID**

The PSID printed on the SED label.

## **Examples**

The following command shows a SED being returned to its as-manufactured state:

```
cluster1::> storage encryption disk revert-to-original-state -disk 01.10.0 -psid
AC65PYF8CG45YZABUQJKM98WV2VZGRLD
```
## **Related Links**

- [storage disk show](#page-1611-0)
- [storage encryption disk show-status](#page-1658-0)
- [storage disk unfail](#page-1633-0)
- [storage disk assign](#page-1598-0)

# **storage encryption disk sanitize**

Cryptographically sanitize a self-encrypting disk

**Availability:** This command is available to cluster administrators at the admin privilege level.

## **Description**

The **storage encryption disk sanitize** command cryptographically sanitizes one or more selfencrypting disks (SEDs), making the existing data on the SED impossible to retrieve. This operation employs the inherent erase capability of SEDs to perform all of the following changes:
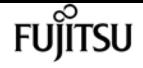

- Sanitizes all data by changing the disk encryption key to a new random value
- Sets the data authentication key (AK) to the default AK (manufacture secure ID/MSID or null, depending on the device type)
- Unlocks the data band
- Resets the power-on lock state to *false*

There is no method to restore the disk encryption key to its previous value, meaning that you cannot recover the data on the SED. Use this command with extreme care.

The sanitize command requires you to enter a confirmation phrase before proceeding with the operation.

The command releases the cluster shell after launching the operation. Monitor the output of the [storage encryption disk show-status](#page-1658-0) command for command completion.

When the operation is complete, it is possible to return the SED to service using the [storage disk](#page-1633-0) [unfail](#page-1633-0) command in *advanced* privilege mode. To do so, you might also need to reestablish ownership of the SED using the [storage disk assign](#page-1598-0) command.

## **Parameters**

#### **-disk <disk path name> - Disk Name**

This parameter specifies the name of the SEDs you want to cryptographically sanitize. See the man page for the **storage disk modify** command for information about disk-naming conventions.

### **[-force-all-states <true>] - Sanitize All Matching Disks**

When this parameter is *false* or not specified, the operation defaults to spare and broken disks only, as reported in the output of the [storage disk show](#page-1611-0) command. When you specify this parameter as *true* , it allows you to cryptographically sanitize all matching disk names regardless of their state, including those in active use in aggregates. This allows a quick erasure of all system data if you use the **-disk** parameter with the asterisk wildcard (\*). If you sanitize active disks, the nodes might not be able to continue operation, and might halt or panic.

## **Examples**

The following command sanitizes the disk 1.10.20:

```
cluster1::> storage encryption disk sanitize 1.10.20
Warning: This operation will cryptographically sanitize 1 spare or broken
           self-encrypting disk on 1 node.
           To continue, enter
            sanitize disk
           :sanitize disk
Info: Starting sanitize on 1 disk.
```
storage encryption disk sanitize

```
  View the status of the operation using the
        <<storage-encryption-disk-show-status,storage encryption disk show-status>>
command.
```
**FUJITSU** 

```
cluster1::>
```
If you do not enter the correct confirmation phrase, the operation is aborted:

```
cluster1::> storage encryption disk sanitize 1.10.2*
Warning: This operation will cryptographically sanitize 5 spare or broken
           self-encrypting disks on 1 node.
           To continue, enter
            sanitize disk
           :yes
No disks sanitized.
cluster1::>
```
The following command quickly cryptographically sanitizes all system disks, including those in active use in aggregates and shared devices:

```
cluster1::> storage encryption disk sanitize -force-all-states -disk *
Warning: This operation will cryptographically sanitize 96
           self-encrypting disks on 4 nodes.
           To continue, enter
            sanitize disk
     :sanitize disk
Info: Starting sanitize on 96 disks.
        View the status of the operation by using the
        <<storage-encryption-disk-show-status,storage encryption disk show-status>>
command.
```
cluster1::>

## **Related Links**

- [storage encryption disk show-status](#page-1658-0)
- [storage disk unfail](#page-1633-0)
- [storage disk assign](#page-1598-0)
- [storage disk show](#page-1611-0)

# <span id="page-1658-0"></span>**storage encryption disk show-status**

### Display status of disk encryption operation

**Availability:** This command is available to cluster administrators at the admin privilege level.

# **Description**

The **storage encryption disk show-status** command displays the results of the latest **destroy** , **modify** , or **sanitize** operation of the **storage encryption disk** command family. Use this command to view the progress of these operations on self-encrypting disks (SEDs).

## **Parameters**

### **{ [-fields <fieldname>,…]**

If you specify the **-fields <fieldname>, …** parameter, the command output also includes the specified field or fields. You can use '-fields ?' to display the fields to specify.

### **| [-instance ] }**

If you specify the **-instance** parameter, the command displays detailed information about all fields.

### **[-node <nodename>] - Node Name**

If you specify this parameter, the command displays disk encryption status for the nodes that match this parameter.

### **[-is-fips-support {true|false}] - Node Supports FIPS Disks**

If you specify this parameter, the command displays disk encryption status for the nodes that match this parameter (*true* means the node supports FIPS-certified self-encrypting drives).

### **[-latest-op <Storage Disk Encryption Operation>] - Latest Operation Requested**

If you specify this parameter, the command displays disk encryption status for the nodes with a most recent **storage encryption disk** operation that matches this parameter (one of **destroy** , **modify** , **revert-to-original-state** , **sanitize** , or **unknown** ).

### **[-op-start-time <MM/DD/YYYY HH:MM:SS>] - Operation Start Time**

Selects the nodes with operation start times that match this parameter.

### **[-op-execute-time <integer>] - Execution Time in Seconds**

If you specify this parameter, the command displays disk encryption status for the nodes with operation execution time that matches this parameter. The operation may be partial or completed.

### **[-disk-start-count <integer>] - Number of Disks Started**

If you specify this parameter, the command displays disk encryption status for the nodes that started this number of SEDs in their latest operation.

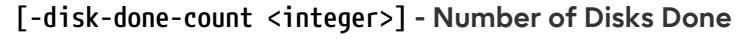

Selects the nodes that report this number of SEDs having completed the latest operation, successfully or not.

### **[-disk-success-count <integer>] - Number of Disks Successful**

If you specify this parameter, the command displays disk encryption status for the nodes that report this number of SEDs that successfully completed the latest operation. When the operation is finished, if the success count is not the same as the started count, some additional detail is available using the **-instance** or **-node** parameters.

#### **[-disk-no-key-id-count <integer>] - Number of Disks with Key ID Not Found**

If you specify this parameter, the command displays disk encryption status for the nodes that report this number of SEDs that failed the latest operation because Data ONTAP could not find the Key IDs associated with the required authentication key of the SED.

#### **[-disk-no-authent-count <integer>] - Number of Disks Not Authenticated**

If you specify this parameter, the command displays disk encryption status for the nodes that report this number of SEDs that failed the latest operation because the identified Authentication Key could not authenticate with the SED.

#### **[-op-sequence-count <integer>] - Sequence Count of Latest Operation**

If you specify this parameter, the command displays disk encryption status for that nodes that match the value list.

## **Examples**

When no operation has been requested since node boot, the status for that node is empty. If you enter a node name, the output is in the same format as for the **-instance** parameter.

```
cluster1::> storage encryption disk show-status -node node
Node Name: node
    Node Supports FIPS-certified Self-Encrypting Disks: true
                              Latest Operation Requested: unknown
                                     Operation Start Time: -
                               Execution Time in Seconds: -
                                  Number of Disks Started: -
                                     Number of Disks Done: -
                              Number of Disks Successful: -
                   Number of Disks with Key ID Not Found: -
                       Number of Disks Not Authenticated: -
```
Once an operation begins, the status is dynamic until all devices have completed. When disks are modified, sanitized, or destroyed, sequential executions of **storage encryption disk show-status** appear as in this example that shows the progress of a modify operation on three SEDs on each node of a two-node cluster:

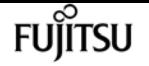

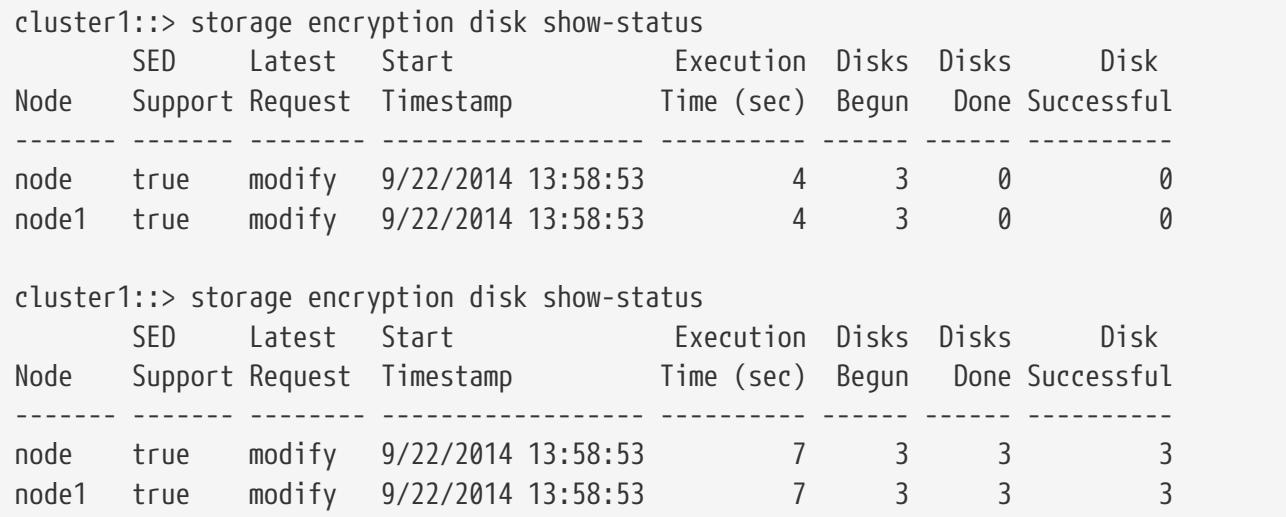

# **storage encryption disk show**

### Display self-encrypting disk attributes

**Availability:** This command is available to cluster administrators at the admin privilege level.

## **Description**

The **storage encryption disk show** command displays information about encrypting drives. When no parameters are specified, the command displays the following information about all encrypting drives:

- Disk name
- The protection mode of the device
- The key ID associated with the data authentication key ("data AK")

In MetroCluster systems, the information is valid from the cluster that owns the drive, or from the DR cluster when in switchover mode. If information is not available, perform the **show** command from the cluster partner.

You can use the following parameters together with the **-disk** parameter to narrow the selection of displayed drives or the information displayed about them.

## **Parameters**

### **{ [-fields <fieldname>,…]**

If you specify the **-fields <fieldname>, …** parameter, the command output also includes the specified field or fields. You can use '-fields ?' to display the fields to specify.

### **| [-fips ]**

If you specify this parameter, the command displays the key ID associated with the FIPS-

fuìitsu

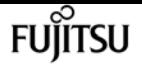

compliance authentication key ("FIPS AK") instead of the data key ID.

### **| [-instance ] }**

If you specify this parameter, the command displays detailed disk information about all disks, or only those specified by a -disk parameter.

### **[-disk <disk path name>] - Disk Name**

If you specify this parameter, the command displays information about the specified disks. If you specify a single disk path name, the output is the same as when you use the -instance parameter. See the man page for the **storage disk modify** command for information about disk-naming conventions. Default is all self-encrypting disks.

### **[-container-name <text>] - Container Name**

This parameter specifies the container name associated with an encrypting drive. If you specify an aggregate name or other container name, only the encrypting drives in that container are displayed. See the man page for the **[storage disk show](#page-1611-0)** command for a description of the container name. Use the [storage aggregate show-status](#page-1507-0) and [storage disk show](#page-1611-0) commands to determine which aggregates the drives are in.

### **[-container-type {aggregate | broken | foreign | labelmaint | maintenance | mediator | remote | shared | spare | unassigned | unknown | unsupported}] - Container Type**

This parameter specifies the container type associated with an encrypting drive. If you specify a container type, only the drives with that container type are displayed. See the man page for the [storage disk show](#page-1611-0) command for a description of the container type.

### **[-data-key-id <text>] - Key ID of the Current Data Authentication Key**

This parameter specifies the key ID associated with the data AK that the encrypting drive requires for authentication with its data-protection authorities. The special key ID *0x0* indicates that the current data AK of the drive is the default manufacture secure ID (MSID) that is not secret. Some devices employ an initial null default AK that appears as a blank data-key-id; you cannot specify a null data-key-id value. To properly protect data at rest on the device, modify the data AK using a key ID that is not a default value (MSID or null). When you modify the data AK with a non-MSID key ID, the system automatically sets the device's power-on lock enable control so that authentication with the data AK is required after a device power-cycle. Use [storage encryption](#page-1652-0) [disk modify](#page-1652-0)`-data-key-id*key-id* **to protect the data. Use [storage encryption disk modify](#page-1652-0)**-fips -key-id**`***key-id* to place the drives into FIPS-compliance mode.

### **[-fips-key-id <text>] - Key ID of the Current FIPS Authentication Key**

This parameter specifies the key ID associated with the FIPS authentication key ("FIPS AK") that the system must use to authenticate with FIPS-compliance authorities in FIPS-certified drives. This parameter may not be set to a non-MSID value in drives that are not FIPS-certified.

### **[-is-power-on-lock-enabled {true|false}] - Is Power-On Lock Protection Enabled?**

This parameter specifies the state of the control that determines whether the encrypting drive requires authentication with the data AK after a power-cycle. The system enables this control parameter automatically when you use the [storage encryption disk modify](#page-1652-0)'-data-key-id' command to set the data AK to a value other than the default AK. Data is protected only when

this parameter is *true* and the data AK is not a default. Compare with the values of the **-protection-mode** parameter below.

### **[-protection-mode <text>] - Mode of SED Data and FIPS-Compliance Protection**

The protection mode that the drive is in:

- open data is unprotected; drive is not in FIPS-compliance mode
- data data is protected; drive is not in FIPS-complance mode
- part data is unprotected; drive is otherwise in FIPS-compliance mode
- full data is protected; drive is in FIPS-compliance mode
- miss protection mode information is not available

### **[-type {ATA | BSAS | FCAL | FSAS | LUN | MSATA | SAS | SSD | VMDISK | SSD-NVM | SSD-CAP | SSD-ZNS | VMLUN | VMLUN-SSD}] - Disk Type**

This parameter selects the drive type to include in the output.

#### **[-control-standard <text>] - Control Standard**

This parameter specifies the industry standard for control of encrypting drives that the drive implements.

#### **[-compliance-standard <text>] - Compliance Standard**

This parameter specifies the industry compliance standard, if any, that the drive is certified as adhering to.

### **[-overall-security <text>] - Overall Security**

This parameter specifies the drive's certified security level as defined in the compliance-standard, if the drive is certified to a compliance standard.

## **Examples**

The following command displays information about all encrypting drives:

```
cluster1::> storage encryption disk show
Disk Mode Data Key ID
------- ---- -----------------------------------------------------------------
0.0.0 open 0x0
0.0.1 part 0x0
0.0.2 data 0A9C9CFC000000000100000000000000345CFD1BAD310CA8EDB377D439FB5C9A
1.10.0 open 0A53ED2A000000000100000000000000BEDC1B27AD3F0DB8891375AED2F34D0B
1.10.1 part 0A9C9CFC000000000100000000000000345CFD1BAD310CA8EDB377D439FB5C9A
1.10.2 full 0A9C9CFC000000000100000000000000345CFD1BAD310CA8EDB377D439FB5C9A
[...]
```
Note in the example that only disk 1.10.2 is fully protected with FIPS mode, power-on-lock enable, and an AK that is not the default MSID or a null key.

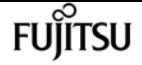

storage errors show

The following command displays information about the protection mode and FIPS key ID for all encrypting drives:

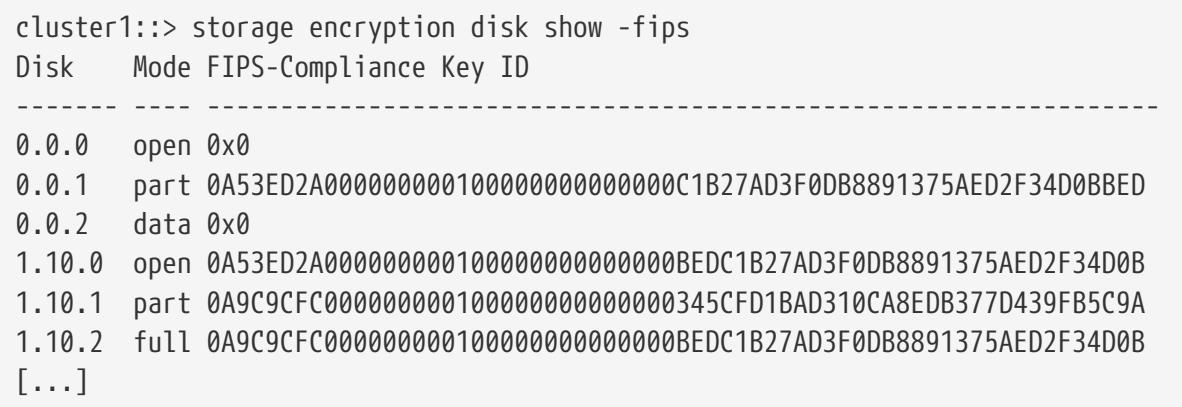

Note again that only disk 1.10.2 is fully protected with FIPS-compliance mode set, power-on-lock enabled, and a data AK that is not the default MSID or a null key.

The following command displays the individual fields for disk 1.10.2:

```
cluster1::> storage encryption disk show -disk 1.10.2
Disk Name: 1.10.2
                                   Container Name: aggr0
                                   Container Type: shared
                         Is Drive FIPS-certified?: true
 Key ID of the Current Data Authentication Key:
0A9C9CFC000000000100000000000000345CFD1BAD310CA8EDB377D439FB5C9A
  Key ID of the Current FIPS Authentication Key:
0A9C9CFC000000000100000000000000BEDC1B27AD3F0DB8891375AED2F34D0B
            Is Power-On Lock Protection Enabled?: true
     Mode of Data and FIPS-Compliance Protection: full
                                       Drive Type: SSD
                                 Control Standard: TCG Enterprise
                              Compliance Standard: FIPS 140-2
                                 Overall Security: Level 2
```
## **Related Links**

- [storage disk show](#page-1611-0)
- [storage aggregate show-status](#page-1507-0)
- [storage encryption disk modify](#page-1652-0)

## **storage errors show**

Display storage configuration errors.

**Availability:** This command is available to cluster administrators at the admin privilege level.

## **Description**

The **storage errors show** command displays configuration errors with back end storage arrays.

## **Parameters**

### **{ [-fields <fieldname>,…]**

If you specify the **-fields <fieldname>, …** parameter, the command output also includes the specified field or fields. You can use '-fields ?' to display the fields to specify.

### **| [-instance ] }**

If you specify the **-instance** parameter, the command displays detailed information about all fields.

### **[-uid <text>] - UID**

Selects the disks that match this parameter value.

### **[-array-name <array name>] - Array Name**

Selects the disks that have the specified name for the storage array that is connected to the cluster.

### **[-node {<nodename>|local}] - Controller Name**

Selects the disks that match this parameter value.

### **[-disk <disk path name>] - Disk**

Selects the disks that match this parameter value.

### **[-serial-number <text>] - Serial Number**

Selects the disks that match this parameter value.

### **[-error-id <integer>,…] - Error ID**

Selects the disks with error-id values that match this parameter value.

### **[-error-type**

**{onepath|onedomain|control|foreign|toobig|toosmall|invalidblocksize|targetasymmap|deviceassymma p|failovermisconfig|unknown|netapp|fwdownrev|qualfail|diskfail|notallflashdisk}] - Error Type**

Selects the disks with error types values that match this parameter value.

## **Examples**

The following example displays configuration errors seen in the system:

```
cluster1::> storage errors show
Disk: vnv3070f20b:vnci9124s54:1-24.126L23
```
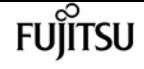

------------------- vnci9124s54:1-24.126L23 (600a0b800019e999000036b24bac3983): This array LUN reports an invalid block size and is not usable. Only a block size of 512 is supported.

# **storage failover giveback**

Return failed-over storage to its home node

**Availability:** This command is available to cluster administrators at the admin privilege level.

## **Description**

The **storage failover giveback** command returns storage that has failed over to a node's partner back to the home node. This operation fails if other resource-intensive operations (for instance, system dumps) are running and make the giveback operation potentially dangerous or disruptive. Some options are available only at the advanced privilege level and higher. Run the [storage failover](#page-1670-0) [show-giveback](#page-1670-0) command to check the status of giveback operations.

### NOTE:

- If the system ID of the partner has changed while the node is in takeover mode, the **storage failover giveback** command updates the ownership of the partner's disks to the new system ID while giving back.
- If the giveback operation fails due to the operation being vetoed by a subsystem, check the syslog or EMS output for a subsystem-specific reason for the abort. The corrective action is subsystem-specific and is detailed in the corrective action portion of the message. Follow the corrective action specified by the subsystem and then reissue the **storage failover giveback** command. If you cannot perform the corrective action, then use the **override-vetoes** option in the **storage failover giveback** command to force the giveback.
- If the giveback operation fails because the node cannot communicate with its partner, check the EMS output for the corrective action. Follow the corrective action and then reissue the **storage failover giveback** command. If you cannot perform the corrective action, then use the **-require -partner-waiting false** option in the **storage failover giveback** command to force the giveback. This parameter is available only at the advanced privilege level and higher.
- If the node does not receive notification that the partner has brought online the given-back aggregate and its volumes, the [storage failover show-giveback](#page-1670-0) command displays the giveback status for the aggregate as failed. A possible reason for this failure is that the partner is overloaded and slow in bringing the aggregate online. Run the [storage aggregate show](#page-1509-0) command to verify that the aggregate and its volumes are online on the partner node. The node will not attempt the giveback operation for remaining aggregates. To force the giveback, use the **-require-partner-waiting false** option in the **storage failover giveback** command. This parameter is available only at the advanced privilege level and higher.

## **Parameters**

### **{ -ofnode {<nodename>|local} - Node to which Control is Givenback**

Specifies the node whose storage is currently taken over by its partner and will be given back by the giveback operation.

### **| -fromnode {<nodename>|local} - Node Initiating Giveback }**

Specifies the node that currently holds the storage that is to be returned to the partner node.

### **[-require-partner-waiting {true|false}] - Require Partner in Waiting**

If this optional parameter is used and set to false, the storage is given back regardless of whether the partner node is available to take back the storage or not. If this parameter is used and set to true, the storage will not be given back if the partner node is not available to take back the storage. If this parameter is not used, the behavior defaults to the setting of the **-check-partner** option set with the [storage failover modify](#page-1667-0) command.

### **[-override-vetoes <true>] - Override All Vetoes**

If this optional parameter is used, the system overrides veto votes during a giveback operation. If this parameter is not used, the system does not proceed with a giveback if it is vetoed. This parameter, if used, can only be set to true.

### **[-only-cfo-aggregates <true>] - Giveback Only CFO Aggregates**

If this optional parameter is used, giveback of only the CFO aggregates (root aggregate and CFO style data aggregates) will be attempted. If this parameter is not used, giveback of all the aggregates (CFO and SFO aggregates) will be attempted. This parameter, if used, can only be set to true.

## **Examples**

The following example gives back storage that is currently held by a node named node1. The partner must be available for the giveback operation to occur.

```
node::> storage failover giveback -fromnode node1
```
The following example gives back only the CFO aggregates to a node named node2 (the aggregates are currently held by a node named node1). The partner must be available for the giveback operation to occur, and the veto-giveback process can be overridden.

node::> storage failover giveback -ofnode node2 -override-vetoes true -only-cfo-aggregates true

## **Related Links**

• [storage failover show-giveback](#page-1670-0)

- [storage aggregate show](#page-1509-0)
- [storage failover modify](#page-1667-0)

# <span id="page-1667-0"></span>**storage failover modify**

Modify storage failover attributes

**Availability:** This command is available to cluster administrators at the admin privilege level.

# **Description**

The **storage failover modify** command changes the storage-failover options for a node. Some options are available only at the advanced privilege level and higher.

## **Parameters**

### **-node {<nodename>|local} - Node**

This specifies the node whose storage-failover options are to be modified.

### **{ [-enabled {true|false}] - Takeover Enabled**

This optionally specifies whether storage failover is enabled. The default setting is **true** .

### **| [-mode {ha|non\_ha}] - HA Mode }**

This specifies whether the node is set up in high-availability mode or stand-alone mode. If the node is a member of a high-availability configuration, set the value to *ha* . If the node is standalone, set the value to **non ha** . Before setting the HA mode, you must complete the platform dependent steps to set up the system in a stand-alone or HA configuration as shown in the documentation for your platform.

### **[-auto-giveback {true|false}] - Auto Giveback Enabled**

This optionally specifies whether automatic giveback operations are enabled. An automatic giveback operation is invoked when one node of a failover pair is in takeover mode and the failed node is repaired and restarts. When the repaired node boots, the node in takeover mode detects this and initiates a giveback operation. The default setting is *true* . This parameter is not applicable if takeover was because of a disruption in the partner's operation. For those cases, use the **-auto-giveback-after-panic** parameter, instead.

### **[-detection-time <integer>] - Takeover Detection Time (secs)**

This optionally specifies the amount of time, in seconds, that a node remains unresponsive before its partner initiates a takeover operation. Possible values range from 10 to 180 seconds. The default setting is 15 seconds.

### **[-onfailure {true|false}] - Takeover on Failure Enabled**

This optionally specifies whether the node automatically takes over for its partner node if the partner node fails. The default setting is **true** .This parameter is available only at the advanced privilege level and higher.

### **[-onpanic {true|false}] - Takeover on Panic Enabled**

This optionally specifies whether the node automatically takes over for its partner node if the partner node panics. The default setting is **true** . Changing this parameter on one node automatically makes the same change on its partner node.

### **[-onshort-uptime {true|false}] - Takeover on Short Uptime Enabled**

This optionally specifies whether the node takes over for its partner node if the partner node fails within 60 seconds of starting up; the time period is modifiable by using the **-short-uptime** parameter. The default setting is **true** . This parameter is available only at the advanced privilege level and higher.

### **[-short-uptime <integer>] - Short Uptime (secs)**

This optionally specifies the time period used by the **-onshort-uptime** parameter. The default setting is 60 seconds. This parameter is available only at the advanced privilege level and higher.

### **[-attempts <integer>] - Number of Giveback Attempts**

This optionally specifies the number of times the node attempts an automatic giveback operation within 60 minutes; the time period is modifiable by using the **-attempts-time** parameter. The default setting is 2 attempts. This parameter is available only at the advanced privilege level and higher.

### **[-attempts-time <integer>] - Giveback Attempts Period (minutes)**

This optionally specifies the time period used by the **-attempts** parameter. The default setting is 60 minutes. This parameter is available only at the advanced privilege level and higher.

### **[-propagate {true|false}] - Propagate Status via Mailbox**

This optionally specifies whether storage-failover status is communicated via mailbox disks. The default setting is **true** . This parameter is available only at the advanced privilege level and higher.

### **[-read-interval <integer>] - Node Status Read Interval (secs)**

This optionally specifies, in seconds, how frequently the node reads its partner node's status from the mailbox disks. The default setting is 5 seconds. This parameter is available only at the advanced privilege level and higher.

### **[-write-interval <integer>] - Node Status Write Interval (secs)**

This optionally specifies, in seconds, how frequently the node writes its status to the mailbox disks. The default setting is 5 seconds. This parameter is available only at the advanced privilege level and higher.

### **[-onreboot {true|false}] - Takeover on Reboot Enabled**

This optionally specifies whether the node automatically takes over for its partner if the partner reboots. The default setting is **true** . Takeover can occur if the partner exceeds the expected time to reboot even when this option is set to false. The expected time to reboot is different for different platforms. The minimum expected time to reboot is 180 seconds. The **-inhibit-takeover** option of the [system node reboot](#page-2015-0) command overrides this option: if a node is rebooted with **-inhibit-takeover** set to **true** then takeover does not occur, even if the **takeover on reboot** option is true. If a node does takeover due to the partner rebooting, then it will automatically giveback

after the reboot, even if the **-auto-giveback** option is set to **false** . This is non-persistent behavior: if the node does takeover due to partner reboot and then itself reboots (prior to giveback) then it will not automatically giveback if the **-auto-giveback** option is set to **false** .

### **[-delay-seconds <integer>] - Delay Before Auto Giveback (secs)**

This optionally specifies the minimum time that a node will stay in takeover state prior to performing an automatic giveback. If the taken over node recovers quickly (for example, if the takeover was due to a reboot), by delaying the giveback for a few minutes the outage during the takeover and giveback can be reduced to two short outages instead of one longer one. The allowed range is 0 to 600, inclusive. The default setting is 600 seconds. This option affects all types of auto-giveback. This parameter is available only at the advanced privilege level and higher.

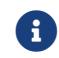

This delay does not affect manual giveback.

### **[-hwassist {true|false}] - Hardware Assist Enabled**

This optionally specifies whether the hardware assist feature is enabled. If set to **true** this feature helps in fast takeover detection times in certain cases.

#### **[-hwassist-partner-ip <IP Address>] - Partner's Hwassist IP**

This optionally specifies the Ip address on which the partner node receives hardware assist alerts. For the hardware assist feature to be active,the value of this option should be equal to partner's node managemant Ip address.

#### **[-hwassist-partner-port <integer>] - Partner's Hwassist Port**

This optionally specifies the port number on which partner node listens to hardware assist alerts.It is recommended to have this value to be between 4000-4500. The default value is 4444.

#### **[-hwassist-health-check-interval <integer>] - Hwassist Health Check Interval (secs)**

This optionally specifies,in seconds, how frequently the hardware assist hardware on a node sends a heartbeart to it's partner.The default value is 180.

#### **[-hwassist-retry-count <integer>] - Hwassist Retry Count**

This optionally specifies the number of times we repeat sending an hardware assist alert. The default value is 2.

#### **[-auto-giveback-after-panic {true|false}] - Auto Giveback After Takeover On Panic**

This optionally specifies whether a node should attempt automatic giveback operations if takeover was because of a disruption in the partner's operation. An automatic giveback operation is invoked when one node of a failover pair is in takeover mode and the failed node is repaired and restarts. When the repaired node boots, the node in takeover mode detects this and initiates a giveback operation automatically. The default setting is *true* .

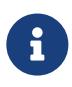

This parameter is independent of the **-auto-giveback** parameter. If this parameter is enabled and the takeover is due to disruption in the partner's operation, giveback will be initiated even if **-auto-giveback** parameter is *false* .

### **[-aggregate-migration-timeout <integer>] - Aggregate Migration Timeout (secs)**

This optionally specifies the amount of time, in seconds, the source node has to wait for the destination node to complete the aggregate migration before declaring the migration as failed. The default setting is 120 seconds.

## **Examples**

The following example enables the storage-failover service on a node named node0:

```
node::> storage failover modify -node node0 -enabled true
```
The following examples enable storage-failover takeover on a short uptime of 30 seconds on a node named node0:

```
node::*> storage failover modify -node node0 -onshort-uptime true -short-uptime 30
```
## **Related Links**

• [system node reboot](#page-2015-0)

# <span id="page-1670-0"></span>**storage failover show-giveback**

Display giveback status

**Availability:** This command is available to cluster administrators at the admin privilege level.

## **Description**

The **storage failover show-giveback** command displays information about the giveback status of high-availability (HA) partner aggregates. The command displays the following information when no parameters are specified:

- Node name
- Partner aggregate name
- Giveback Status

You can specify additional parameters to display only the information that matches those parameters. For example, to display information only about a particular aggregate, run the command with the `-aggregate aggregate name ` parameter.

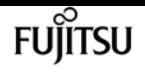

## **Parameters**

### **{ [-fields <fieldname>,…]**

If you specify the **-fields <fieldname>, …** parameter, the command output also includes the specified field or fields. You can use '-fields ?' to display the fields to specify.

### **| [-instance ] }**

If you specify the **-instance** parameter, the command displays detailed information about all fields.

### **[-node {<nodename>|local}] - Node**

If this parameter is used, the command displays information about the giveback status of the aggregates belonging to the HA partner of the specified node.

### **[-aggregate <text>] - Aggregate**

If this parameter is used, the command displays information about the giveback status of the specified aggregate.

### **[-giveback-status <text>,…] - Aggregates Giveback State**

If this parameter is used, the command displays information about the aggregates with the specified giveback status.

### **[-destination <text>] - Destination for Giveback**

If this parameter is used, the command displays information about the giveback status of the aggregates whose destination after the giveback is the specified node.

## **Examples**

The following example displays information about giveback status on all nodes:

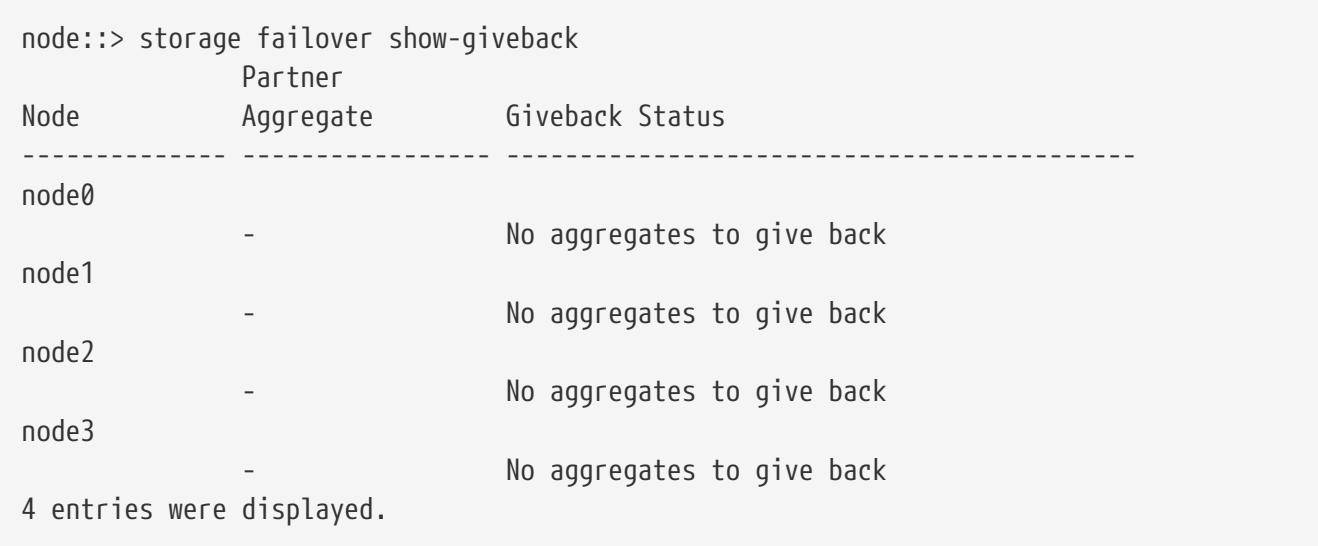

# **storage failover show-takeover**

### Display takeover status

**Availability:** This command is available to cluster administrators at the admin privilege level.

## **Description**

The **storage failover show-takeover** command displays information about the takeover status of nodes in a cluster. The command also displays the takeover status of aggregates being taken over. During each phase of takeover, the takeover node and the node being taken over display their takeover status and the status of the aggregates being taken over. The command displays the following information when no parameters are specified:

- Node name
- Node takeover status This contains a descriptive information about the phase of takeover.
- Aggregate
- Aggregate takeover status This contains the following information:
- Takeover status of the aggregate, such as "Done", "Failed", "In progress" and "Not attempted yet".
- Reason for an aggregate takeover failure.
- Corrective action, in case of an aggregate takeover failure.

You can specify additional parameters to display only the information that matches those parameters. For example, to display information only about a particular node, run the command with the '-node''' node name '' parameter.

## **Parameters**

### **{ [-fields <fieldname>,…]**

If this parameter is specified, the command displays the specified fields for all nodes, in column style output.

### **| [-instance ] }**

If this parameter is specified, the command displays the same detailed information as for the **-node** parameter, but for all nodes.

### **[-node {<nodename>|local}] - Node Name**

If this parameter is specified, the command displays information about the takeover status of the specified node, and the takeover status of the aggregates being taken over.

### **[-node-takeover-status <text>] - Node's Takeover Status**

If this parameter is specified, the command displays information about the takeover status of the nodes with the specified node-takeover-status. The command also displays the takeover status of the aggregates belonging to the node being taken over.

### **[-aggregate <text>] - Aggregate Being Taken Over**

If this parameter is specified, the command displays information about the takeover status of the specified aggregate, and the takeover status of the nodes containing the specified aggregate.

### **[-aggregate-takeover-status <text>] - Aggregate's Takeover Status**

If this parameter is specified, the command displays information about the takeover status of the aggregates with the specified aggregate takeover status, and the takeover status of the nodes containing those aggregates.

## **Examples**

The following example shows the takeover status of two nodes, nodeA and nodeB, in an High Availability (HA) pair, when both are in normal mode; neither node has taken over its HA partner. In this case, there is no takeover status for the aggregates.

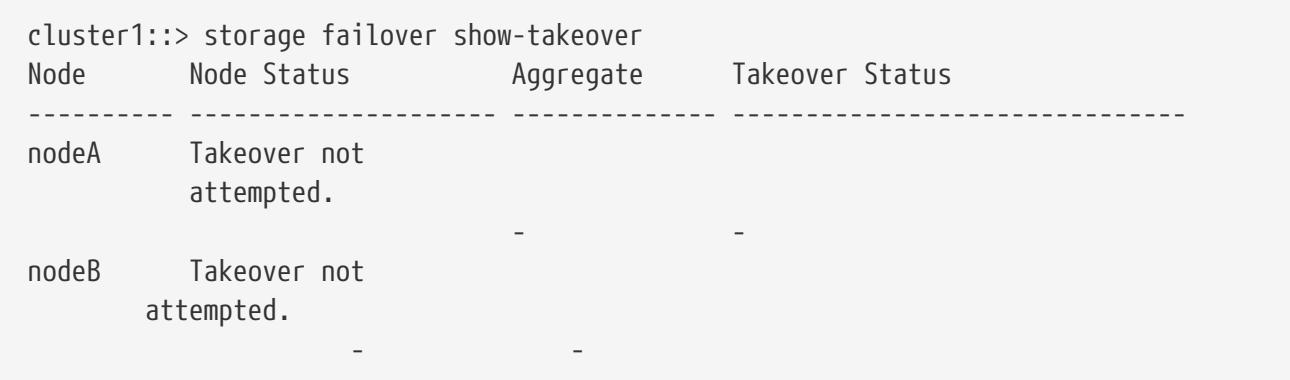

The following example shows the takeover status of two nodes, nodeA and nodeB, in an HA pair, when nodeA is in the SFO phase of an optimized takeover of nodeB. In this case, nodeA does not have information about the takeover status of nodeB's aggregates.

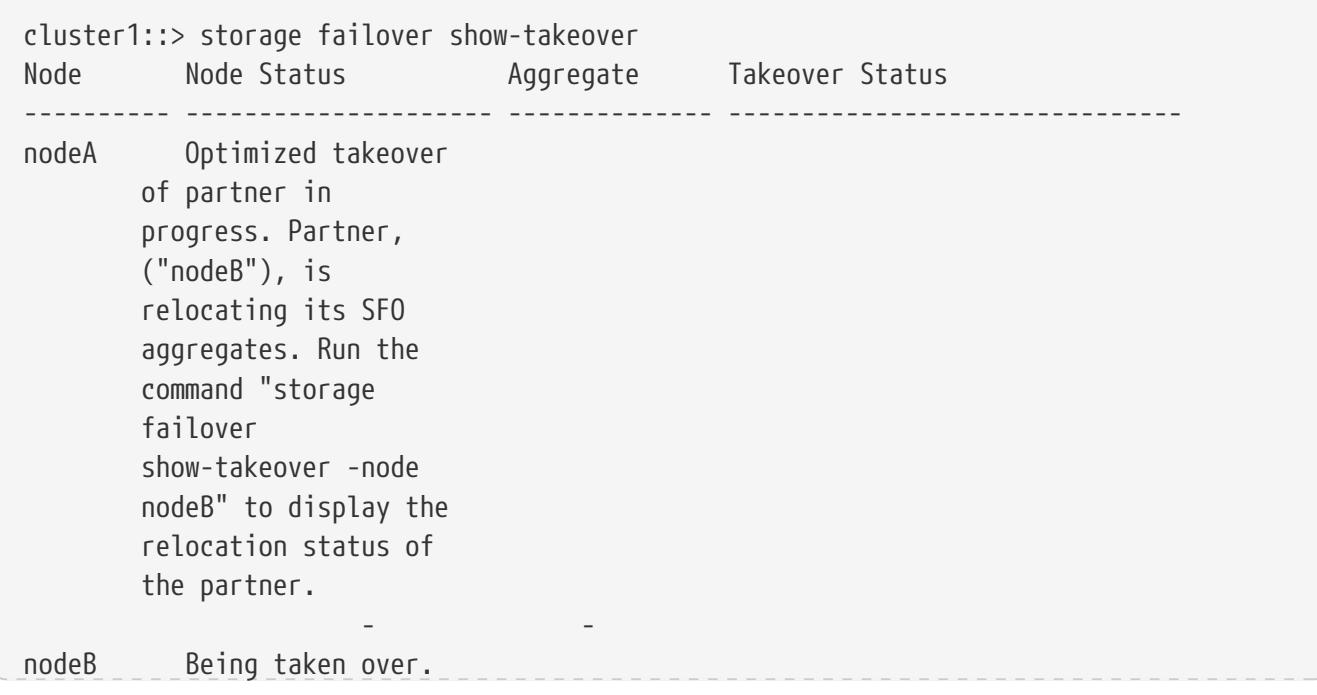

Fuiitsu

storage failover show-takeover

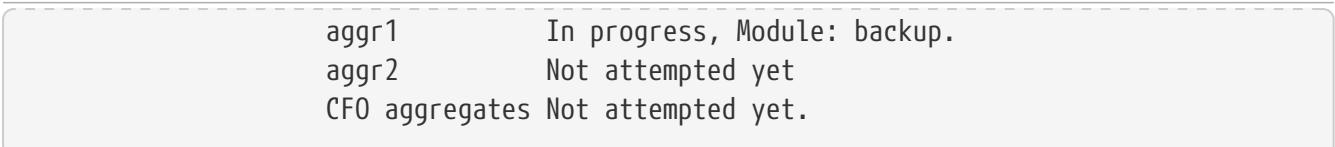

The following example shows the takeover status of two nodes, nodeA and nodeB, in an HA pair, when nodeA has completed the SFO phase of an optimized takeover of nodeB (but has not completed the CFO phase of the optimized takeover). In this case, nodeA has information about the takeover status of nodeB's aggregates.

cluster1::> storage failover show-takeover ode Node Status Aggregate Takeover Status --------- --------------------- -------------- ------------------------------ odeA Partner has relocated its aggregates. Takeover in progress. aggr1 Done aggr2 Done CFO aggregates In progress. odeB Relocated aggregates to partner. Waiting for partner to takeover. aggr1 Done aggr2 Done CFO aggregates Not attempted yet.

The following example shows the takeover status of two nodes, nodeA and nodeB, in an HA pair, when nodeA has completed the SFO and CFO phases of an optimized takeover of nodeB. In this case, nodeA has information about the takeover status of nodeB's aggregates. Since nodeB is not operational, an Remote Procedure Call(RPC) error is indicated in the command output.

cluster1::> storage failover show-takeover ode Node Status Aggregate Takeover Status --------- --------------------- -------------- ------------------------------ odeA Partner has relocated its aggregates. In takeover. aggr1 Done aggr2 Done CFO aggregates Done. arning: Unable to list entries on node nodeB. RPC: Port mapper failure - RPC: Timed out

The following example shows the takeover status of two nodes, nodeA and nodeB, in an HA pair, when nodeA has aborted the SFO phase of an optimized takeover of nodeB. In this case, nodeA does not have information about the takeover status of nodeB's aggregates.

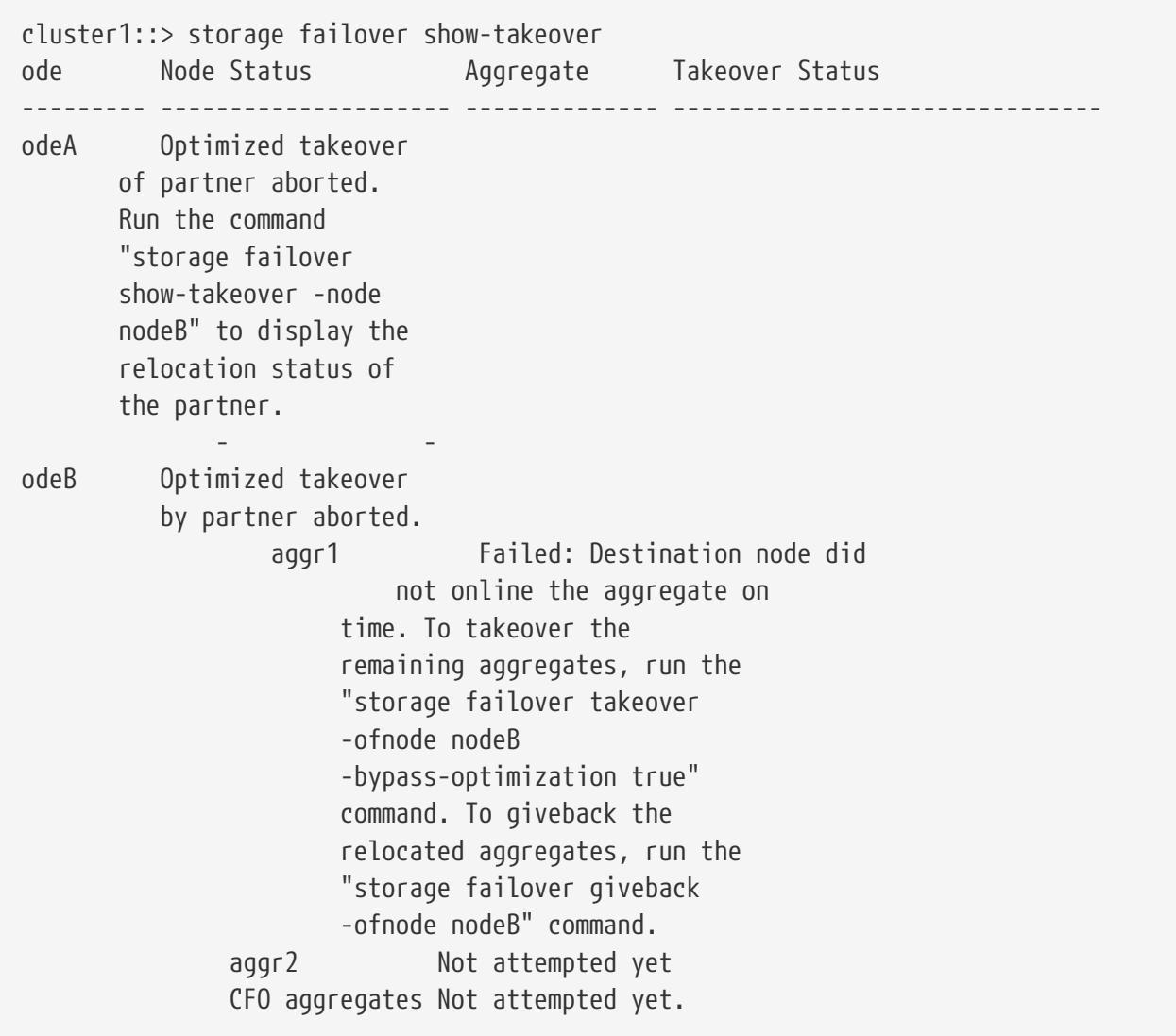

# **storage failover show**

Display storage failover status

**Availability:** This command is available to cluster administrators at the admin privilege level.

# **Description**

The **storage failover show** command displays information about storage-failover configurations. By default, the command displays the following information:

- Node name.
- Partner node name.
- Whether storage failover is possible.
- The current state of storage failover. If the takeover is disabled the appropriate reason would be displayed.

**FUJITSU** 

To display detailed information about storage failover on a specific node, run the command with the -node parameter. The detailed view adds the following information:

- Node NVRAM ID.
- Partner NVRAM ID.
- Whether storage failover is enabled.
- Whether the storage-failover interconnect is available.
- Status of individual storage-failover interconnect links.
- Type and vendor of the storage-failover interconnect.
- Partner State
- Status codes from the takeover-by-partner process. Possible values include:
- NVRAM\_DOWN
- OPERATOR\_DISABLE\_NVRAM
- PARTNER\_RESET
- FM\_TAKEOVER
- NVRAM\_MISMATCH
- OPERATOR\_DENY
- CLUSTER\_DISABLE
- VERSION
- SHELF\_HOT
- REVERT\_IN\_PROGRESS
- HALT\_NOTKOVER
- TAKEOVER\_ON\_PANIC
- Reasons why takeover is not possible, if applicable. Possible values include:
- NOT\_INIT
- DISABLED
- DEGRADED
- MBX\_UNKNOWN
- FM\_VERSION
- PARTNER\_DISABLED
- OPERATOR\_DENY
- NVRAM\_MISMATCH
- VERSION
- IC\_ERROR
- BOOTING

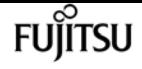

- SHELF\_HOT
- PARTNER\_REVERT\_IN\_PROGRESS
- LOCAL\_REVERT\_IN\_PROGRESS
- PARTNER\_TAKEOVER
- LOCAL\_TAKEOVER
- HALT\_NOTKOVER
- LOG\_UNSYNC
- UNKNOWN
- WAITING\_FOR\_PARTNER
- LOW\_MEMORY
- HALTING
- MBX\_UNCERTAIN
- NO\_AUTO\_TKOVER
- Time until takeover, in seconds.
- Time until auto giveback, in seconds.
- Delay for auto giveback, in seconds.
- List of local mailbox disks.
- List of partner mailbox disks.
- Whether operator-initiated planned takeover will be optimized for performance by relocating SFO (non-root) aggregates serially to the partner prior to takeover.

You can specify additional parameters to select the displayed information. For example, to display information only about storage-failover configurations whose interconnect is down, run the command with` -interconnect-up false` .

## **Parameters**

### **{ [-fields <fieldname>,…]**

If you specify the **-fields <fieldname>, …** parameter, the command output also includes the specified field or fields. You can use '-fields ?' to display the fields to specify.

### **| [-options ]**

Displays the following information:

- Node name
- Whether automatic giveback operations are enabled
- Whether long-running operations are terminated when an automatic giveback operation is initiated
- Whether the node checks its partner's readiness before initiating a giveback operation

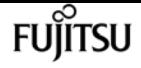

- The time, in seconds, that the node remains unresponsive before its partner initiates a takeover operation
- Whether the node automatically takes over for its partner if the partner fails
- Whether the node automatically takes over for its partner if the partner panics
- Whether the node automatically takes over for its partner if the partner reboots
- whether Hardware Assisted Takeover is enabled
- Ip address on which the partner node listens to the Hardware Assist alerts
- Port number on which the partner node listens to the Hardware Assist alerts
- Whether operator-initiated planned takeover will be optimized for performance by relocating SFO (non-root) aggregates serially to the partner prior to takeover

If this parameter is specified when the privilege level is set to advanced or higher, the command displays the information in the previous list and the following additional information:

- Whether the node takes over for its partner if its partner fails after a period of time, which is listed in the following field
- The number of seconds before the node takes over for its partner
- The number of times the node attempts an automatic giveback operation within a period of time
- The number of minutes in which the automatic giveback attempts can occur
- Whether storage-failover status is communicated via mailbox disks
- The interval at which the node reads its partner node's status from the mailbox disks
- The interval at which the node writes its status to the mailbox disks

• '

- The interval at which Hardware assist h/w sends a heartbeat
- The number of times the Hardware assist alert is sent

### **| [-takeover-status ]**

Displays the following information:

- Node name
- Partner name
- Takeover enabled
- Takeover possible
- Interconnect up
- State
- Node NVRAM ID
- Partner NVRAM ID
- Reason Takeover Not Possible By Partner

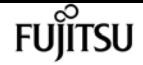

- Reason Takeover Not Possible
- Time Until Takeover

### **| [-advanced ]**

Displays the following information:

- Node name
- Whether kill messages are issued during a takeover operation
- Whether the node controls its partner's storage aggregates
- The time when firmware notification was received
- The time when booting notification was received
- The time at which the last takeover or giveback operation occurred, in microseconds
- The number of times the failover log was unsynchronized

### **| [-iotime ]**

Displays the following information:

- Node name
- Primary normal I/O time
- Primary transition I/O time
- Backup normal I/O time
- Backup transition I/O time

### **| [-mailbox-status ]**

Displays the following information:

- Node name
- Primary mailbox status
- Backup mailbox status

### **| [-more-options ]**

Displays the following information:

- Node name
- Whether takeover on short uptime is enabled
- Short uptime, in seconds
- Number of giveback attempts
- Interval of giveback attempts, in minutes
- Whether the primary mailbox is online
- Mailbox status read interval, in seconds
- Mailbox status write interval, in seconds

### **| [-progress ]**

Displays the following information:

- Node name
- Maximum resource-table index number
- Current resource-table index number
- Current resource-table entry

### **| [-timeout ]**

Displays the following information:

- Node name
- Fast timeout
- Slow timeout
- Mailbox timeout
- Connection timeout
- Operator timeout
- Firmware timeout
- Dump-core timeout
- Booting timeout
- Reboot timeout

### **| [-transit ]**

Displays the following information:

- Node name
- Transit Timer Enabled
- Transit Timeout

### **| [-instance ] }**

If you specify the **-instance** parameter, the command displays detailed information about all fields.

### **[-node {<nodename>|local}] - Node**

Selects the nodes whose name matches this parameter value.

### **[-partner-name <text>] - Partner Name**

Selects the nodes that have the specified partner-name setting.

### **[-nvramid <integer>] - Node NVRAM ID**

Selects the nodes that have the specified NVRAM ID setting.

### **[-partner-nvramid <integer>] - Partner NVRAM ID**

Selects the nodes that have the specified partner NVRAM ID setting.

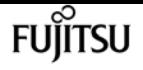

### **[-enabled {true|false}] - Takeover Enabled**

Selects the nodes that have the specified takeover-enabled setting.

### **[-mode {ha|non\_ha}] - HA Mode**

Selects the nodes that have the specified HA-mode setting. If the value is set to *ha* then the node is a member of a storage-failover configuration. If it is set to *non-ha* then it is in a stand alone configuration.

### **[-possible {true|false}] - Takeover Possible**

Selects the nodes that have the specified failover-possible setting.

### **[-reason <text>,…] - Reason Takeover not Possible**

Selects the nodes that have the specified reason-not-possible setting. Possible values include:

- NOT\_INIT
- DISABLED
- DEGRADED
- MBX\_UNKNOWN
- FM\_VERSION
- PARTNER\_DISABLED
- OPERATOR\_DENY
- NVRAM\_MISMATCH
- VERSION
- IC\_ERROR
- BOOTING
- SHELF\_HOT
- PARTNER\_REVERT\_IN\_PROGRESS
- LOCAL\_REVERT\_IN\_PROGRESS
- PARTNER\_TAKEOVER
- LOCAL\_TAKEOVER
- HALT\_NOTKOVER
- LOG\_UNSYNC
- UNKNOWN
- WAITING\_FOR\_PARTNER
- LOW\_MEMORY
- HALTING
- MBX\_UNCERTAIN
- NO\_AUTO\_TKOVER

### **[-interconnect-up {true|false}] - Interconnect Up**

Selects the nodes that have the specified interconnect-up setting.

### **[-interconnect-links <text>] - Interconnect Links**

Selects the nodes that have the specified interconnect-links setting.

#### **[-interconnect-type <text>] - Interconnect Type**

Selects the nodes that have the specified interconnect-type setting.

### **[-state-description <text>] - State Description**

Selects the nodes that have the specified state-description setting.

#### **[-partner-state <text>] - Partner State**

Selects the nodes that have the specified partner-state setting. Possible values include:

- OPERATOR COMPLETED
- DEBUGGUER COMPLETED
- PROGRESS COUNTER
- I/O ERROR
- BAD CHECKSUM
- RESERVED
- UNKNOWN
- INITIALIZING
- IN POWER-ON SELF TEST
- BOOTING
- BOOT FAILED
- WAITING
- KERNEL LOADED
- UP
- IN DEBUGGER
- WAITING FOR OPERATOR INPUT
- DUMPING CORE
- HALTED
- REBOOTING
- WAITING FOR GIVEBACK (DISK RESERVATIONS)
- WAITING FOR GIVEBACK (HA MAILBOXES)
- DUMPING SPARECORE
- MULTI-DISK PANIC
- IN TAKEOVER

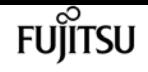

#### **[-time-until-takeover <integer>] - Time Until Takeover**

Selects the nodes that have the specified time-until-takeover setting.

#### **[-partner-reason <text>,…] - Reason Takeover not Possible by Partner**

Selects the nodes that have the specified partner-reason text setting.

#### **[-killpackets {true|false}] - Issue Kill Packets**

Selects the nodes that have the specified kill packets setting.

#### **[-partner-aggregates {true|false}] - Control Partner Aggregates**

Selects the nodes that have the specified partner aggregates setting.

#### **[-current-index <integer>] - Current Progress Index**

Selects the nodes that have the specified current-progress index setting.

#### **[-current-entry <text>] - Current Progress Entry**

Selects the nodes that have the specified current-progress entry setting.

#### **[-maximum-index <integer>] - Maximum Progress Index**

Selects the nodes that have the specified maximum-progress index setting.

#### **[-pmbox-status <text>,…] - Primary Mailbox Status**

Selects the nodes that have the specified primary mailbox status setting. Possible values include:

- MBX\_STATUS\_NODISKS
- MBX\_STATUS\_UNCERTAIN
- MBX\_STATUS\_STALE
- MBX\_STATUS\_CONFLICTED
- MBX STATUS OLD VERSION
- MBX STATUS NOT FOUND
- MBX STATUS WRONG STATE
- MBX STATUS BACKUP

### **[-bmbox-status <text>,…] - Backup Mailbox Status**

Selects the nodes that have the specified backup-mailbox status setting. See the description of the **-pmbox-status** parameter for a list of possible values.

### **[-major-seq-num-local <integer>] - Local Major Sequence Number**

Selects the nodes that have the specified mailbox heartbeat major sequence number on the local node.

### **[-minor-seq-num-local <integer>] - Local Minor Sequence Number**

Selects the nodes that have the specified mailbox heartbeat minor sequence number on the local node.

#### **[-major-seq-num-partner <integer>] - Partner Major Sequence Number**

Selects the nodes that have the specified mailbox heartbeat major sequence number on the partner node.

#### **[-minor-seq-num-partner <integer>] - Partner Minor Sequence Number**

Selects the nodes that have the specified mailbox heartbeat minor sequence number on the partner node.

#### **[-local-mbx-node-status <Mailbox Status>] - Local Mailbox Node Status**

Selects the nodes that have the specified local mailbox node status. Possible values include:

- MBX UNKNOWN Local node is up, mailbox uninitialized
- MBX\_TAKEOVER\_DISABLED Local node is up but takeover is disallowed
- MBX\_TAKEOVER\_ENABLED Local node is up and takeover is allowed
- MBX\_TAKEOVER\_ACTIVE Partner node has taken over
- MBX\_GIVEBACK\_DONE Giveback completed, but local node has not yet restarted

#### **[-mbx-abs-time-local <integer>] - Local Mailbox Absolute Time**

Selects the nodes that have the specified local mailbox channel absolute time. This time is measured in msecs since 1/1/1970 (epoch).

#### **[-mbx-sk-time-local <integer>] - Local Mailbox Kernel Time**

Selects the nodes that have the specified local mailbox channel Kernel Time.

#### **[-mbx-sk-cycles-local <integer>] - Local Mailbox CPU Cycles**

Selects the nodes that have the specified local mailbox channel CPU Cycle count.

#### **[-ic-abs-time-local <integer>] - Local IC Absolute Time**

Selects the nodes that have the specified local Interconnect channel absolute time. This time is measured in msecs since 1/1/1970 (epoch).

#### **[-ic-sk-time-local <integer>] - Local IC Kernel Time**

Selects the nodes that have the specified local Interconnect channel Kernel Time.

#### **[-ic-sk-cycles-local <integer>] - Local IC CPU Cycles**

Selects the nodes that have the specified local Interconnect channel CPU Cycle count.

#### **[-partner-mbx-node-status <Mailbox Status>] - Partner Mailbox Node Status**

Selects the nodes that have the specified partner mailbox node status. Possible values include:

- MBX\_UNKNOWN
- MBX\_TAKEOVER\_DISABLED
- MBX\_TAKEOVER\_ENABLED
- MBX\_TAKEOVER\_ACTIVE
- MBX\_GIVEBACK\_DONE

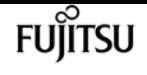

#### **[-mbx-abs-time-partner <integer>] - Partner Mailbox Absolute Time**

Selects the nodes that have the specified partner mailbox channel absolute time. This time is measured in msecs since 1/1/1970 (epoch).

#### **[-mbx-sk-time-partner <integer>] - Partner Mailbox Kernel Time**

Selects the nodes that have the specified partner mailbox channel Kernel Time.

#### **[-mbx-sk-cycles-partner <integer>] - Partner Mailbox CPU Cycles**

Selects the nodes that have the specified partner mailbox channel CPU Cycle count.

#### **[-mbx-major-seq-num-partner <integer>] - Partner Mailbox Major Sequence Number**

Selects the nodes that have the specified partner mailbox channel major sequence number.

#### **[-mbx-minor-seq-num-partner <integer>] - Partner Mailbox Minor Sequence Number**

Selects the nodes that have the specified partner mailbox channel minor sequence number.

### **[-ic-abs-time-partner <integer>] - Partner IC Absolute Time**

Selects the nodes that have the specified partner Interconnect channel absolute time. This time is measured in msecs since 1/1/1970 (epoch).

### **[-ic-sk-time-partner <integer>] - Partner IC Kernel Time**

Selects the nodes that have the specified partner Interconnect channel Kernel Time.

#### **[-ic-sk-cycles-partner <integer>] - Partner IC CPU Cycles**

Selects the nodes that have the specified partner Interconnect channel CPU Cycle count.

#### **[-ic-major-seq-num-partner <integer>] - Partner IC Major Sequence Number**

Selects the nodes that have the specified partner Interconnect channel major sequence number.

### **[-ic-minor-seq-num-partner <integer>] - Partner IC Minor Sequence Number**

Selects the nodes that have the specified partner Interconnect channel minor sequence number.

#### **[-local-takeover-info <text>] - Local Takeover Info**

Selects the nodes that have the specified local node takeover information. This includes the type of negotiated failover request, or if takeover is not possible, the reason why takeover is disabled. Possible values include:

- NOTKOVER\_NVRAM\_DOWN NVRAM mirror is down
- NOTKOVER\_OPERATOR\_DISABLE\_NVRAM Operator disabled
- NOTKOVER\_PARTNER\_RESET A link reset is in progress
- NOTKOVER\_FM\_TAKEOVER The failover monitor has declared takeover
- NOTKOVER\_NVRAM\_MISMATCH NVRAM sizes mismatch
- NOTKOVER\_OPERATOR\_DENY Operator denies takeover
- NOTKOVER CLUSTER DISABLE Cluster is disabled
- NOTKOVER\_VERSION Version mismatch
- NOTKOVER\_SHELF\_HOT Disk shelf is too hot
- NOTKOVER\_REVERT\_IN\_PROGRESS Revert is in progress
- NOTKOVER\_HALT\_NOTKOVER Node halted in no-takeover mode
- TKOVER\_ON\_REBOOT Enable takeover on reboot
- TKOVER\_ON\_PANIC Enabled takeover on panic
- TKOVER ON STUTTER DISABLED Disable takeover on short uptime
- NFO\_DISK\_SHELF\_ENABLED Negotiated failover for disk shelf module is enabled
- NFO\_ISCSI\_ENABLED Negotiated failover for network interfaces module is enabled
- NFO\_FCP\_TARGET\_ENABLED Negotiated failover for fcp target module is enabled

### **[-partner-takeover-info <text>] - Partner Takeover Info**

Selects the nodes that have the specified partner node takeover information. This includes the type of negotiated failover request, or if takeover is not possible, the reason why takeover is disabled. Possible values include:

- NOTKOVER\_NVRAM\_DOWN NVRAM mirror is down
- NOTKOVER\_OPERATOR\_DISABLE\_NVRAM Operator disabled
- NOTKOVER\_PARTNER\_RESET A link reset is in progress
- NOTKOVER\_FM\_TAKEOVER The failover monitor has declared takeover
- NOTKOVER\_NVRAM\_MISMATCH NVRAM sizes mismatch
- NOTKOVER\_OPERATOR\_DENY Operator denies takeover
- NOTKOVER\_CLUSTER\_DISABLE Cluster is disabled
- NOTKOVER VERSION Version mismatch
- NOTKOVER\_SHELF\_HOT Disk shelf is too hot
- NOTKOVER\_REVERT\_IN\_PROGRESS Revert is in progress
- NOTKOVER\_HALT\_NOTKOVER Node halted in no-takeover mode
- TKOVER ON REBOOT Takeover on reboot is enabled
- TKOVER ON PANIC Takeover on panic is enabled
- TKOVER ON STUTTER DISABLED Disable takeover on short uptime
- NFO\_DISK\_SHELF\_ENABLED Negotiated failover for disk shelf module is enabled
- NFO\_ISCSI\_ENABLED Negotiated failover for network interfaces module is enabled
- NFO\_FCP\_TARGET\_ENABLED Negotiated failover for fcp target module is enabled

### **[-local-headswap-state <Headswap State>] - Local Head Swap State**

Selects the nodes that have the specified local node headswap state. Possible values are:

- HEADSWAP\_NONE head swap not in progress
- HEADSWAP\_START head swap started
- HEADSWAP\_CFO\_START CFO phase of head swap started

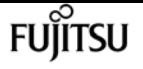

- HEADSWAP\_CFO\_END CFO phase of head swap completed
- HEADSWAP\_SFO\_START SFO phase of head swap started

#### **[-partner-headswap-state <Headswap State>] - Partner Head Swap State**

Selects the nodes that have the specified partner node headswap state. Possible values are:

- HEADSWAP\_NONE head swap not in progress
- HEADSWAP START head swap started
- HEADSWAP\_CFO\_START CFO phase of head swap started
- HEADSWAP\_CFO\_END CFO phase of head swap completed
- HEADSWAP SFO START SFO phase of head swap started

### **[-fast-timeout <integer>] - Fast Timeout**

Selects the nodes that have the specified fast-timeout configuration setting.

**[-slow-timeout <integer>] - Slow Timeout**

Selects the nodes that have the specified slow-timeout setting.

### **[-mailbox-timeout <integer>] - Mailbox Timeout**

Selects the nodes that have the specified mailbox-timeout setting.

#### **[-connect-timeout <integer>] - Connect Timeout**

Selects the nodes that have the specified connect-timeout setting.

### **[-operator-timeout <integer>] - Operator Timeout**

Selects the nodes that have the specified operator-timeout setting.

#### **[-firmware-timeout <integer>] - Firmware Timeout**

Selects the nodes that have the specified firmware-timeout setting.

### **[-dumpcore-timeout <integer>] - Dumpcore Timeout**

Selects the nodes that have the specified dump-core timeout setting.

### **[-booting-timeout <integer>] - Booting Timeout**

Selects the nodes that have the specified booting-timeout setting.

### **[-transit-timer {true|false}] - Transit Timer Enabled**

Selects the nodes that have the specified transit-timer setting.

#### **[-transit-timeout <integer>] - Transit Timeout**

Selects the nodes that have the specified transit timeout.

### **[-firmware-received <integer>] - Firmware Received**

Selects the nodes that have the specified firmware-reception time.

### **[-firmware-received-cycles <integer>] - Firmware Received in CPU Cycles**

Selects the nodes that have the specified firmware-reception time in CPU Cycles.

### **[-booting-received <integer>] - Booting Received**

Selects the nodes that have the specified booting-reception time.

### **[-transit-time <integer>] - Transit Event Time**

Selects the nodes whose last failover event occurred at the specified time.

### **[-pnormal <integer>] - Primary Normal IO Time**

Selects the nodes that have the specified normal primary-mailbox I/O time.

### **[-ptransition <integer>] - Primary Transition IO Time**

Selects the nodes that have the specified transitional primary-mailbox I/O time.

### **[-bnormal <integer>] - Backup Normal IO Time**

Selects the nodes that have the specified normal backup-mailbox I/O time.

### **[-btransition <integer>] - Backup Transition IO Time**

Selects the nodes that have the specified transitional backup-mailbox I/O time.

### **[-logs-unsynced <integer>] - Logs Unsynced Count**

Selects the nodes that have the specified count of unsynchronized logs.

### **[-auto-giveback {true|false}] - Auto Giveback Enabled**

Selects the nodes that have the specified auto-giveback setting.

### **[-detection-time <integer>] - Takeover Detection Time (secs)**

Selects the nodes that have the specified detection-time setting.

### **[-onfailure {true|false}] - Takeover on Failure Enabled**

Selects the nodes that have the specified takeover-on-failure setting.

### **[-onpanic {true|false}] - Takeover on Panic Enabled**

Selects the nodes that have the specified takeover-on-panic setting.

### **[-onshort-uptime {true|false}] - Takeover on Short Uptime Enabled**

Selects the storage-failover configurations that match this parameter value.

### **[-short-uptime <integer>] - Short Uptime (secs)**

Selects the nodes that have the specified short-uptime value.

### **[-attempts <integer>] - Number of Giveback Attempts**

Selects the nodes that have the specified number of giveback attempts.

### **[-attempts-time <integer>] - Giveback Attempts Period (minutes)**

Selects the nodes that have the specified time setting for giveback attempts.

### **[-propagate {true|false}] - Propagate Status via Mailbox**

Selects the nodes that have the specified propagate-status-via-mailbox setting.

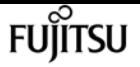

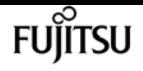

#### **[-read-interval <integer>] - Node Status Read Interval (secs)**

Selects the nodes that have the specified read interval.

### **[-write-interval <integer>] - Node Status Write Interval (secs)**

Selects the nodes that have the specified write interval.

### **[-onreboot {true|false}] - Takeover on Reboot Enabled**

Selects the nodes that have the specified takeover-on-reboot setting.

### **[-delay-seconds <integer>] - Delay Before Auto Giveback (secs)**

Selects the nodes that have the specified delay (in seconds) for the auto giveback.

### **[-hwassist {true|false}] - Hardware Assist Enabled**

Selects the nodes that have the specified hwassist setting.

### **[-hwassist-partner-ip <IP Address>] - Partner's Hwassist IP**

Selects the nodes that have the specified hwassist-partner-ip setting.

### **[-hwassist-partner-port <integer>] - Partner's Hwassist Port**

Selects the nodes that have the specified hwassist-partner-port setting.

### **[-hwassist-health-check-interval <integer>] - Hwassist Health Check Interval (secs)**

Selects the nodes that have the specified hwassist health check interval, in seconds.

### **[-hwassist-retry-count <integer>] - Hwassist Retry Count**

Selects the nodes that have the specified hwassist retry count, in seconds.

### **[-hwassist-status <text>] - Hwassist Status**

Selects the nodes that have the specified hwassist-status setting.

### **[-time-until-autogiveback <integer>] - Time Until Auto Giveback (secs)**

Selects the nodes that have the specified time(in seconds) until auto giveback.

### **[-local-mailbox-disks <text>] - Local Mailbox Disks**

Selects the nodes that have the specified mailbox disks on the local node.

### **[-partner-mailbox-disks <text>] - Partner Mailbox Disks**

Selects the nodes that have the specified mailbox disks on the partner node.

### **[-local-firmware-state <text>] - Local Firmware State**

Selects the nodes that have the specified firmware state on the local node.

### **[-local-firmware-progress <integer>] - Local Firmware Progress Counter**

Selects the nodes that have the specified firmware progress counter for the local node.

### **[-partner-firmware-state <text>] - Partner Firmware State**

Selects the nodes that have the specified firmware state of the partner node.

### **[-partner-firmware-progress <integer>] - Partner Firmware Progress Counter**

Selects the nodes that have the specified firmware progress counter for the partner node.

### **[-local-missing-disks <text>] - Missing Disks on Local Node**

Selects the nodes that have the specified missing disks on the local node.

### **[-partner-missing-disks <text>] - Missing Disks on Partner Node**

Selects the nodes that have the specified missing disks on the partner node.

### **[-reboot-timeout <integer>] - Reboot Timeout**

Selects the nodes that have the specified reboot timeout.

### **[-time-since-takeover <text>] - Time Since Takeover**

Selects the nodes that have been in takeover mode for the specified amount of time.

### **[-auto-giveback-after-panic {true|false}] - Auto Giveback After Takeover On Panic**

Selects the nodes that have the specified auto-giveback-after-panic setting. If *true* then an automatic giveback operation is invoked when the failover node of an HA pair is repaired and rebooted. The takeover node of the HA pair detects this and initiates a giveback operation automatically.

### **[-is-giveback-requested {true|false}] - Giveback Requested**

Selects the nodes that have the specified is-giveback-requested setting. If *true* , a deferred giveback request has been made by the local node.

### **[-auto-giveback-last-veto-check <integer>] - Auto Giveback Last Veto Check**

Selects the nodes that have the specified auto-giveback-last-veto-check time. This setting indicates the time, in milliseconds, when the local node made the most recent giveback veto check.

### **[-is-auto-giveback-attempts-exceeded {true|false}] - Auto Giveback Attempts Exceeded**

Selects the nodes that have the specified is-auto-giveback-attempts-exceeded setting. If *true* , the local node has exceeded the maximum number of allowed auto giveback attempts.

### **[-was-auto-giveback-done {true|false}] - Was Auto Giveback Done**

Selects the nodes that have the specified was-auto-giveback-done setting. If *true* , the last giveback was automatic (as opposed to a manual giveback).

### **[-is-cifs-auto-giveback-stopping {true|false}] - Is CIFS Auto Giveback Stopping**

Selects the nodes that have the specified is-cifs-auto-giveback-stopping setting. If *true* , the local node has initiated CIFS termination as part of an automatic giveback.

### **[-aggregate-migration-timeout <integer>] - Aggregate Migration Timeout (secs)**

Selects the nodes that have the specified aggregate migration timeout.

### **[-is-mirror-enabled {true|false}] - Is NVRAM Mirroring Enabled**

Selects the nodes that have the specified is-mirror-enabled setting. If *true* , then NVRAM

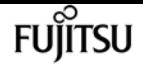

mirroring is enabled.

### **[-is-mirror-consistency-required {true|false}] - Is Mirror Consistency Required**

Selects the nodes that have the specified is-mirror-consistency-required setting. If *true* , then NVRAM mirror consistency is required.

### **[-is-memory-insufficient {true|false}] - Is Memory Insufficient To Takeover**

Selects the nodes that have the specified is-memory-insufficient setting. If *true* , the local node does not have enough memory to perform a takeover.

### **[-memio-state <memio status>] - Current State of Memio Link**

Selects the nodes that have the specified memio layer link current state. Possible values are:

- UNINIT Uninitialized
- CLOSED Closed
- HB\_LISTEN Listening for connect
- SYN\_SENT Sent generation information
- ESTABLISHED Connection established

#### **[-is-degraded {true|false}] - Are Partner Mailbox Disks Not Known**

Selects the nodes that have the specified is-degraded setting. If *true* , takeovers are deferred because partner mailbox disks are not known.

#### **[-reserve-policy <reserve policy>] - FM Reservation Policy**

Selects the nodes that have the specified disk reservation policy. Possible values are:

- RESERVE\_NO\_DISKS no disk reservations made during takeover, nor are disk reservations released during giveback
- RESERVE\_LOCK\_DISKS\_ONLY only mailbox disks are released during takeover and released during giveback
- RESERVE\_ONLY\_AT\_TAKEOVER reservations are issued only at takeover time. All disks are reserved. All reservations are released at giveback
- RESERVE\_ALWAYS\_AFTER\_TAKEOVER reservations are issued at at takeover. When disks are subsequently added, they are also reserved. All disks are released at giveback

### **[-reset-disks {true|false}] - Issue Disk Resets during Failover**

Selects the nodes that have the specified reset-disks setting. If *true* , disks are reset during takeover/giveback.

### **[-total-system-uptime <integer>] - Total System Uptime**

Selects the nodes that have the specified total system uptime, in milliseconds.

### **[-current-time <integer>] - Current System Time**

Selects the nodes that have the specified current time on the node.
#### **[-fm-takeover-state <FM Takeover/Giveback Transition>] - FM Takeover State**

Selects the nodes that have the specified takeover state. Possible values are:

- FT\_NONE Not in takeover
- FT\_TAKEOVER\_STARTED Local node has initiated takeover
- FT\_TAKEOVER\_COMMITTED Takeover has been committed
- FT\_TAKEOVER\_DONE\_OK Local node successfully completed takeover
- FT\_TAKEOVER\_DONE\_FAILED Takeover failed

#### **[-fm-giveback-state <FM Takeover/Giveback Transition>] - FM Giveback State**

Selects the nodes that have the specified giveback state. Possible values are:

- FT\_NONE Not in giveback
- FT\_GIVEBACK\_READY Partner node is ready for giveback
- FT\_GIVEBACK\_STARTED Local node has initiated giveback
- FT\_GIVEBACK\_COMMITTED Giveback has been committed
- FT\_GIVEBACK\_DONE\_OK Giveback completed successfully

#### **[-takeover-reason <FM Takeover Reason>] - Reason why takeover triggered**

Selects the nodes that have the specified takeover reason. Possible values are:

- TAKEOVER\_NONE Not in takeover
- TAKEOVER IMMEDIATE Operator initiated forced takeover
- TAKEOVER\_NDU Takeover initiated as part of NDU
- TAKEOVER\_FORCED Operator initiated forced takeover, possible data loss
- TAKEOVER EARLY Takeover occured during the boot process
- TAKEOVER\_OPERATOR\_EXP Takeover occured after the operator timeout expired
- TAKEOVER\_POST\_FAILED Takeover occured on POST failure
- TAKEOVER PANIC Takeover on panic
- TAKEOVER\_SHORTUPTIME Takeover after rapid toggling between up and down states
- TAKEOVER\_SPARECORE\_EXP Takeover on panic timeout expiration
- TAKEOVER\_REBOOT\_EXP Takeover on reboot timer expiration
- TAKEOVER\_BOOTING\_EXP Takeover on booting timer expiration
- TAKEOVER\_FIRMWARE\_EXP Takeover on firmware timer expiration
- TAKEOVER NFO SHUTDOWN Takeover on negotiated failover shutdown
- TAKEOVER\_NFO\_TIMER Takeover on negotiated failover timer expiration
- TAKEOVER\_MDP Takeover on multi-disk panic
- TAKEOVER REBOOT Takeover on reboot
- TAKEOVER\_HALT Takeover on halt

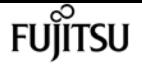

- TAKEOVER\_CLAM CLAM-triggered takeover
- TAKEOVER\_HWASSIST Hardware-assisted takeover
- TAKEOVER NORMAL Operator initiated takeover

#### **[-ha-type {none|shared\_storage|non\_shared\_storage}] - HA Type**

If this parameter is specified, the command selects the nodes that have the specified HA-type setting. If the value is set to *shared\_storage* , then the node is in a storage-failover configuration using the shared storage. If it is set to *non\_shared\_storage* , then the node is in a storage-failover configuration using the unshared storage. If it is set to *none* , then the node is not part of a storage-failover configuration.

# **Examples**

The following example displays information about all storage-failover configurations:

```
cluster1::> storage failover show
                   Takeover
Node Partner Possible State
           -------- -------- -------- ------------------
node0 node1 true Connected to node1
node2 node3 true Connected to node3
node1 node0 true Connected to node0
node3 node2 true Connected to node2
4 entries were displayed.
```
# **storage failover takeover**

Take over the storage of a node's partner

**Availability:** This command is available to cluster administrators at the admin privilege level.

# **Description**

The **storage failover takeover** command initiates a takeover of the partner node's storage.

## **Parameters**

#### **{ -ofnode {<nodename>|local} - Node to Takeover**

This specifies the node that is taken over. It is shut down and its partner takes over its storage.

#### **| -bynode {<nodename>|local} - Node Initiating Takeover }**

This specifies the node that is to take over its partner's storage.

#### **[-option <takeover option>] - Takeover Option**

This optionally specifies the style of takeover operation. Possible values include the following:

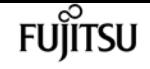

- normal Specifies a normal takeover operation; that is, the partner is given the time to close its storage resources gracefully before the takeover operation proceeds. This is the default value.
- immediate Specifies an immediate takeover. In an immediate takeover, the takeover operation is initiated before the partner is given the time to close its storage resources gracefully. The use of this option results in an immediate takeover which does not do a clean shutdown. In case of NDU this can result in a NDU failure.

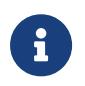

If this option is specified, negotiated takeover optimization is bypassed even if the **-bypass-optimization** option is set to false.

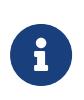

If this option is specified, migration of data LIFs from the partner will be delayed even if the **-skip-lif-migration-before-takeover** option is not specified. If possible, migrate the data LIFs to another node prior to specifying this option.

- allow-version-mismatch If this value is specified, the takeover operation is initiated even if the partner is running a version of software that is incompatible with the version running on the node. In this case, the partner is given the time to close its storage resources gracefully before the takeover operation proceeds. However, the takeover operation will not be allowed if the partner has higher WAFL or RAID label versions. Use this value as part of a nondisruptive upgrade or downgrade procedure.
- force If this value is specified, the takeover operation is initiated even if the node detects an error that normally prevents a takeover operation from occurring. This value is available only at the advanced privilege level and higher.

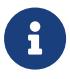

If this option is specified, negotiated takeover optimization is bypassed even if the **-bypass-optimization** option is set to false.

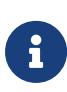

The use of this option can potentially result in data loss. If the HA interconnect is detached or inactive, or the contents of the failover partner's NVRAM cards are unsynchronized, takeover is normally disabled. Using the **-force** option enables a node to take over its partner's storage despite the unsynchronized NVRAM, which can contain client data that can be lost upon storage takeover.

### **[-bypass-optimization {true|false}] - Bypass Takeover Optimization**

If this is an operator-initiated planned takeover, this parameter specifies whether the takeover optimization is bypassed. This parameter defaults to false.

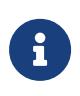

This parameter is ignored and negotiated takeover optimization automatically bypassed if the **-immediate** option, the **-force** option, or the **-allow-disk -inventory-mismatch** parameter is specified as part of the same **storage failover takeover** command.

### **[-allow-disk-inventory-mismatch {true|false}] - Disk inventory**

If this parameter is specified, the takeover operation is initiated even if the local node cannot see the partner's filesystem disks.

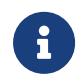

If this parameter is specified, negotiated takeover optimization is bypassed even if the **-bypass-optimization** parameter is set to false.

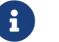

The use of this parameter can potentially result in client outage.

Fujitsu

### **[-skip-lif-migration-before-takeover <true>] - Skip Migrating LIFs Away from Node Prior to Takeover**

This parameter specifies that LIF migration prior to takeover is skipped. However if LIFs on this node are configured for failover, those LIFs may still failover after the takeover has occurred. Without this parameter, the command attempts to synchronously migrate data and cluster management LIFs away from the node prior to its takeover. If the migration fails or times out, the takeover is aborted.

### **[-ignore-quorum-warnings <true>] - Skip Quorum Check Before Takeover**

If this parameter is specified, quorum checks will be skipped prior to the takeover. The operation will continue even if there is a possible data outage due to a quorum issue.

#### **[-override-vetoes <true>] - Override Vetoes**

If this is an operator-initiated planned takeover, this parameter specifies whether the veto should be overriden. If this parameter is not specified, its value is set to **false** .

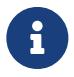

If this parameter is specified, negotiated takeover will override any vetos to continue with takeover.

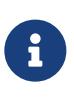

The use of this parameter might result in the takeover proceeding even if the node detects issues that can potentially make the takeover dangerous or disruptive.

### **[-halt <true>] - Halt the Node That Is Taken Over**

This parameter specifies whether the node being taken over should be halted. If the value is true, then the node being taken over is halted. If the value is false, then the node being taken over is shutdown and might be rebooted if AUTOBOOT is set to true. This parameter defaults to false.

# **Examples**

The following example causes a node named node0 to initiate a negotiated optimized takeover of its partner's storage:

```
cluster1::> storage failover takeover -bynode node0
```
The following example causes a node named node0 to initiate an immediate takeover of its partner's storage:

cluster1::> storage failover takeover -bynode node0 -option immediate

# **storage failover hwassist show**

Display hardware-assisted storage failover status

**Availability:** This command is available to cluster administrators at the admin privilege level.

# **Description**

The **storage failover hwassist show** command displays information about the hardware-assisted storage failover status on each node. By default, the command displays the following information:

- Node name.
- Partner node name.
- Whether hardware-assisted failover is enabled.
- IP address on which the local node receives hardware-assisted failover alerts.
- Port on which the local node receives hardware-assisted failover alerts.
- Hardware-assisted failover status.
- If the monitor is inactive, the reason it is inactive.
- If the monitor is inactive, the corrective action to make it active.
- Status of keep-alive alerts on the local node.

Hardware-assisted failover establishes a notification channel from each respective node's service processor to the other (HA partner) node. If a node becomes unresponsive, its service processor notifies the HA partner of this condition, accelerating storage failover. By default, hwassist is enabled and configured automatically to use each node's node-mgmt LIF. To modify or show the hardwareassisted storage failover configuration, use the [storage failover modify](#page-1667-0) and [storage failover show](#page-1675-0) commands.

## **Parameters**

### **{ [-fields <fieldname>,…]**

If you specify the **-fields <fieldname>, …** parameter, the command output also includes the specified field or fields. You can use '-fields ?' to display the fields to specify.

### **| [-instance ] }**

If you specify the **-instance** parameter, the command displays detailed information about all fields.

### **[-node {<nodename>|local}] - Node**

If you specify this parameter, the command displays information only about hwassist on the specified nodes.

#### **[-partner-name {<nodename>|local}] - Name of the Partner Node**

If you specify this parameter, the command displays information only about hwassist on nodes with the specified partner node.

### **[-enabled {true|false}] - Local Hardware Assist Enabled**

If you specify this parameter, the command displays information only about hwassist on nodes

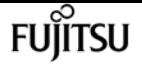

with the specified enabled state.

#### **[-local-status <text>] - Local Node's Hwassist Status**

If you specify this parameter, the command displays information only about hwassist on nodes with the specified local status (*active* or *inactive* ).

#### **[-local-ip <text>] - IP Address on Which Local Node is Listening**

If you specify this parameter, the command displays information only about hwassist on nodes with the specified local IP address.

#### **[-local-port <integer>] - Port on Which Local Node is Listening**

If you specify this parameter, the command displays information only about hwassist on nodes with the specified local UDP port.

#### **[-local-inactive <text>] - Local Node's Hwassist Inactive Status Reason**

If you specify this parameter, the command displays information only about hwassist on nodes with the specified inactive reason.

#### **[-local-action <text>] - Corrective Action on Local Node**

If you specify this parameter, the command displays information only about hwassist on nodes with the specified corrective action.

## **Examples**

The following example displays the hardware-assisted failover information for node cluster1-01 and its HA partner node cluster1-02:

```
cluster1::> storage failover hwassist show
      Node
      -----------------
      cluster1-01
                                       Partner: cluster1-02
                             Hwassist Enabled: true
                                  Hwassist IP: 10.225.248.19
                                Hwassist Port: 4444
                               Monitor Status: active
                              Inactive Reason: -
                            Corrective Action: -
                            Keep-Alive Status: healthy
      cluster1-02
                                       Partner: cluster1-01
                             Hwassist Enabled: true
                                  Hwassist IP: 10.225.248.21
                                Hwassist Port: 4444
                               Monitor Status: active
                              Inactive Reason: -
                            Corrective Action: -
                            Keep-Alive Status: healthy
```
# **Related Links**

- [storage failover modify](#page-1667-0)
- [storage failover show](#page-1675-0)

# **storage failover hwassist test**

## Test the hwassist functionality

**Availability:** This command is available to cluster administrators at the admin privilege level.

# **Description**

The ` storage failover hwassist test` command tests the Hardware Assist h/w connectivity between the two nodes in a HA pair. The test result can be one of the following.

- Hardware Assist is not initialized.
- HW assist is not supported.
- Partner is throttling alerts.
- Resource is busy.
- Hardware Assist h/w returned an error.
- No response from partner.Timed out.
- Unexpected abort.
- Partner has taken over.
- Interconnect is down between nodes.
- Partner is not booted up yet.

# **Parameters**

## **-node {<nodename>|local} - Node**

This specifies the node from which a test alert is initiated.

# **Examples**

The following command issues a test alert from the node cluster1-01:

```
cluster1::> storage failover hwassist test -node cluster1-01
Info: Operation successful.
```
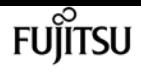

# **storage failover hwassist stats clear**

Clear the hwassist statistics

**Availability:** This command is available to cluster administrators at the admin privilege level.

# **Description**

The ` storage failover hwassist stats clear` command clears the statistics information maintained by Hardware Assist functionality.

# **Parameters**

```
-node {<nodename>|local} - Node
```
This specifies the node on which the statistics are to be cleared.

# **Examples**

The following example clears the hwassist statistics on the node cluster1-01:

cluster1::> storage failover hwassist stats clear -node cluster1-01

# **storage failover hwassist stats show**

Display hwassist statistics

**Availability:** This command is available to cluster administrators at the admin privilege level.

# **Description**

The` storage failover hwassist stats show ` command displays statistics about the hardware assist alerts processed by a node. The command displays the following information for each alert:

- Locally enabled.
- Partner Inactive Reason.
- Alert type.
- Event that triggered the alert.
- The number of times the alert has been received.
- Whether takeover was possible on receiving the alert.
- The last time at which the alert was received.

# **Parameters**

## **{ [-fields <fieldname>,…]**

If you specify the **-fields <fieldname>, …** parameter, the command output also includes the specified field or fields. You can use '-fields ?' to display the fields to specify.

### **| [-instance ] }**

If you specify the **-instance** parameter, the command displays detailed information about all fields.

### **[-node {<nodename>|local}] - Node**

Selects the hwassist statistics for the specified node.

# **Examples**

The following example displays the hwassist statistics for the node ha1:

```
cluster1::> storage failover hwassist stats show -node ha1
Node: ha1
            Local Enabled: true
     Partner Inactive Reason: -
Alert Type Alert Event Count Takeover Last Received
           ------------ -------------------- ------ --------- --------------------
   system_down power_loss 6 Yes
   system_down l2_watchdog_reset 0 Yes ---
     system_down power_off_via_rlm 0 Yes ---
     system_down power_cycle_via_rlm 0 Yes ---
   system_down reset_via_rlm       0 Yes    ---
   system_down power_off_via_sp 0 Yes ---
   system_down power_cycle_via_sp 0 Yes ---
   system_down reset_via_sp 0 Yes ---
   system_down dimm_uecc_error 0 Yes ---
   system_down post_error 0 No ---
   system_down abnormal_reboot 0 No ---
   system_down loss_of_heartbeat 0 No ---
     keep_alive periodic_message 10 No Wed Mar 9 13:41:28 EST 2016
test test \qquad \qquad 0 \text{ No} ---
     ID_mismatch --- 0 --- ---
   Key mismatch --- 0 --- 0 --- ---
     Unknown --- 0 --- ---
             alerts_throttled 0 --- ---
```
The following example displays the hwassist statistics for the node ha1 where hardware assist hardware is not supported.

cluster1::> storage failover hwassist stats show -node ha1 Node: ha1

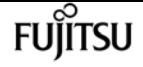

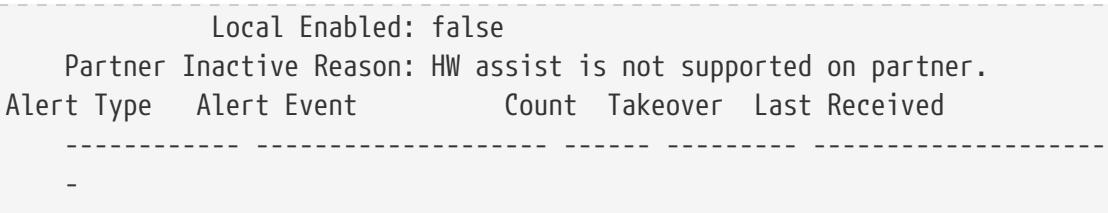

# **storage failover internal-options show**

Display the internal options for storage failover

**Availability:** This command is available to cluster administrators at the advanced privilege level.

# **Description**

The **storage failover internal-options show** command displays the following information about the storage failover configuration:

- Node name
- Whether automatic giveback is enabled
- Whether partner checking is enabled
- Takeover detection time, in seconds
- Whether takeover on failover is enabled
- Whether takeover on panic is enabled
- Whether takeover on reboot is enabled
- Whether hardware-assisted takeover is enabled
- IP address on which the partner node listens to the hardware-assisted takeover alerts
- Port on which the partner node listens to the hardware-assisted takeover alerts
- Whether takeover on short uptime is enabled (detailed view only)
- Short uptime interval, in seconds (detailed view only)
- Number of giveback attempts (detailed view only)
- Giveback attempt interval, in minutes (detailed view only)
- Whether status is propagated through SFO mailboxes (detailed view only)
- Status read interval, in seconds (detailed view only)
- Status write interval, in seconds (detailed view only)
- Hardware-assisted takeover retry count (detailed view only)
- Hardware-assisted takeover heartbeat period (detailed view only)
- Whether operator-initiated planned takeover is optimized

# **Parameters**

## **{ [-fields <fieldname>,…]**

If you specify the **-fields <fieldname>, …** parameter, the command output also includes the specified field or fields. You can use '-fields ?' to display the fields to specify.

### **| [-more ]**

This parameter displays the following additional information: :

- Node name
- Whether takeover on short uptime is enabled
- Short uptime interval, in seconds
- Number of giveback attempts
- Giveback attempt interval, in minutes
- Whether status is propagated through SFO mailboxes
- Status read interval, in seconds
- Status write interval, in seconds
- Hardware-assisted takeover retry count
- Hardware-assisted takeover heartbeat period

### **| [-instance ] }**

If you specify the **-instance** parameter, the command displays detailed information about all fields.

### **[-node {<nodename>|local}] - Node**

Selects configuration information for the specified node.

## **[-auto-giveback {true|false}] - Auto Giveback Enabled**

Selects configuration information for nodes that have the specified automatic giveback setting.

### **[-check-partner {true|false}] - Check Partner Enabled**

Selects configuration information for nodes that have the specified partner-checking setting.

## **[-detection-time <integer>] - Takeover Detection Time (secs)**

Selects configuration information for nodes that have the specified takeover detection time setting.

## **[-onfailure {true|false}] - Takeover on Failure Enabled**

Selects configuration information for nodes that have the specified takeover-on-failure setting.

## **[-onpanic {true|false}] - Takeover on Panic Enabled**

Selects configuration information for nodes that have the specified takeover-on-panic setting.

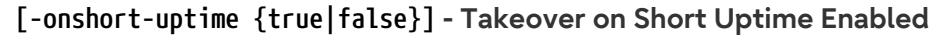

Selects configuration information for nodes that have the specified takeover-on-short-uptime setting.

#### **[-short-uptime <integer>] - Short Uptime (secs)**

Selects configuration information for nodes that have the specified takeover-on-short-uptime time setting.

#### **[-attempts <integer>] - Number of Giveback Attempts**

Selects configuration information for nodes that have the specified number of giveback attempts setting.

#### **[-attempts-time <integer>] - Giveback Attempts Minutes**

Selects configuration information for nodes that have the specified giveback attempt time setting.

#### **[-propagate {true|false}] - Propagate Status via Mailbox**

Selects configuration information for nodes that have the specified setting for propagation of status through Storage Failover mailboxes.

#### **[-read-interval <integer>] - Node Status Read Interval (secs)**

Selects configuration information for nodes that have the specified status read interval setting.

#### **[-write-interval <integer>] - Node Status Write Interval (secs)**

Selects configuration information for nodes that have the specified status write interval setting.

#### **[-onreboot {true|false}] - Takeover on Reboot Enabled**

Selects configuration information for nodes that have the specified takeover-on-reboot setting.

### **[-delay-seconds <integer>] - Delay Before Auto Giveback (secs)**

If this parameter is specified, the command displays information only about the node or nodes that have the specified delay for auto giveback.

#### **[-hwassist {true|false}] - Hwassist Enabled**

Selects configuration information for nodes that have the specified hardware-assisted takeover setting.

#### **[-hwassist-partner-ip <text>] - Partner's Hwassist IP**

Selects configuration information for nodes that have the specified partner IP setting for hardware-assisted takeovers.

#### **[-hwassist-partner-port <integer>] - Partner's Hwassist Port**

Selects configuration information for nodes that have the specified partner port setting for hardware-assisted takeovers.

#### **[-hwassist-health-check-interval <integer>] - Hwassist Health Check Interval (secs)**

Selects configuration information for nodes that have the specified health check interval setting

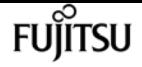

for hardware-assisted takeovers

### **[-hwassist-retry-count <integer>] - Hwassist Retry Count**

Selects configuration information for nodes that have the specified retry count (in seconds) for hardware-assisted takeovers.

#### **[-mode {ha|non\_ha}] - HA Mode**

If this parameter is specified, the command displays information only about the node or nodes that have the specified HA mode.

#### **[-bypass-takeover-optimization {true|false}] - Bypass Takeover Optimization Enabled**

Selects configuration information for nodes that have the specified setting for bypass takeover optimization ( **\_ true\_** means that optimized operator-initiated planned takeover is bypassed, *false* means that it is enabled). Operator-initiated planned takeover is optimized when SFO aggregates are relocated serially to the partner prior to takeover. This reduces client outage.

## **Examples**

The following example displays detailed information about the internal options for storage failover on a node named node2:

```
cluster1::*> storage failover internal-options show -node node2
Node: node2
                                           Auto Giveback Enabled: false
                                           Check Partner Enabled: true
                                  Takeover Detection Time (secs): 15
                                     Takeover On Failure Enabled: true
                                       Takeover On Panic Enabled: false
                                Takeover On Short Uptime Enabled: true
                                             Short Uptime (secs): -
                                     Number of Giveback Attempts: 3
                                       Giveback Attempts Minutes: 10
                                    Propagate Status Via Mailbox: true
                                Node Status Read Interval (secs): 5
                               Node Status Write Interval (secs): 5
               Failover the Storage when Cluster Ports Are Down: -
          Failover Interval when Cluster Ports Are Down (secs): -
                                      Takeover on Reboot Enabled: true
                               Delay Before Auto Giveback (secs): 300
                                         Hardware Assist Enabled: true
                                          Partner's Hw-assist IP:
                                        Partner's Hw-assist Port: 4444
                         Hw-assist Health Check Interval (secs): 180
                                           Hw-assist Retry count: 2
                                                          HA mode: ha
                           Bypass Takeover Optimization Enabled: true
```
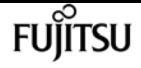

# **storage failover mailbox-disk show**

Display information about storage failover mailbox disks

**Availability:** This command is available to cluster administrators at the advanced privilege level.

# **Description**

The **storage failover mailbox-disk show** command lists the mailbox disks that are used by storage failover. The command displays the following information:

- Node name
- Whether the mailbox disk is owned by the local node or by its partner
- Disk name
- Disk universal unique identifier (UUID)

This command is available only at the advanced privilege level and higher.

# **Parameters**

### **{ [-fields <fieldname>,…]**

If -fields <fieldname>,… is used, the command displays only the specified fields.

### **| [-instance ] }**

If this parameter is used, the command displays detailed information about all entries.

#### **[-node {<nodename>|local}] - Node**

Selects the mailbox disks that are associated with the specified node.

### **[-location {local|partner|tertiary}] - Mailbox Owner**

Selects the mailbox disks that have the specified relationship to the node.

#### **[-diskindex <integer>] - Mailbox Disk Index**

Selects the mailbox disk that has the specified index number.

### **[-diskname <text>] - Mailbox Disk Name**

Selects the mailbox disks that match the specified disk name.

### **[-diskuuid <text>] - Mailbox Disk UUID**

Selects the mailbox disks that match the specified UUID.

### **[-physical-location {local|partner|mediator}] - Mailbox Disk Physical Location**

Selects the mailbox disks that match the specified physical location.

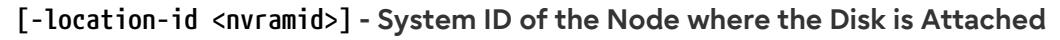

Selects the mailbox disks that match the specified location-id.

#### **[-location-name <text>] - Mailbox Disk Location**

Selects the mailbox disks that match the specified location-name.

# **Examples**

The following example displays information about the mailbox disks on a node named node1:

```
cluster1::*> storage failover mailbox-disk show -node node1
Node Location Index Disk Name Physical Location Disk UUID
------- --------- ----- ------------- ------------------ --------------------
node1
         local 0 1.0.4 local 20000000:8777E9D6:[...]
         local 1 1.0.6 partner 20000000:8777E9DE:[...]
         partner 0 1.0.1 local 20000000:877BA634:[...]
   partner 1 1.0.2 partner 20000000:8777C1F2:[...]
```
# **storage failover progress-table show**

Display status information about storage failover operations

**Availability:** This command is available to cluster administrators at the advanced privilege level.

# **Description**

The **storage failover progress-table show** displays status information about storage-failover operations. This information is organized in a resource table. The command displays the following information:

- Node name
- Resource-entry index number
- Resource-entry name
- Resource-entry state
- Resource-entry failure code
- Resource-entry time delta

This command is available only at the advanced privilege level and higher.

## **Parameters**

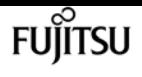

### **{ [-fields <fieldname>,…]**

If -fields <fieldname>, … is used, the command will only displays only the specified fields.

## **| [-instance ] }**

If this parameter is used, the command displays detailed information about all entries.

### **[-node {<nodename>|local}] - Node**

Selects the status information for the specified node.

### **[-index <integer>] - Resource Table Index**

Selects the status information for the specified index number.

### **[-entryname <text>] - Resource Table Entry Name**

Selects the status information for the specified entry name.

## **[-state <text>] - Resource Table Entry State**

Selects the status information for the specified state. Possible values include UP, START\_RUNNING, START\_DONE, START\_FAILED, STOP\_RUNNING, STOP\_FAILED, TAKEOVER\_BARRIER, and ONLY\_WHEN\_INITD.

## **[-failurecode <text>] - Entry Failure Code**

Selects the status information for the specified failure code. Possible values include OK, FAIL, FAIL\_ALWAYS, HANG, PANIC, and VETO.

## **[-timedelta <integer>] - Entry Time Delta**

Selects the status information for the specified time delta.

# **Examples**

The following example displays the entire storage-failover resource table:

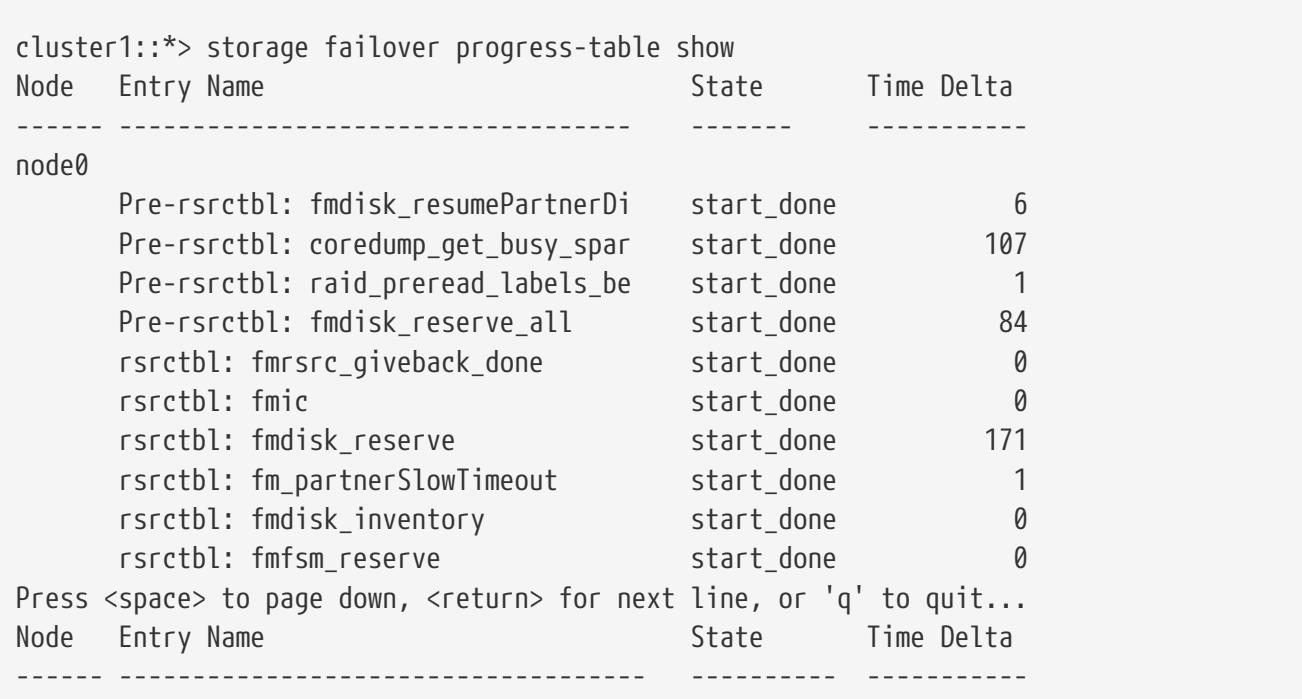

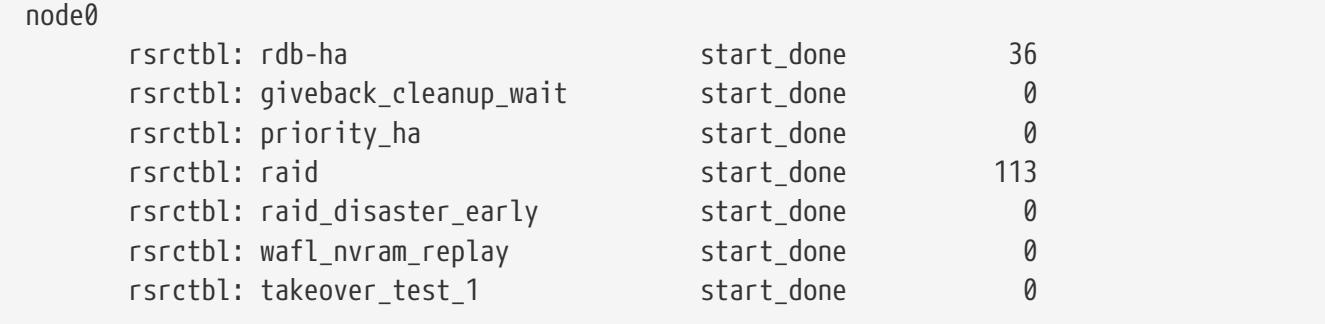

# **storage firmware download**

Download disk, ACP processor and shelf firmware

**Availability:** This command is available to cluster administrators at the advanced privilege level.

# **Description**

The **storage firmware download** command downloads the ACP processor, disk, and shelf module firmware to a specified node. This command can also be used to download the disk qualification package (DQP).

Use the [storage disk firmware update](#page-1641-0) command to install downloaded disk firmware.

Use the [storage shelf firmware update](#page-1798-0) command to install downloaded shelf module firmware.

Use the [system node run](#page-2020-0)` local storage download acp` command to install downloaded ACP processor firmware.

## **Parameters**

#### **-node {<nodename>|local} - Node**

This specifies the node to which the firmware is to be downloaded.

#### **-package-url <text> - Package URL**

This specifies the path to the firmware package.

The packaged ACP processor, disk, and shelf firmware files need to have ".AFW", ".LOD", and ".SFW" file extensions, respectively.

The following URL protocols are supported: ftp, http, tftp and file. The file URL scheme can be used to specify the location of the package to be fetched from an external device connected to the storage controller. Currently, only USB mass storage devices are supported. The USB device is specified as *file://usb0/<filename>* . The package must be present in the root directory of the USB mass storage device.

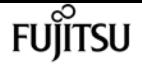

# **Examples**

The following example downloads a disk firmware package with the path *ftp://example.com/fw/disk-fw-1.2.LOD.zip* to a node named *node1* :

cluster1::> storage firmware download -node node1 -package-url ftp://example.com/fw/disk-fw-1.2.LOD.zip

# **Related Links**

- [storage disk firmware update](#page-1641-0)
- [storage shelf firmware update](#page-1798-0)
- [system node run](#page-2020-0)

# **storage firmware acp delete**

Delete an ACP firmware file

**Availability:** This command is available to cluster administrators at the advanced privilege level.

# **Description**

The **storage firmware acp delete** command deletes the specified ACP processor firmware file from all nodes that are currently part of the cluster.

## **Parameters**

#### **-filename <text> - Firmware Filename**

Specifies the firmware file to delete.

# **Examples**

The following example deletes the ACP processor firmware file with the name ACP-IOM3.0150.AFW.FVF on each node:

cluster1::\*> storage firmware acp delete -filename ACP-IOM3.0150.AFW.FVF

# **storage firmware acp rename**

Rename an ACP firmware file

**Availability:** This command is available to cluster administrators at the advanced privilege level.

# **Description**

The **storage firmware acp rename** command renames the specified ACP processor firmware file on each node.

## **Parameters**

#### **-oldname <text> - Old Filename**

This parameter specifies the firmware file to rename.

#### **-newname <text> - New Filename**

This parameter specifies the new name of the firmware file.

# **Examples**

The following example renames the ACP processor firmware file with the name ACP-IOM3.0150.AFW.FVF to ACP-IOM3.AFW.FVF on each node:

```
cluster1::*> storage firmware acp rename -oldname ACP-IOM3.0150.AFW.FVF -newname ACP-
IOM3.AFW.FVF
```
# **storage firmware acp show**

Display the list of ACP firmware files on the given node

**Availability:** This command is available to cluster administrators at the admin privilege level.

# **Description**

The **storage firmware acp show** command displays the ACP processor firmware files present on each node.

## **Parameters**

### **{ [-fields <fieldname>,…]**

If you specify the **-fields <fieldname>, …** parameter, the command output also includes the specified field or fields. You can use '-fields ?' to display the fields to specify.

### **| [-instance ] }**

If you specify the **-instance** parameter, the command displays detailed information about all fields.

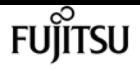

#### **[-node {<nodename>|local}] - Node**

Selects the files that match the specified node name.

### **[-filename <text>] - Storage Firmware File**

Selects the files that match the specified filename.

# **Examples**

The following example displays the ACP processor firmware files on each node:

```
cluster1::> storage firmware acp show
Node: Node1
ACP Firmware Files
  ----------------------------------------
                   ACP-IOM3.0150.AFW.FVF
                   ACP-IOM3.AFW
                   ACP-IOM6.0210.AFW
                   ACP-IOM6.0210.AFW.FVF
Node: Node2
ACP Firmware Files
  ----------------------------------------
                   ACP-IOM3.0150.AFW.FVF
                   ACP-IOM3.AFW
                   ACP-IOM6.0210.AFW
                   ACP-IOM6.0210.AFW.FVF
                   8 entries were displayed.
```
# **storage firmware disk delete**

Delete a disk firmware file

**Availability:** This command is available to cluster administrators at the advanced privilege level.

# **Description**

The **storage firmware disk delete** command deletes the specified disk firmware file on each node.

# **Parameters**

**-filename <text> - Storage Firmware Filename**

Specifies the firmware file to delete.

# **Examples**

The following example deletes the disk firmware file with the name X262\_SMOOST25SSX.NA06.LOD

on each node:

cluster1::\*> storage firmware disk delete -filename X262\_SMOOST25SSX.NA06.LOD

# **storage firmware disk rename**

Rename a disk firmware file

**Availability:** This command is available to cluster administrators at the advanced privilege level.

# **Description**

The **storage firmware disk rename** command renames the specified disk firmware file on each node.

## **Parameters**

#### **-oldname <text> - Old Filename**

This parameter specifies the firmware file to rename.

### **-newname <text> - New Filename**

This parameter specifies the new name of the firmware file.

# **Examples**

The following example renames the disk firmware file with the name X262\_SMOOST25SSX.NA06.LOD to X262\_SMOOST25SSX.LOD on each node:

cluster1::\*> storage firmware disk rename -oldname X262\_SMOOST25SSX.NA06.LOD -newname X262\_SMOOST25SSX.LOD

# **storage firmware disk show**

Display the list of disk firmware files on the given node

**Availability:** This command is available to cluster administrators at the admin privilege level.

# **Description**

The **storage firmware disk show** command displays the disk firmware files present on each node.

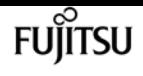

## **Parameters**

### **{ [-fields <fieldname>,…]**

If you specify the **-fields <fieldname>, …** parameter, the command output also includes the specified field or fields. You can use '-fields ?' to display the fields to specify.

### **| [-instance ] }**

If you specify the **-instance** parameter, the command displays detailed information about all fields.

### **[-node {<nodename>|local}] - Node**

Selects the files that match the specified node name.

### **[-filename <text>] - Storage Firmware File**

Selects the files that match the specified filename.

# **Examples**

The following example displays the disk firmware files on each node:

```
cluster1::> storage firmware disk show
Node: Node1
Disk Firmware Files
  ----------------------------------------
                    X262_SMOOST25SSX.NA06.LOD
                   X262_SMOOST25SSX.NA06.LOD.FVF
                   X267_SMOOST50SSX.NA06.LOD
                   X267_SMOOST50SSX.NA06.LOD.FVF
Node: Node2
Disk Firmware Files
  ----------------------------------------
                   X262_SMOOST25SSX.NA06.LOD
                   X262_SMOOST25SSX.NA06.LOD.FVF
                   X267_SMOOST50SSX.NA06.LOD
                   X267_SMOOST50SSX.NA06.LOD.FVF
                    8 entries were displayed.
```
# **storage firmware hba show**

Display the list of HBA firmware files on the given node

**Availability:** This command is available to cluster administrators at the admin privilege level.

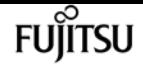

# **Description**

The **storage firmware hba show** command displays the HBA firmware files present on each node. For MCC configs, run the command on each DR group.

# **Parameters**

### **{ [-fields <fieldname>,…]**

If you specify the **-fields <fieldname>, …** parameter, the command output also includes the specified field or fields. You can use '-fields ?' to display the fields to specify.

### **| [-instance ] }**

If you specify the **-instance** parameter, the command displays detailed information about all fields.

### **[-node {<nodename>|local}] - Node**

Selects the files that match the specified node name.

### **[-filename <text>] - Storage Firmware File**

Selects the files that match the specified filename.

# **Examples**

The following example displays the HBA firmware files on each node:

```
cluster1::> storage firmware hba show
Node: Node1
HBA Firmware Files
  ----------------------------------------
                   PM8072.03080900.HFW
                   SAS3008.13000000.HFW
                   SAS3616W.12030003.HFW
                   PM8072.03080900.HFW
Node: Node2
HBA Firmware Files
  ----------------------------------------
                   PM8072.03080900.HFW
                   SAS3008.13000000.HFW
                   SAS3616W.12030003.HFW
                   PM8072.03080900.HFW
                   8 entries were displayed.
```
# **storage firmware shelf delete**

Delete a shelf firmware file

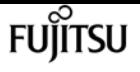

**Availability:** This command is available to cluster administrators at the advanced privilege level.

# **Description**

The **storage firmware shelf delete** command deletes the specified shelf firmware file from all nodes that are currently part of the cluster.

## **Parameters**

**-filename <text> - Storage Firmware Filename**

Specifies the firmware file to delete.

# **Examples**

The following example deletes the shelf firmware file with the name IOM12.0210.SFW on each node:

cluster1::\*> storage firmware shelf delete -filename IOM12.0210.SFW

# **storage firmware shelf rename**

Rename a shelf firmware file

**Availability:** This command is available to cluster administrators at the advanced privilege level.

# **Description**

The **storage firmware shelf rename** command renames the specified shelf firmware file on each node.

# **Parameters**

#### **-oldname <text> - Old Filename**

This parameter specifies the firmware file to rename.

#### **-newname <text> - New Filename**

This parameter specifies the new name of the firmware file.

# **Examples**

The following example renames the shelf firmware file with the name IOM12.0210.SFW to IOM12.000.SFW on each node:

```
cluster1::*> storage firmware shelf rename -oldname IOM12.0210.SFW -newname
```
IOM12.000.SFW

# Fujitsu

# **storage firmware shelf show**

Display the list of shelf firmware files on the given node

**Availability:** This command is available to cluster administrators at the admin privilege level.

# **Description**

The **storage firmware shelf show** command displays the shelf firmware files present on each node.

## **Parameters**

#### **{ [-fields <fieldname>,…]**

If you specify the **-fields <fieldname>, …** parameter, the command output also includes the specified field or fields. You can use '-fields ?' to display the fields to specify.

#### **| [-instance ] }**

If you specify the **-instance** parameter, the command displays detailed information about all fields.

#### **[-node {<nodename>|local}] - Node**

Selects the files that match the specified node name.

#### **[-filename <text>] - Storage Firmware File**

Selects the files that match the specified filename.

## **Examples**

The following example displays the shelf firmware files on each node:

```
cluster1::> storage firmware shelf show
Node: Node1
Shelf Firmware Files
  ----------------------------------------
                     AT-FCX.3800.SFW
                     AT-FCX.3800.SFW.FVF
                     ESH4.1400.SFW
                     ESH4.1400.SFW.FVF
Node: Node2
Shelf Firmware Files
                           ----------------------------------------
                     AT-FCX.3800.SFW
                     AT-FCX.3800.SFW.FVF
                     ESH4.1400.SFW
```
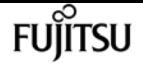

 ESH4.1400.SFW.FVF 8 entries were displayed.

# **storage iscsi-initiator add-target**

### Add an iSCSI target

**Availability:** This command is available to cluster administrators at the advanced privilege level.

# **Description**

The **storage iscsi-initiator add-target** command adds an iSCSI target to a node's list of targets. This command is only supported on high-availability shared-nothing virtualized platforms.

# **Parameters**

### **-node {<nodename>|local} - Node**

Specifies the name of the Data ONTAP node to which the iSCSI target will be added.

### **-label <text> - User Defined Identifier**

Specifies a label for the target to be added.

### **-target-type {external|mailbox|partner|partner2|dr\_auxiliary|dr\_partner} - Target Type**

Specifies the type of the target. It is used by the node to determine how to use the LUNs. There are five target types:

- partner The partner target should belong to the node's HA partner. This allows the node to access its partner's disks.
- mailbox A mailbox target's LUNs are used exclusively as HA mailboxes.
- external External targets' LUNs can be used by the node but do not play a role in HA.
- dr\_auxiliary The DR auxiliary target for MetroCluster over IP. Not a valid target type for the add-target command.
- dr\_partner The DR partner target for MetroCluster over IP. Not a valid target type for the add-target command.

### **-target-portal <text> - Target Portal**

Specifies the target's IP address and listening TCP port. The port is not required if it is the default iSCSI port (3260). Examples of correct target portals are *10.0.0.2* and *10.0.0.2:860* .

### **-target-name <text> - iSCSI Name**

Specifies the iSCSI target name such as an IQN (iSCSI qualified name).

### **[-status-admin {down|up}] - Administrative Status (default: up)**

Use to specify whether the initial administrative status of the connection is up or down. The

default setting is *up* .

# **Examples**

The following example adds and connects to an iSCSI target from the specified node.

```
cluster1::*> storage iscsi-initiator add-target -node node1
               -label target1 -target-type external
               -target-portal 10.0.0.2:860
               -target-name iqn.2012-06.com.bsdctl:target0
```
# **storage iscsi-initiator connect**

Connect to an iSCSI target

**Availability:** This command is available to cluster administrators at the advanced privilege level.

# **Description**

The **storage iscsi-initiator connect** command connects a node to the specified target. This command is only supported on high-availability shared-nothing virtualized platforms.

# **Parameters**

```
-node {<nodename>|local} - Node
```
Specifies the name of the Data ONTAP node to which the iSCSI target will be connected.

**[-target-type {external|mailbox|partner|partner2|dr\_auxiliary|dr\_partner}] - Target Type**

Selects targets with the specified target type.

### **-label <text> - User Defined Identifier**

Specifies the label of the target to connect to.

# **Examples**

The following example adds and connects to an iSCSI target from the specified node.

```
cluster1::*> storage iscsi-initiator connect -node node1
               -label target1
```
# **storage iscsi-initiator disconnect**

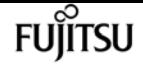

### Disconnect from an iSCSI target

**Availability:** This command is available to cluster administrators at the advanced privilege level.

## **Description**

The **storage iscsi-initiator disconnect** command disconnects a node from the specified target. This command is only supported on high-availability shared-nothing virtualized platforms.

## **Parameters**

#### **-node {<nodename>|local} - Node**

Specifies the name of the Data ONTAP node from which the iSCSI target will be disconnected.

```
[-target-type {external|mailbox|partner|partner2|dr_auxiliary|dr_partner}] - Target Type
   Selects targets with the specified target type.
```
#### **-label <text> - User Defined Identifier**

Specifies the label of the target to disconnect from.

## **Examples**

The following example adds and connects to an iSCSI target from the specified node.

```
cluster1::*> storage iscsi-initiator disconnect -node node1
               -label target1
```
# **storage iscsi-initiator remove-target**

Remove an iSCSI target

**Availability:** This command is available to cluster administrators at the advanced privilege level.

# **Description**

The **storage iscsi-initiator remove-target** command removes an iSCSI target from a node's list of targets. This command is only supported on high-availability shared-nothing virtualized platforms.

## **Parameters**

#### **-node {<nodename>|local} - Node**

Specifies the name of the Data ONTAP node from which the iSCSI target will be removed.

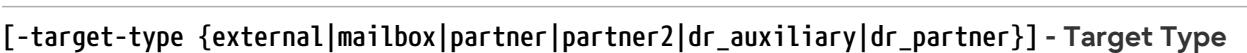

Selects targets with the specified target type.

### **-label <text> - User Defined Identifier**

Specifies the label of the target to be removed.

# **Examples**

The following example adds and connects to an iSCSI target from the specified *node* .

```
cluster1::*> storage iscsi-initiator remove-target -node node1
               -label target1
```
# **storage iscsi-initiator show**

## Display the iSCSI targets

**Availability:** This command is available to cluster administrators at the advanced privilege level.

# **Description**

The **storage iscsi-initiator show** displays the list of iSCSI targets configured for each Data ONTAP node in the cluster. This command is only supported on high-availability shared-nothing virtualized platforms.

# **Parameters**

### **{ [-fields <fieldname>,…]**

If you specify the **-fields <fieldname>, …** parameter, the command output also includes the specified field or fields. You can use '-fields ?' to display the fields to specify.

### **| [-instance ] }**

If you specify the **-instance** parameter, the command displays detailed information about all fields.

### **[-node {<nodename>|local}] - Node**

Represents the name of the Data ONTAP node for which information is to be displayed. If this parameter is not specified, the command displays information about all nodes in the cluster.

### **[-target-type {external|mailbox|partner|partner2|dr\_auxiliary|dr\_partner}] - Target Type**

Selects targets with the specified target type.

### **[-label <text>] - User Defined Identifier**

Selects targets with the specified label.

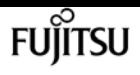

### **[-target-portal <text>] - Target Portal**

Selects targets with the specified portal.

### **[-target-name <text>] - iSCSI Name**

Selects targets with the specified target name.

### **[-status-admin {down|up}] - Administrative Status**

Selects targets with the specified administrative status.

## **[-status-oper {down|up}] - Operational Status**

Selects targets with the specified operational status.

### **[-failure-reason <text>] - Failure Reason**

Selects targets with the specified failure reason.

# **Examples**

The following example displays the list of iSCSI targets for each node in the cluster.

```
cluster1::*> storage iscsi-initiator show
status in the contract of the contract of the contract of the contract of the Status Status
Node Type Label    Target Portal      Target Name                            Admin/Op
---- ---- -------- ------------------ -------------------------------- --------
node1
      mailbox
            mediator 10.235.14.141 iqn.2012-05.local:mailbox.group.1 up/up
       partner
            partner 10.63.7.205:65200 iqn.2012-06.com.bsdctl:target0 up/up
node2
      mailbox
            mediator 10.235.14.141 iqn.2012-05.local:mailbox.group.1 up/up
       partner
            partner 10.63.7.201:65200 iqn.2012-06.com.bsdctl:target0 up/up
4 entries were displayed.
```
# <span id="page-1721-0"></span>**storage path quiesce**

Quiesce I/O on a path to array

**Availability:** This command is available to cluster administrators at the admin privilege level.

# **Description**

The **storage path quiesce** command quiesces I/O on one path to a LUN. It also quiesces the given entire path immediately or can monitor the given path for error threshold before quiesce. After the I/O has been quiesced, no new I/O is sent on the path unless the [storage path resume](#page-1723-0) command is issued to continue I/O.

## **Parameters**

### **-node {<nodename>|local} - Node name**

The name of the clustered node for which information is being displayed.

### **-initiator <initiator name> - Initiator Port**

Initiator port that the clustered node uses.

### **-target-wwpn <wwpn name> - Target Port**

Target World Wide Port Name. Port on the storage array that is being used.

### **{ [-lun-number <integer>] - LUN Number**

Logical Unit number. The range is: [0…65535]. If this parameter is not specified, Data ONTAP resumes the entire path to an array.

### **| [-path-failure-threshold <integer>] - Max Number of Path Failures Acceptable During waitduration**

The path failure count, exceeding this value within wait duration will quiesce the path.

### **[-wait-duration <integer>] - Wait Duration in minutes }**

The time duration(minutes) in which path is monitored for path failures.

# **Examples**

The following example suspends I/O between node vbv3170f1b, port 0a and the array port 50001fe1500a8669, LUN 1.

```
node::> storage path quiesce -node vbv3170f1b -initiator 0a -target-wwpn
50001fe1500a8669 -lun-number 1
```
The following example suspends I/O immediately between node vbv3170f1b, port 0a and the array port 50001fe1500a8669.

```
node::> storage path quiesce -node vbv3170f1b -initiator 0a -target-wwpn
50001fe1500a8669
```
The following example suspends I/O between node vbv3170f1b, port 0a and the array port 50001fe1500a8669 after reaching 10 or more errors in duration of 5 mins.

```
node::> storage path quiesce -node vbv3170f1b -initiator 0a -target-wwpn
50001fe1500a8669 -path-failure-threshold 10 -wait-duration 5
```
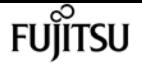

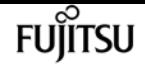

# **Related Links**

• [storage path resume](#page-1723-0)

# <span id="page-1723-0"></span>**storage path resume**

Resume I/O on a path to array

**Availability:** This command is available to cluster administrators at the admin privilege level.

# **Description**

The **storage path resume** command continues I/O flow to an array LUN on a path or the entire path that was previously quiesced. It also disables the path failures monitoring feature, if it was enabled using the [storage path quiesce](#page-1721-0)`-path-failure-threshold**`***count* command.

## **Parameters**

#### **-node {<nodename>|local} - Node name**

The name of the clustered node for which information is being displayed.

#### **-initiator <initiator name> - Initiator Port**

Initiator port that the clustered node uses.

#### **-target-wwpn <wwpn name> - Target Port**

Target World Wide Port Name. Port on the storage array that is being used.

#### **[-lun-number <integer>] - LUN Number**

Logical Unit number. The range is: [0…65535]. If this parameter is not specified, Data ONTAP resumes the entire path to an array.

# **Examples**

The following example resumes I/O between node vbv3170f1b, port 0a and the array port 50001fe1500a8669, LUN 1

```
node::> storage path resume -node vbv3170f1b -initiator 0a -target-wwpn
50001fe1500a8669 -lun-number 1
```
The following example resumes I/O between node vbv3170f1b, port 0a and the array port 50001fe1500a8669

```
node::> storage path resume -node vbv3170f1b -initiator 0a -target-wwpn
50001fe1500a8669
```
# **Related Links**

• [storage path quiesce](#page-1721-0)

# **storage path show-by-initiator**

Display a list of paths to attached arrays from the initiator's perspective

**Availability:** This command is available to cluster administrators at the admin privilege level.

# **Description**

The **storage path show-by-initiator** command displays path based statistics. The output is similar to the [storage path show](#page-1726-0) command but the output is listed by initiator.

# **Parameters**

## **{ [-fields <fieldname>,…]**

If you specify the **-fields <fieldname>, …** parameter, the command output also includes the specified field or fields. You can use '-fields ?' to display the fields to specify.

## **| [-instance ] }**

If you specify the **-instance** parameter, the command displays detailed information about all fields.

## **[-node {<nodename>|local}] - Controller name**

The name of the clustered node for which information is being displayed.

## **[-initiator <text>] - Initiator Port**

Initiator port that the clustered node uses.

## **[-target-wwpn <text>] - Target Port**

Target World Wide Port Name. Port on the storage array that is being used.

## **[-initiator-side-switch-port <text>] - Initiator Side Switch Port**

Switch port connected to the clustered node.

## **[-target-side-switch-port <text>] - Target Side Switch Port**

Switch port connected to the array.

### **[-array-name <array name>] - Array Name**

Name of the storage array that is connected to the cluster.

### **[-tpgn <integer>] - Target Port Group Number**

TPGN refers to the target port group to which the target port belongs. A target port group is a set of target ports which share the same LUN access characteristics and failover behaviors.

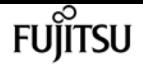

#### **[-port-speed <text>] - Port Speed**

Port Speed of the specified port.

```
[-path-io-kbps <integer>] - Kbytes of I/O per second on Path (Rolling Average)
```
Rolling average of I/O per second on the path.

```
[-path-iops <integer>] - Number of IOPS on Path (Rolling Average)
```
Rolling average of Kbytes of I/O per second on the path

- **[-initiator-io-kbps <integer>] Kbytes of I/O per second on Initiator (Rolling Average)** Rolling average of I/O per second on the initiator port.
- **[-initiator-iops <integer>] Number of IOPS on Initiator (Rolling Average)** Rolling average of Kbytes of I/O per second on the initiator port.
- **[-target-io-kbps <integer>] Kbytes of I/O per second to Target (Rolling Average)** Rolling average of I/O per second on the target port.
- **[-target-iops <integer>] Number of IOPS to Target (Rolling Average)** Rolling average of Kbytes of I/O per second on the target port.

# **Examples**

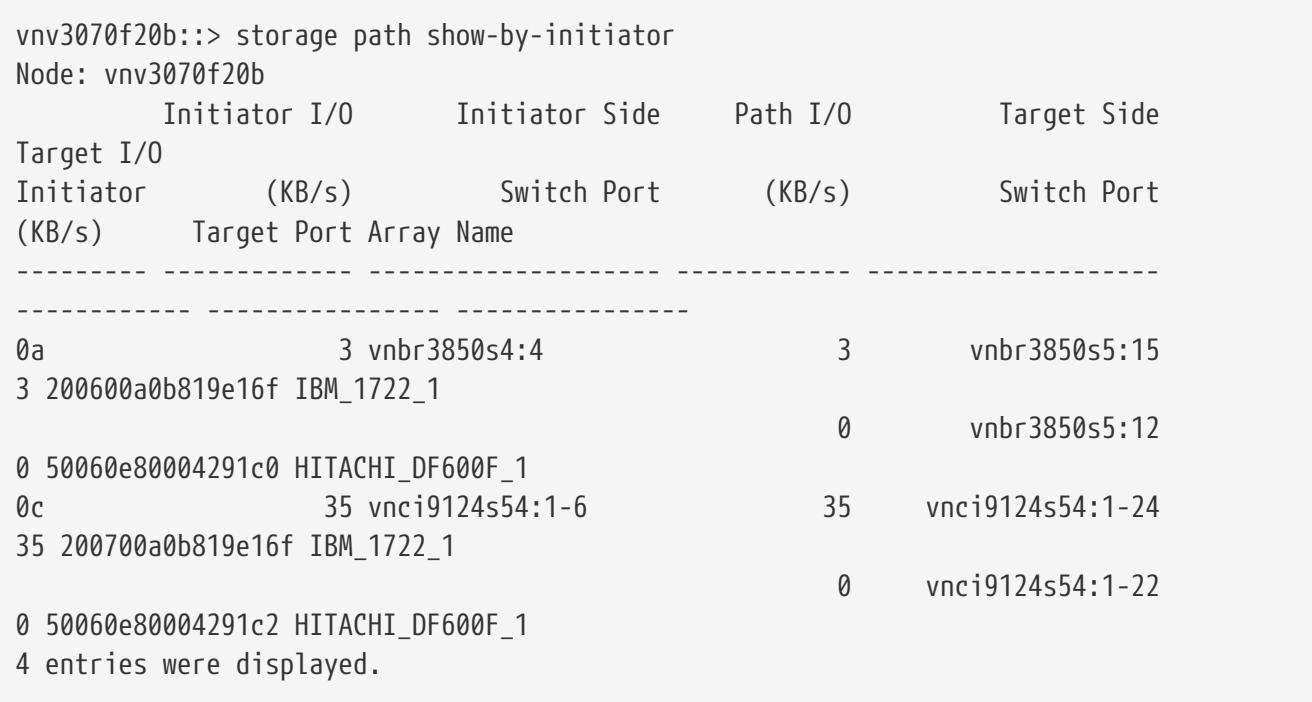

# **Related Links**

• [storage path show](#page-1726-0)

# <span id="page-1726-0"></span>**storage path show**

Display a list of paths to attached arrays.

**Availability:** This command is available to cluster administrators at the admin privilege level.

# **Description**

The **storage path show** command displays path based statistics. The default command shows:

- Node name
- Initiator port
- Target port
- Target IQN
- TPGN
- Port speeds
- Path I/O in Kbytes/sec
- IOPs

## **Parameters**

### **{ [-fields <fieldname>,…]**

If you specify the **-fields <fieldname>, …** parameter, the command output also includes the specified field or fields. You can use '-fields ?' to display the fields to specify.

### **| [-array ]**

Using this option displays:

- Array name
- Target port
- Target IQN
- Target I/O in Kbytes/sec
- Target side switch port
- Path I/O in Kbytes/sec
- Initiator side switch port
- Initiator I/O in Kbytes/sec
- Initiator port

#### **| [-by-target ]**

Using this option displays the same information as the array option, but grouped by target port.

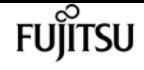

### **| [-detail ]**

Using this option displays the same information as the array and by-target options, but adds the following:

- Target IOPs
- Target LUNs
- Path IOPs
- Path errors
- Path quality
- Path LUNs
- Initiator IOPs
- Initiator LUNs

### **| [-switch ]**

Using this option adds switch port information to the default display.

### **| [-instance ] }**

If you specify the **-instance** parameter, the command displays detailed information about all fields.

### **[-node {<nodename>|local}] - Controller name**

The name of the clustered node for which information is being displayed.

### **[-array-name <array name>] - Array Name**

Name of the storage array that is connected to the cluster.

### **[-target-wwpn <text>] - Target Port**

Target World Wide Port Name. Port on the storage array that is being used.

### **[-initiator <text>] - Initiator Port**

Initiator port that the clustered node uses.

### **[-initiator-side-switch-port <text>] - Initiator Side Switch Port**

Switch port connected to the clustered node.

### **[-tpgn <integer>] - Target Port Group Number**

TPGN refers to the target port group to which the target port belongs. A target port group is a set of target ports which share the same LUN access characteristics and failover behaviors.

### **[-port-speed <text>] - Port Speed**

Port Speed of the specified port.

### **[-path-io-kbps <integer>] - Kbytes of I/O per second on Path (Rolling Average)**

Rolling average of I/O per second on the path.
Rolling average of Kbytes of I/O per second on the path

**[-initiator-io-kbps <integer>] - Kbytes of I/O per second on Initiator (Rolling Average)**

Rolling average of I/O per second on the initiator port.

**[-initiator-iops <integer>] - Number of IOPS on Initiator (Rolling Average)**

Rolling average of Kbytes of I/O per second on the initiator port.

- **[-target-io-kbps <integer>] Kbytes of I/O per second to Target (Rolling Average)** Rolling average of I/O per second on the target port.
- **[-target-iops <integer>] Number of IOPS to Target (Rolling Average)**

Rolling average of Kbytes of I/O per second on the target port.

**[-target-side-switch-port <text>] - Target Side Switch Port**

Switch port connected to the array.

## **[-path-link-errors <integer>] - Link Error count on path**

Fibre Channel link error count.

**[-path-quality <integer>] - Percentage of weighted error threshold**

A number representing the threshold of errors that is allowed on the path. Path quality is a weighted error value. When the error weight of a path exceeds the threshold, I/O is routed to a different path.

- **[-path-lun-in-use-count <integer>] Number of LUNs in the in-use state on this path** Number of LUNs on this path.
- **[-initiator-lun-in-use-count <integer>] Number of LUNs in the in-use state on this initiator** Number of LUNs on this initiator.
- **[-target-lun-in-use-count <integer>] Number of LUNs in the in-use state on this target** Number of LUNs on this target.

## **[-vmdisk-device-id <integer>] - Virtual disk device ID**

Common device identifier, shared by a VM and its hypervisor, of a virtual disk. On ESX servers, this is the Disk ID component of a virtual device node, with a value of 0 to 15.

**[-path-failure-threshold <integer>] - Max number of path failures acceptable in wait-duration**

The path failure count, exceeding this value within wait duration will quiesce the path.

## **[-wait-duration <integer>] - Wait Duration in minutes**

The time duration(minutes) in which path is monitored for path failures.

# **Examples**

The following example shows the default display.

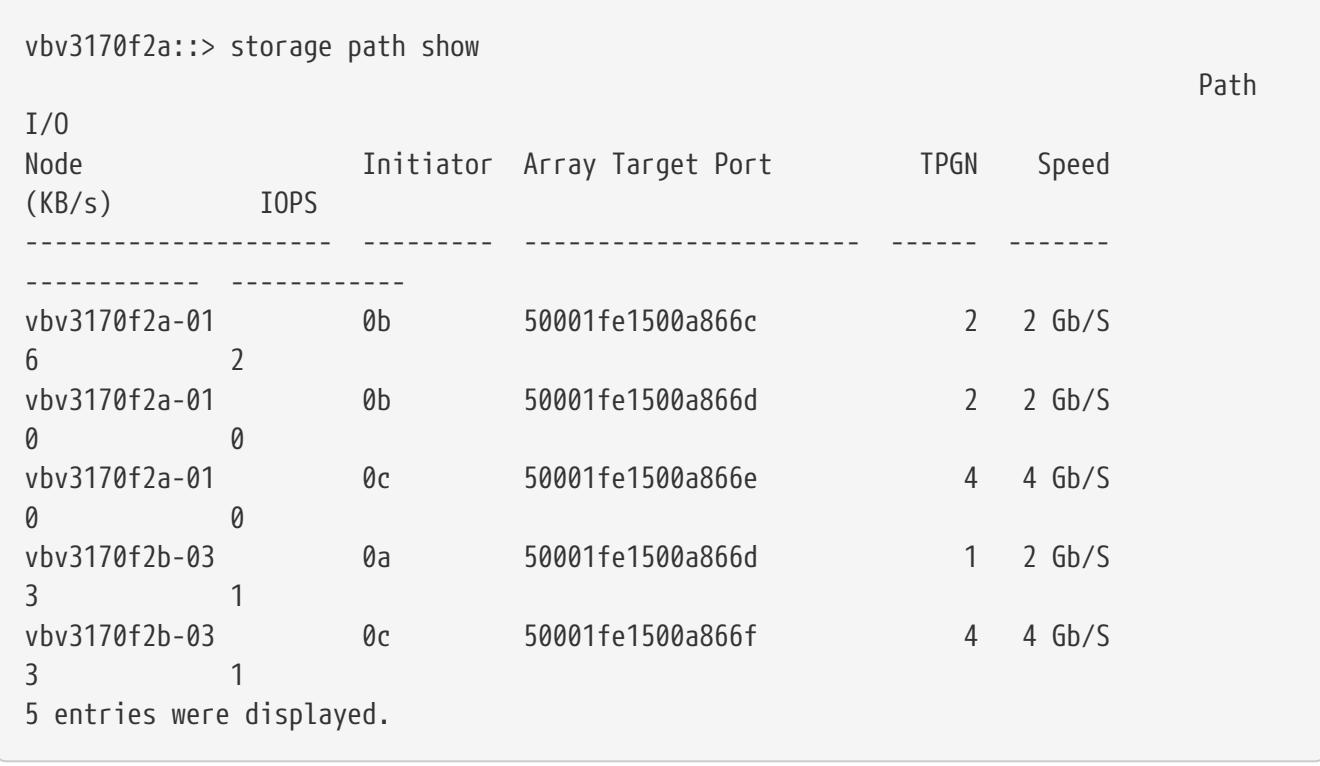

The following example shows how the information is displayed with the array option.

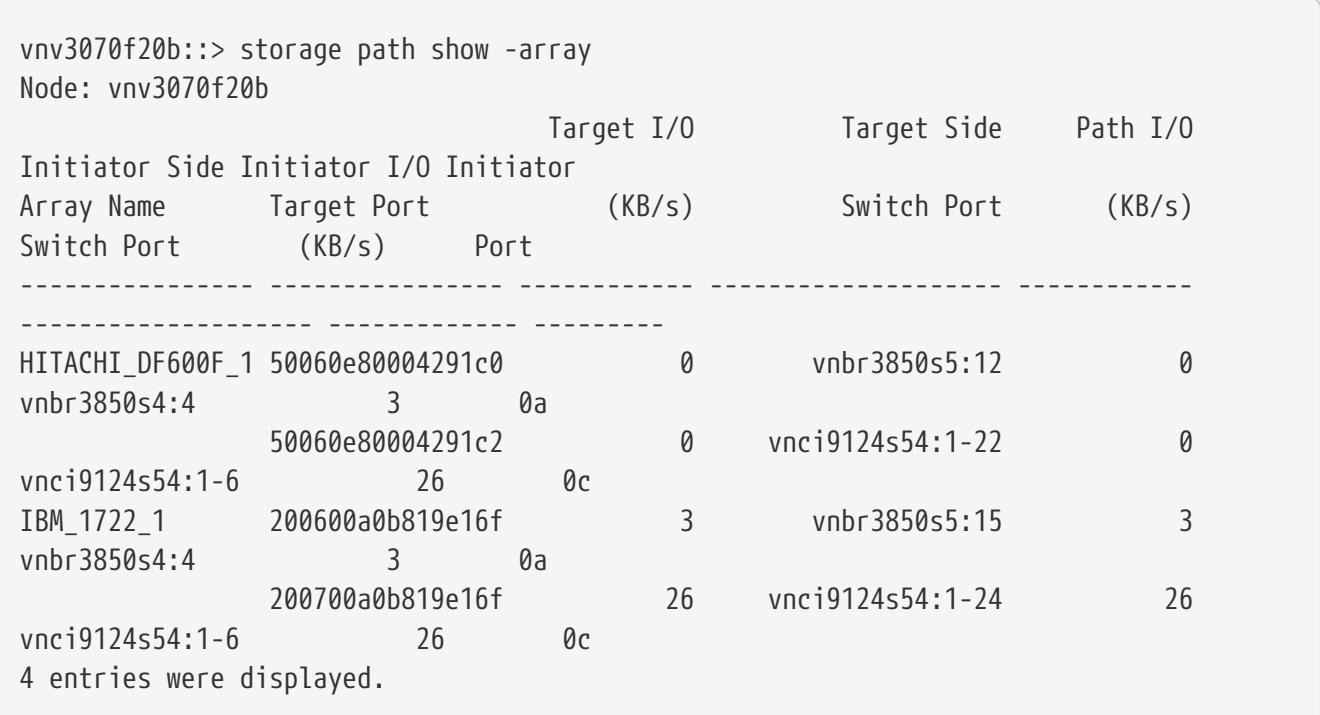

The following example shows how the information is displayed when grouped by target.

```
vnv3070f20b::> storage path show -by-target
Node: vnv3070f20b
Array Name: HITACHI_DF600F_1
```
storage pool add

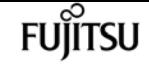

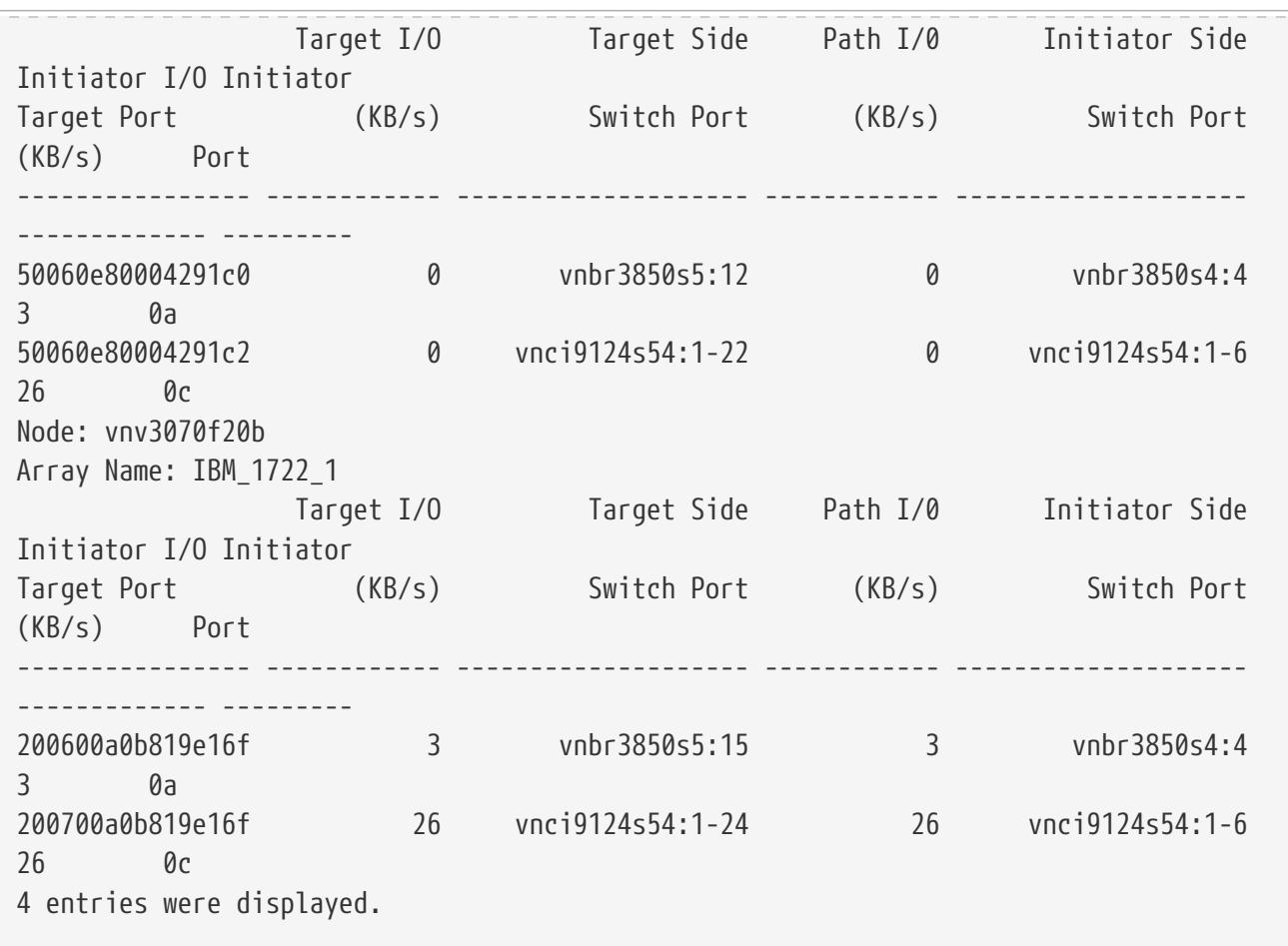

The following example shows how the information is displayed with the switch option.

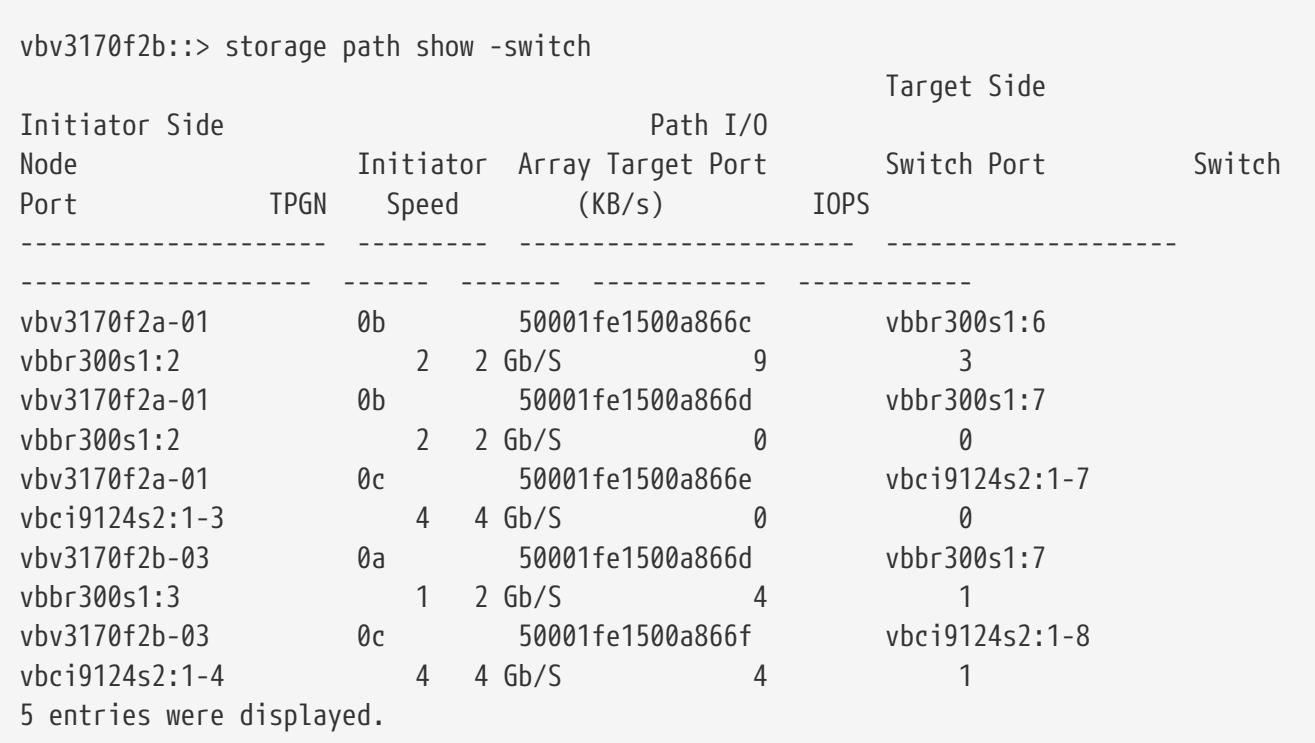

# **storage pool add**

Add disks to a storage pool

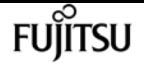

**Availability:** This command is available to cluster administrators at the admin privilege level.

# **Description**

The **storage pool add** command increases the total capacity of an existing storage pool by adding the specified SSDs to the storage pool. The disks are split into four equal partitions and added to each of the allocation units of the storage pool. If any allocation units from the storage pool have already been allocated to an aggregate, the cache capacity of that aggregate is increased automatically.

For example, if an SSD with a usable size of 745 GB is added to a storage pool that is part of four aggregates, each aggregate will grow its cache capacity by 186.2 GB. If a different allocation is desired, create a new storage pool using the [storage pool create](#page-1732-0) command.

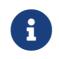

Storage pools are not supported in all-flash aggregates.

## **Parameters**

#### **-storage-pool <storage pool name> - Storage Pool Name**

This parameter specifies the storage pool to which disks are to be added.

#### **{ [-disk-count <integer>] - Number of Disks to Add in Storage Pool**

This parameter specifies the number of disks that are to be added to the storage pool. The disks to be added come from the pool of spare disks.

#### **[-nodes {<nodename>|local}] - Nodes From Which Spares Should be Selected**

This parameter specifies a list of nodes from which SSD disks are selected for addition to the storage pool. If this parameter is not specified, disks to be added to the storage pool can be selected from both the nodes sharing the storage pool. Use this parameter to restrict the selection of spare disks to one particular node.

#### **| [-disk-list <disk path name>,…] - List of Spare Disks }**

This parameter specifies a list of disks to be added to the storage pool. In an HA configuration, SSDs being added to a storage pool can be owned by either node in the HA pair.

#### **{ [-quiet <true>] - Confirmations off**

When set to *true* , this parameter specifies the operation should be executed without pausing for confirmation.

#### **[-simulate <true>] - Simulate Storage Pool Addition**

When set to *true* , this parameter specifies the operation should be performed as a simulation. The command reports which aggregates would grow automatically as a result of adding the disks to the storage pool. The disks are not added to the storage pool.

# **Examples**

In this example, the user requests a report detailing the changes that would occur if a new disk is

added to the storage pool *SP1* . In this case, 186.2 GB of cache is added to the Flash Pool aggregates nodeA\_flashpool\_1 and nodeB\_flashpool\_1. There are two unprovisioned allocation units in the storage pool and therefore the storage pool available capacity also grows by 372.5 GB.

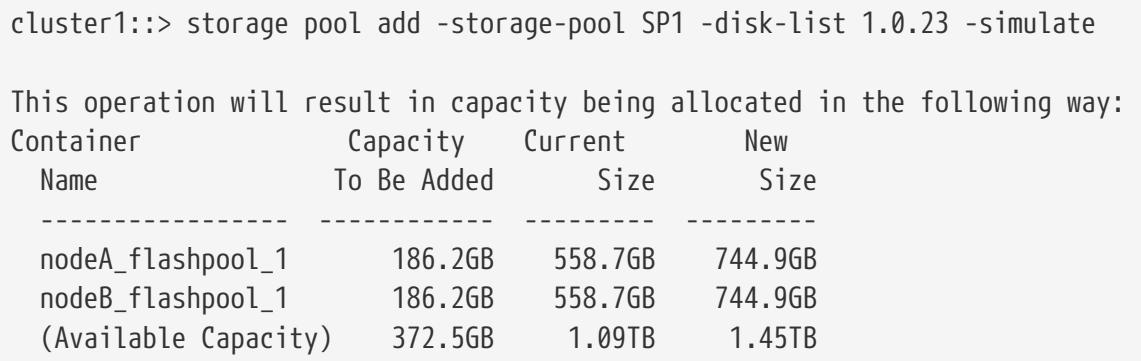

The following example adds one disk to a storage pool named *SP1* . The spare disks are selected from either local node or its partner or both based on spare availability.

cluster-1::> storage pool add -storage-pool SP1 -disk-count 1 Info: The following disks will be added to storage pool "SP1": Disk Size Type Owner ---------------- ---------- ------- --------------------- 1.0.12 744.9GB SSD cluster-1-01 New Allocation Unit Size: 744.8GB Capacity will be allocated in the following way: Container Capacity Current New Name To Be Added Size Size ----------------- ------------ --------- -------- nodeA\_flashpool\_1 186.2GB 558.7GB 744.9GB nodeB\_flashpool\_1 186.2GB 558.7GB 744.9GB (Available Capacity) 372.5GB 1.09TB 1.45TB Are you sure you want to continue with this operation?  $\{y|n\}$ : y [Job 48] Job succeeded: storage pool add job for "SP1" completed successfully

# **Related Links**

• [storage pool create](#page-1732-0)

# <span id="page-1732-0"></span>**storage pool create**

Create a new storage pool

**Availability:** This command is available to cluster administrators at the admin privilege level.

# **Description**

The **storage pool create** command creates an SSD storage pool using a given list of spare SSDs.

When a storage pool is created, Data ONTAP splits the capacity provided by the SSDs into four equally-sized allocation units. In an HA configuration, two allocation units (containing 50% of the total capacity) are assigned to each node in the HA pair. This assignment can be modified using the [storage pool reassign](#page-1735-0) command.

After the storage pool is created, its allocation units can be provisioned into Flash Pool aggregates using the [storage aggregate add-disks](#page-1460-0) command and the **-storage-pool** parameter.

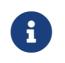

**f** Storage pools are not supported in All-Flash aggregates.

## **Parameters**

#### **-storage-pool <storage pool name> - Storage Pool Name**

This parameter specifies the name of the storage pool that is to be created. The SSDs are partitioned and placed into the new storage pool.

#### **{ [-nodes {<nodename>|local}] - Nodes Sharing the Storage Pool**

This parameter specifies a list of nodes from which SSD disks are selected to create the storage pool. If two nodes are specified then they need to be in HA configuration. Spare disks are selected from either node or its partner or both. If this parameter is not specified, storage pool will be created by selecting disks from either the node or its partner or both from where command is run.

#### **-disk-count <integer> - Number of Disks in Storage Pool**

This parameter specifies the number of disks that are to be included in the storage pool. The disks in this newly created storage pool come from the pool of spare disks. The smallest disks in this pool are added to the storage pool first, unless you specify the **-disk-size** parameter.

#### **[-disk-size {<integer>[KB|MB|GB|TB|PB]}] - Disk Size**

This parameter specifies the size of the disks on which the storage pool is to be created. Disks with a usable size between 95% and 105% of the specified size are selected.

#### **| -disk-list <disk path name>,… - Disk List for Storage Pool Creation }**

This parameter specifies a list of SSDs to be included in the new storage pool. The SSDs must be spare disks and can be owned by either node in an HA pair.

#### **[-simulate <true>] - Simulate Storage Pool Creation**

This option simulates the storage pool creation and prints the allocation unit size that would be used for the storage pool.

# **Examples**

The following example creates a storage pool named SP1. The storage pool contains 3 SSD disks, the

spare disks selected are from either local node, or its partner or both based on spare availability.

cluster1::> storage pool create -storage-pool SP1 -disk-count 3

The following example creates a storage pool named SP2. The storage pool contains 3 SSD disks, the spare disks selected are from either node0, or its partner node1 or both based on spare availability.

```
cluster1::> storage pool create -storage-pool SP2 -disk-count 3 -nodes node0,node1
```
The following example creates a storage pool named SP3 from four SSDs using disk list.

```
cluster1::> storage pool create -storage-pool SP3 -disk-list 1.0.13, 1.0.15, 1.0.17,
1.0.19
```
# **Related Links**

- [storage pool reassign](#page-1735-0)
- [storage aggregate add-disks](#page-1460-0)

# **storage pool delete**

Delete an existing storage pool

**Availability:** This command is available to cluster administrators at the admin privilege level.

# **Description**

The **storage pool delete** command deletes an existing SSD storage pool. At the end of the operation, the SSDs are converted back to spare disks.

## **Parameters**

#### **-storage-pool <storage pool name> - Storage Pool Name**

This parameter specifies the storage pool that you want to delete. You can delete the storage pool only if all of the allocation units in the storage pool are available.

## **Examples**

Verify that storage pool *SP3* is ready for deletion by confirming it has four available allocation units and then delete it.

```
cluster1::> storage pool show-available-capacity -storage-pool SP3
```
storage pool reassign

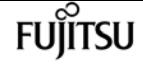

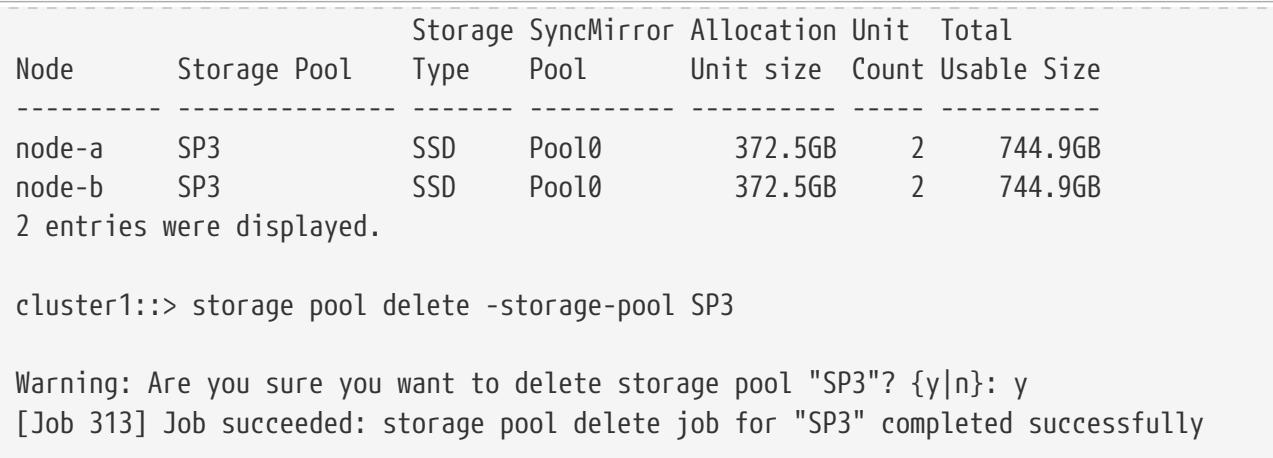

# <span id="page-1735-0"></span>**storage pool reassign**

Reassign capacity from one node to another node in storage pool

**Availability:** This command is available to cluster administrators at the admin privilege level.

# **Description**

The **storage pool reassign** command changes the ownership of unprovisioned (available) storage pool allocation units from one HA partner to the other for an existing storage pool.

## **Parameters**

```
-storage-pool <storage pool name> - Storage Pool Name
```
This parameter specifies the storage pool within which available capacity is reassigned from one node to another.

#### **-from-node {<nodename>|local} - Reassign Available Capacity from This Node**

This parameter specifies the name of the node that currently owns the allocation units.

```
-to-node {<nodename>|local} - Reassign Available Capacity to This Node
```
This parameter specifies the name of the node that will now own the allocation units.

```
-allocation-units <integer> - Allocation Units
```
This parameter specifies the number of allocation units to be reassigned.

# **Examples**

Move an available allocation unit from node-b to node-a in preparation for provisioning the allocation units on node-a.

cluster1::\*> storage pool show-available-capacity -storage-pool SP2 Storage SyncMirror Allocation Unit Total storage pool rename

Node Storage Pool Type Pool Unit size Count Usable Size ---------- --------------- ------- ---------- ---------- ----- ---------- node-a SP2 SSD Pool0 744.9GB 2 1.45TB node-b SP2 SSD Pool0 744.9GB 1 744.9GB 2 entries were displayed. cluster1::\*> storage pool reassign -storage-pool SP2 -from-node node-b -to-node node-a -allocation-units 1 [Job 310] Job succeeded: storage pool reassign job for "SP2" completed successfully cluster1::\*> storage pool show-available-capacity -storage-pool SP2 Storage SyncMirror Allocation Unit Total Node Storage Pool Type Pool Unit size Count Usable Size ---------- --------------- ------- ---------- ---------- ----- ---------- node-a SP2 SSD Pool0 744.9GB 3 2.18TB node-b SP2 SSD Pool0 744.9GB 0 0B 2 entries were displayed.

# **storage pool rename**

Rename storage pool

**Availability:** This command is available to cluster administrators at the admin privilege level.

# **Description**

The **storage pool rename** command changes the name of the storage pool.

## **Parameters**

```
-storage-pool <storage pool name> - Storage Pool Name
```
This parameter specifies the storage pool name.

#### **-new-name <storage pool name> - New Name of the Storage Pool**

This parameter specifies the new name of the storage pool.

# **Examples**

Renaming storage pool "sp1" to "sp2"

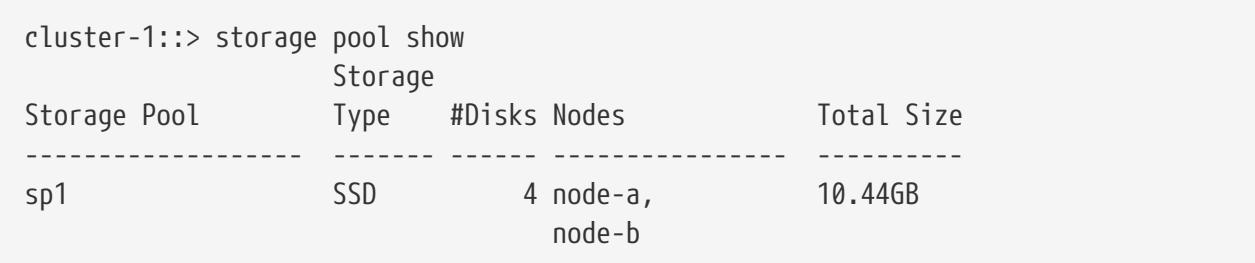

**FUJITSU** 

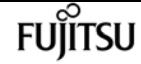

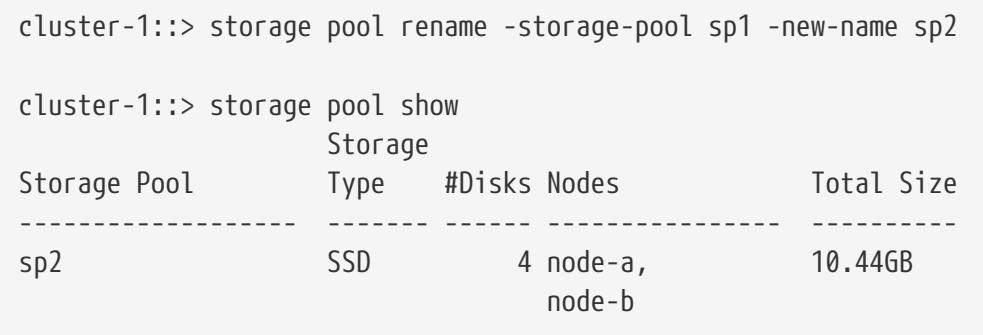

# **storage pool show-aggregate**

Display aggregates provisioned from storage pools

**Availability:** This command is available to cluster administrators at the admin privilege level.

# **Description**

The **storage pool show-aggregate** command displays allocation information for SSD storage pools in the cluster. The command output depends upon the parameter or parameters specified with the command. If no parameters are specified, the command displays information about allocations of all storage pools in the cluster.

## **Parameters**

#### **{ [-fields <fieldname>,…]**

If you specify the **-fields <fieldname>, …** parameter, the command output also includes the specified field or fields. You can use '-fields ?' to display the fields to specify.

#### **| [-instance ] }**

If you specify the **-instance** parameter, the command displays detailed information about all fields.

#### **[-storage-pool <storage pool name>] - Name of Storage Pool**

Selects the storage pools that match this parameter value.

#### **[-aggregate <aggregate name>] - Aggregate**

Selects the storage pools that match this parameter value.

#### **[-capacity {<integer>[KB|MB|GB|TB|PB]}] - Capacity**

Selects the storage pools that match this parameter value.

Capacity includes space provided by data and parity portions of each allocation unit. Only the data portions of each allocation unit contribute to the cache or usable capacity of Flash Pool.

#### **[-allocated-unit-count <integer>] - Number of AU's Assigned to This Aggregate**

Selects the storage pools that match this parameter value.

#### **[-original-owner <text>] - Original Owner Name**

Selects the storage pools that match this parameter value.

#### **[-node {<nodename>|local}] - Node**

Selects the storage pools that match this parameter value.

## **Examples**

Display information about the aggregate or aggregates using a storage pool called *SP2* :

```
cluster1::> storage pool show-aggregate -storage-pool SP2 -instance
Name of Storage Pool: SP2
                                   Aggregate: node2_flashpool_1
                                    Capacity: 744.9GB
Number of AU's Assigned to This Aggregate: 1
                         Original Owner Name: node2
                                        Node: node2
```
# **storage pool show-available-capacity**

Display available capacity of storage pools

**Availability:** This command is available to cluster administrators at the admin privilege level.

## **Description**

The **storage pool show-available-capacity** command displays information about available capacity in SSD storage pools on each node in the cluster. The command output depends upon the parameter or parameters specified with the command. If no parameters are specified, the command displays information about available capacities in all shared pools in the cluster.

Storage pool available capacity is data storage space that has not yet been provisioned into Flash Pool. Allocation units might be provisioned into aggregates using the [storage aggregate add-disks](#page-1460-0) command and the **-storage-pool** parameter.

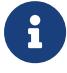

All storage pool available capacity can be provisioned into aggregates. Available capacity within a storage pool is not used to protect against a disk failure. In the case of an SSD failure or predicted failure, Data ONTAP moves a suitable whole SSD spare disk from outside the storage pool into the storage pool and begins the recovery process (using either reconstruction or Rapid RAID Recovery, whichever is appropriate).

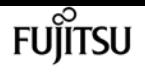

## **Parameters**

#### **{ [-fields <fieldname>,…]**

If you specify the **-fields <fieldname>, …** parameter, the command output also includes the specified field or fields. You can use '-fields ?' to display the fields to specify.

#### **| [-instance ] }**

If you specify the **-instance** parameter, the command displays detailed information about all fields.

#### **[-storage-pool <storage pool name>] - Name of Storage Pool**

Selects the available capacities that match this parameter value.

#### **[-node {<nodename>|local}] - Node**

Selects the available capacities that match this parameter value.

#### **[-allocation-unit-size {<integer>[KB|MB|GB|TB|PB]}] - Allocation Unit Size**

Selects the available capacities that match this parameter value.

Allocation units are the units of storage capacity that are available to be provisioned into aggregates.

#### **[-storage-type <SSD>] - Type of Storage Pool**

Selects the available capacities that match this parameter value. Only the *SSD* type is supported for this version of Data ONTAP.

#### **[-allocation-unit-count <integer>] - Number of Allocation Units Available**

Selects the available capacities that match this parameter value.

Allocation units are the units of storage capacity that are available to be provisioned into aggregates. Each allocation unit is one minimum unit of allocation (MUA) and its capacity is given as **allocation-unit-size** .

#### **[-syncmirror-pool <text>] - SyncMirror Pool**

Selects the available capacities that match this parameter value.

The SyncMirror pool of an allocation unit must match the SyncMirror pool of the disks of the aggregate when adding allocation units into an aggregate.

Mirroring of aggregates that are provisioned from SSD storage pools is not supported.

#### **[-available-size {<integer>[KB|MB|GB|TB|PB]}] - Total Usable Available Size**

Selects the available capacities that match this parameter value.

The **available-size** is the sum of the capacities of the allocation units that are assigned but not yet provisioned. The amount of **available-size** that is contributed to the cache or usable capacity of an aggregate depends upon the RAID type used when provisioning the allocation units.

# **Examples**

In this example, two nodes of an HA pair share available capacity from two storage pools, *SP1* and *SP2* . There are a total of 5 allocation units that have not yet been provisioned.

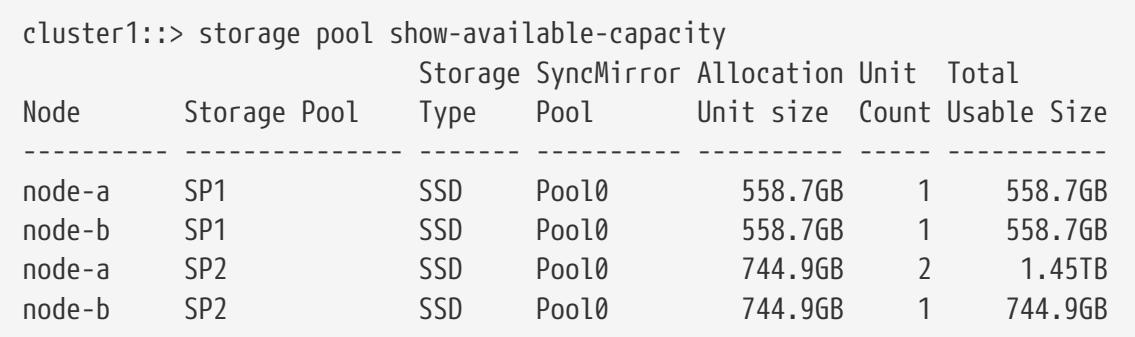

# **Related Links**

• [storage aggregate add-disks](#page-1460-0)

# **storage pool show-disks**

Display disks in storage pools

**Availability:** This command is available to cluster administrators at the admin privilege level.

# **Description**

The **storage pool show-disks** command displays information about disks in storage pools in the cluster. The command output depends on the parameter or parameters specified with the command. If no parameters are specified, the command displays information about all disks in all storage pools in the cluster.

# **Parameters**

#### **{ [-fields <fieldname>,…]**

If you specify the **-fields <fieldname>, …** parameter, the command output also includes the specified field or fields. You can use '-fields ?' to display the fields to specify.

**| [-instance ] }**

If you specify the **-instance** parameter, the command displays detailed information about all fields.

#### **[-storage-pool <storage pool name>] - Name of Storage Pool**

Selects the storage pools that match this parameter value.

#### **[-disk <disk path name>] - Name of the disk**

Selects the storage pools with the disks that match this parameter value.

#### **[-disk-type {ATA | BSAS | FCAL | FSAS | LUN | MSATA | SAS | SSD | VMDISK | SSD-NVM | SSD-CAP | SSD-ZNS | VMLUN | VMLUN-SSD}] - Disk Type**

Selects the storage pools with the disks that match this parameter value. Only the *SSD* type is supported for this version of Data ONTAP.

#### **[-usable-size {<integer>[KB|MB|GB|TB|PB]}] - Disk Usable Size**

Selects the storage pools with the disks that match this parameter value.

In this command, **usable-size** refers to the sum of the capacities of all of the partitions on the disk.

#### **[-total-size {<integer>[KB|MB|GB|TB|PB]}] - Total Size**

Selects the storage pools with the disks that match this parameter value.

#### **[-node-list <nodename>,…] - List of Nodes**

Selects the storage pools with the disks that are visible to all of the specified nodes.

## **Examples**

Show information about SSDs in a storage pool called *SP2* .

```
cluster1::> storage pool show-disks -storage-pool SP2
Storage Pool Name: SP2
Storage
     Disk Type Usable Size Total Size
  -------- ------- ----------- -----------
     1.0.16 SSD 745.0GB 745.2GB
     1.0.18 SSD 745.0GB 745.2GB
     1.0.20 SSD 745.0GB 745.2GB
     1.0.22 SSD 745.0GB 745.2GB
```
# **storage pool show**

Display details of storage pools

**Availability:** This command is available to cluster administrators at the admin privilege level.

# **Description**

The **storage pool show** command displays information about SSD storage pools in the cluster. By default, the command displays information about all storage pools in the cluster. You can specify parameters to limit the output to a specific set of storage pools.

# **Parameters**

## **{ [-fields <fieldname>,…]**

If you specify the **-fields <fieldname>, …** parameter, the command output also includes the specified field or fields. You can use '-fields ?' to display the fields to specify.

### **| [-instance ] }**

If you specify the **-instance** parameter, the command displays detailed information about all fields.

### **[-storage-pool <storage pool name>] - Storage Pool Name**

Selects the storage pools that match this parameter value.

### **[-storage-pool-uuid <UUID>] - UUID of Storage Pool**

Selects the storage pools that match this parameter value.

### **[-nodes {<nodename>|local}] - Nodes Sharing the Storage Pool**

Selects the storage pools that match this parameter value.

In an HA pair, either node name may be specified.

### **[-disk-count <integer>] - Number of Disks in Storage Pool**

Selects the storage pools that match this parameter value.

### **[-allocation-unit-size {<integer>[KB|MB|GB|TB|PB]}] - Allocation Unit Size**

Selects the storage pools that match this parameter value.

Allocation units represent the unit of storage allocated to aggregates from this storage pool.

### **[-allocation-unit-data-size-raid4 {<integer>[KB|MB|GB|TB|PB]}] - Allocation Unit Data Size for RAID4 and RAID-EP**

This parameter shows the amount of additional data capacity provided if an allocation unit from this storage pool was added to an aggregate with **-raidtype** as *raid4* or *raid\_ep* .

### **[-allocation-unit-data-size-raid-dp {<integer>[KB|MB|GB|TB|PB]}] - Allocation Unit Data Size for RAID-DP**

This parameter shows the amount of additional data capacity provided if an allocation unit from this storage pool was added to an aggregate with **-raidtype** as *raid\_dp* .

### **[-allocation-unit-data-size-raid-tec {<integer>[KB|MB|GB|TB|PB]}] - Allocation Unit Data Size for RAID-TEC**

This parameter shows the amount of additional data capacity provided if an allocation unit from this storage pool was added to an aggregate with **-raidtype** as *raid\_tec* .

### **[-storage-type <SSD>] - Storage Type**

Selects the storage pools that match this parameter value.

Only the **SSD** type is supported for this version of Data ONTAP.

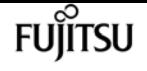

#### **[-pool-usable-size {<integer>[KB|MB|GB|TB|PB]}] - Storage Pool Usable Size**

Selects the storage pools that match this parameter value.

The **pool-usable-size** is the sum of the capacities of the allocation units that are assigned to nodes but not yet provisioned. The amount of **pool-usable-size** that is contributed to the cache or usable capacity of an aggregate depends upon the RAID type used when provisioning the allocation units.

#### **[-pool-total-size {<integer>[KB|MB|GB|TB|PB]}] - Storage Pool Total Size**

Selects the storage pools that match this parameter value.

The **pool-total-size** is the sum of the capacities of allocation units belonging to this storage pool.

#### **[-is-healthy {true|false}] - Is Pool Healthy?**

Selects the storage pools that match this parameter value.

For storage pools with **is-healthy`***false* **, the `unhealthy-reason** parameter provides more information.

**is-healthy** must be *true* to provision allocation units from a storage pool into an aggregate.

#### **[-pool-state <State of the Storage Pool>] - State of the Storage Pool**

Selects the storage pools that match this parameter value. Possible states are:

- normal the storage pool is operating normally.
- degraded the storage pool has one or more failed disks.
- creating the storage pool is being created.
- deleting the storage pool is being deleted.
- reassigning allocation units are being reassigned from one node to another.
- growing allocation units in the storage pool are expanding due to the addition of new capacity into the storage pool.

#### **[-unhealthy-reason <text>] - Reason for Storage Pool Being Unhealthy**

Selects the storage pools that match this parameter value.

The message provided gives additional details about why the storage pool is unhealthy.

#### **[-current-operation-job-id <integer>] - Job ID of the Currently Running Operation**

Selects the storage pools that match this parameter value.

Long-running operations associated with storage pools will be managed via jobs. For example, if you provision allocation units from a storage pool into an aggregate and the disks associated with the storage pool need to be zeroed, the operation will be completed via a job.

# **Examples**

Display the storage pools in the cluster.

storage port disable

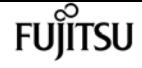

cluster1::> storage pool show Storage Pool Type #Disks Nodes Total Size ----- ------ --------------- ---------LargeSP SSD 10 noda-a,node-b 7.27TB SmallSP SSD 2 noda-a,node-b 1.45TB 2 entries were displayed.

The following example displays the details of a storage pool named SmallSP. Only one of its four allocation unit has been provisioned, so 75% of its size is available (usable).

```
cluster1::> storage pool show -storage-pool SmallSP
Storage Pool Name: SmallSP
                        UUID of Storage Pool: 60f2f1b9-e60f-11e3-a5e7-00a0981899a2
             Nodes Sharing the Storage Pool: node-a, node-b
            Number of Disks in Storage Pool: 2
                        Allocation Unit Size: 372.5GB
                                Storage Type: SSD
                    Storage Pool Usable Size: 1.09TB
                     Storage Pool Total Size: 1.45TB
                            Is Pool Healthy?: true
                   State of the Storage Pool: normal
    Reason for storage pool being unhealthy: -
Job ID of the Currently Running Operation: -
```
# **storage port disable**

Disable a storage port

**Availability:** This command is available to cluster administrators at the admin privilege level.

# **Description**

The **storage port disable** command disables a specified storage port.

## **Parameters**

#### **-node {<nodename>|local} - Node**

Use this parameter to specify the node on which the port resides.

#### **-port <text> - Port**

Use this parameter to specify the port that needs to be disabled.

#### **[-force <true>] - Force**

Use this optional parameter to force the disabling of the storage port. The parameter can be used to disable the specified port even if some devices can only be accessed using this port. Note that

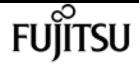

doing so might cause multiple device failures.

# **Examples**

The following example disables port 0a on node node1:

```
cluster1::> storage port disable -node node1 -port 0a
```
# **storage port enable**

Enable a storage port

**Availability:** This command is available to cluster administrators at the admin privilege level.

# **Description**

The **storage port enable** command enables a specified storage port.

## **Parameters**

**-node {<nodename>|local} - Node**

Use this parameter to specify the node on which the port resides.

#### **-port <text> - Port**

Use this parameter to specify the port that needs to be enabled.

# **Examples**

The following example enables port 0a on node node1:

cluster1::> storage port enable -node node1 -port 0a

# **storage port modify**

Modify a storage port

**Availability:** This command is available to cluster administrators at the admin privilege level.

# **Description**

The **storage port modify** command modifies the attributes of a storage port.

## **Parameters**

#### **-node {<nodename>|local} - Node**

This parameter specifies the name of the node.

#### **-port <text> - Port**

This parameter specifies the name of the port.

#### **[-mode {storage|network}] - Mode**

This parameter specifies the usage mode for an Ethernet port - storage or network use. The mode parameter only applies to Ethernet ports that are not dedicated to storage connectivity.

#### **[-force <true>] - Force**

This parameter allows the operation to override warnings.

# **Examples**

The following example places a nondedicated Ethernet port in storage mode:

```
cluster1::> storage port show
Speed VLAN
Node Port Type Mode (Gb/s) State Status ID
                    -------------- ---- ----- ------- ------ -------- --------------- ----
cluster1-01
          e0b ENET network --
  e0c ENET - 100 enabled online 30
  e0e ENET storage 0 enabled offline 30
  e0f ENET - 100 enabled online 30
cluster1-02
          e0b ENET storage 0 enabled offline 30
             e0c ENET - 100 enabled online 30
             e0e ENET storage 0 enabled offline 30
             e0f ENET - 100 enabled online 30
8 entries were displayed.
cluster1::> storage port modify -node cluster1-01 -port e0b -mode storage
cluster1::> storage port show
Speed VLAN
Node Port Type Mode (Gb/s) State Status ID
-------------- ---- ----- ------- ------ -------- --------------- ----
cluster1-01
             e0b ENET storage 0 enabled offline 30
             e0c ENET - 100 enabled online 30
             e0e ENET storage 0 enabled offline 30
             e0f ENET - 100 enabled online 30
cluster1-02
            e0b ENET storage 0 enabled offline 30
```
**FUJITSU** 

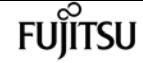

storage port rescan

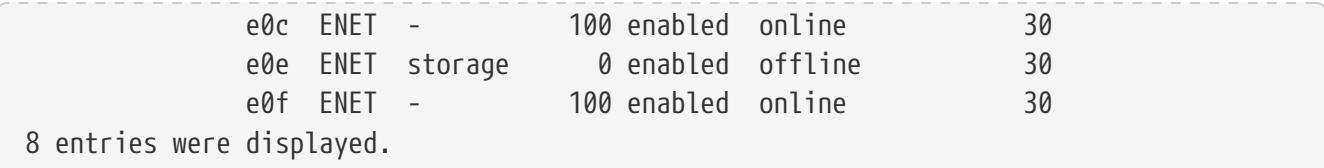

# **storage port rescan**

Rescan a storage port

**Availability:** This command is available to cluster administrators at the advanced privilege level.

# **Description**

The **storage port rescan** command rescans a specified storage port. This command is not supported on Ethernet storage ports (type = ENET).

## **Parameters**

#### **-node {<nodename>|local} - Node**

Use this parameter to specify the node on which the port resides.

#### **-port <text> - Port**

Use this parameter to specify the port that needs to be rescanned.

# **Examples**

The following example rescans port 0a on node node1:

```
cluster1::> storage port rescan -node node1 -port 0a
```
# **storage port reset-device**

Reset a device behind a storage port

**Availability:** This command is available to cluster administrators at the advanced privilege level.

# **Description**

The `storage port reset-device` command resets a device behind a port. If the device is behind a SAS port, you need to specify the shelf name and bay ID where the device resides. If the device is behind a FC port, you need to specify the loop ID of the device. This command is not supported on Ethernet storage ports (type = ENET).

## **Parameters**

#### **-node {<nodename>|local} - Node**

Use this parameter to specify the node on which the port resides.

#### **-port <text> - Port**

Use this parameter to specify the port used to reset the device.

#### **{ -shelf-name <text> - Shelf Name**

Use this parameter to specify the shelf where the device resides.

#### **-bay-id <integer> - Bay ID**

Use this parameter to specify the bay where the device resides.

#### **| -loop-id <integer> - Loop ID }**

Use this parameter to specify the loop ID of the device.

# **Examples**

The following example resets a device behind SAS port 0a on node node1:

cluster1::> storage port reset-device -node node1 -port 0a -shelf-name 1.0 -bay-id 10

The following example resets a device behind FC port 1b on node node1:

```
cluster1::> storage port reset-device -node node1 -port 1b -loop-id 20
```
# **storage port reset**

Reset a storage port

**Availability:** This command is available to cluster administrators at the advanced privilege level.

# **Description**

The **storage port reset** command resets a specified storage port. This command is not supported on Ethernet storage ports (type = ENET).

## **Parameters**

#### **-node {<nodename>|local} - Node**

Use this parameter to specify the node on which the port resides.

#### **-port <text> - Port**

Use this parameter to specify the port that needs to be reset.

# **Examples**

The following example resets port 0a on node node1:

cluster1::> storage port reset -node node1 -port 0a

# **storage port show**

Show storage port information

**Availability:** This command is available to cluster administrators at the admin privilege level.

# **Description**

The **storage port show** command displays information about the storage ports in the cluster. If no parameters are specified, the default command displays the following information about the storage ports:

- Node
- Port
- Type
- Speed
- State
- Status

To display detailed profile information about a single storage port, use the **-node** and **-port** parameters.

## **Parameters**

#### **{ [-fields <fieldname>,…]**

Displays the specified fields for all the storage ports, in column style output.

#### **| [-errors ]**

Displays the following error status information about the storage ports which have errors:

- Error type
- Error severity
- Error description

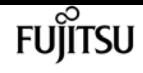

#### **| [-instance ] }**

Displays expanded information about all the storage ports in the system. If a storage port is specified, then this parameter displays detailed information for that port only.

#### **[-node {<nodename>|local}] - Node**

Displays detailed information about the storage ports on the specified node.

#### **[-port <text>] - Port**

Selects the ports with the specified port name.

#### **[-port-type {Unknown|SAS|FC|ENET}] - Port Type**

Selects the ports of the specified type.

**[-port-speed {0|1|1.5|2|2.5|3|4|5|6|8|10|12|14|16|25|32|40|100}] - Port Speed**

Selects the ports with the specified speed.

#### **[-state {enabled|disabled|enable-pending|disable-pending}] - Port State**

Selects the ports with the specified state.

**[-status {unknown|online|online-degraded|offline|link-down}] - Port Status**

Selects the ports with the specified operational status.

#### **[-description <text>] - Description**

Selects the ports with the specified description.

**[-firmware-rev <text>] - Firmware Revision**

Selects the ports with the specified firmware revision.

#### **[-serial-number <text>] - Serial Number**

Selects the ports with the specified serial number.

#### **[-is-dedicated {true|false}] - Is Dedicated Storage Port?**

Selects the ports that match the specified value for storage-only ports. This value is always true for FC and SAS ports, as well as for ENET ports that are dedicated to storage.

#### **[-connection-mode {Unknown|Loop|Point-to-point}] - Connection Mode**

Selects the ports with the specified connection mode.

#### **[-wwnn <FC WWN>] - World Wide Node Name**

Selects the ports with the specified World Wide Node Name.

#### **[-wwpn <FC WWN>] - World Wide Port Name**

Selects the ports with the specified World Wide Port Name.

#### **[-board-name <text>] - Board Name**

Selects the ports with the specified board name.

## **[-connector-capabilities <integer>,…] - Connector Capabilities**

Selects the ports with the specified list of connector capabilities.

### **[-wwn <FC WWN>] - Base World Wide Name**

Selects the ports with the specified World Wide Name.

### **[-mfg-part-number <text>] - MFG Part Number**

Selects the ports with the specified manufacturer part number.

### **[-nvdata-rev <text>] - NVDATA Revision**

Selects the ports with the specified NVDATA revision.

### **[-part-number <text>] - Part Number**

Selects the ports with the specified part number.

## **[-date-code <text>] - Date Code**

Selects the ports with the specified date code.

**[-connector-technology {active-copper|passive-copper|optical}] - Connector Technology** Selects the ports with the specified connector technology.

## **[-phy-id <integer>,…] - Phy ID**

Selects the ports that have phys with the specified phy ID.

### **[-phy-state {enabled|disabled}] - Phy State**

Selects the ports that have phys with the specified state.

**[-phy-status {unknown|online|offline|speed-negotiation-failed|sata-oob-failed}] - Phy Status** Selects the ports that have phys with the specified status.

## **[-phy-speed {0|1|1.5|2|2.5|3|4|5|6|8|10|12|14|16|25|32|40|100}] - Phy Speed**

Selects the ports that have phys with the specified speed.

## **[-mac-address <text>] - MAC Address**

Selects ports that match the specified MAC address.

## **[-vlan-id <integer>] - VLAN ID**

Selects the ports with the specified VLAN ID.

## **[-vendor-id <text>] - Vendor ID**

Selects the ports with the specified vendor ID.

## **[-vendor-part-id <text>] - Vendor part ID**

Selects the ports with the specified vendor part ID.

### **[-device-type <text>] - Device type**

Selects ports that match the specified device type.

#### **[-error-type {unknown|online|online-degraded|offline|link-down}] - Error Type**

Selects the ports with the specified error type.

#### **[-error-severity {unknown|notice|warning|error|critical}] - Error Severity**

Selects the ports with the specified error severity.

**[-error-text <text>] - Error Text**

Selects the ports with the specified error text.

#### **[-corrective-action <text>] - Corrective Action**

Selects the ports with the specified corrective action.

#### **[-cable-length <text>] - Cable Length**

Selects the ports with the specified cable length.

#### **[-cable-identifier <text>] - Cable Identifier**

Selects the ports with the specified cable identifier.

#### **[-cable-end-id {end\_0|end\_1}] - Cable End Identifier**

Selects the ports with the specified cable end identifier.

#### **[-connector-type {QSFP|QSFP+|QSFP28|Mini-SAS HD|SFP}] - Connector Type**

Selects the ports with the specified connector type.

#### **[-connector-vendor <text>] - Connector Vendor**

Selects the ports with the specified connector vendor.

#### **[-connector-part-number <text>] - Connector Part Number**

Selects the ports with the specified connector part number.

#### **[-connector-serial-number <text>] - Connector Serial Number**

Selects the ports with the specified connector serial number.

#### **[-mode {storage|network}] - Mode**

Selects the ports with the specified mode.

#### **[-is-redundant {true|false}] - Is Redundant?**

Selects the ports that are redundant (true) or not redundant (false). A port is redundant if all attached devices have a second path through another port.

#### **[-in-use {true|false}] - In Use?**

Selects the ports that are in use (true) or not in use (false). A port is in use if any devices are connected using this port.

# **Examples**

The following example displays information about all storage ports in the cluster:

**FUJITSU** 

storage raid-options modify

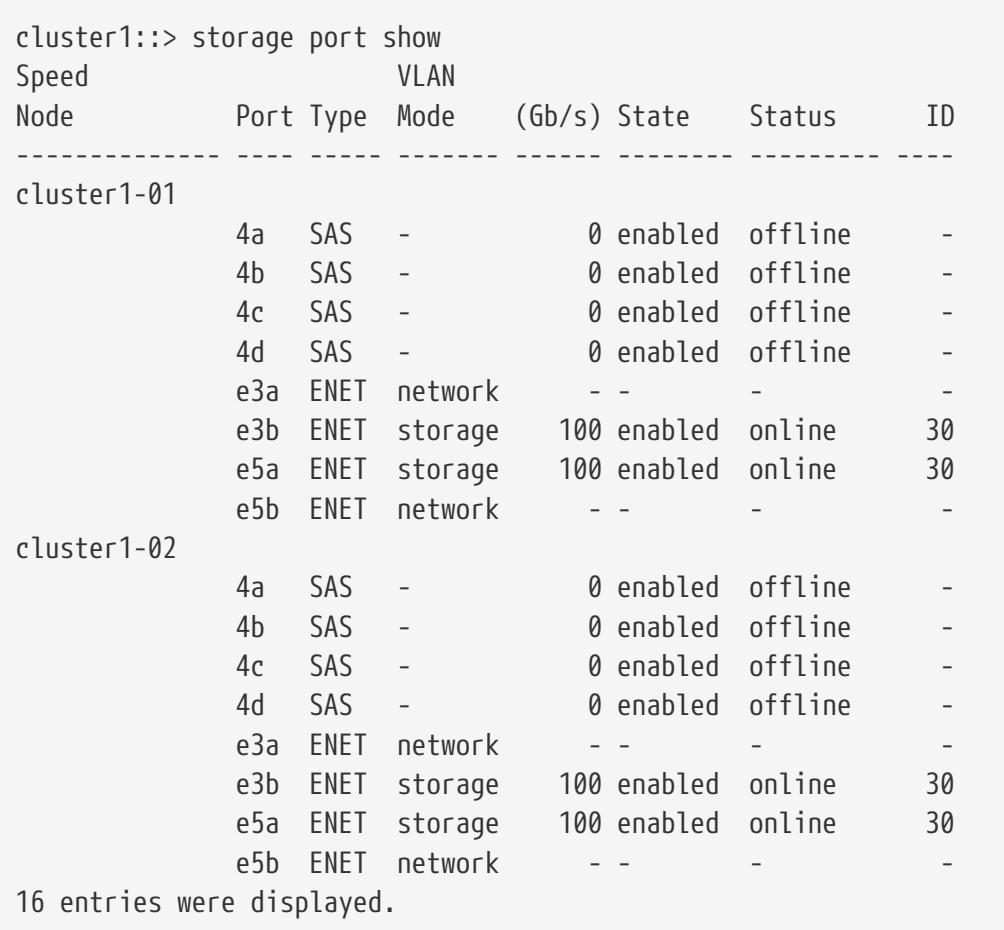

The following example displays detailed information about port e5a on node node1:

```
cluster1::> storage port show -node cluster1-01 -port e5a
Node: cluster1-01
                       Port: e5a
                  Port Type: ENET
                       Mode: storage
               Description: 40G/100G Ethernet Controller CX5
         Firmware Revision: 16.23.1020
               MAC Address: ec:0d:9a:65:e4:44
              Is Dedicated: false
             Serial Number: MT1730X00227
          Connector Vendor: Molex Inc.
     Connector Part Number: 112-00322
 Connector Serial Number: 532120266
                Port Speed: 100 Gb/s
                 Port State: enabled
               Port Status: online
```
# **storage raid-options modify**

Modify a RAID option

**Availability:** This command is available to cluster administrators at the admin privilege level.

# **Description**

The **storage raid-options modify** command is used to modify the available RAID options for each node in a cluster. The options are described in the **storage raid-options** manual page.

## **Parameters**

#### **-node {<nodename>|local} - Node**

This parameter specifies the node on which the RAID option is to be modified.

#### **-name <text> - Option Name**

This parameter specifies the RAID option to be modified. To see the list of RAID options that can be modified, use the [storage raid-options show](#page-1754-0) command.

#### **[-value <text>] - Option Value**

This parameter specifies the value of the selected RAID option.

# **Related Links**

• [storage raid-options show](#page-1754-0)

# <span id="page-1754-0"></span>**storage raid-options show**

#### Display RAID options

**Availability:** This command is available to cluster administrators at the admin privilege level.

# **Description**

The **storage raid-options show** command displays information about all the RAID options in a cluster. The options are described in the **storage raid-options** manual page.

## **Parameters**

#### **{ [-fields <fieldname>,…]**

If you specify the **-fields <fieldname>, …** parameter, the command output also includes the specified field or fields. You can use '-fields ?' to display the fields to specify.

#### **| [-instance ] }**

If you specify the **-instance** parameter, the command displays detailed information about all fields.

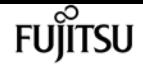

#### **[-node {<nodename>|local}] - Node**

Selects information about all the RAID options on the specified node.

#### **[-name <text>] - Option Name**

Selects information about the RAID options that have the specified name.

#### **[-value <text>] - Option Value**

Selects information about all the RAID options that have the specified value.

#### **[-recommended-value <text>] - Recommended Value**

Selects information about all the RAID options that have the specified recommended value.

#### **[-constraint <text>] - Option Constraint**

Selects information about all the RAID options that have the specified constraint. The 'constraint' field indicates the expected setting for a RAID option across both nodes of an HA pair. The possible values are:

- *none* no constraint on the value of this RAID option; nodes can have different values
- *same\_preferred* the same value should be used on both nodes of an HA pair, otherwise the next takeover may not function correctly
- *same\_required* the same value must be used on both nodes of an HA pair, otherwise the next takeover will not function correctly
- *only\_one* the same value should be used on both nodes of an HA pair. If the values are different and a takeover is in progress, the value of the RAID option on the node that is taking over will be used
- *unknown* no information about constraints for this RAID option

## **Examples**

The following example shows the RAID scrub settings for a node named node1:

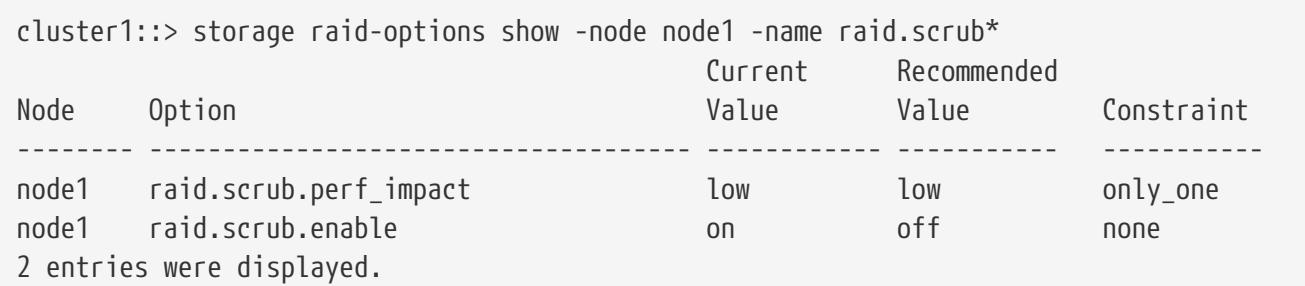

# **storage shelf show**

Display a list of storage shelves

**Availability:** This command is available to cluster administrators at the admin privilege level.

# **Description**

The **storage shelf show** command displays information about all the storage shelves in the storage system. If no parameters are specified, the default command displays the following information about the storage shelves:

- Shelf Name
- Shelf ID
- Serial Number
- Model
- Module Type
- Status

To display detailed profile information about a single storage shelf, use the **-shelf** parameter.

## **Parameters**

#### **{ [-fields <fieldname>,…]**

Displays the specified fields for all the storage shelves, in column style output.

#### **| [-bay ]**

Displays the following details about the disk bays in the storage shelf:

- The unique positional identifier of the disk bay
- Whether a disk drive is installed in the bay
- Bay type
- Operational status of the disk bay

#### **| [-connectivity ]**

Displays the following details about the connectivity from the node to the storage shelf:

- Node name
- Initiator side switch port
- Target side switch port
- World-wide port name
- Target Port Group Number (TPGN)

#### **| [-cooling ]**

Displays the following details about the cooling elements and temperature sensors of the storage shelf:

- Element ID of the cooling fan
- The current speed of the cooling fan in revolutions per minute (rpm)

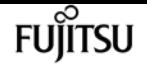

- Operational status of the cooling fan
- Sensor ID of the temperature sensor element
- Temperature at the sensor in degrees Celsius
- Whether the current temperature at the sensor is the ambient temperature
- Low critical threshold value for the temperature sensor
- Low warning threshold value for the temperature sensor
- High critical threshold value for the temperature sensor
- High warning threshold value for the temperature sensor
- Operational status for the temperature sensor

#### **| [-errors ]**

Displays the following error status information about the storage shelves that have errors:

- Error type
- Error description

#### **| [-module ]**

Displays the following details about the I/O modules attached to the storage shelf:

- Module ID
- Module part number
- Serial number of the Enclosure Services Controller Electronics element
- Whether monitoring is enabled on this module
- Whether this module is the SAS expander master module
- Whether this module is the element reporting
- Version of the firmware installed on the module
- Latest firmware revision
- Number of times, since the last boot, that this module has been swapped
- Operational status of the module

#### **| [-port ]**

Displays the following details about the storage shelf ports:

- Expander phy element identifier
- SAS shelf port type
- World-wide Port Name of the SAS port
- Operational physical link rate of the SAS port in Gb/s
- Negotiated physical link rate of the SAS port in Gb/s
- Power status of the SAS port
- Status of the SAS port

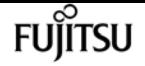

- Fibre Channel shelf port ID
- Fibre Channel shelf port type
- Fibre Channel shelf port status

#### **| [-power ]**

Displays the following details about the power supplies, voltage sensors, and current sensors of the storage shelf:

- Power Supply Unit (PSU) number
- PSU type
- PSU part number
- PSU serial number
- PSU power rating in watts
- PSU crest factor
- Power drawn from the PSU in watts
- Whether the PSU can be reset via software control
- Whether the auto power reset of the PSU is enabled
- PSU firmware revision
- Operational status of the PSU
- Voltage sensor number
- Voltage detected by the voltage sensor, in volts (V)
- Operational status of the voltage sensor
- Current sensor number
- Current detected by the current sensor, in milliamps (mA)
- Operational status of the current sensor

#### **| [-instance ]**

Displays expanded information about all the storage shelves in the system.

#### **[-shelf <text>] - Shelf Name**

Displays information only about the storage shelves that match the names you specify.

#### **[-node {<nodename>|local}] - Node**

Displays information only about the storage shelves that are attached to the node you specify.

#### **[-shelf-uid <text>] - Shelf UID**

Displays information only about the storage shelf that matches the shelf UID you specify. Example: `50:05:0c:c0:02:10:64:26 `

#### **[-stack-id {<integer>|-}] - Stack ID**

Displays information only about the storage shelves that are attached to the stack that matches the stack ID you specify

#### **[-shelf-id <text>] - Shelf ID**

Displays information only about the storage shelves that match the shelf ID you specify.

#### **[-module-type**

### **{unknown|atfcx|esh4|iom3|iom6|iom6e|iom12|iom12e|iom12f|nsm100|nsm8e|psm3e|iom12b|iom12g}] - Shelf Module Type**

Displays information only about the storage shelves that match the module-type you specify.

#### **[-connection-type {unknown|fc|sas|nvme}] - Shelf Connection Type**

Displays information only about the storage shelves that match the connection type you specify. Example: FC or SAS.

#### **[-is-local-attach {true|false}] - Is the Shelf Local to This Cluster?**

Displays information only about the storage shelves that are local (TRUE) or remote (FALSE) to this cluster.

#### **[-vendor <text>] - Shelf Vendor**

Displays information only about the storage shelves that match the vendor you specify.

#### **[-product-id <text>] - Shelf Product Identification**

Displays information only about the storage shelves that match the product ID you specify.

#### **[-serial-number <text>] - Shelf Serial Number**

Displays information only about the storage shelf that matches the serial number you specify.

#### **[-disk-count {<integer>|-}] - Disk Count**

Displays information only about the storage shelves that have the disk count you specify.

#### **[-state {unknown|no-status|init-required|online|offline|missing}] - Shelf State**

Displays information only about the storage shelves that are in the state you specify.

#### **[-op-status {unknown|normal|warning|error|critical|standby-power}] - Shelf Operational Status**

Displays information only about the storage shelves that are currently operating under the status condition you specify.

#### **[-bay-id {<integer>|-}] - Bay ID**

Displays information only about the storage shelves that have bays that match the bay ID you specify.

#### **[-bay-type {unknown|single-disk|multi-lun}] - Bay Type**

Displays information only about the storage shelves that have bays that match the type of bay you specify.

#### **[-bay-has-disk {true|false}] - Bay Has Disk**

Displays information only about the storage shelves that have bays with disk drives inserted in them (true) or empty bays (false).

Displays information only about the storage shelves that have bays that match the operational state you specify.

#### **[-controller {<nodename>|local}] - Controller Name**

Displays information only about the storage shelves that are connected to the node you specify.

#### **[-controller-uuid <text>,…] - Controller UUID**

Displays information only about the storage shelves that are connected to the node UUID you specify.

#### **[-initiator <text>,…] - Initiator**

Displays information only about the storage shelves that are visible to the initiator you specify.

#### **[-initiator-wwpn <text>,…] - Initiator WWPN**

Displays information only about the storage shelves that are visible to the initiator WWPN you specify.

#### **[-initiator-side-switch-port <text>,…] - Initiator Side Switch Port**

Displays information only about the storage shelves that are visible to an initiator connected to the switch port you specify.

#### **[-target-side-switch-port <text>,…] - Target Side Switch Port**

Displays information only about the storage shelves visible on target ports identified by the switch port to which they are connected.

#### **[-target-port <text>,…] - Target Port**

Displays information only about the storage shelves visible on the specified target ports identified by their World-Wide Port Name (WWPN).

#### **[-tpgn {<integer>|-}] - Target Port Group Number**

Displays information only about the storage shelves that belong to the Target Port Group Name (TPGN) you specify.

#### **[-port-speed {<integer>|-}] - Port Speed**

Displays information only about the storage shelves with ports that match the port speed you specify.

#### **[-io-kbps {<integer>|-}] - Kbytes/sec on Storage Shelf**

Displays information only about the storage shelves visible to an initiator that has executed I/O at the throughput you specify.

#### **[-iops {<integer>|-}] - Number IOPS per Second on Storage Shelf**

Displays information only about the storage shelves visible to an initiator that has executed the number of IOPs you specify.

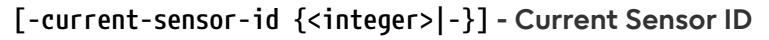

Displays information only about the storage shelves with current sensor that matches the current sensor ID you specify.

#### **[-current-sensor-location <text>,…] - Current Sensor Location**

Displays information only about the storage shelves with current sensors installed at the location you specify.

#### **[-current-sensor-reading {<integer>|-}] - Current Sensor Reading**

Displays information only about the storage shelves with current sensors that match the current reading you specify.

#### **[-current-op-status {unknown|normal|over-current-critical|under-current-critical|notsupported|not-installed}] - Operational Status**

Displays information only about the storage shelves with current sensors that match the operational status you specify.

#### **[-fan-id {<integer>|-}] - Fan ID**

Displays information only about the storage shelves with cooling fans that match the fan IDs you specify.

#### **[-fan-location <text>,…] - Fan Location**

Displays information only about the storage shelves with cooling fans installed.

#### **[-fan-rpm {<integer>|-}] - Fan Rotation Per Minute**

Displays information only about the storage shelves with cooling fans that match the rpm rate you specify.

#### **[-fan-op-status {unknown|normal|off|error|not-supported|not-installed}] - Fan Operational Status**

Displays information only about the storage shelves with cooling fans that match the operational status you specify.

#### **[-module-id <text>,…] - Module ID**

Displays information only about the storage shelves with an I/O module that matches the module ID you specify.

#### **[-module-location <text>,…] - Module Location**

Displays information only about the storage shelves with I/O modules in the specified shelf module slots.

#### **[-module-part-number <text>,…] - Module Part Number**

Displays information only about the storage shelves with I/O modules that match the module part numbers you specify.

#### **[-is-sas-master-module {true|false}] - Is SAS Expander Master Module?**

Displays information only about the storage shelves with a SAS master I/O module (true) or an I/O module that is not a SAS master (false). This parameter applies only to SAS shelves.

#### **[-is-monitor-active {true|false}] - Is Monitor Active?**

Displays information only about the storage shelves whose monitoring is enabled (true) or disabled (false).

#### **[-enclosure-type <text>,…] - Module Enclosure Type**

Displays information only about the storage shelves that match the enclosure types you specify.

#### **[-es-serial-number <text>,…] - ES Electronics Element Serial Number**

Displays information only about the storage shelves with I/O modules that match the electronics serial numbers you specify.

#### **[-module-fru-id <text>,…] - Field Replaceable Unit ID**

Displays information only about the storage shelves with I/O modules that match the field replaceable unit (FRU) IDs you specify.

#### **[-module-is-reporting-element {true|false}] - Is Reporting Element?**

Displays information only about the storage shelves with element reporting I/O modules (true) or not (false).

#### **[-module-fw-revision <text>,…] - Firmware Revision**

Displays information only about the storage shelves with I/O modules that match the firmware revision you specify.

#### **[-module-latest-fw-revision <text>,…] - Latest Firmware Revision**

Displays information only about the storage shelves with I/O modules that match the latest firmware revision you specify.

#### **[-module-fw-progress {not-available|ready|in-progress|failed}] - Module Firmware Progress**

Displays information only about the storage shelves with I/O modules that match the specified firmware update progress.

#### **[-module-swap-count {<integer>|-}] - Module Swap Count**

Displays information only about the storage shelves whose I/O modules have been swapped the specified number of times.

#### **[-module-op-status {unknown|normal|warning|error|not-installed}] - Module Operational Status**

Displays information only about the storage shelves with I/O modules that match the operational status you specify.

#### **[-sas-port-id <text>,…] - Port ID**

Displays information only about the storage shelves with SAS Ports that match the port IDs you specify.

#### **[-sas-port-type**

### **{unknown|circle|square|sil|disk|in|out|unused|host|dcm|aux1|aux2|hi\_ho|a\_to\_b|b\_to\_a}] - Port Type**

Displays information only about the storage shelves with SAS Ports that match the SAS port type

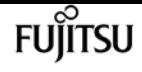

you specify.

#### **[-sas-port-wwpn <text>,…] - Port World Wide Port Name**

Displays information only about the storage shelves with SAS Ports that match the World-Wide Port Names you specify.

#### **[-sas-port-speed <text>,…] - Port Speed**

Displays information only about the storage shelves with SAS Ports that match the port speed you specify.

#### **[-sas-negotiated-port-speed <text>,…] - Negotiated Port Speed**

Displays information only about the storage shelves with SAS Ports that match the negotiated port speed you specify.

#### **[-sas-port-power-status <text>,…] - Port Power Status**

Displays information only about the storage shelves with SAS Ports that match the power status you specify.

**[-sas-port-op-status {error|normal|off|unknown|byp-bad-term|bad-zone-**

**recovery|byp\_clk\_thr|byp\_comma\_los|byp\_crc\_brst\_thr|byp\_data\_timeout|byp\_drv\_fault|byp\_drv\_pcyc le|byp\_drv\_pwr|byp\_drv\_self|byp\_gen|byp\_init|byp\_lip\_brst\_thr|byp\_lip\_f8|byp\_lip\_rate\_thr|byp\_l ipf7|byp\_ltbi|byp\_man|byp\_no\_drive|byp\_osc|byp\_other\_thr|byp\_rec\_los|byp\_rport|byp\_stall\_thr|by p\_wrd\_brst\_thr|byp\_wrd\_rate\_thr|byp\_xmit\_fault|diag\_transmit|inserted|loopback|status\_unknown|w arn\_high\_clk\_delta|warn\_high\_crc\_rate|warn\_high\_lip|warn\_high\_wrd\_rate|term|phy\_dis\_clk\_fault|p hy\_dis\_crc\_err|phy\_dis\_crc\_err\_burst|phy\_dis\_disparity|phy\_dis\_disparity\_burst|phy\_dis\_emulate\_ reserve|phy\_dis\_inval\_dword|phy\_dis\_inval\_dword\_burst|phy\_dis\_loss\_dword|phy\_dis\_loss\_dword\_bur st|phy\_dis\_man\_smp|phy\_dis\_manual|phy\_dis\_mirrored|empty|phy\_dis\_phy\_change|phy\_dis\_phy\_change\_ burst|phy\_dis\_phy\_reset|phy\_dis\_phy\_reset\_burst|phy\_dis\_phy\_unused|phy\_ena|phy\_ena\_not\_attach|p hy\_ena\_unknown|phy\_unknown|phy\_dis\_illegal}] - Port Operational Status**

Displays information only about the storage shelves with SAS Ports that match the operational status you specify.

#### **[-sas-port-module-id {A|B}] - Port Module ID**

Displays information only about the storage shelves with SAS Ports that match the module ID you specify.

#### **[-fc-port-id <text>,…] - Fibre Channel Port ID**

Displays information only about the storage shelves with FC Ports that match the port IDs you specify.

#### **[-fc-port-mode**

### **{unknown|circle|square|sil|disk|in|out|unused|host|dcm|aux1|aux2|hi\_ho|a\_to\_b|b\_to\_a}] - Fibre Channel Port Mode**

Displays information only about the storage shelves with FC Ports that match the port modes you specify.
storage shelf show

**[-fc-port-op-status {error|normal|off|unknown|byp-bad-term|bad-zone-**

**recovery|byp\_clk\_thr|byp\_comma\_los|byp\_crc\_brst\_thr|byp\_data\_timeout|byp\_drv\_fault|byp\_drv\_pcyc le|byp\_drv\_pwr|byp\_drv\_self|byp\_gen|byp\_init|byp\_lip\_brst\_thr|byp\_lip\_f8|byp\_lip\_rate\_thr|byp\_l ipf7|byp\_ltbi|byp\_man|byp\_no\_drive|byp\_osc|byp\_other\_thr|byp\_rec\_los|byp\_rport|byp\_stall\_thr|by p\_wrd\_brst\_thr|byp\_wrd\_rate\_thr|byp\_xmit\_fault|diag\_transmit|inserted|loopback|status\_unknown|w arn\_high\_clk\_delta|warn\_high\_crc\_rate|warn\_high\_lip|warn\_high\_wrd\_rate|term|phy\_dis\_clk\_fault|p hy\_dis\_crc\_err|phy\_dis\_crc\_err\_burst|phy\_dis\_disparity|phy\_dis\_disparity\_burst|phy\_dis\_emulate\_ reserve|phy\_dis\_inval\_dword|phy\_dis\_inval\_dword\_burst|phy\_dis\_loss\_dword|phy\_dis\_loss\_dword\_bur st|phy\_dis\_man\_smp|phy\_dis\_manual|phy\_dis\_mirrored|empty|phy\_dis\_phy\_change|phy\_dis\_phy\_change\_ burst|phy\_dis\_phy\_reset|phy\_dis\_phy\_reset\_burst|phy\_dis\_phy\_unused|phy\_ena|phy\_ena\_not\_attach|p hy\_ena\_unknown|phy\_unknown|phy\_dis\_illegal}] - Fibre Channel Port Operational Status**

Displays information only about the storage shelves with FC Ports that match the operational status you specify.

# **[-psu-id {<integer>|-}] - Power Supply Unit ID**

Displays information only about the storage shelves with power supply units (PSU) that match the unit IDs you specify.

# **[-psu-location <text>,…] - Power Supply Unit Location**

Displays information only about the storage shelves with PSUs that are located at the specified location inside the shelf.

# **[-psu-type <text>,…] - Power Supply Unit Type**

Displays information only about the storage shelves with PSUs that match the PSU types you specify.

#### **[-psu-part-number <text>,…] - Power Supply Unit Part Number**

Displays information only about the storage shelves with PSUs that match the PSU part number you specify.

#### **[-psu-serial-number <text>,…] - Power Supply Unit Serial Number**

Displays information only about the storage shelves with PSUs that match the PSU serial numbers you specify.

#### **[-psu-reset-capable {true|false}] - Power Supply Unit Reset Capability**

Displays information only about the storage shelves with reset capable PSUs (true) or reset incapable PSUs (false).

#### **[-psu-is-enabled {true|false}] - Power Supply Unit Enable/Disable Status**

Displays information only about the storage shelves with PSUs that are enabled (true) or disabled (false).

#### **[-psu-fw-version <text>,…] - Power Supply Unit Firmware Version**

Displays information only about the storage shelves with PSUs that have the firmware version you specify.

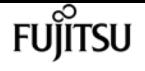

# **[-psu-op-status {unknown|normal|error|dc-over-voltage|dc-under-voltage|dc-over-current|overtemperature-error|failed|off|not-supported|not-installed}] - Operational Status**

Displays information only about the storage shelves with PSUs that match the operational status you specify.

# **[-psu-power-rating {<integer>|-}] - Power Supply Power Ratings In Watts**

Displays information only about the storage shelves with PSUs that match the power rating you specify.

# **[-psu-crest-factor {<integer>|-}] - Power Supply Crest Factor**

Displays information only about the storage shelves with PSUs that match the crest factor value you specify.

# **[-psu-power-drawn {<integer>|-}] - Power Drawn From PSU In Watts**

Displays information only about the storage shelves with PSUs that match the drawn power you specify.

# **[-temp-sensor-id {<integer>|-}] - Sensor Name**

Displays information only about the storage shelves with temperature sensors that match the sensor IDs you specify.

# **[-temp-sensor-location <text>,…] - Sensor Location**

Displays information only about the storage shelves with temperature sensors that match the specified sensor locations inside the shelf.

# **[-temp-sensor-reading {<integer>|-}] - Temperature Reading**

Displays information only about the storage shelves with temperature sensors that match the temperature reading you specify.

# **[-temp-is-ambient {true|false}] - Temperature Reading at Ambient Value**

Displays information only about the storage shelves with temperature sensors whose current temperature reading is ambient (true) or not (false).

# **[-temp-high-critical-threshold {<integer>|-}] - High Critical Threshold**

Displays information only about the storage shelves with temperature sensors that match the high critical threshold you specify.

# **[-temp-high-warning-threshold {<integer>|-}] - High Warning Threshold**

Displays information only about the storage shelves with temperature sensors that match the high warning threshold you specify.

# **[-temp-low-warning-threshold {<integer>|-}] - Low Warning Threshold**

Displays information only about the storage shelves with temperature sensors that match the low warning threshold you specify.

# **[-temp-low-critical-threshold {<integer>|-}] - Low Critical Threshold**

Displays information only about the storage shelves with temperature sensors that match the low

critical threshold you specify.

# **[-temp-op-status {unknown|normal|under-temperature|over-temperature|error|not-supported|notinstalled}] - Operational Status**

Displays information only about the storage shelves with temperature sensors that match the operational status you specify.

# **[-voltage-sensor-id {<integer>|-}] - Voltage Sensor ID**

Displays information only about the storage shelves with voltage sens- ors that match the sensor IDs you specify.

# **[-voltage-sensor-location <text>,…] - Voltage Sensor Location**

Displays information only about the storage shelves with voltage sens- ors that match the specified sensor locations inside the shelf.

# **[-voltage-sensor-reading <text>,…] - Voltage Current Reading**

Displays information only about the storage shelves with voltage sens- ors that match the voltage reading you specify.

# **[-voltage-op-status {unknown|normal|over-voltage-critical|under-voltage-critical|notsupported|not-installed|not-recoverable}] - Operational Status**

Displays information only about the storage shelves with voltage sens- ors that match the operational status you specify.

# **[-nsm-port-module-id {A|B}] - Port Module ID**

Displays information only about the storage shelves with PCIe Ports from the specified module.

# **[-nsm-port-id <integer>,…] - Port ID**

Displays information only about the storage shelves with PCIe Ports that match the specified ID.

# **[-nsm-port-type {cpu|disk|cx5|ethernet}] - Port Type**

Displays information only about the storage shelves with PCIe Ports that match the specified type.

# **[-nsm-port-state {ok|off-link-disabled|off-dll-link|link-down|no-drive}] - Port State**

Displays information only about the storage shelves with PCIe Ports that match the specified state.

# **[-nsm-port-bay <integer>,…] - Port Bay**

Displays information only about the storage shelves with PCIe Ports that match the specified bay.

# **[-nsm-port-disk-id <integer>,…] - Port Disk ID**

Displays information only about the storage shelves with PCIe Ports that match the specified disk ID.

# **[-nsm-port-is-installed {true|false}] - Port Is Disk Installed**

Displays information only about the storage shelves with PCIe Ports that have a disk installed.

#### **[-nsm-port-is-error {true|false}] - Port Has Error**

Displays information only about the storage shelves with PCIe Ports that have errors.

### **[-nsm-port-speed {2.5|5.0|8.0}] - Port Speed**

Displays information only about the storage shelves with PCIe Ports that match the specified speed.

#### **[-nsm-port-speed-max {2.5|5.0|8.0}] - Max Port Speed**

Displays information only about the storage shelves with PCIe Ports that match the specified maximum speed.

#### **[-nsm-port-lane-width <integer>,…] - Port Lane Width**

Displays information only about the storage shelves with PCIe Ports that match the specified lane width.

#### **[-nsm-port-lane-width-max <integer>,…] - Max Port Lane Width**

Displays information only about the storage shelves with PCIe Ports that match the specified maximum lane width.

#### **[-dimm-module-id {A|B}] - DIMM Module ID**

Displays information only about the storage shelves with DIMMs from the specified module.

#### **[-dimm-id <integer>,…] - DIMM ID**

Displays information only about the storage shelves with DIMMs that match the specified ID.

#### **[-dimm-serial-number <text>,…] - DIMM Serial Number**

Displays information only about the storage shelves with DIMMs that match the specified serial number.

#### **[-dimm-part-number <text>,…] - DIMM Part Number**

Displays information only about the storage shelves with DIMMs that match the specified part number.

#### **[-dimm-vendor <text>,…] - DIMM Vendor**

Displays information only about the storage shelves with DIMMs that match the specified vendor.

#### **[-dimm-type <text>,…] - DIMM Type**

Displays information only about the storage shelves with DIMMs that match the specified type.

#### **[-dimm-size <text>,…] - DIMM Size**

Displays information only about the storage shelves with DIMMs that match the specified size.

#### **[-dimm-speed <text>,…] - DIMM Speed**

Displays information only about the storage shelves with DIMMs that match the specified speed.

#### **[-dimm-location <text>,…] - DIMM Location**

Displays information only about the storage shelves with DIMMs that match the specified location.

#### **[-dimm-op-status {unknown|normal|error|not-supported|not-installed}] - DIMM Operational Status**

Displays information only about the storage shelves with DIMMs that match the specified operational status.

# **[-boot-device-module-id {A|B}] - Boot Device Module ID**

Displays information only about the storage shelves with boot devices from the specified module.

# **[-boot-device-id <integer>,…] - Boot Device ID**

Displays information only about the storage shelves with boot devices that match the specified ID.

# **[-boot-device-serial-number <text>,…] - Boot Device Serial Number**

Displays information only about the storage shelves with boot devices that match the specified serial number.

#### **[-boot-device-part-number <text>,…] - Boot Device Part Number**

Displays information only about the storage shelves with boot devices that match the specified part number.

# **[-boot-device-vendor <text>,…] - Boot Device Vendor**

Displays information only about the storage shelves with boot devices that match the specified vendor.

#### **[-boot-device-type <text>,…] - Boot Device Type**

Displays information only about the storage shelves with boot devices that match the specified type.

# **[-boot-device-size <text>,…] - Boot Device Size**

Displays information only about the storage shelves with boot devices that match the specified size.

# **[-boot-device-op-status {unknown|normal|error|not-supported|not-installed}] - Boot Device Operational Status**

Displays information only about the storage shelves with boot devices that match the specified operational status.

# **[-coin-battery-module-id {A|B}] - Coin Battery Module ID**

Displays information only about the storage shelves with coin batteries from the specified module.

# **[-coin-battery-id <integer>,…] - Coin Battery ID**

Displays information only about the storage shelves with coin batteries that match the specified ID.

# **[-coin-battery-voltage <integer>,…] - Coin Battery Voltage (mV)**

Displays information only about the storage shelves with coin batteries that match the specified voltage.

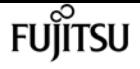

# **[-coin-battery-op-status {unknown|normal|error|low|high|not-supported|not-installed}] - Coin Battery Operational Status**

Displays information only about the storage shelves with coin batteries that match the specified operational status.

#### **[-error-type**

**{Unknown|ACPP|Bootdevice|Coinbattery|Configuration|Current|Dimm|Expander|Fan|Module|PCM|Power|T emperature|Voltage}] - Error Type**

Displays information only about the storage shelves with errors that match the error type you specify.

#### **[-error-severity {unknown|notice|warning|error|critical}] - Error Severity**

Displays information only about the storage shelves with errors that match the error severity you specify.

# **Examples**

The following example displays information about all storage shelves:

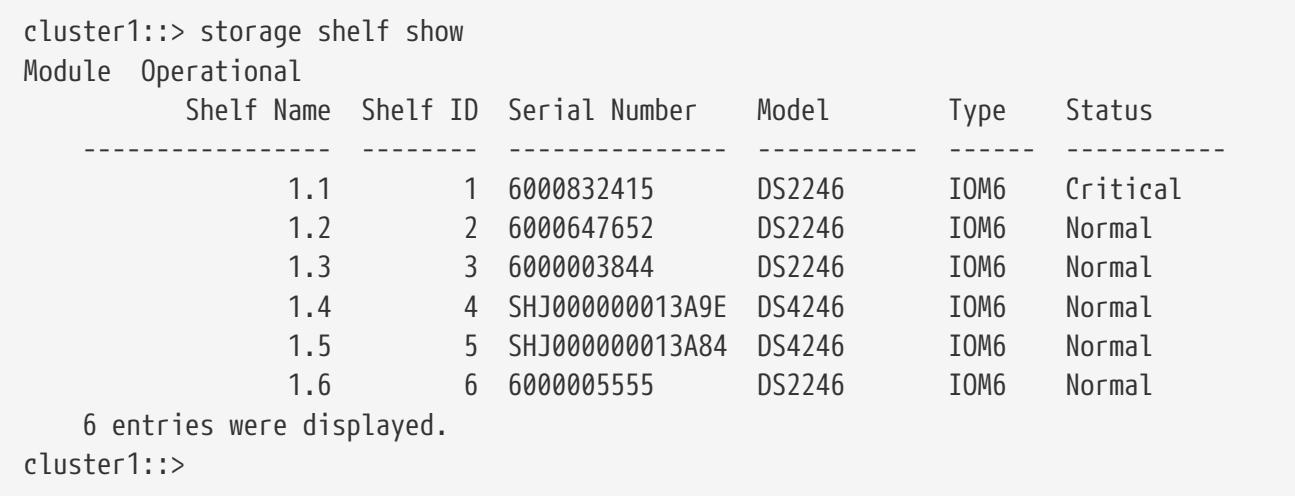

The following example displays expanded information about a storage shelf named 1.2:

```
cluster1::> storage shelf show -shelf 1.2 -instance
Shelf Name: 1.2
                    Stack ID: 1
                    Shelf ID: 2
                   Shelf UID: 50:0a:09:80:01:b9:75:41
               Serial Number: 6000647652
                 Module Type: IOM6
                       Model: DS2246
                Shelf Vendor: NETAPP
                  Disk Count: 12
            Connection Type: SAS
                 Shelf State: Online
                      Status: Normal
```
storage shelf show

Modules: Module is Monitor Is Reporting FW Update Latest Swap Operational Module ID Part No. ES Serial No. is Active Master Element Progress FW Rev. FW Rev. Count Status Location --- ------------ --------------- --------- ------ --------- ------------- ------- ------- ----- ----------- -------------- a 111-00190+A0 8006437891 true false false not-available 0191 0 normal rear of the shelf at the top left b 111-00190+A0 8006435180 true true true not-available 0191 0 normal rear of the shelf at the top right Paths: Speed Controller Initiator Initiator Side Switch Port Target Side Switch Port Target Port TPGN Gb/s I/O KB/s IOPS ------------------ --------- -------------------------- -------------------------- ------------------ ------ ----- -------- ------ stsw-8020-01 0a - - - - stsw-8020-01 2b - - - - stsw-8020-02 0a -- - - - stsw-8020-02 2b - - - - - Power Supply Units: Crest Power Reset PSU Operational ID Type Part# Serial# Power Rating Factor Drawn Capable Enabled Firmware Status PSU Location --- ---- ------------ --------------- -------------- ------ ------- ------- ------- -------- ---------------- ------------------------ 1 9C 114-00065+A1 XXT131052637 - - - false true 020F normal rear of the shelf at the bottom left 2 9C 114-00065+A1 XXT131052551 - - - false true 020F normal rear of the shelf at the bottom right Voltage Sensors: Voltage Operational ID (V) Status Sensor Location --- ------- ---------------------- ------------------------ 1 5.70 normal rear of the shelf on the lower left power supply 2 12.300 normal rear of the shelf on the lower left power supply 3 5.70 normal rear of the shelf on the lower right power supply 4 12.180 normal rear of the shelf on the lower right power supply Current Sensors: Current Operational

**FUJITSU** 

storage shelf show

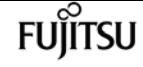

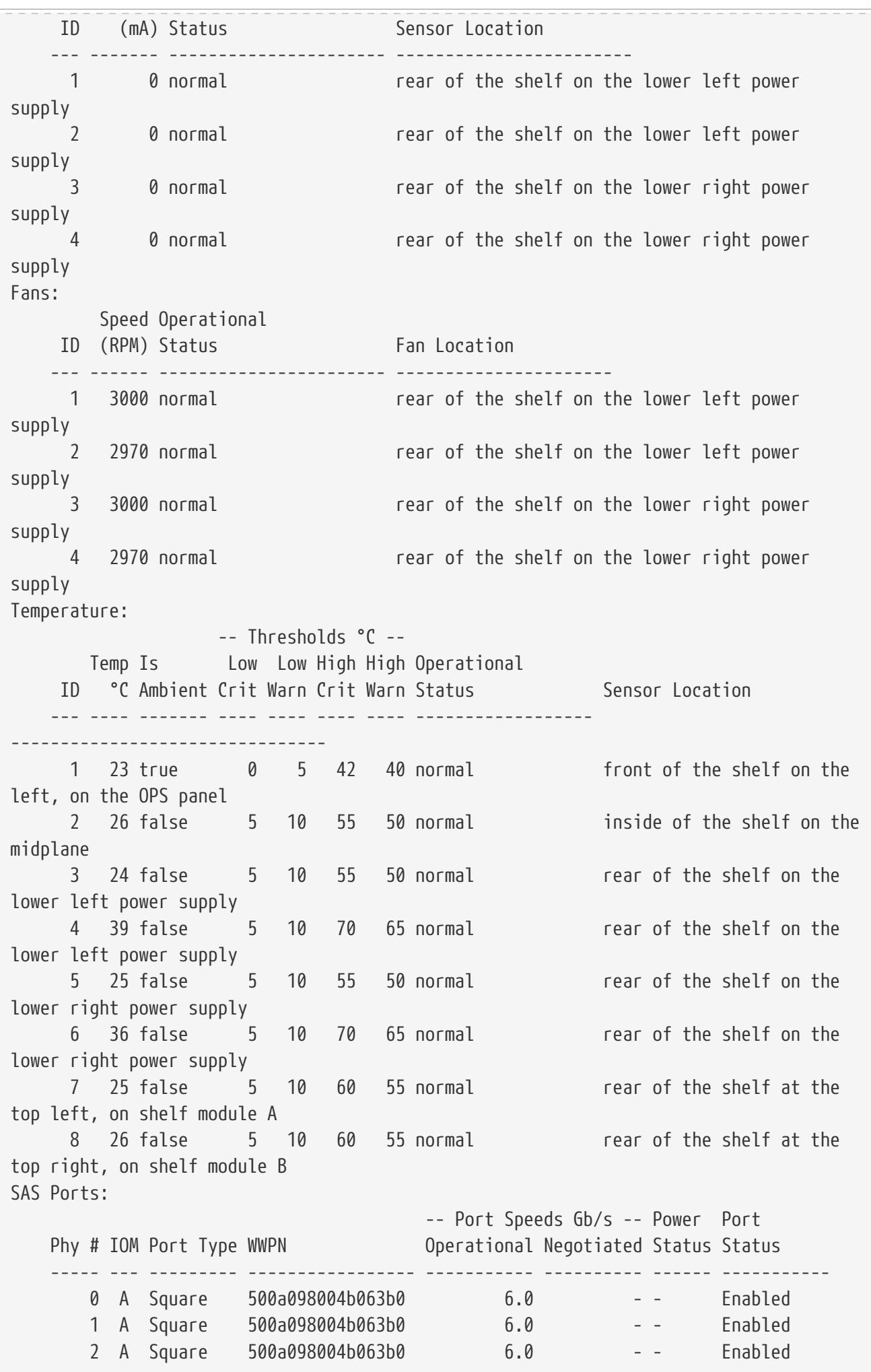

# Fujitsu

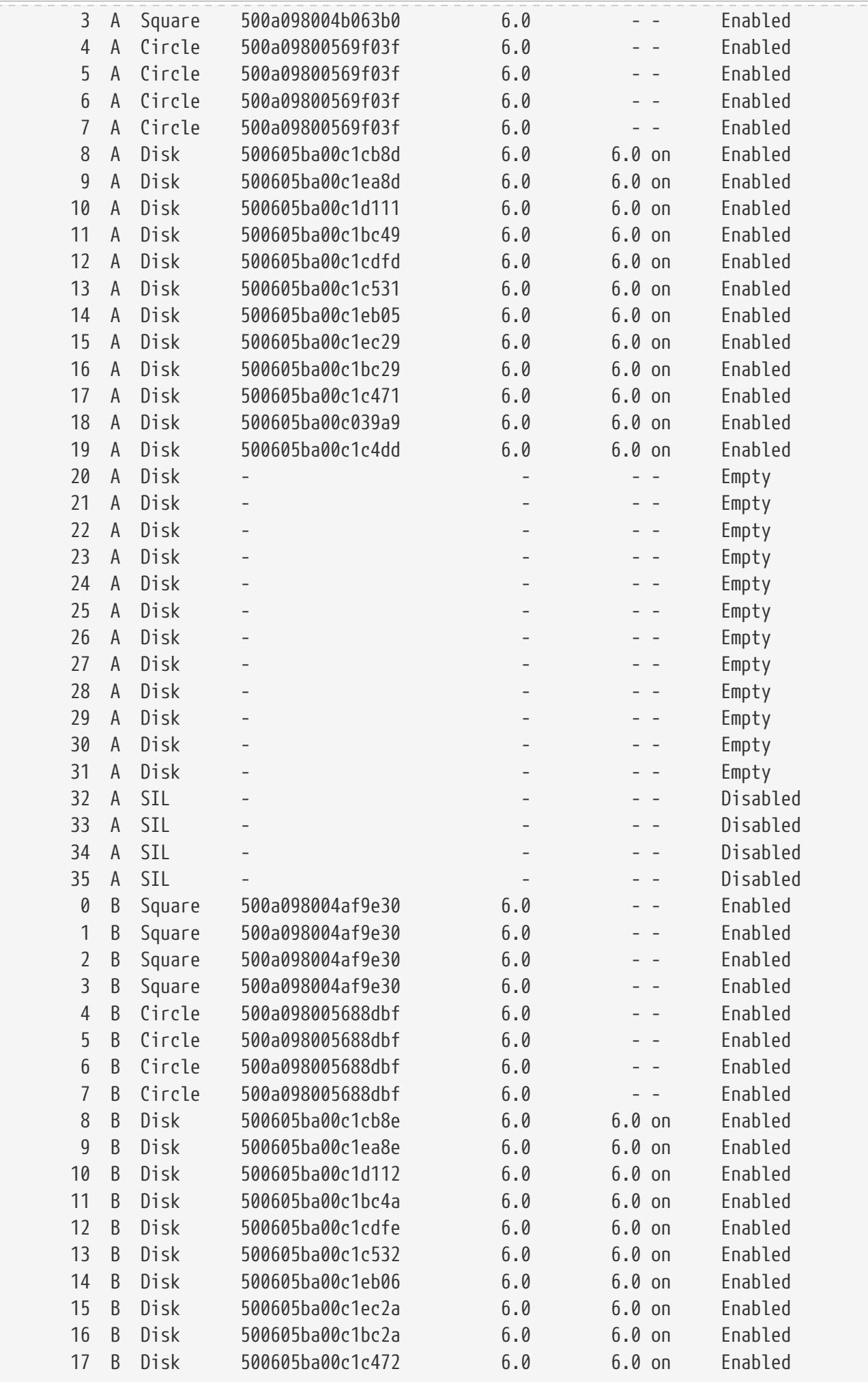

storage shelf show

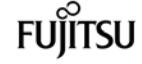

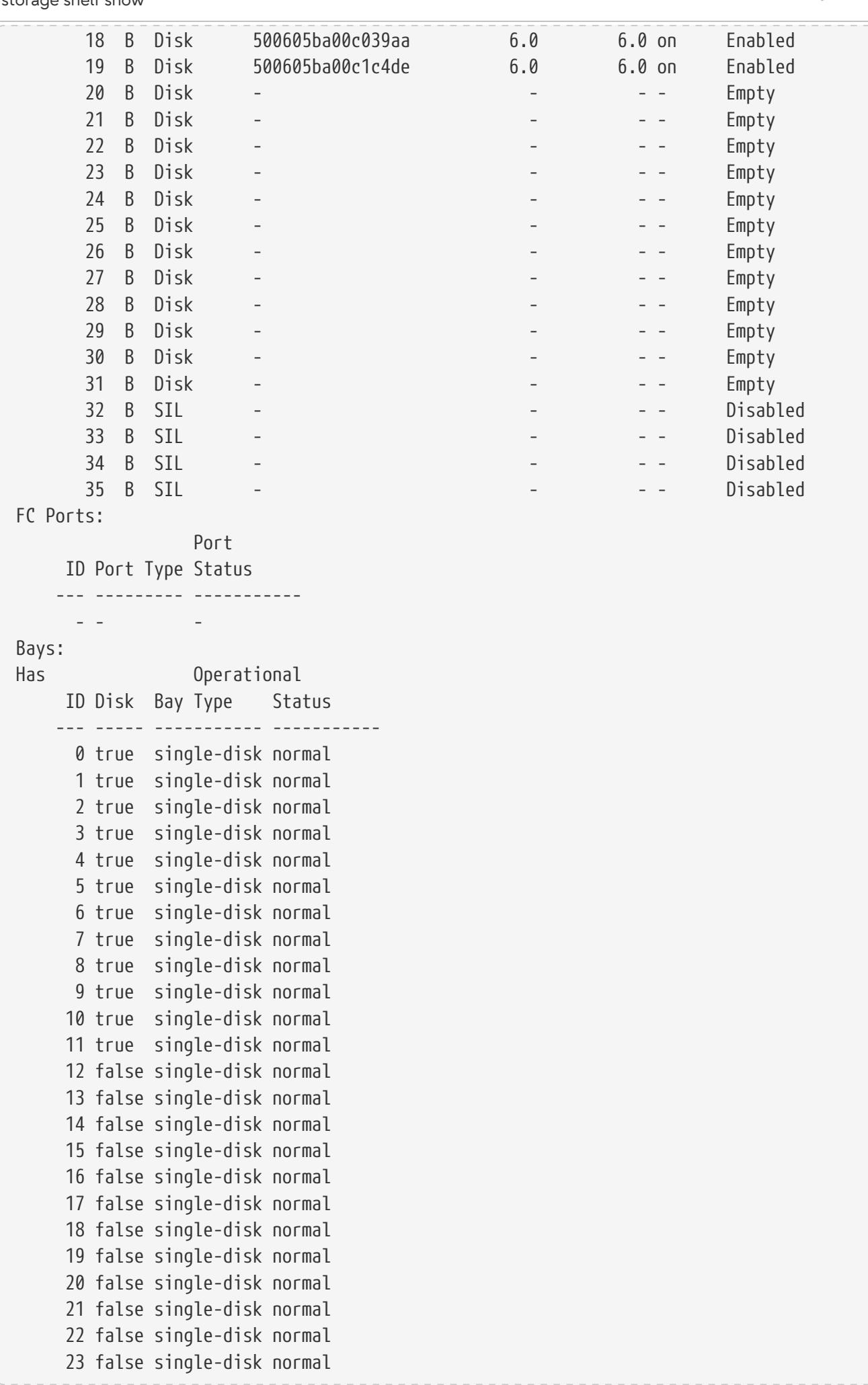

Fujitsu

storage shelf show

cluster1::>

The following example displays information about the power supplies, voltage sensors and current sensors of the storage shelf 1.1:

```
cluster1::> storage shelf show -shelf 1.1 -power
Shelf Name: 1.1
                  Stack ID: 1
                  Shelf ID: 1
                 Shelf UID: 50:0a:09:80:01:cb:d6:84
             Serial Number: 6000832415
               Module Type: IOM6
                     Model: DS2246
              Shelf Vendor: NETAPP
                Disk Count: 12
           Connection Type: SAS
               Shelf State: Online
                    Status: Normal
Power Supply Units:
                                                        Crest Power Reset PSU
Operational
      ID Type Part# Serial# Power Rating Factor Drawn Capable
Enabled Firmware Status
     --- ---- ------------ --------------- -------------- ------ ------- -------
------- -------- ---------------------
       1 9C 114-00065+A1 XXT132835072 - - - false true
020F normal
       2 9C 114-00065+A1 XXT132835073 - - - false true
020F normal
Voltage Sensors:
         Voltage Operational
      ID (V) Status
      --- ------- ----------------------
       1 5.70 normal
       2 12.180 normal
       3 5.70 normal
       4 12.300 normal
Current Sensors:
         Current Operational
      ID (mA) Status
      --- ------- ----------------------
       1 0 normal
       2 0 normal
       3 3900 normal
       4 0 normal
Errors:
  ------
     Critical condition is detected in storage shelf power supply unit "1". The unit
might fail.
      Critical over temperature failure for temperature sensor "1". Current temperature:
```
Fujitsu

storage shelf show

```
"75" C ("167" F).
cluster1::>
```
The following example displays information about the cooling elements and temperature sensors inside the storage shelf 1.2:

```
cluster1::> storage shelf show -shelf 1.2 -cooling
Shelf Name: 1.2
                 Stack ID: 1
                 Shelf ID: 2
                Shelf UID: 50:0a:09:80:01:b9:75:41
             Serial Number: 6000647652
              Module Type: IOM6
                    Model: DS2246
              Shelf Vendor: NETAPP
               Disk Count: 12
           Connection Type: SAS
              Shelf State: Online
                   Status: Normal
Fans:
        Speed Operational
     ID (RPM) Status
      -- ----- -------------
      1 3000 normal
      2 3000 normal
      3 3000 normal
      4 2970 normal
Temperature:
                 -- Thresholds °C --
         Temp Is Low Low High High Operational
      ID °C Ambient Crit Warn Crit Warn Status
     --- ---- ------- ---- ---- ---- ---- ------------------
       1 23 true 0 5 42 40 normal
  2 26 false 5 10 55 50 normal
  3 24 false 5 10 55 50 normal
  4 39 false 5 10 70 65 normal
  5 25 false 5 10 55 50 normal
  6 36 false 5 10 70 65 normal
  7 25 false 5 10 60 55 normal
       8 27 false 5 10 60 55 normal
Errors:
     ------
  -
cluster1::>
```
The following example displays information about the connectivity from the node to the storage shelf 1.2:

```
cluster1::> storage shelf show -shelf 1.2 -connectivity
                Shelf Name: 1.2
                  Stack ID: 1
                  Shelf ID: 2
                 Shelf UID: 50:0a:09:80:01:b9:75:41
             Serial Number: 6000647652
               Module Type: IOM6
                     Model: DS2246
              Shelf Vendor: NETAPP
                Disk Count: 12
           Connection Type: SAS
               Shelf State: Online
                    Status: Normal
Paths:
Controller Initiator Initiator Side Switch Port Target Side Switch Port
Target Port TPGN
      ------------------ --------- -------------------------- --------------------------
------------------ ------
     stsw-8020-01 0a - -
- -
    stsw-8020-01 2b - -
- -
  stsw-8020-02     0a
- -
     stsw-8020-02 2b - -
- -
Errors:
     ------
  -
cluster1::>
```
The following example displays information about the disk bays of the storage shelf 1.2:

```
cluster1::> storage shelf show -shelf 1.2 -bay
Shelf Name: 1.2
                       Stack ID: 1
                       Shelf ID: 2
                      Shelf UID: 50:0a:09:80:01:b9:75:41
                  Serial Number: 6000647652
                    Module Type: IOM6
                          Model: DS2246
                   Shelf Vendor: NETAPP
                     Disk Count: 12
                Connection Type: SAS
                    Shelf State: Online
                         Status: Normal
Bays:
Has Operational
       ID Disk Bay Type Status
```
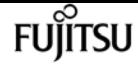

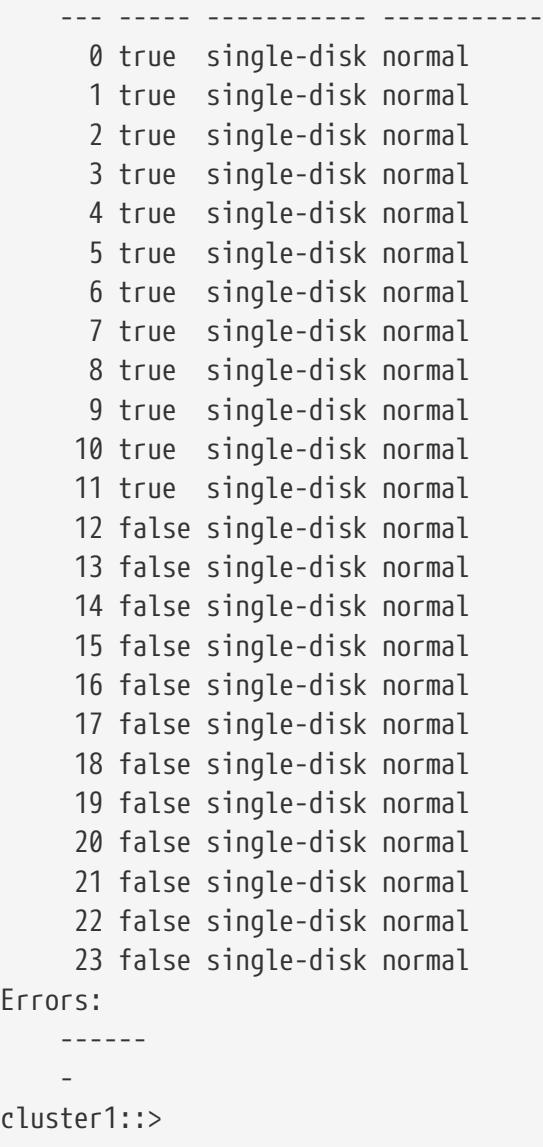

The following example displays information about the ports of the storage shelf 1.2:

```
cluster1::> storage shelf show -shelf 1.2 -port
Shelf Name: 1.2
                     Stack ID: 1
                     Shelf ID: 2
                    Shelf UID: 50:0a:09:80:01:b9:75:41
               Serial Number: 6000647652
                 Module Type: IOM6
                        Model: DS2246
                Shelf Vendor: NETAPP
                  Disk Count: 12
             Connection Type: SAS
                 Shelf State: Online
                       Status: Normal
SAS Ports:
                                                -- Port Speeds Gb/s -- Power Port
    Phy # IOM Port Type WWPN Operational Negotiated Status Status
                                                                                  ----- --- --------- ----------------- ----------- ---------- ------ -----------
         0 A Square 500a098004b063b0 6.0 -- Enabled
```
# **Fujitsu**

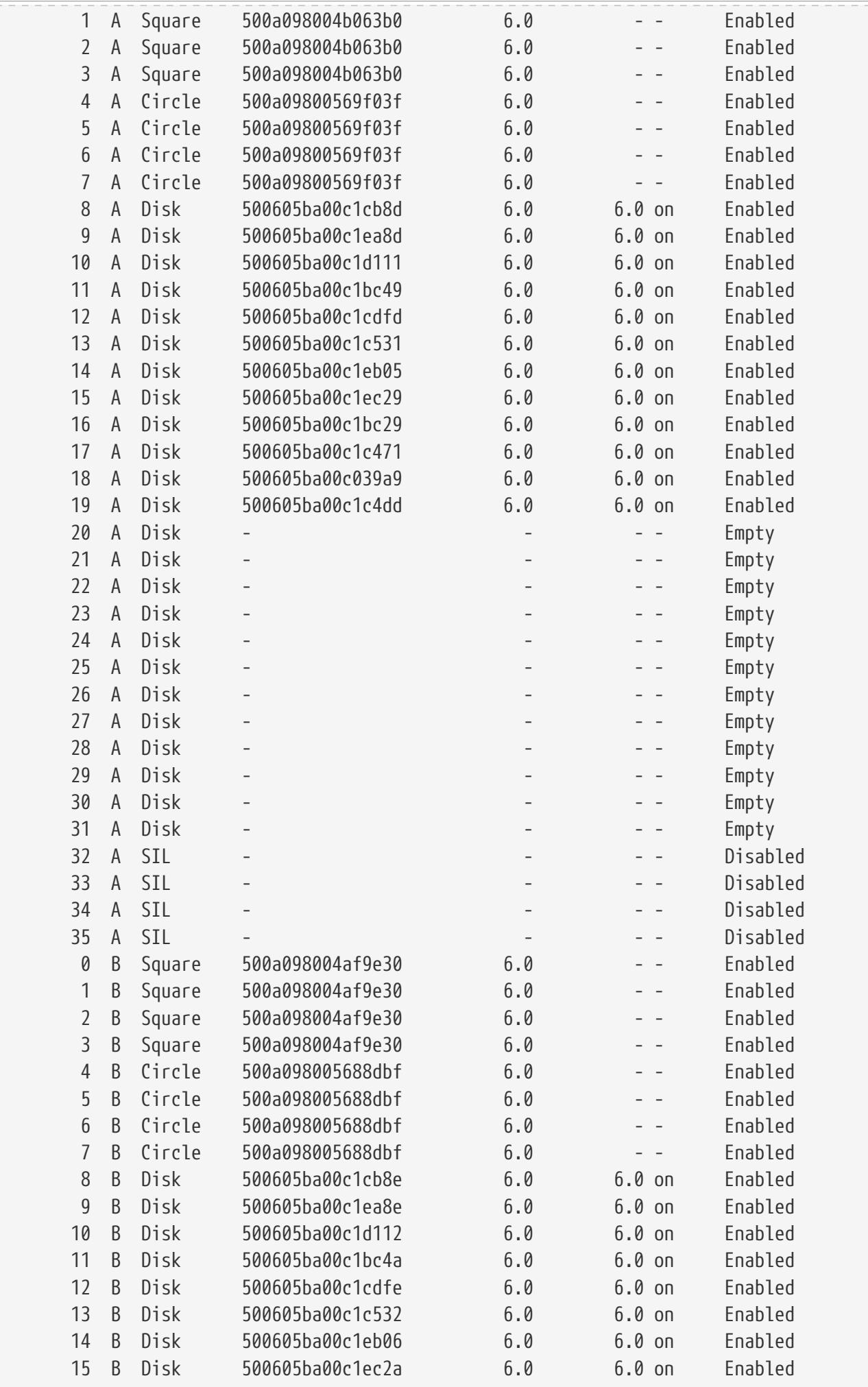

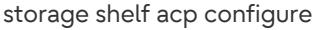

# **FUJITSU**

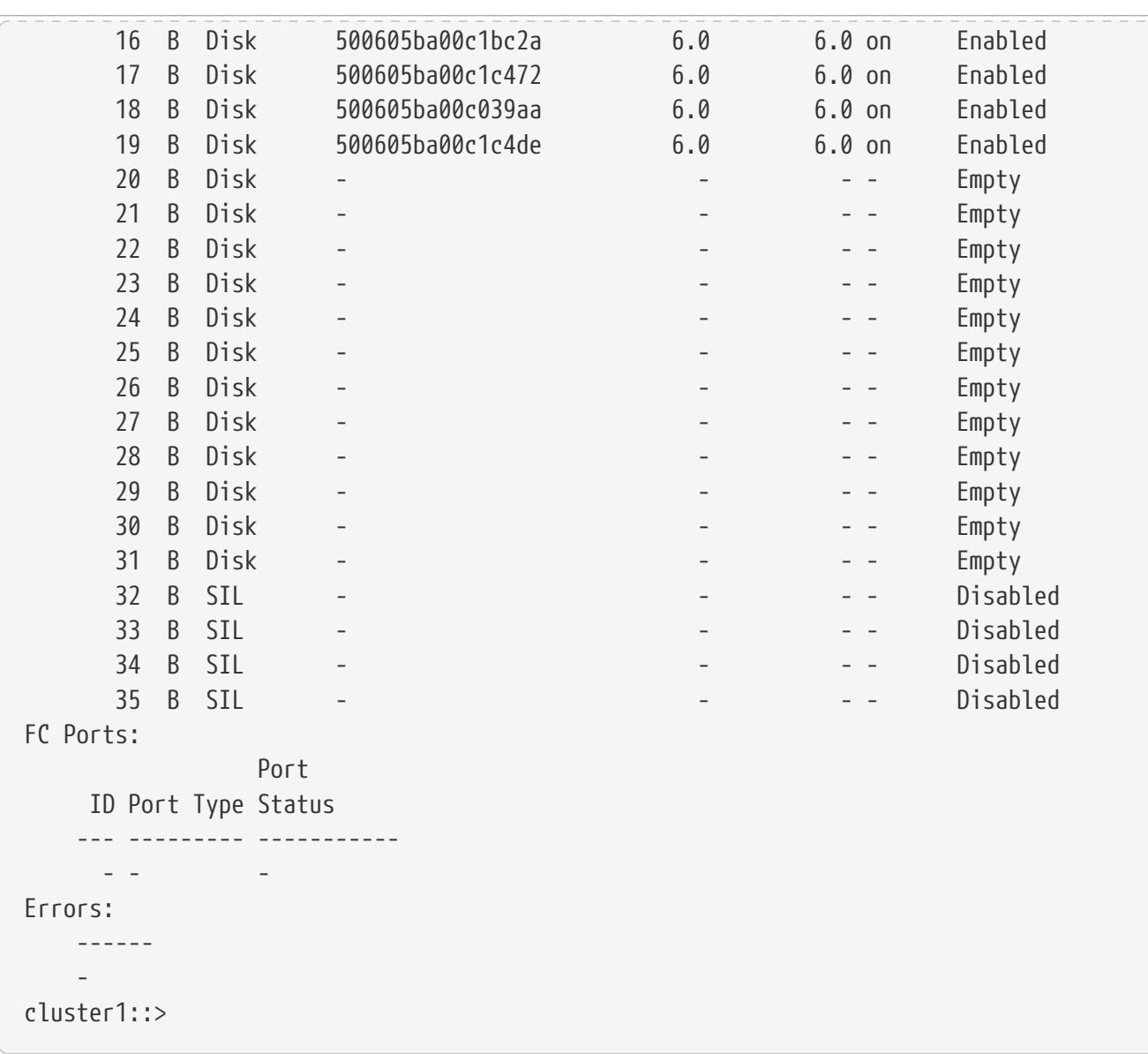

The following example displays error information about the storage shelves that have errors:

```
cluster1::> storage shelf show -errors
Shelf Name: 1.1
          Shelf UID: 50:0a:09:80:01:cb:d6:84
      Serial Number: 6000832415
Error Type Description
        ------------------ ---------------------------
   Power Critical condition is detected in storage shelf power supply
unit "1". The unit might fail.
     Temperature Critical over temperature failure for temperature sensor "1".
Current temperature: "75" C ("167" F).
```
# **storage shelf acp configure**

Configure alternate control path (ACP)

**Availability:** This command is available to cluster administrators at the admin privilege level.

# **Description**

Configure the ACP connectivity on the cluster.

# **Parameters**

**-is-enabled {true|false} - Is Enabled?**

Configures the connectivity to the specified state.

# **[-subnet <IP Address>] - Subnet**

Configures the connectivity to the specified subnet.

# **[-netmask <IP Address>] - Netmask**

Configures the connectivity to the specified netmask.

# **[-channel {out-of-band|in-band}] - Channel**

Configures the connectivity to the specified channel.

# **Examples**

The following example configures out-of-band ACP connectivity on each node:

cluster1::> storage shelf acp configure -is-enabled true -channel out-of-band -subnet 192.168.0.1 -netmask 255.255.255.0

The following example configures in-band ACP connectivity on each node:

cluster1::> storage shelf acp configure -is-enabled true -channel in-band

The following example disables ACP connectivity on each node:

cluster1::> storage shelf acp configure -is-enabled false

# **storage shelf acp show**

Show connectivity information

**Availability:** This command is available to cluster administrators at the admin privilege level.

# **Description**

Displays information about the ACP connectivity on each node

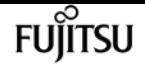

# **Parameters**

# **{ [-fields <fieldname>,…]**

If you specify the -fields <field-name>", … parameter, the command output also includes the specified field or fields. You can use '-fields ?' to display the fields to specify.

# **| [-errors ]**

If you specify the -errors parameter, the command displays detailed information about all modules with errors.

# **| [-instance ] }**

If you specify the -instance parameter, the command displays detailed information about all fields.

# **[-node {<nodename>|local}] - Node**

Selects the nodes that match this parameter value.

# **[-is-enabled {true|false}] - Is Enabled?**

Selects the nodes that are enabled or disabled.

# **[-port <text>] - Port**

Selects the nodes that match the specified port on which ACP is configured.

#### **[-address <IP Address>] - IP Address**

Selects the nodes with the specified IP address.

#### **[-subnet <IP Address>] - Subnet**

Selects the nodes with the specified subnet.

#### **[-netmask <IP Address>] - Netmask**

Selects the nodes with the specifed netmask.

# **[-connection-status {no-connectivity|partial-connectivity|full-connectivity|additionalconnectivity|unknown-connectivity|not-available|connection-disabled}] - Connection Status**

Selects the nodes with the specified connection status.

# **[-error-id <integer>] - Error ID**

Selects the node with the specified error ID.

# **[-error-type {No-Error|Connection-Issue|Connection-Activity|Module-Error|Shelf-Error}] - Error Type**

The error type, in case of a connection error.

# **[-error-severity {unknown|notice|warning|error|critical}] - Error Severity**

The error severity, in case of a connection error.

#### **[-error-text <text>] - Error Text**

Selects the node with the specified error text.

#### **[-corrective-action <text>] - Corrective Action**

Selects the node with the specified corrective action.

#### **[-channel {unknown|out-of-band|in-band}] - Channel**

Selects the nodes that has channel configured out-of-band or in-band.

# **Examples**

The following example displays ACP connectivity on each node (in-band):

```
fas2750-2n-rtp-1::> storage shelf acp show
   Node Channel Connectivity
                            ------------------ -------------------- ----------------------
   fas2750-rtp-1a in-band active
   fas2750-rtp-1b in-band active
   2 entries were displayed.
```
The following example displays ACP connectivity on each node (out of band):

fas2750-2n-rtp-1::> storage shelf acp show Node Channel Connectivity ------------------ -------------------- ---------------------- fas2750-rtp-1a out-of-band full-connectivity fas2750-rtp-1b out-of-band full-connectivity 2 entries were displayed.

The following example displays the -instance output of the storage acp show (in-band) command. Use this command to display details on connectivity and configuration.

```
fas2750-2n-rtp-1::> storage shelf acp show -instance
                    Node: fas2750-rtp-1a
          Channel: in-band
          Enable Status: true
      Connection Status: active
Node: fas2750-rtp-1b
          Channel: in-band
          Enable Status: true
      Connection Status: active
      2 entries were displayed.
```
The following example displays the -instance output of the storage acp show (out-of-band) command. Use this command to display details on connectivity and configuration.

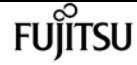

```
fas2750-2n-rtp-1::> storage shelf acp show -instance
       Node: fas2750-rtp-1a
          Channel: out-of-band
    Enable Status: true
       Port: e0P
       IP Address: 192.168.1.74
           Subnet: 192.168.0.1
          Netmask: 255.255.252.0
      Connection Status: full-connectivity
Node: fas2750-rtp-1b
          Channel: out-of-band
    Enable Status: true
       Port: e0P
       IP Address: 192.168.1.75
           Subnet: 192.168.0.1
          Netmask: 255.255.252.0
      Connection Status: full-connectivity
      2 entries were displayed.
```
# **storage shelf acp module show**

Show modules connected to the cluster

**Availability:** This command is available to cluster administrators at the admin privilege level.

# **Description**

Displays information about the modules connected to each node

# **Parameters**

# **{ [-fields <fieldname>,…]**

If you specify the -fields <field-name>", … parameter, the command output also includes the specified field or fields. You can use '-fields ?' to dis play the fields to specify

# **| [-errors ]**

If you specify the -errors parameter, the command displays detailed information about all modules with errors.

# **| [-instance ] }**

If you specify the -instance parameter, the command displays detailed information about all fields.

#### **[-node {<nodename>|local}] - Node**

Selects the modules that match this parameter value.

#### **[-mac-address <text>] - MAC Address**

Selects the module that match the specified MAC address.

#### **[-module-name <text>] - Module name**

Selects the module that match the specified module name.

#### **[-module-address <IP Address>] - IP Address**

Selects the module that match the specified IP address.

#### **[-protocol-version <text>] - Protocol Version**

Selects the modules that match the specified protocol version.

#### **[-firmware-version <text>] - Firmware Version**

Selects the modules that match the specified firmware version.

#### **[-acpa-id <integer>] - ACPA assigner ID**

Selects the modules that match the specified ACPA ID.

# **[-shelf-serial-number <text>] - Shelf Serial Number**

Selects the modules that match the specified shelf serial number.

#### **[-iom-type {Unknown|iom3|iom6|iom6e|iom12|iom12e|iom12f|iom12b}] - IOM Type**

Selects the modules that match the specified IOM type (IOM3/IOM6/IOM6E).

#### **[-last-contact <integer>] - Last Contact (secs)**

Selects the modules that match the specified last contact.

# **[-state {unknown|initializing|discovery-complete|awaiting-inband|no-inband|active|awaitingbootp|updating-firmware|connection-error|firmware-updaterequired|rebooting|fail|unsupported|degraded|shelf-off}] - Local Node State**

Selects the modules that match the specified state.

#### **[-stack-id {<integer>|-}] - Stack ID**

Selects the modules that match the specified stack ID.

#### **[-shelf-id <text>] - Shelf ID**

Selects the modules that match the specified shelf ID.

#### **[-adapter-name <text>] - Adapter Name**

Selects the modules that match the specified adapter name.

#### **[-error-id <integer>,…] - Error ID**

Selects the modules that match the specified error ID.

#### **[-error-text <text>,…] - Error Text**

The error text, in case of a module error.

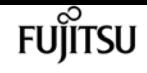

#### **[-corrective-action <text>,…] - Corrective Action**

The corrective action, in case of a module error.

# **[-error-type {No-Error|Connection-Issue|Connection-Activity|Module-Error|Shelf-Error}] - Error Type**

Selects the modules that match the specified error type.

#### **[-error-severity {unknown|notice|warning|error|critical}] - Error Severity**

Selects the modules that match the specified error severity.

#### **[-power-cycle-count <integer>] - Power Cycle count**

Number of times a shelf power cycle has been performed on a shelf

#### **[-power-off-count <integer>] - Power Off count**

Number of times a shelf power off has been performed on a shelf

#### **[-power-on-count <integer>] - Power On count**

Number of times a shelf power on has been performed on a shelf

#### **[-expander-reset-count <integer>] - Expander reset count**

Number of times an expander reset has been performed on a module

#### **[-expander-power-cycle-count <integer>] - Expander power cycle count**

Number of times an expander power cycle has been performed on a module

# **Examples**

The following example displays the ACP modules connected to each node:

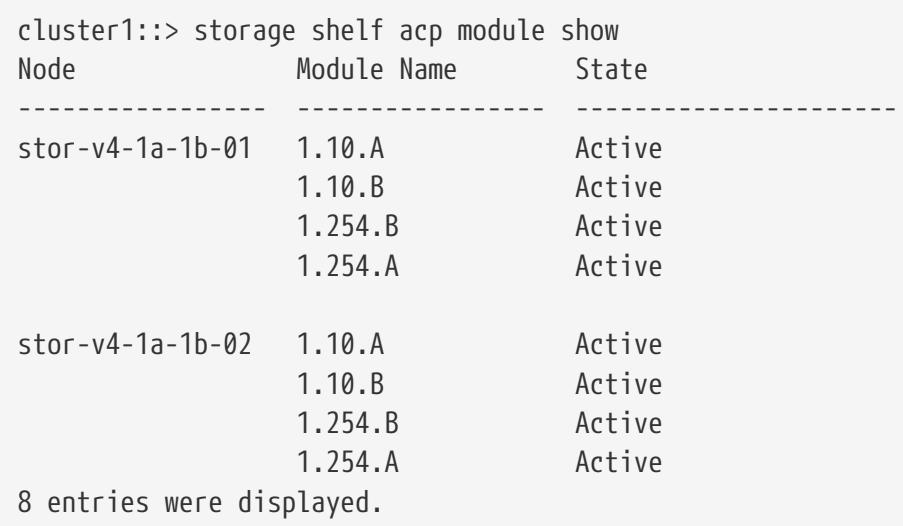

The following example displays the -instance output of the storage shelf acp module show. More details on each module can be seen here.

cluster1::> storage shelf acp module show -instance

Node: stor-v4-1a-1b-01 Module Name: 1.10.A Mac Address: 00:a0:98:19:53:ee IOM Type: IOM6E Shelf Serial Number: SHJMS000000001A IP Address: 192.168.3.239 Protocol Version: 2.1.1.21 Assigner ID: 2.1.1.21 State: Active Last Contact: 203 Power Cycle Count: 0 Power Off Count: 0 Power On Count: 0 Expander Reset Count: 0 Expander Power Cycle Count: 0 Node: stor-v4-1a-1b-01 Module Name: 1.10.B Mac Address: 00:a0:98:19:55:16 IOM Type: IOM6E Shelf Serial Number: SHJMS000000001A IP Address: 192.168.1.23 Protocol Version: 2.1.1.21 Assigner ID: 2.1.1.21 State: Active Last Contact: 206 Power Cycle Count: 0 Power Off Count: 0 Power On Count: 0 Expander Reset Count: 0 Expander Power Cycle Count: 0 Node: stor-v4-1a-1b-01 Module Name: 1.254.B Mac Address: 00:a0:98:32:d6:ac IOM Type: IOM6 Shelf Serial Number: 6000368103 IP Address: 192.168.2.173 Protocol Version: 1.2.2. 8 Assigner ID: 1.2.2. 8 State: Active Last Contact: 215 Power Cycle Count: 0 Power Off Count: 0 Power On Count: 0 Expander Reset Count: 0 Expander Power Cycle Count: 0 Node: stor-v4-1a-1b-01 Module Name: 1.254.A Mac Address: 00:a0:98:32:d6:dc IOM Type: IOM6 Shelf Serial Number: 6000368103 IP Address: 192.168.2.221

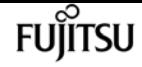

storage shelf acp module show

```
  Protocol Version: 1.2.2. 8
                  Assigner ID: 1.2.2. 8
                         State: Active
                 Last Contact: 218
           Power Cycle Count: 0
             Power Off Count: 0
             Power On Count: 0
        Expander Reset Count: 0
Expander Power Cycle Count: 0
Node: stor-v4-1a-1b-02
                  Module Name: 1.106.A
                  Mac Address: 00:a0:98:19:53:ee
                     IOM Type: IOM6E
         Shelf Serial Number: SHJMS000000001A
                   IP Address: 192.168.3.239
            Protocol Version: 2.1.1.21
                  Assigner ID: 2.1.1.21
                         State: Initializing
                 Last Contact: 206
           Power Cycle Count: 0
             Power Off Count: 0
               Power On Count: 0
        Expander Reset Count: 0
Expander Power Cycle Count: 0
Node: stor-v4-1a-1b-02
                  Module Name: 1.106.B
                  Mac Address: 00:a0:98:19:55:16
                     IOM Type: IOM6E
         Shelf Serial Number: SHJMS000000001A
                   IP Address: 192.168.1.23
            Protocol Version: 2.1.1.21
                  Assigner ID: 2.1.1.21
                         State: Initializing
                 Last Contact: 209
           Power Cycle Count: 0
             Power Off Count: 0
               Power On Count: 0
        Expander Reset Count: 0
Expander Power Cycle Count: 0
Node: stor-v4-1a-1b-02
                  Module Name: 1.10.B
                  Mac Address: 00:a0:98:32:d6:ac
                     IOM Type: IOM6
         Shelf Serial Number: 6000368103
                   IP Address: 192.168.2.173
            Protocol Version: 1.2.2.8
                  Assigner ID: 1.2.2.8
                         State: Initializing
                 Last Contact: 217
           Power Cycle Count: 0
             Power Off Count: 0
```
storage shelf drawer show-phy

```
  Power On Count: 0
        Expander Reset Count: 0
Expander Power Cycle Count: 0
Node: stor-v4-1a-1b-02
                  Module Name: 1.10.A
                  Mac Address: 00:a0:98:32:d6:dc
                     IOM Type: IOM6
         Shelf Serial Number: 6000368103
                   IP Address: 192.168.2.221
             Protocol Version: 1.2.2.8
                  Assigner ID: 1.2.2.8
                         State: Initializing
                 Last Contact: 220
           Power Cycle Count: 0
              Power Off Count: 0
               Power On Count: 0
        Expander Reset Count: 0
Expander Power Cycle Count: 0
8 entries were displayed.
```
# **storage shelf drawer show-phy**

Display a list of PHYs per drawer

**Availability:** This command is available to cluster administrators at the admin privilege level.

# **Description**

The **storage shelf drawer show-phy** command displays information for drawer PHYs in the storage system. If no parameters are specified, the default command displays the following information about PHYs:

- Shelf Name
- Drawer Number
- PHY Number
- Type
- SAS Address
- State

To display detailed information about a single PHY, use the **-shelf** , **-drawer** , and **-phy** parameters.

# **Parameters**

Fujitsu

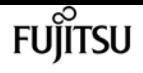

#### **{ [-fields <fieldname>,…]**

Displays the specified fields for all drawer PHYs, in column style output.

### **| [-instance ]**

Displays expanded information for all drawer PHYs in the system. If a shelf, drawer, and PHY are specified, then this parameter displays the same detailed information for the PHY you specify as does the -shelf, -drawer, and -phy parameters.

### **[-shelf <text>] - Shelf Name**

Displays the PHYs in the storage shelf that matches the specified shelf name.

# **[-drawer <integer>] - Drawer Number**

Displays the PHYs in the drawers that match the specified drawer number.

#### **[-phy <integer>] - PHY Number**

Displays the PHYs that match the specified PHY number.

#### **[-node {<nodename>|local}] - Node Name**

Displays the PHYs that are present for the specified node.

#### **[-type {unknown|disk|virtual|input}] - Type**

Displays the PHYs with the specified type.

#### **[-physical-id <integer>] - Physical ID**

Displays the PHYs that match the specified physical-id.

#### **[-sas-address <text>] - Attached SAS Address**

Displays the PHYs with the specified attached sas address.

#### **[-state-a {unknown|enabled|disabled}] - State Module A**

Displays the PHYs for which module A has the specified state.

#### **[-state-b {unknown|enabled|disabled}] - State Module B**

Displays the PHYs for which module B has the specified state.

#### **[-status-a <Drawer PHY Status>] - Status Module A**

Displays the PHYs with module A currently operating under the specified status.

#### **[-status-b <Drawer PHY Status>] - Status Module B**

Displays the PHYs with module B currently operating under the specified status.

# **Examples**

The following example displays information about all drawer PHYs:

```
cluster1::> storage shelf drawer show-phy
Shelf Drawer PHY # Type SAS Address PHY State A/B
```
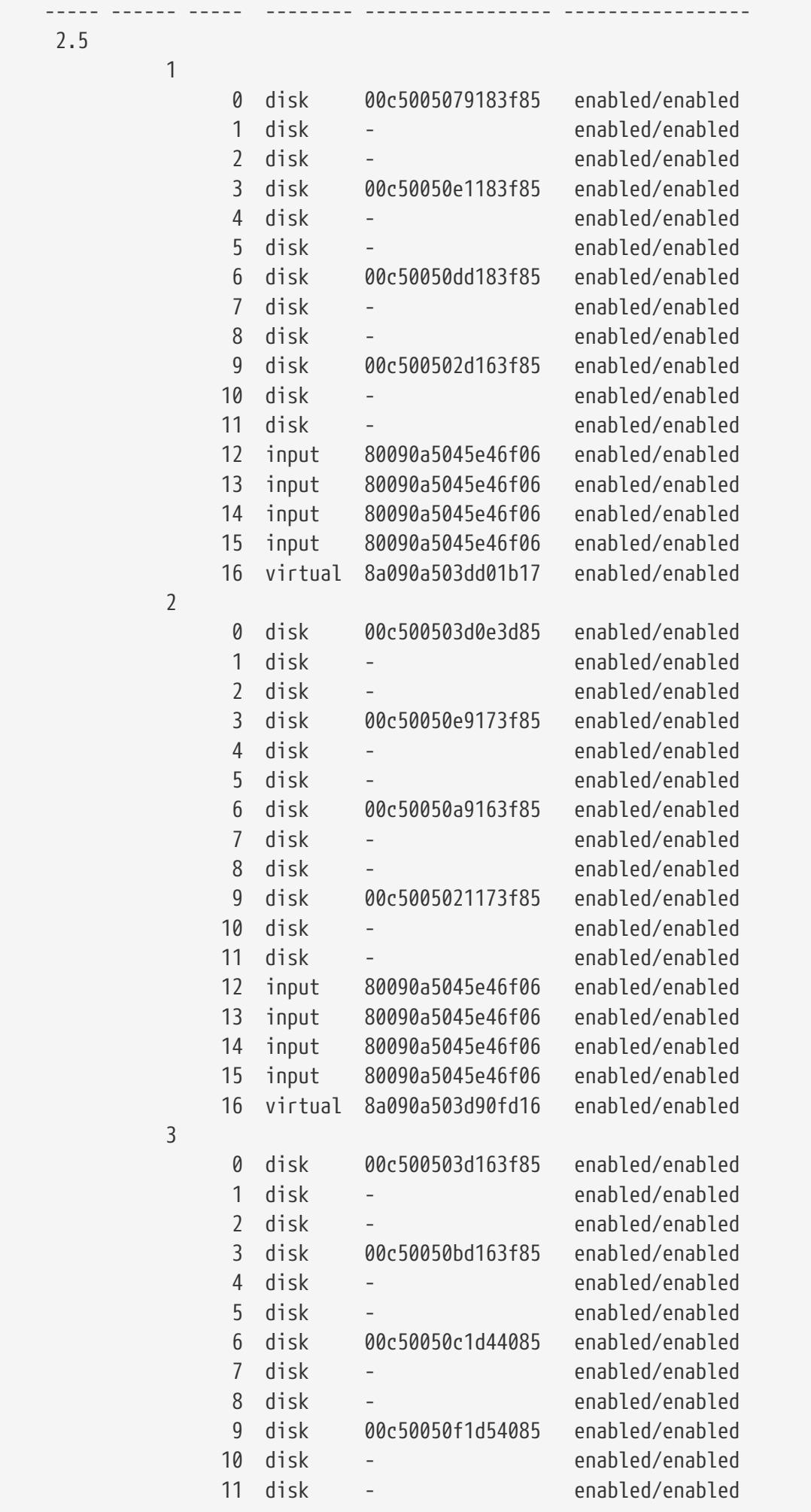

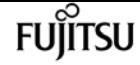

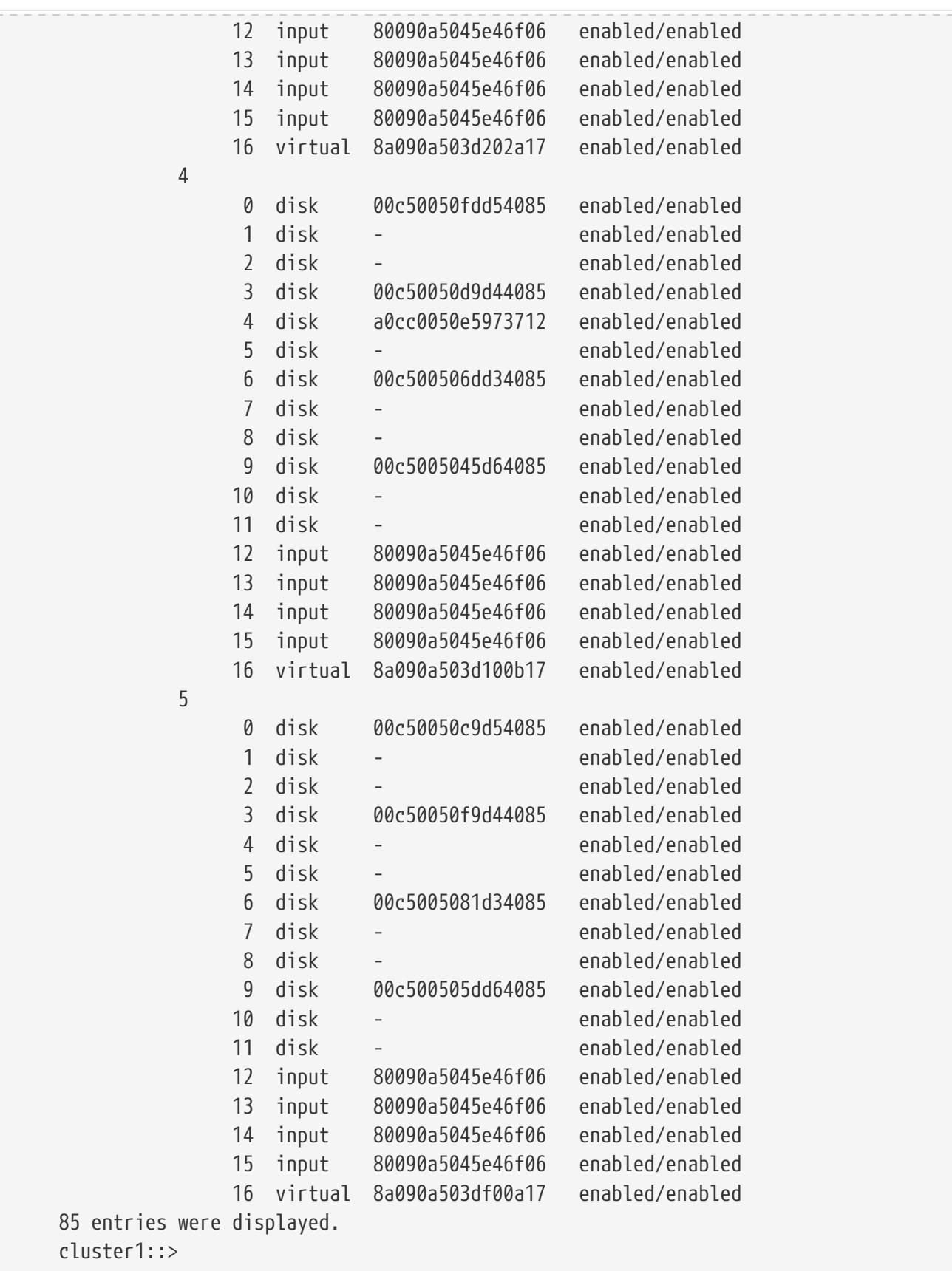

The following example displays expanded information for PHY 0 of drawer 1 in shelf 2.5:

```
cluster1::> storage shelf drawer show-phy -shelf 2.5 -drawer 1 -phy 0
Shelf: 2.5
         Drawer ID: 1
      PHY Number: 0
```
storage shelf drawer show-slot

```
  Type: disk
       Physical ID: 1
       SAS Address: 00c5005079183f85
           State A: enabled
           State B: enabled
          Status A: enabled-12gbs
          Status B: enabled-12gbs
cluster1::>
```
# **storage shelf drawer show-slot**

Display a map between bay number and drawer/slot number

**Availability:** This command is available to cluster administrators at the admin privilege level.

# **Description**

The **storage shelf drawer show-slot** command maps each drawer and slot number to the corresponding bay number.

# **Parameters**

# **{ [-fields <fieldname>,…]**

Displays the specified fields in column style output.

# **| [-instance ]**

Displays all slot information.

# **[-shelf <text>] - Shelf Name**

Displays the slots in the shelf that matches the specified shelf name.

# **[-bay <integer>] - Bay Number**

Displays the slots that have the specified bay number.

# **[-node {<nodename>|local}] - Node Name**

Displays the slots that are present for the specified node.

#### **[-drawer <integer>] - Drawer Number**

Displays the slots in the drawers that match the specified drawer number.

#### **[-slot <integer>] - Slot Number**

Displays the slots that match the specified slot number.

# **[-is-installed {yes|no}] - Is Disk Installed**

Displays the slots that have a disk installed.

fujitsu

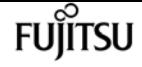

# **Examples**

The following example displays the mapping from drawer and slot number to bay number:

```
cluster1::> storage shelf drawer show-slot
Shelf Drawer Slot Bay Installed?
     ----- ------ ---- --- ----------
      2.5
  1
                    0 0 yes
                    1 1 no
                    2 2 no
                    3 3 yes
                    4 4 no
                    5 5 no
                    6 6 yes
                    7 7 no
                    8 8 no
                    9 9 yes
                   10 10 no
                   11 11 no
  2
                    0 12 yes
1 13 no
                    2 14 no
                    3 15 yes
                    4 16 no
                    5 17 no
                    6 18 yes
                    7 19 no
                    8 20 no
                    9 21 yes
                   10 22 no
                   11 23 no
  3
                    0 24 yes
                    1 25 no
                    2 26 no
                    3 27 yes
                    4 28 no
                    5 29 no
                    6 30 yes
                    7 31 no
                    8 32 no
                    9 33 yes
                   10 34 no
                   11 35 no
  4
                    0 36 yes
                    1 37 no
```
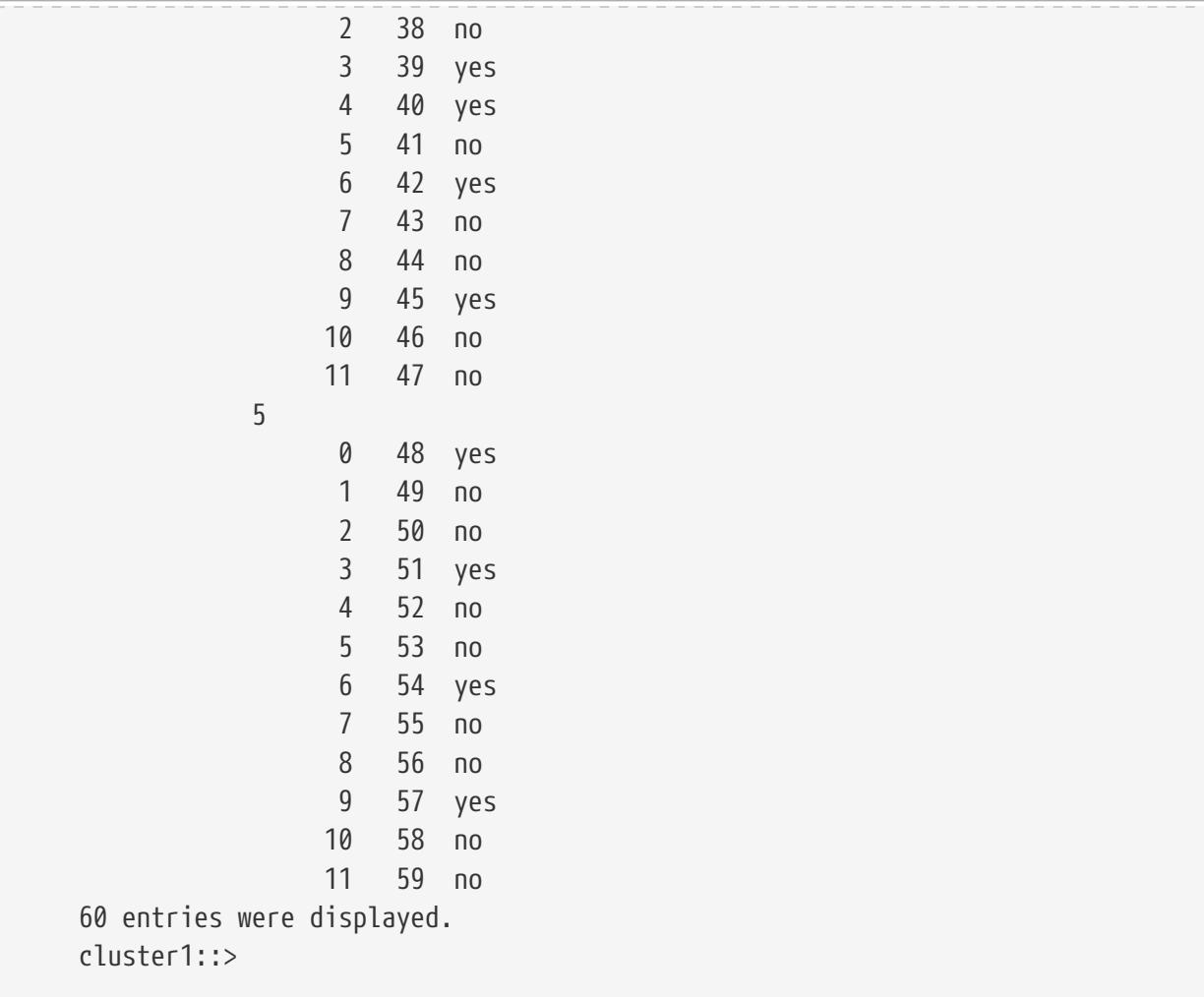

# **storage shelf drawer show**

Display a list of drawers

**Availability:** This command is available to cluster administrators at the admin privilege level.

# **Description**

The **storage shelf drawer show** command displays information for storage shelf drawers in the storage system. If no parameters are specified, the default command displays the following information for the drawers:

- Shelf Name
- Drawer Number
- Status
- Closed/Open
- Disk Count
- Firmware

To display detailed information for a single drawer, use the **-shelf** and **-drawer** parameters.

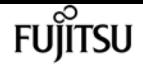

# **Parameters**

# **{ [-fields <fieldname>,…]**

Displays the specified fields for all drawers, in column style output.

# **| [-errors ]**

Displays the following error status information about the drawers that have errors:

- Status
- Error Description

# **| [-instance ]**

Displays expanded information for all drawers in the system. If a shelf and drawer are specified, then this parameter displays the same detailed information for the specified drawer as does the -shelf and -drawer parameters.

# **[-shelf <text>] - Shelf Name**

Displays the drawers in the storage shelf that matches the specified shelf name.

# **[-drawer <integer>] - Drawer Number**

Displays the drawers that match the specified drawer number.

# **[-node {<nodename>|local}] - Node Name**

Displays the drawers that are present for the specified node.

# **[-disk-count <integer>] - Drawer Disk Count**

Displays the drawers that have the specified disk count.

# **[-part-number <text>] - Part Number**

Displays the drawers that have the specified part number.

# **[-serial-number <text>] - Serial Number**

Displays the drawer that matches the specified serial number.

# **[-is-closed {open|closed}] - Drawer is Closed?**

Displays the drawers that are closed or open.

# **[-firmware-a <text>] - Firmware A**

Displays the the drawers for which module A has the specified firmware version.

# **[-firmware-b <text>] - Firmware B**

Displays the drawers for which module B has the specified firmware version.

# **[-path-a {unknown|ok|degraded|none}] - Path A**

Displays the drawers for which module A has the specified path status.

# **[-path-b {unknown|ok|degraded|none}] - Path B**

Displays about drawers for which module B has the specified path status.

Displays the drawers that are supported (TRUE) or not supported (FALSE).

# **[-vendor <text>] - Vendor Name**

Displays the drawers that match the specified vendor.

# **[-mfg-date <text>] - Mfg. Date**

Displays the drawers that match the specified manufactured date.

# **[-fru-type <text>] - FRU Type**

Displays the drawers that match the specified FRU type.

# **[-status-a {unknown|normal|warning|error|critical}] - Status A**

Displays the drawers with module A currently operating under the specified status.

# **[-status-b {unknown|normal|warning|error|critical}] - Status B**

Displays the drawers with module B currently operating under the specified status.

# **[-error <text>] - Error**

Displays the drawers that match the specified error description.

# **Examples**

The following example displays information about all drawers:

```
cluster1::> storage shelf drawer show
Drawer Disk
     Shelf Drawer Status A/B Closed? Count Firmware A/B
                            ----- ------ ----------------- ------- ----- -----------------
      2.5
  1 normal/normal closed 4 00000634/00000634
  2 normal/normal closed 4 00000634/00000634
  3 normal/normal closed 4 00000634/00000634
               4 normal/normal closed 5 00000634/00000634
               5 normal/normal closed 4 00000634/00000634
     5 entries were displayed.
     cluster1::>
```
The following example displays expanded information about drawer 1 in shelf 2.5:

```
cluster1::> storage shelf drawer show -shelf 2.5 -drawer 1
Shelf: 2.5
                   Drawer ID: 1
                  Part Numer: 111-03071
              Serial Number: 021604008153
          Drawer is Closed?: closed
                  Disk Count: 4
```
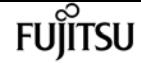

```
  Firmware A: 00000634
                  Firmware B: 00000634
                       Path A: ok
                       Path B: ok
                     Status A: normal
                     Status B: normal
       Drawer is Supported?: yes
                 Vendor Name: NETAPP
                    Mfg. Date: 02/2016
                     FRU Type: SASDRWR
           Error Description: -
cluster1::>
```
The following example displays error information about the drawers that have errors:

```
cluster1::> storage shelf drawer show -errors
Shelf Drawer Status A/B Error Description
       ----- ------ ----------------- -----------------------------------------------
      2.5  2 warning/warning Drawer open.
cluster1::>
```
# **storage shelf firmware show-update-status**

Display the Shelf Firmware Update (SFU) Status.

**Availability:** This command is available to cluster administrators at the advanced privilege level.

# **Description**

The **storage shelf firmware show-update-status** command displays the state of the Shelf Firmware Update process.

# **Parameters**

# **{ [-fields <fieldname>,…]**

If you specify the **-fields <fieldname>, …** parameter, the command output also includes the specified field or fields. You can use '-fields ?' to display the fields to specify.

# **| [-instance ] }**

If you specify the **-instance** parameter, the command displays detailed information about all fields.

#### **[-node <nodename>] - Node**

Selects the node that matches this parameter value.

### **[-update-status {running|idle}] - Disk Shelf Firmware Update Status**

Selects the nodes whose SFU process status matches this parameter value. Possible values are:

- running Disk shelf firmware update is in progress.
- idle Disk shelf firmware update is not in progress.

### **[-in-progress-count <integer>] - Number of Shelves with Earlier Revisions Being Updated**

Selects the nodes that matches the number of shelves the SFU process is updating to this parameter value. This specifies the number of shelves with earlier revisions that are being updated.

# **Examples**

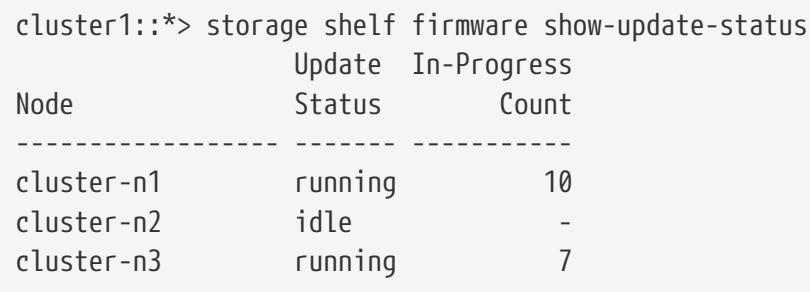

# **storage shelf firmware update**

Update Shelf Firmware

**Availability:** This command is available to cluster administrators at the advanced privilege level.

# **Description**

The **storage shelf firmware update** command updates the firmware on one or more shelves. You can download the latest firmware by using the [storage firmware download](#page-1708-0) command. You can specify a shelf whose firmware is to be updated by using the **-shelf** parameter. You can update the firmware on all the shelves by not providing the **-shelf** parameter. All the shelves of a specific module type can be updated by providing a value to the **-module-type** parameter.

# **Parameters**

# **{ [-shelf <text>] - Shelf Name**

This specifies the name of the shelf whose firmware is to be updated.

# **| [-module-type {atfcx|esh4|iom3|iom6|iom6e|iom12|iom12e|iom12b|nsm100|nsm8e|iom12g}] - Shelf Module Type }**

Update the firmware on the shelves that match the module-type you specify.

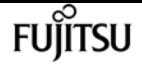

#### **[-refresh <true>] - Refresh**

Forces an update on the shelf with the highest revision of the applicable firmware, resulting in a refresh of the firmware image already present on the shelf.

# **Examples**

The following example updates the firmware on all the shelves in the cluster:

```
cluster1::*> storage shelf firmware update
```
The following example updates the firmware on all shelves with the IOM6 module type:

cluster1::\*> storage shelf firmware update -module-type IOM6

The following example updates the firmware on shelf 1.2:

cluster1::\*> storage shelf firmware update -shelf 1.2

The following example refreshes the firmware on all shelves with the IOM6 module type:

cluster1::\*> storage shelf firmware update -refresh -module-type IOM6

The following example refreshes the firmware on shelf 1.2:

cluster1::\*> storage shelf firmware update -refresh -shelf 1.2

# **Related Links**

• [storage firmware download](#page-1708-0)

# **storage shelf location-led modify**

Modify the state of the shelf Location LED

**Availability:** This command is available to cluster administrators at the admin privilege level.

# **Description**

The **storage shelf location-led modify** command modifies the on/off state of the shelf location LED.
# **Parameters**

### **-shelf-name <text> - Shelf Name**

This parameter specifies the shelf whose LED is to be turned on or turned off.

## **[-led-status {on|off}] - Location LED**

This parameter specifies whether the shelf location LED needs to be turned on or turned off.

# **Examples**

The following example turns on the shelf location LED of the specified shelf.

cluster1::> storage shelf location-led modify -shelf-name 1.0 -led-status on

Info: Shelf locate request successful for shelf "1.0".

The following example turns off the shelf location LED of the specified shelf.

```
cluster1::> storage shelf location-led modify -shelf-name 1.0 -led-status off
```

```
Info: Shelf locate request successful for shelf "1.0".
```
# **storage shelf location-led show**

Display the Location LED status

**Availability:** This command is available to cluster administrators at the admin privilege level.

# **Description**

The **storage shelf location-led show** command displays the state of shelf location LED.

## **Parameters**

```
{ [-fields <fieldname>,…]
```
If you specify the **-fields <fieldname>, …** parameter, the command output also includes the specified field or fields. You can use '-fields ?' to display the fields to specify.

## **| [-instance ]**

If you specify the **-instance** parameter, the command displays detailed information about all fields.

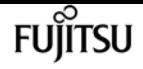

#### **[-shelf-name <text>] - Shelf Name**

Selects the shelves whose shelf-name matches this parameter value.

#### **[-node {<nodename>|local}] - Node Name**

Selects the nodes that match this parameter value.

#### **[-stack-id <integer>] - Stack ID**

Selects the shelves whose stack-id matches this parameter value.

#### **[-shelf-id <integer>] - Shelf ID**

Selects the shelves whose shelf-id matches this parameter value.

#### **[-led-status {on|off}] - Location LED**

Shows the state of the shelf location LED.

## **Examples**

The following example shows the state of the shelf location LED for each shelf.

```
cluster1::> storage shelf location-led show
Shelf Name Stack ID Shelf ID LED Status
---------- -------- -------- -----------
       8.2 8 2 off
       8.3 8 3 off
       6.0 6 0 unsupported
       8.1 8 1 off
4 entries were displayed.
```
# **storage shelf port show**

Display storage shelf ports

**Availability:** This command is available to cluster administrators at the admin privilege level.

## **Description**

The **storage shelf port show** command displays information for storage shelf ports in the storage system. If no parameters are specified, the default command displays the following information for the ports:

- Shelf Name
- ID
- Module
- State

• Internal?

To display detailed information for a single port, use the **-shelf** and **-id** parameters.

# **Parameters**

### **{ [-fields <fieldname>,…]**

Displays output in column style about the specified fields for all shelf ports.

### **| [-cables ]**

Displays information about all cables connected to the shelf ports.

### **| [-instance ]**

Displays expanded information for all shelf ports in the system. If a shelf and ID are specified, then this parameter displays the same detailed information for the specified port as does the -shelf and -id parameters.

### **[-shelf <text>] - Shelf Name**

Displays the ports in the storage shelf that matches the specified shelf name.

### **[-id <integer>] - Port ID**

Displays the ports that match the specified ID.

#### **[-node {<nodename>|local}] - Node Name**

Displays the ports that are present for the specified node.

#### **[-module-id {A|B}] - Module ID**

Displays the ports from the specified shelf module ID.

### **[-is-internal {true|false}] - Is Port Internal?**

Displays the ports that are internal.

#### **[-location <text>] - Location**

Displays the ports with the specified location.

#### **[-is-cable-connected {true|false}] - Is Cable Connected?**

Displays the ports that have cables connected to them.

#### **[-is-error {true|false}] - Any Errors?**

Displays the ports for which errors have been logged.

#### **[-connector-state {connected|disconnected|error}] - Connector State**

Displays the ports with the specified connector state.

#### **[-connector-serial-number <text>] - Connector Serial Number**

Displays the ports with the specified connector serial number.

#### **[-connector-type {QSFP|QSFP+|QSFP28|Mini-SAS-HD}] - Connector Type**

Displays the ports with the specified connector type.

#### **[-cable-vendor <text>] - Cable Vendor**

Displays the ports that are connected to a cable from the specified vendor.

#### **[-cable-part-number <text>] - Cable Part Number**

Displays the ports that are connected to a cable with the specified part number.

#### **[-cable-technology {active-copper|passive-copper|optical}] - Cable Technology**

Displays the ports that are connected to a cable with the specified technology.

#### **[-cable-length <text>] - Cable Length**

Displays the ports that are connected to a cable with the specified length.

#### **[-cable-id <text>] - Cable ID**

Displays the ports that are connected to a cable with the specified ID.

#### **[-cable-end {end\_0|end\_1}] - Cable End**

Displays the ports that are connected to a cable with the specified cable end.

#### **[-designator <text>] - Designator**

Displays the ports with the specified designator.

#### **[-wwn <text>] - Local Device WWN**

Displays the ports with the specified WorldWide Name (WWN).

#### **[-remote-wwn <text>] - Remote Device WWN**

Displays the ports connected to the specified remote WorldWide Name (WWN).

#### **[-remote-phy <text>] - Remote Phy**

Displays the ports connected to the specified remote PHY.

#### **[-swap-count <integer>] - Swap Count**

Displays the ports with the specified swap count.

#### **[-mac <MAC Address>] - Local MAC Address**

Displays the ports with the specified MAC address.

#### **[-remote-mac <MAC Address>] - Remote MAC Address**

Displays the ports connected to the specified MAC address.

#### **[-remote-port <text>] - Remote Port**

Displays the ports connected to the specified port.

#### **[-remote-chassis <text>] - Remote Chassis**

Displays the ports connected to the specified chassis.

### **[-remote-device <text>] - Remote Device**

Displays the ports connected to the specified device.

## **[-vlan-id <integer>] - VLAN ID**

Displays the ports with the specified Virtual LAN (VLAN) ID.

## **[-link-state {unknown|online|offline}] - Link State**

Displays the ports with the specified link state.

# **Examples**

The following example displays information about all shelf ports:

```
cluster1::> storage shelf port show
Shelf ID Module State Internal?
----- -- ------ ------------ ---------
1.4
      0 A connected false
        1 A connected false
        2 B connected false
        3 B connected false
4 entries were displayed.
```
The following example displays expanded information about port 0 in shelf 1.4:

```
cluster1::> storage shelf port show -shelf 1.4 -id 0
Shelf Name: 1.4
                 Port ID: 0
                Module ID: A
        Is Port Internal?: false
                  Location: rear of the shelf at the top left, on shelf module A
      Is Cable Connected?: true
              Any Errors?: false
          Connector State: connected
Connector Serial Number: 616930439
           Connector Type: qsfp+
             Cable Vendor: Molex Inc.
        Cable Part Number: 112-00431+A0
         Cable Technology: passive-copper
             Cable Length: 5m
                  Cable ID: 500a0980000b6c3f-50000d1703544b80
                Cable End: end_1
                Designator: sqr
         Local Device WWN: 500A0980000B6C3F
        Remote Device WWN: 50000D1703544B80
                Remote Phy: 12
```
storage tape offline

Swap Count: 0

The following example displays information about the cables:

```
cluster1::> storage shelf port show -cables
Shelf: 1.4
ID Vendor Part Number Technology Length Type Serial Number
-- ---------- ------------- -------------- -------- ----------- --------------
 0 Molex Inc. 112-00431+A0 passive-copper 5m qsfp+ 616930439
 1 Molex Inc. 112-00431+A0 passive-copper 5m qsfp+ 616930364
 2 Molex Inc. 112-00431+A0 passive-copper 5m qsfp+ 616930452
 3 Molex Inc. 112-00431+A0 passive-copper 5m qsfp+ 616930474
4 entries were displayed.
```
Fujitsu

# **storage tape offline**

Take a tape drive offline

**Availability:** This command is available to cluster administrators at the admin privilege level.

# **Description**

This command takes the specified tape drive offline.

## **Parameters**

#### **-node {<nodename>|local} - Node**

Use this parameter to specify the node to which the tape drive is attached.

#### **{ -name <text> - Tape Drive Device Name**

Use this parameter to specify the device name of the tape drive that needs to be taken offline. The format of the device **-name** name includes a prefix to specify how the tape cartridge is handled and a suffix to describe the density of the tape. The prefix suggests 'r', 'nr' or 'ur' for rewind, no rewind, or unload/reload and a suffix shows density of 'l', 'm', 'h' or 'a'. For example, a tape device name for this operation might have the form "nrst8m" were 'nr' is the 'no rewind' prefix, 'st8' is the alias-name and 'm' is the tape density. You can use the 'storage tape show -device-names' command to find more information about device names of tape drives attached to a node.

#### **| -device-id <text> - Tape Drive Device ID }**

Use this parameter to specify the device ID of the tape drive that needs to be taken offline.

# **Examples**

The following example takes the tape drive with device name 'nrst8m' offline. This tape drive is attached to cluster1-01.

```
cluster1::> storage tape offline -node cluster1-01 -name nrst8m
```
# **storage tape online**

Bring a tape drive online

**Availability:** This command is available to cluster administrators at the admin privilege level.

# **Description**

This command brings a specified tape drive online.

# **Parameters**

### **-node {<nodename>|local} - Node**

Use this parameter to specify the node to which the tape drive is attached.

### **{ -device-id <text> - Tape Drive Device ID**

Use this parameter to specify the device ID of the tape drive that needs to be brought online.

### **| -name <text> - Tape Drive Device Name }**

Use this parameter to specify the device name of the tape drive that needs to be brought online. The format of the device **-name** name includes a prefix to specify how the tape cartridge is handled and a suffix to describe the density of the tape. The prefix suggests 'r', 'nr' or 'ur' for rewind, no rewind, or unload/reload and a suffix shows density of 'l', 'm', 'h' or 'a'. For example, a tape device name for this operation might have the form "nrst8m" were 'nr' is the 'no rewind' prefix, 'st8' is the alias-name and 'm' is the tape density. You can use the 'storage tape show -device-names' command to find more information about device names of tape drives attached to a node.

# **Examples**

The following example brings the tape drive with device id sw4:2.126L4 attached to the node, cluster1-01, online.

cluster1::> storage tape online -node cluster1-01 -device-id sw4:2.126L4

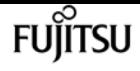

# **storage tape position**

Modify a tape drive cartridge position

**Availability:** This command is available to cluster administrators at the admin privilege level.

# **Description**

This command changes the tape drive cartridge position.

# **Parameters**

#### **-node {<nodename>|local} - Node**

Use this parameter to specify the node to which the tape drive is attached.

#### **-name <text> - Tape Drive Device Name**

Use this parameter to specify the device name of the tape drive whose cartridge position needs to be changed. The format of the device **-name** includes a prefix to specify how the tape cartridge is handled and a suffix to describe the density of the tape. The prefix suggests 'r', 'nr' or 'ur' for rewind, no rewind, or unload/reload and a suffix shows density of 'l', 'm', 'h' or 'a'. For example, a tape device name for this operation might have the form "nrst8m" were 'nr' is the 'no rewind' prefix, 'st8' is the alias-name and 'm' is the tape density. You can use the 'storage tape show -device-names' command to find more information about device names of tape drives attached to a node.

#### **-operation {weof|fsf|bsf|fsr|bsr|rewind|erase|eom} - Tape Position Operation**

Use this parameter to specify the tape positioning operation. The possible values for **-operation** are:

- weof Write end-of-file marks
- fsf Forward space end-of-file marks
- bsf Backward space end-of-file marks
- fsr Forward space records
- bsr Backward space records
- rewind Rewind the tape
- erase Erase then entire tape media from current position
- eom Position the tape at end of data (end of media if full)

#### **[-count <integer>] - Count for Positioning**

Use this parameter to specify the count for a tape positioning operation. You can specify this parameter only with the following operations: weof, fsf, bsf, fsr, and bsr. The default value of this parameter is one.

# **Examples**

The following example specifies a rewind operation on a tape device. Note the -count parameter does not need to be specified for this type of operation.

cluster1::> storage tape position -node cluster1-01 -name nrst8m -operation rewind

The following example specifies an fsf (forward space filemark) operation on a tape device. Note the -count parameter specifies 5 forward space filemarks for this operation.

```
cluster1::> storage tape position -node cluster1-01 -name nrst1a -operation fsf -count
5
```
The following example specifies an eom (end-of-media) operation on a tape device. The 'eom' positions a tape at end of data (end of media if full). Note the -count parameter does not need to be specified for this type of operation.

cluster1::> storage tape position -node cluster1-01 -name rst0h -operation eom

# **storage tape reset**

Reset a tape drive

**Availability:** This command is available to cluster administrators at the advanced privilege level.

## **Description**

This command resets a specified tape drive.

## **Parameters**

#### **-node {<nodename>|local} - Node**

Use this parameter to specify the node to which the tape drive is attached.

#### **-device-id <text> - Tape Drive Device ID**

Use this parameter to specify the device ID of the tape drive is to be reset.

## **Examples**

The following example resets the tape drive with device ID sw4:2.126L3 attached to the node, cluster1-01.

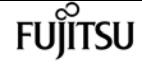

cluster1::> storage tape reset -node cluster1-01 -device-id sw4:2.126L3

# **storage tape show-errors**

Display tape drive errors

**Availability:** This command is available to cluster administrators at the admin privilege level.

# **Description**

The **storage tape show-errors** command displays error information about tape drives attached to the cluster. By default, this command displays the following information about all tape drives:

- Node to which the tape drive is attached
- Device ID of the tape drive
- Type of device(tape drive)
- Description of the tape drive
- Alias name of the tape drive
- Tape drive errors

## **Parameters**

#### **{ [-fields <fieldname>,…]**

If you specify the **-fields <fieldname>, …** parameter, the command output also includes the specified field or fields. You can use '-fields ?' to display the fields to specify.

#### **| [-instance ] }**

If you specify the **-instance** parameter, the command displays detailed information about all fields.

#### **[-node {<nodename>|local}] - Node**

Displays detailed information about tape drives on the specified node.

#### **[-device-id <text>] - Device ID**

Selects the tape drive with the specified device ID.

#### **[-device-type <text>] - Device Type**

Selects the devices with the specified type of tape drive.

#### **[-description <text>] - Description**

Selects the tape drives with the specified description.

#### **[-alias-name <text>] - Alias Name**

Selects the tape drive with the specified alias name.

#### **[-wwnn <text>] - World Wide Node Name**

Selects the tape drives with the specified World Wide Node Name.

#### **[-wwpn <text>] - World Wide Port Name**

Selects the tape drive with the specified World Wide Port Name.

#### **[-serial-number <text>] - Serial Number**

Selects the tape drive with the specified serial number.

#### **[-error <text>] - Tape Drive Error Description**

Selects the tape drives with the specified error string.

#### **[-initiator <text>] - Initiator Port**

Selects the tape drives with the specified initiator port.

## **Examples**

The following example shows error information for all tape drives attached to cluster1.

```
cluster1::> storage tape show-errors
           Node: node1
      Device ID: 0d.125
    Device Type: tape drive
    Description: Hewlett-Packard LTO-5
          Alias: st0
Errors: hardware error; repair or replace tape drive
Node: node1
      Device ID: 2d.0
    Device Type: tape drive
    Description: IBM LTO-6 ULT3580
          Alias: st2
Errors: -
```
The following example shows error information for tape drive sw4:2.126L1 attached to the node, node1.

```
cluster1::> storage tape show-errors -device-id sw4:2.126L1 -node node1
Node: node1
      Device ID: sw4:2.126L1
    Device Type: tape drive
    Description: Hewlett-Packard LTO-3
          Alias: st3
Errors: -
```
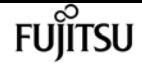

# **storage tape show-media-changer**

Display information about media changers

**Availability:** This command is available to cluster administrators at the admin privilege level.

# **Description**

This **storage tape show-media-changer** command displays information about media changers attached to the cluster. By default, this command displays the following information about all media changers:

- Device ID of media changer
- Description of media changer
- World Wide Node Name of media changer
- World Wide Port Name of media changer
- Serial number of media changer
- Media changer errors
- Node to which the media changer is attached
- Initiator port which hosts the media changer
- Alias name of media changer
- Operational state of media changer
- Functional status of media changer

# **Parameters**

#### **{ [-fields <fieldname>,…]**

If you specify the **-fields <fieldname>, …** parameter, the command output also includes the specified field or fields. You can use '-fields ?' to display the fields to specify.

#### **| [-instance ] }**

If you specify the **-instance** parameter, the command displays detailed information about all fields.

#### **[-device-id <text>] - Device ID**

Selects the media changer with the specified device ID.

#### **[-node {<nodename>|local}] - Node**

Displays detailed information about media changers on the specified node.

#### **[-description <text>] - Description**

Selects the media changers with the specified description.

Selects the media changer with the specified alias name.

### **[-wwnn <text>] - World Wide Node Name**

Selects the media changers with the specified World Wide Node Name.

### **[-wwpn <text>] - World Wide Port Name**

>Selects the media changer with the specified World Wide Port Name.

### **[-serial-number <text>] - Serial Number**

Selects the media changer with the specified serial number.

### **[-device-if-type {unknown|fibre-channel|SAS|pSCSI}] - Device If Type**

Selects the media changers with the specified interface type.

### **[-device-state {unknown|available|ready-write-enabled|ready-write-protected|offline|inuse|error|reserved-by-another-host|normal}] - Operational State of Device**

Selects the media changers with the specified operational state.

### **[-error <text>] - Media Changer Error Description**

Selects the media changers with the specified error string.

### **[-initiator <text>] - Initiator Port**

Selects the media changers with the specified initiator port.

# **Examples**

The following example displays information about all media changers attached to the cluster:

```
cluster1::> storage tape show-media-changer
Media Changer: sw4:10.11L1
    Description: PX70-TL
          WWNN: 2:00a:000e11:10b919
          WWPN: 2:00b:000e11:10b919
Serial Number: 00FRU7800000 LL1
Errors: -
Paths:
Node Initiator Alias Device State Status
                                            ------------------------ --------- ------- ------------------------ --------
cluster1-01 2b mc0 in-use normal
Media Changer: sw4:12.4L1
    Description: NEO-TL
          WWNN: 2:001:000e11:10b919
          WWPN: 2:002:000e11:10b919
Serial Number: 00FRU7800000_LL0
```
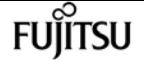

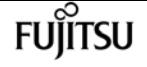

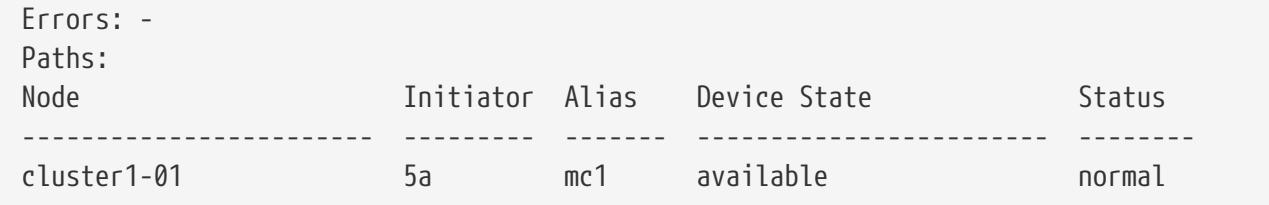

# **storage tape show-supported-status**

Displays the qualification and supported status of tape drives

**Availability:** This command is available to cluster administrators at the admin privilege level.

# **Description**

This command displays the supported and qualification status of all tape drives recognized by Data ONTAP attached to a node in the cluster. This includes nonqualified tape drives. Such tape drives do not have a Tape Configuration File (TCF) on the storage system. A nonqualified tape drive can be used if the tape drive emulates a qualified tape drive or if the appropriate TCF for the nonqualified tape drive is downloaded from the NetApp Support Site to the storage system.

# **Parameters**

### **{ [-fields <fieldname>,…]**

If you specify the **-fields <fieldname>, …** parameter, the command output also includes the specified field or fields. You can use '-fields ?' to display the fields to specify.

### **| [-instance ] }**

If you specify the **-instance** parameter, the command displays detailed information about all fields.

#### **[-node {<nodename>|local}] - Node**

Selects the tape drives that match this parameter value.

#### **[-tape-drive <text>] - Tape Drive Name**

Selects the tape drives that match this parameter value.

#### **[-is-supported {true|false}] - Tape Drive Supported**

Selects the tape drives that match this parameter value.

#### **[-status <text>] - Supported Status**

Selects the tape drives that match this parameter value.

## **Examples**

The following example displays support and qualification status of tape drives recognized by Data

ONTAP. The command also identifies tape drives attached to the node that are nonqualified (not supported).

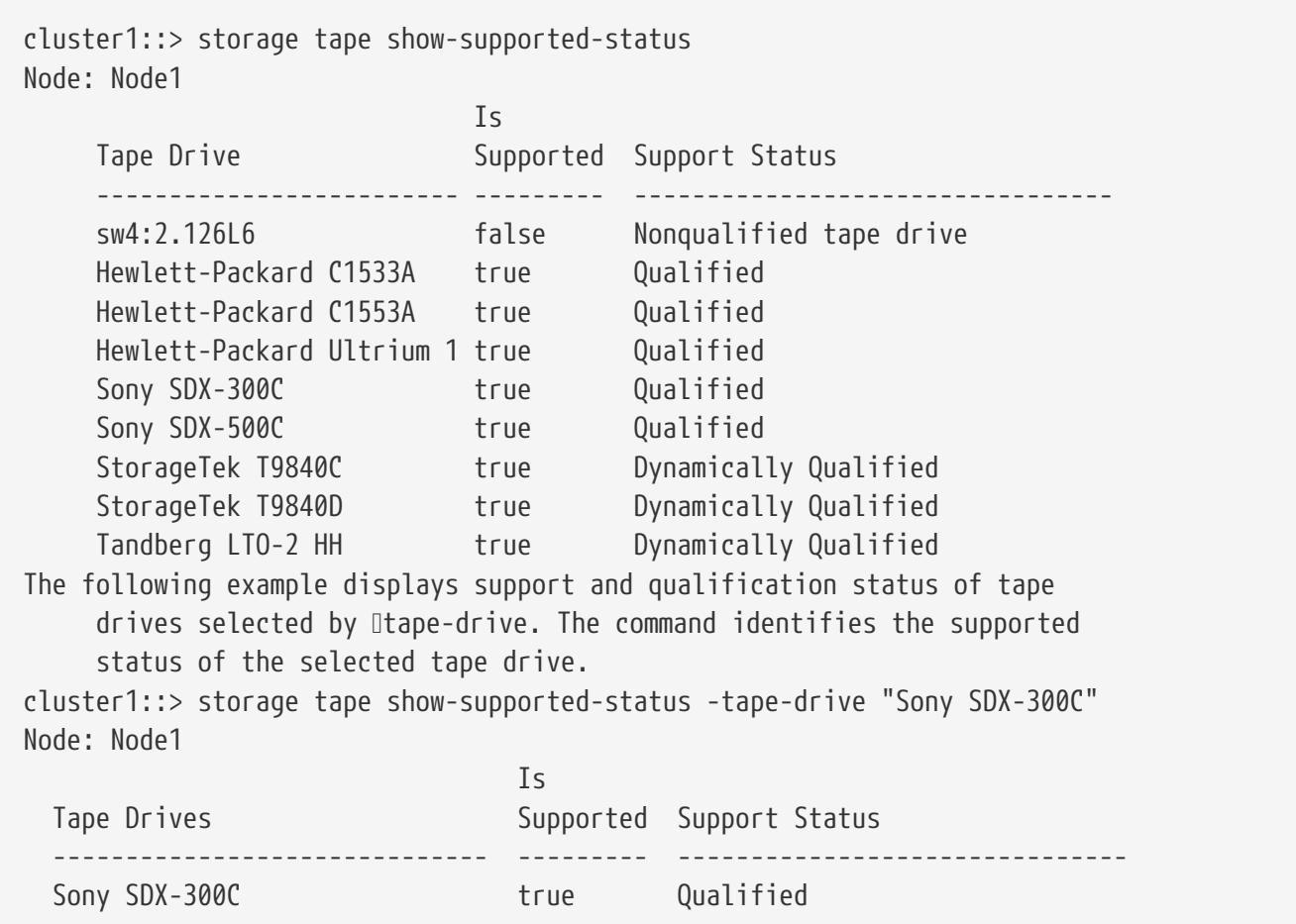

# **storage tape show-tape-drive**

Display information about tape drives

**Availability:** This command is available to cluster administrators at the admin privilege level.

# **Description**

This **storage tape show-tape-drive** command displays information about tape drives attached to the cluster. By default, this command displays the following information about all tape drives:

- Device ID of tape drive
- Description of tape drive
- World Wide Node Name of tape drive
- World Wide Port Name of tape drive
- Serial Number of tape drive
- Tape drive errors
- Node to which the tape drive is attached

**FUJITSU** 

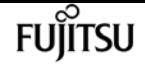

- Initiator port which hosts the tape drive
- Alias name of tape drive
- Operational state of tape drive
- Functional status of tape drive

## **Parameters**

#### **{ [-fields <fieldname>,…]**

If you specify the **-fields <fieldname>, …** parameter, the command output also includes the specified field or fields. You can use '-fields ?' to display the fields to specify.

#### **| [-instance ] }**

If you specify the **-instance** parameter, the command displays detailed information about all fields.

#### **[-device-id <text>] - Device ID**

Selects the tape drive with the specified device ID.

#### **[-node {<nodename>|local}] - Node**

Displays detailed information about tape drives on the specified node.

#### **[-description <text>] - Description**

Selects the tape drives with the specified description.

#### **[-alias-name <text>] - Alias Name**

Selects the tape drive with the specified alias name.

#### **[-wwnn <text>] - World Wide Node Name**

Selects the tape drives with the specified World Wide Node Name.

#### **[-wwpn <text>] - World Wide Port Name**

Selects the tape drive with the specified World Wide Port Name.

#### **[-serial-number <text>] - Serial Number**

Selects the tape drive with the specified serial number.

#### **[-device-if-type {unknown|fibre-channel|SAS|pSCSI}] - Device If Type**

Selects the tape drives with the specified interface type.

### **[-device-state {unknown|available|ready-write-enabled|ready-write-protected|offline|inuse|error|reserved-by-another-host|normal}] - Operational State of Device**

Selects the tape drives with the specified operational state.

#### **[-error <text>] - Tape Drive Error Description**

Selects the tape drives with the specified error string.

## **[-initiator <text>] - Initiator Port**

Selects the tape drives with the specified initiator port.

### **[-resv-type {off|persistent|scsi}] - Reservation type for device**

Selects the tape drives with the specified type.

# **Examples**

The following example displays information about all tape drives attached to the cluster:

```
cluster1::> storage tape show-tape-drive
Tape Drive: sw4:11.126
   Description: StorageTek T10000C
         WWNN: 5:001:04f000:b39ec8
         WWPN: 5:001:04f000:b39ec9
Serial Number: 576004000041
Errors: -
Paths:
Node Initiator Alias Device State Status
------------------------ --------- ------- ------------------------ --------
cluster1-01 2a st0 ready-write-enabled normal
Tape Drive: sw4:12.4
   Description: HP LTO-3
         WWNN: 2:001:000e11:10b919
         WWPN: 2:002:000e11:10b919
Serial Number: 1068000371
Errors: -
Paths:
Node Initiator Alias Device State Status
------------------------ --------- ------- ------------------------ --------
cluster1-01 0b st1 ready-write-enabled normal
```
# **storage tape show**

Display information about tape drives and media changers

**Availability:** This command is available to cluster administrators at the admin privilege level.

# **Description**

The **storage tape show** command displays information about tape drives and media changers attached to the cluster. Where it appears in the remainder of this document "device" may refer to either a tape drive or a media changer. By default, this command displays the following information about all tape drives and media changers:

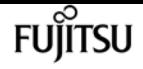

- Node to which the tape drive/media changer is attached
- Device ID of the tape drive/media changer
- Description of the tape drive/media changer
- Type of device: tape drive or media changer
- Functional status of the tape drive/media changer

## **Parameters**

### **{ [-fields <fieldname>,…]**

If you specify the **-fields <fieldname>, …** parameter, the command output also includes the specified field or fields. You can use '-fields ?' to display the fields to specify.

#### **| [-alias ]**

Displays the tape drive/media changer alias with the following details:

- Node to which tape drive/media changer is attached
- Device ID of the tape drive/media changer
- Alias name of the tape drive/media changer
- Alias mapping for tape drive/media changer

#### **| [-connectivity ]**

Displays the connectivity from the node to the tape drive/media changer with the following details:

- Node to which tape drive/media changer is attached
- Device ID of the tape drive/media changer
- Tape drive/media changer description
- Type of device: tape drive or media changer
- Interface type for the tape drive/media changer
- World Wide Node Name of tape drive/media changer
- World Wide Port Name of tape drive/media changer
- Serial Number of tape drive/media changer
- Tape drive/media changer errors
- Initiator port which hosts the tape drive/media changer
- Alias name of the tape drive/media changer
- Operational state of tape drive/media changer
- Functional status of tape drive/media changer

#### **| [-device-names ]**

Displays the tape drive names for used tape positioning using the following details: rewind, no rewind, unload/reload and density

- Node to which tape drive/media changer is attached
- Device ID of the tape drive/media changer
- Tape drive/media changer description
- Device Names that include Rewind, no Rewind, Unload/Reload

#### **| [-status ]**

Displays the status of tape drive/media changer with the following details:

- Device ID of the tape drive/media changer
- Tape drive/media changer description
- World Wide Node Name of tape drive/media changer
- World Wide Port Name of tape drive/media changer
- Serial Number of tape drive/media changer
- Alias name of the tape drive/media changer
- Format used for tape cartridge mounted by tape drive
- Tape drive/media changer errors
- Node to which tape drive/media changer is attached
- Operational state of tape drive/media changer
- File number following last tape drive I/O operation
- Block number following last tape drive I/O operation
- Residual count following last tape drive I/O operation

#### **| [-instance ] }**

If you specify the **-instance** parameter, the command displays detailed information about all fields.

#### **[-device-id <text>] - Device ID**

Selects the tape drive/media changer with the specified device ID.

#### **[-node {<nodename>|local}] - Node**

Displays detailed information about tape drives or media changers on the specified node.

#### **[-device-type <text>] - Device Type**

Selects the devices with the specified type of tape drive or media changer.

#### **[-description <text>] - Description**

Selects the tape drives/media changers with the specified description.

#### **[-alias-name <text>] - Alias Name**

Selects the tape drive/media changer with the specified alias name.

#### **[-alias-mapping <text>] - Alias Mapping**

Selects the tape drive/media changer with the specified alias mapping.

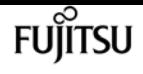

#### **[-wwnn <text>] - World Wide Node Name**

Selects the tape drives/media changers with the specified World Wide Node Name.

#### **[-wwpn <text>] - World Wide Port Name**

Selects the tape drive/media changer with the specified World Wide Port Name.

#### **[-serial-number <text>] - Serial Number**

Selects the tape drive/media changer with the specified serial number.

#### **[-functional-status {unknown|normal|error}] - Functional Status**

Selects the tape drives/media changers with the specified functional status of the device.

#### **[-device-if-type {unknown|fibre-channel|SAS|pSCSI}] - Device Interface Type**

Selects the tape drives/media changers with the specified interface type.

### **[-device-state {unknown|available|ready-write-enabled|ready-write-protected|offline|inuse|error|reserved-by-another-host|normal}] - Operational State of Device**

Selects the tape drives/media changers with the specified operational state.

#### **[-format <text>,…] - Tape Cartridge Format**

Selects the tape drives with the specified tape format.

#### **[-error <text>] - Tape Error**

Selects the tape drives/media changers with the specified error string.

#### **[-initiator <text>] - Initiator Port**

Selects the tape drives/media changers with the specified initiator port.

#### **[-file-number <integer>] - File Number**

Selects the tape drives/media changers with the specified file number. The file number is the number of file marks between the beginning of media and current logical position. File number gets modified on write file mark, and forward or backward space file operations. A value of -1 indicates unknown position on the tape media or tape not loaded in the tape drive.

#### **[-block-number <integer>] - Block Number**

Selects the tape drives/media changers with the specified block number. The block number is the number of logical blocks between the beginning of tape media or the prior file mark and the current logical position on the tape media. Block number gets modified on writes, reads, and forward or backward space over records (blocks). The block number also gets reset to zero when a file mark is crossed or another file mark is written that designates a new file. If the tape is back spaced to a prior file mark, the block number might be zeroed. A value of -1 indicates unknown position on the tape media or that a tape not loaded in the tape drive.

#### **[-residual-count <integer>] - Residual Count of Last I/O Operation**

Selects the tape drives with the specified residual count.

### **[-device-name-r <text>,…] - Device Name for Rewind**

Selects the tape drives with the specified device name for rewind.

### **[-device-name-nr <text>,…] - Device Name for No Rewind**

Selects the tape drives with the specified device name for no rewind.

### **[-device-name-ur <text>,…] - Device Name for Unload Reload**

Selects the tape drives with the specified device name for unload/reload.

### **[-resv-type {off|persistent|scsi}] - Reservation Type for device**

Selects the tape drives with the specified type.

### **[-aliases-name <text>,…] - Alias Names**

Selects the tape drive/media changer with the specified alias name.

### **[-aliases-mapping <text>,…] - Alias Mappings**

Selects the tape drive/media changer with the specified alias mapping.

# **Examples**

The following example displays information about all tape drives and media changers attached to the cluster:

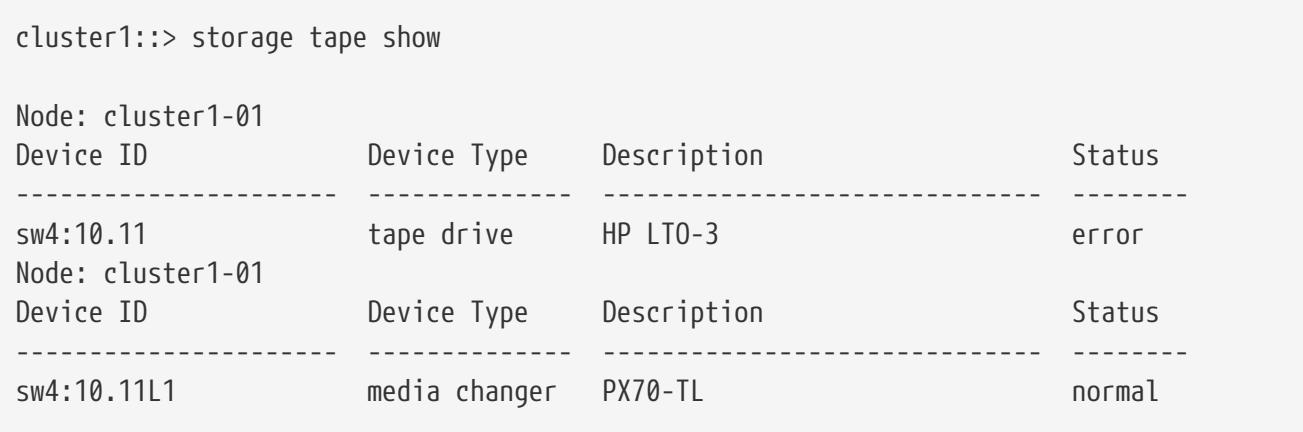

The following example displays detailed information about a tape drive named sw4:10.11

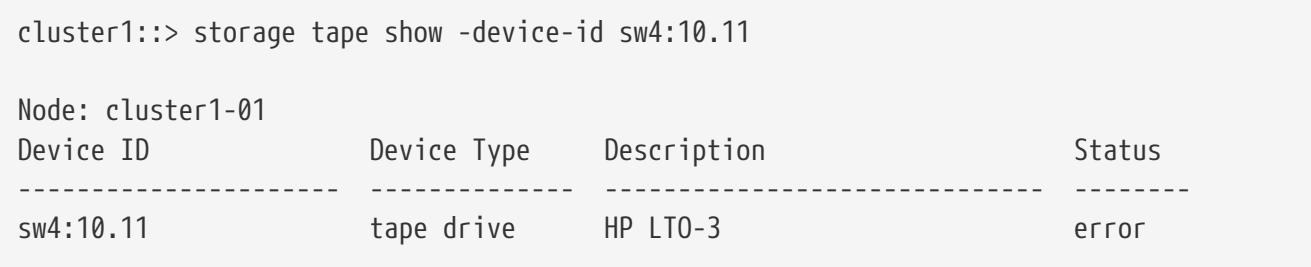

**FUIITSU** 

# **storage tape trace**

Enable/disable tape trace operations

**Availability:** This command is available to cluster administrators at the admin privilege level.

# **Description**

This command enables or disables diagnostic tape trace operations for all tape drives attached to the node you have specified.

# **Parameters**

### **-node {<nodename>|local} - Node**

Use this parameter to specify the node on which the tape trace feature is enabled or disbled.

### **[-is-trace-enabled {true|false}] - Tape Trace Enabled or Disabled**

Use this parameter to enable or disable the tape trace feature. By default, the tape trace feature is enabled.

# **Examples**

The following example enables tape trace operation on the node, cluster1-01.

```
cluster1::> storage tape trace -node cluster1-01 -is-trace-enabled true
```
# **storage tape alias clear**

Clear alias names

**Availability:** This command is available to cluster administrators at the admin privilege level.

# **Description**

This command clears alias names for a tape drive or media changer.

# **Parameters**

#### **-node {<nodename>|local} - Node**

Use this parameter to specify the node to which the tape drive is attached.

#### **{ -name <text> - Alias Name That Is to Be Cleared**

Use this parameter to specify the alias name that is to be cleared. You can use the 'storage tape

show -alias' command to find more information about alias names of tape drives and media changers attached to a node. The **-clear-scope** and **-name** parameters are mutually exclusive. If you specify the **-name** parameter, a single alias name is cleared.

#### **| -clear-scope {tape|media-changer|all} - Scope of Alias Clear Operation }**

Use this parameter to specify the scope of the alias clear operation. The **-clear-scope** and **-name** parameters are mutually exclusive. If you specify the **-clear-scope** parameter, multiple aliases are cleared depending upon the value of the parameter.

The possible values for **-clear-scope** are as follows:

- tape Clear all tape drive aliases
- media-changer Clear all media-changer aliases
- all Clear both tape drive and media-changer aliases

# **Examples**

The following example clears an alias name 'st3' attached to the node, cluster1-01.

cluster1::> storage tape alias clear -node cluster1-01 -name st3

The following example clears all tape drive alias names attached to the node, cluster1-01.

```
cluster1::> storage tape alias clear -node cluster1-01 -clear-scope tape
```
The following example clears all media changer alias names attached to the node, cluster1-01.

cluster1::> storage tape alias clear -node cluster1-01 -clear-scope media-changer

The following example clears both tape and media changer alias names attached to the node, cluster1-01.

cluster1::> storage tape alias clear -node cluster1-01 -clear-scope all

# **storage tape alias set**

Set an alias name for tape drive or media changer

**Availability:** This command is available to cluster administrators at the admin privilege level.

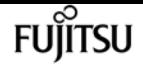

# **Description**

This command sets an alias name for a tape drive or media changer.

# **Parameters**

#### **-node {<nodename>|local} - Node**

Use this parameter to specify the node to which the tape drive is attached.

#### **-name <text> - Alias Name for Tape Drive or Media Changer**

Use this parameter to specify the alias name for tape drive or media changer. For a tape drive alias name, the format is 'st' followed by one or more digits. For a media changer alias name, the format is 'mc' followed by one or more digits.

#### **-mapping <text> - Mapping for Alias Name**

Use this parameter to specify the mapping for an alias name. Use the format 'SN[*<serial-number>* ]'. Valid mapping for serial numbers are in the format 'SN[*<serial-number>* ]' where the *<serialnumber>* is from 2 to 124 characters long and includes the following characters: 0-9, a-z, and A-Z.

## **Examples**

The following example sets an alias name 'st3' for a tape drive with serial number SN[123456]L4 attached to the node, node1.

cluster1::storage tape alias> set -node node1 -name st3 -mapping SN[123456]L4.

The following example sets an alias name 'mc1' for a media changer with serial number SN[65432] attached to the node, node1.

cluster1::storage tape alias> set -node node1 -name mc1 -mapping SN[65432].

# **storage tape alias show**

Displays aliases of all tape drives and media changers

**Availability:** This command is available to cluster administrators at the admin privilege level.

# **Description**

This command displays aliases of all tape drives and media changers attached to every node in the cluster.

## **Parameters**

### **{ [-fields <fieldname>,…]**

If you specify the **-fields <fieldname>, …** parameter, the command output also includes the specified field or fields. You can use '-fields ?' to display the fields to specify.

### **| [-instance ] }**

If you specify the **-instance** parameter, the command displays detailed information about all fields.

### **[-node {<nodename>|local}] - Node**

Displays the tape drive and media changer aliases on the specified node.

### **[-alias-list <text>,…] - List of Aliases**

Displays the node with the specified list of tape drive and media changer aliases.

# **Examples**

The following example shows the aliases of all tape drives and media changers attached to every node in the cluster:

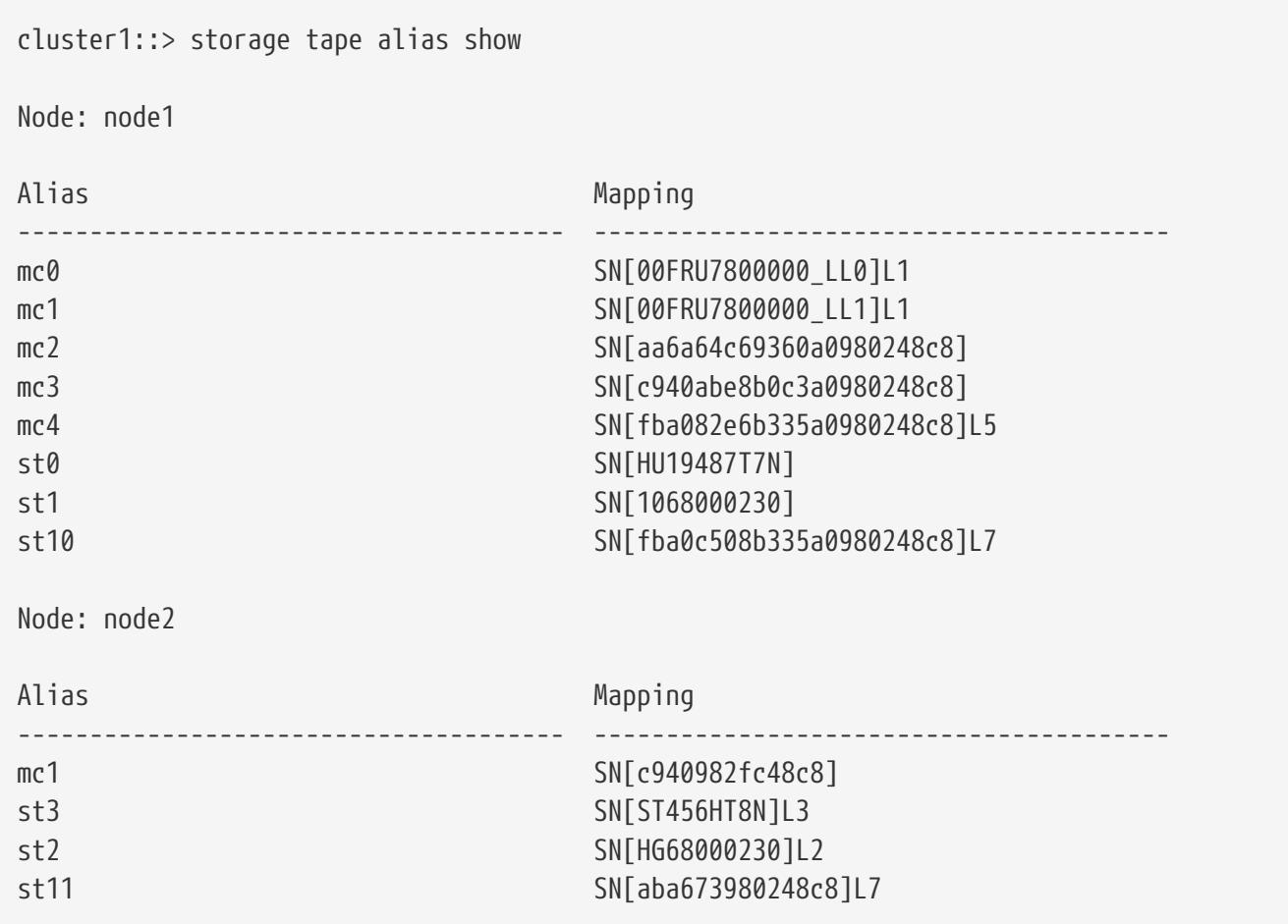

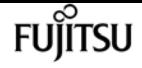

# **storage tape config-file delete**

Delete a tape config file

**Availability:** This command is available to cluster administrators at the advanced privilege level.

# **Description**

The **storage tape config-file delete** command deletes the specified tape drive configuration file from all nodes that are currently part of the cluster.

# **Parameters**

### **-filename <text> - Config File Filename**

This parameter specifies the name of the tape configuration file that will be deleted from all nodes that are currently part of the cluster.

# **Examples**

The following example deletes the specified tape drive configuration files on every node that is currently part of the cluster:

cluster1::> storage tape config-file delete -filename XYZ\_LTO-6.TCF

# **storage tape config-file get**

Get a tape drive configuration file

**Availability:** This command is available to cluster administrators at the admin privilege level.

# **Description**

The **storage tape config-file get** command uploads a specified tape drive configuration file to each node that is currently part of the cluster.

## **Parameters**

### **-url <text> - Config File URL**

This parameter specifies the URL that provides the location of the package to be fetched. Standard URL schemes, including HTTP and TFTP, are accepted.

# **Examples**

The following example uploads the specified tape drive configuration file to each node that is currently part of the cluster:

```
cluster1::> storage tape config-file get -url
http://example.com/~tapeconfigfile/XYZ_LTO-6.TCF
```
# **storage tape config-file show**

Display the list of tape drive configuration files on the given node

**Availability:** This command is available to cluster administrators at the admin privilege level.

# **Description**

The **storage tape config-file show** command lists the tape drive configuration files loaded onto each node in the cluster.

## **Parameters**

### **{ [-fields <fieldname>,…]**

If you specify the **-fields <fieldname>, …** parameter, the command output also includes the specified field or fields. You can use '-fields ?' to display the fields to specify.

### **| [-instance ] }**

If you specify the **-instance** parameter, the command displays detailed information about all fields.

#### **[-node {<nodename>|local}] - Node**

Selects information about tape drive configuration files for the specified node.

#### **[-config-file <text>] - Tape Config File**

Selects information about the tape drive configuration file specified.

## **Examples**

The following example lists the tape drive config files loaded onto each node in the cluster:

```
cluster1::> storage tape config-file show
```
Node: node1

Tape Config Files

Fujitsu

---------------------------------------- CERTANCE\_LTO2\_ULTRIUM.TCF CERTANCE\_LTO3\_ULTRIUM.TCF HP\_LT09.TCF HP\_LTO2.TCF HP\_LTO3\_ULTRIUM.TCF HP\_LTO4\_ULTRIUM.TCF HP\_LTO5\_ULTRIUM.TCF HP\_LTO6\_ULTRIUM.TCF IBM\_3592.TCF IBM\_3592E05.TCF IBM\_5038\_sdfkjl.TCF IBM\_LTO2\_ULT3580.TCF IBM\_LTO2\_ULTRIUM.TCF

# **storage tape library config show**

Display connectivity to back-end storage tape libraries.

**Availability:** This command is available to cluster administrators at the admin privilege level.

## **Description**

This command displays information such as how the storage tape libraries connect to the cluster, LUN groups, number of LUNs, WWPN, and switch port information. Use this command to verify the cluster's storage tape library configuration or to assist in troubleshooting.

## **Parameters**

#### **{ [-fields <fieldname>,…]**

If you specify the **-fields <fieldname>, …** parameter, the command output also includes the specified field or fields. You can use '-fields ?' to display the fields to specify.

### **| [-switch ]**

If you specify this parameter, switch port information is shown.

#### **| [-instance ] }**

If you specify the **-instance** parameter, the command displays detailed information about all fields.

#### **[-node {<nodename>|local}] - Controller Name**

The name of the clustered node for which information is being displayed.

#### **[-group <integer>] - LUN Group**

A LUN group is a set of LUNs that shares the same path set.

#### **[-target-wwpn <text>] - Library Target Ports**

The World Wide Port Name of a storage tape library port.

#### **[-initiator <text>] - Initiator**

The host bus adapter that the clustered node uses to connect to storage tape libraries.

#### **[-array-name <array name>] - Library Name**

Name of the storage tape library that is connected to the clustered node.

#### **[-target-side-switch-port <text>] - Target Side Switch Port**

This identifies the switch port that connects to the tape library's target port.

#### **[-initiator-side-switch-port <text>] - Initiator Side Switch Port**

This identifies the switch port that connects to the node's initiator port.

#### **[-lun-count <integer>] - Number of LUNS**

This is a command-line switch (-lun-count) used to restrict what LUN groups are displayed in the output.

## **Examples**

The following example displays the storage tape library configuration information.

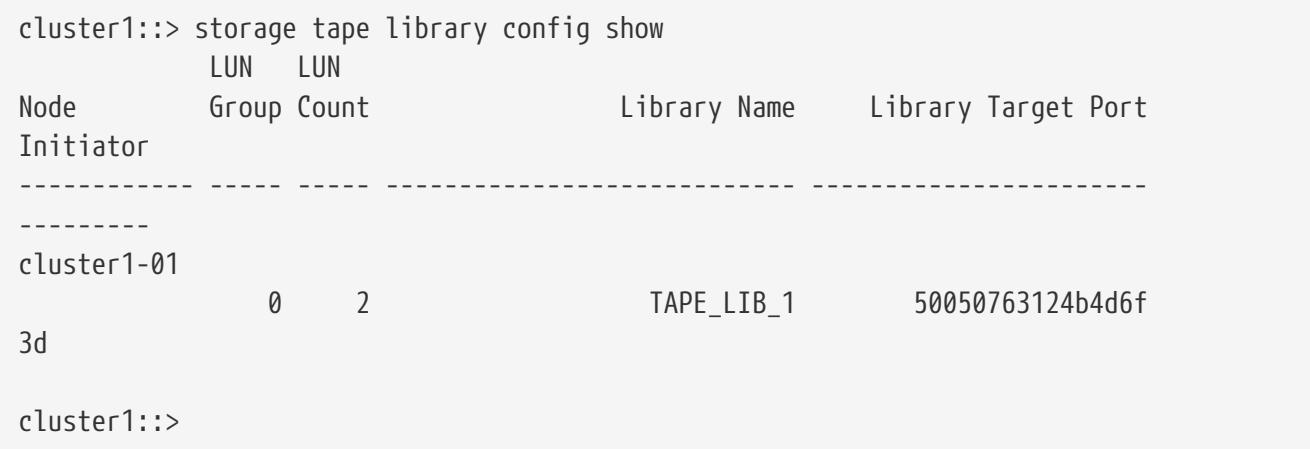

# **storage tape library path show-by-initiator**

Display a list of LUNs on the given tape library

**Availability:** This command is available to cluster administrators at the admin privilege level.

# **Description**

This command displays path information for every initiator port connected to a tape library. The output is similar to the storage library path show command but the output is listed by initiator.

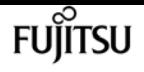

## **Parameters**

### **{ [-fields <fieldname>,…]**

fields used to be used in this display

### **| [-instance ] }**

If you specify the **-instance** parameter, the command displays detailed information about all fields.

### **[-node {<nodename>|local}] - Controller name**

The name of the clustered node for which information is being displayed.

### **[-initiator <text>] - Initiator Port**

Initiator port that the clustered node uses.

### **[-target-wwpn <text>] - Target Port**

Target World Wide Port Name. Port on the storage tape library that is being used.

### **[-initiator-side-switch-port <text>] - Initiator Side Switch Port**

Switch port connected to the clustered node.

### **[-target-side-switch-port <text>] - Target Side Switch Port**

Switch port connected to the tape library.

#### **[-array-name <array name>] - Library Name**

Name of the storage tape library that is connected to the cluster.

### **[-tpgn <integer>] - Target Port Group Number**

TPGN refers to the target port group to which the target port belongs. A target port group is a set of target ports which share the same LUN access characteristics and failover behaviors.

### **[-port-speed <text>] - Port Speed**

Port Speed of the specified port.

**[-path-io-kbps <integer>] - Kbytes of I/O per second on Path (Rolling Average)**

Rolling average of Kbytes of I/O per second on the library path.

**[-path-iops <integer>] - Number of I/O per second on Path (Rolling Average)**

Rolling average of I/O per second on the library path.

- **[-initiator-io-kbps <integer>] Kbytes of I/O per second on Initiator (Rolling Average)** Rolling average of Kbytes of I/O per second on the initiator port.
- **[-initiator-iops <integer>] Number of I/O per second on Initiator (Rolling Average)** >Rolling average of I/O per second on the initiator port.

#### **[-target-io-kbps <integer>] - Kbytes of I/O per second to Target (Rolling Average)**

Rolling average of Kbytes of I/O per second on the target port.

### **[-target-iops <integer>] - Number of I/O per second to Target (Rolling Average)**

Rolling average of I/O per second on the target port.

# **Examples**

The following example displays the path information by initiator for a storage tape library.

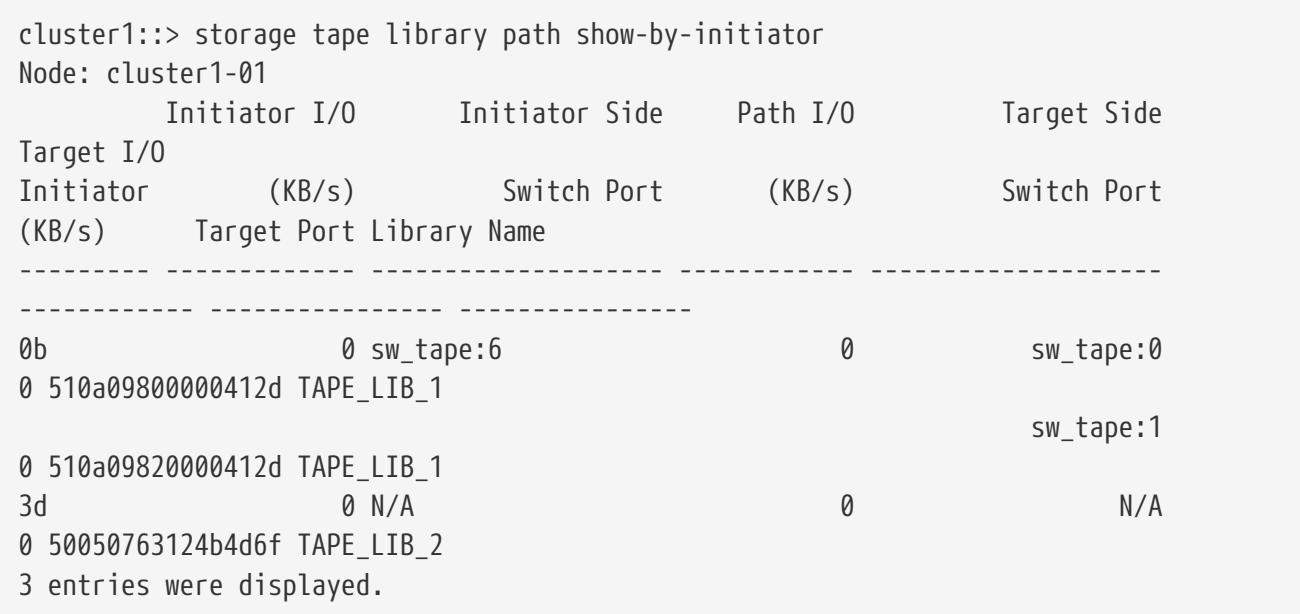

# **storage tape library path show**

Display a list of Tape Libraries on the given path

**Availability:** This command is available to cluster administrators at the admin privilege level.

# **Description**

This command displays path information for a tape library and has the following parameters by default:

- Node name
- Initiator port
- Target port
- TPGN (Target Port Group Number)
- Port speeds
- Path I/O in Kbytes/sec
- IOPs

## **Parameters**

### **{ [-fields <fieldname>,…]**

fields used to be used in this display

### **| [-detail ]**

Using this option displays the following:

- Target IOPs
- Target LUNs
- Path IOPs
- Path errors
- Path quality
- Path LUNs
- Initiator IOPs
- Initiator LUNs

### **| [-instance ] }**

If you specify the **-instance** parameter, the command displays detailed information about all fields.

#### **[-node {<nodename>|local}] - Controller name**

The name of the clustered node for which information is being displayed.

#### **[-array-name <array name>] - Library Name**

Name of the storage tape library that is connected to the cluster.

#### **[-target-wwpn <text>] - Target Port**

Target World Wide Port Name. Port on the storage tape library that is being used.

### **[-initiator <text>] - Initiator Port**

Initiator port that the clustered node uses.

### **[-initiator-side-switch-port <text>] - Initiator Side Switch Port**

Switch port connected to the clustered node.

### **[-tpgn <integer>] - Target Port Group Number**

TPGN refers to the target port group to which the target port belongs. A target port group is a set of target ports which share the same LUN access characteristics and failover behaviors.

### **[-port-speed <text>] - Port Speed**

Port Speed of the specified port.

### **[-path-io-kbps <integer>] - Kbytes of I/O per second on Path(Rolling Average)**

Rolling average of Kbytes of I/O per second on the library path.

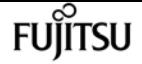

- **[-path-iops <integer>] Number of I/O per second on Path(Rolling Average)** Rolling average of I/O per second on the library path.
- **[-initiator-io-kbps <integer>] Kbytes of I/O per second on Initiator(Rolling Average)** Rolling average of Kbytes of I/O per second on the initiator port.
- **[-initiator-iops <integer>] Number of I/O per second on Initiator(Rolling Average)** >Rolling average of I/O per second on the initiator port.
- **[-target-io-kbps <integer>] Kbytes of I/O per second to Target(Rolling Average)** Rolling average of Kbytes of I/O per second on the target port.
- **[-target-iops <integer>] Number of I/O per second to Target(Rolling Average)** Rolling average of I/O per second on the target port.
- **[-target-side-switch-port <text>] Target Side Switch Port**

Switch port connected to the tape library.

**[-path-link-errors <integer>] - Link Error count on path**

Fibre Channel link error count.

**[-path-quality <integer>] - Percentage of weighted error threshold**

A number representing the threshold of errors that is allowed on the path. Path quality is a weighted error value. When the error weight of a path exceeds the threshold, I/O is routed to a different path.

- **[-path-lun-in-use-count <integer>] Number of LUNs in the in-use state on this path** Number of LUNs on this path.
- **[-initiator-lun-in-use-count <integer>] Number of LUNs in the in-use state on this initiator** Number of LUNs on this initiator.
- **[-target-lun-in-use-count <integer>] Number of LUNs in the in-use state on this target** Number of LUNs on this target.

# **Examples**

The following example displays the path information for a storage tape library

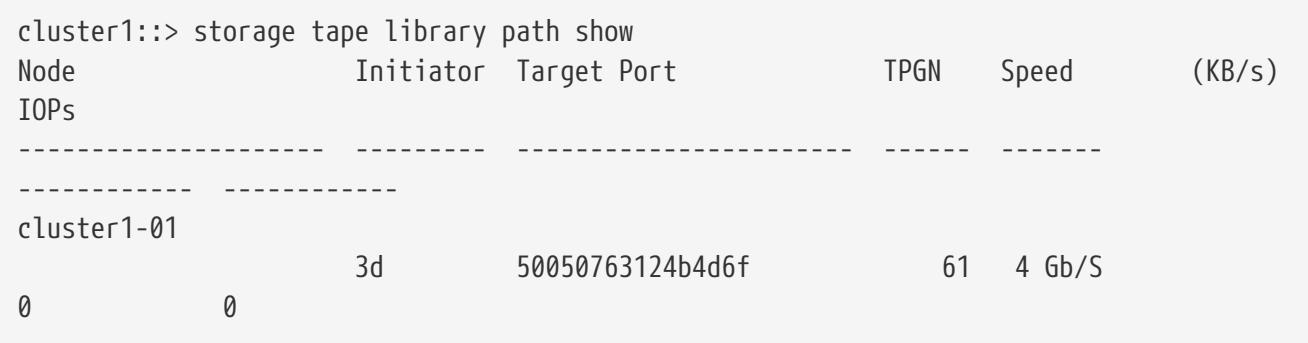

storage tape load-balance modify

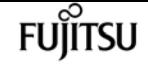

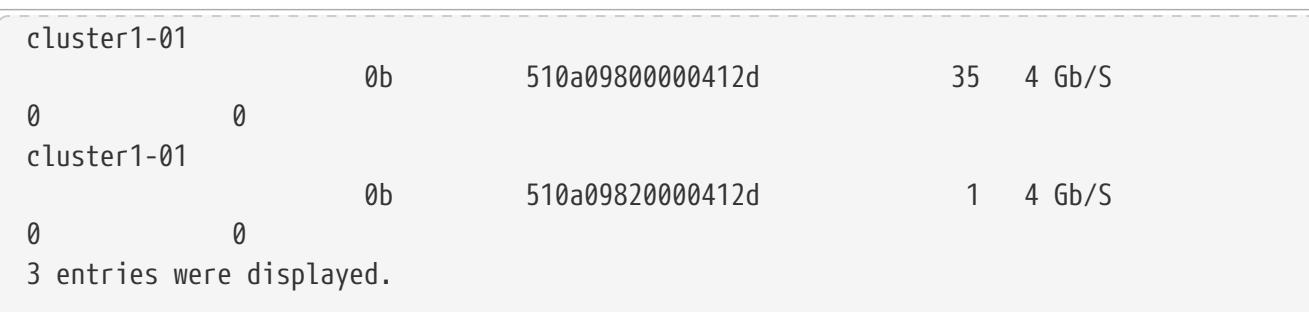

# **storage tape load-balance modify**

Modify the tape load balance configuration

**Availability:** This command is available to cluster administrators at the admin privilege level.

# **Description**

The **storage tape load-balance modify** command modifies the tape load balance setting for a specified node in the cluster.

## **Parameters**

#### **-node {<nodename>|local} - Node**

This parameter specifies the node on which the tape load balance setting is to be modified.

#### **[-is-enabled {true|false}] - Is Tape Load Balance Enabled**

This parameter specifies whether tape load balancing is enabled on the node. The default setting is false.

## **Examples**

The following example modifies the tape load balance setting on node1 in the cluster:

cluster1::> storage tape load-balance modify -node node1 -is-enabled true

# **storage tape load-balance show**

Displays the tape load balance configuration

**Availability:** This command is available to cluster administrators at the admin privilege level.

# **Description**

The **storage tape load-balance show** command displays tape load balance settings for each node in

the cluster.

## **Parameters**

### **{ [-fields <fieldname>,…]**

If you specify the **-fields <fieldname>, …** parameter, the command output also includes the specified field or fields. You can use '-fields ?' to display the fields to specify.

### **| [-instance ] }**

If you specify the **-instance** parameter, the command displays detailed information about all fields.

### **[-node {<nodename>|local}] - Node**

Selects information about tape load balancing for the specified node.

### **[-is-enabled {true|false}] - Is Tape Load Balance Enabled**

Selects information about load balance configuration as specified by enabled or disabled setting.

# **Examples**

The following example shows the load balance setting for each node in the cluster:

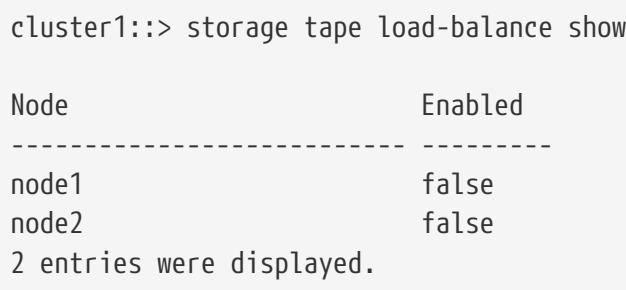

# **system bridge add**

Add a bridge for monitoring

**Availability:** This command is available to cluster administrators at the admin privilege level.

# **Description**

The **system bridge add** command enables you to add FC-to-SAS bridges for SNMP monitoring in a MetroCluster configuration.

## **Parameters**

fuiitsu

#### **-name <text> - Bridge Name**

This parameter identifies the bridge being added. It is required only when the managed-by parameter is set to in-band.

**FUJITSU** 

#### **[-managed-by {SNMP|in-band}] - Bridge Management Method**

This parameter specifies whether the bridge uses the SNMP or in-band management method. FibreBridge 6500N uses SNMP only; FibreBridge 7500N may use either.

#### **[-address <IP Address>] - Bridge Management Port IP Address**

This parameter specifies the IP address of the bridge that is being added for monitoring.

#### **[-snmp-community <text>] - SNMP Community**

This parameter specifies the SNMP community set on the bridge that is being added for monitoring.

#### **[-veto-backend-fabric-check {true|false}] - Veto Backend Fabric Check**

If specified, the **system bridge add** command will not check if the bridge is present in the MetroCluster's backend fabric. By default, it does not let you add bridges that are not present.

## **Examples**

The following command adds a bridge with IP address '10.226.197.16' for monitoring:

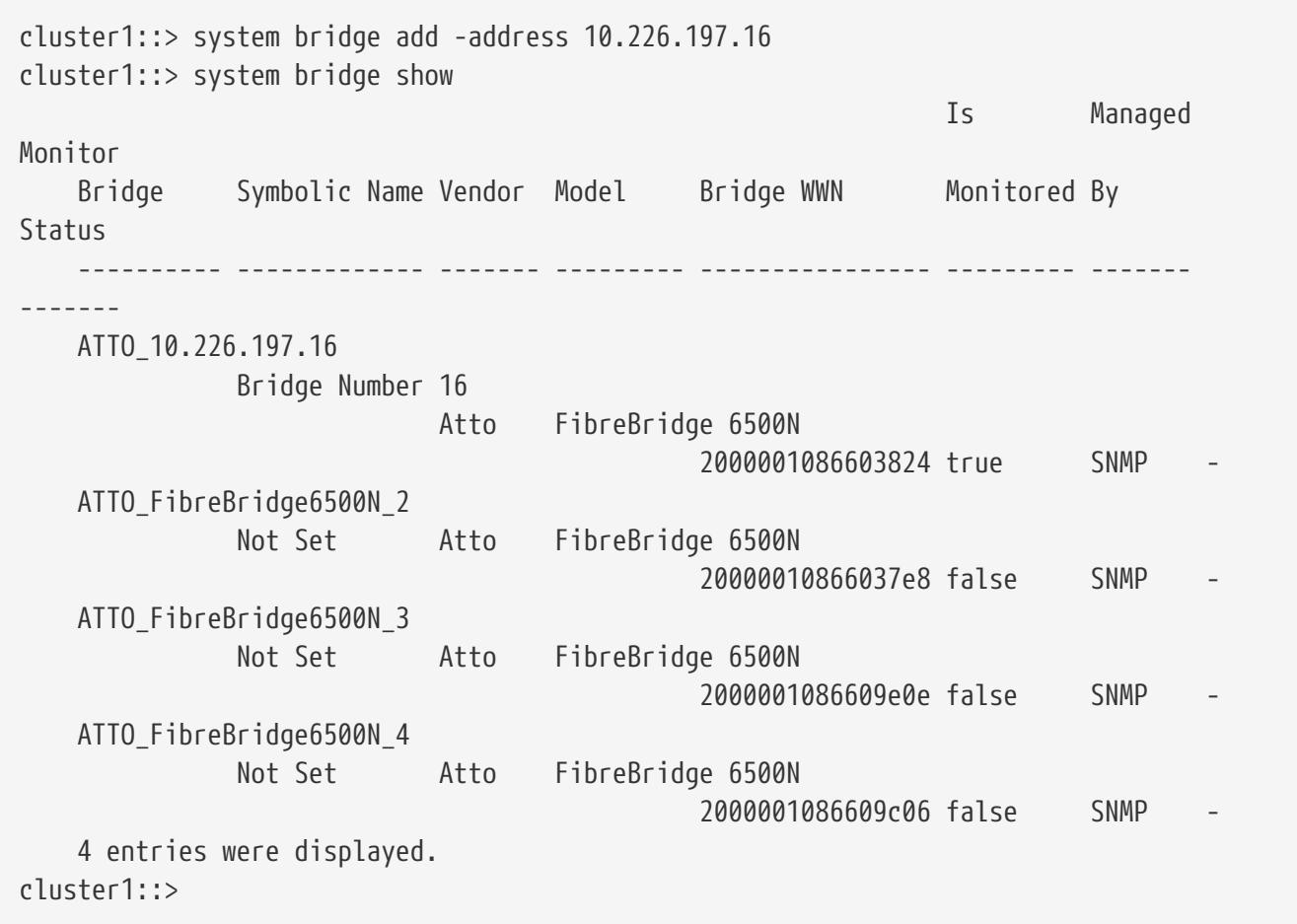
# **system bridge modify**

Modify a bridge's configuration information

**Availability:** This command is available to cluster administrators at the admin privilege level.

# **Description**

The **system bridge modify** enables you to modify certain parameters for identifying and accessing the FC-to-SAS bridges added for monitoring in a MetroCluster configuration.

# **Parameters**

### **-name <text> - Bridge Name**

This parameter specifies the name of the bridge.

### **[-address <IP Address>] - Bridge IP Address**

This parameter specifies the IP address of the bridge.

### **[-snmp-community <text>] - SNMP Community Set on the Bridge**

This parameter specifies the SNMP community set on the bridge.

### **[-managed-by {SNMP|in-band}] - Bridge Management Method**

This parameter specifies whether the bridge uses the SNMP or in-band management method. FibreBridge 6500N uses SNMP only; FibreBridge 7500N may use either.

### **[-node-visible-list <text>,…] - Nodes Bridge is Visble To**

This parameter specifies bridges that are visible to the node.

# **Examples**

The following command modifies 'ATTO\_10.226.197.16' bridge SNMP community to 'public':

```
cluster1::> system bridge modify -name ATTO_10.226.197.16 -address 10.226.197.16 -snmp
-community public
cluster1::>
```
# **system bridge refresh**

### Refresh bridge info

**Availability:** This command is available to cluster administrators at the advanced privilege level.

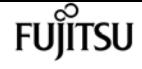

# **Description**

The **system bridge refresh** command triggers a refresh of the SNMP data for the MetroCluster FC switches and FC-to-SAS bridges. It does not do anything if the refresh is already going on. The FC switches and FC-to-SAS bridges must have been previously added for monitoring by using the **system switch fiber-channel add** and [system bridge add](#page-1834-0) commands respectectively.

# **Examples**

The following command triggers a refresh for the SNMP data:

```
cluster1::*> system bridge refresh
cluster1::*>
```
# **Related Links**

• [system bridge add](#page-1834-0)

# **system bridge remove**

Remove a bridge from monitoring

**Availability:** This command is available to cluster administrators at the admin privilege level.

# **Description**

The **system bridge remove** enables you to remove FC-to-SAS bridges that were previously added for SNMP monitoring.

## **Parameters**

#### **-name <text> - Bridge Name**

This parameter specifies the name of the bridge added for monitoring.

# **Examples**

The following command removes 'ATTO\_10.226.197.16' bridge from monitoring:

```
cluster1::> system bridge remove -name ATTO_10.226.197.16
cluster1::> system bridge show
  Is Monitor
     Bridge Symbolic Name Vendor Model Bridge WWN Monitored Status
  ---------- ------------- ------- --------- ---------------- --------- -------
     ATTO_FibreBridge6500N_1
```
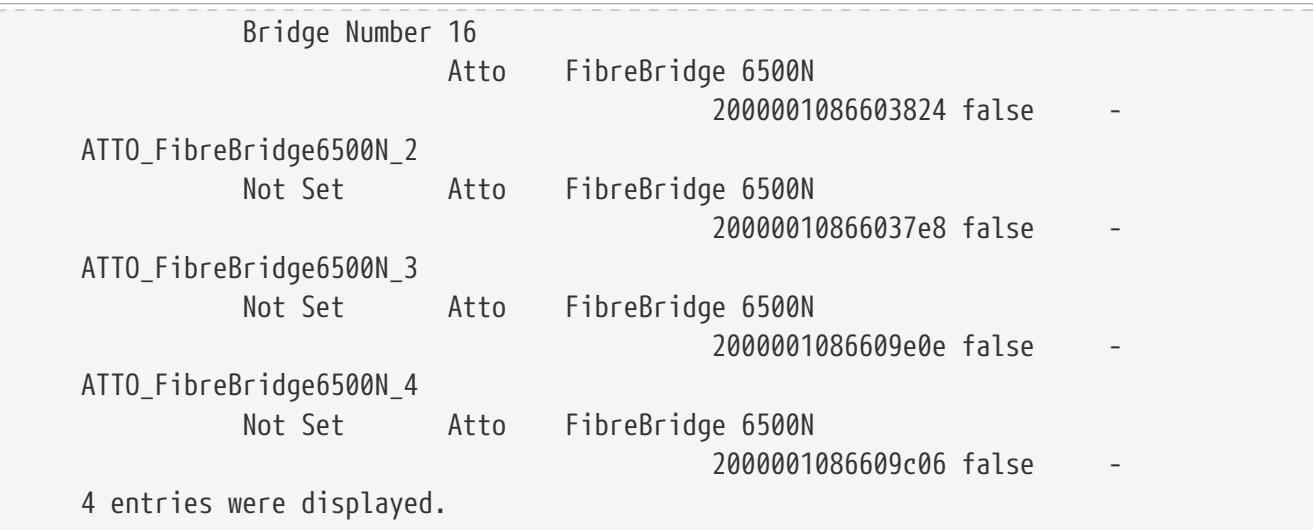

# **system bridge run-cli**

```
Execute a CLI command on a bridge
```
**Availability:** This command is available to cluster administrators at the admin privilege level.

# **Description**

The **storage bridge run-cli** command enables you to execute an ATTO bridge command.

## **Parameters**

#### **-name <text> - Bridge Name**

This parameter specifies the name of the bridge that the command is to be executed on.

#### **-command <text> - CLI command to execute**

This parameter specifies the command to be executed on the named bridge.

# **Examples**

The following example executes a command on a bridge

```
sti8040mcc-201_siteA::> storage bridge run-cli -name ATTO_FibreBridge7500N_1 -command
"Help"
```
# **system bridge show**

Display bridge information

**Availability:** This command is available to cluster administrators at the admin privilege level.

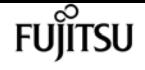

## **Description**

The **system bridge show** command displays information about all the storage bridges in the MetroCluster configuration. The bridges must have been previously added for monitoring using the [system bridge add](#page-1834-0) command. If no parameters are specified, the default command displays the following information about the bridges:

- Bridge
- Symbolic Name
- Vendor
- Model
- Bridge WWN
- Is Monitored
- Is Bridge Secure
- Managed By
- Monitor Status

To display detailed profile information about a single bridge, use the **-name** parameter.

## **Parameters**

#### **{ [-fields <fieldname>,…]**

Displays the specified fields for all the bridges, in column style output.

#### **| [-connectivity ]**

Displays the following details about the connectivity from different entities to the bridge:

- Node
- Initiator
- Initiator Side Switch Port
- Target Side Switch Port
- Target Port WWN
- Target Port Number

#### **| [-cooling ]**

Displays the following details about the chassis temperature sensor(s) on the bridge:

- Sensor Name
- Reading in degree Celsius ©
- Fan operational status
- Minimum Safe Operating Temperature in degree Celsius ©
- Maximum Safe Operating Temperature in degree Celsius ©
- Sensor Status

#### **| [-error ]**

Displays the errors related to the bridge.

#### **| [-ports ]**

Displays the following details about the bridge FC ports:

- Port number
- Port administrative status
- Port operational status
- Port operating mode
- Port negotiated speed
- Peer world wide name

Displays the following details about the bridge SAS ports:

- Port number
- Port negotiated data rate
- Port data rate capability
- Port PHY1 operational status
- Port PHY2 operational status
- Port PHY3 operational status
- Port PHY4 operational status
- Port administrative status
- Port operational status
- Peer world wide name

#### **| [-power ]**

Displays the status of the replaceable power supplies for the FibreBridge 7500N only:

- Power supply name
- Power supply status

#### **| [-sfp ]**

Displays the following details about the bridge FC ports Small Form-factor Pluggable (SFP):

- Port number
- SFP vendor
- SFP serial number
- SFP part number

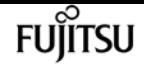

• SFP speed capability

Displays the following details about the bridge SAS ports Quad Small Form-factor Pluggable (QSFP):

- Port number
- QSFP vendor
- QSFP serial number
- QSFP type
- QSFP part number

Displays the following details about the bridge SAS ports Mini-SAS HD:

- Port number
- Mini-SAS HD vendor
- Mini-SAS HD serial number
- Mini-SAS HD type
- Mini-SAS HD part number

#### **| [-stats ]**

Displays the following details about the bridge FC ports:

- Port number
- Port operational status
- Port operational mode
- Port negotiated speed
- Port link failure count
- Port synchronization loss count
- Port CRC error count
- Port operational mode
- Port received word count (Rx)
- Port transmitted word count (Tx)

Displays the following details about the bridge SAS ports:

- Port number
- PHY port number
- Port negotiated speed
- Port speed capability
- Port invalid DWORD count
- Port disparity error count
- Port synchronization loss count
- Port PHY reset count
- Port link changed count
- Port CRC error count

### **| [-instance ] }**

Displays expanded information about all the bridges in the system. If a bridge is specified, then this parameter displays the same detailed information for the bridge you specify as does the -name parameter.

### **[-name <text>] - Bridge Name**

Displays information only about the bridges that match the name you specify.

### **[-wwn <text>] - Bridge World Wide Name**

Displays information only about the bridges that match the bridge WWN you specify.

### **[-model <text>] - Bridge Model**

Displays information only about the bridges that match the bridge model you specify.

### **[-vendor {unknown|Atto}] - Bridge Vendor**

Displays information only about the bridges that match the bridge vendor you specify.

### **[-fw-version <text>] - Bridge Firmware Version**

Displays information only about the bridges that match the bridge firmware version you specify.

### **[-serial-number <text>] - Bridge Serial Number**

Displays information only about the bridges that match the bridge serial number you specify.

### **[-address <IP Address>] - Bridge IP Address**

Displays information only about the bridges that match the bridge IP address you specify.

### **[-is-monitoring-enabled {true|false}] - Is Monitoring Enabled for Bridge?**

Displays information only about the bridges that match the bridge monitoring value you specify.

### **[-status {unknown|ok|error}] - Bridge Status**

Displays information only about the bridges that match the bridge monitoring status you specify.

### **[-profile-data-last-successful-refresh-timestamp {MM/DD/YYYY HH:MM:SS [{+|-}hh:mm]}] - Bridge Profile Data Last Successful Refresh Timestamp**

Displays information only about the bridges that match the profile data last successful refresh timestamp you specify.

### **[-symbolic-name <text>] - Bridge Symbolic Name**

Displays information only about the bridges that match the symbolic name you specify.

### **[-snmp-community <text>] - SNMP Community Set on the Bridge**

Displays information only about the bridges that match the bridge SNMP community you specify.

#### **[-managed-by {SNMP|in-band}] - Bridge Management Method**

This parameter specifies whether the bridge uses the SNMP or in-band management method. FibreBridge 6500N uses SNMP only; FibreBridge 7500N may use either.

#### **[-is-bridge-secure {true|false}] - Is Security Enabled For Bridge?**

Displays information only about the bridges that match the bridge security value you specify.

#### **[-node-visible-list <text>,…] - Nodes Bridge is Visble To**

Displays information only about the bridges that are available to the node.

#### **[-error-text-list <text>,…] - Bridge Error Description List**

Displays information only about the bridges that have the errors you specify.

#### **[-temp-sensor-name <text>] - Temperature Sensor Name**

Displays information only about the bridges that have the temperature sensor with the name you specify.

#### **[-min-safe-oper-temp <integer>] - Minimum Safe Operating Temperature in Degree Celsius**

Displays information only about the bridges that have the temperature sensor with the minimum safe operating temperature you specify.

#### **[-max-safe-oper-temp <integer>] - Maximum Safe Operating Temperature in Degree Celsius**

Displays information only about the bridges that have the temperature sensor with the maximum safe operating temperature you specify.

#### **[-temp-reading <integer>] - Chassis Temperature Sensor Reading in Degree Celsius**

Displays information only about the bridges that have the temperature sensors with the reading you specify.

#### **[-temp-sensor-status {normal|warning|critical}] - Chassis Temperature Sensor Status**

Displays information only about the bridges that have the temperature sensor with the status you specify.

#### **[-temp-data-last-successful-refresh-timestamp {MM/DD/YYYY HH:MM:SS [{+|-}hh:mm]}] - Bridge Chassis Temperature Data Last Successful Refresh Timestamp**

Displays information only about the bridges that match the temperature sensor data last successful refresh timestamp you specify.

#### **[-fc-port-index-list <integer>,…] - Bridge FC Port Index List**

Displays information only about the bridges that have the ports with the indexes you specify.

#### **[-fc-port-oper-state-list {unknown|online|offline}] - Bridge FC Port Operational State List**

Displays information only about the bridges that have the ports with the operational states you specify.

#### **[-fc-port-admin-state-list {unknown|disabled|enabled}] - Bridge FC Port Admin State List**

Displays information only about the bridges that have the ports with the administrative states you

specify.

### **[-fc-port-negotiated-data-rate-list {unknown|2|4|8|16}] - Bridge FC Port Negotiated Data Rate List**

Displays information only about the bridges that have the ports with the negotiated data rates you specify.

### **[-fc-port-negotiated-conn-mode-list {unknown|loop|n-port}] - Bridge FC Port Negotiated Connection Mode List**

Displays information only about the bridges that have the ports with the negotiated connection modes you specify.

### **[-fc-port-wwn-list <text>,…] - Bridge FC Port WWN List**

Displays information only about the bridges that have the ports with the world-wide names you specify.

### **[-fc-port-data-last-successful-refresh-timestamp {MM/DD/YYYY HH:MM:SS [{+|-}hh:mm]}] - Bridge FC Port Data Last Successful Refresh Timestamp**

Displays information only about the bridges that match the FC ports data last successful refresh timestamp you specify.

### **[-fc-port-stats-index-list <integer>,…] - Bridge FC Port Index List**

Displays information only about the bridges that have the ports with the indexes you specify.

### **[-fc-port-tx-words-list <integer>,…] - Bridge FC Port Transmitted Word Count List**

Displays information only about the bridges that have the ports with the number of transmitted words you specify.

### **[-fc-port-rx-words-list <integer>,…] - Bridge FC Port Received Word Count List**

Displays information only about the bridges that have the ports with the number of received words you specify.

### **[-fc-port-link-failures-list <integer>,…] - Bridge FC Port Link Failure Count List**

Displays information only about the bridges that have the ports with the number of link failures you specify.

### **[-fc-port-sync-losses-list <integer>,…] - Bridge FC Port Sync Loss Count List**

Displays information only about the bridges that have the ports with the number of synchronization losses you specify.

#### **[-fc-port-invalid-crc-list <integer>,…] - Bridge FC Port Invalid CRC Count List**

Displays information only about the bridges that have the ports with the number of invalid CRCs you specify.

### **[-fc-port-stats-data-last-successful-refresh-timestamp {MM/DD/YYYY HH:MM:SS [{+|-}hh:mm]}] - Bridge FC Port Stats Last Successful Refresh Timestamp**

Displays information only about the bridges that match the FC port stats data last successful refresh timestamp you specify.

#### **[-sas-port-index-list <integer>,…] - Bridge SAS Port Index List**

Displays information only about the bridges that have the SAS ports with the indexes you specify.

### **[-sas-port-oper-state-list {unknown|online|offline|degraded}] - Bridge SAS Port Operational State List**

Displays information only about the bridges that have the SAS ports with the operational states you specify.

#### **[-sas-port-phy1-oper-state-list {unknown|online|offline}] - Bridge SAS Port PHY1 Operational State List**

Displays information only about the bridges that have the SAS ports with the PHY1 operational states you specify.

#### **[-sas-port-phy2-oper-state-list {unknown|online|offline}] - Bridge SAS Port PHY2 Operational State List**

Displays information only about the bridges that have the SAS ports with the PHY2 operational states you specify.

### **[-sas-port-phy3-oper-state-list {unknown|online|offline}] - Bridge SAS Port PHY3 Operational State List**

Displays information only about the bridges that have the SAS ports with the PHY3 operational states you specify.

#### **[-sas-port-phy4-oper-state-list {unknown|online|offline}] - Bridge SAS Port PHY4 Operational State List**

Displays information only about the bridges that have the SAS ports with the PHY4 operational states you specify.

#### **[-sas-port-admin-state-list {unknown|disabled|enabled}] - Bridge SAS Port Administrative State List**

Displays information only about the bridges that have the SAS ports with the administrative states you specify.

### **[-sas-port-data-rate-capability-list {unknown|1.5Gbps|3Gbps|6Gbps|12Gbps}] - Bridge SAS Port Data Rate Capability List**

Displays information only about the bridges that have the SAS ports with the data rate capabilities you specify.

### **[-sas-port-negotiated-data-rate-list {unknown|1.5Gbps|3Gbps|6Gbps|12Gbps}] - Bridge SAS Port Negotiated Data Rate List**

Displays information only about the bridges that have the SAS ports with the negotiated data rates you specify.

#### **[-sas-port-wwn-list <text>,…] - Bridge SAS Port WWN List**

Displays information only about the bridges that have the SAS ports with the world-wide names you specify.

### **[-sas-port-data-last-successful-refresh-timestamp {MM/DD/YYYY HH:MM:SS [{+|-}hh:mm]}] - Bridge SAS Port DB Data Last Successful Refresh Timestamp**

Displays information only about the bridges that match the SAS ports data last successful refresh timestamp you specify.

#### **[-sas-port-stats-phy-index-list <integer>,…] - Bridge SAS Port PHY Index List**

Displays information only about the bridges that have the SAS ports with the PHY indexes you specify.

#### **[-sas-port-link-changed-list <integer>,…] - Bridge SAS Port Link Changed Count List**

Displays information only about the bridges that have the SAS ports with the link changed count you specify.

#### **[-sas-port-invalid-crc-list <integer>,…] - Bridge SAS Port Invalid CRC Count List**

Displays information only about the bridges that have the SAS ports with the invalid CRCs you specify.

#### **[-sas-port-phy-reset-list <integer>,…] - Bridge SAS Port PHY Reset Count List**

Displays information only about the bridges that have the SAS ports with the PHY reset count you specify.

#### **[-sas-port-sync-losses-list <integer>,…] - Bridge SAS Port Sync Loss Count List**

Displays information only about the bridges that have the SAS ports with the synchronization losses you specify.

#### **[-sas-port-disparity-count-list <integer>,…] - Bridge SAS Port Disparity Count List**

Displays information only about the bridges that have the SAS ports with the disparity count you specify.

#### **[-sas-port-invalid-dword-list <integer>,…] - Bridge SAS Port Invalid DWORD Count List**

Displays information only about the bridges that have the SAS ports with the invalid DWORD count you specify.

#### **[-sas-port-stats-index-list <integer>,…] - Bridge SAS Port Index List**

Displays information only about the bridges that have the SAS ports with the indexes you specify.

#### **[-sas-port-stats-data-rate-capability-list {unknown|1.5Gbps|3Gbps|6Gbps|12Gbps}] - Bridge SAS Port Data Rate Capability List**

Displays information only about the bridges that have the SAS ports with the data rate capabilities you specify.

### **[-sas-port-stats-negotiated-data-rate-list {unknown|1.5Gbps|3Gbps|6Gbps|12Gbps}] - Bridge SAS Port Negotiated Data Rate List**

Displays information only about the bridges that have the SAS ports with the negotiated data rates you specify.

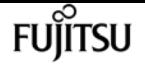

#### **[-sas-port-stats-data-last-successful-refresh-timestamp {MM/DD/YYYY HH:MM:SS [{+|-}hh:mm]}] - Bridge SAS Port Statistics Data Last Successful Refresh Timestamp**

Displays information only about the bridges that match the SAS port stats data last successful refresh timestamp you specify.

#### **[-fc-sfp-port-index-list <integer>,…] - Bridge FC Port Index List**

Displays information only about the bridges that have the FC ports with the indexes you specify.

#### **[-fc-port-sfp-vendor-list <text>,…] - Bridge FC Port SFP Vendor List**

Displays information only about the bridges that have the FC ports with the SFP vendors you specify.

#### **[-fc-port-sfp-serial-number-list <text>,…] - Bridge FC Port SFP Serial Number List**

Displays information only about the bridges that have the FC ports with the SFP serial numbers you specify.

#### **[-fc-port-sfp-part-number-list <text>,…] - Bridge FC Port SFP Part Number List**

Displays information only about the bridges that have the FC ports with the SFP part numbers you specify.

### **[-fc-port-sfp-data-rate-capability-list {2Gb|4Gb|8Gb|16Gb|32Gb}] - Bridge FC Port SFP Data Rate Capability List**

Displays information only about the bridges that have the FC ports with the SFP data rate capabilities you specify.

### **[-fc-port-sfp-data-last-successful-refresh-timestamp {MM/DD/YYYY HH:MM:SS [{+|-}hh:mm]}] - Bridge FC Port SFP Data Last Successful Refresh Timestamp**

Displays information only about the bridges that match the FC ports SFP data last successful refresh timestamp you specify.

#### **[-sas-qsfp-port-index-list <integer>,…] - Bridge SAS Port Index List**

Displays information only about the bridges that have the SAS ports with the indexes you specify.

#### **[-sas-port-qsfp-vendor-list <text>,…] - Bridge SAS Port QSFP Vendor List**

Displays information only about the bridges that have the SAS ports with the QSFP vendors you specify.

#### **[-sas-port-qsfp-serial-number-list <text>,…] - Bridge SAS Port QSFP Serial Number List**

Displays information only about the bridges that have the SAS ports with the QSFP serial numbers you specify.

### **[-sas-port-qsfp-type-list {unknown|optical|active-copper|passive-copper}] - Bridge SAS Port QSFP Type List**

Displays information only about the bridges that have the SAS ports with the QSFP types you specify.

#### **[-sas-port-qsfp-part-number-list <text>,…] - Bridge SAS Port QSFP Part Number List**

Displays information only about the bridges that have the SAS ports with the QSFP part numbers you specify.

#### **[-sas-port-qsfp-data-last-successful-refresh-timestamp {MM/DD/YYYY HH:MM:SS [{+|-}hh:mm]}] - Bridge SAS Port QSFP Data Last Successful Refresh Timestamp**

Displays information only about the bridges that match the SAS ports QSFP data last successful refresh timestamp you specify.

#### **[-mini-sas-hd-index-list <integer>,…] - Bridge Mini-SAS HD Index List**

Displays information only about the bridges that have SAS ports with the Mini-SAS HD indexes that you specify.

#### **[-mini-sas-hd-vendor-list <text>,…] - Bridge Mini-SAS HD Vendor List**

Displays information only about the bridges that have SAS ports with the Mini-SAS HD vendors that you specify.

#### **[-mini-sas-hd-serial-number-list <text>,…] - Bridge Mini-SAS HD Serial Number List**

Displays information only about the bridges that have SAS ports with the Mini-SAS HD serial numbers that you specify.

#### **[-mini-sas-hd-type-list <text>,…] - Bridge Mini-SAS HD Type List**

Displays information only about the bridges that have SAS ports with the Mini-SAS HD types that you specify.

#### **[-mini-sas-hd-part-number-list <text>,…] - Bridge Mini-SAS HD Part Number List**

Displays information only about the bridges that have SAS ports with the Mini-SAS HD part numbers that you specify.

#### **[-mini-sas-hd-data-last-successful-refresh-timestamp {MM/DD/YYYY HH:MM:SS [{+|-}hh:mm]}] - Bridge Mini-SAS HD Data Last Successful Refresh Timestamp**

Displays information only about the bridges that match the SAS ports Mini-SAS HD data with the last successful refresh timestamp that you specify.

#### **[-power-supply-index-list <integer>,…] - Bridge Power Supply Index List**

Displays information only about the bridges that have power supplies with the indexes that you specify.

#### **[-power-supply-name-list <text>,…] - Bridge Power Supply Name List**

Displays information only about the bridges that have power supplies with the name that you specify.

#### **[-power-supply-status-list {unknown|down|up}] - Bridge Power Supply Status List**

Displays information only about the bridges that have power supplies with the status that you specify.

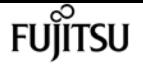

#### **[-power-supply-data-last-successful-refresh-timestamp {MM/DD/YYYY HH:MM:SS [{+|-}hh:mm]}] - Bridge Power Supply Data Last Successful Refresh Timestamp**

Displays information only about the bridges that match the power supply last data with the last successful refresh timestamp that you specify.

#### **[-node-list {<nodename>|local}] - Node Name List**

Displays information only about the bridges that are connected to the nodes you specify.

#### **[-initiator-list <text>,…] - Initiator List**

Displays information only about the bridges that are connected to the nodes hosting the initiators you specify.

#### **[-initiator-side-switch-port-name-list <text>,…] - Initiator Side Switch Port Name List**

Displays information only about the bridges that are connected to the initiator-side switch ports you specify.

#### **[-target-side-switch-port-name-list <text>,…] - Target Side Switch Port Name List**

Displays information only about the bridges that are connected to the target-side switch ports you specify.

#### **[-target-port-wwn-list <text>,…] - Target Port WWN List**

Displays information only about the bridges that match the target ports with world-wide names you specify.

#### **[-target-port-index-list <integer>,…] - Target Port Index List**

Displays information only about the bridges that match the target ports with indexes you specify.

# **Examples**

The following example displays information about all bridges:

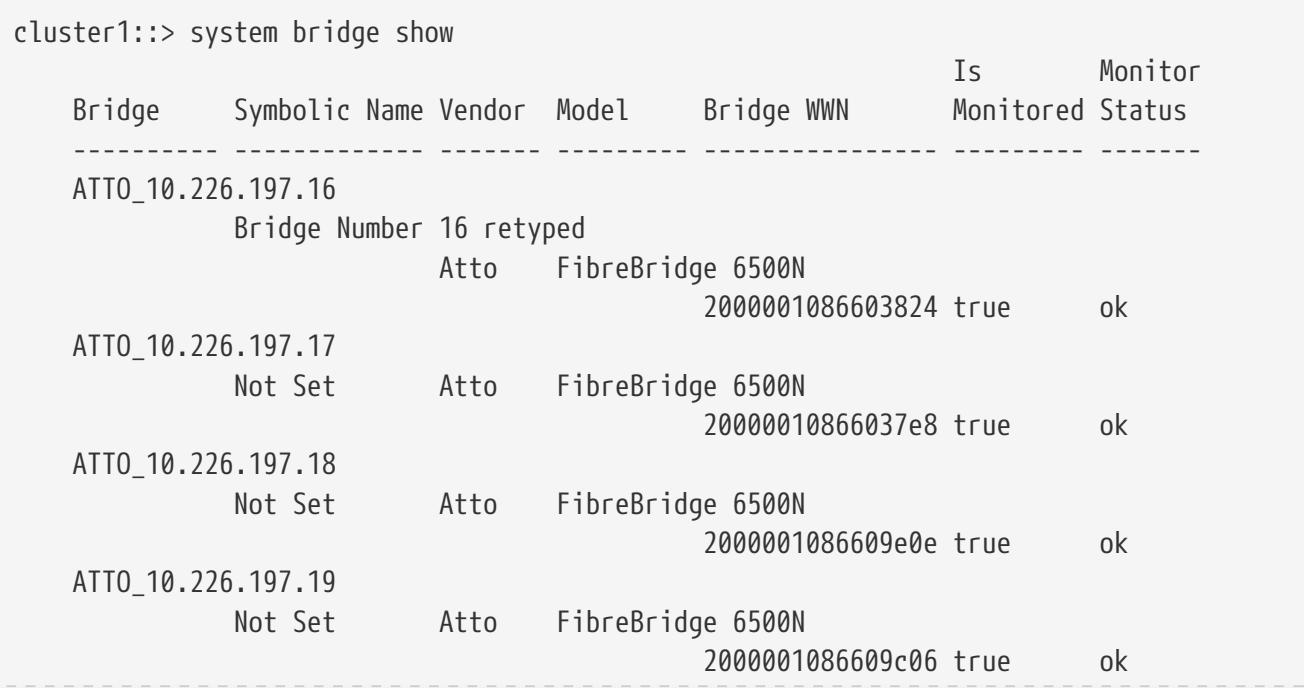

system bridge run-cli

```
4 entries were displayed.
cluster1::>
```
The following example displays connectivity (node to bridge) information about all bridges:

```
cluster1::> system bridge show -connectivity
Bridge Name: ATTO_10.226.197.16
           Bridge WWN: 2000001086603824
                Vendor: Atto
                Model: FibreBridge 6500N
        Serial Number: FB6500N101405
      Firmware Version: 1.60 A68E 51.01
        Management IP: 10.226.197.16
               Errors: -
Initiator Side Target Side Port
     Node Initiator Switch Port Switch Port Target Port WWN No
      dpg-mcc-3240-15-b1 0c mcc-cisco-8Gb-fab-3:1-29
                                           mcc-cisco-8Gb-fab-1:1-25
                                                       2100001086603824 1
       dpg-mcc-3240-15-b2 0c mcc-cisco-8Gb-fab-3:1-30
                                           mcc-cisco-8Gb-fab-1:1-25
                                                       2100001086603824 1
```
The following command displays cooling (temperature sensors) information about all bridges:

```
cluster1::> system bridge show -cooling
Bridge Name: ATTO_10.226.197.16
            Bridge WWN: 2000001086603824
                Vendor: Atto
                 Model: FibreBridge 6500N
         Serial Number: FB6500N101405
      Firmware Version: 1.60 A68E 51.01
         Management IP: 10.226.197.16
                Errors: -
Chassis Temperature Sensor:
                          Min Safe Max Safe
      Sensor Name Reading Oper Temp Oper Temp Status
      ----------- ------- --------- --------- -------
      Chassis 42 0 70 normal
      Temperature
      Sensor
```
The following command displays the error information about all bridges:

```
cluster1::> system bridge show -error
Bridge Name: ATTO_10.226.197.16
```
**FUJITSU** 

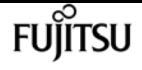

 Bridge WWN: 2000001086603824 ------------------------------------------------------------------------------ ATTO\_10.226.197.16(2000001086603824):Bridge is Unreachable over Management Network. Bridge Name: ATTO\_10.226.197.17 Bridge WWN: 20000010866037e8 ------------------------------------------------------------------------------ ATTO\_10.226.197.17(20000010866037e8):Bridge is Unreachable over Management Network. Bridge Name: ATTO\_10.226.197.18 Bridge WWN: 2000001086609e0e ------------------------------------------------------------------------------ ATTO\_10.226.197.18(2000001086609e0e):Bridge is Unreachable over Management Network. Bridge Name: ATTO\_10.226.197.19 Bridge WWN: 2000001086609c06 ------------------------------------------------------------------------------ ATTO\_10.226.197.19(2000001086609c06):Bridge is Unreachable over Management Network. 4 entries were displayed.

The following command displays the detailed information about all the bridges:

```
cluster1::> system bridge show -instance
Bridge Name: ATTO_10.226.197.16
            Bridge WWN: 2000001086603824
                 Vendor: Atto
                  Model: FibreBridge 6500N
         Serial Number: FB6500N101405
      Firmware Version: 1.60 A68E 51.01
         Management IP: 10.226.197.16
                 Errors: -
```
The following command displays power supply information about all bridges:

```
cluster1::> system bridge show -power
           Bridge Name: ATTO_10.226.197.47
            Bridge WWN: 2000001086601506
                 Vendor: Atto
                  Model: FibreBridge 6500N
         Serial Number: FB6500N100526
      Firmware Version: 1.60 069G 51.01
         Management IP: 10.226.197.47
                 Errors: -
      Last Update Time: -
      Bridge Power Supplies:
      Power Supply Name Status
```
 ----------------- ------- - - - - - - - - - - - - - - - Bridge Name: ATTO\_10.226.197.48 Bridge WWN: 20000010867002d0 Vendor: Atto Model: FibreBridge 7500N Serial Number: FB7500N100018 Firmware Version: 2.00 006U 105.01 Management IP: 10.226.197.48 Errors: - Last Update Time: 10/22/2015 13:37:37 -04:00 Bridge Power Supplies: Power Supply Name Status A up B down

The following command displays port information about all bridges:

```
cluster1::> system bridge show -ports
Bridge Name: ATTO_10.226.197.16
           Bridge WWN: 2000001086603824
               Vendor: Atto
                Model: FibreBridge 6500N
        Serial Number: FB6500N101405
     Firmware Version: 1.60 A68E 51.01
        Management IP: 10.226.197.16
               Errors: -
FC Ports:
        Admin Oper Neg
   Ports Status Status Port Mode Speed WWPN
     ----- -------- ------- ------------- ------- ----------------
         1 enabled online n-port 8gb 2100001086603824
         2 enabled offline unknown unknown 2200001086603824
Last Update Time: 8/12/2014 12:34:36 -04:00
SAS Ports:
            Neg Data
           Data Rate PHY1 PHY2 PHY3 PHY4 Admin Oper
   Ports Rate Cap Status Status Status Status Status Status WWPN
     ----- ---- ---- ------- ------- ------- ------- -------- ------- ------------
\sim 1
           3Gbps
                6Gbps online online online online enabled online 5001086000603824
         2
           6Gbps
```
**FUJITSU** 

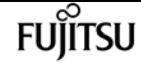

system bridge run-cli

#### 6Gbps offline offline offline offline disabled offline 0000000000000000

The following command displays port SFP information about all bridges:

```
cluster1::> system bridge show -sfp
Bridge Name: ATTO_10.226.197.47
          Bridge WWN: 2000001086601506
              Vendor: Atto
               Model: FibreBridge 6500N
        Serial Number: FB6500N100526
     Firmware Version: 1.60 069G 51.01
        Management IP: 10.226.197.47
              Errors: -
     Last Update Time: 10/22/2015 13:27:37 -04:00
     FC SFP:
is a structure of the contract of the contract of the contract of the contract of the Speed
     Ports Vendor Serial Number Part Number Capability
     ----- ----------------- ------------------ ------------------------ ----------
  1 AVAGO AD1020A01FC AFBR-57D7APZ 8Gbps
  2 AVAGO AD1020A01F7 AFBR-57D7APZ 8Gbps
     Last Update Timestamp: 10/22/2015 13:27:37 -04:00
     SAS QSFP:
     Ports Vendor Serial Number SFP Type Part Number
     ----- ----------------- ------------------- -------------- ------------------
  1 Molex Inc. 005820292 passive-copper 112-00176
  2 - - unknown -
     Last Update Timestamp: -
     Mini-SAS HD:
     Ports Vendor Serial Number SFP Type Part Number
     ----- ----------------- ------------------- -------------- ------------------
  - - - - -
         Bridge Name: ATTO_10.226.197.48
          Bridge WWN: 20000010867002d0
             Vendor: Atto
              Model: FibreBridge 7500N
        Serial Number: FB7500N100018
     Firmware Version: 2.00 006U 105.01
        Management IP: 10.226.197.48
              Errors: -
     Last Update Time: 10/22/2015 13:27:37 -04:00
```
system bridge run-cli

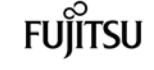

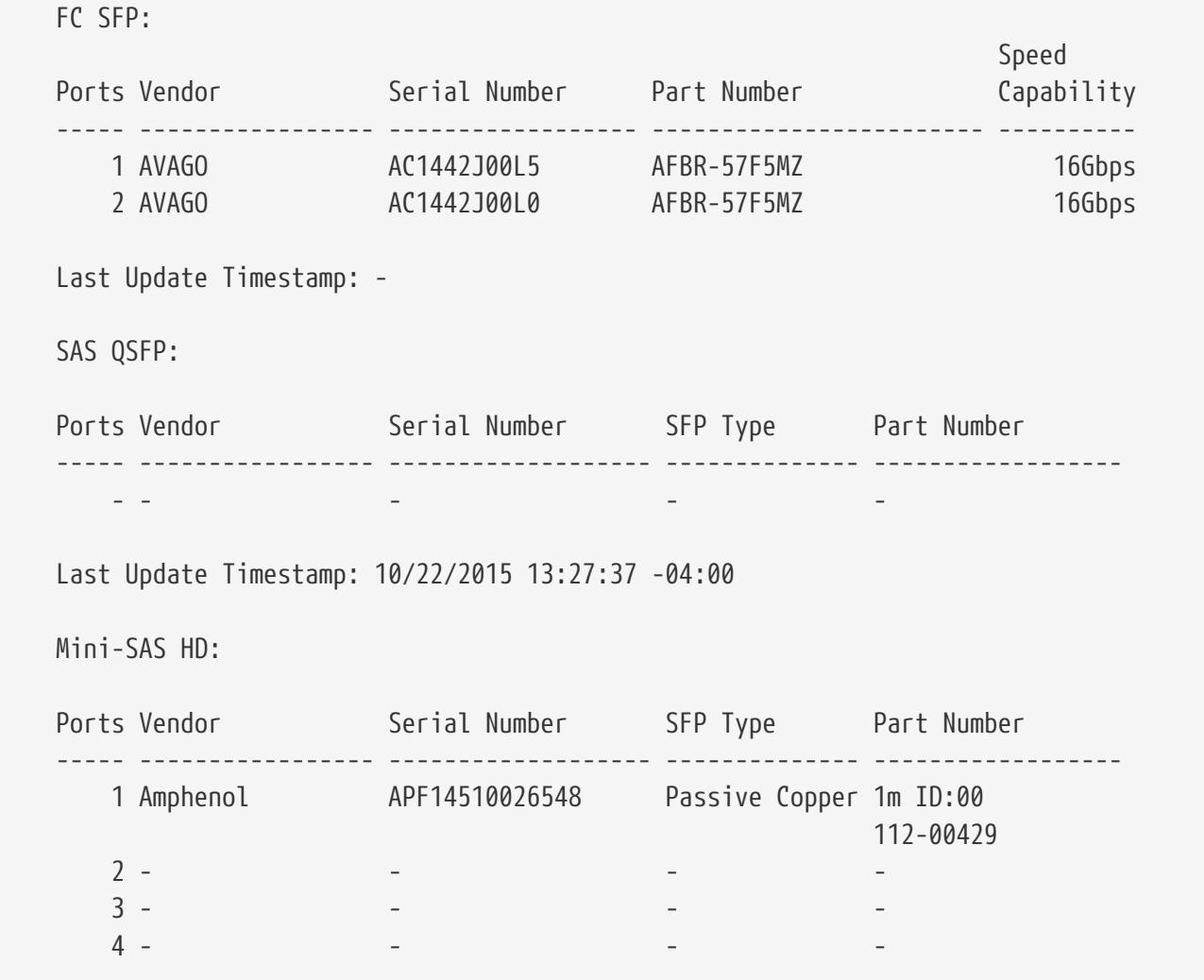

The following command displays port statistics information about all bridges:

```
cluster1::> system bridge show -stats
Bridge Name: ATTO_10.226.197.16
          Bridge WWN: 2000001086603824
              Vendor: Atto
               Model: FibreBridge 6500N
        Serial Number: FB6500N101405
     Firmware Version: 1.60 A68E 51.01
        Management IP: 10.226.197.16
              Errors: -
FC Ports:
        Oper Neg Link Sync CRC Rx Tx
   Ports Status Port Mode Speed Failure Losses Error Words Words
     ----- ------- ------------- ------- ------- ------ ----- ---------- ----------
         1 online n-port 8gb 0 0 0 2721271731 3049186605
         2 offline unknown unknown 1 1 0 0 0
Last Update Time: 8/12/2014 12:34:37 -04:00
SAS Ports:
                              Invalid Disparity Sync PHY Link CRC
      SAS PHY Neg Speed Dword Error Loss Reset Changed Error
     Port Port Speed Capability Count Count Count Count Count Count
     ---- ---- ------- ---------- ------- --------- ----- ----- ------- -----
```
system bridge config-dump collect

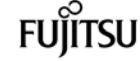

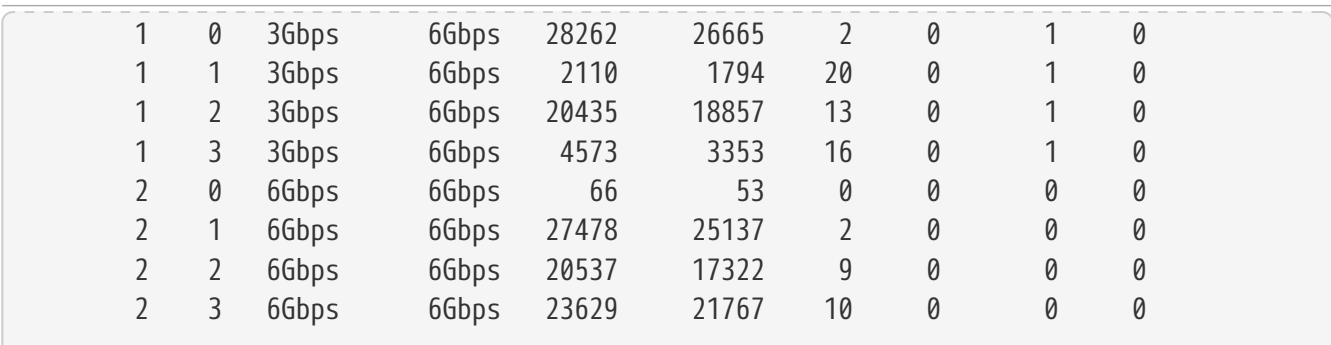

# **Related Links**

• [system bridge add](#page-1834-0)

# <span id="page-1855-0"></span>**system bridge config-dump collect**

Retrieve and save bridge dumpconfiguration

**Availability:** This command is available to cluster administrators at the advanced privilege level.

# **Description**

The **system bridge config-dump collect** command retrieves a dumpconfiguration file from a system bridge.

## **Parameters**

#### **-bridge <text> - Bridge Name**

Use this parameter to retrieve a dumpconfiguration file from the specified bridge.

# **Examples**

The following example retrieves a dumpconfiguration file from bridge ATTO\_FibreBridge7500N\_1:

```
cluster1::*> system bridge config-dump collect -bridge ATTO_FibreBridge7500N_1
[Job 883] Job is queued: Collect the dumpconfiguration file from bridge
"ATTO_FibreBridge7500N_1".
```
cluster1::\*>

# **system bridge config-dump delete**

Delete a dumpconfiguration file

**Availability:** This command is available to cluster administrators at the advanced privilege level.

# **Description**

The **system bridge config-dump delete** command deletes dumpconfiguration files previously retrieved with the [system bridge config-dump collect](#page-1855-0) command.

# **Parameters**

### **-node {<nodename>|local} - Node**

Use this parameter to delete a dumpconfiguration file stored on the specified node.

### **-file <text> - Config File**

Use this parameter to delete the dumpconfiguration file with the specified file name.

# **Examples**

The following example deletes dsbridge\_config.FB7500N100001.2017-04-28\_14\_49\_30.txt from node1:

```
cluster1::*> system bridge config-dump delete -node node1 -file
dsbridge_config.FB7500N100001.2017-04-28_14_49_30.txt
```

```
cluster1::*>
```
# **Related Links**

```
• system bridge config-dump collect
```
# **system bridge config-dump show**

Display a list of bridge dumpconfiguration files

**Availability:** This command is available to cluster administrators at the advanced privilege level.

# **Description**

The **system bridge config-dump show** command displays information about all the dumpconfiguration files previously retrieved with the [system bridge config-dump collect](#page-1855-0) command. If no parameters are specified, the default command displays the following information about the dumpconfiguration files:

- Node
- File Name
- Timestamp

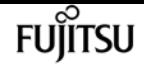

- Bridge
- Bridge Serial Number

To display detailed information about a single dumpconfiguration file, use the **-node** and **-file** parameters.

# **Parameters**

### **{ [-fields <fieldname>,…]**

If you specify the **-fields <fieldname>, …** parameter, the command output also includes the specified field or fields. You can use '-fields ?' to display the fields to specify.

### **| [-instance ] }**

If you specify the **-instance** parameter, the command displays detailed information about all fields.

### **[-node {<nodename>|local}] - Node**

Displays information about the dumpconfiguration files stored on the node that matches the specified node name.

#### **[-file <text>] - Config File**

Displays information about the dumpconfiguration files that match the specified file name.

#### **[-bridge <text>] - Bridge Name**

Displays information about the dumpconfiguration files from the bridge that matches the specified bridge name.

#### **[-serial-number <text>] - Serial Number of Bridge**

Displays information about the dumpconfiguration files from the bridge that matches the specified serial number.

#### **[-timestamp <MM/DD/YYYY HH:MM:SS>] - Time of Collection**

Displays information about the dumpconfiguration files that were collected at the specified time.

# **Examples**

The following example displays information about all dumpconfiguration files:

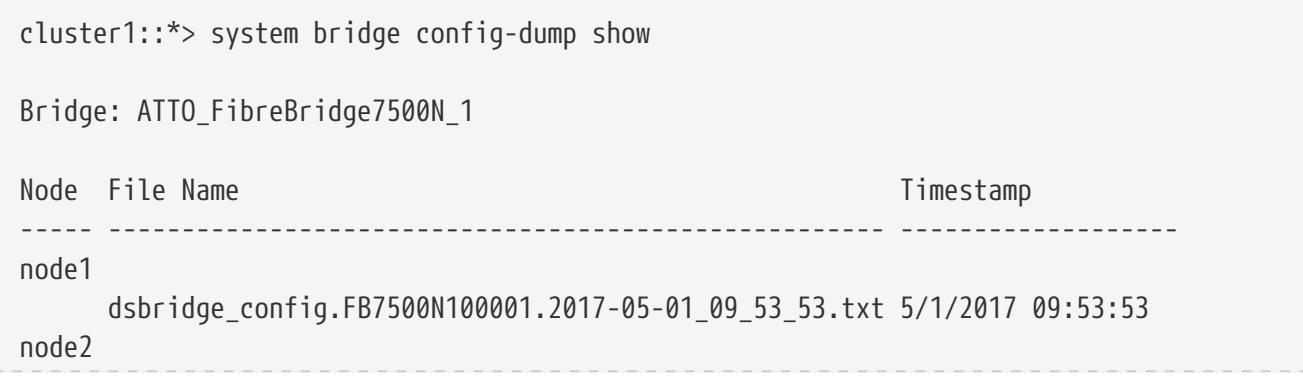

system bridge coredump collect

```
  dsbridge_config.FB7500N100001.2017-04-28_14_48_35.txt 4/28/2017 14:48:35
        dsbridge_config.FB7500N100001.2017-04-28_15_50_20.txt 4/28/2017 15:50:20
3 entries were displayed.
cluster1::*>
```
The following example displays detailed information about all dumpconfiguration files:

```
cluster1::*> system bridge config-dump show -instance
Node: node1
           Bridge Name: ATTO_FibreBridge7500N_1
              Filename: dsbridge_config.FB7500N100001.2017-05-01_09_53_53.txt
             Timestamp: 5/1/2017 09:53:53
Bridge Serial Number: FB7500N100001
Node: node2
           Bridge Name: ATTO_FibreBridge7500N_1
              Filename: dsbridge_config.FB7500N100001.2017-04-28_14_48_35.txt
             Timestamp: 4/28/2017 14:48:35
Bridge Serial Number: FB7500N100001
Node: node2
           Bridge Name: ATTO_FibreBridge7500N_1
              Filename: dsbridge_config.FB7500N100001.2017-04-28_15_50_20.txt
             Timestamp: 4/28/2017 15:50:20
Bridge Serial Number: FB7500N100001
3 entries were displayed.
cluster1::*>
```
## **Related Links**

• [system bridge config-dump collect](#page-1855-0)

# <span id="page-1858-0"></span>**system bridge coredump collect**

Retrieve and save coredump

**Availability:** This command is available to cluster administrators at the admin privilege level.

# **Description**

The **system bridge coredump collect** command retrieves a core file from a bridge.

## **Parameters**

### **-name <text> - Bridge Name**

This parameter specifies the bridge name from which the coredump file is to be collected.

**FUJITSU** 

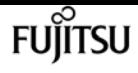

# **Examples**

The following example retrieves a coredump from bridge ATTO\_FibreBridge7500N\_1:

cluster1::> system bridge coredump collect -bridge ATTO\_FibreBridge7500N\_1 [Job 883] Job is queued: Collect the coredump from bridge "ATTO\_FibreBridge7500N\_1".

cluster1::>

# **system bridge coredump delete**

Delete a saved coredump file.

**Availability:** This command is available to cluster administrators at the admin privilege level.

# **Description**

The **system bridge coredump delete** command deletes a coredump file previously retrieved with the [system bridge coredump collect](#page-1858-0) command.

## **Parameters**

#### **-name <text> - Bridge Name**

This parameter specifies the name of the bridge that the coredump file belongs to.

#### **-corename <text> - Coredump Filename**

This parameter specifies the name of the coredump file to be deleted.

## **Examples**

The following example deletes coredump file core.FB7500N100018.1970-01-05.17\_50\_30.mem collected from bridge ATTO\_FibreBridge7500N\_1:

cluster1::> system bridge coredump delete -name ATTO\_FibreBridge7500N\_1 -corename core.FB7500N100018.1970-01-05.17\_50\_30.mem

cluster1::>

# **Related Links**

• [system bridge coredump collect](#page-1858-0)

# **system bridge coredump show**

Display a list of bridge coredumps

**Availability:** This command is available to cluster administrators at the admin privilege level.

# **Description**

The **system bridge coredump show** command displays information about all the coredump files previously retrieved with the [system bridge coredump collect](#page-1858-0) command. If no parameters are specified, the default command displays the following information about the coredump files:

- Bridge Name
- Bridge Serial Number
- Coredump Filename
- Located on Node
- Panic Timestamp
- Panic String

To display detailed information about a single coredump file, use the **-node** and **-corename** parameters.

## **Parameters**

### **{ [-fields <fieldname>,…]**

If you specify the **-fields <fieldname>, …** parameter, the command output also includes the specified field or fields. You can use '-fields ?' to display the fields to specify.

#### **| [-instance ] }**

If you specify the **-instance** parameter, the command displays detailed information about all fields.

#### **[-serial-number <text>] - Bridge Serial Number**

Use this parameter to select the coredump files from the bridge that matches the specified bridge serial number.

#### **[-corename <text>] - Coredump Filename**

Use this parameter to select the coredump files that matches the specified file name.

#### **[-name <text>] - Bridge Name**

Use this parameter to select the coredump files from the bridge that matches the specified bridge name.

#### **[-node <nodename>] - Located on Node**

Use this parameter to select the coredump the coredump files that are located on the specified

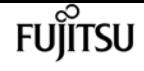

node.

#### **[-panic-time <MM/DD/YYYY HH:MM:SS>] - Panic Timestamp**

Use this parameter to select the coredump files that were collected at the specified time.

#### **[-panic-string <text>] - Panic String**

Use this parameter to select the coredump files that matches the specified panic string.

# **Examples**

The following example displays information about all coredump files:

```
cluster1::> system bridge coredump show
Bridge Name: ATTO_FibreBridge7500N_1
Bridge Serial Number: FB7500N100018
    Coredump Filename: core.FB7500N100018.1970-01-05.17_50_30.mem
       Located on Node: stg-8020-6a
       Panic Timestamp: 7/6/2017 11:03:37
          Panic String: CoreDumpGenerate CLI Command
```

```
cluster1::>
```
## **Related Links**

• [system bridge coredump collect](#page-1858-0)

# **system bridge firmware update**

Download firmware onto the bridge so it can be updated

**Availability:** This command is available to cluster administrators at the advanced privilege level.

## **Description**

The **system bridge firmware update** command downloads the firmware onto the bridge. The bridge needs to be rebooted for the firmware update to occur. The firmware file to be used is specified by the -uri parameter.

## **Parameters**

#### **-bridge <text> - Bridge Name**

This specifies the bridge whose firmware needs to be updated.

#### **-uri <text> - URI**

This parameter specifies the URI from which the firmware file is downloaded onto the bridge.

#### **[-skip <true>] - Skip Checking for Port Path = 2**

Use this optional parameter to skip the bridge path checking allowing a firmware file to be downloaded onto the bridge. Note that doing so might cause multiple device failures.

# **Examples**

The following example updates the firmware on bridge ATTO\_FibreBridge7500N\_1.

```
cluster1::*> system bridge firmware update -bridge ATTO_FibreBridge7500N_1 -uri
http://10.60.132.97/firmware.zbd
```
# **system bridge options modify**

Enable or disable configurable options for all bridges

**Availability:** This command is available to cluster administrators at the advanced privilege level.

# **Description**

The **system bridge options modify** command alters the value of configurable options which affect all the ATTO FibreBridges in the cluster configuration.

## **Parameters**

#### **-option-name <text> - Option Name**

The options supported are:

- enable.automatic.addition
- Allowable values: {true, false}

The enable.automatic.addition option controls whether or not ATTO FibreBridge 7500N and FibreBridge 7600N bridges are automatically added for in-band monitoring by the Fabric Health Monitor.

If set to true, the feature is enabled and all ATTO FibreBridge 7500N and FibreBridge 7600N bridges in the cluster will automatically be added for in-band monitoring by the Fabric Health Monitor. This is the preferred and default value.

If set to false, the feature is disabled and ATTO bridges will not automatically be added for monitoring. This value should only be used if you do not want to monitor the bridges at all, or if you want them to be monitored via SNMP.

The ATTO FibreBridge 6500N does not have the capability to be monitored by in-band management, so this option does not apply to the 6500N.

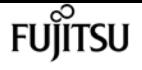

Note that this command is cluster-specific. To affect both clusters of a MetroCluster system, the command must be executed once on each cluster of the MetroCluster system.

#### **[-option-value <text>] - Option Value**

This parameter provides the value for each option. Allowable values for each option are specified in the option description above.

## **Examples**

The following example sets the enable.automatic.addition option to true:

```
siteA::*> system bridge options modify -option-name enable.automatic.addition -option
-value true
siteA::*>
```
# **system bridge options show**

Show state of configurable options for all bridges

**Availability:** This command is available to cluster administrators at the advanced privilege level.

# **Description**

The system bridge options show command displays the value of configurable options which apply to all ATTO FibreBridges in the cluster configuration. If the user specifies the command without parameters, the output displays the current value of all the configurable options supported by the cluster.

## **Parameters**

#### **{ [-fields <fieldname>,…]**

If you specify the **-fields <fieldname>, …** parameter, the command output also includes the specified field or fields. You can use '-fields ?' to display the fields to specify.

#### **| [-instance ] }**

If you specify the **-instance** parameter, the command displays detailed information about all fields.

#### **[-option-name <text>] - Option Name**

The options supported are:

#### • *enable.automatic.addition*

Allowable values {true, false}.

This option controls whether or not bridges are automatically added for in-band monitoring by

the Fabric Health Monitor.

If set to true, the feature is enabled and all ATTO 7500N and 7600N bridges will automatically be added for in-band monitoring by the Fabric Health Monitor.

If set to false, the feature is disabled and ATTO FibreBridges will not be automatically added for monitoring. They can be left unmonitored, or manually added for SNMP monitoring.

Note that this command is cluster-specific. To determine the option setting on both clusters of a MetroCluster system, the command must be executed once on each cluster of the MetroCluster system.

#### **[-option-value <text>] - Option Value**

The option-value parameter specifies the value of the option. Allowable values are described for each option supported in the list above.

# **Examples**

The following example displays the current setting of the bridge options:

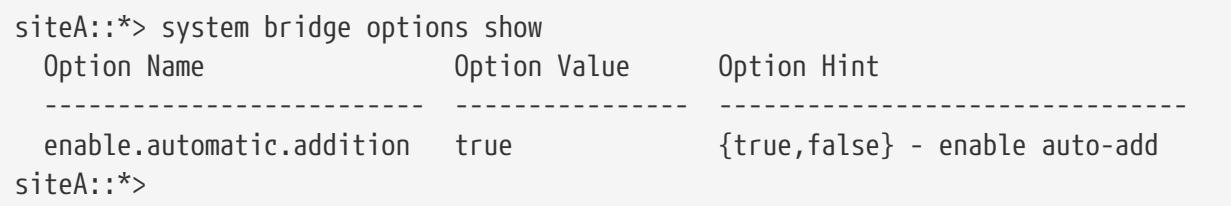

# **system chassis show**

Display all the chassis in the cluster

**Availability:** This command is available to cluster administrators at the admin privilege level.

# **Description**

The **system chassis show** command displays information about all the chassis in the cluster. By default, the command displays the following information about all the chassis in the cluster:

- Chassis ID
- Status
- List of nodes in the chassis

To display more details, use the -instance parameter.

## **Parameters**

### **{ [-fields <fieldname>,…]**

Selects the fields that you specify.

### **| [-instance ] }**

Displays detailed information about all the chassis in the cluster.

### **[-chassis-id <text>] - Chassis ID**

Selects information about the specified chassis.

### **[-member-nodes {<nodename>|local}] - List of Nodes in the Chassis**

Selects information about the chassis with the specified member node list.

#### **[-num-nodes <integer>] - Number of Nodes in the Chassis**

Selects information about the chassis with the specified number of nodes.

### **[-status {ok|ok-with-suppressed|degraded|unreachable|unknown}] - Status**

Selects information about the chassis with the specified status.

# **Examples**

The following example displays information about all the chassis in the cluster:

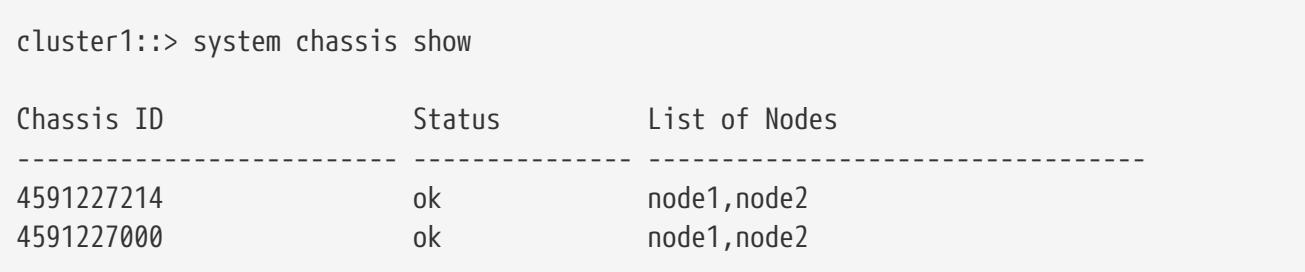

The following example displays detailed information about a specific chassis:

```
cluster1::> system chassis show -chassis-id 4591227214 -instance
                      Chassis ID: 4591227214
    List of Nodes in the Chassis: node1,node2
Number of Nodes in the Chassis: 2
                           Status: ok
```
# **system chassis fru show**

Display the FRUs in the cluster

**Availability:** This command is available to cluster administrators at the admin privilege level.

# **Description**

The **system chassis fru show** command displays information about all the major chassis specific FRUs in the cluster. By default, the command displays the following information about all the FRUs in the cluster:

- Chassis ID
- FRU name
- FRU type
- FRU state
- Nodes sharing the FRU

To display more details, use the -instance parameter.

# **Parameters**

### **{ [-fields <fieldname>,…]**

Selects the fields that you specify.

### **| [-instance ] }**

Displays detailed information about FRUs.

### **[-node {<nodename>|local}] - Node**

Specifies the primary node name in the cluster on which Chassis health monitor is running.

### **[-serial-number <text>] - FRU Serial Number**

Selects information about the FRU with the specified serial number.

### **[-fru-name <text>] - FRU Name**

Selects information about the FRU with the specified FRU name.

### **[-type {controller|psu|fan|dimm|bootmedia|ioxm|nvram|nvdimm}] - FRU Type**

Selects information about all the FRUs with the specified FRU type.

### **[-name <text>] - FRU ID**

Selects information about the FRU with the specified FRU unique name.

### **[-state <text>] - FRU State**

Selects information about all the FRUs with the specified state.

### **[-status {ok|ok-with-suppressed|degraded|unreachable|unknown}] - Status**

Selects information about all the FRUs with the specified status.

### **[-display-name <text>] - Display Name for the FRU**

Selects information about all the FRUs with the specified FRU display name.

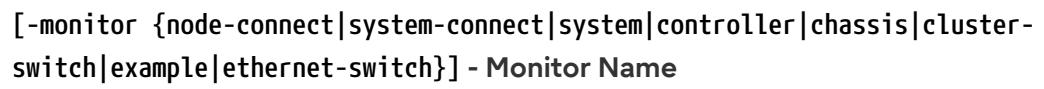

**FUJITSU** 

Selects information about all the FRUs with the specified monitor name.

#### **[-model <text>] - Model Type**

Selects information about all the FRUs with the specified FRU model.

```
[-shared {shared|not_shared}] - Shared Resource
```
Selects information about all the FRUs with the specified sharing type.

#### **[-chassis-id <text>] - Chassis ID**

Selects information about all the FRUs in the specified chassis.

#### **[-additional-info <text>] - Additional Information About the FRU**

Selects information about all the FRUs with the specified additional information.

#### **[-connected-nodes {<nodename>|local}] - List of Nodes Sharing the FRU**

Selects information about all the FRUs with the specified node list.

#### **[-num-nodes <integer>] - Number of Nodes Sharing the FRU**

Selects information about all the FRUs with the specified number of connected nodes.

# **Examples**

The following example displays information about all major chassis specific FRUs in the cluster:

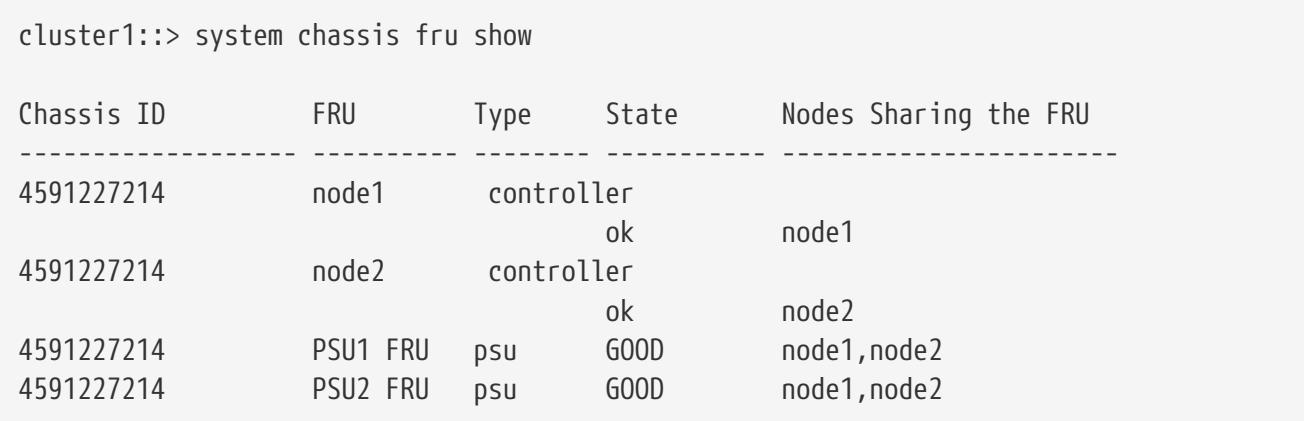

The following example displays detailed information about a specific FRU:

```
cluster1::> system chassis fru show -instance -fru-name "PSU1 FRU"
Node: node1
                      FRU Serial Number: XXT122737891
                                FRU Name: PSU1 FRU
                                FRU Type: psu
                                FRU Name: XXT122737891
                               FRU State: GOOD
                                  Status: ok
```
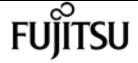

system configuration backup copy

```
  Display Name for the FRU: PSU1 FRU
                           Monitor Name: chassis
                             Model Type: none
                        Shared Resource: shared
                             Chassis ID: 4591227214
Additional Information About the FRU: Part Number: 114-00065+A0
Revision: 020F
Manufacturer: NetApp
FRU Name: PSU
         List of Nodes Sharing the FRU: node1,node2
       Number of Nodes Sharing the FRU: 2
```
# **system configuration backup copy**

Copy a configuration backup

**Availability:** This command is available to cluster administrators at the advanced privilege level.

# **Description**

The **system configuration backup copy** command copies a configuration backup from one node in the cluster to another node in the cluster.

Use the [system configuration backup show](#page-1872-0) command to display configuration backups to copy.

## **Parameters**

```
-from-node {<nodename>|local} - Source Node
```
Use this parameter to specify the name of the source node where the configuration backup currently exists.

#### **-backup <text> - Backup Name**

Use this parameter to specify the name of the configuration backup file to copy.

#### **-to-node {<nodename>|local} - Destination Node**

Use this parameter to specify the name of the destination node where the configuration backup copy is created.

## **Examples**

The following example copies the configuration backup file **node1.special.7z** from the node **node1** to the node **node2** .

```
cluster1::*> system configuration backup copy -from-node node1 -backup
node1.special.7z -to-node node2
```
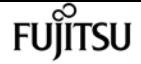

[Job 295] Job is queued: Copy backup job.

## **Related Links**

• [system configuration backup show](#page-1872-0)

# **system configuration backup create**

Create a configuration backup

**Availability:** This command is available to cluster administrators at the advanced privilege level.

## **Description**

The **system configuration backup create** command creates a new configuration backup file.

### **Parameters**

#### **-node {<nodename>|local} - Node**

Use this parameter to specify the node on which to create the backup file.

#### **[-backup-name <text>] - Backup Name**

Use this parameter to specify the name of the backup file to create. The backup name cannot contain a space or any of the following characters: \* ? /

#### **[-backup-type {node|cluster}] - Backup Type**

Use this parameter to specify the type of backup file to create.

## **Examples**

The following example creates a a new cluster configuration backup file called **node1.special.7z** on the node **node1** .

```
cluster1::*> system configuration backup create -node node1 -backup-name
node1.special.7z -backup-type cluster
[Job 194] Job is queued: Cluster Backup OnDemand Job.
```
# **system configuration backup delete**

Delete a configuration backup

**Availability:** This command is available to cluster administrators at the advanced privilege level.

# **Description**

The **system configuration backup delete** command deletes a saved configuration backup.

Use the [system configuration backup show](#page-1872-0) command to display saved configuration backups.

# **Parameters**

### **-node {<nodename>|local} - Node**

Use this parameter to specify the name of the source node where the configuration backup currently exists.

### **-backup <text> - Backup Name**

Use this parameter to specify the name of the configuration backup file to delete.

# **Examples**

The following example shows how to delete the configuration backup file **node1.special.7z** from the node **node1** .

cluster1::\*> system configuration backup delete -node node1 -backup node1.special.7z

# **Related Links**

• [system configuration backup show](#page-1872-0)

# **system configuration backup download**

Download a configuration backup

**Availability:** This command is available to cluster administrators at the advanced privilege level.

# **Description**

The **system configuration backup download** command copies a configuration backup from a source URL to a node in the cluster.

# **Parameters**

### **-node {<nodename>|local} - Node**

Use this parameter to specify the name of the node to which the configuration backup is downloaded.

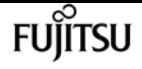

#### **-source <text> - Source URL**

Use this parameter to specify the source URL of the configuration backup to download.

#### **[-backup-name <text>] - Backup Name**

Use this parameter to specify a new local file name for the downloaded configuration backup.

#### **[-validate-certificate {true|false}] - Validate Digital Certificate**

Use this parameter with the value *true* to validate the digital certificate of the remote server.

## **Examples**

The following example shows how to download a configuration backup file from a URL to a file named **exampleconfig.download.7z** on the node **node2** .

cluster1::\*> system configuration backup download -node node2 -source http://www.example.com/config/download/nodeconfig.7z -backup-name exampleconfig.download.7z

# **system configuration backup rename**

Rename a configuration backup

**Availability:** This command is available to cluster administrators at the advanced privilege level.

## **Description**

The **system configuration backup rename** command changes the file name of a configuration backup file.

Use the [system configuration backup show](#page-1872-0) command to display configuration backups to rename.

### **Parameters**

#### **-node {<nodename>|local} - Node**

Use this parameter to specify the name of the source node where the configuration backup currently exists.

#### **-backup <text> - Backup Name**

Use this parameter to specify the name of the configuration backup file to rename.

#### **-new-name <text> - New Name**

Use this parameter to specify a new name for the configuration backup file.
# **Examples**

The following example renames the saved configuration file **download.config.7z** on the node **node1** to **test.config.7z** .

```
cluster1::*> system configuration backup rename -node node1 -backup download.config.7z
-new-name test.config.7z
```
# **Related Links**

• [system configuration backup show](#page-1872-0)

# <span id="page-1872-0"></span>**system configuration backup show**

Show configuration backup information

**Availability:** This command is available to cluster administrators at the advanced privilege level.

# **Description**

The **system configuration backup show** command displays information about saved configuration backups.

# **Parameters**

# **{ [-fields <fieldname>,…]**

If you specify the **-fields <fieldname>, …** parameter, the command output also includes the specified field or fields. You can use '-fields ?' to display the fields to specify.

## **| [-instance ] }**

If you specify the **-instance** parameter, the command displays detailed information about all fields.

## **[-node {<nodename>|local}] - Node**

Selects configuration backups that are saved on the node you specify.

## **[-backup <text>] - Backup Name**

Selects configuration backups that have the backup name you specify.

## **[-backup-type {node|cluster}] - Backup Type**

Selects configuration backups of the type you specify.

## **[-time <MM/DD HH:MM:SS>] - Backup Creation Time**

Selects configuration backups that were saved on the date and time you specify.

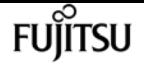

#### **[-cluster-name <text>] - Cluster Name**

Selects configuration backups that were saved in the cluster that has the name you specify.

### **[-cluster-uuid <UUID>] - Cluster UUID**

Selects configuration backups that were saved in the cluster that has the UUID you specify.

### **[-size {<integer>[KB|MB|GB|TB|PB]}] - Size of Backup**

Selects configuration backups that have the file size you specify.

### **[-nodes-in-backup {<nodename>|local}] - Nodes In Backup**

Selects configuration backups that include the configuration of the nodes you specify.

### **[-version <text>] - Software Version**

Selects configuration backups that have the software version you specify.

### **[-is-auto {true|false}] - Backup Created from Schedule (true or false)**

A value of true selects configuration backups that were created from a schedule. A value of false selects configuration backups that were created manually.

### **[-schedule <text>] - Name of Backup Schedule**

Selects configuration backups that were created by the schedule you specify.

# **Examples**

The following example shows typical output for this command.

```
cluster1::*> system configuration backup show
Node Backup Tarball Size Time Size
--------- ----------------------------------------- ------------------ -----
node1 cluster1.8hour.2011-02-22.18_15_00.7z 02/22 18:15:00 7.78MB
node1 cluster1.8hour.2011-02-23.02_15_00.7z 02/23 02:15:00 7.98MB
node1 cluster1.8hour.2011-02-23.10_15_00.7z 02/23 10:15:00 7.72MB
node1 cluster1.daily.2011-02-22.00_10_00.7z 02/22 00:10:00 7.19MB
node1 cluster1.daily.2011-02-23.00_10_00.7z 02/23 00:10:00 7.99MB
Press <space> to page down, <return> for next line, or 'q' to quit... q
5 entries were displayed.
```
# **system configuration backup upload**

Upload a configuration backup

**Availability:** This command is available to cluster administrators at the advanced privilege level.

# **Description**

The **system configuration backup upload** command copies a configuration backup from a node in the cluster to a remote URL.

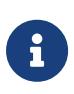

the web server to which you are uploading the configuration backup file must have PUT operations enabled for HTTP and POST operations enabled for HTTPS. Some web servers may require the installation of an additional module. For more information, see your web server's documentation.

# **Parameters**

### **-node {<nodename>|local} - Node**

Use this parameter to specify the name of the node from which the configuration backup is uploaded.

## **-backup <text> - Backup Name**

Use this parameter to specify the file name of the configuration backup to upload.

### **-destination <text> - Destination URL**

Use this parameter to specify the destination URL of the configuration backup.

## **[-validate-certificate {true|false}] - Validate Digital Certificate**

Use this parameter with the value *true* to validate the digital certificate of the remote server.

# **Examples**

The following example show how to upload the configuration backup file **testconfig.7z** from the node **node2** to a remote URL.

```
cluster1::*> system configuration backup upload -node node2 -backup testconfig.7z
-destination ftp://www.example.com/config/uploads/testconfig.7z
```
# **system configuration backup settings clearpassword**

Clear password for destination URL

**Availability:** This command is available to cluster administrators at the advanced privilege level.

# **Description**

The `system configuration backup settings clear-password ` command clears the password used for uploads of configuration backups. Enter the command without parameters.

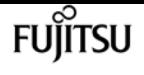

Use the [system configuration backup settings show](#page-1877-0) command to display the destination URL for configuration backups. Use the [system configuration backup settings modify](#page-1875-0) command to change the destination URL and remote username for configuration backups.

# **Parameters**

# **Examples**

The following example shows successful execution of this command.

cluster1::\*> system configuration backup settings clear-password

```
Do you want to clear the password? \{y|n\}:
```
# **Related Links**

- [system configuration backup settings show](#page-1877-0)
- [system configuration backup settings modify](#page-1875-0)

# <span id="page-1875-0"></span>**system configuration backup settings modify**

Modify configuration backup settings

**Availability:** This command is available to cluster administrators at the advanced privilege level.

# **Description**

The **system configuration backup settings modify** command changes settings for configuration backup.

# **Parameters**

## **[-destination <text>] - Backup Destination URL**

Use this parameter to specify the destination URL for uploads of configuration backups. Use the value "" to remove the destination URL. Only FTP, HTTP, HTTPS, TFTP, FTPS protocols are supported.

## **[-username <text>] - Username for Destination**

Use this parameter to specify the user name to use to log in to the destination system and perform the upload. Use the [system configuration backup settings set-password](#page-1876-0) command to change the password used with this user name.

## **[-validate-certificate {true|false}] - Validate Digital Certificate**

Use this parameter with the value *true* to validate the digital certificate of the remote server. Digital certificate validation is disabled by default.

### **[-numbackups1 <integer>] - Number of Backups to Keep for Schedule 1**

Use this parameter to specify the number of backups created by backup job schedule 1 to keep on the destination system. If the number of backups exceeds this number, the oldest backup is removed. Schedule 1 is pre-programmed to be '8hour'.

### **[-numbackups2 <integer>] - Number of Backups to Keep for Schedule 2**

Use this parameter to specify the number of backups created by backup job schedule 2 to keep on the destination system. If the number of backups exceeds this number, the oldest backup is removed. Schedule 2 is pre-programmed to be 'daily'.

### **[-numbackups3 <integer>] - Number of Backups to Keep for Schedule 3**

Use this parameter to specify the number of backups created by backup job schedule 3 to keep on the destination system. If the number of backups exceeds this number, the oldest backup is removed. Schedule 3 is pre-programmed to be 'weekly'.

# **Examples**

The following example shows how to set the destination URL and user name used for uploads of configuration backups.

cluster1::\*> system configuration backup settings modify -destination ftp://www.example.com/config/uploads/ -username admin

# **Related Links**

• [system configuration backup settings set-password](#page-1876-0)

# <span id="page-1876-0"></span>**system configuration backup settings setpassword**

Modify password for destination URL

**Availability:** This command is available to cluster administrators at the advanced privilege level.

# **Description**

The **system configuration backup settings set-password** command sets the password used for uploads of configuration backups. This password is used along with the username you specify using the [system configuration backup settings modify](#page-1875-0) command to log in to the system and perform the upload. Enter the command without parameters. The command prompts you for a password, and for

fuìitsu

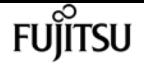

a confirmation of that password. Enter the same password at both prompts. The password is not displayed.

Use the [system configuration backup settings show](#page-1877-0) command to display the destination URL for configuration backups. Use the [system configuration backup settings modify](#page-1875-0) command to change the destination URL and remote username for configuration backups.

# **Parameters**

# **Examples**

The following example shows successful execution of this command.

cluster1::\*> system configuration backup settings set-password

Enter the password: Confirm the password:

# **Related Links**

- [system configuration backup settings modify](#page-1875-0)
- [system configuration backup settings show](#page-1877-0)

# <span id="page-1877-0"></span>**system configuration backup settings show**

Show configuration backup settings

**Availability:** This command is available to cluster administrators at the advanced privilege level.

# **Description**

The **system configuration backup settings show** command displays current settings for configuration backup. These settings apply to backups created automatically by schedules. By default, the command displays the URL to which configuration backups are uploaded, and the user name on the remote system used to perform the upload.

Use the [system configuration backup settings set-password](#page-1876-0) command to change the password used with the user name on the destination. Use the [system configuration backup settings modify](#page-1875-0) command to change the destination URL and username for uploads of configuration backups, and to change the number of backups to keep for each schedule.

# **Parameters**

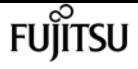

### **[-instance ]**

Use this parameter to display detailed information about configuration backup settings, including the number of backups to keep for each backup schedule.

# **Examples**

The following example displays basic backup settings information.

```
cluster1::*> system configuration backup settings show
Backup Destination URL Username
-------------------------------------------------- -------------
ftp://www.example.com/config/uploads/ jdoe
```
The following example shows detailed output using the *-instance* parameter.

```
cluster1::*> system configuration backup settings show -instance
                     Backup Destination URL: ftp://www.example.com/config/uploads/
                   Username for Destination: admin
              Validate Digital Certificate: true
                                 Schedule 1: 8hour
Number of Backups to Keep for Schedule 1: 2
                                 Schedule 2: daily
Number of Backups to Keep for Schedule 2: 2
                                 Schedule 3: weekly
Number of Backups to Keep for Schedule 3: 2
```
# **Related Links**

- [system configuration backup settings set-password](#page-1876-0)
- [system configuration backup settings modify](#page-1875-0)

# **system configuration recovery cluster modify**

Modify cluster recovery status

**Availability:** This command is available to cluster administrators at the advanced privilege level.

# **Description**

The **system configuration recovery cluster modify** command modifies the cluster recovery status. This command should be used to end the cluster recovery after all recovery procedures are applied.

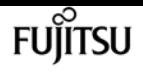

# **Parameters**

### **[-recovery-status {complete|in-progress|not-in-recovery}] - Cluster Recovery Status**

Use this parameter with the value **complete** to set the cluster recovery status after the cluster has been recreated and all of the nodes have been rejoined to it. This enables each node to resume normal system operations. The **in-progress** and **not-in-recovery** values are not applicable to this command.

# **Examples**

The following example modifies the cluster recovery status.

source::> system configuration recovery cluster modify -recovery-status complete

# <span id="page-1879-0"></span>**system configuration recovery cluster recreate**

## Recreate cluster

**Availability:** This command is available to cluster administrators at the advanced privilege level.

# **Description**

The **system configuration recovery cluster recreate** command re-creates a cluster, using either the current node or a configuration backup as a configuration template. After you re-create the cluster, rejoin nodes to the cluster using the [system configuration recovery cluster rejoin](#page-1880-0) command.

# **Parameters**

### **-from {node|backup} - From Node or Backup**

Use this parameter with the value **node** to re-create the cluster using the current node as a configuration template. Use this parameter with the value **backup** to re-create the cluster using a configuration backup as a configuration template.

### **[-backup <text>] - Backup Name**

Use this parameter to specify the name of a configuration backup file to use as a configuration template. If you specified the *-from* parameter with the value **backup** , you must use this parameter and specify a backup name. Use the [system configuration backup show](#page-1872-0) command to view available configuration backup files.

# **Examples**

The following example shows how to re-create a cluster using the node **node1** as a configuration template.

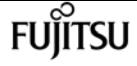

cluster1::\*> system configuration recovery cluster recreate -from node

The following example shows how to re-create a cluster using the configuration backup **siteconfig.backup.7z** as a configuration template.

cluster1::\*> system configuration recovery cluster recreate -from backup -backup siteconfig.backup.7z

# **Related Links**

- [system configuration recovery cluster rejoin](#page-1880-0)
- [system configuration backup show](#page-1872-0)

# <span id="page-1880-0"></span>**system configuration recovery cluster rejoin**

Rejoin a cluster

**Availability:** This command is available to cluster administrators at the advanced privilege level.

# **Description**

The **system configuration recovery cluster rejoin** command rejoins a node to a new cluster created earlier using the [system configuration recovery cluster recreate](#page-1879-0) command. Only use this command to recover a node from a disaster. Because this synchronization can overwrite critical cluster information, and will restart the node you specify, you are required to confirm this command before it executes.

# **Parameters**

```
-node {<nodename>|local} - Node to Rejoin
```
Use this parameter to specify the node to rejoin to the cluster.

# **Examples**

This example shows how to rejoin the node **node2** to the cluster.

cluster1::\*> system configuration recovery cluster rejoin -node node2

Warning: This command will rejoin node "node2" into the local cluster, potentially overwriting critical cluster configuration files. This command should only be used to recover from a disaster. Do not perform any other recovery operations while this operation is in progress. This command will cause node "node2" to reboot.

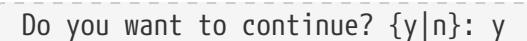

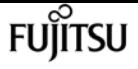

# **Related Links**

• [system configuration recovery cluster recreate](#page-1879-0)

# **system configuration recovery cluster show**

Show cluster recovery status

**Availability:** This command is available to cluster administrators at the advanced privilege level.

# **Description**

The **system configuration recovery cluster show** command displays the cluster recovery status. Cluster recovery status is "not-in-recovery" under normal operations, and it becomes "in-progress" if a new cluster is created using the [system configuration recovery cluster recreate](#page-1879-0) command with the *-from backup* parameter. When cluster recovery status is "in-progress", wait until the output of the "Is Recovery Status Persisted" field is true before using the [system configuration recovery cluster rejoin](#page-1880-0) command to recover other nodes in the cluster.

# **Examples**

The following example displays the cluster recovery status.

```
source::> system configuration recovery cluster show
                Recovery Status: in-progress
 Is Recovery Status Persisted: true
```
# **Related Links**

- [system configuration recovery cluster recreate](#page-1879-0)
- [system configuration recovery cluster rejoin](#page-1880-0)

# **system configuration recovery cluster sync**

Sync a node with cluster configuration

**Availability:** This command is available to cluster administrators at the advanced privilege level.

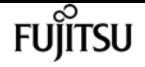

# **Description**

The **system configuration recovery cluster sync** command synchronizes a node with the cluster configuration. Only use this command to recover a node from a disaster. Because this synchronization can overwrite critical cluster information, and will restart the node you specify, you are required to confirm this command before it executes.

# **Parameters**

### **-node {<nodename>|local} - Node to Synchronize**

Use this parameter to specify the name of the node to synchronize with the cluster.

# **Examples**

The following example shows the synchronization of the node **node2** to the cluster configuration.

```
cluster1::*> system configuration recovery cluster sync -node node2
Warning: This command will synchronize node "node2" with the cluster
           configuration, potentially overwriting critical cluster configuration
           files on the node. This feature should only be used to recover from a
           disaster. Do not perform any other recovery operations while this
           operation is in progress. This command will cause all the cluster
           applications on node "node2" to restart, interrupting administrative
           CLI and Web interface on that node.
Do you want to continue? \{y|n\}: y
All cluster applications on node "node2" will be restarted. Verify that the cluster
applications go online.
```
# **system configuration recovery node restore**

Restore node configuration from a backup

**Availability:** This command is available to cluster administrators at the advanced privilege level.

# **Description**

The **system configuration recovery node restore** command restores the configuration of the local node from a configuration backup file.

Use the [system configuration backup show](#page-1872-0) command to view available configuration backup files.

# **Parameters**

#### **-backup <text> - Backup Name**

fuiitsu

Use this parameter to specify the name of a configuration backup file to use as the configuration template.

### **[-nodename-in-backup <text>] - Use Backup Identified by this Nodename**

Use this parameter to specify a node within the configuration backup file to use as a configuration template. Only specify this parameter if you are specifying a name other than the name of the local node.

### **[-force <true>] - Force Restore Operation**

Use this parameter with the value **true** to force the restore operation and overwrite the current configuration of the local node. This overrides all compatibility checks between the node and the configuration backup. The configuration in the backup is installed even if it is not compatible with the node's software and hardware.

Use this parameter with the value **false** to be warned of the specific dangers of restoring and be prompted for confirmation before executing the command. This value also assures that the command performs compatibility checks between configuration stored in the backup and the software and hardware of the node. The default is **false** .

# **Examples**

The following example shows how to restore the configuration of the local node from the configuration backup of **node3** that is stored in the configuration backup file **example.backup.7z** .

cluster1::\*> system configuration recovery node restore -backup example.backup.7z Warning: This command overwrites local configuration files with files contained in the specified backup file. Use this command only to recover from a disaster that resulted in the loss of the local configuration files. The node will reboot after restoring the local configuration. Do you want to continue?  $\{y|n\}$ : y

# **Related Links**

• [system configuration backup show](#page-1872-0)

# **system controller show**

Display the controller information

**Availability:** This command is available to cluster administrators at the admin privilege level.

# **Description**

The **system controller show** command displays information about all the controllers in the cluster.

These commands are available for 80xx, 25xx and later systems. Earlier models are not supported. By default, the command displays the following information about all the controllers in the cluster:

- Controller name
- System ID
- System serial number
- Controller model name
- Health monitor status

To display more details, use the -instance parameter.

# **Parameters**

### **{ [-fields <fieldname>,…]**

Selects the fields that you specify.

### **| [-instance ] }**

Displays detailed information about all the controllers in the cluster.

### **[-node {<nodename>|local}] - Node**

Selects information about the specified controller.

### **[-system-id <text>] - System ID**

Selects information about the controller with the specified System ID.

### **[-model <text>] - Model Name**

Selects information about the controllers with the specified model name.

### **[-part-number <text>] - Part Number**

Selects information about the controllers with the specified part number.

### **[-revision <text>] - Revision**

Selects information about the controllers with the specified revision.

### **[-serial-number <text>] - Serial Number**

Selects information about the controller with the specified system serial number.

### **[-controller-type <text>] - Controller Type**

Selects information about the controllers with the specified controller type.

### **[-status {ok|ok-with-suppressed|degraded|unreachable|unknown}] - Status**

Selects information about the controllers with the specified health monitor status.

### **[-chassis-id <text>] - Chassis ID**

Selects information about the controllers with the specified chassis ID.

# **Examples**

The below example displays information about all controllers in the cluster.

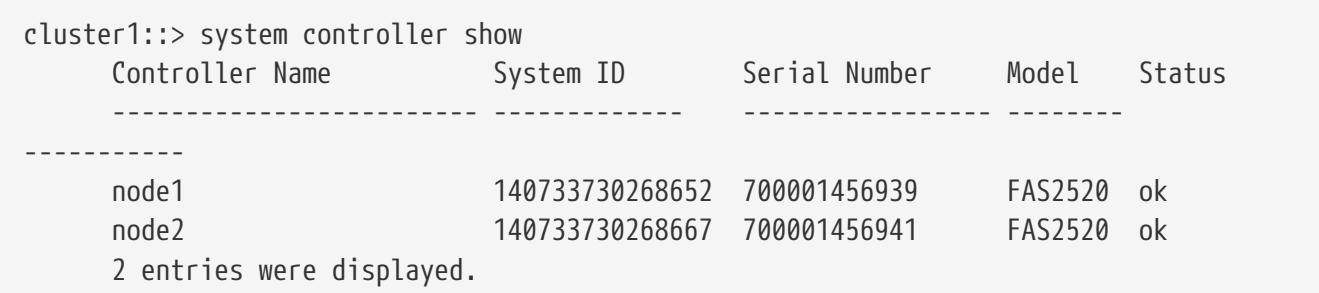

The example below displays detailed information about specified controller in the cluster.

```
cluster1::> system controller show -instance -node node1
                         Node: node1
                   System ID: 140733730268652
                  Model Name: FAS2520
                 Part Number: 111-01316
                    Revision: 21
               Serial Number: 700001456939
            Controller Type: none
                      Status: ok
                  Chassis ID: 4591227214
```
# **system controller bootmedia show-serialnumber**

Display the Boot Media Device serial number

**Availability:** This command is available to cluster administrators at the admin privilege level.

# **Description**

The **system controller bootmedia show-serial-number** command displays the Boot Media Device serial number. These commands are available for 80xx, 25xx and later systems. Earlier models are not supported. By default, the command displays the following information about the bootmedia:

- Node name
- Display name
- Serial Number
- Size
- Bootmedia state

system controller bootmedia show-serial-number

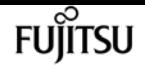

• Status

To display more details, use the **-instance** parameter.

# **Parameters**

### **{ [-fields <fieldname>,…]**

Selects the fields that you specify.

## **| [-instance ] }**

Displays detailed information for all the bootmedia devices.

### **[-node {<nodename>|local}] - Node**

Selects the bootmedia device that is present on the specified node.

### **[-serial-num <text>] - Serial Number**

Selects the bootmedia devices with the specified serial number.

### **[-vendor-id <Hex Integer>] - Vendor ID**

Selects the bootmedia devices with the specified vendor ID.

### **[-device-id <Hex Integer>] - Device ID**

Selects the bootmedia devices with the specified device ID.

### **[-display-name <text>] - Display Name**

Selects the bootmedia devices with the specified display name.

### **[-unique-name <text>] - Unique Name**

Selects the bootmedia device with the specified unique name.

## **[-monitor {node-connect|system-connect|system|controller|chassis|clusterswitch|example|ethernet-switch}] - Health Monitor Name**

Selects the bootmedia devices with the specified health monitor.

### **[-usbmon-status {present|not-present}] - Bootmedia Health Monitor**

Selects the bootmedia devices with the specified USBMON status.

### **[-device-state {good|warn|bad}] - Bootmedia State**

Selects the bootmedia devices with the specified device state.

### **[-size <integer>] - Max Memory Size (MB)**

Selects the bootmedia devices with the specified memory size.

### **[-health {ok|ok-with-suppressed|degraded|unreachable|unknown}] - Status**

Selects the bootmedia devices with the specified health monitor status.

# **Examples**

The following example displays the information of the bootmedia devices present in all the nodes in a cluster:

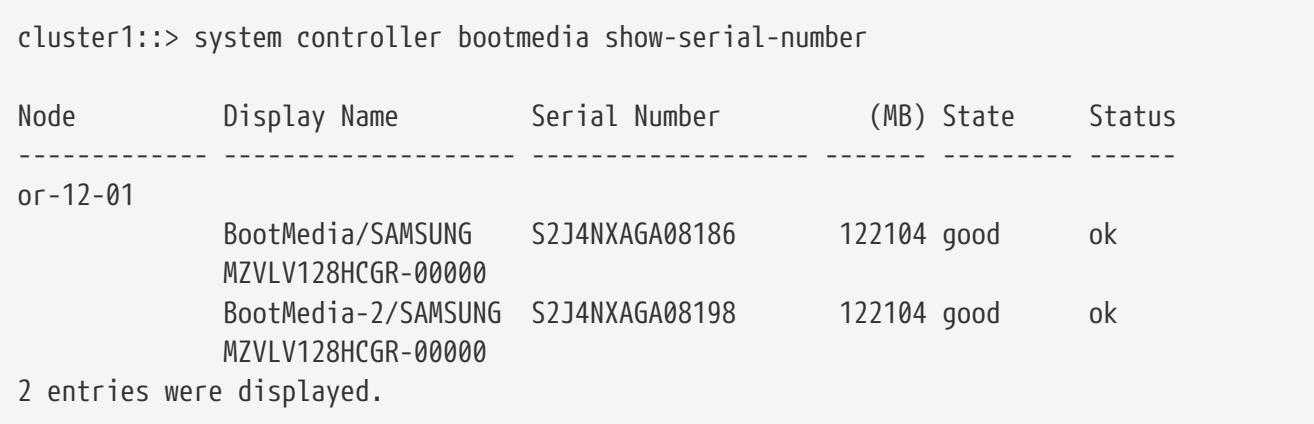

The following example displays the detailed information about the bootmedia present in a node:

```
cluster1::> system controller bootmedia show-serial-number -instance -node node1
Node: node1
                 Vendor ID: 8086
                 Device ID: 8d02
              Display Name: TOSHIBA THNSNJ060GMCU
               Unique Name: /dev/ad4s1 (TOSHIBA THNSNJ060GMCU)
       Health Monitor Name: controller
Bootmedia Health Monitor: present
           Bootmedia State: good
    Max memory size(in MB): 16367
                     Status: ok
             Serial number: Y4IS104FTNEW
```
# **system controller bootmedia show**

Display the Boot Media Device Health Status

**Availability:** This command is available to cluster administrators at the admin privilege level.

# **Description**

The **system controller bootmedia show** command displays details of the bootmedia devices present in all the nodes in a cluster. These commands are available for 80xx, 25xx and later systems. Earlier models are not supported. By default, the command displays the following information about the bootmedia:

• Node name

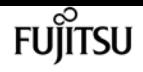

- Display name
- Vendor ID
- Device ID
- Memory size
- Bootmedia state
- Health monitor status

To display more details, use the -instance parameter.

# **Parameters**

# **{ [-fields <fieldname>,…]**

Selects the fields that you specify.

# **| [-instance ] }**

Displays detailed information for all the bootmedia devices.

# **[-node {<nodename>|local}] - Node**

Selects the bootmedia device that is present on the specified node.

# **[-serial-num <text>] - Serial Number**

Selects the bootmedia devices with the specified serial number.

# **[-vendor-id <Hex Integer>] - Vendor ID**

Selects the bootmedia devices with the specified vendor ID.

# **[-device-id <Hex Integer>] - Device ID**

Selects the bootmedia devices with the specified device ID.

# **[-display-name <text>] - Display Name**

Selects the bootmedia devices with the specified display name.

# **[-unique-name <text>] - Unique Name**

Selects the bootmedia device with the specified unique name.

## **[-monitor {node-connect|system-connect|system|controller|chassis|clusterswitch|example|ethernet-switch}] - Health Monitor Name**

Selects the bootmedia devices with the specified health monitor.

# **[-usbmon-status {present|not-present}] - Bootmedia Health Monitor**

Selects the bootmedia devices with the specified USBMON status.

# **[-device-state {good|warn|bad}] - Bootmedia State**

Selects the bootmedia devices with the specified device state.

### **[-size <integer>] - Max Memory Size (MB)**

Selects the bootmedia devices with the specified memory size.

### **[-health {ok|ok-with-suppressed|degraded|unreachable|unknown}] - Status**

Selects the bootmedia devices with the specified health monitor status.

# **Examples**

The following example displays the information of the bootmedia devices present in all the nodes in a cluster:

```
cluster1::> system controller bootmedia show
Size Bootmedia
Node Display Name Vendor ID Device ID (MB) State Status
------------- -------------------- --------- --------- ------- --------- ------
node1 Micron Technology 634 655 1929 good ok
             0x655
node2 Micron Technology 634 655 1929 good ok
             0x655
```
The example below displays the detailed information about the bootmedia present in a node.

```
cluster1::> system controller bootmedia show -instance -node node1
Node: node1
               Vendor ID: 634
               Device ID: 655
            Display Name: Micron Technology 0x655
             Unique Name: Micron Technology 0x655 (ad.0)
     Health Monitor Name: controller
  USBMON Health Monitor: present
         Bootmedia State: good
Max memory size(in MB): 1929
                   Status: ok
```
# **system controller clus-flap-threshold show**

Display the controller cluster port flap threshold

**Availability:** This command is available to cluster administrators at the admin privilege level.

# **Description**

The **system controller clus-flap-threshold show** command allows the display of the threshold for link flapping counts for all nodes. This threshold would be the number of times the cluster port links for a given node can flap (go down) within a polling period before triggering an alert.

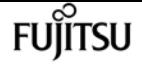

# **system controller config show-errors**

# Display configuration errors

**Availability:** This command is available to cluster administrators at the admin privilege level.

# **Description**

The **system controller config show-errors** displays configuration errors.

- node
- description

To display more details, use the -instance parameter.

# **Parameters**

### **{ [-fields <fieldname>,…]**

Selects the fields that you specify.

### **| [-instance ] }**

Displays detailed information for all the PCI devices.

### **[-node {<nodename>|local}] - Node**

Displays configuration errors on the specified node.

### **[-verbose <true>] - Verbose Output?**

The **-verbose** parameter enables verbose mode, resulting in the display of more detailed output.

### **[-description <text>] - Error Description**

Displays the node with the specified configuration error.

# **Examples**

The example below displays configuration errors on all the nodes in the cluster.

```
cluster1::> system controller config show-errors
Configuration Info and Errors for Node: cluster1-01
------------------------------------------------------------------------------
Chelsio T320E 2x10G NIC card (PN X1008A) in slot 1 is not supported on model FAS3210
Configuration Info and Errors for Node: cluster1-02
                                              ------------------------------------------------------------------------------
PCI-E Dual 10/100/1000 Ethernet G20 card (PN X1039A) in slot 2 is not supported on
model FAS3210
```
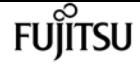

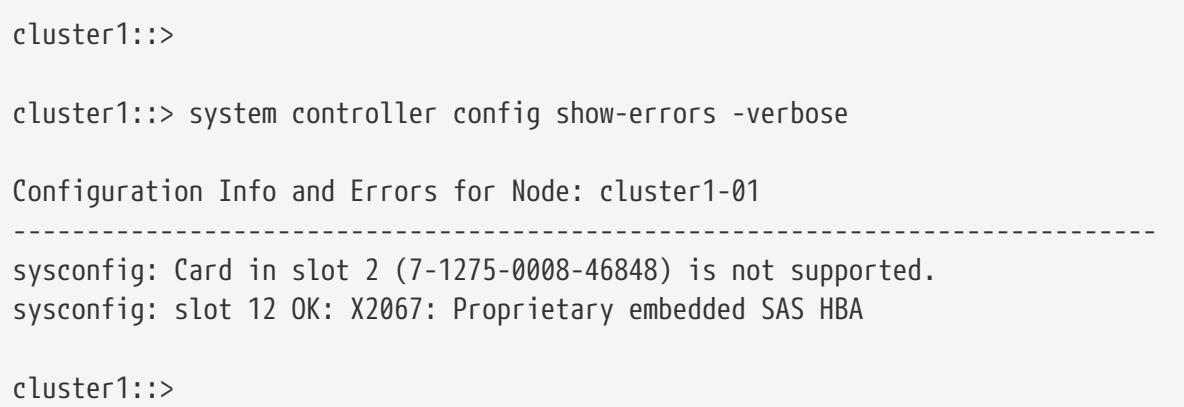

# **system controller config show**

```
Display System Configuration Information
```
**Availability:** This command is available to cluster administrators at the admin privilege level.

# **Description**

The **system controller config show** command displays system configuration information for the devices present in the controller. To display more details, use the **-instance** parameter.

# **Parameters**

## **{ [-fields <fieldname>,…]**

If you specify the **-fields <fieldname>, …** parameter, the command output also includes the specified field or fields. You can use '-fields ?' to display the fields to specify.

## **| [-instance ] }**

If you specify the **-instance** parameter, the command displays detailed information about all fields.

### **[-node {<nodename>|local}] - Node**

Selects the nodes that match this parameter value.

### **[-device <text>] - Device**

Selects the configuration information that matches the specified device.

### **[-subslot <integer>] - Subslot Number**

Selects the configuration information that matches the specified subslot.

### **[-info <text>] - Device Info**

Selects the configuration information that matches the specified device information.

### **[-slot <text>] - Slot**

Selects the configuration information that matches the specified slot.

# **Examples**

The following example displays configuration information for slot 1 of the controller:

```
cluster1::> system controller config show -slot 1
Node: node1
Sub- Device/
Slot slot Information
---- ---- --------------------------------------------------------------------
     1 - NVRAM10 HSL
            Device Name: Interconnect HBA: Generic OFED Provider
            Port Name: ib1a
            Default GID: fe80:0000:0000:0000:0000:0000:0000:0104
            Base LID: 0x104
          Active MTU: 8192
          Data Rate: 0 Gb/s (8X)
            Link State: DOWN
            QSFP Vendor: Amphenol
            QSFP Part Number: 112-00436+A0
            QSFP Type: Passive Copper 1m ID:00
            QSFP Serial Number: APF16130066875
            QSFP Vendor: Amphenol
            QSFP Part Number: 112-00436+A0
            QSFP Type: Passive Copper 1m ID:00
            QSFP Serial Number: APF16130066857
cluster1::>
```
# **system controller config pci show-add-ondevices**

Display PCI devices in expansion slots

**Availability:** This command is available to cluster administrators at the admin privilege level.

# **Description**

The **system controller config pci show-add-on-devices** command displays information about the PCIe devices in I/O expansion slots. The command displays the following information about the PCIe devices:

• Node

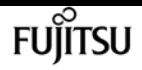

- Model
- Type
- Slot
- Device
- Vendor
- Sub-device ID

To display more details, use the -instance parameter.

# **Parameters**

## **{ [-fields <fieldname>,…]**

Selects the fields that you specify.

### **| [-instance ] }**

Displays detailed information about PCI devices.

### **[-node {<nodename>|local}] - Node**

Selects the PCI devices that are present in the specified node.

### **[-model <text>] - Model String**

Selects the PCI devices that are present on the system with the specified model name.

### **[-type <integer>] - Device Type**

Selects the PCI devices with the specified device type.

### **[-slot-and-sub <text>] - PCI Slot Number**

Selects the PCI devices present in the specified slot or slot-subslot combination.

### **[-device <text>] - Device**

Selects the PCI devices with the specified device ID.

### **[-vendor <text>] - Vendor Number**

Selects the PCI devices with the specified vendor ID.

### **[-sub-device-id <integer>] - Sub Device ID**

Selects the PCI devices with the specified sub-device ID.

# **Examples**

The example below displays information about PCI devices found in I/O expansion slots of all the nodes in the cluster.

```
cluster1::> system controller config pci show-add-on-devices
Node Model Slot Type Device Vendor Sub-Device ID
```
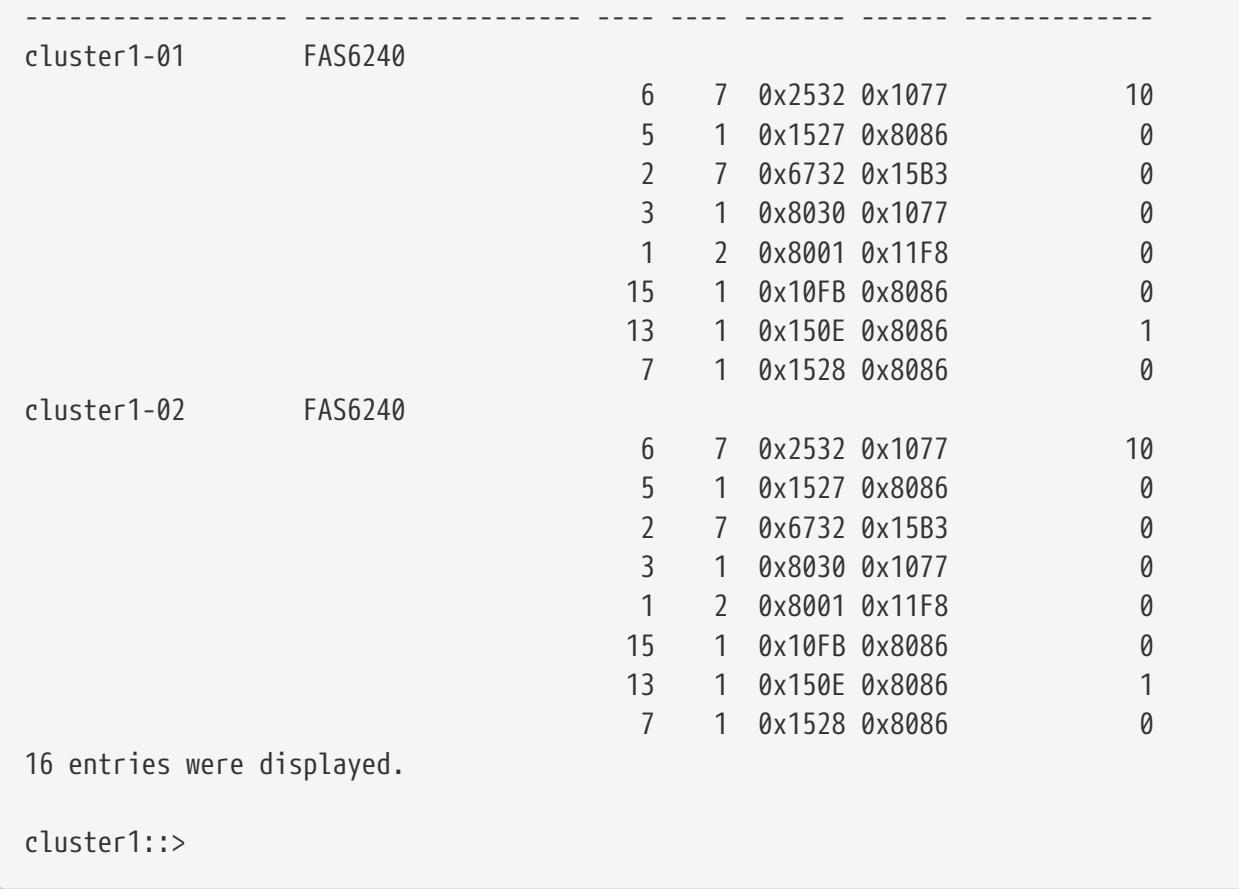

# **system controller config pci show-hierarchy**

Display PCI hierarchy

**Availability:** This command is available to cluster administrators at the admin privilege level.

# **Description**

The **system controller config pci show-hierarchy** command displays the PCI Hierarchy of all PCI devices found in a controller. The command displays the following information about the PCI devices:

- Node
- Level
- Device
- Link Capability
- Link Status

To display more details, use the -instance parameter.

# **Parameters**

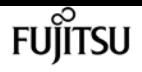

# **{ [-fields <fieldname>,…]**

Selects the fields that you specify.

# **| [-instance ] }**

Displays detailed information for PCI devices.

# **[-node {<nodename>|local}] - Node**

Displays the PCI hierarchy of the specified node.

# **[-level <integer>] - PCI Device Level**

Displays the PCI devices that match the specified level within the PCI hierarchy.

# **[-pci-device <text>] - PCI Device**

Displays the PCI devices that match the specified device description.

# **[-link-cap <text>] - Link Capability**

Displays the PCI devices that match the specified link capability.

# **[-link-status <text>] - Link Status**

Displays the PCI devices that match the specified link status.

# **Examples**

The example below displays the PCI hierarchy for all of the nodes in the cluster.

```
cluster1::> system controller config pci show-hierarchy
PCI Hierarchy
Node: cluster1-01
Level Device Link
----- --------- -------------------------
1 Br[3721](0,3,0): PCI Device 8086:3721 on Controller
                  LinkCap(MaxLkSp(2),MaxLkWd(4),ASPM(3),L0(3),L1(6),Port(68))
                  LinkStatus(LkSp(2),LkWd(4),DLAct),
2 Dv[8001](1,0,0): PMC SAS adapter on Controller
                  LinkCap(MaxLkSp(2),MaxLkWd(8),ASPM(3),L0(3),L1(6),Port(68))
                  LinkStatus(LkSp(2),LkWd(4),SClk),
1 Br[3722](0,4,0): PCI Device 8086:3722 on Controller
                  LinkCap(MaxLkSp(2),MaxLkWd(4),ASPM(3),L0(3),L1(6),Port(68))
                  LinkStatus(LkSp(1),LkWd(4),DLAct),
2 Dv[6274](2,0,0): PCI Device 15b3:6274 on Controller
                  LinkCap(MaxLkSp(1),MaxLkWd(8),ASPM(1),L0(7),L1(7),Port(68))
                  LinkStatus(LkSp(1),LkWd(4)),
1 Br[3723](0,5,0): PCI Device 8086:3723 on Controller
                  LinkCap(MaxLkSp(2),MaxLkWd(4),ASPM(3),L0(3),L1(6),Port(68))
                LinkStatus(LkSp(1),LkWd(0)),
1 Br[3b42](0,28,0): PCI Device 8086:3b42 on Controller
```
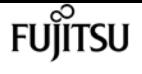

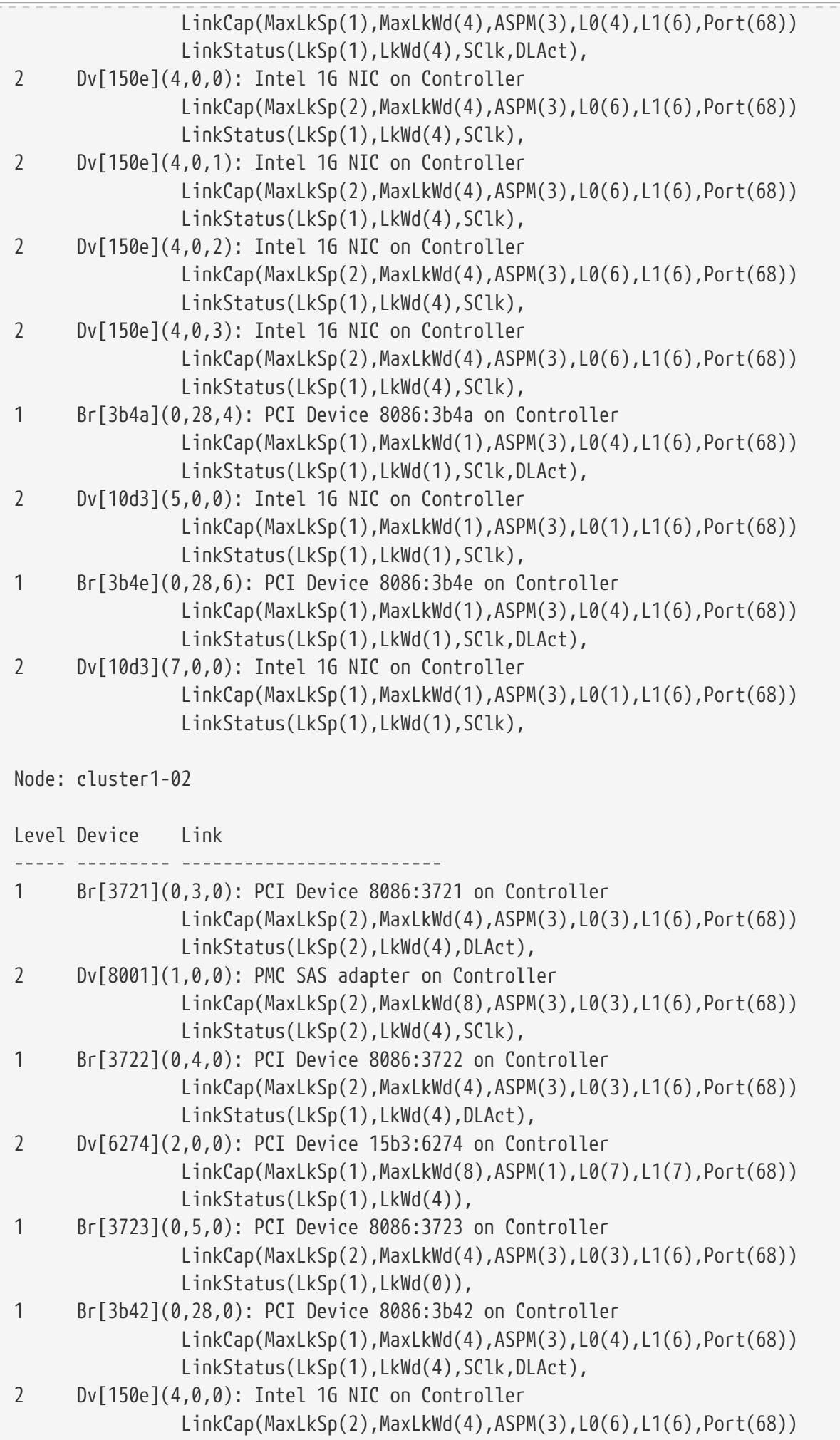

**FUJITSU** 

system controller coredump-device show-serial-number

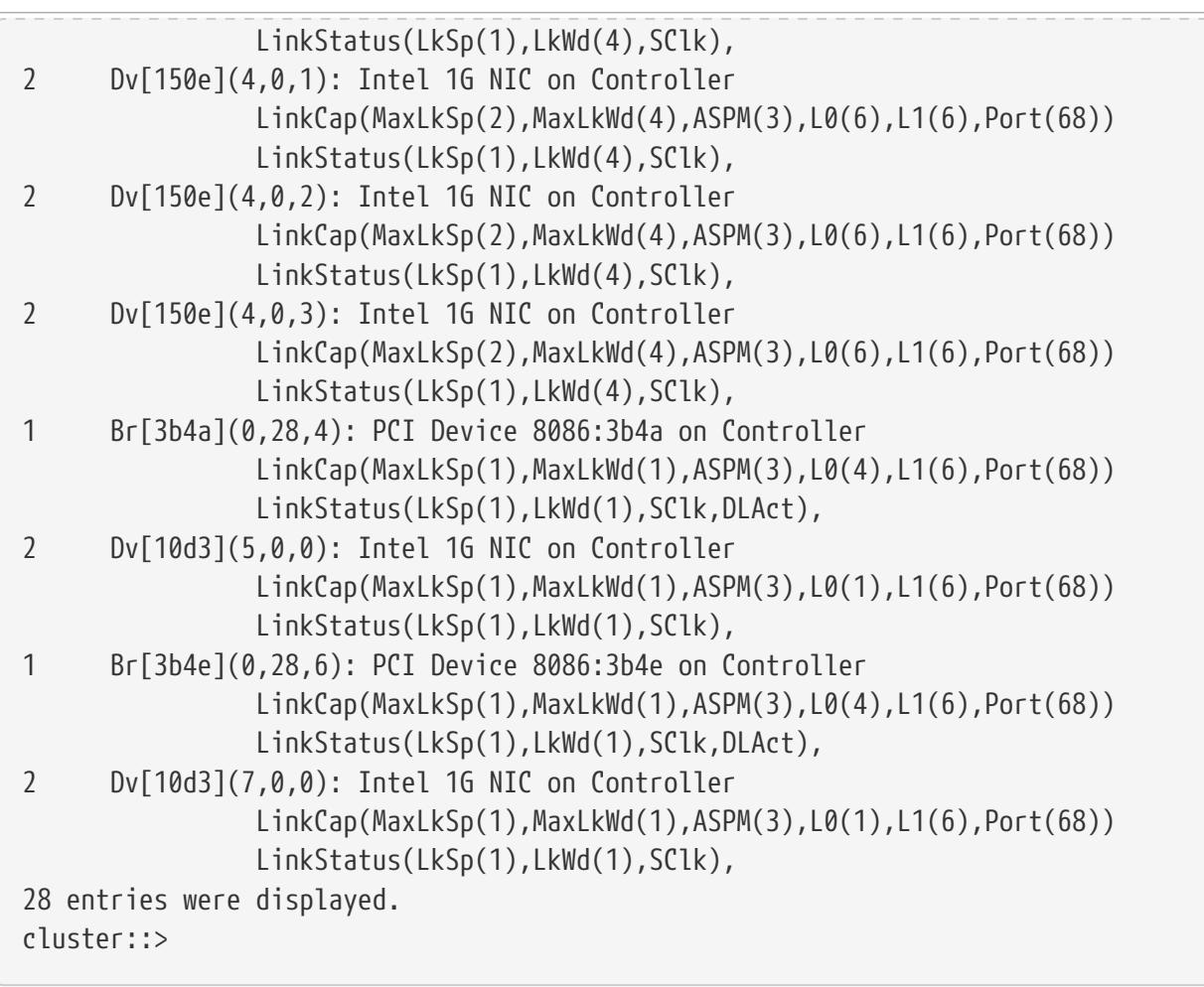

# **system controller coredump-device showserial-number**

Display the coredump device serial number

**Availability:** This command is available to cluster administrators at the admin privilege level.

# **Description**

The **system controller coredump-device show-serial-number** command displays the serial number of coredump devices. This command is only appliable to AFF A700 systems. By default, the command displays the following information about the coredump device:

- Node name
- Display name
- Serial number
- Size
- Device state
- Status

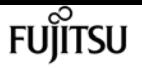

To display more details, use the **-instance** parameter.

# **Parameters**

## **{ [-fields <fieldname>,…]**

Selects the fields that you specify.

## **| [-instance ] }**

Displays detailed information for the coredump device.

## **[-node {<nodename>|local}] - Node**

Selects the coredump device that is present on the specified node.

### **[-serial-num <text>] - Serial Number**

Selects the coredump device with the specified serial number.

### **[-vendor-id <Hex Integer>] - Vendor ID**

Selects the coredump device with the specified vendor ID.

## **[-device-id <Hex Integer>] - Device ID**

Selects the coredump device with the specified device ID.

### **[-display-name <text>] - Display Name**

Selects the coredump device with the specified display name.

### **[-unique-name <text>] - Unique Name**

Selects the coredump device with the specified unique name.

## **[-monitor {node-connect|system-connect|system|controller|chassis|clusterswitch|example|ethernet-switch}] - Health Monitor Name**

Selects the coredump device with the specified health monitor.

### **[-health-status {present|not-present}] - Health Status**

Selects the coredump device with the specified health status.

### **[-device-state {good|warn|bad}] - Device State**

Selects the coredump device with the specified device state.

### **[-size <integer>] - Max Memory Size (GB)**

Selects the coredump device with the specified memory size.

### **[-health {ok|ok-with-suppressed|degraded|unreachable|unknown}] - Status**

Selects the coredump device with the specified health monitor status.

### **[-shelf-status {present|not-present}] - Shelf Connected Status**

Selects the coredump device with the specified shelf connected status.

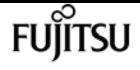

# **Examples**

The following example displays the information of the coredump device present in all the nodes in a cluster:

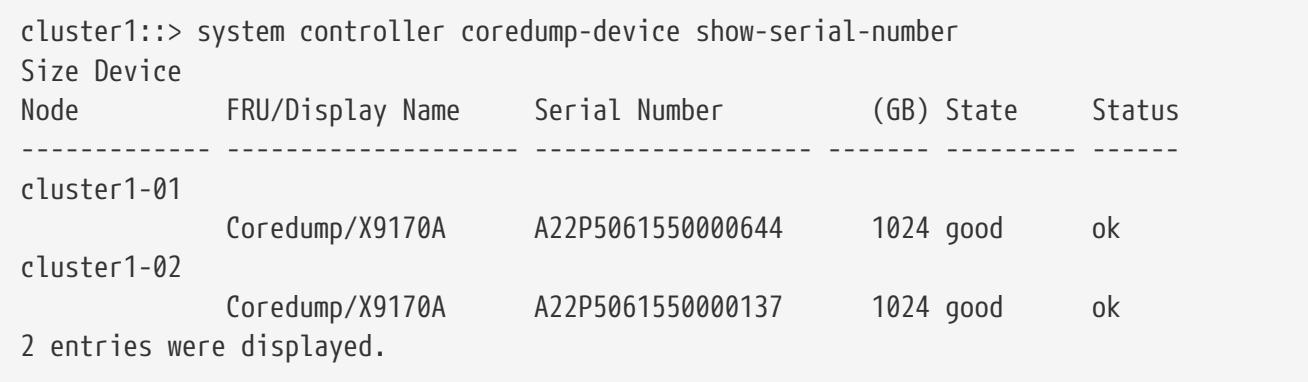

The following example displays the detailed information about the coredump device present in a node:

```
cluster1::> system controller coredump-device show-serial-number -instance -node
cluster1-01
Node: cluster1-01
           Serial Number: A22P5061550000644
               Vendor ID: 1b85
               Device ID: 4018
            Display Name: Coredump/X9170A
             Unique Name: 0X91701190020741OCZ000Z63000001T0003500
     Health Monitor Name: controller
           Health Status: present
            Device State: good
    Max Memory Size (GB): 1024
                   Status: ok
Shelf Connected Status: present
```
# **system controller coredump-device show**

Display the coredump device health status

**Availability:** This command is available to cluster administrators at the admin privilege level.

# **Description**

The **system controller coredump-device show** command displays details of the coredump devices present in all the nodes in a cluster. This command is only applicable to AFF A700 systems. By default, the command displays the following information about the coredump device:

• Node name

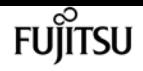

- Display name
- Vendor ID
- Device ID
- Memory size
- Device state
- Health monitor status

To display more details, use the -instance parameter.

# **Parameters**

# **{ [-fields <fieldname>,…]**

Selects the fields that you specify.

# **| [-instance ] }**

Displays detailed information for the coredump device.

# **[-node {<nodename>|local}] - Node**

Selects the coredump device that is present on the specified node.

# **[-serial-num <text>] - Serial Number**

Selects the coredump device with the specified serial number.

# **[-vendor-id <Hex Integer>] - Vendor ID**

Selects the coredump device with the specified vendor ID.

# **[-device-id <Hex Integer>] - Device ID**

Selects the coredump device with the specified device ID.

# **[-display-name <text>] - Display Name**

Selects the coredump device with the specified display name.

# **[-unique-name <text>] - Unique Name**

Selects the coredump device with the specified unique name.

## **[-monitor {node-connect|system-connect|system|controller|chassis|clusterswitch|example|ethernet-switch}] - Health Monitor Name**

Selects the coredump device with the specified health monitor.

# **[-health-status {present|not-present}] - Health Status**

Selects the coredump device with the specified health status.

# **[-device-state {good|warn|bad}] - Device State**

Selects the coredump device with the specified device state.

### **[-size <integer>] - Max Memory Size (GB)**

Selects the coredump device with the specified memory size.

### **[-health {ok|ok-with-suppressed|degraded|unreachable|unknown}] - Status**

Selects the coredump device with the specified health monitor status.

### **[-shelf-status {present|not-present}] - Shelf Connected Status**

Selects the coredump device with the specific shelf connected status.

# **Examples**

The following example displays the information of the coredump devices present in all the nodes in a cluster:

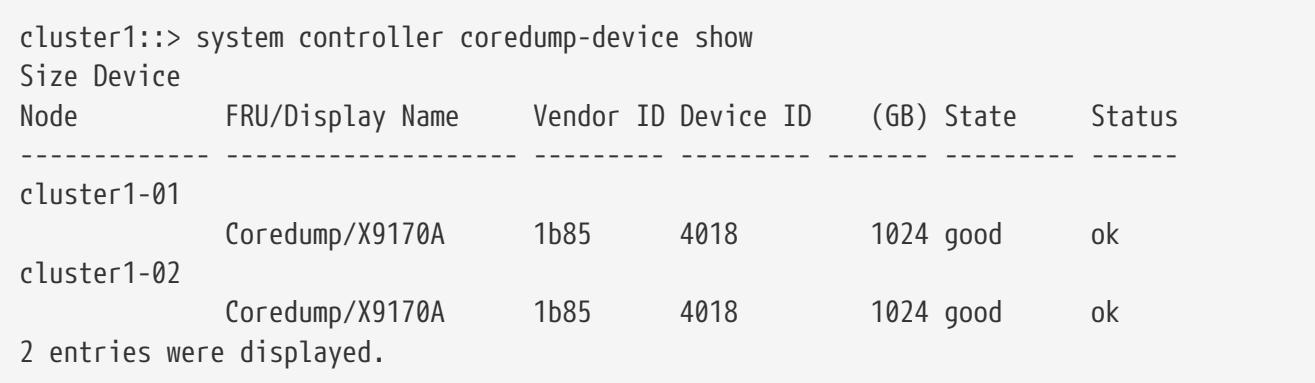

The example below displays the detailed information about the coredump device present in a node.

```
cluster1::> system controller coredump-device show -instance -node cluster1-01
Node: cluster1-01
           Serial Number: A22P5061550000644
               Vendor ID: 1b85
               Device ID: 4018
            Display Name: Coredump/X9170A
             Unique Name: 0X91701190020741OCZ000Z63000001T0003500
     Health Monitor Name: controller
           Health Status: present
            Device State: good
    Max Memory Size (GB): 1024
                   Status: ok
Shelf Connected Status: present
```
# **system controller environment show**

Display the FRUs in the controller

**Availability:** This command is available to cluster administrators at the admin privilege level.

# **Description**

The **system controller environment show** displays information about all environment FRUs in the cluster. These commands are available for 80xx, 25xx and later systems. Earlier models are not supported. By default, the command displays the following information about the environment FRUs in the cluster:

- Node
- FRU name
- FRU state

To display more details, use the -instance parameter.

# **Parameters**

## **{ [-fields <fieldname>,…]**

Selects the fields that you specify.

## **| [-instance ] }**

Displays detailed information about the environment FRUs.

### **[-node {<nodename>|local}] - Node**

Selects information about all the environment FRUs that the specified node owns.

### **[-serial-number <text>] - FRU Serial Number**

Selects information about all the environment FRUs with the specified serial number.

### **[-fru-name <text>] - FRU Name**

Selects information about the environment FRU with the specified FRU name.

### **[-type {controller|psu|fan|dimm|bootmedia|ioxm|nvram|nvdimm}] - FRU Type**

Selects information about all the environment FRUs with the specified FRU type.

### **[-name <text>] - Name**

Selects information about all the environment FRUs with the specified unique name.

### **[-state <text>] - FRU State**

Selects information about all the environment FRUs with the specified FRU state.

### **[-status {ok|ok-with-suppressed|degraded|unreachable|unknown}] - Status**

Selects information about all the environment FRUs with the specified health monitor status.

### **[-display-name <text>] - Display Name for the FRU**

Selects information about all the environment FRUs with the specified display name.

**[-monitor {node-connect|system-connect|system|controller|chassis|clusterswitch|example|ethernet-switch}] - Monitor Name**

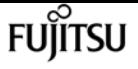

Selects information about all the environment FRUs with the specified monitor.

### **[-model <text>] - Model Type**

Selects information about all the environment FRUs with the specified FRU model.

#### **[-shared {shared|not\_shared}] - Shared Resource**

Selects information about all the environment FRUs with the specified sharing type.

#### **[-chassis-id <text>] - Chassis ID**

Selects information about all the environment FRUs in the specified chassis.

#### **[-additional-info <text>] - Additional Information About the FRU**

Selects information about all the environment FRU with specified additional information.

#### **[-seq-state-cnt <integer>] - Count of Same State**

Selects information about all the environment FRU with specified sequential state count.

# **Examples**

The following example displays information about all major environment FRUs in the cluster:

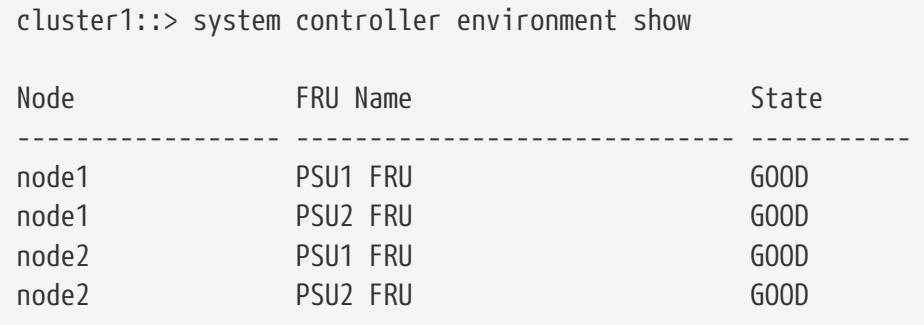

The following example displays detailed information about a specific environment FRU:

```
cluster1::> system controller environment show -node node1 -fru-name "PSU1 FRU"
-instance
Node: node1
                      FRU Serial Number: XXT122737891
                                FRU Name: PSU1 FRU
                                FRU Type: psu
                                    Name: XXT122737891
                               FRU State: GOOD
                                  Status: ok
               Display Name for the FRU: PSU1 FRU
                           Monitor Name: controller
                              Model Type: none
                        Shared Resource: shared
                              Chassis ID: 4591227214
Additional Information About the FRU: Part Number: 114-00065+A0
Revision: 020F
```
Manufacturer: NetApp FRU Name: PSU

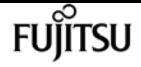

# **system controller flash-cache show**

Display the Flash Cache device status

**Availability:** This command is available to cluster administrators at the admin privilege level.

# **Description**

The **system controller flash-cache show** command displays the current Flash Cache device information.

# **Parameters**

### **{ [-fields <fieldname>,…]**

If you specify the **-fields <fieldname>, …** parameter, the command output also includes the specified field or fields. You can use '-fields ?' to display the fields to specify.

### **| [-instance ] }**

If you specify the **-instance** parameter, the command displays detailed information about all fields.

### **[-node {<nodename>|local}] - Node**

If this parameter is specified, only status information for the matching node is displayed.

### **[-device-id <integer>] - Device ID**

If this parameter is specified, only status information for the matching device-id is displayed.

### **[-slot <integer>] - Slot**

If this parameter is specified, only status information for the matching slot is displayed. Slot can have a format of slot, slot-subslot, or domain:bus:slot.

### **[-subslot <integer>] - Subslot**

If this parameter is specified, only status information for the matching subslot is displayed.

### **[-domain <integer>] - Domain**

If this parameter is specified, only status information for the matching PCI domain is displayed.

#### **[-bus <integer>] - Bus**

If this parameter is specified, only status information for the matching PCI bus is displayed.

### **[-slot-string <text>] - Slot String**

If this parameter is specified, only status information for the matching slot is displayed. Format can be slot or slot-subslot.

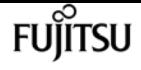

## **[-device-state**

## **{ok|erasing|erased|failed|removed|online|offline\_failed|degraded|offline\_threshold}] - Device State**

If this parameter is specified, only status information for the matching device-state is displayed.

### **[-model-number <text>] - Model Number**

If this parameter is specified, only status information for the matching model-number is displayed.

### **[-part-number <text>] - Part Number**

If this parameter is specified, only status information for the matching part-number is displayed.

### **[-serial-number <text>] - Serial Number**

If this parameter is specified, only status information for the matching serial-number is displayed.

### **[-firmware-version <text>] - Firmware Version**

If this parameter is specified, only status information for the matching firmware-version is displayed.

### **[-firmware-file <text>] - Firmware Filename**

If this parameter is specified, firmware-file is the base name of the firmware file located in disk fw to update the device firmware.

### **[-hardware-revision <text>] - Hardware Revision**

If this parameter is specified, only status information for the matching hardware-revision is displayed.

### **[-capacity <integer>] - Capacity**

If this parameter is specified, only status information for the matching capacity is displayed.

### **[-last-change-time <integer>] - Time Last State Change**

If this parameter is specified, only status information for the matching last-change-time is displayed.

### **[-service-time <integer>] - Service Time**

If this parameter is specified, only status information for the matching service-time is displayed.

### **[-percent-online <integer>] - Percent Online**

If this parameter is specified, only status information for the matching percent-online is displayed.

### **[-average-erase-cycle-count <integer>] - Avg Erase Cycle Count**

If this parameter is specified, only status information for the matching average-erase-cycle-count is displayed.

### **[-threshold-profile <text>] - Threshold Profile**

If this parameter is specified, only status information for the matching threshold-profile is displayed.

# **Examples**

The following example displays the current state of all Flash Cache devices:

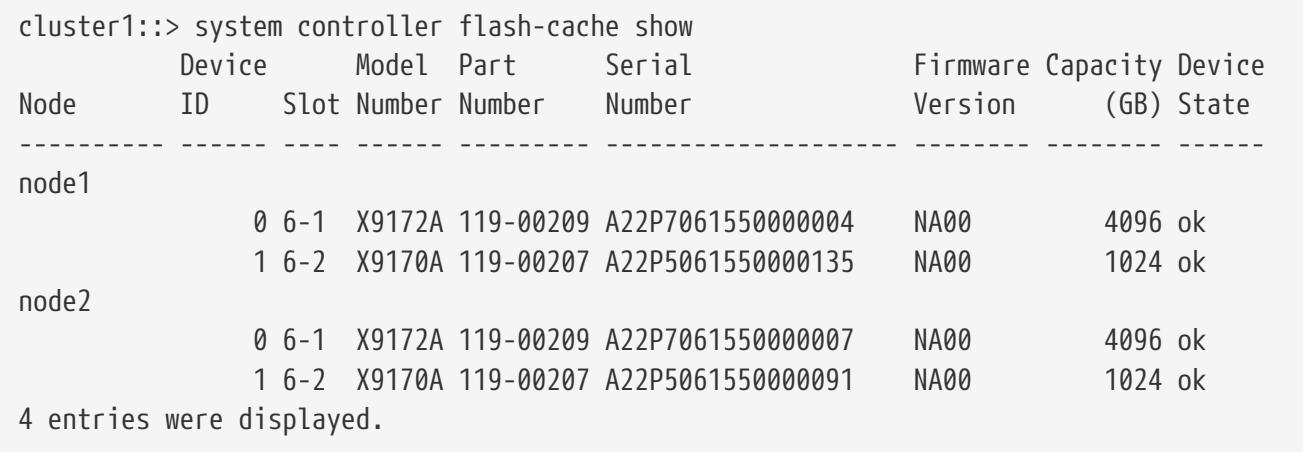

# **system controller flash-cache secure-erase run**

Perform a secure-erase operation on the targeted devices

**Availability:** This command is available to cluster administrators at the admin privilege level.

# **Description**

The **system controller flash-cache secure-erase run** command securely erases the givien Flash Cache device.

# **Parameters**

```
-node {<nodename>|local} - Node
```
Selects the node of the specified Flash Cache devices.

### **-device-id <integer> - Device Id**

Selects the device-id of the specified Flash Cache devices.

# **Examples**

The following example securely erases the selected Flash Cache device:

cluster1::> system controller flash-cache secure-erase -node node1 -device-id 0

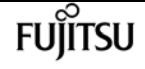

# **system controller flash-cache secure-erase show**

Display the Flash Cache card status

**Availability:** This command is available to cluster administrators at the admin privilege level.

# **Description**

The **system controller flash-cache secure-erase show** command displays the current Flash Cache device secure-erase status.

# **Parameters**

## **{ [-fields <fieldname>,…]**

If you specify the **-fields <fieldname>, …** parameter, the command output also includes the specified field or fields. You can use '-fields ?' to display the fields to specify.

## **| [-instance ] }**

If you specify the **-instance** parameter, the command displays detailed information about all fields.

### **[-node {<nodename>|local}] - Node**

If this parameter is specified, only status information for the matching node is displayed.

### **[-device-id <integer>] - Device Id**

If this parameter is specified, only status information for the matching device-id is displayed.

### **[-device-state {ok|erasing|erased|failed|removed}] - Device State**

If this parameter is specified, only status information for the matching device-state is displayed.

# **Examples**

The following example displays the current state of all the Flash Cache devices:

```
cluster1::> system controller flash-cache secure-erase show
Node Device ID Slot Device State
--------- --------- ---- ------------
node1
                    0 6-1 ok
                    1 6-2 erasing
node2
                    0 6-1 erased
                    1 6-2 ok
```
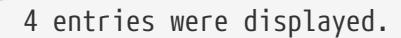

# **system controller fru show-manufacturing-info**

Display manufacturing information of FRUs

**Availability:** This command is available to cluster administrators at the admin privilege level.

## **Description**

The **system controller fru show-manufacturing-info** command displays manufacturing information for field replaceable units (FRUs) installed in the system. The information includes FRU-description, serial number, part number, and revision number. To display more details, use the **-instance** parameter.

## **Parameters**

## **{ [-fields <fieldname>,…]**

If you specify the **-fields <fieldname>, …** parameter, the command output also includes the specified field or fields. You can use '-fields ?' to display the fields to specify.

### **| [-instance ] }**

Displays detailed information about the installed FRUs in the system.

### **[-node {<nodename>|local}] - Node**

Selects a specific node's installed FRUs.

### **[-system-sn <text>] - System Serial Number**

Selects information about installed FRUs with the specified system serial number.

### **[-model-name <text>] - Model Name**

Selects information about installed FRUs with the specified model name.

### **[-system-id <text>] - System ID**

Selects information about installed FRUs with the specified system ID.

### **[-kernel-version <text>] - Kernel Version**

Selects information about installed FRUs with the specified kernel version.

### **[-firmware-release <text>] - Firmware Release**

Selects information about installed FRUs with the specified firmware release.

### **[-description <text>] - FRU Description**

Selects information about installed FRUs with the specified FRU description.

fujitsu

## **[-vendor-id <text>] - FRU Vendor ID**

Selects information about the FRU with the vendor identification.

## **[-serial-number <text>] - FRU Serial Number**

Selects information about the FRU with the specified serial number.

## **[-part-number <text>] - FRU Part Number**

Selects information about the FRU with the specified part number.

## **[-revision <text>] - FRU Revision of Part Number**

Selects information about the FRU with the specified revision.

## **[-manufacturer <text>] - FRU Manufacturer**

Selects information about the FRU with the specified manufacturer.

## **[-manufacture-date <text>] - FRU Manufacturing Date**

Selects information about the FRU with the specified manufacture date.

## **[-product-id <text>] - FRU Product Identifier**

Selects information about the FRU with the specified product ID.

## **[-firmware-version <text>] - FRU Firmware Version**

Selects information about the FRU with the specified firmware version.

# **Examples**

The following example displays all installed FRUs in the system:

```
//cluster1::> system controller fru show-manufacturing-info
//Node: platsw-lodi-1-01
//System Serial Number: 791541000047
// Model Name: FAS9040
// System ID: 0537024373
// Firmware release: 10.0X18
// Kernel Version: NetApp Release sysMman_3887886_1608151712: Mon Aug 15
// 15:54:00 PDT 2016
//FRU Description FRU Serial Number FRU Part Number FRU Rev.
//------------------------ ------------------------ ----------------------------
//Mother Board 031537000390 111-02419 40
//Chassis 031536000252 111-02392 40
//DIMM-1 CE-01-1510-02A8DC73 SHB722G4LML23P2-SB -
//DIMM-3 CE-01-1510-02A8DCCC SHB722G4LML23P2-SB -
//DIMM-8 CE-01-1510-02A8DE54 SHB722G4LML23P2-SB -
//DIMM-9 CE-01-1510-02A8DE1C SHB722G4LML23P2-SB -
//DIMM-11 CE-01-1510-02A8DF42 SHB722G4LML23P2-SB -
//DIMM-16 CE-01-1510-02A8DD9B SHB722G4LML23P2-SB -
//FAN1 031534001263 441-00058 40
//FAN2 031534001292 441-00058 40
```
system controller fru show-manufacturing-info

# **Fujitsu**

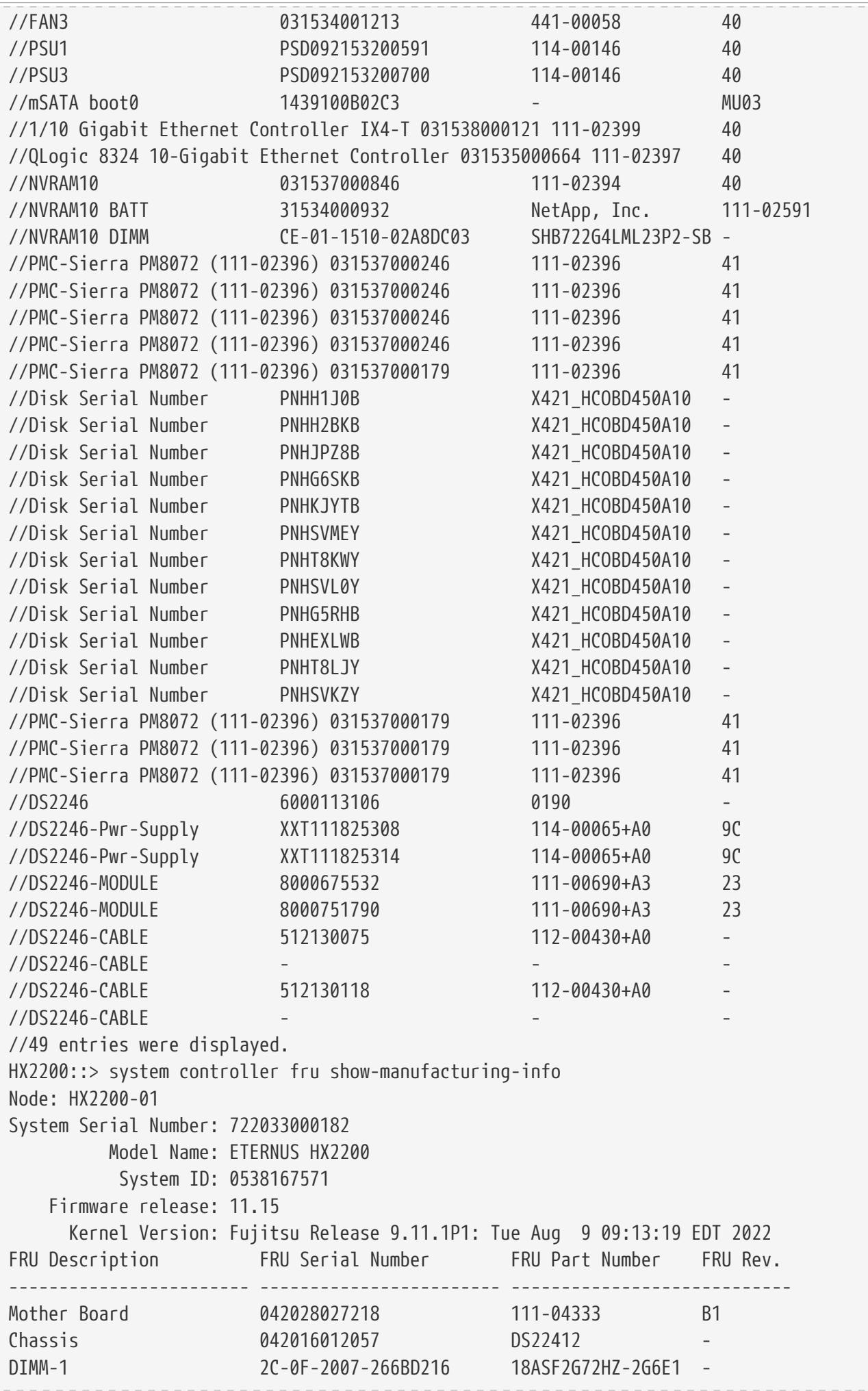

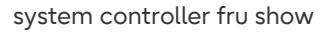

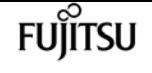

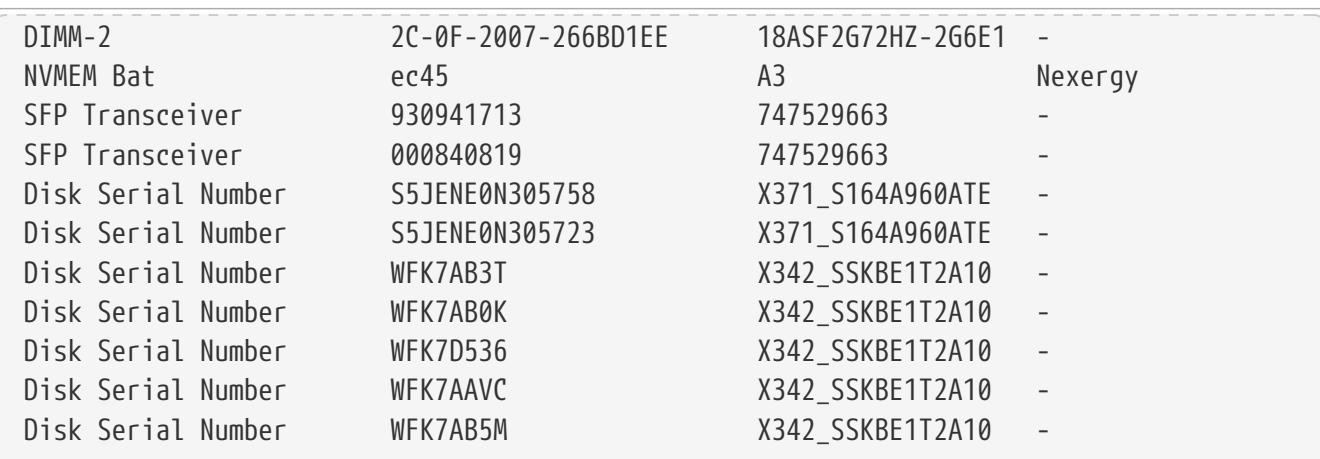

# **system controller fru show**

Display Information About the FRUs in the Controller

**Availability:** This command is available to cluster administrators at the admin privilege level.

## **Description**

The **system controller fru show** command displays information about all the controller specific Field Replaceable Units (FRUs) in the cluster. These commands are available for 80xx, 25xx and later systems. Earlier models are not supported. By default, the command displays the following information about all the FRUs in the cluster:

- Node
- FRU name
- Health monitor subsystem
- Health monitor status

To display more details, use the -instance parameter.

## **Parameters**

### **{ [-fields <fieldname>,…]**

Selects the fields that you specify.

## **| [-instance ] }**

Displays detailed information about the controller specific FRUs in the cluster.

## **[-node {<nodename>|local}] - Node**

Selects information about the FRUs in the specified node.

### **[-subsystem <Subsystem>] - Subsystem**

Selects information about the FRUs of the specified subsystem.

## **[-serial-number <text>] - FRU Serial Number**

Selects information about the FRU with the specified serial number.

## **[-fru-name <text>] - Name of the FRU**

Selects information about the FRU with the specified FRU name.

## **[-type {controller|psu|fan|dimm|bootmedia|ioxm|nvram|nvdimm}] - FRU Type**

Selects information about the FRU with the specified FRU type.

## **[-name <text>] - FRU Name**

Selects information about the FRU with the specified unique name.

## **[-state <text>] - FRU State**

Selects information about the FRU with the specified state.

## **[-status {ok|ok-with-suppressed|degraded|unreachable|unknown}] - Status**

Selects information about the FRU with the specified health monitor status.

## **[-display-name <text>] - Display Name for the Fru**

Selects information about the FRU with the specified display name.

## **[-monitor {node-connect|system-connect|system|controller|chassis|clusterswitch|example|ethernet-switch}] - Monitor Name**

Selects information about the FRU with the specified health monitor type.

### **[-model <text>] - Model Type**

Selects information about the FRU with the specified model.

### **[-chassis-id <text>] - Chassis ID**

Selects information about the FRU with the specified chassis ID.

## **[-location <text>] - Location of the FRU**

Selects information about the FRU with the specified FRU location.

### **[-additional-info <text>] - Additional Information About the FRU**

Selects information about the FRU with the specified additional information.

## **Examples**

The example below displays information about all controller specific FRUs in the cluster.

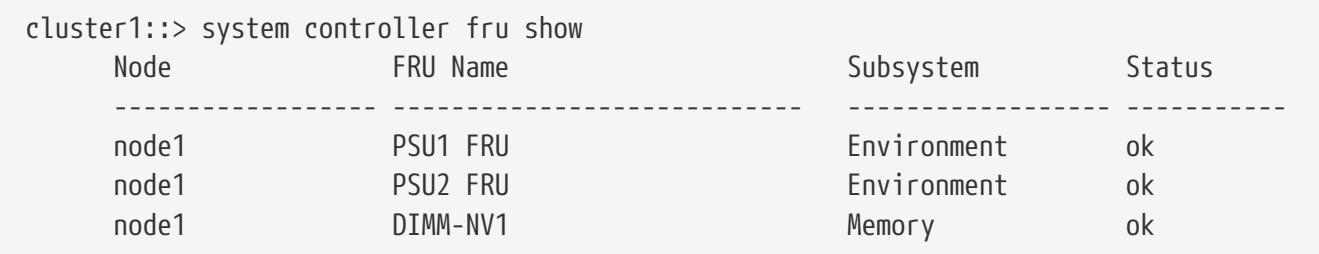

fujítsu

system controller fru led disable-all

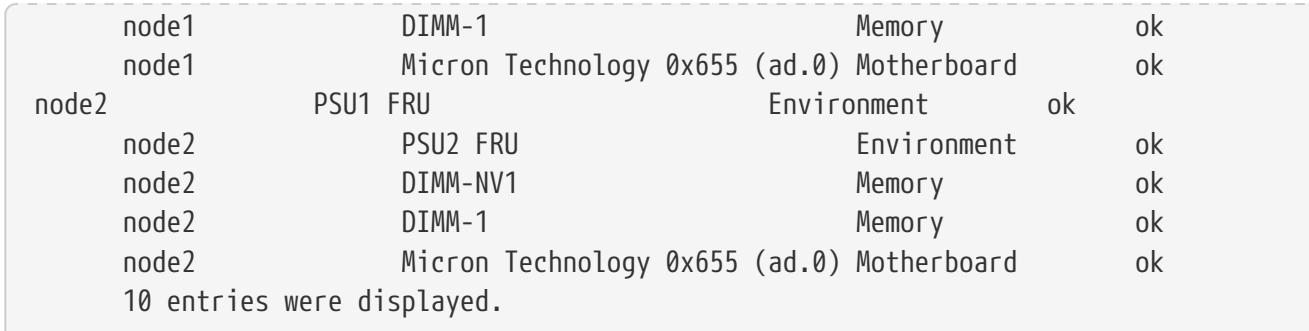

The example below displays information about the specific FRU.

```
cluster1::> system controller fru show -instance -serial-number AD-01-1306-2EA01E9A
                                             Node: node1
                                        Subsystem: Memory
                               FRU Serial Number: AD-01-1306-2EA01E9A
                                 Name of the FRU: DIMM-1
                                         FRU Type: dimm
                                        FRU Name: DIMM-1
                                        FRU State: ok
                                           Status: ok
                       Display Name for the Fru: DIMM-1
                                    Monitor Name: controller
                                      Model Type: none
                                      Chassis ID: 4591227214
                             Location of the FRU: Memory Slot: 1
           Additional Information About the FRU: Part No: HMT82GV7MMR4A-H9
```
# **system controller fru led disable-all**

Turn off all the LEDs Data Ontap has lit

**Availability:** This command is available to cluster administrators at the advanced privilege level.

## **Description**

The **system controller fru led disable-all** command turns off all the controller and IOXM FRU fault LEDs.

A FRU (Field Replaceable Unit) is any piece of the system that is designed to be easily and safely replaced by a field technician.

Both the controller and IOXM FRUs have a number of internal FRUs for which there are corresponding fault LEDs. In addition, there is a summary FRU fault LED on the external face-plate of both the controller and IOXM; labeled with a "!". A summary fault LED will be on when any of the internal FRU fault LEDs are on. Only the controller and IOXM internal FRU fault LEDs can be controlled by the end-user. The summary fault LEDs are turned on and off based on the simple policy described above. If you want to turn off the summary fault LED, you must turn off all internal

FRU fault LEDs.

All FRU fault LEDs are amber in color. However, not all amber LEDs in the system are FRU fault LEDs. Externally visible fault LEDs are labeled with a "!" and internal FRU fault LEDs remain on, even when the controller or IOXM is removed from the chassis. In addition, internal FRU fault LEDs will remain on until explicitly turned off by the end-user, even after a FRU has been replaced.

FRUs are identified by a FRU ID and slot tuple. FRU IDs include: DIMMs, cards in PCI slots, boot media devices, NV batteries and coin cell batteries. For each FRU ID, the FRUs are numbered 1 through N, where N is the number of FRUs of that particular type that exist in the controller or IOXM. Both controller and IOXM have a FRU map label for use in physically locating internal FRUs. The FRU ID/slot tuple used by the [system controller fru led show](#page-1916-0) command matches that specified on the FRU map label.

## **Examples**

Turn off all FRU fault LEDs.

```
cluster1::*> system controller fru led disable-all
      14 entries were modified.
```
## **Related Links**

• [system controller fru led show](#page-1916-0)

# **system controller fru led enable-all**

Light all the LEDs

**Availability:** This command is available to cluster administrators at the advanced privilege level.

# **Description**

The **system controller fru led enable-all** command turns on all the controller and IOXM FRU fault LEDs.

A FRU (Field Replaceable Unit) is any piece of the system that is designed to be easily and safely replaced by a field technician.

Both the controller and IOXM FRUs have a number of internal FRUs for which there are corresponding fault LEDs. In addition, there is a summary FRU fault LED on the external face-plate of both the controller and IOXM; labeled with a "!". A summary fault LED will be on when any of the internal FRU fault LEDs are on. Only the controller and IOXM internal FRU fault LEDs can be controlled by the end-user. The summary fault LEDs are turned on and off based on the simple policy described above. If you want to turn off the summary fault LED, you must turn off all internal FRU fault LEDs.

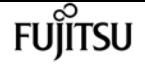

system controller fru led modify

All FRU fault LEDs are amber in color. However, not all amber LEDs in the system are FRU fault LEDs. Externally visible fault LEDs are labeled with a "!" and internal FRU fault LEDs remain on, even when the controller or IOXM is removed from the chassis. In addition, internal FRU fault LEDs will remain on until explicitly turned off by the end-user, even after a FRU has been replaced.

FRUs are identified by a FRU ID and slot tuple. FRU IDs include: DIMMs, cards in PCI slots, boot media devices, NV batteries and coin cell batteries. For each FRU ID, the FRUs are numbered 1 through N, where N is the number of FRUs of that particular type that exist in the controller or IOXM. Both controller and IOXM have a FRU map label for use in physically locating internal FRUs. The FRU ID/slot tuple used by the [system controller fru led show](#page-1916-0) command matches that specified on the FRU map label.

## **Examples**

Turn on all FRU fault LEDs.

```
cluster1::*> system controller fru led enable-all
      14 entries were modified.
```
## **Related Links**

• [system controller fru led show](#page-1916-0)

# **system controller fru led modify**

Modify the status of FRU LEDs

**Availability:** This command is available to cluster administrators at the advanced privilege level.

## **Description**

The **system controller fru led modify** command modifies the current state of the controller and IOXM FRU fault LEDs.

A FRU (Field Replaceable Unit) is any piece of the system that is designed to be easily and safely replaced by a field technician.

Both the controller and IOXM FRUs have a number of internal FRUs for which there are corresponding fault LEDs. In addition, there is a summary FRU fault LED on the external face-plate of both the controller and IOXM; labeled with a "!". A summary fault LED will be on when any of the internal FRU fault LEDs are on. Only the controller and IOXM internal FRU fault LEDs can be controlled by the end-user. The summary fault LEDs are turned on and off based on the simple policy described above. If you want to turn off the summary fault LED, you must turn off all internal FRU fault LEDs.

All FRU fault LEDs are amber in color. However, not all amber LEDs in the system are FRU fault LEDs.

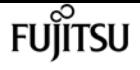

Externally visible fault LEDs are labeled with a "!" and internal FRU fault LEDs remain on, even when the controller or IOXM is removed from the chassis. In addition, internal FRU fault LEDs will remain on until explicitly turned off by the end-user, even after a FRU has been replaced.

FRUs are identified by a FRU ID and slot tuple. FRU IDs include: DIMMs, cards in PCI slots, boot media devices, NV batteries and coin cell batteries. For each FRU ID, the FRUs are numbered 1 through N, where N is the number of FRUs of that particular type that exist in the controller or IOXM. Both controller and IOXM have a FRU map label for use in physically locating internal FRUs. The FRU ID/slot tuple used by the [system controller fru led show](#page-1916-0) command matches that specified on the FRU map label.

## **Parameters**

```
-node {<nodename>|local} - Node
```
Selects FRU fault LEDs on the specified nodes.

**-fru-id <FRU LED key> - FRU ID**

Selects the FRU fault LEDs that match the specified FRU type.

## **-fru-slot <integer> - FRU Slot**

Selects the FRU fault LEDs that match the specified slot.

**[-fru-state {on|off|unknown}] - FRU State**

Specifies the target state for the FRU fault LED.

## **Examples**

Turn off DIMM 3's FRU fault LED.

```
cluster1::*> system controller fru led modify -node node1 -fru-id dimm -fru-slot 3
-fru-state off
```
The example below turns on all PCI FRU fault LEDs.

```
cluster1::*> system controller fru led modify -node node1 -fru-id pci -fru-slot * -fru
-state on
```
## **Related Links**

• [system controller fru led show](#page-1916-0)

# <span id="page-1916-0"></span>**system controller fru led show**

Display the status of FRU LEDs

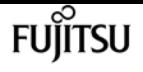

**Availability:** This command is available to cluster administrators at the advanced privilege level.

## **Description**

The **system controller fru led show** command displays information about the current state of the controller and IOXM FRU fault LEDs.

A FRU (Field Replaceable Unit) is any piece of the system that is designed to be easily and safely replaced by a field technician.

Both the controller and IOXM FRUs have a number of internal FRUs for which there are corresponding fault LEDs. In addition, there is a summary FRU fault LED on the external face-plate of both the controller and IOXM; labeled with a "!". A summary fault LED will be on when any of the internal FRU fault LEDs are on.

All FRU fault LEDs are amber in color. However, not all amber LEDs in the system are FRU fault LEDs. Externally visible fault LEDs are labeled with a "!" and internal FRU fault LEDs remain on, even when the controller or IOXM is removed from the chassis.

FRUs are identified by a FRU ID and slot tuple. FRU IDs include: DIMMs, cards in PCI slots, boot media devices, NV batteries and coin cell batteries. For each FRU ID, the FRUs are numbered 1 through N, where N is the number of FRUs of that particular type that exist in the controller or IOXM. Both controller and IOXM have a FRU map label for use in physically locating internal FRUs. The FRU ID/slot tuple used by the **system controller fru led show** command matches that specified on the FRU map label.

## **Parameters**

## **{ [-fields <fieldname>,…]**

If you specify the **-fields <fieldname>, …** parameter, the command output also includes the specified field or fields. You can use '-fields ?' to display the fields to specify.

## **| [-instance ] }**

If you specify the **-instance** parameter, the command displays detailed information about all fields.

## **[-node {<nodename>|local}] - Node**

Selects FRU fault LEDs on the specified nodes.

## **[-fru-id <FRU LED key>] - FRU ID**

Selects the FRU fault LEDs that match the specified FRU type.

### **[-fru-slot <integer>] - FRU Slot**

Selects the FRU fault LEDs that match the specified slot.

### **[-fru-bay <text>] - FRU Bay**

Selects the FRU fault LEDs that match the specified bay.

## **[-fru-state {on|off|unknown}] - FRU State**

Selects the FRU fault LEDs that match the specified status.

## **[-lit-by <text>] - Lit By**

Selects the FRU fault LEDs that were lit by the specified source.

## **Examples**

List the current state of all FRU fault LEDs.

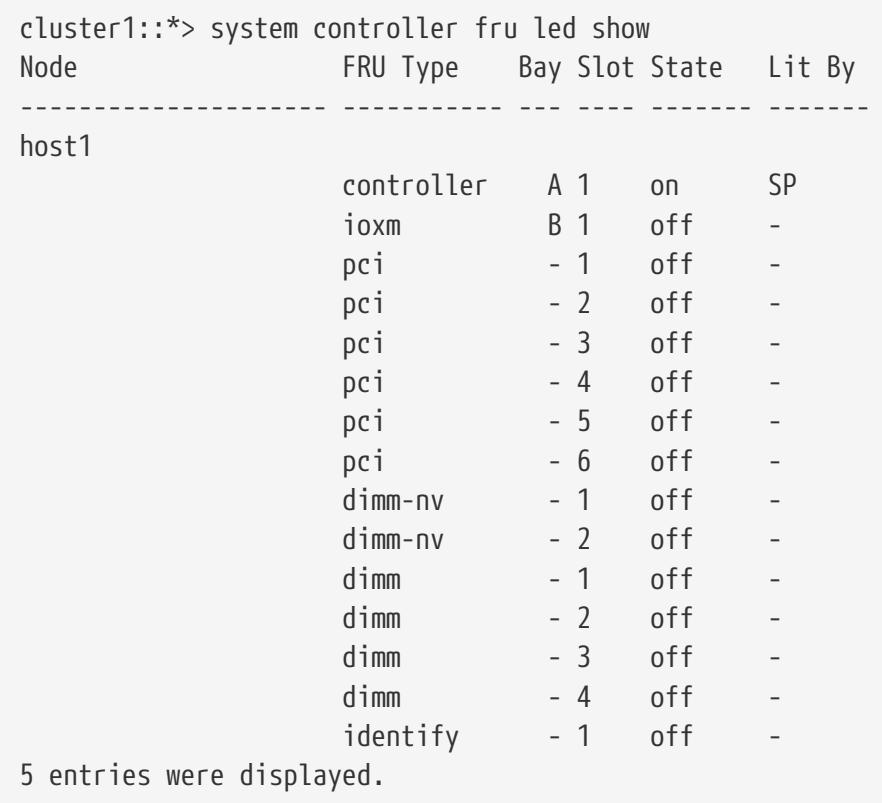

The example below displays the status of only a specific FRU.

cluster1::\*> system controller fru led show -node host1 -fru-id controller -fru-slot 1 Node FRU Type Bay Slot State Lit By --------------------- ----------- --- ---- ------- ------ host1 controller A 1 off -

# **system controller hardware-license show**

Display hardware license status on the controller

**Availability:** This command is available to cluster administrators at the admin privilege level.

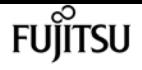

## **Description**

The **system controller hardware-license show** command displays information about the controller's hardware license. The command display the following information:

- Status
- Is Valid?
- Is Permanent?
- Expiration Date

## **Examples**

The following example displays hardware license status:

cluster1::> system controller hardware-license show Status Is Valid? Is Permanent? Expiration Date ---------- --------- ------------ ---------------- Supported true true cluster1::>

# **system controller hardware-license update**

Update hardware license

**Availability:** This command is available to cluster administrators at the advanced privilege level.

## **Description**

The **system controller hardware-license update** command downloads the hardware license from a specified location and updates the license file. By default, the license will be authenticated and verified against the system serial number and model string of the controller before performing the update of the hardware license. Update won't happen if the either of the following happens: authentication fails, the system serial number doesn't match, or the model string doesn't match.

## **Parameters**

### **-package <text> - Package URL**

This specifies the location from which the software image is to be downloaded. The location can be specified in any of the following ways:

- As an HTTP URL in the form *http://host\_name:port/path\_to\_file* . For instance, *http://example.com/downloads/license.json* . The management utility prompts you for a user name and password before beginning the download.
	- **i** If you use HTTP to transfer software images, be aware that the management

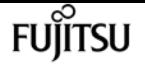

utility does not check whether the Web server is password protected; if it is not, press Enter at the prompt for user name and password.

• As an HTTPS URL in the form *https://host\_name:port/path\_to\_file* . For instance, *https://example.com/downloads/license.json* .

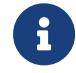

The HTTPS URL scheme requires that you install the HTTPS server certificate on the system by using the command "security certificate install -type server-ca".

- As an FTP URL in the form *ftp://host\_name:port/path\_to\_file* . For instance, *ftp://example.com/downloads/license.json* . If required, the management utility prompts you for a user name and password before beginning the download.
- The FILE URL scheme can be used to specify the location of the package to be fetched from an external device connected to the storage controller. Currently, only USB mass storage devices are supported. The USB device is specified as *file://usb0/<filename>* . Typically, the file name is *license.json* . The package must be present in the root directory of the USB mass storage device.

## **Examples**

The following example downloads license file and install it into the FRU ROM

```
cluster1::*> system controller hardware-license update -package
http://example.com/license.json
```
# **system controller ioxm show**

Displays IOXM Device Health Status

**Availability:** This command is available to cluster administrators at the admin privilege level.

## **Description**

The **system controller ioxm show** command displays the details of the IO expansion modules (IOXMs) that are connected to the nodes in a cluster. These commands are available for 80xx, 25xx and later systems. Earlier models are not supported. By default, the command displays the following information about the IOXMs:

- Node name
- Display name
- Is IOXM present?
- Power status
- Health monitor status

To display more details, use the -instance parameter.

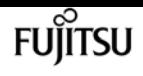

## **Parameters**

## **{ [-fields <fieldname>,…]**

Selects the fields that you specify.

## **| [-instance ] }**

Displays detailed information for all the IOXMs.

## **[-node {<nodename>|local}] - Node**

Selects the IOXM that is connected to the specified node.

## **[-chassis-config {c-i|c-c|c-b}] - Controller-IOXM or Controller-Controller or Controller-Blank**

Selects the IOXMs with the specified chassis configuration.

## **[-is-present {present|not-present}] - IOXM Presence**

Selects the IOXMs that are connected and detected (**present** ) or connected but not detected (**not-present** ).

## **[-power {good|bad}] - Power to IOXM**

Selects the IOXMs with the specified power state.

## **[-display-name <text>] - Display Name**

Selects the IOXMs with the specified display name.

### **[-unique-name <text>] - Unique Name**

Selects the IOXM with the specified unique name.

## **[-monitor {node-connect|system-connect|system|controller|chassis|clusterswitch|example|ethernet-switch}] - Health Monitor Name**

Selects the IOXMs with the specified health monitor.

## **[-status {ok|ok-with-suppressed|degraded|unreachable|unknown}] - IOXM Health**

Selects the IOXMs with the specified health monitor status.

## **Examples**

The example below displays the information of all the IOXMs that are connected to the nodes in a cluster.

```
cluster1::> system controller ioxm show
Node Display Name Is-Present? Power Status
------------- ------------ ----------- --------- ------
node1 IOXM present good ok
node2 IOXM present good ok
```
The example below displays detailed information of an IOXM that is connected to a node.

cluster1::> system controller ioxm show -instance -node node1 Node: node1 Controller-IOXM or Controller-Controller or Controller-Blank: c-i IOXM Presence: present Power to IOXM: good Display Name: node1/IOXM Unique Name: 8006459930 Health Monitor Name: controller IOXM Health: ok

# **system controller location-led modify**

Modify the location LED state of a controller

**Availability:** This command is available to cluster administrators at the admin privilege level.

## **Description**

The **system controller location-led modify** command modifies the current state of the location LED. When lit, the location LED can help you find the controller in the data center.

There is a blue location LED on every controller and on the front of the chassis. When you turn on the location LED for either controller, the chassis location LED automatically turns on. When both controller location LEDs are off, the chassis location LED automatically turns off.

After the location LED is turned on, it stays illuminated for 30 minutes and then automatically shuts off.

## **Parameters**

```
-node {<nodename>|local} - Node
```
Selects the location LED on the specified filers.

## **[-state {on|off}] - LED State**

Modifies the state of the location LED on the filer.

## **Examples**

The following example turns on the location LED:

```
cluster1::*> system controller location-led modify -node node1 -state on
```
Turn off Location LED.

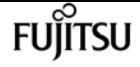

cluster1::\*> system controller location-led modify -node node1 -state off

# **system controller location-led show**

Display the location LED state on controllers

**Availability:** This command is available to cluster administrators at the admin privilege level.

## **Description**

The **system controller location-led show** command shows the current state of the location LED. When lit, the location LED can help you find the controller in the data center.

There is a blue location LED on every controller and on the front of the chassis. When you turn on the location LED for either controller, the chassis location LED automatically turns on. When both controller location LEDs are off, the chassis location LED automatically turns off.

After the location LED is turned on, it stays illuminated for 30 minutes and then automatically shuts off.

## **Parameters**

## **{ [-fields <fieldname>,…]**

If you specify the **-fields <fieldname>, …** parameter, the command output also includes the specified field or fields. You can use '-fields ?' to display the fields to specify.

## **| [-instance ] }**

If you specify the **-instance** parameter, the command displays detailed information about all fields.

## **[-node {<nodename>|local}] - Node**

Selects the location LED on the specified filers.

## **[-state {on|off}] - LED State**

Displays the location LED's status.

## **Examples**

The following example lists the current state of the location LED:

cluster1::\*> system controller location-led show Node Location LED State -------------- ------------------ node1 Off

node2 Off

# **system controller memory dimm show**

Display the Memory DIMM Table

**Availability:** This command is available to cluster administrators at the admin privilege level.

## **Description**

The **system controller memory dimm show** command displays information about the DIMMs in all the nodes in the cluster. These commands are available for 80xx, 25xx and later systems. Earlier models are not supported. By default, the command displays the following information about all the DIMMs in the cluster:

- Node
- DIMM name
- Uncorrectable ECC error count
- Correctable ECC error count
- CECC Alert Method
- CPU socket
- Channel
- Slot number
- Health monitor status
- Failure reason

To display more details, use the -instance parameter.

## **Parameters**

## **{ [-fields <fieldname>,…]**

Selects the fields that you specify.

## **| [-instance ] }**

Displays detailed information about the DIMMs in all the controllers in the cluster.

### **[-node {<nodename>|local}] - Node**

Selects information about the DIMMs in the specified node.

### **[-pds-id <integer>] - DIMM ID**

Selects information about the DIMMs with the specified DIMM ID.

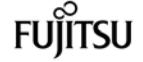

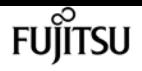

### **[-slotname <text>] - Slot Name**

Selects information about the DIMMs with the specified slot name.

## **[-socket <integer>] - CPU Socket**

Selects information about the DIMMs with the specified socket ID.

### **[-channel <integer>] - Channel**

Selects information about the DIMMs with the specified channel number.

### **[-slot-no <integer>] - Slot Number on a Channel**

Selects information about the DIMMs with the specified slot number.

### **[-serial <text>] - Serial Number**

Selects information about the DIMMs with the specified serial number.

### **[-part-no <text>] - Part Number**

Selects information about the DIMMs with the specified part number.

### **[-cecc-count <integer>] - Correctable ECC Error Count**

Selects information about the DIMMs with the specified correctable ECC error count.

### **[-uecc-count <integer>] - Uncorrectable ECC Error Count**

Selects information about the DIMMs with the specified uncorrectable ECC error count.

## **[-monitor {node-connect|system-connect|system|controller|chassis|cluster-**

### **switch|example|ethernet-switch}] - Health Monitor Name**

Selects information about the DIMMs with the specified health monitor.

### **[-status {ok|ok-with-suppressed|degraded|unreachable|unknown}] - Status**

Selects information about the DIMMs with the specified health monitor status.

### **[-name <text>] - Unique Name of DIMM**

Selects information about the DIMMs with the specified unique name.

### **[-display-name <text>] - Display Name for the DIMM**

Selects information about the DIMMs with the specified display name.

### **[-alt-cecc-method <text>] - CECC Alert Method**

Selects information about the DIMMs with the specified CECC error alert method.

### **[-alt-cecc-dimm {true|false}] - Replace DIMM**

Selects information about the DIMMs with the specified replace DIMM value.

### **[-failure-reason <text>] - Failure Reason**

Selects information about the DIMMs with the specified failure reason.

# **Examples**

The example below displays information about the DIMMs in all the nodes in the cluster.

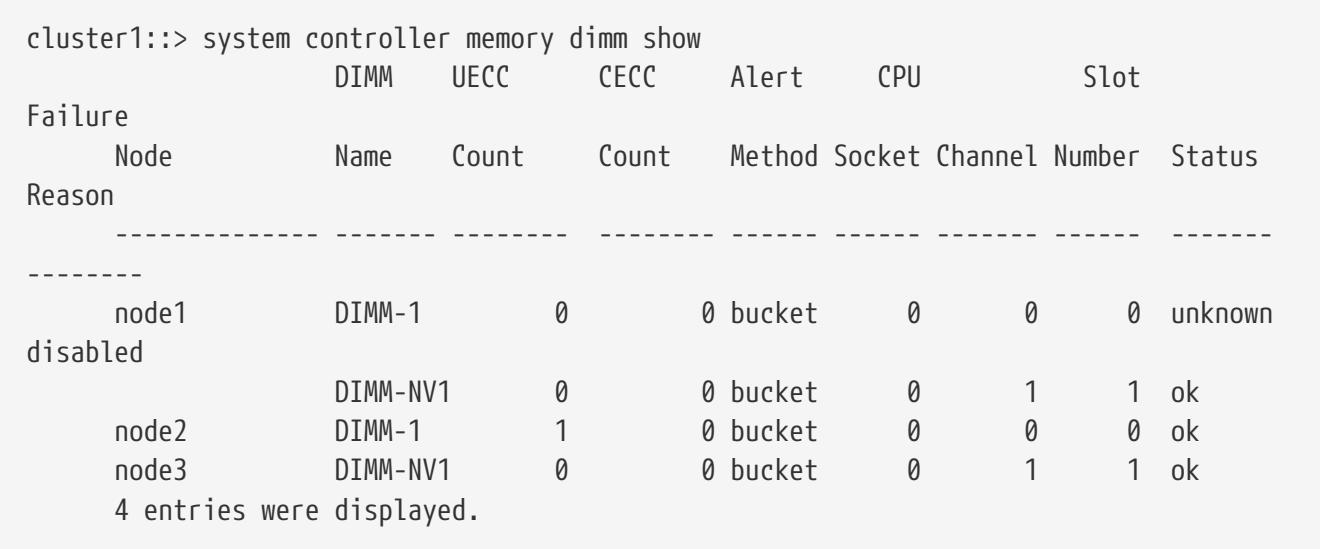

The example below displays detailed information about a specific DIMM in a specific controller.

cluster1::> system controller memory dimm show -instance -node node1 -pds-id 1 Node: node1 DIMM ID: 1 Slot Name: DIMM-1 CPU Socket: 0 Channel: 0 Slot Number on a Channel: 0 Serial Number: AD-01-1306-2EA01E9A Part Number: HMT82GV7MMR4A-H9 Correctable ECC Error Count: 0 Uncorrectable ECC Error Count: 0 Health Monitor Name: controller Status: unknown Unique Name of DIMM: DIMM-1 Display Name for the DIMM: DIMM-1 CECC Alert Method: bucket Replace DIMM: false Failure Reason: disabled

# **system controller nvram-bb-threshold show**

Display the controller NVRAM bad block threshold

**Availability:** This command is available to cluster administrators at the admin privilege level.

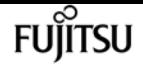

## **Description**

The **system controller nvram-bb-threshold show** command displays the threshold for the NVRAM bad block counts for a node.

# **system controller pci show**

Display the PCI Device Table

**Availability:** This command is available to cluster administrators at the admin privilege level.

## **Description**

The **system controller pci show** command displays details of the PCI devices present in all of the nodes in a cluster. These commands are available for 80xx, 25xx and later systems. Earlier models are not supported. By default, the command displays the following information about the PCI devices:

- Node name
- Display name
- Correctable error count
- Functional link width
- Functional link speed
- Health monitor status

To display more details, use the -instance parameter.

## **Parameters**

## **{ [-fields <fieldname>,…]**

Selects the fields that you specify.

## **| [-instance ] }**

Displays detailed information for all of the PCI devices.

## **[-node {<nodename>|local}] - Node**

Selects the PCI devices that are present in the specified node.

## **[-bus-number <integer>] - Bus Number**

Selects the PCI devices with the specified bus number.

### **[-device-number <integer>] - Device Number**

Selects the PCI devices with the specified device number.

## **[-function-number <integer>] - Function Number**

Selects the PCI devices with the specified function number.

## **[-slot-number <integer>] - Slot Info**

Selects the PCI devices with the specified slot number.

## **[-monitor {node-connect|system-connect|system|controller|chassis|clusterswitch|example|ethernet-switch}] - Health Monitor Name**

Selects the PCI devices monitored by the specified health monitor.

### **[-vendor-id <Hex Integer>] - Vendor ID**

Selects the PCI devices with the specified vendor ID.

### **[-device-id <Hex Integer>] - Device ID**

Selects the PCI devices with the specified device ID.

### **[-physical-link-width <integer>] - Physical Link Width**

Selects the PCI devices with the specified physical link width.

### **[-functional-link-width <integer>] - Functional Link Width**

Selects the PCI devices with the specified functional link width.

### **[-physical-link-speed <text>] - Physical Link Speed(GT/s)**

Selects the PCI devices with the specified physical link speed.

### **[-functional-link-speed <text>] - Functional Link Speed(GT/s)**

Selects the PCI devices with the specified functional link speed.

### **[-unique-name <text>] - Unique Name**

Selects the PCI devices with the specified unique name.

### **[-corr-err-count <integer>] - Correctable Error Count**

Selects the PCI devices with the specified correctable error count.

### **[-health {ok|ok-with-suppressed|degraded|unreachable|unknown}] - Status**

Selects the PCI devices with the specified health monitor status.

## **[-display-name <text>] - Display Name** Selects the PCI devices with the specified display name.

**[-cerr-diff <integer>] - Correctable Error Difference**

Selects the PCI devices with the specified difference in correctable error count.

## **Examples**

The example below displays the information about the PCIe devices present in all of the nodes in the cluster.

system controller pcicerr threshold modify

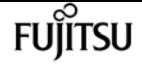

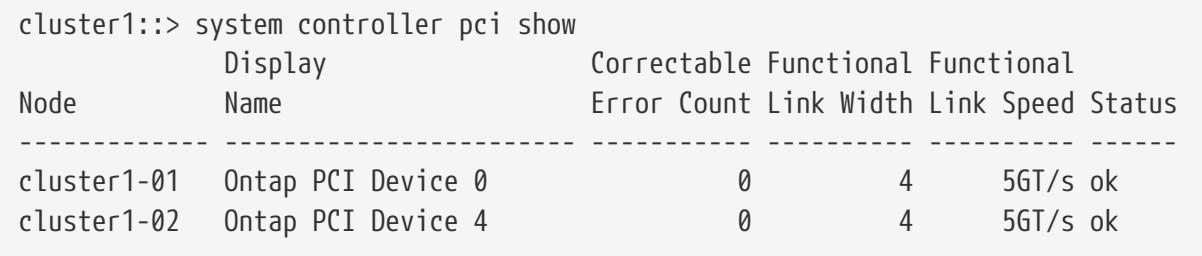

The example below displays detailed information about a PCIe device in a node.

```
cluster1::> system controller pcie show -instance -node cluster1-01 -bus-number 1
Node: cluster1-01
                     Bus Number: 1
                  Device Number: 0
                Function Number: 0
                      Slot Info: 0
           Health Monitor Name: controller
                      Vendor ID: 11f8
                      Device ID: 8001
           Physical Link Width: 4
         Functional Link Width: 4
     Physical Link Speed(GT/s): 5GT/s
  Functional Link Speed(GT/s): 5GT/s
                    Unique Name: ontap0@pci0:1:0:0
       Correctable Error Count: 0
                         Status: ok
                   Display Name: Ontap PCI Device 0
Correctable Error Difference: 0
```
# **system controller pcicerr threshold modify**

```
Modify the Node PCIe error alert threshold
```
**Availability:** This command is available to cluster administrators at the advanced privilege level.

## **Description**

The **system controller pcicerr threshold modify** command modifies node-wide PCIe correctable error threshold counts in the cluster.

## **Parameters**

## **[-pcie-cerr-threshold <integer>] - Corr. Error Limit**

The PCIe error threshold count that would trigger an alert if exceeded.

## **[-nvram-bb-threshold <integer>] - NVRAM Bad Block limit**

The NVRAM bad block threshold count that would trigger an alert if exceeded.

## **Examples**

The example below displays the information about setting node-wide PCIe error threshold count in the cluster:

cluster1::> system controller threshold modify -pcie-cerr-threshold 100

# **system controller pcicerr threshold show**

```
Display the Node PCIe error alert threshold
```
**Availability:** This command is available to cluster administrators at the admin privilege level.

## **Description**

The **system controller pcicerr threshold show** command displays information about node-wide PCIe correctable error threshold counts in the cluster.

## **Examples**

The example below displays the information about node-wide PCIe error threshold count in the cluster:

```
cluster1::> system controller pcicerr threshold show
PCIe Error Threshold
-----------------------
                       200
```
# **system controller platform-capability show**

Display platform capabilities

**Availability:** This command is available to cluster administrators at the admin privilege level.

## **Description**

The **system controller platform-capability show** command displays information about all platform capabilities for each controller in the cluster. By default, the command displays the following information about all controllers in the cluster:

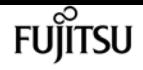

- Controller Name
- Capability ID
- Capability Supported?
- Capability Name

## **Parameters**

## **{ [-fields <fieldname>,…]**

If you specify the **-fields <fieldname>, …** parameter, the command output also includes the specified field or fields. You can use '-fields ?' to display the fields to specify.

## **| [-instance ] }**

Displays detailed information about all controllers in the cluster.

## **[-node {<nodename>|local}] - Node**

Selects information about the specified controller.

## **[-capability-id <integer>] - Capability ID**

Selects the desired capability ID.

## **[-supported <text>] - Supported?**

Selects the desired capability support state (true or false).

## **[-name <text>] - Capability Name**

Selects the desired capability name.

# **Examples**

The following example displays platform capability information for the controller:

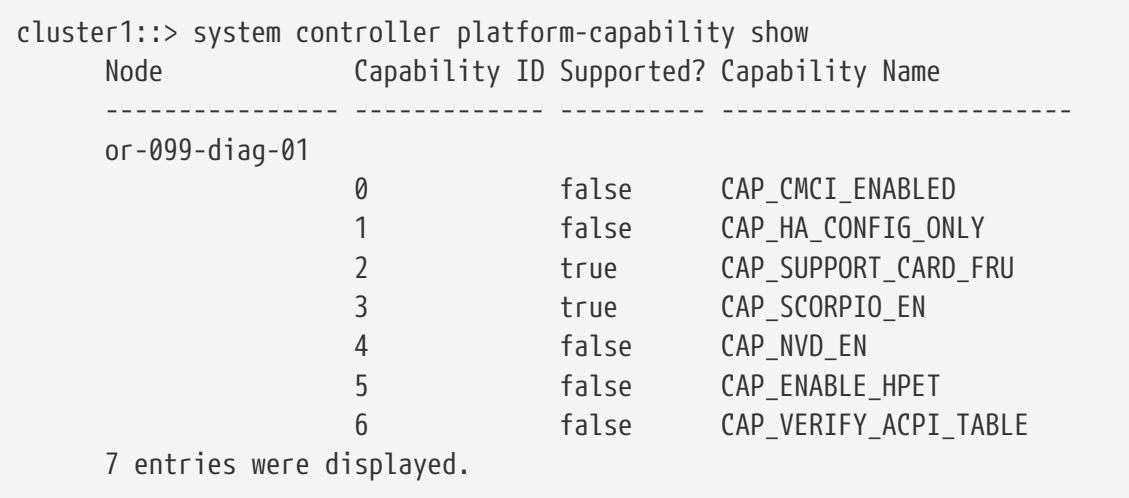

# **system controller replace cancel**

Cancel ongoing controller replacement

**Availability:** This command is available to cluster administrators at the advanced privilege level.

# **Description**

The **system controller replace cancel** command is used to cancel a controller replacement that is in paused state (paused-on-request, paused-on-error or paused-for-intervention). The update cannot be canceled if it is not in a paused state.

## **Examples**

The following example displays a cancel operation:

```
cluster1::> system controller replace cancel
Warning: The controller replacement will be canceled and any changes will have to be
reverted manually.
Do you want to continue? {y|n}: y
Controller replacement canceled successfully.
```
# **system controller replace pause**

Pause ongoing controller replacement

**Availability:** This command is available to cluster administrators at the advanced privilege level.

## **Description**

The **system controller replace pause** command is used to pause a currently running replacement. The operation pauses at the next predefined update stage (for example, after finishing the current task it will pause the next restartable task) which might take some time to reach. When the update reaches the pause point, it transitions into the pause-on-request state.

## **Examples**

The following example displays pause operation:

```
cluster1::> system controller replace pause
```

```
A pause requested for Controller Replacement operation.
The current task will continue and the next restartable task will be paused.
```
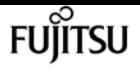

# **system controller replace resume**

Resume paused controller replacement

**Availability:** This command is available to cluster administrators at the advanced privilege level.

## **Description**

The **system controller replace resume** command is used to resume an update that is currently in one of paused-on-request, paused-on-error or paused-for-intervention states. If the update is not paused then an error is returned.

## **Examples**

The following example shows a resume operation:

```
cluster1::> system controller replace resume
```
Controller replacement resumed successfully.

# **system controller replace show-details**

Display detailed status of controller replacement

**Availability:** This command is available to cluster administrators at the advanced privilege level.

## **Description**

The **system controller replace show-details** command displays detailed information about the currently running and previously run non-disruptive controller replacement operations. The command displays the following information:

- Phase
- Node
- Task name
- Task status
- Error message

## **Parameters**

## **{ [-fields <fieldname>,…]**

If you specify the **-fields <fieldname>, …** parameter, the command output also includes the

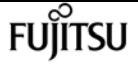

specified field or fields. You can use '-fields ?' to display the fields to specify.

## **| [-instance ] }**

If you specify the **-instance** parameter, the command displays detailed information about all fields.

## **[-operation-identifier {None|Controller-replacement}] - Operation Identifier**

Specifies the NDO operation identifier.

### **[-task-identifier <integer>] - Task Identifier**

Specifies the identification number of the task.

### **[-node <nodename>] - Node That Performs Operation**

Specifies the node that is to be replaced.

## **[-task-phase {None|Initialization|Precheck|Commit|Collect-info|Preop|Resourcerelease|Verification|Resource-regain|Postop|Uncommit|Postcheck|Cleanup}] - Task Phase**

Specifies the phase of the operation.

### **[-task-name <text>] - Name of the Task**

Specifies the name of the task.

## **[-task-status {None|Ready-to-start|In-progress|Waiting|Paused-on-error||Paused-forintervention|Paused-on-request|Completed-on-first-node|Completed|Failed|Pause\_req|Canceled}] - Status of the Task**

Specifies the status of the task.

### **[-task-error <text>] - Error During the Task Execution**

Specifies the error occured.

### **[-task-recovery-action <text>] - Action to Recover from Error**

Specifies the action to be taken in case of error.

## **Examples**

The following example displays detailed information about the non-disruptive replacement operation:

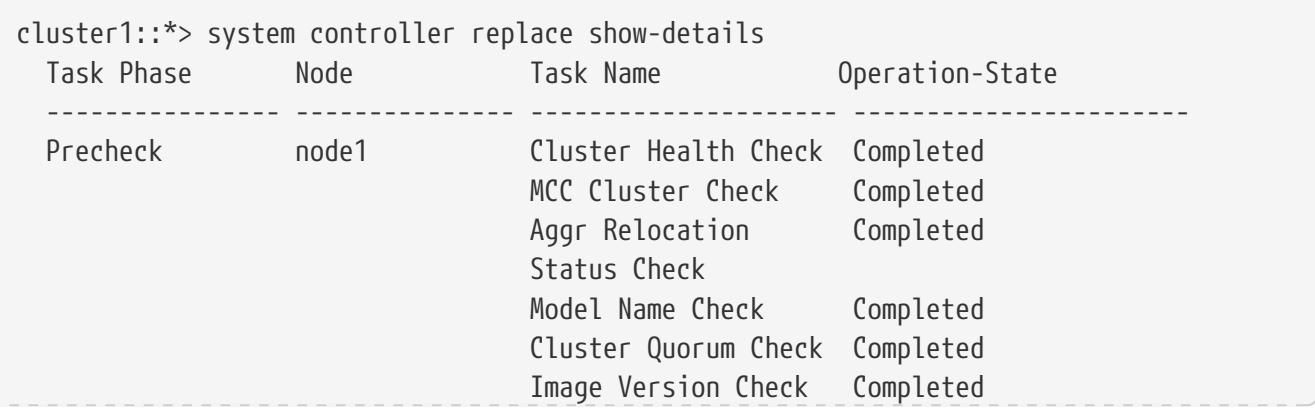

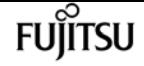

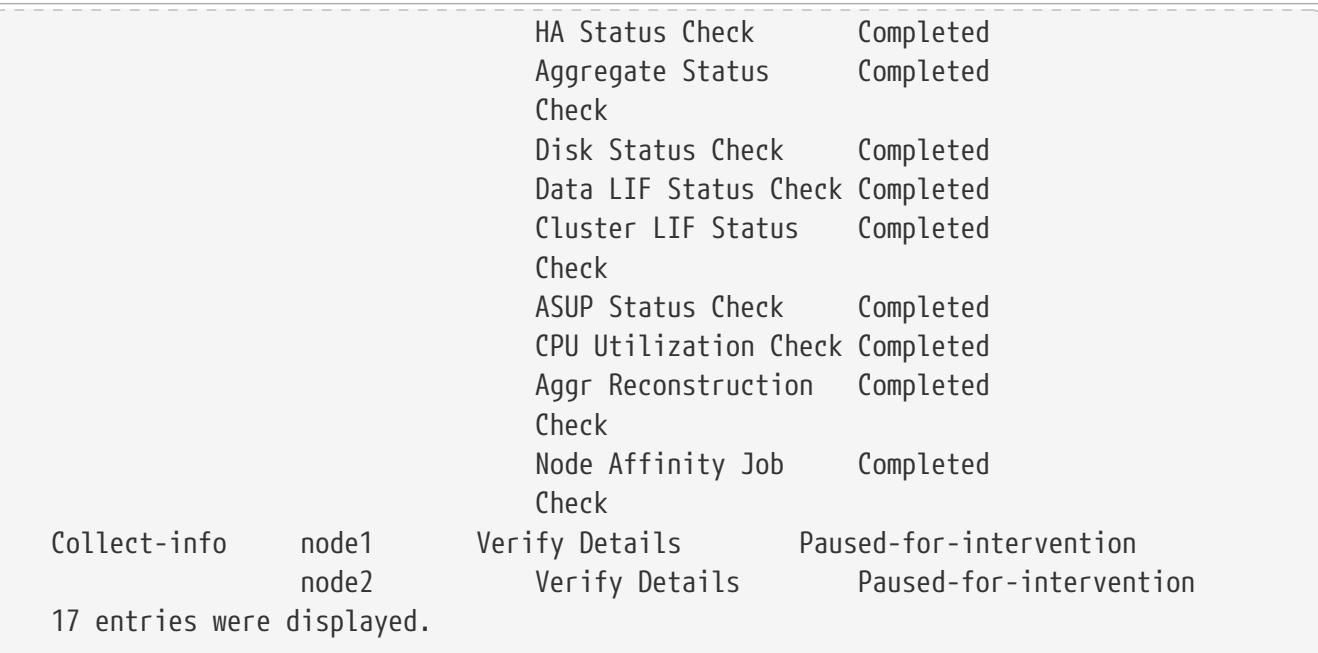

# **system controller replace show**

Display status of controller replacement

**Availability:** This command is available to cluster administrators at the advanced privilege level.

## **Description**

The **system controller replace show** command displays overall information about the currently running, or previously run controller replacement operation. The command displays the following information:

- Operation Status
- Error message
- Recommended action

## **Parameters**

## **{ [-fields <fieldname>,…]**

If you specify the **-fields <fieldname>, …** parameter, the command output also includes the specified field or fields. You can use '-fields ?' to display the fields to specify.

## **| [-instance ] }**

If you specify the **-instance** parameter, the command displays detailed information about all fields.

# **Examples**

The following example displays information about automated nondisruptive operation:

```
cluster1::*> system controller replace show
   Node Status Error-Action
  ---------------- ------------------------ ------------------------------------
   node1 Paused-for-intervention Follow the instructions given in
                                            Step Details
   node2 None
Step Details:
  --------------------------------------------
Controller replacement operation has been paused for user intervention.
   Collect the following info from the current node:
     1. vserver services name-service dns show
     2. service-processor show -node * -instance
     3. network port ifgrp show
     4. network port vlan show
     5. network interface failover-groups show
     6. storage array config show -switch switchname
     7. storage encryption disk show
2 entries were displayed.
```
# **system controller replace start**

Start controller replacement

**Availability:** This command is available to cluster administrators at the advanced privilege level.

# **Description**

The **system controller replace start** command is used to initiate a controller-replacement operation. The update is preceded by a validation of the HA pair to ensure that any issues that might affect the update are identified.

There are predefined points in the update when the update can be paused (either requested by the user or by the operation in case of an error or for manual intervention).

# **Parameters**

## **[-nodes <nodename>,…] - Nodes for Controller Replacement**

Specifies the nodes that are to be replaced.

```
[-simulate <true>] - Simulate Controller Replacement
```
Dry run the operation. Checks for all validations.

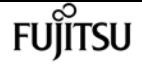

### **[-skip-metrocluster-check {true|false}] - Skip Metrocluster Check before Replacement**

Skips the DR mirror offline check when performing Metrocluster validation. In 4-node Metrocluster configuration, if controller replacement is already complete one one site, then the partner site should replace its controllers by setting this parameter to **true** . The default value is false.

### **[-nso {true|false}] - Select NSO Procedure**

Follow the negotated switchover switchback based controller replacement procedure for 4 node MCC FC system. To select ARL based procedure for 4 node MCC FC , this parameter needs to be set to **false** .This parameter is only honored in MCC configuration. Hence, setting or unsetting of this parameter has no effect in HA configuration. The default value is true for MCC FC.

## **Examples**

The following example shows the replacement operation:

```
cluster1::> system controller replace start -nodes node1,node2 -simulate true
Warning: 1. Current version of node is 9.4.0
           Before starting controller replacement, please ensure that the new
controllers are in the version 9.4.0
2. Verify that NVMEM or NVRAM batteries of the new nodes are charged, and charge them
if they are not. You need to physically check the new nodes to see if
     the NVMEM or NVRAM batteries are charged. You can check the battery status either
by connecting to a console or using SSH, logging into the Service Processor
     (SP) for your system, and use the system sensors to see if the battery has a
sufficient charge.
Attention: Do not try to clear the NVRAM contents. If there is a need to clear the
contents of NVRAM, contact Fujitsu support personnel.
3. If you are replacing the controllers with an used one, please ensure to run
wipeconfig before controller replacement
4. Current model name is FAS8040
     Before starting the operation, please ensure that the new controller model is
supported for controller replacement.
Do you want to continue? \{y|n\}: y
Controller replacement: Prechecks in progress...............
Controller replacement has been paused for user intervention.
Please collect the following info from the current node:
vserver services name-service dns show
network interface show -curr-node node -role cluster,intercluster,node-mgmt,cluster-
mgmt
network port show -node node -type physical
service-processor show -node * -instance
network fcp adapter show -node node
network port ifgrp show
network port vlan show
system node show -instance -node node
run -node node sysconfig
```
storage aggregate show -node node volume show -node node network interface failover-groups show storage array config show -switch switchname system license show -owner node storage encryption disk show

# <span id="page-1938-0"></span>**system controller service-event delete**

Manually clear a selected service event

**Availability:** This command is available to cluster administrators at the admin privilege level.

## **Description**

The **system controller service-event delete** command removes the service event from the list and extinguishes all related FRU attention LEDs.

In some cases, where the underlying fault condition remains, the service event might be reported again, causing it to reappear in the list. In such cases, it is necessary to remedy the underlying fault condition in order to clear the service event.

## **Parameters**

### **-node {<nodename>|local} - Node**

Selects service events on the specified nodes.

```
-event-id <integer> - Service Event ID
```
Selects the service events that match the specified event identifier. Together with the node, this field uniquely identifies the row to delete. Use the [system controller service-event show](#page-1939-0) command to find the event identifier for the service event to delete.

## **Examples**

The following example lists the currently active service events. Then, using the listed Service Event ID, the service event is deleted:

```
cluster1::> system controller service-event show
Node ID Event Location ID Event Location
---------------- --- ---------------------------------- ----------------------
plata4-1a 1 DIMM in slot 1 on Controller A Uncorrectable ECC
cluster1::> system controller service-event delete -event-id 1
```
fujítsu

# **Related Links**

• [system controller service-event show](#page-1939-0)

# <span id="page-1939-0"></span>**system controller service-event show**

Display the active service events causing attention LEDs to be lit

**Availability:** This command is available to cluster administrators at the admin privilege level.

## **Description**

The **system controller service-event show** command displays one or more events that have been detected by the system for which a physical service action might be required. Physical service actions sometimes involve replacing or re-seating misbehaving FRUs. In such cases FRU attention LEDs will be illuminated to assist in physically locating the FRU in need of attention. When the FRU in question is contained within another FRU, both the inner and outer FRU attention LEDs will be lit. It creates a path of LEDs that starts at the chassis level and leads to the FRU in question. For example, if a DIMM is missing from the controller motherboard, the storage OS will detect this and log a service event whose location is the DIMM slot on the controller. The DIMM slot LED, controller LED and chassis LED will all be lit to create a path of LEDs to follow.

FRU Attention LEDs that are not visible from outside of the system (e.g. those on the controller motherboard such as DIMMs, boot device etc.) will remain on for a few minutes, even after power is removed from the containing FRU. As such, when the controller is removed from the chassis, a DIMM slot FRU attention LED will remain on, helping to locate the FRU in need of attention.

Generally, service events are cleared automatically when the issue is resolved. The corresponding FRU attention LEDs are extinguished accordingly. In cases where the service event request is caused by an environmental issue, it might be necessary to manually remove the service event from the list. This can be done using the [system controller service-event delete](#page-1938-0) command.

## **Parameters**

## **{ [-fields <fieldname>,…]**

If you specify the **-fields <fieldname>, …** parameter, the command output also includes the specified field or fields. You can use '-fields ?' to display the fields to specify.

## **| [-instance ] }**

If you specify the **-instance** parameter, the command displays detailed information about all fields.

## **[-node {<nodename>|local}] - Node**

Selects service events on the specified nodes.

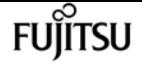

### **[-event-id <integer>] - Service Event ID**

Selects the service events that match the specified event identifier. Together with the node, this field uniquely identifies the row for use with the [system controller service-event delete](#page-1938-0) command

### **[-event-loc <text>] - Location**

Selects the service events that match the specified event location.

### **[-event-desc <text>] - Description**

Selects the service events that match the specified event description.

### **[-event-timestamp <text>] - Timestamp**

The time that the event occurred, recorded by the Service Processor

## **Examples**

The following example lists the currently active service events.

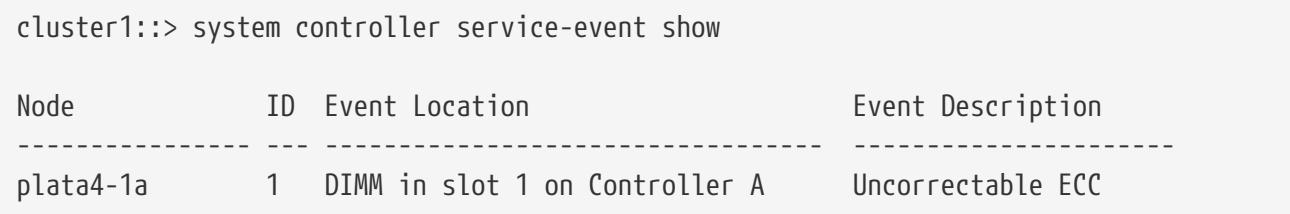

## **Related Links**

• [system controller service-event delete](#page-1938-0)

# **system controller slot module insert**

Add a module on the controller

**Availability:** This command is available to cluster administrators at the admin privilege level.

## **Description**

The **system controller slot module insert** command adds a module on the controller.

## **Parameters**

### **-node {<nodename>|local} - Node**

Selects the PCIe modules that are present in the specified node.

### **-slot <text> - Slot Number**

Selects the PCIe modules present in the specified slot or slot-subslot combination.

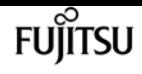

## **Examples**

The following example adds a module in the local node:

```
p2i030::> system controller slot module insert -node local -slot 1
Warning: IO CARRIER NIANTIC NIC module in slot 1 of node p2i030 will be powered
            on and initialized.
Do you want to continue? \{y|n\}:y
The module has been successfully powered on, initialized and placed into service.
p2i030::>
```
# **system controller slot module remove**

Remove a module on the controller

**Availability:** This command is available to cluster administrators at the admin privilege level.

## **Description**

The **system controller slot module remove** command removes a module on the controller.

## **Parameters**

### **-node {<nodename>|local} - Node**

Selects the PCIe modules that are present in the specified node.

### **-slot <text> - Slot Number**

Selects the PCIe modules present in the specified slot or slot-subslot combination.

## **Examples**

The following example removes a module in the local node:

```
p2i030::> system controller slot module remove -node local -slot 1
Warning: IO_CARRIER_NIANTIC_NIC module in slot 1 of node p2i030 will be
            powered off for removal.
Do you want to continue? {y|n}: y
The module has been successfully removed from service and powered off. It can now be
safely removed.
p2i030::>
```
# **system controller slot module replace**

Power off a module on the controller for replacement

**Availability:** This command is available to cluster administrators at the admin privilege level.

# **Description**

The **system controller slot module replace** command powers off a module on the controller for replacement.

# **Parameters**

```
-node {<nodename>|local} - Node
```
Selects the PCIe modules that are present in the specified node.

## **-slot <text> - Slot Number**

Selects the PCIe modules present in the specified slot or slot-subslot combination.

# **Examples**

The following example powers off a module in the local node:

```
p2i030::> system controller slot module replace -node local -slot 1
Warning: IO_CARRIER_NIANTIC_NIC module in slot 1 of node p2i030 will be powered
            off for replacement.
Do you want to continue? \{y|n\}: y
The module has been successfully powered off. It can now be safely replaced. After the
replacement module is inserted, use the "system controller slot module insert" command
to place the module into service.
```
p2i030::>

# **system controller slot module show**

Display hotplug status of a module on the controller

**Availability:** This command is available to cluster administrators at the admin privilege level.

# **Description**

The **system controller slot module show** command displays hotplug status of a module on the controller. The command displays the following information about the PCIe modules:

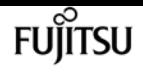

- Node
- Slot
- Module
- Status

To display more details, use the -instance parameter.

## **Parameters**

## **{ [-fields <fieldname>,…]**

If you specify the **-fields <fieldname>, …** parameter, the command output also includes the specified field or fields. You can use '-fields ?' to display the fields to specify.

## **| [-instance ] }**

If you specify the **-instance** parameter, the command displays detailed information about all fields.

### **[-node {<nodename>|local}] - Node**

Selects the PCIe modules that are present in the specified node.

### **[-slot <text>] - Slot Number**

Selects the PCIe modules present in the specified slot or slot-subslot combination.

### **[-status <text>] - Module Status**

Selects hotplug status for PCIe modules.

### **[-card <text>] - Module Name**

Selects module name for PCIe modules.

## **Examples**

The following example displays hotplug status of PCI modules found in the local node:

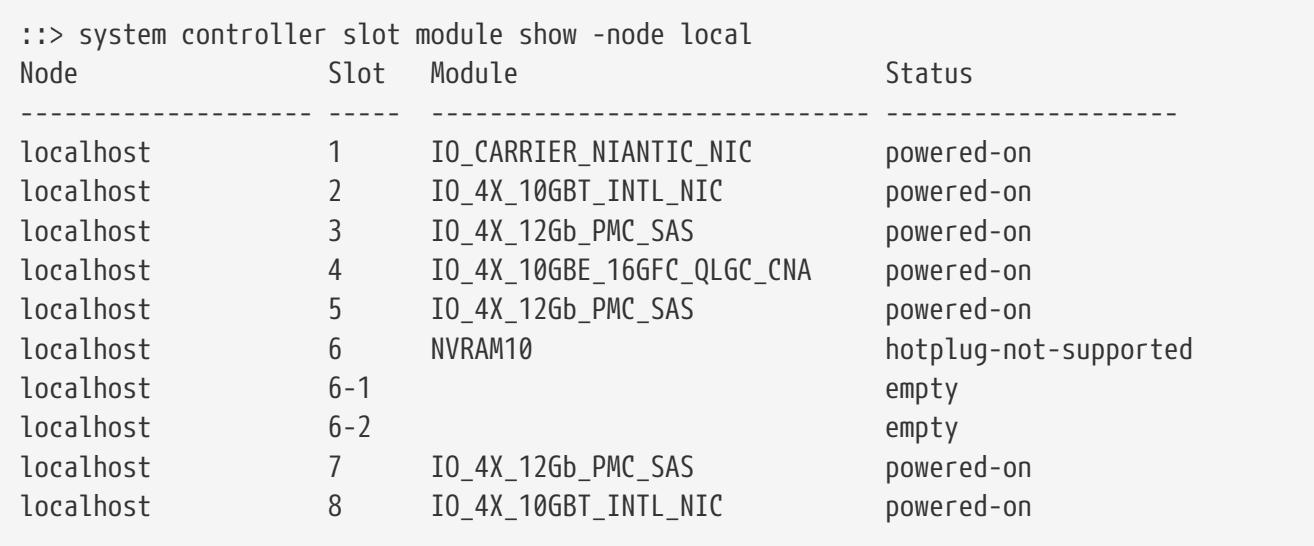
system controller sp config show

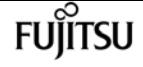

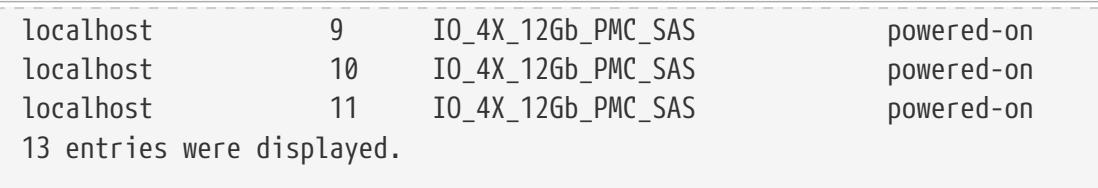

::>

# **system controller sp config show**

Display the Service Processor Config Table

**Availability:** This command is available to cluster administrators at the admin privilege level.

# **Description**

The **system controller sp config show** command displays the following configuration information of the service processor for all nodes in the cluster:

- Node name
- Service processor status
- Service processor firmware version
- Booted firmware version
- Service processor configuration status
- Physical Ethernet link status of service processor
- Health monitor status

To display more details, use the -instance parameter. These commands are available for 80xx, 25xx and later systems. Earlier models are not supported.

## **Parameters**

### **{ [-fields <fieldname>,…]**

Selects the field that you specify.

### **| [-instance ] }**

Displays detailed configuration information of the service processor.

### **[-node {<nodename>|local}] - Node**

Use this parameter to list the service processor configuration of the specific node.

### **[-version <text>] - Firmware Version**

Selects the service processor configuration with the specified firmware version.

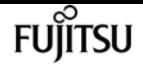

### **[-boot-version {primary|backup}] - Booted Version**

Selects the service processor configuration with the specified version of the currently booted partition.

### **[-monitor {node-connect|system-connect|system|controller|chassis|clusterswitch|example|ethernet-switch}] - Health Monitor Name**

Selects the service processor configuration with the specified monitor name.

### **[-sp-status {online|offline|sp-daemon-offline|node-**

### **offline|degraded|rebooting|unknown|updating}] - SP Status**

Selects the service processor configuration with the specified status of service processor.

### **[-sp-config {true|false}] - Auto Update Configured**

Selects information about the service processor with the specified configuration status of the service processor.

### **[-status {ok|ok-with-suppressed|degraded|unreachable|unknown}] - Status**

Selects the service processor configuration information with the specified service processor status.

### **[-link-status {up|down|disabled|unknown}] - Public Link Status**

Selects the service processor configuration with the specified physical ethernet link status.

#### **[-name <text>] - Display Name**

Selects the service processor configuration with the specified unique name.

## **Examples**

The example below displays configuration of the service processor in all the nodes in the cluster:

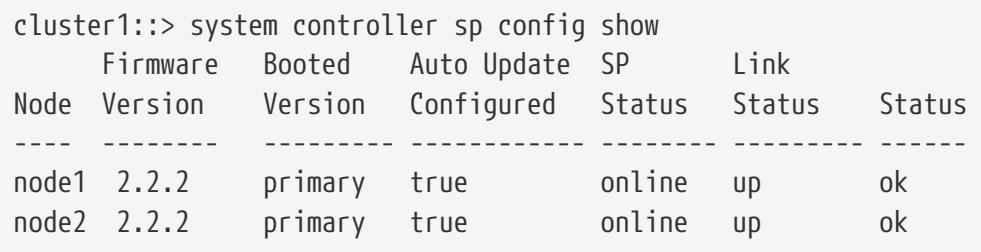

The example below displays configuration of the service processor of a particular node in detail:

```
cluster1::> system controller sp config show -instance -node node1
                     Node: node1
        Firmware Version: 2.2.2
          Booted Version: primary
     Health Monitor Name: controller
                SP Status: online
Auto Update Configured: true
                   Status: ok
```
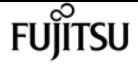

 Public Link Status: up Display Name: SP Config

# **system controller sp upgrade show**

Display the Service Processor Upgrade Table

**Availability:** This command is available to cluster administrators at the admin privilege level.

# **Description**

The **system controller sp upgrade show** command displays the following information about the service processor firmware of all the nodes in the cluster:

- Node name
- Is new firmware available?
- Is autoupdate enabled?
- Status of autoupdate
- Health monitor status

To display more details, use the -instance parameter. These commands are available for 80xx, 25xx and later systems. Earlier models are not supported.

## **Parameters**

### **{ [-fields <fieldname>,…]**

Selects the fields that you specify.

### **| [-instance ] }**

Displays detailed upgrade information of the service processor.

#### **[-node {<nodename>|local}] - Node**

Use this parameter to list the upgrade information of the service processor on the specified node.

#### **[-new-fw-avail {true|false}] - New Firmware Available**

Selects the information of the service processors which have new firmware available.

#### **[-new-fw-version <text>] - New Firmware Version**

Selects the information about service processors with the specified firmware version.

### **[-auto-update {true|false}] - Auto Update**

Selects the information about service processors with the specified state.

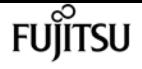

#### **[-auto-update-stat {installed|corrupt|updating|auto-updating|none}] - Auto Update Status**

Selects the information about service processors with the specified auto update status.

#### **[-auto-update-sttime <MM/DD/YYYY HH:MM:SS>] - Auto Update Start Time**

Selects the information about service processors with the specified start time.

#### **[-auto-update-entime <MM/DD/YYYY HH:MM:SS>] - Auto Update End Time**

Selects the information about service processors with the specified end time.

#### **[-auto-update-per <integer>] - Auto Update Percent Done**

Selects the information about service processors with the specified auto update percentage completed.

#### **[-auto-update-maxret <integer>] - Auto Update Maximum Retries**

Selects the information about service processors with the specified maximum number of retries.

#### **[-auto-update-curret <integer>] - Auto Update Current Retries**

Selects the information about service processors with the specified number of current retries.

#### **[-auto-update-prevstat {failed|passed}] - Previous AutoUpdate Status**

Selects the information about service processors with the specified automatic update status.

### **[-monitor {node-connect|system-connect|system|controller|chassis|cluster-**

#### **switch|example|ethernet-switch}] - Health Monitor Name**

Selects the information about service processors with the specified monitor name.

#### **[-status {ok|ok-with-suppressed|degraded|unreachable|unknown}] - Status**

Selects the information about service processors with the specified health monitor status.

#### **[-name <text>] - Display Name**

Selects the information about service processors with the specified display name.

## **Examples**

The example below displays service processor upgrade information for all nodes in the cluster:

```
cluster1::> system controller sp upgrade show
New Firmware Auto Update Auto Update
Node Available Feature Status Status
---- --------------- ------------ -------------- ---------
node1 false true installed ok
node2 false true installed ok
2 entries were displayed.
```
The example below displays the detailed service processor upgrade information for a specific node:

cluster1::> system controller sp upgrade show -instance -node node1 Node: node1 New Firmware Available: false New Firmware Version: Not Applicable Auto Update: true Auto Update Status: installed Auto Update Start Time: Thu Oct 20 20:06:03 2012 Etc/UTC Auto Update End Time: Thu Oct 20 20:09:19 2012 Etc/UTC Auto Update Percent Done: 0 Auto Update Maximum Retries: 5 Auto Update Current Retries: 0 Previous AutoUpdate Status: passed Health Monitor Name: controller Status: ok Display Name: SP Upgrade

# **system feature-usage show-history**

Display Feature Usage History

**Availability:** This command is available to cluster administrators at the admin privilege level.

## **Description**

Display feature usage information in the cluster on a per-node and per-week basis.

### **Parameters**

#### **{ [-fields <fieldname>,…]**

If you specify the **-fields <fieldname>, …** parameter, the command output also includes the specified field or fields. You can use '-fields ?' to display the fields to specify.

#### **| [-instance ] }**

If you specify the **-instance** parameter, the command displays detailed information about all fields.

#### **[-node {<nodename>|local}] - Node**

Displays feature usage information for the specified node name.

#### **[-serial-number <Node Serial Number>] - Node Serial Number**

Displays feature usage information for the specified serial number.

#### **[-feature-name <Managed Feature>] - Feature Name**

Displays feature usage information for the specified feature name.

fuìitsu

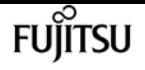

#### **[-week-number <Sequence Number>] - Week Number**

Displays feature usage information for the specified week number.

### **[-usage-status {not-used|configured|in-use|not-available}] - Usage Status**

Displays feature usage information that matches the specified usage status.

### **[-date-collected <MM/DD/YYYY HH:MM:SS>] - Collection Date**

Displays feature usage information that is collected on the day matching the specified date.

### **[-owner <text>] - Owner**

Displays feature usage information for the specified owner name.

### **[-feature-message <text>] - Feature Message**

Displays feature usage information that contains the specified feature message.

# **Examples**

The following example displays a usage output filtered by the serial number and feature name:

```
cluster1::> system feature-usage show-history -serial-number 1-81-
0000000000000001122334455 -feature-name NFS
Node Serial Number: 1-81-0000000000000001122334455
Feature Name: NFS
Owner: node1
Week # Usage Status Date Collected Feature Message
------ ----------------- -------------------- --------------------------
      4 in-use 01/22/13 10:00:00
      3 in-use 01/15/13 10:00:00
      2 not-used 01/08/13 10:00:00
      1 configured 01/01/13 10:00:00
4 entries were displayed.
```
# **system feature-usage show-summary**

Display Feature Usage Summary

**Availability:** This command is available to cluster administrators at the admin privilege level.

# **Description**

Display usage summary information about features in the cluster on a per-node basis. The summary information includes counter information such as the number of weeks the feature was in use and the last date and time the feature was used. Additional information can also be displayed by using the -instance parameter.

# **Parameters**

### **{ [-fields <fieldname>,…]**

If you specify the **-fields <fieldname>, …** parameter, the command output also includes the specified field or fields. You can use '-fields ?' to display the fields to specify.

### **| [-instance ] }**

If you specify the **-instance** parameter, the command displays detailed information about all fields.

### **[-serial-number <Node Serial Number>] - Node Serial Number**

Displays usage summary information for the specified serial number.

### **[-feature-name <Managed Feature>] - Feature Name**

Displays usage summary information for the specified feature name.

### **[-weeks-in-use <integer>] - Weeks In-Use**

Displays usage summary information for features matching the number of weeks in use.

### **[-last-used <MM/DD/YYYY HH:MM:SS>] - Date last used**

Displays usage summary information for features last used on the specified date.

### **[-owner <text>] - Owner**

Displays usage summary information for the specified owner name.

### **[-weeks-not-used <integer>] - Weeks Not Used**

Displays usage summary information for features matching the number of weeks not in use.

### **[-weeks-configured <integer>] - Weeks Configured**

Displays usage summary information for features matching the number of weeks that the feature was in configuration.

### **[-weeks-not-available <integer>] - Weeks Data Not Available**

Displays usage summary information for features matching the number of weeks when usage data was not available.

# **Examples**

The following example displays a usage summary output for a cluster of two nodes:

```
cluster1::> system feature-usage show-summary
Node Serial Number: 1-81-0000000000000001122334455
Owner: node1
Feature Name Weeks In Use Date Last Used
------------ ----------------- --------------------
CIFS 10 1/1/2013 23:27:49
NFS 1/8/2013 23:48:03
```
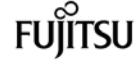

Node Serial Number: 1-81-0000000000000001122334466 Owner: node2 Feature Name Weeks In Use Date Last Used ------------ ----------------- -------------------- CIFS 10 1/1/2013 23:26:38 NFS 20 1/8/2013 23:46:48 4 entries were displayed.

# **system fru-check show**

Display Information About the FRUs in the Controller

**Availability:** This command is available to cluster administrators at the admin privilege level.

# **Description**

The **system fru-check show** command checks and displays the results of quick diagnostic tests done for certain FRUs of each controller in the cluster. The tests are not intended to be exhaustive, but simply to do a quick check of certain FRUs especially after replacement.

## **Parameters**

### **{ [-fields <fieldname>,…]**

Selects the fields that have the specified name.

### **| [-instance ] }**

Selects detailed information (if available) for all the FRUs.

#### **[-node {<nodename>|local}] - Node**

Selects the FRUs that belong to the node that has the specified name.

#### **[-serial-number <text>] - FRU Serial Number**

Selects the FRU matching the specified serial number.

#### **[-fru-name <text>] - FRU Name**

Selects the FRU matching the specified fru-name.

#### **[-fru-type {controller|dimm|bootmedia|nvram|nvdimm}] - FRU Type**

Selects the FRUs of the specified type.

#### **[-fru-status {pass|fail|unknown}] - Status**

Selects the FRUs whose FRU check status matches that specified. "pass" indicates the FRU is operational. "fail" indicates the FRU is not operating correctly. "unknown" indicates a failure to obtain FRU information during the check.

### **[-display-name <text>] - Display Name**

Selects the FRU matching the specified display name.

### **[-location <text>] - Location**

Selects the FRUs whose location matches that specified. Example: Memory Slot: 1

### **[-additional-info <text>] - Additional Info**

Selects the FRUs whose additional information matches that specified. Example: Part No: 69003140-I00-NTA-T

### **[-reason <text>] - Details**

Selects the FRUs whose failure reason matches that specified.

# **system ha interconnect config show**

Display the high-availability interconnect configuration information

**Availability:** This command is available to cluster administrators at the advanced privilege level.

# **Description**

The **system ha interconnect config show** command displays the high-availability interconnect device basic configuration information.

# **Parameters**

### **{ [-fields <fieldname>,…]**

If you specify the **-fields <fieldname>,…** parameter, the command displays only the fields that you specify.

### **| [-instance ] }**

Use this parameter to display all the fields from all nodes in cluster.

### **[-node {<nodename>|local}] - Node**

Use this parameter to display all the fields from the specified node in the cluster.

### **[-transport <text>] - Interconnect Type**

Selects the nodes that match this HA interconnect transport type.

### **[-local-sysid <integer>] - Local System ID**

Selects the nodes that match this local system unique identifier.

### **[-partner-sysid <integer>] - Partner System ID**

Selects the nodes that match this partner system unique identifier.

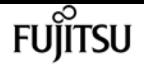

### **[-initiator {local|partner}] - Connection Initiator**

Selects the nodes that match this parameter value. The value is the initiator of the connection request.

### **[-port-name <text>,…] - Port**

Selects the nodes that match this port name.

### **[-ipaddress <text>,…] - IP Address**

Selects the nodes that match this IP address.

### **[-interface {backplane|external}] - Interface**

Selects the nodes that match this parameter value. *external* means the HA interconnect links between partner nodes are connected externally. *backplane* means the HA interconnect links between partner nodes are connected over the backplane.

## **Examples**

The following example displays the HA interconnect configuration information on FAS8000 series nodes in the cluster:

```
cluster1::*> system ha interconnect config show
Node: ic-f8040-01
           Interconnect Type: Infiniband (Mellanox ConnectX)
             Local System ID: 536875713
           Partner System ID: 536875678
        Connection Initiator: local
                   Interface: backplane
Port IP Address Flags
---- ----------------- -----------
ib0a 192.0.3.236 0x0ib0b 192.0.3.237 0x0
Node: ic-f8040-02
           Interconnect Type: Infiniband (Mellanox ConnectX)
             Local System ID: 536875678
           Partner System ID: 536875713
        Connection Initiator: partner
                   Interface: backplane
Port IP Address Flags
---- ----------------- -----------
ib0a 192.0.3.96 0x0ib0b 192.0.3.97 0x0
2 entries were displayed.
```
The following example displays the HA interconnect configuration information on FAS2500 series nodes in the cluster:

```
cluster1::*> system ha interconnect config show
Node: ic-f2554-03
            Interconnect Type: Infiniband (Mellanox Sinai)
              Local System ID: 1781036608
            Partner System ID: 1780360209
         Connection Initiator: local
                    Interface: backplane
Port IP Address Flags
---- ----------------- -----------
ib0a ib0a
Node: ic-f2554-04
            Interconnect Type: Infiniband (Mellanox Sinai)
              Local System ID: 1780360209
            Partner System ID: 1781036608
         Connection Initiator: partner
                    Interface: backplane
Port IP Address Flags
---- ----------------- -----------
ib0a ib0a -
2 entries were displayed.
```
# **system ha interconnect link off**

Turn off the interconnect link

**Availability:** This command is available to cluster administrators at the advanced privilege level.

## **Description**

The **system ha interconnect link off** command turns off the specified link on the high-availability interconnect device. For the nodes in the cluster with two external high-availability interconnect links, you must specify the link number (0-based) to turn off the specified link. For the nodes in the cluster with interconnect links over the backplane, you must specify the link number 1 to turn off the link.

## **Parameters**

### **-node <nodename> - Node**

This mandatory parameter specifies the node on which the interconnect link is to be turned off. The value "local" specifies the current node.

### **-link {0|1} - Link**

This mandatory parameter specifies the interconnect link number (0-based) to turn off.

fuiitsu

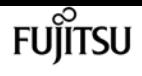

# **Examples**

The following example displays output of the command on the nodes with a single interconnect link or nodes with interconnect links over the backplane:

```
cluster1::*> system ha interconnect link off -node ic-f3250-02 -link 0
Error: command failed: Invalid link value 0. Specify 1.
cluster1::*> system ha interconnect link off -node ic-f3250-02 -link 1
```
The following example displays output of the command on the nodes with two interconnect links connected externally:

cluster1::\*> system ha interconnect link off -node ic-f3250-02 -link 0

cluster1::\*> system ha interconnect link off -node ic-f3250-02 -link 1

# **system ha interconnect link on**

Turn on the interconnect link

**Availability:** This command is available to cluster administrators at the advanced privilege level.

## **Description**

The **system ha interconnect link on** command turns on the specified link on the high-availability interconnect device. For the nodes in the cluster with two external high-availability interconnect links, you must specify the link number (0-based) to turn on the specified link. For the nodes in the cluster with interconnect links over the backplane, you must specify the link number 1 to turn on the link.

## **Parameters**

#### **-node <nodename> - Node**

This mandatory parameter specifies the node on which the interconnect link is to be turned on. The value "local" specifies the current node.

### **-link {0|1} - Link**

This mandatory parameter specifies the interconnect link number (0-based) to turn on.

## **Examples**

The following example displays output of the command on the nodes with a single interconnect link

or nodes with interconnect links over the backplane:

```
cluster1::*> system ha interconnect link on -node ic-f3250-02 -link 0
Error: command failed: Invalid link value 0. Specify 1.
cluster1::*> system ha interconnect link on -node ic-f3250-02 -link 1
```
The following example displays output of the command on the nodes with two interconnect links connected externally:

```
cluster1::*> system ha interconnect link on -node ic-f3250-02 -link 0
```

```
cluster1::*> system ha interconnect link on -node ic-f3250-02 -link 1
```
# **system ha interconnect ood clear-errorstatistics**

Clear error statistics

**Availability:** This command is available to cluster administrators at the advanced privilege level.

# **Description**

The **system ha interconnect ood clear-error-statistics** command enables you to clear all the error statistics collected for the out-of-order delivery-capable high-availability interconnect device. This command is only supported on FAS2500 series nodes in the cluster.

## **Parameters**

#### **-node <nodename> - Node**

This mandatory parameter specifies which node will have the error statistics cleared. The value "local" specifies the current node.

## **Examples**

cluster1::\*> system ha interconnect ood clear-error-statistics -node ic-f2554-03

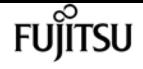

# **system ha interconnect ood clearperformance-statistics**

Clear performance statistics

**Availability:** This command is available to cluster administrators at the advanced privilege level.

# **Description**

The **system ha interconnect ood clear-performance-statistics** command enables you to clear all the performance statistics collected for the out-of-order delivery-capable high-availability interconnect device. This command is only supported on FAS2500 series nodes in the cluster.

# **Parameters**

### **-node <nodename> - Node**

This mandatory parameter specifies which node will have the performance statistics cleared. The value "local" specifies the current node.

# **Examples**

cluster1::\*> system ha interconnect ood clear-performance-statistics -node ic-f2554-03

# **system ha interconnect ood disableoptimization**

Disable coalescing work requests

**Availability:** This command is available to cluster administrators at the advanced privilege level.

# **Description**

The **system ha interconnect ood disable-optimization** command disables the optimization capability on the high-availability interconnect device. The command is only supported on FAS2500 series nodes in the cluster.

# **Parameters**

### **-node <nodename> - Node**

This mandatory parameter specifies which node will have the optimization disabled. The value "local" specifies the current node.

# **Examples**

cluster1::\*> system ha interconnect ood disable-optimization -node ic-f2554-03

# **system ha interconnect ood disable-statistics**

Disable detailed statistics collection

**Availability:** This command is available to cluster administrators at the advanced privilege level.

# **Description**

The **system ha interconnect ood disable-statistics** command disables collection of the statistics on the out-of-order delivery-capable high-availability interconnect device. This command is only supported on FAS2500 series nodes in the cluster.

# **Parameters**

### **-node <nodename> - Node**

This mandatory parameter specifies which node will have the statistics collection disabled. The value "local" specifies the current node.

# **Examples**

cluster1::\*> system ha interconnect ood disable-statistics -node ic-f2554-03

# **system ha interconnect ood enableoptimization**

Enable coalescing work requests

**Availability:** This command is available to cluster administrators at the advanced privilege level.

# **Description**

The **system ha interconnect ood enable-optimization** command enables you to turn on optimization (coalescing out-of-order delivery requests) on the high-availability interconnect device. This command is only supported on FAS2500 series nodes in the cluster.

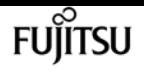

## **Parameters**

### **-node <nodename> - Node**

This mandatory parameter specifies which node will have the optimization enabled. The value "local" specifies the current node.

# **Examples**

cluster1::\*> system ha interconnect ood enable-optimization -node ic-f2554-03

# **system ha interconnect ood enable-statistics**

Enable detailed statistics collection

**Availability:** This command is available to cluster administrators at the advanced privilege level.

# **Description**

The **system ha interconnect ood enable-statistics** command enables collection of the statistics on the out-of-order delivery-capable high-availability interconnect device. This command is only supported on FAS2500 series nodes in the cluster.

## **Parameters**

### **-node <nodename> - Node**

This mandatory parameter specifies which node will have the statistics collection enabled. The value "local" specifies the current node.

## **Examples**

cluster1::\*> system ha interconnect ood enable-statistics -node ic-f2554-03

# **system ha interconnect ood send-diagnosticbuffer**

Send diagnostic buffer to partner

**Availability:** This command is available to cluster administrators at the advanced privilege level.

# **Description**

The **system ha interconnect ood send-diagnostic-buffer** command enables you to run a short outof-order delivery diagnostic test. The command sends a buffer to the partner controller over the high-availability interconnect. This command is only supported on FAS2500 series nodes in the cluster.

# **Parameters**

### **-node <nodename> - Node**

This mandatory parameter specifies which node will send the diagnostic buffer to its partner. The value "local" specifies the current node.

# **Examples**

The following example demonstrates how to use this command to send a diagnostic buffer to the partner:

```
cluster1::*> system ha interconnect ood send-diagnostic-buffer -node ic-f2554-03
```
# **system ha interconnect ood status show**

Display the high-availability interconnect device out-of-order delivery (OOD) information

**Availability:** This command is available to cluster administrators at the advanced privilege level.

# **Description**

The **system ha interconnect ood status show** command displays configuration information of the out-of-order delivery-capable high-availability interconnect devices. This command is supported only on FAS2500 series nodes in the cluster.

## **Parameters**

### **{ [-fields <fieldname>,…]**

If you specify the **-fields <fieldname>,…** parameter, the command displays only the fields that you specify.

### **| [-instance ] }**

Use this parameter to display all the fields from all nodes in cluster.

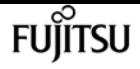

#### **[-node {<nodename>|local}] - Node**

Use this parameter to display all the fields from the specified node in the cluster.

### **[-is-ood-enabled {true|false}] - Is OOD Enabled**

Selects the nodes that match this parameter value.

### **[-is-coalescing-enabled {true|false}] - Is Coalescing Enabled**

Selects the nodes that match this parameter value.

## **Examples**

The following example displays the HA interconnect device out-of-order delivery configuration information on FAS2500 series nodes in the cluster.

```
cluster1::*> system ha interconnect ood status show
Node: ic-f2554-03
                 NIC Used: 0
          Is OOD Enabled: true
 Is Coalescing Enabled: true
Node: ic-f2554-04
                NIC Used: 0
          Is OOD Enabled: true
 Is Coalescing Enabled: true
2 entries were displayed.
```
# **system ha interconnect port show**

Display the high-availability interconnect device port information

**Availability:** This command is available to cluster administrators at the advanced privilege level.

## **Description**

The **system ha interconnect port show** command displays the high-availability interconnect device port physical layer and link layer status information.

### **Parameters**

#### **{ [-fields <fieldname>,…]**

If you specify the **-fields <fieldname>,…** parameter, the command displays only the fields that you specify.

#### **| [-instance ] }**

Use this parameter to display all the fields from all nodes in the cluster.

### **[-node {<nodename>|local}] - Node**

Use this parameter to display all the fields from the specified node in the cluster.

### **[-link-monitor {on|off}] - Link Monitor Detection**

Selects the nodes that match this parameter value.

### **[-port <integer>,…] - Port Number**

Selects the nodes that match this parameter value.

### **[-phy-layer-state {invalid|sleep|polling|disabled|port-configuration-testing|linkup|link-errorrecovery|phytest|reserved}] - Physical Layer State**

Selects the nodes that match this parameter value.

#### **[-link-layer-state {invalid|down|initialize|armed|active|reserved}] - Link Layer State**

Selects the nodes that match this parameter value.

### **[-phy-link-up-count <integer>,…] - Physical Link Up Count**

Selects the nodes that match this parameter value. The value is total number of times the link on a given port is transitioned up.

#### **[-phy-link-down-count <integer>,…] - Physical Link Down Count**

Selects the nodes that match this parameter value. The value is total number of times the link on a given port is transitioned down.

#### **[-is-active-link {true|false}] - Is the Link Active**

Selects the nodes that match this parameter value. The value *true* means the interconnect data channels are established on this link.

## **Examples**

The following example displays the HA interconnect device port information on FAS8000 series nodes in the cluster:

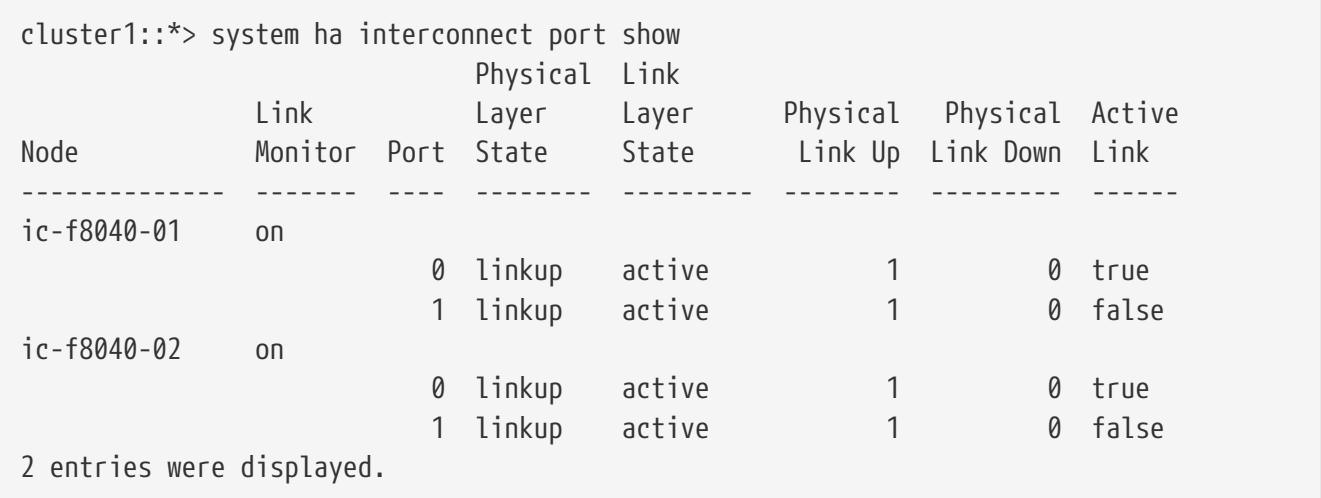

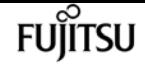

# **system ha interconnect statistics clear-portsymbol-error**

Clear the high-availability interconnect port symbol errors

**Availability:** This command is available to cluster administrators at the advanced privilege level.

# **Description**

The **system ha interconnect statistics clear-port-symbol-error** command clears the highavailability interconnect device port symbol errors. This command is supported only on FAS2500 series nodes in the cluster.

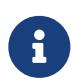

To display the high-availability interconnect device port [statistics](#page-1336-0), use the statistics show -object ic hw port stats command.

# **Parameters**

**-node <nodename> - Node**

Selects the nodes that match this parameter value.

# **Examples**

cluster1::\*> system ha interconnect statistics clear-port-symbol-error -node ic-f2554- 03

# **Related Links**

• [statistics show](#page-1336-0)

# **system ha interconnect statistics clear-port**

Clear the high-availability interconnect port counters

**Availability:** This command is available to cluster administrators at the advanced privilege level.

# **Description**

The **system ha interconnect statistics clear-port** command clears the high-availability interconnect device port statistics. This command is supported only on FAS2500 series and FAS8000 series nodes in the cluster.

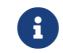

To display the high-availability interconnect device port [statistics](#page-1336-0), use the statistics

[show -object ic\\_hw\\_port\\_stats](#page-1336-0) command.

## **Parameters**

### **-node <nodename> - Node**

Selects the nodes that match this parameter value.

# **Examples**

cluster1::\*> system ha interconnect statistics clear-port -node ic-f8040-01

# **Related Links**

• [statistics show](#page-1336-0)

# **system ha interconnect statistics showscatter-gather-list**

Display the high-availability interconnect scatter-gather list entry statistics

**Availability:** This command is available to cluster administrators at the advanced privilege level.

# **Description**

The **system ha interconnect statistics show-scatter-gather-list** command displays the highavailability interconnect device scatter-gather list entry statistics. Out of all possible 32 entries in a scatter-gather list, the command displays only the entries that have valid data.

## **Parameters**

### **{ [-fields <fieldname>,…]**

If you specify the **-fields <fieldname>,…** parameter, the command displays only the fields that you specify.

### **| [-instance ] }**

Use this parameter to display all the fields from all nodes in cluster.

### **[-node {<nodename>|local}] - Node**

Use this parameter to display all the fields from the specified node in the cluster.

### **[-sge <integer>,…] - Scatter-Gather Entry**

Selects the nodes that match this scatter-gather element index value.

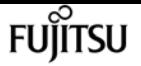

### **[-total-count <integer>,…] - Total Count**

Selects the nodes that match this parameter value. The value is the total number of times a particular scatter-gather list element is used.

### **[-total-size <integer>,…] - Total Size**

Selects the nodes that match this parameter value. The value is the total number of bytes written by the high-availability interconnect device using a particular scatter-gather list element.

# **Examples**

```
cluster1::*> system ha interconnect statistics show-scatter-gather-list
Node: ic-f8040-01
Entry Count Size
----- ----------------- ----------------
    1 410925 77344493
    2 988 1246987
    3 72 747325
    4 93264 1527155579
    8 9 294912
  9 9 294912
Node: ic-f8040-02
Entry Count Size
    ----- ----------------- ----------------
    1 1544405 310004390
    2 6217 16779908
    3 1222 12003411
    4 338606 5543436659
    6 2 41980
    7 2 46136
    8 18 589824
    9 18 589824
2 entries were displayed.
```
# **system ha interconnect statistics performance show**

Display the high-availability interconnect device performance statistics

**Availability:** This command is available to cluster administrators at the advanced privilege level.

# **Description**

The **system ha interconnect statistics performance show** command displays the high-availability

interconnect device performance statistics.

## **Parameters**

### **{ [-fields <fieldname>,…]**

If you specify the **-fields <fieldname>,…** parameter, the command displays only the fields that you specify.

### **| [-instance ] }**

Use this parameter to display all the fields from all nodes in cluster.

### **[-node {<nodename>|local}] - Node**

Use this parameter to display all the fields from the specified node in the cluster.

### **[-elapsed <integer>] - Elapsed Time (secs)**

Selects the nodes that match this parameter value. Displays the total elapsed time between statistics collection start time to end time. During the initialization stage, statistics collection starts when the partner node is up and ready. After the initialization stage, the statistics collection start time is reset after every execution of this command. This means that after the initialization stage, elapsed time represents the time between current command execution and previous command execution.

### **[-qmax-wait <integer>] - Maximum Queue Wait Count**

Selects the nodes that match this wait value. The queue maximum wait value is the total number of times the interconnect device waited to post requests on the send queue.

#### **[-qmax-wait-time <integer>] - Average Queue Wait Time (usecs)**

Selects the nodes that match this average wait time value. The queue maximum wait time is the average amount of time the interconnect device waited to post requests on the send queue.

#### **[-qmax-timeout <integer>] - Maximum Queue Timeouts**

Selects the nodes that match this parameter value. The queue maximum timeout value is the total number of times the interconnect device timed out waiting to post requests on the send queue.

#### **[-preempt-timeout <integer>] - Preempt Timeouts**

Selects the nodes that match this parameter value. The timeout value is the total number of times polling on the given transfer ID is preempted.

#### **[-nonpreempt-timeout <integer>] - Non-Preempt Timeouts**

Selects the nodes that match this parameter value. The timeout value is the total number of times polling on the given transfer ID stopped due to interconnect device read/write timeout.

#### **[-notify-timeout <integer>] - Notify Timeouts**

Selects the nodes that match this parameter value. The timeout value is the total number of times data transfer on the HA interconnect timed out.

### **[-avg-rnv-msgs-time <integer>] - Remote NV Messages Average Time (usecs)**

Selects the nodes that match this parameter value. The value is the average time between remote NV messages.

### **[-rnv-transfers <integer>] - Total Remote NV Transfers**

Selects the nodes that match this parameter value. The value is the total number of remote NV transfers attempted.

### **[-avg-rnv-transfer-size <integer>] - Remote NV Average Transfer Size**

Selects the nodes that match this parameter value. The value is the average remote NV message transfer size.

### **[-avg-rnv-transfer-time <integer>] - Remote NV Transfers Average Time (usecs)**

Selects the nodes that match this parameter value. The value is the average transfer time taken by remote NV messages.

### **[-ic-waits <integer>] - Total Count of IC waits for Given ID**

Selects the nodes that match this parameter value. The value is the total number of times the interconnect device waits until the transfer of a given ID is successful.

### **[-ic-waitdone-time <integer>] - Average IC Waitdone Time (usecs)**

Selects the nodes that match this parameter value. The value is the average time the interconnect device spent waiting for the IDs to be transferred successfully.

### **[-ic-isdone <integer>] - Total IC isdone Checks**

Selects the nodes that match this parameter value. The value is the total number of times the interconnect client checked for the completion of a given transfer ID.

### **[-ic-isdone-pass <integer>] - Total IC isdone Checks Success**

Selects the nodes that match this parameter value. The value is the total number of times the check for the completion of a given transfer ID is successful.

#### **[-ic-isdone-fail <integer>] - Total IC isdone Checks Failed**

Selects the nodes that match this parameter value. The value is the total number of times the check for the completion of a given transfer ID is not successful.

#### **[-ic-small-writes <integer>] - IC Small Writes**

Selects the nodes that match this parameter value. The value is the total number of <4K size writes performed by the interconnect device.

### **[-ic-4k-writes <integer>] - IC 4K Writes**

Selects the nodes that match this parameter value. The value is the total number of 4K size writes performed by the interconnect device.

#### **[-ic-8k-writes <integer>] - IC 8K Writes**

Selects the nodes that match this parameter value. The value is the total number of 8K size writes performed by the interconnect device.

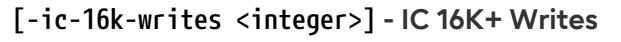

Selects the nodes that match this parameter value. The value is the total number of 16K or more size writes performed by the interconnect device.

### **[-ic-xorder-writes <integer>] - IC XORDER Writes**

Selects the nodes that match this parameter value. The value is the total number of out-of-order writes performed by the interconnect device.

### **[-ic-xorder-reads <integer>] - IC XORDER Reads**

Selects the nodes that match this parameter value. The value is the total number of out-of-order reads performed by the interconnect device.

### **[-rdma-read <integer>] - RDMA Reads Count**

Selects the nodes that match this parameter value. The value is the total number of RDMA reads performed by the interconnect device.

### **[-rdma-read-waitdone-time <integer>] - Average IC Waitdone RDMA-READ Time (usecs)**

Selects the nodes that match this parameter value. The value is the average time the interconnect device spent polling for transfer IDs on the RDMA-read channel.

### **[-avg-mbytes-second <text>] - Average MegaBytes Transferred per second**

Selects the nodes that match this parameter value. The value is the average megabytes (MB) transferred per second.

#### **[-avg-bytes-transfer <integer>] - Average Bytes per Transfer**

Selects the nodes that match this parameter value. The value is the average amount of bytes sent per transfer.

#### **[-total-transfers <integer>] - Total Transfers**

Selects the nodes that match this parameter value. The value is the total number of transfers made through the interconnect device.

#### **[-avg-nvlog-sync-time <integer>] - Average Time for NVLOG Sync (msecs)**

Selects the nodes that match this parameter value. The value is the average time taken to sync NVLOG between HA partner nodes.

#### **[-max-nvlog-sync-time <integer>] - Maximum Time for NVLOG Sync (msecs)**

Selects the nodes that match this parameter value. The value is the maximum time taken to sync NVLOG between HA partner nodes.

#### **[-max-sgl-length <integer>] - Maximum Scatter-Gather Elements in a List**

Selects the nodes that match this parameter value. The value is the maxmimum length of the scatter-gather list supported by the interconnect device.

#### **[-ic-recq-waits <integer>] - Total Receive Queue Waits to Post Buffer**

Selects the nodes that match this parameter value. The value is the total number of times the interconnect device waited to post an empty buffer into the receive queue.

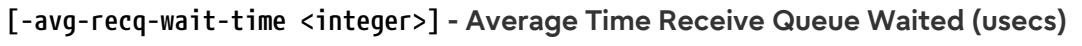

Selects the nodes that match this parameter value. The value is the average amount of time the interconnect device waited to post an empty buffer into the receive queue.

# **Examples**

The following example displays the HA interconnect device performance statistics for FAS8000 series nodes in the cluster:

```
cluster1::*> system ha interconnect statistics performance show
                                           Node: ic-f8040-01
                           Elapsed Time (secs): 6
                      Maximum Queue Wait Count: 33
              Average Queue Wait Time (usecs): 30
      Remote NV Messages Average Time (usecs): 1437
                     Total Remote NV Transfers: 9297
              Remote NV Average Transfer Size: 348
     Remote NV Transfers Average Time (usecs): 680
                   Total IC waits for Given ID: 159
             Average IC Waitdone Time (usecs): 5
                        Total IC isdone Checks: 608
               Total IC isdone Checks Success: 608
                Total IC isdone Checks Failed: 0
                               IC Small Writes: 10129
                                   IC 4K Writes: 10
                                   IC 8K Writes: 54
                                 IC 16K+ Writes: 92
                              IC XORDER Writes: 4855
                                IC XORDER Reads: 0
                               RDMA Read Count: 172
 Average IC Waitdone RDMA-READ Time (usecs): 0
                                   Average MB/s: 0.98114
                    Average Bytes per Transfer: 180
                                Total Transfers: 20720
          Average Time for NVLOG Sync (msecs): 1409
          Maximum Time for NVLOG Sync (msecs): 1409
    Maximum Scatter-Gather Elements in a List: 32
     Total Receive Queue Waits to Post Buffer: 0
Node: ic-f8040-02
                           Elapsed Time (secs): 12
                      Maximum Queue Wait Count: 29
              Average Queue Wait Time (usecs): 68
      Remote NV Messages Average Time (usecs): 1386
                     Total Remote NV Transfers: 19190
              Remote NV Average Transfer Size: 375
     Remote NV Transfers Average Time (usecs): 670
                   Total IC waits for Given ID: 304
             Average IC Waitdone Time (usecs): 5
                        Total IC isdone Checks: 1409
```
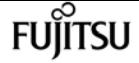

system ha interconnect statistics performance show

2 entries were displayed

 Total IC isdone Checks Success: 1409 Total IC isdone Checks Failed: 0 IC Small Writes: 20964 IC 4K Writes: 5 IC 8K Writes: 99 IC 16K+ Writes: 229 IC XORDER Writes: 10261 IC XORDER Reads: 0 RDMA Read Count: 337 Average IC Waitdone RDMA-READ Time (usecs): 0 Average MB/s: 0.57080 Average Bytes per Transfer: 187 Total Transfers: 42883 Average Time for NVLOG Sync (msecs): 1009 Maximum Time for NVLOG Sync (msecs): 1009 Maximum Scatter-Gather Elements in a List: 32 Total Receive Queue Waits to Post Buffer: 0

The following example displays the HA interconnect device performance statistics for FAS2500 series nodes in the cluster:

cluster1::\*> system ha interconnect statistics performance show Node: ic-f2554-03 Elapsed Time (secs): 253 Maximum Queue Wait Count: 11 Average Queue Wait Time (usecs): 6837 Maximum Queue Timeouts: 0 Preempt Timeouts: 0 Non-Preempt Timeouts: 0 Notify Timeouts: 0 Remote NV Messages Average Time (usecs): 3343 Total Remote NV Transfers: 59643 Remote NV Average Transfer Size: 8715 Remote NV Transfers Average Time (usecs): 4258 Total IC waits for Given ID: 180 Average IC Waitdone Time (usecs): 3187 Total IC isdone Checks: 499981 Total IC isdone Checks Success: 59922 Total IC isdone Checks Failed: 440059 IC Small Writes: 98722 IC 4K Writes: 5747 IC 8K Writes: 7719 IC 16K+ Writes: 25793 IC XORDER Writes: 66735 IC XORDER Reads: 0 RDMA Read Count: 574 Average IC Waitdone RDMA-READ Time (usecs): 229 Average MB/s: 2.1207

Fujitsu

system ha interconnect status show

 Average Bytes per Transfer: 4680 Total Transfers: 138302 Average Time for NVLOG Sync (msecs): 1236 Maximum Time for NVLOG Sync (msecs): 1236 Maximum Scatter-Gather Elements in a List: 27 Node: ic-f2554-04 Elapsed Time (secs): 257 Maximum Queue Wait Count: 7 Average Queue Wait Time (usecs): 10172 Maximum Queue Timeouts: 0 Preempt Timeouts: 0 Non-Preempt Timeouts: 0 Notify Timeouts: 0 Remote NV Messages Average Time (usecs): 4237 Total Remote NV Transfers: 47134 Remote NV Average Transfer Size: 9559 Remote NV Transfers Average Time (usecs): 5463 Total IC waits for Given ID: 178 Average IC Waitdone Time (usecs): 1890 Total IC isdone Checks: 393191 Total IC isdone Checks Success: 47382 Total IC isdone Checks Failed: 345809 IC Small Writes: 78369 IC 4K Writes: 3815 IC 8K Writes: 6005 IC 16K+ Writes: 22993 IC XORDER Writes: 53529 IC XORDER Reads: 0 RDMA Read Count: 524 Average IC Waitdone RDMA-READ Time (usecs): 62 Average MB/s: 2.3682 Average Bytes per Transfer: 5143 Total Transfers: 111501 Average Time for NVLOG Sync (msecs): 822 Maximum Time for NVLOG Sync (msecs): 822 Maximum Scatter-Gather Elements in a List: 27 2 entries were displayed.

# **system ha interconnect status show**

Display the high-availability interconnect connection status

**Availability:** This command is available to cluster administrators at the advanced privilege level.

# **Description**

The **system ha interconnect status show** command displays the high-availability interconnect

connection status. Connection status information displayed by this command varies by controller model. For nodes with two HA interconnect links over the backplane or connected externally, this command displays the following information:

- Node
- Link status on the first port
- Link status on the second port
- Is the link on first port active?
- Is the link on second port active?
- Interconnect RDMA status

For nodes with a single HA interconnect link, this command displays following the information:

- Node
- Link status
- Interconnect RDMA status

Running the command with the **-instance** or **-node** parameter displays detailed information about the interconnect device and its ports.

### **Parameters**

### **{ [-fields <fieldname>,…]**

If you specify the **-fields <fieldname>,…** parameter, the command displays only the fields that you specify.

### **| [-instance ] }**

Use this parameter to display all the fields for the specified node or all the nodes.

#### **[-node {<nodename>|local}] - Node**

Use this parameter to display all the fields for the specified node.

#### **[-link-status {up|down}] - Link Status**

Selects the nodes that match this parameter value. The value *up* means link is online.

### **[-link0-status {up|down}] - Link 0 Status**

Selects the nodes that match this parameter value. The value *up* means link is online.

### **[-link1-status {up|down}] - Link 1 Status**

Selects the nodes that match this parameter value. The value *up* means link is online.

### **[-ic-rdma {up|down}] - IC RDMA Connection**

Selects the nodes that match this parameter value. The value *up* means active interconnect connection with its partner.

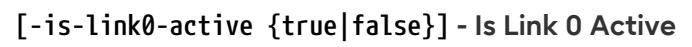

Selects the nodes that match this parameter value. The value *true* means the interconnect data channels are established on this link.

### **[-is-link1-active {true|false}] - Is Link 1 Active**

Selects the nodes that match this parameter value. The value *true* means the interconnect data channels are established on this link.

### **[-slot <integer>] - Slot Number**

Selects the nodes that match this PCI slot number.

#### **[-driver-name <text>] - Driver Name**

Selects the nodes that match this interconnect device driver name.

#### **[-firmware <text>] - Firmware Revision**

Selects the nodes that match this firmware version.

### **[-version <text>] - Version Number**

Selects the nodes that match this parameter value.

### **[-device-type <text>] - Device Type**

Selects the nodes that match this interconnect device type.

#### **[-serial-number <text>] - Serial Number**

Selects the nodes that match this interconnect device serial number.

#### **[-debug-firmware {yes|no}] - Debug Firmware**

Selects the nodes that match this parameter value.

#### **[-command-revision <integer>] - Command Revision**

Selects the nodes that match this interconnect device command revision.

#### **[-hardware-revision <integer>] - Hardware Revision**

Selects the nodes that match this interconnect device hardware revision.

#### **[-port1 <integer>] - Port Number 1**

Selects the nodes that match this parameter value.

#### **[-port1-port-name <text>] - Port Name**

Selects the nodes that match this port name.

#### **[-port1-gid <text>] - Global Identifier**

Selects the nodes that match this global identifier value.

#### **[-port1-base-lid <text>] - Base Local Identifier**

Selects the nodes that match this base local identifier value.

### **[-port1-rm-lid <text>] - Remote Local Identifier**

Selects the nodes that match this remote local identifier value.

### **[-port1-mtu <integer>] - Maximum Transmission Unit**

Selects the nodes that match this parameter value.

### **[-port1-data-rate <text>] - Data Rate**

Selects the nodes that match this parameter value.

### **[-port1-link-info <text>] - Link Information**

Selects the nodes that match this parameter value.

### **[-port1-qsfp-vendor <text>] - QSFP Vendor**

Selects the nodes that match this QSFP (Quad Small Form-factor Pluggable) vendor name.

### **[-port1-qsfp-part-number <text>] - QSFP Part Number**

Selects the nodes that match this QSFP (Quad Small Form-factor Pluggable) part-number.

### **[-port1-qsfp-type <text>] - QSFP Type**

Selects the nodes that match this QSFP (Quad Small Form-factor Pluggable) type.

### **[-port1-qsfp-serial-number <text>] - QSFP Serial Number**

Selects the nodes that match this QSFP (Quad Small Form-factor Pluggable) serial number.

### **[-port2 <integer>] - Port Number 2**

Selects the nodes that match this parameter value.

### **[-port2-port-name <text>] - Port Name**

Selects the nodes that match this port name.

### **[-port2-gid <text>] - Global Identifier**

Selects the nodes that match this global identifier value.

### **[-port2-base-lid <text>] - Base Local Identifier**

Selects the nodes that match this base local identifier value.

### **[-port2-rm-lid <text>] - Remote Local Identifier**

Selects the nodes that match this remote local identifier value.

### **[-port2-mtu <integer>] - Maximum Transmission Unit**

Selects the nodes that match this parameter value.

### **[-port2-data-rate <text>] - Data Rate**

Selects the nodes that match this parameter value.

### **[-port2-link-info <text>] - Link Information**

Selects the nodes that match this parameter value.

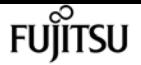

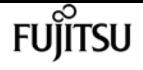

#### **[-port2-qsfp-vendor <text>] - QSFP Vendor**

Selects the nodes that match this QSFP (Quad Small Form-factor Pluggable) vendor name.

#### **[-port2-qsfp-part-number <text>] - QSFP Part Number**

Selects the nodes that match this QSFP (Quad Small Form-factor Pluggable) part number.

### **[-port2-qsfp-type <text>] - QSFP Type**

Selects the nodes that match this QSFP (Quad Small Form-factor Pluggable) type.

#### **[-port2-qsfp-serial-number <text>] - QSFP Serial Number**

Selects the nodes that match this QSFP (Quad Small Form-factor Pluggable) serial number.

## **Examples**

The following example displays status information about the HA interconnect connection on FAS8000 series nodes with two HA interconnect links in the cluster:

```
cluster1::*> system ha interconnect status show
Node: ic-f8040-01
                 Link 0 Status: up
                 Link 1 Status: up
             Is Link 0 Active: true
             Is Link 1 Active: false
           IC RDMA Connection: up
Node: ic-f8040-02
                Link 0 Status: up
                 Link 1 Status: up
             Is Link 0 Active: true
             Is Link 1 Active: false
           IC RDMA Connection: up
2 entries were displayed.
```
The following example displays status information about the HA interconnect connection on FAS2500 series nodes with a single HA interconnect link in the cluster:

```
cluster1::*> system ha interconnect status show
Node: ic-f2554-01
                  Link Status: up
           IC RDMA Connection: up
Node: ic-f2554-02
                  Link Status: up
           IC RDMA Connection: up
2 entries were displayed.
```
The following example displays detailed information about the HA interconnect link when parameters like **-instance** , **-node** are used with the `system ha interconnect status show ` command

```
cluster1::*> system ha interconnect status show -instance -node ic-f8040-01
Node: ic-f8040-01
                 Link 0 Status: up
                 Link 1 Status: up
             Is Link 0 Active: true
             Is Link 1 Active: false
           IC RDMA Connection: up
                          Slot: 0
                   Driver Name: IB Host Adapter i0 (Mellanox ConnectX MT27518 rev. 0)
                      Firmware: 2.11.534
                Debug Firmware: no
Interconnect Port 0 :
                     Port Name: ib0a
                            GID: fe80:0000:0000:0000:00a0:9800:0030:33ec
                      Base LID: 0x3ec
                            MTU: 4096
                     Data Rate: 40 Gb/s (4X) QDR
              Link Information: ACTIVE
Interconnect Port 1 :
                     Port Name: ib0b
                            GID: fe80:0000:0000:0000:00a0:9800:0030:33ed
                      Base LID: 0x3ed
                            MTU: 4096
                     Data Rate: 40 Gb/s (4X) QDR
              Link Information: ACTIVE
```
# **system health alert delete**

### Delete system health alert

**Availability:** This command is available to cluster administrators at the admin privilege level.

# **Description**

The **system health alert delete** command deletes all the alerts on the cluster with the specified input parameters.

## **Parameters**

### **-node {<nodename>|local} - Node**

Use this parameter to delete alerts generated on a cluster only on the node you specify.

### **-monitor <hm\_type> - Monitor**

Use this parameter to delete alerts generated on a cluster only on the monitor you specify.

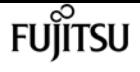

#### **-alert-id <text> - Alert ID**

Use this parameter to delete alerts generated on a cluster only on the alert ID you specify.

#### **-alerting-resource <text> - Alerting Resource**

Use this parameter to delete alerts generated on a cluster on the alerting resource you specify.

# **Examples**

This example shows how to delete an alert with the specified alert-id:

```
cluster1::> system health alert delete -alert-id DualPathToDiskShelf_Alert -alerting
-resource *
```
# **system health alert modify**

### Modify system health alert

**Availability:** This command is available to cluster administrators at the admin privilege level.

# **Description**

The **system health alert modify** command suppresses alerts generated on the cluster and sets the acknowledgement state for an alert.

### **Parameters**

#### **-node {<nodename>|local} - Node**

Use this parameter to specify the node on which you want to change the state.

#### **-monitor <hm\_type> - Monitor**

Use this parameter to specify the monitor name on which you want to change the state.

#### **-alert-id <text> - Alert ID**

Use this parameter to specify the alert ID on which you want to change the state.

#### **-alerting-resource <text> - Alerting Resource**

Use this parameter to specify the alerting resource name on which you want to change the state.

#### **[-acknowledge {true|false}] - Acknowledge**

Use this parameter to set the acknowledgement state to true or false.

#### **[-suppress {true|false}] - Suppress**

Use this parameter to set the suppress state to true or false.

### **[-acknowledger <text>] - Acknowledger**

Use this parameter to set the acknowledger as the filter for setting state.

### **[-suppressor <text>] - Suppressor**

Use this parameter to set the suppressor as the filter for setting state.

# **Examples**

This example modifies the alert field states on the cluster:

```
cluster1::> system health alert modify -node * -alert-id DualPathToDiskShelf_Alert
-suppress true
```
# **system health alert show**

View system health alerts

**Availability:** This command is available to cluster administrators at the admin privilege level.

# **Description**

The **system health alert show** command displays information about all the alerts generated on the system. Using -instance will add detailed information.

## **Parameters**

### **{ [-fields <fieldname>,…]**

Selects the fields that you specify.

### **| [-instance ] }**

Displays the following additional information about each alert:

- Node name
- Resource name
- Severity of the alert
- Time of alert generation
- Suppress state of the alert
- Acknowledge state of the alert
- Probable cause for the alert
- Possible effect due to the alert
- Recommended corrective actions to follow

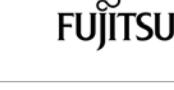

### **[-node {<nodename>|local}] - Node**

Selects the alerts generated for the specified node.

### **[-monitor <hm\_type>] - Monitor**

Selects the alerts with the specified monitor name.

### **[-alert-id <text>] - Alert ID**

Selects the alerts with the specified alert ID.

### **[-alerting-resource <text>] - Alerting Resource**

Selects the alerts with the specified alerting resource name.

### **[-subsystem <hm\_subsystem>] - Subsystem**

Selects the alerts generated on the monitoring subsystem.

### **[-indication-time <Date>] - Indication Time**

Selects the alerts with the specified indicated time.

### **[-perceived-severity <hm\_perceived\_sev>] - Perceived Severity**

Selects the alerts with the perceived severity level.

### **[-probable-cause <hm\_probable\_cause>] - Probable Cause**

Selects the alerts that contain the specified probable cause.

### **[-probable-cause-description <text>] - Description**

Selects the alerts containing the specified probable cause description.

### **[-corrective-actions <text>] - Corrective Actions**

Selects the alerts with the specified recommended corrective action.

### **[-possible-effect <text>] - Possible Effect**

Selects the alerts with the specified possible effect.

### **[-acknowledge {true|false}] - Acknowledge**

Selects the alerts with the specified acknowledgement status.

### **[-suppress {true|false}] - Suppress**

Selects the alerts with the specified suppressor field status of true or false.

### **[-policy <text>] - Policy**

Selects the alerts with the specified policy name.

### **[-acknowledger <text>] - Acknowledger**

Selects the alerts with the specified acknowledger field.

### **[-suppressor <text>] - Suppressor**

Selects the alerts with the specified suppressor field.
Selects the alerts with the specified additional information.

### **[-alerting-resource-name <text>] - Alerting Resource Name**

Selects the alerts with the specified alerting resource name.

### **[-tags <hm\_alert\_type>,…] - Additional Alert Tags**

Selects the alerts with the specified keywords.

# **Examples**

The example below displays information about all the alerts generated in the cluster:

```
cluster1::> system health alert show
Node: node1
             Alert ID: DualPathToDiskShelf_Alert
             Resource: Shelf ID 2
             Severity: Major
       Suppress: false
    Acknowledge: false
           Tags: quality-of-service, nondisruptive-upgrade
       Probable Cause: Disk shelf 2 does not have two paths to controller
                        node1.
      Possible Effect: Access to disk shelf 2 via controller node1 will be
                        lost with a single hardware component failure (e.g.
                        cable, HBA, or IOM failure).
  Corrective Actions: 1. Halt controller node1 and all controllers attached to disk
shelf 2.
                        2. Connect disk shelf 2 to controller node1 via two paths
following the rules in the Universal SAS and ACP Cabling Guide.
                        3. Reboot the halted controllers.
                        4. Contact support personnel if the alert persists.
```
The example below displays additional information about a specific alert generated in the cluster:

```
cluster1::> system health alert show -monitor node-connect -alert-id
DualPathToDiskShelf_Alert -instance
Node: node1
                 Monitor: node-connect
                Alert ID: DualPathToDiskShelf_Alert
       Alerting Resource: 50:05:0c:c1:02:00:0f:02
               Subsystem: SAS-connect
         Indication Time: Mon Mar 21 10:26:38 2011
      Perceived Severity: Major
          Probable Cause: Connection_establishment_error
             Description: Disk shelf 2 does not have two paths to controller node1.
      Corrective Actions: 1. Halt controller node1 and all controllers attached to disk
shelf 2.
```
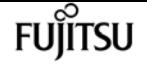

```
  2. Connect disk shelf 2 to controller node1 via two paths
following the rules in the Universal SAS and ACP Cabling Guide.
                           3. Reboot the halted controllers.
                           4. Contact support personnel if the alert persists.
         Possible Effect: Access to disk shelf 2 via controller node1 will be lost with
a single hardware component failure (e.g. cable, HBA, or IOM failure).
             Acknowledge: false
                 Suppress: false
                   Policy: DualPathToDiskShelf_Policy
            Acknowledger: -
              Suppressor: -
Additional Information: Shelf uuid: 50:05:0c:c1:02:00:0f:02
                           Shelf id: 2
                           Shelf Name: 4d.shelf2
                           Number of Paths: 1
                           Number of Disks: 6
                           Adapter connected to IOMA:
                           Adapter connected to IOMB: 4d
Alerting Resource Name: Shelf ID 2
  Additional Alert Tags: quality-of-service, nondisruptive-upgrade
```
# **system health alert definition show**

```
Display system health alert definition
```
**Availability:** This command is available to cluster administrators at the admin privilege level.

## **Description**

The **system health alert definition show** command displays information about the various alerts defined in the system health monitor policy file. Using **-instance** will display additional details.

## **Parameters**

**{ [-fields <fieldname>,…]**

Selects the fields that you specify.

#### **| [-instance ] }**

Use this parameter to display additional information on each alert definition.

- Node name
- Monitor name
- Subsystem identifier
- Alert ID
- Severity of the alert
- Probable cause
- Probable cause description
- Possible effect due the error state
- Recommended corrective actions to be followed
- Any additional information
- Additional alert tags

## **[-node {<nodename>|local}] - Node**

Selects the alert definitions for the specified node.

### **[-monitor <hm\_type>] - Monitor**

Selects the alert definitions with the specified monitor name.

### **[-alert-id <text>] - Class of Alert**

Selects the alert definitions with the specified alert identifier.

## **[-perceived-severity <hm\_perceived\_sev>] - Severity of Alert**

Selects the alert definitions with the specified perceived severity.

## **[-probable-cause <hm\_probable\_cause>] - Probable Cause**

Selects the alert definitions with the specified probable cause of the alert.

### **[-probable-cause-description <text>] - Probable Cause Description**

Selects the alert definitions with the specified probable cause description.

### **[-possible-effect <text>] - Possible Effect**

Selects the alert definitions with the specified possible effect.

### **[-corrective-actions <text>] - Corrective Actions**

Selects the alert definitions with the specified corrective action.

### **[-subsystem <hm\_subsystem>] - Subsystem Name**

Selects the alert definitions with the specified subsystem.

### **[-additional-information <text>] - Additional Relevant Data**

Selects the alert definitions with the specified additional information.

## **[-tags <hm\_alert\_type>,…] - Additional Alert Tags**

Selects the alert definitions with the specified keywords.

# **Examples**

The example below displays information about all the definitions in the alert definition file:

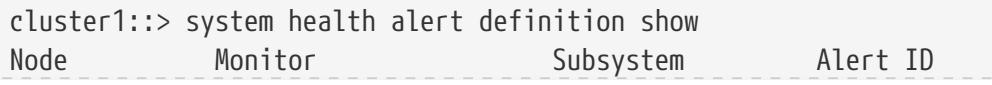

system health aut

Additional Info: -

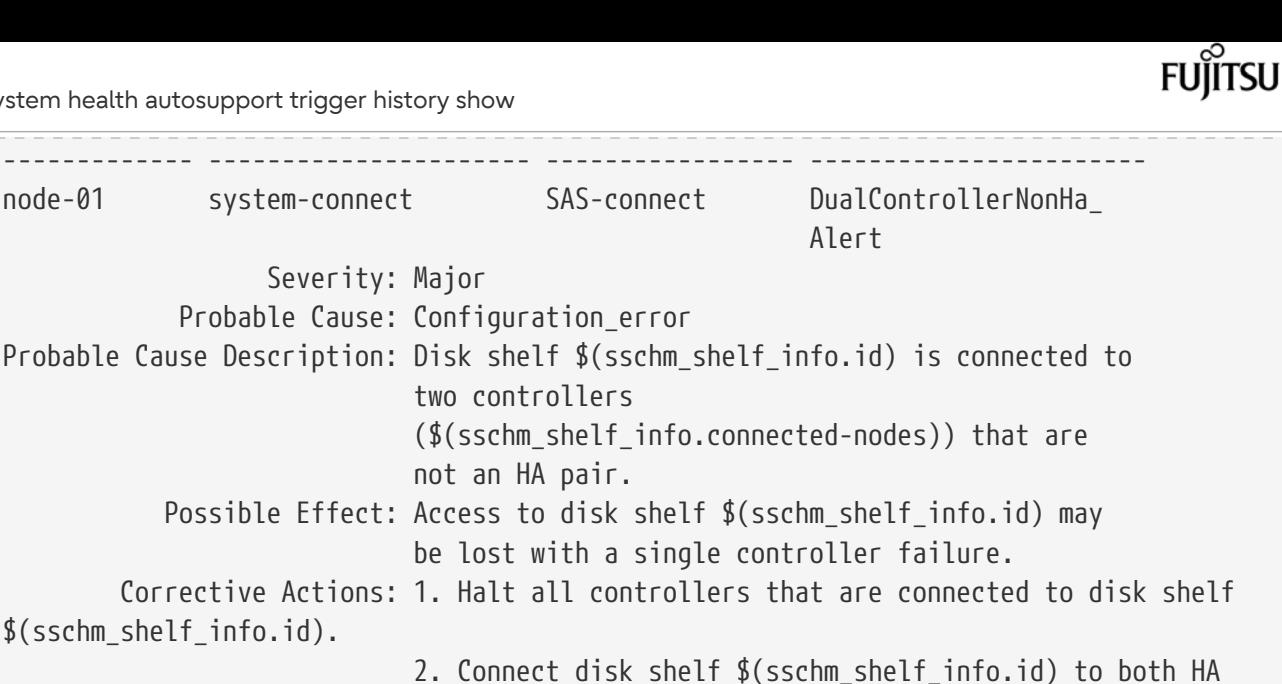

controllers following the rules in the Universal SAS and ACP Cabling Guide. 3. Reboot the halted controllers.

4. Contact support personnel if the alert persists.

Tags: quality\_of\_service, nondisruptive-upgrade

The example below displays detailed information about the definitions in the alert definition file:

```
cluster1::> system health alert definition show -instance
Node: krivC-01
                     Monitor: system-connect
              Class of Alert: DualControllerNonHa_Alert
           Severity of Alert: Major
              Probable Cause: Configuration_error
Probable Cause Description: Disk shelf $(sschm_shelf_info.id) is connected to two
controllers ($(sschm_shelf_info.connected-nodes)) that are not an HA pair.
           Possible Effect: Access to disk shelf $(sschm shelf info.id) may be lost
with a single controller failure.
          Corrective Actions: 1. Halt all controllers that are connected to disk shelf
$(sschm_shelf_info.id).
          2. Connect disk shelf $(sschm_shelf_info.id) to both HA controllers following
the rules in the Universal SAS and ACP Cabling Guide.
          3. Reboot the halted controllers.
          4. Contact support personnel if the alert persists.
              Subsystem Name: SAS-connect
   Additional Relevant Data: -
      Additional Alert Tags: quality_of_service, nondisruptive-upgrade
```
# **system health autosupport trigger history show**

View system health alert history

**Availability:** This command is available to cluster administrators at the admin privilege level.

# **Description**

The **system health autosupport trigger history show** command displays all the alert triggers in the cluster that generated the AutoSupport messages. The following fields are displayed in the output:

- Node name
- Monitor name
- Subsystem
- Alert identifier
- Alerting resource
- Severity
- If an AutoSupport has been sent due to this alert

# **Parameters**

## **{ [-fields <fieldname>,…]**

Use this parameter to display only the fields you specify.

## **| [-instance ] }**

Use this parameter to display additional information about all of the alerts that were generated.

### **[-node {<nodename>|local}] - Node**

Use this parameter to display AutoSupport trigger history on the specified node.

### **[-monitor <hm\_type>] - Monitor**

Use this parameter to display AutoSupport trigger history with the specified monitor name.

### **[-alert-id <text>] - Alert ID**

Use this parameter to display the AutoSupport message that was triggered by the specified alert ID.

### **[-alerting-resource <text>] - Alerting Resource**

Use this parameter to display the AutoSupport message that was triggered by the specified alerting resource.

### **[-subsystem <hm\_subsystem>] - Subsystem**

Use this parameter to display the AutoSupport message that was triggered by the specified subsystem.

### **[-indication-time <Date>] - Indication Time**

Use this parameter to display the AutoSupport message that was triggered at the indicated time.

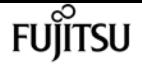

#### **[-perceived-severity <hm\_perceived\_sev>] - Perceived Severity**

Use this parameter to display the AutoSupport message that was triggered by alerts with the specified perceived severity.

#### **[-autosupport-triggered {true|false}] - AutoSupport Triggered**

Use this parameter to display the alerts that generated AutoSupport messages.

#### **[-probable-cause <hm\_probable\_cause>] - Probable Cause**

Use this parameter to display the alerts that were generated with the specified probable cause.

#### **[-corrective-actions <text>] - Corrective Actions**

Use this parameter to display the AutoSupport alerts with the specified corrective actions.

#### **[-asup-enable {true|false}] - Enable Asup for This Alert**

Use this parameter to enable or disable an AutoSupport message for this alert.

#### **[-alert-clear-time <Date>] - Alert Clear Time**

Use this parameter to display the alerts that were cleared at a given time.

## **Examples**

This example displays information about the AutoSupport trigger history

cluster1::> system health autosupport trigger history show Node Monitor Subsystem Alert ID ------------ ---------------------- ----------------- --------------------- node1 node-connect SAS-connect DualPathToDiskShelf\_ Alert Resource: 50:05:0c:c1:02:00:0f:02 Severity: Major AutoSupport sent: true

This example displays info about the autosupport trigger history in detail

```
cluster1::> system health autosupport trigger history show -instance
                        Node: node1
                     Monitor: node-connect
                    Alert ID: DualPathToDiskShelf_Alert
           Alerting Resource: 50:05:0c:c1:02:00:0f:02
                   Subsystem: SAS-connect
             Indication Time: Thu Mar 17 11:59:09 2011
          Perceived Severity: Major
       AutoSupport Triggered: true
              Probable Cause: Connection_establishment_error
          Corrective Actions: 1. Halt controller node1 and all controllers attached to
disk shelf 2.
2. Connect disk shelf 2 to controller node1 via two paths following the rules in the
```
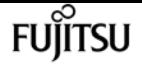

Universal SAS and ACP Cabling Guide. 3. Reboot the halted controllers. 4. Contact support personnel if the alert persists. Enable asup for this alert: true Alert Clear Time: Wed May 29 16:10:13 2013

# **system health config show**

Display system health configuration

**Availability:** This command is available to cluster administrators at the admin privilege level.

# **Description**

The **system health config show** command displays the configuration and status of each health monitor in the cluster. The command shows a health status for each health monitor. The health status is an aggregation of the subsystem health for each subsystem that the health monitor monitors. For example, if a health monitor monitors two subsystems and the health status of one subsystem is "ok" and the other is "degraded", the health status for the health monitor is "degraded".

## **Parameters**

#### **{ [-fields <fieldname>,…]**

If you specify the **-fields <fieldname>, …** parameter, the command output also includes the specified field or fields. You can use '-fields ?' to display the fields to specify.

#### **| [-instance ] }**

If you specify the **-instance** parameter, the command displays detailed information about all fields.

#### **[-node {<nodename>|local}] - Node**

Use this parameter to list the health monitors present on the specified node.

#### **[-monitor <hm\_type>] - Monitor**

Use this parameter to display the health monitors with the specified monitor name.

#### **[-subsystem <hm\_subsystem>,…] - Subsystem**

Selects the health monitors with the specified subsystems.

#### **[-health {ok|ok-with-suppressed|degraded|unreachable|unknown}] - Health**

Selects the health monitors with the specified health status.

#### **[-mon-version <text>] - Monitor Version**

Selects the health monitors with the specified monitor version.

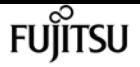

#### **[-pol-version <text>] - Policy File Version**

Selects the health monitors with the specified health monitor policy version.

#### **[-context {Node |Cluster}] - Context**

Selects the health monitors with the specified running context.

#### **[-aggregator <hm\_type>] - Aggregator**

Selects the health monitors with the specified aggregator.

#### **[-resources <text>,…] - Resource**

Selects the health monitors with the specified resource name.

### **[-init-state {Invalid|Initailizing|Initialized|Starting\_Discovery|Starting\_Re-**

#### **Discovery|Discovery\_Done\_Partially|Discovery\_Done}] - Subsystem Initialization Status**

Selects the health monitors with the specified subsystem initialization state.

#### **[-sub-pol-versions <text>] - Subordinate Policy Versions**

Selects the health monitors with the specified subordinate policy version.

## **Examples**

The example below displays information about health monitor configuration:

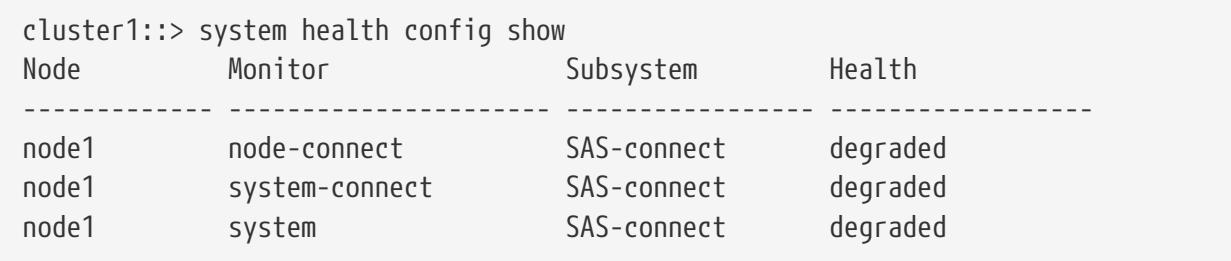

The example below displays detailed information about health monitor configuration:

```
cluster1::> system health config show -instance
Node: node1
                                   Monitor: node-connect
                                 Subsystem: SAS-connect
                                    Health: degraded
                          Monitor Version: 1.0
                      Policy File Version: 1.0
                                   Context: node_context
                               Aggregator: system-connect
                                  Resource: SasAdapter, SasDisk, SasShelf
         Subsystem Initialization Status: initialized
             Subordinate Policy Versions: 1.0 SAS, 1.0 SAS multiple adapters
```
# **system health policy definition modify**

Modify system health policy definition

**Availability:** This command is available to cluster administrators at the admin privilege level.

# **Description**

The **system health policy definition modify** enables or disables health monitoring policies based on input parameters the user provides.

# **Parameters**

## **-node {<nodename>|local} - Node**

Use this parameter to specify the node on which you want to enable or disable the policy.

### **-monitor <hm\_type> - Monitor**

Use this parameter to specify the monitor name for which you want to be enable or disable the policy.

### **-policy-id <text> - Policy**

Use this parameter to specify the policy identifier that you want to enable or disable.

### **[-enable {true|false}] - Policy Status**

Use this parameter with the value "true" to enable the policy. Set the value to "false" to disable the policy.

### **[-asup-enable {true|false}] - Enable AutoSupport for This Alert**

Use this parameter to enable or disable an AutoSupport message for this alert.

# **Examples**

This example modifies policy state on the cluster:

```
cluster1::> system health policy definition modify -node node1
      -policy-id ControllerToShelfIomA_Policy -enable false -monitor *
```
# **system health policy definition show**

Display system health policy definitions

**Availability:** This command is available to cluster administrators at the admin privilege level.

# **Description**

The **system health policy definition show** command lists the health monitor policy definitions as described by the health monitor policy file. The command displays the following fields:

- Node name
- Monitor name
- Policy name
- Policy rule expression
- Expression for joining two tables
- Policy status
- Alert identifier
- Responsible resource name

# **Parameters**

#### **{ [-fields <fieldname>,…]**

If you specify the **-fields <fieldname>, …** parameter, the command output also includes the specified field or fields. You can use '-fields ?' to display the fields to specify.

#### **| [-instance ] }**

If you specify the **-instance** parameter, the command displays detailed information about all fields.

#### **[-node {<nodename>|local}] - Node**

Selects policy definitions for the specified node.

#### **[-monitor <hm\_type>] - Monitor**

Selects policy definitions with the specified monitor name.

#### **[-policy-id <text>] - Policy**

Selects policy definitions with the specified policy identifier.

#### **[-rule-expression <ArithExpr>] - Rule Expression**

Selects policy definitions with the specified rule of expression.

#### **[-where <ArithExpr>] - Variable Equivalence**

Selects rules that match the provided expression. This expression is part of the alert definition. It is shown for reference only and cannot be changed.

#### **[-enable {true|false}] - Policy Status**

Use this parameter with the value set to "true" to select policy definitions that are enabled. Set the value to "false" to select policy definitions that are disabled.

Selects all policy definitions of the specified alert identifier.

#### **[-responsible-resource-info <text>] - Table and ID of Resource at Fault**

Selects all policy definitions with the specified responsible resource.

#### **[-asup-enable {true|false}] - Enable AutoSupport for This Alert**

Selects policy definitions for which AutoSupport messages are either enabled or disabled.

# **Examples**

The example below displays information about all the policy definitions present in the cluster:

```
cluster1::> system health policy definition show
Node Monitor Policy
------------- ---------------------- ----------------------
node1 node-connect ControllerToShelfIomA_Policy
Policy Rule Expression: nschm_shelf_info.num-paths == 2
                           nschm_shelf_info.iomb-adapter == NULL
                    Where: -
                   Enable: true
                Alert ID: ControllerToShelfIomA_Alert
        Number of Alerts: -
    Responsible Resource: nschm_shelf_info.name
```
The example below displays detailed information about all the policy definitions present in the cluster:

```
cluster1::> system health policy definition show -instance
Node: node1
                             Monitor: node-connect
                              Policy: ControllerToShelfIomA_Policy
                  Rule Expression: nschm shelf info.num-paths == 2
nschm_shelf_info.iomb-adapter == NULL
               Variable Equivalence: -
                      Policy Status: true
                            Alert ID: ControllerToShelfIomA_Alert
Table and ID of Resource at Fault: nschm_shelf_info.name
```
# **system health status show**

Display system health monitoring status

**Availability:** This command is available to cluster administrators at the admin privilege level.

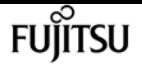

# **Description**

The **system health status show** command displays the health monitor status. The possible states are:

- ok
- ok-with-suppressed
- degraded
- unreachable

# **Examples**

This example displays information about health monitoring status:

```
cluster1::> system health status show
    Status
    ---------------
    degraded
```
# **system health subsystem show**

Display the health of subsystems

**Availability:** This command is available to cluster administrators at the admin privilege level.

# **Description**

The **system health subsystem show** command displays the health status of each subsystem for which health monitoring is available. This command aggregates subsystem health status from each node in the cluster. A subsystem's health status changes to "degraded" when a health monitor raises an alert. You can use the [system health alert show](#page-1978-0) command to display information about generated alerts.

## **Parameters**

#### **{ [-fields <fieldname>,…]**

If you specify the **-fields <fieldname>, …** parameter, the command output also includes the specified field or fields. You can use '-fields ?' to display the fields to specify.

#### **| [-instance ] }**

If you specify the **-instance** parameter, the command displays detailed information about all fields.

#### **[-subsystem <hm\_subsystem>] - Subsystem**

Selects the specified subsystem.

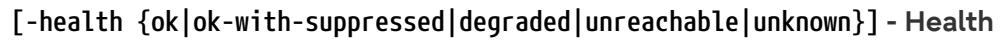

Selects subsystems that have the specified health status.

#### **[-init-state {Invalid|Initailizing|Initialized|Starting\_Discovery|Starting\_Re-Discovery|Discovery\_Done\_Partially|Discovery\_Done}] - Initialization State**

Selects subsystems that have the specified initialization state.

#### **[-outstanding-alert-count <integer>] - Number of Outstanding Alerts**

Selects subsystems that have the specified number of outstanding alerts.

### **[-suppressed-alert-count <integer>] - Number of Suppressed Alerts**

Selects subsystems that have the specified number of suppressed alerts.

### **[-node {<nodename>|local}] - Node**

Selects subsystems for the specified node.

```
[-refresh-interval <[<integer>h][<integer>m][<integer>s]>,…] - Subsystem Refresh Interval
```
The refresh interval is in minutes. A value of zero disables the sub-system refresh until a reboot or restart of the subsystem process.

# **Examples**

The example below displays the health status of each subsystem:

```
cluster1::> system health subsystem show
Subsystem Health
----------------- ------------------
SAS-connect degraded
Switch-Health OK
CIFS-NDO OK
```
The example below displays detailed information about the health status of each subsystem:

```
cluster1::> system health subsystem show -instance
                                 Subsystem: SAS-connect
                                    Health: degraded
                     Initialization State: initialized
            Number of Outstanding Alerts: 0
             Number of Suppressed Alerts: 0
                                      Node: node1,node2
              Subsystem Refresh Interval: 30m, 30m
Subsystem: Switch-Health
                                    Health: ok
                     Initialization State: initialized
            Number of Outstanding Alerts: 0
             Number of Suppressed Alerts: 0
```
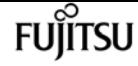

```
  Node: node1
               Subsystem Refresh Interval: 5m
Subsystem: CIFS-NDO
                                     Health: OK
                     Initialization State: initialized
             Number of Outstanding Alerts: 0
              Number of Suppressed Alerts: 0
                                       Node: node1
               Subsystem Refresh Interval: 5m
```
# **Related Links**

• [system health alert show](#page-1978-0)

# **system license add**

Add one or more licenses

**Availability:** This command is available to cluster administrators at the admin privilege level.

# **Description**

This command adds a license to a cluster. To add a license you must specify a valid license key, which you can obtain from your sales representative.

## **Parameters**

```
-license-code <License Code V2>,… - License Code V2
```
This parameter specifies the key of the license that is to be added to the cluster. The parameter accepts a list of 28 digit upper-case alphanumeric character keys.

# **Examples**

The following example adds a list of licenses with the keys AAAAAAAAAAAAAAAAAAAAAAAAAAAA and BBBBBBBBBBBBBBBBBBBBBBBBBBBB to the cluster

```
cluster1::> system license add -license-code AAAAAAAAAAAAAAAAAAAAAAAAAAAA,
BBBBBBBBBBBBBBBBBBBBBBBBBBBB
```
# **system license clean-up**

Remove unnecessary licenses

**Availability:** This command is available to cluster administrators at the admin privilege level.

# **Description**

This command manages licenses in the cluster that have no effect, and so can be removed. Licenses that have expired or are not affiliated with any controller in the cluster are deleted by this command. Licenses that cannot be deleted are displayed with reasons for the non-deletion.

## **Parameters**

#### **[-unused <true>] - Remove unused licenses**

If you use this parameter, the command removes licenses in the cluster that are not affiliated with any controller in the cluster.

#### **[-expired <true>] - Remove expired licenses**

If you use this parameter, the command removes licenses in the cluster that have expired.

#### **[-n, -simulate <true>] - Simulate Only**

If you use this parameter, the command will not remove the licenses. Instead it will display the licenses that will be removed if this parameter was not provided.

# **Examples**

The following example simulates and displays the licenses that can be cleaned up:

```
cluster-1::> system license clean-up -expired -unused
The following licenses were safely deleted:
Serial number: 1-80-000011
Owner: cdancluster-1
Package Reason
------------------------- -----------------------------------------------------
CIFS License has expired
Serial number: 4067154888
Owner: none
Package Reason
                                          ------------------------- -----------------------------------------------------
Cloud License has expired
Serial number: 1-81-0000000000000004067154999
Owner: none
Package Reason
------------------------- -----------------------------------------------------
iSCSI License unused by any node in the cluster
The following licenses are either expired or unused but cannot be safely deleted:
```
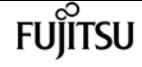

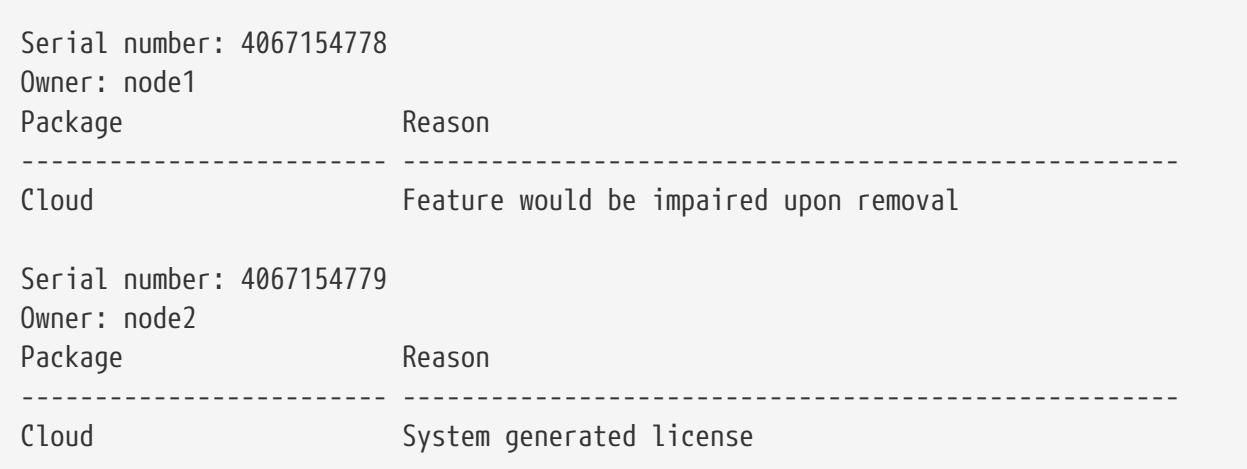

# **system license delete**

#### Delete a license

**Availability:** This command is available to cluster administrators at the admin privilege level.

## **Description**

This command deletes a license from a cluster.

## **Parameters**

#### **-serial-number <text> - Serial Number**

This parameter specifies the serial number of the license that is to be deleted from the cluster. If this parameter is not provided, the default value is the serial number of the cluster.

#### **-package <Licensable Package> - Package**

This parameter specifies the name of the package that is to be deleted from the cluster.

## **Examples**

The following example deletes a license named CIFS and serial number 1-81- 0000000000000000000123456 from the cluster:

```
cluster1::> system license delete -serial-number 1-81-0000000000000000000123456
-package CIFS
```
The following example deletes from the cluster all of the licenses under the installed-license Core Bundle for serial number 123456789:

```
cluster1::> system license delete { -serial-number 123456789 -installed-license "Core
```
Bundle" }

# fuìitsu

# **system license show-aggregates**

Display status of aggregates leases and license used.

**Availability:** This command is available to cluster administrators at the admin privilege level.

# **Description**

This command displays the status of all ONTAP aggregates.

## **Parameters**

#### **{ [-fields <fieldname>,…]**

If you specify the **-fields <fieldname>, …** parameter, the command output also includes the specified field or fields. You can use '-fields ?' to display the fields to specify.

#### **| [-instance ] }**

If you specify the **-instance** parameter, the command displays detailed information about all fields.

#### **[-node {<nodename>|local}] - Node**

If you use this parameter, the command displays information only about aggregates that match the given node.

#### **[-aggr-name <text>] - Aggregate Name**

If you use this parameter, the command displays information only about aggregate that match the given aggregate.

#### **[-aggr-size {<integer>[KB|MB|GB|TB|PB]}] - Aggregate Size**

If you use this parameter, the command displays information only about aggregates that match the given physical size of an aggregate.

#### **[-licensed-size {<integer>[KB|MB|GB|TB|PB]}] - Licensed Size**

If you use this parameter, the command displays information only about aggregates that match the given licensed-size.

#### **[-expiration <MM/DD/YYYY HH:MM:SS>] - Lease Expiration**

If you use this parameter, the command displays information only about aggregates that match the given lease expiration.

#### **[-status <AggrLicStatus>] - Aggregate Status**

If you use this parameter, the command displays information only about aggregates that match the given status.

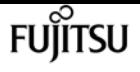

#### **[-compliant {true|false}] - Is Aggregate Compliant**

If you use this parameter, the command displays information only about aggregates that match the given state of compliance.

#### **[-aggr-uuid <UUID>] - Aggregate UUID**

If you use this parameter, the command displays information only about aggregate that match the given aggregate uuid.

## **Examples**

The following example displays the license status of the cluster:

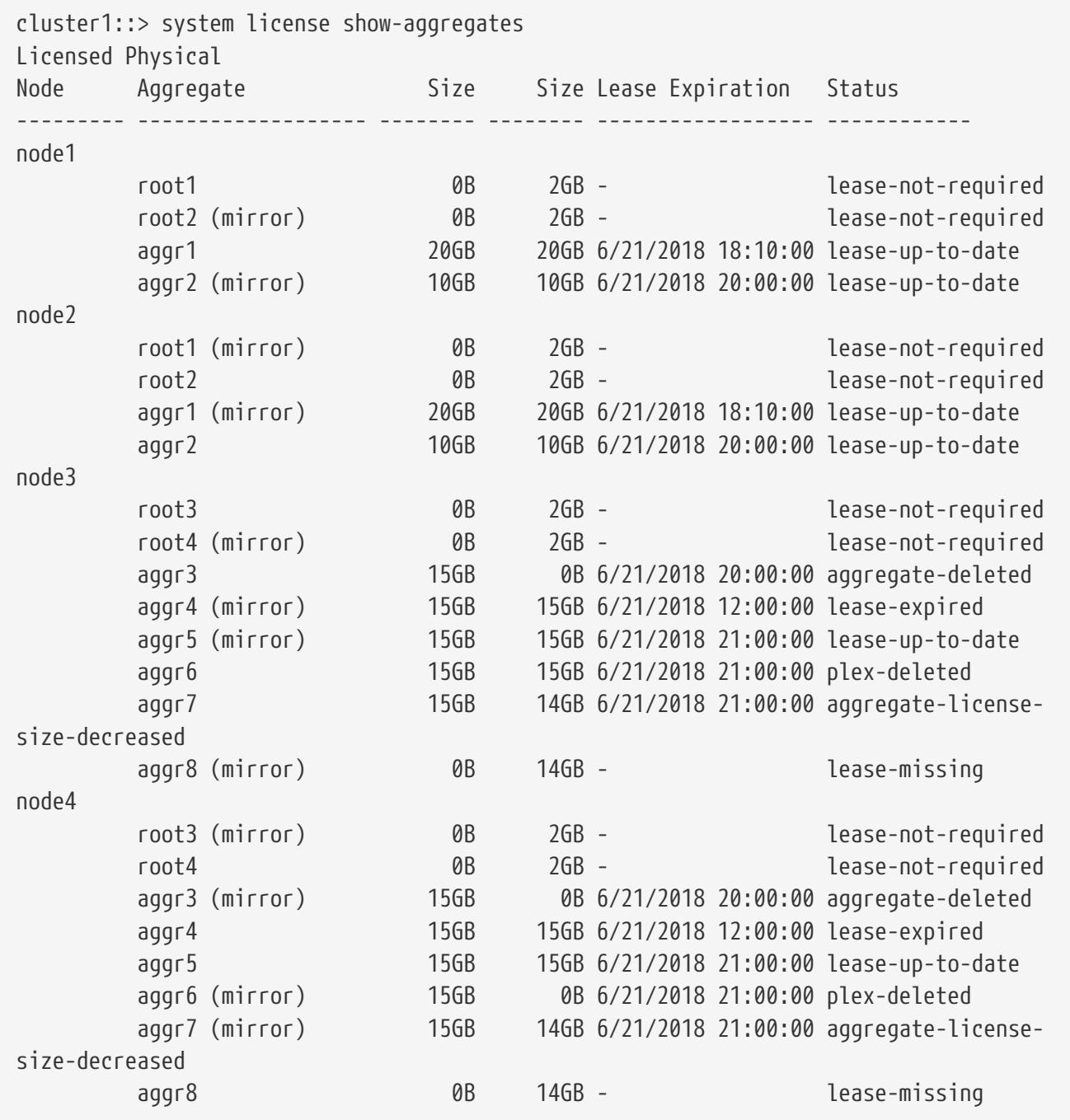

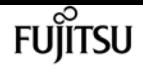

# **system license show-serial-numbers**

## Display History of Serial Numbers

**Availability:** This command is available to cluster administrators at the admin privilege level.

# **Description**

This command displays the history of changes to the support and node serial numbers. The node serial number and the support serial number of an ONTAP system are generally the same and do not change over time. However, when capacity pools licensing is used, the support serial number is that of the capacity pool license serial number and the node serial number is generated by the license manager. Also, when a cluster is upgraded or converted from capacity tiers licensing to capacity pools licensing, its support serial numbers as well as its node serial numbers change.

## **Parameters**

#### **{ [-fields <fieldname>,…]**

If you specify the **-fields <fieldname>, …** parameter, the command output also includes the specified field or fields. You can use '-fields ?' to display the fields to specify.

#### **| [-instance ] }**

If you specify the **-instance** parameter, the command displays detailed information about all fields.

#### **[-seqnum <Sequence Number>] - Sequence number**

Event sequence number

#### **[-node {<nodename>|local}] - Node**

Selects the node names that match this parameter value.

#### **[-date <MM/DD/YYYY HH:MM:SS>] - Date**

Selects the dates of serial number changes that match this parameter value.

#### **[-reason <text>] - Reason for change**

Reasons for serial number changes.

#### **[-support-serial-number <text>] - Support Serial Number**

Selects the support serial numbers that match this parameter value.

#### **[-node-serial-number <text>] - Node Serial Number**

Selects the node serial number that match this parameter value.

## **Examples**

The following example displays the serial number change history of a four node capacity pools

cluster. Its two HA pairs were originally assigned to capacity pools 390000101 and 390000102, and then both were reassigned to another capacity pool 390000103:

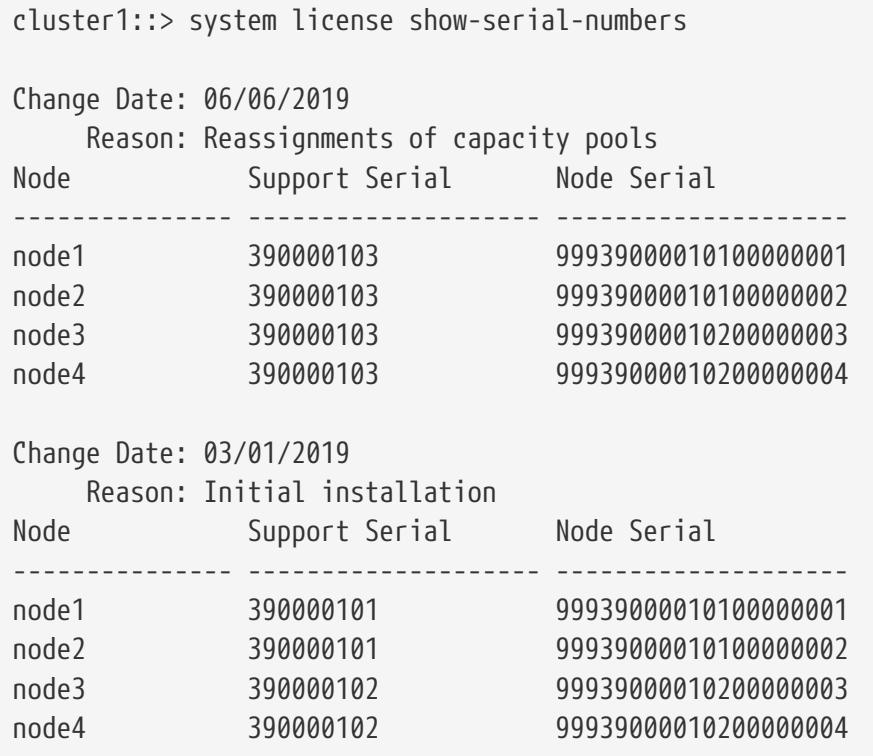

The following example displays the history of a four node cluster converted from capacity tiers licensing to capacity pools licensing:

```
cluster1::> system license show-serial-numbers
Change Date: 06/06/2019
      Reason: Conversions from capacity tiers to pools
Node Support Serial Node Serial
--------------- -------------------- --------------------
node1       390000103        99939000010300000011<br>node2       390000103        99939000010300000012
node2 390000103 99939000010300000012
node3 390000103 99939000010300000013
node4 390000103 99939000010300000014
Change Date: 03/01/2019
      Reason: Initial installation
Node Support Serial Node Serial
--------------- -------------------- --------------------
node1 310000101 310000101
           node2 310000102 310000102
node3 310000103 310000103
node4 310000104 310000104
```
The following example displays the history of an evaluation cluster that was upgraded to capacity pools licensing:

```
cluster1::> system license show-serial-numbers
Change Date: 06/06/2019
      Reason: Conversions from capacity tiers evaluation to pools
Node Support Serial Node Serial
--------------- -------------------- --------------------
node1 390000103 99939000010300000011
node2 390000103 99939000010300000012
node3 390000103 99939000010300000013
node4 390000103 99939000010300000014
Change Date: 03/01/2019
      Reason: Initial installation
Node Support Serial Node Serial
--------------- -------------------- --------------------
node1 evaluation 99887766554433221101
node2 evaluation 99887766554433221102
node3 evaluation 99887766554433221103
node4 evaluation 99887766554433221104
```
# <span id="page-2000-0"></span>**system license show-status**

Display license status

**Availability:** This command is available to cluster administrators at the admin privilege level.

## **Description**

This command displays the status of all Data ONTAP licenses.

## **Parameters**

#### **{ [-fields <fieldname>,…]**

If you specify the **-fields <fieldname>, …** parameter, the command output also includes the specified field or fields. You can use '-fields ?' to display the fields to specify.

```
| [-instance ] }
```
If you specify the **-instance** parameter, the command displays detailed information about all fields.

#### **[-status {not-compliant|eval|partially-installed|valid|not-installed|not-applicable|not-known}] - Current State**

If you use this parameter, the command displays information only about licenses that match the given status.

fujítsu

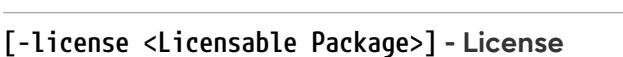

If you use this parameter, the command displays information only about licenses that match the given license.

**FUJITSU** 

#### **[-scope {site|cluster|node|pool}] - License Scope**

If you use this parameter, the command displays information only about licenses that match the given scope.

#### **[-detailed-status <text>,…] - Detailed Status**

If you use this parameter, the command displays information only about licenses that match the given detailed-status.

# **Examples**

The following example displays the license status of the cluster:

```
cluster1::> system license show-status
Status License Scope Detailed Status
--------- ------------------- --------- ----------------------
partially-installed
         CIFS node License missing on: Node2-Cluster1.
         SnapRestore node License missing on: Node2-Cluster1.
valid
       FCP node
         FabricPool cluster The system is using 1TB, and can use up to
25TB.
not-installed
  NFS - -
       iSCST
       SnapMirror
       FlexClone
       SnapVault
       SnapLock
         SnapManagerSuite - -
       SnapProtectApps
       V_StorageAttach
       Insight_Balance
       OCShift -  TPM - -
  VE - -
       DP_Optimized
not-applicable
       Cloud
       Select
20 entries were displayed.
```
# **system license show**

Display licenses

**Availability:** This command is available to cluster administrators at the admin privilege level.

# **Description**

The ` system license show ` command displays the information about licenses in the system.

# **Parameters**

## **{ [-fields <fieldname>,…]**

If you specify the **-fields <fieldname>, …** parameter, the command output also includes the specified field or fields. You can use '-fields ?' to display the fields to specify.

## **| [-instance ] }**

If you specify the **-instance** parameter, the command displays detailed information about all fields.

### **[-serial-number <text>] - Serial Number**

If you use this parameter, the command displays information only about the licenses that matches the serial number you specify.

### **[-package <Licensable Package>] - Package**

If you use this parameter, the command displays information only about the specified package.

### **[-owner <text>] - Owner**

If you use this parameter, the command displays information only about the packages that matches the owner name you specify.

### **[-expiration <MM/DD/YYYY HH:MM:SS>] - Expiration**

If you use this parameter, the command displays information only about the licenses that have the expiration date you specify.

### **[-description <text>] - Description**

If you use this parameter, the command displays information only about the licenses that matches the description you specify.

### **[-type {license|site|demo|subscr|capacity|capacity-per-term|enabled}] - Type**

If you use this parameter, the command displays information only about the licenses that have the license type you specify.

### **[-customer-id <text>] - Customer ID**

If you use this parameter, the command displays information only about the licenses that have the customer-id you specify.

# **FUILTSU**

#### **[-installed-license <text>] - Installed License Name**

If you use this parameter, the command displays information only about the licenses that match the installed license you specify.

#### **[-host-id <text>] - Host Id**

If you use this parameter, the command displays information only about the license that have the host id you specify.

#### **[-capacity {<integer>[KB|MB|GB|TB|PB]}] - License Capacity**

If you use this parameter, the command displays information only about the licenses that match the capacity you specify.

# **Examples**

The following example displays information about all licensed packages in the cluster:

```
cluster1::> system license show
Serial Number: 1-81-0000000000000001122334455
Owner: node2
Installed License: Legacy Key
Capacity: -
Package Type Description Expiration
----------------- -------- --------------------- -------------------
NFS license NFS License -
CIFS license CIFS License
iSCSI license iSCSI License
SnapRestore license SnapRestore License -
FlexClone license FlexClone License -
S3 license S3 License
Serial Number: 123456789
Owner: node1
Installed License: Core Bundle
Capacity: 10TB
Package Type Description Expiration
                     ----------------- -------- --------------------- -------------------
NFS capacity NFS License
CIFS capacity CIFS License -
iSCSI capacity iSCSI License
SnapRestore capacity SnapRestore License -
FlexClone capacity FlexClone License -
S3 capacity S3 License
12 entries were displayed.
```
# **system license update-leases**

Begin lease reconciliation

**Availability:** This command is available to cluster administrators at the admin privilege level.

# **Description**

The ` system license update-leases` command attempts to update (that is, renew) any capacity pool leases that have expired.

# **Parameters**

```
[-node {<nodename>|local}] - Nodes to Attempt Renewal
```
This optional parameter directs the system to update leases for only the specified nodes.

#### **[-force {true|false}] - Force Renewal of Valid Leases**

This optional parameter, if set with a value of "true", directs the system to update all leases for a node, not just those that have expired.

# **Examples**

The following example updates all leases on a node:

```
cluster1::*> system license update-leases -node node1 -force true
Number of Leases Updated: 3
 Number of Leases Not Updated: 0 (error), 0 (already up-to-date)
```
# **system license capacity show**

```
(DEPRECATED)-Show license capacity status
```
**Availability:** This command is available to cluster administrators at the admin privilege level.

# **Description**

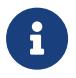

This command is deprecated and may be removed in a future release of Data ONTAP. Use the "[system license show-status](#page-2000-0) " command.

The **system license capacity show** command displays the information about the licenses in the system that are specifically related to storage capacity limits.

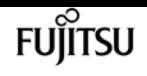

## **Parameters**

#### **{ [-fields <fieldname>,…]**

If you specify the **-fields <fieldname>, …** parameter, the command output also includes the specified field or fields. You can use '-fields ?' to display the fields to specify.

#### **| [-instance ] }**

If you specify the **-instance** parameter, the command displays detailed information about all fields.

#### **[-serial-number <Node Serial Number>] - Serial Number**

If you use this parameter, the command displays information only about the capacity-related licenses that matches the serial number you specify.

#### **[-package <Licensable Package>] - Package**

If you use this parameter, the command displays information only about the package you specify.

#### **[-owner <text>] - Owner**

If you use this parameter, the command displays information only about the capacity-related licenses that have the owner you specify.

#### **[-max-capacity {<integer>[KB|MB|GB|TB|PB]}] - Maximum Capacity**

If you use this parameter, the command displays information only about the capacity-related licenses that have the maximum amount of attached storage capacity you specify.

#### **[-current-capacity {<integer>[KB|MB|GB|TB|PB]}] - Current Capacity**

If you use this parameter, the command displays information only about the capacity-related licenses that apply to the node with the current attached capacity you specify.

#### **[-expiration <MM/DD/YYYY HH:MM:SS>] - Expiration Date**

If you use this parameter, the command displays information only about the capacity-related licenses that have the expiration date you specify.

#### **[-reported-state {evaluation|warning|missing|enforcement|installed}] - Reported State**

If you use this parameter, the command displays information only about the capacity-related licenses that have the reported state you specify.

#### **[-node {<nodename>|local}] - Node Name**

If you use this parameter, the command displays information only about the capacity-related licenses that apply to the node you specify.

## **Examples**

The following example displays information about all capacity-related licensed packages in the cluster, for a hypothetical cluster of four nodes:

Note that for some nodes below, the maximum capacity is displayed as "-" (meaning "unlimited").

This happens when there is no capacity license for the node - the node is operating with a limitedtime temporary capacity license.

```
cluster1::> system license capacity show
Node: node1
Serial Number: 1-81-0000000000001234567890123456
                           Max Current
Package Capacity Capacity Expiration
     ------------------------ -------- -------- -------------------
Select 2TB 15.81GB 4/11/2016 00:00:00
Node: node2
Serial Number: 1-81-0000000000000000000123456788
                          Max Current
Package Capacity Capacity Expiration
      ------------------------ -------- -------- -------------------
Select - 10.40TB 4/11/2016 00:00:00
Node: node3
Serial Number: 1-81-0000000000000000000123456789
                          Max Current
Package Capacity Capacity Expiration
      ------------------------ -------- -------- -------------------
Select - 10.40TB 4/11/2016 00:00:00
Node: node4
Serial Number: 1-81-0000000000001234567890123456
                           Max Current
Package Capacity Capacity Expiration
      ------------------------ -------- -------- -------------------
Select 2TB 15.81GB 4/11/2016 00:00:00
```
# **Related Links**

• [system license show-status](#page-2000-0)

# **system license license-manager check**

Display license manager status

**Availability:** This command is available to cluster administrators at the advanced privilege level.

## **Description**

The ` system license license-manager check ` checks the connectivity status of a node to the License Manager that the node was configured to use. The status of a node might indicate that the License Manager is inaccessible. If so, the status message contains additional text in parentheses. The text options and descriptions are as follows:

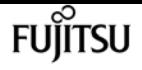

- license\_expired : The License Manager has a license, but it is expired.
- network\_error : The node is unable to establish basic network connectivity.
- no valid license : The License Manager does not have a valid capacity pool license.

All other values indicate an internal error.

## **Parameters**

#### **{ [-fields <fieldname>,…]**

If you specify the **-fields <fieldname>, …** parameter, the command output also includes the specified field or fields. You can use '-fields ?' to display the fields to specify.

#### **| [-instance ] }**

If you specify the **-instance** parameter, the command displays detailed information about all fields.

#### **[-node {<nodename>|local}] - Node**

This parameter directs the system to display results for the License Manager configured for the specified node.

#### **[-status <text>] - Status**

This parameter directs the system to display results for the given status message.

## **Examples**

The following examples check the status of the configured License Manager, before and after its license has expired:

```
cluster1::*> system license license-manager check -node node1
Node: node1
LM status: License Manager (1.2.3.4:5678) is accessible.
cluster1::*> system license license-manager check
Node Status
--------------- ------------------------------------------------------
node1 License Manager (1.2.3.4:5678) is accessible.
node2 License Manager (1.2.3.4:5678) is accessible.
2 entries were displayed.
cluster1::*> system license license-manager check -node node1
Node: node1
LM status: License Manager (1.2.3.4:5678) is inaccessible (license_expired).
cluster1::*> system license license-manager check
Node Status
--------------- ------------------------------------------------------
```
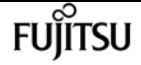

system license license-manager modify

```
node1 License Manager (1.2.3.4:5678) is inaccessible (license_expired).
node2 License Manager (1.2.3.4:5678) is inaccessible (license_expired).
2 entries were displayed.
```
# **system license license-manager modify**

**Availability:** This command is available to cluster administrators at the advanced privilege level.

# **Description**

The ` system license license-manager modify ` command modifies the configuration information for the License Manager the system is using.

## **Parameters**

#### **[-host <text>] - License Manager Host**

Sets the specified host, which can either be a fully qualified domain name (FQDN) or an IP address.

# **Examples**

The following example modifies information about the License Manager configuration:

```
cluster1::*> system license license-manager modify -host myhost.mycompany.com
```
# **system license license-manager show**

Display license manager information

**Availability:** This command is available to cluster administrators at the advanced privilege level.

# **Description**

The ` system license license-manager show ` command displays the information about the current License Manager configuration.

# **Examples**

The following example displays information about current License Manager configuration:

```
cluster1::*> system license license-manager show
```
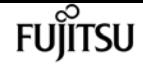

License Manager Host: 1.2.3.4

# **system license status show**

(DEPRECATED)-Display license status

**Availability:** This command is available to cluster administrators at the admin privilege level.

## **Description**

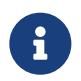

This command is deprecated and may be removed in a future release of Data ONTAP. Use the ["system license show-status](#page-2000-0) " command.

This command displays the list of licensable packages in the system and their current licensing status.

## **Parameters**

#### **{ [-fields <fieldname>,…]**

If you specify the **-fields <fieldname>, …** parameter, the command output also includes the specified field or fields. You can use '-fields ?' to display the fields to specify.

#### **| [-instance ] }**

If you specify the **-instance** parameter, the command displays detailed information about all fields.

#### **[-package <Licensable Package>] - Package Name**

If you use this parameter, the command displays information only about the specified package.

#### **[-method {none|license|site|demo|subscr|capacity|enabled}] - Licensed Method**

If you use this parameter, the command displays information only about the packages with the specified licensed method.

#### **[-expiration <MM/DD/YYYY HH:MM:SS>] - Expiration Date**

If you use this parameter, the command displays information only about the licenses that have the expiration date you specify.

#### **[-description <text>] - Description**

If you use this parameter, the command displays information only about the licenses that match the description you specify.

#### **[-status-details <text>] - Additional Information About Status**

This option displays additional information regarding the cluster-level license status for license methods.

# **Examples**

The following example displays the license status of the cluster:

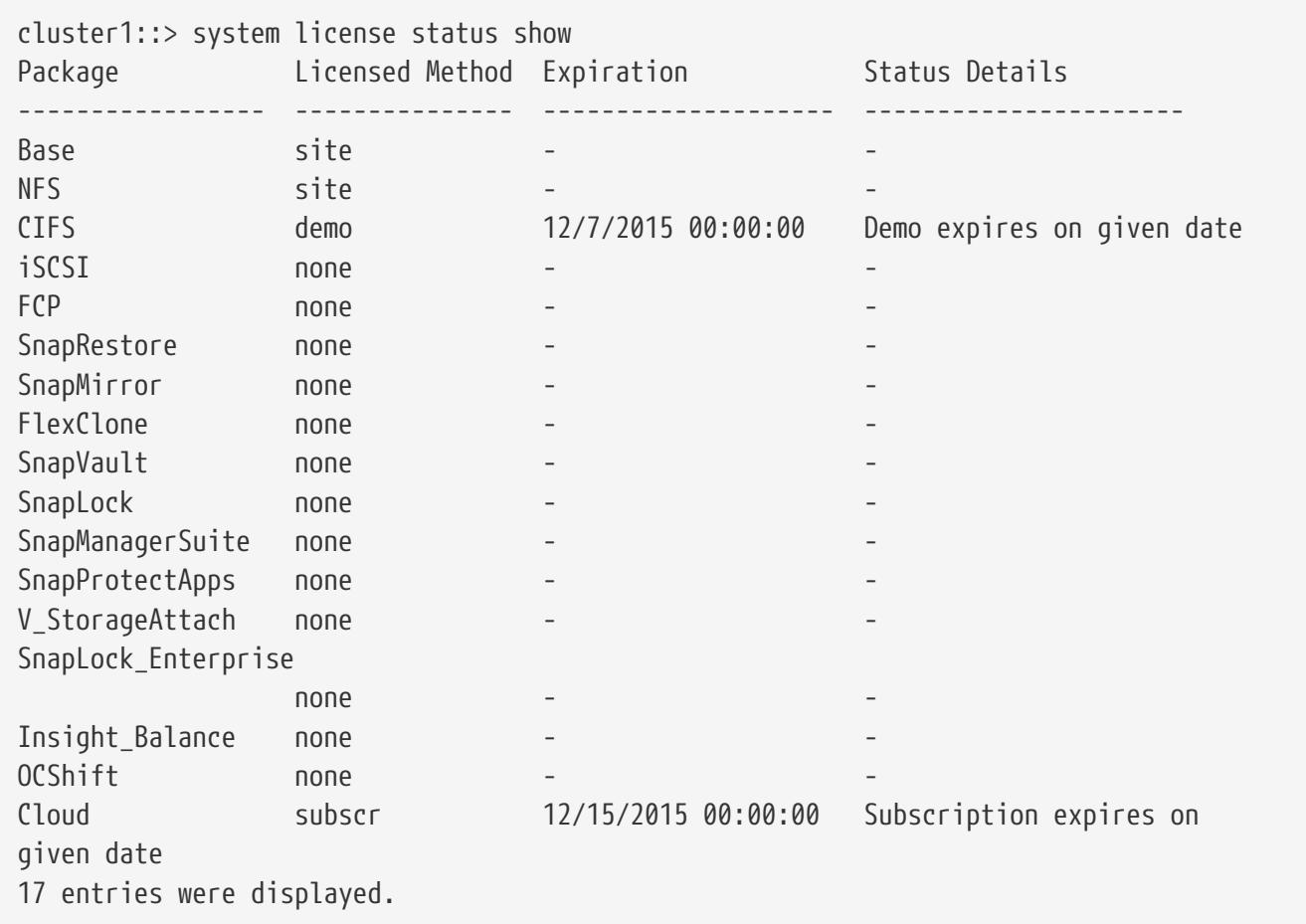

# **Related Links**

• [system license show-status](#page-2000-0)

# **system limits show**

Displays the Maximum volume limit

**Availability:** This command is available to cluster administrators at the advanced privilege level.

# **Description**

This command displays the Maximum volumes allowed in a node and maximum allowed size of a volume.

## **Parameters**

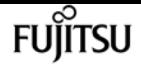

#### **{ [-fields <fieldname>,…]**

If you specify the **-fields <fieldname>, …** parameter, the command output also includes the specified field or fields. You can use '-fields ?' to display the fields to specify.

#### **| [-instance ] }**

If you specify the **-instance** parameter, the command displays detailed information about all fields.

#### **[-node <nodename>] - Node's filer ID**

This parameter indicates the node name.

#### **[-max-aggr-size <integer>] - Maximum Aggregate Size in TB**

This parameter indicates the Maximum aggregate size in TB

#### **[-max-vol-size <integer>] - Maximum Volume Size in TB**

This parameter indicates Maximum Volume Size in TB

#### **[-max-node-vvols <integer>] - Maximum Number of Volumes**

This parameter indicates the Maximum Number of Volumes

#### **[-max-hya-ssd-limit <integer>] - Maximum SSD on a Flash Pool Aggregate**

This parameter indicates the Maximum hya ssd limit

**[-is-200tb-vvol-size-allowed {true|false}] - Is system allowed to create vvols upto 200TB**

This parameter indicates the whether the volume of size 200TB is allowed

#### **[-max-vol-size-old <integer>] - Old Maximum Volume Size in TB**

This parameter indicates Maximum Volume Size in TB prior to 9.12.1

## **Examples**

Example shows the output of system limits show

cluster1::> system limits show Node Max\_volume\_size Max\_volume\_count ----------- ---------------- --------------- node1 16 500

# **system node halt**

Shut down a node

**Availability:** This command is available to cluster administrators at the admin privilege level.

# **Description**

The **system node halt** command stops all activity on a node. You may supply a reason for the shutdown, which will be stored in the audit log. You may also keep partner nodes from performing storage takeover during the shutdown.

# **Parameters**

#### **-node {<nodename>|local} - Node**

Use this mandatory parameter to specify the node that you want to shut down. The value **local** specifies the current node.

#### **[-reason <text>] - Reason for Shutdown**

Use this parameter to enter a brief note to indicate the reason for the restart, which will be stored in the audit log. Providing this information assists support personnel with troubleshooting efforts.

#### **[-f, -inhibit-takeover <true>] - Disallow Storage Takeover by Partner**

This parameter optionally forces the shutdown and prevents storage failover. LIFs will migrate prior to shutdown even when inhibit-takeover is set to **true** . To prevent LIF migration, skip-lifmigration-before-shutdown should be set to **true** . In a two-node MetroCluster configuration, this parameter prevents automatic unplanned switchover.

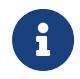

If -inhibit-takeover is set to true, the default behavior of the [storage failover](#page-1675-0) [show](#page-1675-0)<sup>'</sup>-fields onreboot' command is ignored.

If you enter this command without using this parameter, its effective value is false and storage takeover is allowed. If you enter this parameter without a value, it is automatically set to true and storage takeover is disabled during reboot.

#### **[-d, -dump <true>] - Create a Core Dump**

If this parameter is set to true, it forces a dump of the kernel core when halting the node.

### **[-skip-lif-migration-before-shutdown <true>] - Skip Migrating LIFs Away from Node Prior to Shutdown**

If this parameter is specified, LIF migration prior to the shutdown will be skipped. However if LIFs on this node are configured for failover, those LIFs may still failover after the shutdown has occurred. The default is to migrate LIFs prior to the shutdown. In the default case, the command attempts to synchronously migrate data and cluster management LIFs away from the node prior to shutdown. If the migration fails or times out, the shutdown will be aborted.

#### **[-ignore-quorum-warnings <true>] - Skip Quorum Check Before Shutdown**

If this parameter is specified, quorum checks will be skipped prior to the shutdown. The operation will continue even if there is a possible data outage due to a quorum issue.

#### **[-ignore-strict-sync-warnings <true>] - Skip SnapMirror Synchronous Strict Sync Check Before Reboot**

If this parameter is specified, the check for volumes that are in SnapMirror Synchronous

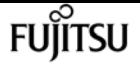

relationships with policy of type strict-sync-mirror will be skipped. The operation will continue even if there is a possible data outage due to not being able to fully sync data.

#### **[-power-off {true|false}] - Power off the node after shutdown**

If this parameter is specified, the node will be powered off at the end of the halt operation.

## **Examples**

The following example shuts down the node named cluster1 for hardware maintenance:

cluster1::> system halt -node cluster1 -reason 'hardware maintenance'

## **Related Links**

• [storage failover show](#page-1675-0)

# **system node migrate-root**

Start the root aggregate migration on a node

**Availability:** This command is available to cluster administrators at the advanced privilege level.

## **Description**

The **system node migrate-root** command migrates the root aggregate of a node to a different set of disks. You need to specify the node name and the list of disks on which the new root aggregate will be created. The command starts a job that backs up the node configuration, creates a new aggregate, set it as new root aggregate, restores the node configuration and restores the names of original aggregate and volume. The job might take as long as a few hours depending on time it takes for zeroing the disks, rebooting the node and restoring the node configuration.

## **Parameters**

#### **-node {<nodename>|local} - Node**

Specifies the node that owns the root aggregate that you wish to migrate. The value *local* specifies the current node.

#### **{ -disklist <disk path name>,… - List of Disks for New Root Aggregate**

Specifies the list of disks on which the new root aggregate will be created. All disks must be spares and owned by the same node. Minimum number of disks required is dependent on the RAID type.

#### **-raid-type {raid\_tec|raid\_dp|raid4|raid\_ep} - RAID Type for the New Root Aggregate**

Specifies the RAID type of the root aggregate. The default value is *raid-dp* .

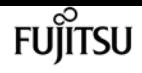

#### **| -resume <true> - Resume a Failed Migrate Operation }**

Resumes a failed migrate-root operation if the new\_root aggregate is created and the old root aggregate is in the retricted state.

# **Examples**

The command in the following example starts the root aggregate migration on node node1:

```
cluster1::> system node migrate-root -node node1 -disklist
1.11.8,1.11.9,1.11.10,1.11.11,1.11.12 -raid-type raid-dp
```
# **system node modify**

Modify node attributes

**Availability:** This command is available to cluster administrators at the admin privilege level.

# **Description**

The **system node modify** command sets the attributes of a node.

The owner, location, and asset tag attributes are informational only, and do not affect the operation of the node or the cluster. The cluster eligibility attribute marks a node as eligible to participate in a cluster. The epsilon attribute marks a node as the tie-breaker vote if the cluster has an even number of nodes.

Any field of type <text> may be set to any text value. However, if the value contains spaces or other special characters, you must enter it using double-quotes as shown in the example below.

Use the [system node show](#page-2023-0) command to display the field values that this command modifies.

## **Parameters**

#### **-node {<nodename>|local} - Node**

This mandatory parameter specifies which node will have its attributes modified. The value "local" specifies the current node.

#### **[-owner <text>] - Owner**

This optional text string identifies the node's owner. Fill it in as needed for your organization.

#### **[-location <text>] - Location**

Use this text string to identify the physical location of the node. This text string is optional; fill it in as needed for your organization.

### **[-assettag <text>] - Asset Tag**

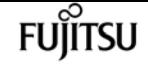

If your organization uses asset tags to track equipment, you can use this text string to store that tag's value.

#### **[-eligibility {true|false}] - Eligibility**

This parameter specifies whether the node is eligible to participate in a cluster. If you modify another node's eligibility to false, it will no longer be visible from other nodes in the cluster. If you modify the local node's eligibility to false, the node will no longer be active in the cluster and you will not be able to see any cluster nodes from it.

#### **[-epsilon {true|false}] - Epsilon**

If specified as true for a node, this value designates the specified node as epsilon for this cluster. In a cluster, only one node can be designated as epsilon at any given time. A node can be designated as Epsilon to add weight to its voting in a cluster with an even number of nodes.

#### **[-skip-quorum-check-before-eligible <true>] - Skip Quorum Check Before Setting Node Eligible**

If this parameter is specified, quorum checks will be skipped prior to setting a node eligible. When setting a node to eligible, the operation will continue even if there is a possible data outage due to a quorum issue.

#### **[-skip-quorum-check-before-ineligible <true>] - Skip Quorum Check Before Setting Node Ineligible**

If this parameter is specified, quorum checks will be skipped prior to setting a node ineligible. When setting a node to ineligible, the operation will continue even if there is a possible data outage due to a quorum issue.

#### **[-is-diff-svcs {true|false}] - Differentiated Services**

If set to ` true ` this means that the specified node and its HA partner is part of differentiated services storage infrastructure. The default value for this setting is false.

## **Examples**

The following example modifies the attributes of a node named node0. The node's owner is set to "IT" and its location to "Data Center 2."

cluster1::> system node modify -node node0 -owner "IT" -location "Data Center 2"

# **Related Links**

• [system node show](#page-2023-0)

# **system node reboot**

Reboot a node
**Availability:** This command is available to cluster administrators at the admin privilege level.

# **Description**

The **system node reboot** command restarts a node. You can supply a reason for the reboot, which is stored in the audit log. You can also keep partner nodes from performing storage takeover during the reboot and instruct the rebooted node to create a core dump.

### **Parameters**

#### **-node {<nodename>|local} - Node**

Specifies the node that is to be restarted. The value "local" specifies the current node.

#### **[-f, -inhibit-takeover <true>] - Disallow Storage Takeover by Partner**

If set to **true** , this parameter specifies that the node's failover partner is not allowed to take over for the node when the node is rebooted. LIFs will migrate prior to reboot even when inhibittakeover is set to **true** . To prevent LIF migration, skip-lif-migration-prior-to-reboot should be set to **true** . In a two-node MetroCluster configuration, this parameter prevents automatic unplanned switchover. If you enter this command without using this parameter, its effective value is false and storage takeover is allowed. If you enter this parameter without a value, it is automatically set to true and storage takeover is disabled during reboot.

#### **[-reason <text>] - Reason for Reboot**

Use this parameter to enter a brief note to indicate the reason for the restart, which will be stored in the audit log. Providing this information assists support personnel with troubleshooting efforts.

#### **[-d, -dump <true>] - Create a Core Dump**

If you would like the node to create a core dump before restarting, specify the **true** value with this parameter. If you enter this command without using this parameter, its effective value is false and the node doesn't create a core dump. If you enter this parameter without a value, it is automatically set to true and the node creates a core dump.

#### **[-skip-lif-migration-before-reboot <true>] - Skip Migrating LIFs Away from Node Prior to Reboot**

If this parameter is specified, LIF migration prior to the reboot will be skipped. However if LIFs on this node are configured for failover, those LIFs may still failover after the reboot has occurred. The default is to migrate LIFs prior to the reboot. In the default case, the command attempts to synchronously migrate data and cluster management LIFs away from the node prior to reboot. If the migration fails or times out, the reboot will be aborted.

#### **[-ignore-quorum-warnings <true>] - Skip Quorum Check Before Reboot**

If this parameter is specified, quorum checks will be skipped prior to the reboot. The operation will continue even if there is a possible data outage due to a quorum issue.

#### **[-ignore-strict-sync-warnings <true>] - Skip SnapMirror Synchronous Strict Sync Check Before Reboot**

If this parameter is specified, the check for volumes that are in SnapMirror Synchronous relationships with policy of type strict-sync-mirror will be skipped. The operation will continue

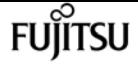

even if there is a possible data outage due to not being able to fully sync data.

## **Examples**

The command in the following example restarts the node named cluster1 for a software upgrade:

cluster1::> system node reboot -node cluster1 -reason "software upgrade"

# **system node rename**

Rename a node

**Availability:** This command is available to cluster administrators at the admin privilege level.

## **Description**

The **system node rename** command changes a node's name. Both the node to be modified and the new name of that node must be specified with the following parameters. This command is best executed from the node that is being renamed, using the **-node local** parameter.

Use the [system node show](#page-2023-0) command to display the names of all the nodes in the current cluster.

### **Parameters**

#### **-node {<nodename>|local} - Node**

This parameter specifies which node you are renaming. The value **local** specifies the current node.

#### **-newname <text> - New Name**

Use this parameter to specify the new name of the node.

- The name must contain only the following characters: A-Z, a-z, 0-9, "-" or "\_".
- The first character must be one of the following characters: A-Z or a-z.
- The last character must be one of the following characters: A-Z, a-z or 0-9.
- The maximum supported length is 47 characters.
- The system reserves the following names: "all", "cluster", "local" and "localhost".

## **Examples**

The following example changes the name of the node named node3 to node4.

cluster1::> system node rename -node node3 -newname node4

# **Related Links**

• [system node show](#page-2023-0)

# **system node restore-backup**

Restore the original backup configuration to the HA target node

**Availability:** This command is available to cluster administrators at the advanced privilege level.

# **Description**

The **system node restore-backup** command restores the backup configuration file that is stored on the partner node to the specified target node in an HA pair. The backup configuration file is restored after Data ONTAP has been installed on the target node.

The backup configuration file is stored on the HA partner node while the target node is down. After the target node has been installed, the partner node sends this backup configuration file to the target node through the management network by using the **system node restore-backup** command to restore the original configuration. This procedure is commonly used when replacing the target node's boot device.

The target IP address should be the address of the target node used for netboot installation.

# **Parameters**

#### **-node {<nodename>|local} - Node**

Specifies the partner node that sends the backup configuration file to the target node. The value "local" specifies the current node.

#### **-target-address <Remote InetAddress> - HA Partner IP Address**

Specifies the IP address for the target node.

# **system node revert-to**

Revert a node to a previous release of Data ONTAP

**Availability:** This command is available to cluster administrators at the advanced privilege level.

# **Description**

The **system node revert-to** command reverts a node's cluster configuration to the given version. After the **system node revert-to** command has finished, the **revert\_to** command must be run from the nodeshell. The revert\_to command reverts the filesystem on individual nodes to the target release. Before running **revert-to** in the cluster shell, the target release must be installed on the

node.

## **Parameters**

#### **-node {<nodename>|local} - Node**

Specifies the node that is to be reverted. The value **local** specifies the current node.

#### **-version <revert version> - Data ONTAP Version**

Specifies the version of Data ONTAP to which the node is to be reverted.

#### **[-check-only <true>] - Capability Check**

If set to **true** , this parameter specifies that the cluster configuration revert should perform checks to verify all of the preconditions necessary for revert-to to complete successfully. Setting the parameter to **true** does not run through the actual revert process. By default this option is set to **false** .

FUIITSU

# **Examples**

The command in the following example reverts cluster configuration of a node named node1 to Data ONTAP version 9.11

cluster1::\*> system node revert-to -node node1 -version 9.11

# **system node run-console**

Access the console of a node

**Availability:** This command is available to cluster administrators at the admin privilege level.

## **Description**

This command allows you to access the console of any remote node on the same cluster. The remote access is helpful in situations where the node cannot be booted up or has network issues. This command establishes an SSH session with the Service Processor of a remote node and accesses that node's console over the serial channel. This command works even if Data ONTAP is not booted up on the remote node. You can get back to the original node by pressing Ctrl+D. This command works only on SSH sessions and not on physical console sessions.

### **Parameters**

#### **-node {<nodename>|local} - Node**

This parameter specifies the node whose physical console you want to access.

# **Examples**

The following example accesses the console of node2 in the same cluster.

```
cluster1::> system node run-console -node node2
Pressing Ctrl-D will end this session and any further sessions you might open on top
of this session.
Type Ctrl-D.
SP-login: admin
Password:
*****************************************************
* This is an SP console session. Output from the *
* serial console is also mirrored on this session. *
*****************************************************
node2::>
node2::> Connection to 192.168.1.202 closed.
cluster1::>
```
# **system node run**

Run interactive or non-interactive commands in the nodeshell

**Availability:** This command is available to cluster administrators at the admin privilege level.

# **Description**

Use the **system node run** command to run certain commands from the nodeshell CLI on a specific node in the cluster. You can run a single nodeshell command from the clustershell that returns immediately, or you can start an interactive nodeshell session from which you can run multiple nodeshell commands.

Nodeshell commands are useful for root volume management and system troubleshooting. Commands that are available through the nodeshell are scoped to a single node in the cluster. That is, they affect only the node specified by the value of the **-node** parameter and do not operate on other nodes in the cluster. To see a list of available nodeshell commands, type '?' at the interactive nodeshell prompt. For more information on the meanings and usage of the available commands, use the **man** command in the nodeshell.

Only one interactive nodeshell session at a time can be run on a single node. Up to 24 concurrent, non-interactive sessions can be run at a time on a node.

When running the nodeshell interactively, exit the nodeshell and return to the clustershell by using the **exit** command. If the nodeshell does not respond to commands, terminate the nodeshell process and return to the clustershell by pressing Ctrl-D.

The **system node run** command is not available from the GUI interface.

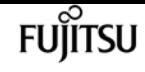

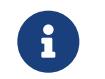

An alternate way to invoke the **system node run** command is by typing the **run** as a single word.

## **Parameters**

#### **-node {<nodename>|local} - Node**

Use this parameter to specify the name of the node on which you want to run the nodeshell command. If you specify only this parameter, the command starts an interactive nodeshell session that lasts indefinitely. You can exit the nodeshell to the clustershell by pressing Ctrl-D or by typing the **exit** command.

#### **{ [-command <text>,…] - Command to Run**

This optionally specifies the name of a single nodeshell command to run on the specified node. To see a list of available nodeshell commands, type '?' at an interactive nodeshell prompt.

#### **| [-reset <true>] - Reset Existing Connection }**

If this parameter is specified with the **true** value, it terminates any existing interactive nodeshell session on the specified node. The default value is **false** .

### **Examples**

The following example runs the nodeshell command **sysconfig -V** on a node named node1:

```
cluster1::> system node run -node node1 -command sysconfig -V
volume node1_aggr0 (1 RAID group):
          group 0: 3 disks
```
The following example starts a nodeshell session on a node named node2 and then runs the nodeshell **sysconfig -V** command. The system remains in the nodeshell after running the **sysconfig -V** command.

```
cluster1::> run -node node2
Type 'exit' or 'Ctrl-D' to return to the CLI
node2> sysconfig -V
volume node2_aggr0 (1 RAID group):
          group 0: 3 disks
node2>
```
The following example starts a nodeshell session on a node named node1 and then runs two nodeshell commands, **aggr status** first and **vol status** second. Use quotation marks and semicolons when executing multiple nodeshell commands with a single **run** command.

cluster1::> run -node node1 -command "aggr status; vol status" Aggr State Status Options aggr0 online raid\_dp, aggr root

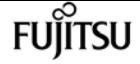

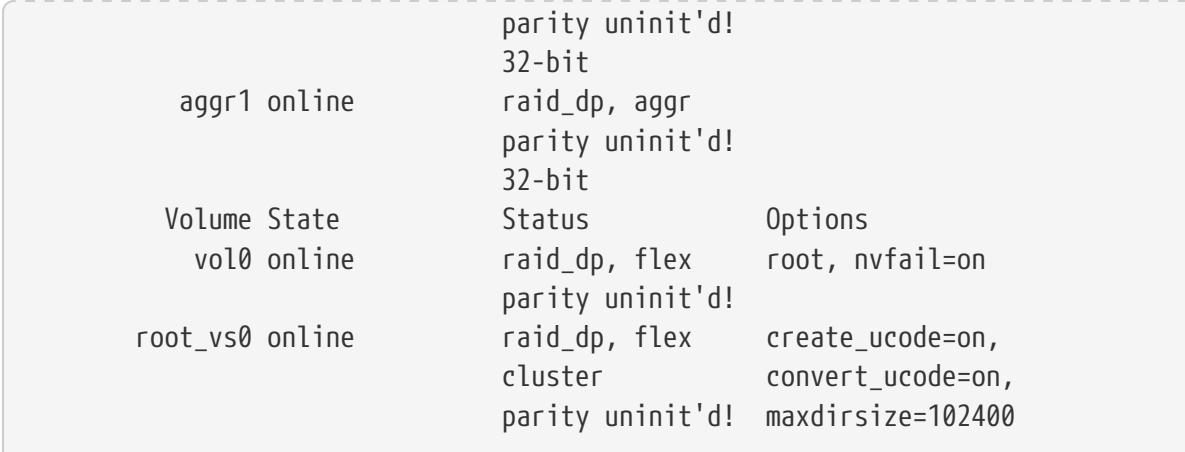

# **system node show-discovered**

Display all nodes discovered on the local network

**Availability:** This command is available to cluster administrators at the admin privilege level.

# **Description**

The **system node show-discovered** command displays information about all the detectable nodes on the local cluster network. This includes both nodes in a cluster and nodes that do not belong to a cluster. You can filter the output to show only nodes that do not belong to a cluster or nodes that are in a cluster.

To see a list of values that are in use for a particular field, use the **-fields** parameter of this command with the list of field names you wish to view.

## **Parameters**

#### **{ [-fields <fieldname>,…]**

If you specify the -fields <fieldname>, … parameter, the command only displays the fields that you specify.

#### **| [-instance ] }**

If the **-instance** parameter is specified, the command displays detailed information about each node.

#### **[-node <text>] - Node Name**

This parameter specifies the name of a node for which information is to be displayed. If this parameter is not specified, the command displays information about all discovered nodes.

#### **[-is-in-cluster {true|false}] - Is in a Cluster**

If this parameter is set to **false** , the command lists only nodes that do not belong to a cluster.

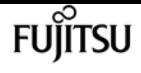

#### **[-cluster-uuid <UUID>] - Cluster UUID**

Displays information about nodes belonging to the cluster that has the UUID you specify.

#### **[-cluster-name <text>] - Cluster Name**

Displays information about nodes belonging to the cluster that has the name you specify.

#### **[-serial-number <text>] - Node Serial Number**

Displays information about the node that has the serial number you specify.

#### **[-addresses <IP Address>,…] - Cluster IP Addresses**

Displays information about the node that has the cluster IP addresses you specify.

#### **[-netmask <IP Address>] - Cluster Address Mask**

Displays information about the nodes that have the netmask address you specify.

#### **[-nvramid <nvramid>] - Node NVRAM ID**

Displays information about the node that has the NVRAM ID you specify.

#### **[-partner-nvramid <nvramid>] - Partner NVRAM ID**

Displays information about the node that has an HA partner with the NVRAM ID you specify.

#### **[-model <text>] - Model**

Displays the nodes that have the specified model number.

#### **[-version <text>] - Software Version**

Displays the nodes that have the specified version of Data ONTAP.

## **Examples**

The following example displays information about all discovered nodes in the cluster network:

```
cluster1::*> system node show-discovered
Node Cluster Addresses NVRAM ID Partner NVRAM
------------- ------------- --------------- ----------- --------------
4069114-60-0 - 169.254.232.178 4069114600 -
4069114-60-2 - 169.254.79.38 4069114602 -
4069114-60-3 - 169.254.195.76 4069114603 -
cluster1-01 cluster1 169.254.140.39 4069114628 4069114629
cluster1-02 cluster1 169.254.138.137 4069114629 4069114628
```
# <span id="page-2023-0"></span>**system node show**

Display the list of nodes in the cluster

**Availability:** This command is available to cluster administrators at the admin privilege level.

## **Description**

The **system node show** command displays information about the nodes in a cluster. You can limit output to specific types of information and specific nodes in the cluster, or filter output by specific field values.

To see a list of values that are in use for a particular field, use the **-fields** parameter of this command with the list of field names you wish to view. Use the [system node modify](#page-2014-0) command to change some of the field values that this command displays.

## **Parameters**

#### **{ [-fields <fieldname>,…]**

If you specify the **-fields <fieldname>, …** parameter, the command output also includes the specified field or fields. You can use '-fields ?' to display the fields to specify.

#### **| [-inventory ]**

Use this parameter to display inventory information such as serial numbers, asset tags, system identifiers, and model numbers.

#### **| [-messages ]**

Use this parameter to display system messages for each node.

#### **| [-instance ] }**

If you specify the **-instance** parameter, the command displays detailed information about all fields.

#### **[-node {<nodename>|local}] - Node**

Selects information for node names that match this parameter value.

#### **[-owner <text>] - Owner**

Selects nodes that have owner values that match this parameter value.

#### **[-location <text>] - Location**

Selects nodes at specific physical locations that match this parameter value.

#### **[-model <text>] - Model**

Selects nodes that have model numbers that match this parameter value.

#### **[-serialnumber <text>] - Serial Number**

Selects nodes that have serial numbers that match this parameter value.

#### **[-assettag <text>] - Asset Tag**

Selects nodes that have asset tags that match this parameter value.

#### **[-uptime {<seconds>|[<d> days] <hh>:<mm>[:<ss>]}] - Uptime**

Selects nodes that have uptimes that match this parameter value. This parameter is most useful

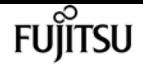

when used with a range indicator such as less than or greater than, as in:

show -uptime >"30 days 00:00"

#### **[-nvramid <nvramid>] - NVRAM System ID**

Selects nodes that have NVRAM system IDs that match this parameter value.

#### **[-systemid <text>] - System ID**

Selects nodes that have system IDs that match this parameter value.

#### **[-vendor <text>] - Vendor**

Selects nodes that have vendor names that match this parameter value.

#### **[-health {true|false}] - Health**

Selects nodes that have health values that match this parameter value. Specify **true** to display healthy nodes, and **false** to display unhealthy nodes.

#### **[-eligibility {true|false}] - Eligibility**

Selects nodes that have voting eligibility values that match this parameter value.

#### **[-epsilon {true|false}] - Epsilon**

Selects nodes that have epsilon holding designations that match this parameter value. This is useful to find out which node, if any, in the current cluster has been designated as epsilon. Specify **true** to display the node holding epsilon, and **false** to display nodes not holding epsilon.

#### **[-uuid <UUID>] - UUID**

Selects nodes that have the specified universal unique identifiers that match this parameter value.

#### **[-is-diff-svcs {true|false}] - Differentiated Services**

If true, the corresponding node is considered to be part of differentiated services storage infrastructure.

#### **[-is-all-flash-optimized {true|false}] - All-Flash Optimized**

Selects nodes that have "All-Flash Optimized" personality values that match this parameter value. Specify *true* to display nodes which support only SSD drives, and *false* to display nodes which support all kinds of drives.

#### **[-is-capacity-optimized {true|false}] - Capacity Optimized**

Selects nodes that have "Capacity Optimized" personality values that match this parameter value. Specify *true* to display nodes which support only SSD drives with Capacity Optimized personality enabled and set *false* otherwise.

#### **[-is-qlc-optimized {true|false}] - QLC Optimized**

Selects nodes that have "QLC Optimized" personality values that match this parameter value. Specify *true* to display nodes which support only SSD drives with QLC Optimized personality enabled and set *false* otherwise.

Selects nodes that have "All-Flash Select Optimized" personality values that match this parameter value. Specify *true* to display nodes which support only SSD drives, and *false* to display nodes which support all kinds of drives.

#### **[-sas2-sas3-mixed-stack-support {all|direct-attached|bridge-attached|none}] - SAS2/SAS3 Mixed Stack Support**

Selects nodes that have "SAS2/SAS3 Mixed Stack Support" values that match this parameter value. The possible values are:

- *all* : SAS2/SAS3 mixing supported on all stacks
- *direct-attached* : SAS2/SAS3 mixing supported on direct-attached stacks
- *bridge-attached* : SAS2/SAS3 mixing supported on bridge-attached stacks
- *none* : SAS2/SAS3 mixing not supported

# **Examples**

The following example displays information about all nodes in the cluster:

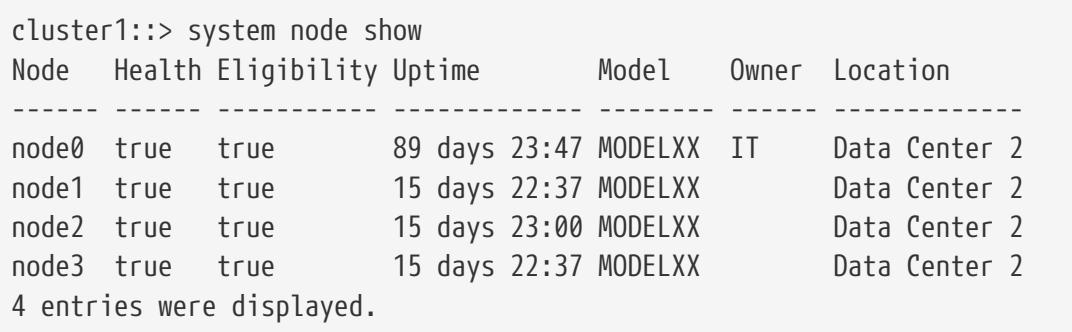

This example displays the locations and model numbers of all nodes that are in physical locations that have names beginning with "Lab":

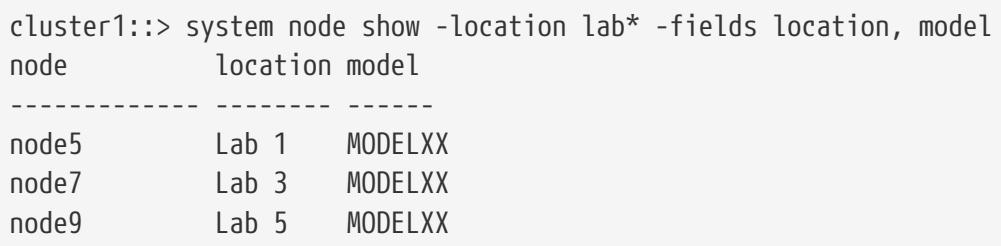

## **Related Links**

• [system node modify](#page-2014-0)

Fuiitsu

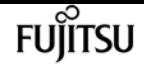

# **system node autosupport invoke-core-upload**

Generate and send an AutoSupport message with an existing core file.

**Availability:** This command is available to cluster administrators at the admin privilege level.

# **Description**

The **system node autosupport invoke-core-upload** command sends two AutoSupport messages. The first AutoSupport message contains the content relevant to this core upload. This AutoSupport message has subject line with prefix "CORE INFO:". The second Autosupport message contains the core file specified by the "-core-filename" option. This AutoSupport message has subject line with prefix "CORE UPLOAD:". The command requires that the specified file be present while the AutoSupport message is being transmitted.

### **Parameters**

#### **-node {<nodename>|local} - Node**

Use this parameter to specify the node from which the AutoSupport message is sent. Defaults to localhost.

#### **[-message <text>] - Message Included in the AutoSupport Subject**

Use this parameter to specify the text in the subject line of the AutoSupport message.

#### **[-uri <text>] - Alternate Destination for This AutoSupport**

Use this parameter to send the AutoSupport message to an alternate destination. Only "http" and "https" protocols are supported. If this parameter is omitted, the message is sent to all the recipients defined by the [system node autosupport modify](#page-2033-0) command.

#### **[-force <true>] - Generate and Send Even if Disabled**

Use this parameter to generate and send the AutoSupport message even if AutoSupport is disabled on the node.

#### **[-case-number <text>] - Case Number for This Core Upload**

Use this parameter to specify the optional case number to be associated with this AutoSupport message.

#### **-core-filename <text> - The Existing Core Filename to Upload**

Use this parameter to specify the core file to be included in the AutoSupport message. Use the [system node coredump show](#page-2065-0) command to list the core files by name.

## **Examples**

Use this command to list the core files from a node:

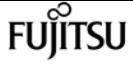

cluster1::> system node coredump show -node local Node:Type Core Name Saved Panic Time Saved Panic Time --------- ------------------------------------------- ----- ---------------- node:kernel core.4073000068.2013-09-11.15\_05\_01.nz true 9/11/2013 15:05:01

Use this command to invoke an AutoSupport message with the corefile core.4073000068.2013-09- 11.15\_05\_01.nz:

```
cluster1::> system node autosupport invoke-core-upload -core-filename
core.4073000068.2013-09-11.15_05_01.nz -node local
```
## **Related Links**

- [system node autosupport modify](#page-2033-0)
- [system node coredump show](#page-2065-0)

# **system node autosupport invoke-diagnostic**

Generate and send an AutoSupport message with diagnostic content from specified subsystems.

**Availability:** This command is available to cluster administrators at the advanced privilege level.

## **Description**

The **system node autosupport invoke-diagnostic** command sends an AutoSupport message from a node containing basic content from all subsystems along with troubleshooting and diagnostic content from specified subsystems.

### **Parameters**

#### **-node {<nodename>|local} - Node**

Use this parameter to specify the node from which the AutoSupport message is sent.

#### **[-message-subject <text>] - Message Included in the AutoSupport Subject**

Use this parameter to specify text sent in the subject line of the AutoSupport message.

#### **[-uri <text>] - Alternate Destination for This AutoSupport**

Use this parameter to send the AutoSupport message to the destination you specify instead of the configured destination. Only "file", "mailto", "http", and "https" protocols are supported. If this parameter is omitted, the message is sent to the all of the recipients defined by the [system node](#page-2033-0) [autosupport modify](#page-2033-0) command.

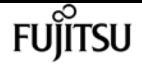

#### **[-force <true>] - Generate and Send Even if Disabled**

This flag indicates this AutoSupport should be generated and delivered even if the AutoSupport configuration is disabled. If "0", then obey the normal "state", "support" and "diagnostic-contentstate" flags. If this is "1", then ignore the "state", "support" and "diagnostic-content-state".

#### **-subsystems <subsys1,subsys2,…>,… - Subsystems to Collect Basic, Troubleshooting & Diagnostic Content**

Use this mandatory parameter to include basic, troubleshooting, and diagnostic configuration content from the subsystems you specify. Content is collected from the "mandatory" subsystem and the subsystems you specify. You can specify up to four subsystems.

## **Examples**

The following example sends a diagnostic AutoSupport message from a node named myNode containing information from the "mandatory" subsystem and basic, troubleshooting and diagnostic contents from "raid", "wafl" and "ha" subsystems:

```
cluster1::> system node autosupport invoke-diagnostic -node myNode -subsystems
raid,wafl,ha
```
## **Related Links**

• [system node autosupport modify](#page-2033-0)

# **system node autosupport invokeperformance-archive**

Generate and send an AutoSupport message with performance archives.

**Availability:** This command is available to cluster administrators at the admin privilege level.

# **Description**

The **system node autosupport invoke-performance-archive** command sends an AutoSupport message with the performance archives from a node. The command requires that the performance archives in the specified date range be present while the AutoSupport message is being transmitted.

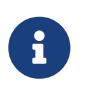

Performance archive upload is not supported when the **-remove-private-data** parameter is enabled. To disable this parameter, use the [system node autosupport](#page-2033-0) [modify -remove-private-data false](#page-2033-0) command.

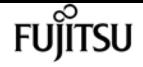

### **Parameters**

#### **-node {<nodename>|local} - Node**

Use this parameter to specify the node from which the AutoSupport message is sent. The default setting is localhost.

#### **[-message <text>] - Message Included in the AutoSupport Subject**

Use this parameter to specify the text in the subject line of the AutoSupport message.

#### **[-uri <text>] - Alternate Destination for This AutoSupport**

Use this parameter to send the AutoSupport message to an alternate destination. Only "file," "http," and "https" protocols are supported. If this parameter is omitted, the message is sent to the all of the recipients defined by the system node autosupport modify command.

#### **[-force <true>] - Generate and Send Even if Disabled**

Use this parameter to generate and send the AutoSupport message even if AutoSupport is disabled on the node.

#### **[-case-number <text>] - Case Number for This Performance Archive Upload**

Use this parameter to specify the optional case number to be associated with this AutoSupport message.

#### **-start-date <MM/DD/YYYY HH:MM:SS> - Start Date for Performance Archive Dataset**

Use this parameter to specify the start date for the files in the performance archive dataset to be included in the AutoSupport message.

#### **{ -end-date <MM/DD/YYYY HH:MM:SS> - End Date for Performance Archive Dataset**

Use this parameter to specify the end date for the files in the performance archive dataset to be included in the AutoSupport message. The end date should be within six hours of the start date.

#### **| -duration <[<integer>h][<integer>m][<integer>s]> - Duration of Performance Archive Dataset }**

Use this parameter with start-date to specify the duration of the performance archive dataset to be included in the AutoSupport message. The maximum duration limit is six hours from the start date.

### **Examples**

Use this command to invoke an AutoSupport message to include the performance archives in the given date range:

```
cluster1::> system node autosupport invoke-performance-archive -node local -start-date
9/12/2013 19:37:24 -end-date 9/12/2013 22:37:24
cluster1::> system node autosupport invoke-performance-archive -node local -start-date
11/21/2013 13:42:09 -duration 6h
```
# **Related Links**

• [system node autosupport modify](#page-2033-0)

# **system node autosupport invoke-splog**

Generate and send an AutoSupport message with collected service-processor log files

**Availability:** This command is available to cluster administrators at the admin privilege level.

# **Description**

The **system node autosupport invoke-splog** command sends an AutoSupport message with the Service Processor (SP) or baseboard management controller (BMC) log files from a specified node in the cluster.

## **Parameters**

#### **-remote-node {<nodename>|local} - Node**

Use this parameter to specify the node from which Service Processor log files are to be collected.

#### **[-log-sequence <integer>] - Log File Sequence Number**

Use this parameter to specify the sequence number of the Service Processor log files to be collected. If this parameter is omitted, the latest Service Procesor log files are collected.

#### **[-uri <text>] - Alternate Destination for This AutoSupport**

Use this parameter to send the AutoSupport message to an alternate destination. Only "file," "http," and "https" protocols are supported. If this parameter is omitted, the message is sent to the all of the recipients defined by the [system node autosupport modify](#page-2033-0) command.

#### **[-force <true>] - Generate and Send Even if Disabled**

Use this parameter to generate and send the AutoSupport message even if AutoSupport is disabled on the node.

#### **[-full <true>] - Full Log Collection**

Use this parameter to collect full logs from the SP or BMC.

#### **[-show-full-progress <true>] - Full Log Collection Progress Status**

Use this parameter to find the status of a full log collection from a SP or BMC.

# **Examples**

Use this command to invoke an AutoSupport message to include the Service Processor log files collected from node cluster1-02.

cluster1::> system node autosupport invoke-splog -remote-node cluster1-02 [Job 777] Job succeeded: Log files from the service processor have been transferred to "/mroot/etc/log/sp/ondemand" on node cluster1-01, and AutoSupport message has been triggered.

cluster1::>

# **Related Links**

• [system node autosupport modify](#page-2033-0)

# **system node autosupport invoke**

Generate and send an AutoSupport message

**Availability:** This command is available to cluster administrators at the admin privilege level.

## **Description**

The **system node autosupport invoke** command sends an AutoSupport message from a node.

## **Parameters**

#### **-node {<nodename>|local} - Node**

Use this parameter to specify the node from which the AutoSupport message is sent.

#### **[-message <text>] - Message Included in the AutoSupport Subject**

Use this parameter to specify text sent in the subject line of the AutoSupport message. This parameter is not available when the **-type** parameter is set to performance.

#### **-type {test|performance|all} - Type of AutoSupport Collection to Issue**

Use this parameter to specify the type of AutoSupport collection to issue. There is no default; you must specify a **-type** .

- test The message contains basic information about the node. When the AutoSupport message is received by Fujitsu support personnel, an e-mail confirmation is sent to the system owner of record. This enables you to confirm that the message is being received by Fujitsu support personnel.
- all The message contains all collected information about the node.
- performance The message contains only performance information about the node. This parameter has effect only if performance AutoSupport messages are enabled, which is controlled by the **-perf** parameter of the [system node autosupport modify](#page-2033-0) command.

#### **[-uri <text>] - Alternate Destination for This AutoSupport**

Use this parameter to send the AutoSupport message to the destination you specify instead of the configured destination. Only "file", "mailto", "http", and "https" protocols are supported. If this parameter is omitted, the message is sent to the all of the recipients defined by the [system node](#page-2033-0) [autosupport modify](#page-2033-0) command.

#### **[-force <true>] - Generate and Send Even if Disabled**

Use this parameter to generate and send the message even if AutoSupport is disabled on the node.

### **Examples**

The following example sends a test AutoSupport message from a node named node0 with the text "Testing ASUP":

```
cluster1::> system node autosupport invoke -node node0 -type test -message "Testing
ASUP"
```
### **Related Links**

• [system node autosupport modify](#page-2033-0)

# <span id="page-2033-0"></span>**system node autosupport modify**

Modify AutoSupport configuration

**Availability:** This command is available to cluster administrators at the admin privilege level.

## **Description**

The **system node autosupport modify** command modifies the AutoSupport configuration of all the nodes in the cluster.

### **Parameters**

#### **-node {<nodename>|local} - Node**

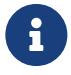

The AutoSupport configuration will be modified on all nodes in the cluster, even if this parameter is specified.

This parameter is ignored, but retained for CLI backward compatibility.

#### **[-state {enable|disable}] - State**

Use this parameter to specify whether AutoSupport is enabled or disabled. The default setting is **enable** . When AutoSupport is disabled, messages are not sent to anyone, including the vendor's

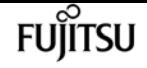

Fujitsu support personnel, your internal support organization, or partners.

#### **[-mail-hosts <text>,…] - SMTP Mail Hosts**

Use this parameter to specify up to five SMTP mail hosts through which AutoSupport messages are sent out. This parameter is required if you specify e-mail addresses in the -to, -noteto, or -partner-address parameters or if you specify smtp in the -transport parameter. Separate multiple mail hosts with commas and do not use spaces in between. The AutoSupport delivery engine attempts to use these hosts for delivery in the order that you specify.

You can optionally specify a port value for each mail server. A port value can be specified on none, all, or some of the mail hosts. The port specification for a mail host consists of a colon (":") and a decimal value between 1 and 65335, and follows the mailhost name (for example, *mymailhost.example.com:5678* ). The default port value is *25* .

Also, you can optionally prepend a user name and password combination for authentication to each mail server. The format of the username and password pair is *user1@mymailhost.example.com* . User will be prompted for the password. The username and password can be specified on none, all, or some of the mail hosts.

The default value for this parameter is *mailhost* .

#### **[-from <mail address>] - From Address**

Use this parameter to specify the e-mail address from which all the nodes in the cluster send AutoSupport messages. The default is Postmaster. If you require node-specific "from" addresses, enable the node-specific-from (privilege: advanced) parameter.

#### **[-to <mail address>,…] - List of To Addresses**

Use this parameter to specify up to five e-mail addresses to receive AutoSupport messages that are most relevant for your internal organization. Separate multiple addresses with commas with no spaces in between. For this parameter to have effect, the -mail-hosts parameter must be configured correctly. Individual trigger events can change the default usage of this parameter using the **-to** parameter of the [system node autosupport trigger modify](#page-2058-0) command. By default, no list is defined.

#### **[-noteto <mail address>,…] - (DEPRECATED) List of Noteto Addresses**

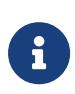

This parameter has been deprecated and might be removed in a future version of ONTAP. Instead, use the event notification create command to map the **important-events** system filter to the newly created event destination. This will send an email notification for all events with a severity of ERROR, ALERT, or EMERGENCY. For events with other severity values, a new event filter needs to be created using the [event filter create](#page-362-0) command. Filter rules can be added to the filter using the [event filter rule add](#page-371-0) command. This newly created filter has to be mapped to the event destination.

Use this parameter to specify up to five addresses to receive a short-note version of AutoSupport messages that are most relevant for your internal organization. Short-note e-mails contain only the subject line of the AutoSupport message, which is easier to view on a mobile device. For this parameter to have effect, the **-mail-hosts** parameter must be configured correctly. Individual

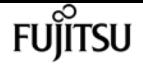

trigger events can change the default usage of this parameter using the **-noteto** parameter of the [system node autosupport trigger modify](#page-2058-0) command. By default, no list is defined.

#### **[-partner-address <mail address>,…] - List of Partner Addresses**

Use this parameter to specify up to five e-mail addresses to receive all AutoSupport messages including periodic messages. This parameter is typically used for support partners. For this parameter to have effect, the -mail-hosts parameter must be configured correctly. By default, no list is defined.

#### **[-support {enable|disable}] - Send AutoSupport Messages to Vendor Support**

Use this parameter to specify whether to send all AutoSupport messages to your vendor's Fujitsu support personnel. (Destination information is pre-defined and does not require configuration.) When -state is enabled and -support is disabled, messages are sent to the addresses specified in the -to, -noteto, or -partner-address parameters but are not sent to your vendor's Fujitsu support personnel. The default is **enable** .

#### **[-transport {smtp|http|https}] - Protocol to Contact Support**

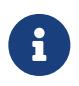

Support for *http* transport has been deprecated and might be removed in a future version of ONTAP.

Use this parameter to specify the protocol used to deliver AutoSupport messages to your vendor's Fujitsu support personnel. This parameter applies only when the -support parameter is set to enable. If you specify http or https and your network uses a proxy, you must also set the -proxy-url parameter. If you specify smtp, you must also configure the -mail-hosts parameter.

#### **[-proxy-url <text>] - Support Proxy URL**

Use this parameter to specify an HTTP or HTTPS proxy if the **-transport** parameter is set to HTTP or HTTPS and your organization uses a proxy. Enter the URL without an http:// or https:// prefix. If authentication is required, use the format "[username]@[host][:[port]]". You will be prompted for the password. The default is an empty string. To specify a proxy that contains a question mark, press ESC followed by the "?". This field can be cleared by setting the value to an empty string using two double quotes ("").

#### **[-hostname-subj {true|false}] - Hostname Subject**

Use this parameter to specify whether the hostname of the node is included in the subject line of the AutoSupport message. The default is **false** . This parameter applies only if the **-remove-private -data** parameter is **true** .

#### **[-perf {true|false}] - Performance Data Enable**

Use this parameter to specify whether performance data is sent to Fujitsu support personnel and addresses specified in the -partner-address parameter. The default is **true** .

#### **[-retry-interval <[<integer>h][<integer>m][<integer>s]>] - Retry Interval**

Use this parameter to specify the amount of time to delay before trying to send an AutoSupport message again after a sending failure. Values may end with "s", "m", or "h" to indicate seconds, minutes, or hours, respectively. The minimum interval is 30 seconds and the maximum is 1 day. The default is 4 minutes.

#### **[-retry-count <integer>] - Retry Count**

Use this parameter to specify the number of times to try resending mail before dropping it. The minimum number is 5 and the maximum is 30. The default is 15 times.

#### **[-reminder {true|false}] - Reminder Enable**

Use this parameter to enable or disable a reminder message that is sent when AutoSupport is not configured to send messages to Fujitsu support personnel. This reminder is logged as an EMS event called "autosupport.general.reminder" every 24 hours. The default is **true** .

#### **[-max-http-size {<integer>[KB|MB|GB|TB|PB]}] - Maximum HTTP Size**

Use this parameter to specify the maximum file size (in bytes by default, but can also be specified in KB, MB, TB or PB) for HTTP and HTTPS transfers. This parameter applies only to messages sent to Fujitsu support personnel and only if the -transport parameter is set to HTTP or HTTPS. Setting the value to 0 disables the delivery size budget. The default is 50 MB and the minimum supported size is 2 MB.

If the size of the AutoSupport message exceeds this value, AutoSupport will deliver as much of the message as possible. You can use the "system node autosupport manifest show" command to identify the sections of the message that AutoSupport sent. AutoSupport collects and sends the content in order of priority. The priority is predefined for each AutoSupport message. To identify the collection order for an AutoSupport trigger, use the "system node autosupport trigger show" command with the -instance parameter.

#### **[-max-smtp-size {<integer>[KB|MB|GB|TB|PB]}] - Maximum SMTP Size**

Use this parameter to specify the maximum file size (in bytes by default, but can also be specified in KB, MB, TB or PB) for SMTP (e-mail) transfers. This parameter applies to messages sent to the addresses specified in the -to, -noteto, and -partner-address parameters. If the -transport parameter is set to smtp, this parameter also applies to messages sent to the vendor's Fujitsu support personnel. Setting the value to 0 disables the delivery size budget. The default is 5 MB and the minimum supported size is 2 MB.

If the size of the AutoSupport message exceeds this value, AutoSupport will deliver as much of the message as possible. You can use the "system node autosupport manifest show" command to identify the sections of the message that AutoSupport sent. AutoSupport collects and sends the content in order of priority. The priority is predefined for each AutoSupport message. To identify the collection order for an AutoSupport trigger, use the "system node autosupport trigger show" command with the -instance parameter.

#### **[-remove-private-data {true|false}] - Remove Sensitive Data**

Use this parameter with the value **true** to remove, encode, or mask sensitive data from AutoSupport attachments and headers. Use this feature to eliminate private data from all AutoSupport messages.

Eliminated data might include: IP addresses, MAC addresses, URIs, DNS names, e-mail addresses, port numbers, node names, Vserver names, cluster names, aggregate names, volume names, junction paths, policy names, user IDs, group IDs, LUNs, NVMe namespaces and qtree names.

#### The default is **false** .

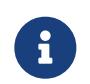

Changing this value from false to true deletes the AutoSupport history and all files associated with it.

#### **[-validate-digital-certificate {true|false}] - Validate Digital Certificate Received**

Use this parameter with the value **true** to force each node to validate digital certificates that it receives. The default is **true** . When this value is true, the certificate might be validated by OCSP. The OCSP validation for these certificates is controlled by [security config ocsp enable -app](#page-929-0) [autosupport](#page-929-0) and [security config ocsp disable -app autosupport](#page-928-0).

#### **[-ondemand-state {enable|disable}] - AutoSupport OnDemand State**

Use this parameter to specify whether the AutoSupport OnDemand feature is enabled or disabled. The default is **enable** . When AutoSupport OnDemand is enabled, support personnel can remotely trigger new AutoSupport messages, re-send existing AutoSupport messages and decline the delivery of unwanted AutoSupport messages. When this option is disabled, this node will not respond to any AutoSupport OnDemand requests from support personnel.

#### **[-ondemand-remote-diagnostics-state {enable|disable}] - AutoSupport OnDemand Remote Diagnostics State**

Use this parameter to specify whether the AutoSupport OnDemand Remote Diagnostics feature is enabled or disabled. The default is **enable** . When AutoSupport OnDemand Remote Diagnostics is enabled, support personnel can remotely trigger new AutoSupport messages on this node to gather information during troubleshooting scenarios. When this option is disabled, support personnel will still be able to re-send existing AutoSupport messages that may not have been transmitted correctly.

#### **[-node-specific-from {enable|disable}] - Node-Specific From Address**

Use this parameter to specify whether the "from" e-mail address needs to be node-specific. If enabled, the node-specific "from" e-mail address is generated by prepending the node name and "-" to the configured "from" address. For example, if the node name is "cluster-01" and the "from" parameter is "[prod@company.com"](mailto:prod@company.com), the generated "from" e-mail address is ["cluster-01](mailto:cluster-01-prod@company.com) [prod@company.com"](mailto:cluster-01-prod@company.com).

## **Examples**

The following example enables AutoSupport on all nodes in the cluster with the following settings:

- SMTP mail host named smtp.example.com.
- E-mail "from" address of [alerts@example.com](mailto:alerts@example.com)
- E-mail "to" address of [support@example.com](mailto:support@example.com)
- AutoSupport messages sent to support personnel
- HTTPS set as transport protocol
- If sending fails, the system will wait 23 minutes before retrying.

cluster1::> system node autosupport modify -state enable -mail-hosts smtp.example.com -from alerts@example.com -to support@example.com -support enable -transport https

system node autosupport show

```
FUJITSU
```
-retry-interval 23m

The following examples show how to modify AutoSupport URLs when using IPv6 address literals:

cluster1::> system node autosupport modify -mail-hosts [2620:10a:4002:6004::bbbb]:25

cluster1::> system node autosupport modify -proxy-url username:password@[2620:10a:4002:6004::bbbb]:8080

## **Related Links**

- [system node autosupport trigger modify](#page-2058-0)
- [event notification destination create](#page-385-0)
- [event notification create](#page-382-0)
- [event filter create](#page-362-0)
- [event filter rule add](#page-371-0)
- [security config ocsp enable](#page-929-0)
- [security config ocsp disable](#page-928-0)

# **system node autosupport show**

Display AutoSupport configuration

**Availability:** This command is available to cluster administrators at the admin privilege level.

### **Description**

The **system node autosupport show** command displays the AutoSupport configuration of one or more nodes.

### **Parameters**

#### **{ [-fields <fieldname>,…]**

If you specify the **-fields <fieldname>, …** parameter, the command output also includes the specified field or fields. You can use '-fields ?' to display the fields to specify.

#### **| [-config ]**

Use this parameter to display the retry interval, retry count, throttle, and reminder settings of all nodes in the cluster.

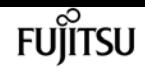

#### **| [-recent ]**

Use this parameter to display the subject and time of the last AutoSupport message generated by each node in the cluster.

#### **| [-support-http ]**

Use this parameter to display whether HTTP support is enabled in the cluster, and identify the transport protocol and the support proxy URL used.

#### **| [-support-smtp ]**

Use this parameter to display whether SMTP (e-mail) support is enabled in the cluster, and identify the transport protocol and the "to" e-mail address used.

#### **| [-instance ] }**

If you specify the **-instance** parameter, the command displays detailed information about all fields.

#### **[-node {<nodename>|local}] - Node**

The AutoSupport configuration is identical for all nodes in the cluster.

Use this parameter to display detailed information about the node you specify.

#### **[-state {enable|disable}] - State**

Use this parameter to display information only about nodes that have the AutoSupport state you specify.

#### **[-mail-hosts <text>,…] - SMTP Mail Hosts**

Use this parameter to display information only about nodes that use the mail hosts you specify.

#### **[-from <mail address>] - From Address**

Use this parameter to display information only about nodes that have the "from" e-mail address you specify.

#### **[-to <mail address>,…] - List of To Addresses**

Use this parameter to display information only about nodes that have the "to" e-mail addresses you specify.

#### **[-noteto <mail address>,…] - (DEPRECATED) List of Noteto Addresses**

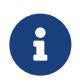

This parameter has been deprecated and might be removed in a future version of Data ONTAP.

Use this parameter to display information only about nodes that send short-note e-mail messages to the e-mail addresses you specify. Short-note e-mails contain only the subject line of the AutoSupport message, which is easier to view on a mobile device.

#### **[-partner-address <mail address>,…] - List of Partner Addresses**

Use this parameter to display information only about nodes that have the "partner-address" email addresses you specify. These addresses are not subject to the delivery limitations configured for the "-to" addresses of AutoSupport triggers.

#### **[-support {enable|disable}] - Send AutoSupport Messages to Vendor Support**

Use this parameter with the value "enable" to display information only about nodes that send AutoSupport messages to your vendor's Fujitsu support personnel. Use this parameter with the value "disable" to display information only about nodes that do not send AutoSupport messages to your vendor's Fujitsu support personnel.

#### **[-transport {smtp|http|https}] - Protocol to Contact Support**

Use this parameter to display information only about nodes that use the protocol you specify to send AutoSupport messages.

#### **[-url <text>] - Support URL for HTTP/HTTPS**

Use this parameter to display information only about nodes that use the URL you specify to send messages through HTTP and HTTPS POST operations.

#### **[-put-url <text>] - Support URL for HTTP/S PUT**

Use this parameter to display information only about nodes that use the URL you specify to send messages through HTTP PUT operations.

#### **[-proxy-url <text>] - Support Proxy URL**

Use this parameter to display information only about nodes that use the proxy URL you specify.

#### **[-support-address <mail address>,…] - Support Address**

Use this parameter to display information only about nodes that use the external support address you specify.

#### **[-hostname-subj {true|false}] - Hostname Subject**

Use this parameter to display information only about nodes that include their hostname in the "Subject:" line of AutoSupport messages. If the parameter "remove-private-data" is **false** , this parameter has no effect.

#### **[-perf {true|false}] - Performance Data Enable**

Use this parameter with the value "true" to display information only about nodes that send periodic performance AutoSupport messages. Use this parameter with the value "false" to display information only about nodes that do not send periodic performance messages.

#### **[-retry-interval <[<integer>h][<integer>m][<integer>s]>] - Retry Interval**

Use this parameter to display information only about nodes that use the retry interval you specify.

#### **[-retry-count <integer>] - Retry Count**

Use this parameter to display information only about nodes that use the retry count you specify.

#### **[-reminder {true|false}] - Reminder Enable**

Use this parameter with the value "true" to display information only about nodes that send messages reminding administrators to enable AutoSupport if AutoSupport is not enabled. Use this parameter with the value "false" to display information only about nodes that do not send reminder messages.

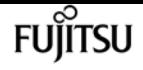

#### **[-last-subject <text>] - (DEPRECATED) Last Subject Sent**

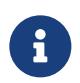

This parameter has been deprecated and might be removed in a future version of Data ONTAP.

Use this parameter to display information only about nodes whose last AutoSupport message had the "Subject:" line you specify.

#### **[-last-time <MM/DD/YYYY HH:MM:SS>] - (DEPRECATED) Last Time Sent**

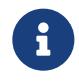

This parameter has been deprecated and might be removed in a future version of Data ONTAP.

Use this parameter to display information only about nodes whose last AutoSupport message was sent at the date and time you specify. Specify the date and time in the format "MM/DD/YYYY HH:MM:SS".

#### **[-max-http-size {<integer>[KB|MB|GB|TB|PB]}] - Maximum HTTP Size**

Use this parameter to display information only about nodes that limit the maximum size of HTTP transfers to the file size you specify.

#### **[-max-smtp-size {<integer>[KB|MB|GB|TB|PB]}] - Maximum SMTP Size**

Use this parameter to display information only about nodes that limit the maximum size of SMTP (e-mail) transfers to the file size you specify.

#### **[-remove-private-data {true|false}] - Remove Sensitive Data**

Use this parameter with the value "true" to display information only about nodes that remove sensitive data from AutoSupport messages. Use this parameter with the value "false" to display information only about nodes that do not remove sensitive data.

#### **[-validate-digital-certificate {true|false}] - Validate Digital Certificate Received**

Use this parameter with the value "true" to display information only about nodes that validate digital certificates they receive. Use this parameter with the value "false" to display information only about nodes that do not validate digital certificates.

#### **[-ondemand-state {enable|disable}] - AutoSupport OnDemand State**

Use this parameter to display information only about nodes that have the AutoSupport OnDemand state you specify.

#### **[-ondemand-remote-diagnostics-state {enable|disable}] - AutoSupport OnDemand Remote Diagnostics State**

Use this parameter to display information only about nodes that have the AutoSupport OnDemand Remote Diagnostics state you specify.

#### **[-ondemand-server-url <text>] - AutoSupport OnDemand Server URL**

Use this parameter to display information only about nodes that have the AutoSupport OnDemand Server URL you specify.

#### **[-node-specific-from {enable|disable}] - Node-Specific From Address**

Use this parameter to display information that matches the specified value - enabled or disabled.

# **Examples**

The following example displays the AutoSupport configuration for a node named node3:

cluster1::> system node autosupport show -node node3 Node: node3 State: enable SMTP Mail Hosts: smtp.example.com From Address: alerts@example.com List of To Addresses: support@example.com List of Noteto Addresses: - List of Partner Addresses: support@partner.com Send AutoSupport Messages to Vendor Support: enable Protocol to Contact Support: https Support Proxy URL: support.proxy.example.com Hostname Subject: true Performance Data Enable: true Retry Interval: 4m Retry Count: 15 Reminder Enable: true The Transmission Window: 1h Last Subject Sent: WEEKLY Last Time Sent: 3/1/2019 06:00:03 Maximum HTTP Size: 50MB Maximum SMTP Size: 5MB Remove Sensitive Data: false Validate Digital Certificate Received: true Continue Local Collection while Disabled: true

# **system node autosupport check show-details**

Display detailed status of AutoSupport subsystem

**Availability:** This command is available to cluster administrators at the admin privilege level.

# **Description**

The **system node autosupport check show-details** command displays the detailed status of the AutoSupport subsystem. This includes verifying connectivity to your vendor's AutoSupport destinations by sending test messages and providing a list of possible errors in your AutoSupport configuration settings.

## **Parameters**

#### **{ [-fields <fieldname>,…]**

If you specify the **-fields <fieldname>, …** parameter, the command output also includes the

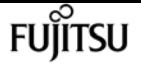

specified field or fields. You can use '-fields ?' to display the fields to specify.

#### **| [-instance ] }**

If you specify the **-instance** parameter, the command displays detailed information about all fields.

#### **[-node <nodename>] - Node**

Selects the check results that match this parameter value. This parameter specifies the node whose status is being displayed.

#### **[-check-type <Type of AutoSupport Check>] - AutoSupport Check Type**

Selects the check results that match this parameter value. This parameter specifies the type of AutoSupport check being performed.

#### **[-status {ok|warning|failed|not-run}] - Status of the Check**

Selects the check results that match this parameter value. This parameter specifies the result of this AutoSupport check.

#### **[-error-detail <text>] - Detailed Description of Error**

Selects the check results that match this parameter value. This parameter specifies the detailed error message for this AutoSupport check.

#### **[-corrective-action <text>] - Corrective Action**

Selects the check results that match this parameter value. This parameter specifies a description of how to correct any errors seen as part of this AutoSupport Check

### **Examples**

The following example displays the detailed status of the AutoSupport subsystem for a node named node2:

cluster1::> system node autosupport check show-details -node node2

```
Node: node2
Category: http-https
            Component: http-put-destination
                Status: ok
                Detail: Successfully connected to "support.netapp.com/put".
Component: http-post-destination
               Status: ok
               Detail: Successfully connected to "support.netapp.com/post".
Category: smtp
            Component: mail-server
                Status: ok
                Detail: Successfully connected to "mailhost.netapp.com".
```
fujítsu

system node autosupport check show

```
Component: mail-server
               Status: ok
               Detail: Successfully connected to "sendmail.domain.com".
Component: mail-server
               Status: ok
               Detail: Successfully connected to "qmail.domain.com".
Category: on-demand
            Component: ondemand-server
                Status: ok
               Detail: Successfully connected to "support.netapp.com/aods".
Category: configuration
            Component: configuration
                Status: ok
                Detail: No configuration issues found.
```
# **system node autosupport check show**

Display overall status of AutoSupport subsystem

**Availability:** This command is available to cluster administrators at the admin privilege level.

## **Description**

The **system node autosupport status check show** command displays the overall status of the AutoSupport subsystem.

### **Parameters**

#### **{ [-fields <fieldname>,…]**

If you specify the **-fields <fieldname>, …** parameter, the command output also includes the specified field or fields. You can use '-fields ?' to display the fields to specify.

#### **| [-instance ] }**

If you specify the **-instance** parameter, the command displays detailed information about all fields.

#### **[-node <nodename>] - Node**

Selects the nodes that match this parameter value. This parameter specifies the node whose status is being displayed.

#### **[-http-status {ok|warning|failed|not-run}] - Overall Status of AutoSupport HTTP/HTTPS Destinations**

Selects the nodes that match this parameter value. This parameter specifies whether connectivity to the AutoSupport HTTP destination was established.

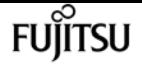

#### **[-aod-status {ok|warning|failed|not-run}] - Overall Status of AutoSupport OnDemand Server**

Selects the nodes that match this parameter value. This parameter specifies the detailed description of the connectivity status to the AutoSupport OnDemand Server.

#### **[-smtp-status {ok|warning|failed|not-run}] - Overall Status of AutoSupport SMTP Destinations**

Selects the nodes that match this parameter value. This parameter specifies whether connectivity to the AutoSupport mailhost was established.

#### **[-config-status {ok|warning|failed|not-run}] - Overall Status of AutoSupport Configuration**

Selects the nodes that match this parameter value. This parameter specifies whether the AutoSupport configuration check succeeded or not.

#### **[-warning-text <text>] - Conditional Warning Message**

Selects the nodes that match this parameter value. This parameter specifies how to get more details regarding the status of the AutoSupport subsystem, in case of any errors.

## **Examples**

The following example displays the overall status of the AutoSupport subsystem on a node named node2:

cluster1::> system node autosupport check show -node node2

On Demand Server SMTP Configuration ---------- ---------- ------------ ok ok ok

# **system node autosupport destinations show**

Display a summary of the current AutoSupport destinations

**Availability:** This command is available to cluster administrators at the admin privilege level.

## **Description**

The **system node autosupport destinations show** command displays a list of all message destinations used by AutoSupport. The command provides you with a quick summary of all addresses and URLs that receive AutoSupport messages from all nodes in the cluster.

### **Parameters**

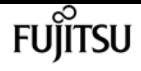

#### **{ [-fields <fieldname>,…]**

If you specify the **-fields <fieldname>, …** parameter, the command output also includes the specified field or fields. You can use '-fields ?' to display the fields to specify.

#### **| [-instance ] }**

If you specify the **-instance** parameter, the command displays detailed information about all fields.

#### **[-node {<nodename>|local}] - Node**

Use this parameter to display only destinations that receive AutoSupport messages from the node you specify.

#### **[-destinations <text>,…] - Destinations**

Use this parameter to display only destination lists for nodes that send AutoSupport messages to the destinations you specify.

## **Examples**

This example displays all of the destinations in use by the current cluster. Each node uses the same destination for HTTP POST, HTTP PUT, and e-mail notifications.

```
cluster1::> system node autosupport destinations show
Node
       Destinations
------------------------------------------------------------------------------
node1
       https://asuppost.example.com/cgi-bin/asup.cgi
       https://asupput.example.com/cgi-bin/asup.cgi
       support@example.com
node2
       https://asuppost.example.com/cgi-bin/asup.cgi
       https://asupput.example.com/cgi-bin/asup.cgi
       support@example.com
```
# **system node autosupport history cancel**

Cancel an AutoSupport Transmission.

**Availability:** This command is available to cluster administrators at the admin privilege level.

## **Description**

The **system node autosupport history cancel** command cancels an active AutoSupport transmission. This command is used to pause or abandon a long running delivery of an AutoSupport message. The cancelled AutoSupport message remains available for retransmission using the [system node](#page-2047-0)

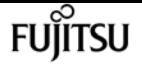

[autosupport history retransmit](#page-2047-0) command.

## **Parameters**

#### **-node {<nodename>|local} - Node**

Use this parameter to specify the node on which to cancel the AutoSupport message. The default setting is localhost.

#### **-seq-num <Sequence Number> - AutoSupport Sequence Number**

Use this parameter to specify the sequence number of the AutoSupport message you want to cancel.

#### **[-destination {smtp|http|noteto|retransmit}] - Destination for This AutoSupport**

Use this parameter to specify the destination type for the AutoSupport message you want to cancel.

## **Examples**

Use this command to cancel the AutoSupport message delivery with seq-num 10 to all destinations.

```
cluster1::> system node autosupport history cancel -node local -seq-num 10
```
Use this command to cancel the AutoSupport message delivery with seq-num 10 via HTTP only.

```
cluster1::> system node autosupport history cancel -node local -seq-num 10
-destination http
```
## **Related Links**

• [system node autosupport history retransmit](#page-2047-0)

# <span id="page-2047-0"></span>**system node autosupport history retransmit**

Selectively retransmit a previously collected AutoSupport.

**Availability:** This command is available to cluster administrators at the admin privilege level.

## **Description**

The **system node autosupport history retransmit** command retransmits a locally stored AutoSupport message.

Support personnel might ask you to run this command to retransmit an AutoSupport message. You might also retransmit an AutoSupport message if you run the [system node autosupport history show](#page-2050-0) command and notice that a message was not delivered.

If you retransmit an AutoSupport message, and if support already received that message, the support system will not create a duplicate case. If, on the other hand, support did not receive that message, then the AutoSupport system will analyze the message and create a case, if necessary.

Use the [system node autosupport history show](#page-2050-0) command to display the 50 most recent AutoSupport messages, which are available for retransmission.

### **Parameters**

#### **-node {<nodename>|local} - Node**

Use this parameter to specify the node from which the AutoSupport message is sent.

#### **-seq-num <Sequence Number> - AutoSupport Sequence Number**

Use this parameter to specify the sequence number of the AutoSupport message to retransmit.

#### **-uri <text> - Destination to Send this AutoSupport**

Use this parameter to specify the HTTP, HTTPS, FILE, or MAILTO uniform resource indicator (URI) to which the AutoSupport message is sent.

#### **[-size-limit {<integer>[KB|MB|GB|TB|PB]}] - Transmit Size Limit for this AutoSupport.**

Use this parameter to specify a size limit for the retransmitted AutoSupport message. If the message information exceeds this limit, it will be trimmed to fit the limit you specify. Omit the size limit or set it to 0 to disable it, which is useful to retransmit an AutoSupport message that was truncated by a mail or Web server due to the default size limits.

### **Examples**

The following example retransmits the AutoSupport message with sequence number 45 on the node "node1" to a support address by e-mail.

cluster1::> system node autosupport history retransmit -node node1 -seq-num 45 -uri mailto:support@example.com

## **Related Links**

• [system node autosupport history show](#page-2050-0)

# **system node autosupport history showupload-details**

Display upload details of recent AutoSupport messages

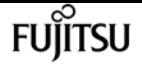

**Availability:** This command is available to cluster administrators at the admin privilege level.

# **Description**

The **system node autosupport history show-upload-details** command displays upload details of the 50 most recent AutoSupport messages sent by nodes in the cluster. By default, it displays the following information:

- AutoSupport Sequence Number
- Destination
- Compressed Size
- Percentage Complete
- Rate of upload
- Time Remaining

## **Parameters**

#### **{ [-fields <fieldname>,…]**

If you specify the **-fields <fieldname>, …** parameter, the command output also includes the specified field or fields. You can use '-fields ?' to display the fields to specify.

#### **| [-instance ] }**

Use this parameter to display the following detailed information about all entries:

- AutoSupport Sequence Number
- Destination
- Compressed Size
- Percentage Complete
- Rate of Upload
- Time Remaining

#### **[-node {<nodename>|local}] - Node**

Use this parameter to display details of AutoSupport messages sent from the node you specify.

#### **[-seq-num <Sequence Number>] - AutoSupport Sequence Number**

Use this parameter to display details of AutoSupport messages with the sequence number you specify. Sequence numbers are unique to a node. Use this parameter with the **-node** parameter to display information about an individual message.

#### **[-destination {smtp|http|noteto|retransmit}] - Destination for this AutoSupport**

Use this parameter to display details of AutoSupport messages that were sent to the destination type you specify.

#### **[-size {<integer>[KB|MB|GB|TB|PB]}] - Autosupport Compressed Size**

Use this parameter to display details of AutoSupport messages of the compressed size you specify.

#### **[-percent-complete <integer>] - Percent Complete**

Use this parameter to display the percentage completed for any active (incomplete) AutoSupport message.

#### **[-upload-rate {<integer>[Bps|KBps|MBps|GBps]|unlimited}] - Rate of Upload**

Use this parameter to display the rate in bytes per second that upload is using currently, otherwise zero when not active.

#### **[-time-remaining <[<integer>h][<integer>m][<integer>s]>] - Time remaining for Upload**

Use this parameter to display the estimated time for the transmission of the AutoSupport message to complete.

### **Examples**

The following example shows the first three results output by the history show-upload-details command. Note that "q" was pressed at the prompt.

```
cluster1::> system node autosupport history show-upload-details -node node1
        Seq Percent Percent Time
Node Num Destination Size Complete Rate Remaining
------------ ----- ----------- --------- ---------- ----------- --------
node1
          13
            smtp 755.9KB 100 142.88KBps 0s
            http 755.8KB 80 125.97KBps 10s
  noteto - - - -
          12
\mathsf{smtp} - - - - - - - - - - -
            http 316.4KB 100 158.22KBps 0s
              noteto 201B 100 201Bps 0s
          11
  smtp - - - -
              http 626.1MB 100 649.56KBps 0s
  noteto - - - -
Press <space> to page down, <return>> for next line, or 'q' to quit... q
9 entries were displayed.
```
# <span id="page-2050-0"></span>**system node autosupport history show**

Display recent AutoSupport messages

**Availability:** This command is available to cluster administrators at the admin privilege level.

fujitsu

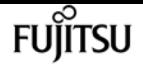

## **Description**

The **system node autosupport history show** command displays information about the 50 most recent AutoSupport messages sent by nodes in the cluster. By default, it displays the following information:

- AutoSupport sequence number
- Destination type, such as smtp
- Status of delivery, such as sent-successful
- Attempt count
- Time of last update

## **Parameters**

#### **{ [-fields <fieldname>,…]**

If you specify the **-fields <fieldname>, …** parameter, the command output also includes the specified field or fields. You can use '-fields ?' to display the fields to specify.

#### **| [-delivery ]**

Use this parameter to display destination information about each AutoSupport message.

#### **| [-detail ]**

Use this parameter to display trigger and subject information about each AutoSupport message.

#### **| [-instance ] }**

Use this parameter to display the following detailed information about all entries:

- Trigger event
- Subject of the message
- Delivery URI
- Last error
- Compressed Size
- Decompressed Size
- Total Collection Time (in ms)

#### **[-node {<nodename>|local}] - Node**

Use this parameter to display only AutoSupport messages sent from the node you specify.

#### **[-seq-num <Sequence Number>] - AutoSupport Sequence Number**

Use this parameter to display only AutoSupport messages with the sequence number you specify. Sequence numbers are unique to a node. Use this parameter with the **-node** parameter to display information about an individual message.

#### **[-destination {smtp|http|noteto|retransmit}] - Destination for This AutoSupport**

Use this parameter to display only AutoSupport messages that were sent to the destination type
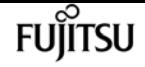

you specify.

#### **[-trigger <Message Name>] - Trigger Event**

Use this parameter to display only AutoSupport messages that match the trigger event you specify.

#### **[-last-update <MM/DD/YYYY HH:MM:SS>] - Time of Last Update**

Use this parameter to display only AutoSupport messages that were updated most recently at the time you specify. Specify time in "MM/DD/YYYY HH:MM:SS" format.

### **[-status <AutoSupport general status>] - Status of Delivery**

Use this parameter to display only AutoSupport messages with the status you specify. Possible statuses are:

- initializing The AutoSupport message request is being processed.
- collection-failed The AutoSupport collection failed. View the 'Last Error' field of this message for more information.
- collection-in-progress The AutoSupport collection is in progress.
- queued The AutoSupport message is queued for delivery.
- transmitting The AutoSupport message transmission is in progress.
- sent-successful The AutoSupport message was sent successfully.
- ignore The AutoSupport message was processed successfully, but the trigger event is not configured for delivery to the current destination type.
- re-queued The AutoSupport message transmission failed, has been re-queued, and will be retried.
- transmission-failed The AutoSupport message transmission failed, and the retry limit was exceeded.
- ondemand-ignore The AutoSupport message was processed successfully, but the AutoSupport On Demand server chose to ignore it.

#### **[-attempt-count <integer>] - Delivery Attempts**

Use this parameter to display only AutoSupport messages that the system has attempted to send the number of times you specify. This parameter is most useful when given a range, such as ">5".

#### **[-subject <text>] - AutoSupport Subject**

Use this parameter to display only AutoSupport messages of the type you specify.

#### **[-uri <text>] - Delivery URI**

Use this parameter to display only AutoSupport messages sent to the destination URI you specify.

#### **[-error <text>] - Last Error**

Use this parameter to display only AutoSupport messages that failed with the "Last Error" description you specify.

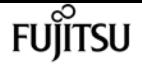

#### **[-generated-on <MM/DD/YYYY HH:MM:SS>] - Time of Generation**

Use this parameter to display only AutoSupport messages that were generated (collected) at a particular time.

#### **[-size {<integer>[KB|MB|GB|TB|PB]}] - AutoSupport Compressed Size**

Use this parameter to display only AutoSupport messages of the compressed size you specify.

#### **[-percent-complete <integer>] - Percent Complete**

Use this parameter to display the percentage completed for any active (incomplete) AutoSupport message.

#### **[-upload-rate {<integer>[Bps|KBps|MBps|GBps]|unlimited}] - Rate of Upload**

Use this parameter to display the rate in bytes per second that upload is using currently, otherwise zero when not active.

#### **[-time-remaining <[<integer>h][<integer>m][<integer>s]>] - Time Remaining for Upload**

Use this parameter to display the estimated time for the transmission of the AutoSupport message to complete.

#### **[-decompressed-size {<integer>[KB|MB|GB|TB|PB]}] - AutoSupport Decompressed Size**

Use this parameter to display only AutoSupport messages of the decompressed size you specify.

#### **[-total-time <integer>] - Total Collection Time (ms)**

Use this parameter to display only AutoSupport messages of total collection time you specify. A value is only shown when the collection has completed.

# **Examples**

The following example shows the first three results output by the history command. Note that "q" was pressed at the prompt.

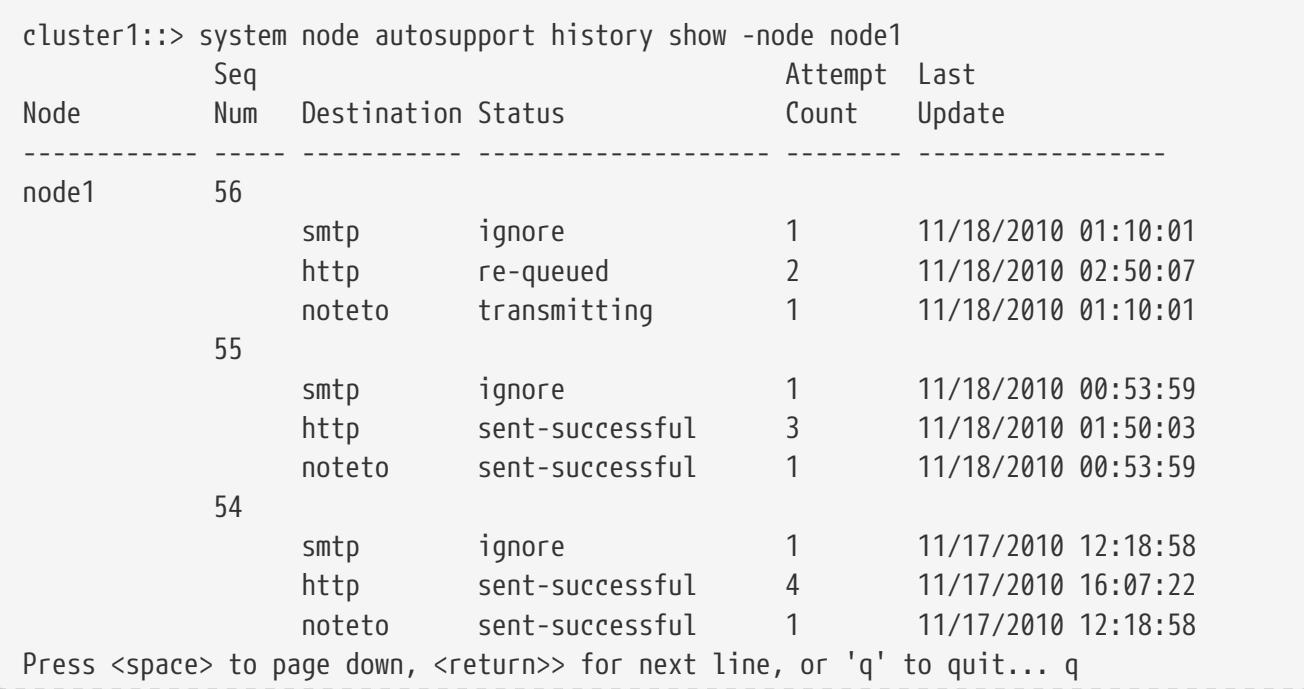

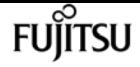

9 entries were displayed.

# **system node autosupport manifest show**

Display AutoSupport content manifest

**Availability:** This command is available to cluster administrators at the admin privilege level.

# **Description**

The **system node autosupport manifest show** command reports what information is contained in AutoSupport messages. The name and size of each file collected for the message is reported, along with any errors.

# **Parameters**

## **{ [-fields <fieldname>,…]**

If you specify the **-fields <fieldname>, …** parameter, the command output also includes the specified field or fields. You can use '-fields ?' to display the fields to specify.

## **| [-content ]**

Use this parameter to display detailed information about the content of the files contained in the report.

## **| [-instance ] }**

If you specify the **-instance** parameter, the command displays detailed information about all fields.

## **[-node {<nodename>|local}] - Node**

Use this parameter to display information about only AutoSupport messages sent from the node you specify.

## **[-seq-num <Sequence Number>] - AutoSupport Sequence Number**

Use this parameter to display information about only AutoSupport message content with the sequence number you specify. Sequence numbers are unique to a node. Use this parameter with the **-node** parameter to display information about an individual message.

## **[-prio-num <integer>] - Priority Order of Collection**

Use this parameter to display information about only AutoSupport message content with the collection priority you specify. Content is collected in order, by priority number.

## **[-subsys <subsys1,subsys2,…>] - Subsystem**

Use this parameter to display information about only AutoSupport message content collected by the AutoSupport subsystem you specify.

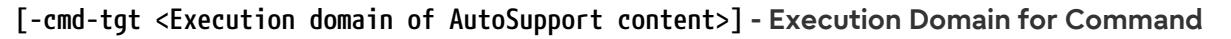

Use this parameter to display information about only AutoSupport message content produced in the execution domain you specify.

#### **[-body-file <text>] - The AutoSupport Content Filename for this Data**

Use this parameter to display information about only AutoSupport message content stored in the body file with the file name you specify.

#### **[-cmd <text>] - Actual Data Being Collected**

Use this parameter to display information about only AutoSupport message content produced by the D-Blade command, BSD command, file, or XML table you specify.

#### **[-query <text>] - Table Query for XML Collection**

Use this parameter to display information about only AutoSupport message content produced by the table query you specify.

#### **[-size-collected {<integer>[KB|MB|GB|TB|PB]}] - Number of Bytes Collected**

Use this parameter to display information about only AutoSupport message content collected in files with the file size you specify.

#### **[-time-collected <integer>] - Collection Time for this Data Item (ms)**

Use this parameter to display information about only AutoSupport message content collected in the amount of time you specify, in milliseconds.

#### **[-status <AutoSupport manifest collection status>] - Status of this Data Item**

Use this parameter to display information about only AutoSupport message content with the collection status you specify. Possible statuses are:

- **requested** The AutoSupport request has been added to the queue and is waiting processing by the collector.
- **working** The AutoSupport collector is actively gathering the needed data.
- **file-not-found** AutoSupport data collection failed because a necessary file is missing.
- **no-such-table** The AutoSupport collector was unable to find the requested SMF table.
- **collection-truncated-size-limit** AutoSupport data was truncated due to size limits, but partial data is available.
- **collection-truncated-file-size-limit** AutoSupport data for a particular data item or file was truncated due to file size limits, but partial data is available.
- **collection-skipped-size-limit** AutoSupport data was skipped due to size limits, and no data is available.
- **collection-truncated-time-limit** AutoSupport data was truncated due to time limits, but partial data is available.
- **collection-skipped-time-limit** AutoSupport data was skipped due to time limits, and no data is available.
- **delivery-skipped-size-limit** AutoSupport data was skipped at delivery time due to size

limits.

- **collection-truncated-age** AutoSupport data for the particular data item or file was truncated due to age, but partial data is available.
- **general-error** AutoSupport data collection failed. Additional information (if any) is in the Error String field.
- **completed** AutoSupport data collection is complete, and the AutoSupport message is ready for delivery.
- **content-not-collected-precheck** AutoSupport content was not collected due to pre-check function violation.
- **content-not-collected-privacy** AutoSupport content was not collected because the operation is disabled in privacy mode.
- **content-empty** AutoSupport content was collected successfully, but the output was empty.
- **collection-aborted** AutoSupport data collection was aborted.

## **[-error <text>] - Textual Description of Error**

Use this parameter to display information about only AutoSupport message content with the error text you specify. If data collection has failed, the error text contains a description of the failure. If data collection completes **successfully** , this field is empty.

## **[-content-type <Type of AutoSupport content>] - AutoSupport Content Type for this Data**

Use this parameter to display information about only AutoSupport message content of the type you specify. Types supported are:

- basic Configuration data about this subsystem
- troubleshooting Detailed diagnostic data about this subsystem

## **[-orig-size-collected {<integer>[KB|MB|GB|TB|PB]}] - Initial Number of Bytes Collected**

Use this parameter to display information about only AutoSupport message content collected in files with the original file size you specify.

## **[-size-compressed {<integer>[KB|MB|GB|TB|PB]}] - Compressed Size**

Use this parameter to display information about only AutoSupport message content collected in files with the compressed file size you specify.

# **Examples**

This example displays the content of AutoSupport message number 372 on the node "node1".

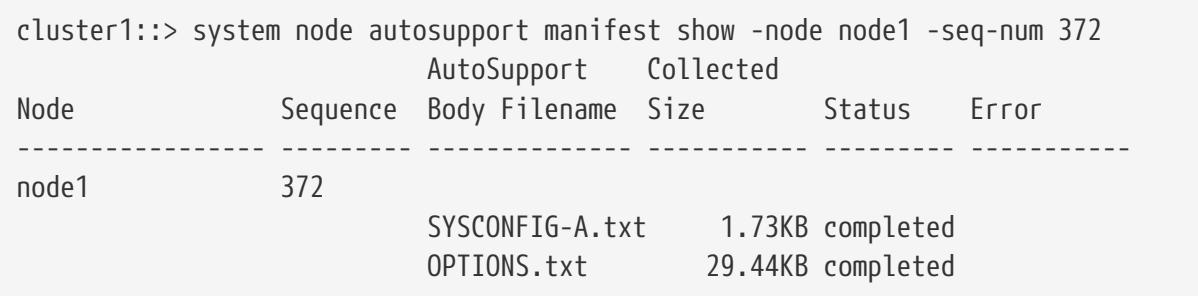

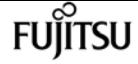

 software\_image.xml 7.56KB completed CLUSTER-INFO.xml 3.64KB completed autosupport.xml 12.29KB completed autosupport\_budget.xml 7.01KB completed autosupport\_history.xml 46.52KB completed X-HEADER-DATA.TXT 717.00B completed SYSTEM-SERIAL-NUMBER.TXT 35.00B completed cluster\_licenses.xml 3.29KB completed cm\_hourly\_stats.gz 151.4KB completed boottimes.xml 56.86KB completed rdb\_txn\_latency\_stats\_hrly.xml 39.31KB completed rdb\_voting\_latency\_stats\_hrly.xml 3.43KB completed 14 entries were displayed.

This example shows how you can use parameters to limit output to specific fields of a specific AutoSupport message. This is helpful when troubleshooting.

cluster1::> system node autosupport manifest show -node node5 -seq-num 842 -fields body-file,status,size-collected,time-collected,cmd,cmd-tgt,subsys node seq-num prio-num subsys cmd-tgt body-file cmd sizecollected time-collected status ---------- ------- -------- --------- ------- --------------- -------------- -------------- -------------- -------- node5 842 0 mandatory dblade SYSCONFIG-A.txt "sysconfig -a" 16.44KB 256 completed node5 842 1 mandatory dblade OPTIONS.txt options 29.67KB 3542 completed node5 842 2 mandatory smf\_table software\_image.xml software\_image 8.68KB 33 completed node5 842 3 mandatory smf table CLUSTER-INFO.xml asup cluster info 4.75KB 7 completed node5 842 4 mandatory smf table autosupport.xml autosupport 12.32KB 10 completed node5 842 5 mandatory smf\_table autosupport\_budget.xml autosupport\_budget 7.03KB 29 completed node5 842 6 mandatory smf\_table autosupport\_history.xml autosupport\_history 62.77KB 329 completed node5 842 7 mandatory custom\_fx X-HEADER-DATA.TXT "Custom function" 720.00B 3 completed node5 842 8 mandatory custom\_fx SYSTEM-SERIAL-NUMBER.TXT "Custom function" 31.00B 2 completed node5 842 9 mandatory smf table cluster licenses.xml cluster licenses 5.62KB 9 completed node5 842 10 log\_files custom\_fx log\_files.xml "Custom function"

fuĭītsu

system node autosupport trigger modify

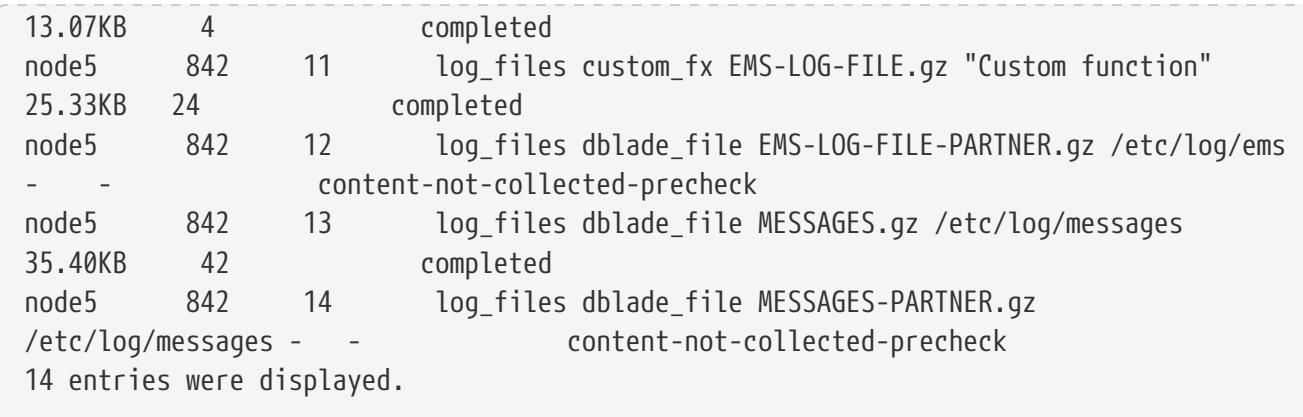

# **system node autosupport trigger modify**

Modify AutoSupport trigger configuration

**Availability:** This command is available to cluster administrators at the admin privilege level.

# **Description**

Use the **system node autosupport trigger modify** command to enable and disable AutoSupport messages for individual triggers, and to specify additional subsystem reports to include if an individual trigger sends an AutoSupport message.

# **Parameters**

#### **-node {<nodename>|local} - Node**

Use this parameter to specify the node whose AutoSupport trigger configuration is modified.

#### **-autosupport-message <Autosupport Message> - EMS Message**

Use this parameter to specify the AutoSupport trigger to modify. AutoSupport triggers are EMS messages whose names begin with "callhome.". However, for the purposes of this command, "callhome." is implied, does not need to be entered, and will not be displayed in command output.

#### **[-to {enabled|disabled}] - Deliver to AutoSupport -to Addresses**

Use this parameter with the value "enabled" to enable sending AutoSupport messages to the configured "to" addresses.

#### **[-noteto {enabled|disabled}] - (DEPRECATED) Deliver to AutoSupport -noteto Addresses**

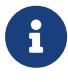

This parameter has been deprecated and might be removed in a future version of ONTAP. Instead, use the event notification create command to map the **important-events** system filter to the newly created event destination. This will send an email notification for all events with a severity of ERROR, ALERT, or EMERGENCY. For events with other severity values, a new event filter needs to be created using the [event filter create](#page-362-0) command. Filter rules can be added to the filter using the link:event-filter-rule-add,event filter rule add>> command. This newly created filter has to be mapped to the event destination.

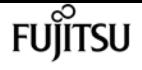

Use this parameter with the value "enabled" to enable sending short notes to the configured "noteto" addresses.

### **[-basic-additional <subsys1,subsys2,…>,…] - Additional Subsystems Reporting Basic Info**

Use this parameter to include *basic* content from the additional subsystems you specify. Content is collected from these subsystems in addition to the default list of subsystems.

## **[-troubleshooting-additional <subsys1,subsys2,…>,…] - Additional Subsystems Reporting Troubleshooting Info**

Use this parameter to include *troubleshooting* content from the additional subsystems you specify. Content is collected from these subsystems in addition to the default list of subsystems.

### **[-suppress {true|false}] - Suppress all occurrences of this trigger**

Use this parameter with the value "true" to suppress the collection when the AutoSupport message is triggered.

# **Examples**

The following example enables messages to the configured "to" addresses from the **battery.low** trigger on the node **node1** .

```
cluster1::> system node autosupport trigger modify -node node1 -autosupport-message
battery.low -to enabled
```
# **Related Links**

- [event notification destination create](#page-385-0)
- [event notification create](#page-382-0)
- [event filter create](#page-362-0)
- [event filter rule add](#page-371-0)

# **system node autosupport trigger show**

Display AutoSupport trigger configuration

**Availability:** This command is available to cluster administrators at the admin privilege level.

# **Description**

The **system node autosupport trigger show** command displays what system events trigger AutoSupport messages. When a trigger event occurs, the node may send an AutoSupport message to a predefined destination, and a short note to another destination. The full AutoSupport message contains detail for troubleshooting. The short message is meant for short pager or SMS text messages.

Use the [system node autosupport destinations show](#page-2045-0) command to view available destinations.

# **Parameters**

## **{ [-fields <fieldname>,…]**

If you specify the **-fields <fieldname>, …** parameter, the command output also includes the specified field or fields. You can use '-fields ?' to display the fields to specify.

## **| [-basic ]**

Use this parameter to display which subsystem information is included as *basic* content when the AutoSupport message is triggered.

## **| [-troubleshooting ]**

Use this parameter to display which subsystem information is included as *troubleshooting* content when the AutoSupport message is triggered.

## **| [-instance ] }**

If you specify the **-instance** parameter, the command displays detailed information about all fields.

### **[-node {<nodename>|local}] - Node**

Use this parameter to display AutoSupport triggers only on the node you specify.

#### **[-autosupport-message <Autosupport Message>] - EMS Message**

Use this parameter to display only AutoSupport triggers with the name you specify. AutoSupport triggers are EMS messages whose names begin with "callhome.". However, for the purposes of this command, "callhome." is implied, does not need to be entered, and will not be displayed in command output.

#### **[-to {enabled|disabled}] - Deliver to AutoSupport -to Addresses**

Use this parameter with the value "enabled" to display only AutoSupport messages that send full messages to the "to" address when triggered. Use this parameter with the value "disabled" to display only AutoSupport messages that do not send full messages.

#### **[-noteto {enabled|disabled}] - (DEPRECATED) Deliver to AutoSupport -noteto Addresses**

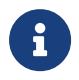

This parameter has been deprecated and might be removed in a future version of Data ONTAP.

Use this parameter with the value "enabled" to display only AutoSupport messages that send short notes to the "noteto" address when triggered. Use this parameter with the value "disabled" to display only AutoSupport messages that do not send short notes.

#### **[-basic-default <subsys1,subsys2,…>,…] - Default Subsystems Reporting Basic Info**

Use this parameter to display only AutoSupport triggers that include in their messages, by default, **basic** content from the subsystems you specify.

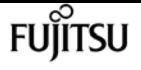

## **[-troubleshooting-default <subsys1,subsys2,…>,…] - Default Subsystems Reporting Troubleshooting Info**

Use this parameter to display only AutoSupport triggers that include in their messages, by default, *troubleshooting* content from the subsystems you specify.

## **[-additional-content <Type of AutoSupport content>,…] - Additional Content Flag**

Use this parameter to display only AutoSupport triggers that have been configured to include additional *basic* or *troubleshooting* content.

## **[-basic-additional <subsys1,subsys2,…>,…] - Additional Subsystems Reporting Basic Info**

Use this parameter to display only AutoSupport triggers that have been configured to include additional *basic* content from the subsystems you specify.

## **[-troubleshooting-additional <subsys1,subsys2,…>,…] - Additional Subsystems Reporting Troubleshooting Info**

Use this parameter to display only AutoSupport triggers that have been configured to include additional *troubleshooting* content from the subsystems you specify.

## **[-suppress {true|false}] - Suppress all occurrences of this trigger**

Use this parameter with the value "true" to display only AutoSupport messages that have been suppressed.

# **Examples**

This example shows the first page of output from the command. Note that "q" was pressed at the prompt to quit.

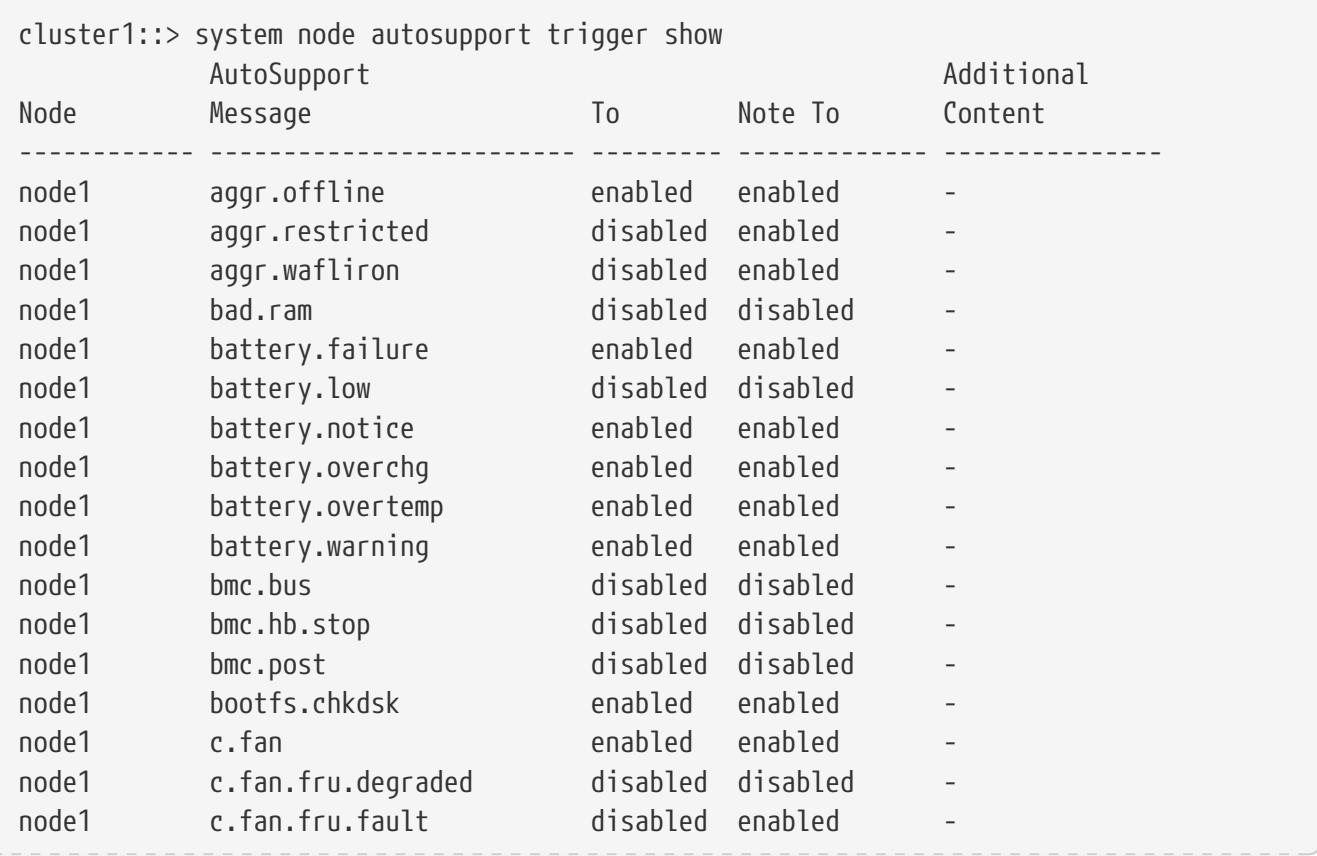

system node coredump delete-all

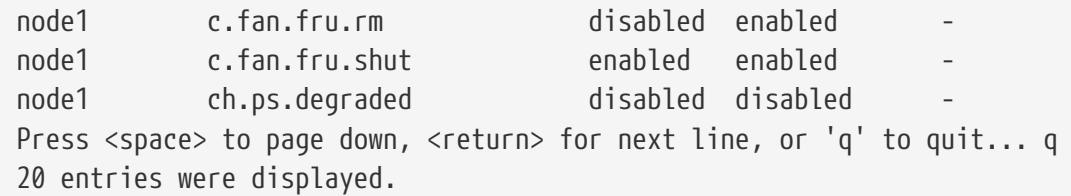

# **Related Links**

• [system node autosupport destinations show](#page-2045-0)

# **system node coredump delete-all**

Delete all coredumps owned by a node

**Availability:** This command is available to cluster administrators at the admin privilege level.

# **Description**

The **system node coredump delete-all** command deletes either all unsaved core dumps or all saved core files on a node. You can specify whether saved core files or unsaved core dumps are deleted by using the optional **-saved** parameter. If the command is issued while a core dump is being saved, the command prompts you before stopping the save operation and deleting the core dump.

# **Parameters**

## **-node <nodename> - Node That Owns the Coredump**

This specifies the node from which core files or core dumps are to be deleted.

## **[-type {unsaved-kernel|saved-kernel|kernel|application|all}] - Type of Core to delete**

This parameter specifies the type of core file to be deleted. If the type is unsaved, all unsaved core dumps will be deleted. If the type is saved, all saved core files will be deleted. If the type is kernel, all kernel core files and kernel core dumps will be deleted. If the type is application, all application core files will be deleted. If the type is all, all core files will be deleted. The default setting is to delete only unsaved kernel core dumps and core files.

# **Examples**

The following example deletes all unsaved kernel core dumps on a node named node0:

```
cluster1::> system node coredump delete-all -node node0
```
fujítsu

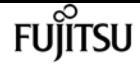

# **system node coredump delete**

## Delete a coredump

**Availability:** This command is available to cluster administrators at the admin privilege level.

# **Description**

The **system node coredump delete** command deletes a specified core dump. If the command is issued while the specified core dump is being saved, the command prompts you before stopping the save operation and deleting the core dump.

# **Parameters**

### **-node {<nodename>|local} - Node That Owns the Coredump**

This specifies the node from which core files are to be deleted.

## **[-type {kernel|ancillary-kernel-segment|application}] - Coredump Type**

This specifies the type of core file to be deleted. If the type is kernel, the specified kernel core file will be deleted. If the type is application, the specified application core file will be deleted.

#### **-corename <text> - Coredump Name**

This specifies the core file that is to be deleted.

# **Examples**

The following example deletes a core dump named core.101268397.2010-05-30.19\_37\_31.nz from a node named node0:

```
cluster1::> system node coredump delete -node node0 -corename core.101268397.2010-05-
30.19_37_31.nz
```
# **system node coredump save-all**

Save all unsaved kernel coredumps owned by a node

**Availability:** This command is available to cluster administrators at the admin privilege level.

# **Description**

The **system node coredump save-all** saves all unsaved core dumps on a specified node. If the node has already attempted to save the core dump by the value set by the -save-attempts parameter, the command prompts you before continuing. The save-attempts parameter is set by invoking the command system node coredump config modify.

# **Parameters**

## **-node <nodename> - Node That Owns the Coredump**

This specifies the node on which unsaved core dumps are to be saved.

# **Examples**

The following example saves all unsaved core dumps on a node named node0:

cluster1::> system node coredump save-all -node node0

# **system node coredump save**

Save an unsaved kernel coredump

**Availability:** This command is available to cluster administrators at the admin privilege level.

# **Description**

The **system node coredump save** command saves a specified core dump. If the node has already attempted to save the core dump by the value specified by the **-save-attempts** parameter, the command prompts you before continuing. The **-save-attempts** parameter is set by invoking the command [system node coredump config modify](#page-2074-0) . A saved core dump can be uploaded to a remote site for support analysis; see the [system node coredump upload](#page-2073-0) command man page for more information.

# **Parameters**

```
-node {<nodename>|local} - Node That Owns the Coredump
```
This specifies the node on which the core dump is located.

## **-corename <text> - Coredump Name**

This specifies the core dump that is to be saved.

# **Examples**

The following example saves a core dump named core.101268397.2010-05-30.19\_37\_31.nz on a node named node0:

```
cluster1::> system node coredump save -node node0 -corename core.101268397.2010-05-
30.19_37_31.nz
```
# **Related Links**

- [system node coredump config modify](#page-2074-0)
- [system node coredump upload](#page-2073-0)

# <span id="page-2065-0"></span>**system node coredump show**

## Display a list of coredumps

**Availability:** This command is available to cluster administrators at the admin privilege level.

# **Description**

The **system node coredump show** command displays basic information about core dumps, such as the core dump name, time of panic that triggered the core dump and whether the core file is saved. You can specify optional parameters to display information that matches only those parameters. For example, to display the list of kernel core files, run the command with -type kernel.

# **Parameters**

## **{ [-fields <fieldname>,…]**

If you specify the **-fields <fieldname>, …** parameter, the command output also includes the specified field or fields. You can use '-fields ?' to display the fields to specify.

## **| [-system ]**

If you specify this parameter, the command displays the following information:

- Node name
- Core dump name
- Core dump ID
- Node that panicked and generated the core
- System ID of the node that panicked and generated the core
- Version of the core

## **| [-instance ] }**

If you specify the **-instance** parameter, the command displays detailed information about all fields.

## **[-node {<nodename>|local}] - Node That Owns the Coredump**

If you specify both this parameter and the **-corename** parameter, the command displays detailed information about the specified core. If you specify this parameter by itself, the command displays information about the core files on the specified node.

This parameter specifies the type of core files to be displayed. If the type is kernel and the system supports segmented core files, the command displays information about primary kernel core segment files. If the type is kernel and the system does not support segmented core files, the command displays information about full core files. If the type is ancillary-kernel-segment, the command displays information about ancillary kernel core segment files. If the type is application, the command displays information about application core files. If no type is specified, the command displays information about core files of type kernel or application.

## **[-corename <text>] - Coredump Name**

If you specify both this parameter and the **-node** parameter, the command displays detailed information about the specified core. If you specify this parameter by itself, the command displays information about the core files that match the specified name.

## **[-panic-node <text>] - Node That Generated Core**

If you specify this parameter with a node name, the command displays information only about the core files that were generated when the specified node panicked.

### **[-panic-systemid <integer>] - System ID of Node That Generated Core**

If you specify this parameter, the command displays information only about the core files that were generated when the node with the specified system ID panicked.

### **[-version <text>] - Data ONTAP Version of Core**

If you specify this parameter, the command displays information only about the core files that match the specified version.

#### **[-panic-time <MM/DD/YYYY HH:MM:SS>] - Time of Panic That Generated Core**

If you specify this parameter, the command displays information only about the core files that were generated by a panic at the specified time. Specify time in the format of *MM/DD/YYYY HH:MM:SS [+- HH:MM]* . You can use *[+- HH:MM]* to specify the time range within which all core files triggered by a panic are displayed. *[+- HH:MM]* is relative to UTC.

#### **[-panic-string <text>] - Panic String**

If you specify this parameter, the command displays information only about the core files that match the specified panic string.

#### **[-is-saved {true|false}] - Saved Core**

If you specify this parameter, the command displays information only about the core dumps that are or are not saved yet to a core file.

## **[-is-partial {true|false}] - Partial Core**

If you specify this parameter, the command displays information only about the core dumps that are or are not partially saved.

#### **[-save-attempts <integer>] - Number of Attempts to Save Core**

If you specify this parameter, the command displays information only about the core dumps that have the specified number of successful or failed save attempts.

### **[-space-needed {<integer>[KB|MB|GB|TB|PB]}] - Space Needed To Save Core**

If you specify this parameter, the command displays information only about the core dumps that need the specified amount of disk space to save into a core file.

### **[-size <text>] - Size of Core (bytes)**

If you specify this parameter, the command displays information only about the saved core files that are of the specified size.

#### **[-md5-data-chksum <text>] - MD5 Checksum of the Compressed Data of Core**

If you specify this parameter, the command displays information only about the saved core files that have the specified MD5 checksum for compressed data of the core.

#### **[-ancillary-segment-directory <text>] - Directory Holding Ancillary Kernel Core Segments**

If you specify this parameter, the command displays information only about the saved core files that have the specified ancillary segment directory.

# **Examples**

The following examples display information about the core files:

```
cluster1::> system node coredump show
Node Core Name Saved Panic Time
-------- ------------------------------------------- ------- -----------------
node0
      core.101182345.2010-02-01.14_19_08.nz false 2/1/2010 09:19:08
        Partial Core: false
        Number of Attempts to Save Core: 2
        Space Needed To Save Core: 4.45GB
node1
      core.101268397.2010-05-30.19_37_31.nz true 5/30/2010 15:37:31
node2
      core.101270930.2010-09-06.18_40_03.nz true 9/6/2010 14:40:03
node3
      core.101271326.2010-09-06.19_06_18.nz true 9/6/2010 15:06:18
      core.101271326.2010-09-06.19_09_49.nz true 9/6/2010 15:09:49
4 entries were displayed.
cluster1::> system node coredump show -panic-time 9/6/2010 15:00:00+3:00
Node Core Name Saved Panic Time
-------- ------------------------------------------- ------- -----------------
node3
      core.101271326.2010-09-06.19_06_18.nz true 9/6/2010 15:06:18
      core.101271326.2010-09-06.19_09_49.nz true 9/6/2010 15:09:49
```

```
2 entries were displayed.
```
# **system node coredump status**

## Display kernel coredump status

**Availability:** This command is available to cluster administrators at the admin privilege level.

# **Description**

The **system node coredump status** command displays status information about core dumps. The command output depends on the parameters specified with the command. If a core dump is in the process of being saved into a core file, the command also displays its name, the total number of blocks that are to be saved, and the current number of blocks that are already saved.

You can specify additional parameters to display only information that matches those parameters. For example, to display coredump status information about the local node, run the command with the parameter **-node local** .

# **Parameters**

## **{ [-fields <fieldname>,…]**

If you specify the **-fields <fieldname>, …** parameter, the command output also includes the specified field or fields. You can use '-fields ?' to display the fields to specify.

### **| [-disks ]**

If you specify this parameter, the command displays the following information:

- Node name
- Total number of disks
- Number of spare disks
- Number of disks used
- Number of disks with partial cores

#### **| [-spraycore ]**

If you specify this parameter, the command displays the following information:

- Node name
- Whether spray cores are supported
- Number of spray-core disks
- Number of spray-core blocks
- Number of disks needed for spray core
- Estimated number of blocks needed for spray core

#### **| [-instance ] }**

If you specify the **-instance** parameter, the command displays detailed information about all

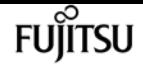

fields.

## **[-node {<nodename>|local}] - Node**

If you specify this parameter, the command displays the following information:

- Node name
- State of the core-dump process
- Space available on the internal file system
- Name of the core being saved, if applicable
- Total number of blocks in the core being saved, if applicable
- Number of blocks currently saved, if applicable
- Type of core dump
- Number of unsaved complete cores on the node
- Number of unsaved partial cores on the node
- Whether spray cores are supported on the node
- Whether any spare disks are available on the node
- Number of disks that have cores
- Number of unsaved cores
- Number of disks that have partial cores
- Number of partial cores
- Number of unused spray-core disks
- Number of spray-core blocks
- Number of disks available for core dumps
- Estimated number of blocks needed for spray core
- Number of disks needed for spray core

## **[-state <text>] - State**

If you specify this parameter, the command displays information only about the nodes that are in the specified core dump state. Possible values include: nocore, idle, init, saving, and waitdump.

## **[-space-available {<integer>[KB|MB|GB|TB|PB]}] - Space Available On Internal Filesystem**

If you specify this parameter, the command displays information only about the nodes that have the specified amount of available space, in bytes, on their internal file systems.

## **[-corename <text>] - Name of Core Being Saved**

If you specify this parameter, the command displays information only about the node that is currently saving the specified core file name.

## **[-total-blocks <integer>] - Total Number of Blocks in Core Being Saved**

If you specify this parameter, the command displays information only about the nodes that have the specified number of blocks in the core dump being saved.

#### **[-blocks-saved <integer>] - Number of Blocks saved**

If you specify this parameter, the command displays information only about the nodes that have the specified number of blocks saved.

## **[-type <text>] - Type of Core Dump**

If you specify this parameter, the command displays information only about the nodes that have the specified core dump type. Possible values include zipped, sprayed, and spare.

## **[-spraycore-supported {true|false}] - Spray Core Supported on Node**

If you specify this parameter, the command displays information only about the nodes that do or do not support the spray method of dumping core.

## **[-spares-available {true|false}] - Spare Disk(s) Available on Node**

If you specify this parameter, the command displays information only about the nodes that do or do not have spare disks available.

## **[-disks-used <integer>] - Number of Disks with Cores**

If you specify this parameter, the command displays information only about the nodes that have the specified number of disks that contain core dumps.

## **[-unsaved-cores <integer>] - Number of Unsaved Complete Cores**

If you specify this parameter, the command displays information only about the nodes that have the specified number of complete core dumps that are not yet saved into a core file.

### **[-partial-disks <integer>] - Number of Disks with Partial Cores**

If you specify this parameter, the command displays information only about the nodes that have the specified number of disks with partial core dumps.

## **[-partial-cores <integer>] - Number of Unsaved Partial Cores**

If you specify this parameter, the command displays information only about the nodes that have the specified number of partial core dumps that are not yet saved into a core file.

#### **[-spraycore-disks <integer>] - Number of Unused Spray Core Disks**

If you specify this parameter, the command displays information only about the nodes that have the specified number of unused spray-core disks.

## **[-spraycore-blocks <integer>] - Number of Spray Core Blocks**

If you specify this parameter, the command displays information only about the nodes that have the specified number of spray-core blocks.

## **[-numdisks <integer>] - Total Number of Disks Available for Core Dump**

If you specify this parameter, the command displays information only about the nodes that have the specified total number of disks available for core dump.

#### **[-blocks-needed <integer>] - Estimated Number of Blocks Needed for Spray Core**

If you specify this parameter, the command displays information only about the nodes that have the specified number of estimated blocks needed for the spray method of dumping core.

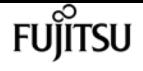

#### **[-disks-needed <integer>] - Number of Disks Needed for Spray Core**

If you specify this parameter, the command displays information only about the nodes that have the specified number of disks needed for the spray method of dumping core.

#### **[-space-needed {<integer>[KB|MB|GB|TB|PB]}] - Space Needed to Save All Unsaved Cores**

If you specify this parameter, the command displays information only about the nodes that require the specified amount of disk space to save all unsaved core dumps.

#### **[-min-free {<integer>[KB|MB|GB|TB|PB]}] - Minimum Free Bytes on Root Filesystem**

If you specify this parameter, the command displays information only about the nodes that need to have the specified number of bytes available on the root filesystem after a core dump is saved.

# **Examples**

The following example displays core dump information about the node named node0:

```
cluster1::> system node coredump status -node node0 -instance
Node: node0
                                         State: idle
      Space Available On Internal Filesystem: 132.1GB
                     Name of Core Being Saved: -
Total Number of Blocks in Core Being Saved: -
                       Number of Blocks saved: -
                            Type of core dump: spray
            Number of Unsaved Complete Cores: 0
             Number of Unsaved Partial Cores: 1
      Space Needed To Save All Unsaved Cores: 4.81GB
  Minimum Free Bytes On Internal Filesystem: 250MB
```
# **system node coredump trigger**

Make the node dump system core and reset

**Availability:** This command is available to cluster administrators at the advanced privilege level.

# **Description**

This command triggers a Non-maskable Interrupt (NMI) on the specified node via the Service Processor of that node, causing a dirty shutdown of the node. This operation forces a dump of the kernel core when halting the node. LIF migration or storage takeover occurs as normal in a dirty shutdown. This command is different from the -dump parameter of the **system node shutdown** , system node halt, or [system node reboot](#page-2015-0) command in that this command uses a control flow through the Service Processor of the remote node, whereas the -dump parameter uses a communication channel between Data ONTAP running on the nodes. This command is helpful in cases where Data ONTAP on the remote node is hung or does not respond for some reason. If the panic node reboots back up, then the generated coredump can be seen by using the [system node](#page-2065-0)

[coredump show](#page-2065-0) command. This command works for a single node only and the full name of the node must be entered exactly.

# **Parameters**

```
-node {<nodename>|local} - Node
```
This parameter specifies the node for which you want to trigger a coredump.

# **Examples**

The following example triggers a NMI via the Service Processor and causes node2 to panic and generate a coredump. Once node2 reboots back up, the command [system node coredump show](#page-2065-0) can be used to display the generated coredump.

```
cluster1::> set advanced
Warning: These advanced commands are potentially dangerous; use them only when
           directed to do so by Fujitsu personnel.
Do you want to continue? {y|n}: y
cluster1::*> system node coredump trigger -node node2
Warning: The Service Processor is about to perform an operation that will cause
           a dirty shutdown of node "node2". This operation can
          cause data loss. Before using this command, ensure that the cluster
          will have enough remaining nodes to stay in quorum. To reboot or halt
           a node gracefully, use the "system node reboot" or "system node halt"
           command instead. Do you want to continue? {yes|no}: yes
Warning: This operation will reboot the current node. You will lose this login
           session. Do you want to continue? {y|n}: y
cluster1::*>
cluster1::> system coredump show
Node:Type Core Name Saved Panic Time
--------- ------------------------------------------- ----- -----------------
node2:kernel
            core.1786429481.2013-10-04.11_18_37.nz false 10/4/2013 11:18:37
                Partial Core: false
                Number of Attempts to Save Core: 0
                Space Needed To Save Core: 3.60GB
1 entries were displayed.
cluster1::>
```
# **Related Links**

- [system node halt](#page-2011-0)
- [system node reboot](#page-2015-0)
- [system node coredump show](#page-2065-0)

# <span id="page-2073-0"></span>**system node coredump upload**

## (DEPRECATED)-Upload a coredump to a remote site

**Availability:** This command is available to cluster administrators at the admin privilege level.

# **Description**

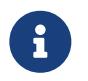

This command is deprecated and might be removed in a future release of Data ONTAP. Use ["system node autosupport invoke-core-upload](#page-2027-0) " instead.

The **system node coredump upload** command uploads a saved core file to a specified URL. You should use this command only at the direction of Fujitsu support personnel.

# **Parameters**

## **-node {<nodename>|local} - Node That Owns the Coredump**

This specifies the node on which the core file is located.

## **[-type {kernel|ancillary-kernel-segment|application}] - Coredump Type**

This specifies the type of core files to be uploaded. If the type is kernel, kernel core files will be uploaded. If the type is application, application core file will be uploaded.

## **-corename <text> - Coredump Name**

This specifies the name of the core file that is to be uploaded.

## **[-location <text>] - URL for Coredump Upload Directory**

This specifies the URL to which the core file is to be uploaded. If this parameter is not specified, the command uploads the core file to the location specified by the **-upload-location** parameter of the [system node coredump config modify](#page-2074-0) command. The following protocols are supported: ftp and http. (By default, the location is set to <ftp://ftp.netapp.com/to-ntap/>)

## **[-casenum <integer>] - Case Number**

This specifies the support case number that will be prefixed to the core file name at the destination. The case number is critical information for quick and automated processing of the received core file.

# **Examples**

The following example uploads a core file named core.07142005145732.2010-10-05.19\_03\_41.nz on a node named node0 to the default location. The support case number is 2001234567.

cluster1::> system node coredump upload -node node0 -corename core.07142005145732.2010-10-05.19\_03\_41.nz -casenum 2001234567

# **Related Links**

- [system node autosupport invoke-core-upload](#page-2027-0)
- [system node coredump config modify](#page-2074-0)

# <span id="page-2074-0"></span>**system node coredump config modify**

## Modify coredump configuration

**Availability:** This command is available to cluster administrators at the admin privilege level.

# **Description**

The **system node coredump config modify** command modifies the cluster's core dump configuration.

# **Parameters**

## **-node {<nodename>|local} - Node**

This parameter specifies the node whose coredump configuration you want to modify.

## **[-sparsecore-enabled {true|false}] - Enable Sparse Cores**

If you set this parameter to true, the command enables sparse cores. A sparse core omits all memory buffers that contain only user data.

## **[-min-free {<integer>[KB|MB|GB|TB|PB]}] - Minimum Free Bytes On Root Filesystem**

If you specify this parameter, the command displays the number of bytes that need to be made available in the root file system after saving the core dump. If the minimum number of bytes cannot be guaranteed, core dumps are not generated. The default setting is 250 MB.

## **[-coredump-attempts <integer>] - Maximum Number Of Attempts to Dump Core**

If you specify this parameter, the command displays the maximum number of times the system will attempt to generate a core dump when encountering repeated disk failures. The default setting is 2.

## **[-save-attempts <integer>] - Maximum Number Attempts to Save Core**

If you specify this parameter, the command displays the maximum number of times the system

will attempt to save a core dump.The default setting is 2.

### **[-save-onstartup {true|false}] - Enable Auto Save of Coredumps on Startup**

If you set this parameter to true, the system will automatically start saving the core dump after reboot.

### **[-upload-location <text>] - URL for Coredump Upload Directory**

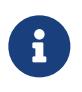

This option is deprecated and might be removed in a future release of Data ONTAP. Use the **-uri** parameter of the "[system node autosupport invoke-core](#page-2027-0)[upload](#page-2027-0) " command instead.

If you specify this parameter, the system uploads the core dumps to the specified URL. The following protocols are supported: ftp and http. (The default setting is [ftp://ftp.netapp.com/to](ftp://ftp.netapp.com/to-ntap/)[ntap/.](ftp://ftp.netapp.com/to-ntap/))

# **Examples**

The following example sets the maximum number of core dump attempts to 5 and the maximum number of save attempts to 5:

cluster1::> system node coredump config modify -coredump-attempts 5 -save-attempts 5

# **Related Links**

• [system node autosupport invoke-core-upload](#page-2027-0)

# **system node coredump config show**

Display coredump configuration

**Availability:** This command is available to cluster administrators at the admin privilege level.

# **Description**

The **system node coredump config show** command displays basic information about a cluster's core dump configuration, such as whether sparse cores are enabled, minimum number of free bytes on the root volume file system that need to be available after saving the core files, maximum number of times the process attempts to generate a core dump when encountering repeated disk failures, maximum number of times the process attempts to save a core dump, the URL to which core dumps are uploaded, and whether core dumps are automatically saved when a node restarts.

# **Parameters**

## **{ [-fields <fieldname>,…]**

If you specify the **-fields <fieldname>, …** parameter, the command output also includes the specified field or fields. You can use '-fields ?' to display the fields to specify.

## **| [-instance ] }**

If you specify the **-instance** parameter, the command displays detailed information about all fields.

## **[-node {<nodename>|local}] - Node**

If you specify this parameter, the command displays the coredump configuration information of the specified node.

## **[-sparsecore-enabled {true|false}] - Enable Sparse Cores**

If you specify this parameter, the command displays only the coredump information that matches the specified spare core setting. A sparse core omits all memory buffers that contain only user data.

## **[-min-free {<integer>[KB|MB|GB|TB|PB]}] - Minimum Free Bytes On Root Filesystem**

If you specify this parameter, the command displays only the core dump information that matches the specified number of bytes that need to be made available in the root file system after saving the core dump.

### **[-coredump-attempts <integer>] - Maximum Number Of Attempts to Dump Core**

If you specify this parameter, the command displays only the core dump information that matches the specified maximum number of times the system will attempt to generate a core dump when encountering repeated disk failures.

## **[-save-attempts <integer>] - Maximum Number Attempts to Save Core**

If you specify this parameter, the command displays only the coredump information that matches the maximum number of times the system will attempt to save a core dump.

## **[-save-onstartup {true|false}] - Enable Auto Save of Coredumps on Startup**

If you specify this parameter, the command displays only the coredump information that matches the specified configuration of whether the system will automatically start saving the core dump after reboot.

## **[-upload-location <text>] - URL for Coredump Upload Directory**

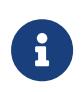

This option is deprecated and might be removed in a future release of Data ONTAP. Use the **-uri** parameter of the ["system node autosupport invoke-core](#page-2027-0)[upload](#page-2027-0) " command instead.

If you specify this parameter, the command displays only the core dump information that matches the specified URL where core dumps are uploaded.

# **Examples**

The following example displays information about the cluster's core dump configuration:

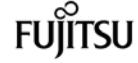

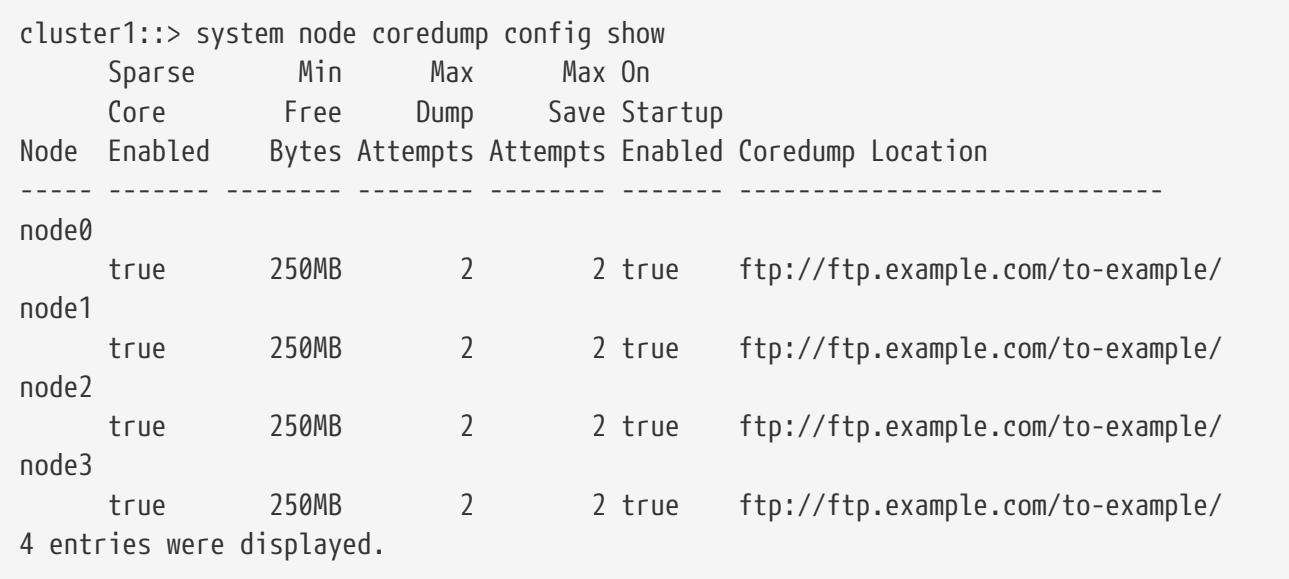

# **Related Links**

• [system node autosupport invoke-core-upload](#page-2027-0)

# **system node coredump external-device save**

Save a core dump to an external USB device

**Availability:** This command is available to cluster administrators at the advanced privilege level.

# **Description**

The **system node coredump external-device save** command saves a specified core dump to an external USB device plugged into the port specified by the **-device** parameter.

External USB device requirements:

- A device formatted with the FAT32 filesystem.
- A device formatted with the ext2 filesystem with the largefile flag set. + This can be done using the following command on a Linux host: mkfs.ext2 -T largefile <device\_name>
- The command [system node coredump show](#page-2065-0) can be used to determine the size of the core dump.

# **Parameters**

#### **-node {<nodename>|local} - Node That Owns the Coredump**

This specifies the node on which the core dump is located.

#### **-device {usb0|usb1} - Device**

This specifies which external USB device connected to the node to save the core dump, for

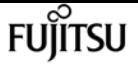

example: usb0. Currently, only usb0 is supported. + usb0 refers to the first external USB device connected to the node (regardless of port).

#### **-corename <text> - Coredump Name**

This specifies the core dump that is to be saved.

# **Examples**

The following example saves a core dump named core.101268397.2010-05-30.19\_37\_31.nz on node1 to external USB device usb0:

```
cluster1::> system node coredump external-device save -node node1 -device usb0
-corename core.101268397.2010-05-30.19_37_31.nz
```
# **Related Links**

• [system node coredump show](#page-2065-0)

# **system node coredump external-device show**

Display a list of files on an external USB device

**Availability:** This command is available to cluster administrators at the advanced privilege level.

# **Description**

The **system node coredump external-device show** command displays basic information about files on an external USB device, such as the filename and size.

# **Parameters**

## **{ [-fields <fieldname>,…]**

If you specify the **-fields <fieldname>, …** parameter, the command output also includes the specified field or fields. You can use '-fields ?' to display the fields to specify.

**| [-instance ] }**

If you specify the **-instance** parameter, the command displays detailed information about all fields.

## **-node {<nodename>|local} - Node That Owns the Coredump**

This parameter selects the node that has files that are to be displayed on the external USB device.

#### **[-device {usb0|usb1}] - Device**

This parameter specifies the name of the external USB device, for example: usb0. Currently, only

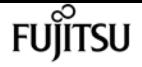

usb0 is supported. + usb0 refers to the first external USB device connected to the node (regardless of port).

#### **[-corename <text>] - Coredump Name**

This parameter specifies the core dump file for which the information is displayed.

#### **[-size {<integer>[KB|MB|GB|TB|PB]}] - Size of Core**

If specified, the command displays information only about the core files that are of the specified size.

# **Examples**

The following example displays information about core files stored on external USB devices:

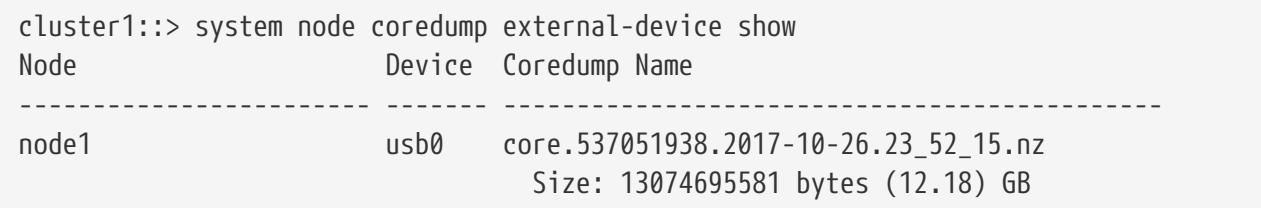

# **system node coredump reports delete**

Delete an application core report

**Availability:** This command is available to cluster administrators at the admin privilege level.

# **Description**

The **system node coredump reports delete** command deletes the specified application core report.

# **Parameters**

#### **-node {<nodename>|local} - Node That Owns the Coredump**

This specifies the node from which reports are to be deleted.

#### **-reportname <text> - Report Name**

This specifies the report that is to be deleted.

# **Examples**

The following example shows how a report named notifyd.1894.80335005.2011-03- 25.09\_59\_43.ucore.report is deleted from a node named node0:

cluster1::> system node coredump reports delete -node node0 -reportname

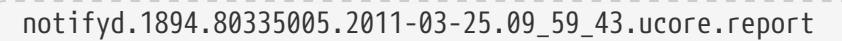

# **system node coredump reports show**

Display a list of application core reports

**Availability:** This command is available to cluster administrators at the admin privilege level.

# **Description**

The **system node coredump reports show** command displays basic information about application core reports, such as the report name and time of the panic that triggered the application core dump. You can specify optional parameters to display information that matches only those parameters. For example, to display the list of reports in the local node, run the command with -node local.

# **Parameters**

### **{ [-fields <fieldname>,…]**

If you specify the **-fields <fieldname>, …** parameter, the command output also includes the specified field or fields. You can use '-fields ?' to display the fields to specify.

### **| [-instance ] }**

If you specify the **-instance** parameter, the command displays detailed information about all fields.

#### **[-node {<nodename>|local}] - Node That Owns the Coredump**

Selects information about all the reports on the specified node. If you specify both this parameter and the -reportname parameter, the command displays detailed information about the specified report.

#### **[-reportname <text>] - Report Name**

Selects information about the reports that match the specified name. If you specify both this parameter and the -node parameter, the command displays detailed information about the specified report.

#### **[-panic-node <text>] - Node That Generated Core**

Selects information about the reports that were generated by the specified node.

#### **[-panic-systemid <integer>] - System ID of Node That Generated Core**

Selects information about the reports that were generated by thenode with the specified system ID.

#### **[-version <text>] - Data ONTAP Version of Core**

Selects information about the reports that match the specified version.

fuìitsu

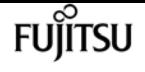

#### **[-panic-time <MM/DD/YYYY HH:MM:SS>] - Time of Panic That Generated Core**

Selects information about the reports that were generated by a panic at the specified time. Specify time in the format of *MM/DD/YYYY HH:MM:SS [+- HH:MM]* . You can use *[+- HH:MM]* to specify the time range within which all core files triggered by a panic are displayed. *[+- HH:MM]* is relative to UTC.

#### **[-panic-string <text>] - Panic String**

Selects information about the reports that match the specified panic string.

# **Examples**

The following example displays information about the reports:

```
cluster1::> system node coredump reports show
Node Report Name Panic Time
-------- ------------------------------------------- -----------------
node0 notifyd.1894.80335005.2011-03-25.09_59_43.ucore.report 3/25/2011 09:59:43
```
# **system node coredump reports upload**

(DEPRECATED)-Upload an application core report to a remote site

**Availability:** This command is available to cluster administrators at the admin privilege level.

# **Description**

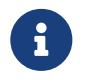

This command is deprecated and might be removed in a future release of Data ONTAP. See core report information in the SmartSoft tool.

The **system node coredump reports upload** command uploads an application report to a specified URL. You should use this command only at the direction of Fujitsu support personnel.

# **Parameters**

**-node {<nodename>|local} - Node That Owns the Coredump**

This specifies the node on which the report is located.

#### **-reportname <text> - Report Name**

This specifies the name of the report that is to be uploaded.

#### **[-location <text>] - URL for Coredump Upload Directory**

This specifies the URL to which the report is to be uploaded. The following protocols are supported: ftp and http. (By default, the location is set to<ftp://ftp.netapp.com/to-ntap/>)

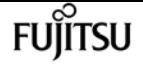

#### **[-casenum <integer>] - Case Number**

This specifies the support case number that is be prefixed to the core file name at the destination. The case number is critical information for quick and automated processing of the received core file.

# **Examples**

The following example shows how a report named notifyd.1894.80335005.2011-03- 25.09\_59\_43.ucore.bz2 is uploaded on a node named node0 to the default location. The support case number is 2001234567.

```
cluster1::> system node coredump reports upload -node node0 -corename
notifyd.1894.80335005.2011-03-25.09_59_43.ucore.bz2 -casenum 2001234567
```
# **system node coredump segment delete-all**

Delete all core segments on a node

**Availability:** This command is available to cluster administrators at the admin privilege level.

# **Description**

This command deletes all the core segments on a node.

## **Parameters**

#### **-node {<nodename>|local} - Node**

This specifies the node on which to delete the core segments.

# **Examples**

This deletes all the core segments for *node1* .

cluster1::> system node coredump segment delete-all -node node1

# **system node coredump segment delete**

Delete a core segment

**Availability:** This command is available to cluster administrators at the admin privilege level.

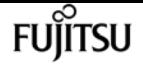

# **Description**

This command deletes a core segment.

# **Parameters**

## **-node {<nodename>|local} - Node**

This specifies the node on which to delete the core segments.

### **-segment <text> - Core Segment**

This specifies the core segment to delete. The pathname is relative to the coredump directory. If a directory is specified, all core segment files within it are deleted. If the directory is empty, it is deleted.

## **[-owner-node <text>] - Node That Owns the Core Segment File**

This specifies the node that owns the core segment. Use this parameter only in takeover mode to delete a partner's coredump segment.

# **Examples**

This deletes all core segments in the directory, *core.151708240.2012-01-11.05\_56\_52* .

cluster1::> system node coredump segment delete -node node1 -segment core.151708240.2012-01-11.05\_56\_52

# **system node coredump segment show**

Display a list of core segments

**Availability:** This command is available to cluster administrators at the admin privilege level.

# **Description**

This command displays the following information about core segments:

- name of the core segment directory
- time of the panic that generated the core segment
- total number of core segment files
- core segment file name

# **Parameters**

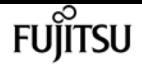

### **{ [-fields <fieldname>,…]**

If you specify the **-fields <fieldname>, …** parameter, the command output also includes the specified field or fields. You can use '-fields ?' to display the fields to specify.

### **| [-instance ] }**

Displays the following details:

- Core segment file name
- Node that owns the core segment file
- System ID of the node that generated the core
- MD5 checksum of the compressed data of the core segment file
- Name of the core segment
- Total number of core segments for the core file
- Timestamp of the panic that triggered the core segment

### **[-node {<nodename>|local}] - Node**

Selects information about the core segments on the specified node.

### **[-segment <text>] - Core Segment**

Selects information about the specified core segment. If segment is a directory, the command displays the information for the first core segment file. If segment is a file, the command displays the file information.

#### **[-owner-node <text>] - Node That Owns the Core Segment File**

Selects information about the core segments owned by the specified node. This parameter should only be used in takeover mode to display information about the partner's core segments.

#### **[-panic-system-id <integer>] - System ID of Node That Generated Core**

Selects information about the core segments that were generated when the node with the specified system ID panicked.

#### **[-md5-data-chksum <text>] - Md5 Checksum of the Compressed Data of the Core Segment**

Selects information about the core segments whose data segment's MD5 checksum matches the specified checksum.

#### **[-segment-name <text>] - Name of the Core Segment**

Selects information about the core segments with the specified name.

#### **[-total-segment-count <integer>] - Number of Segments Generated**

Selects information about the core segments with the specified name.

#### **[-panic-time <MM/DD/YYYY HH:MM:SS>] - Time of Panic That Generated Core**

Selects information about the core segments that were generated by a panic at the specified time.

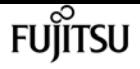

#### **[-size <text>] - Size of Core Segment (bytes)**

Selects information about the core segments that are of the specified size.

## **[-panic-string <text>] - Panic String of Panic That Generated Core**

Selects information about the core segments that match the specified panic string.

# **Examples**

The example below displays the core segments on *node1* .

```
cluster1::> system node coredump segment show -node node1
Node: node1
Segment Directory: core.118049106.2012-01-05.17_11_11
                   Panic Time: 1/5/2012 12:11:11
           Number of Segments: 2
            Segment File Name:
                                core.118049106.2012-01-05.17_11_11.nvram.nz
                                core.118049106.2012-01-05.17_11_11.ontap.nz
2 entries were displayed.
```
The example below displays detailed information a specific core segment file on *node1* .

```
cluster1::> system node coredump segment show -node node1 -segment
core.118049106.2012-01-05.17_11_11.ontap.nz -instance
Node: node1
                                         Core Segment: core.118049106.2012-01-
05.17_11_11.ontap.nz
                Node That Owns the Core Segment File: node1
               System ID of Node That Generated Core: 118049106
Md5 Checksum of the Compressed Data of the Core Segment:
1a936d805dcd4fd5f1180fa6464fdee4
                             Name of the Core Segment: ontap
                         Number of Segments Generated: 2
                   Time of Panic That Generated Core: 1/5/2012 12:11:11
```
# **system node environment sensors show**

Display the sensor table

**Availability:** This command is available to cluster administrators at the admin privilege level.

# **Description**

The **system node environment sensors show** command displays the following information:

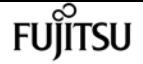

- Node name
- Sensor name
- Sensor state
- Sensor value
- Sensor units
- Critically Low threshold for the sensor
- Warning Low threshold for sensor
- Warning High threshold for sensor
- Critically High threshold for the sensor
- FRU name (detailed view only)

# **Parameters**

## **{ [-fields <fieldname>,…]**

If you specify the **-fields <fieldname>, …** parameter, the command output also includes the specified field or fields. You can use '-fields ?' to display the fields to specify.

## **| [-instance ] }**

If you specify the **-instance** parameter, the command displays detailed information about all fields.

#### **[-node {<nodename>|local}] - Node**

Selects information about the sensors on the specified node.If this parameter is specified with the -name parameter, the command displays information only about the specified sensor.

#### **[-name <text>] - Sensor Name**

Selects information about the sensors that have the specified name.If this parameter is specified with the -node parameter, the command displays information only about the specified sensor.

## **[-fru <text>] - FRU**

Selects information about the sensors associated with the specified Field Replaceable Unit (FRU).

## **[-type {fan|thermal|voltage|current|battery-**

## **life|discrete|fru|nvmem|counter|minutes|percent|agent|unknown}] - Sensor Type**

Selects information about the sensors that have the specified sensor type. Possible values vary among platforms but may include *fan* , *temperature* , *thermal* and *voltage* .

## **[-units <text>] - Value Units**

Selects information about the sensors that have readings displayed in the specified units of measure. Possible values vary among platforms but may include *RPM* , *C* and *mV* .

## **[-state {normal|warn-low|warn-high|crit-low|crit-high|disabled|uninitialized|init-failed|notavailable|invalid|retry|bad|not-present|failed|ignored|fault|unknown}] - Sensor State**

Selects information about the sensors that have the specified state. Possible values vary among

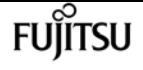

platforms but may include *normal* , *warn\_lo* , *warn\_hi* , *crit\_lo* , *crit\_hi* and *failed* .

## **[-discrete-state {normal|warn-low|warn-high|crit-low|crit-high|disabled|uninitialized|initfailed|not-available|invalid|retry|bad|not-present|failed|ignored|fault|unknown}] - Discrete Sensor State**

Selects information about the discrete-valued sensors that are in the specified state. A discretevalued sensor has a set of possible discrete values rather than a range of possible values. For example, a presence sensor which has the discrete values PRESENT and NOT\_PRESENT is a discrete-valued sensor. Possible values vary among platforms but may include *normal* and *failed* .

### **[-value <integer>] - Last Sensor Value**

Selects information about the sensors that have the specified sensor value.

#### **[-discrete-value <text>] - Discrete Sensor Value**

Selects information about the discrete-valued sensors that have the specified discrete value. Possible values vary among sensors but may include *PRESENT* , *NOT\_PRESENT* , *ON* , *OFF* , *OK* and *FAULT* .

#### **[-crit-low <integer>] - Critical Low Threshold**

Selects information about the sensors that have the specified critically low threshold.

#### **[-warn-low <integer>] - Warning Low Threshold**

Selects information about the sensors that have the specified warning-low threshold.

#### **[-warn-hi <integer>] - Warning Hi Threshold**

Selects information about the sensors that have the specified warning-high threshold.

#### **[-crit-hi <integer>] - Critical Hi Threshold**

Selects information about the sensors that have the specified critically high threshold.

#### **[-inactive {true|false}] - Show Inactive Sensors**

Specify *true* to include inactive sensors in the output. By default, only sensors with the value *false* are shown.

#### **[-hidden {true|false}] - Show Hidden Sensors**

Specify *true* to include hidden sensors in the output. By default, only sensors with the value *false* are shown.

# **Examples**

The following example displays information about all sensors on a cluster named cluster1:

```
cluster1::> system node environment sensors show
Node Sensor State Value/Units Crit-Low Warn-Low Warn-Hi Crit-Hi
---- --------------------- ------ ----------- -------- -------- ------- -------
mynode
       Partner IO Pre
                                   NOT_PRESENT
```
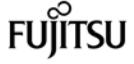

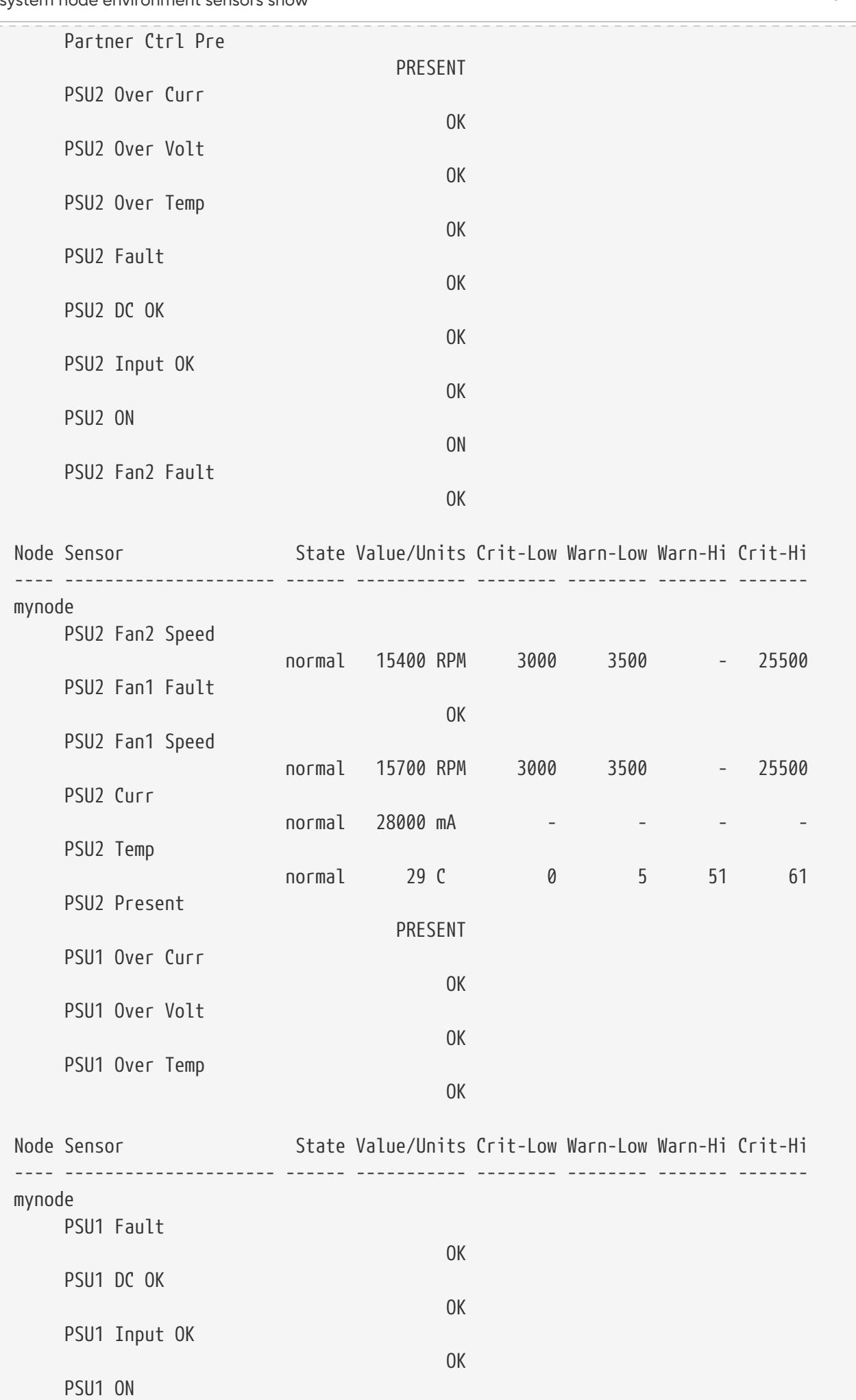

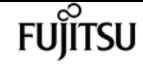

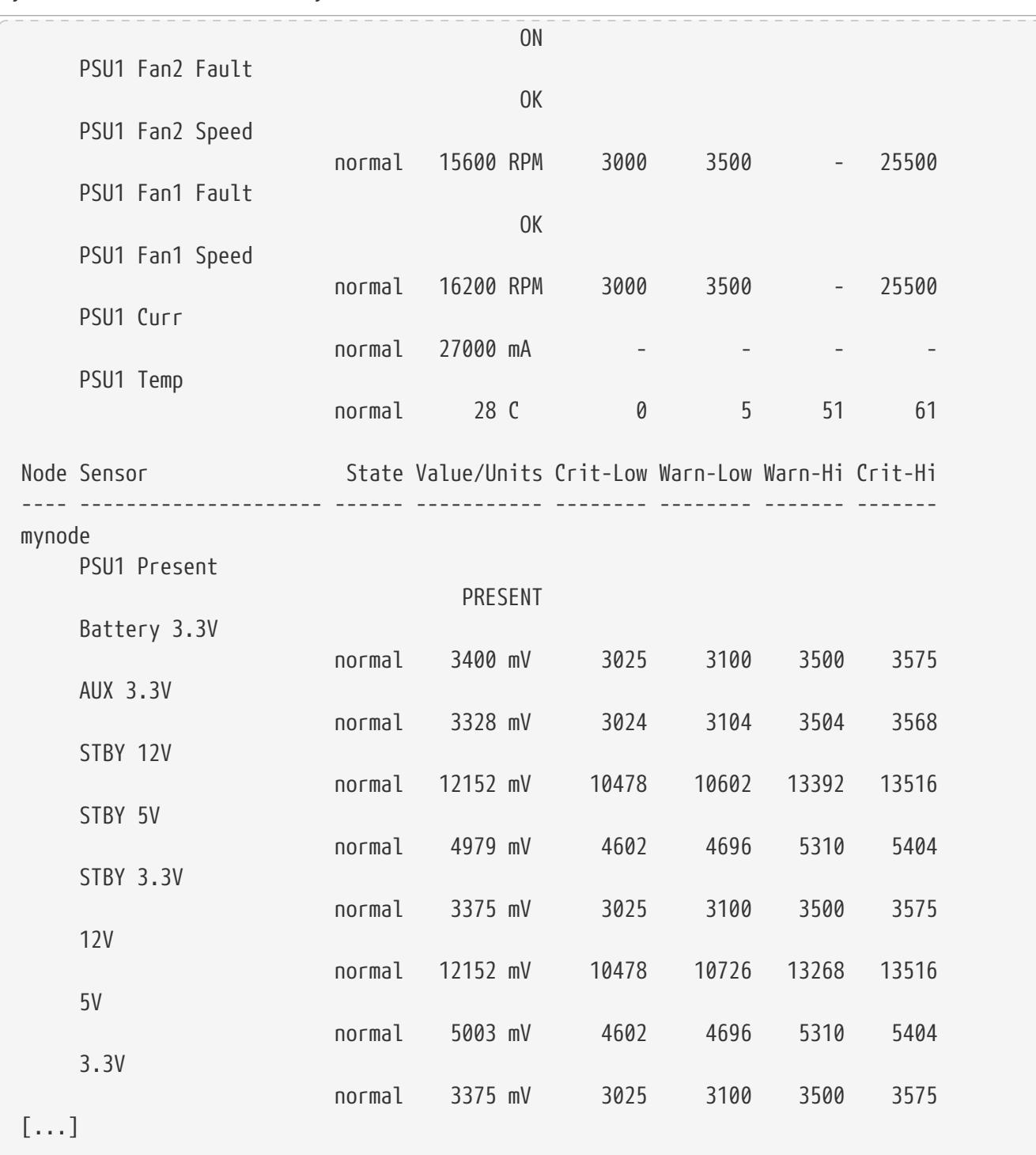

# **system node external-cache modify**

Modify external cache settings.

**Availability:** This command is available to cluster administrators at the admin privilege level.

## **Description**

The **system node external-cache modify** command can be used to modify the following attributes of external-cache for a node:

- is-enabled
- is-rewarm-enabled
- is-mbuf-inserts-enabled
- pcs-size
- is-hya-enabled

## **Parameters**

#### **-node {<nodename>|local} - Node**

This specifies the node on which the modifications need to be made.

#### **[-is-enabled {true|false}] - Is Enabled?**

Enables external-cache module (Flash Cache Family) on the storage system. Valid values for this option are true and false. If external-cache hardware is present, then this option will enable external-cache functionality in WAFL. If no hardware is present, this option will enable externalcache pcs (Predictive Cache Statistics). The default value for this option is false.

#### **[-is-rewarm-enabled {true|false}] - Is Rewarm On?**

Specifies whether an external-cache module should attempt to preserve data across reboots. Valid values for this option are true and false. This option applies only to cache hardware with persistent media. It does not apply to Predictive Cache Statistics (PCS). Enabling this option will marginally increase the duration of system boot and shutdown, but it will reduce or eliminate the time required for cache warming. The default value for this option is determined by the cache hardware type. The option is disabled by default.

#### **[-is-mbuf-inserts-enabled {true|false}] - Is Mbuf Inserts On?**

Specifies whether the external-cache module allows insert of mbuf data as part of a network write. In rare cases, inserting mbuf data may cause excessive CPU usage. We provide this workaround to disable the behavior, if necessary. Do not change the value of this option unless directed to do so by Fujitsu support personnel. The data from the mbuf network writes can still be stored in the external cache, but only after a subsequent disk read of that data.

#### **[-pcs-size <integer>] - PCS Size**

Controls the size of the cache emulated by external-cache PCS. Valid values for this option are integers between 16 and 16383. This option is only used when PCS is enabled. The default value for this option is chosen automatically based on the amount of memory in the controller, and the upper limit is further restricted on controllers with smaller amounts of memory.

#### **[-is-hya-enabled {true|false}] - Is HyA Caching Enabled?**

Specifies whether the external-cache module allows caching of blocks targeted for hybrid aggregates. This option is set to true by default when the external-cache is enabled.

## **Examples**

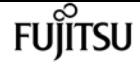

cluster::> system node external-cache modify -node node1 -is-enabled true

The command enables the external-cache feature on **node1** .

# **system node external-cache show**

Display external cache settings.

**Availability:** This command is available to cluster administrators at the admin privilege level.

## **Description**

The **system node external-cache show** command displays external-cache information for each of the nodes available.

## **Parameters**

#### **{ [-fields <fieldname>,…]**

Valid values for this option are **{node|is-enabled|is-rewarm-enabled|is-mbuf-inserts-enabled|pcssize|is-hya-enabled}** . Specifying the value will display all entries that correspond to it.

#### **| [-instance ] }**

This option does not need an input value. Specifying this option will display the information about all the entries.

#### **[-node {<nodename>|local}] - Node**

Specify this parameter to display external-cache parameters that match the specified node.

#### **[-is-enabled {true|false}] - Is Enabled?**

Valid values for this option are true and false. Specifying the value will display all entries that correspond to it.

#### **[-is-rewarm-enabled {true|false}] - Is Rewarm On?**

Valid values for this option are true and false. Specifying the value will display all entries that correspond to it.

#### **[-is-mbuf-inserts-enabled {true|false}] - Is Mbuf Inserts On?**

Valid values for this option are true and false. Specifying the value will display all entries that correspond to it.

#### **[-pcs-size <integer>] - PCS Size**

Valid values for this option are integers between 16 and 16383. Specifying the value will display all entries that correspond to it.

#### **[-is-hya-enabled {true|false}] - Is HyA Caching Enabled?**

Valid values for this option are true and false. Specifying the value will display all entries that correspond to it.

## **Examples**

```
cluster1::> system node external-cache show -node node1
Node: node1
               Is Enabled: false
            Is rewarm on: false
      Is Mbuf inserts on: true
                 PCS size: 256
Is hya caching enabled: true
```
Displays the external-cache information about **node1** in a list format.

# **system node firmware download**

Download motherboard firmware and system diagnostics

**Availability:** This command is available to cluster administrators at the advanced privilege level.

## **Description**

The **system node firmware download** command downloads new system firmware to the boot device. A reboot followed by the 'update flash' command at the firmware prompt is required for the firmware to take effect.

### **Parameters**

#### **-node {<nodename>|local} - Node**

This specifies the node or nodes on which the firmware is to be updated.

#### **-package <text> - Package URL**

This parameter specifies the URL that provides the location of the package to be fetched. Standard URL schemes, including HTTP, HTTPS, FTP and FILE, are accepted. The FILE URL scheme can be used to specify location of the package to be fetched from an external device connected to the storage controller. Currently, only USB mass storage devices are supported. The USB device is specified as *file://usb0/<filename>* . Typically, the file name is *image.tgz* . The package must be present in the root directory of the USB mass storage device. The HTTPS URL scheme requires that you install the HTTPS server certificate on the system by using the command "security certificate install -type server-ca".

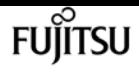

## **Examples**

The following example downloads firmware to node-01 from a web server:

```
cluster1::*> system node firmware download -node node-01 -package
http://example.com/serviceimage.zip
```
# **system node hardware nvram-encryption modify**

Configure NVRAM device encryption

**Availability:** This command is available to cluster administrators at the admin privilege level.

## **Description**

The **system node hardware nvram-encryption modify** command configures the encryption feature for the NVRAM or NVMEM data that is destaged to non-volatile flash storage.

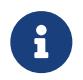

This feature might be restricted in some countries due to local regulations concerning encrypted data.

## **Parameters**

**-node {<nodename>|local} - Node**

Specifies the node containing the NVRAM or NVMEM subsystem.

#### **[-is-enabled {true|false}] - Is Encryption Enabled**

Specifies whether the NVRAM or NVMEM encryption is disabled or enabled.

## **Examples**

The following commands enable or disable the NVRAM encryption:

```
cluster1::> system node hardware nvram-encryption modify -node node1 -is-enabled
false
        cluster1::> system node hardware nvram-encryption modify -node node1 -is
-enabled true
```
## **system node hardware nvram-encryption show**

Show NVRAM device encryption information

**Availability:** This command is available to cluster administrators at the admin privilege level.

## **Description**

The **system node hardware nvram-encryption show** command displays the configuration of the encryption feature for the NVRAM or NVMEM data that is destaged to non-volatile flash storage.

### **Parameters**

#### **{ [-fields <fieldname>,…]**

If you specify the **-fields <fieldname>, …** parameter, the command output also includes the specified field or fields. You can use '-fields ?' to display the fields to specify.

#### **| [-instance ] }**

If you specify the **-instance** parameter, the command displays detailed information about all fields.

#### **[-node {<nodename>|local}] - Node**

If this parameter is specified, the command displays information about the NVRAM encryption configuration on the specified node.

#### **[-nvram-device-name <text>] - NVRAM Device Name**

If this parameter is specified, the command displays information about the NVRAM encryption configuration for the specified NVRAM device. Current platforms only support one device - NVRAM.0.

#### **[-is-supported {true|false}] - Is Encryption Support**

If this parameter is specified, the command displays information about the NVRAM encryption configuration for platforms that support it.

#### **[-is-enabled {true|false}] - Is Encryption Enabled**

If this parameter is specified, the command displays information about the NVRAM encryption configuration for the NVRAM or NVMEM devices where the device has the specified enabled value.

#### **[-key-id <text>] - Key ID of the Encryption Key**

If this parameter is specified, the command displays information about the NVRAM encryption configuration with the specified encryption Key ID used to encrypt the NVRAM or NVMEM data on flash storage.

## **Examples**

The following example displays information about the NVRAM encryption configuration on all nodes of the cluster:

```
cluster1::> system node hardware nvram-encryption show
```
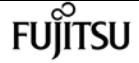

system node hardware tape drive show

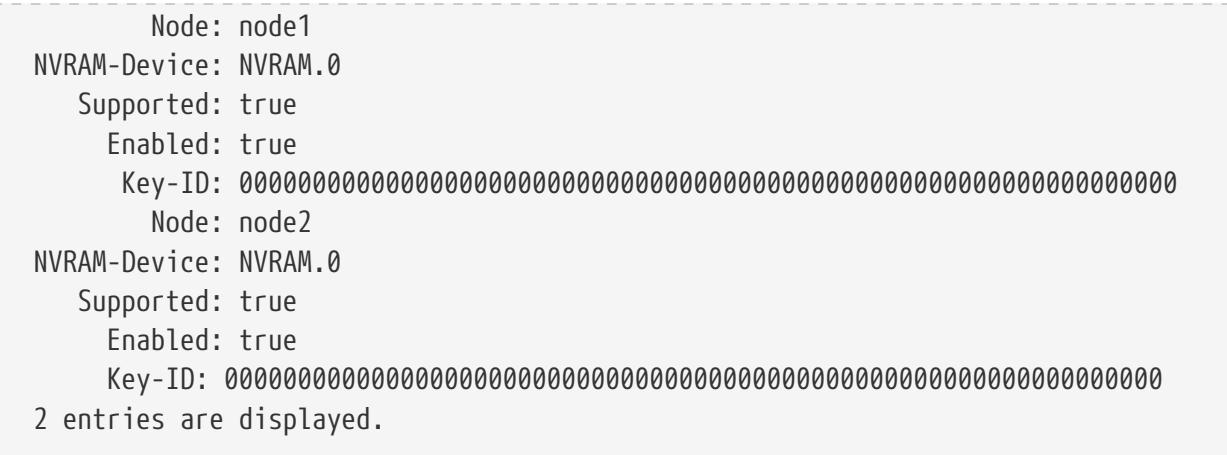

# **system node hardware tape drive show**

```
Displays information about tape drives
```
**Availability:** This command is available to cluster administrators at the admin privilege level.

## **Description**

This command displays the following information about tape drives:

- Node to which the tape drive is attached
- Device ID of the tape drive
- Description of the tape drive
- NDMP path of the tape drive

### **Parameters**

#### **{ [-fields <fieldname>,…]**

If you specify the **-fields <fieldname>, …** parameter, the command output also includes the specified field or fields. You can use '-fields ?' to display the fields to specify.

#### **| [-instance ] }**

If you specify the **-instance** parameter, the command displays detailed information about all fields.

#### **[-node {<nodename>|local}] - Node**

Displays detailed information about tape drives on the specified node.

#### **[-device-id <text>] - Device ID**

Selects information about the tape drive that has the specified device ID.

#### **[-description <text>] - Description**

Selects information about the tape drive or drives that have the specified description.

#### **[-wwn <text>] - World Wide Name**

Selects information about the tape drive that has the specified worldwide name.

#### **[-serial-number <text>] - Serial Number**

Selects information about the tape drive that has the specified serial number.

#### **[-ndmp-path <text>,…] - NDMP Path**

Selects information about the tape drive or drives that have the specified NDMP path.

## **Examples**

The following example displays information about all tape drives in the cluster:

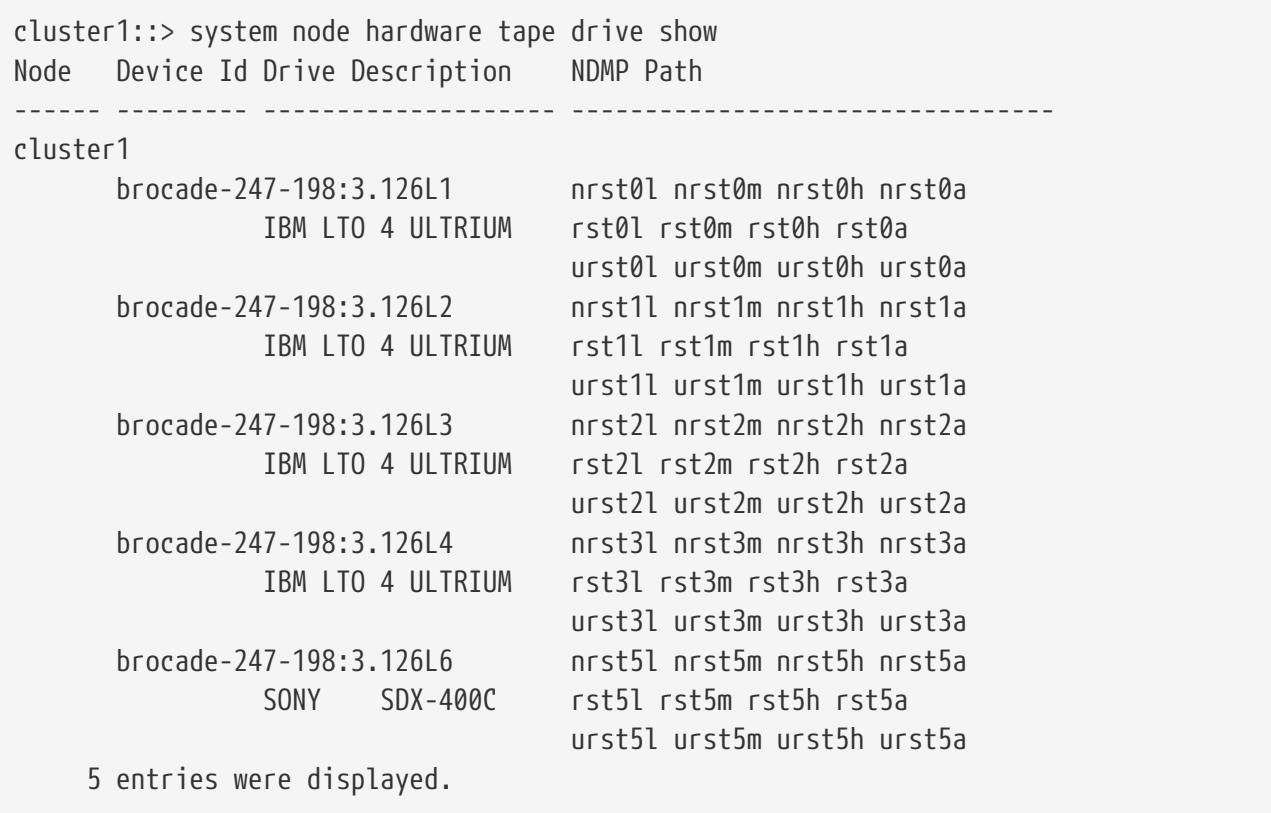

## **system node hardware tape library show**

Display information about tape libraries

**Availability:** This command is available to cluster administrators at the admin privilege level.

## **Description**

This command displays the following information about tape libraries:

- Node to which the tape library is attached
- Device ID of the tape library

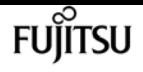

- Description of the tape library
- NDMP path of the tape library

## **Parameters**

#### **{ [-fields <fieldname>,…]**

If you specify the **-fields <fieldname>, …** parameter, the command output also includes the specified field or fields. You can use '-fields ?' to display the fields to specify.

#### **| [-instance ] }**

If you specify the **-instance** parameter, the command displays detailed information about all fields.

#### **[-node {<nodename>|local}] - Node**

Displays detailed information about tape libraries on the specified node.

#### **[-device-id <text>] - Device ID**

Selects information about the tape library that has the specified device ID.

#### **[-description <text>] - Description**

Selects information about the tape library or libraries that have the specified description.

#### **[-wwn <text>] - World Wide Name**

Selects information about the tape library that has the specified worldwide name.

#### **[-serial-number <text>] - Serial Number**

Selects information about the tape library that has the specified serial number.

#### **[-ndmp-path <text>] - NDMP Path**

Selects information about the tape library or libraries that have the specified NDMP path.

## **Examples**

The following example displays information about all tape libraries attached to the cluster:

```
cluster1::> system node hardware tape library show
Node Device Id Drive Description NDMP Path
------ --------- -------------------- -----------------
cluster1-00
         0b.125L1 HP MSL G3 mc1
                   Series
         0c.125L1 HP MSL G3 mc0
                   Series
2 entries were displayed.
```
# **system node hardware unified-connect modify**

Modify the Fibre Channel and converged networking adapter configuration

**Availability:** This command is available to cluster administrators at the admin privilege level.

## **Description**

The **system node hardware unified-connect modify** command changes the adapter configuration. Any changes to the adapter mode or type will require a reboot for the changes to take effect. The adapter must also be offline before you can make any changes.

The adapter argument is in the form Xy where X is an integer and y is a letter. For example: *4a*

For a target adapter, use the [network fcp adapter modify](#page-666-0) command to bring the adapter offline.

For an initiator adapter, use the **system node run local storage disable adapter** command to take the adapter offline.

The **-mode** parameter refers to the mode of the adapter and can be either *fc* or *cna* .

The **-type** parameter refers to the FC-4 type of the adapter and can be *initiator* , *target* , or *fcvi* .

The **-force** parameter suppresses confirmation prompts.

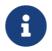

The adapter type *fcvi* is supported only on platforms with FCVI adapters.

## **Parameters**

#### **-node {<nodename>|local} - Node**

Specifies the node of the adapter.

#### **-adapter <text> - Adapter**

Specifies the adapter.

- **[-m, -mode {fc|cna}] Configured Mode** Specifies the mode.
- **[-t, -type {initiator|target|fcvi}] Configured Type** Specifies the FC-4 type.

**[-f, -force <true>] - Force**

Suppresses warnings and confirmation prompts.

## **Examples**

cluster1::> system node hardware unified-connect modify -node node1 -adapter 0d -mode

cna

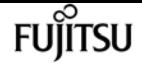

Configures the mode of adapter 0d on node1 to CNA.

## **Related Links**

• [network fcp adapter modify](#page-666-0)

# **system node hardware unified-connect show**

Displays information about Fibre Channel and converged networking adapters

**Availability:** This command is available to cluster administrators at the admin privilege level.

## **Description**

This command manages Fibre Channel and converged networking adapters used by the storage subsystem. Use the command to show the current mode and FC-4 type of adapters or the capabilities of adapters.

### **Parameters**

#### **{ [-fields <fieldname>,…]**

If you specify the **-fields <fieldname>, …** parameter, the command output also includes the specified field or fields. You can use '-fields ?' to display the fields to specify.

#### **| [-capability ]**

If this parameter is specified, the command displays the capabilities of the adapters.

#### **| [-instance ] }**

If you specify the **-instance** parameter, the command displays detailed information about all fields.

#### **[-node {<nodename>|local}] - Node**

If this parameter is specified, the command displays information about Fibre Channel and converged networking adapters on the specified node.

#### **[-adapter <text>] - Adapter**

If this parameter is specified, the command displays information about the specified adapter.

#### **[-current-mode {fc|cna}] - Current Mode**

If this parameter is specified, the command displays adapters configured to the specified mode.

#### **[-current-type {initiator|target|fcvi}] - Current Type**

If this parameter is specified, the command displays adapters configured to the specified FC-4

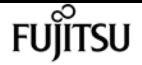

type.

#### **[-pending-mode {fc|cna}] - Pending Mode**

If this parameter is specified, the command displays adapters configured to the specified mode on the next reboot.

#### **[-pending-type {initiator|target|fcvi}] - Pending Type**

If this parameter is specified, the command displays adapters configured to the specified FC-4 on the next reboot.

#### **[-status-admin <text>] - Administrative Status**

If this parameter is specified, the command displays adapters with the specified status.

#### **[-supported-modes {fc|cna}] - Supported Modes**

The list of modes that the adapter supports.

#### **[-supported-fc-types {initiator|target|fcvi}] - Supported FC Types**

The list of FC-4 types the adapter supports when configured into fc mode.

#### **[-supported-cna-types {initiator|target|fcvi}] - Supported CNA Types**

The list of FC-4 types the adapter supports when configured into cna mode.

### **Examples**

The following example displays information about all Fibre Channel and converged networking adapters in the cluster:

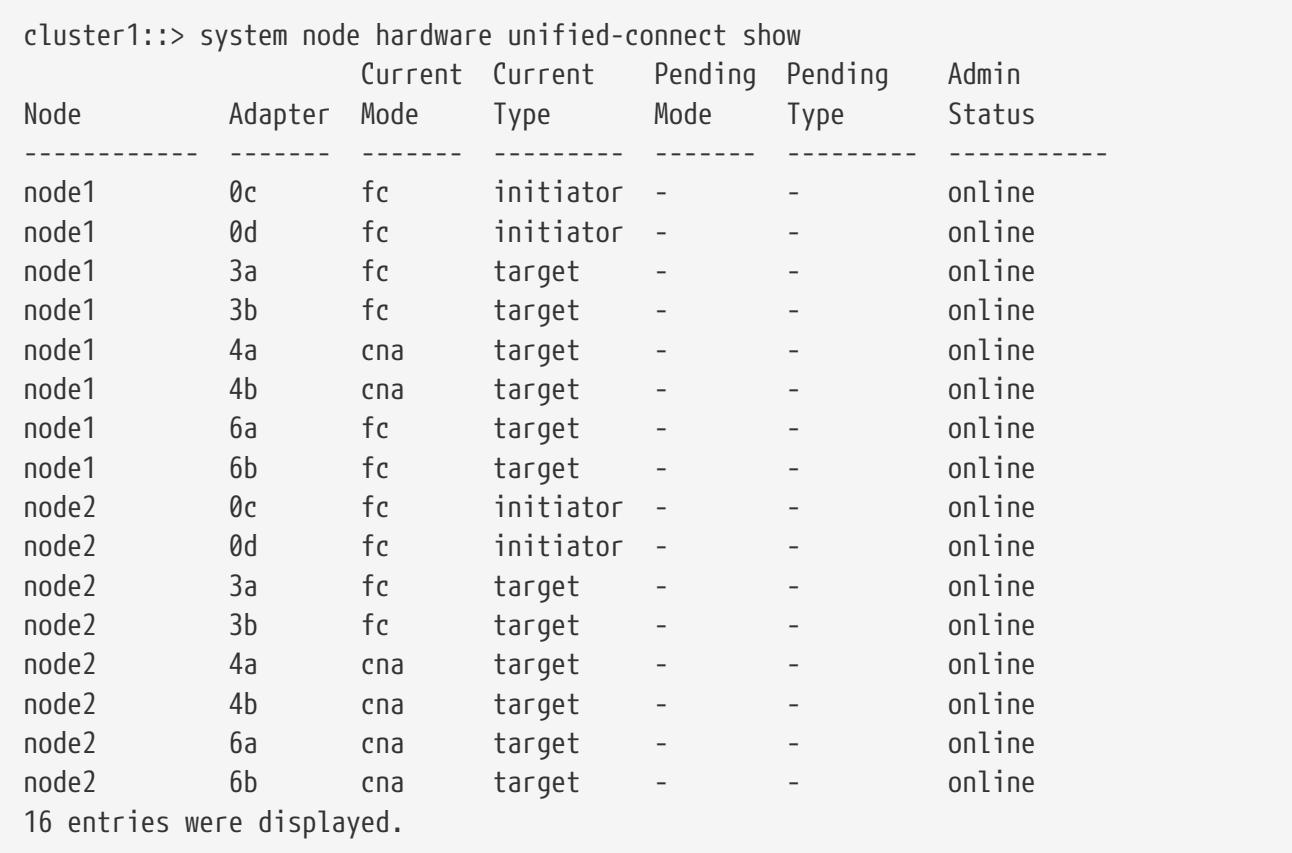

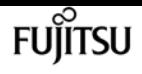

# **system node image abort-operation**

Abort software image 'update' or 'get' operation

**Availability:** This command is available to cluster administrators at the advanced privilege level.

## **Description**

The **system node image abort-operation** command aborts software installation ("update") or download ("get") operation on the specified node.

## **Parameters**

**-node {<nodename>|local} - Node**

This specifies the node on which to abort the operation.

## **Examples**

The following example aborts the software installation operation on a node named *node1* .

cluster1::> system node image abort-operation -node node1

# <span id="page-2101-0"></span>**system node image get**

Fetch a file from a URL

**Availability:** This command is available to cluster administrators at the advanced privilege level.

## **Description**

This command fetches a file from the specified URL and stores it in the /mroot/etc/software directory.

## **Parameters**

#### **[-node {<nodename>|local}] - Node**

This parameter specifies the node that fetches and stores the package.

#### **-package <text> - Package URL**

This parameter specifies the URL that provides the location of the package to be fetched. Standard URL schemes, including HTTP, HTTPS, FTP and FILE, are accepted. The FILE URL scheme can be used to specify the location of the package to be fetched from an external device connected to the storage controller. Currently, only USB mass storage devices are supported. The

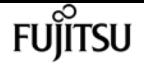

USB device is specified as *file://usb0/<filename>* . Typically, the file name is *image.tgz* . The package must be present in the root directory of the USB mass storage device. The HTTPS URL scheme requires that you install the HTTPS server certificate on the system by using the command "security certificate install -type server-ca".

#### **[-replace-package <true>] - Replace the Local File**

Specifies whether an existing package is deleted and replaced with a new package. If you enter this command without using this parameter, its effective value is false and an existing package is not replaced with the new one. If you enter this parameter without a value, it is set to true and an existing package is replaced with the new one.

#### **[-rename-package <text>] - Rename the File**

Use this parameter to enter a package name that is different than the file name in the URL.

#### **[-background <true>] - Run in the background**

This parameter allows the operation to run in the background. The progress of the operation can be checked with the command system image show-update-progress. If this command is entered without using this parameter, its effective value is false and the operation runs in the foreground. If this parameter is used without a value, it is set to true.

### **Examples**

system image get http://example.com/image.tgz -rename-package image2.tgz -replace -package

## **system node image modify**

Modify software image configuration

**Availability:** This command is available to cluster administrators at the advanced privilege level.

### **Description**

The **system node image modify** command sets the default software image on a specified node. The default software image is the image that is run when the node is started. A node holds two software images; when you set one as the default image, the other image is automatically unset as the default. Conversely, if you unset a software image as the default, the other image is automatically set as the default.

### **Parameters**

#### **-node {<nodename>|local} - Node**

This specifies the node on which the software image is located.

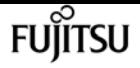

#### **-image {image1|image2|remote} - Image Name**

This specifies the software image that is to be set or unset as the default.

#### **[-isdefault {true|false}] - Is Default Image**

This optionally specifies whether the specified image is the default.

## **Examples**

The following example sets the software image named image2 as the default image on a node named node0.

```
node::> system node image modify -node node0 -image image2 -isdefault true
Default Image Changed.
```
## <span id="page-2103-0"></span>**system node image show-update-progress**

Show progress information for a currently running update

**Availability:** This command is available to cluster administrators at the advanced privilege level.

## **Description**

The **system node image show-update-progress** command displays the progress of a software-image update initiated by using the [system node image update](#page-2105-0) command. The command displays progress until the update completes; you can also interrupt it by pressing Ctrl-C.

### **Parameters**

#### **-node {<nodename>|local} - Node**

This optionally specifies the name of a node whose image-update progress is to be displayed.

#### **[-follow <true>] - Follow the Progress in the Foreground**

Do use not use background processing for this command. If you do not use this parameter, the value is *true* .

### **Examples**

The following example displays image-update progress:

node::> system node image show-update-progress

ERROR: command failed: There is no update/install in progress

## **Related Links**

• [system node image update](#page-2105-0)

# **system node image show**

Display software image information

**Availability:** This command is available to cluster administrators at the advanced privilege level.

## **Description**

The **system node image show** command displays information about software images. By default, the command displays the following information:

- Node name
- Image name
- Whether the image is the default image
- Whether the image is the current image
- Software version
- Installation date

To display detailed information about a specific software image, run the command with the -node and -image parameters. The detailed view adds information about the kernel image path, and the root file system image path.

You can specify additional parameters to select specific information. For example, to display information only about software images that are currently running, run the command with the **-iscurrent true** parameter.

## **Parameters**

#### **{ [-fields <fieldname>,…]**

If you specify the **-fields <fieldname>, …** parameter, the command output also includes the specified field or fields. You can use '-fields ?' to display the fields to specify.

#### **| [-instance ] }**

If you specify the **-instance** parameter, the command displays detailed information about all fields.

#### **[-node {<nodename>|local}] - Node**

Selects information about the software images on the specified node. If this parameter and the -image parameter are both used, the command displays detailed information about the specified software image.

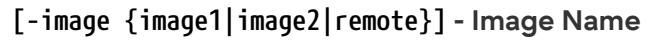

Selects information about the software images that match the specified name. If this parameter and the -node parameter are specified, the command displays detailed information about the specified software image.

#### **[-isdefault {true|false}] - Is Default Image**

Selects information about the software images with the specified default setting.

#### **[-iscurrent {true|false}] - Is Current Image**

Selects information about the software images that have the specified currency value.

#### **[-kernel-path <text>] - Kernel Image Path**

Selects information about the software images that have the specified kernel image path.

#### **[-rootfs-path <text>] - Root Filesystem Image Path**

Selects information about the software images that have the specified root file system image path.

#### **[-version <text>] - Software Version**

Selects information about the software images that have the specified root file system image path.

#### **[-installdate <MM/DD/YYYY HH:MM:SS>] - Install Date**

Selects information about the software image that have the specified installation date. Specify the date in the format MM/DD/YYYY HH:MM:SS [+- HH:MM].

### **Examples**

The following example displays information about the software images on a node named node1:

```
cluster1::> system node image show -node node1
                Is Is Install
Node Image Default Current Version Date
                                         ------ ------ -------- ------- --------- ------------------
node1
         image1 true true 8.0 8/20/2009 17:42:42
         image2 false false 8.0 6/26/2009 17:44:50
2 entries were displayed.
```
# <span id="page-2105-0"></span>**system node image update**

Perform software image upgrade/downgrade

**Availability:** This command is available to cluster administrators at the advanced privilege level.

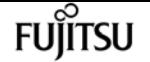

## **Description**

The **system node image update** command downloads the software image from a specified location and updates the alternate software image (that is, the image that is not currently running on the node). By default, validation of the software image is not performed. Use the "-validate-only" parameter to validate the software image first, before performing the update on the cluster nodes.

At the advanced privilege level, you can specify whether to disable version-compatibility checking.

### **Parameters**

#### **-node {<nodename>|local} - Node**

This specifies the node on which the software image is located.

#### **-package <text> - Package URL**

This specifies the location from which the software image is to be downloaded. The location can be specified in any of the following ways:

• As an HTTP URL in the form *http://host\_name:port/path\_to\_file* . For instance, *http://example.com/downloads/image.tgz* . The management utility prompts you for a user name and password before beginning the download.

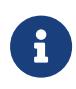

If you use HTTP to transfer software images, be aware that the management utility does not check whether the Web server is password protected; if it is not, press Enter at the prompt for user name and password.

• As an HTTPS URL in the form *https://host\_name:port/path\_to\_file* . For instance, *https://example.com/downloads/image.tgz* .

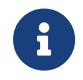

The HTTPS URL scheme requires that you install the HTTPS server certificate on the system by using the command "security certificate install -type server-ca".

- As an FTP URL in the form *ftp://host\_name:port/path\_to\_file* . For instance, *ftp://example.com/downloads/image.tgz* . If required, the management utility prompts you for a user name and password before beginning the download.
- As a filename of a package left behind by a previous installation, or a package fetched using [system node image get](#page-2101-0) . For example, *image.tgz* . Available packages can be displayed using [system node image package show](#page-2108-0) .
- As a path to a package in a mounted file system in the form *file://localhost/path\_to\_file* . For example, *file://localhost/mroot/etc/software/image.tgz* .
- The FILE URL scheme can be used to specify the location of the package to be fetched from an external device connected to the storage controller. Currently, only USB mass storage devices are supported. The USB device is specified as *file://usb0/<filename>* . Typically, the file name is *image.tgz* . The package must be present in the root directory of the USB mass storage device.

#### **[-replace {image1|image2}] - Image to Replace**

This optionally specifies the image that is to be replaced when the node is booted from the

FUIITSU

network.

#### **[-setdefault <true>] - Set Newly Updated Image as Default**

This optionally specifies whether to set the newly updated image as the default image (that is, the image that runs the next time the node is restarted). Note that for this parameter to work correctly, the cluster must be in quorum when the image is updated.

#### **[-replace-package <true>] - Replace the Local File**

Specifies whether an existing package is deleted and replaced with a new package. If this command is entered without using this parameter, its effective value is false and an existing package is not replaced with the new one. If this parameter is used without a value, it is set to true and an existing package is replaced with the new one.

#### **[-rename-package <text>] - Rename the File**

Use this parameter to enter a package name that is different than the file name in the URL.

#### **[-background <true>] - Run in the Background**

This parameter will allow the operation to run in the background. The progress of the operation can be checked with the command [system node image show-update-progress](#page-2103-0) . If this command is entered without using this parameter, its effective value is false and the operation will run in the foreground. If this parameter is used without a value, it is set to true.

#### **[-validate-only <true>] - Validate the Package before Installation**

Use this parameter to validate the package. Validation consists of verifying whether there is enough space on the system to install the package, verifying the checksum for each component within the package and so on. Validation usually takes from 30 to 60 minutes. If you specify this parameter, the package will be validated only, not installed.

### **Examples**

The following example updates the software image on a node named node0 from a software package located at [ftp://ftp.example.com/downloads/image.tgz:](ftp://ftp.example.com/downloads/image.tgz)

```
node::> system node image update -node node0 -package
ftp://ftp.example.com/downloads/image.tgz -setdefault true
```
## **Related Links**

- [system node image get](#page-2101-0)
- [system node image package show](#page-2108-0)
- [system node image show-update-progress](#page-2103-0)

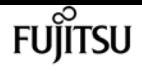

# **system node image package delete**

#### Delete a software package

**Availability:** This command is available to cluster administrators at the advanced privilege level.

## **Description**

The delete command will delete the specified software package.

## **Parameters**

#### **-node {<nodename>|local} - Node**

The package will be deleted from the repository belonging to the node specified with this parameter. The local node is used as the default if this parameter is omitted.

#### **-package <text> - Package File Name**

This parameter specifies the package to be deleted.

## **Examples**

::> system image package delete image.tgz 1 entry was deleted.

# <span id="page-2108-0"></span>**system node image package show**

Display software package information

**Availability:** This command is available to cluster administrators at the advanced privilege level.

## **Description**

The package show command displays details of the software packages residing on the storage controller.

## **Parameters**

#### **{ [-fields <fieldname>,…]**

If you specify the **-fields <fieldname>, …** parameter, the command output also includes the specified field or fields. You can use '-fields ?' to display the fields to specify.

#### **| [-instance ] }**

If you specify the **-instance** parameter, the command displays detailed information about all

system node image package external-device delete

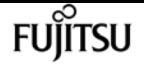

fields.

#### **[-node {<nodename>|local}] - Node**

Selects which node's packages are displayed. The local node is the default if this parameter is omitted.

#### **[-package <text>] - Package File Name**

This parameter specifies which package's information will be displayed.

## **Examples**

```
cluster1::> system image package show
       Package
Node Repository Package File Name
---- ---------- -----------------
node-01
       mroot
                   image.tgz
1 entries were displayed.
```
# **system node image package external-device delete**

Delete file on external device

**Availability:** This command is available to cluster administrators at the advanced privilege level.

## **Description**

The delete command deletes the specified file on the external device.

### **Parameters**

#### **-node {<nodename>|local} - Node**

The file is deleted from the external device of the node specified with this parameter. If this parameter is omitted, then the local node is used as the default node.

#### **-package <text> - File Name**

This parameter specifies the file to be deleted.

#### **-device {usb0|usb1} - Device**

This parameter specifies the name of the external device. Currently, only usb0 is supported. + usb0 refers to the first external USB device connected to the node (regardless of port).

## **Examples**

::> system image package external delete -package image.tgz

# **system node image package external-device show**

Display file listing on external device

**Availability:** This command is available to cluster administrators at the advanced privilege level.

## **Description**

The external-device show command displays files residing on the external storage device.

### **Parameters**

#### **{ [-fields <fieldname>,…]**

If you specify the **-fields <fieldname>, …** parameter, the command output also includes the specified field or fields. You can use '-fields ?' to display the fields to specify.

#### **| [-instance ] }**

If you specify the **-instance** parameter, the command displays detailed information about all fields.

#### **[-node {<nodename>|local}] - Node**

This parameter selects the node that has files that are to be displayed on the external storage device. If this parameter is omitted, then the local node is the default node.

#### **[-package <text>] - File Name**

This parameter specifies the file for which the information is displayed.

#### **[-device {usb0|usb1}] - Device**

This parameter specifies the name of the external device. Currently, only usb0 is supported. + usb0 refers to the first external USB device connected to the node (regardless of port).

## **Examples**

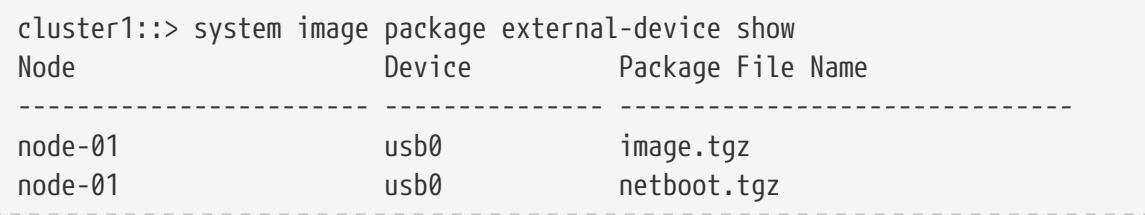

2 entries were displayed.

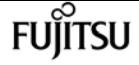

## **system node internal-switch show**

Display onboard switch attributes

**Availability:** This command is available to cluster administrators at the admin privilege level.

## **Description**

The **system node internal-switch show** command is used to display the internal switch state information and the link status.

### **Parameters**

#### **{ [-fields <fieldname>,…]**

If you specify the **-fields <fieldname>, …** parameter, the command output also includes the specified field or fields. You can use '-fields ?' to display the fields to specify.

#### **| [-instance ] }**

If you specify the **-instance** parameter, the command displays detailed information about all fields.

#### **[-node {<nodename>|local}] - Node**

Use this parameter to specify the node the switch resides on.

#### **[-switch-id <integer>] - Switch**

Use this parameter to specify the switch id. For example, 1.

#### **[-port-id <integer>] - Port**

Use this parameter to specify the port id. For example, 0.

#### **[-port-name <text>] - Port Name**

Use this parameter to specify the port name. For example, e0M.

#### **[-auto-admin <Auto-negotiation setting>] - Auto-Negotiation Administrative**

Use this parameter to show the auto-negotiation administrative setting. 'enable' or 'disable'.

#### **[-auto-op <Auto-negotiation setting>] - Auto-Negotiation Operational**

Use this parameter to show the auto-negotiation operational setting. 'unknown', 'complete', 'incomplete', 'failded' or 'disabled'.

#### **[-duplex-admin <Duplex>] - Duplex Mode Administrative**

Use this parameter to show the duplex mode administrative setting. 'half' or 'full'.

#### **[-duplex-op <Duplex>] - Duplex Mode Operational**

Use this parameter to show the duplex mode operational setting. 'half' or 'full'.

#### **[-speed-admin <Link speed>] - Speed Administrative**

Use this parameter to show the speed administrative setting. '10', '100' or '1000'.

#### **[-speed-op <Link speed>] - Speed Operational**

Use this parameter to show the speed operational setting. '10', '100' or '1000'.

#### **[-link <Link Status>] - Link State**

Use this parameter to show the link state, 'up' or 'down'.

#### **[-up-admin <Link Status>] - Up Administrative**

Use this parameter to show the up administrative setting, 'up' or 'down'.

#### **[-fc-op <Flow control>] - Flow Control Operational**

Use this parameter to show the flow control operational setting, 'full', 'send', 'receive' or 'none'.

### **Examples**

The example shows the attributes of the internal switch 0 on the node Node1.

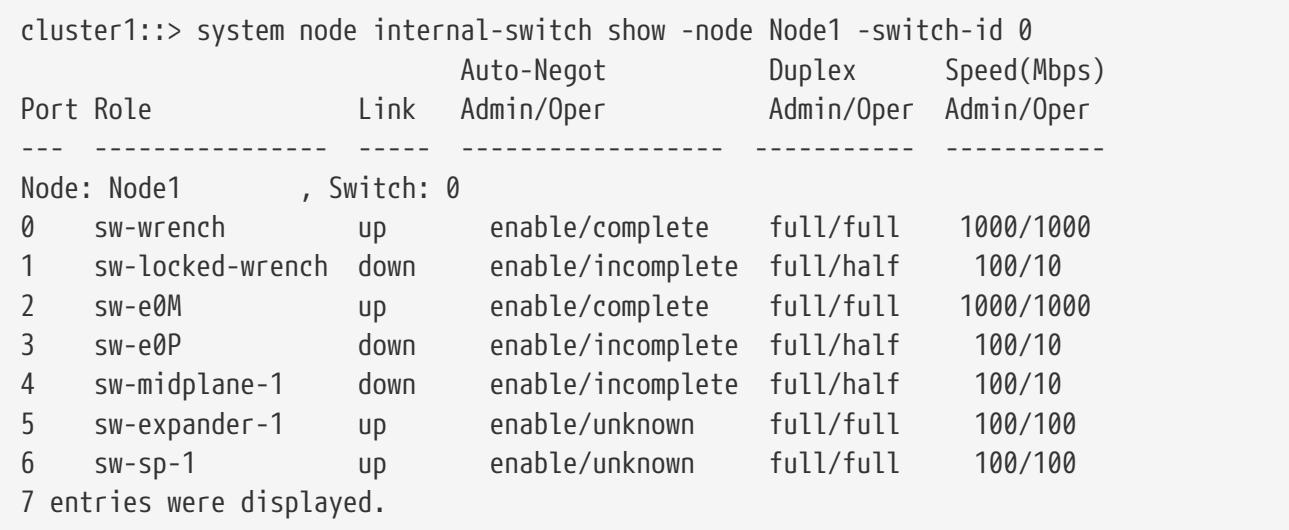

## **system node internal-switch dump stat**

Display onboard switch port statistics counter

**Availability:** This command is available to cluster administrators at the admin privilege level.

## **Description**

The **system node internal-switch dump stat** command is used to display the counter information of the internal switch ports.

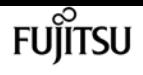

### **Parameters**

#### **{ [-fields <fieldname>,…]**

If you specify the **-fields <fieldname>, …** parameter, the command output also includes the specified field or fields. You can use '-fields ?' to display the fields to specify.

#### **| [-instance ] }**

If you specify the **-instance** parameter, the command displays detailed information about all fields.

#### **[-node <nodename>] - Node**

Use this parameter to specify the node the switch resides on.

#### **[-switch-id <integer>] - Switch**

Use this parameter to specify the switch id. For example, 1.

#### **[-port-id <integer>] - Port**

Use this parameter to specify the port id. For example, 0.

#### **[-stat-id <text>] - Counter Name**

Use this parameter to specify the counter name.

#### **[-valued <integer>] - Counter Value**

Use this parameter to show the value of specified counter.

#### **[-port-name <text>] - Port Name**

Use this parameter to specify the port name. For example, e0M.

### **Examples**

The following example shows partial counter information of the internal switch 0 on Node1

```
cluster1::> system node internal-switch dump stat -node Node1 -switch-id 0
Port Port Name Counter Value
    ---- ---------------- ------------------- ---------
Node: Node1 , Switch: 0
0 sw-wrench 1024ToMaxOctets 22480201
0 sw-wrench 128To255Octets 119552
0 sw-wrench 256To511Octets 345587
0 sw-wrench 512To1023Octets 1250437
0 sw-wrench 64Octets 803025
```
# **system node nfs usage show**

Show NFS usage in the local node

**Availability:** This command is available to cluster administrators at the advanced privilege level.

## **Description**

The `system node nfs usage show ` command displays the NFS usage information in the local node. The display output shows the number of RPC calls received per protocol on the local node. Usage is collected whenever there is any NFS traffic. These values are not persistent and will reset when the node reboots.

## **Examples**

The following example displays the NFS usage information that does not have any NFS usage.

```
::*> system node nfs usage show
      Node: node1
        v3: 0
        v4: 0
```
The following example displays the NFS usage information with v3 usage.

```
::*> system node nfs usage show
      Node: node1
        v3: 5
        v4: 0
```
The following example displays the NFS usage information with v4 usage.

```
::*> system node nfs usage show
      Node: node1
        v3: 0
        v4: 14
```
## **system node power on**

Power nodes on

**Availability:** This command is available to cluster administrators at the advanced privilege level.

## **Description**

This command switches on the power of the main controller of the specified node. This command works for a single node only and the full name of the node must be entered exactly.

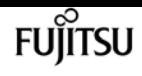

## **Parameters**

#### **-node {<nodename>|local} - Node**

This parameter specifies the node whose power you want to switch on.

## **Examples**

The following example switches on the power of node2.

```
cluster1::> set advanced
Warning: These advanced commands are potentially dangerous; use them only when
           directed to do so by Fujitsu personnel.
Do you want to continue? \{y|n\}: y
cluster1::*>
cluster1::*> system node power on -node node2
cluster1::*>
```
# **system node power show**

Display the current power status of the nodes

**Availability:** This command is available to cluster administrators at the admin privilege level.

# **Description**

This command displays the power status of the main controller in each node across the cluster.

## **Parameters**

### **{ [-fields <fieldname>,…]**

If you specify the **-fields <fieldname>, …** parameter, the command output also includes the specified field or fields. You can use '-fields ?' to display the fields to specify.

### **| [-instance ] }**

If you specify the **-instance** parameter, the command displays detailed information about all fields.

### **[-node {<nodename>|local}] - Node**

This optional parameter specifies the name of a node for which information is to be displayed. If this parameter is not specified, the command displays information about all nodes in the cluster.

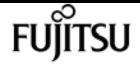

#### **[-status {on|off}] - Current Power Status**

If the -status parameter is specified, the command only lists information about the node with the power status value you enter.

## **Examples**

The following example displays power status of all the nodes in cluster1.

```
cluster1::> system node power show
Node Status
---------------- -----------
node1 on
node2 on
2 entries were displayed.
cluster1::>
```
## **system node root-mount create**

Create a mount from one node to another node's root volume.

**Availability:** This command is available to cluster administrators at the admin privilege level.

## **Description**

The **system node root-mount create** command produces a root-mount from one node in the cluster to another node's root volume. The root-mount is marked for immediate creation by a background task. Use the [system node root-mount show](#page-2118-0) command to view the current status of root-mount or verify task completion.

## **Parameters**

#### **-node <nodename> - Owner of the Root-mount**

The node name where the root-mount will be created.

#### **-root-node <nodename> - Root-mount Destination Node**

The node name that the root-mount will access.

## **Examples**

The following example shows the creation of a root-mount from *cluster1::nodeA* to *cluster1::nodeB* and the verification of the successful completion.

cluster1::> system node root-mount show This table is currently empty. cluster1::> system node root-mount create -node nodeA -root-node nodeB cluster1::> system node root-mount show Node Root Node State Last Error ----------------- ----------------- ----------- ------------------------------ nodeA nodeB ready

## **Related Links**

• [system node root-mount show](#page-2118-0)

## **system node root-mount delete**

Delete a mount from one node to another node's root volume.

**Availability:** This command is available to cluster administrators at the admin privilege level.

## **Description**

The **system node root-mount delete** command removes a root-mount from one node in the cluster to another node's root volume. The root-mount is marked for immediate deletion by a background task. Use the [system node root-mount show](#page-2118-0) command to view the current status of root-mount or verify task completion.

### **Parameters**

**-node <nodename> - Owner of the Root-mount**

The node which has the mount.

```
-root-node <nodename> - Root-mount Destination Node
```
The node accessed by the mount.

## **Examples**

This example shows the deletion of a root-mount from *cluster1::nodeA* to *cluster1::nodeB* and the verification of the command's successful completion.

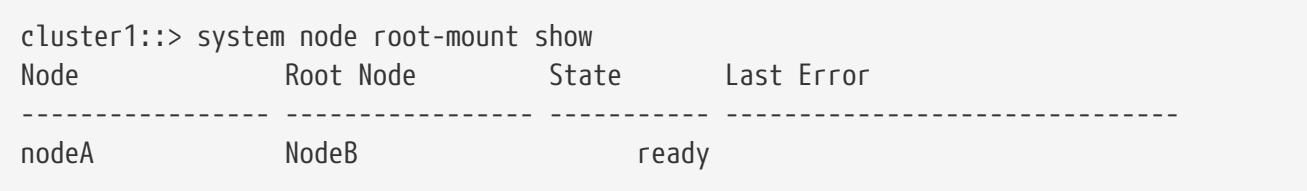

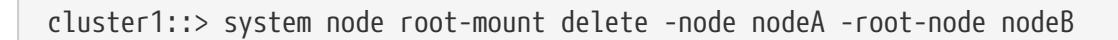

cluster1::> system node root-mount show This table is currently empty.

## **Related Links**

• [system node root-mount show](#page-2118-0)

## <span id="page-2118-0"></span>**system node root-mount show**

Show the existing mounts from any node to another node's root volume.

**Availability:** This command is available to cluster administrators at the admin privilege level.

## **Description**

The **system node root-mount show** command displays the status of current root-mounts from any node to another node's root volume. These root-mounts are used by cluster services to access data on other nodes in the cluster. These root-mounts are not pre-created, but are created as they are needed. They can also be manually created or deleted.

## **Parameters**

#### **{ [-fields <fieldname>,…]**

If you specify the **-fields <fieldname>, …** parameter, the command output also includes the specified field or fields. You can use '-fields ?' to display the fields to specify.

#### **| [-instance ] }**

If you specify the **-instance** parameter, the command displays detailed information about all fields.

#### **[-node <nodename>] - Owner of the Root-mount**

Selects information about root-mounts that exist on the specified node.

#### **[-root-node <nodename>] - Root-mount Destination Node**

Selects information about root-mounts that connect to the specified node.

#### **[-create-time <MM/DD/YYYY HH:MM:SS>] - Mount Creation Time**

Selects information about root-mounts that were created at the specified time.

#### **[-state <Mount State>] - State of the Root-Mount**

Selects information about root-mounts that have the specified state. The states are:

• *unknown* : The state of the root-mount is being determined.

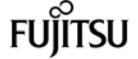

- *initializing* : A root-mount was found and needs testing to determine the correct state.
- *mount-requested* : The root-mount has been requested, but is not ready.
- *mounting* : The root-mount is being created, but is not ready.
- *ready* : The root-mount is ready to be used.
- *not-responding* : The root-mount exists but is not responding.
- *does-not-exist* : No root-mount is possible to this node's root volume.
- *ha-busy* : The root-mount is busy pending completion of an HA event.
- *clean-up-requested* : The root-mount is being deleted.
- *cleaning-up* : The root-mount is being deleted.
- *create-error* : The root-mount could not be created.

#### **[-last-error <text>] - Last Error**

Selects information about root-mounts that have the specified last-error value.

### **Examples**

+ The following example shows the default state of the root-mounts on a cluster that is not using root-node services:

```
cluster1::> system node root-mount show
This table is currently empty.
```
+ The following example displays the root-mounts that exist for a cluster that has ``\_nodeA\_``\_mounted to ``\_nodeB\_``\_, and ``\_nodeB\_``\_mounted to ``\_nodeA\_`` :

cluster1::> system node root-mount show Node Root Node State Last Error ----------------- ----------------- ----------- ------------------------------ nodeA nodeB ready nodeB nodeA ready 2 entries were displayed.

## **system node upgrade-revert show**

Display upgrade/revert node status.

**Availability:** This command is available to cluster administrators at the advanced privilege level.

## **Description**

The **system node upgrade-revert show** command displays information about the status of upgrades or reversions. If an upgrade has failed, this command enables you to determine which phase of the upgrade contains the failed upgrade task and the reason for the failure.

## **Parameters**

#### **{ [-fields <fieldname>,…]**

If you specify the **-fields <fieldname>, …** parameter, the command output also includes the specified field or fields. You can use '-fields ?' to display the fields to specify.

#### **| [-instance ] }**

If you specify the **-instance** parameter, the command displays detailed information about all fields.

#### **[-node {<nodename>|local}] - Node**

Use this parameter to display status information only about upgrades or reversions that are slated to occur on the nodes you specify.

#### **[-upgrade-version <integer>] - Cluster Upgrade Version**

Selects status information about upgrades or reversions that are to the version number you specify.

#### **[-startup-phase {pre-root|pre-apps|post-apps}] - Startup Phase**

Selects status information about upgrades or reversions that are slated to occur during the startup phase you specify. Startup phases are:

- pre-root Upgrade is applied before mroot is mounted
- pre-apps Upgrade is applied before other cluster apps are started
- post-apps Upgrade is applied after all RDB apps are online

#### **[-status <Upgrade/Revert Execution Status>] - Execution Status**

Selects status information about upgrades or reversions that have the execution status you specify. Execution statuses are:

- prepared Ready to upgrade
- applied Successful upgrade
- reverted Successful reversion
- failed Unsuccessful upgrade or reversion
- aborted Unsuccessful upgrade or reversion
- skipped Upgrade or reversion was skipped for that phase
- locked Upgrading or reverting

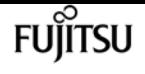

#### **[-status-msg <text>] - Status Message**

Selects status information about upgrades or reversions that have the status message you specify. The status message displays the current status of the phase with which it appears.

#### **[-direction {upgrade|revert}] - Upgrade/Revert Direction**

Use this parameter with the value **upgrade** to select status information about upgrades. Use this parameter with the value **revert** to select status information about reversions.

#### **[-node-status {reverting|complete|not-needed|aborted|failed|waiting|in-progress|stopped}] - Node Status**

Selects status information about upgrades or reversions that have the status you specify on nodes where they are slated to occur. Node statuses are:

- aborted Upgrade process aborted. Contact support personnel.
- failed Upgrade process failed. Contact support personnel.
- stopped Upgrade process stopped due to node or management application restart. Use the [system node upgrade-revert upgrade](#page-2122-0) command to complete the upgrade manually.
- complete Upgrade process completed successfully.
- waiting Upgrade process is waiting the replication database to come online or for applications to be stable. If the RDB is not online, check network connectivity using [cluster](#page-257-0) [show](#page-257-0) and [cluster ping-cluster](#page-250-0) to ensure that all nodes are healthy and in communication.

#### **[-node-status-msg <text>] - Node Status Message**

Selects status information about upgrades or reversions that have the node status message you specify. The node status message displays the upgrade or reversion status of the node with which it appears. If the upgrade or reversion fails, this message provides information that helps to diagnose the cause of the failure.

### **Examples**

The following example shows typical output for a cluster with two nodes. Status messages for each phase display information about the tasks in that phase.

```
cluster1::*> system node upgrade-revert show
Node: node1 Status: complete
Status Message: The upgrade is complete.
Vers Phase Status Upgrade Phase Status Message
---- ---------- -------- ------------------------------------------------------
200 pre-root applied No upgrade is required for this phase.
200 pre-apps applied Upgrade successful.
200 post-apps applied Upgrade successful.
Node: node2 Status: complete
```
fujítsu

system node upgrade-revert upgrade

Status Message: The upgrade is complete. Vers Phase Status Upgrade Phase Status Message ---- ---------- -------- ------------------------------------------------------ 200 pre-root applied No upgrade is required for this phase. 200 pre-apps applied Upgrade successful. 200 post-apps applied Upgrade successful. 6 entries were displayed.

## **Related Links**

- [system node upgrade-revert upgrade](#page-2122-0)
- [cluster show](#page-257-0)
- [cluster ping-cluster](#page-250-0)

## <span id="page-2122-0"></span>**system node upgrade-revert upgrade**

Run the upgrade at a specific phase.

**Availability:** This command is available to cluster administrators at the advanced privilege level.

### **Description**

The **system node upgrade-revert upgrade** command manually executes an upgrade. Use this command to execute an upgrade after issues that caused an upgrade failure are resolved. If the upgrade is successful, no messages display.

Before the command executes upgrades, it checks the configuration of the nodes in the cluster. If no upgrades are needed, the command displays a message and does not execute any upgrades.

### **Parameters**

#### **-node {<nodename>|local} - Node**

Specifies the node that is to be upgraded. The value **local** specifies the current node.

## **Examples**

This example shows command output of a node named **node0** if node configuration is current.

cluster1::\*> system node upgrade-revert upgrade -node node0 The node configuration is up-to-date. No upgrade is needed.

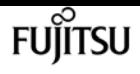

# **system node usb-ports modify**

Modify the state of the external USB ports on the next boot

**Availability:** This command is available to cluster administrators at the advanced privilege level.

## **Description**

The **system node usb-ports modify** command allows the user to change the state of the external USB ports on the next boot.

## **Parameters**

**-node {<nodename>|local} - Node That Owns the External USB Ports** This parameter specifies which node the external USB state will be modified.

**[-is-disabled-next-boot {true|false}] - State of the External USB Ports on the Next Boot** If set to ` true ` the external USB ports on the specified node will be disabled on the next boot.

## **Examples**

The following example disables the external USB ports for node1 on the next boot:

```
cluster1::> system node usb-ports modify -node node1 -is-disabled-next-boot true
ALERT: A reboot is required for changes to take effect.
```
# **system node usb-ports show**

Display the state of the external USB ports

**Availability:** This command is available to cluster administrators at the advanced privilege level.

## **Description**

The **system node usb-ports show** command displays the status of the external USB ports on each node.

## **Parameters**

#### **{ [-fields <fieldname>,…]**

If you specify the **-fields <fieldname>, …** parameter, the command output also includes the specified field or fields. You can use '-fields ?' to display the fields to specify.
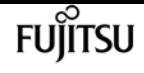

### **| [-instance ] }**

If you specify the **-instance** parameter, the command displays detailed information about all fields.

### **[-node {<nodename>|local}] - Node That Owns the External USB Ports**

If this parameter is specified, the command displays information about the status of the external USB ports on the specified node.

### **[-is-disabled {true|false}] - Current State of the External USB Ports**

This parameter specifies the current state of the external USB ports.

### **[-is-disabled-next-boot {true|false}] - State of the External USB Ports on the Next Boot**

This parameter specifies the state of the external USB ports after the next boot.

### **[-is-feature-supported {true|false}] - External USB Ports Supported?**

This parameter specifies whether or not the node even supports external USB ports.

### **[-connected-ports {true|false}] - Connected USB Devices**

This parameter specifies whether or not the USB ports have a device connected to them.

## **Examples**

The following example displays information about the state of the external USB ports:

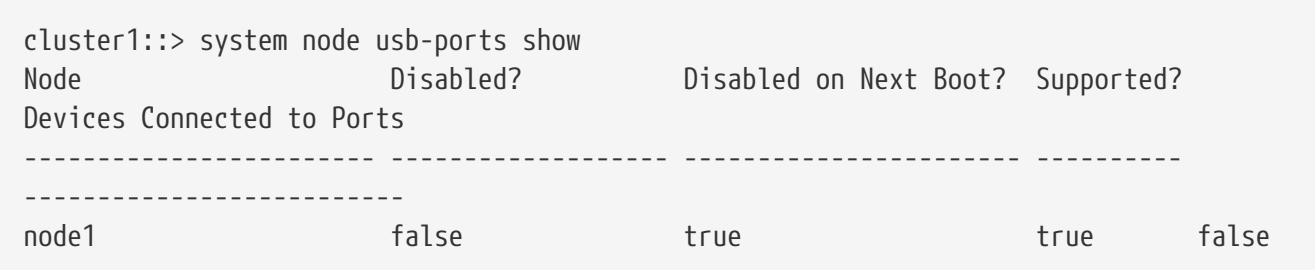

# **system node virtual-machine show-networkload-balancer**

Display network load balancer information

**Availability:** This command is available to cluster administrators at the advanced privilege level.

## **Description**

The **system node virtual-machine show-network-load-balancer** displays the list of network load balancer probe ports for each ONTAP node in the cluster.

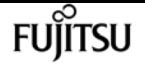

## **Parameters**

### **{ [-fields <fieldname>,…]**

If you specify the **-fields <fieldname>, …** parameter, the command output also includes the specified field or fields. You can use '-fields ?' to display the fields to specify.

### **| [-instance ] }**

If you specify the **-instance** parameter, the command displays detailed information about all fields.

### **[-node <nodename>] - Node**

Represents the name of the ONTAP node for which information is to be displayed. If this parameter is not specified, the command displays information about all nodes in the cluster.

### **[-vserver-name <text>] - Vserver Name**

Vserver name.

### **[-lif-name <text>] - ONTAP LIF Name**

ONTAP logical interface name.

### **[-probe-port <integer>] - Probe Port**

A TCP port which is regularly probed by the network load balancer. When the TCP port is healthy and open, the network load balancer will continue sending traffic to an associated network route. When unhealthy, the network load balancer will redirect all traffic intended for this route to an alternate route.

### **[-last-probe-time <MM/DD/YYYY HH:MM:SS>] - Last Probe Time**

The timestamp of the most recent health probe request on this TCP port.

### **[-remove-listener {true|false}] - Remove listener for This LIF**

Whether or not ONTAP has programmatically told the network load balancer to stop listening on the health probe associated with this LIF.

### **[-active {true|false}] - Actively receiving Health Probes**

Whether or not the network load balanacer has received a health probe request on this TCP port, within the expecteced timeframe.

## **Examples**

The following example displays probe ports for each node in the cluster.

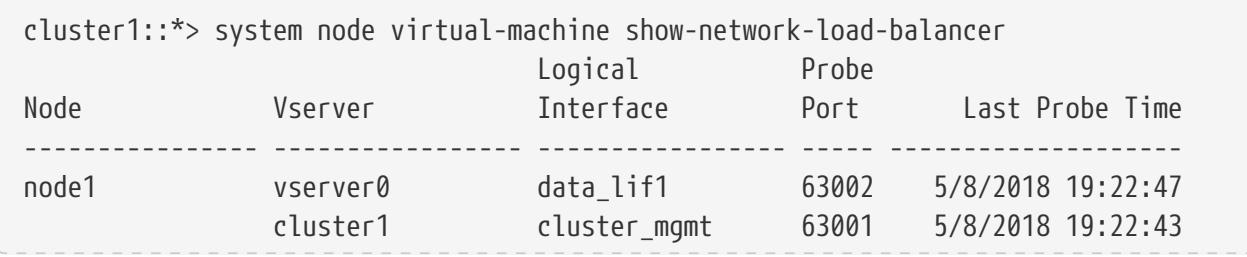

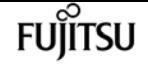

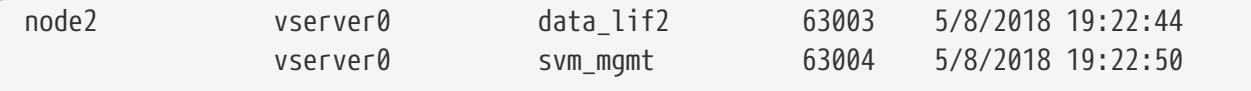

4 entries were displayed.

# **system node virtual-machine disk-object-store create**

Define the configuration for an object store

**Availability:** This command is available to cluster administrators at the advanced privilege level.

## **Description**

The **system node virtual-machine disk-object-store create** command adds an object store container to a node's configuration. All objects within the container will be added as disks to the specified node.

## **Parameters**

#### **-node <nodename> - ONTAP Node Name**

Specifies the name of the ONTAP node to which the object store container will be added.

**-object-store-name <object store name> - ONTAP Name for this Object Store Config**

Specifies the name that will be used to identify the object store configuration.

**-server <text> - Fully Qualified Domain Name of the Object Store Server**

Specifies the object store server where the container is hosted.

**-port <integer> - Port Number of the Object Store**

Specifies the port number to connect to the object store server.

**-container-name <text> - Container Name**

Specifies the name of the container to be added.

**-azure-account <text> - Azure Storage Account**

Specifies the Azure storage account.

**-azure-private-key <text> - Azure Storage Account Access Key**

Specifies the access key required to authenticate requests to the Azure object store.

**[-update-partner <true>] - Update HA Partner**

Specify this parameter when the system is running in an HA configuration.

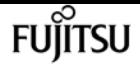

## **Examples**

The following example adds a container to the specified node.

```
cluster1::*> system node virtual-machine disk-object-store create
              -node node1 -object-store-name objstore1 -server
storageaccount1.blob.core.windows.net
              -container-name container1 -azure-account storageaccount1
              -azure-private-key
XpSUcS/f1sl4sHfDuzYeyU3Yz9dNqVEsxDv48/P8Zk8j0uDoWYnsf/8JBhlHImH/RP9IO6maKLYqEXAMPLEKEY
== -update-partner
```
# **system node virtual-machine disk-object-store delete**

Delete the configuration of an object store

**Availability:** This command is available to cluster administrators at the advanced privilege level.

## **Description**

The **system node virtual-machine disk-object-store delete** command removes an object store container from a node's configuration.

## **Parameters**

### **-node <nodename> - ONTAP Node Name**

Specifies the name of the ONTAP node from which the object store container will be removed.

```
-object-store-name <object store name> - ONTAP Name for this Object Store Config
   Specifies the name that will be used to identify the object store configuration.
```
### **[-update-partner {true|false}] - Update HA Partner**

Specify this parameter when the system is running in an HA configuration.

## **Examples**

The following example removes a container from the specified node.

cluster1::\*> system node virtual-machine disk-object-store delete -node node1 -object-store-name objstore1 -update-partner

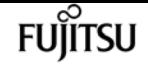

# **system node virtual-machine disk-object-store modify**

Modify the configuration of an object store

**Availability:** This command is available to cluster administrators at the advanced privilege level.

# **Description**

The **system node virtual-machine disk-object-store modify** command updates one or more object store configuration parameters.

## **Parameters**

### **-node <nodename> - ONTAP Node Name**

Specifies the name of the ONTAP node for which the object store configuration will be modified.

### **-object-store-name <object store name> - ONTAP Name for this Object Store Config**

Specifies the name that will be used to identify the object store configuration.

### **[-server <text>] - Fully Qualified Domain Name of the Object Store Server**

This optional parameter specifies the new Fully Qualified Domain Name (FQDN) of the same object store server.

### **[-azure-private-key <text>] - Azure Storage Account Access Key**

This optional parameter specifies a new access key for the storage account.

### **[-update-partner <true>] - Update HA Partner**

Specify this parameter when the system is running in an HA configuration.

## **Examples**

The following example updates the stored private key for an Azure container on the specified node.

```
cluster1::*> system node virtual-machine disk-object-store modify
                   -node node1 -object-store-name objstore1
                   -azure-private-key
XpSUcS/f1sl4sHfDuzYeyU3Yz9dNqVEsxDv48/P8Zk8j0uDoWYnsf/8JBhlHImH/RP9IO6maKLYqEXAMPLEKEY
== -update-partner
```
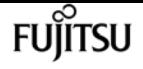

# **system node virtual-machine disk-object-store show**

Display the list of object store configurations

**Availability:** This command is available to cluster administrators at the advanced privilege level.

# **Description**

The **system node virtual-machine disk-object-store show** command displays the list of object store containers that contain each node's disks.

## **Parameters**

### **{ [-fields <fieldname>,…]**

If you specify the **-fields <fieldname>, …** parameter, the command output also includes the specified field or fields. You can use '-fields ?' to display the fields to specify.

### **| [-instance ] }**

If you specify the **-instance** parameter, the command displays detailed information about all fields.

### **[-node <nodename>] - ONTAP Node Name**

Represents the name of the ONTAP node for which information is to be displayed. If this parameter is not specified, the command displays information about all nodes in the cluster.

### **[-object-store-name <object store name>] - ONTAP Name for this Object Store Config**

Selects object store configurations with the specified name.

### **[-server <text>] - Fully Qualified Domain Name of the Object Store Server**

Selects containers on the specified server.

### **[-port <integer>] - Port Number of the Object Store**

Selects containers attached on the specified port.

### **[-container-name <text>] - Container Name**

Selects containers with the specified name.

### **[-azure-account <text>] - Azure Storage Account**

Selects containers in the specified Azure storage account.

### **[-alive {true|false}] - Is Server Alive**

Selects containers based on their aliveness state, as seen from the ONTAP node.

# **Examples**

The following example displays the list of containers for each node in the cluster.

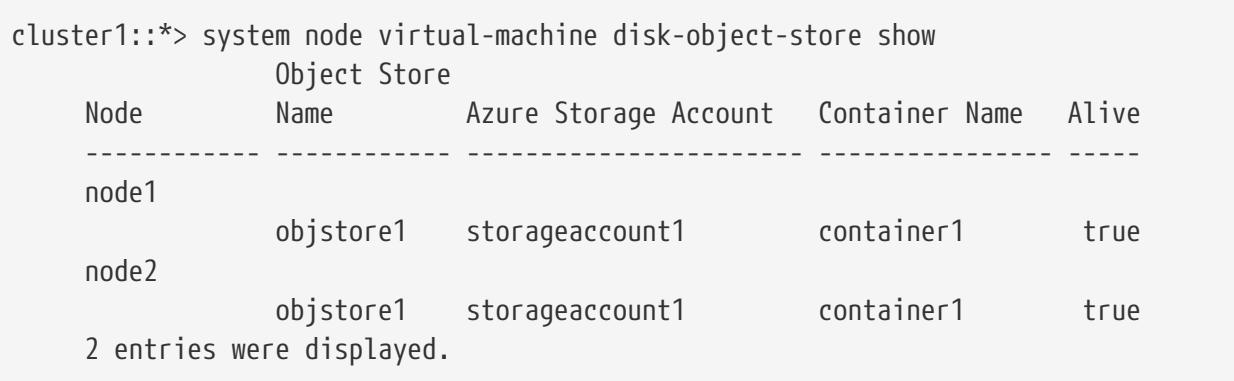

# **system node virtual-machine hypervisor show**

## Display hypervisor information about Data ONTAP-v nodes

**Availability:** This command is available to cluster administrators at the admin privilege level.

## **Description**

The **system node virtual-machine hypervisor show** command displays information for each hypervisor that is hosting a Data ONTAP virtual machine. The output contains the hypervisor-specific information, such as host name and IP address, as well as network configuration details. The command only scans hypervisors on which Data ONTAP virtual machines are installed. To filter command output, specify any number of optional fields listed below.

## **Parameters**

## **{ [-fields <fieldname>,…]**

If you specify the **-fields <fieldname>, …** parameter, the command output also includes the specified field or fields. You can use '-fields ?' to display the fields to specify.

### **| [-instance ] }**

If you specify the **-instance** parameter, the command displays detailed information about all fields.

### **[-node {<nodename>|local}] - Node**

The name of the Data ONTAP node running in a virtual machine for which information is to be displayed. If this optional parameter is not specified, the command displays information about all nodes in the cluster.

### **[-vm-uuid <UUID>] - UUID of the Virtual Machine**

The hypervisor-supplied unique ID for this virtual machine. This optional parameter selects

information about the hypervisor on which the Data ONTAP virtual machine is running with the specified UUID. Since UUID is unique per host, an alternative and easier way is to use **-node** to filter out the same information.

## **[-vmhost-bios-release-date <text>] - Release Date for the Hypervisor BIOS**

The release date for the currently running hypervisor BIOS. This optional parameter selects information about the hypervisors that have the specified BIOS release date.

### **[-vmhost-bios-version <text>] - Current BIOS Version of the Hypervisor Physical Chassis**

The current BIOS version of the hypervisor physical chassis. This optional parameter selects information about the hypervisors that are running with the specified BIOS version.

### **[-vmhost-boot-time <text>] - Time When Hypervisor was Last Booted**

The time when the hypervisor was last booted. This optional parameter selects information about the hypervisors which were last booted at the specified boot time.

### **[-vmhost-cpu-clock-rate <integer>] - Speed of the Hypervisor CPU Cores (MHz)**

The speed of the hypervisor CPU cores. This optional parameter selects information about the hypervisors that are running with the specified CPU clock rate.

### **[-vmhost-cpu-core-count <integer>] - Number of Physical CPU Cores on the Hypervisor**

The number of physical CPU cores on the hypervisor. Physical CPU cores are the processors contained by a CPU package. This optional parameter selects information about the hypervisors that are running with the specified CPU cores.

### **[-vmhost-cpu-socket-count <integer>] - Number of Physical CPU Packages on the Hypervisor**

The number of physical CPU packages on the hypervisor. Physical CPU packages are chips that contain one or more processors. Processors contained by a package are also known as CPU cores. For example, one dual-core package is comprised of one chip that contains two CPU cores. This optional parameter selects information about the hypervisors that are running with the specified CPU sockets.

### **[-vmhost-cpu-thread-count <integer>] - Number of Physical CPU Threads on the Hypervisor**

The number of physical CPU threads on the hypervisor. This optional parameter selects information about the hypervisors that are running with the specified CPU threads.

### **[-vmhost-gateway <text>] - Default Gateway for the Hypervisor**

The default gateway for the hypervisor. This optional parameter selects information about the hypervisors with the specified gateway address.

## **[-vmhost-hardware-vendor <text>] - Hardware Vendor of the Hypervisor**

The name of hypervisor hardware manufacturer. This optional parameter selects information about the hypervisors with the specified hardware vendor.

## **[-vmhost-hypervisor <text>] - Complete Product Name, including the Version Information for the Hypervisor**

The complete product name, including the version information for the hypervisor. This optional parameter selects information about the hypervisors that are running with the specified

hypervisor version.

### **[-vmhost-ip-address <text>] - Primary IP Address Assigned to the Hypervisor**

The primary IP address assigned to the hypervisor. This optional parameter selects information about the hypervisors with the specified IP address.

### **[-vmhost-memory <integer>] - Physical Memory Size of the Hypervisor (Bytes)**

The physical memory size of the hypervisor in bytes. This optional parameter selects information about the hypervisors that are running with the specified physical memory.

### **[-vmhost-model <text>] - Hypervisor Manufacturer-Supplied Hardware Model Name**

The hypervisor manufacturer-supplied hardware model name. This optional parameter selects information about the hypervisors with the specified hardware model.

### **[-vmhost-name <text>] - Hostname of the Hypervisor**

The host name assigned to the hypervisor. This optional parameter selects information about the hypervisor with the specified host name.

### **[-vmhost-netmask <text>] - Subnet Mask Address for the Hypervisor**

The subnet mask address for the hypervisor. This optional parameter selects information about the hypervisors with the specified netmask address.

### **[-vmhost-processor-id <text>] - Processor ID of the Hypervisor**

The processor ID of the hypervisor. This optional parameter selects information about the hypervisors with the specified processor ID.

### **[-vmhost-processor-type <text>] - CPU Model of the Hypervisor**

The CPU model of the hypervisor. This optional parameter selects information about the hypervisors that are running with the specified processor type.

### **[-vmhost-software-vendor <text>] - Name of the Virtual Machine Software Manufacturer**

The name of the virtual machine software manufacturer. This optional parameter selects information about the hypervisors with the specified software vendor.

### **[-vmhost-uuid <UUID>] - UUID of the Hypervisor**

A unique ID for the hypervisor. This optional parameter selects information about the hypervisor with the specified UUID.

### **[-vmhost-error <text>] - Error in case Hypervisor Info Retrieval Fails**

Displays a list of nodes on which the hypervisor has received the specified error. This parameter is most useful when entered with wildcards.

### **[-vm-custom-max-capacity <integer>] - Maximum Storage Capacity of the Virtual Machine (in TB)**

The maximum system capacity (in TB) that can be configured on the VM. This optional parameter selects information about the node's storage capacity.

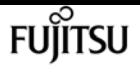

## **Examples**

The following example shows typical output from the **system node virtual-machine hypervisor show** command for the Data ONTAP virtual machines running in the cluster.

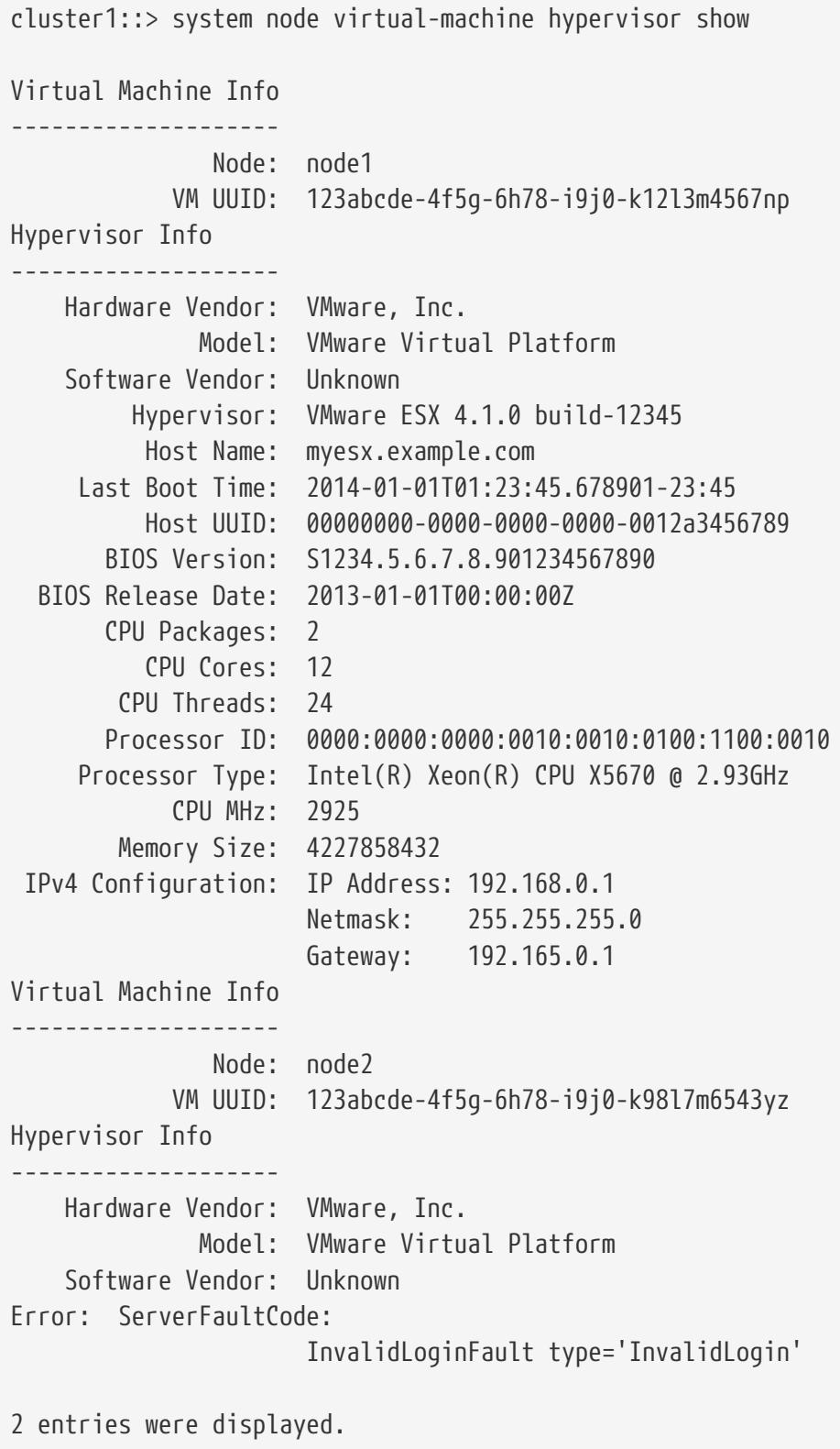

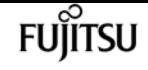

# **system node virtual-machine instance showsystem-disks**

Display information about virtual machine system disks

**Availability:** This command is available to cluster administrators at the admin privilege level.

# **Description**

The **system node virtual-machine instance show-system-disks** command displays information about the system disks (non-data disks) attached to the virtual machine. Data disk information is available using the command [storage disk show](#page-1611-0)`-virtual-machine-disk-info` .

## **Parameters**

### **{ [-fields <fieldname>,…]**

If you specify the **-fields <fieldname>, …** parameter, the command output also includes the specified field or fields. You can use '-fields ?' to display the fields to specify.

### **| [-instance ] }**

.

If you specify the **-instance** parameter, the command displays detailed information about all fields.

### **[-node {<nodename>|local}] - Node Name**

Selects disk information for nodes that match this parameter.

### **[-vmdisk-purpose <text>] - Purpose of the System Disk**

Selects disk information for disks that match this parameter. Values include: *Boot* , *NVRAM* , and *Core*

### **[-vmdisk-type <text>] - Type of the System Disk**

Selects disk information for disks that match this parameter. Possible values are: *VMDISK* , *SSD* .

### **[-vmdisk-name <text>] - System Disk Name**

Selects disk information for disks that match this parameter. The virtual machine ID of the system disk.

### **[-vmdisk-capacity <text>] - Size of the System Disk (GB)**

Selects disk information for disks that match this parameter. The size of the system disk.

### **[-vmdisk-file-name <text>] - File Name of the System Disk Used By the Hypervisor**

Selects disk information for disks that match this parameter. The virtual machine file name of the disk. Each system disk is mapped to a unique VM disk file.

# **Examples**

The following example shows typical output from the command.

```
cluster1::> system node virtual-machine instance show-system-disks
      Disk Disk Disk Disk
Node Purpose Type Name Capacity GB VM Disk File Name
---- ------- ------- ---- ----------- ---------------------------------------
node1
      boot SSD da0 10 node1-vm-disk-boot
      nvram SSD da1 500 node1-vm-disk-nvram
      core VMDISK da2 216 node1-vm-disk-core
```
## **Related Links**

• [storage disk show](#page-1611-0)

# **system node virtual-machine instance show**

Display virtual machine instance information per node

**Availability:** This command is available to cluster administrators at the admin privilege level.

## **Description**

The **system node virtual-machine instance show** command displays virtual machine information. With this information you can determine the relationship between a Data ONTAP *node* and its associated virtual machine instance running within a cloud provider. Several other details about the virtual machine can be extracted as well, such as the cloud provider account ID to which it belongs. To filter command output, specify any number of optional fields listed below.

## **Parameters**

### **{ [-fields <fieldname>,…]**

If you specify the **-fields <fieldname>, …** parameter, the command output also includes the specified field or fields. You can use '-fields ?' to display the fields to specify.

### **| [-instance ] }**

If you specify the **-instance** parameter, the command displays detailed information about all fields.

### **[-node {<nodename>|local}] - Node**

This optional parameter represents the name of the Data ONTAP node running in a virtual machine for which information is to be displayed. If this parameter is not specified, the command displays information about all nodes in the cluster.

### **[-instance-id <text>] - ID of This Instance**

Selects the nodes that match this parameter value. A cloud provider-supplied unique instance ID for this virtual machine, for example "i-a9d42f89" or "db00a7755a5e4e8a8fe4b19bc3b330c3.1".

### **[-account-id <text>] - ID of This Account**

Selects the nodes that match this parameter value. The cloud provider-associated account ID for this virtual machine. This parameter is usually associated with a cloud provider login ID and password.

### **[-image-id <text>] - ID Of the Image in Use on This Instance**

Selects the nodes that match this parameter value. The image ID installed on this virtual machine instance. It identifies a pre-defined template of a computing device's software environment. It contains the operating system and can also include application software, such as database servers, middleware, and web servers. In this case, the ID refers to an image that contains everything required to run Data ONTAP in the cloud.

### **[-instance-type <text>] - Specifies System Attributes and Use Cost**

Selects the nodes that match this parameter value. A specification (as defined by the cloud provider) that defines the memory, CPU, storage capacity and usage cost for a virtual machine instance. Some instance types are designed for standard applications, whereas others are designed for CPU-intensive or memory-intensive applications and so on.

### **[-region <text>] - Set of Resources in the Same Geographic Area**

Selects the nodes that match this parameter value. A named set of resources in the same geographical area. For example "us-east-1" might be the name for a collection of compute and storage resources on the eastern coast of the United States. Typically, a region contains multiple availability zones.

### **[-version <text>] - Instance Metadata Version of This VM**

Selects the nodes that match this parameter value. The instance metadata version of this virtual machine instance.

### **[-availability-zone <text>] - Distinct Location within a Region**

Selects the nodes that match this parameter value. A distinct location within a *region* that is insulated from failures in other availability zones. It provides low-latency network connectivity to other availability zones in the same region.

### **[-primary-ip <text>] - Primary IP Address Assigned to this Instance**

Selects the nodes that match this parameter value. The primary IP address assigned to this virtual machine instance.

### **[-fault-domain <integer>] - Fault Domain of This Instance**

Selects the nodes that match this parameter value. A cloud provider-assigned numerical fault domain ID for this virtual machine within an Availability Set.

### **[-update-domain <integer>] - Update Domain of This Instance**

Selects the nodes that match this parameter value. A cloud provider-assigned numerical update

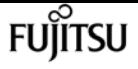

domain ID for this virtual machine within an Availability Set.

### **[-provider <text>] - Provider on which this instance is running.**

Selects the nodes that match this parameter value. The provider on which this instance is running.

### **[-offer <text>] - Marketplace Offer for This Image**

Selects the nodes that match this parameter value. A Marketplace is an online store that offers applications and services either built on or designed to integrate with a particular cloud provider. A virtual machine offer corresponds to a class of product offering from a publisher. An offer is a collection of SKUs. Every offer appears as its own entity in the provider Marketplace.

### **[-sku <text>] - Marketplace SKU for This Image**

Selects the nodes that match this parameter value. A SKU is the smallest purchasable unit of an offer. While within the same product class (offer), SKUs allow you to differentiate between different features supported, VM image types and billing models supported.

### **[-sku-version <text>] - Marketplace Version of a SKU**

Selects the nodes that match this parameter value. The version for this virtual machine SKU.

#### **[-resource-group-name <text>] - Resource Group Name of This Instance**

Selects the nodes that match this parameter value. Resource group for the instance.

### **[-cpu-platform <text>] - CPU Platform of the Instance**

Selects the nodes that match this parameter value. GCP only. CPU platform of the hypervisor host. Example: *Intel Broadwell* .

### **[-consumer <text>] - Consumer of this Instance**

Selects the nodes that match this parameter value. Consumer is based on the platform/infrastructure on which ONTAP is launched. Example: *Marketplace* .

## **Examples**

The following examples illustrate typical output from the **system node virtual-machine instance show** command for a virtual machine running in a cloud provider environment.

```
cluster1::> system node virtual-machine instance show
                         Node: node1
                 Instance ID: i-b9c42e97
                  Account ID: 751083215869
                     Image ID: ami-7fb4a1c6
               Instance Type: m3.xlarge
                       Region: us-east-1
            Metadata Version: 2010-08-31
           Availability Zone: us-east-1d
                  Primary IP: 192.168.0.1
                     Provider: AWS
                     Consumer: Marketplace
                Storage Type: SSD
```
system script delete

```
  IOPS/GB: 5
       Storage Capacity (GB): 1024
Throughput Capacity (MBps): 1000
cluster1::> system node virtual-machine instance show
                 Node: node1
          Instance ID: 090556da-d4fa-764f-a9f1-63614eda019a
     Metadata Version: 2012-11-30
     Availability Set: Fault Domain: 0
                        Update Doamin: 0
           Primary IP: 192.168.0.1
             Provider: Azure
                Offer: netapp-ontap-cloud
                SKU: ontap_cloud_pgo_sn
          SKU Version: 9.4.20180510
Resource Group Name: resourcegroup1
           Account ID: 228e471c-3b42-4ae7-9b59-df5bb5e6228d
cluster1::> system node virtual-machine instance show
                 Node: node1
          Instance ID: 1234567890123456789
           Account ID: customer-project-id
             Image ID: projects/project-id/global/images/image-id
        Instance Type: n1-standard-8
         CPU Platform: Intel Broadwell
               Region: us-east4
     Metadata Version: v1
   Availability Zone: us-east4-b
           Primary IP: 192.168.0.1
             Provider: GCP
```
# **system script delete**

Delete saved CLI session logs

**Availability:** This command is available to cluster administrators at the admin privilege level.

## **Description**

The **system script delete** command deletes files that contain CLI session records. Use the [system](#page-2139-0) [script show](#page-2139-0) command to display saved CLI sessions.

## **Parameters**

### **-username <text> - Log Owner Username**

Use this parameter to specify the name of the user whose CLI session record files are deleted. The default is the username is that of the logged in user.

fuìitsu

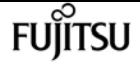

#### **-filename <text> - Log Filename**

Use this parameter to specify the names of CLI session record files to delete.

## **Examples**

The following example shows how to delete the files named **sessionlog2** and **sessionlog3** .

cluster1::> system script delete -filename sessionlog2,sessionlog3

The following example deletes all saved script files.

cluster1::> system script delete \*

## **Related Links**

• [system script show](#page-2139-0)

# <span id="page-2139-0"></span>**system script show**

Display saved CLI session logs

**Availability:** This command is available to cluster administrators at the admin privilege level.

## **Description**

The **system script show** command displays information about files that contain records of CLI sessions.

For security reasons, the command normally displays only the script files created by the logged in user. Administrative users can display all log files using the *-user* parameter.

## **Parameters**

### **{ [-fields <fieldname>,…]**

If you specify the **-fields <fieldname>, …** parameter, the command output also includes the specified field or fields. You can use '-fields ?' to display the fields to specify.

### **| [-user ]**

Use this parameter to display all script files created by all users, along with the username associated with each file.

### **| [-instance ] }**

If you specify the **-instance** parameter, the command displays detailed information about all

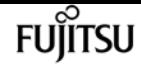

fields.

### **[-username <text>] - Log Owner Username**

Use this parameter to display information only about files saved by the user you specify. The default username is that of the logged in user.

### **[-filename <text>] - Log Filename**

Use this parameter to display information only about files that have the file name you specify.

### **[-size-limit {<integer>[KB|MB|GB|TB|PB]}] - Logfile Size Limit**

Use this parameter to display information only about files that have the size limit you specify.

### **[-state <State of CLI session log>] - Current State**

Use this parameter to display information only about files that have the state you specify. Valid values for this parameter are **open-and-logging** , **file-full** , and **file-closed** .

### **[-size {<integer>[KB|MB|GB|TB|PB]}] - Current Logfile Size**

Use this parameter to display information only about files that are the size you specify.

### **[-mtime <MM/DD/YYYY HH:MM:SS>] - Last Modification Time**

Use this parameter to display information only about files that were last modified at the date and time you specify.

### **[-this-session {yes|no}] - Session is Logging**

Use this parameter with the value **yes** to display information only about files that are recording the current CLI session. Use this parameter with the value **no** to display information only about files that are not recording the current CLI session.

## **Examples**

The following example displays typical system script information.

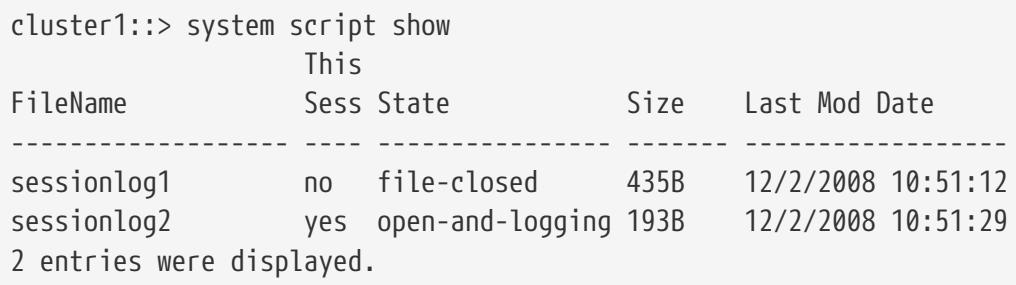

# <span id="page-2140-0"></span>**system script start**

Start logging all CLI I/O to session log

**Availability:** This command is available to cluster administrators at the admin privilege level.

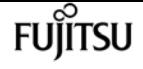

## **Description**

The **system script start** command starts creating a record of your CLI session. The record is stored in a file. Use the [system script show](#page-2139-0) *-this-session***yes** command to display files that are recording the current CLI session. Use the [system script stop](#page-2141-0) command to stop recording the current CLI session.

## **Parameters**

### **-filename <text> - Filename to Log To**

Use this parameter to specify the file name to which the CLI session record is saved.

### **-size-limit {<integer>[KB|MB|GB|TB|PB]} - Logfile Size Limit Max:2GB**

Use this parameter to specify the maximum size of the file that contains the CLI session record. When the file size reaches this limit, recording stops. The default file size limit is **1 MB** . The maximum file size limit is **2 GB** .

## **Examples**

The following example shows how to start creating a record of the CLI session in a file named **sessionlog3** . The size limit of this file is **20 MB** .

cluster1::> system script start -filename sessionlog3 -size-limit 20MB

## **Related Links**

- [system script show](#page-2139-0)
- [system script stop](#page-2141-0)

# <span id="page-2141-0"></span>**system script stop**

Stops logging CLI I/O

**Availability:** This command is available to cluster administrators at the admin privilege level.

## **Description**

The **system script stop** command stops creating a record of your CLI session, if you started creating the record by using the [system script start](#page-2140-0) command. Use the [system script show](#page-2139-0) *-this-session***yes** command to display files that are recording the current CLI session.

# **Examples**

The following example shows how to stop creating a record of your CLI session.

```
cluster1::> system script stop
```
# **Related Links**

- [system script start](#page-2140-0)
- [system script show](#page-2139-0)

# **system script upload**

Upload the selected CLI session log

**Availability:** This command is available to cluster administrators at the admin privilege level.

# **Description**

The **system script upload** command uploads a CLI session record file to a remote location. Specify the remote location using an FTP or HTTP URI. Use the [system script show](#page-2139-0) command to display saved CLI sessions. Use the [system script start](#page-2140-0) command to record a CLI session and save it to a file.

## **Parameters**

## **-username <text> - Username If Not Your Own**

Use this parameter to specify the name of the user who owns the file to upload. By default, this is the user who is logged in.

## **-filename <text> - Filename to Log To**

Use this parameter to specify the name of a file to be uploaded.

## **-destination {(ftp|http|https)://(hostname|IPv4 Address|'['IPv6 Address']')…} - URI to Send File To**

Use this parameter to specify the FTP or HTTP destination of the file.

# **Examples**

The following example shows how to upload the file named **sessionlog3** to the destination **[ftp://now.example.com/cli\\_sessions](ftp://now.example.com/cli_sessions)** .

```
cluster1::> system script upload -filename sessionlog3 -destination
ftp://now.example.com/cli_sessions
```
# **Related Links**

- [system script show](#page-2139-0)
- [system script start](#page-2140-0)

# **system service-processor reboot-sp**

Reboot the Service Processor on a node

**Availability:** This command is available to cluster administrators at the admin privilege level.

# **Description**

The **system service-processor reboot-sp** command reboots the Service Processor of the specified node.

## **Parameters**

### **-node {<nodename>|local} - Node**

This parameter specifies the node whose Service Processor is to be rebooted.

### **[-image {primary|backup}] - Image to Boot with After Reboot**

This parameter specifies the image that the Service Processor uses after the reboot. By default, the **primary** image is used. Avoid booting the SP from the backup image. Booting from the backup image is reserved for troubleshooting and recovery purposes only. It might require that the SP automatic firmware update be disabled, which is not a recommended setting. You should contact Fujitsu support personnel before attempting to boot the SP from the backup image.

## **Examples**

The following command reboots the Service Processor of node "node1" into the **primary** image.

```
cluster1::> system service-processor reboot-sp -node node1 -image primary
NOTE : If your console connection is through the SP, it will be disconnected.
       Do you want to reboot the SP ? \{y|n\}: y
cluster1::>
```
The following command reboots the Service Processors of all nodes. Since **-image** is not specified, the Service Processors will boot into the **primary** image.

cluster1::> system service-processor reboot-sp -node \*

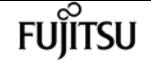

```
NOTE : If your console connection is through the SP, it will be disconnected.
       Do you want to reboot the SP ? \{y|n\}: y
2 entries were acted on.
```

```
cluster1::>
```
# **system service-processor show**

Display the Service Processor information

**Availability:** This command is available to cluster administrators at the admin privilege level.

## **Description**

The **system service-processor show** command displays information about the Service Processor of each node in a cluster. You can limit output to specific types of information and specific nodes in the cluster, or filter output by specific field values.

In case a node is offline or its Service Processor management daemon is down, the command displays the last known IP address of its Service Processor. Only the IP address is displayed in such cases.

## **Parameters**

### **{ [-fields <fieldname>,…]**

If you specify the **-fields <fieldname>, …** parameter, the command output also includes the specified field or fields. You can use '-fields ?' to display the fields to specify.

### **| [-instance ] }**

If you specify the **-instance** parameter, the command displays detailed information about all fields.

### **[-node {<nodename>|local}] - Node**

Selects information for the Service Processor of the specified node.

### **[-type {SP|NONE|BMC}] - Type of Device**

Selects information for the Service Processors of the specified type.

### **[-status {online|offline|sp-daemon-offline|node-offline|degraded|rebooting|unknown|updating}] - Status**

Selects information for the Service Processors whose status matches the specified value.

### **[-ip-configured {true|false}] - Is Network Configured**

Selects information for the Service Processors whose network is configured (**true** ) or not configured (**false** ).

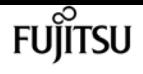

#### **[-address <IP Address>,…] - Public IP Address**

Selects information for the Service Processors that use the specified IP address or addresses.

### **[-mac <MAC Address>] - MAC Address**

Selects information for the Service Processors that use the specified MAC address.

#### **[-fw-version <text>] - Firmware Version**

Selects information for the Service Processors that are running the specified firmware version.

#### **[-part-num <text>] - Part Number**

Selects information for the Service Processors that have the specified part number.

#### **[-serial-num <text>] - Serial Number**

Selects information for the Service Processors that have the specified serial number.

### **[-dev-rev <text>] - Device Revision**

Selects information for the Service Processors that have the specified device revision.

#### **[-autoupdate-enabled {true|false}] - Is Firmware Autoupdate Enabled**

Selects information for the Service Processors that have the specified status for firmware automatic update.

## **Examples**

The following example displays basic information for the Service Processors of all the nodes.

```
cluster1::> system service-processor show
                          IP Firmware
Node Type Status Configured Version IP Address
------------- ---- ----------- ------------ --------- -------------------------
node1 SP online true 2.2X5 192.168.1.201
node2 SP online true 2.2X5 192.168.1.202
2 entries were displayed.
cluster1::>
```
The following example displays all available information for the Service Processors of all the nodes.

```
cluster1::> system service-processor show -instance
Node: node1
                        Type of Device: SP
                                 Status: online
                 Is Network Configured: true
                     Public IP Address: 192.168.1.201
                           MAC Address: ab:cd:ef:fe:ed:01
                      Firmware Version: 2.2X5
                            Part Number: Not Applicable
```
system service-processor api-service check

```
  Serial Number: Not Applicable
                       Device Revision: Not Applicable
       Is Firmware Autoupdate Enabled: true
Node: node2
                        Type of Device: SP
                                 Status: online
                 Is Network Configured: true
                     Public IP Address: 192.168.1.202
                            MAC Address: ab:cd:ef:fe:ed:02
                      Firmware Version: 2.2X5
                            Part Number: Not Applicable
                          Serial Number: Not Applicable
                       Device Revision: Not Applicable
       Is Firmware Autoupdate Enabled: true
2 entries were displayed.
cluster1::>
```
The following example displays only the type, status and firmware version for the Service Processors of all the nodes.

```
cluster1::> system service-processor show -fields type,status,fw-version
node type status fw-version
------------- ---- ------ ----------
node1 SP online 2.2X5
node2 SP online 2.2X5
2 entries were displayed.
cluster1::>
```
# **system service-processor api-service check**

Check API Service availability in SP/BMC

**Availability:** This command is available to cluster administrators at the advanced privilege level.

## **Description**

The **system service-processor api-service check** checks the availability of the API service on Service Processors (SP) or Baseboard Management Controllers (BMC) in the cluster.

## **Parameters**

### **-node {<nodename>|local} - Node**

This parameter specifies the node to initiate the check operation. By default, all nodes check availability.

fuìitsu

### **[-port <integer>] - SP/BMC API Service Port**

This parameter specifies the port number on the SP or BMC used for the API service. By default, port 50000 is used.

### **[-target-node {<nodename>|local}] - Target Node**

This parameter specifies the target node whose SP or BMC API service is to be checked. By default, all node SPs or BMCs are checked.

## **Examples**

The following example checks the availability of the API service on all node SPs or BMCs.

```
cluster1::*> sp api-service check -node *
Date: Tue Oct 27 03:09:19 2020
Node: cluster1-01
Port: 50000
     Local Private IPv4: ok (192.0.2.80)
      Local Public IPv4: ok (10.233.4.22)
      Local Public IPv6: ok (2020::2023)
Target Node: cluster1-02
                    IPv4: ok (10.233.4.24)
                   IPv6: ok (2020::2022)
Date: Tue Oct 27 03:09:19 2020
Node: cluster1-02
Port: 50000
     Local Private IPv4: ok (192.0.2.80)
     Local Public IPv4: ok (10.233.4.24)
      Local Public IPv6: ok (2020::2022)
Target Node: cluster1-01
                   IPv4: ok (10.233.4.22)
                   IPv6: ok (2020::2023)
2 entries were acted on.
cluster1::*>
```
# **system service-processor api-service disableinstalled-certificates**

Disable user-installed certificates for the service processor API service

**Availability:** This command is available to cluster and Vserver administrators at the admin privilege level.

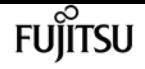

## **Description**

This command disables user-installed certificates for secure communication with the service processor API service. Default certificates are then auto-generated.

# **Examples**

The following example disables user-installed certificates for the service processor API service.

cluster1::> system service-processor api-service disable-installed-certificates

# **system service-processor api-service enableinstalled-certificates**

Enable user-installed certificates for the service processor API service

**Availability:** This command is available to cluster and Vserver administrators at the admin privilege level.

## **Description**

This command enables user-installed certificates for secure communication with the service processor. Use the [security certificate install](#page-891-0) command to install client, server and CA certificates.

## **Parameters**

### **-vserver <Vserver Name> - Vserver**

Use this parameter to specify the Vserver on which certificates are installed.

### **-server-cert <text> - Name of the Server Certificate**

Use this parameter to specify the unique name of the server certificate.

### **-client-cert <text> - Name of the Client Certificate**

Use this parameter to specify the unique name of the client certificate.

### **-rootca-cert <text> - Names of the Root CA Certificates**

Use this parameter to specify the unique names of server-ca or client-ca certificate.

## **Examples**

The following example installs server, client and rootca certificates and then enables those certificates for secure communication with the service processor.

```
FUILTSU
```
system service-processor api-service modify

cluster1::> security certificate install -vserver cluster1 -type server cluster1::> security certificate install -vserver cluster1 -type client cluster1::> security certificate install -vserver cluster1 -type server-ca cluster1::> security certificate show-user-installed Vserver Serial Number Certificate Name Type ---------- --------------- -------------------------------------- ----------- cluster1 1533F133482E800F xxx-ca server-ca Certificate Authority: xxx-ca Expiration Date: Sat Jun 01 05:11:41 2019 cluster1 1533F273AA311FDB xxx-client client Certificate Authority: xxx-ca Expiration Date: Fri May 31 05:34:37 2019 cluster1 1533F1B321E55242 xxx-server server server Certificate Authority: xxx-ca Expiration Date: Fri May 31 05:20:50 2019 cluster1::> system service-processor api-service enable-installed-certificates -vserver cluster1 -server-cert xxx-server -client-cert xxx-client -rootca-cert xxxca

## **Related Links**

• [security certificate install](#page-891-0)

# **system service-processor api-service modify**

Modify service processor API service configuration

**Availability:** This command is available to cluster administrators at the advanced privilege level.

## **Description**

The **system service-processor api-service modify** command modifies SP API service configuration. The SP API is a secure network API that enables Data ONTAP to communicate with the Service Processor over the network.

## **Parameters**

### **[-is-enabled {true|false}] - Is SP API Service Enabled**

This parameter enables or disables the API service of the Service Processor (SP) or baseboard management controller (BMC). When the API service is disabled, features like network-based firmware updates and network-based down node log collection will not be available, and the slower serial-interface will be used for firmware updates and down node log collection.

### **[-port <integer>] - SP API Service Port**

This parameter specifies the port number on the Service Processor used for the API service. By default, port 50000 is used.

### **[-limit-access {true|false}] - Only Cluster Members Can Access the Service**

This parameter restricts API service access to cluster members only. By default, it is enabled.

## **Examples**

The following example modifies the port number used for the SP API service and then disables the SP API service.

```
cluster1::*>system service-processor api-service modify -port 50001
cluster1::*>system service-processor api-service show
 Service Processor API service configuration
is-enabled: true
        port: 50001
```

```
cluster1::*>system service-processor api-service modify -is-enabled false
cluster1::*>system service-processor api-service show
 Service Processor API service configuration
is-enabled: false
        port: 50001
```
# **system service-processor api-service regenerate-ssh-auth-key**

Regenerate SSH Auth Private and Public Key

**Availability:** This command is available to cluster administrators at the admin privilege level.

## **Description**

The **system service-processor api-service regenerate-ssh-auth-service** command regenerates public and private keys for SSH public key authentication between ONTAP nodes and their service processor (SP) or basboard management controller (BMC).

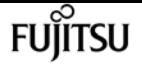

## **Parameters**

### **-key-type {ecdsa-256|ecdsa-384|rsa-2048|rsa-3076} - SSH Key Type**

This parameter specifies the SSH authentication key type and key size that must be used when regenerating the keys. Examples: ecdsa-256, rsa-2048.

# **Examples**

The following example regenerates keys based on key type ECDSA and key size 256.

```
cluster1::> system service-processor api-service regenerate-ssh-auth-key -key_type
ecdsa-256
```
# **system service-processor api-service renewinternal-certificates**

Renew SSL and SSH certificates used for secure communication with the service processor

**Availability:** This command is available to cluster and Vserver administrators at the admin privilege level.

## **Description**

The `system service-processor api-service renew-internal-certificates ` command generates the certificates used for secure communication with the service processor API service. This command is not allowed if user-installed certificates are enabled.

## **Examples**

The following example generates new default host and root-ca certificates.

cluster1::\*> system service-processor api-service renew-internal-certificates

# **system service-processor api-service show**

Display service processor API service configuration

**Availability:** This command is available to cluster administrators at the advanced privilege level.

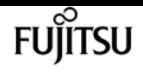

## **Description**

The **system service-processor api-service show** command displays the service processor (SP) or baseboard management controller (BMC) API service configuration.

# **Examples**

The following example displays the service processor API service configuration:

```
cluster1::*> system service-processor api-service show
  Service Processor API service configuration
             Enabled: true
                Port: 50000
        Limit Access: true
Server Certificate: -internal-
Client Certificate: -internal-
      CA Certificate: -internal-
```
# **system service-processor image modify**

Enable/Disable automatic firmware update

**Availability:** This command is available to cluster administrators at the admin privilege level.

## **Description**

The **system service-processor image modify** command enables or disables automatic firmware update on the Service Processor of specified node or nodes.

## **Parameters**

### **-node {<nodename>|local} - Node**

The parameter specifies the node on which automatic Service Processor firmware update is to be enabled or disabled.

### **[-autoupdate {true|false}] - Firmware Autoupdate**

Setting this parameter to **true** enables automatic firmware update. Setting this parameter to **false** disables automatic firmware update. This is a mandatory parameter.

## **Examples**

The following command enables automatic firmware update for the Service Processor on the local node.

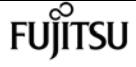

cluster1::> system service-processor image modify -node local -autoupdate true

The following command enables automatic firmware update for the Service Processors on all the nodes.

```
cluster1::> system service-processor image modify -node * -autoupdate true
2 entries were modified.
```
# **system service-processor image show**

Display the details of currently installed Service Processor firmware image

**Availability:** This command is available to cluster administrators at the admin privilege level.

## **Description**

The **system service-processor image show** command displays information about the currently installed firmware images on the Service Processor of each node in a cluster. You can limit output to specific types of information and specific nodes in the cluster, or filter output by specific field values.

## **Parameters**

### **{ [-fields <fieldname>,…]**

If you specify the **-fields <fieldname>, …** parameter, the command output also includes the specified field or fields. You can use '-fields ?' to display the fields to specify.

### **| [-instance ] }**

If you specify the **-instance** parameter, the command displays detailed information about all fields.

### **[-node {<nodename>|local}] - Node**

Selects firmware image information for the Service Processor of the specified node.

### **[-image {primary|backup}] - Image**

Selects firmware image information for the Service Processors that are running the primary or backup image as specified.

### **[-type {SP|NONE|BMC}] - Type**

Selects firmware image information for the Service Processors of the specified type.

### **[-status {installed|corrupt|updating|auto-updating|none}] - Image Status**

Selects firmware image information for the Service Processors whose image status matches the specified value.

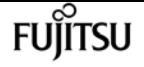

### **[-is-current {true|false}] - Is Image Current**

Selects firmware image information for the SP whose current image matches the specified status. This parameter indicates the partition (primary or backup) that the SP is currently booted from, not whether the installed firmware version is most current.

### **[-version <text>] - Firmware Version**

Selects firmware image information for the Service Processors running the specified firmware version.

### **[-autoupdate {true|false}] - Firmware Autoupdate**

Selects firmware image information for the Service Processors whose automatic update matches the specified configuration.

### **[-last-update-status {failed|passed}] - Last Update Status**

Selects firmware image information for the Service Processors whose last update is of the specified status.

## **Examples**

The following command displays basic firmware information for the Service Processors of all the nodes.

cluster1::> system service-processor image show **Is a contract of the contract of the State of the Islands** Node Type Image Status Current Version ---------------- ----- ------- ----------- ------- ------- node1 SP primary installed true 2.2X8 backup installed false 2.2X5 node2 SP primary installed true 2.2X8 backup installed false 2.2X5 4 entries were displayed. cluster1::>

The following command displays all available firmware information for the Service Processors of all the nodes.

```
cluster1::> system service-processor image show -instance
Node: node1
                 Image: primary
                  Type: SP
         Image Status: installed
     Is Image Current: true
     Firmware Version: 2.2X8
Firmware Autoupdate: true
```
system service-processor image update

 Last Update Status: passed Node: node1 Image: backup Type: SP Image Status: installed Is Image Current: false Firmware Version: 2.2X5 Firmware Autoupdate: true Last Update Status: passed Node: node2 Image: primary Type: SP Image Status: installed Is Image Current: true Firmware Version: 2.2X8 Firmware Autoupdate: true Last Update Status: passed Node: node2 Image: backup Type: SP Image Status: installed Is Image Current: false Firmware Version: 2.2X5 Firmware Autoupdate: true Last Update Status: passed 4 entries were displayed. cluster1::>

# **system service-processor image update**

Update Service Processor firmware

**Availability:** This command is available to cluster administrators at the admin privilege level.

# **Description**

The **system service-processor image update** command installs a new firmware version on the Service Processor (SP) or Baseboard Management Controller (BMC) of specified node in a cluster. If this command fails, it will display and log an appropriate error message and abort. No automatic command retries will be performed. This command also specifies which firmware image is to be installed on the SP or BMC and how.

You can use the command [system service-processor image update-progress show](#page-2157-0) to check the progress of the update.

The following parameter combinations are not supported for this command:

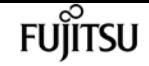

• `-baseline**`***true* with `-package**`***<text>*

# **Parameters**

## **-node {<nodename>|local} - Node**

This parameter specifies the node whose SP or BMC firmware is to be updated.

## **[-package <text>] - Firmware Package**

This parameter specifies the package that will be installed. You can find the package file in the SP Update Repository field of the [system node image package show](#page-2108-0) command. If you do not specify this parameter, the SP or BMC is updated to the most recent version of the firmware that is available in the update repository. You must specify this parameter if **baseline** is false or omitted.

## **[-baseline {true|false}] - Install Baseline**

If you set this parameter to true, the command installs the SP or BMC firmware version that is bundled with the currently running release of ONTAP. This is a safety mechanism that allows you to revert the SP or BMC firmware to the version that was qualified and bundled with the currently running version of ONTAP on your system. If not specified, this parameter defaults to false.

## **Examples**

The following command reverts the firmware on the SP or BMC of the local node to the version that was packaged with the currently running release of ONTAP. The second command displays the status of the in-progress firmware install.

cluster1::> system service-processor image update -node local -baseline true

```
cluster1::>
cluster1::> system service-processor image update-progress show
                In Percent
Node Progress Start Time Done End Time
                                        ---------------- -------- ------------------- ------- -------------------
node1 yes 8/28/2012 20:00:34 99 -
node2 no - 0 -
2 entries were displayed.
cluster1::>
```
# **Related Links**

- [system service-processor image update-progress show](#page-2157-0)
- [system node image package show](#page-2108-0)

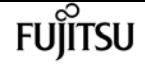

# <span id="page-2157-0"></span>**system service-processor image updateprogress show**

Display status for the latest Service Processor firmware update

**Availability:** This command is available to cluster administrators at the admin privilege level.

# **Description**

The **system service-processor image update-progress show** command displays the progress information of firmware updates on the Service Processor (SP) or Baseboard Management Controller (BMC) of the specified nodes. The **"in-progress"** field displays "*no* " if no update is in progress. This command does not display the progress of an SP/BMC firmware update that is triggered from the SP CLI.

## **Parameters**

### **{ [-fields <fieldname>,…]**

If you specify the **-fields <fieldname>, …** parameter, the command output also includes the specified field or fields. You can use '-fields ?' to display the fields to specify.

### **| [-instance ] }**

If you specify the **-instance** parameter, the command displays detailed information about all fields.

### **[-node {<nodename>|local}] - Node**

This parameter displays the status of SP or BMC firmware update for the specified node.

### **[-start-time <MM/DD/YYYY HH:MM:SS>] - Latest SP Firmware Update Start Timestamp**

This parameter displays the status of the SP or BMC whose firmware update start time matches the specified value.

### **[-percent-done <integer>] - Latest SP Firmware Update Percentage Done**

This parameter displays the status of the SP or BMC whose update completion percentage matches the specified value.

### **[-end-time <MM/DD/YYYY HH:MM:SS>] - Latest SP Firmware Update End Timestamp**

This parameter displays the status of the SP or BMC whose firmware update end time matches the specified value.

### **[-in-progress {yes|no}] - Is Update in Progress**

This parameter displays the update status of the SP or BMC that matches the specified inprogress status.

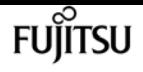

## **Examples**

The following example starts a firmware update on the local node and then uses the command **system service-processor image update-progress show** to display progress of firmware updates on SPs or BMCs of all nodes in the system.

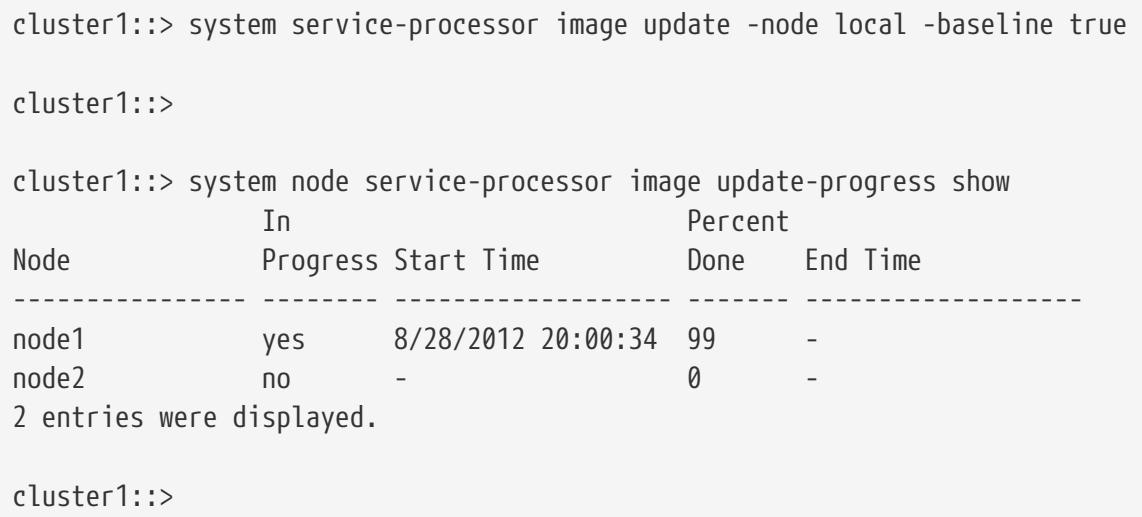

# **system service-processor log show-allocations**

Display the Service Processor log allocation map

**Availability:** This command is available to cluster administrators at the admin privilege level.

## **Description**

The **system service-processor log show-allocations** command displays the allocation map of the Service Processor logs collected in the cluster. The Service Processor logs of a node are archived in the mroot directory of the collecting node. This command displays the sequence numbers for the Service Processor log files that reside in each collecting node.

## **Parameters**

### **{ [-fields <fieldname>,…]**

If you specify the **-fields <fieldname>, …** parameter, the command output also includes the specified field or fields. You can use '-fields ?' to display the fields to specify.

```
| [-instance ] }
```
If you specify the **-instance** parameter, the command displays detailed information about all fields.

### **[-node {<nodename>|local}] - Node**

If you specify this parameter, the command displays the sequence numbers of Service Processor

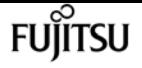

log files that the specified node has collected.

### **[-remote-node <text>] - Remote Node**

If you specify this parameter, the command displays the sequence numbers of Service Processor log files that have been collected from the specified remote node.

### **[-seqList <integer>,…] - Log File Sequence Numbers**

If you specify this parameter, the command displays information about Service Processor log files with the specified sequence number.

## **Examples**

The following example displays the allocation map of the Service Processor log files in the cluster.

```
cluster1::> system service-processor log show-allocation
Node From Which Node Log File Sequence
------------------- ------------------- ----------------------------------
cluster1-01
                    cluster1-01 10, 11, 12, 13, 15
                    cluster1-02 14, 15, 16, 17
cluster1-02
                    cluster1-01 14
                    cluster1-02 11, 12, 13
4 entries were displayed.
cluster1::>
```
# **system service-processor network modify**

Modify the network configuration

**Availability:** This command is available to cluster administrators at the admin privilege level.

## **Description**

The **system service-processor network modify** command modifies the network configuration of the Service Processor of specified node or nodes in a cluster.

If the SP automatic network configuration has been enabled, the **system service-processor network modify** command allows you to only enable or disable the SP IPv4 or Ipv6 network interface.

## **Parameters**

### **-node {<nodename>|local} - Node**

This parameter specifies the node whose Service Processor's network configuration is to be
modified.

### **-address-family {IPv4|IPv6} - Address Family**

This parameter specifies whether the IPv4 or the IPv6 configuration is to be modified.

### **[-enable {true|false}] - Interface Enabled**

This parameter enables or disables the underlying network interface for the specified **addressfamily** . This is a mandatory parameter.

### **[-dhcp {v4|none|v6}] - DHCP Status**

If this parameter is set to v4, the Service Processor uses network configuration from the DHCP server. Otherwise, the Service Processor uses the network address you specify. If this parameter is not set to v4 or is not specified, you must specify the IP address, netmask, prefix-length, and gateway in the command. DHCP is not supported for IPv6 configuration.

### **[-ip-address <IP Address>] - IP Address**

This parameter specifies the public IP address for the Service Processor. You must specify this parameter when the –**dhcp** parameter is not set to v4.

### **{ [-netmask <IP Address>] - Netmask**

This parameter specifies the netmask for a Service Processor that uses an IPv4 address. This parameter has no effect if the IP address family is set to IPv6. You must specify this parameter when DHCP is not v4 and the address family is IPv4.

### **| [-prefix-length <integer>] - Prefix Length of Subnet Mask }**

This parameter specifies the network prefix-length of the Service Processor if the address family is set to IPv6. The parameter has no effect when the address family is set to IPv4. You must specify this parameter when DHCP is not set to v4 and when the address family is set to IPv6.

### **[-gateway <IP Address>] - Gateway IP Address**

This parameter specifies network gateway of the Service Processor. You must specify this parameter when DHCP is not set to v4.

## **Examples**

The following example enables the network interface for IPv4 on the Service Processor of the local node. It first displays the current network configuration information of the local node to show the network interface is initially disabled, and then enables it with IP address 192.168.1.202, netmask as 255.255.255.0 and gateway as 192.168.1.1. It displays the interim state with SP Network Setup Status field showing "in-progress". It finally displays the network configuration again to confirm the specified values took effect.

```
cluster1::> system service-processor network show -instance -node local
Node: node2
                   Address Family: IPv4
              Interface Enabled: false
                 Type of Device: SP
```
Fujitsu

 Status: online Link Status: disabled DHCP Status: - IP Address: - MAC Address: ab:cd:ef:fe:ed:02 Netmask: - Prefix Length of Subnet Mask: - Router Assigned IP Address: - Link Local IP Address: - Gateway IP Address: - Time Last Updated: Fri Jun 13 16:29:55 GMT 2014 Subnet Name: - Enable IPv6 Router Assigned Address: - SP Network Setup Status: succeeded SP Network Setup Failure Reason: - Node: node2 Address Family: IPv6 Interface Enabled: false Type of Device: SP Status: online Link Status: disabled DHCP Status: none IP Address: - MAC Address: ab:cd:ef:fe:ed:02 Netmask: - Prefix Length of Subnet Mask: - Router Assigned IP Address: - Link Local IP Address: - Gateway IP Address: - Time Last Updated: Fri Jun 13 16:29:55 GMT 2014 Subnet Name: - Enable IPv6 Router Assigned Address: - SP Network Setup Status: not-setup SP Network Setup Failure Reason: - 2 entries were displayed.

cluster1::>

cluster1::> system service-processor network modify -node local -address-family IPv4 -enable true -ip-address 192.168.1.202 -netmask 255.255.255.0 -gateway 192.168.1.1

cluster1::> cluster1::> system service-processor network show -instance -node local Node: node2 Address Family: IPv4 Interface Enabled: false Type of Device: SP Status: online

```
  Link Status: disabled
                     DHCP Status: -
                      IP Address: -
                     MAC Address: ab:cd:ef:fe:ed:02
                          Netmask: -
  Prefix Length of Subnet Mask: -
     Router Assigned IP Address: -
          Link Local IP Address: -
              Gateway IP Address: -
               Time Last Updated: Fri Jun 13 16:29:55 GMT 2014
                     Subnet Name: -
Enable IPv6 Router Assigned Address: -
        SP Network Setup Status: in-progress
SP Network Setup Failure Reason: -
Node: node2
                    Address Family: IPv6
               Interface Enabled: false
                  Type of Device: SP
                           Status: online
                     Link Status: disabled
                     DHCP Status: none
                      IP Address: -
                     MAC Address: ab:cd:ef:fe:ed:02
cluster1::> system service-processor network show -instance -node local
Node: node2
                    Address Family: IPv4
               Interface Enabled: true
                  Type of Device: SP
                           Status: online
                     Link Status: up
                     DHCP Status: none
                      IP Address: 192.168.1.202
                     MAC Address: ab:cd:ef:fe:ed:02
                          Netmask: 255.255.255.0
  Prefix Length of Subnet Mask: -
     Router Assigned IP Address: -
          Link Local IP Address: -
              Gateway IP Address: 192.168.1.1
        Time Last Updated: Fri Jun 13 16:29:55 GMT 2014
                     Subnet Name: -
Enable IPv6 Router Assigned Address: -
        SP Network Setup Status: succeeded
SP Network Setup Failure Reason: -
Node: node2
                    Address Family: IPv6
               Interface Enabled: false
                  Type of Device: SP
                           Status: online
                     Link Status: disabled
                     DHCP Status: none
                      IP Address: -
```
**FUJITSU** 

fuìitsu

system service-processor network show

```
  MAC Address: ab:cd:ef:fe:ed:02
                         Netmask: -
 Prefix Length of Subnet Mask: -
     Router Assigned IP Address: -
          Link Local IP Address: -
             Gateway IP Address: -
          Time Last Updated: Fri Jun 13 16:29:55 GMT 2014
                     Subnet Name: -
Enable IPv6 Router Assigned Address: -
        SP Network Setup Status: not-setup
SP Network Setup Failure Reason: -
2 entries were displayed.
cluster1::>
```
# **system service-processor network show**

Display the network configuration

**Availability:** This command is available to cluster administrators at the admin privilege level.

### **Description**

The **system service-processor network show** command displays the network configuration of the Service Processor of each node in a cluster. You can limit output to specific types of information and specific nodes in the cluster, or filter output by specific field values.

In case a node is offline or its Service Processor management daemon is down, the command displays the last known IP address of its Service Processor. Only the IP address is displayed in such cases.

### **Parameters**

#### **{ [-fields <fieldname>,…]**

If you specify the **-fields <fieldname>, …** parameter, the command output also includes the specified field or fields. You can use '-fields ?' to display the fields to specify.

**| [-instance ] }**

If you specify the **-instance** parameter, the command displays detailed information about all fields.

#### **[-node {<nodename>|local}] - Node**

Selects network configuration information for the Service Processor of the specified node.

#### **[-address-family {IPv4|IPv6}] - Address Family**

Selects network configuration information for the Service Processors that have the specified IP

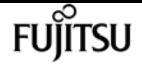

address family.

#### **[-enable {true|false}] - Interface Enabled**

Selects network configuration information for the Service Processors whose network interface for the given **address-family** is enabled or disabled as specified.

#### **[-type {SP|NONE|BMC}] - Type of Device**

Selects network configuration information for the Service Processors of the specified type.

#### **[-status {online|offline|sp-daemon-offline|node-offline|degraded|rebooting|unknown|updating}] - Status**

Selects network configuration information for the Service Processors whose status matches the specified value.

#### **[-link-status {up|down|disabled|unknown}] - Link Status**

Selects network configuration information for the Service Processors whose link status matches the specified value.

#### **[-dhcp {v4|none|v6}] - DHCP Status**

Selects network configuration information for the Service Processors whose DHCP status matches the specified value.

#### **[-ip-address <IP Address>] - IP Address**

Selects network configuration information for the Service Processors that use the specified IP address.

#### **[-mac <MAC Address>] - MAC Address**

Selects network configuration information for the Service Processors that use the specified MAC address.

#### **[-netmask <IP Address>] - Netmask**

This parameter displays information only for the Service Processors that use the specified netmask.

#### **[-prefix-length <integer>] - Prefix Length of Subnet Mask**

Selects network configuration information for the Service Processors whose prefix length of subnet mask matches the specified value.

#### **[-router-ip <IP Address>] - Router Assigned IP Address**

Selects network configuration information for the Service Processors whose router-assigned IP address matches the specified value.

#### **[-link-local-ip <IP Address>] - Link Local IP Address**

Selects network configuration information for the Service Processors whose link local IP address matches the specified value.

#### **[-gateway <IP Address>] - Gateway IP Address**

Selects network configuration information for the Service Processors whose gateway IP address

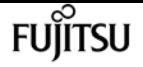

matches the specified value.

#### **[-time-last-updated <text>] - Time Last Updated**

Selects network information for the Service Processors that have the specified time stamp showing when configuration was last updated.

#### **[-subnet-name <text>] - Subnet Name**

Selects network information for the Service Processors that use the specified subnet-name for SP automatic configuration.

#### **[-is-ipv6-ra-enabled {true|false}] - Enable IPv6 Router Assigned Address**

Selects network information for the Service Processors that have the specified status for IPv6 router-assigned address.

#### **[-setup-status {not-setup|succeeded|in-progress|failed}] - SP Network Setup Status**

Selects network information for the Service Processors that have the specified status for network interface setup.

### **[-setup-failure-reason {success|subnet-out-of-address|invalid-subnet|other-error}] - SP Network Setup Failure Reason**

Selects network information for the Service Processors that have the specified reason for network interface setup failure.

### **Examples**

The following example displays basic network configuration information for the Service Processors of all the nodes.

```
cluster1::> system service-processor network show
                             Address
Node Status Type Link State IP Address
------------- -------------- --------- ----------- ------------------------
node1 online IPv4 up 192.168.1.201
DHCP: v4
                          MAC Address: ab:cd:ef:fe:ed:01
                      Network Gateway: 192.168.1.1
              Network Mask (IPv4 only): 255.255.255.0
             Prefix Length (IPv6 only): -
           IPv6 RA Enabled: -
                          Subnet Name: -
               SP Network Setup Status: succeeded
node1 online IPv6 disabled -
DHCP: none
                          MAC Address: ab:cd:ef:fe:ed:01
                      Network Gateway: -
              Network Mask (IPv4 only): -
             Prefix Length (IPv6 only): -
           IPv6 RA Enabled: -
```

```
  Subnet Name: -
               SP Network Setup Status: not-setup
node2 online IPv4 up 192.168.1.202
DHCP: v4
                           MAC Address: ab:cd:ef:fe:ed:02
                        Network Gateway: 192.168.1.1
              Network Mask (IPv4 only): 255.255.255.0
              Prefix Length (IPv6 only): -
            IPv6 RA Enabled: -
                           Subnet Name: -
               SP Network Setup Status: succeeded
node2 online IPv6 disabled -
DHCP: none
                           MAC Address: ab:cd:ef:fe:ed:02
                       Network Gateway: -
              Network Mask (IPv4 only): -
              Prefix Length (IPv6 only): -
            IPv6 RA Enabled: -
                           Subnet Name: -
               SP Network Setup Status: not-setup
4 entries were displayed.
cluster1::>
```
The following example displays all available network configuration information for the Service Processors of all the nodes.

```
cluster1::> system service-processor network show -instance
Node: node1
                    Address Family: IPv4
               Interface Enabled: true
                  Type of Device: SP
                          Status: online
                     Link Status: up
                     DHCP Status: v4
                      IP Address: 192.168.1.201
                     MAC Address: ab:cd:ef:fe:ed:01
                         Netmask: 255.255.255.0
  Prefix Length of Subnet Mask: -
     Router Assigned IP Address: -
          Link Local IP Address: -
              Gateway IP Address: 192.168.1.1
        Time Last Updated: Fri Jun 13 17:03:59 GMT 2014
                     Subnet Name: -
Enable IPv6 Router Assigned Address: -
        SP Network Setup Status: succeeded
SP Network Setup Failure Reason: -
Node: node1
                    Address Family: IPv6
               Interface Enabled: false
```
Fujitsu

Fujitsu

system service-processor network show

 Type of Device: SP Status: online Link Status: disabled DHCP Status: none IP Address: - MAC Address: ab:cd:ef:fe:ed:01 Netmask: - Prefix Length of Subnet Mask: - Router Assigned IP Address: - Link Local IP Address: - Gateway IP Address: - Time Last Updated: Fri Jun 13 17:03:59 GMT 2014 Subnet Name: - Enable IPv6 Router Assigned Address: - SP Network Setup Status: not-setup SP Network Setup Failure Reason: - Node: node2 Address Family: IPv4 Interface Enabled: true Type of Device: SP Status: online Link Status: up DHCP Status: v4 IP Address: 192.168.1.202 MAC Address: ab:cd:ef:fe:ed:02 Netmask: 255.255.255.0 Prefix Length of Subnet Mask: - Router Assigned IP Address: - Link Local IP Address: - Gateway IP Address: 192.168.1.1 Time Last Updated: Fri Jun 13 17:03:59 GMT 2014 Subnet Name: - Enable IPv6 Router Assigned Address: - SP Network Setup Status: succeeded SP Network Setup Failure Reason: - Node: node2 Address Family: IPv6 Interface Enabled: false Type of Device: SP Status: online Link Status: disabled DHCP Status: none IP Address: - MAC Address: ab:cd:ef:fe:ed:02 Netmask: - Prefix Length of Subnet Mask: - Router Assigned IP Address: - Link Local IP Address: - Gateway IP Address: - Time Last Updated: Fri Jun 13 17:03:59 GMT 2014 Subnet Name: -

```
Enable IPv6 Router Assigned Address: -
        SP Network Setup Status: not-setup
SP Network Setup Failure Reason: -
4 entries were displayed.
```
cluster1::>

# **system service-processor network autoconfiguration disable**

Disable Service Processor Auto-Configuration

**Availability:** This command is available to cluster administrators at the admin privilege level.

## **Description**

The **system service-processor network auto-configuration disable** command disables the SP's use of subnet resource for the automatic configuration of its networking port. This command is a clusterwide configuration. When you disable the SP automatic network configuration, all SPs in the cluster will be configured to use IPv4 DHCP. Any addresses previously allocated from the subnet to the SP will be released. If the SP fails to obtain an IPv4 IP address from the DHCP server, an EMS message warns you about the failure. The IPv6 interface will be disabled.

### **Parameters**

#### **-address-family {IPv4|IPv6} - Subnet Address Family**

This parameter specifies whether the IPv4 or the IPv6 automatic configuration is to be disabled for the SP.

## **Examples**

The following example disables the automatic configuration for IPv4 on the SP. It first displays the current network configuration and then disables the SP IPv4 automatic network configuration.

```
cluster1::>system service-processor network show
            Address
Node Status Family Link State IP Address
------------- -------------- --------- ----------- ------------------------
node1
             online IPv4 up 192.168.1.2
               DHCP: none
                          MAC Address: ab:cd:ef:fe:ed:01
                      Network Gateway: 192.168.1.1
              Network Mask (IPv4 only): 255.255.255.0
       Prefix Length (IPv6 only): -
```
fujítsu

system service-processor network auto-configuration enable

 IPv6 RA Enabled: - Subnet Name: ipv4\_test SP Network Setup Status: succeeded

cluster1::>system service-processor network auto-configuration disable -address-family Ipv4

**FUILTSU** 

cluster1::>system service-processor network auto-configuration show Cluster Name SP IPv4 Subnet Name SP IPv6 Subnet Name -------------------- ---------------------------- --------------------------- cluster1

cluster1::>system service-processor network show Address Node Status Family Link State IP Address ------------- -------------- --------- ----------- ----------------------- node1 online IPv4 up 192.168.1.184 DHCP: v4 MAC Address: ab:cd:ef:fe:ed:01 Network Gateway: 192.168.1.1 Network Mask (IPv4 only): 255.255.255.0 Prefix Length (IPv6 only): - IPv6 RA Enabled: - Subnet Name: - SP Network Setup Status: succeeded

# **system service-processor network autoconfiguration enable**

Enable Service Processor Auto-Configuration

**Availability:** This command is available to cluster administrators at the admin privilege level.

## **Description**

The **system service-processor network auto-configuration enable** command enables the automatic network configuration for the SP. This is a cluster-wide configuration. Every node in the cluster will use the specified subnet to allocate IP address, subnet mask and gateway address for the SP configuration. When the SP automatic network configuration is enabled, you do not need to manually manage the SP network of individual nodes. A node that subsequently joins the cluster uses the specified subnet to configure its SP network automatically.

Prior to running this command, the subnet you want to use for the SP automatic network

configuration must already be defined in the cluster and must have no resource conflicts with the SP network interface.

### **Parameters**

#### **-address-family {IPv4|IPv6} - Subnet Address Family**

This parameter specifies whether the IPv4 or the IPv6 automatic configuration is to be enabled for the SP.

#### **-subnet-name <text> - Subnet Name**

This parameter specifies the network subnet that the SP will use for automatic network configuration.

### **Examples**

The following example enables the automatic network configuration for IPv4 on the SP. It first displays the current SP network configuration, displays available network subnet in the cluster, and then enable the SP to use the subnet for IPv4 automatic configuration.

```
cluster1::>system service-processor network show
                             Address
Node Status Family Link State IP Address
------------- -------------- --------- ----------- ------------------------
node1
             online IPv4 up 192.168.1.201
DHCP: v4
                          MAC Address: ab:cd:ef:fe:ed:01
                       Network Gateway: 192.168.1.1
              Network Mask (IPv4 only): 255.255.255.0
             Prefix Length (IPv6 only): -
                       IPv6 RA Enabled: -
                           Subnet Name: -
               SP Network Setup Status: succeeded
```
cluster1::> network subnet show IPspace: Default Subnet Broadcast Avail/ Name Subnet Domain Gateway Total Ranges --------- ---------------- --------- --------------- --------- -------------- ipv4\_test 192.168.1.0/24 Default 192.168.1.1 3/5 192.168.1.2-192.168.1.6

cluster1::>system service-processor network auto-configuration enable -address-family ipv4 -subnet-name ipv4\_test

cluster1::system service-processor network> show

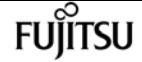

system service-processor network auto-configuration show

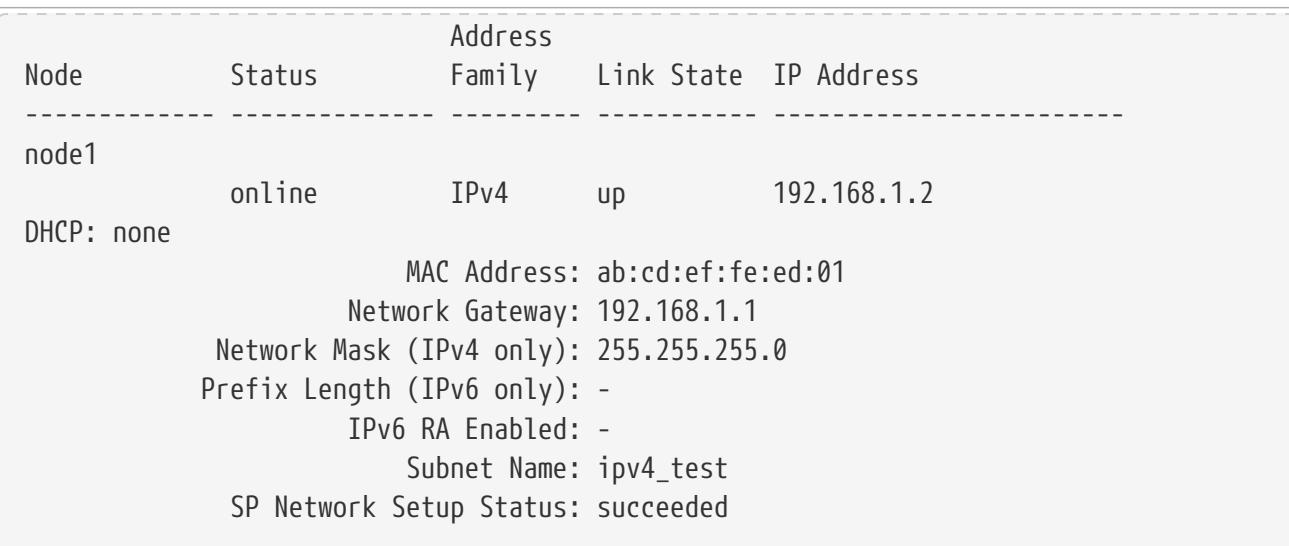

# **system service-processor network autoconfiguration show**

Display Service Processor Auto-Configuration Setup

**Availability:** This command is available to cluster administrators at the admin privilege level.

### **Description**

The **system service-processor network auto-configuration show** command displays the names of the IPv4 and IPv6 network subnet objects configured in the cluster that the SP uses for automatic configuration.

## **Examples**

The following example shows that the SP is configured to use the "ipv4\_test" IPv4 subnet in the cluster for the SP automatic network configuration.

cluster1::>system service-processor network auto-configuration show Cluster Name SP IPv4 Subnet Name SP IPv6 Subnet Name -------------------- ---------------------------- --------------------------- cluster1 ipv4\_test

# **system service-processor ssh add-allowedaddresses**

Add IP addresses to the list that is allowed to access the Service Processor

**Availability:** This command is available to cluster administrators at the admin privilege level.

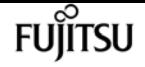

### **Description**

The **system service-processor ssh add-allowed-addresses** command grants IP addresses access to the Service Processor.

## **Parameters**

```
-allowed-addresses <IP Address/Mask>,… - Public IP Addresses
```
Use this parameter to specify one or more IP addresses with corresponding netmasks. The value should be specified in the format of address/netmask, for example, 10.98.150.10/24, fd20:8b1e:b255:c09b::/64. Use commas to separate multiple address/netmask pairs. If "0.0.0.0/0, ::/0" is specified in the parameter, any IP address is allowed to access the Service Processor.

## **Examples**

The following examples grant the specified IP addresses access to the Service Processor and display the list of public IP addresses that are allowed to access the Service Processor.

```
cluster1::> system service-processor ssh show
   Allowed Addresses: 0.0.0.0/0, ::/0
cluster1::> system service-processor ssh add-allowed-addresses -allowed-addresses
192.168.1.202/24, 192.168.10.201/24
Warning: The default "allow all" setting (0.0.0.0/0, ::/0) will be replaced
           with your changes. Do you want to continue? {y|n}: y
cluster1::> system service-processor ssh show
   Allowed Addresses: 192.168.1.202/24, 192.168.10.201/24
The following example enables all IP addresses to access the Service Processor.
cluster1::> system service-processor ssh add-allowed-addresses -allowed-addresses
0.0.0.0/0, ::/0cluster1::> system service-processor ssh show
   Allowed Addresses: 0.0.0.0/0, ::/0
cluster1::>
```
# **system service-processor ssh remove-allowedaddresses**

Remove IP addresses from the list that is allowed to access the Service Processor

**Availability:** This command is available to cluster administrators at the admin privilege level.

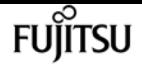

## **Description**

The **system service-processor ssh remove-allowed-addresses** command blocks the specified IP address from accessing the Service Processor. If all IP addresses are removed from the access list, then the Service Processor is not accessible from any IP address.

## **Parameters**

**-allowed-addresses <IP Address/Mask>,… - Public IP Addresses**

Use this parameter to specify one or more IP addresses with corresponding netmasks. The value should be specified in the format of address/netmask, for example, 10.98.150.10/24, fd20:8b1e:b255:c09b::/64. Use commas to separate multiple address/netmask pairs.

## **Examples**

The following example prevents the specified IP addresses from accessing the Service Processor. It also displays the list of public IP addresses that are allowed to access the Service Processor.

```
cluster1::> system service-processor ssh show
    Allowed Addresses: 192.168.1.202/24, 192.168.10.201/24
cluster1::> system service-processor ssh remove-allowed-addresses -allowed-addresses
192.168.1.202/24, 192.168.10.201/24
Warning: If all IP addresses are removed from the allowed address list, all IP
           addresses will be denied access. To restore the "allow all" default,
           use the "system service-processor ssh add-allowed-addresses
           -allowed-addresses 0.0.0.0/0, ::/0" command. Do you want to continue?
          \{y|n\}: y
cluster1::> system service-processor ssh show
     Allowed Addresses: -
cluster1::>
```
# **system service-processor ssh show**

Display SSH security information about the Service Processor

**Availability:** This command is available to cluster administrators at the admin privilege level.

## **Description**

The **system service-processor ssh show** command displays the IP addresses that are allowed to access the Service Processor by using SSH.

## **Examples**

The following example displays SSH security information about the Service Processor.

```
cluster1::> system service-processor ssh show
   Allowed Addresses: 0.0.0.0/0, ::/0
```
#### cluster1::>

# <span id="page-2174-0"></span>**system services firewall modify**

Modify firewall status

**Availability:** This command is available to cluster administrators at the admin privilege level.

## **Description**

The **system services firewall modify** command modifies a node's firewall configuration.

### **Parameters**

#### **-node {<nodename>|local} - Node**

Use this parameter to specify the node on which to modify firewall configuration.

#### **[-enabled {true|false}] - Service Enabled**

Use this parameter to specify whether firewall protection is enabled ("*true* ") or disabled ("*false* ") for the node's network ports. The default setting is **true** .

#### **[-logging {true|false}] - (DEPRECATED)-Enable Logging**

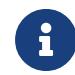

This parameter is deprecated and may be removed in a future version of Data ONTAP.

Use this parameter to specify whether logging is enabled ("*true* ") or disabled ("*false* ") for the firewall service. The default setting is **false** .

### **Examples**

The following example enables firewall protection and logging for a node named node1:

cluster1::> system services firewall modify -node node1 -enabled true -logging true

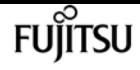

# **system services firewall show**

Show firewall status

**Availability:** This command is available to cluster administrators at the admin privilege level.

## **Description**

The **system services firewall show** command displays firewall configuration and logging information. If the command is issued without any parameters, it displays information about all nodes in the cluster. You can also query specific nodes for their firewall information by running the command with the **-node** parameter.

### **Parameters**

### **{ [-fields <fieldname>,…]**

If you specify the **-fields <fieldname>, …** parameter, the command output also includes the specified field or fields. You can use '-fields ?' to display the fields to specify.

### **| [-instance ] }**

If you specify the **-instance** parameter, the command displays detailed information about all fields.

### **[-node {<nodename>|local}] - Node**

Selects information about the firewall settings on the node you specify.

#### **[-enabled {true|false}] - Service Enabled**

Selects information about the nodes with the firewall enabled ("*true* ") or disabled ("*false* ").

#### **[-logging {true|false}] - (DEPRECATED)-Enable Logging**

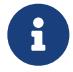

This parameter is deprecated and may be removed in a future version of Data ONTAP.

Selects information about the nodes with firewall logging enabled ("*true* ") or disabled ("*false* ").

## **Examples**

The following example displays information about firewall configuration for all nodes in the cluster:

cluster1::> system services firewall show Node Enabled Logging -------------- ------- ------ node0 true false node1 true false node2 true false node3 true false

4 entries were displayed.

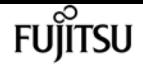

# **system services firewall policy clone**

```
(DEPRECATED)-Clone an existing firewall policy
```
**Availability:** This command is available to cluster administrators at the admin privilege level.

### **Description**

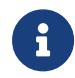

This command is deprecated and may be removed in a future ONTAP release. Use [network interface service-policy clone](#page-715-0) instead.

The **system services firewall policy clone** command creates a new firewall policy that is an exact copy of an existing policy, but has a new name.

### **Parameters**

#### **-vserver <text> - Vserver owning the Policy**

Use this parameter to specify the name of the Vserver owning the existing policy to copy.

#### **-policy <text> - Firewall Policy to be Cloned**

Use this parameter to specify the name of the existing policy to copy.

#### **[-destination-vserver <text>] - Vserver owning the New Firewall Policy**

Use this parameter to specify the name of the Vserver that will own the new policy to create.

#### **-destination-policy <text> - Name of New Firewall Policy**

Use this parameter to specify the name of the new policy to create.

### **Examples**

This example creates a new firewall policy named "data2" on Vserver "vs0" from an existing firewall policy named "data" on Vserver "vs1".

```
cluster1::> system services firewall policy clone -vserver vs0 -policy data
-destination-vserver vs1 -destination-policy data2
```
### **Related Links**

• [network interface service-policy clone](#page-715-0)

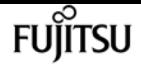

# **system services firewall policy create**

(DEPRECATED)-Create a firewall policy entry for a network service

**Availability:** This command is available to cluster administrators at the admin privilege level.

## **Description**

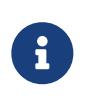

This command is deprecated and may be removed in a future ONTAP release. Use [network interface service-policy create](#page-716-0) or [network interface service-policy add](#page-713-0)[service](#page-713-0) instead.

The **system services firewall policy create** command creates a firewall policy entry with the specified name and network service. This command is used both to create the first network service associated with a new firewall policy, and to add to an existing firewall policy by associating another network service with an existing policy. You can optionally specify one or more IP addresses with corresponding netmasks that are allowed to use the firewall policy entry.

You can use the [network interface modify](#page-685-0) command with the **-firewall-policy** parameter to put a firewall policy into effect for a given logical interface by modifying that logical interface to use the specified firewall policy.

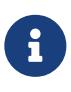

You can use this command to create an empty firewall policy by creating a single policy entry for the "none" firewall service. When used by a logical network interface (LIF), an empty firewall policy will block all services managed using firewall policies.

### **Parameters**

#### **-vserver <vserver> - Vserver Name**

Use this parameter to specify the name of the Vserver on which the policy is to be created.

#### **-policy <textpolicy\_name> - Policy**

Use this parameter to specify the name of the policy that is to be created.

#### **-service <service> - Service**

Use this parameter to specify the network service that is associated with the policy. Possible values include:

- dns The DNS protocol server
- http The HTTP protocol
- ndmp The NDMP tape backup protocol
- ndmps The NDMPS tape backup protocol
- none No protocol (for creating an empty policy)
- ntp The NTP protocol
- rsh The RSH protocol
- snmp The SNMP protocol
- telnet The Telnet protocol

#### **-allow-list <IP Address/Mask>,… - Allowed IPs**

Use this parameter to specify one or more IP addresses with corresponding netmasks that are to be allowed by this firewall policy. The correct format for this parameter is address/netmask, similar to "192.0.2.128/25". Multiple address/netmask pairs should be separated with commas. Use the value **0.0.0.0/0** for "any".

### **Examples**

The following example creates a firewall policy named data that uses the NDMP protocol and enables access from all IP addresses on the 192.0.2.128/25 subnet:

```
cluster1::> system services firewall policy create -policy data -service ndmp -allow
-list 192.0.2.128/25
```
The following example adds an entry to the firewall policy named data, associating the DNS protocol with that policy and enabling access from all IP addresses on the 192.0.2.128/25 subnet:

```
cluster1::> system services firewall policy create -policy data -service dns -allow
-list 192.0.2.128/25
```
## **Related Links**

- [network interface service-policy create](#page-716-0)
- [network interface service-policy add-service](#page-713-0)
- [network interface modify](#page-685-0)

# **system services firewall policy delete**

(DEPRECATED)-Remove a service from a firewall policy

**Availability:** This command is available to cluster administrators at the admin privilege level.

### **Description**

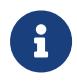

This command is deprecated and may be removed in a future ONTAP release. Use [network interface service-policy delete](#page-718-0) or [network interface service-policy remove](#page-721-0)[service](#page-721-0) instead.

The **system services firewall policy delete** command deletes a firewall policy. You cannot delete a

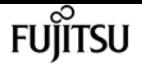

policy that is being used by a logical interface. Use the [network interface modify](#page-685-0) command with the **-firewall-policy** parameter to change a network interface's firewall policy.

### **Parameters**

#### **-vserver <vserver> - Vserver Name**

Use this parameter to specify the Vserver of the policy to delete.

#### **-policy <textpolicy\_name> - Policy**

Use this parameter to specify the name of the policy to delete.

#### **-service <service> - Service**

Use this parameter to specify the policy's network service to delete.

### **Examples**

The following example deletes a firewall policy that uses the Telnet protocol on the policy named data:

cluster1::> system services firewall policy delete -policy data -service telnet

Use wildcards to delete entire policies at once, or particular services from every policy. This example deletes the entire intercluster policy.

```
cluster1::> system services firewall policy delete -policy intercluster -service *
```
This example deletes the telnet service from every policy.

cluster1::> system services firewall policy delete -policy \* -service telnet

## **Related Links**

- [network interface service-policy delete](#page-718-0)
- [network interface service-policy remove-service](#page-721-0)
- [network interface modify](#page-685-0)

# **system services firewall policy modify**

(DEPRECATED)-Modify a firewall policy entry for a network service

**Availability:** This command is available to cluster administrators at the admin privilege level.

# **Description**

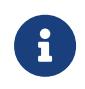

This command is deprecated and may be removed in a future ONTAP release. Use [network interface service-policy modify-service](#page-719-0) instead.

The [system services firewall modify](#page-2174-0) command enables you to modify the list of IP addresses and netmasks associated with a firewall policy.

### **Parameters**

#### **-vserver <vserver> - Vserver Name**

Use this parameter to specify the Vserver of the policy to modify.

#### **-policy <textpolicy\_name> - Policy**

Use this parameter to specify the name of the policy to modify.

#### **-service <service> - Service**

Use this parameter to specify the policy's network service to modify.

#### **[-allow-list <IP Address/Mask>,…] - Allowed IPs**

Use this parameter to specify one or more IP addresses with corresponding netmasks that are allowed by this firewall policy. The correct format for this parameter is address/netmask, similar to "192.0.2.128/25". Multiple address/netmask pairs should be separated with commas. Use the value **0.0.0.0/0** for "any".

## **Examples**

The following example modifies the firewall policy named data that uses the NDMP protocol to enable access from all addresses on the 192.0.2.128 subnet:

```
cluster1::> system services firewall policy modify -policy data -service ndmp -allow
-list 192.0.2.128/25
```
## **Related Links**

- [network interface service-policy modify-service](#page-719-0)
- [system services firewall modify](#page-2174-0)

# **system services firewall policy show**

### (DEPRECATED)-Show firewall policies

**Availability:** This command is available to cluster and Vserver administrators at the admin privilege level.

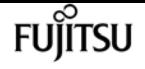

## **Description**

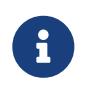

This command is deprecated and may be removed in a future ONTAP release. Use [network interface service-policy show](#page-724-0) instead.

The **system services firewall policy show** command displays information about firewall policies.

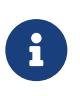

Some firewall policies contain a single entry for the "none" firewall service. You can consider these policies to be empty. When used by a logical network interface (LIF), an empty firewall policy will block all services managed using firewall policies.

## **Parameters**

### **{ [-fields <fieldname>,…]**

If you specify the **-fields <fieldname>,…** parameter, the command displays only the fields that you specify.

### **| [-instance ] }**

Use this parameter to display all the fields for the specified policies.

#### **[-vserver <vserver>] - Vserver Name**

Use this parameter to display information only about the Vserver you specify.

#### **[-policy <textpolicy\_name>] - Policy**

Use this parameter to display information about the policy you specify.

#### **[-service <service>] - Service**

Use this parameter to display information about the services you specify.

#### **[-allow-list <IP Address/Mask>,…] - Allowed IPs**

Use this parameter to display information about the firewall policies that match the list of allowed IP addresses and netmasks you specify. The correct format for this parameter is address/netmask, similar to "192.0.2.128/25". Multiple address/netmask pairs should be separated with commas.

#### **[-ipspace <text>] - IPspace**

Use this parameter to display information only about the IPspace you specify.

### **Examples**

The following example displays information about all firewall policies:

```
cluster1::> system services firewall policy show
Vserver Policy Service Allowed
------- ------------ ---------- -------------------
cluster1
         data
                      dns 0.0.0.0/0, ::/0
```
system services manager install show

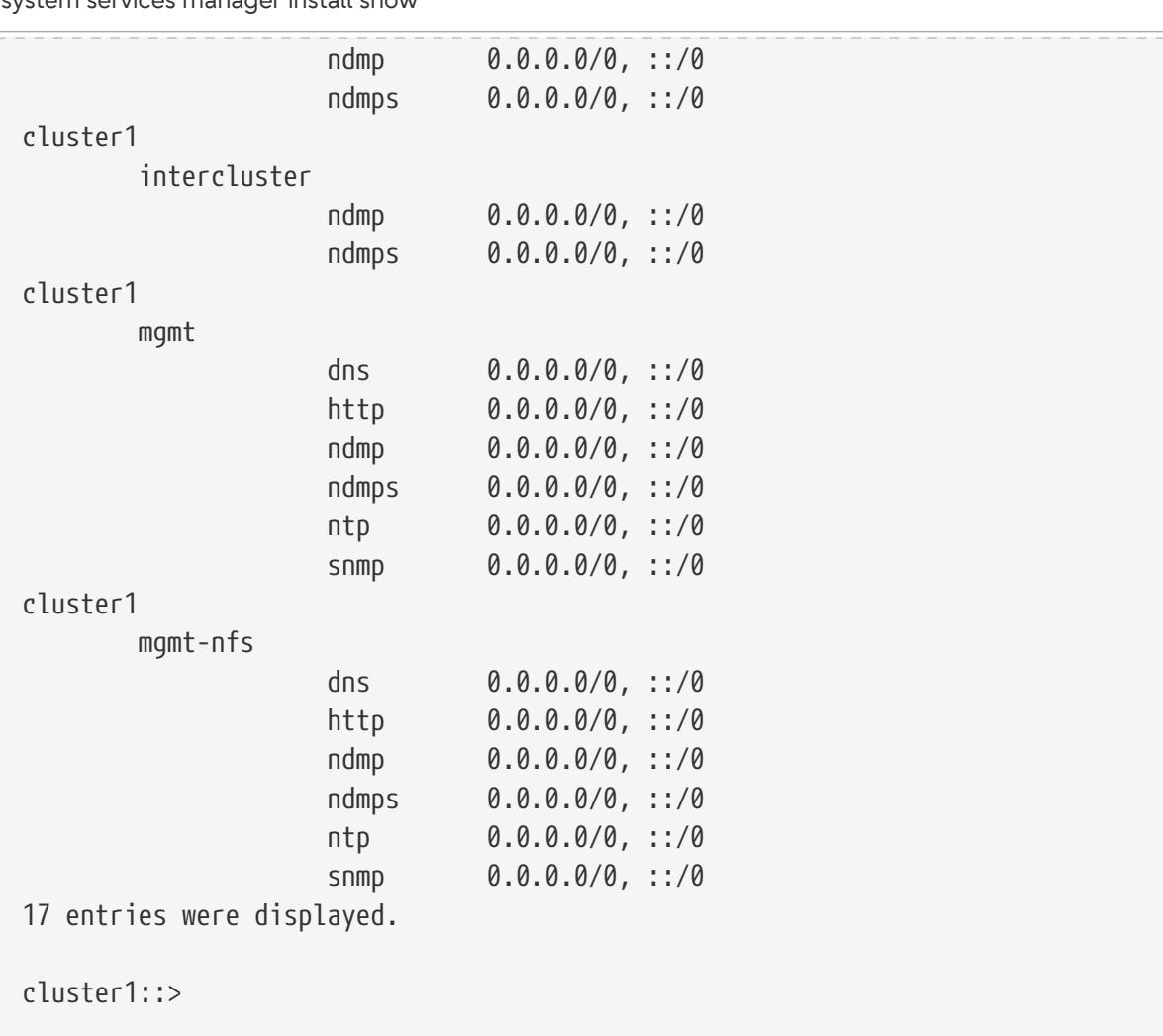

## **Related Links**

• [network interface service-policy show](#page-724-0)

# **system services manager install show**

Display a list of installed services

**Availability:** This command is available to cluster administrators at the admin privilege level.

## **Description**

The **system services manager install show** command displays information about installed services.

### **Parameters**

### **{ [-fields <fieldname>,…]**

If you specify the **-fields <fieldname>, …** parameter, the command output also includes the specified field or fields. You can use '-fields ?' to display the fields to specify.

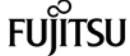

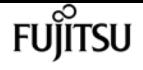

#### **| [-instance ] }**

If you specify the **-instance** parameter, the command displays detailed information about all fields.

#### **[-service <text>] - Service**

Selects information about installed services that have the name you specify.

#### **[-version <service version>] - Version**

Selects information about installed services that have the version number you specify.

#### **[-constituent <text>] - Constituent**

Selects information about installed services that have the constituent process you specify.

#### **[-nodes {<nodename>|local}] - Nodes**

Selects information about services that are installed on the nodes you specify.

#### **[-description <text>] - Description**

Selects information about installed services that match the description you specify.

### **Examples**

The following example shows typical output from a two-node cluster.

```
cluster1::> system services manager install show
Service Version Constituent Nodes
----------------- ------- ----------- ---------------------------------------
diagnosis
                  1.0 schmd node1, node2
                  1.0 shmd node1, node2
2 entries were displayed.
```
# **system services manager policy add**

Add a new service policy

**Availability:** This command is available to cluster administrators at the admin privilege level.

## **Description**

The **system services manager policy add** command adds a new service policy to the services manager. Policies determine which versions of a service can run on the nodes of the cluster.

### **Parameters**

#### **-service <text> - Service**

Use this parameter to specify the name of the service for which to add a policy.

#### **-version <service version> - Version**

Use this parameter to specify the minimum version number of the service to run.

## **Examples**

This example adds a service manager policy for version 1.0 of the diagnosis service.

```
cluster1::> system services manager policy add -service diagnosis -version 1.0
```
# **system services manager policy remove**

Remove a service policy

**Availability:** This command is available to cluster administrators at the admin privilege level.

## **Description**

The **system services manager policy remove** command removes a policy from the services manager. Policies determine which versions of a service can run on the nodes of the cluster.

### **Parameters**

#### **-service <text> - Service**

Use this parameter to specify the name of the service from which to remove a policy.

#### **-version <service version> - Version**

Use this parameter to specify the version number that is configured by the policy to remove.

## **Examples**

The following example shows the removal of the service policy for version 1.0 of the diagnosis service.

cluster1::> system services manager policy remove -service diagnosis -version 1.0

# **system services manager policy setstate**

Enable/disable a service policy

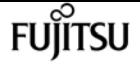

**Availability:** This command is available to cluster administrators at the admin privilege level.

## **Description**

The **system services manager policy setstate** command enables or disables services manager policies. Use the [system services manager policy show](#page-2185-0) command to display information about configured policies.

### **Parameters**

#### **-service <text> - Service**

Use this parameter to set the state of the policy you specify.

#### **-version <service version> - Version**

Use this parameter to set the state of the policy with the version number you specify.

#### **-state {on|off} - State**

Use this parameter with the value "on" to enable the policy. Use this parameter with the value "off" to disable the policy.

### **Examples**

The following example sets the policy for version 1.0 of the diagnosis service to off.

```
cluster1::> system services manager policy setstate -service diagnosis -version 1.0
-state off
```
### **Related Links**

• [system services manager policy show](#page-2185-0)

# <span id="page-2185-0"></span>**system services manager policy show**

Display service policies

**Availability:** This command is available to cluster administrators at the admin privilege level.

## **Description**

The **system services manager policy show** command displays information about policies that determine which versions of a service can run on the nodes of the cluster.

Use the [system services manager status show](#page-2187-0) command to view information about services that are configured to run in the cluster.

## **Parameters**

### **{ [-fields <fieldname>,…]**

If you specify the **-fields <fieldname>, …** parameter, the command output also includes the specified field or fields. You can use '-fields ?' to display the fields to specify.

### **| [-instance ] }**

If you specify the **-instance** parameter, the command displays detailed information about all fields.

### **[-service <text>] - Service**

Selects policies that apply to the service you specify.

### **[-version <service version>] - Version**

Selects policies that have the version number you specify.

### **[-constituent <text>] - Constituent**

Selects policies that have the constituent process you specify.

### **[-state {on|off}] - State**

Use this parameter with the value "on" to select information about policies that are currently active. Use this parameter with the value "off" to select information about policies that are not currently active.

### **[-num-active <integer>] - Number Active**

Selects policies that have the number of active (running) instances you specify.

### **[-target-nodes <service affinity>,…] - Target Nodes**

Selects policies that are configured to run on the nodes you specify.

### **[-tag <UUID>] - Tag**

Selects policies that have the UUID you specify. Use this parameter with the **-fields** parameter to display a list of the UUIDs of configured services.

## **Examples**

The following example shows typical output for this command.

```
cluster1::> system services manager policy show
Service Version State Constituent Number Target
                                        Active Nodes
      ----------------- ------- ----- ----------- ------ --------------------------
diagnosis
  1.0 on schmd 1 any
  1.0 on shmd 1 any
2 entries were displayed.
```
# **Related Links**

• [system services manager status show](#page-2187-0)

# <span id="page-2187-0"></span>**system services manager status show**

Display the status of a service

**Availability:** This command is available to cluster administrators at the admin privilege level.

# **Description**

The **system services manager status show** command displays the status of system services that are configured to run in the cluster.

System services run on the nodes of the cluster based on policies. Policies determine which versions of a service can run on the nodes of the cluster. Use the [system services manager policy show](#page-2185-0) command to view existing policies.

## **Parameters**

### **{ [-fields <fieldname>,…]**

If you specify the **-fields <fieldname>, …** parameter, the command output also includes the specified field or fields. You can use '-fields ?' to display the fields to specify.

### **| [-instance ] }**

If you specify the **-instance** parameter, the command displays detailed information about all fields.

### **[-service <text>] - Service**

Selects information about services that match the service name you specify.

### **[-version <service version>] - Version**

Selects information about services that are configured to run the version number you specify. The configured version is the minimum version that is allowed to run in the cluster according to a policy. Use the **system services manager policy show** command to view information about service policies.

### **[-constituent <text>] - Constituent**

Selects information about services that have the constituent process you specify.

### **[-actual-version <service version>] - Actual Version**

Selects information about services that are running the version number you specify. This number can be higher than the configured version if a more recent version is installed on the node that is running the service.

### **[-node <nodename>] - Node**

Selects information about services that the services manager has assigned to run on the nodes you specify. If the service state is "running", the service is running on these nodes.

### **[-state <svc\_state>] - State**

Selects information about services that are in the state you specify.

### **[-is-running {true|false}] - Is Running**

Use this parameter with the value "true" to select information about services that are currently running. Use this parameter with the value "false" to select information about services that are not currently running.

# **Examples**

The example below shows typical output for a simple cluster.

```
cluster1::> system services manager status show
Service Service Version Constituent Actual Node State
                                   Version
----------------- ------- ----------- ------- ---------------- --------------
diagnosis
                 1.0 schmd 1.0 cluster1-01 running
                 1.0 shmd 1.0 cluster1-01 running
2 entries were displayed.
```
# **Related Links**

• [system services manager policy show](#page-2185-0)

# **system services ndmp kill-all**

Kill all NDMP sessions

**Availability:** This command is available to cluster administrators at the admin privilege level.

## **Description**

The **system services ndmp kill-all** command is used to terminate all NDMP sessions on a particular node in the cluster.

## **Parameters**

### **-node {<nodename>|local} - Node**

Node on which all NDMP sessions needs to be terminated.

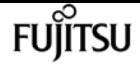

### **Examples**

The following example shows how all NDMP sessions on the node named node1 can be terminated:

```
cluster1::> system services ndmp kill-all -node node1
```
# **system services ndmp kill**

Kill the specified NDMP session

**Availability:** This command is available to cluster administrators at the admin privilege level.

### **Description**

The **system services ndmp kill** command is used to terminate a specific NDMP session on a particular node in the cluster.

### **Parameters**

#### **<integer> - Session Identifier**

Session ID of the NDMP session.

### **Examples**

The following example shows how a specific NDMP session on the node named node1 can be terminated:

cluster1::> system services ndmp kill 4323 -node node1

# **system services ndmp modify**

(DEPRECATED)-Modify NDMP service configuration

**Availability:** This command is available to cluster administrators at the admin privilege level.

### **Description**

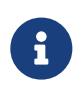

This node-scoped NDMP command is deprecated. Node-scoped NDMP functionality may be removed in a future release of Data ONTAP. Use the Vserveraware "vserver services ndmp modify" command.

The **system services ndmp modify** command allows you to modify the NDMP configurations for a

node in the cluster. One or more of the following configurations can be modified:

- Enable/disable NDMP service
- Enable/disable sending the NDMP password in clear text. Note that MD5 authentication mode is always enabled.
- NDMP user ID

### **Parameters**

#### **-node {<nodename>|local} - Node**

This specifies the node whose NDMP configuration is to be modified.

### **[-enable {true|false}] - NDMP Service Enabled**

This optionally specifies whether NDMP is enabled on the node. The default setting is **true** .

### **[-clear-text {true|false}] - Allow Clear Text Password**

This optionally specifies whether the NDMP password can be sent in clear text. The default setting is **true** .

### **[-user-id <text>] - NDMP User ID**

This optionally specifies the ID of the NDMP user.

## **Examples**

The following example modifies the NDMP configuration on a node named node1. The configuration enables NDMP, disables sending the password in clear text, and specifies an NDMP user named ndmp:

```
cluster1::> system services ndmp modify -node node1 -enable true
       -clear-text false -user-id ndmp
```
## **Related Links**

• [vserver services ndmp modify](#page-3490-0)

# **system services ndmp off**

(DEPRECATED)-Disable NDMP service

**Availability:** This command is available to cluster administrators at the admin privilege level.

### **Description**

This node-scoped NDMP command is deprecated. Node-scoped NDMP

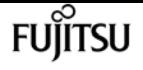

functionality may be removed in a future release of Data ONTAP. Use the Vserveraware ["vserver services ndmp off](#page-3496-0) " command.

The **system services ndmp off** command is used to disable the NDMP service on any node in the cluster.

### **Parameters**

**-node {<nodename>|local} - Node**

The specific node on which NDMP service is to be disabled.

## **Examples**

The following example is used to turn off the NDMP service on node named node1:

```
cluster1::> system services ndmp off -node node1
```
# **Related Links**

• [vserver services ndmp off](#page-3496-0)

# **system services ndmp on**

### (DEPRECATED)-Enable NDMP service

**Availability:** This command is available to cluster administrators at the admin privilege level.

## **Description**

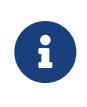

This node-scoped NDMP command is deprecated. Node-scoped NDMP functionality may be removed in a future release of Data ONTAP. Use the Vserver-aware ["vserver services ndmp on](#page-3497-0) " command.

The **system services ndmp on** command is used to enable the NDMP service across any node in the cluster.

### **Parameters**

#### **-node {<nodename>|local} - Node**

The specific node on which the NDMP service is to be enabled.

## **Examples**

The following example is used to turn on the NDMP service on node named node1:

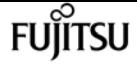

cluster1::> system services ndmp on -node node1

## **Related Links**

• [vserver services ndmp on](#page-3497-0)

# **system services ndmp password**

(DEPRECATED)-Change the NDMP password for the node

**Availability:** This command is available to cluster administrators at the admin privilege level.

### **Description**

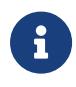

This node-scoped NDMP command is deprecated. Node-scoped NDMP functionality may be removed in a future release of Data ONTAP. Use the Vserveraware "[vserver services ndmp generate-password](#page-3488-0) " command.

The **system services ndmp password** command is used to change the NDMP password for a node in the cluster.

### **Parameters**

```
-node {<nodename>|local} - Node
```
The specific node for which the password is to be changed.

## **Examples**

The following example is used to change the NDMP password for the node named node1:

cluster1::> system services ndmp password -node node1

```
Please enter password:
Confirm password:
```
## **Related Links**

• [vserver services ndmp generate-password](#page-3488-0)

# **system services ndmp probe**

Display list of NDMP sessions

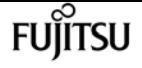

**Availability:** This command is available to cluster administrators at the admin privilege level.

## **Description**

The **system services ndmp probe** command displays diagnostic information about all the NDMP sessions in the cluster. The following fields are displayed for each of the sessions:

- Node
- Session identifier
- NDMP version
- Session authorized
- Data state
- Data operation
- Data server halt reason
- Data server connect type
- Data server connect address
- Data server connect port
- Data bytes processed
- Mover state
- Mover mode
- Mover pause reason
- Mover halt reason
- Mover record size
- Mover record number
- Mover bytes moved
- Mover seek position
- Mover bytes left to read
- Mover window offset
- Mover window length
- Mover position
- Mover SetRecordSize flag
- Mover SetWindow flag
- Mover connect type
- Mover connect address
- Mover connect port
- Effective host
- NDMP client address
- NDMP client port
- SCSI device ID
- SCSI hostadapter
- SCSI target ID
- SCSI LUN ID
- Tape device
- Tape mode
- Is Secure Control Connection
- Data Backup Mode
- Data Path
- NDMP Source Address

### **Parameters**

#### **[-node {<nodename>|local}] - Node**

If this parameter is specified, the command displays information about the sessions running on the specified node only. Node should be a valid node name.

#### **[-session-id <integer>] - Session Identifier**

If this parameter is specified, the command displays information only about the specified session.

#### **[-ndmp-version <integer>] - NDMP Version**

This parameter refers to the NDMP protocol version being used in the session.

#### **[-session-authorized {true|false}] - Session Authorized**

This parameter indicates whether an NDMP session is authenticated or not.

#### **[-data-state <component state>] - Data State**

This parameter identifies the current state of the data server's state machine.

#### **[-data-operation <data operation>] - Data Operation**

This parameter identifies the data server's current operation.

#### **[-data-halt-reason <halt reason>] - Data Server Halt Reason**

This parameter identifies the event that caused the data server state machine to enter the HALTED state.

#### **[-data-con-addr-type <address type>] - Data Server Connect Type**

This parameter specifies the type of data connection established by the data server. The data connection can be established locally within a given system or between remote networked systems.

#### **[-data-con-addr <text>] - Data Server Connect Address**

This parameter specifies the connection endpoint information for the data server's data connection.

#### **[-data-con-port <integer>] - Data Server Connect Port**

This parameter specifies the TCP/IP port that the data server will use when establishing a data connection.

#### **[-data-bytes-processed <integer>] - Data Bytes Processed**

This parameter represents the cumulative number of data stream bytes transferred between the backup or recovery method and the data connection during the current data operation.

#### **[-mover-state <component state>] - Mover State**

This parameter identifies the current state of the NDMP tape server's mover state machine.

#### **[-mover-mode <mover mode>] - Mover Mode**

This parameter identifies the direction of the mover data transfer.

#### **[-mover-pause-reason <pause reason>] - Mover Pause Reason**

This parameter identifies the event that caused the mover state machine to enter the PAUSED state.

#### **[-mover-halt-reason <halt reason>] - Mover Halt Reason**

This parameter identifies the event that caused the mover state machine to enter the HALTED state.

#### **[-mover-record-size <integer>] - Mover Record Size**

This parameter represents the current mover record size in bytes.

#### **[-mover-record-num <integer>] - Mover Record Number**

This parameter represents the last tape record processed by the mover.

#### **[-mover-bytes-moved <integer>] - Mover Bytes Moved**

This parameter represents the cumulative number of data stream bytes written to the data connection or the number of data stream bytes read from the data connection and written to the tape subsystem, depending on the mode of mover operation.

#### **[-mover-seek-position <integer>] - Mover Seek Position**

This parameter represents the data stream offset of the first byte the DMA requested the mover to transfer to the data connection during a mover read operation.

#### **[-mover-bytes-left-to-read <integer>] - Mover Bytes Left to Read**

This parameter represents the number of data bytes remaining to be transferred to the data connection to satisfy the current NDMP\_MOVER\_READ request.

#### **[-mover-window-offset <integer>] - Mover Window Offset**

This parameter represents the absolute offset of the first byte of the mover window within the
overall data stream.

## **[-mover-window-length <integer>] - Mover Window Length**

This parameter represents the length of the current mover window in bytes.

## **[-mover-position <integer>] - Mover Position**

This parameter can be used to list only those sessions, whose mover position matches a specific value. Mover-position should be an integer.

## **[-mover-setrecordsize-flag {true|false}] - Mover SetRecordSize Flag**

This parameter is used by the DMA to establish the record size used for mover-initiated tape read and write operations.

## **[-mover-setwindow-flag {true|false}] - Mover SetWindow Flag**

This parameter represents whether a mover window has been set or not. A mover window represents the portion of the overall backup stream that is accessible to the mover without intervening DMA tape manipulation.

## **[-mover-con-addr-type <address type>] - Mover Connect Type**

This parameter specifies the type of data connection established by the mover. The data connection can be established locally within a given system or between remote networked systems.

## **[-mover-con-addr <text>] - Mover Connect Address**

This parameter specifies the endpoint address or addresses that the mover will use when establishing a data connection.

## **[-mover-con-port <integer>] - Mover Connect Port**

This parameter specifies the TCP/IP port that the mover will use when establishing a data connection.

## **[-eff-host <host type>] - Effective Host**

This parameter indicates the host context in which the NDMP session runs. The valid values are: PRIMARY or PARTNER.

## **[-client-addr <text>] - NDMP Client Address**

This parameter specifies the client's IP address.

## **[-client-port <integer>] - NDMP Client Port**

This parameter specifies the client's port number.

## **[-spt-device-id <text>] - SCSI Device ID**

This parameter specifies the SCSI device ID.

## **[-spt-ha <integer>] - SCSI Host Adapter**

This parameter specifies the SCSI host adapter.

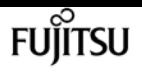

## **[-spt-scsi-id <integer>] - SCSI Target ID**

This parameter specifies the SCSI target.

## **[-spt-scsi-lun <integer>] - SCSI LUN ID**

This parameter specifies the SCSI LUN ID.

## **[-tape-device <text>] - Tape Device**

This parameter specifies the name to identify the tape device.

## **[-tape-mode <mover mode>] - Tape Mode**

This parameter specifies the mode in which tapes are opened.

## **[-is-secure-control-connection {true|false}] - Is Secure Control Connection**

This parameter specifies whether the control connection is secure or not.

## **[-data-backup-mode <text>] - Data Backup Mode**

This parameter specifies whether the mode of data backup is Dump or SMTape.

## **[-data-path <text>] - Data Path**

This parameter specifies the path of data being backed up.

## **[-source-addr <text>] - NDMP Source Address**

This parameter specifies the control connection IP address of the NDMP session.

# **Examples**

The following example displays diagnostic information about all the sessions in the cluster:

```
cluster1::> system services ndmp probe
Node: cluster1-01
         Session identifier: 4952
                NDMP version: 4
         Session authorized: true
                  Data state: IDLE
              Data operation: NOACTION
    Data server halt reason: NA
  Data server connect type: LOCAL
    ....
     ...
                         Node: cluster1-02
         Session identifier: 5289
                NDMP version: 4
         Session authorized: true
                  Data state: IDLE
              Data operation: NOACTION
    Data server halt reason: NA
  Data server connect type: LOCAL
```
system services ndmp show

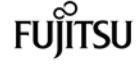

 .... ...

The following example displays diagnostic information of sessions running on the node cluster1-01 only:

```
cluster1::> system services ndmp probe -node cluster1-01
Node: cluster1-01
         Session identifier: 4952
                NDMP version: 4
         Session authorized: true
                  Data state: IDLE
              Data operation: NOACTION
    Data server halt reason: NA
 Data server connect type: LOCAL
    ....
     ...
```
# **system services ndmp show**

(DEPRECATED)-Display NDMP service configuration

**Availability:** This command is available to cluster administrators at the admin privilege level.

# **Description**

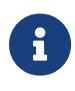

This node-scoped NDMP command is deprecated. Node-scoped NDMP functionality may be removed in a future release of Data ONTAP. Use the Vserveraware "[vserver services ndmp show](#page-3503-0) " command.

The **system services ndmp show** command displays the following information about the NDMP configuration across all the nodes in the cluster:

- Node name
- Whether NDMP is enabled on the node
- Whether sending the NDMP password in clear text is enabled on the node
- NDMP user ID

A combination of parameters can be optionally supplied to filter the results based on specific criteria.

# **Parameters**

### **{ [-fields <fieldname>,…]**

If this parameter is specified, the command displays only the fields that you specify.

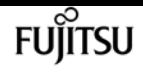

### **| [-instance ] }**

If this parameter is specified, the command displays detailed information about all entries.

## **[-node {<nodename>|local}] - Node**

Selects information about the specified node.

## **[-enable {true|false}] - NDMP Service Enabled**

Selects information about the nodes where NDMP is enabled/disabled.

## **[-clear-text {true|false}] - Allow Clear Text Password**

Selects information about the nodes whose clear-text setting matches the specified value.

### **[-user-id <text>] - NDMP User ID**

Selects information about the nodes that have the specified NDMP user ID.

## **Examples**

The following example displays information about the NDMP configuration of all nodes in the cluster:

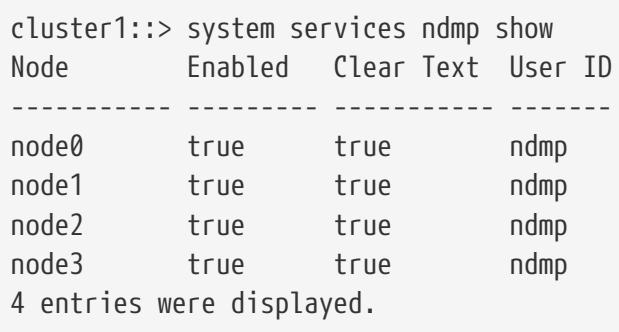

# **Related Links**

• [vserver services ndmp show](#page-3503-0)

# **system services ndmp status**

Display list of NDMP sessions

**Availability:** This command is available to cluster administrators at the admin privilege level.

# **Description**

The **system services ndmp status** command lists all the NDMP sessions in the cluster. By default it lists the following details about the active sessions:

- Node
- Session ID

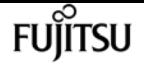

A combination of parameters can be optionally supplied so as to list only those sessions which match specific conditions. A short description of each of the parameter is provided in the parameters section.

# **Parameters**

## **{ [-fields <fieldname>,…]**

This optional parameter specifies which all additional fields to display. Any combination of the following fields are valid:

- ndmp-version
- session-authorized
- data-state
- data-operation
- data-halt-reason
- data-con-addr-type
- data-con-addr
- data-con-port
- data-bytes-processed
- mover-state
- mover-mode
- mover-pause-reason
- mover-halt-reason
- mover-record-size
- mover-record-num
- mover-bytes-moved
- mover-seek-position
- mover-bytes-left-to-read
- mover-window-offset
- mover-window-length
- mover-position
- mover-setrecordsize-flag
- mover-setwindow-flag
- mover-con-addr-type
- mover-con-addr
- mover-con-port
- eff-host

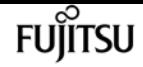

- client-addr
- client-port
- spt-device-id
- spt-ha
- spt-scsi-id
- spt-scsi-lun
- tape-device
- tape-modes
- is-secure-control-connection
- data-backup-mode
- data-path
- source-addr

### **| [-instance ] }**

If this parameter is specified, the command displays detailed information about all the active sessions.

### **[-node {<nodename>|local}] - Node**

If this parameter is specified, the command displays information about the sessions running on the specified node only. Node should be a valid node name.

### **[-session-id <integer>] - Session Identifier**

If this parameter is specified, the command displays information about specific NDMP session. A session-id is a number used to identify a particular NDMP session.

### **[-ndmp-version <integer>] - NDMP Version**

This parameter refers to the NDMP protocol version being used in the session.

### **[-session-authorized {true|false}] - Session Authorized**

This field indicates whether an NDMP session is authenticated or not.

#### **[-data-state <component state>] - Data State**

This field identifies the current state of the data server's state machine.

### **[-data-operation <data operation>] - Data Operation**

This field identifies the data server's current operation.

#### **[-data-halt-reason <halt reason>] - Data Server Halt Reason**

This field identifies the event that caused the data server state machine to enter the HALTED state.

#### **[-data-con-addr-type <address type>] - Data Server Connect Type**

This field specifies the type of data connection established by the data server. The data connection can be established locally within a given system or between remote networked systems.

### **[-data-con-addr <text>] - Data Server Connect Address**

This specifies the connection endpoint information for the data server's data connection.

### **[-data-con-port <integer>] - Data Server Connect Port**

This specifies the TCP/IP port that the data server will use when establishing a data connection.

### **[-data-bytes-processed <integer>] - Data Bytes Processed**

This field represents the cumulative number of data stream bytes transferred between the backup or recovery method and the data connection during the current data operation.

#### **[-mover-state <component state>] - Mover State**

This parameter identifies the current state of the NDMP tape server's mover state machine.

#### **[-mover-mode <mover mode>] - Mover Mode**

This parameter identifies the direction of the mover data transfer.

#### **[-mover-pause-reason <pause reason>] - Mover Pause Reason**

This parameter identifies the event that caused the mover state machine to enter the PAUSED state.

#### **[-mover-halt-reason <halt reason>] - Mover Halt Reason**

This integer field identifies the event that caused the mover state machine to enter the HALTED state.

#### **[-mover-record-size <integer>] - Mover Record Size**

This field represents the current mover record size in bytes.

#### **[-mover-record-num <integer>] - Mover Record Number**

This field represents the last tape record processed by the mover.

#### **[-mover-bytes-moved <integer>] - Mover Bytes Moved**

This field represents the cumulative number of data stream bytes written to the data connection or the number of data stream bytes read from the data connection and written to the tape subsystem, depending on the mode of mover operation.

#### **[-mover-seek-position <integer>] - Mover Seek Position**

This field represents the data stream offset of the first byte the DMA requested the mover to transfer to the data connection during a mover read operation.

#### **[-mover-bytes-left-to-read <integer>] - Mover Bytes Left to Read**

This field represents the number of data bytes remaining to be transferred to the data connection to satisfy the current NDMP\_MOVER\_READ request.

#### **[-mover-window-offset <integer>] - Mover Window Offset**

This field represents the absolute offset of the first byte of the mover window within the overall data stream.

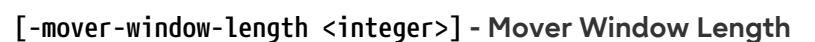

This field represents the length of the current mover window in bytes.

### **[-mover-position <integer>] - Mover Position**

This parameter can be used to list only those sessions, whose mover position matches a specific value. Mover-position should be an integer.

### **[-mover-setrecordsize-flag {true|false}] - Mover SetRecordSize Flag**

This field is used by the DMA to establish the record size used for mover-initiated tape read and write operations.

### **[-mover-setwindow-flag {true|false}] - Mover SetWindow Flag**

This flag represents whether a mover window has been set or not. A mover window represents the portion of the overall backup stream that is accessible to the mover without intervening DMA tape manipulation.

#### **[-mover-con-addr-type <address type>] - Mover Connect Type**

This field specifies the type of data connection established by the mover. The data connection can be established locally within a given system or between remote networked systems.

#### **[-mover-con-addr <text>] - Mover Connect Address**

This specifies the endpoint address or addresses that the mover will use when establishing a data connection.

#### **[-mover-con-port <integer>] - Mover Connect Port**

This specifies the TCP/IP port that the mover will use when establishing a data connection.

#### **[-eff-host <host type>] - Effective Host**

This field indicates the host context in which the NDMP session runs. The valid values are: PRIMARY or PARTNER.

#### **[-client-addr <text>] - NDMP Client Address**

This parameter specifies the client's IP address.

#### **[-client-port <integer>] - NDMP Client Port**

This parameter specifies the client's port number.

#### **[-spt-device-id <text>] - SCSI Device ID**

This parameter specifies the SCSI device ID.

#### **[-spt-ha <integer>] - SCSI Host Adapter**

This parameter specifies the SCSI host adapter.

#### **[-spt-scsi-id <integer>] - SCSI Target ID**

This parameter specifies the SCSI target.

### **[-spt-scsi-lun <integer>] - SCSI LUN ID**

This parameter specifies the SCSI LUN ID.

### **[-tape-device <text>] - Tape Device**

This parameter specifies the name to identify the tape device.

#### **[-tape-mode <mover mode>] - Tape Mode**

This parameter specifies the mode in which tapes are opened.

#### **[-is-secure-control-connection {true|false}] - Is Secure Control Connection**

This parameter specifies whether the control connection is secure or not.

#### **[-data-backup-mode <text>] - Data Backup Mode**

This parameter specifies whether the mode of data backup is Dump or SMTape.

#### **[-data-path <text>] - Data Path**

This parameter specifies the path of data being backed up.

#### **[-source-addr <text>] - NDMP Source Address**

This parameter specifies the control connection IP address of the NDMP session.

## **Examples**

The following example displays all the NDMP sessions on the cluster:

```
cluster1::> system services ndmp status
                        Session
Node Id
                  -------------- --------
        node-01 17479
        node-01 19769
        node-02 21118
3 entries were displayed.
```
The following example shows how to display only the sessions running on node-01:

```
cluster1::> system services ndmp status -node node-01
                       Session
Node Id
                 - - - - - - - -  node-01 17479
        node-01 19769
2 entries were displayed.
```
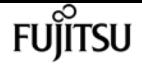

# **system services ndmp log start**

(DEPRECATED)-Start logging for the specified NDMP session

**Availability:** This command is available to cluster administrators at the advanced privilege level.

# **Description**

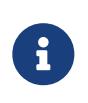

This node-scoped NDMP command is deprecated. Node-scoped NDMP functionality may be removed in a future release of Data ONTAP. Use the Vserver-aware ["vserver services ndmp log start](#page-3518-0) " command.

This command is used to start logging on an active NDMP session on a node. You can start logging two different kinds of sessions. The NDMP *server* session manages all NDMP tasks on the node. If you want to log information regarding the NDMP server, use *server* with the **-session-id** parameter to enable logging. If you want to log information about a particular NDMP session, for example a restore operation, then determine the session ID for the session using the "system services ndmp status" command and use that ID with the **-session-id** parameter to enable logging.

## **Parameters**

### **-node {<nodename>|local} - Node**

This parameter specifies the node.

### **-session-id {<integer>|server} - Session Identifier**

This parameter specifies the NDMP session-id on which logging needs to be started. The sessionid is associated with a unique NDMP session. Specify *server* to start logging on the NDMP server session.

### **-filter <text> - Level Filter**

Use this parameter to specify the filter for a particular session ID. This parameter controls the NDMP modules for which logging is to be enabled. This parameter can take five values. They are as follow : *all* , *none* , *normal* , *backend* or *"filter-expression"* . The default value for this is *none* .

- *all* turns on logging for all modules.
- *none* disables logging for all modules.
- *normal* is a short cut parameter that enables logging for all modules except *verbose* and *io\_loop* . The equivalent filter string is *all-verbose-io\_loop*
- *backend* is a short cut parameter that enables logging for all modules except *verbose* , *io\_loop* , *ndmps* and *ndmpd* . The equivalent filter string is *all-verbose-io\_loop-ndmps-ndmpp*
- *(filter-expression)* is a combination of one or more modules for which logs needs to be enabled. Multiple module names can be combined using following operators :
- *-* to remove the given module from the list of specified modules in the filter string. For example the filter *all-ndmpp* will enable logging for all modules but not *ndmpp* .

• *^* to add the given module or modules to the list of modules specified in the filter string. For example the filter *ndmppmoverdata* will enable logging for *ndmpp* , *mover* and *data* .

The possible module names and a brief description is given below:

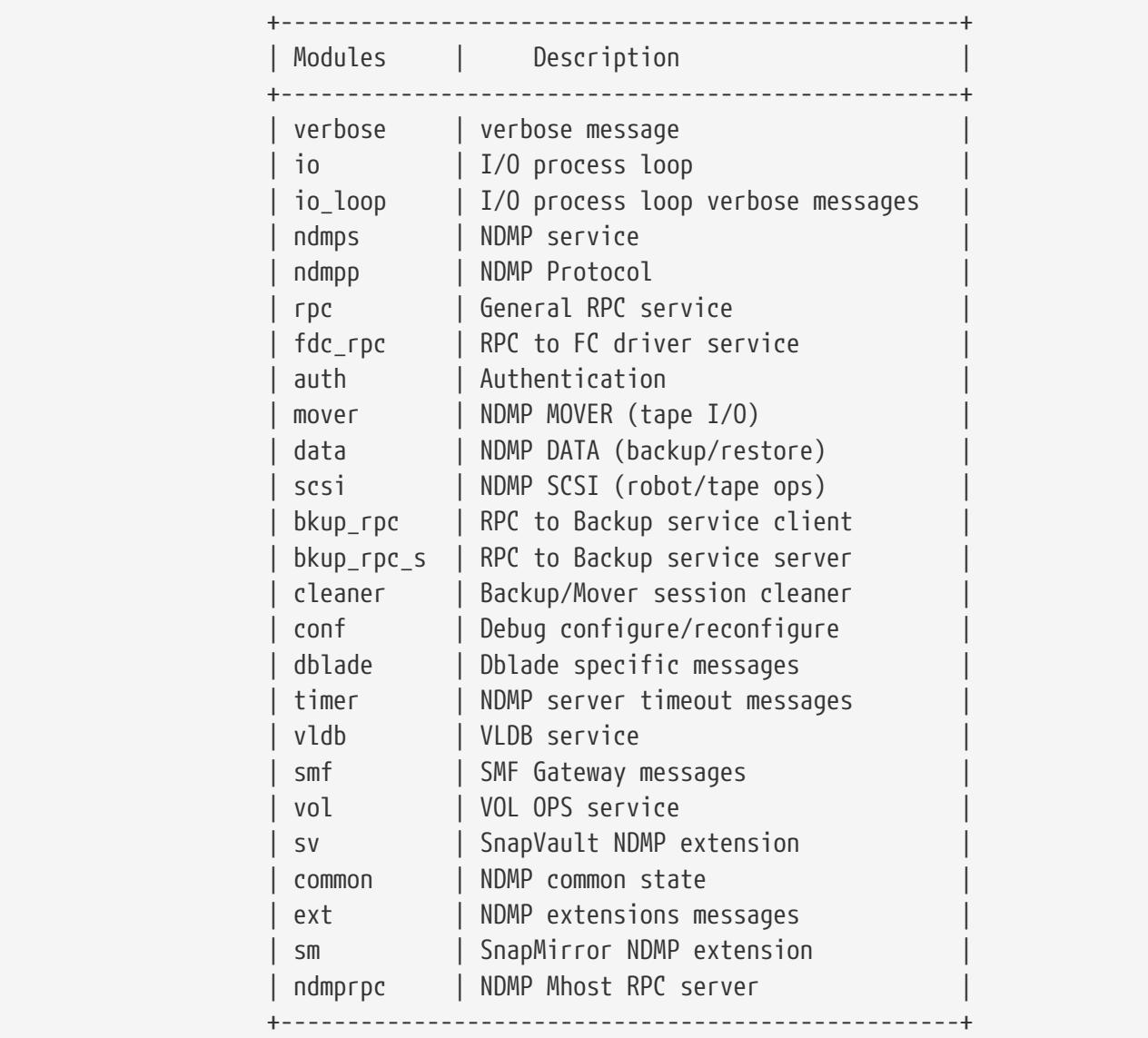

# **Examples**

The following example shows how to start logging on a specific NDMP session 33522, running on the node cluster1-01 with filter normal.

```
cluster1::*> system services ndmp log start -node cluster1-01 -session-id 33522
-filter normal
```
The following example shows how to start logging on the NDMP server session, on the node cluster1- 01 with filter all.

```
cluster1::*> system services ndmp log start -session-id server -filter all -node
```
cluster1-01

# **Related Links**

• [vserver services ndmp log start](#page-3518-0)

# **system services ndmp log stop**

(DEPRECATED)-Stop logging for the specified NDMP session

**Availability:** This command is available to cluster administrators at the advanced privilege level.

## **Description**

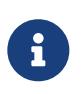

This node-scoped NDMP command is deprecated. Node-scoped NDMP functionality may be removed in a future release of Data ONTAP. Use the Vserver-aware ["vserver services ndmp log stop](#page-3519-0) " command.

Fujitsu

This command is used to stop logging on an active NDMP session on a node. The NDMP *server* session manages all NDMP tasks on the node. If you want to stop logging information regarding the NDMP server, use *server* with the **-session-id** parameter to disable logging. If you want to stop logging information about a particular NDMP session, for example a restore operation, then determine the session ID for the session using the "system services ndmp status" command and use that ID with the **-session-id** parameter to disable logging.

## **Parameters**

**-node {<nodename>|local} - Node**

This parameter specifies the node.

#### **-session-id {<integer>|server} - Session Identifier**

This parameter specifies the NDMP session-id on which logging needs to be stopped. The session-id is associated with a unique NDMP session. Specify *server* to stop logging on the NDMP server session.

## **Examples**

The following example shows how to stop logging on a specific NDMP session 35512, running on node cluster1-01.

```
cluster1::*> system services ndmp log stop -session-id 35512 -node cluster1-01
```
The following example shows how to stop logging on the NDMP server session, running on node cluster1-01.

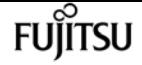

cluster1::\*> system services ndmp log stop -session-id server -node cluster1-01

# **Related Links**

• [vserver services ndmp log stop](#page-3519-0)

# **system services ndmp node-scope-mode off**

(DEPRECATED)-Disable NDMP node-scope-mode

**Availability:** This command is available to cluster administrators at the admin privilege level.

## **Description**

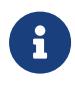

This node-scoped NDMP command is deprecated. Node-scoped NDMP functionality may be removed in a future release of Data ONTAP. Use the Vserveraware "`vserver services ndmp` " command.

This command puts NDMP server in Vserver-aware mode. The Vserver-aware commands are available under **vserver services ndmp** .

# **Examples**

The following example shows how to disable the node-scope-mode of NDMP server.

```
cluster1::> system services ndmp node-scope-mode off
NDMP node-scope-mode is disabled.
```
# **system services ndmp node-scope-mode on**

(DEPRECATED)-Enable NDMP node-scope-mode

**Availability:** This command is available to cluster administrators at the admin privilege level.

## **Description**

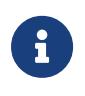

This node-scoped NDMP command is deprecated. Node-scoped NDMP functionality may be removed in a future release of Data ONTAP. Use the Vserveraware "`vserver services ndmp` " command.

This command puts the NDMP server in the node-scope-mode. In the node-scope-mode, NDMP server has the following behavior:

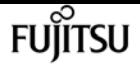

- All NDMP operations are restricted to resources on the node
- Vserver-aware NDMP commands are disabled
- NDMP authentication falls back to DATA ONTAP 8.1 NDMP authentication scheme

# **Examples**

The following example enables node-scope-mode of operation :

```
cluster1::> system services ndmp node-scope-mode on
NDMP node-scope-mode is enabled.
```
# **system services ndmp node-scope-mode status**

(DEPRECATED)-Status of NDMP node-scope-mode

**Availability:** This command is available to cluster administrators at the admin privilege level.

## **Description**

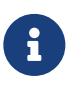

This node-scoped NDMP command is deprecated. Node-scoped NDMP functionality may be removed in a future release of Data ONTAP. Use the Vserveraware "`vserver services ndmp` " command.

This command displays whether the NDMP server is operating in node-scope-mode or not.

- NDMP node-scope-mode is disabled NDMP server is Vserver-aware
- NDMP node-scope-mode is enabled NDMP server is node scoped

## **Parameters**

## **Examples**

The following example shows how to check the status of NDMP server in a cluster

```
cluster1::> system services ndmp node-scope-mode status
NDMP node-scope-mode is disabled.
```
# **system services ndmp service modify**

Modify NDMP service configuration

**Availability:** This command is available to cluster administrators at the advanced privilege level.

# **Description**

The **system services ndmp service modify** command allows you to modify the NDMP service configurations for a node in the cluster. The following configuration can be modified:

• NDMP Common Sessions

## **Parameters**

#### **-node {<nodename>|local} - Node**

This specifies the node whose NDMP configuration is to be modified.

#### **[-common-sessions <integer>] - NDMP Common Sessions**

This optional parameter specifies the number of extra common NDMP sessions supported, in addition to the number of backup and restore sessions supported for a platform. The default value is 4 for all platforms. The number of backup and restore sessions are platform dependent.

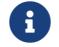

Increasing this parameter can make the storage system unresponsive.

## **Examples**

The following example modifies the NDMP configuration on a node named node1. The configuration sets the NDMP Common Sessions to 16:

```
cluster1::> system services ndmp modify -node node1
       -common-sessions 16
```
# **system services ndmp service show**

Display NDMP service configuration

**Availability:** This command is available to cluster administrators at the advanced privilege level.

## **Description**

The **system services ndmp service show** command displays the following information about the NDMP service configuration across all the nodes in the cluster:

- Node name
- NDMP Common Sessions

A combination of parameters can be optionally supplied to filter the results based on specific criteria.

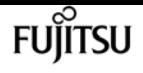

## **Parameters**

## **{ [-fields <fieldname>,…]**

If you specify the **-fields <fieldname>, …** parameter, the command output also includes the specified field or fields. You can use '-fields ?' to display the fields to specify.

## **| [-instance ] }**

If you specify the **-instance** parameter, the command displays detailed information about all fields.

### **[-node {<nodename>|local}] - Node**

Selects information about the specified node.

## **[-common-sessions <integer>] - NDMP Common Sessions**

Selects information about the nodes that have the specified number of NDMP common sessions.

# **Examples**

The following example displays information about the NDMP configuration of all nodes in the cluster:

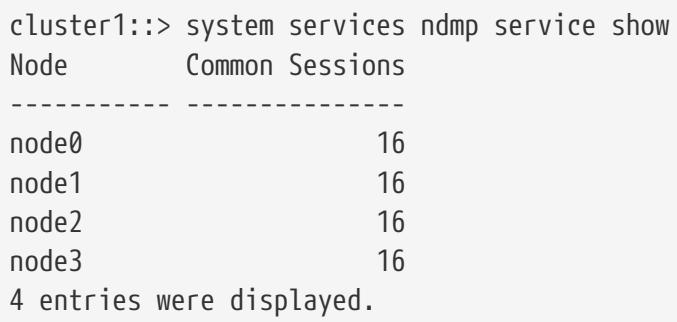

# **system services ndmp service start**

Start the NDMP service

**Availability:** This command is available to cluster administrators at the advanced privilege level.

# **Description**

The **system services ndmp service start** command starts the NDMP service daemon for a node. This is different from the [system services ndmp on](#page-2191-0) command. The [system services ndmp on](#page-2191-0) command enables the daemon to accept NDMP requests. The NDMP service daemon starts automatically on a node when it boots up. Use this command to start the NDMP service daemon that has been stopped by the [system services ndmp service stop](#page-2212-0) command.

# **Parameters**

## **-node {<nodename>|local} - Node**

The node on which the NDMP service needs to be started.

# **Examples**

cluster1::\*> system services ndmp service start -node node0

Starts the NDMP service on node0.

# **Related Links**

- [system services ndmp on](#page-2191-0)
- [system services ndmp service stop](#page-2212-0)

# <span id="page-2212-0"></span>**system services ndmp service stop**

Stop the NDMP service

**Availability:** This command is available to cluster administrators at the advanced privilege level.

# **Description**

The **system services ndmp service stop** command stops the NDMP service daemon on a node. This is a disruptive command and should not be used in normal scenarios. Processing of active sessions continues but the ability to view or kill sessions is lost. This is different from the [system services](#page-2190-0) [ndmp off](#page-2190-0) command. The [system services ndmp off](#page-2190-0) command disables new NDMP connections on the node but does not stop the NDMP service daemon.

# **Parameters**

## **-node {<nodename>|local} - Node**

The node on which the NDMP service needs to be stopped.

# **Examples**

cluster1::\*> system services ndmp service stop -node node0

Stops the NDMP service on node0.

# **Related Links**

• [system services ndmp off](#page-2190-0)

# **system services ndmp service terminate**

Terminate all NDMP sessions

**Availability:** This command is available to cluster administrators at the advanced privilege level.

# **Description**

The **system services ndmp service terminate** command terminates all active sessions on the node. This command forcefully terminates all NDMP sessions without an opportunity for a graceful shutdown. Use [system services ndmp kill-all](#page-2188-0) for a clean termination of all active sessions on a node.

## **Parameters**

## **-node {<nodename>|local} - Node**

The node on which the NDMP sessions need to be terminated

# **Examples**

cluster1::\*> system services ndmp service terminate -node node0

Terminates all active NDMP sessions on node0.

# **Related Links**

• [system services ndmp kill-all](#page-2188-0)

# **system services web modify**

Modify the cluster-level configuration of web protocols

**Availability:** This command is available to cluster administrators at the admin privilege level.

# **Description**

This command modifies the overall availability of web services in the cluster, including the core protocol configurations for those services. In a pre-root or unclustered scenario, its scope applies to the local node.

# **Parameters**

## **[-external {true|false}] - External Web Services**

Defines whether remote clients can access HTTP or HTTPS service content. Along with the **system services firewall** configuration, this parameter controls the visibility for client connections. The default value for this parameter after installation is 'true', which exports web protocols for remote access. If no value is provided during modification, its behavior does not change.

## **[-per-address-limit <integer>] - Per Address Limit**

Limits the number of connections that can be processed concurrently from the same remote address. If more connections are accepted, those in excess of the limit are delayed and processed after the number of connections being processed drops below the limit. The default value is 96.

## **[-http-enabled {true|false}] - HTTP Enabled**

Defines whether HTTP is enabled. The default value for this parameter is *false* .

## **[-csrf-protection-enabled {true|false}] - CSRF Protection Enabled**

Defines whether CSRF protection is enabled. The default value is *true* .

## **[-csrf-token-concurrent-limit <integer>] - Maximum Number of Concurrent CSRF Tokens**

Defines how many concurrent CSRF tokens can exist at any given time. The default value is *500* .

## **[-csrf-token-idle-timeout <integer>] - CSRF Token Idle Timeout (Seconds)**

Defines how long (in seconds) an unused CSRF token will exist until it expires. The default value is *900* seconds (15 minutes).

## **[-csrf-token-absolute-timeout <integer>] - CSRF Token Absolute Timeout (Seconds)**

Defines how long (in seconds) a CSRF token can exist regardless of usage. The default value is *0/undefined* , which means that it will never time out.

# **Examples**

The following command changes the maximum size of the wait queue:

cluster1::> system services web modify -wait-queue-capacity 256

# <span id="page-2214-0"></span>**system services web show**

Display the cluster-level configuration of web protocols

**Availability:** This command is available to cluster administrators at the admin privilege level.

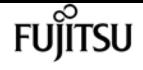

## **Description**

This command displays the overall availability of web services in the cluster, including the core protocol configurations for those services. In a pre-root or unclustered scenario, its output applies to the local node. The following information explains the **External Web Services** and **Status** attributes, two features of web services' availability.

The **External Web Services** field indicates whether remote clients are allowed to access the HTTP or HTTPS service content. Along with the **system services firewall** configuration, the **External Web Services** field indicates the visibility for client connections.

The **Status** field describes the aggregated operational state of cluster-level web services as retrieved from the **system services web node** command. The **Status** field does not reflect whether the protocols are externally visible, but whether the server processes are running correctly. For detailed information about individual servers, use the [system services web node show](#page-2216-0) command. The following are the possible values for the **Status** in node configuration or availability:

- online, all web services are consistently configured and working correctly.
- partial, one or more nodes' web services are unavailable due to an error condition.
- mixed, the nodes in the cluster do not share the same web services configuration. This situation might occur if individual nodes were reconfigured with the **system services web node** command.
- offline, all of the nodes' web services are unavailable due to an error condition.
- unclustered, the current node is not part of an active cluster.

The **HTTP Enabled** field indicates whether HTTP is enabled.

The **per-address-limit** field is the limit of the number of connections that can be processed concurrently from the same remote address. If more connections are accepted, those in excess of the limit are delayed and processed after the number of connections being processed drops below the limit.

## **Examples**

The following example displays the availability of web services for the cluster.

```
cluster1::> system services web show
  External Web Services: true
                   Status: online
      HTTP Protocol Port: 80
     HTTPS Protocol Port: 443
            HTTP Enabled: true
```
## **Related Links**

• [system services web node show](#page-2216-0)

# <span id="page-2216-0"></span>**system services web node show**

Display the status of the web servers at the node level

**Availability:** This command is available to cluster administrators at the admin privilege level.

# **Description**

This command displays operational configuration for the web server processes on the nodes in the cluster. This output is aggregated to produce the content for the **[system services web show](#page-2214-0)** command.

## **Parameters**

## **{ [-fields <fieldname>,…]**

If you specify the **-fields <fieldname>, …** parameter, the command output also includes the specified field or fields. You can use '-fields ?' to display the fields to specify.

## **| [-instance ] }**

If you specify the **-instance** parameter, the command displays detailed information about all fields.

## **[-node {<nodename>|local}] - Node**

Selects the nodes that match this parameter value. Identifies the node where the web server process is being executed.

## **[-external {true|false}] - External Web Services**

Selects the nodes that match this parameter value. Defines whether remote clients can access the HTTP or HTTPS service content. Along with the **system services firewall** command configuration, this parameter controls the visibility for client connections. The default value for this parameter after installation is *true* , which exports web protocols for remote access.

## **[-http-port <integer>] - HTTP Port**

Selects the nodes that match this parameter value. Defines the HTTP port for the node-level web services.

## **[-https-port <integer>] - HTTPS Port**

Selects the nodes that match this parameter value. Defines the encrypted HTTP (HTTPS) port for the node-level web services.

## **[-http-enabled {true|false}] - HTTP Enabled**

Selects the nodes that match this parameter value. Defines whether HTTP is enabled.

## **[-per-address-limit <integer>] - Per Address Limit**

Selects the nodes that match this parameter value. Limits the number of connections that can be processed concurrently from the same remote address. If more connections are accepted, those

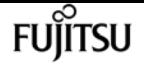

in excess of the limit are delayed and processed after the number of connections being processed drops below the limit.

## **[-status {offline|partial|mixed|online|unclustered}] - Protocol Status**

Selects the nodes that match this parameter value. Describes the operational state of node-level web services. This parameter does not reflect whether protocols are externally visible, but whether the server processes are running correctly. The following are the possible values that describe the service availability:

- online, indicates that web services are working correctly.
- offline, indicates that web services are unavailable due to an error condition.
- unclustered, indicates that the current node is not part of an active cluster.

### **[-total-hits <integer>] - Total HTTP Requests**

Selects the nodes that match this parameter value. Indicates the total number of requests serviced by the web server.

### **[-total-bytes <integer>] - Total Bytes Served**

Selects the nodes that match this parameter value. Indicates the total number of bytes returned by the web server.

# **Examples**

The following example displays the status of web servers for nodes in the cluster.

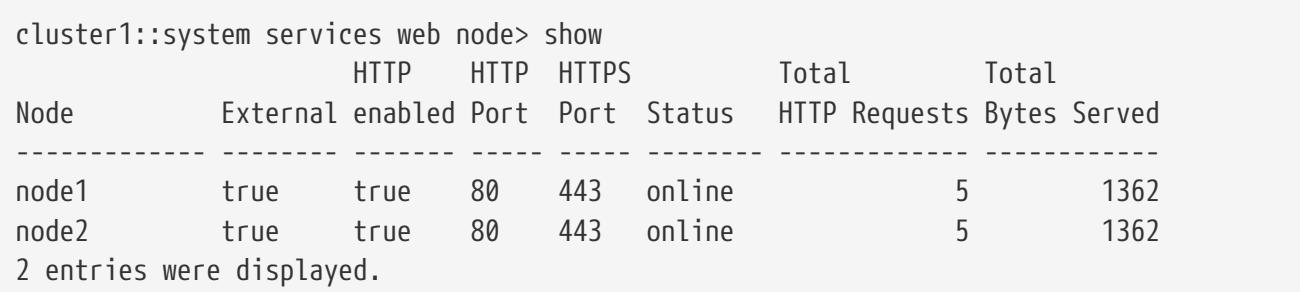

# **Related Links**

• [system services web show](#page-2214-0)

# **system smtape abort**

Abort an active SMTape session

**Availability:** This command is available to cluster administrators at the admin privilege level.

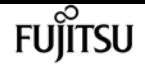

## **Description**

This command aborts the backup or restore operations based on the session identifier. You can perform SMTape operations using the [system smtape backup](#page-2218-0) or [system smtape restore](#page-2221-0) commands. A unique session identifier is assigned for each new SMTape operation. This command aborts sessions that are in active and waiting states.

## **Parameters**

#### **-session <Sequence Number> - Session Identifier**

Use this parameter to specify the session identifier for a backup or restore session.

# **Examples**

Abort the SMTape session with the session identifier *20*

```
cluster1::> system smtape abort -session 20
Abort posted to session 20.
```
# **Related Links**

- [system smtape backup](#page-2218-0)
- [system smtape restore](#page-2221-0)

# <span id="page-2218-0"></span>**system smtape backup**

Backup a volume to tape devices

**Availability:** This command is available to cluster administrators at the admin privilege level.

# **Description**

This command performs a baseline backup of a specified volume path to a tape device. You can use the command **system hardware tape drive show** to view the list of tape devices in the cluster. You must specify a Snapshot copy name to perform an SMTape backup operation. The Snapshot copy name specified is used as the base Snapshot copy. A new unique session ID is assigned for this SMTape operation and the status of the session can be monitored using the command **system smtape status** . This session ID can be subsequently used to perform other operations such as to find the SMTape status, abort an SMTape operation, and continue an SMTape operation.

The volume and tape device must reside on the same node in the cluster. You must retain the base Snapshot copy created during this backup operation in order to use this Snapshot copy to reestablish a SnapMirror relationship upon a restore.

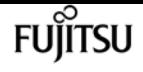

## **Parameters**

#### **-vserver <vserver name> - Vserver Name**

Use this parameter to specify the Vserver name on which the volume is located. You need not specify this parameter if only one cluster Vserver exists.

#### **-volume <volume name> - Volume Name**

Use this parameter to specify the name of the volume that needs to be backed up to tape.

#### **-backup-snapshot <snapshot name> - Snapshot Name**

Use this parameter to specify the name of the Snapshot copy while performing an SMTape backup operation.

#### **-tape </node\_name/tape\_device> - Tape Name**

Use this parameter to specify the name of the tape device which is used for this SMTape operation. The format of the tape device name is /**node\_name** /**tape\_device** , where **node\_name** is the name of the cluster node owning the tape and **tape\_device** is the name of the tape device.

### **[-tape-block-size <integer>] - Tape Record Size in KB**

Use this parameter to specify the tape record size in KB for backup and restore operations. The tape record size is in multiples of 4KB, ranging from 4KB to 256KB. The default tape record size is 240KB unless it is specified.

# **Examples**

The following example will start the backup of a volume *datavol* in a Vserver *vserver0* to a tape *rst0a* . Both the volume and tape reside on the same node *cluster1-01* . The Snapshot copy to be backed up is *datavol\_snapshot* and the tape record size has the value of 256KB.

```
cluster1::> system smtape backup -vserver vserver0 -volume datavol
      -backup-snapshot datavol_snapshot -tape /cluster1-01/rst0a
      -tape-block-size 256
```

```
Session 21 created successfully
```
The following example will start the backup of a volume *datavol* in a Vserver *vserver0* to a tape *rst0a* . The volume *datavol* is in a Vserver *vserver0* . Both the volume and tape reside on the same node *cluster1-01* . The Snapshot copy to be backed up is *datavol\_snapshot* and the tape record size has the default value of 240KB.

```
cluster1::> system smtape backup -vserver vserver0 -volume datavol
      -backup-snapshot datavol_snapshot -tape /cluster1-01/nrst0l
Session 22 created successfully
```
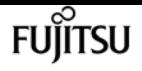

# <span id="page-2220-0"></span>**system smtape break**

## Make a restored volume read-write

**Availability:** This command is available to cluster and Vserver administrators at the admin privilege level.

# **Description**

This command breaks the relationship between the tape backup of a volume and a restored volume, changing the restored volume from read-only to read/write.

# **Parameters**

## **-vserver <vserver name> - Vserver Name**

Use this parameter to specify the Vserver name on which the volume is located. You need not specify this parameter if only one cluster Vserver exists.

## **-volume <volume name> - Volume Name**

Use this parameter to specify the name of the read-only volume that needs to be made read/writeable after a restore.

# **Examples**

Make the read-only volume **datavol** on Vserver **vserver0** writeable after a restore.

```
cluster1::> system smtape break -vserver vserver0 -volume datavol
 [Job 84] Job succeeded: SnapMirror Break Succeeded
```
# **system smtape continue**

Continue SMTape session waiting at the end of tape

**Availability:** This command is available to cluster administrators at the admin privilege level.

# **Description**

This command continues the SMTape backup and restore operations using the specified tape device. You can use this command when an SMTape operation has reached the end of current tape and is in the wait state to write to or read from a new tape.

If a tape device is not specified, the original tape device will be used.

User has to make sure that the correct tape media is inserted in the device and positioned

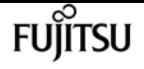

appropriately before issuing this command.

## **Parameters**

### **[-tape </node\_name/tape\_device>] - Tape Name**

Use this parameter to specify the name of the tape device which is used for this SMTape operation. The format of the tape device name is /**node\_name** /**tape\_device** , where **node\_name** is the name of the cluster node owning the tape and **tape\_device** is the name of the tape device.

#### **-session <Sequence Number> - Session Identifier**

Use this parameter to specify the session identifier for the SMTape backup or restore operations.

## **Examples**

Continues an SMTape session having session ID *20* on tape device *rst0a* on the node *node1* in the cluster.

```
cluster1::> system smtape continue -session 20 -tape /node1/rst0a
  continue on session 20 succeeded
```
The following example continues session *40* on the same tape device that was being used by the session.

cluster1::> system smtape continue -session 40 continue on session 40 succeeded

# <span id="page-2221-0"></span>**system smtape restore**

Restore a volume from tape devices

**Availability:** This command is available to cluster administrators at the admin privilege level.

## **Description**

This command performs restore of a backup image created using the command [system smtape](#page-2218-0) [backup](#page-2218-0) in the specified tape device to a destination volume path. A new unique session ID is assigned for this operation; the status of the session can be monitored using the command **system smtape status** . It is required that the volume and tape device reside in the same cluster node. The volume must be of type DP (Data Protection) and should be placed in the restricted mode prior to a restore.

Any existing data on the volume will get overwritten upon a restore. The volume will remain as readonly and of type DP after the restore. You can use the command [system smtape break](#page-2220-0) to get read/write permissions on the volume. Restore can be done to a non-root DP volume.

# **Parameters**

## **-vserver <vserver name> - Vserver Name**

Use this parameter to specify the Vserver name on which the volume is located. You need not specify this parameter if only one cluster Vserver exists.

## **-volume <volume name> - Volume Name**

Use this parameter to specify the volume name on which the tape content will be restored.

## **-tape </node\_name/tape\_device> - Tape Name**

Use this parameter to specify the name of the tape device which is used for this SMTape operation. The format of the tape device name is /**node\_name** /**tape\_device** , where **node\_name** is the name of the cluster node owning the tape and **tape\_device** is the name of the tape device.

## **[-tape-block-size <integer>] - Tape Record Size in KB**

Use this parameter to specify the tape record size in KB for backup and restore operations. The tape record size is in multiples of 4KB, ranging from 4KB to 256KB. The default tape record size is 240KB unless it is specified. Use the same record size which was used during the backup. If the tape record size is different from the tape record size that was used at the time of backup then **system smtape restore** will fail.

# **Examples**

The following example will start the restore to a volume *datavol* from a tape *rst0a* . The volume *datavol* is in a Vserver *vserver0* . Both *vserver0* and *rst0a* reside on the same node *cluster1-01* .

```
cluster1::> system smtape restore -vserver vserver0 -volume datavol
          -tape /cluster1-01/rst0a -tape-block-size 256
Session 2 created successfully
```
The following example will start the restore to a volume *datavol* from a tape *rst0a* . The volume *datavol* is in a Vserver *vserver0* . Both *vserver0* and *rst0a* reside on the same node *cluster1-01* . The default tape record size of 240KB was used during backup.

```
cluster1::> system smtape restore -vserver vserver0 -volume datavol
          -tape /cluster1-01/rst0a
Session 5 created successfully
```
# **Related Links**

- [system smtape backup](#page-2218-0)
- [system smtape break](#page-2220-0)

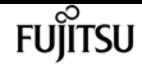

# **system smtape showheader**

Display SMTape header

**Availability:** This command is available to cluster administrators at the admin privilege level.

# **Description**

This command displays the image header of a tape. The tape must have a valid backup of data. The following information about the backup is displayed:

- Tape Number the tape number if the backup spans multiple tape devices.
- WAFL Version WAFL version of the storage system when the volume was backed up on tape.
- Backup Set ID a unique backup set ID for the baseline backup.
- Source Storage System the source storage system where the volume resided when the backup was performed.
- Source Volume the source volume that was backed up to tape.
- Source Volume Capacity the capacity of the source volume that was backed up to tape.
- Source Volume Used Size the used size of the source volume that was backed up to tape.
- Source Snapshot name of the Snapshot copy used for the backup.
- Volume Type type of the volume.
- Is SIS Volume this field is true if the backed up volume was a SIS volume.
- Backup Version the SMTape backup version.
- Backup Sequence No the backup sequence number.
- Backup Mode this field describes the backup mode.
- Time of Backup the time at which the backup was performed.
- Time of Previous Backup the time at which the previous backup was performed; this information is displayed only if the previous backup was an incremental backup.
- Volume Total Inodes number of inodes of the backed up volume.
- Volume Used Inodes number of used inodes of the backed up volume.
- Number of Snapshots number of Snapshot copies present in this backup.
- Snapshot ID is the Snapshot ID of the backup Snapshot.
- Snapshot Time time at which the backup Snapshot copy was created.
- Snapshot Name name of the Snapshot copy which was backed up to tape.

# **Parameters**

#### **-tape </node\_name/tape\_device> - Tape Name**

Use this parameter to specify the name of the tape device which is used for this SMTape operation. The format of the tape device name is /**node\_name** /**tape\_device** , where **node\_name** is the name of the cluster node owning the tape and **tape\_device** is the name of the tape device.

#### **[-tape-block-size <integer>] - Tape Record Size in KB**

Use this parameter to specify the tape record size in KB for backup and restore operations. The tape record size is in multiples of 4KB, ranging from 4KB to 256KB. The default tape record size is 240KB unless it is specified.

## **Examples**

The following example reads the image header from the tape *nrst0l* residing on the node *cluster1- 01* and displays relevant tape header information.

```
cluster1::> system smtape showheader -tape /cluster1-01/nrst0l
      -tape-block-size 240
Tape record size in KB: 240
              Tape Number: 1
             WAFL Version: 23577
            Backup Set ID: 7d0c9a15-8e20-11e1-8741-123478563412
    Source Storage System: cluster1-01
            Source Volume: /vs1/srcvol
  Source Volume Capacity: 400.00MB
Source Volume Used Size: 0.00
          Source Snapshot: mysnap
              Volume Type: Flex
             Is SISVolume: no
           Backup Version: 1:3
       Backup Sequence No: 0
               Backup Mode: dw-data
           Time of Backup: 4/24/2012 15:16:38
Time of Previous Backup: 0/0/0 00:00:00
      Volume Total Inodes: 12789
       Volume Used Inodes: 100
      Number of Snapshots: 1
               Snapshot ID: 1
            Snapshot Time: 4/24/2012 15:16:10
            Snapshot Name: mysnap
```
# **system smtape status clear**

Clear SMTape sessions

**Availability:** This command is available to cluster administrators at the admin privilege level.

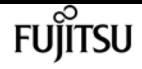

# **Description**

This command clears SMTape sessions which are completed, failed or Unknown state.

# **Parameters**

### **[-session <Sequence Number>] - Session Identifier**

Use this parameter to clear the SMTape sessions with the specified session identifier.

### **[-node {<nodename>|local}] - Node Name**

Use this parameter to clear the SMtape sessions related to the specified node.

### **[-type {backup|restore}] - Operation Type**

Use this parameter to clear the SMTape sessions of the specified operation type. These can be either backup or restore sessions.

### **[-status {COMPLETED|FAILED|UNKNOWN}] - Session Status**

Use this parameter to clear the SMTape sessions which have the status as specified in the parameter.

### **[-path <text>] - Path Name**

Use this parameter to clear the SMTape sessions which have path as specified in the parameter.

### **[-device <text>] - Device Name**

Use this parameter to clear the SMTape sessions on a specific tape device.

#### **[-backup-snapshot <snapshot name>] - Snapshot Name**

Use this parameter to clear the SMTape sessions using the Snapshot copy name as specified in the parameter.

#### **[-tape-block-size <integer>] - Tape Block Size**

Use this parameter to clear the SMTape sessions with the tape block size as specified in the parameter.

# **Examples**

The following example clears all the completed SMTape sessions in the cluster:

```
cluster1::> system smtape status clear
5 sessions are purged.
```
The SMTape sessions on the node *node1* in the cluster are cleared.

```
cluster1::> system smtape status clear -node node1
3 sessions are purged.
```
# **system smtape status show**

Show status of SMTape sessions

**Availability:** This command is available to cluster administrators at the admin privilege level.

# **Description**

This command lists the status of all SMTape sessions in the cluster. By default, this command lists the following information:

- Session
- Type
- Status
- Progress
- Path
- Device
- Node

# **Parameters**

## **{ [-fields <fieldname>,…]**

Use this parameter to display additional fields about each session apart from the default entries. This parameter is optional. Any combination of the following fields is valid:

- Session
- Node
- Type
- Status
- Path
- Device
- Progress
- Start-time
- End-time
- Update-time
- Backup-snapshot
- Tape-block-size
- Error

## **| [-instance ] }**

Displays detailed information about the specified sessions.

### **[-session <Sequence Number>] - Session Identifier**

Selects information about a specific SMTape session. A Session Identifier is a number that is used to identify a particular SMTape session.

### **[-node {<nodename>|local}] - Node Name**

Selects information about sessions related to the specified node.

### **[-type {backup|restore}] - Operation Type**

Selectsinformation about SMTape sessions of the specified operation type.

### **[-status {COMPLETED|FAILED|ACTIVE|WAITING|ABORTING|UNKNOWN}] - Session Status**

Selects information about SMTape sessions having the specified status in the parameter.

### **[-path <text>] - Path Name**

Selects information about SMTape sessions on a volume which is at the specified path name. This is the logical path of the volume and you must specify the path name in the following format: /**vserver\_name** /**volume\_name** .

### **[-device <text>] - Device Name**

Selects information about the SMTape sessions on the specified tape device. You must specify the tape device name in the following format: /**node\_name** /**tape\_device** .

#### **[-progress {<integer>[KB|MB|GB|TB|PB]}] - Bytes Transferred**

Selects information about SMTape sessions in which the number of data bytes transferred in a particular session matches with the number specified in this parameter.

#### **[-start-time <MM/DD/YYYY HH:MM:SS>] - Start Time**

Selects information about SMTape sessions whose starting time matches the specified starting time.

#### **[-end-time <MM/DD/YYYY HH:MM:SS>] - End Time**

Selects information about SMTape sessions whose ending time matches the specified ending time.

#### **[-backup-snapshot <snapshot name>] - Snapshot Name**

Selects information about SMTape sessions that use a particular Snapshot copy name which matches the specified Snapshot copy name in the parameter in backup or restore operations.

#### **[-tape-block-size <integer>] - Tape Block Size**

Selects information about SMTape sessions that use a particular tape block size which matches the specified tape block size parameter in backup or restore operations.

#### **[-error <text>] - Error Description**

Selects information about SMTape sessions that have a particular error description which matches

the specified error description in the parameter.

# **Examples**

Displays default entries about the five SMTape sessions.

```
cluster1::> system smtape status show
Session Type Status Progress Path a Device Node
------- ------- --------- -------- ------------ --------------- -----------
5 Backup COMPLETED 50MB /vsrvr1/vol1 /cls1-01/nrst0l cluster1-01
4 Restore FAILED 0B /vsrvr1/vol3 /cls1-02/nrst2l cluster1-02
3 Backup COMPLETED 50MB /vsrvr1/vol3 /cls1-01/nrst0l cluster1-01
2 Backup COMPLETED 50MB /vsrvr1/vol2 /cls1-03/nrst0m cluster1-03
1 Backup COMPLETED 50KB /vsrvr1/vol5 /cls1-01/nrst0n cluster1-01
5 entries were displayed.
```
The following example shows the output with the **-instance** argument.

```
cluster1::> system smtape status show -instance
Session Identifier: 1
           Node Name: node1
      Operation Type: Backup
               Status: COMPLETED
           Path Name: /vs1/vol1
         Device Name: /node1/rst0a
 Bytes Transferred: 2048
          Start Time: 1/4/2012 14:26:24
            End Time: 1/4/2012 14:29:45
        Last updated: 1/4/2012 14:29:45
       Snapshot Name: vol1.snapshot
     Tape Block Size: 240
 Error Description: None
```
# **system snmp authtrap**

Enables or disables SNMP authentication traps

**Availability:** This command is available to cluster administrators at the admin privilege level.

# **Description**

Use this command to either enable or disable the standard SNMP authentication failure traps.

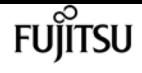

## **Parameters**

## **[-authtrap <integer>] - Enables SNMP Authentication Trap**

Enter the value of 1 to enable SNMP authentication failure traps. By default, SNMP authentication trap is disabled and the value is 0.

# **Examples**

The following example demonstrates how to set the SNMP authtrap. +

```
cluster1::> system snmp authtrap -authtrap 1
uster1::> system snmp show
contact:
          private
location:
          NB
authtrap:
\sim 1
init:
\overline{\mathcal{O}}traphosts:
  -
community:
  - -
```
# **system snmp contact**

Displays or modifies contact details

**Availability:** This command is available to cluster administrators at the admin privilege level.

# **Description**

Sets the contact name as the System.sysContact.0 MIB-II variable.

## **Parameters**

### **[-contact <text>] - Contact**

Specifies the contact name. Without any value specified, this command displays current setting of contact name.

## **Examples**

The following example sets the contact name for SNMP. +

```
cluster1::> system snmp contact -contact private
uster1::> system snmp show
contact:
          private
location:
          NB
authtrap:
          1
init:
\overline{\mathcal{O}}traphosts:
  -
community:
  - -
```
# **system snmp enable-snmpv3**

Enables SNMPv3 cluster-wide

**Availability:** This command is available to cluster administrators at the advanced privilege level.

## **Description**

The **system snmp enable-snmpv3** command enables SNMPv3 server on the entire cluster. When this command is run, SNMP users and SNMP traphosts that are non-compliant to FIPS will be deleted automatically, since cluster FIPS mode is enabled. Any SNMPv1 user, SNMPv2c user or SNMPv3 user (with none or MD5 as authentication protocol or none or DES as encryption protocol or both) is noncompliant to FIPS. Any SNMPv1 traphost or SNMPv3 traphost (configured with an SNMPv3 user noncompliant to FIPS) is non-compliant to FIPS.

## **Examples**

The following command enables SNMPv3 server on the entire cluster, within a cluster named cluster1:

```
cluster1::> set -privilege advanced
Warning: These advanced commands are potentially dangerous; use them only when
           directed to do so by Fujitsu personnel.
   Do you want to continue? \{y|n\}: y
cluster1::*> system snmp enable-snmpv3
Warning: If you enable SNMPv3 using this command, any SNMP users and
           SNMP traphosts that are non-compliant to FIPS will be
           deleted automatically, since cluster FIPS mode is enabled.
```
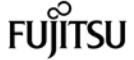

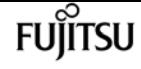

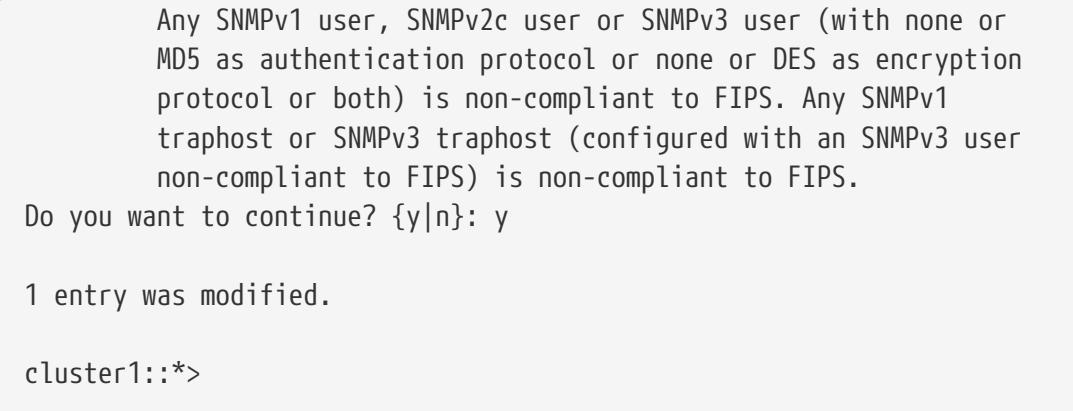

# **system snmp init**

Enables or disables SNMP traps

**Availability:** This command is available to cluster administrators at the admin privilege level.

## **Description**

Initializes or disables sending of traps by the SNMP daemon from the cluster.

## **Parameters**

```
[-init <integer>] - Initialize Traps
```
Use the value of 1 to initialize SNMP daemon to send traps or use a value of 0 to stop sending traps from the cluster. If no value is specified, this command displays the current setting of init. Traps are enabled by default.

## **Examples**

The following command initializes SNMP daemon to send traps. +

```
cluster1::> system snmp init -init 1
uster1::> system snmp show
contact:
          private
location:
         NB
authtrap:
\sim 1
init:
\sim 1
traphosts:
  -
community:
```
- -

### Fujitsu

## **system snmp location**

Displays or modifies location information

**Availability:** This command is available to cluster administrators at the admin privilege level.

### **Description**

Sets the location name as the System.sysLocation.0 MIB-II variable.

### **Parameters**

#### **[-location <text>] - Location**

Specifies the location details. If no value is specified, this command displays the current setting of location.

### **Examples**

This command sets the location name. +

```
cluster1::> system snmp location -location NB
cluster1::> system snmp show
   contact:
            private
   location:
            NB
   authtrap:
1  init:
  1
   traphosts:
- 1990 - 1990 -
   community:
  - -
```
## **system snmp prepare-to-downgrade**

Change SNMP configuration to the default settings for releases earlier than Data ONTAP 9.3.0

**Availability:** This command is available to cluster administrators at the advanced privilege level.

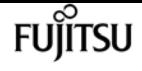

### **Description**

The **system snmp prepare-to-downgrade** command prepares the SNMP subsystem for a downgrade or a revert. More specifically, it prepares the SNMPv3 client feature for a downgrade or a revert. It deletes all storage switches that were explicitly added for monitoring and are using SNMPv3 as the underlying protocol. It also deletes any cluster switches that are using SNMPv3 for monitoring. Finally, it deletes any remote switch SNMPv3 users configured in ONTAP.

### **Examples**

The following command prepares the SNMP subsystem for a downgrade or a revert, within a cluster named cluster1:

```
cluster1::*> system snmp prepare-to-downgrade
```
## **system snmp show**

Displays SNMP settings

**Availability:** This command is available to cluster administrators at the admin privilege level.

### **Description**

Lists the current values of all the SNMP parameters.

### **Examples**

The example below shows a typical command display.

```
cluster1::> system snmp show
   contact:
            private
   location:
            NB
   authtrap:
  1
   init:
  1
   traphosts:
            xxx.example.com(xxx.example.com)(192.168.xxx.xxx)
    community:
  - -
```
## **system snmp community add**

Adds a new community with the specified access control type

**Availability:** This command is available to cluster administrators at the admin privilege level.

### **Description**

The **system snmp community add** command adds communities with the specified access control type. Only read-only communities are supported. There is no limit for the number of communities supported.

### **Parameters**

#### **-vserver <Vserver Name> - Vserver**

This parameter specifies the Vserver to which the community will be added. If no Vserver is specified, the community is added to the admin Vserver.

#### **-community-name <text> - Community**

This parameter specifies the name of the community.

#### **-type <ctype> - access type**

This parameter specifies 'ro' for read-only community.

### **Examples**

The following example adds the read-only community name 'private'.

```
cluster1::> system snmp community add -type ro
          -community-name private
cluster1::> system snmp community show
              ro private
```
## **system snmp community delete**

Deletes community with the specified access control type

**Availability:** This command is available to cluster administrators at the admin privilege level.

## **Description**

The **system snmp community delete** command deletes communities with the specified access control type. Only read-only communities are supported.

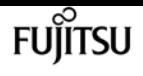

### **Parameters**

#### **-vserver <Vserver Name> - Vserver**

This parameter specifies the Vserver from which you wish to delete the community. If no Vserver is specified, the community is deleted from the admin Vserver.

#### **-community-name <text> - Community**

Specify the name of the community.

#### **-type <ctype> - access type**

Specify 'ro' for a read-only community.

### **Examples**

The following example deletes the read-only community 'private':

```
cluster1::> system snmp community delete -type ro
        -community-name private
uster1::> system snmp community show
This table is currently empty.
```
## **system snmp community show**

#### Displays communities

**Availability:** This command is available to cluster administrators at the admin privilege level.

### **Description**

Displays the current list of SNMP communities.

### **Parameters**

#### **{ [-fields <fieldname>,…]**

If you specify the **-fields <fieldname>, …** parameter, the command output also includes the specified field or fields. You can use '-fields ?' to display the fields to specify.

#### **| [-instance ] }**

If you specify the **-instance** parameter, the command displays detailed information about all fields.

#### **[-vserver <Vserver Name>] - Vserver**

Selects the Vserver to which the SNMP community belongs

#### **[-community-name <text>] - Community**

Selects the SNMP v1/v2c community string

#### **[-access <ctype>] - access**

Selects the access type of the SNMP v1/v2c community. Read-only (ro) is the only access type supported

### **Examples**

```
cluster1::> system snmp community show
cluster1
      ro private
```
## **system snmp traphost add**

#### Add a new traphost

**Availability:** This command is available to cluster administrators at the admin privilege level.

### **Description**

Adds the SNMP manager who receives the SNMP trap PDUs. The SNMP manager can be a hostname or IP address. There is no limit on the number of traphosts supported.

### **Parameters**

#### **-peer-address <Remote InetAddress> - Remote IP Address**

Specifies the IP address or hostname of the traphost. If the USM user is associated, then the SNMPv3 traps are generated for this traphost using the associated USM user's authentication and privacy credentials. If no USM user is associated, then the SNMP v1/v2c traps are generated for this traphost. For the SNMP v1/v2c traps, the default community string is 'public', when no community is defined. When the community strings are defined, then the first community string is chosen for the SNMP v1/v2c traps.

#### **[-usm-username <text>] - USM User Name**

Specifies a predefined SNMPv3 USM user. The SNMPv3 traps are generated using this USM user's authentication and privacy credentials for the traphost identified by the peer-address parameter.

### **Examples**

In the following example, the command adds a hostname 'yyy.example.com' for the SNMPv3 traps: +

```
cluster1::> system snmp traphost add -peer-address yyy.example.com -usm-username
MyUsmUser
```
system snmp traphost delete

```
cluster1::> system snmp traphost show
                 yyy.example.com(yyy.example.com)(192.168.xxx.xxx) USM User:
MyUsmUser
```
In the following example, the command adds a hostname 'xxx.example.com' for the SNMP v1/v2c traps: +

**FUJITSU** 

```
cluster1::> system snmp traphost add xxx.example.com
cluster1::> system snmp traphost show
                  yyy.example.com(yyy.example.com)(192.168.xxx.xxx) USM User:
MyUsmUser
                    xxx.example.com(xxx.example.com)(xxx.xxx.xxx.xxx) Community:
public
```
## **system snmp traphost delete**

#### Delete a traphost

**Availability:** This command is available to cluster administrators at the admin privilege level.

### **Description**

Deletes the SNMP manager, who receives the SNMP trap PDUs. The SNMP manager can be a hostname or IP address. There is no limit on the number of traphosts supported.

### **Parameters**

#### **-peer-address <Remote InetAddress> - Remote IP Address**

Specifies the IP address or hostname of the traphost. If the USM user is associated, then specify the USM user to delete the traphost.

#### **[-usm-username <text>] - USM User Name**

Specifies the USM user associated with traphost.

### **Examples**

In the following example, the command deletes the SNMPv3 traphost 'yyy.example.com' associated with the USM user: +

cluster1::> system snmp traphost delete -peer-address yyy.example.com -usm-username MyUsmUser

In the following example, the command deletes the SNMP v1/v2c traphost 'xxx.example.com' associated with a community string: +

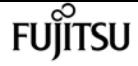

cluster1::> system snmp traphost delete -peer-address xxx.example.com

## **system snmp traphost show**

Displays traphosts

**Availability:** This command is available to cluster administrators at the admin privilege level.

### **Description**

Displays list of the SNMP v1/v2c and SNMP v3 managers, that receive trap PDUs.

### **Examples**

In the following example, the command displays all the host names or IP addresses that have been added until now: +

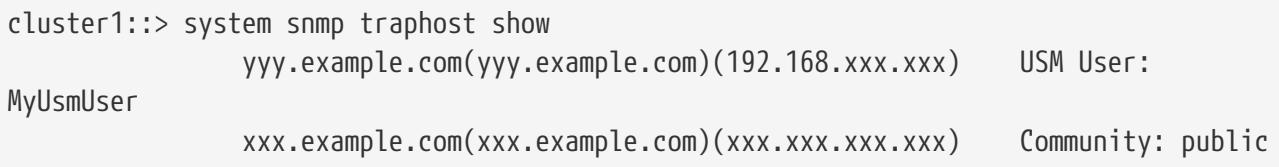

## **system status show**

Display System Status

**Availability:** This command is available to cluster administrators at the admin privilege level.

### **Description**

The **system status show** command displays information about the status of objects in Data ONTAP. You can limit output to specific types of information and specific status in Data ONTAP, or filter output by specific field values.

To see a list of values that are in use for a particular field, use the **-fields** parameter of this command with the list of field names you wish to view.

### **Parameters**

#### **{ [-fields <fieldname>,…]**

If you specify the **-fields <fieldname>, …** parameter, the command output also includes the specified field or fields. You can use '-fields ?' to display the fields to specify.

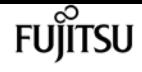

#### **| [-instance ] }**

If you specify the **-instance** parameter, the command displays detailed information about all fields.

#### **[-internal-name <text>] - Internal Full Name**

Selects status of objects that match this parameter value.

#### **[-name <text>] - Name**

Selects status of objects that match this parameter value.

#### **[-vserver-id <text>] - Vserver ID**

Selects status of objects that match this parameter value.

#### **[-cluster-id <text>] - Cluster ID**

Selects status of objects that match this parameter value.

#### **[-is-cluster-scope {true|false}] - Cluster Scope**

Selects status of objects that match this parameter value.

#### **[-status <text>] - Status Value**

Use this parameter to display the status.

#### **[-update-time <MM/DD/YYYY HH:MM:SS>] - Update Time**

Use this parameter to display the status last update time.

### **Examples**

The following example displays information about system status in ONTAP:

```
cluster1::> system status show
    Cluster:tfarrellnscluster-1
      Node:tfarrell-vsim1
        Hypervisor system name:vsimesxrtp060.gdl.englab.netapp.com
          Version:5.5.0
          Cpu count:20
          Cpu version:CPU Pkg/ID/Node: 0/0/0 Intel(R) Xeon(R) CPU E5-2680 v2 @ 2.80GH
          Cpu count (virtual):40
          ONTAP guests:5
          Total guests:7
          Memory configured:255.9GB
          Memory used:52.08GB
          Physical Interface count:2
          Storage controller:LSI Logic / Symbios Logic 2004 iMR ROMB
          Storage configured:20GB
          Virtual Interface count:3
          Guest name:tfarrell_vsim_nsc1
            Memory configured:16GB
            Cpu count:4
```
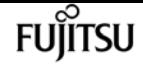

 Virtual Interface:vmk0 adminStatus:up Mtu size:1500 operStatus:up speed:unlimited Virtual Interface:vmk1 adminStatus:up Mtu size:9000 operStatus:up speed:unlimited Virtual Interface:vmk2 adminStatus:up Mtu size:9000 operStatus:up speed:unlimited Physical NIC:vmnic0 adminStatus:up Mtu size:9000 operStatus:up speed:9.77GBps Physical NIC:vmnic1 adminStatus:up Mtu size:9000 operStatus:up speed:9.77GBps System up time:468:11:40 Traps: 1.3.6.1.4.1.6876.50.101.0:TRAPv1 SNMPv1 'public' enterprise=1.3.6.1.4.1.6876.4.1 agent addr=10.226.10.220 generic trap=6 specific\_trap=4 time-stamp=604476800 [0]: 1.3.6.1.4.1.6876.50.101.0=INTEGER 4 [1]: 1.3.6.1.4.1.6876.50.102.0=OCTET STRING 78: 2f 76 6d 66 73 2f 76 6f 6c 75 6d 65 73 2f 32 34 64 35 38 39 61 65 2d 36 34 33 62 31 35 38 65 2f 76 73 69 6d 73 79 73 2f 76 73 69 6d 73 2f 76 73 69 6d 73 79 73 5f 76 73 69 6d 5f 76 73 69 6d 31 2f 44 61 74 61 4f 4e 54 41 50 2e 76 6d 78 [2]: 1.3.6.1.4.1.6876.2.1.1.2.2815=OCTET STRING 18: 76 73 69 6d 73 79 73 5f 76 73 69 6d 5f 76 73 69 6d 31 1.3.6.1.4.1.6876.50.101.0:TRAPv1 SNMPv1 'public' enterprise=1.3.6.1.4.1.6876.4.1 agent\_addr=10.226.10.40 generic\_trap=6 specific\_trap=4 time-stamp=1683800 [0]: 1.3.6.1.4.1.6876.50.101.0=INTEGER 4 [1]: 1.3.6.1.4.1.6876.50.102.0=OCTET STRING 79: 2f 76 6d 66 73 2f 76 6f 6c 75 6d 65 73 2f 61 37 63 31 66 37 61 61 2d 39 65 39 63 63 34 61 30 2f 74 66 61 72 72 65 6c 6c 2f 76 73 69 6d 73 2f 74 66 61 72 72 65 6c 6c 5f 76 73 69 6d 5f 6e 73 63 31 2f 44 61 74 61 4f 4e 54 41 50 2e 76 6d 78 [2]: 1.3.6.1.4.1.6876.2.1.1.2.2093=OCTET STRING 18: 74 66 61 72 72 65 6c 6c 5f 76 73 69 6d 5f 6e 73 63 31 47 entries were displayed.

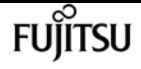

## **system switch ethernet configure-healthmonitor**

Ethernet switch health monitor configuration file setup.

**Availability:** This command is available to cluster administrators at the advanced privilege level.

### **Description**

The **system switch ethernet configure-health-monitor** command downloads an Ethernet switch's health monitor configuration file in the ZIP format, which contains the XML file and a signed version file. After download, ONTAP will check the signed file. If valid, the Ethernet switch health monitor restarts to use the new Ethernet switch health monitor configuration file.

### **Parameters**

#### **-node {<nodename>|local} - Node**

This specifies the node or nodes on which the Ethernet switch health monitor configuration file is to be updated.

#### **-package-url <text> - Package URL**

This parameter specifies the URL that provides the location of the package to be downloaded. Standard URL schemes, including HTTP, HTTPS, FTP and FILE, are accepted.

### **Examples**

The following example downloads Ethernet switch health monitor configuration file to node1 from a web server and enables Ethernet switch health monitor to process it:

cluster1::\*> system switch ethernet configure-health-monitor -node node1 -package-url http://example.com/hm\_config.zip

## **system switch ethernet create**

Add information about an Ethernet switch (cluster, management or storage).

**Availability:** This command is available to cluster administrators at the admin privilege level.

### **Description**

The **system switch ethernet create** command adds information about an Ethernet switch (cluster, management or storage). The Ethernet switch health monitor uses this information to monitor the health of the switch.

Use this command if ONTAP cannot automatically discover a cluster, management or storage switch. ONTAP relies on the Cisco Discovery Protocol (CDP) to discover the switches. CDP is always enabled on all cluster ports of a node by default, disabled on all non-cluster ports of a node. If the CDP is also enabled on your Ethernet switches, they will be automatically discovered.

If you want ONTAP to discover and monitor management switches, the CDP must be enabled on non-cluster ports. To verify whether the CDP is enabled or disabled, use the command [system node](#page-2020-0) [run](#page-2020-0) **-node** *[HTML\_REMOVED]node\_name[HTML\_REMOVED]***-command** *options cdpd.enable* .

Use the [system switch ethernet show](#page-2247-0) command to identify switches that the Ethernet switch health monitor is monitoring.

### **Parameters**

#### **-device <text> - Device Name**

Specifies the device name of the switch that you want to monitor. ONTAP uses the device name of the switch to identify the SNMP agent with which it wants to communicate.

#### **-address <IP Address> - IP Address**

Specifies the IP address of switch's management interface.

#### **-snmp-version {SNMPv1|SNMPv2c|SNMPv3} - SNMP Version**

Specifies the SNMP version that ONTAP uses to communicate with the switch. The default is SNMPv2c.

#### **{ -community <text> - DEPRECATED-Community String or SNMPv3 Username**

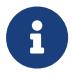

This parameter is deprecated and may be removed in a future release of ONTAP. Use **-community-or-username** instead.

Specifies the community string for SNMPv2 authentication or SNMPv3 user name for SNMPv3 security. The default community string for SNMPv2 authentication is cshm1!.

#### **| -community-or-username <text> - Community String or SNMPv3 Username }**

Specifies the community string for SNMPv2 authentication or SNMPv3 user name for SNMPv3 security. The default community string for SNMPv2 authentication is cshm1!.

#### **-model**

**{NX5010|NX5020|CAT2960|OTHER|NX5596|CN1610|CN1601|NX3132|NX5548|NX3132V|OT9332|NX3132XL|NX3232C**

#### **} - Model Number**

This parameter specifies the model number of the switch. Use "OTHER" model when adding a switch that requires a switch health monitor XML configuration file, for example: BES-53248 and N9K-C92300YC switches. ONTAP also sets the model to OTHER when it automatically discovers a switch that does not support health monitoring.

#### **-type {cluster-network|management-network|storage-network} - Switch Network**

Specifies the switch type.

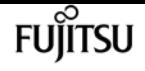

#### **[-is-monitoring-enabled-admin {true|false}] - Enable Switch Monitoring**

Specifies the switch admin monitoring status.

### **Examples**

```
cluster1::> system switch ethernet create -device SwitchA -address 1.2.3.4 -snmp
-version SNMPv2c -community-or-username cshm1! -model NX55596 -type cluster-network
```
Creates a new switch configuration for a switch named SwitchA.

```
cluster2::> system switch ethernet create -device SwitchB -address 5.6.7.8 -snmp
-version SNMPv3 -community-or-username snmpv3u1 -model CN1601 -type management-network
```
Creates a new switch configuration for a switch named SwitchB.

### **Related Links**

- [system node run](#page-2020-0)
- [system switch ethernet show](#page-2247-0)

## **system switch ethernet delete**

Delete information about an Ethernet switch (cluster, management or storage).

**Availability:** This command is available to cluster administrators at the admin privilege level.

### **Description**

The **system switch ethernet delete** command disables switch health monitoring for an Ethernet switch (cluster, management or storage).

### **Parameters**

#### **-device <text> - Device Name**

Specifies the name of the switch.

#### **[-force <true>] - Force Delete**

Specifies if the delete operation is forced.

### **Examples**

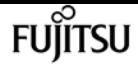

cluster1::> system switch ethernet delete -device SwitchA

Disables monitoring for the switch named SwitchA.

cluster1::> system switch ethernet delete -device SwitchA -force

Forcefully disables monitoring for the switch named SwitchA. (privilege: advanced)

## **system switch ethernet modify**

Modify information about an Ethernet switch's configuration

**Availability:** This command is available to cluster administrators at the admin privilege level.

### **Description**

The ` system switch ethernet modify ` command modifies information about an Ethernet switch (cluster, management or storage). The Ethernet switch health monitor uses this information to monitor the switch.

### **Parameters**

#### **-device <text> - Device Name**

Specifies the device name of switch that you want to monitor.

#### **[-address <IP Address>] - IP Address**

Specifies the IP address of the switch's management interface.

#### **[-snmp-version {SNMPv1|SNMPv2c|SNMPv3}] - SNMP Version**

Specifies the SNMP version that ONTAP uses to communicate with the switch. The default is SNMPv2c.

#### **{ [-community <text>] - DEPRECATED-Community String or SNMPv3 Username**

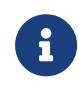

This parameter is deprecated and may be removed in a future release of ONTAP. Use **-community-or-username** instead.

Specifies the community string for SNMPv2 authentication or SNMPv3 username for SNMPv3 security.

#### **| [-community-or-username <text>] - Community String or SNMPv3 Username }**

Specifies the community string for SNMPv2 authentication or SNMPv3 username for SNMPv3 security.

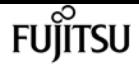

### **[-type {cluster-network|management-network|storage-network}] - Switch Network**

Specifies the switch type.

#### **[-is-monitoring-enabled-admin {true|false}] - Enable Switch Monitoring**

Specifies the switch admin monitoring status.

### **Examples**

```
cluster1::> system switch ethernet modify -device SwitchA -address 2.3.4.5
```
Modifies the IP address for the switch named SwitchA.

```
cluster1::> system switch ethernet modify -device SwitchB -snmp-version SNMPv3
-community-or-username snmpv3u1
```
Modifies the SNMP parameters for the switch named SwitchB.

## **system switch ethernet show-all**

Displays the list of switches that were added and deleted

**Availability:** This command is available to cluster administrators at the advanced privilege level.

### **Description**

The **system switch ethernet show-all** command displays configuration details for discovered monitored Ethernet switches (cluster, management and storage), including switches that are userdeleted. From the list of deleted switches, you can delete a switch permanently from the database to re-enable automatic discovery of that switch.

### **Parameters**

#### **{ [-fields <fieldname>,…]**

Selects the fields that have the specified name.

#### **| [-instance ] }**

Selects detailed information for all the switches.

#### **[-device <text>] - Device Name**

Selects the switches that match the specified device name.

#### **[-address <IP Address>] - IP Address**

Selects the switches that match the specified IP address.

Selects the switches that match the specified SNMP version.

#### **[-community <text>] - DEPRECATED-Community String or SNMPv3 Username**

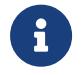

This parameter is deprecated and may be removed in a future release of ONTAP. Use **-community-or-username** instead.

Selects the switches that match the specified community string or SNMPv3 username.

#### **[-community-or-username <text>] - Community String or SNMPv3 Username**

Selects the switches that match the specified community string or SNMPv3 username.

#### **[-discovered {true|false}] - Is Discovered**

Selects the switches that match the specified discovery setting.

#### **[-type {cluster-network|management-network|storage-network}] - Switch Network**

Selects the switches that match the specified switch type.

**[-sw-version <text>] - Software Version**

Selects the switches that match the specified software version.

#### **[-is-monitoring-enabled-operational {true|false}] - Switch Monitoring Status**

Selects the switches that match the specified operational monitoring status.

#### **[-reason <text>] - Reason For Not Monitoring**

Selects the switches that match the specified reason.

#### **[-version-source <text>] - Source Of Switch Version**

Selects the switches that match the specified version source (for example, from SNMP, CDP or ISDP).

#### **[-rcf-version <text>] - Reference Config File Version**

Selects the switches that match the specified reference configuration file version.

#### **[-serial-number <text>] - Serial Number of the Device**

Selects the switches that match the specified serial number.

#### **[-model <text>] - Model to display**

Selects the switches that match the specified model number.

### **Examples**

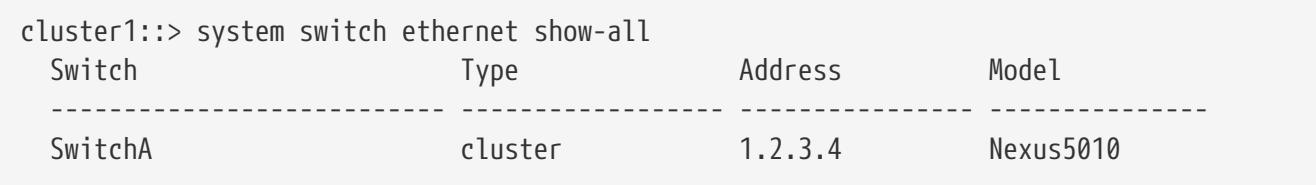

system switch ethernet show

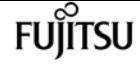

 Is Monitored: yes Reason: Software Version: Cisco IOS 4.1N1 Version Source: CDP

The example above displays the configuration of all Ethernet switches (cluster, management and storage).

## <span id="page-2247-0"></span>**system switch ethernet show**

Display the configuration for Ethernet switches (cluster, management and storage).

**Availability:** This command is available to cluster administrators at the admin privilege level.

### **Description**

The **system switch ethernet show** command displays configuration details for the monitored Ethernet switches (cluster, management and storage).

### **Parameters**

#### **{ [-fields <fieldname>,…]**

Selects the fields that have the specified name.

#### **| [-banner ]**

Displays the following information about a switch:

- Device Name
- Banner seen when accessing the switch through SSH.

#### **| [-snmp-config ]**

Displays the following information about a switch:

- Device Name
- SNMPv2c Community String or SNMPv3 Username
- SNMP Version

#### **| [-status ]**

Displays the following status information about a switch:

- Is Discovered
- SNMPv2c Community String or SNMPv3 Username
- Model Number
- Switch Network
- Software Version
- Reason For Not Monitoring
- Source Of Switch Version
- Is Monitored ?

#### **| [-instance ] }**

Selects detailed information for all the switches.

#### **[-device <text>] - Device Name**

Selects the switches that match the specified device name.

#### **[-address <IP Address>] - IP Address**

Selects the switches that match the specified IP address.

#### **[-snmp-version {SNMPv1|SNMPv2c|SNMPv3}] - SNMP Version**

Selects the switches that match the specified SNMP version.

#### **[-is-discovered {true|false}] - Is Discovered**

Selects the switches that match the specified discovery setting.

#### **[-community <text>] - DEPRECATED-Community String or SNMPv3 Username**

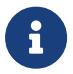

This parameter is deprecated and may be removed in a future release of ONTAP. Use **-community-or-username** instead.

Selects the switches that match the specified SNMPv2c community string or SNMPv3 username.

#### **[-community-or-username <text>] - Community String or SNMPv3 Username**

Selects the switches that match the specified SNMPv2c community string or SNMPv3 username.

#### **[-model**

#### **{NX5010|NX5020|CAT2960|OTHER|NX5596|CN1610|CN1601|NX3132|NX5548|NX3132V|OT9332|NX3132XL|NX3232C }] - Model Number**

Selects the switches that match the specified model number.

#### **[-type {cluster-network|management-network|storage-network}] - Switch Network**

Selects the switches that match the specified switch type.

#### **[-sw-version <text>] - Software Version**

Selects the switches that match the specified software version.

#### **[-reason <text>] - Reason For Not Monitoring**

Selects the switches that match the specified reason.

#### **[-version-source <text>] - Source Of Switch Version**

Selects the switches that match the specified version source (for example, from SNMP, CDP or ISDP).

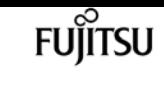

#### **[-is-monitoring-enabled-admin {true|false}] - Enable Switch Monitoring**

Selects the switches that match the specified admin monitoring status.

#### **[-is-monitoring-enabled-operational {true|false}] - Is Monitored ?**

Selects the switches that match the specifed operational monitoring status.

#### **[-serial-number <text>] - Serial Number of the Device**

Selects the switches that match the specified serial number.

#### **[-device-banner <text>] - Device Banner**

Banner seen when accessing the switch through SSH.

### **Examples**

```
cluster1::> system switch ethernet show
 Switch Type Address Model
   --------------------------- ------------------ ---------------- ---------------
   cn1610-143--234 cluster-network 10.238.143.234 CN1610
        Serial Number: 20211200007
        Is Monitored: true
               Reason:
     Software Version: 1.1.0.1
       Version Source: ISDP
cn1601--143-230 management-network 10.238.143.230 CN1601
        Serial Number: 20210200019
         Is Monitored: false
               Reason: Monitoring Disabled by Default
     Software Version: 1.1.0.1
       Version Source: ISDP
cn1601--143-232 management-network 10.238.143.232 CN1601
        Serial Number: 20210200017
         Is Monitored: false
               Reason: Monitoring Disabled by Default
     Software Version: 1.1.0.1
       Version Source: ISDP
cn1610-143--231 cluster-network 10.238.143.231 CN1610
        Serial Number: 20211200002
         Is Monitored: true
               Reason:
     Software Version: 1.1.0.1
       Version Source: ISDP
```
The example above displays the configuration of all Ethernet switches (cluster, management and storage).

cluster1::> system switch ethernet show -snmp-config SNMPv2c Community

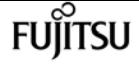

system switch ethernet fan show

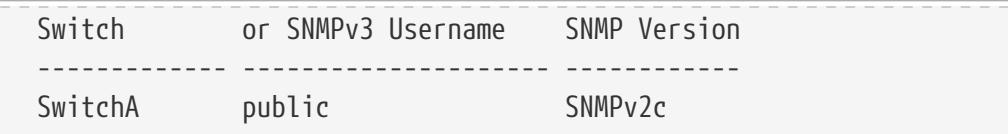

The example above displays the SNMPv2c community string or SNMPv3 username and SNMP version for all Ethernet switches (cluster, management and storage).

```
cluster1::> system switch ethernet show -banner
    Device: SwitchA
        ---------------
    ******************************************************************************
  *
    * NetApp Reference Configuration File (RCF)
    * Switch : SwitchModel
    * Filename : SwitchType-RCF-v1.8-Cluster
    * Release Date : Apr-04-2022
    * Version : v1.8
  *
    ******************************************************************************
```
The example above shows the SSH banner for all the Ethernet switches (cluster, management, and storage).

## **system switch ethernet fan show**

Display fan information for Ethernet switches (cluster, management and storage).

**Availability:** This command is available to cluster administrators at the admin privilege level.

### **Description**

The **system switch ethernet fan show** command displays the status of fans on the monitored Ethernet switches.

### **Parameters**

**{ [-fields <fieldname>,…]**

Selects the specified fields.

```
| [-instance ] }
```
Displays detailed information for all fans on all switches.

#### **[-device <text>] - Switch Name**

Selects the fans that belong to the specified switch.

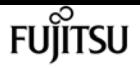

#### **[-fan-name <text>] - Fan or Fan Tray Name**

Selects the fans that match the specified fan name or fan tray name.

#### **[-index <integer>] - Sensor Index**

Selects the fans that match the specified sensor index.

**[-fan-type {single|tray}] - Single Fan or Fan Tray**

Selects the fans that match the specified fan type.

**[-fan-status {operational|failed|not-operational|not-present|unknown}] - Fan Status**

Selects the fans that match the specified operational status.

#### **[-display-name <text>] - Fan Display Name**

Selects the fans that match the specified display name.

**[-unique-name <text>] - Fan Unique Name**

Selects the fan that matches the specified unique name.

#### **[-container-name <text>] - Fan Container Name**

Selects the fans that match the specified container name.

#### **[-is-psu-fan {yes|no}] - Is Power Supply Unit Fan**

Selects the fans that are PSU fans (**yes** ) or are not PSU fans (**no** ).

#### **[-monitor {node-connect|system-connect|system|controller|chassis|clusterswitch|example|ethernet-switch}] - Health Monitor**

Selects the fans that the specified health monitor continuously monitors.

#### **[-error-description <text>] - Error Description**

Selects the fans that match the specified error description.

#### **[-status {ok|ok-with-suppressed|degraded|unreachable|unknown}] - Resource Status**

Selects the fans that match the specified status.

### **Examples**

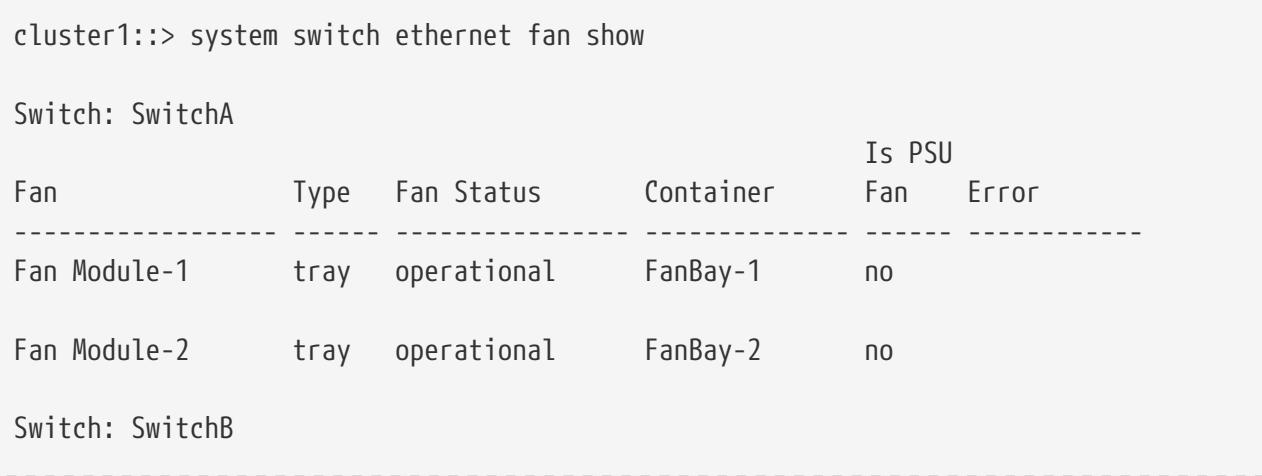

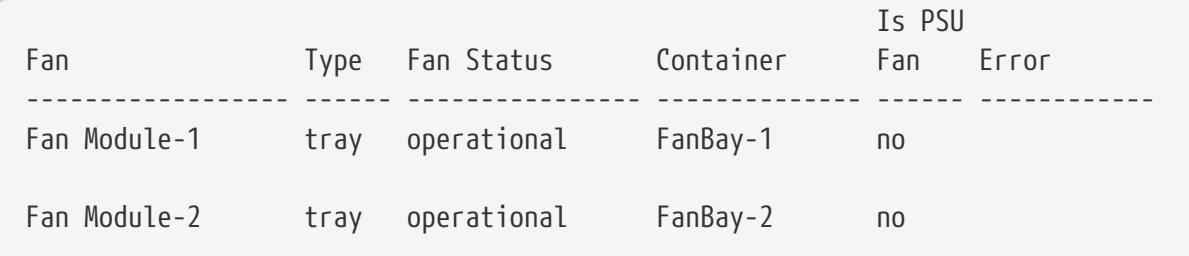

The above example displays the fans and their status on the switches names SwitchA and SwitchB.

## **system switch ethernet interface show**

Display interface information for Ethernet switches (cluster, management and storage).

**Availability:** This command is available to cluster administrators at the admin privilege level.

### **Description**

The **system switch ethernet interface show** command displays the status and configuration of network interfaces on the monitored switches.

### **Parameters**

#### **{ [-fields <fieldname>,…]**

Selects the fields that you specify.

#### **| [-counters ]**

Displays the current status of the following network counters:

- in-octets
- in-errors
- in-discards
- out-octets
- out-errors
- out-discards

#### **| [-instance ] }**

Displays detailed interface configuration for all monitored Ethernet switches

#### **[-device <text>] - Switch Name**

Selects the interface ports that belong to the specified switch.

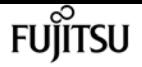

#### **[-interface-name <text>] - Interface Name**

Selects the interface ports that match the specified interface name.

#### **[-index <integer>] - Interface Index**

Selects the interface ports that match the specified interface index.

#### **[-type <interface type>] - Interface Type**

Selects the interface ports that match the specified interface type.

#### **[-mtu <integer>] - MTU**

Selects the interface ports that match the specified maximum transfer unit.

#### **[-duplex-type {unknown|half-duplex|full-duplex}] - Duplex Settings**

Selects the interface ports that match the specified duplex setting.

#### **[-speed <integer>] - Interface Speed(Mbps)**

Selects the interface ports that match the specified interface speed in bits per second.

#### **[-admin-state {up|down|testing}] - Adminstrative Status**

Selects the interface ports that match the specified administrative status of the switch interface.

#### **[-oper-state {up|down|testing|unknown|dormant|not-present|lower-layer-down}] - Operational Status**

Selects the interface ports that match the specified operational status.

#### **[-is-isl {yes|no}] - Is ISL**

Selects the interface ports that are Inter-Switch links (yes) or are not Inter-Switch links (no).

#### **[-in-octets <Counter>] - Input Octets**

Selects the interface ports that match the specified number of octets entering the interface.

#### **[-in-errors <Counter>] - Input Errors**

Selects the interface ports that match the specified number of input packets that were dropped due to errors.

#### **[-in-discards <Counter>] - Input Discards**

Selects the interface ports that match the specified number of input packets that were silently discarded (possibly due to buffer overflow).

#### **[-out-octets <Counter>] - Output Octets**

Selects the interface ports that match the specified number of octets that exited the interface.

#### **[-out-errors <Counter>] - Output Errors**

Selects the interface ports that match the specified number of output packets that were dropped due to errors.

#### **[-out-discards <Counter>] - Output Discards**

Selects the interface ports that match the specified number of output packets that were silently

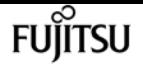

discarded (possibly due to buffer overflow).

#### **[-interface-number <integer>] - Interface Number**

Selects the interface ports that match the specified interface number.

#### **[-unique-name <text>] - Interface Unique Name**

Selects the interface port that matches the specified unique name.

**[-display-name <text>] - Interface Display Name**

Selects the interface ports that match the specified display name.

**[-status {ok|ok-with-suppressed|degraded|unreachable|unknown}] - Port Config Status**

Selects the interface ports that match the specified status.

#### **[-monitor {node-connect|system-connect|system|controller|chassis|clusterswitch|example|ethernet-switch}] - Health Monitor**

Selects the interface ports that the specified health monitor continuously monitors.

**[-switch-type {cluster-network|management-network|storage-network}] - Switch Network** Selects the interface ports that match the specified switch type.

#### **[-remote-port-mtu <integer>,…] - MTU of Remote Port**

Selects the interface ports that match the specified remote port mtu.

**[-remote-port-name <text>] - Remote Port Name**

Selects the interface ports that match the specified remote port name.

#### **[-remote-device <text>] - Remote Device Name**

Selects the interface ports that match the specified remote device.

#### **[-model <text>] - Switch Model**

Selects the interface ports that match the specified model.

#### **[-mac-address <text>] - MAC Address**

Selects the interface ports that match the specified mac address.

#### **[-vlan-id <text>] - Vlan ID**

Selects the interface ports that match the specified vlan id.

## **Examples**

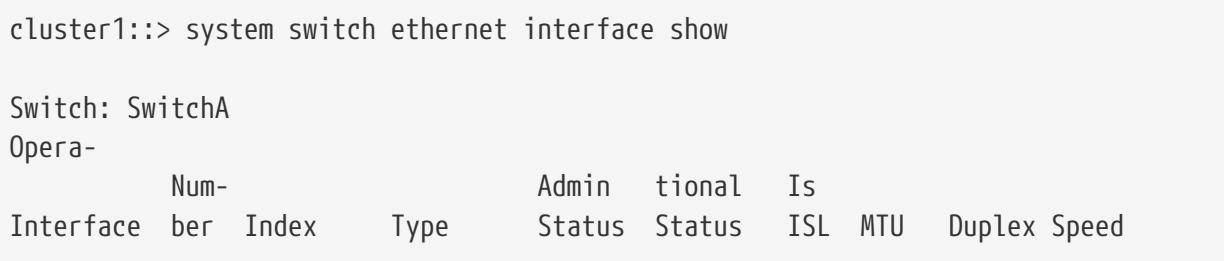

system switch ethernet log collect

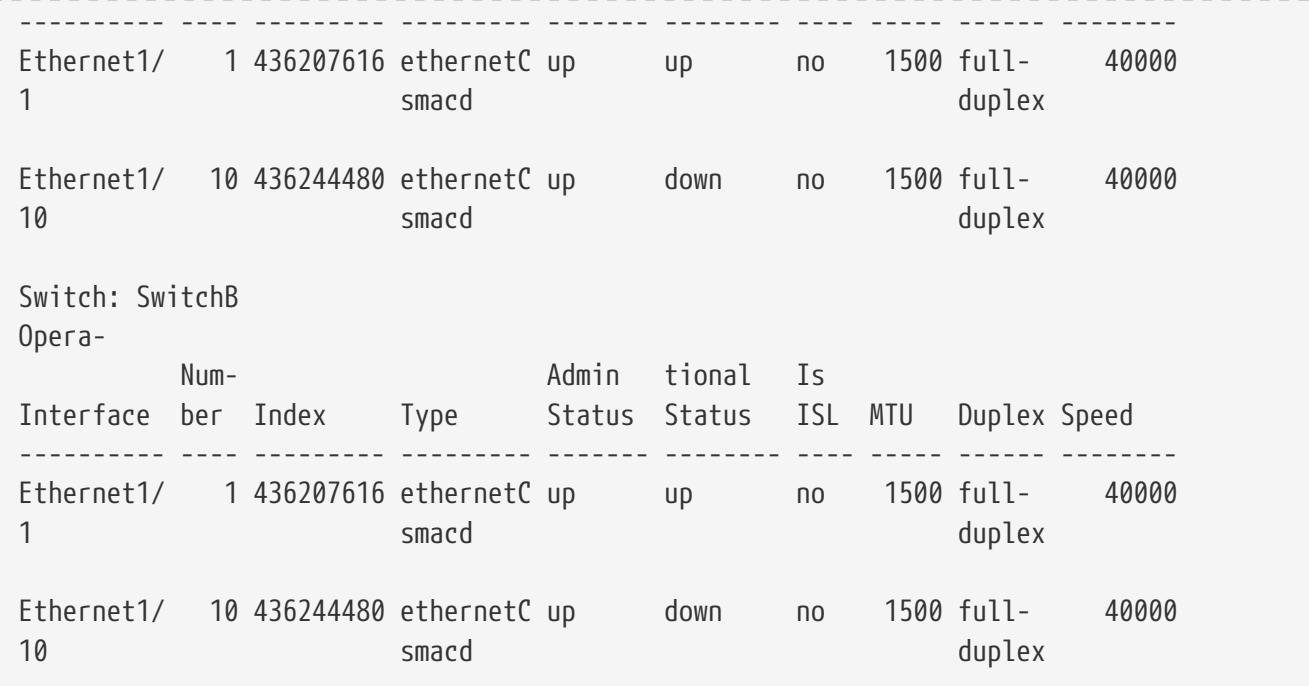

**FUJITSU** 

The example above displays the interfaces on all Ethernet switches (cluster, management and storage).

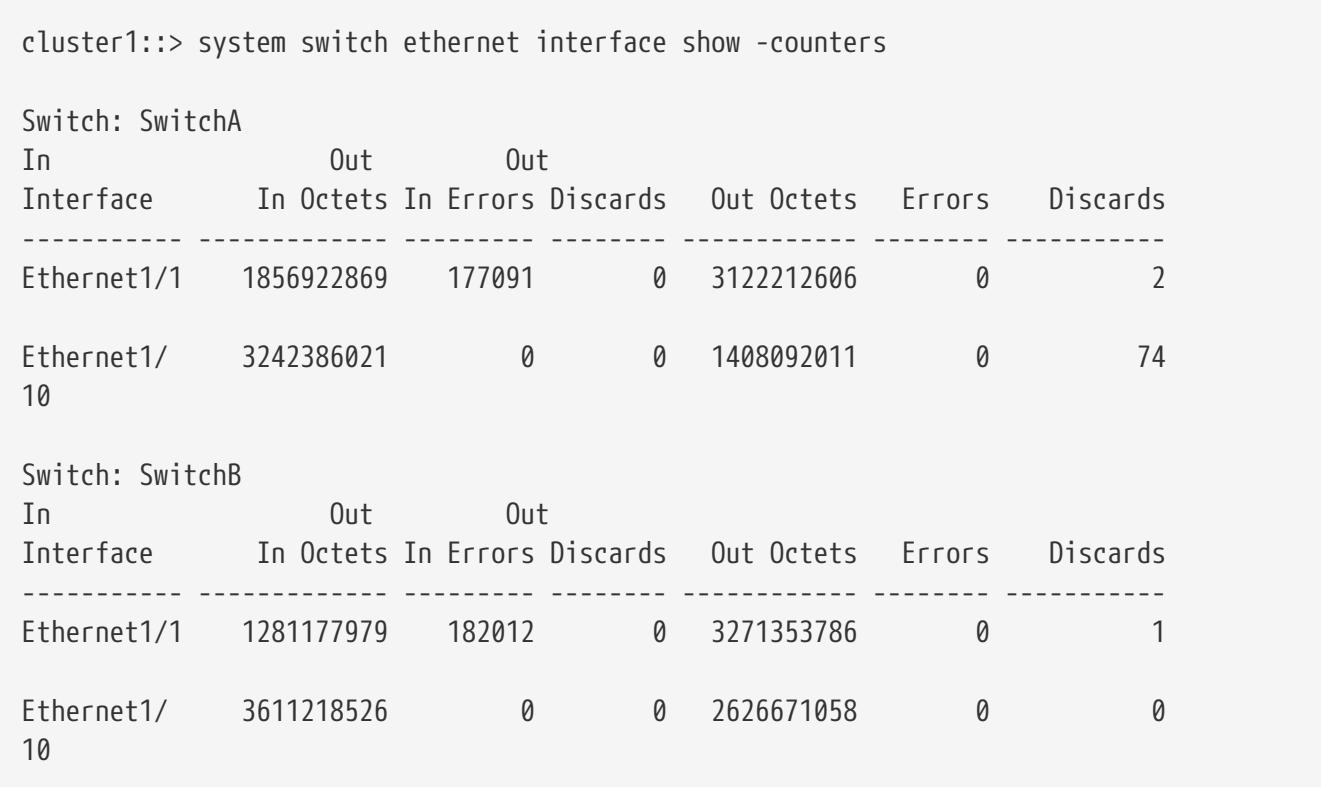

The example above displays the counters on switch network interfaces for all the Ethernet switches (cluster, management and storage).

## **system switch ethernet log collect**

Collect Ethernet switch log via openSSH.

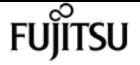

**Availability:** This command is available to cluster administrators at the admin privilege level.

### **Description**

The **system switch ethernet log collect** command initiates the collection of an Ethernet switch log for the specified Ethernet switch via OpenSSH.

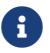

Log files are removed during takeover or giveback operations.

### **Parameters**

#### **-device <text> - Switch Name**

Specifies the Ethernet switch device for which the log collection is being made.

### **Examples**

cluster1::> system switch ethernet log collect -device cluster-sw1

## **system switch ethernet log disable-collection**

Disable Ethernet switch log collection via openSSH.

**Availability:** This command is available to cluster administrators at the admin privilege level.

### **Description**

The **system switch ethernet log disable-collection** command disables the collection of Ethernet switch logs via OpenSSH.

### **Examples**

cluster1::> system switch ethernet log disable-collection

## **system switch ethernet log enable-collection**

Enable Ethernet switch log collection via openSSH.

**Availability:** This command is available to cluster administrators at the admin privilege level.

### **Description**

The **system switch ethernet log enable-collection** command enables the collection of Ethernet switch logs via OpenSSH.

## **Examples**

cluster1::> system switch ethernet log enable-collection

## **system switch ethernet log modify**

Modify the Ethernet switch log request.

**Availability:** This command is available to cluster administrators at the admin privilege level.

### **Description**

The **system switch ethernet log modify** command modifies the log request of the specified Ethernet switch.

### **Parameters**

#### **-device <text> - Switch Name**

Specifies the Ethernet switch device for which the log request is being made. Note: the device must be one of the devices listed as an Ethernet switch from the [system switch ethernet show](#page-2247-0) command. The full device name from the [system switch ethernet show](#page-2247-0) command must be used.

#### **[-log-request {true|false}] - Requested Log**

Specifies the initiation of a switch log retrieval for the specified Ethernet switch if set to true.

### **Examples**

```
cluster1::> system switch ethernet log modify -device switch-name01(Switch---SN) -log
-request true
```
Modifies the log request for the specified Ethernet switch. Setting the log-request to true initiates an Ethernet switch log retrieval for the specified switch.

### **Related Links**

• [system switch ethernet show](#page-2247-0)

# **system switch ethernet log setup-password**

Obtain Ethernet switch admin passwords.

**Availability:** This command is available to cluster administrators at the admin privilege level.

## **Description**

The **system switch ethernet log setup-password** command allows the administrator to set up Ethernet switch health monitor access to certain Ethernet switches, so that switch logs can be collected.

### **Examples**

cluster1::> system switch ethernet log setup-password Enter the switch name: (use full name from system switch ethernet show) Enter the password: (Enter admin password of switch) Enter the password again: (Enter admin password of switch) cluster1::>

Enables setup of switch log collection for the specified Ethernet switch.

## **system switch ethernet log show**

Display Ethernet switch log information.

**Availability:** This command is available to cluster administrators at the admin privilege level.

### **Description**

The **system switch ethernet log show** command displays the status and requests for Ethernet switch logs.

### **Parameters**

#### **{ [-fields <fieldname>,…]**

If you specify the **-fields <fieldname>, …** parameter, the command output also includes the specified field or fields. You can use '-fields ?' to display the fields to specify.

#### **| [-instance ] }**

Specifies an instance of the Ethernet switch devices log status.

#### **[-device <text>] - Switch Name**

Specifies the name of the Ethernet switch device to display log status on.

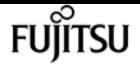

#### **[-log-request {true|false}] - Requested Log**

Specifies the state of the log request for an Ethernet switch device. Values: true, false.

#### **[-log-status <text>] - Log Status**

Specifies the status of the log request for an Ethernet switch device.

#### **[-log-timestamp <MM/DD/YYYY HH:MM:SS>] - Log Timestamp**

Specifies the completion timestamp of the log request for an Ethernet switch device.

#### **[-idx <integer>] - Index**

Specifies the index of the Ethernet switch device.

#### **[-filename <text>] - Filename**

Specifies the full filename of the Ethernet switch log.

#### **[-filenode <text>] - File Node**

Specifies the name of the controller on which the Ethernet switch log resides.

### **Examples**

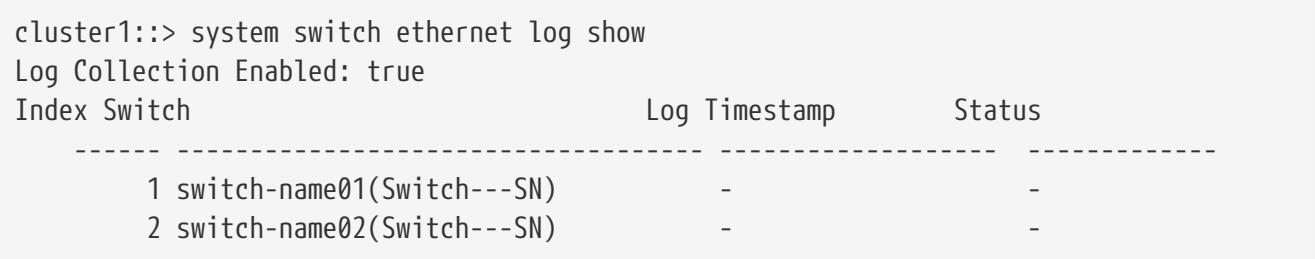

Displays the Ethernet switches, their last log timestamp, and the status of the last log request.

## **system switch ethernet polling-interval modify**

Modify the polling interval for Ethernet switch health

**Availability:** This command is available to cluster administrators at the advanced privilege level.

### **Description**

The **system switch ethernet polling-interval modify** command modifies the interval in which the Ethernet switch health monitor polls cluster, management and storage switches.

### **Parameters**

#### **[-polling-interval <integer>] - Polling Interval**

Specifies the interval in which the health monitor polls switches. The interval is in minutes. The default value is 5. The allowed range of values is 2 to 120.

### **Examples**

cluster1::> system switch ethernet polling-interval modify -polling-interval 41

```
Modifies the polling interval of the switches.
```
## **system switch ethernet polling-interval show**

Display the polling interval for monitoring Ethernet switch health

**Availability:** This command is available to cluster administrators at the admin privilege level.

### **Description**

The **system switch ethernet polling-interval show** command displays the polling interval used by the Ethernet switch health monitor.

### **Examples**

cluster1::> system switch ethernet polling-interval show Polling Interval (in minutes): 40

The example above displays the polling interval period for the switches.

## **system switch ethernet power show**

Display power information for Ethernet switches (cluster, management and storage).

**Availability:** This command is available to cluster administrators at the admin privilege level.

### **Description**

The **system switch ethernet power show** command displays the power supply status of the monitored Ethernet switches.

### **Parameters**

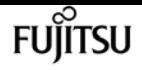

#### **{ [-fields <fieldname>,…]**

Selects the fields with the names that you specify.

#### **| [-instance ] }**

Displays detailed power supply information for all the switches.

#### **[-device <text>] - Switch Name**

Selects the PSUs that belong to the specified switch.

#### **[-psu-name <text>] - Power Supply Name**

Selects the PSUs that match the specified power supply name.

**[-oper-status {operational|failed|not-operational|not-present|unknown}] - Operational Status**

Selects the PSUs that match the specified operational status.

#### **[-error-description <text>] - Error Description**

Selects the PSUs that match the specified error description.

#### **[-display-name <text>] - Power Supply Display Name**

Selects the PSUs that match the specified display name.

#### **[-unique-name <text>] - Power Supply Unique Name**

Selects the PSU that matches the specified unique name.

**[-status {ok|ok-with-suppressed|degraded|unreachable|unknown}] - Power Supply Resource Health**

Selects the PSUs that match the specified status.

#### **[-monitor {node-connect|system-connect|system|controller|chassis|clusterswitch|example|ethernet-switch}] - Health Monitor**

Selects the PSUs that match the specified monitor type.

#### **[-admin-status {on|off|not-defined|unknown}] - Adminstrative Status**

Selects the PSUs that match the specified administrative status for the power supply.

### **Examples**

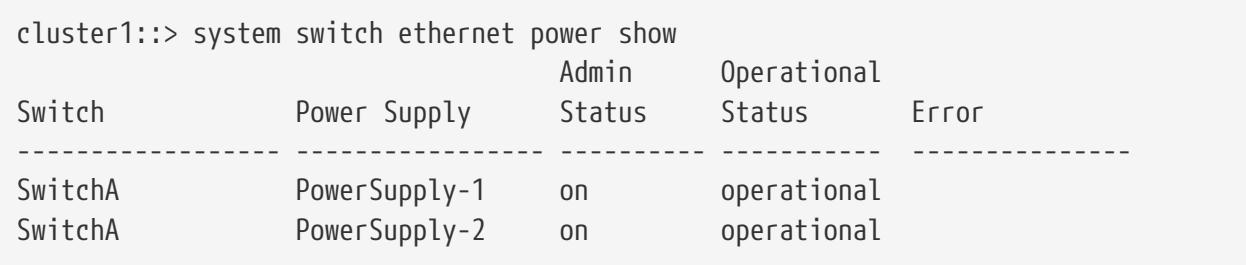

The example above displays the power-supply status for all Ethernet switches (cluster, management and storage).

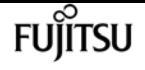

## **system switch ethernet switch-count show**

Display the count of cluster-network, management-network and storagenetwork switches.

**Availability:** This command is available to cluster administrators at the admin privilege level.

### **Description**

The **system switch ethernet switch-count show** command displays the Ethernet switch redundancy status of the cluster that the Ethernet switch health monitor is monitoring.

### **Parameters**

#### **{ [-fields <fieldname>,…]**

If you specify the **-fields <fieldname>,…** parameter, the command displays the fields that you specify.

#### **| [-instance ] }**

If you specify the **-instance** parameter, the command displays detailed power supply information for all the switches.

#### **[-unique-name <text>] - Cluster Unique Name**

Displays the cluster name whose Ethernet switch redundancy is monitored.

#### **[-clus-switch-count <integer>] - Ethernet Switch Count**

Displays the count of cluster network switches in the cluster.

#### **[-mgmt-switch-count <integer>] - Management Switch Count**

Displays the count of management network switches in the cluster.

#### **[-switchless-config {true|false}] - 2-Node Switchless**

Displays whether the cluster is in switchless cluster configuration or not.

#### **[-monitor {node-connect|system-connect|system|controller|chassis|clusterswitch|example|ethernet-switch}] - Health Monitor**

Displays the health monitor monitoring this cluster network switch redundancy information of the cluster.

#### **[-status {ok|ok-with-suppressed|degraded|unreachable|unknown}] - Ethernet Switch Redundancy Status**

Displays the Ethernet switch redundancy status of the cluster.

#### **[-display-name <text>] - Cluster Display Name**

Displays the cluster name whose Ethernet switch redundancy is monitored.

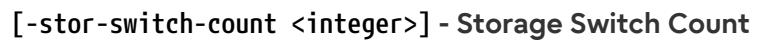

Displays the count of storage network switches in the cluster.

## **Examples**

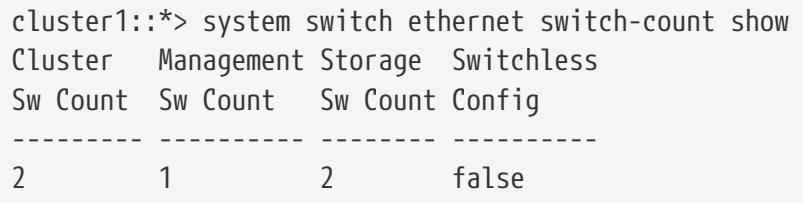

Shows the count of Ethernet switches (including cluster, management and storage networks) and the switchless configuration status of the cluster.

## **system switch ethernet temperature show**

Display temperature information for Ethernet switches (cluster, management and storage).

**Availability:** This command is available to cluster administrators at the admin privilege level.

### **Description**

The **system switch ethernet temperature show** command displays the temperature status of switches monitored by the Ethernet switch health monitor.

### **Parameters**

#### **{ [-fields <fieldname>,…]**

If you specify the **-fields <fieldname>, …** parameter, the command output also includes the specified field or fields. You can use '-fields ?' to display the fields to specify.

#### **| [-instance ] }**

If you specify the **-instance** parameter, the command displays detailed information about all fields.

#### **[-device <text>] - Switch Name**

Selects the temperature sensors that belong to the specified switch.

#### **[-sensor-name <text>] - Sensor Name**

Selects the temperature sensors that match the specified temperature sensor name.

#### **[-index <integer>] - Sensor Index**

Selects the temperature sensors that match the specified sensor index.

#### **[-temperature <integer>] - Temperature in Celsius**

Selects the temperature sensors whose readings match the specified temperature value.

### **[-threshold-severity {Unknown|Other|Information|Degraded|Minor|Major|Critical|Fatal}] - Threshold Severity**

Selects the temperature sensors that match the specified threshold severity.

#### **[-threshold-value <integer>,…] - Threshold Value**

Selects the temperature sensors that match the specified threshold value.

#### **[-sensor-status {normal|warning|alert|critical|not-present|not-operational|unknown}] - Temperature Status**

Selects the temperature sensors that match the specified operational status.

#### **[-display-name <text>] - Sensor Display Name**

Selects the temperature sensors that match the specified sensor display name.

#### **[-unique-name <text>] - Sensor Unique Name**

Selects the temperature sensor that matches the specified unique name.

#### **[-monitor {node-connect|system-connect|system|controller|chassis|clusterswitch|example|ethernet-switch}] - Health Monitor**

Selects the temperature sensors that the specified health monitor continuously monitors.

#### **[-error-description <text>] - Error Description**

Selects the temperature sensors that match the specified fault error description.

#### **[-status {ok|ok-with-suppressed|degraded|unreachable|unknown}] - Resource Status**

Selects the temperature sensors that match the specified status.

## **Examples**

cluster1::> system switch ethernet temperature show Threshold Threshold Switch Sensor Reading Severity Value Status Error ------- ------------ ------- ---------- ---------- -------- -------------- SwitchA "Module-1, Intake-1" 24 Minor, Major 40, 50 normal SwitchA "Module-1, Intake-2" 23 Minor, Major 40, 50 normal

The example above displays temperature status for all Ethernet switches (cluster, management and storage).

## **system switch ethernet threshold show**

Display the Ethernet switch health monitor alert thresholds

**Availability:** This command is available to cluster administrators at the admin privilege level.

## **Description**

The **system switch ethernet threshold show** command displays thresholds used by health monitor alerts.

## **Examples**

```
cluster1::> system switch ethernet threshold show
     Per 0.10% values: 1 = 0.10%, 5 = 0.50%
     Entity-alert Threshold is the count needed to raise entity warning alert
In Errors Threshold (%) Out Errors Threshold (%) Entity-alert Threshold
  ----------------------- ------------------------ ---------------------
1 and 1 2
```
Displays the inbound and outbound switch interface packet error thresholds are set at 0.1%. Also, displays threshold value for entity warning alerts. The node platform health monitor also shares the same thresholds in monitoring packet errors of cluster ports on the node.

## **system switch fibre-channel add**

Add a back-end fibre-channel switch for monitoring

**Availability:** This command is available to cluster administrators at the admin privilege level.

## **Description**

The **system switch fibre-channel add** command enables you to add fibre-channel (FC) switches for SNMP monitoring in a MetroCluster configuration. Front end switches should not be added for monitoring and will result in a Monitor Status Error condition.

### **Parameters**

### **-address <IP Address> - FC Switch Management IP Address**

This parameter specifies the IP address of the back-end FC switch that is added for monitoring.

### **[-snmp-version {SNMPv1|SNMPv2c|SNMPv3}] - Supported SNMP Version**

This parameter specifies the SNMP version that ONTAP uses to communicate with the back-end FC switch that is added for monitoring. The default SNMP version is SNMPv2c.

#### **[-snmp-community-or-username <text>] - SNMPv2c Community or SNMPv3 Username**

This parameter specifies the SNMPv2c community set or SNMPv3 username on the switch that is added for monitoring.

#### **[-veto-backend-fabric-check {true|false}] - Veto Back-end Fabric Check?**

If specified, the **system switch fibre-channel add** command will not check if the switch is present in the MetroCluster's back-end fabric. By default, it does not let you add switches that are not present.

#### **[-blades <integer>,…] - Cisco Director Class Switch Blades to Monitor**

This parameter specifies the blades to monitor on the back-end switch that is added for monitoring. It is only applicable to director-class switches.

### **Examples**

The following command adds a back-end switch with IP Address 10.226.197.34 for monitoring:

```
cluster1::> system switch fibre-channel add -address 10.226.197.34 -snmp-community-or
-username public
cluster1::> system switch fibre-channel show
  Symbolic Is Monitor
     Switch Name Vendor Model Switch WWN Monitored Status
  ----------- -------- ------- ---------- ---------------- --------- -------
     Cisco_10.226.197.34
              mcc-cisco-8Gb-fab-4
                      Cisco DS-C9148-16P-K9
                                     2000547fee78f088 true ok
     mcc-cisco-8Gb-fab-1
              mcc-cisco-8Gb-fab-1
                     Cisco - - false -
     mcc-cisco-8Gb-fab-2
              mcc-cisco-8Gb-fab-2
                     Cisco - - false -
     mcc-cisco-8Gb-fab-3
              mcc-cisco-8Gb-fab-3
  Cisco - - false -
     4 entries were displayed.
cluster1::>
```
The following command adds a Cisco Director Class switch for monitoring. ONTAP uses SNMPv3 and 'snmpuser1' username to communicate with this switch.

cluster1::> system switch fibre-channel add -address 10.228.56.208 -snmp-version SNMPv3 -snmp-community-or-username snmpuser1 -blades 3,4

# **system switch fibre-channel modify**

Modify information about a back-end fibre-channel switch's configuration

**Availability:** This command is available to cluster administrators at the admin privilege level.

## **Description**

The **system switch fibre-channel modify** command enables you to modify certain parameters for identifying and accessing the back-end fibre-channel (FC) end switches added for monitoring in a MetroCluster configuration.

### **Parameters**

#### **-switch-name <text> - FC Switch Name**

This parameter specifies the name of the switch.

#### **[-snmp-version {SNMPv1|SNMPv2c|SNMPv3}] - SNMP Version**

This parameter specifies the SNMP version that ONTAP uses to communicate with the switch.

#### **[-switch-ipaddress <IP Address>] - Switch IP Address**

This parameter specifies the IP address of the switch.

#### **[-snmp-community-or-username <text>] - SNMPv2c Community or SNMPv3 Username**

This parameter specifies the SNMPv2c community set or SNMPv3 username on the switch.

#### **[-blades <integer>,…] - Director-Class Switch Blades to Monitor**

This parameter specifies the blades to monitor on the switch. It is only applicable to director-class switches.

### **Examples**

The following command modifies Cisco\_10.226.197.34 switch SNMP community to 'public':

```
cluster1::> system switch fibre-channel modify -switch-name Cisco_10.226.197.34
-switch-ipaddress 10.226.197.34 -snmp-community-or-username public
cluster1::>
```
The following command modifies the blades monitored on a director-class switch:

```
cluster1::> system switch fibre-channel modify -switch-name Cisco_10.228.56.208
-blades 3,4
cluster1::>
```
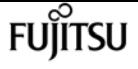

The following command modifies Brocade 6505 switch SNMP version to SNMPv3 and SNMPv3 username to 'snmpuser1':

```
cluster1::> system switch fibre-channel modify -switch-name Brocade6505 -switch
-ipaddress 10.226.197.34 -snmp-version SNMPv3 -snmp-community-or-username snmpuser1
      cluster1::>
```
# **system switch fibre-channel refresh**

Refresh back-end fibre-channel switch info

**Availability:** This command is available to cluster administrators at the advanced privilege level.

# **Description**

The **system switch fibre-channel refresh** command triggers a refresh of the SNMP data for the MetroCluster fibre-channel (FC) switches and FC-to-SAS bridges. It does not do anything if the refresh is already going on. The FC switches and FC-to-SAS bridges must have been previously added for monitoring by using the [system switch fibre-channel add](#page-2265-0) and [system bridge add](#page-1834-0) commands, respectively.

# **Examples**

The following command triggers a refresh for the FC switch and FC-to-SAS bridge data:

```
cluster1::*> system switch fibre-channel refresh
cluster1::*>
```
# **Related Links**

- [system switch fibre-channel add](#page-2265-0)
- [system bridge add](#page-1834-0)

# **system switch fibre-channel remove**

Remove a back-end fibre-channel switch from monitoring

**Availability:** This command is available to cluster administrators at the admin privilege level.

# **Description**

The **system switch fibre-channel remove** command enables you to remove back-end fibre-channel

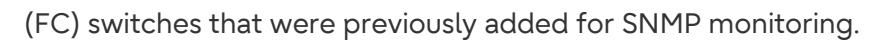

# **Parameters**

# **-switch-name <text> - FC Switch Name**

This parameter specifies the name of the back-end FC switch added for monitoring.

# **Examples**

The following command removes 'Cisco\_10.226.197.34' switch from monitoring:

```
cluster1::> system switch fibre-channel show
             Symbolic Is Monitor
     Switch Name Vendor Model Switch WWN Monitored Status
     ----------- -------- ------- ---------- ---------------- --------- -------
     Cisco_10.226.197.34
               mcc-cisco-8Gb-fab-4
                      Cisco DS-C9148-16P-K9
                                      2000547fee78f088 true ok
     mcc-cisco-8Gb-fab-1
               mcc-cisco-8Gb-fab-1
                      Cisco - - false -
     mcc-cisco-8Gb-fab-2
               mcc-cisco-8Gb-fab-2
                      Cisco - - false -
     mcc-cisco-8Gb-fab-3
               mcc-cisco-8Gb-fab-3
                      Cisco - - false -
     4 entries were displayed.
cluster1::> system switch fibre-channel remove -switch-name Cisco_10.226.197.34
cluster1::> system switch fibre-channel show
             Symbolic Is Monitor
     Switch Name Vendor Model Switch WWN Monitored Status
     ----------- -------- ------- ---------- ---------------- --------- -------
     mcc-cisco-8Gb-fab-4
               mcc-cisco-8Gb-fab-4
                      Cisco
                                      - - false -
     mcc-cisco-8Gb-fab-1
               mcc-cisco-8Gb-fab-1
                      Cisco - - false -
     mcc-cisco-8Gb-fab-2
               mcc-cisco-8Gb-fab-2
                      Cisco - - false -
     mcc-cisco-8Gb-fab-3
               mcc-cisco-8Gb-fab-3
                      Cisco - - false -
     4 entries were displayed
```
cluster1::>

# **FUJITSU**

# **system switch fibre-channel show**

Display back-end fibre-channel switch information

**Availability:** This command is available to cluster administrators at the admin privilege level.

# **Description**

The **system switch fibre-channel show** command displays information about all the back-end fibrechannel (FC) switches in the MetroCluster configuration. The back-end switches must have been previously added for monitoring using the [system switch fibre-channel add](#page-2265-0) command. If no parameters are specified, the default command displays the following information about the backend FC switches:

- Switch
- Symbolic Name
- Vendor
- Model
- Switch WWN
- Is Monitored
- Monitor Status

To display detailed profile information about a single back-end FC switch, use the **-switch-name** parameter.

# **Parameters**

#### **{ [-fields <fieldname>,…]**

Displays the specified fields for all the back-end FC switches, in column-style output.

#### **| [-connectivity ]**

Displays the following details about the connectivity from the back-end FC switch to connected entities:

- Port name
- Port operating mode
- Port world wide name
- Peer port world wide name
- Peer type
- Additional information about peer

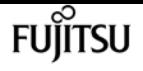

Displays the following details about the connectivity from the node to the back-end FC switch:

- Node name
- Adapter name
- Switch port name
- Switch port speed
- Adapter type

## **| [-cooling ]**

Displays the following details about the fans and temperature sensors on the back-end FC switch:

- Fan name
- Fan speed in rotations per minute (RPM)
- Fan operational status
- Temperature sensor name
- Temperature sensor reading in Celsius ©
- Temperature sensor status

## **| [-error ]**

Displays the errors related to the back-end FC switch.

## **| [-port ]**

Displays the following details about the back-end FC switch ports:

- Port name
- Port world wide name
- Port administrative status
- Port operational status
- Port operating mode
- Whether SFP is present in the port
- Port speed in gigabits per second (Gbps)
- Port BB credit
- Peer port world wide name

## **| [-power ]**

Displays the following details about the back-end FC switch power supplies:

- Power supply name
- Power supply serial number
- Power supply operational status

#### **| [-san-config ]**

Displays the following details about the Virtual Storage Area Networks (VSAN) and Zones of the

back-end FC switch:

- VSAN identifier
- VSAN name
- VSAN operational status
- Type of load balancing configured for the VSAN
- Where in-order-delivery set for the VSAN
- Whether the auto power reset of the PSU is enabled
- VAN member switch name and port
- Zone name
- VSAN ID of the zone
- Zone member switch name and port
- Zone member port id
- Zone member port world wide name

#### **| [-sfp ]**

Displays the following details about the back-end FC switch ports small form-factor pluggable (SFP):

- Port name
- Type of SFP
- SFP transmitter type
- SFP vendor
- SFP part number
- SFP serial number

#### **| [-stats ]**

Displays the following details about the back-end FC switch ports:

- Port name
- Frames received through the port (Rx Frames)
- Frames transmitted through the port (Tx Frames)
- Octets received through the port (Rx Octets)
- Octets transmitted through the port (Tx Octets)
- Port error frames

#### **| [-instance ] }**

Displays expanded information about all the back-end FC switches in the system. If a back-end FC switch is specified, then this parameter displays the same detailed information for the backend FC switch you specify as does the -switch-name parameter.

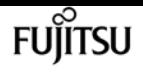

#### **[-switch-name <text>] - FC Switch Name**

Displays information only about the back-end FC switches that match the name you specify.

#### **[-switch-wwn <text>] - Switch World Wide Name**

Displays information only about the back-end FC switches that match the switch wwn you specify.

#### **[-switch-symbolic-name <text>] - Switch Symbolic Name**

Displays information only about the back-end FC switches that match the switch symbolic name you specify.

### **[-switch-fabric-name <text>] - Fabric Name**

Displays information only about the back-end FC switches that match the switch fabric you specify.

### **[-domain-id <integer>] - Switch Domain ID**

Displays information only about the back-end FC switches that match the switch domain id you specify.

### **[-switch-role {unknown|primary|subordinate}] - Switch Role in Fabric**

Displays information only about the back-end FC switches that match the switch role you specify.

#### **[-snmp-version {SNMPv1|SNMPv2c|SNMPv3}] - SNMP Version**

Displays information only about the back-end FC switches that match the switch SNMP version you specify.

#### **[-switch-model <text>] - Switch Model**

Displays information only about the back-end FC switches that match the switch model you specify.

#### **[-switch-vendor {unknown|Brocade|Cisco}] - Switch Vendor**

Displays information only about the back-end FC switches that match the switch vendor you specify.

#### **[-fw-version <text>] - Switch Firmware Version**

Displays information only about the back-end FC switches that match the switch firmware version you specify.

### **[-serial-number <text>] - Switch Serial Number**

Displays information only about the back-end FC switches that match the switch serial number you specify.

#### **[-switch-ipaddress <IP Address>] - Switch IP Address**

Displays information only about the back-end FC switches that match the switch IP address you specify.

Displays information only about the back-end FC switches that match the switch status you specify.

## **[-snmp-community-or-username <text>] - SNMPv2c Community or SNMPv3 Username**

Displays information only about the back-end FC switches that match the switch SNMPv2c community or SNMPv3 username you specify.

# **[-profile-data-last-successful-refresh-timestamp {MM/DD/YYYY HH:MM:SS [{+|-}hh:mm]}] - Switch Profile Data Last Successful Refresh Timestamp**

Displays information only about the back-end FC switches that match the profile data last successful refresh timestamp you specify.

## **[-is-monitoring-enabled {true|false}] - Is Monitoring Enabled for Switch**

Displays information only about the back-end FC switches that match the switch monitoring value you specify.

## **[-blades <integer>,…] - Director-Class Switch Blades to Monitor**

Displays information only about the back-end FC switches that match the blade value you specify.

## **[-engine-id <Hex String>] - Engine ID of SNMPv3 Capable Switch**

Displays information only about the back-end FC switches that match the SNMPv3 engine-id you specify.

## **[-psu-name-list <text>,…] - Switch Power Supply Name List**

Displays information only about the back-end FC switches that have the power supply units with the names you specify.

## **[-psu-serial-number-list <text>,…] - Switch Power Supply Serial Number List**

Displays information only about the back-end FC switches that have the power supply units with the serial numbers you specify.

## **[-psu-status-list {unknown|normal|warning|faulty|not-present}] - Switch Power Supply Status List**

Displays information only about the back-end FC switches that have the power supply units with the statuses you specify.

# **[-psu-data-last-successful-refresh-timestamp {MM/DD/YYYY HH:MM:SS [{+|-}hh:mm]}] - Switch Power Supply Data Last Successful Refresh Timestamp**

Displays information only about the back-end FC switches that match the power supply unit data last successful refresh timestamp you specify.

#### **[-temp-sensor-name-list <text>,…] - Switch Temperature Sensor Name List**

Displays information only about the back-end FC switches that have the temperature sensors with the names you specify.

## **[-temp-sensor-reading-list <integer>,…] - Switch Temperature Sensor Reading © List**

Displays information only about the back-end FC switches that have the temperature sensors with

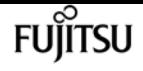

the readings you specify.

# **[-temp-sensor-status-list {unknown|normal|warning|critical}] - Switch Temperature Sensor Status List**

Displays information only about the back-end FC switches that have the temperature sensors with the statuses you specify.

# **[-temp-data-last-successful-refresh-timestamp {MM/DD/YYYY HH:MM:SS [{+|-}hh:mm]}] - Switch Temperature Sensor Data Last Successful Refresh Timestamp**

Displays information only about the back-end FC switches that match the temperature sensor data last successful refresh timestamp you specify.

# **[-fan-name-list <text>,…] - Switch Fan Name List**

Displays information only about the back-end FC switches that match the fans with the names you specify.

# **[-fan-rpm-list <integer>,…] - Switch Fan Speed (RPM) List**

Displays information only about the back-end FC switches that match the fans with the RPM speeds you specify.

# **[-fan-status-list {unknown|operational|failed|not-operational|not-present}] - Switch Fan Operational Status List**

Displays information only about the back-end FC switches that match the fans with the statuses you specify.

# **[-fan-data-last-successful-refresh-timestamp {MM/DD/YYYY HH:MM:SS [{+|-}hh:mm]}] - Switch Fan Data Last Successful Refresh Timestamp**

Displays information only about the back-end FC switches that match the fan data last successful refresh timestamp you specify.

## **[-vsan-index-list <integer>,…] - Switch VSAN Index List**

Displays information only about the back-end FC switches that have the VSANs with the indexes you specify.

## **[-vsan-name-list <text>,…] - Switch VSAN Name List**

Displays information only about the back-end FC switches that have the VSANs with the names you specify.

## **[-vsan-oper-status-list {up|down}] - Switch VSAN Operational Status List**

Displays information only about the back-end FC switches that have the VSANs with the operational statuses you specify.

# **[-vsan-load-balancing-type-list {src-id-dest-id|src-id-dest-id-ox-id}] - Switch VSAN Load balancing Type List**

Displays information only about the back-end FC switches that have the VSANs with the load balancing types you specify.

Displays information only about the back-end FC switches that have the VSANs with the IOD setting you specify.

# **[-vsan-data-last-successful-refresh-timestamp {MM/DD/YYYY HH:MM:SS [{+|-}hh:mm]}] - Switch VSAN Data Last Successful Refresh Timestamp**

Displays information only about the back-end FC switches that match the VSAN data last successful refresh timestamp you specify.

## **[-member-switch-name-list <text>,…] - Member Switch List**

Displays information only about the back-end FC switches that have the VSANs with the member switch names you specify.

# **[-member-switch-port-name-list <text>,…] - Member Switch Port Name List**

Displays information only about the back-end FC switches that have the VSANs with the memeber switch port names you specify.

# **[-vsan-id-list <integer>,…] - Zone VSAN ID List**

Displays information only about the back-end FC switches that have the VSANs with the IDs you specify.

# **[-zone-name-list <text>,…] - Switch Zone Name List**

Displays information only about the back-end FC switches that have the zones with the names you specify.

## **[-zone-member-sw-domain-id-list <integer>,…] - Zone Member Switch Port Domain ID List**

Displays information only about the back-end FC switches that have the zones with the member switch domain ids you specify.

## **[-zone-member-port-name-list <text>,…] - Zone Member Port List**

Displays information only about the back-end FC switches that have the zones with the port names you specify.

## **[-zone-member-port-wwn-list <text>,…] - Zone Member WWPN List**

Displays information only about the back-end FC switches that have the zones with the port WWNs you specify.

## **[-zone-member-port-switch-name-list <text>,…] - Zone Member Switch WWN List**

Displays information only about the back-end FC switches that have the zones with the member port hosting switch names you specify.

# **[-zone-data-last-successful-refresh-timestamp {MM/DD/YYYY HH:MM:SS [{+|-}hh:mm]}] - Switch Zone Data Last Successful Refresh Timestamp**

Displays information only about the back-end FC switches that match the zone data last successful refresh timestamp you specify.

#### **[-zone-member-wwn-list <text>,…] - Zone Member WWN List**

Displays information only about the back-end FC switches that have the zones with the member WWNs you specify.

#### **[-zone-member-port-id-list <text>,…] - Zone Member Port ID List**

Displays information only about the back-end FC switches that have the zones with the member port ids you specify.

#### **[-port-wwn-list <text>,…] - Switch Port World Wide Name (WWPN) List**

Displays information only about the back-end FC switches that have the ports with the WWNs you specify.

### **[-port-name-list <text>,…] - Switch Port Name List**

Displays information only about the back-end FC switches that have the ports with the names you specify.

### **[-port-admin-status-list {unknown|enabled|disabled}] - Switch Port Admin Status List**

Displays information only about the back-end FC switches that have the ports with administrative statuses you specify.

### **[-port-oper-status-list {unknown|online|offline}] - Switch Port Operational Status List**

Displays information only about the back-end FC switches that have the ports with operational statuses you specify.

# **[-port-mode-list {unknown|auto|F-port|FL-port|E-port|TE-port|U-port|G-port|other|EX-port|Dport|SIM-port|VE-port|AE-port|AF-port}] - Switch Port Mode List**

Displays information only about the back-end FC switches that have the ports with the operating modes you specify.

## **[-port-oper-speed-list <integer>,…] - Switch Port Current Speed (in Gbits/sec) List**

Displays information only about the back-end FC switches that have the ports with the operational speeds you specify.

#### **[-port-bb-credit-list <integer>,…] - Switch Port BB Credit List**

Displays information only about the back-end FC switches that have the ports with the BB credits you specify.

#### **[-port-sfp-present-list {true|false}] - Switch Port Is SFP Present List**

Displays information only about the back-end FC switches that have the ports with the SFP present values you specify.

#### **[-port-peer-wwpn-list <text>,…] - Switch Port Peer WWPN List**

Displays information only about the back-end FC switches that have the ports with the peer port WWPNs you specify.

# **[-port-data-last-successful-refresh-timestamp {MM/DD/YYYY HH:MM:SS [{+|-}hh:mm]}] - Switch Port Data Last Successful Refresh Timestamp**

Displays information only about the back-end FC switches that match the port data last successful refresh timestamp you specify.

## **[-port-stat-name-list <text>,…] - Switch Port Name List**

Displays information only about the back-end FC switches that have the ports with the names you specify.

## **[-port-tx-frames-list <integer>,…] - Switch Port Transmitted Frame Count List**

Displays information only about the back-end FC switches that have the ports with the transmitted frames values you specify.

## **[-port-rx-frames-list <integer>,…] - Switch Port Received Frame Count List**

Displays information only about the back-end FC switches that have the ports with the received frames values you specify.

## **[-port-tx-octets-list <integer>,…] - Switch Port Total Transmitted Octets List**

Displays information only about the back-end FC switches that have the ports with the transmitted octets values you specify.

# **[-port-rx-octets-list <integer>,…] - Switch Port Total Received Octets List**

Displays information only about the back-end FC switches that have the ports with the received octets values you specify.

## **[-port-frame-error-list <integer>,…] - Switch Port Frame Error Count List**

Displays information only about the back-end FC switches that have the ports with the error frame values you specify.

# **[-port-stat-data-last-successful-refresh-timestamp {MM/DD/YYYY HH:MM:SS [{+|-}hh:mm]}] - Switch Port Stat Data Last Update Timestamp**

Displays information only about the back-end FC switches that match the port statistics data last successful refresh timestamp you specify.

## **[-sfp-port-name-list <text>,…] - Switch Port Name List**

Displays information only about the back-end FC switches that have the ports with the names you specify.

**[-sfp-type-list {unknown|other|gbic|embedded|glm|gbic-with-serial-id|gbic-without-serialid|sfp-with-serial-id|sfp-without-serial-id|xfp|x2-short|x2-medium|x2-tall|xpak-short|xpakmedium|xpak-tall|xenpak|sfp-dw-dm|qsfp|x2-dw-dm|gbic-not-installed|small-form-factor}] - Switch Port SFP Type List**

Displays information only about the back-end FC switches that have the ports with the SFP types you specify.

# **[-sfp-tx-type-list {unknown|long-wave-laser|short-wave-laser|long-wave-laser-costreduced|electrical|ten-gig-base-sr|ten-gig-base-lr|ten-gig-base-er|ten-gig-base-lx4|ten-gigbase-sw|ten-gig-base-lw|ten-gig-base-ew}] - Switch Port SFP Transmitter Type List**

Displays information only about the back-end FC switches that have the ports with the SFP transmitter types you specify.

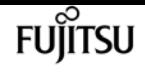

#### **[-sfp-vendor-list <text>,…] - Switch Port SFP Vendor List**

Displays information only about the back-end FC switches that have the ports with the SFP vendors you specify.

#### **[-sfp-part-number-list <text>,…] - Switch Port SFP Part Number List**

Displays information only about the back-end FC switches that have the ports with the SFP part numbers you specify.

#### **[-sfp-serial-number-list <text>,…] - Switch Port SFP Serial Number List**

Displays information only about the back-end FC switches that have the ports with the SFP serial numbers you specify.

# **[-sfp-data-last-successful-refresh-timestamp {MM/DD/YYYY HH:MM:SS [{+|-}hh:mm]}] - Switch Port SFP Data Last Successful Refresh Timestamp**

Displays information only about the back-end FC switches that match the port SFP data last successful refresh timestamp you specify.

#### **[-switch-error-text-list <text>,…] - Switch Error Text List**

Displays information only about the back-end FC switches that have the errors you specify.

#### **[-conn-switch-port-name-list <text>,…] - Switch Port Name List**

Displays information only about the back-end FC switches that have the ports with the names you specify.

# **[-conn-switch-port-mode-list {unknown|auto|F-port|FL-port|E-port|TE-port|U-port|Gport|other|EX-port|D-port|SIM-port|VE-port|AE-port|AF-port}] - Switch Port Operating Mode List**

Displays information only about the back-end FC switches that have the ports with the operating modes you specify.

#### **[-conn-switch-port-wwn-list <text>,…] - Switch Port WWN List**

Displays information only about the back-end FC switches that have the ports with the WWNs you specify.

#### **[-conn-switch-port-peer-port-wwn-list <text>,…] - Switch Port Peer Port WWN List**

Displays information only about the back-end FC switches that have the ports with the peer port WWNs you specify.

#### **[-conn-switch-port-peer-info-list <text>,…] - Switch Port Peer Host & Port Name List**

Displays information only about the back-end FC switches that have the ports with the peer information values you specify.

# **[-conn-data-last-successful-refresh-timestamp {MM/DD/YYYY HH:MM:SS [{+|-}hh:mm]}] - Switch Connectivity Data Last Successful Refresh Timestamp**

Displays information only about the back-end FC switches that match the switch connectivity data last successful refresh timestamp you specify.

# **[-conn-switch-port-peer-type-list {unknown|bridge|switch|fcp-adapter|fcvi-adapter}] - Switch Port Peer Type List**

Displays information only about the back-end FC switches that have the ports connected to the peer types you specify.

## **[-switch-port-name-list <text>,…] - Switch Port Name List**

Displays information only about the back-end FC switches that have the ports with the names you specify.

## **[-switch-port-speed-list <integer>,…] - Switch Port Speed (in Gbps) List**

Displays information only about the back-end FC switches that have the ports with the speeds you specify.

## **[-node-name-list <nodename>,…] - Node Name List**

Displays information only about the back-end FC switches that are connected to the nodes you specify.

## **[-adapter-name-list <text>,…] - Node Adapter Name List**

Displays information only about the back-end FC switches that are connected to the adapters you specify.

## **[-adapter-port-name-list <text>,…] - Node Adapter Port Name List**

Displays information only about the back-end FC switches that are connected to the adapter ports you specify.

## **[-adapter-type-list {unknown|FCP-Initiator|FC-VI|FCP-Target}] - Node Adapter Type List**

Displays information only about the back-end FC switches that are connected to the types of adapters you specify.

# **[-path-data-last-successful-refresh-timestamp {MM/DD/YYYY HH:MM:SS [{+|-}hh:mm]}] - Switch Path Data Last Successful Refresh Timestamp**

Displays information only about the back-end FC switches that match the node to switch path data last successful refresh timestamp you specify.

#### **[-name-list <text>,…] - Switch Name List**

Displays information only about the back-end FC switches that match the names you specify.

## **[-domain-id-list <integer>,…] - Switch Domain ID List**

Displays information only about the back-end FC switches that match the domain ids you specify.

## **[-wwn-list <text>,…] - Switch WWN List**

Displays information only about the back-end FC switches that match the switch WWNs you specify.

#### **[-role-list {unknown|primary|subordinate}] - Switch Role in Fabric List**

Displays information only about the back-end FC switches that match the switch roles you specify.

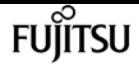

### **[-address-list <IP Address>,…] - Switch IP Address List**

Displays information only about the back-end FC switches that match the switch IP addresses you specify.

# **Examples**

The following example displays information about all back-end FC switches:

```
cluster::> system switch fibre-channel show
                Symbolic Is Monitor
     Switch Name Vendor Model Switch WWN Monitored Status
                  ----------- -------- ------- ---------- ---------------- --------- -------
     Cisco_10.226.197.34
                 mcc-cisco-8Gb-fab-4
                          Cisco DS-C9148-16P-K9
                                             2000547fee78f088 true ok
     Cisco_10.226.197.35
                  mcc-cisco-8Gb-fab-3
                          Cisco DS-C9148-16P-K9
                                              2000547fee78f0f0 true ok
     Cisco_10.226.197.36
                 mcc-cisco-8Gb-fab-2
                          Cisco DS-C9148-16P-K9
                                             2000547fee78efb0 true ok
     Cisco_10.226.197.37
                  mcc-cisco-8Gb-fab-1
                          Cisco DS-C9148-16P-K9
                                             2000547fee78f0d8 true ok
     4 entries were displayed.
cluster::>
```
The following example displays connectivity (switch to peer and node to switch) information about all back-end FC switches:

```
cluster::> system switch fibre-channel show -connectivity
           Switch Name: Cisco_10.226.197.36
            Switch WWN: 2000547fee78efb0
            Fabric WWN: 2001547fee78efb1
                Vendor: Cisco
                 Model: DS-C9148-16P-K9
                Errors: -
      Last Update Time: 7/31/2014 14:16:42 -04:00
Connectivity:
Port Name Port Mode Port WWN Peer Port WWN Peer Type Peer Info
                     --------- --------- ---------------- ---------------- ------------ ---------
      fc1/1 F-port 2001547fee78efb0 2100001086607d34 unknown unknown
      fc1/3 F-port 2003547fee78efb0 21000024ff3dd9cb unknown unknown
      fc1/4 F-port 2004547fee78efb0 21000024ff3dda8d unknown unknown
```
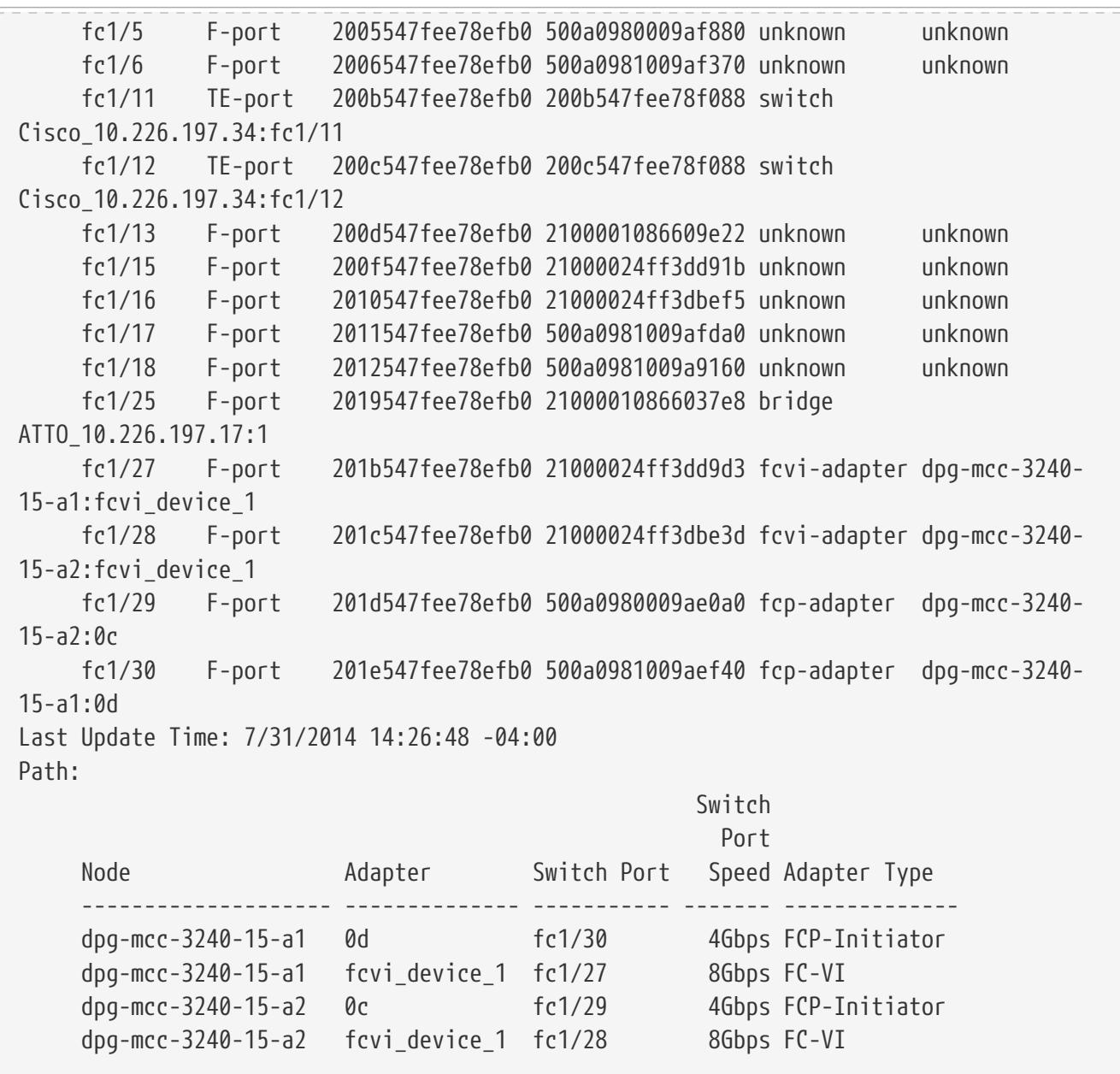

The following command displays cooling (temperature sensors and fans) information about all backend FC switches:

```
cluster::> system switch fibre-channel show -cooling
Switch Name: Cisco_10.226.197.34
            Switch WWN: 2000547fee78f088
            Fabric WWN: 2001547fee78efb1
               Vendor: Cisco
               Model: DS-C9148-16P-K9
               Errors: -
     Last Update Time: 7/31/2014 14:26:58 -04:00
Fans:
   Fan RPM Status
     ------------ -------- ---------------
  Fan Module-1 - operational
  Fan Module-2 operational
     Fan Module-3 operational
     Fan Module-4 operational
```
**FUJITSU** 

Fujitsu

system switch fibre-channel show

```
Last Update Time: 7/31/2014 14:27:10 -04:00
Temperature Sensors:
Sensor Temp (C) Status
     --------------- -------- --------
     module-1 Outlet 27 normal
     module-1 Outlet 29 normal
  module-1 Intake 26 normal
  module-1 Intake 28 normal
```
The following command displays the error information about all back-end FC switches:

```
cluster::> system switch fibre-channel show -error
Switch Name: Cisco_10.226.197.34
       Switch WWN: 2000547fee78f088
      -------------------------------------------------------------------------------
      Cisco_10.226.197.34(2000547fee78f088): Switch is Unreachable over Management
Network.
Switch Name: Cisco_10.226.197.35
       Switch WWN: 2000547fee78f0f0
      -------------------------------------------------------------------------------
    Cisco 10.226.197.35(2000547fee78f0f0): Switch is Unreachable over Management
Network.
Switch Name: Cisco_10.226.197.36
       Switch WWN: 2000547fee78efb0
      Cisco_10.226.197.36(2000547fee78efb0): Switch is Unreachable over Management
Network.
Switch Name: Cisco_10.226.197.37
       Switch WWN: 2000547fee78f0d8
      -------------------------------------------------------------------------------
      Cisco_10.226.197.37(2000547fee78f0d8): Switch is Unreachable over Management
Network.
4 entries were displayed.
```
The following command displays the detailed information about all the back-end FC switches:

```
cluster::> system switch fibre-channel show -instance
Switch Name: Cisco_10.226.197.34
         Switch Domain: -
           Switch Role: -
            Switch WWN: 2000547fee78f088
            Fabric WWN: 2001547fee78efb1
                Vendor: Cisco
                 Model: DS-C9148-16P-K9
      Firmware Version: 6.2(1)
         Management IP: 10.226.197.34
                 Errors: Cisco_10.226.197.34(2000547fee78f088): Switch is Unreachable
over Management Network.
      Last Update Time: 7/31/2014 14:41:28 -04:00
```
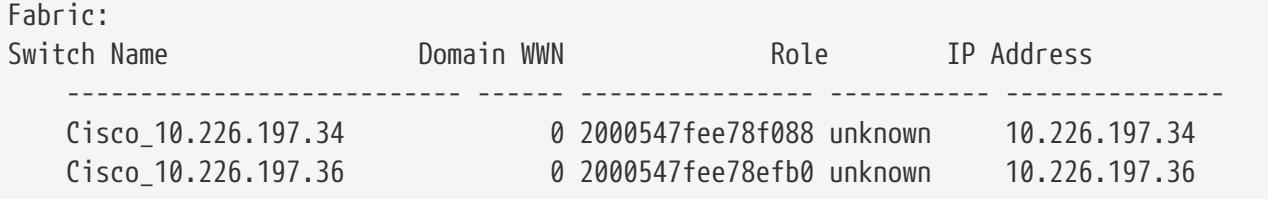

The following command displays port information about all back-end FC switches:

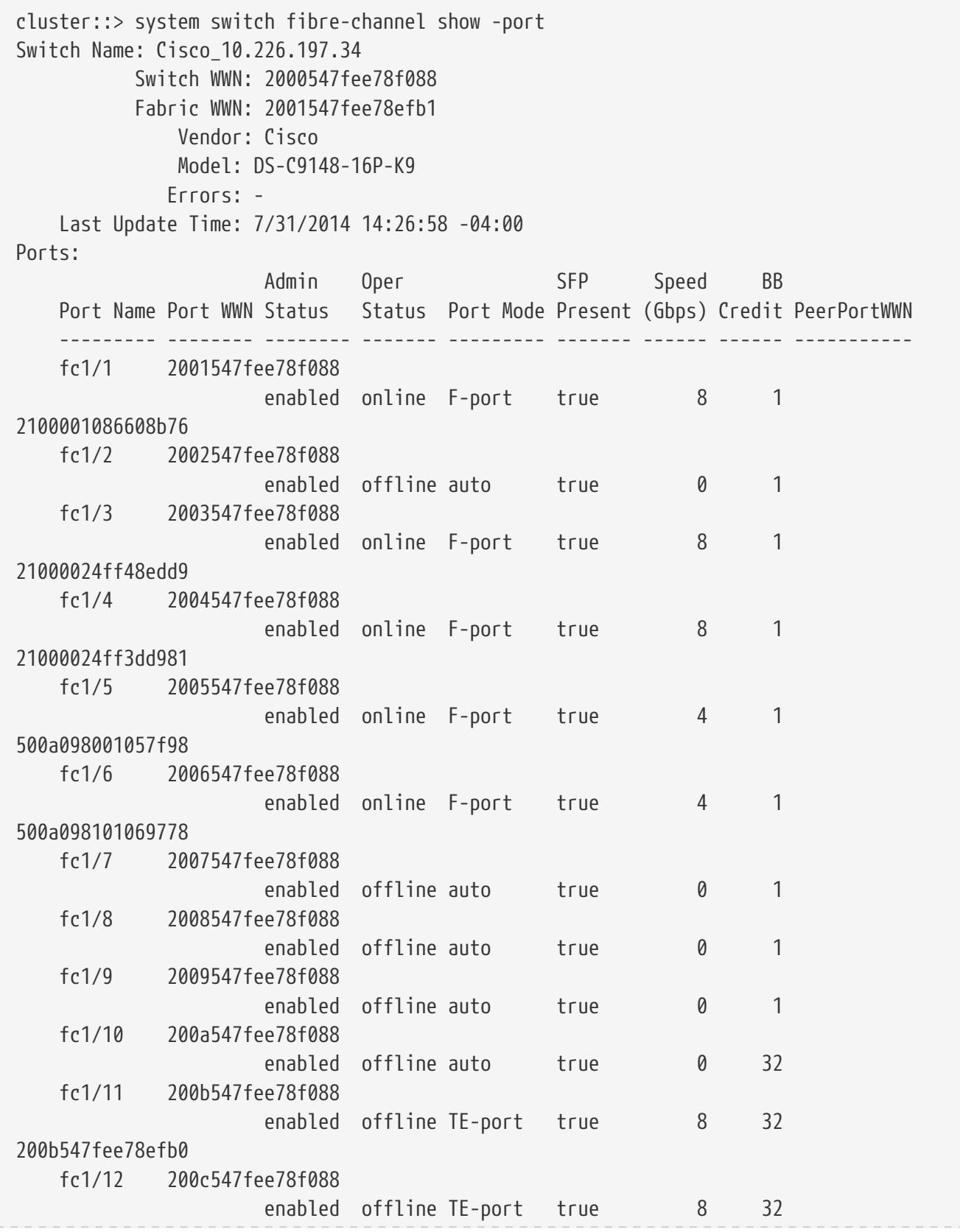

**FUJITSU** 

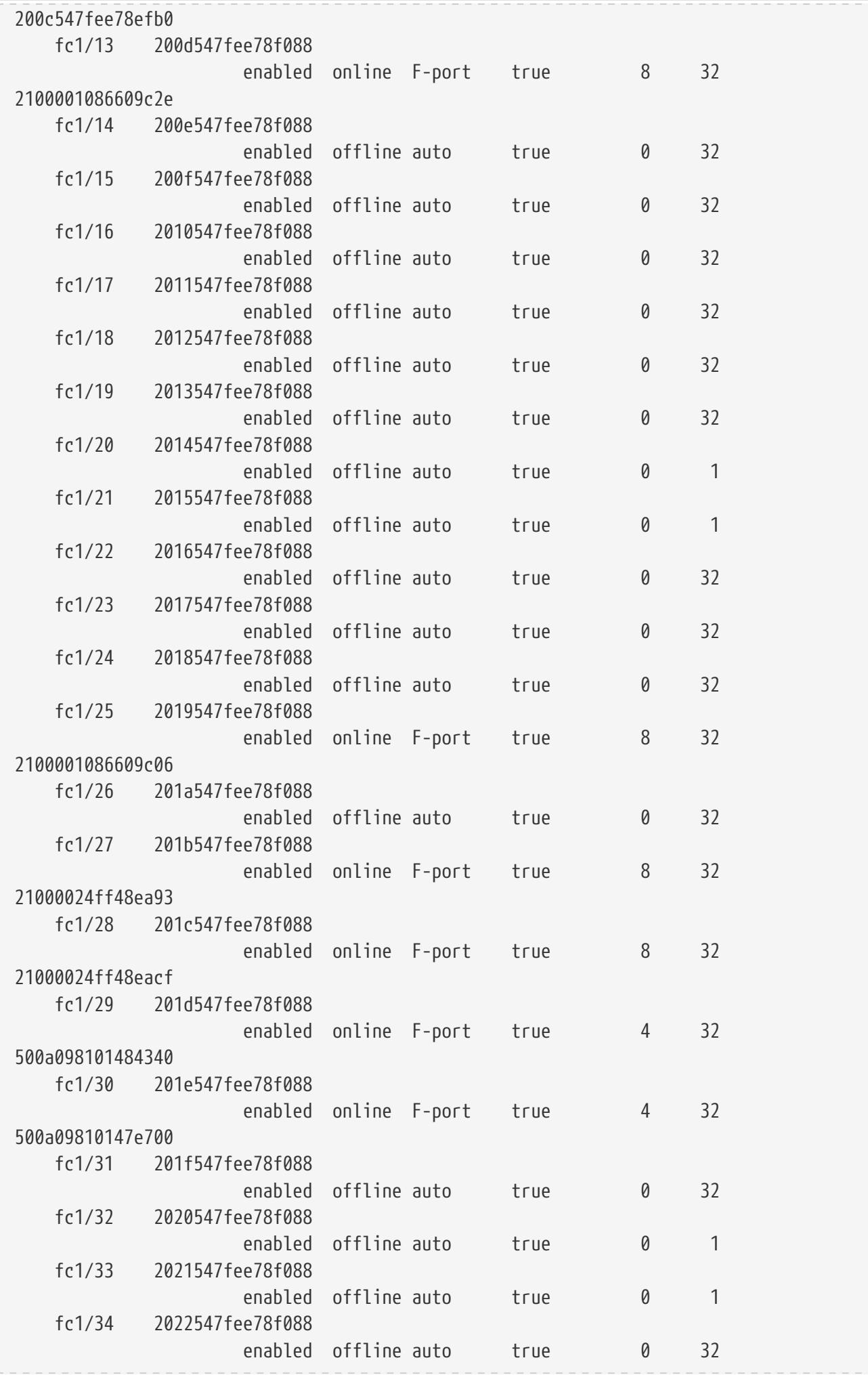

**Fujitsu** 

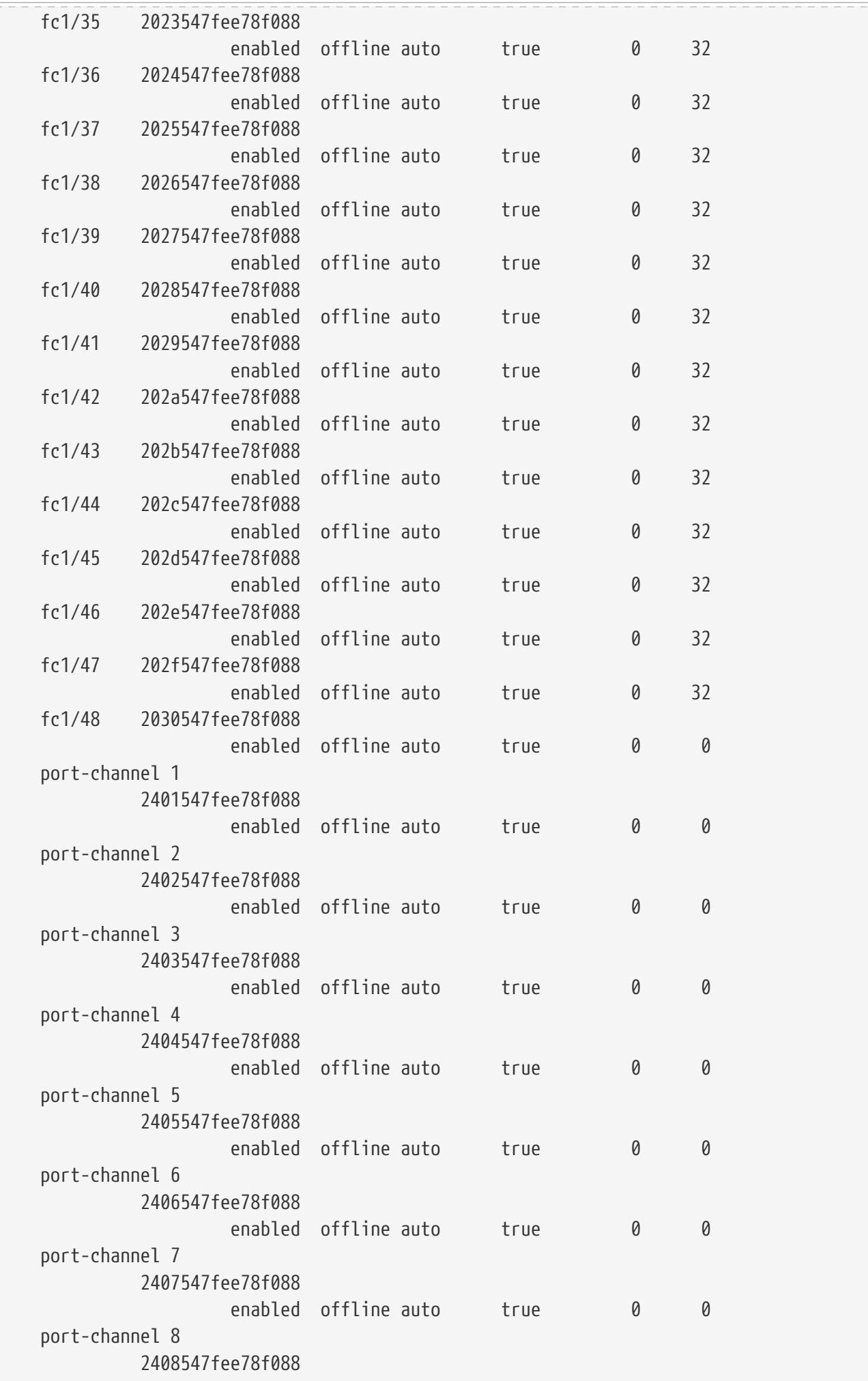

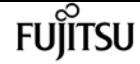

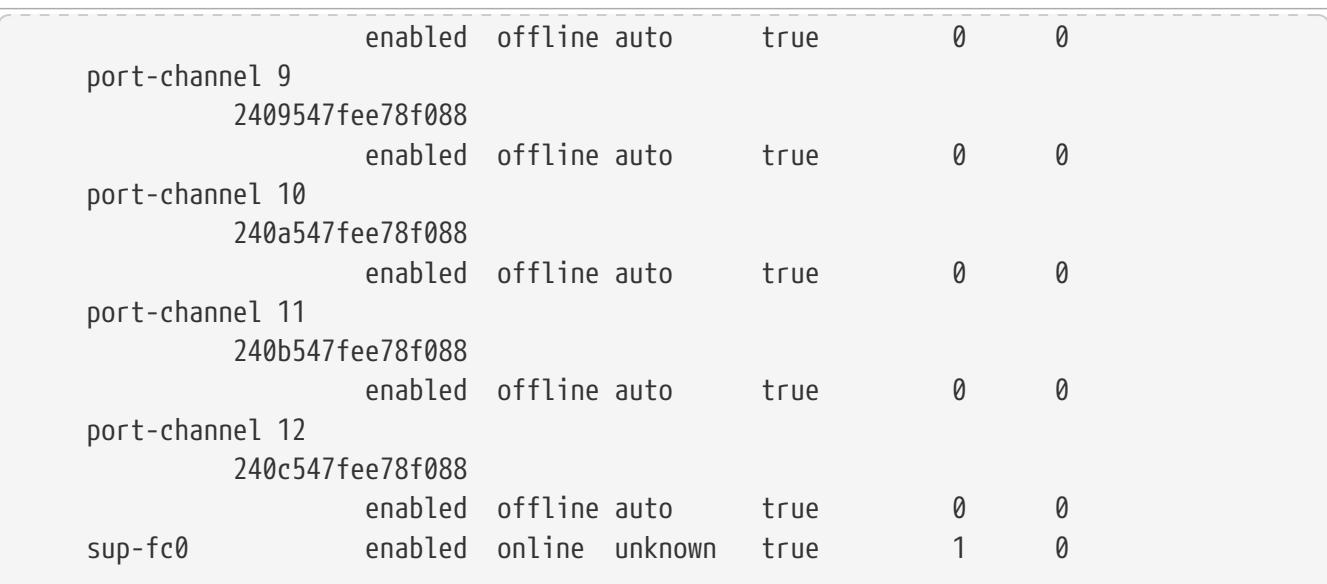

The following command displays power supply unit information about all back-end FC switches:

```
cluster::> system switch fibre-channel show -power
Switch Name: Cisco_10.226.197.34
             Switch WWN: 2000547fee78f088
             Fabric WWN: 2001547fee78efb1
                 Vendor: Cisco
                 Model: DS-C9148-16P-K9
                Errors: -
      Last Update Time: 7/31/2014 14:41:49 -04:00
Power Supplies:
Power Supply Serial Number Status
             --------------- ------------- -----------
      300.00W 110v AC PAC15494TBZ normal
      300.00W 110v AC PAC15494T4D normal
```
The following command displays san configuration (VSANs and Zones) information about all backend FC switches:

```
cluster::> system switch fibre-channel show -san-config
Switch Name: Cisco_10.226.197.34
            Switch WWN: 2000547fee78f088
            Fabric WWN: 2001547fee78efb1
                Vendor: Cisco
               Model: DS-C9148-16P-K9
               Errors: -
     Last Update Time: 7/31/2014 14:41:49 -04:00
     VSAN Configuration:
Oper
VSAN ID Vsan Name Status Load Balancing isIOD
  ------- ------------------------ ------ --------------- -----
           1 VSAN0001 up src-id-dest-id true
           2 dpg_13_storage up src-id-dest-id-ox-id
```
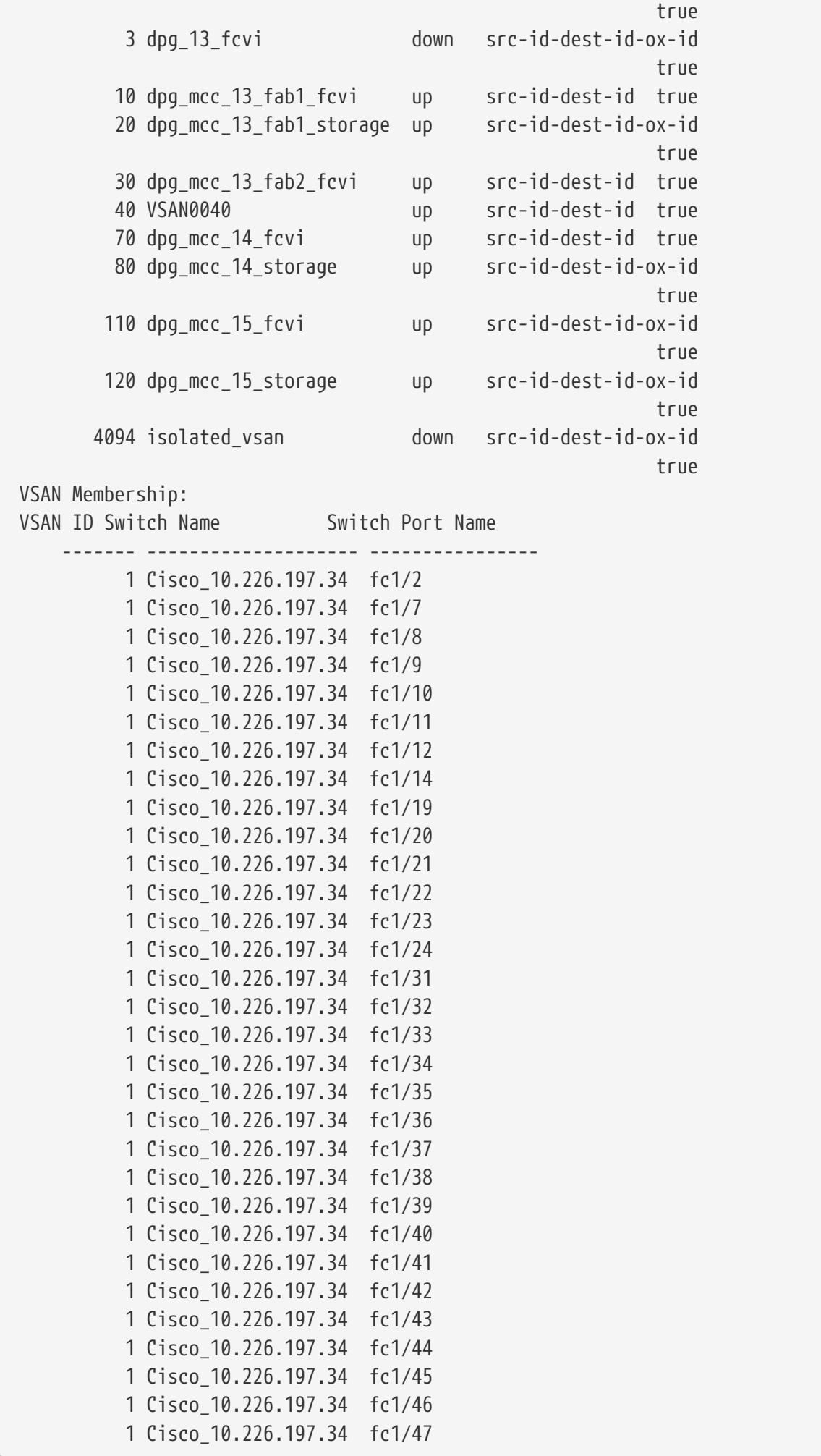

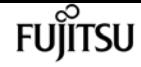

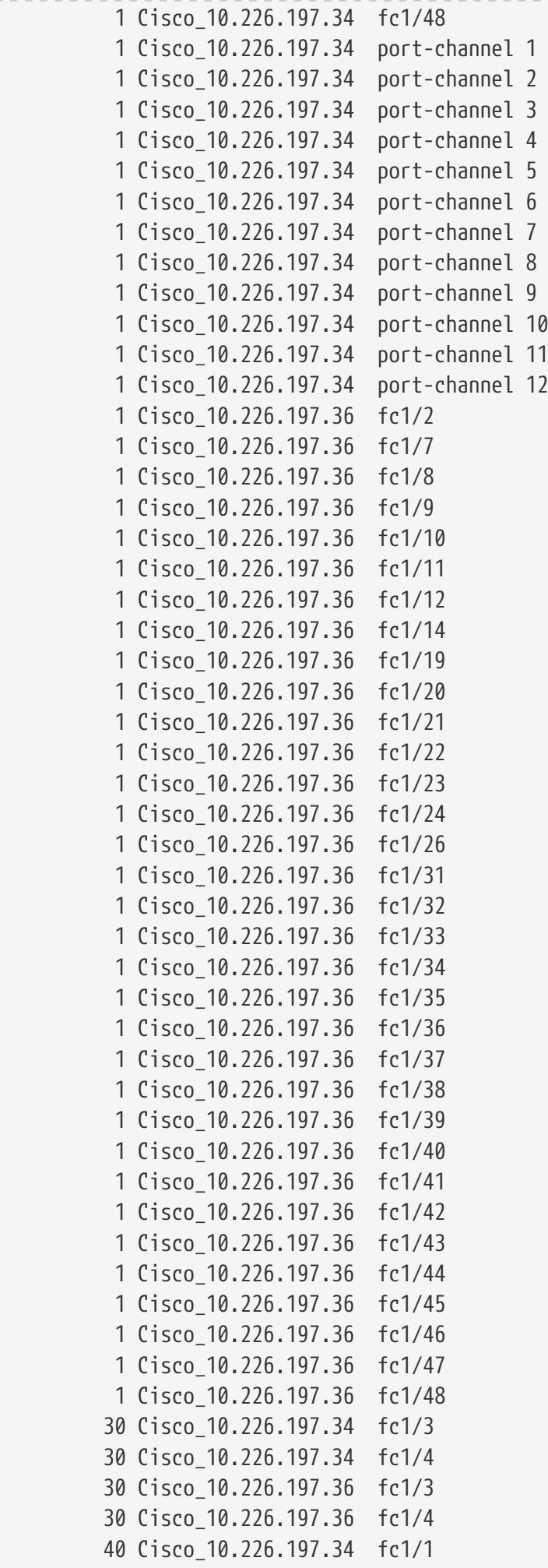

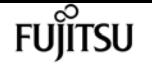

 40 Cisco\_10.226.197.34 fc1/5 40 Cisco\_10.226.197.34 fc1/6 40 Cisco\_10.226.197.36 fc1/1 40 Cisco\_10.226.197.36 fc1/5 40 Cisco\_10.226.197.36 fc1/6 70 Cisco\_10.226.197.34 fc1/15 70 Cisco\_10.226.197.34 fc1/16 70 Cisco\_10.226.197.36 fc1/15 70 Cisco\_10.226.197.36 fc1/16 80 Cisco\_10.226.197.34 fc1/13 80 Cisco\_10.226.197.34 fc1/17 80 Cisco\_10.226.197.34 fc1/18 80 Cisco\_10.226.197.36 fc1/13 80 Cisco\_10.226.197.36 fc1/17 80 Cisco\_10.226.197.36 fc1/18 110 Cisco\_10.226.197.34 fc1/26 110 Cisco\_10.226.197.34 fc1/27 110 Cisco\_10.226.197.34 fc1/28 120 Cisco\_10.226.197.34 fc1/25 120 Cisco\_10.226.197.34 fc1/29 120 Cisco\_10.226.197.34 fc1/30 120 Cisco\_10.226.197.36 fc1/25 120 Cisco\_10.226.197.36 fc1/29 120 Cisco\_10.226.197.36 fc1/30 Last Update Time: 7/31/2014 14:45:40 -04:00 Zone Configuration: Member Member Member Zone Name VSAN ID Switch Name Port Name Port ID Member WWN --------- ------- ----------- --------- ------- ---------- dpg\_mcc\_fcvi 30 Cisco\_10.226.197.36  $fc1/3$  \$default\_zone\$ 30 Cisco\_10.226.197.36 fc1/4 dpg\_mcc\_storage 40 Cisco\_10.226.197.36 fc1/1 \$default\_zone\$ 40 Cisco\_10.226.197.36 fc1/5 dpg\_mcc\_14\_fcvi 70 Cisco\_10.226.197.36 fc1/15 \$default\_zone\$ 70 Cisco\_10.226.197.36 fc1/16 dpg\_mcc\_14\_storage 80 Cisco\_10.226.197.34 fc1/13 \$default\_zone\$ 80 Cisco\_10.226.197.34 fc1/17 dpg\_mcc\_15\_fcvi 110 Cisco\_10.226.197.36 fc1/27

**FUILTSU** 

system switch fibre-channel show

```
  $default_zone$
                  110 Cisco_10.226.197.36
                                    fc1/28
  dpg_mcc_15_storage
                  120 Cisco_10.226.197.34
                                    fc1/25
  $default_zone$
                  120 Cisco_10.226.197.34
                                    fc1/29
```
The following command displays port SFP information about all back-end FC switches:

```
cluster::> system switch fibre-channel show -sfp
Switch Name: Cisco_10.226.197.34
             Switch WWN: 2000547fee78f088
             Fabric WWN: 2001547fee78efb1
                 Vendor: Cisco
                Model: DS-C9148-16P-K9
                Errors: -
      Last Update Time: 7/31/2014 14:41:49 -04:00
SFP:
Port Name Type Tx Type Vendor Part Number Serial Number
                    --------- ------------- ---------------- ----------- ----------- -------------
      fc1/1 sfp-with-serial-id
                              short-wave-laser CISCO-FINISAR
                                                           FTLF8528P2BCV-CS
                                                                       FNS160629J9
      fc1/2 unknown unknown
      fc1/3 sfp-with-serial-id
                              short-wave-laser CISCO-FINISAR
                                                            FTLF8528P2BCV-CS
                                                                       FNS160629H3
      fc1/4 sfp-with-serial-id
                              short-wave-laser CISCO-FINISAR
                                                            FTLF8528P2BCV-CS
                                                                       FNS160629QH
      fc1/5 sfp-with-serial-id
                              short-wave-laser CISCO-FINISAR
                                                            FTLF8528P2BCV-CS
                                                                       FNS160628EA
      fc1/6 sfp-with-serial-id
                              short-wave-laser CISCO-FINISAR
                                                            FTLF8528P2BCV-CS
                                                                       FNS160629QT
      fc1/7 unknown unknown
      fc1/8 unknown unknown
      fc1/9 unknown unknown
      fc1/10 unknown unknown
      fc1/11 sfp-with-serial-id
                              short-wave-laser CISCO-FINISAR
```
2066 Copyright 2023 Fujitsu Limited. All rights reserved.

 FTLF8528P2BCV-CS FNS160629GP fc1/12 sfp-with-serial-id short-wave-laser CISCO-FINISAR FTLF8528P2BCV-CS FNS16061X71 fc1/13 sfp-with-serial-id short-wave-laser CISCO-FINISAR FTLF8528P2BCV-CS FNS160629P8 fc1/14 unknown unknown fc1/15 sfp-with-serial-id short-wave-laser CISCO-FINISAR FTLF8528P2BCV-CS FNS160629JP fc1/16 sfp-with-serial-id short-wave-laser CISCO-FINISAR FTLF8528P2BCV-CS FNS160628D2 fc1/17 sfp-with-serial-id short-wave-laser CISCO-FINISAR FTLF8528P2BCV-CS FNS160629NG fc1/18 sfp-with-serial-id short-wave-laser CISCO-FINISAR FTLF8528P2BCV-CS FNS160629R1 fc1/19 unknown unknown fc1/20 unknown unknown fc1/21 unknown unknown fc1/22 unknown unknown fc1/23 sfp-with-serial-id short-wave-laser CISCO-FINISAR FTLF8528P2BCV-CS FNS160629NC fc1/24 sfp-with-serial-id short-wave-laser CISCO-FINISAR FTLF8528P2BCV-CS FNS160628CX fc1/25 sfp-with-serial-id short-wave-laser CISCO-FINISAR FTLF8528P2BCV-CS FNS160629NZ fc1/26 unknown unknown fc1/27 sfp-with-serial-id short-wave-laser CISCO-FINISAR FTLF8528P2BCV-CS FNS16061XB0 fc1/28 sfp-with-serial-id short-wave-laser CISCO-FINISAR FTLF8528P2BCV-CS

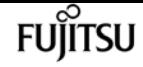

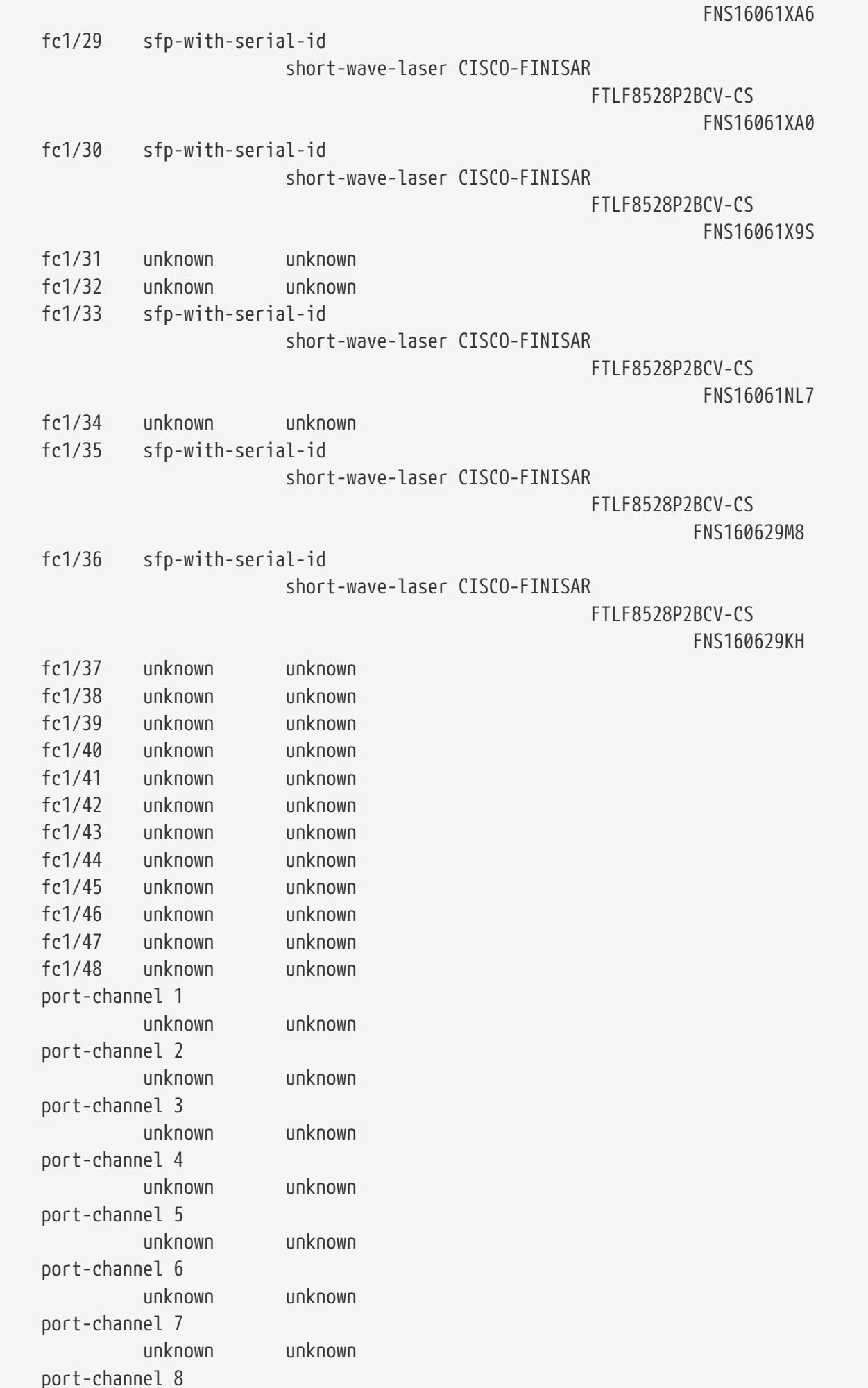

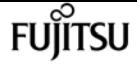

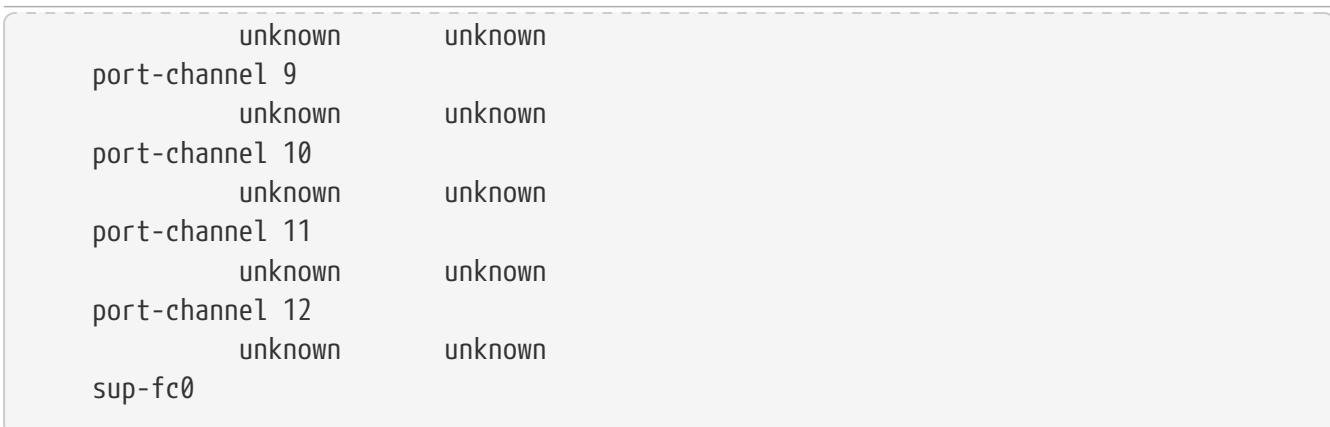

The following command displays port statistics information about all back-end FC switches:

```
cluster::> system switch fibre-channel show -stats
Switch Name: Cisco_10.226.197.34
        Switch WWN: 2000547fee78f088
        Fabric WWN: 2001547fee78efb1
          Vendor: Cisco
          Model: DS-C9148-16P-K9
         Errors: -
    Last Update Time: 7/31/2014 14:41:49 -04:00
Port Statistics:
  Rx Rx Tx Tx Error
  Port Name Frames Octets Frames Octets Frames
  ------------ ------------ ------------ ------------ ------------ ------------
    fc1/1 2116207233 3710682580 3906335374 859905888 0
  fc1/2 1 208 1 208 0
    fc1/3 3238899002 903116292 3079548736 4014304952 0
    fc1/4 1888758418 1643379900 2434821325 2997002344 0
    fc1/5 3719731908 1808138824 1878240211 3421335100 0
    fc1/6 2644430347 1042009564 249190625 2003353056 0
fc1/7 1 228 1 228 0
fc1/8 1 156 1 156 0
fc1/9 1 148 1 148 0
  fc1/10 1 224 1 224 0
    fc1/11 3617142898 4129927136 39089396 2595464620 0
    fc1/12 473603889 1560909460 2797562521 2833496016 0
    fc1/13 1852255936 1091902804 180309704 1769859928 0
fc1/14 1 140 1 140 0
    fc1/15 4997082 3519688264 4283938 3370856432 0
    fc1/16 4995287 3519577592 4282173 3370732136 0
    fc1/17 55146756 178045212 1733567096 3030415436 0
    fc1/18 63005788 4287094736 1726651844 2640371212 0
  fc1/19 1 200 1 200 0
  fc1/20 1 104 1 104 0
fc1/21 1 108 1 108 0
fc1/22 1 108 1 108 0
fc1/23 1 164 1 164 0
  fc1/24 1 216 1 216 0
    fc1/25 2810698819 1611009260 471527156 1900246656 0
```
**FUJITSU** 

system timeout modify

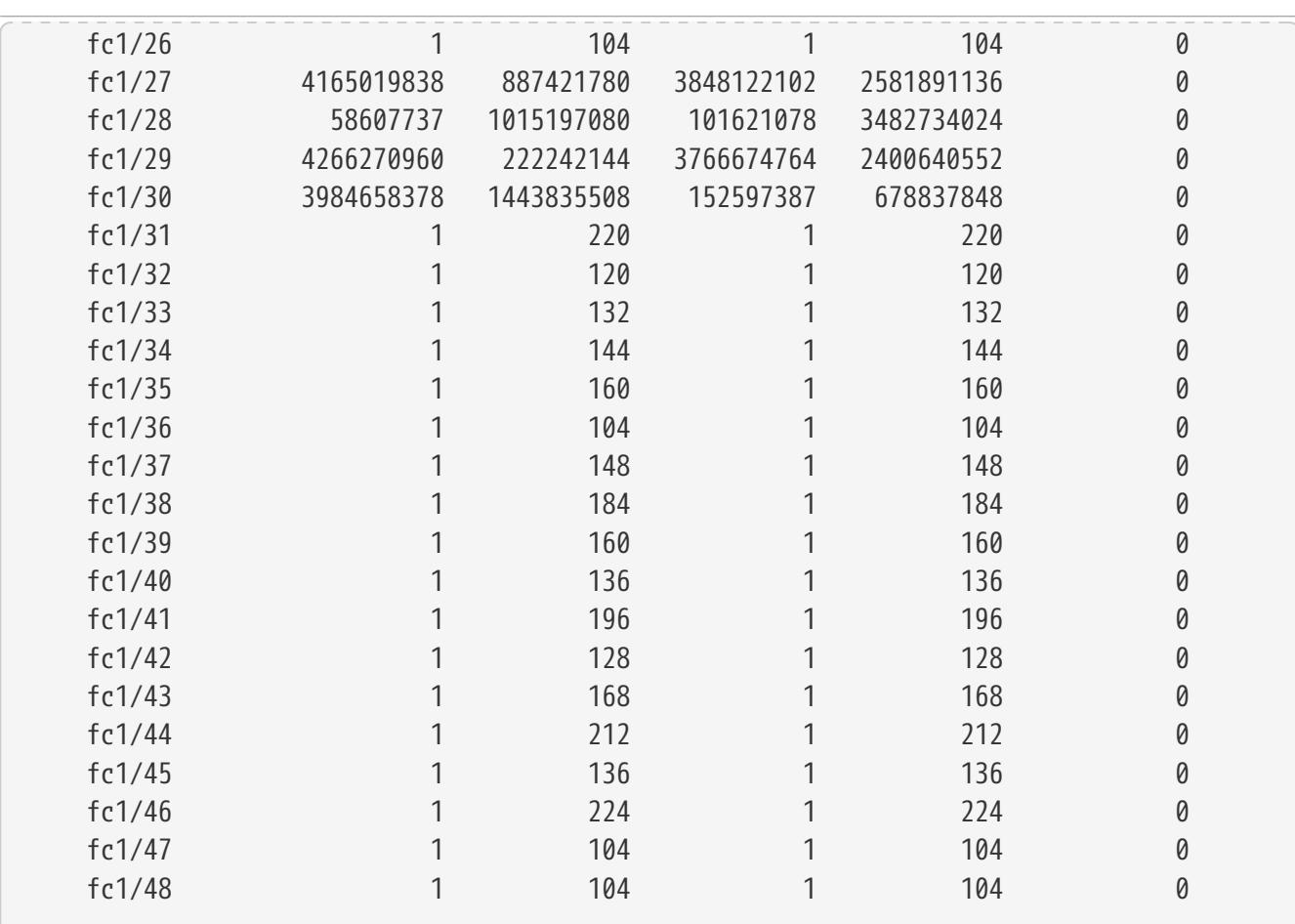

# **Related Links**

• [system switch fibre-channel add](#page-2265-0)

# **system timeout modify**

Set the CLI inactivity timeout value

**Availability:** This command is available to cluster administrators at the admin privilege level.

# **Description**

The **system timeout modify** command sets the timeout value for CLI sessions. If there is no CLI activity during the length of the timeout interval, the logged in user is logged out. The default value is 30 minutes. To prevent CLI sessions from timing out, specify a value of **0** (zero).

# **Parameters**

# **[-timeout <integer>] - Timeout (in minutes)**

Use this parameter to specify the timeout value, in minutes.

# **Examples**

The following example shows how to modify the timeout value for CLI sessions to be 10 minutes:

```
cluster1::> system timeout modify -timeout 10
```
The following example shows how to prevent CLI sessions from timing out:

cluster1::> system timeout modify -timeout 0

# **system timeout show**

Display the CLI inactivity timeout value

**Availability:** This command is available to cluster administrators at the admin privilege level.

# **Description**

The **system timeout show** command displays the timeout value for CLI sessions. If there is no CLI activity during the length of the timeout interval, the logged in user is logged out. A timeout value of 0 minutes means that the CLI sessions never time out.

# **Examples**

The following example displays the timeout value for CLI sessions:

```
cluster1::> system timeout show
CLI session timeout: 15 minute(s)
```
# **template copy**

Copy a template

**Availability:** This command is available to cluster administrators at the admin privilege level.

# **Description**

Use this command to copy an existing template. The copied template becomes a readwrite template and can be customized using template parameter family of commands.

# **FUILTSU**

# **Parameters**

#### **-name <template name> - Name of the template**

This parameter specifies the name of the template.

#### **-destination-name <template name> - Destination template**

This parameter specifies the name of the destination template.

# **Examples**

The following example copies template1 to template2. The template2 will be a readwrite template:

cluster1::> template copy -name template1 -destination-name template2

# **template delete**

Delete an existing template

**Availability:** This command is available to cluster administrators at the admin privilege level.

# **Description**

Use this command to delete an existing template.

# **Parameters**

#### **-name <template name> - Name of the template**

This parameter specifies the name of the template.

# **Examples**

The following example deletes a template named template1 from the cluster:

cluster1::> template delete -name template1

# **template download**

Download a template

**Availability:** This command is available to cluster administrators at the advanced privilege level.

# **Description**

Use this command to download a template from an external server to the cluster.

# **Parameters**

**-uri {(ftp|http|https)://(hostname|IPv4 Address|'['IPv6 Address']')…} - URI of the template**

This parameter specifies the URI from which the template will be downloaded.

## **[-name <template name>] - Name of the template**

This parameter specifies the name that will be assigned to the template in the cluster.

# **Examples**

The following example downloads the template specified in the -uri parameter value and names the template as template1:

```
cluster1::> template download -uri http://www.example.com/netapp-templates/mysample
-name template1
```
The following example downloads the template specified in the -uri parameter value:

```
cluster1::> template download -uri http://www.example.com/netapp-templates/template1
```
# **template provision**

Provision Data ONTAP resources using the template

**Availability:** This command is available to cluster administrators at the admin privilege level.

# **Description**

The command **template provision** provisions ONTAP system based on the template that is passed as an input to the template parameter. A wizard is presented which will accept the required inputs.

# **Parameters**

# **-name <template name> - Name of the template**

This parameter specifies the name of the template

# **[-simulate {true|false}] - Simulate**

If this parameter is specified, the provisioning is just simulated and there will be no changes done to the system.

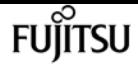

# **Examples**

The following example provisions a vserver with required protocols using template.

```
cluster-1::> template provision -name VserverEnvironmentSetup
        Press Ctrl+C to abort.
        ********************
        * Setup of vserver *
        ********************
        Vserver Name: vs0
        Vserver Language [C.UTF-8]:
        Vserver Security Style [unix]:
        Vserver IPSpace [Default]:
******************************
        * Setup of network.interface *
        ******************************
        Enter number of instances for object network.interface: 2
        (1/2)LIF Protocol: nfs
        (1/2)IP Addr: 1.1.1.1
        (1/2)NetMask: 255.255.255.0
        (1/2)Node Name: node1-vsim1
        (1/2)Port: e0c
        (2/2)LIF Protocol: nfs
        (2/2)IP Addr: 1.1.1.1
        (2/2)NetMask: 255.255.255.0
        (2/2)Node Name: node1-vsim1
        (2/2)Port: e0c
***************************
        * Setup of network.routes *
        ***************************
        Enter number of instances for object network.routes: 1
        (1/1)Gateway: 1.1.1.1
***********************
        * Setup of access.dns *
        ***********************
        Search Domain: netapp.com
        DNS IP Addresses List: 1.1.1.1
*************************
        * Setup of security.nis *
        *************************
        NIS Domains: netapp.com
        NIS IP Address: 1.1.1.1
*********************
        * Setup of security *
        *********************
        LDAP Client Config: ldapconfig
        LDAP Server IP: 1.1.1.1
        LDAP Base DN: dc=examplebasedn
**********************
        * Setup of protocols *
```
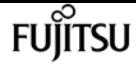

\*\*\*\*\*\*\*\*\*\*\*\*\*\*\*\*\*\*\*\*\*\*

 Protocols to configure: nfs [Job 15] Configuring vserver for vs0 (100%)

# **template rename**

Rename a template

**Availability:** This command is available to cluster administrators at the admin privilege level.

# **Description**

Use this command to rename an existing template.

# **Parameters**

```
-name <template name> - Name of the template
  This parameter specifies the name of the template.
```
**-new-name <template name> - New name of the template**

This parameter specifies the template's new name.

# **Examples**

The following example renames a template template1 as template2:

cluster1::> template rename -name template1 -new-name template2

# **template show-permissions**

Display Template Allowed and Disallowed System Objects

**Availability:** This command is available to cluster administrators at the admin privilege level.

# **Description**

The template show-permission command shows all the system objects that are allowed and disallowed for the current user.

# **Parameters**

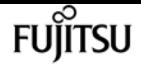

#### **{ [-fields <fieldname>,…]**

If you specify the **-fields <fieldname>, …** parameter, the command output also includes the specified field or fields. You can use '-fields ?' to display the fields to specify.

#### **| [-instance ] }**

If you specify the **-instance** parameter, the command displays detailed information about all fields.

#### **[-name <text>] - Name**

If you specify this parameter, only permissions that match the specified name are displayed.

#### **[-object-name <text>] - Object Name**

If you specify this parameter, only permissions that match the specified object-name are displayed.

#### **[-permission <text>] - Permission**

If you specify this parameter, only permissions that match the specified permission are displayed.

#### **[-command-name <text>] - Command Name**

If you specify this parameter, only permissions that match the specified command-name are displayed.

# **Examples**

The following example shows all the the allowed and disallowed system objects

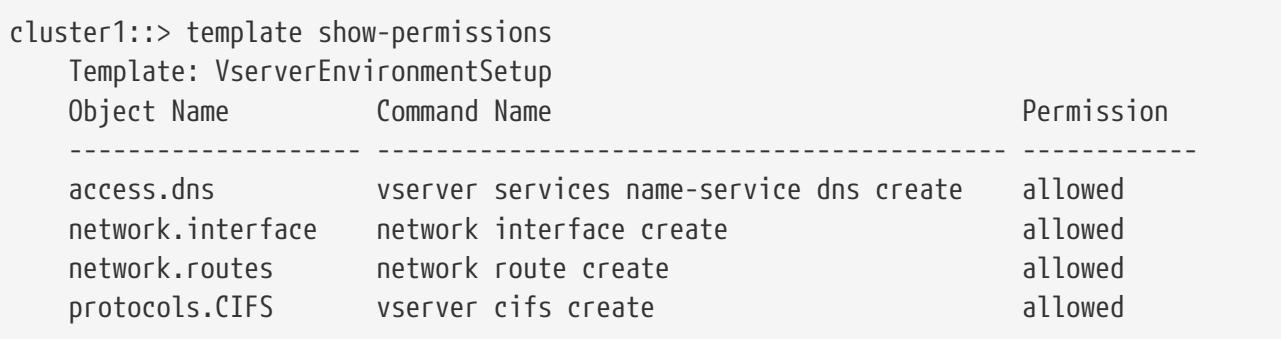

# **template show**

## Display templates

**Availability:** This command is available to cluster administrators at the admin privilege level.

# **Description**

The **template show** command displays information about templates. The command output depends on the parameter or parameters specified with the command. If no parameters are specified, then the command displays the following information about all the templates:

- Template Name
- Permission (*readonly* or *readwrite* )

To display detailed information about a single template, run the command with the **-name** parameter. The detailed view provides all of the information in the previous list with the following additional information:

- Parent Template Name
- Description
- Version
- UUID of the Template

To display detailed information about all templates, run the command with the **-instance** parameter.

You can specify additional parameters to display information that matches only those parameters. For example, to display information only about templates with readonly permissions, run the command with the **-permission readonly** parameter.

# **Parameters**

# **{ [-fields <fieldname>,…]**

This parameter specifies the fields that need to be displayed.

## **| [-instance ] }**

If this parameter is specified, the command displays information about all entries.

## **[-name <template name>] - Name of the template**

If this parameter is specified, the command displays the detailed information about the template that matches the specified name.

## **[-permission <template\_permission>] - Permission**

If this parameter is specified, the command displays information about the template or templates that matches the specified permission.

## **[-parent-template <text>] - Parent template name**

If this parameter is specified, the command displays information about the template or templates that matches the specified parent template name.

## **[-description <text>] - Description**

If this parameter is specified, the command displays information about the template or templates that matches the specified description.

# **[-version <text>] - Version**

If this parameter is specified, the command displays information about the template or templates that matches the specified version.

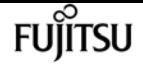

#### **[-uuid <UUID>] - UUID of the template**

If this parameter is specified, the command displays information about the template or templates that matches the specified uuid.

# **Examples**

The following example displays information about all templates in the cluster:

```
cluster1::> template show
Template Permission
---------------------------------- ----------
template1 readonly
template2 readwrite
```
The following example displays detailed information about a template named template1:

```
cluster1::> template show -name template1
 Name of the Template: template1
             Permission: readonly
 Parent Template Name: -
            Description: Template to configure Vserver Environment
                Version: 1.0
 UUID of the Template: c8dfeb58-b5c5-5697-a829-18d4ee0ba202
```
# **template upload**

Upload an existing template to an external server

**Availability:** This command is available to cluster administrators at the advanced privilege level.

# **Description**

Use this command to upload an existing template on to an external server.

# **Parameters**

#### **-name <template name> - Name of the template**

This parameter specifies the name of the template.

## **-uri {(ftp|http|https)://(hostname|IPv4 Address|'['IPv6 Address']')…} - URI to upload the template**

This parameter specifies the URI to which the template will be uploaded.
# **Examples**

The following example uploads a template template1 on to an external server specified in the uri input parameter:

```
cluster1::*> template upload -name template1 -uri http://www.example.com/mytemplates/
```
# **template parameter modify**

Modify the template parameters

**Availability:** This command is available to cluster administrators at the admin privilege level.

# **Description**

The **template parameter modify** command can be used to modify the following attributes of a template parameter:

• Default value of the parameter

# **Parameters**

```
-template <template name> - Name of the template
```
Name of the template.

### **-name <text> - Name of the parameter**

This parameter specifies the name of the parameter.

# **[-default-value <text>] - Default value of the parameter**

This parameter specifies the default value of the parameter. This value is used by the [template](#page-2298-0) [provision](#page-2298-0) command when it provisions the system using this template.

# **Examples**

The following example modifies the default value of the parameter param1 in template template1 to value1:

```
cluster1::> template parameter modify -template template1 -parameter param1 -default
-value value1
```
# **Related Links**

• [template provision](#page-2298-0)

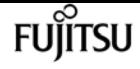

# **template parameter show**

# Display template parameters

**Availability:** This command is available to cluster administrators at the admin privilege level.

# **Description**

The **template parameter show** command displays information about the parameters of a template. The command output depends on the parameter or parameters specified with the command. If no parameters are specified, the command displays the following information about all the parameters of all the templates in the system:

- Name of the template
- Name of the parameter
- Permission (*readonly* or *readwrite* )
- Default Value for the parameter
- Readonly
- Description

To display detailed information about a single parameter of the template run the command with the **-name** parameter. The detailed view provides all of the information in the previous list with the following additional information:

- Recommended Value for the parameter
- Maximum Length
- Range Maximum
- Range Minimum
- Allowed Values

To display detailed information about all the parameters of the template, run the command with the **-instance** parameter

You can specify additional parameters to display information that matches only those parameters. For example, to display information about all the parameters of the templates with readonly permissions, run the command with the **-permission readonly** parameter.

# **Parameters**

# **{ [-fields <fieldname>,…]**

This parameter specifies the fields that need to be displayed.

# **| [-instance ] }**

If this parameter is specified, the command displays information about all entries.

### **[-template <template name>] - Name of the template**

Name of the template.

### **[-name <text>] - Name of the parameter**

If this parameter is specified, the command displays information about the parameter of all the templates that matches the specified parameter name.

### **[-permission <text>] - Template permission**

If this parameter is specified, the command displays information about the parameter or parameters of all the templates that matches the specified permission.

### **[-type <text>] - Type of the parameter**

If this parameter is specified, the command displays information about the paramter or parameters of all the templates that matches the specified type.

### **[-description <text>] - Parameter description**

If this parameter is specified, the command displays information about the parameter or parameters of all the templates that matches the specified description.

### **[-recommended-value <text>] - Recommended value of the parameter**

If this parameter is specified, the command displays information about the parameter or parameters of all the templates that matches the specified recommended value.

### **[-default-value <text>] - Default value of the parameter**

If this parameter is specified, the command displays information about the parameter or parameters of all the templates that matches the specified default value.

### **[-readonly {yes|no}] - Read-only parameter**

If this parameter is specified with a value of true, then all the parameters that cannot modified of all templates are displayed. If the value specified is false, then all the parameters that can be modified of all templates are displayed.

### **[-max-length <integer>] - Maximum length**

If this parameter is specified, the command displays information about the parameter or parameters of all the templates that matches the specified maxium length.

### **[-range-max <integer>] - Maximum range**

If this parameter is specified, the command displays information about the parameter or parameters of all the templates that matches the specified maximum range.

### **[-range-min <integer>] - Minumum range**

If this parameter is specified, the command displays information about the parameter or parameters of all the templates that matches the specified minimum range.

### **[-allowed-vals <text>] - Allowed values**

If this parameter is specified, the command displays information about the parameter or parameters of all the templates that matches the specified allowed values.

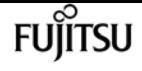

# **Examples**

The following example displays information about all the parameters of all the templates in the cluster:

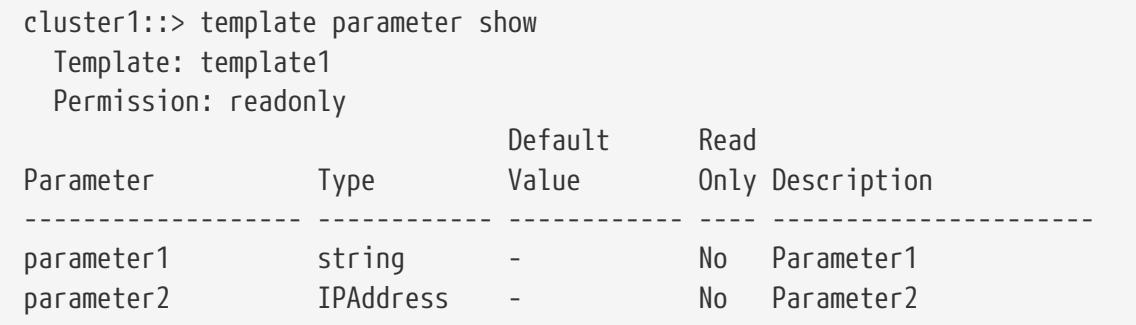

# **volume autosize**

Set/Display the autosize settings of the flexible volume.

**Availability:** This command is available to cluster and Vserver administrators at the admin privilege level.

# **Description**

The **volume autosize** command allows the user to specify the maximum size that a volume automatically grows to when it is out of space or the minimum size that it shrinks to when the amount of used space is below a certain threshold. If only the volume/Vserver name is specified, then the current settings are displayed. This command is not supported on infinite volumes.

# **Parameters**

# **-vserver <vserver name> - Vserver Name**

Use this parameter to specify the Vserver on which the volume is located.

# **-volume <volume name> - Volume Name**

This parameter specifies the volume for which the user wants to set or display the autosize configuration.

# **{ [-maximum-size {<integer>[KB|MB|GB|TB|PB]}] - Maximum Autosize**

Use this parameter to specify the maximum size to which a flexible volume can grow. The default for flexible volumes is 120% of the volume size. If the value of this parameter is invalidated by manually growing the volume to a size more than the value of the maximum size, the maximum size is reset to 120% of the volume size. The value for **-maximum-size** cannot be set larger than the platform-dependent maximum flexible volume size. If you specify a larger value, the value of **-maximum-size** is automatically reset to the supported maximum without returning an error.

#### **[-minimum-size {<integer>[KB|MB|GB|TB|PB]}] - Minimum Autosize**

This parameter specifies the minimum size to which the volume can automatically shrink. If the volume was created with the *grow\_shrink* autosize mode enabled, then the default minimum size is equal to the initial volume size. If the value of the **-minimum-size** parameter is invalidated by a manual volume resize or is invalid when autosize is enabled, the minimum size is reset to the volume size. This parameter is not supported on infinite volumes.

#### **[-grow-threshold-percent <percent>] - Grow Threshold Used Space Percentage**

This parameter specifies the used space threshold for the automatic growth of the volume. When the volume's used space becomes greater than this threshold, the volume will automatically grow unless it has reached the maximum autosize. This parameter is not supported on infinite volumes.

#### **[-shrink-threshold-percent <percent>] - Shrink Threshold Used Space Percentage**

This parameter specifies the used space threshold for the automatic shrinking of the volume. When the amount of used space in the volume drops below this threshold, the volume will shrink unless it has reached the specified minimum size. This parameter is not supported on infinite volumes.

#### **[-mode {off|grow|grow\_shrink}] - Autosize Mode**

This parameter specifies the autosize mode for the volume. The supported autosize modes are:

- *off* The volume does not grow or shrink in size in response to the amount of used space.
- *grow* The volume will automatically grow when used space in the volume is above the grow threshold.
- *grow\_shrink* The volume will grow or shrink in size in response to the amount of used space.

By default, **-mode** is *off* for new flexible volumes, except for data protection (DP) mirrors, for which the default value is *grow\_shrink* . The *grow* and *grow\_shrink* modes work together with Snapshot autodelete to automatically reclaim space when a volume is about to become full. The volume parameter **-space-mgmt-try-first** controls the order in which these two space reclamation policies are attempted.

#### **| [-reset <true>] - Autosize Reset }**

Use this option to reset the values of autosize, max-autosize, min-autosize, autosize-growthreshold-percent, autosize-shrink-threshold-percent and autosize-mode to their default values based on the current size of the volume. For example, the max-autosize value is set to 120% of the current size of the volume.

# **Examples**

The following example sets the autosize settings on a volume named vol1. The maximum size to grow is 1TB and autogrow is enabled.

```
cluster1::> vol autosize vol1 -maximum-size 1t -mode grow
    (volume autosize)
 vol autosize: Flexible volume 'vs1:vol1' autosize settings UPDATED.
```
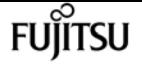

The following example shows the autosize settings on a volume named vol1. The maximum size to grow is 1TB and autogrow is enabled.

```
cluster1::> vol autosize vol1
     (volume autosize)
 Volume autosize is currently ON for volume 'vs1:vol1'.
  The volume is set to grow to a maximum of 1t.
```
# **volume create**

Create a new volume

**Availability:** This command is available to cluster and Vserver administrators at the admin privilege level.

# **Description**

The **volume create** command creates a volume on a specified Vserver and storage aggregates. You can optionally specify the following attributes for the new volume:

- Size
- State (online, offline, or restricted)
- Type (read-write or data-protection)
- Export policy
- User ID
- Group ID
- Security style (All volume types: UNIX mode bits, CIFS ACLs, or mixed NFS and CIFS permissions.)
- Default UNIX permissions for files on the volume
- Language
- Junction path
- Whether the junction path is active (advanced privilege level or higher only)
- Whether the volume is the root volume for its Vserver (advanced privilege level or higher only)
- Comment
- Whether autosizing is enabled for FlexVols
- Maximum size for autosizing FlexVols
- Minimum size for autosize
- Grow used space threshold percentage for autosize
- Shrink used space threshold percentage for autosize
- Whether autosizing is enabled for FlexVols
- Current mode of operation of volume autosize
- Maximum directory size (advanced privilege level or higher only)
- Space guarantee style (none or volume)
- Space SLO type (none, thick or semi-thick)
- Snapshot policy
- Snapshot reserve percentage
- Use logical space reporting
- Use logical space enforcement
- Whether the volume create operation runs as a foreground or background process
- Caching policy
- Encrypt
- File system analytics state
- Tiering object tags
- Key Manager Attribute
- SnapLock type
- Activity tracking state
- Cache retention priority
- Efficiency policy
- Tiering minimum cooling days
- Cloud retrieval policy
- Whether the volume's total number of files will be set to the highest possible value
- Application IO Size
- Preserve unlink

# **Parameters**

#### **-vserver <vserver name> - Vserver Name**

This specifies the Vserver on which the volume is located. If only one data Vserver exists, you do not need to specify this parameter.

### **-volume <volume name> - Volume Name**

This specifies the name of the volume that is to be created. A volume's name must start with an alphabetic character (a to z or A to Z) and be 197 or fewer characters in length for FlexGroups, and 203 or fewer characters in length for all other volume types. Volume names must be unique within a Vserver.

### **{ [-aggregate <aggregate name>] - Aggregate Name**

This specifies the storage aggregate on which the volume is to be created. This parameter only

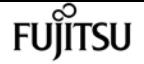

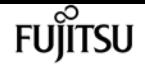

applies to FlexVol volumes.

# **| [-aggr-list <aggregate name>,…] - List of Aggregates for FlexGroup Constituents**

Specifies an array of names of aggregates to be used for FlexGroup constituents. Each entry in the list will create a constituent on the specified aggregate. The root constituent will always be placed on the first aggregate in the list. An aggregate may be specified multiple times to have multiple constituents created on it. This parameter only applies to FlexGroups.

# **[-aggr-list-multiplier <integer>] - Aggregate List Repeat Count**

Specifies the number of times to iterate over the aggregates listed with the **-aggr-list** parameter when creating a FlexGroup. The aggregate list will be repeated the specified number of times. Example:

-aggr-list aggr1,aggr2 -aggr-list-multiplier 2

will cause four constituents to be created in the order *aggr1* , *aggr2* , *aggr1* , *aggr2* .

+

The default value is 4.

+

This parameter only applies to FlexGroups

# **| [-auto-provision-as <FlexGroup>] - Automatically Provision as Volume of Type**

Use this parameter to automatically select existing aggregates for provisioning FlexGroup volumes. Note that the fastest aggregate type with at least one aggregate on each node of the cluster will be selected. When auto provisioning a FlexGroup volume, the size of the FlexGroup volume should be a minimum of 800 GB per node.

This parameter only applies to FlexGroups.

# **[-support-tiering {true|false}] - Automatically Provision FlexGroup on FabricPools**

This parameter specifies whether or not FabricPools are selected when provisioning a FlexGroup during the protection workflows using the **auto-provision-as** parameter. Only FabricPool aggregates are used if this parameter is set to true and only non FabricPool aggregates are used if this parameter is set to false. Tiering support for a FlexGroup can be changed by moving all of the constituents to the required aggregates. The default value is *false*

This parameter only applies to FlexGroups created using the **-auto-provision-as** parameter.

# **[-use-mirrored-aggregates {true|false}] - Automatically Provision FlexGroup on Mirrored Aggregates**

Use this parameter to specify whether mirrored aggregates are selected when creating a FlexGroup using the **auto-provision-as** parameter. Only mirrored aggregates are used if this parameter is set to true and only unmirrored aggregates are used if this parameter is set to false. Aggregate level mirroring for a FlexGroup can be changed by moving all of the constituents to the required aggregates. The default value is *true* for a MetroCluster configuration and is *false* for

### a non-MetroCluster configuration

This parameter only applies to FlexGroups created using the **-auto-provision-as** parameter.

# **[-encryption-type {none|volume|aggregate}] - Encryption Type**

Use this parameter to specify the encryption-type while creating a FlexGroup using the **autoprovision-as** parameter. If the value is *none* , the FlexGroup created will be unencrypted. If the value is *volume* , the FlexGroup created will be of type NVE (Volume Encryption) and if the value is *aggregate* , the FlexGroup created will be of type NAE (Aggregate Encryption).

This parameter only applies to FlexGroups created using the **-auto-provision-as** parameter.

### **[-nodes {<nodename>|local}] - List of Nodes Hosting the Volume }**

Specifies an array of node names to be used for provisioning the FlexGroup. If an array of node names is specified, only aggregates from the specified nodes will be considered for provisioning. If no value is specified, all nodes in the cluster will be used.

### **[-size {<integer>[KB|MB|GB|TB|PB]}] - Volume Size**

This optionally specifies the size of the volume. The size is specified as a number followed by a unit designation: k (kilobytes), m (megabytes), g (gigabytes), or t (terabytes). If the unit designation is not specified, bytes are used as the unit, and the specified number is rounded up to the nearest 4 KB. The minimum size for a FlexVol volume is 20 MB. The minimum size for a volume guaranteed FlexGroup is 20 MB per constituent. The minimum size for a none guaranteed FlexGroup is 200 MB per constituent. However, the recommended size for all FlexGroups is a minimum of 100 GB per constituent. For all volumes, the default size is set to the minimum size. The volume's maximum size is limited by the platform maximum. If the volume's guarantee is set to **volume** , the volume's maximum size can also be limited by the available space in the hosting aggregates. Volumes can be increased and decreased in size with the [volume modify](#page-2326-0) command. The maximum number of files a volume is configured for is listed under "Total Files" when running the command **volume show**'-instance'.

### **[-state {online|restricted|offline|force-online|force-offline|mixed}] - Volume State**

This optionally specifies the volume's state. A restricted volume does not provide client access to data but is available for administrative operations.

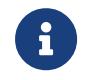

The *mixed* state applies to FlexGroups only and cannot be specified as a target state.

### **[-policy <text>] - Export Policy**

This optionally specifies the ID number of the export policy associated with the volume. For information on export policies, see the documentation for the **yserver export-policy create** command. FlexGroups do not support policies that allow NFSv4 protocol access.

### **[-user <user name>] - User ID**

This optionally specifies the name or ID of the user that is set as the owner of the volume's root.

### **[-group <group name>] - Group ID**

This optionally specifies the name or ID of the group that is set as the owner of the volume's root.

### **[-security-style <security style>] - Security Style**

This optionally specifies the security style for the volume. Possible values include *unix* (for UNIX mode bits), *ntfs* (for CIFS ACLs), *mixed* (for mixed NFS and CIFS permissions) and *unified* (for mixed NFS and CIFS permissions with unified ACLs). Regardless of the security style, both NFS and CIFS clients can read from and write to the volume.

### **[-unix-permissions <unix perm>] - UNIX Permissions**

This optionally specifies the default UNIX permissions for files on the volume. Specify UNIX permissions either as a four-digit octal value (for example, 0700) or in the style of the UNIX **ls** command (for example, -rwxr-x---). For information on UNIX permissions, see the UNIX or Linux documentation. The default setting is 0755 or ---rwxr-xr-x.

### **[-junction-path <junction path>] - Junction Path**

This optionally specifies the volume's junction path. The junction path name is case insensitive and must be unique within a Vserver's namespace.

### **[-junction-active {true|false}] - Junction Active**

This optionally specifies whether the volume's junction path is active. The default setting is **true** . If the junction path is inactive, the volume does not appear in the Vserver's namespace. This parameter is available only at the advanced privilege level and higher.

### **[-vsroot {true|false}] - Vserver Root Volume**

This optionally specifies whether the volume is the root volume of its Vserver. The default setting is **false** . If this parameter is set to true, the default size of the newly created volume is 1GB. This parameter is not supported on FlexGroups.

### **[-comment <text>] - Comment**

This optionally specifies a comment for the volume.

### **[-max-autosize {<integer>[KB|MB|GB|TB|PB]}] - Maximum Autosize**

This parameter allows the user to specify the maximum size to which a volume can grow. The default for volumes is 120% of the volume size. If the value of this parameter is invalidated by manually resizing the volume, the maximum size is reset to 120% of the volume size. The value for **-max-autosize** cannot be set larger than the platform-dependent maximum volume size. If you specify a larger value, the value of **-max-autosize** is automatically reset to the supported maximum without returning an error.

### **[-min-autosize {<integer>[KB|MB|GB|TB|PB]}] - Minimum Autosize**

This parameter specifies the minimum size to which the volume can automatically shrink. If the volume was created with the *grow\_shrink* autosize mode enabled, then the default minimum size is equal to the initial volume size. If the value of the **-min-autosize** parameter is invalidated by a manual volume resize, the minimum size is reset to the volume size.

### **[-autosize-grow-threshold-percent <percent>] - Autosize Grow Threshold Percentage**

This parameter specifies the used space threshold for the automatic growth of the volume. When the volume's used space becomes greater than this threshold, the volume will automatically grow unless it has reached the maximum autosize.

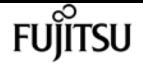

#### **[-autosize-shrink-threshold-percent <percent>] - Autosize Shrink Threshold Percentage**

This parameter specifies the used space threshold for the automatic shrinking of the volume. When the amount of used space in the volume drops below this threshold, the volume will shrink unless it has reached the specified minimum size.

#### **[-autosize-mode {off|grow|grow\_shrink}] - Autosize Mode**

This parameter specifies the autosize mode for the volume. The supported autosize modes are:

- *off* The volume will not grow or shrink in size in response to the amount of used space.
- *grow* The volume will automatically grow when used space in the volume is above the grow threshold.
- *grow\_shrink* The volume will grow or shrink in size in response to the amount of used space.

By default, **-autosize-mode** is *off* for new volumes, except for data protection mirrors, for which the default value is *grow\_shrink* . The *grow* and *grow\_shrink* modes work together with Snapshot autodelete to automatically reclaim space when a volume is about to become full. The volume parameter **-space-mgmt-try-first** controls the order in which these two space reclamation policies are attempted.

# **[-files-set-maximum {true|false}] - Set Total Files (for user-visible data) to the Highest Value that the Volume can Hold**

This optionally specifies whether the volume's total number of files will be set to the highest possible value. By default, it is *false* . If *true* , the volume's total number of files is set to the highest value that the volume can hold.

#### **[-maxdir-size {<integer>[KB|MB|GB|TB|PB]}] - Maximum Directory Size**

This optionally specifies the maximum directory size. The default maximum directory size is model-dependent and optimized for the size of system memory.

#### **{ [-space-slo {none|thick|semi-thick}] - Space SLO**

This optionally specifies the Service Level Objective for space management (the space SLO setting) for the volume. The space SLO value is used to enforce volume settings so that sufficient space is set aside to meet the space SLO. The default setting is **none** . There are three supported values: *none* , *thick* and *semi-thick* .

- **none** : The value of *none* does not provide any guarantee for overwrites or enforce any restrictions. It should be used if the admin plans to manually manage space consumption in the volume and aggregate, and out of space errors.
- **thick** : The value of *thick* guarantees that the hole fills and overwrites to space-reserved files in this volume will always succeed by reserving space. To meet this space SLO, the following volume-level settings are automatically set and cannot be modified:
- Space Guarantee: *volume* The entire size of the volume is preallocated in the aggregate. Changing the volume's **space-guarantee** type is not supported.
- Fractional Reserve: *100* 100% of the space required for overwrites is reserved. Changing the volume's **fractional-reserve** setting is not supported.
- **semi-thick** : The value of *semi-thick* is a best-effort attempt to ensure that overwrites succeed

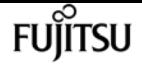

by restricting the use of features that share blocks and auto-deleting backups and Snapshot copies in the volume. To meet this space SLO, the following volume-level settings are automatically set and cannot be modified:

- Space Guarantee: *volume* The entire size of the volume is preallocated in the aggregate. Changing the volume's **space-guarantee** type is not supported.
- Fractional Reserve: *0* No space will be reserved for overwrites by default. However, changing the volume's **fractional-reserve** setting is supported. Changing the setting to 100 means that 100% of the space required for overwrites is reserved.
- Snapshot Autodelete: *enabled* Automatic deletion of Snapshot copies is enabled to reclaim space. To ensure that the overwrites can be accommodated when the volume reaches threshold capacity, the following volume Snapshot autodelete parameters are set automatically to the specified values and cannot be modified:
- **enabled** : *true*
- **commitment** : *destroy*
- **trigger** : *volume*
- **defer-delete** : *none*
- **destroy-list** : *vol\_clone* , *lun\_clone* , *file\_clone* , *cifs\_share*

In addition, with a value of ``\_semi-thick\_`` , the following technologies are not supported for the volume:

- File Clones with autodelete disabled: Only full file clones of files, LUNs or NVMe namespaces that can be autodeleted can be created in the volume. The use of **autodelete** for file clone create is required.
- Partial File Clones: Only full file clones of files or LUNs that can be autodeleted can be created in the volume. The use of **range** for file clone create is not supported.
- Volume Efficiency: Enabling volume efficiency is not supported to allow autodeletion of Snapshot copies.

### **| [-s, -space-guarantee {none|volume}] - Space Guarantee Style**

This optionally specifies the space guarantee style for the volume. A value of *volume* reserves space on the aggregates for the entire volume. A value of *none* reserves no space on the aggregates, meaning that writes can fail if an aggregate runs out of space. Because CIFS does not handle out-of-space conditions, do not use the value *none* if the volume is accessible to CIFS clients. The default setting for the volumes on All Flash FAS systems is *none* , otherwise the default setting is *volume* . The *file* setting is no longer supported.

### **[-type {RW|DP}] - Volume Type }**

This optionally specifies the volume's type, either read-write (RW) or data-protection (DP). If you do not specify a value for this parameter, a RW volume is created by default.

#### **[-percent-snapshot-space <percent>] - Space Reserved for Snapshot Copies**

This optionally specifies the amount of space that is reserved in the volume for Snapshot copies.

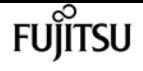

The default setting is 5 percent, except for data protection mirrors for which the default is 0 percent.

### **[-snapshot-policy <snapshot policy>] - Snapshot Policy**

This optionally specifies the Snapshot policy for the volume. The default is the Snapshot policy for all volumes on the Vserver, as specified by the **-snapshot-policy** parameter of the [vserver create](#page-2670-0) and [vserver modify](#page-2674-0) commands. The schedules associated with the **snapshot-policy** for a FlexGroup cannot have an interval shorter than 30 minutes.

### **[-language <Language code>] - Language**

This optionally specifies the language encoding setting for the volume. By default, the volume inherits the Vserver language encoding setting.

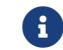

**EXECUTE:** You cannot modify the language encoding setting of a volume.

### **[-foreground {true|false}] - Foreground Process**

This specifies whether the operation runs in the foreground. The default setting is **true** (the operation runs in the foreground). When set to true, the command will not return until the operation completes. This parameter applies only to FlexGroups. For FlexVol volumes, the command always runs in the foreground.

### **[-nvfail {on|off}] - NVFAIL Option**

Setting this optional parameter to true causes the volume to set the in-nvfailed-state flag to true, if committed writes to the volume are lost due to a failure. The in-nvfailed-state flag fences the volume from further data access and prevents possible corruption of the application data. Without specifying a value, this parameter is automatically set to false.

### **[-constituent-role <Constituent Roles>] - Constituent Volume Role**

This parameter is no longer supported.

### **{ [-qos-policy-group <text>] - QoS Policy Group Name**

This optional parameter specifies which QoS policy group to apply to the volume. This policy group defines measurable service level objectives (SLOs) that do not adjust based on the volume allocated space or used space. If you do not assign a policy group to a volume, the system will not monitor and control the traffic to it.

### **| [-qos-adaptive-policy-group <text>] - QoS Adaptive Policy Group Name }**

This optional parameter specifies which QoS adaptive policy group to apply to the volume. This policy group defines measurable service level objectives (SLOs) and Service Level Agreements (SLAs) that adjust based on the volume allocated space or used space.

### **[-caching-policy <text>] - Caching Policy Name**

This optionally specifies the caching policy to apply to the volume. A caching policy defines how the system caches this volume's data in a Flash Pool aggregate or Flash Cache modules. If a caching policy is not assigned to this volume, the system uses *auto* as the default caching policy.

Both metadata and user data are eligible for caching. Metadata consists of directories, indirect blocks and system metafiles. They are eligible for read caching only. When a random write

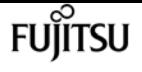

pattern is detected on user data, the first such write is eligible for read caching while all subsequent overwrites are eligible for write caching. The available caching policies are:

- none Does not cache any user data or metadata blocks.
- auto Read caches all metadata and randomly read user data blocks, and write caches all randomly overwritten user data blocks.
- meta Read caches only metadata blocks.
- random read Read caches all metadata and randomly read user data blocks.
- random read write Read caches all metadata, randomly read and randomly written user data blocks.
- all\_read Read caches all metadata, randomly read and sequentially read user data blocks.
- all\_read\_random\_write Read caches all metadata, randomly read, sequentially read and randomly written user data.
- all Read caches all data blocks read and written. It does not do any write caching.
- noread-random\_write Write caches all randomly overwritten user data blocks. It does not do any read caching.
- meta-random\_write Read caches all metadata and write caches randomly overwritten user data blocks.
- random read write-random write Read caches all metadata, randomly read and randomly written user data blocks. It also write caches randomly overwritten user data blocks.
- all\_read-random\_write Read caches all metadata, randomly read and sequentially read user data blocks. It also write caches randomly overwritten user data blocks.
- all\_read\_random\_write-random\_write Read caches all metadata, randomly read, sequentially read and randomly written user data. It also write caches randomly overwritten user data blocks.
- all-random\_write Read caches all data blocks read and written. It also write caches randomly overwritten user data blocks.

Note that in a caching-policy name, a hyphen (-) separates read and write policies. Default caching-policy is auto.

# **[-cache-retention-priority {normal|low|high}] - Cache Retention Priority**

This optionally specifies the cache retention priority to apply to the volume. A cache retention priority defines how long the blocks of a volume will be cached in flash pool once they become cold. If a cache retention priority is not assigned to this volume, the system uses the default policy. This parameter is available only at the advanced privilege level and higher.

The available cache retention priority are:

- low Cache the cold blocks for the lowest time.
- normal Cache the cold blocks for the default time.
- high Cache the cold blocks for the highest time.

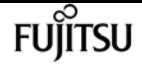

#### **[-is-autobalance-eligible {true|false}] - Is Eligible for Auto Balance Aggregate**

If the Auto Balance feature is enabled, this parameter specifies whether the volume might be considered for system workload balancing. When set to *true* , the Auto Balance Aggregate feature might recommend moving this volume to another aggregate. The default value is *true* .

#### **[-max-constituent-size {<integer>[KB|MB|GB|TB|PB]}] - Maximum size of a FlexGroup Constituent**

This optionally specifies the maximum size of a FlexGroup constituent. The default value is determined by checking the maximum FlexVol size setting on all nodes used by the FlexGroup. The smallest value found is selected as the default for the **-max-constituent-size** for the FlexGroup. This parameter applies to FlexGroups only.

#### **[-efficiency-policy <efficiency policy>] - Storage Efficiency Policy**

This optionally specifies which storage efficiency policy to apply to the volume. This parameter is applicable only for All-Flash FAS. This parameter is not supported on data protection volumes on any platform. To disable compression on the volume in All-Flash FAS, use the value *none* . The default value is *inline-only* .

#### **[-snaplock-type {non-snaplock|compliance|enterprise}] - SnapLock Type**

This optionally specifies the SnapLock type of the volume. The default value is *non-snaplock* . SnapLock is only supported with flexible volumes.

#### **[-vserver-dr-protection {protected|unprotected}] - Vserver DR Protection**

This optionally specifies whether the volume should be protected by Vserver level SnapMirror. This parameter is applicable only if the Vserver is the source of a Vserver level SnapMirror relationship. The default value for a volume of type "RW" is *protected* .

#### **[-encrypt {true|false}] - Enable or Disable Encryption**

This parameter allows the user to create an encrypted volume. When it is set to **true** , a new key is generated, and the volume is encrypted using the generated key. When it is set to **false** , the volume created is unencrypted.

#### **[-is-space-reporting-logical {true|false}] - Logical Space Reporting**

This optionally specifies whether to report space logically on the volume. When space is reported logically, ONTAP reports the volume space such that all the physical space saved by the storage efficiency features are also reported as used. The default setting is *false* .

#### **[-is-space-enforcement-logical {true|false}] - Logical Space Enforcement**

This optionally specifies whether to perform logical space accounting on the volume. When space is enforced logically, ONTAP enforces volume settings such that all the physical space saved by the storage efficiency features will be calculated as used. The default setting is *false* .

#### **[-tiering-policy <Tiering Policy>] - Volume Tiering Policy**

This optional parameter specifies the tiering policy to apply to the volume. This policy determines whether the user data blocks of a volume in a FabricPool will be tiered to the cloud tier when they become cold. FabricPool combines Flash (performance tier) with an object store (cloud tier) into a single aggregate. The default tiering policy is *snapshot-only* for a FlexVol and *none* for a FlexGroup. Temperature of a volume block increases if it is accessed frequently and decreases

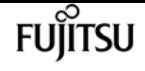

when it is not.

The available tiering policies are:

- snapshot-only This policy allows tiering of only the volume Snapshot copies not associated with the active file system. The default minimum cooling period is 2 days. The **-tiering -minimum-cooling-days** parameter can be used to override the default.
- auto This policy allows tiering of both Snapshot copy data and active file system user data to the cloud tier. The default cooling period is 31 days. The **-tiering-minimum-cooling-days** parameter can be used to override the default.
- none Volume blocks will not be tiered to the cloud tier.
- all This policy allows tiering of both Snapshot copy data and active file system user data to the cloud tier as soon as possible without waiting for a cooling period. On DP volumes, this policy allows all transferred user data blocks to start in the cloud tier.

# **[-cloud-retrieval-policy {default|on-read|never|promote}] - Volume Cloud Retrieval Policy**

This optional parameter specifies the cloud retrieval policy for the volume. This policy determines which tiered out blocks to retrieve from the capacity tier to the performance tier.

The available cloud retrieval policies are:

- default This policy retrieves tiered data based on the underlying tiering policy. If the tiering policy is 'auto', tiered data is retrieved only for random client driven data reads. If the tiering policy is 'none' or 'snapshot-only', tiered data is retrieved for random and sequential client driven data reads. If the tiering policy is 'all', tiered data is not retrieved.
- on-read This policy retrieves tiered data for all client driven data reads.
- never This policy never retrieves tiered data.
- promote This policy retrieves all eligible tiered data automatically during the next scheduled scan. It is only supported when the tiering policy is 'none' or 'snapshot-only'. If the tiering policy is 'snapshot-only', the only data brought back is the data in the AFS. Data that is only in a snapshot copy stays in the cloud.

# **[-tiering-minimum-cooling-days <integer>] - Volume Tiering Minimum Cooling Days**

This optional parameter specifies the minimum number of days that user data blocks of the volume must be cooled before they can be considered cold and tiered out to the cloud tier. For volumes hosted on FabricPools, this parameter is used for tiering purposes and does not affect the reporting of inactive data. For volumes hosted on non-FabricPools, this parameter affects the cooling window used for the reporting of inactive data. The value specified should be greater than the frequency with which applications in the volume shift between different sets of data. Valid values are between 2 and 183. This parameter cannot be set when volume tiering policy is either "none" or "all". The default value of this parameter depends on the volume's tiering policy. See the tiering policy section of this documentation for corresponding default values. If the tiering policy on the volume gets changed, then this parameter will be reset to the default value corresponding to the new tiering policy.

### **[-tiering-object-tags <text>,…] - Tags to be Associated with Objects Stored on a FabricPool**

This optional parameter specifies tiering object tags to be associated with objects stored on a

FabricPool.

Object tags should follow these rules:

- Each object tag should be a key-value pair separated by '='.
- Mulitple tags should be separated by ','. Overall tags should be in format key1=value1[,key2=value2,…].
- All tags of a volume must have a unique key.
- Each tag key should start with either a letter or an underscore. Keys should contain only alphanumeric characters and underscores. Maximum allowed limit is of 127 characters.
- Each tag value should be of maximum 127 characters consisting of only alphanumeric characters and underscores.
- Maximum 4 object tags are allowed per volume.

#### **{ [-application-io-size <Application I/O Size>] - Block Size to Use by Compression**

This optionally specifies the application IO size to apply to the volume. This parameter specifies the compression group size for enabling compression on the volume. This parameter is applicable only for All Flash FAS. This parameter is not supported on data protection volumes on any platform.

The available application I/O Sizes are:

- 8K
- auto ONTAP will select compression group size automatically, based on temperature of the block.

### **[-storage-efficiency-mode {default|efficient}] - Storage Efficiency Mode**

This optionally specifies efficiency mode of the volume.

The available efficiency modes are:

- default
- efficient

The **default** mode sets 8k adaptive compression on the volume. The **efficient** mode sets auto adaptive compression on the volume. This parameter is supported only on AFF platform.

### **[-analytics-state <Analytics State>] - File System Analytics State**

This optionally specifies whether the volume will keep track of file system usage for the purpose of analytics. The default value is *off* .

### **[-activity-tracking-state <Activity Tracking State>] - Activity Tracking State**

This optionally specifies whether the volume will keep track of volume activity, in real time. Tracked activities include read and write traffic for files, directories, users and clients. The default value is *off* .

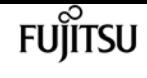

#### **[-key-manager-attribute <text>] - Key Manager Attribute**

This optional parameter specifies an additional key manager attribute that should be an identifiervalue pair separated by '=', ex. CRN=my-unique-value

The following identifiers are currently supported:

• CRN

# **[-anti-ransomware-state {disabled|enabled|dry-run|paused|dry-run-paused|enable-paused|disablein-progress}] - Anti-ransomware State**

Use this parameter to specify the anti-ransomware-state while creating a volume. If the value is *disabled* , the volume created will have anti-ransomware feature disabled. If the value is *enabled* , the volume created will have anti-ransomware feature enabled and if the value is *dry-run* , the volume created will be in the anti-ransomware evaluation mode.

### **[-granular-data {disabled|enabled}] - Granular data**

This specifies whether data storage on a volume is granular or not. Once this property is enabled on a volume, it cannot be disabled on that volume using this parameter. It can only be disabled on that volume by restoring a Snapshot copy. This setting may only be enabled on FlexGroups. The default value is *true* for FlexGroups and *false* otherwise.

### **[-atime-update-period <integer>] - Access Time Update Period (Seconds)**

This parameter specifies the time period that must be elapsed in between consecutive atime update events. Note: The value of this parameter is only used if **-atime-update** is enabled on the volume.

### **[-snapshot-locking-enabled {true|false}] - Enable Snapshot Copy Locking**

This parameter specifies whether the Snapshot copy locking feature is enabled, based on an independent compliance-clock time. Once this property is enabled, it cannot be disabled and the volume cannot be deleted until all locked Snapshot copies are past their expiry time. The default value is false.

### **[-is-preserve-unlink-enabled {true|false}] - Is Preserve Unlink Enabled**

This parameter specifies whether preserve unlink is enabled for NFSV4.1 shares on the volume. Once this feature is enabled, a file removal op on a file with existing share locks will result in the file being moved to the trash directory. Clients will continue to be able to access the file using its file handle. The last close for that file will result in deletion of the file. The default value is false.

# **Examples**

The following example creates a new volume named user\_jdoe on a Vserver named vs0 and a storage aggregate named aggr1. Upon its creation, the volume is placed in the online state. It uses the export policy named default\_expolicy. The owner of the volume's root is a user named jdoe whose primary group is named dev. The volume's junction path is /user/jdoe. The volume is 250 GB in size, space for the entire volume is reserved on the aggregate, and the create operation runs in the background.

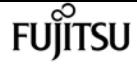

cluster1::> volume create -vserver vs0 -volume user\_jdoe -aggregate aggr1 -state online -policy default\_expolicy -user jdoe -group dev -junction-path /user/jdoe -size 250g -space-guarantee volume -percent-snapshot-space 20 -foreground false

The following example creates a new volume named vol\_cached on a Vserver named vs0 and a Flash Pool storage aggregate named aggr1. The newly created volume is placed online and uses auto as the caching policy.

cluster1::> volume create -vserver vs0 -volume vol\_cached -aggregate aggr1 -state online -caching-policy auto

The following example creates a new FlexGroup named media vol on a Vserver named vs0 with four constituents on aggregates aggr1 and aggr2. Upon its creation, the volume is placed in the online state. The volume's junction path is /media. The volume is 200 TB in size, no space for the volume is reserved on the aggregates, and the create operation runs in the background.

cluster1::> volume create -vserver vs0 -volume media\_vol -aggr-list aggr1,aggr1,aggr2,aggr2 -junction-path /media -size 200TB -space-guarantee none -foreground false

The following example creates a new FlexGroup volume named fg on a Vserver named vs0 on aggregates selected by Data ONTAP.

```
cluster1::> volume create -vserver vs0 -volume fg -auto-provision-as flexgroup
```
# **Related Links**

- <u>• [volume modify](#page-2326-0)</u>
- [volume show](#page-2359-0)
- [vserver export-policy create](#page-2896-0)
- [vserver create](#page-2670-0)
- [vserver modify](#page-2674-0)

# **volume delete**

Delete an existing volume

**Availability:** This command is available to cluster and Vserver administrators at the admin privilege level.

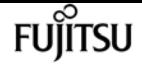

# **Description**

The **volume delete** command deletes the specified volumes. Before deleting a volume, the user is prompted to confirm the operation unless the **-force** flag is specified. If this volume was associated with a policy group the underlying qos workload is deleted.

NOTE:

- If there is a qtree or quota policy associated with a volume, it is deleted when you delete the volume.
- A volume must be offline (see [volume offline](#page-2340-0) ) to be deleted.

# **Parameters**

### **-vserver <vserver name> - Vserver Name**

This specifies the name of the Vserver from which the volume is to be deleted. If only one data Vserver exists, you do not need to specify this parameter.

### **-volume <volume name> - Volume Name**

This specifies the name of the volume that is to be deleted.

# **[-force <true>] - Force Delete**

If this parameter is specified, the user is not prompted to confirm each deletion operation. In addition, the operation is run only on the local node, and several potential errors are ignored. By default, this setting is **false** . This parameter is available only at the advanced privilege level and higher.

# **[-foreground {true|false}] - Foreground Process**

This specifies whether the operation runs in the foreground. The default setting is **true** (the operation runs in the foreground). When set to true, the command will not return until the operation completes.

# **Examples**

The following example deletes a volume named vol1\_old from a Vserver named vs0:

```
cluster1::> volume delete -vserver vs0 -volume vol1_old
```
# **Related Links**

• [volume offline](#page-2340-0)

# **volume expand**

Expand the size of a volume by adding constituents

**Availability:** This command is available to cluster and Vserver administrators at the admin privilege level.

# **Description**

The **volume expand** command allows the user to increase the size of a FlexGroup by adding constituents. The size of the new constituents is determined by the size of the smallest existing constituent. This command only applies to FlexGroups.

# **Parameters**

# **-vserver <vserver name> - Vserver Name**

This parameter can be used to specify the Vserver on which the volume is located.

# **-volume <volume name> - Volume Name**

This parameter specifies the volume for which the user wants to expand.

# **-aggr-list <aggregate name>,… - List of Aggregates for FlexGroup Constituents**

Specifies an array of names of aggregates to be used for new FlexGroup constituents. Each entry in the list will create a constituent on the specified aggregate. An aggregate may be specified multiple times to have multiple constituents created on it.

# **[-aggr-list-multiplier <integer>] - Aggregate List Repeat Count**

Specifies the number of times to iterate over the aggregates listed with the **-aggr-list** parameter when expanding a FlexGroup. The aggregate list will be repeated the specified number of times. Example:

```
-aggr-list aggr1,aggr2 -aggr-list-multiplier 2
```
will cause four constituents to be created in the order *aggr1* , *aggr2* , *aggr1* , *aggr2* . The default value is 1.

# **[-foreground {true|false}] - Foreground Process**

If *false* is specified for this parameter, the command runs as a job in the background. If *true* is specified, the command will not return until the operation is complete. The default value is *true* .

# **Examples**

The following example increases the size of a FlexGroup by adding 3 constituents:

```
cluster1::> volume show -vserver vs1 -volume flexgroup -fields size
        vserver volume size
        ------- --------- -----
        vs1 flexgroup 180TB
        cluster1::> volume expand -vserver vs1 -volume flexgroup -aggr-list
aggr1,aggr2,aggr3
Warning: The following number of constituents of size 20TB will be added to
        FlexGroup "flexgroup": 3. Expanding the FlexGroup will cause the state of
        all Snapshot copies to be set to "partial". Partial Snapshot copies
        cannot be restored.
      Do you want to continue? \{y|n\}: y
        [Job 52] Job succeeded: Successful
        cluster1::> volume show -vserver vs1 -volume flexgroup -fields size
        vserver volume size
        ------- --------- -----
        vs1 flexgroup 240TB
```
The following example increase the size of a FlexGroup by adding 6 constituents using the **-aggr -list-multiplier** :

```
cluster1::> volume show -vserver vs1 -volume flexgroup -fields size
        vserver volume size
        ------- --------- -----
        vs1 flexgroup 240TB
        cluster1::> volume expand -vserver vs1 -volume flexgroup -aggr-list aggr1,aggr2
-aggr-list-multiplier 3
Warning: The following number of constituents of size 20TB will be added to
        FlexGroup "flexgroup": 6. Expanding the FlexGroup will cause the state of
        all Snapshot copies to be set to "partial". Partial Snapshot copies
        cannot be restored.
      Do you want to continue? \{y|n\}: y
        [Job 53] Job succeeded: Successful
        cluster1::> volume show -vserver vs1 -volume flexgroup -fields size
        vserver volume size
        ------- --------- -----
        vs1 flexgroup 360TB
```
# <span id="page-2325-0"></span>**volume make-vsroot**

Designate a non-root volume as a root volume of the Vserver

**Availability:** This command is available to cluster administrators at the advanced privilege level.

# **Description**

The **volume make-vsroot** command promotes a non-root volume of the Vserver to be the Vserver's root volume. The Vserver's root volume must be a FlexVol volume with a size of atleast 1 GB.

For instance, if you run this command on a volume named *user* that is located on a Vserver named *vs0* , the volume *user* is made the root volume of the Vserver *vs0* .

This command is available only at the advanced privilege level and higher.

# **Parameters**

### **-vserver <vserver name> - Vserver Name**

This specifies the Vserver on which a non-root volume is to be made the root volume.

### **-volume <volume name> - Volume Name**

This specifies the non-root volume that is to be made the root volume of its Vserver. This must be an existing FlexVol volume. Using a SnapLock volume as the root volume for a Vserver is not supported.

# **Examples**

The following example makes a volume named *root\_vs0\_backup* the root volume of its Vserver with FlexVol volumes, which is named *vs0* .

node::> volume make-vsroot -vserver vs0 -volume root\_vs0\_backup

The following example makes a volume named *root\_vs1* the root volume of the Vserver with Infinite Volume *vs1* .

node::> volume make-vsroot -vserver vs1 -volume root\_vs1 -aggregate aggr1

# <span id="page-2326-0"></span>**volume modify**

Modify volume attributes

**Availability:** This command is available to cluster and Vserver administrators at the admin privilege level.

# **Description**

The **volume modify** command can be used to modify the following attributes of a volume:

• Size

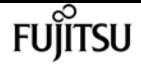

- State (online, offline, restricted, force-online or force-offline)
- Export policy
- User ID
- Group ID
- Security style (All volume types: UNIX mode bits, CIFS ACLs, or mixed NFS and CIFS permissions.)
- Default UNIX permissions for files on the volume
- Whether the junction path is active
- Comment
- Volume nearly full threshold percent
- Volume full threshold percent
- Maximum size for autosizing
- Minimum size for autosize
- Grow used space threshold percentage for autosize
- Shrink used space threshold percentage for autosize
- Whether autosizing is enabled
- Current mode of operation of volume autosize
- Reset the autosize values to their defaults
- Total number of files for user-visible data permitted on the volume
- Space guarantee style (none or volume)
- Space SLO type (none, thick or semi-thick)
- Snapshot policy
- Use logical space reporting
- Use logical space enforcement
- Tiering object tags
- Convert ucode
- Whether the volume's total number of files will be set to the highest possible value
- Caching policy
- Cache retention priority
- Tiering minimum cooling days
- Cloud retrieval policy
- Preserve unlink

You can use the **volume move** command to change a volume's aggregate or node. You can use the [volume rename](#page-2343-0) command to change a volume's name. You can use the [volume make-vsroot](#page-2325-0) command to make a volume the root volume of its Vserver.

You can change additional volume attributes by using this command at the advanced privilege level and higher.

# **Parameters**

### **-vserver <vserver name> - Vserver Name**

This specifies the Vserver on which the volume is located. If only one data Vserver exists, you do not need to specify this parameter. Although node Vservers are not displayed when using <Tab> completion, this parameter supports node Vservers for modifying the root volume of the specified node Vserver.

### **-volume <volume name> - Volume Name**

This specifies the volume that is to be modified.

# **[-size {<integer>[KB|MB|GB|TB|PB]}] - Volume Size**

This optionally specifies the new size of the volume. The size is specified as a number followed by a unit designation: k (kilobytes), m (megabytes), g (gigabytes), or t (terabytes). If the unit designation is not specified, bytes are used as the unit, and the specified number is rounded up to the nearest 4 KB. A relative rather than absolute size change can be specified by adding + or before the given size: for example, specifying +30m adds 30 megabytes to the volume's current size. The minimum size for a volume is 20 MB (the default setting). The volume's maximum size is limited by the platform maximum. If the volume's guarantee is set to **volume** , the volume's maximum size can also be limited by the available space in the hosting aggregate. If the volume's guarantee is currently disabled, its size cannot be increased.

# **[-state {online|restricted|offline|force-online|force-offline|mixed}] - Volume State**

This optionally specifies the volume's state. A restricted volume does not provide client access to data but is available for administrative operations.

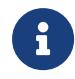

The *mixed* state applies to FlexGroups only and cannot be specified as a target state.

# **[-policy <text>] - Export Policy**

This optionally specifies the ID number of the export policy associated with the volume. For information on export policy, see the documentation for the [vserver export-policy create](#page-2896-0) command. FlexGroups do not support export policies that allow NFSv4 protocol access.

# **[-user <user name>] - User ID**

This optionally specifies the name or ID of the user that is set as the owner of the volume's root.

# **[-group <group name>] - Group ID**

This optionally specifies the name or ID of the group that is set as the owner of the volume's root.

# **[-security-style <security style>] - Security Style**

This optionally specifies the security style for the volume. Possible values include *unix* (for UNIX mode bits), *ntfs* (for CIFS ACLs), *mixed* (for mixed NFS and CIFS permissions) and *unified* (for mixed NFS and CIFS permissions with unified ACLs). Regardless of the security style, both NFS

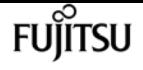

and CIFS clients can read from and write to the volume.

# **[-unix-permissions <unix perm>] - UNIX Permissions**

This optionally specifies the default UNIX permissions for files on the volume. Specify UNIX permissions either as a four-digit octal value (for example, 0700) or in the style of the UNIX ls command (for example, -rwxr-x---). For information on UNIX permissions, see the UNIX or Linux documentation. The default setting is 0755 or -rwxr-xr-x.

# **[-junction-active {true|false}] - Junction Active**

This optionally specifies whether the volume's junction path is active. The default setting is **true** . If the junction is inactive, the volume does not appear in the Vserver's namespace.

# **[-comment <text>] - Comment**

This optionally specifies a comment for the volume.

# **[-space-nearly-full-threshold-percent <percent>] - Volume Nearly Full Threshold Percent**

This optionally specifies the percentage at which the volume is considered nearly full, and above which an EMS warning will be generated. The default value is 95%. The maximum value for this option is 99%. Setting this threshold to 0 disables the volume nearly full space alerts.

### **[-space-full-threshold-percent <percent>] - Volume Full Threshold Percent**

This optionally specifies the percentage at which the volume is considered full, and above which a critical EMS error will be generated. The default value is 98%. The maximum value for this option is 100%. Setting this threshold to 0 disables the volume full space alerts.

# **{ [-max-autosize {<integer>[KB|MB|GB|TB|PB]}] - Maximum Autosize**

This parameter allows the user to specify the maximum size to which a volume can grow. The default for volumes is 120% of the volume size. If the value of this parameter is invalidated by manually resizing the volume, the maximum size is reset to 120% of the volume size. The value for **-max-autosize** cannot be set larger than the platform-dependent maximum volume size. If you specify a larger value, the value of **-max-autosize** is automatically reset to the supported maximum without returning an error.

### **[-min-autosize {<integer>[KB|MB|GB|TB|PB]}] - Minimum Autosize**

This parameter specifies the minimum size to which the volume can automatically shrink. If the volume was created with the *grow\_shrink* autosize mode enabled, then the default minimum size is equal to the initial volume size. If the value of the **-min-autosize** parameter is invalidated by a manual volume resize, the minimum size is reset to the volume size.

### **[-autosize-grow-threshold-percent <percent>] - Autosize Grow Threshold Percentage**

This parameter specifies the used space threshold for the automatic growth of the volume. When the volume's used space becomes greater than this threshold, the volume will automatically grow unless it has reached the maximum autosize.

### **[-autosize-shrink-threshold-percent <percent>] - Autosize Shrink Threshold Percentage**

This parameter specifies the used space threshold for the automatic shrinking of the volume. When the amount of used space in the volume drops below this threshold, the volume will shrink

unless it has reached the specified minimum size.

# **[-autosize-mode {off|grow|grow\_shrink}] - Autosize Mode**

This parameter specifies the autosize mode for the volume. The supported autosize modes are:

- *off* The volume will not grow or shrink in size in response to the amount of used space.
- *grow* The volume will automatically grow when used space in the volume is above the grow threshold.
- *grow\_shrink* The volume will grow or shrink in size in response to the amount of used space.

By default, **-autosize-mode** is *off* for new volumes, except for DP mirrors, for which the default value is *grow\_shrink* . The *grow* and *grow\_shrink* modes work together with Snapshot autodelete to automatically reclaim space when a volume is about to become full. The volume parameter **-space -mgmt-try-first** controls the order in which these two space reclamation policies are attempted.

# **| [-autosize-reset <true>] - Autosize Reset }**

This allows the user to reset the values of autosize, max-autosize, min-autosize, autosize-growthreshold-percent, autosize-shrink-threshold-percent and autosize-mode to their default values. For example, the max-autosize value will be set to 120% of the current size of the volume.

# **[-files <integer>] - Total Files (for user-visible data)**

This optionally specifies the total number of files for user-visible data permitted on the volume. This value can be raised or lowered. Raising the total number of files does not immediately cause additional disk space to be used to track files. Instead, as more files are created on the volume, the system dynamically increases the number of disk blocks that are used to track files. The space assigned to track files is never freed, and the **files** value cannot be decreased below the current number of files that can be tracked within the assigned space for the volume.

# **[-files-set-maximum {true|false}] - Set Total Files (for user-visible data) to the Highest Value that the Volume can Hold**

This optionally specifies whether the volume's total number of files will be set to the highest possible value. If *true* , the volume's total number of files is set to the highest value that the volume can hold. Only *true>* is a valid input. *false>* is not permitted. To modify the total number of files to a specific value, use option files.

# **[-maxdir-size {<integer>[KB|MB|GB|TB|PB]}] - Maximum Directory Size**

This optionally specifies the maximum directory size. The default maximum directory size is model-dependent, and optimized for the size of system memory. You can increase it for a specific volume by using this option, but doing so could impact system performance. If you need to increase the maximum directory size, work with customer support.

# **{ [-space-slo {none|thick|semi-thick}] - Space SLO**

This optionally specifies the Service Level Objective for space management (the space SLO setting) for the volume. The space SLO value is used to enforce volume settings so that sufficient space is set aside to meet the space SLO. The default setting is **none** . There are three supported values: *none* , *thick* and *semi-thick* .

• **none** : The value of *none* does not provide any guarantee for overwrites or enforce any

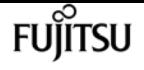

restrictions. It should be used if the admin plans to manually manage space consumption in the volume and aggregate, and out of space errors.

- **thick** : The value of *thick* guarantees that the hole fills and overwrites to space-reserved files in this volume will always succeed by reserving space. To meet this space SLO, the following volume-level settings are automatically set and cannot be modified:
- Space Guarantee: *volume* The entire size of the volume is preallocated in the aggregate. Changing the volume's **space-guarantee** type is not supported.
- Fractional Reserve: *100* 100% of the space required for overwrites is reserved. Changing the volume's **fractional-reserve** setting is not supported.
- **semi-thick** : The value of *semi-thick* is a best-effort attempt to ensure that overwrites succeed by restricting the use of features that share blocks and auto-deleting backups and Snapshot copies in the volume. To meet this space SLO, the following volume-level settings are automatically set and cannot be modified:
- Space Guarantee: *volume* The entire size of the volume is preallocated in the aggregate. Changing the volume's **space-guarantee** type is not supported.
- Fractional Reserve: *0* No space will be reserved for overwrites by default. However, changing the volume's **fractional-reserve** setting is supported. Changing the setting to 100 means that 100% of the space required for overwrites is reserved.
- Snapshot Autodelete: *enabled* Automatic deletion of Snapshot copies is enabled to reclaim space. To ensure that the overwrites can be accommodated when the volume reaches threshold capacity, the following volume Snapshot autodelete parameters are set automatically to the specified values and cannot be modified:
- **enabled** : *true*
- **commitment** : *destroy*
- **trigger** : *volume*
- **defer-delete** : *none*
- **destroy-list** : *vol\_clone* , *lun\_clone* , *file\_clone* , *cifs\_share*

In addition, with a value of `` semi-thick ``, the following technologies are not supported for the volume:

- File Clones with autodelete disabled: Only full file clones of files, LUNs or NVMe namespaces that can be autodeleted can be created in the volume. The use of **autodelete** for file clone create is required.
- Partial File Clones: Only full file clones of files or LUNs that can be autodeleted can be created in the volume. The use of **range** for file clone create is not supported.
- Volume Efficiency: Enabling volume efficiency is not supported to allow autodeletion of Snapshot copies.

# **| [-s, -space-guarantee {none|volume}] - Space Guarantee Style**

This option controls whether the volume is guaranteed some amount of space in the aggregate.

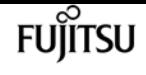

The default setting for the volumes on All Flash FAS systems is *none* , otherwise the default setting is *volume* . The **file** setting is no longer supported. Volume guaranteed means that the entire size of the volume is preallocated. The none value means that no space is preallocated, even if the volume contains space-reserved files or LUNs; if the aggregate is full, space is not available even for space-reserved files and LUNs within the volume. Setting this parameter to none enables you to provision more storage than is physically present in the aggregate (thin provisioning). When you use thin provisioning for a volume, it can run out of space even if it has not yet consumed its nominal size and you should carefully monitor space utilization to avoid unexpected errors due to the volume running out of space. For flexible root volumes, to ensure that system files, log files, and cores can be saved, the space-guarantee must be volume. This is to ensure support of the appliance by customer support, if a problem occurs. Disk space is preallocated when the volume is brought online and, if not used, returned to the aggregate when the volume is brought offline. It is possible to bring a volume online even when the aggregate has insufficient free space to preallocate to the volume. In this case, no space is preallocated, just as if the none option had been selected. In this situation, the vol options and vol status command display the actual value of the space-guarantee option, but indicate that it is disabled.

### **[-fractional-reserve <percent>] - Fractional Reserve }**

This option changes the amount of space reserved for overwrites of reserved objects (LUNs, files) in a volume. The option is set to 100 by default with **guarantee** set to *volume* . A setting of 100 means that 100% of the required reserved space is actually reserved so the objects are fully protected for overwrites. The value is set to 0 by default with **guarantee** set to *none* . The value can be either 0 or 100 when **guarantee** is set to *volume* or *none* . Using a value of 0 indicates that no space will be reserved for overwrites. This returns the extra space to the available space for the volume, decreasing the total amount of space used. However, this does leave the protected objects in the volume vulnerable to out of space errors. If the percentage is set to 0%, the administrator must monitor the space usage on the volume and take corrective action.

### **[-min-readahead {true|false}] - Minimum Read Ahead**

This optionally specifies whether minimum readahead is used on the volume. The default setting is **false** .

#### **[-atime-update {true|false}] - Access Time Update Enabled**

This optionally specifies whether the access time on inodes is updated when a file is read. The default setting is **true** .

### **[-snapdir-access {true|false}] - Snapshot Directory Access Enabled**

This optionally specifies whether clients have access to .snapshot directories. The default setting is **true** .

#### **[-percent-snapshot-space <percent>] - Space Reserved for Snapshot Copies**

This optionally specifies the amount of space that is reserved on the volume for Snapshot copies. The default setting is 5 percent.

#### **[-snapshot-policy <snapshot policy>] - Snapshot Policy**

This optionally specifies the Snapshot policy for the volume. The default is the Snapshot policy for all volumes on the SVM, as specified by the **-snapshot-policy** parameter of the [vserver create](#page-2670-0) and

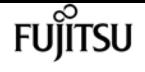

[vserver modify](#page-2674-0) commands. When replacing a Snapshot policy on a volume, any existing Snapshot copies on the volume that do not match any of the prefixes of the new Snapshot policy will not be deleted. This is because the Snapshot scheduler will not clean up older Snapshot copies if the prefixes do not match. After the new Snapshot policy takes effect, depending on the new retention count, any existing Snapshot copies that continue to use the same prefixes might be deleted. For example, your existing Snapshot policy is set up to retain 150 weekly Snapshot copies and you create a new Snapshot policy that uses the same prefixes but changes the retention count to 50 Snapshot copies. After the new Snapshot policy takes effect, it will start deleting older Snapshot copies until there are only 50 remaining.

### **[-language <Language code>] - Language**

Use this parameter to change the volume language from \*.UTF-8 to utf8mb4. To change the language of a volume, contact Fujitsu support personnel.

### **[-foreground {true|false}] - Foreground Process**

This specifies whether the operation runs in the foreground. The default setting is **true** (the operation runs in the foreground). When set to true, the command will not return until the operation completes. This parameter applies only to FlexGroups. For FlexVol volumes, the command always runs in the foreground.

### **[-nvfail {on|off}] - NVFAIL Option**

Setting this optional parameter to true causes the volume to set the in-nvfailed-state flag to true, if committed writes to the volume are lost due to a failure. The in-nvfailed-state flag fences the volume from further data access and prevents possible corruption of the application data. Without specifying a value, this parameter is automatically set to false.

### **[-in-nvfailed-state {true|false}] - Volume's NVFAIL State**

This field is automatically set to true on a volume when committed writes to the volume are possibly lost due to a failure, and the volume has the nvfail option enabled. With this field set, the client access to the volume is fenced to protect against possible corruptions that result from accessing stale data. The administrator needs to take appropriate recovery actions to recover the volume from the possible data loss. After the recovery is completed, the administrator can clear this field and restore the client access to the volume. This field can be cleared using the CLI but it cannot be set.

### **[-dr-force-nvfail {on|off}] - Force NVFAIL on MetroCluster Switchover**

Setting this optional parameter to true on a volume causes the MetroCluster switchover operation to set the in-nvfailed-state flag to true on that volume. The in-nvfailed-state flag prevents further data access to the volume. The default value is false. This parameter has no effect on a negotiated or an automatic switchover.

### **[-filesys-size-fixed {true|false}] - Is File System Size Fixed**

This parameter is only applicable for a DP relationship. This option causes the file system to remain the same size and not grow or shrink when a SnapMirrored volume relationship is broken, or when a volume add is performed on it. It is automatically set to true when a volume becomes a SnapMirrored volume. It stays set to true after the snapmirror break command is issued for the volume. This allows a volume to be SnapMirrored back to the source without needing to add disks

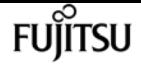

to the source volume. If the volume is a flexible volume and the volume size is larger than the file system size, setting this option to false forces the volume size to equal the file system size. The default setting is false.

### **[-extent-enabled {off|on|space-optimized}] - (DEPRECATED)-Extent Option**

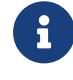

This parameter has been deprecated and may be removed in a future release of Data ONTAP.

Setting this option to `on` or `space-optimized` enables extents in the volume. This causes application writes to be written in the volume as a write of a larger group of related data blocks called an extent. Using extents may help workloads that perform many small random writes followed by large sequential reads. However, using extents may increase the amount of disk operations performed on the controller, so this option should only be used where this trade-off is desired. If the option is set to `space-optimized` then the reallocation update will not duplicate blocks from Snapshot copies into the active file system, and will result in conservative space utilization. Using `space-optimized` may be useful when the volume has Snapshot copies or is a SnapMirror source, when it can reduce the storage used in the volume and the amount of data that SnapMirror needs to move on the next update. The `space-optimized` value can result in degraded read performance of Snapshot copies. The default value is `off` ; extents are not used.

### **[-space-mgmt-try-first {volume\_grow|snap\_delete}] - Primary Space Management Strategy**

A flexible volume can be configured to automatically reclaim space in case the volume is about to run out of space, by either increasing the size of the volume using autogrow or deleting Snapshot copies in the volume using Snapshot autodelete. If this option is set to volume\_grow the system will try to first increase the size of volume before deleting Snapshot copies to reclaim space. If the option is set to snap\_delete the system will first automatically delete Snapshot copies and in case of failure to reclaim space will try to grow the volume.

### **[-read-realloc {off|on|space-optimized}] - Read Reallocation Option**

Setting this option to **on** or **space-optimized** enables read reallocation in the volume. This results in the optimization of file layout by writing some blocks to a new location on disk. The layout is updated only after the blocks have been read because of a user read operation, and only when updating their layout will provide better read performance in the future. Using read reallocation may help workloads that perform a mixture of random writes and large sequential reads. If the option is set to **space-optimized** then the reallocation update will not duplicate blocks from Snapshot copies into the active file system, and will result in conservative space utilization. Using **space-optimized** may be useful when the volume has Snapshot copies or is a SnapMirror source, when it can reduce the storage used in the volume and the amount of data that snapmirror needs to move on the next update. The **space-optimized** value can result in degraded read performance of Snapshot copies. The default value is **off** .

### **[-sched-snap-name {create-time|ordinal}] - Naming Scheme for Automatic Snapshot Copies**

This option specifies the naming convention for automatic Snapshot copies. If set to *create-time* , automatic Snapshot copies are named using the format *<schedule\_name>.yyyy-mm-dd\_hhmm* . Example: "hourly.2010-04-01\_0831". If set to *ordinal* , only the latest automatic Snapshot copy is

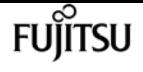

named using the format *<schedule\_name>.<n>* . Example: "hourly.0". Older automatic Snapshot copies are named using the format *<schedule\_name>.yyyy-mm-dd\_hhmm* . Example: "hourly.2010-04- 01\_0831".

# **{ [-qos-policy-group <text>] - QoS Policy Group Name**

This optional parameter specifies which QoS policy group to apply to the volume. This policy group defines measurable service level objectives (SLOs) that apply to the storage objects with which the policy group is associated. If you do not assign a policy group to a volume, the system will not monitor and control the traffic to it. To remove this volume from a policy group, enter the reserved keyword "none".

# **| [-qos-adaptive-policy-group <text>] - QoS Adaptive Policy Group Name }**

This optional parameter specifies which QoS adaptive policy group to apply to the volume. This policy group defines measurable service level objectives (SLOs) and Service Level Agreements (SLAs) that adjust based on the volume allocated space or used space. To remove this volume from an adaptive policy group, enter the reserved keyword "none".

### **[-caching-policy <text>] - Caching Policy Name**

This parameter specifies the caching policy to apply to the volume. A caching policy defines how the system caches this volume's data in a Flash Pool aggregate or Flash Cache modules.

Both metadata and user data are eligible for caching. Metadata consists of directories, indirect blocks and system metafiles. They are eligible for read caching only. When a random write pattern is detected on user data, the first such write is eligible for read caching while all subsequent overwrites are eligible for write caching. The available caching policies are:

- none Does not cache any user data or metadata blocks.
- auto Read caches all metadata and randomly read user data blocks, and write caches all randomly overwritten user data blocks.
- meta Read caches only metadata blocks.
- random\_read Read caches all metadata and randomly read user data blocks.
- random read write Read caches all metadata, randomly read and randomly written user data blocks.
- all\_read Read caches all metadata, randomly read and sequentially read user data blocks.
- all read random write Read caches all metadata, randomly read, sequentially read and randomly written user data.
- all Read caches all data blocks read and written. It does not do any write caching.
- noread-random\_write Write caches all randomly overwritten user data blocks. It does not do any read caching.
- meta-random\_write Read caches all metadata and write caches randomly overwritten user data blocks.
- random\_read\_write-random\_write Read caches all metadata, randomly read and randomly written user data blocks. It also write caches randomly overwritten user data blocks.

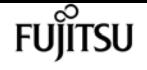

- all\_read-random\_write Read caches all metadata, randomly read and sequentially read user data blocks. It also write caches randomly overwritten user data blocks.
- all read random write-random write Read caches all metadata, randomly read, sequentially read and randomly written user data. It also write caches randomly overwritten user data blocks.
- all-random write Read caches all data blocks read and written. It also write caches randomly overwritten user data blocks.

Note that in a caching-policy name, a hyphen (-) separates read and write policies. Default caching-policy is auto.

# **[-is-autobalance-eligible {true|false}] - Is Eligible for Auto Balance Aggregate**

If the Auto Balance feature is enabled, this parameter specifies whether the volume might be considered for system workload balancing. When set to *true* , the Auto Balance Aggregate feature might recommend moving this volume to another aggregate. The default value is *true* .

# **[-max-constituent-size {<integer>[KB|MB|GB|TB|PB]}] - Maximum size of a FlexGroup Constituent**

This optionally specifies the maximum size of a FlexGroup constituent. The default value is determined by checking the maximum FlexVol size setting on all nodes used by the FlexGroup. The smallest value found is selected as the default for the **-max-constituent-size** for the FlexGroup. This parameter applies to FlexGroups only.

# **[-vserver-dr-protection {protected|unprotected}] - Vserver DR Protection**

This optionally specifies whether the volume should be protected by Vserver level SnapMirror. This parameter is applicable only if the Vserver is the source of a Vserver level SnapMirror relationship.

# **[-is-space-reporting-logical {true|false}] - Logical Space Reporting**

This optionally specifies whether to report space logically on the volume. When space is reported logically, ONTAP reports the volume space such that all the physical space saved by the storage efficiency features are also as reported as used. The default setting is *false* .

# **[-is-space-enforcement-logical {true|false}] - Logical Space Enforcement**

This optionally specifies whether to perform logical space accounting on the volume. When space is enforced logically, ONTAP enforces volume settings such that all the physical space saved by the storage efficiency features will be calculated as used. The default setting is *false* .

# **[-tiering-policy <Tiering Policy>] - Volume Tiering Policy**

This optional parameter specifies the tiering policy to apply to the volume. This policy determines whether the user data blocks of a volume in a FabricPool will be tiered to the cloud tier when they become cold. FabricPool combines Flash (performance tier) with an object store (cloud tier) into a single aggregate. The temperature of a volume block increases if it is accessed frequently, and it decreases when it is not.

The available tiering policies are:

• snapshot-only - This policy allows tiering of only the volume Snapshot copies not associated with the active file system. The default cooling period is 2 days. The **-tiering-minimum-cooling**

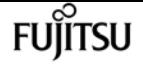

**-days** parameter can be used to override the default.

- auto This policy allows tiering of both Snapshot copy data and active file system user data to the cloud tier. The default cooling period is 31 days. The **-tiering-minimum-cooling-days** parameter can be used to override the default.
- none Volume blocks will not be tiered to the cloud tier.
- all This policy allows tiering of both Snapshot copy data and active file system user data to the cloud tier as soon as possible without waiting for a cooling period. On DP volumes, this policy allows all transferred user data blocks to start in the cloud tier.

### **[-cloud-retrieval-policy {default|on-read|never|promote}] - Volume Cloud Retrieval Policy**

This optional parameter specifies the cloud retrieval policy for the volume. This policy determines which tiered out blocks to retrieve from the capacity tier to the performance tier.

The available cloud retrieval policies are:

- default This policy retrieves tiered data based on the underlying tiering policy. If the tiering policy is 'auto', tiered data is retrieved only for random client driven data reads. If the tiering policy is 'none' or 'snapshot-only', tiered data is retrieved for random and sequential client driven data reads. If the tiering policy is 'all', tiered data is not retrieved.
- on-read This policy retrieves tiered data for all client driven data reads.
- never This policy never retrieves tiered data.
- promote This policy retrieves all eligible tiered data automatically during the next scheduled scan. It is only supported when the tiering policy is 'none' or 'snapshot-only'. If the tiering policy is 'snapshot-only', the only data brought back is the data in the AFS. Data that is only in a snapshot copy stays in the cloud.

### **[-tiering-minimum-cooling-days <integer>] - Volume Tiering Minimum Cooling Days**

This parameter specifies the minimum number of days that user data blocks of the volume must be cooled before they can be considered cold and tiered out to the cloud tier. For volumes hosted on FabricPools, this parameter is used for tiering purposes and does not affect the reporting of inactive data. For volumes hosted on non-FabricPools, this parameter affects the cooling window used for reporting inactive data. The value specified should be greater than the frequency with which applications in the volume shift between different sets of data. Valid values are between 2 and 183. This parameter cannot be set when volume tiering policy is either "none" or "all".

### **[-tiering-object-tags <text>,…] - Tags to be Associated with Objects Stored on a FabricPool**

This optional parameter specifies tiering object tags to be associated with objects stored on a FabricPool.

Object tags should follow these rules:

- Each object tag should be a key-value pair separated by '='.
- Mulitple tags should be separated by ','. Overall tags should be in format key1=value1[,key2=value2,…].
- All tags of a volume must have a unique key.

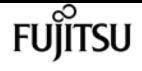

- Each tag key should start with either a letter or an underscore. Keys should contain only alphanumeric characters and underscores. Maximum allowed limit is of 127 characters.
- Each tag value should be of maximum 127 characters consisting of only alphanumeric characters and underscores.
- Maximum 4 object tags are allowed per volume.
- To remove existing tags of a volume, specify empty list as a parameter value.

# **[-anti-ransomware-state {disabled|enabled|dry-run|paused|dry-run-paused|enable-paused|disablein-progress}] - Anti-ransomware State**

Use this parameter to modify the anti-ransomware-state of the volume. The following values are supported:

- *enabled* the feature is enabled.
- *disabled* the feature is disabled.
- *dry-run* the feature is in evaluation mode.
- *paused* the feature is in pause mode.

# **[-granular-data {disabled|enabled}] - Granular data**

This specifies whether data storage on a volume is granular or not. Once this property is enabled on a volume, it cannot be disabled on that volume using this parameter. It can only be disabled on that volume by restoring a Snapshot copy. This setting may only be enabled on FlexGroups.

# **[-atime-update-period <integer>] - Access Time Update Period (Seconds)**

This parameter specifies the time period that must be elapsed in between consecutive atime update events. Note: The value of this parameter is only used if **-atime-update** is enabled on the volume.

# **[-snapshot-locking-enabled {true|false}] - Enable Snapshot Copy Locking**

This parameter specifies whether Snapshot copy locking is enabled, based on an indepdent compliance-clock time. Once this property is enabled, it cannot be disabled and the volume cannot be be deleted until all locked Snapshot copies are past their expiry time.

# **[-is-preserve-unlink-enabled {true|false}] - Is Preserve Unlink Enabled**

This parameter specifies whether preserve unlink is enabled for NFSV4.1 shares on the volume. Once this feature is enabled, a file removal op on a file with existing share locks will result in the file being moved to the trash directory. Clients will continue to be able to access the file using its file handle. The last close for that file will result in deletion of the file. The default value is false.

# **Examples**

The following example modifies a volume named vol4 on a Vserver named vs0. The volume's export policy is changed to default\_expolicy and its size is changed to 500 GB.

```
cluster1::> volume modify -vserver vs0 -volume vol4 -policy default_expolicy -size
500g
```
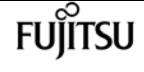

The following example modifies a volume named vol2. It enables autogrow and sets the maximum autosize to 500g

```
cluster1::> volume modify -volume vol2 -autosize-mode grow -max-autosize 500g
```
The following example modifies a volume named vol2 to have a space guarantee of none.

```
cluster1::> volume modify -space-guarantee none -volume vol2
```
The following example modifies all volumes in Vserver vs0 to have a fractional reserve of 30%.

```
cluster1::> volume modify -fractional-reserve 30 -vserver vs0 *
```
The following example modifies a volume named vol2 to grow in size by 5 gigabytes

cluster1::> volume modify -volume vol2 -size +5g

The following example modifies a volume named vol2 to have a different caching policy. The volume must be on a Flash Pool aggregate.

cluster1::> volume modify -volume vol2 -caching-policy none

# **Related Links**

- [volume rename](#page-2343-0)
- [volume make-vsroot](#page-2325-0)
- [vserver export-policy create](#page-2896-0)
- [vserver create](#page-2670-0)
- [vserver modify](#page-2674-0)

# **volume mount**

Mount a volume on another volume with a junction-path

**Availability:** This command is available to cluster and Vserver administrators at the admin privilege level.

# **Description**

The **volume mount** command mounts a volume at a specified junction path.
## **Parameters**

## **-vserver <vserver name> - Vserver Name**

This specifies the Vserver on which the volume is located.

## **-volume <volume name> - Volume Name**

This specifies the volume that is to be mounted.

## **-junction-path <junction path> - Junction Path Of The Mounting Volume**

This specifies the junction path of the mounted volume. The junction path name is case insensitive and must be unique within a Vserver's namespace.

## **[-active {true|false}] - Activate Junction Path**

This optionally specifies whether the mounted volume is accessible. The default setting is **false** . If the mounted path is not accessible, it does not appear in the Vserver's namespace.

## **[-policy-override {true|false}] - Override The Export Policy**

This optionally specifies whether the parent volume's export policy overrides the mounted volume's export policy. The default setting is **false** .

# **Examples**

The following example mounts a volume named user\_tsmith on a Vserver named vs0. The junction path for the mounted volume is /user/tsmith. The mounted volume is accessible, and the mounted volume's export policy is not overridden by the parent volume's export policy.

```
node::> volume mount -vserver vs0 -volume user_tsmith
-junction-path /user/tsmith -active true -policy-override false
```
# <span id="page-2340-0"></span>**volume offline**

Take an existing volume offline

**Availability:** This command is available to cluster and Vserver administrators at the admin privilege level.

# **Description**

The **volume offline** command takes the volume offline. If the volume is already in restricted or iron\_restricted state, then it is already unavailable for data access, and much of the following description does not apply. The current root volume might not be taken offline. Several operations being performed on the volume in question can prevent the volume offline command from succeeding for various lengths of time. If such operations are required, the command might take additional time to complete. If you set the volume junction path, it is unmounted when the volume is taken offline. The junction path is not restored when the volume is brought online again. When the

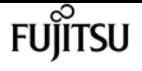

volume offline command fails, the command is aborted. The **-force** flag can be used to forcibly offline a volume.

## **Parameters**

#### **-vserver <vserver name> - Vserver Name**

This specifies the name of the Vserver from which the volume is to be taken offline. If only one data Vserver exists, you do not need to specify this parameter.

#### **-volume <volume name> - Volume Name**

This specifies the name of the volume that is to be taken offline.

## **[-f, -force <true>] - Force Offline**

This specifies whether the offline operation is forced. Using this option to force a volume offline can potentially disrupt access to other volumes. The default setting is **false** .

## **[-foreground {true|false}] - Foreground Process**

This specifies whether the operation runs in the foreground. The default setting is **true** (the operation runs in the foreground). When set to true, the command will not return until the operation completes. This parameter applies only to FlexGroups. For FlexVol volumes, the command always runs in the foreground.

## **[-disable-block-storage-check <true>] - Disable Check for Existing LUNs and NVMe Namespaces**

Taking the volume offline will make all associated LUNs and NVMe over Fabrics (NVMe-oF) namespaces unavailable, which normally requires a user confirmation. If this parameter is specified, the command proceeds without a confirmation. The default setting is **false**

## **Examples**

The following example takes the volume named vol1 offline:

```
cluster1::> volume offline vol1
Volume 'vs1:vol1' is now offline.
```
# **volume online**

Bring an existing volume online

**Availability:** This command is available to cluster and Vserver administrators at the admin privilege level.

## **Description**

The **volume online** command brings the volume online. A volume can only be brought online if it is offline or restricted. If the volume is inconsistent but has not lost data, the user will be cautioned and

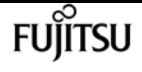

prompted before bringing it online. It is advisable to run wafl-iron (or do a snapmirror initialize in case of a replica volume) prior to bringing an inconsistent volume online. Bringing an inconsistent volume online increases the risk of further file system corruption. If the containing aggregate cannot honor the space guarantees required by this volume, the volume online operation will fail. It is not advisable to use volumes with their space guarantees disabled. Lack of free space can lead to failure of writes which in turn can appear as data loss to some applications.

## **Parameters**

#### **-vserver <vserver name> - Vserver Name**

This parameter specifies the name of the Vserver from which the volume is to be brought online. If only one data Vserver exists, you do not need to specify this parameter.

#### **-volume <volume name> - Volume Name**

This parameter specifies the name of the volume that is to be brought online.

### **[-f, -force <true>] - Force Online**

When this parameter is used, the volume will be brought online even if there is not enough space available in the aggregate to honor the volume's space guarantee.

## **[-foreground {true|false}] - Foreground Process**

This parameter specifies whether the operation runs in the foreground. The default setting is **true** (the operation runs in the foreground). When set to true, the command will not return until the operation completes. This parameter applies only to FlexGroups. For FlexVol volumes, the command always runs in the foreground.

## **Examples**

The following example brings a volume named vol1 online:

```
cluster1::> volume online vol1
Volume 'vs1:vol1' is now online.
```
# **volume rehost**

Rehost a volume from one Vserver into another Vserver

**Availability:** This command is available to cluster administrators at the admin privilege level.

## **Description**

The **volume rehost** command rehosts a volume from source Vserver onto destination Vserver. The volume name must be unique among the other volumes on the destination Vserver.

# fuiitsu

## **Parameters**

#### **-vserver <vserver name> - Source Vserver name**

This specifies the Vserver on which the volume is located.

#### **-volume <volume name> - Target volume name**

This specifies the volume that is to be rehosted.

#### **-destination-vserver <vserver name> - Destination Vserver name**

This specifies the destination Vserver where the volume must be located post rehost operation.

## **{ [-force-unmap-luns {true|false}] - Unmap LUNs in volume**

This specifies whether the rehost operation should unmap LUNs present on volume. The default setting is *false* (the rehost operation shall not unmap LUNs). When set to true, the command will unmap all mapped LUNs on the volume.

## **| [-auto-remap-luns {true|false}] - Automatic Remap of LUNs }**

This specifies whether the rehost operation should perform LUN mapping operation at the destination Vserver for the LUNs mapped on the volume at the source Vserver. The default setting is *false* (the rehost operation shall not map LUNs at the destination Vserver). When set to true, at the destination Vserver the command will create initiators groups along with the initiators (if present) with same name as that of source Vserver. Then the LUNs on the volume are mapped to initiator groups at the destination Vserver as mapped in source Vserver.

### **[-key-manager-attribute <text>] - Optional CRN**

This optional parameter specifies an additional key manager attribute that should be an identifiervalue pair separated by '=', ex. CRN=my-unique-value

The following identifiers are currently supported:

• CRN

## **Examples**

The following example rehosts a volume named vol3 on Vserver named vs1 to a destination Vserver named vs2:

```
cluster::> volume rehost -vserver vs1 -volume vol3 -destination-vserver vs2
```
# **volume rename**

Rename an existing volume

**Availability:** This command is available to cluster and Vserver administrators at the admin privilege level.

# **Description**

The **volume rename** command renames a volume. The volume name must be unique among the other volumes in the same Vserver.

# **Parameters**

## **-vserver <vserver name> - Vserver Name**

This specifies the Vserver on which the volume is located. For a node's root volume, use the name of the node for this parameter.

## **-volume <volume name> - Volume Name**

This specifies the volume that is to be renamed.

## **-newname <volume name> - Volume New Name**

This specifies the volume's new name. A volume's name must start with an alphabetic character (a to z or A to Z) and be 203 or fewer characters in length.

## **[-foreground {true|false}] - Foreground Process**

This specifies whether the operation runs in the foreground. The default setting is **true** (the operation runs in the foreground). When set to true, the command will not return until the operation completes. This parameter applies only to FlexGroups. For FlexVol volumes, the command always runs in the foreground.

# **Examples**

The following example renames a volume named vol3\_backup as vol3\_save on a Vserver named vs0:

```
node::> volume rename -vserver vs0 -volume vol3_backup -newname vol3_save
```
# **volume restrict**

Restrict an existing volume

**Availability:** This command is available to cluster and Vserver administrators at the admin privilege level.

# **Description**

The **volume restrict** command puts the volume in restricted state. If the volume is online, then it will be made unavailable for data access as described under [volume offline](#page-2340-0) .

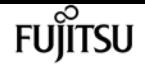

## **Parameters**

## **-vserver <vserver name> - Vserver Name**

This specifies the name of the Vserver from which the volume is to be restricted. If only one data Vserver exists, you do not need to specify this parameter.

## **-volume <volume name> - Volume Name**

This specifies the name of the volume that is to be restricted.

## **[-foreground {true|false}] - Foreground Process**

This specifies whether the operation runs in the foreground. The default setting is **true** (the operation runs in the foreground). When set to true, the command will not return until the operation completes. This parameter applies only to FlexGroups. For FlexVol volumes, the command always runs in the foreground.

## **Examples**

The following example restricts a volume named vol1:

```
cluster1::> volume restrict vol1
Volume 'vs1:vol1' is now restricted.
```
# **Related Links**

• [volume offline](#page-2340-0)

# **volume show-footprint**

Display a list of volumes and their data and metadata footprints in their associated aggregate.

**Availability:** This command is available to cluster and Vserver administrators at the admin privilege level.

## **Description**

The **volume show-footprint** command displays information about the space used in associated aggregates by volumes and features enabled in volumes. The command output depends on the parameter or parameters specified with the command. If no parameters are specified, the command displays the following information about all volumes.  $+$   $+$  If the associated aggregates have an object-store attached to them, then the command displays a more detailed split up of the space used in each tier. This additional information is useful to show per-tier space usage which can be used to estimate the space requirements and transfer duration when moving a volume to a different tier with **volume move** .

## **Parameters**

## **{ [-fields <fieldname>,…]**

If you specify the **-fields <fieldname>, …** parameter, the command output also includes the specified field or fields. You can use '-fields ?' to display the fields to specify.

## **| [-instance ] }**

If you specify the **-instance** parameter, the command displays detailed information about all fields.

## **[-vserver <vserver name>] - Vserver**

If this parameter and the **-volume** parameter are specified, the command displays detailed information about the specified volume. If this parameter is specified by itself, the command displays information about volumes on the specified Vserver.

## **[-volume <volume name>] - Volume Name**

If this parameter and the **-vserver** parameter are specified, the command displays detailed information about the specified volume. If this parameter is specified by itself, the command displays information about all volumes matching the specified name.

## **[-volume-msid <integer>] - Volume MSID**

If this parameter is specified, the command displays information only about the volume that has the specified MSID.

## **[-volume-dsid <integer>] - Volume DSID**

If this parameter is specified, the command displays information only about the volume that has the specified DSID.

## **[-vserver-uuid <UUID>] - Vserver UUID**

If this parameter is specified, the command displays information only about the volume on the vserver which has the specified UUID.

## **[-aggregate <aggregate name>] - Aggregate Name**

If this parameter is specified, the command displays information only about the volumes that are associated with the specified aggregate.

## **[-aggregate-uuid <UUID>] - Aggregate UUID**

If this parameter is specified, the command displays information only about the volumes on the aggregate which have the specified UUID.

## **[-hostname <text>] - Hostname**

If this parameter is specified, the command displays information only about the volumes that belong to the specified host.

## **[-tape-backup-metafiles-footprint {<integer>[KB|MB|GB|TB|PB]}] - Tape Backup Metadata Footprint**

If this parameter is specified, the command displays information only about the volumes whose

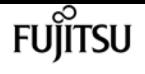

tape backup metafiles use the specified amount of space in the aggregate.

### **[-tape-backup-metafiles-footprint-percent <percent>] - Tape Backup Metadata Footprint Percent**

If this parameter is specified, the command displays information only about the volumes whose tape backup metafiles use the specified percentage of space in the aggregate.

#### **[-dedupe-metafiles-footprint {<integer>[KB|MB|GB|TB|PB]}] - Deduplication Footprint**

If this parameter is specified, the command displays information only about the volumes whose deduplication metafiles use the specified amount of space in the aggregate.

#### **[-dedupe-metafiles-footprint-percent <percent>] - Deduplication Footprint Percent**

If this parameter is specified, the command displays information only about the volumes whose deduplication metafiles use the specified percentage of space in the aggregate.

## **[-dedupe-metafiles-temporary-footprint {<integer>[KB|MB|GB|TB|PB]}] - Temporary Deduplication Footprint**

If this parameter is specified, the command displays information only about the volumes whose temporary deduplication metafiles use the specified amount of space in the aggregate.

## **[-dedupe-metafiles-temporary-footprint-percent <percent>] - Temporary Deduplication Footprint Percent**

If this parameter is specified, the command displays information only about the volumes whose temporary deduplication metafiles use the specified percentage of space in the aggregate.

## **[-cross-volume-dedupe-metafiles-footprint {<integer>[KB|MB|GB|TB|PB]}] - Cross Volume Deduplication Footprint**

If this parameter is specified, the command displays information only about the volumes whose cross volume deduplication metafiles use the specified amount of space in the aggregate.

## **[-cross-volume-dedupe-metafiles-footprint-percent <percent>] - Cross Volume Deduplication Footprint Percent**

If this parameter is specified, the command displays information only about the volumes whose cross volume deduplication metafiles use the specified percentage of space in the aggregate.

## **[-cross-volume-dedupe-metafiles-temporary-footprint {<integer>[KB|MB|GB|TB|PB]}] - Cross Volume Temporary Deduplication Footprint**

If this parameter is specified, the command displays information only about the volumes whose cross volume deduplication temporary metafiles use the specified amount of space in the aggregate.

## **[-cross-volume-dedupe-metafiles-temporary-footprint-percent <percent>] - Cross Volume Temporary Deduplication Footprint Percent**

If this parameter is specified, the command displays information only about the volumes whose cross volume deduplication temporary metafiles use the specified percentage of space in the aggregate.

### **[-volume-blocks-footprint {<integer>[KB|MB|GB|TB|PB]}] - Volume Data Footprint**

If this parameter is specified, the command displays information only about the volumes whose

data blocks use the specified amount of space in the aggregate.

This field is the total amount of data written to the volume. It includes data in the active file system in the volume as well as data that is consumed by volume Snapshot copies. This row only includes data and not reserved space, so when volumes have reserved files, the volume's total used in the [volume show-space](#page-2353-0) command output can exceed the value in this row.

## **[-volume-blocks-footprint-percent <percent\_no\_limit>] - Volume Data Footprint Percent**

If this parameter is specified, the command displays information only about the volumes whose data blocks use the specified percentage of space in the aggregate.

## **[-flexvol-metadata-footprint {<integer>[KB|MB|GB|TB|PB]}] - Flexible Volume Metadata Footprint**

If this parameter is specified, the command displays information only about the volumes whose file system metadata uses the specified amount of space in the aggregate.

This field includes the space used or reserved in the aggregate for metadata associated with this volume.

## **[-flexvol-metadata-footprint-percent <percent>] - Flexible Volume Metadata Footprint Percent**

If this parameter is specified, the command displays information only about the volumes whose file system metadata uses the specified percentage of space in the aggregate.

## **[-delayed-free-footprint {<integer>[KB|MB|GB|TB|PB]}] - Delayed Free Blocks**

If this parameter is specified, the command displays information only about the volumes whose delayed free blocks use the specified amount of space in the aggregate.

When Data ONTAP frees space in a volume, this space is not always immediately shown as free in the aggregate. This is because the operations to free the space in the aggregate are batched for increased performance. Blocks that are declared free in the FlexVol volume but which are not yet free in the aggregate are called "delayed free blocks" until the associated delayed free blocks are processed. For SnapMirror destinations, this row will have a value of 0 and will not be displayed.

### **[-delayed-free-footprint-percent <percent>] - Delayed Free Blocks Percent**

If this parameter is specified, the command displays information only about the volumes that have the specified amount of blocks waiting to be freed in the aggregate. This space is called "delayed free blocks".

## **[-snapmirror-destination-footprint {<integer>[KB|MB|GB|TB|PB]}] - SnapMirror Destination Footprint**

If this parameter is specified, the command displays information only about the volumes whose SnapMirror transfer uses the specified amount of space in the aggregate.

During a SnapMirror transfer, this row will include incoming SnapMirror data and SnapMirrortriggered delayed free blocks from previous SnapMirror transfers.

### **[-snapmirror-destination-footprint-percent <percent>] - SnapMirror Destination Footprint Percent**

If this parameter is specified, the command displays information only about the volumes whose SnapMirror transfer uses the specified percentage of space in the aggregate.

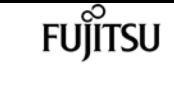

#### **[-volume-guarantee-footprint {<integer>[KB|MB|GB|TB|PB]}] - Volume Guarantee**

If this parameter is specified, the command displays information only about the volumes whose guarantees use the specified amount of space in the aggregate.

This field includes the amount of space reserved by this volume in the aggregate for future writes. The amount of space reserved depends on the guarantee type (the provisioning mode) of the volume. + For a "volume" guaranteed volume, this is the size of the volume minus the amount in the Volume Data Footprint row. + For a "file" guaranteed volume, this is the sum of all of the space reserved for hole fills and overwrites in all of the space reserved files in the volume.

### **[-volume-guarantee-footprint-percent <percent>] - Volume Guarantee Percent**

If this parameter is specified, the command displays information only about the volumes whose guarantees use the specified percentage of space in the aggregate.

## **[-file-operation-metadata {<integer>[KB|MB|GB|TB|PB]}] - File Operation Metadata**

If this parameter is specified, the command displays information only about the volumes that have file operation metadata using the specified amount of space in the aggregate.

This metadata is used by file move and copy operations. Although it is not returned as free space once the operations are complete, it can be reused by future file operations.

### **[-file-operation-metadata-percent <percent>] - File Operation Metadata Percent**

If this parameter is specified, the command displays information only about the volumes that have file operation metadata using the specified percentage of space in the aggregate.

## **[-total-footprint {<integer>[KB|MB|GB|TB|PB]}] - Total Footprint**

If this parameter is specified, the command displays information only about the volumes which use the specified amount of space in the aggregate. This field is the sum of the other rows in this table.

### **[-total-footprint-percent <percent\_no\_limit>] - Total Footprint Percent**

If this parameter is specified, the command displays information only about the volumes which use the specified percentage of space in the aggregate.

### **[-aggregate-size {<integer>[KB|MB|GB|TB|PB]}] - Containing Aggregate Size**

If this parameter is specified, the command displays information only about the volumes that are associated with an aggregate of the specified size.

### **[-bin0-name <text>] - Name for bin0**

If this parameter is specified, the command displays information only about volumes whose associated aggregate has an object store attached to it with an active file system tier name matches the specified value.

### **[-volume-blocks-footprint-bin0 {<integer>[KB|MB|GB|TB|PB]}] - Volume Footprint for bin0**

If this parameter is specified, the command displays information only about volumes whose space in use in the performance tier of the aggregate matches the specified value.

If this parameter is specified, the command displays information only about volumes whose percentage space in use in the performance tier of the aggregate matches the specified value.

## **[-bin1-name <text>] - Name for bin1**

If this parameter is specified, the command displays information only about volumes whose associated aggregate has a cloud tier attached to it with a configuration name that matches the specified value.

## **[-volume-blocks-footprint-bin1 {<integer>[KB|MB|GB|TB|PB]}] - Volume Footprint for bin1**

If this parameter is specified, the command displays information only about volumes whose space in use in the first cloud tier bucket attached to the associated aggregate matches the specified value. This includes the space used by the blocks in the volume that are staged before being moved to the cloud tier.

## **[-volume-blocks-footprint-bin1-percent <percent>] - Volume Footprint bin1 Percent**

If this parameter is specified, the command displays information only about volumes whose percentage space in use in the first cloud tier bucket attached to associated aggregate matches the specified value. This includes the space used by the blocks in the volume that are staged before being moved to the cloud tier.

## **[-total-dedupe-metafiles-footprint {<integer>[KB|MB|GB|TB|PB]}] - Total Deduplication Footprint**

If this parameter is specified, the command displays information only about the volumes whose total deduplication metafiles use the specified amount of space in the aggregate.

### **[-total-dedupe-metafiles-footprint-percent <percent>] - Total Deduplication Footprint Percent**

If this parameter is specified, the command displays information only about the volumes whose total deduplication metafiles use the specified percentage of space in the aggregate.

## **[-auto-adaptive-compression-footprint-data-reduction {<integer>[KB|MB|GB|TB|PB]}] - Footprint Data Reduction by Auto Adaptive Compression**

If this parameter is specified, the command displays information only about the estimation of footprint data reduction happened due to volume's auto adaptive compression in the aggregate.

## **[-auto-adaptive-compression-footprint-data-reduction-percent <percent>] - Footprint Data Reduction by Auto Adaptive Compression Percent**

If this parameter is specified, the command displays information only the percentage estimation of footprint data reduction happened due to volume's auto adaptive compression in the aggregate.

### **[-total-footprint-data-reduction {<integer>[KB|MB|GB|TB|PB]}] - Total Footprint Data Reduction**

If this parameter is specified, the command displays information only about the total footprint data reduction by the volume in the aggregate.

### **[-total-footprint-data-reduction-percent <percent>] - Total Footprint Data Reduction Percent**

If this parameter is specified, the command displays information only about the percentage of total footprint data reduction by the volume in the aggregate.

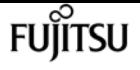

## **[-effective-total-footprint {<integer>[KB|MB|GB|TB|PB]}] - Effective Total after Footprint Data Reduction**

If this parameter is specified, the command displays information only about the total space used by the volume in the aggregate after total footprint data reduction.

## **[-effective-total-footprint-percent <percent>] - Effective Total after Footprint Data Reduction Percent**

If this parameter is specified, the command displays information only about the percentage of total space used by the volume in the aggregate after total footprint data reduction.

# **Examples**

The following example displays information about all volumes in the system.

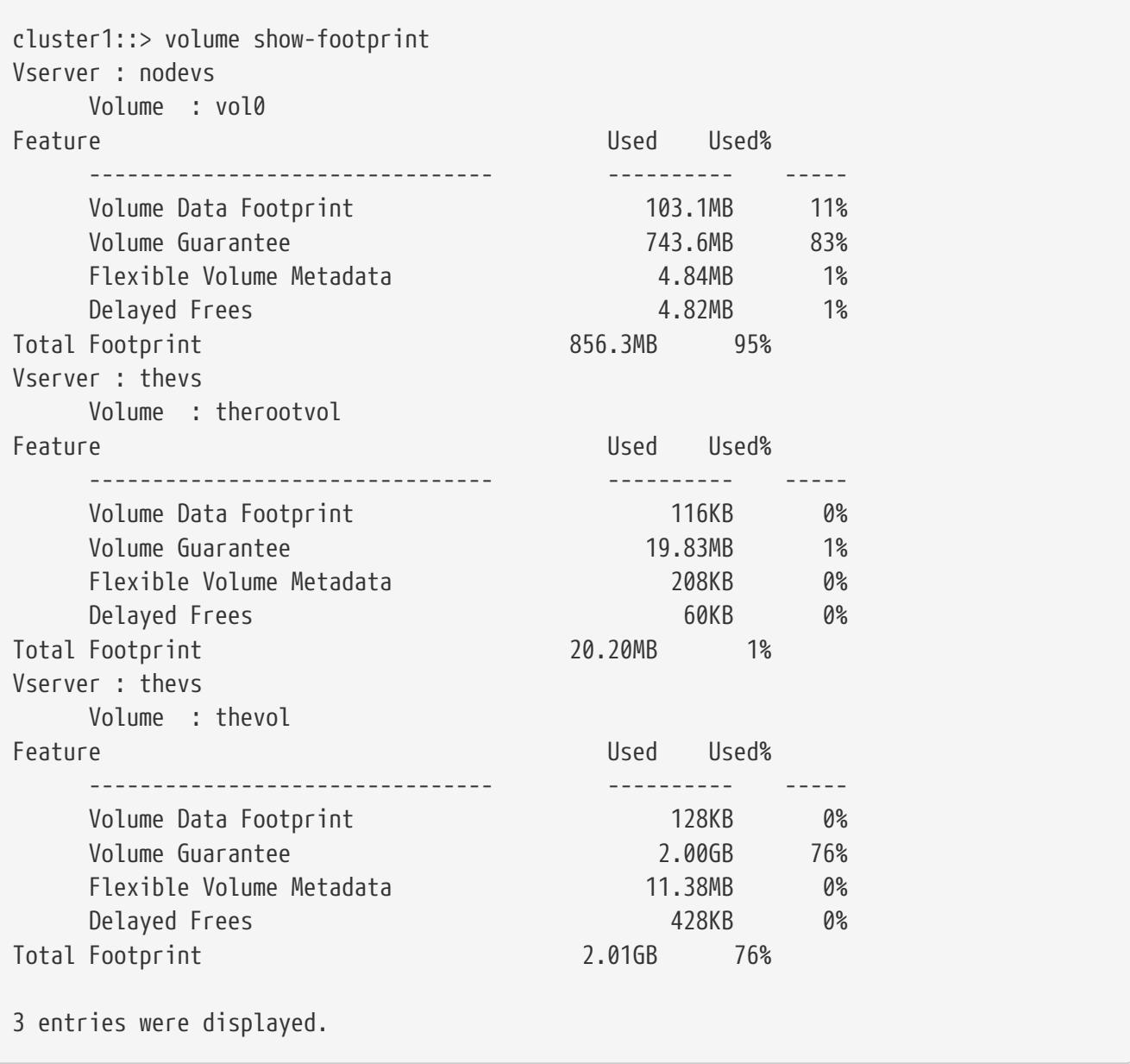

The following example displays information about all volumes in a system and highlights a scenario where the aggregates associated with volumes have a cloud tier attached to them.

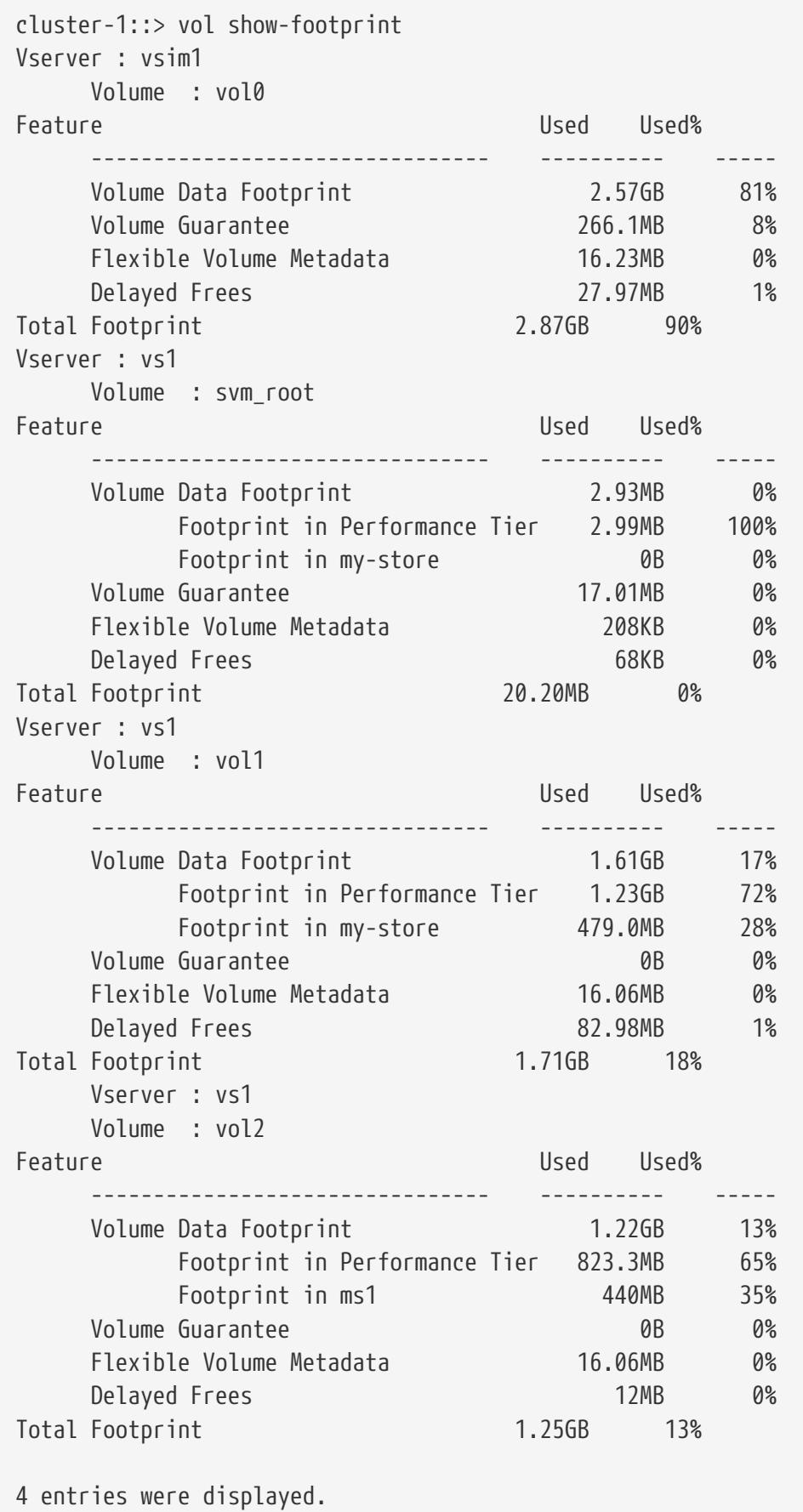

## **Related Links**

• [volume show-space](#page-2353-0)

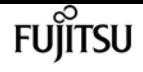

# <span id="page-2353-0"></span>**volume show-space**

## Display space usage for volume(s)

**Availability:** This command is available to cluster and Vserver administrators at the admin privilege level.

# **Description**

The **volume show-space** command displays information about space usage within the volume. The command output depends on the parameter or parameters specified with the command. If no parameters are specified, the command displays the following information about all volumes.

## **Parameters**

## **{ [-fields <fieldname>,…]**

If you specify the **-fields <fieldname>, …** parameter, the command output also includes the specified field or fields. You can use '-fields ?' to display the fields to specify.

## **| [-instance ] }**

If you specify the **-instance** parameter, the command displays detailed information about all fields.

## **[-vserver <vserver name>] - Vserver**

If this parameter and the **-volume** parameter are specified, the command displays detailed information about the specified volume. If this parameter is specified by itself, the command displays information about volumes on the specified Vserver.

### **[-volume <volume name>] - Volume Name**

If this parameter and the **-vserver** parameter are specified, the command displays detailed information about the specified volume. If this parameter is specified by itself, the command displays information about all volumes matching the specified name.

## **[-volume-msid <integer>] - Volume MSID**

If this parameter is specified, the command displays information only about the volume that has the specified MSID.

## **[-volume-dsid <integer>] - Volume DSID**

If this parameter is specified, the command displays information only about the volume that has the specified DSID.

## **[-vserver-uuid <UUID>] - Vserver UUID**

If this parameter is specified, the command displays information only about the volume on the vserver which has the specified UUID.

### **[-aggregate <aggregate name>] - Aggregate Name**

If this parameter is specified, the command displays information only about the volumes that are associated with the specified aggregate.

### **[-aggregate-uuid <UUID>] - Aggregate UUID**

If this parameter is specified, the command displays information only about the volumes on the aggregate which have the specified UUID.

#### **[-hostname <text>] - Hostname**

If this parameter is specified, the command displays information only about the volumes that belong to the specified host.

### **[-user-data {<integer>[KB|MB|GB|TB|PB]}] - User Data**

If this parameter is specified, the command displays information only about the volume or volumes that have the specified amount of space in use by user data in the volume.

This is the amount of data written to the volume via CIFS, NFS or SAN protocols plus the metadata (for example indirect blocks, directory blocks) directly associated with user files plus the space reserved in the volume for these files (hole and overwrite reserves). This is the same information displayed by running the Unix **du** command on the mount point.

#### **[-user-data-percent <percent\_no\_limit>] - User Data Percent**

If this parameter is specified, the command displays information only about the volume or volumes that have the specified percentage of space in use by user data in the volume.

### **[-dedupe-metafiles {<integer>[KB|MB|GB|TB|PB]}] - Deduplication**

If this parameter is specified, the command displays information only about the volume or volumes that have the specified amount of space in use by deduplication metafiles in the volume.

#### **[-dedupe-metafiles-percent <percent>] - Deduplication Percent**

If this parameter is specified, the command displays information only about the volume or volumes that have the specified percentage of space in use by deduplication metafiles in the volume.

#### **[-dedupe-metafiles-temporary {<integer>[KB|MB|GB|TB|PB]}] - Temporary Deduplication**

If this parameter is specified, the command displays information only about the volume or volumes that have the specified amount of space in use by temporary deduplication metafiles in the volume.

#### **[-dedupe-metafiles-temporary-percent <percent>] - Temporary Deduplication Percent**

If this parameter is specified, the command displays information only about the volume or volumes that have the specified percentage of space in use by temporary deduplication metafiles in the volume.

#### **[-filesystem-metadata {<integer>[KB|MB|GB|TB|PB]}] - Filesystem Metadata**

If this parameter is specified, the command displays information only about the volume or volumes that have the specified amount of space in use by file system metadata in the volume.

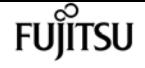

#### **[-filesystem-metadata-percent <percent>] - Filesystem Metadata Percent**

If this parameter is specified, the command displays information only about the volume or volumes that have the specified percentage of space in use by file system metadata in the volume.

#### **[-snapmirror-metadata {<integer>[KB|MB|GB|TB|PB]}] - SnapMirror Metadata**

If this parameter is specified, the command displays information only about the volume or volumes that have the specified amount of space in use by SnapMirror metafiles in the volume.

Between SnapMirror transfers, some metadata is maintained to support storage-efficient transfers. During transfers, some additional space is used temporarily. This space is used in all SnapMirror destination volumes.

#### **[-snapmirror-metadata-percent <percent>] - SnapMirror Metadata Percent**

If this parameter is specified, the command displays information only about the volume or volumes that have the specified percentage of space in use by SnapMirror metafiles inside the volume.

#### **[-tape-backup-metadata {<integer>[KB|MB|GB|TB|PB]}] - Tape Backup Metadata**

If this parameter is specified, the command displays information only about the volume or volumes that have the specified amount of space in use by tape backup metafiles in the volume.

#### **[-tape-backup-metadata-percent <percent>] - Tape Backup Metadata Percent**

If this parameter is specified, the command displays information only about the volume or volumes that have the specified percentage of space in use by tape backup metafiles in the volume.

#### **[-quota-metafiles {<integer>[KB|MB|GB|TB|PB]}] - Quota Metadata**

If this parameter is specified, the command displays information only about the volume or volumes that have the specified amount of space in use by quota metafiles.

#### **[-quota-metafiles-percent <percent>] - Quota Metadata Percent**

If this parameter is specified, the command displays information only about the volume or volumes that have the specified percentage of space in use by quota metafiles.

#### **[-inodes {<integer>[KB|MB|GB|TB|PB]}] - Inodes**

If this parameter is specified, the command displays information only about the volume or volumes that have the specified amount of space in use by the inode metafile in the volume.

This is the amount of space required to store inodes in the file system and is proportional to the maximum number of files ever created in the volume. The inode file is not compacted or truncated, so if a large number of files are created and then deleted, the inode file does not shrink.

#### **[-inodes-percent <percent>] - Inodes Percent**

If this parameter is specified, the command displays information only about the volume or volumes that have the specified percentage of space in use by the inode metafile in the volume.

#### **[-inodes-upgrade {<integer>[KB|MB|GB|TB|PB]}] - Inodes Upgrade**

If this parameter is specified, the command displays information only about the volume or volumes that have the specified amount of space in use by the inode subsystem for the purpose of upgrading.

This is the amount of space required to store upgrading inodes in the file system and is proportional to the size of the inode metafile. Once the upgrade is complete, the space used by 'inodes' will be replaced with the space used for upgrade.

#### **[-inodes-upgrade-percent <percent>] - Inodes Upgrade Percent**

If this parameter is specified, the command displays information only about the volume or volumes that have the specified percentage of space in use for upgrading the inode metafile in the volume.

#### **[-snapshot-reserve {<integer>[KB|MB|GB|TB|PB]}] - Snapshot Reserve**

If this parameter is specified, the command displays information only about the volume or volumes that have the specified amount of space in use by the Snapshot reserve in the volume.

#### **[-snapshot-reserve-percent <percent>] - Snapshot Reserve Percent**

If this parameter is specified, the command displays information only about the volume or volumes that have the specified percentage of space in use by the Snapshot reserve in the volume.

#### **[-snapshot-reserve-unusable {<integer>[KB|MB|GB|TB|PB]}] - Snapshot Reserve Unusable**

If this parameter is specified, the command displays information only about the volume or volumes that have the specified amount of space reserved but unusable in the volume.

Snapshot reserve can be diminished under certain conditions to accommodate volume metadata. Creating space in the volume will make this space available.

#### **[-snapshot-reserve-unusable-percent <integer>] - Snapshot Reserve Unusable Percent**

If this parameter is specified, the command displays information only about the volume or volumes that have the specified percentage of space reserved but unusable.

#### **[-snapshot-spill {<integer>[KB|MB|GB|TB|PB]}] - Snapshot Spill**

If this parameter is specified, the command displays information only about the volume or volumes that have the specified amount of space in use by their Snapshot spill.

If Snapshot used space exceeds the Snapshot reserve it is considered to spill out of the reserve. This space cannot be used by the active file system until Snapshots are deleted.

#### **[-snapshot-spill-percent <percent>] - Snapshot Spill Percent**

If this parameter is specified, the command displays information only about the volume or volumes that have the specified percentage of space in use by the Snapshot spill.

### **[-performance-metadata {<integer>[KB|MB|GB|TB|PB]}] - Performance Metadata**

If this parameter is specified, the command displays information only about the volume or volumes that have the specified amount of space in use for performance optimization in the

volume.

## **[-performance-metadata-percent <percent>] - Performance Metadata Percent**

If this parameter is specified, the command displays information only about the volume or volumes that have the specified percentage of space in use for performance optimization in the volume.

## **[-total-used {<integer>[KB|MB|GB|TB|PB]}] - Total Used**

If this parameter is specified, the command displays information only about the volume or volumes that have the specified amount of space in use by the volume, including the space used by the Snapshot reserve.

This is equivalent to the used field in the output of the [volume show](#page-2359-0) command.

## **[-total-used-percent <percent\_no\_limit>] - Total Used Percent**

If this parameter is specified, the command displays information only about the volume or volumes that have the specified percentage of space in use by the volume, including the space used by the Snapshot reserve.

## **[-physical-used {<integer>[KB|MB|GB|TB|PB]}] - Total Physical Used Size**

If this parameter is specified, the command displays information only about the volume or volumes that have the specified amount of physical space in use by the volume.

This differs from *total-used* space by the space that is reserved for future writes. The value includes blocks in use by Snapshot copies.

## **[-physical-used-percent <percent\_no\_limit>] - Physical Used Percentage**

If this parameter is specified, the command displays information only about the volume or volumes that have the specified percentage of physical space in use in the volume based on volume size including the space reserved for Snapshot copies.

## **[-logical-used {<integer>[KB|MB|GB|TB|PB]}] - Logical Used Size**

If this parameter is specified, the command displays information only about the volume or volumes that have the specified amount of logical space in use by the volume. This includes space saved by all the storage efficiency features along with physical used space. This does not include Snapshot reserve but does consider Snapshot spill.

## **[-logical-used-percent <percent\_no\_limit>] - Logical Used Percent**

If this parameter is specified, the command displays information only about the volume or volumes that have the specified percentage of logical space used in the volume.

## **[-logical-available {<integer>[KB|MB|GB|TB|PB]}] - Logical Available**

If this parameter is specified, the command displays information only about the volume or volumes that have the specified amount of logical available space in the volume.

# **Examples**

The following example shows how to display details for all volumes.

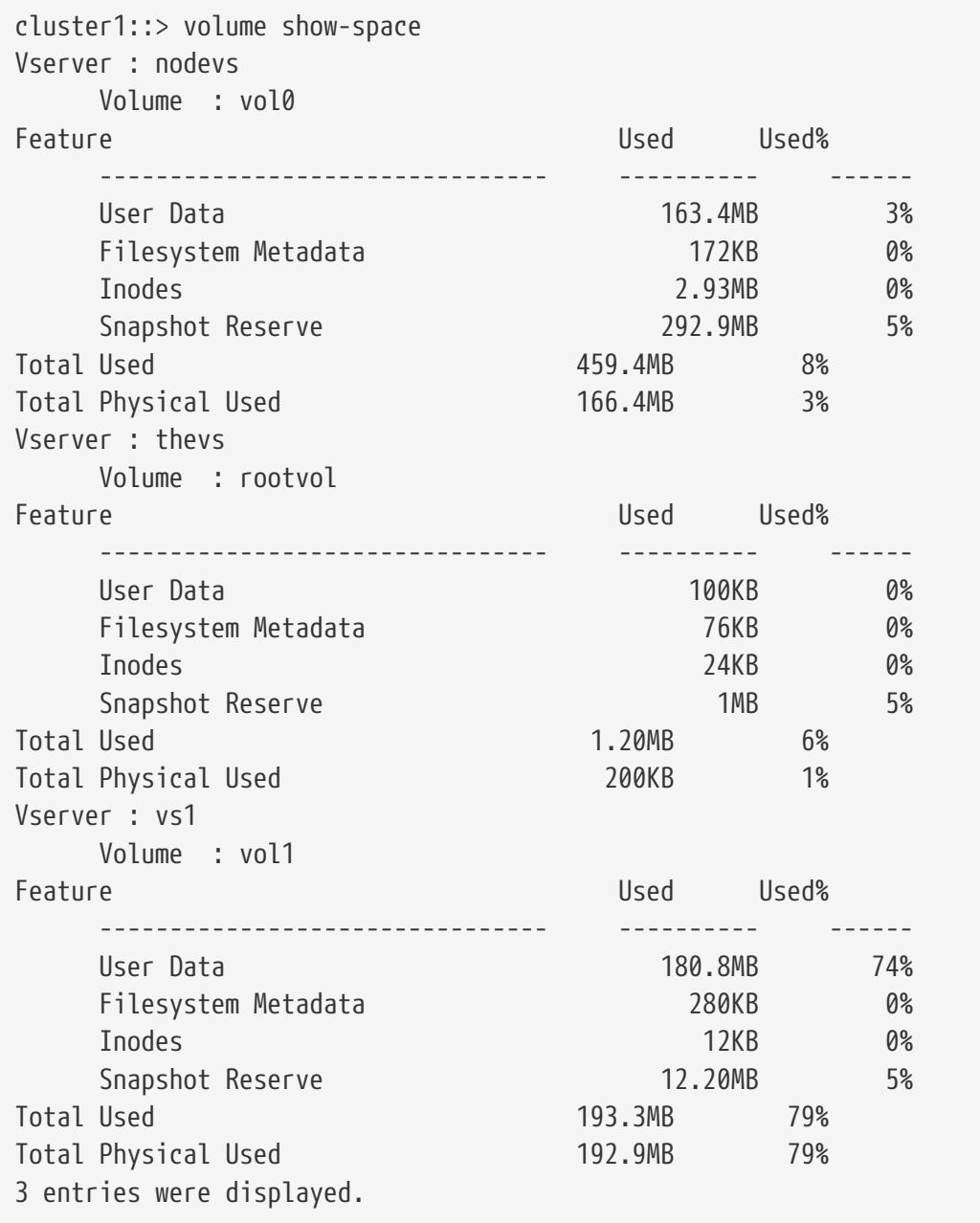

The following example shows all Volumes that have a snap reserve greater than 2 MB:

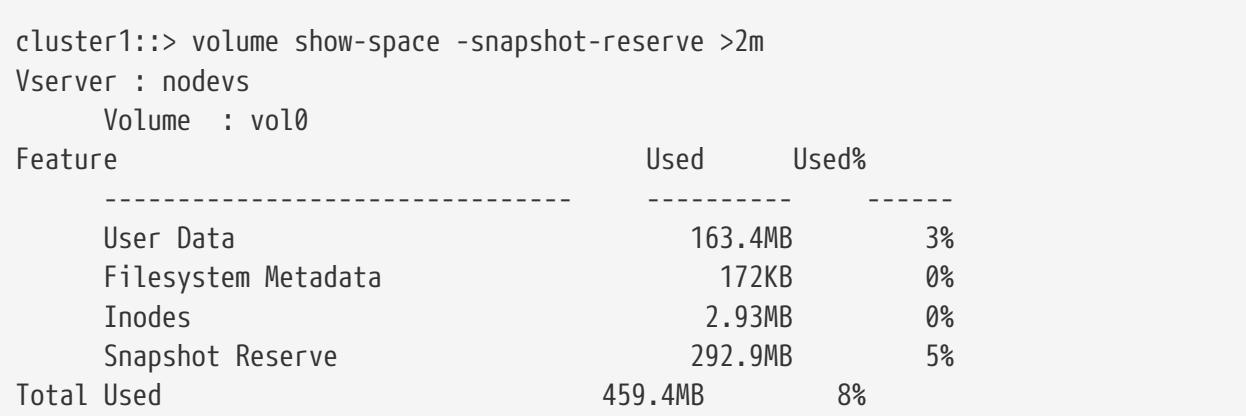

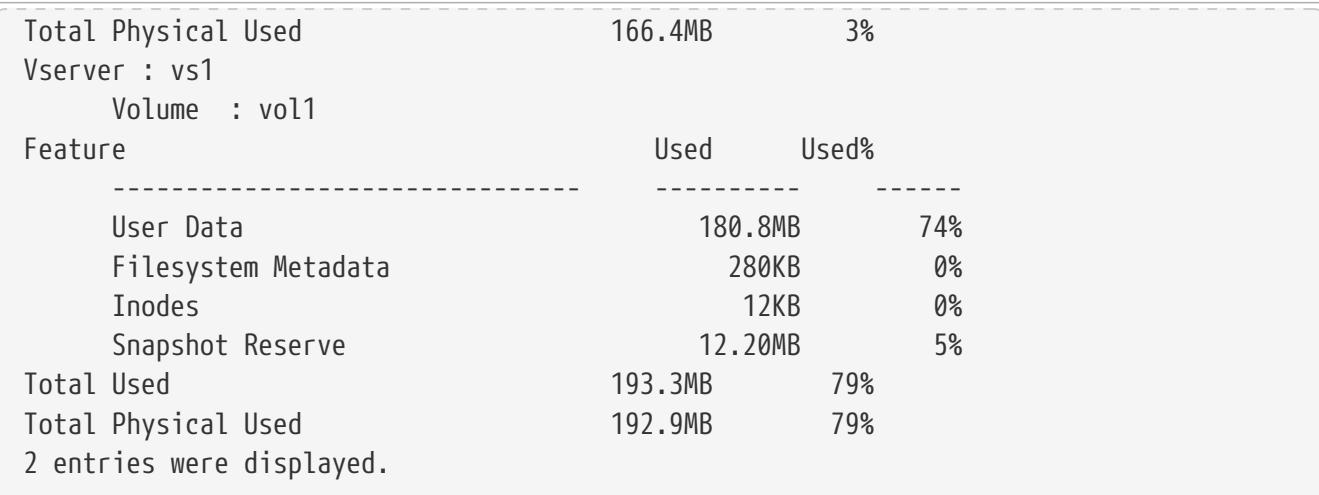

## **Related Links**

• [volume show](#page-2359-0)

# <span id="page-2359-0"></span>**volume show**

## Display a list of volumes

**Availability:** This command is available to cluster and Vserver administrators at the admin privilege level.

## **Description**

The **volume show** command displays information about volumes. The command output depends on the parameter or parameters specified with the command. If no parameters are specified, the command displays the following information about all volumes:

- Vserver name
- Volume name
- Aggregate name
- State (online, offline, restricted, or mixed)
- Type (RW for read-write or DP for data-protection)
- Size
- Available size
- Percentage of space used

To display detailed information about a single volume, run the command with the **-vserver** and **-volume** parameters. The detailed view provides all of the information in the previous list and the following additional information:

• Name ordinal

- Volume data set ID
- Volume master data set ID
- Volume style (trad or flex)
- FlexCache Endpoint Type (none or cache or origin)
- Whether the volume is a cluster volume or node volume
- Export policy name
- User ID
- Group ID
- Security style (unix, ntfs, mixed or unified)
- UNIX permissions
- Junction path
- Junction path source
- Whether the junction path is active
- Parent volume name
- Vserver root volume
- Comment
- Filesystem size
- Total user-visible size
- Used size
- Used percentage
- Volume nearly full threshold percent
- Volume full threshold percent
- Autosize enabled
- Maximum autosize
- Minimum autosize
- Autosize grow threshold percent
- Autosize shrink threshold percent
- Autosize mode
- Total files
- Files used
- Expected available size
- Over provisioned size
- Snapshot reserve available size
- Logical used size

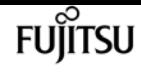

- Logical used percent
- Logical available size
- Active filesystem logical used size
- Snapshot copy logical used size
- Use logical space reporting
- Use logical space enforcement
- Maximum directory size
- Space guarantee style
- Whether a space guarantee is in effect
- Space SLO type (none, thick or semi-thick)
- Whether space SLO is in effect
- Whether minimum readahead is enabled
- Whether access time update is enabled
- Whether Snapshot copy directory access is enabled
- Percentage of space reserved for Snapshot copies
- Percentage of Snapshot copy space used
- Snapshot policy name
- Creation time
- If the filesystem size is fixed
- Overwrite reserve
- Fractional reserve
- Which space management strategy to try first
- Language
- Whether there's one data volume per member aggregate
- Concurrency level
- Optimization policy
- Whether the volume is a clone
- Volume UUID
- Whether failover is enabled
- Failover state
- (DEPRECATED)-Extent option
- Read reallocation option
- Consistency state
- Whether volume is quiesced on disk
- Whether volume is quiesced in memory
- Whether volume contains shared or compressed data
- Space saved by storage efficiency
- Percentage of space saved by storage efficiency
- Space saved by deduplication
- Percentage of space saved by deduplication
- Space shared by deduplication
- Space saved by compression
- Percentage of space saved by compression
- Volume size used by Snapshot copies
- Caching policy
- FlexGroup volume master data set ID
- FlexGroup volume index
- FlexGroup volume UUID
- Maximum size of the FlexGroup volume constituent
- Whether the volume has FlexGroup volume enabled
- Whether a FlexGroup volume is Qtree enabled
- Whether the volume is the destination of a move that is currently in cutover
- List of the aggregates used by the FlexGroup volume
- List of the nodes used by the FlexGroup volume
- SnapLock Type
- Is in pre-commit phase of copy-free Transition
- Application that the volume belongs to
- File system analytics state of the volume
- File system analytics scan progress percentage
- Activity tracking state of the volume
- Application UUID
- Whether the volume's total number of files is set to the highest possible value

To display detailed information about all volumes, run the command with the **-instance** parameter.

You can specify additional parameters to display information that matches only those parameters. For example, to display information only about data-protection volumes, run the command with the **-type DP** parameter.

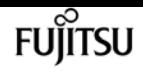

## **Parameters**

## **{ [-fields <fieldname>,…]**

This specifies the fields that need to be displayed. The fields Vserver and policy are the default fields (see example).

## **| [-encryption ]**

If this parameter is specified, the command displays the following information:

- Vserver name
- Volume name
- Aggregate name
- Volume state
- Encryption state

## **| [-junction ]**

If this parameter is specified, the command displays the following information:

- Vserver name
- Volume name
- Whether the volume's junction is active
- Junction path
- Junction path source (if the volume is a mirror)

## **| [-settings ]**

If this parameter is specified, the command displays the following information:

- Vserver name
- Volume name
- Whether minimum readahead is enabled on the volume
- Whether the access time is updated on inodes when a file on the volume is read
- Whether clients have access to .snapshot directories
- Whether automatic Snapshot copies are enabled on the volume

## **| [-instance ] }**

If this parameter is specified, the command displays information about all entries.

### **[-vserver <vserver name>] - Vserver Name**

If this parameter and the **-volume** parameter are specified, the command displays detailed information about the specified volume. If this parameter is specified by itself, the command displays information about volumes on the specified Vserver.

## **[-volume <volume name>] - Volume Name**

If this parameter and the **-vserver** parameter are specified, the command displays detailed

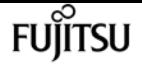

information about the specified volume. If this parameter is specified by itself, the command displays information about all volumes matching the specified name.

### **[-aggregate <aggregate name>] - Aggregate Name**

If this parameter is specified, the command displays information only about the volume or volumes that are located on the specified storage aggregate. This field is displayed as "-" for FlexGroup volumes.

## **[-aggr-list <aggregate name>,…] - List of Aggregates for FlexGroup Constituents**

If this parameter is specified, the command displays information only about the FlexGroup volume or FlexGroup volumes that are located on the specified list of storage aggregates. This parameter applies to FlexGroup volumes only.

## **[-encryption-type {none|volume|aggregate}] - Encryption Type**

If this parameter is specified, the command displays information about the type of encryption key used for encrypting the volume. The possible values are *none* , *volume* , and *aggregate* . The value *none* is used for non-encrypted volumes, the value *volume* is used for volumes encrypted with NVE (Volume Encryption) and *aggregate* is used for volumes encrypted with NAE (Aggregate Encryption).

## **[-nodes {<nodename>|local}] - List of Nodes Hosting the Volume**

If this parameter is specified, the command displays information only about the FlexGroup volume or FlexGroup volumes that are located on the specified list of storage systems. This parameter applies to FlexGroup volumes only.

## **[-size {<integer>[KB|MB|GB|TB|PB]}] - Volume Size**

If this parameter is specified, the command displays information only about the volume or volumes that have the specified size. Size is the maximum amount of space a volume can consume from its associated aggregate(s), including user data, metadata, Snapshot copies, and Snapshot reserve. Note that for volumes without a **-space-guarantee** of *volume* , the ability to fill the volume to this maximum size depends on the space available in the associated aggregate or aggregates.

### **[-name-ordinal <text>] - Name Ordinal**

If this parameter is specified, it denotes the ordinal assignment used in relation to this volume's name. Ordinals are used to disambiguate volumes that have the same base name on the same controller. A value of "0" indicates that the base volume name is unique on the controller. A value greater than zero indicates that the volume's base name is used by two or more volumes on the same controller, and that appending "(n)" to this volume's name uniquely identifies it on this controller.

### **[-dsid <integer>] - Volume Data Set ID**

If this parameter is specified, the command displays information only about the volume or volumes that match the specified data set ID. This field is displayed as "-" for FlexGroup volumes.

## **[-msid <integer>] - Volume Master Data Set ID**

If this parameter is specified, the command displays information only about the volume or

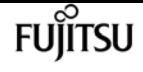

volumes that match the specified master data set ID.

#### **[-state {online|restricted|offline|force-online|force-offline|mixed}] - Volume State**

If this parameter is specified, the command displays information only about the volume or volumes that have the specified state. The *mixed* state only applies to FlexGroup volumes. If the state of a FlexGroup volume is *mixed* , that indicates that not all of the constituents are in the same state. If this is the case use the "volume show -is-constituent true" command to find out which constituents are not in the proper state.

#### **[-volume-style <flex>] - Volume Style**

If this parameter is specified, the command displays information only about the volumes that have the specified style. Possible values are *flex* for FlexVol volumes.

#### **[-volume-style-extended {flexvol|flexgroup|flexgroup-constituent}] - Extended Volume Style**

If this parameter is specified, the command displays information only about the volumes that are configured with the specified extended style. Possible values are *flexvol* for FlexVol volumes, *flexgroup* for FlexGroup volumes and *flexgroup-constituent* for FlexGroup volume constituents.

#### **[-flexcache-endpoint-type {none|cache|origin}] - FlexCache Endpoint Type**

If this parameter is specified, the command displays information only about the volumes that are of the specified flexcache-endpoint-type. Possible values are *none* for volumes that are not part of a FlexCache relationship, *cache* for FlexCache volumes and *origin* for origin of FlexCache volumes.

#### **[-is-cluster-volume {true|false}] - Is Cluster-Mode Volume**

If this parameter is specified, the command displays information only about cluster volumes (true) or node root volumes and other node scoped volumes (false).

#### **[-is-constituent {true|false}] - Is Constituent Volume**

If this parameter is specified, the command displays information only about volumes that either are or are not constituents of a FlexGroup volume, depending on the value provided.

#### **[-constituent-count <integer>] - Number of Constituent Volumes**

The number of constituents in the FlexGroup volume. This parameter applies to FlexGroup volumes only.

## **[-policy <text>] - Export Policy**

If this parameter is specified, the command displays information only about the volume or volumes that use the specified export policy.

### **[-user <user name>] - User ID**

If this parameter is specified, the command displays information only about the volume or volumes whose root is owned by the specified user.

#### **[-group <group name>] - Group ID**

If this parameter is specified, the command displays information only about the volume or volumes whose root is owned by the specified group.

## **[-security-style <security style>] - Security Style**

If this parameter is specified, the command displays information only about the volume or volumes that have the specified security style (*unix* for UNIX mode bits, *ntfs* for CIFS ACLs, *mixed* for both styles or *unified* for Unified UNIX, NFS and CIFS permissions).

## **[-unix-permissions <unix perm>] - UNIX Permissions**

If this parameter is specified, the command displays information only about the volume or volumes whose default UNIX permissions match the specified permissions. Specify UNIX permissions either as a four-digit octal value (for example, 0700) or in the style of the UNIX ls command (for example, -rwxr-x---). For information on UNIX permissions, see the UNIX or Linux documentation.

## **[-junction-path <junction path>] - Junction Path**

If this parameter is specified, the command displays information only about the volume or volumes that have the specified junction path.

## **[-junction-path-source {RW\_volume|LS\_mirror}] - Junction Path Source**

If this parameter is specified, the command displays information only about the volume or volumes that have the specified junction path source.

## **[-junction-active {true|false}] - Junction Active**

If this parameter is specified, the command displays information only about the volume or volumes whose junction paths have the specified status.

### **[-junction-parent <volume name>] - Junction Parent Volume**

If this parameter is specified, the command displays information only about the volume or volumes that have the specified parent volume.

### **[-vsroot {true|false}] - Vserver Root Volume**

If this parameter is specified, the command displays information only about the volume or volumes that match the specified setting; that is, whether they are the root volumes for their Vservers.

### **[-comment <text>] - Comment**

If this parameter is specified, the command displays information only about the volume or volumes that match the specified comment text.

## **[-available {<integer>[KB|MB|GB|TB|PB]}] - Available Size**

If this parameter is specified, the command displays information only about the volume or volumes that have the specified available size. Available is the amount of free space currently available to be used by this volume. For a volume with a **-space-guarantee** of type *volume* , available is always **-total** minus **-used** . For volumes that do not have a **-space-guarantee** of type *volume* , available could be reduced if the volume's associated aggregate or aggregates are space constrained.

## **[-filesystem-size {<integer>[KB|MB|GB|TB|PB]}] - Filesystem Size**

If this parameter is specified, the command displays information only about the volume or

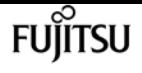

volumes that have the specified filesystem size. Filesystem size is the same as the volume's **-size** unless the volume is or was a physical replica destination. In this case, the file system size corresponds to the **-size** of the source volume, until **-filesys-size-fixed** is set to *false* .

## **[-total {<integer>[KB|MB|GB|TB|PB]}] - Total User-Visible Size**

If this parameter is specified, the command displays information only about the volume or volumes that have the specified total size. Total is the total space available for user data and file system metadata. It does not include the Snapshot reserve.

## **[-used {<integer>[KB|MB|GB|TB|PB]}] - Used Size**

If this parameter is specified, the command displays information only about the volume or volumes that have the specified used size. Used is the amount of space occupied by user data and file system metadata. It includes Snapshot spill (the amount of space by which Snapshot copies exceed Snapshot reserve). It does not include the Snapshot reserve.

## **[-percent-used <percent>] - Used Percentage**

If this parameter is specified, the command displays information only about the volume or volumes that have the specified percentage of used space. This row is based on a value of used space that includes the space used by Snapshot copies or the Snapshot reserve (whichever is greater) in relation to the current volume size.

## **[-space-nearly-full-threshold-percent <percent>] - Volume Nearly Full Threshold Percent**

If this parameter is specified, the command displays information only about the volume or volumes that have the specified nearly full threshold percent.

## **[-space-full-threshold-percent <percent>] - Volume Full Threshold Percent**

If this parameter is specified, the command displays information only about the volume or volumes that have the specified full threshold percent.

## **[-max-autosize {<integer>[KB|MB|GB|TB|PB]}] - Maximum Autosize**

If this parameter is specified, the command displays information only about the volume or volumes that have the specified maximum automatic size.

### **[-min-autosize {<integer>[KB|MB|GB|TB|PB]}] - Minimum Autosize**

If this parameter is specified, the command displays information only about the volume or volumes that have the specified minimum automatic size. This field is displayed as "-" for FlexGroup volumes.

## **[-autosize-grow-threshold-percent <percent>] - Autosize Grow Threshold Percentage**

If this parameter is specified, the command displays information only about the volume or volumes that have the specified automatic grow used space threshold percentage. This field is displayed as "-" for FlexGroup volumes.

### **[-autosize-shrink-threshold-percent <percent>] - Autosize Shrink Threshold Percentage**

If this parameter is specified, the command displays information only about the volume or volumes that have the specified automatic shrink used space threshold percentage. This field is displayed as "-" for FlexGroup volumes.

#### **[-autosize-mode {off|grow|grow\_shrink}] - Autosize Mode**

If this parameter is specified, the command displays information only about the volume or volumes that have the specified automatic sizing mode setting. This field is displayed as "-" for FlexGroup volumes.

#### **[-files <integer>] - Total Files (for user-visible data)**

If this parameter is specified, the command displays information only about the volume or volumes that have the specified number of files.

#### **[-files-used <integer>] - Files Used (for user-visible data)**

If this parameter is specified, the command displays information only about the volume or volumes that have the specifies number of files used.

## **[-files-set-maximum {true|false}] - Set Total Files (for user-visible data) to the Highest Value that the Volume can Hold**

If this parameter is specified, the command displays information about whether the volume's total number of files is set to the highest value that the volume can hold.

#### **[-maxdir-size {<integer>[KB|MB|GB|TB|PB]}] - Maximum Directory Size**

If this parameter is specified, the command displays information only about the volume or volumes that have the specified maximum directory size.

#### **[-space-guarantee-enabled {true|false}] - Space Guarantee in Effect**

If this parameter is specified, the command displays information only about the volume or volumes that have the specified space-guarantee setting. If the value of **-space-guarantee** is *none* , the value of **-space-guarantee-enabled** is always *true* . In other words, because there is no guarantee, the guarantee is always in effect. If the value of **-space-guarantee** is *volume* , the value of **-space-guarantee-enabled** can be *true* or *false* , depending on whether the guaranteed amount of space was available when the volume was mounted.

#### **[-is-space-slo-enabled {true|false}] - Space SLO in Effect**

If this parameter is specified, the command displays information only about the volume or volumes that have their **space-slo** setting in effect or not, depending on the value specified for this parameter. If the value of **space-slo** is *none* , the space SLO is always considered to be in effect. If the value of **space-slo** is *semi-thick* or *thick* , the space SLO may be in effect depending on whether the required amount of space was available when the volume was mounted.

### **[-space-slo {none|thick|semi-thick}] - Space SLO**

If this parameter is specified, the command displays information only about the volume or volumes that have the specified **space-slo** setting. The space SLO setting is the Service Level Objective for space management for the volume.

#### **[-s, -space-guarantee {none|volume}] - Space Guarantee Style**

If this parameter is specified, the command displays information only about the volume or volumes that have the specified space guarantee style. If the value of **-space-guarantee** is *none* , the value of **-space-guarantee-enabled** is always *true* . In other words, because there is no guarantee, the guarantee is always in effect. If the value of **-space-guarantee** is *volume* , the value

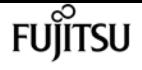

of **-space-guarantee-enabled** can be *true* or *false* , depending on whether the guaranteed amount of space was available when the volume was mounted.

## **[-fractional-reserve <percent>] - Fractional Reserve**

If this parameter is specified, the command displays information only about the volume or volumes that have the specified **fractional-reserve** setting.

## **[-type {RW|DP}] - Volume Type**

If this parameter is specified, the command displays information only about the volume or volumes of the specified volume type (RW for read-write or DP for data-protection).

## **[-min-readahead {true|false}] - Minimum Read Ahead**

If this parameter is specified, the command displays information only about the volume or volumes that have the specified minimum-readahead setting.

## **[-atime-update {true|false}] - Access Time Update Enabled**

If this parameter is specified, the command displays information only about the volume or volumes that have the specified access-time update setting.

### **[-snapdir-access {true|false}] - Snapshot Directory Access Enabled**

If this parameter is specified, the command displays information only about the volume or volumes that have the specified Snapshot-copy access setting.

### **[-percent-snapshot-space <percent>] - Space Reserved for Snapshot Copies**

If this parameter is specified, the command displays information only about the volume or volumes that have the specified percentage of space reserved for Snapshot copies.

### **[-snapshot-space-used <percent\_no\_limit>] - Snapshot Reserve Used**

If this parameter is specified, the command displays information only about the volume or volumes that have the specified used percentage of the reserve for Snapshot copies.

### **[-snapshot-policy <snapshot policy>] - Snapshot Policy**

If this parameter is specified, the command displays information only about the volume or volumes that use the specified Snapshot policy.

### **[-create-time <Date>] - Creation Time**

If this parameter is specified, the command displays information only about the volume or volumes that have the specified creation time.

### **[-language <Language code>] - Language**

If this parameter is specified, the command displays information only about the volume or volumes that store data in the specified language. To determine the available languages, enter **volume show-language`***?***`** at the clustershell command prompt.

### **[-clone-volume {true|false}] - Clone Volume**

If this parameter is specified, the command displays information only about volumes that are clones (true) or not clones (false).

## **[-node {<nodename>|local}] - Node name**

If this parameter is specified, the command displays information only the volume or volumes that are located on the specified storage system. This field is displayed as "-" for FlexGroup volumes.

## **[-clone-parent-vserver <vserver name>] - Clone Parent Vserver Name**

If this parameter is specified, the command displays information only about the volumes with a matching FlexClone parent Vserver name.

## **[-clone-parent-name <volume name>] - FlexClone Parent Volume**

If this parameter is specified, the command displays information only about the volumes with a matching FlexClone parent volume name.

## **[-uuid <UUID>] - UUID of the Volume**

If this parameter is specified, the command displays information only about the volume or volumes that match the specified UUID.

## **[-nvfail {on|off}] - NVFAIL Option**

If this parameter is specified, the command displays information only about volumes for which failover is enabled (on) or disabled (off).

## **[-in-nvfailed-state {true|false}] - Volume's NVFAIL State**

If this parameter is specified, the command displays information only about volumes which are in the failed over state (true) or not (false). This field is only available when the volume is online.

## **[-dr-force-nvfail {on|off}] - Force NVFAIL on MetroCluster Switchover**

If this parameter is specified, the command displays information only about volumes for which drforce-nvfail is enabled (on) or disabled (off).

## **[-filesys-size-fixed {true|false}] - Is File System Size Fixed**

If this parameter is specified, the command displays information only about the volume or volumes that have the specified **filesys-size-fixed** setting.

## **[-extent-enabled {off|on|space-optimized}] - (DEPRECATED)-Extent Option**

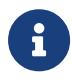

This parameter has been deprecated and might be removed in a future release of ONTAP.

If this parameter is specified, the command displays information only about volumes that have extents enabled (on), not enabled (off) or space optimized (space-optimized).

## **[-overwrite-reserve {<integer>[KB|MB|GB|TB|PB]}] - Reserved Space for Overwrites**

If this parameter is specified, the command displays information only about the volume or volumes that have the specified **overwrite-reserve** setting.

## **[-space-mgmt-try-first {volume\_grow|snap\_delete}] - Primary Space Management Strategy**

If this parameter is specified, the command displays information only about the volume or volumes that have the specified **space-mgmt-try-first** setting. Possible values are **volume\_grow** and **snap\_delete** . This field is displayed as "-" for FlexGroup volumes.

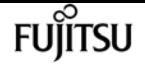

#### **[-read-realloc {off|on|space-optimized}] - Read Reallocation Option**

If this parameter is specified, the command displays information only about volumes that have read reallocation enabled (on), not enabled (off) or space optimized (space-optimized).

#### **[-sched-snap-name {create-time|ordinal}] - Naming Scheme for Automatic Snapshot Copies**

If this parameter is specified, the command displays information only about the volume or volumes that have the specified automatic Snapshot-copy naming convention.

### **[-is-inconsistent {true|false}] - Inconsistency in the File System**

If this parameter is specified, the command displays information only about volumes that are inconsistent (true) or consistent (false) in the file system.

### **[-is-quiesced-on-disk {true|false}] - Is Volume Quiesced (On-Disk)**

If this parameter is specified, the command displays information only about volumes that are quiesced (true) or not quiesced (false) on disk.

#### **[-is-quiesced-in-memory {true|false}] - Is Volume Quiesced (In-Memory)**

If this parameter is specified, the command displays information only about volumes that are quiesced (true) or not quiesced (false) in memory.

#### **[-transition-state <state>] - Transition Operation State**

If this parameter is specified, the command displays information only about the volume or volumes that match the specified transition state.

#### **[-transition-behavior {data-move|data-protection|none}] - Transition Behavior**

If this parameter is specified, the command displays information only about the volume or volumes that match the specified transition behavior. Possible values are:

- data-move: Volumes that are being moved from a system operating in 7-Mode.
- data-protection: Volumes that are being replicated from a system operating in 7-Mode for disaster recovery.
- none: Volumes that are not part of transition.

#### **[-is-copied-for-transition {true|false}] - Copied for Transition**

If this parameter is specified, the command displays information only about the volume or volumes that match the specified value based on whether the volume is copied for transition or not.

#### **[-is-transitioned {true|false}] - Transitioned**

If this parameter is specified, the command displays information only about the volume or volumes that match the specified value based on whether the volume is transitioned or not.

#### **[-is-sis-volume {true|false}] - Volume Contains Shared or Compressed Data**

If this parameter is specified, the command displays information only about those volumes that match the specified storage efficiency setting.

#### **[-sis-space-saved {<integer>[KB|MB|GB|TB|PB]}] - Space Saved by Storage Efficiency**

If this parameter is specified, the command displays information only about those volumes that have the specified amount of space saved by the storage efficiency technology.

#### **[-sis-space-saved-percent <percent>] - Percentage Saved by Storage Efficiency**

If this parameter is specified, the command displays information only about those volumes that have the specified percentage of space saved by the storage efficiency technology.

## **[-dedupe-space-saved {<integer>[KB|MB|GB|TB|PB]}] - Space Saved by Deduplication Along With VBN ZERO Savings**

If this parameter is specified, the command displays information only about those volumes that have the specified amount of space saved due to deduplication.

### **[-dedupe-space-saved-percent <percent>] - Percentage Saved by Deduplication**

If this parameter is specified, the command displays information only about those volumes that have the specified percentage of space saved due to deduplication.

## **[-dedupe-space-shared {<integer>[KB|MB|GB|TB|PB]}] - Unique Data Which Got Shared by Deduplication**

If this parameter is specified, the command displays information only about those volumes that have the specified amount of shared space due to deduplication.

### **[-compression-space-saved {<integer>[KB|MB|GB|TB|PB]}] - Space Saved by Compression**

If this parameter is specified, the command displays information only about those volumes that have the specified amount of space saved due to compression.

#### **[-compression-space-saved-percent <percent>] - Percentage Space Saved by Compression**

If this parameter is specified, the command displays information only about those volumes that have the specified percentage of space saved due to compression.

### **[-size-used-by-snapshots {<integer>[KB|MB|GB|TB|PB]}] - Volume Size Used by Snapshot Copies**

If this parameter is specified, the command displays information about those volumes that have the specified volume size used by Snapshot copies.

#### **[-block-type {64-bit|extent|32-bit}] - Block Type**

If this parameter is specified, the command displays information about only the volumes with the specified indirect block format. Possible values are *32-bit* to display 32-bit volumes and *64-bit* to display 64-bit volumes.

### **[-is-moving {true|false}] - Is Volume Moving**

If this parameter is specified, the command displays information only about volumes that are moving (true) or not moving (false).

### **[-hybrid-cache-eligibility {read|read-write|none}] - Flash Pool Caching Eligibility**

If this parameter is specified, the command displays information only about the volume or volumes with the specified Flash Pool caching attributes. Possible caching attributes are:

• 'read' … Indicates that the volume cannot participate in write caching.

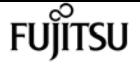

• 'read-write' … Indicates that the volume can participate in read and write caching.

## **[-hybrid-cache-write-caching-ineligibility-reason <text>] - Flash Pool Write Caching Ineligibility Reason**

If this parameter is specified, the command displays information only about the volume or volumes which are ineligible to participate in write caching due to the specified reason.

## **[-constituent-role <Constituent Roles>] - Constituent Volume Role**

If this parameter is specified, the command displays information only about the constituent volume or volumes that are of the specified role. This parameter applies to FlexGroup volumes only.

## **[-is-cft-precommit {true|false}] - Is in the precommit phase of Copy-Free Transition**

If this parameter is specified with the true value, it displays information only about the volumes that are in the precommit phase of a Copy-Free Transition workflow.

## **[-qos-policy-group <text>] - QoS Policy Group Name**

If this parameter is specified, the command displays information only about volumes that match the specified QoS policy group.

### **[-qos-adaptive-policy-group <text>] - QoS Adaptive Policy Group Name**

If this parameter is specified, the command displays information only about volumes that match the specified QoS adaptive policy group.

## **[-caching-policy <text>] - Caching Policy Name**

If this parameter is specified, the command displays the volumes that match the specified caching policy.

A caching policy defines how the system caches a volume's data in a Flash Pool aggregate. Both metada and user data are eligible for caching. The available caching policies are:

- none Does not cache any user data or metadata blocks.
- auto Read caches all metadata and randomly read user data blocks, and write caches all randomly overwritten user data blocks.
- meta Read caches only metadata blocks.
- random\_read Read caches all metadata and randomly read user data blocks.
- random\_read\_write Read caches all metadata, randomly read and randomly written user data blocks.
- all\_read Read caches all metadata, randomly read and sequentially read user data blocks.
- all\_read\_random\_write Read caches all metadata, randomly read, sequentially read, and randomly written user data.
- all Read caches all data blocks read and written. It does not do any write caching.
- noread-random\_write Write caches all randomly overwritten user data blocks. It does not do any read caching.
- meta-random\_write Read caches all metadata and write caches randomly overwritten user

data blocks.

- random\_read\_write-random\_write Read caches all metadata, randomly read and randomly written user data blocks. It also write caches randomly overwritten user data blocks.
- all read-random write Read caches all metadata, randomly read and sequentially read user data blocks. It also write caches randomly overwritten user data blocks.
- all\_read\_random\_write-random\_write Read caches all metadata, randomly read, sequentially read, and randomly written user data. It also write caches randomly overwritten user data blocks.
- all-random write Read caches all data blocks read and written. It also write caches randomly overwritten user data blocks.

Note that in a caching-policy name, a hyphen (-) separates read and write policies. Default caching-policy is auto.

## **[-cache-retention-priority {normal|low|high}] - Cache Retention Priority**

If this parameter is specified, the command displays the volumes that match the specified cache retention priority policy.

A cache retention priority defines how long the blocks of a volume will be cached in flash pool once they become cold.The available cache retention priority are:

- low Cache the cold blocks for the lowest time.
- normal Cache the cold blocks for the default time.
- high Cache the cold blocks for the highest time.

## **[-is-volume-in-cutover {true|false}] - Is Volume Move in Cutover Phase**

If this parameter is specified, the command displays information only about volumes that are in the cutover phase (true) or not in the cutover phase (false) of a volume move. This field is displayed as "-" for FlexGroup volumes.

## **[-snapshot-count <integer>] - Number of Snapshot Copies in the Volume**

If this parameter is specified, the command displays information only about the volumes that have the specified number of Snapshot copies.

## **[-vbn-bad-present {true|false}] - VBN\_BAD may be present in the active filesystem**

If this parameter is specified, the command displays information only about volumes that may have VBN\_BAD present in its active filesystem (true) or do not have VBN\_BAD present in its active filesystem (false).

## **[-is-autobalance-eligible {true|false}] - Is Eligible for Auto Balance Aggregate**

If this parameter is specified, the command displays information only about the volume or volumes that are eligible for consideration by the Auto Balance Aggregate feature.

### **[-is-vol-on-hybrid-aggr {true|false}] - Is Volume on a hybrid aggregate**

If this parameter is specified, the command displays information only about volumes associated with a Flash Pool aggregate (true) or not (false). This field is displayed as "-" for FlexGroup volumes.

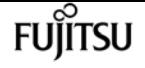

#### **[-physical-used {<integer>[KB|MB|GB|TB|PB]}] - Total Physical Used Size**

If this parameter is specified, the command displays information only about the volume or volumes that have the specified physical used size. This differs from *total-used* space by the space that is reserved for future writes. The value includes blocks in use by Snapshot copies.

#### **[-physical-used-percent <percent\_no\_limit>] - Physical Used Percentage**

If this parameter is specified, the command displays information only about the volume or volumes that have the specified physical used percent based on volume size including the space reserved for Snapshot copies.

#### **[-flexgroup-msid <integer>] - FlexGroup Master Data Set ID**

If this parameter is specified, the command displays information only about the FlexGroup volume or FlexGroup volume constituents that have the specified FlexGroup volume master data-set ID. This parameter applies to FlexGroup volumes and FlexGroup volume constituents only.

#### **[-flexgroup-index <integer>] - FlexGroup Index**

If this parameter is specified, the command displays information only about the FlexGroup volume constituents that have the specified FlexGroup volume index. This parameter applies to FlexGroup volume constituents only.

#### **[-flexgroup-uuid <UUID>] - UUID of the FlexGroup**

If this parameter is specified, the command displays information only about the FlexGroup volume or FlexGroup volume constituents that have the specified FlexGroup volume UUID. This parameter applies to FlexGroup volumes and FlexGroup volume constituents only.

#### **[-flexgroup-name <volume name>] - FlexGroup Name**

If this parameter is specified, the command displays information only about the volumes that have the specified FlexGroup volume name. This parameter only applies to FlexGroup volumes and FlexGroup volume constituents.

### **[-max-constituent-size {<integer>[KB|MB|GB|TB|PB]}] - Maximum size of a FlexGroup Constituent**

If this parameter is specified, the command displays information only about the FlexGroup volume or FlexGroup volumes that have the specified maximum constituent size. This parameter applies to FlexGroup volumes only.

#### **[-inofile-version <integer>] - Inofile Version**

If this parameter is specified, the command displays information only about the volumes whose inode files are at the specified version.

### **[-is-flexgroup {true|false}] - Is Volume a FlexGroup**

If this parameter is specified, the command displays information only about the volume or volumes that are either FlexGroup volumes or not, depending on the value provided.

### **[-is-qtree-caching-enabled {true|false}] - Is Qtree Caching Support Enabled**

If this parameter is specified, the command displays information only about the FlexGroup volumes and origins of FlexCache volumes with Qtree caching enabled or disabled, depending on the value provided.
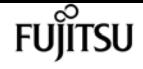

#### **[-is-move-destination-in-cutover {true|false}] - Is the Volume a Target of a Move Which Is Currently in Cutover**

If this parameter is specified, the command displays whether or not the volume is a move destination that is currently in cutover.

#### **[-snaplock-type {non-snaplock|compliance|enterprise}] - SnapLock Type**

If this parameter is specified, the command displays information only about volumes that match the specified snaplock-type.

#### **[-vserver-dr-protection {protected|unprotected}] - Vserver DR Protection**

If this parameter is specified, the command displays information only about the volumes having the specified Vserver SnapMirror protection.

#### **[-has-optimized-sparse-directories {true|false}] - Volume Has Sparse Directories in an Optimized Format**

If this parameter is specified, the command displays information only about volumes that have sparse directories in an optimized format.

#### **[-encrypt {true|false}] - Enable or Disable Encryption**

If this parameter is specified, the command displays information only about the volumes that are encrypted (true) or not encrypted (false).

#### **[-is-encrypted {true|false}] - Is Volume Encrypted**

If this parameter is specified, the command displays information only about the volumes that are encrypted (true) or unencrypted (false).

#### **[-encryption-state**

#### **{none|full|partial|converting\_to\_encrypted|converting\_to\_plaintext|rekeying}] - Encryption State**

If this parameter is specified, the command displays information only about the volumes that have the specified encryption state. The possible values are *none* , *full* , *partial* , *converting\_to\_encrypted* , *converting\_to\_plaintext* , and *rekeying* . The value *partial* is used for FlexGroup volumes, which indicates that some constituents are encrypted and some are not.

#### **[-key-id <text>] - Encryption Key ID**

If this parameter is specified, the command displays information only about the volume whose encryption key-id matches the specified key-id.

#### **[-key-creation-time <MM/DD/YYYY HH:MM:SS>] - Encryption Key Creation Time**

If this parameter is specified, the command displays information only about volumes having an encryption key with a creation time that matches, is greater than or less than the provided keycreation-time value. For example, the **volume show -key-creation-time >1/1/2022 13:12:11** command will show all volumes that have an encryption key created later than 1/1/2022 13:12:11

#### **[-application <text>] - Application**

Selects the volumes that are part of an application that matches the parameter value.

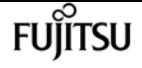

#### **[-is-protocol-access-fenced {true|false}] - Is Fenced for Protocol Access**

If this parameter is specified, the command displays information only about the volumes that are fenced for protocol access. Only FlexGroup volume constituents and volumes in SnapMirror Synchronous relationships can be fenced for protocol access.

#### **[-protocol-access-fenced-by**

#### **{none|coordinated\_snaprestore|coordinated\_redirection|snapmirror\_synchronous|vserver\_migrate}] - Protocol Access Fence Owner**

This field indicates the owner of the protocol access fence when the volume's protocol access is fenced. Only FlexGroup volume constituents and volumes in SnapMirror Synchronous relationships can be fenced for protocol access.

#### **[-single-instance-data-logging {off|on}] - Is SIDL enabled**

If this parameter is specified, the command displays whether Single Instance Data Logging feature is enabled on the specified volume.

#### **[-over-provisioned {<integer>[KB|MB|GB|TB|PB]}] - Over Provisioned Size**

If this parameter is specified, the command displays information only about the volume or volumes that have the specified size unavailable in the aggregate. This applies only for a "none" guaranteed volume when its unused size exceeds available space in the aggregate. This value is always zero for "volume" guaranteed volumes. For FlexGroup volumes, the value is not the direct sum of the constituents' overprovisioned size. Instead the value represents the total overprovisioned space across all aggregates for the FlexGroup volume. For each aggregate, the value is computed as the sum of the unused size of the thin provisioned constituents of the FlexGroup volumes that exceed available space in the aggregate.

#### **[-snapshot-reserve-available {<integer>[KB|MB|GB|TB|PB]}] - Available Snapshot Reserve Size**

If this parameter is specified, the command displays information only about the volume or volumes that have the specified size available for Snapshot copies within the Snapshot reserve. This value is zero if Snapshot spill is present. For 'none' guaranteed volumes, this may get reduced due to less available space in the aggregate.

#### **[-logical-used {<integer>[KB|MB|GB|TB|PB]}] - Logical Used Size**

If this parameter is specified, the command displays information only about the volume or volumes that have the specified logical used size. This value includes all the space saved by the storage efficiency features along with the physically used space. This does not include Snapshot reserve but does consider Snapshot spill.

#### **[-logical-used-percent <percent\_no\_limit>] - Logical Used Percentage**

If this parameter is specified, the command displays information only about the volume or volumes that have the specified logical used percentage.

#### **[-logical-available {<integer>[KB|MB|GB|TB|PB]}] - Logical Available Size**

If this parameter is specified, the command displays information only about the volume or volumes that have the specified logical available size. This value is the amount of free space currently available considering space saved by the storage efficiency features as being used. This does not include Snapshot reserve.

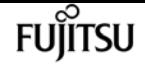

#### **[-logical-used-by-afs {<integer>[KB|MB|GB|TB|PB]}] - Logical Size Used by Active Filesystem**

If this parameter is specified, the command displays information only about the volume or volumes that have the specified logical size used by the active file system. This value differs from *logical-used* by the amount of Snapshot spill that exceeds Snapshot reserve. This parameter is not supported on FlexGroup volumes.

#### **[-logical-used-by-snapshots {<integer>[KB|MB|GB|TB|PB]}] - Logical Size Used by All Snapshots**

If this parameter is specified, the command displays information only about the volume or volumes that have the specified logical size used across all Snapshot copies. This value differs from *size-used-by-snapshots* by the space saved by the storage efficiency features across the Snapshot copies. This parameter is not supported on FlexGroup volumes.

#### **[-is-space-reporting-logical {true|false}] - Logical Space Reporting**

If this parameter is specified, the command displays information only about the volumes that have logical space reporting enabled or disabled as specified. When space is reported logically, ONTAP reports the volume space such that all the physical space saved by the storage efficiency features are also as reported as used.

#### **[-is-space-enforcement-logical {true|false}] - Logical Space Enforcement**

If this parameter is specified, the command displays information only about the volumes that have logical space enforcement enabled or disabled as specified. When space is enforced logically, ONTAP enforces volume settings such that all the physical space saved by the storage efficiency features will be calculated as used.

#### **[-tiering-policy <Tiering Policy>] - Volume Tiering Policy**

If this parameter is specified, the command displays information only about the volumes whose tiering policy matches the specified value. Tiering policies determine whether the user data blocks of a volume in a FabricPool will be tiered to the cloud tier when they become cold. FabricPool combines Flash (performance tier) with an object store (cloud tier) into a single aggregate. The temperature of a volume block increases if it is accessed frequently and decreases when it is not.

The available tiering policies are:

- snapshot-only Only the volume Snapshot copies not associated with the active file system are tiered to the cloud tier.
- auto Both Snapshot copy data and active file system user data are tiered to the cloud tier.
- none No volume blocks are tiered to the cloud tier.
- all Both Snapshot copy data and active file system user data are tiered to the cloud tier as soon as possible without waiting for a cooling period. On DP volumes all transferred user data blocks start in the cloud tier.

#### **[-cloud-retrieval-policy {default|on-read|never|promote}] - Volume Cloud Retrieval Policy**

This optional parameter specifies the cloud retrieval policy for the volume. This policy determines which tiered out blocks to retrieve from the capacity tier to the performance tier.

The available cloud retrieval policies are:

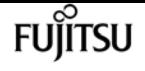

- default This policy retrieves tiered data based on the underlying tiering policy. If the tiering policy is 'auto', tiered data is retrieved only for random client driven data reads. If the tiering policy is 'none' or 'snapshot-only', tiered data is retrieved for random and sequential client driven data reads. If the tiering policy is 'all', tiered data is not retrieved.
- on-read This policy retrieves tiered data for all client driven data reads.
- never This policy never retrieves tiered data.
- promote This policy retrieves all eligible tiered data automatically during the next scheduled scan. It is only supported when the tiering policy is 'none' or 'snapshot-only'. If the tiering policy is 'snapshot-only', the only data brought back is the data in the AFS. Data that is only in a snapshot copy stays in the cloud.

#### **[-tiering-minimum-cooling-days <integer>] - Volume Tiering Minimum Cooling Days**

This parameter displays the minimum number of days that user data blocks of the volume must be cooled before they can be considered cold and tiered out to the cloud tier. For volumes hosted on FabricPools, this parameter is used for tiering purposes and does not affect the reporting of inactive data. For volumes hosted on non-FabricPools, this parameter affects the cooling window used for reporting inactive data. The default minimum cooling period for the *snapshot-only* policy is 2 days and for the *auto* policy is 31 days.

#### **[-performance-tier-inactive-user-data {<integer>[KB|MB|GB|TB|PB]}] - Performance Tier Inactive User Data**

If this parameter is specified, the command displays the amount of inactive user data stored in the performance tier that could be tiered out to a cloud tier if the volume is in a FabricPool and for which the *auto* tiering policy has been specified. For more information see the tiering-policy parameter.

#### **[-performance-tier-inactive-user-data-percent <percent>] - Performance Tier Inactive User Data Percent**

If this parameter is specified, the command displays the percentage of inactive user data in the performance tier.

#### **[-tiering-object-tags <text>,…] - Tags to be Associated with Objects Stored on a FabricPool**

This optional parameter specifies the tiering object tags to be associated with objects stored on a FabricPool.

#### **[-needs-object-retagging {true|false}] - Does the Object Tagging Scanner Need to Run on This Volume**

This optional parameter specifies if an object tagging scanner needs to run again for the volume.

#### **[-is-analytics-supported {true|false}] - Is File System Analytics Supported**

If this parameter is specified, the command displays information only about volumes that are supported (true) or not supported (false). This field indicates whether or not file system analytics is supported on the volume. If file system analytics is not supported, the reason will be specified in the *analytics\_unsupported\_reason* field.

#### **[-analytics-unsupported-reason <text>] - Reason File System Analytics is not Supported**

If this parameter is specified, the command displays information only about volumes that are not

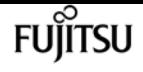

supported with the specified reason. If file system analytics is not supported on the volume, this field provides the reason why.

#### **[-analytics-state <Analytics State>] - File System Analytics State**

If this parameter is specified, the command displays information only about volumes with file system analytics *on* , *off* or *initializing* . If this value is *on* , ONTAP collects extra file system analytics information for all directories on the volume. There will be a slight impact to I/O performance to collect this information. If this value is *off* , file system analytics information is not collected and not available to be viewed. If this value is *initializing* , that means file system analytics was recently turned on, and the initialization scan to gather information for all existing files and directories is currently running.

#### **[-analytics-scan-progress <percent>] - File System Analytics Scan Progress**

If this parameter is specified, the command displays information only about the volume or volumes that have the specified file system analytics progress percentage. This value will only be set if a file system analytics initialization scan is in progress.

#### **[-activity-tracking-state <Activity Tracking State>] - Activity Tracking State**

If this parameter is specified, the command displays information only about volumes with volume activity tracking *on* or *off* . If this value is *on* , ONTAP tracks volume activity in real time to provide a more detailed view. There will be a slight impact to I/O performance to collect this information. If this value is *off* , activity is not tracked and not available to be viewed.

#### **[-is-activity-tracking-supported {true|false}] - Is Activity Tracking Supported**

If this parameter is specified, the command displays information only about volumes that are supported (true) or not supported (false). This field indicates whether or not volume activity tracking is supported on the volume. If volume activity tracking is not supported, the reason will be specified in the *activity\_tracking\_unsupported\_reason* field.

#### **[-activity-tracking-unsupported-reason <text>] - Reason Activity Tracking Is Not Supported**

If this parameter is specified, the command displays information only about volumes that are not supported with the specified reason. If volume activity tracking is not supported on the volume, this field provides the reason why.

#### **[-is-smbc-master {true|false}] - Is SMBC Master**

If this parameter is specified, it displays if the volume is acting as a SnapMirror Business Continuity (SMBC) master.

#### **[-is-smbc-failover-capable {true|false}] - Is SMBC Failover Capable**

This parameter specifies if volume is capable of SMBC failover.

#### **[-smbc-consensus {Awaiting-consensus|Consensus|No-consensus}] - SMBC Consensus**

This parameter specifies the SMBC consensus value.

Consensus indicated if cluster has to serve IO. Possible consensus values:

- Consensus Awaiting: Allow IO
- Consensus: Allow IO

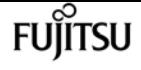

#### • No consensus: Do not allow IO

#### **[-anti-ransomware-state {disabled|enabled|dry-run|paused|dry-run-paused|enable-paused|disablein-progress}] - Anti-ransomware State**

If this parameter is specified, the command displays information only about the volumes that have the specified Anti-ransomware-state. The possible values are *disabled* , *enabled* , *dry-run* , *dryrun-paused* , *enable-paused* or *disable-in-progress* . The value *disabled* is used for volumes which do not have Anti-ransomware feature enabled. The value is *enabled* when Anti-ransomware feature is enabled on the volume. If the value is *dry-run* , the volume is in Anti-ransomware evaluation mode. The value is *dry-run-paused* when the Anti-ransomware feature is paused from evaluation mode on the volume. The value is *enable-paused* when the Anti-ransomware feature is paused on the volume. The value is *disable-in-progress* when disable work is in progress on the volume.

#### **[-granular-data {disabled|enabled}] - Granular data**

If this parameter is specified, the command displays information only about volumes that match the specified value for whether data storage on the volume is granular or not.

#### **[-atime-update-period <integer>] - Access Time Update Period (Seconds)**

"If this parameter is specified, the command displays information only about volumes that match the specified value for the atime update period."

#### **[-snapshot-locking-enabled {true|false}] - Enable Snapshot Copy Locking**

"If this parameter is specified, the command displays information only about volumes that match the specified **-snapshot-locking-enabled** value. A volume with locked Snapshot copies cannot be deleted until the **-expiry-time** has passed."

#### **[-expiry-time <text>] - Expiry Time**

If this parameter is specified, the command displays all the volumes that match the specified **-expiry-time** value.

#### **[-compliance-clock-time <text>] - ComplianceClock Time**

If this parameter is specified, the command displays all the volumes that match the specified **-compliance-clock-time** value.

#### **[-is-preserve-unlink-enabled {true|false}] - Is Preserve Unlink Enabled**

If this parameter is specified, the command displays information only about volumes that match the specified **-is-preserve-unlink-enabled** value.

### **Examples**

The following example displays information about all volumes on the Vserver named vs1:

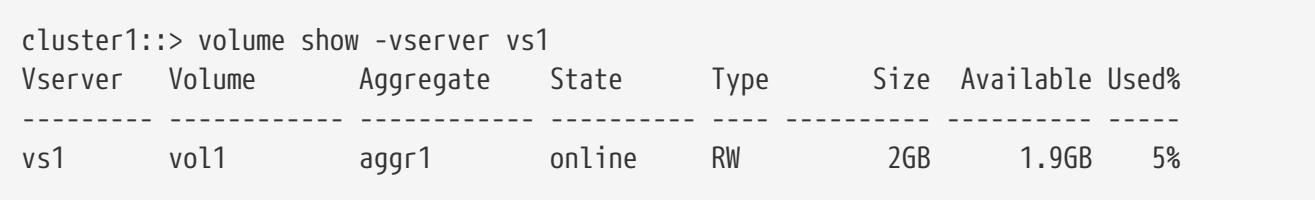

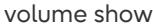

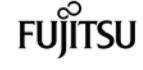

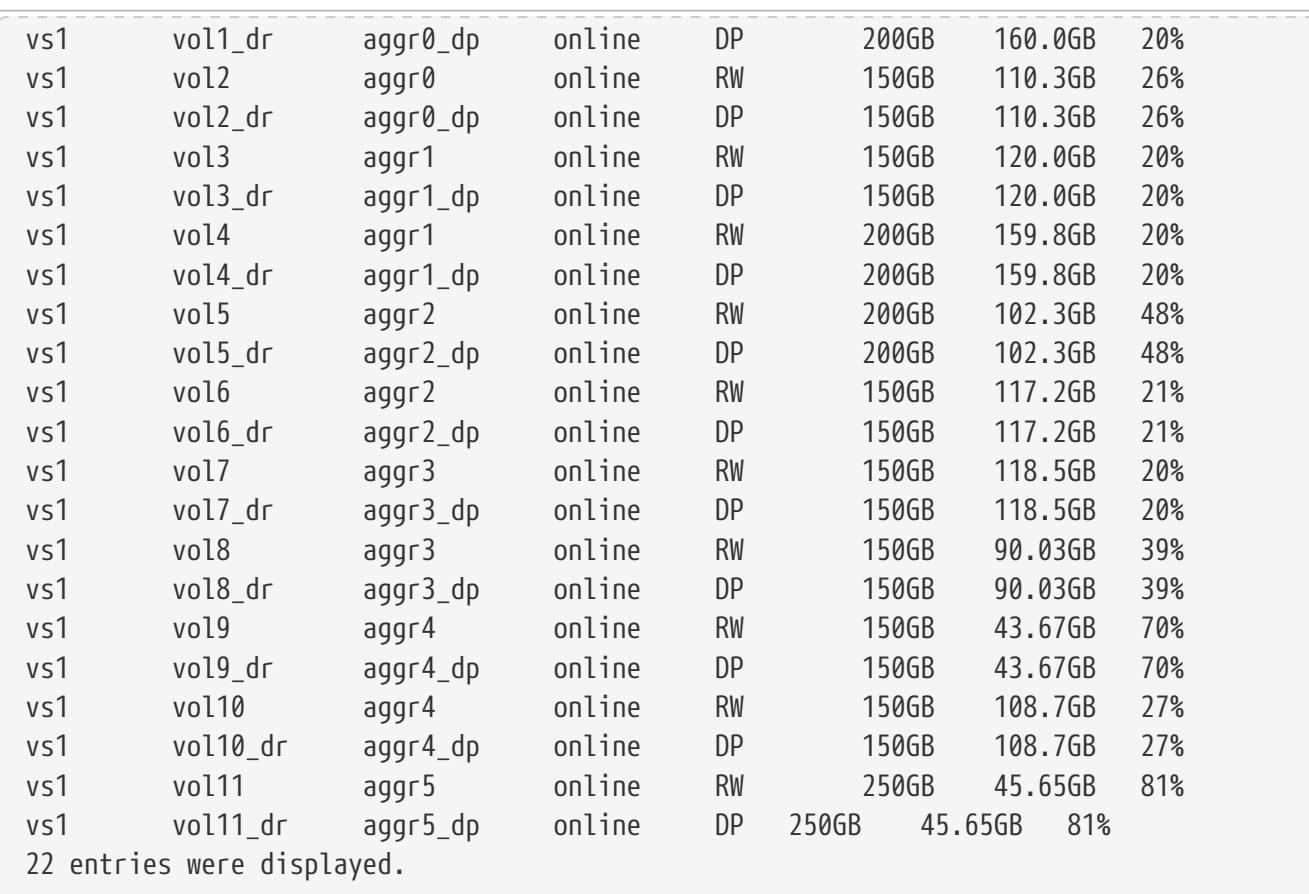

The following example displays detailed information about a volume named vol1 on an SVM named vs1:

cluster1::\*> volume show -vserver vs1 -volume vol1 Vserver Name: vs1 Volume Name: vol1 Aggregate Name: aggr1 Volume Size: 30MB Volume Data Set ID: 1026 Volume Master Data Set ID: 2147484674 Volume State: online Volume Type: RW Volume Style: flex Is Cluster Volume: true Is Constituent Volume: false Export Policy: default User ID: root Group ID: daemon Security Style: mixed Unix Permissions: ---rwx------ Junction Path: - Junction Path Source: - Junction Active: - Junction Parent Volume: - Comment: Available Size: 23.20MB Filesystem Size: 30MB

 Total User-Visible Size: 28.50MB Used Size: 5.30MB Used Percentage: 22% Volume Nearly Full Threshold Percent: 95% Volume Full Threshold Percent: 98% Maximum Autosize (for Flexvol volumes only): 8.40GB Minimum Autosize: 30MB Autosize Grow Threshold Percentage: 85% Autosize Shrink Threshold Percentage: 50% Autosize Mode: off Autosize Enabled (for Flexvol volumes only): false Total Files (for user-visible data): 217894 Files Used (for user-visible data): 98 Space Guarantee Style: volume Space Guarantee In Effect: true Snapshot Directory Access Enabled: true Space Reserved for Snapshot Copies: 5% Snapshot Reserve Used: 98% Snapshot Policy: default Creation Time: Mon Jul 08 10:54:32 2013 Language: C.UTF-8 Clone Volume: false Node name: cluster-1-01 NVFAIL Option: off Force NVFAIL on MetroCluster Switchover: off Is File System Size Fixed: false Extent Option: off Reserved Space for Overwrites: 0B Fractional Reserve: 100% Primary Space Management Strategy: volume\_grow Read Reallocation Option: space-optimized Inconsistency in the File System: false Is Volume Quiesced (On-Disk): false Is Volume Quiesced (In-Memory): false Transition Operation State: none Copied for Transition: false Transitioned: true Volume Contains Shared or Compressed Data: false Efficiency Policy: default UUID of the Efficiency Policy: b0f36cd7-e7bc-11e2-9994- 123478563412 Space Saved by Storage Efficiency: 0B Percentage Saved by Storage Efficiency: 0% Space Saved by Deduplication: 0B Percentage Saved by Deduplication: 0% Space Shared by Deduplication: 0B Space Saved by Compression: 0B Percentage Space Saved by Compression: 0% Volume Size Used by Snapshot Copies: 1.48MB Block Type: 64-bit Is Volume Moving: false

 Flash Pool Caching Eligibility: read-write Flash Pool Write Caching Ineligibility Reason: - Managed By Storage Service: - Enable Object Store: - Constituent Volume Role: - Is cft precommit: false QoS Policy Group Name: - Caching Policy Name: auto Is Volume Move in Cutover Phase: false Number of Snapshot Copies in the Volume: 10 VBN\_BAD may be present in the active filesystem: false Is Eligible for Auto Balance Aggregate: - Is Volume on a hybrid aggregate: false Total Physical Used Size: 4.55MB Physical Used Percentage: 14% FlexGroup volume Master Data Set ID: - FlexGroup volume Index: - UUID of the FlexGroup volume: - Maximum size of a FlexGroup volume Constituent: - Inofile Version: 3 List of Nodes: - Is Volume Flexgroup: false SnapLock Type: - Vserver DR Protection: - Healthy: true Unhealthy Reason: Is Fenced for Protocol Access: false Protocol Access Fence Owner: - Is SMBC Master: false Is SMBC Failover Capable: false SMBC Consensus: -

## **volume size**

Set/Display the size of the volume.

**Availability:** This command is available to cluster and Vserver administrators at the admin privilege level.

## **Description**

The **volume size** command allows the user to set or display the volume size. If *new-size* is not specified then the current volume size is displayed.

### **Parameters**

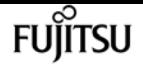

#### **-vserver <vserver name> - Vserver Name**

This parameter can be used to specify the Vserver on which the volume is located.

#### **-volume <volume name> - Volume Name**

This parameter specifies the volume for which the user wants to set or display the size.

#### **[-new-size <text>] - [+|-]<New Size>**

This optional parameter specifies the size of the volume. It can be used to set the volume size to a particular number or grow/shrink the size by a particular amount. The size is specified as a number (preceded with a sign for relative growth/shrinkage) followed by a unit designation: k (kilobytes), m (megabytes), g (gigabytes), or t (terabytes). If the unit designation is not specified, bytes are used as the unit, and the specified number is rounded up to the nearest 4 KB. The minimum size for a flexible volume is 20 MB, and the maximum size depends on hardware platform and free space in the containing aggregate. If the volume's space guarantee is currently disabled, its size cannot be increased.

### **Examples**

The following example shows the size of a volume called vol1.

```
cluster1::> vol size vol1
    (volume size)
vol size: Flexible volume 'vs1:vol1' has size 2g.
```
The following example sets the size of a volume called vol1 to 1GB.

```
cluster1::> vol size vol1 1g
    (volume size)
vol size: Flexible volume 'vs1:vol1' size set to 1g.
```
The following example increases the size of a volume called vol1 by 500MB.

```
cluster1::> vol size vol1 +500m
    (volume size)
vol size: Flexible volume 'vs1:vol1' size set to 1.49g.
```
The following example decreases the size of a volume called vol1 by 250MB.

```
cluster1::> vol size vol1 -250m
    (volume size)
vol size: Flexible volume 'vs1:vol1' size set to 1.24g.
```
# **volume transition-prepare-to-downgrade**

Verifies that there are no volumes actively transitioning from 7-mode to clustered Data ONTAP, and configures the transition feature for downgrade.

**Availability:** This command is available to cluster administrators at the advanced privilege level.

## **Description**

The **volume transition-prepare-to-downgrade** command is used to verify that a volume is not currently being transitioned from 7-Mode to clustered Data ONTAP. This check must be done before reverting or downgrading a node.

## **Parameters**

## **Examples**

The following example executes the **volume transition-inactive-verify** command during active volume transitions.

cluster1::\*> volume transition-prepare-to-downgrade

Error: command failed: Downgrade cannot proceed because one or more volumes are transitioning from 7-Mode to clustered Data ONTAP.

You must complete or cancel all transitions. View the transitioning volumes that are preventing the downgrade by using the (privilege: advanced) command "lun transition show -status active -fields vserver, volume".

To complete a transition, break the SnapMirror transition relationship using the command "snapmirror break -destination-path <destination-path>".

For detailed information about transitioning, refer to the "7-Mode Data Transition Using SnapMirror" guide.

To cancel a transition, contact Fujitsu support personnel.

# **volume unmount**

#### Unmount a volume

**Availability:** This command is available to cluster and Vserver administrators at the admin privilege level.

volume activity-tracking off

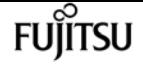

## **Description**

The **volume unmount** command unmounts a volume from its parent volume. The volume can be remounted at the same or a different location by using the [volume mount](#page-2339-0) command.

## **Parameters**

```
-vserver <vserver name> - Vserver Name
```
This specifies the Vserver on which the volume is located.

#### **-volume <volume name> - Volume Name**

This specifies the volume that is to be unmounted.

## **Examples**

The following example unmounts a volume named vol2 on a Vserver named vs0:

node::> volume unmount -vserver vs0 -volume vol2

## **Related Links**

• [volume mount](#page-2339-0)

# **volume activity-tracking off**

Disable activity tracking for a volume

**Availability:** This command is available to cluster and Vserver administrators at the admin privilege level.

## **Description**

The **volume activity-tracking off** command disables volume activity tracking on a volume.

## **Parameters**

#### **-vserver <vserver name> - Vserver Name**

This specifies the Vserver in which the volume is located.

#### **-volume <volume name> - Volume Name**

This specifies the name of the volume on which volume activity tracking is being disabled.

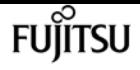

#### **[-foreground <true>] - Run Operation in the Foreground**

If true, the command doesn't complete until the volume activity tracking **state** is *off* . If false, the command returns immediately, and the volume activity tracking **state** can be tracked using the [volume activity-tracking show](#page-2389-0) command.

## **Examples**

The following examples disable volume activity tracking on a volume.

```
cluster::*> volume activity-tracking off -vserver vs1 -volume fv1
```
cluster::\*> volume activity-tracking off -vserver vs1 -volume fg1

### **Related Links**

• [volume activity-tracking show](#page-2389-0)

# **volume activity-tracking on**

Enable activity tracking for a volume

**Availability:** This command is available to cluster and Vserver administrators at the admin privilege level.

## **Description**

The **volume activity-tracking on** command enables volume activity tracking on a volume.

### **Parameters**

#### **-vserver <vserver name> - Vserver Name**

This specifies the Vserver in which the volume is located.

#### **-volume <volume name> - Volume Name**

This specifies the name of the volume on which volume activity tracking is being enabled.

#### **[-foreground <true>] - Run Operation in the Foreground**

If true, the command doesn't complete until the volume activity tracking **state** is *on* . If false, the command returns immediately, and the volume activity tracking **state** can be tracked using the [volume activity-tracking show](#page-2389-0) command.

## **Examples**

The following examples enable volume activity tracking on a volume.

cluster::\*> volume activity-tracking on -vserver vs1 -volume fv1

cluster::\*> volume activity-tracking on -vserver vs1 -volume fg1

### **Related Links**

• [volume activity-tracking show](#page-2389-0)

# <span id="page-2389-0"></span>**volume activity-tracking show**

#### Display activity tracking information

**Availability:** This command is available to cluster and Vserver administrators at the admin privilege level.

### **Description**

The **volume activity-tracking show** command displays the volume activity tracking information for a volume. By default, the command displays the following information:

- Vserver name
- Volume name
- Activity tracking state

### **Parameters**

#### **{ [-fields <fieldname>,…]**

If you specify the **-fields <fieldname>, …** parameter, the command output also includes the specified field or fields. You can use '-fields ?' to display the fields to specify.

#### **| [-instance ] }**

If you specify the **-instance** parameter, the command displays detailed information about all fields.

#### **[-vserver <vserver name>] - Vserver Name**

If this parameter and the **-volume** parameter are specified, the command displays volume activity tracking information about the specified volume. If this parameter is specified by itself, the command displays information about volumes on the specified Vserver.

#### **[-volume <volume name>] - Volume Name**

If this parameter and the **-vserver** parameter are specified, the command displays volume activity tracking information about the specified volume. If this parameter is specified by itself, the command displays information about all volumes matching the specified name.

#### **[-state <Activity Tracking State>] - State**

If this parameter is specified, the command displays information only about the volume or volumes that have the specified volume activity tracking state.

## **Examples**

The following examples display the volume activity tracking information for a volume.

```
cluster::*> volume activity-tracking show -vserver vs1 -volume fv1
Vserver Name: vs1
    Volume Name: fv1
          State: on
```

```
cluster::*> volume activity-tracking show -vserver vs1 -volume fg1
Vserver Name: vs1
    Volume Name: fg1
          State: on
```
# **volume analytics off**

Disable collection of file system analytics for a volume

**Availability:** This command is available to cluster and Vserver administrators at the admin privilege level.

# **Description**

The **volume analytics off** command disables file system analytics on a volume.

## **Parameters**

#### **-vserver <vserver name> - Vserver Name**

This specifies the Vserver in which the volume is located.

#### **-volume <volume name> - Volume Name**

This specifies the name of the volume on which file system analytics is being disabled.

```
volume analytics on
```
## Fujitsu

## **Examples**

The following example disables file system analytics on a flexible volume named "flexvol" in Vserver "vs1":

```
cluster::*> volume analytics off -vserver vs1 -volume flexvol
```
# **volume analytics on**

Enable collection of file system analytics for a volume

**Availability:** This command is available to cluster and Vserver administrators at the admin privilege level.

## **Description**

The **volume analytics on** command enables file system usage analytics on a volume.

## **Parameters**

#### **-vserver <vserver name> - Vserver Name**

This specifies the Vserver in which the volume is located.

#### **-volume <volume name> - Volume Name**

This specifies the name of the volume on which file system usage analytics is being enabled.

#### **[-foreground <true>] - Run Operation in the Foreground**

If true, the command doesn't complete until the **analytics-state** of the volume is *on* . If false, the command returns immediately, and the **analytics-state** and **scan-progress** can be tracked using the [volume analytics show](#page-2392-0) command.

## **Examples**

The following example enables file system usage analytics on a flexible volume named "flexvol" in Vserver "vs1":

```
cluster::*> volume analytics on -vserver vs1 -volume flexvol
```
## **Related Links**

• [volume analytics show](#page-2392-0)

# <span id="page-2392-0"></span>**volume analytics show**

Display file system analytics information

**Availability:** This command is available to cluster and Vserver administrators at the admin privilege level.

## **Description**

The **volume analytics show** command displays the file system analytics information for a volume. By default, the command displays the following information:

- Vserver name
- Volume name
- File system analytics state

### **Parameters**

#### **{ [-fields <fieldname>,…]**

If you specify the **-fields <fieldname>, …** parameter, the command output also includes the specified field or fields. You can use '-fields ?' to display the fields to specify.

#### **| [-instance ] }**

If you specify the **-instance** parameter, the command displays detailed information about all fields.

#### **[-vserver <vserver name>] - Vserver Name**

If this parameter and the **-volume** parameter are specified, the command displays file system analytics information about the specified volume. If this parameter is specified by itself, the command displays information about volumes on the specified Vserver.

#### **[-volume <volume name>] - Volume Name**

If this parameter and the **-vserver** parameter are specified, the command displays file system analytics information about the specified volume. If this parameter is specified by itself, the command displays information about all volumes matching the specified name.

#### **[-state <Analytics State>] - State**

If this parameter is specified, the command displays information only about the volume or volumes that have the specified file system analytics state.

#### **[-scan-progress <percent>] - Scan Progress**

If this parameter is specified, the command displays information only about the volume or volumes that have the specified file system analytics progress percentage. This value will only be set if a file system analytics initialization scan is in progress.

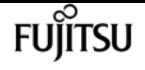

#### **[-tracked-dirs <integer>] - Tracked Directories**

If this parameter is specified, the command displays information only about the volume or volumes that have the specified number of tracked directories.

#### **[-tracked-files <integer>] - Tracked Files**

If this parameter is specified, the command displays information only about the volume or volumes that have the specified number of tracked files.

#### **[-tracked-items <integer>] - Tracked Items**

If this parameter is specified, the command displays information only about the volume or volumes that have the specified number of tracked items. An item is either a file or a directory.

#### **[-top-level-dirs <integer>] - Top Level Directories**

If this parameter is specified, the command displays information only about the volume or volumes that have the specified number of top level directories.

#### **[-average-files-per-dir <integer>] - Average Files Per Directory**

If this parameter is specified, the command displays information only about the volume or volumes that have the specified average number of files per directory.

### **Examples**

The following example displays the file system analytics information on a flexible volume named "flexvol" in Vserver "vs1":

```
cluster::*> volume analytics show -vserver vs1 -volume flexvol
Vserver Name: vs1
    Volume Name: flexvol
          State: on
Scan Progress: -
```
## **volume analytics initialization pause**

Pause the analytics file system scan

**Availability:** This command is available to cluster and Vserver administrators at the admin privilege level.

### **Description**

The **volume analytics initialization pause** command pauses the file system analytics scan.

### **Parameters**

#### **-vserver <vserver name> - Vserver Name**

This specifies the Vserver in which the volume is located.

#### **-volume <volume name> - Volume Name**

This specifies the name of the volume on which file system analytics initialization is being paused.

## **Examples**

The following example pauses the file system analytics scan on a volume named "vol1" in Vserver "vs1":

```
cluster::*> volume analytics initialization pause -vserver vs1 -volume vol1
```
# **volume analytics initialization resume**

Resume the analytics file system scan

**Availability:** This command is available to cluster and Vserver administrators at the admin privilege level.

## **Description**

The **volume analytics initialization resume** command resumes the file system analytics scan.

### **Parameters**

```
-vserver <vserver name> - Vserver Name
```
This specifies the Vserver in which the volume is located.

#### **-volume <volume name> - Volume Name**

This specifies the name of the volume on which file system analytics initialization is being resumed.

## **Examples**

The following example resumes the file system analytics scan on a volume named "vol1" in Vserver "vs1":

cluster::\*> volume analytics initialization resume -vserver vs1 -volume vol1

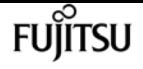

# **volume analytics initialization show**

Display file system analytics information

**Availability:** This command is available to cluster and Vserver administrators at the admin privilege level.

## **Description**

The **volume analytics initialization show** command displays the file system analytics initialization information for a volume. By default, the command displays the following information:

- Vserver name
- Volume name
- File system analytics initialization state

### **Parameters**

#### **{ [-fields <fieldname>,…]**

If you specify the **-fields <fieldname>, …** parameter, the command output also includes the specified field or fields. You can use '-fields ?' to display the fields to specify.

#### **| [-instance ] }**

If you specify the **-instance** parameter, the command displays detailed information about all fields.

#### **[-vserver <vserver name>] - Vserver Name**

If this parameter is specified, the command displays information only about the volumes in vservers that match the specified value for **-vserver**

#### **[-volume <volume name>] - Volume Name**

If this parameter is specified, the command displays information only about the volumes that match the specified value for **-volume**

#### **[-state <Analytics Initialization State>] - State**

If this parameter is specified, the command displays information only about the volume or volumes that have the specified file system analytics initialization state.

### **Examples**

The following example displays the file system analytics initialization information on a volume named "vol1" in Vserver "vs1":

```
cluster::*> volume analytics initialization show -vserver vs1 -volume vol1
Vserver Name: vs1
```
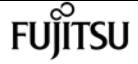

 Volume Name: vol1 State: Running

## **volume clone create**

#### Create a FlexClone volume

**Availability:** This command is available to cluster and Vserver administrators at the admin privilege level.

## **Description**

The **volume clone create** command creates a FlexClone volume on the aggregate containing the specified parent volume. This command is supported for flexible volumes or FlexGroups. The maximum volume clone hierarchy depth is 500 and the default depth is 60. You can optionally specify the following attributes for the new FlexClone volume:

- Vserver on which the parent volume resides
- Name of the FlexClone parent snapshot
- Junction path where FlexClone volume should be mounted
- State of the junction path
- Space guarantee style (none, volume or file)
- Comment
- Whether the **volume clone create** command runs as a foreground or background process

### **Parameters**

#### **-vserver <vserver name> - Vserver Name**

This parameter specifies the Vserver on which the FlexClone volume is to be created. If only one data Vserver exists, you do not need to specify this parameter.

#### **-flexclone <volume name> - FlexClone Volume**

This parameter specifies the name of the FlexClone volume. The name must be unique within the hosting Vserver.

#### **[-type {RW|DP}] - FlexClone Type**

This parameter specifies the type of FlexClone volume. A read-only FlexClone volume is created if you specify the *type* as DP; otherwise a read-write FlexClone volume is created.

#### **[-parent-vserver <vserver name>] - FlexClone Parent Vserver**

This parameter specifies the name of the Vserver to which the FlexClone parent volume belongs. If it is different from the Vserver on which the FlexClone volume is to be created, then the FlexClone volume inherits the export policies from the residing Vserver, and not from the

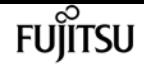

FlexClone parent volume.

#### **-b, -parent-volume <volume name> - FlexClone Parent Volume**

This parameter specifies the name of parent volume from which the FlexClone clone volume is derived.

#### **[-parent-snapshot <snapshot name>] - FlexClone Parent Snapshot**

This specifies the name of the parent snapshot from which the FlexClone clone volume is derived.

#### **[-junction-path <junction path>] - Junction Path**

This specifies the junction path at which the new FlexClone clone volume should be mounted.

#### **[-junction-active {true|false}] - Junction Active**

This optionally specifies whether the volume's junction path is active. The default setting is **true** . If the junction path is inactive, the volume does not appear in the Vserver's namespace. This parameter is available only at the advanced privilege level and higher.

#### **[-s, -space-guarantee {none|volume}] - Space Guarantee Style**

This optionally specifies the space guarantee style for the FlexClone volume. A value of *volume* reserves space on the aggregate for the entire volume. A value of *none* reserves no space on the aggregate, meaning that writes can fail if the aggregate runs out of space. The default setting is inherited from the parent volume.

#### **[-comment <text>] - Comment**

This optionally specifies a comment for the FlexClone volume.

#### **[-foreground {true|false}] - Foreground Process**

This optionally specifies whether the FlexClone volume create operation runs as a foreground process. The default setting is **true** (that is, the operation runs in the foreground).

#### **{ [-qos-policy-group <text>] - QoS Policy Group Name**

This parameter optionally specifies which QoS policy group to apply to the FlexClone volume. The policy group defines measurable service level objectives (SLOs) that apply to the storage objects with which the policy group is associated. If you do not assign a policy group to the FlexClone volume, the system does not monitor and control the traffic to the volume.

#### **| [-qos-adaptive-policy-group <text>] - QoS Adaptive Policy Group Name }**

This optionally specifies which QoS adaptive policy group to apply to the volume. This policy group defines measurable service level objectives (SLOs) and Service Level Agreements (SLAs) that adjust based on the volume allocated space or used space. This parameter is not supported on FlexGroups.

#### **[-caching-policy <text>] - Caching Policy Name**

This optionally specifies the caching policy to apply to the volume. A caching policy defines how the system caches this volume's data in Flash Cache modules. If a caching policy is not assigned to this volume, the system uses the caching policy that is assigned to the containing Vserver. If a caching policy is not assigned to the containing Vserver, the system uses the default cluster-wide policy. The available caching policies are:

- none Does not cache any user data or metadata blocks.
- auto Read caches all metadata and randomly read user data blocks, and write caches all randomly overwritten user data blocks.
- meta Read caches only metadata blocks.
- random\_read Read caches all metadata and randomly read user data blocks.
- random read write Read caches all metadata, randomly read and randomly written user data blocks.
- all\_read Read caches all metadata, randomly read, and sequentially read user data blocks.
- all\_read\_random\_write Read caches all metadata, randomly read, sequentially read and randomly written user data.
- all Read caches all data blocks read and written. It does not do any write caching.
- noread-random\_write Write caches all randomly overwritten user data blocks. It does not do any read caching.
- meta-random\_write Read caches all metadata and write caches randomly overwritten user data blocks.
- random\_read\_write-random\_write Read caches all metadata, randomly read and randomly written user data blocks. It also write caches randomly overwritten user data blocks.
- all read-random write Read caches all metadata, randomly read, and sequentially read user data blocks. It also write caches randomly overwritten user data blocks.
- all\_read\_random\_write-random\_write Read caches all metadata, randomly read, sequentially read and randomly written user data. It also write caches randomly overwritten user data blocks.
- all-random\_write Read caches all data blocks read and written. It also write caches randomly overwritten user data blocks.

Note that in a caching-policy name, a hyphen (-) separates read and write policies. Default caching-policy is auto.

#### **[-vserver-dr-protection {protected|unprotected}] - Vserver DR Protection**

This optionally specifies whether the volume should be protected by Vserver level SnapMirror. This parameter is applicable only if the Vserver is the source of a Vserver level SnapMirror relationship. By default the clone volume will inherit this value from the parent volume.

#### **[-uid <integer>] - Volume-Level UID**

This parameter optionally specifies a volume-level user ID (UID). All files and directories in a FlexClone volume will inherit this UID.

#### **[-gid <integer>] - Volume-Level GID**

This parameter optionally specifies a volume-level group ID (GID). All files and directories in a FlexClone volume will inherit this GID.

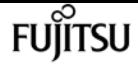

## **Examples**

The following command creates a FlexClone volume *fc\_vol\_1* from parent volume *fv2* on Vserver *vs1* and the job runs as a foreground process.

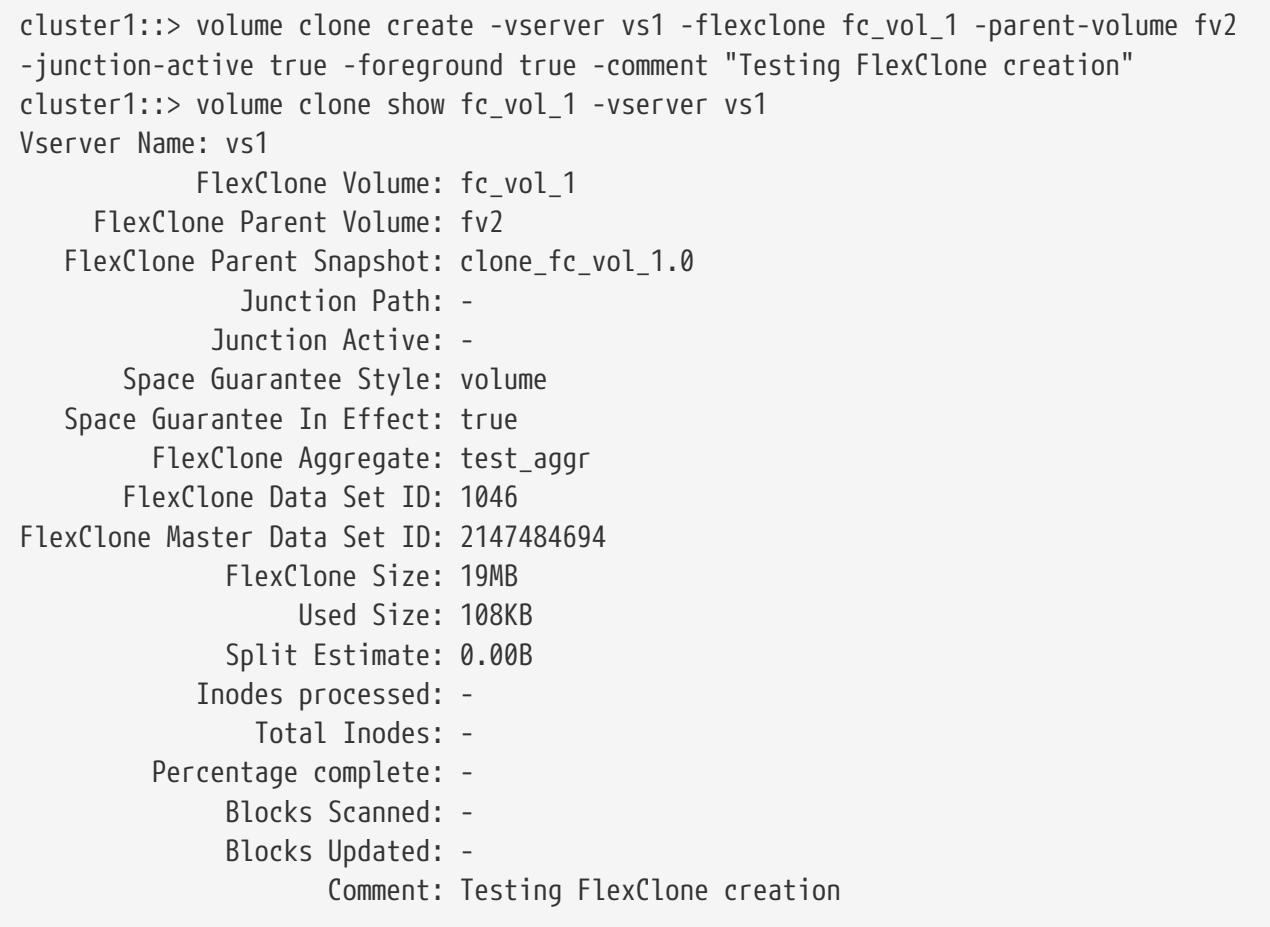

# **volume clone show**

Display a list of FlexClones

**Availability:** This command is available to cluster and Vserver administrators at the admin privilege level.

## **Description**

The **volume clone show** command displays information about FlexClone clone volumes. This command is only supported for flexible volumes. By default, the command displays the following information about all FlexClone volume clones:

- Vserver name
- FlexClone volume name
- Parent volume name
- Parent snapshot name

• Whether a FlexClone volume is online or offline

To display detailed information about all FlexClone volumes, run the command with the **-instance** parameter.

### **Parameters**

#### **{ [-fields <fieldname>,…]**

Selects the fields to be displayed.

#### **| [-estimate ]**

Displays an estimate of the free disk space required in the aggregate to split the indicated clone volume from its underlying parent volume. The value reported may differ from the space actually required to perform the split, especially if the clone volume is changing when the split is being performed.

#### **| [-instance ] }**

Displays detailed information about FlexClone volumes. If **-flexclone** is also specified, the command displays detailed information about the FlexClone volume.

#### **[-vserver <vserver name>] - Vserver Name**

Selects summary information for the FlexClone volumes on the specified Vserver. If **-flexclone** is also specified, the command displays detailed information about the specified FlexClone volume.

#### **[-flexclone <volume name>] - FlexClone Volume**

Selects summary information for the specified FlexClone volume. If **-vserver** is also specified, the command displays detailed information about the specified FlexClone volume.

#### **[-type {RW|DP}] - FlexClone Type**

Selects information for the specified type of FlexClone volume. The type can be specified as either read-only (DP) or read-write (RW).

#### **[-parent-vserver <vserver name>] - FlexClone Parent Vserver**

Selects summary information for the FlexClone volumes that are clone volumes in the specified parent Vserver.

#### **[-b, -parent-volume <volume name>] - FlexClone Parent Volume**

Selects summary information for the FlexClone volumes that are clones of the specified parent volume.

#### **[-parent-snapshot <snapshot name>] - FlexClone Parent Snapshot**

Selects summary information for the FlexClone volumes that are clones of the parent volume to which the specified snapshot belongs.

#### **[-state {online|restricted|offline|force-online|force-offline|mixed}] - FlexClone Volume State**

Selects summary information for the FlexClone volumes that are in the specified state.

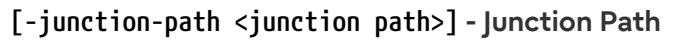

Selects summary information for the FlexClone volumes that have the specified junction path.

#### **[-junction-active {true|false}] - Junction Active**

Selects summary information for the FlexClone volumes that have the specified junction path status.

#### **[-s, -space-guarantee {none|volume}] - Space Guarantee Style**

If this parameter is specified, the command displays information only about the volumes that have the specified space guarantee style.

#### **[-space-guarantee-enabled {true|false}] - Space Guarantee In Effect**

Selects summary information for the FlexClone volumes that have the specified space-guarantee setting.

#### **[-aggregate <aggregate name>] - FlexClone Aggregate**

Selects summary information for the FlexClone volumes that reside on the specified storage aggregate.

#### **[-dsid <integer>] - FlexClone Data Set ID**

Selects summary information for the FlexClone volumes that have the specified Data Set ID.

#### **[-msid <integer>] - FlexClone Master Data Set ID**

Selects summary information for the FlexClone volumes that have the specified Master Data Set ID.

#### **[-size {<integer>[KB|MB|GB|TB|PB]}] - FlexClone Size**

Selects summary information for the FlexClone volumes that have the specified size.

#### **[-used {<integer>[KB|MB|GB|TB|PB]}] - Used Size**

Selects summary information for the FlexClone volumes that have the specified amount of used space.

#### **[-split-estimate {<integer>[KB|MB|GB|TB|PB]}] - Split Estimate**

Selects summary information for the FlexClone volumes that require the specified amount of free disk space for splitting from the parent.

#### **[-blocks-scanned <integer>] - Blocks Scanned**

Selects summary information for the FlexClone volumes that have the specified number of blocks scanned for splitting the FlexClone volume from its parent volume.

#### **[-blocks-updated <integer>] - Blocks Updated**

Selects summary information for the FlexClone volumes that have the specified number of blocks updated for after splitting the FlexClone volume from its parent volume.

#### **[-comment <text>] - Comment**

Selects summary information for the FlexClone volumes that have the specified comment.

#### **[-qos-policy-group <text>] - QoS Policy Group Name**

Selects summary information for the FlexClone volumes that have the specified QoS policy group.

#### **[-qos-adaptive-policy-group <text>] - QoS Adaptive Policy Group Name**

Selects summary information for the FlexClone volumes that have the specified QoS adaptive policy group.

#### **[-caching-policy <text>] - Caching Policy Name**

This optionally specifies the caching policy to apply to the volume. A caching policy defines how the system caches this volume's data in Flash Cache modules. If a caching policy is not assigned to this volume, the system uses the caching policy that is assigned to the containing Vserver. If a caching policy is not assigned to the containing Vserver, the system uses the default cluster-wide policy. The available caching policies are:

- none Does not cache any user data or metadata blocks.
- auto Read caches all metadata and randomly read user data blocks, and write caches all randomly overwritten user data blocks.
- meta Read caches only metadata blocks.
- random\_read Read caches all metadata and randomly read user data blocks.
- random\_read\_write Read caches all metadata, randomly read and randomly written user data blocks.
- all\_read Read caches all metadata, randomly read, and sequentially read user data blocks.
- all\_read\_random\_write Read caches all metadata, randomly read, sequentially read and randomly written user data.
- all Read caches all data blocks read and written. It does not do any write caching.
- noread-random\_write Write caches all randomly overwritten user data blocks. It does not do any read caching.
- meta-random\_write Read caches all metadata and write caches randomly overwritten user data blocks.
- random read write-random write Read caches all metadata, randomly read and randomly written user data blocks. It also write caches randomly overwritten user data blocks.
- all\_read-random\_write Read caches all metadata, randomly read, and sequentially read user data blocks. It also write caches randomly overwritten user data blocks.
- all\_read\_random\_write-random\_write Read caches all metadata, randomly read, sequentially read and randomly written user data. It also write caches randomly overwritten user data blocks.
- all-random\_write Read caches all data blocks read and written. It also write caches randomly overwritten user data blocks.

Note that in a caching-policy name, a hyphen (-) separates read and write policies. Default caching-policy is auto.

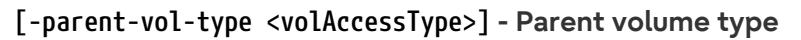

Selects summary information for the FlexClone volumes that are clones of the parent volumes with the specified type.

#### **[-flexclone-used-percent <percent>] - FlexClone Used Percentage**

Selects summary information for the FlexClone volumes that have the specified percentage of used space.

#### **[-vserver-dr-protection {protected|unprotected}] - Vserver DR Protection**

Selects summary information for the FlexClone volumes that have the specified type of Vserver SnapMirror protection. This parameter is applicable only if the Vserver is the source of a Vserver level SnapMirror relationship.

#### **[-block-percentage-complete <integer>] - Percentage Complete**

Selects summary information for the FlexClone volumes that have specified percentage of Blocks processed for splitting the FlexClone volume from its parent volume.

#### **[-uid <integer>] - Volume-Level UID**

Selects summary information for the FlexClone volumes that are created with the specified volume-level UID.

#### **[-gid <integer>] - Volume-Level GID**

Selects summary information for the FlexClone volumes that are created with the specified volume-level GID.

#### **[-is-constituent {true|false}] - Is Constituent Volume**

If this parameter is specified, the command displays information only about volumes that either are or are not constituents of a FlexGroup, depending on the value provided.

#### **[-is-flexgroup {true|false}] - Is Volume a FlexGroup**

If this parameter is specified, the command displays information only about the volume or volumes that are either FlexGroups or not, depending on the value provided.

#### **[-volume-style-extended {flexvol|flexgroup|flexgroup-constituent}] - Extended Volume Style**

If this parameter is specified, the command displays information only about the volumes that are configured with the specified extended style. Possible values are *flexvol* for FlexVol volumes, *flexgroup* for FlexGroups and *flexgroup-constituent* for FlexGroup constituents.

### **Examples**

The following example displays detailed information about all FlexClone volumes on Vserver *vs0* :

```
cluster1::> volume clone show -vserver vs0
   (volume clone show)
Vserver FlexClone Parent-Volume Parent-Snapshot
--------- -------------- --------------- ---------------
vs0 fc_vol_1 test_vol clone_fc_vol_1.0
```
**FUJITSU** 

volume clone show

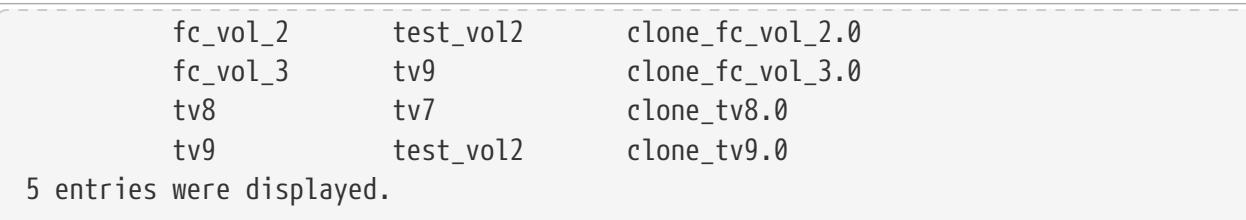

The following example displays detailed information about FlexClone volume *fc\_vol\_2* on Vserver *vs0* :

```
cluster1::> volume clone show -vserver vs0 -flexclone fc_vol_2
Vserver Name: vs0
               FlexClone Volume: fc_vol_2
       FlexClone Parent Volume: test_vol2
   FlexClone Parent Snapshot: clone fc vol 2.0
                  Junction Path: -
               Junction Active: -
         Space Guarantee Style: volume
     Space Guarantee In Effect: true
           FlexClone Aggregate: test_aggr
         FlexClone Data Set ID: 1038
FlexClone Master Data Set ID: 2147484686
                 FlexClone Size: 47.50MB
                      Used Size: 128KB
                 Split Estimate: 0.00B
               Inodes processed: -
                   Total Inodes: -
     Inode Percentage complete: -
                 Blocks Scanned: -
                 Blocks Updated: -
                        Comment:
         Qos Policy Group Name: pg1
FlexClone Parent Volume Type: RW
     Block Percentage complete: -
```
The following example displays summary information about all FlexClone volumes residing on Vserver *vs0* along with the fields **msid** , **dsid** , **state** and **parent-volume** .

```
cluster1::> volume clone show -vserver vs0 -fields msid, dsid, state, parent-volume
vserver flexclone parent-volume state dsid msid
                       ------- --------- ------------- ------ ---- ----------
vs0 fc_vol_1 test_vol online 1037 2147484685
vs0 fc_vol_3 tv9 online 1039 2147484687
vs0 flex_clone1
                  fc_vol_1 online 1041 2147484689
vs0 fv_2 fc_vol_1 online 1043 2147484691
vs0 tv9 test_vol2 online 1036 2147484684
5 entries were displayed.
```
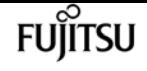

The following example displays summary information about all FlexClone volumes residing on Vserver *vs0* along with **space-guarantee-enabled** and **space-guarantee** information about each FlexClone volume.

```
cluster1::> vol clone show -vserver vs0 -fields space-guarantee-enabled, space-
guarantee
   (volume clone show)
vserver flexclone space-guarantee space-guarantee-enabled
                     ------- --------- --------------- -----------------------
vs0 fc vol 1 volume true
vs0 fc vol 3 volume true
vs0 flex_clone1
                  volume true
vs0 fv_2 volume true
vs0 tv9 volume true
5 entries were displayed.
```
# **volume clone sharing-by-split show**

Show the split flexclone volumes with shared physical blocks

**Availability:** This command is available to cluster administrators at the advanced privilege level.

## **Description**

The **volume clone sharing-by-split show** command displays the split volumes with shared physical blocks. This command is only supported for flexible volumes. By default, this command displays the following information:

- Node Name
- Vserver Name
- Volume Name
- Aggregate Name
- Volume State

### **Parameters**

#### **{ [-fields <fieldname>,…]**

If you specify the **-fields <fieldname>, …** parameter, the command output also includes the specified field or fields. You can use '-fields ?' to display the fields to specify.

#### **| [-instance ] }**

If you specify the **-instance** parameter, the command displays detailed information about all fields.

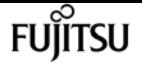

#### **[-node {<nodename>|local}] - Node Name**

This parameter selects information about the split volumes with shared physical blocks on this node.

#### **[-vserver <Vserver Name>] - Vserver Name**

This parameter selects information about the split volumes with shared physical blocks on this Vserver.

#### **[-volume <volume name>] - Volume Name**

This parameter selects information about shared physical blocks for this volume.

#### **[-aggregate <aggregate name>] - Aggregate Name**

This parameter specifies the aggregate associated with the given volume.

### **Examples**

The following example displays the split volumes with shared physical blocks in the node:

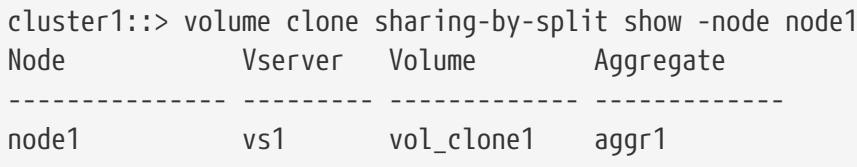

The following example displays information about volume *vol\_clone1* residing on vserver *vs1* :

```
cluster1::> volume clone sharing-by-split show -node node1 -vserver vs1 -volume
vol_clone1 -instance
Node Name: node1
               Vserver Name: vs1
                Volume Name: vol_clone1
             Aggregate Name: aggr1
```
# <span id="page-2406-0"></span>**volume clone sharing-by-split undo show**

Show the status of volume clone undo-sharing operations in-progress

**Availability:** This command is available to cluster administrators at the advanced privilege level.

### **Description**

The **volume clone sharing-by-split undo show** command displays the progress information of undosharing in the split volumes with shared physical blocks. This command is only supported for flexible volumes. By default, the command displays the following information:

• Vserver name

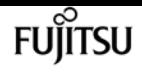

- Volume name
- Total number of blocks scanned for undo sharing
- Total number of blocks present
- Percentage of blocks processed

### **Parameters**

#### **{ [-fields <fieldname>,…]**

If you specify the **-fields <fieldname>, …** parameter, the command output also includes the specified field or fields. You can use '-fields ?' to display the fields to specify.

#### **| [-instance ] }**

If you specify the **-instance** parameter, the command displays detailed information about all fields.

#### **[-vserver <Vserver Name>] - Vserver Name**

This parameter selects information about the ongoing undo-sharing scan for all volumes on this Vserver.

#### **[-volume <volume name>] - Volume Name**

This parameter selects information about the ongoing undo-sharing scan on this volume.

#### **[-blocks-scanned <integer>] - Scanned Blocks**

This parameter selects information about the total number of blocks scanned by undo-sharing in the given volume.

#### **[-blocks-total <integer>] - Total Blocks**

This parameter selects information about the total number of blocks for the undo-sharing to scan in the given volume.

#### **[-blocks-percentage-complete <integer>] - Blocks Percentage Complete**

This parameter selects information about the percentage of block processing completed by undo-sharing in the given volume.

### **Examples**

The following example displays information about all the ongoing undo-sharing scan in the cluster:

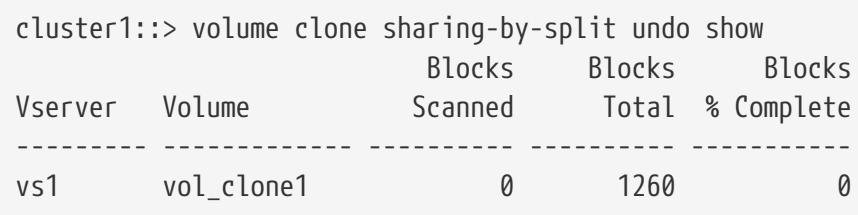

The following example displays information about volume *vol\_clone1* residing on vserver *vs1* :

```
cluster1::> volume clone sharing-by-split undo show -vserver vs1 -volume vol_clone1
-instance
Vserver Name: vs1
          Volume Name: vol_clone1
             Blocks Scanned: 0
               Blocks Total: 1260
Block Percentage complete: 0
```
# **volume clone sharing-by-split undo start-all**

Undo the physical block sharing in split FlexClone volumes across the cluster

**Availability:** This command is available to cluster administrators at the advanced privilege level.

### **Description**

The **volume clone sharing-by-split undo start-all** command starts a scan to undo the shrared physical blocks in all the relevant volumes across the cluster. The volumes will be available for the duration of the undo-sharing operation. You can monitor the current progress of the scan using the [volume clone sharing-by-split undo show](#page-2406-0) command. This command is supported for flexible volumes that were split from their parent volumes.

## **Examples**

The following example starts the scan to undo the physical block sharing in all volumes across the cluster:

```
cluster1::> volume clone sharing-by-split undo start-all
```
## **Related Links**

• [volume clone sharing-by-split undo show](#page-2406-0)

# **volume clone sharing-by-split undo start**

Undo the physical block sharing in split FlexClone volumes

**Availability:** This command is available to cluster and Vserver administrators at the advanced privilege level.

## **Description**

The **volume clone sharing-by-split undo start** command starts a scan to undo the shrared physical

fujítsu

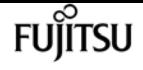

blocks in the given volume. The volume will be available for the duration of the undo-sharing operation. After the scan starts, you can stop it using the [volume clone sharing-by-split undo stop](#page-2409-0) command. You can monitor the current progress of the scan using the [volume clone sharing-by-split](#page-2406-0) [undo show](#page-2406-0) command. This command is supported for flexible volumes that were split from their parent volumes.

### **Parameters**

#### **-vserver <Vserver Name> - Vserver Name**

This parameter specifies the vserver that the volume exists on.

#### **-volume <volume name> - Volume Name**

This parameter specifies the split volume with shared physical blocks, in which the sharing will be undone.

## **Examples**

The following example starts the scan to undo the physical block sharing in volume *vol\_clone1* on vserver *vs1* :

cluster1::> volume clone sharing-by-split undo start -vserver vs1 -volume vol\_clone1

## **Related Links**

- [volume clone sharing-by-split undo stop](#page-2409-0)
- [volume clone sharing-by-split undo show](#page-2406-0)

# <span id="page-2409-0"></span>**volume clone sharing-by-split undo stop**

Stop an ongoing undo-sharing operation

**Availability:** This command is available to cluster and Vserver administrators at the advanced privilege level.

## **Description**

The **volume clone sharing-by-split undo stop** command stops the process of reverting the shared physical blocks from the split volume. If you restart the undo-sharing operation, scan begins from the beginning because no information about previously achieved progress is saved, but previously unshared blocks are not processed again. This command is only supported for flexible volumes.

## **Parameters**

#### **-vserver <Vserver Name> - Vserver Name**

This parameter specifies the vserver that the volume exists on.

#### **-volume <volume name> - Volume Name**

This parameter specifies the volume whose unsharing of blocks will be stopped.

## **Examples**

The following example stops an ongoing undo-sharing scan for volume *vol\_clone1* on vserver *vs1* :

cluster1::> volume clone sharing-by-split undo stop -vserver vs1 -volume vol\_clone1

# **volume clone split estimate**

Estimates the space required by the containing-aggregate to split the FlexClone volume

**Availability:** This command is available to cluster and Vserver administrators at the admin privilege level.

# **Description**

The **volume clone split estimate** command displays an estimate of the free disk space required in the aggregate to split the indicated clone volume from its underlying parent volume. The value reported might differ from the space actually required to perform the split, especially if the clone volume is changing when the split is being performed. This command is only supported for flexible volumes.

## **Parameters**

#### **[-vserver <vserver name>] - Vserver Name**

This specifies the estimates for free disk space required for splitting FlexClone volumes residing on this Vserver. If the **-flexclone** option is also specified, then the command displays the free disk space estimate only for the specified FlexClone volume residing on the specified Vserver.

#### **[-flexclone <volume name>] - FlexClone Volume**

This specifies the free disk space estimate for splitting this FlexClone volume.

### **[-type {RW|DP}] - FlexClone Type**

This parameter specifies the type of FlexClone volume. A read-only FlexClone volume is created if you specify the *type* as DP; otherwise a read-write FlexClone volume is created.

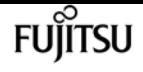

#### **[-parent-vserver <vserver name>] - FlexClone Parent Vserver**

This specifies the free disk space estimates for splitting the FlexClone volumes that are clones in the specified parent Vserver.

#### **[-b, -parent-volume <volume name>] - FlexClone Parent Volume**

This specifies the free disk space estimates for splitting the FlexClone volumes cloned off this parent volume.

#### **[-parent-snapshot <snapshot name>] - FlexClone Parent Snapshot**

This specifies the free disk space estimates for splitting the FlexClone volumes cloned off this parent snapshot.

#### **[-state {online|restricted|offline|force-online|force-offline|mixed}] - FlexClone Volume State**

This specifies the free disk space estimates for splitting the FlexClone volumes with the specified state.

#### **[-junction-path <junction path>] - Junction Path**

This specifies the free disk space estimates for splitting the FlexClone volumes mounted at this junction path.

#### **[-junction-active {true|false}] - Junction Active**

If this specified, the command displays the free disk space estimate for splitting the FlexClone volumes with the specified junction path status.

#### **[-s, -space-guarantee {none|volume}] - Space Guarantee Style**

This specifies the free disk space estimates for splitting the FlexClone volumes with the specified type of space guarantee.

#### **[-space-guarantee-enabled {true|false}] - Space Guarantee In Effect**

This specifies the free disk space estimates for splitting the FlexClone volumes with the specified state of space guarantee.

#### **[-aggregate <aggregate name>] - FlexClone Aggregate**

This specifies the free disk space estimates for splitting the FlexClone volumes residing on the specified aggregate.

#### **[-dsid <integer>] - FlexClone Data Set ID**

This specifies the free disk space estimates for splitting the FlexClone volume with the specified DSID (data set ID).

#### **[-msid <integer>] - FlexClone Master Data Set ID**

This specifies the free disk space estimates for splitting the FlexClone volumes with the specified MSID (master data set ID).

#### **[-size {<integer>[KB|MB|GB|TB|PB]}] - FlexClone Size**

This specifies the free disk space estimates for splitting FlexClone volumes with the specified size.
### **[-used {<integer>[KB|MB|GB|TB|PB]}] - Used Size**

This specifies the free disk space estimates for splitting the FlexClone volumes with the specified amount of used disk space.

### **[-split-estimate {<integer>[KB|MB|GB|TB|PB]}] - Split Estimate**

This specifies the free disk space estimates for splitting the FlexClone volumes which match with the specified free disk space estimate for splitting.

### **[-blocks-scanned <integer>] - Blocks Scanned**

This specifies the free disk space estimates for splitting the FlexClone volumes for which the specified number of blocks have been scanned.

### **[-blocks-updated <integer>] - Blocks Updated**

This specifies the free disk space estimates for splitting the FlexClone volumes for which the specified number of blocks have been updated.

### **[-comment <text>] - Comment**

This specifies the free disk space estimates for splitting the FlexClone volumes that have the specified value for the comment field.

### **[-qos-policy-group <text>] - QoS Policy Group Name**

This parameter optionally specifies which QoS policy group to apply to the FlexClone volume. The policy group defines measurable service level objectives (SLOs) that apply to the storage objects with which the policy group is associated. If you do not assign a policy group to the FlexClone volume, the system does not monitor and control the traffic to the volume.

### **[-qos-adaptive-policy-group <text>] - QoS Adaptive Policy Group Name**

This optionally specifies which QoS adaptive policy group to apply to the volume. This policy group defines measurable service level objectives (SLOs) and Service Level greeements (SLAs) that adjust based on the volume allocated space or used space. This parameter is not supported on FlexGroups.

### **[-caching-policy <text>] - Caching Policy Name**

This specifies the free disk space estimates for splitting the FlexClone volumes that are clones with the specified caching policy.

### **[-parent-vol-type <volAccessType>] - Parent volume type**

This specifies the free disk space estimates for splitting the FlexClone volumes that are clones of the parent volumes with the specified type.

### **[-flexclone-used-percent <percent>] - FlexClone Used Percentage**

This specifies the free disk space estimates for splitting the FlexClone volumes that are clones with the specified percentage of used space.

### **[-vserver-dr-protection {protected|unprotected}] - Vserver DR Protection**

This specifies the free disk space estimates for splitting the FlexClone volumes that are clones with the specified Vserver SnapMirror protection.

### **[-block-percentage-complete <integer>] - Percentage Complete**

This specifies the free disk space estimates for splitting the FlexClone volumes for which the specified percentage of Block processing has been completed.

fuiitsu

### **[-uid <integer>] - Volume-Level UID**

This specifies the free disk space estimates for splitting the FlexClone volumes that are clones with the specified volume-level UID.

### **[-gid <integer>] - Volume-Level GID**

This specifies the free disk space estimates for splitting the FlexClone volumes that are clones with the specified volume-level GID.

### **[-is-constituent {true|false}] - Is Constituent Volume**

If this parameter is specified, the command displays information only about volumes that either are or are not constituents of a FlexGroup, depending on the value provided.

### **[-is-flexgroup {true|false}] - Is Volume a FlexGroup**

If this parameter is specified, the command displays information only about the volume or volumes that are either FlexGroups or not, depending on the value provided.

### **[-volume-style-extended {flexvol|flexgroup|flexgroup-constituent}] - Extended Volume Style**

If this parameter is specified, the command displays information only about the volumes that are configured with the specified extended style. Possible values are *flexvol* for FlexVol volumes, *flexgroup* for FlexGroups and *flexgroup-constituent* for FlexGroup constituents.

### **Examples**

The following example displays the FlexClone split free disk space estimates for the FlexClone volumes residing on Vserver *vs0* .

```
cluster1::> volume clone split estimate -vserver vs0
   (volume clone split estimate)
                          Split
Vserver FlexClone Estimate
--------- ------------- ----------
vs0 fc_vol_1 851.5MB
          fc_vol_3 0.00B
          flex_clone1 350.3MB
          fv_2 47.00MB
          tv9 0.00B
5 entries were displayed.
```
# <span id="page-2413-0"></span>**volume clone split show**

Show the status of FlexClone split operations in-progress

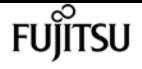

**Availability:** This command is available to cluster and Vserver administrators at the admin privilege level.

# **Description**

The **volume clone split show** command displays the progress information of all the active FlexClone volume splitting jobs. This command is only supported for flexible volumes. By default, this command displays the following information:

- Vserver name
- FlexClone volume name
- Percentage of blocks processed
- Total number of blocks scanned for clone splitting
- Total number of blocks updated for clone splitting

If the -instance option is also specified, detailed information about all splitting jobs is displayed.

### **Parameters**

### **{ [-fields <fieldname>,…]**

This specifies the fields to be displayed, for all the ongoing FlexClone splitting jobs.

### **| [-instance ] }**

This specifies the command to display detailed information about the ongoing FlexClone volume splitting jobs.

### **[-vserver <vserver name>] - Vserver Name**

Selects information about the ongoing FlexClone volume splitting jobs for all FlexClone volumes on this Vserver.

### **[-flexclone <volume name>] - FlexClone Volume**

Selects information about ongoing FlexClone volume splitting jobs for this FlexClone volume.

### **[-block-percentage-complete <integer>] - Percentage Complete**

Selects information about all the ongoing FlexClone splitting jobs that have the specified percentage of Block processing completed.

### **[-blocks-scanned <integer>] - Blocks Scanned**

Selects information about all the ongoing FlexClone splitting jobs that have the specified number of blocks scanned.

### **[-blocks-updated <integer>] - Blocks Updated**

Selects information about all the ongoing FlexClone splitting jobs that have the specified number of blocks updated.

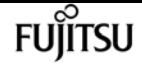

### **Examples**

.

The following example displays information about all the ongoing FlexClone splitting jobs in the cluster.

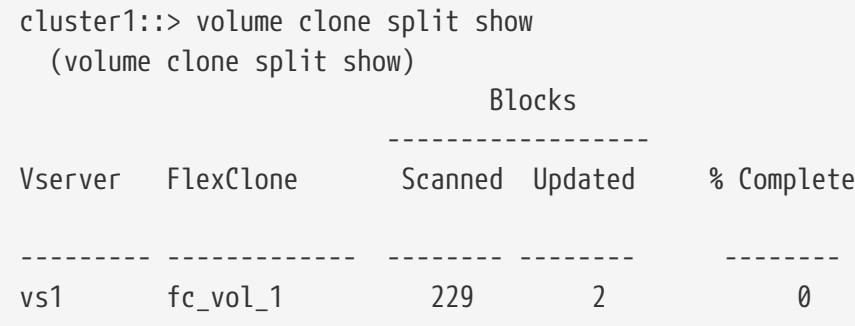

The following example displays information about FlexClone volume *fc\_vol\_2* residing on Vserver *vs0*

```
cluster1::> volume clone split show -vserver vs0 -flexclone fc_vol_2 -instance
    (volume clone split show)
Vserver Name: vs0
     FlexClone Volume: fc_vol_2
Percentage Complete: 0
       Blocks Scanned: 229
       Blocks Updated: 2
```
# **volume clone split start**

Split a FlexClone from the parent volume

**Availability:** This command is available to cluster and Vserver administrators at the admin privilege level.

## **Description**

The **volume clone split start** command starts a job to separate the FlexClone volume from the underlying parent volume. Both, the parent and the FlexClone volumes will be available for the duration of the split operation. After the job starts, you can stop it using the job stop command. You can monitor the current progress of the job using the [volume clone split show](#page-2413-0) and [job show](#page-411-0) commands. This command is only supported for flexible volumes. This command is not supported on volumes that are being protected as part of a Vserver level SnapMirror.

### **Parameters**

#### **-vserver <vserver name> - Vserver Name**

This specifies the Vserver that the FlexClone volume exists on.

### **-flexclone <volume name> - FlexClone Volume**

This specifies the FlexClone volume that will be split from its parent volume.

### **[-foreground <true>] - Foreground Process**

This specifies whether the clone splitting job will run as a foreground job. The default value of this option is **true** .

### **[-match-parent-storage-tier {true|false}] - Match Split Data to Parent Storage Tier**

This specifies whether the FlexClone volume splits the data blocks by matching its parent storage tier. This option is applicable only if the tiering policy and the tiering minimum cooling days of the parent volume and the FlexClone volume are the same. The default value of this option is **false** .

### **Examples**

The following example starts splitting FlexClone volume *fc\_vol\_1* on Vserver *vs1* as a foreground job.

cluster1::> volume clone split start -vserver vs1 -flexclone fc\_vol\_1 -foreground true

### **Related Links**

- [volume clone split stop](#page-2416-0)
- [job stop](#page-414-0)
- [volume clone split show](#page-2413-0)
- [job show](#page-411-0)

# <span id="page-2416-0"></span>**volume clone split stop**

### Stop an ongoing FlexClone split job

**Availability:** This command is available to cluster and Vserver administrators at the admin privilege level.

### **Description**

The **volume clone split stop** command stops the process of separating the FlexClone volume from its underlying parent volume, but does not lose any of the progress achieved while the split process was active. That is, all the clone volume blocks already separated from the parent volume remain separated. If you restart the split operation, splitting process begins from the beginning because no information about previously achieved progress is saved, but previously split blocks are not re-split. This command is only supported for flexible volumes.

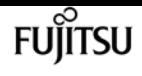

### **Parameters**

#### **-vserver <vserver name> - Vserver Name**

This specifies the Vserver that the FlexClone volume exists on.

#### **-flexclone <volume name> - FlexClone Volume**

This specifies the FlexClone volume whose separation from the parent volume will be stopped.

### **Examples**

The following example stops an ongoing clone splitting job for FlexClone volume *fc\_vol\_1* on Vserver *vs1* .

```
cluster1::> volume clone split stop -vserver vs1 -flexclone fc_vol_1
```
# **volume conversion start**

Convert a volume

**Availability:** This command is available to cluster and Vserver administrators at the advanced privilege level.

### **Description**

The **volume conversion start** command converts a volume.

### **Parameters**

#### **-vserver <vserver name> - Vserver Name**

This specifies the Vserver in which the volume is located.

#### **-volume <volume name> - Volume Name**

This specifies the name of the volume to convert.

### **[-check-only <true>] - Validate the Conversion Only**

If true, this specifies whether the command will only validate that the conversion can be done, and that the volume will not be converted. The default value is false.

### **[-foreground <true>] - Foreground Process**

This specifies whether the operation runs in the foreground. The default setting is *true* (the operation runs in the foreground). When set to true, the command will not return until the operation completes.

# **Examples**

The following example validates and converts a flexible volume named "flexvol" in Vserver "vs1" to a FlexGroup:

cluster::\*> volume conversion start -vserver vs1 -volume flexvol

The following example validates whether flexible volume named "flexvol" in Vserver "vs1" can be converted to a FlexGroup:

```
cluster::*> volume conversion start -vserver vs1 -volume flexvol -check-only
```
# **volume conversion validation show**

Show the result of volume conversion pre checks.

**Availability:** This command is available to cluster administrators at the advanced privilege level.

# **Description**

The **volume conversion validation show** command displays the results of volume conversion validation for volumes.

## **Parameters**

### **{ [-fields <fieldname>,…]**

If you specify the **-fields <fieldname>, …** parameter, the command output also includes the specified field or fields. You can use '-fields ?' to display the fields to specify.

### **| [-instance ] }**

If you specify the **-instance** parameter, the command displays detailed information about all fields.

### **[-vserver <vserver name>] - Vserver**

If this parameter is specified, the command displays information only about the conversion operations that are running on volumes on the specified Vserver.

### **[-volume <volume name>] - Volume**

If this parameter is specified, the command displays information only about the conversion operations on the specified volume.

### **[-precheck <Volume conversions pre check>] - Volume Feature**

If this parameter is specified, the command displays information only about the specified conversion pre checks.

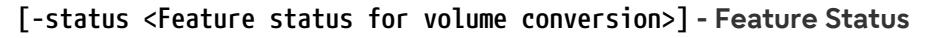

If this parameter is specified, the command displays information only about the conversion pre checks with the specified status. The supported statuses are:

fuiitsu

- supported -The volume can be converted.
- warn The volume can be converted, though there may be an issue highlighted by a warning in the **error** value.
- block The volume cannot be converted until the specified **action** is taken
- unsupported The volume cannot be convernted.
- error There was an error performing the pre check.

### **[-error <text>] - Feature Error**

If this parameter is specified, the command displays information only about the conversion pre checks with the specified error message.

#### **[-action <text>] - Feature Action**

If this parameter is specified, the command displays information only about the onversion pre checks with the specified resolution action.

### **Examples**

The following example displays all conversion pre checks

```
cluster::*> volume conversion validation show
```
The following example displays all conversion pre checks that block conversion until an action is taken, for volume 'vol1' in Vserver 'vs0'

cluster::\*> volume conversion validation show -vserver vs0 -volume vol1 -status block

# **volume efficiency check**

### Scrub efficiency metadata of a volume

**Availability:** This command is available to cluster and Vserver administrators at the advanced privilege level.

### **Description**

This command verifies and updates the fingerprint database for the specified volume. This command is not supported on FlexGroups or Infinite Volumes that are managed by storage services.

### **Parameters**

#### **-vserver <vserver name> - Vserver Name**

Specifies the Vserver on which the volume is located.

#### **{ -volume <volume name> - Volume Name**

Specifies the volume on which the verify operation needs to be started.

**| -path </vol/volume> - Volume Path }**

Specifies the volume path on which the verify operation needs to be started.

### **[-d, -delete-checkpoint {true|false}] - Delete Checkpoint**

Deletes existing checkpoint.

### **Examples**

The following example runs **volume efficiency check** with delete checkpoint option turned on.

cluster1::\*> volume efficiency check -vserver vs1 -volume vol1 -delete-checkpoint true

# <span id="page-2420-0"></span>**volume efficiency modify**

Modify the efficiency configuration of a volume

**Availability:** This command is available to cluster and Vserver administrators at the admin privilege level.

### **Parameters**

#### **-vserver <vserver name> - Vserver Name**

This specifies the Vserver on which the volume is located.

### **{ -volume <volume name> - Volume Name**

This specifies the volume on which efficiency options need to be modified.

### **| -path </vol/volume> - Volume Path }**

This specifies the volume path on which efficiency options need to be modified.

### **{ [-schedule <text>] - Schedule**

This option is used to set and modify the schedule.

schedule is [day\_list][@hour\_list] or [hour\_list][@day\_list] or - or auto or manual

The day\_list specifies the days of the week that an efficiency operation should run. It is a list of the first three letters of the day (sun, mon, tue, wed, thu, fri, sat), separated by a comma. Day

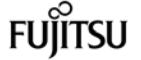

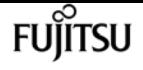

ranges such as mon-fri can also be used. The default day\_list is sun-sat. The names are not case sensitive.

The hour list specifies the hours of each scheduled day that an efficiency operation should run. The hour list is from 0 to 23, separated by a comma. Hour ranges such as 8-17 are allowed. Step values can be used in conjunction with ranges (For example, 0-23/2 means every two hours in a day). The default hour list is 0, i.e. at midnight of each scheduled day.

When efficiency is enabled on a volume for the first time, an initial schedule is assigned to the volume. This initial schedule is sun-sat@0, which means run once every day at midnight.

If "-" is specified, no schedule is set on the volume. The auto schedule string triggers an efficiency operation depending on the amount of new data written to the volume. The manual schedule string prevents SIS from automatically triggering any operations and disables change-logging. This schedule string can only be used on SnapVault destination volumes. The use of this schedule is mainly desirable when inline compression is enabled on a SnapVault destination volume and background processing is not necessary.

Note that schedule and policy are mutually exclusive options.

### **| [-policy <text>] - Efficiency Policy Name }**

This option is used to set an efficiency policy. The policy cannot be changed to the predefined *inline-only* policy when there is an active background operation on the volume.

Note that schedule and policy are mutually exclusive options.

### **{ [-compression {true|false}] - Compression**

This option is used to enable and disable compression. The default value is determined based on the platform.

### **[-inline-compression {true|false}] - Inline Compression**

This option is used to enable and disable inline compression. Inline compression can be enabled only if **compression** is enabled. The default value is determined based on the platform.

You can use the *inline-only* predefined efficiency policy to run inline compression without the need of any background efficiency operations.

### **[-compression-type {none|secondary|adaptive}] - Compression Type**

This option is used to specify the size of compression group on the volume. The default value is determined based on the platform.

### **| [-storage-efficiency-mode {default|efficient}] - Storage Efficiency Mode }**

This option is used to modify the storage efficiency mode. The default mode sets 8k adaptive compression on the volume. The efficient mode sets auto adaptive compression and attempts to enable inline deduplication, cross volume inline deduplication and cross volume background deduplication on the volume.

The available efficiency modes are:

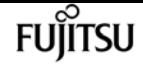

- default
- efficient

### **[-inline-dedupe {true|false}] - Inline Dedupe**

This option is used to enable and disable inline deduplication. The default value is determined based on the platform.

You can use the *inline-only* predefined efficiency policy to run inline deduplication without the need of any background efficiency operations.

### **[-data-compaction {true|false}] - Data Compaction**

This option is used to enable and disable data compaction. The default value is determined based on the platform.

### **[-cross-volume-inline-dedupe {true|false}] - Cross Volume Inline Deduplication**

This option is used to enable and disable cross volume inline deduplication. The default value is determined based on the platform.

### **[-cross-volume-background-dedupe {true|false}] - Cross Volume Background Deduplication**

This option is used to enable and disable cross volume background deduplication. The default value is determined based on the platform.

### **Examples**

The following examples modify efficiency options on a volume.

```
cluster1::> volume efficiency modify -vserver vs1 -volume vol1 -schedule sun-sat@12
```

```
cluster1::> volume efficiency modify -vserver vs1 -volume vol1 -policy policy1
```
cluster1::> volume efficiency modify -vserver vs1 -volume vol1 -compression true -inline-compression true -inline-dedupe true -data-compaction true -cross-volume -inline-dedupe true -cross-volume-background-dedupe true

# <span id="page-2422-0"></span>**volume efficiency off**

Disables efficiency on a volume

**Availability:** This command is available to cluster and Vserver administrators at the admin privilege level.

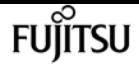

## **Description**

The **volume efficiency off** command disables efficiency on a volume.

### **Parameters**

**-vserver <vserver name> - Vserver Name**

Specifies the Vserver on which the volume is located.

**{ -volume <volume name> - Volume Name**

Specifies the name of the volume on which efficiency needs to be disabled.

### **| -path </vol/volume> - Volume Path }**

Specifies the volume path on which efficiency needs to be disabled.

## **Examples**

The following examples disable efficiency on a volume:

cluster1::> volume efficiency off -vserver vs1 -volume vol1

cluster1::> volume efficiency off -vserver vs1 -path /vol/vol1

# **volume efficiency on**

Enable efficiency on a volume

**Availability:** This command is available to cluster and Vserver administrators at the admin privilege level.

## **Description**

The **volume efficiency on** command enables efficiency on a volume. The specified volume must be online. Efficiency operations will be started periodically according to a per volume schedule or policy. The [volume efficiency modify](#page-2420-0) command can be used to modify schedule and the [volume](#page-2449-0) [efficiency policy modify](#page-2449-0) command can be used to modify policy. You can also manually start an efficiency operation with the [volume efficiency start](#page-2433-0) command.

### **Parameters**

### **-vserver <vserver name> - Vserver Name**

This specifies the Vserver on which the volume is located.

### **{ -volume <volume name> - Volume Name**

This specifies the name of the volume on which efficiency needs to be enabled.

### **| -path </vol/volume> - Volume Path }**

This specifies the volume path on which efficiency needs to be enabled.

# **Examples**

The following examples enable efficiency on a volume.

cluster1::> volume efficiency on -vserver vs1 -volume vol1

cluster1::> volume efficiency on -vserver vs1 -path /vol/vol1

# **Related Links**

- [volume efficiency modify](#page-2420-0)
- [volume efficiency policy modify](#page-2449-0)
- [volume efficiency start](#page-2433-0)

# **volume efficiency prepare-to-downgrade**

Identify any incompatible volumes or Snapshot copies before downgrade

**Availability:** This command is available to cluster and Vserver administrators at the advanced privilege level.

# **Description**

The **volume efficiency prepare-to-downgrade** command updates efficiency configurations and metadata to be compatible with prior releases as specified. This command also disables the use of incompatible efficiency features. This command is not supported on FlexGroups.

## **Parameters**

### **[-disable-feature-set <downgrade version>] - Data ONTAP Version**

This parameter specifies the ONTAP version that introduced new volume efficiency feature set.

# **Examples**

The following example disables the features introduced in Data ONTAP 8.3.1

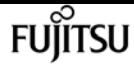

cluster1::\*> volume efficiency prepare-to-downgrade -disable-feature-set 8.3.1

The following example disables the features introduced in ONTAP 9.6.0.

cluster1::\*> volume efficiency prepare-to-downgrade -disable-feature-set 9.6.0

The following example ignores offline volumes while disabling the features introduced in ONTAP 9.6.0 .

```
cluster1::*> volume efficiency prepare-to-downgrade -disable-feature-set 9.6.0 -skip
-offline-volumes true
```
The following example ignores offline volumes while disabling the features introduced in Data ONTAP 8.3.1 .

```
cluster1::*> volume efficiency prepare-to-downgrade -disable-feature-set 8.3.1 -skip
-offline-volumes true
```
# **volume efficiency promote**

Add a volume to the preferred set of volumes for efficiency processing

**Availability:** This command is available to cluster and Vserver administrators at the advanced privilege level.

# **Description**

Use the **volume efficiency promote** command to promote a volume from deprioritized state back to auto state.

## **Parameters**

### **-vserver <vserver name> - Vserver Name**

This specifies the Vserver on which the volume is located.

### **{ -volume <volume name> - Volume Name**

This specifies the name of the volume on which auto scheduling needs to be restarted.

### **| -path </vol/volume> - Volume Path }**

This specifies the volume path on which auto scheduling needs to be restarted.

# **Examples**

The following example promotes a volume from deprioritized state back to auto state.

```
cluster1::*> volume efficiency promote -vserver vs1 -volume vol1
```
# **volume efficiency revert-to**

Reverts volume efficiency metadata

**Availability:** This command is available to cluster and Vserver administrators at the advanced privilege level.

# **Description**

The **volume efficiency revert-to** command reverts the format of volume efficiency metadata for the volume to the given version of ONTAP. This command is not supported on FlexGroups.

## **Parameters**

### **-vserver <vserver name> - Vserver Name**

This specifies the Vserver on which the volume is located.

### **{ -volume <volume name> - Volume Name**

This specifies the name of the volume for which volume efficiency metadata needs to be reverted.

### **| -path </vol/volume> - Volume Path }**

This specifies the volume path for which volume efficiency metadata needs to be reverted.

### **[-version <revert version>] - Revert to Version**

Specifies the version of ONTAP to which the volume efficiency metadata needs to be formatted.

### **[-d, -delete {true|false}] - Delete Existing Metafile on Revert**

If set to **true** , this parameter specifies that the volume efficiency metadata be deleted instead of reverting its format. By default this parameter is set to **false** .

### **[-c, -clean-up {true|false}] - Delete Previously Downgraded Metafiles**

If set to **true** , this parameter specifies that the volume efficiency metadata already reverted using **volume efficiency revert-to ` be deleted. By default this parameter is set to `false** .

### **[-revert-adaptive-compression {true|false}] - Downgrade to minor version**

If set to **true** , this parameter specifies that the volume efficiency metadata needs to be reverted to a minor version of ONTAP. By default this parameter is set to **false** .

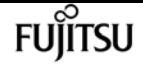

#### **[-check-snapshot {true|false}] - Revert ignore snapshots**

If set to *false* , this parameter specifies that the volume efficiency revert will not check for Snapshot copies created by previous releases of ONTAP. By default this parameter is set to *true* .

### **Examples**

The following examples reverts volume efficiency metadata on a volume named vol1 located in vserver vs1 to version 9.8.

```
cluster1::*> volume efficiency revert-to -vserver vs1 -volume vol1 -version 9.8
```

```
cluster1::*> volume efficiency revert-to -vserver vs1 -path /vol/vol1 -version 9.8
```
# **volume efficiency show**

Display a list of volumes with efficiency

**Availability:** This command is available to cluster and Vserver administrators at the admin privilege level.

## **Description**

The **volume efficiency show** command displays the information about storage efficiency of volumes. The command output depends on the parameter or parameters specified. If no parameters are specified, the command displays the following information for all volumes with efficiency:

- Vserver: Vserver the volume belongs to.
- Volume: Name of the volume.
- State: Current state of efficiency on the volume (Enabled, Disabled, or Mixed).
- Status: Status of the efficiency on the volume. Following are the possible values:
- *Active* : An efficiency operation is currently running.
- *Idle* : There are no efficiency operations running.
- *Initializing* : An efficiency operation is being initialized.
- *Undoing* : Efficiency is being undone on the volume.
- *Pending* : An efficiency operation is queued.
- *Downgrading* : An efficiency operation necessary to downgrade the efficiency metafiles to a previous ONTAP release is active.
- *Disabled* : Efficiency is disabled on the volume.
- Progress: The progress of the current efficiency operation with information as to which stage of the efficiency process is currently in progress and how much data is processed for that stage. For

example: "25 MB Scanned", "20 MB Searched", "500 KB (2%) Compressed", "40 MB (20%) Done", "30 MB Verified".

To display detailed information, run the command with the ` -l ` or **-instance** parameter. The detailed view provides all information in the previous list and the following additional information:

- Path: Volume Path.
- Compression: Current state of compression on the volume (Enabled or Disabled).
- Inline Compression: Current state of inline compression on the volume (Enabled or Disabled).
- Type: Type of volume (Regular or SnapVault).
- Schedule: The schedule of efficiency operation for the volume.
- Policy: Efficiency policy for the volume.
- Minimum Blocks Shared: The minimum number of adjacent blocks in a file that can be shared.
- Blocks Skipped Sharing: Blocks skipped sharing because of the minimum block share value.
- Last Operation State: Status of the last operation (Success or Failure).
- Last Successful Operation Begin: The time and date at which the last successful operation began.
- Last Successful Operation End: The time and date at which the last successful operation ended.
- Last Operation Begin: The time and date at which the last operation began.
- Last Operation End: The time and date at which the last operation ended.
- Last Operation Size: The size of the last operation.
- Last Operation Error: The error encountered by the last operation.
- Change Log Usage: The percentage of the change log that is used.
- Logical Data: The total logical data in the volume, and how much is reached compared to the deduplication logical data limit.
- Queued Job: The job that is queued. Following are the possible values:
- *-* : There are no queued jobs.
- *scan* : A job to process existing data is queued.
- *start* : A job to process newly added data is queued.
- *check* : A job to eliminate stale data from the fingerprint database is queued.
- *downgrading* : An efficiency operation necessary to downgrade the efficiency metafiles to a previous ONTAP release is queued.
- Stale Fingerprints: The percentage of stale entries in the fingerprint database. If this is greater than 20 percent a subsequent [volume efficiency start](#page-2433-0) operation triggers the verify operation, which might take a long time to complete.
- Inline Dedupe: Current state of inline deduplication on the volume (Enabled or Disabled).
- Cross Volume Inline Deduplication: Current state of cross volume inline deduplication on the volume (Enabled or Disabled).
- Cross Volume Background Deduplication: Current state of cross volume background

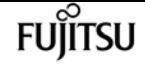

deduplication on the volume (Enabled or Disabled).

- Extended Compressed Data: Is there extended compressed data present on the volume.
- Inline Adaptive Data Compaction: Whether Inline Adaptive Data Compaction is enabled or disabled on the volume. When enabled, ONTAP combines data fragments to reduce on-disk block consumption.

You can specify additional parameters to display information that matches only those parameters. For example, to display information only about volumes with efficiency in Vserver vs1, run the command with the **-vserver vs1** parameter.

### **Parameters**

### **{ [-fields <fieldname>,…]**

This specifies the fields that need to be displayed. The fields Vserver and volume name are the default fields.

### **| [-l ]**

This option displays detailed information about the volumes with efficiency.

### **| [-instance ] }**

If you specify the **-instance** parameter, the command displays detailed information about all fields.

#### **[-vserver <vserver name>] - Vserver Name**

Displays information only for those volumes that match the specified Vserver.

### **{ [-volume <volume name>] - Volume Name**

Displays information only for those volumes that match the specified volume.

### **| [-path </vol/volume>] - Volume Path }**

Displays information only for those volumes that match the specified volume path.

#### **[-state {Disabled|Enabled|Mixed}] - State**

Displays information only for those volumes that match the specified state.

### **[-op-status <Efficiency status>] - Status**

Displays information only for those volumes that match the specified operation status.

### **[-progress <text>] - Progress**

Displays information only for those volumes that match the specified progress.

### **[-type {Regular|SnapVault}] - Type**

Displays information only for those volumes that match the specified type of volume.

### **[-schedule <text>] - Schedule**

Displays information only for those volumes that match the specified schedule.

### **[-blks-skipped-sharing <integer>] - Blocks Skipped Sharing**

Displays information only for those volumes that match the specified blocks skipped sharing.

### **[-last-op-state <text>] - Last Operation State**

Displays information only for those volumes that match the specified last operation state.

### **[-last-success-op-begin <Date>] - Last Success Operation Begin**

Displays information only for those volumes that match the specified last successful operation begin time.

### **[-last-success-op-end <Date>] - Last Success Operation End**

Displays information only for those volumes that match the specified last successful operation end time.

### **[-last-op-begin <Date>] - Last Operation Begin**

Displays information only for those volumes that match the specified last operation begin time.

### **[-last-op-end <Date>] - Last Operation End**

Displays information only for those volumes that match the specified last operation end time.

### **[-last-op-size {<integer>[KB|MB|GB|TB|PB]}] - Last Operation Size**

Displays information only for those volumes that match the specified last operation size.

### **[-last-op-error <text>] - Last Operation Error**

Displays information only for those volumes that match the specified last operation error.

### **[-changelog-usage <percent\_no\_limit>] - Changelog Usage**

Displays information only for those volumes that match the specified change log usage.

### **[-logical-data-size {<integer>[KB|MB|GB|TB|PB]}] - Logical Data Size**

Displays information only for those volumes that match the specified logical data size.

### **[-logical-data-limit {<integer>[KB|MB|GB|TB|PB]}] - Logical Data Limit**

Displays information only for those volumes that match the specified logical data limit.

### **[-logical-data-percent <percent\_no\_limit>] - Logical Data Percent**

Displays information only for those volumes that match the specified logical data percentage.

### **[-queued-job <text>] - Queued Job**

Displays information only for those volumes that match the specified number of queued jobs.

### **[-stale-fingerprint-percentage <integer>] - Stale Fingerprint Percentage**

Displays information only for those volumes that match the specified stale fingerprint percentage.

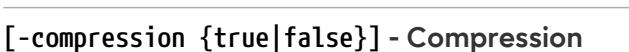

Displays information only for those volumes that match the specified compression setting.

### **[-inline-compression {true|false}] - Inline Compression**

Displays information only for those volumes that match the specified inline compression setting.

### **[-compression-type {none|secondary|adaptive}] - Compression Type**

Displays information about the type of compression on the volume[adaptive or secondary].

### **[-storage-efficiency-mode {default|efficient}] - Storage Efficiency Mode**

Displays information only for those volumes that match the specified storage efficiency mode. The default mode sets 8k adaptive compression on the volume. The efficient mode sets auto adaptive compression on the volume.

The available efficiency modes are:

- default
- efficient

### **[-is-constituent {true|false}] - Constituent Volume**

Displays information only for those volumes that either are or are not constituents of a FlexGroup, depending on the value provided.

### **[-inline-dedupe {true|false}] - Inline Dedupe**

Displays information only for those volumes that match the specified inline deduplication setting.

### **[-data-compaction {true|false}] - Data Compaction**

Displays information only for those volumes that match the specified data compaction setting.

### **[-cross-volume-inline-dedupe {true|false}] - Cross Volume Inline Deduplication**

Displays information only for those volumes that match the specified cross volume inline deduplication setting.

### **[-cross-volume-background-dedupe {true|false}] - Cross Volume Background Deduplication**

Displays information only for those volumes that match the specified cross volume background deduplication setting.

### **[-extended-compressed-data {true|false}] - Extended Compressed Data**

Displays information only for those volumes that match the specified extended compressed data value. Extended compressed data is enabled on a volume when both adaptive compression configured with application IO size 8K and data compaction are enabled. Once enabled, extended compressed data can only be disabled by using the **volume efficiency revert-to** command.

### **Examples**

The following example displays information about all volumes with efficiency on the Vserver named vs1:

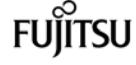

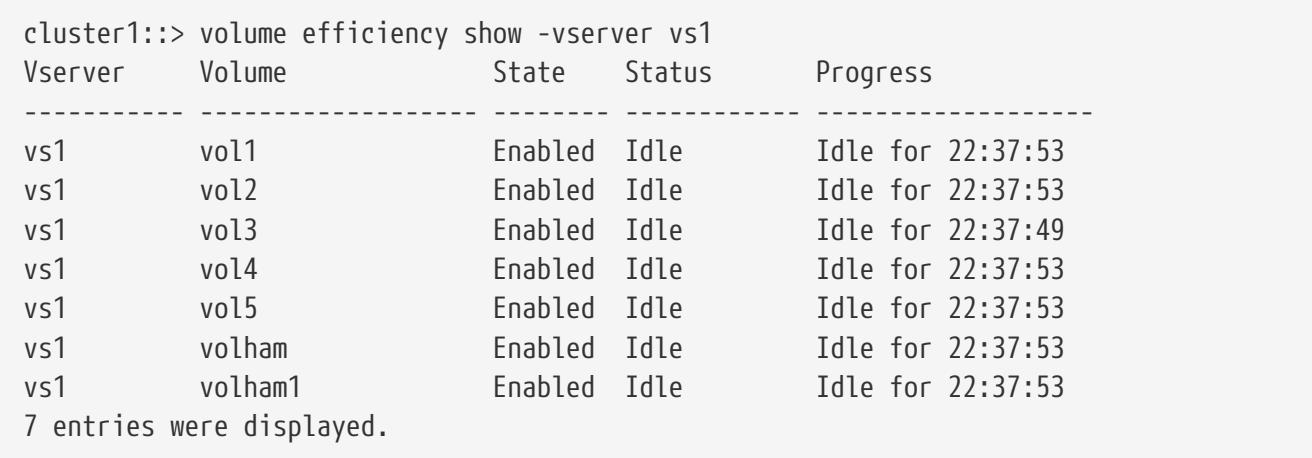

The following example displays detailed information about a volume named vol1 on a Vserver named vs1:

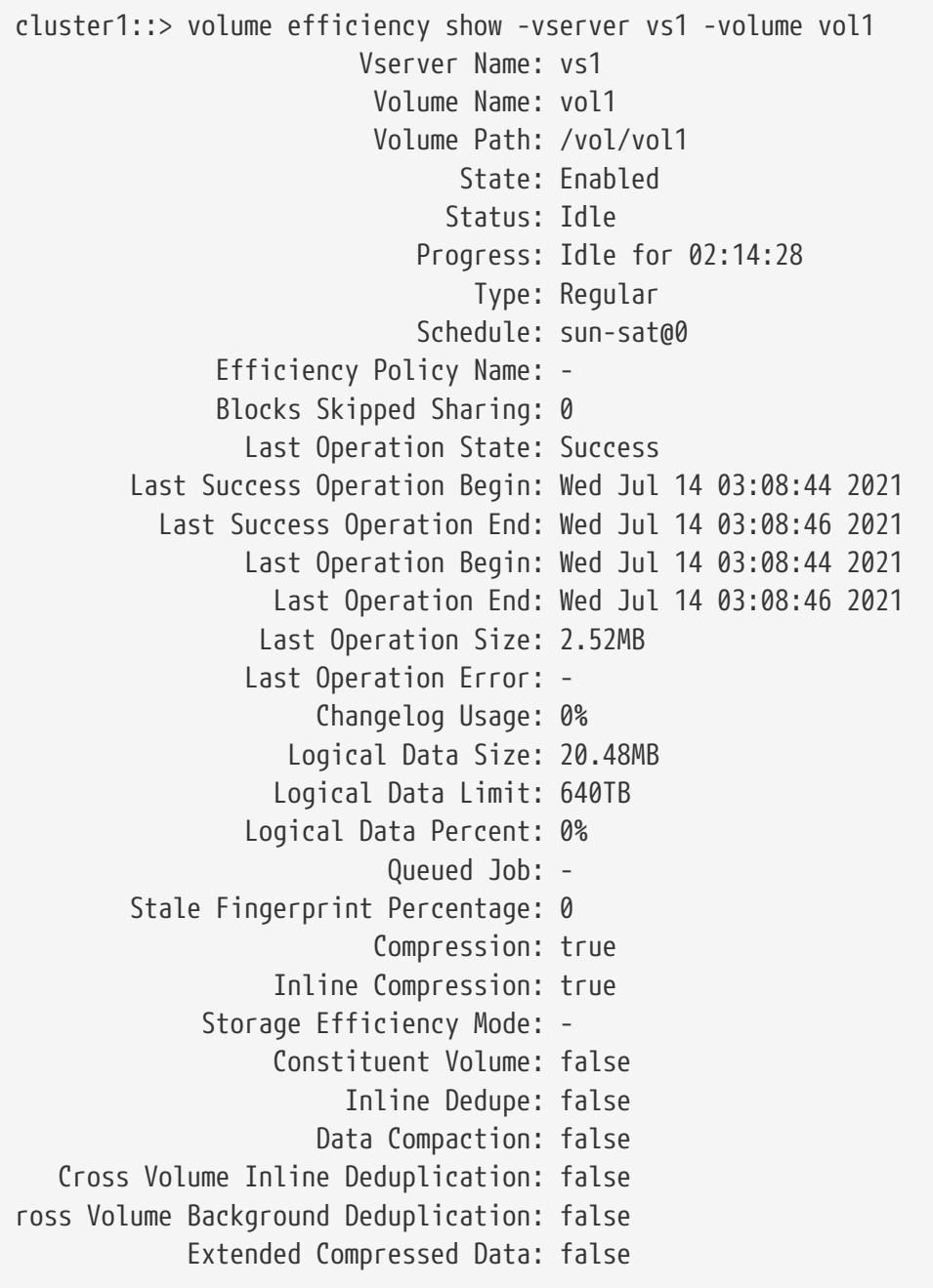

# **Related Links**

• [volume efficiency start](#page-2433-0)

# <span id="page-2433-0"></span>**volume efficiency start**

Starts efficiency operation on a volume

**Availability:** This command is available to cluster and Vserver administrators at the admin privilege level.

# **Description**

Use the **volume efficiency start** command to start an efficiency operation. The volume must be online and have efficiency enabled. If there is an efficiency operation already active on the volume, this command fails.

When the **volume efficiency start** command is issued, a checkpoint is created at the end of each stage or sub-stage, or on an hourly basis in the gathering phase. If at any point the **volume efficiency start** operation is stopped, the system can restart the efficiency operation from the execution state saved in the checkpoint. The **delete-checkpoint** parameter can be used to delete the existing checkpoint and restart a fresh efficiency operation. The checkpoint corresponding to gathering has a validity period of 24 hours. If the user knows that significant changes have not been made on the volume, then such a gatherer checkpoint whose validity has expired can be used with the help of the **use-checkpoint** parameter. There is no time restriction for checkpoints of other stages.

When the volume is configured to use the *inline-only* efficiency policy, the system will stop monitoring changes to the data for the purpose of running background efficiency operations. The background deduplication operations will be disabled. The user can still execute compression specific efficiency operation with **-scan-old-data** and **-compression** parameters to compress the existing data on the volume.

## **Parameters**

### **-vserver <vserver name> - Vserver Name**

Specifies the Vserver on which the volume is located.

### **{ -volume <volume name> - Volume Name**

Specifies the name of the volume.

### **| -path </vol/volume> - Volume Path }**

Specifies the complete path of the volume.

### **[-s, -scan-old-data <true>] - Scan Old Data**

This option scans the file system and processes all existing data. It prompts for user confirmation before proceeding. Use the force option to suppress this confirmation.

### **{ [-p, -use-checkpoint <true>] - Use Checkpoint (if scanning old data)**

Use the checkpoint when scanning existing data. Valid only if **scan-old-data** parameter is true.

### **| [-d, -delete-checkpoint <true>] - Delete Checkpoint }**

Deletes the existing checkpoint and restarts a new **volume efficiency start** operation.

### **[-qos-policy <sis\_qos>] - QoS Policy**

Specifies the qos-policy, which indicates how the efficiency operations are throttled. This option can be configured to be **background** or **best-effort** . Default value is **best-effort** . If **background** is specified, the efficiency operations are run with minimum or no impact on the data serving client operations. If **best-effort** is specified, the efficiency operations might have some impact on the data serving client operations.

### **[-C, -compression <true>] - Start Compression (if scanning old data)**

Compresses existing data. Deduplication is not run unless the dedupe option is also specified. Valid only if **scan-old-data** parameter is true.

### **[-D, -dedupe <true>] - Start Deduplication (if scanning old data)**

Deduplicates existing data on disk. Similarly, compression is not run unless the compression option is also specified. Valid only if **scan-old-data** parameter is true.

### **[-P, -compaction <true>] - Start Compaction (if scanning old data)**

Compacts existing data on disk. Valid only if **scan-old-data** parameter is true.

#### **[-m, -build-metadata <true>] - Build metadata without sharing(if scanning old data)**

Builds deduplication metadata by scanning the entire file system. You will not achieve any space savings with this option. Once the metadata is built, existing data can be shared with newly written data on subsequent deduplication runs.

### **[-o, -scan-all <true>] - Scan all the data without shared block optimization(if scanning old data)**

Scans the entire file system and processes the shared blocks also. You may be able to achieve additional space savings using this option. Where as, by default the option –**scan-old-data** saves some time by skipping the shared blocks.

#### **[-a, -shared-blocks <true>] - Compress Shared Blocks (if scanning old data)**

Compresses the Compression Groups that have shared blocks created by deduplication or cloning data. Valid only if **scan-old-data** parameter is true.

#### **[-b, -snapshot-blocks <true>] - Compress Blocks In Snapshots (if scanning old data)**

Compresses data blocks locked in a Snapshot copy. Valid only if **scan-old-data** parameter is true.

#### **[-q, -queue <true>] - Operation Should Be Queued**

Queues an efficiency operation. It will be queued only if an operation is already in progress. Valid only if **scan-old-data** is false.

### **[-f, -force <true>] - Force Operation**

Suppresses all confirmation messages.

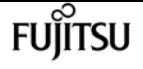

#### **[-z, -skip-zero-replacement <true>] - Skip Zero block detection and replacement**

Skip the zero block detection and replacement during the gatherer scan. Valid only if **scan-olddata** parameter is true.

### **Examples**

The following examples start efficiency on a volume:

```
cluster1::> volume efficiency start -volume vol1 -vserver vs1
```

```
cluster1::> volume efficiency start -scan-old-data -volume vol1 -vserver vs1
```

```
cluster1::> volume efficiency start -volume vol1 -vserver vs1 -queue -delete
-checkpoint
```
# **volume efficiency stat**

Show volume efficiency statistics

**Availability:** This command is available to cluster and Vserver administrators at the admin privilege level.

### **Description**

The **volume efficiency stat** command displays efficiency statistics. The output depends on the parameters specified with the command. If no parameters are specified, the command displays the following efficiency statistics fields for all the volumes:

- Vserver: The Vserver that the volume belongs to.
- Volume Name: Name of the volume.
- Inline Compression Attempts: Number of inline compression attempts done.
- Inline Incompressible CGs: Number of compression groups that cannot be compressed by inline compression.

To display detailed information, run the command with **-instance** parameter.

### **Parameters**

### **{ [-fields <fieldname>,…]**

This specifies the fields that need to be displayed. The Vserver and volume name are the default fields.

### **| [-instance ] }**

If you specify the **-instance** parameter, the command displays detailed information about all fields.

### **[-vserver <vserver name>] - Vserver Name**

Displays statistics only for those volume(s) that match the specified Vserver.

### **{ [-volume <volume name>] - Volume Name**

Displays statistics only for those volume(s) that match the specified volume name.

### **| [-path </vol/volume>] - Volume Path }**

Displays statistics only for those volume(s) that match the specified volume path.

### **[-b <true>] - Display In Blocks**

Displays usage size in 4k block counts.

### **[-num-compressed-inline <integer>] - Inline Compression Attempts**

Displays statistics only for those volume(s) that match the specified number of Compression Groups attempted inline.

### **Examples**

The following example displays default efficiency statistics for all the volumes.

```
cluster1::> volume efficiency stat
Vserver: vs1
Volume: vol2
Inline Compression Attempts: 0
Inline Incompressible CGs: 0
Vserver: vs1
Volume: vol3
Inline Compression Attempts: 0
Inline Incompressible CGs: 0
```
# **volume efficiency stop**

Stop efficiency operation on a volume

**Availability:** This command is available to cluster and Vserver administrators at the admin privilege level.

### **Description**

Use the **volume efficiency stop** command to stop an efficiency operation.

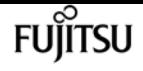

### **Parameters**

### **-vserver <vserver name> - Vserver Name**

This specifies the Vserver on which the volume is located.

#### **{ -volume <volume name> - Volume Name**

This specifies the name of the volume on which efficiency operation needs to be stopped.

### **| -path </vol/volume> - Volume Path }**

This specifies the volume path on which efficiency operation needs to be stopped.

### **[-a, -all <true>] - Stop All Operations**

This specifies both active and queued efficiency operations to be aborted.

### **Examples**

The following examples stop efficiency on a volume.

cluster1::> volume efficiency stop -vserver vs1 -volume vol1

cluster1::> volume efficiency stop -vserver vs1 -volume vol1 -all

# **volume efficiency undo**

Undo efficiency on a volume

**Availability:** This command is available to cluster and Vserver administrators at the advanced privilege level.

### **Description**

The command **volume efficiency undo** removes volume efficiency on a volume by undoing compression, undoing compaction and removing all the block sharing relationships, and cleaning up any volume efficiency specific data structures. Any efficiency operations on the volume must be disabled before issuing this command. The volume efficiency configuration is deleted when the undo process completes. The command is used to revert a volume to an earlier version of ONTAP where some of the efficiency features are not supported. During this revert not all efficiencies needs to be undone but only those gained by that particular feature (for example, compaction), which is not supported in the earlier version.

### **Parameters**

### **-vserver <vserver name> - Vserver Name**

This specifies the Vserver on which the volume is located.

### **{ -volume <volume name> - Volume Name**

This specifies the volume name.

### **| -path </vol/volume> - Volume Path }**

This specifies the volume path.

### **[-C, -compression <true>] - Decompress Data in the Volume**

Undo the effects of compression. This requires efficiency to be disabled (by performing [volume](#page-2422-0) [efficiency off](#page-2422-0) ).

### **[-D, -dedupe <true>] - Undo Block Sharing in the Volume**

Undo the effects of deduplication. This requires efficiency to be disabled (by performing [volume](#page-2422-0) [efficiency off](#page-2422-0) ).

### **[-i, -inode <integer>] - Inode Number to Undo Sharing**

Remove the block sharings from a specified inode.

### **[-t, -undo-type {all|wrong}] - Selective Undo**

This specifies to remove either all or only invalid block sharing. When *all* is used, all block sharings are removed. When *wrong* is used, only invalid sharings present in the volume are removed. When used along with *log* option, it logs information about all or wrong block sharings without sharing removal.

### **[-d, -log <true>] - Only Log Incorrect Savings**

If specified, information about invalid block sharing relationships will only be logged. Invalid sharings will not be removed. This parameter is only valid when the parameter **-undo-type** is specified as *wrong* .

### **[-P, -data-compaction <true>] - Undo Data Compaction in the Volume**

Undo the effects of data compaction.

### **[-A, -cross-volume-dedupe <true>] - Undo Cross Volume Deduplication**

Undo the effects of cross volume deduplication.

### **[-X, -extended-compression <true>] - Extended Compression**

Undo the effects of extended compression. This removes the compression savings for data that requires more resources to compress.

### **[-c, -auto-adaptive-compression <true>] - Auto Adaptive Compression**

Undo the effects of auto adaptive compression.

### **[-Z, -undo-compression-algorithm-list {lzopro|zstd}] - Undo Compression Algorithm List**

Undo the effects of the specified compression algorithms.

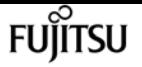

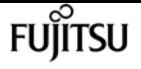

## **Examples**

The following are examples of how to use efficiency undo.

To undo deduplication and compression savings, but not compaction savings in a volume name vol1 on a Vserver named vs1:

```
cluster1::*> volume efficiency undo -vserver vs1 -volume vol1
```
To rewrite compressed blocks and undo compression savings in a volume name vol1 on a Vserver named vs1:

```
cluster1::*> volume efficiency undo -vserver vs1 -volume vol1 -compression
```
To rewrite compressed and deduped blocks without any efficiency in a volume name vol1 on a Vserver named vs1:

```
cluster1::*> volume efficiency undo -vserver vs1 -volume vol1 -dedup -compression
```
To rewrite compacted blocks in a volume name vol1 on a Vserver named vs1:

```
cluster1::*> volume efficiency undo -vserver vs1 -volume vol1 -data-compaction
```
## **Related Links**

• [volume efficiency off](#page-2422-0)

# **volume efficiency inactive-data-compression modify**

Modify volume inactive data compression configuration of a volume

**Availability:** This command is available to cluster and Vserver administrators at the advanced privilege level.

## **Description**

The **volume efficiency inactive-data-compression modify** command is used to modify the state of inactive data compression on a volume.

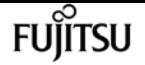

### **Parameters**

#### **-vserver <vserver name> - Vserver Name**

This specifies the Vserver of the volume.

#### **-volume <volume name> - Volume Name**

This specifies the volume on which the inactive data compression state should be modified.

### **[-progress <text>] - Progress**

Progress of the scan.

### **[-status <text>] - Status**

Operation on the scan succeeded or failed.

### **[-failure-reason <text>] - Failure Reason**

If scan failed, the reason of the failure.

### **[-total-blocks <integer>] - Total Blocks to be Processed**

Total number of blocks which must be processed by inactive data compression scanner.

### **[-total-processed <integer>] - Total Blocks Processed**

Total number of blocks which are already processed by inactive data compression scanner.

### **[-percentage <percent>] - Progress**

Scan progress in percentage.

### **[-is-enabled {true|false}] - State of Inactive Data Compression on the Volume**

Enable or disable inactive data compression on the volume.

### **[-threshold-days <integer>] - Inactive data compression scan threshold days value**

Threshold days value for inactive data compression scan.

### **[-threshold-days-min <integer>] - Inactive data compression scan threshold minimum allowed value.**

Minimum allowed value in threshold days for inactive data compression scan.

### **[-threshold-days-max <integer>] - Inactive data compression scan threshold maximum allowed value.**

Maximum allowed value in threshold days for inactive data compression scan.

### **[-read-history-window-size <integer>] - Time window(in days) for which client reads data is collected for tuning.**

Client read history window.

### **[-tuning-enabled {true|false}] - State of auto-tuning of Inactive data compression scan on volume.**

Auto-tuning state of inactive data compression scan.

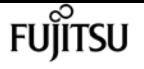

### **[-compression-algorithm {lzopro|zstd}] - Inactive data compression algorithm**

Inactive data compression algorithm.

## **Examples**

The following example displays information for modifying the state of inactive data compression scan on volume "vol1":

```
cluster:::> volume efficiency inactive-data-compression modify -vserver vs1 -volume
vol1 -is-scan-enabled true
Inactive data compression scan enabled on volume vol1 in Vserver vs1.
```
# **volume efficiency inactive-data-compression show**

Display volume inactive data compression progress

**Availability:** This command is available to cluster and Vserver administrators at the advanced privilege level.

# **Description**

The **volume efficiency inactive-data-compression show** command is used to show details of inactive data compression on a volume.

### **Parameters**

### **{ [-fields <fieldname>,…]**

If you specify the **-fields <fieldname>, …** parameter, the command output also includes the specified field or fields. You can use '-fields ?' to display the fields to specify.

### **| [-instance ] }**

If you specify the **-instance** parameter, the command displays detailed information about all fields.

### **[-vserver <vserver name>] - Vserver Name**

This specifies the vserver of the volume.

### **[-volume <volume name>] - Volume Name**

This specifies the volume on which inactive data compression should be started.

### **[-progress <text>] - Progress**

Progress of the scan.

### **[-status <text>] - Status**

Operation on the scan succeeded or failed.

### **[-failure-reason <text>] - Failure Reason**

If scan failed, the reason of the failure.

### **[-total-blocks <integer>] - Total Blocks to be Processed**

Total number of blocks which must be processed by inactive data compression scanner.

### **[-total-processed <integer>] - Total Blocks Processed**

Total number of blocks which are already processed by inactive data compression scanner.

### **[-percentage <percent>] - Progress**

Scan progress in percentage.

### **[-cold-blocks-found <integer>] - Number of Cold Blocks encountered**

Number of cold blocks encountered by inactive data compression scanner.

### **[-compression-done <integer>] - Number of Compression Done Blocks**

Number of blocks on which compression was done.

### **[-vol-overwrites <integer>] - Number of Vol-Overwrites**

count of logical blocks overwritten in compressed data extents.

### **[-is-enabled {true|false}] - State of Inactive Data Compression on the Volume**

Is scan enabled on the volume.

### **[-last-op-start-time <integer>] - Time since Last Inactive Data Compression Scan started**

Time since the last inactive data compression scan op started.

### **[-last-op-end-time <integer>] - Time since Last Inactive Data Compression Scan ended**

Time since the last inactive data compression scan op ended.

### **[-last-succ-op-start-time <integer>] - Time since Last Successful Inactive Data Compression Scan started**

Time since the last successful inactive data compression scan op started.

### **[-last-succ-op-end-time <integer>] - Time since Last Successful Inactive Data Compression Scan ended**

Time since the last successful inactive data compression scan op ended.

### **[-average-run-time <integer>] - Average run time for Inactive Data Compression Scan**

Average runtime of inactive data compression.

### **[-threshold-days <integer>] - Inactive data compression scan threshold days value**

Threshold days value for inactive data compression scan.

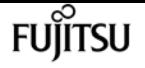

**[-threshold-days-min <integer>] - Inactive data compression scan threshold minimum allowed value.**

Minimum allowed value in threshold days for inactive data compression scan.

**[-threshold-days-max <integer>] - Inactive data compression scan threshold maximum allowed value.**

Maximum allowed value in threshold days for inactive data compression scan.

### **[-read-history-window-size <integer>] - Time window(in days) for which client reads data is collected for tuning.**

Client read history window.

**[-tuning-enabled {true|false}] - State of auto-tuning of Inactive data compression scan on volume.**

Auto-tuning state of inactive data compression scan.

```
[-compression-algorithm {lzopro|zstd}] - Inactive data compression algorithm
```
Inactive data compression algorithm.

**[-scan-mode {default|compute\_compression\_savings}] - Mode of Inactive data compression scan** Mode of the Inactive data compression scanner.

## **Examples**

The following example displays details about the inactive data compression on volume "vol1":

```
cluster:::> volume efficiency inactive-data-compression show -vserver vs1 -volume vol1
Volume: vol1
                        Vserver: vs1
                    Is Enabled: true
                                                            Progress: IDLE
                Status: SUCCESS
               Compression Algorithm: lzopro
                 Failure Reason: -
                                                       Total Blocks: -
                                              Total Blocks Processed: -
                   Percentage:
                                  Number of Cold Blocks Encountered: -
               Number of Compression Done Blocks: -
                                        Number of Vol-Overwrites: -
       Time since Last Inactive Data Compression Scan Started(sec): -
         Time since Last Inactive Data Compression Scan Ended(sec): -
Time since Last Successful Inactive Data Compression Scan Started(sec): -
    Time since Last Successful Inactive Data Compression Scan Ended(sec): -
           Average runtime of Inactive Data Compression(sec): -
                Tuning Enabled: true
                      Threshold: 14
               Threshold Upper Limit: 21
```
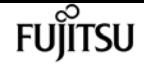

 Threshold Lower Limit: 14 Client Read history window: 14

# **volume efficiency inactive-data-compression start**

Start inactive data compression on a volume.

**Availability:** This command is available to cluster and Vserver administrators at the advanced privilege level.

### **Description**

The **volume efficiency inactive-data-compression start** command is used to start inactive data compression on a volume.

### **Parameters**

#### **-vserver <vserver name> - Vserver Name**

This specifies the vserver of the volume.

#### **-volume <volume name> - Volume Name**

This specifies the volume on which inactive data compression should be started.

### **[-s, -inactive-days <integer>] - Compression Days Count**

Data older than 'inactive-days' days is compressed.

### **[-m, -scan-mode {default|compute\_compression\_savings}] - scanner mode**

This specifies in which mode inactive data compression scanner should be started. Two mode available 'default' and 'compute\_compression\_savings'. 'default' scanner will start compressing the cold data in volume. 'compute\_compression\_savings' scanner will calculate the auto adaptive compression savings on the volume.

### **Examples**

The following example displays information for starting inactive data compression scan on volume "vol1":

```
cluster:::> volume efficiency inactive-data-compression start -vserver vs1 -volume
vol1
Inactive data compression scan started on volume vol1 in Vserver vs1.
```
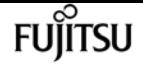

# **volume efficiency inactive-data-compression stop**

Stop inactive data compression on a volume.

**Availability:** This command is available to cluster and Vserver administrators at the advanced privilege level.

## **Description**

The **volume efficiency inactive-data-compression stop** command is used to stop inactive data compression on a volume.

## **Parameters**

### **-vserver <vserver name> - Vserver Name**

This specifies the vserver of the volume.

### **-volume <volume name> - Volume Name**

This specifies the volume on which inactive data compression should be stopped.

# **Examples**

The following example displays information for stopping inactive data compression scan on volume "vol1":

cluster:::> volume efficiency inactive-data-compression stop -vserver vs1 -volume vol1 Inactive data compression scan stopped on volume vol1 in Vserver vs1.

# **volume efficiency inactive-data-reallocation modify**

Updates volume inactive data reallocation policy

**Availability:** This command is available to cluster and Vserver administrators at the advanced privilege level.

# **Description**

The **volume efficiency inactive-data-reallocation modify** command is used to modify the inactive data reallocation policy on a volume.

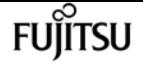

### **Parameters**

#### **-vserver <vserver name> - Vserver Name**

This specifies the Vserver of the volume.

#### **-volume <volume name> - Volume Name**

This specifies the volume on which the inactive data compression state should be modified.

### **[-policy {none|default|on-read|all}] - Policy for Data Reallocation**

This specifies policy for inactive data reallocation on the volume.

Following are the possible values:

- *default* : Reallocates data for random client driven data reads on AFS.
- *none* : Disables inactive to active data reallocation.

• *on-read* : Reallocates data for client driven data reads including sequential reads on AFS. Currently unsupported policy:

• *all* : Reallocates data for all client driven data reads on AFS and snapshots. Also includes highly compressed data which was compressed to one single 4k block.

### **Examples**

The following example displays information for modifying the inactive data reallocation policy on volume "vol1":

```
cluster:::> volume efficiency inactive-data-reallocation modify -vserver vs1 -volume
vol1 -policy default
```
# **volume efficiency inactive-data-reallocation show**

Display volume inactive data reallocation policy

**Availability:** This command is available to cluster and Vserver administrators at the advanced privilege level.

### **Description**

The **volume efficiency inactive-data-reallocation show** command is used to show details of inactive data reallocation policy on a volume.

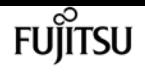

### **Parameters**

### **{ [-fields <fieldname>,…]**

If you specify the **-fields <fieldname>, …** parameter, the command output also includes the specified field or fields. You can use '-fields ?' to display the fields to specify.

### **| [-instance ] }**

If you specify the **-instance** parameter, the command displays detailed information about all fields.

### **[-vserver <vserver name>] - Vserver Name**

This specifies the vserver of the volume.

### **[-volume <volume name>] - Volume Name**

This specifies the volume on which inactive data compression should be started.

### **[-policy {none|default|on-read|all}] - Policy for Data Reallocation**

This specifies policy for inactive data reallocation on the volume.

Following are the possible values:

- *default* : Reallocates data for random client driven data reads on AFS.
- *none* : Disables inactive to active data reallocation.
- *on-read* : Reallocates data for client driven data reads including sequential reads on AFS.

Currently unsupported policy:

• *all* : Reallocates data for all client driven data reads on AFS and snapshots. Also includes highly compressed data which was compressed to one single 4k block.

### **Examples**

The following example displays details about the inactive data reallocation on volume "vol1":

```
cluster:::> volume efficiency inactive-data-reallocation show -vserver vs1 -volume
vol1
Volume: vol1
```
 Vserver: vs1 Policy: default

# **volume efficiency policy create**

Create an efficiency policy

**Availability:** This command is available to cluster and Vserver administrators at the admin privilege level.
# **Description**

The **volume efficiency policy create** creates an efficiency policy.

## **Parameters**

### **-vserver <vserver name> - Vserver**

Specifies the Vserver on which the volume is located.

## **-policy <text> - Efficiency Policy Name**

This specifies the policy name.

## **[-type {threshold|scheduled}] - Policy Type**

This specifies the policy type. The policy type defines when the volume using this policy will start processing a changelog. There are two possible values:

- *threshold* means changelog processing occurs when the changelog reaches a certain percentage.
- *scheduled* means changelog processing will be triggered by time.

The default value is *scheduled* .

### **[-schedule <text>] - Job Schedule Name**

This specifies the job schedule. Use **job schedule** commands to manage job schedules. Only cron job schedules are supported.

### **[-duration <text>] - Duration**

This specifies the duration that an efficiency operation can run (in hours). The possible values are "-" or a number between 1 and 999 inclusive. Default value is "-", which means no duration.

### **[-start-threshold-percent <percent>] - Threshold Percentage**

The percentage at which the changelog will be processed. The percentage is checked on an hourly basis. The default value is 20. Valid only if **-type** parameter is set as *threshold* .

### **[-qos-policy {background|best\_effort}] - QoS Policy**

This specifies how the efficiency operations are throttled. This option can be configured to be **background** or **best-effort** . Default value is **best-effort** . If **background** is specified, the efficiency operations are run with minimum or no impact on the data serving client operations. If **besteffort** is specified, the efficiency operations might have some impact on the data serving client operations.

### **[-enabled {true|false}] - Enabled**

This specifies whether the policy is enabled or not. The policy is enabled by default.

### **[-comment <text>] - Comment**

User specified comment.

# **Examples**

The following example creates an efficiency policy.

```
cluster1::> volume efficiency policy create -vserver vs1 -policy policy1 -schedule
daily -duration 100
```
# **volume efficiency policy delete**

Delete an efficiency policy

**Availability:** This command is available to cluster and Vserver administrators at the admin privilege level.

## **Description**

The **volume efficiency policy delete** command deletes an efficiency policy. An efficiency policy can be deleted only when it is not associated with any volume. The pre-defined policies *default* and *inline-only* cannot be deleted.

## **Parameters**

```
-vserver <vserver name> - Vserver
```
This specifies the Vserver on which the volume is located.

```
-policy <text> - Efficiency Policy Name
```
This specifies the policy name.

## **Examples**

The following example deletes an efficiency policy:

cluster1::> volume efficiency policy delete -vserver vs1 -policy policy1

# **volume efficiency policy modify**

Modify an efficiency policy

**Availability:** This command is available to cluster and Vserver administrators at the admin privilege level.

## **Description**

The **volume efficiency policy modify** command can be used to modify the policy attributes.

The attributes of the *inline-only* predefined policy cannot be modified.

## **Parameters**

### **-vserver <vserver name> - Vserver**

This specifies the Vserver on which the volume is located.

## **-policy <text> - Efficiency Policy Name**

This specifies the policy name.

## **[-type {threshold|scheduled}] - Policy Type**

This specifies the policy type. The policy type defines when the volume using this policy will start processing a changelog. There are two possible values:

- *threshold* means changelog processing occurs when the changelog reaches a certain percentage.
- *scheduled* means changelog processing will be triggered by time.

The default value is *scheduled* .

## **[-schedule <text>] - Job Schedule Name**

This specifies the job schedule. Use [job schedule show](#page-433-0) to show all the jobs.

## **[-duration <text>] - Duration**

This specifies the duration that an efficiency operation can run in hours. The possible value is between 1 and 999 inclusive.

## **[-start-threshold-percent <percent>] - Threshold Percentage**

The percentage at which the changelog will be processed. The percentage is checked on an hourly basis. The default value is 20. Valid only if **-type** parameter is set as *threshold* .

## **[-qos-policy {background|best\_effort}] - QoS Policy**

This specifies how the efficiency operations are throttled. This option can be configured to be **background** or **best-effort** . Default value is **best-effort** . If **background** is specified, the efficiency operations are run with minimum or no impact on the data serving client operations. If **besteffort** is specified, the efficiency operations might have some impact on the data serving client operations.

## **[-enabled {true|false}] - Enabled**

This specifies whether the policy is enabled or not. Default value is true.

## **[-comment <text>] - Comment**

User specified comment.

## **Examples**

The following example modifies efficiency policy.

cluster1::> volume efficiency policy modify -policy policy1 -schedule hourly

## **Related Links**

• [job schedule show](#page-433-0)

# **volume efficiency policy show**

Show efficiency policies

**Availability:** This command is available to cluster and Vserver administrators at the admin privilege level.

## **Description**

The **volume efficiency policy show** command displays information about efficiency policies. By default, the command displays the following information about all policies:

- Vserver: Name of the Vserver that the policy belongs to.
- Policy Name: Efficiency policy name.
- Job Schedule: Job schedule name.
- Duration (Hours): The duration in hours that the efficiency operation can run.
- Enable: Whether the policy is enabled or not.
- Comment: User specified comment.

You can specify additional parameters to select the displayed information. For example, to display efficiency policies only with duration 5 hours, run the command with the **-duration 5** parameter.

The pre-defined policies *default* and *inline-only* are available when all the nodes in the cluster are running Data ONTAP version 8.3 or later.

The *inline-only* pre-defined policy must be used when the user wants to use the inline compression feature without any regularly scheduled or manually started background storage efficiency operations. When a volume is configured to use the *inline-only* efficiency policy, the system will stop monitoring changes to the data for running the background efficiency operations on the volume. Volumes cannot be configured with the *inline-only* policy if there is a currently active background efficiency operation.

## **Parameters**

## **{ [-fields <fieldname>,…]**

Selects the fields to be displayed. Vserver and policy are the default fields (see example).

## **| [-instance ] }**

If this parameter is specified, the command displays information about all entries.

## **[-vserver <vserver name>] - Vserver**

Selects information about the policies that match the specified Vserver.

## **[-policy <text>] - Efficiency Policy Name**

Selects information about the policies that match the specified policy name.

## **[-type {threshold|scheduled}] - Policy Type**

Selects information about the policies that match the specified policy type. There are two possible values - *threshold* and *scheduled* .

## **[-schedule <text>] - Job Schedule Name**

Selects information about the policies that match the specified schedule.

## **[-duration <text>] - Duration**

Selects information about the policies that match the specified duration hours.

## **[-start-threshold-percent <percent>] - Threshold Percentage**

Selects information about the policies that match the specified start-threshold-percent. Valid only if **-type** parameter is set as *threshold* .

## **[-qos-policy {background|best\_effort}] - QoS Policy**

Selects information about the policies that match the specified throttling method. The values can be **background** or **best-effort** .

## **[-enabled {true|false}] - Enabled**

Selects information about the policies that have the specified enabled setting.

## **[-comment <text>] - Comment**

Selects information about the policies that match the specified comment.

## **[-policy-owner {cluster-admin|vserver-admin}] - Owner of the Policy**

Selects information about the policies that match the specified owner. The values can be **clusteradmin** or **vserver-admin** .

# **Examples**

The following example shows all the efficiency policies with the matching Vserver vs1.

```
cluster1::> volume efficiency policy show -vserver vs1
```
**FUJITSU** 

volume encryption conversion pause

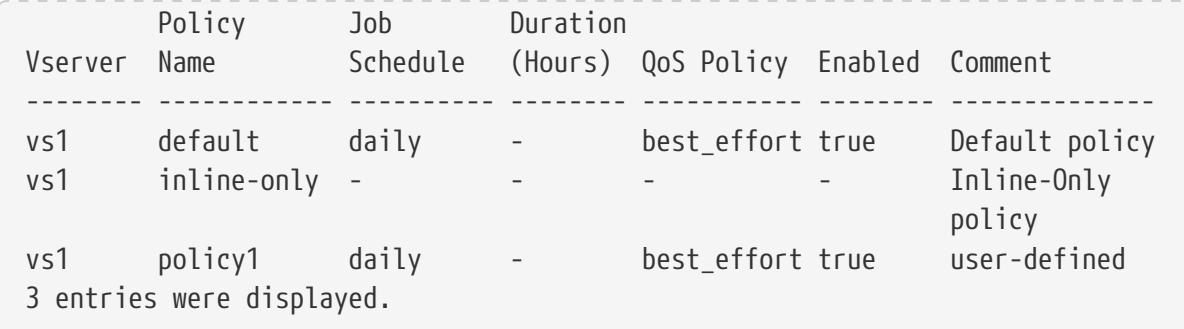

The following example shows all the policies with the following fields - Vserver (default), policy (default) and duration.

```
cluster1::> volume efficiency policy show -fields duration
vserver policy duration
------- ------- --------
vs1 default
vs1 inline-only -
vs1 policy1
3 entries were displayed.
```
# **volume encryption conversion pause**

Pause a running volume encryption conversion operation

**Availability:** This command is available to cluster and Vserver administrators at the admin privilege level.

## **Description**

The **volume encryption conversion pause** command pauses the running encryption conversion operation on a volume.

## **Parameters**

### **-vserver <vserver name> - Vserver Name**

This parameter specifies the Vserver on which the volume is located.

### **-volume <volume name> - Volume Name**

This parameter specifies the name of the volume being encrypted.

### **[-ignore-warning {true|false}] - Ignore Warning for Conversion Pause**

If this parameter is set, the command ignores the confirmation message.

## **Examples**

# **volume encryption conversion resume**

Resume a paused volume encryption conversion operation

**Availability:** This command is available to cluster and Vserver administrators at the admin privilege level.

# **Description**

The **volume encryption conversion resume** command resumes the paused encryption conversion operation on a volume.

## **Parameters**

## **-vserver <vserver name> - Vserver Name**

This parameter specifies the Vserver on which the volume is located.

### **-volume <volume name> - Volume Name**

This parameter specifies the name of the volume being encrypted.

## **Examples**

# **volume encryption conversion show**

Show status of a volume encryption conversion

**Availability:** This command is available to cluster and Vserver administrators at the admin privilege level.

## **Description**

The **volume encryption conversion show** command displays information about volume encryption conversion in the cluster. By default, with no parameters, it only shows volume encryption operations that have failed or are currently running. The command display output depends on the parameters passed. If **-vserver** and **-volume** are specified, the following information is displayed:

- Vserver Name: The Vserver on which the volume is located.
- Volume Name: The volume that is part of a completed or running volume move operation.
- Start Time: The date and time when the volume encryption operation was started.
- Status of Operation: The status of the operation.
- Percentage Completed: The amount of work to encrypt the volume completed thus far in terms of percentage.

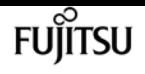

## **Parameters**

### **{ [-fields <fieldname>,…]**

If you specify the **-fields <fieldname>, …** parameter, the command output also includes the specified field or fields. You can use '-fields ?' to display the fields to specify.

### **| [-instance ] }**

If you specify the **-instance** parameter, the command displays detailed information about all fields.

### **[-vserver <vserver name>] - Vserver Name**

This parameter specifies the Vserver on which the volume is located.

### **[-volume <volume name>] - Volume Name**

This parameter specifies the name of the volume being encrypted.

### **[-start-time <MM/DD/YYYY HH:MM:SS>] - Start Time**

If this parameter is specified, the command displays encryption operations that match the specified date and time in the cluster time zone when the volume move operation started.

### **[-status <text>] - Status**

If this parameter is specified, the command displays encryption operations that match the specified status of the encryption operation.

## **Examples**

The following example shows a sample output for this command:

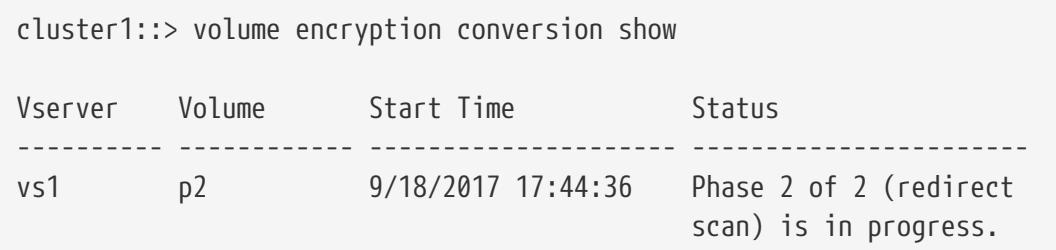

# **volume encryption conversion start**

Start a volume encryption conversion operation

**Availability:** This command is available to cluster and Vserver administrators at the admin privilege level.

## **Description**

The **volume encryption conversion start** command converts a non-encrypted volume to encrypted

volume.

## **Parameters**

### **-vserver <vserver name> - Vserver Name**

This parameter specifies the Vserver on which the volume is located.

### **-volume <volume name> - Volume Name**

This parameter specifies the name of the volume being encrypted.

### **[-ignore-warning {true|false}] - Ignore Warning for Conversion Start**

If this parameter is set, the command ignores the confirmation message.

## **Examples**

# **volume encryption rekey pause**

Pause a running volume encryption rekey operation

**Availability:** This command is available to cluster and Vserver administrators at the admin privilege level.

## **Description**

The **volume encryption rekey pause** command pauses the running encryption rekey operation on a volume.

## **Parameters**

### **-vserver <vserver name> - Vserver Name**

This parameter specifies the Vserver on which the volume is located.

### **-volume <volume name> - Volume Name**

This parameter specifies the name of the volume being encrypted.

### **[-ignore-warning {true|false}] - Ignore Warning for Rekey Pause**

If this parameter is set, the command ignores the confirmation message.

## **Examples**

# **volume encryption rekey resume**

Resume a paused volume encryption rekey operation

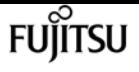

**Availability:** This command is available to cluster and Vserver administrators at the admin privilege level.

# **Description**

The **volume encryption rekey resume** command resumes the paused encryption rekey operation on a volume.

## **Parameters**

### **-vserver <vserver name> - Vserver Name**

This parameter specifies the Vserver on which the volume is located.

### **-volume <volume name> - Volume Name**

This parameter specifies the name of the volume being encrypted.

## **Examples**

# **volume encryption rekey show**

Show status of a volume encryption rekey

**Availability:** This command is available to cluster and Vserver administrators at the admin privilege level.

## **Description**

The **volume encryption rekey show** command displays information about volume encryption rekey in the cluster. By default, with no parameters, it only shows volume encryption rekey operations that have failed or are currently running. The command display output depends on the parameters passed. If **-vserver** and **-volume** are specified, the following information is displayed:

- Vserver Name: The Vserver on which the volume is located.
- Volume Name: The volume that is part of a completed or running volume move operation.
- Start Time: The date and time when the volume encryption operation was started.
- Status of Operation: The status of the operation.
- Percentage Completed: The amount of work to encrypt the volume completed thus far in terms of percentage.

## **Parameters**

### **{ [-fields <fieldname>,…]**

If you specify the **-fields <fieldname>, …** parameter, the command output also includes the

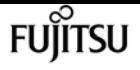

specified field or fields. You can use '-fields ?' to display the fields to specify.

### **| [-instance ] }**

If you specify the **-instance** parameter, the command displays detailed information about all fields.

#### **[-vserver <vserver name>] - Vserver Name**

This parameter specifies the Vserver on which the volume is located.

#### **[-volume <volume name>] - Volume Name**

This parameter specifies the name of the volume being encrypted.

#### **[-start-time <MM/DD/YYYY HH:MM:SS>] - Start Time**

If this parameter is specified, the command displays encryption operations that match the specified date and time in the cluster time zone when the volume move operation started.

#### **[-status <text>] - Status**

If this parameter is specified, the command displays encryption operations that match the specified status of the encryption operation.

## **Examples**

The following example shows a sample output for this command:

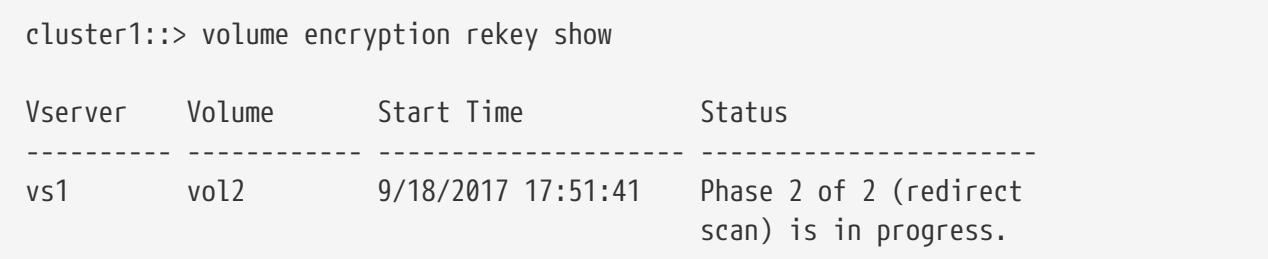

# **volume encryption rekey start**

Start a volume encryption rekey operation

**Availability:** This command is available to cluster and Vserver administrators at the admin privilege level.

## **Description**

The **volume encryption rekey start** command changes the encryption key of a volume.

## **Parameters**

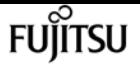

#### **-vserver <vserver name> - Vserver Name**

This parameter specifies the Vserver on which the volume is located.

#### **-volume <volume name> - Volume Name**

This parameter specifies the name of the volume being rekeyed.

### **[-ignore-warning {true|false}] - Ignore Warning for Rekey Start**

If this parameter is set, the command ignores the confirmation message.

## **Examples**

# **volume encryption secure-purge abort**

```
Abort secure deletion of trash in existing volume
```
**Availability:** This command is available to cluster and Vserver administrators at the advanced privilege level.

## **Description**

The **volume encryption secure-purge abort** command aborts the secure purge operation on a volume.

## **Parameters**

#### **-vserver <vserver name> - Vserver**

This parameter specifies the Vserver on which the volume is located.

#### **-volume <volume name> - Volume**

This parameter specifies the name of the volume being encrypted.

## **Examples**

## **volume encryption secure-purge show**

Show status of secure-purge operation on a volume

**Availability:** This command is available to cluster and Vserver administrators at the advanced privilege level.

## **Description**

The **volume encryption secure-purge show** command displays information about volume encryption securepurge operation in the cluster.

## **Parameters**

## **{ [-fields <fieldname>,…]**

If you specify the **-fields <fieldname>, …** parameter, the command output also includes the specified field or fields. You can use '-fields ?' to display the fields to specify.

## **| [-instance ] }**

If you specify the **-instance** parameter, the command displays detailed information about all fields.

### **[-vserver <vserver name>] - Vserver**

This parameter specifies the Vserver on which the volume is located.

### **[-volume <volume name>] - Volume**

This parameter specifies the name of the volume being secure purged.

**[-status {invalid|initializing|snapshots-deleting|snapshots-deleted|zombies-draining|zombiesdrained|batched-free-log-draining|batched-free-log-drained|finishing-trash-purge|finishedtrash-purge|reencrypting|aborting|aborted|success|failure|blocks-reclaim-scan-inprogress|blocks-reclaim-scan-completed|updating-blocks-used}] - Status**

This parameter displays the status of the secure purge operation.

## **Examples**

The following example shows a sample output for this command:

```
cluster1::> volume encryption secure-purge show
Vserver Volume Secure Purge Phase
----------- ------------- ----------------------
vs1 vol1 reencrypting
```
# **volume encryption secure-purge start**

Start secure deletion of trash in existing volume

**Availability:** This command is available to cluster and Vserver administrators at the advanced privilege level.

## **Description**

The **volume encryption secure-purge start** command performs secure purge of encrypted volume.

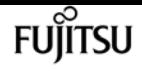

## **Parameters**

### **-vserver <vserver name> - Vserver**

This parameter specifies the Vserver on which the volume is located.

#### **-volume <volume name> - Volume**

This parameter specifies the name of the volume being encrypted.

### **{ [-delete-all-snapshots {true|false}] - Delete all Snapshot Copies?**

This parameter specifies if it is required to delete all the snapshots in the volume.

### **[-re-encryption-method {volume-move|in-place-rekey}] - Method to Use for Re-keying the Volume**

Specifies the re-encryption method of the secure-purge operation. Possible values are:

- volume-move
- in-place-rekey

The volume-move method is faster compared to in-place-rekey method. The volume-move method requires additional space in the same aggregate. The volume-move method will cause unforced MetroCluster switchovers to be blocked while it is running. The volume-move operation involves cut-over phase in which client I/O operations are temporary blocked for short duration less than 45 seconds. There is no cut-over phase for in-place-rekey method.

### **| [-prepare <true>] - Method to Use for Preparing Secure Purge }**

This parameter specifies if it is required to prepare secure purge of encrypted volume.

## **Examples**

# **volume file compact-data**

Apply Adaptive Data Compaction to a Snapshot copy of a file

**Availability:** This command is available to cluster administrators at the admin privilege level.

## **Description**

The **volume file compact-data** command applies the Adaptive Data Compaction feature to the Snapshot copy of a file such that partially filled blocks from that file will merge and consume less storage space.

## **Parameters**

### **-node <nodename> - Node**

This parameter indicates the node name that the AWA instance runs on.

#### **-vserver <vserver name> - Vserver Name**

This specifies the Vserver in which the target file is located.

### **-file </vol/<volume name>/<file path>> - File Path**

This specifies the complete file path. The Snapshot copy name can be specified as part of the path or by specifying the **-snapshot** parameter.

### **[-volume <volume name>] - Volume Name**

This specifies the volume in which the targeted file is located.

#### **[-snapshot <snapshot name>] - Snapshot Copy Name**

This specifies the Snapshot copy name in which the file will be compacted.

## **Examples**

The following command applies the Adaptive Data Compaction feature to the Snapshot copy *snap1* of the file */file1* in volume *vol1* :

```
cluster1::> volume file compact-data -vserver vs1 -volume vol1 -file /vol/vol1/file1
-snapshot snap1
```
# **volume file modify**

Manage the association of a QoS policy group with a file

**Availability:** This command is available to cluster administrators at the admin privilege level.

## **Description**

This command adds and removes files from QoS policy groups. QoS policy groups define measurable service level objectives (SLOs) that apply to the storage objects with which the policy group is associated. A QoS policy group associated with this file can be created, modified, and deleted. You cannot associate a file to a QoS policy group if a LUN was created from the file.

## **Parameters**

#### **-vserver <vserver name> - Vserver Managing Volume**

This specifies the Vserver on which the volume (containing the file) resides.

#### **-volume <volume name> - Volume Name**

This specifies the name of the volume. The name must be unique within the hosting Vserver.

#### **-file <text> - File Path**

This specifies the actual path of the file with respect to the volume.

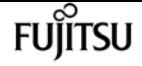

#### **{ [-qos-policy-group <text>] - QoS Policy Group Name**

This option associates the file with a QoS policy group. This policy group manages storage system resources to deliver your desired level of service. If you do not assign a policy to a file, the system will not monitor and control the traffic to it. To remove this file from a QoS policy group, enter the reserved keyword "none".

#### **| [-qos-adaptive-policy-group <text>] - QoS Adaptive Policy Group Name }**

This optional parameter specifies which QoS adaptive policy group to apply to the file. This policy group defines measurable service level objectives (SLOs) and Service Level Agreements (SLAs) that adjust based on the file's allocated space or used space. To remove this file from an adaptive policy group, enter the reserved keyword "none".

#### **[-caching-policy <text>] - Caching Policy Name**

This optionally specifies the caching policy to apply to the file. A caching policy defines how the system caches this volume's data in Flash Cache modules. If a caching policy is not assigned to this file, the system uses the caching policy that is assigned to the containing volume. If a caching policy is not assigned to the containing volume, the system uses the caching policy that is assigned to the containing Vserver. If a caching policy is not assigned to the containing Vserver, the system uses the default cluster-wide policy. The available caching policies are:

- none Does not cache any user data or metadata blocks.
- auto Read caches all metadata and randomly read user data blocks, and write caches all randomly overwritten user data blocks.
- meta Read caches only metadata blocks.
- random\_read Read caches all metadata and randomly read user data blocks.
- random\_read\_write Read caches all metadata, randomly read and randomly written user data blocks.
- all\_read Read caches all metadata, randomly read and sequentially read user data blocks.
- all\_read\_random\_write Read caches all metadata, randomly read, sequentially read, and randomly written user data.

• all - Read caches all data blocks read and written. It does not do any write caching. Default caching-policy is auto.

## **Examples**

```
cluster1::> vol file modify -vserver vs0 -volume vs0_vol56 -file 1.txt -qos-policy
-group fast -cache all-read
```
Associates the file *1.txt* with the *fast* QoS policy group and *all-read* caching policy.

# **volume file privileged-delete**

Perform a privileged-delete operation on unexpired WORM files on a SnapLock enterprise volume

**Availability:** This command is available to cluster and Vserver administrators at the admin privilege level.

# **Description**

The ` volume file privileged-delete ` command is used to perform a privileged-delete operation on unexpired WORM files on a SnapLock enterprise volume. The only built-in role that has access to the command is *"vsadmin-snaplock"* .

## **Parameters**

## **-vserver <vserver name> - Vserver**

Specifies the Vserver which hosts the SnapLock enterprise volume.

## **-file </vol/<volume name>/<file path>> - File Path**

Specifies the absolute path of the file to be deleted. The value begins with /vol/<volumename>.

# **Examples**

The following example deletes the unexpired WORM file *"/vol/vol1/wormfile"* . The file wormfile is stored in volume vol1 under Vserver *vserver1* .

```
vserver1::> volume file privileged-delete -file /vol/vol1/wormfile
       [Job 76] Job succeeded: Privileged-delete of File "vs1:/vol/sle_vol1/wormfile"
Completed.
```
# **volume file reservation**

Get/Set the space reservation info for the named file.

**Availability:** This command is available to cluster and Vserver administrators at the admin privilege level.

# **Description**

The **volume file reservation** command can be used to query the space reservation settings for the named file, or to modify those settings. With no further modifiers, the command will report the current setting of the space reservation flag for a file. This tells whether or not space is reserved to

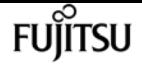

fill holes in the file and to overwrite existing portions of the file that are also stored in a snapshot. For symlinks, the link is followed and the command operates on the link target.

## **Parameters**

#### **-vserver <vserver name> - Vserver Name**

Specifies the Vserver on which the volume is located. If only one data Vserver exists, you do not need to specify this parameter.

### **-path </vol/<volume name>/<file path>> - File Name**

Specifies the complete file path for which we want to get/set the space reservation settings.

### **[-is-enabled <text>] - enable | disable**

Specifying enable or disable will turn the reservation setting on or off accordingly for the file.

## **Examples**

The following example enables the file reservation setting for the file named file1. The file file1 is stored in volume testvol on Vserver vs0.

```
node::> file reservation -vserver vs0 /vol/testvol/file1 enable
space reservations for file /vol/testvol/file1: on.
```
# **volume file show-disk-usage**

Show disk usage of file

**Availability:** This command is available to cluster and Vserver administrators at the admin privilege level.

## **Description**

This command requires a path to a file in a volume and displays the following information:

- Vserver name
- Total bytes used by the file in kilobytes
- Full Path to the file

If not logged in as Vserver administrator, the command also requires a Vserver name.

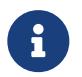

The "-instance" option provides the same result as the default as there are no extra fields to display.

## **Parameters**

## **{ [-fields <fieldname>,…]**

If you specify the **-fields <fieldname>, …** parameter, the command output also includes the specified field or fields. You can use '-fields ?' to display the fields to specify.

### **| [-h ]**

If this parameter is specified, the command displays total bytes used by the file in human readable form.

### **| [-k ]**

If this parameter is specified, the command displays total bytes used by the file in kilobytes.

### **| [-m ]**

If this parameter is specified, the command displays total bytes used by the file in megabytes.

### **| [-u ]**

If this parameter is specified, the command displays the unique bytes used by the file (bytes that are not shared with any other file in the volume due to deduplication or FlexClone files) in kilobytes.

### **| [-uh ]**

If this parameter is specified, the command displays the unique bytes used by the file in human readable form.

### **| [-uk ]**

If this parameter is specified, the command displays the unique bytes used by the file in kilobytes.

### **| [-um ]**

If this parameter is specified, the command displays the unique bytes used by the file in megabytes.

### **| [-instance ] }**

If you specify the **-instance** parameter, the command displays detailed information about all fields.

### **-vserver <vserver name> - Vserver**

This parameter is used to specify the Vserver that contains the file for which the command displays the total bytes used. It is required if not logged in as Vserver administrator.

### **-path </vol/<volume name>/<file path>> - Full Path**

This required parameter is used to specify the path of the file for which the command displays the total bytes used.

### **[-r, -range [start offset>:<end offset]] - Block Range**

If this parameter is specified, the command displays the total bytes used by the file in the specified block range.

## **Examples**

The following example displays the disk-usage of the file *file1.txt* in volume */vol/root\_vs0* .

```
cluster1::> volume file show-disk-usage -vserver vs0 -path /vol/root_vs0/file1.txt
Vserver Total Path
-------- ------ -----
vs0 1408KB /vol/root_vs0/file1.txt
cluster1::> volume file show-disk-usage -m -vserver vs0 -path /vol/root_vs0/file1.txt
Vserver Total Path
-------- ------ -----
vs0 1MB /vol/root_vs0/file1.txt
vs0::> volume file show-disk-usage -um -path /vol/root_vs0/file1.txt
Vserver Total Unique Path
-------- ----- ------ -------
vs0 1MB 1MB /vol/root_vs0/file1.txt
```
# **volume file show-filehandle**

Show the file handle of a file

**Availability:** This command is available to cluster and Vserver administrators at the advanced privilege level.

## **Description**

This command requires a path to a file in a volume and displays the file handle information described below:

- Vserver name
- Path to the file
- File handle flags
- Snapshot ID of the file (snapid)
- File ID
- File handle generation number
- File system ID (fsid)
- Master data set ID (msid)
- Data set ID (dsid)

If not logged in as a Vserver administrator, the command also requires a Vserver name.

## **Parameters**

## **{ [-fields <fieldname>,…]**

If you specify the **-fields <fieldname>, …** parameter, the command output also includes the specified field or fields. You can use '-fields ?' to display the fields to specify.

## **| [-instance ] }**

If you specify the **-instance** parameter, the command displays detailed information about all fields.

## **[-vserver <vserver name>] - Vserver Managing Volume**

This specifies the Vserver where the file resides.

## **[-path <text>] - Path to File**

This specifies the path to the file.

# **Examples**

The following example displays the file handle information of a file named *file1.txt* in the volume */vol/vol1* .

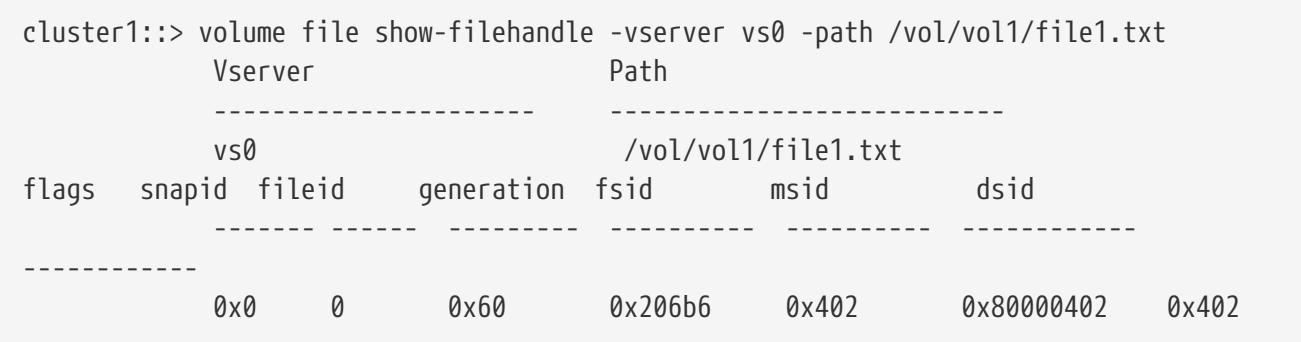

# **volume file show-inode**

Display file paths for a given inode

**Availability:** This command is available to cluster and Vserver administrators at the admin privilege level.

# **Description**

This command displays information about all the files having a given inode in a volume of a Vserver. If the **-snapshot-id** or **-snapshot-name** parameter is specified, the command displays file information from the Snapshot copy; otherwise, it displays the information from the active file system. The **-vserver** , **-volume** and **-inode-number** are mandatory parameters.

If no optional parameter is specified, the command displays the following fields for all the files

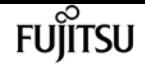

having the given inode:

- Vserver Name
- Volume Name
- Inode Number
- File Path

The **volume file show-inode** command is only supported on flexible volumes and FlexGroup constituents.

## **Parameters**

### **{ [-fields <fieldname>,…]**

If you specify the -fields parameter, the command output also includes the specified field or fields.

### **| [-snapshot ]**

If this parameter is specified, the command displays the following information:

- Vserver Name
- Volume Name
- Inode Number
- Snapshot Name
- Snapshot ID
- File Path

### **| [-instance ] }**

If this parameter is specified, the command displays detailed information about the files matching the specified inode number. The following information is displayed:

- Vserver Name
- Volume Name
- Inode Number
- File Path
- Snapshot Name
- Snapshot ID
- File Name
- Parent Inode Number
- Parent Directory Cookie

#### **-vserver <vserver name> - Vserver Name**

This specifies the Vserver in which the volume or Snapshot copy is located.

#### **-volume <volume name> - Volume Name**

This specifies the volume in which the inode number is located.

#### **-inode-number <integer> - Inode Number**

This specifies the inode number whose information has to be retrieved.

#### **{ [-snapshot-name <snapshot name>] - Snapshot Name**

If this parameter or **-snapshot-id** is specified, information about the files is retrieved from the Snapshot copy instead of the active file system.

#### **| [-snapshot-id <integer>] - Physical Snapshot ID }**

If this parameter or **-snapshot-name** is specified, information about the files is retrieved from the Snapshot copy instead of the active file system.

#### **[-file-path <text>] - File Path**

If this parameter is specified, the command displays information only about the files that match the specified file path.

#### **[-file-name <text>] - File Name**

If this parameter is specified, the command displays information only about the files that match the specified file name.

#### **[-parent-inode-number <integer>] - Parent Inode Number**

The inode number of the parent directory of the file associated with the inode. If this parameter is specified, the command displays information only about the files that match the specified parent inode number.

#### **[-parent-dir-cookie <integer>] - Parent Directory Cookie**

The index of the directory entry of the file in its parent directory tree. If this parameter is specified, the command displays information only about the files that match the specified parent directory cookie.

## **Examples**

The following example displays information about all the files having the inode number 96 in the active file system of a volume named vol1 on a Vserver named vs1:

```
cluster1::> volume file show-inode -vserver vs1 -volume vol1 -inode-number 96
                            Inode
        Vserver Volume Number File Path
  --------- ------------ -------- ----------------------------------
        vs1 vol1 96 /vol/vol1/file1
        vs1 vol1 96 /vol/vol1/file2
        vs1 vol1 96 /vol/vol1/A/file2
        3 entries were displayed.
```
The following example displays information about all the files with inode number 96 in a Snapshot

copy named mysnap. The Snapshot copy is present in a volume named vol1 on a Vserver named vs1:

cluster1::> volume file show-inode -vserver vs1 -volume vol1 -inode-number 96 -snapshot-name mysnap -snapshot Inode Snapshot Snapshot Vserver Volume Number Name ID File Path --------- ------------ -------- -------- -------- ------------------------- vs1 vol1 96 mysnap 131 /vol/vol1/.snapshot/mysnap/file1 vs1 vol1 96 mysnap 131 /vol/vol1/.snapshot/mysnap/file2 2 entries were displayed.

The following example displays detailed information about all the files with inode number 96 in a Snapshot copy named mysnap. The Snapshot copy is present in a volume named vol1 on a Vserver named vs1:

```
cluster1::> volume file show-inode -vserver vs1 -volume vol1 -inode-number 96
-snapshot-name mysnap -instance
Vserver Name: vs1
                    Volume Name: vol1
                   Inode number: 96
                      File Path: /vol/vol1/.snapshot/mysnap/file1
                  Snapshot Name: mysnap
          Physical Snapshot ID: 131
                      File Name: file1
           Parent Inode Number: 64
       Parent Directory Cookie: 2
Vserver Name: vs1
                    Volume Name: vol1
                   Inode number: 96
                      File Path: /vol/vol1/.snapshot/mysnap/file2
                  Snapshot Name: mysnap
          Physical Snapshot ID: 131
                      File Name: file2
           Parent Inode Number: 64
       Parent Directory Cookie: 3
          2 entries were displayed.
```
# **volume file async-delete cancel**

Cancel an async directory delete job

**Availability:** This command is available to cluster and Vserver administrators at the advanced privilege level.

# **Description**

The **volume file async-delete cancel** command cancels an async delete of a directory.

# **Parameters**

### **-vserver <vserver name> - Vserver Name**

This specifies the Vserver on which the volume containing the directory resides.

## **-volume <volume name> - Volume Name**

This specifies the name of the volume.

## **-jobid <text> - Job ID**

This specifies the Job ID of the async directory delete job to cancel. Run [volume file async-delete](#page-2473-0) [show](#page-2473-0) to get the job ID.

# **Examples**

The following example cancels a job with job ID "0:1" in volume "vol1" in Vserver "vs1".

cluster1::\*> volume file async-delete cancel -vserver vs1 -volume vol1 -jobid 0:1

# **Related Links**

• [volume file async-delete show](#page-2473-0)

# **volume file async-delete prepare-for-revert**

Cancel all async directory delete jobs before starting revert

**Availability:** This command is available to cluster and Vserver administrators at the advanced privilege level.

# **Description**

The **volume file async-delete prepare\_for\_revert** command cancels all async directory delete jobs.

# **Examples**

The following example deletes all async directory delete jobs.

```
cluster1::*> volume file async-delete prepare-for-revert
```
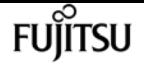

# <span id="page-2473-0"></span>**volume file async-delete show**

### List ongoing async directory delete jobs

**Availability:** This command is available to cluster and Vserver administrators at the advanced privilege level.

## **Description**

The event log will contain events for async directory delete operations that have already completed. Use the *event log show -event async\_delete* command to find completed async directory delete operations.

## **Parameters**

### **{ [-fields <fieldname>,…]**

If you specify the **-fields <fieldname>, …** parameter, the command output also includes the specified field or fields. You can use '-fields ?' to display the fields to specify.

### **| [-instance ] }**

If you specify the **-instance** parameter, the command displays detailed information about all fields.

### **[-vserver <vserver name>] - Vserver Name**

If this parameter is specified, ongoing async directory delete operations that match the specified Vserver are displayed.

### **[-volume <volume name>] - Volume Name**

If this parameter is specified, ongoing async directory delete operations that match the specified volume are displayed.

### **[-jobids <text>,…] - Job ID**

If this parameter is specified, ongoing async directory delete operations that match the specified job ID are displayed.

### **[-paths <text>,…] - Directory Path**

If this parameter is specified, ongoing async directory delete operations that match the specified path are displayed.

### **[-deleted-files <integer>,…] - Number of files deleted**

This parameter specifies the number of files deleted as part of the corresponding async directory delete job in a FlexVol.

### **[-deleted-dirs <integer>,…] - Number of directories deleted**

This parameter specifies the number of directories deleted as part of the corresponding async directory delete job in a FlexVol.

### **[-deleted-bytes <integer>,…] - Deleted size in bytes**

This parameter specifies total number of bytes deleted as part of the corresponding async directory delete job in a FlexVol.

## **Examples**

The following example shows that there are two async directory deletes in progress; one in flexvol vol1 and another one in flexgroup fg.

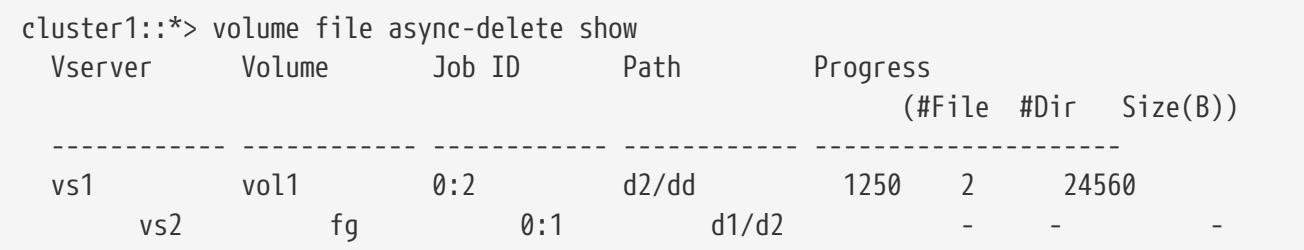

# **volume file async-delete start**

Start async delete of a directory

**Availability:** This command is available to cluster and Vserver administrators at the advanced privilege level.

## **Description**

The **volume file async-delete start** command starts async delete of a directory.

## **Parameters**

### **-vserver <vserver name> - Vserver Name**

This specifies the Vserver on which the volume containing the directory resides.

### **-volume <volume name> - Volume Name**

This specifies the name of the volume.

### **-path <text> - Directory Path**

This specifies the path of the directory.

### **[-throttle <integer>] - Throttle**

This specifies maximum number of directory delete operations per second.

## **Examples**

The following example deletes directory "d2" under directory "d1" in volume "vol1" hosted in Vserver

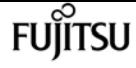

"vs1".

cluster1::\*> volume file async-delete start -vserver vs1 -volume vol1 -path d1/d2

# **volume file async-delete client disable**

Disable async delete of a directory from the client

**Availability:** This command is available to cluster and Vserver administrators at the advanced privilege level.

## **Description**

The **volume file async-delete client disable** command disables async delete of a directory on the volume, from client applications.

## **Parameters**

### **-vserver <vserver name> - Vserver Name**

This specifies the Vserver on which the volume resides.

### **-volume <volume name> - Volume Name**

This specifies the name of the volume.

## **Examples**

The following example disables async directory delete from the client in volume "vol1" hosted in Vserver "vs1".

```
cluster1::*> volume file async-delete client disable -vserver vs1 -volume vol1
```
# **volume file async-delete client enable**

Enable async delete of a directory from the client

**Availability:** This command is available to cluster and Vserver administrators at the advanced privilege level.

## **Description**

The **volume file async-delete client enable** command enables async delete of a directory on the volume, from client applications. When async directory delete from the client is enabled, 'mv' or

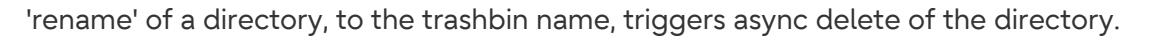

## **Parameters**

#### **-vserver <vserver name> - Vserver Name**

This specifies the Vserver on which the volume resides.

### **-volume <volume name> - Volume Name**

This specifies the name of the volume.

### **[-trashbin <text>] - Trashbin Directory Name**

This specifies the name of the trashbin directory.

## **Examples**

The following example enables async delete of directory in volume "vol1" hosted in Vserver "vs1" from client.

```
cluster1::*> volume file async-delete client enable -vserver vs1 -volume vol1
-trashbin ntaptrash
```
# **volume file async-delete client show**

Display the status of async delete of a directory from the client

**Availability:** This command is available to cluster and Vserver administrators at the advanced privilege level.

## **Description**

The **volume file async-delete client show** command shows the configuration of async delete of a directory on a volume from client applications.

## **Parameters**

### **{ [-fields <fieldname>,…]**

If you specify the **-fields <fieldname>, …** parameter, the command output also includes the specified field or fields. You can use '-fields ?' to display the fields to specify.

### **| [-instance ] }**

If you specify the **-instance** parameter, the command displays detailed information about all fields.

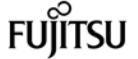

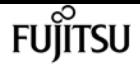

#### **[-vserver <vserver name>] - Vserver Name**

This specifies the Vserver on which the volume resides.

### **[-volume <volume name>] - Volume Name**

This specifies the name of the volume.

### **[-is-enabled {true|false}] - Is Client Async Delete Enabled**

This specifies whether async delete of a directory from client applications is enabled on the volume.

### **[-trashbin <text>] - Trashbin Directory Name**

This specifies the name of the trashbin directory.

### **[-inode <integer>] - Trashbin Directory Inode Number**

This specifies the inode number of the trashbin directory.

## **Examples**

The following example shows the enable status of async directory delete from the client for volume "vol1" hosted in Vserver "vs1".

```
cluster1::*> volume file async-delete client show -vserver vs1 -volume vol1
```
# **volume file clone autodelete**

Enable/Disable autodelete

**Availability:** This command is available to cluster and Vserver administrators at the admin privilege level.

## **Description**

The **volume file clone autodelete** command enables or disables the automatic deletion of file, LUN or NVMe namespace clones. Newly created file, LUN and NVMe namespace clones are disabled for automatic deletion by default.

## **Parameters**

### **-vserver <vserver name> - Vserver Name**

This specifies the Vserver on which the volume resides. If only one data Vserver exists, you do not need to specify this parameter.

### **[-volume <volume name>] - Volume Name**

This specifies the name of the volume in which the file, LUN or NVMe namespace is present.

#### **-clone-path <text> - Clone Path**

This specifies the path where clone resides. If you use the volume parameter, then specify the relative path to the file, LUN or NVMe namespace clone. Otherwise, specify the absolute path.

#### **-enable {true|false} - Enable or Disable Autodelete**

This parameter enables or disables the autodelete feature for the file, LUN or NVMe namespace clones in a specified volume if the clones are already added for automatic deletion. If you set the parameter to true, the specified file, LUN or NVMe namespace clones get automatically deleted in the 'try' or 'disrupt' mode. If the value is false, the clones get automatically deleted only in the 'destroy' mode.

#### **[-force <true>] - Force Enable or Disable Autodelete**

If **-enable** is *true* then this parameter forces automatic deletion of a specified file, LUN or NVMe namespace, or a file, LUN or NVMe namespace clone. If **-enable** is *false* then specifying this parameter disables autodeletion on a file, LUN or NVMe namespace - or a file, LUN or NVMe namespace clone - even if `-commitment**`***destroy* is specified.

## **Examples**

The following command enables for automatic deletion a LUN Clone named *lun\_clone* contained in a volume named *volume1* . This volume is present on a Vserver named *vs1* .

cluster1::> volume file clone autodelete /vol/volume1/lun\_clone -enable true -vserver vs1

The following command specifies the relative clone path when the volume parameter is specified in the command.

cluster1::> volume file clone autodelete lun\_clone -enable true -vserver vs1 -volume volume1

## **volume file clone create**

Create file or LUN full or sub file clone

**Availability:** This command is available to cluster and Vserver administrators at the admin privilege level.

## **Description**

The **volume file clone create** command creates a clone of a file, a LUN or an NVMe namespace. You can optionally specify the following parameters for the clone file creation process:

• Vserver in which the volume resides

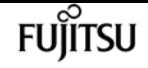

- Name of the parent snapshot
- The range of blocks to be cloned
- The option to avoid space reservations for the new file or LUN clone
- The option to assign a QoS policy group to the new file or LUN clone
- The option to assign a caching policy to the new file or LUN clone
- The option to mark the new file, LUN or NVMe namespace clone created for auto deletion
- The option to overwrite an existing file, LUN or NVMe namespace clone

File, LUN or NVMe namespace clones create a duplicate copy of another file, LUN or NVMe namespace, but don't require copying the data itself. This allows the clone operation to occur in constant time, taking the same amount of time to complete no matter the size of the file being cloned. This also means that clones require only a small amount of additional storage space because the clone shares the data with the source file, LUN or NVMe namespace.

## **Parameters**

#### **-vserver <vserver name> - Vserver Name**

This specifies the Vserver in which the parent volume resides. If only one data Vserver exists, you do not need to specify this parameter.

#### **[-volume <volume name>] - Volume**

This specifies the name of volume in which a file, LUN or NVMe namespace is going to be cloned.

### **-source-path <text> - Source Path**

This specifies the path to the file, LUN or NVMe namespace to be cloned relative to the specified volume.

### **-destination-path <text> - Destination Path**

This specifies the path for the newly-created cloned file, LUN or NVMe namespace relative to the specified volume. If the file, LUN or NVMe namespace clone to be created is a whole file, LUN or NVMe namespace, the destination file, LUN or NVMe namespace must not exist. If the **range** parameter is specified, the destination file or LUN must exist. If the **snapshot-name** parameter is specified, this option is mandatory.

### **[-s, -snapshot-name <snapshot name>] - Source Snapshot**

The name of the Snapshot copy to use as the source for the clone operation. If this value is not specified, the active filesystem will be used instead.

### **{ [-r, -range [source start block>:<destination start block>:<block length],…] - Block Range**

This specifies the block range to be cloned. If the range is not specified, the entire file, LUN, or NVMe namespace is cloned. The block range should be specified in the format s:d:n where s is the source start block number, d is the destination start block number, and n is the length in blocks to be cloned. The range of n should be from 1 to 32768 or 1 to 16777216 in case of clone from Active File System or Snapshot copy respectively. If this parameter is used in the path provided by the **destination-path** , the parameter must refer to a file, LUN, or NVMe namespace which already

exists. If either the source or destination is a LUN or NVMe namespace, then the block size is measured in LBA blocks. The source object block size and destination block size must be equal. If neither the source nor destination is a LUN or NVMe namespace, then the block size will be 4KB. If 512-byte sectors are used, the source and destination offsets must have the same offset within 4KB blocks. + This option is most likely to be used by external automated systems in managing virtual disk configurations and not by human administrators.

### **| [-o, -no-reserve {true|false}] - Do not reserve clone }**

If this option is used, the clone file or LUN will not be guaranteed space in the underlying aggregate. While this out-of-space condition persists, writes to the clone file or LUN would fail. This option may be useful if few writes to the clone are expected to be needed, or to allow a file or LUN clone to be created under space-constrained conditions for recovery purposes. If this option is not specified the clone will inherit the space reservation properties from the source.

### **[-i, -ignore-streams {true|false}] - Ignore streams**

This parameter specifies whether streams should be ignored during cloning of files, LUNs, or NVMe namespaces. If you set this parameter to false, the streams are ignored; otherwise, they are included in the clones. The default value is false.

### **[-k, -ignore-locks {true|false}] - Ignore locks**

This parameter specifies whether byte-range locks and shared-mode locks on files, LUNs or NVMe namespaces should be ignored during cloning. If you set this parameter to true, the locks are ignored; otherwise, clone operation fails if locks are present on files, LUNs or NVMe namespaces. The default value is false.

### **[-d, -overwrite-destination {true|false}] - Overwrite Destination**

Specify this parameter to overwrite the destination file, LUN, or NVMe namespace, if it exists. The default is not to overwrite the destination file. The command will fail if the destination file exists.

### **{ [-qos-policy-group <text>] - QoS Policy Group Name**

This optionally specifies which QoS policy group to apply to the file or LUN. This policy group defines measurable service level objectives (SLOs) that apply to the storage objects with which the policy group is associated. If you do not assign a policy group to a file or LUN, the system will not monitor and control the traffic to it. You cannot associate a file to a QoS policy group if a LUN was created from the file.

### **| [-qos-adaptive-policy-group <text>] - QoS Adaptive Policy Group Name }**

This optionally specifies which QoS adaptive policy group to apply to the file or LUN. This policy group defines measurable service level objectives (SLOs) and Service Level Agreements (SLAs) that adjust based on the file or LUN's allocated space or used space.

### **[-caching-policy <text>] - Caching Policy Name**

This optionally specifies the caching policy to apply to the file. A caching policy defines how the system caches this volume's data in Flash Cache modules. If a caching policy is not assigned to this file, the system uses the caching policy that is assigned to the containing volume. If a caching policy is not assigned to the containing volume, the system uses the caching policy that is assigned to the containing Vserver. If a caching policy is not assigned to the containing Vserver,

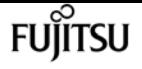

the system uses the default cluster-wide policy. The available caching policies are:

- none Does not cache any user data or metadata blocks.
- auto Read caches all metadata and randomly read user data blocks, and write caches all randomly overwritten user data blocks.
- meta Read caches only metadata blocks.
- random read Read caches all metadata and randomly read user data blocks.
- random\_read\_write Read caches all metadata, randomly read and randomly written user data blocks.
- all read Read caches all metadata, randomly read and sequentially read user data blocks.
- all\_read\_random\_write Read caches all metadata, randomly read, sequentially read, and randomly written user data.
- all Read caches all data blocks read and written. It does not do any write caching.

Default caching-policy is auto.

#### **[-autodelete {true|false}] - Mark Clone for Autodeletion**

This parameter marks the file, LUN or NVMe namespace clones created for auto deletion. When set to true, the file, LUN or NVMe namespace clones get automatically deleted when the volume runs out of space. The default value is false.

#### **[-bypass-throttle {true|false}] - Bypass Throttle Checks**

This parameter specifies whether clone throttle checks should be skipped during clone creation. When set to true, clones are created without enforcing any clone throttle checks. The default value is false.

#### **[-nosplit-entry {true|false}] - Mark Clone to keep Unsplit**

This parameter specifies whether the clone should be kept unsplit. When set to true, clones created will not undergo split routine. It is applicable only for full-file clones created from Active File System. The default value is false.

#### **[-is-backup {true|false}] - Is a Clone for Backup**

This parameter is used to mark the destination file as a backup clone, where divergence is expected on the source file and no divergence is expected on the destination file. It is applicable only for full-file clones created from Active File System volumes. The default value is *false* .

#### **[-destination-volume <volume name>] - Destination Volume**

This specifies the name of the volume where the destination file resides. This can be different from **volume** , whereas parameter **volume** specifies the volume on which source file resides. This is an optional argument that applies only to a MetaWAFL volume where the source and destination volumes for the clone operation can be different. If this parameter is not given, the destination file will be created in the volume where source\_file resides.

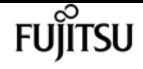

## **Examples**

The following command creates a FlexClone file of the file named *myfile* contained in a volume named *vol* . The file *myfile* is located in the root directory of that volume. The cloned file *myfile\_copy* resides in the root directory same volume.

cluster1::> volume file clone create -volume vol -source-path /myfile -destination -path /myfile\_copy

The following command optionally associates the FlexClone file named *myfile\_copy* with the *fast* QoS policy group and the caching policy named random-read.

cluster1::> volume file clone create -volume vol -source-path /myfile -destination -path /myfile\_copy -qos-policy-group fast -caching-policy random-read

# **volume file clone show-autodelete**

Show the autodelete status for a file or LUN clone

**Availability:** This command is available to cluster and Vserver administrators at the admin privilege level.

## **Description**

The **volume file clone show-autodelete** command displays the autodelete details of a file, LUN or NVMe namespace clone. The command displays the following information about a file, LUN or NVMe namespace clone:

- Vserver Name
- Clone Path
- Whether auto deletion of file, LUN or NVMe namespace clone is enabled

## **Parameters**

### **{ [-fields <fieldname>,…]**

If you specify the **-fields <fieldname>, …** parameter, the command output also includes the specified field or fields. You can use '-fields ?' to display the fields to specify.

### **| [-instance ] }**

If you specify the **-instance** parameter, the command displays detailed information about all fields.

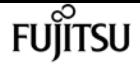

#### **-vserver <vserver name> - Vserver Name**

This specifies the Vserver to which the file, LUN or NVMe namespace clone belongs.

#### **-clone-path <text> - Clone Path**

This specifies the path of the file, LUN or NVMe namespace clone.

### **[-autodelete-enabled {true|false}] - Autodelete Enabled**

If this parameter is true, the file, LUN or NVMe namespace clone gets automatically deleted in the 'try' or 'disrupt' mode. If the value is false, the clones get automatically deleted only in the 'destroy' mode.

## **Examples**

The following example displays the autodelete information about a file, LUN or NVMe namespace clone.

```
cluster1::> volume file clone show-autodelete -vserver vs1 -clone-path /vol/v1/f1
Vserver Name: vs1
          Clone Path: /vol/v1/f1
Autodelete Enabled: true
```
# **volume file clone deletion add-extension**

Add new supported file extensions to be deleted with clone delete

**Availability:** This command is available to cluster and Vserver administrators at the admin privilege level.

## **Description**

The **volume file clone deletion add-extension** command can be used to add new supported file extensions for clone delete.

## **Parameters**

#### **-vserver <vserver name> - Vserver Name**

Name of the vserver.

#### **-volume <volume name> - Volume Name**

Name of the volume.

#### **-extensions <text> - Supported Extensions for Clone Delete**

List of supported file extensions for clone delete.
# **Examples**

The following example adds the new supported *vmdk,vhd* file extensions to volume *vol1* of vserver *vs1* .

```
cluster1::> volume file clone deletion add-extension -vserver vs1 -volume vol1
-extensions vmdk,vhd
```
# **volume file clone deletion modify**

**Availability:** This command is available to cluster and Vserver administrators at the admin privilege level.

# **Description**

The **volume file clone deletion modify** command can be used to change the required minimum clone file size of a volume for clone delete.

# **Parameters**

**-vserver <vserver name> - Vserver Name**

Name of the vserver.

```
-volume <volume name> - Volume Name
```
Name of the volume.

**[-minimum-size {<integer>[KB|MB|GB|TB|PB]}] - Minimum Size Required for Clone delete** Minimum clone file size required for clone delete.

# **Examples**

The following example changes the required minimum file size to 100M for volume *vol1* of vserver **\_ vs1 \_** .

```
cluster1::> volume file clone deletion modify -volume vol1 -vserver vs1 -minimum-size
100M
```
# **volume file clone deletion remove-extension**

Remove unsupported file extensions for clone delete

**Availability:** This command is available to cluster and Vserver administrators at the admin privilege

**FUJITSU** 

level.

# **Description**

The `volume file clone deletion remove-extension ` command can be used to remove the existing file extensions that are no longer supported for clone delete.

## **Parameters**

**-vserver <vserver name> - Vserver Name**

Name of the vserver.

**-volume <volume name> - Volume Name**

Name of the volume.

### **[-extensions <text>] - Unsupported Extensions for Clone Delete**

List of unsupported file extensions for clone delete.

# **Examples**

The following example removes the existing unsupported *vmdk, vhd* file extensions to volume *vol1* of vserver *vs1* .

cluster1::> volume file clone deletion remove-extension -vserver vs1 -volume vol1 -extensions vmdk,vhd

# **volume file clone deletion show**

Show the supported file extensions for clone delete

**Availability:** This command is available to cluster and Vserver administrators at the admin privilege level.

# **Description**

The **volume file clone deletion show** command displays the following information for clone delete:

- Vserver Name
- Volume Name
- Minimum File Size Required for Clone Delete
- List of Supported File Extensions for Clone Delete

# **Parameters**

## **{ [-fields <fieldname>,…]**

If you specify the **-fields <fieldname>, …** parameter, the command output also includes the specified field or fields. You can use '-fields ?' to display the fields to specify.

## **| [-instance ] }**

If you specify the **-instance** parameter, the command displays detailed information about all fields.

### **[-vserver <vserver name>] - Vserver Name**

Name of the vserver.

**[-volume <volume name>] - Volume Name**

Name of the volume.

```
[-extensions <text>,…] - Supported Extensions for Clone Delete
```
List of supported file extensions for Clone Delete.

**[-minimum-size {<integer>[KB|MB|GB|TB|PB]}] - Minimum Size Required for Clone delete**

Minimum file size required for Clone Delete.

# **Examples**

The following example displays the clone deletion information for all volumes of all vservers.

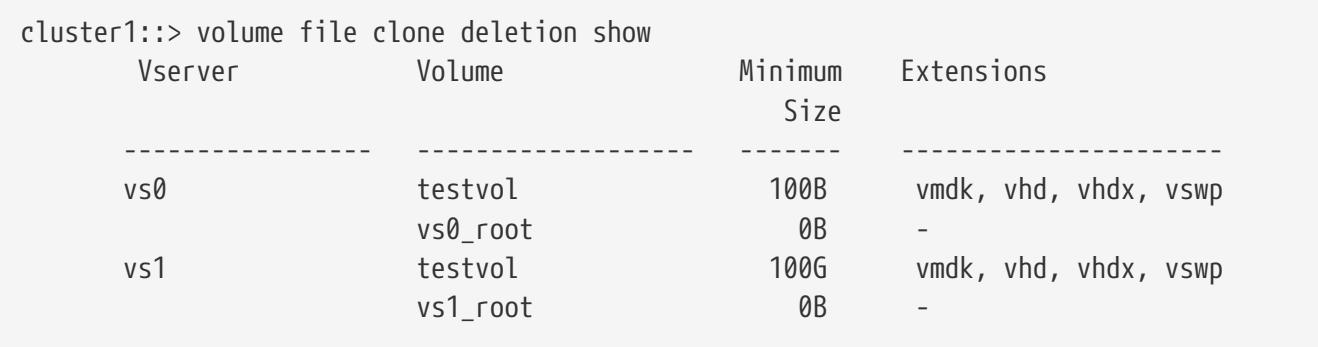

The following example displays the clone deletion information for volume *vol1* of vserver *vs1* .

cluster1::> volume file clone deletion show -vserver vs0 -volume testvol Vserver Name: vs0 Volume Name: testvol Supported Extensions for Clone Delete: vmdk, vhd, vhdx, vswp Minimum Size Required for Clone delete: 100B

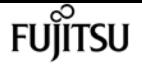

# **volume file clone split load modify**

## Modify maximum split load on a node

**Availability:** This command is available to cluster and Vserver administrators at the advanced privilege level.

# **Description**

The **volume file clone split load modify** command can be used to change the maximum split load (file, LUN or NVMe namespace clones) of a node.

# **Parameters**

### **-node {<nodename>|local} - Node Name**

Node name on which the new maximum split load is being applied.

### **[-max-split-load {<integer>[KB|MB|GB|TB|PB]}] - Maximum Clone Split Load**

This specifies the new maximum split load of a node. This is the amount of clone create load, the node can take at any point of time. If it crosses this limit, then the clone create requests will not be allowed, till the split load is less than maximum split load

# **Examples**

The following example changes the new maximum limit to 10TB on node1.

```
cluster1::*> volume file clone split load*> modify -node clone-01 -max-split-load
100KB
```
# **volume file clone split load show**

Show split load on a node

**Availability:** This command is available to cluster and Vserver administrators at the admin privilege level.

# **Description**

The **volume file clone split load show** command displays the corresponding file, LUN or NVMe namespace clone split loads on nodes.If no parameters are specified, the command displays the following information:

• Node

- Max Split Load
- Current Split Load
- Token Reserved Load
- Allowable Split Load

# **Parameters**

### **{ [-fields <fieldname>,…]**

If you specify the **-fields <fieldname>, …** parameter, the command output also includes the specified field or fields. You can use '-fields ?' to display the fields to specify.

### **| [-instance ] }**

If you specify the **-instance** parameter, the command displays detailed information about all fields.

### **[-node {<nodename>|local}] - Node Name**

Node on which the file, LUN or NVMe namespace clone split load is displayed.

### **[-max-split-load {<integer>[KB|MB|GB|TB|PB]}] - Maximum Clone Split Load**

This specifies the maximum allowable split load on the node.

### **[-current-split-load {<integer>[KB|MB|GB|TB|PB]}] - Current Clone Split Load**

This specifies the current on going split load on the node.

**[-token-reserved-load {<integer>[KB|MB|GB|TB|PB]}] - Load Reserved for Clone Creation**

This specifies the reserved split load of the node using the tokens.

### **[-allowable-split-load {<integer>[KB|MB|GB|TB|PB]}] - Allowable Clone Split Load**

This specifies the available split load of the node.

# **Examples**

The following example displays the current and allowable file, LUN or NVMe namespace clone split load on a node.

```
cluster1::> volume file clone split load show
Node Max Current Token Allowable
                           Split Load Split Load Reserved Load Split Load
------------------------------- ---------- ---------- ------------- ----------
clone-01 15.97TB 0B 100MB 15.97TB
clone-02 15.97TB 0B 100MB 15.97TB
2 entries were displayed.
cluster1::> volume file clone split load show -node clone-01 -instance
Node Name: clone-01
        Maximum Clone Split Load: 15.97TB
        Current Clone Split Load: 0B
```
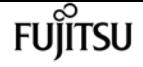

Load Reserved for Clone Creation: 100MB Allowable Clone Split Load: 15.97TB

# **volume file fingerprint abort**

Abort a file fingerprint operation

**Availability:** This command is available to cluster and Vserver administrators at the admin privilege level.

# **Description**

The **volume file fingerprint abort** command aborts an in-progress fingerprint operation. This command only aborts the fingerprint operations that have not yet completed. This command takes session-id as input and aborts the fingerprint operation that is associated with that particular sessionid.

## **Parameters**

### **-session-id <integer> - Session ID of Fingerprint Operation**

Specifies the session-id of the fingerprint operation that needs to be aborted. It is an unique identifier for the fingerprint operation. This session-id is returned when the fingerprint operation is started on a file.

# **Examples**

The following example aborts the fingerprint operation identified by *17039361* :

cluster1::> volume file fingerprint abort -session-id 17039361

# **volume file fingerprint dump**

Display fingerprint of a file

**Availability:** This command is available to cluster and Vserver administrators at the admin privilege level.

# **Description**

The **volume file fingerprint dump** command displays the following information given the **-session -id** of the fingerprint operation:

• Vserver:

The Vserver on which the file exists.

\* Session-ID:

A unique identifier for the fingerprint operation. This session-id is returned when the fingerprint operation is started on a file. The session-id of the fingerprint operation can be used to get the progress of an ongoing fingerprint operation as well as the complete fingerprint output for the file once the operation is completed.

\* Volume:

The name of the volume on which the file resides. \* Path:

The absolute path of the file on which the fingerprint is calculated. The value begins with /vol/<volumename>.

\* Data Fingerprint:

The digest value of data of the file. The fingerprint is base64 encoded. This field is not included if the scope is *metadata-only* .

\* Metadata Fingerprint:

The digest value of metadata of the file. The metadata fingerprint is calculated for file size, file ctime, file mtime, file crtime, file retention time, file uid, file gid, and file type. The fingerprint is base64 encoded. This field is not included if the scope is *data-only* .

\* Fingerprint Algorithm:

The digest algorithm which is used for the fingerprint computation. Fingerprint is computed using *md5* or *sha-256* digest algorithm.

\* Fingerprint Scope:

The scope of the file which is used for the fingerprint computation. Fingerprint is computed over *data-only* , *metadata-only* , or *data-and-metadata* .

\* Fingerprint Start Time:

The start time of the fingerprint computation in seconds since 1 January 1970 00:00:00 in GMT timezone.

\* Formatted Fingerprint Start Time:

The start time of the fingerprint computation in a human-readable format <day> <month> <day of month> <hour>:<min>:<sec><year> in GMT timezone.

\* Fingerprint Version:

The version of the fingerprint output format.

\* SnapLock License:

The status of the SnapLock license.

\* Vserver UUID:

A universal unique identifier for the Vserver on which the file exists.

\* Volume MSID:

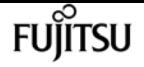

The mirror set identifier of the volume where the file resides.

\* Volume DSID:

The data set identifier of the volume where the file resides.

\* Hostname:

The name of the storage system where the fingerprint operation is performed. \* Filer ID:

The NVRAM identifier of the storage system.

\* Volume Containing Aggregate:

The name of the aggregate in which the volume resides. \* Aggregate ID:

A universal unique identifier for the aggregate containing the volume.

\* SnapLock System ComplianceClock:

The System ComplianceClock time in seconds since 1 January 1970 00:00:00 in GMT timezone if it is initialized.

\* Formatted SnapLock System ComplianceClock:

The System ComplianceClock time in a human-readable format <day> <month> <day of month> <hour>:<min>:<sec><year> in GMT timezone if it is initialized.

\* Volume SnapLock Type:

The type of the SnapLock volume. This value is only given for SnapLock volumes. Possible values are *compliance* and *enterprise* .

\* Volume ComplianceClock:

The volume ComplianceClock time in seconds since 1 January 1970 00:00:00 in GMT timezone. This has a value only for SnapLock volumes.

\* Formatted Volume ComplianceClock:

The volume ComplianceClock time in a human-readable format <day> <month> <day of month> <hour>:<min>:<sec><year> in GMT timezone. This has a value only for SnapLock volumes. \* Volume Expiry Date:

The expiry date of the SnapLock volume in seconds since 1 January 1970 00:00:00 in GMT timezone. The volume expiry date can be in wraparound format.

\* Is Volume Expiry Date Wraparound:

The value is *true* if the volume expiry date is in wraparound format. The wraparound format indicates that dates after 19 January 2038 are mapped from 1 January 1970 through 31 December 2002 to 19 January 2038 through 19 January 2071.

\* Formatted Volume Expiry Date:

The expiry date of the SnapLock volume in a human-readable format <day> <month> <day of month> <hour>:<min>:<sec><year> in GMT timezone. The volume expiry date can be in wraparound format.

\* Filesystem ID:

The filesystem identifier of the volume on which the file resides.

\* File ID:

A unique number within the filesystem identifying the file.

\* File Type:

The type of the file. Possible values include: *worm* , *worm\_appendable* , *worm\_active\_log* , *worm\_log* , and *regular* .

\* File Size:

The size of the file in bytes.

\* Creation Time:

The creation time of the file in seconds since 1 January 1970 00:00:00 in GMT timezone. \* Formatted Creation Time:

The creation time of the file in a human-readable format  $\langle day \rangle$  <month>  $\langle day \rangle$  of month> <hour>:<min>:<sec><year> in GMT timezone.

\* Modification Time:

The last modification time of the file in seconds since 1 January 1970 00:00:00 in GMT timezone. \* Formatted Modification Time:

The last modification time of the file in a human-readable format <day> <month> <day of month> <hour>:<min>:<sec><year> in GMT timezone.

\* Changed Time:

The last changed time of the file attributes in seconds since 1 January 1970 00:00:00 in GMT timezone. Time is taken from the system clock for regular files and from the volume ComplianceClock for WORM files when they are committed. The changed time can be in wraparound format.

\* Is Changed Time Wraparound:

The value is *true* if the last changed time of the file attributes is in wraparound format. The wraparound format indicates that dates after 19 January 2038 are mapped from 1 January 1970 through 31 December 2002 to 19 January 2038 through 19 January 2071. \* Formatted Changed Time:

The last changed time of the file attributes in a human-readable format <day> <month> <day of month> <hour>:<min>:<sec><year> in GMT timezone. The changed time can be in wraparound format.

\* Retention Time:

The retention time of the files committed to WORM on SnapLock volumes in seconds since 1 January 1970 00:00:00 in GMT timezone. The retention time can be in wraparound format. \* Is Retention Time Wraparound:

The value is *true* if the retention time of the file is in wraparound format. The wraparound format

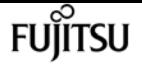

indicates that dates after 19 January 2038 are mapped from 1 January 1970 through 31 December 2002 to 19 January 2038 through 19 January 2071.

\* Formatted Retention Time:

The retention time of the files protected by SnapLock in a human-readable format <day> <month> <day of month> <hour>:<min>:<sec><year> in GMT timezone. The retention time can be in wraparound format.

\* Access Time:

The last access time of the regular files on SnapLock volumes and files on non-SnapLock volumes attributes in seconds since 1 January 1970 00:00:00 in GMT timezone.

\* Formatted Access Time:

The last access time of the regular files on SnapLock volumes and files on non-SnapLock volumes attributes in a human-readable format <day> <month> <day of month> <hour>:<min>:<sec><year> in GMT timezone.

\* Owner ID:

The integer identifier of the owner of the file.

\* Group ID:

The integer identifier of the group owning the file. \* Owner SID:

The security identifier of the owner of the file when it has NTFS security style.

\* Fingerprint End Time:

The end time of the fingerprint computation in seconds since 1 January 1970 00:00:00 in GMT timezone.

\* Formatted Fingerprint End Time:

The end time of the fingerprint computation in a human-readable format <day> <month> <day of month> <hour>:<min>:<sec><year> in GMT timezone.

\* Litigation Count:

The number of litigations on the file.

## **Parameters**

### **{ [-fields <fieldname>,…]**

If you specify the **-fields <fieldname>, …** parameter, the command output also includes the specified field or fields. You can use '-fields ?' to display the fields to specify.

### **| [-instance ] }**

If you specify the **-instance** parameter, the command displays detailed information about all fields.

#### **-session-id <integer> - Session ID of Fingerprint Operation**

Specifies the session-id of the fingerprint operation whose output is to be displayed. It is a unique

identifier for the fingerprint operation. This session-id is returned when the fingerprint operation is started on a file.

# **Examples**

The following example displays the fingerprint information of the fingerprint session identified by session-id *17039367* :

```
cluster1::> volume file fingerprint dump -session-id 17039367
Vserver:vs1
                                    Session-ID:17039367
                                        Volume:nfs_slc
                                          Path:/vol/nfs_slc/worm
                             Data
Fingerprint:MOFJVevxNSJm3C/4Bn5oEEYH51CrudOzZYK4r5Cfy1g=
                         Metadata
Fingerprint:8iMjqJXiNcqgXT5XuRhLiEwIrJEihDmwS0hrexnjgmc=
                        Fingerprint Algorithm:SHA256
                            Fingerprint Scope:data-and-metadata
                       Fingerprint Start Time:1460612586
            Formatted Fingerprint Start Time:Thu Apr 14 05:43:06 GMT 2016
                          Fingerprint Version:3
                             SnapLock License:available
                                  Vserver UUID:acf7ae64-00d6-11e6-a027-0050569c55ae
                                   Volume MSID:2152884007
                                   Volume DSID:1028
                                      Hostname:cluster1
                                      Filer ID:5f18eda2-00b0-11e6-914e-6fb45e537b8d
                  Volume Containing Aggregate:slc_aggr
                                  Aggregate ID:c84634aa-c757-4b98-8f07-eefe32565f67
             SnapLock System ComplianceClock:1460610635
  Formatted SnapLock System ComplianceClock:Thu Apr 14 05:10:35 GMT 2016
                         Volume SnapLock Type:compliance
                       Volume ComplianceClock:1460610635
            Formatted Volume ComplianceClock:Thu Apr 14 05:10:35 GMT 2016
                           Volume Expiry Date:1465880998
            Is Volume Expiry Date Wraparound:false
                 Formatted Volume Expiry Date:Tue Jun 14 05:09:58 GMT 2016
                                 Filesystem ID:1028
                                       File ID:96
                                     File Type:worm
                                     File Size:1048576
                                 Creation Time:1460612515
                      Formatted Creation Time:Thu Apr 14 05:41:55 GMT 2016
                            Modification Time:1460612515
                  Formatted Modification Time:Thu Apr 14 05:41:55 GMT 2016
                                  Changed Time:1460610598
                   Is Changed Time Wraparound:false
                       Formatted Changed Time:Thu Apr 14 05:09:58 GMT 2016
                                Retention Time:1465880998
```
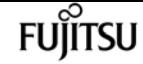

 Is Retention Time Wraparound:false Formatted Retention Time:Tue Jun 14 05:09:58 GMT 2016 Access Time:- Formatted Access Time:- Owner ID:0 Group ID:0 Owner SID:- Fingerprint End Time:1460612586 Formatted Fingerprint End Time:Thu Apr 14 05:43:06 GMT 2016 Litigation Count:0

# **volume file fingerprint show**

### Display fingerprint operation status

**Availability:** This command is available to cluster and Vserver administrators at the admin privilege level.

# **Description**

The **volume file fingerprint show** command returns information for one or several fingerprint operations. This command requires either **-session-id** or **-vserver** and **-volume** .

## **Parameters**

### **{ [-fields <fieldname>,…]**

If you specify the **-fields <fieldname>, …** parameter, the command output also includes the specified field or fields. You can use '-fields ?' to display the fields to specify.

### **| [-instance ] }**

If you specify the **-instance** parameter, the command displays detailed information about all fields.

### **[-session-id <integer>] - Session ID of Fingerprint Operation**

If this parameter is specified, the command returns the progress of the fingerprint operation of the specified session-id. The session-id is a unique identifier for the fingerprint operation that is returned when the fingerprint operation is started on a file.

### **[-vserver <vserver name>] - Vserver**

If this parameter is specified, **-volume** must also be specified. When queried with **-vserver** and **-volume** , the command returns the progress of all the fingerprint operations running on that particular volume.

### **[-volume <volume name>] - Volume Name**

If this parameter is specified, **-vserver** must also be specified. When queried with **-vserver** and **-volume** , the command returns the progress of all the fingerprint operations running on that

particular volume.

### **[-file </vol/<volume name>/<file path>>] - File Path**

If this parameter is specified, the command returns the progress of all fingerprint operations on the specified file.

### **[-operation-status {Unknown|In-Progress|Failed|Aborting|Completed}] - Operation Status**

If this parameter is specified, the command returns the progress of all fingerprint operations with matching status value.

### **[-progress-percentage <integer>] - Progress Percentage**

If this parameter is specified, the command returns the progress of all fingerprint operations with matching progress percentage value.

# **Examples**

The following example displays the progress of all the fingerprint operations running on volume *nfs\_slc* :

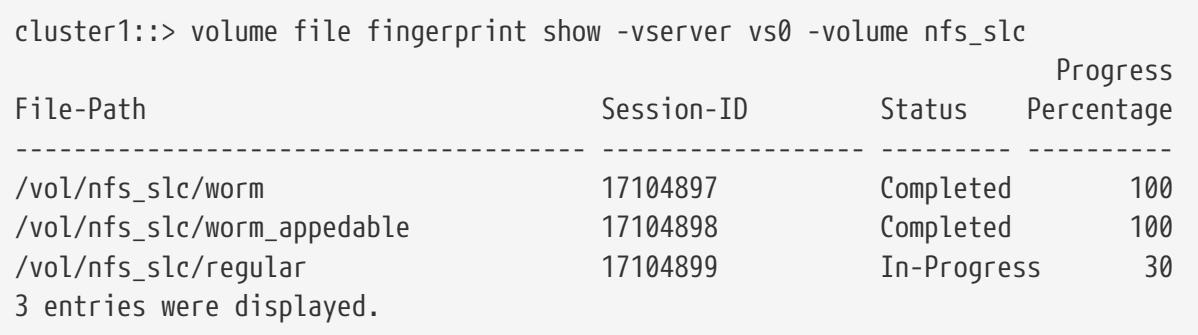

# **volume file fingerprint start**

Start a file fingerprint computation on a file

**Availability:** This command is available to cluster and Vserver administrators at the admin privilege level.

# **Description**

The **volume file fingerprint start** command starts the fingerprint computation on a file. The fingerprint computation is started on the file, and a session-id is returned. This session-id is an unique identifier for the fingerprint operation and can be used to get the progress of an ongoing fingerprint operation as well as the complete fingerprint output for the file once the operation is completed.

# **Parameters**

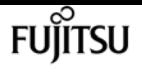

#### **-vserver <vserver name> - Vserver**

Specifies the name of the vserver which owns the volume on which the file resides.

#### **-file </vol/<volume name>/<file path>> - Path**

Specifies the absolute path of the file on which fingerprint needs to be calculated. The value begins with /vol/<volumename>.

### **[-algorithm {MD5|SHA256}] - Fingerprint Algorithm**

Specifies the digest algorithm which is used for the fingerprint computation.

Fingerprint can be computed using one of the following digest algorithms:

- md5
- sha-256

### **[-scope {data-and-metadata|data-only|metadata-only}] - Fingerprint Scope**

Specifies the scope of the file which is used for the fingerprint computation.

Fingerprint can be computed using one of the following scope:

- data-only
- metadata-only
- data-and-metadata

# **Examples**

The following example starts computing fingerprint over data and metadata for file */vol/nfs\_slc/worm* using *md5* hash algorithm. The file */vol/nfs\_slc/worm* is stored in volume *nfs\_slc* on Vserver *vs0* .

cluster1::> volume file fingerprint start -vserver vs0 -scope data-and-metadata -algorithm md5 -file /vol/nfs\_slc/worm File fingerprint operation is queued. Run "volume file fingerprint show -session-id 16973825" to view the fingerprint session status.

# **volume file retention show**

Display retention time of a file protected by SnapLock.

**Availability:** This command is available to cluster and Vserver administrators at the admin privilege level.

# **Description**

The **volume file retention show** command displays the retention time of a file protected by

SnapLock given **-vserver** and **-file** .

# **Parameters**

### **{ [-fields <fieldname>,…]**

If you specify the **-fields <fieldname>, …** parameter, the command output also includes the specified field or fields. You can use '-fields ?' to display the fields to specify.

### **| [-instance ] }**

If you specify the **-instance** parameter, the command displays detailed information about all fields.

### **[-vserver <vserver name>] - Vserver Name**

Specifies the name of the Vserver which has the file.

### **[-file </vol/<volume name>/<file path>>] - File path**

Specifies the absolute path of the file. The value begins with /vol/<volumename>.

### **[-retention-time <integer>] - Retention Time of the File**

If this paramater is specified, the command returns the retention time of the file protected by SnapLock if its retention time in seconds since 1 January 1970 00:00:00 matches the specified value.

### **[-formatted-retention-time <text>] - Formatted Retention Period**

If this paramater is specified, the command returns the retention time of the file protected by SnapLock if its expiry date matches the specified value. The expiry date format is <day> <month> <day of month> <hour>:<min>:<sec><year> in GMT timezone taking care of wraparound. A value of *infinite* indicates that this file has infinite retention time. A value of *indefinite* indicates that this file has indefinite retention time. A value of *unspecified* indicates that this file will be retained forever; however, the retention time can be changed to an absolute value.

### **[-is-wraparound {true|false}] - Is Retention Time Wraparound**

If this paramater is specified, the command returns the retention time of the file protected by SnapLock if it has a matching **-is-wraparound** value. The value is **true** if the date represented in retention time is in wraparound format. The wraparound format indicates that dates after 19 January 2038 are mapped from 1 January 1970 through 31 December 2002 to 19 January 2038 through 19 January 2071.

# **Examples**

The following example displays the retention time of the file */vol/nfs\_sle/f12* :

```
cluster1::> volume file retention show -vserver vs0 -file /vol/nfs_sle/f12
Vserver : vs0
                                       Path : /vol/nfs sle/f12
            Retention Time (Secs from Epoch) : 1439111404
                    Formatted Retention Time : Sun Aug 9 09:10:04 GMT 2015
```
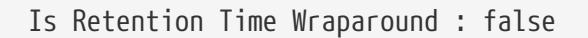

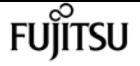

# **volume flexcache config-refresh**

Refresh FlexCache configuration for a peer volume

**Availability:** This command is available to cluster administrators at the advanced privilege level.

# **Description**

The `volume flexcache config-refresh` command is used to refresh the FlexCache configuration. It can be used to update the configuration on either the FlexCache or origin of a FlexCache cluster. This command only needs to be run if the automatic refresh failed and the corresponding EMS was generated.

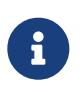

This command must be run on the peer cluster. For example, refresh of origin of a FlexCache volume must be run from the FlexCache cluster. Refresh a FlexCache volume must be run from the of an origin of a FlexCache cluster.

## **Parameters**

#### **-peer-vserver <vserver name> - Peer Vserver**

Name of the Vserver for which the configuration is being refreshed.

#### **-peer-volume <volume name> - Peer Volume**

Name of the volume for which the configuration is being refreshed.

### **-peer-endpoint-type {cache|origin} - Origin/Cache Volume**

The peer-endpoint-type specifies the FlexCache endpoint type of the peer volume. Possible values are *cache* for FlexCache volumes and *origin* for origin of a FlexCache volumes.

# **Examples**

The following example triggers config-refresh on origin of a FlexCache volume "origin1".

```
cluster1::> flexcache config-refresh -peer-vserver vs34 -peer-volume origin1 -peer
-endpoint-type origin
          (volume flexcache config-refresh)
```
The following example triggers config-refresh on FlexCache volume "fc1".

```
cluster1::> flexcache config-refresh -peer-vserver vs34 -peer-volume fc1 -peer
-endpoint-type cache
```
volume flexcache create

(volume flexcache config-refresh)

The following example triggers config-refresh on FlexCache volume "fc1" with an incorrect peerendpoint-type.

```
cluster1::> flexcache config-refresh -peer-vserver vs34 -peer-volume fc1 -peer
-endpoint-type origin
              (volume flexcache config-refresh)
Error: command failed: Failed to store the configuration for peer volume "fc1"
                     in Vserver "vs34" on cluster "cluster1". Check the FlexCache
                     configuration on the local cluster and retry the operation.
```
# **volume flexcache create**

Create a new cache relationship

**Availability:** This command is available to cluster and Vserver administrators at the admin privilege level.

# **Description**

The `volume flexcache create` command is used to create a FlexCache volume. It also creates the relationship between the FlexCache volume and the specified origin volume.

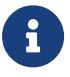

If the **vserver** and **origin-vserver** are different, the Vservers must be in a peer relationship.

## **Parameters**

### **-vserver <Vserver Name> - Vserver Name**

This specifies the Vserver on which the FlexCache volume is to be created.

### **-volume <volume name> - Cache Volume Name**

This specifies the name of the FlexCache volume that is to be created.

### **{ [-aggr-list <aggregate name>,…] - List of Aggregates for FlexGroup Constituents**

Specifies an array of names of aggregates to be used for creating the FlexCache volume.

### **[-aggr-list-multiplier <integer>] - Aggregate List Repeat Count**

Specifies the number of times to iterate over the aggregates listed with the **-aggr-list** parameter when creating a FlexGroup. The aggregate list will be repeated the specified number of times. Example:

fuìitsu

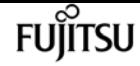

-aggr-list aggr1,aggr2 -aggr-list-multiplier 2

will cause four constituents to be created in the order *aggr1* , *aggr2* , *aggr1* , *aggr2* .

 $+$ 

The default value is 4.

### **| [-auto-provision-as <FlexGroup>] - Automatically Provision as Volume of Type**

Use this parameter to automatically select existing aggregates for provisioning the FlexCache volume.

### **[-use-tiered-aggregate {true|false}] - Automatically Provision FlexGroup on FabricPool }**

This parameter specifies whether or not FabricPool-enabled aggregates are selected when provisioning a FlexCache volume using the **auto-provision-as** parameter. Only FabricPoolenabled aggregates are used if this parameter is set to true and only non-FabricPool-enabled aggregates are used if this parameter is set to false. The default value is *false* . Tiering-policy is always *none* for FlexCache.

This parameter only applies to FlexCaches created using the **-auto-provision-as** parameter.

### **[-size {<integer>[KB|MB|GB|TB|PB]}] - Volume Size**

This optionally specifies the size of the FlexCache volume. The size is specified as a number followed by a unit designation: k (kilobytes), m (megabytes), g (gigabytes), or t (terabytes). If the unit designation is not specified, bytes are used as the unit, and the specified number is rounded up to the nearest 4 KB. If the size parameter in not specified, it defaults to 10% of the origin volume size.

### **[-origin-vserver <vserver name>] - Origin Vserver Name**

This specifies the name of the Vserver where the origin volume is located.

### **-origin-volume <volume name> - Origin Volume Name**

This specifies the name of the origin volume.

### **[-junction-path <junction path>] - Cache Junction Path**

This optionally specifies the FlexCache volume's junction path. The junction path name is case insensitive and must be unique within a Vserver's namespace.

### **[-foreground {true|false}] - Foreground Process**

This specifies whether the operation runs in the foreground. The default setting is **true** (the operation runs in the foreground). When set to true, the command will not return until the operation completes.

### **[-s, -space-guarantee {none|volume}] - Space Guarantee Style**

This optionally specifies the space guarantee style for the volume. A value of *volume* reserves space on the aggregates for the entire volume. A value of *none* reserves no space on the aggregates, meaning that writes can fail if an aggregate runs out of space. The default setting for the FlexCache volumes is *none* .

### **[-preserve-msid {true|false}] - Preserve Origin MSID on the Cache**

Create the cache with the same MSID as the origin. Set this parameter to *true* to create FlexCache DR. The default setting for the FlexCache volumes is *false* to avoid a situation where a FlexCache create operation using **-preserve-msid** fails on a Vserver because of collision with a previously used MSID.

#### **[-is-global-file-locking-enabled {true|false}] - Global File Locking Mode Enabled/Disabled**

This parameter specifies the global file locking mode for the volume. The default value of global file locking mode is *false* .

## **Examples**

The following example triggers FlexCache volume create:

```
cluster1::> flexcache create -vserver vs34 -volume fc1 -aggr-list aggr34,aggr43
-origin-volume origin1 -size 400m
    (volume flexcache create)
   [Job 894] Job succeeded: Successful
```
cluster1::> flexcache create -vserver vs34 -volume fc3 -auto-provision-as flexgroup -origin-volume origin1 -size 400m (volume flexcache create) [Job 898] Job succeeded: Successful

```
cluster1::> flexcache create -vserver vs34 -volume fc4 -aggr-list aggr34,aggr43
-origin-volume origin1 -size 400m -junction-path /fc4
    (volume flexcache create)
[Job 903] Job succeeded: Successful
```
# **volume flexcache delete**

Delete a cache relationship

**Availability:** This command is available to cluster and Vserver administrators at the admin privilege level.

# **Description**

The **volume flexcache delete** command deletes the specified FlexCache volumes and their relationships.

NOTE:

• FlexCache volumes must be offline (see [volume offline](#page-2340-0)) to be deleted.

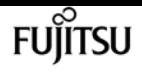

## **Parameters**

### **-vserver <Vserver Name> - Vserver Name**

This specifies the name of the Vserver from which the FlexCache volume is to be deleted.

### **-volume <volume name> - Cache Volume Name**

This specifies the name of the FlexCache volume that is to be deleted.

### **[-foreground {true|false}] - Foreground Process**

This specifies whether the operation runs in the foreground. The default setting is *true* (the operation runs in the foreground). When set to true, the command will not return until the operation completes.

# **Examples**

The following example deletes FlexCache volume "fc1":

```
cluster1::> flexcache delete -volume fc1 -vserver vs34
    (volume flexcache delete)
```
Error: command failed: Volume fc1 in Vserver vs34 must be offline to be deleted. Use "volume offline -vserver vs34 -volume fc1" command to offline the volume

```
cluster1::> volume offline -vserver vs34 -volume fc1
Volume "vs34:fc1" is now offline.
```

```
cluster1::> flexcache delete -volume fc1 -vserver vs34
    (volume flexcache delete)
[Job 891] Job succeeded: Successful
```
cluster1::> flexcache delete -volume fc1 -vserver vs34 -foreground false (volume flexcache delete)

# **Related Links**

• [volume offline](#page-2340-0)

# **volume flexcache prepare-to-downgrade**

Disables flexcache version features

**Availability:** This command is available to cluster administrators at the advanced privilege level.

# **Description**

This command disables the FlexCache feature enabled for a version.

# **Parameters**

```
[-disable-feature-set <ClusterVersion>] - Cluster Version
```
This specifies the version for which we are running this command.

# **Examples**

The following example disables FlexCache features for cluster "cluster1":

```
cluster1::> flexcache prepare-to-downgrade -disable-feature-set 9.8.0
FlexCache features introduced in 9.8 are successfully disabled.
```
# **volume flexcache show**

Display cache relationships

**Availability:** This command is available to cluster and Vserver administrators at the admin privilege level.

# **Description**

The **volume flexcache show** command displays information about FlexCache volumes. The command output depends on the parameter or parameters specified with the command. If no parameters are specified, the command displays the following information about all FlexCache volumes:

- Vserver name
- Volume name
- Size
- Space guarantee
- Origin Vserver
- Origin volume
- Origin cluster

To display detailed information about all FlexCache volumes, run the command with the **-instance** parameter.

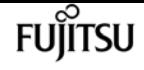

## **Parameters**

### **{ [-fields <fieldname>,…]**

This specifies the fields that need to be displayed.

### **| [-instance ] }**

If this parameter is specified, the command displays information about all values.

### **[-vserver <Vserver Name>] - Vserver Name**

If this parameter and the **-volume** parameter are specified, the command displays detailed information about the specified volume. If this parameter is specified by itself, the command displays information about FlexCache volumes on the specified Vserver.

### **[-volume <volume name>] - Cache Volume Name**

If this parameter is specified, the command displays detailed information about the specified FlexCache volume.

### **[-aggr-list <aggregate name>,…] - List of Aggregates for FlexGroup Constituents**

If this parameter is specified, the command displays information only about the FlexCache volume or volumes that are located on the specified list of storage aggregates.

### **[-size {<integer>[KB|MB|GB|TB|PB]}] - Volume Size**

If this parameter is specified, the command displays information only about the FlexCache volume or volumes that have the specified size. Size is the maximum amount of space a volume can consume from its associated aggregate(s), including user data, metadata, Snapshot copies, and Snapshot reserve. Note that for volumes without a **-space-guarantee** of *volume* , the ability to fill the volume to this maximum size depends on the space available in the associated aggregate or aggregates.

### **[-flexgroup-msid <integer>] - Cache Flexgroup MSID**

If this parameter is specified, the command displays information only about the FlexCache volume or volumes that have the specified FlexGroup master data-set ID.

### **[-origin-vserver <vserver name>] - Origin Vserver Name**

If this parameter is specified, the command displays information only about the FlexCache volume or volumes which have a relationship with the specificed origin-vserver.

### **[-origin-vserver-uuid <UUID>] - Origin Vserver UUID**

If this parameter is specified, the command displays information only about the FlexCache volume or volumes which have a relationship with the origin-vserver UUID.

### **[-origin-volume <volume name>] - Origin Volume Name**

If this parameter is specified, the command displays information only about the FlexCache volume or volumes that have a relationship with the specified origin-volume.

### **[-origin-volume-msid <integer>] - Origin Volume MSID**

If this parameter is specified, the command displays information only about the FlexCache volume

or volumes that have a relationship with the specified origin master data set ID.

### **[-origin-cluster <Cluster name>] - Origin Cluster Name**

If this parameter is specified, the command displays information only about the FlexCache volume or volumes that have a relationship with the specified origin-cluster.

### **[-junction-path <junction path>] - Cache Junction Path**

If this parameter is specified, the command displays information only about the FlexCache volume or volumes that have the specified junction path.

### **[-create-time <Date>] - FlexCache Create Time**

If you specify this parameter, the command displays information only about the FlexCache volume or volumes for which the **create-time** option matches the specified input.

### **[-s, -space-guarantee {none|volume}] - Space Guarantee Style**

If this parameter is specified, the command displays information only about the FlexCache volume or volumes that have the specified space guarantee style.

### **[-relationship-type {Intravserver|Intervserver|Intercluster}] - Relationship Type**

If this parameter is specified, the command displays the FlexCache volumes matching the relationship type.

### **[-preserve-msid {true|false}] - Preserve Origin MSID on the Cache**

If this parameter is specified, the command displays information only about the FlexCache volume or volumes that match the given value for the **-preserve-msid** . If this parameter is *true* , then FlexCache DR is enabled for the FlexCache volume.

### **[-is-global-file-locking-enabled {true|false}] - Global File Locking Mode Enabled/Disabled**

If this parameter is specified, the command displays the FlexCache volumes matching the global file locking mode.

# **Examples**

The following example displays information about all FlexCache volumes on the Vserver named "vs34":

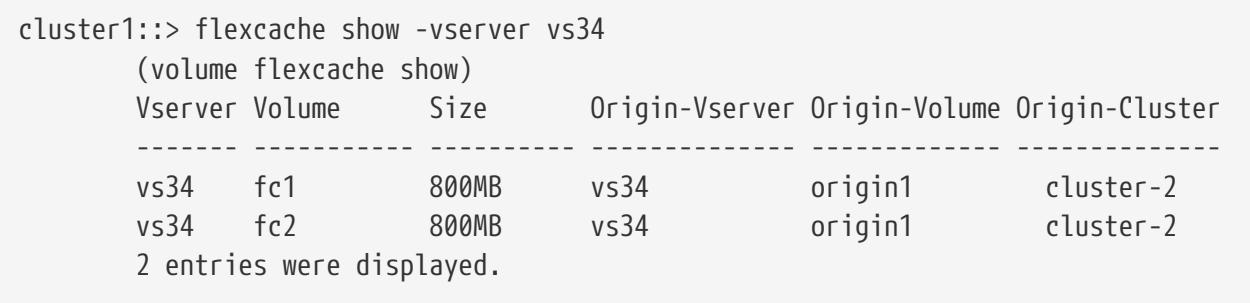

The following example displays detailed information about a FlexCache volume named fc1 on an SVM named vs34:

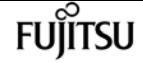

```
cluster1::> flexcache show -vserver vs34 -volume fc1 -instance
    (volume flexcache show)
Vserver: vs34
                               Cache Volume Name: fc1
List of Aggregates for FlexGroup Constituents: aggr34
                                      Volume Size: 800MB
                            Cache Flexgroup MSID: 2155934574
                             Origin Vserver Name: vs34
                             Origin Vserver UUID: a8717aeb-2826-11e8-bf56-00505695f37a
                              Origin Volume Name: origin1
                              Origin Volume MSID: 2155934545
                             Origin Cluster Name: cluster-2
                             Cache Junction Path: -
                           FlexCache Create Time: Thu Aug 23 04:36:19 2018
                               Relationship Type: inter-vserver
              Preserve Origin MSID on the Cache: false
```
# **volume flexcache sync-properties**

Sync volume properties

**Availability:** This command is available to cluster administrators at the advanced privilege level.

## **Description**

The **volume flexcache sync-properties** command is used to sync a FlexCache volume's properties with its origin volume or to update FlexCache origin volume name in FlexCache relationship during a origin volume rename operation in disconnected mode.

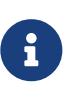

This command should be used when there is a failure to sync properties from the origin of a FlexCache volume to the FlexCache volume or to update the FlexCache origin volume name in the FlexCache relationship in the case of a volume rename from the origin in disconnected mode.

## **Parameters**

#### **-vserver <vserver name> - Vserver Name**

Specifies the SVM on which the volume is located.

#### **-volume <volume name> - Volume Name**

Specifies the volume name whose properties need to be synced. If the volume is a FlexCache volume, its properties are synced with its origin volume. If the volume is a FlexCache origin volume, the origin volume name is updated in the FlexCache relationship where the origin volume is renamed in disconnected mode.

# **Examples**

cluster1::> flexcache sync-properties -volume fc1 -vserver vs34 (volume flexcache sync-properties)

# **volume flexcache origin show-caches**

Display all the caches connected to origin

**Availability:** This command is available to cluster and Vserver administrators at the admin privilege level.

# **Description**

The **volume flexcache origin show-caches** command displays FlexCache relationships for origin of a FlexCache volumes on the origin cluster.

# **Parameters**

## **{ [-fields <fieldname>,…]**

If you specify the **-fields <fieldname>, …** parameter, the command output also includes the specified field or fields. You can use '-fields ?' to display the fields to specify.

## **| [-instance ] }**

If you specify the **-instance** parameter, the command displays detailed information about all fields.

## **[-origin-vserver <Vserver Name>] - Vserver Name**

If this parameter and the **origin-volume** parameter are specified, the command displays the FlexCache relationship for the specified origin of a FlexCache volume. If this parameter is specified by itself, the command displays all the FlexCache relationships for all origin of a FlexCache volumes in the specified Vserver.

## **[-origin-volume <volume name>] - Origin Volume**

If this parameter is specified, the command displays all the FlexCache relationships for the specified origin of a FlexCache volume.

## **[-cache-vserver <vserver name>] - Cache Vserver**

If this parameter is specified then the command displays FlexCache relationships for the specified Vserver hosting FlexCache volumes.

## **[-cache-volume <volume name>] - Cache Volume**

If this parameter is specified then the command displays FlexCache relationships for the specified FlexCache volume.

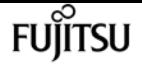

#### **[-cache-cluster <Cluster name>] - Cache Cluster**

If this parameter is specified then the command displays FlexCache relationships for the specified cluster hosting FlexCache volumes.

### **[-cache-volume-msid <integer>] - Cache Volume MSID**

If this parameter is specified then the command displays FlexCache relationships for the specified FlexCache volume's FlexGroup master data-set ID.

#### **[-relationship-create-time <Date>] - Relationship Create Time**

If you specify this parameter, the command displays FlexCache relationships for which the **relationship-create-time** option matches the specified input.

### **[-relationship-type {Intravserver|Intervserver|Intercluster}] - Relationship Type**

If this parameter is specified, the command displays the origin of a FlexCache volume matching the relationship type

### **[-preserve-msid {true|false}] - Preserve Origin MSID on the Cache**

If this parameter is specified, the command displays the origin of a FlexCache volume whose Msid is preserved

## **Examples**

The following example displays information about all origin of a FlexCache volumes on the Vserver named vs34:

```
cluster1::> flexcache origin show-caches -origin-vserver vs34
   (volume flexcache origin show-caches)
Origin-Vserver Origin-Volume Cache-Vserver Cache-Volume Cache-Cluster
                          -------------- -------------- -------------- ------------- --------------
vs34 origin1 vs56 fc1_c3_origin1
                                                     cluster-3
vs34 origin1 vs34 fc1 cluster-2
vs34 origin1 vs34 fc2 cluster-2
vs34 origin2_new vs56 fc1_c3_origin2
                                                     cluster-3
```
4 entries were displayed.

```
cluster1::> flexcache origin show-caches -origin-vserver vs56 -instance
    (volume flexcache origin show-caches)
Vserver: vs56
             Origin Volume: origin
             Cache Vserver: vs56
              Cache Volume: fc1
             Cache Cluster: cluster-3
         Cache Volume MSID: 2156002002
Relationship Create Time: Thu Aug 23 04:36:24 2018
```
Relationship Type: intra-vserver

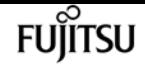

# **volume flexcache origin config modify**

Modify FlexCache Origin Configuration

**Availability:** This command is available to cluster and Vserver administrators at the advanced privilege level.

## **Description**

The **volume flexcache origin config modify** command modifies volume specific options of an origin of a FlexCache volume.

## **Parameters**

#### **-origin-vserver <Vserver Name> - Vserver Name**

This specifies the Vserver in which the origin of a FlexCache volume is located.

#### **-origin-volume <volume name> - Origin Volume Name**

This specifies the origin of a FlexCache volume.

### **[-is-bli-enabled {true|false}] - Is BLI Enabled**

This parameter specifies whether data invalidation at block level is enabled or not. By default, **-is -bli-enabled** is *false* .

### **[-is-global-file-locking-enabled {true|false}] - Is Global File Locking Enabled**

This parameter specifies the global file locking mode for the volume. By default, **-is-global-file -locking-enabled** is *false* . When global file locking mode is enabled for the volume, the "is\_disconnected\_mode\_off\_for\_locks" flag is always set to *true* .

# **Examples**

The following example modifies the is-bli-enabled field value to true:

```
cluster1::> flexcache origin config modify -origin-volume origin_flexgroup -origin
-vserver vs3_c2 -is-bli-enabled true
          (volume flexcache origin config show)
```

```
cluster1::> flexcache origin config show -origin-volume origin_flexgroup -origin
-vserver vs3_c2
    (volume flexcache origin config show)
Vserver: vs3_c2
                        Origin Volume Name: origin_flexgroup
```
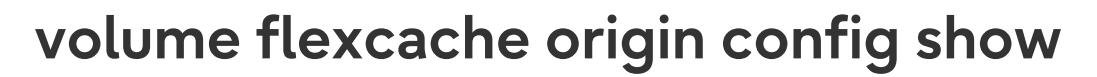

Show FlexCache Origin Configuration

**Availability:** This command is available to cluster and Vserver administrators at the advanced privilege level.

**FUILTSU** 

# **Description**

The **volume flexcache origin config show** command displays volume specific options of an origin of a FlexCache volume.

# **Parameters**

### **{ [-fields <fieldname>,…]**

If you specify the **-fields <fieldname>, …** parameter, the command output also includes the specified field or fields. You can use '-fields ?' to display the fields to specify.

### **| [-instance ] }**

If you specify the **-instance** parameter, the command displays detailed information about all fields.

### **[-origin-vserver <Vserver Name>] - Vserver Name**

If this parameter and the **-origin-volume** parameter are specified, the command displays options for the specified origin of a FlexCache volume. If this parameter is specified by itself, the command displays options for all origin of a FlexCache volumes in the specified Vserver.

### **[-origin-volume <volume name>] - Origin Volume Name**

If this parameter is specified, the command displays options for the specified origin of a FlexCache volume.

### **[-is-bli-enabled {true|false}] - Is BLI Enabled**

If this parameter is specified, the command displays the origin of a FlexCache volume matching the specified value. Possible values are:

- *false* Block level invalidation is not set
- *true* Block level invalidation is set

### **[-is-global-file-locking-enabled {true|false}] - Is Global File Locking Enabled**

If this parameter is specified, the command displays the origin configurations matching the specified value. Global file locking mode is a mode where protocol read locking semantics are enforced across all FlexCaches and origins of a FlexCache volume. To completely disable/enable global file locking mode, kindly use "flexcache origin config modify" command in advanced privilege with **-is-global-file-locking-enabled** set to *true* /*false* depending upon the

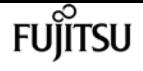

requirement. When global file locking mode is enabled for the volume, the "is\_disconnected\_mode\_off\_for\_locks" flag is always set to *true* . Possible values are:

- *false* Global file locking mode is not set
- *true* Global file locking mode is set

# **Examples**

The following example displays FlexCache origin options:

```
cluster1::> volume flexcache origin config show
   (volume flexcache origin config show)
Origin-Vserver Origin-Volume Is-BLI-Enabled Is-Global-File-Locking-
  Enabled
--------------- --------------- -------------- ------------------------------
vs34 origin1 true true
vs34 origin2_new false false
2 entries were displayed.
```
# **volume flexcache prepopulate start**

Prepopulate flexcache volume

**Availability:** This command is available to cluster and Vserver administrators at the advanced privilege level.

# **Description**

The `volume flexcache prepopulate start` command is used to prepopulate a FlexCache volume with the data of given directory path(s) from the origin volume.

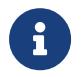

The FlexCache prepopulate job fails when the directories listed with the **-path-list** have one or more non-existing paths.

## **Parameters**

#### **-cache-vserver <vserver name> - Cache Vserver Name**

This specifies the Vserver that has the FlexCache volume to be prepopulated.

#### **-cache-volume <volume name> - Cache Volume Name**

This specifies the FlexCache volume which needs to be prepopulated.

#### **-path-list <text>,… - List of Paths**

This specifies an array of directory names that need to be prepopulated in the FlexCache volume.

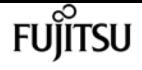

### **[-isRecursion {true|false}] - Recursively populate**

This specifies that the directories listed with the **-path-list** need to be recursively prepopulated in the **-cache-volume** FlexCache volume.

The default value is true.

### **[-exclude-path-list <text>,…] - Exclude List of Paths**

This specifies an array of directory names that need not be populated.

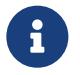

The path provided should be absolute path. If same path provided is for include and exclude path list then include-path will take the preference

# **Examples**

The following example triggers FlexCache volume prepopulate:

```
cluster1::> flexcache prepopulate start -cache-volume
vol_cache2_vs3_c2_vol_origin1_vs1_c1 -cache-vserver vs3_c2 -path-list /dir1
-isRecursion false
    (volume flexcache prepopulate start)
[JobId 164]: FlexCache prepopulate job queued.
```

```
cluster1::> flexcache prepopulate start -cache-volume
vol_cache2_vs3_c2_vol_origin1_vs1_c1 -cache-vserver vs3_c2 -path-list /dir1
    (volume flexcache prepopulate start)
[JobId 188]: FlexCache prepopulate job queued.
```

```
cluster1::> flexcache prepopulate start -cache-volume
vol_cache2_vs3_c2_vol_origin1_vs1_c1 -cache-vserver vs3_c2 -path-list /dir1, dir5,
dir6
    (volume flexcache prepopulate start)
Error: command failed: Path(s) "dir5, dir6" does not exist in origin volume
```

```
  "vol_origin1_vs1_c1" in Vserver "vs1_c1".
```
# **volume flexgroup qtree-disable**

Disable qtree support on a FlexGroup

**Availability:** This command is available to cluster and Vserver administrators at the advanced privilege level.

# **Description**

The **volume flexgroup qtree-disable** command disables qtree support on a FlexGroup.

# **Parameters**

**-vserver <vserver name> - Vserver Name**

This specifies the Vserver in which the FlexGroup is located.

**-volume <volume name> - Volume Name**

This specifies the name of the FlexGroup.

# **Examples**

The following example disables the qtree support on a FlexVol named "fg" in Vserver "vs0":

cluster::\*> volume flexgroup qtree-disable -vserver vs0 -volume fg

# **volume inode-upgrade resume**

Resume suspended inode upgrade

**Availability:** This command is available to cluster administrators at the advanced privilege level.

# **Description**

The **volume inode-upgrade resume** command resumes suspended inode upgrade process. The inode upgrade process may be suspended earlier due to performance reasons.

# **Parameters**

### **-vserver <vserver name> - VServer Name**

This specifies the Vserver on which the volume is located.

### **-volume <volume name> - Volume Name**

This specifies the volume for which the inode upgrade process is to be resumed.

# **Examples**

The following example resumes a volume upgrade process.

cluster1::> volume inode-upgrade resume -vserver vs0 -volume vol1

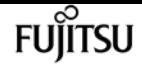

# **volume inode-upgrade show**

## Display Inode Upgrade Progress

**Availability:** This command is available to cluster administrators at the advanced privilege level.

# **Description**

The **volume inode-upgrade show** command displays information about volumes in the middle of the inode upgrade process. The command output depends on the parameter or parameters specified with the command. If no parameters are specified, the command displays the default fields about all volumes in the middle of the inode upgrade process. Default fields are **vserver** , **volume** , **aggregate** , **status** , **scan-percent** , **remaining-time** , **space-needed** , and **scanner-progress** .

# **Parameters**

### **{ [-fields <fieldname>,…]**

This specifies the fields that need to be displayed.

### **| [-instance ] }**

If this parameter is specified, the command displays information about all entries.

### **[-vserver <vserver name>] - Vserver**

If this parameter and the **-volume** parameter are specified, the command displays detailed information about the specified volume. If this parameter is specified by itself, the command displays information about volumes on the specified Vserver.

### **[-volume <volume name>] - Volume**

If this parameter and the **-vserver** parameter are specified, the command displays detailed information about the specified volume. If this parameter is specified by itself, the command displays information about all volumes that match the specified name.

### **[-node <nodename>] - Node Name**

If this parameter is specified, the command displays information only about the volume or volumes that are located on the specified storage system.

### **[-vol-dsid <integer>] - Volume DSID**

If this parameter is specified, the command displays information only about the volume or volumes that match the specified data set ID.

### **[-vol-uuid <UUID>] - Volume UUID**

If this parameter is specified, the command displays information only about the volume or volumes that match the specified UUID.

### **[-volume-msid <integer>] - Volume MSID**

If this parameter is specified, the command displays information only about the volume or

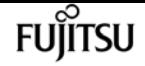

volumes that match the specified master data set ID.

### **[-vserver-uuid <UUID>] - Vserver UUID**

If this parameter is specified, the command displays information only about the volume on the Vserver that has the specified UUID.

### **[-aggregate <aggregate name>] - Aggregate Name**

If this parameter is specified, the command displays information only about the volume or volumes that are located on the specified storage aggregate.

### **[-aggregate-uuid <UUID>] - Aggregate UUID**

If this parameter is specified, the command displays information only about the volume or volumes that are located on the storage aggregate with the specified UUID.

### **[-status {pending|scanning|suspended-initalizing|suspended|cleanup-pending|cleanup|cleanupdone|suspended-aborting|suspended-removing|suspended-while-removing|suspended-ironing}] - Upgrade Status**

If this parameter is specified, the command displays information only about the volume or volumes that match the specified inode upgrade status.

### **[-scan-percent <percent>] - Upgrade Scan Percent Complete**

If this parameter is specified, the command displays information only about the volume or volumes that match the specified inode upgrade progress percentage.

### **[-space-needed {<integer>[KB|MB|GB|TB|PB]}] - Space Needed to Complete Upgrade**

If this parameter is specified, the command displays information only about the volume or volumes where the space needed to complete the upgrade process match the specified size.

### **[-remaining-time <[<integer>h][<integer>m][<integer>s]>] - Remaining Upgrade Time**

If this parameter is specified, the command displays information only about the volume or volumes where the remaining time to complete the inode upgrade process match the specified time.

### **[-scanner-progress <text>] - Scanner Progress**

If this parameter is specified, the command displays information only about the volume or volumes where the progress of the inode upgrade process match the input.

## **Examples**

The following example displays information about all volumes in the middle of the inode upgrade process on the Vserver named vs0:

```
cluster1::> volume inode-upgrade show -vserver vs0
Vserver Volume Aggregate Status % Complete Time Space Inode
                                        Remaining Needed Progress
------- ------ --------- ------ --------- --------- ------ --------
vs0 vol1 aggr1 pending 0% - 3.07MB Public : Inode 0 out of
```
3822

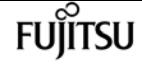

# **volume move abort**

Stop a running volume move operation

**Availability:** This command is available to cluster administrators at the admin privilege level.

# **Description**

The "volume move abort" command sends an abort message to the volume move operation and returns immediately. The volume move operation might not abort immediately depending on the stage it is in. For example, if the volume move operation is in a cut-over or clean-up phase, the abort is ignored. You invoke the "volume move show" command to view the list of running volume move operations and monitor the progress of the abort operation. This command has the same behavior as the [job stop](#page-414-0)`-id**`***<job-id>* command where the job-id is the identifier of the volume move job.

## **Parameters**

#### **-vserver <vserver name> - Vserver Name**

This specifies the Vserver on which the volume is located.

#### **-volume <volume name> - Volume Name**

This specifies the name of the volume being moved.

# **Examples**

The following example aborts running volume move operation on volume *vol1*

```
cluster1::> volume move show
         Vserver Volume State Move Phase Percent-Complete Time-To-Complete
  --------- ---------- -------- ---------- ---------------- ----------------
       vs0 vol1 alert cutover_hard_deferred 0%
       vs0 vol2 failed failed
         2 entries were displayed.
cluster1::> volume move abort -vserver vs0 -volume vol1
cluster1::> volume move show -vserver vs0 -volume vol1 -fields completion-status
         vserver volume completion-status
  ------- ------ --------------------------
         vs0 vol1 "Volume move job stopped."
```
The following example shows command failed to abort on *vol2* as volume move operation is completed.

volume move modify

```
cluster1::> volume move show
         Vserver Volume State Move Phase Percent-Complete Time-To-Complete
  --------- ---------- -------- ---------- ---------------- ----------------
       vs0 vol1 alert cutover hard deferred 0%
       vs0 vol2 failed failed
         2 entries were displayed.
cluster1::> volume move abort -vserver vs0 -volume vol2
Error: command failed: There is no volume move operation running on the
               specified volume.
```
# **Related Links**

• [job stop](#page-414-0)

# **volume move modify**

Modify parameters for a running volume move operation

**Availability:** This command is available to cluster administrators at the advanced privilege level.

# **Description**

The **volume move modify** command modifies the parameters used by the volume move operation in progress. These modified values can be verified by invoking the [volume move show](#page-2521-0) command. The volume move operation will use the modified cutover parameters in its next cutover attempt. Note that the modifications to the job are not applied if the move is in the "finishing" state. This command is not supported.

## **Parameters**

#### **-vserver <vserver name> - Vserver Name**

This specifies the Vserver on which the volume is located.

### **-volume <volume name> - Volume Name**

This specifies the name of the volume being moved.

### **[-cutover-action {abort\_on\_failure|defer\_on\_failure|force|wait|retry\_on\_failure}] - Specified Action For Cutover**

Specifies the action to be taken for cutover. If the effective cluster version is Data ONTAP 8.3 and later, the default is *retry\_on\_failure* ; otherwise the default is *defer\_on\_failure* . If the *abort\_on\_failure* action is specified, the job will try to cutover until cutover attempts are exhausted. If it fails to cutover, it will cleanup and end the operation. If the *defer\_on\_failure* action is specified, the job will try to cutover until the cutover attempts are exhausted. If it fails to cutover, it will move into the "cutover\_hard\_deferred" state. The volume move job waits for a [volume move trigger-cutover](#page-2529-0) command to restart the cutover process. If the *force* action is

fujítsu

specified, the job will try to cutover until the cutover attempts are exhausted and force the cutover at the expense of disrupting the clients. If the *wait* action is specified, when the job hits the decision point, it will not go into cutover automatically, instead it will wait for a [volume move](#page-2529-0) [trigger-cutover](#page-2529-0) command as the signal to try the cutover.

### **[-cutover-window <integer>] - Specified Cutover Time Window**

This specifies the time interval in seconds to completely cutover operations from the original volume to the moved volume. The default value is 30 seconds. The range for valid input is from 30 to 300 seconds, inclusive.

# **Examples**

The following example modifies the parameters for volume move operation on volume vol2.

```
cluster1::*> volume move show -vserver vs0 -volume vol2
Vserver Name: vs0
                       Volume Name: vol2
           Actual Completion Time: -
                  Bytes Remaining: 172KB
     Specified Action For Cutover: wait
    Specified Cutover Time Window: 40
       Time Cutover was Triggered: -
Time Cutover was last triggered: -
            Destination Aggregate: node_1_aggr1
                 Destination Node: node_1
                  Detailed Status: Cutover Deferred, Waiting for user
intervention(69.79MB Sent)::Volume move job preparing transfer
     Estimated Time of Completion: -
                            Job ID: 105
                     Managing Node: node-2
              Percentage Complete: 50%
                        Move Phase: cutover_hard_deferred
     Estimated Remaining Duration: -
           Replication Throughput: -
                 Duration of Move: 1 days 00:04
                 Source Aggregate: node_2_aggr1
                       Source Node: node_2
               Start Time of Move: Sun Sep 18 16:40:37 2011
                        Move State: alert
cluster1::*> volume move modify -vserver vs0 -volume vol2 -cutover-action
abort_on_failure -cutover-window 50
cluster1::*> volume move show -vserver vs0 -volume vol2
Vserver Name: vs0
                       Volume Name: vol2
           Actual Completion Time: -
                  Bytes Remaining: 172KB
     Specified Action For Cutover: abort_on_failure
```
FUIITSU

volume move modify

 Specified Cutover Time Window: 50 Time Cutover was Triggered: - Time Cutover was last triggered: - Destination Aggregate: node\_1\_aggr1 Destination Node: node\_1 Detailed Status: Cutover Deferred, Waiting for user intervention(69.79MB Sent)::Volume move job preparing transfer Estimated Time of Completion: - Job ID: 106 Managing Node: node-2 Percentage Complete: 50% Move Phase: cutover hard deferred Estimated Remaining Duration: - Replication Throughput: - Duration of Move: 1 days 00:05 Source Aggregate: node\_2\_aggr1 Source Node: node\_2 Start Time of Move: Sun Sep 18 16:40:37 2011 Move State: alert

The following example shows command failed to modify on vol1 as volume move operation is completed.

cluster1::\*> volume move show -vserver vs0 -volume vol1 Vserver Name: vs0 Volume Name: vol1 Actual Completion Time: Sun Sep 18 16:34:27 2011 Bytes Remaining: 172KB Specified Action For Cutover: wait Specified Cutover Time Window: 30 Time Cutover was Triggered: - Time Cutover was last triggered: - Destination Aggregate: node\_1\_aggr1 Destination Node: node\_1 Detailed Status: Volume move failed because of a job restart Estimated Time of Completion: - Job ID: 108 Managing Node: node-2 Percentage Complete: - Move Phase: failed Estimated Remaining Duration: - Replication Throughput: - Duration of Move: 15 days 08:07 Source Aggregate: node\_2\_aggr1 Source Node: node\_2 Start Time of Move: Sat Sep 03 08:27:06 2011 Move State: failed cluster1::\*> volume move modify -vserver vs0 -volume vol1 -cutover-action abort\_on\_failure -cutover-window 40

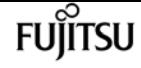

Error: command failed: There is no volume move operation running on the specified volume.

# **Related Links**

- [volume move show](#page-2521-0)
- [volume move trigger-cutover](#page-2529-0)

# <span id="page-2521-0"></span>**volume move show**

Show status of a volume moving from one aggregate to another aggregate

**Availability:** This command is available to cluster administrators at the admin privilege level.

# **Description**

The **volume move show** command displays information about volume moves in the cluster. By default, with no parameters, it only shows volume moves that have failed or are currently running. The command display output depends on the parameters passed. If **-vserver** and **-volume** are specified, the following information is displayed:

- Vserver Name: The Vserver on which the volume is located.
- Volume Name: The volume that is part of a completed or running volume move operation.
- Actual Completion Time: The date and time in the cluster time zone when the volume move completed.
- Bytes Remaining: The number of bytes remaining to be sent during volume move. This is an approximate number and lags the current status by a few minutes while the volume move is in operation.
- Specified Action for Cutover: The action to be taken for cutover or during cutover failure. This is the input given during the start of volume move or the value specified during a volume move modification.
- Specified Cutover Time Window: The time window in seconds given as an input for the cutover phase of volume move. This is the input given during the start of volume move or the value specified during a volume move modification.
- Job ID: The Job-ID of move job.
- Destination Node: The name of the node where the destination aggregate is present.
- Source Node: The name of the node where the source aggregate is present.
- Prior Issues Encountered: The latest issues or transient errors encountered causing the move operation to retry the data copy phase or the cutover phase.
- Move Initiated by Auto Balance Aggregate: The value "true" indicates the move is initiated by

Auto Balance Aggregate feature.

- Destination Aggregate: The name of the aggregate to which the volume is moved.
- Detailed Status: The detail about any warnings, errors, and state of the move operation.
- Estimated Time of Completion: The approximate date and time in the cluster time zone when the entire volume move operation is expected to complete. Note that this time may keep increasing when the move goes into cutover-deferred mode. In those cases where the input for cutoveraction is wait, during the data copy phase, the estimated time of completion will approximate the time to reach the cutover point and wait for user intervention.
- Managing Node: The node in the cluster on which the move job is or was running. This is usually on the node hosting the volume to be moved.
- Percentage Complete: The amount of work to move the volume completed thus far in terms of percentage.
- Move Phase: The phase of the move operation.
- Estimated Remaining Duration: The approximate amount of time in terms of days, hours, minutes and seconds remaining to complete the volume move.
- Replication Throughput: The current replication throughput of the move operation in terms of Kb/s, Mb/s or Gb/s.
- Duration of Move: The duration in days, hours and minutes for which the volume move was or is in progress.
- Source Aggregate: The name of the aggregate where the volume being moved originally resides or resided.
- Start Time of Move: The date and time in the cluster time zone when the volume move operation started.
- Move State: The state of the volume move at the time of issuing the command and the system gathering up the information about the move.
- Original Job ID: The job-id assigned when the job was first created. This value will only be populated when the original job-id differs from the current job-id.

## **Parameters**

### **{ [-fields <fieldname>,…]**

If you specify the **-fields <fieldname>, …** parameter, the command output also includes the specified field or fields. You can use '-fields ?' to display the fields to specify.

### **| [-instance ] }**

If you specify the **-instance** parameter, the command displays detailed information about all fields.

#### **[-vserver <vserver name>] - Vserver Name**

This specifies the Vserver on which the volume is located. If this parameter and the **-volume** parameter are specified, the command displays detailed information about latest move performed on the specified volume. If this parameter is specified by itself, the command displays

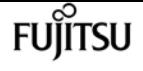

information about latest moves performed on volumes of the specified Vserver.

### **[-volume <volume name>] - Volume Name**

This specifies the volume that is part of a completed or running volume move operation. If this parameter and the **-vserver** parameter are specified, the command displays detailed information about latest move performed on the specified volume. If this parameter is specified by itself, the command displays information about the latest move on all volumes matching the specified name.

### **[-actual-completion-time <Date>] - Actual Completion Time**

If this parameter is specified, the command displays move operations that match the specified date and time in the cluster time zone when the volume move completed.

### **[-bytes-remaining {<integer>[KB|MB|GB|TB|PB]}] - Bytes Remaining**

If this parameter is specified, the command displays move operations that match the specified number of bytes remaining to be sent during volume move.

### **[-cutover-action {abort\_on\_failure|defer\_on\_failure|force|wait|retry\_on\_failure}] - Specified Action For Cutover**

If this parameter is specified, the command displays move operations that match the specified action to be taken for cutover or during cutover failure.

### **[-cutover-window <integer>] - Specified Cutover Time Window**

If this parameter is specified, the command displays move operations that match the specified time window in seconds for the cutover phase of volume move.

#### **[-destination-aggregate <aggregate name>] - Destination Aggregate**

If this parameter is specified, the command displays move operations that match the specified name of the aggregate to which the volume is being moved.

### **[-destination-node <nodename>] - Destination Node**

If this parameter is specified, the command displays move operations that match the specified name of the node where the destination aggregate is present.

### **[-details <text>] - Detailed Status**

If this parameter is specified, the command displays move operations that match the specified detail about any warnings, errors and state of the move operation.

#### **[-estimated-completion-time <Date>] - Estimated Time of Completion**

If this parameter is specified, the command displays move operations that match the specified date and time in the cluster time zone when the entire volume move operation is expected to complete.

### **[-job-id <integer>] - Job ID**

If this parameter is specified, the command displays move operations that match the specified Job-ID of the move job.

### **[-managing-node <nodename>] - Managing Node**

If this parameter is specified, the command displays move operations that match the specified node in the cluster on which the move job is or was running.

### **[-percent-complete <percent>] - Percentage Complete**

If this parameter is specified, the command displays move operations that match the specified amount of work to move the volume completed thus far in terms of percentage.

### **[-phase**

### **{queued|initializing|replicating|cutover|cutover\_hard\_deferred|cutover\_soft\_deferred|aborting|c ompleted|cleaning\_up|failed|restarting|finishing}] - Move Phase**

If this parameter is specified, the command displays move operations that match the specified phase of the move operation.

### **[-prior-issues <text>] - Prior Issues Encountered**

If this parameter is specified, the command displays move operations that match the specified issues or transient errors encountered causing the move operation to retry the data copy phase or the cutover phase.

### **[-estimated-remaining-duration {<seconds>|[<d> days] <hh>:<mm>[:<ss>]}] - Estimated Remaining Duration**

If this parameter is specified, the command displays move operations that match the specified time.

### **[-replication-throughput <text>] - Replication Throughput**

If this parameter is specified, the command displays move operations that match the specified replication throughput of the move operation in terms of Kb/s, Mb/s or Gb/s.

### **[-actual-duration {<seconds>|[<d> days] <hh>:<mm>[:<ss>]}] - Duration of Move**

If this parameter is specified, the command displays move operations that match the specified duration for which the volume move was or is in progress.

### **[-source-aggregate <aggregate name>] - Source Aggregate**

If this parameter is specified, the command displays move operations that match the specified name of the aggregate where the volume being moved originally resides or resided.

### **[-source-node <nodename>] - Source Node**

If this parameter is specified, the command displays move operations that match the specified name of the node where the source aggregate is present.

### **[-start-time <Date>] - Start Time of Move**

If this parameter is specified, the command displays move operations that match the specified date and time in the cluster time zone when the volume move operation started.

### **[-state {healthy|warning|alert|failed|done}] - Move State**

If this parameter is specified, the command displays move operations that match the specified state of the volume move operation.

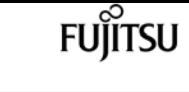

### **[-moved-by-autobalance {true|false}] - Move Initiated by Auto Balance Aggregate**

If this parameter is specified, the command displays move operations that match the specified value of this parameter.

### **[-original-job-id <integer>] - Original Job ID**

If this parameter is specified, the command displays move operations that match the specified value of this parameter.

### **[-is-source-encrypted {true|false}] - Is Source Volume Encrypted**

If this parameter is specified, the command displays move operations that match the specified value of this parameter.

### **[-source-key-id <text>] - Encryption Key ID of Source Volume**

If this parameter is specified, the command displays move operations that match the specified value of this parameter.

### **[-is-destination-encrypted {true|false}] - Is Destination Volume Encrypted**

If this parameter is specified, the command displays move operations that match the specified value of this parameter.

### **[-destination-key-id <text>] - Encryption Key ID of Destination Volume**

If this parameter is specified, the command displays move operations that match the specified value of this parameter.

## **Examples**

The following example lists status of volume move operation for a volume vol2 on a Vserver vs0

```
cluster1::> volume move show -vserver vs0 -volume vol2
Vserver Name: vs0
                                Volume Name: vol2
                     Actual Completion Time: -
                            Bytes Remaining: 6.37GB
                      Destination Aggregate: cluster1_aggr2
                            Detailed Status: Transferring data: 3.67GB sent.
              Estimated Time of Completion: Sat Jul 16 20:25:50 2011
                              Managing Node: node1
                        Percentage Complete: 36%
                                  Move Phase: replicating
              Estimated Remaining Duration: 00:01
                     Replication Throughput: 61.08MB/s
                           Duration of Move: 00:02
                           Source Aggregate: cluster1_aggr1
                         Start Time of Move: Sat Jul 16 20:22:01 2011
                                  Move State: healthy
```
The following example lists status of volume move operation for a volume vol2 on a Vserver vs0 in

advanced mode

cluster1::\*> volume move show -vserver vs0 -volume vol2 Vserver Name: vs0 Volume Name: vol2 Actual Completion Time: - Bytes Remaining: 156KB Specified Action For Cutover: wait Specified Cutover Time Window: 30 Destination Aggregate: cluster1\_aggr2 Destination Node: node2 Detailed Status: Cutover Deferred, Waiting for user intervention (2.04MB Sent)::Volume move job preparing transfer. Estimated Time of Completion: - Job ID: 265 Managing Node: node1 Percentage Complete: - Move Phase: cutover\_hard\_deferred Prior Issues Encountered: - Estimated Remaining Duration: - Replication Throughput: - Duration of Move: 00:24:59 Source Aggregate: cluster1\_aggr1 Source Node: node1 Start Time of Move: Tue Mar 17 22:31:32 2011 Move State: alert Move Initiated by Auto Balance Aggregate: false Original Job ID: -

The following example lists status of running and failed volume move operations in the cluster.

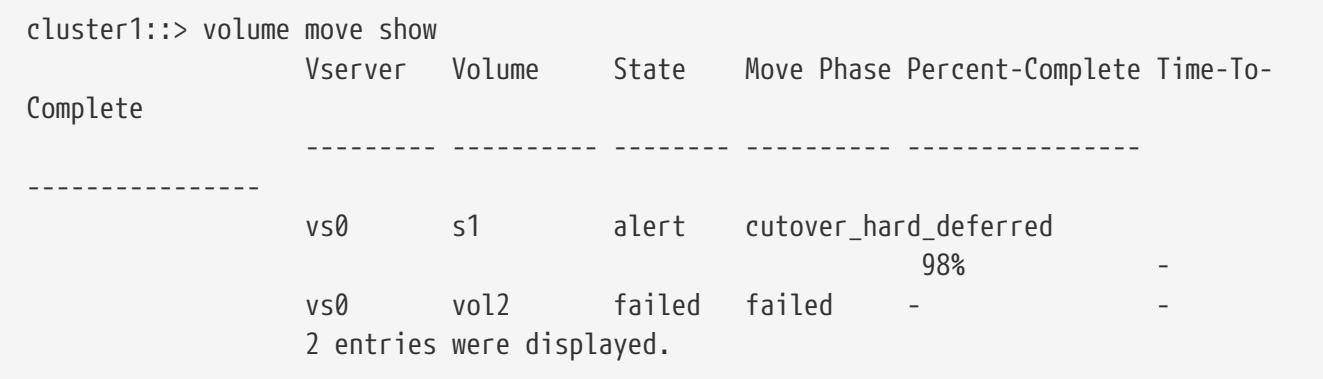

The following example lists status of all the volume move operations in the cluster.

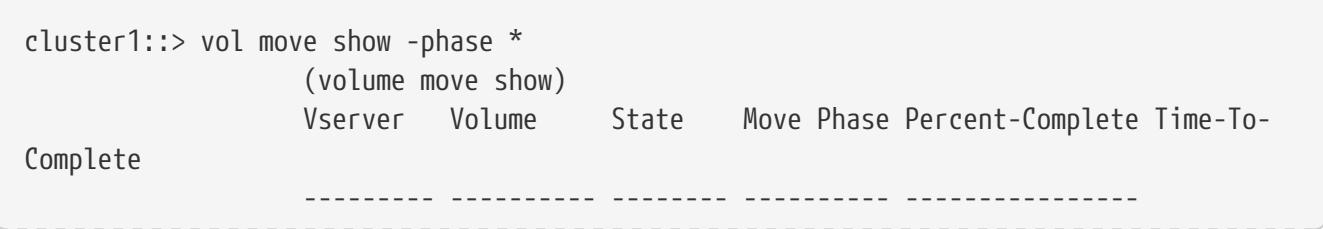

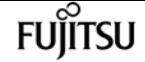

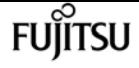

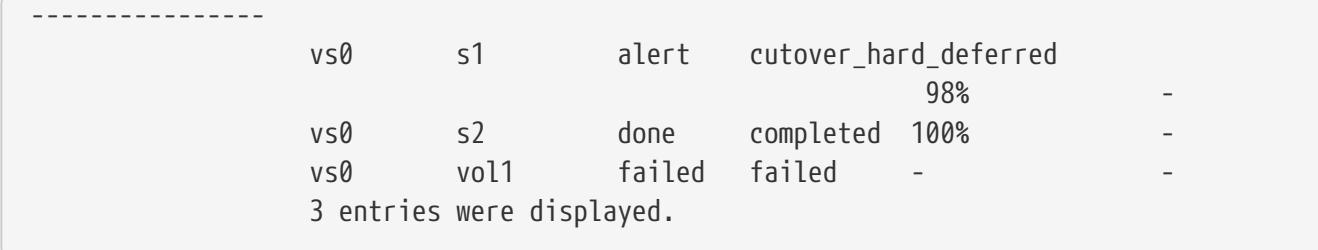

# **volume move start**

### Start moving a volume from one aggregate to another aggregate

**Availability:** This command is available to cluster administrators at the admin privilege level.

## **Description**

The **volume move start** command moves a flexible volume from one storage aggregate to another. The destination aggregate can be located on the same node as the original aggregate or on a different node. The move occurs within the context of the same Vserver.

## **Parameters**

### **-vserver <vserver name> - Vserver Name**

This specifies the Vserver on which the volume is located.

#### **-volume <volume name> - Volume Name**

This specifies the volume that will be moved.

### **-destination-aggregate <aggregate name> - Destination Aggregate**

This specifies the aggregate to which the volume will be moved.

#### **[-cutover-window <integer>] - Cutover time window in seconds**

This specifies the time interval to completely cutover operations from the original volume to the moved volume. The default value is 30 seconds. The range for valid input is from 30 to 300 seconds, inclusive.

### **[-cutover-action {abort\_on\_failure|defer\_on\_failure|force|wait|retry\_on\_failure}] - Action for Cutover**

Specifies the action to be taken for cutover. If the effective cluster version is Data ONTAP 8.3 and later, the default is *retry\_on\_failure* ; otherwise the default is *defer\_on\_failure* . If the *abort\_on\_failure* action is specified, the job tries to cutover until cutover attempts are exhausted. If it fails to cutover, it cleans up and ends the operation. If the **defer on failure** action is specified, the job tries to cutover until the cutover attempts are exhausted. If it fails to cutover, it moves into the "cutover deferred" state. The volume move job waits to issue a [volume move trigger-cutover](#page-2529-0) command to restart the cutover process. If the *force* action is specified, the job tries to cutover until the cutover attempts are exhausted and forces the cutover at the expense of disrupting the clients. If the *wait* action is specified, when the job hits the decision point, it does not go into

cutover automatically, instead it waits to issue a [volume move trigger-cutover](#page-2529-0) command as the signal to try the cutover. Once cutover is manually triggered, the cutover action changes to *defer\_on\_failure* . If the *retry\_on\_failure* action is specified, the job retries to cutover indefinitely and it never enters a "hard-deferred" state. After exhausting cutover attempts, the move job waits one hour before trying to cutover again. Issue a [volume move trigger-cutover](#page-2529-0) command at any time to restart the cutover process.

### **[-perform-validation-only <true>] - Performs validation checks only**

This is a boolean option allowing to perform pre-move validation checks for the intended volume. When set to *true* , the command only performs the checks without creating a move job. The default value is *false* .

### **[-foreground {true|false}] - Foreground Process**

This specifies whether the volume move operation runs as a foreground process. The default setting is *false* (that is, the operation runs in the background). Note that using this parameter will not affect how long it takes for the operation to complete.

### **[-encrypt-destination {true|false}] - Encrypt Destination Volume**

This specifies whether the move operation should result in creating an encrypted volume on the destination aggregate. When this option is set to **true** , the destination volume will be encrypted. When it is set to **false** , the destination volume will be a plain-text volume. When this parameter is not specified, then destination will be same as the source type.

### **[-generate-destination-key {true|false}] - Generate New Encryption Key for Destination Volume**

This option is specified along with **-encrypt-destination** , a new key will be generated, and that new key will be used for encrypting the destination volume.

### **[-tiering-policy <Tiering Policy>] - Volume Tiering Policy**

This optional parameter specifies the tiering policy to apply to the destination volume. Tiering policies decide whether the user data blocks of a volume in a FabricPool will be tiered to the cloud tier when they become cold. FabricPool combines Flash (performance tier) with an object store (cloud tier) into a single aggregate. The temperature of a volume block increases if it is accessed frequently and decreases when it is not.

The available tiering policies are:

- snapshot-only Only the volume Snapshot copies not associated with the active file system are tiered to the cloud tier.
- auto Both Snapshot copy data and active file system user data are tiered to the cloud tier.
- none Volume blocks are not tiered to the cloud tier.
- all Both Snapshot copy data and active file system user data are tiered to the cloud tier as soon as possible without waiting for a cooling period.

### **[-allow-mixed-aggr-types {true|false}] - Allow Mixing FabricPool and non-FabricPool**

If set to true, moving a FlexGroup constituent from a FabricPool to a non-FabricPool, or vice versa, is allowed. The default value is false. This parameter is only supported for FlexGroup constituents.

### **[-encrypt-with-aggr-key {true|false}] - Encrypt Destination Volume with aggr key**

This specifies whether the move operation should result in creating an encrypted volume with aggr key on the destination aggregate. When this option is set to **true** , the destination volume will be encrypted as NAE (Aggregate Encryption) volume.

## **Examples**

The following examples perform a validation-check for a volume named volume\_test on a Vserver named vs0 to determine if it can be moved to a destination-aggregate named dest\_aggr.

```
cluster1::> volume move start -vserver vs0 -volume volume_test -destination-aggregate
dest_aggr -perform-validation-only true
      Error: command failed: There is 2.54GB of available space on the aggregate
           dest aggr which is not enough to accommodate a volume.
cluster1::> volume move start -vserver vs0 -volume volume_test -destination-aggregate
dest_aggr -perform-validation-only true
      Validation succeeded.
```
The following example performs a volume move start operation to move a volume named volume\_test on a Vserver name vs0 to a destination-aggregate named dest\_aggr.

```
cluster1::> volume move start -vserver vs0 -volume volume_test -destination-aggregate
dest_aggr
                [Job 267] Job is queued: Move "volume test" in Vserver "vs0" to
aggregate "dest_aggr".
                            Use the "volume move show -vserver vs0 -volume volume_test"
command to view the status of this operation.
```
The following example performs a volume move start operation to move a plain-text volume named vol1 to an encrypted volume on destination-aggregate aggr1.

```
cluster1::> volume move start -volume vol1 -destination-aggregate aggr1 -encrypt
-destination true
      [Job 267] Job is queued: Move "vol1" in Vserver "vs1" to aggregate "aggr1".
          Use the "volume move show -vserver vs1 -volume vol1" command to view the
status of this operation.
```
## **Related Links**

• [volume move trigger-cutover](#page-2529-0)

# <span id="page-2529-0"></span>**volume move trigger-cutover**

Trigger cutover of a move job

**Availability:** This command is available to cluster administrators at the admin privilege level.

# **Description**

This command causes a replicating or deferred volume move job to attempt cutover. Unless the force option is set, cutover entry is not guaranteed.

## **Parameters**

### **-vserver <vserver name> - Vserver Name**

The Vserver on which the volume is located.

### **-volume <volume name> - Volume Name**

The volume that is being moved.

### **[-force <true>] - Force Cutover**

If this parameter is specified, the cutover is done without confirming the operation - even if the operation could cause client I/O disruptions.

## **Examples**

cluster1::> volume move trigger-cutover -vserver vs0 -volume testvol\_1 -force

# **volume move recommend show**

Display Move Recommendations

**Availability:** This command is available to cluster administrators at the advanced privilege level.

## **Description**

The **volume move recommend show** command displays moves that were recommended by the Auto Balance Aggregate feature.

## **Parameters**

### **{ [-fields <fieldname>,…]**

If you specify the **-fields <fieldname>, …** parameter, the command output also includes the specified field or fields. You can use '-fields ?' to display the fields to specify.

### **| [-instance ] }**

If you specify the **-instance** parameter, the command displays detailed information about all fields.

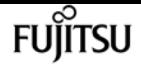

#### **[-vserver <vserver name>] - Vserver Name**

If this parameter is specified, the display will be limited to only those recommendations with a Vserver that matches the specified value.

### **[-volume <volume name>] - Volume Name**

If this parameter is specified, the display will be limited to only those recommendations with a volume that matches the specified value.

### **[-creation-time <MM/DD/YYYY HH:MM:SS>] - Time Stamp of Recommendation**

If this parameter is specified, the display will be limited to only those recommendations with a creation-time that matches the specified value.

### **[-source-aggregate <aggregate name>] - Unbalanced Aggregate Name**

If this parameter is specified, the display will be limited to only those recommendations with a source-aggregate that matches the specified value.

### **[-source-space-after <percent>] - Space Free After Move (%)**

If this parameter is specified, the display will be limited to only those recommendations with a source-space-after that matches the specified value.

### **[-destination-aggregate <aggregate name>] - Destination Aggregate Name**

If this parameter is specified, the display will be limited to only those recommendations with a destination-aggregate that matches the specified value.

#### **[-destination-space-after <percent>] - Space Bump After Move (%)**

If this parameter is specified, the display will be limited to only those recommendations with a destination-space-after that matches the specified value.

## **Examples**

The following example displays information about the recommendations made by the Auto Balance Aggregate feature.

cluster1::\*> volume move recommend show -instance Vserver Name: vs0.example.com Volume Name: ro10 Time Stamp of Recommendation: 3/13/2014 16:26:39 Unbalanced Aggregate Name: aggr\_1 Space Free After Move (%): 36% Destination Aggregate Name: aggr\_3 Space Bump After Move (%): 36%

# **volume move target-aggr show**

List target aggregates compatible for volume move

**Availability:** This command is available to cluster administrators at the admin privilege level.

# **Description**

The volume move target-aggr show displays information about compatible target aggregates for the specified volume to be moved to.

## **Parameters**

### **{ [-fields <fieldname>,…]**

If you specify the **-fields <fieldname>, …** parameter, the command output also includes the specified field or fields. You can use '-fields ?' to display the fields to specify.

### **| [-instance ] }**

If you specify the **-instance** parameter, the command displays detailed information about all fields.

### **[-vserver <vserver name>] - Vserver Name (Required field)**

Selects information about compatible target aggregates for volumes of the specified Vserver.

### **[-volume <volume name>] - Volume Name (Required field)**

Selects information about compatible target aggregates that have enough space for the specified volume.

### **[-aggregate <aggregate name>] - Aggregate Name**

Selects information about compatible target aggregates with the specified aggregate name (to which the volume might be moved).

### **[-tiering-policy <Tiering Policy>] - Volume Tiering Policy**

Selects information about compatible target aggregates with the specified destination tiering policy.

### **[-availsize {<integer>[KB|MB|GB|TB|PB]}] - Available size**

Selects information about compatible target aggregates that have the specified available size.

### **[-storagetype <text>] - Storage Type**

Selects information about compatible target aggregates with the specified storage type. Examples of storage types are "ATA", "BSAS", "FCAL", "LUN", "SATA", "SAS" and "SSD".

### **[-allow-mixed-aggr-types {true|false}] - Allow Mixing FabricPool and non-FabricPool**

If set to true, moving a FlexGroup constituent from a FabricPool to a non-FabricPool, or vice versa, is allowed. The default value is false. This parameter is only supported for FlexGroup constituents.

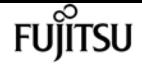

## **Examples**

The following example lists target aggregates compatible for moving a volume vol1 on a Vserver vs1.

```
cluster1::> volume move target-aggr show -vserver vs1 -volume vol1
     Aggregate Name Available Size Storage Type
  -------------- -------------- ------------
   aggr1 113.5GB FCAL
     aggr2 113.5GB FCAL
     2 entries were displayed.
```
# **volume object-store tiering show**

Display Tiering Status of FabricPool Volumes

**Availability:** This command is available to cluster administrators at the advanced privilege level.

# **Description**

The **volume object-store tiering show** command displays information about the tiering scanner status of FabricPool aggregate volumes. The tiering scanner will, depending on the combination of the tiering-policy and cloud-retrieval-policy settings, both retrieve from and tier to the capacity tier. This show command can be used to display the status of the scanner, whether it has aborted, what errors it has encountered and when it will be scheduled to run again.

## **Parameters**

### **{ [-fields <fieldname>,…]**

If you specify the **-fields <fieldname>, …** parameter, the command output also includes the specified field or fields. You can use '-fields ?' to display the fields to specify.

### **| [-instance ] }**

If you specify the **-instance** parameter, the command displays detailed information about all fields.

### **[-vserver <vserver name>] - Vserver**

vserver name

### **[-volume <volume name>] - Volume**

volume name

### **[-node <nodename>] - Node Name**

node name

## **[-vol-dsid <integer>] - Volume DSID**

volume dsid

## **[-aggregate <aggregate name>] - Aggregate Name**

aggregate name

## **[-scanner-state {ready|active|waiting}] - State**

The state of the scanner. The values active, ready and waiting may appear in this field. Active means the scanner is currently running, waiting means the scanner is waiting to be scheduled, and ready means the scanner is ready to run. Once a scanner is ready to run, it must be scheduled by the system's scan scheduler, the amount of time it takes for it to become active is variable and depends on how busy the system is..

## **[-scanner-last-status {aborted-nospace-promote|aborted-fabricpool|aborted-nospace-**

**defrag|aborted-nospace|aborted-exception|aborted-policy|aborted|completed|prev-not-run|aborteddefrag-throttled|aborted-nospace-revert-format|aborted-revert-format-paused|aborted-dual-tierdirty-failed}] - Previous Run Status**

The status of the tiering scanner the last time it ran. This field will indicate if the scanner has aborted or completed. Possible status options are:

- aborted-nospace-promote : The tiering scanner was aborted because of an internal space check error or a lack of space while promoting data from the capacity tier to the performance tier. Please check the promotion-space-needed field.
- aborted-fabricpool: The tiering scanner was aborted because it tried running inactive data reporting on a FabricPool volume.
- aborted-nospace-defrag : The tiering scanner was aborted because of an internal space check error while defragmenting.
- aborted-nospace : The tiering scanner was aborted because of an internal space check error.
- aborted-exception : The tiering scanner encountered an exception while reading data from the capacity tier. Check the scanner-abort-exception field to see the error code that caused the exception.
- aborted-policy : The tiering scanner was aborted because either the tiering-policy or the cloud-retrieval-policy changed while the scan was in progress.
- aborted : The tiering scan was manually aborted.
- completed : The tiering scanner was completed successfully.
- prev-not-run : The tiering scanner has not run before.
- aborted-defrag-throttled : The tiering scanner was aborted because the defragmentation cannot continue due to its threshold limit.
- aborted-nospace-revert-format : The tiering scanner was aborted because of an internal space check error while reverting unified object format to native format.
- aborted-revert-format-paused: The tiering scanner was aborted because it failed to drain waiting objects while reverting unified object format to native format.
- aborted-dual-tier-dirty-failed: The tiering scanner was aborted because it failed to tier blocks

while reverting unified object format to native format.

### **[-scanner-abort-exception <integer>] - Aborted Exception Status**

If the scanner last status indicates the scanner aborted with an exception then this field is set to the exception error code that caused the abort.

### **[-time-last-scan <Date>] - Time Scanner Last Finished**

This field displays the date and time the last scanner status field was set.

### **[-scan-percent <percent>] - Scanner Percent Complete**

This field displays the completion percentage of scans in the active state.

### **[-time-next-scan <Date>] - Time Waiting Scan will be scheduled**

This field displays the date and time scans in the waiting state will enter the ready state.

### **[-tiering-policy <Tiering Policy>] - Tiering Policy**

The tiering policy. This field displays the currnet tiering-policy in effect on the volume.

### **[-promotion-space-needed {<integer>[KB|MB|GB|TB|PB]}] - Estimated Space Needed for Promotion**

If the scanner aborted due to no space for promote, then this field is set to the estimated minimum space required for promotion to take effect.

### **[-scan-start-time <Date>] - Time Scan Started**

This field displays the date and time the scan, if in active state, started.

### **[-cloud-retrieval-policy {default|on-read|never|promote}] - Cloud Retrieval Policy**

The cloud retrieval policy. This field displays the current cloud-retrieval-policy in effect on the volume.

### **[-scan-elapsed-time <[<integer>h][<integer>m][<integer>s]>] - Elapsed Time Scanner Ran**

This field displays the time it took for the last scan to run to complete or abort.

### **[-revert-scan-state <text>] - Object Format Revert Scan State**

This field displays the state of object format revert scan. The values inactive, ready, active and complete may appear in this field. Inactive means revert scan is not running on this volume, ready means scan is waiting to start running, active mean scanner is running and complete indicates revert scan is complete on this volume.

### **[-scan-last-space-err <integer>] - space error code encountered in last scan**

This field displays the most recent space check error code, if any, that was encountered.

### **[-blocks-promoted <integer>] - Blocks Promoted**

This field displays the number of blocks that were promoted from the capacity tier to the performance tier.

## **Examples**

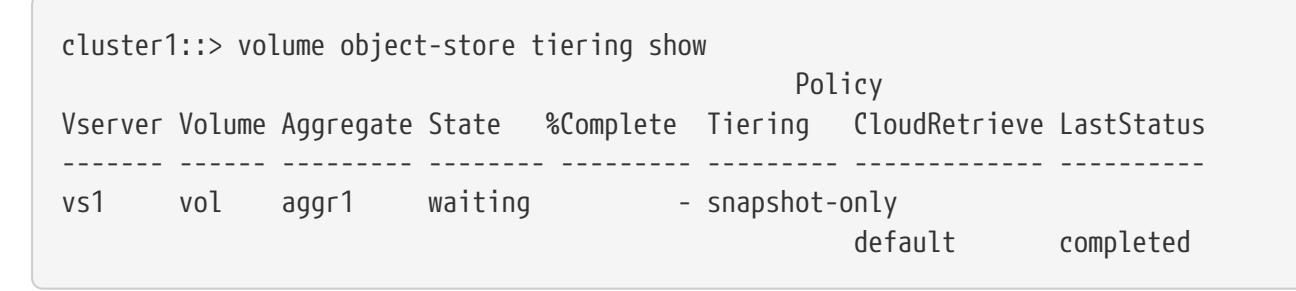

Shows the tiering status for all FabricPool volumes.

# **volume object-store tiering trigger**

Trigger a tiering scan

**Availability:** This command is available to cluster administrators at the advanced privilege level.

## **Description**

The **volume object-store tiering trigger** command triggers a tiering and retrieve scan. Tiering and retrieval behavior is driven by the tiering and cloud retrieve policy settings on the volume. The clou retrieve policy must be set to promote to enable scanner based retrieval.

## **Parameters**

**-vserver <vserver name> - VServer Name** vserver name **-volume <volume name> - Volume Name**

volume name

# **volume qtree create**

Create a new qtree

**Availability:** This command is available to cluster and Vserver administrators at the admin privilege level.

## **Description**

This command creates a qtree in the Vserver and volume you specify. You can create up to 4,994 qtrees per volume.

You can optionally specify the following attributes when creating a new qtree:

• Security style

fujítsu

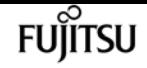

- Opportunistic lock mode
- User ID
- Group ID
- UNIX permissions
- Export Policy

## **Parameters**

### **-vserver <vserver name> - Vserver Name**

This specifies the name of the Vserver on which the volume containing the qtree belongs.

### **{ -volume <volume name> - Volume Name**

This specifies the name of the volume that will contain the qtree you are creating.

### **-qtree <qtree name> - Qtree Name**

This specifies the name of the qtree you are creating.

A qtree name cannot contain a forward slash (/). The qtree name cannot be more than 64 characters long.

### **| -qtree-path <qtree path> - Actual (Non-Junction) Qtree Path }**

The qtree path argument in the format /vol/<volume name>/<qtree name> can be specified instead of specifying volume and qtree as separate arguments.

### **[-security-style <security style>] - Security Style**

This optionally specifies the security style for the qtree, which determines how access to the qtree is controlled. The supported values are *unix* (for UNIX uid, gid and mode bits), *ntfs* (for CIFS ACLs), and *mixed* (for NFS and CIFS access). If you do not specify a security style for the qtree, it inherits the security style of its containing volume.

### **[-oplock-mode {enable|disable}] - Oplock Mode**

This optionally specifies whether oplocks are enabled for the qtree. If you do not specify a value for this parameter, it inherits the oplock mode of its containing volume.

### **[-user <user name>] - User ID**

This optionally specifies the name or ID of the user that is set as the owner of the qtree.

### **[-group <group name>] - Group ID**

This optionally specifies the name or ID of the group that is set as the owner of the qtree.

### **[-m, -unix-permissions <unix perm>] - Unix Permissions**

This optionally specifies the UNIX permissions for the qtree when the **-security-style** is set to **unix** or **mixed.** You can specify UNIX permissions either as a four-digit octal value (for example, 0700) or in the style of the UNIX Is command (for example, `-rwxr-x---`). For information on UNIX permissions, see the UNIX or Linux documentation. If you do not specify UNIX permissions for the qtree, it inherits the UNIX permissions of its containing volume.

## **[-export-policy <text>] - Export Policy**

This optional parameter specifies the name of the export policy associated with the qtree. For information on export policies, see the documentation for the [vserver export-policy create](#page-2896-0) command. If you do not specify a value for this parameter, it inherits the export policy of its containing volume.

## **[-qos-policy-group <text>] - QoS policy group**

A policy group defines measurable service level objectives (SLOs) that apply to the storage objects with which the policy group is associated. If you do not assign a policy group to a qtree, the system does not monitor and control the traffic to it.

# **Examples**

The following example creates a qtree named qtree1. The Vserver name is vs0 and the volume containing the qtree is named vol1. The qtree has a mixed security style. Its other attributes are inherited from volume vol1.

```
cluster1::> volume qtree create -vserver vs0 -volume vol1 -qtree qtree1 -security
-style mixed
```
The following example uses a 7G-compatible command to create the qtree.

cluster1::> vserver context vs0 vs0::> qtree create /vol/vol1/qtree1

# **Related Links**

• [vserver export-policy create](#page-2896-0)

# **volume qtree delete**

## Delete a qtree

**Availability:** This command is available to cluster and Vserver administrators at the admin privilege level.

# **Description**

This command deletes a qtree. The length of time that it takes to delete a qtree depends on the number of directories and files it contains. You can monitor the progress of the delete operation by using the [job show](#page-411-0) and [job watch-progress](#page-416-0) commands, respectively.

The automatically created qtree in the volume - qtree0, listed in CLI output as "" - cannot be deleted.

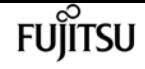

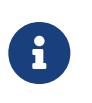

Quota rules associated with this qtree in all the quota policies will be deleted when you delete this qtree. Qtree deletion will not be allowed if Storage-level Access Guard (SLAG) is configured.

## **Parameters**

### **-vserver <vserver name> - Vserver Name**

This specifies the name of the Vserver on which the volume containing the qtree belongs.

### **{ -volume <volume name> - Volume Name**

This specifies the name of the volume containing the qtree to be deleted.

### **-qtree <qtree name> - Qtree Name**

This specifies the name of the qtree to be deleted.

### **| -qtree-path <qtree path> - Actual (Non-Junction) Qtree Path }**

The qtree path argument in the format /vol/<volume name>/<qtree name> can be specified instead of specifying volume and qtree as separate arguments.

### **[-force <true>] - Force Delete**

This optionally forces the qtree delete operation to proceed when the qtree contains files. The default setting is false (that is, the qtree will not be deleted if it contains files). This parameter is available only at the advanced privilege and higher.

### **[-foreground <true>] - Foreground Process**

This optionally specifies whether the qtree delete operation runs as a foreground process. The default setting is false (that is, the operation runs in the background).

## **Examples**

The following example deletes a qtree named qtree4. The Vserver name is vs0 and the volume containing the qtree is named vol1.

```
cluster1::> volume qtree delete -vserver vs0 -volume vol1 -qtree qtree4
WARNING: Are you sure you want to delete gtree qtree4 in volume vol1 vserver vs0?
\{y|n\}: y
[Job 38] Job is queued: Delete qtree qtree4 in volume vol1 vserver vs0.
```
## **Related Links**

- [job show](#page-411-0)
- [job watch-progress](#page-416-0)

# **volume qtree modify**

## Modify qtree attributes

**Availability:** This command is available to cluster and Vserver administrators at the admin privilege level.

# **Description**

This command allows you to modify the following attributes of an existing qtree in the given Vserver and volume:

- Security style
- Opportunistic lock mode
- User ID
- Group ID
- UNIX permissions
- Export policy

## **Parameters**

### **-vserver <vserver name> - Vserver Name**

This specifies the name of the Vserver on which the volume containing the qtree belongs.

### **{ -volume <volume name> - Volume Name**

This specifies the name of the volume containing the qtree to be modified.

### **-qtree <qtree name> - Qtree Name**

This specifies the name of the qtree to be modified. You can modify the attributes of qtree0 (represented as "" in the CLI) by omitting the **-qtree** parameter from the command or by specifying the value **""""** for the **-qtree** parameter.

### **| -qtree-path <qtree path> - Actual (Non-Junction) Qtree Path }**

The qtree path argument in the format /vol/<volume name>/<qtree name> can be specified instead of specifying volume and qtree as separate arguments. The automatically created qtree0 can be represented as /vol/<volume name>.

### **[-security-style <security style>] - Security Style**

This optionally modifies the security style for the qtree. The supported values are *unix* (for UNIX uid, gid and mode bits), *ntfs* (for CIFS ACLs), and *mixed* (for NFS and CIFS access). Modifying a qtree's security style will not affect any of the files in the other qtrees of this volume.

### **[-oplock-mode {enable|disable}] - Oplock Mode**

This optionally modifies whether oplocks are enabled for the qtree.

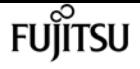

Modifying qtree0's oplock mode will not affect any of the files in the other qtrees of this volume.

### **[-user <user name>] - User ID**

This optionally modifies the name or ID of the user that is set as the owner of the qtree.

### **[-group <group name>] - Group ID**

This optionally modifies the name or ID of the group that is set as the owner of the qtree.

### **[-unix-permissions <unix perm>] - Unix Permissions**

This optionally modifies the UNIX permissions for the qtree. You can specify UNIX permissions either as a four-digit octal value (for example, 0700) or in the style of the UNIX ls command (for example, ` -rwxr-x---` ). For information on UNIX permissions, see the UNIX or Linux documentation.

The unix permissions can be modified only for qtrees with unix or mixed security style.

### **[-export-policy <text>] - Export Policy**

This optional parameter modifies the export policy associated with the qtree. If you do not specify an export policy name, the qtree inherits the export policy of the containing volume.For information on export policy, see the documentation for the [vserver export-policy create](#page-2896-0) command.

### **[-qos-policy-group <text>] - QoS Policy Group**

This optional parameter specifies which QoS policy group to apply to the qtree. This policy group defines measurable service level objectives (SLOs) that apply to the storage objects with which the policy group is associated. If you do not assign a policy group to a qtree, the system does not monitor and control the traffic to it. To remove this qtree from a policy group, enter the reserved keyword "none".

## **Examples**

The following example modifies a qtree named qtree1. The Vserver name is vs0 and the volume containing the qtree is named vol1. The qtree now has a UNIX security style and oplocks are enabled.

```
cluster1::> volume qtree modify -vserver vs0 -volume vol1 -qtree qtree1 -security
-style unix -oplocks enabled
```
## **Related Links**

• [vserver export-policy create](#page-2896-0)

# **volume qtree oplocks**

Modify qtree oplock mode

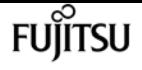

**Availability:** This command is available to cluster and Vserver administrators at the admin privilege level.

# **Description**

This command allows you to display or modify the opportunistic lock mode of a qtree.

## **Parameters**

### **-vserver <vserver name> - Vserver Name**

This specifies the name of the Vserver on which the volume containing the qtree belongs.

### **{ -volume <volume name> - Volume Name**

This specifies the name of the volume containing the qtree.

### **-qtree <qtree name> - Qtree Name**

This specifies the name of the qtree for which the oplock mode is being displayed or modified.

### **| -qtree-path <qtree path> - Actual (Non-Junction) Qtree Path }**

The qtree path argument in the format /vol/<volume name>/<qtree name> can be specified instead of specifying volume and qtree as separate arguments. The automatically created qtree0 can be represented as /vol/<volume name>.

### **[-oplock-mode {enable|disable}] - Oplock Mode**

This specifies the new oplock mode of the qtree. If this parameter is not specified, then the current oplock mode of the qtree is displayed.

Modifying qtree0's oplock mode will not affect any of the files in the other qtrees of this volume.

## **Examples**

The following example displays the oplock mode of a qtree called qtree1. The Vserver name is vs0 and the volume containing the qtree is named vol1.

cluster1::> volume qtree oplocks -vserver vs0 -volume vol1 -qtree qtree1 /vol/vol1/qtree1 has mixed security style and oplocks are disabled.

The following example modifies the oplock mode of a qtree called qtree2 to enabled. The Vserver name is vs0 and the volume containing the qtree is named vol1.

cluster1::> volume qtree oplocks -vserver vs0 -volume vol1 -qtree qtree2 -oplock-mode enable

The following example uses a 7G-compatible command to display and modify the oplock mode of a

qtree.

cluster1::> vserver context vs0 vs0::> qtree oplocks /vol/vol1/qtree1 /vol/vol1/qtree1 has mixed security style and oplocks are disabled. vs0::> qtree oplocks /vol/vol1/qtree2 enable

# **volume qtree rename**

Rename an existing qtree

**Availability:** This command is available to cluster and Vserver administrators at the admin privilege level.

# **Description**

This command allows you to rename an existing qtree.

The automatically created qtree in the volume - qtree0, listed in CLI output as "" - cannot be renamed.

## **Parameters**

### **-vserver <vserver name> - Vserver Name**

This specifies the name of the Vserver on which the volume containing the qtree belongs.

### **{ -volume <volume name> - Volume Name**

This specifies the name of the volume containing the gtree to be renamed.

### **-qtree <qtree name> - Qtree Name**

This specifies the name of the qtree to be renamed.

### **| -qtree-path <qtree path> - Actual (Non-Junction) Qtree Path }**

The qtree path argument in the format /vol/<volume name>/<qtree name> can be specified instead of specifying volume and qtree as separate arguments.

### **[-newname <qtree name>] - Qtree New Name**

This specifies the new name of the qtree. The new qtree name cannot contain a forward slash (/) and cannot be more than 64 characters long.

## **Examples**

The following example renames a qtree named qtree3 to qtree4. The Vserver name is vs0 and the volume containing the qtree is named vol1.

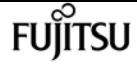

```
cluster1::> volume qtree rename -vserver vs0 -volume vol1 -qtree qtree3 -newname
qtree4
```
# **volume qtree security**

Modify qtree security style

**Availability:** This command is available to cluster and Vserver administrators at the admin privilege level.

# **Description**

This command allows you to display or modify the security style of a qtree.

## **Parameters**

### **-vserver <vserver name> - Vserver Name**

This specifies the name of the Vserver on which the volume containing the qtree belongs.

### **{ -volume <volume name> - Volume Name**

This specifies the name of the volume containing the qtree.

### **-qtree <qtree name> - Qtree Name**

This specifies the name of the qtree for which the security style is being displayed or modified.

### **| -qtree-path <qtree path> - Actual (Non-Junction) Qtree Path }**

The qtree path argument in the format /vol/<volume name>/<qtree name> can be specified instead of specifying volume and qtree as separate arguments. The automatically created qtree0 can be represented as /vol/<volume name>.

### **[-security-style <security style>] - Security Style**

This specifies the new security style of the qtree. If this parameter is not specified, then the current security style of the qtree is displayed. The supported values are *unix* (for UNIX uid, gid and mode bits), *ntfs* (for CIFS ACLs), and *mixed* (for NFS and CIFS access). Modifying a qtree's security style will not affect any of the files in the other qtrees of this volume.

## **Examples**

The following example displays the security style of a gtree called gtree1. The Vserver name is vs0 and the volume containing the qtree is named vol1.

```
cluster1::> volume qtree security -vserver vs0 -volume vol1 -qtree qtree1
/vol/vol1/qtree1 has mixed security style and oplocks are disabled.
```
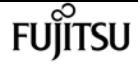

The following example modifies the security style of a qtree called qtree2 to unix. The Vserver name is vs0 and the volume containing the qtree is named vol1.

```
cluster1::> volume qtree security -vserver vs0 -volume vol1 -qtree qtree2 -security
-style unix
```
The following example uses a 7G-compatible command to display and modify the security style of a qtree.

```
cluster1::> vserver context vs0
vs0::> qtree security /vol/vol1/qtree1
/vol/vol1/qtree1 has mixed security style and oplocks are disabled.
vs0::> qtree security /vol/vol1/qtree2 unix
```
# **volume qtree show**

Display a list of qtrees

**Availability:** This command is available to cluster and Vserver administrators at the admin privilege level.

## **Description**

This command displays information about qtrees for online volumes. By default, the command displays the following information about all qtrees in the cluster:

- Vserver name
- Volume name
- Qtree name
- Security style (unix, ntfs, mixed or unified)
- Whether oplocks is enabled
- Status (normal or readonly)

The display will also include information about Qtree 0. When you create a volume, a special qtree referred to as "qtree0", also called the default qtree is automatically created for the volume. It represents all of the data stored in a volume that is not contained in a qtree. In the CLI output, qtree0 is denoted by empty quotation marks ("") and has the ID zero (0). The qtree called qtree0 cannot be manually created or deleted.

The qtree status indicates readonly for data protection and load sharing volumes.

To display detailed information about a single qtree, run the command with the -instance and -qtree

parameters. The detailed view adds the following information:

- User ID
- Group ID
- UNIX permissions
- Qtree ID
- Export policy
- Is Export Policy Inherited

## **Parameters**

## **{ [-fields <fieldname>,…]**

If you specify the **-fields <fieldname>, …** parameter, the command output also includes the specified field or fields. You can use '-fields ?' to display the fields to specify.

### **| [-exports ]**

Displays the following information about qtree exports:

- Vserver The name of the Vserver the qtree belongs to
- Volume The name of the volume the qtree resides on
- Qtree name The name of the qtree
- Policy Name The name of the export policy assigned to the qtree
- Is Export Policy Inherited Whether the export policy assigned to the qtree is inherited

### **| [-id ]**

Displays qtree IDs in addition to the default output.

### **| [-instance ] }**

If you specify the **-instance** parameter, the command displays detailed information about all fields.

### **[-vserver <vserver name>] - Vserver Name**

Selects information about the qtrees in the specified Vserver.

### **{ [-volume <volume name>] - Volume Name**

Selects information about the qtrees in the specified volume.

### **[-qtree <qtree name>] - Qtree Name**

Selects information about the qtrees that have the specified name.

### **| [-qtree-path <qtree path>] - Actual (Non-Junction) Qtree Path }**

Selects information about the qtrees that have the specified path.

### **[-security-style <security style>] - Security Style**

Selects information about the qtrees that have the specified security style.

### **[-oplock-mode {enable|disable}] - Oplock Mode**

Selects information about the qtrees that have the specified oplock mode.

### **[-user <user name>] - User ID**

Selects information about the qtrees that have the specified user.

### **[-group <group name>] - Group ID**

Selects information about the qtrees that have the specified group.

### **[-m, -unix-permissions <unix perm>] - Unix Permissions**

Selects information about the qtrees that have the specified UNIX permissions.

### **[-qtree-id <integer>] - Qtree Id**

Selects information about the qtrees that have the specified ID. A valid qtree ID is an integer from 0 to 4994. All qtree0 (automatically created) qtrees have an ID of zero (0).

### **[-status {normal|readonly}] - Qtree Status**

Selects information about the qtrees that have the specified status.

### **[-export-policy <text>] - Export Policy**

Selects information about the qtrees that use the specified export policy.

### **[-is-export-policy-inherited {true|false}] - Is Export Policy Inherited**

Selects information about the qtrees that inherit (true) or not inherit (false) the export policy of containing volume.

### **[-qos-policy-group <text>] - QoS policy group**

Selects information about the qtrees that use the specified QoS policy.

## **Examples**

The following example displays default information about all qtrees along with each qtree ID. Note that on vs0, no qtrees have been manually created, so only the automatically created qtrees referred to as qtree 0 are shown. On vs1, the volume named vs1\_vol1 contains qtree 0 and two manually created qtrees, qtree1 and qtree2.

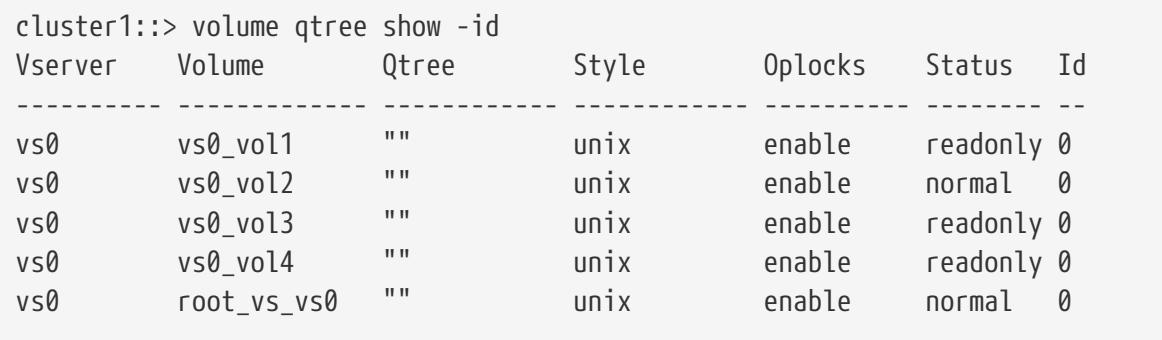

volume quota modify

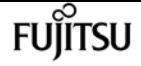

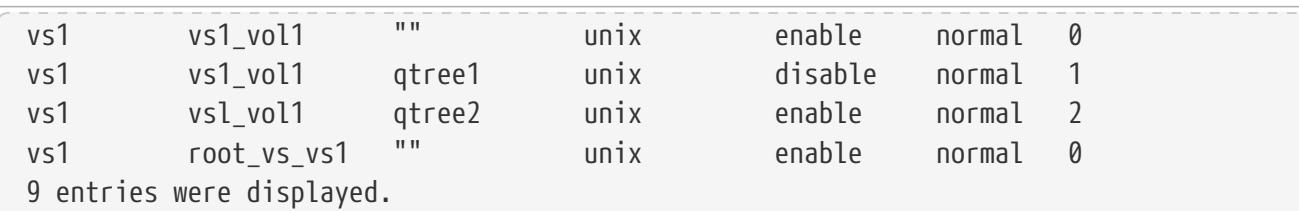

# **volume quota modify**

Modify quota state for volumes

**Availability:** This command is available to cluster and Vserver administrators at the admin privilege level.

## **Description**

This command allows you to modify the following quota attributes for one or more volumes:

- Quota state
- Whether quota exceeded messages are logged or not
- Frequency with which quota exceeded messages are logged

Modifications to the quota state for a volume creates a job to perform the quota state changes for that volume. You can monitor the progress of the job by using the [job show](#page-411-0) and [job watch-progress](#page-416-0) commands.

## **Parameters**

#### **-vserver <vserver name> - Vserver Name**

This specifies the name of the Vserver on which the volume whose quota attributes you are modifying is located.

#### **-volume <volume name> - Volume Name**

This specifies the name of the volume whose quota attributes you are modifying.

### **[-state <quota\_state>] - Quota State**

This parameter optionally modifies the quota state to one of the following:

- **off** This indicates that quotas be deactivated for the specified volume.
- **on** This indicates that quotas be activated for the specified volume.
- **resize** This indicates that the quota limits be resized according to the values specified in the quota policy assigned to the Vserver. Note that quotas must be activated first for a volume before a resize operation can be performed.

Both quota activation and quota resize operations apply the quota rules configured for the volume within the quota policy that is currently assigned to the Vserver. These quota rules are

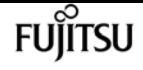

managed by using the commands in the **volume quota policy rule** menu. Quotas, when activated for a volume, go through an initialization process. As part of the quota initialization all the quota rules are applied to the volume. In addition, a filesystem scanner is started to scan the entire filesystem within the volume to bring the quota accounting and reporting up to date. The quota job finishes after the filesystem scanner is started on the volume. The quota state for the volume is **initializing** until the filesystem scanner finishes scanning the entire filesystem. After the scanning is complete, the quota state will be **on** .

When quotas are resized, the quota state is **resizing** until the resizing operation finishes. As part of this operation, the quota limits for quotas currently in effect are resized to the limits currently configured for the volume. After the quota resize operation finishes, the quota state will be **on** .

Quota state changes can also be performed using the commands [volume](#page-2550-0) quota on, volume [quota off](#page-2550-0) and [volume quota resize](#page-2559-0) .

### **[-logging {on|off}] - Logging Messages**

This parameter optionally specifies whether quota exceeded syslog/EMS messages are logged in the system log messages. When it is set to **on** , quota exceeded messages are generated when the user exceeds the quota's disk limit or the file limit through a NFS/CIFS operation or any operation within the Data ONTAP software. When set to **off** no quota exceeded messages are generated. This parameter can be changed only after quotas are activated for a volume.

### **[-logging-interval <text>] - Logging Interval**

This parameter optionally specifies a logging interval, which indicates the frequency with which quota exceeded messages are generated. You can specify a logging interval in the **<integer><suffix>** format, where suffix can be minutes (**m** ), hours (**h** ), or days (**d** ), but not combinations thereof (in other words, **90m** is a valid logging interval, but **1h30m** is not a valid logging interval). You can modify the logging interval only when the logging is **on** . When quotas are first activated, the logging parameter is automatically set to **on** , and the logging interval set to **1h** . If continuous logging is required, an interval of **0m** should be specified. This parameter can be changed only after quotas are activated for a volume.

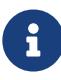

quota message logging may not occur at exactly the same interval rate as specified by the user, especially for very small intervals. This is due to the behavior of the logging system that buffers messages instead of outputting them immediately. Setting the logging interval to **0m** can cause lots of quota exceeded messages to be logged in the system log messages.

### **[-foreground <true>] - Foreground Process**

This parameter optionally specifies whether the job created by quota state modify operation runs as a foreground process. The default setting is **false** (that is, the quota state modify operation runs in the background). When set to **true** , the command will not return until the job completes.

## **Examples**

The following example activates quotas on the volume named **vol1** , which exists on Vserver **vs0** .

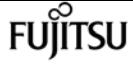

cluster1::> volume quota modify -vserver vs0 -volume vol1 -state on [Job 24] Job is queued: Quota ON Operation on vserver vs0 volume vol1.

The following example turns on quota message logging and sets the logging interval to 4 hours.

```
cluster1::> volume quota modify -vserver vs0 -volume vol1 -logging on -logging
-interval 4h
```
The following example resizes quota limits on a volume.

```
cluster1::> volume quota modify -vserver vs0 -volume vol1 -state resize -foreground
true
[Job 80] Job succeeded: Successful
```
## **Related Links**

- [job show](#page-411-0)
- [job watch-progress](#page-416-0)
- [volume quota on](#page-2551-0)
- [volume quota off](#page-2550-0)
- [volume quota resize](#page-2559-0)

# <span id="page-2550-0"></span>**volume quota off**

Turn off quotas for volumes

**Availability:** This command is available to cluster and Vserver administrators at the admin privilege level.

## **Description**

This command creates a job to deactivate quotas for the specified volume. You can monitor the progress of the job by using the [job show](#page-411-0) and [job watch-progress](#page-416-0) commands.

## **Parameters**

#### **-vserver <vserver name> - Vserver Name**

This specifies the name of the Vserver on which the volume is located.

### **-volume <volume name> - Volume Name**

This specifies the name of the volume on which you are deactivating quotas.

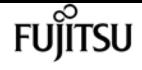

#### **[-foreground <true>] - Foreground Process**

This optionally specifies whether the job created for deactivating quotas runs as a foreground process. The default setting is **false** (that is, the operation runs in the background). When set to **true** , the command will not return until the job completes.

## **Examples**

The following example deactivates quotas on the volume named **vol1** , which exists on Vserver **vs0** .

```
cluster1::> volume quota off -vserver vs0 -volume vol1
[Job 23] Job is queued: Quota OFF Operation on vserver vs0 volume vol1.
```
The following example uses a 7G-compatible command to deactivate quotas on the volume named **vol1** which exists on Vserver **vs0** .

```
cluster1::> vserver context vs0
vs0::> quota off vol1
[Job 25] Job is queued: Quota OFF Operation on vserver vs0 volume vol1.
```
## **Related Links**

- [job show](#page-411-0)
- [job watch-progress](#page-416-0)

# <span id="page-2551-0"></span>**volume quota on**

Turn on quotas for volumes

**Availability:** This command is available to cluster and Vserver administrators at the admin privilege level.

## **Description**

This command creates a job to activate quotas for the specified volume. You can monitor the progress of the job by using the [job show](#page-411-0) and [job watch-progress](#page-416-0) commands.

## **Parameters**

### **-vserver <vserver name> - Vserver Name**

This specifies the name of the Vserver on which the volume is located.

#### **-volume <volume name> - Volume Name**

This specifies the name of the volume on which you are activating quotas.

### **[-w, -foreground <true>] - Foreground Process**

This optionally specifies whether the job created for activating quotas runs as a foreground process. The default setting is **false** (that is, the operation runs in the background). When set to **true** , the command will not return until the job completes. The quota job finishes after the filesystem scanner is started. The quota state for the volume is **initializing** until the filesystem scanner finishes scanning the entire filesystem. After the scanning is complete, the quota state will be **on** .

## **Examples**

The following example activates quotas on the volume named **vol1** , which exists on Vserver **vs0** .

```
cluster1::> volume quota on -vserver vs0 -volume vol1
[Job 23] Job is queued: Quota ON Operation on vserver vs0 volume vol1.
```
The following example uses a 7G-compatible command to activate quotas on the volume named **vol1** which exists on Vserver **vs0** .

```
cluster1::> vserver context vs0
vs0::> quota on -w vol1
[Job 25] Job is queued: Quota ON Operation on vserver vs0 volume vol1.
[Job 25] Job succeeded: Successful
```
## **Related Links**

- [job show](#page-411-0)
- [job watch-progress](#page-416-0)

# **volume quota report**

Display the quota report for volumes

**Availability:** This command is available to cluster and Vserver administrators at the admin privilege level.

## **Description**

This command displays the quota report for all volumes in each Vserver that are online and for which quotas are activated. Quota report includes the quota rules (default, explicit, and derived) in effect and the associated resource usage (disk space and files). If quotas are still initializing for a specific volume, that volume is not included.

This command displays the following information:

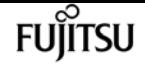

- Vserver name
- Volume name
- Index This is a unique number within a volume assigned to each quota rule displayed in the quota report.
- Tree name This field gives the name of the qtree if the quota rule is at the qtree level. It is empty if the quota rule is at the volume level.
- Quota type Type of quota rule (**tree** or **user** or **group** ).
- Quota target This field gives the name of the target of the quota rule. For tree quota rules, it will be the qtree ID of the qtree. For user quota rules, it will be the UNIX user name or the Windows user name. For group quota rules, it will be the UNIX group name. For default rules (tree or user or group), this will display **"\*"** . If the UNIX user identifier, UNIX group identifier, or Windows security identifier no longer exists or if the identifier-to-name conversion fails, the target appears in numeric form.
- Quota target ID This field gives the target of the quota rule in numeric form. For tree quota rules, it will be the qtree ID of the qtree. For group quota rules, it will be the UNIX group identifier. For UNIX user quota rules, it will be the UNIX user identifier. For Windows user quota rules, it will be the Windows security identifier in its native format. For default rules (tree or user or group), **"\*"** will be displayed.
- Disk space used For a default quota, the value is 0.
- Disk space limit
- Soft disk space limit
- Threshold for disk space limit
- Files used For a default quota, the value is 0.
- File limit
- Soft file limit
- Quota specifier For an explicit quota, this field shows how the quota target was configured by the administrator using the volume quota policy rule command. For a default quota, the field shows **"" . For a derived tree quota, this field shows the qtree path. For a derived user and group quota, the field is either blank or ""** .

The following parameters: **-soft** , **-soft-limit-thresholds** , **-target-id** , **-thresholds** , **-fields** and **-instance** display different set of fields listed above. For example, **-soft** will display the soft disk space limit and soft file limit apart from other information. Similarly **-target-id** will display the target in the numeric form.

A quota report is a resource intensive operation. If you run it on many volumes in the cluster, it might take a long time to complete. A more efficient way would be to view the quota report for a particular volume in a Vserver.

Depending upon the quota rules configured for a volume, the quota report for a single volume can be large. If you want to monitor the quota report entry for a particular tree/user/group repeatedly, find the index of that quota report entry and use the **-index** field to view only that quota report entry.

See the examples section for an illustration.

## **Parameters**

## **{ [-fields <fieldname>,…]**

If you specify the **-fields <fieldname>, …** parameter, the command output also includes the specified field or fields. You can use '-fields ?' to display the fields to specify.

## **| [-soft ]**

If this parameter is specified, the command display will include the soft disk space limit and the soft file limit.

### **| [-soft-limit-thresholds ]**

If this parameter is specified, the command display will include the soft disk space limit, threshold for disk space limit and soft file limit.

### **| [-target-id ]**

If this parameter is specified, the command will display the target of a user or group quota rule in numeric form.

### **| [-thresholds ]**

If this parameter is specified, the command display will include the threshold for disk space limit.

### **| [-instance ] }**

If you specify the **-instance** parameter, the command displays detailed information about all fields.

### **[-vserver <vserver name>] - Vserver Name**

If this parameter is specified, the command displays the quota report for volumes in the specified Vserver.

### **[-volume <volume name>] - Volume Name**

If this parameter is specified, the command displays the quota report for the specified volume.

### **[-index <integer>] - Index**

If this parameter is specified, the command displays the quota report for the quota rules that have the specified index.

### **[-tree <qtree name>] - Qtree Name**

If this parameter is specified, the command displays the quota report for the quota rules that have the specified qtree name.

### **[-quota-type {tree|user|group}] - Quota Type**

If this parameter is specified, the command displays the quota report for the quota rules of the given type.

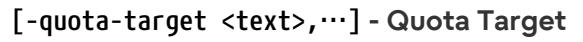

If this parameter is specified, the command displays the quota report for the quota rules that have the specified quota target.

### **[-quota-target-id <text>,…] - Quota Target ID**

If this parameter is specified, the command displays the quota report for the quota rules that have the specified quota target identifier.

### **[-disk-used {<integer>[KB|MB|GB|TB|PB]}] - Disk Space Used**

If this parameter is specified, the command displays the quota report for the quota rules that have the specified disk space used value.

### **[-disk-limit {<integer>[KB|MB|GB|TB|PB]}] - Disk Space Limit**

If this parameter is specified, the command displays the quota report for the quota rules that have the specified disk space limit.

### **[-files-used <integer>] - Files Used**

If this parameter is specified, the command displays the quota report for the quota rules that have the specified files used value.

### **[-file-limit <integer>] - Files Limit**

If this parameter is specified, the command displays the quota report for the quota rules that have the specified file limit.

### **[-threshold {<integer>[KB|MB|GB|TB|PB]}] - Disk Space Threshold**

If this parameter is specified, the command displays the quota report for the quota rules that have the specified threshold for disk space limit.

### **[-soft-disk-limit {<integer>[KB|MB|GB|TB|PB]}] - Soft Disk Space Limit**

If this parameter is specified, the command displays the quota report for the quota rules that have the specified soft disk space limit.

### **[-soft-file-limit <integer>] - Soft Files Limit**

If this parameter is specified, the command displays the quota report for the quota rules that have the specified soft file limit.

### **[-quota-specifier <text>] - Quota Specifier**

If this parameter is specified, the command displays the quota report for the quota rules that have the specified quota specifier.

### **[-path <text>] - Path**

If this parameter is specified, the command will display the quota report for the quota rules that are applicable for the file in the specified path. The format of the path to the file should begin with /vol/<volume name>/. The quota rules that are applicable typically consists of the tree quota rule corresponding to the qtree in which the file resides within the volume, user quota rule at the volume and qtree level corresponding to the UNIX user identifier or the Windows security identifier associated with the file and the group quota rule at the volume and qtree level
corresponding to the UNIX group identifier associated with the file.

#### **[-disk-used-pct-soft-disk-limit <percent\_no\_limit>] - Disk Space Used % Soft Disk Space Limit**

If this parameter is specified, the command displays the quota report for entries that have the specified percent utilization. The attribute value is computed from **disk-used** and **soft-disk-limit** .

#### **[-disk-used-pct-threshold <percent\_no\_limit>] - Disk Space Used % Disk Space Threshold**

If this parameter is specified, the command displays the quota report for entries that have the specified percent utilization. The attribute value is computed from **disk-used** and **threshold** .

#### **[-disk-used-pct-disk-limit <percent\_no\_limit>] - Disk Space Used % Disk Space Limit**

If this parameter is specified, the command displays the quota report for entries that have the specified percent utilization. The attribute value is computed from **disk-used** and **disk-limit** .

#### **[-files-used-pct-soft-file-limit <percent\_no\_limit>] - Files Used % Soft File Limit**

If this parameter is specified, the command displays the quota report for entries that have the specified percent utilization. The attribute value is computed from **files-used** and **soft-file-limit** .

#### **[-files-used-pct-file-limit <percent\_no\_limit>] - Files Used % File Limit**

If this parameter is specified, the command displays the quota report for entries that have the specified percent utilization. The attribute value is computed from **files-used** and **file-limit** .

### **Examples**

The following example displays the quota report for all the volumes.

```
cluster1::> volume quota report
Vserver: vs0
----Disk---- ----Files----- Quota
Volume Tree Type ID Used Limit Used Limit Specifier
------- -------- ------ ------- ----- ----- ------ ------ ---------
vol2 tree * 0.00B 100MB 0 10000 *
vol2 vxw02 tree 3 0.00B 200MB 1 20000 vxw02
vol2 user * 0.00B 50MB 0 - *
vol2 vxw02 user sam,Engr\Sammy
  0.00B 100MB 0 - sam
vol2 group * 0.00B 500MB 0 - *
vol2 q1 tree 1 1MB 100MB 2 10000 q1
vol2 q1 user * 0.00B 50MB 0 -
vol2 q1 group * 0.00B 500MB 0 -
vol2 q1 group root 1MB - 2 -
vol2 vxw01 tree 2 0.00B 100MB 1 10000 vxw01
vol2 vxw01 user * 0.00B 50MB 0 -
vol2 vxw01 group * 0.00B 500MB 0 -
vol2 vxw01 group root 0.00B - 1 -
vol2 vxw02 user * 0.00B 50MB 0 -
vol2 vxw02 group * 0.00B 500MB 0 -
```
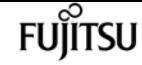

volume quota report

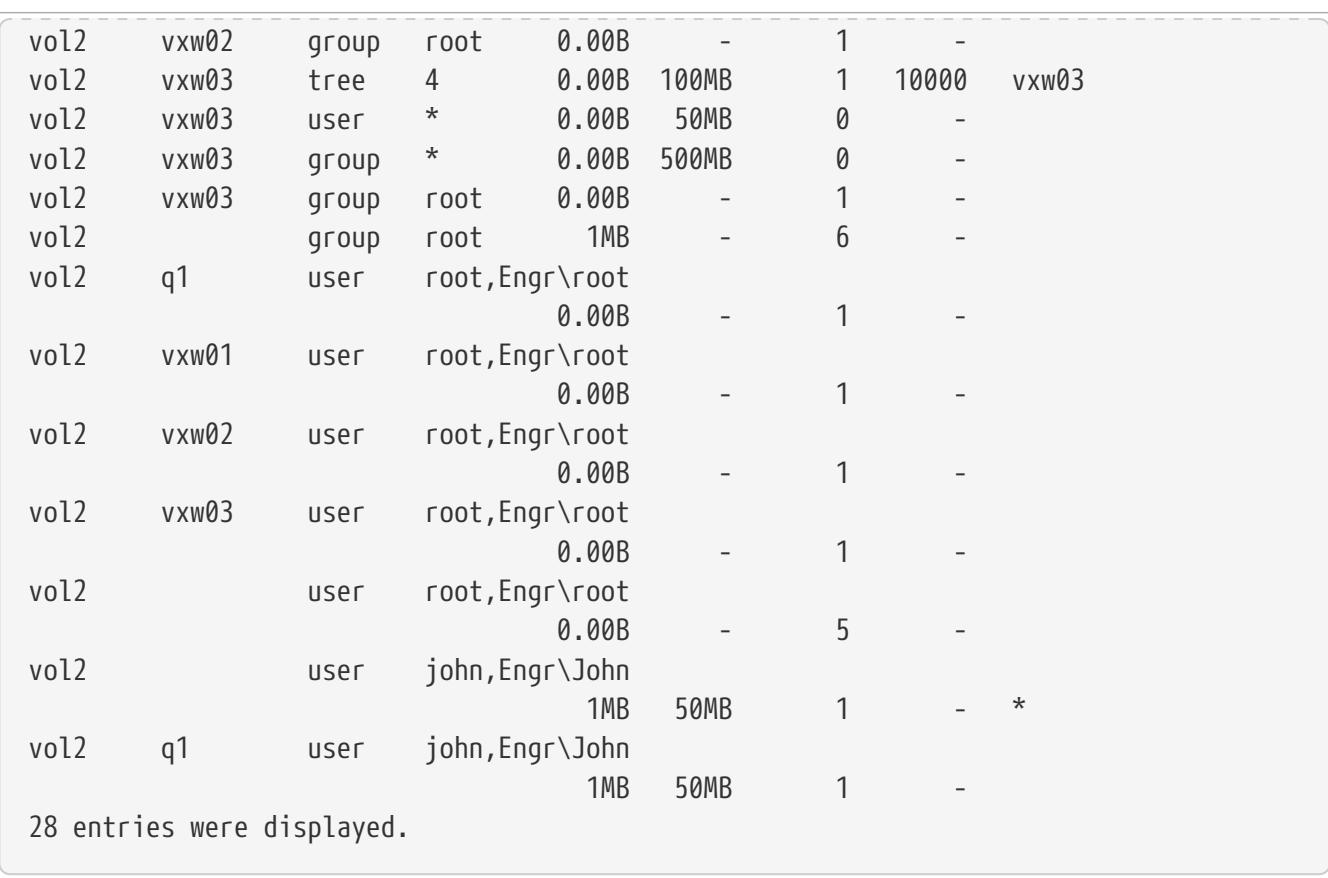

The following example displays the quota report for the quota rules that are applicable for the given path to a file.

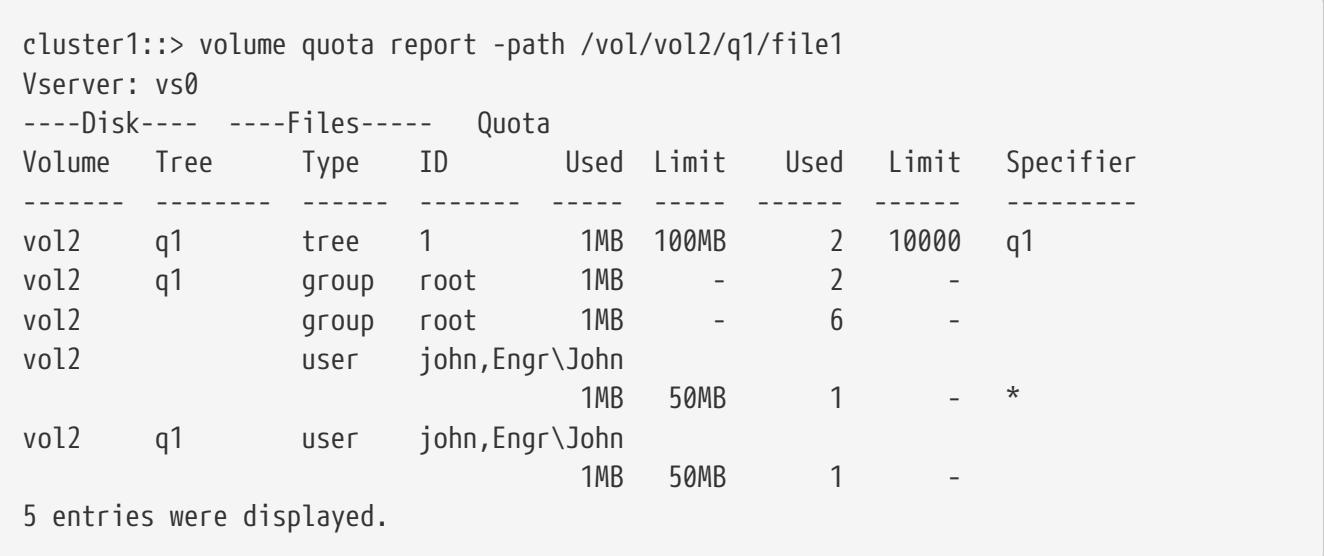

The following example displays the quota report with the target in the numeric form for the given path to a file.

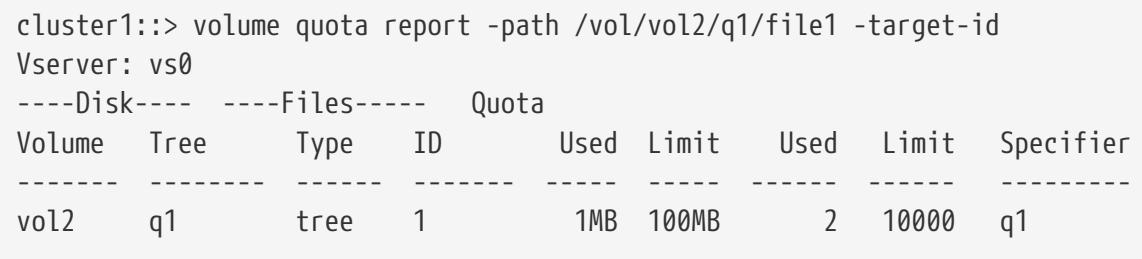

volume quota report

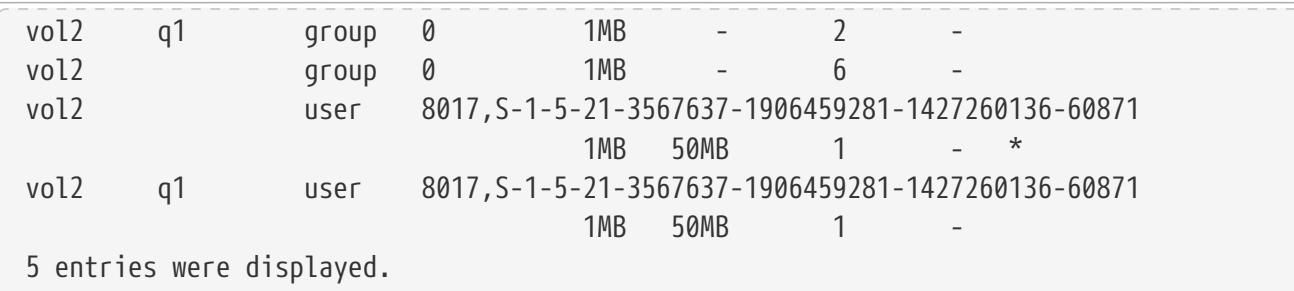

The following example shows how to monitor the quota report for a particular user/tree/group. First, the quota report command is issued with **-instance** to see the index field for the quota report entry we are interested in. Next, the quota report is issued with the **-index** field specified to fetch only that particular quota report entry repeatedly to view the usage over time.

```
cluster1::> volume quota report -vserver vs0 -volume vol1 -quota-type user -quota
-target john -tree q1 -instance
Vserver Name: vs0
                                Volume Name: vol1
                                       Index: 10
                                 Qtree Name: q1
                                 Quota Type: user
                               Quota Target: john
                            Quota Target ID: 5433
                            Disk Space Used: 50.5MB
                           Disk Space Limit: 100MB
                                 Files Used: 205
                                Files Limit: -
                      Disk Space Threshold: 95MB
                     Soft Disk Space Limit: 80MB
                           Soft Files Limit: -
                            Quota Specifier: john
Disk Space Used % Soft Disk Space Limit: 63%
  Disk Space Used % Disk Space Threshold: 53%
       Disk Space Used % Disk Space Limit: 51%
              Files Used % Soft File Limit: -
                   Files Used % File Limit: -
cluster1::> volume quota report -vserver vs0 -volume vol1 -index 10
Vserver Name: vs0
                                Volume Name: vol1
                                       Index: 10
                                 Qtree Name: q1
                                 Quota Type: user
                               Quota Target: john
                            Quota Target ID: 5433
                            Disk Space Used: 55MB
                           Disk Space Limit: 100MB
                                 Files Used: 410
                                Files Limit: -
                      Disk Space Threshold: 95MB
                     Soft Disk Space Limit: 80MB
```
**FUJITSU** 

 Soft Files Limit: - Quota Specifier: john Disk Space Used % Soft Disk Space Limit: 69% Disk Space Used % Disk Space Threshold: 58% Disk Space Used % Disk Space Limit: 55% Files Used % Soft File Limit: - Files Used % File Limit: cluster1::> volume quota report -vserver vs0 -volume vol1 -index 10 Vserver Name: vs0 Volume Name: vol1 Index: 10 Qtree Name: q1 Quota Type: user Quota Target: john Quota Target ID: 5433 Disk Space Used: 60.7MB Disk Space Limit: 100MB Files Used: 500 Files Limit: - Disk Space Threshold: 95MB Soft Disk Space Limit: 80MB Soft Files Limit: - Quota Specifier: john Disk Space Used % Soft Disk Space Limit: 76% Disk Space Used % Disk Space Threshold: 64% Disk Space Used % Disk Space Limit: 61% Files Used % Soft File Limit: - Files Used % File Limit: -

# **volume quota resize**

Resize quotas for volumes

**Availability:** This command is available to cluster and Vserver administrators at the admin privilege level.

## **Description**

This command resizes the quota limits for the quotas currently in effect for the specified volume. It creates a job to resize quotas. You can monitor the progress of the job by using the [job show](#page-411-0) and [job](#page-416-0) [watch-progress](#page-416-0) commands.

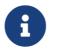

Quotas must be activated before quota limits can be resized.

### **Parameters**

#### **-vserver <vserver name> - Vserver Name**

This specifies the name of the Vserver on which the volume is located.

#### **-volume <volume name> - Volume Name**

This specifies the name of the volume on which you are resizing the quota limits and threshold.

#### **[-foreground <true>] - Foreground Process**

This optionally specifies whether the job created for resizing quotas runs as a foreground process. The default setting is **false** (that is, the operation runs in the background). When set to **true** , the command will not return until the job completes.

## **Examples**

The following example resizes quotas on the volume named **vol1** , which exists on Vserver **vs0** .

```
cluster1::> volume quota resize -vserver vs0 -volume vol1
[Job 34] Job is queued: Quota RESIZE Operation on vserver vs0 volume vol1.
```
The following example uses a 7G-compatible command to resize quotas on the volume named **vol1** which exists on Vserver **vs0** .

```
cluster1::> vserver context vs0
vs0::> quota resize vol1
[Job 35] Job is queued: Quota RESIZE Operation on vserver vs0 volume vol1.
```
### **Related Links**

- [job show](#page-411-0)
- [job watch-progress](#page-416-0)

# **volume quota show**

Display quota state for volumes

**Availability:** This command is available to cluster and Vserver administrators at the admin privilege level.

## **Description**

This command displays information about quotas for online volumes. The command output depends on the parameters specified with the command. Quotas can only be administered on FlexVol

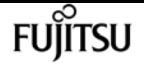

volumes. If no parameters are specified, the command displays the following information for all volumes:

- Vserver name
- Volume name
- Quota state quota state for this volume. The possible values are as follows:
- **off** this state indicates that quotas are deactivated for the volume.
- **on** this state indicates that quotas are activated for the volume.
- **initializing** this state indicates that quotas are being initialized for the volume.
- **resizing** this state indicates that quota limits are being resized for the volume.
- **corrupt** this state indicates that quotas are corrupt for this volume.
- **mixed** this state may only occur for FlexGroups, and indicates that the constituent volumes are not all in the same state.
- Scan status percentage of the files in the volume scanned by the quota scanner that runs as part of activating quotas.
- Last error most recently generated error message as part of the last quota operation (**on** or **resize** ). Present only if an error has been generated.

To display detailed information about all volumes, run the command with the -instance parameter. The detailed view provides all of the information in the previous list and the following additional information:

- Logging messages whether quota exceeded syslog/EMS messages are logged or not. For volumes where the quota logging parameter is set to **on** , quota exceeded messages are generated when a NFS/CIFS operation or any internal Data ONTAP operation is being prevented because the quota disk usage is exceeding the disk limit or the quota file usage is exceeding the file limit. For quotas where the logging parameter is set to **off** , no quota exceeded messages are generated.
- Logging interval frequency with which quota exceeded messages are logged. This parameter only applies to volumes that have the logging parameter set to **on** .
- Sub status additional status about quotas for this volume. Following are the possible values reported:
- **upgrading** this indicates that the quota metadata format is being upgraded from an older version to a newer version for the volume.
- **setup** this indicates that the quotas are being setup on the volume.
- **transferring rules** this indicates that the quota rules are being transferred to the volume.
- **scanning** this indicates that the quota filesystem scanner is currently running on the volume.
- **finishing** this indicates that the quota **on** or **resize** operation is in the final stage of the operation.
- **done** this indicates that the quota operation is finished.
- **none** this indicates that there is no additional status.

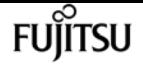

- All errors collection of all the error messages generated as part of the last quota operation (**on** or **resize** ) since the volume was online.
- User quota enforced (advanced privilege only) indicates whether there are user quota rules being enforced.
- Group quota enforced (advanced privilege only)- indicates whether there are group quota rules being enforced.
- Tree quota enforced (advanced privilege only) indicates whether there are tree quota rules being enforced.

### **Parameters**

#### **{ [-fields <fieldname>,…]**

If you specify the **-fields <fieldname>, …** parameter, the command output also includes the specified field or fields. You can use '-fields ?' to display the fields to specify.

#### **| [-logmsg ]**

If this parameter is specified, the command displays whether quota exceeded messages are logged and the logging interval for the quota messages.

#### **| [-instance ] }**

If you specify the **-instance** parameter, the command displays detailed information about all fields.

#### **[-vserver <vserver name>] - Vserver Name**

If this parameter is specified, the command displays information for the volumes in the specified Vserver.

#### **[-volume <volume name>] - Volume Name**

If this parameter is specified, the command displays information for the specified volume.

#### **[-state <quota\_state>] - Quota State**

If this parameter is specified, the command displays information for the volumes that have the specified quota state.

#### **[-scan-status <percent>] - Scan Status**

If this parameter is specified, the command displays information about the volumes whose scanstatus matches the specified percentage value. The scan status is displayed in the format [0- 100]%.

#### **[-logging {on|off}] - Logging Messages**

If this parameter is specified, the command displays information about the volumes that have the specified logging setting.

#### **[-logging-interval <text>] - Logging Interval**

If this parameter is specified, the command displays information about the volumes that have the specified quota logging interval.

#### **[-sub-status <text>] - Sub Quota Status**

If this parameter is specified, the command displays information about the volumes that have the specified quota sub-status.

#### **[-last-error <text>] - Last Quota Error Message**

If this parameter is specified, the command displays information about the volumes whose last error matches the specified error message.

#### **[-errors <text>] - Collection of Quota Errors**

If this parameter is specified, the command displays information about the volumes whose collection of errors match the specified error message.

#### **[-is-user-quota-enforced {true|false}] - User Quota enforced**

If this parameter is specified, the command displays information about the volumes that have the specified value for this field.

#### **[-is-group-quota-enforced {true|false}] - Group Quota enforced**

If this parameter is specified, the command displays information about the volumes that have the specified value for this field.

#### **[-is-tree-quota-enforced {true|false}] - Tree Quota enforced**

If this parameter is specified, the command displays information about the volumes that have the specified value for this field.

### **Examples**

The following example displays information about all volumes on the Vserver named **vs0** .

```
cluster1::> volume quota show -vserver vs0
scan and the contract of the contract of the Scan Scan
Vserver Volume State Status
--------- ------------ --------------- ------
vs0 root vs0 off
vs0 vol1 off -
       Last Error: Volume vol1 has no valid quota rules
vs0 vol2 on -
vs0 vol3 initializing 30%
4 entries were displayed.
```
The following example displays the logging information for all the volumes.

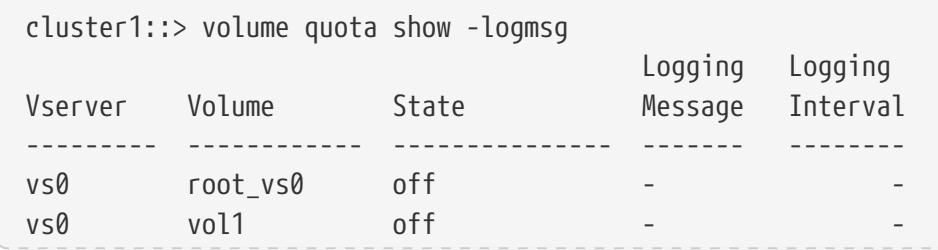

Fujitsu

volume quota show

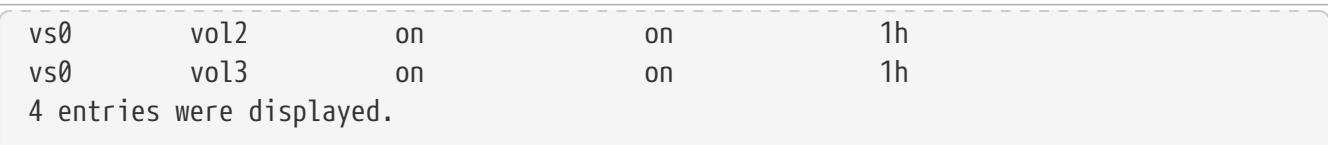

The following example displays detailed information in advanced privilege for a volume **vol1** , which exists on Vserver **vs0**

```
cluster1::> set advanced
Warning: These advanced commands are potentially dangerous; use them only when
directed to do so by Fujitsu personnel.
Do you want to continue? {y|n}: y
cluster1::*> volume quota show -instance -vserver vs0 -volume vol1
Vserver Name: vs0
                 Volume Name: vol1
                 Quota State: on
                 Scan Status: -
            Logging Messages: on
            Logging Interval: 1h
            Sub Quota Status: none
    Last Quota Error Message: -
Collection of Quota Errors: -
         User Quota enforced: true
        Group Quota enforced: false
         Tree Quota enforced: false
```
The following example displays the detailed information when quotas are upgrading for volume **vol1** , which exists on Vserver **vs0** .

```
cluster1::> volume quota show -instance -vserver vs0 -volume vol1
Vserver Name: vs0
                 Volume Name: vol1
                  Quota State: initializing
                  Scan Status: 3%
            Logging Messages: -
            Logging Interval: -
            Sub Quota Status: upgrading
    Last Quota Error Message: -
Collection of Quota Errors: -
```
The following example displays the "Last Quota Error Message" and the "Collection of Quota Errors" for volume **vol1** , which exists on Vserver **vs0**

```
cluster1::> volume quota show -instance -vserver vs0 -volume vol1
          Vserver Name: vs0
           Volume Name: vol1
```
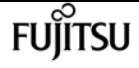

 Quota State: on Scan Status: - Logging Messages: on Logging Interval: 1h Sub Quota Status: none Last Quota Error Message: second definition for user2 (type:user target:user2,user4 qtree:""). Collection of Quota Errors: second definition for user1 (type:user target:user1,user3 qtree:""). second definition for user2 (type:user target:user2,user4 qtree:"").

# **volume quota policy copy**

```
Copy a quota policy
```
**Availability:** This command is available to cluster and Vserver administrators at the admin privilege level.

## **Description**

This command copies a quota policy and the rules it contains.You must enter the following information to copy a quota policy:

- Vserver name
- Policy name
- New policy name

### **Parameters**

#### **-vserver <vserver name> - Vserver**

This parameter specifies the Vserver from which you are copying the quota policy.

#### **-policy-name <text> - Policy Name**

This parameter specifies the name of the quota policy you are copying.

#### **-new-policy-name <text> - New Policy Name**

This parameter specifies the name of the new quota policy you are copying to. The new name cannot have more than 32 characters.

## **Examples**

The following example copies a quota policy named quota\_policy\_0 on Vserver vs0. It is copied to quota\_policy\_1.

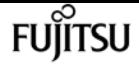

cluster1::> volume quota policy copy -vserver vs0 -policy-name quota\_policy\_0 -new -policy-name quota\_policy\_1

# **volume quota policy create**

Create a quota policy

**Availability:** This command is available to cluster and Vserver administrators at the admin privilege level.

## **Description**

A quota policy is collection of quota rules for all the volumes in a specific Vserver. This command creates a quota policy for a specific Vserver. Multiple quota policies can be created for a Vserver, but only one of them can be assigned to the Vserver. A Vserver can have a maximum of five quota policies. If five quota policies already exist, the command fails and a quota policy must be deleted before another quota policy can be created.

When you turn on quotas for a volume, the quota rules to be enforced on that volume will be picked from the quota policy that is assigned to the Vserver containing that volume. The quota policy for clustered volumes is equivalent to the /etc/quotas file in 7G.

You must enter the following information to create a quota policy:

- Vserver name
- Policy name

### **Parameters**

#### **-vserver <vserver name> - Vserver**

This parameter specifies the Vserver for which you are creating the quota policy. You can create a quota policy only for a data Vserver. Quota policies cannot be created for a node or admin Vserver.

#### **-policy-name <text> - Policy Name**

This parameter specifies the name of the quota policy you are creating. The quota policy name cannot be more than 32 characters long and must be unique within the Vserver.

### **Examples**

The following example creates a quota policy named quota\_policy\_0 on Vserver vs0.

cluster1::> volume quota policy create -vserver vs0 -policy-name quota\_policy\_0

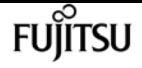

# **volume quota policy delete**

Delete a quota policy

**Availability:** This command is available to cluster and Vserver administrators at the admin privilege level.

## **Description**

This command deletes a quota policy and all the rules it contains. The policy can be deleted only when it is not assigned to the Vserver.You must enter the following information to delete a quota policy:

- Vserver name
- Policy name

### **Parameters**

#### **-vserver <vserver name> - Vserver**

This parameter specifies the Vserver containing the quota policy you want to delete.

#### **-policy-name <text> - Policy Name**

This parameter specifies the name of the quota policy you want to delete.

### **Examples**

The following example deletes a quota policy named quota\_policy\_5 on Vserver vs0.

cluster1::> volume quota policy delete -vserver vs0 -policy-name quota\_policy\_5

# **volume quota policy rename**

Rename a quota policy

**Availability:** This command is available to cluster and Vserver administrators at the admin privilege level.

### **Description**

This command renames a quota policy. You must enter the following information to rename a quota policy:

• Vserver name

- Policy name
- New policy name

## **Parameters**

#### **-vserver <vserver name> - Vserver**

This parameter specifies the Vserver containing the quota policy you want to rename.

#### **-policy-name <text> - Policy Name**

This parameter specifies the name of the quota policy you are renaming.

#### **-new-policy-name <text> - New Policy Name**

This parameter specifies the new name of the quota policy. The new name cannot be more than 32 characters long.

## **Examples**

The following example renames a quota policy named quota\_policy\_0 on Vserver vs0. The policy's new name is quota\_policy\_1.

```
cluster1::> volume quota policy rename -vserver vs0 -policy-name quota_policy_0 -new
-policy-name quota_policy_1
```
# **volume quota policy show**

Display the quota policies

**Availability:** This command is available to cluster and Vserver administrators at the admin privilege level.

## **Description**

This command displays information about quota policies. The command displays the following information about all quota policies:

- Vserver name
- Policy name
- When the policy was last modified

## **Parameters**

#### **{ [-fields <fieldname>,…]**

If you specify the **-fields <fieldname>, …** parameter, the command output also includes the

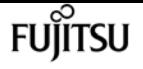

specified field or fields. You can use '-fields ?' to display the fields to specify.

#### **| [-instance ] }**

If you specify the **-instance** parameter, the command displays detailed information about all fields.

#### **[-vserver <vserver name>] - Vserver**

If this parameter is specified, the command displays information about the quota policies for the specified Vserver.

#### **[-policy-name <text>] - Policy Name**

If this optional parameter is specified, the command displays information about quota policies that match the specified name.

#### **[-last-modified <MM/DD/YYYY HH:MM:SS>] - Last Modified**

If this optional parameter is specified, the command displays information about quota policies with the last modified time that match the given time.

### **Examples**

The following example displays information about all quota policies.

```
cluster1::> volume quota policy show
Vserver Policy Name Last Modified
--------------- -------------------- ----------------
vs0 quota_policy_vs0 10/16/2008 17:40:05
vs1 quota_policy_vs1 10/16/2008 17:47:45
vs2 quota_policy_vs2 10/16/2008 17:44:13
vs3 quota_policy_vs3 10/16/2008 17:44:13
4 entries were displayed.
```
# **volume quota policy rule create**

#### Create a new quota rule

**Availability:** This command is available to cluster and Vserver administrators at the admin privilege level.

### **Description**

This command creates a quota policy rule. You must enter the following information to create a quota policy rule:

- Vserver name
- Quota policy name
- Volume name
- Quota target type
- Target to which the rule applies
- Qtree to which the rule applies

You can optionally specify the following additional attributes for the quota policy rule:

- User mapping
- Hard disk limit
- Hard file limit
- Threshold for disk limit
- Soft disk limit
- Soft file limit

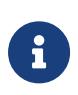

For a new quota policy rule to get enforced on the volume, you should create the rule in the quota policy assigned to the Vserver. Additionally, a quota off and on or a quota resize operation must be done using the "volume quota modify" command.

### **Parameters**

#### **-vserver <vserver name> - Vserver**

This parameter specifies the Vserver containing the quota policy for which you are creating a rule.

#### **-policy-name <text> - Policy Name**

This parameter specifies the name of the quota policy in which you are creating a rule.

#### **-volume <volume name> - Volume Name**

This parameter specifies the name of the volume for which you are creating a rule.

#### **-type {tree|user|group} - Type**

This parameter specifies the quota target type of the rule you are creating.

#### **-target <text> - Target**

This parameter specifies the target to which the quota policy rule applies. For default quota rules, this parameter should be specified as "". For explicit tree quotas rules, this parameter should indicate the qtree name. For explicit user quota rules, this parameter can contain UNIX user name, UNIX user identifier, Windows user name, Windows Security Identifier or a path to an existing object within the volume. If a name contains a space, enclose the entire value in quotes. A UNIX user name cannot include a backslash (\) or an @ sign; user names with these characters are treated as Windows names. For multi-user quotas, this parameter can contain multiple user targets separated by a comma. For explicit group quota rules, this parameter can contain UNIX group name or UNIX group identifier or a path to an existing object within the volume. When a path is specified as the target, it should be of the format /vol/<vol-name>/<path to file from volume root> where the volume matches that of the **-volume** parameter.

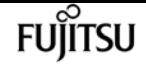

#### **-qtree <qtree name> - Qtree Name**

This parameter specifies the name of the qtree to which the quota rule applies. This parameter is not applicable for tree type rules. For user or group type rules at the volume level, this parameter should contain "".

#### **[-user-mapping {on|off}] - User Mapping**

This parameter optionally specifies if user mapping needs to be performed for a user quota rule. If this parameter is "on", the UNIX user name specified as the quota target will be mapped to the corresponding Windows user name or vice-versa and quota accounting will be performed for the users together. The mapping will be obtained as configured in "`vserver name-mapping` ".

Note that this parameter can be specified only for quota policy rules of type user. A value of "on" can be specified for this parameter only if the quota target is a UNIX user name or a Windows user name and cannot be specified for multi-user quota targets.

#### **[-disk-limit {<size>|-}] - Disk Limit**

This parameter optionally specifies a hard limit for the disk space that can be consumed by the quota target. The default unit for the disk limit is assumed to be Kilobytes if no units are specified. When the hard disk space limit is reached, no additional disk space can be consumed by the specified target. The value that you specify for this parameter should be greater than or equal to the threshold and soft disk limit. A disk limit of unlimited can be specified with a "-" for this parameter or by not specifying this parameter and will be indicated by a "-". The maximum value is 1,125,899,906,842,620 KB, which is approximately 1,023 PB. The value should be a multiple of 4 KB. If it is not, this field can appear incorrect in quota reports. This happens because the field is always rounded up to the nearest multiple of 4 KB to match disk space limits, which are translated into 4-KB disk blocks. The value can be larger than the amount of disk space available in the volume.

#### **[-file-limit {<integer>|-}] - Files Limit**

This parameter optionally specifies a hard limit for the number of files permitted on the quota target. When the hard number of files limit is reached, no additional files can be created by the specified target. The value that you specify for this parameter should be greater than or equal to the soft file limit. A file limit of unlimited can be specified with a "-" for this parameter or by not specifying this parameter and will be indicated by a "-". The maximum value is 4,294,967,295.

#### **[-threshold {<size>|-}] - Threshold for Disk Limit**

This parameter optionally specifies the disk limit threshold for the quota target. The default unit for the disk limit threshold is assumed to be Kilobytes if no units are specified. When the disk limit threshold is exceeded, a console message, EMS events, and SNMP traps are generated. The value that you specify for this parameter should be greater than or equal to the soft disk limit and equal to or less than the disk limit. A threshold of unlimited can be specified with a "-" for this parameter or by not specifying this parameter and will be indicated by a "-". The maximum value is 1,125,899,906,842,620 KB, which is approximately 1,023 PB. The value should be a multiple of 4 KB. If it is not, this field can appear incorrect in quota reports. This happens because the field is always rounded up to the nearest multiple of 4 KB to match disk space limits, which are translated into 4- KB disk blocks.

#### **[-soft-disk-limit {<size>|-}] - Soft Disk Limit**

This parameter optionally specifies a soft limit for the disk space that can be consumed by the quota target. The soft disk limit indicates that the hard limit for the disk space will soon be exceeded. The default unit for the soft disk limit is assumed to be Kilobytes if no units are specified. When the soft limit for the disk space is exceeded, a console message, EMS events and SNMP traps are generated. The same happens when the disk space used goes below the specified limit. The value that you specify for this parameter should be equal to or less than the threshold and the disk limit. A soft disk limit of unlimited can be specified with a "-" for this parameter or by not specifying this parameter and will be indicated by a "-". The maximum value is 1,125,899,906,842,620 KB, which is approximately 1,023 PB. The value should be a multiple of 4 KB. If it is not, this field can appear incorrect in quota reports. This happens because the field is always rounded up to the nearest multiple of 4 KB to match disk space limits, which are translated into 4-KB disk blocks.

#### **[-soft-file-limit {<integer>|-}] - Soft Files Limit**

This parameter optionally specifies a soft limit for the number of files permitted on the quota target. The soft file limit indicates that the hard limit for the number of files will soon be exceeded. When the soft limit for the number of files is exceeded, a console message, EMS events and SNMP traps are generated. The same happens when the files used goes below the specified limit. The value that you specify for this parameter should be equal to or less than the file limit. A soft file limit of unlimited can be specified with a "-" for this parameter or by not specifying this parameter and will be indicated by a "-". The maximum value is 4,294,967,295.

### **Examples**

The following example creates a default tree quota rule for volume *vol0* in Vserver *vs0* and in the quota policy named *quota\_policy\_0* . This quota policy applies to all qtrees on volume *vol0* .

```
cluster1::> volume quota policy rule create -vserver vs0
-policy-name quota_policy_0 -volume vol0 -type user -target ""
```
The following example creates a quota policy rule for volume vol0 in Vserver *vs0* and in the quota policy named *quota\_policy\_0* . This quota policy applies to the UNIX user *myuser* for a qtree named *qtree1* on volume *vol0* with a disk limit of 20 Gigabytes, soft disk limit of 15.4 Gigabytes and threshold limit of 15.4 Gigabytes. User mapping is turned on for this rule.

```
cluster1::> volume quota policy rule create -vserver vs0
-policy-name quota_policy_0 -volume vol0 -type user -target myuser
-qtree qtree1 -user-mapping on -disk-limit 20GB -soft-disk-limit 15.4GB
-threshold 15.4GB
```
The following example creates a quota policy rule for volume *vol0* in Vserver *vs0* and in the quota policy named *quota\_policy\_0* . This quota policy applies to the Windows user *DOMXYZ\myuser* for a qtree named *qtree1* on volume *vol0* with a file limit of *40000* and a soft file limit of *26500* . User mapping is turned on for this rule.

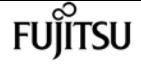

cluster1::> volume quota policy rule create -vserver vs0 -policy-name quota\_policy\_0 -volume vol0 -type user -target DOMXYZ\myuser -qtree qtree1 -user-mapping on -file-limit 40000 -soft-file-limit 26500

The following example creates a quota policy rule for volume *vol0* in Vserver *vs0* and in the quota policy named **quota policy 0**. This quota policy applies to the UNIX user identifier **12345** for a gtree named *qtree1* on volume *vol0* .

```
cluster1::> volume quota policy rule create -vserver vs0
-policy-name quota_policy_0 -volume vol0 -type user -target 12345
-qtree qtree1
```
The following example creates a quota policy rule for volume *vol0* in Vserver *vs0* and in the quota policy named *quota\_policy\_0* . This quota policy applies to the Windows Security Identifier *S-123-456- 789* for a qtree named *qtree1* on volume *vol0* .

```
cluster1::> volume quota policy rule create -vserver vs0
-policy-name quota_policy_0 -volume vol0 -type user
-target S-123-456-789 -qtree qtree1
```
The following example creates a quota policy rule for volume *vol0* in Vserver *vs0* and in the quota policy named *quota\_policy\_0* . This quota policy applies to the UNIX group *engr* for a qtree named *qtree1* on volume *vol0* .

```
cluster1::> volume quota policy rule create -vserver vs0
-policy-name quota_policy_0 -volume vol0 -type group -target engr
-qtree qtree1
```
The following example creates a quota policy rule for volume *vol0* in Vserver *vs0* and in the quota policy named **quota policy 0**. This quota policy applies to the user who is the owner of the file */vol/vol0/qtree1/file1.txt* for qtree *qtree1* on volume *vol0* .

```
cluster1::> volume quota policy rule create -vserver vs0 -policy-name
quota_policy_0 -volume vol0 -type user -target /vol/vol0/qtree1/file1.txt
-qtree qtree1
```
The following example creates a quota policy rule for volume *vol0* in Vserver *vs0* and in the quota policy named *quota\_policy\_0* . This quota policy applies to the users specified in the target for qtree *qtree1* on volume *vol0* .

```
cluster1::> volume quota policy rule create -vserver vs0
-policy-name quota_policy_0 -volume vol0 -type user
-target user1,DOMXYZ\user2,23457,S-126-098-567,/vol/vol0/qtree1/file2.txt
```
-qtree qtree1

## fujitsu

## **Related Links**

• [volume quota modify](#page-2548-0)

## **volume quota policy rule delete**

Delete an existing quota rule

**Availability:** This command is available to cluster and Vserver administrators at the admin privilege level.

### **Description**

The **volume quota policy rule delete** command deletes a quota policy rule. You must enter the following information to delete a quota policy rule:

- Vserver name
- Quota policy name
- Volume name
- Quota target type
- Target to which the rule applies
- Qtree to which the rule applies

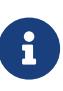

If the rule being deleted belongs to the quota policy that is currently assigned to the Vserver, enforcement of the rule on the volume must be terminated by performing a quota off and on or a quota resize operation using the ["volume quota](#page-2548-0) [modify](#page-2548-0) " command.

### **Parameters**

#### **-vserver <vserver name> - Vserver**

This parameter specifies the Vserver containing the quota policy for which you are deleting a rule.

#### **-policy-name <text> - Policy Name**

This parameter specifies the name of the quota policy in which you are deleting a rule.

#### **-volume <volume name> - Volume Name**

This parameter specifies the name of the volume for which you are deleting a rule.

#### **-type {tree|user|group} - Type**

This parameter specifies the quota target type for the rule.

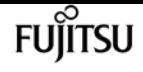

#### **-target <text> - Target**

This parameter specifies the target to which the quota policy rule applies.

#### **-qtree <qtree name> - Qtree Name**

This parameter specifies the name of the qtree for which you are deleting a rule.

## **Examples**

The following example deletes a quota policy rule on Vserver vs1 for the quota policy named quota\_policy\_1. This quota policy applies to the group named engr for the qtree named qtree1 on volume vol1.

```
cluster1::> volume quota policy rule delete -vserver vs1
-policy-name quota_policy_1 -volume vol1 -type group -target engr
-qtree qtree1
```
### **Related Links**

• [volume quota modify](#page-2548-0)

# **volume quota policy rule modify**

Modify an existing quota rule

**Availability:** This command is available to cluster and Vserver administrators at the admin privilege level.

### **Description**

This command can be used to modify the following attributes of a quota policy rule:

- User mapping
- Hard disk limit
- Hard file limit
- Threshold for disk limit
- Soft disk limit
- Soft file limit

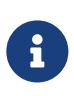

If the rule being modified belongs to the quota policy that is currently assigned to the Vserver, rule enforcement on the volume must be enabled by performing a quota off and on or a quota resize operation using the "[volume quota modify](#page-2548-0)" command.

## **Parameters**

#### **-vserver <vserver name> - Vserver**

This parameter specifies the Vserver containing the quota policy for which you are modifying a rule.

#### **-policy-name <text> - Policy Name**

This parameter specifies the name of the quota policy in which you are modifying a rule.

#### **-volume <volume name> - Volume Name**

This parameter specifies the name of the volume for which you are modifying a rule.

### **-type {tree|user|group} - Type**

This parameter specifies the quota target type for the rule you are modifying.

#### **-target <text> - Target**

This parameter specifies the target to which the quota policy rule applies. If the target is a user, the user ID or username must be the same one that was used to create the quota. The same restriction is there for both group ID or groupname and Windows SID or Windows account name.

#### **-qtree <qtree name> - Qtree Name**

This parameter specifies the name of the gtree to which the quota policy rule applies.

### **[-user-mapping {on|off}] - User Mapping**

This parameter optionally modifies the user mapping for a user quota rule. The value for this parameter can be modified only for quota policy rules of type user. A value of "on" can be specified for this parameter only if the quota target is a unix user name or a Windows user name and cannot be specified for multi-user quota targets. If this parameter is "on", the unix user name specified as the quota target will be mapped to the corresponding Windows user name or viceversa and quota accounting will be performed for the users together.

### **[-disk-limit {<size>|-}] - Disk Limit**

This parameter optionally modifies the hard limit for the disk space that can consumed by the quota target. The default unit for the disk limit is assumed to be Kilobytes if no units are specified. The value that you specify for this parameter should be greater than or equal to the threshold and soft disk limit. A disk limit of unlimited can be specified with a "-" for this parameter.

### **[-file-limit {<integer>|-}] - Files Limit**

This parameter optionally modifies the hard limit for the number of files permitted on the quota target. The value that you specify for this parameter should be greater than or equal to the soft file limit. A file limit of unlimited can be specified with a "-" for this parameter

### **[-threshold {<size>|-}] - Threshold for Disk Limit**

This parameter optionally modifies the disk limit threshold for the quota target. The default unit for the disk limit threshold is assumed to be Kilobytes if no units are specified. The value that you specify for this parameter should be greater than or equal to the soft disk limit and equal to or less than the disk limit. A threshold limit of unlimited can be specified with a "-" for this parameter.

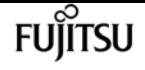

#### **[-soft-disk-limit {<size>|-}] - Soft Disk Limit**

This parameter optionally modifies the soft limit for the disk space that can be consumed by the quota target. The default unit for the soft disk limit is assumed to be Kilobytes if no units are specified. The value that you specify for this parameter should be equal to or less than the threshold and the disk limit. A soft disk limit of unlimited can be specified with a "-" for this parameter.

#### **[-soft-file-limit {<integer>|-}] - Soft Files Limit**

This parameter optionally modifies the soft limit for the number of files permitted on the quota target. The value that you specify for this parameter should be equal to or less than the file limit. A soft file limit of unlimited can be specified with a "-" for this parameter.

### **Examples**

The following example modifies a quota policy rule for the quota policy named quota\_policy\_0. This quota policy exists on Vserver vs0 and applies to the user named myuser for qtree named qtree1 on volume vol0. The user mapping is turned on, the hard disk limit is set to 20 GB and the hard file limit is set to 100,000 files.

```
cluster1::> volume quota policy rule modify -vserver vs0
-policy-name quota_policy_0 -volume vol0 -type user -target myuser
-qtree qtree1 -user-mapping on -disk-limit 20GB -file-limit 100000
```
### **Related Links**

• [volume quota modify](#page-2548-0)

# **volume quota policy rule show**

Display the quota rules

**Availability:** This command is available to cluster and Vserver administrators at the admin privilege level.

## **Description**

This command displays the following information about quota policy rules by default.

- Vserver name
- Quota policy name
- Volume name
- Type of quota policy rule
- Target of the quota policy rule
- Qtree name
- User mapping
- Hard disk limit
- Soft disk limit
- Hard file limit
- Soft file limit
- Threshold for disk limit

## **Parameters**

#### **{ [-fields <fieldname>,…]**

If you specify the **-fields <fieldname>, …** parameter, the command output also includes the specified field or fields. You can use '-fields ?' to display the fields to specify.

#### **| [-instance ] }**

If you specify the **-instance** parameter, the command displays detailed information about all fields.

#### **[-vserver <vserver name>] - Vserver**

If this parameter is specified, the command displays information about quota rules for the quotas contained on volumes on the specified Vserver.

#### **[-policy-name <text>] - Policy Name**

If this parameter is specified, the command displays information about quota rules for the specified quota policy.

#### **[-volume <volume name>] - Volume Name**

If this parameter is specified, the command displays information about quota rules for the quota policy associated with the specified volume.

#### **[-type {tree|user|group}] - Type**

If this parameter is specified, the command displays information about quota rules for the specified quota type.

#### **[-target <text>] - Target**

If this parameter is specified, the command displays information about quota rules for the specified target.

#### **[-qtree <qtree name>] - Qtree Name**

If this parameter is specified, the command displays information about quota rules for the specified qtree.

#### **[-user-mapping {on|off}] - User Mapping**

If this parameter is specified, the command displays information about quota rules having the specified user-mapping value.

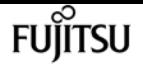

#### **[-disk-limit {<size>|-}] - Disk Limit**

If this parameter is specified, the command displays information about quota rules having the specified hard disk limit.

#### **[-file-limit {<integer>|-}] - Files Limit**

If this parameter is specified, the command displays information about quota rules having the specified hard file limit.

#### **[-threshold {<size>|-}] - Threshold for Disk Limit**

If this parameter is specified, the command displays information about quota rules having the specified disk limit threshold.

#### **[-soft-disk-limit {<size>|-}] - Soft Disk Limit**

If this parameter is specified, the command displays information about quota rules having the specified soft disk limit.

#### **[-soft-file-limit {<integer>|-}] - Soft Files Limit**

If this parameter is specified, the command displays information about quota rules having the specified soft file limit.

### **Examples**

The following example displays information about all the quota policy rules in a cluster. There is one user rule that exists on Vserver vs0 for the quota policy named quota\_policy\_0. This quota policy applies to the user named myuser for qtree named qtree0 on volume vol0.

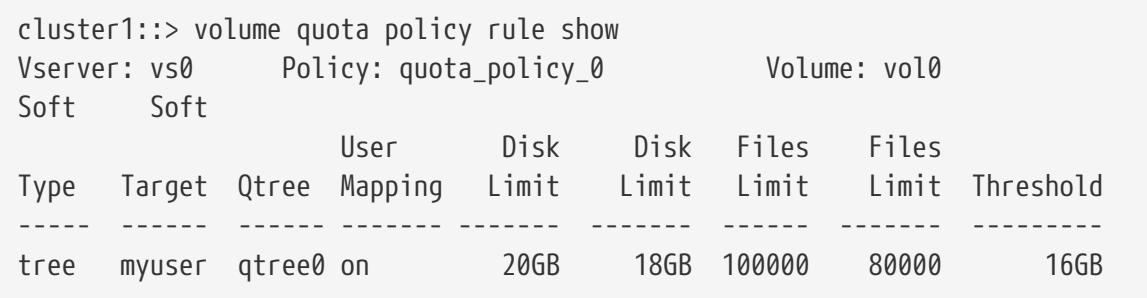

# **volume quota policy rule count show**

Display count of quota rules

**Availability:** This command is available to cluster and Vserver administrators at the admin privilege level.

### **Description**

This command displays various counts of quota policy rules defined within a quota policy. By default, the subtotal for each volume is displayed. Optionally, the command

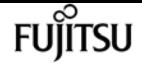

can provide the total rule count across the entire quota policy or detailed subtotals organized by qtree and quota rule type.

### **Parameters**

#### **{ [-fields <fieldname>,…]**

If you specify the **-fields <fieldname>, …** parameter, the command output also includes the specified field or fields. You can use '-fields ?' to display the fields to specify.

#### **| [-detail ]**

Displays rule count subtotals for each quota rule type. The subtotals for each type are computed for a specific volume and qtree.

#### **| [-hierarchy ]**

Displays rule count subtotals in hierarchical format with subtotals at the quota policy, volume, qtree, and quota rule type levels.

#### **| [-total ]**

Displays the total rule count for each Vserver and quota policy.

#### **| [-instance ] }**

Displays detailed information about all fields.

#### **[-vserver <vserver name>] - Vserver**

Displays quota rule counts for the specified Vserver.

#### **[-policy-name <text>] - Policy Name**

Displays quota rule counts for the specified quota policy.

#### **[-volume <volume name>] - Volume Name**

Displays quota rule counts for the specified volume.

#### **[-qtree <qtree name>] - Qtree Name**

Displays quota rule counts for the specified qtree.

#### **[-type {tree|user|group}] - Type**

Displays quota rule counts for the specified quota rule type.

#### **[-count-where-policy-volume-qtree-type <integer>] - Qtree/Type Subtotal**

Subtotal of rules matching the given Vserver, quota policy, volume, qtree, and quota rule type. If specified as input, only matching totals are displayed.

#### **[-count-where-policy-volume-qtree <integer>] - Qtree Subtotal**

Subtotal of rules matching the given Vserver, quota policy, volume, and qtree. All quota rule types are included. If specified as input, only matching totals are displayed.

#### **[-count-where-policy-volume-type <integer>] - Volume/Type Subtotal**

Subtotal of rules matching the given Vserver, quota policy, volume, and quota rule type. All qtrees are included. If specified as input, only matching totals are displayed.

#### **[-count-where-policy-volume <integer>] - Volume Subtotal**

Subtotal of rules matching the given Vserver, quota policy, and volume. All qtrees and quota rule types are included. If specified as input, only matching totals are displayed.

#### **[-count-where-policy-type <integer>] - Policy/Type Subtotal**

Subtotal of rules matching the given Vserver, quota policy, and quota rule type. All volumes and qtrees are included. If specified as input, only matching totals are displayed.

#### **[-count-where-policy <integer>] - Policy Total**

Total rule count matching the given Vserver and quota policy. All volumes, qtrees, and quota rule types are included. If specified as input, only matching totals are displayed.

### **Examples**

The following example shows quota rule counts for Vserver *vs0* , quota policy *default* . The total number of rules in quota policy *default* is 7500. There are two volumes with quota rules configured. Volume *volume0* has a total of 1000 rules, and *volume1* has a total of 6500 rules.

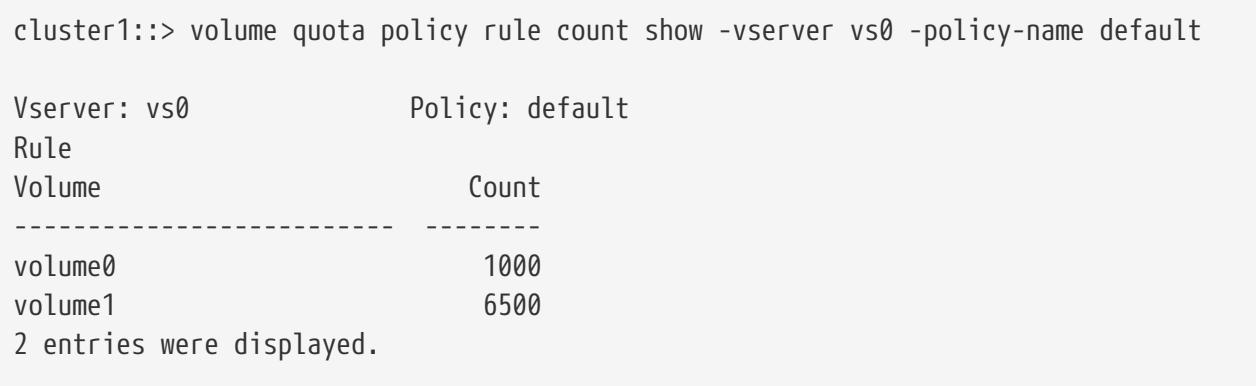

## **volume reallocation measure**

Start reallocate measure job

**Availability:** This command is available to cluster administrators at the admin privilege level.

### **Description**

Performs a measure-only reallocation check on a LUN, NVMe namespace, file, or volume. At the end of each check, the system logs the optimization results in the Event Message System (EMS). If you use the **logfile** , the system records detailed information about the LUN, NVMe namespace, file, or [volume](#page-2586-0) layout in the log file. To view previous measure-only reallocation checks, use the volume [reallocation show](#page-2586-0) command.

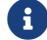

This command is not supported for FlexGroups or FlexGroup constituents.

## **Parameters**

#### **-vserver <vserver name> - Vserver**

Specifies the Vserver.

#### **-path <text> - Path**

Specifies the path of the reallocation for a LUN, NVMe namespace, file, or volume.

#### **{ [-i, -interval <text>] - Interval Schedule**

Specifies the reallocation scan interval in

- m for minutes
- h for hours
- d for days

For example, **30m** is a 30 minute interval. The countdown to the next scan begins after the first scan is complete.

The default interval is 24 hours.

#### **| [-o, -once <true>] - Once }**

Specifies that the job runs once and then is automatically removed from the system when set to true. If you use this command without specifying this parameter, its effective value is false and the reallocation scan runs as scheduled. If you enter this parameter without a value, it is set to true and a reallocation scan runs once.

#### **[-l, -logpath <text>] - Log Path**

Specifies the path for reallocation logs.

#### **[-t, -threshold <integer>] - Threshold**

Specifies the threshold when a LUN, NVMe namespace, file, or volume is considered unoptimized and a reallocation should be performed. Once the threshold is reached, the system creates a diagnostic message that indicates that a reallocation might improve performance.

The threshold range is from 3 (the layout is moderately optimized) to 10 (the layout is not optimal). The threshold default is 4.

### **Examples**

```
cluster1::> volume reallocation measure -path /vol/vol2 -once
[Job 167] Job is queued: Reallocate Job.
```
Performs a one-time, measure-only reallocation scan on volume vol2.

## **Related Links**

• [volume reallocation show](#page-2586-0)

# **volume reallocation off**

Disable reallocate jobs

**Availability:** This command is available to cluster administrators at the admin privilege level.

## **Description**

Disables all reallocation jobs globally in a cluster. After you use this command, you cannot start or restart any reallocation jobs. All jobs that are executing when you use this command are stopped. You must use the **reallocate on** command to enable or restart reallocation jobs globally in a cluster.

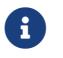

This command is not supported for FlexGroups or FlexGroup constituents.

### **Examples**

cluster1::> volume reallocation off

Disables all reallocation jobs globally in a cluster.

# **volume reallocation on**

Enable reallocate jobs

**Availability:** This command is available to cluster administrators at the admin privilege level.

## **Description**

Globally enables all reallocation jobs in a cluster. You must globally enable reallocation scans in the cluster before you can run a scan or schedule regular scans. Reallocation scans are disabled by default.

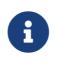

This command is not supported for FlexGroups or FlexGroup constituents.

### **Examples**

cluster1::> volume reallocation on

Globally enables all reallocation jobs on a cluster.

# **volume reallocation quiesce**

Quiesce reallocate job

**Availability:** This command is available to cluster administrators at the admin privilege level.

## **Description**

Temporarily stops any reallocation jobs that are in progress. When you use this command, the persistent state is saved. You can use the [volume reallocation restart](#page-2584-0) command to restart a job that is quiesced.

There is no limit to how long a job can remain in the quiesced state.

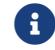

This command is not supported for FlexGroups or FlexGroup constituents.

### **Parameters**

#### **-vserver <vserver name> - Vserver**

Specifies the Vserver.

#### **-path <text> - Path**

Specifies the file path of the LUN, NVMe namespace, file, or volume that you want to stop temporarily.

### **Examples**

```
cluster1::> volume reallocation quiesce /vol/vol2
2 entries were acted on.
```
Temporarily stops all reallocation jobs on volume vol2.

## **Related Links**

• [volume reallocation restart](#page-2584-0)

# <span id="page-2584-0"></span>**volume reallocation restart**

#### Restart reallocate job

**Availability:** This command is available to cluster administrators at the admin privilege level.

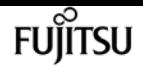

## **Description**

Starts a reallocation job. Use this command to start a quiesced (temporarily stopped) job or a scheduled scan that is idle.

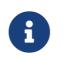

This command is not supported for FlexGroups or FlexGroup constituents.

### **Parameters**

#### **-vserver <vserver name> - Vserver**

Specifies the Vserver.

#### **-path <text> - Path**

Specifies the file path of the LUN, NVMe namespace, file, or volume on which you want to restart reallocation scans.

#### **[-i, -ignore-checkpoint <true>] - Ignore Checkpoint**

Restarts the job at the beginning when set to true. If you use this command without specifying this parameter, its effective value is false and the job starts the scan at the point where it stopped. If you specify this parameter without a value, it is set to true and the scan restarts at the beginning.

### **Examples**

cluster1::> volume reallocation restart /vol/vol2 2 entries were acted on.

Restarts two reallocation jobs on volume vol2.

## <span id="page-2585-0"></span>**volume reallocation schedule**

Modify schedule of reallocate job

**Availability:** This command is available to cluster administrators at the admin privilege level.

### **Description**

Schedules a reallocation scan for an existing reallocation job. If the reallocation job does not exist, use the [volume reallocation start](#page-2588-0) command to define a reallocation job.

You can delete an existing reallocation scan schedule. However, if you do this, the job's scan interval reverts to the schedule that was defined for it when the job was created with the [volume](#page-2588-0) [reallocation start](#page-2588-0) command.

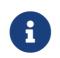

This command is not supported for FlexGroups or FlexGroup constituents.

## **Parameters**

#### **-vserver <vserver name> - Vserver**

Specifies the Vserver.

#### **-path <text> - Path**

Specifies the path of the reallocation for a LUN, NVMe namespace, file, or volume.

#### **[-d, -del <true>] - Delete**

Deletes an existing reallocation schedule when set to true. If you use this command without specifying this parameter, its effective value is false and the reallocation schedule is not deleted. If you specify this parameter without a value, it is set to true and the reallocation schedule is deleted.

#### **[-s, -cron <text>] - Cron Schedule**

Specifies the schedule with the following four fields in sequence. Use a space between field values. Enclose the values in double quotes.

- minute is a value from 0 to 59.
- hour is a value from 0 (midnight) to 23 (11:00 p.m.).
- day of week is a value from 0 (Sunday) to 6 (Saturday).
- day of month is a value from 1 to 31.

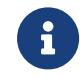

If you specify 31 as the value for the day of month, reallocation scans will not run in any months with fewer than 31 days.

Use an asterisk "\*" as a wildcard to indicate every value for that field. For example, an \* in the day of month field means every day of the month. You cannot use the wildcard in the minute field.

You can enter a number, a range, or a comma-separated list of values for a field.

## **Examples**

cluster1::> volume reallocation schedule -s "0 23 6 \*" /vol/db/lun1

Schedules a reallocation job to run at 11 pm every Saturday on lun1.

## **Related Links**

• [volume reallocation start](#page-2588-0)

# <span id="page-2586-0"></span>**volume reallocation show**

Show reallocate job status

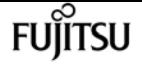

**Availability:** This command is available to cluster administrators at the admin privilege level.

## **Description**

Displays the status of a reallocation scan, including the state, schedule, interval, optimization, and log files. If you do not specify the **path** for a particular reallocation scan, then the command displays all the reallocation scans.

### **Parameters**

#### **{ [-fields <fieldname>,…]**

If you specify the **-fields <fieldname>, …** parameter, the command output also includes the specified field or fields. You can use '-fields ?' to display the fields to specify.

#### **| [-v ]**

Specify this parameter to display the output in a verbose format.

#### **| [-instance ] }**

If you specify the **-instance** parameter, the command displays detailed information about all fields.

#### **[-vserver <vserver name>] - Vserver**

Specify this parameter to display reallocation scans that match the Vserver that you specify.

#### **[-path <text>] - Path**

Specify this parameter to display reallocation scans that match the path that you specify.

#### **[-t, -threshold <integer>] - Threshold**

Specify this parameter to display reallocation scans that match the threshold that you specify.

#### **[-id <integer>] - Job ID**

Specify this parameter to display reallocation scans that match the reallocation job ID that you specify.

#### **[-description <text>] - Job Description**

Specify this parameter to display reallocation scans that match the text description that you specify.

#### **[-state**

#### **{Initial|Queued|Running|Waiting|Pausing|Paused|Quitting|Success|Failure|Reschedule|Error|Quit|D ead|Unknown|Restart|Dormant}] - Job State**

Specify this parameter to display reallocation jobs that match the state that you specify.

#### **[-progress <text>] - Execution Progress**

Specify this parameter to list the running reallocation jobs whose progress indicator matches the text that you provide. For example, if you specify "Starting …" as the text string for the progress option, then the system lists all of the jobs that are starting.

#### **[-schedule <job\_schedule>] - Schedule Name**

Specify this parameter to display reallocation scans that match the schedule name that you specify. If you want a list of all job schedules, use the [job schedule show](#page-433-0) command.

#### **[-global-status <text>] - Global State of Scans**

Specify this parameter to indicate if reallocation scans are on or off globally. You must type either of the following text strings:

- "Reallocation scans are on"
- "Reallocation scans are off"

### **Examples**

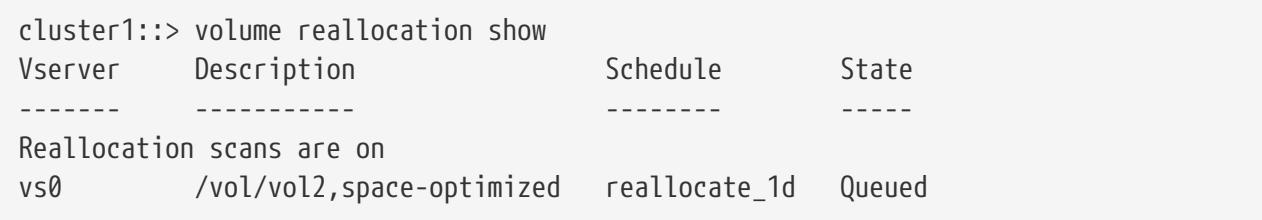

Displays the Vserver, description, schedule, and state for the reallocation scans on the local node.

## **Related Links**

• [job schedule show](#page-433-0)

# <span id="page-2588-0"></span>**volume reallocation start**

Start reallocate job

**Availability:** This command is available to cluster administrators at the admin privilege level.

## **Description**

Begins a reallocation scan on a LUN, NVMe namespace, file, or volume when you specify the path. If a volume has several small files that would benefit from periodic optimization, specify the /vol/volname.

Before performing a reallocation scan, the reallocation job normally performs a check of the current layout optimization. If the current layout optimization is less than the threshold, then the system does not perform a reallocation on the LUN, NVMe namespace, file, or volume.

You can define the reallocation scan job so that it runs at a specific interval, or you can use the [volume reallocation schedule](#page-2585-0) command to schedule reallocation jobs.

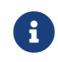

**f** This command is not supported for FlexGroups or FlexGroup constituents.

### **Parameters**

#### **-vserver <vserver name> - Vserver**

Specifies the Vserver.

#### **-path <text> - Path**

Specifies the path of the reallocation for a LUN, NVMe namespace, file, or volume.

#### **{ [-i, -interval <text>] - Interval Schedule**

Specifies the reallocation scan interval in

- m for minutes
- h for hours
- d for days

For example, **30m** is a 30 minute interval. The countdown to the next scan begins after the first scan is complete.

The default interval is 24 hours.

#### **| [-o, -once <true>] - Once**

Specifies that the job runs once and then is automatically removed from the system when set to true. If you use this command without specifying this parameter, its effective value is false and the reallocation scan runs as scheduled. If you enter this parameter without a value, it is set to true and a reallocation scan runs once.

#### **| [-f, -force <true>] - Force }**

Performs a one-time full reallocation on a LUN, file, or volume when set to true. A forced reallocation rewrites blocks on a LUN, file, or volume unless the reallocation would result in worse performance. If you use this command without specifying this parameter, its effective value is false and a forced reallocation is not performed. If you specify this parameter without a value, it is set to true, and a forced reallocation is performed.

#### **{ [-p, -space-optimized <true>] - Space Optimized**

Specifies that snapshot blocks are not copied to save space when set to true. If you use this command without specifying this parameter, its effective value is false and snapshot blocks are copied. However, reads from snapshots might have a slightly higher latency. If you specify this parameter without a value, it is set to true and snapshot blocks are not copied. You cannot use the **space-optimized** option with the **unshare** option.

#### **| [-u, -unshare <true>] - Unshare Deduplicated Blocks }**

Specifies that blocks that are shared by deduplication will be unshared. This option can help remove fragmentation caused on dense volumes. This may result in increased disk usage, especially for full reallocation. You cannot use the **unshare** option with the **space-optimized** option.

#### **{ [-t, -threshold <integer>] - Threshold**

Specifies the threshold when a LUN, NVMe namespace, file, or volume is considered unoptimized

and a reallocation should be performed. Once the threshold is reached, the system creates a diagnostic message that indicates that a reallocation might improve performance.

The threshold range is from 3 (the layout is moderately optimized) to 10 (the layout is not optimal). The threshold default is 4.

#### **| [-n, -no-check <true>] - No Threshold Check }**

Does not check the current layout to determine if a reallocation is needed when set to true. If you use this command without specifying this parameter, its effective value is false and the system does check the current layout to determine if a reallocation is needed. If you specify this parameter without a value, it is set to true and the system does not check the current layout to determine if a reallocation is needed.

### **Examples**

cluster1::> volume reallocation start -path /vol/vol2 -interval 30m [Job 165] Job is queued: Reallocate Job.

Starts a reallocation job on volume vol2 every 30 minutes.

### **Related Links**

• [volume reallocation schedule](#page-2585-0)

# **volume reallocation stop**

Stop reallocate job

**Availability:** This command is available to cluster administrators at the admin privilege level.

### **Description**

Stops and deletes any reallocation scans on a LUN, NVMe namespace, file, or volume. This command stops and deletes in-progress, scheduled, and quiesced scans.

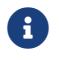

This command is not supported for FlexGroups or FlexGroup constituents.

### **Parameters**

#### **-vserver <vserver name> - Vserver**

Specifies the Vserver.

#### **-path <text> - Path**

Specifies the path of the reallocation for a LUN, NVMe namespace, file, or volume.

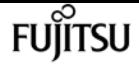

### **Examples**

cluster1::> volume reallocation stop /vol/vol2 1 entry was deleted.

Stops and deletes one reallocation scan on volume vol2.

# **volume rebalance modify**

Modify the configuration for volume capacity rebalancing operations.

**Availability:** This command is available to cluster and Vserver administrators at the admin privilege level.

## **Description**

The **volume rebalance modify** command modifies the configuration for volume capacity rebalancing operations on a FlexGroup volume in the specified Vserver. When a new capacity rebalancing operation is started on a FlexGroup volume, it will use the current configuration values. Once the operation is started, any changes to the configuration will not affect the currently running capacity rebalancing operation. Only future capacity rebalancing operations will use the new configuration values.

The **volume rebalance modify** command is only supported on FlexGroup volumes.

### **Parameters**

#### **-vserver <vserver name> - Vserver Name**

Identifies the Vserver that contains the FlexGroup volume whose capacity rebalancing configuration will be modified.

#### **-volume <volume name> - Volume Name**

Identifies the FlexGroup volume whose capacity rebalancing configuration will be modified.

#### **[-max-runtime <time\_interval>] - Maximum Runtime**

Specifies the maximum time a capacity rebalancing operation will run for.

#### **[-max-threshold <percent>] - Maximum Imbalance Threshold per Constituent**

Specifies the maximum imbalance percentage for constituents. When a constituent's imbalance percentage is larger than this value, files will be moved from the constituent. The default value is 20%.

#### **[-min-threshold <percent>] - Minimum Imbalance Threshold per Constituent**

Specifies the minimum imbalance percentage for constituents. When a constituent's imbalance percentage is smaller than this value, files will not be moved from the constituent. The default
value is 5%.

### **[-max-file-moves <integer>] - Maximum Concurrent File Moves per Constituent**

Specifies the maximum number of concurrent file moves in a volume capacity rebalancing operation on a constituent of the FlexGroup volume. The default value is 25.

### **[-min-file-size {<integer>[KB|MB|GB|TB|PB]}] - Minimum File Size**

Specifies the minimum file size to consider for a volume capacity rebalancing operation. The value must be a multiple of 4KB. The default value is 100MB.

### **[-exclude-snapshots {true|false}] - Exclude Files Stuck in Snapshot Copies**

Specifies whether files stuck in snapshots should be excluded in a volume capacity rebalancing operation. The default value is true.

## **Examples**

In this example, the volume capacity rebalancing configuration is modified for the FlexGroup volume "fg1" in vserver "vs0" with the maximum threshold being 30%, the minimum threshold being 10%, the maximum file moves being 35, and the minimum file size being 2KB.

```
cluster::volume rebalance rebalance*> modify -vserver vs0 -volume fg1 -max-threshold
30 -min-threshold 10 -max-file-moves 35 -min-file-size 2KB
```
## **volume rebalance show**

Display a list of volume capacity rebalancing operations on FlexGroup volumes

**Availability:** This command is available to cluster and Vserver administrators at the admin privilege level.

## **Description**

The **volume rebalance show** command displays information about volume capacity rebalancing operations on FlexGroup volumes.

The **volume rebalance show** command is only supported on FlexGroup volumes and constituents. The command displays rebalancing information for volumes. The command output depends on the parameter or parameters specified with the command. If no parameters are specified, the command displays the following information about all volumes:

- Vserver name
- Volume name
- Rebalancing state
- Total size

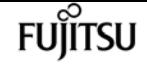

- Used size for calculating imbalance
- Size used by Snapshot copies
- Target used size
- Imbalance size
- Imbalance percent

To display detailed rebalancing information about each FlexGroup volume or constituent, run the command with the **-instance** parameter. The detailed view provides the following information for FlexGroup volumes:

- Vserver name
- Volume name
- Is constituent
- Rebalance state
- Total size
- Used size for calculating imbalance
- Size used by Snapshot copies
- Imbalance size
- Imbalance percentage
- Maximum constituent imbalance percentage
- Rebalance start time
- Rebalance stop time
- Rebalance runtime
- Rebalance maximum runtime
- Maximum imbalance threshold per constituent
- Minimum imbalance threshold per constituent
- Maximum files moved per constituent
- Minimum file size
- Exclude files stuck in snapshot copies
- Rebalance notice messages

The detailed view provides the following information for FlexGroup constituents:

- Vserver name
- Volume name
- Is constituent
- Rebalance state
- Total size
- Used size for calculating imbalance
- Size used by Snapshot copies
- Constituent target used size
- Imbalance size
- Imbalance percentage
- Moved data size
- Rebalance start time
- Rebalance stop time
- Rebalance runtime
- Rebalance maximum runtime
- Rebalance maximum runtime
- Maximum imbalance threshold per constituent
- Minimum imbalance threshold per constituent
- Maximum files moved per constituent
- Minimum file size
- Exclude files stuck in snapshot copies

You can specify parameters from the above list to display information. For example, to display information only about currently running rebalancing operations, run the command with the **-state rebalancing** parameter

### **Parameters**

### **{ [-fields <fieldname>,…]**

If you specify the **-fields <fieldname>, …** parameter, the command output also includes the specified field or fields. You can use '-fields ?' to display the fields to specify.

### **| [-config ]**

If this parameter is specified, the command displays the following information:

- max-runtime
- max-threshold
- min-threshold
- max-file-moves
- min-file-size
- exclude-snapshots

### **| [-time ]**

If this parameter is specified, the command displays the following information:

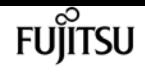

- start-time
- runtime
- max-runtime

### **| [-instance ] }**

If this parameter is specified, the command displays the additional detailed information described above.

### **[-vserver <vserver name>] - Vserver Name**

Selects information about volume capacity rebalancing operations on FlexGroup volumes in the specified Vserver.

### **[-volume <volume name>] - Volume Name**

Selects information about volume capacity rebalancing operations on the specified FlexGroup volume.

### **[-is-constituent {true|false}] - Is Constituent**

If specified, the command displays information about volume capacity rebalancing operations on constituents.

### **[-state {idle|starting|rebalancing|rebalancing-source|rebalancing-**

### **dest|scanning|stopping|paused|not-running|unknown}] - Rebalance State**

Selects information about volume capacity rebalancing operations with the specified state. While a FlexGroup volume is rebalancing, every constituent will have a rebalancing engine that can either be scanning the filesystem for space usage and files to move, actively moving files or temporarily doing neither. If one or more constituents has a state of *rebalancing-source* or *rebalancing-dest* , then files are being moved to rebalance the FlexGroup. If no files are being moved, more information about what the rebalancing engine is doing for each constituent is available using the (privilege: advanced) **volume rebalance show -instance** command. The following values apply to FlexGroup volumes.

- *not-running* Capacity rebalancing is not running on the volume. This will only change when the user explicitly starts rebalancing.
- *idle* Capacity rebalancing is running, however, no active scanning or file movement is currently happening.
- *starting* The capacity rebalancing operation is starting on the volume.
- *rebalancing* Volume capacity rebalancing is running on the volume.
- *paused* The capacity rebalancing operation is paused on the volume.
- *stopping* The capacity rebalancing operation is stopping on the volume.
- *unknown* The system was unable to determine the rebalancing state for the volume.

### **[-notices <text>,…] - Rebalance Notice Messages**

Selects information about volume capacity rebalancing operations with the specified notice messages.

### **[-total {<integer>[KB|MB|GB|TB|PB]}] - Total Size**

Selects information about volume capacity rebalancing operations with the specified total size.

### **[-used-for-imbalance {<integer>[KB|MB|GB|TB|PB]}] - Used Size for Calculating Imbalance**

Selects information about volume capacity rebalancing operations with the specified used size for calculating imbalance. This is calculated by subtracting the size used by Snapshot copies, the size of files pending deletion and the size used by filesystem metadata from the volume's used size.

### **[-size-used-by-snapshots {<integer>[KB|MB|GB|TB|PB]}] - Volume Size Used by Snapshot Copies**

Selects information about volume capacity rebalancing operations with the specified volume size used by Snapshot copies.

### **[-target-used {<integer>[KB|MB|GB|TB|PB]}] - Constituent Target Used Size**

Selects information about volume capacity rebalancing operations with the specified target used size on a constituent. Represents the average used size among all constituents.

### **[-imbalance-size {<integer>[KB|MB|GB|TB|PB]}] - Imbalance Size**

Selects information about volume capacity rebalancing operations with the specified imbalance size.

### **[-imbalance-percent <percent\_no\_limit\_signed>] - Imbalance Percentage**

Selects information about volume capacity rebalancing operations with the specified imbalance percentage.

### **[-data-moved {<integer>[KB|MB|GB|TB|PB]}] - Moved Data Size**

Selects information about volume capacity rebalancing operations with the specified moved data size.

### **[-max-constituent-imbalance-percent <percent\_no\_limit>] - Maximum Constituent Imbalance Percentage**

Selects information about volume capacity rebalancing operations with the specified maximum constituent imbalance percentage. Represents the imbalance percentage of the constituent most out of balance.

### **[-start-time <Date>] - Rebalance Start Time**

Selects information about volume capacity rebalancing operations with the specified start time.

### **[-stop-time <Date>] - Rebalance Stop Time**

Selects information about volume capacity rebalancing operations with the specified stop time.

### **[-runtime <time\_interval>] - Rebalance Runtime**

Selects information about volume capacity rebalancing operations with the specified run time.

### **[-max-runtime <time\_interval>] - Rebalance Maximum Runtime**

Selects information about volume capacity rebalancing operations with the specified maximum run time. Represents the maximum amount of time a rebalancing operation can run for before stopping.

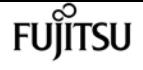

#### **[-max-threshold <percent>] - Maximum Imbalance Threshold per Constituent**

Selects information about volume capacity rebalancing operations with the specified maximum threshold. Represents the acceptable imbalance threshold beyond which rebalancing should be started on that constituent in the FlexGroup volume.

### **[-min-threshold <percent>] - Minimum Imbalance Threshold per Constituent**

Selects information about volume capacity rebalancing operations with the specified minimum threshold. Represents the minimum imbalance threshold at which rebalancing is stopped for the constituent in the FlexGroup volume.

### **[-max-file-moves <integer>] - Maximum Concurrent File Moves per Constituent**

Selects information about volume capacity rebalancing operations with the specified maximum concurrent file moves. Represents the maximum number of concurrent file moves allowed per constituent.

### **[-min-file-size {<integer>[KB|MB|GB|TB|PB]}] - Minimum File Size**

Selects information about volume capacity rebalancing operations with the specified minimum file size. Represents the minimum size of file to be considered for rebalancing a constituent in a FlexGroup volume.

### **[-exclude-snapshots {true|false}] - Exclude Files Stuck in Snapshot Copies**

Selects information about volume capacity rebalancing operations with the specified excluding snapshot flag. Represents whether or not files that are in Snapshot copies as candidates for rebalancing are ignored.

## **Examples**

The following example displays rebalancing information about all FlexGroup volumes on Vserver "vs0":

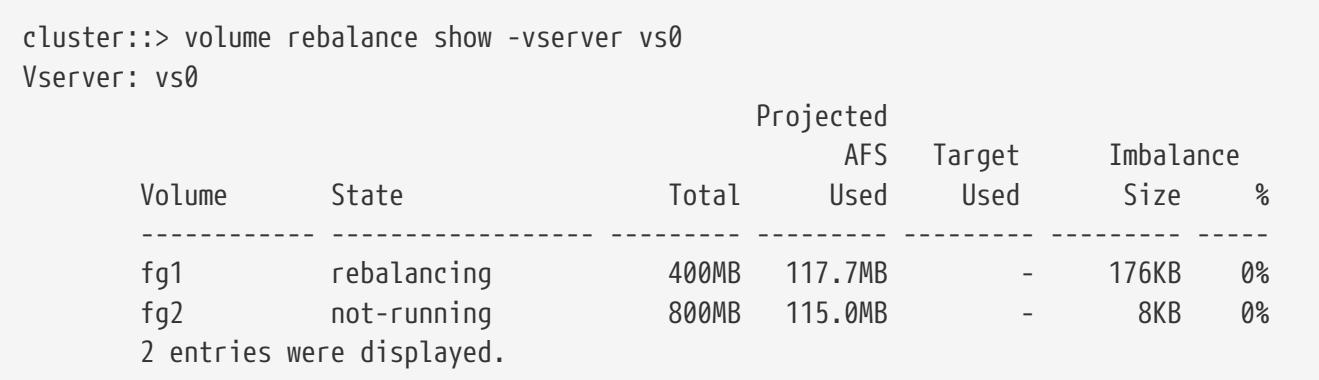

The following example displays rebalancing information about all FlexGroup constituents on Vserver "vs0":

cluster::> volume rebalance show -vserver vs0 -is-constituent True Vserver: vs0

Projected

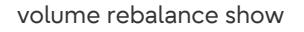

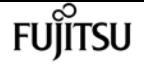

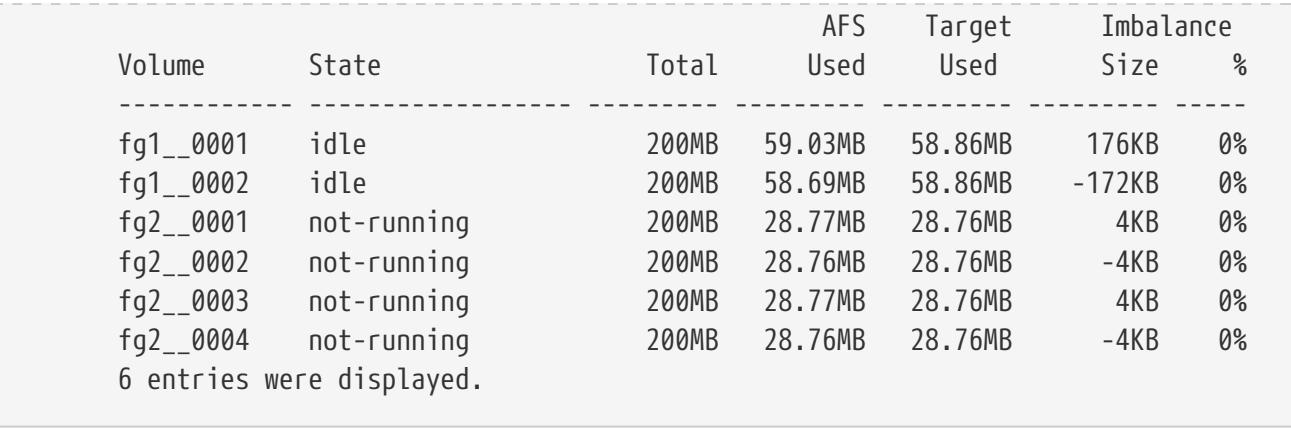

The following example displays detailed rebalancing information about a specific FlexGroup volume "fg1" on Vserver "vs0":

cluster::> volume rebalance show -vserver vs0 -volume fg1 -instance Vserver Name: vs0 Volume Name: fg1 Is Constituent: false Rebalance State: not-running Rebalance Notice Messages: - Total Size: 400MB Projected AFS Used Size: 117.7MB Volume Size Used by Snapshot Copies: 10.57MB Constituent Target Used Size: - Imbalance Size: 176KB Imbalance Percentage: 0% Moved Data Size: - Maximum Constituent Imbalance Percentage: 0% Rebalance Start Time: Fri Mar 25 17:26:09 2022 Rebalance Stop Time: Fri Mar 25 17:29:29 2022 Rebalance Runtime: 0h3m20s Rebalance Maximum Runtime: 0h3m20s Maximum Imbalance Threshold per Constituent: 20% Minimum Imbalance Threshold per Constituent: 5% Maximum Concurrent File Moves per Constituent: 25 Minimum File Size: 4KB Exclude Files Stuck in Snapshot Copies: true

The following example displays detailed rebalancing information about a specific FlexGroup constituent "fg1\_\_0001" on Vserver "vs0":

```
cluster::> volume rebalance show -vserver vs0 -volume fg1__0001 -instance -is
-constituent True
Vserver Name: vs0
                                            Volume Name: fg1__0001
                                         Is Constituent: true
                                        Rebalance State: not-running
                             Rebalance Notice Messages: -
```
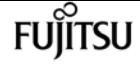

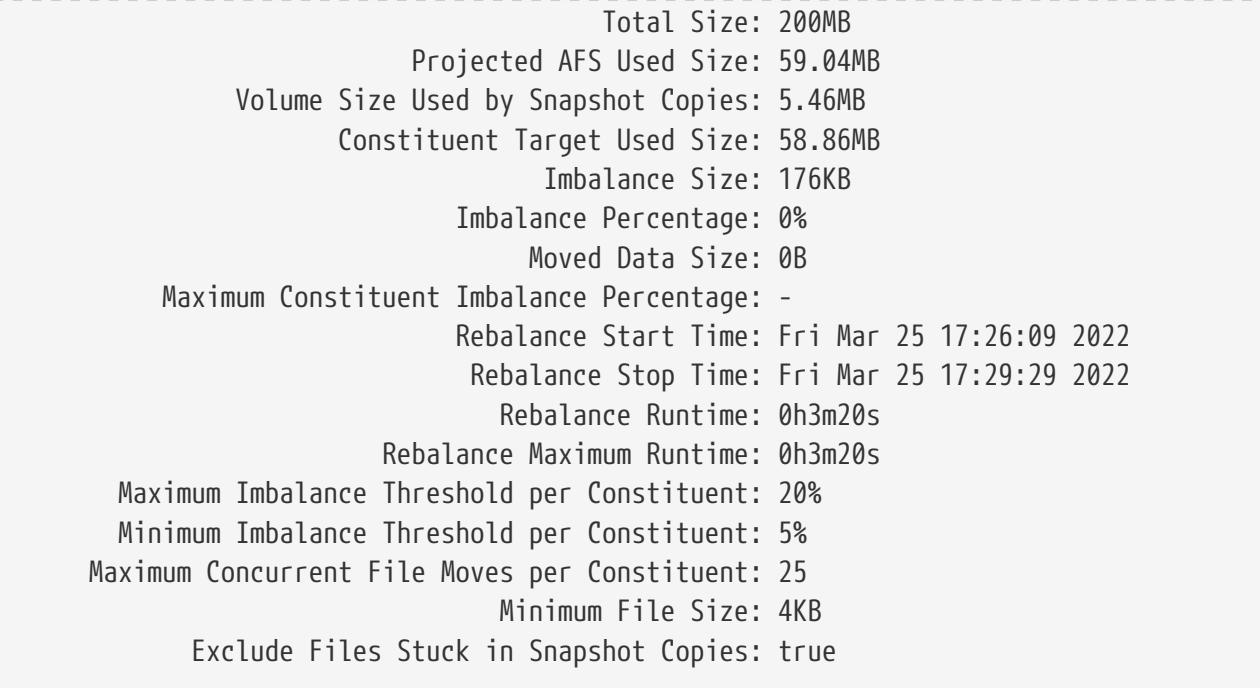

# **volume rebalance start**

Start a volume capacity rebalancing operation on a FlexGroup volume

**Availability:** This command is available to cluster and Vserver administrators at the admin privilege level.

## **Description**

The **volume rebalance start** command starts a volume capacity rebalancing operation on a FlexGroup volume in the specified Vserver. Only one volume capacity rebalancing operation is supported per FlexGroup volume at a time. Running capacity rebalancing operations on multiple FlexGroup volumes at the same time is supported.

The **volume rebalance start** command is only supported on FlexGroup volumes.

### **Parameters**

#### **-vserver <vserver name> - Vserver Name**

Identifies the Vserver that contains the FlexGroup volume whose capacity will be rebalanced.

#### **-volume <volume name> - Volume Name**

Identifies the FlexGroup volume whose capacity will be rebalanced.

#### **[-max-runtime <time\_interval>] - Maximum Runtime**

Specifies the maximum time a capacity rebalancing operation will run for. The default value is 6 hours.

### **[-max-threshold <percent>] - Maximum Imbalance Threshold per Constituent**

Specifies the maximum imbalance percentage for constituents. When a constituent's imbalance percentage is larger than this value, files will be moved from the constituent. The default value is 20%.

### **[-min-threshold <percent>] - Minimum Imbalance Threshold per Constituent**

Specifies the minimum imbalance percentage for constituents. When a constituent's imbalance percentage is smaller than this value, files will not be moved from the constituent. The default value is 5%.

### **[-max-file-moves <integer>] - Maximum Concurrent File Moves per Constituent**

Specifies the maximum number of concurrent file moves in a volume capacity rebalancing operation on a constituent of the FlexGroup volume. The default value is 25.

### **[-min-file-size {<integer>[KB|MB|GB|TB|PB]}] - Minimum File Size**

Specifies the minimum file size to consider for a volume capacity rebalancing operation. The value must be a multiple of 4KB. The default value is 100MB.

### **[-exclude-snapshots {true|false}] - Exclude Files Stuck in Snapshot Copies**

Specifies whether files stuck in snapshots should be excluded in a volume capacity rebalancing operation. The default value is true.

### **Examples**

In this example, a volume capacity rebalancing operation is started for the FlexGroup volume "fg1" in vserver "vs0" with the maximum run time being 72000 seconds or 20 hours.

```
cluster::volume rebalance rebalance*> start -vserver vs0 -volume fg1 -max-runtime
72000
```
## **volume rebalance stop**

Stop a volume capacity rebalancing operation on a FlexGroup volume

**Availability:** This command is available to cluster and Vserver administrators at the admin privilege level.

### **Description**

The **volume rebalance stop** command stops a volume capacity rebalancing operation on a FlexGroup volume in the specified Vserver.

The **volume rebalance stop** command is only supported on FlexGroup volumes.

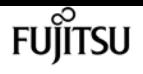

### **Parameters**

### **-vserver <vserver name> - Vserver Name**

Identifies the Vserver that contains the FlexGroup volume whose capacity rebalancing operation will be stopped.

### **-volume <volume name> - Volume Name**

Identifies the FlexGroup volume whose capacity rebalancing operation will be stopped.

## **Examples**

In this example, a volume capacity rebalancing operation is stopped for the FlexGroup volume "fg1" in vserver "vs0".

cluster::volume rebalance rebalance\*> stop -vserver vs0 -volume fg1

# **volume rebalance file-move abort**

Abort a file-move operation that is in progress

**Availability:** This command is available to cluster and Vserver administrators at the advanced privilege level.

## **Description**

The **volume rebalance file-move abort** command aborts a file-move operation that has been started and is in progress.

A file-move operation goes through different stages as part of the move operation. During the cutover stage of the file-move operation, the actual file is created at the destination FlexGroup constituent, after which the data blocks are transferred. Once the file is created at the destination FlexGroup constituent, the file is visible in the namespace of the FlexGroup volume. If the file-move operation has entered the cutover stage, it cannot be aborted.

The **volume rebalance file-move abort** command is only supported on FlexGroup volumes. For a given FlexGroup volume, there can be many file-move operations that are currently in progress for different sets of constituents. The parameters for this command provide a way to identify a particular file-move operation within a FlexGroup volume.

## **Parameters**

### **-vserver <vserver name> - Vserver Name**

Identifies the Vserver that contains the FlexGroup volume involved in the file-move operation.

#### **-volume <volume name> - Volume Name**

Identifies the FlexGroup volume that is hosting the file being moved in the file-move operation.

### **-path <text> - Path**

Identifies the path to the file being moved within the FlexGroup volume.

### **-destination-constituent <volume name> - Destination Constituent Volume**

Identifies the destination constituent name of the FlexGroup volume where the file is being moved.

### **[-operation-uuid <UUID>] - Operation UUID**

If specified, this parameter identifies the UUID of the file-move operation. Use the [volume](#page-2605-0) [rebalance file-move show](#page-2605-0) command to obtain the UUID for a file-move operation.

### **Examples**

The following example aborts a file-move operation for the file "/system/build/image.tgz" within the FlexGroup volume "bld\_volume":

cluster1::\*> volume rebalance file-move abort -vserver vs0 -volume bld\_volume -path /system/build/image.tgz -destination-constituent bld\_volume\_\_0005

File-move operation cancelled.

The following example aborts the file-move operation in progress for the file "/system/build/image.tgz" within the FlexGroup "bld\_volume". The UUID of the file-move operation is also provided:

cluster1::\*> volume rebalance file-move abort -vserver vs0 -volume bld\_volume -path /system/build/image.tgz -destination-constituent bld\_volume\_\_0005 -operation-uuid f8d780b4-32fc-4053-be5e-2f6edc0a652b

File-move operation cancelled.

The following example attempts to abort the file-move operation for the file "/system/build/image.tgz" within the FlexGroup volume "bld\_volume". However, the file-move operation could not be aborted as it is past the cutover stage of the operation. A file-move operation can only be aborted if it has not entered the cutover stage:

cluster1::\*> volume rebalance file-move abort -vserver vs0 -volume bld\_volume -path /system/build/image.tgz -destination-constituent bld\_volume\_\_0005

Error: command failed: The file move abort operation failed. Reason: Cannot destroy file operation. File move operation has completed the cutover phase.

# **Related Links**

• [volume rebalance file-move show](#page-2605-0)

# <span id="page-2603-0"></span>**volume rebalance file-move modify**

Modify a file-move operation

**Availability:** This command is available to cluster and Vserver administrators at the advanced privilege level.

# **Description**

The **volume rebalance file-move modify** command modifies certain attributes of a file-move operation that is currently in progress. Specifically, the maximum throughput allowed on a particular file-move operation can be modified, and the data transfer of a file-move operation can be paused or resumed.

The **volume rebalance file-move modify** command is only supported on FlexGroup volumes. For a given FlexGroup volume, there can be many file-move operations that are currently in progress for different sets of constituents. The parameters for this command provide a way to identify a particular file-move operation within a FlexGroup volume.

## **Parameters**

### **-vserver <vserver name> - Vserver Name**

Identifies the Vserver that contains the FlexGroup volume involved in the file-move operation.

### **-volume <volume name> - Volume Name**

Identifies the FlexGroup volume that is hosting the file being moved in the file-move operation.

### **-path <text> - Path**

Identifies the path to the file being moved within the FlexGroup volume. This parameter can be specified with the **-destination-constituent** parameter to identify a particular file-move operation within a FlexGroup volume.

### **-destination-constituent <volume name> - Destination Constituent Volume**

Identifies the destination constituent name of the FlexGroup volume where the file is being moved. This parameter can be specified with the **-path** parameter to identify a particular filemove operation within a FlexGroup volume.

### **[-operation-uuid <UUID>] - Operation UUID**

Identifies the UUID of the file-move operation. Use the [volume rebalance file-move show](#page-2605-0) command to obtain the UUID for a file-move operation. This parameter can be specified in addition to the **-path** and **-destination-constituent** parameters to identify a particular file-move operation if there are multiple ongoing operations involving the same path and destination

constituent.

### **[-max-throughput {<integer>[KB|MB|GB|TB|PB]}] - Maximum Scanner Speed**

If specified, this parameter will modify the rate limit for the data transfer in bytes per second. A non-zero value less than 1 MB/s will be set to 1 MB/s. A non-zero value greater than 1 MB/s will be truncated to the nearest integral megabyte value. A value of "0" specifies that no range will be set for the data transfer. This value does not represent a throughput the system will guarantee, but a limit that cannot be exceeded.

### **[-scanner-paused {true|false}] - Scanner Paused**

If specified, the data transfer of the file-move operation will be paused or resumed. Using a value of *false* will pause the data transfer while using a value of *true* will resume the data transfer.

## **Examples**

The following example modifies the maximum throughput of the ongoing file-move operation for the file "/system/build/image.tgz" within the FlexGroup volume "bld\_volume". **-path** and **-destination -constituent** are used to identify the particular file-move operation:

cluster1::\*> volume rebalance file-move modify -vserver vs0 -volume bld\_volume -path /system/build/image.tgz -destination-constituent bld\_volume\_\_0005 -max-throughput 2MB

The following example pauses the data transfer of the ongoing file-move operation for the file "/system/build/image.tgz" within the FlexGroup volume "bld\_volume". This stops any further data from being transferred from the source volume to the destination volume:

cluster1::\*> volume rebalance file-move modify -vserver vs0 -volume bld\_volume -path /system/build/image.tgz -destination-constituent bld\_volume\_\_0005 -scanner-paused true

The following example resumes the data transfer of a paused file-move operation for the file "/system/build/image.tgz" within the FlexGroup volume "bld\_volume". **-path** and **-destination -constituent** are used to identify the particular file-move operation:

cluster1::\*> volume rebalance file-move modify -vserver vs0 -volume bld\_volume -path /system/build/image.tgz -destination-constituent bld\_volume\_\_0005 -scanner-paused false

## **Related Links**

• [volume rebalance file-move show](#page-2605-0)

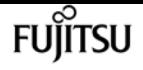

# <span id="page-2605-0"></span>**volume rebalance file-move show**

### Display a list of files being moved

**Availability:** This command is available to cluster and Vserver administrators at the advanced privilege level.

## **Description**

The **volume rebalance file-move show** command displays a list of files being moved between the FlexGroup Constituents.

The **volume rebalance file-move show** command is only supported on FlexGroup volumes. The command displays information about each ongoing file-move operation, as well as any file-move operations that have completed, failed or have been cancelled within the last two minutes. For all file-move operations matching the specified parameters, the command displays the following information:

- Vserver name
- Volume name
- File Path
- Source Constituent Volume
- Destination Constituent Volume
- Current status of the file-move operation ("Preparing", "Data-Transfer", "Paused", "Complete", "Failed" or "Terminated-Manual")
- Percentage of total data bytes transferred to the destination

To display detailed information about each file-move operation, run the command with the **-instance** parameter. The detailed view provides the following information:

- Vserver Name
- Volume Name
- Destination Constituent Volume
- Source Constituent Volume
- Destination Constituent Node
- Source Constituent Node
- Operation Status: Current status of the file-move operation ("Preparing", "Data-Transfer", "Paused", "Complete", "Failed" or "Terminated-Manual")
- Scanner Progress Percentage
- Operation UUID: UUID of the overall file-move operation
- Source Operation UUID: UUID used to identify the file-move operation on the source constituent

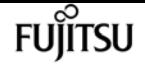

- File Path: Path of the file being moved
- Source Constituent Master Data Set ID
- Source Constituent Data Set ID
- Source File ID: ID of the inode on the source constituent
- Source Generation: Generation number of the inode on the source constituent
- Destination File ID: ID of the inode on the destination constituent
- Destination Data Set ID
- Destination Master Data Set ID
- Destination Generation: Generation number of the inode on the destination constituent
- Maximum Scanner Speed (per sec): Maximum throughput of the data scanner
- Scanner Paused: Displays information if the underlying data transfer scanner is paused
- Scanner Status: The current stage of the underlying data transfer scanner ("Preparing", "Allocation-Map", "Data", "Destroying", "Paused-Manual", "Paused-Error", "Complete", "Terminated-Manual" or "Destroyed")
- Scanner Progress: Number of bytes transferred
- Scanner Total: Total number of bytes to be transferred
- Data Scanner Priority: Priority of the data scanner assigned to the file-move operation (high or low)
- Elapsed Time
- Cutover Time: Time elapsed during the cutover stage of the file-move operation, in seconds
- Is Snapshot Fenced: Whether snapshots are fenced for the file-move operation
- Is Destination Ready: Whether the destination volume is ready for the file-move operation
- Last Failure Time
- Last Failure Reason

You can specify parameters from the above list to display information. For example, to display information only about paused operations, run the command with the **-status Paused** parameter.

### **Parameters**

### **{ [-fields <fieldname>,…]**

If you specify the **-fields <fieldname>, …** parameter, the command output also includes the specified field or fields. You can use '-fields ?' to display the fields to specify.

### **| [-instance ] }**

If this parameter is specified, the command displays the additional detailed information described above.

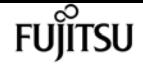

#### **[-vserver <vserver name>] - Vserver**

If this parameter and the **-volume** parameter are specified, the command displays the file-move operations on the specified volume. If this parameter is specified by itself, the command displays the file-move operations on all volumes on the specified Vserver.

### **[-volume <volume name>] - Volume Name**

If this parameter and the **-vserver** parameter are specified, the command displays the file-move operations on the specified volume. If this parameter is specified by itself, the command displays the file-move operations on all volumes matching the specified name.

#### **[-destination-constituent <volume name>] - Destination Constituent Volume**

If this parameter is specified, the command displays only the file-move operations with the specified destination FlexGroup constituent name.

### **[-operation-uuid <UUID>] - Operation UUID**

If this parameter is specified, the command displays only the file-move operation with the specified operation UUID.

### **[-destination-node <nodename>] - Destination Constituent Node**

If this parameter is specified, the command displays only file-move operations for files being moved to the specified destination node.

### **[-destination-dsid <integer>] - Destination Constituent DSID**

If this parameter is specified, the command displays only file-move operations with the specified destination volume data set ID.

#### **[-source-constituent <volume name>] - Source Constituent Volume**

If this parameter is specified, the command displays only file-move operations with the specified source FlexGroup constituent name.

#### **[-source-operation-uuid <UUID>] - Source Operation UUID**

If this parameter is specified, the command displays only the file-move operation with the specified internal source job operation UUID.

#### **[-source-node <nodename>] - Source Constituent Node**

If this parameter is specified, the command displays only file-move operations for files being moved from the specified source node.

### **[-source-dsid <integer>] - Source Constituent DSID**

If this parameter is specified, the command displays only file-move operations with the specified source volume data set ID.

### **[-status {Preparing|Data-Transfer|Paused|Complete|Failed|Manually-Terminated}] - Operation Status**

If this parameter is specified, the command displays only file-move operations with the specified status ("Preparing", "Data-Transfer", "Paused", "Complete", "Failed" or "Terminated-Manual").

### **[-scanner-percent <percent>] - Scanner Progress Percentage**

If this parameter is specified, the command displays only file-move operations that have transferred the specified percentage of total bytes.

### **[-last-failure-reason <text>] - Last Failure Reason**

If this parameter is specified, the command displays only file-move operations whose last failure reason matches the specified string.

### **[-path <text>] - File Path**

If this parameter is specified, the command displays only file-move operations for files that match the specified path.

### **[-destination-msid <integer>] - Destination Constituent MSID**

If this parameter is specified, the command displays only file-move operations with the specified destination volume master data set ID.

### **[-destination-fileid <integer>] - Destination Fileid**

If this parameter is specified, the command displays only file-move operations pertaining to files with the specified file ID on the destination constituent.

### **[-destination-generation <integer>] - Destination Generation**

If this parameter is specified, the command displays only file-move operations pertaining to files with the specified generation number on the destination constituent.

### **[-source-msid <integer>] - Source Constituent MSID**

If this parameter is specified, the command displays only file-move operations with the specified source volume master data set ID.

### **[-source-fileid <integer>] - Source Fileid**

If this parameter is specified, the command displays only file-move operations pertaining to files with the specified file ID on the source constituent.

### **[-source-generation <integer>] - Source Generation**

If this parameter is specified, the command displays only file-move operations pertaining to files with the specified generation number on the source constituent.

### **[-max-throughput {<integer>[KB|MB|GB|TB|PB]}] - Maximum Scanner Speed (per sec)**

If this parameter is specified, the command displays only file-move operations that use the specified value as the maximum scanner speed (in MB/s). This value does not represent a throughput the system will guarantee, but a limit that cannot be exceeded.

### **[-scanner-paused {true|false}] - Scanner Paused**

If this parameter is specified, the command displays only file-move operations that are paused (true) or unpaused (false).

### **[-scanner-status {Preparing|Allocation-Map|Data|Destroying|Paused-Manual|Paused-Error|Complete|Destroyed|Terminated-Manual}] - Scanner Status**

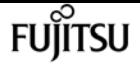

If this parameter is specified, the command displays only file-move operations in the specified scanner stage ("Preparing", "Allocation-Map", "Data", "Destroying", "Paused-Manual", "Paused-Error", "Complete", "Terminated-Manual" or "Destroyed")

### **[-scanner-progress {<integer>[KB|MB|GB|TB|PB]}] - Scanner Progress**

If this parameter is specified, the command displays only file-move operations that have transferred the specified number of bytes.

### **[-scanner-total {<integer>[KB|MB|GB|TB|PB]}] - Scanner Total**

If this parameter is specified, the command displays only file-move operations with the specified total transfer size in bytes.

### **[-data-scanner-priority {high|low}] - Data Scanner Priority**

If this parameter is specified, the command displays only the file-move operations that give the data scanner high priority (high) or low priority (low).

### **[-elapsed-time <time\_interval>] - Elapsed Time**

If this parameter is specified, the command displays only file-move operations that have a matching **elapsed-time** interval. Specify an **elapsed-time** range by using the ".." operator between two values. For example, the following command displays file-move operations with **elapsed-time** between 2 hours and 3 hours 30 minutes:

volume rebalance file-move show -elapsed-time 2h..3h30m

 $\pm$ 

Specify a comparative **elapsed-time** value using the ">" and "<" operators. For example, the following command displays the file-move operations with an **elapsed-time** greater than 5 hours and 30 minutes:

volume rebalance file-move show -elapsed-time >5h30m

### **[-cutover-time <[<integer>h][<integer>m][<integer>s]>] - Cutover Time**

If this parameter is specified, the command displays only the file-move operations with the specified cutover time.

### **[-is-snapshot-fenced {true|false}] - Is Snapshot Fenced**

If this parameter is specified, the command displays only the file-move operations with snapshots fenced (true) or unfenced (false).

### **[-is-destination-ready {true|false}] - Is Destination Ready**

If this parameter is specified, the command displays only the file-move operations for which the destination volume is ready (true) or not ready (false).

### **[-last-failure-time <MM/DD/YYYY HH:MM:SS>] - Last Failure Time**

If this parameter is specified, the command displays file-move operations that have a matching **last-failure-time** value. Use the format: "MM/DD/YYYY HH:MM:SS". Specify a time range by using

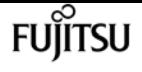

the ".." operator between two time statements. For example, the following command displays filemove operations with a **last-failure-time** value between "08/13/2014 05:55:00" and "08/13/2014 06:10:00":

```
volume rebalance file-move show -last-failure-time "08/13/2021 05:55:00".."08/13/2021
06:10:00"
```
+

Specify a comparative **last-failure-time** value using the ">" and "<" operators. For example, the following command displays file-move operations with a **last-failure-time** value after "8/27/2021 14:58:00":

volume rebalance file-move show -last-failure-time >"8/27/2021 14:58:00"

## **Examples**

The following example displays information about all file-move operations on the Vserver named "vs1":

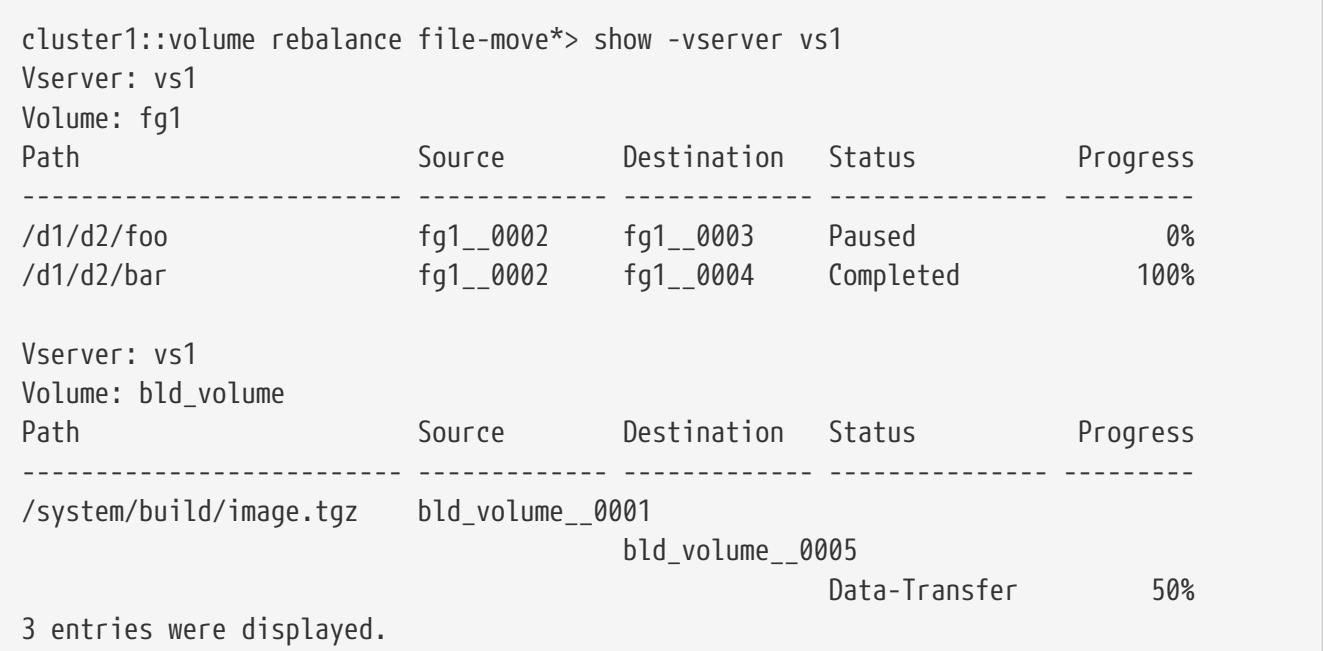

The following example displays detailed information about a specific file-move operation on Vserver vs0:

```
cluster1::volume rebalance file-move*> show -instance -vserver vs0 -volume fg -path
/test
    (volume rebalance file-move show)
Vserver Name: vs0
                       Volume Name: fg
 Destination Constituent Volume: fg__0001
```
fujítsu

volume rebalance file-move start

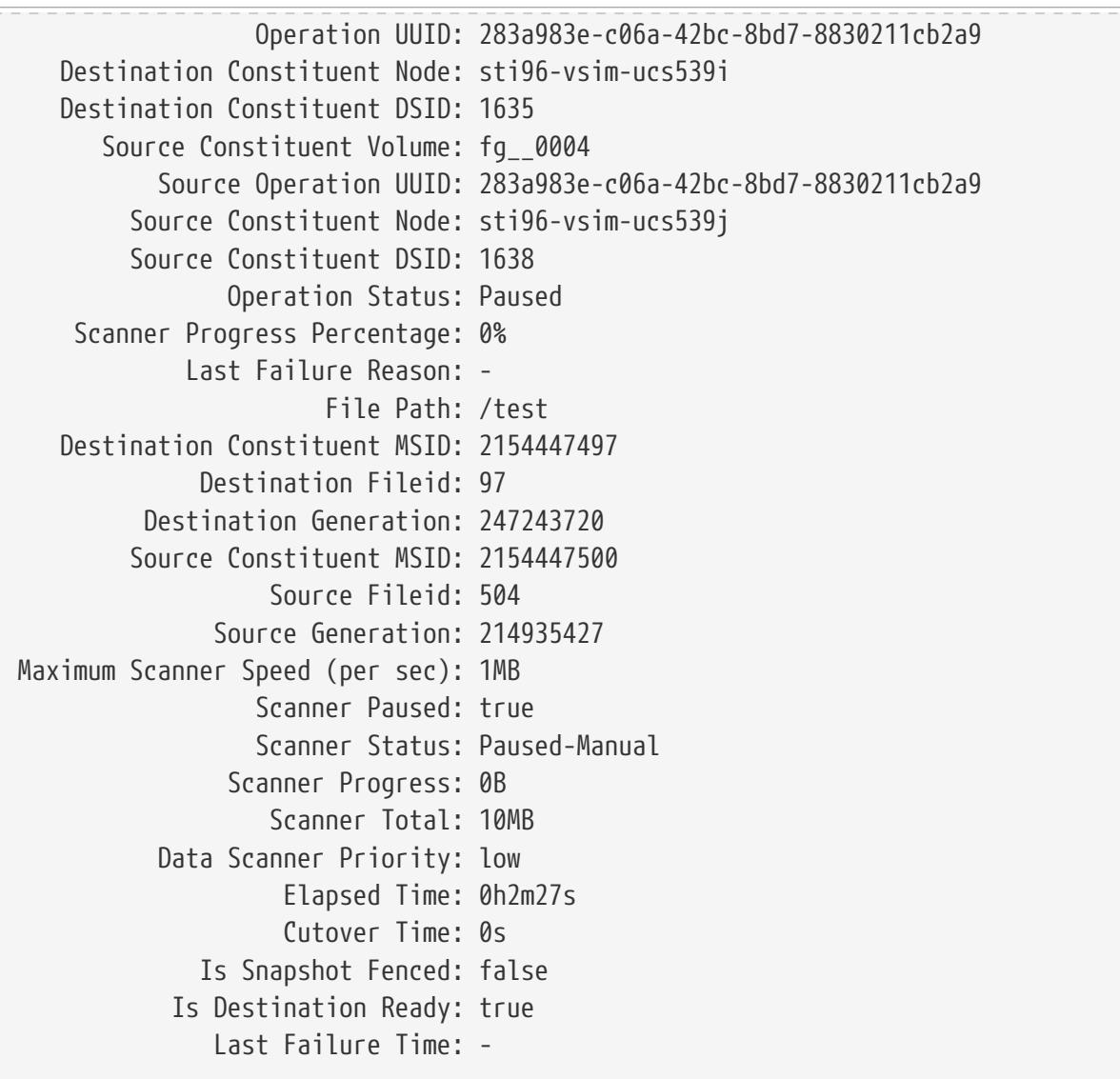

# **volume rebalance file-move start**

Moves a file from one FlexGroup constituent to another

**Availability:** This command is available to cluster and Vserver administrators at the advanced privilege level.

## **Description**

The **volume rebalance file-move start** command initiates a retroactive file movement for a file residing in a FlexGroup volume in the given Vserver. You must provide the path to the file to be moved. Additional parameters may be used to control certain properties of the move operation. The parent directory's mtime may be modified by this command which may impact analytics mtime histogram. This command only takes NFS filenames and only UTF-8 encoding is supported.

The **volume rebalance file-move start** command is only supported on FlexGroup volumes.

## **Parameters**

### **-vserver <vserver name> - Vserver Name**

Identifies the Vserver that contains the FlexGroup volume involved in this operation.

### **-volume <volume name> - Volume Name**

Identifies the FlexGroup volume that is hosting the file being moved in this operation.

### **-path <text> - Path**

Path to the file being moved within this FlexGroup volume.

### **[-destination-constituent <volume name>] - Destination Constituent Volume**

Identifies the destination constituent name of the FlexGroup volume where the file is being moved to. The constituent must be a member of the same FlexGroup volume as the source constituent.

### **[-max-throughput {<integer>[KB|MB|GB|TB|PB]}] - Maximum Scanner Speed**

Specifies the range of the data transfer in bytes per second. A non-zero value less than 1 MB/s will be set to 1 MB/s. A non-zero value greater than 1 MB/s will be truncated to the nearest integral megabyte value. If unspecified, the default value is "0" which means no range will be set for the data transfer. This value does not represent a throughput the system will guarantee, but a limit that cannot be exceeded.

### **[-scanner-paused {true|false}] - Scanner Paused**

Specifies that the data scanner should not be started immediately when the move operations starts. If unspecified, the default value is "false". Use the [volume rebalance file-move modify](#page-2603-0) command to start the data scanner.

### **[-force <true>] - Force**

If this parameter is specified, the file move operation will break the existing lock state on the file and proceed. This may cause a disruption for some client applications.

### **[-is-disruptive {true|false}] - Is Disruptive**

Specifies whether the file move operation should be disruptive. The default value is "false".

## **Examples**

In this example, a file-move operation is started for the file "/d1/d2/foo" within the FlexGroup volume "fg1" in vserver "vs0". The path is relative to the root directory of this FlexGroup volume, not the global namespace path of the file. In this example, the file is being moved to the destination constituent identified by the name "fg1\_\_0003".

```
cluster::volume rebalance file-move*> start -vserver vs0 -volume fg1 -path /d1/d2/foo
-destination-constituent fg1__0003
File move started with operation-uuid f8d780b4-32fc-4053-be5e-2f6edc0a652b
```
# **Related Links**

• [volume rebalance file-move modify](#page-2603-0)

# **volume rebalance file-move statistics reset**

Reset statistics for file-move operations between FlexGroup constituents

**Availability:** This command is available to cluster and Vserver administrators at the advanced privilege level.

# **Description**

The **volume rebalance file-move statistics reset** command resets completed statistics for the filemove operations.

The **volume rebalance file-move statistics reset** command is only supported on FlexGroup volumes.

## **Parameters**

### **-vserver <vserver name> - Vserver Name**

If this parameter and the **-volume** parameter are specified, the command resets statistics for the FlexGroup constituents on the specified volume. If this parameter is specified by itself, the command resets statistics for the FlexGroup constituents on all volumes on the specified Vserver.

### **-volume <volume name> - Volume Name**

If this parameter and the **-vserver** parameter are specified, the command resets statistics for the FlexGroup constituents on the specified volume. If this parameter is specified by itself, the command resets statistics for the FlexGroup constituents on all volumes matching the specified name.

## **Examples**

The following example resets completed statistics for all FlexGroup constituents on the FlexGroup volume "bld\_volume" in Vserver "vs0":

```
cluster1::*> volume rebalance file-move statistics show -vserver vs0 -volume
bld_volume
Vserver: vs0
Volume: bld_volume
                                Source Destination
Constituent Files Bytes Files Bytes
   ------------------- ----------- ----------- ----------- -----------
bld_volume__0001
```
volume rebalance file-move statistics reset

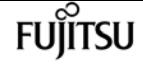

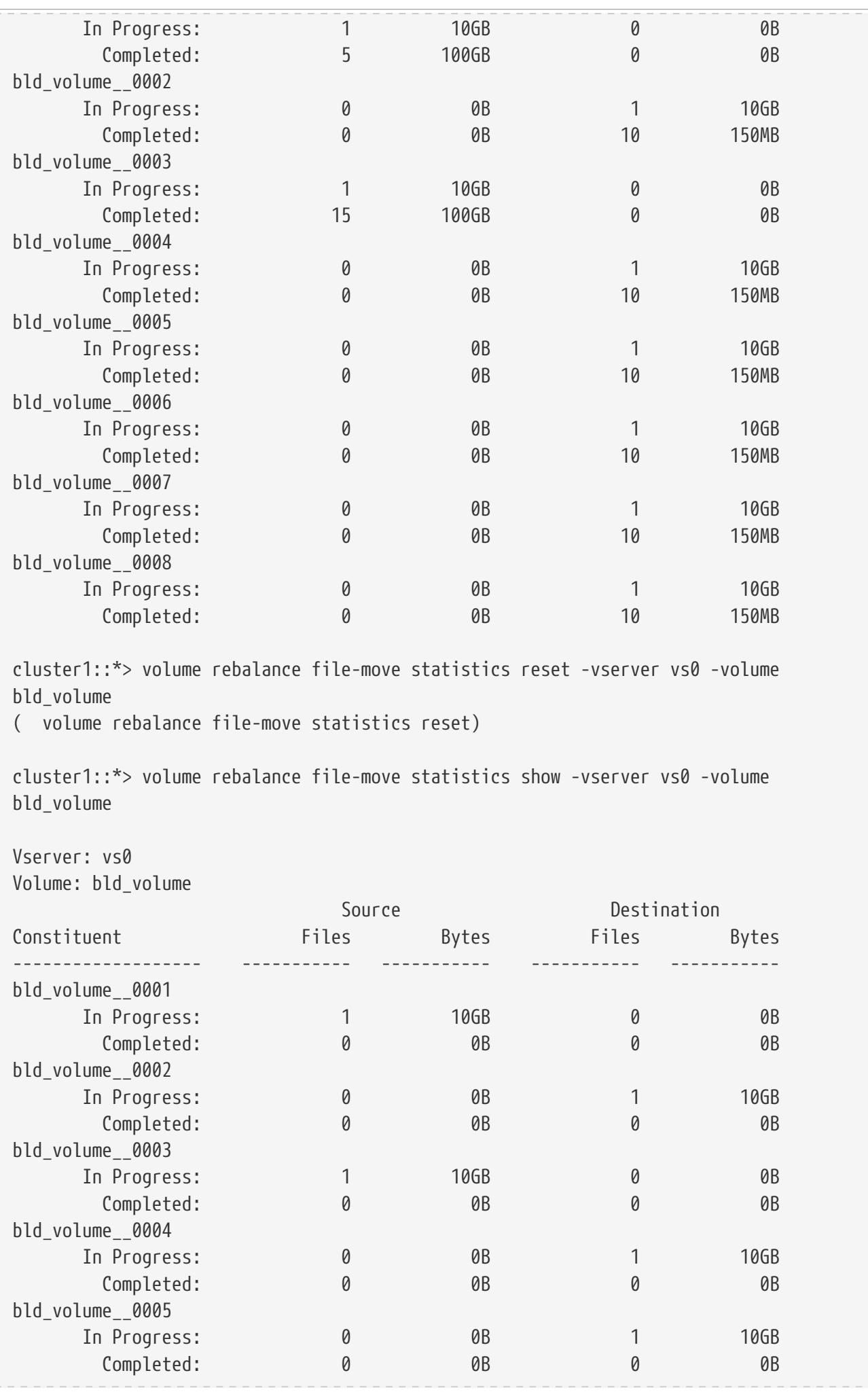

volume rebalance file-move statistics show

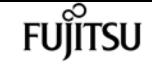

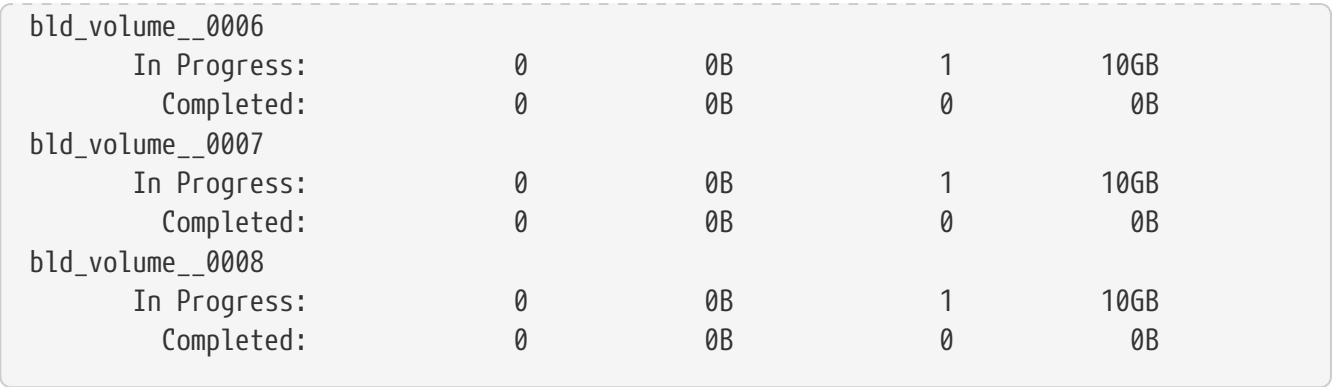

# **volume rebalance file-move statistics show**

Display statistics for file-move operations across FlexGroup Constituents

**Availability:** This command is available to cluster and Vserver administrators at the advanced privilege level.

## **Description**

The **volume rebalance file-move statistics show** command displays common statistics for the filemove operations at a FlexGroup constituent level.

The **volume rebalance file-move statistics show** command is only supported on FlexGroup volumes. For all FlexGroup constituents matching the specified parameters, the command displays the following information:

- Vserver name
- Volume name
- Constituent name
- Source Files In-Progress: Number of files currently being moved from the FlexGroup constituent
- Source Files Completed: Number of files already moved from the FlexGroup constituent
- Source Bytes In-Progress: Total number of bytes of all the files currently being moved from the FlexGroup constituent
- Source Bytes Completed: Total number of bytes of all the files already moved from the FlexGroup constituent
- Destination Files In-Progress: Number of files currently being moved to the FlexGroup constituent
- Destination Files Completed: Number of files already moved to the FlexGroup constituent
- Destination Bytes In-Progress: Total number of bytes of all the files currently being moved to the FlexGroup constituent
- Destination Bytes Completed: Total number of bytes of all the files already moved to the FlexGroup constituent

You can specify parameters from the above list to display information. For example, to display statistics only for FlexGroup constituents with more than one file currently being moved from them, run the command with the **-source-files-inprogress >1** parameter.

## **Parameters**

### **{ [-fields <fieldname>,…]**

If you specify the **-fields <fieldname>, …** parameter, the command output also includes the specified field or fields. You can use '-fields ?' to display the fields to specify.

### **| [-instance ] }**

If you specify the **-instance** parameter, the command displays detailed information about all fields.

### **[-vserver <vserver name>] - Vserver**

If this parameter and the **-volume** parameter are specified, the command displays statistics for the FlexGroup constituents on the specified volume. If this parameter is specified by itself, the command displays statistics for the FlexGroup constituents on all volumes on the specified Vserver.

### **[-volume <volume name>] - Volume Name**

If this parameter and the **-vserver** parameter are specified, the command displays statistics for the FlexGroup constituents on the specified volume. If this parameter is specified by itself, the command displays statistics for the FlexGroup constituents on all volumes matching the specified name.

### **[-constituent <volume name>] - Constituent Name**

If this parameter is specified, the command displays statistics only for FlexGroup constituents matching the specified name.

### **[-source-files-inprogress <integer>] - Source Files In Progress**

If this parameter is specified, the command displays statistics only for FlexGroup constituents which have the specified number of files currently being moved from them.

### **[-source-files-completed <integer>] - Source Files Completed**

If this parameter is specified, the command displays statistics only for FlexGroup constituents which have the specified number of files already moved from them.

### **[-source-bytes-inprogress {<integer>[KB|MB|GB|TB|PB]}] - Source Bytes in Progress**

If this parameter is specified, the command displays statistics only for FlexGroup constituents which have the specified number of bytes currently being moved from them (across all files currently being moved from them).

### **[-source-bytes-completed {<integer>[KB|MB|GB|TB|PB]}] - Source Bytes Completed**

If this parameter is specified, the command displays statistics only for FlexGroup constituents which have the specified number of bytes already moved from them (across all files already moved from them).

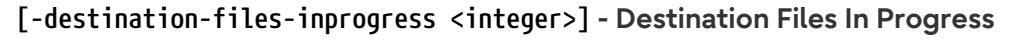

If this parameter is specified, the command displays statistics only for FlexGroup constituents which have the specified number of files currently being moved to them.

**FUJITSU** 

### **[-destination-files-completed <integer>] - Destination Files Completed**

If this parameter is specified, the command displays statistics only for FlexGroup constituents which have the specified number of files already moved to them.

### **[-destination-bytes-inprogress {<integer>[KB|MB|GB|TB|PB]}] - Destination Bytes In Progress**

If this parameter is specified, the command displays statistics only for FlexGroup constituents which have the specified number of bytes currently being moved to them (across all files currently being moved to them).

### **[-destination-bytes-completed {<integer>[KB|MB|GB|TB|PB]}] - Destination Bytes Completed**

If this parameter is specified, the command displays statistics only for FlexGroup constituents which have the specified number of bytes already moved to them (across all files already moved to them).

### **Examples**

The following example displays statistics for all FlexGroup constituents on the FlexGroup volume "bld\_volume" in Vserver "vs0":

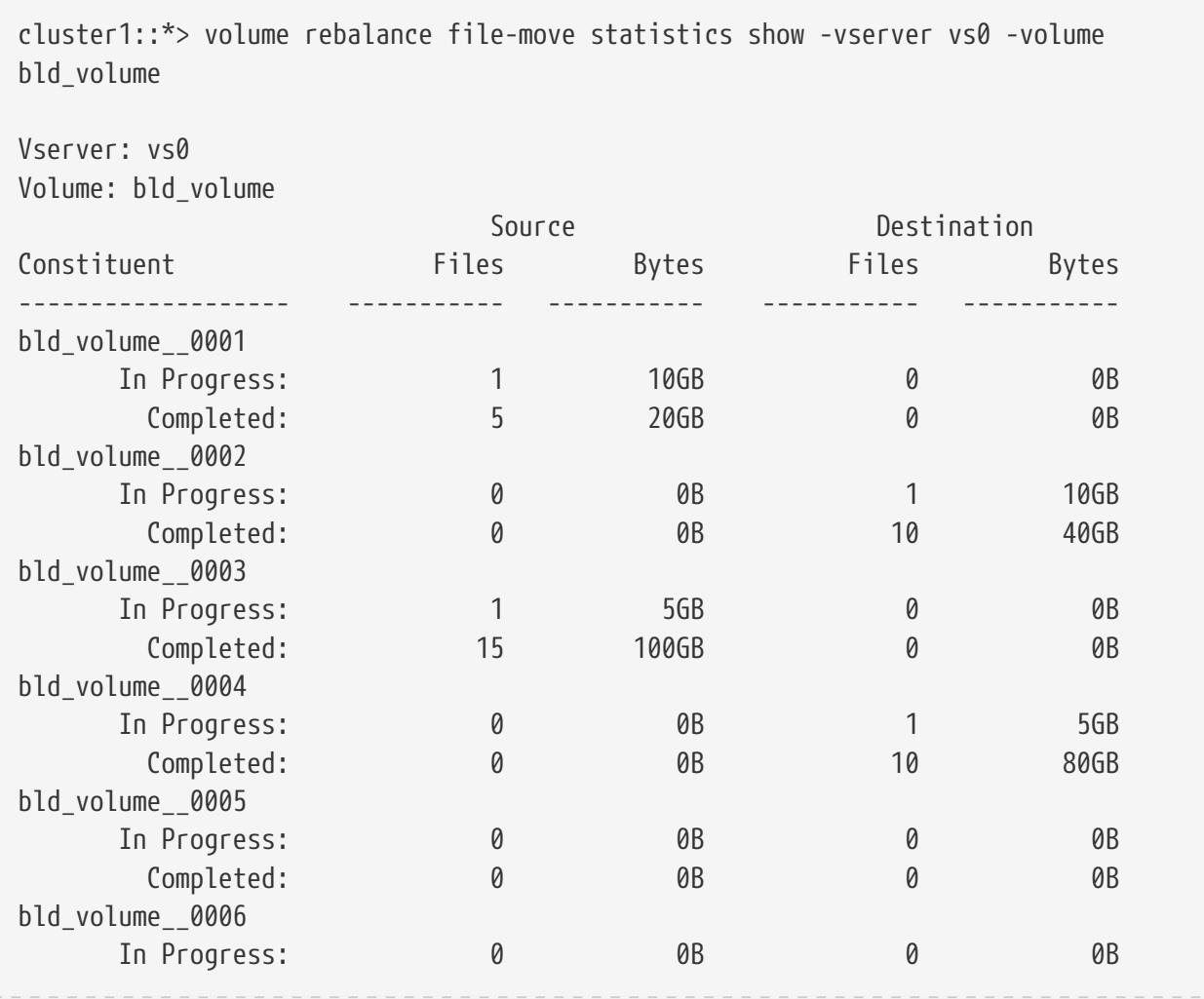

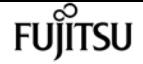

volume recovery-queue modify

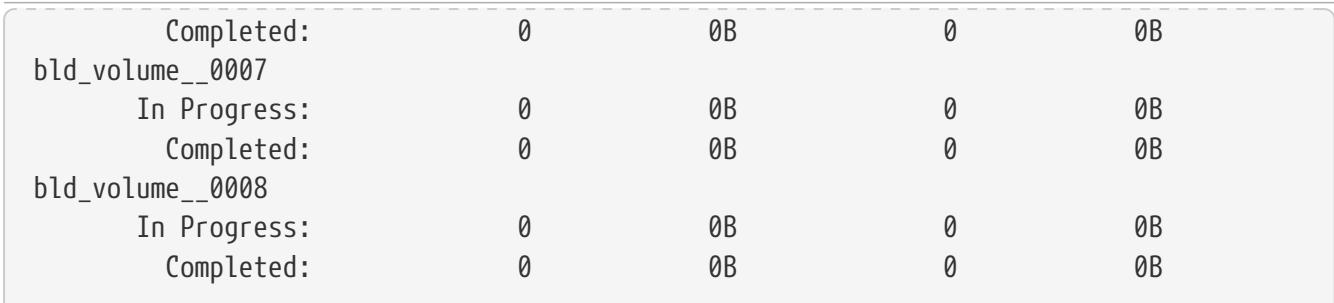

The following example displays statistics for all FlexGroup constituents on the FlexGroup volume "bld\_volume" in Vserver "vs0" with more than 4 files already sent from them:

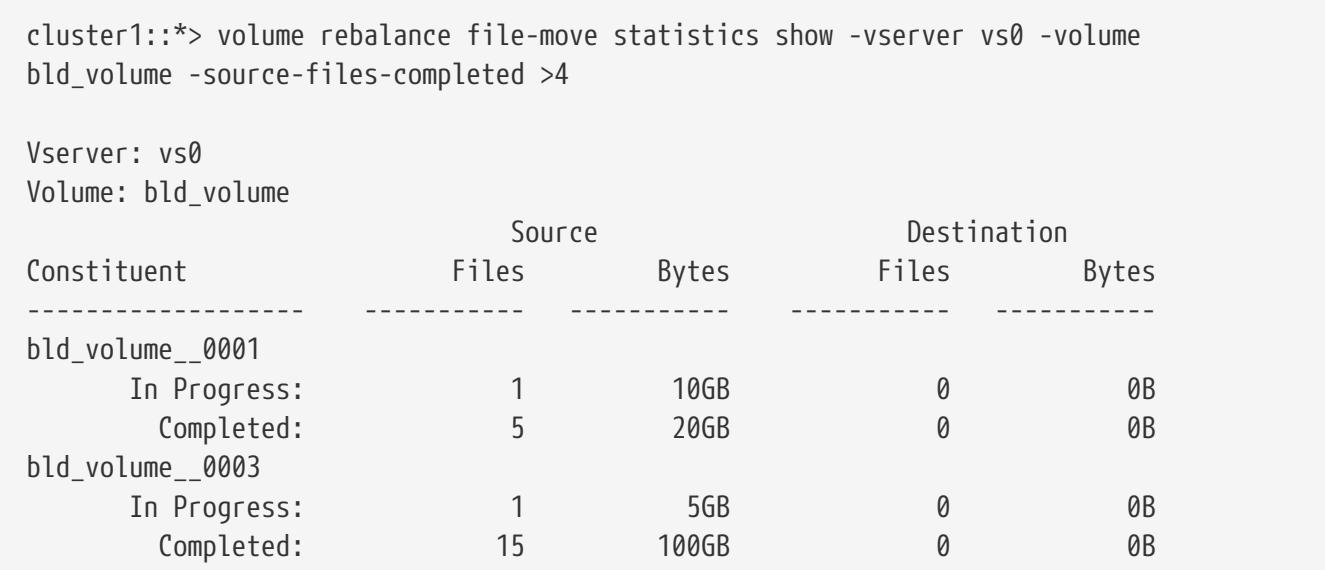

# **volume recovery-queue modify**

Modify attributes of volumes in the recovery queue

**Availability:** This command is available to cluster and Vserver administrators at the advanced privilege level.

## **Description**

The **volume recovery-queue modify** command modifies the retention period of a volume in the recovery queue.

### **Parameters**

### **-vserver <vserver name> - Vserver Name**

This specifies the Vserver on which the volume is located.

### **-volume <volume name> - Volume Name**

This specifies the volume that is to be modified.

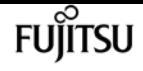

#### **[-retention-hours <integer>] - Volume Delete Retention**

This specifies the time in hours that the volume will be available in the recovery queue for recovery. For example, a value of "10" means that the volume will retained in the recovery queue at least 10 hours.

## **Examples**

The following example modifies a volume named vol1\_1234 on a Vserver named vs1 in the recovery queue.

```
cluster1::*> volume recovery-queue modify -vserver vs1 -volume vol1_1234 -retention
-hours 10
```
# **volume recovery-queue purge-all**

Purge all volumes from the recovery queue belonging to a Vserver

**Availability:** This command is available to cluster and Vserver administrators at the advanced privilege level.

## **Description**

The **volume recovery-queue purge-all** command purges all volumes from the recovery queue belonging to a Vserver.

## **Parameters**

#### **-vserver <vserver name> - Vserver name**

This specifies the Vserver whose volumes in the recovery queue need to be purged.

## **Examples**

The following example purges all volumes on a Vserver named vs1 from the recovery queue.

```
cluster1::*> volume recovery-queue purge-all -vserver vs1
```
## **volume recovery-queue purge**

Purge volumes from the recovery queue belonging to a Vserver

**Availability:** This command is available to cluster and Vserver administrators at the advanced privilege level.

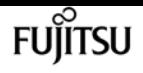

## **Description**

The **volume recovery-queue purge** command purges a volume from the recovery queue belonging to a Vserver.

## **Parameters**

### **-vserver <vserver name> - Vserver Name**

This specifies the Vserver on which the volume is located.

### **-volume <volume name> - Volume Name**

This specifies the volume that is to be purged from the recovery queue.

## **Examples**

The following example purges a volume named vol1\_1234 on a Vserver named vs1 from the recovery queue.

```
cluster1::*> volume recovery-queue purge -vserver vs1 -volume vol1_1234
```
# **volume recovery-queue recover-all**

Recover all volumes from the recovery queue belonging to a Vserver

**Availability:** This command is available to cluster and Vserver administrators at the advanced privilege level.

## **Description**

The **volume recovery-queue recover-all** command recovers all the volumes from the recovery-queue belonging to a Vserver.

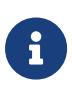

This command will restore volumes with their previous access types and volumes will remain offline. This command will not restore the volumes with their previous name, junction, LUN mappings, NVMe namespace mappings, quota policy rules and snapshot schedules.

## **Parameters**

### **-vserver <vserver name> - Vserver name**

This specifies the Vserver for which the volumes need to be recovered.

# **Examples**

The following example recovers all volumes on a Vserver named vs1 from the recovery queue.

```
cluster1::*> volume recovery-queue recover-all -vserver vs1
```
# **volume recovery-queue recover**

Recover volumes from the recovery queue belonging to a Vserver

**Availability:** This command is available to cluster and Vserver administrators at the advanced privilege level.

## **Description**

The **volume recovery-queue recover** command recovers a volume from the recovery queue belonging to a Vserver.

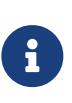

This command will restore the volume with its previous access type and the volume will remain offline. This command will not restore the volume with its previous name, junction, LUN mappings, NVMe namespace mappings, quota policy rules and snapshot schedules.

## **Parameters**

**-vserver <vserver name> - Vserver Name**

This specifies the Vserver on which the volume is located.

**-volume <volume name> - Volume Name**

This specifies the volume that is to be recovered.

## **Examples**

The following example recovers a volume named vol1\_1234 on a Vserver named vs1 from the recovery queue.

cluster1::\*> volume recovery-queue recover -vserver vs1 -volume vol1\_1234

# **volume recovery-queue show**

Show volumes in the recovery queue

**Availability:** This command is available to cluster and Vserver administrators at the advanced

privilege level.

# **Description**

The **volume recovery-queue show** command displays information about volumes in the recovery queue. The command output depends on the parameter(s) specified with the command. If no parameters are specified, the command displays the following information about all volumes:

- Vserver name
- Volume name
- Deletion Request Time
- Retention Hours

To display information about a single volume, run the command with the **-vserver** and **-volume** parameters.

To display detailed information about all volumes, run the command with the **-instance** parameter.

You can specify additional parameters to display information that matches only those parameters. For example, to display information only about volumes with retention hours 10, run the command with the **-retention-hours 10** parameter.

## **Parameters**

### **{ [-fields <fieldname>,…]**

This specifies the fields that need to be displayed. The fields Vserver and Volume are the default fields.

### **| [-instance ] }**

If this parameter is specified, the command displays detailed information about all fields.

### **[-vserver <vserver name>] - Vserver Name**

If this parameter and the **-volume** parameter are specified, the command displays detailed information about the specified volume. If this parameter is specified by itself, the command displays information about volumes on the specified Vserver.

### **[-volume <volume name>] - Volume Name**

If this parameter and the **-vserver** parameter are specified, the command displays detailed information about the specified volume. If this parameter is specified by itself, the command displays information about all volumes matching the specified name.

### **[-delete-time <Date>] - Deletion Request Time**

If this parameter is specified, the command displays information only about the volume or volumes that match the specified delete time.

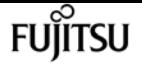

### **[-retention-hours <integer>] - Volume Delete Retention**

If this parameter is specified, the command displays information only about the volume or volumes that match the specified retention hours.

### **[-instance-uuid <UUID>] - Volume Instance UUID**

If this parameter is specified, the command displays information only about the volume or volumes that match the specified instance uuid.

### **Examples**

The following example displays information about all volumes on a Vserver named vs1 in the recovery queue:

cluster1::\*> volume recovery-queue show -vserver vs1 Vserver Volume Deletion Request Time Retention Hours --------- ----------- --------------------- -------------- vs1 vol1\_1234 Wed Aug 22 06:50:19 2012 10 vs1 vol2\_1235 Wed Aug 22 06:50:26 2012 12 2 entries were displayed.

The following example displays detailed information about a volume named vol1\_1234 on a Vserver named vs1 in the recovery queue:

```
cluster1::*> volume recovery-queue show -vserver vs1 -volume vol1_1234
Vserver Name: vs1
              Volume Name: vol1_1234
   Deletion Request Time: Wed Aug 22 06:50:19 2012
Volume Delete Retention: 10
```
# **volume schedule-style prepare-to-downgrade**

Disables volume schedule style feature and sets schedule style to default (createtime)

**Availability:** This command is available to cluster administrators at the advanced privilege level.

## **Description**

This command will disable the volume schedule style feature and set schedule style to default (create-time).

## **Examples**

The following example prepares the schedule-style on all volumes for revert/downgrade.

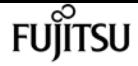

cluster1::\*> volume schedule-style prepare-to-downgrade

# **volume snaplock modify**

Modify SnapLock attributes of a SnapLock volume

**Availability:** This command is available to cluster and Vserver administrators at the admin privilege level.

## **Description**

The ` volume snaplock modify ` command modifies one or more SnapLock attributes of a SnapLock volume.

### **Parameters**

### **-vserver <vserver name> - Vserver**

This specifies the vserver which owns the required SnapLock volume.

### **-volume <volume name> - Volume**

This specifies the SnapLock volume whose attribute needs to be modified.

### **{ [-minimum-retention-period {{<integer> seconds|minutes|hours|days|months|years} | infinite}] - Minimum Retention Period**

Specifies the minimum allowed retention period for files committed to WORM state on the volume. Any files committed with a retention period shorter than this minimum value, is assigned this minimum value.

If this option value is *infinite* , then every file committed to the volume will have a retention period that never expires.

Otherwise, the retention period is specified as a number followed by a suffix. The valid suffixes are seconds, minutes, hours, days, months, and years. For example, a value of 6months represents a retention period of 6 months. The maximum allowed retention period is 70 years. This option is not applicable while extending retention period of an already committed WORM file.

### **[-default-retention-period {{<integer> seconds|minutes|hours|days|months|years} | min | max | infinite | unspecified}] - Default Retention Period**

Specifies the default retention period that is applied to files while committing to WORM state without an associated retention period.

If this option value is *min* , then minimum-retention-period is used as the default retention period. If this option value is *max* , then maximum-retention-period is used as the default retention period. If this option value is *infinite* , then a retention period that never expires will be used as the

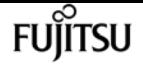

default retention period. If this option value is *unspecified* , then the file will be retained forever; however, the retention time can be changed to an absolute value.

The retention period can also be explicitly specified as a number followed by a suffix. The valid suffixes are seconds, minutes, hours, days, months, and years. For example, a value of 6months represents a retention period of 6 months. The maximum valid retention period is 70 years.

### **[-maximum-retention-period {{<integer> seconds|minutes|hours|days|months|years} | infinite}] - Maximum Retention Period**

Specifies the maximum allowed retention period for files committed to WORM state on the volume. Any files committed with a retention period longer than this maximum value, is assigned this maximum value.

If this option value is *infinite* , then files that have retention period that never expires might be committed to the volume.

Otherwise, the retention period is specified as a number followed by a suffix. The valid suffixes are seconds, minutes, hours, days, months, and years. For example, a value of 6months represents a retention period of 6 months. The maximum allowed retention period is 70 years. This option is not applicable while extending retention period of an already committed WORM file.

### **[-autocommit-period {{<integer> minutes|hours|days|months|years} | none}] - Autocommit Period**

Specifies the autocommit period for SnapLock volume. All files which are not modified for a period greater the autocommit period of the volume are committed to WORM state.

The autocommit period option is specified as a number followed by a suffix. The valid suffixes for autocommit period are hours, minutes, days, months and years. For example, a value of 2hours represents an autocommit period of 2 hours. The minimum allowed autocommit period is 5 minutes and the maximum allowed autocommit period is 10 years.

If this option value is *none* , then autocommit is disabled on the SnapLock volume.

### **[-is-volume-append-mode-enabled {true|false}] - Is Volume Append Mode Enabled**

Specifies if the volume append mode is enabled or disabled.

It can be modified only when the volume is not mounted and does not have any data or Snapshot copies.

The volume append mode is not supported on SnapLock audit log volumes.

When it is enabled, all the files created with write permissions on the volume are WORM appendable files by default. All the WORM appendable files that are not modified for a period greater than the autocommit period of the volume are also committed to the WORM read-only state.

If it is set to *true* , then the volume append mode is enabled.

If it is set to *false* , then the volume append mode is disabled.

Volume append mode is disabled by default when the volume is created.

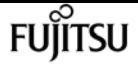

### **| [-privileged-delete {disabled|enabled|permanently-disabled}] - Privileged Delete }**

Specifies the privileged-delete attribute of a SnapLock volume. This parameter must be specified alone.

If it is set to **enabled** then the privileged-delete operation can be performed using the [volume file](#page-2464-0) [privileged-delete](#page-2464-0) command.

If it is set to *disabled* , then the privileged-delete operation is not supported.

Once it is set to *permanently-disabled* , then neither the privileged-delete operation nor any change in the volume privileged-delete attribute is permitted.

## **Examples**

The following command sets **-default-retention-period** of a given SnapLock volume:

```
cluster1::> volume snaplock modify -volume vol_slc -default-retention-period 2years
```
cluster1::>

The following command sets **-maximum-retention-period** of a given SnapLock volume to *infinite* :

```
cluster1::> volume snaplock modify -volume vol_slc -maximum-retention-period infinite
cluster1::>
```
The following command enables the privileged-delete operation on a SnapLock volume.

```
cluster1::> volume snaplock modify -vserver vs1 -volume vol_sle -privileged-delete
enabled
[Job 38] Job succeeded: Privileged-delete Attribute Change for Volume "vs1:vol_sle"
Completed.
cluster1::>
cluster1::>volume snaplock show -vserver vs1 -volume vol_sle -fields privileged-delete
vserver volume privileged-delete
------- -------- -----------------
vs1 vol_sle enabled
cluster1::>
```
### **Related Links**

• [volume file privileged-delete](#page-2464-0)

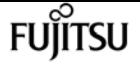

# **volume snaplock prepare-to-downgrade**

Prepares the system for downgrade

**Availability:** This command is available to cluster administrators at the advanced privilege level.

## **Description**

The **volume snaplock prepare-to-downgrade** command prepares nodes to downgrade to a release without SnapLock volume append mode feature. Prior to disabling the feature, the command disables volume append mode on all SnapLock volumes in the cluster.

## **Examples**

The following example disables the SnapLock volume append mode feature in the local cluster:

```
cluster1::> volume snaplock prepare-to-downgrade
```
# **volume snaplock show**

Display SnapLock attributes of a SnapLock volume

**Availability:** This command is available to cluster and Vserver administrators at the admin privilege level.

## **Description**

The ` volume snaplock show ` command displays following information :

- Vserver name
- Volume name
- SnapLock Type of the volume
- Minimum retention period applicable of the volume
- Default retention period applicable of the volume
- Maximum retention period applicable of the volume
- Autocommit period of the volume
- Volume Append Mode attribute of the volume
- Privileged Delete attribute of the volume
- Litigation count on the volume
- Volume expiry time of the volume
- Volume ComplianceClock
- SnapLock audit log volume
- Unspecified retention file count on the volume

This command is applicable only for SnapLock volumes.

### **Parameters**

#### **{ [-fields <fieldname>,…]**

If you specify the **-fields <fieldname>, …** parameter, the command output also includes the specified field or fields. You can use '-fields ?' to display the fields to specify.

#### **| [-instance ] }**

If you specify the **-instance** parameter, the command displays detailed information about all fields.

#### **[-vserver <vserver name>] - Vserver**

If this parameter is specified, the command displays information for all the SnapLock volumes that match the specified **-vserver** value.

#### **[-volume <volume name>] - Volume**

If this parameter is specified, the command displays information for the specified **-volume** value.

#### **[-type {non-snaplock|compliance|enterprise}] - SnapLock Type**

If this parameter is specified, the command displays all the volumes that match the specified **-type** value.

#### **[-minimum-retention-period {{<integer> seconds|minutes|hours|days|months|years} | infinite}] - Minimum Retention Period**

If this parameter is specified, the command displays all the volumes that match the specified **-minimum-retention-period** value.

#### **[-default-retention-period {{<integer> seconds|minutes|hours|days|months|years} | min | max | infinite | unspecified}] - Default Retention Period**

If this parameter is specified, the command displays all the volumes that match the specified **-default-retention-period** value.

#### **[-maximum-retention-period {{<integer> seconds|minutes|hours|days|months|years} | infinite}] - Maximum Retention Period**

If this parameter is specified, the command displays all the volumes that match the specified **-maximum-retention-period** value.

#### **[-autocommit-period {{<integer> minutes|hours|days|months|years} | none}] - Autocommit Period**

If this parameter is specified, the command displays all the volumes that match the specified **-autocommit-period** value.

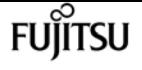

#### **[-is-volume-append-mode-enabled {true|false}] - Is Volume Append Mode Enabled**

If this parameter is specified, the command displays all the volumes that match the specified **-is -volume-append-mode-enabled** value.

#### **[-privileged-delete {disabled|enabled|permanently-disabled}] - Privileged Delete**

If this parameter is specified, the command displays all the volumes that match the specified **-privileged-delete** value.

#### **[-expiry-time <text>] - Expiry Time**

If this parameter is specified, the command displays all the volumes that match the specified **-expiry-time** value.

#### **[-compliance-clock-time <text>] - ComplianceClock Time**

If this parameter is specified, the command displays all the volumes that match the specified **-compliance-clock-time** value.

#### **[-litigation-count <integer>] - Litigation Count**

If this parameter is specified, the command displays all the volumes that match the specified **-litigation-count** value.

#### **[-is-audit-log-volume {true|false}] - Is SnapLock Audit Log Volume**

If this parameter is specified, the command displays all the volumes that match the specified **-is -audit-log-volume** value.

#### **[-unspecified-retention-file-count <integer>] - Unspecified Retention File Count**

If this parameter is specified, the command displays all the volumes that match the specified **-unspecified-retention-file-count** value.

### **Examples**

The following command shows summary of SnapLock volumes on a vserver:

```
cluster1::> volume snaplock show
Vserver Volume SnapLock Type ComplianceClock Time
------------- --------------- ------------- -----------------------------------
vs1 vol_slc compliance Mon Jan 19 14:12:34 IST 2015 +05:30
vs1 vol_sle enterprise Mon Jan 19 14:12:34 IST 2015 +05:30
2 entries were displayed.
cluster1::>
```
The following commands lists the complete SnapLock attributes of two given SnapLock volumes:

```
cluster1::> volume snaplock show -vserver vs1 -volume vol_slc
Vserver Name: vs1
                        Volume Name: vol_slc
```
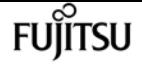

```
  SnapLock Type: compliance
           Minimum Retention Period: 1 years
           Default Retention Period: max
           Maximum Retention Period: 30 years
                   Autocommit Period: 12 hours
      Is Volume Append Mode Enabled: false
                   Privileged Delete: permanently-disabled
                         Expiry Time: Thu May 11 14:37:21 GMT 2017
                ComplianceClock Time: Wed May 11 20:08:41 IST 2016 +05:30
                    Litigation Count: 0
       Is SnapLock Audit Log Volume: false
       Unspecified Retention File Count: 0
cluster1::>
cluster1::> volume snaplock show -vserver vs1 -volume vol_sle
Vserver Name: vs1
                         Volume Name: vol_sle
                       SnapLock Type: enterprise
           Minimum Retention Period: 6 months
           Default Retention Period: min
           Maximum Retention Period: infinite
                   Autocommit Period: none
      Is Volume Append Mode Enabled: false
                   Privileged Delete: enabled
                         Expiry Time: infinite
                ComplianceClock Time: Wed May 11 20:08:44 IST 2016 +05:30
                    Litigation Count: 0
       Is SnapLock Audit Log Volume: false
  Unspecified Retention File Count: 0
```
# **volume snapshot compute-reclaimable**

Calculate the reclaimable space if specified snapshots are deleted

**Availability:** This command is available to cluster and Vserver administrators at the admin privilege level.

## **Description**

The **volume snapshot compute-reclaimable** command calculates the volume space that can be reclaimed if one or more specified Snapshot copies are deleted.

The command heavily uses system's computational resources so it can reduce the performance for client requests and other system processes. Therefore, the queries that use queries that use query operators (**\*** , **|** , etc.), are disabled for this command. You should not specify more than three Snapshot copies per query. Snapshot copies must be specified as a comma-separated list with no spaces after the commas.

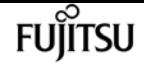

### **Parameters**

#### **-vserver <vserver name> - Vserver Name**

This specifies the Vserver on which the volume is located.

#### **-volume <volume name> - Volume Name**

This specifies the volume for which reclaimable space is to be calculated.

#### **-snapshots <snapshot name>,… - List of Snapshots**

This specifies one or more than one Snapshot copies that are to be considered for deletion. If you list more than one Snapshot copy, specify a comma-separated list with no spaces after the commas.

## **Examples**

The following example calculates the space that can be reclaimed if the Snapshot copy named hourly.2008-01-10\_1505 is deleted on a volume named vol3, which is a part of the Vserver named vs0:

```
cluster1::> volume snapshot compute-reclaimable -vserver vs0
-volume vol3 -snapshots hourly.2008-01-10_1505
```
# **volume snapshot create**

Create a snapshot

**Availability:** This command is available to cluster and Vserver administrators at the admin privilege level.

## **Description**

The **volume snapshot create** command creates a Snapshot copy of a specified volume.

## **Parameters**

#### **-vserver <vserver name> - Vserver**

This specifies the Vserver that contains the volume on which the snapshot is to be created.

#### **-volume <volume name> - Volume**

This specifies the volume where a Snapshot copy is to be created.

#### **-snapshot <snapshot name> - Snapshot**

This specifies the name of the Snapshot copy that is to be created.

#### **[-comment <text>] - Comment**

This optionally specifies a comment for the Snapshot copy.

#### **[-foreground {true|false}] - Foreground Process**

If you use this option and select *false* , the Snapshot copy creation process runs in the background. If you use this option and select *true* , the Snapshot copy creation process runs in the foreground. The default is *true* .

#### **[-snapmirror-label <text>] - Label for SnapMirror Operations**

If you specify this option, the Snapshot copy is created with the SnapMirror Label that you specify. If this option is not specified, the Snapshot copy is created with no SnapMirror Label. The SnapMirror Label is used by the Vaulting subsystem when you back up Snapshot copies to the Vault Destination.

#### **[-expiry-time <MM/DD/YYYY HH:MM:SS>] - Expiry Time**

If you specify this option, the Snapshot copy is created with the expiry time that you specify. The expiry time indicates the time at which the Snapshot copy becomes eligible for deletion.

#### **[-snaplock-expiry-time {MM/DD/YYYY HH:MM:SS [{+|-}hh:mm] | infinite}] - SnapLock Expiry Time**

This optionally specifies a snaplock-expiry-time for the Snapshot copy. A Snapshot copy with an expiry time cannot be deleted until the expiry time has elapsed. This option takes effect only on volumes with snapshot-locking-enabled set to true. If this option is not specified, the Snapshot copy will not be under retention.

### **Examples**

The following example creates a Snapshot copy named vol3\_snap on a volume named vol3 on a Vserver named vs0. The Snapshot copy is given the comment "Single snapshot" and the operation runs in the background.

```
cluster1::> volume snapshot create -vserver vs0 -volume vol3 -snapshot vol3_snapshot
-comment "Single snapshot" -foreground false
```
## **volume snapshot delete**

Delete a snapshot

**Availability:** This command is available to cluster and Vserver administrators at the admin privilege level.

## **Description**

The **volume snapshot delete** command deletes a Snapshot copy from a specified volume.

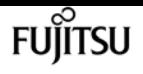

### **Parameters**

#### **-vserver <vserver name> - Vserver**

This specifies the Vserver that contains the volume on which the specified Snapshot copy is saved.

#### **-volume <volume name> - Volume**

This specifies the volume from which a Snapshot copy is to be deleted.

#### **-snapshot <snapshot name> - Snapshot**

This specifies the Snapshot copy that is to be deleted.

#### **[-foreground {true|false}] - Foreground Process**

If you use this option and set it to *false* , the delete operation runs as a background process. If you specify this option and set it to *true* , the operation runs as a foreground process. The default is *true* .

#### **[-force <true>] - Force Delete**

If you use this switch, the Snapshot copy is immediately deleted without generating any confirmation messages. If you do not use this option the operation generates confirmation messages and the operation is disallowed on application tagged volumes. Passing in a value of *true* is supported, but not required. The **force** switch is typically used for scripting applications where users cannot directly confirm the delete operation.

#### **[-ignore-owners <true>] - Ignore Snapshot Owners**

If you use this switch, the command ignores other processes that might be accessing the Snapshot copy. If you do not use this option the operation exhibits default behavior and checks the owners tags before allowing the deletion to occur. Passing in a value of *true* is supported, but not required.

## **Examples**

The following example deletes a Snapshot copy named vol3\_daily from a volume named vol3 on a Vserver named vs0:

cluster1::> volume snapshot delete -vserver vs0 -volume vol3 -snapshot vol3\_daily

# **volume snapshot modify-snaplock-expiry-time**

Modify expiry time of a SnapLock Snapshot copy

**Availability:** This command is available to cluster and Vserver administrators at the admin privilege level.

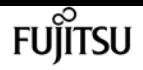

## **Description**

The **volume snapshot modify-snapshot-expiry-time** extends snaplock expiry time of an existing Snapshot copy.

## **Parameters**

#### **-vserver <vserver name> - Vserver**

This specifies the Vserver that contains the volume on which the Snapshot copy is located.

#### **-volume <volume name> - Volume**

This specifies the volume where a Snapshot copy is to be located.

#### **-snapshot <text> - Snapshot**

This specifies the name of the Snapshot copy locked by SnapLock whose snaplock expiry time needs to be modified.

#### **[-expiry-time {MM/DD/YYYY HH:MM:SS [{+|-}hh:mm] | infinite}] - SnapLock Expiry Time**

Specifies the new snaplock expiry that is applied to Snapshot copy locked by SnapLock.

If this option value is *infinite* , then a retention period that never expires is applied to the Snapshot copy.

## **Examples**

The following example extends the retention period of a Snapshot copy *snap1* to *"03/03/2020 00:00:00"* :

```
cluster1::> volume snapshot modify-snaplock-expiry-time -vserver vs1 -volume vol1
-snapshot snap1 -expiry-time "03/03/2020 00:00:00"
          cluster1::>
```
The following example extends the retention period of a Snapshot copy *snap2* to *infinite* :

```
cluster1::> volume snapshot modify-snaplock-expiry-time -vserver vs1 -volume vol1
-snapshot snap2 -expiry-time infinite
           cluster1::>
```
cluster1::> volume snapshot show -vserver vs1 -fields snaplock-expiry-time vserver volume snapshot snaplock-expiry-time ------- ------ -------- ------------------------ vs1 vol1 snap1 3/3/2020 00:00:00 +05:30 vs1 vol1 snap2 infinite

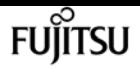

# **volume snapshot modify**

### Modify snapshot attributes

**Availability:** This command is available to cluster and Vserver administrators at the admin privilege level.

# **Description**

The **volume snapshot modify** command enables you to change the text comment associated with a Snapshot copy.

## **Parameters**

#### **-vserver <vserver name> - Vserver**

This specifies the Vserver that contains the volume on which the specified Snapshot copy is saved.

#### **-volume <volume name> - Volume**

This specifies the volume whose Snapshot copy is to be modified.

#### **-snapshot <snapshot name> - Snapshot**

This specifies the Snapshot copy whose text comment is to be modified.

#### **[-comment <text>] - Comment**

This specifies the new comment for the Snapshot copy.

#### **[-snapmirror-label <text>] - Label for SnapMirror Operations**

This specifies the SnapMirror Label for the Snapshot copy. The SnapMirror Label is used by the Vaulting subsystem when you back up Snapshot copies to the Vault Destination. If an empty label ("") is specified, the existing label will be deleted.

#### **[-expiry-time <MM/DD/YYYY HH:MM:SS>] - Expiry Time**

This specifies the expiry time for the Snapshot copy. The expiry time indicates the time at which the Snapshot copy becomes eligible for deletion. If an expiry time of ("0") is specified, the existing expiry time will be deleted.

## **Examples**

The following example modifies the comment of a Snapshot copy named vol3\_snapshot of a volume named vol3 on a Vserver named vs0. The comment is changed to "Pre-upgrade snapshot".

```
cluster1::> volume snapshot modify -vserver vs0 -volume vol3
-snapshot vol3_snapshot -comment "Pre-upgrade snapshot"
```
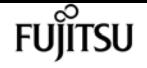

# **volume snapshot partial-restore-file**

#### Restore part of a file from a snapshot

**Availability:** This command is available to cluster and Vserver administrators at the admin privilege level.

## **Description**

The **volume snapshot partial-restore-file** command enables you to restore a range of bytes in a file from the version of the file saved in the Snapshot copy. This command is intended to be used to restore particular pieces of LUNs, NVMe namespaces, and NFS or CIFS container files that are used by a host to store multiple sources of data. For example, a host might be storing multiple user databases in the same LUN. A partial file restore can be used to restore one of those databases in the LUN without touching other databases stored in the LUN. This command is not intended for restoring parts of normal user-level files that are stored in the [volume](#page-2638-0). You should use volume [snapshot restore-file](#page-2638-0) command to restore normal user-level files. The volume for the partial-restore should be online during this operation.

For LUNs and NVMe namespaces, this command is supported across all LUN and NVMe namespace source and destination objects with equal logical block sizes.

### **Parameters**

#### **-vserver <vserver name> - Vserver Name**

This specifies the Vserver which contains the volume.

#### **[-volume <volume name>] - Volume Name**

This specifies the volume in which the Snapshot copy is saved.

#### **-s, -snapshot <snapshot name> - Snapshot Name**

This specifies the Snapshot copy which contains the version of file from which a range of bytes is restored. The source file, LUN, or NVMe namespace must be present in the Snapshot copy.

#### **-path <text> - Filepath**

This specifies the relative path to the file, LUN, or NVMe namespace which is partially restored from the Snapshot copy. You should specify the **-volume** option so that the file, LUN, or NVMe namespace is searched and restored from the Snapshot copy of the specified volume. If you do not specify the **-volume** then the file, LUN, or NVMe namespace is searched and restored from the Snapshot copy of the root volume. The destination file, LUN, or NVMe namespace must be present in the active file system.

#### **-start-byte <integer> - Starting Byte Offset (Multiple of 4096)**

This specifies the starting byte offset in the file to partially restore. The first byte of the file is byte zero. The start byte must be a multiple of 4096. In addition, the start byte must not exceed the size of the source or destination file.

#### **-byte-count <integer> - Number of Bytes to Restore (Multiple of 4096)**

This specifies the total number of bytes to restore, beginning at the **-start-byte** value. The **-byte -count** option must be a multiple of 4096. The maximum number of bytes that can be restored is 16 MB. The byte count must not exceed the range of the source or destination file.

## **Examples**

The following example restores first 4096 bytes in the file *foo.txt* inside the volume *vol3* from the Snapshot copy *vol3\_snap* :

```
cluster1::> volume snapshot partial-restore-file -vserver vs0 -volume vol3 -snapshot
vol3_snap -path /foo.txt -start-byte 0 -byte-count 4096
```
## **Related Links**

• [volume snapshot restore-file](#page-2638-0)

# **volume snapshot prepare-for-revert**

Deletes multiple Snapshot copies of the current File System version.

**Availability:** This command is available to cluster administrators at the advanced privilege level.

## **Description**

This command will delete all Snapshot copies that have the format used by the current version of ONTAP. It will fail if Snapshot copy polices are enabled, or if Snapshot copies have an owner.

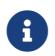

**i** Snapshot policies must be disabled prior to running this command.

### **Parameters**

**-node <nodename> - Node**

The name of the node.

## **Examples**

The following example prepares the Snapshot copies for revert.

cluster1::\*> volume snapshot prepare-for-revert -node node1

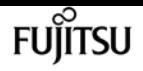

# **volume snapshot rename**

### Rename a snapshot

**Availability:** This command is available to cluster and Vserver administrators at the admin privilege level.

## **Description**

The **volume snapshot rename** command renames a Snapshot copy.

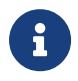

You cannot rename a Snapshot copy that is created as a reference copy during the execution of the **volume move** command.

### **Parameters**

#### **-vserver <vserver name> - Vserver**

This specifies the Vserver that contains the volume on which the specified Snapshot copy is to be renamed

#### **-volume <volume name> - Volume**

This specifies the volume that contains the Snapshot copy to be renamed.

#### **-snapshot <snapshot name> - Snapshot**

This specifies the Snapshot copy that is to be renamed.

#### **-new-name <snapshot name> - Snapshot New Name**

This specifies the new name for the Snapshot copy.

#### **[-force <true>] - Force Rename**

If this parameter is specified, the Snapshot copy rename operation is allowed on application tagged volumes. Otherwise, the operation is disallowed on application tagged volumes.

## **Examples**

The following example renames a Snapshot copy named vol3\_snap on a volume named vol3 and a Vserver named vs0. The Snapshot copy is renamed to vol3\_snap\_archive.

```
cluster1::> volume snapshot rename -vserver vs0 -volume vol3
-snapshot vol3_snap -new-name vol3_snap_archive
```
# <span id="page-2638-0"></span>**volume snapshot restore-file**

Restore a file from a snapshot

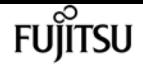

**Availability:** This command is available to cluster and Vserver administrators at the admin privilege level.

## **Description**

The **volume snapshot restore-file** command enables you to restore a single file to a version saved in the Snapshot copy. You can restore a file over an existing copy of the file in the parent read-write volume or to a different location within the same parent read-write volume. If the destination file for the restore operation does not exist, a new file is created with the same version as the one saved in the Snapshot copy. If the destination file for the restore operation exists, then it is overwritten by the version from the Snapshot copy. This operation is used to restore normal user-level files, LUNs and NVMe namespaces. The command also supports restoring normal user-level files with streams. The command fails if you try to restore directories (and their contents). During the restore operation the parent read-write volume should remain online. The command fails if the destination path for the restore operation is in a different volume than the source volume.

## **Parameters**

#### **-vserver <vserver name> - Vserver Name**

This specifies the Vserver which contains the volume.

#### **[-volume <volume name>] - Volume Name**

This specifies the volume which contains the specified Snapshot copy.

#### **-s, -snapshot <snapshot name> - Snapshot Name**

This specifies the Snapshot copy from which the file is restored.

#### **-path <text> - Filepath**

This specifies the relative path to the file which is restored from the Snapshot copy. You should specify the **-volume** option so that the file is searched and restored from the Snapshot copy of the specified volume. If you do not specify the **-volume** then the file is searched and restored from the Snapshot copy of the root volume.

#### **[-r, -restore-path <text>] - Restore Filepath**

This option specifies the destination location inside the volume where the file is restored. If you do not specify this option, the file is restored at the same location referred by **-path** option. If you specify **-restore-path** option, then it should refer to a relative path location within the same volume which contains the source file. If you do not specify **-volume** along with the relative path, the file is restored in the root volume.

#### **[-split-disabled <true>] - Disable Space Efficient LUN Splitting**

If you use this option and set it to *true* , space efficient LUN or NVMe namespace clone split is not allowed during the restore operation. If you use this option and set it to *false* or do not use this option, then space efficient LUN or NVMe namespace clone split is allowed during the restore operation.

#### **[-ignore-streams <true>] - Ignore Streams**

If you use this parameter, the file is restored without its streams. By default, the streams are restored.

# **Examples**

The following example restores a file *foo.txt* from the Snapshot copy *vol3\_snap* inside the volume *vol3* contained in a Vserver *vs0* :

```
cluster1::> volume snapshot restore-file -vserver vs0 -volume vol3 -snapshot vol3_snap
-path /foo.txt
```
## **volume snapshot restore**

Restore the volume to a snapshot.

**Availability:** This command is available to cluster and Vserver administrators at the admin privilege level.

## **Description**

The **volume snapshot restore** command restores a Snapshot copy to be the read-write parent volume for the volume family. This replaces the current working copy of the volume with the Snapshot copy that results in a loss of all changes made since the Snapshot copy was created.

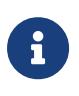

You should manually update all the SnapMirror relationships of a volume immediately after you restore its Snapshot copy. Not doing so can result in unusable SnapMirror relationships that must be deleted and re-created.

After the restore is complete, the size of the flexible volume will be set to either the current volume size or the snapshot size - whichever is greater.

## **Parameters**

#### **-vserver <vserver name> - Vserver**

This specifies the Vserver that contains the volume on which the specified Snapshot copy to be restored is saved.

#### **-volume <volume name> - Volume**

This specifies the parent read-write volume whose Snapshot copy is to be restored to take its place.

#### **-snapshot <snapshot name> - Snapshot**

This specifies the Snapshot copy that is to be restored to be the read-write parent volume.

#### **[-force <true>] - Force Restore**

If you use this parameter, the Snapshot copy is restored even if the volume has one or more newer Snapshot copies which are currently used as reference Snapshot copy by SnapMirror. If a restore is done in this situation, this will cause future SnapMirror transfers to fail. The SnapMirror relationship may be repaired using [snapmirror resync](#page-1241-0) command if a common Snapshot copy is found between the source and destination volume. If there is no common Snapshot copy between the source and the destination volume, a baseline SnapMirror copy would be required. If you use this parameter, the operation is also allowed on application tagged volumes.

#### **[-preserve-lun-ids {true|false}] - Preserve LUN Identifiers**

This option enables you to select whether the Snapshot copy restore needs to be non-disruptive to clients due to LUN or NVMe namespace identifiers changing. If you use this option and set it to *true* , or choose to not use this option at all, the **volume snapshot restore** command fails if the system determines that it cannot be non-disruptive with regards to LUN or NVMe namespace identifiers. If you use this option and set it to *false* , the restore operation proceeds even if this might cause client-visible effects. In this case, administrators should take the LUNs or NVMe namespaces offline before proceeding.

## **Examples**

The following example restores a Snapshot copy named vol3\_snap\_archive to be the parent readwrite volume for the volume family. The existing read-write volume is named vol3 and is located on a Vserver named vs0:

```
cluster1::> volume snapshot restore -vserver vs0 -volume vol3
-snapshot vol3_snap_archive
```
## **Related Links**

• [snapmirror resync](#page-1241-0)

# **volume snapshot show-delta**

Computes delta between two Snapshot copies

**Availability:** This command is available to cluster and Vserver administrators at the admin privilege level.

## **Description**

The **volume snapshot show-delta** command returns the number of bytes that changed between two Snapshot copies or a Snapshot copy and the active filesystem. This is calculated from the number of blocks that differ multiplied by the block size. The command also shows the time elapsed between the Snapshot copies in seconds.

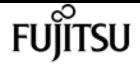

Queries that use query operators (**\*** , **|** , etc.) are disabled for this command to avoid performance degradation for client requests.

### **Parameters**

#### **-vserver <vserver name> - Vserver Name**

This specifies the Vserver on which the volume is located.

#### **-volume <volume name> - Volume Name**

This specifies the volume for which the delta is to be calculated.

#### **-snapshot1 <snapshot name> - First Snapshot Name**

This specifies the first Snapshot copy for the comparison.

#### **[-snapshot2 <snapshot name>] - Second Snapshot Name**

This specifies the second Snapshot copy for the comparison. If the field is not specified, it is assumed to be the Active File System.

## **Examples**

The following example shows the bytes changed and the time separating the two Snapshots copies:

```
cluster1::> volume snapshot show-delta -vserver vs0 -volume vol2 -snapshot1 one
snapshot2 two
A total of 139264 bytes (34 blocks) are different. Elapsed time between the Snapshot
copies: 1s.
```
# **volume snapshot show**

Display a list of snapshots

**Availability:** This command is available to cluster and Vserver administrators at the admin privilege level.

## **Description**

The **volume snapshot show** command displays information about Snapshot copies. The command output depends on the parameters specified with the command. If no parameters are specified, the command displays a table with the following information about all the available Snapshot copies:

- Vserver name
- Volume name
- Snapshot copy name
- State

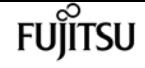

- Size
- Percentage of total blocks in the parent volume
- Percentage of used blocks in the parent volume

To display a detailed list view with additional information, run the command and select the **-instance** view. In addition to the above mentioned information about the Snapshot copies, the detailed list view provides the following additional information:

- Creation time
- Snapshot busy
- List of the Snapshot copy's owners
- Comment associated with the Snapshot copy
- SnapMirror Label associated with the Snapshot copy
- 7-Mode Snapshot
- Constituent Snapshot
- Expiry Time
- SnapLock Expiry Time

At the advanced or higher privilege level the detailed view provides the following additional information:

- Snapshot copy's Dataset ID
- Snapshot copy's master Dataset ID
- Number of consistency points in the Snapshot copy
- Internal status of the Snapshot copy
- File system version
- File system block format
- Physical Snap ID
- Logical Snap ID
- Database record owner
- Snapshot tags
- Instance UUID
- Version UUID
- Node
- AFS used size
- Compression savings size
- Deduplication savings size
- Vbn0 savings size
- Reserved size
- Logical used size
- Performance metadata size
- Status of FlexGroup Qtree support in the Snapshot copy

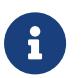

For Snapshot copies whose parent volume is a FlexGroup, some information is not available and empty values will be displayed. This information includes:

- State
- Size
- Percentage of total blocks in the parent volume
- Percentage of used blocks in the parent volume

All information is available for Snapshot copies whose parent volume is a FlexGroup Constituent.

At the admin and advanced privilege level, Snapshot copies whose parent volume is a FlexGroup Constituent are not displayed by default. To display these, run the commmand and set the **isconstituent** to *true* . At the diagnostic or higher privilege level, all Snapshot copies are displayed by default.

The list view is automatically enabled if a single Snapshot copy is specified by using the **-vserver** , **-volume** and **-snapshot** options together.

A preformatted query for displaying the time-related information is available by specifying the **-time** format specifier. This displays a table that contains the following fields for all the available Snapshot copies:

- Vserver name
- Volume name
- Snapshot copy name
- Creation time

By using the **-fields** option you can choose to print only the certain fields in the output. This presents the selected fields in a table view. This is ideal when you want additional information to be different from the information that is provided by the default table view, but would like it in a format which is visually easy to compare.

You can specify additional parameters to display the information that matches only those parameters. For example, to display information only about Snapshot copies of the load-sharing volumes, run the command with the **-volume-type LS** parameter. If you specify multiple filtering parameters, only those Snapshot copies that match all the specified parameters are displayed.

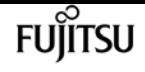

### **Parameters**

#### **{ [-fields <fieldname>,…]**

If you specify the **-fields <fieldname>, …** parameter, the command output also includes the specified field or fields. You can use '-fields ?' to display the fields to specify.

#### **| [-time ]**

If the **-time** format is specified, the command displays time related information about all entries.

#### **| [-instance ] }**

If you specify the **-instance** parameter, the command displays detailed information about all fields.

#### **[-vserver <vserver name>] - Vserver**

If you use this parameter, the Snapshot copies located only on the specified Vserver will be displayed.

#### **[-volume <volume name>] - Volume**

If you use this parameter only Snapshot copies located on the specified volume will be displayed.

#### **[-snapshot <snapshot name>] - Snapshot**

If you use this parameter only Snapshot copies matching the specified name will be displayed.

#### **[-dsid <integer>] - Snapshot Data Set ID**

If this parameter is specified, the command displays information only about the Snapshot copy that has the specified data set ID.

#### **[-msid <integer>] - Snapshot Master Data Set ID**

If this parameter is specified, the command displays information only about the Snapshot copy that has the specified master data set ID.

#### **[-create-time <Date>] - Creation Time**

If this parameter is specified, the command displays information only about the Snapshot copies that match the specified creation time.

#### **[-busy {true|false}] - Snapshot Busy**

If this parameter is specified, the command displays information only about the Snapshot copies that have the specified busy status.

#### **[-owners <text>,…] - List of Owners**

If this parameter is specified, the command displays information only about the Snapshot copies that are owned by the specified list of owners.

#### **[-size {<integer>[KB|MB|GB|TB|PB]}] - Snapshot Size**

If this parameter is specified, the command displays information only about the Snapshot copies that have the specified size. The size is specified as a character specifying the unit of measurement after a number specifying the size in the mentioned unit of measurement: k

(kilobytes), m (megabytes), g (gigabytes), or t (terabytes). If the unit of measurement is not specified, bytes are used as the unit, and the specified number is rounded up to the nearest 4 KB. You may also use an inequality such as *>10 MB* as input.

#### **[-blocks <percent>] - Percentage of Total Blocks**

If this parameter is specified, the command displays information only about the Snapshot copies that have the specified percentage of total blocks on their parent volumes. You may also use an inequality such as *>10* as input.

#### **[-usedblocks <percent>] - Percentage of Used Blocks**

If this parameter is specified, the command displays information only about the Snapshot copies that have the specified percentage of used blocks on their parent volumes. You may also use an inequality such as *>10* as input.

#### **[-cpcount <integer>] - Consistency Point Count**

If this parameter is specified, the command displays information only about the Snapshot copies that have the specified number of consistency points. You may also use an inequality such as *<100* as input.

#### **[-comment <text>] - Comment**

If this parameter is specified, the command displays information only about the Snapshot copies that have the specified comment text. You may also specify an inequality such as *!"-"* as input.

#### **[-fs-version <text>] - File System Version**

If you use this parameter the only Snapshot copies displayed are those that were created when the file system was of a specific release. This parameter is helpful especially when you need to upgrade to newer software release and want to know the Snapshot copies that will be impacted by the upgrade process.

#### **[-logical-snap-id <integer>] - Logical Snap ID**

If you use this parameter only those Snapshot copies which have the specified logical snapshot ID will be shown. Logical snapshot ids are internal implementation details of volume Snapshot copies.

#### **[-is-7-mode {true|false}] - 7-Mode Snapshot**

If you use this parameter only those Snapshot copies which have the specified value are shown. This value is *true* for the Snapshot copies that exist on the volume that was in 7-mode configuration and then transitioned to a clustered configuration. In such a scenario, the volume is in a clustered configuration and the existing Snapshot copies are still in the 7-mode configuration.

#### **[-snapmirror-label <text>] - Label for SnapMirror Operations**

If you use this parameter, only those Snapshot copies that have the specified SnapMirror Label value are shown.

#### **[-state {valid|invalid|partial|pre-conversion}] - Snapshot State**

If you use this parameter only those Snapshot copies which have the specified state will be shown.

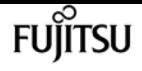

#### **[-is-constituent {true|false}] - Constituent Snapshot**

If you use this parameter, only those Snapshot copies whose parent volume is a constituent volume of a FlexGroup will be shown.

#### **[-node <nodename>] - Node**

If you use this parameter only those Snapshot copies that are located on the specified storage system are shown.

#### **[-inofile-version <integer>] - Snapshot Inofile Version**

If this parameter is specified, the command displays information only about the Snapshot copies whose inode files are at the specified version.

#### **[-expiry-time <MM/DD/YYYY HH:MM:SS>] - Expiry Time**

If you use this parameter only those Snapshot copies that have the specified expiry time are shown.

#### **[-compression-type {none|secondary|adaptive}] - Compression Type**

If you use this parameter only those Snapshot copies that have the specified compression type are shown.

#### **[-snaplock-expiry-time {MM/DD/YYYY HH:MM:SS [{+|-}hh:mm] | infinite}] - SnapLock Expiry Time**

If you use this parameter only those Snapshot copies that have the specified snaplock expiry time are shown.

#### **[-application-io-size <Application I/O Size>] - Application IO Size**

If you use this parameter only those Snapshot copies that have the specified application IO size are shown.

#### **[-is-qtree-caching-enabled {true|false}] - Is Qtree Caching Support Enabled**

If you use this parameter, only those Snapshot copies of FlexGroups or origin of a FlexCache volumes that have the specified Qtree caching status are shown.

### **Examples**

The following example displays default information about all Snapshot copies of a volume named vol1:

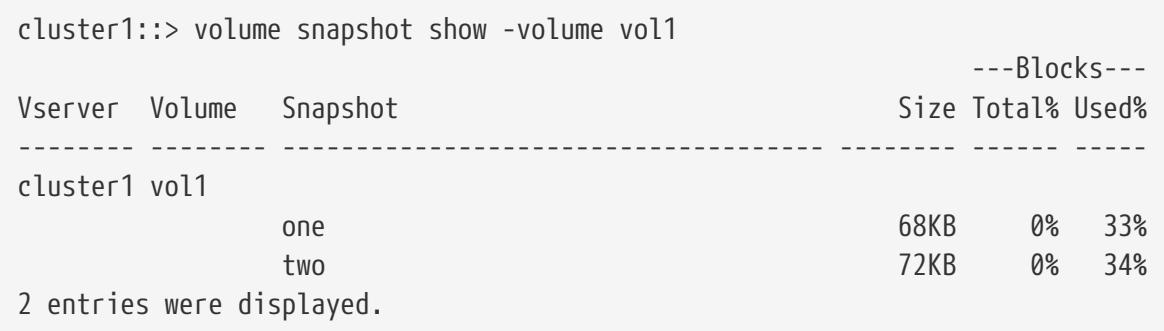

The following example displays Snapshot copies which are older than 1 hour, limiting the output to

wanted fields:

```
cluster1::> volume snapshot show -create-time <1h -fields create-time, size
vserver volume snapshot create-time size
-------- ------ -------- ------------------------ ----
cluster1 vol1 one Mon Nov 17 10:23:42 2014 68KB
cluster1 vol1 two Mon Nov 17 10:23:44 2014 72KB
2 entries were displayed.
```
The following example displays detailed information about a specific Snapshot copy, using the 'snap' alias:

```
cluster1::> snap show -volume vol1 -snapshot one -instance
Vserver: cluster1
                                   Volume: vol1
                                 Snapshot: one
                    Snapshot Data Set ID: 4294968322
            Snapshot Master Data Set ID: 6442451970
                            Creation Time: Mon Nov 17 10:23:42 2014
                            Snapshot Busy: false
                           List of Owners: -
                            Snapshot Size: 68KB
              Percentage of Total Blocks: 0%
               Percentage of Used Blocks: 33%
                 Consistency Point Count: 4
                                  Comment: -
                     File System Version: 9.0
                          7-Mode Snapshot: false
        Label for SnapMirror Operations: -
                    Constituent Snapshot: false
                                      Node: node1
                Snapshot Inofile Version: 3
                              Expiry Time: -
                    SnapLock Expiry Time: -
```
# **volume snapshot autodelete modify**

Modify autodelete settings

**Availability:** This command is available to cluster and Vserver administrators at the admin privilege level.

## **Description**

The **volume snapshot autodelete modify** command enables you to modify Snapshot autodelete and LUN, NVMe namespace or file clone autodelete policy settings. Based on the defined policy,

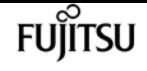

automatic deletion of Snapshot copies and LUN, NVMe namespace or file clones is triggered. Automatic deletion of Snapshot copies and LUN, NVMe namespace or file clones is useful when you want to automatically reclaim space consumed by the Snapshot copies and LUN, NVMe namespace or file clones from the volume when it is low in available space. LUN, NVMe namespace or file clone autodelete follows Snapshot copy autodelete. This command works only on a read-write parent volume. You cannot setup automatic Snapshot copy deletion and automatic LUN, NVMe namespace or file clone deletion for read-only volumes.

### **Parameters**

#### **-vserver <vserver name> - Vserver Name**

This specifies the Vserver on which the volume is located.

#### **-volume <volume name> - Volume Name**

This specifies the volume whose autodelete policy has to be modified.

#### **[-enabled {true|false}] - Enabled**

This option specifies whether automatic deletion of Snapshot copies and LUN, NVMe namespace or file clones is enabled or disabled. If set to *true* , automatic deletion of Snapshot copies and LUN, NVMe namespace or file clones is enabled. If set to *false* , automatic deletion of Snapshot copies and LUN, NVMe namespace or file clones is disabled.

#### **[-commitment {try|disrupt|destroy}] - Commitment**

This option specifies which Snapshot copies and LUN, NVMe namespace or file clones can be automatically deleted to reclaim back space. + When set to *try* , the Snapshot copies which are not locked by any application and the LUN, NVMe namespace or file clones which are not configured as preserved are deleted. + When set to *disrupt* , the Snapshot copies which are not locked by data backing functionalities (such as volume clones, LUN clones, NVMe namespace clones and file clones) and LUN, NVMe namespace or file clones which are not configured as preserved are deleted. In the *disrupt* mode, the Snapshot copies locked by data protection utilities such as Snapmirror and Volume Move can be deleted. If such a locked Snapshot copy is deleted during the data transfer, the transfer is aborted. + When set to *destroy* , the Snapshot copies locked by the data backing functionalities are deleted. In addition, all the LUN, NVMe namespace or file clones in the volume are deleted.

#### **[-defer-delete {scheduled|user\_created|prefix|none}] - Defer Delete**

This option determines the order in which Snapshot copies can be deleted. + Possible values are as follows:

- When set to *scheduled* , scheduled Snapshot copies are the last to be deleted.
- When set to *user\_created* , user Snapshot copies are the last to be deleted.
- When set to *prefix* , Snapshot copies matching a certain prefix are the last to be deleted.
- When set to *none* , no defer deletion order is honored.

This option is not applicable for LUN, NVMe namespace or file clones.

## fujítsu

#### **[-delete-order {newest\_first|oldest\_first}] - Delete Order**

This option specifies if the oldest Snapshot copy and the oldest LUN, NVMe namespace or file clone or the newest Snapshot copy and the newest LUN, NVMe namespace or file clone are deleted first.

#### **[-defer-delete-prefix <text>] - Defer Delete Prefix**

This option specifies the prefix string for the **-defer-delete prefix** parameter. The option is not applicable for LUN, NVMe namespace or file clones.

#### **[-target-free-space <percent>] - Target Free Space**

This option specifies the free space percentage at which the automatic deletion of Snapshot copies and LUN, NVMe namespace or file clones must stop. Depending on the **-trigger** Snapshot copies and LUN, NVMe namespace or file clones are deleted until you reach the target free space percentage.

#### **[-trigger {volume|snap\_reserve|(DEPRECATED)-space\_reserve}] - Trigger**

This option specifies the condition which starts the automatic deletion of Snapshot copies and LUN, NVMe namespace or file clones. + Setting this option to *volume* triggers automatic deletion of Snapshot copies and LUN, NVMe namespace or file clones when the volume reaches threshold capacity and the volume space reserved for Snapshot copies is exceeded. + Setting the option to *snap\_reserve* triggers automatic deletion of Snapshot copies and LUN, NVMe namespace or file clones when the space reserved for Snapshot copies reaches threshold capacity. + Setting the option to (DEPRECATED)-*space\_reserve* triggers automatic deletion of Snapshot copies when reserved space in the volume reaches threshold capacity and the volume space reserved for Snapshot copies is exceeded. +

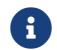

#### **f** The option **space\_reserve** is deprecated.

The threshold capacity is determined by the size of the volume as follows:

- If the volume size is less than 20 GB, the autodelete threshold is 85%.
- If the volume size is equal to or greater than 20 GB and less than 100 GB, the autodelete threshold is 90%.
- If the volume size is equal to or greater than 100 GB and less than 500 GB, the autodelete threshold is 92%.
- If the volume size is equal to or greater than 500 GB and less than 1 TB, the autodelete threshold is 95%.
- If the volume size is equal to or greater than 1 TB, the autodelete threshold is 98%.

#### **[-destroy-list <text>] - Destroy List**

This option specifies a comma separated list of data backing functions which are affected if the automatic deletion of the Snapshot copy backing that service is triggered. The possible values for this option are *lun\_clone,fileclone* , *lun\_clone,sfsr* , *vol\_clone* , *cifs\_share* , or *none* . Except *none* , all the other options can be combined as a comma separated list. Note that "lun\_clone", "file\_clone" and "sfsr" individually are not valid values. Only pairs "lun\_clone,file\_clone" and "lun\_clone,sfsr" are supported.

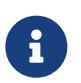

For the purposes of autodelete, *lun\_clone* includes both LUNs and NVMe namespaces.

If you specify *vol\_clone* , the cloned volume backed by the Snapshot copy is deleted. + If you specify **lun clone**, and a LUN or NVMe namespace is in the process of being cloned when autodelete is triggered, the cloning operation is aborted. Any access to this LUN or NVMe namespace will result in an error being reported to the client. + If you specify **file clone**, and the file cloning operation is in progress when autodelete is triggered, the cloning operation is aborted. Any access to this file will result in an error being reported to the client. + If you specify **sfsr**, and the file restore is in progress when autodelete is triggered, the restore operation is aborted. + If the Snapshot copy is locked either by a *lun\_clone* or *file\_clone* or both, the **-destroy -list** must be set to *lun\_clone,file\_clone* . + If the Snapshot copy is locked either by a *lun\_clone* or *sfsr* operation or both, the **-destroy-list** must be set to *lun\_clone,file\_clone* . The options *file\_clone* and *sfsr* are equivalent to each other. + If you set **-destroy-list** to **lun\_clone, file\_clone** and the Snapshot copy is backing a file clone or sfsr operation, both the operations are aborted. This is also the case when you set **-destroy-list** to *lun\_clone,sfsr* . + LUN, NVMe namespace or file clone autodelete is applicable only if **-destroy-list** contains lun\_clone and file\_clone

## **Examples**

The following example enables Snapshot autodelete and sets the trigger to *snap\_reserve* for volume *vol3* which is part of the Vserver *vs0* :

cluster1::> volume snapshot autodelete modify -vserver vs0 -volume vol3 -enabled true -trigger snap\_reserve

The following example enables Snapshot autodelete and LUN, NVMe namespace or file clone autodelete for volume *vol3* which is part of the Vserve *vs0* :

cluster1::> volume snapshot autodelete modify -vserver vs0 -volume vol3 -enabled true -trigger volume -commitment try -delete-order oldest\_first -destroy-list lun\_clone,file\_clone

# **volume snapshot autodelete show**

#### Display autodelete settings

**Availability:** This command is available to cluster and Vserver administrators at the admin privilege level.

## **Description**

The **volume snapshot autodelete show** command displays information about Snapshot autodelete

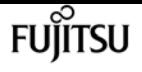

policies. The command output depends on the parameters specified with the command. If no parameters are specified, the command displays a table with the following information about all the available Snapshot autodelete policies:

- Vserver name
- Volume name
- Option name
- Option value

To display a detailed list view with additional information, run the command and select the **-instance** view. The detailed list view provides the following information:

- Vserver name
- Volume name
- Enabled
- Commitment
- Defer Delete
- Delete Order
- Defer Delete Prefix
- Target Free Space
- Trigger
- Destroy List
- Is Constituent Volume

By using the **-fields** option you can choose to print only the certain fields in the output. This presents the selected fields in a table view. This is ideal when you want additional information to be different from the information that is provided by the default table view, but would like it in a format which is visually easy to compare.

You can specify additional parameters to display the information that matches only those parameters. For example, to display information only about Snapshot autodelete policies which are enabled, run the command with **-enabled true** parameter. If you specify multiple filtering parameters, only those policies that match all the specified parameters are displayed.

### **Parameters**

#### **{ [-fields <fieldname>,…]**

This option allows you to print only certain fields in the output.

#### **| [-instance ] }**

This option allows you to print a detailed list view.

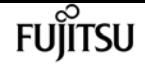

#### **[-vserver <vserver name>] - Vserver Name**

If this parameter and the **-volume** parameter are specified, the command displays detailed autodelete policy information about the specified volume. If this parameter is specified by itself, the command displays autodelete policy information about volumes on the specified Vserver.

#### **[-volume <volume name>] - Volume Name**

If this parameter and the **-vserver** parameter are specified, the command displays detailed autodelete policy information about the specified volume. If this parameter is specified by itself, the command displays autodelete policy information about all volumes matching the specified name.

#### **[-enabled {true|false}] - Enabled**

If this parameter is specified, the command displays information about autodelete policies that match the specified parameter value.

#### **[-commitment {try|disrupt|destroy}] - Commitment**

If this parameter is specified, the command displays information about autodelete policies that match the specified commitment value.

#### **[-defer-delete {scheduled|user\_created|prefix|none}] - Defer Delete**

If this parameter is specified, the command displays information about autodelete policies that match the specified defer deletion criterion.

#### **[-delete-order {newest\_first|oldest\_first}] - Delete Order**

If this parameter is specified, the command displays information about autodelete policies that match the specified deletion order.

#### **[-defer-delete-prefix <text>] - Defer Delete Prefix**

If this parameter is specified, the command displays information about autodelete policies that match the prefix used for deferring deletion.

#### **[-target-free-space <percent>] - Target Free Space**

If this parameter is specified, the command displays information about autodelete policies that match the specified target free space.

#### **[-trigger {volume|snap\_reserve|(DEPRECATED)-space\_reserve}] - Trigger**

If this parameter is specified, the command displays information about autodelete policies that match the specified trigger condition.

#### **[-destroy-list <text>] - Destroy List**

If this parameter is specified, the command displays information about autodelete policies that match the specified value.

#### **[-is-constituent {true|false}] - Is Constituent Volume**

If this parameter is specified, the command displays information about autodelete policies for the constituent volumes of FlexGroups.

The following example displays Snapshot autodelete policy settings for volume vol3 which is inside the Vserver vs0:

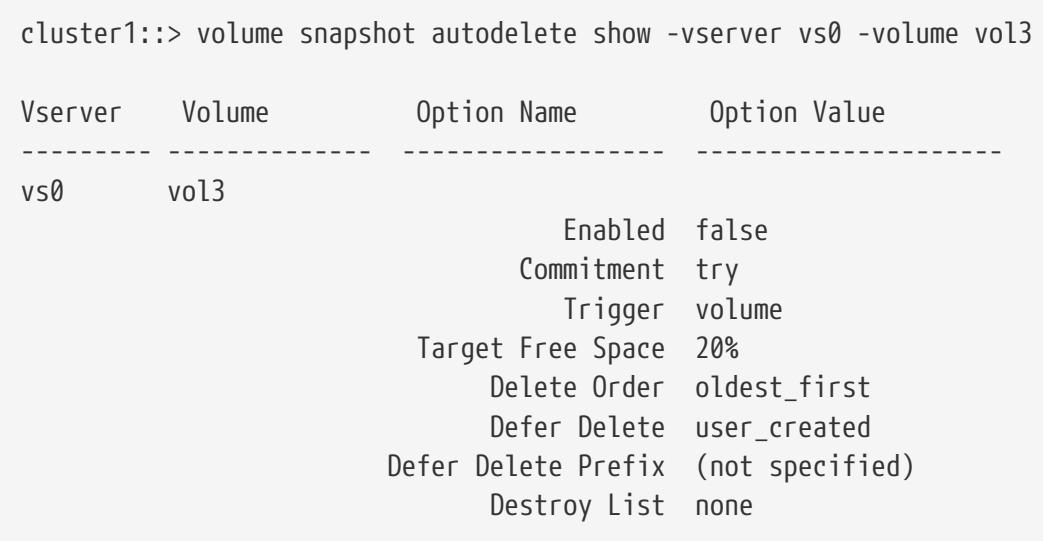

# **volume snapshot policy add-schedule**

Add a schedule to snapshot policy

**Availability:** This command is available to cluster and Vserver administrators at the admin privilege level.

# **Description**

The **volume snapshot policy add-schedule** command adds a schedule to a Snapshot policy. You can create a schedule by using the [job schedule cron create](#page-435-0) or [job schedule interval create](#page-440-0) commands.

# **Parameters**

#### **-vserver <vserver name> - Vserver Name**

This specifies the Vserver on which a Snapshot policy schedule is to be added.

#### **-policy <snapshot policy> - Snapshot Policy Name**

This specifies the Snapshot policy to which a schedule is to be added.

#### **-schedule <text> - Schedule Name**

This specifies the schedule that is to be added to the Snapshot policy.

#### **-count <integer> - Maximum Snapshot Copies for Schedule**

This specifies the maximum number of Snapshot copies that can be taken by the specified schedule. The total count of all the Snapshot copies to be retained for the policy cannot be more

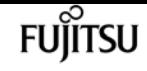

than 1023.

#### **[-prefix <text>] - Snapshot Copy Name Prefix for Schedule**

This option specifies the prefix with which Snapshot copies will be created for the added schedule. Every schedule has only one prefix. Once a prefix gets associated with a schedule, you cannot update the prefix. If some prefix is already associated with the schedule and you do not specify this parameter, then the previously defined prefix is used. The command fails if you try to update an existing prefix for a schedule. If no prefix is associated with the schedule and you do not specify this parameter, then schedule name is be used as the prefix.

#### **[-snapmirror-label <text>] - Label for SnapMirror Operations**

This specifies the SnapMirror Label identified with a Snapshot copy when it is created for the added schedule. The SnapMirror Label is used by the Vaulting subsystem when you back up Snapshot copies to the Vault Destination.

#### **[-retention-period <snaplock minmax period>] - SnapLock Retention Period**

This specifies the retention period for Snapshot copies created by the schedule.

## **Examples**

The following example adds a schedule named midnight to the Snapshot policy named snappolicy\_nightly on Vserver vs0. The schedule can take a maximum of five Snapshot copies.

cluster1::> volume snapshot policy add-schedule -vserver vs0 -policy snappolicy\_nightly -schedule midnight -count 5 -retention-period "7 days"

## **Related Links**

- [job schedule cron create](#page-435-0)
- [job schedule interval create](#page-440-0)

# **volume snapshot policy create**

#### Create a new snapshot policy

**Availability:** This command is available to cluster and Vserver administrators at the admin privilege level.

## **Description**

The **volume snapshot policy create** command creates a Snapshot policy. A Snapshot policy includes at least one schedule, up to a maximum of five schedules, and a maximum number of Snapshot copies per schedule. You can create a schedule by using the [job schedule cron create](#page-435-0) or [job](#page-440-0) [schedule interval create](#page-440-0) commands. When applied to a volume, the Snapshot policy specifies the

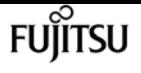

schedule on which Snapshot copies are taken and the maximum number of Snapshot copies that each schedule can take. The total count of all the Snapshot copies to be retained for the policy cannot be more than 1023.

### **Parameters**

#### **-vserver <vserver name> - Vserver Name**

This specifies the Vserver on which the Snapshot policy is to be created.

#### **-policy <snapshot policy> - Snapshot Policy Name**

This specifies the Snapshot policy that is to be created.

#### **-enabled {true|false} - Snapshot Policy Enabled**

This specifies whether the Snapshot policy is enabled.

#### **[-comment <text>] - Comment**

This option specifies a text comment for the Snapshot policy.

#### **-schedule1 <text> - Schedule1 Name**

This specifies the name of the first schedule associated with the Snapshot policy.

#### **-count1 <integer> - Maximum Snapshot Copies for Schedule1**

This specifies the maximum number of Snapshot copies that can be taken by the first schedule.

#### **[-prefix1 <text>] - Snapshot Copy Name Prefix for Schedule1**

This option specifies the prefix associated with the first schedule. Every schedule has only one prefix. The command fails if you try to update an existing prefix. If you do not specify this parameter and there is no prefix associated with the schedule, the schedule name is used as the prefix. If you do not specify this parameter and there is already a prefix associated with the schedule from a previous invocation of the command, then that prefix is used.

#### **[-snapmirror-label1 <text>] - Label for SnapMirror Operations for Schedule1**

This specifies the SnapMirror Label of the first schedule associated with the Snapshot policy. Once specified, all Snapshot copies created for that schedule have the SnapMirror Label assigned to them. The SnapMirror Label is used by the Vaulting subsystem when you back up Snapshot copies to the Vault Destination.

#### **[-retention-period1 <snaplock minmax period>] - SnapLock Retention Period**

This specifies the retention period for Snapshot copies that can be taken by the first schedule. If this parameter is specified, the **-schedule1** parameter must also be specified. The default is no retention period.

#### **[-schedule2 <text>] - Schedule2 Name**

This option specifies the name of the second schedule associated with the Snapshot policy. If this parameter is specified, the **-count2** parameter must also be specified.

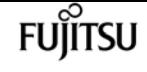

#### **[-count2 <integer>] - Maximum Snapshot Copies for Schedule2**

This option specifies the maximum number of Snapshot copies that can be taken by the second schedule. If this parameter is specified, the **-schedule2** parameter must also be specified.

#### **[-prefix2 <text>] - Snapshot Copy Name Prefix for Schedule2**

This option specifies the prefix associated with the second schedule. If this parameter is specified, **-schedule2** and **-count2** parameters must also be specified. Every schedule has only one prefix. The command fails if you try to update an existing prefix. If you do not specify this parameter and there is no prefix associated with the schedule, the schedule name is used as the prefix. If you do not specify this parameter and there is already a prefix associated with the schedule from a previous invocation of the command, then that prefix is used.

#### **[-snapmirror-label2 <text>] - Label for SnapMirror Operations for Schedule2**

This specifies the SnapMirror Label of the second schedule associated with the Snapshot policy. Once specified, all Snapshot copies created for that schedule have the SnapMirror Label assigned to them. The SnapMirror Label is used by the Vaulting subsystem when you back up Snapshot copies to the Vault Destination.

#### **[-retention-period2 <snaplock minmax period>] - SnapLock Retention Period**

This specifies the retention period for Snapshot copies that can be taken by the second schedule. If this parameter is specified, the **-schedule2** parameter must also be specified. The default is no retention period.

#### **[-schedule3 <text>] - Schedule3 Name**

This option specifies the name of the third schedule associated with the Snapshot policy. If this parameter is specified, the **-count3** parameter must also be specified.

#### **[-count3 <integer>] - Maximum Snapshot Copies for Schedule3**

This option specifies the maximum number of Snapshot copies that can be taken by the third schedule. If this parameter is specified, the **-schedule3** parameter must also be specified.

#### **[-prefix3 <text>] - Snapshot Copy Name Prefix for Schedule3**

This option specifies the prefix associated with the third schedule. If this parameter is specified, **-schedule3** and **-count3** parameters must also be specified. Every schedule has only one prefix. The command fails if you try to update an existing prefix. If you do not specify this parameter and there is no prefix associated with the schedule, the schedule name is used as the prefix. If you do not specify this parameter and there is already a prefix associated with the schedule from a previous invocation of the command, then that prefix is used.

#### **[-retention-period3 <snaplock minmax period>] - SnapLock Retention Period**

This specifies the retention period for Snapshot copies that can be taken by the third schedule. If this parameter is specified, the **-schedule3** parameter must also be specified. The default is no retention period.

#### **[-snapmirror-label3 <text>] - Label for SnapMirror Operations for Schedule3**

This specifies the SnapMirror Label of the third schedule associated with the Snapshot policy. Once specified, all Snapshot copies created for that schedule have the SnapMirror Label assigned

to them. The SnapMirror Label is used by the Vaulting subsystem when you back up Snapshot copies to the Vault Destination.

#### **[-schedule4 <text>] - Schedule4 Name**

This option specifies the name of the fourth schedule associated with the Snapshot policy. If this parameter is specified, the **-count4** parameter must also be specified.

#### **[-count4 <integer>] - Maximum Snapshot Copies for Schedule4**

This option specifies the maximum number of Snapshot copies that can be taken by the fourth schedule. If this parameter is specified, the **-schedule4** parameter must also be specified.

#### **[-prefix4 <text>] - Snapshot Copy Name Prefix for Schedule4**

This option specifies the prefix associated with the fourth schedule. If this parameter is specified, **-schedule4** and **-count4** parameters must also be specified. Every schedule has only one prefix. The command fails if you try to update an existing prefix. If you do not specify this parameter and there is no prefix associated with the schedule, the schedule name is used as the prefix. If you do not specify this parameter and there is already a prefix associated with the schedule from a previous invocation of the command, then that prefix is used.

#### **[-retention-period4 <snaplock minmax period>] - SnapLock Retention Period**

This specifies the retention period for Snapshot copies that can be taken by the fourth schedule. If this parameter is specified, the **-schedule4** parameter must also be specified. The default is no retention period.

#### **[-snapmirror-label4 <text>] - Label for SnapMirror Operations for Schedule4**

This specifies the SnapMirror Label of the fourth schedule associated with the Snapshot policy. Once specified, all Snapshot copies created for that schedule have the SnapMirror Label assigned to them. The SnapMirror Label is used by the Vaulting subsystem when you back up Snapshot copies to the Vault Destination.

#### **[-schedule5 <text>] - Schedule5 Name**

This option specifies the name of the fifth schedule associated with the Snapshot policy. If this parameter is specified, the **-count5** parameter must also be specified.

#### **[-count5 <integer>] - Maximum Snapshot Copies for Schedule5**

This option specifies the maximum number of Snapshot copies that can be taken by the fifth schedule. If this parameter is specified, the **-schedule5** parameter must also be specified.

#### **[-prefix5 <text>] - Snapshot Copy Name Prefix for Schedule5**

This option specifies the prefix associated with the fifth schedule. If this parameter is specified, **-schedule5** and **-count5** parameters must also be specified. Every schedule has only one prefix. The command fails if you try to update an existing prefix. If you do not specify this parameter and there is no prefix associated with the schedule, the schedule name is be used as the prefix. If you do not specify this parameter and there is already a prefix associated with the schedule from a previous invocation of the command, then that prefix is used.

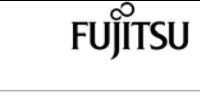

#### **[-retention-period5 <snaplock minmax period>] - SnapLock Retention Period**

This specifies the retention period for Snapshot copies that can be taken by the fifth schedule. If this parameter is specified, the **-schedule5** parameter must also be specified. The default is no retention period.

#### **[-snapmirror-label5 <text>] - Label for SnapMirror Operations for Schedule5**

This specifies the SnapMirror Label of the fifth schedule associated with the Snapshot policy. Once specified, all Snapshot copies created for that schedule have the SnapMirror Label assigned to them. The SnapMirror Label is used by the Vaulting subsystem when you back up Snapshot copies to the Vault Destination.

## **Examples**

The following example creates a Snapshot policy named snappolicy\_4hrs on a Vserver named vs0. The policy runs on a single schedule named 4hrs with a prefix every\_4\_hour and has a maximum number of five Snapshot copies.

cluster1::> volume snapshot policy create -vserver vs0 -policy snappolicy\_4hrs -schedule1 4hrs -count1 5 -prefix1 every\_4\_hour -retention-period1 "8 hours"

## **Related Links**

- [job schedule cron create](#page-435-0)
- [job schedule interval create](#page-440-0)

# **volume snapshot policy delete**

Delete a snapshot policy

**Availability:** This command is available to cluster and Vserver administrators at the admin privilege level.

## **Description**

The **volume snapshot policy delete** command deletes a Snapshot policy.

### **Parameters**

#### **-vserver <vserver name> - Vserver Name**

This specifies the Vserver on which the Snapshot policy is to be deleted.

#### **-policy <snapshot policy> - Snapshot Policy Name**

This specifies the Snapshot policy that is to be deleted.

The following example deletes a Snapshot policy named snappolicy hourly on Vserver vs0:

cluster1::> volume snapshot policy delete -vserver vs0 -policy snappolicy\_hourly

# **volume snapshot policy modify-schedule**

Modify a schedule within snapshot policy

**Availability:** This command is available to cluster and Vserver administrators at the admin privilege level.

## **Description**

The **volume snapshot policy modify-schedule** command modifies the maximum number of Snapshot copies that can be taken by a Snapshot policy's schedule.

## **Parameters**

#### **-vserver <vserver name> - Vserver Name**

This specifies the Vserver on which a Snapshot policy schedule is to be modifed.

#### **-policy <snapshot policy> - Snapshot Policy Name**

This specifies the Snapshot policy whose schedule is to be modified.

#### **-schedule <text> - Schedule Name**

This specifies the schedule that is to be modified.

#### **[-newcount <integer>] - Maximum Snapshot Copies for Schedule**

This specifies the maximum number of Snapshot copies that can be taken by the specified schedule. The total count of all the Snapshot copies to be retained for the policy cannot be more than 1023.

#### **[-newsnapmirror-label <text>] - Label for SnapMirror Operations**

This specifies the SnapMirror Label identified with a Snapshot copy when it is created for the specified schedule. The SnapMirror Label is used by the Vaulting subsystem when you back up Snapshot copies to the Vault Destination. If an empty label ("") is specified, the existing label will be deleted.

#### **[-newretention-period <snaplock minmax period>] - SnapLock Retention Period**

This specifies the retention period for Snapshot copies created by the schedule.

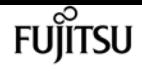

The following example changes the maximum number of Snapshot copies from five to four for a schedule named midnight on a Snapshot policy named snappolicy\_nightly on Vserver vs0:

cluster1::> volume snapshot policy modify-schedule -vserver vs0 -policy snappolicy nightly -schedule midnight -newcount 4 -newretention-period "7 days"

# **volume snapshot policy modify**

Modify a snapshot policy

**Availability:** This command is available to cluster and Vserver administrators at the admin privilege level.

## **Description**

The **volume snapshot policy modify** command enables you to modify the description associated with a Snapshot policy and whether the policy is enabled or disabled.

### **Parameters**

#### **-vserver <vserver name> - Vserver Name**

This specifies the Vserver on which the Snapshot policy is to be modified.

#### **-policy <snapshot policy> - Snapshot Policy Name**

This specifies the Snapshot policy that is to be modified.

#### **[-enabled {true|false}] - Snapshot Policy Enabled**

This optionally specifies whether the Snapshot policy is enabled.

#### **[-comment <text>] - Comment**

This specifies the comment text for the Snapshot policy.

#### **[-snapmirror-labels <text>,…] - Label for SnapMirror Operations**

This optionally specifies a comma separated list of SnapMirror labels that are applied to the schedules in the Snapshot policy. Each label in the list applies to only one schedule in the Snapshot policy (maximum of 5 SnapMirror labels), the first label applying to the first schedule, the second label applying to the second schedule, and so on. You can have a maximum of five SnapMirror labels, which corresponds to the maximum number of schedules a Snapshot policy can have. If an empty string ("") is specified, the existing labels will be deleted from all the schedules.

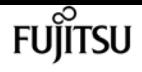

The following example changes the description of a Snapshot policy named snappolicy\_wknd on Vserver vs0 to "Runs only on weekends":

```
cluster1::> volume snapshot policy modify -vserver vs0 -policy snappolicy_wknd
-comment "Runs only on weekends"
```
# **volume snapshot policy remove-schedule**

Remove a schedule from snapshot policy

**Availability:** This command is available to cluster and Vserver administrators at the admin privilege level.

## **Description**

The **volume snapshot policy remove-schedule** command removes a schedule from a Snapshot policy.

## **Parameters**

#### **-vserver <vserver name> - Vserver Name**

This specifies the Vserver on which a Snapshot policy schedule is to be removed.

#### **-policy <snapshot policy> - Snapshot Policy Name**

This specifies the Snapshot policy from which a schedule is to be removed.

#### **-schedule <text> - Schedule Name**

This specifies the schedule that is to be removed from the Snapshot policy.

## **Examples**

The following example removes a schedule named hourly from a Snapshot policy named snappolicy\_daily on Vserver vs0:

```
cluster1::> volume snapshot policy remove-schedule -vserver vs0 -policy
snappolicy_daily -schedule hourly
```
# **volume snapshot policy show**

#### Show snapshot policies

**Availability:** This command is available to cluster and Vserver administrators at the admin privilege

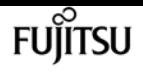

level.

## **Description**

The **volume snapshot policy show** command displays the following information about Snapshot policies:

- Vserver name
- Snapshot policy name
- Number of schedules in the policy
- Comment for the policy
- Individual schedule names
- Maximum number of Snapshot copies associated with each schedule
- Snapshot copy name prefixes for the schedules
- SnapMirror Labels associated with the schedules

## **Parameters**

#### **{ [-fields <fieldname>,…]**

If you specify the **-fields <fieldname>, …** parameter, the command output also includes the specified field or fields. You can use '-fields ?' to display the fields to specify.

#### **| [-revert-incompatible ]**

If this parameter is specified, the command displays Snapshot policies that are not supported in Data ONTAP 8.2. The total Snapshot copy count in the policy needs to be reduced to be equal to or less than the supported count for the revert operation to succeed.

#### **| [-instance ] }**

If you specify the **-instance** parameter, the command displays detailed information about all fields.

#### **[-vserver <vserver name>] - Vserver Name**

If this parameter is specified, the command displays Snapshot policies on the specified Vserver.

#### **[-policy <snapshot policy>] - Snapshot Policy Name**

If this parameter is specified, the command displays detailed information about the specified Snapshot policy.

#### **[-enabled {true|false}] - Snapshot Policy Enabled**

If this parameter is specified, the command displays detailed information only about the Snapshot policy or policies that have the specified enabled value.

#### **[-comment <text>] - Comment**

If this parameter is specified, the command displays information only about the Snapshot policy
or policies that have the specified comment.

### **[-total-schedules <integer>] - Total Number of Schedules in This Policy**

If this parameter is specified, the command displays information only about the Snapshot policy or policies that have the specified total number of schedules.

### **[-schedules <text>,…] - Schedule Name**

If this parameter is specified, the command displays information only about the Snapshot policy or policies that have the specified list of schedules.

### **[-counts <integer>,…] - Maximum Snapshots for the Schedule**

If this parameter is specified, the command displays information only about the Snapshot policy or policies that have the specified list of maximum numbers of Snapshot copies per schedule.

### **[-prefixes <text>,…] - Prefix Name**

If this parameter is specified, the command displays information only about the Snapshot policy or policies that have the specified list of prefixes.

### **[-snapmirror-labels <text>,…] - Label for SnapMirror Operations**

If this parameter is specified, the command displays information only about the Snapshot policies that have the specified SnapMirror Label. When you specify a list of SnapMirror labels, the command displays all the Snapshot policies that contain any of the SnapMirror Labels specified in the list.

#### **[-policy-owner <text>] - Owner of the policy**

If this parameter is specified, the command displays information only about the Snapshot policies that have the specified policy owner.

### **[-total-count <integer>] - Total Number of Snapshots in This Policy**

If this parameter is specified, the command displays information only about the Snapshot policies that have the specified total number of Snapshot copies.

### **[-retention-periods <snaplock minmax period>,…] - SnapLock Retention Period**

If this parameter is specified, the command displays information only about the Snapshot policy or policies that have the specified retention-period set.

### **Examples**

The following example displays information about all Snapshot policies:

```
cluster1::> volume snapshot policy show
Vserver: cm
                       Number of Is
Policy Name Schedules Enabled Comment
------------------------ --------- ------- ----------------------------------
default 3 false Default policy with hourly, daily weekly
schedules.
```
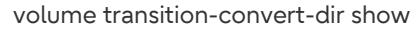

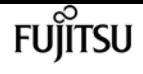

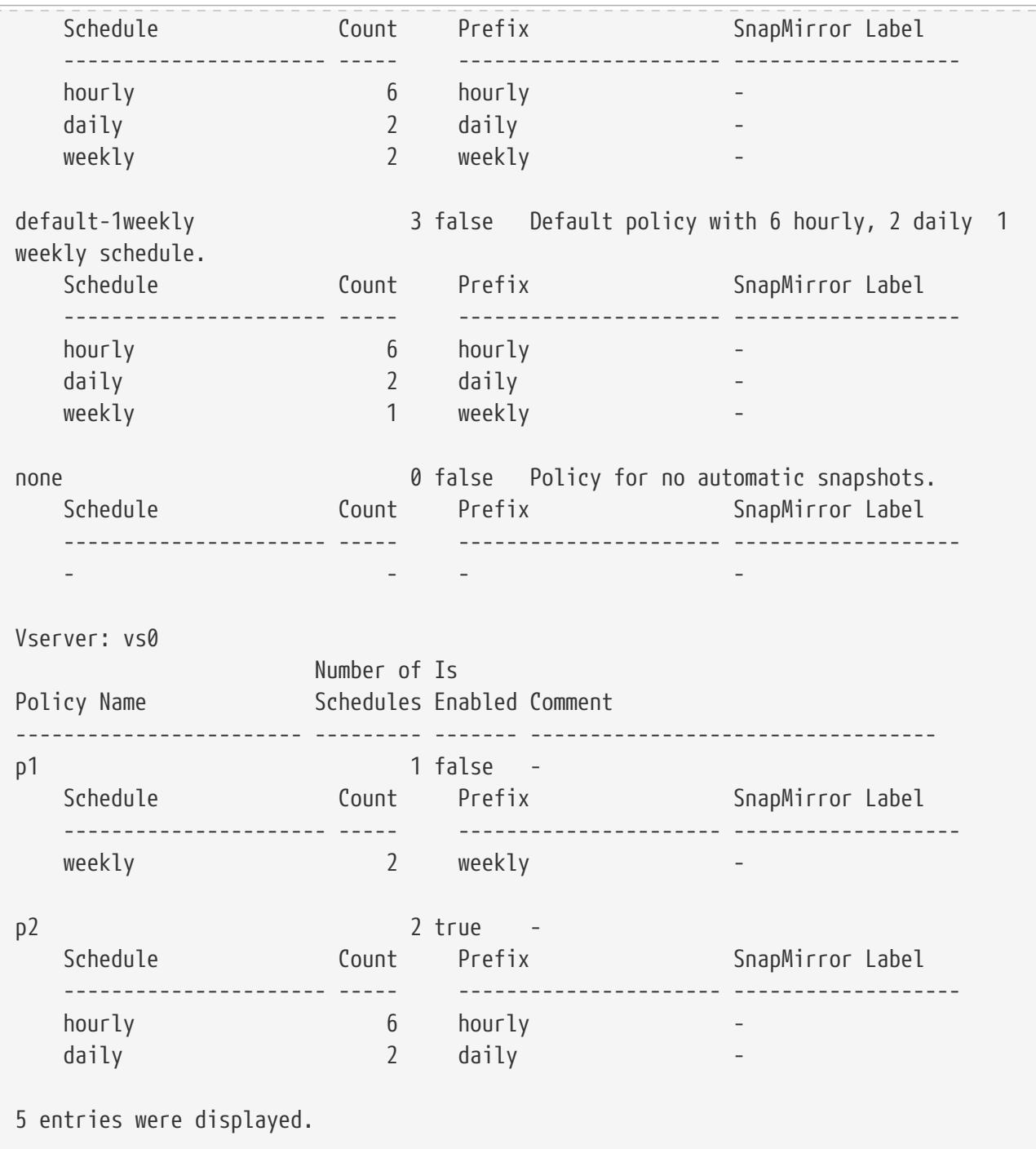

# **volume transition-convert-dir show**

Display 7-Mode directories being converted

**Availability:** This command is available to cluster and Vserver administrators at the advanced privilege level.

## **Description**

The **volume transition-convert-dir show** command displays information about ongoing directory copy conversion operations.

## **Parameters**

### **{ [-fields <fieldname>,…]**

If you specify the **-fields <fieldname>, …** parameter, the command output also includes the specified field or fields. You can use '-fields ?' to display the fields to specify.

### **| [-instance ] }**

If you specify the **-instance** parameter, the command displays detailed information about all fields.

### **[-vserver <vserver name>] - Vserver Name**

Displays summary information about the ongoing copy conversions of directories for the volumes in the specified Vserver.

### **[-volume <volume name>] - Volume Name**

Displays summary information about the ongoing copy conversions of directories that are occurring on the specified volume.

### **[-path <text>] - Directory Being Converted**

Displays summary information for the ongoing copy conversions of directories that have the specified directory path to convert.

### **[-job-id <integer>] - Convert Job ID**

Displays summary information for the ongoing copy conversions of directories that have the specified job ID.

### **[-state**

### **{Initial|Queued|Running|Waiting|Pausing|Paused|Quitting|Success|Failure|Reschedule|Error|Quit|D ead|Unknown|Restart|Dormant}] - Operation State**

Displays summary information for the copy conversions of directories that have the specified job state.

### **[-bytes-total <integer>] - Bytes Total**

Displays summary information for copy conversions which have the estimated number of bytes of directory content to convert.

### **[-bytes-completed <integer>] - Bytes Completed**

Displays summary information for copy conversions which have the estimated number of bytes of directory content that have completed conversion. The value of this field will be updated approximately once per minute.

## **Examples**

The following example illustrates how to show directory conversions for a volume:

```
cluster1::*> volume transition-convert-dir show -volume vol1
```
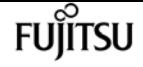

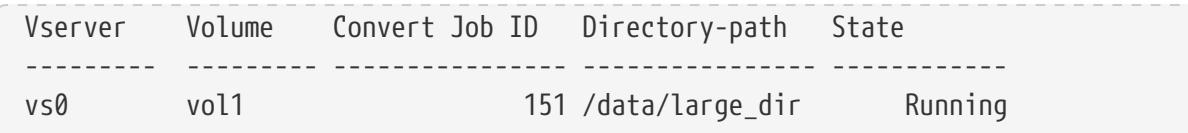

# **volume transition-convert-dir start**

Start converting a 7-Mode directory to Cluster-mode

**Availability:** This command is available to cluster and Vserver administrators at the advanced privilege level.

# **Description**

The **volume transition-convert-dir start** command moves the directory entries in an existing directory to a new temporary directory and then replaces the existing directory with the temporary directory. This command only has a use for directories that were created in a non-Unicode format on a 7-Mode storage system and then transitioned to clustered Data ONTAP by using a SnapMirror relationship of type TDP. This command converts the directories to the Unicode format in a way that is less likely to disrupt the operation of the Data ONTAP systems than the existing directory conversion mechanisms. The temporary directory is visible from clients. Attempting to manipulate the directory being copied or the temporary directory might result in expected side-effects and should be avoided.

### **Parameters**

### **-vserver <vserver name> - Vserver Name**

Specifies the Vserver on which the volume is located.

### **-volume <volume name> - Volume Name**

Specifies the volume in which the directory to be converted is located.

### **-path <file path> - Directory Path**

Specifies the path to the directory to be converted from the root of the volume specified with the **-volume** parameter. The root directory of a volume might not be converted using this command. Also, the path must not have a symbolic link as the last component in the path.

### **Examples**

The following example shows how to start a 7-mode directory conversion for a given path in a volume:

```
cluster1::*> volume transition-convert-dir start -vserver vs0 -volume vol1 -path
/data/large_dir
```
# **vserver add-aggregates**

Add aggregates to the Vserver

**Availability:** This command is available to cluster administrators at the admin privilege level.

# **Description**

The **vserver add-aggregates** command adds aggregates to the Vserver.

# **Parameters**

### **-vserver <vserver> - Vserver**

Specifies the Vserver for which aggregates have to be added.

### **-aggregates <aggregate name>,… - List of Aggregates to Be Added**

Specifies the list of aggregates to add to the Vserver. The root aggregates should not be specified in this list because though the command will return success, volumes cannot be created on root aggregates. In a MetroCluster configuration, this command does not honor the remote cluster's aggregates.

# **Examples**

The following example illustrates how to add aggregates *aggr1* and *aggr2* to a Vserver named *vs.example.com* :

```
cluster1::> vserver add-aggregates -vserver vs.example.com -aggregates aggr1,aggr2
```
# **vserver add-protocols**

Add protocols to the Vserver

**Availability:** This command is available to cluster administrators at the admin privilege level.

# **Description**

The **vserver add-protocols** command adds given protocols to a specified Vserver.

# **Parameters**

### **-vserver <vserver> - Vserver**

This specifies the Vserver that is to be modified.

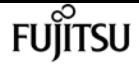

#### **-protocols {nfs|cifs|fcp|iscsi|ndmp|nvme|s3} - Protocols**

This parameter specifies the list of protocols to be allowed to run on the Vserver. Possible values include *nfs* , *cifs* , *fcp* , *iscsi* , *ndmp* and *nvme* .

### **Examples**

The following example shows adding protocol 'cifs' to a vserver named vs0.example.com.

```
cluster1::> vserver add-protocols -vserver vs0.example.com -protocols cifs
```
### **vserver context**

Set Vserver context

**Availability:** This command is available to cluster administrators at the admin privilege level.

### **Description**

Cluster administrators can use the **vserver context** command to login to a specified Vserver with a specified Vserver user name. All subsequent commands will be issued in the context of that Vserver. The role of the cluster administrator will be the same as that of the user name with which the Vserver context was set. The context is valid for the duration of the CLI or Web UI session in which it is specified. The [exit](#page-226-0) command can be used to return to the original context.

### **Parameters**

### **-vserver <vserver> - Vserver**

Use this parameter to specify the Vserver.

#### **[-username <text>] - Vserver Administrator User Name**

Use this parameter to specify a Vserver administrator user name for the context. The default value *vsadmin* is used if one is not specified.

### **Examples**

The following example sets the CLI context to Vserver *vs0.example.com* . All subsequently issued commands will be executed in the context of that Vserver:

```
cluster1::> vserver context -vserver vs0.example.com
      Info: Use 'exit' command to return.
      vs0.example.com::>
```
### **Related Links**

• [exit](#page-226-0)

## **vserver create**

Create a Vserver

**Availability:** This command is available to cluster administrators at the admin privilege level.

### **Description**

The **vserver create** command creates a Vserver.

### **Parameters**

#### **-vserver <vserver> - Vserver**

This specifies the name of the Vserver that is to be created. Use a fully qualified domain name (FQDN) - for example, "data.example.com" - for the Vserver to ensure unique Vserver names across cluster leagues.

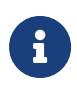

Maximum number of characters supported is 47, and 41 for a Vserver with subtype "sync-source". "all" is a reserved name and must not be used as a Vserver name.

### **[-subtype <vserver subtype>] - Vserver Subtype**

This specifies the subtype of the Vserver being created. Possible values are:

- default For default data Vservers
- dp-destination For Data Protection destination Vservers
- sync-source For MetroCluster source Vservers
- sync-destination For MetroCluster destination Vservers

### **[-rootvolume <volume name>] - Root Volume**

This parameter optionally specifies the name of the Vserver's root volume, which is created when the Vserver is created. The default name is *vserverName\_root* . The size of the Vserver's root volume is 1GB

### **[-aggregate <aggregate name>] - Aggregate**

This parameter optionally specifies the storage aggregate that holds the Vserver's root volume. Selection of the aggregate is based on the Vserver setup algorithm.

- Creating a root volume on the SnapLock aggregate is not supported.
- Creating a root volume of sync-source Vserver on the unmirrored aggregate is not supported.

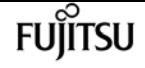

#### **[-rootvolume-security-style <security style>] - Root Volume Security Style**

This parameter optionally specifies the security style for the Vserver's root volume. Possible values include *unix* (for UNIX mode bits), *ntfs* (for CIFS ACLs), and *mixed* (for mixed NFS and CIFS access). The default value is *unix* . Regardless of the security style, both NFS and CIFS clients can read from and write to the root volume.

### **[-language <Language code>] - Default Volume Language Code**

This optionally specifies the default language encoding setting for the Vserver and its volumes. The recommended format is to append *.UTF-8* for the language encoding values. For example, for the *en\_US* language, the recommended format is *en\_US.UTF-8* . The default setting is *C.UTF-8* .

### **[-snapshot-policy <snapshot policy>] - Snapshot Policy**

This optionally specifies the Snapshot policy for new volumes created on the Vserver. If no value is specified, the default Snapshot policy is used. You can use the **-snapshot-policy** parameter on the [volume create](#page-2309-0) or [volume modify](#page-2326-0) commands to set the Snapshot policy on a specific volume, regardless of its Vserver's Snapshot policy setting.

### **[-data-services <LIF Service Name>,…] - Data Services**

This optionally specifies the data services for new network interfaces created on the Vserver. If no value is specified, the default services list will be applied. This information will be used to construct the default service policies for this Vserver, which can be viewed using the **network interface service-policy show** command.

### **[-comment <text>] - Comment**

This optionally specifies a comment for the Vserver.

### **[-quota-policy <text>] - Quota Policy**

This optionally specifies a quota policy for the Vserver.

### **[-caching-policy <text>] - Caching Policy Name**

This optionally specifies the caching policy to apply to the Vserver. A caching policy defines how the system caches this volume's data in Flash Cache modules. If a caching policy is not assigned to this Vserver, the system uses the default cluster-wide policy. The available caching policies are:

- none Does not cache any user data or metadata blocks.
- auto Read caches all metadata and randomly read user data blocks, and write caches all randomly overwritten user data blocks.
- meta Read caches only metadata blocks.
- random\_read Read caches all metadata and randomly read user data blocks.
- random read write Read caches all metadata, randomly read and randomly written user data blocks.
- all\_read Read caches all metadata, randomly read, and sequentially read user data blocks.
- all read random write Read caches all metadata, randomly read, sequentially read, and randomly written user data.
- all Read caches all data blocks read and written. It does not do any write caching.

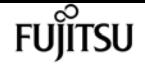

Default caching-policy is auto.

### **[-ipspace <IPspace>] - IPspace Name**

This optionally specifies the IPspace the Vserver will be assigned to. If left unspecified, the Vserver will be assigned to the default IPspace.

### **[-foreground {true|false}] - Foreground Process**

This parameter optionally specifies whether the Vserver create operation can be executed in the background. If nothing is specified, by default the Vserver create operation is executed in the foreground.

### **[-is-space-reporting-logical {true|false}] - Logical Space Reporting**

This optionally specifies whether to report space logically on residing volumes. When space is reported logically, ONTAP reports the volume space such that all the physical space saved by the storage efficiency features are also reported as used.

### **[-is-space-enforcement-logical {true|false}] - Logical Space Enforcement**

This optionally specifies whether to perform logical space accounting on residing volumes. When space is enforced logically, ONTAP enforces volume settings such that all the physical space saved by the storage efficiency features will be calculated as used.

### **[-anti-ransomware-default-volume-state {disabled|dry-run}] - Default Anti\_ransomware State of the Vserver's Volumes**

This optionally specifies the default anti\_ransomware state for volumes in the Vserver. The available anti ransomware states for the volumes in the Vserver are:

- disabled Anti\_ransomware protection is not enabled on the volumes in the Vserver.
- dry-run Anti\_ransomware protection is in learning mode on the volumes in the Vserver.

Default anti-ransomware-default-volume-state is *disabled* .

#### **[-auto-enable-analytics {true|false}] - Enable Analytics on New Volumes**

This parameter specifies whether analytics is automatically enabled on volumes that will be created in the Vserver. The default value is false.

#### **[-auto-enable-activity-tracking {true|false}] - Enable Activity Tracking on New Volumes**

This parameter specifies whether activity tracking is automatically enabled on volumes that will be created in the Vserver. The default value is false.

### **Examples**

The following example creates a Vserver named *vs0.example.com* in the IPspace ipspace123. The Vserver's root volume is named *root\_vs0* and is located on aggregate *aggr0* . The Vserver uses NIS for network information, a file for name mapping information, and the language is U.S. English:

cluster1::> vserver create -vserver vs0.example.com -ipspace ipspace123 -rootvolume root\_vs0 -aggregate aggr0

```
vserver delete
```

```
-language en_US.UTF-8 -rootvolume-security-style mixed
```
The following example creates a Vserver named *vs1* using default values. The default name for the Vserver's root volume is *vserverName\_root* and the Vserver is located on an aggregate selected on the basis of the Vserver setup algorithm. The default root volume's security style is set to *unix* .

**FUJITSU** 

```
cluster1::> vserver create -vserver vs1
     cluster1::> vserver show -vserver vs1 -fields rootvolume, rootvolume-security-
style, aggregate
   vserver rootvolume aggregate rootvolume-security-style
  ------- ---------- --------- -------------------------
    vs1 vs1_root aggr1 unix
```
## **Related Links**

- [volume create](#page-2309-0)
- [volume modify](#page-2326-0)

# **vserver delete**

Delete an existing Vserver

**Availability:** This command is available to cluster administrators at the admin privilege level.

### **Description**

The **vserver delete** command deletes a specified Vserver. If the Vserver is associated with one or more volumes, you must manually delete volumes (including root and mirror volumes) before you delete the Vserver. If the Vserver subtype is *dp-destination* , change the Vserver subtype to *default* by specifying the Vserver as the destination in the [snapmirror break](#page-1187-0) command before deleting the objects owned by the Vserver.

### **Parameters**

### **-vserver <vserver> - Vserver**

This specifies the Vserver that is to be deleted.

### **[-foreground {true|false}] - Foreground Process**

This optionally specifies the Vserver delete operation can be executed in the background. If nothing is specified, by default the Vserver delete operation is executed in the foreground.

### **Examples**

The following example deletes a Vserver named *vs2.example.com* :

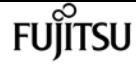

cluster1::> vserver delete -vserver vs2.example.com

# **Related Links**

• [snapmirror break](#page-1187-0)

# **vserver modify**

Modify a Vserver

**Availability:** This command is available to cluster administrators at the admin privilege level.

### **Description**

The **vserver modify** command modifies the attributes of a specified Vserver. If the Vserver subtype is of type *dp-destination* , then only the **-aggr-list** parameter can be modified.

### **Parameters**

### **-vserver <vserver> - Vserver**

This specifies the Vserver that is to be modified.

### **[-language <Language code>] - Default Volume Language Code**

This optional parameter specifies the default language encoding setting for the Vserver and its volumes. The recommended format is to append *.UTF-8* for the language encoding values. For example, for the en US language, the recommended format is **en US.UTF-8** . The default setting is *C.UTF-8* .

### **[-snapshot-policy <snapshot policy>] - Snapshot Policy**

This optional parameter specifies the Snapshot policy for a Vserver being modified.

### **[-comment <text>] - Comment**

This optional parameter specifies a comment for the Vserver.

### **[-quota-policy <text>] - Quota Policy**

This optional parameter specifies a quota policy to be used for all volumes associated with a Vserver. You can create and configure multiple, different quota policies, but each Vserver must have one and only one associated quota policy.

### **[-aggr-list <aggregate name>,…] - List of Aggregates Assigned**

This optional parameter specifies a confined list of aggregates on which volumes can be created for a Vserver by the Vserver administrator. But these aggregates do not become exclusive property of the Vserver, i.e. they might be assigned for use to other Vservers. If the value of this parameter is specified as "-", then the Vserver administrator cannot create any volumes for that

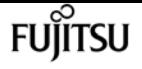

Vserver. Note that the cluster administrator will still be able to create volumes on any aggregate and assign them to this Vserver.

### **[-max-volumes <unsigned32\_or\_unlimited>] - Limit on Maximum Number of Volumes allowed**

This optional parameter specifies the maximum number of volumes that can be created for the Vserver, including the root volume.

### **[-admin-state {running|stopped|starting|stopping}] - Vserver Admin State**

Use this parameter to set the admin state of the Vserver if the Vserver start or stop job fails. Possible values include **running and stopped.**

### **[-allowed-protocols {nfs|cifs|fcp|iscsi|ndmp|nvme|s3}] - Allowed Protocols**

This optional parameter specifies the list of protocols to be allowed to run on the Vserver. When part of vserver-modify, this field should include the existing list along with the new protocol list to be added to prevent data disruptions. Possible values include *nfs* , *cifs* , *fcp* , *iscsi* , *ndmp* and *nvme* .

### **[-disallowed-protocols {nfs|cifs|fcp|iscsi|ndmp|nvme|s3}] - Disallowed Protocols**

This optional parameter specifies the list of protocols to be disallowed to run on the Vserver. When part of vserver-modify, this field should include the existing list along with the new protocol list to be added to prevent data disruptions. Possible values include *nfs* , *cifs* , *fcp* , *iscsi* , *ndmp* and *nvme* .

### **[-qos-policy-group <text>] - QoS Policy Group**

This optionally specifies which QoS policy group to apply to the Vserver. This policy group defines measurable service level objectives (SLOs) that apply to the storage objects with which the policy group is associated. If you do not assign a policy group to a Vserver, the system will not monitor and control the traffic to it. To remove this Vserver from a policy group, enter the reserved keyword "none".

### **[-caching-policy <text>] - Caching Policy Name**

This optionally specifies the caching policy to apply to the Vserver. A caching policy defines how the system caches this volume's data in Flash Cache modules. If a caching policy is not assigned to this Vserver, the system uses the default cluster-wide policy. The available caching policies are:

- none Does not cache any user data or metadata blocks.
- auto Read caches all metadata and randomly read user data blocks, and write caches all randomly overwritten user data blocks.
- meta Read caches only metadata blocks.
- random read Read caches all metadata and randomly read user data blocks.
- random\_read\_write Read caches all metadata, randomly read and randomly written user data blocks.
- all\_read Read caches all metadata, randomly read, and sequentially read user data blocks.
- all\_read\_random\_write Read caches all metadata, randomly read, sequentially read, and randomly written user data.

• all - Read caches all data blocks read and written. It does not do any write caching.

Default caching-policy is auto.

### **[-is-space-reporting-logical {true|false}] - Logical Space Reporting**

This optionally specifies whether to report space logically on residing volumes which are created after this operation. Existing volumes will not be affected by modifying this value on an existing Vserver. To change whether space is reported logically for existing volumes, you will have to modify the setting on those volumes. When space is reported logically, ONTAP reports the volume space such that all the physical space saved by the storage efficiency features are also reported as used.

### **[-is-space-enforcement-logical {true|false}] - Logical Space Enforcement**

This optionally specifies whether to perform logical space accounting on residing volumes which are created after this operation. Older volumes will continue to have old value. When space is enforced logically, ONTAP enforces volume settings such that all the physical space saved by the storage efficiency features will be calculated as used.

### **[-anti-ransomware-default-volume-state {disabled|dry-run}] - Default Anti\_ransomware State of the Vserver's Volumes**

This optional parameter specifies the default anti\_ransomware state for the volumes in the Vserver. When this is dry run, all the volumes created henceforth will by default have anti\_ransomware state as dry-run. Similarly, when this is disabled, all the volumes created henceforth will by default have anti\_ransomware state as disabled.

### **[-auto-enable-analytics {true|false}] - Enable Analytics on New Volumes**

This optional parameter specifies whether analytics is automatically enabled for the volumes in the Vserver that is being modified. The default value is false.

### **[-auto-enable-activity-tracking {true|false}] - Enable Activity Tracking on New Volumes**

This optional parameter specifies whether activity tracking is automatically enabled for the volumes in the Vserver that is being modified. The default value is false.

### **Examples**

The following example modifies the quota policy for a Vserver named vs0.example.com to pol1, specifies a Snapshot policy named daily, adds the comment "Sales team access".

```
cluster1::> vserver modify -vserver vs0.example.com -snapshot-policy daily
      -comment "Sales team access" -quota-policy pol1
```
# **vserver prepare-for-revert**

Prepares Vservers to be reverted

**Availability:** This command is available to cluster administrators at the advanced privilege level.

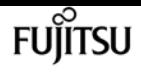

### **Description**

The **vserver prepare-for-revert** command prepares Vservers to be reverted to the previous version of Data ONTAP. It disables any operations that cannot be scheduled during revert.

# **Examples**

The following example prepares all Vservers to be reverted.

```
cluster1::*> vserver prepare-for-revert
```
# **vserver remove-aggregates**

Remove aggregates from the Vserver

**Availability:** This command is available to cluster administrators at the admin privilege level.

## **Description**

The **vserver remove-aggregates** command removes aggregates from the Vserver.

## **Parameters**

### **-vserver <vserver> - Vserver**

Specifies the Vserver from which aggregates have to be removed.

**-aggregates <aggregate name>,… - List of Aggregates to Be Removed**

Specifies the list of aggregates to remove from the Vserver.

# **Examples**

The following example illustrates how to remove aggregates *aggr1* and *aggr2* from a Vserver named *vs.example.com* :

cluster1::> vserver remove-aggregates -vserver vs.example.com -aggregates aggr1,aggr2

# **vserver remove-protocols**

Remove protocols from the Vserver

**Availability:** This command is available to cluster administrators at the admin privilege level.

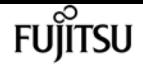

### **Description**

The **vserver remove-protocols** command removes the specified protocols from the specified Vserver. When you remove the protocols from a Vserver, the data access with respect to the removed protocols is disrupted.

### **Parameters**

```
-vserver <vserver> - Vserver
```
Specifies the Vserver that is to be modified.

### **-protocols {nfs|cifs|fcp|iscsi|ndmp|nvme|s3} - Protocols**

This parameter specifies the list of protocols to be removed. on the Vserver. Possible values include *nfs* , *cifs* , *fcp* , *iscsi* , *ndmp* and *nvme* .

### **Examples**

The following example shows removing protocol 'cifs' from a Vserver named vs0.example.com.

```
cluster1::> vserver remove-protocols -vserver vs0.example.com -protocols cifs
```
### **vserver rename**

Rename a Vserver

**Availability:** This command is available to cluster administrators at the admin privilege level.

### **Description**

The **vserver rename** command renames the Vserver. If the vserver being renamed is participating in an Inter-cluster Vserver peer relationship, all the corresponding remote clusters will be updated with the new peer Vserver name.

### **Parameters**

```
-vserver <text> - Vserver
```
This specifies the Vserver that is to be renamed.

### **-newname <vserver> - New Vserver name (Use Fully Qualified Domain Name, For example: data.example.com)**

This specifies the Vserver's new name. The name must be a unique Vserver name in the cluster. Use a fully qualified domain name (FQDN) - for example, "data.example.com" - for the Vserver name to reduce name collisions in cluster leagues.

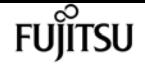

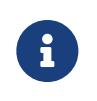

Maximum number of characters supported is 47, and 41 for a Vserver with subtype "sync-source". "all" is a reserved name and must not be used as a Vserver name.

### **[-foreground {true|false}] - Foreground Process**

This specifies whether the rename job will be run in foreground or backgound. By default, the job runs in foreground.

### **Examples**

The following examples rename a Vserver named *vs1.example.com* as *vs2.example.com* , and then finally back to its original name:

(When there is no intercluster Vserver peer relationship with the vserver) cluster1::> vserver rename -vserver vs1.example.com -newname vs2.example.com (When there is at least one intercluster peer relationship with the Vserver) cluster1::> vserver rename -vserver vs1.example.com -newname vs2.example.com [Job 277] Job succeeded: Vserver rename completed successfully cluster1::> vserver rename -vserver vs2.example.com -newname vs1.example.com -foreground false [Job 278] Job is queued: Rename Vserver vs2.example.com to vs1.example.com.

# **vserver restamp-msid**

Restamp the MSIDs of all the volumes in a Vserver to match or be different from the source Vserver

**Availability:** This command is available to cluster administrators at the advanced privilege level.

### **Description**

The **vserver restamp-msid** command restamps MSIDs of all volumes in a dp-destination Vserver to make them either identical to the VserverDR source Vserver. The command is run on secondary VserverDR site and automatically updates the MSID preserve behavior for the Vserver. A [snapmirror](#page-1241-0) [resync](#page-1241-0) must be run after this command completes.

### **Parameters**

#### **-vserver <vserver name> - Vserver name**

The name of the dp-destination Vserver.

**-preserve-msid {true|false} - Make MSID same as that of source Vserver. False sets the values as different.**

Boolean value through which the user can specify whether to make the MSIDs of the volumes same as that of Source Vserver. Specifying true will make the MSIDs same and specifying false will make them different.

# **Examples**

This example will stamp all the volumes of Vserver vs1dp with the same MSID as the source Vserver.

cluster1::>vserver restamp-msid -vserver vs1dp -preserve-msid true

## **Related Links**

• [snapmirror resync](#page-1241-0)

# **vserver show-aggregates**

Show details of aggregates in a Vserver

**Availability:** This command is available to cluster and Vserver administrators at the admin privilege level.

### **Description**

The **vserver show-aggregates** command displays the details of all the aggregates that are associated with Vservers. The aggregate details displayed are the aggregate name, state, available size, the type of aggregate and the SnapLock type.

### **Parameters**

### **{ [-fields <fieldname>,…]**

If you specify the **-fields <fieldname>, …** parameter, the command output also includes the specified field or fields. You can use '-fields ?' to display the fields to specify.

### **| [-instance ] }**

If you specify the **-instance** parameter, the command displays detailed information about all fields.

### **[-vserver <vserver>] - Vserver**

If this optional parameter is specified, the command displays the details of aggregates that are associated with the specified Vserver.

### **[-aggregate <aggregate name>] - Aggregate**

If this optional parameter is specified, the command displays all of the Vservers configured with the specified aggregate.

# **Examples**

The following example displays the aggregates configured for Vserver vs.

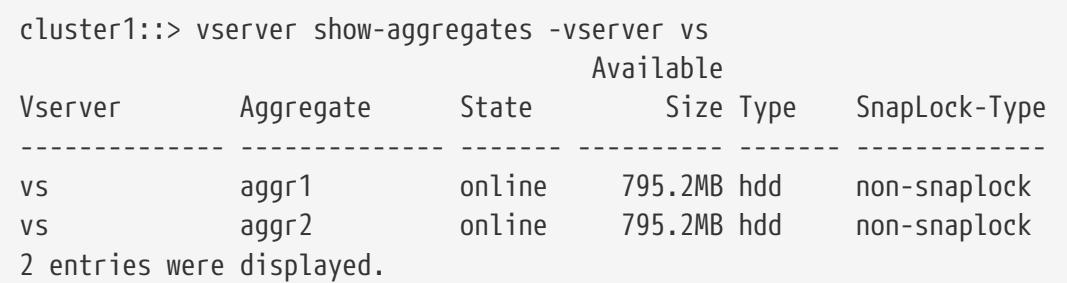

# **vserver show-protocols**

### Show protocols for Vserver

**Availability:** This command is available to cluster and Vserver administrators at the admin privilege level.

### **Description**

The **vserver show-protocols** command displays the running protocols on a given Vserver.

### **Parameters**

### **{ [-fields <fieldname>,…]**

If you specify the **-fields <fieldname>, …** parameter, the command output also includes the specified field or fields. You can use '-fields ?' to display the fields to specify.

### **| [-instance ] }**

If you specify the **-instance** parameter, the command displays detailed information about all fields.

### **[-vserver <vserver>] - Vserver**

If this parameter is specified, the command displays the allowed set of protocols for the specified Vserver.

### **[-protocol {nfs|cifs|fcp|iscsi|ndmp|nvme|s3}] - Protocols**

If this optional parameter is specified, the command displays all the Vservers configured with the specified protocols.

### **Examples**

The following example displays the protocols configured for Vserver vs1.

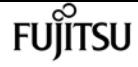

```
cluster1::> vserver show-protocols -vserver vs1
    Vserver: vs1
    Protocols: nfs, cifs
```
# **vserver show**

### Display Vservers

**Availability:** This command is available to cluster and Vserver administrators at the admin privilege level.

## **Description**

The **vserver show** command displays the following information:

- Vserver name
- Vserver type (*data* , *admin* , *node* or *system* detailed view only)
- Vserver subtype (*default* , *dp-destination* , *sync-source* , and *sync-destination* detailed view only)
- Vserver universal unique identifier (detailed view only)
- Root volume name
- Aggregate on which the root volume is located
- Associated NIS domain
- Root volume security style (*unix* for UNIX mode bits, *ntfs* for CIFS ACLs, *mixed* for both (detailed view only)
- LDAP client
- Language (detailed view only)
- Snapshot policy (detailed view only)
- Comment text (detailed view only)
- Quota policy (detailed view only)
- Aggregate list (detailed view only)
- Maximum Volumes (detailed view only)
- Qos-policy-group (detailed view only)
- Config-lock (detailed view only)
- Admin state (*running* , *stopped* , *starting* , *stopping* , *initializing* , or *deleting* )
- Operational state (*running* , or *stopped* )
- Operational state stopped reason (*sync-destination-and-switchover-not-done* , or *clusterreboot-done* , or *admin-state-stopped* )

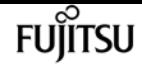

- Allowed Protocols (*nfs* , *cifs* , *fcp* , *iscsi* , *nvme* , *ndmp* detailed view only)
- Disallowed Protocols (*nfs* , *cifs* , *fcp* , *iscsi* , *nvme* , *ndmp* detailed view only)
- IPspace to which the Vserver belongs (detailed view only)
- Caching policy

### **Parameters**

### **{ [-fields <fieldname>,…]**

If you specify the **-fields <fieldname>, …** parameter, the command output also includes the specified field or fields. You can use '-fields ?' to display the fields to specify.

### **| [-protocols ]**

If this optional parameter is specified, the command displays the allowed and disallowed set of protocols for the Vserver(s).

### **| [-instance ] }**

If you specify the **-instance** parameter, the command displays detailed information about all fields.

### **[-vserver <vserver>] - Vserver**

If this parameter is specified, the command displays detailed information about the specified Vserver.

### **[-type <vserver type>] - Vserver Type**

If this parameter is specified, the command displays information only about the Vserver or Vservers that have the specified Vserver type. Types include *admin* for the cluster-wide management Vserver, *system* for cluster-level communications in an IPspace, *data* for data serving Vserver, and *node* for node management Vserver.

#### **[-subtype <vserver subtype>] - Vserver Subtype**

If this parameter is specified, the command displays information only about the Vserver or Vservers that have the specified Vserver subtype. Types include:

• *default* for default data Vserver

and

\*

- *dp-destination* for Data Protection destination Vserver.
- *sync-source* for MetroCluster source Vserver,
- *sync-destination* for MetroCluster destination Vserver.

#### **[-uuid <UUID>] - Vserver UUID**

If this parameter is specified, the command displays information only about the Vserver that match the specified UUID.

#### **[-rootvolume <volume name>] - Root Volume**

If this parameter is specified, the command displays information only about the Vserver or Vservers that have the specified root volume.

### **[-aggregate <aggregate name>] - Aggregate**

If this parameter is specified, the command displays information only about the Vserver or Vservers that have their root volumes contained by the specified aggregate.

#### **[-nisdomain <nis domain>] - NIS Domain**

If this parameter is specified, the command displays information only about the Vserver or Vservers that use the specified NIS domain.

### **[-rootvolume-security-style <security style>] - Root Volume Security Style**

If this parameter is specified, the command displays information only about the Vserver or Vservers that have the specified root-volume security style.

#### **[-ldap-client <text>] - LDAP Client**

If this parameter is specified, the command displays information only about the Vserver or Vservers that use the specified LDAP client.

#### **[-language <Language code>] - Default Volume Language Code**

If this parameter is specified, the command displays information only about the Vserver or Vservers that use the specified language. To determine the available languages, enter "`vserver show**-language***?***`** " at the clustershell command prompt and at the Vserver prompt.

#### **[-snapshot-policy <snapshot policy>] - Snapshot Policy**

If this parameter is specified, the command displays information only about the Vserver or Vservers that have the specified Snapshot policy.

#### **[-data-services <LIF Service Name>,…] - Data Services**

If this parameter is specified, the command displays information only about the Vserver or Vservers that match the specified data services.

#### **[-comment <text>] - Comment**

If this parameter is specified, the command displays information only about the Vserver or Vservers that match the specified comment.

#### **[-quota-policy <text>] - Quota Policy**

If this parameter is specified, the command displays information only about the Vserver or Vservers that use the specified quota policy.

#### **[-aggr-list <aggregate name>,…] - List of Aggregates Assigned**

If this parameter is specified, the command displays information only about the Vserver or Vservers to which the specified aggregate(s) are assigned for use.

#### **[-max-volumes <unsigned32\_or\_unlimited>] - Limit on Maximum Number of Volumes allowed**

If this parameter is specified, the command displays information only about the Vserver or

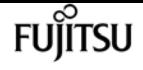

Vservers on which the specified maximum volume count is configured.

### **[-admin-state {running|stopped|starting|stopping}] - Vserver Admin State**

If this parameter is specified, the command displays information only about the Vserver or Vservers that match the specified admin-state.

#### **[-operational-state {running|stopped}] - Vserver Operational State**

If this parameter is specified, the command displays information only about the Vserver or Vservers that match the specified operational-state. This field determines the state of the Vserver LIFs. New LIFs created on a Vserver, which is in running state, will be operationally up and the LIFs created on a Vserver, which is in stopped state, will be operationally down.

### **[-operational-state-stopped-reason {sync destination and switchover is not done|cluster reboot is done|admin state stopped| dp destination not started}] - Vserver Operational State Stopped Reason**

If this parameter is specified, the command displays information only about the Vserver or Vservers that are operationally stopped due to the specified reason. This field indicates the reason for the operational-state of the Vserver being stopped

### **[-allowed-protocols {nfs|cifs|fcp|iscsi|ndmp|nvme|s3}] - Allowed Protocols**

If this parameter is specified, the command displays information only about the Vserver or Vservers on which the specified protocols are allowed to run.

#### **[-disallowed-protocols {nfs|cifs|fcp|iscsi|ndmp|nvme|s3}] - Disallowed Protocols**

If this parameter is specified, the command displays information only about the Vserver or Vservers on which the specified protocols are disallowed to run.

#### **[-is-repository {true|false}] - Is Vserver with Infinite Volume**

If this parameter is no longer supported.

#### **[-qos-policy-group <text>] - QoS Policy Group**

Display the Vservers that match the specified qos-policy-group.

A policy group defines measurable service level objectives (SLOs) that apply to the storage objects with which the policy group is associated. If you do not assign a policy group to a Vserver, the system will not monitor and control the traffic to it.

#### **[-caching-policy <text>] - Caching Policy Name**

Display the Vservers that match the specified caching-policy.

A caching policy defines the caching behavior of this Vserver at the Flash Cache level. If a caching policy is not assigned to this Vserver, the system uses the default cluster-wide policy. The available caching policies are:

- none Does not cache any user data or metadata blocks.
- auto Read caches all metadata and randomly read user data blocks, and write caches all randomly overwritten user data blocks.
- meta Read caches only metadata blocks.
- random\_read Read caches all metadata and randomly read user data blocks.
- random read write Read caches all metadata, randomly read, and randomly written user data blocks.
- all\_read Read caches all metadata, randomly read, and sequentially read user data blocks.
- all read random write Read caches all metadata, randomly read, sequentially read, and randomly written user data.
- all Read caches all data blocks read and written. It does not do any write caching.

Default caching-policy is auto.

### **[-config-lock {true|false}] - Config Lock**

This parameter specifies if the Vserver is locked or unlocked for modification. If the config-lock is set to true, then modifying the Vserver's configuration is not allowed.

### **[-ipspace <IPspace>] - IPspace Name**

If this parameter is specified, the command displays information only about the Vservers that are assigned to the specified IPspace.

### **[-foreground {true|false}] - Foreground Process**

This optionally specifies whether the Vserver show operation can be executed in the background. If nothing is specified, by default the Vserver show operation is executed in the foreground.

### **[-is-space-reporting-logical {true|false}] - Logical Space Reporting**

This optionally specifies whether to report space logically on residing volumes. When space is reported logically, ONTAP reports the volume space such that all the physical space saved by the storage efficiency features are also as reported as used.

### **[-is-space-enforcement-logical {true|false}] - Logical Space Enforcement**

This optionally specifies whether to perform logical space accounting on residing volumes. When space is enforced logically, ONTAP enforces volume settings such that all the physical space saved by the storage efficiency features will be calculated as used.

### **[-anti-ransomware-default-volume-state {disabled|dry-run}] - Default Anti\_ransomware State of the Vserver's Volumes**

This optionally specifies the default anti ransomware state for the volumes in the Vserver. The available anti\_ransomware states for the volumes in the Vserver are:

- disabled Anti\_ransomware protection is not enabled on the volumes in the Vserver.
- dry-run Anti ransomware protection is in evaluation mode on the volumes in the Vserver.

### **[-auto-enable-analytics {true|false}] - Enable Analytics on New Volumes**

This parameter specifies whether analytics is automatically enabled for the volumes in the Vserver.

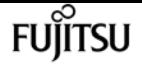

### **[-auto-enable-activity-tracking {true|false}] - Enable Activity Tracking on New Volumes**

This parameter specifies whether activity tracking is automatically enabled for the volumes in the Vserver.

# **Examples**

The following example displays information about all Vservers.

```
cluster1::> vserver show
non mcc setup:
                Admin Operational Root
Vserver Type Subtype state state Volume Aggregate
----------- ------- --------------- ----------- ----------- ----------- ---------
cluster admin - - - - -
node1 node - - - - -
vs0 data default running running root_vs1 aggr0
vs1 data dp-destination stopped stopped - -
4 entries were displayed.
mcc setup:
cluster1::> vserver show
                 Admin Operational Root
Vserver Type Subtype state state Volume Aggregate
---------- ------- --------------- ------- ----------- ----------- ---------
cluster admin - - - - -
node1 node - - - - -
vs2 data sync-source running running rv data_aggr
vs3-mc data sync-destination running stopped - -
4 entries were displayed.
```
# **vserver start**

Start a Vserver

**Availability:** This command is available to cluster administrators at the admin privilege level.

### **Description**

The **vserver start** command starts data access on a Vserver.

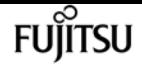

### **Parameters**

#### **-vserver <vserver> - Vserver**

This specifies the name of the Vserver on which the data access is to be started. This operation is only supported on a data Vserver.

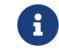

The name must be of 47 characters length or less.

### **[-foreground {true|false}] - Foreground Process**

This specifies if the **vserver start** command should be executed in the foreground or background. If you do not enter this parameter, it is set to *true* , and the **vserver start** command is executed in the foreground.

### **[-force <true>] - Force Vserver Start**

In case of a MetroCluster configuration or Vserver disaster recovery, by using this parameter you can start the Vserver that is either locked (which prevents any configuration changes) or its partner Vserver is operationally running. If you do not enter this parameter, it is set to false.

### **Examples**

The following example starts data access on Vserver *vs0.example.com* in the background.

cluster1::> vserver start -vserver vs0.example.com -foreground false

## **vserver stop**

Stop a Vserver

**Availability:** This command is available to cluster administrators at the admin privilege level.

### **Description**

The **vserver stop** command stops data access on a Vserver.

### **Parameters**

### **-vserver <vserver> - Vserver**

This specifies the name of the Vserver on which the data access is to be stopped. This operation is only supported on a data Vserver.

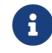

The name must be of 47 characters length or less.

### **[-foreground {true|false}] - Foreground Process**

This specifies if **vserver stop** command should be executed in the foreground or background. If you do not enter this parameter, it is set to *true* , and the ` vserver stop` command is executed in

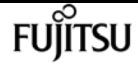

the foreground.

### **Examples**

The following example stops data access on Vserver *vs0.example.com* in the background.

cluster1::> vserver stop -vserver vs0.example.com -foreground false

# **vserver unlock**

Unlock Vserver configuration

**Availability:** This command is available to cluster administrators at the advanced privilege level.

### **Description**

The **vserver unlock** command revokes the administrative lock on the Vserver configuration. When a Vserver is unlocked, changes to the configuration are permitted. The unlock operation fails if the Vserver is not locked by the administrator or if it is locked by internal applications. If the Vserver fails to unlock due to an error condition, you can use the -force option.

### **Parameters**

#### **-vserver <vserver> - Vserver**

The name of the Vserver that has to be unlocked.

### **[-force <true>] - Force Unlock**

This option is specified to unlock the Vserver when the Vserver fails to unlock due to an error condition.

### **Examples**

The following example illustrates how to unlock the Vserver named *vs123.example.com, forcefully* :

cluster1::> vserver unlock -vserver vs1.example.com -force true

# **vserver active-directory create**

Create an Active Directory account. If joining a domain, this command may take several minutes to complete.

**Availability:** This command is available to cluster and Vserver administrators at the admin privilege

level.

# **Description**

The **vserver active-directory create** command creates an Active Directory account for a Vserver. When you create the Active Directory account, you must add it to an existing Windows Active Directory domain. When you enter this command, you are prompted to provide the credentials of a user account that has sufficient privileges to add computers to the **-ou** container within the **-domain** domain. The user account must have a password that cannot be empty. When joining a domain, this command may take several minutes to complete.

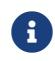

Each Vserver can have only one Active Directory account.

### **Parameters**

#### **-vserver <vserver> - Vserver**

This parameter specifies the name of the Vserver for which you want to create the Active Directory account. The Vserver must already exist.

### **-account-name <NetBIOS> - Active Directory NetBIOS Name**

This parameter specifies the name of the Active Directory account (up to 15 characters).

### **-domain <TextNoCase> - Fully Qualified Domain Name**

This parameter specifies the name of the Active Directory domain.

### **[-ou <text>] - Organizational Unit**

This parameter specifies the organizational unit within the Active Directory domain. By default, this parameter is set to *CN=Computers* . When specifying this parameter, specify only the organizational unit portion of the distinguished name. Data ONTAP appends the value provided for the required **-domain** parameter onto the value provided for –**ou** parameter to produce the Active Directory distinguished name, which is used when creating the Vserver's Active Directory account in the domain.

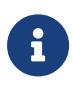

Nested OUs must be provided in a specific order with all containers separated by a comma. Reading from left to right you travel up the directory tree until you reach the root OU.

## **Examples**

The following example creates an Active Directory account *ADSERVER1* for Vserver *vs1* and domain *example.com* .

cluster1::> vserver active-directory create -vserver vs1 -account-name ADSERVER1 -domain example.com

In order to create an Active Directory machine account, you must supply the name and password of a Windows account with sufficient privileges to add

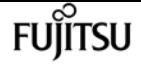

```
computers to the "CN=Computers" container within the "example.com" domain.
  Enter the user name: Administrator
  Enter the password:
The following example creates an Active Directory account ADSERVER2 for Vserver vs2 , domain
example.com and organizational unit sample_ou .
```

```
cluster1::> vserver active-directory create -vserver vs2 -account-name ADSERVER2
-domain example.com -ou OU=sample_ou
```
In order to create an Active Directory machine account, you must supply the name and password of a Windows account with sufficient privileges to add computers to the "OU=sample\_ou" container within the "example.com" domain.

Enter the user name: Administrator

```
Enter the password:
```
The following example creates an Active Directory account *ADSERVER2* for Vserver *vs2* , domain *example.com* and nested organizational unit *OU=developers,OU=engineering,OU=corp* .

```
cluster1::> vserver active-directory create -vserver vs2 -account-name ADSERVER2
-domain example.com -ou OU=developers,OU=engineering,OU=corp
```
In order to create an Active Directory machine account, you must supply the name and password of a Windows account with sufficient privileges to add computers to the "OU=developers,OU=engineering,OU=corp" container within the "example.com" domain.

Enter the user name: Administrator

Enter the password:

# **vserver active-directory delete**

Delete an Active Directory account

**Availability:** This command is available to cluster and Vserver administrators at the admin privilege level.

## **Description**

The **vserver active-directory delete** command deletes the Active Directory account for a specified Vserver.

### **Parameters**

### **-vserver <vserver> - Vserver**

This parameter specifies the Vserver for the Active Directory account you want to delete.

# **Examples**

The following example deletes the Active Directory account for a Vserver named *vs1* :

cluster1::> vserver active-directory delete -vserver vs1 In order to delete an Active Directory machine account, you must supply the name and password of a Windows account with sufficient privileges to remove computers from the "example.com" domain. Enter the user name: Administrator Enter the password:

# **vserver active-directory modify**

Modify the domain of an Active Directory account. If re-joining the current domain or joining a new one, this command may take several minutes to complete.

**Availability:** This command is available to cluster and Vserver administrators at the admin privilege level.

# **Description**

The **vserver active-directory modify** command modifies the domain of an Active Directory account. You can also re-join the current domain or join a new one. When joining a domain, this command may take several minutes to complete.

## **Parameters**

### **-vserver <vserver> - Vserver**

This parameter specifies the Vserver for the Active Directory account whose associated domain you want to modify.

### **[-domain <TextNoCase>] - Fully Qualified Domain Name**

This parameter specifies the fully qualified name of the Active Directory domain to associate with the Active Directory account.

## **Examples**

The following example modifies the Active Directory domain associated with Vserver *vs1* .

```
cluster1::> vserver active-directory modify -vserver vs1 -domain example.com
In order to create an Active Directory machine account, you must supply the
name and password of a Windows account with sufficient privileges to add
computers to the "CN=Computers" container within the "example.com" domain.
Enter the user name: administrator
Enter the password:
```
# **vserver active-directory password-change**

Change the domain account password for an Active Directory account

**Availability:** This command is available to cluster and Vserver administrators at the admin privilege level.

### **Description**

The **vserver active-directory password-change** command changes the domain account password for the specified Vserver's Active Directory account.

### **Parameters**

### **-vserver <vserver> - Vserver**

This parameter specifies the name of the Vserver associated with the Active Directory account whose domain account password you want to change.

## **Examples**

The following example changes the password for the Active Directory account for a Vserver named *vs1* .

```
cluster1::> vserver active-directory password-change -vserver vs1
```
# **vserver active-directory password-reset**

Reset the domain account password for an Active Directory account

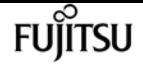

**Availability:** This command is available to cluster and Vserver administrators at the admin privilege level.

# **Description**

The **vserver active-directory password-reset** command resets the domain account password for the Active Directory account. This may be required if the password stored along with the machine account in the Windows Active Directory domain is changed or reset without the Vserver's knowledge. The operation requires the credentials for a user with permission to reset the password in the organizational unit (OU) that contains the machine account.

### **Parameters**

### **-vserver <vserver> - Vserver**

This parameter specifies the name of the Vserver associated with the Active Directory account whose domain account password you want to reset.

### **Examples**

.

The following example resets the password for the Active Directory account for a Vserver named *vs1*

```
cluster1::> vserver active-directory password-reset -vserver vs1
```
Enter your user ID: Administrator Enter your password:

# **vserver active-directory show**

Display Active Directory accounts

**Availability:** This command is available to cluster and Vserver administrators at the admin privilege level.

### **Description**

The **vserver active-directory show** command displays information about Active Directory accounts. The command output depends on the parameter or parameters specified with the command. If you do not specify any parameters, the command displays the following information about all Active Directory accounts:

- Vserver name
- Active Directory account NetBIOS name
- Domain or workgroup name

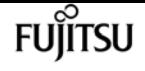

You can specify the **-fields** parameter to specify which fields of information to display about Active Directory accounts. You can use –**fields`***?* **to display the valid values for the `**–**fields** parameter. In addition to the fields above, you can display the following fields:

- Fully-qualified domain name
- Organizational unit

You can specify additional parameters to display only information that matches those parameters. For instance, to display information only about Active Directory accounts that are in the Windows Active Directory domain named *RUBY* , run the command with the value of the **-domain-workgroup** parameter set to *RUBY* .

You can specify the **-instance** parameter to display all information for all Active Directory accounts in list form.

### **Parameters**

### **{ [-fields <fieldname>,…]**

If you specify the **-fields** <fieldname>, … parameter, the command only displays the fields that you specify.

### **| [-instance ] }**

If you specify the **-instance** parameter, the command displays detailed information about all entries.

### **[-vserver <vserver>] - Vserver**

If you specify this parameter, the command displays information only about the Active Directory account for the specified Vserver.

### **[-account-name <NetBIOS>] - Active Directory NetBIOS Name**

If you specify this parameter, the command displays information only for the Active Directory accounts that match the specified NetBIOS account name.

#### **[-domain-workgroup <CIFS domain>] - NetBIOS Domain/Workgroup Name**

If you specify this parameter, the command displays information only for the Active Directory accounts that are in the specified NetBIOS domain or workgroup.

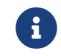

Workgroups are not supported in this release.

### **[-domain <TextNoCase>] - Fully Qualified Domain Name**

If you specify this parameter, the command displays information only for the Active Directory accounts that are in the specified domain.

### **[-ou <text>] - Organizational Unit**

If you specify this parameter, the command displays information only for the Active Directory accounts that are in the specified organizational unit.

### **[-auth-style {domain|workgroup|realm}] - Authentication Style**

If you specify this parameter, the command displays information only for the Active Directory accounts that are in the specified authentication style.

# **Examples**

The following example displays a subset of the information about all Active Directory accounts.

```
cluster1::> vserver active-directory show
Account Domain/Workgroup
 Vserver Name Name
 -------------- ----------- ----------------
 vs1 ADSERVER1 EXAMPLE
```
The following example displays all information about all Active Directory Vservers in list form.

```
cluster1::> vserver active-directory show -instance
Vserver: vs1
              Active Directory account NetBIOS Name: ADSERVER1
                       NetBIOS Domain/Workgroup Name: EXAMPLE
                         Fully Qualified Domain Name: EXAMPLE.COM
                                 Organizational Unit: CN=Computers
```
# **vserver audit create**

Create an audit configuration

**Availability:** This command is available to cluster and Vserver administrators at the admin privilege level.

## **Description**

The **vserver audit create** command creates an audit configuration for a Vserver.

When you create an audit configuration, you can also specify the rotation method. By default, the audit log is rotated based on size.

You can use the time-based rotation parameters in any combination (**-rotate-schedule-month** , **-rotate-schedule-dayofweek** , **-rotate-schedule-day** , **-rotate-schedule-hour** , and **-rotate-schedule -minute** ). The **-rotate-schedule-minute** parameter is mandatory. All other time-based rotation parameters are optional.

The rotation schedule is calculated by using all the time-related values. For example, if you specify only the **-rotate-schedule-minute** parameter, the audit log files are rotated based on the minutes specified on all days of the week, during all hours on all months of the year. If you specify only one or

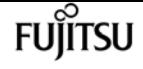

two time-based rotation parameters (say **-rotate-schedule-month** and **-rotate-schedule-minutes** ), the log files are rotated based on the minute values that you specified on all days of the week, during all hours, but only during the specified months. For example, you can specify that the audit log is to be rotated during the months January, March, and August on all Mondays, Wednesdays, and Saturdays at 10:30.

If you specify values for both **-rotate-schedule-dayofweek** and **-rotate-schedule-day** , they are considered independently. For example if you specify **-rotate-schedule-dayofweek** as Friday and **-rotate-schedule-day** as 13 then the audit logs would be rotated on every Friday and on the 13th day of the specified month, not just on every Friday the 13th.

### **Parameters**

### **-vserver <vserver name> - Vserver**

This parameter specifies the name of the Vserver on which to create the audit configuration. The Vserver must already exist.

### **-destination <text> - Log Destination Path**

This parameter specifies the audit log destination path where consolidated audit logs are stored. If the path is not valid, the command fails. The path can be up to 864 characters in length and must have read-write permissions.

### **[-events {file-ops|cifs-logon-logoff|cap-staging|file-share|audit-policy-change|useraccount|authorization-policy-change|security-group|async-delete}] - Categories of Events to Audit**

This parameter specifies the categories of events to be audited. Supported event categories are: file access events (both CIFS and NFS), CIFS logon and logoff events, Central Access Policy(CAP) staging events, File share events, Audit policy change events, Local User Account Management Events, Local Security Group Management Events and Authorization Policy Change Events. The corresponding parameter values are: *file-ops* , *cifs-logon-logoff* , *cap-staging* , *file-share* , *audit-policy-change* , *user-account* , *security-group* and *authorization-policy-change* .By default, *file-ops* , *cifs-logon-logoff* and *audit-policy-change* events are enabled. The support for *audit***policy-change** event can be modified from diag promt using [vserver audit modify](#page-2701-0) command.

### **[-format {xml|evtx}] - Log Format**

This parameter specifies the output format of the audit logs. The output format can be either Data ONTAP-specific XML or Microsoft Windows EVTX log format. By default, the output format is EVTX.

### **[-rotate-size {<size>|-}] - Log File Size Limit**

This parameter specifies the audit log file size limit. By default, the audit log is rotated based on size. The default audit log size is 100 MB.

### **[-rotate-schedule-month <cron\_month>,…] - Log Rotation Schedule: Month**

This parameter specifies the monthly schedule for rotating the audit log. For example, you can specify that the audit log is to be rotated during the months January, March, and August, or during all the months. Valid values are January, February, March, April, May, June, July, August, September,

October, November, December, and all. Specify "all" to rotate the audit logs every month.

### **[-rotate-schedule-dayofweek <cron\_dayofweek>,…] - Log Rotation Schedule: Day of Week**

This parameter specifies the daily (day of the week) schedule for rotating the audit log. For example, you can specify that the audit log is to be rotated on Tuesdays and Fridays, or during all the days of a week. Valid values are Sunday, Monday, Tuesday, Wednesday, Thursday, Friday, Saturday, and all. Specify "all" to rotate the audit logs every day.

### **[-rotate-schedule-day <cron\_dayofmonth>,…] - Log Rotation Schedule: Day**

This parameter specifies the day of the month schedule for rotating the audit log. For example, you can specify that the audit log is to be rotated on the 10th and 20th days of a month, or all days of a month. Valid values range from 1 to 31.

### **[-rotate-schedule-hour <cron\_hour>,…] - Log Rotation Schedule: Hour**

This parameter specifies the hourly schedule for rotating the audit log. For example, you can specify that the audit log is to be rotated at 6 a.m and 10 a.m. Valid values range from 0 (midnight) to 23 (11:00 p.m.). Specify "all" to rotate the audit logs every hour.

### **[-rotate-schedule-minute <cron\_minute>,…] - Log Rotation Schedule: Minute**

This parameter specifies the minute schedule for rotating the audit log. For example, you can specify that the audit log is to be rotated at the 30th minute. Valid values range from 0 to 59.

### **{ [-rotate-limit <integer>] - Log Files Rotation Limit**

This parameter specifies the audit log files rotation limit. A value of 0 indicates that all the log files are retained. The default value is 0. For example, if you enter a value of 5, the last five audit logs are retained.

### **| [-retention-duration <[<integer>d][<integer>h][<integer>m][<integer>s]>] - Log Retention Duration }**

This parameter specifies the audit log files retention duration. A value of 0s indicates that all the log files are retained. The default value is 0s. For example, if you enter a value of 5d0h0m, logs more than 5 days old are deleted.

## **Examples**

The following examples create an audit configuration for Vserver vs1 using size-based rotation.

```
cluster1::> vserver audit create -vserver vs1 -destination /audit_log -rotate-size
10MB -rotate-limit 5
```
+ +

The following example creates an audit configuration for Vserver vs1 using time-based rotation. The audit logs are rotated monthly, all days of the week, at 12:30.

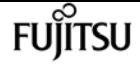

cluster1::> vserver audit create -vserver vs1 -destination /audit\_log -rotate-schedule -month all -rotate-schedule-dayofweek all -rotate-schedule-hour 12 -rotate-schedule -minute 30

The following example creates an audit configuration for Vserver vs1 using time-based rotation. The audit logs are rotated in January, March, May, July, September, and November on Monday, Wednesday, and Friday, at 6:15, 6:30, 6:45, 12:15, 12:30, 12:45, 18:15, 18:30, and 18:45. The last 6 audit logs are retained.

```
cluster1::> vserver audit create -vserver vs1 -destination /audit_log -rotate-schedule
-month January,March,May,July,September,November -rotate-schedule-dayofweek
Monday,Wednesday,Friday -rotate-schedule-hour 6,12,18 -rotate-schedule-minute 15,30,45
-rotate-limit 6
```
The following example creates an audit configuration for Vserver vs1 for auditing CIFS and NFS file access events in the output log format EVTX.

```
cluster1::> vserver audit create -vserver vs1 -destination /audit_log -format evtx
-events file-ops
```
### **Related Links**

• [vserver audit modify](#page-2701-0)

# **vserver audit delete**

Delete audit configuration

**Availability:** This command is available to cluster and Vserver administrators at the admin privilege level.

### **Description**

The **vserver audit delete** command deletes the audit configuration for a Vserver.

### **Parameters**

### **-vserver <vserver name> - Vserver**

This parameter specifies the name of the Vserver associated with the audit configuration to be deleted.

### **[-force <true>] - Force Delete**

This parameter is used to forcibly delete the audit configuration. By default the setting is **false** .
## **Examples**

The following example deletes the audit configuration for Vserver vs1.

```
cluster1::> vserver audit delete -vserver vs1
```
# **vserver audit disable**

Disable auditing

**Availability:** This command is available to cluster and Vserver administrators at the admin privilege level.

## **Description**

The **vserver audit disable** command disables auditing for a Vserver.

### **Parameters**

```
-vserver <vserver name> - Vserver
```
This parameter specifies the name of the Vserver for which auditing is to be disabled. The Vserver audit configuration must already exist.

## **Examples**

The following example disables auditing for Vserver vs1.

```
cluster1::> vserver audit disable -vserver vs1
```
# **vserver audit enable**

Enable auditing

**Availability:** This command is available to cluster and Vserver administrators at the admin privilege level.

## **Description**

The **vserver audit enable** command enables auditing for a Vserver.

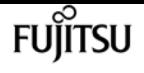

### **Parameters**

#### **-vserver <vserver name> - Vserver**

This parameter specifies the name of the Vserver for which auditing is to be enabled. The Vserver audit configuration must already exist.

#### **[-force <true>] - Force Enable**

This parameter is used to ignore errors while enabling auditing.

## **Examples**

The following example enables auditing for Vserver vs1:

```
cluster1::> vserver audit enable -vserver vs1
```
# **vserver audit modify**

Modify the audit configuration

**Availability:** This command is available to cluster and Vserver administrators at the admin privilege level.

## **Description**

The **vserver audit modify** command modifies an audit configuration for a Vserver.

### **Parameters**

#### **-vserver <vserver name> - Vserver**

This parameter specifies the name of the Vserver for which the audit configuration is to be modified. The Vserver audit configuration must already exist.

If you have configured time-based rotation, modifying one parameter of time-based rotation schedule does not affect the other parameters. For example, if the rotation schedule is set to run at Monday 12:30 a.m., and you modify the **-rotate-schedule-dayofweek** parameter to Monday,Wednesday,Friday, the new rotation-schedule rotates the audit logs on Monday, Wednesday, and Friday at 12:30 a.m. To clear time-based rotation parameters, you must explicitly set that portion to "-". Some time-based parameters can also be set to "all".

#### **[-destination <text>] - Log Destination Path**

This parameter specifies the audit log destination path where consolidated audit logs are stored. If the path is not valid, the command fails. The path can be up to 864 characters in length and must have read-write permissions.

#### **[-events {file-ops|cifs-logon-logoff|cap-staging|file-share|audit-policy-change|useraccount|authorization-policy-change|security-group|async-delete}] - Categories of Events to Audit**

This parameter specifies the categories of events to be audited. Supported event categories are: file access events (both CIFS and NFS), CIFS logon and logoff events, Central Access Policy(CAP) staging events, File share events, Audit policy change events, Local User Account Management Events, Local Security Group Management Events and Authorization Policy Change Events. The corresponding parameter values are: *file-ops* , *cifs-logon-logoff* , *cap-staging* , *file-share* , *audit-policy-change* , *user-account* , *security-group* and *authorization-policy-change* . By default, *file-ops* , *cifs-logon-logoff* and *audit-policy-change* events are enabled

#### **[-format {xml|evtx}] - Log Format**

This parameter specifies the output format of the audit logs. The output format can be either Data ONTAP-specific XML or Microsoft Windows EVTX log format. By default, the output format is EVTX.

#### **[-rotate-size {<size>|-}] - Log File Size Limit**

This parameter specifies the audit log file size limit. By default, the audit log is rotated based on size. The default audit log size is 100 MB.

#### **[-rotate-schedule-month <cron\_month>,…] - Log Rotation Schedule: Month**

This parameter specifies the monthly schedule for rotating the audit log. For example, you can specify that the audit log is to be rotated during the months January, March, and August, or during all the months. Valid values are January, February, March, April, May, June, July, August, September, October, November, December, and all. Specify "all" to rotate the audit logs every month.

#### **[-rotate-schedule-dayofweek <cron\_dayofweek>,…] - Log Rotation Schedule: Day of Week**

This parameter specifies the daily (day of the week) schedule for rotating the audit log. For example, you can specify that the audit log is to be rotated on Tuesdays and Fridays, or during all the days of a week. Valid values are Sunday, Monday, Tuesday, Wednesday, Thursday, Friday, Saturday, and all. Specify "all" to rotate the audit logs every day.

#### **[-rotate-schedule-day <cron\_dayofmonth>,…] - Log Rotation Schedule: Day**

This parameter specifies the day of the month schedule for rotating the audit log. For example, you can specify that the audit log is to be rotated on the 10th and 20th days of a month, or all days of a month. Valid values range from 1 to 31.

#### **[-rotate-schedule-hour <cron\_hour>,…] - Log Rotation Schedule: Hour**

This parameter specifies the hourly schedule for rotating the audit log. For example, you can specify that the audit log is to be rotated at 6 a.m and 10 a.m. Valid values range from 0 (midnight) to 23 (11:00 p.m.). Specify "all" to rotate the audit logs every hour.

#### **[-rotate-schedule-minute <cron\_minute>,…] - Log Rotation Schedule: Minute**

This parameter specifies the minute schedule for rotating the audit log. For example, you can specify that the audit log is to be rotated at the 30th minute. Valid values range from 0 to 59.

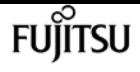

#### **{ [-rotate-limit <integer>] - Log Files Rotation Limit**

This parameter specifies the audit log files rotation limit. A value of 0 indicates that all the log files are retained. The default value is 0.

#### **| [-retention-duration <[<integer>d][<integer>h][<integer>m][<integer>s]>] - Log Retention Duration }**

This parameter specifies the audit log files retention duration. A value of 0s indicates that all the log files are retained. For example, if you enter a value of 5d0h0m0s, logs more than 5 days old are deleted.

#### **[-audit-guarantee {true|false}] - Strict Guarantee of Auditing**

This parameter specifies strict guarantee of auditing for a Vserver. If this value is true, file access is denied if audit records cannot be generated. If this value is false, auditing is done on a best-effort basis.

### **Examples**

The following example modifies the rotate-size and rotate-limit field for Vserver vs1.

```
cluster1::> vserver audit modify -vserver vs1 -rotate-size 10MB -rotate-limit 3
```
The following example modifies an audit configuration for Vserver vs1 using the time-based rotation method. The audit logs are rotated monthly, all days of the week, at 12:30.

```
cluster1::> vserver audit modify -vserver vs1 -destination /audit_log -rotate-schedule
-month all -rotate-schedule-dayofweek all -rotate-schedule-hour 12 -rotate-schedule
-minute 30
```
The following example modifies an audit configuration for Vserver vs1 for auditing CIFS and NFS file access events in the output log format EVTX.

```
cluster1::> vserver audit modify -vserver vs1 -format evtx -events file-ops
```
## **vserver audit prepare-to-downgrade**

Restore the Audit configuration to Earlier Release of Data ONTAP

**Availability:** This command is available to cluster administrators at the advanced privilege level.

## **Description**

The **vserver audit prepare-to-downgrade** command restores the Audit configurations for ONTAP based on the input parameter disable-feature-set.

## **Parameters**

#### **-disable-feature-set <downgrade version> - Data ONTAP Version**

This parameter specifies the ONTAP version that introduced the new Audit features and needs to be removed. The value can be one of the following:

- 9.0.0 Disables the Audit features introduced in the ONTAP release 9.0.0. The following events are removed from the **event** list:
- File share event. The corresponding parameter value is *file-share* .
- Audit policy change event. The corresponding parameter value is *audit-policy-change* .
- Local user account management event. The corresponding parameter value is *user-account* .
- Local security group management event. The corresponding parameter value is *securitygroup* .
- Authorization policy change event. The corresponding parameter value is *authorizationpolicy-change* .

### **Examples**

cluster1::\*> vserver audit prepare-to-downgrade -disable-feature-set 9.0.0

# **vserver audit rotate-log**

Rotate audit log

**Availability:** This command is available to cluster and Vserver administrators at the admin privilege  $|$ 

### **Description**

The **vserver audit rotate-log** command rotates audit logs for a Vserver.

### **Parameters**

#### **-vserver <vserver name> - Vserver**

This parameter specifies the name of the Vserver for which audit logs are to be rotated. The Vserver audit configuration must already exist. Auditing must be enabled for the Vserver.

## **Examples**

The following example rotates audit logs for Vserver vs1.

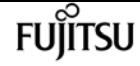

cluster1::> vserver audit rotate-log -vserver vs1

# **vserver audit show**

Display the audit configuration

**Availability:** This command is available to cluster and Vserver administrators at the admin privilege level.

## **Description**

The **vserver audit show** command displays audit configuration information about Vservers. The command output depends on the parameter or parameters specified with the command. If you do not specify any parameters, the command displays the following information about all the Vservers:

- Vserver name
- Audit state
- Target directory

You can specify the **-fields** parameter to specify which audit configuration information to display about Vservers. + You can specify additional parameters to display only information that matches those parameters. For instance, to display information about the log file rotation size of a Vserver whose value matches 10 MB, run the command with the **-rotate-size 10MB** parameter.

You can specify the **-instance** parameter to display audit configuration information for all Vservers in list form.

### **Parameters**

#### **{ [-fields <fieldname>,…]**

If you specify the -fields <fieldname>, … parameter, the command only displays the fields that you specify.

#### **| [-log-save-details ]**

You can specify the **-log-save-details** parameter to display the following information about all the Vservers:

- Vserver name
- Rotation file size
- Rotation schedules
- Rotation limit

#### **| [-instance ] }**

If you specify the -instance parameter, the command displays detailed information about all

entries.

#### **[-vserver <vserver name>] - Vserver**

If you specify this parameter, the command displays information about the specified Vserver.

#### **[-state {true|false}] - Auditing State**

If you specify this parameter, the command displays information about the Vservers that use the specified audit state value.

#### **[-destination <text>] - Log Destination Path**

If you specify this parameter, the command displays information about the Vservers that use the specified destination path.

#### **[-events {file-ops|cifs-logon-logoff|cap-staging|file-share|audit-policy-change|useraccount|authorization-policy-change|security-group|async-delete}] - Categories of Events to Audit**

If you specify this parameter, the command displays information about the Vservers that use the specified category of events that are audited. Valid values are *file-ops* , *cifs-logon-logoff* , *capstaging* , *file-share* , *audit-policy-change* , *user-account* , *security-group* and *authorizationpolicy-change* . *audit-policy-change* will appear only in diag mode.

#### **[-format {xml|evtx}] - Log Format**

If you specify this parameter, the command displays information about the Vservers that use the specified log format.

#### **[-rotate-size {<size>|-}] - Log File Size Limit**

If you specify this parameter, the command displays information about the Vservers that use the specified log file rotation size.

#### **[-rotate-schedule-month <cron\_month>,…] - Log Rotation Schedule: Month**

If you specify this parameter, the command displays information about the Vservers that use the specified month of the time-based log rotation scheme. Valid values are January, February, March, April, May, June, July, August, September, October, November, and December.

#### **[-rotate-schedule-dayofweek <cron\_dayofweek>,…] - Log Rotation Schedule: Day of Week**

If you specify this parameter, the command displays information about the Vservers that use the specified day of the week of the time-based log rotation scheme. Valid values are Sunday, Monday, Tuesday, Wednesday, Thursday, Friday, and Saturday.

#### **[-rotate-schedule-day <cron\_dayofmonth>,…] - Log Rotation Schedule: Day**

If you specify this parameter, the command displays information about the Vservers that use the specified day of the month of the time-based log rotation scheme. Valid values range from 1 to 31.

#### **[-rotate-schedule-hour <cron\_hour>,…] - Log Rotation Schedule: Hour**

If you specify this parameter, the command displays information about the Vservers that use the specified hour of the time-based log rotation scheme. Valid values range from 0 (midnight) to 23 (11:00 p.m.).

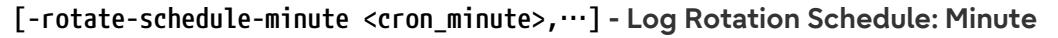

If you specify this parameter, the command displays information about the Vservers that use the specified minute of the time-based log rotation scheme. Valid values range from 0 to 59.

#### **[-rotate-schedule-description <text>] - Rotation Schedules**

If you specify this parameter, the command displays information about the Vservers that use the specified rotation schedules. This field is derived from the rotate-time fields.

#### **[-rotate-limit <integer>] - Log Files Rotation Limit**

If you specify this parameter, the command displays information about the Vservers that use the specified rotation limit value.

#### **[-retention-duration <[<integer>d][<integer>h][<integer>m][<integer>s]>] - Log Retention Duration**

If you specify this parameter, the command displays information about the Vservers audit logs retention duration.

#### **[-audit-guarantee {true|false}] - Strict Guarantee of Auditing**

If you specify this parameter, the command displays information about the Vservers that have the specified audit guarantee value.

### **Examples**

The following example displays the name, audit state, event types, log format, and target directory for all Vservers.

```
cluster1::> vserver audit show
Vserver State Event Types Log Format Target Directory
 ----------- ------ ----------- ---------- --------------------
 vs1 false file-ops evtx /audit_log
```
The following example displays the Vserver names and details about the audit log for all Vservers.

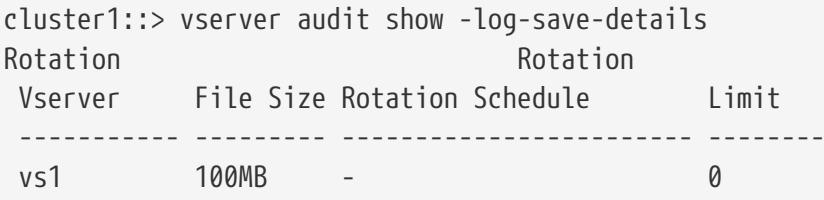

The following example displays in list form all audit configuration information about all Vservers.

```
cluster1::> vserver audit show -instance
Vserver: vs1
                         Auditing state: true
                  Log Destination Path: /audit_log
         Categories of Events to Audit: file-ops
```
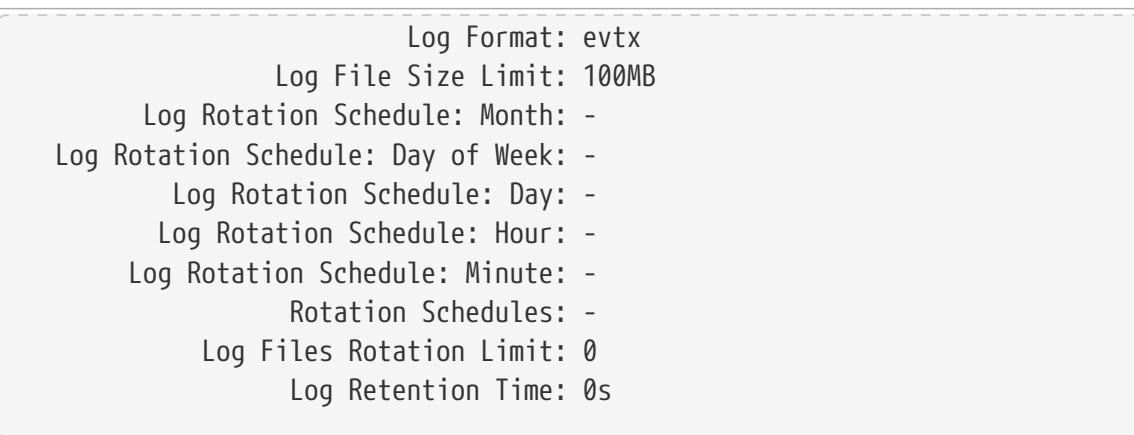

# **vserver audit audit-log-redirect create**

Create Audit Log Redirect Vserver destination

**Availability:** This command is available to cluster administrators at the advanced privilege level.

## **Description**

The **vserver audit audit-log-redirect create** command creates an audit log redirect configuration to designate a dedicated Vserver for all audit logs in a cluster to reside in.

### **Parameters**

```
-vserver <vserver name> - Audit Log Redirect Vserver
```
Use this parameter to specify a dedicated Vserver for all audit logs to reside in.

## **Examples**

The following example causes all audit logs in a cluster to be redirected to *vserver1* :

```
cluster1::> vserver audit audit-log-redirect create -vserver vserver1
```
# **vserver audit audit-log-redirect delete**

Delete Audit Log Redirect Vserver destination

**Availability:** This command is available to cluster administrators at the advanced privilege level.

## **Description**

The **vserver audit audit-log-redirect delete** command deletes the dedicated Vserver for all audit logs in a cluster to reside in.

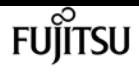

## **Examples**

The following example delete the audit-log-redirect Vserver.

```
cluster1::> vserver audit audit-log-redirect delete
```
# **vserver audit audit-log-redirect modify**

Modify Audit Log Redirect Vserver destination

**Availability:** This command is available to cluster administrators at the advanced privilege level.

## **Description**

The **vserver audit audit-log-redirect modify** command changes the dedicated Vserver for all audit logs in a cluster to reside in.

### **Parameters**

```
[-vserver <vserver name>] - Audit Log Redirect Vserver
```
Use this parameter to specify a dedicated Vserver for all audit logs to reside in.

## **Examples**

The following example modify the current audit-log-redirect Vserver to *vserver1* :

```
cluster1::> vserver audit audit-log-redirect modify -vserver vserver1
```
# **vserver audit audit-log-redirect show**

Display Audit Log Redirect Vserver destination

**Availability:** This command is available to cluster administrators at the advanced privilege level.

## **Description**

The **vserver audit audit-log-redirect show** command displays the dedicated Vserver for all audit logs in a cluster to reside in.

## **Examples**

The following example displays the audit-log-redirect Vserver:

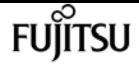

cluster1::> vserver audit audit-log-redirect show Audit Log Redirect Vserver: vserver1

# **vserver check lif-multitenancy run**

Run check for LIF multitenancy

**Availability:** This command is available to cluster and Vserver administrators at the admin privilege level.

## **Description**

The run command checks the specified Vserver to verify that it has connectivity to the configured external servers providing services such as Active Directory, NIS, and DNS. The output can consist of three types of messages. Failure messages indicate that a Vserver does not have the connectivity required to a server exporting a service. Warning messages indicate configuration or operational issues that are possible causes of the failures. A success message is displayed if the Vserver has network connectivity to each of the configured servers for each service.

You can use this command to verify configuration changes such as creating a Vserver or changing the configured servers for one or more services. It is also useful for diagnosing operational problems that result from failures that could be caused by the inability to make network connections to configured servers.

The services that are checked are DNS, NIS, CIFS preferred domain controllers, CIFS discovered domain controllers, KDC, Active Directory, Admin, Password, LDAP, and LDAP preferred Active Directory.

Only a single run for a Vserver is allowed to run in a cluster. If multiple runs are attempted for a Vserver, a message will be displayed indicating that a run is already in progress.

For each service, this command will ping each configured server until a successful ping is completed. In certain circumstances where a subnet is offline or LIFs are operationally down, this command may take a long time to run. In order to show that forward progress is being made, an activity indicator of a '.' is displayed for each ping sent.

The following fields are reported in table format. Some fields may not be relevant to a type of message and will consist of the text "-".

- Vserver name
- Service external server is exporting
- Address of external server
- Connectivity to that external server
- More information describing the problem

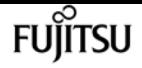

- Suggestions to remediate the problems
- Success when there are no problems

### **Parameters**

#### **-vserver <vserver> - Vserver**

Use this parameter to specify the Vserver to check.

#### **[-verbose {true|false}] - Show Positive and Negative Result**

When this parameter is specified the results of all connectivity tests will be displayed in the success and failure cases.

### **Examples**

This is an example of a successful run:

```
cluster1::> vserver check lif-multitenancy run -vserver vs0
  ..
       SUCCESS: All external servers are reachable.
```
This is an example of a run with warnings and failures that need to be corrected:

```
cluster1::> vserver check lif-multitenancy run -vserver vs0
      Vserver Severity Service Address LIF
Connected Details
      --------------- -------- ------------------ --------------- ---------------
---------- ---------------
      vs0 warning - - vs0_lif1 -
operationally down
      vs0 warning - - vs0_lif2 -
operationally down
      ...
    vs0 failure DNS 10.98.200.20 - no
cache
      ...
      vs0 failure NIS domain 10.98.13.53 - no
cache
Error : command failed: FAILURES FOUND.
            You must correct these failures to avoid service disruptions
            in DOT 8.3 and above.
            Corrective actions may include:
              - removing decommissioned external servers from the vserver
            configuration
              - restoring network interfaces that are down
              - adding network interfaces or routes
```
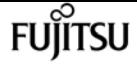

vserver check lif-multitenancy show-results

```
  - modifying the locations where network interfaces may reside
  (through
       adjusting failover groups/policies or changing the home-node or
       auto-revert settings).
   For assistance, please consult the 8.3 Upgrade Document,
  or contact support personnel.
```
At advanced privilege, additional information for messages at all severities is displayed.

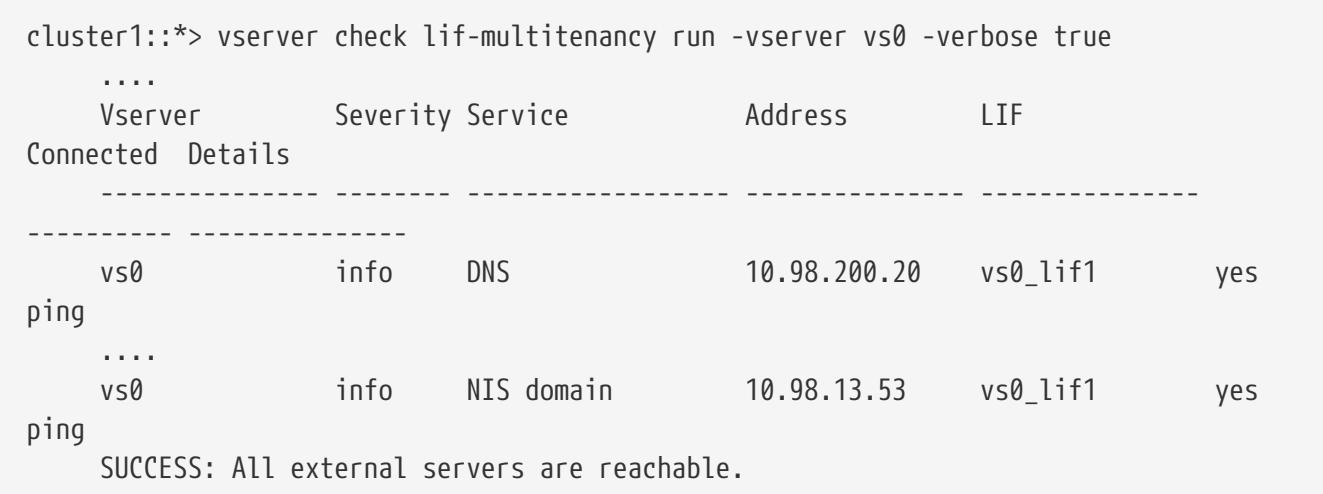

# **vserver check lif-multitenancy show-results**

Show the results of the latest multitenancy network run

**Availability:** This command is available to cluster and Vserver administrators at the admin privilege level.

### **Description**

\*

You can view detailed information about the latest completed run, or the run for a Vserver.

- Vserver name of vserver run was for
- Severity severity of the message which is failure, warning, or info.

Failures are problems that need fixed. Warnings are potential problems that may need to be fixed. Values are "failure", "warning" or "info".

- Service name of service that is being checked for connectivity
- Address address of server configured for the above service that is being \*

checked for connectivity.

- LIF the LIF a successful connectivity check to the above server was made from
- Connected true of there is connectivity, false if there is not

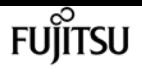

• Status - additional information useful for resolving issues

## **Parameters**

### **{ [-fields <fieldname>,…]**

If you specify the **-fields <fieldname>, …** parameter, the command output also includes the specified field or fields. You can use '-fields ?' to display the fields to specify.

#### **| [-instance ] }**

If you specify the **-instance** parameter, the command displays detailed information about all fields.

#### **[-vserver <vserver>] - Vserver**

Selects the messages matching the specified Vserver

#### **[-severity <text>] - Severity**

Selects the messages matching the specified severity of failure, warning, and info.

#### **[-service <text>] - Service Name**

Selects the messages matching the specified service.

#### **[-address <text>] - Address of Server**

Selects the messages matching the specified address.

#### **[-lif <lif-name>] - Logical Interface**

Selects the messages matching the specified LIF.

#### **[-connected {yes|no}] - Vserver Connectivity**

Selects the messages matching the specified connectivity.

#### **[-status <text>] - Additional Information**

Selects the messages matching the specified search criteria.

## **Examples**

Runs that are successful will not have any content.

```
cluster1::> vserver check lif-multitenancy show-results -vserver vs0
       This table is currently empty.
```
Successful runs made with -verbose true will show the LIF used to Ping the nework address from.

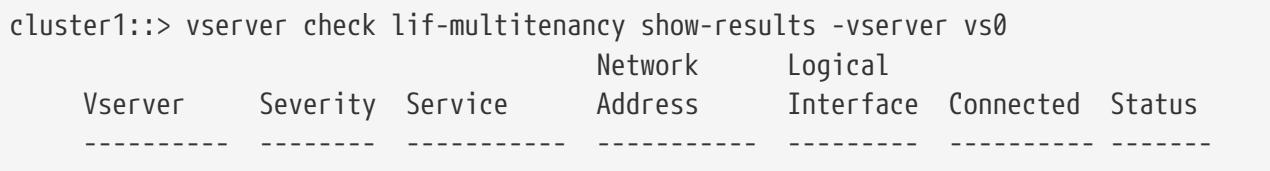

vserver check lif-multitenancy show

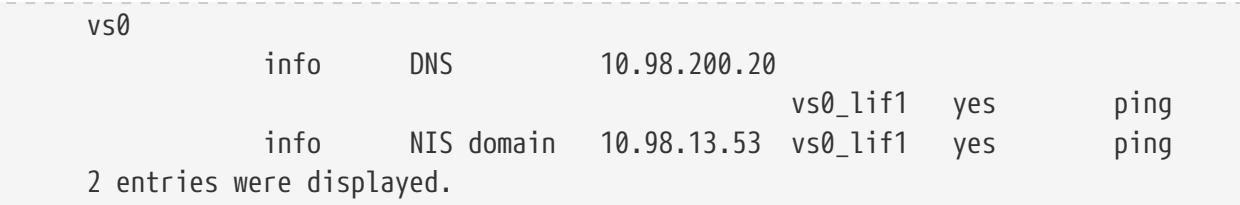

Runs that fail display each failure that needs to be fixed.

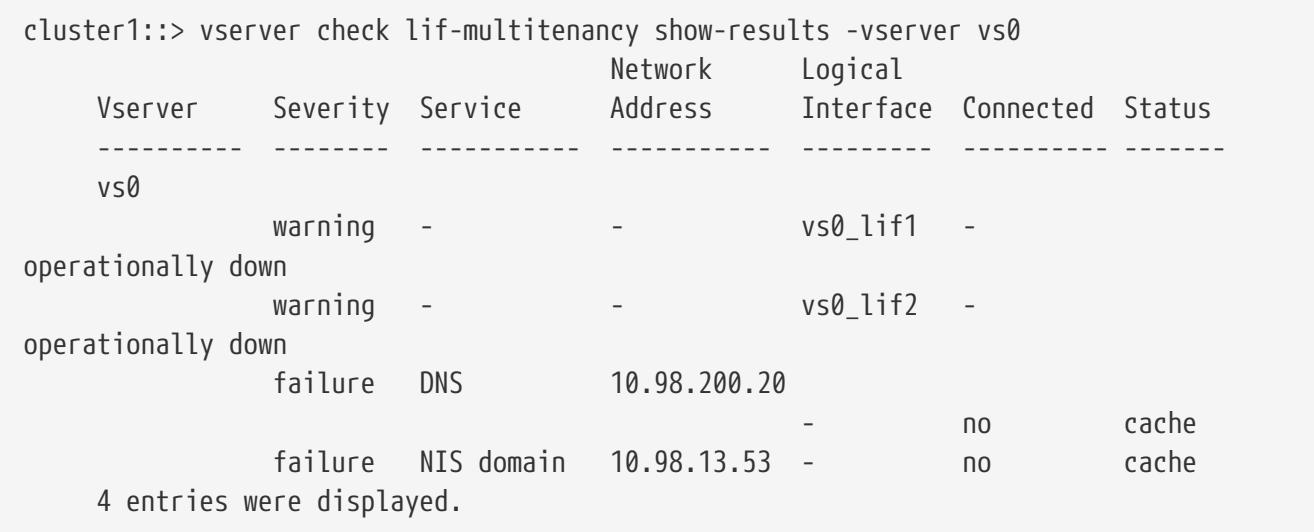

# **vserver check lif-multitenancy show**

Show the summary of the latest multitenancy network run

**Availability:** This command is available to cluster and Vserver administrators at the admin privilege level.

### **Description**

You can view summary information about the latest completed run, or the run in progress for a Vserver. It will show the following fields:

- Vserver Name of Vserver that was checked for LIF connectivity
- Start Time Date And Time the run was started
- Status Not Started, In Progress, Complete, or Aborted
- Success Yes if the run has a Status of Complete with no failures. No if the run has a status of Complete with one or more failures.
- Updated The date and time the scan was last updated.

### **Parameters**

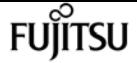

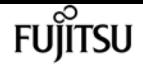

#### **{ [-fields <fieldname>,…]**

If you specify the **-fields <fieldname>, …** parameter, the command output also includes the specified field or fields. You can use '-fields ?' to display the fields to specify.

#### **| [-instance ] }**

If you specify the **-instance** parameter, the command displays detailed information about all fields.

#### **[-vserver <vserver>] - Vserver**

Selects the summary information matching the specified Vserver.

#### **[-start-time <MM/DD/YYYY HH:MM:SS>] - Start Time**

Selects the summary information matching the specified date and time the run was started

#### **[-status {not started|in progress|complete|aborted}] - Run Status**

Selects the summary information matching the specified status of the run.

#### **[-success {yes|no}] - Successful Run**

Selects the summary information matching the specified success or failure of the run.

#### **[-updated <MM/DD/YYYY HH:MM:SS>] - Run Updated**

Selects the summary information matching the last time the run was still in progress.

### **Examples**

This is what a successful run looks like:

```
cluster1::> vserver check lif-multitenancy show
    Vserver Start Time Status Success
  -------------- ------------------- ------------ -------
      vs0
                   7/16/2014 14:28:35 complete yes
```
This is what a failed run looks like:

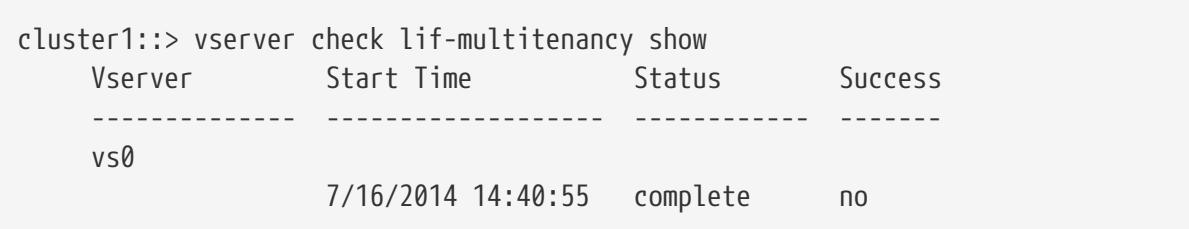

This is what specifying the Vserver looks like:

```
cluster1::> vserver check lif-multitenancy show -vserver vs0
Vserver: vs0
          Start Time: 7/16/2014 14:40:55
```
vserver cifs add-netbios-aliases

 Run Status: complete Successful Run: no

Advanced privilege adds in the Updated field.

```
cluster1::*> vserver check lif-multitenancy show
      Vserver Start Time Status Success Updated
  -------------- -------------- ---------- ------- --------------
      vs0
                    7/16/2014 14:40:55
                                   complete no 7/16/2014 14:40:56
```
## **vserver cifs add-netbios-aliases**

Add NetBIOS aliases for the CIFS server name

**Availability:** This command is available to cluster and Vserver administrators at the admin privilege level.

### **Description**

The `vserver cifs add-netbios-aliases` command creates or adds a list of NetBIOS aliases for the CIFS server name.

### **Parameters**

#### **-vserver <vserver name> - Vserver**

This parameter specifies the name of the Vserver for which NetBIOS alias are to be created or added.

#### **-netbios-aliases <NetBIOS>,… - List of NetBIOS Aliases**

This parameter specifies one or more NetBIOS aliases to be added to an existing list of NetBIOS aliases. A new list of NetBIOS aliases is created if the list is currently empty.

### **Examples**

The following example creates a new list of NetBIOS aliases for Vserver vs\_a.

```
cluster1::> cifs show -display-netbios-aliases
```

```
Vserver: vs_a
Server Name: CIFS_SERVER
    NetBIOS Aliases: -
```
Fujitsu

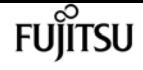

```
cluster1::> cifs add-netbios-aliases -netbios-aliases alias_1,alias_2,alias_3
cluster1::> cifs show -display-netbios-aliases
Vserver: vs_a
Server Name: CIFS_SERVER
    NetBIOS Aliases: ALIAS_1, ALIAS_2, ALIAS_3
```
The following example adds several NetBIOS aliases for the CIFS server CIFS\_SERVER on Vserver vs\_a.

```
cluster1::> cifs add-netbios-aliases -netbios-aliases alias_4,alias_5,alias_6
cluster1::> cifs show -display-netbios-aliases
Vserver: vs_a
        Server Name: CIFS_SERVER
    NetBIOS Aliases: ALIAS_1, ALIAS_2, ALIAS_3, ALIAS_4,
                     ALIAS_5, ALIAS_6
cluster1::> vserver cifs add-netbios-aliases -vserver v1 -netbios-aliases alias_7
cluster1::> cifs show -display-netbios-aliases
Vserver: vs_a
        Server Name: CIFS_SERVER
    NetBIOS Aliases: ALIAS_1, ALIAS_2, ALIAS_3, ALIAS_4,
                     ALIAS_5, ALIAS_6, ALIAS_7
```
# **vserver cifs check**

Display Validation Status of CIFS Configuration from Each Node

**Availability:** This command is available to cluster and Vserver administrators at the admin privilege level.

## **Description**

Use the **vserver cifs check** command to check the status of configured CIFS server on a particular vserver.

### **Parameters**

#### **{ [-fields <fieldname>,…]**

If you specify the **-fields <fieldname>, …** parameter, the command output also includes the specified field or fields. You can use '-fields ?' to display the fields to specify.

#### **| [-instance ] }**

If you specify the **-instance** parameter, the command displays detailed information about all fields.

#### **[-vserver <vserver name>] - Vserver**

Use this parameter to specify the Vserver whose CIFS server needs to be validated.

#### **[-node {<nodename>|local}] - Node**

Use this parameter to specify the node name from which CIFS server connectivity needs to be validated.

#### **[-netbios-name <TextNoCase>] - CIFS NetBIOS Name**

Use this parameter to display netbios-name of the configured CIFS server.

#### **[-cifs-status <TextNoCase>] - CIFS Server Status**

Use this parameter to display status of configured CIFS server.

#### **[-site <TextNoCase>] - CIFS Server Site**

This parameter specifies the site discovered from Data ONTAP for the Active Directory domain associated with the CIFS server. If the discovery fails, this parameter will be updated with the default-site of associated cifs server.

#### **[-server <TextNoCase>] - Domain Controller Name**

Use this parameter to display Domain name of the configured CIFS server.

#### **[-server-ip <text>] - Domain Controller IP Addr**

Use this parameter to display IP-address of the configured CIFS server.

#### **[-status {down|up}] - Connectivity Status**

Use this parameter to display information only about CIFS servers with a status that matches the value you specify.

#### **[-status-details <text>] - Connectivity Status Details**

Use this parameter to display information only about CIFS servers with status details that match the value you specify.

## **Examples**

The following example checks the connectivity of CIFS server on vserver vs0 from each node.

```
cluster1::> vserver cifs check -vserver vs0
```
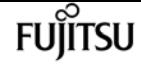

vserver cifs create

```
Vserver : vs0
                 Cifs NetBIOS Name : NEWSERVER
                       Cifs Status : up
                             Site : Bangalore
Node Name DC Server Name DC Server IP Status Status Details
   --------- ---------------- ------------ ------- --------------
node1 CIFSSERVER.COM 10.11.12.13 up Response time (msec): 55
node2 CIFSSERVER.COM 10.11.12.13 up Response time (msec): 70
node3 CIFSSERVER.COM 10.11.12.13 down Secd: No Server available.
```
# <span id="page-2719-0"></span>**vserver cifs create**

Create a CIFS server

**Availability:** This command is available to cluster and Vserver administrators at the admin privilege level.

### **Description**

The **vserver cifs create** command creates a CIFS server on a Vserver. When you create the CIFS server, you can add it to an existing CIFS domain, or you can join it to a workgroup. When you add it to an existing CIFS domain, the storage system prompts you to provide the credentials of a user account that has sufficient privileges to add computers to the **-ou** container within the **-domain** domain. The user account must have a password that cannot be empty. If the new CIFS server is joining a domain, this command might take several minutes to complete.

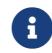

Each Vserver can have only one CIFS server.

### **Parameters**

#### **-vserver <vserver name> - Vserver**

This parameter specifies the name of the Vserver on which to create the CIFS server. The Vserver must already exist.

#### **-cifs-server <NetBIOS> - CIFS Server NetBIOS Name**

This parameter specifies the name of the CIFS server (up to 15 characters).

#### **{ -domain <TextNoCase> - Fully Qualified Domain Name**

This parameter specifies the name of the Active Directory domain to associate with the CIFS server.

#### **[-ou <text>] - Organizational Unit**

This parameter specifies the organizational unit within the Active Directory domain to associate with the CIFS server. By default, this parameter is set to CN=Computers. When specifying this parameter, specify only the organizational unit portion of the distinguished name. Data ONTAP

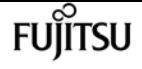

appends the value provided for the required **-domain** parameter onto the value provided for –**ou** parameter to produce the Active Directory distinguished name, which is used to associate with the CIFS server.

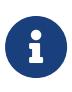

Nested OUs must be provided in a specific order with all containers separated by a comma. Reading from left to right you travel up the directory tree until you reach the root OU.

#### **[-default-site <text>] - Default Site Used by LIFs Without Site Membership**

This parameter specifies the site within the Active Directory domain to associate with the CIFS server if Data ONTAP cannot determine an appropriate site.

#### **| -workgroup <NetBIOS> - Workgroup Name }**

This parameter specifies the name of the workgroup (up to 15 characters).

#### **[-keytab-uri {(ftp|http|https)://(hostname|IPv4 Address|'['IPv6 Address']')…}] - Kerberos Keytab File URI**

This parameter specifies loading a keytab file from the specified URI. This is applicabe if the CIFS server is being created in realm mode or domain mode.

#### **[-status-admin {down|up}] - CIFS Server Administrative Status**

Use this parameter to specify whether the initial administrative status of the cifs server is up or down. The default setting is **up** .

#### **[-comment <text>] - CIFS Server Description**

This optional parameter specifies a text comment for the server. CIFS clients can see this CIFS server description when browsing servers on the network. The comment can be up to 48 characters long. If there is a space in the descriptive remark or the path, you must enclose the entire string in quotation marks.

#### **[-netbios-aliases <NetBIOS>,…] - List of NetBIOS Aliases**

This parameter specifies a list of NetBIOS aliases, which are alternate names to the CIFS server name.

### **Examples**

The following example creates a CIFS server CIFSSERVER1 for Vserver vs1 and domain EXAMPLE.com.

```
cluster1::> vserver cifs create -vserver vs1 -cifs-server CIFSSERVER1 -domain
EXAMPLE.com
In order to create an Active Directory machine account for the CIFS server, you
must supply the name and password of a Windows account with sufficient
privileges to add computers to the "CN=Computers" container within the
"EXAMPLE.com" domain.
```
Enter the user name: Administrator

Enter the password:

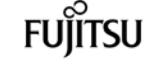

cluster1::> vserver cifs create -vserver vs1 -cifs-server CIFSSERVER2 -domain EXAMPLE.com -keytab-uri http://nbsweb.eng.btc.netapp.in/~user/Sample1.keytab Info: SMB1 protocol version is disabled on this CIFS server. If required, use the (privilege: advanced) command "vserver cifs options modify -vserver vs1 -smb1-enabled true" to enable it.

The following example creates a CIFS server CIFSSERVER1 for Vserver vs1 and workgroup Sales:

cluster1::> vserver cifs create -vserver vs1 -cifs-server CIFSSERVER1 -workgroup Sales

The following example creates a CIFS server CIFSSERVER1 for Vserver vs1 and domain EXAMPLE.com with a user Administrator1 from a different domain, in this case an administrator from a trusted domain TRUST.LAB.COM:

cluster1::> vserver cifs create -vserver vs1 -cifs-server CIFSSERVER1 -domain EXAMPLE.com In order to create an Active Directory machine account for the CIFS server, you must supply the name and password of a Windows account with sufficient privileges to add computers to the "CN=Computers" container within the "EXAMPLE.com" domain.

Enter the user name: Administrator1@TRUST.LAB.COM

Enter the password:

The following example creates a CIFS server CIFSSERVER1 for Vserver vs1 with domain EXAMPLE.com using nested OUs:

cluster1::> vserver cifs create -vserver vs1 -cifs-server CIFSSERVER1 -domain EXAMPLE.com -ou OU=developers,OU=engineering,OU=corp In order to create an Active Directory machine account for the CIFS server, you must supply the name and password of a Windows account with sufficient privileges to add computers to the "OU=developers,OU=engineering,OU=corp" container within the "EXAMPLE.com" domain. Enter the user name: Administrator Enter the password:

# **vserver cifs delete**

Delete a CIFS server.

**Availability:** This command is available to cluster and Vserver administrators at the admin privilege level.

## **Description**

The **vserver cifs delete** command deletes a CIFS server.

## **Parameters**

```
-vserver <vserver name> - Vserver
```
This parameter specifies the Vserver for the CIFS server you want to delete.

#### **[-force-account-delete {true|false}] - If this is set, the local CIFS configuration will be deleted irrespective of any communication errors. The default value for this field is false.**

This parameter specifies the force-delete of CIFS server irrespective of any communication errors.

## **Examples**

The following example deletes the CIFS server from a Vserver named vs1:

```
cluster1::> vserver cifs delete -vserver vs1
```
# **vserver cifs modify**

Modify a CIFS server

**Availability:** This command is available to cluster and Vserver administrators at the admin privilege level.

## **Description**

The **vserver cifs modify** command modifies the site within the Active Directory domain to associate with the CIFS server if Data ONTAP cannot determine an appropriate site. You also can modify the name and ou of the CIFS server, join to a new domain or a workgroup, or rejoin to current domain. When a CIFS server is joining a domain, this command might take several minutes to complete.

### **Parameters**

#### **-vserver <vserver name> - Vserver**

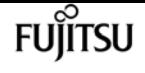

This parameter specifies the Vserver for the CIFS server whose associated site you want to modify.

#### **[-cifs-server <NetBIOS>] - CIFS Server NetBIOS Name**

This parameter specifies the name of the CIFS server (up to 15 characters). Before setting this parameter, the CIFS server must be stopped using the **vserver cifs modify-status-admin`***down* **command. When the command completes successfully, the administrative status of the CIFS server is automatically set to** *up***`** .

#### **{ [-domain <TextNoCase>] - Fully Qualified Domain Name**

This parameter specifies the fully qualified name of the Active Directory domain to associate with the CIFS server. Before setting this parameter, the CIFS server must be stopped using the **vserver cifs modify-status-admin`***down* **command. When the command completes successfully, the administrative status of the CIFS server is automatically set to** *up***`** .

#### **[-ou <text>] - Organizational Unit**

This parameter specifies the organization unit within the Active Directory domain to associate with the CIFS server. By default, this parameter is set to CN=Computers. Before setting this parameter, the CIFS server must be stopped using the **vserver cifs modify-status-admin`***down* **command. When the command completes successfully, the administrative status of the CIFS server is automatically set to** *up***`** . Modifications to this parameter are not supported for workgroup CIFS servers.

#### **[-default-site <text>] - Default Site Used by LIFs Without Site Membership**

This parameter specifies the site within the Active Directory domain to associate with the CIFS server if Data ONTAP cannot determine an appropriate site. Modifications to this parameter are not supported for workgroup CIFS servers.

#### **| [-workgroup <NetBIOS>] - Workgroup Name }**

This parameter specifies the name of the workgroup (up to 15 characters).

#### **[-keytab-uri {(ftp|http|https)://(hostname|IPv4 Address|'['IPv6 Address']')…}] - Kerberos Keytab File URI**

This parameter specifies loading a keytab file from the specified URI. This is applicabe if the CIFS server is being created in realm mode or domain mode.

#### **[-status-admin {down|up}] - CIFS Server Administrative Status**

Use this parameter to modify the administrative status of the cifs server. Modify the administrator status to **down** to stop cifs access.

#### **[-comment <text>] - CIFS Server Description**

Use this parameter to modify the comment of the server.

### **Examples**

The following example changes the default site and administrative status of the CIFS server

associated with Vserver "vs1":

```
cluster1::> vserver cifs modify -vserver vs1 -default-site default -status-admin up
```
The following example modifies the Active Directory domain and ou for the CIFS server associated with Vserver "vs1". The administrative status of the CIFS server must be set to "down" to proceed with Active Directory domain modification. If the command completes successfully, the administrative status is automatically set to "up".

```
cluster1::> vserver cifs modify -vserver vs1 -domain example.com -ou ou=example_ou
-cifs-server example -status-admin down
In order to create an Active Directory machine account for the CIFS server, you
```
must supply the name and password of a Windows account with sufficient privileges to add computers to the "ou=example\_ou" container within the "example.com" domain.

```
Enter the user name: administrator
```
Enter the password:

cluster1::>

The following example modifies the CIFS server associated with Vserver "vs1" from a domain to a workgroup. The administrative status of the CIFS server must be set to "down" for this command. If the command completes successfully, the administrative status is automatically set to "up".

```
cluster1::> vserver cifs modify -vserver vs1 -workgroup Sales -status-admin down
Warning: To enter workgroup mode, all domain-based features must be disabled
           and their configuration removed automatically by the system,
           including continuously-available shares, shadow copies, and AES.
           However, domain-configured share ACLs such as
           "EXAMPLE.COM\userName" will not work properly, but cannot be
           removed by Data ONTAP. Remove these share ACLs as soon as possible
           using external tools after the command completes. If AES is enabled,
           you may be asked to supply the name and password of a Windows account
           with sufficient privileges to disable it in the "EXAMPLE.COM" domain.
Do you want to continue? {y|n}: y
cluster1::>
```
The following example modifies the CIFS server associated with Vserver "vs1" from a workgroup to a domain. The administrative status of the CIFS server must be set to "down" for this command. If the command completes successfully, the administrative status is automatically set to "up".

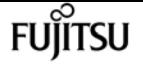

cluster1::> vserver cifs modify -vserver vs1 -domain example.com -status-admin down In order to create an Active Directory machine account for the CIFS server, you must supply the name and password of a Windows account with sufficient privileges to add computers to the "ou=example\_ou" container within the "example.com" domain. Enter the user name: administrator Enter the password: cluster1::>

The following example modifies the CIFS server associated with Vserver "vs1" from a workgroup to a domain using keytab-uri. The administrative status of the CIFS server must be set to "down" for this command. If the command completes successfully, the administrative status is automatically set to "up".

cluster1::> vserver cifs modify -vserver vs1 -domain example.com -keytab-uri http://nbsweb.eng.btc.netapp.in/~shravanp/Sample1.keytab -status-admin down

cluster1::>

The following example modifies the CIFS server name associated with Vserver "vs1" from above example. The administrative status of the CIFS server must be set to "down" to proceed with Active Directory domain modification. If the command completes successfully, the administrative status is automatically set to "up" and there will be a job running to update related configurations.

```
cluster1::> vserver cifs modify -vserver vs1 -cifs-server new_example -status-admin
down
```
In order to create an Active Directory machine account for the CIFS server, you must supply the name and password of a Windows account with sufficient privileges to add computers to the "ou=example\_ou" container within the "example.com" domain.

Enter the user name: administrator

Enter the password:

```
Successfully queued CIFS Server Modify job [id: xx] for CIFS server
"NEW_EXAMPLE". To view the status of the job, use the "job show -id <jobid>"
command.
```

```
cluster1::>
```
# **vserver cifs nbtstat**

#### Display NetBIOS information over TCP connection

**Availability:** This command is available to cluster and Vserver administrators at the admin privilege level.

## **Description**

The vserver cifs nbtstat command displays information about NetBIOS over TCP (NBT) connections for the cluster. It displays the IP address associated with the interfaces, the IP addresses of the WINS servers in use, and information about the registered NetBIOS names for the cluster. You can use this command to troubleshoot NetBIOS name resolution problems.

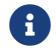

**f** NetBIOS name service (NBNS) over IPv6 is not supported.

### **Parameters**

#### **{ [-fields <fieldname>,…]**

If you specify the **-fields <fieldname>, …** parameter, the command output also includes the specified field or fields. You can use '-fields ?' to display the fields to specify.

#### **| [-instance ] }**

If you specify the **-instance** parameter, the command displays detailed information about all fields.

#### **[-node {<nodename>|local}] - Node**

If you specify this optional parameter, the command displays the NetBIOS name service information only for the specified node.

#### **[-vserver <vserver name>] - Vserver**

If you specify this optional parameter, the command displays the NetBIOS name service information only for the specified Vserver.

#### **[-nbt-name <text>] - NBT Name**

If you specify this optional parameter, the command displays the NetBIOS name service information only for the specified NetBIOS name.

#### **[-netbios-suffix <Hex String>] - NetBIOS Suffix**

If you specify this optional parameter, the command displays the NetBIOS name service information only for the specified NetBIOS suffix.

#### **[-interface <IP Address>,…] - Interfaces**

If you specify this optional parameter, the command displays the NetBIOS name service information only for the specified IP address.

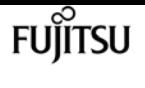

#### **[-wins-servers <IP Address>,…] - Servers**

If you specify this optional parameter, the command displays the NetBIOS name service information only for the specified WINS servers.

#### **[-server-state <text>,…] - Server State (active, inactive)**

If you specify this optional parameter, the command displays the NetBIOS name service information only for the specified WINS server state. The following are possible values for this parameter:

- active
- inactive

#### **[-nbt-scope <text>] - NBT Scope**

If you specify this optional parameter, the command displays the NetBIOS name service information only for the specified NetBIOS name scope.

#### **[-nbt-mode <text>] - NBT Mode**

If you specify this optional parameter, the command displays the NetBIOS name service information only for the specified NetBIOS name service mode. The following are possible values for this parameter:

- 'p' Point to Point
- 'h' Hybrid
- 'm' Mixed
- 'b' Broadcast

#### **[-state <text>] - State**

If you specify this optional parameter, the command displays the NetBIOS name service information only for the specified NetBIOS name registration state. The following are possible values for this parameter:

- must\_register
- must\_unregister
- wins
- broadcast
- name\_released
- wins\_conflict
- broadcast\_conflict

#### **[-time-left <integer>] - Time Left**

If you specify this optional parameter, the command displays the NetBIOS name service information only for the specified registration time left in minutes with the WINS server.

#### **[-type <text>] - Type**

If you specify this optional parameter, the command displays the NetBIOS name service

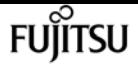

information only for the specified name registration type. The following are possible values for this parameter:

- registered
- active
- permanent
- group

## **Examples**

The following example displays the NetBIOS name service information.

```
cluster1::> nbtstat
          (vserver cifs nbtstat)
          Vserver: vs1
          Node: cluster1-01
          Interfaces:
                 10.10.10.32
                  10.10.10.33
         Servers:
                  17.17.1.2 (active )
         NBT Scope:
               \lceil \rceil  NBT Mode:
               [h]NBT Name The NetBIOS Suffix State Time Left Type
         ------------------ --------------- ------------- --------- -----
       CLUSTER<sub>_1</sub> 00 wins 57
       CLUSTER 1 20 wins 57
Vserver: vs1
         Node: cluster1-02
         Interfaces:
                10.10.10.35
         Servers:
                17.17.1.2 (active )
         CLUSTER_1 00 wins 58
       CLUSTER 1 20 wins 58
         4 entries were displayed.
```
# **vserver cifs prepare-to-downgrade**

Restore the CIFS Configurations to Earlier Release of Data ONTAP Version

**Availability:** This command is available to cluster administrators at the advanced privilege level.

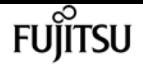

## **Description**

The **vserver cifs prepare-to-downgrade** command restores the CIFS configurations for Data ONTAP based on the input parameter disable-feature-set.

## **Parameters**

#### **-disable-feature-set <downgrade version> - Data ONTAP Version**

This parameter specifies the Data ONTAP release for which the CIFS configurations are restored. The value can be one of the following:

- 8.3.1 Restores the CIFS configurations for Data ONTAP release 8.3.1. These features include:
- FPolicy "close with read" filters from FPolicy events.
- CIFS server options **-guest-unix-user** and **-is-admin-users-mapped-to-root-enabled** .
- CIFS security option **is-smb-encryption-required** .
- Storage-Level Access Guard (SLAG) for qtrees.
- CIFS share property **encrypt-data.**
- 8.3.2 Restores the CIFS configurations for Data ONTAP release 8.3.2. These features include:
- CIFS server option **-grant-unix-group-perms-to-others** .
- 9.0.0 Restores the CIFS configurations for Data ONTAP release 9.0.0. These features include:
- Disable CIFS multichannel feature and close all multichannel connections.
- Delete all the name-mapping entries that have a hostname or an address field configured.
- Terminate all SMB 3.1 client connections.
- Terminate all client connections that have large MTU negotiated.
- Remove the symlink property **no-strict-security** .
- Remove all symlink pathmap entries with locality **freelink** .

### **Examples**

cluster1::\*> vserver cifs prepare-to-downgrade -disable-feature-set 8.3.1

cluster1::\*> vserver cifs prepare-to-downgrade -disable-feature-set 8.3.2

cluster1::\*> vserver cifs prepare-to-downgrade -disable-feature-set 9.0.0

# **vserver cifs remove-netbios-aliases**

### Remove NetBIOS aliases

**Availability:** This command is available to cluster and Vserver administrators at the admin privilege level.

# **Description**

The `vserver cifs remove-netbios-aliases` command deletes NetBIOS aliases for the CIFS server.

## **Parameters**

#### **-vserver <vserver name> - Vserver**

This parameter specifies the name of the Vserver from which the list of NetBIOS aliases are deleted.

#### **-netbios-aliases <NetBIOS>,… - List of NetBIOS Aliases**

This parameter specifies one or more NetBIOS aliases to be deleted. To delete all the NetBIOS aliases of a Vserver use '-'.

## **Examples**

The following example deletes NetBIOS aliases for the CIFS server CIFS\_SERVER on Vserver vs\_a.

```
cluster1::> cifs show -display-netbios-aliases
Vserver: vs_a
Server Name: CIFS_SERVER
    NetBIOS Aliases: ALIAS_1, ALIAS_2, ALIAS_3, ALIAS_4,
                     ALIAS_5, ALIAS_6, ALIAS_7
cluster1::> cifs remove-netbios-aliases -netbios-aliases alias_1,alias_3,alias_5
cluster1::> cifs show -display-netbios-aliases
Vserver: vs_a
Server Name: CIFS_SERVER
    NetBIOS Aliases: ALIAS_2, ALIAS_4, ALIAS_6, ALIAS_7
cluster1::> cifs remove-netbios-aliases -netbios-aliases alias_7
cluster1::> cifs show -display-netbios-aliases
```
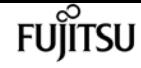

```
Vserver: vs_a
Server Name: CIFS_SERVER
    NetBIOS Aliases: ALIAS_2, ALIAS_4, ALIAS_6
cluster1::> cifs remove-netbios-aliases -netbios-aliases -
cluster1::> cifs show -display-netbios-aliases
Vserver: vs_a
Server Name: CIFS_SERVER
    NetBIOS Aliases: -
```
# **vserver cifs repair-modify**

Repair a partially-failed Vserver CIFS server modify operation

**Availability:** This command is available to cluster and Vserver administrators at the advanced privilege level.

### **Description**

Use this **vserver cifs repair-modify -vserver <vserver name>** command when the background job created during a Vserver CIFS server modify operation fails.

### **Parameters**

#### **-vserver <vserver name> - Vserver**

This parameter specifies a Vserver containing a configured CIFS server that has been modified.

### **Examples**

The following example starts the CIFS server modify job on Vserver vs1 successfully:

cluster1::\*> vserver cifs repair-modify -vserver vs1

```
Successfully queued CIFS Server Modify job [id: 10] for CIFS server "CIFSNAME1".
To view the status of the job, use the "job show -id <jobid>" command.
```
cluster1::\*>

The following example fails the command with specific error:

```
cluster1::*> vserver cifs repair-modify -vserver vs2
```
Error: Job Out of memory. Failed to queue CIFS Server Modify Job for CIFS

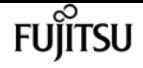

server "CIFSNAME2". Retry the operation by running (privilege: advanced) "vserver cifs repair-modify -vserver vs2". Error: command failed: unable to save data

```
cluster1::*>
```
# **vserver cifs security-encryption-required-dcconnections-prepare-to-downgrade**

Disabled encryption-required-for-dc-connections option and capability for downgrade.

**Availability:** This command is available to cluster administrators at the advanced privilege level.

## **Description**

The **vserver cifs security-encryption-required-dc-connections-prepare-to-downgrade** prepares the cluster for downgrade by disabling SMB3.encryption.required.dc.connection capability

### **Examples**

cluster1::\*> vserver cifs security-encryption-required-dc-connections-prepare-todowngrade

## **vserver cifs show**

Display CIFS servers

**Availability:** This command is available to cluster and Vserver administrators at the admin privilege level.

## **Description**

The **vserver cifs show** command displays information about CIFS servers. The command output depends on the parameter or parameters specified with the command. If you do not specify any parameters, the command displays the following information about all CIFS servers:

- Vserver name
- CIFS server NetBIOS name
- Domain or workgroup name
- Authentication style

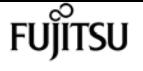

You can specify the **-fields** parameter to specify which fields of information to display about CIFS servers. In addition to the fields above, you can display the following fields:

- Default site
- Fully-qualified domain name

You can specify additional parameters to display only information that matches those parameters. For instance, to display information only about CIFS servers that are in the CIFS domain named RUBY, run the command with the **-domain-workgroup RUBY** parameter.

You can specify the ` -instance` parameter to display all information for all CIFS servers in list form.

### **Parameters**

#### **{ [-fields <fieldname>,…]**

If you specify the -fields <fieldname>, … parameter, the command only displays the fields that you specify.

#### **| [-display-netbios-aliases ]**

If you specify this parameter, the command displays information about configured NetBIOS aliases.

#### **| [-instance ] }**

If you specify the -instance parameter, the command displays detailed information about all entries.

#### **[-vserver <vserver name>] - Vserver**

If you specify this parameter, the command displays information only about the CIFS servers for the specified Vserver.

#### **[-cifs-server <NetBIOS>] - CIFS Server NetBIOS Name**

If you specify this parameter, the command displays information only for CIFS servers that match the specified CIFS server NetBIOS name.

#### **[-domain-workgroup <CIFS domain>] - NetBIOS Domain/Workgroup Name**

If you specify this parameter, the command displays information only for CIFS servers that are in the specified NetBIOS domain or workgroup.

#### **[-domain <TextNoCase>] - Fully Qualified Domain Name**

If you specify this parameter, the command displays information only for CIFS servers that are in the specified domain.

#### **[-ou <text>] - Organizational Unit**

If you specify this parameter, the command displays information only for CIFS servers that are in the specified organizational unit.

#### **[-default-site <text>] - Default Site Used by LIFs Without Site Membership**

If you specify this parameter, the command displays information only for CIFS servers that have the specified default site.

#### **[-workgroup <NetBIOS>] - Workgroup Name**

If you specify this parameter, the command displays information only for CIFS servers that are in the specified workgroup.

#### **[-auth-style {domain|workgroup|realm}] - Authentication Style**

If you specify this parameter, the command displays information only for CIFS servers that match the specified authentication style.

#### **[-status-admin {down|up}] - CIFS Server Administrative Status**

If you specify this parameter, the command displays information only for CIFS servers that match the specified administrative status.

#### **[-comment <text>] - CIFS Server Description**

If you specify this parameter, the command displays information only for CIFS servers that match the specified comment field.

#### **[-netbios-aliases <NetBIOS>,…] - List of NetBIOS Aliases**

If you specify this parameter, the command displays information only for CIFS servers that have specified NetBIOS alias.

### **Examples**

The following example displays a subset of the information about all CIFS servers:

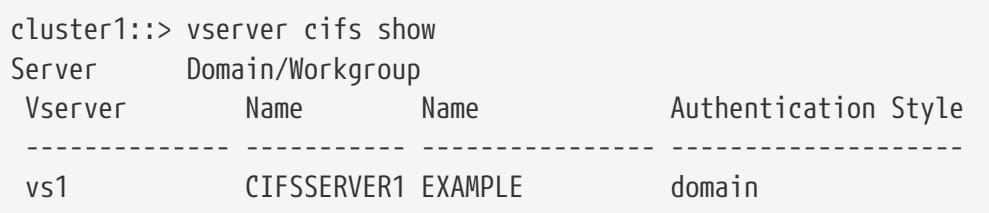

The following example displays all information about all CIFS-enabled Vservers in list form:

```
cluster1::> vserver cifs show -instance
Vserver: vs1
                            CIFS Server NetBIOS Name: CIFSSERVER1
                       NetBIOS Domain/Workgroup Name: EXAMPLE
                         Fully Qualified Domain Name: EXAMPLE.COM
                                  Organizational Unit: CN=Computers
Default Site Used by LIFs Without Site Membership:
                                       Workgroup Name: -
                                Authentication Style: domain
                   CIFS Server Administrative Status: up
                             CIFS Server Description:
```
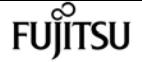

```
vserver cifs start
```

```
  List of NetBIOS Aliases: ALIAS_2, ALIAS_4, ALIAS_6
```
**FUJITSU** 

The following example displays the NetBIOS aliases for the CIFS server CIFSSERVER1

```
cluster1::> cifs show -display-netbios-aliases
Vserver: vs1
Server Name: CIFSSERVER1
    NetBIOS Aliases: ALIAS_2, ALIAS_4, ALIAS_6
```
# **vserver cifs start**

Start a CIFS server

**Availability:** This command is available to cluster and Vserver administrators at the admin privilege level.

## **Description**

This command starts the CIFS server on the specified Vserver. The CIFS server must already exist. To create a CIFS server, run [vserver cifs create](#page-2719-0).

### **Parameters**

#### **-vserver <vserver name> - Vserver**

This parameter specifies a Vserver containing a configured CIFS server that has been stopped.

## **Examples**

The following example starts the CIFS server on Vserver vs1:

```
cluster1::> cifs start -vserver vs1
```
## **Related Links**

• [vserver cifs create](#page-2719-0)

# **vserver cifs stop**

#### Stop a CIFS server

**Availability:** This command is available to cluster and Vserver administrators at the admin privilege
level.

## **Description**

This command stops the CIFS server on the specified Vserver.

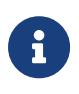

Established sessions will be terminated and their open files closed. Workstations with cached data will not be able to save those changes, which could result in data loss.

### **Parameters**

#### **-vserver <vserver name> - Vserver**

This parameter specifies a Vserver containing a configured CIFS server that is running.

## **Examples**

The following example stops the CIFS server on Vserver vs1:

```
cluster1::> cifs stop -vserver vs1
```
# **vserver cifs branchcache create**

Create the CIFS BranchCache service

**Availability:** This command is available to cluster and Vserver administrators at the admin privilege level.

## **Description**

The **vserver cifs branchcache create** command creates the configuration for computing and retrieving BranchCache hash data. Only a single instance of the BranchCache service can be created on a Vserver.

### **Parameters**

#### **-vserver <vserver name> - Vserver**

This parameter specifies the CIFS-enabled Vserver on which you want to set up the BranchCache service.

#### **[-versions {v1-enable|v2-enable|enable-all}] - Supported BranchCache Versions**

This optional parameter specifies a list of versions of the BranchCache protocol that the storage system supports. The default is **enable-all** . This list can include one or more of the following:

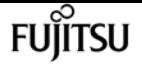

- v1-enable This option enables BranchCache Version 1.
- v2-enable This option enables BranchCache Version 2.
- enable-all This option enables all supported versions of BranchCache.

#### **-hash-store-path <text> - Path to Hash Store**

This parameter specifies an existing directory into which the hash data is stored. Read-only paths, such as snapshot directories, are not allowed.

#### **[-hash-store-max-size {<integer>[KB|MB|GB|TB|PB]}] - Maximum Size of the Hash Store**

This optional parameter specifies the maximum size to use for the hash data. If the size of the hash data exceeds this value, older hashes are deleted to make room for newer hashes. The default is 1 GB.

#### **[-server-key <text>] - Encryption Key Used to Secure the Hashes**

This optional parameter specifies a server key that the BranchCache service uses to prevent clients from impersonating the BranchCache server.

#### **[-operating-mode <BranchCache Mode>] - CIFS BranchCache Operating Modes**

This optional parameter specifies the mode in which the BranchCache service operates. The default is **per-share** . Possible values include:

- disable This option disables the BranchCache service for the Vserver.
- all-shares This option enables the BranchCache service for all the shares on this Vserver.
- per-share This option enables the BranchCache service on a per-share basis. You can enable the BranchCache service on an existing share by adding the *branchcache* flag in the **-share -properties** parameter of the [vserver cifs share modify](#page-2843-0) command.

### **Examples**

The following example creates the BranchCache service on the Vserver named vs1. The path to the hash store is /vs1\_hash\_store.

```
cluster1::> vserver cifs branchcache create -vserver vs1 -hash-store-path
/vs1_hash_store
```
The following example creates the BranchCache service on the Vserver vs1. The path to the hash store is /vs hash store. The service is enabled on all the shares of the Vserver, supports BranchCache version 2, supports a maximum of 1 GB of BranchCache hashes, and secures the hashes using the key "vs1 secret".

cluster1::> vserver cifs branchcache create -vserver vs1 -hash-store-path /vs1\_hash\_store -operating-mode all-shares -versions v2-enable -hash-store-max-size 1GB -server-key "vs1 secret"

# **Related Links**

• [vserver cifs share modify](#page-2843-0)

# **vserver cifs branchcache delete**

Stop and remove the CIFS BranchCache service

**Availability:** This command is available to cluster and Vserver administrators at the admin privilege level.

# **Description**

The **vserver cifs branchcache delete** command stops and removes the Vserver BranchCache configuration.

### **Parameters**

#### **-vserver <vserver name> - Vserver**

This parameter specifies the CIFS-enabled Vserver whose BranchCache configuration you want to remove.

#### **-flush-hashes {true|false} - Delete Existing Hashes**

This parameter specifies whether to keep or delete all existing hashes after deleting the BranchCache service.

### **Examples**

The following example stops and removes the BranchCache service on the Vserver vs1. It also deletes all existing hashes.

cluster1::> vserver cifs branchcache delete -flush-hashes true -vserver vs1

# **vserver cifs branchcache hash-create**

Force CIFS BranchCache hash generation for the specified path or file

**Availability:** This command is available to cluster and Vserver administrators at the admin privilege level.

## **Description**

The **vserver cifs branchcache hash-create** command causes the BranchCache service to compute

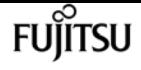

hashes for a single file, for a directory, or for all the files in a directory structure if you specify the **-recurse** option.

### **Parameters**

#### **-vserver <vserver name> - Vserver**

This parameter specifies the CIFS-enabled Vserver on which the hash is computed.

#### **-path <text> - Path of File or Directory to Hash**

This parameter specifies the path of the directory or file for which hashes are to be computed. If a file is specified, the hashes are computed on the whole file. If a directory is specified, hashes are computed on all files within the directory.

#### **-recurse {true|false} - Process All Files in the Directory Recursively**

If this option is set to true and the **-path** parameter specifies a directory, hashes are computed recursively for all directories in the path.

### **Examples**

The following example creates hashes for the file "report.doc":

```
cluster1::> vserver cifs branchcache hash-create -vserver vs1 -path
/repository/report.doc -recurse false
```
The following example creates hashes for all the files in the directory "repository":

```
cluster1::> vserver cifs branchcache hash-create -vserver vs1 -path /repository
-recurse false
```
The following example recursively creates hashes for all the files and directories inside the directory "documents":

```
cluster1::> vserver cifs branchcache hash-create -vserver vs1 -path /documents
-recurse true
```
# **vserver cifs branchcache hash-flush**

Flush all generated BranchCache hashes

**Availability:** This command is available to cluster and Vserver administrators at the admin privilege level.

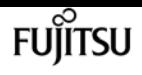

## **Description**

The **vserver cifs branchcache hash-flush** command deletes all hash data from the configured hash store.

# **Parameters**

```
-vserver <vserver name> - Vserver
```
This parameter specifies the CIFS-enabled Vserver whose hash data is to be deleted.

# **Examples**

The following example flushes all the hashes for Vserver vs1:

cluster1::> vserver cifs branchcache hash-flush -vserver vs1

# **vserver cifs branchcache modify**

```
Modify the CIFS BranchCache service settings
```
**Availability:** This command is available to cluster and Vserver administrators at the admin privilege level.

# **Description**

The **vserver cifs branchcache modify** command modifies the configuration for computing and retrieving BranchCache hash data.

## **Parameters**

#### **-vserver <vserver name> - Vserver**

This parameter specifies the CIFS-enabled Vserver whose BranchCache service is to be modified.

#### **[-versions {v1-enable|v2-enable|enable-all}] - Supported BranchCache Versions**

This optional parameter specifies a list of versions of the BranchCache protocol that the storage system supports. The default is **enable-all** . This list can include one or more of the following:

- v1-enable This option enables BranchCache Version 1.
- v2-enable This option enables BranchCache Version 2.
- enable-all This option enables all supported versions of BranchCache.

#### **[-operating-mode <BranchCache Mode>] - CIFS BranchCache Operating Modes**

This optional parameter specifies the mode in which the BranchCache service operates. The default is **per-share** . Possible values include:

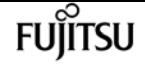

- disable This option disables the BranchCache service for the Vserver.
- all-shares This option enables the BranchCache service for all the shares on this Vserver.
- per-share This option enables the BranchCache service on a per-share basis. You can enable the BranchCache service on an existing share by adding the *branchcache* flag in the **-share -properties** parameter of the [vserver cifs share modify](#page-2843-0) command.

#### **[-hash-store-max-size {<integer>[KB|MB|GB|TB|PB]}] - Maximum Size of the Hash Store**

This optional parameter specifies the maximum size to use for the hash data. If the size of the hash data exceeds this value, older hashes are deleted to make room for newer hashes. The default is 1 GB.

#### **[-flush-hashes {true|false}] - Delete Existing Hashes**

This parameter specifies whether to keep or delete all the existing hashes. This must be set to true when modifying the server key.

#### **[-hash-store-path <text>] - Path to Hash Store**

This parameter specifies an existing directory into which the hash data is stored. Read-only paths, such as snapshot directories, are not allowed.

#### **[-server-key <text>] - Encryption Key Used to Secure the Hashes**

This optional parameter specifies a server key that the BranchCache service uses to prevent clients from impersonating the BranchCache server. If you specify this parameter, all existing hashes for the Vserver are deleted.

### **Examples**

The following example modifies the BranchCache service on the Vserver named vs1. The path to the hash store is /vs1\_hash\_store\_2, the server key used to secure the hashes is set to "new vserver secret", all existing hashes are removed, the service supports all BranchCache versions, and is enabled on a per-share basis.

cluster1::> vserver cifs branchcache modify -vserver vs1 -hash-store-path /vs1\_hash\_store\_2 -server-key "new vserver secret" -flush-hashes true -versions enable-all -operating-mode per-share

The following example modifies the BranchCache service on the Vserver vs1. The service is enabled on all the shares of the Vserver, supports BranchCache version 1, and supports a maximum of 1 TB of BranchCache hashes.

cluster1::> vserver cifs branchcache modify -vserver vs1 -operating-mode all-shares -versions v1-enable -hash-store-max-size 1TB

# **Related Links**

• [vserver cifs share modify](#page-2843-0)

# **vserver cifs branchcache show**

Display the CIFS BranchCache service status and settings

**Availability:** This command is available to cluster and Vserver administrators at the admin privilege level.

## **Description**

The **vserver cifs branchcache show** command displays information about the BranchCache configuration for the Vserver. The command output depends on the parameter or parameters specified with the command. If you do not specify any parameters, the command displays the following information:

- Operating Mode
- Allowed Versions
- Maximum Size
- Path

You can specify additional parameters to display only information that matches those parameters.

## **Parameters**

#### **{ [-fields <fieldname>,…]**

If you specify the -fields <fieldname>, … parameter, the command displays only the fields that you specify.

#### **| [-instance ] }**

If you specify the -instance parameter, the command displays detailed information about all entries.

#### **[-vserver <vserver name>] - Vserver**

If you specify this parameter, the command displays information for the specified Vserver.

#### **[-versions {v1-enable|v2-enable|enable-all}] - Supported BranchCache Versions**

If you specify this parameter, the command displays information for the Vservers that support the specified BranchCache versions.

#### **[-hash-store-path <text>] - Path to Hash Store**

If you specify this parameter, the command displays information for Vservers that store their hashes at the specified location.

#### **[-hash-store-max-size {<integer>[KB|MB|GB|TB|PB]}] - Maximum Size of the Hash Store**

If you specify this parameter, the command displays information for Vservers that have a maximum hash store size that is set to the specified value.

#### **[-server-key <text>] - Encryption Key Used to Secure the Hashes**

If you specify this parameter, the command displays information for Vservers that have the specified server key.

#### **[-operating-mode <BranchCache Mode>] - CIFS BranchCache Operating Modes**

If you specify this parameter, the command displays information for Vservers whose BranchCache configuration operates in the specified mode.

### **Examples**

The following example displays a subset of the information about the BranchCache service in the cluster.

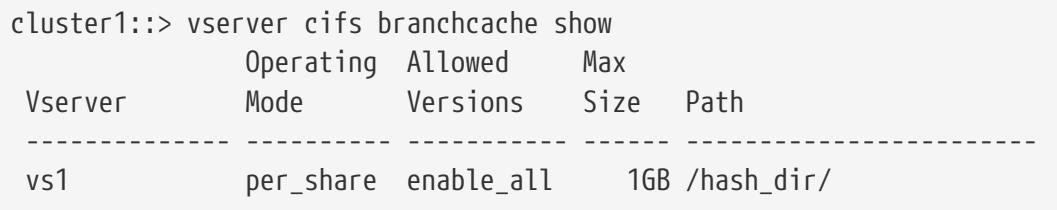

The following example displays all information about all the Vservers with BranchCache configurations.

```
cluster1::> vserver cifs show -instance
Vserver: vs1
           Supported Versions of BranchCache: enable_all
                           Path to Hash Store: /hash_dir/
              Maximum Size of the Hash Store: 1GB
    Encryption Key Used to Secure the Hashes: asdad
            CIFS BranchCache Operating Modes: per_share
```
The following example displays information about BranchCache configurations that store the hash data at the location /branchcache hash store.

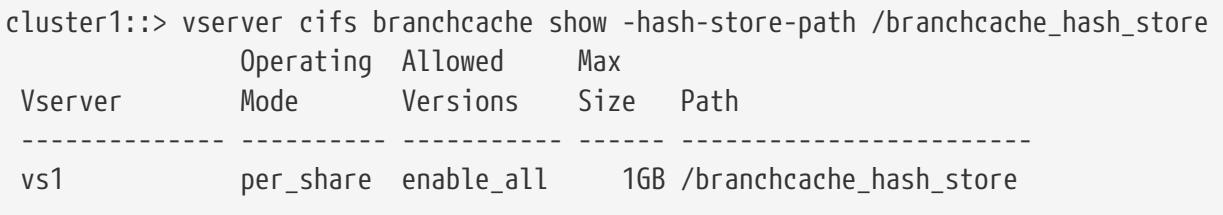

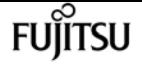

# **vserver cifs cache name-to-sid delete-all**

Delete all the entries for the vserver

**Availability:** This command is available to cluster and Vserver administrators at the advanced privilege level.

## **Description**

The **vserver cifs cache name-to-sid delete-all** command removes all of the Windows user cache entries cached by the Windows name for the specified Vserver.

### **Parameters**

#### **-vserver <vserver name> - Vserver**

Use this parameter to specify the Vserver for which the name-to-sid cache entries need to be deleted.

### **Examples**

The following example shows how to delete all of the cached name-to-sid entries for Vserver vs0:

```
cluster1::> vserver cifs cache name-to-sid delete-all -vserver vs0
```
# **vserver cifs cache name-to-sid delete**

Delete an entry

**Availability:** This command is available to cluster and Vserver administrators at the advanced privilege level.

## **Description**

The **vserver cifs cache name-to-sid delete** command removes the Windows user cache entries cached by the Windows name. If cache propagation is enabled, the corresponding sid-to-name cache entry will also be removed.

### **Parameters**

#### **-vserver <vserver name> - Vserver**

Use this parameter to specify the Vserver for which the name-to-sid cache entry needs to be deleted.

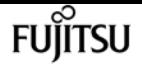

#### **-win-name <text> - Windows Name**

Use this parameter to specify the Windows name for which the cached entry needs to be deleted.

## **Examples**

The following example shows how to delete the name-to-sid cache entry for Vserver vs0 with Windows name user1:

cluster1::> vserver cifs cache name-to-sid delete -vserver vs0 -win-name user1

# **vserver cifs cache name-to-sid show**

```
Display name-to-sid cache entries
```
**Availability:** This command is available to cluster and Vserver administrators at the advanced privilege level.

### **Description**

The **vserver cifs cache name-to-sid show** command displays the Windows user information cached by Windows name.

### **Parameters**

#### **{ [-fields <fieldname>,…]**

If you specify the **-fields <fieldname>, …** parameter, the command output also includes the specified field or fields. You can use '-fields ?' to display the fields to specify.

#### **| [-instance ] }**

Use this parameter to display detailed information about the Windows user entries cached by the Windows name.

#### **[-vserver <vserver name>] - Vserver**

Use this parameter to specify the Vserver for which the Windows user entries that are cached by the Windows name need to be displayed.

#### **[-win-name <text>] - Windows Name**

Use this parameter to specify the Windows name for which the cached entries need to be displayed.

#### **[-sid <text>] - SID**

Use this parameter to display information only about the cached Windows user entries that have the specified security identifier (SID).

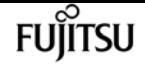

#### **[-sid-type <integer>] - SID type**

Use this parameter to display information only about the cached Windows user entries that have the specified security identifier (SID) type.

#### **[-flags <integer>] - Flags**

Use this parameter to display information only about the Windows user entries cached by the Windows name that have the specified flags.

#### **[-domain-name <text>] - Domain Name**

Use this parameter to display information only about the Windows user entries cached by the Windows name that have the specified domain name.

#### **[-create-time <MM/DD/YYYY HH:MM:SS>] - Create Time**

Use this parameter to display information only about the Windows user entries that were cached at the specified time.

#### **[-source {none|files|dns|nis|ldap|netgrp\_byname|dc}] - Source of the Entry**

Use this parameter to display information only about the user entries cached by the Windows name that have the specified lookup source.

### **Examples**

The following example shows how to display all of the Windows users which are cached by the Windows name:

```
cluster1::> vserver cifs cache name-to-sid show
```
The following example shows how to display all of the Windows user entries cached by the Windows name for Vserver vs0:

cluster1::> vserver cifs cache name-to-sid show -vserver vs0

# **vserver cifs cache settings modify**

Modify CIFS Cache Configuration

**Availability:** This command is available to cluster and Vserver administrators at the advanced privilege level.

### **Description**

The **vserver cifs cache settings modify** command modifies the Windows users cache configuration of the specified Vserver.

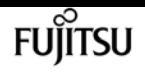

### **Parameters**

#### **-vserver <vserver name> - Vserver**

Use this parameter to specify the Vserver for which the Windows users cache settings need to be modified.

#### **[-is-enabled {true|false}] - Is Cache Enabled?**

Use this parameter to specify if the cache needs to be enabled for the Windows users database. The value *true* means the cache is enabled and the value *false* means the cache is disabled. The default value for this parameter is *false* .

#### **[-is-negative-cache-enabled {true|false}] - Is Negative Cache Enabled?**

Use this parameter to specify if the cache needs to be enabled for the negative entries. Negative entries means the entries which are not present in the Windows users database and the look-up fails. The default value for this parameter is *true* . Negative cache is disabled by default if the parameter *is-enabled* is set to *false* .

#### **[-ttl <[<integer>h][<integer>m][<integer>s]>] - Time to Live**

Use this parameter to specify the time (in hours, minutes, and seconds) for which the positive entries need to be cached. The positive entries means the entries which are present in the Windows users database and the look-up succeeds. The default value is 24 hours.

#### **[-negative-ttl <[<integer>h][<integer>m][<integer>s]>] - Negative Time to Live**

Use this parameter to specify the time (in hours, minutes, and seconds) for which the negative entries need to be cached. The default value is 5 minutes.

#### **[-is-propagation-enabled {true|false}] - Is Propagation Enabled?**

Use this parameter to specify whether the cached user entries need to be propagated to the sidto-name cache. The default value is *true* . Specify *false* to disable propagation.

## **Examples**

The following example shows how to modify the Windows users cache configuration settings for Vserver vs0:

```
cluster1::> vserver cifs cache settings modify -vserver vs0 -ttl 600 -negative-ttl 300
```
The following example shows how to disable the Windows users cache for Vserver vs0:

cluster1::> vserver cifs cache settings modify -vserver vs0 -is-enabled false

# **vserver cifs cache settings show**

Display CIFS Cache Configuration

**Availability:** This command is available to cluster and Vserver administrators at the advanced privilege level.

# **Description**

The **vserver cifs cache settings show** command displays information about the Windows users cache configuration of the specified Vserver.

### **Parameters**

#### **{ [-fields <fieldname>,…]**

If you specify the **-fields <fieldname>, …** parameter, the command output also includes the specified field or fields. You can use '-fields ?' to display the fields to specify.

#### **| [-instance ] }**

Use this parameter to display detailed information about the Windows users cache configuration settings.

#### **[-vserver <vserver name>] - Vserver**

Use this parameter to display information about the Windows users cache configuration settings for the Vserver you specify.

#### **[-is-enabled {true|false}] - Is Cache Enabled?**

Use this parameter to display information only about the Windows users cache configuration settings that have the specified cache enabled setting. Value *true* displays only the entries that have cache enabled and value *false* displays only the entries that have cache disabled.

#### **[-is-negative-cache-enabled {true|false}] - Is Negative Cache Enabled?**

Use this parameter to display information only about the Windows users cache configuration settings that have the specified negative cache enabled setting. Value *true* displays only the entries that have negative cache enabled and value *false* displays only the entries that have negative cache disabled.

#### **[-ttl <[<integer>h][<integer>m][<integer>s]>] - Time to Live**

Use this parameter to display information only about the Windows users cache configuration settings that have the specified Time to Live.

#### **[-negative-ttl <[<integer>h][<integer>m][<integer>s]>] - Negative Time to Live**

Use this parameter to display information only about the Windows users cache configuration settings that have the specified negative Time to Live.

#### **[-is-propagation-enabled {true|false}] - Is Propagation Enabled?**

Use this parameter to display information only about the Windows users cache configuration settings that have the specified propagation enabled setting. Value *true* displays only the entries that have the propagation of cached entries to sid-to-name cache enabled and value *false* displays only the entries that have the propagation of cached entries to sid-to-name cache disabled.

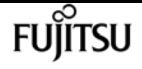

### **Examples**

The following example shows how to display the Windows users cache configuration settings for all the Vservers:

cluster1::> vserver cifs cache settings show

The following example shows how to display the Windows users cache configuration settings for Vserver vs0:

```
cluster1::> vserver cifs cache settings show -vserver vs0
```
The following example shows how to display the Windows users cache configuration settings that have cache disabled:

cluster1::> vserver cifs cache settings show -is-enabled false

# **vserver cifs cache sid-to-name delete-all**

Delete all the entries for the vserver

**Availability:** This command is available to cluster and Vserver administrators at the advanced privilege level.

## **Description**

The **vserver cifs cache sid-to-name delete-all** command removes all of the Windows user cache entries cached by the security identifier (SID) for the specified Vserver.

### **Parameters**

#### **-vserver <vserver name> - Vserver**

Use this parameter to specify the Vserver for which the sid-to-name cache entries need to be deleted.

### **Examples**

The following example shows how to delete all the cached sid-to-name entries for Vserver vs0:

```
cluster1::> vserver cifs cache sid-to-name delete-all -vserver vs0
```
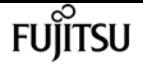

# **vserver cifs cache sid-to-name delete**

#### Delete an entry

**Availability:** This command is available to cluster and Vserver administrators at the advanced privilege level.

# **Description**

The **vserver cifs cache sid-to-name delete** command removes the Windows user cache entries cached by security identifier (SID). If cache propagation is enabled, the corresponding name-to-sid cache entry will also be removed.

### **Parameters**

#### **-vserver <vserver name> - Vserver**

Use this parameter to specify the Vserver for which the sid-to-name cache entry needs to be deleted.

#### **-sid <text> - SID**

Use this parameter to specify the security identifier (SID) for which the cached entry needs to be deleted.

## **Examples**

The following example shows how to delete the sid-to-name cache entry for Vserver vs0 with SID S-1-5-21-1380078113-1824080971-954447143-1152:

```
cluster1::> vserver cifs cache sid-to-name delete -vserver vs0 -sid S-1-5-21-
1380078113-1824080971-954447143-1152
```
# **vserver cifs cache sid-to-name show**

Display sid-to-name cache entries

**Availability:** This command is available to cluster and Vserver administrators at the advanced privilege level.

## **Description**

The **vserver cifs cache sid-to-name show** command displays the Windows user information cached by security identifier (SID).

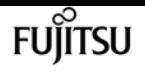

### **Parameters**

#### **{ [-fields <fieldname>,…]**

If you specify the **-fields <fieldname>, …** parameter, the command output also includes the specified field or fields. You can use '-fields ?' to display the fields to specify.

#### **| [-instance ] }**

Use this parameter to display detailed information about the Windows user entries cached by the security identifier (SID).

#### **[-vserver <vserver name>] - Vserver**

Use this parameter to specify the Vserver for which the Windows user entries that are cached by the security identifier (SID) need to be displayed.

#### **[-sid <text>] - SID**

Use this parameter to display information only about the cached Windows user entries that have the specified security identifier (SID).

#### **[-win-name <text>] - Windows Name**

Use this parameter to specify the Windows name for which the cached entries need to be displayed.

#### **[-sid-type <integer>] - SID type**

Use this parameter to display information only about the cached Windows user entries that have the specified security identifier (SID) type.

#### **[-sid-mode <integer>] - SID mode**

Use this parameter to display information only about the cached Windows user entries that have the specified security identifier (SID) mode.

#### **[-flags <integer>] - Flags**

Use this parameter to display information only about the Windows user entries cached by the security identifier (SID) that have the specified flags.

#### **[-domain-name <text>] - Domain Name**

Use this parameter to display information only about the Windows user entries cached by the security identifier (SID) that have the specified domain name.

#### **[-create-time <MM/DD/YYYY HH:MM:SS>] - Create Time**

Use this parameter to display information only about the Windows user entries that were cached at the specified time.

#### **[-source {none|files|dns|nis|ldap|netgrp\_byname|dc}] - Source of the Entry**

Use this parameter to display information only about the Windows user entries cached by the security identifier (SID) that have the specified lookup source.

# **Examples**

The following example shows how to display all of the Windows users which are cached by the security identifier (SID):

cluster1::> vserver cifs cache sid-to-name show

The following example shows how to display all of the Windows user entries cached by the security identifier (SID) for Vserver vs0:

```
cluster1::> vserver cifs cache sid-to-name show -vserver vs0
```
# **vserver cifs character-mapping create**

Create character mapping on a volume

**Availability:** This command is available to cluster and Vserver administrators at the admin privilege level.

# **Description**

The **vserver cifs character-mapping create** command creates the CIFS character mapping for the specified volume on a particular Vserver.

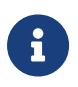

Choose target characters in the "Private Use Area" of Unicode in the following range: U+E0000…U+F8FF.

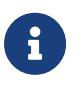

The target Unicode characters must not appear in existing file names; otherwise, unwanted character mappings would occur, resulting in clients being unable to access mapped files. For example, if ":" is mapped to "-" but "-" appears in files normally, a Windows client using the mapped share to access a file named "a-b" would have its request mapped to the NFS name "a:b", which is not the desired file.

The **vserver cifs character-mapping create** command is not supported for FlexGroups.

## **Parameters**

#### **-vserver <vserver name> - Vserver**

This parameter specifies the Vserver on which a volume is located for which you are creating the character mapping. If only one data Vserver exists, you do not need to specify this parameter.

#### **-volume <volume name> - Volume Name**

This parameter specifies the name of the volume for which you are creating the character mapping.

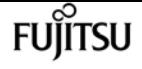

#### **-mapping <text>,… - Character Mapping**

This parameter specifies the mapping of the invalid CIFS filename characters to valid CIFS filename characters. The mapping consists of a list of source-target character pairs separated by ":". The characters are Unicode characters entered using hexadecimal digits. For example: 3C:E03C.

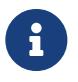

The permissible Unicode character set for source mapping is: 0x01-0x19, 0x5C, 0x3A, 0x2A, 0x3F, 0x22, 0x3C, 0x3E, 0x7C, 0xB1.

### **Examples**

The following example creates a character mapping for a volume vol1 on Vserver vs1.

```
cluster1::> vserver cifs character-mapping create -volume vol1 -mapping 3c:e17c,
3e:f17d, 2a:f745
cluster1::> vserver cifs character-mapping show
Vserver Volume Name Character Mapping
-------------- ----------- ------------------------------------------
vs1 vol1 3c:e17c, 3e:f17d, 2a:f745
```
# **vserver cifs character-mapping delete**

Delete character mapping on a volume

**Availability:** This command is available to cluster and Vserver administrators at the admin privilege level.

## **Description**

The **vserver cifs character-mapping delete** command deletes the CIFS character mapping for the specified volume on a particular Vserver.

The **vserver cifs character-mapping delete** command is not supported for FlexGroups.

### **Parameters**

#### **-vserver <vserver name> - Vserver**

This parameter specifies the Vserver on which a Volume is located for which you are deleting the character mapping. If only one data Vserver exists, you do not need to specify this parameter.

#### **-volume <volume name> - Volume Name**

This parameter specifies the name of the volume for which you are deleting the character mapping.

# **Examples**

The following example deletes all character mappings for a volume vol1 on Vserver vs1.

```
cluster1::> vserver cifs character-mapping delete -volume vol1
```
# **vserver cifs character-mapping modify**

Modify character mapping on a volume

**Availability:** This command is available to cluster and Vserver administrators at the admin privilege level.

# **Description**

The **vserver cifs character-mapping modify** command modifies the CIFS character mapping for the specified volume on a particular Vserver.

You can modify a particular volume's character mapping by specifying the following two parameters in the modify command:

- Vserver associated with the volume
- Name of the Volume

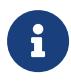

Choose target characters in the "Private Use Area" of Unicode in the following range: U+E0000…U+F8FF.

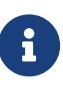

The target Unicode characters must not appear in existing file names; otherwise, unwanted character mappings would occur, resulting in clients being unable to access mapped files. For example, if ":" is mapped to "-" but "-" appears in files normally, a Windows client using the mapped share to access a file named "a-b" would have its request mapped to the NFS name "a:b", which is not the desired file.

The **vserver cifs character-mapping modify** command is not supported for FlexGroups.

## **Parameters**

#### **-vserver <vserver name> - Vserver**

This parameter specifies the Vserver on which a Volume is located for which you are modifying the character mapping. If only one data Vserver exists, you do not need to specify this parameter.

#### **-volume <volume name> - Volume Name**

This parameter specifies the name of the volume for which you are modifying the character mapping.

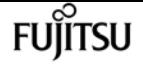

#### **[-mapping <text>,…] - Character Mapping**

This parameter specifies the mapping of the invalid CIFS filename characters to valid CIFS filename characters. The mapping consists of a list of source-target character pairs separated by ":". The characters are Unicode characters entered using hexadecimal digits. For example: 3C:E03C.

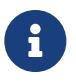

The permissible Unicode character set for source mapping is: 0x01-0x19, 0x5C, 0x3A, 0x2A, 0x3F, 0x22, 0x3C, 0x3E, 0x7C, 0xB1.

### **Examples**

The following example modifies a character mapping for a volume vol1 on Vserver vs1.

```
cluster1::> vserver cifs character-mapping modify -volume vol1 -mapping 3c:e17d,
3e:f17e, 2a:f746
cluster1::> vserver cifs character-mapping show
Vserver Volume Name Character Mapping
-------------- ----------- ------------------------------------------
vs1 vol1 3c:e17d, 3e:f17e, 2a:f746
```
# **vserver cifs character-mapping show**

Display character mapping on volumes

**Availability:** This command is available to cluster and Vserver administrators at the admin privilege level.

## **Description**

The **vserver cifs character-mapping show** command displays information about character mapping configured for volumes. The command output depends on the parameter or parameters specified with the command. If you do not specify any parameters, the command displays the following information about character mapping configured for volumes:

- Vserver name
- Volume name
- Character mapping

### **Parameters**

#### **{ [-fields <fieldname>,…]**

If you specify this parameter, the command displays only the fields that you specify.

#### **| [-instance ] }**

If you specify the -instance parameter, the command displays detailed information about all entries.

#### **[-vserver <vserver name>] - Vserver**

If you specify this parameter, the command displays information about character mapping configured for all the volumes that belong to the specified Vserver.

#### **[-volume <volume name>] - Volume Name**

If you specify this parameter, the command displays information about the character mapping configured for all the volumes that match the specified volume name.

#### **[-mapping <text>,…] - Character Mapping**

If you specify this parameter, the command displays information about the character mapping configured for all volumes that match the specified mapping.

### **Examples**

The following example displays information about all character mappings configured for volumes

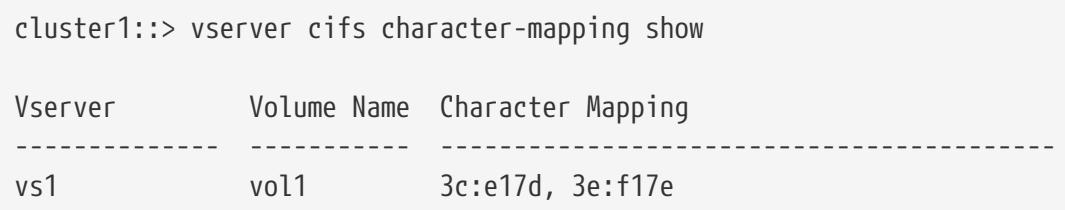

# **vserver cifs connection show**

Displays established CIFS connections

**Availability:** This command is available to cluster and Vserver administrators at the admin privilege level.

## **Description**

The **vserver cifs connection show** command displays information about established CIFS connections.

### **Parameters**

#### **{ [-fields <fieldname>,…]**

Use this parameter to display only the specified fields

```
| [-instance ] }
```
If you specify the **-instance** parameter, the command displays detailed information about all

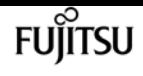

fields.

#### **[-node {<nodename>|local}] - Node**

Use this parameter to display information about CIFS connections on the specified node.

#### **[-vserver <vserver name>] - Vserver**

Use this parameter to display information about CIFS connections on the specified CIFS-enabled SVM.

#### **[-connection-id <integer>] - Connection ID**

Use this parameter to display information about CIFS connections that match the specified connection ID.

#### **[-session-id <integer>,…] - Session ID**

Use this parameter to display information about CIFS connections that match the specified session ID.

#### **[-workstation-ip <IP Address>] - Workstation IP Address**

Use this parameter to display information about CIFS connections that are established through the specified data LIF IP address.

#### **[-workstation-port <integer>] - Workstation Port Number**

Use this parameter to display information about CIFS connections that are opened from the specified Port number.

#### **[-lif-ip <IP Address>] - Incoming Data LIF IP Address**

Use this parameter to display information about CIFS connections that are opened from the specified IP address.

#### **[-network-context-id <integer>] - Network Context ID**

Use this parameter to display information about CIFS connections that match the specified network context ID.

## **Examples**

The following example displays information about all CIFS connections:

```
cluster1::> vserver cifs connection show
Node: node1
Vserver: vs1
Connection Session Workstation
ID IDs Workstation IP Port LIF IP
                              ---------- ------------------ -------------- ----------- -----------
127834 1,2 172.17.193.172 15536 10.53.50.42
```
The following example displays information about a CIFS connection at advanced privilege level:

**FUJITSU** 

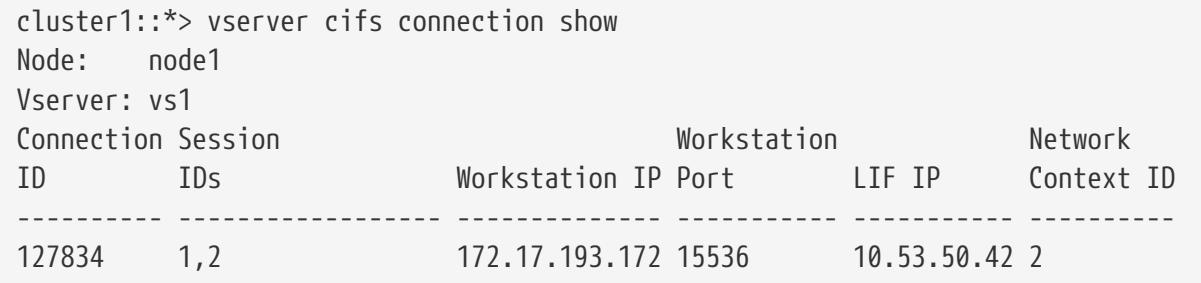

The following example displays information about a CIFS connection with session-id 1:

```
cluster1::*> vserver cifs connection show -session-id 1 -instance
Vserver: vs1
Node: node1
                  Connection ID: 127834
                     Session ID: 1
        Workstation IP Address: 172.17.193.172
       Workstation Port Number: 15536
Incoming Data LIF IP Address: 10.53.50.42
            Network Context ID: 2
```
# **vserver cifs domain discovered-servers resetservers**

Reset and rediscover servers for a Vserver

**Availability:** This command is available to cluster and Vserver administrators at the admin privilege level.

## **Description**

The **vserver cifs domain discovered-servers reset-servers** command discards information the storage system has stored about domain controllers, LDAP, and NIS servers. After that, it begins the discovery process to reacquire current information about external servers.

## **Parameters**

```
-vserver <vserver name> - Vserver
```
This parameter specifies the name of the Vserver.

# **Examples**

The following is an example use of this command. It produces no output.

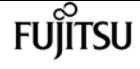

cluster1::> vserver cifs domain discovered-servers reset-servers

cluster1::>

# **vserver cifs domain discovered-servers show**

Display discovered server information

**Availability:** This command is available to cluster and Vserver administrators at the admin privilege level.

## **Description**

The **vserver cifs domain discovered-servers show** command displays information about the discovered servers for the CIFS domains of one or more Vservers. Server displays are grouped by node and Vserver, and each group is preceded by the node and Vserver identification. Within each grouping, the server display is limited to those associated with the domain specified by the domain parameter, if it is present.

### **Parameters**

#### **{ [-fields <fieldname>,…]**

If you specify the **-fields <fieldname>, …** parameter, the command output also includes the specified field or fields. You can use '-fields ?' to display the fields to specify.

#### **| [-instance ] }**

If you specify the **-instance** parameter, the command displays detailed information about all fields.

#### **[-node {<nodename>|local}] - Node**

If you use this parameter, the command only displays servers for the specified node.

#### **[-vserver <vserver name>] - Vserver**

If you use this parameter, the command only displays servers for the specified Vserver.

#### **[-domain <TextNoCase>] - Fully Qualified Domain Name**

If you use this parameter, the command only displays servers in the specified domain.

#### **[-type {Unknown|KERBEROS|MS-LDAP|MS-DC|LDAP}] - Server Type**

If you use this parameter, the command only displays servers of the specified type.

#### **[-name <text>] - Server Name**

If you use this parameter, the command only displays servers the with the specified name. This can result in multiple lines because the same server may provide multiple services.

#### **[-address <InetAddress>] - Server Address**

If you use this parameter, the command only displays servers with the specified IP address. This can result in multiple lines because the same server may provide multiple services.

#### **[-preference {unknown|preferred|favored|adequate}] - Preference**

If you use this parameter, the command only displays servers of the specified preference level.

#### **[-status {OK|unavailable|slow|expired|undetermined|unreachable}] - Status**

If you use this parameter, the command only displays servers of the specified status.

#### **[-dc-functional-level {win2000|unknown|win2003|win2008|win2008r2|win2012|win2012r2|win2016|winthreshold}] - DC Functional Level**

If you use this parameter, the command only displays servers with the specified functional level.

#### **[-is-dc-read-only {true|false}] - Is DC Read Only**

If this parameter is set to true, the command only displays servers with read only domain controller. If set to false, the command only displays servers with writable domain controller.

### **Examples**

The following example display shows the information provided by this command.

```
cluster1::> vserver cifs domain discovered-servers show
Node: node1
Vserver: vs1
Domain Name Type Preference DC-Name DC-Address Status
--------------- -------- ---------- --------------- --------------- ---------
"" NIS preferred 192.168.10.222 192.168.10.222 OK
example.com MS-LDAP adequate DC-1 192.168.192.24 OK
example.com MS-LDAP adequate DC-2 192.168.192.25 OK
example.com MS-DC adequate DC-1 192.168.192.24 OK
example.com MS-DC adequate DC-2 192.168.192.25 OK
5 entries were displayed.
```
# **vserver cifs domain discovered-servers discovery-mode modify**

Modify Server Discovery Mode

**Availability:** This command is available to cluster and Vserver administrators at the advanced privilege level.

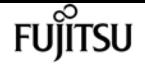

### **Description**

The **vserver cifs domain discovered-servers discovery-mode modify** command modifies the configuration for the server discovery mode of one or more Data Vservers. This option controls the way domain controllers(DCs) are discovered.

### **Parameters**

#### **-vserver <vserver name> - Vserver**

Use this parameter to specify the Vserver for which you want to modify the server discovery mode.

#### **[-mode {all|site|none}] - Server Discovery Mode**

Use this parameter to specify the server discovery mode for the Vserver. Following are the possible values for this parameter:

- all Discover all the DCs in the domain (default).
- site Discover the DCs local to the site.
- none Discover nothing. Depend only on preferred-dc configured.

## **Examples**

The following example disables server discovery for a Vserver.

```
cluster1::> vserver cifs domain discovered-servers discovery-mode modify -vserver vs1
-mode none
```
# **vserver cifs domain discovered-servers discovery-mode show**

Display Server Discovery Mode

**Availability:** This command is available to cluster and Vserver administrators at the advanced privilege level.

## **Description**

The **vserver cifs domain discovered-servers discovery-mode show** command displays information about the discovery mode for domain controllers(DCs) of one or more Vservers.

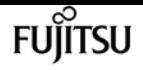

### **Parameters**

#### **{ [-fields <fieldname>,…]**

If you specify the **-fields <fieldname>, …** parameter, the command output also includes the specified field or fields. You can use '-fields ?' to display the fields to specify.

#### **| [-instance ] }**

If you specify the **-instance** parameter, the command displays detailed information about all fields.

#### **[-vserver <vserver name>] - Vserver**

If you use this parameter, the command only displays discovery mode for the specified Vserver.

#### **[-mode {all|site|none}] - Server Discovery Mode**

If you use this parameter, the command only displays Vservers with the specified mode.

## **Examples**

The following example shows the server discovery mode for all Vservers.

```
cluster1::> vserver cifs domain discovered-servers discovery-mode show
Vserver Mode
--------------- ----------
vs1 all
vs2 site
vs3 none
3 entries were displayed.
```
# **vserver cifs domain name-mapping-search add**

Add to the list of trusted domains for name-mapping

**Availability:** This command is available to cluster and Vserver administrators at the admin privilege level.

## **Description**

The **vserver cifs domain name-mapping-search add** command adds one or more trusted domains to the list of trusted domains to be used in preference to all others by the specified Vserver for looking up Windows user names when performing Windows user to UNIX user name-mapping. If a list already exists for the specified vserver, the new list is merged with the existing list. This command is not supported for workgroup CIFS servers.

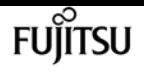

### **Parameters**

#### **-vserver <vserver name> - Vserver**

This parameter specifies the name of the Vserver for which you want to add trusted domains.

#### **-trusted-domains <domain name>,… - Trusted Domains**

This parameter specifies a comma-delimited list of fully-qualified domain names of the trusted domains for the home domain.

### **Examples**

The following example adds two trusted domains (cifs1.example.com and cifs2.example.com) to the preferred list used by Vserver vs1:

cluster1::> vserver cifs domain name-mapping-search add -vserver vs1 -trusted-domains cifs1.example.com, cifs2.example.com

# **vserver cifs domain name-mapping-search modify**

Modify the list of trusted domains for name-mapping search

**Availability:** This command is available to cluster and Vserver administrators at the admin privilege level.

## **Description**

The **vserver cifs domain name-mapping-search modify** command modifies the current list of trusted domains to be used in preference to all others by the specified Vserver to lookup Windows user names when performing Windows user to UNIX user name-mapping. The new list overwrites the existing list. This command is not supported for workgroup CIFS servers.

### **Parameters**

#### **-vserver <vserver name> - Vserver**

This parameter specifies the name of the Vserver for which you want to modify the trusted domain list.

#### **-trusted-domains <domain name>,… - Trusted Domains**

This parameter specifies a comma-delimited list of fully qualified domain names of the trusted domains of the home domain.

# **Examples**

The following example modifies the trusted domain list used by Vserver vs1:

```
cluster1::> vserver cifs domain name-mapping-search modify -vserver vs1 -trusted
-domains cifs3.example.com
```
# **vserver cifs domain name-mapping-search remove**

Remove from the list of trusted domains for name-mapping search

**Availability:** This command is available to cluster and Vserver administrators at the admin privilege level.

## **Description**

The **vserver cifs domain name-mapping-search remove** command removes one or more trusted domains from the list used by the specified Vserver to lookup Windows user names when performing Windows user to UNIX user name-mapping. If a list of trusted domains is not provided, the entire trusted domain list for the specified Vserver is removed. This command is not supported for workgroup CIFS servers.

### **Parameters**

#### **-vserver <vserver name> - Vserver**

This parameter specifies the name of the Vserver from which you want to remove trusted domains.

#### **[-trusted-domains <domain name>,…] - Trusted Domains**

This parameter specifies a comma-delimited list of trusted domains of the home domain.

## **Examples**

The following example removes two trusted domains from the list used by Vserver vs1:

cluster1::> vserver cifs domain name-mapping-search remove -trusted-domains cifs1.example.com, cifs2.example.com

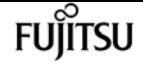

# **vserver cifs domain name-mapping-search show**

Display the list of trusted domains for name-mapping searches

**Availability:** This command is available to cluster and Vserver administrators at the admin privilege level.

## **Description**

The **vserver cifs domain name-mapping-search show** command displays information about trusted domains of the home domain by Vserver.

## **Parameters**

#### **{ [-fields <fieldname>,…]**

If you specify the **-fields <fieldname>, …** parameter, the command output also includes the specified field or fields. You can use '-fields ?' to display the fields to specify.

#### **| [-instance ] }**

If you specify the **-instance** parameter, the command displays detailed information about all fields.

#### **[-vserver <vserver name>] - Vserver**

This parameter specifies the name of the Vserver for which you want to display information about the trusted domains.

#### **[-trusted-domains <domain name>,…] - Trusted domains**

This parameter specifies a comma-delimited list of fully qualified domain names of trusted domains for which you want to display information.

## **Examples**

The following example displays information about all preferred trusted domains:

```
cluster1::> vserver cifs domain name-mapping-search show
Vserver Trusted Domains
-------------- ----------------------------------
vserver_1 CIFS1.EXAMPLE.COM
```
# **vserver cifs domain password change**

Generate a new password for the CIFS server's machine account and change it in

### the Windows Active Directory domain.

**Availability:** This command is available to cluster and Vserver administrators at the admin privilege level.

# **Description**

The **vserver cifs domain password change** changes the domain account password for a CIFS server. This command is not supported for workgroup CIFS servers.

# **Parameters**

```
-vserver <vserver name> - Vserver
```
This parameter specifies the name of the Vserver for whose CIFS server you want to change the domain account password.

# **Examples**

The following example changes the password for the CIFS server on a Vserver named vs1.

```
cluster1::> vserver cifs domain password change -vserver vs1
```
cluster1::>

# **vserver cifs domain password reset**

Reset the CIFS server's machine account password in the Windows Active Directory domain.

**Availability:** This command is available to cluster and Vserver administrators at the admin privilege level.

# **Description**

The **vserver cifs domain password reset** command resets the domain account password for a CIFS server. This may be required if the password stored along with the machine account in the Windows Active Directory domain is changed or reset without the Vserver's knowledge. The operation requires the credentials for a user with permission to reset the password in the organizational unit (OU) that the machine account is a member of. This command is not supported for workgroup CIFS servers.

## **Parameters**

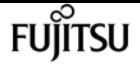

#### **-vserver <vserver name> - Vserver**

This parameter specifies the name of the Vserver for whose CIFS server you want to reset the domain account password.

### **Examples**

The following example resets the password for the CIFS server on a Vserver named vs1.

```
cluster1::> vserver cifs domain password reset -vserver vs1
Enter your user ID: Administrator
Enter your password:
cluster1::>
```
# **vserver cifs domain password schedule modify**

Modify the domain account password change schedule

**Availability:** This command is available to cluster and Vserver administrators at the admin privilege level.

### **Description**

The **vserver cifs domain password schedule modify** command enables you to modify a domain account password change schedule for a CIFS server. This command is not supported for workgroup CIFS servers.

### **Parameters**

#### **-vserver <vserver name> - Vserver**

This specifies the name of the Vserver containing the CIFS server for which you want to change the domain account password.

#### **[-is-schedule-enabled {true|false}] - Is Password Change Schedule Enabled**

This specifies whether the domain account password change schedule is enabled.

#### **[-schedule-weekly-interval <integer>] - Interval in Weeks for Password Change Schedule**

This specifies the number of weeks after which the scheduled domain account password change must occur.

#### **[-schedule-randomized-minute <integer>] - Minutes Within Which Schedule Start Can be Randomized**

This specifies the minutes within which the scheduled domain account password change must begin.

#### **[-schedule-day-of-week <cron\_dayofweek>] - Day of Week for Password Change Schedule**

This sets the day of week when the scheduled domain account password change occurs.

#### **[-schedule-time-of-day <HH:MM:SS>] - Start Time for Password Change Schedule**

This sets the time in HH:MM:SS at which the scheduled domain account password change starts.

## **Examples**

The following example enables the domain account password change schedule and configures it to run at any time between 23:00:00 to 00:59:00 (one hour before midnight to one hour after midnight) on every 4th Sunday.

```
cluster1::> vserver cifs domain password schedule modify -is-schedule-enabled true
-schedule-randomized-minute 120 -schedule-weekly-interval 4 -schedule-time-of-day
23:00:00 -schedule-day-of-week sunday
```
# **vserver cifs domain password schedule show**

Display the domain account password change schedule

**Availability:** This command is available to cluster and Vserver administrators at the admin privilege level.

## **Description**

The **vserver cifs domain password schedule show** command displays the domain account password change schedule configuration. It displays the following fields:

- Vserver: Vserver for which the schedule is configured
- Schedule Enabled: Whether the schedule is enabled or disabled for this Vserver
- Schedule Interval: Weeks after which the password change schedule occurs again for this Vserver
- Schedule Randomized Within: Minutes within which the schedule must begin for this Vserver
- Schedule: Password change schedule currently set on this Vserver
- Last Successful Password Change/Reset Time: Time at which the last password change or reset happened successfully on this Vserver
- Warning: Warning message, applicable only when the change password job is deleted with the feature still enabled on this Vserver

### **Parameters**

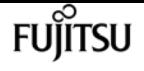

#### **{ [-fields <fieldname>,…]**

If you specify the **-fields <fieldname>, …** parameter, the command output also includes the specified field or fields. You can use '-fields ?' to display the fields to specify.

#### **| [-instance ] }**

If you specify the **-instance** parameter, the command displays detailed information about all fields.

#### **[-vserver <vserver name>] - Vserver**

If you specify this parameter, the command displays information for the specified Vserver.

#### **[-is-schedule-enabled {true|false}] - Is Password Change Schedule Enabled**

If you specify this parameter, the command displays information for all the Vservers on which the is-schedule-enabled value applies.

#### **[-schedule-weekly-interval <integer>] - Interval in Weeks for Password Change Schedule**

If you specify this parameter, the command displays information for all the Vservers on which the schedule-weekly-interval value applies.

#### **[-schedule-randomized-minute <integer>] - Minutes Within Which Schedule Start Can be Randomized**

If you specify this parameter, the command displays information for all the Vservers on which the schedule-randomized-minute value applies.

#### **[-schedule-last-changed <text>] - Last Successful Password Change/Reset Time**

If you specify this parameter, the command displays information for all the Vservers on which the schedule-last-changed value applies.

#### **[-schedule-description <text>] - Schedule Description**

If you specify this parameter, the command displays information for all the Vservers on which the schedule-description value applies.

#### **[-schedule-warn-msg <text>] - Warning Message in Case Job Is Deleted**

If you specify this parameter, the command displays information for all the Vservers on which the schedule-warn-msg value applies.

### **Examples**

The following example shows the domain account password change schedule configuration when the password change feature is enabled for Vserver vs1.

```
cluster1::> vserver cifs domain password schedule show
Vserver: vs1
Schedule Enabled: true
              Schedule Interval: 4 week
    Schedule Randomized Within: 120 min
                       Schedule: Fri@23:00
```
vserver cifs domain preferred-dc add

Last Changed At: Thu Apr 4 02:35:23 2013

The following example shows the domain account password change schedule configuration when the password change job has been accidently deleted.

```
cluster1::> vserver cifs domain password schedule show
Vserver: vs1
Schedule Enabled: true
              Schedule Interval: 4 week
     Schedule Randomized Within: 120 min
                        Schedule: Fri@23:00
                Last Changed At: Thu Apr 4 02:35:23 2013
                         Warning: Password change job was deleted. Re-enable the password
change schedule.
```
# **vserver cifs domain preferred-dc add**

Add to a list of preferred domain controllers

**Availability:** This command is available to cluster and Vserver administrators at the admin privilege level.

### **Description**

The **vserver cifs domain preferred-dc add** command adds one or more domain controllers to be used in preference to all others by the specified Vserver for interactions with the specified domain. If a list already exists for the specified domain, the new list is merged with the existing list. This command is not supported for workgroup CIFS servers.

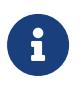

Each Vserver discovers domain controllers and attempts to sort them internally based on real-world performance. Therefore it should not be necessary to create a preferred list of domain controllers under most circumstances.

### **Parameters**

#### **-vserver <vserver name> - Vserver**

This parameter specifies the name of the Vserver for which you want to add preferred domain controllers.

#### **-domain <TextNoCase> - Fully Qualified Domain Name**

This parameter specifies the fully-qualified name of the domain that the domain controllers belong to.

#### **-preferred-dc <InetAddress>,… - Preferred Domain Controllers**

This parameter specifies a comma-delimited list of IP addresses for domain controllers that

fujítsu

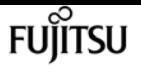

belong to the domain specified in the **-domain** parameter.

#### **[-skip-config-validation <true>] - Skip Configuration Validation**

Use this parameter to skip the Preferred-DC configuration validation.

The hosts specified with the **-DC-servers** parameter are validated to verify that each of the DC servers are reachable, and is providing NETLOGON services.

The validation fails if there is no valid Preferred-DC server.

### **Examples**

The following example adds two domain controllers (192.168.0.100 and 192.168.0.101) to the preferred list used by Vserver vs1 when connecting to the example.com domain:

```
cluster1::> vserver cifs domain preferred-dc add -vserver vs1 -domain example.com
-preferred-dc 192.168.0.100,192.168.0.101
```
# **vserver cifs domain preferred-dc check**

Display validation status of the Preferred-DC configuration

**Availability:** This command is available to cluster and Vserver administrators at the admin privilege level.

## **Description**

Use the **vserver cifs domain preferred-dc check** command to check the status of configured preferred DC on a particular vserver.

### **Parameters**

#### **{ [-fields <fieldname>,…]**

If you specify the **-fields <fieldname>, …** parameter, the command output also includes the specified field or fields. You can use '-fields ?' to display the fields to specify.

#### **| [-instance ] }**

If you specify the **-instance** parameter, the command displays detailed information about all fields.

#### **-vserver <vserver> - Vserver**

Use this parameter to specify the Vserver whose preferred DC needs to be validated.

#### **[-server-ip <text>,…] - DC Address**

Use this parameter to display IP-address of the configured CIFS Preferred-DC servers.
#### **[-domain <TextNoCase>,…] - Domain Name**

Use this parameter to display Domain name of the configured CIFS Preferred-DCs.

#### **[-status {down|up}] - DC Status**

Use this parameter to display information only about CIFS Preferred-DC servers with a status that matches the value you specify.

#### **[-status-details <text>,…] - Status Details**

Use this parameter to display information only about CIFS Preferred-DC servers with status details that match the value you specify.

### **Examples**

The following example checks the connectivity of preferred DC on vserver vs0.

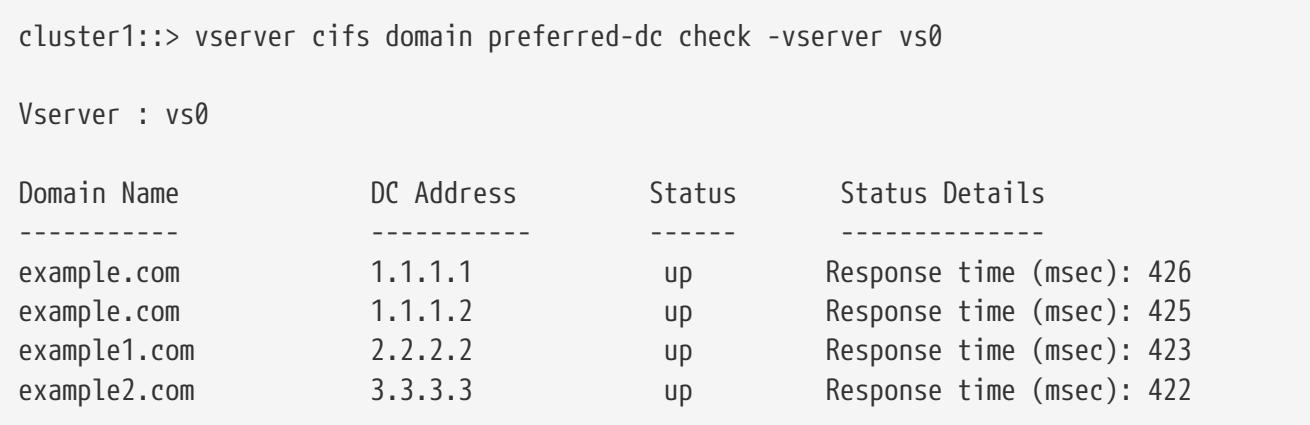

## **vserver cifs domain preferred-dc remove**

Remove from a list of preferred domain controllers

**Availability:** This command is available to cluster and Vserver administrators at the admin privilege level.

### **Description**

The **vserver cifs domain preferred-dc remove** command removes one or more domain controllers from the list used by the specified Vserver for interactions with the specified domain. If a list of preferred domain controllers is not provided, the entire list for the specified domain is removed. This command is not supported for workgroup CIFS servers.

### **Parameters**

#### **-vserver <vserver name> - Vserver**

This parameter specifies the name of the Vserver from which you want to remove preferred domain controllers.

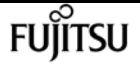

#### **-domain <TextNoCase> - Fully Qualified Domain Name**

This parameter specifies the fully-qualified name of the domain that the domain controllers belong to.

#### **[-preferred-dc <InetAddress>,…] - Preferred Domain Controllers**

This parameter specifies a comma-delimited list of IP addresses for domain controllers that belong to the domain specified in the **-domain** parameter.

### **Examples**

The following example removes one domain controller (192.168.0.101) from the preferred list used by Vserver vs1 when connecting to the example.com domain:

```
cluster1::> vserver cifs domain preferred-dc remove -vserver vs1 -domain example.com
-preferred-dc 192.168.0.101
```
## **vserver cifs domain preferred-dc show**

Display a list of preferred domain controllers

**Availability:** This command is available to cluster and Vserver administrators at the admin privilege level.

### **Description**

The **vserver cifs domain preferred-dc show** command displays lists of preferred domain controllers by Vserver and domain.

### **Parameters**

#### **{ [-fields <fieldname>,…]**

If you specify the **-fields <fieldname>, …** parameter, the command output also includes the specified field or fields. You can use '-fields ?' to display the fields to specify.

#### **| [-instance ] }**

If you specify the **-instance** parameter, the command displays detailed information about all fields.

#### **[-vserver <vserver name>] - Vserver**

This parameter specifies the name of the Vserver for which you want to display preferred domain controllers.

#### **[-domain <TextNoCase>] - Fully Qualified Domain Name**

This parameter specifies the fully-qualified name of the domain of the domain controllers to

display.

#### **[-preferred-dc <InetAddress>,…] - Preferred Domain Controllers**

This parameter specifies a comma-delimited list of IP addresses for domain controllers to display.

### **Examples**

The following example displays all preferred domain controllers for all Vservers:

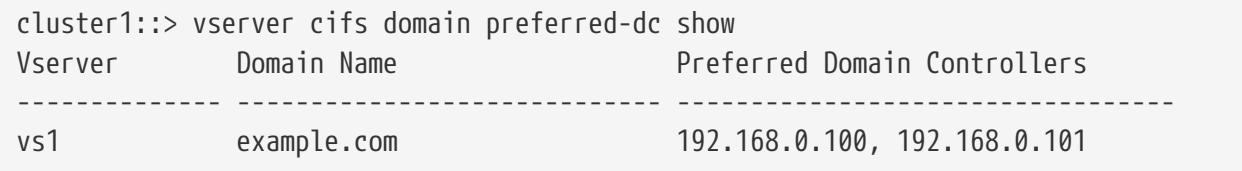

## **vserver cifs domain trusts rediscover**

Reset and rediscover trusted domains for a Vserver

**Availability:** This command is available to cluster and Vserver administrators at the admin privilege level.

### **Description**

The **vserver cifs domain trusts rediscover** command discards information the Vserver has stored about trusted domains. After that, it begins the discovery process to reacquire current information about trusted domains. This command is not supported for workgroup CIFS servers.

### **Parameters**

```
-vserver <vserver name> - Vserver
```
This parameter specifies the name of the Vserver.

### **Examples**

The following example rediscovers trusted domains. It produces no output.

```
cluster1::> vserver cifs domain trusts rediscover
```
## **vserver cifs domain trusts show**

Display discovered trusted domain information

**Availability:** This command is available to cluster and Vserver administrators at the admin privilege

level.

## **Description**

The **vserver cifs domain trusts show** command displays information about the trusted domains for the CIFS home domain of one or more Vservers. The displayed trusted domain information is grouped by node and Vserver, and each group is preceded by the node and Vserver identification. This command is not supported for workgroup CIFS servers.

### **Parameters**

#### **{ [-fields <fieldname>,…]**

If you specify the **-fields <fieldname>, …** parameter, the command output also includes the specified field or fields. You can use '-fields ?' to display the fields to specify.

#### **| [-instance ] }**

If you specify the **-instance** parameter, the command displays detailed information about all fields.

#### **[-node {<nodename>|local}] - Node**

If you use this parameter, the command displays information only about trusted domains of the home domains for the specified node.

#### **[-vserver <vserver name>] - Vserver**

If you use this parameter, the command displays information only about trusted domains of the home domain for the specified Vserver.

#### **[-home-domain <domain name>] - Home Domain Name**

If you use this parameter, the command displays information only about trusted domains of the home domain with the specified name.

#### **[-trusted-domain <domain name>,…] - Trusted Domain Name**

If you use this parameter, the command displays information only about trusted domains with the specified name.

### **Examples**

The following example displays information about all the bidirectional trusted domains for node-01 and vserver\_1.

```
cluster1::> vserver cifs domain trusts show -node node-01 -vserver vserver_1
Node: node-01
Vserver: vserver_1
Home Domain Trusted Domain
--------------------- -----------------------------------
```
EXAMPLE.COM CIFS1.EXAMPLE.COM, CIFS2.EXAMPLE.COM

# **vserver cifs group-policy modify**

Change group policy configuration

**Availability:** This command is available to cluster and Vserver administrators at the admin privilege level.

### **Description**

The **vserver cifs group-policy modify** command modifies the group policy configuration of a CIFS server. This command is not supported for workgroup CIFS servers.

### **Parameters**

#### **-vserver <vserver name> - Vserver**

This parameter specifies the Vserver whose group policy configuration you want to modify.

#### **[-status {enabled|disabled}] - Group Policy Status**

This parameter specifies whether the CIFS-enabled Vserver's group policy is enabled or disabled.

### **Examples**

The following example enables the group policy for CIFS-enabled Vserver vs1.

```
cluster1::> vserver cifs group-policy modify -vserver vs1 -status enabled
```
## **vserver cifs group-policy show-applied**

Show currently applied group policy setting

**Availability:** This command is available to cluster and Vserver administrators at the admin privilege level.

### **Parameters**

#### **{ [-fields <fieldname>,…]**

If you specify the -fields <fieldname>, … parameter, the command only displays the fields that you specify.

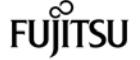

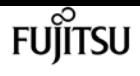

#### **| [-instance ] }**

If you specify the -instance parameter, the command displays detailed information about all entries.

#### **[-vserver <vserver name>] - Vserver**

If you specify this parameter, the command displays only group policy information that has been applied to the Vserver you specify.

#### **[-gpo-index <integer>] - GPO Index**

If you specify this parameter, the command displays only group policy information at gpo-index.

### **Examples**

The following example displays all group policy information about all group policies that have been applied to a Vserver:

```
cluster1::> vserver cifs group-policy show-applied
Vserver: vs1
-----------------------------
      GPO Name: Default Domain Policy
         Level: Domain
        Status: enabled
    Advanced Audit Settings:
        Object Access:
            Central Access Policy Staging: failure
    Registry Settings:
        Refresh Time Interval: 22
        Refresh Random Offset: 8
        Hash Publication Mode for BranchCache: per-share
        Hash Version Support for BranchCache: all-versions
    Security Settings:
        Event Audit and Event Log:
            Audit Logon Events: none
            Audit Object Access: success
             Log Retention Method: overwrite-as-needed
            Max Log Size: 16384
        File Security:
            /vol1/home
             /vol1/dir1
        Kerberos:
            Max Clock Skew: 5
            Max Ticket Age: 10
             Max Renew Age: 7
        Privilege Rights:
             Take Ownership: usr1, usr2
             Security Privilege: usr1, usr2
             Change Notify: usr1, usr2
        Registry Values:
```
Fuiitsu

 Signing Required: false Restrict Anonymous: No enumeration of SAM accounts: true No enumeration of SAM accounts and shares: false Restrict anonymous access to shares and named pipes: true Combined restriction for anonymous user: no-access Restricted Groups: gpr1 gpr2 Central Access Policy Settings: Policies: cap1 cap2 GPO Name: Resultant Set of Policy Level: RSOP Advanced Audit Settings: Object Access: Central Access Policy Staging: failure Registry Settings: Refresh Time Interval: 22 Refresh Random Offset: 8 Hash Publication Mode for BranchCache: per-share Hash Version Support for BranchCache: all-versions Security Settings: Event Audit and Event Log: Audit Logon Events: none Audit Object Access: success Log Retention Method: overwrite-as-needed Max Log Size: 16384 File Security: /vol1/home /vol1/dir1 Kerberos: Max Clock Skew: 5 Max Ticket Age: 10 Max Renew Age: 7 Privilege Rights: Take Ownership: usr1, usr2 Security Privilege: usr1, usr2 Change Notify: usr1, usr2 Registry Values: Signing Required: false Restrict Anonymous: No enumeration of SAM accounts: true No enumeration of SAM accounts and shares: false Restrict anonymous access to shares and named pipes: true Combined restriction for anonymous user: no-access Restricted Groups: gpr1 gpr2 Central Access Policy Settings: Policies: cap1

 cap2 2 entries were displayed.

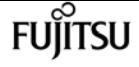

## **vserver cifs group-policy show-defined**

Show applicable group policy settings defined in Active Directory

**Availability:** This command is available to cluster and Vserver administrators at the admin privilege level.

### **Parameters**

#### **{ [-fields <fieldname>,…]**

If you specify the -fields <fieldname>, … parameter, the command only displays the fields that you specify.

#### **| [-instance ] }**

If you specify the -instance parameter, the command displays detailed information about all entries.

#### **[-vserver <vserver name>] - Vserver**

If you specify this parameter, the command displays only group policy information that has been defined in Active Directory for the Vserver that you specify.

#### **[-gpo-index <integer>] - GPO Index**

If you specify this parameter, the command displays only group policy information at gpo-index.

### **Examples**

The following example displays all group policy information for all group policies that have been defined in Active Directory:

```
cluster1::> vserver cifs group-policy show-defined
Vserver: vs1
-----------------------------
      GPO Name: Default Domain Policy
         Level: Domain
        Status: enabled
    Advanced Audit Settings:
        Object Access:
            Central Access Policy Staging: failure
    Registry Settings:
        Refresh Time Interval: 22
        Refresh Random Offset: 8
        Hash Publication Mode for BranchCache: per-share
```

```
  Hash Version Support for BranchCache : version1
    Security Settings:
        Event Audit and Event Log:
             Audit Logon Events: none
             Audit Object Access: success
             Log Retention Method: overwrite-as-needed
             Max Log Size: 16384
        File Security:
             /vol1/home
             /vol1/dir1
        Kerberos:
             Max Clock Skew: 5
             Max Ticket Age: 10
             Max Renew Age: 7
        Privilege Rights:
             Take Ownership: usr1, usr2
             Security Privilege: usr1, usr2
             Change Notify: usr1, usr2
        Registry Values:
             Signing Required: false
        Restrict Anonymous:
             No enumeration of SAM accounts: true
             No enumeration of SAM accounts and shares: false
             Restrict anonymous access to shares and named pipes: true
             Combined restriction for anonymous user: no-access
        Restricted Groups:
             gpr1
             gpr2
    Central Access Policy Settings:
        Policies: cap1
                   cap2
GPO Name: Resultant Set of Policy
        Status: enabled
    Advanced Audit Settings:
        Object Access:
             Central Access Policy Staging: failure
    Registry Settings:
        Refresh Time Interval: 22
        Refresh Random Offset: 8
        Hash Publication for Mode BranchCache: per-share
        Hash Version Support for BranchCache: version1
    Security Settings:
        Event Audit and Event Log:
             Audit Logon Events: none
             Audit Object Access: success
             Log Retention Method: overwrite-as-needed
             Max Log Size: 16384
        File Security:
             /vol1/home
             /vol1/dir1
        Kerberos:
```
vserver cifs group-policy show

```
fuìitsu
```

```
  Max Clock Skew: 5
          Max Ticket Age: 10
          Max Renew Age: 7
      Privilege Rights:
          Take Ownership: usr1, usr2
          Security Privilege: usr1, usr2
          Change Notify: usr1, usr2
      Registry Values:
           Signing Required: false
      Restrict Anonymous:
          No enumeration of SAM accounts: true
          No enumeration of SAM accounts and shares: false
          Restrict anonymous access to shares and named pipes: true
          Combined restriction for anonymous user: no-access
      Restricted Groups:
          gpr1
           gpr2
  Central Access Policy Settings:
      Policies: cap1
                 cap2
```
## **vserver cifs group-policy show**

Show group policy configuration

**Availability:** This command is available to cluster and Vserver administrators at the admin privilege level.

### **Description**

The **vserver cifs group-policy show** command displays information about group policy configuration for CIFS-enabled Vserver. It displays all or a subset of the group policy configuration matching the criteria that you specify.

### **Parameters**

#### **{ [-fields <fieldname>,…]**

If you specify the **-fields <fieldname>, …** parameter, the command output also includes the specified field or fields. You can use '-fields ?' to display the fields to specify.

#### **| [-instance ] }**

If you specify the **-instance** parameter, the command displays detailed information about all fields.

#### **[-vserver <vserver name>] - Vserver**

If you specify this parameter, the command displays group policy configuration only for the Vserver that you specify.

#### **[-status {enabled|disabled}] - Group Policy Status**

If you specify this parameter, the command displays group policy configuration only for the Vservers that match the status you specify.

### **Examples**

The following example displays group policy configuration for all Vservers:

cluster1::> vserver cifs group-policy show Vserver GPO Status -------------- --------- vs1 disabled

## **vserver cifs group-policy update**

Apply group policy settings defined in Active Directory

**Availability:** This command is available to cluster and Vserver administrators at the admin privilege level.

### **Description**

The **vserver cifs group-policy update** command applies the group-policy settings defined in Active Directory for the given Vserver. This command is not supported for workgroup CIFS servers.

### **Parameters**

#### **-vserver <vserver name> - Vserver Name**

This parameter specifies the CIFS-enabled Vserver to which the group-policy settings be applied.

```
[-force-reapply-all-settings {true|false}] - Force Re-apply All Settings
```
This parameter specifies whether to ignore all processing optimizations and re-apply all settings. The default is false.

### **Examples**

The following example applies the group-policy settings defined in Active Directory for Vserver vs1.

```
cluster1::> vserver cifs group-policy update -vserver vs1 -force-reapply-all-settings
true
```
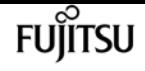

# **vserver cifs group-policy central-access-policy show-applied**

Show currently applied central access policies

**Availability:** This command is available to cluster and Vserver administrators at the admin privilege level.

## **Description**

The **vserver cifs group-policy central-access-policy show-applied** command displays information about the central access policies assigned to Vservers. The command output depends on the parameter or parameters specified with the command. If you do not specify any parameters, the command displays the following information about all CIFS servers:

- Vserver name
- Name of the central access policy
- SID
- Description
- Creation time
- Modification time
- Member rules

### **Parameters**

#### **{ [-fields <fieldname>,…]**

If you specify the -fields <fieldname>, … parameter, the command only displays the fields that you specify.

#### **| [-instance ] }**

If you specify the -instance parameter, the command displays detailed information about all entries.

#### **[-vserver <vserver name>] - Vserver**

If you specify this parameter, the command displays information only for central access policies for the specified Vserver.

#### **[-name <TextNoCase>] - Name**

If you specify this parameter, the command displays information only for central access policies that match the specified name.

#### **[-sid <windows sid>] - Identifier**

If you specify this parameter, the command displays information only for central access policies

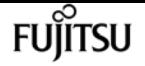

that match the specified SID.

#### **[-description <text>] - Description**

If you specify this parameter, the command displays information only for central access policies that match the specified description.

#### **[-ctime <Date>] - Creation Time**

If you specify this parameter, the command displays information only for central access policies that match the specified creation time.

#### **[-mtime <Date>] - Modification Time**

If you specify this parameter, the command displays information only for central access policies that match the specified modification time.

#### **[-rules <TextNoCase>,…] - Central Access Rules**

If you specify this parameter, the command displays information only for central access policies that match the specified member rules.

### **Examples**

The following example displays information for all central access policies:

```
cluster1::> vserver cifs group-policy central-access-policy show-applied
Vserver Name SID
---------- -------------------- -----------------------------------------------
vs1 p1 S-1-17-3386172923-1132988875-3044489393-3993546205
         Description: policy #1
       Creation Time: Tue Oct 22 09:34:13 2013
   Modification Time: Wed Oct 23 08:59:15 2013
        Member Rules: r1
vs1 p2 S-1-17-1885229282-1100162114-134354072-822349040
         Description: policy #2
       Creation Time: Tue Oct 22 10:28:20 2013
   Modification Time: Thu Oct 31 10:25:32 2013
        Member Rules: r1
r<sup>2</sup>r2 and the state of the state of 2
2 entries were displayed.
```
# **vserver cifs group-policy central-access-policy show-defined**

Show applicable central access policies defined in the Active Directory

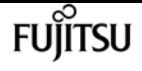

**Availability:** This command is available to cluster and Vserver administrators at the admin privilege level.

## **Description**

The **vserver cifs group-policy central-access-policy show-defined** command displays information about the central access policies that are defined in the Active Directory. The command output depends on the parameter or parameters specified with the command. If you do not specify any parameters, the command displays the following information about all CIFS servers:

- Vserver name
- Name of the central access policy
- SID
- Description
- Creation time
- Modification time
- Member rules

### **Parameters**

#### **{ [-fields <fieldname>,…]**

If you specify the -fields <fieldname>, … parameter, the command only displays the fields that you specify.

#### **| [-instance ] }**

If you specify the -instance parameter, the command displays detailed information about all entries.

#### **[-vserver <vserver name>] - Vserver**

If you specify this parameter, the command displays information only for central access policies for the specified Vserver.

#### **[-name <TextNoCase>] - Name**

If you specify this parameter, the command displays information only for central access policies that match the specified name.

#### **[-sid <windows sid>] - Identifier**

If you specify this parameter, the command displays information only for central access policies that match the specified SID.

#### **[-description <text>] - Description**

If you specify this parameter, the command displays information only for central access policies that match the specified description.

#### **[-ctime <Date>] - Creation Time**

If you specify this parameter, the command displays information only for central access policies that match the specified creation time.

#### **[-mtime <Date>] - Modification Time**

If you specify this parameter, the command displays information only for central access policies that match the specified modification time.

#### **[-rules <TextNoCase>,…] - Central Access Rules**

If you specify this parameter, the command displays information only for central access policies that match the specified member rules.

## **Examples**

The following example displays information for all central access policies:

```
cluster1::> vserver cifs group-policy central-access-policy show-defined
Vserver Name SID
---------- -------------------- -----------------------------------------------
vs1 p1 S-1-17-3386172923-1132988875-3044489393-3993546205
         Description: policy #1
       Creation Time: Tue Oct 22 09:34:13 2013
   Modification Time: Wed Oct 23 08:59:15 2013
        Member Rules: r1
vs1 p2 S-1-17-1885229282-1100162114-134354072-822349040
         Description: policy #2
       Creation Time: Tue Oct 22 10:28:20 2013
   Modification Time: Thu Oct 31 10:25:32 2013
        Member Rules: r1
r<sup>2</sup>r2 and the state of the state of 2
2 entries were displayed.
```
# **vserver cifs group-policy central-access-rule show-applied**

Show currently applied central access rules

**Availability:** This command is available to cluster and Vserver administrators at the admin privilege level.

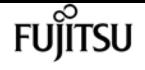

### **Description**

The **vserver cifs group-policy central-access-rule show-applied** command displays information about the central access rules assigned to Vservers. The command output depends on the parameter or parameters specified with the command. If you do not specify any parameters, the command displays the following information about all CIFS servers:

- Vserver name
- Name of the central access rule
- Description
- Creation time
- Modification time
- Current permissions
- Proposed permissions
- Target resources

### **Parameters**

#### **{ [-fields <fieldname>,…]**

If you specify the -fields <fieldname>, … parameter, the command only displays the fields that you specify.

#### **| [-instance ] }**

If you specify the -instance parameter, the command displays detailed information about all entries.

#### **[-vserver <vserver name>] - Vserver**

If you specify this parameter, the command displays information only for central access rules for the specified Vserver.

#### **[-name <TextNoCase>] - Name**

If you specify this parameter, the command displays information only for central access rules that match the specified name.

#### **[-description <text>] - Description**

If you specify this parameter, the command displays information only for central access rules that match the specified description.

#### **[-ctime <Date>] - Creation Time**

If you specify this parameter, the command displays information only for central access rules that match the specified creation time.

#### **[-mtime <Date>] - Modification Time**

If you specify this parameter, the command displays information only for central access rules that

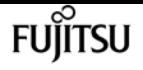

match the specified modification time.

#### **[-effective <text>] - Effective Security Policy**

If you specify this parameter, the command displays information only for central access rules that match the specified effective security policy.

#### **[-proposed <text>] - Proposed Security Policy**

If you specify this parameter, the command displays information only for central access rules that match the specified proposed security policy.

#### **[-resource <text>] - Resource Condition**

If you specify this parameter, the command displays information only for central access rules that match the specified resource condition.

### **Examples**

The following example displays information for all central access rules:

```
cluster1::> vserver cifs group-policy central-access-rule show-applied
Vserver Name
---------- --------------------
vs1 r1  Description: rule #1
           Creation Time: Tue Oct 22 09:33:48 2013
       Modification Time: Tue Oct 22 09:33:48 2013
     Current Permissions: O:SYG:SYD:AR(A;;FA;;;WD)
    Proposed Permissions: O:SYG:SYD:(A;;FA;;;OW)(A;;FA;;;BA)(A;;FA;;;SY)
vs1 r2  Description: rule #2
           Creation Time: Tue Oct 22 10:27:57 2013
       Modification Time: Tue Oct 22 10:27:57 2013
     Current Permissions: O:SYG:SYD:AR(A;;FA;;;WD)
    Proposed Permissions: O:SYG:SYD:(A;;FA;;;OW)(A;;FA;;;BA)(A;;FA;;;SY)
```
2 entries were displayed.

# **vserver cifs group-policy central-access-rule show-defined**

Show applicable central access rules defined in the Active Directory

**Availability:** This command is available to cluster and Vserver administrators at the admin privilege level.

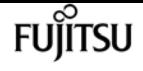

### **Description**

The **vserver cifs group-policy central-access-rule show-defined** command displays information about the central access rules that are defined in the Active Directory. The command output depends on the parameter or parameters specified with the command. If you do not specify any parameters, the command displays the following information about all CIFS servers:

- Vserver name
- Name of the central access rule
- Description
- Creation time
- Modification time
- Current permissions
- Proposed permissions
- Target resources

### **Parameters**

#### **{ [-fields <fieldname>,…]**

If you specify the -fields <fieldname>, … parameter, the command only displays the fields that you specify.

#### **| [-instance ] }**

If you specify the -instance parameter, the command displays detailed information about all entries.

#### **[-vserver <vserver name>] - Vserver**

If you specify this parameter, the command displays information only for central access rules for the specified Vserver.

#### **[-name <TextNoCase>] - Name**

If you specify this parameter, the command displays information only for central access rules that match the specified name.

#### **[-description <text>] - Description**

If you specify this parameter, the command displays information only for central access rules that match the specified description.

#### **[-ctime <Date>] - Creation Time**

If you specify this parameter, the command displays information only for central access rules that match the specified creation time.

#### **[-mtime <Date>] - Modification Time**

If you specify this parameter, the command displays information only for central access rules that

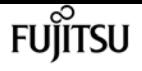

match the specified modification time.

#### **[-effective <text>] - Effective Security Policy**

If you specify this parameter, the command displays information only for central access rules that match the specified effective security policy.

#### **[-proposed <text>] - Proposed Security Policy**

If you specify this parameter, the command displays information only for central access rules that match the specified proposed security policy.

#### **[-resource <text>] - Resource Condition**

If you specify this parameter, the command displays information only for central access rules that match the specified resource condition.

## **Examples**

The following example displays information for all central access rules:

```
cluster1::> vserver cifs group-policy central-access-rule show-defined
Vserver Name
---------- --------------------
vs1 r1  Description: rule #1
           Creation Time: Tue Oct 22 09:33:48 2013
       Modification Time: Tue Oct 22 09:33:48 2013
     Current Permissions: O:SYG:SYD:AR(A;;FA;;;WD)
    Proposed Permissions: O:SYG:SYD:(A;;FA;;;OW)(A;;FA;;;BA)(A;;FA;;;SY)
vs1 r2  Description: rule #2
           Creation Time: Tue Oct 22 10:27:57 2013
       Modification Time: Tue Oct 22 10:27:57 2013
     Current Permissions: O:SYG:SYD:AR(A;;FA;;;WD)
    Proposed Permissions: O:SYG:SYD:(A;;FA;;;OW)(A;;FA;;;BA)(A;;FA;;;SY)
```
2 entries were displayed.

# **vserver cifs group-policy restricted-group show-applied**

Show the applied restricted-group settings.

**Availability:** This command is available to cluster and Vserver administrators at the admin privilege level.

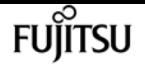

### **Description**

The **vserver cifs group-policy restricted-group show-applied** command displays settings of all the restricted groups applied to a Vserver.

If you do not specify any parameters, the command displays the following information about all the restricted groups applied to all the Vservers in the cluster.

- Group Policy Name: Specifies the name of the group policy.
- Version: Specifies the version of the group policy.
- Link: Specifies the level in which the group policy is configured. Possible values are:
- Local: Group policy is configured in Data ONTAP.
- Site: Group policy is configured at the site level in the Domain Controller.
- Domain: Group policy is configured at the domain level in the Domain Controller.
- OrganizationalUnit: Group policy is configured at the OU level in the Domain controller.
- RSOP: Resultant set of policies derived from all the group policies defined at various levels.
- Group Name: Specifies the name of a restricted group.
- Members: Specifies users and groups who belong to and who do not belong to the restricted group.
- MemberOf: Specifies list of groups to which the restricted group is added. A group can be a member of groups other than the groups listed here.

### **Parameters**

#### **{ [-fields <fieldname>,…]**

If you specify the **-fields <fieldname>, …** parameter, the command output also includes the specified field or fields. You can use '-fields ?' to display the fields to specify.

#### **| [-instance ] }**

If you specify the **-instance** parameter, the command displays detailed information about all fields.

#### **[-vserver <vserver name>] - Vserver**

If this parameter is specified, the command displays the restricted-group information that has been applied to the specified Vserver.

#### **[-index <integer>] - Index**

If this parameter is specified, the command displays the specified index for the group policy in the restricted group. The restricted-group information for the group policy at the specified index.

#### **[-group-name <text>] - Group Name**

If this parameter is specified, the command displays the restricted-group information for the specified group name.

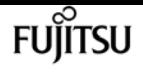

#### **[-group-policy-name <text>] - Group Policy Name**

If this parameter is specified, the command displays the restricted-group information for the specified group policy name.

#### **[-uuid <UUID>] - UUID**

If this parameter is specified, the command displays the restricted-group information for the specified UUID of the group policy.

#### **[-version <integer>] - Version**

If this parameter is specified, the command displays the restricted-group information for the specified version of the group policy.

#### **[-link <gpo-link>] - Link Type**

If this parameter is specified, the command displays the restricted-group information for the specified link for the group policy.

#### **[-members <gpoUserGroup>,…] - Members, List of Users/groups**

If this parameter is specified, the command displays the restricted-group information for the specified members of users and groups.

#### **[-member-of <gpoUserGroup>,…] - MemberOf, List of Groups**

If this parameter is specified, the command displays the restricted-group information for the specified member of the group.

### **Examples**

The following example displays information about all restricted groups that have been applied to a Vserver.

```
cluster1::> vserver cifs group-policy restricted-group show-applied
Vserver: vs_1
-------------
       Group Policy Name: gpo1
                  Version: 16
                     Link: OrganizationalUnit
               Group Name: grp1
                  Members: usr1
               MemberOf: GPO\g9
Group Policy Name: Resultant Set of Policy
                  Version: 0
                     Link: RSOP
               Group Name: grp1
                  Members: usr1
               MemberOf: GPO\g9
```
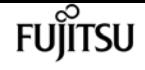

# **vserver cifs group-policy restricted-group show-defined**

Show the defined restricted-group settings.

**Availability:** This command is available to cluster and Vserver administrators at the admin privilege level.

## **Description**

The **vserver cifs group-policy restricted-group show-defined** command displays settings of all the restricted groups defined in Domain Controller for a Vserver.

If you do not specify any parameters, the command displays the following information about all the restricted groups defined in Domain Controller for all the Vservers in the cluster.

- Group Policy Name: Specifies the name of the group policy.
- Version: Specifies the version of the group policy.
- Link: Specifies the level in which the group policy is configured. Possible values are:
- Local: Group policy is configured in Data ONTAP.
- Site: Group policy is configured at the site level in the Domain Controller.
- Domain: Group policy is configured at the domain level in the Domain Controller.
- OrganizationalUnit: Group policy is configured at the OU level in the Domain Controller.
- RSOP: Resultant set of policies derived from all the group policies defined at various levels.
- Group Name: Specifies the name of a restricted group.
- Members: Specifies users and groups who belong to and who do not belong to the restricted group.
- MemberOf: Specifies list of groups to which the restricted group is added. A group can be a member of groups other than the groups listed here.

### **Parameters**

#### **{ [-fields <fieldname>,…]**

If you specify the **-fields <fieldname>, …** parameter, the command output also includes the specified field or fields. You can use '-fields ?' to display the fields to specify.

#### **| [-instance ] }**

If you specify the **-instance** parameter, the command displays detailed information about all fields.

#### **[-vserver <vserver name>] - Vserver**

If this parameter is specified, the command displays the restricted-group information that is

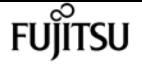

defeined in Domain Controller for the specified Vserver.

#### **[-index <integer>] - Index**

If this parameter is specified, the command displays the specified index for the group policy in the restricted group. The restricted-group information for the group policy at the specified index.

#### **[-group-name <text>] - Group Name**

If this parameter is specified, the command displays the restricted-group information for the specified group name.

#### **[-group-policy-name <text>] - Group Policy Name**

If this parameter is specified, the command displays the restricted-group information for the specified group policy name.

#### **[-uuid <UUID>] - UUID**

If this parameter is specified, the command displays the restricted-group information for the specified UUID of the group policy.

#### **[-version <integer>] - Version**

If this parameter is specified, the command displays the restricted-group information for the specified version of the group policy.

#### **[-link <gpo-link>] - Link Type**

If this parameter is specified, the command displays the restricted-group information for the specified link for the group policy.

#### **[-members <gpoUserGroup>,…] - Members, List of Users/groups**

If this parameter is specified, the command displays the restricted-group information for the specified members of users and groups.

#### **[-member-of <gpoUserGroup>,…] - MemberOf, List of Groups**

If this parameter is specified, the command displays the restricted-group information for the specified member of the group.

### **Examples**

The following example displays information about all restricted groups that are defined in Domain Controller for a Vserver.

```
cluster1::> vserver cifs group-policy restricted-group show-defined
Vserver: vs_1
-------------
       Group Policy Name: gpo1
                  Version: 16
                     Link: OrganizationalUnit
```
**FUILTSU** 

vserver cifs home-directory modify

```
  Group Name: grp1
                  Members: usr1
               MemberOf: GPO\g9
Group Policy Name: Resultant Set of Policy
                  Version: 0
                     Link: RSOP
               Group Name: grp1
                  Members: usr1
               MemberOf: GPO\g9
```
## **vserver cifs home-directory modify**

Modify attributes of CIFS home directories

**Availability:** This command is available to cluster and Vserver administrators at the admin privilege level.

### **Description**

The **vserver cifs home-directory modify** command modifies the CIFS home directory configuration for a CIFS server. To use the home directory option s (-is-home-dirs-access-for-admin-enabled or/and -is-home-dirs-access-for-public-enabled ), a home directory share must be configured with a dynamic share pattern preceded by a tilde( $\sim$ ). Valid dynamic share patterns are  $\sim$ %w and  $\frac{1}{\%}$ %w. The pattern %u is not supported with the se option s .

### **Parameters**

#### **-vserver <vserver> - Vserver**

This parameter specifies the name of the CIFS server for which you want to modify the CIFS home directory configuration.

#### **[-is-home-dirs-access-for-admin-enabled {true|false}] - Is Home Directory Access for Admin Enabled**

This optional parameter specifies whether a user with Windows administrative privileges can connect to another user's home directory. The default value for this parameter is *true* .

#### **[-is-home-dirs-access-for-public-enabled {true|false}] - Is Home Directory Access for Public Enabled**

This optional parameter specifies whether any user can connect to another user's home directory. The default value for this parameter is *false* .

### **Examples**

The following example modifies the CIFS home directory configuration for the Vserver "vs1". It enables users with Windows administrative privileges to connect to another user's home directory ,

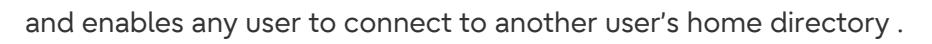

```
cluster1::> vserver cifs home-directory modify -vserver vs1 -is-home-dirs-access-for
-admin-enabled true
 -is-home-dirs-access-for-public-enabled true
```
The following example shows the usage of the share creation pattern  $\omega_d$ %w.

```
cluster1::> vserver cifs share create -vserver vs1 -share-name ~%d~%w -path %d/%w
-share-properties homedirectory
```
The following example shows the usage of the share creation pattern ~%w.

```
cluster1::> vserver cifs share create -vserver vs1 -share-name ~%w -path %d/%w -share
-properties homedirectory
```
## **vserver cifs home-directory show-user**

Display the Home Directory Path for a User

**Availability:** This command is available to cluster and Vserver administrators at the admin privilege level.

### **Description**

The **vserver cifs home-directory show-user** command prints the path of a user's CIFS home directory. Use this command if multiple CIFS home directory paths exist and you want to see which path holds the user's CIFS home directory.

### **Parameters**

**{ [-fields <fieldname>,…]**

If you specify this parameter, the command displays only the fields that you specify.

**| [-instance ] }**

If you specify the -instance parameter, the command displays detailed information about all entries.

#### **-vserver <vserver> - Vserver**

Use this required parameter to specify the Vserver that contains the home directory of the user specified with the required **-username** parameter.

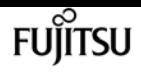

#### **-username <text> - User Name**

Use this required parameter to locate the home directory of the specified user. You must enter this parameter in the following format: user, domain/user or cifs server name/user.

#### **[-path <text>] - Path**

If you specify this parameter, the command displays information about the user's home directory with the specified path.

#### **[-share-name <text>] - Share Name**

If you specify this parameter, the command displays information about the user's home directory with the specified home-directory share.

### **Examples**

The following command displays information about the home directory of user gpo\rpuser1 belonging to Vserver vs1.

```
cluster1::> vserver cifs home-directory show-user -vserver vs1 -username gpo\rpuser1
Vserver : vs1
    Username : GPO/rpuser1
ShareName Home Directs Home Dir Path
  ------------------------------------- ----------------------------------
    root /home/rpuser1
    rpuser1 /home/rpuser1
    ~GPO~rpuser1 /home/GPO/rpuser1
```
The following command displays information about the home directory of user gpo\rpuser1 belonging to Vserver vs1 at share path /home/rpuser1.

```
cluster1::> vserver cifs home-directory show-user -vserver vs1 -username gpo\rpuser1
-path /home/rpuser1
Vserver : vs1
     Username : GPO/rpuser1
ShareName Home Directory Path
     ------------------------------------- ----------------------------------
   root /home/rpuser1
     rpuser1 /home/rpuser1
     2 entries were displayed.
```
The following command displays information about the home directory of user gpo\rpuser1 belonging to Vserver vs1 at share GPOrpuser1.

```
cluster1::> vserver cifs home-directory show-user -vserver vs1 -username gpo\rpuser1
-share-name ~GPO~rpuser1
Vserver : vs1
      Username : GPO/rpuser1
```
vserver cifs home-directory show

ShareName **Home Directory Path** 

fujítsu

 ------------------------------------- ---------------------------------- ~GPO~rpuser1 /home/GPO/rpuser1

# **vserver cifs home-directory show**

Display home directory configurations

**Availability:** This command is available to cluster and Vserver administrators at the admin privilege level.

### **Description**

The **vserver cifs home-directory show** command displays the CIFS home directory configuration for one or more Vservers.

### **Parameters**

#### **{ [-fields <fieldname>,…]**

If you specify the **-fields <fieldname>, …** parameter, the command output also includes the specified field or fields. You can use '-fields ?' to display the fields to specify.

#### **| [-instance ] }**

If you specify the **-instance** parameter, the command displays detailed information about all fields.

#### **[-vserver <vserver>] - Vserver**

If you specify this parameter, the command displays CIFS home directory configuration for the specified Vserver.

#### **[-is-home-dirs-access-for-admin-enabled {true|false}] - Is Home Directory Access for Admin Enabled**

If you specify this parameter, the command displays home directory configuration for CIFS servers that have the specified setting.

#### **[-is-home-dirs-access-for-public-enabled {true|false}] - Is Home Directory Access for Public Enabled**

If you specify this parameter, the command displays home directory configuration for CIFS servers that have the specified setting.

### **Examples**

The following example lists the CIFS home directory configuration for a Vserver on the cluster.

```
cluster1::> vserver cifs home-directory show -vserver vs1
```
vserver cifs home-directory search-path add

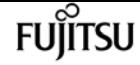

Vserver: vs1 Is Home Directory Access for Admin Enabled: true

At the advanced privilege level or above, the output displays the information below:

cluster1::\*> vserver cifs options show Vserver: vs1 Is Home Directory Access for Admin Enabled: true Is Home Directory Access for Public Enabled: false

# **vserver cifs home-directory search-path add**

Add a home directory search path

**Availability:** This command is available to cluster and Vserver administrators at the admin privilege level.

### **Description**

The **vserver cifs home-directory search-path add** command adds a search path to a CIFS home directory configuration.

### **Parameters**

#### **-vserver <vserver name> - Vserver**

This parameter specifies the CIFS-enabled Vserver containing the CIFS home directory configuration to which you want to add the search path.

#### **-path <text> - Path**

This parameter specifies the search path you want to add.

### **Examples**

The following example adds the path /home1 to the CIFS home directory configuration on Vserver vs1.

```
cluster1::> vserver cifs home-directory search-path add -vserver vs1 -path /home1
```
# **vserver cifs home-directory search-path remove**

#### Remove a home directory search path

**Availability:** This command is available to cluster and Vserver administrators at the admin privilege level.

### **Description**

The **vserver cifs home-directory search-path remove** command removes a search path from a CIFS home directory configuration.

### **Parameters**

#### **-vserver <vserver name> - Vserver**

This parameter specifies the CIFS-enabled Vserver containing the CIFS home directory configuration from which you want to remove the search path.

#### **-path <text> - Path**

This parameter specifies the search path you want to remove.

### **Examples**

The following example removes the path /home1 from the CIFS home directory configuration on Vserver vs1.

cluster1::> vserver cifs home-directory search-path remove -vserver vs1 -path /home1

# **vserver cifs home-directory search-path reorder**

Change the search path order used to find a match

**Availability:** This command is available to cluster and Vserver administrators at the admin privilege level.

### **Description**

The **vserver cifs home-directory search-path reorder** command moves a search path to a new position in the search path order in the CIFS home directory configuration for the CIFS-enabled Vserver.

### **Parameters**

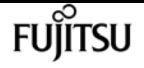

#### **-vserver <vserver name> - Vserver**

This parameter specifies the CIFS enabled Vserver for which you want to reorder searches.

#### **-path <text> - Path**

This parameter specifies the search path you want to move.

#### **-to-position <integer> - Target Position**

This parameter specifies the new position of the search path in the search path order.

### **Examples**

The following example moves the search path /home1 to position 1 in the search path order for the CIFS home directory configuration on Vserver vs1.

```
cluster1::> vserver cifs home-directory search-path reorder -vserver vs1 -path /home1
-to-position 1
```
## **vserver cifs home-directory search-path show**

Display home directory search paths

**Availability:** This command is available to cluster and Vserver administrators at the admin privilege level.

### **Description**

The **vserver cifs home-directory search-path show** command displays information about the search paths that are in the home directory configuration for the CIFS-enabled Vservers.

### **Parameters**

#### **{ [-fields <fieldname>,…]**

If you specify this parameter, the command only displays the fields that you specify.

#### **| [-instance ] }**

If you specify the -instance parameter, the command displays detailed information about all entries.

#### **[-vserver <vserver name>] - Vserver**

If you specify this parameter, the command displays home directory configuration for the CIFSenabled Vserver that you specify.

#### **[-path <text>] - Path**

If you specify this parameter, the command displays information only for the search path that you

specify.

## **Examples**

The following example displays information about search paths for all CIFS home directories on all CIFS-enabled Vservers:

cluster1::> vserver cifs home-directory search-path show Vserver Position Path ----------- -------- ---------------- vs1 1 /home1 vs2 2 /home2

# **vserver cifs options modify**

#### Modify CIFS options

**Availability:** This command is available to cluster and Vserver administrators at the admin privilege level.

### **Description**

The **vserver cifs options modify** command modifies CIFS options for a CIFS server.

### **Parameters**

#### **-vserver <vserver name> - Vserver**

This parameter specifies the name of the CIFS server for which you want to modify CIFS options.

#### **[-default-unix-user <text>] - Default UNIX User**

This optional parameter specifies the name of the default UNIX user for the CIFS server.

#### **[-read-grants-exec {enabled|disabled}] - Read Grants Exec for Mode Bits**

This optional parameter specifies whether the CIFS server does read grant execution for mode bits.

#### **[-wins-servers <InetAddress>,…] - Windows Internet Name Service (WINS) Addresses**

This optional parameter specifies a list of Windows Internet Name Server (WINS) addresses for the CIFS server. You must specify the WINS servers using an IP address. You can enter multiple WINS addresses as a comma-delimited list.

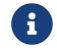

Use an IPv4 address because WINS over IPv6 is not supported.

#### **[-smb1-enabled {true|false}] - (DEPRECATED)-Enable SMB1 Protocol**

This optional parameter specifies whether the CIFS server negotiates the SMB 1.0 version of the

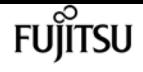

CIFS protocol. The default value for this parameter is false.

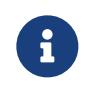

This parameter is deprecated because the SMB1 protocol is obsolete and considered insecure. It might be removed in a future release.

#### **[-smb2-enabled {true|false}] - Enable all SMB2 Protocols**

This optional parameter specifies whether the CIFS server negotiates the SMB 2 version of the CIFS protocol. The default value for this parameter is true.

#### **[-smb3-enabled {true|false}] - Enable SMB3 Protocol**

This optional parameter specifies whether the CIFS server negotiates the SMB 3 version of the CIFS protocol. The default value for this parameter is true.

#### **[-smb31-enabled {true|false}] - Enable SMB3.1 Protocol**

This optional parameter specifies whether the CIFS server negotiates the SMB 3.1 version of the CIFS protocol. The default value for this parameter is true.

#### **[-max-mpx <integer>] - Maximum Simultaneous Operations per TCP Connection**

This optional parameter specifies the maximum number of simultaneous operations the CIFS server reports it can process per TCP connection.

#### **[-shadowcopy-dir-depth <integer>] - Maximum Depth of Directories to Shadow Copy**

This optional parameter specifies the maximum depth of directories on which to create shadow copies in the CIFS server. The default for this parameter is 5. The value 0 indicates that all subdirectories should be shadow copied. This parameter is not supported for workgroup CIFS servers. Directories and files within a FlexGroup will not be shadow copied because FlexGroups do not support shadow copy.

#### **[-copy-offload-enabled {true|false}] - Enable Copy Offload Feature**

This optional parameter enables the Copy Offload feature in the CIFS server. If set to false, the Copy Offload feature is disabled. The default for this parameter is true.

#### **[-is-copy-offload-direct-copy-enabled {true|false}] - Is Direct-copy Copy Offload Mechanism Enabled**

This optional parameter enables the direct-copy mechanism for ODX copy offload in the CIFS server. If set to false, the direct-copy mechanism is disabled. The default for this parameter is true. + The direct-copy mechanism increases the performance of the copy offload operation when Windows clients try to open the source file of a copy in a mode that prevents the file being changed while the copy is in progress. If turned off, regular copy offloading takes place.

#### **[-default-unix-group <text>] - Default UNIX Group**

This optional parameter specifies the name of the default UNIX group for the CIFS server. If you do not specify a default UNIX group, the CIFS ACL to NFSv4 ACL translation may result in incomplete NFSv4 ACL information. This parameter is not supported by Vservers with FlexVol volumes.

#### **[-shadowcopy-enabled {true|false}] - Enable Shadow Copy Feature (VSS)**

This optional parameter enables the Shadow Copy (VSS) feature in the CIFS server when set to

true. The VSS feature is disabled when set to false. The default for this parameter is true. This parameter is not supported for workgroup CIFS servers. Directories and files within a FlexGroup will not be shadow copied because FlexGroups do not support shadow copy.

#### **[-is-referral-enabled {true|false}] - Refer Clients to More Optimal LIFs**

This optional parameter specifies whether the CIFS server automatically refers clients to a data LIF local to the node which hosts the root of the requested share. The default value for this parameter is false.

#### **[-is-local-auth-enabled {true|false}] - Is Local User Authentication Enabled**

This optional parameter specifies whether local user authentication is enabled for the CIFS server.

#### **[-is-local-users-and-groups-enabled {true|false}] - Is Local Users and Groups Enabled**

This optional parameter specifies whether the local users and groups feature is enabled for the CIFS server.

#### **[-is-use-junctions-as-reparse-points-enabled {true|false}] - Is Reparse Point Support Enabled**

This optional parameter specifies whether the CIFS server exposes junction points to Windows clients as reparse points. The default value for this parameter is true. This parameter is only active if the client has negotiated use of the SMB 2 or SMB 3 protocol.

#### **[-is-exportpolicy-enabled {true|false}] - Is Export Policies for CIFS Enabled**

This optional parameter specifies whether the CIFS server uses export policies to control client access. The default value for this parameter is false.

#### **[-is-unix-nt-acl-enabled {true|false}] - Is NT ACLs on UNIX Security-style Volumes Enabled**

This optional parameter specifies whether the CIFS server has the NT ACLs enabled on UNIX security-style volumes. The default value for this parameter is true.

#### **[-is-trusted-domain-enum-search-enabled {true|false}] - Is Enumeration of Trusted Domain and Search Capability Enabled**

This optional parameter specifies whether the CIFS server supports enumeration of bidirectional trusted domains. It also supports the search in all the bidirectional trusted domains when performing Windows user lookups for UNIX user to Windows user name mapping. The default value is true. This parameter is not supported for workgroup CIFS servers.

#### **[-client-session-timeout <integer>] - Idle Timeout Before CIFS Session Disconnect (secs)**

This optional parameter specifies the amount of idle time (in seconds) before a CIFS session is disconnected. The default value for this parameter is 900 seconds.

#### **[-is-dac-enabled {true|false}] - Is Dynamic Access Control (DAC) Enabled**

This optional parameter enables the Dynamic Access Control (DAC) feature in the CIFS server when set to true. The DAC feature is disabled when set to false. The default for this parameter is false. This parameter is not supported for workgroup CIFS servers.

#### **[-restrict-anonymous {no-restriction|no-enumeration|no-access}] - Restrictions for Anonymous User**

This optional parameter controls the access restrictions of non-authenticated sessions and applies

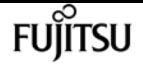

the restrictions for the anonymous user based on the permitted values. The default value for this parameter is no-restriction. Permitted values for this option are:

- no-restriction This option specifies no access restriction for anonymous users (default).
- no-enumeration This option specifies that only enumeration is restricted.
- no-access This option specifies that access is restricted for anonymous users.

#### **[-is-read-only-delete-enabled {enabled|disabled}] - Is Deletion of Read-Only Files Enabled**

This optional parameter controls deletion of read-only files and directories. NTFS delete semantics forbid deletion of a file or directory when the read-only attribute is set. UNIX delete semantics ignore it, focusing instead on parent directory permissions, which some applications require. This option is used to select the desired behavior. By default this option is disabled, yielding NTFS behavior.

#### **[-file-system-sector-size {512|4096 (in bytes)}] - Size of File System Sector Reported to SMB Clients (bytes)**

This optional parameter specifies the size of file system sector reported to SMB clients (in bytes). The default value for this parameter is 4096. Valid values are 512 and 4096.

#### **[-is-fake-open-enabled {true|false}] - Is Fake Open Support Enabled**

This optional parameter specifies whether the CIFS server supports fake open requests. This parameter allows you to optimize the open and close requests coming from SMB 2 clients. The default value for this parameter is true.

#### **[-is-unix-extensions-enabled {true|false}] - Is UNIX Extensions Enabled**

When set to true, this optional parameter enables the UNIX Extensions feature in the CIFS server. If set to false, the UNIX Extensions feature is disabled. The default for this parameter is false. UNIX Extensions allows POSIX/UNIX style security to be displayed through the CIFS protocol.

#### **[-is-search-short-names-enabled {true|false}] - Is Search Short Names Support Enabled**

This optional parameter specifies whether the CIFS server supports searching short names. A search query with this option enabled will try to match 8.3 file names along with long file names. The default value for this parameter is false.

#### **[-is-advanced-sparse-file-support-enabled {true|false}] - Is Advanced Sparse File Support Enabled**

This optional parameter specifies whether the CIFS server supports the advanced sparse file capabilities. This allows CIFS clients to query the allocated ranges of a file and to write zeroes or free data blocks for ranges of a file.

#### **[-is-fsctl-file-level-trim-enabled {true|false}] - Is Fsctl File Level Trim Enabled**

This optional parameter specifies whether trim requests (FSCTL\_FILE\_LEVEL\_TRIM) are supported on the CIFS server.

#### **[-guest-unix-user <text>] - Map the Guest User to Valid UNIX User**

This optional parameter specifies that an unauthenticated user coming from any untrusted domain can be mapped to a specified UNIX user for the CIFS server. If the CIFS server cannot

authenticate the user against a domain controller for the home domain or a trusted domain or the local database, and this option is enabled, the CIFS server considers the user as a guest user and maps the user to the specified UNIX user. The UNIX user must be a valid user.

#### **[-smb1-max-buffer-size <integer>] - Maximum Buffer Size Used for SMB1 Message**

This optional parameter specifies the maximum buffer size used for an SMB 1.0 message that the CIFS server can receive. If the LARGE\_READ or LARGE\_WRITE capability is negotiated during session setup, then 'Read' or 'Write' SMB 1.0 operations are allowed to exceed the configured 'smb1-max-buffer-size' value. This parameter does not have any effect on SMB 2 or SMB 3 buffer size. The default value for this parameter is 65535. The supported range for this parameter is 4356 through 65535.

#### **[-max-same-user-sessions-per-connection <integer>] - Maximum Same User Sessions per TCP Connection**

This optional parameter specifies the maximum number of CIFS sessions that can be set up by the same user per TCP connection. The default value of this parameter is 2500. The maximum value of this parameter is 4294967295.

#### **[-max-same-tree-connect-per-session <integer>] - Maximum Same Tree Connect per Session**

This optional parameter specifies the maximum number of CIFS tree connects to the same share per CIFS session. The default value of this parameter is 5000. The maximum value of this parameter is 4294967295.

#### **[-max-opens-same-file-per-tree <integer>] - Maximum Opens on Same File per Tree**

This optional parameter specifies the maximum number of existing opens on the same file per CIFS tree. The default value of this parameter is 1000. The maximum value of this parameter is 4294967295.

#### **[-max-watches-set-per-tree <integer>] - Maximum Watches Set per Tree**

This optional parameter specifies the maximum number of watches, also known as change notifies, that can be set per CIFS tree. Tree here refers to a share connect from a single client. The default value of this parameter is 500. The maximum value of this parameter is 4294967295.

#### **[-is-admin-users-mapped-to-root-enabled {true|false}] - Map Administrators to UNIX User 'root'**

If this optional parameter is set to true, Windows users who are members of the "BUILTIN\Administrators" group are mapped to UNIX user 'root' unless a user who is a member of this group is explicitly mapped to a UNIX user. If a Windows user is a member of the "BUILTIN\Administrators" group and an explicit user mapping exists for that user, the explicit name mapping takes precedence. If this parameter is set to false, users that are members of the "BUILTIN\Administrators" group are not mapped to UNIX 'root'. The default value for this parameter is true.

#### **[-is-advertise-dfs-enabled {true|false}] - (DEPRECATED)-Enable DFS Referral Advertisement**

This optional parameter specifies whether to advertise DFS referral of the CIFS protocol. The default value for this parameter is false. This option is not applicable to SMB 1.0.

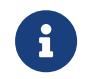

This parameter is deprecated and may be removed in a future release of Data ONTAP. The functionality provided by this parameter is now controlled by the

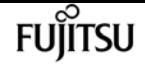

#### **-symlink-properties** parameter instead.

#### **[-is-path-component-cache-enabled {true|false}] - Is Path Component Cache Enabled**

This optional parameter specifies whether the path component cache is enabled. The default value for this parameter is true.

#### **[-win-name-for-null-user <TextNoCase>] - Map Null User to Windows User or Group**

This optional parameter specifies a valid Windows user or group name that will be added to the CIFS credentials for a NULL user Session.

#### **[-is-hide-dotfiles-enabled {true|false}] - Is Hide Dot Files Enabled**

This optional parameter specifies whether the CIFS server supports hiding dot files. Directory enumeration with this option enabled hides files and directories that begin with a dot ("."). The default value for this parameter is false.

#### **[-is-client-version-reporting-enabled {true|false}] - Is Client Version Reporting Enabled**

If this parameter is set to true, CIFS client version tracking information is collected by AutoSupport. The default value of this parameter is true.

#### **[-is-client-dup-detection-enabled {true|false}] - Is Client Duplicate Session Detection Enabled**

This optional parameter specifies whether the CIFS server supports duplicate session detection. Duplicate sessions that come from the same client with VcNumber of zero with this option enabled will be closed, and is only applicable for SMB 1.0 clients. The default value for this parameter is true.

#### **[-grant-unix-group-perms-to-others {true|false}] - Grant UNIX Group Permissions to Others**

This optional parameter specifies whether the incoming CIFS user who is not the owner of the file, can be granted the group permission. If the CIFS incoming user is not the owner of UNIX securitystyle file and this option is set to true, then at all times the file's "group" permissions are granted. If the CIFS incoming user is not the owner of UNIX security-style file and this option is set to false, then the normal UNIX rules are applicable to grant the permissions. The default value of this parameter is false.

#### **[-is-multichannel-enabled {true|false}] - Is Multichannel Enabled**

This optional parameter specifies whether the CIFS server supports Multichannel or not. The default value for this parameter is false.

#### **[-max-connections-per-session <integer>] - Maximum Connections Allowed Per Multichannel Session**

This optional parameter specifies the maximum number of connections allowed per Multichannel session. The default value for this parameter is 32.

#### **[-max-lifs-per-session <integer>] - Maximum LIFs Advertised Per Multichannel Session**

This optional parameter specifies the maximum number of network interfaces advertised per Multichannel session. The default value for this parameter is 256.

#### **[-is-large-mtu-enabled {true|false}] - Is Large MTU Enabled**

This optional parameter specifies whether the CIFS server supports the SMB 2.1 "large MTU"
feature. The default value for this parameter is true.

## **[-is-netbios-over-tcp-enabled {true|false}] - Is NetBIOS over TCP (port 139) Enabled**

This optional parameter specifies whether the CIFS server supports the NetBIOS over TCP (port 139) feature. The default value for this parameter is true.

### **[-is-nbns-enabled {true|false}] - Is NBNS over UDP (port 137) Enabled**

This optional parameter specifies whether the CIFS server supports the NBNS protocol. The default value for this parameter is *false* .

## **[-widelink-as-reparse-point-versions <CIFS Dialects>,…] - Protocol Versions for Which Widelink Will Be Reported as Reparse Point**

This optional parameter specifies the CIFS protocol versions for which the widelink is reported as reparse point. The default value for this parameter is *SMB1* .

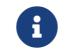

Any values entered for this parameter is replaced with the existing values.

### **[-max-credits <integer>] - Maximum Credits to Grant**

This optional parameter specifies the maximum number of outstanding requests on a CIFS connection. The default value for this parameter is 128.

## **[-is-share-enum-permission-check-enabled {true|false}] - Check Share Permission for NetShareEnumAll Request**

If this parameter is set to *true* , the NetShareEnum call will only respond with the shares the user has access to. The default value is *false* which means it will respond with all shares.

## **Examples**

The following example modifies CIFS options for the Vserver "vs1". It changes the default UNIX user, disables read grants exec, disables SMB2.x, changes maximum multiplex count to 1124, changes the file system sector size reported to SMB clients to 512, disables the direct-copy offload mechanism for ODX copy offload, enables the UNIX Extensions feature, disables fake open requests changes WINS servers to 192.168.11.112 and changes the client session timeout to 6000.

```
cluster1::> vserver cifs options modify -vserver vs1
-default-unix-user pcuser -read-grants-exec disabled
-smb2-enabled false -max-mpx 1124 -file-system-sector-size
512 -is-copy-offload-direct-copy-enabled false
-is-unix-extensions-enabled true -is-fake-open-enabled false
-wins-servers 192.168.11.112 -client-session-timeout 6000
```
The following example modifies CIFS options for the Vserver "vs1". It enables the advanced sparse file support .

```
cluster1::> vserver cifs options modify -vserver vs1
-is-advanced-sparse-file-support-enabled true
```

```
vserver cifs options show
```
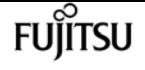

The following example modifies CIFS options for the Vserver "vs1". It modifies limits for maximum opens on the same file, max sessions by the same user, max tree connects per session, and max watches set.

```
cluster1::> vserver cifs options modify -vserver vs1
-max-same-user-sessions-per-connection 100
-max-same-tree-connect-per-session 100 -max-opens-same-file-per-tree 150
-max-watches-set-per-tree 200
```
The following example modifies CIFS options for the Vserver "vs1". It modifies the option to disable the path component cache. .

```
cluster1::> vserver cifs options modify -vserver vs1
-is-path-component-cache-enabled false
```
The following example modifies CIFS options for the Vserver "vs1". It modifies the option to disable CIFS client version tracking.

cluster1::> vserver cifs options modify -vserver vs1 -is-client-version-reporting-enabled false

The following example modifies CIFS option for the Vserver "vs1". It modifies the option to enable granting of UNIX group permissions to others.

```
cluster1::> vserver cifs options modify -vserver vs1
-grant-unix-group-perms-to-others true
```
# **vserver cifs options show**

Display CIFS options

**Availability:** This command is available to cluster and Vserver administrators at the admin privilege level.

## **Description**

The **vserver cifs options show** command displays the CIFS configuration options for one or more Vservers.

## **Parameters**

## **{ [-fields <fieldname>,…]**

If you specify the **-fields <fieldname>, …** parameter, the command output also includes the

specified field or fields. You can use '-fields ?' to display the fields to specify.

## **| [-instance ] }**

If you specify the **-instance** parameter, the command displays detailed information about all fields.

### **[-vserver <vserver name>] - Vserver**

If you specify this parameter, the command only displays CIFS options for the specified Vserver.

## **[-default-unix-user <text>] - Default UNIX User**

If you specify this parameter, the command displays options for CIFS server with the specified UNIX user.

## **[-read-grants-exec {enabled|disabled}] - Read Grants Exec for Mode Bits**

If this parameter is set to enabled, the command displays options for CIFS servers that grant execution access when granting read access using mode bits. If set to disabled, the command displays options for CIFS servers that do not grant execution access when granting read access using mode bits.

### **[-wins-servers <InetAddress>,…] - Windows Internet Name Service (WINS) Addresses**

If you specify this parameter, the command displays CIFS options only for CIFS servers that use the specified Windows Internet Name Server (WINS) addresses.

## **[-smb1-enabled {true|false}] - (DEPRECATED)-Enable SMB1 Protocol**

If this parameter is set to true, the command displays options for CIFS servers where SMB 1.0 version of the CIFS protocol is negotiated. If set to false, the command displays options for CIFS servers where SMB 1.0 version of the CIFS protocol is not negotiated.

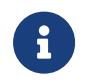

This parameter is deprecated because the SMB1 protocol is obsolete and considered insecure. It might be removed in a future release.

## **[-smb2-enabled {true|false}] - Enable all SMB2 Protocols**

If this parameter is set to true, the command displays options for CIFS servers where SMB 2 version of the CIFS protocol is negotiated. If set to false, the command displays options for CIFS servers where SMB 2 version of the CIFS protocol is not negotiated.

### **[-smb3-enabled {true|false}] - Enable SMB3 Protocol**

If this parameter is set to true, the command displays options for CIFS servers where SMB 3 version of the CIFS protocol is negotiated. If set to false, the command displays options for CIFS servers where SMB 3 version of the CIFS protocol is not negotiated.

### **[-smb31-enabled {true|false}] - Enable SMB3.1 Protocol**

If this parameter is set to true, the command displays options for CIFS servers where SMB 3.1 version of the CIFS protocol is negotiated. If set to false, the command displays options for CIFS servers where SMB 3.1 version of the CIFS protocol is not negotiated.

### **[-max-mpx <integer>] - Maximum Simultaneous Operations per TCP Connection**

If you specify this parameter, the command displays options for CIFS server with the specified

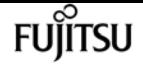

maximum number of simultaneous operations the CIFS server can process per TCP connection.

### **[-shadowcopy-dir-depth <integer>] - Maximum Depth of Directories to Shadow Copy**

If you specify this parameter, the command displays options only for CIFS servers that are configured with the specified depth of directories on which to create shadow copies.

### **[-copy-offload-enabled {true|false}] - Enable Copy Offload Feature**

If set to true, this command displays options only for CIFS servers where the Copy Offload feature is enabled. If set to false, options are displayed for CIFS servers where the Copy Offload feature is disabled.

## **[-is-copy-offload-direct-copy-enabled {true|false}] - Is Direct-copy Copy Offload Mechanism Enabled**

If set to true, this command displays options only for CIFS servers where the direct-copy mechanism for ODX Copy Offload is enabled. If set to false, options are displayed for CIFS servers where the direct- copy offload mechanism is disabled. + The direct-copy mechanism increases the performance of the copy offload operation when Windows clients try to open the source file of a copy in a mode that prevents the file being changed while the copy is in progress. If turned off, regular copy offloading takes place.

## **[-default-unix-group <text>] - Default UNIX Group**

If you specify this parameter, the command displays options for CIFS server with the specified default UNIX group.

### **[-shadowcopy-enabled {true|false}] - Enable Shadow Copy Feature (VSS)**

If set to true, this command displays options only for CIFS servers where the Shadow Copy (VSS) feature is enabled. If set to false, options are displayed for CIFS servers where the Shadow Copy (VSS) feature is disabled.

### **[-is-referral-enabled {true|false}] - Refer Clients to More Optimal LIFs**

If set to true, the command displays options for the CIFS server where the CIFS server automatically refers clients to a data LIF local to the node which hosts the root of the requested share. If set to false, the command displays options for the CIFS server where the mechanism, to automatically refer the clients to data LIF local to the node which hosts the root of the requested share, is disabled.

### **[-is-local-auth-enabled {true|false}] - Is Local User Authentication Enabled**

If this parameter is set to true, the command displays CIFS options only for CIFS servers where local user authentication is enabled. If set to false, the command displays options for CIFS servers where local user authentication is disabled.

### **[-is-local-users-and-groups-enabled {true|false}] - Is Local Users and Groups Enabled**

If this parameter is set to true, the command displays CIFS options only for CIFS servers where the local users and groups feature is enabled. If set to false, the command displays options for CIFS servers where the local users and groups feature is disabled.

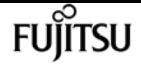

### **[-is-use-junctions-as-reparse-points-enabled {true|false}] - Is Reparse Point Support Enabled**

If you specify this parameter, the command only displays CIFS options for Vservers which have the specified reparse point setting.

### **[-is-exportpolicy-enabled {true|false}] - Is Export Policies for CIFS Enabled**

If you specify this parameter, the command only displays CIFS options for Vservers which have the specified export policy setting.

#### **[-is-unix-nt-acl-enabled {true|false}] - Is NT ACLs on UNIX Security-style Volumes Enabled**

If this parameter is set to true, the command only displays CIFS options for Vservers that have the NT ACLs on UNIX security-style volumes enabled. If set to false, the command displays CIFS options for Vservers that have the NT ACLS on UNIX security-style volumes disabled.

## **[-is-trusted-domain-enum-search-enabled {true|false}] - Is Enumeration of Trusted Domain and Search Capability Enabled**

If this parameter is set to true, the command displays CIFS options only for CIFS servers that support enumeration of bidirectional trusted domains and that support searching in all bidirectional trusted domains when performing Windows user lookups for UNIX user to Windows user name mapping. If set to false, the command displays options for CIFS servers that do not support enumeration of bidirectional trusted domains.

#### **[-client-session-timeout <integer>] - Idle Timeout Before CIFS Session Disconnect (secs)**

If you specify this parameter, the command displays options only for CIFS servers that are configured with the specified client session timeout value (in seconds).

#### **[-is-dac-enabled {true|false}] - Is Dynamic Access Control (DAC) Enabled**

If set to true, this command displays options only for CIFS servers where the Dynamic Access Control (DAC) feature is enabled. If set to false, options are displayed for CIFS servers where the Dynamic Access Control (DAC) feature is disabled.

## **[-restrict-anonymous {no-restriction|no-enumeration|no-access}] - Restrictions for Anonymous User**

If you specify this parameter, the command displays CIFS options only for CIFS servers that have the specified permitted value for the anonymous user. Permitted values for this option are:

- no-restriction There is no access restriction for anonymous users.
- no-enumeration Only enumeration is restricted.
- no-access Access is restricted for anonymous users.

### **[-is-read-only-delete-enabled {enabled|disabled}] - Is Deletion of Read-Only Files Enabled**

If you specify this parameter, the command displays options only for CIFS servers that have the specified is-read-only-delete-enabled setting.

## **[-file-system-sector-size {512|4096 (in bytes)}] - Size of File System Sector Reported to SMB Clients (bytes)**

If you specify this parameter, the command displays options only for CIFS servers that are configured with the specified file system sector size (in bytes).

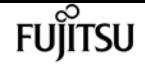

#### **[-is-fake-open-enabled {true|false}] - Is Fake Open Support Enabled**

If you set this parameter to true, the command displays options for CIFS servers where fake open is enabled. If set to false, the command displays options for CIFS servers where fake open is disabled.

#### **[-is-unix-extensions-enabled {true|false}] - Is UNIX Extensions Enabled**

If set to true, this command displays options only for CIFS servers where the UNIX Extensions feature is enabled. If set to false, options are displayed for CIFS servers where the UNIX Extensions feature is disabled. UNIX Extensions allows POSIX/UNIX style security to be displayed through the CIFS protocol.

#### **[-is-search-short-names-enabled {true|false}] - Is Search Short Names Support Enabled**

If you set this parameter to true, the command displays options for CIFS servers where search short names is enabled. If set to false, the command displays options for CIFS servers where search short names is disabled.

## **[-is-advanced-sparse-file-support-enabled {true|false}] - Is Advanced Sparse File Support Enabled**

If set to true, the command displays options for CIFS servers where the advanced sparse file capabilities for CIFS are enabled. If set to false, options are displayed for CIFS servers where the advanced sparse file capabilities for CIFS are disabled.

### **[-is-fsctl-file-level-trim-enabled {true|false}] - Is Fsctl File Level Trim Enabled**

If set to true, the command displays options for all the CIFS servers where trim requests (FSCTL\_FILE\_LEVEL\_TRIM) are supported. If set to false, options are displayed for all the CIFS servers where trim requests (FSCTL\_FILE\_LEVEL\_TRIM) are not supported.

#### **[-guest-unix-user <text>] - Map the Guest User to Valid UNIX User**

If you specify this parameter, the command displays options for CIFS server with the specified guest UNIX user.

#### **[-smb1-max-buffer-size <integer>] - Maximum Buffer Size Used for SMB1 Message**

If you specify this parameter, the command displays options only for CIFS servers that are configured with the specified maximum buffer size value.

## **[-max-same-user-sessions-per-connection <integer>] - Maximum Same User Sessions per TCP Connection**

If you specify this parameter, the command displays options only for CIFS server that are configured with the specified maximum same user session per connection.

#### **[-max-same-tree-connect-per-session <integer>] - Maximum Same Tree Connect per Session**

If you specify this parameter, the command displays options only for CIFS server that are configured with the specified maximum same tree connects per session.

#### **[-max-opens-same-file-per-tree <integer>] - Maximum Opens on Same File per Tree**

If you specify this parameter, the command displays options only for CIFS server that are configured with the specified maximum opens on same file per tree.

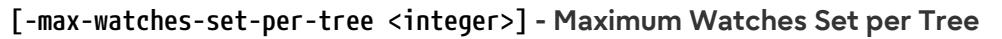

If you specify this parameter, the command displays options only for CIFS server that are configured with the specified maximum watches set per tree. Tree here refers to a share connect from a single client.

#### **[-is-admin-users-mapped-to-root-enabled {true|false}] - Map Administrators to UNIX User 'root'**

If you set this parameter to true, the command displays options for CIFS servers where members of "BUILTIN\Adminstrators" group are mapped to UNIX user 'root'. If set to false, the command displays options for CIFS servers where members of the "BUILTIN\Adminstrators" group are not mapped to UNIX user 'root'.

#### **[-is-advertise-dfs-enabled {true|false}] - (DEPRECATED)-Enable DFS Referral Advertisement**

If this parameter is set to true, the command displays CIFS options only for CIFS servers where DFS referral advertisement is enabled. If set to false, the command displays options for CIFS servers where DFS referral advertisement is disabled. This option is not applicable to SMB 1.0.

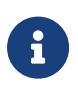

This parameter is deprecated and may be removed in a future release of Data ONTAP. The functionality provided by this parameter is now controlled by the **-symlink-properties** parameter instead.

#### **[-is-path-component-cache-enabled {true|false}] - Is Path Component Cache Enabled**

If this parameter is set to true, the command displays options for CIFS servers where the path component cache is enabled. If set to false, the command displays options for CIFS servers where the path component cache is disabled.

#### **[-win-name-for-null-user <TextNoCase>] - Map Null User to Windows User or Group**

If you specify this parameter, the command displays options only for CIFS servers that are configured to add the specified windows user or group into CIFS credentials for null sessions.

#### **[-is-hide-dotfiles-enabled {true|false}] - Is Hide Dot Files Enabled**

When set to true, this optional parameter enables the Hide Dot Files feature in the CIFS server. If set to false, the Hide Dot Files feature is disabled. The default value for this parameter is false.

#### **[-is-client-version-reporting-enabled {true|false}] - Is Client Version Reporting Enabled**

If this parameter is set to true, the command displays options for CIFS servers where CIFS client version tracking is enabled. If set to false, the command displays options for CIFS servers where CIFS client version tracking is disabled.

#### **[-is-client-dup-detection-enabled {true|false}] - Is Client Duplicate Session Detection Enabled**

If this parameter is set to true, the command displays options for CIFS servers where client duplicate session detection is enabled. If set to false, the command displays options for CIFS servers where client duplicate session detection is not enabled.

#### **[-grant-unix-group-perms-to-others {true|false}] - Grant UNIX Group Permissions to Others**

If this parameter is set to true, the command displays CIFS options only for CIFS servers where grant unix group permissions to others feature is enabled. If set to false, the command displays options for CIFS servers where grant unix group permissions to others feature is disabled.

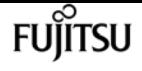

#### **[-is-multichannel-enabled {true|false}] - Is Multichannel Enabled**

If this parameter is set to true, the command displays options for CIFS servers where the multichannel is enabled. If set to false, the command displays options for CIFS servers where the multichannel is disabled.

## **[-max-connections-per-session <integer>] - Maximum Connections Allowed Per Multichannel Session**

If you specify this parameter, the command displays options only for CIFS server that are configured with the specified maximum connections allowed per multichannel session.

### **[-max-lifs-per-session <integer>] - Maximum LIFs Advertised Per Multichannel Session**

If you specify this parameter, the command displays options only for CIFS server that are configured with the specified maximum network interfaces advertised per multichannel session.

## **[-is-large-mtu-enabled {true|false}] - Is Large MTU Enabled**

If you specify this parameter, the command displays options only for CIFS servers that are configured to support the SMB 2.1 "Large MTU" feature.

## **[-is-netbios-over-tcp-enabled {true|false}] - Is NetBIOS over TCP (port 139) Enabled**

If you specify this parameter, the command displays options only for CIFS servers that are configured to support the NetBIOS over TCP (port 139) feature.

## **[-is-nbns-enabled {true|false}] - Is NBNS over UDP (port 137) Enabled**

If you specify this parameter, the command displays CIFS options only for CIFS servers that use the specified setting for the NBNS protocol.

## **[-widelink-as-reparse-point-versions <CIFS Dialects>,…] - Protocol Versions for Which Widelink Will Be Reported as Reparse Point**

If you specify this parameter, the command displays CIFS options only for the CIFS servers that matches the specified CIFS protocol versions for which widelinks are reported as reparse points. If a list is entered, entries are returned that matches all the specified versions.

### **[-max-credits <integer>] - Maximum Credits to Grant**

If you specify this parameter, the command displays options only for CIFS servers that are configured with the specified maximum credits.

## **[-is-share-enum-permission-check-enabled {true|false}] - Check Share Permission for NetShareEnumAll Request**

If this parameter is set to true, the command only displays CIFS options for Vservers that enabled share permission check for NetShareEnumAll request. If set to false, options are displayed for CIFS servers that disabled share permission check for NetShareEnumAll request.

## **Examples**

The following example lists CIFS options for a Vserver on the cluster.

cluster1::> vserver cifs options show

Vserver: vs1

 Client Session Timeout: 900 Default Unix Group: - Default Unix User: pcuser Guest Unix User: guestusers Read Grants Exec: disabled WINS Servers: -

At the advanced level, the output displays the information below.

cluster1::\*> vserver cifs options show Vserver: vs1 Client Session Timeout: 900 Copy Offload Enabled: true Default Unix Group: - Default Unix User: pcuser Guest Unix User: - Are Administrators mapped to 'root': true Is Advanced Sparse File Support Enabled: true Direct-Copy Copy Offload Enabled: true Export Policies Enabled: false Grant Unix Group Permissions to Others: true Is Advertise DFS Enabled: true Is Client Duplicate Session Detection Enabled: true Is Client Version Reporting Enabled: true Is DAC Enabled: false Is Fake Open Support Enabled: true Is Hide Dot Files Support Enabled: false Is Large MTU Enabled: true Is Local Auth Enabled: true Is Local Users and Groups Enabled: true Is Multichannel Enabled: false Is NetBIOS over TCP (port 139) Enabled: true Is Referral Enabled: false Is Search Short Names Support Enabled: false Is Trusted Domain Enumeration And Search Enabled: true Is UNIX Extensions Enabled: false Is Use Junction as Reparse Point Enabled: true Max Multiplex Count: 255 Max Connections per Multichannel Session: 32 Max LIFs per Multichannel Session: 256 Max Same User Session Per Connection: 2500 Max Same Tree Connect Per Session: 5000 Max Opens Same File Per Tree: 1000 Max Watches Set Per Tree: 500 NBNS Interfaces : - Is Path Component Cache Enabled: true NT ACLs on UNIX Security Style Volumes Enabled: true

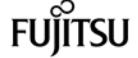

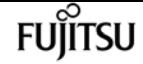

 Read Grants Exec: disabled Read Only Delete: disabled Reported File System Sector Size: 4096 Restrict Anonymous: no-restriction Shadowcopy Dir Depth: 5 Shadowcopy Enabled: true SMB1 Enabled: true Max Buffer Size for SMB1 Message: 65535 SMB2 Enabled: true SMB3 Enabled: true SMB3.1 Enabled: true Map Null User to Windows User or Group: cifsGroup WINS Servers: - Report Widelink as Reparse Point Versions: SMB1

# **vserver cifs security modify**

Modify CIFS security settings

**Availability:** This command is available to cluster and Vserver administrators at the admin privilege level.

## **Description**

The **vserver cifs security modify** command modifies CIFS server security settings.

## **Parameters**

### **-vserver <vserver name> - Vserver**

This parameter specifies the name of the Vserver whose CIFS security settings you want to modify.

### **[-kerberos-clock-skew <integer>] - Maximum Allowed Kerberos Clock Skew**

This parameter specifies the maximum allowed Kerberos ticket clock skew in minutes. The default is 5 minutes.

### **[-kerberos-ticket-age <integer>] - Kerberos Ticket Lifetime**

This parameter specifies the Kerberos ticket lifetime in hours. The default is 10 hours.

#### **[-kerberos-renew-age <integer>] - Maximum Kerberos Ticket Renewal Days**

This parameter specifies the maximum Kerberos ticket renewal lifetime in days. The default is 7 days.

### **[-kerberos-kdc-timeout <integer>] - Timeout for Kerberos KDC Connections (Secs)**

This parameter specifies the timeout for sockets on KDCs after which all KDCs are marked as unreachable. The default is 3 seconds.

.

This parameter specifies whether signing is required for incoming CIFS traffic. The default is *false*

## **[-is-password-complexity-required {true|false}] - Require Password Complexity for Local User Accounts**

This parameter specifies whether password complexity is required for CIFS local users. If this parameter is set to *true* , password complexity is required. If the value is set to *false* , password complexity is not required. The default is *true* for CIFS servers.

## **[-use-start-tls-for-ad-ldap {true|false}] - Use start\_tls for AD LDAP Connections**

This parameter specifies whether to use Start TLS over AD LDAP connections. When enabled, the communication between the Data ONTAP LDAP Client and the LDAP Server will be encrypted using Start TLS. Start TLS is a mechanism to provide secure communication by using the TLS/SSL protocols. If you do not specify this parameter, the default is *false* .

## **[-is-aes-encryption-enabled {true|false}] - (DEPRECATED)-Is AES-128 and AES-256 Encryption for Kerberos Enabled**

This parameter specifies whether to use Kerberos AES-128 and AES-256 encryption types for authentication. When enabled and depending on negotiation with the KDC service, it is possible for authentication operations to utilize these encryption types. If you do not specify this parameter, the default is *false* .

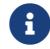

This parameter is deprecated and may be removed from a future release.

## **[-lm-compatibility-level {lm-ntlm-ntlmv2-krb|ntlm-ntlmv2-krb|ntlmv2-krb|krb}] - LM Compatibility Level**

This parameter specifies the LM compatibility level. The default is *lm-ntlm-ntlmv2-krb* (LM, NTLM, NTLMv2 and Kerberos).

### **[-is-smb-encryption-required {true|false}] - Require SMB Encryption for Incoming CIFS Traffic**

This parameter specifies whether SMB encryption is required when accessing shares in the Vserver. When enabled and depending on negotiation during session setup, it is possible that data transfers between the client and the server are made secure by encrypting the SMB traffic. If you do not specify this parameter, the default is *false* .

### **[-session-security-for-ad-ldap {none|sign|seal}] - Client Session Security**

This parameter specifies the level of security to be used for LDAP communications. If you do not specify this parameter, the default is *none* .

LDAP Client Session Security can be one of the following:

- none No Signing or Sealing.
- sign Sign LDAP traffic.
- seal Seal and Sign LDAP traffic.

## **[-smb1-enabled-for-dc-connections {false|true|system-default}] - (DEPRECATED)-SMB1 Enabled for DC Connections**

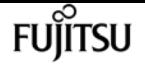

This parameter specifies whether SMB1 is enabled for use with connections to domain controllers. If you do not specify this parameter, the default is *system-default* .

SMB1 Enabled For DC Connections can be one of the following:

- false SMB1 is not enabled.
- true SMB1 is enabled.
- system-default This sets the option to whatever is the default for the release of Data ONTAP that is running. For this release it is: SMB1 is enabled.

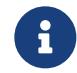

This parameter is deprecated because the SMB1 protocol is obsolete and considered insecure. It might be removed in a future release.

## **[-smb2-enabled-for-dc-connections {false|true|system-default}] - SMB2 Enabled for DC Connections**

This parameter specifies whether SMB2 is enabled for use with connections to domain controllers. If you do not specify this parameter, the default is *system-default* .

SMB2 Enabled For DC Connections can be one of the following:

- false SMB2 is not enabled.
- true SMB2 is enabled.
- system-default This sets the option to whatever is the default for the release of Data ONTAP that is running. For this release it is: SMB2 is enabled.

## **[-referral-enabled-for-ad-ldap {true|false}] - LDAP Referral Chasing Enabled For AD LDAP Connections**

This parameter specifies whether LDAP referral is enabled for AD LDAP connections. If you do not specify this parameter, the default is *false* .

### **[-use-ldaps-for-ad-ldap {true|false}] - Use LDAPS for Secure Active Directory LDAP Connections**

This parameter specifies whether to use LDAPS over AD LDAP connections. When enabled, the communication between the Data ONTAP LDAP Client and the LDAP Server will be encrypted using LDAPS and port 636 will be used. LDAPS is a mechanism to provide secure communication by using the TLS/SSL protocols and port 636. If you do not specify this parameter, the default is *false* .

## **[-encryption-required-for-dc-connections {true|false}] - Encryption is required for DC Connection**

This parameter specifies whether encryption is required for use with connections to domain controllers. If you do not specify this parameter, the default is *false* .

Encryption required For DC Connections can be one of the following:

- false Encryption is not required.
- true Encryption is required.

**[-aes-enabled-for-netlogon-channel {true|false}] - AES session key enabled for NetLogon channel**

This parameter specifies whether AES session key will be negotiated as part of the NetLogon secure channel establishment. If you do not specify this parameter, the default is *false* .

## **[-try-channel-binding-for-ad-ldap {true|false}] - Try Channel Binding For AD LDAP Connections**

This parameter specifies whether channel binding will be tried for AD LDAP connections. If you do not specify this parameter, the default is *true* . Channel binding will be tried only if **-use-start-tls -for-ad-ldap** or **-use-ldaps-for-ad-ldap** is enabled along with **-session-security-for-ad-ldap** set to either *sign* or *seal* .

## **[-advertised-enc-types <CIFS Kerberos Encryption Type>,…] - Encryption Types Advertised to Kerberos**

Encryption types advertised to Kerberos.The default setting is **des** ,` rc4` .

## **Examples**

The following example makes the following changes: the Kerberos clock skew is set to 3 minutes, the Kerberos ticket lifetime to 8 hours and it makes signing required for Vserver "vs1".

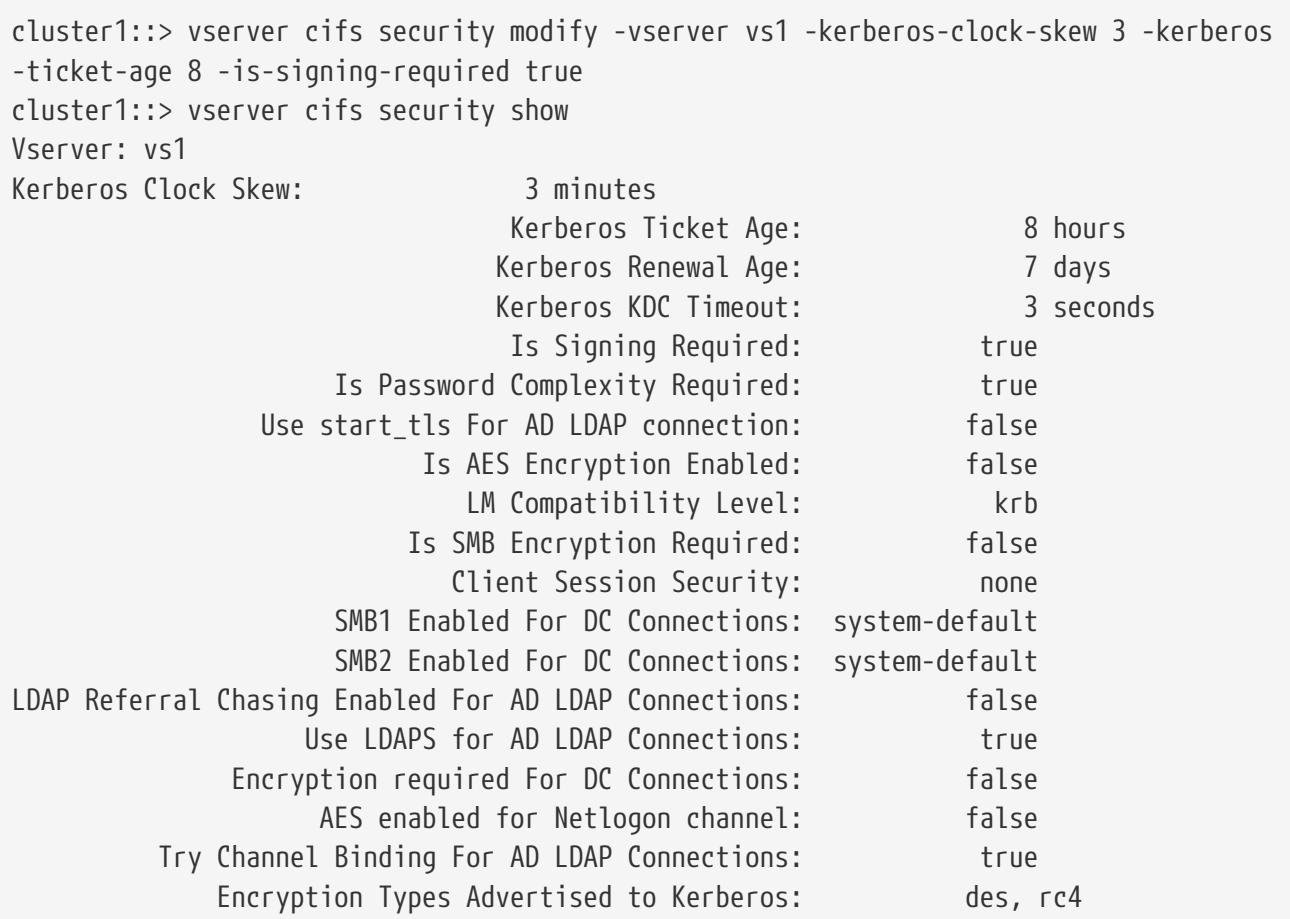

# **vserver cifs security show**

Display CIFS security settings

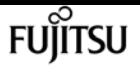

**Availability:** This command is available to cluster and Vserver administrators at the admin privilege level.

# **Description**

The **vserver cifs security show** command displays information about CIFS server security settings.

## **Parameters**

## **{ [-fields <fieldname>,…]**

If you specify the -fields parameter, the command only displays the fields that you specify.

## **| [-instance ] }**

If you specify the **-instance** parameter, the command displays detailed information about all fields.

## **[-vserver <vserver name>] - Vserver**

This parameter specifies the name of the Vserver whose CIFS security settings you want to display.

## **[-kerberos-clock-skew <integer>] - Maximum Allowed Kerberos Clock Skew**

If this parameter is specified, the command displays information only about the security settings that match the specified Kerberos ticket clock skew.

## **[-kerberos-ticket-age <integer>] - Kerberos Ticket Lifetime**

If this parameter is specified, the command displays information only about the security settings that match the specified Kerberos ticket age.

## **[-kerberos-renew-age <integer>] - Maximum Kerberos Ticket Renewal Days**

If this parameter is specified, the command displays information only about the security settings that match the specified Kerberos renewal age.

## **[-kerberos-kdc-timeout <integer>] - Timeout for Kerberos KDC Connections (Secs)**

If this parameter is specified, the command displays information only about the security settings that match the specified Kerberos KDC timeout.

## **[-realm <text>] - Kerberos Realm**

If this parameter is specified, the command displays information only about the security settings that match the specified Kerberos realm.

## **[-kdc-ip <text>,…] - KDC IP Address**

If this parameter is specified, the command displays information only about the security settings that match the specified KDC IP address.

## **[-kdc-name <text>,…] - KDC Name**

If this parameter is specified, the command displays information only about the security settings that match the specified KDC name.

If this parameter is specified, the command displays information only about the security settings that match the specified Windows site.

## **[-is-signing-required {true|false}] - Require Signing for Incoming CIFS Traffic**

This parameter specifies whether signing is required for incoming CIFS traffic. If this parameter is specified, the command displays information only about the security settings that match the specified value for is-signing-required.

## **[-is-password-complexity-required {true|false}] - Require Password Complexity for Local User Accounts**

If this parameter is set to *true* , the command displays CIFS security configuration information only for CIFS servers where password complexity for local user accounts is required. If set to *false* , the command displays security configuration information for CIFS servers where password complexity for local user accounts is not required.

## **[-use-start-tls-for-ad-ldap {true|false}] - Use start\_tls for AD LDAP Connections**

If this parameter is set to *true* , the command displays CIFS security configuration information only for CIFS servers where Start TLS is used for communication with the AD LDAP Server. If set to *false* , the command displays CIFS security configuration information only for CIFS servers where Start TLS is not used for communication with the AD LDAP Server.

## **[-is-aes-encryption-enabled {true|false}] - (DEPRECATED)-Is AES-128 and AES-256 Encryption for Kerberos Enabled**

If this parameter is set to *true* , the command displays CIFS security configuration information only for CIFS servers where AES-128 and AES-256 encryption types for Kerberos are enabled. If set to *false* , the command displays security configuration information for CIFS servers where AES-128 and AES-256 encryption types for Kerberos are disabled.

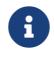

This parameter is deprecated and may be removed from a future release.

## **[-lm-compatibility-level {lm-ntlm-ntlmv2-krb|ntlm-ntlmv2-krb|ntlmv2-krb|krb}] - LM Compatibility Level**

If this parameter is specified, the command displays information only about the security settings that match the specified LM compatibility level.

## **[-is-smb-encryption-required {true|false}] - Require SMB Encryption for Incoming CIFS Traffic**

If this parameter is set to *true* , the command displays CIFS security configuration information only for CIFS servers where SMB encryption is required. If set to *false* , the command displays security configuration information for CIFS servers where SMB encryption is not required.

## **[-session-security-for-ad-ldap {none|sign|seal}] - Client Session Security**

If this parameter is set to *seal* , the command displays CIFS security configuration information only for CIFS servers where both signing and sealing are required for LDAP communications. If set to *sign* , the command displays security configuration information for CIFS servers where only signing is required for LDAP communications. If set to *none* , the command displays security configuration information for CIFS servers where no security is required for LDAP

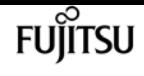

communications.

## **[-smb1-enabled-for-dc-connections {false|true|system-default}] - (DEPRECATED)-SMB1 Enabled for DC Connections**

If this parameter is set to *true* , the command displays CIFS security configuration information only for CIFS servers where SMB1 is enabled for use with connections to domain controllers. If set to *false* , the command displays security configuration information for CIFS servers where SMB1 is not enabled for use with connections to domain controllers. If set to *system-default* , the command displays security configuration information for CIFS servers where the system-default setting (SMB1 enabled) is used for connections to domain controllers.

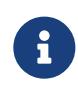

This parameter is deprecated because the SMB1 protocol is obsolete and considered insecure. It might be removed in a future release.

## **[-smb2-enabled-for-dc-connections {false|true|system-default}] - SMB2 Enabled for DC Connections**

If this parameter is set to *true* , the command displays CIFS security configuration information only for CIFS servers where SMB2 is enabled for use with connections to domain controllers. If set to *false* , the command displays security configuration information for CIFS servers where SMB2 is not enabled for use with connections to domain controllers. If set to *system-default* , the command displays security configuration information for CIFS servers where the system-default setting (SMB2 enabled) is used for connections to domain controllers.

## **[-referral-enabled-for-ad-ldap {true|false}] - LDAP Referral Chasing Enabled For AD LDAP Connections**

If this parameter is set to *true* , the command displays CIFS security configuration information only for CIFS servers where LDAP referral is enabled for AD LDAP connections. If set to *false* , the command displays security configuration information for CIFS servers where LDAP referral is not enabled for AD LDAP connections.

## **[-use-ldaps-for-ad-ldap {true|false}] - Use LDAPS for Secure Active Directory LDAP Connections**

If this parameter is set to *true* , the command displays CIFS security configuration information only for CIFS servers where LDAPS is used for communication with the AD LDAP Server. If set to false, the command displays CIFS security configuration information only for CIFS servers where LDAPS is not used for communication with the AD LDAP Server.

## **[-encryption-required-for-dc-connections {true|false}] - Encryption is required for DC Connection**

If this parameter is set to *true* , the command displays CIFS security configuration information only for CIFS servers where encryption is required for use with connections to domain controllers. If set to *false* , the command displays security configuration information for CIFS servers where encryption is not required for use with connections to domain controllers.

## **[-aes-enabled-for-netlogon-channel {true|false}] - AES session key enabled for NetLogon channel**

If this parameter is set to *true* , the command displays CIFS security configuration information only for CIFS servers where AES session key is used for Netlogon secure channel. If set to *false* , the command displays CIFS security configuration information only for CIFS servers where AES session key is not used for Netlogon secure channel.

#### **[-try-channel-binding-for-ad-ldap {true|false}] - Try Channel Binding For AD LDAP Connections**

If this parameter is set to *true* , the command displays CIFS security configuration information only for CIFS servers where channel binding is tried for AD LDAP connections. If set to *false* , the command displays CIFS security configuration information only for CIFS servers where channel binding is not tried for AD LDAP connections.

## **[-advertised-enc-types <CIFS Kerberos Encryption Type>,…] - Encryption Types Advertised to Kerberos**

If this parameter is specified, the command displays information only about the security settings that match the specified advertised encryption types.

## **Examples**

The following example displays CIFS server security settings.

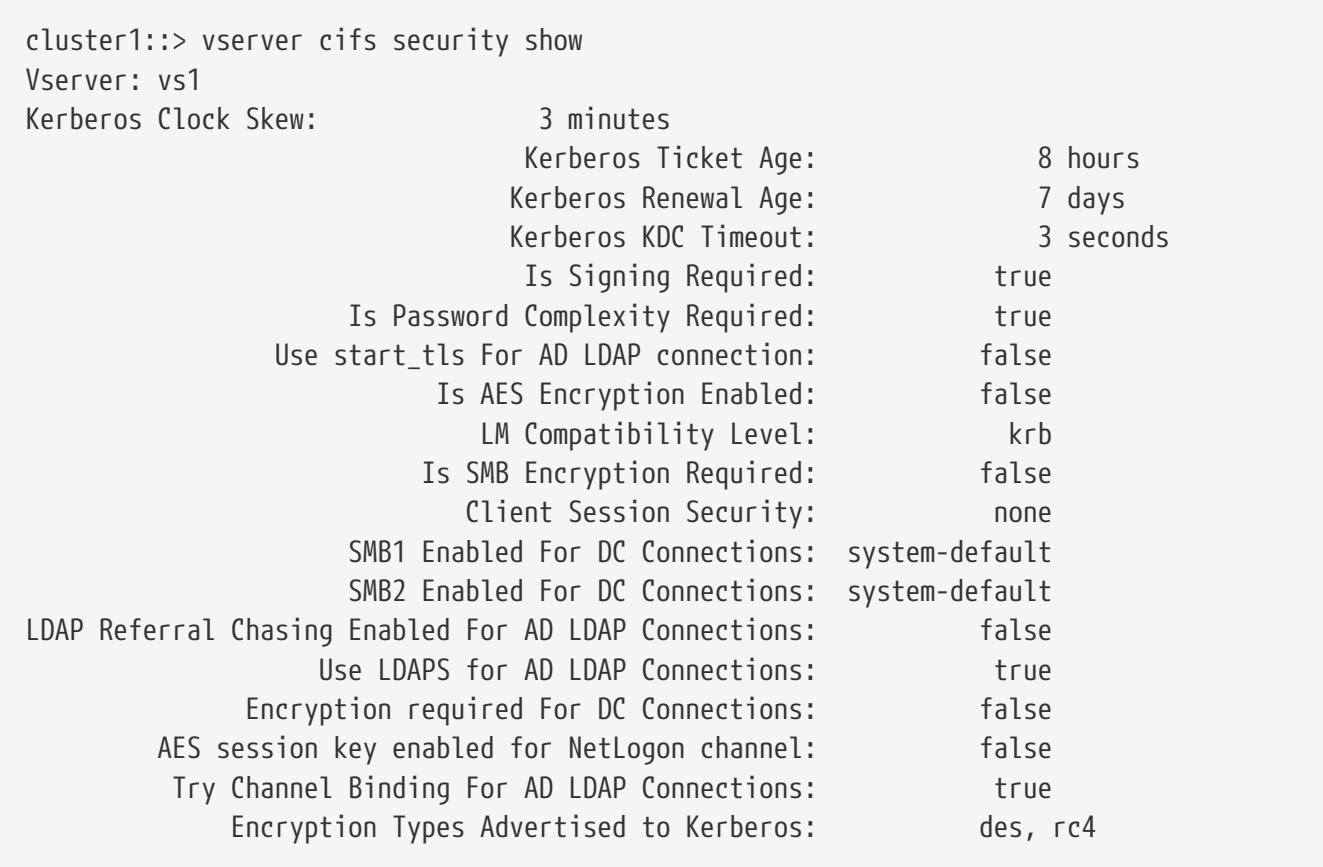

The following example displays the Kerberos clock skew for all Vservers.

```
cluster1::> vserver cifs security show -fields kerberos-clock-skew
vserver kerberos-clock-skew
                    ------- -------------------
            vs1 5
```
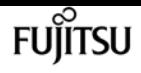

# **vserver cifs session close**

Close an open CIFS session

**Availability:** This command is available to cluster and Vserver administrators at the admin privilege level.

# **Description**

The **vserver cifs session close** command closes the specified CIFS sessions.

## **Parameters**

## **-node {<nodename>|local} - Node**

If you specify this parameter, the command will close all the opened CIFS sessions on the specified node.

## **-vserver <vserver name> - Vserver**

If you specify this parameter, the command will close all the opened CIFS sessions on the specified CIFS-enabled Vserver.

## **-session-id <integer> - Session ID**

If you specify this parameter, the command will close the open CIFS session that matches the specified session ID.

## **[-connection-id <integer>] - Connection ID**

If you specify this parameter, the command will close all the opened CIFS sessions that match the specified connection ID.

## **[-lif-address <IP Address>] - Incoming Data LIF IP Address**

If you specify this parameter, the command will close all the opened CIFS sessions that are established through the specified data LIF IP address.

## **[-address <IP Address>] - Workstation IP address**

If you specify this parameter, the command will close all the opened CIFS sessions that are opened from the specified IP address.

## **[-auth-mechanism <Authentication Mechanism>] - Authentication Mechanism**

If you specify this parameter, the command will close all the opened CIFS sessions that used the specified authentication mechanism. The authentication mechanism can include one of the following:

- NTLMv1 NTLMv1 authentication mechanism
- NTLMv2 NTLMv2 authentication mechanism
- Kerberos Kerberos authentication mechanism

#### • Anonymous - Anonymous authentication mechanism

#### **[-windows-user <TextNoCase>] - Windows User**

If you specify this parameter, the command will close all the opened CIFS sessions that are established for the specified CIFS user. The acceptable format for CIFS user is [domain]\user.

#### **[-unix-user <text>] - UNIX User**

If you specify this parameter, the command will close all the opened CIFS sessions that are established for the specified UNIX user.

#### **[-protocol-version <CIFS Dialects>] - Protocol Version**

If you specify this parameter, the command will close all the opened CIFS sessions that are established over the specified version of CIFS protocol. The protocol version can include one of the following:

- SMB1 SMB 1.0
- SMB2 SMB 2.0
- SMB2\_1 SMB 2.1
- SMB3 SMB 3.0
- SMB3\_1 SMB 3.1

#### **[-continuously-available <CIFS Open File Protection>] - Continuously Available**

If you specify this parameter, the command will close all the opened CIFS sessions with open files that have the specified level of continuously available protection. The open files are "continuously available" if they are opened from an SMB 3 client through a share with the "continuously\_available" property set. These open files are capable of non-disruptively recovering from takeover and giveback as well as general aggregate relocation between partners in a highavailability relationship. This is in addition to the traditional SMB 2 capability allowing clients to recover from LIF migration and other brief network interruptions.

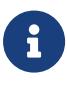

The CA protection levels depict the continuous availability at the connection level so it might not be accurate for a session if the connection has multiple sessions. Streams opened through a continuously available share are permitted, but are not currently made continuously available. Directories may be opened through a continuously available share, but, by design, will not appear continuously available as clients do not open them that way. These protection levels are applicable to the sessions on read/write volumes residing on storage failover aggregates.

The continuously available status can be one of the following:

- No The session contains one or more open file but none of them are continuously available.
- Yes The session contains one or more open files and all of them are continuously available.
- Partial The session contains at least one continuously available open file but other open files that are not.

## **[-is-session-signed {true|false}] - Is Session Signed**

If you specify this parameter, the command will close all the opened CIFS sessions that are established with the specified SMB signing option.

### **[-smb-encryption-status {unencrypted|encrypted|partially-encrypted}] - SMB Encryption Status**

If you specify this parameter, the command will close all the opened CIFS sessions that are established over the specified SMB encryption status.

The SMB encryption status can be one of the following:

- unencrypted The CIFS session is not encrypted.
- encrypted The CIFS session is fully encrypted. Vserver level encryption is enabled and encryption happens for the entire session.
- partially-encrypted The CIFS session is partially encrypted. Share level encryption is enabled and encryption is initiated when the tree-connect occurs.

## **Examples**

The following example closes all open CIFS sessions on all the nodes with protocol-version SMB2:

```
cluster1::> cifs session close -node * -protocol-version SMB2
2 entries were acted on.
```
The following example closes all open CIFS sessions for all Vservers on node node1:

```
cluster1::> cifs session close -node node1 -vserver *
3 entries were acted on.
```
# **vserver cifs session show**

Display established CIFS sessions

**Availability:** This command is available to cluster and Vserver administrators at the admin privilege level.

## **Description**

The **vserver cifs session show** command displays information about established CIFS sessions. The command output depends on the parameter or parameters specified with the command. If you do not specify any parameters, the command displays the following information about all CIFS sessions:

- Node name
- Vserver name
- CIFS connection ID
- CIFS session ID
- Workstation IP address
- CIFS user name
- CIFS open files
- Session idle time

You can specify additional parameters to display only information that matches those parameters. For example, to display information only about CIFS sessions established on connection ID 2012, run the command with the `-connection-id parameter set to ` 2012.

## **Parameters**

## **{ [-fields <fieldname>,…]**

If you specify this parameter, the command only displays the fields that you specify.

## **| [-active-volumes ]**

If you specify this parameter, the command displays the list of Volumes that session has been connected.

## **| [-show-win-unix-creds ]**

If you specify this parameter along with a valid session-id, the command displays Windows and UNIX credentials along with the detailed information about matching CIFS sessions.

## **| [-instance ] }**

If you specify this parameter, the command displays detailed information about matching CIFS sessions.

## **[-node {<nodename>|local}] - Node**

If you specify this parameter, the command displays information about the CIFS sessions on the specified node.

### **[-vserver <vserver name>] - Vserver**

If you specify this parameter, the command displays information about CIFS sessions on the specified CIFS-enabled Vserver.

## **[-session-id <integer>] - Session ID**

If you specify this parameter, the command displays information about the CIFS session that match the specified session ID.

## **[-connection-id <integer>] - Connection ID**

If you specify this parameter, the command displays information about CIFS sessions that match the specified connection ID.

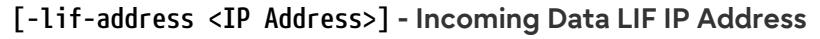

If you specify this parameter, the command displays information about CIFS sessions that are established through the specified data LIF IP address.

### **[-address <IP Address>] - Workstation IP address**

If you specify this parameter, the command displays information about CIFS sessions that are opened from the specified IP address.

#### **[-auth-mechanism <Authentication Mechanism>] - Authentication Mechanism**

If you specify this parameter, the command displays information about CIFS sessions that used the specified authentication mechanism. The authentication mechanism can include one of the following:

- None Could not authenticate
- NTLMv1 NTLMv1 authentication mechanism
- NTLMv2 NTLMv2 authentication mechanism
- Kerberos Kerberos authentication mechanism
- Anonymous Anonymous authentication mechanism

### **[-windows-user <TextNoCase>] - Windows User**

If you specify this parameter, the command displays information about CIFS sessions that are established for the specified CIFS user. The acceptable format for CIFS user is [domain]\user.

#### **[-unix-user <text>] - UNIX User**

If you specify this parameter, the command displays information about CIFS sessions that are established for the specified UNIX user.

### **[-shares <integer>] - Open Shares**

If you specify this parameter, the command displays information about CIFS sessions that have the specified number of CIFS shares opened.

### **[-files <integer>] - Open Files**

If you specify this parameter, the command displays information about CIFS sessions that have the specified number of regular CIFS files opened.

### **[-other <integer>] - Open Other**

If you specify this parameter, the command displays information about CIFS sessions that have the specified number of special CIFS files opened such as streams or directories.

### **[-connected-time <[<integer>d][<integer>h][<integer>m][<integer>s]>] - Connected Time**

If you specify this parameter, the command displays information about CIFS sessions that are established for the specified time duration.

#### **[-idle-time <[<integer>d][<integer>h][<integer>m][<integer>s]>] - Idle Time**

If you specify this parameter, the command displays information about CIFS sessions on which there is no activity for the specified time duration.

## **[-protocol-version <CIFS Dialects>] - Protocol Version**

If you specify this parameter, the command displays information about CIFS sessions that are established over the specified version of CIFS protocol. The protocol version can include one of the following:

- SMB1 SMB 1.0
- SMB2 SMB 2.0
- SMB2\_1 SMB 2.1
- SMB3 SMB 3.0
- SMB3\_1 SMB 3.1

## **[-continuously-available <CIFS Open File Protection>] - Continuously Available**

If you specify this parameter, the command displays information about CIFS sessions with open files that have the specified level of continuously available protection. The open files are "continuously available" if they are opened from an SMB 3 client through a share with the "continuously\_available" property set. These open files are capable of non-disruptively recovering from takeover and giveback as well as general aggregate relocation between partners in a highavailability relationship. This is in addition to the traditional SMB 2 capability allowing clients to recover from LIF migration and other brief network interruptions.

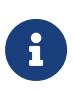

The CA protection levels depict the continuous availability at the connection level so it might not be accurate for a session if the connection has multiple sessions. Streams opened through a continuously available share are permitted, but are not currently made continuously available. Directories may be opened through a continuously available share, but, by design, will not appear continuously available as clients do not open them that way. These protection levels are applicable to the sessions on read/write volumes residing on storage failover aggregates.

The continuously available status can be one of the following:

- No The session contains one or more open file but none of them are continuously available.
- Yes The session contains one or more open files and all of them are continuously available.
- Partial The session contains at least one continuously available open file but other open files that are not.

### **[-is-session-signed {true|false}] - Is Session Signed**

If you specify this parameter, the command displays information about CIFS sessions that are established with the specified SMB signing option.

### **[-user-type {local-user|domain-user|guest-user|anonymous-user}] - User Authenticated as**

If you specify this parameter, the command displays information about CIFS sessions that are established for the specified user type. The user type can include one of the following:

- local-user Authenticated as a local CIFS user
- domain-user Authenticated as a domain user

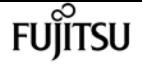

- guest-user Authenticated as a guest user
- anonymous-user Authenticated as an anonymous or null user

### **[-netbios-name <text>] - NetBIOS Name**

If you specify this parameter, the command displays information about CIFS sessions that are established with the specified NetBIOS Name.

## **[-smb-encryption-status {unencrypted|encrypted|partially-encrypted}] - SMB Encryption Status**

If you specify this parameter, the command displays information about CIFS sessions that are established with the specified SMB encryption status.

The SMB encryption status can be one of the following:

- unencrypted The CIFS session is not encrypted.
- encrypted The CIFS session is fully encrypted. Vserver level encryption is enabled and encryption happens for the entire session.
- partially-encrypted The CIFS session is partially encrypted. Share level encryption is enabled and encryption is initiated when the tree-connect occurs.

## **[-connection-count <integer>] - Connection Count**

If you specify this parameter, the command displays information about CIFS sessions that have the specified number of CIFS connections.

### **[-is-large-mtu-enabled {true|false}] - Is Large MTU Enabled**

If you specify this parameter, the command displays information about CIFS sessions that are established with the specified Large MTU option.

### **[-vol-names <volume name>,…] - Volumes List**

If you specify this parameter, the command displays information about CIFS sessions that are established with the specified volume names.

### **[-share-names <Share>,…] - Open Shares Lists**

If you specify this parameter, the command displays information about CIFS sessions that are established including the specified share names.

## **Examples**

The following example displays information about all CIFS sessions:

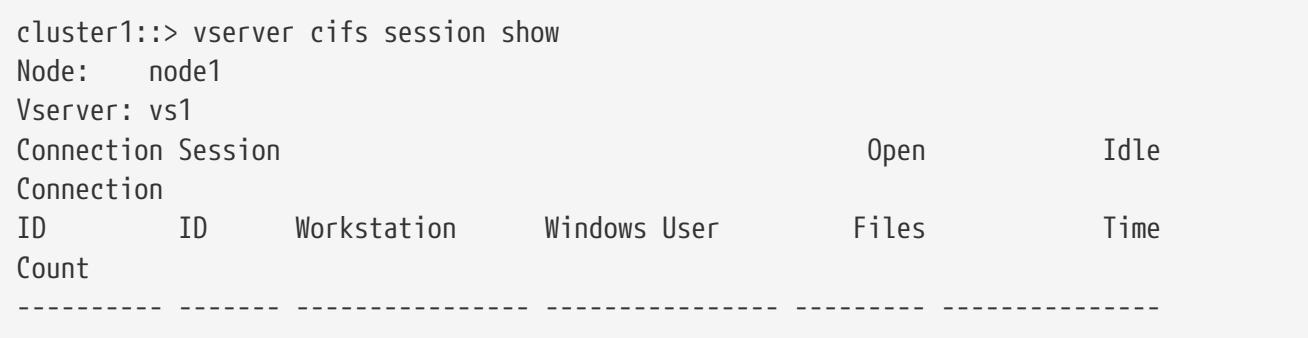

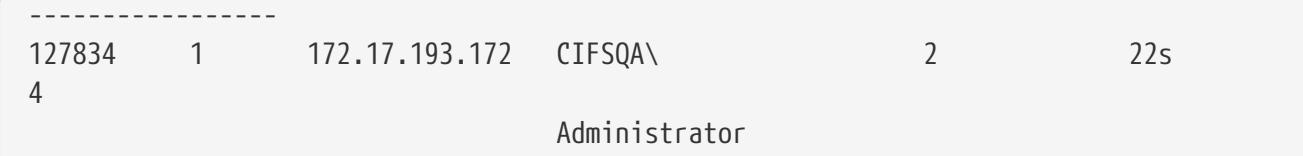

The following example displays information about a CIFS session with session-id 1.

```
cluster1::> vserver cifs session show -session-id 1 -instance
Node: node1
                        Vserver: vs1
                     Session ID: 1
                  Connection ID: 127834
Incoming Data LIF IP Address: 10.53.13.224
                    Workstation: 172.17.193.172
      Authentication Mechanism: NTLMv2
                   Windows User: CIFSQA\Administrator
                      UNIX User: root
                    Open Shares: 2
                     Open Files: 2
                     Open Other: 0
                 Connected Time: 2d 17h 58m 5s
                      Idle Time: 22s
               Protocol Version: SMB3
        Continuously Available: No
              Is Session Signed: true
         User Authenticated as: domain-user
                   NetBIOS Name: ALIAS1
         SMB Encryption Status: encrypted
              Connection Count: 4
      Windows Unix Credentials: -
                 Active Volumes: vol1,fg
```
# **vserver cifs session file close**

Close an open CIFS file

**Availability:** This command is available to cluster and Vserver administrators at the admin privilege level.

## **Description**

The **vserver cifs session file close** command closes the specified open CIFS file.

## **Parameters**

Fujitsu

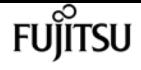

#### **-node {<nodename>|local} - Node**

If you specify this parameter, the command will close all the opened CIFS files on the specified node.

#### **-vserver <vserver name> - Vserver**

If you specify this parameter, the command will close all the opened CIFS files on the specified CIFS-enabled Vserver.

#### **-file-id <integer> - File ID**

If you specify this parameter, the command will close the opened CIFS file that matches the specified file ID.

#### **[-connection-id <integer>] - Connection ID**

If you specify this parameter, the command will close all the opened CIFS files connected on the specified connection ID.

#### **[-session-id <integer>] - Session ID**

If you specify this parameter, the command will close all the opened CIFS files connected on the specified session ID.

## **Examples**

The following example closes all the opened CIFS files that are connected to the data LIFs of Vserver vs1 on the node node1:

```
cluster1::> vserver cifs session file close -node node1 -vserver vs1
5 entries were acted on.
```
The following example closes all the opened CIFS files on all the nodes with the file-id 1:

```
cluster1::> vserver cifs session file close -node * -file-id 1
2 entries were acted on.
```
# **vserver cifs session file show**

Display opened CIFS files

**Availability:** This command is available to cluster and Vserver administrators at the admin privilege level.

## **Description**

The **vserver cifs session file show** command displays information about all open CIFS files. The command output depends on the parameter or parameters specified with the command. If you do

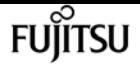

not specify any parameters, the command displays the following information about all open CIFS files:

- Node name
- Vserver name
- CIFS connection ID
- CIFS session ID
- CIFS file ID
- CIFS file type
- CIFS file open mode
- CIFS file hosting volume
- CIFS share name
- CIFS file path
- Continuously available protection level

You can specify additional parameters to display only information that matches those parameters. For example, to display information only about CIFS files opened on connection ID 2012, run the command with the `-connection-id parameter set to ` 2012.

## **Parameters**

## **{ [-fields <fieldname>,…]**

If you specify this parameter, the command only displays the fields that you specify.

## **| [-instance ] }**

If you specify this parameter, the command displays detailed information about matching open CIFS files.

## **[-node {<nodename>|local}] - Node**

If you specify this parameter, the command displays information about the open CIFS files on the specified node.

## **[-vserver <vserver name>] - Vserver**

If you specify this parameter, the command displays information about open CIFS files on the specified CIFS-enabled Vserver.

## **[-file-id <integer>] - File ID**

If you specify this parameter, the command displays information about the open CIFS file that match the specified file ID.

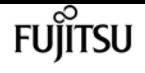

#### **[-connection-id <integer>] - Connection ID**

If you specify this parameter, the command displays information about open CIFS files that are opened on the specified connection ID.

### **[-session-id <integer>] - Session ID**

If you specify this parameter, the command displays information about the CIFS file that are opened on the specified session ID.

#### **[-connection-count <integer>] - Connection Count**

If you specify this parameter, the command displays information about CIFS files opened through a session that have the specified number of CIFS connections.

### **[-file-type <CIFS File Type>] - File Type**

If you specify this parameter, the command displays information about opened CIFS files that are of the specified file type. The file type can be any of these: Regular, Symlink, Stream, or Directory.

#### **[-open-mode <CIFS Open Mode>] - Open Mode**

If you specify this parameter, the command displays information about CIFS files that are opened with the specified mode. The open mode can include one or more of the following:

- R This property specifies that the file is opened for read.
- W This property specifies that the file is opened for write.
- D This property specifies that the file is opened for delete.

The open mode can have multiple values specified as a list with no commas.

#### **[-hosting-aggregate <aggregate name>] - Aggregate Hosting File**

If you specify this parameter, the command displays information about open CIFS files that reside on the specified aggregate.

#### **[-hosting-volume <volume name>] - Volume Hosting File**

If you specify this parameter, the command displays information about open CIFS files that reside on the specified volume.

#### **[-share <Share>] - CIFS Share**

If you specify this parameter, the command displays information about CIFS files that are opened over the specified CIFS share.

### **[-path <text>] - Path from CIFS Share**

If you specify this parameter, the command displays information about open CIFS files that match the specified CIFS file path.

#### **[-share-mode <CIFS Open Mode>] - Share Mode**

If you specify this parameter, the command displays information about open CIFS files that are opened with the specified share mode. The share mode can include one or more of the following:

• R - This property specifies that the file is shared for read.

- W This property specifies that the file is shared for write.
- D This property specifies that the file is shared for delete.

The share mode can have multiple values specified as a list with no commas.

#### **[-range-locks <integer>] - Range Locks**

If you specify this parameter, the command displays information about open CIFS files that have the specified number of range locks.

#### **[-continuously-available <CIFS Open File Protection>] - Continuously Available**

If you specify this parameter, the command displays information about open CIFS files with or without continuously available protection. The open files are "continuously available" if they are opened from an SMB 3 client through a share with the "continuously\_available" property set. These open files are capable of non-disruptively recovering from takeover and giveback as well as general aggregate relocation between partners in a high-availability relationship. Streams opened through a continuously available share are permitted, but are not currently made continuously available. Directories may be opened through a continuously available share, but, by design, will not appear continuously available as clients do not open them that way. These protection levels are applicable to the files on read/write volumes residing on storage failover aggregates.

The continuously available status can be one of the following:

- No The open file is not continuously available.
- Yes The open file is continuously available.

#### **[-reconnected <text>] - Reconnected**

If you specify this parameter, the command displays information about open CIFS files that have the specified reconnected state. The reconnected state can be one of the following:

- No The open file is not reconnected.
- Yes The open file is reconnected.

#### **[-flexgroup-msid <integer>] - FlexGroup MSID**

If you specify this parameter, the command displays information about open CIFS files that reside on the volume within the FlexGroup with the specified MSID..

## **Examples**

The following example displays information about all open CIFS files:

```
cluster1::> vserver cifs session file show
Node: node1
Vserver: vs1
Connection: 2192
Session: 1
Connection Count: 4
File File Open Hosting Continuously
```
vserver cifs share create

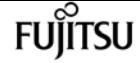

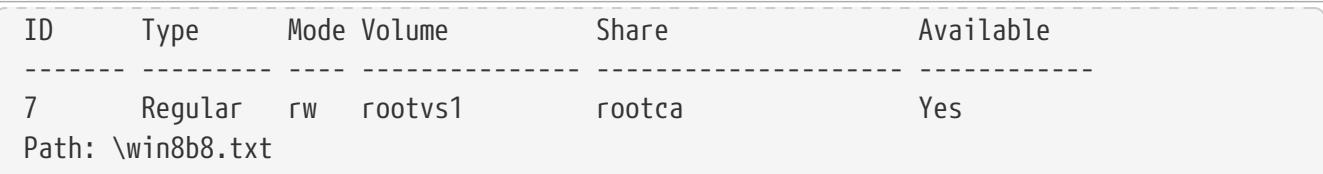

The following example displays information about a CIFS file with file-id 7.

```
cluster1::> vserver cifs session file show -file-id 7 -instance
Node: node1
                  Vserver: vs1
                  File ID: 7
           Connection ID: 2192
               Session ID: 1
        Connection count: 4
                File Type: Regular
                Open Mode: rw
Aggregate Hosting File: aggr1
     Volume Hosting File: rootvs1
              CIFS Share: rootca
    Path from CIFS Share: \win8b8.txt
              Share Mode: rd
             Range Locks: 0
Continuously Available: Yes
             Reconnected: No
```
# **vserver cifs share create**

Create a CIFS share

**Availability:** This command is available to cluster and Vserver administrators at the admin privilege level.

## **Description**

The **vserver cifs share create** command creates a CIFS share.

## **Parameters**

### **-vserver <vserver name> - Vserver**

This parameter specifies the CIFS-enabled Vserver on which you want to create a CIFS share.

## **-share-name <Share> - Share**

This parameter specifies the name of the CIFS share that you want to create. A share name can be up to 80 characters long. If this is a home directory share (designated as such by specifying the *homedirectory* on the **-share-properties** parameter), you can include %w (Windows user name), %u (UNIX user name) and %d (Windows domain name) variables in any combination with this

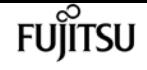

parameter to generate shares dynamically, with the resultant share names based on the authenticating user's Windows user name, UNIX user name, and/or Windows domain name. If the share is used by administrators to connect to other users' home directory (the option is-homedirs-access-for-admin-enabled is set to true) or by a user to connect to other users' home directory (the option is-home-dirs-access-for-public-enabled is set to true) , the dynamic share pattern must be preceded by a tilde (~).

#### **-path <text> - Path**

This parameter specifies the path to the CIFS share. This path must exist in a volume. A directory path name can be up to 256 characters long. If there is a space in the path name, you must enclose the entire string in quotation marks (for example, "/new volume/mount here"). If this is a home directory share as specified by value of home directory on the **-share-properties** parameter, you can make the path name dynamic by specifying the %w (Windows user name), %u (UNIX user name), or %d (domain name) variables or any of their combination as a part of the value of this parameter.

#### **[-share-properties <share properties>,…] - Share Properties**

This optional parameter specifies a list of properties for the share. The list can include one or more of the following:

- homedirectory This property specifies that the share and path names are dynamic. Specify this value for a home directory share. In a home directory share, Data ONTAP can dynamically generate the share's name and path by substituting %w, %u, and %d variables with the corresponding Windows user name, UNIX user name, and domain, respectively, specified as the value of the **-share-name** and **-path** parameters. For instance, if a dynamic share is defined with a name of *%d***%w\_** , a user logged on as barbara from a domain named *FIN* sees the share as **FIN barbara** . Using the **homedirectory** value specifies that the share and path names are dynamically expanded. This property cannot be added or removed after share creation.
- oplocks This property specifies that the share uses opportunistic locks, also known as clientside caching. Oplocks are enabled on shares by default; however, some applications do not work well when oplocks are enabled. In particular, database applications such as Microsoft Access are vulnerable to corruption when oplocks are enabled. An advantage of shares is that a single path can be shared multiple times, with each share having different properties. For instance, if a path named /dept/finance contains both a database and other types of files, you can create two shares to it, one with oplocks disabled for safe database access and one with oplocks enabled for client-side caching.
- browsable This property allows Windows clients to browse the share. This is the default initial property for all shares.
- showsnapshot This property specifies that Snapshot copies can be viewed and traversed by clients.
- changenotify This property specifies that the share supports ChangeNotify requests. This is a default initial property for all shares.
- attributecache This property enables the file attribute caching on the CIFS share in order to provide faster access of attributes over SMB 1.0.

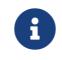

For certain workloads, stale file attribute data could be delivered to a client.

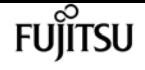

- continuously-available This property permits SMB clients that support it to open files in a persistent manner. Files opened this way are protected from disruptive events, such as failover and giveback. This option is not supported for FlexGroups or workgroup CIFS servers.
- branchcache This property specifies that the share allows clients to request BranchCache hashes on the files within this share. This option is useful only if you specify *per-share* as the operating mode in the CIFS BranchCache configuration, and also specify the *"oplocks"* share property.
- access-based-enumeration This property specifies that Access Based Enumeration is enabled on this share. ABE-filtered shared folders are visible to a user based on that individual user's access rights, preventing the display of folders or other shared resources that the user does not have rights to access.
- namespace-caching This property specifies that the SMB clients connecting to this share can cache the directory enumeration results returned by the CIFS servers.
- encrypt-data This property specifies that SMB encryption must be used when accessing this share. Clients that do not support encryption will not be able to access this share.
- show-previous-versions This property specifies that the previous version can be viewed and restored from the client. This property is enabled by default.

## **[-symlink-properties {enable|hide|read-only|symlinks|symlinks-and-widelinks|disable|no-strictsecurity}] - Symlink Properties**

This optional parameter specifies how the storage system presents UNIX symbolic links (symlinks) to CIFS clients. The default value for this parameter is "symlinks". The list can include one or more of the following:

- enable (DEPRECATED\*) This property enables both local symlinks and wide links for readwrite access. DFS advertisements are generated for both local symlinks and wide links even if the CIFS option **-is-advertise-dfs-enabled** is set to false.
- hide (DEPRECATED\*) This property hides symlinks. DFS advertisements are generated if the CIFS option **-is-advertise-dfs-enabled** is set to true.
- read-only (DEPRECATED\*) This property enables symlinks for read-only access.
- symlinks This property enables local symlinks for read-write access. DFS advertisements are not generated even if the CIFS option **-is-advertise-dfs-enabled** is set to true.
- symlinks-and-widelinks This property enables both local symlinks and wide links for readwrite access. DFS advertisements are generated for both local symlinks and wide links even if the CIFS option **-is-advertise-dfs-enabled** is set to false.
- disable This property disables symlinks and wide links. DFS advertisements are not generated even if the CIFS option **-is-advertise-dfs-enabled** is set to true.
- no-strict-security This property enables clients to follow symlinks outside share boundaries.

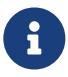

\* The *enable* , *hide* , and *read-only* parameters are deprecated and may be removed in a future release of Data ONTAP.

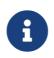

The no\_strict\_security setting does not apply to wide links.

## **[-file-umask <Octal Integer>] - File Mode Creation Mask**

This optional parameter specifies the default UNIX umask for new files created on the share.

## **[-dir-umask <Octal Integer>] - Directory Mode Creation Mask**

This optional parameter specifies the default UNIX umask for new directories created on the share.

### **[-comment <text>] - Share Comment**

This optional parameter specifies a text comment for the share that is made available to Windows clients. The comment can be up to 256 characters long. If there is a space in the descriptive remark or the path, you must enclose the entire string in quotation marks (for example, "This is engineering's share.").

## **[-attribute-cache-ttl <[<integer>h][<integer>m][<integer>s]>] - File Attribute Cache Lifetime**

This optional parameter specifies the lifetime for the attribute cache share property, which you specify as the value of the -share-properties parameter.

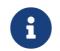

This value is useful only if you specify attributecache as a share property.

### **[-offline-files {none|manual|documents|programs}] - Offline Files**

This optional parameter allows Windows clients to cache data on this share. The actual caching behavior depends upon the Windows client. The value can be one of the following:

- none Disallows Windows clients from caching any files on this share.
- manual Allows users on Windows clients to manually select files to be cached.
- documents Allows Windows clients to cache user documents that are used by the user for offline access.
- programs Allows Windows clients to cache programs that are used by the user for offline access and may use those files in an offline mode even if the share is available.

### **[-vscan-fileop-profile {no-scan|standard|strict|writes-only}] - Vscan File-Operations Profile**

This optional parameter controls which operations trigger virus scans. The value can be one of the following:

- no-scan: Virus scans are never triggered for this share.
- standard: Virus scans can be triggered by open, close, and rename operations. This is the default profile.
- strict: Virus scans can be triggered by open, read, close, and rename operations.
- writes-only: Virus scans can be triggered only when a file that has been modified is closed.

### **[-max-connections-per-share <integer>] - Maximum Tree Connections on Share**

This optional parameter specifies the maximum number of simultaneous connections on the new share. This limit is at the node level, not the Vserver or cluster level. The default for this parameter is 4294967295. The value 4294967295 indicates no limit. The allowed range for this parameter is (1 through 4294967295).

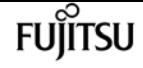

#### **[-force-group-for-create <text>] - UNIX Group for File Create**

This optional parameter specifies that all files that CIFS users create in a specific share belong to the same group (also called the "force-group"). The "force-group" must be a predefined group in the UNIX group database. This setting has no effect unless the security style of the volume is UNIX or mixed security style. If "force-group" has been specified for a share, the following becomes true for the share:

- Primary GID of the CIFS users who access this share is temporarily changed to the GID of the "force-group".
- All files in this share that CIFS users create belong to the same "force-group", regardless of the primary GID of the file owner.

## **Examples**

The following example creates a CIFS share named SALES\_SHARE on a Vserver named vs1. The path to the share is /sales.

cluster1::> vserver cifs share create -vserver vs1 -share-name SALES\_SHARE -path /sales -symlink-properties enable

The following example creates a CIFS share named SALES\_SHARE on a Vserver named vs1. The path to the share is /sales and the share uses opportunistic locks (client-side caching), the share can be browsed by Windows clients, and a notification is generated when a change occurs.

cluster1::> vserver cifs share create -vserver vs1 -share-name SALE -share-properties browsable,changenotify,oplocks, show-previous-versions

The following example creates a CIFS share named DOCUMENTS on a Vserver named vs1. The path to the share is /documents and the share uses opportunistic locks (client-side caching), a notification is generated when a change occurs, and the share allows clients to ask for BranchCache hashes for files in the share.

cluster1::> vserver cifs share create -vserver vs1 -share-name DOCUMENTS path /documents -share-properties branchcache,changenotify,oplocks

The following example creates a CIFS share named DOCUMENTS on a Vserver named vs1. The path to the share is /documents and the share uses opportunistic locks (client-side caching), a notification is generated when a change occurs, and the share allows clients to cache (client-side caching) user documents on this share.

cluster1::> vserver cifs share create -vserver vs1 -share-name DOCUMENTS -path /documents -share-properties changenotify,oplocks -offline-files documents

The following example creates a home directory share on a Vserver named vs1. The path to the share has a %d and %w combination.

```
cluster1::> vserver cifs share create -share-name %d%w -path %d/%w -share-properties
homedirectory -vserver vs1
```
The following example creates a home directory share on a Vserver vs1 to be used with the home directory option s is-home-dirs-access-for-admin-enabled and/or is-home-dirs-access-for-publicenabled . The path to the share has a %d and %w combination.

```
cluster1::> vserver cifs share create -share-name ~%d~%w -path %d/%w -share-properties
homedirectory -vserver vs1
```
# **vserver cifs share delete**

Delete a CIFS share

**Availability:** This command is available to cluster and Vserver administrators at the admin privilege level.

## **Description**

The **vserver cifs share delete** command deletes a CIFS share.

## **Parameters**

```
-vserver <vserver name> - Vserver
```
This parameter specifies the Vserver from which you want to delete a CIFS share.

#### **-share-name <Share> - Share**

This parameter specifies the name of the CIFS share you want to delete.

## **Examples**

The following example deletes a CIFS share named share1 from a Vserver named vs1.

```
cluster1::> vserver cifs share delete -vserver vs1 -share-name share1
```
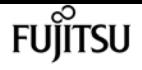

# **vserver cifs share modify**

## Modify a CIFS share

**Availability:** This command is available to cluster and Vserver administrators at the admin privilege level.

# **Description**

The **vserver cifs share modify** command modifies a CIFS share.

## **Parameters**

## **-vserver <vserver name> - Vserver**

This parameter specifies the CIFS-enabled Vserver containing the CIFS share you want to modify.

## **-share-name <Share> - Share**

This parameter specifies the name of the CIFS share that you want to create. A share name can be up to 80 characters long. If this is a home directory share (designated as such by specifying the *homedirectory* on the **-share-properties** parameter), you can include %w (Windows user name), %u (UNIX user name) and %d (Windows domain name) variables in any combination with this parameter to generate shares dynamically, with the resultant share names based on the authenticating user.s Windows user name, UNIX user name, and/or Windows domain name.

## **[-path <text>] - Path**

This parameter specifies the path to the CIFS share. This path must exist in a volume. A directory path name can be up to 256 characters long. If there is a space in the path name, you must enclose the entire string in quotation marks (for example, "/new volume/mount here"). If this is a *homedirectory* share as specified by value of home directory on the **-share-properties** parameter, a dynamic path name must be specified using %w (Windows user name), %u (UNIX user name), or %d (domain name) variables or any of their combination as a part of the value of this parameter. If this is a *continuously-available* share as specified by value of continuously-available on the **-share -properties** parameter, the path must not be within a FlexGroup because this property is not supported for FlexGroups.

## **[-symlink-properties {enable|hide|read-only|symlinks|symlinks-and-widelinks|disable|no-strictsecurity}] - Symlink Properties**

This optional parameter specifies how the storage system presents UNIX symbolic links (symlinks) to CIFS clients. The list can include one or more of the following:

- enable (DEPRECATED\*) This property enables both local symlinks and wide links for readwrite access. DFS advertisements are generated for both local symlinks and wide links even if the CIFS option **-is-advertise-dfs-enabled** is set to false.
- hide (DEPRECATED\*) This property hides symlinks. DFS advertisements are generated if the CIFS option **-is-advertise-dfs-enabled** is set to true.
- read-only (DEPRECATED\*) This property enables symlinks for read-only access.
- symlinks This property enables local symlinks for read-write access. DFS advertisements are not generated even if the CIFS option **-is-advertise-dfs-enabled** is set to true.
- symlinks-and-widelinks This property enables both local symlinks and wide links for readwrite access. DFS advertisements are generated for both local symlinks and wide links even if the CIFS option **-is-advertise-dfs-enabled** is set to false.
- disable This property disables symlinks and wide links. DFS advertisements are not generated even if the CIFS option **-is-advertise-dfs-enabled** is set to true.
- no-strict-security This property enables clients to follow symlinks outside share boundaries.

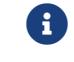

The read\_only setting does not apply to wide links.

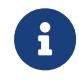

\* The *enable* , *hide* , and *read-only* parameters are deprecated and may be removed in a future release of Data ONTAP.

The no\_strict\_security setting does not apply to wide links.

#### **[-file-umask <Octal Integer>] - File Mode Creation Mask**

This optional parameter specifies the default UNIX umask for new files created on the share.

#### **[-dir-umask <Octal Integer>] - Directory Mode Creation Mask**

This optional parameter specifies the default UNIX umask for new directories created on the share.

#### **[-comment <text>] - Share Comment**

This optional parameter specifies a text comment for the share that is made available to Windows clients. The comment can be up to 256 characters long. If there is a space in the descriptive remark or the path, you must enclose the entire string in quotation marks (for example, "This is engineering's share.").

### **[-attribute-cache-ttl <[<integer>h][<integer>m][<integer>s]>] - File Attribute Cache Lifetime**

This optional parameter specifies the lifetime for the attribute cache share property, which you specify as the value of the -share-properties parameter.

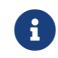

This value is useful only if you specify attributecache as a share property.

#### **[-offline-files {none|manual|documents|programs}] - Offline Files**

This optional parameter allows Windows clients to cache data on this share.The actual caching behavior depends upon the Windows client. The value can be one of the following:

- none Disallows Windows clients from caching any files on this share.
- manual Allows users on Windows clients to manually select files to be cached.
- documents Allows Windows clients to cache user documents that are used by the user for offline access.
- programs Allows Windows clients to cache programs that are used by the user for offline access and may use those files in an offline mode even if the share is available.

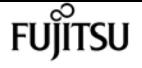

#### **[-vscan-fileop-profile {no-scan|standard|strict|writes-only}] - Vscan File-Operations Profile**

This optional parameter controls which operations trigger virus scans. The value can be one of the following:

- no-scan: Virus scans are never triggered for this share.
- standard: Virus scans can be triggered by open, close, and rename operations. This is the default profile.
- strict: Virus scans can be triggered by open, read, close, and rename operations.
- writes-only: Virus scans can be triggered only when a file that has been modified is closed.

#### **[-max-connections-per-share <integer>] - Maximum Tree Connections on Share**

This optional parameter specifies a maximum number of simultaneous connections to the share. This limit is at the node level, not the Vserver or cluster level. The default for this parameter is 4294967295. The value 4294967295 indicates no limit. The allowed range for this parameter is (1 through 4294967295).

### **[-force-group-for-create <text>] - UNIX Group for File Create**

This optional parameter specifies that all files that CIFS users create in a specific share belong to the same group (also called the "force-group"). The "force-group" must be a predefined group in the UNIX group database. This setting has no effect unless the security style of the volume is UNIX or mixed security style. You can disable this option by passing a null string "".

### **Examples**

The following example modifies a CIFS share named SALES\_SHARE on a Vserver named vs1. The share uses opportunistic locks. The file mask is set to 644 and the directory mask to 777.

```
cluster1::> vserver cifs share modify -vserver vs1 -share-name SALES_SHARE -symlink
-properties hide -file-umask 644 -dir-umask 777
```
The following example modifies a CIFS share named SALES\_SHARE on a Vserver named vs1. The path to the share is /sales and the share uses opportunistic locks (client-side caching), the share can be browsed by Windows clients, and a notification is not generated when a change occurs.

cluster1::> vserver cifs share modify -vserver vs1 -share-name SALES\_SHARE -path /sales -share-properties oplocks,browsable

The following example modifies a CIFS share named DOCUMENTS on a Vserver named vs1. The share uses opportunistic locks (client-side caching), a notification is generated when a change occurs, and the share allows clients to ask for BranchCache hashes for files in the share.

cluster1::> vserver cifs share modify -vserver vs1 -share-name DOCUMENTS -share

-properties branchcache,changenotify,oplocks

The following example modifies a CIFS share named DOCUMENTS on a Vserver named vs1. The share uses opportunistic locks (client-side caching), a notification is generated when a change occurs, and the share allows clients to cache (client-side caching) user documents on this share.

cluster1::> vserver cifs share modify -vserver vs1 -share-name DOCUMENTS -share -properties changenotify,oplocks -offline-files documents

The following example modifies a CIFS share named DOCUMENTS on a Vserver named vs1. The optional parameter "force-group-for-create" can be disabled by passing the null string as parameter to "force-group-for-create" option.

```
cluster1::> cifs share modify -vserver vs1 -share-name DOCUMENTS -force-group-for
-create ""
```
The following example modifies the symlink property of all the shares on all the Vserver to "enable".

```
cluster1::> vserver cifs share modify -vserver * -share-name * -symlink-properties
enable
```
# **vserver cifs share show**

Display CIFS shares

**Availability:** This command is available to cluster and Vserver administrators at the admin privilege level.

## **Description**

The **vserver cifs share show** command displays information about CIFS shares. The command output depends on the parameter or parameters specified with the command. If you do not specify any parameters, the command displays the following information about all CIFS shares:

- Vserver name
- CIFS share name
- Path
- Share properties
- Comment

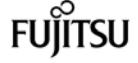

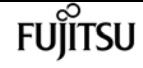

You can specify additional parameters to display only information that matches those parameters. For example, to display information only about CIFS shares that use dynamic shares, run the command with the `-share-properties dynamicshare` parameter.

## **Parameters**

### **{ [-fields <fieldname>,…]**

If you specify this parameter, the command only displays the fields that you specify.

### **| [-shadowcopy ]**

If you specify this parameter, the command displays information only about CIFS shadow copy shares.

### **| [-umask ]**

If you specify this parameter, the command displays file and directory masks for CIFS shares.

### **| [-instance ] }**

If you specify this parameter, the command displays detailed information about all CIFS shares.

### **[-vserver <vserver name>] - Vserver**

If you specify this parameter, the command displays information only about CIFS shares on the specified CIFS-enabled Vserver.

### **[-share-name <Share>] - Share**

If you specify this parameter, the command displays information only about the CIFS share or shares that match the specified name.

### **[-cifs-server <NetBIOS>] - CIFS Server NetBIOS Name**

If you specify this parameter, the command displays information only about the CIFS share or shares that use the CIFS-enabled Vserver with the specified CIFS server name.

### **[-path <text>] - Path**

If you specify this parameter, the command displays information only about the CIFS share or shares that have the specified path.

### **[-share-properties <share properties>,…] - Share Properties**

If you specify this parameter, the command displays information only about the CIFS share or shares that have the specified share properties.

### **[-symlink-properties {enable|hide|read-only|symlinks|symlinks-and-widelinks|disable|no-strictsecurity}] - Symlink Properties**

If you specify this parameter, the command displays information only about the CIFS share or shares that have the specified symbolic link properties.

### **[-file-umask <Octal Integer>] - File Mode Creation Mask**

If you specify this parameter, the command displays information only about the CIFS share or shares that use the specified file mask.

### **[-dir-umask <Octal Integer>] - Directory Mode Creation Mask**

If you specify this parameter, the command displays information only about the CIFS share or shares that use the specified directory mask.

### **[-comment <text>] - Share Comment**

If you specify this parameter, the command displays information only about the CIFS share or shares that have the specified comment.

### **[-acl <text>,…] - Share ACL**

If you specify this parameter, the command displays information only about the CIFS share or shares that have the specified ACL.

### **[-attribute-cache-ttl <[<integer>h][<integer>m][<integer>s]>] - File Attribute Cache Lifetime**

If you specify this parameter, the command displays information only about the CIFS share or shares that have the specified attribute-cache-ttl for attribute cache.

### **[-volume <volume name>] - Volume Name**

If you specify this parameter, the command displays information only about the CIFS shares that are present in this volume.

### **[-offline-files {none|manual|documents|programs}] - Offline Files**

If you specify this parameter, the command displays information only about the CIFS shares that have the specified Offline Files properties.

### **[-vscan-fileop-profile {no-scan|standard|strict|writes-only}] - Vscan File-Operations Profile**

If you specify this parameter, the command displays information only about the CIFS shares that have the specified Vscan fileop profile.

### **[-max-connections-per-share <integer>] - Maximum Tree Connections on Share**

If you specify this parameter, the command displays information only about the CIFS shares that have the specified maximum connections per share configured.

### **[-force-group-for-create <text>] - UNIX Group for File Create**

This optional parameter displays information about the CIFS shares that have the specified "forcegroup" parameter configured.

### **Examples**

The following example displays information about all CIFS shares:

```
cluster1::> vserver cifs share show
Vserver Share Path Properties Comment ACL
-------------- ------------- ----------------- ---------- -------- -----------
```
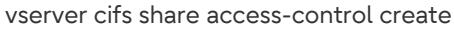

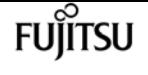

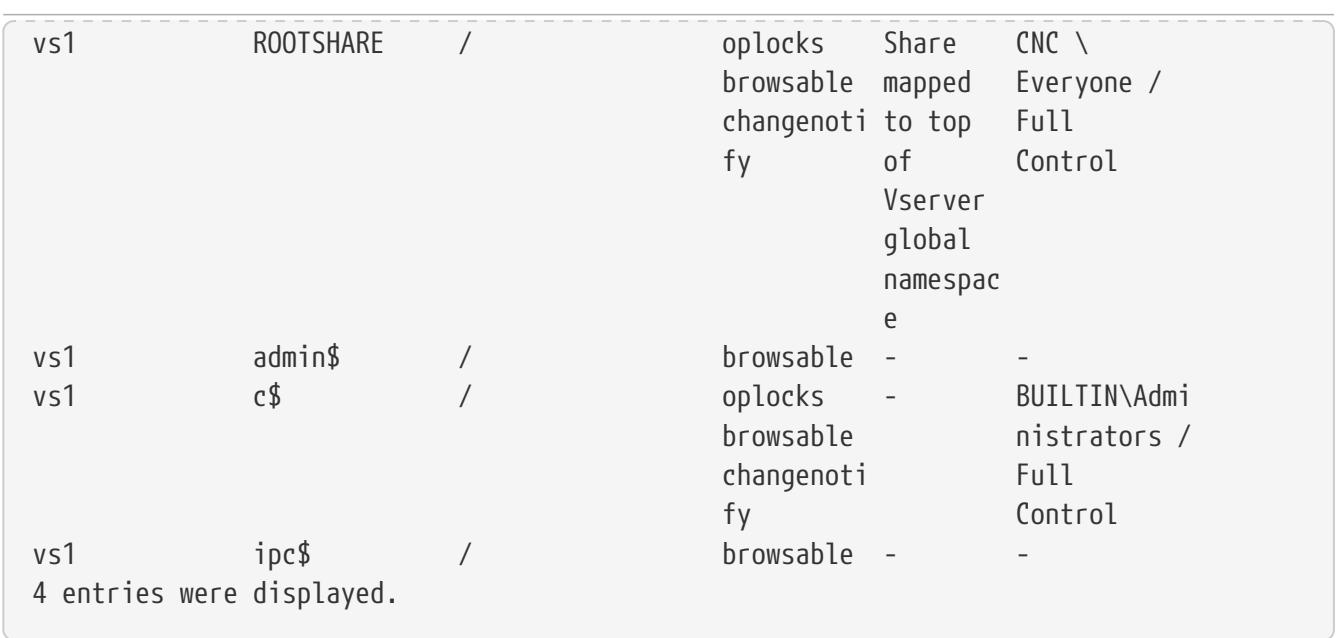

The following example displays information about a CIFS share named SALES\_SHARE on a Vserver named vs1.

```
cluster1::> vserver cifs share show -vserver vs1 -share-name SALES_SHARE
                               Vserver: vs1
                                  Share: SALES_SHARE
             CIFS Server NetBIOS Name: WINDATA
                                   Path: /sales
                      Share Properties: oplocks
                                         browsable
                    Symlink Properties: enable
              File Mode Creation Mask: -
         Directory Mode Creation Mask: -
                         Share Comment: -
                              Share ACL: Everyone / Full Control
        File Attribute Cache Lifetime: -
                         Offline Files: manual
        Vscan File-Operations Profile: standard
```
# **vserver cifs share access-control create**

Create an access control list

**Availability:** This command is available to cluster and Vserver administrators at the admin privilege level.

# **Description**

The **vserver cifs share access-control create** command adds a user or group to a CIFS share's ACL.

## **Parameters**

### **-vserver <vserver name> - Vserver**

This parameter specifies the name of the Vserver containing the CIFS share.

### **-share <Share> - Share Name**

This parameter specifies the name of the CIFS share.

### **-user-or-group <TextNoCase> - User/Group Name**

This parameter specifies the user or group to add to the CIFS share's access control list. If you specify the user name, you must include the user's domain using the format "domain\username". The user-or-group parameter is case-insensitive text.

### **[-user-group-type {windows|unix-user|unix-group}] - User or Group Type**

This parameter specifies the type of the user or group to add to the CIFS share's access control list. The default type is windows. The user-group-type can be one of the following:

- windows
- unix-user
- unix-group

### **-permission <access rights> - Access Type**

This parameter specifies the permissions for the user or group. The permissions can be one of the following:

- No\_access
- Read
- Change
- Full\_Control

## **Examples**

The following example adds the windows group "Everyone" with "Full\_Control" permission to the access control list of the share "vol3".

```
vs1::> vserver cifs share access-control create -share vol3 -user-or-group Everyone
-user-group-type windows -permission Full_Control
```
The following example adds the unix-user "pcuser" and unix-group "daemon" with "read" permission to the access control list of the share "vol3".

```
vs1::> vserver cifs share access-control create -share vol3 -user-or-group pcuser
-user-group-type unix-user -permission read
          vs1::> vserver cifs share access-control create -share vol3 -user-or-group
```
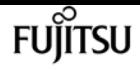

daemon -user-group-type unix-group -permission read

# **vserver cifs share access-control delete**

Delete an access control list

**Availability:** This command is available to cluster and Vserver administrators at the admin privilege level.

# **Description**

The **vserver cifs share access-control delete** command deletes a user or group from a CIFS share's ACL.

### **Parameters**

#### **-vserver <vserver name> - Vserver**

This parameter specifies the name of the Vserver containing the CIFS share.

#### **-share <Share> - Share Name**

This parameter specifies the name of the CIFS share.

#### **-user-or-group <TextNoCase> - User/Group Name**

This parameter specifies the user or group to delete from the CIFS share's access control list. If you specify a user name, you must include the user's domain using the format "domain\username". The user-or-group parameter is case-insensitive text.

### **[-user-group-type {windows|unix-user|unix-group}] - User or Group Type**

This parameter specifies the type of the user or group to delete from the CIFS share's access control list. The default type is windows. The user-group-type can be one of the following:

- windows
- unix-user
- unix-aroup

# **Examples**

The following example deletes the group "Everyone" for the access control list of share "vol3".

vs1::> vserver cifs share access-control delete -share vol3 -user-or-group Everyone

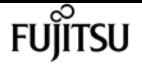

# **vserver cifs share access-control modify**

### Modify an access control list

**Availability:** This command is available to cluster and Vserver administrators at the admin privilege level.

# **Description**

The **vserver cifs share access-control modify** command modifies the permissions of a user or group in a CIFS share's ACL.

### **Parameters**

### **-vserver <vserver name> - Vserver**

This parameter specifies the name of the Vserver containing the CIFS share whose ACL you want to modify.

#### **-share <Share> - Share Name**

This parameter specifies the name of the CIFS share whose ACL you want to modify.

#### **-user-or-group <TextNoCase> - User/Group Name**

This parameter specifies the user or group to modify. If you specify the user name, you must include the user's domain using the format "domain\username". The user-or-group parameter is case-insensitive text.

### **[-user-group-type {windows|unix-user|unix-group}] - User or Group Type**

This parameter specifies the type of the user or group to modify. The default type is windows. The user-group-type can be one of the following:

- windows
- unix-user
- unix-group

### **[-permission <access rights>] - Access Type**

This parameter specifies the permissions for the user or group. The permissions can be one of the following:

- No\_access
- Read
- Change
- Full\_Control

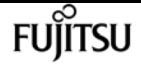

## **Examples**

The following example modifies the access control list for a share named "vol3". It changes the permission for the windows group "Everyone" to "Full\_Control".

vs1::\*> vserver cifs share access-control modify -share vol3 -user-or-group Everyone -user-group-type windows -permission Full\_Control

The following example modifies the access control list for a share named "vol3". It changes the permission for the unix-user "pcuser" and unix-group "daemon" to "change".

```
vs1::> vserver cifs share access-control modify -share vol3 -user-or-group pcuser
-user-group-type unix-user -permission change
          vs1::> vserver cifs share access-control modify -share vol3 -user-or-group
daemon -user-group-type unix-group -permission change
```
# **vserver cifs share access-control show**

Display access control lists on CIFS shares

**Availability:** This command is available to cluster and Vserver administrators at the admin privilege level.

# **Description**

The **vserver cifs share access-control show** command displays the ACLs of CIFS shares.

## **Parameters**

### **{ [-fields <fieldname>,…]**

If you specify the **-fields <fieldname>, …** parameter, the command output also includes the specified field or fields. You can use '-fields ?' to display the fields to specify.

### **| [-instance ] }**

If you specify the **-instance** parameter, the command displays detailed information about all fields.

### **[-vserver <vserver name>] - Vserver**

This optional parameter specifies the name of the Vserver containing the share for which you want to display the access control list.

### **[-share <Share>] - Share Name**

This optional parameter specifies the name of the CIFS share for which you want to display the access control list.

### **[-user-or-group <TextNoCase>] - User/Group Name**

If you specify this optional parameter, the command displays only access control lists for the CIFS shares that have ACLs matching the specified user or group.

### **[-user-group-type {windows|unix-user|unix-group}] - User or Group Type**

If you specify this optional parameter, the command displays only access control lists for the CIFS shares that have ACLs matching the specified user-group-type. The user-group-type can be one of the following:

- windows
- unix-user
- unix-group

### **[-permission <access rights>] - Access Type**

If you specify this optional parameter, the command displays only access control lists for the CIFS shares that have ACLs matching the specified permission. The permissions can be one of the following:

- No\_access
- Read
- Change
- Full\_Control

### **[-winsid <windows sid>] - Windows SID**

If you specify this optional parameter, the command displays only access control lists for the CIFS shares that have ACLs matching the specified Windows SID.

### **[-access-mask <Hex Integer>] - Access mask**

If you specify this optional parameter, the command displays only access control lists for the CIFS shares that have ACLs matching the specified access rights.

### **Examples**

The following example displays all the ACLs for shares in Vserver vs1.

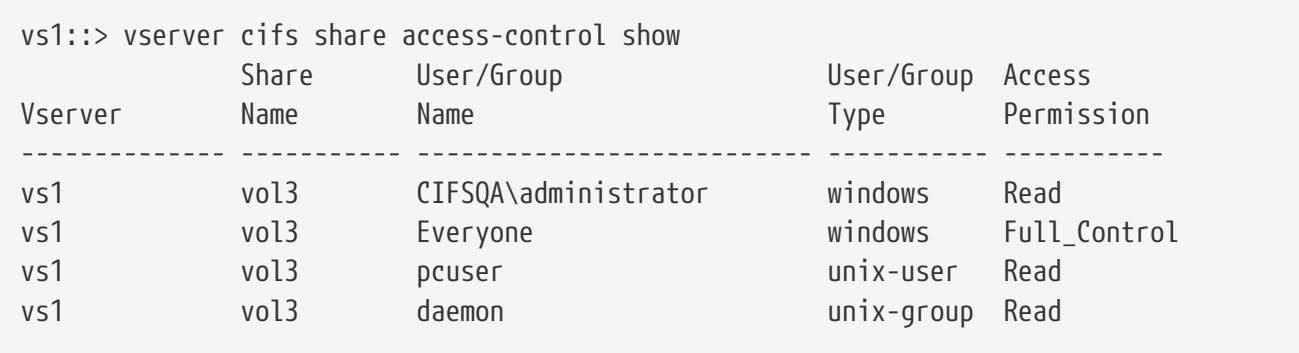

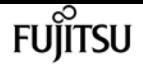

# **vserver cifs share properties add**

Add to the list of share properties

**Availability:** This command is available to cluster and Vserver administrators at the admin privilege level.

# **Description**

The **vserver cifs share properties add** command adds share properties to the list of share properties of an existing CIFS share. You can add one or more share properties. You can add additional share properties at any time by rerunning this command. Any share properties that you have previously specified will remain in effect and newly added properties are appended to the existing list of share properties.

### **Parameters**

### **-vserver <vserver name> - Vserver**

This parameter specifies the name of the Vserver containing the CIFS share whose share properties you want to add.

### **-share-name <Share> - Share**

This parameter specifies the name of the CIFS share.

### **-share-properties <share properties>,… - Share Properties**

This parameter specifies the list of share properties you want to add to the CIFS share. The share properties can be one or more of the following:

- oplocks This property specifies that the share uses opportunistic locks, also known as clientside caching. This is a default initial property for all shares; however, some applications do not work well when oplocks are enabled. In particular, database applications such as Microsoft Access are vulnerable to corruption when oplocks are enabled. An advantage of shares is that a single path can be shared multiple times, with each share having different properties. For instance, if a path named */dept/finance* contains both a database and other types of files, you can create two shares to it, one with oplocks disabled for safe database access and one with oplocks enabled for client-side caching.
- browsable This property allows Windows clients to browse the share. This is a default initial property for all shares.
- showsnapshot This property specifies that Snapshot copies can be viewed and traversed by clients.
- changenotify This property specifies that the share supports ChangeNotify requests. This is a default initial property for all shares.
- attributecache This property enables the file attribute caching on the CIFS share in order to provide faster access of attributes over SMB 1.0.

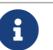

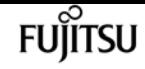

- For certain workloads, stale file attribute data could be delivered to a client.
- continuously-available This property permits SMB clients that support it to open files in a persistent manner. Files opened this way are protected from disruptive events, such as failover and giveback. This option is not supported for FlexGroups or workgroup CIFS servers.
- branchcache This property specifies that the share allows clients to request BranchCache hashes on the files within this share. This option is useful only if you specify "per-share" as the operating mode in the CIFS BranchCache configuration, and also specify the *"oplocks"* share property.
- access-based-enumeration This property specifies that Access Based Enumeration(ABE) is enabled on this share. ABE-filtered shared folders are visible to a user based on that individual user's access rights, preventing the display of folders or other shared resources that the user does not have rights to access.
- namespace-caching This property specifies that the SMB clients connecting to this share can cache the directory enumeration results returned by the CIFS servers.
- encrypt-data This property specifies that SMB encryption must be used when accessing this share. Clients that do not support encryption will not be able to access this share.
- show-previous-versions This property specifies that the previous version can be viewed and restored from the client. This property is enabled by default.

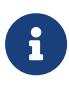

The oplock, browsable, changenotify and show-previous-versions share properties are assigned to a share by default. If you have removed them from a share, you can use the vserver cifs share properties add command to add these properties to the share.

## **Examples**

The following example adds the "showsnapshot" and "changenotify" properties to a share named "sh1".

```
cluster1::> vserver cifs share properties add -vserver vs1 -share-name sh1 -share
-properties showsnapshot,changenotify
```
# **vserver cifs share properties remove**

Remove from the list of share properties

**Availability:** This command is available to cluster and Vserver administrators at the admin privilege level.

# **Description**

The **vserver cifs share properties remove** command removes share properties from the list of share properties of an existing CIFS share. You can remove one or more share properties. You can remove

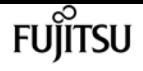

additional share properties at any time by rerunning this command. Any existing share properties that you do not remove remain in effect.

### **Parameters**

#### **-vserver <vserver name> - Vserver**

This parameter specifies the name of the Vserver containing the CIFS share whose share properties you want to remove.

#### **-share-name <Share> - Share**

This parameter specifies the name of the CIFS share.

### **-share-properties <share properties>,… - Share Properties**

This parameter specifies the list of share properties you want to remove from the CIFS share. The share properties can be one or more of the following:

- oplocks This property specifies that the share uses opportunistic locks, also known as clientside caching. Oplocks are enabled on shares by default; however, some applications do not work well when oplocks are enabled. In particular, database applications such as Microsoft Access are vulnerable to corruption when oplocks are enabled. An advantage of shares is that a single path can be shared multiple times, with each share having different properties. For instance, if a path named */dept/finance* contains both a database and other types of files, you can create two shares to it, one with oplocks disabled for safe database access and one with oplocks enabled for client-side caching.
- browsable This property allows Windows clients to browse the share.
- showsnapshot This property specifies that Snapshot copies can be viewed and traversed by clients.
- changenotify This property specifies that the share supports ChangeNotify requests. This is a default initial property for all shares.
- attributecache This property enables the file attribute caching on the CIFS share in order to provide faster access of attributes over SMB 1.0.

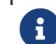

For certain workloads, stale file attribute data could be delivered to a client.

- continuously-available This property permits SMB clients that support it to open files in a persistent manner. Files opened this way are protected from disruptive events, such as failover and giveback. This option is not supported for FlexGroups or workgroup CIFS servers.
- branchcache This property specifies that the share allows clients to request BranchCache hashes on the files within this share. This option is useful only if you specify "per-share" as the operating mode in the CIFS BranchCache configuration, and also specify the *"oplocks"* share property.
- access-based-enumeration This property specifies that Access Based Enumeration(ABE) is enabled on this share. ABE-filtered shared folders are visible to a user based on that individual user's access rights, preventing the display of folders or other shared resources that the user does not have rights to access.
- namespace-caching This property specifies that the SMB clients connecting to this share can cache the directory enumeration results returned by the CIFS servers.
- encrypt-data This property specifies that SMB encryption must be used when accessing this share. Clients that do not support encryption will not be able to access this share.
- show-previous-versions This property specifies that the previous version can be viewed and restored from the client. This property is enabled by default.

# **Examples**

The following example removes "showsnapshot" and "changenotify" properties to a share named "sh1".

```
cluster1::> vserver cifs share properties remove -vserver vs1 -share-name sh1 -share
-properties showsnapshot,changenotify
```
# **vserver cifs share properties show**

Display share properties

**Availability:** This command is available to cluster and Vserver administrators at the admin privilege level.

# **Description**

The **vserver cifs share properties show** command displays the CIFS share properties.

### **Parameters**

### **{ [-fields <fieldname>,…]**

If you specify the **-fields <fieldname>, …** parameter, the command output also includes the specified field or fields. You can use '-fields ?' to display the fields to specify.

### **| [-instance ] }**

If you specify the **-instance** parameter, the command displays detailed information about all fields.

### **[-vserver <vserver name>] - Vserver**

This optional parameter specifies the name of the Vserver containing the CIFS share for which you want to display share properties.

### **[-share-name <Share>] - Share**

If you specify this parameter, the command displays share properties only for the CIFS share that you specify.

### **[-share-properties <share properties>,…] - Share Properties**

If you specify this parameter, the command displays share properties only for CIFS shares using the properties you specify. The share properties can be one or more of the following:

- homedirectory This property specifies that the share and path names are dynamic. Specify this value for a home directory share. In a home directory share, the share's name and path can be generated by substituting %w and %d variables with the corresponding user's name and domain, respectively, specified as the value of the **-share-name** and **-path** parameters. For instance, if a dynamic share is defined with a name of *%d***%w\_** , a user logged on as *barbara* from a domain named *FIN* sees the share as *FIN\_barbara* . Using the homedirectory value specifies that the share and path names are dynamically expanded.
- oplocks This property specifies that the share uses opportunistic locks, also known as clientside caching.
- browsable This property allows Windows clients to browse the share.
- showsnapshot This property specifies that Snapshot copies can be viewed and traversed by clients.
- changenotify This property specifies that the share supports Change Notify requests.
- attributecache This property enables the file attribute caching on the CIFS share in order to provide faster access of attributes over SMB 1.0.

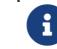

For certain workloads, stale file attribute data could be delivered to a client.

- continuously-available This property permits SMB clients that support it to open files in a persistent manner. Files opened this way are protected from disruptive events, such as failover and giveback. This attribute is not supported for FlexGroups and workgroup CIFS servers.
- branchcache This property specifies that the share allows clients to request BranchCache hashes on the files within this share. This option is useful only if you specify "per-share" as the operating mode in the CIFS BranchCache configuration, and also specify the *"oplocks"* share property.
- shadowcopy This property specifies that the share is pointing to a shadow copy. This attribute cannot be added nor removed from a share.
- access-based-enumeration This property specifies that Access Based Enumeration is enabled on this share. ABE-filtered shared folders are visible to a user based on that individual user's access rights, preventing the display of folders or other shared resources that the user does not have rights to access.
- namespace-caching This property specifies that the SMB clients connecting to this share can cache the directory enumeration results returned by the CIFS servers.
- encrypt-data This property specifies that SMB encryption must be used when accessing this share. Clients that do not support encryption will not be able to access this share.
- show-previous-versions This property specifies that the previous version can be viewed and restored from the client. This property is enabled by default.

# **Examples**

The following example displays share properties for shares in Vserver vs1.

```
cluster1::> vserver cifs share properties show
Vserver Share Properties
---------------- ---------------- -----------------
vs1 abc oplocks
                            browsable
                            changenotify
                            show-previous-versions
vs1 admin$ browsable
vs1 ipc$ browsable
vs1 sh1 oplocks
                            browsable
                            changenotify
                            show-previous-versions
4 entries were displayed.
```
# **vserver cifs superuser create**

Adds superuser permissions to a CIFS account

**Availability:** This command is available to cluster and Vserver administrators at the advanced privilege level.

# **Description**

The **vserver cifs superuser create** command elevates the privileges of the specified domain account in this Vserver to superuser. With superuser privileges, Data ONTAP bypasses some of the security checks. This command is not supported for workgroup CIFS servers.

### **Parameters**

```
-vserver <vserver name> - Vserver
```
Vserver name.

### **-domain <CIFS domain> - Domain**

The domain name of accountname.

### **-accountname <CIFS account> - User**

The domain account to which you want to give superuser privileges.

```
vserver cifs superuser delete
```
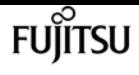

## **Examples**

The following example shows how to elevate ExampleUser in EXAMPLE domain to superuser for a Vserver vs1.

```
vs1::> vserver cifs superuser create -domain EXAMPLE -accountname ExampleUser
-vserver vs1
```
# **vserver cifs superuser delete**

Deletes superuser permissions from a CIFS account

**Availability:** This command is available to cluster and Vserver administrators at the advanced privilege level.

# **Description**

The **vserver cifs superuser delete** command removes the superuser privileges for the specified domain account in this Vserver. With superuser privileges, Data ONTAP bypasses some of the security checks.

## **Parameters**

```
-vserver <vserver name> - Vserver
```
Vserver name.

**-domain <CIFS domain> - Domain**

The domain name of accountname.

### **-accountname <CIFS account> - User**

The domain account name you want to remove superuser privileges.

# **Examples**

The following example shows how to remove superuser privileges for ExampleUser in EXAMPLE domain for a Vserver vs1.

vs1::> vserver cifs superuser delete -domain EXAMPLE -accountname ExampleUser -vserver vs1

# **vserver cifs superuser show**

Display superuser permissions for CIFS accounts

**Availability:** This command is available to cluster and Vserver administrators at the advanced privilege level.

# **Description**

The **vserver cifs superuser show** command displays all account names with superuser privileges. The command output depends on the parameter or parameters specified with the command. If you do not specify any parameters, the command displays the following superuser information for all CIFS servers:

- Vserver name
- CIFS server NetBIOS name
- Domain
- Account Name

### **Parameters**

### **{ [-fields <fieldname>,…]**

If you specify the **-fields <fieldname>, …** parameter, the command output also includes the specified field or fields. You can use '-fields ?' to display the fields to specify.

### **| [-instance ] }**

If you specify the **-instance** parameter, the command displays detailed information about all fields.

### **[-vserver <vserver name>] - Vserver**

If you specify this parameter, the command displays superuser information of only the specified Vservers.

### **[-domain <CIFS domain>] - Domain**

If you specify this parameter, the command displays superuser information of only for accounts that are in the specified domain.

### **[-accountname <CIFS account>] - User**

If you specify this parameter, the command displays superuser information of only the CIFS servers with the specified superuser account.

### **[-cifs-server <NetBIOS>] - CIFS Server NetBIOS Name**

If you specify this parameter, the command displays superuser information of only the Vservers with specified CIFS server name.

# **Examples**

The following example displays superuser information of all Vservers.

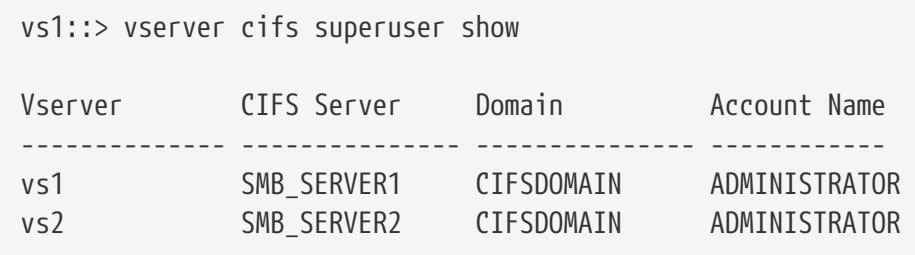

# **vserver cifs symlink create**

### Create a symlink path mapping

**Availability:** This command is available to cluster and Vserver administrators at the admin privilege level.

# **Description**

The **vserver cifs symlink create** command creates a symbolic link mapping for CIFS. A mapping consists of a Vserver name, a UNIX (NFS) path, a CIFS share name, and a CIFS path. You can also specify a CIFS server name and whether the CIFS symbolic link is a local link, a free link (obsolete), or wide link. A local symbolic link maps to the local CIFS share. A free symbolic link can map anywhere on the local server. A wide symbolic link maps to any CIFS share on the network. If the target share is a Home Directory, then the **-home-directory** field must be set to true for correct processing.

## **Parameters**

### **-vserver <vserver name> - Vserver**

This parameter specifies the Vserver on which you want to create the mapping.

### **-unix-path <text> - UNIX Path**

This parameter specifies the UNIX (NFS) path for the mapping.

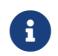

It must begin and end with a forward slash (/).

### **[-share-name <Share>] - CIFS Share**

This parameter specifies the CIFS share for the mapping.

### **-cifs-path <TextNoCase> - CIFS Path**

This parameter specifies the CIFS path for the mapping. Note that this value is specified by using a UNIX-style path.

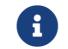

It must begin and end with a forward slash (/).

mapping.

### **[-locality {local|widelink}] - Local or Wide Symlink**

This parameter specifies whether the CIFS symbolic link is a local link, a free link (obsolete), or wide link. A local symbolic link maps to the local CIFS share. A free symbolic link can map anywhere on the local server. A wide symbolic link maps to any CIFS share on the network. The default setting is **local** . The free link option is obsolete.

### **[-home-directory {true|false}] - Home Directory**

This parameter specifies whether the target share is a home directory. The default value is false.

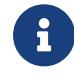

This field must be set to true when the target share is a Home Directory for correct processing.

# **Examples**

The following example creates a symbolic link mapping on a Vserver named vs1. It has the UNIX path /sales/, the CIFS share name SALES\_SHARE, and the CIFS path /mycompany/sales/.

cluster1::> vserver cifs symlink create -vserver vs1 -unix-path /sales/ -share-name SALES\_SHARE -cifs-path "/mycompany/sales/"

The following example creates a symbolic link mapping on a Vserver named vs1. It has the UNIX path /example/, the CIFS share name EXAMPLE\_SHARE, the CIFS path /mycompany/example/, the CIFS server IP address, and is a wide link.

```
cluster1::> vserver cifs symlink create -vserver vs1 -unix-path /example/ -share-name
EXAMPLE_SHARE
-cifs-path "/mycompany/example/" -cifs-server CIFSSERVER1 -locality widelink
```
# **vserver cifs symlink delete**

Delete a symlink path mapping

**Availability:** This command is available to cluster and Vserver administrators at the admin privilege level.

# **Description**

The **vserver cifs symlink delete** command deletes a symbolic link mapping for CIFS.

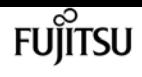

### **Parameters**

### **-vserver <vserver name> - Vserver**

This specifies the Vserver on which the symbolic link mapping is located.

### **-unix-path <text> - UNIX Path**

This specifies the UNIX (NFS) path of the mapping that you want to delete.

## **Examples**

The following example deletes a symbolic link mapping to a UNIX path /example/ from a Vserver named vs1:

```
cluster1::> vserver cifs symlink delete -vserver vs1 -unix-path /example/
```
# **vserver cifs symlink modify**

Modify a symlink path mapping

**Availability:** This command is available to cluster and Vserver administrators at the admin privilege level.

## **Description**

The **vserver cifs symlink modify** command modifies the CIFS share name, CIFS path, CIFS server name, or locality of a symbolic link mapping. It can also be used to modify the value of **-home -directory** field.

### **Parameters**

### **-vserver <vserver name> - Vserver**

This parameter specifies the Vserver on which the symbolic link mapping is located.

### **-unix-path <text> - UNIX Path**

This parameter specifies the UNIX (NFS) path of the mapping that you want to modify.

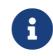

It must begin and end with a forward slash (/).

### **[-share-name <Share>] - CIFS Share**

This parameter specifies a new CIFS share name for the mapping.

### **[-cifs-path <TextNoCase>] - CIFS Path**

This parameter specifies a new CIFS path for the mapping. Note that this value is specified by using a UNIX-style path.

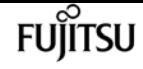

It must begin and end with a forward slash (/).

### **[-cifs-server <TextNoCase>] - Remote NetBIOS Server Name**

This parameter specifies a new CIFS server DNS name, IP address, or NetBIOS name for the mapping.

### **[-locality {local|widelink}] - Local or Wide Symlink**

This parameter specifies a new locality for the mapping. A local symbolic link maps to the local CIFS share. A free symbolic link can map anywhere on the local server. A wide symbolic link maps to any CIFS share on the network. The default setting is **local** . The free link option is obsolete.

### **[-home-directory {true|false}] - Home Directory**

This parameter specifies whether the new target share is a home directory.

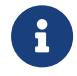

This field must be set to true when the target share is a Home Directory for correct processing.

### **Examples**

The following example modifies the symbolic link mapping to a UNIX path /example/ on a Vserver named vs1. The mapping is modified to use the CIFS path /mycompany/example/.

```
cluster1::> vserver cifs symlink modify -vserver vs1 -unix-path /example/ -cifs-path
"/mycompany/example/"
```
The following example modifies the symbolic link mapping to a UNIX path /example/ on a Vserver named vs1. The mapping is modified to use the CIFS share name EXAMPLE\_SHARE, the CIFS path /mycompany/example/, on the CIFS server cifs.example.com, and to be a wide link.

```
cluster1::> vserver cifs symlink modify -vserver vs1 -unix-path /example/ -share-name
EXAMPLE_SHARE -cifs-path "/mycompany/example/" -cifs-server cifs.example.com
-locality widelink
```
# **vserver cifs symlink show**

Show symlink path mappings

**Availability:** This command is available to cluster and Vserver administrators at the admin privilege level.

### **Description**

The **vserver cifs symlink show** command displays the following information about symbolic link mappings for CIFS:

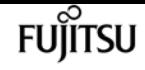

- Vserver
- UNIX (NFS) path
- The DNS name, IP address, or NetBIOS name of the CIFS server
- CIFS share name
- CIFS path
- Whether the locality of the CIFS server is a local, free, or wide link. (A local symbolic link maps to the local CIFS share. A free symbolic link can map anywhere on the local server. A wide symbolic link maps to any CIFS share on the network. The free link option is deprecated and may be removed in a future release of Data ONTAP.)

### **Parameters**

### **{ [-fields <fieldname>,…]**

If you specify the -fields <fieldname>, … parameter, the command only displays the fields that you specify.

### **| [-instance ] }**

If you specify the -instance parameter, the command displays detailed information about all entries.

### **[-vserver <vserver name>] - Vserver**

If you specify this parameter, the command displays information about symbolic link mappings on the specified Vserver.

### **[-unix-path <text>] - UNIX Path**

If you specify this parameter, the command displays information only about the symbolic link mapping that uses the specified UNIX (NFS) path.

### **[-share-name <Share>] - CIFS Share**

If you specify this parameter, the command displays information only about the symbolic link mapping or mappings that use the specified CIFS share.

### **[-cifs-path <TextNoCase>] - CIFS Path**

If you specify this parameter, the command displays information only about the symbolic link mapping that uses the specified CIFS path.

### **[-cifs-server <TextNoCase>] - Remote NetBIOS Server Name**

If you specify this parameter, the command displays information only about the symbolic link mapping that uses the specified CIFS server.

### **[-locality {local|widelink}] - Local or Wide Symlink**

If you specify this parameter, the command displays information only about the symbolic link mappings that have the specified locality.

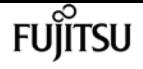

### **[-home-directory {true|false}] - Home Directory**

If you specify this parameter, the command displays information only about the symbolic link mappings that have the target share as a home directory (if true) or as a static CIFS share (if false).

# **Examples**

The following example displays information about all symbolic link mappings for CIFS:

```
cluster1::> vserver cifs symlink show
Vserver Unix Path CIFS Server CIFS Share CIFS Path Locality
---------- ---------- ------------------- ----------- ------------------ --------
vs1 /hr/ 192.0.2.160 HR_SHARE /mycompany/hr/ widelink
vs1 /sales/ WINDATA SALES_SHARE /mycompany/sales/ local
vs1 /web/ cifs.example.com WEB_SHARE /mycompany/web/ widelink
3 entries were displayed.
```
The following example displays information about all symbolic link mappings that are wide links:

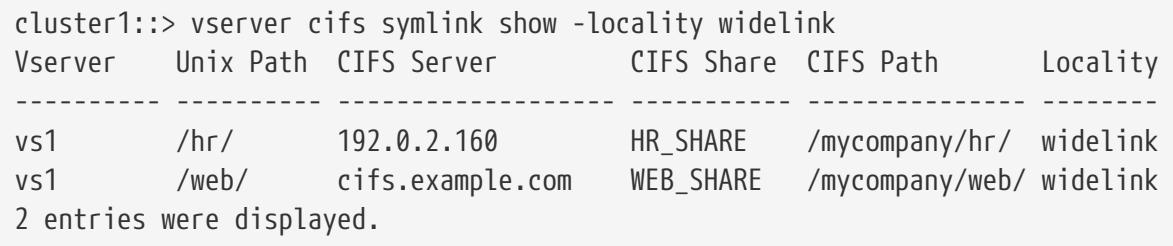

# **vserver cifs users-and-groups remove-stalerecords**

Delete the Stale CIFS local users-and-groups records for the specified vserver

**Availability:** This command is available to cluster and Vserver administrators at the advanced privilege level.

## **Description**

The **vserver cifs users-and-groups remove-stale-records** command removes Stale local users and groups entries associated with old CIFS server.

### **Parameters**

### **-vserver <vserver> - Vserver**

The command deletes Stale local users and groups entries associated with the specified Vserver.

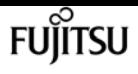

# **Examples**

The following example displays the syntax of the command.

cluster1::\*> vserver cifs users-and-groups remove-stale-records -vserver vs1

# **vserver cifs users-and-groups update-names**

Update the names of Active Directory users and groups

**Availability:** This command is available to cluster and Vserver administrators at the advanced privilege level.

# **Description**

The **vserver cifs users-and-groups update-names** command updates the names of Active Directory users and groups that are registered in local databases on the cluster and reports the status of the update operations. This is done so that objects that were renamed in the Active Directory can be properly displayed and configured in the local databases.

### **Parameters**

### **-vserver <vserver name> - Vserver**

If you specify this parameter, the command will only be performed within the scope of the Vserver that matches the specified Vserver name.

### **{ [-display-failed-only {true|false}] - Display Only Failures**

If you set this parameter to true, the command displays only the Active Directory users and groups that failed to update. If set to false, the command displays only the Active Directory users and groups that successfully updated.

### **| [-suppress-all-output {true|false}] - Suppress All Output }**

If you set this parameter to true, the command does not display information about the status of the updates of Active Directory users and groups. To display information about the status of the updates, set this parameter to false or do not specify this parameter in the command.

## **Examples**

The following example updates the names of Active Directory users and groups associated with Vserver "vs1". In the last case, there is a dependent chain of names that needs to be updated.

cluster1::\*> vserver cifs users-and-groups update-names -vserver vs1 Vserver: vs1 SID: S-1-5-21-123456789-234565432-987654321-12345

**FUJITSU** 

vserver cifs users-and-groups local-group add-members

```
  Domain: EXAMPLE1
    Out-of-date Name: dom_user1
    Updated Name: dom_user2
    Status: Successfully updated
Vserver: vs1
    SID: S-1-5-21-123456789-234565432-987654322-23456
    Domain: EXAMPLE2
    Out-of-date Name: dom_user1
    Updated Name: dom_user2
    Status: Successfully updated
Vserver: vs1
    SID: S-1-5-21-123456789-234565432-987654321-123456
    Domain: EXAMPLE1
    Out-of-date Name: dom_user3
    Updated Name: dom_user4
    Status: Successfully updated; also updated SID "S-1-5-21-123456789-
234565432-987654321-123457"
                      to name "dom_user5"; also updated SID "S-1-5-21-123456789-
234565432-987654321-123458"
                      to name "dom_user6"; also updated SID "S-1-5-21-123456789-
234565432-987654321-123459"
                      to name "dom_user7"; also updated SID "S-1-5-21-123456789-
234565432-987654321-123460"
                      to name "dom_user8"
The command completed successfully. 7 Active Directory objects have been updated.
```
# **vserver cifs users-and-groups local-group addmembers**

Add members to a local group

**Availability:** This command is available to cluster and Vserver administrators at the admin privilege level.

# **Description**

The **vserver cifs users-and-groups local-group add-members** command adds members to a local group.

### **Parameters**

### **-vserver <vserver name> - Vserver**

This specifies the name of the Vserver.

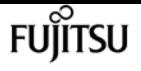

#### **-group-name <CIFS name> - Group Name**

This specifies the name of the local group.

#### **-member-names <CIFS name>,… - Names of Users or Active Directory Groups to be Added**

This specifies the list of local users, Active Directory users, or Active Directory groups to be added to a particular local group.

### **Examples**

The following example adds a local user "CIFS\_SERVER\loc\_usr1" and an Active Directory group "CIFS\_SERVER\dom\_grp2" to the local group "CIFS\_SERVER\g1".

```
cluster1::> vserver cifs users-and-groups local-group add-members -vserver vs1 -group
-name CIFS SERVER\g1 -member-names CIFS SERVER\loc usr1,AD DOMAIN\dom grp2
```
# **vserver cifs users-and-groups local-group create**

Create a local group

**Availability:** This command is available to cluster and Vserver administrators at the admin privilege level.

### **Description**

The **vserver cifs users-and-groups local-group create** command creates a local group and optionally sets the description of that local group. The group name must meet the following criteria:

- The group name length must not exceed 256 characters.
- The group name cannot be terminated by a period.
- The group name cannot include commas.
- The group name cannot include any of the following printable characters: ", /, \, [, ], :, |, <, >, +, =, ;,  $?$ ,  $*$ ,  $@$
- The group name cannot include characters in the ASCII range 1-31, which are non-printable.

### **Parameters**

#### **-vserver <vserver name> - Vserver**

This specifies the name of the Vserver.

#### **-group-name <CIFS name> - Group Name**

This specifies the name of the local group.

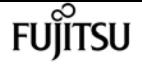

#### **[-description <TextNoCase>] - Description**

This specifies a description for this local group. If the description contains a space, enclose the parameter in quotation marks.

## **Examples**

The following example creates a local group "CIFS\_SERVER\g1" associated with Vserver "vs1".

```
cluster1::> vserver cifs users-and-groups local-group create -vserver vs1 -group-name
CIFS SERVER\g1
```
# **vserver cifs users-and-groups local-group delete**

Delete a local group

**Availability:** This command is available to cluster and Vserver administrators at the admin privilege level.

### **Description**

The **vserver cifs users-and-groups local-group delete** command deletes a local group. Removing a local group removes its membership records.

### **Parameters**

**-vserver <vserver name> - Vserver**

This specifies the name of the Vserver.

#### **-group-name <CIFS name> - Group Name**

This specifies the name of the local group to delete.

### **Examples**

The following example deletes the local group "CIFS\_SERVER\g1" associated with Vserver "vs1".

cluster1::> vserver cifs users-and-groups local-group delete -vserver vs1 -group-name CIFS\_SERVER\g1

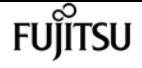

# **vserver cifs users-and-groups local-group modify**

Modify a local group

**Availability:** This command is available to cluster and Vserver administrators at the admin privilege level.

# **Description**

The **vserver cifs users-and-groups local-group modify** command modifies the description of a local group.

# **Parameters**

### **-vserver <vserver name> - Vserver**

This specifies the name of the Vserver.

### **-group-name <CIFS name> - Group Name**

This specifies the name of the local group.

### **[-description <TextNoCase>] - Description**

This specifies a description for this local group. If the description contains a space, enclose the parameter in quotation marks.

## **Examples**

The following example modifies the description of the local group "CIFS\_SERVER\g1" associated with Vserver "vs1".

cluster1::> vserver cifs users-and-groups local-group modify -vserver vs1 -group-name CIFS\_SERVER\g1 -description "Example Description"

# **vserver cifs users-and-groups local-group remove-members**

Remove members from a local group

**Availability:** This command is available to cluster and Vserver administrators at the admin privilege level.

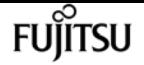

### **Description**

The **vserver cifs users-and-groups local-group remove-members** command removes members from a local group.

# **Parameters**

```
-vserver <vserver name> - Vserver
```
This specifies the name of the Vserver.

### **-group-name <CIFS name> - Group Name**

This specifies the name of the local group.

```
-member-names <CIFS name>,… - Names of Users or Active Directory Groups to be Removed
```
This specifies the list of local users, Active Directory users, or Active Directory groups to be removed from a particular local group.

# **Examples**

The following example removes the local users "CIFS\_SERVER\u1" and "CIFS\_SERVER\u2" from the local group "CIFS\_SERVER\g1".

cluster1::> vserver cifs users-and-groups local-group remove-members -vserver vs1 -group-name CIFS\_SERVER\g1 -member-names CIFS\_SERVER\u1,CIFS\_SERVER\u2

# **vserver cifs users-and-groups local-group rename**

Rename a local group

**Availability:** This command is available to cluster and Vserver administrators at the admin privilege level.

# **Description**

The **vserver cifs users-and-groups local-group rename** command renames a local group. The new group name must remain in the same domain as the old group name. The new group name must meet the following criteria:

- The group name length must not exceed 256 characters.
- The group name cannot be terminated by a period.
- The group name cannot include commas.

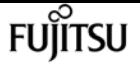

- The group name cannot include any of the following printable characters: ",  $\ell$ ,  $\lambda$ ,  $\lbrack$ ,  $\rbrack$ ,  $\lbrack$ ,  $\rbrack$ ,  $\lbrack$ ,  $\rbrack$ ,  $\lbrack$ ,  $\rbrack$ ,  $\lbrack$ ,  $\rbrack$ ,  $\lbrack$ ,  $\rbrack$ ,  $\lbrack$ ,  $\rbrack$ ,  $\lbrack$ ,  $\rbrack$ ,  $\lbrack$ ,  $\rbr$  $?$ ,  $*$ ,  $\omega$
- The group name cannot include characters in the ASCII range 1-31, which are non-printable.

### **Parameters**

**-vserver <vserver name> - Vserver**

This specifies the name of the Vserver.

**-group-name <CIFS name> - Group Name**

This specifies the local group's name.

### **-new-group-name <CIFS name> - New Group Name**

This specifies the local group's new name.

## **Examples**

The following example renames the local group "CIFS\_SERVER\g\_old" to "CIFS\_SERVER\g\_new" on Vserver "vs1".

```
cluster1::> vserver cifs users-and-groups local-group rename -group-name
CIFS_SERVER\g_old -new-group-name CIFS_SERVER\g_new -vserver vs1
```
# **vserver cifs users-and-groups local-group show-members**

Display local groups' members

**Availability:** This command is available to cluster and Vserver administrators at the admin privilege level.

## **Description**

The **vserver cifs users-and-groups local-group show-members** command displays members of a local group. The members can be local or Active Directory users or groups.

## **Parameters**

### **{ [-fields <fieldname>,…]**

If you specify the **-fields <fieldname>, …** parameter, the command output also includes the specified field or fields. You can use '-fields ?' to display the fields to specify.

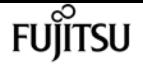

### **| [-instance ] }**

If you specify the **-instance** parameter, the command displays detailed information about all fields.

### **[-vserver <vserver name>] - Vserver**

If this parameter is specified, the command displays group members of local groups that match the specified Vserver name.

### **[-group-name <CIFS name>] - Group Name**

If this parameter is specified, the command displays group members of local groups that match the specified group name.

### **[-member <CIFS name>,…] - Member Name**

If this parameter is specified, the command displays group members that match the specified member name. The name can be that of a local user, Active Directory user, or Active Directory group.

### **Examples**

The following example displays members of local groups associated with Vserver "vs1".

```
cluster1::> vserver cifs users-and-groups local-group show-members -vserver vs1
Vserver Group Name Members
-------------- ---------------------------- ------------------------
vs1 BUILTIN\Administrators CIFS_SERVER\Administrator
                                        AD_DOMAIN\Domain Admins
                                        AD_DOMAIN\dom_grp1
             BUILTIN\Users AD_DOMAIN\Domain Users
                                        AD_DOMAIN\dom_usr1
             CIFS_SERVER\g1 CIFS_SERVER\u1
6 entries were displayed.
```
# **vserver cifs users-and-groups local-group show**

Display local groups

**Availability:** This command is available to cluster and Vserver administrators at the admin privilege level.

### **Description**

The **vserver cifs users-and-groups local-group show** command displays local groups.

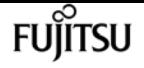

### **Parameters**

### **{ [-fields <fieldname>,…]**

If you specify the **-fields <fieldname>, …** parameter, the command output also includes the specified field or fields. You can use '-fields ?' to display the fields to specify.

### **| [-instance ] }**

If you specify the **-instance** parameter, the command displays detailed information about all fields.

### **[-vserver <vserver name>] - Vserver**

If this parameter is specified, the command displays information only about local groups that match the specified Vserver name.

### **[-group-name <CIFS name>] - Group Name**

If this parameter is specified, the command displays information only about local groups that match the specified group name.

### **[-description <TextNoCase>] - Description**

If this parameter is specified, the command displays information only about local groups that match the specified description.

### **Examples**

The following example displays all local groups associated with Vserver "vs1".

```
cluster1::> vserver cifs users-and-groups local-group show -vserver vs1
Vserver Group Name Description
-------------- -------------------------------- ----------------------------
vs1 BUILTIN\Administrators Built-in Administrators group
vs1 BUILTIN\Backup Operators Backup Operators group
vs1 BUILTIN\Power Users Restricted administrative privileges
vs1 BUILTIN\Users All users
vs1 CIFS SERVER\g1
vs1 CIFS_SERVER\g2
6 entries were displayed.
```
# **vserver cifs users-and-groups local-user create**

Create a local user

**Availability:** This command is available to cluster and Vserver administrators at the admin privilege level.

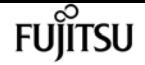

## **Description**

The **vserver cifs users-and-groups local-user create** command creates a local user and optionally sets the attributes for that local user. The command prompts for the local user's password.  $+ + +$  The user name must meet the following criteria: +

- The user name length must not exceed 20 characters.
- The user name cannot be terminated by a period.
- The user name cannot include commas.
- The user name cannot include any of the following printable characters: ",  $\ell$ ,  $\lambda$ ,  $[$ ,  $]$ ,  $\ldots$ ,  $\ell$ ,  $\geq$ ,  $+$ ,  $=$ ,  $\ldots$ , ?, \*, @
- The user name cannot include characters in the ASCII range 1-31, which are non-printable.

The password must meet the following criteria:

- The password must be at least six characters in length.
- The password must not contain user account name.
- The password must contain characters from three of the following four categories:
- English uppercase characters (A through Z)
- English lowercase characters (a through z)
- Base 10 digits (0 through 9)
- Special characters:  $\sim$ , !, @, #, 0, ^, , \*, \_, -, +, =, `, \, |, (, ), [, ], :, ;, ", ', <, >, ,, ., ?, /

### **Parameters**

### **-vserver <vserver name> - Vserver**

This specifies the name of the Vserver.

### **-user-name <CIFS name> - User Name**

This specifies the user name.

### **[-full-name <TextNoCase>] - Full Name**

This specifies the user's full name. If the full name contains a space, enclose the full name within double quotation marks.

### **[-description <TextNoCase>] - Description**

This specifies a description for this local user. If the description contains a space, enclose the parameter in quotation marks.

### **[-is-account-disabled {true|false}] - Is Account Disabled**

This specifies whether the user account is enabled or disabled. Set this parameter to true to disable the account. Set this parameter to false to enable the account. If this parameter is not specified, the default is to enable the user account.

# **Examples**

The following example creates a local user "CIFS\_SERVER\u1" associated with Vserver "vs1".

```
cluster1::> vserver cifs users-and-groups local-user create -vserver vs1 -user-name
CIFS SERVER\u1
```
Enter the password: Confirm the password:

# **vserver cifs users-and-groups local-user delete**

Delete a local user

**Availability:** This command is available to cluster and Vserver administrators at the admin privilege level.

# **Description**

The **vserver cifs users-and-groups local-user delete** command deletes a local user. Upon deletion, all membership entries for this local user are deleted.

## **Parameters**

```
-vserver <vserver name> - Vserver
```
This specifies the name of the Vserver.

### **-user-name <CIFS name> - User Name**

This specifies the user name.

# **Examples**

The following example deletes the local user "CIFS\_SERVER\u1" associated with Vserver "vs1".

```
cluster1::> vserver cifs users-and-groups local-user show-membership
   (vserver cifs users-and-groups local-user show-membership)
Vserver User Name Membership
-------------- ------------------------------- ------------------------
vs1 CIFS_SERVER\Administrator BUILTIN\Administrators
            CIFS SERVER\u1 CIFS SERVER\q1
2 entries were displayed.
```

```
cluster1::> vserver cifs users-and-groups local-user delete -vserver vs1 -user-name
CIFS_SERVER\u1
```
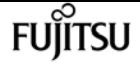

cluster1::> vserver cifs users-and-groups local-user show-membership Vserver User Name Membership -------------- ------------------------------- ----------------------- vs1 CIFS\_SERVER\Administrator BUILTIN\Administrators

# **vserver cifs users-and-groups local-user modify**

Modify a local user

**Availability:** This command is available to cluster and Vserver administrators at the admin privilege level.

# **Description**

The **vserver cifs users-and-groups local-user modify** command modifies attributes of a local user.

## **Parameters**

### **-vserver <vserver name> - Vserver**

This specifies the name of the Vserver.

### **-user-name <CIFS name> - User Name**

This specifies the user name.

### **[-full-name <TextNoCase>] - Full Name**

This specifies the user's full name. If the full name contains a space in the name, enclose it within double quotation marks

### **[-description <TextNoCase>] - Description**

This specifies a description for this local user. If the description contains a space, enclose the parameter in quotation marks.

## **[-is-account-disabled {true|false}] - Is Account Disabled**

This specifies if the user account is enabled or disabled. Set this parameter to true to disable the account. Set this parameter to false to enable the account.

# **Examples**

The following example modifies the full name of the local user "CIFS\_SERVER\u1".

```
cluster1::> vserver cifs users-and-groups local-user modify -user-name CIFS_SERVER\u1
-full-name "John Smith" -vserver vs1
```
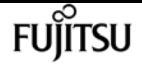

# **vserver cifs users-and-groups local-user rename**

Rename a local user

**Availability:** This command is available to cluster and Vserver administrators at the admin privilege level.

# **Description**

The **vserver cifs users-and-groups local-user rename** command renames a local user. The new user name must remain in the same domain as the old user name. + The new user name must meet the following criteria:

- The user name length must not exceed 20 characters.
- The user name cannot be terminated by a period.
- The user name cannot include commas.
- The user name cannot include any of the following printable characters: ",  $\ell$ ,  $\lambda$ ,  $[$ ,  $]$ ,  $\ldots$ ,  $\ell$ ,  $\geq$ ,  $+$ ,  $=$ ,  $\ldots$ ,  $\ell$ , \*, @
- The user name cannot include characters in the ASCII range 1-31, which are non-printable.

# **Parameters**

**-vserver <vserver name> - Vserver**

This specifies the name of the Vserver.

## **-user-name <CIFS name> - User Name**

This specifies the user name.

## **-new-user-name <CIFS name> - New User Name**

This specifies the new user name.

# **Examples**

The following example renames the local user "CIFS\_SERVER\u\_old" to "CIFS\_SERVER\u\_new" on Vserver "vs1".

cluster1::> vserver cifs users-and-groups local-user rename -user-name CIFS\_SERVER\u\_old -new-user-name CIFS\_SERVER\u\_new -vserver vs1

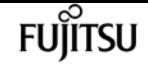

# **vserver cifs users-and-groups local-user setpassword**

Set a password for a local user

**Availability:** This command is available to cluster and Vserver administrators at the admin privilege level.

# **Description**

The **vserver cifs users-and-groups local-user set-password** command sets the password for the specified local user. The password must meet the following criteria:

- The password must be at least six characters in length.
- The password must not contain user account name.
- The password must contain characters from three of the following four categories:
- English uppercase characters (A through Z)
- English lowercase characters (a through z)
- Base 10 digits (0 through 9)
- Special characters: ~, !, @, #, 0, ^, , \*, \_, -, +, =, `, \, |, (, ), [, ], :, ;, ", ', <, >, ,, ., ?, /

## **Parameters**

### **-vserver <vserver name> - Vserver**

This specifies the name of the Vserver.

### **-user-name <CIFS name> - User Name**

This specifies the user name.

# **Examples**

The following example sets the password for the local user "CIFS\_SERVER\u1" associated with Vserver "vs1".

```
cluster1::> vserver cifs users-and-groups local-user set-password -user-name
CIFS SERVER\u1 -vserver vs1
```

```
Enter the new password:
Confirm the new password:
```
+ + The following example attempts to set the password but fails because the password

Fujitsu

did not meet password complexity requirements.

cluster1::> vserver cifs users-and-groups local-user set-password -user-name CIFS SERVER\u1 -vserver vs1 Enter the new password: Confirm the new password: Error: command failed: The password does not meet the password complexity requirements. Refer to the man page for details.

# **vserver cifs users-and-groups local-user showmembership**

Display local users' membership information

**Availability:** This command is available to cluster and Vserver administrators at the admin privilege level.

## **Description**

The **vserver cifs users-and-groups local-user show-membership** command displays the membership of local users.

## **Parameters**

### **{ [-fields <fieldname>,…]**

If you specify the **-fields <fieldname>, …** parameter, the command output also includes the specified field or fields. You can use '-fields ?' to display the fields to specify.

### **| [-instance ] }**

If you specify the **-instance** parameter, the command displays detailed information about all fields.

### **[-vserver <vserver name>] - Vserver**

If this parameter is specified, the command displays local user membership information for local users that are associated with the specified Vserver.

#### **[-user-name <CIFS name>] - User Name**

If this parameter is specified, the command displays local user membership information for a local user that matches the specified user name.

#### **[-membership <CIFS name>,…] - Local Group That This User is a Member of**

If this parameter is specified, the command displays local user membership information for the

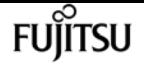

local group of which this local user is a member.

# **Examples**

The following example displays the membership information of all local users; user "CIFS\_SERVER\Administrator" is a member of "BUILTIN\Administrators" group, and "CIFS\_SERVER\u1" is a member of "CIFS\_SERVER\g1" group.

cluster1::> vserver cifs users-and-groups local-user show-membership Vserver User Name Membership -------------- ------------------------------- ----------------------- vs1 CIFS\_SERVER\Administrator BUILTIN\Administrators CIFS SERVER\u1 CIFS SERVER\g1 2 entries were displayed.

# **vserver cifs users-and-groups local-user show**

Display local users

**Availability:** This command is available to cluster and Vserver administrators at the admin privilege level.

# **Description**

The **vserver cifs users-and-groups local-user show** command displays local users and their attributes.

## **Parameters**

### **{ [-fields <fieldname>,…]**

If you specify the **-fields <fieldname>, …** parameter, the command output also includes the specified field or fields. You can use '-fields ?' to display the fields to specify.

## **| [-instance ] }**

If you specify the **-instance** parameter, the command displays detailed information about all fields.

### **[-vserver <vserver name>] - Vserver**

If this parameter is specified, the command displays information only about local users that match the specified Vserver name.

### **[-user-name <CIFS name>] - User Name**

If this parameter is specified, the command displays information only about local users that match the specified user name.

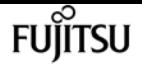

### **[-full-name <TextNoCase>] - Full Name**

If this parameter is specified, the command displays information only about local users that match the specified full name.

## **[-description <TextNoCase>] - Description**

If this parameter is specified, the command displays information only about local users that match the specified description.

## **[-is-account-disabled {true|false}] - Is Account Disabled**

If this parameter is specified, the command displays information only about local users that match the status specified.

# **Examples**

The following example displays information about all local users.

```
cluster1::> vserver cifs users-and-groups local-user show
Vserver User Name Full Name Description
------------ --------------------------- -------------------- -------------
vs1 CIFS_SERVER\Administrator James Raynor Built-in administrator
account
vs1      CIFS_SERVER\u1        Sarah Kerrigan
2 entries were displayed.
```
# **vserver cifs users-and-groups privilege addprivilege**

Add local privileges to a user or group

**Availability:** This command is available to cluster and Vserver administrators at the admin privilege level.

# **Description**

The **vserver cifs users-and-groups privilege add-privilege** command adds privileges to a local or Active Directory user or group.

## **Parameters**

### **-vserver <vserver name> - Vserver**

This specifies the name of the Vserver.

### **-user-or-group-name <CIFS name> - User or Group Name**

This specifies the name of the local or Active Directory user or group.

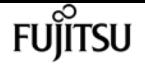

#### **-privileges <Privilege>,… - Privileges**

This specifies the list of privileges to be associated with this user or group.

# **Examples**

The following example adds the privileges "SeTcbPrivilege" and "SeTakeOwnershipPrivilege" to the user "CIFS\_SERVER\u1".

cluster1::> vserver cifs users-and-groups privilege add-privilege -vserver vs1 -user -or-group-name CIFS\_SERVER\u1 -privileges SeTcbPrivilege,SeTakeOwnershipPrivilege

# **vserver cifs users-and-groups privilege remove-privilege**

Remove privileges from a user or group

**Availability:** This command is available to cluster and Vserver administrators at the admin privilege level.

## **Description**

The **vserver cifs users-and-groups privilege remove-privilege** command removes privileges from a local or Active Directory user or group. This command creates a new or modifies an existing privilege entry.

## **Parameters**

```
-vserver <vserver name> - Vserver
```
This specifies the name of the Vserver.

### **-user-or-group-name <CIFS name> - User or Group Name**

This specifies the name of the local or Active Directory user or group.

## **-privileges <Privilege>,… - Privileges**

This specifies the list of privileges to be removed from this user or group.

# **Examples**

The following example removes the previously added "SeTcbPrivilege" and "SeTakeOwnershipPrivilege" privileges from the user "CIFS\_SERVER\u1".

```
cluster1::> vserver cifs users-and-groups privilege show
Vserver User or Group Name Privileges
```
vserver cifs users-and-groups privilege reset-privilege

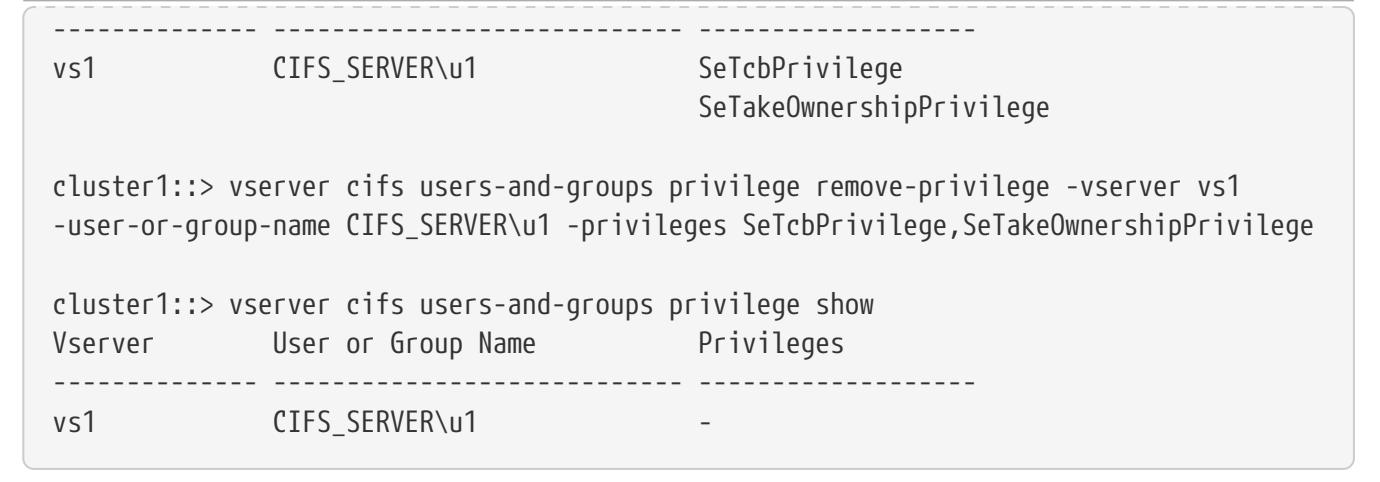

+ + The following example removes "SeBackupPrivilege" from the group "BUILTIN\Administrators".

cluster1::> vserver cifs users-and-groups privilege show This table is currently empty. cluster1::> vserver cifs users-and-groups privilege remove-privilege -vserver vs1 -user-or-group-name BUILTIN\Administrators -privileges SeBackupPrivilege cluster1::> vserver cifs users-and-groups privilege show Vserver User or Group Name Privileges -------------- ---------------------------- ------------------ vs1 BUILTIN\Administrators SeRestorePrivilege SeSecurityPrivilege

# **vserver cifs users-and-groups privilege resetprivilege**

SeTakeOwnershipPrivilege

**FUILTSU** 

Reset local privileges for a user or group

**Availability:** This command is available to cluster and Vserver administrators at the admin privilege level.

# **Description**

The **vserver cifs users-and-groups privilege reset-privilege** command resets privileges of a local or Active Directory user or group.

# **Parameters**

#### **-vserver <vserver name> - Vserver**

This specifies the name of the Vserver.

#### **-user-or-group-name <CIFS name> - User or Group Name**

This specifies the name of the local or Active Directory user or group.

## **Examples**

The following example resets the privileges for the local user "CIFS\_SERVER\u1". This operation removes the privilege entry, if any, associated with the local user "CIFS\_SERVER\u1".

```
cluster1::> vserver cifs users-and-groups privilege show
Vserver User or Group Name Privileges
-------------- ---------------------------- -------------------
vs1       CIFS SERVER\u1         SeTakeOwnershipPrivilege
                                                SeRestorePrivilege
cluster1::> vserver cifs users-and-groups privilege reset-privilege -vserver vs1 -user
-or-group-name CIFS_SERVER\u1
cluster1::> vserver cifs users-and-groups privilege show
This table is currently empty.
```
+ + The following example resets the privileges for the group "BUILTIN\Administrators", effectively removing the privilege entry.

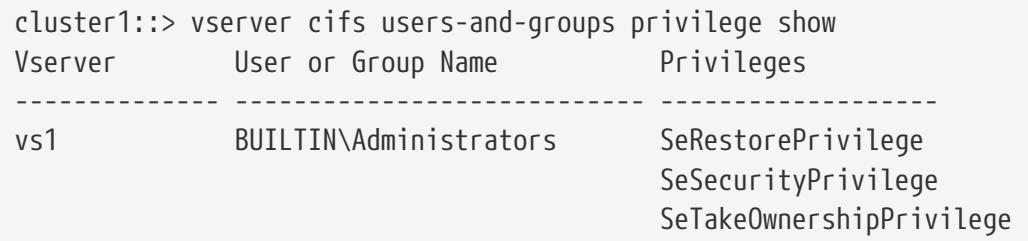

cluster1::> vserver cifs users-and-groups privilege reset-privilege -vserver vs1 -user -or-group-name BUILTIN\Administrators

cluster1::> vserver cifs users-and-groups privilege show This table is currently empty.

# **vserver cifs users-and-groups privilege show**

Display privileges

**Availability:** This command is available to cluster and Vserver administrators at the admin privilege

level.

# **Description**

The **vserver cifs users-and-groups privilege show** command displays privilege overrides assigned to local or Active Directory users or groups.

## **Parameters**

## **{ [-fields <fieldname>,…]**

If you specify the **-fields <fieldname>, …** parameter, the command output also includes the specified field or fields. You can use '-fields ?' to display the fields to specify.

## **| [-instance ] }**

If you specify the **-instance** parameter, the command displays detailed information about all fields.

## **[-vserver <vserver name>] - Vserver**

If this parameter is specified, the command displays information only about privilege overrides assigned to local or Active Directory users or groups that match the specified Vserver name.

## **[-user-or-group-name <CIFS name>] - User or Group Name**

If this parameter is specified, the command displays information only about privilege overrides assigned to local or Active Directory users or groups that match the specified user name or group name.

## **[-privileges <Privilege>,…] - Privileges**

If this parameter is specified, the command displays information only about privilege overrides assigned to local or Active Directory users or groups that match the specified privileges.

# **Examples**

The following example displays all privileges explicitly associated with local or Active Directory users or groups for Vserver "vs1".

cluster1::> vserver cifs users-and-groups privilege show -vserver vs1 Vserver User or Group Name Privileges -------------- ---------------------------- ------------------ vs1 BUILTIN\Administrators SeTakeOwnershipPrivilege SeRestorePrivilege

# <span id="page-2889-0"></span>**vserver config-replication pause**

Temporarily pause Vserver configuration replication

**Availability:** This command is available to cluster administrators at the advanced privilege level.

# **Description**

Vserver domain locking functionality locks the Vserver while Vserver DM is recording a configuration baseline. This command aborts the ongoing baseline generation activity, unlocks the Vserver and temporarily pauses configuration replication for the Vserver. Command confirmations have to be enabled to execute this command. The time at which replication resumes is displayed after successful completion of the command. Configuration changes made after executing this command are not replicated to the partner cluster. If a disaster occurs during this time, the configuration changes made are lost. Replication can be manually resumed by executing the [vserver config](#page-2890-0)[replication resume](#page-2890-0) command.

## **Parameters**

#### **-vserver <vserver name> - Vserver name**

== Examples

```
cluster::> vserver config-replication pause -vserver vs1
Vserver configuration replication will be paused, then automatically resumed after
five minutes.
          Manually resume configuration replication by running the "vserver config-
replication resume -vserver vs1" command.
        Do you want to continue ? \{y|n\}: y
Vserver configuration replication is paused and will be resumed at: 5/24/2014 06:11:23
```
# **Related Links**

• [vserver config-replication resume](#page-2890-0)

# <span id="page-2890-0"></span>**vserver config-replication resume**

Resume Vserver configuration replication

**Availability:** This command is available to cluster administrators at the advanced privilege level.

# **Description**

This command resumes configuration replication of the Vserver which was temporarily paused by using the [vserver config-replication pause](#page-2889-0) command. Successful completion of the command ensures that configuration replication has been resumed for the Vserver.

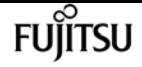

## **Parameters**

#### **-vserver <vserver name> - Vserver name**

== Examples

cluster::> vserver config-replication resume -vserver vs1

# **Related Links**

• [vserver config-replication pause](#page-2889-0)

# **vserver config-replication show**

Display Vserver configuration replication resume time

**Availability:** This command is available to cluster administrators at the advanced privilege level.

## **Description**

The **vserver config-replication show** command displays the time at which the configuration replication resumes for the Vserver.

## **Parameters**

## **{ [-fields <fieldname>,…]**

If you specify the **-fields <fieldname>, …** parameter, the command output also includes the specified field or fields. You can use '-fields ?' to display the fields to specify.

## **| [-instance ] }**

If you specify the **-instance** parameter, the command displays detailed information about all fields.

### **[-vserver <vserver>] - Vserver**

If you specify this parameter, the command displays resume time for the specified Vserver.

### **[-resume-time <MM/DD/YYYY HH:MM:SS>] - Replication resume time**

If you specify this parameter, the command displays Vservers whose configuration replications are resumed at the specified resume time.

## **Examples**

cluster::> vserver config-replication show

Replication

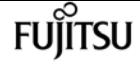

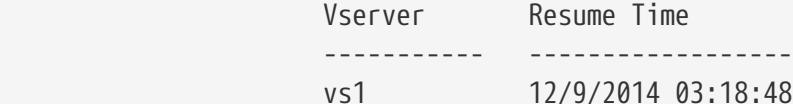

# **vserver export-policy check-access**

Given a Volume And/or a Qtree, Check to See If the Client Is Allowed Access

**Availability:** This command is available to cluster and Vserver administrators at the admin privilege level.

# **Description**

The **vserver export-policy check-access** command checks whether a specific client is allowed access to a specific export path. This enables you to test export policies to ensure they work as intended and to troubleshoot client access issues.

The command takes the volume name (and optionally the qtree name) as input and computes the export path for the volume/qtree. It evaluates the export policy rules that apply for each path component and displays the policy name, policy owner, policy rule index and access rights for that path component. If no export policy rule matches the specified client IP address access is denied and the policy rule index will be set to 0. The output gives a clear view on how the export policy rules are evaluated and helps narrow down the policy and (where applicable) the specific rule in the policy that grants or denies access.

## **Parameters**

## **{ [-fields <fieldname>,…]**

If you specify the **-fields <fieldname>, …** parameter, the command output also includes the specified field or fields. You can use '-fields ?' to display the fields to specify.

## **| [-instance ] }**

If you specify the **-instance** parameter, the command displays detailed information about all fields.

### **-vserver <vserver name> - Vserver Name**

This parameter specifies the name of the Vserver in which the export policy resides.

### **-volume <volume name> - Volume Name**

This parameter specifies the name of the volume that you want to check export access for. To check export access for a qtree use the -qtree parameter. The -qtree parameter is optional. If you specify the -qtree parameter, you must provide the name of the volume containing the qtree. If you do not specify the -qtree parameter, export access will be checked only for the volume.

## **-client-ip <IP Address> - Client IP Address**

This parameter specifies the IP address of the client that you want to check export access for.

#### **-authentication-method <authentication method> - Authentication Method**

This parameter specifies the authentication method of the client that is attempting access. Possible values include the following:

- *sys* The authentication method used by the client is AUTH\_SYS.
- *krb5* The authentication method used by the client is Kerberos v5.
- *krb5i* The authentication method used by the client is Kerberos v5 with integrity service.
- *krb5p* The authentication method used by the client is Kerberos v5 with privacy service.
- *ntlm* The authentication method used by the client is CIFS NTLM.
- *none* The authentication method used by the client is not explicitly listed in the list of values in the rorule.

#### **-protocol <Client Access Protocol> - Protocol**

This parameter specifies the protocol that the client is using when attempting to access the exported path. Possible values include the following:

- *nfs3* The NFSv3 protocol
- *nfs4* The NFSv4 protocol
- *cifs* The CIFS protocol

#### **-access-type {read|read-write|denied} - Access Rights to Check for**

This parameter specifies the type of access you want to check for. Possible values are read for read-only access and read-write for read-write access.

#### **[-qtree <qtree name>] - Name of the Qtree**

This optional parameter specifies the qtree in the volume that is part of the exported path. If you specify this parameter, you must also provide the name of the volume the qtree belongs to.

#### **[-path <text>] - Path**

Selects the entries in the output that match the specified path value. This field describes the junction-path path component encountered when evaluating the export policies starting from the root ('/') of the Vserver.

#### **[-policy <text>] - Export Policy**

Selects the entries in the output that match the specified policy value. This field describes the export policy that is in effect for the path encountered so far when evaluating the export policies starting from the root ('/') of the Vserver.

#### **[-policy-owner <text>] - Export Policy Owner**

Selects the entries in the output that match the specified policy owner value. This field describes the owner of the export policy that is in effect for the path encountered so far when evaluating the export policies starting from the root ('/') of the vserver. The owner of the export policy could be a volume or a qtree.

#### **[-policy-owner-type {volume|qtree}] - Type of Export Policy Owner**

Selects the entries in the output that match the specified type of the owner of an export policy.

Possible values include the following:

- *volume* The owner of the export policy is a volume
- *qtree* The owner of the export policy is a qtree

## **[-rule-index <integer>] - Export Policy Rule Index**

Selects the entries in the output that match the specified export policy rule index. This field describes the rule index of the rule in the export policy that grants or denies access. If the value of the rule index is 0 it implies none of the client match strings provided in the rules of the export policy matched the specified IP address of the client.

## **[-access {read|read-write|denied}] - Access Rights**

Selects the entries in the output that match the specified access value. This field describes the access rights to the path. Possible values include the following:

- *read* Read access is granted
- *read-write* Read-write access is granted
- *denied* Requested access is denied

## **[-partial-rule-match {true|false}] - Did a Subset of the Rules Match?**

Selects the entries in the output that match if a partially matched subset of rules in the export policy were used to grant access to the client.

### **[-clientmatch <text>] - Client Match Spec**

Selects the entries in the output that match the specified clientmatch string. The clientmatch string denotes the string that resulted in a rule match for the specified client IP address.

## **[-security-style <security style>] - Security Style**

Selects the entries in the output that match the specified security style value. Possible values are unix, ntfs and mixed.

# **Examples**

The following examples of the **vserver export-policy check-access** command display various possible results for client export access checks.

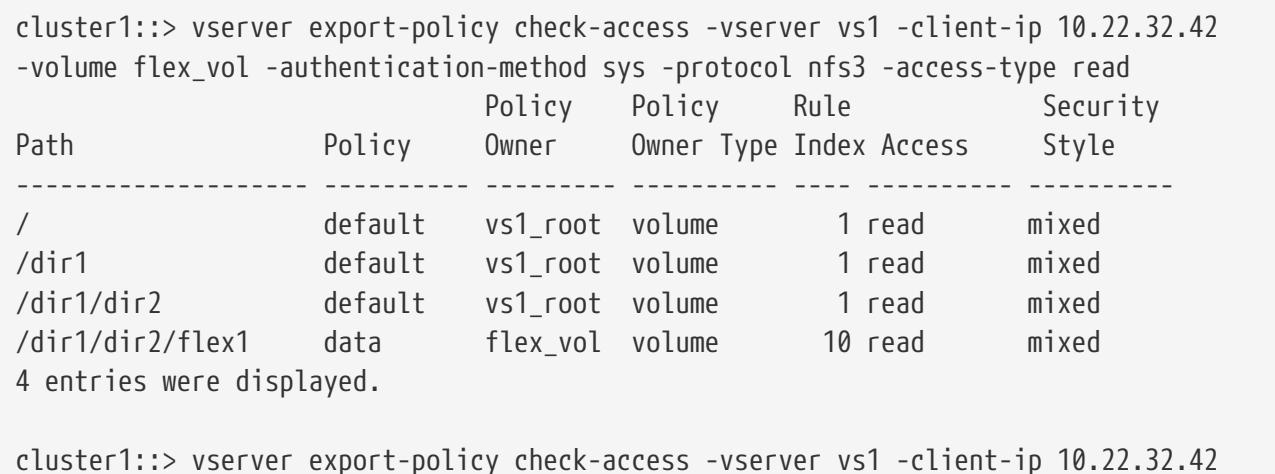

vserver export-policy copy

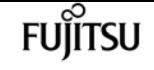

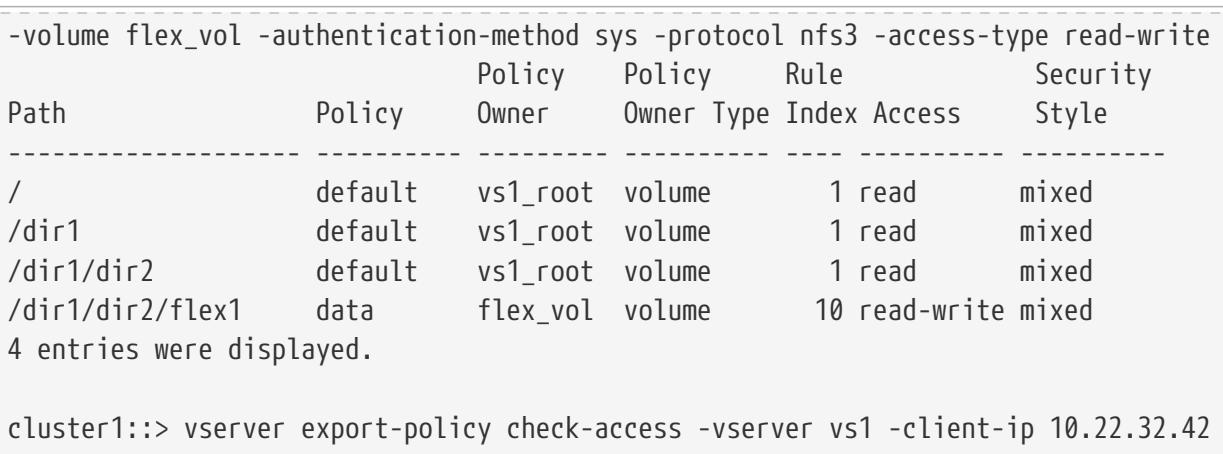

-volume flex\_vol -authentication-method sys -protocol nfs3 -access-type read-write -qtree qt1 Policy Policy Rule Security

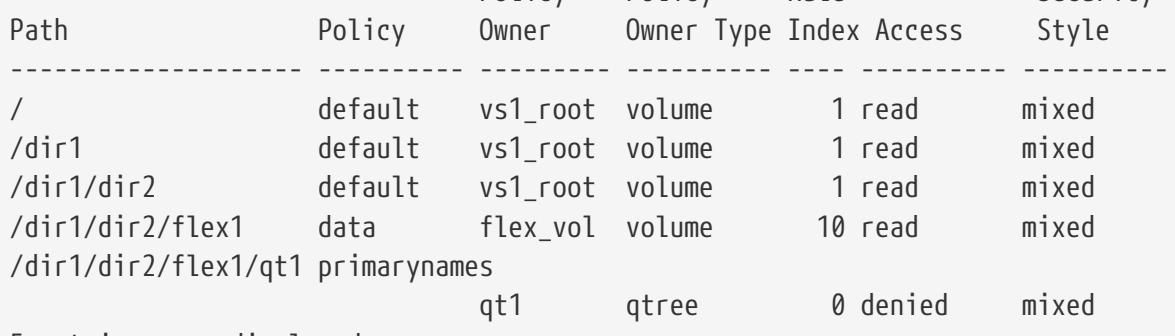

5 entries were displayed.

cluster1::> vserver export-policy check-access -vserver vs1 -client-ip 10.22.32.42 -volume flex\_vol -authentication-method ntlm -protocol cifs -access-type read-write -qtree qt1

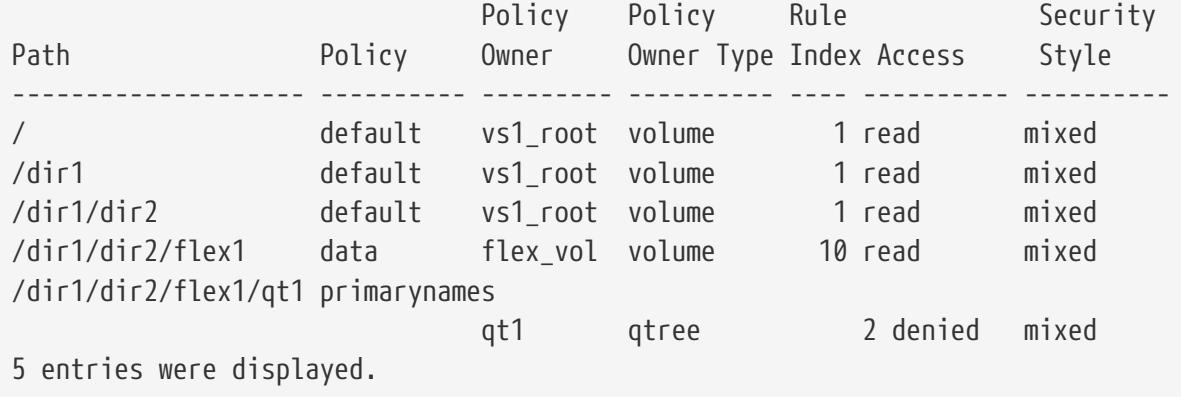

# **vserver export-policy copy**

Copy an export policy

**Availability:** This command is available to cluster and Vserver administrators at the admin privilege level.

# **Description**

The **vserver export-policy copy** command creates a copy of an export policy on the same or a

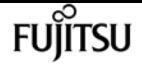

different Vserver. The command fails if an export policy with the specified new name already exists on the target Vserver.

## **Parameters**

#### **-vserver <vserver name> - Vserver**

This parameter specifies the Vserver on which the export policy that you want to copy is located.

#### **-policyname <export policy name> - Policy Name**

This parameter specifies the export policy that you want to copy.

#### **-newvserver <vserver name> - New Vserver**

This parameter specifies the Vserver to which you want to copy the export policy.

#### **-newpolicyname <export policy name> - New Export Policy Name**

This parameter specifies the name of the new policy.

## **Examples**

The following example copies an existing policy named read\_only\_expolicy located on a Vserver named vs0 to a new policy named default\_expolicy located on a Vserver named vs1.

vs1::> vserver export-policy copy -vserver vs0 -policyname read\_only\_expolicy -newvserver vs1 -newpolicyname default\_expolicy

# **vserver export-policy create**

## Create a rule set

**Availability:** This command is available to cluster and Vserver administrators at the admin privilege level.

# **Description**

The [vserver](#page-2927-0) export-policy create command creates an export policy. You can use the vserver [export-policy rule create](#page-2927-0) command to add rules to a policy. Each cluster has an empty default export policy with the ID 0. This default export policy does not contain any rules. You cannot delete the default export policy, but you can rename or modify it.

## **Parameters**

#### **-vserver <vserver name> - Vserver**

This parameter specifies the Vserver on which you want to create the export policy.

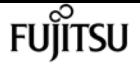

#### **-policyname <export policy name> - Policy Name**

This parameter specifies the export policy that you want to create.

# **Examples**

The following example creates an export policy named read\_only\_expolicy on a Vserver named vs0:

vs1::> vserver export-policy create -vserver vs0 -policyname read\_only\_expolicy

## **Related Links**

• [vserver export-policy rule create](#page-2927-0)

# **vserver export-policy delete**

Delete a rule set

**Availability:** This command is available to cluster and Vserver administrators at the admin privilege level.

## **Description**

The **vserver export-policy delete** command deletes an export policy. You cannot delete the default policy (named **default** ) for a Vserver unless you delete the Vserver.

## **Parameters**

#### **-vserver <vserver name> - Vserver**

This parameter specifies the Vserver on which the export policy that you want to delete is located.

#### **-policyname <export policy name> - Policy Name**

This parameter specifies the export policy that you want to delete.

## **Examples**

The following example deletes an export policy named test\_expolicy from a Vserver named vs0:

vs1::> vserver export-policy delete -vserver vs0 -policyname test\_expolicy

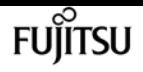

# **vserver export-policy rename**

## Rename an export policy

**Availability:** This command is available to cluster and Vserver administrators at the admin privilege level.

# **Description**

The **vserver export-policy rename** command renames an export policy.

# **Parameters**

## **-vserver <vserver name> - Vserver**

This parameter specifies the Vserver on which the export policy is located.

## **-policyname <export policy name> - Policy Name**

This parameter specifies the export policy that you want to rename.

## **-newpolicyname <export policy name> - New Export Policy Name**

This parameter specifies the new name of the export policy.

# **Examples**

The following example renames an export policy named user\_expolicy with the name read\_only\_expolicy on a Vserver named vs0:

```
vs1::> vserver export-policy rename -vserver vs0 -policyname user_expolicy
-newpolicyname read_only_expolicy
```
# **vserver export-policy show**

Display a list of rule sets

**Availability:** This command is available to cluster and Vserver administrators at the admin privilege level.

# **Description**

The **vserver export-policy show** command displays the following information:

- Vserver name
- Export policy name

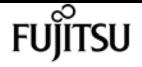

• Policy ID (diagnostic privilege level only)

# **Parameters**

## **{ [-fields <fieldname>,…]**

If you specify the **-fields** parameter, the command only displays the fields that you specify.

## **| [-instance ] }**

If you specify the **-instance** parameter, the command displays detailed information about all entries.

## **[-vserver <vserver name>] - Vserver**

If you specify this parameter, the command displays a list of export policies that are located on the Vserver that you specify.

## **[-policyname <export policy name>] - Policy Name**

If you specify this parameter, the command displays only the export policy or sets that match the specified name.

## **Examples**

The following example displays a list of all export policies:

```
vs1::> vserver export-policy show
VServer Policy Name
--------------- -------------------
vs0 default_expolicy
vs0 read only expolicy
vs1 default expolicy
vs1 test_expolicy
4 entries were displayed.
```
# **vserver export-policy access-cache flush**

Flush an entry from the access cache

**Availability:** This command is available to cluster and Vserver administrators at the admin privilege level.

# **Description**

The **vserver export-policy access-cache flush** command can be used to remove all entries in the access cache that belong to the specified export policy. The command can also be used to remove the access cache entry for a specific IP address belonging to an export policy. You must provide the name of the node that hosts the access cache and the name of the Vserver that owns the export

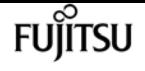

policy. This command differs from the *yserver export-policy cache flush* command. The *yserver* [export-policy cache flush](#page-2914-0) command allows you to flush all access cache entries across all export policies in a Vserver. In contrast the **vserver export-policy access-cache flush** command gives you the granularity to flush a specific access cache entry or the granularity to flush all access cache entries for a specific export policy.

This command is useful to clear out a negative access cache entry. A negative cache entry is one where a client IP address experiences an access denied error due to stale export policy rule information present in the cache entry. Data ONTAP maintains several caches in the kernel and userspace to speed access to exports. A negative cache entry can get created in the access cache if a client tries to access an export path before the export rules or the name server settings or the caches in management gateway have been updated to grant access to that client. The negative cache entry will remain in the access cache until the TTL for the entry expires and the entry is refreshed. You can use the `export-policy access-cache config show ` command to find out the refresh intervals and timeouts for the access cache. If you know that the caches in userspace have the latest information for the client and don't want to wait until the TTL for the access cache entry expires then you can use this command to remove the access cache entry in the kernel and force the cache entry to get re-populated with the latest information that will allow the client to access the export path.

You can use the **vserver export-policy access-cache entry show** and **vserver export-policy accesscache entry show-rules** commands to examine the contents of an entry in the access cache before removing it using the flush command.

## **Parameters**

#### **-vserver <vserver name> - Vserver**

This parameter specifies the name of the Vserver on which you want to flush the access cache entry.

#### **-node <nodename> - Node**

This parameter specifies the node on which you want to flush the access cache entry.

### **-policy <text> - Export Policy Name**

This parameter specifies the name of the export policy that is effective for the exported path that the client is trying to access.

### **[-address <IP Address>] - IP Address**

This parameter is optional. It specifies the IP address of the client whose access cache entry you want to remove. If this parameter is not specified all access cache entries belonging to the specified export policy will be removed.

## **Examples**

The following example flushes the access cache entry for client IP address '1.2.3.4' in volume 'flex1' having export policy 'testpol' in a Vserver named 'vs1' on node 'vsim1':

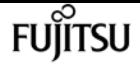

cluster1::\*> vserver export-policy access-cache flush -vserver vs1 -node vsim1 -policy testpol -address 1.2.3.4 Successfully removed access cache entry for IP address "1.2.3.4" belonging to export policy "testpol" in Vserver "vs1" on node "vsim1". cluster1::\*> vserver export-policy access-cache flush -vserver vs1 -node vsim1 -policy testpol Warning: This command removes all access cache entries for export policy "testpol" in Vserver "vs1" on node "vsim1". Do you want to continue? {y|n}: y Successfully removed 1 access cache entry for export policy "testpol" in Vserver "vs1"

# **Related Links**

on node "vsim1".

• [vserver export-policy cache flush](#page-2914-0)

# <span id="page-2901-0"></span>**vserver export-policy access-cache show-rules**

Display information about the export policy rules in the access cache entry

**Availability:** This command is available to cluster and Vserver administrators at the admin privilege level.

# **Description**

The **vserver export-policy access-cache show-rules** command is used in conjunction with the [vserver export-policy access-cache show](#page-2905-0) command. The [vserver export-policy access-cache show](#page-2905-0) command displays the state and contents of an access cache entry on the specified node for a particular client IP address belonging to an export policy in a Vserver. The command lists the rule indexes of the export policy rules that matched. If you are interested in finding out the security settings for each policy rule that matched then you can use the ` vserver export-policy access-cache show-rules` command. You can use the -instance switch to get a more detailed listing. Do note that the security settings of the rules cached in the access cache entry match the security settings of the rules that can be obtained by running the [vserver export-policy rule show](#page-2942-0) command with the corresponding rule index.

If the client IP address is not cached in access cache then the command will display an error message stating that the entry does not exist.

## **Parameters**

## **{ [-fields <fieldname>,…]**

If you specify the **-fields <fieldname>, …** parameter, the command output also includes the

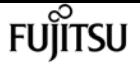

specified field or fields. You can use '-fields ?' to display the fields to specify.

## **| [-instance ] }**

If you specify the **-instance** parameter, the command displays detailed information about all fields.

#### **-node <nodename> - Node**

This parameter specifies the node on which you want to examine the export policy rule details in the access cache entry.

#### **-vserver <vserver name> - Vserver**

This parameter specifies the name of the Vserver on which you want to see the policy rule details in the access cache entry.

### **-policy <export policy name> - Policy Name**

This parameter specifies the name of the export policy that is in effect on the export path that the client is trying to access.

### **-address <IP Address> - IP Address**

This parameter specifies the IP address of the client whose access cache entry you want to examine in greater detail.

### **[-ruleindex <integer>] - Entry Policy Rule Index**

This optional parameter specifies the index number of the export rule of a specific policy.

### **[-protocol <Client Access Protocol>,…] - Access Protocol**

This optional parameter specifies the list access protocols of export rules.

### **[-rorule <authentication method>,…] - RO Access Rule**

This parameter specifies the security type for read-only access to volumes that use the export rule.

#### **[-rwrule <authentication method>,…] - RW Access Rule**

This parameter specifies the security type for read-write access to volumes that use the export rule.

### **[-superuser <authentication method>,…] - Superuser Security Types**

This parameter specifies a security type for superuser access to files.

### **[-anon-uid <integer>] - Anonymous User ID**

This parameter specifies an anonymous user ID that the user credentials are mapped to.

### **[-anon-gid <integer>] - Anonymous User Primary GID**

This parameter specifies an anonymous User Primary GID.

### **[-anon-gid-list <integer>,…] - Anonymous User GID List**

This parameter specifies an anonymous User Primary GID list.

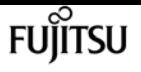

### **[-protocol-flags {allow-suid|allow-dev}] - Protocol Flags**

This parameter specifies protocol flags such as allow-suid and allow-dev.

## **[-ntfs-unix-security-ops {ignore|fail}] - NTFS Unix Security Options**

This parameter specifies whether UNIX-type permissions changes on NTFS (Windows) volumes are prohibited (fail) or allowed (ignore).

### **[-chown-mode {restricted|unrestricted}] - Change Ownership Mode**

This parameter specifies a change ownership mode.

### **[-clientmatch <text>] - Client Match String**

This parameter specifies the client or clients to which the export rule applies.

### **[-anonuser <text>] - Anonymous Username or ID**

This parameter specifies a UNIX user ID or user name that the user credentials are mapped to.

## **Examples**

The following example shows the contents of the access cache entry for client IP address '1.2.3.4' in volume 'flex1' having export policy 'testpol' in a Vserver named 'vs1' on node 'vsim1'. This entry has two export policy rules with rule indexes 1 and 2 that matched and are cached in the entry. To examine what the rule settings are in each of these rules we can use the show-rules variant of the command.

```
cluster1::*>vserver export-policy access-cache show -vserver vs1 -node vsim1 -policy
testpol -address 1.2.3.4
Node: vsim1
                            Vserver: vs1
                        Policy Name: testpol
                         IP Address: 1.2.3.4
            Access Cache Entry Flags: -
                        Result Code: 0
                  Failure Type Code: 0
      Number of Matched Policy Rules: 2
List of Matched Policy Rule Indexes: 1, 2
                       Age of Entry: 5s
cluster1::*>vserver export-policy access-cache show-rules -vserver vs1 -node vsim1
-policy testpol -address 1.2.3.4
                                    Rule Access RO RW Super Anon
Node Address Policy Index Protocol Rule Rule User User
---------- --------------- --------- ----- -------- ---- ---- ----- -----
vsim1 1.2.3.4 testpol 1 any any any none 65534
vsim1 1.2.3.4 testpol 2 nfs3 never never sys 123
2 entries were displayed.
cluster1::*>vserver export-policy access-cache show-rules -vserver vs1 -node vsim1
-policy testpol -address 1.2.3.4 -instance
```
vserver export-policy access-cache show-rules

Vserver: vs1 Node: vsim1 Policy Name: testpol IP Address: 1.2.3.4 Export Policy ID: 12884901890 Entry Policy Rule Index: 1 Access Protocol: any RO Access Rule: any RW Access Rule: any Superuser Security Types: none Anonymous User ID: 65534 Protocol Flags: allow-suid, allow-dev NTFS Unix Security Options: fail Change Ownership Mode: restricted Vserver: vs1 Node: vsim1 Policy Name: testpol IP Address: 1.2.3.4 Export Policy: testpol Export Policy ID: 12884901890 Entry Policy Rule Index: 2 Access Protocol: nfs3 RO Access Rule: never RW Access Rule: never Superuser Security Types: sys Anonymous User ID: 123 Protocol Flags: allow-suid NTFS Unix Security Options: ignore Change Ownership Mode: restricted 2 entries were displayed. cluster1::\*> vserver export-policy rule show -vserver vs1 -policyname testpol -ruleindex 1 Vserver: vs1 Policy Name: testpol Rule Index: 1 Access Protocol: any Client Match Hostname, IP Address, Netgroup, or Domain: 0.0.0.0/0 RO Access Rule: any RW Access Rule: any User ID To Which Anonymous Users Are Mapped: 65534 Superuser Security Types: none Honor SetUID Bits in SETATTR: true Allow Creation of Devices: true cluster1::\*> vserver export-policy rule show -vserver vs1 -policyname testpol -ruleindex 2 Vserver: vs1 Policy Name: testpol Rule Index: 2 Access Protocol: nfs3

fujitsu

Client Match Hostname, IP Address, Netgroup, or Domain: 0.0.0.0/0 RO Access Rule: never RW Access Rule: never User ID To Which Anonymous Users Are Mapped: testu1 Superuser Security Types: sys Honor SetUID Bits in SETATTR: true Allow Creation of Devices: false

# **Related Links**

- [vserver export-policy access-cache show](#page-2905-0)
- [vserver export-policy rule show](#page-2942-0)

# <span id="page-2905-0"></span>**vserver export-policy access-cache show**

Display information about the access cache entry

**Availability:** This command is available to cluster and Vserver administrators at the admin privilege level.

# **Description**

The **vserver export-policy access-cache show** command can be used to display the contents of an access cache entry of the specified node for a particular client IP address belonging to an export policy in a Vserver.

The command will display information such as the flags of the access cache entry, the age of the entry, any errors that were encountered when looking up the export policy rules from the management gateway, and the number of policy rules from the export policy that matched the specified client IP address. If an error is encountered when looking up the export policy rules from the management gateway process, the first rule index in the export policy that encountered the error is displayed. The client match string or the anon string in the rule that caused the rule evaluation to fail is also displayed. A more detailed view of the output of this command is available if you specify the -instance switch to the command.

The command output lists the rule indexes of the policy rules that matched. If you are interested in finding out the security settings for each policy rule that matched then you can use the [vserver](#page-2901-0) [export-policy access-cache show-rules](#page-2901-0) command.

If the client IP address is not cached in the access cache then the command will display an error message stating that the entry does not exist.

## **Parameters**

## **{ [-fields <fieldname>,…]**

If you specify the **-fields <fieldname>, …** parameter, the command output also includes the specified field or fields. You can use '-fields ?' to display the fields to specify.

## **| [-instance ] }**

If you specify the **-instance** parameter, the command displays detailed information about all fields.

## **-node <nodename> - Node**

This parameter specifies the node on which you want to examine the access cache entry.

## **-vserver <vserver name> - Vserver**

This parameter specifies the name of the Vserver on which you want to see the access cache entry.

## **-policy <export policy name> - Policy Name**

This parameter specifies the name of the export policy that is in effect on the export path that the client is trying to access.

## **-address <IP Address> - IP Address**

This parameter specifies the IP address of the client whose access cache entry you want to examine.

## **[-flags {pending|refreshing|is-abandoned|is-queued-for-update|is-updating|has-usable-data}] - Access Cache Entry Flags**

Selects the access cache entries that match the specified flags value. The flags describe the internal state of the access cache entry. The access cache entry could be in 'pending' state. This denotes the initial state of the access cache entry when a client first tries to access the exported mount point and the rules in the export policy are being matched against the IP address of the client. The 'refreshing' state denotes that the access cache entry is being refreshed. The 'abandoned' state denotes that the access cache entry has been cleared as a result of a cache flush operation. If the access cache entry has been successfully evaluated this field will not be set to any value.

## **[-result <integer>] - Result Code**

Selects the access cache entries that match the specified result value. This field describes the error code of the error encountered when matching the IP address of the client against the rules specified in the export policy. If all rules were evaluated successfully this field will be set to 0.

## **[-first-unresolved-index <integer>] - First Unresolved Rule Index**

Selects the access cache entries that match the specified unresolved rule index value. This field describes the rule index of the first rule in the export policy that could not be evaluated successfully when matching the IP address of the client against the rules specified in the export policy. If all rules were evaluated successfully this field will not be set to any value.

## **[-unresolved-clientmatch <text>] - Unresolved Clientmatch**

Selects the access cache entries that match the specified unresolved client match value. This field

describes the client match string that caused the rule evaluation to fail at the displayed rule index. Client match strings that denote a netgroup, hostname or a domain name can fail in evaluation if there are problems in contacting the name servers configured to serve them. If all rules were evaluated successfully this field will not be set to any value.

#### **[-num-rules <integer>] - Number of Matched Policy Rules**

Selects the access cache entries that match the specified number of matched export rules. This field describes the number of rules in the export policy that were matched successfully against the IP address of the client. If the number of matched rules is 0 and the 'result' field is also 0 then the client will experience an access denied error during mount. If the number of matched rules is non-zero and the 'result' field is 0 then access is granted or denied based on the ro, rw, superuser and other security settings in the matched rules. If the number of matched rules is 0 and the 'result' field has a non-zero value in it the client will experience a hang until the error that caused the rule evaluation to fail is resolved. If the number of matched rules is non-zero and the 'result' field has a non-zero value then this represents a situation where an error was encountered that stopped the match of rules in the export policy against the IP address of the client. The rules that have matched so far are used to make access decisions. (Note that the match of rules follows an ordering precedence determined by the rule index). Access may be granted if the security settings in the rules that have matched so far allow access. The security settings in the partial subset of matched rules are never used to deny access because they represent an incomplete set of matched export rules. Instead the client will experience a hang until the error that caused the rule evaluation to fail is resolved.

### **[-ruleindex-list <integer>,…] - List of Matched Policy Rule Indexes**

Selects the access cache entries that match the specified list of matched rule indexes. This field describes a comma separated list of the indexes of the rules in the export policy that matched the IP address of the client. If no rules match the IP address of the client or an error was encountered in the client match process then this field will not be set to any value.

## **[-age <[<integer>h][<integer>m][<integer>s]>] - Age of Entry**

Selects the access cache entries that match the specified age of the entry. This field describes the age of the access cache entry.

### **[-polarity {positive|negative|init}] - Access Cache Entry Polarity**

Selects the access cache entries that match the specified polarity of the entry. The polarity of an access cache entry can be positive or negative. A positive polarity denotes that access is granted to the client IP address. A negative polarity denotes that access is denied to the client IP address.

## **[-duration-since-last-use <[<integer>h][<integer>m][<integer>s]>] - Time Elapsed since Last Use for Access Check**

Selects the access cache entries that match the specified time duration since the entry was last used for access determination.

## **[-duration-since-last-update-attempt <[<integer>h][<integer>m][<integer>s]>] - Time Elapsed since Last Update Attempt**

Selects the access cache entries that match the specified time duration since the access cache entry was last updated.

## **[-last-update-attempt-result <integer>] - Result of Last Update Attempt**

Selects the access cache entries that match the specified result obtained when the access cache entry was last updated.

## **[-clientmatch-list <text>,…] - List of Client Match Strings**

Selects the access cache entries that match the specified list of clientmatch strings that matched the specified client IP address.

## **Examples**

The following example shows the contents of the access cache entry for client IP address '10.22.33.32' in volume 'flex1' having export policy 'testpol' in a Vserver named 'vs1' on node 'vsim1':

```
cluster1::*> vserver export-policy access-cache show -vserver vs1 -policy testpol
-node vsim1 -address 10.22.33.32
Node: vsim1
                                           Vserver: vs1
                                       Policy Name: testpol
                                        IP Address: 10.22.33.32
                         Access Cache Entry Flags: has-usable-data
                                       Result Code: 0
                      First Unresolved Rule Index: -
                           Unresolved Clientmatch: -
                   Number of Matched Policy Rules: 1
             List of Matched Policy Rule Indexes: 20
                                      Age of Entry: 77s
                      Access Cache Entry Polarity: positive
          Time Elapsed since Last Update Attempt: 8s
    Time Elapsed since Last Use for Access Check: 3s
                    Result of Last Update Attempt: 7208
                     List of Client Match Strings: 0.0.0.0/0
```
## **Related Links**

• [vserver export-policy access-cache show-rules](#page-2901-0)

# **vserver export-policy access-cache config modify-all-vservers**

Modify exports access cache configuration for all Vservers

**Availability:** This command is available to cluster administrators at the admin privilege level.

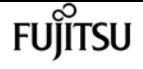

# **Description**

The **vserver export-policy access-cache config modify-all-vservers** command modifies access cache timeout values for all Vservers. Modifying these values from any node updates the values on all the nodes in the cluster. The modified values persist across reboots.

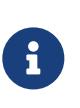

This command is not supported in a cluster with effective cluster version of Data ONTAP 9.0.0 or later. The access cache settings are modified on a per-Vserver basis starting Data ONTAP 9.0.0. See the [vserver export-policy access-cache config](#page-2910-0) [modify](#page-2910-0) command.

## **Parameters**

## **[-ttl-positive <integer>] - TTL For Positive Entries (Secs)**

This parameter specifies the duration after which positive access cache entries will be refreshed when the client accesses.

## **[-ttl-negative <integer>] - TTL For Negative Entries (Secs)**

This parameter specifies the duration after which negative access cache entries will be refreshed when the client accesses.

## **[-harvest-timeout <integer>] - Harvest Timeout (Secs)**

This parameter specifies the time period after which Data ONTAP deletes unused entries in the access cache.

## **[-isDnsTTLEnabled {true|false}] - Is Dns TTL Enabled**

This parameter specifies the dns TTL is enabled or not.

# **Examples**

The following command sets the positive TTL value to 36000 seconds, the negative TTL value to 3600 seconds, and the harvest timeout value to 43200 seconds for all Vservers in a cluster where the effective cluster version is earlier than Data ONTAP 9.0.0.

```
cluster1::*> vserver export-policy access-cache config modify-all-vservers -ttl
-positive 36000 -ttl-negative 3600 -harvest-timeout 43200 -isDnsTTLEnabled false
cluster1::*> vserver export-policy access-cache config show-all-vservers
       TTL For Positive Entries (secs): 36000
       TTL For Negative Entries (secs): 3600
                Harvest Timeout (secs): 43200
                    Is Dns TTL Enabled: false
```
# **Related Links**

• [vserver export-policy access-cache config modify](#page-2910-0)

# <span id="page-2910-0"></span>**vserver export-policy access-cache config modify**

Modify exports access cache configuration

**Availability:** This command is available to cluster and Vserver administrators at the admin privilege level.

# **Description**

The **vserver export-policy access-cache config modify** command modifies access cache timeout values per Vserver. Modifying these values from any node updates the values on all the nodes in the cluster. The modified values persist across reboots.

# **Parameters**

### **-vserver <vserver name> - Vserver**

This parameter specifies the Vserver name for which the timeout values need to be modified.

## **[-ttl-positive <integer>] - TTL For Positive Entries (Secs)**

This parameter specifies the duration after which positive access cache entries will be refreshed upon client access. The value is specified in seconds. The default value is 3600 seconds. Valid values range from 300 seconds to 86400 seconds.

## **[-ttl-negative <integer>] - TTL For Negative Entries (Secs)**

This parameter specifies the duration after which negative access cache entries will be refreshed upon client access. The value is specified in seconds. The default value is 3600 seconds. Valid values range from 60 seconds to 86400 seconds.

## **[-harvest-timeout <integer>] - Harvest Timeout (Secs)**

This parameter specifies the time period after which Data ONTAP deletes unused entries in the access cache. The value is specified in seconds. The default value is 86400 seconds. Valid values range from 60 seconds to 2592000 seconds.

## **[-isDnsTTLEnabled {true|false}] - Is Dns TTL Enabled**

This parameter specifies the dns TTL is enabled or not. If dns TTL is enable then access cache will use ttl returned from dns lookup, in case dns lookup doesn't return TTL then it will use default ttl value.

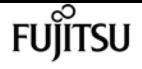

## **Examples**

The following command sets the positive TTL value to 36000 seconds, the negative TTL value to 3600 seconds, and the harvest timeout value to 43200 seconds for Vserver 'vs0':

```
cluster1::*> vserver export-policy access-cache config modify -ttl-positive 36000 -ttl
-negative 3600 -harvest-timeout 43200 -isDnsTTLEnabled false
cluster1::*> vserver export-policy access-cache config show -vserver vs0
Vserver: vs0
      TTL For Positive Entries (secs): 36000
      TTL For Negative Entries (secs): 3600
TTL For Entries with Failure (secs): 1
               Harvest Timeout (secs): 43200
                   Is Dns TTL Enabled: false
```
# **vserver export-policy access-cache config show-all-vservers**

Display exports access cache configuration for all Vservers

**Availability:** This command is available to cluster administrators at the admin privilege level.

# **Description**

The **vserver export-policy access-cache config show-all-vservers** command displays the timeout attributes related to the exports access cache. The access cache maintains export rules applicable to a client that is accessing the volume or qtree. Data ONTAP obtains the access cache timeout values from the node where you run the command. The command output displays the following timeout parameters and their values:

- TTL for Positive Entries: This is the TTL for positive entries in the access cache. During client access, if the TTL for the access cache entry that is allowing access has expired, that access cache entry will be refreshed. While the refresh is in progress, client access will be evaluated with the existing information in the access cache entry.
- TTL for Negative Entries: This is the TTL for negative entries in the access cache. During client access, if the TTL for the access cache entry that is denying access has expired, that access cache entry will be refreshed. While the refresh is in progress, client access will be evaluated with the existing information in the access cache entry.
- Harvest Timeout: If Data ONTAP does not use an entry that is stored in the access cache for this period of time, it deletes the entry.

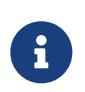

This command is not supported in a cluster with effective cluster version of Data ONTAP 9.0.0 or later. The access cache settings are stored on a per-Vserver basis

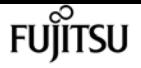

starting Data ONTAP 9.0.0. See the **vserver export-policy access-cache config show** command.

# **Examples**

The following command displays the exports access cache timeout values for all Vservers in a cluster where the effective cluster version is earlier than Data ONTAP 9.0.0:

```
cluster1::*> vserver export-policy access-cache config show-all-vservers
       TTL For Positive Entries (secs): 36000
       TTL For Negative Entries (secs): 3600
                Harvest Timeout (secs): 43200
```
# **Related Links**

• [vserver export-policy access-cache config show](#page-2912-0)

# <span id="page-2912-0"></span>**vserver export-policy access-cache config show**

Display exports access cache configuration

**Availability:** This command is available to cluster and Vserver administrators at the admin privilege level.

# **Description**

The **vserver export-policy access-cache config show** command displays the timeout attributes related to the exports access cache. The access cache maintains export rules applicable to a client that is accessing the volume or qtree. The command output displays the following timeout parameters and their values for each Vserver:

- TTL for Positive Entries: This is the TTL for positive entries in the access cache. During client access, if the TTL for the access cache entry that is allowing access has expired, that access cache entry will be refreshed. While the refresh is in progress, client access will be evaluated with the existing information in the access cache entry.
- TTL for Negative Entries: This is the TTL for negative entries in the access cache. During client access, if the TTL for the access cache entry that is denying access has expired, that access cache entry will be refreshed. While the refresh is in progress, client access will be evaluated with the existing information in the access cache entry.
- TTL for Entries with Failure: This is the TTL for access cache entries for which a failure was encountered while trying to get matching rules.
- Harvest Timeout: If Data ONTAP does not use an entry that is stored in the access cache for this

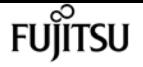

period of time, it deletes the entry.

## **Parameters**

## **{ [-fields <fieldname>,…]**

If you specify the **-fields <fieldname>, …** parameter, the command output also includes the specified field or fields. You can use '-fields ?' to display the fields to specify.

## **| [-instance ] }**

If you specify the **-instance** parameter, the command displays detailed information about all fields.

### **[-vserver <vserver name>] - Vserver**

If this parameter is specified, the command displays the timeout values for the specified Vserver.

### **[-ttl-positive <integer>] - TTL For Positive Entries (Secs)**

If this parameter is specified, the command displays the timeout values for Vservers whose ttlpositive matches the provided value.

### **[-ttl-negative <integer>] - TTL For Negative Entries (Secs)**

If this parameter is specified, the command displays the timeout values for Vservers whose ttlnegative matches the provided value.

### **[-harvest-timeout <integer>] - Harvest Timeout (Secs)**

If this parameter is specified, the command displays the timeout values for Vservers whose harvest-timeout matches the provided value.

### **[-isDnsTTLEnabled {true|false}] - Is Dns TTL Enabled**

If this parameter is specified, the command displays the isDnsTTLEnabled value.

## **Examples**

The following command displays the exports access cache timeout values for all Vservers in the cluster:

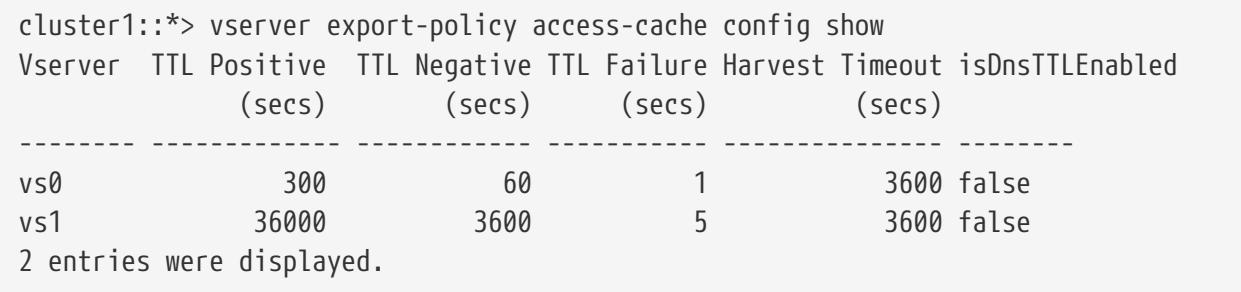

# <span id="page-2914-0"></span>**vserver export-policy cache flush**

## Flush the Export Caches

**Availability:** This command is available to cluster administrators at the admin privilege level.

# **Description**

The **vserver export-policy cache flush** command clears out the contents of the export policy caches for a Vserver. You might need to flush the caches to allow the changes to immediately take effect for your NFS clients because of:

- A change to your export policy rules.
- Modifying a host name record in a name server (i.e., local hosts or DNS).
- Modifying a PTR record in a DNS server (i.e., reverse DNS lookup).
- Modifying the entries in a netgroup in a name server (i.e., local netgroup, LDAP, or NIS).
- Recovering from a network outage that resulted in a netgroup being partially expanded.

To flush the caches, you must specify the following items:

• Vserver: either a specific Vserver or use "\*" to flush all of them.

You can optionally specify the following items:

- Node: if flushing the *access* cache, you can also specify which node to flush it on.
- Cache to flush: by default all but *showmount* will be flushed.

Note that the *showmount* cache is not used to determine NFS client access and as such is only flushable explicitly.

## **Parameters**

### **-vserver <vserver name> - Vserver**

This parameter specifies the name of the Vserver on which you want to flush the caches.

### **[-node <nodename>] - Node**

This parameter specifies the node on which you want to flush the *access* cache.

## **[-cache {all|access|host|id|name|netgroup|showmount|ip}] - Cache Name**

This parameter specifies the name of the cache which you want to flush. Possible values include the following:

- *all* All caches but *showmount* . This is the default.
- *access* The export-policy rules access cache.
- *host* The host name to IP cache.

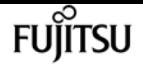

- *id* The ID to credential cache.
- *ip* The IP to host name cache.
- *name* The name to ID cache.
- *netgroup* The netgroup cache.
- *showmount* The showmount caches.

# **Examples**

The following example flushes the access cache on a Vserver named vs0:

cluster1::> vserver export-policy cache flush -vserver vs0 -cache access

# **vserver export-policy config-checker show**

Show the status of export policy configuration checker jobs

**Availability:** This command is available to cluster administrators at the admin privilege level.

# **Description**

The **vserver export-policy config-checker show** command displays status information about export policy configuration checker job. This command displays the following information:

- Vserver name
- Export policy name
- Export policy configuration checker job state
- Export policy rule checked count
- Export policy rule being checked rule index
- Export policy rule with issue count

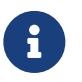

This command output will only be available after running the export policy configuration checker job.

## **Parameters**

## **{ [-fields <fieldname>,…]**

If you specify the **-fields** parameter, the command only displays the fields that you specify.

## **| [-instance ] }**

If you specify the **-instance** parameter, the command displays detailed information about all entries.
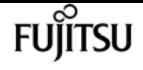

#### **[-vserver <vserver name>] - Vserver**

If you specify this parameter, the command displays export policy configuration checker job state information for Vservers that match the specified value.

### **[-policy <export policy name>] - Policy Name**

If you specify this parameter, the command displays export policy configuration checker job state information for policy that match the specified value.

### **[-rules-checked <integer>] - Number of Rules Checked**

If you specify this parameter, the command displays export policy configuration checker job state information that have the specified rules-checked count matching.

### **[-rule-being-checked <integer>] - Rule Being Checked**

If you specify this parameter, the command displays export policy configuration checker job state information that have the specified rule-being-checked index matching.

### **[-rules-with-issues <integer>] - Number of Rules with Issues**

If you specify this parameter, the command displays export policy configuration checker job state information that have the specified rules-with-issues count matching.

### **[-state**

### **{Initial|Queued|Running|Waiting|Pausing|Paused|Quitting|Success|Failure|Reschedule|Error|Quit|D ead|Unknown|Restart|Dormant}] - Job State**

If you specify this parameter, the command displays export policy configuration checker job state information that have the specified state matching.

### **Examples**

The following example displays an export policy configuration checker job state information for vserver vs2 and policy default:

cluster1::> vserver export-policy config-checker show -vserver vs2 -policy default Job Rules Rule Index Rules With Vserver Policy State Checked Being Checked Issues ---------- ---------- --------- --------- ------------- ------------ vs2 default Running 1 2 1

# **vserver export-policy config-checker start**

Start export policy configuration checker job

**Availability:** This command is available to cluster and Vserver administrators at the admin privilege level.

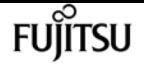

## **Description**

The **vserver export-policy config-checker start** command invokes background job, which will check export policy configuration and if issue found in rules then error entry is created for each affected rule in export policy configuration checker error rule list.

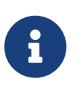

Export policy configuration checker only validates hostname, netgroup and anonymous user related configuration.

### **Parameters**

### **-vserver <vserver name> - Vserver**

If you specify this parameter, the export policy configuration checker job will be triggered for specified Vserver.

### **[-policy <export policy name>] - Export Policy Name**

If you specify this parameter, the export policy configuration checker job will be triggered for specified policy.

### **Examples**

The following example start a export policy configuration checker job for vserver vs2 and policy default:

cluster1::> vserver export-policy config-checker start -vserver vs2 -policy default [Job 644] Job is queued: Export Policy configuration checker.

# **vserver export-policy config-checker stop**

Stop export policy configuration checker job

**Availability:** This command is available to cluster and Vserver administrators at the admin privilege level.

## **Description**

The **vserver export-policy config-checker stop** command stops running export policy configuration checker job.

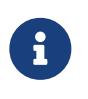

Export policy configuration checker stop command only works if the keys provided are same as the keys provided at the time of starting export policy configuration checker job.

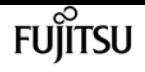

### **Parameters**

### **-vserver <vserver name> - Vserver**

If you specify this parameter, the command stops export policy configuration checker job, if any export policy configuration checker job is running for the specified Vserver.

### **[-policy <export policy name>] - Export Policy Name**

If you specify this parameter, the command stops export policy configuration checker job, if any export policy configuration checker job is running for the specified policy.

### **Examples**

The following example stop an export policy configuration checker job for Vserver vs2 and policy default:

cluster1::> vserver export-policy config-checker stop -vserver vs2 -policy default

# **vserver export-policy config-checker rule delete**

Delete error entries for rules from export policy configuration checker error rule list

**Availability:** This command is available to cluster administrators at the admin privilege level.

## **Description**

The **vserver export-policy config-checker rule delete** command deletes error rule entries from export policy configuration checker error rule list. You can delete a specific error entry rule by specifying its rule index number.

### **Parameters**

### **-node {<nodename>|local} - Node**

This parameter specifies the node on which the export policy configuration error rule entries are stored.

### **-vserver <vserver name> - Vserver**

This parameter specifies the Vserver which contains the export policy.

### **-policy <export policy name> - Policy Name**

This parameter specifies the export policy from which you want to delete an error rule entry.

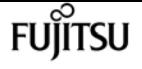

#### **-rule-index <integer> - Rule Index**

This parameter specifies the index number of the error rule entry that you want to delete. You can use the [vserver export-policy config-checker rule show](#page-2919-0) command to view a list of rules with their index numbers.

## **Examples**

The following example deletes an error rule entry from config-checker error rule list, with the index number 1 from an export policy named default on a Vserver named vs34:

```
cluster1::>vserver export-policy config-checker rule delete -node node-vsim3 -vserver
vs34 -policy test -rule-index 1
    (vserver export-policy config-checker rule delete)
1 entry was deleted.
```
## **Related Links**

• [vserver export-policy config-checker rule show](#page-2919-0)

# <span id="page-2919-0"></span>**vserver export-policy config-checker rule show**

Show error entries for rules in export policy configuration checker job

**Availability:** This command is available to cluster administrators at the admin privilege level.

### **Description**

The **vserver export-policy config-checker rule show** command displays information about error related to configuration in export policy rules. If a rule has any issues the configuration checker job will log information about such errors on the node where the job runs. The command displays the following information:

- Node name
- Vserver name
- Export policy name
- Export policy rule index number
- Export policy rule error

### **Parameters**

### **{ [-fields <fieldname>,…]**

If you specify the **-fields** parameter, the command only displays the fields that you specify.

### **| [-instance ] }**

If you specify the **-instance** parameter, the command displays detailed information about all entries.

### **[-node {<nodename>|local}] - Node**

If you specify this parameter, the command displays detailed error information for node that matches the specified value.

### **[-vserver <vserver name>] - Vserver**

If you specify this parameter, the command displays detailed error information for Vservers that match the specified value.

### **[-policy <export policy name>] - Policy Name**

If you specify this parameter, the command displays detailed error information for policy that match the specified value.

### **[-rule-index <integer>] - Rule Index**

If you specify this parameter, the command displays detailed error information for rule-index that match the specified value.

#### **[-error <text>] - Error Details**

If you specify this parameter, the command displays rule index information for error that match the specified value. The complete error string needs to be specified within "{}".

### **Examples**

The following example displays information about error related to export rules:

```
cluster1::> vserver export-policy config-checker rule show -node node-vsim3 -vserver
vs34 -policy test
   (vserver export-policy config-checker rule show)
                       Rule
Node Vserver Policy Index Error
---------- ------------ --------- --------- ----------------------------------
node-vsim3
            vs34 test 1 DNS lookup for host "h1" failed
            vs34 test 2 Entry not found for "UserName: testuser",
DNS lookup for host "h2" failed
2 entries were displayed.
```

```
cluster1::> vserver export-policy config-checker rule show -node node-vsim3 -vserver
vs34 -policy test -rule-index 1
    (vserver export-policy config-checker rule show)
```
vserver export-policy netgroup check-membership

```
Node: node-vsim3
        Vserver: vs34
    Policy Name: test
     Rule Index: 1
Error Details: DNS lookup for host "h1" failed
```
cluster1::> vserver export-policy config-checker rule show -node node-vsim3 -vserver vs34 -policy test -error {DNS lookup for host "h1" failed} (vserver export-policy config-checker rule show) Rule Node Vserver Policy Index Error ---------- ------------ --------- --------- --------------------------------- node-vsim3 vs34 test 1 DNS lookup for host "h1" failed

**Fujítsu** 

# **vserver export-policy netgroup checkmembership**

Check to see if the client is a member of the netgroup

**Availability:** This command is available to cluster and Vserver administrators at the admin privilege level.

## **Description**

The **vserver export-policy netgroup check-membership** command determines if the client IP address is a member of the netgroup. The netgroup must be configured as clientmatch in atleast one of the export-policy rules configured in the vserver. Data ONTAP can determine the membership information only after it has fully loaded the netgroup into the cache. Until then, while the reverse lookup scan algorithm might find a match, both DNS round robin and DNS aliases prevent ruling out non-matches. You can use the *yserver export-policy netgroup queue show* command to monitor the loading of the netgroup.

### **Parameters**

### **-vserver <vserver name> - Vserver**

This parameter specifies the name of the Vserver whose netgroup you want to check for client membership.

### **-netgroup <text> - Name of the Netgroup**

This parameter specifies the name of the netgroup that you want to check for client membership.

### **-client-ip <IP Address> - Client Address**

This parameter specifies the IP address of the client whose netgroup membership you want to

check.

## **Examples**

The following examples of the **vserver export-policy netgroup check-membership** command display various possible results for client membership checks.

cluster1::\*> vserver export-policy netgroup check-membership -vserver vs1 -netgroup mercury -client-ip 172.17.16.72 Client 172.17.16.72 is a member of netgroup "mercury" for Vserver "vs1" with state "reverse lookup scan". cluster1::\*> vserver export-policy netgroup check-membership -vserver vs1 -netgroup mercury -client-ip 172.17.16.72 Client 172.17.16.72 is a member of netgroup "mercury" for Vserver "vs1" with state "cache". cluster1::\*> vserver export-policy netgroup check-membership -vserver vs1 -netgroup mercury -client-ip 172.17.16.14 Client 172.17.16.14 is not a member of netgroup "mercury" for Vserver "vs1". cluster1::\*> vserver export-policy netgroup check-membership -vserver vs1 -netgroup big -client-ip 172.17.16.69 Cannot yet determine the membership of client 172.17.16.69 in netgroup "big" for Vserver "vs1". Try again when the netgroup is loaded in the cache. cluster1::\*> vserver export-policy netgroup check-membership -vserver vs1 -netgroup big -client-ip 172.17.16.69 Client 172.17.16.72 is a member of netgroup "big" for Vserver "vs1" with state "cache". cluster1::\*> vserver export-policy netgroup check-membership -vserver vs1 -netgroup big -client-ip 2002:c65f:e228:0:0:0:0:0 Cannot yet determine the membership of client 2002:c65f:e228:: in netgroup "big" for Vserver "vs1". Try again when the netgroup is loaded in the cache.

## **Related Links**

• [vserver export-policy netgroup queue show](#page-2924-0)

# **vserver export-policy netgroup cache show**

Show the Netgroup Cache

**Availability:** This command is available to cluster and Vserver administrators at the admin privilege level.

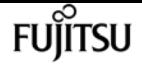

## **Description**

The **vserver export-policy netgroup cache show** command displays the contents of the export policy netgroup cache for a Vserver. Entries shown here correspond to the caches used to evaluate client membership in a netgroup. To show the netgroup cache, you must specify the following item:

• Vserver: The name of the Vserver whose netgroup cache you want to display.

The following information is displayed per cache entry:

- Vserver name: The name of the Vserver.
- Netgroup name: The name of the netgroup.
- State of the cache entry: The state of the cache entry. There are four possible values:
- initializing: The cache entry is being populated for the first time.
- ready: Processing of the cache entry is complete and it is ready to be used.
- not-found: The netgroup could not be found.
- abandoned: The cache entry has been abandoned.
- Total number of hosts in the netgroup cache: The number of host names retrieved from the name service in mapping the netgroup to a list of hosts.
- How long it took to expand the netgroup: How long it took to expand the netgroup the last time in the queue.
- Entry is refreshing: If the entry is a complete miss or refresh.
- Next refresh time: When the next refresh is scheduled to take place.
- Netgroup by host state: Boolean state indicating if netgroup-by-host feature is used for resolving netgroup membership check.
- Number of IP addresses cached: Number of client IP addresses that are matched for the netgroup. The count includes both positive and negative results.

### **Parameters**

### **{ [-fields <fieldname>,…]**

If you specify the **-fields <fieldname>, …** parameter, the command output also includes the specified field or fields. You can use '-fields ?' to display the fields to specify.

### **| [-instance ] }**

If you specify the **-instance** parameter, the command displays detailed information about all fields.

### **-vserver <vserver name> - Vserver**

If you specify this parameter, the command displays the netgroup cache information only if the Vserver name matches the specified value.

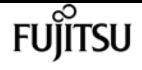

### **[-netgroup <text>] - Name of the Netgroup**

If you specify this parameter, the command displays the netgroup cache information only if the netgroup name matches the specified value.

### **[-cache-state {initializing|ready|not-found|abandoned}] - State of the Cache Entry**

If you specify this parameter, the command displays the netgroup cache information only if the netgroup cache state matches the specified value.

### **[-total-hosts <integer>] - Total Number of Hosts in the Netgroup**

If you specify this parameter, the command displays the netgroup cache information only if the netgroup record's count of host names matches the specified value.

### **[-expansion-duration <[[<hours>:]<minutes>:]<seconds>>] - Expansion Duration**

If you specify this parameter, the command displays the netgroup cache information only if the netgroup record expansion time matches the specified value.

### **[-is-refreshing {true|false}] - Is Entry Refreshing?**

If you specify this parameter, the command displays the netgroup cache information only if the netgroup record refreshing state matches the specified value.

#### **[-time-next-refresh <Date>] - Next Refresh Time**

If you specify this parameter, the command displays the netgroup cache information only if the time of the next scheduled refresh matches the specified value.

#### **[-num-ip-addrs-cache <integer>] - Number of Cached IP Addresses**

If you specify this parameter, the command displays the netgroup cache information only if the number of cached IP addresses matches the specified value.

### **Examples**

The following example displays the netgroup cache for the Vserver vs1 and the netgroup netgroup1:

```
cluster1::> vserver export-policy netgroup cache show -vserver vs1 -netgroup netgroup1
Vserver Netgroup State
  -------- ---------- ------------
     vs1 netgroup1 Ready
```
# <span id="page-2924-0"></span>**vserver export-policy netgroup queue show**

Show the Netgroup Processing Queue

**Availability:** This command is available to cluster administrators at the admin privilege level.

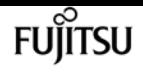

## **Description**

The **vserver export-policy netgroup queue show** command displays the ongoing processing of the netgroup cache for a node. Entries shown here are not used to evaluate client membership in a netgroup. The following information is displayed per queue entry:

- Vserver name: The name of the Vserver.
- Netgroup name: The name of the netgroup.
- Age of entry in the queue: How long the entry has been in the queue.
- Queue state: The state of the entry in the queue. There are three possible values:
- running: The entry is currently being processed.
- waiting: The entry is waiting to be processed.
- retrying: The entry is waiting to be reprocessed.

 Note that as the `vserver export-policy netgroup queue show` command is not atomic. Several queue entries might show up in the 'running' state. \* Number of times retried in the queue: The number of times was the entry was taken off of the netgroup processing queue and added back on it. \* Total number of hosts in the netgroup: The number of host names retrieved from the name service in mapping the netgroup to a list of hosts.

## **Parameters**

### **{ [-fields <fieldname>,…]**

If you specify the **-fields <fieldname>, …** parameter, the command output also includes the specified field or fields. You can use '-fields ?' to display the fields to specify.

### **| [-instance ] }**

If you specify the **-instance** parameter, the command displays detailed information about all fields.

### **[-vserver <vserver name>] - Vserver**

If you specify this parameter, the command displays the netgroup cache information only if the Vserver name matches the specified value.

### **[-netgroup <text>] - Name of the Netgroup**

If you specify this parameter, the command displays the netgroup cache information only if the netgroup name matches the specified value.

### **[-queue-state {waiting|running|retrying}] - State of Entry in the Queue**

If you specify this parameter, the command displays the netgroup cache information only if the netgroup queue state matches the specified value.

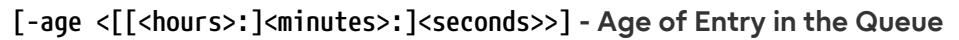

If you specify this parameter, the command displays the netgroup cache information only if the age of when the netgroup record was put on the netgroup processing queue matches the specified value.

#### **[-retries-on-queue <integer>] - Number of Retries on the Queue**

If you specify this parameter, the command displays the netgroup cache information only if, during a refresh, the number of times the netgroup record has been put back on the netgroup processing queue matches the specified value.

#### **[-total-hosts <integer>] - Total Number of Hosts in the Netgroup**

If you specify this parameter, the command displays the netgroup cache information only if the netgroup record's count of hosts matches the specified value.

### **Examples**

The following example displays the netgroup queue:

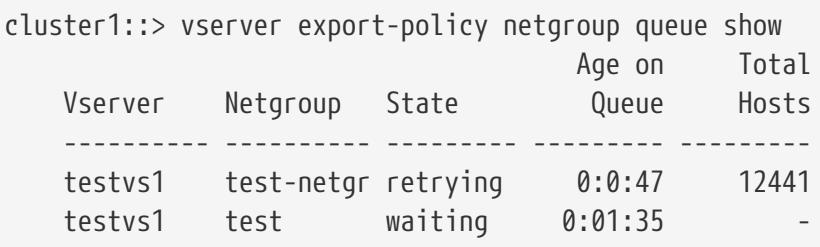

# **vserver export-policy rule add-clientmatches**

Add list of clientmatch strings to an existing rule

**Availability:** This command is available to cluster and Vserver administrators at the admin privilege level.

### **Description**

The **vserver export-policy rule add-clientmatches** command adds a list of strings to the clientmatch field of a specified export rule in a policy. This command only operates on the clientmatch field; to modify other fields in a rule use the **vserver export-policy modify** command.

### **Parameters**

#### **-vserver <vserver name> - Vserver**

This parameter specifies the Vserver on which the export policy is located.

#### **-policyname <export policy name> - Policy Name**

This parameter specifies the name of the export policy containing the export rule to which you

fuìitsu

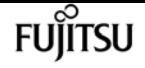

want to add additional clientmatch strings.

### **-ruleindex <integer> - Rule Index**

This parameter specifies the index number of the export rule to which you want to add additional clientmatch strings. To view a list of rules with their index numbers, use the [vserver export-policy](#page-2942-0) [rule show](#page-2942-0) command.

### **-clientmatches <text> - List of Clientmatch Strings to Add**

This parameter specifies list of the match strings specifying the client or clients to add to the export rule. Duplicate match strings will not be created and the list may not contain duplicates entries. Match strings from the clientmatches list are added to the clientmatch field if the match string is not identical to one of the strings already in the clientmatch field. The maximum number of clientmatches that can be created is 4096. You can specify the match string in any of the following formats:

- As a hostname; for instance, host1
- As an IPv4 address; for instance, 10.1.12.24
- As an IPv6 address; for instance, fd20:8b1e:b255:4071::100:1
- As an IPv4 address with a subnet mask expressed as a number of bits; for instance, 10.1.12.0/24
- As an IPv6 address with a subnet mask expressed as a number of bits; for instance, fd20:8b1e:b255:4071::/64
- As an IPv4 address with a network mask; for instance, 10.1.16.0/255.255.255.0
- As a netgroup, with the netgroup name preceded by the @ character; for instance, @eng
- As a domain name preceded by the . character; for instance, .example.com

Note: Entering an IP address range, such as 10.1.12.10-10.1.12.70, is not allowed. Entries in this format are interpreted as a text string and treated as a hostname.

### **Examples**

The following example adds match strings "2.2.2.2" and "3.3.3.3" to the clientmatch field of the export rule with index number 3 in an export policy named default\_expolicy on a Vserver named vs0.

```
cluster1::> vserver export-policy rule add-clientmatches -vserver vs0 -policyname
default expolicy -ruleindex 3 -clientmatches "2.2.2.2,3.3.3.3"
```
### **Related Links**

• [vserver export-policy rule show](#page-2942-0)

# **vserver export-policy rule create**

Create a rule

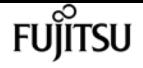

**Availability:** This command is available to cluster and Vserver administrators at the admin privilege level.

# **Description**

The **vserver export-policy rule create** command creates an export rule and adds it to a policy. To create an export rule, you must specify the following items:

- Vserver
- Export policy
- Clients that match the rule
- Read-only access rule
- Read-write access rule

You can optionally specify the following items:

- Index number; that is, the location of the export rule in the policy
- Access protocol
- Anonymous ID
- Superuser security type
- Whether suid access is enabled
- Whether creation of devices is enabled
- Whether UNIX-type permissions changes on NTFS (Windows) volumes are prohibited or allowed when the request originates from an NFS client (advanced privilege and higher only)
- Whether ownership changes are restricted or not (advanced privilege and higher only)

### **Parameters**

### **-vserver <vserver name> - Vserver**

This parameter specifies the Vserver on which the export policy is located.

### **-policyname <export policy name> - Policy Name**

This parameter specifies the name of the export policy to which you want to add the new export rule. The export policy must already exist. To create an export policy, see the [vserver export](#page-2896-0)[policy create](#page-2896-0) command.

### **[-ruleindex <integer>] - Rule Index**

This optional parameter specifies the index number of the export rule that you want to create. If you specify an index number that already matches a rule, the index number of the existing rule is incremented, as are the index numbers of all subsequent rules, either to the end of the list or to an open space in the list. If you do not specify an index number, the new rule is placed at the end of the policy's list. Valid values are values from 1 to 4294967295.

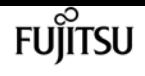

#### **[-protocol <Client Access Protocol>,…] - Access Protocol**

This optional parameter specifies the list of access protocols for which you want to apply the export rule. Possible values include the following:

- *any* Any current or future access protocol
- *nfs* Any current or future version of NFS
- *nfs3* The NFSv3 protocol
- *nfs4* The NFSv4 protocol
- *cifs* The CIFS protocol

You can specify a comma-separated list of multiple access protocols for an export rule. If you specify the protocol as any, you cannot specify any other protocols in the list. If you do not specify this parameter, the value defaults to *any* . If you enable NFSv4, you will not be able to apply the policy to which this rule belongs to a FlexGroup, as FlexGroups do not support NFSv4 protocol access.

### **-clientmatch <text> - List of Client Match Hostnames, IP Addresses, Netgroups, or Domains**

This parameter specifies list of the match strings specifying the client or clients to which the export rule applies. Duplicate match strings in the same rule are not allowed. The maximum number of clientmatches that can be created is 4096. You can specify the match string in any of the following formats:

- As a hostname; for instance, host1
- As an IPv4 address; for instance, 10.1.12.24
- As an IPv6 address; for instance, fd20:8b1e:b255:4071::100:1
- As an IPv4 address with a subnet mask expressed as a number of bits; for instance, 10.1.12.0/24
- As an IPv6 address with a subnet mask expressed as a number of bits; for instance, fd20:8b1e:b255:4071::/64
- As an IPv4 address with a network mask; for instance, 10.1.16.0/255.255.255.0
- As a netgroup, with the netgroup name preceded by the  $\omega$  character; for instance,  $\omega$ eng
- As a domain name preceded by the . character; for instance, .example.com

Note: Entering an IP address range, such as 10.1.12.10-10.1.12.70, is not allowed. Entries in this format are interpreted as a text string and treated as a hostname.

#### **-rorule <authentication method>,… - RO Access Rule**

This parameter specifies the security type for read-only access to volumes that use the export rule. Possible values include the following:

- *sys* For an incoming request from a client matching the clientmatch criteria, allow read access to the volume if the security type of that incoming request is AUTH\_SYS. The effective security type of the incoming request (to be used subsequently in evaluation of rwrule/superuser) becomes sys.
- **krb5** For an incoming request from a client matching the clientmatch criteria, allow read

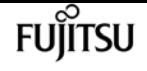

access to the volume if the security type of that incoming request is Kerberos v5. The effective security type of the incoming request (to be used subsequently in evaluation of rwrule/superuser) becomes krb5.

- *krb5i* For an incoming request from a client matching the clientmatch criteria, allow read access to the volume if the security type of that incoming request is Kerberos v5 with integrity service. The effective security type of the incoming request (to be used subsequently in evaluation of rwrule/superuser) becomes krb5i.
- **krb5p** For an incoming request from a client matching the clientmatch criteria, allow read access to the volume if the security type of that incoming request is Kerberos v5 with privacy service. The effective security type of the incoming request (to be used subsequently in evaluation of rwrule/superuser) becomes krb5p.
- *ntlm* For an incoming request from a client matching the clientmatch criteria, allow read access to the volume if the security type of that incoming request is CIFS NTLM. The effective security type of the incoming request (to be used subsequently in evaluation of rwrule/superuser) becomes ntlm.
- *any* For an incoming request from a client matching the clientmatch criteria, allow read access to the volume regardless of the security type of that incoming request. The effective security type of the incoming request (to be used subsequently in evaluation of rwrule/superuser) remains the same as the security type of the incoming request.

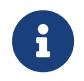

If the security type of the incoming request is AUTH\_NONE, read access will be granted to that incoming request as an anonymous user.

- *none* For an incoming request from a client matching the clientmatch criteria, allow read access to the volume as an anonymous user if the security type of that incoming request is not explicitly listed in the list of values in the rorule. The effective security type of the incoming request (to be used subsequently in evaluation of rwrule/superuser) becomes none.
- *never* For an incoming request from a client matching the clientmatch criteria, do not allow any access to the volume regardless of the security type of that incoming request.

You can specify a comma-separated list of multiple security types for an export rule. If you specify the security type as *any* or *never* , you cannot specify any other security types.

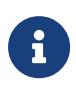

For an incoming request from a client matching the clientmatch criteria, if the security type doesn't match any of the values listed in rorule (as explained above), access will be denied to that incoming request.

### **-rwrule <authentication method>,… - RW Access Rule**

This parameter specifies the security type for read-write access to volumes that use the export rule. Possible values include the following:

- *sys* For an incoming request from a client matching the clientmatch criteria, allow write access to the volume if the effective security type (determined from rorule) of that incoming request is AUTH\_SYS.
- *krb5* For an incoming request from a client matching the clientmatch criteria, allow write access to the volume if the effective security type (determined from rorule) of that incoming request is Kerberos v5.

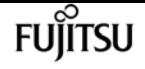

- *krb5i* For an incoming request from a client matching the clientmatch criteria, allow write access to the volume if the effective security type (determined from rorule) of that incoming request is Kerberos v5 with integrity service.
- *krb5p* For an incoming request from a client matching the clientmatch criteria, allow write access to the volume if the effective security type (determined from rorule) of that incoming request is Kerberos v5 with privacy service.
- *ntlm* For an incoming request from a client matching the clientmatch criteria, allow write access to the volume if the effective security type (determined from rorule) of that incoming request is CIFS NTLM.
- *any* For an incoming request from a client matching the clientmatch criteria, allow write access to the volume regardless of the effective security type (determined from rorule) of that incoming request.

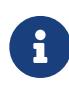

If the effective security type (determined from rorule) of the incoming request is none, write access will be granted to that incoming request as an anonymous user.

- *none* For an incoming request from a client matching the clientmatch criteria, allow write access to the volume as an anonymous user if the effective security type (determined from rorule) of that incoming request is none.
- *never* For an incoming request from a client matching the clientmatch criteria, do not allow write access to the volume regardless of the effective security type (determined from rorule) of that incoming request.

You can specify a comma-separated list of multiple security types for an export rule. If you specify the security type as *any* or *never* , you cannot specify any other security types.

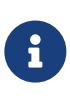

For an incoming request from a client matching the clientmatch criteria, if the effective security type (determined by rorule) doesn't match any of the values listed in rwrule (as explained above), write access will be denied to that incoming request.

### **[-anon <text>] - User ID To Which Anonymous Users Are Mapped**

This parameter specifies a UNIX user ID or user name that the user credentials are mapped to when evaluation of rorule or superuser parameters result in user being mapped to the anonymous user. The default setting of this parameter is 65534. NFS clients typically associate user ID 65534 with the user name nobody. In clustered Data ONTAP, this user ID is associated with the user pcuser. To disable access by any client with a user ID of 0, specify a value of 65535 which is associated with the user nobody.

### **[-superuser <authentication method>,…] - Superuser Security Types**

This parameter specifies a security type for superuser access to files. The default setting of this parameter is *none* . Possible values include the following:

• *sys* - For an incoming request from a client matching the clientmatch criteria and with the user ID 0, allow superuser access to the volume if the effective security type (determined from rorule) of that incoming request is AUTH\_SYS.

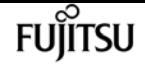

- *krb5* For an incoming request from a client matching the clientmatch criteria and with the user ID 0, allow superuser access to the volume if the effective security type (determined from rorule) of that incoming request is Kerberos v5.
- *krb5i* For an incoming request from a client matching the clientmatch criteria and with the user ID 0, allow superuser access to the volume if the effective security type (determined from rorule) of that incoming request is Kerberos v5 with integrity service.
- *krb5p* For an incoming request from a client matching the clientmatch criteria and with the user ID 0, allow superuser access to the volume if the effective security type (determined from rorule) of that incoming request is Kerberos v5 with privacy service.
- *ntlm* For an incoming request from a client matching the clientmatch criteria and with the user ID 0, allow superuser access to the volume if the effective security type (determined from rorule) of that incoming request is CIFS NTLM.
- *any* For an incoming request from a client matching the clientmatch criteria and with the user ID 0, allow superuser access to the volume regardless of the effective security type (determined by rorule) of that incoming request.

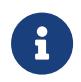

If the effective security type (determined from rorule) of the incoming request is none, access will be granted to that incoming request as an anonymous user.

• *none* - For an incoming request from a client matching the clientmatch criteria and with the user ID 0, allow access to the volume as an anonymous user if the effective security type (determined from rorule) of that incoming request is none.

You can specify a comma-separated list of multiple security types for superuser access. If you specify the security type as *any* , you cannot specify any other security types.

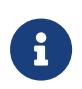

For an incoming request from a client matching the clientmatch criteria and with the user ID 0, if the effective security type doesn't match any of the values listed in superuser (as explained above), the user ID is mapped to anonymous user.

### **[-allow-suid {true|false}] - Honor SetUID Bits in SETATTR**

This parameter specifies whether set user ID (suid) and set group ID (sgid) access is enabled by the export rule. The default setting is **true** .

### **[-allow-dev {true|false}] - Allow Creation of Devices**

This parameter specifies whether the creation of devices is enabled by the export rule. The default setting is **true** .

### **[-ntfs-unix-security-ops {ignore|fail}] - NTFS Unix Security Options**

This parameter specifies whether UNIX-type permissions changes on NTFS (Windows) volumes are prohibited (fail) or allowed (ignore) when the request originates from an NFS client. The default setting is **fail** .

### **[-chown-mode {restricted|unrestricted}] - Change Ownership Mode**

This parameter specifies who is allowed to change the ownership mode of a file. The default setting is **restricted** . The allowed values are:

• restricted - Only root may change the ownership of the file.

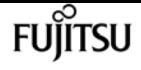

• unrestricted - Non-root users may change file ownership provided the on-disk permissions allow the operation.

## **Examples**

The following example creates an export rule with index number 1 in an export policy named read\_only\_expolicy on a Vserver named vs0. The rule matches all clients in the domains named example.com or example.net. The rule enables all access protocols. It enables read-only access by any matching client and requires authentication by AUTH\_SYS, NTLM, or Kerberos 5 for read-write access. Clients with the UNIX user ID zero are mapped to user ID 65534 (which normally maps to the user name nobody). It does not enable suid and sgid access or the creation of devices.

```
cluster1::> vserver export-policy rule create -vserver vs0 -policyname
read_only_expolicy -ruleindex 1
-protocol any -clientmatch ".example.com,.example.net" -rorule any -rwrule
"ntlm,krb5,sys" -anon 65534 -allow-suid false
-allow-dev false
```
## **Related Links**

• [vserver export-policy create](#page-2896-0)

# **vserver export-policy rule delete**

Delete a rule

**Availability:** This command is available to cluster and Vserver administrators at the admin privilege level.

# **Description**

The **vserver export-policy rule delete** command deletes an export rule from a policy. You can specify the export rule by specifying its index number in the policy. When you delete a rule, the other rules in the policy are not automatically renumbered or reordered. You can use the [vserver export](#page-2941-0)[policy rule setindex](#page-2941-0) command to reorder the rules in a rule set.

## **Parameters**

### **-vserver <vserver name> - Vserver**

This parameter specifies the Vserver which contains the export policy.

### **-policyname <export policy name> - Policy Name**

This parameter specifies the export policy from which you want to delete a rule.

#### **-ruleindex <integer> - Rule Index**

This parameter specifies the index number of the rule that you want to delete. You can use the [vserver export-policy rule show](#page-2942-0) command to view a list of rules with their index numbers.

## **Examples**

The following example deletes an export rule with the index number 5 from an export policy named rs1 on a Vserver named vs0:

```
cluster1::> vserver export-policy rule delete -vserver vs0
-policyname read_only_expolicy -ruleindex 5
```
### **Related Links**

- [vserver export-policy rule setindex](#page-2941-0)
- [vserver export-policy rule show](#page-2942-0)

# **vserver export-policy rule modify**

### Modify a rule

**Availability:** This command is available to cluster and Vserver administrators at the admin privilege level.

## **Description**

The **vserver export-policy rule modify** command modifies a specified export rule in a policy. This command cannot change the position of a rule in a policy; to reorder rules in a policy, use the [vserver](#page-2941-0) [export-policy rule setindex](#page-2941-0) command. Duplicate match strings in the same rule are not allowed. You can use this command to change the following attributes of an export rule:

- Access protocol
- Client match specification
- Read-only access rule
- Read-write access rule
- Anonymous ID
- Superuser security type
- Whether suid access is enabled
- Whether creation of devices is enabled
- Whether UNIX-type permissions changes on NTFS (Windows) volumes are prohibited or allowed when the request originates from an NFS client (advanced privilege and higher only)

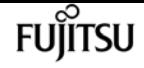

• Whether ownership changes are restricted or not (advanced privilege and higher only)

### **Parameters**

#### **-vserver <vserver name> - Vserver**

This parameter specifies the Vserver on which the export policy is located.

#### **-policyname <export policy name> - Policy Name**

This parameter specifies the name of the export policy containing the export rule that you want to modify.

#### **-ruleindex <integer> - Rule Index**

This parameter specifies the index number of the export rule that you want to modify. To view a list of rules with their index numbers, use the [vserver export-policy rule show](#page-2942-0) command.

#### **[-protocol <Client Access Protocol>,…] - Access Protocol**

This optional parameter specifies the list of access protocols for which you want to apply the export rule. Possible values include the following:

- *any* Any current or future access protocol
- *nfs* Any current or future version of NFS
- *nfs3* The NFSv3 protocol
- *nfs4* The NFSv4 protocol
- *cifs* The CIFS protocol

You can specify a comma-separated list of multiple access protocols for an export rule. If you specify the protocol as any, you cannot specify any other protocols in the list. If you do not specify this parameter, the value defaults to *any* . If you enable NFSv4, you will not be able to apply the policy to which this rule belongs to a FlexGroup, as FlexGroups do not support NFSv4 protocol access.

### **[-clientmatch <text>] - List of Client Match Hostnames, IP Addresses, Netgroups, or Domains**

This parameter specifies list of the match strings specifying the client or clients to which the export rule applies. The maximum number of clientmatches that can be created is 4096. You can specify the match string in any of the following formats:

- As a hostname; for instance, host1
- As an IPv4 address; for instance, 10.1.12.24
- As an IPv6 address; for instance, fd20:8b1e:b255:4071::100:1
- As an IPv4 address with a subnet mask expressed as a number of bits; for instance, 10.1.12.0/24
- As an IPv6 address with a subnet mask expressed as a number of bits; for instance, fd20:8b1e:b255:4071::/64
- As an IPv4 address with a network mask; for instance, 10.1.16.0/255.255.255.0
- As a netgroup, with the netgroup name preceded by the @ character; for instance, @eng

• As a domain name preceded by the . character; for instance, .example.com

Note: Entering an IP address range, such as 10.1.12.10-10.1.12.70, is not allowed. Entries in this format are interpreted as a text string and treated as a hostname.

### **[-rorule <authentication method>,…] - RO Access Rule**

This parameter modifies the security type for read-only access to volumes that use the export rule. Possible values include the following:

- *sys* For an incoming request from a client matching the clientmatch criteria, allow read access to the volume if the security type of that incoming request is AUTH\_SYS. The effective security type of the incoming request (to be used subsequently in evaluation of rwrule/superuser) becomes sys.
- *krb5* For an incoming request from a client matching the clientmatch criteria, allow read access to the volume if the security type of that incoming request is Kerberos v5. The effective security type of the incoming request (to be used subsequently in evaluation of rwrule/superuser) becomes krb5.
- *krb5i* For an incoming request from a client matching the clientmatch criteria, allow read access to the volume if the security type of that incoming request is Kerberos v5 with integrity service. The effective security type of the incoming request (to be used subsequently in evaluation of rwrule/superuser) becomes krb5i.
- **krb5p** For an incoming request from a client matching the clientmatch criteria, allow read access to the volume if the security type of that incoming request is Kerberos v5 with privacy service. The effective security type of the incoming request (to be used subsequently in evaluation of rwrule/superuser) becomes krb5p.
- **ntlm** For an incoming request from a client matching the clientmatch criteria, allow read access to the volume if the security type of that incoming request is CIFS NTLM. The effective security type of the incoming request (to be used subsequently in evaluation of rwrule/superuser) becomes ntlm.
- *any* For an incoming request from a client matching the clientmatch criteria, allow read access to the volume regardless of the security type of that incoming request. The effective security type of the incoming request (to be used subsequently in evaluation of rwrule/superuser) remains the same as the security type of the incoming request.

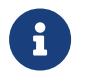

If the security type of the incoming request is AUTH\_NONE, read access will be granted to that incoming request as an anonymous user.

- *none* For an incoming request from a client matching the clientmatch criteria, allow read access to the volume as an anonymous user if the security type of that incoming request is not explicitly listed in the list of values in the rorule. The effective security type of the incoming request (to be used subsequently in evaluation of rwrule/superuser) becomes none.
- *never* For an incoming request from a client matching the clientmatch criteria, do not allow any access to the volume regardless of the security type of that incoming request.

You can specify a comma-separated list of multiple security types for an export rule. If you specify the security type as *any* or *never* , you cannot specify any other security types.

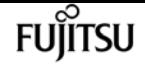

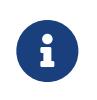

For an incoming request from a client matching the clientmatch criteria, if the security type doesn't match any of the values listed in rorule (as explained above), access will be denied to that incoming request.

### **[-rwrule <authentication method>,…] - RW Access Rule**

This parameter modifies the security type for read-write access to volumes that use the export rule. Possible values include the following:

- *sys* For an incoming request from a client matching the clientmatch criteria, allow write access to the volume if the effective security type (determined from rorule) of that incoming request is AUTH\_SYS.
- *krb5* For an incoming request from a client matching the clientmatch criteria, allow write access to the volume if the effective security type (determined from rorule) of that incoming request is Kerberos v5.
- *krb5i* For an incoming request from a client matching the clientmatch criteria, allow write access to the volume if the effective security type (determined from rorule) of that incoming request is Kerberos v5 with integrity service.
- *krb5p* For an incoming request from a client matching the clientmatch criteria, allow write access to the volume if the effective security type (determined from rorule) of that incoming request is Kerberos v5 with privacy service.
- *ntlm* For an incoming request from a client matching the clientmatch criteria, allow write access to the volume if the effective security type (determined from rorule) of that incoming request is CIFS NTLM.
- *any* For an incoming request from a client matching the clientmatch criteria, allow write access to the volume regardless of the effective security type (determined from rorule) of that incoming request.

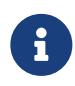

If the effective security type (determined from rorule) of the incoming request is none, write access will be granted to that incoming request as an anonymous user.

- *none* For an incoming request from a client matching the clientmatch criteria, allow write access to the volume as an anonymous user if the effective security type (determined from rorule) of that incoming request is none.
- *never* For an incoming request from a client matching the clientmatch criteria, do not allow write access to the volume regardless of the effective security type (determined from rorule) of that incoming request.

You can specify a comma-separated list of multiple security types for an export rule. If you specify the security type as *any* or *never* , you cannot specify any other security types.

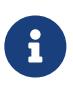

For an incoming request from a client matching the clientmatch criteria, if the effective security type (determined by rorule) doesn't match any of the values listed in rwrule (as explained above), write access will be denied to that incoming request.

This parameter specifies a UNIX user ID or user name that the user credentials are mapped to when evaluation of rorule or superuser parameters result in user being mapped to the anonymous user. The default setting of this parameter is 65534, which is normally associated with the user name nobody. The following notes apply to the use of this parameter:

• To disable access by any client with a user ID of 0, specify a value of 65535.

### **[-superuser <authentication method>,…] - Superuser Security Types**

This parameter specifies a security type for superuser access to files. The default setting of this parameter is *none* . Possible values include the following:

- *sys* For an incoming request from a client matching the clientmatch criteria and with the user ID 0, allow superuser access to the volume if the effective security type (determined from rorule) of that incoming request is AUTH\_SYS.
- *krb5* For an incoming request from a client matching the clientmatch criteria and with the user ID 0, allow superuser access to the volume if the effective security type (determined from rorule) of that incoming request is Kerberos v5.
- *krb5i* For an incoming request from a client matching the clientmatch criteria and with the user ID 0, allow superuser access to the volume if the effective security type (determined from rorule) of that incoming request is Kerberos v5 with integrity service.
- *krb5p* For an incoming request from a client matching the clientmatch criteria and with the user ID 0, allow superuser access to the volume if the effective security type (determined from rorule) of that incoming request is Kerberos v5 with privacy service.
- *ntlm* For an incoming request from a client matching the clientmatch criteria and with the user ID 0, allow superuser access to the volume if the effective security type (determined from rorule) of that incoming request is CIFS NTLM.
- *any* For an incoming request from a client matching the clientmatch criteria and with the user ID 0, allow superuser access to the volume regardless of the effective security type (determined by rorule) of that incoming request.

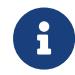

If the effective security type (determined from rorule) of the incoming request is none, access will be granted to that incoming request as an anonymous user.

• *none* - For an incoming request from a client matching the clientmatch criteria and with the user ID 0, allow access to the volume as an anonymous user if the effective security type (determined from rorule) of that incoming request is none.

You can specify a comma-separated list of multiple security types for superuser access. If you specify the security type as *any* , you cannot specify any other security types.

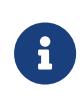

For an incoming request from a client matching the clientmatch criteria and with the user ID 0, if the effective security type doesn't match any of the values listed in superuser (as explained above), the user ID is mapped to anonymous user.

### **[-allow-suid {true|false}] - Honor SetUID Bits in SETATTR**

This parameter specifies whether set user ID (suid) and set group ID (sgid) access is enabled by the export rule. The default setting is **true** .

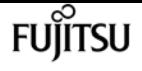

### **[-allow-dev {true|false}] - Allow Creation of Devices**

This parameter specifies whether the creation of devices is enabled by the export rule. The default setting is **true** .

### **[-ntfs-unix-security-ops {ignore|fail}] - NTFS Unix Security Options**

This parameter specifies whether UNIX-type permissions changes on NTFS (Windows) volumes are prohibited (with value *fail* ) or allowed (with value *ignore* ) when the request originates from an NFS client. The default setting is **fail** . This parameter is only used if you set the NTFS UNIX security option for the Vserver to **use-export-policy** ; otherwise, it has no effect.

### **[-chown-mode {restricted|unrestricted}] - Change Ownership Mode**

This parameter specifies who is authorized to change the ownership mode of a file. The default setting is **restricted** . This parameter is only used if you set the change ownership mode option for the Vserver to **use-export-policy** ; otherwise, it has no effect. The allowed values are :

- restricted Only root user can change the ownership of the file.
- unrestricted Non-root users may change file ownership provided the on-disk permissions allow the operation.

### **Examples**

The following example modifies the export rule with index number 3 in an export policy named default\_expolicy on a Vserver named vs0. The rule is modified to match any clients in the netgroups named group1 or group2 to enable NFSv2 and CIFS support, to enable read-only access by any matching client, to require authentication by NTLM or Kerberos 5 for read-write access, and to enable suid and sgid access.

```
cluster1::> vserver export-policy rule modify -vserver vs0 -policyname
default_expolicy -ruleindex 3 -protocol "nfs2,cifs"
-clientmatch "@group1, @group2" -rorule any -rwrule "ntlm,krb5" -allow-suid true
```
## **Related Links**

- [vserver export-policy rule setindex](#page-2941-0)
- [vserver export-policy rule show](#page-2942-0)

# **vserver export-policy rule removeclientmatches**

Remove list of clientmatch strings from an existing rule

**Availability:** This command is available to cluster and Vserver administrators at the admin privilege level.

## **Description**

The **vserver export-policy rule remove-clientmatches** command removes a list of strings from the clientmatch field of a specified export rule in a policy. This command only operates on the clientmatch field; to modify other fields in a rule use the **vserver export-policy modify** command.

### **Parameters**

### **-vserver <vserver name> - Vserver**

This parameter specifies the Vserver on which the export policy is located.

### **-policyname <export policy name> - Policy Name**

This parameter specifies the name of the export policy containing the export rule from which you want to remove clientmatch strings.

### **-ruleindex <integer> - Rule Index**

This parameter specifies the index number of the export rule from which you want to remove clientmatch strings. To view a list of rules with their index numbers, use the [vserver export-policy](#page-2942-0) [rule show](#page-2942-0) command.

### **-clientmatches <text> - List of Clientmatch Strings to Remove**

This parameter specifies list of the match strings specifying the client or clients to remove from the export rule. Match strings are removed from the clientmatch field if the match string is identical to one of the elements in the clientmatches list. If all match strings are removed from the clientmatch field the entire export rule is deleted. You can specify the match string in any of the following formats:

- As a hostname; for instance, host1
- As an IPv4 address; for instance, 10.1.12.24
- As an IPv6 address; for instance, fd20:8b1e:b255:4071::100:1
- As an IPv4 address with a subnet mask expressed as a number of bits; for instance, 10.1.12.0/24
- As an IPv6 address with a subnet mask expressed as a number of bits; for instance, fd20:8b1e:b255:4071::/64
- As an IPv4 address with a network mask; for instance, 10.1.16.0/255.255.255.0
- As a netgroup, with the netgroup name preceded by the @ character; for instance, @eng
- As a domain name preceded by the . character; for instance, .example.com

Note: Entering an IP address range, such as 10.1.12.10-10.1.12.70, is not allowed. Entries in this format are interpreted as a text string and treated as a hostname.

## **Examples**

The following example removes match strings "2.2.2.2" and "3.3.3.3" from the clientmatch field of the export rule with index number 3 in an export policy named default\_expolicy on a Vserver named vs0.

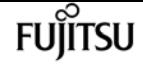

cluster1::> vserver export-policy rule remove-clientmatches -vserver vs0 -policyname default\_expolicy -ruleindex 3 -clientmatches "2.2.2.2,3.3.3.3"

### **Related Links**

• [vserver export-policy rule show](#page-2942-0)

# <span id="page-2941-0"></span>**vserver export-policy rule setindex**

Move a rule to a specified index

**Availability:** This command is available to cluster and Vserver administrators at the admin privilege level.

### **Description**

The **vserver export-policy rule setindex** command modifies the index number of the specified export rule. If the new index number is already in use, the command reorders the list to accommodate it. If the existing index is given a higher index number (that is, later in the list), the command decrements the index numbers of rules between the moved rule and moved-to rule; otherwise, the command increments the index numbers between the moved-to rule and the existing rule.

You can use the *[vserver export-policy rule show](#page-2942-0)* command to view a list of rules with their index numbers.

### **Parameters**

### **-vserver <vserver name> - Vserver**

This parameter specifies the Vserver on which the export policy is located.

### **-policyname <export policy name> - Policy Name**

This parameter specifies the export policy that contains the rule whose index number you want to modify.

### **-ruleindex <integer> - Rule Index**

This parameter specifies the index number of the rule that you want to move.

#### **-newruleindex <integer> - Index**

This parameter specifies the new index number for the rule.

### **Examples**

The following example changes the index number of a rule at index number 5 to index number 3 in

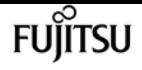

an export policy named rs1 on a Vserver named vs0:

```
cluster1::> vserver export-policy rule setindex -vserver vs0
-policyname read_only_policy -ruleindex 5 -newruleindex 3
```
## **Related Links**

```
• vserver export-policy rule show
```
# <span id="page-2942-0"></span>**vserver export-policy rule show**

Display a list of rules

**Availability:** This command is available to cluster and Vserver administrators at the admin privilege level.

### **Description**

The **vserver export-policy rule show** command displays information about export rules. The command output depends on the parameter or parameters specified with the command. If you do not specify any parameters, the command displays the following information:

- Vserver name
- Export policy name
- Export rule index number
- Access protocol
- Client match
- Read-only access rule
- Read-write access rule

To display detailed information about a specific export rule, run the command with the **-vserver** , **-policyname** , and **-ruleindex** parameters. The detailed view provides all of the information in the previous list and the following additional information:

- Anonymous ID
- Superuser security type
- Whether set user ID (suid) and set group ID (sgid) access is enabled
- Whether creation of devices is enabled
- NTFS security settings
- Change ownership mode

You can specify additional parameters to display only the information that matches those

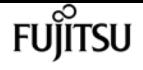

parameters. For example, to display information only about export rules that have a read-write rule value of never, run the command with the **-rwrule never** parameter.

### **Parameters**

### **{ [-fields <fieldname>,…]**

If you specify the **-fields** parameter, the command only displays the fields that you specify.

### **| [-instance ] }**

If you specify the **-instance** parameter, the command displays detailed information about all entries.

### **[-vserver <vserver name>] - Vserver**

If you specify this parameter, the **-policyname** parameter, and the **-ruleindex** parameter, the command displays detailed information about the specified export rule. If you specify this parameter by itself, the command displays information only about the export rules on the specified Vserver.

### **[-policyname <export policy name>] - Policy Name**

If you specify this parameter, the **-vserver** parameter, and the **-ruleindex** parameter, the command displays detailed information about the specified export rule. If you specify this parameter by itself, the command displays information only about the export rules on the specified policy.

### **[-ruleindex <integer>] - Rule Index**

If you specify this parameter, the **-vserver** parameter, and the **-policyname** parameter, the command displays detailed information about the specified export rule. If you specify this parameter by itself, the command displays information only about the export rules that have the specified index number.

### **[-protocol <Client Access Protocol>,…] - Access Protocol**

If you specify this parameter, the command displays information only about the export rules that have the specified access protocol or protocols. Possible values include the following:

- *any* Any current or future access protocol
- *nfs* Any current or future version of NFS
- *nfs3* The NFSv3 protocol
- *nfs4* The NFSv4 protocol
- *cifs* The CIFS protocol

You can specify a comma-separated list of multiple access protocols for an export rule. If you specify the protocol as any, you cannot specify any other protocols in the list.

### **[-clientmatch <text>] - List of Client Match Hostnames, IP Addresses, Netgroups, or Domains**

If you specify this parameter, the command displays information only about the export rules that have a clientmatch list containing all of the strings in the specified client match. You can specify the match as a list of strings in any of the following formats:

- As a hostname; for instance, host1
- As an IPv4 address; for instance, 10.1.12.24
- As an IPv6 address; for instance, fd20:8b1e:b255:4071::100:1
- As an IPv4 address with a subnet mask expressed as a number of bits; for instance, 10.1.12.0/24
- As an IPv6 address with a subnet mask expressed as a number of bits; for instance, fd20:8b1e:b255:4071::/64
- As an IPv4 address with a network mask; for instance, 10.1.16.0/255.255.255.0
- As a netgroup, with the netgroup name preceded by the  $\omega$  character; for instance,  $\omega$ eng
- As a domain name preceded by the . character; for instance, .example.com

### **[-rorule <authentication method>,…] - RO Access Rule**

If you specify this parameter, the command displays information only about the export rule or rules that have the specified read-only rule. Possible values include the following:

- *sys* For an incoming request from a client matching the clientmatch criteria, allow read access to the volume if the security type of that incoming request is AUTH\_SYS. The effective security type of the incoming request (to be used subsequently in evaluation of rwrule/superuser) becomes sys.
- *krb5* For an incoming request from a client matching the clientmatch criteria, allow read access to the volume if the security type of that incoming request is Kerberos v5. The effective security type of the incoming request (to be used subsequently in evaluation of rwrule/superuser) becomes krb5.
- *krb5i* For an incoming request from a client matching the clientmatch criteria, allow read access to the volume if the security type of that incoming request is Kerberos v5 with integrity service. The effective security type of the incoming request (to be used subsequently in evaluation of rwrule/superuser) becomes krb5i.
- *krb5p* For an incoming request from a client matching the clientmatch criteria, allow read access to the volume if the security type of that incoming request is Kerberos v5 with privacy service. The effective security type of the incoming request (to be used subsequently in evaluation of rwrule/superuser) becomes krb5p.
- *ntlm* For an incoming request from a client matching the clientmatch criteria, allow read access to the volume if the security type of that incoming request is CIFS NTLM. The effective security type of the incoming request (to be used subsequently in evaluation of rwrule/superuser) becomes ntlm.
- *any* For an incoming request from a client matching the clientmatch criteria, allow read access to the volume regardless of the security type of that incoming request. The effective security type of the incoming request (to be used subsequently in evaluation of rwrule/superuser) remains the same as the security type of the incoming request.

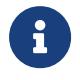

If the security type of the incoming request is AUTH\_NONE, read access will be granted to that incoming request as an anonymous user.

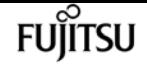

- *none* For an incoming request from a client matching the clientmatch criteria, allow read access to the volume as an anonymous user if the security type of that incoming request is not explicitly listed in the list of values in the rorule. The effective security type of the incoming request (to be used subsequently in evaluation of rwrule/superuser) becomes none.
- *never* For an incoming request from a client matching the clientmatch criteria, do not allow any access to the volume regardless of the security type of that incoming request.

You can specify a comma-separated list of multiple security types for an export rule. If you specify the security type as *any* or *never* , you cannot specify any other security types.

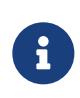

For an incoming request from a client matching the clientmatch criteria, if the security type doesn't match any of the values listed in rorule (as explained above), access will be denied to that incoming request.

### **[-rwrule <authentication method>,…] - RW Access Rule**

If you specify this parameter, the command displays information only about the export rule or rules that have the specified read-write rule. Possible values include the following:

- *sys* For an incoming request from a client matching the clientmatch criteria, allow write access to the volume if the effective security type (determined from rorule) of that incoming request is AUTH\_SYS.
- *krb5* For an incoming request from a client matching the clientmatch criteria, allow write access to the volume if the effective security type (determined from rorule) of that incoming request is Kerberos 5.
- *krb5i* For an incoming request from a client matching the clientmatch criteria, allow write access to the volume if the security type of that incoming request is Kerberos v5 with integrity service. The effective security type of the incoming request (to be used subsequently in evaluation of rwrule/superuser) becomes krb5i.
- *krb5p* For an incoming request from a client matching the clientmatch criteria, allow write access to the volume if the security type of that incoming request is Kerberos v5 with privacy service. The effective security type of the incoming request (to be used subsequently in evaluation of rwrule/superuser) becomes krb5p.
- *ntlm* For an incoming request from a client matching the clientmatch criteria, allow write access to the volume if the effective security type (determined from rorule) of that incoming request is CIFS NTLM.
- *any* For an incoming request from a client matching the clientmatch criteria, allow write access to the volume regardless of the effective security type (determined from rorule) of that incoming request.

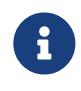

If the effective security type (determined from rorule) of the incoming request is none, write access will be granted to that incoming request as an anonymous user.

• *none* - For an incoming request from a client matching the clientmatch criteria, allow write access to the volume as an anonymous user if the effective security type (determined from rorule) of that incoming request is none.

• *never* - For an incoming request from a client matching the clientmatch criteria, do not allow write access to the volume regardless of the effective security type (determined from rorule) of that incoming request.

You can specify a comma-separated list of multiple security types for an export rule. If you specify the security type as *any* or *never* , you cannot specify any other security types.

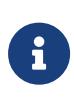

For an incoming request from a client matching the clientmatch criteria, if the effective security type (determined by rorule) doesn't match any of the values listed in rwrule (as explained above), write access will be denied to that incoming request.

### **[-anon <text>] - User ID To Which Anonymous Users Are Mapped**

If you specify this parameter, the command displays information only about the export rule or rules that have the specified anonymous ID.

### **[-superuser <authentication method>,…] - Superuser Security Types**

If you specify this parameter, the command displays information only about the export rule or rules that have the specified superuser security type. Possible values include the following:

- *sys* For an incoming request from a client matching the clientmatch criteria and with the user ID 0, allow superuser access to the volume if the effective security type (determined from rorule) of that incoming request is AUTH\_SYS.
- *krb5* For an incoming request from a client matching the clientmatch criteria and with the user ID 0, allow superuser access to the volume if the effective security type (determined from rorule) of that incoming request is Kerberos v5.
- *krb5i* For an incoming request from a client matching the clientmatch criteria, allow read access to the volume if the security type of that incoming request is Kerberos v5 with integrity service. The effective security type of the incoming request (to be used subsequently in evaluation of rwrule/superuser) becomes krb5i.
- *krb5p* For an incoming request from a client matching the clientmatch criteria, allow read access to the volume if the security type of that incoming request is Kerberos v5 with privacy service. The effective security type of the incoming request (to be used subsequently in evaluation of rwrule/superuser) becomes krb5p.
- *ntlm* For an incoming request from a client matching the clientmatch criteria and with the user ID 0, allow superuser access to the volume if the effective security type (determined from rorule) of that incoming request is CIFS NTLM.
- *any* For an incoming request from a client matching the clientmatch criteria and with the user ID 0, allow superuser access to the volume regardless of the effective security type (determined by rorule) of that incoming request.

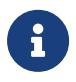

If the effective security type (determined from rorule) of the incoming request is none, access will be granted to that incoming request as an anonymous user.

• *none* - For an incoming request from a client matching the clientmatch criteria and with the user ID 0, allow access to the volume as an anonymous user if the effective security type (determined from rorule) of that incoming request is none.

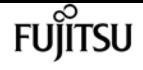

• *never* - For an incoming request from a client matching the clientmatch criteria and with the user ID 0, allow access to the volume as an anonymous user regardless of the effective security type (determined from rorule) of that incoming request.

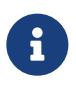

Only export rules that were created in an earlier release can have the superuser parameter set to the security type *never*

You can specify a comma-separated list of multiple security types for superuser access. If you specify the security type as *any* , you cannot specify any other security types.

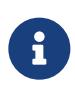

For an incoming request from a client matching the clientmatch criteria and with the user ID 0, if the effective security type doesn't match any of the values listed in superuser (as explained above), the user ID is mapped to anonymous user.

### **[-allow-suid {true|false}] - Honor SetUID Bits in SETATTR**

If you specify this parameter, the command displays information only about the export rule or rules that have the specified setting for set user ID (suid) and set group ID (sgid) access.

### **[-allow-dev {true|false}] - Allow Creation of Devices**

If you specify this parameter, the command displays information only about the export rule or rules that have the specified setting for the creation of devices.

### **[-ntfs-unix-security-ops {ignore|fail}] - NTFS Unix Security Options**

If you have specified this parameter for a particular export policy rule, then the command displays information about the UNIX security options that apply to that export policy rule. The setting can either prohibit (with value *fail* ) or allow (with value *ignore* ) UNIX-type permissions changes on NTFS (Windows) volumes when the request originates from an NFS client. If the Vserver NTFS UNIX security option is set to fail or allow for the Vserver, then this parameter is overridden.

### **[-ntfs-unix-security-ops-vs {fail|ignore|use-export-policy}] - Vserver NTFS Unix Security Options**

If you specify this parameter, the command displays information about the UNIX security options that apply to all volumes in this Vserver. The setting can prohibit (with value *fail* ) or allow (with value *ignore* ) UNIX-type permissions changes on NTFS (Windows) volumes when the request originates from an NFS client, or you can set it to **use-export-policy** . If you set this parameter to **fail** or **allow** , this parameter overrides the individual UNIX security options set for the export policy rules. If you set this parameter to **use-export-policy** , the UNIX security options associated with the respective export policy rule is used.

### **[-chown-mode {restricted|unrestricted}] - Change Ownership Mode**

If you have specified this parameter for a particular export policy rule, then the command displays information about the change ownership mode that applies to that export-policy rule. The setting can either allow only the root (with value *restricted* ) or all users (with value *unrestricted* ) to change file ownership provided the on-disk permissions allow the operation. If the Vserver change ownership mode is set to restricted or unrestricted for the Vserver, then this parameter is overridden.

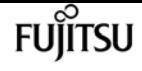

#### **[-chown-mode-vs {restricted|unrestricted|use-export-policy}] - Vserver Change Ownership Mode**

If you specify this parameter, the command displays information about the change ownership mode that applies to all volumes in this Vserver. The setting can allow only the root (with value *restricted* ) or all users (with value *unrestricted* ) to change ownership of the files that they own, or you can set it to **use-export-policy** . If you set this parameter to **restricted** or **unrestricted** , this parameter overrides the individual change ownership mode set for the export policy rules. If you set this parameter to **use-export-policy** , the change ownership mode associated with the respective export policy rule is used.

### **Examples**

The following example displays information about all export rules:

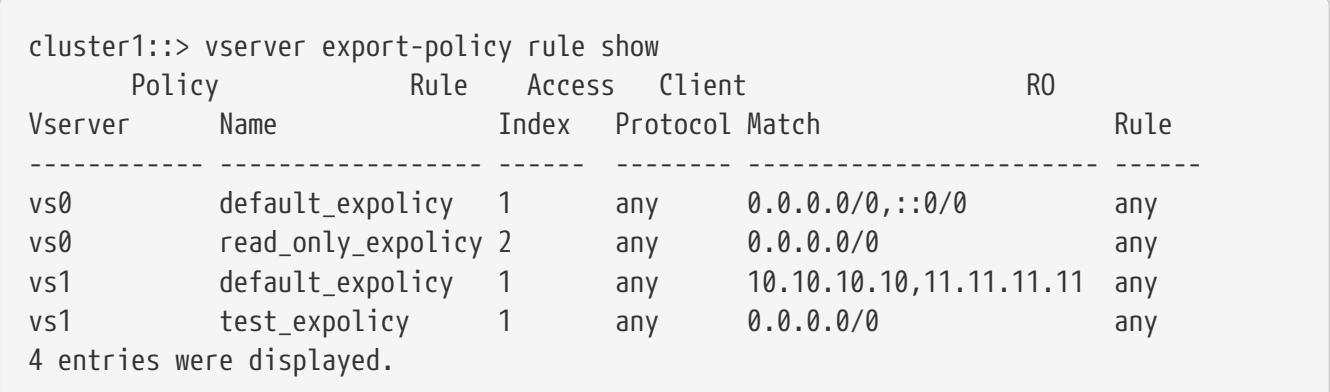

## **vserver fcp create**

Create FCP service configuration

**Availability:** This command is available to cluster and Vserver administrators at the admin privilege level.

### **Description**

This command creates an FCP service for a Vserver. An FCP service must be licensed before you can manage FCP services. If the FCP service is not licensed, the FCP command returns an error.

When you create an FCP service on a Vserver, the Vserver has the following configuration defaults:

- The administrative status of the FCP service is *up* .
- The FCP command automatically generates a unique World Wide Node Name (WWNN).

### **Parameters**

#### **-vserver <Vserver Name> - Vserver Name**

Specifies the Vserver for the FCP service.

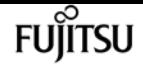

#### **[-target-name <text>] - Target Name**

The FCP World Wide Node Name (WWNN) for the service. All FCP LIFs in the Vserver will share the specified WWNN. The format for a WWNN is "XX:XX:XX:XX:XX:XX:XX:XX" where X is a hexadecimal digit.

Unles the **force** option is also provided, the specified WWNN must be within one of the following vendor registered namespaces:

- 2X:XX:00:a0:98:XX:XX:XX
- 2X:XX:00:a0:b8:XX:XX:XX
- 2X:XX:d0:39:ea:XX:XX:XX

The user must ensure that the target name is not in use elsewhere outside the cluster. ONTAP cannot verify that the target name is unique outside the cluster if ONTAP did not generate the target name.

### **[-status-admin {down|up}] - Administrative Status**

Specifies the administrative status of the FCP service of a Vserver. If you set this parameter to *up* , the FCP service will accept login requests from FCP initiators. If you set this parameter to *down* , FCP initiators will not be allowed to log in.

### **[-f, -force <true>] - Force**

Allows you to specify a World Wide Node Name outside one of the known vendor registered namespaces.If you use this parameter without a value, it is set to *true* , and the command does not error when the specified WWNN is outside one of the vendor registered namespaces.

### **Examples**

cluster1::> vserver fcp create -vserver vs\_1

Creates an FCP service on Vserver *vs\_1* .

# **vserver fcp delete**

Delete FCP service configuration

**Availability:** This command is available to cluster and Vserver administrators at the admin privilege level.

## **Description**

Deletes an FCP service of a Vserver. Before you can delete an FCP service, the administration status must be **down**. Use the *yserver fcp modify* command to change the administration status.

### **Parameters**

### **-vserver <Vserver Name> - Vserver Name**

Specifies the Vserver for the FCP service.

# **Examples**

cluster1::> vserver fcp delete -vserver vs\_1

Deletes the FCP service on Vserver *vs\_1* .

# **Related Links**

• [vserver fcp modify](#page-2950-0)

# <span id="page-2950-0"></span>**vserver fcp modify**

Modify FCP service configuration

**Availability:** This command is available to cluster and Vserver administrators at the admin privilege level.

# **Description**

This command modifies an FCP service configuration on a Vserver.

# **Parameters**

### **-vserver <Vserver Name> - Vserver Name**

Specifies the Vserver for the FCP service.

### **[-target-name <text>] - Target Name**

The FCP World Wide Node Name (WWNN) for the service. All FCP LIFs in the Vserver will share the specified WWNN. The format for a WWNN is "XX:XX:XX:XX:XX:XX:XX:XX" where X is a hexadecimal digit.

Unles the **force** option is also provided, the specified WWNN must be within one of the following vendor registered namespaces:

- 2X:XX:00:a0:98:XX:XX:XX
- 2X:XX:00:a0:b8:XX:XX:XX
- 2X:XX:d0:39:ea:XX:XX:XX

The user must ensure that the target name is not in use elsewhere outside the cluster. ONTAP

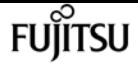

cannot verify that the target name is unique outside the cluster if ONTAP did not generate the target name.

### **[-status-admin {down|up}] - Administrative Status**

Specifies the administrative status of the FCP service of a Vserver. If you set this parameter to *up* , the FCP service accepts login requests from FCP initiators. If you set this parameter to *down* , FCP initiators cannot log in.

### **[-f, -force <true>] - Force**

Allows you to specify a World Wide Node Name outside one of the known vendor registered namespaces.If you use this parameter without a value, it is set to *true* , and the command does not error when the specified WWNN is outside one of the vendor registered namespaces.

### **Examples**

```
cluster1::> vserver fcp modify -vserver vs_1 -status-admin down
```
Changes the administration status of the FCP service on Vserver *vs\_1* to *down* .

# **vserver fcp show**

Display FCP service configuration

**Availability:** This command is available to cluster and Vserver administrators at the admin privilege level.

### **Description**

Displays the current status of the FCP service in a cluster.

### **Parameters**

### **{ [-fields <fieldname>,…]**

If you specify the **-fields <fieldname>, …** parameter, the command output also includes the specified field or fields. You can use '-fields ?' to display the fields to specify.

### **| [-instance ] }**

If you specify the **-instance** parameter, the command displays detailed information about all fields.

### **[-vserver <Vserver Name>] - Vserver Name**

Use this parameter to display the FCP services that match the Vserver that you specify.

### **[-target-name <text>] - Target Name**

Use this parameter to display the FCP service that matches the target name that you specify.
#### **[-status-admin {down|up}] - Administrative Status**

Use this parameter to display the FCP services that match the administrative status that you specify.

# **Examples**

```
cluster1::> vserver fcp show
                                  Status
server Target Name Admin
--------- ---------------------------- ------
s0 20:00:00:a0:98:0c:b0:eb up
s2 20:01:00:a0:98:0c:b0:eb up
 entries were displayed.
```
Displays the FCP configuration for all the Vservers in the cluster.

# **vserver fcp start**

Starts the FCP service

**Availability:** This command is available to cluster and Vserver administrators at the admin privilege level.

# **Description**

This command starts the FCP service of a Vserver. When you start the FCP service, the logical interfaces are brought online.

You must have a license before you can start the FCP service. Use [system license add](#page-1993-0) to enable the FCP license.

# **Parameters**

#### **-vserver <Vserver Name> - Vserver Name**

Specifies the Vserver for the FCP service.

# **Examples**

```
cluster1::> vserver fcp start -vserver vs_1
     (vserver fcp start)
```
Starts FCP service for Vserver *vs\_1* .

# **Related Links**

• [system license add](#page-1993-0)

# **vserver fcp stop**

Stops the FCP service

**Availability:** This command is available to cluster and Vserver administrators at the admin privilege level.

# **Description**

This command stops the FCP service of a Vserver. When you stop the FCP service, the operation status of all FCP logical interfaces in the Vserver will be *down* .

# **Parameters**

### **-vserver <Vserver Name> - Vserver Name**

Specifies the Vserver for the FCP service.

# **Examples**

```
cluster1::> vserver fcp stop -vserver vs_1
     (vserver fcp stop)
```
Stops FCP service on Vserver *vs\_1* .

# **vserver fcp initiator show**

Display FCP initiators currently connected

**Availability:** This command is available to cluster and Vserver administrators at the admin privilege level.

# **Description**

This command displays information about FCP initiators that are currently logged in.

If you do not specify a Vserver, the command displays all initiators logged into all FCP Vservers within a cluster. If you specify a Vserver but not a logical interface, the command displays information about all initiators connected to all logical interfaces within the specified Vserver.

If an initiator belongs to an initiator group or has a World Wide Port Name (WWPN) alias, the

command displays this information.

# **Parameters**

## **{ [-fields <fieldname>,…]**

If you specify the **-fields <fieldname>, …** parameter, the command output also includes the specified field or fields. You can use '-fields ?' to display the fields to specify.

### **| [-instance ] }**

If you specify the **-instance** parameter, the command displays detailed information about all fields.

#### **[-vserver <Vserver Name>] - Vserver Name**

Use this parameter to display the FCP initiators logged into the Vserver that you specify.

#### **[-lif <lif-name>] - Logical Interface**

Use this parameter to display the FCP initiators that match the logical interfaces that you specify.

#### **[-wwpn <FC WWN>] - WWPN**

Use this parameter to display the FCP initiators that matches the World Wide Port Name (WWPN) that you specify.

#### **[-wwnn <FC WWN>] - WWNN**

Use this parameter to display the FCP initiator that matches the World Wide Node Name (WWNN) that you specify.

### **[-port-address <Hex Integer>] - Port Addres**

Use this parameter to display FCP initiators that match the port address that you specify.

#### **[-alias <text>,…] - Initiator WWPN Alias**

Use this parameter to display the FCP initiator that matches the alias name that you specify.

#### **[-igroup <text>,…] - Igroup Name**

Use this parameter to display the FCP initiator that matches the initiator group that you specify.

### **[-data-protocol {fcp|fc-nvme}] - Data Protocol**

Use this parameter to display the FCP initiator that matches the data protocol that you specify.

# **Examples**

cluster1::> vserver fcp initiator show Logical Initiator Initiator Vserver Interface WWNN WWPN Igroup --------- ---------- -------------- ------------- ------------------------ vs1 vs1.fcp 2f:a2:00:a0:98:0b:56:13 2f:a2:00:a0:98:0b:56:15

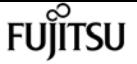

igroup1

Displays information regarding all logged in FCP initiators.

# **vserver fcp interface show**

Display configuration information for an FCP interface

**Availability:** This command is available to cluster and Vserver administrators at the admin privilege level.

# **Description**

This command displays FCP logical interface information. If you do not specify a Vserver, the command displays all of the FCP data interfaces of a cluster.

# **Parameters**

## **{ [-fields <fieldname>,…]**

If you specify the **-fields <fieldname>, …** parameter, the command output also includes the specified field or fields. You can use '-fields ?' to display the fields to specify.

### **| [-instance ] }**

If you specify the **-instance** parameter, the command displays detailed information about all fields.

### **[-vserver <Vserver Name>] - Vserver**

Use this parameter with other options to display information about FCP logical interfaces scoped to the specified Vserver.

#### **[-lif <lif-name>] - Logical Interface**

Use this parameter to display FCP logical interfaces that match the names of logical interfaces that you specify. You can provide a partial logical interface name, and press tab to complete the name or the closest match.

#### **[-wwpn <text>] - WWPN**

Use this parameter to display FCP logical interfaces that match the World Wide Port Name (WWPN) that you specify.

#### **[-wwnn <text>] - WWNN**

Use this parameter to display FCP logical interfaces that match the World Wide Node Name (WWNN) that you specify.

### **[-status-admin {up|down}] - Administrative Status**

Specifies the configured status of the FCP logical interface. If you set this parameter to *up* the command displays all FCP logical interfaces with the administrative status of *up* If you set this

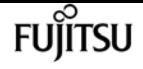

parameter to *down* the command displays all the FCP logical interfaces with the administrative status of *down* .

#### **[-status-oper {up|down}] - Operational Status**

Specifies the current status of the FCP logical interface. If you set this parameter to *up* the command displays all the FCP logical interfaces with the operational status of *up* If you set this parameter to *down* the command displays all the FCP logical interfaces with the operational status of *down* .

#### **[-status-extended <text>] - Extended Status**

Use this parameter to display more detailed information on the status of the FCP logical interface that you specify.

#### **[-port-address <Hex Integer>] - Host Port Address**

Use this parameter to display FCP logical interfaces that match the host port address that you specify.

#### **[-curr-node <nodename>] - Current Node**

Use this parameter to display FCP logical interfaces that are on the node that you specify.

### **[-curr-port {<netport>|<ifgrp>}] - Current Port**

Use this parameter to display FCP logical interfaces that are on the port that you specify.

#### **[-is-home {true|false}] - Is Home**

Specifies whether the node hosting the FCP interface is the initially configured node. If you use this command without using this parameter, it is set to true, and the command displays all FCP interfaces that are on the initially configured node.

#### **[-relative-port-id <integer>] - Relative Port ID**

Use this parameter to display FCP logical interfaces that match the relative target port ID that you specify. The system assigns each LIF and target portal group a relative target port ID that is Vserver unique. You cannot change this ID.

# **Examples**

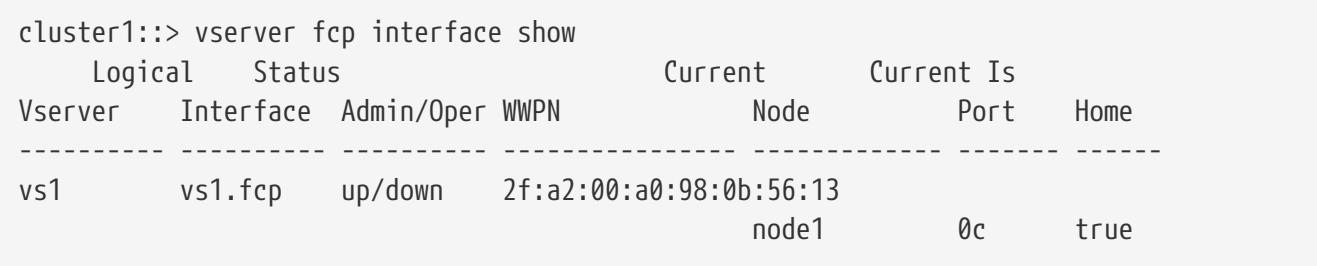

Displays all FCP interface information.

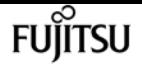

# **vserver fcp nameserver show**

Display FCP fabric name server entries

**Availability:** This command is available to cluster and Vserver administrators at the admin privilege level.

# **Description**

This command show entries in the fabric name server database.

# **Parameters**

## **{ [-fields <fieldname>,…]**

If you specify the **-fields <fieldname>, …** parameter, the command output also includes the specified field or fields. You can use '-fields ?' to display the fields to specify.

## **| [-instance ] }**

If you specify the **-instance** parameter, the command displays detailed information about all fields.

### **[-vserver <Vserver Name>] - Vserver**

Use this parameter to select the Vservers that contain FCP LIFs.

## **[-lif <text>] - LIF Name**

Use this parameter to select the FCP LIFs.

## **[-port-id <Hex Integer>] - Port Identifier**

Use this parameter to select the assigned port identifier of the LIF.

### **[-unzoned <true>] - Show unzoned name server entries**

Use this parameter to show unzoned name server information.

### **[-port-type <text>] - Port Type**

Use this parameter to select the port type of the LIF.

### **[-port-wwn <text>] - Port WWN**

Use this parameter to select World Wide Port Name (WWPN) of the LIF.

### **[-fabric-port-wwn <text>] - Fabric Port WWN**

Use this parameter to select the fabric World Wide Port Name (WWPN) of the lif.

### **[-node-wwn <text>] - Node WWN**

Use this parameter to select the World Wide Node Name (WWNN) of the LIF.

### **[-service-class <text>] - Service Class**

Use this parameter to select the registered class of services as defined in the FC-FS standard.

## **[-fc4-type <text>] - FC4 Type**

Use this parameter to select the registered FC4 type.

### **[-switch-port <text>] - Switch Port**

Use this parameter to select the name of switch port connected to target array.

# **Examples**

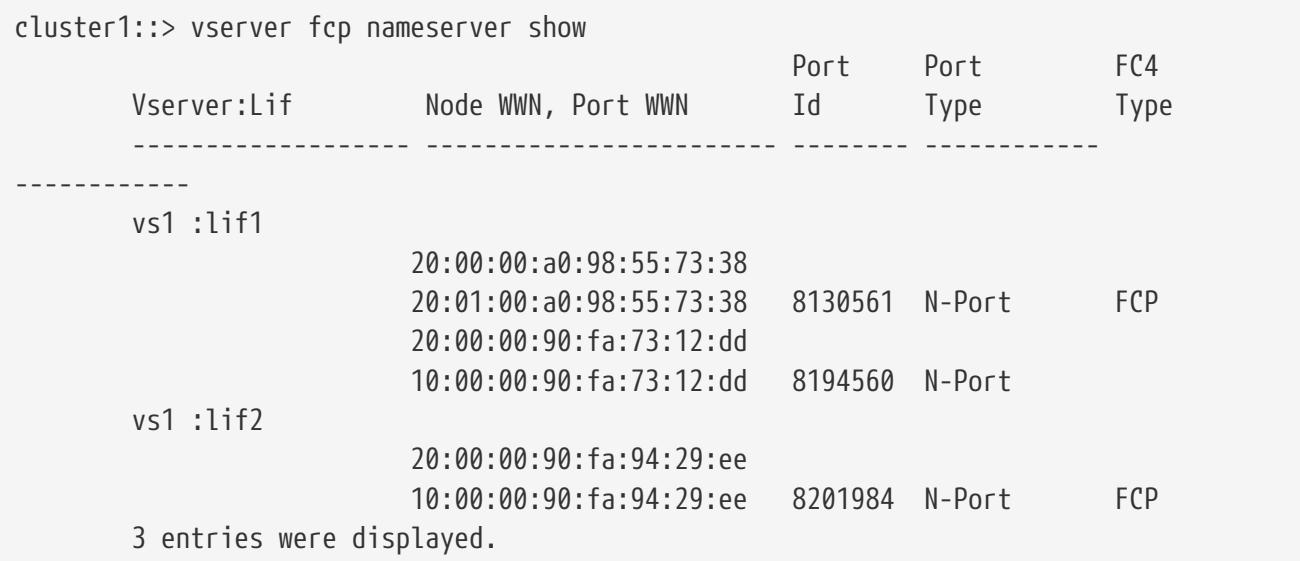

# **vserver fcp ping-igroup show**

Ping FCP by Igroup

**Availability:** This command is available to cluster and Vserver administrators at the admin privilege level.

# **Description**

This command performs a connectivity check (ping) between the FCP initiators of an igroup and the FCP LIFs for which they are configured.

# **Parameters**

#### **{ [-fields <fieldname>,…]**

If you specify the **-fields <fieldname>, …** parameter, the command output also includes the specified field or fields. You can use '-fields ?' to display the fields to specify.

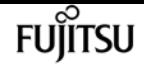

### **| [-instance ] }**

If you specify the **-instance** parameter, the command displays detailed information about all fields.

#### **[-vserver <Vserver Name>] - Vserver**

Use this parameter to select the Vservers that contain initiators and FCP LIFs.

#### **[-igroup <text>] - Igroup Name**

Use this parameter to select the FCP initiators that belong to the specified igroup and FCP LIFs that belong to the portset that is bound to the igroup. If the igroup is not bound to a portset, then the default portset (all FCP LIFs in the Vserver), is used.

#### **[-wwpn <text>] - FCP initiator WWPN**

Use this parameter to select the FCP initiator WWPN.

#### **[-lif <text>] - LIF Name**

Use this parameter to limit the test to a subset of the FCP LIFs available for the igroup.

#### **[-portset <text>] - Portset**

Use this parameter to select igroups bound to the specified portset.

#### **[-node <nodename>] - Node**

Use this parameter to select the nodes that contain the specified FCP LIFs.

### **[-status {unknown|reachable|not-reachable|not-zoned|cannot-ping-same-wwpn|fcp-service-busy|lifis-down|zone-info-not-available}] - Ping Status**

Use this parameter to select the status of FCP ping command.

### **[-ext-status {logged-in|not-logged\_in|not-in-fabric|not-in-same-zone|fabric-info-notavailable}] - Extended Status**

Use this parameter to select the extended status of FCP ping command.

#### **[-check-fabric <true>] - Query Fabric Records**

Use this parameter to query the unzoned name server for the FCP initiator WWPN.

# **Examples**

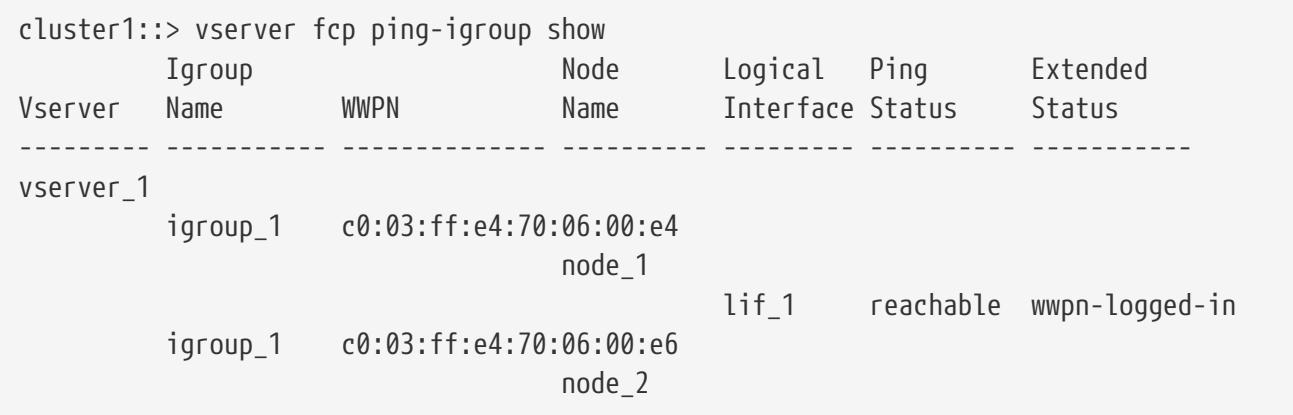

2 entries were displayed.

lif 2 not-zoned

# **vserver fcp ping-initiator show**

## Ping FCP initiator

**Availability:** This command is available to cluster and Vserver administrators at the admin privilege level.

# **Description**

This command performs a connectivity check (ping) between FCP initiators and FCP LIFs.

# **Parameters**

## **{ [-fields <fieldname>,…]**

If you specify the **-fields <fieldname>, …** parameter, the command output also includes the specified field or fields. You can use '-fields ?' to display the fields to specify.

## **| [-instance ] }**

If you specify the **-instance** parameter, the command displays detailed information about all fields.

## **[-vserver <Vserver Name>] - Vserver**

Use this parameter to select the Vservers that contain FCP initiators and FCP LIFs.

## **-wwpn <text> - Remote WWPN**

Use this parameter to select the remote WWPN (most likely, FCP initiator).

## **[-lif <text>] - LIF Name**

Use this parameter to limit the test to a subset of the FCP LIFs available for the igroup.

## **[-check-fabric <true>] - Query Fabric Records**

Use this parameter to query the unzoned name server for the FCP initiator WWPN.

## **[-node <nodename>] - Node**

Use this parameter to select the nodes that contain the specified FCP LIFs.

## **[-status {unknown|reachable|not-reachable|not-zoned|cannot-ping-same-wwpn|fcp-service-busy|lifis-down|zone-info-not-available}] - Ping Status**

Use this parameter to select the result of FCP ping command.

## **[-ext-status {logged-in|not-logged\_in|not-in-fabric|not-in-same-zone|fabric-info-notavailable}] - Extended Status**

Use this parameter to select the extended result of FCP ping command.

# **Examples**

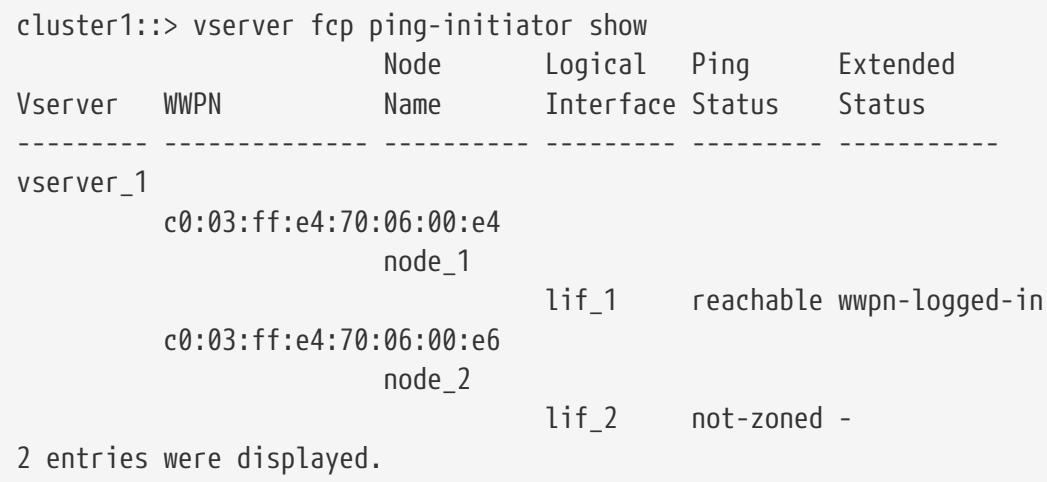

# **vserver fcp portname set**

## Assigns a new WWPN to a FCP adapter

**Availability:** This command is available to cluster and Vserver administrators at the advanced privilege level.

# **Description**

This command assigns a new World Wide Port Name (WWPN) to a logical interface. The administration status of logical interface must be down before you can change the WWPN.

Use the [network interface modify](#page-685-0) to change the administration status of the logical interface.

# **Parameters**

### **-vserver <Vserver Name> - Vserver**

Specifies the Vserver.

### **-lif <lif-name> - Logical Interface**

Specifies the logical interface to which you want to assign a new WWPN.

#### **-wwpn <text> - FCP Adapter WWPN**

Specifies the WWPN that you want to change.

### **[-f, -force <true>] - Force**

Allows you to use a WWPN that is not in the format 2X:XX:0a:09:80:XX:XX:XX when set to true. If you use this parameter without a value, it is set to true, and the command does not prompt you when the WWNN does not follow this format.

# **Examples**

```
cluster1::*> vserver fcp portname set -vserver vs_1 -lif vs_1.fcp -wwpn
2f:a2:00:a0:98:0b:56:13
```
Sets a new WWPN for LIF vs\_1.fcp on Vserver vs\_1.

# **Related Links**

• [network interface modify](#page-685-0)

# **vserver fcp portname show**

Display WWPN for FCP logical interfaces

**Availability:** This command is available to cluster and Vserver administrators at the admin privilege level.

# **Description**

This command displays a list of World Wide Port Names (WWPN) that are used by the FCP logical interfaces.

# **Parameters**

## **{ [-fields <fieldname>,…]**

If you specify the **-fields <fieldname>, …** parameter, the command output also includes the specified field or fields. You can use '-fields ?' to display the fields to specify.

**| [-instance ] }**

If you specify the **-instance** parameter, the command displays detailed information about all fields.

## **[-vserver <Vserver Name>] - Vserver**

Use this parameter to display a list of FCP logical interfaces and their WWPNs that match the Vserver name you specify.

## **[-lif <lif-name>] - Logical Interface**

Use this parameter to display a list of FCP logical interfaces and their WWPNs that match the logical interface that you specify. You can use wildcards in the logical interface to display a specific group of logical interfaces.

## **[-wwpn <text>] - WWPN**

Use this parameter to display a list of FCP logical interfaces and their WWPNs that match the

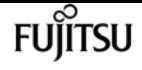

WWPN that you specify. You can use wildcards in the WWPN to display a specific group of WWPNs.

# **Examples**

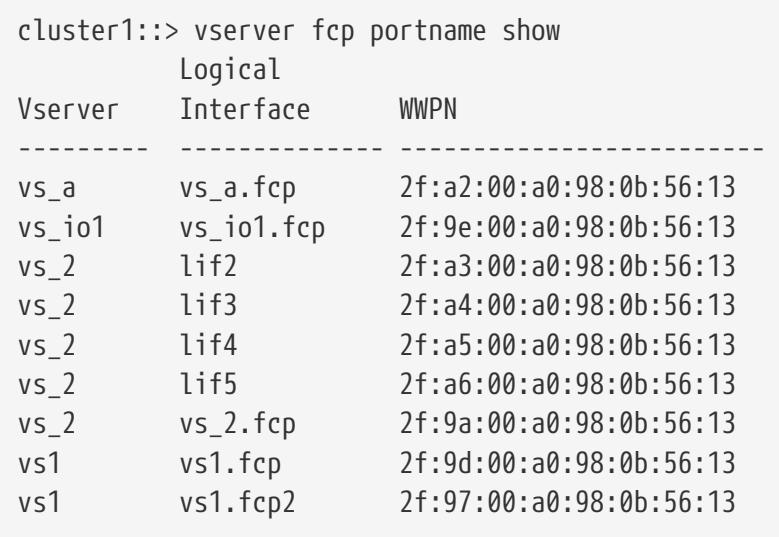

Displays the WWPNs for each FCP logical interface for all the Vservers in a cluster.

# **vserver fcp topology show**

Show FCP topology interconnect elements

**Availability:** This command is available to cluster and Vserver administrators at the admin privilege level.

# **Description**

Show FCP topology interconnect elements

# **Parameters**

## **{ [-fields <fieldname>,…]**

If you specify the **-fields <fieldname>, …** parameter, the command output also includes the specified field or fields. You can use '-fields ?' to display the fields to specify.

## **| [-instance ] }**

If you specify the **-instance** parameter, the command displays detailed information about all fields.

### **[-vserver <Vserver Name>] - Vserver**

Use this parameter to select the interconnect elements for the specified Vservers.

## **[-domain-id <integer>] - Domain Identifier**

Use this parameter to select the interconnect elements with the specified domain identifier

## **[-logical-name <text>] - Logical Name**

Use this parameter to select the interconnect elements with the specified logical name

## **[-vendor <text>] - Vendor**

Use this parameter to select the interconnect elements with the specified vendor

## **[-release <text>] - Release**

Use this parameter to select the interconnect elements with the specified release

## **[-wwn <text>] - World Wide Name**

Use this parameter to select the interconnect elements with the specified World Wide Name

## **[-port-count <integer>] - Port Count**

Use this parameter to select the interconnect elements with the specified port count

# **Examples**

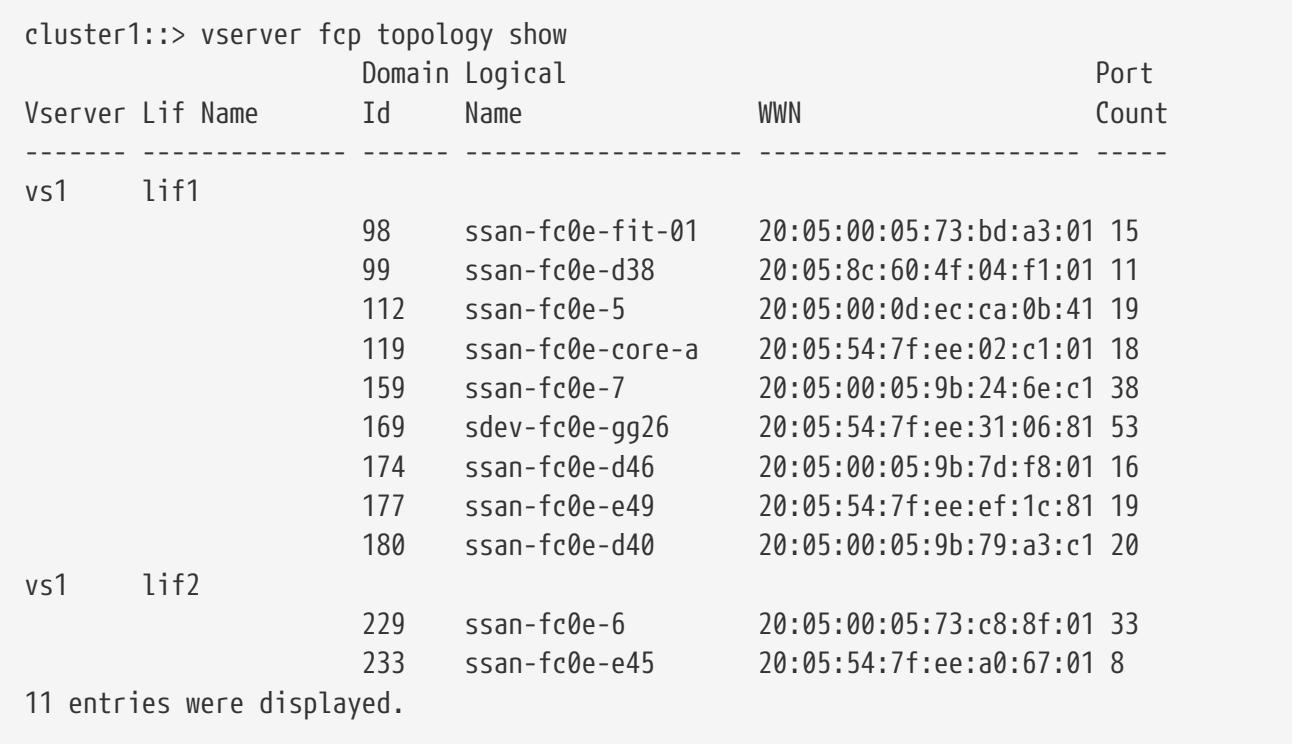

The example above show FCP topology interconnect information for the cluster.

Fuiitsu

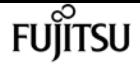

# **vserver fcp wwn blacklist show**

## Displays the blacklisted WWNs

**Availability:** This command is available to cluster administrators at the advanced privilege level.

# **Description**

This command displays WWNs that have been blacklisted from re-use.

A blacklisted WWN is a WWN that is prohibited for use as either a fiber channel protocol service WWNN or a fiber channel data LIF WWPN.

# **Parameters**

### **{ [-fields <fieldname>,…]**

If you specify the **-fields <fieldname>, …** parameter, the command output also includes the specified field or fields. You can use '-fields ?' to display the fields to specify.

### **| [-instance ] }**

If you specify the **-instance** parameter, the command displays detailed information about all fields.

#### **[-wwn <text>] - World Wide Name**

Selects the blacklisted WWNs that match the parameter value.

#### **[-vserver <Vserver Name>] - Vserver Name**

Selects the blacklisted WWNs that were previously assigned to the Vserver(s) that match the parameter value.

# **Examples**

cluster1::> vserver fcp wwn blacklist show WWN Vserver ----------------------- ---------- 01:02:03:04:05:06:07:08 vs1 01:02:03:04:05:06:07:09 vs1 2 entries were displayed.

Displays the blacklisted WWNs.

# **vserver fcp wwpn-alias remove**

Removes an alias for a World Wide Port Name of an initiator.

**Availability:** This command is available to cluster and Vserver administrators at the admin privilege level.

# **Description**

This command removes an alias from a World Wide Port Name (WWPN).

# **Parameters**

**-vserver <Vserver Name> - Vserver Name**

Specifies the Vserver.

**{ -a, -alias <text>,… - Initiator WWPN Alias**

Specifies the alias of the WWPN that you want to remove.

**| -w, -wwpn <FC WWN> - Initiator WWPN }**

Specifies the WWPN.

# **Examples**

cluster1::> vserver fcp wwpn-alias remove -vserver vs\_1 -wwpn 2f:a0:00:a0:98:0b:56:13

On Vserver *vs\_1* , removes all the aliases on WWPN *2f:a0:00:a0:98:0b:56:13* .

cluster1::> vserver fcp wwpn-alias remove -vserver vs\_1 -alias my\_alias

On Vserver *vs\_1* , removes the alias *my\_alias* .

# **vserver fcp wwpn-alias set**

Set an alias for a World Wide Port Name of an initiator that might login to the target.

**Availability:** This command is available to cluster and Vserver administrators at the admin privilege level.

# **Description**

This command creates a new alias for a World Wide Port Name (WWPN). You can create multiple aliases for a WWPN, but you cannot use the same alias for multiple WWPNs.

An alias name is a case-sensitive name that must contain one to 32 characters. Spaces are not allowed.

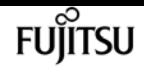

# **Parameters**

#### **-vserver <Vserver Name> - Vserver Name**

Specifies the Vserver.

#### **-a, -alias <text> - Initiator WWPN Alias**

Specifies the alias of the WWPN.

#### **-w, -wwpn <FC WWN> - Initiator WWPN**

Specifies the WWPN.

#### **[-f, -force <true>] - Force**

Allows you to override a WWPN associated with an existing alias with a newly specified WWPN. If you use this parameter without a value, it is set to true, and the command does not prompt you when you override an existing alias.

# **Examples**

```
cluster1::> vserver fcp wwpn-alias set -vserver vs_1 -alias my_alias -wwpn
2f:a0:00:a0:98:0b:56:13
```
Sets the alias *my\_alias* for the WWPN *2f:a0:00:a0:98:0b:56:13* .

# **vserver fcp wwpn-alias show**

Displays a list of the WWPN aliases configured for initiators

**Availability:** This command is available to cluster and Vserver administrators at the admin privilege level.

# **Description**

This command displays aliases associated with World Wide Port Names (WWPN).

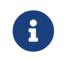

You can also use these commands to display WWPN aliases:

- [lun igroup show](#page-486-0)
- [lun igroup create](#page-479-0)
- [lun igroup add](#page-477-0)
- [lun igroup remove](#page-484-0)
- [vserver fcp show](#page-2951-0)

# **Parameters**

### **{ [-fields <fieldname>,…]**

If you specify the **-fields <fieldname>, …** parameter, the command output also includes the specified field or fields. You can use '-fields ?' to display the fields to specify.

### **| [-instance ] }**

If you specify the **-instance** parameter, the command displays detailed information about all fields.

#### **[-vserver <Vserver Name>] - Vserver Name**

Use this parameter to display a list of WWPNs and the associated aliases that match the Vserver name that you specify.

### **[-a, -alias <text>] - Initiator WWPN Alias**

Use this parameter to display the WWPN that matches the alias that you specify.

#### **[-w, -wwpn <FC WWN>] - Initiator WWPN**

Use this parameter to display a list of aliases that match the WWPN that you specify.

# **Examples**

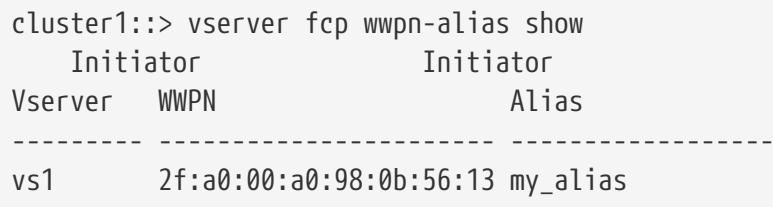

Displays the alias my\_alias for the WWPN 2f:a0:00:a0:98:0b:56:13 on Vserver vs1.

# **Related Links**

- [lun igroup show](#page-486-0)
- [lun igroup create](#page-479-0)
- [lun igroup add](#page-477-0)
- [lun igroup remove](#page-484-0)
- [vserver fcp show](#page-2951-0)

# **vserver fpolicy disable**

## Disable a policy

**Availability:** This command is available to cluster and Vserver administrators at the admin privilege

level.

# **Description**

The **vserver fpolicy disable** command disables an FPolicy policy for the specified Vserver.

# **Parameters**

#### **-vserver <Vserver Name> - Vserver**

This parameter specifies the name of the Vserver on which you want to disable an FPolicy policy.

Fujitsu

#### **-policy-name <Policy name> - Policy**

This parameter specifies the name of the FPolicy policy you want to disable.

# **Examples**

The following command disables an FPolicy policy.

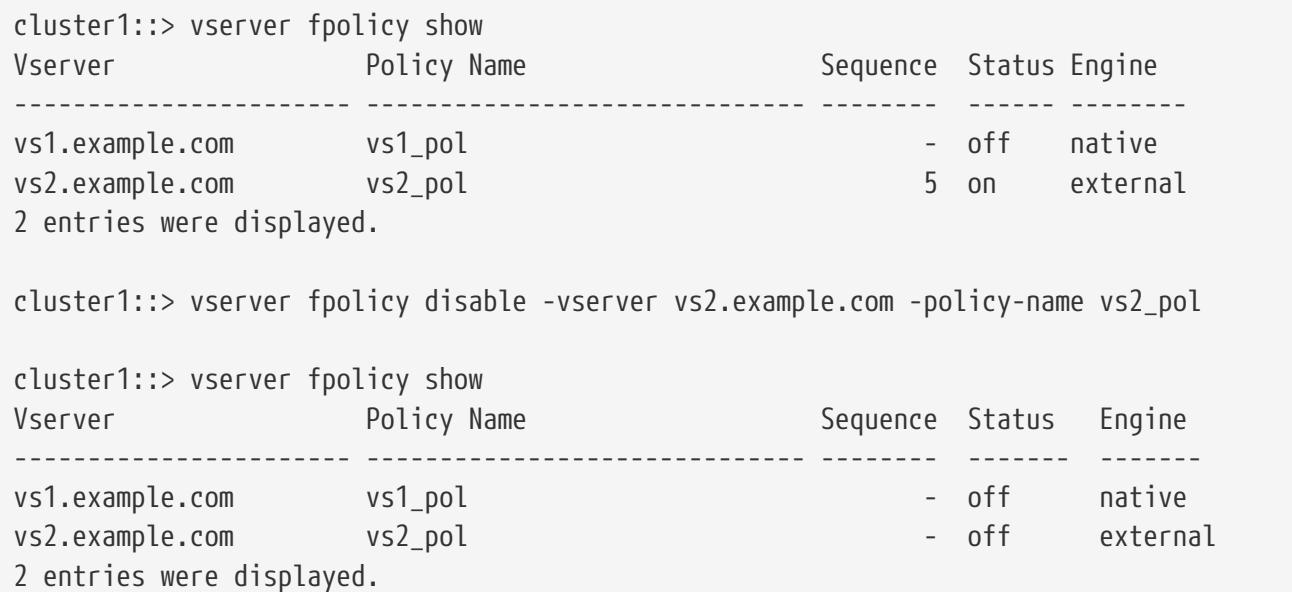

# **vserver fpolicy enable**

Enable a policy

**Availability:** This command is available to cluster and Vserver administrators at the admin privilege level.

# **Description**

The **vserver fpolicy enable** command enables FPolicy policies for the specified Vserver and sets their sequence (priority). The sequence is used when multiple policies have subscribed to the same

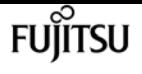

file access event. To modify the sequence number of a policy, the administrator must disable the policy (if it is enabled) and then use this command to enable it with the new sequence number. Policies that use the *native* engine configuration have a higher priority than policies for any other engine, regardless of the sequence number assigned to them.

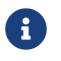

Events on FlexGroup volumes do not notify the FPolicy server.

# **Parameters**

#### **-vserver <Vserver Name> - Vserver**

This parameter specifies the name of the Vserver on which you want to enable an FPolicy policy. The Vserver administrator can enable FPolicy policies created within the scope of the Vserver and can also enable an FPolicy policy created by the cluster administrator. The cluster administrator can enable FPolicy policies for any Vserver but cannot enable them with a scope of cluster. The scope is determined at a Vserver level.

#### **-policy-name <Policy name> - Policy**

This parameter specifies the name of the FPolicy policy you want to enable.

#### **-sequence-number <integer> - Policy Sequence Number**

This parameter specifies the sequence number that is assigned to the policy.

# **Examples**

The following command enables an FPolicy policy:

```
cluster1::> vserver fpolicy show
Vserver Sequence Status Engine Policy Name Sequence Status Engine
----------------------- ------------------------------ -------- ------ --------
vs1.example.com vs1_pol \blacksquarevs2.example.com vs2_pol - off external
2 entries were displayed.
cluster1::> vserver fpolicy enable -vserver vs2.example.com -policy-name vs2_pol
-sequence-number 5
cluster1::> vserver fpolicy show
Vserver Eighter Community Policy Name Sequence Status Engine
                             ----------------------- ------------------------------ -------- ------- -------
vs1.example.com vs1_pol \blacksquarevs2.example.com vs2_pol 5 on external
2 entries were displayed.
```
# **vserver fpolicy engine-connect**

Establish a connection to FPolicy server

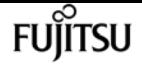

**Availability:** This command is available to cluster and Vserver administrators at the admin privilege level.

# **Description**

The **vserver fpolicy engine-connect** command connects an FPolicy server to a specified node. Connecting the FPolicy server to a node enables FPolicy processing, providing the FPolicy configuration is complete. Before connecting an FPolicy server to a node, you must configure FPolicy by completing the following tasks:

- Create an FPolicy event
- Create an FPolicy external engine
- Create an FPolicy policy
- Create a scope for the FPolicy policy

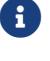

The FPolicy event and external engine must be attached to the FPolicy policy.

The FPolicy policy should be enabled.

# **Parameters**

#### **-node {<nodename>|local} - Node**

This parameter specifies the node that you want to connect to the FPolicy server. The value local specifies the current node.

#### **-vserver <Vserver Name> - Vserver**

This parameter specifies the Vserver that you want to connect to the specified FPolicy server using the specified FPolicy policy.

#### **-policy-name <Policy name> - Policy**

This parameter specifies the name of the FPolicy policy that is attached to an external engine.

#### **-server <IP Address> - Server**

This parameter specifies the FPolicy server to which you want to connect the node. The specified server must be present in the external engine configuration of the above specified policy.

# **Examples**

The following example connects an FPolicy server.

```
cluster1::> vserver fpolicy engine-connect -node FPolicy-01 -vserver vs1.example.com
-policy-name p -server 1.1.1.1
cluster1::> vserver fpolicy show
FPolicy Server- Server- Server- Server- Server- Server- Server- Server- Server- Server- Server- Server- Server-
  Vserver Policy Node Server status type
  --------------- ------------- ------------ ----------------- --------------
```
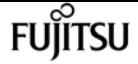

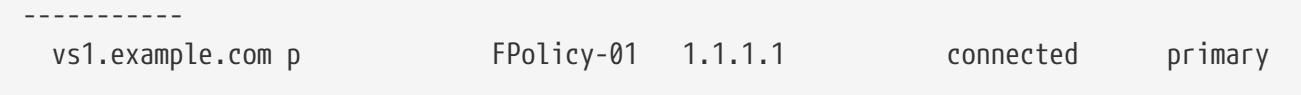

# **vserver fpolicy engine-disconnect**

Terminate connection to FPolicy server

**Availability:** This command is available to cluster and Vserver administrators at the admin privilege level.

# **Description**

The **vserver fpolicy engine-disconnect** command disconnects an FPolicy server from a specified node.

# **Parameters**

#### **-node {<nodename>|local} - Node**

This parameter specifies the node that you want to disconnect from the FPolicy server. The value local specifies the current node.

#### **-vserver <Vserver Name> - Vserver**

This parameter specifies the Vserver that you want to disconnect from the specified FPolicy server with the specified attached FPolicy policy.

#### **-policy-name <Policy name> - Policy**

This parameter specifies the name of the FPolicy policy that is attached with an external engine.

#### **-server <IP Address> - Server**

This parameter specifies the FPolicy server you want to disconnect. The specified server must be present in the external engine configuration of the above specified FPolicy policy.

# **Examples**

The following example disconnects an FPolicy server.

```
cluster1::> vserver fpolicy engine-disconnect -node FPolicy-01 -vserver
vs1.example.com -policy-name p -server 1.1.1.1
cluster1::> vserver fpolicy show
 FPolicy Server- Server-
Vserver Policy Node Server status type
 --------------- ------------- ------------ ----------------- --------------
-----------
 vs1.example.com p FPolicy-01 1.1.1.1 disconnected primary
```
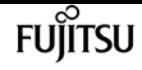

# **vserver fpolicy show-enabled**

Display all enabled policies

**Availability:** This command is available to cluster administrators at the admin privilege level.

# **Description**

The **vserver fpolicy show-enabled** command displays information about all enabled policies in the Vserver. The command output depends on the parameter or parameters specified with the command. If you do not specify any parameters, the command displays the following information about all FPolicy policies:

- Vserver name
- Policy name
- Priority

You can specify the **-fields** parameter to specify which fields of information to display about FPolicy policies.

You can specify the **-instance** parameter to display information for all FPolicy policies in a list format.

# **Parameters**

### **{ [-fields <fieldname>,…]**

If you specify the -fields <fieldname>, … parameter, the command only displays the fields that you specify.

### **| [-instance ] }**

If you specify the -instance parameter, the command displays detailed information about all entries.

### **[-vserver <vserver>] - Vserver**

If you specify this parameter, the command displays information only about the FPolicy policies for the specified Vserver.

### **[-policy-name <Policy name>] - Policy Name**

If you specify this parameter, the command displays information only about the FPolicy policy that you specify.

### **[-priority <text>] - Policy Priority**

If you specify this parameter, the command displays information only about the FPolicy policies with the policy priority that you specify.

# **Examples**

The following example displays the information about enabled FPolicy policies on the cluster.

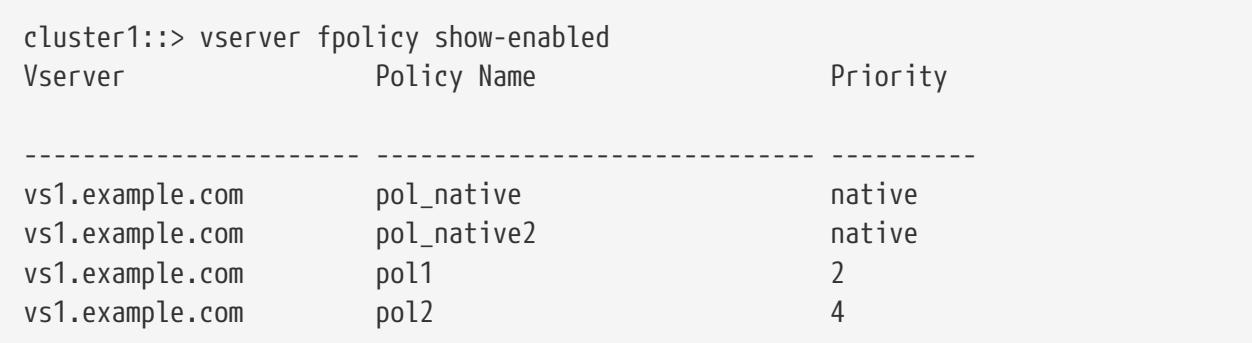

# **vserver fpolicy show-engine**

## Display FPolicy server status

**Availability:** This command is available to cluster and Vserver administrators at the admin privilege level.

# **Description**

The **vserver fpolicy show-engine** command displays status information for all FPolicy external engines or displays status information only for FPolicy servers for a specified Vserver. The command output depends on the parameter or parameters specified with the command. If you do not specify any parameters, the command displays the following information for all FPolicy servers:

- Vserver name
- Node name
- FPolicy policy name
- FPolicy server IP Address
- FPolicy server status
- FPolicy server type

You can specify the **-fields** parameter to specify which fields of information to display about FPolicy servers. You can specify specific parameters to display only information that matches those parameters. For instance, to display information only about all FPolicy servers (external engines) that are connected, run the command with the **-fields** parameter set to server and `-server-status ` parameter set to connected.

You can specify the **-instance** parameter to display all information for all policies in the list form.

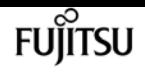

# **Parameters**

## **{ [-fields <fieldname>,…]**

If you specify the -fields <fieldname>, … parameter, the command only displays the fields that you specify.

## **| [-instance ] }**

If you specify the -instance parameter, the command displays detailed information about all entries.

### **[-node {<nodename>|local}] - Node**

If you specify this parameter, the command displays information only about the FPolicy external engine attached to the specified node.

### **[-vserver <Vserver Name>] - Vserver**

If you specify this parameter, the command displays information only about the FPolicy server for the specified Vserver.

### **[-policy-name <Policy name>] - Policy**

If you specify this parameter, the command displays information only about the FPolicy servers that are attached with the specified policy.

### **[-server <IP Address>] - Server**

If you specify this parameter, the command displays information only about the FPolicy servers that you specify.

### **[-server-status <Status>] - Server Status**

If you specify this parameter, the command displays information only about the FPolicy servers that have the specified status.

### **[-server-type <Server Type>] - Server Type**

If you specify this parameter, the command displays information only about the FPolicy servers that have the specified server type.

### **[-connected-since <MM/DD/YYYY HH:MM:SS>] - Time FPolicy Server was Connected**

If you specify this parameter, the command displays information only about the FPolicy servers that have been connected since the specified time.

### **[-disconnected-since <MM/DD/YYYY HH:MM:SS>] - Time FPolicy Server was Disconnected**

If you specify this parameter, the command displays information only about the FPolicy servers that have been disconnected since the specified time.

#### **[-disconnect-reason <text>] - Reason for FPolicy Server Disconnection**

If you specify this parameter, the command displays information only about the FPolicy servers that are disconnected because of the specified reason.

#### **[-disconnect-reason-id <integer>] - ID for FPolicy Server Disconnection**

If you specify this parameter, the command displays information about the FPolicy servers that are disconnected because of the specified disconnect reason ID. There is a unique ID associated with each disconnect reason, which can be used to identify the reason for FPolicy server disconnection.

#### **[-session-id <text>] - Session ID**

If you specify this parameter, the command displays information about the FPolicy server that is connected with the specified session ID. There is a unique session ID associated with each connection to FPolicy server, which can be used to identify the established connection.

# **Examples**

This example displays information about all FPolicy servers (external engines).

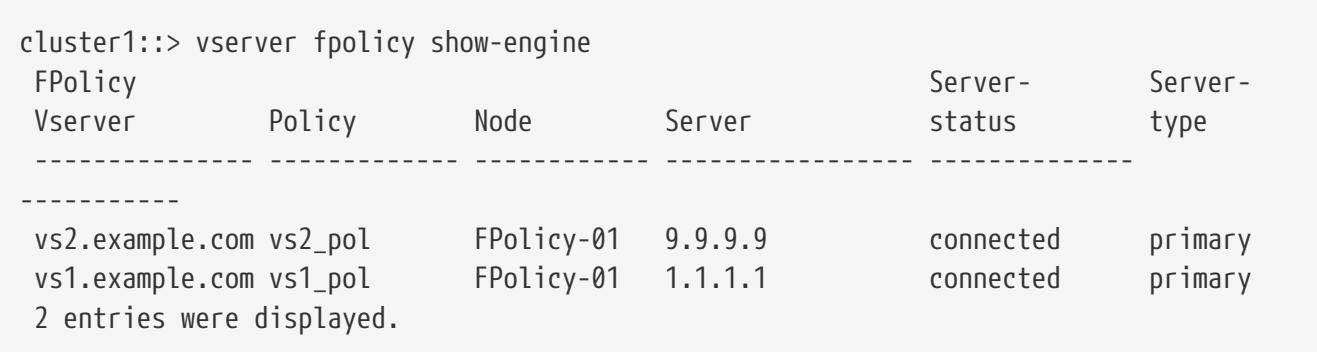

This example displays information only about all connected FPolicy servers (external engines).

```
cluster1::> vserver fpolicy show-engine -fields server -server-status connected
 node vserver policy-name server
 ---------- --------------- ----------- -------
 FPolicy-01 vs1.example.com vs1_pol 1.1.1.1
```
This example displays information about an FPolicy server.

```
cluster1::> vserver fpolicy show-engine -server 10.72.204.118 -instance
Node: fpol-01
                                   Vserver: vserver_1.example.com
                                    Policy: pol_cifs
                                     Server: 10.72.204.118
                             Server Status: disconnected
                               Server Type: primary
        Time FPolicy Server was Connected: -
     Time FPolicy Server was Disconnected: 2/5/2013 05:06:22
Reason for FPolicy Server Disconnection: TCP Connection to FPolicy server failed.
      ID for FPolicy Server Disconnection: 9307
                                Session ID:
```
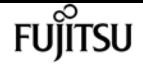

# **vserver fpolicy show-passthrough-readconnection**

Display connection status for FPolicy passthrough-read

**Availability:** This command is available to cluster and Vserver administrators at the admin privilege level.

# **Description**

The **vserver fpolicy show-passthrough-read-connection** command displays the status of the passthrough-read connection from all FPolicy servers. Passthrough-read is a way to read data for offline files without restoring the files to primary storage. If you do not specify any parameters, the command displays following information about the passthrough-read connection from FPolicy servers:

- Vserver name
- FPolicy policy name
- Node name
- FPolicy server IP address
- Passthrough-read connection status

You can specify the **-fields** parameter to specify which fields of information to display. In addition to the fields above, you can display the following fields.

- Session ID of the control channel
- Time passthrough-read channel was connected
- Time passthrough-read channel was disconnected
- Reason for passthrough-read channel disconnection

You can specify the **-instance** parameter to display information for all passthrough-read connections in the list form.

# **Parameters**

## **{ [-fields <fieldname>,…]**

If you specify the -fields <fieldname>, … parameter, the command only displays the fields that you specify.

## **| [-instance ] }**

If you specify the -instance parameter, the command displays detailed information about all entries.

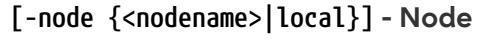

If you specify this parameter, the command displays information only about the passthrough-read connections on the specified node.

#### **[-vserver <Vserver Name>] - Vserver**

If you specify this parameter, the command displays information only about the passthrough-read connections for the specified Vserver.

#### **[-policy-name <Policy name>] - Policy**

If you specify this parameter, the command displays information only about the passthrough-read connections that are attached with the specified FPolicy policy.

#### **[-server <IP Address>] - Server**

If you specify this parameter, the command displays information only about the passthrough-read connections from the specified FPolicy server.

#### **[-control-session-id <text>] - Session ID of the Control Channel**

If you specify this parameter, the command displays information only about the passthrough-read connections that are connected with the specified control session ID. The passthrough-read connection is attached to a control connection that has a unique control session ID.

#### **[-server-status <Status of fpolicy passthrough-read connection>] - Server Status**

If you specify this parameter, the command displays information only about the passthrough-read connections that have the specified status.

#### **[-connected-since <MM/DD/YYYY HH:MM:SS>] - Time Channel Was Connected**

If you specify this parameter, the command displays information only about the passthrough-read connections that have the specified connection time.

#### **[-disconnected-since <MM/DD/YYYY HH:MM:SS>] - Time Channel Was Disconnected**

If you specify this parameter, the command displays information only about the passthrough-read connections that have the specified disconnection time.

### **[-disconnect-reason <Reason for fpolicy passthrough-read disconnection>] - Reason for Disconnection**

If you specify this parameter, the command displays information only about the passthrough-read connections that are disconnected because of the specified disconnect reason.

# **Examples**

This example displays information about passthrough-read connections from all FPolicy servers.

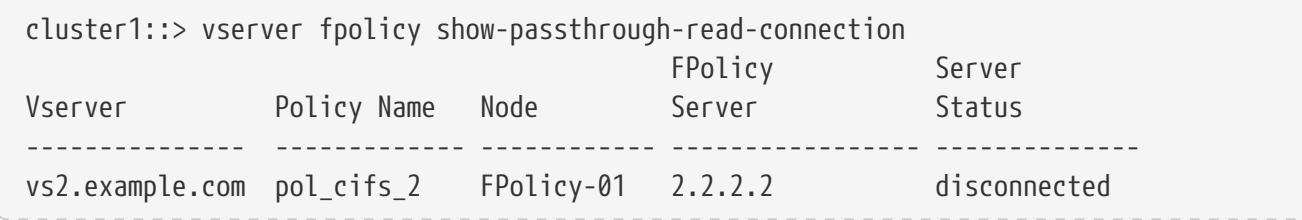

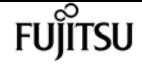

vserver fpolicy show

```
vs1.example.com pol_cifs_1 FPolicy-01 1.1.1.1 connected
2 entries were displayed.
```
This example displays information about passthrough-read connections from all connected FPolicy servers.

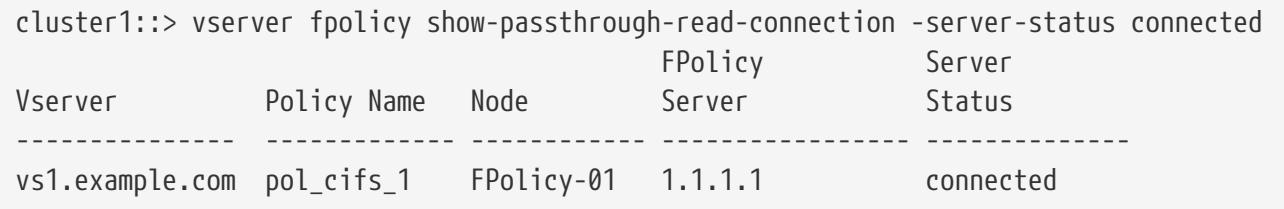

This example displays information about passthrough-read connections from FPolicy servers configured in an FPolicy policy.

```
cluster1::> vserver fpolicy show-passthrough-read-connection -policy-name pol_cifs_1
-instance
Node: FPolicy-01
                                             Vserver: vserver_1.example.com
                                              Policy: pol_cifs_1
                                               Server: 2.2.2.2
                  Session ID of the Control Channel: 8cef052e-2502-11e3-88d4-
123478563412
                                       Server Status: connected
        Time Passthrough Read Channel was Connected: 9/24/2013 10:17:45
     Time Passthrough Read Channel was Disconnected: -
Reason for Passthrough Read Channel Disconnection: none
```
# **vserver fpolicy show**

Display all policies with status

**Availability:** This command is available to cluster and Vserver administrators at the admin privilege level.

# **Description**

The **vserver fpolicy show** command displays status information about all FPolicy policies in the Vserver. The command output depends on the parameter or parameters specified with the command. If you do not specify any parameters, the command displays the following information about all FPolicy policies:

- Vserver name
- Policy name
- Sequence number

• Status

You can specify the **-fields** parameter to specify which fields of information to display about FPolicy policies.

You can specify the **-instance** parameter to display information for all FPolicy policies in a list format.

# **Parameters**

### **{ [-fields <fieldname>,…]**

If you specify the -fields <fieldname>, … parameter, the command only displays the fields that you specify.

### **| [-instance ] }**

If you specify the -instance parameter, the command displays detailed information about all entries.

### **[-vserver <Vserver Name>] - Vserver**

If you specify this parameter, the command displays information only about the FPolicy policies for the specified Vserver.

### **[-policy-name <Policy name>] - Policy**

If you specify this parameter, the command displays information only about the FPolicy policy that you specify.

### **[-sequence-number <integer>] - Sequence Number**

If you specify this parameter, the command displays information only about the FPolicy policy or policies that use the specified sequence-number.

### **[-status {on|off}] - Status**

If you specify this parameter, the command displays information only about the FPolicy policy or policies that use the specified status.

### **[-engine <Engine name>] - FPolicy Engine**

If you specify this parameter, the command displays information only about the FPolicy policy or policies that use the specified engine.

# **Examples**

The following example displays the information about FPolicy policies on the cluster using the **vserver fpolicy show** command.

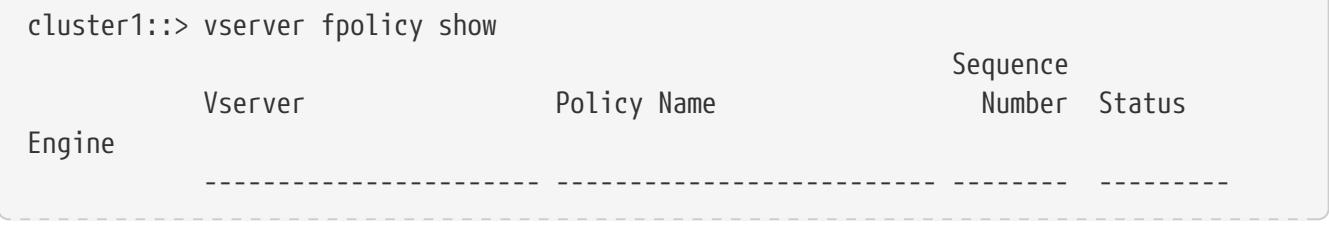

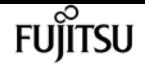

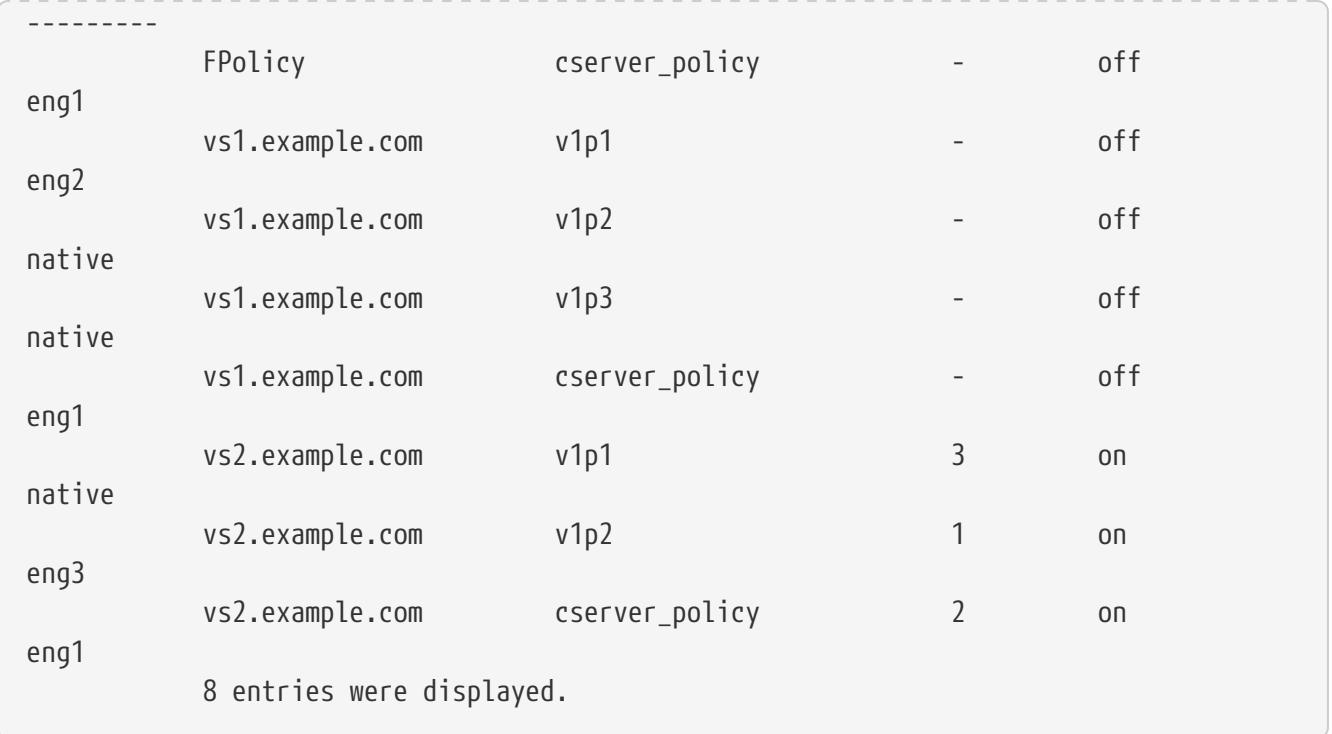

# **vserver fpolicy policy create**

## Create a policy

**Availability:** This command is available to cluster and Vserver administrators at the admin privilege level.

# **Description**

The **vserver fpolicy policy create** command creates an FPolicy policy. You must create an FPolicy event name before creating an FPolicy policy. If you are using an external FPolicy server, you must also create an FPolicy engine before creating a policy.

# **Parameters**

#### **-vserver <Vserver Name> - Vserver**

This parameter specifies the name of the Vserver on which you want to create an FPolicy policy.

### **-policy-name <Policy name> - Policy**

This parameter specifies the name of the FPolicy policy that you want to create. An FPolicy policy name can be up to 256 characters long and is a string that can only contain any combination of ASCII-range alphanumeric characters (a-z, A-Z, 0-9), "\_" and "." .

#### **-events <Event name>,… - Events to Monitor**

This parameter specifies a list of events to monitor for the FPolicy policy. All the events in the event list should be created by the administrator of the specified Vserver or the cluster administrator. The events must already exist. Create events using the **fpolicy policy event**

#### **create** command.

## **-engine <Engine name> - FPolicy Engine**

This parameter specifies an external engine for this FPolicy policy. An external engine contains information required by the node to send notifications to an FPolicy server. The Vserver administrator of the specified Vserver or the cluster administrator creates the external engine prior to creating the FPolicy policy. If this parameter is not specified, the default *native* external engine is used. The *native* external engine is internal to Data ONTAP and is used if you want to configure native file blocking and you do not want to use an external FPolicy server.

## **[-is-mandatory {true|false}] - Is Mandatory Screening Required**

This parameter specifies what action to take on a file access event in a case when all primary and secondary servers are down or no response is received from the FPolicy servers within a given timeout period. When this parameter is set to *true* , file access events will be denied under these circumstances. To allow file access events under these circumstances, set this parameter to *false* . By default, it is *true* .

## **[-allow-privileged-access {yes|no}] - Allow Privileged Access**

This parameter specifies privileged access for FPolicy servers. It is used to specify whether privileged access is required for FPolicy servers. Privileged access is used when the FPolicy server requires direct access to the cluster nodes. With this option set to *yes* , FPolicy servers can access files on the cluster using a separate data channel with privileged access. By default, it is *no* .

## **[-privileged-user-name <text>] - User Name for Privileged Access**

This parameter specifies the privileged user name. It is used to specify the privileged user name for accessing files on the cluster using a separate data channel with privileged access. The input for this field should be in *"domain\user name"* format. If **-allow-privileged-access** is set to *no* , any value set for this field is ignored.

## **[-is-passthrough-read-enabled {true|false}] - Is Passthrough Read Enabled**

This parameter specifies whether passthrough-read should be allowed for FPolicy servers registered for the policy. Passthrough-read is a way to read data for offline files without restoring the files to primary storage. Offline files are the files which have been moved to secondary storage. If passthrough-read is enabled, the FPolicy server provides the data for the file over a separate channel instead of restoring the file to primary storage. By default, this parameter is *false* .

# **Examples**

The following example creates an FPolicy policy.

```
cluster1::> vserver fpolicy policy create -vserver vs1.example.com -policy-name
vs1_pol -events cserver_evt,v1e1
            -engine native -is-mandatory true -allow-privileged-access no -is
-passthrough-read-enabled false
```
cluster1::> vserver fpolicy policy show -vserver vs1.example.com -policy-name vs1\_pol

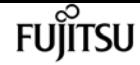

vserver fpolicy policy delete

```
Vserver: vs1.example.com
                       Policy Name: vs1_pol
              Events to Monitor: cserver evt, v1e1
                    FPolicy Engine: native
Is Mandatory Screening Required: true
          Allow Privileged Access: no
User Name for Privileged Access: -
      Is Passthrough Read Enabled: false
```
# **vserver fpolicy policy delete**

## Delete a policy

**Availability:** This command is available to cluster and Vserver administrators at the admin privilege level.

# **Description**

The **vserver fpolicy policy delete** command deletes an FPolicy policy.

# **Parameters**

### **-vserver <Vserver Name> - Vserver**

This parameter specifies the name of the Vserver from which you want to delete the FPolicy policy.

### **-policy-name <Policy name> - Policy**

This parameter specifies the name of the FPolicy policy that you want to delete.

# **Examples**

The following example deletes an FPolicy policy.

```
cluster1::> vserver fpolicy policy delete -vserver vs1.example.com -policy-name
vs1_pol
```
# **vserver fpolicy policy modify**

## Modify a policy

**Availability:** This command is available to cluster and Vserver administrators at the admin privilege level.

# **Description**

The **vserver fpolicy policy modify** command modifies an FPolicy policy.

# **Parameters**

### **-vserver <Vserver Name> - Vserver**

This parameter specifies the name of the Vserver on which you want to modify an FPolicy policy.

### **-policy-name <Policy name> - Policy**

This parameter specifies the name of the FPolicy policy that you want to modify. An FPolicy policy name can be up to 256 characters long and is a string that can only contain any combination of ASCII-range alphanumeric characters (a-z, A-Z, 0-9), " " and ".".

### **[-events <Event name>,…] - Events to Monitor**

This parameter specifies a list of events to monitor for the FPolicy policy. All the events in the event list should be created by the administrator of the specified Vserver or the cluster administrator. The events must already exist. Create events using the **fpolicy policy event create** command.

### **[-engine <Engine name>] - FPolicy Engine**

This parameter specifies an external engine for this FPolicy policy. An external engine contains information required by the node to send notifications to an FPolicy server. The Vserver administrator of the specified Vserver or the cluster administrator creates the external engine prior to modifying the FPolicy policy. If this parameter is not specified, the default *native* external engine is used. The *native \_* **external engine is internal to Data ONTAP and is used if you want to configure \_native** file blocking and you do not want to use an external FPolicy server.

## **[-is-mandatory {true|false}] - Is Mandatory Screening Required**

This parameter specifies what action to take on a file access event in a case when all primary and secondary servers are down or no response is received from the FPolicy servers within a given timeout period. When this parameter is set to *true* , file access events will be denied under these circumstances. To allow file access events under these circumstances, set this parameter to *false* . By default, it is *true* .

### **[-allow-privileged-access {yes|no}] - Allow Privileged Access**

This parameter specifies privileged access for FPolicy servers. It is used to specify whether privileged access is required for FPolicy servers. Privileged access is used when the FPolicy server requires direct access to the cluster nodes. With this option set to *yes* , FPolicy servers can access files on the cluster using a separate data channel with privileged access. By default, it is *no* .

### **[-privileged-user-name <text>] - User Name for Privileged Access**

This parameter specifies the privileged user name. It is used to specify the privileged user name for accessing files on the cluster using a separate data channel with privileged access. The input for this field should be in *"domain\user name"* format. If **-allow-privileged-access** is set to *no* , any value set for this field is ignored.

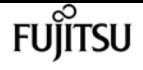

#### **[-is-passthrough-read-enabled {true|false}] - Is Passthrough Read Enabled**

This parameter specifies whether passthrough-read should be allowed for FPolicy servers registered for the policy. Passthrough-read is a way to read data for offline files without restoring the files to primary storage. Offline files are the files which have been moved to secondary storage. If passthrough-read is enabled, the FPolicy server provides the data for the file over a separate channel instead of restoring the file to primary storage. By default, this parameter is *false* .

# **Examples**

The following example modifies an FPolicy policy.

```
cluster1::> vserver fpolicy policy modify -vserver vs1.example.com -policy-name
vs1 pol -events cserver evt, v1e1
            -engine native -is-mandatory true -allow-privileged-access no -is
-passthrough-read-enabled false
cluster1::> vserver fpolicy policy show -vserver vs1.example.com -policy-name vs1_pol
Vserver: vs1.example.com
                      Policy Name: vs1_pol
                Events to Monitor: cserver_evt, v1e1
                   FPolicy Engine: native
Is Mandatory Screening Required: true
          Allow Privileged Access: no
User Name for Privileged Access: -
      Is Passthrough Read Enabled: false
```
# **vserver fpolicy policy show**

Display policy configuration

**Availability:** This command is available to cluster and Vserver administrators at the admin privilege level.

# **Description**

The **vserver fpolicy policy show** command displays information about all FPolicy policies belonging to the Vserver. Any Vserver administrator can see FPolicy policies associated with their Vserver as well as policies created by the cluster administrator. The command output depends on the parameter or parameters specified with the command. If you do not specify any parameters, the command displays the following information about all FPolicy policies:

- Vserver name
- Policy name
- Events to monitor
- FPolicy engine
- Is mandatory screening required
- Allow privileged access
- User name for privileged access

You can specify the **-fields** parameter to specify which fields of information to display about FPolicy policies. You can specify additional parameters to display only information that matches those parameters. For example, to display information only about FPolicy policies where the FPolicy server requires privileged access, run the command with the **-fields** parameter set to policy-name (no "-") and **-allow-privileged-access** parameter set to *yes* .

You can specify the **-instance** parameter to display all information for all policies in the list form.

# **Parameters**

### **{ [-fields <fieldname>,…]**

If you specify the -fields <fieldname>, … parameter, the command only displays the fields that you specify.

## **| [-instance ] }**

If you specify the -instance parameter, the command displays detailed information about all entries.

#### **[-vserver <Vserver Name>] - Vserver**

If you specify this parameter, the command displays information only about the FPolicy policies for the specified Vserver. FPolicy policies created by the cluster administrator are visible for all Vservers.

### **[-policy-name <Policy name>] - Policy**

If you specify this parameter, the command displays information only about the FPolicy policy that you specify.

### **[-events <Event name>,…] - Events to Monitor**

If you specify this parameter, the command displays information only about the FPolicy policy or policies that use the specified event or events.

### **[-engine <Engine name>] - FPolicy Engine**

If you specify this parameter, the command displays information only about the FPolicy policy or policies that use the specified engine.

### **[-is-mandatory {true|false}] - Is Mandatory Screening Required**

If you specify this parameter, the command displays information only about the FPolicy policy or policies that use the specified mandatory attribute.

### **[-allow-privileged-access {yes|no}] - Allow Privileged Access**

If you specify this parameter, the command displays information only about the FPolicy policy or

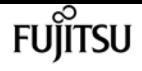

policies that use the specified privileged access.

#### **[-privileged-user-name <text>] - User Name for Privileged Access**

If you specify this parameter, the command displays information only about the FPolicy policy or policies that use the specified privileged user name.

#### **[-is-passthrough-read-enabled {true|false}] - Is Passthrough Read Enabled**

If you specify this parameter, the command displays information only about the FPolicy policies that use the specified passthrough-read setting.

# **Examples**

The following example displays the information about FPolicy policies on the cluster using the **vserver fpolicy policy show** command.

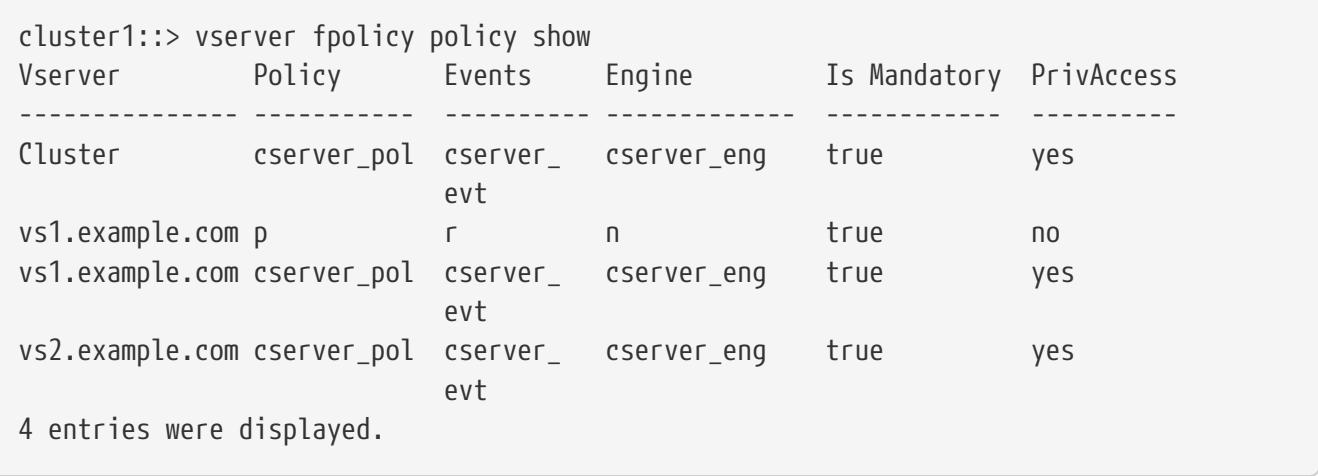

The following example displays FPolicy policy name information about all Vserver FPolicy policies with the **-allow-privileged-access** parameter set to "yes".

```
cluster1::> vserver fpolicy policy show -fields policy-name -allow-privileged-access
yes
vserver policy-name
--------------- -----------
Cluster cserver_pol
vs1.example.com cserver_pol
vs2.example.com cserver_pol
3 entries were displayed.
```
# **vserver fpolicy policy event create**

#### Create an event

**Availability:** This command is available to cluster and Vserver administrators at the admin privilege level.
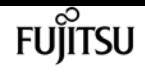

## **Description**

The **vserver fpolicy policy event create** command creates an FPolicy event. An event describes what to monitor. An event can contain protocol, file operations, filters, and volume operation event types. In the FPolicy configuration, an event is attached to an FPolicy policy. You can attach the same event to one or more policies.

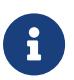

Three parameters have dependency rules: **-protocol** , **-files-operations** and **-filters** . The following combinations are supported:

- Both **-protocol** and **-file-operations**
- All of **-protocol** , **-file-operations** and **-filters**
- Specify none of three

### **Parameters**

#### **-vserver <Vserver Name> - Vserver**

This parameter specifies the name of the Vserver on which you want to create an FPolicy event.

### **-event-name <Event name> - Event**

This parameter specifies the name of the FPolicy event that you want to create. An event name can be up to 256 characters long. An event name value is a string that can only contain any combination of ASCII-range alphanumeric characters (a-z, A-Z, 0-9), "\_" and ".".

### **[-protocol <Protocol>] - Protocol**

This parameter specifies the protocol name for which the event will be created. By default, no protocol is selected. The value of this parameter must be one of the following:

- **\_ cifs \_** This specifies that the event is for the CIFS protocol.
- **\_ nfsv3\_** This specifies that the event is for the NFSv3 protocol.
- **\_ nfsv4\_** This specifies that the event is for the NFSv4 protocol.

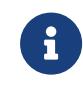

If you specify **-protocol** , then you must also specify a valid value for the **-file-operations** parameter.

### **[-file-operations <File Operation>,…] - File Operations**

This parameter specifies a list of file operations for the FPolicy event. The event will check the operations specified in this list from all client requests using the protocol specified in the **-protocol** parameter. The list can include one or more of the following operations:

- **\_close \_** File close operations.
- **\_create \_** File create operations.
- **\_create\_dir \_** Directory create operations.
- **\_delete \_** File delete operations.
- **\_delete\_dir \_** Directory delete operations.

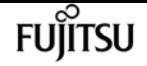

- **\_getattr \_** Get attribute operations.
- **\_link \_** Link operations.
- **lookup** Lookup operations.
- **\_open \_** File open operations.
- **\_read \_** File read operations.
- **write** File write operations.
- **\_rename \_** File rename operations.
- **\_rename\_dir \_** Directory rename operations.
- **\_setattr \_** Set attribute operations.
- **\_symlink \_** Symbolic link operations.

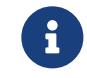

If you specify **-file-operations** then you must specify a valid protocol in the **-protocol** parameter.

### **[-filters <Filter>,…] - Filters**

This parameter specifies a list of filters of given file operation or operations for the protocol specified in the **-protocol** parameter. The values in the **-filters** parameter are used to filter client requests. The list can include one or more of the following:

- **\_ monitor-ads \_** Filter the client request for alternate data stream.
- **close-with-modification** Filter the client request for close with modification.
- **\_ close-without-modification\_** Filter the client request for close without modification.
- **\_ close-with-read \_** Filter the client request for close with read.
- **\_ first-read \_** Filter the client requests for the first-read. When this filter is used for CIFS events, the first-read request within a CIFS session results in FPolicy processing. When this filter is used for NFS events, the **-file-session-io-grouping-count** and **-file-session-io -grouping-duration** configurations determine the first read-request for which FPolicy processing is done.
- **\_ first-write \_** Filter the client requests for the first-write. When this filter is used for CIFS events, the first-write request within a CIFS session results in FPolicy processing. When this filter is used for NFS events, the **-file-session-io-grouping-count** and **-file-session-io -grouping-duration** configurations determine the first-write request for which FPolicy processing is done.
- **\_ offline-bit \_** Filter the client request for offline bit set. Setting this filter, FPolicy server receives notification only when offline files are accessed.
- **\_ open-with-delete-intent \_** Filter the client request for open with delete intent. Setting this filter, FPolicy server receives notification only when an attempt is made to open a file with the intent to delete it. This is used by file systems when the FILE\_DELETE\_ON\_CLOSE flag is specified.
- **\_ open-with-write-intent \_** Filter the client request for open with write intent. Setting this filter, FPolicy server receives notification only when an attempt is made to open a file with the

intent to write something in it.

- **\_ write-with-size-change \_** Filter the client request for write with size change.
- **\_ setattr-with-owner-change \_** Filter the client setattr requests for changing owner of a file or directory.
- **\_ setattr-with-group-change \_** Filter the client setattr requests for changing group of a file or directory.
- **\_ setattr-with-sacl-change \_** Filter the client setattr requests for changing sacl on a file or directory.
- **\_ setattr-with-dacl-change \_** Filter the client setattr requests for changing dacl on a file or directory.
- **\_ setattr-with-modify-time-change \_** Filter the client setattr requests for changing the modification time of a file or directory.
- **\_ setattr-with-access-time-change \_** Filter the client setattr requests for changing the access time of a file or directory.
- **Setattr-with-creation-time-change** Filter the client setattr requests for changing the creation time of a file or directory.
- **\_ setattr-with-mode-change \_** Filter the client setattr requests for changing the mode bits on a file or directory.
- **\_ setattr-with-size-change \_** Filter the client setattr requests for changing the size of a file.
- **\_ setattr-with-allocation-size-change \_** Filter the client setattr requests for changing the allocation size of a file.
- **\_ exclude-directory \_** Filter the client requests for directory operations. When this filter is specified directory operations are not monitored.

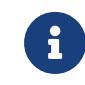

If you specify a value for the **-filters** parameter, then you must also specify valid values for the **-file-operations** and **-protocol** parameters.

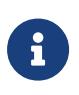

If the client sends multiple read/write requests simultaneously for the same file, then the first-read and first-write filters can result in more than one FPolicy notification.

### **[-volume-operation {true|false}] - Send Volume Operation Notifications**

This parameter specifies whether volume operations generate notifications for the FPolicy event. If this field is set to *true* then FPolicy sends notifications when volumes are mounted or unmounted. By default, it is *false* .

## **Examples**

The following example creates an FPolicy event.

```
cluster1::> vserver fpolicy policy event create -vserver vs1.example.com -event-name
cifs_event -protocol cifs
```
-file-operations

```
vserver fpolicy policy event create
```

```
open,close,read,write -filters first-read,offline-bit
                                                                 -volume-operation true
cluster1::> vserver fpolicy policy event show -vserver vs1.example.com -event-name
cifs_event
Vserver: vs1.example.com
                     Event Name: cifs_event
                       Protocol: cifs
               File Operations: open, close, read, write
                        Filters: first-read, offline-bit
              Volume Operation: true
```
**FUJITSU** 

The following is a list of supported **-file-operations** and **-filters** for the *CIFS* protocol.

```
  Supported |
            File |
      Operations | Supported Filters
======================================================================================
      close : monitor-ads, close-with-modification, close-without-modification,
                   offline-bit, close-with-read, exclude-directory
      create : monitor-ads, offline-bit
      create_dir : none
      delete : monitor-ads, offline-bit
      delete_dir : none
      getattr : offline-bit, exclude-directory
      open : monitor-ads, offline-bit, open-with-delete-intent, open-with-write-
intent,
                   exclude-directory
      read : monitor-ads, first-read, offline-bit
      write : monitor-ads, first-write, offline-bit, write-with-size-change
      rename : offline-bit, monitor-ads
      rename_dir : none
    setattr : offline-bit, monitor-ads, setattr-with-owner-change,
                   setattr-with-group-change, setattr-with-sacl-change,
                   setattr-with-dacl-change, setattr-with-modify-time-change,
                   setattr-with-access-time-change, setattr-with-creation-time-change,
                   setattr-with-size-change, setattr-with-allocation-size-change,
                   exclude-directory
```
The following is a list of supported **-file-operations** and **-filters** for the *nfsv3* protocol.

```
  Supported |
            File |
      Operations | Supported Filters
======================================================================================
       create : offline-bit
       create_dir : none
```
# Fujitsu

vserver fpolicy policy event delete

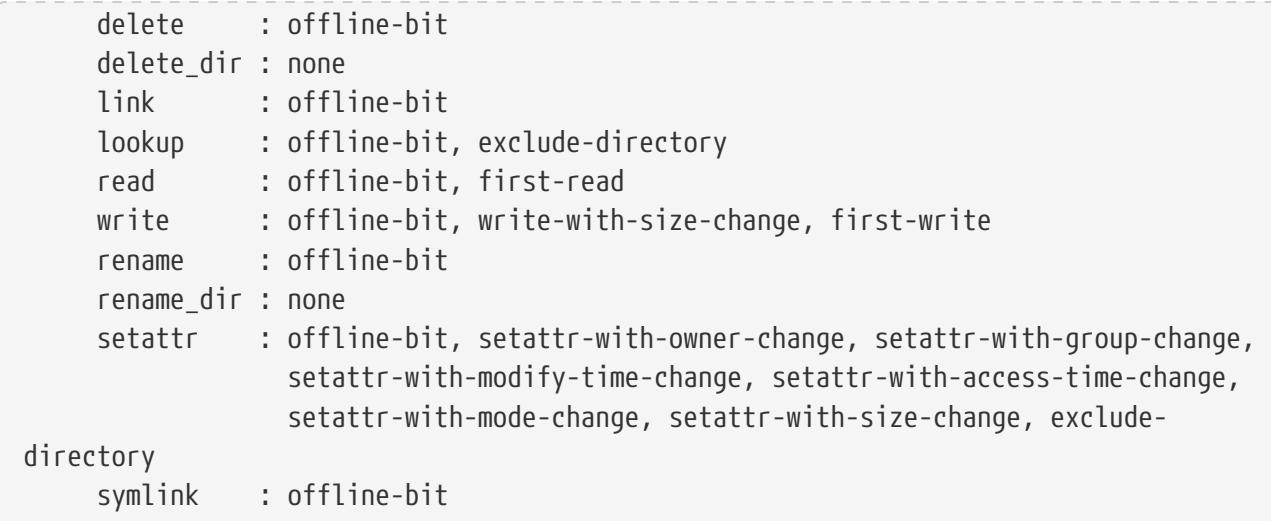

The following is a list of supported **-file-operations** and **-filters** for the *nfsv4* protocol.

```
  Supported |
           File |
     Operations | Supported Filters
======================================================================================
      close : offline-bit, exclude-directory
      create : offline-bit
      create_dir : none
      delete : offline-bit
      delete_dir : none
      getattr : offline-bit, exclude-directory
      link : offline-bit
      lookup : offline-bit, exclude-directory
      open : offline-bit, exclude-directory
      read : offline-bit, first-read
      write : offline-bit, write-with-size-change, first-write
      rename : offline-bit
      rename_dir : none
    setattr : offline-bit, setattr-with-owner-change, setattr-with-group-change,
                   setattr-with-sacl-change, setattr-with-dacl-change,
                   setattr-with-modify-time-change, setattr-with-access-time-change,
                   setattr-with-size-change, exclude-directory
       symlink : offline-bit
```
# **vserver fpolicy policy event delete**

Delete an event

**Availability:** This command is available to cluster and Vserver administrators at the admin privilege level.

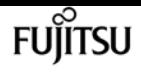

# **Description**

The **vserver fpolicy policy event delete** command deletes an FPolicy event.

## **Parameters**

### **-vserver <Vserver Name> - Vserver**

This parameter specifies the Vserver from which you want to delete an FPolicy event.

### **-event-name <Event name> - Event**

This parameter specifies the name of the FPolicy event you want to delete.

# **Examples**

The following example deletes an FPolicy event.

```
cluster1::> vserver fpolicy policy event delete -vserver vs1.example.com -event-name
cifs_event
```
# **vserver fpolicy policy event modify**

Modify an event

**Availability:** This command is available to cluster and Vserver administrators at the admin privilege level.

# **Description**

The **vserver fpolicy policy event modify** command modifies an FPolicy event. An event describes what to monitor. An event can contain protocol, file operations, filters, and volume operation event types. In the FPolicy configuration, an event is attached to an FPolicy policy. You can attach the same event to one or more policies. You can modify an event while it is attached to an FPolicy policy. Any changes to the event take effect immediately.

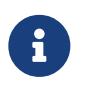

Three parameters have dependency rules: **-protocol** , **-files-operations** and **-filters** . The following combinations are supported:

- Both **-protocol** and **-file-operations**
- All of **-protocol** , **-file-operations** and **-filters**
- Specify none of three

### **Parameters**

#### **-vserver <Vserver Name> - Vserver**

This parameter specifies the name of the Vserver on which you want to modify an FPolicy event.

#### **-event-name <Event name> - Event**

This parameter specifies the name of the FPolicy event that you want to modify. An event name can be up to 256 characters long. An event name value is a string that can only contain any combination of ASCII-range alphanumeric characters (a-z, A-Z, 0-9), "\_" and "." .

### **[-protocol <Protocol>] - Protocol**

This parameter specifies the protocol name for which the event will be modified. By default, no protocol is selected. The value of this parameter must be one of the following:

- **\_ cifs \_** This specifies that the event is for the CIFS protocol.
- **\_ nfsv3\_** This specifies that the event is for the NFSv3 protocol.
- **\_ nfsv4\_** This specifies that the event is for the NFSv4 protocol.

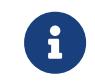

If you specify **-protocol** , then you must also specify a valid value for the **-file-operations** parameter.

#### **[-file-operations <File Operation>,…] - File Operations**

This parameter specifies a list of file operations for the FPolicy event. The event will check the operations specified in this list from all client requests using the protocol specified in the **-protocol** parameter. The list can include one or more of the following operations:

- **\_ close \_** File close operations.
- **\_ create \_** File create operations.
- **\_ create\_dir\_** Directory create operations.
- **\_ delete \_** File delete operations.
- **\_ delete\_dir\_** Directory delete operations.
- **\_ getattr \_** Get attribute operations.
- **\_ link \_** Link operations.
- **\_ lookup \_** Lookup operations.
- **\_ open \_** File open operations.
- **\_ read \_** File read operations.
- **\_ write \_** File write operations.
- **\_ rename \_** File rename operations.
- **\_ rename\_dir\_** Directory rename operations.
- **\_ setattr \_** Set attribute operations.
- **\_ symlink \_** Symbolic link operations.

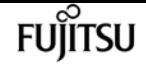

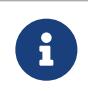

If you specify **-file-operations** then you must specify a valid protocol in the **-protocol** parameter.

### **[-filters <Filter>,…] - Filters**

This parameter specifies a list of filters of given file operation or operations for the protocol specified in the **-protocol** parameter. The values in the **-filters** parameter are used to filter client requests. The list can include one or more of the following:

- **\_ monitor-ads \_** Filter the client request for alternate data stream.
- **\_ close-with-modification \_** Filter the client request for close with modification.
- **\_ close-without-modification\_** Filter the client request for close without modification.
- **\_ close-with-read \_** Filter the client request for close with read.
- **\_ first-read \_** Filter the client requests for the first-read. When this filter is used for CIFS events, the first-read request within a CIFS session results in FPolicy processing. When this filter is used for NFS events, the **-file-session-io-grouping-count** and **-file-session-io -grouping-duration** configurations determine the first read-request for which FPolicy processing is done.
- **\_ first-write \_** Filter the client requests for the first-write. When this filter is used for CIFS events, the first-write request within a CIFS session results in FPolicy processing. When this filter is used for NFS events, the **-file-session-io-grouping-count** and **-file-session-io -grouping-duration** configurations determine the first-write request for which FPolicy processing is done.
- **offline-bit** Filter the client request for offline bit set. Setting this filter, FPolicy server receives notification only when offline files are accessed.
- **\_ open-with-delete-intent \_** Filter the client request for open with delete intent. Setting this filter, FPolicy server receives notification only when an attempt is made to open a file with the intent to delete it. This is used by file systems when the FILE\_DELETE\_ON\_CLOSE flag is specified.
- **\_ open-with-write-intent \_** Filter the client request for open with write intent. Setting this filter, FPolicy server receives notification only when an attempt is made to open a file with the intent to write something in it.
- **\_ write-with-size-change \_** Filter the client request for write with size change.
- **\_ setattr-with-owner-change \_** Filter the client setattr requests for changing owner of a file or directory.
- **\_ setattr-with-group-change \_** Filter the client setattr requests for changing group of a file or directory.
- **\_ setattr-with-sacl-change \_** Filter the client setattr requests for changing sacl on a file or directory.
- **\_ setattr-with-dacl-change \_** Filter the client setattr requests for changing dacl on a file or directory.
- **setattr-with-modify-time-change** Filter the client setattr requests for changing the modification time of a file or directory.

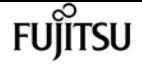

- **\_ setattr-with-access-time-change \_** Filter the client setattr requests for changing the access time of a file or directory.
- **\_ setattr-with-creation-time-change \_** Filter the client setattr requests for changing the creation time of a file or directory.
- **\_ setattr-with-mode-change \_** Filter the client setattr requests for changing the mode bits on a file or directory.
- **\_ setattr-with-size-change \_** Filter the client setattr requests for changing the size of a file.
- **\_ setattr-with-allocation-size-change \_** Filter the client setattr requests for changing the allocation size of a file.
- **\_ exclude-directory \_** Filter the client requests for directory operations. When this filter is specified directory operations are not monitored.

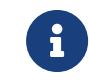

If you specify a value for the **-filters** parameter, then you must also specify valid values for the **-file-operations** and **-protocol** parameters.

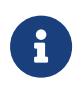

If the client sends multiple read/write requests simultaneously for the same file, then the first-read and first-write filters can result in more than one FPolicy notification.

### **[-volume-operation {true|false}] - Send Volume Operation Notifications**

This parameter specifies whether volume operations generate notifications for the FPolicy event. If this field is set to *true* then FPolicy sends notifications when volumes are mounted or unmounted. By default, it is *false* .

### **Examples**

The following example modifies an FPolicy event.

```
cluster1::> vserver fpolicy policy event modify -vserver vs1.example.com -event-name
cifs_event -protocol cifs
                                                                -file-operations
open,close,read,write -filters first-read,offline-bit
                                                                -volume-operation true
cluster1::> vserver fpolicy policy event show -vserver vs1.example.com -event-name
cifs_event
Vserver: vs1.example.com
                    Event Name: cifs_event
                       Protocol: cifs
               File Operations: open, close, read, write
                        Filters: first-read, offline-bit
              Volume Operation: true
```
The following is a list of supported **-file-operations** and **-filters** for the *CIFS* protocol.

Supported |

vserver fpolicy policy event modify

```
  File |
      Operations | Supported Filters
======================================================================================
      close : monitor-ads, close-with-modification, close-without-modification,
                   offline-bit, close-with-read, exclude-directory
      create : monitor-ads, offline-bit
      create_dir : none
      delete : monitor-ads, offline-bit
      delete_dir : none
      getattr : offline-bit, exclude-directory
      open : monitor-ads, offline-bit, open-with-delete-intent, open-with-write-
intent,
                   exclude-directory
      read : monitor-ads, first-read, offline-bit
      write : monitor-ads, first-write, offline-bit, write-with-size-change
      rename : offline-bit, monitor-ads
      rename_dir : none
    setattr : offline-bit, monitor-ads, setattr-with-owner-change,
                   setattr-with-group-change, setattr-with-sacl-change,
                   setattr-with-dacl-change, setattr-with-modify-time-change,
                   setattr-with-access-time-change, setattr-with-creation-time-change,
                   setattr-with-size-change, setattr-with-allocation-size-change,
                   exclude-directory
```
Fujitsu

The following is a list of supported **-file-operations** and **-filters** for the *nfsv3* protocol.

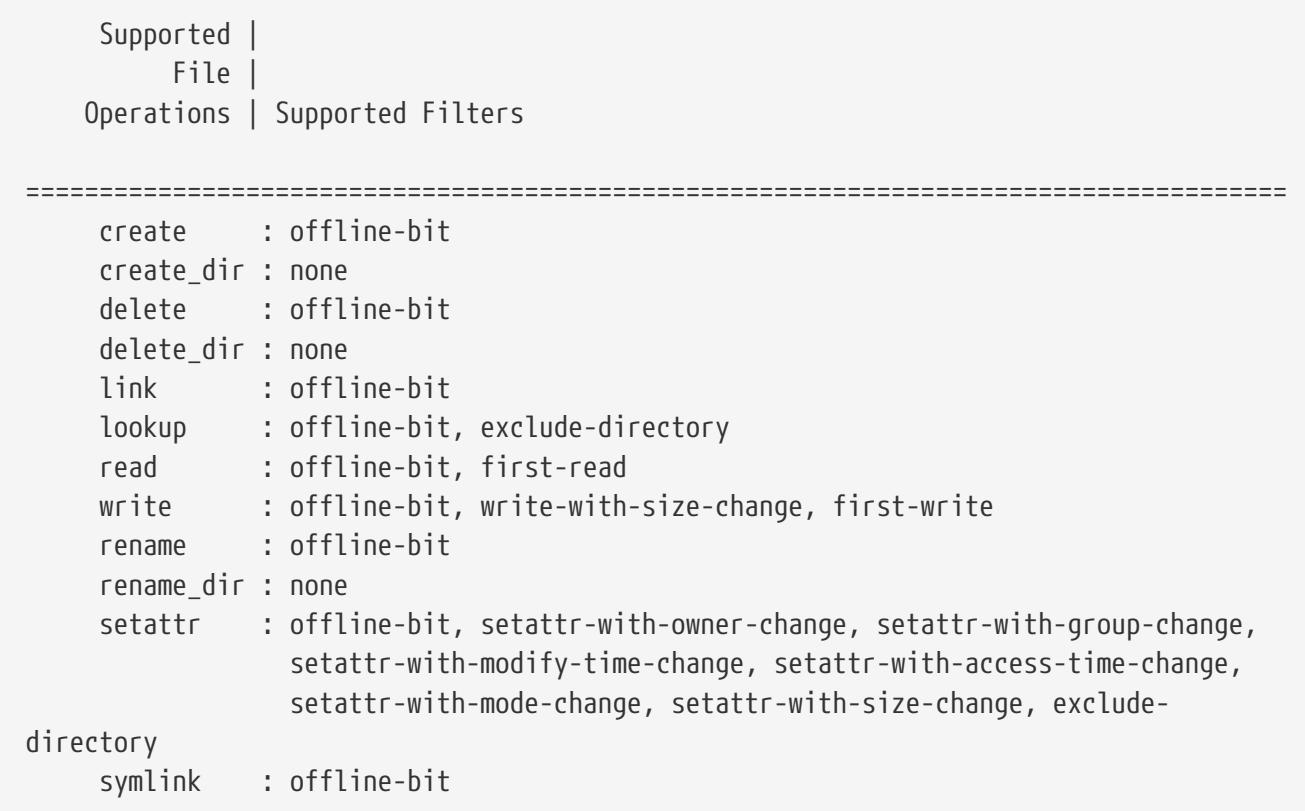

The following is a list of supported **-file-operations** and **-filters** for the *nfsv4* protocol.

```
  Supported |
           File |
     Operations | Supported Filters
======================================================================================
      close : offline-bit, exclude-directory
      create : offline-bit
      create_dir : none
      delete : offline-bit
      delete_dir : none
      getattr : offline-bit, exclude-directory
      link : offline-bit
      lookup : offline-bit, exclude-directory
      open : offline-bit, exclude-directory
      read : offline-bit, first-read
      write : offline-bit, write-with-size-change, first-write
      rename : offline-bit
      rename_dir : none
    setattr : offline-bit, setattr-with-owner-change, setattr-with-group-change,
                   setattr-with-sacl-change, setattr-with-dacl-change,
                   setattr-with-modify-time-change, setattr-with-access-time-change,
                   setattr-with-size-change, exclude-directory
      symlink : offline-bit
```
# **vserver fpolicy policy event show**

### Display events

**Availability:** This command is available to cluster and Vserver administrators at the admin privilege level.

### **Description**

The **vserver fpolicy policy event show** command displays information about all FPolicy events belonging to the Vserver. Any Vserver administrator can see FPolicy events associated with their Vserver as well as FPolicy events created by the cluster administrator. The command output depends on the parameter or parameters specified with the command. If you do not specify any parameters, the command displays the following information about all FPolicy events:

- Vserver name
- FPolicy event name
- Protocol name
- List of file operations
- List of filters
- Volume operation

You can specify the **-fields** parameter to specify which fields of information to display about FPolicy events. You can specify additional parameters to display only information that matches those parameters. For example, to display information only about all CIFS events configured with the **-volume-operation** field set, run the command with the **-fields** parameter set to **-event-name** eventname **-protocol`***cifs*-volume-operation**`***yes* .

You can specify the **-instance** parameter to display all information for all policies in a list format.

# **Parameters**

### **{ [-fields <fieldname>,…]**

If you specify the -fields <fieldname>, … parameter, the command only displays the fields that you specify.

### **| [-instance ] }**

If you specify the -instance parameter, the command displays detailed information about all entries.

### **[-vserver <Vserver Name>] - Vserver**

If you specify this parameter, the command displays information only about the FPolicy events for the specified Vserver. Events created on the admin Vserver by the cluster administrator are visible in all Vservers.

### **[-event-name <Event name>] - Event**

If you specify this parameter, the command displays information only about the FPolicy event that matches the specified event name.

### **[-protocol <Protocol>] - Protocol**

If you specify this parameter, the command displays information only about the FPolicy event or events that use the specified protocol.

### **[-file-operations <File Operation>,…] - File Operations**

If you specify this parameter, the command displays information only about the FPolicy event or events that use the specified file operation or operations.

### **[-filters <Filter>,…] - Filters**

If you specify this parameter, the command displays information only about the FPolicy event or events that use the specified filter or filters.

### **[-volume-operation {true|false}] - Send Volume Operation Notifications**

If this field is set to *true* , then FPolicy displays information about those events for which it sends notifications when volumes are mounted or unmounted. If you set this parameter to *true* , the command displays information about events where the **-volume-operation** parameter is set *true* and volume operations such as mount and unmount are monitored. If you set this parameter to *false* , the command displays information about events where volume operations are not monitored.

# **Examples**

The following example displays the information about all Vserver FPolicy policy events.

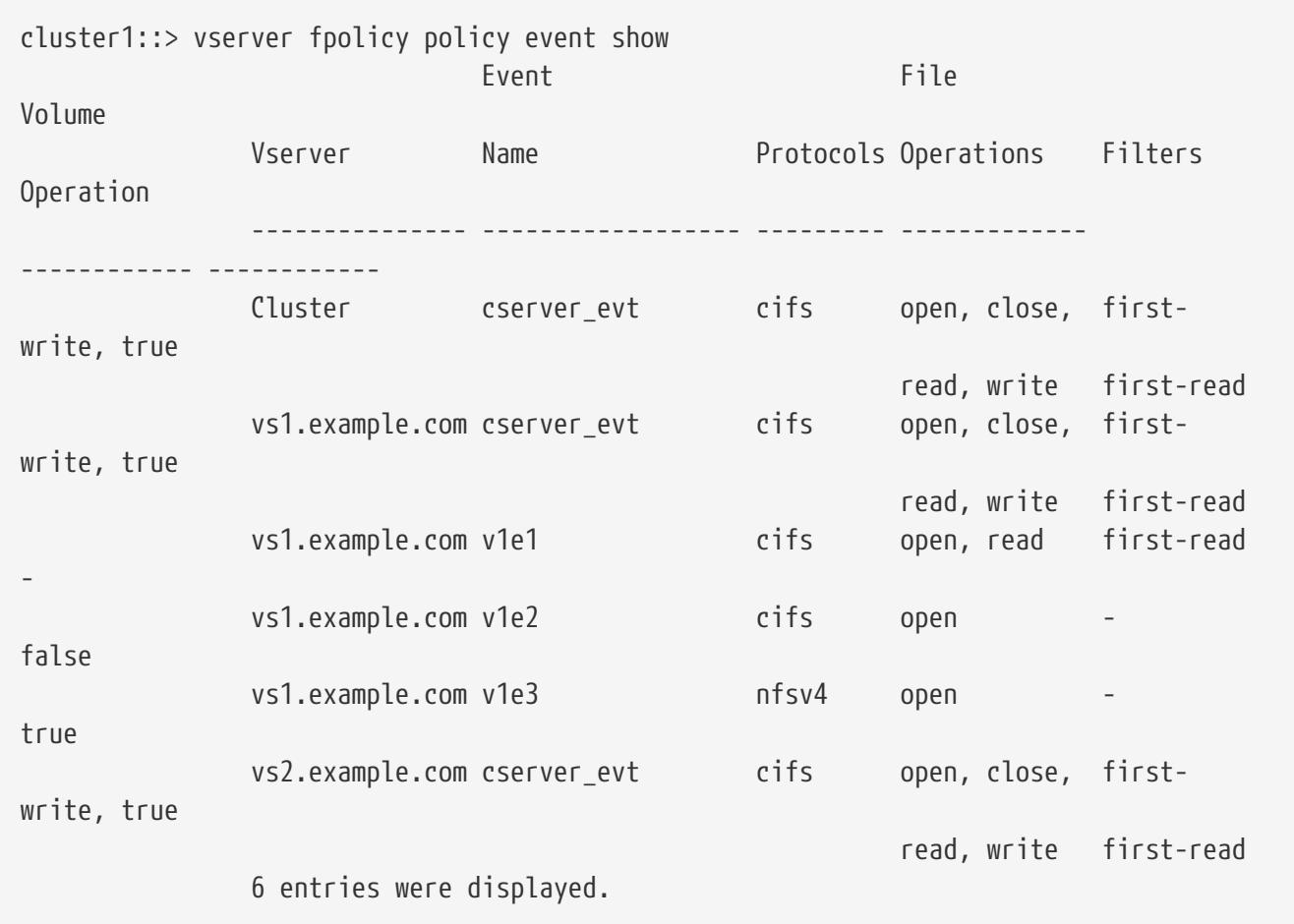

The following example displays event name information about all Vserver FPolicy policy events with CIFS as a protocol and with false as volume operation.

```
cluster1::> vserver fpolicy policy event show -fields event-name -protocol cifs
-volume-operation false
                 vserver event-name
                 --------------- ----------
                 vs1.example.com v1e2
```
# **vserver fpolicy policy external-engine create**

Create an external engine

**Availability:** This command is available to cluster and Vserver administrators at the admin privilege level.

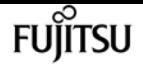

# **Description**

The **vserver fpolicy policy external-engine create** command creates an FPolicy external engine. The cluster uses the external engine to hold configuration information that it needs in order to send notification information to the FPolicy servers. It specifies the primary servers and secondary servers to which the cluster will send notifications. It also specifies FPolicy server related configuration information.

### **Parameters**

### **-vserver <Vserver Name> - Vserver**

This parameter specifies the name of the Vserver on which you want to create an FPolicy external engine.

### **-engine-name <Engine name> - Engine**

This parameter specifies the name of the FPolicy external engine that you want to create. An external engine name can be up to 256 characters long. An external engine name is a string that can only contain any combination of ASCII-range alphanumeric characters (a-z, A-Z, 0-9), "\_", and "." .

### **-primary-servers <IP Address>,… - Primary FPolicy Servers**

This parameter specifies a list of IP addresses for the primary FPolicy servers to which you want the external engine you create to apply. The **-primary-servers** parameter is used to specify a list of servers to which to send file access events for a given FPolicy policy. When an administrator configures multiple servers as primary servers, notifications are sent to the FPolicy servers in a round-robin fashion.

### **-port <integer> - Port Number of FPolicy Service**

This parameter specifies the port number for the FPolicy service.

### **[-secondary-servers <IP Address>,…] - Secondary FPolicy Servers**

This parameter specifies a list of IP addresses for the secondary FPolicy servers to which you want the external engine you create to apply. Secondary servers will be used only when all the primary servers are not reachable. When an administrator configures multiple servers as secondary servers, notifications are sent to FPolicy server in a round-robin fashion. By default, no secondary server is selected.

### **[-extern-engine-type <External Engine Type>] - External Engine Type**

This parameter specifies the type of the external engine. This specifies how the FPolicy server should behave, synchronously or asynchronously. By default, it is *synchronous* in nature. When set to *synchronous* , after sending a notification to the external FPolicy server, request processing does not continue until after receiving a response from the FPolicy server. At that point request flow either continues or processing results in denial, depending on whether the response from the FPolicy server permits the requested action. When set to *asynchronous* , after sending a notification to the external FPolicy server, file request processing continues.

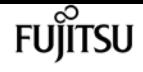

#### **-ssl-option {no-auth|server-auth|mutual-auth} - SSL Option for External Communication**

This parameter specifies the SSL option for external communication with the FPolicy server. Possible values include the following:

- no-auth : When set to no-auth, no authentication takes place. The communication link is established over the TCP protocol.
- server-auth : When set to server-auth, only the FPolicy server is authenticated by the Vserver. With this option, before creating the FPolicy external engine, the administrator must install the public certificate of the certificate authority (CA) that signed the FPolicy server certificate.
- mutual-auth : When set to mutual-auth, mutual authentication takes place between the Vserver and the FPolicy server, i.e. authentication of the FPolicy server by the Vserver along with authentication of the Vserver by the FPolicy server. With this option, before creating the FPolicy external engine, the administrator must install the public certificate of the certificate authority (CA) that signed the FPolicy server certificate along with the public certificate and key file for authentication of the Vserver.

The public certificate of certificate authority (CA) that is used to sign the FPolicy server certificate is installed using the [security certificate install](#page-891-0) command with **-type** set to *client\_ca* . The private key and public certificate required for authentication of the Vserver is installed using the [security](#page-891-0) [certificate install](#page-891-0) command with **-type** set to *server* .

### **[-reqs-cancel-timeout <[<integer>h][<integer>m][<integer>s]>] - Timeout for Canceling a Request**

This parameter specifies the timeout for canceling a request. It is used to specify the time interval in which the node waits for a response from the FPolicy server. Beyond this timeout, a cancel request is sent to the FPolicy server to cancel the pending request. The request is then sent to an alternate FPolicy server that is registered for the policy. This timeout helps in handling a FPolicy server that is not responding, which can improve CIFS/NFS client response. Also, this feature can help in releasing of system resources since the request is moved from a down/bad FPolicy server to an alternate FPolicy server. The value for this field must be between 0s and 100s. By default, it is 20s.

### **[-reqs-abort-timeout <[<integer>h][<integer>m][<integer>s]>] - Timeout for Aborting a Request**

This parameter specifies the timeout for aborting a request. The value for this field must be between 0s and 200s. By default, it is 40s.

### **[-status-req-interval <[<integer>h][<integer>m][<integer>s]>] - Interval for Sending Status Requests**

This parameter specifies the interval for sending status requests. It is used to specify the interval after which a status request will be send to the FPolicy server. The value for this field must be between 0s and 50s. By default, it is 10s.

### **[-max-connection-retries <integer>] - Max Reconnect Attempt**

This parameter specifies the maximum number of attempts to reconnect to the FPolicy server from a Vserver. It is used to specify the number of times a broken connection will be retried. The value for this field must be between 0 and 20. By default, it is 5.

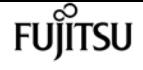

#### **[-max-server-reqs <integer>] - Maximum Outstanding Requests for FPolicy Server**

This parameter specifies the maximum number of outstanding requests for the FPolicy server. It is used to specify maximum outstanding requests that will be queued up for the FPolicy server. The value for this field must be between 1 and 10000. The default values are 500, 1000 or 2000 for Low-end(< 64 GB memory), Mid-end(>=64 GB memory) and High-end(>=128 GB memory) Platforms respectively.

### **[-server-progress-timeout <[<integer>h][<integer>m][<integer>s]>] - Timeout for Disconnecting Non-responsive Server**

This parameter specifies the timeout for disconnecting non-responsive FPolicy servers. It is used to specify the time interval after which the connection to the FPolicy server is terminated. This happens only when the FPolicy server's queue contains the maximum allowed number of requests that it can hold in its queue and no response is received within this timeout. The maximum allowed number of requests is either 50 (the default) or the number specified by the **-max-server -reqs** parameter. The value for this field must be between 1s and 100s. By default, it is 60s.

### **[-keep-alive-interval <[<integer>h][<integer>m][<integer>s]>] - Interval for Sending Keep-Alive Messages**

This parameter specifies the interval in hours (h), minutes (m), or seconds (s) at which keep-alive messages are sent to the FPolicy server. Keep-alive messages are used to detect half-open connections. The range of supported values for this field is 10 through 600 (h, m, or s). Alternatively, the value can be set to 0, which disables keep-alive messages and prevents them from being sent to the FPolicy servers. The default value for this field is 120s.

### **[-certificate-common-name <FQDN or Custom Common Name>] - FQDN or Custom Common Name**

This parameter specifies the certificate name as a fully qualified domain name (FQDN) or custom common name. The certificate is used if SSL authentication between the Vserver and the FPolicy server is configured.

### **[-certificate-serial <text>] - Serial Number of Certificate**

This parameter specifies the serial number of the certificate used for authentication if SSL authentication between the Vserver and the FPolicy server is configured.

### **[-certificate-ca <text>] - Certificate Authority**

This parameter specifies the certificate authority (CA) name of the certificate used for authentication if SSL authentication between the Vserver and the FPolicy server is configured.

### **[-recv-buffer-size <integer>] - Receive Buffer Size**

This parameter specifies the receive buffer size of the connected socket for the FPolicy server. The default value is set to 256 kilobytes (Kb). When the value is set to 0, the size of the receive buffer is set to a value defined by the system. For example, if the default receive buffer size of the socket is 65536 bytes, by setting the tunable value to 0, the socket buffer size is set to 65536 bytes. You can use any non-default value to set the size (in bytes) of the receive buffer.

### **[-send-buffer-size <integer>] - Send Buffer Size**

This parameter specifies the send buffer size of the connected socket for the FPolicy server. The default value is set to 1 Mb. When the value is set to 0, the size of the send buffer is set to a value

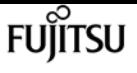

defined by the system. For example, if the default send buffer size of the socket is set to 65536 bytes, by setting the tunable value to 0, the socket buffer size is set to 65536 bytes. You can use any non-defualt value to set the size (in bytes) of the send buffer.

### **[-session-timeout <[<integer>h][<integer>m][<integer>s]>] - Session ID Purge Timeout During Reconnection**

This parameter specifies the interval after which a new session ID is sent to the FPolicy server during reconnection attempts. The value for this field must be between 0s and 200s. The default value is set to 10 seconds. If the connection between the storage controller and the FPolicy server is terminated and reconnection is made within the **-session-timeout** interval, the old session ID is sent to FPolicy server so that it can send responses for old notifications.

### **[-is-resiliency-enabled {true|false}] - Is Resiliency Feature Enabled**

This parameter specifies whether the resiliency feature is enabled. When this parameter is set to *true* and all the primary and secondary servers are down, or no response is received from the FPolicy servers, file access events are stored inside the storage controller under the specified **-resiliency-directory-path** . To deny the file access events from being stored under these circumstances, set this parameter to *false* . By default, it is *false* .

### **[-resiliency-max-retention-duration <[<integer>h][<integer>m][<integer>s]>] - Maximum Notification Retention Duration**

This parameter specifies the duration for which the notifications are written to files inside the storage controller during network outage. The value for this field must be between 0s and 600s. By default, it is set to 180s.

### **[-resiliency-directory-path <text>] - Directory for Notification Storage**

This parameter specifies the directory path under the **-vserver** namespace, where notifications are stored in the files whenever network outage happens.

### **[-extern-engine-format {xml|protobuf}] - External Engine Format**

This parameter specifies the format of the Fpolicy notification messages sent to the external engine. Valid values: *xml* or *protobuf* . Default value for this paramter is *xml* . When set to *protobuf* , the notification messages are encoded in binary form using Google Protobuf. Before setting this to *protobuf* , ensure that the Fpolicy server also supports Protobuf deserialization.

# **Examples**

The following example creates an FPolicy external engine.

```
cluster1::> vserver fpolicy policy external-engine create -vserver vs1.example.com
-engine-name new_engine -primary-servers 1.1.1.1 -port 10 -secondary-servers 2.2.2.2
-ssl-option mutual-auth -extern-engine-type synchronous -extern-engine-format xml
-certificate-serial 8DDE112A114D1FBC -certificate-common-name Sample1-FPolicy-Client
-certificate-ca TASample1
```
cluster1::> vserver fpolicy policy external-engine show -vserver vs1.example.com -engine-name new\_engine

vserver fpolicy policy external-engine delete

fuìitsu

Vserver: vs1.example.com Engine: new\_engine Primary FPolicy Servers: 1.1.1.1 Port Number of FPolicy Service: 10 Secondary FPolicy Servers: 2.2.2.2 External Engine Type: synchronous External Engine Format: xml SSL Option for External Communication: mutual-auth FQDN or Custom Common Name: Sample1-FPolicy-Client Serial Number: 8DDE112A114D1FBC Certificate Authority: TASample1

### **Related Links**

• [security certificate install](#page-891-0)

# **vserver fpolicy policy external-engine delete**

Delete an external engine

**Availability:** This command is available to cluster and Vserver administrators at the admin privilege level.

# **Description**

The **vserver fpolicy policy external-engine delete** command deletes an FPolicy external engine.

### **Parameters**

### **-vserver <Vserver Name> - Vserver**

This parameter specifies the Vserver from which you want to delete an FPolicy external engine.

### **-engine-name <Engine name> - Engine**

This parameter specifies the name of the FPolicy external engine you want to delete.

### **Examples**

The following example deletes an FPolicy external engine.

```
cluster1::> vserver fpolicy policy external-engine show -vserver vs1.example.com
-engine-name new_engine
Vserver: vs1.example.com
                                  Engine: new_engine
                Primary FPolicy Servers: 1.1.1.1
         Port Number of FPolicy Service: 10
```
vserver fpolicy policy external-engine modify

```
FUJITSU
```

```
  Secondary FPolicy Servers: 2.2.2.2
                   External Engine Type: synchronous
SSL Option for External Communication: mutual-auth
             FQDN or Custom Common Name: Sample1-FPolicy-Client
                           Serial Number: 8DDE112A114D1FBC
                  Certificate Authority: TASample1
```
cluster1::> vserver fpolicy policy external-engine delete -vserver vs1.example.com -engine-name new\_engine

# **vserver fpolicy policy external-engine modify**

Modify an external engine

**Availability:** This command is available to cluster and Vserver administrators at the admin privilege level.

## **Description**

The **vserver fpolicy policy external-engine modify** command modifies an FPolicy external engine. The cluster uses the external engine to hold configuration information that it needs in order to send notification information to the FPolicy servers. It specifies the primary servers and secondary servers to which the cluster will send notifications. It also specifies FPolicy server related configuration information.

### **Parameters**

### **-vserver <Vserver Name> - Vserver**

This parameter specifies the name of the Vserver on which you want to modify an FPolicy external engine.

### **-engine-name <Engine name> - Engine**

This parameter specifies the name of the FPolicy external engine that you want to modify. An external engine name can be up to 256 characters long. An external engine name is a string that can only contain any combination of ASCII-range alphanumeric characters (a-z, A-Z, 0-9), ", and "." .

### **[-primary-servers <IP Address>,…] - Primary FPolicy Servers**

This parameter specifies a list of IP addresses for the primary FPolicy servers to which you want the external engine you modify to apply. The **-primary-servers** parameter is used to specify a list of servers to which to send file access events for a given FPolicy policy. When an administrator configures multiple servers as primary servers, notifications are sent to the FPolicy servers in a round-robin fashion.

### **[-port <integer>] - Port Number of FPolicy Service**

This parameter specifies the port number for the FPolicy service.

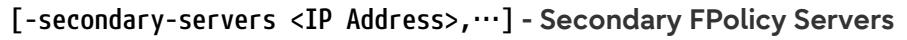

This parameter specifies a list of IP addresses for the secondary FPolicy servers to which you want the external engine you modify to apply. Secondary servers will be used only when all the primary servers are not reachable. When an administrator configures multiple servers as secondary servers, notifications are sent to FPolicy server in a round-robin fashion. By default, no secondary server is selected.

### **[-extern-engine-type <External Engine Type>] - External Engine Type**

This parameter specifies the type of the external engine. This specifies how the FPolicy server should behave, synchronously or asynchronously. By default, it is synchronous in nature. When set to synchronous, after sending a notification to the external FPolicy server, request processing does not continue until after receiving a response from the FPolicy server. At that point request flow either continues or processing results in denial, depending on whether the response from the FPolicy server permits the requested action. When set to asynchronous, after sending a notification to the external FPolicy server, file request processing continues.

### **[-ssl-option {no-auth|server-auth|mutual-auth}] - SSL Option for External Communication**

This parameter specifies the SSL option for external communication with the FPolicy server. Possible values include the following:

- no-auth : When set to no-auth, no authentication takes place. The communication link is established over the TCP protocol.
- server-auth : When set to server-auth, only the FPolicy server is authenticated by the Vserver. With this option, before creating the FPolicy external engine, the administrator must install the public certificate of the certificate authority (CA) that signed the FPolicy server certificate.
- mutual-auth : When set to mutual-auth, mutual authentication takes place between the Vserver and the FPolicy server, i.e. authentication of the FPolicy server by the Vserver along with authentication of the Vserver by the FPolicy server. With this option, before creating the FPolicy external engine, the administrator must install the public certificate of the certificate authority (CA) that signed the FPolicy server certificate along with the public certificate and key file for authentication of the Vserver.

The public certificate of certificate authority (CA) that is used to sign the FPolicy server certificate is installed using the [security certificate install](#page-891-0) command with **-type** set to *client\_ca* . The private key and public certificate required for authentication of the Vserver is installed using the [security](#page-891-0) [certificate install](#page-891-0) command with **-type** set to *server* .

### **[-reqs-cancel-timeout <[<integer>h][<integer>m][<integer>s]>] - Timeout for Canceling a Request**

This parameter specifies the timeout for canceling a request. It is used to specify the time interval in which the node waits for a response from the FPolicy server. Beyond this timeout, a cancel request is sent to the FPolicy server to cancel the pending request. The request is then sent to an alternate FPolicy server that is registered for the policy. This timeout helps in handling a FPolicy server that is not responding, which can improve CIFS/NFS client response. Also, this feature can help in releasing of system resources since the request is moved from a down/bad FPolicy server to an alternate FPolicy server. The value for this field must be between 0s and 100s. By default, it is 20s.

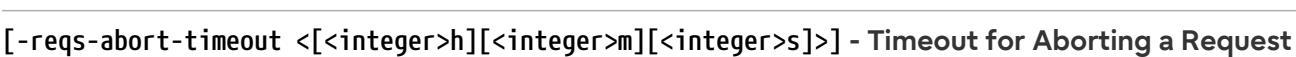

This parameter specifies the timeout for aborting a request. The value for this field must be between 0s and 200s. By default, it is 40s.

### **[-status-req-interval <[<integer>h][<integer>m][<integer>s]>] - Interval for Sending Status Requests**

This parameter specifies the interval for sending status requests. It is used to specify the interval after which a status request will be send to the FPolicy server. The value for this field must be between 0s and 50s. By default, it is 10s.

### **[-max-connection-retries <integer>] - Max Reconnect Attempt**

This parameter specifies the maximum number of attempts to reconnect to the FPolicy server from a Vserver. It is used to specify the number of times a broken connection will be retried. The value for this field must be between 0 and 20. By default, it is 5.

### **[-max-server-reqs <integer>] - Maximum Outstanding Requests for FPolicy Server**

This parameter specifies the maximum number of outstanding requests for the FPolicy server. It is used to specify the maximum outstanding requests that will be queued up for the FPolicy server. The value for this field must be between 1 and 10000. The default values are 500, 1000 or 2000 for Low-end(< 64 GB memory), Mid-end(>=64 GB memory) and High-end(>=128 GB memory) Platforms respectively.

### **[-server-progress-timeout <[<integer>h][<integer>m][<integer>s]>] - Timeout for Disconnecting Non-responsive Server**

This parameter specifies the timeout for disconnecting non-responsive FPolicy servers. It is used to specify the time interval after which the connection to the FPolicy server is terminated. This happens only when the FPolicy server's queue contains the maximum allowed number of requests that it can hold in its queue and no response is received within this timeout. The maximum allowed number of requests is either 50 (the default) or the number specified by the **-max-server -reqs** parameter. The value for this field must be between 1s and 100s. By default, it is 60s.

### **[-keep-alive-interval <[<integer>h][<integer>m][<integer>s]>] - Interval for Sending Keep-Alive Messages**

This parameter specifies the interval in hours (h), minutes (m), or seconds (s) at which keep-alive messages are sent to the FPolicy server. Keep-alive messages are used to detect half-open connections. The range of supported values for this field is 10 through 600 (h, m, or s). Alternatively, the value can be set to 0, which disables keep-alive messages and prevents them from being sent to the FPolicy servers. The default value for this field is 120s.

### **[-certificate-common-name <FQDN or Custom Common Name>] - FQDN or Custom Common Name**

This parameter specifies the certificate name as a fully qualified domain name (FQDN) or custom common name. The certificate is used if SSL authentication between the Vserver and the FPolicy server is configured.

### **[-certificate-serial <text>] - Serial Number of Certificate**

This parameter specifies the serial number of the certificate used for authentication if SSL authentication between the Vserver and the FPolicy server is configured.

ÍITSU

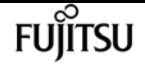

#### **[-certificate-ca <text>] - Certificate Authority**

This parameter specifies the certificate authority (CA) name of the certificate used for authentication if SSL authentication between the Vserver and the FPolicy server is configured.

### **[-recv-buffer-size <integer>] - Receive Buffer Size**

This parameter specifies the receive buffer size of the connected socket for the FPolicy server. The default value is set to 256 kilobytes (Kb). When the value is set to 0, the size of the receive buffer is set to a value defined by the system. For example, if the default receive buffer size of the socket is 65536 bytes, by setting the tunable value to 0, the socket buffer size is set to 65536 bytes. You can use any non-default value to set the size (in bytes) of the receive buffer.

### **[-send-buffer-size <integer>] - Send Buffer Size**

This parameter specifies the send buffer size of the connected socket for the FPolicy server. The default value is set to 1 Mb. When the value is set to 0, the size of the send buffer is set to a value defined by the system. For example, if the default send buffer size of the socket is set to 65536 bytes, by setting the tunable value to 0, the socket buffer size is set to 65536 bytes. You can use any non-defualt value to set the size (in bytes) of the send buffer.

### **[-session-timeout <[<integer>h][<integer>m][<integer>s]>] - Session ID Purge Timeout During Reconnection**

This parameter specifies the interval after which a new session ID is sent to the FPolicy server during reconnection attempts. The value for this field must be between 0s and 200s. The default value is set to 10 seconds. If the connection between the storage controller and the FPolicy server is terminated and reconnection is made within the **-session-timeout** interval, the old session ID is sent to FPolicy server so that it can send responses for old notifications.

### **[-is-resiliency-enabled {true|false}] - Is Resiliency Feature Enabled**

This parameter specifies whether the resiliency feature is enabled. When this parameter is set to *true* and all the primary and secondary servers are down, or no response is received from the FPolicy servers, file access events are stored inside the storage controller under the specified **-resiliency-directory-path** . To deny the file access events from being stored under these circumstances, set this parameter to *false* . By default, it is *false* .

### **[-resiliency-max-retention-duration <[<integer>h][<integer>m][<integer>s]>] - Maximum Notification Retention Duration**

This parameter specifies the duration for which the notifications are written to files inside the storage controller during network outage. The value for this field must be between 0s and 600s. By default, it is set to 180s.

### **[-resiliency-directory-path <text>] - Directory for Notification Storage**

This parameter specifies the directory path under the **-vserver** namespace, where notifications are stored in the files whenever network outage happens.

### **[-extern-engine-format {xml|protobuf}] - External Engine Format**

This parameter specifies the format of the Fpolicy notification messages sent to the external engine. Valid values: *xml* or *protobuf* . Default value for this paramter is *xml* . When set to *protobuf* , the notification messages are encoded in binary form using Google Protobuf. Before setting this

to *protobuf* , ensure that the Fpolicy server also supports Protobuf deserialization.

# **Examples**

The following example modifies an FPolicy external engine.

```
cluster1::> vserver fpolicy policy external-engine modify -vserver vs1.example.com
-engine-name new_engine -primary-servers 1.1.1.1 -port 10 -secondary-servers 2.2.2.2
cluster1::> vserver fpolicy policy external-engine show -vserver vs1.example.com
-engine-name new_engine
Vserver: vs1.example.com
                                  Engine: new_engine
                Primary FPolicy Servers: 1.1.1.1
         Port Number of FPolicy Service: 10
              Secondary FPolicy Servers: 2.2.2.2
                    External Engine Type: synchronous
                 External Engine Format: xml
SSL Option for External Communication: mutual-auth
             FQDN or Custom Common Name: Sample1-FPolicy-Client
                           Serial Number: 8DDE112A114D1FBC
                  Certificate Authority: TASample1
```
The following example shows how to modify **-recv-buffer-size** and **-send-buffer-size** to a nondefault value of 0.

cluster1::\*> vserver fpolicy policy external-engine modify -vserver vs1.example.com -engine-name new\_engine -recv-buffer-size 0 -send-buffer-size 0

# **Related Links**

• [security certificate install](#page-891-0)

# **vserver fpolicy policy external-engine show**

Display external engines

**Availability:** This command is available to cluster and Vserver administrators at the admin privilege level.

# **Description**

The **vserver fpolicy policy external-engine show** command displays information about all FPolicy external engines belonging to the Vserver. Any Vserver administrator can see FPolicy external engines associated to their Vserver as well as external engines created by cluster administrator. The

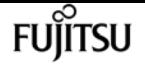

command output depends on the parameter or parameters specified with the command. If you do not specify any parameters, the command displays the following information about all FPolicy external engines:

- Vserver name
- FPolicy external engine name
- List of primary FPolicy servers
- List of secondary FPolicy servers
- Port number for FPolicy service
- FPolicy external engine type
- FPolicy external engine format

You can specify the **-fields** parameter to specify which fields of information to display about FPolicy external engines. You can specify additional parameters to display only information that matches those parameters. For instance, to display information only about all external engines where the **-port** parameter is set to *9* , run the command with the **-field** parameter set to engine-name and **-port** parameter set to *9* .

You can specify the **-instance** parameter to display all information for all policies in a list format.

### **Parameters**

### **{ [-fields <fieldname>,…]**

If you specify the -fields <fieldname>, ... parameter, the command only displays the fields that you specify.

### **| [-instance ] }**

If you specify the -instance parameter, the command displays detailed information about all entries.

#### **[-vserver <Vserver Name>] - Vserver**

If you specify this parameter, the command displays information only about the FPolicy external engines for the specified Vserver. FPolicy external engines that the cluster administrator creates are visible in all Vservers.

### **[-engine-name <Engine name>] - Engine**

If you specify this parameter, the command displays information only about the FPolicy external engine that you specify.

#### **[-primary-servers <IP Address>,…] - Primary FPolicy Servers**

If you specify this parameter, the command displays information only about the FPolicy external engine or engines that use the specified IP addresses as primary FPolicy servers.

#### **[-port <integer>] - Port Number of FPolicy Service**

If you specify this parameter, the command displays information only about the FPolicy external

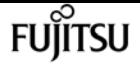

engine or engines that use the specified port for the FPolicy service.

### **[-secondary-servers <IP Address>,…] - Secondary FPolicy Servers**

If you specify this parameter, the command displays information only about the FPolicy external engine or engines that use the specified IP addresses as secondary FPolicy servers.

### **[-extern-engine-type <External Engine Type>] - External Engine Type**

If you specify this parameter, the command displays information only about the FPolicy external engine or engines that use the specified external engine type.

### **[-ssl-option {no-auth|server-auth|mutual-auth}] - SSL Option for External Communication**

If you specify this parameter, the command displays information only about the FPolicy external engine or engines that use the specified SSL option.

### **[-reqs-cancel-timeout <[<integer>h][<integer>m][<integer>s]>] - Timeout for Canceling a Request**

If you specify this parameter, the command displays information only about the FPolicy external engine or engines that use the specified timeout for canceling a request.

### **[-reqs-abort-timeout <[<integer>h][<integer>m][<integer>s]>] - Timeout for Aborting a Request**

If you specify this parameter, the command displays information only about the FPolicy external engine or engines that use the specified timeout for aborting a request.

### **[-status-req-interval <[<integer>h][<integer>m][<integer>s]>] - Interval for Sending Status Requests**

If you specify this parameter, the command displays information only about the FPolicy external engine or engines that use the specified interval for sending status requests.

### **[-max-connection-retries <integer>] - Max Reconnect Attempt**

If you specify this parameter, the command displays information only about the FPolicy external engine or engines that use the specified maximum reconnect attempts.

### **[-max-server-reqs <integer>] - Maximum Outstanding Requests for FPolicy Server**

If you specify this parameter, the command displays information only about the FPolicy external engine or engines that use the specified FPolicy server maximum outstanding requests.

### **[-server-progress-timeout <[<integer>h][<integer>m][<integer>s]>] - Timeout for Disconnecting Non-responsive Server**

If you specify this parameter, the command displays information only about the FPolicy external engine or engines that use the specified timeout for disconnecting non-responsive server.

### **[-keep-alive-interval <[<integer>h][<integer>m][<integer>s]>] - Interval for Sending Keep-Alive Messages**

If you specify this parameter, the command displays information only about the FPolicy external engine or engines that use the specified keep-alive interval.

### **[-certificate-common-name <FQDN or Custom Common Name>] - FQDN or Custom Common Name**

If you specify this parameter, the command displays information only about the FPolicy external engine or engines that use the specified certificate common name.

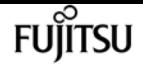

### **[-certificate-serial <text>] - Serial Number of Certificate**

If you specify this parameter, the command displays information only about the FPolicy external engine or engines that use the specified certificate serial number.

### **[-certificate-ca <text>] - Certificate Authority**

If you specify this parameter, the command displays information only about the FPolicy external engine or engines that use the specified certificate authority name.

### **[-recv-buffer-size <integer>] - Receive Buffer Size**

If you specify this parameter, the command displays information only about the FPolicy external engine or engines that use the specified receive buffer size.

### **[-send-buffer-size <integer>] - Send Buffer Size**

If you specify this parameter, the command displays information only about the FPolicy external engine or engines that use the specified send buffer size.

### **[-session-timeout <[<integer>h][<integer>m][<integer>s]>] - Session ID Purge Timeout During Reconnection**

If you specify this parameter, the command displays information only about the FPolicy external engine or engines that use the specified session timeout.

### **[-is-resiliency-enabled {true|false}] - Is Resiliency Feature Enabled**

If you specify this parameter set to *true* , the command displays information only about the FPolicy external engine or engines that has the resiliency feature enabled.

### **[-resiliency-max-retention-duration <[<integer>h][<integer>m][<integer>s]>] - Maximum Notification Retention Duration**

If you specify this parameter, the command displays information only about the FPolicy external engine or engines that use the specified network outage duration.

### **[-resiliency-directory-path <text>] - Directory for Notification Storage**

If you specify this parameter, the command displays information only about the FPolicy external engine or engines that use the specified directory path.

### **[-extern-engine-format {xml|protobuf}] - External Engine Format**

If you specify this parameter, the command displays information only about the FPolicy external engine or engines that use the specified engine format.

### **Examples**

The following example displays the information about the configured external engines using the **vserver fpolicy policy external-engine show** command.

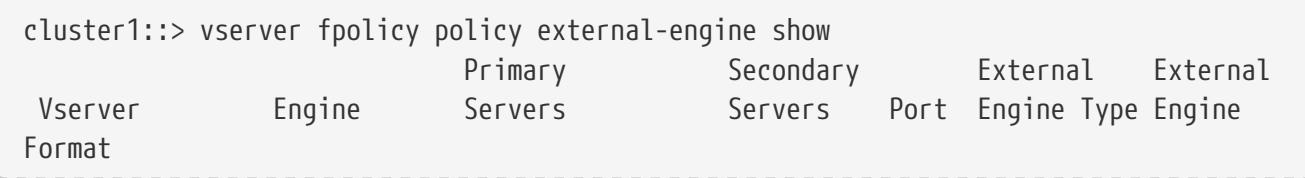

vserver fpolicy policy external-engine show

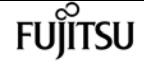

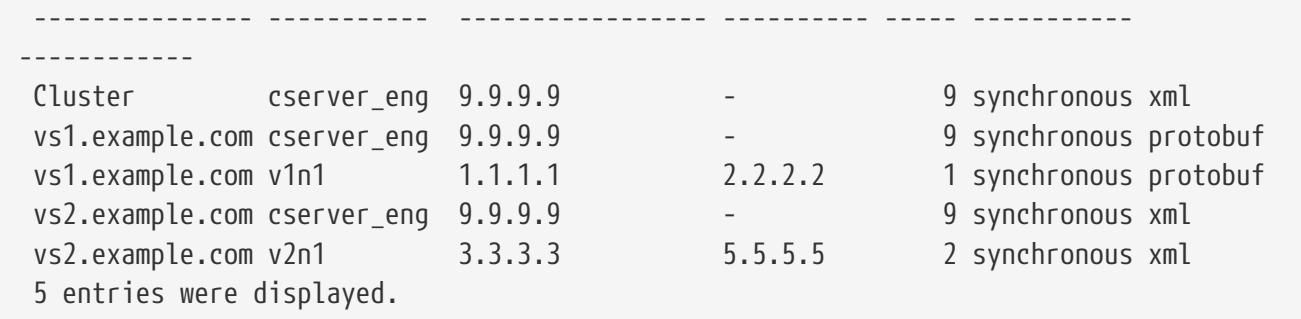

The following example displays the information about all Vserver FPolicy external engines with the -port parameter set to 9.

cluster1::> vserver fpolicy policy external-engine show -fields engine-name -port 9 vserver engine-name --------------- ----------- Cluster cserver eng vs1.example.com cserver\_eng vs2.example.com cserver\_eng 3 entries were displayed.

The following example displays the values of all the advanced-level parameters for the external engine v1n1 in Vserver vs1.example.com.

```
cluster1::*> vserver fpolicy policy external-engine show -vserver vs1.example.com
-engine-name v1n1 -instance
     (vserver fpolicy policy external-engine show)
Vserver: vs1.example.com
                                              Engine: v1n1
                            Primary FPolicy Servers: 1.1.1.1
                     Port Number of FPolicy Service: 1
                          Secondary FPolicy Servers: 2.2.2.2
                               External Engine Type: synchronous
                             External Engine Format: protobuf
             SSL Option for External Communication: no-auth
                    Timeout for Canceling a Request: 20s
                     Timeout for Aborting a Request: 40s
               Interval for Sending Status Requests: 10s
                              Max Reconnect Attempt: 5
  Maximum Outstanding Requests for FPolicy Server: 50
  Timeout for Disconnecting Non-responsive Server: 1m
          Interval for Sending Keep-Alive Messages: 2m
                         FQDN or Custom Common Name: -
                       Serial Number of Certificate: -
                              Certificate Authority: -
                                Receive Buffer Size: 0
                                    Send Buffer Size: 0
      Session ID Purge Timeout During Reconnection: 10s
                      Is Resiliency Feature Enabled: true
```
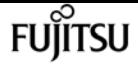

 Maximum Notification Retention Duration: 3m Directory for Notification Storage: /fpolicy

# **vserver fpolicy policy scope create**

### Create scope

**Availability:** This command is available to cluster and Vserver administrators at the admin privilege level.

# **Description**

The **vserver fpolicy policy scope create** command creates an FPolicy scope for an FPolicy policy. A scope defines the boundaries on which the FPolicy policy will apply. The Vserver is the basic scope boundary. When you create a scope for an FPolicy policy, you must define the FPolicy policy to which it will apply and you must designate to which Vserver you want to apply the scope. There are a number of parameters that further restrict the scope within the specified Vserver. You can restrict the scope by specifying what to include in the scope. Or you can restrict the scope by specifying what to exclude from the scope. For example, you can restrict the scope by specifying which volumes to include using the **-volumes-to-include** parameter or which volumes to exclude using the **-volumes-to-exclude** parameter. Once you apply a scope to an enabled policy, policy event checks get applied to the scope defined by this command.

> There are special considerations for the scope for a cluster FPolicy policy. The cluster FPolicy policy is a policy that the cluster administrator creates for the admin Vserver. If the cluster administrator also creates the scope for that cluster FPolicy policy, a Vserver administrator cannot create a scope for that same policy. However, if the cluster administrator does not create a scope for the cluster FPolicy policy, then any Vserver administrator can create the scope for that cluster policy. In the event that the Vserver administrator creates a scope for that cluster FPolicy policy, the cluster administrator cannot subsequently create a cluster scope for that same cluster policy. This is because the cluster administrator cannot override the scope for the same cluster policy.

### **Parameters**

 $\mathbf{1}$ 

### **-vserver <Vserver Name> - Vserver**

This parameter specifies the name of the Vserver on which you want to create an FPolicy policy scope.

### **-policy-name <Policy name> - Policy**

This parameter specifies the name of the FPolicy policy for which you want to create the scope.

### **[-shares-to-include <Share name>,…] - Shares to Include**

This parameter specifies a list of shares for file access monitoring. With this option, the

administrator provides a list of shares, separated by commas. For file access events relative to the specified shares and file operations monitored by the FPolicy policy, a notification is generated. The `-shares-to-include ` parameter can contain regular expressions and can include metacharacters such as "?" and "\*".

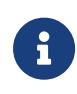

When a share is included in the **-shares-to-include** parameter and the parent volume of the share is included in the **-volumes-to-exclude** parameter, **-volumes -to-exclude** has precedence over **-shares-to-include** .

#### **[-shares-to-exclude <Share name>,…] - Shares to Exclude**

This parameter specifies a list of shares to exclude from file access monitoring. With this option, the administrator provides a list of shares, separated by commas. When a share is specified in the **-shares-to-exclude** parameter, no notification is sent for files accessed relative to that share. The **-shares-to-exclude** parameter can contain regular expressions and can include metacharacters such as "?" and "\*".

#### **[-volumes-to-include <volume name>,…] - Volumes to Include**

This parameter specifies a list of volumes for file access monitoring. With this option, the administrator provides a list of volumes, separated by commas. For file access events within the volume and file operations monitored by the FPolicy policy, a notification is generated. The **-volumes-to-include** parameter can contain regular expressions and can include metacharacters such as "?" and "\*".

#### **[-volumes-to-exclude <volume name>,…] - Volumes to Exclude**

This parameter specifies a list of volumes to exclude from file access monitoring. With this option, the administrator provides a list of volumes, separated by commas, for which no file access notifications are generated. The **-volumes-to-exclude** parameter can contain regular expressions and can include metacharacters such as "?" and "\*".

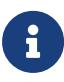

When a share is included in the **-shares-to-include** parameter and the parent volume of the share is included in the **-volumes-to-exclude** parameter, **-volumes -to-exclude** has precedence over **-shares-to-include** . Similarly, when an export policy is included in the **-export-policies-to-include** parameter and the parent volume of the export-policy is included in the **-volumes-to-exclude** parameter, **-volumes-to-exclude** has precedence over **-export-policies-to-include** .

#### **[-export-policies-to-include <FPolicy export policy>,…] - Export Policies to Include**

This parameter specifies a list of export policies for file access monitoring. With this option, the administrator provides a list of export policies, separated by commas. For file access events within an export policy and file operations monitored by the FPolicy policy, a notification is generated. The **-export-policies-to-include** parameter can contain regular expressions and can include metacharacters such as "?" and "\*".

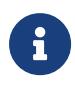

When an export policy is included in the **-export-policies-to-include** parameter and the parent volume of the export policy is included in the **-volumes-to -exclude** parameter, **-volumes-to-exclude** has precedence over **-export-policies -to-include** .

### **[-export-policies-to-exclude <FPolicy export policy>,…] - Export Policies to Exclude**

This parameter specifies a list of export policies to exclude from file access monitoring. With this option, the administrator provides a list of export policies, separated by commas, for which no file access notification is sent. The **-export-policies-exclude** parameter can contain regular expressions and can include metacharacters such as "?" and \*.

### **[-file-extensions-to-include <File extension>,…] - File Extensions to Include**

This parameter specifies a list of file extensions, separated by commas, for a given FPolicy policy for which FPolicy processing is required. Any file access to files with the same extensions included in the **-file-extensions-to-include** parameter generates a notification. The **-file-extensions-to -include** parameter can contain regular expressions and can include metacharacters such as "?".

### **[-file-extensions-to-exclude <File extension>,…] - File Extensions to Exclude**

This parameter specifies a list of file extensions, separated by commas, for a given FPolicy policy for which FPolicy processing will be excluded. Using the exclude list, the administrator can request notification for all extensions except those in the excluded list. Any file access to files with the same extensions included in the **-file-extensions-to-exclude** parameter does not generate a notification. The **-file-extensions-to-exclude** parameter can contain regular expressions and can include metacharacters such as "?".

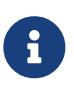

An administrator can specify both **-file-extensions-to-include** and **-file -extensions-to-exclude** lists. The **-file-extensions-to-exclude** parameter is checked first before the **-file-extensions-to-include** parameter is checked.

### **[-is-file-extension-check-on-directories-enabled {true|false}] - Is File Extension Check on Directories Enabled**

This parameter specifies whether the file name extension checks apply to directory objects as well. If this parameter is set to true, the directory objects are subjected to same extension checks as regular files. If this parameter is set to false, the directory names are not matched for extensions and notifications would be sent for directories even if their name extensions do not match. By default, it is *true* .

### **[-is-monitoring-of-objects-with-no-extension-enabled {true|false}] - Is Monitoring of Objects with No Extension Enabled**

This parameter specifies whether the extension checks apply to objects with no extension as well. If this parameter is set to true, the objects with no extension are also monitored along with the objects with extension. By default, it is *false* .

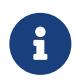

This parameter is ignored when file-extensions-to-include and file-extensionsto-exclude lists are empty.

### **Examples**

The following example creates an FPolicy policy scope.

```
cluster1::> vserver fpolicy policy scope create -vserver vs1.example.com
                                                              -policy-name vs1_pol
```
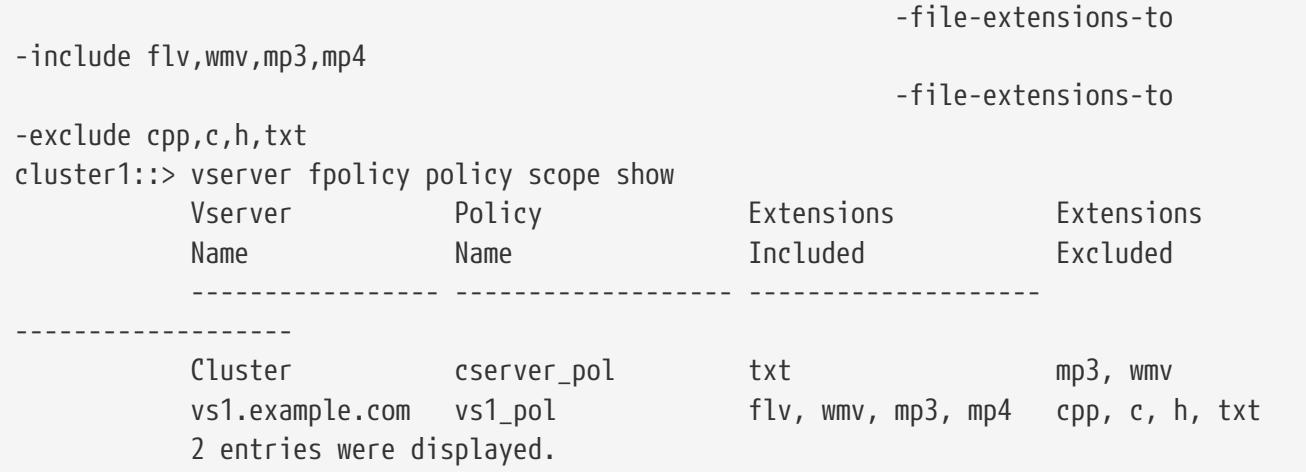

# **vserver fpolicy policy scope delete**

### Delete scope

**Availability:** This command is available to cluster and Vserver administrators at the admin privilege level.

### **Description**

The **vserver fpolicy policy scope delete** command deletes an FPolicy policy scope.

### **Parameters**

#### **-vserver <Vserver Name> - Vserver**

This parameter specifies the name of the Vserver from which you want to delete the FPolicy policy scope.

### **-policy-name <Policy name> - Policy**

This parameter specifies the name of the FPolicy policy for which you want to delete the scope.

# **Examples**

The following example deletes a scope of an FPolicy policy.

```
cluster1::> vserver fpolicy policy scope delete -vserver vs1.example.com -policy-name
vs1_pol
```
# **vserver fpolicy policy scope modify**

Modify scope

**FUJITSU** 

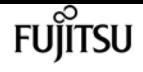

**Availability:** This command is available to cluster and Vserver administrators at the admin privilege level.

# **Description**

The **vserver fpolicy policy scope modify** command modifies an FPolicy scope for an FPolicy policy. A scope defines the boundaries on which the FPolicy policy will apply. The Vserver is the basic scope boundary. When you modify a scope for an FPolicy policy, you must define the FPolicy policy to which it will apply and you must designate to which Vserver you want to apply the scope. There are a number of parameters that further restrict the scope within the specified Vserver. You can restrict the scope by specifying what to include in the scope. Or you can restrict the scope by specifying what to exclude from the scope. For example, you can restrict the scope by specifying which volumes to include using the **-volumes-to-include** parameter or which volumes to exclude using the **-volumes-to-exclude** parameter. Once you apply a scope to an enabled policy, policy event checks get applied to the scope defined by this command.

### **Parameters**

### **-vserver <Vserver Name> - Vserver**

This parameter specifies the name of the Vserver on which you want to modify an FPolicy policy scope.

### **-policy-name <Policy name> - Policy**

This parameter specifies the name of the FPolicy policy for which you want to modify the scope.

### **[-shares-to-include <Share name>,…] - Shares to Include**

This parameter specifies a list of shares for file access monitoring. With this option, the administrator provides a list of shares, separated by commas. For file access events relative to the specified shares and file operations monitored by the FPolicy policy, a notification is generated. The **-shares-to-include** parameter can contain regular expressions and can include metacharacters such as "?" and "\*".

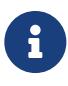

When a share is included in the **-shares-to-include** parameter and the parent volume of the share is included in the **-volumes-to-exclude** parameter, **-volumes -to-exclude** has precedence over **-shares-to-include** .

### **[-shares-to-exclude <Share name>,…] - Shares to Exclude**

This parameter specifies a list of shares to exclude from file access monitoring. With this option, the administrator provides a list of shares, separated by commas. When a share is specified in the **-shares-to-exclude** parameter, no notification is sent for files accessed relative to that share. The **-shares-to-exclude** parameter can contain regular expressions and can include metacharacters such as "?" and "\*".

### **[-volumes-to-include <volume name>,…] - Volumes to Include**

This parameter specifies a list of volumes for file access monitoring. With this option, the administrator provides a list of volumes, separated by commas. For file access events within the volume and file operations monitored by the FPolicy policy, a notification is generated. The

**-volumes-to-include** parameter can contain regular expressions and can include metacharacters such as "?" and "\*".

### **[-volumes-to-exclude <volume name>,…] - Volumes to Exclude**

This parameter specifies a list of volumes to exclude from file access monitoring. With this option, the administrator provides a list of volumes, separated by commas, for which no file access notifications are generated. The **-volumes-to-exclude** parameter can contain regular expressions and can include metacharacters such as "?" and "\*".

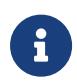

When a share is included in the **-shares-to-include** parameter and the parent volume of the share is included in the **-volumes-to-exclude** parameter, **-volumes -to-exclude** has precedence over **-shares-to-include** . Similarly, when an export policy is included in the **-export-policies-to-include** parameter and the parent volume of the export-policy is included in the **-volumes-to-exclude** parameter, **-volumes-to-exclude** has precedence over **-export-policies-to-include** .

### **[-export-policies-to-include <FPolicy export policy>,…] - Export Policies to Include**

This parameter specifies a list of export policies for file access monitoring. With this option, the administrator provides a list of export policies, separated by commas. For file access events within an export policy and file operations monitored by the FPolicy policy, a notification is generated. The **-export-policies-to-include** parameter can contain regular expressions and can include metacharacters such as "?" and "\*".

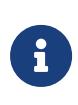

When an export policy is included in the **-export-policies-to-include** parameter and the parent volume of the export policy is included in the **-volumes-to -exclude** parameter, **-volumes-to-exclude** has precedence over **-export-policies -to-include** .

### **[-export-policies-to-exclude <FPolicy export policy>,…] - Export Policies to Exclude**

This parameter specifies a list of export policies to exclude from file access monitoring. With this option, the administrator provides a list of export policies, separated by commas, for which no file access notification is sent. The **-export-policies-exclude** parameter can contain regular expressions and can include metacharacters such as "?" and \*.

### **[-file-extensions-to-include <File extension>,…] - File Extensions to Include**

This parameter specifies a list of file extensions, separated by commas, for a given FPolicy policy for which FPolicy processing is required. Any file access to files with the same extensions included in the **-file-extensions-to-include** parameter generates a notification. The **-file-extensions-to -include** parameter can contain regular expressions and can include metacharacters such as "?".

### **[-file-extensions-to-exclude <File extension>,…] - File Extensions to Exclude**

This parameter specifies a list of file extensions, separated by commas, for a given FPolicy policy for which FPolicy processing will be excluded. Using the exclude list, the administrator can request notification for all extensions except those in the excluded list. Any file access to files with the same extensions included in the **-file-extensions-to-exclude** parameter does not generate a notification. The **-file-extensions-to-exclude** parameter can contain regular expressions and can include metacharacters such as "?".

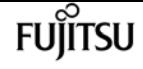

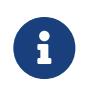

An administrator can specify both **-file-extensions-to-include** and **-file -extensions-to-exclude** lists. The **-file-extensions-to-exclude** parameter is checked first before the **-file-extensions-to-include** parameter is checked.

### **[-is-file-extension-check-on-directories-enabled {true|false}] - Is File Extension Check on Directories Enabled**

This parameter specifies whether the file name extension checks apply to directory objects as well. If this parameter is set to true, the directory objects are subjected to same extension checks as regular files. If this parameter is set to false, the directory names are not matched for extensions and notifications would be sent for directories even if their name extensions do not match. By default, it is *true* .

### **[-is-monitoring-of-objects-with-no-extension-enabled {true|false}] - Is Monitoring of Objects with No Extension Enabled**

This parameter specifies whether the extension checks apply to objects with no extension as well. If this parameter is set to true, the objects with no extension are also monitored along with the objects with extension. By default, it is *false* .

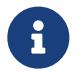

This parameter is ignored when file-extensions-to-include and file-extensionsto-exclude lists are empty.

# **Examples**

The following example modifies an FPolicy policy scope.

```
cluster1::> vserver fpolicy policy scope modify -vserver vs1.example.com
                                                   -policy-name vs1_pol
                                                   -file-extensions-to
-include flv,wmv,mp3,mp4
                                                   -file-extensions-to
-exclude cpp,c,h,txt
cluster1::> vserver fpolicy policy scope show
           Vserver Policy Extensions Extensions
           Name Name Included Excluded
  ----------------- ------------------- --------------------
 -------------------
         Cluster cserver_pol txt mp3, wmv
           vs1.example.com vs1_pol flv, wmv, mp3, mp4 cpp, c, h, txt
           2 entries were displayed.
```
# **vserver fpolicy policy scope show**

### Display scope

**Availability:** This command is available to cluster and Vserver administrators at the admin privilege level.

# **Description**

The **vserver fpolicy policy scope show** command displays scope information about all FPolicy policies belonging to the Vserver. The command output depends on the parameter or parameters specified with the command. If you do not specify any parameters, the command displays the following information about all FPolicy scopes:

- Vserver name
- Policy name
- The file extensions to include
- The file extensions to exclude

You can use the **-fields** parameter to specify which fields of information to display about FPolicy scopes. In addition to the fields above, you can display the following fields:

- The shares to include
- The shares to exclude
- The volumes to include
- The volumes to exclude
- The export policies to include
- The export policies to exclude
- Whether file extention check on directories is enabled
- Whether monitoring of objects with no extension is enabled

You can specify specific parameters to display only information that matches those parameters. For example, to display scope information only about all FPolicy policies where the **-file-extensions-to -include** parameter is set to txt, run the command with the **-fields** parameter set to policy-name and **-file-extensions-to-include** parameter set to txt.

You can specify the **-instance** parameter to display scope information for all FPolicy policies in a list format.

### **Parameters**

### **{ [-fields <fieldname>,…]**

If you specify the -fields <fieldname>, … parameter, the command only displays the fields that you specify.

### **| [-instance ] }**

If you specify the -instance parameter, the command displays detailed information about all entries.

### **[-vserver <Vserver Name>] - Vserver**

If you specify this parameter, the command displays scope information only about the FPolicy

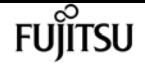

policies for the specified Vserver.

### **[-policy-name <Policy name>] - Policy**

If you specify this parameter, the command displays information only about the specified FPolicy policy.

### **[-shares-to-include <Share name>,…] - Shares to Include**

If you specify this parameter, the command displays scope information only about the FPolicy policy or policies that use the specified share or shares in the include list.

### **[-shares-to-exclude <Share name>,…] - Shares to Exclude**

If you specify this parameter, the command displays scope information only about the FPolicy policy or policies that use the specified share or shares in the exclude list.

### **[-volumes-to-include <volume name>,…] - Volumes to Include**

If you specify this parameter, the command displays scope information only about the FPolicy policy or policies that use the specified volume or volumes in the include list.

### **[-volumes-to-exclude <volume name>,…] - Volumes to Exclude**

If you specify this parameter, the command displays scope information only about the FPolicy policy or policies that use the specified volume or volumes in the exclude list.

### **[-export-policies-to-include <FPolicy export policy>,…] - Export Policies to Include**

If you specify this parameter, the command displays scope information only about the FPolicy policy or policies that use the specified export policy or policies in the include list.

### **[-export-policies-to-exclude <FPolicy export policy>,…] - Export Policies to Exclude**

If you specify this parameter, the command displays scope information only about the FPolicy policy or policies that use the specified export policy or policies in the exclude list.

### **[-file-extensions-to-include <File extension>,…] - File Extensions to Include**

If you specify this parameter, the command displays scope information only about the FPolicy policy or policies that use the specified file extension or extensions in the include list.

### **[-file-extensions-to-exclude <File extension>,…] - File Extensions to Exclude**

If you specify this parameter, the command displays scope information only about the FPolicy policy or policies that use the specified file extension or extensions in exclude list.

### **[-is-file-extension-check-on-directories-enabled {true|false}] - Is File Extension Check on Directories Enabled**

If you specify this parameter, the command displays scope information only about the FPolicy policy or policies that use the specified file extension check on directories. If set to true, the command displays information about scopes where file extension checks on directories is enabled. If set to false, the command displays information about scopes where file extension checks on directories is disabled.

### **[-is-monitoring-of-objects-with-no-extension-enabled {true|false}] - Is Monitoring of Objects with No Extension Enabled**
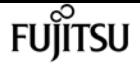

vserver http-proxy create

If you specify this parameter, the command displays scope information only about the FPolicy policy or policies that use the specified monitoring of objects with no extension setting. If set to true, the command displays information about scope of policy or policies for which monitoring of objects with no extension is enabled.

### **Examples**

The following example displays scope information about FPolicy policies.

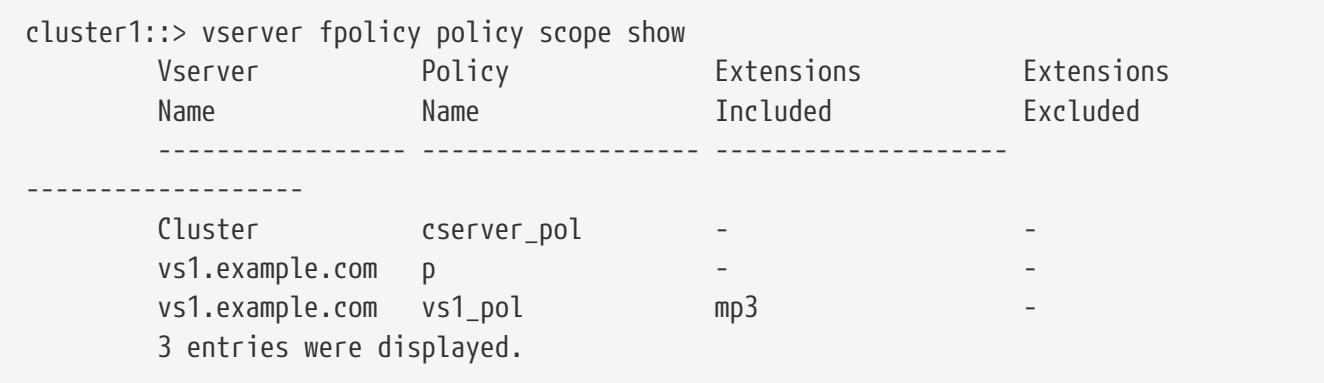

# **vserver http-proxy create**

```
Create a HTTP Proxy configuration
```
**Availability:** This command is available to cluster and Vserver administrators at the admin privilege level.

## **Description**

The **vserver http-proxy create** command creates an HTTP proxy configuration for a Vserver.

### **Parameters**

### **{ -vserver <vserver> - Vserver**

Use this parameter to specify the Vserver on which the HTTP proxy configuration is to be created.

Note that **-vserver** and **-ipspace** are mutually exclusive options.

### **| [-ipspace <text>] - Ipspace }**

Use this parameter to specify the IPspace on which the HTTP proxy configuration is to be created. The proxy is created on the system Vserver of that IPspace.

Note that **-vserver** and **-ipspace** are mutually exclusive options.

#### **-server <text> - Proxy Server**

Use this parameter to specify the Fully Qualified Domain Name or IP address of the proxy server.

#### **-port <integer> - Port**

Use this parameter to specify the port number on which the HTTP proxy service is configured on the proxy server.

#### **-is-auth-enabled {true|false} - Authentication Enabled**

Use this parameter to specify if authentication is enabled to connect to the HTTP proxy server. By default it is set to false. When set to true, username and password will be prompted.

#### **[-skip-config-validation <true>] - Skip the config validation**

Use this parameter to skip the HTTP proxy configuration validation.

The proxy configuration is validated to verify that the specified server is reachable and is providing an HTTP proxy service on the specified port.

The validation fails in the following cases:

- The server is not reachable.
- The specified port is invalid.
- HTTP proxy service is not configured on the specified server and port.
- Route or LIF does not exist.

### **Examples**

The following example creates an HTTP proxy configuration for the Vserver vs0 with Fully Qualified Domain Name as input for the **-server** parameter:

```
cluster1::*> vserver http-proxy create -vserver vs0 -server example.com -port 222
```
The following example creates an HTTP proxy configuration with the IP address as input for the **-server** parameter:

```
cluster1::*> vserver http-proxy create -vserver vs0 -server 192.168.0.0 -port 222
```
The following example creates an HTTP proxy configuration with **-skip-config-validation** set to true:

```
cluster1::*> vserver http-proxy create -vserver vs0 -server 192.168.0.0 -port 222
-skip-config-validation
```
The following example creates an HTTP proxy configuration with the IPspace specified and not the Vserver name:

```
cluster1::*> vserver http-proxy create -ipspace default -server 192.168.0.0 -port 222
```
The following example creates an HTTP proxy configuration with authentication enabled:

```
cluster1::*> vserver http-proxy create -ipspace default -server 192.168.0.0 -port 222
-is-auth-enabled true
Enter the user name: test
Enter the password:
```
# **vserver http-proxy delete**

Remove a HTTP Proxy configuration

**Availability:** This command is available to cluster and Vserver administrators at the admin privilege level.

## **Description**

The **vserver http-proxy delete** command deletes an HTTP proxy configuration.

### **Parameters**

#### **-vserver <vserver> - Vserver**

Use this parameter to specify the Vserver for which the HTTP proxy configuration is to be deleted.

### **Examples**

The following example deletes the HTTP proxy configuration for the Vserver vs0:

```
cluster1::*> vserver http-proxy delete -vserver vs0
```
# **vserver http-proxy modify**

Change a HTTP Proxy configuration

**Availability:** This command is available to cluster and Vserver administrators at the admin privilege level.

### **Description**

The **vserver http-proxy modify** command modifies an HTTP proxy configuration of a Vserver.

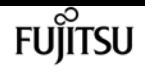

### **Parameters**

### **{ -vserver <vserver> - Vserver**

Use this parameter to specify the Vserver for which the HTTP proxy server configuration is to be modified.

Note that **-vserver** and **-ipspace** are mutually exclusive options.

### **| [-ipspace <text>] - Ipspace }**

Use this parameter to specify the IPspace for which the HTTP proxy server configuration is to be modified.

Note that **-vserver** and **-ipspace** are mutually exclusive options.

### **[-server <text>] - Proxy Server**

Use this parameter to specify the Fully Qualified Domain Name or IP address of the proxy server.

### **[-port <integer>] - Port**

Use this parameter to specify the port number on which the HTTP proxy service is configured on the proxy server.

### **[-is-auth-enabled {true|false}] - Authentication Enabled**

Use this parameter to specify if authentication is enabled to connect to the HTTP proxy server. By default it is set to false. When set to true, username and password will be prompted.

### **[-skip-config-validation <true>] - Skip the config validation**

Use this parameter to skip the HTTP proxy configuration validation.

The proxy configuration is validated to verify that the specified server is reachable and is providing HTTP proxy service on the specified port.

The validation fails in the following cases:

- The server is not reachable.
- The specified port is invalid.
- HTTP proxy service is not configured on the specified server and port.
- Route or LIF does not exist.

### **Examples**

The following example modifies the HTTP proxy server of the Vserver vs0 with Fully Qualified Domain Name as input for **-server** parameter:

cluster1::\*> vserver http-proxy modify -vserver vs0 -server example.com

# **vserver http-proxy show**

### Display HTTP Proxy configuration

**Availability:** This command is available to cluster and Vserver administrators at the admin privilege level.

# **Description**

The **vserver http-proxy show** command displays information about HTTP proxy configurations. The IPspace field is populated only if a Vserver is the system vserver of that IPspace. For all other Vservers, the IPspace field is empty.

## **Parameters**

### **{ [-fields <fieldname>,…]**

If you specify the **-fields <fieldname>, …** parameter, the command output also includes the specified field or fields. You can use '-fields ?' to display the fields to specify.

### **| [-instance ] }**

If you specify the **-instance** parameter, the command displays detailed information about all fields.

### **{ [-vserver <vserver>] - Vserver**

Use this parameter to display information only about the HTTP proxy configuration of the Vservers you specify.

### **[-ipspace <text>] - Ipspace**

Use this parameter to display information only about the HTTP proxy configuration of the IPspace you specify.

### **[-server <text>] - Proxy Server**

Use this parameter to display information only about the HTTP proxy configurations that match the the Fully Qualified Domain Name or IP address you specify.

### **[-port <integer>] - Port**

Use this parameter to display information only about the HTTP proxy configurations that match the port you specify.

### **[-is-auth-enabled {true|false}] - Authentication Enabled**

Use this parameter to display information only about the HTTP proxy configurations that match the specified authentication enabled setting.

## **Examples**

The following example displays information about all HTTP proxy configurations:

**FUJITSU** 

vserver iscsi create

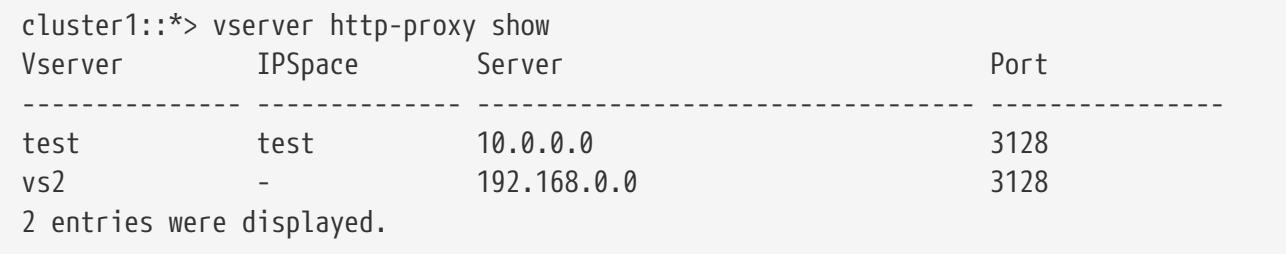

The following example displays information about all HTTP proxy configurations with **server** 10.0.0.0:

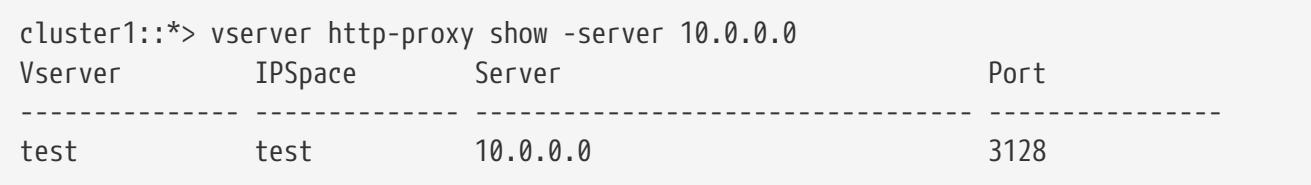

# **vserver iscsi create**

### Create a Vserver's iSCSI service

**Availability:** This command is available to cluster and Vserver administrators at the admin privilege level.

## **Description**

This command creates an iSCSI target for a specified Vserver. By default the system creates a default iSCSI target name with the status-admin set to enabled. Until you create an iSCSI service, iSCSI initiators cannot log into the Vserver.

### **Parameters**

### **-vserver <Vserver Name> - Vserver**

Specifies the Vserver for the iSCSI service.

### **[-target-name <text>] - Target Name**

Specifies a iSCSI target name of a Vserver. This name is unique and is not case sensitive. The target name must conform to this format iqn.1995-08.com.example:string and the following rules:

- Contains up to 128 bytes.
- Contains alphanumeric characters. The period ".", hyphen "-", and colon ":" are acceptable.
- Does not contain the underscore character "\_".

### **[-target-alias <text>] - Target Alias**

Specifies an iSCSI target alias name of a Vserver. The maximum number of characters for an alias name is 128. The alias default name is the Vserver name.

### **[-status-admin {down|up}] - Administrative Status**

Specifies the administrative status of the iSCSI service of a Vserver. If you set this parameter to up, the command creates an iSCSI service with the administrative status of up. If you set this parameter to down, the command creates an iSCSI service with the administrative status of down.

### **[-retain-timeout <integer>] - RFC3720 DefaultTime2Retain Value (in sec)**

Specifies the wait time before an active task reassignment is possible after an unexpected connection termination. For example, a value of 0 means that the connection or task state is immediately discarded by the target. The default is 20 seconds.

### **[-login-timeout <integer>] - Login Phase Duration (in sec)**

Specifies the login phase duration. The default is 15 seconds.

#### **[-max-conn-per-session <integer>] - Max Connections per Session**

Specifies the maximum number of connections per session that a target can accept. The default is 4 connections.

#### **[-max-ios-per-session <integer>] - Max Commands per Session**

Specifies the maximum number of commands per session that a target can accept. The default is 128 commands per session.

#### **[-tcp-window-size <integer>] - TCP Receive Window Size (in bytes)**

Specifies the TCP receive window size (in bytes). The default is 131,400 bytes.

#### **[-f, -force <true>] - Allow Non-Vendor Target Name**

Force the command to accept a target name that would normally be rejected as invalid.

### **Examples**

cluster1::> vserver iscsi create -vserver vs\_1

Creates the iSCSI service for Vserver vs\_1.

# **vserver iscsi delete**

Delete a Vserver's iSCSI service

**Availability:** This command is available to cluster and Vserver administrators at the admin privilege level.

### **Description**

This command deletes the iSCSI service from a Vserver.

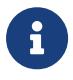

You must first disable the service with the command [vserver iscsi modify](#page-3031-0) with "-

status-admin down" before you can delete the service.

**FUJITSU** 

### **Parameters**

### **-vserver <Vserver Name> - Vserver**

Specifies the Vserver for the iSCSI service.

### **Examples**

cluster1::> vserver iscsi delete -vserver vs\_1

Deletes the iSCSI service for Vserver vs\_1.

## **Related Links**

• [vserver iscsi modify](#page-3031-0)

# <span id="page-3031-0"></span>**vserver iscsi modify**

```
Modify a Vserver's iSCSI service
```
**Availability:** This command is available to cluster and Vserver administrators at the admin privilege level.

### **Description**

This command modifies the configuration for an iSCSI service.

Modifications take effect immediately after you execute the command. Making modifications to your service can result in traffic loss on a live system. Call Fujitsu support personnel if you are unsure of the possible consequences.

### **Parameters**

### **-vserver <Vserver Name> - Vserver**

Specifies the Vserver for the iSCSI service.

### **[-target-name <text>] - Target Name**

Specifies an iSCSI target name of a Vserver. This name is unique and is not case sensitive. The target name must conform to this format iqn.1995-08.com.example:string and the following rules:

- Contains up to 128 bytes.
- Contains alphanumeric characters. The period ".", hyphen "-", and colon ":" are acceptable.

• Does not contain the underscore character "\_".

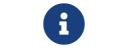

The iSCSI service must be down in order to change the target name.

### **{ [-target-alias <text>] - Target Alias**

Specifies the new target alias of the iSCSI service.

### **| [-c, -clear <true>] - Clear the Target Alias }**

Clears the current target alias from the iSCSI service configuration.

#### **[-status-admin {down|up}] - Administrative Status**

Specifies the configured administrative status of a service. If you set this parameter to up, the iSCSI service begins to accept login requests from iSCSI initiators. If you set this parameter to down, iSCSI initiators cannot log in.

#### **[-retain-timeout <integer>] - RFC3720 DefaultTime2Retain Value (in sec)**

Specifies the wait time before active task reassignment is possible after an unexpected connection termination. For example, a value of 0 means that the connection or task state is immediately discarded by the target.

#### **[-login-timeout <integer>] - Login Phase Duration (in sec)**

Specifies maximum time the login phase remains active until the iSCSI target terminates the connection.

#### **[-max-conn-per-session <integer>] - Max Connections per Session**

Specifies the maximum number of connections per session that the iSCSI target can accept.

#### **[-max-ios-per-session <integer>] - Max Commands per Session**

Specifies the maximum number of commands per session that the iSCSI target can accept.

#### **[-tcp-window-size <integer>] - TCP Receive Window Size (in bytes)**

Specifies the TCP receive window size (in bytes).

A change to the TCP receive window size value takes effect for all network interfaces when you restart the iSCSI service for the Vserver as follows:

vserver iscsi stop -vserver <vserver name> vserver iscsi start -vserver <vserver name>

If you change an individual network interface from up to down back to up, as follows, the new value for TCP receive window size takes effect for that network interface:

network interface modify -vserver <vserver name> -lif <LIF name> -status-admin down network interface modify -vserver <vserver name> -lif <LIF name> -status-admin up

#### **[-f, -force <true>] - Allow Non-Vendor Target Name**

Force the command to accept a target name that would normally be rejected as invalid.

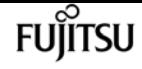

### **Examples**

cluster1::> vserver iscsi modify -vserver vs\_1 -status-admin down

Modifies the status-admin of the iSCSI service for Vserver vs\_1 to down.

# **vserver iscsi show**

Display a Vserver's iSCSI configuration

**Availability:** This command is available to cluster and Vserver administrators at the admin privilege level.

## **Description**

This command displays the current configuration of the iSCSI service.

### **Parameters**

### **{ [-fields <fieldname>,…]**

If you specify the **-fields <fieldname>, …** parameter, the command output also includes the specified field or fields. You can use '-fields ?' to display the fields to specify.

#### **| [-instance ] }**

If you specify the **-instance** parameter, the command displays detailed information about all fields.

#### **[-vserver <Vserver Name>] - Vserver**

Selects the iSCSI services for the Vserver that matches the parameter value.

#### **[-target-name <text>] - Target Name**

Selects the iSCSI services with a target name that matches the parameter value.

#### **[-target-alias <text>] - Target Alias**

Selects the iSCSI services with a target alias that matches the parameter value.

#### **[-status-admin {down|up}] - Administrative Status**

Selects the iSCSI services with a configured status that matches the parameter value.

#### **[-retain-timeout <integer>] - RFC3720 DefaultTime2Retain Value (in sec)**

Selects the iSCSI services with a wait time that matches the parameter value. The wait time is the amount of time before active task reassignment is possible after an unexpected connection termination.

### **[-login-timeout <integer>] - Login Phase Duration (in sec)**

Selects the iSCSI services with a login phase duration that matches the parameter value.

### **[-max-conn-per-session <integer>] - Max Connections per Session**

Selects the iSCSI services with a maximum connection per session that matches the parameter value.

### **[-max-ios-per-session <integer>] - Max Commands per Session**

Selects the iSCSI services with a maximum number of commands per session that matches the parameter value.

### **[-tcp-window-size <integer>] - TCP Receive Window Size (in bytes)**

Selects the iSCSI services with a TCP receive window size (in bytes) that matches the parameter value.

### **Examples**

cluster1::> vserver iscsi show Target Target Status Vserver Name **Alias** Admin ---------- -------------------------------- ---------------------------- ----- vs\_1 iqn.1992-08.com.example:sn.c7c82a22bf9f11df83e5123478563412:vs.2 vs\_1\_alias up 1 entries were displayed. cluster1::> vserver iscsi show -instance Vserver: vs\_1 Target Name: iqn.1992- 08.com.example:sn.c7c82a22bf9f11df83e5123478563412:vs.2 The following is the output of the show command at the advanced privilege level: Target Alias: vs\_1\_alias Administrative Status: up 1 entries were displayed.

Displays the output of the show command at the admin privilege level.

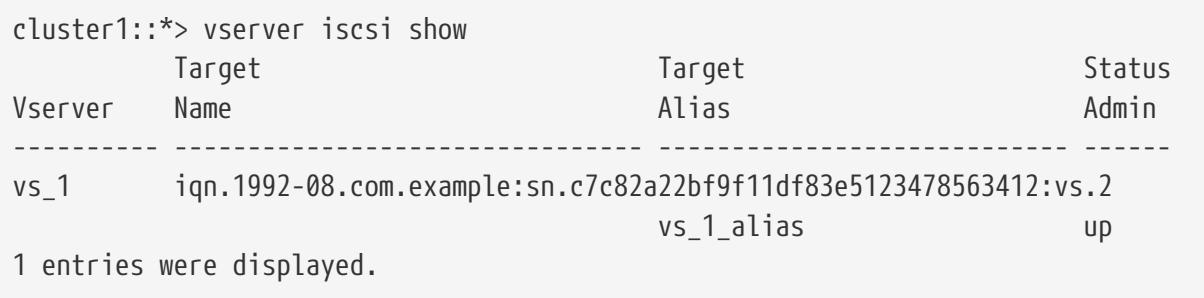

Displays the output of the show command at the advanced privilege level.

```
cluster1::*> vserver iscsi show -instance
Vserver: vs_1
                                 Target Name: iqn.1992-
08.com.example:sn.c7c82a22bf9f11df83e5123478563412:vs.2
                                Target Alias: vs_1_alias
                       Administrative Status: up
RFC3720 DefaultTime2Retain Value (in sec): 20
              Login Phase Duration (in sec): 15
                Max Connections per Session: 4
                         Max I/O per Session: 128
    TCP Window Size all Sessions (in bytes): 131400
```
Displays the detailed entries for all entries.

# **vserver iscsi start**

Starts the iSCSI service

**Availability:** This command is available to cluster and Vserver administrators at the admin privilege level.

## **Description**

This command starts the iSCSI service of a Vserver. You can also use [vserver iscsi modify](#page-3031-0) with "status-admin up".

### **Parameters**

**-vserver <Vserver Name> - Vserver**

Specifies the Vserver for the iSCSI service.

### **Examples**

cluster1::> vserver iscsi start -vserver vs\_1

Starts the iSCSI service for Vserver vs\_1.

## **Related Links**

• [vserver iscsi modify](#page-3031-0)

# **vserver iscsi stop**

Stops the iSCSI service

**Availability:** This command is available to cluster and Vserver administrators at the admin privilege level.

## **Description**

Stops the iSCSI service of a Vserver. This command shuts down all active iSCSI sessions and stops any new iSCSI sessions. You can also use *[vserver iscsi modify](#page-3031-0)* with "-status-admin down".

### **Parameters**

### **-vserver <Vserver Name> - Vserver**

Specifies the Vserver for the iSCSI service.

### **Examples**

cluster1::> vserver iscsi stop -vserver vs\_1

Stops the iSCSI service for Vserver vs\_1.

## **Related Links**

• [vserver iscsi modify](#page-3031-0)

## **vserver iscsi command show**

Display active iSCSI commands

**Availability:** This command is available to cluster and Vserver administrators at the admin privilege level.

### **Description**

This command displays the status of active iSCSI commands in an iSCSI session. If you specify an iSCSI command ID, the command shows what commands are active in a session and is useful for initiator debugging.

### **Parameters**

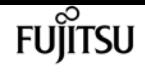

#### **{ [-fields <fieldname>,…]**

If you specify the **-fields <fieldname>, …** parameter, the command output also includes the specified field or fields. You can use '-fields ?' to display the fields to specify.

### **| [-instance ] }**

If you specify the **-instance** parameter, the command displays detailed information about all fields.

#### **[-vserver <Vserver Name>] - Vserver**

Use this parameter to display a list of active iSCSI commands that match the Vserver name that you specify.

### **[-tpgroup <text>] - Target Portal Group**

Use this parameter to display a list of active iSCSI commands that are within the target portal group.

### **[-tsih <integer>] - Target Session ID**

Use this parameter to display a list of active iSCSI commands that match the target session ID handle that you specify.

#### **[-command-id <integer>] - Command ID**

Use this parameter to display a list of active iSCSI commands that match the command ID that you specify.

#### **[-initiator-name <text>] - Initiator Name**

Use this parameter to display a list of active iSCSI commands that match the initiator name that you specify.

#### **[-initiator-alias <text>] - Initiator Alias**

Use this parameter to display a list of active iSCSI commands that match the initiator alias that you specify.

#### **[-isid <text>] - Initiator Session ID**

Use this parameter to display a list of active iSCSI commands that match the initiator session ID that you specify.

#### **[-command-sub-id <integer>] - Command Sub ID**

Use this parameter to display a list of active iSCSI commands that match the command sub ID that you specify.

#### **[-command-state <iSCSI Command States>] - Command State**

Use this parameter to display a list of active iSCSI commands that match the command state that you specify.

### **[-command-type {Sequenced|Imm\_Taskmgmt|Imm\_Other}] - Command Type**

If you use this parameter, the command displays a list of active iSCSI commands that contains the specified command type. The command types indicate:

- "Sequenced" the system processes the commands in sequence
- "Imm\_Taskmgmt" the system processes the commands immediately
- "Imm\_Other" the system processes the commands as queued

### **Examples**

```
cluster1::> vserver iscsi command show -instance -vserver vs_1
server: vs_1
          Target Portal Group Name: tpgroup_1
                 Target Session ID: 2
                         Command ID: 20797
                     Initiator Name: iqn.1993-08.org.debian:01:fa752b8a5a3a
                    Initiator Alias: alias_1
              Initiator Session ID: 00:02:3d:01:00:00
                     Command Sub ID: 20797
                      Command State: Scsicdb_Waiting_STLayer
                       Command Type: Sequenced
```
Displays detailed information for active iSCSI commands in Vserver vs\_1.

## **vserver iscsi connection show**

Display active iSCSI connections

**Availability:** This command is available to cluster and Vserver administrators at the admin privilege level.

## **Description**

This command displays iSCSI connection information within a session. If you do not specify a connection, the command displays all information for all connections.

An active iSCSI session can contain one or multiple iSCSI connections. If an iSCSI connection has not completed the iSCSI login sequence, the iSCSI session might not contain iSCSI connections.

This command gives real-time status of connection activity. You can use the parameters headerdigest-enabled and data-digest-enabled to troubleshoot performance problems.

### **Parameters**

### **{ [-fields <fieldname>,…]**

If you specify the **-fields <fieldname>, …** parameter, the command output also includes the specified field or fields. You can use '-fields ?' to display the fields to specify.

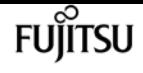

### **| [-instance ] }**

If you specify the **-instance** parameter, the command displays detailed information about all fields.

#### **[-vserver <Vserver Name>] - Vserver**

Use this parameter to display iSCSI connections that match the Vserver that you specify.

### **[-tpgroup <text>] - Target Portal Group**

Use this parameter to display iSCSI connections that match the target portal group that you specify.

### **[-tsih <integer>] - Target Session ID**

Use this parameter to display iSCSI connections that match the target session ID that you specify.

### **[-connection-id <integer>] - Connection ID**

Use this parameter to display iSCSI connections that match the connection ID that you specify.

#### **[-connection-state <iSCSI Connection State>] - Connection State**

Use this parameter to display iSCSI connections that match the connection state you specify.

### **[-has-session {true|false}] - Connection Has session**

Specifies if a session is established for a connection. If you enter this command using the parameter without a value, it is set to true, and the command displays all connections that have an established session. If you set this parameter to false, the command displays all connections that do not have established sessions.

#### **[-lif <text>] - Logical interface**

Use this parameter to display iSCSI connections that match the logical interface that you specify.

### **[-tpgroup-tag <integer>] - Target Portal Group Tag**

Use this parameter to display iSCSI connections that use the target portal group tag that you specify.

#### **[-local-address <text>] - Local IP Address**

Use this parameter to display iSCSI connections that use the local IP address that you specify.

#### **[-local-ip-port <integer>] - Local TCP Port**

Use this parameter to display iSCSI connections that use the local TCP port that you specify.

#### **[-authentication-method {CHAP|deny|none}] - Authentication Type**

Use this parameter to display iSCSI connections that match the authentication type that you specify. CHAP requires password validation. Deny does not allow connections. None allows all connections.

### **[-data-digest-enabled {true|false}] - Data Digest Enabled**

Specifies if data digest is enabled for a connection. If you enter this command using the parameter without a value, it is set to true, and the command displays all connections that support data digest. If you set this parameter to false, the command displays all connections that do not support data digest.

### **[-header-digest-enabled {true|false}] - Header Digest Enabled**

Specifies if header digest is supported. If you enter this command using the parameter without a value, it is set to true, and the command shows all connections that support header digest. If you set this parameter to false, the command displays all connections that do not support header digest.

### **[-rcv-window-size <integer>] - TCP/IP Recv Size**

Use this parameter to display iSCSI connections that match the specified negotiated size of the TCP/IP receive window in bytes.

### **[-initiator-mrdsl <integer>] - Initiator Max Recv Data Length**

Use this parameter to display iSCSI connections that match the maximum length of message that the initiator can receive.

### **[-remote-address <text>] - Remote IP address**

Use the parameter to display iSCSI connections that match the IP address of the initiator that you specify.

### **[-remote-ip-port <integer>] - Remote TCP Port**

Use this parameter to display iSCSI connections that match the specified TCP port of initiator that you specify.

### **[-target-mrdsl <integer>] - Target Max Recv Data Length**

Use this parameter to display iSCSI connections that match the maximum message size that a target can receive.

### **Examples**

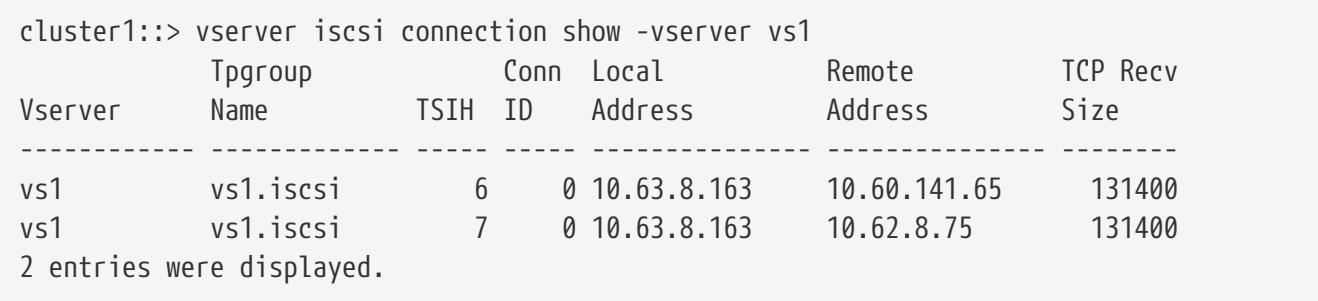

Displays connection information on Vserver vs1.

# **vserver iscsi connection shutdown**

Shut down a connection on a node

**Availability:** This command is available to cluster and Vserver administrators at the advanced

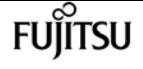

privilege level.

## **Description**

This command shuts down a specified iSCSI connection within a session. If you want to shut down all iSCSI connections in a session, use the **vserver iscsi session shutdown** command.

### **Parameters**

**-vserver <Vserver Name> - Vserver**

Specifies the Vserver.

**-tpgroup <text> - Target Portal Group**

Specifies the target portal group that contains the connection you want to shut down.

**-tsih <integer> - Target Session ID**

Specifies the target session ID that you want to shut down.

### **-connection-id <integer> - Connection ID**

Specifies the connection ID that you want to shut down.

### **Examples**

```
cluster1::*> vserver iscsi connection shutdown -vserver vs_1 -tpgroup tpgroup_1 -tsih
4 -connection-id 0
```
Forces the shutdown of an iSCSI connection with the connection ID of 0 on Vserver vs\_1 in tpgroup tpgroup\_1, target session ID 4.

### **Related Links**

• [vserver iscsi session shutdown](#page-3070-0)

# **vserver iscsi initiator show**

Display iSCSI initiators currently connected

**Availability:** This command is available to cluster and Vserver administrators at the admin privilege level.

## **Description**

This command displays a list of active initiators currently connected to a specified Vserver.

## **Parameters**

### **{ [-fields <fieldname>,…]**

If you specify the **-fields <fieldname>, …** parameter, the command output also includes the specified field or fields. You can use '-fields ?' to display the fields to specify.

### **| [-instance ] }**

If you specify the **-instance** parameter, the command displays detailed information about all fields.

### **[-vserver <Vserver Name>] - Vserver**

Use this parameter to display the active initiators that match the Vserver that you specify.

### **[-tpgroup <text>] - Target Portal Group**

Use this parameter to display the active initiators that match the name of the target portal group that you specify.

### **[-tsih <integer>] - Target Session ID**

Use this parameter to display the active initiators that match the target session ID you that specify.

### **[-initiator-name <text>] - Initiator Name**

Use this parameter to display the active initiators that match the initiator name that you specify.

### **[-initiator-alias <text>] - Initiator Alias**

Use this parameter to display the active initiators that match the alias name that you specify.

### **[-tpgroup-tag <integer>] - TPGroup Tag**

Use this parameter to display the active initiators that match the target portal group tag that you specify.

### **[-isid <text>] - Initiator Session ID**

Use this parameter to display the active initiators that match the initiator session ID that you specify.

### **[-igroup <text>,…] - Igroup Name**

Use this parameter to display the active initiators that match the initiator group that you specify.

### **Examples**

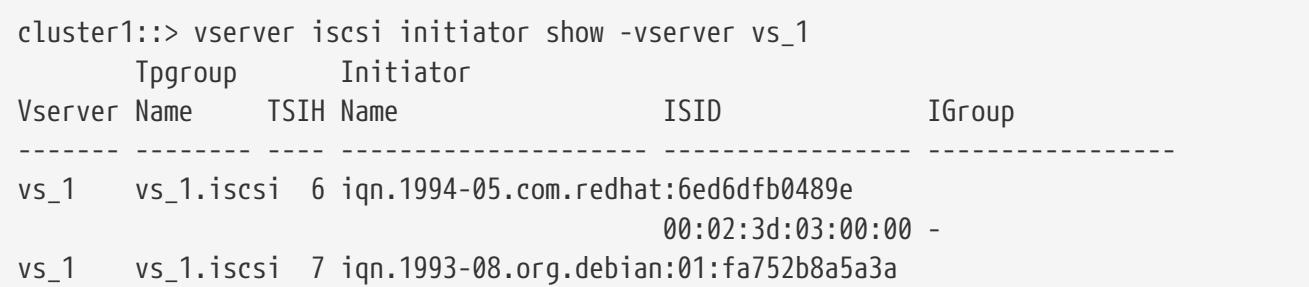

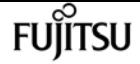

00:02:3d:01:00:00 igroup\_1

2 entries were displayed.

Displays the active initiator information on Vserver vs\_1.

# <span id="page-3043-0"></span>**vserver iscsi interface disable**

Disable the specified interfaces for iSCSI service

**Availability:** This command is available to cluster and Vserver administrators at the admin privilege level.

## **Description**

This command disables the specified logical interfaces for an iSCSI service. Once disabled, all subsequent attempts to establish new iSCSI connections over the logical interface will fail.

### **Parameters**

### **-vserver <Vserver Name> - Vserver**

Specifies the Vserver.

### **{ -lif <lif-name>,… - Logical Interface**

Specifies the logical interfaces on a Vserver you want to disable.

#### **| -a, -all <true> - All }**

Specifies that all logical interfaces on the Vserver are disabled.

### **[-f, -force <true>] - Force**

When set to true, forces the termination of any active iSCSI sessions without prompting you for a confirmation.

### **Examples**

```
cluster1::> vserver iscsi interface disable -vserver vs_1 -lif vs_1.iscsi
```
Disables the iscsi logical interface vs\_1.iscsi on Vserver vs\_1.

## **vserver iscsi interface enable**

Enable the specified interfaces for iSCSI service

**Availability:** This command is available to cluster and Vserver administrators at the admin privilege level.

### **Description**

This command enables specified logical interfaces for iSCSI Vserver service. Once enabled, your system accepts new iSCSI connections and services iSCSI requests over the newly enabled logical interfaces.

### **Parameters**

### **-vserver <Vserver Name> - Vserver**

Specifies the Vserver.

### **{ -lif <lif-name>,… - Logical Interface**

Specifies the logical interfaces on a Vserver that you want to enable.

```
| -a, -all <true> - All }
```
When set to true, all logical interfaces are enabled. If you use this parameter without a value, it is set to true, and the command enables all logical interfaces.

## **Examples**

cluster1::> vserver iscsi interface enable -vserver vs\_1 -lif vs\_1.iscsi

Enables the iscsi logical interface vs\_1.iscsi on Vserver vs\_1.

# **vserver iscsi interface modify**

Modify network interfaces used for iSCSI connectivity

**Availability:** This command is available to cluster and Vserver administrators at the advanced privilege level.

## **Description**

The **vserver iscsi interface modify** command modifies the iSCSI specific configuration for an iSCSI LIF.

### **Parameters**

### **-vserver <Vserver Name> - Vserver**

Specifies the Vserver.

### **-lif <lif-name> - Logical Interface**

Use this parameter to specify the logical interface on a Vserver that you want to modify.

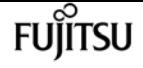

#### **[-sendtargets-fqdn <text>] - iSCSI Discovery SendTargets FQDN**

Use this parameter to specify the Fully Qualified Domain Name (FQDN) to return during an iSCSI Discovery SendTargets operation. To clear the FQDN, set this parameter to "". If unset, the IP address of the LIF is used in iSCSI SendTargets discovery. + This is not part of iSNS and will not affect the iSNS configuration.

### **Examples**

The following example modifies the sendtargets-fgdn of the iSCSI LIF vs1 iscsi1 for Vserver vs1 to myhost.example.com.

```
cluster1::> vserver iscsi interface modify -vserver vs1 -lif vs1_iscsi1
-sendtargets_fqdn myhost.example.com
```
# **vserver iscsi interface show**

Show network interfaces used for iSCSI connectivity

**Availability:** This command is available to cluster and Vserver administrators at the admin privilege level.

### **Description**

This command shows the iSCSI logical interfaces for a specified Vserver. If you do not specify any of the parameters, the command displays all of the interfaces on a Vserver.

### **Parameters**

### **{ [-fields <fieldname>,…]**

If you specify the **-fields <fieldname>, …** parameter, the command output also includes the specified field or fields. You can use '-fields ?' to display the fields to specify.

### **| [-instance ] }**

If you specify the **-instance** parameter, the command displays detailed information about all fields.

### **[-vserver <Vserver Name>] - Vserver**

Use this parameter to display iSCSI logical interfaces that match the Vserver that you specify.

#### **[-lif <lif-name>] - Logical Interface**

Use this parameter to display iSCSI logical interfaces that that you specify.

#### **[-status-admin {up|down}] - Administrative Status**

Specifies the configured status of the logical interface. If you set this parameter to up, the

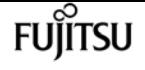

command displays all iSCSI logical interfaces with the administrative status of up. If you set this parameter to down, the command displays all the iSCSI logical interfaces with the administrative status of down.

### **[-status-oper {up|down}] - Operational Status**

Specifies the current status of the logical interface. If you set this parameter to up, the command displays all the iSCSI logical interfaces with the operational status of up. If you set this parameter to down, the command displays all the iSCSI logical interfaces with the operational status of down.

### **[-enabled {true|false}] - Enabled**

Specifies if this logical unit is enabled for iSCSI service. If you enter this command without a parameter, its effective value is true, and the command displays all the enabled iSCSI logical interfaces.

### **[-address <IP Address>] - IP Address**

Use this parameter to display iSCSI logical interfaces that match the IP address that you specify.

### **[-ip-port <integer>] - IP Port Number**

Use this parameter to display iSCSI logical interfaces that match IP port number for the logical interface that you specify.

### **[-curr-node <nodename>] - Current Node**

Use this parameter to display iSCSI logical interfaces that match current node that you specify.

### **[-curr-port {<netport>|<ifgrp>}] - Current Port**

Use this parameter to display iSCSI logical interfaces that match specified current physical port that you specify.

### **[-is-home {true|false}] - Is Home**

Specifies if the node hosting the logical interface is the initially configured node. If you use this command without using this parameter, it is set to true, and the command displays all iSCSI interfaces that are on the initially configured node.

#### **[-tpgroup <text>] - TPGroup Name**

Use this parameter to display iSCSI logical interfaces that match the target portal group name that you specify.

#### **[-t, -tpgroup-tag <integer>] - TPGroup Tag**

Use this parameter to display iSCSI logical interfaces that match the target portal group tag that you specify.

#### **[-relative-port-id <integer>] - Relative Port ID**

Use this parameter to display the iSCSI logical interface that matches the relative target port ID that you specify. The system assigns each logical interfaces and target portal group a relative target port ID that is Vserver unique. You cannot change this ID.

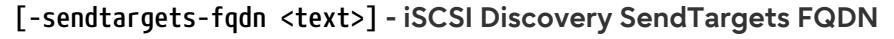

Use this parameter to display the iSCSI logical interfaces that match the iSCSI Discovery SendTargets Fully Qualified Domain Name (FQDN) that you specify.

**FUJITSU** 

#### **[-home-node <nodename>] - Home Node**

Use this parameter to display iSCSI logical interfaces that match home node that you specify.

### **[-home-port {<netport>|<ifgrp>}] - Home Port**

Use this parameter to display iSCSI logical interfaces that match specified home physical port that you specify.

### **Examples**

The following example displays information for logical interfaces on Vserver vs 1.

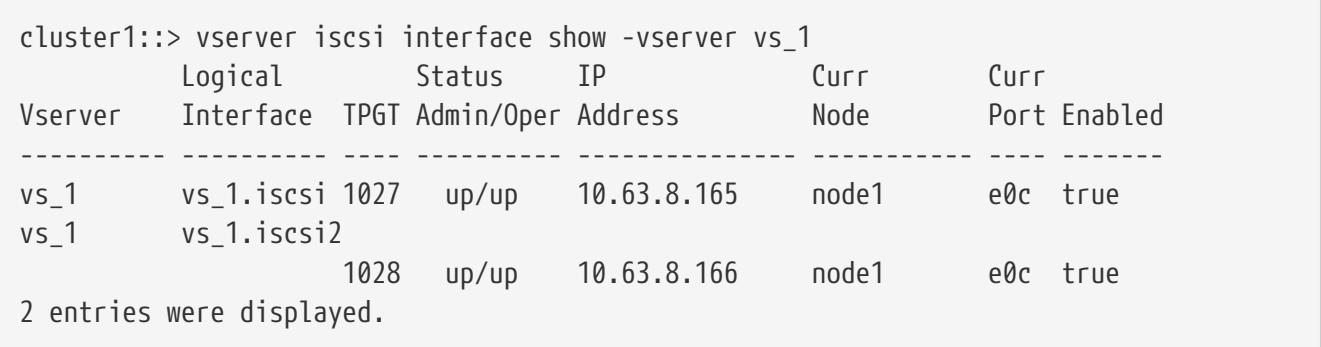

The following example displays the logical interface vs\_1.iscsi with the relative target port ID of 1.

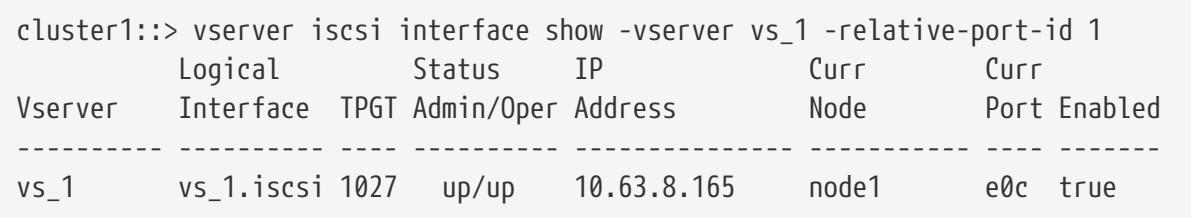

## **vserver iscsi interface accesslist add**

Add the iSCSI LIFs to the accesslist of the specified initiator

**Availability:** This command is available to cluster and Vserver administrators at the admin privilege level.

### **Description**

This command adds network interfaces to an access list for a specified initiator. An access list ensures that an initiator only logs in with IP addresses associated with the interfaces defined in the access list.

You can restrict an initiator to certain network interfaces to improve performance and security. Access lists are useful where a particular initiator cannot access all of the network interfaces on a node.

Access list policies are based on the interface name. The accesslist rules are:

- If you disable the network interface for iSCSI through the [vserver iscsi interface disable](#page-3043-0) command, for example, the network interface is not accessible to any initiator regardless of any access lists in effect.
- If an initiator does not have an access list, that initiator can access any iSCSI-enabled network interface.
- If an initiator has an access list, that initiator can only login to network interfaces in its access list. Additionally, the initiator cannot discover any IP addresses that are not on this access list. If an initiator sends an iSCSI sendtargets request, the node responds with a list of IP addresses for iSCSI data logical interfaces that are in its access list.
- If an initiator does not have an access list, you automatically create an access list when you issue the **vserver iscsi interface accesslist add** command.
- If you remove all the interfaces from the access list of an initiator with the [vserver iscsi interface](#page-3049-0) [accesslist remove](#page-3049-0) command, the accesslist is also deleted.
- Creating or modifying access list requires that initiator log out and log back in before changes take effect.

When you use the add or remove commands, the system warns you if an iSCSI session could be affected.

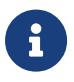

You will not affect any iSCSI sessions if you use the -a parameter when adding or removing all interfaces.

### **Parameters**

#### **-vserver <Vserver Name> - Vserver**

Specifies the Vserver name.

#### **-initiator-name <text> - Initiator Name**

Specifies the initiator you want to add to the access list.

#### **{ -lif <lif-name>,… - Logical Interface**

Specifies the lif you want to add to an access list.

#### **| -a, -all <true> - All }**

If you use this parameter without a value, it is set to true, and the command adds all iSCSI data logical interfaces for a vserver to an initiator's accesslist. If the initiator does not have an accesslist, the system creates a new accesslist.

#### **[-f, -force <true>] - Force**

If you use this parameter without a value, it is set to true, and the command does not prompt you

when an active iSCSI service or any active iSCSI data logical interfaces could be affected. If you do not use this parameter, the command prompts for confirmation if the iSCSI service is active or if any active data logical interfaces would be affected.

### **Examples**

```
cluster1::> vserver iscsi interface accesslist add -vserver vs_1 -initiator-name
iqn.1992-08.com.example:abcdefg -a
```
Adds the initiator iqn.1992-08.com.example:abcdefg on Vserver vs\_1 for all iSCSI data logical interfaces in vs\_1.

### **Related Links**

- [vserver iscsi interface disable](#page-3043-0)
- [vserver iscsi interface accesslist remove](#page-3049-0)

## <span id="page-3049-0"></span>**vserver iscsi interface accesslist remove**

Remove the iSCSI LIFs from the accesslist of the specified initiator

**Availability:** This command is available to cluster and Vserver administrators at the admin privilege level.

### **Description**

This command removes network interfaces from an access list for a specified initiator. The system removes the access list when the list is empty. When you remove a network interface from an initiator, this action could result in the shutdown of active sessions.

### **Parameters**

#### **-vserver <Vserver Name> - Vserver**

Specifies the Vserver name.

#### **-initiator-name <text> - Initiator Name**

Specifies the initiator that you want to remove logical interfaces from.

### **{ -lif <lif-name>,… - Logical Interface**

Specifies the logical interface you want to remove.

#### **| -a, -all <true> - All }**

If you use this parameter without a value, it is set to true, and the command removes all of the iSCSI data logical interfaces from an initiator's accesslist. If you remove all the network interfaces from an access list, the system removes the access list.

### **[-f, -force <true>] - Force**

If you use this parameter without a value, it is set to true, and the command does not prompt you when an active iSCSI service or any active iSCSI data logical interfaces could be affected. If you do not use this parameter, the command prompts for confirmation if the iSCSI service is active or if any active data logical interfaces would be affected.

### **Examples**

```
cluster1::> vserver iscsi interface accesslist remove -vserver vs_1 -initiator-name
iqn.1992-08.com.example:abcdefg -a
```
Removes all the network interfaces from the access list for initiator iqn.1992- 08.com.example:abcdefg on Vserver vs\_1.

# **vserver iscsi interface accesslist show**

Show accesslist of the initiators for iSCSI connectivity

**Availability:** This command is available to cluster and Vserver administrators at the admin privilege level.

## **Description**

This command displays an access list for an initiator. An access list is a list of logical interfaces that an initiator can use for iSCSI logins. The system records the access lists as part of the node configuration and preserves the access lists during reboots.

### **Parameters**

### **{ [-fields <fieldname>,…]**

If you specify the **-fields <fieldname>, …** parameter, the command output also includes the specified field or fields. You can use '-fields ?' to display the fields to specify.

**| [-instance ] }**

If you specify the **-instance** parameter, the command displays detailed information about all fields.

### **[-vserver <Vserver Name>] - Vserver**

Use this parameter to display the access lists that match the Vserver name that you specify.

### **[-initiator-name <text>] - Initiator Name**

Use this parameter to display the access lists that match the initiator that you specify.

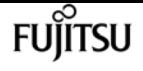

#### **[-lif <lif-name>] - Logical Interface**

Use this parameter to display the access lists that match the logical interface that you specify.

## **Examples**

```
cluster1::> vserver iscsi interface accesslist show -vserver vs1
Vserver Initiator Name Logical Interface
------------------ ----------------------------- -----------------------------
vs1 iqn.2010-01.com.example:aaaaa isw1
  isw2
               iqn.2010-01.com.example:aaabb isw1
  isw2
4 entries were displayed.
```
Displays the access lists for vserver vs1.

## **vserver iscsi isns create**

Configure the iSNS service for the Vserver

**Availability:** This command is available to cluster and Vserver administrators at the admin privilege level.

### **Description**

This command creates and starts an iSNS service with the IP address of the iSNS server.

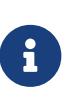

A Vserver management LIF must exist before you can create an iSNS service. This LIF is used to communicate with the iSNS server. To create a Vserver management LIF, use the [network interface create](#page-677-0) command, with `-role**`***data* and `-data -protocol**`***none* .

### **Parameters**

#### **-vserver <Vserver Name> - Vserver Name**

Specifies the Vserver for the iSNS service that you want to create.

#### **-address <IP Address> - iSNS Server IP Address**

Specifies the IP address of the iSNS server. Both IPv4 and IPv6 address families are supported. The address family must be the same as that of the vserver management LIF.

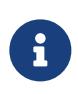

A default route must exist for the specified vserver. To create a route, use the **network routing-groups route create** command. To view existing routes, use the **network routing-groups route show** command.

#### **[-status-admin {down|up}] - Administrative Status**

Specifies the administrative status of the iSNS service of a Vserver. If you set this parameter to up, the iSNS service starts for the Vserver and registers with the configured iSNS server. If you set this parameter to down, the Vserver loses its ability to register with the iSNS server and to be discovered by iSNS clients.

#### **[-force <true>] - Force**

**vserver iscsi isns create** fails if vserver management LIF is not configured. When you set this option to "true," you create an iSNS service on a Vserver even if the vserver does not have a vserver management LIF.

### **Examples**

```
cluster1::> vserver iscsi isns create -vserver vs_1 -address 10.60.1.1 -status-admin
up
```
Creates the iSNS service for Vserver vs\_1 using the IPv4 address.

cluster1::> vserver iscsi isns create -vserver vs\_1 -address fd20:8b1e:b255:840b:a0df:565b:19b5:4d06 -status-admin up

Creates the iSNS service for Vserver vs\_1 using the IPv6 address.

### **Related Links**

• [network interface create](#page-677-0)

## **vserver iscsi isns delete**

Remove the iSNS service for the Vserver

**Availability:** This command is available to cluster and Vserver administrators at the admin privilege level.

### **Description**

This command deletes the iSNS service for the Vserver.

### **Parameters**

#### **-vserver <Vserver Name> - Vserver Name**

Specifies the Vserver for the iSNS service that you want to delete.

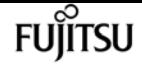

### **Examples**

cluster1::> vserver iscsi isns delete -vserver vs\_1

Deletes the iSNS service for Vserver vs\_1.

# **vserver iscsi isns modify**

Modify the iSNS service for the Vserver

**Availability:** This command is available to cluster and Vserver administrators at the admin privilege level.

## **Description**

This command modifies the configuration of an iSNS service.

Modifications take effect immediately after you execute the command.

### **Parameters**

#### **-vserver <Vserver Name> - Vserver Name**

Specifies the Vserver for the iSNS service that you want to modify.

#### **[-address <IP Address>] - iSNS Server IP Address**

Specifies the IP address of the iSNS server. Both IPv4 and IPv6 address families are supported. The address family must be the same as that of the vserver management LIF.

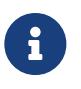

A default route must exist for the specified vserver. To create a route, use the **network routing-groups route create** command. To view existing routes, use the **network routing-groups route show** command.

#### **[-status-admin {down|up}] - Administrative Status**

Specifies the administrative status of the iSNS service of a Vserver. If you set this parameter to up, the iSNS service starts for the Vserver, and registers with the configured iSNS server. If you set this parameter to down, the Vserver loses its ability to register with the iSNS server and to be discovered by iSNS clients.

#### **[-force <true>] - Force**

**vserver iscsi isns modify** fails to modify the iSNS server address if vserver management LIF is not configured. When you set this option to "true," you can modify the iSNS service on a Vserver even if the vserver does not have a vserver management LIF.

# **Examples**

cluster1::> iscsi isns modify -vserver vs\_1 -status-admin up

Modifies the status-admin of the iSNS service for Vserver vs\_1 to up.

# **vserver iscsi isns show**

Show iSNS service configuration

**Availability:** This command is available to cluster and Vserver administrators at the admin privilege level.

# **Description**

Shows the iSNS service configuration.

## **Parameters**

### **{ [-fields <fieldname>,…]**

If you specify the **-fields <fieldname>, …** parameter, the command output also includes the specified field or fields. You can use '-fields ?' to display the fields to specify.

### **| [-instance ] }**

If you specify the **-instance** parameter, the command displays detailed information about all fields.

### **[-vserver <Vserver Name>] - Vserver Name**

Use this parameter to display the iSNS services that match the Vserver name that you specify.

### **[-address <IP Address>] - iSNS Server IP Address**

Use this parameter to display the iSNS services that match the IP address of the iSNS server that you specify.

### **[-status-admin {down|up}] - Administrative Status**

Use this parameter to display the iSNS services that match the configured status of the service that you specify.

### **[-entity-id <text>] - iSNS Server Entity Id**

Use this parameter to display the iSNS services that match the configured iSNS server entity-id that you specify.

### **[-last-successful-update <MM/DD/YYYY HH:MM:SS>] - Last Successful Update**

Use this parameter to display the iSNS services that match the time of the last successful attempt.

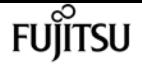

#### **[-last-update-attempt <MM/DD/YYYY HH:MM:SS>] - Last Update Attempt**

Use this parameter to display the iSNS services that match the time of the last update attempt.

### **[-last-update-result <isnsErrors>] - Last Update Result**

Use this parameter to display the iSNS services that match the result of the last update attempt.

### **Examples**

```
cluster1::> vserver iscsi isns show
Vserver iSNS Server Entity Identifier iSNS Server IP Address iSNS Status
---------- ------------------------------- ---------------------- -----------
iscsi_vs isns:00000044 10.229.136.188 up
```
Displays the output of the show command for all Vservers in a cluster.

```
cluster1::> vserver iscsi isns show -instance
            Vserver Name: vs1
iSNS Server IP Address: 10.72.19.11
  Administrative Status: up
  iSNS Server Entity Id: isns.0000001c
Last Successful Update: 11/12/2011 10:18:45
     Last Update Attempt: 11/12/2011 10:18:45
      Last Update Result: iSNS_Ok
Vserver Name: vs2
iSNS Server IP Address: 10.72.16.13
 Administrative Status: up
  iSNS Server Entity Id: isns.0000001b
Last Successful Update: 11/12/2011 13:38:05
     Last Update Attempt: 11/12/2011 13:38:05
      Last Update Result: iSNS_Ok
2 entries were displayed.
```
Displays the details for all Vservers in a cluster.

# **vserver iscsi isns start**

Starts the iSNS service

**Availability:** This command is available to cluster and Vserver administrators at the admin privilege level.

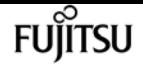

### **Description**

Starts the iSNS service. Once you start the iSNS service, the Vserver automatically register with the iSNS server.

### **Parameters**

### **-vserver <Vserver Name> - Vserver Name**

Specifies the Vserver for the iSNS service that you want to start.

### **Examples**

cluster1::> vserver iscsi isns start -vserver vs\_1

Starts the iSNS service for Vserver vs\_1.

# **vserver iscsi isns stop**

Stops the iSNS service

**Availability:** This command is available to cluster and Vserver administrators at the admin privilege level.

### **Description**

Stops the iSNS service. Once you stop the iSNS service, the Vserver loses the ability to register with the iSNS server and to be discovered by iSNS clients.

### **Parameters**

#### **-vserver <Vserver Name> - Vserver Name**

Specifies the Vserver for the iSNS service that you want to stop.

### **Examples**

cluster1::> vserver iscsi isns stop -vserver vs\_1

Stops the iSNS service for Vserver vs\_1.

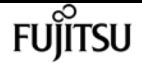

## **vserver iscsi isns update**

Force update of registered iSNS information

**Availability:** This command is available to cluster and Vserver administrators at the admin privilege level.

## **Description**

Forces an update of the registration information with the iSNS server. Normally, the system checks for iSNS configuration changes on the Vserver every few minutes and automatically sends updates to the iSNS server.

### **Parameters**

### **-vserver <Vserver Name> - Vserver Name**

Specifies the Vserver for the iSNS service that you want to update.

### **Examples**

cluster1::> vserver iscsi isns update -vserver vs\_1

Updates the iSNS server registration for Vserver vs\_1.

# **vserver iscsi security add-initator-addressranges**

Add IP Address Ranges

**Availability:** This command is available to cluster and Vserver administrators at the admin privilege level.

## **Description**

Add IP address ranges to an existing iSCSI security entry

### **Parameters**

### **-vserver <Vserver Name> - Vserver**

Specifies the Vserver.

#### **-i, -initiator-name <text> - Initiator Name**

Specifies the initiator.

### **-initiator-address-ranges {<ipaddr>|<ipaddr>-<ipaddr>} - Initiator IP Address Ranges**

Specifies one or more initiator source IP address range. The IPv4 or IPv6 address range contains a start address and an end address. The start and end addresses themselves are included in the range.

An example of a valid IPv4 address range is: '192.168.1.100-192.168.1.150'.

An example of a valid IPv6 address range is: '2001:db8::1000:1-2001:db8::1000:50'.

### **Examples**

```
cluster1::> vserver iscsi security add-initator-address-range
-vserver vs1 -initiator-name iqn.1993-08.com.example:01:e3f87c7cf2e4
-initiator-address-range 192.168.2.1-192.168.2.255
```
Adds the IP address range 192.168.2.1-192.168.2.255 to initiator iqn.1993- 08.com.example:01:e3f87c7cf2e4 for vserver vs1.

## **vserver iscsi security create**

Create an iSCSI authentication configuration for an initiator

**Availability:** This command is available to cluster and Vserver administrators at the admin privilege level.

### **Description**

This command configures the security method for an iSCSI initiator on a Vserver. The outbound CHAP password and user name are optional. If you want mutual authentication, you need to configure both inbound and outbound CHAP passwords and user names.

You cannot use the same password for inbound and outbound settings.

### **Parameters**

#### **-vserver <Vserver Name> - Vserver**

Specifies the Vserver.

#### **-i, -initiator-name <text> - Initiator Name**

Specifies the initiator that you want to create a security method for. You can use either an iqn such as iqn.1995-08.com.example:string or eui such as eui.0123456789abcdef for the initiator.

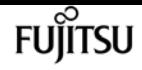

#### **-s, -auth-type {CHAP|deny|none} - Authentication Type**

Specifies the authentication type:

- CHAP Authenticates using a CHAP user name and password.
- none The initiator can access the Vserver without authentication.
- deny The initiator cannot access the Vserver.

#### **[-n, -user-name <text>] - Inbound CHAP User Name**

Specifies the inbound CHAP user name. CHAP user names can be one to 128 bytes. A null user name is not allowed. If provided, you will be prompted to provide the corresponding inbound CHAP password.

#### **[-m, -outbound-user-name <text>] - Outbound CHAP User Name**

Specifies the outbound CHAP user name. CHAP user names can be one to 128 bytes. If provided, you will be prompted to enter the corresponding outbound CHAP password.

#### **[-initiator-address-ranges {<ipaddr>|<ipaddr>-<ipaddr>}] - Initiator IP Address Ranges**

Specifies one or more initiator source IP address ranges. If this list is empty, the initiator is allowed to log in from any IP address. The IPv4 or IPv6 address range contains a start address and an end address. The start and end addresses themselves are included in the range.

An example of a valid IPv4 address range is: '192.168.1.100-192.168.1.150'.

An example of a valid IPv6 address range is: '2001:db8::1000:1-2001:db8::1000:50'.

### **Examples**

```
cluster1::> vserver iscsi security create -initiator
eui.0123456789abcdef -auth-type CHAP -user-name bob -outbound-user-name bob2
Password: {enter password}
Outbound Password: {enter password}
```
Creates authentication method chap for initiator eui.0123456789abcdef with inbound and outbound usernames and passwords.

```
cluster1::> vserver iscsi security create -vserver vs_1
-initiator-name iqn.1995-08.com.example:e3f87c7cf2e4 -auth-type none
-initiator-address-ranges 192.168.1.1-192.168.1.255
```
Creates authentication method for initiator iqn.1993-08.com.example:01:e3f87c7cf2e4 with IP address validation only.
# **vserver iscsi security default**

Configure the default authentication settings

**Availability:** This command is available to cluster and Vserver administrators at the admin privilege level.

# **Description**

This command defines a default iSCSI authentication method for your Vserver. If you do not configure the initiator to use a user-defined authentication method, the system assigns the default authentication method automatically to the initiator. Use the [vserver iscsi security create](#page-3058-0) command if you want to configure a user-defined authentication method.

The outbound CHAP user name and password are optional. If you want a bi-directional handshake, provide the outbound user name and you will be prompted for the corresponding password.

You cannot use the same password for inbound and outbound settings.

### **Parameters**

#### **-vserver <Vserver Name> - Vserver**

Specifies the Vserver.

#### **-s, -auth-type {CHAP|deny|none} - Authentication Method**

Specifies the authentication type:

- CHAP Authenticates using a CHAP user name and password.
- none The initiator can access the Vserver without authentication.
- deny The initiator cannot access the Vserver.

#### **[-n, -user-name <text>] - Inbound CHAP User Name**

Specifies the inbound CHAP user name. CHAP user names can be one to 128 bytes. A null user name is not allowed. If provided, you will be prompted to provide the corresponding inbound CHAP password.

#### **{ [-m, -outbound-user-name <text>] - Outbound CHAP User Name**

Specifies the outbound CHAP user name. CHAP user names can be one to 128 bytes. If provided, you will be prompted to enter the corresponding outbound CHAP password.

#### **| [-clear-outbound <true>] - Clear Outbound CHAP Parameters }**

Removes the outbound user name and the outbound password information from the default authentication method. After you clear the outbound information, you no longer have a bidirectional handshake.

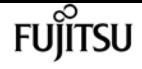

# **Examples**

cluster1::> vserver iscsi security default -vserver vs1 -security chap -user-name bob -outbound-user-name bob\_out

Password:

Outbound Password:

Sets the default authentication method to CHAP with inbound and outbound user names and passwords.

# **Related Links**

• [vserver iscsi security create](#page-3058-0)

# <span id="page-3061-0"></span>**vserver iscsi security delete**

Delete the iSCSI authentication configuration for an initiator

**Availability:** This command is available to cluster and Vserver administrators at the admin privilege level.

# **Description**

This command removes the security settings for this initiator. The default authentication setting now applies to this initiator.

### **Parameters**

**-vserver <Vserver Name> - Vserver**

Specifies the Vserver.

**-i, -initiator-name <text> - Initiator Name**

Specifies the initiator that you want to remove the authentication setting from.

# **Examples**

```
cluster1::> vserver iscsi security delete -vserver vs1 -initiator iqn.1992-
08.com.example:abcdefg
```
Deletes initiator iqn.1992-08.com.example:abcdefg on Vserver vs1 from the authentication setting. The default authentication now applies to this initiator.

# **vserver iscsi security modify**

Modify the iSCSI authentication configuration for an initiator

**Availability:** This command is available to cluster and Vserver administrators at the admin privilege level.

# **Description**

The command modifies an existing authentication method for an initiator. To delete the authentication setting for an initiator, use the **yserver iscsi security delete** command.

The outbound CHAP password and user name are optional. If you want a bi-directional handshake, you need to configure both inbound and outbound CHAP passwords and user names.

You do not need to know the inbound or outbound passwords to change them.

### **Parameters**

#### **-vserver <Vserver Name> - Vserver**

Specifies the Vserver.

#### **-i, -initiator-name <text> - Initiator Name**

Specifies the initiator name that you want to modify the existing authentication method.

#### **[-s, -auth-type {CHAP|deny|none}] - Authentication Type**

Specifies the authentication type:

- CHAP Authenticates using a CHAP user name and password.
- none The initiator can access the Vserver without authentication.
- deny The initiator cannot access the Vserver.

#### **[-n, -user-name <text>] - Inbound CHAP User Name**

Specifies the inbound CHAP user name. CHAP user names can be one to 128 bytes. A null user name is not allowed. If provided, you will be prompted to provide the corresponding inbound CHAP password.

#### **{ [-m, -outbound-user-name <text>] - Outbound CHAP User Name**

Specifies the outbound CHAP user name. CHAP user names can be one to 128 bytes. If provided, you will be prompted to enter the corresponding outbound CHAP password.

#### **| [-clear-outbound <true>] - Clear Outbound CHAP Parameters }**

Removes the outbound user name and the outbound password information from the authentication method. After you clear the outbound information, you no longer have a bidirectional handshake.

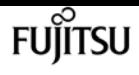

# **Examples**

cluster1::> vserver iscsi security modify -vserver vs\_1 -initiator iqn.1992- 08.com.example:abcdefg -auth-type chap -user-name bob -outbound-user-name bob\_out

Password:

Outbound Password:

Changes user names and passwords for initiator iqn.1992-08.com.example:abcdefg on Vserver vs\_1.

# **Related Links**

• [vserver iscsi security delete](#page-3061-0)

# **vserver iscsi security prepare-to-downgrade**

Prepares the system for downgrade

**Availability:** This command is available to cluster administrators at the admin privilege level.

# **Description**

This command prepares the cluster for a downgrade to an earlier version of Data ONTAP. Before using this command verify that all security entries do not have any initiator address ranges defined. This may be done by running the command [vserver iscsi security show](#page-3064-0) *address-ranges*

# **Examples**

cluster1::> vserver iscsi security prepare-to-downgrade

The above example will verify that the cluster is able to downgrade to a prior release of Data ONTAP.

# **Related Links**

• [vserver iscsi security show](#page-3064-0)

# **vserver iscsi security remove-initator-addressranges**

Remove an IP Address Range

**Availability:** This command is available to cluster and Vserver administrators at the admin privilege level.

# **Description**

Remove IP address ranges to an existing iSCSI security entry

### **Parameters**

**-vserver <Vserver Name> - Vserver**

Specifies the Vserver.

**-i, -initiator-name <text> - Initiator Name**

Specifies the initiator.

**-initiator-address-ranges {<ipaddr>|<ipaddr>-<ipaddr>} - Initiator IP Address Ranges**

Specifies one or more initiator source IP address range. The IPv4 or IPv6 address range contains a start address and an end address. The start and end addresses themselves are included in the range.

An example of a valid IPv4 address range is: '192.168.1.100-192.168.1.150'.

An example of a valid IPv6 address range is: '2001:db8::1000:1-2001:db8::1000:50'.

# **Examples**

netapp-clus-1::> vserver iscsi security remove-initator-address-range -vserver vs1 -initiator-name iqn.1993-08.com.example:01:e3f87c7cf2e4 -initiator-address-range 192.168.2.1-192.168.2.255

Removes the IP address range 192.168.2.1-192.168.2.255 to the initiator iqn.1993- 08.com.example:01:e3f87c7cf2e4 for vserver vs1.

# <span id="page-3064-0"></span>**vserver iscsi security show**

Show the current iSCSI authentication configuration

**Availability:** This command is available to cluster and Vserver administrators at the admin privilege level.

# **Description**

This command displays the default authentication and all initiator-specific authentication information. Data ONTAP authentication overrides all other service authentication methods.

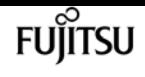

### **Parameters**

#### **{ [-fields <fieldname>,…]**

If you specify the **-fields <fieldname>, …** parameter, the command output also includes the specified field or fields. You can use '-fields ?' to display the fields to specify.

#### **| [-address-masks ]**

Display the list of IP Address ranges in CIDR notation that each initiator is allowed to originate from. If this list is empty, the initiator is allowed to log in from any IP address. The IPv4 or IPv6 address range contains a start address and an end address. The start and end addresses themselves are included in the range.

#### **| [-address-ranges ]**

Display the list of IP Address ranges that each initiator is allowed to originate from. If this list is empty, the initiator is allowed to log in from any IP address. The IPv4 or IPv6 address range contains a start address and an end address. The start and end addresses themselves are included in the range.

#### **| [-instance ] }**

If you specify the **-instance** parameter, the command displays detailed information about all fields.

#### **[-vserver <Vserver Name>] - Vserver**

Use this parameter to display authentication information that matches the Vserver name that you specify.

#### **[-i, -initiator-name <text>] - Initiator Name**

Use this parameter to display authentication information that matches the initiator that you specify.

#### **[-s, -auth-type {CHAP|deny|none}] - Authentication Type**

Use this parameter to display authentication information that matches the authentication type that you specify.

#### **[-n, -user-name <text>] - Inbound CHAP User Name**

Use this parameter to display authentication information that matches the inbound CHAP user name that you specify.

#### **[-m, -outbound-user-name <text>] - Outbound CHAP User Name**

Use this parameter to display authentication information that matches the outbound CHAP user name that you specify.

#### **[-auth-chap-policy <local>] - Authentication CHAP Policy**

Use this parameter to display authentication information that matches the authentication CHAP policy that you specify.

#### **[-initiator-address-ranges {<ipaddr>|<ipaddr>-<ipaddr>}] - Initiator IP Address Ranges**

Use this parameter to display authentication information that matches the initiator address range that you specify. If this list is empty, the initiator is allowed to log in from any IP address. The IPv4 or IPv6 address range contains a start address and an end address. The start and end addresses themselves are included in the range.

An example of a valid IPv4 address range is: '192.168.1.100-192.168.1.150'.

An example of a valid IPv6 address range is: '2001:db8::1000:1-2001:db8::1000:50'.

#### **[-initiator-address-masks <IP Address/Mask>,…] - Initiator IP Address Masks**

Use this parameter to display authentication information that matches the initiator address masks that you specify. If this list is empty, the initiator is allowed to log in from any IP address. The IPv4 or IPv6 address range contains a start address and an end address. The start and end addresses themselves are included in the range.

An example of a valid IPv4 address range in CIDR notation is: 192.168.1.3/32.

An example of a valid IPv6 address range in CIDR notation is: 2001:db8::1000:1/128.

### **Examples**

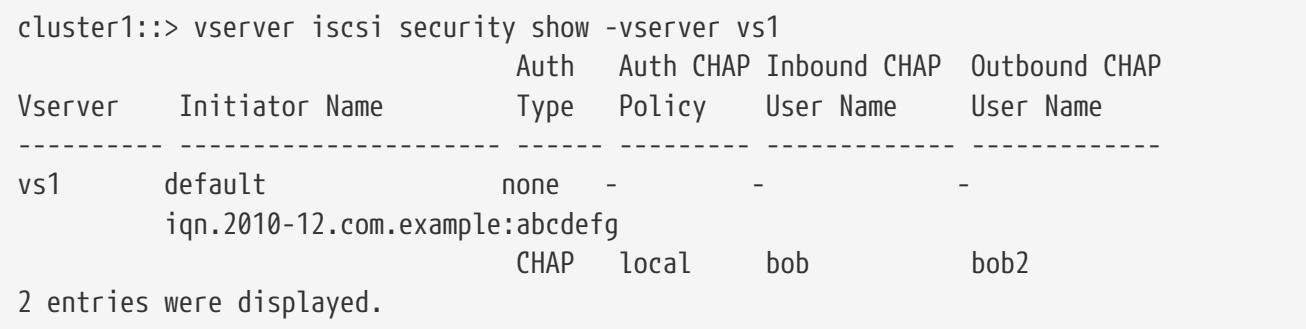

Displays the authentication information for Vserver vs1.

cluster1::> vserver iscsi security show -address-ranges -vserver vs1 Vserver Initiator Name Initiator Address Ranges ---------- ---------------------- ------------------------------------------- vs1 iqn.2010-12.com.example:abcdefg iqn.2010-12.com.example:hijklmn 192.168.1.100-192.168.1.150 2001:db8::1000:1-2001:db8::1000:50 2 entries were displayed.

Displays the initiator and their valid address ranges for Vserver vs1.

cluster1::> vserver iscsi security show -address-masks -vserver vs1

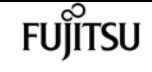

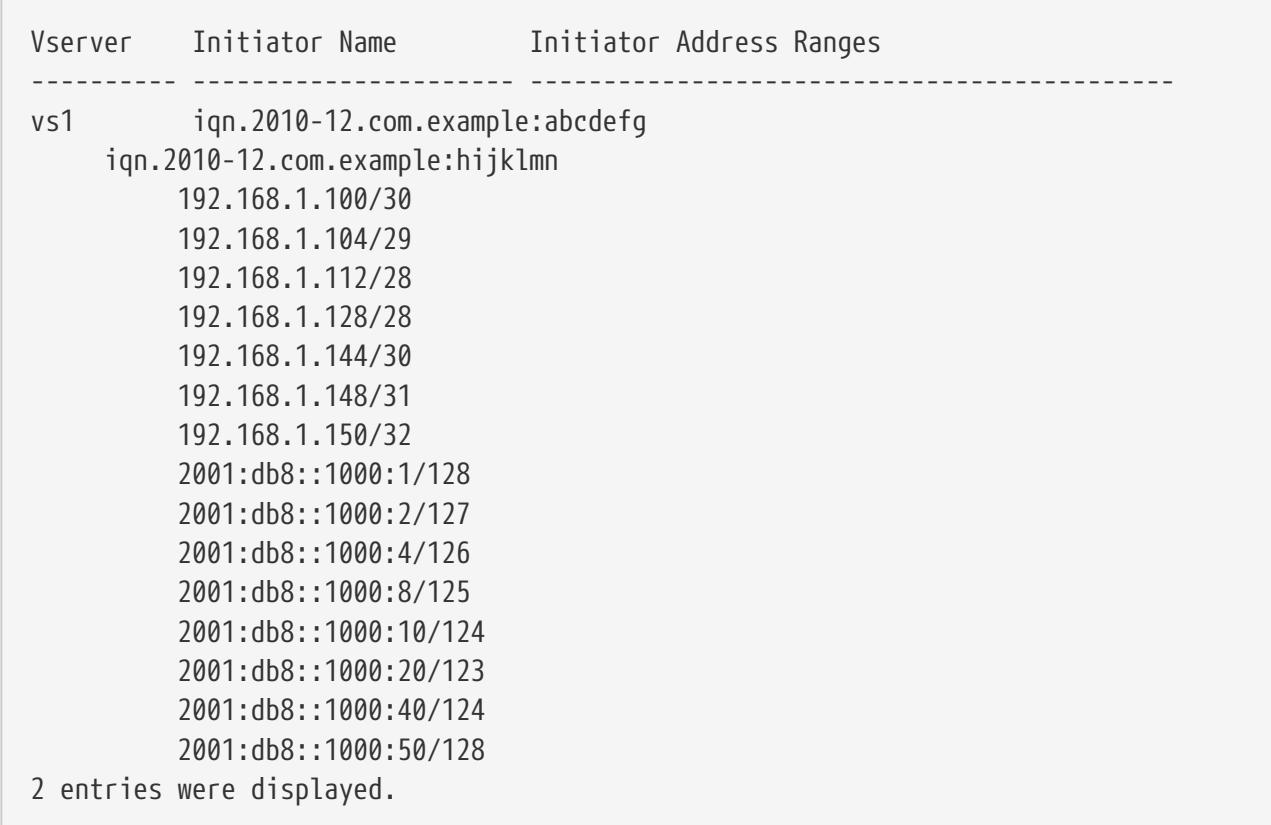

Displays the initiator and their valid address ranges for Vserver vs1.

# **vserver iscsi session show**

Display iSCSI sessions

**Availability:** This command is available to cluster and Vserver administrators at the admin privilege level.

# **Description**

This command displays iSCSI session information. If you do not specify the target session ID (TSIH), the command displays all session information for the specified Vserver. If a Vserver is not specified, the command displays all session information in the cluster. Use the [vserver iscsi connection show](#page-3038-0) command to display connection information. Use the [vserver iscsi session parameter show](#page-3071-0) command to show the parameters used when creating the session.

You can use session information for troubleshooting performance problems.

An iSCSI session can have one or multiple connections. Typically a session has at least one connection.

Most of the parameters are read-only. However, some parameters can be modified with the [vserver](#page-3031-0) [iscsi modify](#page-3031-0) command.

# **Parameters**

### **{ [-fields <fieldname>,…]**

If you specify the **-fields <fieldname>, …** parameter, the command output also includes the specified field or fields. You can use '-fields ?' to display the fields to specify.

### **| [-instance ] }**

If you specify the **-instance** parameter, the command displays detailed information about all fields.

#### **[-vserver <Vserver Name>] - Vserver**

Use this parameter to display iSCSI session information that matches the Vserver name that you specify.

#### **[-tpgroup <text>] - Target Portal Group**

Use this parameter to display iSCSI session information that matches the target portal group name that you specify.

#### **[-tsih <integer>] - Target Session ID**

Use this parameter to display iSCSI session information that matches the target session ID that you specify.

#### **[-max-ios-per-session <integer>] - Max Commands per Session**

Use this parameter to display iSCSI session information that matches the maximum commands per session count you specify.

#### **[-data-pdu-in-order {true|false}] - Data PDU in Order**

Specifies if the data PDUs are in sequence order. If you enter this command without using this parameter, it is set to true, and the command displays all session information that supports PDUs in order. If you provide a false value, the command displays all session information that does not support PDUs in order.

#### **[-data-sequence-in-order {true|false}] - Data Sequence in Order**

Specifies if the data is in sequence order. If you enter this command without using this parameter, it is set to true, and the command displays all session information where data sequence is supported. If you provide a false value, the command displays all session information that does not support data sequence.

#### **[-default-time-to-retain <integer>] - Default Time to Retain**

Use this parameter to display session information that matches the retain time that you specify. This value specifies the amount of time before active reassignment is possible after an unexpected connection termination or a connection reset. A value of 0 means the connection task state is immediately discarded by the target.

#### **[-default-time-to-wait <integer>] - Default Time to Wait**

Use this parameter to display session information that matches the logout or active task assignment wait time that you specify. Wait time refers to the amount of time before attempting

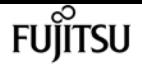

an explicit or implicit logout or active task assignment after an unexpected connection termination or connection reset.

#### **[-error-recovery-level <integer>] - Error Recovery Level**

Use this command to display session information that matches the error recovery level that you specify.

#### **[-first-burst-length <integer>] - First Burst Length**

Use this parameter to display session information that matches the first burst length that you specify. First burst length is the maximum amount of unsolicited data in bytes that can be sent during the execution of a single iSCSI packet. First burst length covers the total amount of immediate data and the unsolicited data-out PDU. The first burst length must not exceed the maximum burst length.

#### **[-immediate-data-enabled {true|false}] - Immediate Data**

Specifies if immediate data is supported. When immediate data is supported, the initiator can send immediate data. If you enter this command using the parameter without a value, it is set to true, and the command displays all session information that supports immediate data. If you provide a false value, the command displays all session information that does not support immediate data.

#### **[-initiator-alias <text>] - Initiator Alias**

Use this parameter to display iSCSI session information that matches the alias name of the initiator that you specify.

#### **[-initial-r2t-enabled {true|false}] - Initial R2T Enabled**

Specifies if the initiator supports Initial Ready to Transfer (R2T). R2T is the mechanism that allows the target to request the initiator for output data. If you enter this command using the parameter without a value, it is set to true, and the command displays all session information that supports initial R2T data. If you provide a false value, the command displays all session information that does not support initial R2T data.

#### **[-initiator-name <text>] - Initiator Name**

Use this parameter to display the iSCSI session information that matches the initiator name that you specify.

#### **[-isid <text>] - Initiator Session ID**

Use this parameter to display iSCSI session information that matches the initiator session ID that you specify.

#### **[-max-burst-length <integer>] - Max Burst Length for Session**

Use this parameter to display iSCSI session information that matches the maximum burst length that you specify. Maximum burst length is the maximum iSCSI data payload in bytes for a data-in or solicited data-out sequence.

#### **[-max-connections <integer>] - Max Connections for Session**

Use this parameter to display iSCSI session information that matches the maximum number of

connections that you specify.

#### **[-max-outstanding-r2t <integer>] - Max Outstanding R2T for Session**

Use this parameter to display iSCSI session information that matches the maximum number of outstanding R2T per task that you specify.

#### **[-session-type <iSCSI Session Type>] - Session Type**

Use this parameter to display iSCSI session information that matches the session type that you specify.

#### **[-tpgroup-tag <integer>] - Target Portal Group Tag**

Use this parameter to display iSCSI session information that matches the target portal group tag that you specify.

#### **[-connection-ids <integer>,…] - Active Connection IDs**

Use this parameter to display iSCSI session information that matches the active connection IDs that you specify.

### **Examples**

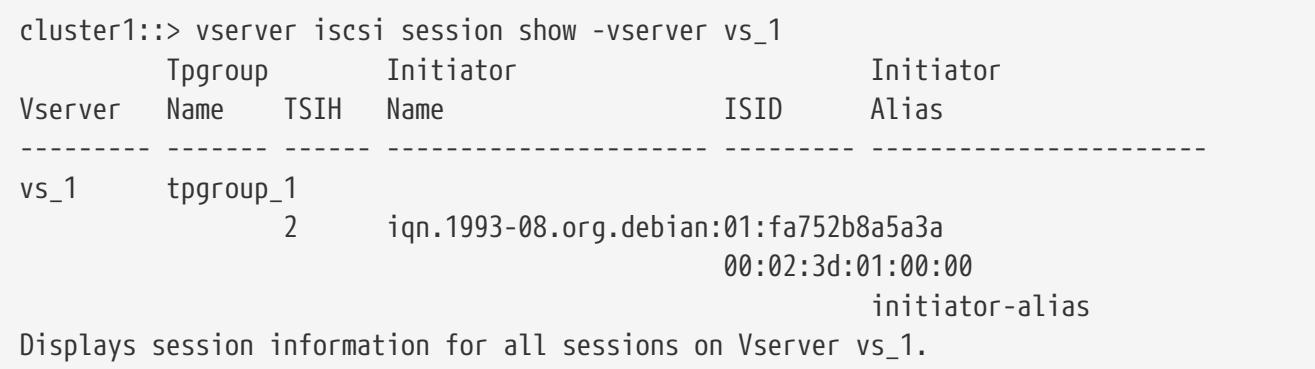

### **Related Links**

- [vserver iscsi connection show](#page-3038-0)
- [vserver iscsi session parameter show](#page-3071-0)
- [vserver iscsi modify](#page-3031-0)

# **vserver iscsi session shutdown**

Shut down a session on a node

**Availability:** This command is available to cluster and Vserver administrators at the advanced privilege level.

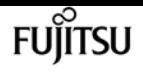

# **Description**

This command forces a shutdown of all connections in a session. If you want to shut down a single connection in a session, use the **vserver iscsi connection shutdown** command.

# **Parameters**

**-vserver <Vserver Name> - Vserver**

Specifies the Vserver.

**-tpgroup <text> - Target Portal Group**

Specifies the target portal group that contains the session you want to shutdown.

**-tsih <integer> - Target Session ID**

Specifies the target session ID that you want to shut down.

# **Examples**

cluster1::\*> vserver iscsi session shutdown -vserver vs\_1 -tpgroup tpgroup\_1 -tsih 2

Forces a session shutdown for target session ID 2 in tpgroup\_1 in Vserver vs\_1 .

# **Related Links**

• [vserver iscsi connection shutdown](#page-3040-0)

# <span id="page-3071-0"></span>**vserver iscsi session parameter show**

Display the parameters used to establish an iSCSI session

**Availability:** This command is available to cluster and Vserver administrators at the admin privilege level.

# **Description**

This command displays session parameter information. This command is intended for troubleshooting performance problems.

Most of the parameters are read-only. However, some parameters can be modified with the [vserver](#page-3031-0) [iscsi modify](#page-3031-0) command.

# **Parameters**

#### **| [-instance ] }**

If you specify the **-instance** parameter, the command displays detailed information about all fields.

#### **[-vserver <Vserver Name>] - Vserver**

Use this parameter to display session information that matches the Vserver name that you specify.

#### **[-tpgroup <text>] - Target Portal Group**

Use this parameter to display session information that matches the target portal group name that you specify.

#### **[-tsih <integer>] - Target Session ID**

Use this parameter to display session information that matches the target session ID that you specify.

#### **[-cmd-window-size <integer>] - Max Commands per Session**

Use this parameter to display session information that matches the command window size that you specify.

#### **[-data-pdu-in-order {true|false}] - Data PDU in Order**

Use this parameter to display session information with the value of the Protocol Data Units (PDU) in order flag you specify. This parameter indicates if the data within a sequence can be in any order or must be in sequence. If you enter this command without using this parameter, it is set to true, and the command displays all session information that supports PDUs in order. If you provide a false value, the command displays all session information that does not support PDUs in order.

#### **[-data-sequence-in-order {true|false}] - Data Sequence in Order**

Use this parameter to display session information with the value of the data sequence in order flag that you specify. If you enter this command without using this parameter, it is set to true, and the command displays all session information that supports data sequence. If you set the values to false, the command displays all session information that does not support data sequence.

#### **[-default-time-to-retain <integer>] - Default Time to Retain**

Use this parameter to display session information that matches the retain time that you specify. This value specifies the amount of time before active reassignment is possible after an unexpected connection termination or a connection reset. A value of 0 means the connection task state is immediately discarded by the target.

#### **[-default-time-to-wait <integer>] - Default Time to Wait**

Use this parameter to display session information that matches the logout or active task assignment wait time that you specify. Wait time refers to the amount of time before attempting an explicit or implicit logout or active task assignment after an unexpected connection

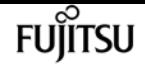

termination or connection reset.

#### **[-error-recovery-level <integer>] - Error Recovery Level**

Use this command to display session information that matches the error recovery level that you specify.

#### **[-first-burst-length <integer>] - First Burst Length**

Use this parameter to display session information that matches the first burst length that you specify. First burst length is the maximum amount of unsolicited data in bytes that can be sent during the execution of a single iSCSI packet. First burst length covers the total amount of immediate data and the unsolicited data-out PDU. The first burst length must not exceed the maximum burst length.

#### **[-immediate-data-enabled {true|false}] - Immediate Data**

Use this parameter to display session information with the value of the immediate data-enabled flag that you specify. If you enter this command without using this parameter, it is set to true, and the command displays all session information that supports immediate data. If you set the value to false, the command displays all session information that does not support immediate data.

#### **[-initial-r2t-enabled {true|false}] - Initial R2T Enabled**

Use this parameter to display session information with the value of the R2T data-enabled flag that you specify. If you enter this command without using this parameter, it is set to true, and the command displays all session information that supports R2T data. If you set the value to false, the command displays all session information that does not support R2T data.

#### **[-initiator-alias <text>] - Initiator Alias**

Use this parameter to display iSCSI session information that matches the initiator alias name you specify.

#### **[-initiator-name <text>] - Initiator Name**

Use this parameter to display iSCSI session information that matches the initiator name you specify.

#### **[-isid <text>] - Initiator Session ID**

Use this parameter to display iSCSI session information that matches the initiator session identifier you specify.

#### **[-max-burst-length <integer>] - Max Burst Length for Session**

Use this parameter to display iSCSI session information that matches the maximum burst length that you specify. Maximum burst length is the maximum iSCSI data payload in bytes for a data-in or solicited data-out sequence.

#### **[-max-connections <integer>] - Max Connections for Session**

Use this parameter to display iSCSI session information that matches the maximum number of connections that you specify.

#### **[-max-outstanding-r2t <integer>] - Max Outstanding R2T for Session**

Use this parameter to display iSCSI session information that matches the maximum number of

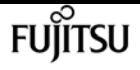

outstanding R2T per task that you specify.

#### **[-session-type <iSCSI Session Type>] - Session Type**

Use this parameter to display iSCSI session information that matches the session type you specify.

#### **[-tpgroup-tag <integer>] - Target Portal Group Tag**

Use this parameter to display iSCSI session information that matches the target portal group tag you specify.

#### **[-initiator-mrdsl <integer>,…] - Initiator Max Recv Data Len**

Use this parameter to display iSCSI session information that matches the initiator maximum receivable data segment length you specify. An iSCSI initiator declares the maximum data segment length in bytes it can receive in an iSCSI PDU during the iSCSI login phase.

#### **[-target-mrdsl <integer>,…] - Target Max Recv Data Len**

Use this parameter to display iSCSI session information that matches the target maximum receivable data segment length you specify. An iSCSI target declares the maximum data segment length in bytes it can receive in an iSCSI PDU during the iSCSI login phase.

### **Examples**

```
cluster1::> iscsi session parameter show -vserver vs_1
        Tpgroup Max Data PDU Data Seq Time 2 Time 2 Error Imm Initial
Vserver Name TSIH Conn In Order In Order Retain Wait Rec Lvl Data R2T
------- ------- ---- ---- -------- -------- ------ ------ ------- ----- -------
vs 1 vs 1.iscsi 6 1 true true 0 2 0 true false
vs 1 vs 1.iscsi 7 1 true true 0 2 0 true false
2 entries were displayed.
```
Lists iSCSI session parameters for Vserver vs\_1.

### **Related Links**

• [vserver iscsi modify](#page-3031-0)

# **vserver locks break**

Break file locks based on a set of criteria

**Availability:** This command is available to cluster and Vserver administrators at the advanced privilege level.

### **Description**

The **vserver locks break** command breaks one or more locks.

### **Parameters**

#### **{ -vserver <vserver name> - Vserver**

This parameter specifies the Vserver containing the lock.

#### **-volume <volume name> - Volume**

This parameter specifies the name of the volume containing the lock.

#### **[-lif <lif-name>] - Logical Interface**

This parameter specifies the logical interface through which the lock was established.

#### **[-lif-id <integer>] - Logical Interface ID**

This parameter specifies the logical interface id through which the lock was established.

#### **-path <text> - Object Path**

This parameter specifies a path to the lock.

#### **| -lockid <UUID> - Lock UUID }**

This parameter specifies the universally unique identifier (UUID) for the lock. Queries and wildcard characters are not supported.

#### **-owner-id <text> - Owner ID**

This parameter specifies an owner ID for a lock. This parameter must be used with the query notation { } exhibited in the second example.

#### **-protocol <lock protocol> - Lock Protocol**

This parameter specifies the protocol that was used to establish a lock. This parameter must be used with the query notation { } exhibited in the second example.

#### **-client-address <IP Address> - Client Address**

This parameter specifies a client address associated with a lock. This parameter must be used with the query notation { } exhibited in the second example.

#### **-client-address-type {ipv4|ipv6|ipv6z} - Client Address Type**

This parameter specifies the type of ip address a client used to create its lock (ipv4, ipv6). This parameter must be used with the query notation { } exhibited in the second example.

#### **-flexcache-volume <text> - FlexCache Volume Name**

This parameter specifies the name of the FlexCache volume. This parameter must be used with the query notation { } exhibited in the third example.

#### **-flexcache-vserver <text> - FlexCache Vserver Name**

This parameter specifies the name of the Vserver hosting the FlexCache volume. This parameter must be used with the query notation { } exhibited in the third example.

#### **-flexcache-cluster <text> - FlexCache Cluster Name**

This parameter specifies the name of the cluster hosting the FlexCache volume. This parameter

must be used with the query notation { } exhibited in the third example.

# **Examples**

The following example breaks the locks on all objects on the Vserver named vs0 in the volume named vol0, regardless of the paths to the locked objects and the logical interface through which the locks were established.

```
cluster1::*> vserver locks break -vserver vs0 -volume vol0 -path * -lif *
WARNING: Breaking file locks can cause applications to become unsynchronized
           and may lead to data corruption.
Do you want to continue? \{y|n\}: y
1 entry was acted on.
```
The vserver locks break command can also be issued using a query on the parameters available to the vserver locks show command. The following example breaks all NLM protocol lock objects locked by the client at address 12.34.56.78.

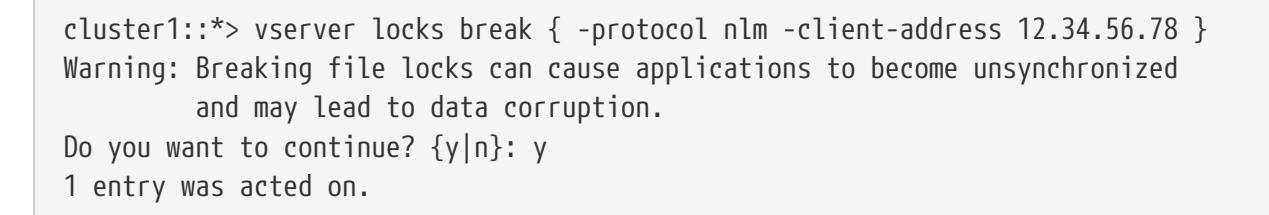

The following example breaks all FlexCache lock objects locked for FlexCache volume "fc1" in Vserver "vs12".

```
cluster1::*> vserver locks break { -flexcache-volume fc1 -flexcache-vserver vs12
-flexcache-cluster cluster2 }
Warning: Breaking file locks can cause applications to become unsynchronized
           and may lead to data corruption.
Do you want to continue? \{y|n\}: y
1 entry was acted on.
```
# **vserver locks show-mirrored-open-count**

Display mirrored open count

**Availability:** This command is available to cluster administrators at the admin privilege level.

# **Description**

The `vserver locks show-mirrored-open-count ` command displays number of mirrored opens on node.

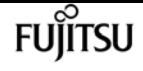

### **Parameters**

#### **{ [-fields <fieldname>,…]**

If you specify the **-fields <fieldname>, …** parameter, the command output also includes the specified field or fields. You can use '-fields ?' to display the fields to specify.

#### **| [-instance ] }**

If you specify the **-instance** parameter, the command displays detailed information about all fields.

#### **[-node {<nodename>|local}] - Node**

This parameter displays node name.

#### **[-mirrored-open-count <integer>] - Mirrored Open Count**

This parameter displays mirrored opens count on node.

### **Examples**

The following example displays the mirrored opens count on node1.

cluster1::> vserver locks show-mirrored-open-count Node Mirrored Open Count ------------- ------------------ node1 40

The following example displays the mirrored opencount for HA pair cluster.

```
cluster1::> vserver locks show-mirrored-open-count
Node Mirrored Open Count
-------------- -------------------
node1 20
node2 30
```
# **vserver locks show**

Display current list of locks

**Availability:** This command is available to cluster and Vserver administrators at the admin privilege level.

### **Description**

The **vserver locks show** command displays information about locks. A lock is a synchronization mechanism for enforcing limits on concurrent access to files where many clients can be accessing

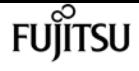

the same file at the same time. The command output depends on the parameter or parameters specified with the command. If you do not specify any parameters, the command displays the following information about locks:

- Vserver name
- Volume name
- Object path
- Logical interface name
- Lock protocol
- Lock type
- Client

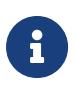

The **vserver locks show** command is also used to display FlexCache specific locks. FlexCache locks are not stored on the FlexCache volume. Instead all of the locks are stored on the origin of a FlexCache volume. To view the FlexCache locks use the **vserver locks show** command on the origin cluster.

### **Parameters**

#### **{ [-fields <fieldname>,…]**

If you specify the **-fields <fieldname>, …** parameter, the command output also includes the specified field or fields. You can use '-fields ?' to display the fields to specify.

#### **| [-smb-attrs ]**

If you specify the **-smb-attrs** parameter, the command displays information related to SMB2 and higher.

#### **| [-instance ] }**

If you specify the **-instance** parameter, the command displays detailed information about all fields.

#### **{ [-vserver <vserver name>] - Vserver**

If you specify this parameter, the command displays information about locks on the specified Vserver.

#### **[-volume <volume name>] - Volume**

If you specify this parameter, the command displays information about locks on the specified volume.

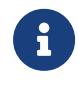

For the FlexCache locks, this parameter displays the origin of a FlexCache volume name.

#### **[-lif <lif-name>] - Logical Interface**

If you specify this parameter, the command displays information about locks established through the specified logical interface name.

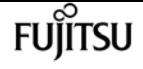

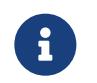

For the FlexCache locks, this parameter is unset if the FlexCache volume is not local to the cluster.

#### **[-lif-id <integer>] - Logical Interface ID**

If you specify this parameter, the command displays information about locks established through the specified logical interface id.

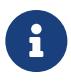

For the FlexCache locks, this parameter displays the logical interface id of the FlexCache cluster.

#### **[-path <text>] - Object Path**

If you specify this parameter, the command displays information about locks at the specified path name.

#### **| [-lockid <UUID>] - Lock UUID }**

If you specify this parameter, the command displays information about the lock with the specified universally unique identifier (UUID).

#### **[-is-constituent {true|false}] - Is Constituent Volume**

If you specify this parameter, the command displays information only about volumes that either are or are not constituents of a FlexGroup, depending on the value provided.

#### **[-protocol <lock protocol>] - Lock Protocol**

If you specify this parameter, the command displays information about locks established through the specified protocol. Some of the valid protocols are:

- *cifs* : SMB locks
- *nlm* : NFS3 locks
- *nfsv4* : NFS4.0 locks
- *nfsv4.1* : NFS4.1 locks
- *crposix* : CrPosix locks for CREATE and LINK
- *fcache* : Delegations for 7-mode destination FlexCache volumes

#### **[-type {byte-range|share-level|op-lock|delegation}] - Lock Type**

If you specify this parameter, the command displays information about locks of the specified lock type. The four types of locks are:

- Byte-range locks: Lock only a portion of a file.
- Share locks: Represent opened files.
- Opportunistic locks: Control client-side caching over SMB.
- Delegations: Control client-side caching over NFSv4.

#### **[-node <nodename>] - Node Holding Lock State**

If you specify this parameter, the command displays information about all locks on the specified node.

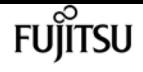

#### **[-lock-state <lock\_state>] - Lock State**

If you specify this parameter, the command displays information about the state of the lock. Some of the valid states are:

- *granted* : The lock is established.
- *revoking* : The server is currently coordinating with the client to change the state of this lock.
- *revoked* : The lock is undergoing revocation to be downgraded or released.
- *adjusted* : The lock is undergoing revocation to be replaced by a lock equal to or weaker than the current lock.
- *subsumed* : The lock is one of a set of locks that will replace a lock that is being revoked.
- *waiting* : The lock is waiting to be granted, because it conflicts with another lock.
- *denied* : The lock has been denied.
- *timeout* : The lock was waiting and has now timed out.
- *gone* : The lock is about to be released.
- *unused* : The lock is allocated but has not been processed into any state.

#### **[-bytelock-offset <integer>] - Bytelock Starting Offset**

If you specify this parameter, the command displays information about bytelocks with the specified offset value. This is the index in the file (in bytes) where the lock begins.

#### **[-bytelock-length <integer>] - Number of Bytes Locked**

If you specify this parameter, the command displays information about bytelocks with the specified length. This is the number of bytes that are locked by this particular lock.

#### **[-bytelock-mandatory {true|false}] - Bytelock is Mandatory**

If you specify this parameter, the command displays information only about mandatory bytelocks. A mandatory bytelock enforces the requirement of byte range locking on clients before accessing the associated range.

#### **[-bytelock-exclusive {true|false}] - Bytelock is Exclusive**

If you specify this parameter, the command displays information only about exclusive bytelocks. When an exclusive bytelock is granted, no other bytelock may be granted whose range overlaps it.

#### **[-bytelock-super {true|false}] - Bytelock is Superlock**

If you specify this parameter, the command displays information only about super-bytelocks. When a super-bytelock is granted, all other locks on that file are released, and no other operations will be allowed on that file.

#### **[-bytelock-soft {true|false}] - Bytelock is Soft**

If you specify this parameter, the command displays information only about softened bytelocks. An NFSv4 bytelock might become softened if the connection to the client is interrupted. Soft locks might be reclaimed if the client reconnects. However if another client requests a lock that conflicts with a soft lock, then the soft lock will be released.

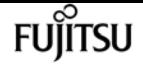

#### **[-oplock-level {exclusive|level2|batch|null|read-batch}] - Oplock Level**

If you specify this parameter, the command displays information about locks with the specified oplock level. The oplock level determines which operations the client may cache locally. Those operations include opening, reading, writing, closing, and creating and destroying bytelocks on a file. The five valid oplock levels are:

- *batch* : The client may cache all operations on the file.
- *exclusive* : The client may cache reads and writes on the file.
- *read-batch* : The client may cache reads and opens on the file.
- *level2* : The client may cache reads on the file.
- *null* : The client may not cache any operations on the file.

#### **[-sharelock-mode <share lock mode>] - Shared Lock Access Mode**

If you specify this parameter, the command displays information about locks with the specified sharelock mode. The parameter has two components separated by a hyphen: the access mode followed by the share mode. The access mode specifies which operations the client is allowed to perform on the file. The share mode specifies which operations other clients are disallowed to perform. The two modes are a combination of one or more of these permissions:

- *read*
- *write*
- *delete*
- *all*
- *none*

For example, the sharelock mode *read\_write-deny\_delete* allows the client to read and write the file, and disallows other clients to delete the file. A special mode is *delete-on-close* , which specifies that the server will delete the file as soon as it is closed.

#### **[-sharelock-soft {true|false}] - Shared Lock is Soft**

If you specify this parameter, the command displays information only about softened sharelocks. A NFSv4 sharelock can become softened when the connection to the client is interrupted. If the client reconnects, it might reclaim the sharelock. However, if another client creates a sharelock that conflicts with the softened sharelock, the softened sharelock will be released.

#### **[-delegation-type {read|write}] - Delegation Type**

If you specify this parameter, the command displays information only about locks with the specified delegation-type setting. The delegation type determines which operations the client may cache locally. The two valid delegation types are:

- *read* : The client may cache reads on the file.
- *write* : The client may cache reads and writes on the file.

#### **[-owner-id <text>] - Owner ID**

If you specify this parameter, the command displays information only about locks with the specified owner ID. The owner ID is an opaque byte string generated by the server for each file lock request.

#### **[-client-address <IP Address>] - Client Address**

If you specify this parameter, the command displays information only about locks from the specified client IP address.

#### **[-client-address-type {ipv4|ipv6|ipv6z}] - Client Address Type**

If you specify this parameter, the command displays information only about locks corresponding to a certain IP address type. Please note that locks created over the NFSv4 or NFSv4.1 protocol cannot have their address types resolved. Valid options are:

- *ipv4* : Clients operating over an IPv4 interface.
- **ipv6**: Clients operating over an IPv6 interface.

#### **[-smb-open-type {none|durable|persistent}] - SMB Open Type**

If you specify this parameter, the command displays information only about locks with the specified SMB open type. Valid open types are

- *durable* : Durability is a feature of SMB2. A durable lock might become "disconnected" if the connection between the client and server is disrupted. A disconnected durable lock might be reconnected if the connection is reestablished.
- *persistent* : Persistence is a feature of SMB3. Persistent locks can become disconnected and later reconnected, like durable locks. Persistent locks are used to facilitate continuously available shares.
- *none* : The lock is neither durable nor persistent.

#### **[-smb-connect-state <Lock Connect State>] - SMB Connect State**

If you specify this parameter, the command displays information only about locks with the specified SMB connection state. Some of the valid states are:

- *connected* : This is the normal state of a SMB lock when the server and client are connected.
- *disconnected* : If a lock is durable or persistent, it might become disconnected if the connection between the server and its client is interrupted. Disconnected locks may later be reconnected if the connection is reestablished.

#### **[-smb-expiration-time <integer>] - SMB Expiration Time (Secs)**

If you specify this parameter, the command displays information only about locks with the specified SMB lock expiration time. When a lock is disconnected, **-smb-expiration-time** shows the time remaining until the lock expires. The server releases the lock after it expires.

#### **[-smb-open-group-id <text>] - SMB Open Group ID**

If you specify this parameter, the command displays information only about locks with the specified SMB open group identifier. This is an opaque byte string provided by the client as the SMB lease key when the lock is first established.

#### **[-is-flexcache-lock {true|false}] - Is FlexCache Lock**

If you specify this parameter, the command displays information only about locks with the specified value.

#### **[-flexcache-volume <text>] - FlexCache Volume Name**

If you specify this parameter, the command displays information only about locks with the specified FlexCache volume.

#### **[-flexcache-vserver <text>] - FlexCache Vserver Name**

If you specify this parameter, the command displays information only about locks with the specified Vserver hosting a FlexCache volume.

#### **[-flexcache-vserver-uuid <UUID>] - FlexCache Vserver UUID**

If you specify this parameter, the command displays information only about locks with the specified UUID of a Vserver hosting a FlexCache volume.

#### **[-flexcache-volume-msid <integer>] - FlexCache Volume MSID**

If you specify this parameter, the command displays information only about locks with the specified FlexCache volume MSID

#### **[-flexcache-cluster <text>] - FlexCache Cluster Name**

If you specify this parameter, the command displays information only about locks with the specified cluster hosting a FlexCache volume.

#### **[-flexcache-lock-authority <text>] - FlexCache lock authority**

If you specify this parameter, the command displays information only about locks with the specified authority granted to a FlexCache volume.

### **Examples**

The following example displays default information about all locks:

```
cluster1::> vserver locks show
Vserver: vs0
Volume Object Path LIF Protocol Lock Type Client
-------- ------------------------- ----------- --------- ----------- ----------
vol1 /vol1/notes.txt node1 data1
                                            cifs share-level 192.168.1.5
                Sharelock Mode: read_write-deny_delete
                                                     op-lock 192.168.1.5
                Oplock Level: read-batch
        /vol1/notes1.txt node1 data1
                                            cifs share-level 192.168.1.5
                Sharelock Mode: read_write-deny_delete
                                                     op-lock 192.168.1.5
                Oplock Level: batch
          /vol1 node1_data2
                                            cifs share-level 192.168.1.5
                Sharelock Mode: read-deny_delete
          /vol1/notes.txt node1_data2
                                            cifs share-level 192.168.1.5
```
FUIITSU

vserver locks show

```
  Sharelock Mode: read_write-deny_delete
                                           op-lock 192.168.1.5
  Oplock Level: read-batch
```
7 entries were displayed.

The following example displays the SMB related information about all locks:

cluster1::> vserver locks show -smb-attrs Vserver: vs0 Volume Object Path  $LIF$  Protocol Lock Type Client -------- ------------------------- ----------- --------- ----------- --------- vol1 /vol1/notes.txt node1\_data1 cifs share-level 192.168.1.5 Sharelock Mode: read\_write-deny\_delete Open Type: durable Connect State: connected Expiration Time (Secs): - Open Group ID: 625e2ff46ee5df1194ba0050569d37047058909c00000000873d210700000000 op-lock 192.168.1.5 Oplock Level: read-batch Open Type: - Connect State: connected Expiration Time (Secs): - Open Group ID: 625e2ff46ee5df1194ba0050569d37047058909c00000000873d210700000000 /vol1/notes1.txt node1\_data1 cifs share-level 192.168.1.5 Sharelock Mode: read\_write-deny\_delete Open Type: durable Connect State: connected Expiration Time (Secs): - Open Group ID: 625e2ff46ee5df1194ba0050569d370440fc8891000000005a3f210700000000 op-lock 192.168.1.5 Oplock Level: batch Open Type: - Connect State: connected Expiration Time (Secs): - Open Group ID: 625e2ff46ee5df1194ba0050569d370440fc8891000000005a3f210700000000 /vol1 node1 data2 cifs share-level 192.168.1.5 Sharelock Mode: read-deny\_delete Open Type: none Connect State: connected Expiration Time (Secs): - Open Group ID: - /vol1/notes.txt node1\_data2 cifs share-level 192.168.1.5 Sharelock Mode: read\_write-deny\_delete Open Type: durable Connect State: connected Expiration Time (Secs): - Open Group ID: 625e2ff46ee5df1194ba0050569d370408e08d9c00000000da40210700000000 op-lock 192.168.1.5 Oplock Level: read-batch Open Type: - Connect State: connected Expiration Time (Secs): - Open Group ID: 625e2ff46ee5df1194ba0050569d370408e08d9c00000000da40210700000000 7 entries were displayed.

The following example displays default information about all locks in list form:

```
cluster1::> vserver locks show -instance
Vserver: vs0
                        Volume: vol1
             Logical Interface: node1_data1
                   Object Path: /vol1/notes.txt
                     Lock UUID: 447db184-f801-11df-8bb5-00a098000e34
                 Lock Protocol: cifs
                     Lock Type: share-level
      Node Holding Lock State: node1
                    Lock State: granted
     Bytelock Starting Offset: -
       Number of Bytes Locked: -
        Bytelock is Mandatory: -
        Bytelock is Exclusive: -
        Bytelock is Superlock: -
              Bytelock is Soft: -
                  Oplock Level: -
      Shared Lock Access Mode: read_write-deny_delete
          Shared Lock is Soft: false
               Delegation Type: -
                Client Address: 192.168.1.5
          Client Address Type: ipv4
                 SMB Open Type: durable
             SMB Connect State: connected
  SMB Expiration Time (Secs): -
             SMB Open Group ID:
625e2ff46ee5df1194ba0050569d37047058909c00000000873d2107000000004
Vserver: vs0
                        Volume: vol1
             Logical Interface: node1_data1
                   Object Path: /vol1/notes.txt
                     Lock UUID: 447db185-f801-11df-8bb5-00a098000e34
                 Lock Protocol: cifs
                     Lock Type: op-lock
      Node Holding Lock State: node1
                    Lock State: granted
     Bytelock Starting Offset: -
       Number of Bytes Locked: -
        Bytelock is Mandatory: -
        Bytelock is Exclusive: -
        Bytelock is Superlock: -
              Bytelock is Soft: -
                  Oplock Level: read-batch
      Shared Lock Access Mode: -
          Shared Lock is Soft: -
               Delegation Type: -
                Client Address: 192.168.1.5
          Client Address Type: ipv4
                 SMB Open Type: -
             SMB Connect State: connected
```
 SMB Expiration Time (Secs): - SMB Open Group ID: 625e2ff46ee5df1194ba0050569d37047058909c00000000873d210700000000 Vserver: vs0 Volume: vol1 Logical Interface: node1\_data1 Object Path: /vol1/notes1.txt Lock UUID: 48cee334-f801-11df-8bb5-00a098000e34 Lock Protocol: cifs Lock Type: share-level Node Holding Lock State: node1 Lock State: granted Bytelock Starting Offset: - Number of Bytes Locked: - Bytelock is Mandatory: - Bytelock is Exclusive: - Bytelock is Superlock: - Bytelock is Soft: - Oplock Level: - Shared Lock Access Mode: read\_write-deny\_delete Shared Lock is Soft: false Delegation Type: - Client Address: 192.168.1.5 Client Address Type: ipv4 SMB Open Type: durable SMB Connect State: connected SMB Expiration Time (Secs): - SMB Open Group ID: 625e2ff46ee5df1194ba0050569d370440fc8891000000005a3f210700000000 3 entries were displayed.

The following example displays the FlexCache locks:

```
cluster1::> vserver locks show
Vserver: vs34
Volume Object Path LIF Protocol Lock Type Client
-------- ------------------------- ----------- --------- ----------- ----------
origin /origin/file1 data1 nlm byte-range 10.235.224.139
                Bytelock Offset(Length): 0 (18446744073709551615)
          /origin/file3 data1 nlm byte-range 10.234.133.121
                Bytelock Offset(Length): 0 (18446744073709551615)
                FlexCache Lock: true
          /origin/file2 - nlm byte-range 10.234.189.144
                Bytelock Offset(Length): 0 (18446744073709551615)
                FlexCache Lock: true
3 entries were displayed.
cluster1::> vserver locks show -fields flexcache-vserver, flexcache-volume, flexcache-
cluster
```
Fujitsu

vserver locks show

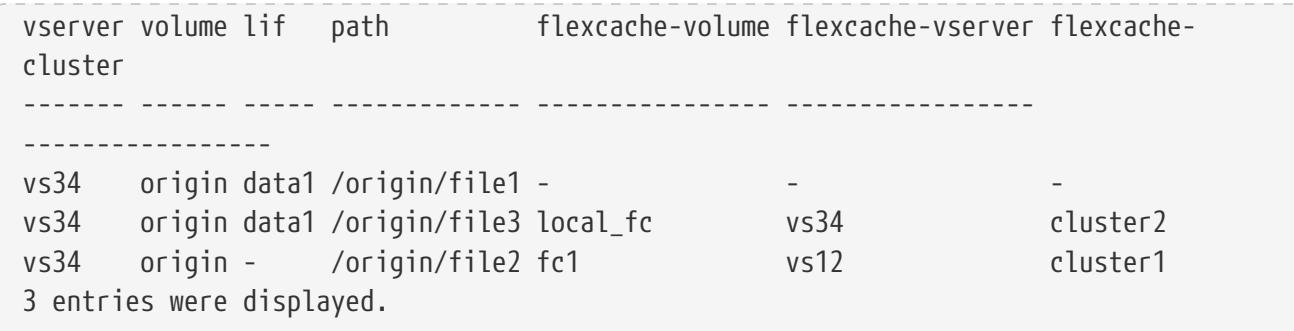

The following example displays default information about FlexCache and origin of FlexCache locks in list form:

```
cluster1::> vserver locks show -instance
Vserver: vs34
                       Volume: origin
           Logical Interface: data1
                  Object Path: /origin/file1
                    Lock UUID: 173d10d6-f64c-4983-a2c2-9db0bc4f5c05
       Is Constituent Volume: false
                Lock Protocol: nlm
                    Lock Type: byte-range
     Node Holding Lock State: node1
                   Lock State: granted
    Bytelock Starting Offset: 0
      Number of Bytes Locked: 18446744073709551615
       Bytelock is Mandatory: false
       Bytelock is Exclusive: false
       Bytelock is Superlock: false
             Bytelock is Soft: false
                 Oplock Level: -
     Shared Lock Access Mode: -
         Shared Lock is Soft: -
              Delegation Type: -
                     Owner ID: 31-
113439407363737072303435323636363030312e67646c2e656e676c61622e6e65746170
               Client Address: 10.235.224.139
         Client Address Type: ipv4
                SMB Open Type: -
           SMB Connect State: -
SMB Expiration Time (Secs): -
           SMB Open Group ID: -
           Is FlexCache Lock: -
       FlexCache Volume Name: -
      FlexCache Vserver Name: -
      FlexCache Vserver UUID: -
       FlexCache Volume MSID: -
      FlexCache Cluster Name: -
Vserver: vs34
                       Volume: origin
           Logical Interface: data1
```
fuiitsu

 Object Path: /origin/file3 Lock UUID: e3bf0c78-7371-41b6-9eff-4fa81d64ca08 Is Constituent Volume: false Lock Protocol: nlm Lock Type: byte-range Node Holding Lock State: node1 Lock State: granted Bytelock Starting Offset: 0 Number of Bytes Locked: 18446744073709551615 Bytelock is Mandatory: false Bytelock is Exclusive: false Bytelock is Superlock: false Bytelock is Soft: false Oplock Level: - Shared Lock Access Mode: - Shared Lock is Soft: - Delegation Type: - Owner ID: 25-11333740736373707230343934343331303031 Client Address: 10.234.133.121 Client Address Type: ipv4 SMB Open Type: - SMB Connect State: - SMB Expiration Time (Secs): - SMB Open Group ID: - Is FlexCache Lock: true FlexCache Volume Name: local\_fc FlexCache Vserver Name: vs34 FlexCache Vserver UUID: 388e3004-7520-11e8-8789-005056b47572 FlexCache Volume MSID: 2160150696 FlexCache Cluster Name: cluster2 Vserver: vs34 Volume: origin Logical Interface: - Object Path: /origin/file2 Lock UUID: c420b002-d78c-4157-94d5-55c186ef4df3 Is Constituent Volume: false Lock Protocol: nlm Lock Type: byte-range Node Holding Lock State: node1 Lock State: granted Bytelock Starting Offset: 0 Number of Bytes Locked: 18446744073709551615 Bytelock is Mandatory: false Bytelock is Exclusive: false Bytelock is Superlock: false Bytelock is Soft: false Oplock Level: - Shared Lock Access Mode: - Shared Lock is Soft: - Delegation Type: - Owner ID: 32-11353040736373707230343532363634303031

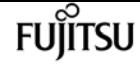

```
  Client Address: 10.234.189.144
         Client Address Type: ipv4
                SMB Open Type: -
           SMB Connect State: -
SMB Expiration Time (Secs): -
           SMB Open Group ID: -
           Is FlexCache Lock: true
       FlexCache Volume Name: fc1
      FlexCache Vserver Name: vs12
      FlexCache Vserver UUID: 5a943dd9-7520-11e8-b5e7-005056b47786
       FlexCache Volume MSID: 2150871844
      FlexCache Cluster Name: cluster1
3 entries were displayed.
```
# **vserver migrate abort**

Abort a Vserver migrate operation

**Availability:** This command is available to cluster administrators at the admin privilege level.

### **Description**

This command aborts a Vserver migrate operation. It is normally run on the destination cluster of the migrate operation. If the destination cluster cannot be accessed, the abort command can be run on the source cluster to cleanup the migrate operation on the source cluster. The migrate operation must be in migrate-paused, or in a failed migrate status, to be aborted.

### **Parameters**

**-vserver <vserver name> - Vserver Name**

Name of the Vserver to be aborted.

# **Examples**

cluster1::> vserver migrate abort -vserver test

# **vserver migrate cutover**

Perform Cutover of the migrate operation

**Availability:** This command is available to cluster administrators at the admin privilege level.

# **Description**

This command performs a cutover of the Vserver from the source cluster to the destination cluster. It

must be run on the destination cluster of the Vserver migrate.

### **Parameters**

#### **-vserver <vserver name> - Vserver Name**

Name of the Vserver which is being migrated.

# **Examples**

cluster1::> vserver migrate cutover -vserver test

# **vserver migrate pause**

Pause a Vserver migrate operation

**Availability:** This command is available to cluster administrators at the admin privilege level.

# **Description**

This command pauses a Vserver migrate operation. Both data transfer and configuration replication are stopped. It must be run on the destination cluster of the Vserver migrate operation.

### **Parameters**

#### **-vserver <vserver name> - Vserver Name**

Name of the Vserver whose migration operation will be paused.

# **Examples**

cluster1::> vserver migrate pause -vserver test

# **vserver migrate resume**

Resume a migrate operation

**Availability:** This command is available to cluster administrators at the admin privilege level.

# **Description**

This command resumes a Vserver migrate operation. It must be run on the destination cluster of the Vserver migrate operation. The migrate operation, which either previously failed or was paused in order to prioritize other cluster operations, can be resumed.

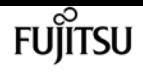

### **Parameters**

#### **-vserver <vserver name> - Vserver Name**

Name of the Vserver being migrated.

#### **[-auto-cutover {true|false}] - Automatically cutover when ready**

This parameter specifies if the Vserver migrate operation should cutover automatically when ready. If this parameter is not specified, migrate resume will use the value from the previous migrate start or resume operation.

#### **[-auto-source-cleanup {true|false}] - Automatically cleanup the source vserver after cutover**

This parameter specifies if the Vserver migrate operation should cleanup the source Vserver automatically. Setting the parameter requires advanced privilege. If this parameter is not specified, migrate resume will use the value from the previous migrate start or resume operation.

#### **[-throttle <throttleType>] - Throttle for Migrate Transfers(Kbs)**

This parameter specifies the throttle value to limit the network bandwidth used for the migrate transfers. It sets the maximum rate (in Kbytes/sec) at which data can be transferred during the operation. The throttle value is applied individually to each volume of the migrating Vserver. To fully use the network bandwidth available, set the throttle value to unlimited or 0. If this parameter is not specified, migrate will use the throttle value from the previous migrate start or resume operation. The minimum throttle value is four Kbytes/sec, so if you specify a throttle value between 1 and 4, it will be treated as if you specified 4.

# **Examples**

cluster1::> vserver migrate resume -vserver test -auto-cutover false cluster1::> vserver migrate resume -vserver test -auto-cutover false -throttle 12500

# **vserver migrate show-volume-fix-details**

List volumes and commands to run post migrate

**Availability:** This command is available to cluster administrators at the advanced privilege level.

# **Description**

This command displays the list of volumes whose properties failed to get transferred to the destination Vserver of the Vserver migrate post cutover.

For each of these volumes, this command also displays the [volume modify](#page-2326-0) command which you must run to transfer the failed volume properties manually.

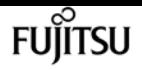

### **Parameters**

#### **{ [-fields <fieldname>,…]**

This specifies the fields that must be displayed.

#### **| [-instance ] }**

If this parameter is specified, the command displays the volume details and properties that failed to get transferred during the migrate.

#### **[-vserver-uuid <UUID>] - Vserver-UUID**

The UUID of the Vserver which is migrating.

#### **[-volume <volume name>] - Volume Name**

If this parameter is specified, the command displays the volume details and properties that match the specified volume.

#### **[-command <text>] - Volume Modify Command**

If this parameter is specified, the command displays the volume details and properties that match the specified **Volume Modify** command.

# **Examples**

clusterB::> vserver migrate show-volume-fix-details -vserver-uuid 7a08a236-f6b3-11eb-98a5-005056a78af4

 Vserver Volume Command -------- ------------ -------------------------------------------------------- 7a08a236-f6b3-11eb-98a5-005056a78af4

vs4\_root

 volume modify -vserver vsnew -volume vs4\_root -min-autosize 20971520B -autosize-grow-threshold-percent 85% -autosize-shrink-threshold-percent 50% -autosize -mode off -files 566 -space-slo none -space-guarantee volume -fractional-reserve 100% -min-readahead false -atime-update true -snapdir-access true -percent-snapshot-space 5% -space-mgmt-try-first volume\_grow -read-realloc space-optimized -is-space -enforcement-logical false -activity-tracking-state off -snap-autodelete-enabled false -snap-autodelete-commitment try -snap-autodelete-defer-delete user\_created -snap -autodelete-delete-order oldest\_first -snap-autodelete-prefix "(not specified)" -snap -autodelete-target-free-space 20% -snap-autodelete-trigger volume -snap-autodelete -destroy-list none

# **Related Links**

• [volume modify](#page-2326-0)

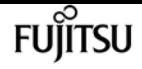

# **vserver migrate show-volume**

Display status of volumes in a migrating Vservers

**Availability:** This command is available to cluster administrators at the admin privilege level.

# **Description**

This command displays status of all the volumes in a migrating Vservers. It must be run on the destination cluster of the Vserver migrate.

# **Parameters**

#### **{ [-fields <fieldname>,…]**

This specifies the fields that need to be displayed.

#### **| [-instance ] }**

If this parameter is specified, the command displays detailed volume status information.

#### **[-vserver <vserver name>] - Vserver Name**

Name of the Vserver which is migrating.

#### **[-volume <volume name>] - Volume Name**

If this parameter is specified, the command displays detailed volume status information that matches the specified volume.

#### **[-volume-dsid <integer>] - Volume DSID**

If this parameter is specified, the command displays the details of volume status that matches the specified DSID.

#### **[-volume-msid <integer>] - Volume MSID**

If this parameter is specified, the command displays the details of volume status that matches the specified MSID.

#### **[-vserver-uuid <UUID>] - Vserver UUID**

If this parameter is specified, the command displays the details of volume status that matches the specified Vserver UUID.

#### **[-node <nodename>] - Node**

If this parameter is specified, the command displays the details of volume status that matches the specified node.

#### **[-volume-state {online|restricted|offline|force-online|force-offline|mixed}] - State of the Volume**

If this parameter is specified, the command displays the details of volume status that matches the specified volume state.

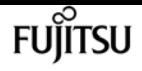

#### **[-transfer-status <mirror status>] - Status of Transfer**

If this parameter is specified, the command displays the details of volume status that matches the specified transfer status.

#### **[-healthy {true|false}] - Healthy**

If this parameter is specified, the command displays the details of volume status that matches the specified health status

#### **[-errors <text>,…] - Errors in Volume Operation**

If this parameter is specified, the command displays the details of volume status that matches the specified errors.

# **Examples**

cluster1::> vserver migrate show-volume -vserver test

# **vserver migrate show**

Display status of migrating Vservers

**Availability:** This command is available to cluster administrators at the admin privilege level.

# **Description**

This command displays information about the migrating vserver.

### **Parameters**

#### **{ [-fields <fieldname>,…]**

If you specify the **-fields <fieldname>, …** parameter, the command output also includes the specified field or fields. You can use '-fields ?' to display the fields to specify.

#### **| [-migrate-status-details ]**

If this parameter is specified, the command displays the following information about Vserver migrate operation.

- Vserver
- Migrate status
- Status details

#### **| [-instance ] }**

If you specify the **-instance** parameter, the command displays detailed information about all fields.

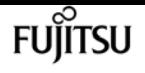

#### **[-vserver <vserver name>] - Vserver Name**

Name of the Vserver which is migrating.

#### **[-vserver-uuid <UUID>] - Vserver UUID**

If this parameter is specified, the command displays Vserver migrate information that matches the specified Vserver UUID.

#### **[-destination-cluster <Cluster name>] - Destination Cluster Name**

If this parameter is specified, the command displays Vserver migrate information that matches the specified destination cluster.

#### **[-source-cluster <Cluster name>] - Source Cluster Name**

If this parameter is specified, the command displays Vserver migrate information that matches the specified source cluster.

**[-migrate-status {precheck-started|transferring|ready-for-cutover|cutover-triggered|cutoverstarted|cutover-complete|migrate-paused|migrate-complete|migrate-complete-withwarnings|migrate-failed|cleanup|cleanup-failed|manual-cleanup|destination-cleaned-up|migratepausing|cleanup-pausing|post-cutover|post-cutover-failed|ready-for-source-cleanup|setupconfiguration|setup-configuration-failed|migrate-pause-failed|migrate-aborting|migrate-abortfailed|migrate-aborted}] - Vserver migrate status**

If this parameter is specified, the command displays Vserver migrate information that matches the specified Vserver migrate status.

#### **[-start-time <MM/DD/YYYY HH:MM:SS>] - Migrate start time**

If this parameter is specified, the command displays Vserver migrate information that matches the specified Vserver migrate start time.

#### **[-end-time <MM/DD/YYYY HH:MM:SS>] - Migrate operation finish time**

If this parameter is specified, the command displays Vserver migrate information that matches the specified Vserver migrate end time.

#### **[-last-pause-time <MM/DD/YYYY HH:MM:SS>] - Last migrate pause time**

If this parameter is specified, the command displays Vserver migrate information that matches the specified Vserver migrate last paused time.

#### **[-last-resume-time <MM/DD/YYYY HH:MM:SS>] - Last migrate resume time**

If this parameter is specified, the command displays Vserver migrate information that matches the specified Vserver migrate last resume time.

#### **[-last-restart-time <MM/DD/YYYY HH:MM:SS>] - Last migrate restart time**

If this parameter is specified, the command displays Vserver migrate information that matches the specified Vserver migrate last rollback time.

#### **[-cutover-precommit-start-time <MM/DD/YYYY HH:MM:SS>] - Cutover precommit start time**

If this parameter is specified, the command displays Vserver migrate information that matches the specified Vserver migrate cutover trigger time.
#### **[-cutover-commit-start-time <MM/DD/YYYY HH:MM:SS>] - Cutover commit start time**

If this parameter is specified, the command displays Vserver migrate information that matches the specified Vserver migrate cutover start time.

#### **[-cutover-complete-time <MM/DD/YYYY HH:MM:SS>] - Cutover complete time**

If this parameter is specified, the command displays Vserver migrate information that matches the specified Vserver migrate cutover completion time.

#### **[-restart-count <integer>] - Restart Count**

If this parameter is specified, the command displays Vserver migrate information that matches the specified rollback count.

### **[-status-details <text>,…] - Errors and Warnings During Migrate**

If this parameter is specified, the command displays Vserver migrate information that matches the specified Vserver migrate status details.

#### **[-ipspace <IPspace>] - Destination cluster IPspace Name for vserver**

If this parameter is specified, the command displays Vserver migrate information that matches the specified ipspace.

#### **[-aggr-list <aggregate name>,…] - Aggregate list for creating the volumes**

If this parameter is specified, the command displays Vserver migrate information that matches the specified aggregate list that are assigned for Vserver to use.

# **[-migrate-vserver-type {migrate-source|migrate-destination}] - Identify if the Vserver is migrate source or destination**

If this parameter is specified, the command displays Vserver migrate information that matches the specified Vserver migrate type.

### **[-owning-node <nodename>] - Name of node on which migrate is orchestrated**

If this parameter is specified, the command displays Vserver migrate information that matches the specified node that owns Vserver migrate.

#### **[-stream-uuid <UUID>] - Stream Uuid**

If this parameter is specified, the command displays Vserver migrate information that matches the specified stream UUID.

### **[-is-past-point-of-no-return {true|false}] - Indicate point of no return for migrate**

If this parameter is specified, the command displays Vserver migrate information that matches the specified past point of no return flag.

**[-last-failed-migrate-status {precheck-started|transferring|ready-for-cutover|cutovertriggered|cutover-started|cutover-complete|migrate-paused|migrate-complete|migrate-completewith-warnings|migrate-failed|cleanup|cleanup-failed|manual-cleanup|destination-cleanedup|migrate-pausing|cleanup-pausing|post-cutover|post-cutover-failed|ready-for-sourcecleanup|setup-configuration|setup-configuration-failed|migrate-pause-failed|migrateaborting|migrate-abort-failed|migrate-aborted}] - Migrate status when the migrate aborted or failed**

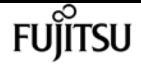

If this parameter is specified, the command displays Vserver migrate information that matches the specified last failed Vserver migrate status.

# **[-current-migrate-operation {none|start|resume|pause|cleanup|cutover|abort}] - Current Migrate operation**

If this parameter is specified, the command displays Vserver migrate information that matches the specified current Vserver migrate operation.

# **[-last-migrate-operation {none|start|resume|pause|cleanup|cutover|abort}] - Last Migrate operation**

If this parameter is specified, the command displays Vserver migrate information that matches the specified last Vserver migrate operation.

# **[-local-vserver-id <integer>] - Vserver ID**

If this parameter is specified, the command displays Vserver migrate information that matches the specified local Vserver ID.

# **[-group-id <integer>] - Group ID**

If this parameter is specified, the command displays Vserver migrate information that matches the specified group ID.

# **[-partner-vserver-id <integer>] - Partner Vserver ID**

If this parameter is specified, the command displays Vserver migrate information that matches the specified Vserver ID of a partner node.

# **[-partner-group-id <integer>] - Partner group ID**

If this parameter is specified, the command displays Vserver migrate information that matches the specified group ID of a partner node.

# **[-auto-cutover {true|false}] - Automatic cutover**

If this parameter is specified, the command displays Vserver migrate information that matches the specified auto cutover flag.

# **[-skip-performance-check {true|false}] - Skip checking iops requirement of volume on destination aggregates**

If this parameter is specified, the command displays Vserver migrate information that matches the specified skip performance flag.

# **[-migration-uuid <UUID>] - Migration UUID**

If this parameter is specified, the command displays Vserver migrate information that matches the specified migration UUID.

# **[-migration-failures <SmdbError>,…] - List of migration failures**

If this parameter is specified, the command displays Vserver migrate information that matches the specified migration failures.

### **[-client-outage-window <integer>] - Window duration during cutover when clients are not served**

If this parameter is specified, the command displays Vserver migrate information that matches

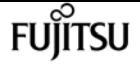

the specified client outage window.

### **[-auto-source-cleanup {true|false}] - Automatic source cleanup**

If this parameter is specified, the command displays Vserver migrate information that matches the specified auto source cleanup flag.

## **[-throttle <throttleType>] - Throttle for Migrate Transfers(Kbs)**

If this parameter is specified, the command displays Vserver migrate information that matches the specified throttle value.

# **Examples**

cluster1::> vserver migrate show -vserver test

# **vserver migrate source-cleanup**

Perform vserver cleanup on the source cluster

**Availability:** This command is available to cluster administrators at the advanced privilege level.

# **Description**

This command cleans up the migrate source Vserver.

# **Parameters**

#### **-vserver <vserver name> - Vserver Name**

Name of the Vserver to be deleted on the source cluster.

**[-force {true|false}] - Force option to override veto checks**

This parameter is used to forcibly delete the Vserver.

# **Examples**

cluster1::> vserver migrate source-cleanup -vserver test

# **vserver migrate start**

Start the Vserver migrate operation

**Availability:** This command is available to cluster administrators at the admin privilege level.

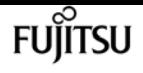

# **Description**

This command starts the migration of a Vserver from one cluster to another. This has to be run on the destination cluster, i.e. the cluster where the Vserver is intended to migrate. The source cluster from where the Vserver is to be migrated is specified in the command.

# **Parameters**

## **-vserver <vserver name> - Vserver Name**

Name of the Vserver which needs to be migrated.

## **-source-cluster <Cluster name> - Source Cluster Name**

Name of the source cluster.

# **[-check-only {true|false}] - Check if migrate can be done**

Runs the prechecks and tells if the Vserver migrate operation can be started or not.

# **[-ipspace <IPspace>] - Destination cluster IPspace Name for vserver**

Name of the IPspace in the destination cluster.

# **[-aggr-list <aggregate name>,…] - Aggregate list**

Provide the list of aggregates where the volumes will be created in the destination cluster.

## **[-auto-cutover {true|false}] - Automatically cutover when ready**

This parameter specifies if the Vserver migrate operation should cutover automatically when ready. The default setting is true.

# **[-auto-source-cleanup {true|false}] - Automatically cleanup the source vserver after cutover**

This parameter is to specify if the Vserver migrate operation should cleanup the source Vserver automatically. Setting the parameter requires diagnostic privilege. The default setting is true.

# **[-throttle <throttleType>] - Throttle for Migrate Transfers(Kbs)**

This paramater specifies the throttle value to limit the network bandwidth used for the migrate transfers. It sets the maximum rate (in Kbytes/sec) at which data can be transferred during the operation. The throttle value is applied individually to each volume of the migrating Vserver. To fully use the network bandwidth available, set the throttle value to unlimited or 0. The default setting is unlimited. The minimum throttle value is four Kbytes/sec, so if you specify a throttle value between 1 and 4, it will be treated as if you specified 4.

# **Examples**

cluster1::> vserver migrate start -vserver test -source-cluster cluster-22 -ipspace ips1 -check-only true -aggr-list aggr1,aggr2 -auto-cutover false -throttle 12500

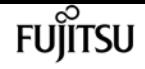

# **vserver name-mapping create**

# Create a name mapping

**Availability:** This command is available to cluster and Vserver administrators at the admin privilege level.

# **Description**

The **vserver name-mapping create** command creates a name mapping. Name mappings are applied in the order in which they occur in the priority list; for example, a name mapping that occurs at position 2 in the priority list is applied before a name mapping that occurs at position 3. Each mapping direction (Kerberos-to-UNIX, Windows-to-UNIX, UNIX-to-Windows, S3-to-UNIX and S3-to-Windows) has its own priority list. Data ONTAP prevents you from creating two name mappings with the same pattern.

Patterns can be expressed as POSIX regular expressions. For information about regular expressions, see the UNIX reference page for *regex(7)* .

Each Vserver can have up to 12500 name mappings in each direction.

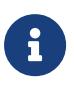

If you are using the CLI, you must delimit all regular expressions with double quotation marks ("). For instance, to enter the regular expression *(.+)* in the CLI, type *"(.+)"* at the command prompt. To add a "?" to the expression, press ESC followed by the "?".

# **Parameters**

### **-vserver <vserver name> - Vserver**

This parameter specifies the Vserver on which you want to create the name mapping.

### **-direction {krb-unix|win-unix|unix-win|s3-unix|s3-win} - Direction**

This parameter specifies the direction of the name mapping. Possible values are *krb-unix* for a Kerberos-to-UNIX name mapping, *win-unix* for a Windows-to-UNIX name mapping, *unix-win* for a UNIX-to-Windows name mapping, *s3-unix* for a S3-to-UNIX name mapping and *s3-win* for a S3 to-Windows name mapping.

### **-position <integer> - Position**

This parameter specifies the name mapping's position in the priority list. Specify the position as a positive integer.

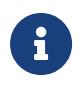

If you want to create a new name mapping at a position that is already occupied in the priority list, use the **vserver name-mapping insert** command instead of the **vserver name-mapping create** command.

### **-pattern <text> - Pattern**

This parameter specifies the pattern you want to match. Refer to the command description

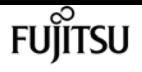

section for details. The pattern can be up to 256 characters in length.

#### **-replacement <text> - Replacement**

This parameter specifies the replacement pattern. The replacement pattern can be up to 256 characters in length.

#### **{ [-address <IP Address/Mask>] - IP Address with Subnet Mask**

This optional parameter specifies the IP address that can be used to match the client's workstation IP address with the pattern.

#### **| [-hostname <text>] - Hostname }**

This optional parameter specifies the hostname that can be used to match the corresponding client's workstation IP address with the list of IP addresses with the pattern.

# **Examples**

The following example creates a name mapping on a Vserver named vs1. The mapping is from UNIX to Windows at position 5 in the priority list. The mapping maps the pattern cifs to the replacement EXAMPLE\Domain Users.

```
cluster1::> vserver name-mapping create -vserver vs1 -direction unix-win -position 5
-pattern cifs -replacement "EXAMPLE\\Domain Users -address 10.238.33.245/24"
cluster1::> vserver name-mapping create -vserver vs1 -direction unix-win -position 5
-pattern cifs -replacement "EXAMPLE\\Domain Users -hostname google.com"
```
# **Related Links**

• [vserver name-mapping insert](#page-3102-0)

# **vserver name-mapping delete**

Delete a name mapping

**Availability:** This command is available to cluster and Vserver administrators at the admin privilege level.

# **Description**

The **vserver name-mapping delete** command deletes a name mapping.

# **Parameters**

#### **-vserver <vserver name> - Vserver**

This parameter specifies the Vserver from which you want to delete the name mapping.

### **-direction {krb-unix|win-unix|unix-win|s3-unix|s3-win} - Direction**

This parameter specifies the direction of the name mapping that you want to delete.

## **-position <integer> - Position**

This parameter specifies the position of the name mapping that you want to delete. Specify the position as a positive integer.

# **Examples**

The following example deletes a name mapping on a Vserver named vs1. The name mapping is from UNIX to Windows and is at position 5.

cluster1::> vserver name-mapping delete -vserver vs1 -direction unix-win -position 5

# <span id="page-3102-0"></span>**vserver name-mapping insert**

Create a name mapping at a specified position

**Availability:** This command is available to cluster and Vserver administrators at the admin privilege level.

# **Description**

The **vserver name-mapping insert** command creates a name mapping at a specified position in the priority list. The command rearranges the list as needed to accommodate the new entry. For instance, if you have a priority list of five mappings and insert a new mapping at position 3, the mapping previously at position 3 is moved to position 4, the mapping previously at position 4 is moved to position 5, and the mapping previously at position 5 is moved to position 6. Each mapping direction (Kerberos-to-UNIX, Windows-to-UNIX, UNIX-to-Windows, S3-to-UNIX and S3-to-Windows) has its own priority list.

You can specify patterns as POSIX regular expressions. For information about regular expressions, see the UNIX reference page for *regex(7)* .

Each Vserver can have up to 12500 name mappings in each direction.

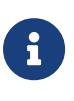

If you are using the CLI, you must delimit all regular expressions with double quotation marks ("). For instance, to enter the regular expression *(.+)* in the CLI, type *"(.+)"* at the command prompt. To add a "?" to the expression, press ESC followed by the "?".

# **Parameters**

#### **-vserver <vserver name> - Vserver**

This parameter specifies the Vserver on which you want to create the name mapping.

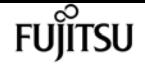

#### **-direction {krb-unix|win-unix|unix-win|s3-unix|s3-win} - Direction**

This parameter specifies the direction of the name mapping. Possible values are *krb-unix* for a Kerberos-to-UNIX name mapping, *win-unix* for a Windows-to-UNIX name mapping, *unix-win* for a UNIX-to-Windows name mapping, *s3-unix* for a S3-to-UNIX name mapping and *s3-win* for a S3 to-Windows name mapping.

#### **-position <integer> - Position**

This parameter specifies the position in the priority list at which you want to insert the new name mapping. Specify a position as a positive integer.

#### **-pattern <text> - Pattern**

This parameter specifies the pattern you want to match. Refer to the command description section for details. The pattern can be up to 256 characters in length.

#### **-replacement <text> - Replacement**

This parameter specifies the replacement pattern. The replacement pattern can be up to 256 characters in length.

### **{ [-address <IP Address/Mask>] - IP Address with Subnet Mask**

This optional parameter specifies the IP address that can be used to match the client's workstation IP address with the pattern.

#### **| [-hostname <text>] - Hostname }**

This optional parameter specifies the hostname that can be used to match the corresponding client's workstation IP address with the list of IP addresses with the pattern.

# **Examples**

The following example creates a name mapping on a Vserver named vs1. It is a user mapping from Kerberos to UNIX. It is inserted into the priority list at position 2. The name mapping maps any principal in the Kerberos realm SEC.EXAMPLE.COM to the UNIX user name corresponding to the principal's base name with any instance names removed; for example, tom/admin@SEC.EXAMPLE.COM is mapped to tom.

```
cluster1::> vserver name-mapping insert -vserver vs1 -direction krb-unix -position 2
-pattern "([^@/]+)(/[^@]+)?@SEC.EXAMPLE.COM" -replacement "\1"
       cluster1::> vserver name-mapping insert -vserver vs1 -direction krb-unix
-position 3 -pattern
        "([^@/]+)(/[^@]+)?@SEC.EXAMPLE.COM" -replacement "\1 -address 10.238.33.245/24
```
# **vserver name-mapping modify**

Modify a name mapping's pattern, replacement pattern, or both

**Availability:** This command is available to cluster and Vserver administrators at the admin privilege

level.

# **Description**

The **vserver name-mapping modify** command modifies the pattern, the replacement pattern, or both of a specified name mapping.

You can specify patterns as POSIX regular expressions. For information about regular expressions, see the UNIX reference page for *regex(7)* .

Each Vserver can have up to 12500 name mappings in each direction.

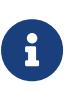

If you are using the CLI, you must delimit all regular expressions with double quotation marks ("). For instance, to enter the regular expression (.) in the CLI, type "(.)" at the command prompt. To add a "?" to the expression, press ESC followed by the "?".

# **Parameters**

### **-vserver <vserver name> - Vserver**

This parameter specifies the Vserver on which you want to modify the name mapping.

# **-direction {krb-unix|win-unix|unix-win|s3-unix|s3-win} - Direction**

This parameter specifies the direction of the name mapping. Possible values are *krb-unix* for a Kerberos-to-UNIX name mapping, *win-unix* for a Windows-to-UNIX name mapping, *unix-win* for a UNIX-to-Windows name mapping, *s3-unix* for a S3-to-UNIX name mapping and *s3-win* for a S3 to-Windows name mapping.

### **-position <integer> - Position**

This parameter specifies the name mapping's position in the priority list. A position is specified as a positive integer. Each mapping direction (Kerberos-to-UNIX, Windows-to-UNIX, UNIX-to-Windows, S3-to-UNIX and S3-to-Windows) has its own priority list.

# **[-pattern <text>] - Pattern**

This parameter specifies the pattern you want to match. Refer to the command description section for details. The pattern can be up to 256 characters in length.

# **[-replacement <text>] - Replacement**

This parameter specifies the replacement pattern. The replacement pattern can be up to 256 characters in length.

### **{ [-address <IP Address/Mask>] - IP Address with Subnet Mask**

This optional parameter specifies the IP address that can be used to match the client's workstation IP address with the pattern.

### **| [-hostname <text>] - Hostname }**

This optional parameter specifies the hostname that can be used to match the corresponding

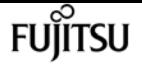

client's workstation IP address with the list of IP addresses with the pattern.

# **Examples**

The following example modifies the name mapping on the Vserver named vs1 and direction win-unix, at position 3. The pattern to be matched is changed to "EXAMPLE\(.+)".

cluster1::> vserver name-mapping modify -vserver vs1 -direction win-unix -position 3 -pattern "EXAMPLE\\(.+) -address 10.238.2.54/32" cluster1::> vserver name-mapping modify -vserver vs1 -direction win-unix -position 3 -pattern "EXAMPLE\\(.+) -hostname google.com"

# **vserver name-mapping refresh-hostname-ip**

Refresh the IP addresses for configured hostnames

**Availability:** This command is available to cluster and Vserver administrators at the advanced privilege level.

# **Description**

The **vserver name-mapping refresh-hostname-ip** command will refresh the IP Address entries in the name-mapping configuration by resolving the hostname. If you run this command with no parameters, this will refresh the IP address entries for every hostname in the name-mapping configuration.

# **Parameters**

### **-vserver <vserver> - Vserver**

This parameter specifies the Vserver for which the hostname lookup needs to be done.

# **[-direction {krb-unix|win-unix|unix-win|s3-unix|s3-win}] - Name Mapping Direction**

This optional parameter specifies the direction of the name-mapping entry for the hostname lookup.

# **[-hostname <text>] - Hostname**

This optional parameter specifies the hostname for which the lookup needs to be done.

# **Examples**

cluster1::\*> vserver name-mapping refresh-hostname-ip -vserver vs1 -direction win-unix -hostname

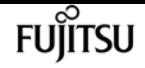

# **vserver name-mapping show**

# Display name mappings

**Availability:** This command is available to cluster and Vserver administrators at the admin privilege level.

# **Description**

The **vserver name-mapping show** command displays information about name mappings. The command output depends on the parameter or parameters specified with the command. If you do not specify any parameters, the command displays the following information about all name mappings:

- Vserver name
- Direction of the mapping (krb-unix for Kerberos-to-UNIX, win-unix for Windows-to-UNIX, or unixwin for UNIX-to-Windows)
- Position of the mapping in the priority list
- Pattern to be matched
- Replacement pattern

You can specify additional parameters to display only information that matches those parameters. For instance, to display information only about Kerberos-to-UNIX name mappings, run the command with the **-direction krb-unix** parameter.

# **Parameters**

# **{ [-fields <fieldname>,…]**

If you specify the **-fields <fieldname>, …** parameter, the command output also includes the specified field or fields. You can use '-fields ?' to display the fields to specify.

# **| [-instance ] }**

If you specify the **-instance** parameter, the command displays detailed information about all fields.

# **[-vserver <vserver name>] - Vserver**

If you specify this parameter, the command displays information only about the name mapping or mappings that match the specified Vserver.

# **[-direction {krb-unix|win-unix|unix-win|s3-unix|s3-win}] - Direction**

If you specify this parameter, the command displays information only about the name mapping or mappings that have the specified mapping direction.

# **[-position <integer>] - Position**

If you specify this parameter, the command displays information only about the name mapping that has the specified position in the priority list.

## **[-pattern <text>] - Pattern**

If you specify this parameter, the command displays information only about the name mapping or mappings that use the specified matching pattern. The pattern can be up to 256 characters in length. Refer to the command description section for details.

### **[-replacement <text>] - Replacement**

If you specify this parameter, the command displays information only about the name mapping or mappings that use the specified replacement pattern.

## **[-address <IP Address/Mask>] - IP Address with Subnet Mask**

If you specify this parameter, the command displays information only about the name mapping or mappings that use the specified IP address.

## **[-hostname <text>] - Hostname**

If you specify this parameter, the command displays information only about the name mapping or mappings that use the specified hostname.

# **Examples**

The following example displays information about all name mappings:

```
cluster1::> vserver name-mapping show
Vserver: vs1
Direction: win-unix
Position Hostname IP Address/Mask
-------- ---------------- ----------------
1 google.com - Pattern: EXAMPLE\\administrator
                                   Replacement: nobody
2 - 10.238.2.34/32 Pattern: EXAMPLE\\(.+)
                                    Replacement: \_1
```
# **vserver name-mapping swap**

Exchange the positions of two name mappings

**Availability:** This command is available to cluster and Vserver administrators at the admin privilege level.

# **Description**

The **vserver name-mapping swap** command exchanges the positions of two name mappings in the priority list.

# **Parameters**

### **-vserver <vserver name> - Vserver**

This parameter specifies the Vserver on which the name mappings are located.

## **-direction {krb-unix|win-unix|unix-win|s3-unix|s3-win} - Direction**

This parameter specifies the direction of the name mappings that you want to exchange. Each mapping direction (Kerberos-to-UNIX, Windows-to-UNIX, and UNIX-to-Windows) has its own priority list.

#### **-position <integer> - Position**

This parameter specifies the position in the priority list of the first name mapping that you want to exchange. Specify a position as a positive integer.

# **-with-position <integer> - Position of an existing name mapping entry in the list of name mappings for this Vserver. This entry will be swapped with the entry at 'position'.**

This parameter specifies the position in the priority list of the second name mapping that you want to exchange. Specify a position as a positive integer.

# **Examples**

The following example exchanges the positions of two name mappings on a Vserver named vs1. The name mappings have the direction Windows-to-UNIX. The name mappings are exchanged between positions 2 and 4.

```
cluster1::> vserver name-mapping swap -vserver vs1 -direction win-unix -position 2
-with-position 4
```
# **vserver nfs create**

Create an NFS configuration for a Vserver

**Availability:** This command is available to cluster and Vserver administrators at the admin privilege level.

# **Description**

The **vserver nfs create** command enables and configures a Vserver to serve NFS clients. The Vserver must already exist. An NFS-enabled Vserver is associated with an NIS domain.

# **Parameters**

#### **-vserver <vserver name> - Vserver**

This parameter specifies the Vserver on which you want to create the NFS configuration.

## **[-access {true|false}] - General NFS Access**

This optional parameter specifies whether to enable NFS access on the Vserver. The default setting is **true** .

### **[-rpcsec-ctx-high <integer>] - RPC GSS Context Cache High Water Mark**

This optional parameter specifies the maximum number of RPCSEC\_GSS authentication contexts, which are used by Kerberos. The default setting is zero. See RFC 2203 for information about RPCSEC\_GSS contexts.

#### **[-rpcsec-ctx-idle <integer>] - RPC GSS Context Idle**

This optional parameter specifies, in seconds, the amount of time a RPCSEC\_GSS context is permitted to remain unused before it is deleted. The default setting is zero seconds. See RFC 2203 for information about RPCSEC\_GSS contexts.

#### **[-v3 {enabled|disabled}] - NFS v3**

This optional parameter specifies whether to enable access for NFSv3 clients. The default setting is **enabled** .

#### **[-v4.0 {enabled|disabled}] - NFS v4.0**

This optional parameter specifies whether to enable access for NFSv4.0 clients. The default setting is **enabled** .

#### **[-udp {enabled|disabled}] - UDP Protocol**

This optional parameter specifies whether to enable NFS access over UDP. The default setting is **enabled** .

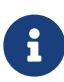

Even if UDP is disabled, if TCP is enabled, the Vserver does not block NFSv3 traffic over UDP. By allowing this traffic, the storage system can process NFS\_NULL ops that the Solaris automounter sends to determine if the storage system is alive. (Solaris sends these ops over UDP even if configured to use TCP.) To disallow access for certain clients, including over UDP, you can use exportpolicy rules. For more information, see the [vserver export-policy rule create](#page-2927-0) command.

#### **[-tcp {enabled|disabled}] - TCP Protocol**

This optional parameter specifies whether to enable NFS access over TCP. The default setting is **enabled** .

#### **[-default-win-user <text>] - Default Windows User**

This optional parameter specifies a list of default Windows users for the NFS server.

#### **[-enable-ejukebox {true|false}] - Enable NFSv3 EJUKEBOX error**

This optional parameter specifies whether EJUKEBOX errors are enabled for NFSv3. The default setting is **true** .

#### **[-v3-require-read-attributes {true|false}] - Require All NFSv3 Reads to Return Read Attributes**

This optional parameter specifies whether NFSv3 read operations are required to return read attributes. The default setting is **false** .

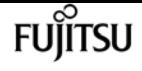

#### **[-v3-fsid-change {enabled|disabled}] - Show Change in FSID as NFSv3 Clients Traverse Filesystems**

This optional parameter specifies whether Data ONTAP shows changes in file system identifiers (FSIDs) as NFSv3 clients traverse file systems. The default setting is **enabled** .

# **[-v3-connection-drop {enabled|disabled}] - Enable the Dropping of a Connection When an NFSv3 Request is Dropped**

This optional parameter specifies whether Data ONTAP allows to drop the connection when a NFSv3 request is dropped. The default setting is **enabled** .

## **[-ntfs-unix-security-ops {fail|ignore|use-export-policy}] - Vserver NTFS Unix Security Options**

This optional parameter specifies how NFSv3 security changes affect NTFS volumes. If you set this parameter to **ignore** , Data ONTAP ignores NFSv3 security changes. If you set this parameter to **fail** , this overrides the unix security options set in the relevant export rules. If you set this parameter to **use\_export\_policy** , Data ONTAP processes NFSv3 security changes in accordance with the relevant export rules. The default setting is **use\_export\_policy** at the time of creation.

## **[-chown-mode {restricted|unrestricted|use-export-policy}] - Vserver Change Ownership Mode**

This optional parameter specifies whether file ownership can be changed only by the superuser, or if a non-root user can also change file ownership. If you set this parameter to **restricted** , file ownership can be changed only by the superuser, even though the on-disk permissions allow a non-root user to change file ownership. If you set this parameter to **unrestricted** , file ownership can be changed by the superuser and by the non-root user, depending upon the access granted by on-disk permissions. If you set this parameter to **use-export-policy** , file ownership can be changed in accordance with the relevant export rules.

## **[-trace-enabled {true|false}] - NFS Response Trace Enabled**

This optional parameter specifies whether Data ONTAP logs NFS requests when they exceed the NFS response trigger time (see the **trigger** parameter). The default setting is **false** .

### **[-trigger <integer>] - NFS Response Trigger (in secs)**

This optional parameter specifies the amount of time, in seconds, after which Data ONTAP must log an NFS request if it has not completed (assuming the **-trace-enabled option** is **true** ). The default setting is 60.

### **[-udp-max-xfer-size <integer>] - UDP Maximum Transfer Size (bytes)**

This optional parameter specifies the maximum transfer size (in bytes) that the NFS mount protocol will negotiate with the client for UDP transport. The range is 8192 to 57344. The default setting is 32768.

### **[-tcp-max-xfer-size <integer>] - TCP Maximum Transfer Size (bytes)**

This optional parameter specifies the maximum transfer size (in bytes) that the storage system negotiates with the client for TCP transport of data for NFSv3, and NFSv4.x protocols. The range is 8192 to 1048576. The default setting is 65536.

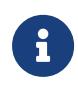

Setting the parameter value greater than 65536 may cause performance degradation for existing connections using smaller values. Contact Fujitsu support personnel for guidance.

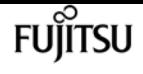

#### **[-v4.0-acl {enabled|disabled}] - NFSv4.0 ACL Support**

This optional parameter specifies whether Data ONTAP supports NFSv4.0 access control lists (ACLs). The default setting is **disabled** .

### **[-v4.0-read-delegation {enabled|disabled}] - NFSv4.0 Read Delegation Support**

This optional parameter specifies whether Data ONTAP supports NFSv4.0 read delegations. The default setting is **disabled** .

#### **[-v4.0-write-delegation {enabled|disabled}] - NFSv4.0 Write Delegation Support**

This optional parameter specifies whether Data ONTAP supports NFSv4.0 write delegations. The default setting is **disabled** .

### **[-v4-fsid-change {enabled|disabled}] - Show Change in FSID as NFSv4 Clients Traverse Filesystems**

This optional parameter specifies whether Data ONTAP shows changes in file system identifiers (FSIDs) as NFSv4 clients traverse file systems. The default setting is **enabled** .

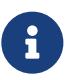

If users access the storage system using NFSv4 from Solaris 10 clients, you must set this option to **disabled** .

#### **[-v4.0-referrals {enabled|disabled}] - NFSv4.0 Referral Support**

This optional parameter specifies whether Data ONTAP supports NFSv4.0 referrals. The default setting is **disabled** . You can set this parameter to enabled only if you also set the **-v4-fsid-change** to **enabled** . If clients accessing the node do not support NFSv4.0 referrals, set this option to **disabled** ; otherwise, those clients will not be able to access the file system.

#### **[-v4-id-domain <nfs domain>] - NFSv4 ID Mapping Domain**

This optional parameter specifies the domain portion of the string form of user and group names as defined by the NFSv4 protocol. By default, the domain name is defaultv4iddomain.com. However, the value of this parameter overrides the default. The domain name must be agreed upon by both the NFS client and the storage controller before NFSv4 operations can be executed. It is recommended that the domain be specified in the fully qualified domain name format.

# **[-v4-validate-symlinkdata {enabled|disabled}] - NFSv4 Validate UTF-8 Encoding of Symbolic Link Data**

This optional parameter specifies whether Data ONTAP validates the UTF-8 encoding of symbolic link data. The default setting is **disabled** .

#### **[-v4-lease-seconds <integer>] - NFSv4 Lease Timeout Value (in secs)**

This optional parameter specifies the time period in which Data ONTAP irrevocably grants a lock to a client. By default, the lease period is 30 seconds. The minimum value is 10. The maximum value is one less than the value of the ` -v4-grace-seconds` parameter.

#### **[-v4-grace-seconds <integer>] - NFSv4 Grace Timeout Value (in secs)**

This optional parameter specifies the time period in which clients attempt to reclaim their locking state from Data ONTAP during server recovery. By default, the grace period is 45 seconds. The minimum value is 1 more than the value of the **-v4-lease-seconds** parameter. The maximum value is 90.

# **[-v4-acl-preserve {enabled|disabled}] - Preserves and Modifies NFSv4 ACL (and NTFS File Permissions in Unified Security Style)**

This optional parameter specifies if the NFSv4 ACL is preserved or dropped when chmod is performed. In unified security style, this parameter also specifies if NTFS file permissions are preserved or dropped when chmod, chgrp, or chown are performed. The default is **enabled** .

# **[-v4.1 {enabled|disabled}] - NFSv4.1 Minor Version Support**

This optional parameter specifies whether to enable access for NFSv4.1 or later clients. The default setting is **enabled** .

# **[-rquota {enabled|disabled}] - Rquota Enable**

This optional parameter specifies whether to enable rquota over NFS. The default setting is **disabled** .

# **[-v4.1-implementation-domain <nfs domain>] - NFSv4.1 Implementation ID Domain**

This optional parameter specifies the NFSv4.1 or later implementation domain.

## **[-v4.1-implementation-name <text>] - NFSv4.1 Implementation ID Name**

This optional parameter specifies the NFSv4.1 or later implementation name.

## **[-v4.1-implementation-date <Date>] - NFSv4.1 Implementation ID Date**

This optional parameter specifies the NFSv4.1 or later implementation date.

# **[-v4.1-pnfs {enabled|disabled}] - NFSv4.1 Parallel NFS Support**

This optional parameter specifies whether Data ONTAP supports parallel NFS over NFSv4.1 or later. The default setting is **disabled** .

# **[-v4.1-referrals {enabled|disabled}] - NFSv4.1 Referral Support**

This optional parameter specifies whether Data ONTAP supports NFSv4.1 or later referrals. The default setting is **disabled** . You can set this parameter to enabled only if you also set the **-v4-fsid -change** to **enabled** . If clients accessing the node do not support NFSv4.1 or later referrals, set this option to **disabled** ; otherwise, those clients will not be able to access the file system.

# **[-v4.1-acl {enabled|disabled}] - NFSv4.1 ACL Support**

This optional parameter specifies whether Data ONTAP supports NFSv4.1 or later access control lists (ACLs). The default setting is **disabled** .

# **[-vstorage {enabled|disabled}] - NFS vStorage Support**

This optional parameter specifies whether to enable vstorage over NFS. The default setting is **disabled** .

# **[-v4-numeric-ids {enabled|disabled}] - NFSv4 Support for Numeric Owner IDs**

This optional parameter specifies whether the support for numeric string identifiers in NFSv4 owner attributes is enabled. The default setting is **enabled** .

# **[-default-win-group <text>] - Default Windows Group**

This optional parameter specifies a list of default Windows groups for the NFS server.

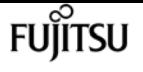

#### **[-v4.1-read-delegation {enabled|disabled}] - NFSv4.1 Read Delegation Support**

This optional parameter specifies whether Data ONTAP supports NFSv4.1 or later read delegations. The default setting is **disabled** .

#### **[-v4.1-write-delegation {enabled|disabled}] - NFSv4.1 Write Delegation Support**

This optional parameter specifies whether Data ONTAP supports NFSv4.1 or later write delegations. The default setting is **disabled** .

#### **[-v4.x-session-num-slots <integer>] - Number of Slots in the NFSv4.x Session slot tables**

This optional parameter specifies the number of entries in the NFSv4.x session slot table. By default, the number of slots is 180. The maximum value is 2000.

# **[-v4.x-session-slot-reply-cache-size <integer>] - Size of the Reply that will be Cached in Each NFSv4.x Session Slot (in bytes)**

This optional parameter specifies the number of bytes of the reply that will be cached in each NFSv4.x session slot. By default, the size of the cached reply is 640 bytes. The maximum value is 4096.

#### **[-v4-acl-max-aces <integer>] - Maximum Number of ACEs per ACL**

This optional parameter specifies the maximum number of ACEs in an NFSv4 ACL. The range is 192 to 1024. The default value is 400. Setting it to a value more than the default could cause performance problems for clients accessing files with NFSv4 ACLs.

#### **[-mount-rootonly {enabled|disabled}] - NFS Mount Root Only**

This optional parameter specifies whether the Vserver allows MOUNT protocol calls only from privileged ports (port numbers less than 1024). The default setting is **enabled** .

#### **[-nfs-rootonly {enabled|disabled}] - NFS Root Only**

This optional parameter specifies whether the Vserver allows NFS protocol calls only from privileged ports (port numbers less than 1024). The default setting is **disabled** .

### **[-auth-sys-extended-groups {enabled|disabled}] - AUTH\_SYS Extended Groups Enabled**

This optional parameter specifies whether Data ONTAP supports fetching auxillary groups from a name service rather than from the RPC header. The default setting is **disabled** .

#### **[-extended-groups-limit <integer>] - AUTH\_SYS and RPCSEC\_GSS Auxillary Groups Limit**

This optional parameter specifies the maximum number of auxillary groups supported over RPC security flavors AUTH\_SYS and RPCSEC\_GSS in Data ONTAP. The range is 32 to 1024. The default value is 32.

#### **[-validate-qtree-export {enabled|disabled}] - Validation of Qtree IDs for Qtree File Operations**

This optional parameter specifies whether clustered Data ONTAP performs an additional validation on qtree IDs. The default setting is **enabled** . This parameter is ignored unless a noninherited policy has been or is assigned to a qtree.

#### **[-mountd-port <integer>] - NFS Mount Daemon Port**

This optional parameter specifies which port the NFS mount daemon (mountd) uses. The port

numbers allowed are 635 (the default) and 1024 through 9999.

# **[-nlm-port <integer>] - Network Lock Manager Port**

This optional parameter specifies which port the network lock manager (NLM) uses. The port numbers allowed are 1024 through 9999. The default setting is **4045** .

# **[-nsm-port <integer>] - Network Status Monitor Port**

This optional parameter specifies which port the network status monitor (NSM) uses. The port numbers allowed are 1024 through 9999. The default setting is **4046** .

# **[-rquotad-port <integer>] - NFS Quota Daemon Port**

This optional parameter specifies which port the NFS quota daemon (rquotad) uses. The port numbers allowed are 1024 through 9999. The default setting is **4049** .

# **[-permitted-enc-types <NFS Kerberos Encryption Type>,…] - Permitted Kerberos Encryption Types**

This optional parameter specifies the permitted encryption types for Kerberos over NFS. The default setting is **des** ,**des3** ,**aes-128** ,**aes-256** .

# **[-showmount {enabled|disabled}] - Showmount Enabled**

This optional parameter specifies whether to allow or disallow clients to see the Vserver's NFS exports list. The default setting is *enabled* .

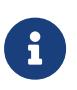

Showmount leverages the MOUNT protocol in NFSv3 to issue an EXPORT query to the NFS server. If the mount port is not listening or blocked by a firewall, or if NFSv3 is disabled on the NFS server, showmount queries fail.

# **[-name-service-lookup-protocol {TCP|UDP}] - Set the Protocol Used for Name Services Lookups for Exports**

This optional parameter specifies the protocol to use for doing name service lookups. The allowed values are **TCP** and **UDP** . The default setting is **UDP** .

# **[-map-unknown-uid-to-default-windows-user {enable|disable}] - Map Unknown UID to Default Windows User**

If you enable this optional parameter, unknown UNIX users that do not have a name mapping to a Windows user are mapped to the configured default Windows user. This allows all unknown UNIX users access with the credentials of the default Windows user. If you disable it, all unknown UNIX users without name mapping are always denied access. By default, this parameter is enabled.

# **[-netgroup-dns-domain-search {enabled|disabled}] - DNS Domain Search Enabled During Netgroup Lookup**

If you enable this optional parameter, during client access check evaluation in a netgroup, Data ONTAP performs an additional verification to ensure that the domain returned from DNS for that client is listed in the DNS configuration of the Vserver. This enables you to validate the domain when clients have the same short name in multiple domains. The default setting is *enabled* .

# **[-netgroup-trust-any-ns-switch-no-match {enabled|disabled}] - Trust No-Match Result from Any Name Service Switch Source During Netgroup Lookup**

This optional parameter specifies if you can consider a no-match result from any netgroup ns-

.

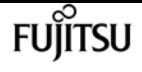

switch source to be authoritative. If this option is enabled, then a no-match response from any one of the netgroup ns-switch sources is deemed conclusive even if other sources could not be searched. The default setting is 'disabled', which causes all netgroup ns-switch sources to be consulted before a no-match result is deemed conclusive.

# **[-ntacl-display-permissive-perms {enabled|disabled}] - Display maximum NT ACL Permissions to NFS Client**

This optional parameter controls the permissions that are displayed to NFSv3 and NFSv4 clients on a file or directory that has an NT ACL set. When true, the displayed permissions are based on the maximum access granted by the NT ACL to any user. When false, the displayed permissions are based on the minimum access granted by the NT ACL to any user. The default setting is *false*

# **[-v3-ms-dos-client {enabled|disabled}] - NFSv3 MS-DOS Client Support**

This optional parameter specifies whether to enable access for NFSv3 MS-DOS clients. The default setting is *disabled* .

# **[-ignore-nt-acl-for-root {enabled|disabled}] - Ignore the NT ACL Check for NFS User 'root'**

This optional parameter specifies whether Windows ACLs affect root access from NFS. If this option is enabled, root access from NFS ignores the NT ACL set on the file or directory. If auditing is enabled for the Vserver and there is no name-mapping present, then a default SMB credential (Builtin\administrator) is used for auditing, and an EMS warning is generated. The default setting is 'disabled', which causes NFS 'root' to be mapped to a Windows account, like any other NFS user.

# **[-cached-cred-positive-ttl <integer>] - Time To Live Value (in msecs) of a Positive Cached Credential**

This optional parameter specifies the age of the positive cached credentials after which they will be cleared from the cache. The value specified must be between 60000 and 604800000. The default setting is **86400000** .

# **[-cached-cred-negative-ttl <integer>] - Time To Live Value (in msecs) of a Negative Cached Credential**

This optional parameter specifies the age of the negative cached credentials after which they will be cleared from the cache. The value specified must be between 60000 and 604800000. The default setting is **7200000** .

# **[-skip-root-owner-write-perm-check {enabled|disabled}] - Skip Permission Check for NFS Write Calls from Root/Owner**

This optional parameter specifies if permission checks are to be skipped for NFS WRITE calls from root/owner. For copying read-only files to a destination folder which has inheritable ACLs, this option must be *enabled* . Warning: When *enabled* , if an NFS client does not make use of an NFS ACCESS call to check for user-level permissions and then tries to write onto read-only files, the operation will succeed. The default setting is *disabled* .

# **[-v3-64bit-identifiers {enabled|disabled}] - Use 64 Bits for NFSv3 FSIDs and File IDs**

This optional parameter specifies whether Data ONTAP uses 64 bits (instead of 32 bits) for file system identifiers (FSIDs) and file identifiers (file IDs) that are returned to NFSv3 clients. The

default setting is *disabled* . When **-v3-fsid-change** is disabled, enable this parameter to avoid file ID collisions.

# **[-v4-inherited-acl-preserve {enabled|disabled}] - Ignore Client Specified Mode Bits and Preserve Inherited NFSv4 ACL When Creating New Files or Directories**

This optional parameter specifies whether the client-specified mode bits should be ignored and the inherited NFSv4 ACL should be preserved when creating new files or directories. The default setting is *disabled* .

# **[-v3-search-unconverted-filename {enabled|disabled}] - Fallback to Unconverted Filename Search**

This optional parameter specifies whether to continue search without converting the filename to the Unicode character set while doing lookup in a directory.

# **[-file-session-io-grouping-count <integer>] - I/O Count to Be Grouped as a Session**

This optional parameter specifies the number of read or write operations on a file from a single client that are grouped and considered as one session for event generation applications, such as FPolicy. The event is generated on the first read or write of a file, and subsequently the event is generated only after the specified **-file-session-io-grouping-count** . The default value is *5000* .

# **[-file-session-io-grouping-duration <integer>] - Duration for I/O to Be Grouped as a Session (Secs)**

This optional parameter specifies the duration for which the read or write operationss on a file from a single client are grouped and considered as one session for event generation applications, such as FPolicy. The default value is *120* seconds.

# **[-checksum-for-replay-cache {enabled|disabled}] - Enable or disable Checksum for Replay-Cache**

This optional parameter specifies whether to enable replay cache checksum for NFS requests . The default value is *enabled* .

# **[-cached-cred-harvest-timeout <integer>] - Harvest timeout (in msecs) for a Cached Credential**

This optional parameter specifies the harvest timeout for cached credentials. The value specified must be between 60000 and 604800000. The default setting is **86400000** .

# **[-idle-connection-timeout <integer>] - Idle Connection Timeout Value (in seconds)**

This optional parameter specifies the idle connection timeout value for NFS connections in seconds. The value specified must be between 120 and 86400.

# **[-allow-idle-connection-timeout {enabled|disabled}] - Are Idle NFS Connections Supported**

This optional parameter specifies whether to enable idle NFS connections. The default setting is **enabled** .

### **[-v3-hide-snapshot {enabled|disabled}] - Hide Snapshot Directory under NFSv3 Mount Point**

This optional parameter specifies whether to hide the .snapshot directory while listing under NFSv3 mount points. However an explicit access to the .snapshot directory will still be allowed even though the option is enabled. The default setting is **disabled** .

# **[-showmount-rootonly {enabled|disabled}] - Provide Root Path as Showmount State**

This optional parameter specifies whether to provide root path as showmount state when

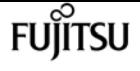

**-showmount** parameter is disabled. The default value for **showmount-rootonly** is *disabled* .

## **[-v4-64bit-identifiers {enabled|disabled}] - Use 64 Bits for NFSv4.x FSIDs and File IDs**

This optional parameter specifies whether Data ONTAP uses 64 bits (instead of 32 bits) for file system identifiers (FSIDs) and file identifiers (file IDs) that are returned to NFSv4.x clients. The default setting is *enabled* . When **-v4-fsid-change** is disabled, enable this parameter to avoid file ID collisions.

## **[-v4.2-seclabel {enabled|disabled}] - NFSV4.2 Security Label Support**

This optional parameter specifies whether to enable security labels for NFSv4.2. The default setting for **-v4.2-seclabel** is *disabled* .

## **[-rdma {enabled|disabled}] - RDMA Protocol**

This optional parameter specifies whether to enable NFS access over RDMA. The default setting for parameter **-rdma** is *enabled* .

### **[-v4.1-trunking {enabled|disabled}] - NFSV4.1 Trunking Support**

This optional parameter specifies whether to enable trunking for NFSv4.1. The default setting for **-v4.1-trunking** is *disabled* .

## **[-v4.2-sparsefile-ops {enabled|disabled}] - NFSV4.2 Sparse Files Ops Support**

This optional parameter specifies whether to enable sparsefile ops for NFSv4.2. The default setting for **-v4.2-sparsefile-ops** is *disabled* .

# **Examples**

The following example enables and configures NFS access on a Vserver named vs0. NFS access is enabled. The maximum number of RPCSEC\_GSS authentication contexts is set to 5. The RPCSEC GSS idle time is set to 360 seconds. Access is enabled for NFS v3 clients over both UDP and TCP.

```
cluster1::> vserver nfs create -vserver vs0 -access true -rpcsec-ctx-high 5 -rpcsec
-ctx-idle 360 -v3 enabled -udp enabled -tcp enabled
```
# **Related Links**

• [vserver export-policy rule create](#page-2927-0)

# **vserver nfs delete**

Delete the NFS configuration of a Vserver

**Availability:** This command is available to cluster and Vserver administrators at the admin privilege level.

# **Description**

The **vserver nfs delete** command deletes the NFS configuration of a specified Vserver. This command does not delete the Vserver itself, just its ability to serve NFS clients.

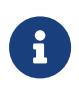

If you delete a Vserver, the Vserver's NFS configuration is automatically deleted. Any Windows-to-UNIX or UNIX-to-Windows name mappings defined for the Vserver are also deleted because they require both the CIFS and NFS servers.

# **Parameters**

### **-vserver <vserver name> - Vserver**

This specifies the Vserver whose NFS configuration you want to delete.

# **Examples**

The following example deletes the NFS configuration of a Vserver named vs2:

```
cluster1::> vserver nfs delete -vserver vs2
```
# **vserver nfs modify**

Modify the NFS configuration of a Vserver

**Availability:** This command is available to cluster and Vserver administrators at the admin privilege level.

# **Description**

The **vserver nfs modify** command modifies the configuration of an NFS-enabled Vserver.

# **Parameters**

### **-vserver <vserver name> - Vserver**

This specifies the Vserver whose NFS configuration you want to modify.

# **[-access {true|false}] - General NFS Access**

This optional parameter specifies whether NFS access is enabled on the Vserver.

# **[-rpcsec-ctx-high <integer>] - RPC GSS Context Cache High Water Mark**

This optional parameter specifies the maximum number of RPCSEC\_GSS authentication contexts, which are used by Kerberos. The default setting is zero at the time of creation. See RFC 2203 for information about RPCSEC\_GSS contexts.

### **[-rpcsec-ctx-idle <integer>] - RPC GSS Context Idle**

This optional parameter specifies, in seconds, the amount of time a RPCSEC\_GSS context is permitted to remain unused before it is deleted. The default setting is zero seconds at the time of creation. See RFC 2203 for information about RPCSEC\_GSS contexts.

## **[-v3 {enabled|disabled}] - NFS v3**

This optional parameter specifies whether to enable access for NFS v3 clients.

## **[-v4.0 {enabled|disabled}] - NFS v4.0**

This optional parameter specifies whether to enable access for NFSv4.0 clients. The default setting is **enabled** at the time of creation.

## **[-udp {enabled|disabled}] - UDP Protocol**

This optional parameter specifies whether to enable NFS access over UDP.

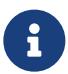

Even if UDP is disabled, if TCP is enabled, the Vserver does not block NFSv3 traffic over UDP. By allowing this traffic, the storage system can process NFS\_NULL ops that the Solaris automounter sends to determine if the storage system is alive. (Solaris sends these ops over UDP even if configured to use TCP.) To disallow access for certain clients, including over UDP, you can use exportpolicy rules. For more information, see the [vserver export-policy rule create](#page-2927-0) command.

### **[-tcp {enabled|disabled}] - TCP Protocol**

This optional parameter specifies whether to enable NFS access over TCP.

### **[-default-win-user <text>] - Default Windows User**

This optional parameter specifies a list of default Windows users for the NFS server.

### **[-enable-ejukebox {true|false}] - Enable NFSv3 EJUKEBOX error**

This optional parameter specifies whether E|UKEBOX errors are enabled for NFSv3. The default setting is **true** at the time of creation.

### **[-v3-require-read-attributes {true|false}] - Require All NFSv3 Reads to Return Read Attributes**

This optional parameter specifies whether NFSv3 read operations are required to return read attributes. The default setting is **false** at the time of creation.

### **[-v3-fsid-change {enabled|disabled}] - Show Change in FSID as NFSv3 Clients Traverse Filesystems**

This optional parameter specifies whether Data ONTAP shows changes in file system identifiers (FSIDs) as NFSv3 clients traverse file systems. If you change the value of this parameter, clients must remount any paths over which they are using NFSv3.

# **[-v3-connection-drop {enabled|disabled}] - Enable the Dropping of a Connection When an NFSv3 Request is Dropped**

This optional parameter specifies whether NFS v3 connection drop is enabled. The default setting is **enabled** at the time of creation.

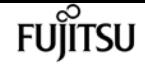

#### **[-ntfs-unix-security-ops {fail|ignore|use-export-policy}] - Vserver NTFS Unix Security Options**

This optional parameter specifies how NFSv3 security changes affect NTFS volumes. If you set this parameter to **ignore** , Data ONTAP ignores NFSv3 security changes. If you set this parameter to **fail** , this overrides the unix security options set in the relevant export rules. If you set this parameter to **use\_export\_policy** , Data ONTAP processes NFSv3 security changes in accordance with the relevant export rules. The default setting is **use export policy** at the time of creation.

## **[-chown-mode {restricted|unrestricted|use-export-policy}] - Vserver Change Ownership Mode**

This optional parameter specifies whether file ownership can be changed only by the superuser, or if a non-root user can also change file ownership. If you set this parameter to **restricted** , file ownership can be changed only by the superuser, even though the on-disk permissions allow a non-root user to change file ownership. If you set this parameter to **unrestricted** , file ownership can be changed by the superuser and by the non-root user, depending upon the access granted by on-disk permissions. If you set this parameter to **use-export-policy** , file ownership can be changed in accordance with the relevant export rules.

### **[-trace-enabled {true|false}] - NFS Response Trace Enabled**

This optional parameter specifies whether Data ONTAP logs NFS requests when they exceed the NFS response trigger time (see the **trigger** parameter). The default setting is **false** at the time of creation.

## **[-trigger <integer>] - NFS Response Trigger (in secs)**

This optional parameter specifies the amount of time, in seconds, after which Data ONTAP must log an NFS request if it has not completed (assuming the **-trace-enabled option** is set to **true** ). The default setting is 60 at the time of creation.

### **[-udp-max-xfer-size <integer>] - UDP Maximum Transfer Size (bytes)**

This optional parameter specifies the maximum transfer size (in bytes) that the NFS mount protocol negotiates with the client for UDP transport. The range is 8192 to 57344. The default setting is 32768 at the time of creation.

### **[-tcp-max-xfer-size <integer>] - TCP Maximum Transfer Size (bytes)**

This optional parameter specifies the maximum transfer size (in bytes) that the storage system negotiates with the client for TCP transport of data for NFSv3 and NFSv4.x protocols. The range is 8192 to 1048576. The default setting is 65536 when created. Warning: Increasing/decreasing the value of this parameter could affect the performance for existing connections.

### **[-v4.0-acl {enabled|disabled}] - NFSv4.0 ACL Support**

This optional parameter specifies whether Data ONTAP supports NFSv4.0 access control lists (ACLs). The default setting is **disabled** when created.

### **[-v4.0-read-delegation {enabled|disabled}] - NFSv4.0 Read Delegation Support**

This optional parameter specifies whether Data ONTAP supports NFSv4 read delegations. The default setting is **disabled** when created.

### **[-v4.0-write-delegation {enabled|disabled}] - NFSv4.0 Write Delegation Support**

This optional parameter specifies whether Data ONTAP supports NFSv4 write delegations. The

default setting is **disabled** when created.

## **[-v4-fsid-change {enabled|disabled}] - Show Change in FSID as NFSv4 Clients Traverse Filesystems**

This optional parameter specifies whether Data ONTAP shows changes in file system identifiers (FSIDs) as NFSv4 clients traverse file systems. The default setting is **enabled** when created. If you change the value of this parameter, clients must remount any paths over which they are using NFSv4.

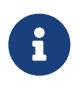

If users access the storage system using NFSv4 from Solaris 10 clients, you must set this option to **disabled** .

## **[-v4.0-referrals {enabled|disabled}] - NFSv4.0 Referral Support**

This optional parameter specifies whether Data ONTAP supports NFSv4.0 referrals. The default setting is **disabled** when created. You can set this parameter to enabled only if the **-v4-fsid -change** option is also set to **enabled** . If clients accessing the node do not support NFSv4.0 referrals, set this option to **disabled** ; otherwise, those clients will not be able to access the file system.

### **[-v4-id-domain <nfs domain>] - NFSv4 ID Mapping Domain**

This optional parameter specifies the domain portion of the string form of user and group names as defined by the NFSv4 protocol. By default, the domain name is defaultv4iddomain.com. However, the value of this parameter overrides the default. The domain name must be agreed upon by both the NFS client and the storage controller before NFSv4 operations can be executed. It is recommended that the domain be specified in the fully qualified domain name format.

# **[-v4-validate-symlinkdata {enabled|disabled}] - NFSv4 Validate UTF-8 Encoding of Symbolic Link Data**

This optional parameter specifies whether Data ONTAP validates the UTF-8 encoding of symbolic link data. The default setting is **disabled** when created.

### **[-v4-lease-seconds <integer>] - NFSv4 Lease Timeout Value (in secs)**

This optional parameters specifies the time period in which Data ONTAP irrevocably grants a lock to a client. By default, the lease period is 30 seconds. The minimum value is 10. The maximum value is one less than the value of the ` -v4-grace-seconds` parameter.

# **[-v4-grace-seconds <integer>] - NFSv4 Grace Timeout Value (in secs)**

This optional parameter specifies the time period in which clients attempt to reclaim their locking state from Data ONTAP during server recovery. By default, the grace period is 45 seconds. The minimum value is 1 more than the value of the **-v4-lease-seconds** parameter. The maximum value is 90.

# **[-v4-acl-preserve {enabled|disabled}] - Preserves and Modifies NFSv4 ACL (and NTFS File Permissions in Unified Security Style)**

This optional parameter specifies if the NFSv4 ACL is preserved or dropped when chmod is performed. In unified security style, this parameter also specifies if NTFS file permissions are preserved or dropped when chmod, chgrp, or chown are performed. The default is **enabled** .

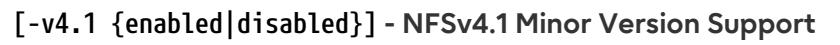

This optional parameter specifies whether to enable access for NFSv4.1 or later clients. The default setting is **enabled** at the time of creation.

## **[-rquota {enabled|disabled}] - Rquota Enable**

This optional parameter specifies whether to enable rquota over NFS. The default setting is **disabled** at the time of creation.

#### **[-v4.1-implementation-domain <nfs domain>] - NFSv4.1 Implementation ID Domain**

This optional parameter specifies the NFSv4.1 or later implementation domain.

### **[-v4.1-implementation-name <text>] - NFSv4.1 Implementation ID Name**

This optional parameter specifies the NFSv4.1 or later implementation name.

#### **[-v4.1-implementation-date <Date>] - NFSv4.1 Implementation ID Date**

This optional parameter specifies the NFSv4.1 or later implementation date.

### **[-v4.1-pnfs {enabled|disabled}] - NFSv4.1 Parallel NFS Support**

This optional parameter specifies whether to enable access for pNFS for NFSv4.1 or later. The default setting is **disabled** at the time of creation.

### **[-v4.1-referrals {enabled|disabled}] - NFSv4.1 Referral Support**

This optional parameter specifies whether Data ONTAP supports NFSv4.1 or later referrals. The default setting is **disabled** when created. You can set this parameter to enabled only if the **-v4 -fsid-change** option is also set to **enabled** . If clients accessing the node do not support NFSv4.1 or later referrals, set this option to **disabled** ; otherwise, those clients will not be able to access the file system.

### **[-v4.1-acl {enabled|disabled}] - NFSv4.1 ACL Support**

This optional parameter specifies whether Data ONTAP supports NFSv4.1 or later access control lists (ACLs). The default setting is **disabled** when created.

#### **[-vstorage {enabled|disabled}] - NFS vStorage Support**

This optional parameter specifies whether to enable vstorage over NFS. The default setting is **disabled** at the time of creation.

#### **[-v4-numeric-ids {enabled|disabled}] - NFSv4 Support for Numeric Owner IDs**

This optional parameter specifies whether to enable the support for numeric string identifiers in NFSv4 owner attributes. The default setting is **enabled** at the time of creation.

#### **[-default-win-group <text>] - Default Windows Group**

This optional parameter specifies a list of default Windows groups for the NFS server.

#### **[-v4.1-read-delegation {enabled|disabled}] - NFSv4.1 Read Delegation Support**

This optional parameter specifies whether Data ONTAP supports NFSv4.1 or later read delegations. The default setting is **disabled** when created.

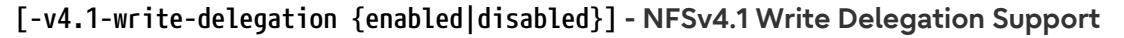

This optional parameter specifies whether Data ONTAP supports NFSv4.1 or later write delegations. The default setting is **disabled** when created.

#### **[-v4.x-session-num-slots <integer>] - Number of Slots in the NFSv4.x Session slot tables**

This optional parameter specifies the number of entries in the NFSv4.x session slot table. By default, the number of slots is 180. The maximum value is 2000.

# **[-v4.x-session-slot-reply-cache-size <integer>] - Size of the Reply that will be Cached in Each NFSv4.x Session Slot (in bytes)**

This optional parameter specifies the number of bytes of the reply that will be cached in each NFSv4.x session slot. By default, the size of the cached reply is 640 bytes. The maximum value is 4096.

#### **[-v4-acl-max-aces <integer>] - Maximum Number of ACEs per ACL**

This optional parameter specifies the maximum number of ACEs in a NFSv4 ACL. The range is 192 to 1024. The default value is 400. Setting it to a value more than the default could cause performance problems for clients accessing files with NFSv4 ACLs.

#### **[-mount-rootonly {enabled|disabled}] - NFS Mount Root Only**

This optional parameter specifies whether the Vserver allows MOUNT protocol calls only from privileged ports (port numbers less than 1024). The default setting is **enabled** .

#### **[-nfs-rootonly {enabled|disabled}] - NFS Root Only**

This optional parameter specifies whether the Vserver allows NFS protocol calls only from privileged ports (port numbers less than 1024). The default setting is **disabled** .

### **[-auth-sys-extended-groups {enabled|disabled}] - AUTH\_SYS Extended Groups Enabled**

This optional parameter specifies whether Data ONTAP supports fetching auxillary groups from a name service rather than from the RPC header. The default setting is **disabled** .

### **[-extended-groups-limit <integer>] - AUTH\_SYS and RPCSEC\_GSS Auxillary Groups Limit**

This optional parameter specifies the maximum number of auxillary groups supported over RPC security flavors AUTH\_SYS and RPCSEC\_GSS in Data ONTAP. The range is 32 to 1024. The default value is 32.

#### **[-validate-qtree-export {enabled|disabled}] - Validation of Qtree IDs for Qtree File Operations**

This optional parameter specifies whether clustered Data ONTAP performs an additional validation on qtree IDs. The default setting is **enabled** . This parameter is ignored unless a noninherited policy has been or is assigned to a qtree.

#### **[-mountd-port <integer>] - NFS Mount Daemon Port**

This optional parameter specifies which port the NFS mount daemon (mountd) uses. The port numbers allowed are 635 (the default) and 1024 through 9999.

#### **[-nlm-port <integer>] - Network Lock Manager Port**

This optional parameter specifies which port the network lock manager (NLM) uses. The port

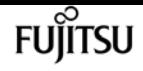

numbers allowed are 1024 through 9999. The default setting is **4045** .

## **[-nsm-port <integer>] - Network Status Monitor Port**

This optional parameter specifies which port the network status monitor (NSM) uses. The port numbers allowed are 1024 through 9999. The default setting is **4046** .

## **[-rquotad-port <integer>] - NFS Quota Daemon Port**

This optional parameter specifies which port the NFS quota daemon (rquotad) uses. The port numbers allowed are 1024 through 9999. The default setting is **4049** .

## **[-permitted-enc-types <NFS Kerberos Encryption Type>,…] - Permitted Kerberos Encryption Types**

This optional parameter specifies the permitted encryption types for Kerberos over NFS. The default setting is **des** ,**des3** ,**aes-128** ,**aes-256** .

### **[-showmount {enabled|disabled}] - Showmount Enabled**

This optional parameter specifies whether to allow or disallow clients to see the Vserver's NFS exports list. The default setting is *enabled* .

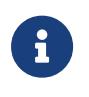

Showmount leverages the MOUNT protocol in NFSv3 to issue an EXPORT query to the NFS server. If the mount port is not listening or blocked by a firewall, or if NFSv3 is disabled on the NFS server, showmount queries fail.

# **[-name-service-lookup-protocol {TCP|UDP}] - Set the Protocol Used for Name Services Lookups for Exports**

This optional parameter specifies the protocol to use for doing name service lookups. The allowed values are **TCP** and **UDP** . The default setting is **UDP** .

# **[-map-unknown-uid-to-default-windows-user {enable|disable}] - Map Unknown UID to Default Windows User**

If you enable this optional parameter, unknown UNIX users that do not have a name mapping to a Windows user are mapped to the configured default Windows user. This allows all unknown UNIX users access with the credentials of the default Windows user. If you disable it, all unknown UNIX users without name mapping are always denied access. By default, this parameter is enabled.

# **[-netgroup-dns-domain-search {enabled|disabled}] - DNS Domain Search Enabled During Netgroup Lookup**

If you enable this optional parameter, during client access check evaluation in a netgroup, Data ONTAP performs an additional verification to ensure that the domain returned from DNS for that client is listed in the DNS configuration of the Vserver. This enables you to validate the domain when clients have the same short name in multiple domains. The default setting is *enabled* .

# **[-netgroup-trust-any-ns-switch-no-match {enabled|disabled}] - Trust No-Match Result from Any Name Service Switch Source During Netgroup Lookup**

This optional parameter specifies if you can consider a no-match result from any of the netgroup ns-switch sources to be authoritative. If this option is enabled, then a no-match response from any of the netgroup ns-switch sources is deemed conclusive even if other sources could not be searched. The default setting is 'disabled', which causes all netgroup ns-switch sources to be consulted before a no-match result is deemed conclusive.

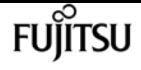

# **[-ntacl-display-permissive-perms {enabled|disabled}] - Display maximum NT ACL Permissions to NFS Client**

This optional parameter controls the permissions that are displayed to NFSv3 and NFSv4 clients on a file or directory that has an NT ACL set. When true, the displayed permissions are based on the maximum access granted by the NT ACL to any user. When false, the displayed permissions are based on the minimum access granted by the NT ACL to any user. The default setting is *false* .

# **[-v3-ms-dos-client {enabled|disabled}] - NFSv3 MS-DOS Client Support**

This optional parameter specifies whether to enable access for NFSv3 MS-DOS clients. The default setting is *disabled* at the time of creation.

# **[-ignore-nt-acl-for-root {enabled|disabled}] - Ignore the NT ACL Check for NFS User 'root'**

This optional parameter specifies whether Windows ACLs affect root access from NFS. If this option is enabled, root access from NFS ignores the NT ACL set on the file or directory. If auditing is enabled for the Vserver and there is no name-mapping present, then a default SMB credential (Builtin\administrator) is used for auditing, and an EMS warning is generated. The default setting is 'disabled', which causes NFS 'root' to be mapped to a Windows account, like any other NFS user.

# **[-cached-cred-positive-ttl <integer>] - Time To Live Value (in msecs) of a Positive Cached Credential**

This optional parameter specifies the age of the positive cached credentials after which they will be cleared from the cache. The value specified must be between 60000 and 604800000. The default setting is **86400000** .

# **[-cached-cred-negative-ttl <integer>] - Time To Live Value (in msecs) of a Negative Cached Credential**

This optional parameter specifies the age of the negative cached credentials after which they will be cleared from the cache. The value specified must be between 60000 and 604800000. The default setting is **7200000** .

# **[-skip-root-owner-write-perm-check {enabled|disabled}] - Skip Permission Check for NFS Write Calls from Root/Owner**

This optional parameter specifies if permission checks are to be skipped for NFS WRITE calls from root/owner. For copying read-only files to a destination folder which has inheritable ACLs, this option must be *enabled* . Warning: When *enabled* , if an NFS client does not make use of an NFS ACCESS call to check for user-level permissions and then tries to write onto read-only files, the operation will succeed. The default setting is *disabled* .

# **[-v3-64bit-identifiers {enabled|disabled}] - Use 64 Bits for NFSv3 FSIDs and File IDs**

This optional parameter specifies whether Data ONTAP uses 64 bits (instead of 32 bits) for file system identifiers (FSIDs) and file identifiers (file IDs) that are returned to NFSv3 clients. If you change the value of this parameter, clients must remount any paths over which they are using NFSv3. When **-v3-fsid-change** is disabled, enable this parameter to avoid file ID collisions.

# **[-v4-inherited-acl-preserve {enabled|disabled}] - Ignore Client Specified Mode Bits and Preserve Inherited NFSv4 ACL When Creating New Files or Directories**

This optional parameter specifies whether the client-specified mode bits should be ignored and the inherited NFSv4 ACL should be preserved when creating new files or directories. The default setting is *disabled* .

## **[-v3-search-unconverted-filename {enabled|disabled}] - Fallback to Unconverted Filename Search**

This optional parameter specifies whether to continue search without converting the filename to the Unicode character set while doing lookup in a directory.

## **[-file-session-io-grouping-count <integer>] - I/O Count to Be Grouped as a Session**

This optional parameter specifies the number of read or write operations on a file from a single client that are grouped and considered as one session for event generation applications, such as FPolicy. The event is generated on the first read or write of a file, and subsequently the event is generated only after the specified **-file-session-io-grouping-count** . The default value is *5000* .

# **[-file-session-io-grouping-duration <integer>] - Duration for I/O to Be Grouped as a Session (Secs)**

This optional parameter specifies the duration for which the read or write operationss on a file from a single client are grouped and considered as one session for event generation applications, such as FPolicy. The default value is *120* seconds.

# **[-checksum-for-replay-cache {enabled|disabled}] - Enable or disable Checksum for Replay-Cache**

This optional parameter specifies whether to enable replay cache checksum for NFS requests. The default value is *enabled* .

## **[-cached-cred-harvest-timeout <integer>] - Harvest timeout (in msecs) for a Cached Credential**

This optional parameter specifies the harvest timeout for cached credentials. The value specified must be between 60000 and 604800000. The default setting is **86400000** .

# **[-idle-connection-timeout <integer>] - Idle Connection Timeout Value (in seconds)**

This optional parameter specifies the idle connection timeout for NFS connections. The value specified must be between 120 and 86400.

# **[-allow-idle-connection-timeout {enabled|disabled}] - Are Idle NFS Connections Supported**

This optional parameter specifies whether to enable idle NFS connections. The default setting is **enabled** .

### **[-v3-hide-snapshot {enabled|disabled}] - Hide Snapshot Directory under NFSv3 Mount Point**

This optional parameter specifies whether to hide the .snapshot directory while listing under NFSv3 mount points. However an explicit access to the .snapshot directory will still be allowed even though the option is enabled. The default setting is **disabled** at the time of creation.

### **[-showmount-rootonly {enabled|disabled}] - Provide Root Path as Showmount State**

This optional parameter specifies whether to provide root path as showmount state when **-showmount** parameter is disabled. The default value for **showmount-rootonly** is *disabled* .

# **[-v4-64bit-identifiers {enabled|disabled}] - Use 64 Bits for NFSv4.x FSIDs and File IDs**

This optional parameter specifies whether Data ONTAP uses 64 bits (instead of 32 bits) for file system identifiers (FSIDs) and file identifiers (file IDs) that are returned to NFSv4.x clients. If you

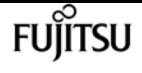

change the value of this parameter, clients must remount any paths over which they are using NFSv4.x. When **-v4-fsid-change** is disabled, enable this parameter to avoid file ID collisions.

## **[-v4.2-seclabel {enabled|disabled}] - NFSV4.2 Security Label Support**

This optional parameter specifies whether to enable security labels for NFSv4.2. The default setting for **-v4.2-seclabel** is *disabled* .

### **[-rdma {enabled|disabled}] - RDMA Protocol**

This optional parameter specifies whether to enable NFS access over RDMA. The default setting for parameter **-rdma** is *enabled* .

### **[-v4.1-trunking {enabled|disabled}] - NFSV4.1 Trunking Support**

This optional parameter specifies whether to enable trunking for NFSv4.1. The default setting for **-v4.1-trunking** is *disabled* .

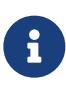

If the **-v4.1-trunking** is set to *enabled* and if users access the storage system using NFSv4.1 with NFS clients that don't support session trunking, they may see performance drop, due to use of a single TCP connection for the multiple mounts to the SVM data LIFs.

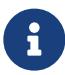

If the **-v4.1-trunking** is changed from *enabled* to *disabled* and if users access the storage system using NFSv4 with trunking mount then client may see IO hung issue, because on the client side session trunking is still in use and on the Nfs4 server side it is getting disabled. Remount is required on the Nfs client if such issue happens.

### **[-v4.2-sparsefile-ops {enabled|disabled}] - NFSV4.2 Sparse Files Ops Support**

This optional parameter specifies whether to enable sparsefile ops for NFSv4.2. The default setting for **-v4.2-sparsefile-ops** is *disabled* .

# **Examples**

The following example enables NFS access on a Vserver named vs0 for NFS clients that use NFS v3 over TCP:

```
cluster1::> vserver nfs modify -vserver vs0 -access true -v3 enabled -udp disabled
-tcp enabled
```
# **Related Links**

• [vserver export-policy rule create](#page-2927-0)

# **vserver nfs off**

Disable the NFS service of a Vserver

**Availability:** This command is available to cluster and Vserver administrators at the admin privilege level.

# **Description**

The **vserver nfs off** command disables NFS access on a Vserver. The Vserver must already exist.

# **Parameters**

**-vserver <vserver name> - Vserver**

This parameter specifies the Vserver on which you want to disable NFS access.

# **Examples**

The following example disables NFS access on a Vserver named vs0.

```
cluster1::> vserver nfs off -vserver vs0
```
# **vserver nfs on**

Enable the NFS service of a Vserver

**Availability:** This command is available to cluster and Vserver administrators at the admin privilege level.

# **Description**

The **vserver nfs on** command enables NFS access on a Vserver. The Vserver must already exist.

# **Parameters**

### **-vserver <vserver name> - Vserver**

This parameter specifies the Vserver on which you want to enable NFS access.

# **Examples**

The following example enables NFS access on a Vserver named vs0.

```
cluster1::> vserver nfs on -vserver vs0
```
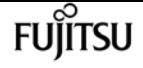

# **vserver nfs prepare-for-v3-ms-dos-clientdowngrade**

(DEPRECATED)-Disable NFSv3 MS-DOS Client Support

**Availability:** This command is available to cluster administrators at the advanced privilege level.

# **Description**

This command is deprecated and may be removed in a future release.

The **vserver nfs prepare-for-v3-ms-dos-client-downgrade** command verifies that the NFSv3 MS-DOS client setting is disabled on all Vservers and disables the NFSv3 MS-DOS client support capability on the cluster when downgrading Data ONTAP to a version that does not support NFSv3 MS-DOS clients.

# **Examples**

The following example disables NFSv3 MS-DOS client support on the Vservers.

```
cluster::1> vserver nfs prepare-for-v3-ms-dos-client-downgrade
```
# **vserver nfs prepare-to-downgrade**

Remove NFS configurations that are not compatible with earlier versions of Data **ONTAP** 

**Availability:** This command is available to cluster administrators at the advanced privilege level.

# **Description**

The **vserver nfs prepare-to-downgrade** command removes NFS configurations incompatible with the earlier release of Data ONTAP.

# **Parameters**

# **-disable-feature-set <downgrade version> - Data ONTAP Version**

This parameter specifies the Data ONTAP version that introduced the new NFS configurations and needs to be removed before downgrade. The value can be one of the following:

• 9.2.0 - Remove the NFS configurations introduced in Data ONTAP release 9.2.0. The configurations include the following:

- **-file-session-io-grouping-count** .
- **-file-session-io-grouping duration** .

# **Examples**

cluster1::\*> vserver nfs prepare-to-downgrade -disable-feature-set 9.2.0

# **vserver nfs show**

Display the NFS configurations of Vservers

**Availability:** This command is available to cluster and Vserver administrators at the admin privilege level.

# **Description**

The **vserver nfs show** command displays information about NFS-enabled Vservers. The command output depends on the parameter or parameters specified with the command. If no parameters are specified, the command displays the following information about all NFS-enabled Vservers:

- Vserver name
- Whether general NFS access is enabled
- Whether access to NFSv3 clients is enabled
- Whether access to NFSv4 clients is enabled
- Whether NFS access over UDP is enabled
- Whether NFS access over TCP is enabled
- List of default Windows users (detailed view only)

You can specify additional parameters to display only information that matches those parameters. For instance, to display information only about Vservers that enable access over TCP, enter the command with the **-tcp-enable true** parameter. + + All NFSv4.1 options apply to NFSv4.1 or later versions.

# **Parameters**

# **{ [-fields <fieldname>,…]**

If you specify the **-fields** parameter, the command only displays the fields that you specify.

# **| [-krb-opts ]**

If you specify the parameter for **-instance** , the command shows detailed information about all NFS-enabled Vservers. Otherwise, if the **-krb-opts** parameter is specified, the command shows the following Kerberos-related information:

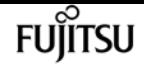

- Vserver name
- Maximum number of RPCSEC\_GSS authentication contexts
- Time, in seconds, an RPCSEC\_GSS context can remain idle before being deleted

Otherwise, if the **-fields** parameter is specified, the command shows information about all of the NFS-enabled Vservers that you specify as a comma-delimited list.

# **| [-instance ] }**

If you specify the **-instance** parameter, the command displays detailed information about all entries.

# **[-vserver <vserver name>] - Vserver**

If you specify this parameter, the command displays information only about the specified NFSenabled Vserver.

## **[-access {true|false}] - General NFS Access**

If you specify this parameter, the command displays information only about the NFS-enabled Vservers that have the specified general-access setting.

## **[-rpcsec-ctx-high <integer>] - RPC GSS Context Cache High Water Mark**

If you specify this parameter, the command displays information only about NFS-enabled Vservers that have the specified maximum number of RPCSEC\_GSS authentication contexts.

## **[-rpcsec-ctx-idle <integer>] - RPC GSS Context Idle**

If you specify this parameter, the command displays information only about the NFS-enabled Vservers that have the specified timeout value for idle RPCSEC\_GSS contexts.

# **[-v3 {enabled|disabled}] - NFS v3**

If you specify this parameter, the command displays information only about the NFS-enabled Vservers for which the **v3** option matches the specified input.

# **[-v4.0 {enabled|disabled}] - NFS v4.0**

If you specify this parameter, the command displays information only about NFS-enabled Vservers for which the **v4.0** option matches the specified input.

### **[-udp {enabled|disabled}] - UDP Protocol**

If you specify this parameter, the command displays information only about the NFS-enabled Vservers that have the specified NFS-over-UDP access setting.

# **[-tcp {enabled|disabled}] - TCP Protocol**

If you specify this parameter, the command displays information only about the NFS-enabled Vservers that have the specified NFS-over-TCP setting.

# **[-default-win-user <text>] - Default Windows User**

If you specify this parameter, the command displays information only about the NFS-enabled Vservers that have the specified list of default Windows users.
#### **[-enable-ejukebox {true|false}] - Enable NFSv3 EJUKEBOX error**

If you specify this parameter, the command displays information only about the NFS-enabled Vservers for which the **enable-ejukebox** option matches the specified input.

#### **[-v3-require-read-attributes {true|false}] - Require All NFSv3 Reads to Return Read Attributes**

If you specify this parameter, the command displays information only about the NFS-enabled Vservers for which NFSv3 read operations are required or not required to return read attributes.

#### **[-v3-fsid-change {enabled|disabled}] - Show Change in FSID as NFSv3 Clients Traverse Filesystems**

If you specify this parameter, the command displays information about changes in file system identifiers (FSIDs) as NFSv3 clients traverse file systems.

## **[-v3-connection-drop {enabled|disabled}] - Enable the Dropping of a Connection When an NFSv3 Request is Dropped**

If you specify this parameter, the command displays information only about the NFS-enabled Vservers for which the **v3-connection-drop** option matches the specified input.

#### **[-ntfs-unix-security-ops {fail|ignore|use-export-policy}] - Vserver NTFS Unix Security Options**

If you specify this parameter, the command displays information only about the NFS-enabled Vservers for which the NTFS-UNIX security setting matches the specified input.

### **[-chown-mode {restricted|unrestricted|use-export-policy}] - Vserver Change Ownership Mode**

If you specify this parameter, the command displays information only about the NFS-enabled Vservers for which the chown-mode setting matches the specified input.

#### **[-trace-enabled {true|false}] - NFS Response Trace Enabled**

If you specify this parameter, the command displays information only about the NFS-enabled Vservers for which the **trace-enabled** option matches the specified input.

#### **[-trigger <integer>] - NFS Response Trigger (in secs)**

If you specify this parameter, the command displays information only about the NFS-enabled Vservers with the specified NFS response trigger time.

#### **[-udp-max-xfer-size <integer>] - UDP Maximum Transfer Size (bytes)**

If you specify this parameter, the command displays information only about the NFS-enabled Vservers with the specified UDP maximum transfer size. The range is 8192 to 57344.

#### **[-tcp-max-xfer-size <integer>] - TCP Maximum Transfer Size (bytes)**

If you specify this parameter, the command displays information only about the NFS-enabled Vservers with the specified TCP maximum transfer size. The range is 8192 to 1048576.

#### **[-v4.0-acl {enabled|disabled}] - NFSv4.0 ACL Support**

If you specify this parameter, the command displays information only about the NFS-enabled Vservers for which the **v4.0-acl** option matches the specified input.

### **[-v4.0-read-delegation {enabled|disabled}] - NFSv4.0 Read Delegation Support**

If you specify this parameter, the command displays information only about the NFS-enabled

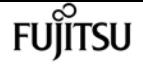

Vservers for which the **v4.0-read-delegation** option matches the specified input.

#### **[-v4.0-write-delegation {enabled|disabled}] - NFSv4.0 Write Delegation Support**

If you specify this parameter, the command displays information only about the NFS-enabled Vservers for which the **v4.0-write-delegation** option matches the specified input.

#### **[-v4-fsid-change {enabled|disabled}] - Show Change in FSID as NFSv4 Clients Traverse Filesystems**

If you specify this parameter, the command displays information only about the NFS-enabled Vservers for which the showing of NFSv4 file system identifier (FSID) changes has been enabled or disabled.

#### **[-v4.0-referrals {enabled|disabled}] - NFSv4.0 Referral Support**

If you specify this parameter, the command displays information only about the NFS-enabled Vservers for which the **v4.0-referrals** option matches the specified input.

#### **[-v4-id-domain <nfs domain>] - NFSv4 ID Mapping Domain**

If you specify this parameter, the command displays information only about the NFS-enabled Vservers having the specified domain name.

## **[-v4-validate-symlinkdata {enabled|disabled}] - NFSv4 Validate UTF-8 Encoding of Symbolic Link Data**

If you specify this parameter, the command displays information only about the NFS-enabled Vservers for which validation of UTF-8 encoding of symbolic link data has been enabled or disabled.

#### **[-v4-lease-seconds <integer>] - NFSv4 Lease Timeout Value (in secs)**

If you specify this parameter, it displays the locking lease period. It is expressed in seconds. Clients that have been inactive for a period equal or longer to the lease period may lose all their locking state on a node.

#### **[-v4-grace-seconds <integer>] - NFSv4 Grace Timeout Value (in secs)**

If you specify this parameter, it displays the grace period for clients to reclaim file locks after a server failure. The grace period is expressed in seconds.

## **[-v4-acl-preserve {enabled|disabled}] - Preserves and Modifies NFSv4 ACL (and NTFS File Permissions in Unified Security Style)**

If you specify this parameter, the command displays information only about the NFS-enabled Vservers for which the **v4-acl-preserve** option matches the specified input.

### **[-v4.1 {enabled|disabled}] - NFSv4.1 Minor Version Support**

If you specify this parameter, the command displays information only about NFS-enabled Vservers for which the **v4.1** option matches the specified input.

#### **[-rquota {enabled|disabled}] - Rquota Enable**

If you specify this parameter, the command displays information only about the NFS-enabled Vservers for which the **rquota** option matches the specified input.

#### **[-v4.1-implementation-domain <nfs domain>] - NFSv4.1 Implementation ID Domain**

If you specify this parameter, the command displays information only about the NFS-enabled Vservers for which the **v4.1-implementation-domain** option matches the specified input.

#### **[-v4.1-implementation-name <text>] - NFSv4.1 Implementation ID Name**

If you specify this parameter, the command displays information only about the NFS-enabled Vservers for which the **v4.1-implementation-name** option matches the specified input.

#### **[-v4.1-implementation-date <Date>] - NFSv4.1 Implementation ID Date**

If you specify this parameter, the command displays information only about the NFS-enabled Vservers for which the **v4.1-implementation-date** option matches the specified input.

#### **[-v4.1-pnfs {enabled|disabled}] - NFSv4.1 Parallel NFS Support**

If you specify this parameter, the command displays information only about the NFS-enabled Vservers for which the **v4.1-pnfs** option matches the specified input.

#### **[-v4.1-referrals {enabled|disabled}] - NFSv4.1 Referral Support**

If you specify this parameter, the command displays information only about the NFS-enabled Vservers for which the **v4.1-referrals** option matches the specified input.

#### **[-v4.1-acl {enabled|disabled}] - NFSv4.1 ACL Support**

If you specify this parameter, the command displays information only about the NFS-enabled Vservers for which the **v4.1-acl** option matches the specified input.

#### **[-vstorage {enabled|disabled}] - NFS vStorage Support**

If you specify this parameter, the command displays information only about the NFS-enabled Vservers for which the **vstorage** option matches the specified input.

#### **[-v4-numeric-ids {enabled|disabled}] - NFSv4 Support for Numeric Owner IDs**

If you specify this parameter, the command displays information only about the NFS-enabled Vservers for which the **v4-numeric-ids** option matches the specified input.

#### **[-default-win-group <text>] - Default Windows Group**

If you specify this parameter, the command displays information only about the NFS-enabled Vservers that have the specified list of default Windows groups.

#### **[-v4.1-read-delegation {enabled|disabled}] - NFSv4.1 Read Delegation Support**

If you specify this parameter, the command displays information only about the NFS-enabled Vservers for which the **v4.1-read-delegation** option matches the specified input.

### **[-v4.1-write-delegation {enabled|disabled}] - NFSv4.1 Write Delegation Support**

If you specify this parameter, the command displays information only about the NFS-enabled Vservers for which the **v4.1-write-delegation** option matches the specified input.

#### **[-v4.x-session-num-slots <integer>] - Number of Slots in the NFSv4.x Session slot tables**

If you specify this parameter, this command displays information only about the NFS-enabled Vservers for which the **v4.x-session-num-slots** option matches the specified input. The range is 1

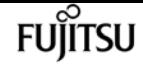

to 2000.

## **[-v4.x-session-slot-reply-cache-size <integer>] - Size of the Reply that will be Cached in Each NFSv4.x Session Slot (in bytes)**

If you specify this parameter, this command displays information only about the NFS-enabled Vservers for which the **v4.x-session-slot-reply-cache-size** option matches the specified input. The cache size is expressed in bytes. The range is 512 to 4096.

### **[-v4-acl-max-aces <integer>] - Maximum Number of ACEs per ACL**

If you specify this parameter, the command displays information only about the NFS-enabled Vservers for which the **v4-acl-max-aces** option matches the specified input.

### **[-mount-rootonly {enabled|disabled}] - NFS Mount Root Only**

If you specify this parameter, the command displays information only about the NFS-enabled Vservers for which the **mount-rootonly** option matches the specified input.

### **[-nfs-rootonly {enabled|disabled}] - NFS Root Only**

If you specify this parameter, the command displays information only about the NFS-enabled Vservers for which the **nfs-rootonly** option matches the specified input.

### **[-auth-sys-extended-groups {enabled|disabled}] - AUTH\_SYS Extended Groups Enabled**

If you specify this parameter, the command displays information only about the NFS-enabled Vservers for which the **auth-sys-extended-groups** option matches the specified input.

### **[-extended-groups-limit <integer>] - AUTH\_SYS and RPCSEC\_GSS Auxillary Groups Limit**

If you specify this parameter, the command displays information about the NFS-enabled Vservers for which the **extended-groups-limit** option matches the specified input. The range is 32 to 1024.

### **[-validate-qtree-export {enabled|disabled}] - Validation of Qtree IDs for Qtree File Operations**

If you specify this parameter, the command displays information only about the NFS-enabled Vservers for which **validate-qtree-export** option matches the specified input.

### **[-mountd-port <integer>] - NFS Mount Daemon Port**

If you specify this parameter, the command displays information only about the NFS-enabled Vservers for which the **mountd-port** option matches the specified input.

### **[-nlm-port <integer>] - Network Lock Manager Port**

If you specify this parameter, the command displays information only about the NFS-enabled Vservers for which the **nlm-port** option matches the specified input.

### **[-nsm-port <integer>] - Network Status Monitor Port**

If you specify this parameter, the command displays information only about the NFS-enabled Vservers for which the **nsm-port** option matches the specified input.

### **[-rquotad-port <integer>] - NFS Quota Daemon Port**

If you specify this parameter, the command displays information only about the NFS-enabled Vservers for which the **rquotad-port** option matches the specified input.

#### **[-permitted-enc-types <NFS Kerberos Encryption Type>,…] - Permitted Kerberos Encryption Types**

If you specify this parameter, the command displays information only about the NFS-enabled Vservers for which **permitted-enc-types** option matches any of the following : des, des3, aes-128, aes-256.

#### **[-showmount {enabled|disabled}] - Showmount Enabled**

If you specify this parameter, the command displays information only about the NFS-enabled Vserver's for which the **showmount** option matches the specified input.

### **[-name-service-lookup-protocol {TCP|UDP}] - Set the Protocol Used for Name Services Lookups for Exports**

If you specify this parameter, the command displays information only about the NFS-enabled Vservers for which **-name-service-lookup-protocol** matches the parameter.

### **[-map-unknown-uid-to-default-windows-user {enable|disable}] - Map Unknown UID to Default Windows User**

If you specify this parameter, the command displays information only about the NFS-enabled Vservers for which **-map-unknown-uid-to-default-windows-user** is enabled or disabled.

### **[-netgroup-dns-domain-search {enabled|disabled}] - DNS Domain Search Enabled During Netgroup Lookup**

If you specify this parameter, the command displays information only about the NFS-enabled Vservers for which **-netgroup-dns-domain-search** is enabled or disabled.

### **[-netgroup-trust-any-ns-switch-no-match {enabled|disabled}] - Trust No-Match Result from Any Name Service Switch Source During Netgroup Lookup**

If you specify this parameter, the command displays information only about the NFS-enabled Vservers for which **-netgroup-trust-any-ns-switch-no-match** is enabled or disabled.

## **[-ntacl-display-permissive-perms {enabled|disabled}] - Display maximum NT ACL Permissions to NFS Client**

If you specify this parameter, the command displays information only about the NFS-enabled Vservers for which **-ntacl-display-permissive-perms** matches the parameter.

### **[-v3-ms-dos-client {enabled|disabled}] - NFSv3 MS-DOS Client Support**

If you specify this parameter, the command displays information only about NFS-enabled Vservers for which NFSv3 MS-DOS client support is enabled or disabled.

### **[-ignore-nt-acl-for-root {enabled|disabled}] - Ignore the NT ACL Check for NFS User 'root'**

If you specify this parameter, the command displays information only about the NFS-enabled Vservers for which **-ignore-nt-acl-for-root** is enabled or disabled.

### **[-cached-cred-positive-ttl <integer>] - Time To Live Value (in msecs) of a Positive Cached Credential**

If you specify this parameter, the command displays information about the NFS-enabled Vservers time to live value of the positive cached credentials.

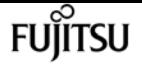

## **[-cached-cred-negative-ttl <integer>] - Time To Live Value (in msecs) of a Negative Cached Credential**

If you specify this parameter, the command displays information about the NFS-enabled Vservers time to live value of the negative cached credentials.

## **[-skip-root-owner-write-perm-check {enabled|disabled}] - Skip Permission Check for NFS Write Calls from Root/Owner**

If you specify this parameter, the command displays information only about the NFS-enabled Vservers for which **-skip-root-owner-write-perm-check** is enabled or disabled.

## **[-v3-64bit-identifiers {enabled|disabled}] - Use 64 Bits for NFSv3 FSIDs and File IDs**

If you specify this parameter, the command displays information only about the NFS-enabled Vservers for which **-v3-64bit-identifiers** is enabled or disabled.

## **[-v4-inherited-acl-preserve {enabled|disabled}] - Ignore Client Specified Mode Bits and Preserve Inherited NFSv4 ACL When Creating New Files or Directories**

If you specify this parameter, the command displays information about the NFS-enabled Vservers for which **-v4-inherited-acl-preserve** matches the specified input.

## **[-v3-search-unconverted-filename {enabled|disabled}] - Fallback to Unconverted Filename Search**

If you specify this parameter, the command displays information about the NFS-enabled Vservers for which **-v3-search-unconverted-filename** matches the specified input.

## **[-file-session-io-grouping-count <integer>] - I/O Count to Be Grouped as a Session**

If you specify this parameter, the command displays information about the NFS-enabled SVMs for which the **-file-session-io-grouping-count** matches the specified input.

## **[-file-session-io-grouping-duration <integer>] - Duration for I/O to Be Grouped as a Session (Secs)**

If you specify this parameter, the command displays information about the NFS-enabled SVMs for which the **-file-session-io-grouping-duration** matches the specified input.

## **[-checksum-for-replay-cache {enabled|disabled}] - Enable or disable Checksum for Replay-Cache**

If you specify this parameter, the command displays information about the NFS-enabled SVMs for which the **-checksum-for-replay-cache** matches the specified input.

## **[-cached-cred-harvest-timeout <integer>] - Harvest timeout (in msecs) for a Cached Credential**

If you specify this parameter, the command displays information about the NFS-enabled Vservers harvest timeout for cached credentials.

## **[-idle-connection-timeout <integer>] - Idle Connection Timeout Value (in seconds)**

If you specify this parameter, the command displays information about the NFS-enabled Vservers idle connections timeout

### **[-allow-idle-connection-timeout {enabled|disabled}] - Are Idle NFS Connections Supported**

If you specify this parameter, the command displays information only about NFS-enabled Vservers for which the **-allow-idle-connection-timeout** option matches the specified input.

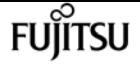

#### **[-v3-hide-snapshot {enabled|disabled}] - Hide Snapshot Directory under NFSv3 Mount Point**

If you specify this parameter, the command displays information about the NFS-enabled Vservers for which **-v3-hide-snapshot** matches the specified input.

#### **[-showmount-rootonly {enabled|disabled}] - Provide Root Path as Showmount State**

If you specify this parameter, the command displays information about the NFS-enabled Vservers for which **-showmount-rootonly** matches the specified input.

#### **[-v4-64bit-identifiers {enabled|disabled}] - Use 64 Bits for NFSv4.x FSIDs and File IDs**

If you specify this parameter, the command displays information only about the NFS-enabled Vservers for which **-v4-64bit-identifiers** is enabled or disabled.

#### **[-v4.2-seclabel {enabled|disabled}] - NFSV4.2 Security Label Support**

If you specify this parameter, the command displays information only about the NFS-enabled Vservers for which the **v4.2-seclabel** option matches the specified input.

#### **[-rdma {enabled|disabled}] - RDMA Protocol**

If you specify this parameter, the command displays information only about the NFS-enabled Vservers that have the specified NFS-over-RDMA setting.

#### **[-v4.1-trunking {enabled|disabled}] - NFSV4.1 Trunking Support**

If you specify this parameter, the command displays information only about the NFS-enabled Vservers for which the **v4.1-trunking** option matches the specified input.

#### **[-v4.2-sparsefile-ops {enabled|disabled}] - NFSV4.2 Sparse Files Ops Support**

If you specify this parameter, the command displays information only about the NFS-enabled Vservers for which the **v4.2-sparsefile-ops** option matches the specified input.

## **Examples**

The following example displays information about all NFS-enabled Vservers:

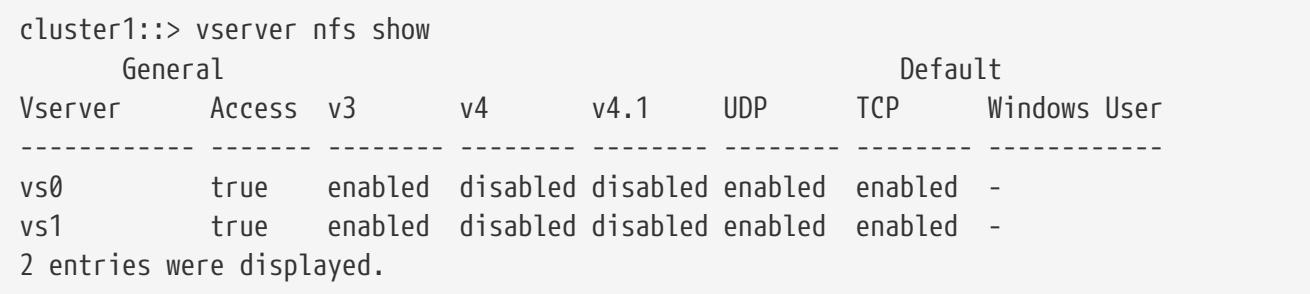

The following example displays Kerberos-related information about all NFS-enabled Vservers:

cluster1::\*> vserver nfs show -krb-opts Vserver Context High Context Idle -------------- ------------ ----------- vs0 30 30

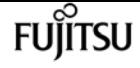

# **vserver nfs start**

Start the NFS service of a Vserver

**Availability:** This command is available to cluster and Vserver administrators at the admin privilege level.

# **Description**

The **vserver nfs start** command starts the NFS service on a Vserver to serve NFS clients. The Vserver must already exist.

## **Parameters**

#### **-vserver <vserver name> - Vserver**

This parameter specifies the Vserver on which you want to start the NFS service.

# **Examples**

The following example starts the NFS service on a Vserver named vs0.

```
cluster1::> vserver nfs start -vserver vs0
```
# **vserver nfs status**

Display the status of the NFS service of a Vserver

**Availability:** This command is available to cluster and Vserver administrators at the admin privilege level.

# **Description**

The **vserver nfs status** command shows the status of NFS on a Vserver. The Vserver must already exist.

# **Parameters**

#### **-vserver <vserver name> - Vserver**

This parameter specifies the Vserver for which you want to see the NFS status.

### **[-is-enabled {true|false}] - NFS Service Enabled**

If you specify this optional parameter, the command displays whether NFS is enabled or not. This parameter is true if the NFS server is running.

# **Examples**

The following example shows the status of NFS on a Vserver named vs0 for which NFS is enabled.

```
cluster1::> vserver nfs status -vserver vs0.
The NFS server is running.
```
# **vserver nfs stop**

Stop the NFS service of a Vserver

**Availability:** This command is available to cluster and Vserver administrators at the admin privilege level.

# **Description**

The **vserver nfs stop** command stops the NFS service on a Vserver to serve NFS clients. The Vserver must already exist.

# **Parameters**

#### **-vserver <vserver name> - Vserver**

This parameter specifies the Vserver on which you want to stop the NFS service.

# **Examples**

The following example stops the NFS service on a Vserver named vs0.

```
cluster1::> vserver nfs stop -vserver vs0
```
# **vserver nfs connected-clients show**

```
Display List of recent NFS clients information
```
**Availability:** This command is available to cluster and Vserver administrators at the admin privilege level.

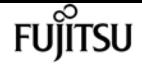

# **Description**

The `nfs connected-clients show ` command displays information about currently connected NFS clients, other NFS clients that are are currently idle but can be connected, and a list of recently unmounted clients. If a client connected to the NFS server is idle for longer than the maximum cache idle time, then the entry will be removed. By default, the maximum cache idle time is 48 hours.

# **Parameters**

### **{ [-fields <fieldname>,…]**

If you specify the **-fields <fieldname>, …** parameter, the command output also includes the specified field or fields. You can use '-fields ?' to display the fields to specify.

### **| [-instance ] }**

If you specify the **-instance** parameter, the command displays detailed information about all fields.

### **[-node {<nodename>|local}] - Node Name**

Use this parameter to display information only about the specified node.

### **[-vserver <vserver>] - Vserver**

Use this parameter to display information only about the specified vserver.

#### **[-data-lif-ip <IP Address>] - Data LIF IP Address**

Use this parameter to display information only about the specified data LIF IP.

### **[-client-ip <IP Address>] - Client IP Address**

Use this parameter to display information only about the specified client IP.

#### **[-volume <volume name>] - Volume Accessed**

Use this parameter to display information only about the specified volume.

#### **[-protocol <Client Access Protocol>] - Protocol Version**

Use this parameter to display information only about the specified protocol.

### **[-idle-time <[<integer>d][<integer>h][<integer>m][<integer>s]>] - Idle Time (Sec)**

Use this parameter to display the time elapsed since the client sent the last request for this volume.

#### **[-local-reqs <integer>] - Number of Local Reqs**

Use this parameter to display a counter tracking requests that are sent to the volume with fastpath.

#### **[-remote-reqs <integer>] - Number of Remote Reqs**

Use this parameter to display a counter tracking requests that are sent to the volume with slowpath to remote Dblade using a CSM session.

#### **[-policy-name <text>] - Export Policy Name**

Use this parameter to display the Policy Name for this volume.

### **[-trunking-status {true|false}] - Trunking Status**

Use this parameter to display trunking status for the specified client/connection.

# **Examples**

The following example displays the connected clients information.

```
cluster-1::*> nfs connected-clients show
Node: vsim1
   Vserver: vs1
   Data-Ip: 10.140.72.214
Client-Ip Protocol Volume Policy Idle-Time Local-Reqs Remote-Reqs
-------------- -------- --------- -------- ------------ ---------- ----------
10.140.137.57 nfs4 rvol1 pol1 5s 9 0
10.140.137.57 nfs3 vol1 pol1 6m 51s 14 0
10.140.137.57 nfs4 vol1 pol1 5s 16 0
3 entries were displayed.
```
# **vserver nfs credentials count**

Count credentials cached by NFS

**Availability:** This command is available to cluster administrators at the advanced privilege level.

# **Description**

The **vserver nfs credentials count** command displays the number of credentials stored in NFS credentials cache on a specific node. This command has no effect if the specified node has no active data.

# **Parameters**

#### **-node <nodename> - Node**

The name of the node on which the command is executed.

# **Examples**

Lists the number of credentials stored by NFS on node node1

```
cluster1::*> vserver nfs credentials count -node node1
```
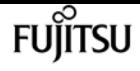

Number of credentials cached by NFS on node "node1": "2"

# **vserver nfs credentials flush**

Flush credentials cached by NFS

**Availability:** This command is available to cluster administrators at the advanced privilege level.

# **Description**

The **vserver nfs credentials flush** command deletes credentials from the NFS credentials cache on a specific node for a given Vserver or a given UNIX user. This command has no effect if the vserver that is specified has no active data interfaces on the node where the command is run.

# **Parameters**

#### **-node <nodename> - Node**

The name of the node on which the command is executed.

#### **-vserver <vserver name> - Vserver**

Use this parameter to clear the credential cache for the Vserver you specify.

#### **{ [-unix-user-id <integer>] - UNIX User ID**

Use this parameter to clear the credential cache for the UNIX user id you specify.

### **[-client-ip <IP Address>] - Client IP Address**

Use this parameter to clear the credential cache for the client IP address you specify.

#### **| [-unix-user-name <text>] - UNIX User Name**

Use this parameter to clear the credential cache for the UNIX user name you specify.

#### **| [-unix-group-id <integer>] - UNIX Group ID**

Use this parameter to clear the credential cache for the UNIX group id you specify.

#### **| [-unix-group-name <text>] - UNIX Group Name }**

Use this parameter to clear the credential cache for the UNIX group name you specify.

# **Examples**

Clear the credential cache for user user1 on node node1 in Vserver vs1.

```
cluster1::*> vserver nfs credentials flush -node node1 -vserver vs1 -unix-user-name
user1
```
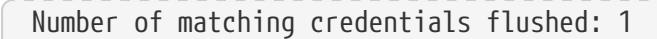

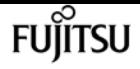

# **vserver nfs credentials show**

Show credentials cached by NFS

**Availability:** This command is available to cluster and Vserver administrators at the advanced privilege level.

# **Description**

The **vserver nfs credentials show** command displays the user account credentials stored on a specific node for a given UNIX user. This command has no effect if the vserver specified has no active data interfaces on the node where the command is run.

# **Parameters**

#### **{ [-fields <fieldname>,…]**

If you specify the **-fields <fieldname>, …** parameter, the command output also includes the specified field or fields. You can use '-fields ?' to display the fields to specify.

#### **| [-instance ] }**

If you specify the **-instance** parameter, the command displays detailed information about all fields.

#### **-node <nodename> - Node**

The name of the node on which the command is executed.

#### **-vserver <vserver name> - Vserver**

Use this parameter to search for user credentials in the Vserver you specify.

#### **{ -unix-user-id <integer> - UNIX User ID**

Use this parameter to search for user credentials for the UNIX user id you specify.

#### **[-client-ip <IP Address>] - Client IP Address**

Use this parameter to search for user credentials for the client ip you specify.

#### **| -unix-user-name <text> - UNIX User Name**

Use this parameter to search for user credentials for the UNIX user name you specify.

#### **| -unix-group-id <integer> - UNIX Group ID**

Use this parameter to search for user credentials for the UNIX group id you specify.

#### **| -unix-group-name <text> - UNIX Group Name }**

Use this parameter to search for user credentials for the UNIX group name you specify.

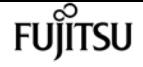

**[-flags {ip-qualifier-configured|ip-qualifier-not-configured|unix-extended-creds-present|nounix-extended-creds|unix-extended-creds-requested|unix-creds-transient-failure|cifs-credspresent|no-cifs-creds|cifs-creds-requested|cifs-cifs-transient-failure|place-holder|transientfailure|transient-error-on-last-refresh|id-name-mapping-present|no-id-name-mapping|id-namemapping-requested|id-name-mapping-transient-failure|unix-cred-is-partial}] - Credential Entry Flags**

The credential entry flags.

### **[-last-refresh-time <[<integer>h][<integer>m][<integer>s]>] - Time since Last Refresh**

Time since last refreshed.

**[-last-access-time <[<integer>h][<integer>m][<integer>s]>] - Time since Last Access**

Time since last access.

#### **[-hit-count <integer>] - Number of Hits**

Number of times the cached credential is fetched successfully.

### **[-unix-cred-flags <integer>] - UNIX Credential Flags**

UNIX credentials flags.

#### **[-unix-cred-domain-id <integer>] - UNIX Credential Domain ID**

UNIX credentials domain ID.

#### **[-unix-cred-uid <integer>] - UNIX Credential UID**

User ID of the UNIX user.

### **[-unix-cred-primary-gid <integer>] - UNIX Credential Primay GID**

Primary GID of the UNIX user.

**[-unix-cred-additional-gids <integer>,…] - UNIX Credential Additional GIDs** Additional GIDs of the UNIX user.

### **[-win-cred-flags <integer>] - Windows Credential Flags**

Windows credentials flags.

- **[-win-cred-user-sid <text>] Windows Credential User SID** SID of the windows user.
- **[-win-cred-primary-group-sid <text>] Windows Credential Primary Group SID** SID of the windows user's primary group.
- **[-win-cred-domain-sids <text>,…] Windows Credential Domain SIDs** Domain SIDs of the windows user.

# **Examples**

Show the credentials cached by NFS Cred Store for the UNIX user node1 on node node1.

```
gnk1cluster1::*> vserver nfs credentials show -node gnk1cluster1-01 -vserver coke
-unix-user-name root
Credentials
-----------
                        Node: gnk1cluster1-01
                     Vserver: coke
                   Client IP: -
                       Flags: ip-qualifier-not-configured, unix-extended-creds-present,
cifs-creds-present, id-name-mapping-present
    Time since Last Refresh: 10s
     Time since Last Access: 5s
                   Hit Count: 24
Unix Credentials:
                       Flags: 0
                   Domain ID: 0
                         UID: 0
                 Primary GID: 1
            Additional GIDs: 1
Windows Credentials:
                       Flags: 8759
                    User SID: S-1-5-21-2552784647-1202982559-4146209732-500
          Primary Group SID: S-1-5-21-2552784647-1202982559-4146209732-513
                 Domain SIDs: S-1-5-21-2552784647-1202982559-4146209732
                             S - 1 - 1S - 1 - 5S-1-5-32ID-Name Information:
                         Type: user
                           ID: 0
                         Name: root
```
# **vserver nfs kerberos interface disable**

Disable NFS Kerberos on a LIF

**Availability:** This command is available to cluster and Vserver administrators at the admin privilege level.

# **Description**

The **vserver nfs kerberos interface disable** command disables NFS Kerberos on a logical interface.

# **Parameters**

#### **-vserver <vserver name> - Vserver**

This parameter specifies the Vserver in which the logical interface exists.

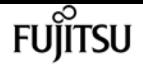

#### **-lif <lif-name> - Logical Interface**

This parameter specifies the name of the logical interface on which you want to disable NFS Kerberos.

#### **[-admin-username <text>] - Account Creation Username**

This optional parameter specifies the administrator user name.

#### **[-admin-password <text>] - Account Creation Password**

This optional parameter specifies the administrator password.

# **Examples**

The following example disables NFS Kerberos on a Vserver named vs0 and a logical interface named datalif1.

vs1::> vserver nfs kerberos interface disable -vserver vs0 -lif datalif1

# **vserver nfs kerberos interface enable**

Enable NFS Kerberos on a LIF

**Availability:** This command is available to cluster and Vserver administrators at the admin privilege level.

# **Description**

The **vserver nfs kerberos interface enable** command enables NFS Kerberos on a logical interface.

# **Parameters**

#### **-vserver <vserver name> - Vserver**

This parameter specifies the Vserver in which the logical interface exists.

#### **-lif <lif-name> - Logical Interface**

This parameter specifies the name of the logical interface on which you want to enable NFS Kerberos.

#### **[-spn <text>] - Service Principal Name**

This optional parameter specifies the service principal name (SPN) for the logical interface you want to enable. This value must be in the form nfs/*host\_name* @*REALM* , where *host\_name* is the fully qualified host name of the Kerberos server, nfs is the service, and *REALM* is the name of the Kerberos realm (for instance, EXAMPLE.COM). Specify Kerberos realm name in uppercase.

This optional parameter specifies the administrator user name.

## **[-admin-password <text>] - Account Creation Password**

This optional parameter specifies the administrator password.

## **[-keytab-uri {(ftp|http|https)://(hostname|IPv4 Address|'['IPv6 Address']')…}] - Load Keytab from URI**

This optional parameter specifies loading a keytab file from the specified URI.

## **[-ou <text>] - Organizational Unit**

This optional parameter specifies the organizational unit (OU) under which the Microsoft Active Directory server account will be created when you enable Kerberos using a realm for Microsoft KDC. If this parameter is not specified, the default OU is "CN=Computers".

## **[-machine-account <text>] - Machine Account Name**

This optional parameter specifies the machine account to create in Active Directory

# **Examples**

The following example enables NFS Kerberos on a Vserver named vs0 and a logical interface named datalif1. The SPN is nfs/sec.example.com@AUTH.SEC.EXAMPLE.COM and the keytab file is loaded from [ftp://ftp.example.com/keytab.](ftp://ftp.example.com/keytab)

```
vs1::> vserver nfs kerberos interface enable -vserver vs0 -lif datalif1 -spn
nfs/sec.example.com@AUTH.SEC.EXAMPLE.COM -keytab-uri
  ftp://ftp.example.com/keytab
```
# **vserver nfs kerberos interface modify**

Modify the Kerberos configuration of an NFS server

**Availability:** This command is available to cluster and Vserver administrators at the admin privilege level.

# **Description**

The **vserver nfs kerberos interface modify** command modifies a Kerberos configuration for NFS. An NFS Kerberos configuration is associated with both a Vserver and a logical interface.

# **Parameters**

## **-vserver <vserver name> - Vserver**

This parameter specifies the Vserver associated with the NFS Kerberos configuration you want to

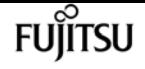

modify.

#### **-lif <text> - Logical Interface**

This parameter specifies the name of the logical interface associated with the NFS Kerberos configuration you want to modify.

#### **[-kerberos {enabled|disabled}] - Kerberos Enabled**

This optional parameter specifies whether to enable or disable Kerberos for NFS on the specified Vserver and logical interface. If you specify a value of **enable** , you must also specify the -spn parameter. The command prompts you for a user name and password for a Kerberos principal in the same realm as the principal specified by the **-spn** parameter; this principal must have permission to create or modify the principal specified by the **-spn** parameter.

#### **[-spn <text>] - Service Principal Name**

This optional parameter specifies the service principal name (SPN) of the Kerberos configuration you want to modify. If you specify a value of **enable** for the **-kerberos** parameter, you must also specify this parameter. This value must be in the form nfs/*host\_name* @*REALM* , where *host\_name* is the fully qualified host name of the Kerberos server, nfs is the service, and *REALM* is the name of the Kerberos realm (for instance, EXAMPLE.COM). Specify Kerberos realm names in uppercase.

#### **[-admin-username <text>] - Account Creation Username**

This optional parameter specifies the administrator user name.

## **[-keytab-uri {(ftp|http|https)://(hostname|IPv4 Address|'['IPv6 Address']')…}] - Load Keytab from URI**

This optional parameter specifies loading a keytab file from the specified URI.

#### **[-ou <text>] - Organizational Unit**

This optional parameter specifies the organizational unit (OU) under which the Microsoft Active Directory server account will be created when you enable Kerberos using a realm for Microsoft KDC. If this parameter is not specified, the default OU is "CN=Computers".

#### **[-machine-account <text>] - Machine Account Name**

This optional parameter specifies the machine account to create in Active Directory

# **Examples**

The following example enables an NFS Kerberos configuration on a Vserver named vs0 and a logical interface named datalif1. The SPN is nfs/sec.example.com@AUTH.SEC.EXAMPLE.COM and the keytab file is loaded from [ftp://ftp.example.com/keytab.](ftp://ftp.example.com/keytab)

```
vs1::> vserver nfs kerberos interface modify -vserver vs0 -lif datalif1
-kerberos enabled -spn nfs/sec.example.com@AUTH.SEC.EXAMPLE.COM -keytab-uri
  ftp://ftp.example.com/keytab
```
# **vserver nfs kerberos interface show**

## Display the Kerberos configurations of NFS servers

**Availability:** This command is available to cluster and Vserver administrators at the admin privilege level.

# **Description**

The **vserver nfs kerberos interface show** command displays information about Kerberos configurations for NFS. The command output depends on the parameters specified with the command. If you do not specify any parameters, the command displays the following information about all Kerberos configurations for NFS:

- Vserver name
- Logical interface name
- Logical interface IP address
- Whether Kerberos is enabled or disabled
- The Kerberos service principal name (SPN)
- The permitted encryption types

You can specify additional parameters to display only information that matches those parameters. For instance, to display information only about Kerberos configurations for NFS that are enabled, run the command with the **-kerberos enabled** parameter.

# **Parameters**

## **{ [-fields <fieldname>,…]**

If you specify the **-fields <fieldname>, …** parameter, the command output also includes the specified field or fields. You can use '-fields ?' to display the fields to specify.

## **| [-instance ] }**

If you specify the **-instance** parameter, the command displays detailed information about all fields.

## **[-vserver <vserver name>] - Vserver**

If you specify this parameter and the **-lif** parameter, the command displays information only about the Kerberos configuration or configurations for NFS that are associated with the specified Vserver and logical interface.

## **[-lif <text>] - Logical Interface**

If you specify this parameter and the **-vserver** parameter, the command displays information only about the Kerberos configuration or configurations for NFS that are associated with the specified logical interface and Vserver.

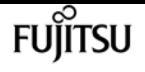

#### **[-address <IP Address>] - IP Address**

If you specify this parameter, the command displays information only about the Kerberos configurations for NFS that are associated with the specified logical-interface IP address.

#### **[-kerberos {enabled|disabled}] - Kerberos Enabled**

If you specify this parameter, the command displays information only about the Kerberos configurations for NFS that match the specified value.

#### **[-spn <text>] - Service Principal Name**

If you specify this parameter, the command displays information only about the Kerberos configuration or configurations for NFS that match the specified SPN.

#### **[-permitted-enc-types <NFS Kerberos Encryption Type>,…] - Permitted Encryption Types**

If you specify this parameter, the command displays information only about the Kerberos configuration for NFS that matches the specified encryption types.

#### **[-machine-account <text>] - Machine Account Name**

If you specify this parameter, the command displays information only about the Kerberos configuration for NFS that matches the specified machine account.

# **Examples**

The following example displays information about the Kerberos configuration for NFS associated with the Vserver vs0 and the logical interface datalif1:

```
vs1::> vserver nfs kerberos interface show -vserver vs0 -lif datalif1
                     Vserver: vs1
           Logical Interface: datalif1
                  IP Address: 192.0.2.130
            Kerberos Enabled: enabled
      Service Principal Name: nfs/sec.example.com@AUTH.SEC.EXAMPLE.COM
Permitted Encryption Types: des,des3,aes-128,aes-256
```
# **vserver nfs kerberos realm create**

Create a Kerberos realm configuration

**Availability:** This command is available to cluster and Vserver administrators at the admin privilege level.

# **Description**

The **vserver nfs kerberos realm create** command creates a Kerberos realm configuration.

# **Parameters**

## **-vserver <vserver name> - Vserver**

This parameter specifies the Vserver associated with the Kerberos realm configuration that you want to create.

## **-realm <text> - Kerberos Realm**

This parameter specifies the name of the Kerberos realm for the configuration.

## **-kdc-vendor <Kerberos Key Distribution Center (KDC) Vendor> - KDC Vendor**

This optional parameter specifies the KDC vendor. Specify Microsoft if you are using a Microsoft Active Directory server; specify Other if you are using a UNIX server.

## **-kdc-ip <IP Address> - KDC IP Address**

This optional parameter specifies the IP address of the Kerberos Distribution Center (KDC) server.

## **[-kdc-port <integer>] - KDC Port**

This optional parameter specifies the port number of the KDC server. The default setting is 88.

## **[-clock-skew <integer>] - Clock Skew**

This optional parameter specifies how many seconds of clock skew between the clients and the server are permitted. The default setting is 300 seconds.

## **[-adserver-name <text>] - Active Directory Server Name**

This optional parameter specifies the name of an Active Directory server for the configuration. Use this parameter only if you specified the value of **-kdc-vendor** parameter as Microsoft.

## **[-adserver-ip <IP Address>] - Active Directory Server IP Address**

This optional parameter specifies the IP address of an Active Directory server for the configuration. Use this parameter only if you specified the value of the **-kdc-vendor** parameter as Microsoft.

## **[-comment <text>] - Comment**

This optional parameter specifies a comment for the Kerberos realm configuration.

## **[-adminserver-ip <IP Address>] - Admin Server IP Address**

This optional parameter specifies the IP address of the administrative server. Use this parameter only if you specified the value of **-kdc-vendor** parameter as Other. The default setting for this parameter is the KDC server's IP address as specified by the **-kdc-ip** parameter.

## **[-adminserver-port <integer>] - Admin Server Port**

This optional parameter specifies the port number of the administrative server. The default setting is 749. Use this parameter only if you specified the value of **-kdc-vendor** parameter as Other.

## **[-passwordserver-ip <IP Address>] - Password Server IP Address**

This optional parameter specifies the IP address of the password server. Use this parameter only if

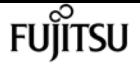

you specified the value of **-kdc-vendor** parameter as Other. The default setting for this parameter is the KDC server's IP address as specified by the **-kdc-ip** parameter.

### **[-passwordserver-port <integer>] - Password Server Port**

This optional parameter specifies the port number of the password server. The default setting is 464. Use this parameter only if you specified the value of **-kdc-vendor** parameter as Other.

# **Examples**

The following example creates a Kerberos realm named SEC.EXAMPLE.COM for the Vserver named AUTH. The permitted clock skew is 15 seconds. The KDC's IP address is 192.0.2.170 and its port is 88. The KDC vendor is Other (for a UNIX KDC). The administrative server's IP address is 192.0.2.170 and its port is 749. The password server's IP address is 192.0.2.170 and its port is 464.

```
cluster1::> vserver nfs kerberos realm create -vserver AUTH -realm SEC.EXAMPLE.COM
-clock-skew 15 -kdc-ip 192.0.2.170 -kdc-port 88 -kdc-vendor Other -adminserver-ip
192.0.2.170 -adminserver-port 749 -passwordserver-ip 192.0.2.170 -passwordserver-port
464
```
# **vserver nfs kerberos realm delete**

Delete a Kerberos realm configuration

**Availability:** This command is available to cluster and Vserver administrators at the admin privilege level.

# **Description**

The **vserver nfs kerberos realm delete** command deletes a Kerberos realm configuration from the system.

# **Parameters**

#### **-vserver <vserver name> - Vserver**

This parameter specifies the name of the Vserver for the Kerberos realm configuration that you want to delete.

#### **-realm <text> - Kerberos Realm**

This parameter specifies the name of the Kerberos realm for the configuration.

# **Examples**

The following example deletes the Kerberos realm SEC.EXAMPLE.COM from the Vserver named AUTH:

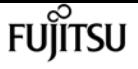

cluster1::> vserver nfs kerberos realm delete -vserver AUTH -realm SEC.EXAMPLE.COM

# **vserver nfs kerberos realm modify**

Modify a Kerberos realm configuration

**Availability:** This command is available to cluster and Vserver administrators at the admin privilege level.

# **Description**

The **vserver nfs kerberos realm modify** command modifies one or more attributes of a Kerberos realm configuration.

# **Parameters**

#### **-vserver <vserver name> - Vserver**

This parameter specifies the name of the Vserver for the Kerberos realm configuration that you want to modify.

#### **-realm <text> - Kerberos Realm**

This optional parameter specifies the name of a Kerberos realm for the configuration.

#### **[-kdc-vendor <Kerberos Key Distribution Center (KDC) Vendor>] - KDC Vendor**

This optional parameter specifies the KDC vendor. Specify Microsoft if you are using a Microsoft Active Directory server; specify Other if you are using a UNIX server.

#### **[-kdc-ip <IP Address>] - KDC IP Address**

This optional parameter specifies the IP address of the Kerberos Distribution Center (KDC) server.

#### **[-kdc-port <integer>] - KDC Port**

This optional parameter specifies the port number of the KDC server. The default setting at the time of creation is 88.

#### **[-clock-skew <integer>] - Clock Skew**

This optional parameter specifies how many seconds of clock-skew between server and the clients are permitted. The default setting at the time of creation is 300 seconds.

#### **[-adserver-name <text>] - Active Directory Server Name**

This optional parameter specifies the name of an Active Directory server for the configuration. Use this parameter if you specified the value of **-kdc-vendor** parameter as Microsoft.

#### **[-adserver-ip <IP Address>] - Active Directory Server IP Address**

This optional parameter specifies the IP address of an Active Directory server for the configuration. Use this parameter if you specified the value of the **-kdc-vendor** parameter as

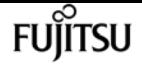

Microsoft.

#### **[-comment <text>] - Comment**

This optional parameter specifies a comment for the Kerberos realm configuration.

#### **[-adminserver-ip <IP Address>] - Admin Server IP Address**

This optional parameter specifies the IP address of the administrative server. Use this parameter if you specified the value of **-kdc-vendor** parameter as Other.

#### **[-adminserver-port <integer>] - Admin Server Port**

This optional parameter specifies the port number of the administrative server. The default setting at the time of creation is 749. Use this parameter if you specified the value of the **-kdc -vendor** parameter as Other.

#### **[-passwordserver-ip <IP Address>] - Password Server IP Address**

This optional parameter specifies the IP address of the password server. Use this parameter if you specified the value of **-kdc-vendor** parameter as Other.

#### **[-passwordserver-port <integer>] - Password Server Port**

This optional parameter specifies the port number of the password server. The default setting at the time of creation is 464. Use this parameter only if you specified the value of **-kdc-vendor** parameter as Other.

# **Examples**

The following example modifies the Kerberos realm SEC.EXAMPLE.COM for the Vserver named AUTH to use a Microsoft KDC server with the IP address 192.0.2.170 and an Active Directory server named AUTH.SEC.EXAMPLE.COM with the IP address 192.0.2.170:

```
cluster1::> vserver nfs kerberos realm modify -vserver AUTH -realm SEC.EXAMPLE.COM
-adserver-name AUTH.SEC.EXAMPLE.COM -adserver-ip 192.0.2.170 -kdc-ip 192.0.2.170 -kdc
-vendor Microsoft
```
# **vserver nfs kerberos realm show**

Display Kerberos realm configurations

**Availability:** This command is available to cluster and Vserver administrators at the admin privilege level.

# **Description**

The **vserver nfs kerberos realm show** command displays information about Kerberos realm configurations. The command output depends on the parameters specified with the command. If you do not specify any parameters, the command displays the following information about all

Kerberos realm configurations:

- Vserver
- Kerberos realm name
- Active Directory server name
- Kerberos Distribution Center (KDC) vendor
- KDC IP address
- The permitted encryption types

# **Parameters**

### **{ [-fields <fieldname>,…]**

If you specify the **-fields <fieldname>, …** parameter, the command output also includes the specified field or fields. You can use '-fields ?' to display the fields to specify.

### **| [-instance ] }**

If you specify the **-instance** parameter, the command displays detailed information about all fields.

#### **[-vserver <vserver name>] - Vserver**

If you specify this parameter, the command displays information only about the Kerberos realm configurations for the specified Vserver.

### **[-realm <text>] - Kerberos Realm**

If you specify this parameter, the command displays information only about the Kerberos realm configurations that use the specified Kerberos realm.

### **[-kdc-vendor <Kerberos Key Distribution Center (KDC) Vendor>] - KDC Vendor**

If you specify this parameter, the command displays information only about the Kerberos realm configurations that use the specified KDC vendor.

#### **[-kdc-ip <IP Address>] - KDC IP Address**

If you specify this parameter, the command displays information only about the Kerberos realm configurations that use the specified KDC IP address.

### **[-kdc-port <integer>] - KDC Port**

If you specify this parameter, the command displays information only about the Kerberos realm configurations that use the specified KDC port number.

### **[-clock-skew <integer>] - Clock Skew**

If you specify this parameter, the command displays information only about the Kerberos realm configurations that use the specified clock skew.

#### **[-adserver-name <text>] - Active Directory Server Name**

If you specify this parameter, the command displays information only about the Kerberos realm

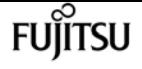

configurations that use the Active Directory server that has the specified name.

#### **[-adserver-ip <IP Address>] - Active Directory Server IP Address**

If you specify this parameter, the command displays information only about the Kerberos realm configurations that use the Active Directory server that has the specified IP address.

#### **[-comment <text>] - Comment**

If you specify this parameter, the command displays information only about the Kerberos realm configurations that match the specified comment text.

#### **[-adminserver-ip <IP Address>] - Admin Server IP Address**

If you specify this parameter, the command displays information only about the Kerberos realm configurations that use the specified administrative-server IP address.

#### **[-adminserver-port <integer>] - Admin Server Port**

If you specify this parameter, the command displays information only about the Kerberos realm configurations that use the specified administrative-server port number.

#### **[-passwordserver-ip <IP Address>] - Password Server IP Address**

If you specify this parameter, the command displays information only about the Kerberos realm configurations that use the specified password-server IP address.

#### **[-passwordserver-port <integer>] - Password Server Port**

If you specify this parameter, the command displays information only about the Kerberos realm configurations that use the specified password-server port number.

#### **[-permitted-enc-types <NFS Kerberos Encryption Type>,…] - Permitted Encryption Types**

If you specify this parameter, the command displays information only about the Kerberos realm configuration that match the specified encryption types.

# **Examples**

The following example displays information about all Kerberos realm configurations:

cluster1::> vserver nfs kerberos realm show Kerberos Active Directory KDC KDC Vserver Realm Server Vendor IP Address -------- ------------------------ ---------------- ---------- ----------------- AUTH SEC.EXAMPLE.COM AUTH.SEC.EXAMPLE.COM Microsoft 192.0.2.170

# **vserver nfs pnfs devices create**

Create a new pNFS device and its mapping

**Availability:** This command is available to cluster and Vserver administrators at the advanced

# **Description**

The `vserver nfs pnfs devices create` command creates a pNFS device for a given instance of a volume. The actual creation of pNFS devices is automatically done by the pNFS implementation in Data ONTAP kernel. The usage of this command might interfere with the functionality of the pNFS server. Thus, it is advised that this command not be used without supervision by Fujitsu support personnel.

# **Parameters**

#### **[-global-device-table-id <integer>] - Global Device Mapping Table ID**

This optional parameter specifies the unique identifier that the pNFS devices subsystem assigns to the device that corresponds to the MSID described below. The pNFS devices implementations keeps track of the global unique identifier that needs to be assigned to this device. It is expected that users need not specifically input the device identifier while creation.

#### **-vserver <vserver name> - Vserver Name**

This parameter specifies the Vserver to which the volumes belong.

#### **-msid <integer> - Volume MSID**

This parameter uniquely identifies the volume for which you are creating a pNFS device.

#### **-striping-epoch <integer> - Striping Epoch**

This optional parameter specifies the striping epoch identifier for a volume for which you are creating a pNFS device. For flexible volumes, the value is always 1.

#### **-device-access <integer> - Device Access Flags**

This optional parameter specifies the type of access that is given to the pNFS device that you are creating. If the value is 1, it means write access. If the value if 0, it means read access. By default, the device is created with write access.

#### **-version <integer> - Device Version**

This optional parameter specifies the version associated with the pNFS device identifier. By default, the version is set to 1.

#### **[-generation-count <integer>] - Device Generation**

This optional parameter specifies the generation count associated with the pNFS device identifier. If a device already exists, the existing device is invalidated and the generation number for the device is bumped. If a device does not already exist, a new device is created with generation number 1.

#### **[-create-time <MM/DD/YYYY HH:MM:SS>] - Device Creation Time**

This optional parameter specifies the time at which the device is created. If the parameter is not specified, the time at which the device is created is stored along with the device.

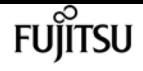

#### **[-mapping-status {available|notavailable}] - Device Mapping Status**

This optional parameter specifies if the mapping exists for a device. If the value is set to "available", the mappings will be created in the device mappings table. If the value is set to "notavailable", the mappings will not be created in the device mappings table.

# **Examples**

# **vserver nfs pnfs devices delete**

Delete a pNFS device

**Availability:** This command is available to cluster and Vserver administrators at the advanced privilege level.

# **Description**

The **vserver nfs pnfs devices delete** command deletes a unique pNFS device. The pNFS device to be deleted is identified by the unique device mapping identifier (mid) parameter passed to this operation. When this operation is successful, the device mappings corresponding to the device and the information corresponding to the device itself are removed. You can obtain the global mapping identifier from the list of devices using the command vserver nfs pnfs devices show.

# **Parameters**

### **-global-device-table-id <integer> - Global Device Mapping Table ID**

This parameter specifies the pNFS global device mapping identifier that uniquely identifies a pNFS device

# **Examples**

The following example deletes the device information of a device with global mapping identifier value 2.

cluster1::> vserver nfs pnfs delete -mid 2

# **Related Links**

• [vserver nfs pnfs devices show](#page-3159-0)

# <span id="page-3159-0"></span>**vserver nfs pnfs devices show**

Display pNFS device information

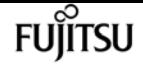

**Availability:** This command is available to cluster and Vserver administrators at the advanced privilege level.

# **Description**

The `vserver nfs pnfs devices show` command displays a pNFS device for a given instance of a volume. The command output depends on the parameter or parameters specified with the command. If you do not specify any parameters, the command displays the following information about all pNFS devices:

- Vserver name
- The global device mapping identifier of the device
- The master data set ID (MSID) of the volume that leads to this device
- The mapping status of the device
- The generation number of the device

You can specify additional parameters to display only information that matches those parameters. For instance, to display information only about devices that are exported as write-only devices, enter the command with the **-access-flags 1** parameter.

# **Parameters**

### **{ [-fields <fieldname>,…]**

If you specify the **-fields** parameter, the command only displays the fields that you specify.

### **| [-instance ] }**

If you specify the **-instance** parameter, the command displays detailed information about all entries.

#### **[-global-device-table-id <integer>] - Global Device Mapping Table ID**

If you specify this parameter, the command displays information only about the unique identifier that the pNFS devices subsystem assigns to the device that is being output.

#### **[-vserver <vserver name>] - Vserver Name**

If you specify this parameter, the command displays information only about the Vserver that owns the volume represented by MSID.

#### **[-msid <integer>] - Volume MSID**

If you specify this parameter, the command displays information only about the volume or volumes that match the specified MSID.

#### **[-striping-epoch <integer>] - Striping Epoch**

If you specify this parameter, the command displays information only about the striping epoch identifier for a volume that serves as the basis for the pNFS device.

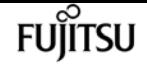

#### **[-device-access <integer>] - Device Access Flags**

If you specify this parameter, the command displays information only about access flags which specify the type of access that is given to the pNFS device. If the value is 1, it means write access. If the value is 0, it means read access.

#### **[-version <integer>] - Device Version**

If you specify this parameter, the command displays information only about pNFS devices that match the specified version number.

#### **[-generation-count <integer>] - Device Generation**

If you specify this parameter, the command displays information only about generation count associated with the pNFS device identifier.

#### **[-create-time <MM/DD/YYYY HH:MM:SS>] - Device Creation Time**

If you specify this parameter, the command displays information only about pNFS devices that were created at the specified time.

#### **[-mapping-status {available|notavailable}] - Device Mapping Status**

If you specify this parameter, the command displays information only about if the mapping exists for a device. If the value is set to "available", the mappings can be seen in the device mappings table. If the value is set to "notavailable", the mappings will not be seen in the device mappings table.

# **Examples**

The following example displays the information of a device with global mapping identifier 6. The device corresponds to a volume with MSID 2147484673 on Vserver vs1. The device mappings corresponding to this device follow in the mappings table.

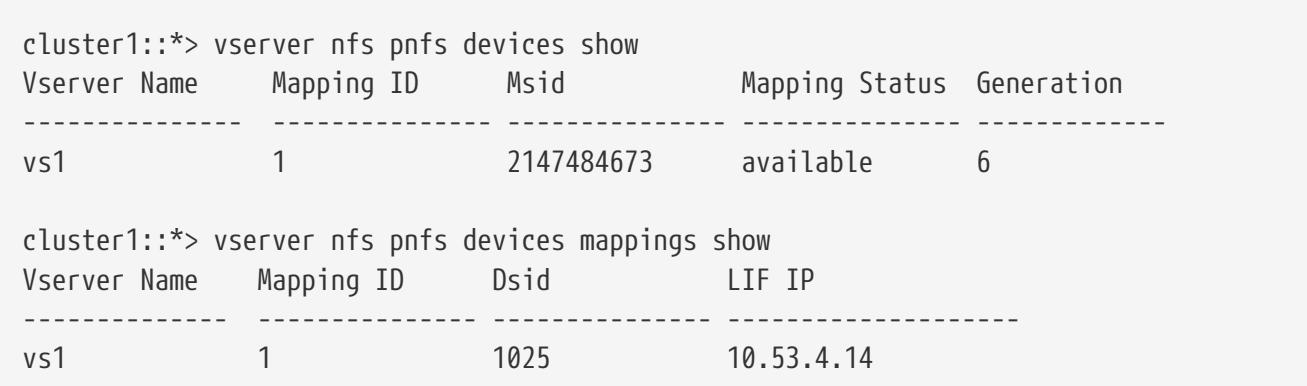

# **vserver nfs pnfs devices cache show**

Display the device cache

**Availability:** This command is available to cluster administrators at the advanced privilege level.

# **Description**

The `vserver nfs pnfs devices cache show` command displays the device cache.

# **Parameters**

## **{ [-fields <fieldname>,…]**

If you specify the **-fields** parameter, the command only displays the fields that you specify.

## **| [-instance ] }**

If you specify the **-instance** parameter, the command displays detailed information about all entries.

## **[-node {<nodename>|local}] - Node**

If you specify this parameter, the command displays information only about the pNFS devices cache present on the node.

## **[-vserver <vserver name>] - Vserver Name**

If you specify this parameter, the command displays information only about the Vserver that has the pNFS devices cache.

# **Examples**

# **vserver nfs pnfs devices mappings show**

Display the list of pNFS device mappings

**Availability:** This command is available to cluster and Vserver administrators at the advanced privilege level.

# **Description**

The <<vserver-nfs-pnfs-devices-show,vserver nfs pnfs devices show>> command displays a pNFS device for a given instance of a volume. The command output depends on the parameter or parameters specified with the command. If you do not specify parameters, the command displays the following information about all pNFS devices:

- Vserver name
- The global device mapping identifier of the device
- The Data Set ID (DSID) of the constituent volume
- The LIF IP address that serves the constituent on the same controller.

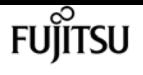

You can specify additional parameters to display only information that matches those parameters. For instance, to display information only about devices that are exported as write-only devices, enter the command with the **-access-flags 1** parameter.

# **Parameters**

### **{ [-fields <fieldname>,…]**

If you specify the **-fields** parameter, the command only displays the fields that you specify.

### **| [-instance ] }**

If you specify the **-instance** parameter, the command displays detailed information about all entries.

### **[-global-device-table-id <integer>] - Global Device Mapping Table ID**

This specifies the unique identifier that the pNFS devices subsystem assigns to the device whose mappings are being output.

#### **[-vserver <vserver name>] - Vserver Name**

If your specify this parameter, the command displays information only about the Vserver that the mapping identifier and DSID belong to.

#### **[-dsid <integer>] - Constituent Volume DSID**

If you specify this parameter, the command displays information only about the volume or volumes that match the specified DSID.

### **[-lifip <IP Address>] - LIF IP Address**

If you specify this parameter, the command displays information only about the pNFS devices that match the specified LIF IP address.

# **Examples**

The following example displays the device information of a device with global mapping identifier 6. The device corresponds to a volume with MSID 2147484673 on Vserver vs1. The device has one constituent with DSID 1025 and is served by the LIF with the IP address 10.53.4.14.

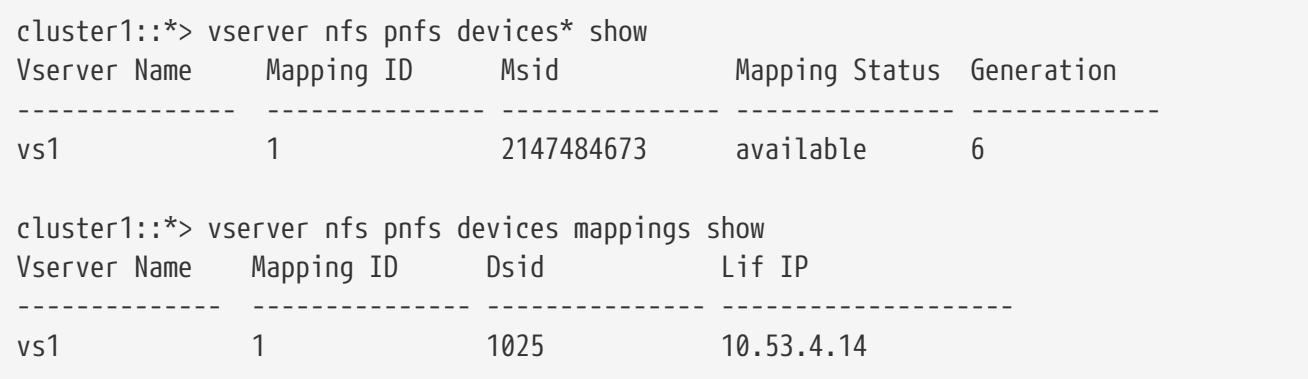

# **Related Links**

• [vserver nfs pnfs devices show](#page-3159-0)

# **vserver nvme create**

Create NVMe service configuration

**Availability:** This command is available to cluster and Vserver administrators at the admin privilege level.

# **Description**

The **vserver nvme create** command creates an NVMe service for a Vserver.

When you create the NVMe service on a Vserver, the Vserver must have only *nvme* in the allowedprotocols list.

When you create the NVMe service on a Vserver, the administrative status of the service is *up* by default.

# **Parameters**

#### **-vserver <Vserver Name> - Vserver Name**

Specifies the Vserver for the NVMe service.

### **[-status-admin {down|up}] - Administrative Status**

Specifies the configured administrative status of a service.

# **Examples**

```
cluster1::*> vserver nvme create -vserver vs_1
```
Creates an NVMe service on Vserver *vs\_1* .

# **vserver nvme delete**

Delete NVMe service configuration

**Availability:** This command is available to cluster and Vserver administrators at the admin privilege level.

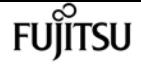

# **Description**

The **vserver nvme delete** command deletes an NVMe service of a Vserver. Before you can delete an NVMe service, the administrative status must be *down* . Use the [vserver nvme modify](#page-3165-0) command to change the administrative status.

# **Parameters**

**-vserver <Vserver Name> - Vserver Name**

Specifies the Vserver for the NVMe service.

# **Examples**

cluster1::\*> vserver nvme delete -vserver vs\_1

Deletes the NVMe service on Vserver *vs\_1* .

# **Related Links**

• [vserver nvme modify](#page-3165-0)

# <span id="page-3165-0"></span>**vserver nvme modify**

Modify NVMe service configuration

**Availability:** This command is available to cluster and Vserver administrators at the admin privilege level.

# **Description**

The **vserver nvme modify** command modifies an NVMe service configuration on a Vserver.

# **Parameters**

#### **-vserver <Vserver Name> - Vserver Name**

Specifies the Vserver for the NVMe service.

#### **[-status-admin {down|up}] - Administrative Status**

Specifies the configured administrative status of a service. If you set this parameter to *down* , the Vserver will not serve NVMe traffic.

# **Examples**

cluster1::\*> vserver nvme modify -vserver vs\_1 -status-admin down

Sets the adminitrative status of the NVMe service on Vserver *vs\_1* to *down* .

# **vserver nvme show-discovery-controller**

Display active NVMe discovery controllers

**Availability:** This command is available to cluster and Vserver administrators at the admin privilege level.

# **Description**

The **vserver nvme show-discovery-controller** command displays information for established NVMe controllers on the discovery subsystem. An NVMe controller is established upon each host connection to the discovery subsystem.

# **Parameters**

## **{ [-fields <fieldname>,…]**

If you specify the **-fields <fieldname>, …** parameter, the command output also includes the specified field or fields. You can use '-fields ?' to display the fields to specify.

## **| [-instance ] }**

If you specify the **-instance** parameter, the command displays detailed information about all fields.

## **[-vserver <Vserver Name>] - Vserver Name**

Use this parameter to display the NVMe controllers that match the Vserver that you specify.

## **[-controller-id <Hex 16bit Integer>] - Controller ID**

Use this parameter to display the NVMe controllers that match the controller ID that you specify. The controller ID is the identifier assigned by the NVMe subsystem upon host login and controller creation.

## **[-discovery-nqn <text>] - Discovery Subsystem NQN**

Use this parameter to display the NVMe controllers that match the discovery subsystem NQN that you specify.

## **[-lif <text>] - Logical Interface**

Use this parameter to display the NVMe controllers that match the LIF that you specify.

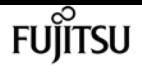

#### **[-node <nodename>] - Node**

Use this parameter to display the NVMe controllers that match the cluster node that you specify.

### **[-host-nqn <text>] - Host NQN**

Use this parameter to display the NVMe controllers that match the host NQN that you specify. The host NQN is the NVMe identifier assigned to a specific host.

#### **[-transport-protocol {fc-nvme|nvme-tcp}] - Transport Protocol**

Use this parameter to display the NVMe controllers that match the transport protocol that you specify.

#### **[-initiator-transport-address <text>] - Initiator Transport Address**

Use this parameter to display the NVMe controllers that match the initiator transport address that you specify. The initiator transport address format depends on the transport protocol in use.

#### **[-trsvcid <text>] - Transport Service Identifier**

Use this parameter to display the NVMe controllers that match the transport service identifier that you specify.

#### **[-host-id <Hex String>] - Host Identifier**

Use this parameter to display the NVMe controllers that match the host identifier that you specify. The host identifier is a 128-bit identifier assigned to a specific host.

#### **[-admin-queue-depth <integer>] - Admin Queue Depth**

Use this parameter to display the NVMe controllers that match the administrative queue depth that you specify.

#### **[-header-digest-enabled {true|false}] - Header Digest Enabled**

Use this parameter to display the NVMe controllers that have header digest enabled.

### **[-data-digest-enabled {true|false}] - Data Digest Enabled**

Use this parameter to display the NVMe controllers that have data digest enabled.

# **Examples**

```
cluster1::*> vserver nvme show-discovery-controller -vserver vs1
Vserver ID LIF Host NQN
------- ----- ---- ------------------------------------------------
vs1 0041h node1 e0f
                    nqn.2001-08.example.com:nvme:host1
vs1 0080h node2_e0f
                    nqn.2001-08.example.com:nvme:host2
2 entries were displayed.
```
# **vserver nvme show-interface**

Display the NVMe over Fabrics LIF configuration

**Availability:** This command is available to cluster and Vserver administrators at the admin privilege level.

# **Description**

The **vserver nvme show-interface** command displays the currently available interfaces to the NVMe protocol.

## **Parameters**

### **{ [-fields <fieldname>,…]**

If you specify the **-fields <fieldname>, …** parameter, the command output also includes the specified field or fields. You can use '-fields ?' to display the fields to specify.

### **| [-instance ] }**

If you specify the **-instance** parameter, the command displays detailed information about all fields.

### **[-vserver <Vserver Name>] - Vserver Name**

Use this parameter to display the NVMe interfaces that match the Vserver that you specify.

### **[-lif <lif-name>] - Logical Interface**

Use this parameter to display the NVMe interfaces that match the LIF that you specify.

### **[-vserver-uuid <UUID>] - Vserver UUID**

Use this parameter to display the NVMe interfaces that match the Vserver UUID that you specify.

### **[-home-node <nodename>] - Home Node**

Use this parameter to display the NVMe interfaces that match the home node that you specify.

### **[-home-port {<netport>|<ifgrp>}] - Home Port**

Use this parameter to display the NVMe interfaces that match the home port that you specify.

### **[-status-admin {up|down}] - Status Admin**

Use this parameter to display the NVMe interfaces that match the administrative status that you specify.

### **[-physical-protocol {fibre-channel|ethernet}] - Physical Protocol**

Use this parameter to display the NVMe interfaces that match the physical protocol that you specify.

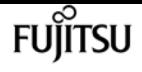

#### **[-transport-protocol {fc-nvme|nvme-tcp}] - Transport Protocol**

Use this parameter to display the NVMe interfaces that match the transport protocol that you specify.

#### **[-transport-address <text>] - Transport Address**

Use this parameter to display the NVMe interfaces that match the transport address that you specify.

#### **[-comment <text>] - Comment**

Use this parameter to display the NVMe interfaces that match the textual comment that you specify.

#### **[-fc-wwnn <FC WWN>] - FC WWNN**

Use this parameter to display the NVMe interfaces that match the FC WWNN that you specify.

#### **[-fc-wwpn <FC WWN>] - FC WWPN**

Use this parameter to display the NVMe interfaces that match the FC WWPN that you specify.

### **[-lif-id <integer>] - LIF ID**

Use this parameter to display the NVMe interfaces that match the LIF ID that you specify.

#### **[-lif-uuid <UUID>] - LIF UUID**

Use this parameter to display the NVMe interfaces that match the LIF UUID that you specify.

### **Examples**

```
cluster1::*> vserver nvme show-interface
Vserver Logical Interface Home Node:Port Transport Protocols
------- -------------------- ------------------ -----------------------------
vs_1
         nvme1 node1:1a fc-nvme
           Transport Address: nn-0x2000005056b45113:pn-0x2001005056b45113
```
## **vserver nvme show**

Show NVMe service configuration

**Availability:** This command is available to cluster and Vserver administrators at the admin privilege level.

### **Description**

The **vserver nvme show** command displays the current status of the NVMe service in a cluster.

## **Parameters**

### **{ [-fields <fieldname>,…]**

If you specify the **-fields <fieldname>, …** parameter, the command output also includes the specified field or fields. You can use '-fields ?' to display the fields to specify.

### **| [-instance ] }**

If you specify the **-instance** parameter, the command displays detailed information about all fields.

### **[-vserver <Vserver Name>] - Vserver Name**

Use this parameter to display the NVMe services that match the Vserver that you specify.

### **[-status-admin {down|up}] - Administrative Status**

Use this parameter to display the NVMe services that match the administrative status that you specify.

### **[-discovery-nqn <text>] - Discovery Subsystem NQN**

Use this parameter to display the NVMe services that match the discovery subsystem NQN that you specify.

## **Examples**

```
cluster1::*> vserver nvme show
Vserver Status Admin
---------- ------------
vs1 up
vs2 up
2 entries were displayed.
```
# **vserver nvme feature show**

Display NVMe target features

**Availability:** This command is available to cluster administrators at the advanced privilege level.

## **Description**

Displays the list of currently enabled NVMe over Fabrics features and limits.

## **Examples**

cluster1::\*> vserver nvme feature show Enabled Features: nvmf, fc-nvme, multi-path, multi-node

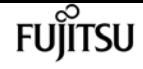

Maximum Namespace Size: 15.97TB Maximum NSID: 00000200h Maximum ANAGRPID: 00000200h

## **vserver nvme namespace convert-from-lun**

Transition an existing LUN into a NVMe namespace

**Availability:** This command is available to cluster and Vserver administrators at the admin privilege level.

## **Description**

This command transitions an existing LUN in-place into an NVMe namespace within a volume in a Vserver. When performing an in-place transition, the application data remains unchanged and only the metadata gets modified.

When using this command, it is necessary that any existing maps to an Igroup for this LUN be removed first. If any maps exist for the specified LUN, you will receive an error message.

Only LUNs with a zero prefix and suffix size can be transitioned into an NVMe namespace. You will receive an error message if the LUN has a non-zero prefix and/or suffix size.

### **Parameters**

### **-vserver <Vserver Name> - Vserver Name**

The name of the Vserver containing the LUN. If only one data Vserver exists, you do not need to specify this parameter.

### **-lun-path <path> - Path of the LUN**

Specifies the path of the LUN you want to transition into an NVMe namespace. Examples of correct LUN paths are */vol/vol1/lun1* and */vol/vol1/qtree1/lun1* .

## **Examples**

```
cluster1::> vserver nvme namespace convert-from-lun -vserver vs1 -lun-path
/vol/vol1/lun1
```
Transitions LUN *lun1* in-place to NVMe namespace within volume *vol1* in Vserver *vs1* .

## **vserver nvme namespace create**

Create an NVMe namespace

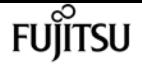

**Availability:** This command is available to cluster and Vserver administrators at the admin privilege level.

## **Description**

The **vserver nvme namespace create** command creates a new NVMe namespace of a specific size. You must create NVMe namespaces at the root of a volume or qtree.

When you create an NVMe namespace, it is non-space reserved.

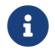

**This command is not supported for FlexGroups or Vservers with Infinite Volumes.** 

### **Parameters**

#### **-vserver <Vserver Name> - Vserver Name**

Specifies the Vserver.

#### **-path <path> - Namespace Path**

Specifies the path of the NVMe namespace. Examples of correct NVMe namespace paths are */vol/vol1/ns1* and */vol/vol1/qtree1/ns1* .

### **-size {<integer>[KB|MB|GB|TB|PB]} - Size**

Specifies the size of the NVMe namespace in bytes. You can specify a multiplier suffix:

- KB (1024 bytes)
- MB (KB\*KB bytes)
- GB (KB\*MB bytes)
- TB (MB\*MB bytes)

### **-ostype {aix|linux|vmware|windows} - OS Type**

Specifies the operating system type of the NVMe namespace. The OS types are:

- aix the NVMe namespace stores AIX file system data.
- linux the NVMe namespace stores Linux file system data.
- vmware the NVMe namespace stores VMware file system data.
- windows the NVMe namespace stores Windows file system data.

### **[-comment <text>] - Comment**

Contains a textual description of the NVMe namespace.

### **[-block-size {512|4KB}] - Block Size**

Specifies the block size of the NVMe namespace in bytes. Valid block sizes are

- *512* (in Data ONTAP 9.6 and later)
- *4096*

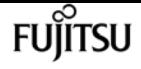

### **Examples**

```
cluster1::*> vserver nvme namespace create -vserver vs_1 -path /vol/nsvol/namespace1
-size 100g -ostype linux
```
Creates an NVMe namespace at path */vol/ns/vol/namespace1* on Vserver *vs\_1* .

## **vserver nvme namespace delete**

Delete an NVMe namespace

**Availability:** This command is available to cluster and Vserver administrators at the admin privilege level.

### **Description**

The **vserver nvme namespace delete** command deletes an NVMe namespace from a specified Vserver and volume.

### **Parameters**

#### **-vserver <Vserver Name> - Vserver Name**

Specifies the Vserver.

### **-path <path> - Namespace Path**

Specifies the path of the NVMe namespace. Examples of correct NVMe namespace paths are */vol/vol1/ns1* and */vol/vol1/qtree1/ns1* .

### **[-skip-mapped-check <true>] - Skip Mapped Check**

This option is required to delete an NVMe namespace that is attached to a subsystem.

### **Examples**

cluster1::\*> vserver nvme namespace delete -vserver vs1 -path /vol/nsvol/ns1

Deletes the NVMe namespace at path */vol/nsvol/ns1* on Vserver *vs1* .

## **vserver nvme namespace modify**

### Modify an NVMe namespace

**Availability:** This command is available to cluster and Vserver administrators at the admin privilege level.

## **Description**

The **vserver nvme namespace modify** command modifies NVMe namespace attributes.

## **Parameters**

### **-vserver <Vserver Name> - Vserver Name**

Specifies the Vserver.

### **-path <path> - Namespace Path**

Specifies the path of the NVMe namespace. Examples of correct NVMe namespace paths are */vol/vol1/ns1* and */vol/vol1/qtree1/ns1* .

### **[-size {<integer>[KB|MB|GB|TB|PB]}] - Size**

Specifies the size of the NVMe namespace in bytes. You can specify a multiplier suffix:

- KB (1024 bytes)
- MB (KB\*KB bytes)
- GB (KB\*MB bytes)
- TB (MB\*MB bytes)

### **[-comment <text>] - Comment**

Contains a textual description of the NVMe namespace.

### **[-skip-shrink-check <true>] - Skip checking for NS shrink**

Use this parameter to shrink NVMe namespace size.

### **Examples**

cluster1::\*> vserver nvme namespace modify -path /vol/nsvol/ns1 -vserver vs\_1 -size 30GB

Modifies the size of NVMe namespace at path */vol/nsvol/ns1* on Vserver *vs\_1* to *30GB* .

## **vserver nvme namespace show**

Display NVMe namespaces

**Availability:** This command is available to cluster and Vserver administrators at the admin privilege level.

## **Description**

The **vserver nvme namespace show** command displays information for NVMe namespaces.

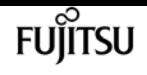

### **Parameters**

### **{ [-fields <fieldname>,…]**

If you specify the **-fields <fieldname>, …** parameter, the command output also includes the specified field or fields. You can use '-fields ?' to display the fields to specify.

### **| [-instance ] }**

If you specify the **-instance** parameter, the command displays detailed information about all fields.

### **[-vserver <Vserver Name>] - Vserver Name**

Use this parameter to display the NVMe namespaces that match the Vserver that you specify.

### **[-path <path>] - Namespace Path**

Use this parameter to display the NVMe namespace that matches the path that you specify.

### **[-size {<integer>[KB|MB|GB|TB|PB]}] - Size**

Use this parameter to display the NVMe namespaces that match the size that you specify.

### **[-size-used {<integer>[KB|MB|GB|TB|PB]}] - Size Used**

Use this parameter to display the NVMe namespaces that match this parameter value.

### **[-ostype {aix|linux|vmware|windows}] - OS Type**

Use this parameter to display the NVMe namespaces that match this parameter value.

### **[-comment <text>] - Comment**

Use this parameter to display the NVMe namespaces that match this parameter value.

### **[-block-size {512|4KB}] - Block Size**

Use this parameter to display the NVMe namespaces that match this parameter value.

### **[-state {online|offline|nvfail|space-error}] - State**

Use this parameter to display the NVMe namespaces that match this parameter value.

### **[-is-read-only {true|false}] - Is Read Only**

Use this parameter to display the NVMe namespaces that match this parameter value.

### **[-creation-timestamp <MM/DD/YYYY HH:MM:SS>] - Creation Time**

Use this parameter to display the NVMe namespaces that match this parameter value.

### **[-uuid <UUID>] - Namespace UUID**

Use this parameter to display the NVMe namespaces that match this parameter value.

### **[-restore-inaccessible {true|false}] - Restore Inaccessible**

Use this parameter to display the NVMe namespaces that match this parameter value.

#### **[-node <nodename>] - Node Hosting the Namespace**

Use this parameter to display the NVMe namespaces that match this parameter value.

### **[-volume <volume name>] - Volume Name**

Use this parameter to display the NVMe namespaces that match this parameter value.

#### **[-qtree <qtree name>] - Qtree Name**

Use this parameter to display the NVMe namespaces that match this parameter value.

#### **[-subsystem <text>] - Mapped Subsystem**

Use this parameter to display the NVMe namespaces that are attached to a Subsystem that matches this parameter value.

#### **[-nsid <Hex 32bit Integer>] - Namespace ID**

Use this parameter to display the NVMe namespaces that match this parameter value.

#### **[-anagrpid <Hex 32bit Integer>] - ANA Group ID**

Use this parameter to display the NVMe namespaces that match Asymmetric Namespace Access (ANA) group identifier that you specify.

#### **[-vserver-id <integer>] - Vserver ID**

Use this parameter to display the NVMe namespaces that match this parameter value.

#### **[-container-state {online|aggregate-offline|volume-offline|error}] - Namespace Container State**

Selects the namespaces that match this parameter value. The container states are:

- *online* The namespace's aggregate and volume are online.
- *aggregate-offline* The namespace's aggregate is offline.
- *volume-offline* The namespace's volume is offline.
- *error* An error occurred accessing the namespace's volume.

#### **[-include-offline-containers <true>] - Include Namespaces on Offline Volumes and Aggregates**

If true, include available information for namespaces in offline aggregates and offline volumes in the output. By default, namespaces in offline aggregates and offline volumes are excluded from the output.

#### **[-application <text>] - Application**

Selects the namespace that are part of an application that matches the parameter value.

### **Examples**

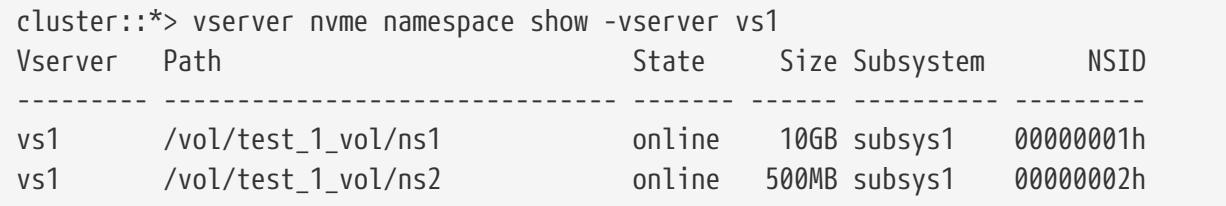

vs1 /vol/test\_1\_vol/ns3 online 1TB -3 entries were displayed.

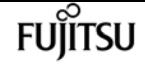

## **vserver nvme subsystem create**

Create an NVMe target subsystem

**Availability:** This command is available to cluster and Vserver administrators at the admin privilege level.

## **Description**

The **vserver nvme subsystem create** command creates a new NVMe target subsystem.

When you create an NVMe subsystem on a Vserver, the Vserver must meet the following preconditions:

- The Vserver must have an NVMe service created.
- The Vserver must not already have an NVMe subsystem by the same name.

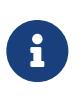

The NVMe subsystem identifiers are assigned by the system. The NQN is derived from the Vserver UUID and subsystem name and may not be specified or modified by the user.

### **Parameters**

### **-vserver <Vserver Name> - Vserver Name**

Specifies the Vserver.

### **-subsystem <text> - Subsystem**

Specifies the NVMe target subsystem.

### **-ostype {aix|linux|vmware|windows} - OS Type**

Specifies the operating system type of the NVMe subsystem. The OS types are:

- aix the initiators belong to an AIX host.
- linux the initiators belong to a Linux host.
- vmware the initiators belong to a VMware ESX host.
- windows the initiators belong to a Windows host.

### **[-comment <text>] - Comment**

Contains a textual description of the NVMe subsystem.

### **[-delete-on-unmap {true|false}] - Delete on Unmap**

Specifies whether the subsystem should be deleted automatically when it is no longer mapped to

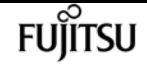

a namespace.

### **[-vendor-uuids <UUID>,…] - Vendor UUIDs**

Specifies vendor-specific identifiers (UUIDs) optionally assigned to an NVMe subsystem when the subsystem is created. The identifiers are used to enable vendor-specific NVMe protocol features. The identifiers are provided by a host application vendor and shared with Fujitsu prior to a joint product release. Creating an NVMe subsystem with an unknown or non-specific identifier will have no effect on the NVMe subsystem. Refer to the ONTAP SAN Administration Guide for a list of the supported vendor-specific identifiers. After a subsystem is created, the vendor-specific identifiers cannot be changed or removed.

### **Examples**

cluster1::\*> vserver nvme subsystem create -vserver vs\_1 -subsystem sub\_1 -ostype linux

Creates a subsystem named *sub\_1* on Vserver *vs\_1* .

## **vserver nvme subsystem delete**

Delete the subsystem

**Availability:** This command is available to cluster and Vserver administrators at the admin privilege level.

### **Description**

The **vserver nvme subsystem delete** command deletes an NVMe subsystem from a specified Vserver.

### **Parameters**

#### **-vserver <Vserver Name> - Vserver Name**

Specifies the Vserver.

### **-subsystem <text> - Subsystem**

Specifies the NVMe target subsystem.

### **[-skip-mapped-check <true>] - Skip Mapped Namespace Check**

Required to delete an NVMe subsystem with attached NVMe namespaces.

### **[-skip-host-check <true>] - Skip Host Check**

Required to delete an NVMe subsystem with associated hosts.

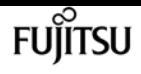

## **Examples**

cluster1::\*> vserver nvme subsystem delete -vserver vs\_1 -subsystem sub\_1

Deletes the NVMe subsystem *sub* 1 on Vserver *vs* 1.

# **vserver nvme subsystem modify**

Modify an NVMe target subsystem

**Availability:** This command is available to cluster and Vserver administrators at the admin privilege level.

## **Description**

The **vserver nvme subsystem modify** command modifies an existing NVMe target subsystem.

### **Parameters**

### **-vserver <Vserver Name> - Vserver Name**

Specifies the Vserver.

### **-subsystem <text> - Subsystem**

Specifies the NVMe target subsystem.

### **[-comment <text>] - Comment**

Contains a textual description of the NVMe subsystem.

### **[-delete-on-unmap {true|false}] - Delete on Unmap**

Specifies whether the subsystem should be deleted automatically when it is no longer mapped to a namespace.

## **Examples**

```
cluster1::*> vserver nvme subsystem modify -vserver vs_1 -subsystem sub_1 -comment
"Example Comment"
```
Modifies the comment on the subsystem named *sub\_1* on Vserver *vs\_1* .

## **vserver nvme subsystem show**

Display NVMe target subsystems

**Availability:** This command is available to cluster and Vserver administrators at the admin privilege level.

## **Description**

The **vserver nvme subsystem show** command displays information for NVMe subsystems.

### **Parameters**

### **{ [-fields <fieldname>,…]**

If you specify the **-fields <fieldname>, …** parameter, the command output also includes the specified field or fields. You can use '-fields ?' to display the fields to specify.

### **| [-instance ] }**

If you specify the **-instance** parameter, the command displays detailed information about all fields.

### **[-vserver <Vserver Name>] - Vserver Name**

Use this parameter to display the NVMe subsystems that match the Vserver that you specify.

### **[-subsystem <text>] - Subsystem**

Use this parameter to display the NVMe subsystem that matches the name that you specify.

### **[-ostype {aix|linux|vmware|windows}] - OS Type**

Use this parameter to display the NVMe subsystems that match this parameter value.

### **[-comment <text>] - Comment**

Use this parameter to display the NVMe subsystems that match this parameter value.

### **[-target-nqn <text>] - Target NQN**

Use this parameter to display the NVMe subsystems that match this parameter value.

### **[-serial-number <text>] - Serial Number**

Use this parameter to display the NVMe subsystems that match this parameter value.

### **[-default-io-queue-count <integer>] - Default Number of Host I/O Queue Pairs**

Specifies the default maximum IO queue count inherited by hosts added to this subsystem.

### **[-default-io-queue-depth <integer>] - Default Host I/O Queue Depth**

Specifies the default maximum IO queue depth inherited by hosts added to this subsystem.

### **[-uuid <UUID>] - UUID**

Use this parameter to display the NVMe subsystems that have UUIDs matching the parameter value.

### **[-delete-on-unmap {true|false}] - Delete on Unmap**

Specifies whether the subsystem should be deleted automatically when it is no longer mapped to

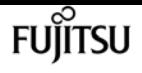

a namespace.

### **[-vendor-uuids <UUID>,…] - Vendor UUIDs**

Use this parameter to display the NVMe subsystems that have vendor-specific UUIDs that match the parameter value.

## **Examples**

```
cluster1::*> vserver nvme subsystem show -vserver vs_1
Vserver Subsystem Target NQN
------- ------------ --------------------------------------------------------
vs_1
       ss1 ngn.1992-
08.netapp.com:sn.ccb5a7d5d9d311e7924e005056b45113:subsystem.ss1
         ss2 nqn.1992-
08.netapp.com:sn.ccb5a7d5d9d311e7924e005056b45113:subsystem.ss2
2 entries were displayed.
```
# **vserver nvme subsystem controller show**

Display active NVMe controllers

**Availability:** This command is available to cluster and Vserver administrators at the admin privilege level.

## **Description**

The **vserver nvme subsystem controller show** command displays information for established NVMe controllers. An NVMe controller is established upon each host connection to a subsystem.

### **Parameters**

### **{ [-fields <fieldname>,…]**

If you specify the **-fields <fieldname>, …** parameter, the command output also includes the specified field or fields. You can use '-fields ?' to display the fields to specify.

### **| [-instance ] }**

If you specify the **-instance** parameter, the command displays detailed information about all fields.

### **[-vserver <Vserver Name>] - Vserver Name**

Use this parameter to display the NVMe controllers that match the Vserver that you specify.

### **[-subsystem <text>] - Subsystem**

Use this parameter to display the NVMe controllers that match the subsystem that you specify.

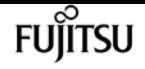

### **[-controller-id <Hex 16bit Integer>] - Controller ID**

Use this parameter to display the NVMe controllers that match the controller ID that you specify. The controller ID is the identifier assigned by the NVMe subsystem upon host login and controller creation.

### **[-lif <text>] - Logical Interface**

Use this parameter to display the NVMe controllers that match the LIF that you specify.

### **[-node <nodename>] - Node**

Use this parameter to display the NVMe controllers that match the cluster node that you specify.

### **[-host-nqn <text>] - Host NQN**

Use this parameter to display the NVMe controllers that match the host NQN that you specify. The host NQN is the NVMe identifier assigned to a specific host.

### **[-transport-protocol {fc-nvme|nvme-tcp}] - Transport Protocol**

Use this parameter to display the NVMe controllers that match the transport protocol that you specify.

### **[-initiator-transport-address <text>] - Initiator Transport Address**

Use this parameter to display the NVMe controllers that match the initiator transport address that you specify. The initiator transport address format depends on the transport protocol in use.

### **[-host-id <Hex String>] - Host Identifier**

Use this parameter to display the NVMe controllers that match the host identifier that you specify. The host identifier is a 128-bit identifier assigned to a specific host.

### **[-io-queue-count <integer>] - Number of I/O Queues**

Use this parameter to display the NVMe controllers that match the I/O queue count that you specify.

### **[-io-queue-depth <integer>,…] - I/O Queue Depths**

Use this parameter to display the NVMe controllers that match the I/O queue depth that you specify.

### **[-admin-queue-depth <integer>] - Admin Queue Depth**

Use this parameter to display the NVMe controllers that match the administrative queue depth that you specify.

### **[-max-io-size <integer>] - Max IO Size in Bytes**

Use this parameter to display the NVMe controllers that match the maximum IO size (in bytes) that you specify.

### **[-kato <integer>] - Keep Alive Time Out(msec)**

Use this parameter to display the NVMe controllers that match the Keep Alive Time Out (in msec) that you specify.

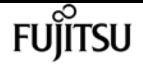

#### **[-subsystem-uuid <UUID>] - Subsystem UUID**

Use this parameter to display the NVMe controllers that match the Subsystem UUID that you specify.

### **[-header-digest-enabled {true|false}] - Header Digest Enabled**

Use this parameter to display the NVMe controllers that have header digest enabled.

### **[-data-digest-enabled {true|false}] - Data Digest Enabled**

Use this parameter to display the NVMe controllers that have data digest enabled.

#### **[-dhchap-hash-function {sha-256|sha-512}] - Authentication Hash Function**

Use this parameter to display the NVMe controllers that connected with the specified hash function using DH-HMAC-CHAP in-band authentication.

### **[-dhchap-dh-group {none|2048-bit|3072-bit|4096-bit|6144-bit|8192-bit}] - Authentication Diffie-Hellman Group**

Use this parameter to display the NVMe controllers that connected with the specified Diffie-Hellman group size using DH-HMAC-CHAP in-band authentication.

### **[-dhchap-mode {none|unidirectional|bidirectional}] - Authentication Mode**

Use this parameter to display the NVMe controllers that connected with the specified mode for DH-HMAC-CHAP in-band authentication.

#### **[-trsvcid <text>] - Transport Service Identifier**

Use this parameter to display the NVMe controllers that match the transport service identifier that you specify.

### **Examples**

```
cluster1::*> vserver nvme subsystem controller show -vserver vs_1 -subsystem ss1
Vserver Subsystem ID LIF Host NQN
------- --------- ----- ------ ----------------------------------------------
vs_1 ss1
                   0003h lif1 nqn.2001-08.example.com:nvme:host1
                   0004h lif1 nqn.2001-08.example.com:nvme:host2
                    0009h lif2 nqn.2001-08.example.com:nvme:host1
                    000Ah lif2 nqn.2001-08.example.com:nvme:host2
4 entries were displayed.
```
# **vserver nvme subsystem host add**

Add a host to a subsystem

**Availability:** This command is available to cluster and Vserver administrators at the admin privilege level.

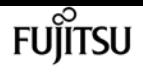

## **Description**

The **vserver nvme subsystem host add** command adds an FC-NVMe host to an NVMe subsystem on a Vserver.

# **Parameters**

**-vserver <Vserver Name> - Vserver Name**

Specifies the Vserver.

**-subsystem <text> - Subsystem**

Specifies the NVMe target subsystem.

**-host-nqn <text> - Host NQN**

Specifies the NVMe subsystem host NQN.

```
[-dhchap-host-secret-key <text>] - Authentication Host Secret
```
Specifies the NVMe DH-HMAC-CHAP in-band authentication host secret.

### **[-dhchap-controller-secret-key <text>] - Authentication Controller Secret**

Specifies the NVMe DH-HMAC-CHAP in-band authentication controller secret.

### **[-dhchap-hash-function {sha-256|sha-512}] - Authentication Hash Function**

Specifies the NVMe DH-HMAC-CHAP in-band authentication hash function.

### **[-dhchap-dh-group {none|2048-bit|3072-bit|4096-bit|6144-bit|8192-bit}] - Authentication Diffie-Hellman Group**

Specifies the NVMe DH-HMAC-CHAP in-band authentication Diffie-Hellman group size.

# **Examples**

cluster::\*> vserver nvme subsystem host add -vserver vs\_1 -subsystem sub\_1 -host-nqn nqn.2001-01.com.example:nvme-host1

Adds a host with the specified NQN to the NVMe subsystem **sub 1** on Vserver vs 1.

# **vserver nvme subsystem host remove**

Remove a host from a subsystem

**Availability:** This command is available to cluster and Vserver administrators at the admin privilege level.

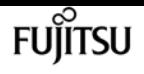

## **Description**

The **vserver nvme subsystem host remove** command removes an FC-NVMe host from an NVMe subsystem on a Vserver.

## **Parameters**

**-vserver <Vserver Name> - Vserver Name**

Specifies the Vserver.

```
-subsystem <text> - Subsystem
```
Specifies the NVMe target subsystem.

**-host-nqn <text> - Host NQN**

Specifies the NVMe subsystem host NQN.

## **Examples**

```
cluster::*> vserver nvme subsystem host remove -vserver vs_1 -subsystem sub_1 -host
-nqn nqn.2001-01.com.example:host1
```
Removes the host with the specified NQN from NVMe subsystem *sub\_1* on Vserver *vs\_1* .

# **vserver nvme subsystem host show**

Display NVMe hosts configured to the subsystem

**Availability:** This command is available to cluster and Vserver administrators at the admin privilege level.

## **Description**

The **vserver nvme subsystem host show** command displays information for the NVMe subsystem hosts.

## **Parameters**

### **{ [-fields <fieldname>,…]**

If you specify the **-fields <fieldname>, …** parameter, the command output also includes the specified field or fields. You can use '-fields ?' to display the fields to specify.

### **| [-instance ] }**

If you specify the **-instance** parameter, the command displays detailed information about all fields.

### **[-vserver <Vserver Name>] - Vserver Name**

Use this parameter to display the NVMe subsystem hosts that match the Vserver that you specify.

### **[-subsystem <text>] - Subsystem**

Use this parameter to display the NVMe subsystem hosts that match the subsystem that you specify.

### **[-host-nqn <text>] - Host NQN**

Use this parameter to display the NVMe subsystem host that matches the subsystem host NQN that you specify.

### **[-io-queue-count <integer>] - Number of I/O Queue Pairs**

Use this parameter to display the NVMe subsystem hosts that match the maximum IO queue count that you specify.

### **[-io-queue-depth <integer>] - I/O Queue Depth**

Use this parameter to display the NVMe subsystem hosts that match the maxium IO queue depth that you specify.

### **[-dhchap-hash-function {sha-256|sha-512}] - Authentication Hash Function**

Specifies the NVMe DH-HMAC-CHAP in-band authentication hash function.

### **[-dhchap-dh-group {none|2048-bit|3072-bit|4096-bit|6144-bit|8192-bit}] - Authentication Diffie-Hellman Group**

Specifies the NVMe DH-HMAC-CHAP in-band authentication Diffie-Hellman group size.

### **[-dhchap-mode {none|unidirectional|bidirectional}] - Authentication Mode**

Reports the NVMe DH-HMAC-CHAP in-band authentication mode.

## **Examples**

```
cluster::*> vserver nvme subsystem host show -vserver vs_1 -subsystem sub_1
Vserver Subsystem Host NQN
------- --------- ------------------------------------
vs_1 sub_1 nqn.2001-08.com.example:nvme:host1
                    nqn.2001-08.com.example:nvme:host2
                    nqn.2001-08.com.example:nvme:host3
3 entries were displayed.
```
# **vserver nvme subsystem map add**

### Add a namespace map

**Availability:** This command is available to cluster and Vserver administrators at the admin privilege level.

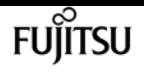

## **Description**

The **vserver nvme subsystem map add** command creates an association on an NVMe namespace to an NVMe subsystem.

When you add an NVMe subsystem map, the following pre-conditions must hold:

- The NVMe namespace must not be already mapped to a different subsystem.
- There must be an FC-NVMe LIF on the NVMe namespace owning node.

### **Parameters**

### **-vserver <Vserver Name> - Vserver Name**

Specifies the Vserver.

### **-subsystem <text> - Subsystem**

Specifies the NVMe target subsystem.

### **-path <path> - Namespace Path**

Specifies the path of the NVMe namespace. Examples of correct NVMe namespace paths are */vol/vol1/ns1* and */vol/vol1/qtree1/ns1* .

### **Examples**

```
cluster::*> vserver nvme subsystem map add -vserver vs_1 -subsystem sub_1 -path
/vol/nsvol/namespace1
```
Adds an association on the NVMe namespace at the specified path to NVMe subsystem *sub\_1* on Vserver *vs\_1* .

## **vserver nvme subsystem map remove**

### Remove a namespace map

**Availability:** This command is available to cluster and Vserver administrators at the admin privilege level.

## **Description**

The **vserver nvme subsystem map remove** command deletes an association on an NVMe namespace to an NVMe subsystem.

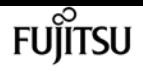

### **Parameters**

### **-vserver <Vserver Name> - Vserver Name**

Specifies the Vserver.

### **-subsystem <text> - Subsystem**

Specifies the NVMe target subsystem.

### **-path <path> - Namespace Path**

Specifies the path of the NVMe namespace. Examples of correct NVMe namespace paths are */vol/vol1/ns1* and */vol/vol1/qtree1/ns1* .

## **Examples**

```
cluster::*> vserver nvme subsystem map remove -vserver vs_1 -subsystem sub_1 -path
/vol/nsvol/namespace1
```
Removes the association on the NVMe namespace at the specified path to NVMe subsystem *sub\_1* on Vserver *vs\_1* .

# **vserver nvme subsystem map show**

Display namespace maps within the subsystem

**Availability:** This command is available to cluster and Vserver administrators at the admin privilege level.

## **Description**

The **vserver nvme subsystem map show** command displays information about NVMe subsystem maps.

### **Parameters**

### **{ [-fields <fieldname>,…]**

If you specify the **-fields <fieldname>, …** parameter, the command output also includes the specified field or fields. You can use '-fields ?' to display the fields to specify.

### **| [-instance ] }**

If you specify the **-instance** parameter, the command displays detailed information about all fields.

### **[-vserver <Vserver Name>] - Vserver Name**

Use this parameter to display the NVMe subsystem maps that match the Vserver that you specify.

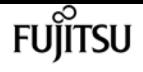

#### **[-subsystem <text>] - Subsystem**

Use this parameter to display the NVMe subsystem maps that match the subsystem that you specify.

### **[-nsid <Hex 32bit Integer>] - NSID**

Use this parameter to display the NVMe subsystem maps that match the NVMe namespace NSID that you specify.

### **[-path <path>] - Namespace Path**

Use this parameter to display the NVMe subsystem maps that match the NVMe namespace path that you specify.

### **[-anagrpid <Hex 32bit Integer>] - ANA Group ID**

Use this parameter to display the NVMe namespaces that match the Asymmetric Namespace Access (ANA) group identifier that you specify.

### **[-namespace-uuid <UUID>] - Namespace UUID**

Use this parameter to display the NVMe ubsystem maps that match the NVMe namespace UUID that you specify.

### **Examples**

cluster-1::\*> vserver nvme subsystem map show -vserver vs\_1 Vserver Subsystem NSID Namespace Path ------------- --------- --------- ----------------------------------------- vs 1 sub 1 00000001h /vol/nsvol1/ns1 00000002h /vol/nsvol1/ns2 2 entries were displayed.

## **vserver object-store-server create**

Create an object store server

**Availability:** This command is available to cluster and Vserver administrators at the admin privilege level.

### **Description**

The **vserver object-store-server create** command creates an object store server.

### **Parameters**

#### **-vserver <vserver name> - Vserver**

This parameter specifies the name of the Vserver on which to create the object store server. The Vserver must already exist.

#### **-object-store-server <Object store server name> - Object Store Server Name**

This parameter specifies the name of the object store server. Note that the object-store-server name must not begin with a bucket name. For virtual hosted style (VHS) API access, you must use the same hostname as the server name configured here.

### **[-is-http-enabled {true|false}] - Accept Connections Over HTTP**

This optional parameter specifies if server should accept HTTP connections.

### **[-is-https-enabled {true|false}] - Accept Connections Over HTTPS**

This optional parameter specifies if server should accept HTTPS connections.

#### **[-certificate-name <text>] - Name of Certificate Used for HTTPS Connections**

Common name of the certificate used for HTTPS connections.

#### **[-listener-port <integer>] - Object Store Server Listener Port**

Use this parameter to specify the listener port for the object store server. The default port is *80* .

#### **[-secure-listener-port <integer>] - Object Store Server Listener Port for HTTPS**

Use this parameter to specify the secure listener port for the object store server. The default port is *443* .

#### **-status-admin {down|up} - Object Store Server Administrative State**

Use this parameter to specify whether the initial administrative status of the object store server is up or down. The default setting is *up* .

#### **[-comment <text>] - Object Store Server Description**

This optional parameter specifies a text comment for the object store server.

#### **[-default-unix-user <text>] - Default UNIX User for NAS Access**

This optional parameter specifies the default UNIX user for name-mapping from an S3 user to UNIX user during NAS access. The default UNIX user name is *pcuser* .

### **[-default-win-user <text>] - Default Windows User for NAS Access**

This optional parameter specifies the default Windows user for name-mapping from an S3 user to Windows user during NAS access.

### **Examples**

The following example creates an object store server OSS1 for Vserver vs1.

cluster1::> vserver object-store-server create -vserver vs1 -object-store-server OSS1

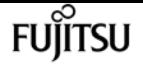

# **vserver object-store-server delete**

Delete an object store server

**Availability:** This command is available to cluster and Vserver administrators at the admin privilege level.

## **Description**

The **vserver object-store-server delete** command deletes an object store server.

## **Parameters**

### **-vserver <vserver name> - Vserver**

This parameter specifies the name of the Vserver for the object store server you want to delete.

## **Examples**

The following example deletes an object store server for Vserver vs1.

```
cluster1::> vserver object-store-server delete -vserver vs1
```
# **vserver object-store-server modify**

Modify an object store server

**Availability:** This command is available to cluster and Vserver administrators at the admin privilege level.

## **Description**

The **vserver object-store-server modify** command modifies an object store server.

## **Parameters**

### **-vserver <vserver name> - Vserver**

This parameter specifies the name of the Vserver for the object store server which you want to modify.

### **[-object-store-server <Object store server name>] - Object Store Server Name**

This parameter specifies the name of the object store server. Note that the object-store-server name must not begin with a bucket name.

### **[-is-http-enabled {true|false}] - Accept Connections Over HTTP**

This optional parameter specifies if server should accept HTTP connections.

### **[-is-https-enabled {true|false}] - Accept Connections Over HTTPS**

This optional parameter specifies if server should accept HTTPS connections.

### **[-certificate-name <text>] - Name of Certificate Used for HTTPS Connections**

Common name of the certificate used for HTTPS connections.

### **[-listener-port <integer>] - Object Store Server Listener Port**

This parameter specifies the listener port for the object store server.

### **[-secure-listener-port <integer>] - Object Store Server Listener Port for HTTPS**

This parameter specifies the secure listener port for the object store server.

### **[-status-admin {down|up}] - Object Store Server Administrative State**

This parameter specifies the administrative status of the object store server.

### **[-comment <text>] - Object Store Server Description**

This parameter specifies the text comment for the object store server.

### **[-default-unix-user <text>] - Default UNIX User for NAS Access**

This optional parameter specifies the default UNIX user used for name-mapping from an S3 user to UNIX user during NAS access.

### **[-default-win-user <text>] - Default Windows User for NAS Access**

This optional parameter specifies the default Windows user used for name-mapping from an S3 user to Windows user during NAS access.

### **Examples**

The following example modifies the name of the object store server for Vserver vs1.

```
cluster1::> vserver object-store-server modify -vserver vs1 -object-store-server OSS2
```
# **vserver object-store-server show**

Display object store servers

**Availability:** This command is available to cluster and Vserver administrators at the admin privilege level.

## **Description**

The **vserver object-store-server show** command displays information about the object store server.

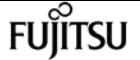

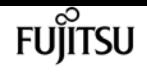

### **Parameters**

### **{ [-fields <fieldname>,…]**

If you specify the **-fields <fieldname>, …** parameter, the command output also includes the specified field or fields. You can use '-fields ?' to display the fields to specify.

### **| [-instance ] }**

If you specify the **-instance** parameter, the command displays detailed information about all fields.

### **[-vserver <vserver name>] - Vserver**

If you specify this parameter, the command displays information only about the object store servers for the specified Vserver

### **[-object-store-server <Object store server name>] - Object Store Server Name**

If you specify this parameter, the command displays information only for object store servers that match the specified object store server name.

### **[-is-http-enabled {true|false}] - Accept Connections Over HTTP**

If you specify this parameter, the command displays information only for object store servers that accept HTTP connections.

### **[-is-https-enabled {true|false}] - Accept Connections Over HTTPS**

If you specify this parameter, the command displays information only for object store servers that accept HTTPS connections.

### **[-certificate-name <text>] - Name of Certificate Used for HTTPS Connections**

If you specify this parameter, the command displays information only for object store servers that match specified certificate name.

### **[-listener-port <integer>] - Object Store Server Listener Port**

If you specify this parameter, the command displays information only for object store servers that match the specified listener port.

### **[-secure-listener-port <integer>] - Object Store Server Listener Port for HTTPS**

If you specify this parameter, the command displays information only for object store servers that match the specified secure listener port.

### **[-status-admin {down|up}] - Object Store Server Administrative State**

If you specify this parameter, the command displays information only for object store servers that match the specified administrative status.

### **[-comment <text>] - Object Store Server Description**

If you specify this parameter, the command displays information only for object store servers that match the specified comment field.

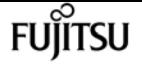

### **[-default-unix-user <text>] - Default UNIX User for NAS Access**

If you specify this parameter, the command displays information only for object store servers that match the specified default UNIX user.

### **[-default-win-user <text>] - Default Windows User for NAS Access**

If you specify this parameter, the command displays information only for object store servers that match the specified default Windows user.

## **Examples**

The following example displays information of all object store servers:

```
cluster1::> vserver object-store-server show
Vserver: vs3
Object Store Server Name: test.s3.local
                             Administrative State: up
                           Listener Port For HTTP: 80
                   Secure Listener Port For HTTPS: 443
                                      HTTP Enabled: false
                                     HTTPS Enabled: true
                Certificate for HTTPS Connections: server_cert
                                 Default UNIX User: pcuser
                              Default Windows User: win_user
                                           Comment: Server comment
```
The following example displays information about the object store server associated with Vserver vs1:

```
cluster1::> vserver object-store-server show -vserver vs1
Vserver: vs1
Object Store Server Name: test.s3.local
                             Administrative State: up
                           Listener Port For HTTP: 80
                   Secure Listener Port For HTTPS: 443
                                     HTTP Enabled: false
                                     HTTPS Enabled: true
               Certificate for HTTPS Connections: server_cert
                                 Default UNIX User: pcuser
                             Default Windows User: win_user
                                           Comment: Server comment
```
# **vserver object-store-server audit create**

Create an audit configuration

**Availability:** This command is available to cluster and Vserver administrators at the admin privilege

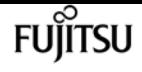

level.

## **Description**

The **vserver object-store-server audit create** command creates an audit configuration for a Vserver.

When you create an object store audit configuration, you can also specify the rotation method. By default, the audit log is rotated based on size.

You can use the time-based rotation parameters in any combination (**-rotate-schedule-month** , **-rotate-schedule-dayofweek** , **-rotate-schedule-day** , **-rotate-schedule-hour** , and **-rotate-schedule -minute** ). The **-rotate-schedule-minute** parameter is mandatory. All other time-based rotation parameters are optional.

The rotation schedule is calculated by using all the time-related values. For example, if you specify only the **-rotate-schedule-minute** parameter, the audit log files are rotated based on the minutes specified on all days of the week, during all hours on all months of the year. If you specify only one or two time-based rotation parameters (say **-rotate-schedule-month** and **-rotate-schedule-minutes** ), the log files are rotated based on the minute values that you specified on all days of the week, during all hours, but only during the specified months. For example, you can specify that the audit log is to be rotated during the months January, March, and August on all Mondays, Wednesdays, and Saturdays at 10:30.

If you specify values for both **-rotate-schedule-dayofweek** and **-rotate-schedule-day** , they are considered independently. For example if you specify **-rotate-schedule-dayofweek** as Friday and **-rotate-schedule-day** as 13 then the audit logs would be rotated on every Friday and on the 13th day of the specified month, not just on every Friday the 13th.

## **Parameters**

### **-vserver <vserver name> - Vserver**

This parameter specifies the name of the Vserver on which to create the audit configuration. The Vserver must already exist.

### **-destination <text> - Log Destination Path**

This parameter specifies the audit log destination path where consolidated audit logs are stored. If the path is not valid, the command fails. The path can be up to 864 characters in length and must have read-write permissions.

### **[-events {data|management}] - Categories of Events to Audit**

This parameter specifies the categories of events to be audited. Supported event categories are: data and management events, The corresponding parameter values are: *data* , *management* .

### **[-format <json>] - Log Format**

This parameter specifies the output format of the audit logs. By default, the output format is JSON.

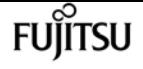

### **[-rotate-size {<size>|-}] - Log File Size Limit**

This parameter specifies the audit log file size limit. By default, the audit log is rotated based on size. The default audit log size is 100 MB.

### **[-rotate-schedule-month <cron\_month>,…] - Log Rotation Schedule: Month**

This parameter specifies the monthly schedule for rotating the audit log. For example, you can specify that the audit log is to be rotated during the months January, March, and August, or during all the months. Valid values are January, February, March, April, May, June, July, August, September, October, November, December, and all. Specify "all" to rotate the audit logs every month.

### **[-rotate-schedule-dayofweek <cron\_dayofweek>,…] - Log Rotation Schedule: Day of Week**

This parameter specifies the daily (day of the week) schedule for rotating the audit log. For example, you can specify that the audit log is to be rotated on Tuesdays and Fridays, or during all the days of a week. Valid values are Sunday, Monday, Tuesday, Wednesday, Thursday, Friday, Saturday, and all. Specify "all" to rotate the audit logs every day.

### **[-rotate-schedule-day <cron\_dayofmonth>,…] - Log Rotation Schedule: Day**

This parameter specifies the day of the month schedule for rotating the audit log. For example, you can specify that the audit log is to be rotated on the 10th and 20th days of a month, or all days of a month. Valid values range from 1 to 31.

### **[-rotate-schedule-hour <cron\_hour>,…] - Log Rotation Schedule: Hour**

This parameter specifies the hourly schedule for rotating the audit log. For example, you can specify that the audit log is to be rotated at 6 a.m and 10 a.m. Valid values range from 0 (midnight) to 23 (11:00 p.m.). Specify "all" to rotate the audit logs every hour.

### **[-rotate-schedule-minute <cron\_minute>,…] - Log Rotation Schedule: Minute**

This parameter specifies the minute schedule for rotating the audit log. For example, you can specify that the audit log is to be rotated at the 30th minute. Valid values range from 0 to 59.

### **{ [-rotate-limit <integer>] - Log Files Rotation Limit**

This parameter specifies the audit log files rotation limit. A value of 0 indicates that all the log files are retained. The default value is 0. For example, if you enter a value of 5, the last five audit logs are retained.

### **| [-retention-duration <[<integer>d][<integer>h][<integer>m][<integer>s]>] - Log Retention Duration }**

This parameter specifies the audit log files retention duration. A value of 0s indicates that all the log files are retained. The default value is 0s. For example, if you enter a value of 5d0h0m, logs more than 5 days old are deleted.

### **Examples**

The following examples create an audit configuration for Vserver vs1 using size-based rotation.

cluster1::> vserver object-store-server audit create -vserver vs1 -destination

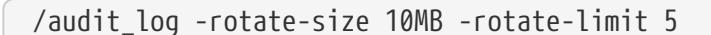

+ +

The following example creates an audit configuration for Vserver vs1 using time-based rotation. The audit logs are rotated monthly, all days of the week, at 12:30.

```
cluster1::> vserver object-store-server audit create -vserver vs1 -destination
/audit_log -rotate-schedule-month all -rotate-schedule-dayofweek all -rotate-schedule
-hour 12 -rotate-schedule-minute 30
```
The following example creates an audit configuration for Vserver vs1 using time-based rotation. The audit logs are rotated in January, March, May, July, September, and November on Monday, Wednesday, and Friday, at 6:15, 6:30, 6:45, 12:15, 12:30, 12:45, 18:15, 18:30, and 18:45. The last 6 audit logs are retained.

cluster1::> vserver object-store-server audit create -vserver vs1 -destination /audit\_log -rotate-schedule-month January,March,May,July,September,November -rotate -schedule-dayofweek Monday,Wednesday,Friday -rotate-schedule-hour 6,12,18 -rotate -schedule-minute 15,30,45 -rotate-limit 6

The following example creates an audit configuration for Vserver vs1 for auditing object store data access events in the output log format Json.

```
cluster1::> vserver object-store-server audit create -vserver vs1 -destination
/audit_log -format json -events data
```
## **vserver object-store-server audit delete**

Delete audit configuration

**Availability:** This command is available to cluster and Vserver administrators at the admin privilege level.

### **Description**

The **vserver object-store-server audit delete** command deletes the audit configuration for a Vserver.

### **Parameters**

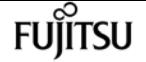

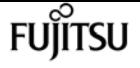

#### **-vserver <vserver name> - Vserver**

This parameter specifies the name of the Vserver associated with the audit configuration to be deleted.

#### **[-force <true>] - Force Delete**

This parameter is used to forcibly delete the audit configuration. By default the setting is **false** .

### **Examples**

The following example deletes the audit configuration for Vserver vs1.

```
cluster1::> vserver object-store-server audit delete -vserver vs1
```
## **vserver object-store-server audit disable**

### Disable auditing

**Availability:** This command is available to cluster and Vserver administrators at the admin privilege level.

### **Description**

The **vserver object-store-server audit disable** command disables auditing for a Vserver.

### **Parameters**

#### **-vserver <vserver name> - Vserver**

This parameter specifies the name of the Vserver for which auditing is to be disabled. The Vserver audit configuration must already exist.

### **Examples**

The following example disables auditing for Vserver vs1.

cluster1::> vserver object-store-server audit disable -vserver vs1

## **vserver object-store-server audit enable**

### Enable auditing

**Availability:** This command is available to cluster and Vserver administrators at the admin privilege level.

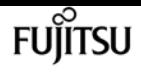

## **Description**

The **vserver object-store-server audit enable** command enables auditing for a Vserver.

## **Parameters**

### **-vserver <vserver name> - Vserver**

This parameter specifies the name of the Vserver for which auditing is to be enabled. The Vserver audit configuration must already exist.

### **[-force <true>] - Force Enable**

This parameter is used to ignore errors while enabling auditing.

## **Examples**

The following example enables auditing for Vserver vs1:

cluster1::> vserver object-store-server audit enable -vserver vs1

# **vserver object-store-server audit modify**

### Modify the audit configuration

**Availability:** This command is available to cluster and Vserver administrators at the admin privilege level.

## **Description**

The **vserver object-store-server audit modify** command modifies an audit configuration for a Vserver.

## **Parameters**

### **-vserver <vserver name> - Vserver**

This parameter specifies the name of the Vserver for which the audit configuration is to be modified. The Vserver audit configuration must already exist.

If you have configured time-based rotation, modifying one parameter of time-based rotation schedule does not affect the other parameters. For example, if the rotation schedule is set to run at Monday 12:30 a.m., and you modify the **-rotate-schedule-dayofweek** parameter to Monday,Wednesday,Friday, the new rotation-schedule rotates the audit logs on Monday, Wednesday, and Friday at 12:30 a.m. To clear time-based rotation parameters, you must explicitly set that portion to "-". Some time-based parameters can also be set to "all".

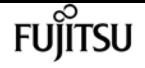

### **[-destination <text>] - Log Destination Path**

This parameter specifies the audit log destination path where consolidated audit logs are stored. If the path is not valid, the command fails. The path can be up to 864 characters in length and must have read-write permissions.

#### **[-events {data|management}] - Categories of Events to Audit**

This parameter specifies the categories of events to be audited. Supported event categories are: data and management events. The corresponding parameter values are: *data* , *management* . By default, *data* events are enabled

#### **[-format <json>] - Log Format**

This parameter specifies the output format of the audit logs. By default, the output format is JSON.

#### **[-rotate-size {<size>|-}] - Log File Size Limit**

This parameter specifies the audit log file size limit. By default, the audit log is rotated based on size. The default audit log size is 100 MB.

#### **[-rotate-schedule-month <cron\_month>,…] - Log Rotation Schedule: Month**

This parameter specifies the monthly schedule for rotating the audit log. For example, you can specify that the audit log is to be rotated during the months January, March, and August, or during all the months. Valid values are January, February, March, April, May, June, July, August, September, October, November, December, and all. Specify "all" to rotate the audit logs every month.

#### **[-rotate-schedule-dayofweek <cron\_dayofweek>,…] - Log Rotation Schedule: Day of Week**

This parameter specifies the daily (day of the week) schedule for rotating the audit log. For example, you can specify that the audit log is to be rotated on Tuesdays and Fridays, or during all the days of a week. Valid values are Sunday, Monday, Tuesday, Wednesday, Thursday, Friday, Saturday, and all. Specify "all" to rotate the audit logs every day.

#### **[-rotate-schedule-day <cron\_dayofmonth>,…] - Log Rotation Schedule: Day**

This parameter specifies the day of the month schedule for rotating the audit log. For example, you can specify that the audit log is to be rotated on the 10th and 20th days of a month, or all days of a month. Valid values range from 1 to 31.

#### **[-rotate-schedule-hour <cron\_hour>,…] - Log Rotation Schedule: Hour**

This parameter specifies the hourly schedule for rotating the audit log. For example, you can specify that the audit log is to be rotated at 6 a.m and 10 a.m. Valid values range from 0 (midnight) to 23 (11:00 p.m.). Specify "all" to rotate the audit logs every hour.

#### **[-rotate-schedule-minute <cron\_minute>,…] - Log Rotation Schedule: Minute**

This parameter specifies the minute schedule for rotating the audit log. For example, you can specify that the audit log is to be rotated at the 30th minute. Valid values range from 0 to 59.

#### **{ [-rotate-limit <integer>] - Log Files Rotation Limit**

This parameter specifies the audit log files rotation limit. A value of 0 indicates that all the log files are retained. The default value is 0.

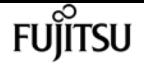

### **| [-retention-duration <[<integer>d][<integer>h][<integer>m][<integer>s]>] - Log Retention Duration }**

This parameter specifies the audit log files retention duration. A value of 0s indicates that all the log files are retained. For example, if you enter a value of 5d0h0m0s, logs more than 5 days old are deleted.

## **Examples**

The following example modifies the rotate-size and rotate-limit field for Vserver vs1.

```
cluster1::> vserver object-store-server audit modify -vserver vs1 -rotate-size 10MB
-rotate-limit 3
```
The following example modifies an audit configuration for Vserver vs1 using the time-based rotation method. The audit logs are rotated monthly, all days of the week, at 12:30.

```
cluster1::> vserver object-store-server audit modify -vserver vs1 -destination
/audit_log -rotate-schedule-month all -rotate-schedule-dayofweek all -rotate-schedule
-hour 12 -rotate-schedule-minute 30
```
The following example modifies an audit configuration for Vserver vs1 for auditing object store data events in the output log format Json.

```
cluster1::> vserver object-store-server audit modify -vserver vs1 -format json -events
data
```
# **vserver object-store-server audit rotate-log**

Rotate audit log

**Availability:** This command is available to cluster and Vserver administrators at the admin privilege level.

## **Description**

The **vserver object-store-server audit rotate-log** command rotates audit logs for a Vserver.

## **Parameters**

### **-vserver <vserver name> - Vserver**

This parameter specifies the name of the Vserver for which audit logs are to be rotated. The Vserver audit configuration must already exist. Auditing must be enabled for the Vserver.

## **Examples**

The following example rotates audit logs for Vserver vs1.

```
cluster1::> vserver object-store-server audit rotate-log -vserver vs1
```
# **vserver object-store-server audit show**

Display the audit configuration

**Availability:** This command is available to cluster and Vserver administrators at the admin privilege level.

## **Description**

The **vserver object-store-server audit show** command displays object store audit configuration information about Vservers. The command output depends on the parameter or parameters specified with the command. If you do not specify any parameters, the command displays the following information about all the Vservers:

- Vserver name
- Audit state
- Target directory

You can specify the **-fields** parameter to specify which audit configuration information to display about Vservers. + You can specify additional parameters to display only information that matches those parameters. For instance, to display information about the log file rotation size of a Vserver whose value matches 10 MB, run the command with the **-rotate-size 10MB** parameter.

You can specify the **-instance** parameter to display audit configuration information for all Vservers in list form.

### **Parameters**

### **{ [-fields <fieldname>,…]**

If you specify the -fields <fieldname>, … parameter, the command only displays the fields that you specify.

### **| [-log-save-details ]**

You can specify the **-log-save-details** parameter to display the following information about all the Vservers:

- Vserver name
- Rotation file size

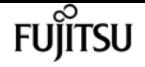

- Rotation schedules
- Rotation limit

### **| [-instance ] }**

If you specify the -instance parameter, the command displays detailed information about all entries.

### **[-vserver <vserver name>] - Vserver**

If you specify this parameter, the command displays information about the specified Vserver.

### **[-state {true|false}] - Auditing State**

If you specify this parameter, the command displays information about the Vservers that use the specified audit state value.

### **[-destination <text>] - Log Destination Path**

If you specify this parameter, the command displays information about the Vservers that use the specified destination path.

### **[-events {data|management}] - Categories of Events to Audit**

If you specify this parameter, the command displays information about the Vservers that use the specified category of events that are audited. Valid values are *file-ops* , *cifs-logon-logoff* , *capstaging* , *file-share* , *audit-policy-change* , *user-account* , *security-group* and *authorizationpolicy-change* . *audit-policy-change* will appear only in diag mode.

### **[-format <json>] - Log Format**

If you specify this parameter, the command displays information about the Vservers that use the specified log format.

### **[-rotate-size {<size>|-}] - Log File Size Limit**

If you specify this parameter, the command displays information about the Vservers that use the specified log file rotation size.

### **[-rotate-schedule-month <cron\_month>,…] - Log Rotation Schedule: Month**

If you specify this parameter, the command displays information about the Vservers that use the specified month of the time-based log rotation scheme. Valid values are January, February, March, April, May, June, July, August, September, October, November, and December.

### **[-rotate-schedule-dayofweek <cron\_dayofweek>,…] - Log Rotation Schedule: Day of Week**

If you specify this parameter, the command displays information about the Vservers that use the specified day of the week of the time-based log rotation scheme. Valid values are Sunday, Monday, Tuesday, Wednesday, Thursday, Friday, and Saturday.

### **[-rotate-schedule-day <cron\_dayofmonth>,…] - Log Rotation Schedule: Day**

If you specify this parameter, the command displays information about the Vservers that use the specified day of the month of the time-based log rotation scheme. Valid values range from 1 to 31.

### **[-rotate-schedule-hour <cron\_hour>,…] - Log Rotation Schedule: Hour**

If you specify this parameter, the command displays information about the Vservers that use the
specified hour of the time-based log rotation scheme. Valid values range from 0 (midnight) to 23 (11:00 p.m.).

### **[-rotate-schedule-minute <cron\_minute>,…] - Log Rotation Schedule: Minute**

If you specify this parameter, the command displays information about the Vservers that use the specified minute of the time-based log rotation scheme. Valid values range from 0 to 59.

### **[-rotate-schedule-description <text>] - Rotation Schedules**

If you specify this parameter, the command displays information about the Vservers that use the specified rotation schedules. This field is derived from the rotate-time fields.

### **[-rotate-limit <integer>] - Log Files Rotation Limit**

If you specify this parameter, the command displays information about the Vservers that use the specified rotation limit value.

### **[-retention-duration <[<integer>d][<integer>h][<integer>m][<integer>s]>] - Log Retention Duration**

If you specify this parameter, the command displays information about the Vservers audit logs retention duration.

## **Examples**

The following example displays the name, audit state, event types, log format, and target directory for all Vservers.

```
cluster1::> vserver object-store-server audit show
Vserver State Event Types Log Format Target Directory
  ----------- ------ ----------- ---------- --------------------
  vs1 false data json /audit_log
```
The following example displays the Vserver names and details about the audit log for all Vservers.

```
cluster1::> vserver object-store-server audit show -log-save-details
Rotation Rotation
 Vserver File Size Rotation Schedule Limit
 ----------- --------- ------------------------ --------
vs1 100MB - 0
```
The following example displays in list form all audit configuration information about all Vservers.

```
cluster1::> vserver object-store-server audit show -instance
Vserver: vs1
                         Auditing state: true
                  Log Destination Path: /audit_log
         Categories of Events to Audit: data
                             Log Format: json
```
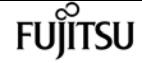

vserver object-store-server audit event-selector create

 Log File Size Limit: 100MB Log Rotation Schedule: Month: - Log Rotation Schedule: Day of Week: - Log Rotation Schedule: Day: - Log Rotation Schedule: Hour: - Log Rotation Schedule: Minute: - Rotation Schedules: - Log Files Rotation Limit: 0 Log Retention Time: 0s

# **vserver object-store-server audit eventselector create**

Create an object store server audit event-selector

**Availability:** This command is available to cluster and Vserver administrators at the admin privilege level.

# **Description**

The **vserver object-store-server audit event-selector create** command creates an audit eventselector for the object store server bucket.

### **Parameters**

### **-vserver <Vserver Name> - Vserver Name**

This parameter specifies the name of the Vserver on which the bucket audit event-selector needs to be created for the object store server bucket.

### **-bucket <TextNoCase> - Object Store Server Bucket Name**

This parameter specifies the name of the object store server bucket for which the audit eventselector needs to be created. The object store bucket must already exist.

### **-access {read-only|write-only|all} - Access type for audit events**

Use this parameter to specify which type of event access is being audited. Possible values are: read-only, write-only or all.

### **-permission {allow-only|deny-only|all} - Permission type for audit events**

Use this parameter to specify which type of event permission is being audited. Possible value are: allow-only, deny-olnly or all.

### **Examples**

The following example displays information on object store server audit event-selector for vserver vs1 and bucket bucket1:

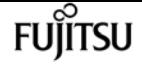

cluster1::> vserver object-store-server audit event-selector create -vserver vs1 -bucket bucket1 -access read-only -permission allow-only

# **vserver object-store-server audit eventselector delete**

Delete an object store server audit event-selector

**Availability:** This command is available to cluster and Vserver administrators at the admin privilege level.

## **Description**

The **vserver object-store-server audit event-selector delete** command delete an audit eventselector for the object store server bucket.

### **Parameters**

### **-vserver <Vserver Name> - Vserver Name**

This parameter specifies the name of the Vserver on which the bucket audit event-selector needs to be deleted.

### **-bucket <TextNoCase> - Object Store Server Bucket Name**

This parameter specifies the name of the object store server bucket for which the audit eventselector needs to be deleted.

## **Examples**

The following example delete an object store server audit event-selector for Vserver vs1 and bucket1:

cluster1::> vserver object-store-server audit event-selector delete -vserver vs1 -bucket bucket1

# **vserver object-store-server audit eventselector modify**

Modify an object store server audit event-selector

**Availability:** This command is available to cluster and Vserver administrators at the admin privilege level.

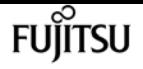

## **Description**

The **vserver object-store-server audit event-selector modify** command modifies an audit eventselector for the object store server bucket.

# **Parameters**

### **-vserver <Vserver Name> - Vserver Name**

This parameter specifies the name of the Vserver on which the bucket audit event-selector needs to be modified for the object store server bucket.

### **-bucket <TextNoCase> - Object Store Server Bucket Name**

This parameter specifies the name of the object store server bucket for which the audit eventselector needs to be modified.

### **[-access {read-only|write-only|all}] - Access type for audit events**

Use this parameter to specify which type of event access is being audited. Possible values are: read-only, write-only or all.

### **[-permission {allow-only|deny-only|all}] - Permission type for audit events**

Use this parameter to specify which type of event permission is being audited. Possible value are: allow-only, deny-olnly or all.

## **Examples**

The following example modified an object store server audit event-selector for Vserver vs1 and bucket1 with read-only access to write-only access:

```
cluster1::> vserver object-store-server audit event-selector modify
                -vserver vs1 -bucket bucket1 -access write-only
```
# **vserver object-store-server audit eventselector show**

Display object store server audit event-selector

**Availability:** This command is available to cluster and Vserver administrators at the admin privilege level.

## **Description**

The **vserver object-store-server audit event-selector show** command displays information about object store server audit event-selector.

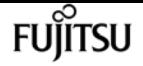

### **Parameters**

### **{ [-fields <fieldname>,…]**

If you specify the **-fields <fieldname>, …** parameter, the command output also includes the specified field or fields. You can use '-fields ?' to display the fields to specify.

### **| [-instance ] }**

If you specify the **-instance** parameter, the command displays detailed information about all fields.

### **[-vserver <Vserver Name>] - Vserver Name**

If you specify this parameter, the command displays information on the object store server audit event-selector for the specified Vserver.

### **[-bucket <TextNoCase>] - Object Store Server Bucket Name**

If you specify this parameter, the command displays information on the object store server audit event-selector for the specified bucket.

### **[-access {read-only|write-only|all}] - Access type for audit events**

If you specify this parameter, the command displays information on the object store server audit event-selector that match the specified access.

### **[-permission {allow-only|deny-only|all}] - Permission type for audit events**

If you specify this parameter, the command displays information on the object store server audit event-selector that match the specified permission.

### **Examples**

The following example displays information on object store server audit event-selector for vserver vs1 and bucket bucket1:

```
cluster1::> vserver object-store-server audit event-selector show
         -vserver vs1 -bucket bucket1
Vserver Bucket Access Permission
----------- ---------- ------------------- ----------
vs1
            bucket1 read-only allow-only
```
The following example displays detailed information of the object server audit event-selector associated with Vserver vs1.

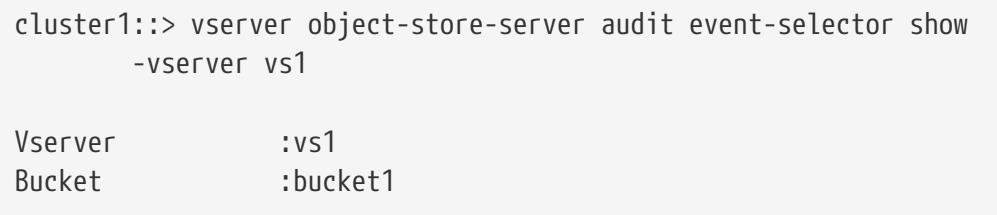

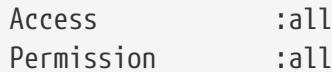

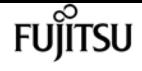

# **vserver object-store-server bucket delete**

Delete an object store bucket

**Availability:** This command is available to cluster and Vserver administrators at the admin privilege level.

## **Description**

The **vserver object-store-server bucket delete** command deletes the bucket belonging to the object store server.

### **Parameters**

### **-vserver <Vserver Name> - Vserver Name**

This parameter specifies the name of the Vserver for the object store server's bucket you want to delete.

### **-bucket <TextNoCase> - Object Store Server Bucket Name**

This parameter specifies the name of the bucket of the object store server you want to delete.

### **Examples**

The following example deletes an object store server bucket for Vserver vs1.

cluster1::> vserver object-store-server delete -vserver vs1 -bucket testbucket

# **vserver object-store-server bucket evictremote-cached-objects**

Evict remote read-write cached objects

**Availability:** This command is available to cluster and Vserver administrators at the advanced privilege level.

## **Description**

The **vserver object-store-server evict-remote-cached-objects** command will evict read-write dirty cached objects in all constituent volumes of a given object store server bucket. This command will

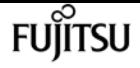

evict only objects that are cached on a different volume than its origin volume. This command requires two parameters - a Vserver name and an object store server bucket name.

### **Parameters**

```
-vserver <Vserver Name> - Vserver Name
```
This specifies the name of the Vserver for the object store server.

```
-bucket <TextNoCase> - Object Store Server Bucket Name
```
This specifies the name of the object store server bucket.

# **Examples**

The following example starts the command:

```
cluster1::>vserver object-store-server bucket evict-remote-cached-objects -vserver my-
vserver -bucket my-bkt
```
# **vserver object-store-server bucket modify**

Modify an object store server bucket

**Availability:** This command is available to cluster and Vserver administrators at the admin privilege level.

# **Description**

The **vserver object-store-server bucket modify** command modifies an object store server bucket.

## **Parameters**

### **-vserver <Vserver Name> - Vserver Name**

This parameter specifies the name of the Vserver for the object store server which you want to modify.

### **-bucket <TextNoCase> - Object Store Server Bucket Name**

This parameter specifies the name of the object store server bucket which you want to modify.

### **[-versioning-state {disabled|enabled|suspended}] - Object Store Server Versioning State**

Use this parameter to specify the state of versioning on the bucket. Note that the versioning state cannot be modified to 'disabled' from any other state.

### **[-comment <text>] - Object Store Server Bucket Comment**

This parameter specifies the text comment for the object store server bucket.

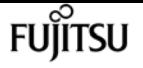

### **[-size {<integer>[KB|MB|GB|TB|PB]}] - Size of the Bucket**

This parameter specifies the size of the object store server bucket.

### **[-qos-policy-group <text>] - QoS policy group**

A policy group defines measurable service level objectives (SLOs) that apply to the storage objects with which the policy group is associated. If you do not assign a policy group to a bucket, the system wil not monitor and control the traffic to it.

### **[-nas-path <text>] - NAS Path corresponding to the Bucket**

This parameter specifies the path to the NAS directory which the bucket maps to.

### **Examples**

The following example modifies the comment of the object store server bucket for Vserver vs1.

```
cluster1::> vserver object-store-server bucket modify -vserver vs1 -bucket testbucket
-comment test
```
# **vserver object-store-server bucket show-nasbucket**

Display NAS buckets

**Availability:** This command is available to cluster and Vserver administrators at the admin privilege level.

### **Description**

The **vserver object-store-server bucket show-nas-bucket** command displays information about the object store server NAS buckets.

### **Parameters**

### **{ [-fields <fieldname>,…]**

If you specify the **-fields <fieldname>, …** parameter, the command output also includes the specified field or fields. You can use '-fields ?' to display the fields to specify.

### **| [-instance ] }**

If you specify the **-instance** parameter, the command displays detailed information about all fields.

### **[-vserver <Vserver Name>] - Vserver Name**

If you specify this parameter, the command displays information only about the object store

server NAS buckets for the specified Vserver

### **[-bucket <TextNoCase>] - Object Store Server Bucket Name**

If you specify this parameter, the command displays information only for object store server NAS buckets that match the specified bucket.

### **[-versioning-state {disabled|enabled|suspended}] - Object Store Server Versioning State**

If you specify this parameter, the command displays information only for object store server buckets that match the specified versioning-state field. This parameter specifies the state of the versioning on a bucket. This parameter is only supported for S3 buckets and not NAS buckets.

### **[-uuid <UUID>] - Object Store Server Bucket UUID**

If you specify this parameter, the command displays information only for object store server buckets that match the specified bucket UUID.

### **[-comment <text>] - Object Store Server Bucket Comment**

If you specify this parameter, the command displays information only for object store server buckets that match the specified comment.

### **[-volume <volume name>] - Hosting Volume Name**

If you specify this parameter, the command displays information only for object store server buckets that match the specified volume. This parameter is only supported for S3 buckets and not NAS buckets.

### **[-size {<integer>[KB|MB|GB|TB|PB]}] - Size of the Bucket**

If you specify this parameter, the command displays information only for object store server buckets that match the specified size. This parameter is only supported for S3 buckets and not NAS buckets.

### **[-logical-used {<integer>[KB|MB|GB|TB|PB]}] - Object Store Server Bucket Logical Used Size**

If you specify this parameter, the command displays information only for object store server buckets that match the specified logical used size. This parameter is only supported for S3 buckets and not NAS buckets.

### **[-object-count <integer>] - Object Store Server Object Count**

If you specify this parameter, the command displays information only for object store server buckets that match the specified object-count. This parameter is only supported for S3 buckets and not NAS buckets.

### **[-encryption {true|false}] - Is Encryption Enabled on Bucket**

If you specify this parameter, the command displays information only for object store server buckets that match the specified encryption field. This parameter is only supported for S3 buckets and not NAS buckets.

### **[-qos-policy-group <text>] - QoS policy group**

If you specify this parameter, the command displays information only for object store server buckets that match the specified qos-policy-group field. A policy group defines measurable service level objectives (SLOs) that apply to the storage objects with which the policy group is associated. If you do not assign a policy group to a bucket, the system wil not monitor and control the traffic to it. This parameter is only supported for S3 buckets and not NAS buckets.

### **[-is-protected {true|false}] - Is bucket a FabricLink source and protected**

If you specify this parameter, the command displays information only for object store server buckets that match the specified is-protected field. This parameter specifies whether a bucket is protected using Snapmirror relationship to another bucket. This parameter is only supported for S3 buckets and not NAS buckets.

### **[-is-protected-on-ontap {true|false}] - Is bucket protected over ONTAP**

If you specify this parameter, the command displays information only for object store server buckets that match the specified is-protected-on-ontap field. This parameter specifies whether a bucket is protected using Snapmirror relationship to another ONTAP bucket. This parameter is only supported for S3 buckets and not NAS buckets.

### **[-is-protected-on-cloud {true|false}] - Is bucket protected over Cloud**

If you specify this parameter, the command displays information only for object store server buckets that match the specified is-protected-on-cloud field. This parameter specifies whether a bucket is protected using Snapmirror relationship to a Cloud bucket. This parameter is only supported for S3 buckets and not NAS buckets.

### **[-is-protected-on-external-cloud {true|false}] - Is bucket protected on External Cloud**

If you specify this parameter, the command displays information only for object store server buckets that match the specified is-protected-on-external-cloud. This parameter specifies whether a bucket is protected in a backup relationship with objects outside Ontap. This parameter is only supported for S3 buckets and not NAS buckets.

### **[-nas-path <text>] - NAS Path corresponding to the Bucket**

If you specify this parameter, the command displays information only for NAS buckets that match the specified nas-path. This parameter specifies the path to the NAS directory which the bucket maps to.

### **Examples**

The following example displays information of all NAS buckets:

```
cluster1::> vserver object-store-server bucket show-nas-bucket
Vserver Bucket Type Volume Size Encryption Role
Nas Path
----------- --------------- -------- ----------------- ---------- ----------
---------- ----------
vs1 nas-bucket nas
/
```
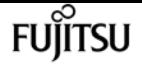

# **vserver object-store-server bucket show**

### Display object store server buckets

**Availability:** This command is available to cluster and Vserver administrators at the admin privilege level.

# **Description**

The **vserver object-store-server bucket show** command displays information about the object store server bucket.

### **Parameters**

### **{ [-fields <fieldname>,…]**

If you specify the **-fields <fieldname>, …** parameter, the command output also includes the specified field or fields. You can use '-fields ?' to display the fields to specify.

### **| [-instance ] }**

If you specify the **-instance** parameter, the command displays detailed information about all fields.

### **[-vserver <Vserver Name>] - Vserver Name**

If you specify this parameter, the command displays information only about the object store server buckets for the specified Vserver

### **[-bucket <TextNoCase>] - Object Store Server Bucket Name**

If you specify this parameter, the command displays information only for object store server buckets that match the specified bucket.

### **[-type {s3|nas}] - Type of bucket**

This parameter specifies the type of bucket.

### **[-versioning-state {disabled|enabled|suspended}] - Object Store Server Versioning State**

This parameter specifies the state of the versioning on a bucket.

### **[-uuid <UUID>] - Object Store Server Bucket UUID**

If you specify this parameter, the command displays information only for object store server buckets that match the specified bucket uuid.

### **[-comment <text>] - Object Store Server Bucket Comment**

If you specify this parameter, the command displays information only for object store server buckets that match the specified comment.

### **[-volume <volume name>] - Hosting Volume Name**

If you specify this parameter, the command displays information only for object store server

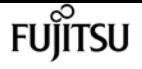

buckets that match the specified volume.

### **[-size {<integer>[KB|MB|GB|TB|PB]}] - Size of the Bucket**

If you specify this parameter, the command displays information only for object store server buckets that match the specified size.

### **[-logical-used {<integer>[KB|MB|GB|TB|PB]}] - Object Store Server Bucket Logical Used Size**

If you specify this parameter, the command displays information only for object store server buckets that match the specified logical used size.

### **[-object-count <integer>] - Object Store Server Object Count**

If you specify this parameter, the command displays information only for object store server buckets that match the specified object-count.

### **[-encryption {true|false}] - Is Encryption Enabled on Bucket**

If you specify this parameter, the command displays information only for object store server buckets that match the specified encryption field.

### **[-qos-policy-group <text>] - QoS policy group**

A policy group defines measurable service level objectives (SLOs) that apply to the storage objects with which the policy group is associated. If you do not assign a policy group to a bucket, the system wil not monitor and control the traffic to it.

### **[-is-protected {true|false}] - Is bucket a FabricLink source and protected**

This parameter specifies whether a bucket is protected using Snapmirror relationship to another bucket.

### **[-is-protected-on-ontap {true|false}] - Is bucket protected over ONTAP**

This parameter specifies whether a bucket is protected using Snapmirror relationship to another ONTAP bucket.

### **[-is-protected-on-cloud {true|false}] - Is bucket protected over Cloud**

This parameter specifies whether a bucket is protected using Snapmirror relationship to a Cloud bucket.

#### **[-is-protected-on-external-cloud {true|false}] - Is bucket protected on External Cloud**

This parameter specifies whether a bucket is protected using S3 Snapmirror relationship to a bucket on an external Cloud provider i.e. excluding providers types ONTAP\_S3 and SGWS.

#### **[-nas-path <text>] - NAS Path corresponding to the Bucket**

This parameter specifies the path to the NAS directory which the bucket maps to.

## **Examples**

The following example displays information of all object store servers buckets:

```
cluster1::> vserver object-store-server bucket show
```
**FUJITSU** 

vserver object-store-server bucket show

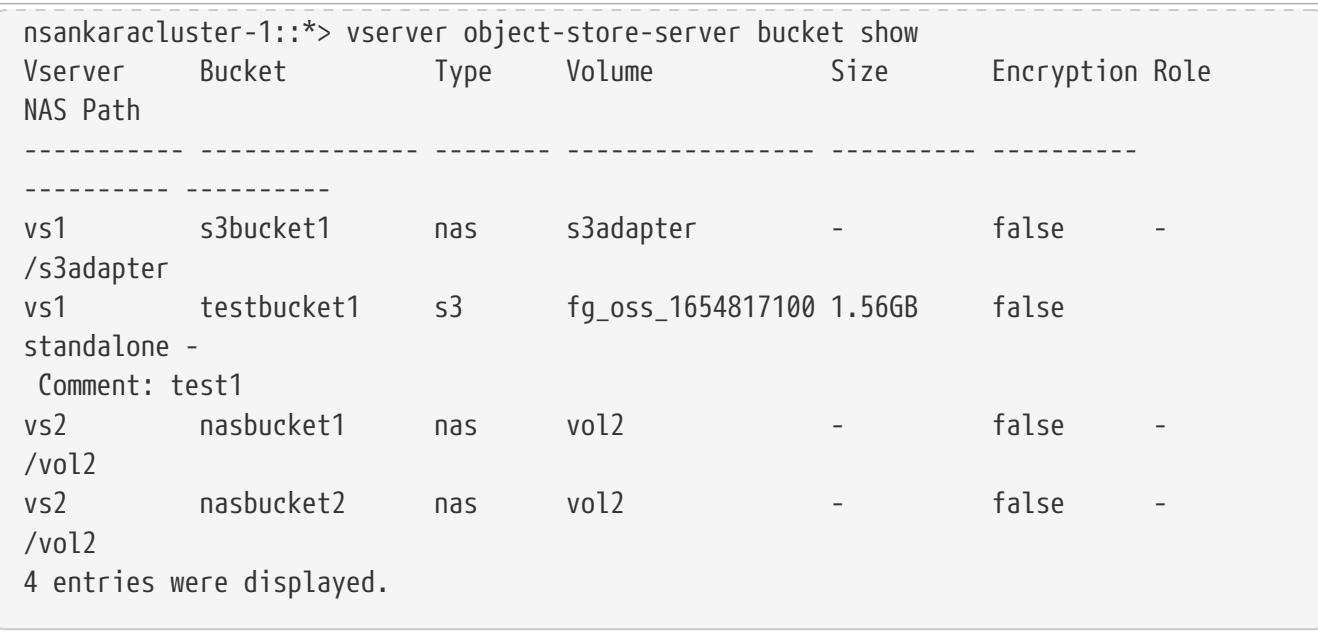

The following example displays information of the object store server bucket associated with Vserver vs1:

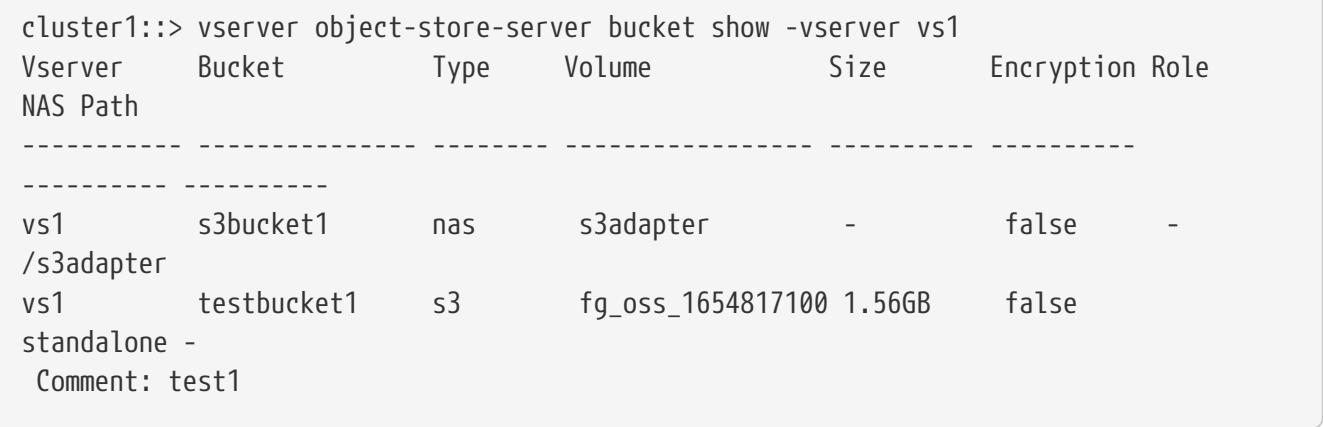

The following example displays detailed information of the object store server bucket associated with Vserver vs1:

```
cluster1::> vserver object-store-server bucket show -vserver vs1 -instance
Vserver Name: vs1
               Object Store Server Bucket Name: s3bucket1
                                 Type of bucket: nas
          Object Store Server Versioning State: -
               Object Store Server Bucket UUID: c621d53a-ddf0-11ec-958f-005056bba281
            Object Store Server Bucket Comment:
                 Hosting FlexGroup Volume Name: s3adapter
                             Size of the Bucket: -
Object Store Server Bucket Logical Used Size: -
              Object Store Server Object Count: -
               Is Encryption Enabled on Bucket: false
                               QoS policy group: -
                             Role of the Bucket: -
  Is bucket a FabricLink source and protected: -
```
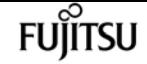

vserver object-store-server bucket policy-statement-condition create

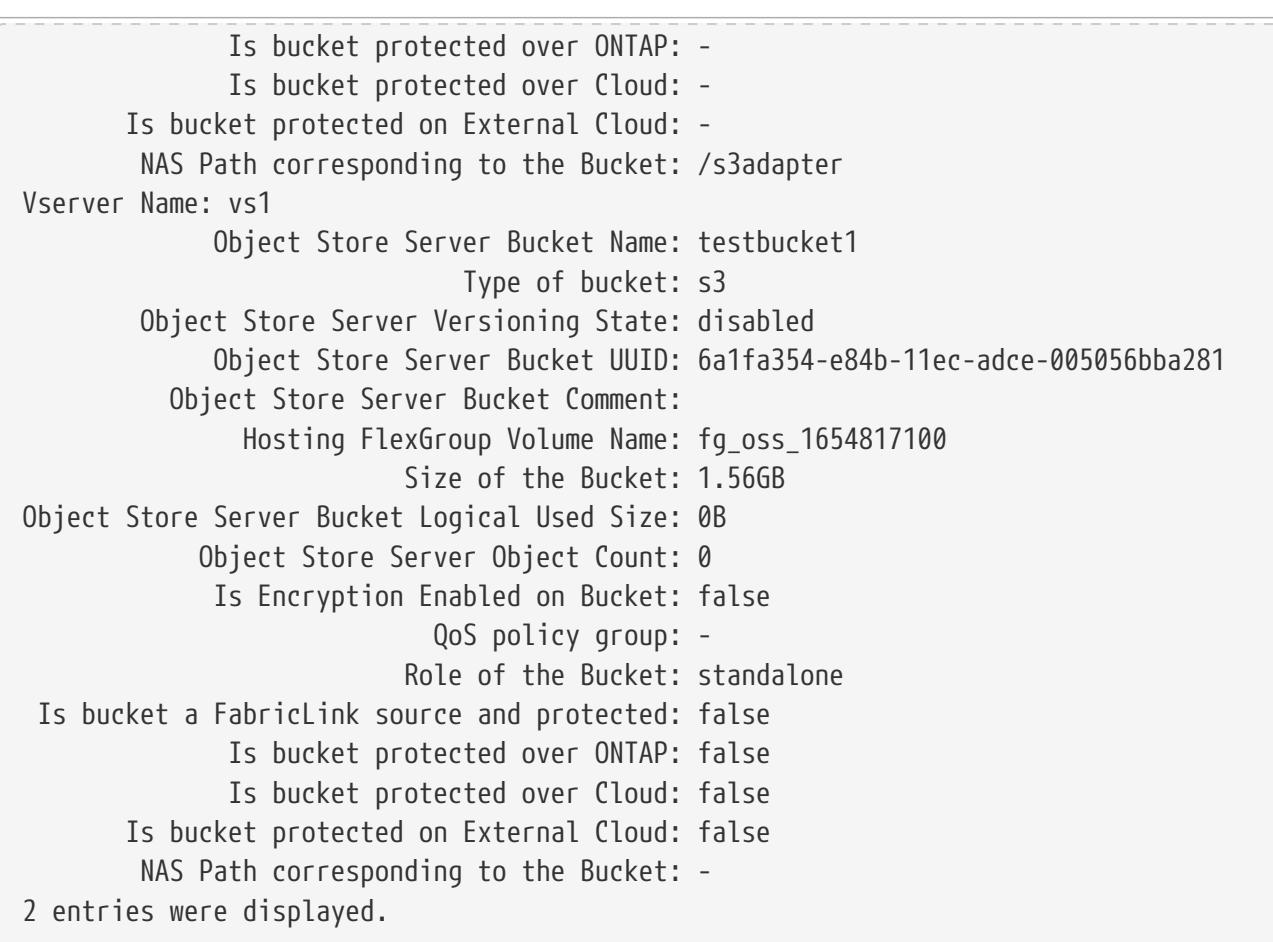

# **vserver object-store-server bucket policystatement-condition create**

Create a bucket policy statement condition

**Availability:** This command is available to cluster and Vserver administrators at the advanced privilege level.

# **Description**

The **vserver object-store-server bucket policy-statement-condition create** command creates a single condition for a bucket policy statement in an object store server bucket.

### **Parameters**

### **-vserver <Vserver Name> - Vserver Name**

This parameter specifies the name of the Vserver on which the bucket policy statement condition needs to be created for the object store server bucket.

### **-bucket <TextNoCase> - Object Store Server Bucket Name**

This parameter specifies the name of the object store server bucket for which the policy statement condition needs to be created. The object store bucket must already exist.

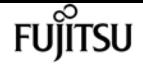

#### **-index <integer> - Statement Index**

This parameter specifies the index of the object store server bucket policy statement in which a condition needs to be created. The index must already exist.

**-operator {ip-address|not-ip-address|string-equals|string-not-equals|string-equals-ignorecase|string-not-equals-ignore-case|string-like|string-not-like|numeric-equals|numeric-notequals|numeric-greater-than|numeric-greater-than-equals|numeric-less-than|numeric-less-thanequals} - Policy Condition Operator**

This parameter specifies the condition operator to be applied on the condition keys specified.

### **[-source-ips <IP Address or Subnet>,…] - List of IP Addresses with Access Allowed or Denied**

Use this parameter to specify a list of IP addresses for which the access will be allowed or denied based on the operator specified.

### **[-usernames <text>,…] - List of Usernames with Access Allowed or Denied**

Use this parameter to specify a list of object store server users for which the access will be allowed or denied based on the operator specified.

### **[-prefixes <text>,…] - List of Prefixes to be Matched**

Use this parameter to specify a list of prefixes that are compared with the input prefix value specified at the time of execution of an S3-based command, using the condition operator specified.

### **[-max-keys <integer>,…] - List of Maximum Keys Allowed to be Fetched**

Use this parameter to specify a list of max-keys values that are allowed or denied retrieval using an S3 list operation, based on the condition operator specified.

### **[-delimiters <text>,…] - List of Delimiters to be Matched**

Use this parameter to specify a list of delimiters that are compared with the input delimiter value specified at the time of execution of an S3-based command, using the condition operator specified.

### **Examples**

The following example creates an object store server bucket policy statement condition for Storage Virtual Machine (SVM) vs1, bucket bucket1, index 1 and ip-address as operator.

```
cluster1::*> vserver object-store-server bucket policy-statement-condition create
-vserver vs1 -bucket bucket1 -index 1 -operator ip-address -source-ips
10.1.1.0/24,10.1.1.1
```
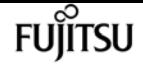

# **vserver object-store-server bucket policystatement-condition delete**

Delete a bucket policy statement condition

**Availability:** This command is available to cluster and Vserver administrators at the advanced privilege level.

# **Description**

The **vserver object-store-server bucket policy-statement-condition delete** command deletes a condition for the specified bucket policy statement belonging to the object store server bucket.

## **Parameters**

### **-vserver <Vserver Name> - Vserver Name**

This parameter specifies the name of the Vserver for which a condition belonging to a particular bucket policy statement (which belongs to the object store server bucket) you wish to delete.

### **-bucket <TextNoCase> - Object Store Server Bucket Name**

This parameter specifies the name of the object store server bucket for which a condition belonging to a particular bucket policy statement needs to be deleted.

### **-index <integer> - Statement Index**

This parameter specifies the index of the object store server bucket policy for which a condition needs to be deleted.

**-operator {ip-address|not-ip-address|string-equals|string-not-equals|string-equals-ignorecase|string-not-equals-ignore-case|string-like|string-not-like|numeric-equals|numeric-notequals|numeric-greater-than|numeric-greater-than-equals|numeric-less-than|numeric-less-thanequals} - Policy Condition Operator**

This parameter specifies the condition operator of a condition which needs to be deleted.

# **Examples**

The following example deletes an object store server bucket policy statement condition for Vserver vs1, bucket bucket1, index 1 and operator as IpAddress.

cluster1::\*> vserver object-store-server bucket policy-statement-condition delete -vserver vs1 -bucket bucket1 -index 1 -operator IpAddress

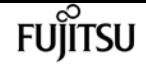

# **vserver object-store-server bucket policystatement-condition modify**

Modify a bucket policy statement condition

**Availability:** This command is available to cluster and Vserver administrators at the advanced privilege level.

# **Description**

The **vserver object-store-server bucket policy-statement-condition modify** command modifies a single condition for a bucket policy statement in an object store server bucket.

# **Parameters**

### **-vserver <Vserver Name> - Vserver Name**

This parameter specifies the name of the Vserver on which the bucket policy statement condition needs to be modified for the object store server bucket.

### **-bucket <TextNoCase> - Object Store Server Bucket Name**

This parameter specifies the name of the object store server bucket for which the policy statement condition needs to be modified.

### **-index <integer> - Statement Index**

This parameter specifies the index of the object store server bucket policy statement in which a condition needs to be modified.

-operator {ip-address|not-ip-address|string-equals|string-not-equals|string-equals-ignore**case|string-not-equals-ignore-case|string-like|string-not-like|numeric-equals|numeric-notequals|numeric-greater-than|numeric-greater-than-equals|numeric-less-than|numeric-less-thanequals} - Policy Condition Operator**

This parameter specifies the condition operator to be applied on the condition keys specified.

### **[-source-ips <IP Address or Subnet>,…] - List of IP Addresses with Access Allowed or Denied**

Use this parameter to specify a list of IP addresses for which the access will be allowed or denied based on the operator specified.

### **[-usernames <text>,…] - List of Usernames with Access Allowed or Denied**

Use this parameter to specify a list of object store server users for which the access will be allowed or denied based on the operator specified.

### **[-prefixes <text>,…] - List of Prefixes to be Matched**

Use this parameter to specify a list of prefixes that are compared with the input prefix value specified at the time of execution of an S3-based command, using the condition operator specified.

### **[-max-keys <integer>,…] - List of Maximum Keys Allowed to be Fetched**

Use this parameter to specify a list of max-keys values that are allowed or denied retrieval using an S3 list operation, based on the condition operator specified.

fuìitsu

### **[-delimiters <text>,…] - List of Delimiters to be Matched**

Use this parameter to specify a list of delimiters that are compared with the input delimiter value specified at the time of execution of an S3-based command, using the condition operator specified.

## **Examples**

The following example modifies an object store server bucket policy statement condition for Storage Virtual Machine (SVM) vs1, bucket bucket1, index 1 and ip-address as operator.

```
cluster1::*> vserver object-store-server bucket policy-statement-condition modify
-vserver vs1 -bucket bucket1 -index 1 -operator ip-address -source-ips
10.1.0.0/16,10.1.1.1
```
# **vserver object-store-server bucket policystatement-condition show**

Show the bucket policy condition

**Availability:** This command is available to cluster and Vserver administrators at the advanced privilege level.

## **Description**

The **vserver object-store-server bucket policy-statement-condition show** command displays information about object store server bucket policy condition.

### **Parameters**

### **{ [-fields <fieldname>,…]**

If you specify the **-fields <fieldname>, …** parameter, the command output also includes the specified field or fields. You can use '-fields ?' to display the fields to specify.

### **| [-instance ] }**

If you specify the **-instance** parameter, the command displays detailed information about all fields.

### **[-vserver <Vserver Name>] - Vserver Name**

If you specify this parameter, the command displays information on the object store server bucket

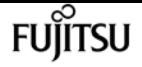

policy statement conditions for the specified Vserver.

### **[-bucket <TextNoCase>] - Object Store Server Bucket Name**

If you specify this parameter, the command displays information on the object store server bucket policy statement conditions for the specified bucket.

### **[-index <integer>] - Statement Index**

If you specify this parameter, the command displays information on the object store server bucket policy statement conditions for the specified bucket policy index.

### **[-operator {ip-address|not-ip-address|string-equals|string-not-equals|string-equals-ignorecase|string-not-equals-ignore-case|string-like|string-not-like|numeric-equals|numeric-notequals|numeric-greater-than|numeric-greater-than-equals|numeric-less-than|numeric-less-thanequals}] - Policy Condition Operator**

If you specify this parameter, the command displays information on the object store server bucket policy statement conditions that match the specified condition operator.

### **[-source-ips <IP Address or Subnet>,…] - List of IP Addresses with Access Allowed or Denied**

If you specify this parameter, the command displays information on the object store server bucket policy statement conditions that match the specified bucket policy condition source IP addresses.

### **[-usernames <text>,…] - List of Usernames with Access Allowed or Denied**

If you specify this parameter, the command displays information on the object store server bucket policy statement conditions that match the specified usernames.

### **[-prefixes <text>,…] - List of Prefixes to be Matched**

If you specify this parameter, the command displays information on the object store server bucket policy statement conditions that match the specified prefixes.

### **[-max-keys <integer>,…] - List of Maximum Keys Allowed to be Fetched**

If you specify this parameter, the command displays information on the object store server bucket policy statement conditions that match the specified max-keys.

### **[-delimiters <text>,…] - List of Delimiters to be Matched**

If you specify this parameter, the command displays information on the object store server bucket policy statement conditions that match the specified delimiters.

### **Examples**

The following example displays information on object store server bucket policy statement conditions for vserver vs1, bucket bb1 and index 1:

```
cluster1::*> vserver object-store-server bucket policy-statement-condition show
-vserver vs1 -bucket bb1 -index 1
Vserver: vs1
 Bucket: bb1
```
**Fujítsu** 

vserver object-store-server bucket policy statement create

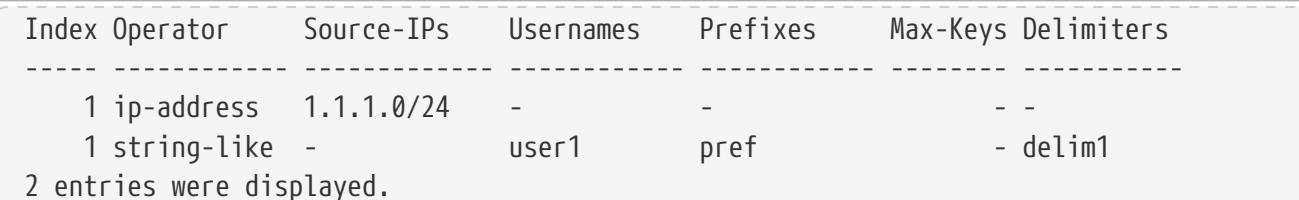

# **vserver object-store-server bucket policy statement create**

Create a bucket policy statement

**Availability:** This command is available to cluster and Vserver administrators at the admin privilege level.

## **Description**

The **vserver object-store-server bucket policy statement create** command creates a bucket policy statement for the object store server bucket.

## **Parameters**

### **-vserver <Vserver Name> - Vserver Name**

This parameter specifies the name of the Vserver on which the bucket policy statement needs to be created for the object store server bucket.

### **-bucket <TextNoCase> - Object Store Server Bucket Name**

This parameter specifies the name of the object store server bucket for which the policy statement needs to be created. The object store bucket must already exist.

### **[-index <integer>] - Statement Index**

This parameter specifies the index of the object store server bucket policy statement. The allowed range is 1-10. This is an optional parameter.

### **-effect {deny|allow} - Allow or Deny Access**

Use this parameter to specify whether access is allowed or denied when a user requests the specific action.

### **[-action <Action>,…] - Bucket Policy Action Allowed or Denied**

Use this parameter to specify resource operations. The set of resource operations that the object store server supports are GetObject, PutObject, DeleteObject, ListBucket, GetBucketAcl, GetObjectAcl, ListBucketMultipartUploads, ListMultipartUploadParts, GetObjectTagging, PutObjectTagging, DeleteObjectTagging, PutBucketPolicy, GetBucketPolicy, DeleteBucketPolicy, GetBucketLocation, GetBucketVersioning, PutBucketVersioning and ListBucketVersions. Wildcards are accepted for this parameter.

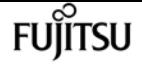

#### **[-principal <Objectstore Principal>,…] - List of Users to Be Allowed or Denied Access**

Validate the user requesting access against the object store server users or groups specified in this parameter. To gain access, the user in the context should either match one of the users or belong to one of the groups specified in this principle parameter. An object store server group is specified by adding a prefix "group/" to the group name.

#### **[-resource <text>,…] - Bucket or Objects to Be Allowed or Denied Access**

Use this parameter to specify the bucket, folder, or object for which allow/deny permissions are set.

#### **[-sid <SID>] - Statement Identifier**

This optional parameter specifies a text comment for the object store server bucket policy statement. Alpha numeric characters are allowed as values for this parameter.

### **Examples**

The following example creates an object store server bucket policy statement for Vserver vs1 and bucket1 which specifies allowed access to a readme folder for object store server user user1.

```
cluster1::> vserver object-store-server bucket policy statement create -vserver vs1
-bucket bucket1 -effect allow -action GetObject,PutObject,DeleteObject,ListBucket
-principal user1 -resource bucket1/readme/* -sid "fullAccessToReadmeForUser1"
```
# **vserver object-store-server bucket policy statement delete**

Delete a bucket policy statement

**Availability:** This command is available to cluster and Vserver administrators at the admin privilege level.

### **Description**

The **vserver object-store-server bucket policy statement delete** command deletes the bucket policy statement belonging to the object store server bucket.

### **Parameters**

#### **-vserver <Vserver Name> - Vserver Name**

This parameter specifies the name of the Vserver whose bucket policy statement (which belongs to the object store server bucket) you wish to delete.

#### **-bucket <TextNoCase> - Object Store Server Bucket Name**

This parameter specifies the name of the object store server bucket whose policy needs to be deleted.

#### **-index <integer> - Statement Index**

This parameter specifies the index of the object store server bucket policy.

### **Examples**

The following example deletes an object store server bucket policy statement with index 1 of Vserver vs1 and bucket bucket1.

```
cluster1::> vserver object-store-server bucket policy statement delete -vserver vs1
-bucket bucket1 -index 1
```
# **vserver object-store-server bucket policy statement modify**

Modify a bucket policy statement

**Availability:** This command is available to cluster and Vserver administrators at the admin privilege level.

### **Description**

The **vserver object-store-server bucket policy statement modify** command modifies a bucket policy statement.

### **Parameters**

### **-vserver <Vserver Name> - Vserver Name**

This parameter specifies the name of the Vserver for the object store server bucket for which the bucket policy statement needs to be modified.

#### **-bucket <TextNoCase> - Object Store Server Bucket Name**

This parameter specifies the name of the object store server bucket for which policy statement needs to be modified.

#### **-index <integer> - Statement Index**

This parameter specifies the index of the object store server bucket policy statement.

#### **[-effect {deny|allow}] - Allow or Deny Access**

Use this parameter to specify whether access is allowed or denied when a user requests the

specific action.

### **[-action <Action>,…] - Bucket Policy Action Allowed or Denied**

Use this parameter to specify resource operations. The set of resource operations object store server supports are GetObject, PutObject, DeleteObject, ListBucket, GetBucketAcl, GetObjectAcl, ListBucketMultipartUploads, ListMultipartUploadParts, GetObjectTagging, PutObjectTagging, DeleteObjectTagging, GetBucketLocation, PutBucketPolicy, GetBucketPolicy, DeleteBucketPolicy, GetBucketVersioning, PutBucketVersioning and ListBucketVersions.

### **[-principal <Objectstore Principal>,…] - List of Users to Be Allowed or Denied Access**

Validate the user requesting access against the object store server users or groups specified in this parameter. To gain access, the user in the context should either match one of the users or belong to one of the groups specified in this principle parameter. An object store server group is specified by adding a prefix "group/" to the group name.

### **[-resource <text>,…] - Bucket or Objects to Be Allowed or Denied Access**

Use this parameter to specify the bucket, folder, or object for which allow/deny permissions are set.

### **[-sid <SID>] - Statement Identifier**

This optional parameter specifies a text comment for the object store server bucket policy statement.

### **Examples**

The following example modifies an object store server bucket policy statement for Vserver vs1 and bucket1 which specifies allowed access to a readme folder for object store server user user1.

```
cluster1::> vserver object-store-server bucket policy statement modify -vserver vs1
-bucket bucket1 -index 1 -effect allow -action
GetObject,PutObject,DeleteObject,ListBucket -principal user1 -resource
bucket1/readme/* -sid "fullAccessToReadmeForUser1"
```
# **vserver object-store-server bucket policy statement show**

Show the bucket policy

**Availability:** This command is available to cluster and Vserver administrators at the admin privilege level.

## **Description**

The **vserver object-store-server bucket policy statement show** command displays information

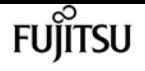

about object store server bucket policy.

## **Parameters**

### **{ [-fields <fieldname>,…]**

If you specify the **-fields <fieldname>, …** parameter, the command output also includes the specified field or fields. You can use '-fields ?' to display the fields to specify.

### **| [-instance ] }**

If you specify the **-instance** parameter, the command displays detailed information about all fields.

### **[-vserver <Vserver Name>] - Vserver Name**

If you specify this parameter, the command displays information on the object store server bucket policy statements for the specified Vserver.

### **[-bucket <TextNoCase>] - Object Store Server Bucket Name**

If you specify this parameter, the command displays information on the object store server bucket policy statements for the specified bucket.

### **[-index <integer>] - Statement Index**

If you specify this parameter, the command displays information on the object store server bucket policy statements that match the specified index.

### **[-effect {deny|allow}] - Allow or Deny Access**

If you specify this parameter, the command displays information on the object store server bucket policy statements that match the specified effect.

### **[-action <Action>,…] - Bucket Policy Action Allowed or Denied**

If you specify this parameter, the command displays information on the object store server bucket policy statements that match the specified action.

### **[-principal <Objectstore Principal>,…] - List of Users to Be Allowed or Denied Access**

If you specify this parameter, the command displays information on the object store server bucket policy statements that match the specified bucket principal.

### **[-resource <text>,…] - Bucket or Objects to Be Allowed or Denied Access**

If you specify this parameter, the command displays information on the object store server bucket policy statements that match the specified resource.

### **[-sid <SID>] - Statement Identifier**

If you specify this parameter, the command displays information on the object store server bucket policy statements that match the specified sid.

### **Examples**

The following example displays information on object store server bucket policy statements for

vserver vs1 and bucket bucket1:

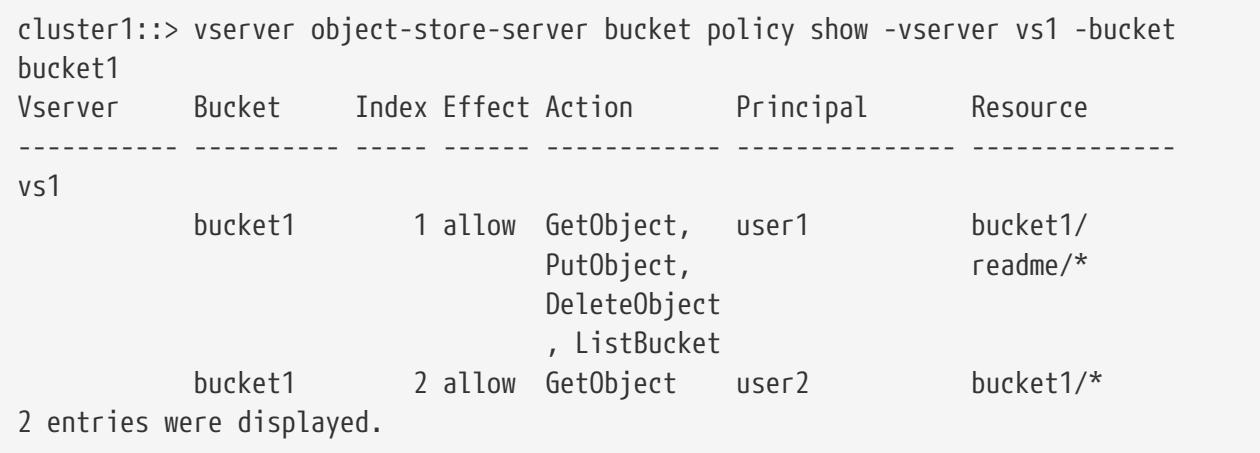

The following example displays detailed information of the object store server bucket policy statement associated with Vserver vs1 and bucket bucket1:

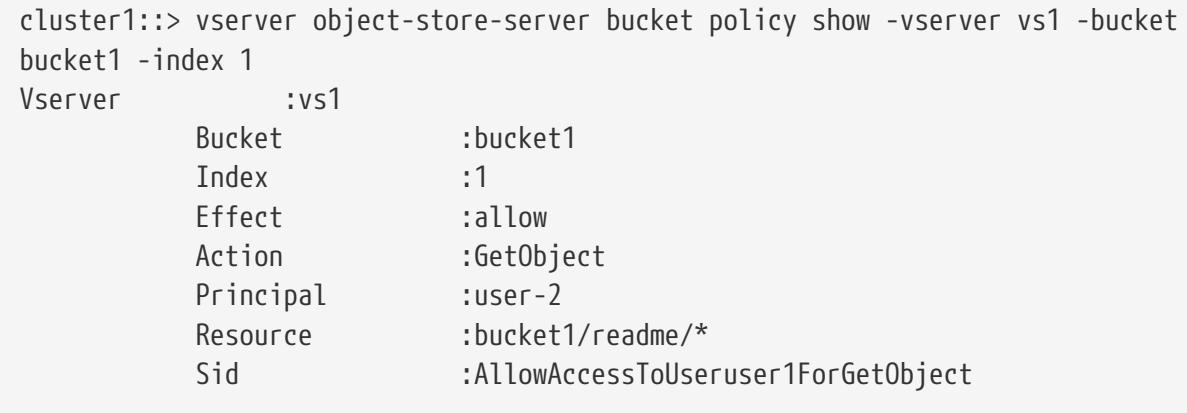

# **vserver object-store-server group create**

Create an Object Store Server Group

**Availability:** This command is available to cluster and Vserver administrators at the admin privilege level.

### **Description**

The **vserver object-store-server group create** command creates an object store group.

### **Parameters**

#### **-vserver <Vserver Name> - Vserver Name**

This parameter specifies the name of the Vserver on which to create the object store group. The Vserver must already exist.

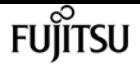

#### **-gid <integer> - Group ID**

This parameter specifies a unique ID used to identify a particular object store group.

#### **-name <TextNoCase> - Group Name**

This parameter specifies the name of the object store group.

#### **-users <TextNoCase>,… - List of Users Belonging to the Group**

Use this parameter to specify the list of object store users who belong to the object store group.

### **[-policies <TextNoCase>,…] - List of Policies Attached to the Group**

Use this parameter to specify the list of object store policies that are attached to the object store group.

#### **[-comment <text>] - Group Description**

This optional parameter specifies a text comment for the object store group.

### **Examples**

The following example creates an object store group named user group for Vserver vs1:

```
cluster1::> vserver object-store-server group create -vserver vs1 -name user_group
-users user1,user2 -policies policy1,policy2 -comment "UserGroup1"
```
# **vserver object-store-server group delete**

Delete an Object Store Server Group

**Availability:** This command is available to cluster and Vserver administrators at the admin privilege level.

## **Description**

The **vserver object-store-server group delete** command deletes an object store group.

### **Parameters**

#### **-vserver <Vserver Name> - Vserver Name**

This parameter specifies the name of the Vserver for the object store server you want to delete.

#### **-gid <integer> - Group ID**

This parameter specifies the ID of the object store group you want to delete.

# **Examples**

The following example deletes an object store group for Vserver vs1:

```
cluster1::> vserver object-store-server group delete -vserver vs1 -gid 1
```
# **vserver object-store-server group modify**

Modify an Object Store Server Group

**Availability:** This command is available to cluster and Vserver administrators at the admin privilege level.

# **Description**

The **vserver object-store-server group modify** command modifies an object store group.

### **Parameters**

### **-vserver <Vserver Name> - Vserver Name**

This parameter specifies the name of the Vserver for the object store group which you want to modify.

### **-gid <integer> - Group ID**

This parameter specifies the ID of the object store group.

### **[-name <TextNoCase>] - Group Name**

This parameter specifies the name of the object store group.

### **[-users <TextNoCase>,…] - List of Users Belonging to the Group**

Use this parameter to specify the list of object store users who belong to the object store group.

### **[-policies <TextNoCase>,…] - List of Policies Attached to the Group**

Use this parameter to specify the list of object store policies that are attached to the object store group.

### **[-comment <text>] - Group Description**

This parameter specifies the text comment for the object store group.

# **Examples**

The following example modifies the comment of the object store group for Vserver vs1:

```
cluster1::> vserver object-store-server group modify -vserver vs1 -gid 3 -comment
```
"UserGroup"

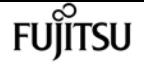

# **vserver object-store-server group show**

Display Object Store Server Groups

**Availability:** This command is available to cluster and Vserver administrators at the admin privilege level.

### **Description**

The **vserver object-store-server group show** command displays information about the object store group.

### **Parameters**

### **{ [-fields <fieldname>,…]**

If you specify the **-fields <fieldname>, …** parameter, the command output also includes the specified field or fields. You can use '-fields ?' to display the fields to specify.

### **| [-instance ] }**

If you specify the **-instance** parameter, the command displays detailed information about all fields.

### **[-vserver <Vserver Name>] - Vserver Name**

If you specify this parameter, the command displays information on the object store server groups for the specified Vserver.

### **[-gid <integer>] - Group ID**

If you specify this parameter, the command displays information on the object store server group that match the specified group ID.

### **[-name <TextNoCase>] - Group Name**

If you specify this parameter, the command displays information on the object store server groups that match the specified group name.

### **[-users <TextNoCase>,…] - List of Users Belonging to the Group**

If you specify this parameter, the command displays information on the object store server groups that match the specified user.

#### **[-policies <TextNoCase>,…] - List of Policies Attached to the Group**

If you specify this parameter, the command displays information on the object store server groups that match the specified policy.

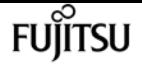

#### **[-comment <text>] - Group Description**

If you specify this parameter, the command displays information on the object store server groups that match the specified comment.

# **Examples**

The following example displays information for all object store groups in admin privilege:

cluster1::> vserver object-store-server group show Vserver Group ID Group Name Users Policies ----------- --------- -------------- ---------------- ------------------ vs1 3 UserGroup user1, user2 policy1, policy2 Comment: User\_Privileges vs1 4 AdminGroup admin1, admin2 policy1, policy2 Comment: Admin\_Privileges 2 entries were displayed.

The following example displays information for a particular object store group associated with vserver vs1:

```
cluster1::> vserver object-store-server group show -vserver vs1 -gid 5
Vserver Name :vs1
        Group ID :5
        Group Name :User-Group
        Users :user_1, user_2
        Policies :Policy1, Policy2, Policy3
        Comment :User group
```
# **vserver object-store-server policy create**

Create a policy

**Availability:** This command is available to cluster and Vserver administrators at the admin privilege level.

## **Description**

The **vserver object-store-server policy create** command creates an object store policy.

### **Parameters**

### **-vserver <Vserver Name> - Vserver Name**

This parameter specifies the name of the Vserver on which to create the object store policy. The Vserver must already exist.

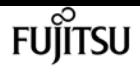

### **-policy <TextNoCase> - Policy Name**

This parameter specifies the name of the object store policy.

### **[-comment <text>] - Comment**

This optional parameter specifies a text comment for the object store policy.

# **Examples**

The following example creates an object store policy named Policy\_1 for Vserver vs1:

```
cluster1::> vserver object-store-server policy create -vserver vs1 -policy Policy_1
-comment "ReadAccessForBucket1"
```
# **vserver object-store-server policy delete**

### Delete a policy

**Availability:** This command is available to cluster and Vserver administrators at the admin privilege level.

# **Description**

The **vserver object-store-server policy delete** command deletes an object store policy.

### **Parameters**

### **-vserver <Vserver Name> - Vserver Name**

This parameter specifies the name of the Vserver for the object store server you want to delete.

### **-policy <TextNoCase> - Policy Name**

This parameter specifies the name of the object store policy you want to delete.

## **Examples**

The following example deletes an object store policy for Vserver vs1:

cluster1::>vserver object-store-server policy delete -vserver vs1 -policy Policy\_2

# **vserver object-store-server policy modify**

Modify a policy

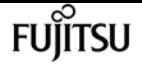

**Availability:** This command is available to cluster and Vserver administrators at the admin privilege level.

# **Description**

The **vserver object-store-server policy modify** command modifies an object store policy.

### **Parameters**

#### **-vserver <Vserver Name> - Vserver Name**

This parameter specifies the name of the Vserver for the object store policy you want to modify.

#### **-policy <TextNoCase> - Policy Name**

This parameter specifies the name of the object store policy.

### **[-comment <text>] - Comment**

This parameter specifies the text comment for the object store policy.

## **Examples**

The following example modifies the comment of the object store policy for Vserver vs1:

```
cluster1::> vserver object-store-server policy modify -policy Policy_1 -comment
"Read_Access_for_Bucket2"
```
# **vserver object-store-server policy show**

### Show the policy

**Availability:** This command is available to cluster and Vserver administrators at the admin privilege level.

## **Description**

The **vserver object-store-server policy show** command displays information about the object store policy.

### **Parameters**

### **{ [-fields <fieldname>,…]**

If you specify the **-fields <fieldname>, …** parameter, the command output also includes the specified field or fields. You can use '-fields ?' to display the fields to specify.

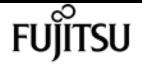

### **| [-instance ] }**

If you specify the **-instance** parameter, the command displays detailed information about all fields.

### **[-vserver <Vserver Name>] - Vserver Name**

If you specify this parameter, the command displays information on the object store server policies for the specified Vserver.

### **[-policy <TextNoCase>] - Policy Name**

If you specify this parameter, the command displays information on the object store server policies that match the specified policy name.

### **[-is-read-only {true|false}] - Is Read-Only?**

If you specify this parameter, the command displays information on the object store server policies that match the specified read only field.

### **[-comment <text>] - Comment**

If you specify this parameter, the command displays information on the object store server policies that match the specified comment.

### **Examples**

The following example displays information for all object store policies in admin privilege:

```
cluster1::> vserver object-store-server policy show
     Vserver Name Is Read-Only Comment
     ----------- ------------------ ------------ ----------------
     vs1 FullAccess true Read Only Policy: To allow full access
to S3 resources
     vs1 NoS3Access true Read Only Policy: To deny access to
all S3 resources
   vs1 Policy 1 false Read access for bucket1
     vs1 Policy_2 false Read_access_for_bucket2
     vs1 ReadOnlyAccess true Read Only Policy: To allow read-only
access to S3 resources
     5 entries were displayed.
```
The following example displays information for a particular object store policy associated with Vserver vs1:

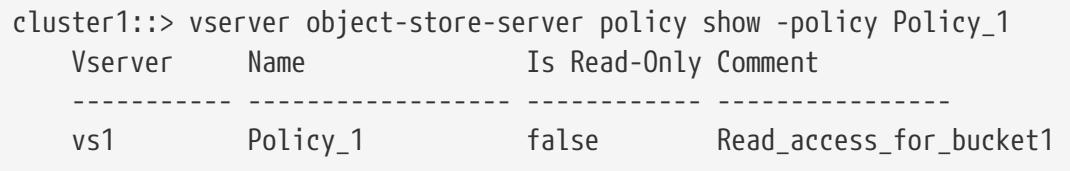

# **vserver object-store-server policy statement create**

Create a Policy Statement

**Availability:** This command is available to cluster and Vserver administrators at the admin privilege level.

# **Description**

The **vserver object-store-server policy statement create** command creates a policy statement for the object store server policy.

## **Parameters**

### **-vserver <Vserver Name> - Vserver Name**

This parameter specifies the name of the Vserver on which the policy statement needs to be created for the object store server policy.

### **-policy <TextNoCase> - Policy Name**

This parameter specifies the name of the object store server policy for which the policy statement needs to be created. The object store policy must already exist.

### **-index <integer> - Statement Index**

This parameter specifies the unique index used to identify the particular object store server policy statement.

### **-effect {deny|allow} - Allow or Deny Access**

Use this parameter to specify whether or not access is allowed or denied when a user requests a specific action.

### **-actions <Action>,… - Policy Actions**

Use this parameter to specify resource operations. The set of resource operations that the object store server supports are GetObject, PutObject, DeleteObject, ListBucket, GetBucketAcl, GetObjectAcl, ListAllMyBuckets, ListBucketMultipartUploads, ListMultipartUploadParts,GetObjectTagging, PutObjectTagging, DeleteObjectTagging, CreateBucket, DeleteBucket, GetBucketLocation, GetBucketVersioning, PutBucketVersioning and ListBucketVersions. Wildcards are accepted for this parameter. If all operations needs to be specified, then use the wildcard character *\** to specify it. The default actions are GetObject, PutObject, DeleteObject, ListBucket, GetBucketAcl, GetObjectAcl, ListBucketMultipartUploads, ListMultipartUploadParts, GetObjectTagging, PutObjectTagging, DeleteObjectTagging, GetBucketLocation, PutBucketPolicy, GetBucketPolicy, DeleteBucketPolicy, GetBucketVersioning, PutBucketVersioning and ListBucketVersions.

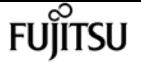

#### **-resource <text>,… - Buckets or Objects**

Use this parameter to specify the bucket, folder, or object for which allow/deny permissions are set.

#### **[-sid <SID>] - Statement Identifier**

This optional parameter specifies a text comment for the object store server policy statement. This parameter name sid referred as statement identifier.

### **Examples**

The following example creates an object store server policy statement for Vserver vs1 and Policy\_1 which specifies allowed access to bucket1 resources.

```
cluster1::> vserver object-store-server policy statement create -vserver vs1 -policy
Policy 1 -effect allow -actions
GetObject,PutObject,DeleteObject,ListBucket,GetBucketAcl,GetObjectAcl,ListAllMyBuckets
,GetBucketLocation -resource bucket1/* -sid "FullAccesToBucket1"
```
# **vserver object-store-server policy statement delete**

Delete a Policy Statement

**Availability:** This command is available to cluster and Vserver administrators at the admin privilege level.

### **Description**

The **vserver object-store-server policy statement delete** command deletes the policy statement belonging to the object store server policy.

### **Parameters**

#### **-vserver <Vserver Name> - Vserver Name**

This parameter specifies the name of the Vserver whose policy statement you want to delete.

#### **-policy <TextNoCase> - Policy Name**

This parameter specifies the name of the object store server policy whose policy statement needs to be deleted.

#### **-index <integer> - Statement Index**

This parameter specifies the index of the object store server policy statement.

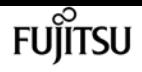

# **Examples**

The following example deletes an object store server policy statement with index 1 of Vserver vs1 and policy Policy\_1.

```
cluster1::> vserver object-store-server policy statement delete -vserver vs1 -policy
Policy_1 -index 1
```
# **vserver object-store-server policy statement modify**

Modify a Policy Statement

**Availability:** This command is available to cluster and Vserver administrators at the admin privilege level.

# **Description**

The **vserver object-store-server policy statement modify** command modifies a policy statement.

## **Parameters**

### **-vserver <Vserver Name> - Vserver Name**

This parameter specifies the name of the Vserver for the object store server policy for which the policy statement needs to be modified.

### **-policy <TextNoCase> - Policy Name**

This parameter specifies the name of the object store server policy for the policy statement that needs to be modified.

### **-index <integer> - Statement Index**

This parameter specifies the index of the object store server policy statement.

### **[-effect {deny|allow}] - Allow or Deny Access**

Use this parameter to specify whether or not access is allowed or denied when a user requests a specific action.

### **[-actions <Action>,…] - Policy Actions**

Use this parameter to specify resource operations. The set of resource operations object store server supports are GetObject, PutObject, DeleteObject, ListBucket, GetBucketAcl, GetObjectAcl, ListAllMyBuckets, ListBucketMultipartUploads, ListMultipartUploadParts, GetObjectTagging, PutObjectTagging, DeleteObjectTagging, CreateBucket, DeleteBucket, GetBucketLocation, PutBucketPolicy, GetBucketPolicy, DeleteBucketPolicy, GetBucketVersioning and PutBucketVersioning..

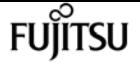

### **[-resource <text>,…] - Buckets or Objects**

Use this parameter to specify the bucket, folder, or object for which allow/deny permissions are set.

### **[-sid <SID>] - Statement Identifier**

This optional parameter specifies a text comment for the object store server policy statement.

### **Examples**

The following example modifies an object store server policy statement for Vserver vs1 and Policy\_1 which specifies allowed access to bucket1 resources.

```
cluster1::> vserver object-store-server policy statement modify -vserver vs1 -policy
Policy_1 -index 5 -effect allow -actions
GetObject,PutObject,DeleteObject,ListBucket,GetBucketAcl,GetObjectAcl,ListAllMyBuckets
,GetBucketLocation -resource bucket1/* -sid FullAccesToBucket1Resources
```
# **vserver object-store-server policy statement show**

Show Policy Statements

**Availability:** This command is available to cluster and Vserver administrators at the admin privilege level.

### **Description**

The **vserver object-store-server policy statement show** command displays information about object store server policy statements.

### **Parameters**

### **{ [-fields <fieldname>,…]**

If you specify the **-fields <fieldname>, …** parameter, the command output also includes the specified field or fields. You can use '-fields ?' to display the fields to specify.

### **| [-instance ] }**

If you specify the **-instance** parameter, the command displays detailed information about all fields.

### **[-vserver <Vserver Name>] - Vserver Name**

If you specify this parameter, the command displays information on the object store server policy statements for the specified Vserver.
### **[-policy <TextNoCase>] - Policy Name**

If you specify this parameter, the command displays information on the object store server policy statements for the specified policy.

### **[-index <integer>] - Statement Index**

If you specify this parameter, the command displays information on the object store server policy statements that match the specified index.

### **[-effect {deny|allow}] - Allow or Deny Access**

If you specify this parameter, the command displays information on the object store server policy statements that match the specified effect.

### **[-actions <Action>,…] - Policy Actions**

If you specify this parameter, the command displays information on the object store server policy statements that match the specified action.

### **[-resource <text>,…] - Buckets or Objects**

If you specify this parameter, the command displays information on the object store server policy statements that match the specified resource.

### **[-sid <SID>] - Statement Identifier**

If you specify this parameter, the command displays information on the object store server policy statements that match the specified sid.

## **Examples**

The following example displays information on object store server policy statements for Vserver vs1 and policy Policy\_1:

```
cluster1::> vserver object-store-server policy statement show -vserver vs1 -policy
Policy_1
Vserver Policy Index Effect Actions Resources
--------- ------------ ------ ------ ---------------- -----------------
vs1
         Policy 1 1 allow ListBucket *
         Policy<sub>_1</sub> 5 allow GetObject, bucket1/*
                                     PutObject,
                                     DeleteObject,
                                     ListBucket,
                                     GetBucketAcl,
                                     GetObjectAcl,
                                     ListAllMyBuckets
     Sid: FullAccesToBucket1
2 entries were displayed.
```
The following example displays detailed information of the object store server policy statement associated with Vserver vs1 and policy Policy\_1:

```
cluster1::> vserver object-store-server policy statement show -vserver vs1 -policy
Policy_1 -index 5
Vserver: vs1
        Policy: Policy_1
         Index: 5
        Effect: allow
       Actions: GetObject, PutObject, DeleteObject, ListBucket, GetBucketAcl,
GetObjectAcl, ListAllMyBuckets
      Resource: bucket1/*
           Sid: FullAccesToBucket1
```
# **vserver object-store-server user create**

Create an object store server user

**Availability:** This command is available to cluster and Vserver administrators at the admin privilege level.

## **Description**

The **vserver object-store-server user create** command creates an object store user. This will generate an access-key and a secret-key to be used for aws v4 authentication

## **Parameters**

#### **-vserver <Vserver Name> - Vserver Name**

This parameter specifies the name of the Vserver on which to create the object store user. The Vserver must already exist.

### **-user <TextNoCase> - Object Store Server User Name**

This parameter specifies the name of the object store user.

```
[-comment <text>] - Object Store Server User Description
```
This optional parameter specifies a text comment for the object store user.

## **Examples**

The following example creates an object store user user1 for Vserver vs1.

cluster1::> vserver object-store-server user create -vserver vs1 -user user1

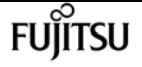

# **vserver object-store-server user delete**

Delete an object store server user

**Availability:** This command is available to cluster and Vserver administrators at the admin privilege level.

# **Description**

The **vserver object-store-server user delete** command deletes an object store user.

## **Parameters**

```
-vserver <Vserver Name> - Vserver Name
```
This parameter specifies the name of the Vserver for the object store server you want to delete.

```
-user <TextNoCase> - Object Store Server User Name
```
This parameter specifies the name of the object store user you want to delete.

## **Examples**

The following example deletes an object store user for Vserver vs1.

cluster1::> vserver object-store-server user delete -vserver vs1 -user user1

# **vserver object-store-server user modify**

Modify an object store server user

**Availability:** This command is available to cluster and Vserver administrators at the admin privilege level.

## **Description**

The **vserver object-store-server user modify** command modifies an object store user.

## **Parameters**

### **-vserver <Vserver Name> - Vserver Name**

This parameter specifies the name of the Vserver for the object store user which you want to modify.

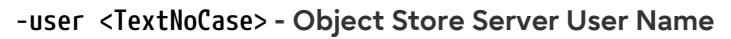

This parameter specifies the name of the object store user.

#### **[-comment <text>] - Object Store Server User Description**

This parameter specifies the text comment for the object store user.

## **Examples**

The following example modifies the comment of the object store user for Vserver vs1.

```
cluster1::> vserver object-store-server user modify -vserver vs1 -user user1 -comment
testuser
```
# **vserver object-store-server user regeneratekeys**

Regenerate keys for object store user

**Availability:** This command is available to cluster and Vserver administrators at the admin privilege level.

## **Description**

The **vserver object-store-server user regenerate-keys** command regenerates a new access-key and secret-key for an object store user

## **Parameters**

#### **-vserver <Vserver Name> - Vserver Name**

This parameter specifies the name of the Vserver on which the keys should be generated for the object store user. The object store user must already exist.

### **-user <TextNoCase> - Object Store Server User Name**

This parameter specifies the name of the object store user.

## **Examples**

The following example regenerates the keys for object store user for Vserver vs1.

cluster1::> vserver object-store-server user regenerate-keys -vserver vs1 -user user1

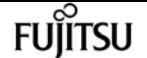

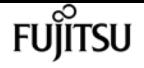

# **vserver object-store-server user show**

Display object store server users

**Availability:** This command is available to cluster and Vserver administrators at the admin privilege level.

## **Description**

The **vserver object-store-server user show** command displays information about the object store user.

## **Parameters**

### **{ [-fields <fieldname>,…]**

If you specify the **-fields <fieldname>, …** parameter, the command output also includes the specified field or fields. You can use '-fields ?' to display the fields to specify.

### **| [-instance ] }**

If you specify the **-instance** parameter, the command displays detailed information about all fields.

### **[-vserver <Vserver Name>] - Vserver Name**

If you specify this parameter, the command displays information only about the object store users for the specified Vserver

### **[-user <TextNoCase>] - Object Store Server User Name**

If you specify this parameter, the command displays information only for object store users that match the specified object store user name.

### **[-id <integer>] - Object Store Server User ID**

If you specify this parameter, the command displays information only for object store users that match the specified user id.

### **[-comment <text>] - Object Store Server User Description**

If you specify this parameter, the command displays information only for object store users that match the specified comment field.

### **[-access-key <text>] - Access Key for the Object Store Server User**

If you specify this parameter, the command displays information only for object store users that match the specified access key.

### **[-secret-key <text>] - Secret Key for the Object Store Server User**

If you specify this parameter, the command displays information only for object store users that match the specified secret key. This parameter is available only in advanced privilege mode.

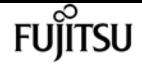

## **Examples**

The following example displays information of all object store users in admin privilege:

```
cluster1::> vserver object-store-server user show
Vserver User ID Access Key Secret Key
----------- --------------- --------- ------------------- -------------------
vs1 user1 1
Fb4k9g049au0au22d0wpX7GGQ3SLayvlOCcA0ycDAPlPa95YRA8N7lzZN_69SZ77_bQ909ur9mIehz5_Jcb4Vj
dW9BlTXj4D5621k4_ghaiD3uEbF9_c5Q0oD7TBvx83
    Comment: testuser
vs1 user2 2
QO2PPR_U00Y9u4qsjpK49egAs2yJ_0iZQcXPuVumpI6ybn0ca4TY7vXO8N5__072cXzTn_hU6jW9ER7bja_GDc
H3D3g2w9XVB_d_S3wdd3DgI_DBZgb_YNRI9Ae_Cy34
2 entries were displayed.
```
The following example displays information of a particular object store user associated with Vserver vs1:

```
cluster1::> vserver object-store-server user show -vserver vs1 -user user1
                                 Vserver Name: vs1
                Object Store Server User Name: user1
                  Object Store Server User ID: 1
         Object Store Server User Description: testuser
Access Key for the Object Store Server User:
Fb4k9g049au0au22d0wpX7GGQ3SLayvlOCcA0ycDAPlPa95YRA8N7lzZN_69SZ77_bQ909ur9mIehz5_Jcb4Vj
dW9BlTXj4D5621k4_ghaiD3uEbF9_c5Q0oD7TBvx83
```
The following example displays information of all object store users in advanced privilege:

```
cluster1::*> vserver object-store-server user show
Vserver User ID Access Key Secret Key
----------- --------------- --------- ------------------- -------------------
vs1 user1
Fb4k9g049au0au22d0wpX7GGQ3SLayvlOCcA0ycDAPlPa95YRA8N7lzZN_69SZ77_bQ909ur9mIehz5_Jcb4Vj
dW9BlTXj4D5621k4_ghaiD3uEbF9_c5Q0oD7TBvx83
6SN5oxyz92sw1P5yc2_BH9XHnAi3XgP9Cx876NGlh5382222kL5Z92Jx2qcV795ZkwyjsBt65Dj804p64__h8D
30XqY_d5kbr3jt9V_S79s1AnCB8gD2f9hKl2sbn3y3
    Comment: testuser
v s1 user2 2
QO2PPR_U00Y9u4qsjpK49egAs2yJ_0iZQcXPuVumpI6ybn0ca4TY7vXO8N5__072cXzTn_hU6jW9ER7bja_GDc
H3D3g2w9XVB_d_S3wdd3DgI_DBZgb_YNRI9Ae_Cy34
nQB2tQ1_Og_a6c0q2r4sOtK1rM9Ch9qA4arJJ8f52_n4cQWmZGrcxBWYnbIr573rb2rqPu43tmtD8BSjD9_s2Y
5C_8hx1BNXM99r494p_1hzYa_Rd1Ij9S68APlCtJo0
2 entries were displayed.
```
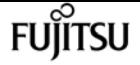

The following example displays information of a particular object store user associated with Vserver vs1 in advanced privilege:

```
cluster1::*> vserver object-store-server user show -vserver vs1 -user user1
                                 Vserver Name: vs1
                Object Store Server User Name: user1
                  Object Store Server User ID: 1
         Object Store Server User Description: testuser
Access Key for the Object Store Server User:
Fb4k9g049au0au22d0wpX7GGQ3SLayvlOCcA0ycDAPlPa95YRA8N7lzZN_69SZ77_bQ909ur9mIehz5_Jcb4Vj
dW9BlTXj4D5621k4_ghaiD3uEbF9_c5Q0oD7TBvx83
Secret Key for the Object Store Server User:
6SN5oxyz92sw1P5yc2_BH9XHnAi3XgP9Cx876NGlh5382222kL5Z92Jx2qcV795ZkwyjsBt65Dj804p64__h8D
30XqY_d5kbr3jt9V_S79s1AnCB8gD2f9hKl2sbn3y3
```
## <span id="page-3246-0"></span>**vserver peer accept**

Accept a pending Vserver peer relationship

**Availability:** This command is available to cluster administrators at the admin privilege level.

### **Description**

The **vserver peer accept** command is used to accept the Vserver peer relationship between two Vservers. This command is used only for intercluster Vserver peer relationships.

### **Parameters**

#### **-vserver <vserver> - Vserver Name**

Specifies name of the local Vserver for which you want to accept the Vserver peer relationship.

#### **-peer-vserver <vserver> - Peer Vserver Name**

Specifies name of the peer Vserver with which the Vserver peer relationship was initiated.

#### **[-local-name <vserver>] - Peer Vserver Local Name**

Specifies the unique local name to identify the peer Vserver with which the Vserver peer relationship was initiated. The default value is the remote peer Vserver name.

## **Examples**

The following example illustrates how to accept the Vserver peer relationship between Vservers *pvs1.example.com* residing on *cluster2* , and *lvs1.example.com* residing on *cluster1* .

cluster2::> vserver peer accept -vserver pvs1.example.com -peer-vserver

lvs1.example.com

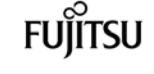

The following example illustrates how to accept the Vserver peer relationship between Vservers *pvs1.example.com* residing on *cluster2* , and *pvs1.example.com* residing on *cluster1* . During execution of [vserver peer create](#page-3247-0) command on peer cluster, peer Vserver name is locally refered by unique system generated name *pvs1.example.com.1* . Using **vserver peer accept** command specify the unique **-local-name** for peer Vserver.

cluster2::> vserver peer accept -vserver pvs1.example.com -peer-vserver pvs1.example.com.1 -local-name locallyUniqueName

## **Related Links**

• [vserver peer create](#page-3247-0)

## <span id="page-3247-0"></span>**vserver peer create**

Create a new Vserver peer relationship

**Availability:** This command is available to cluster administrators at the admin privilege level.

## **Description**

The **vserver peer create** command creates a Vserver peer relationship between two Vservers residing on the same cluster or across two clusters. For intercluster Vserver peer relationships, the cluster administrator must accept or reject the relationship on the peer cluster.

## **Parameters**

### **-vserver <vserver> - Vserver Name**

Specifies the name of the local Vserver.

### **-peer-vserver <vserver> - Peer Vserver Name**

Specifies the name of the peer Vserver with which you want to create the Vserver peer relationship.

### **[-peer-cluster <text>] - Peer Cluster Name**

Specifies the name of the peer cluster. If this is not specified, it is assumed that the peer Vserver resides on the same cluster.

### **-applications {snapmirror|file-copy|lun-copy|flexcache} - Peering Applications**

Specifies the applications for which the Vserver peer relationship is created.

#### **[-local-name <vserver>] - Peer Vserver Local Name**

Specifies the unique local name to identify the peer Vserver with which you want to create the Vserver peer relationship. The default value is the remote peer Vserver name.

## **Examples**

The following example illustrates how to create an intercluster Vserver peer relationship between Vserver *lvs1.example.com* , residing on *cluster1* , and *pvs1.example.com* , residing on *cluster2* . The relationship is created for SnapMirror.

```
cluster1::> vserver peer create -vserver lvs1.example.com -peer-vserver
pvs1.example.com -peer-cluster cluster2 -applications snapmirror
```
The following example illustrates how to create an intercluster Vserver peer relationship between Vserver *lvs1.example.com* , residing on *cluster1* , and *lvs1.example.com* , residing on *cluster2* . The relationship is created for SnapMirror. The **-local-name** parameter is specified to create a local name used to identify the peer Vserver in cases where the name of the peer Vserver name is not uniquely referenced from local cluster.

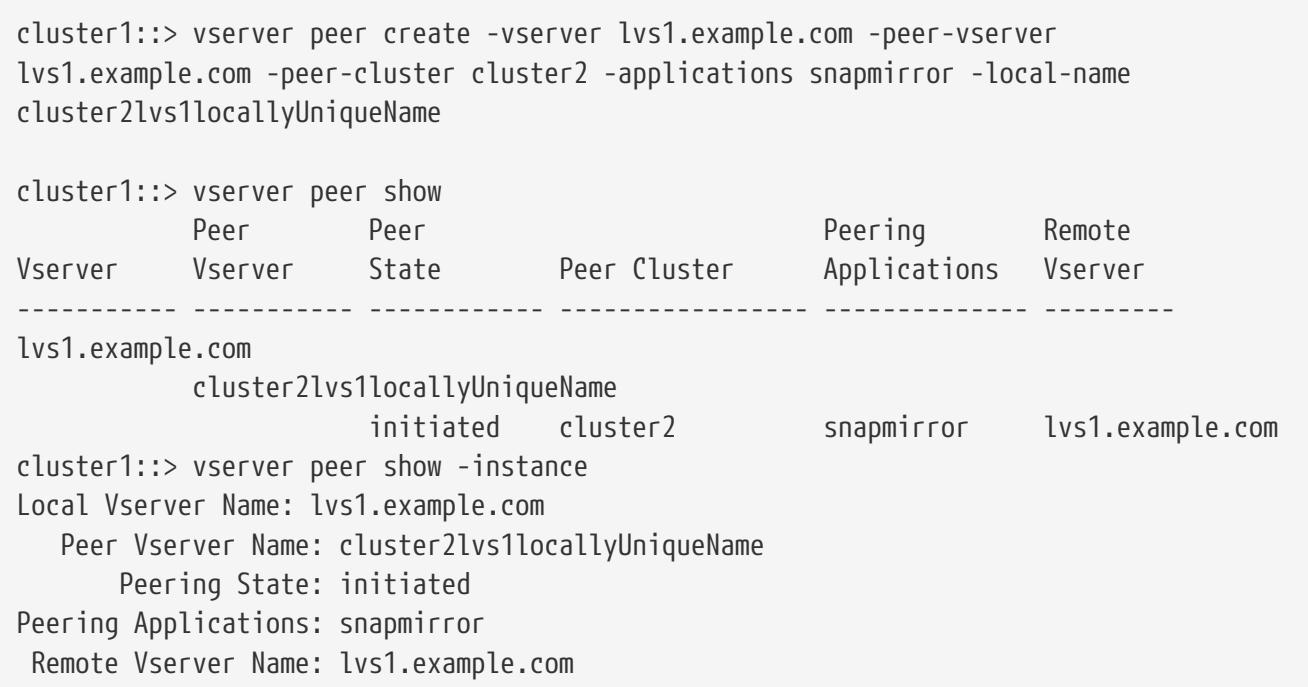

The following example illustrates how to create an intercluster Vserver peer relationship between Vserver *lvs1* , residing on *cluster1* , and Vserver *pvs1* , residing on *cluster2* . The relationship is created for SnapMirror. The following Vserver peer permission exists on remote cluster *cluster2* for local Vserver *pvs1* .

cluster2::> vserver peer permission show Peer Cluster Vserver Applications ---------------- --------------- ---------------- cluster1 pvs1 snapmirror

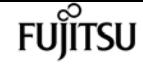

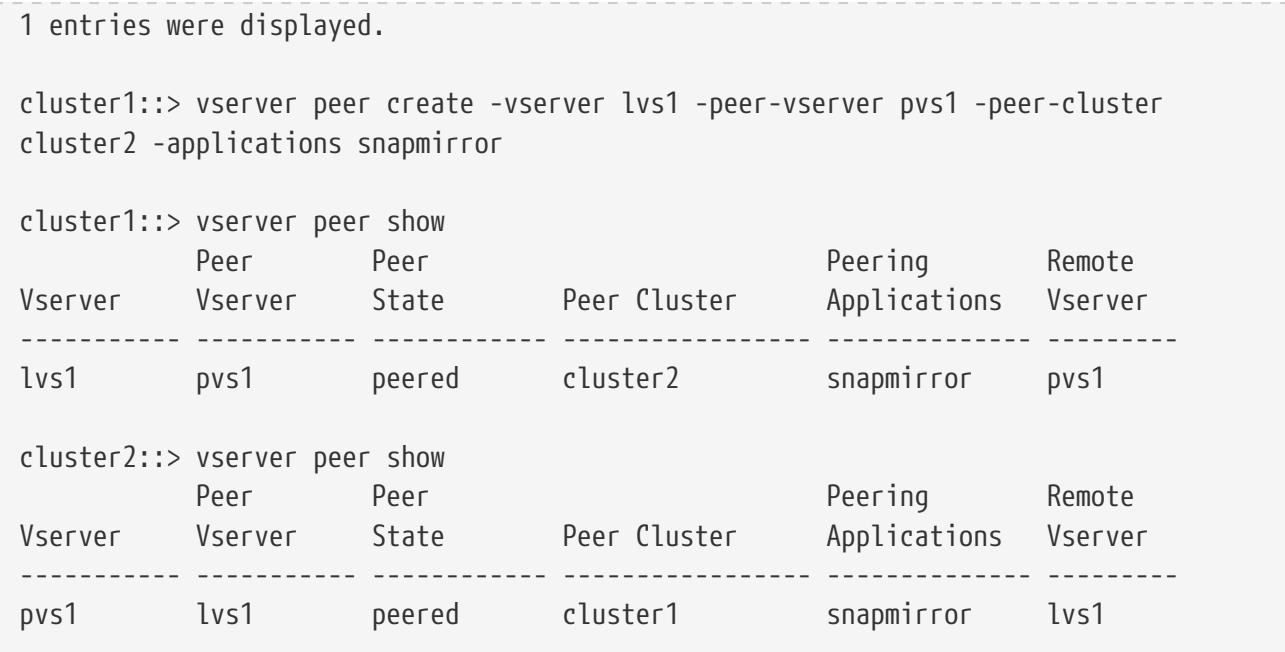

Here is an another example which creates an intracluster Vserver peer relationship.

cluster1::> vserver peer create -vserver lvs1.example.com -peer-vserver lvs2.example.com -applications snapmirror

# **vserver peer delete**

Delete a Vserver peer relationship

**Availability:** This command is available to cluster administrators at the admin privilege level.

## **Description**

The **vserver peer delete** command deletes the Vserver peer relationship between two Vservers.

## **Parameters**

#### **-vserver <vserver> - Vserver Name**

Specifies the local Vserver name for which you want to delete the Vserver peer relationship.

#### **-peer-vserver <vserver> - Peer Vserver Name**

Specifies the peer Vserver name with which the Vserver peer relationship was established.

#### **[-force <true>] - Force Delete**

Deletes the Vserver peer relationship even if the remote cluster is not accessible due to, for example, network connectivity issues.

### **[-foreground {true|false}] - Foreground**

This parameter optionally specifies whether the Vserver peer delete operation can be executed in

the background. If nothing is specified, by default the Vserver peer delete operation is executed in the background.

## **Examples**

The following example illustrates how to delete the Vserver peer relationship between two Vservers *lvs1.example.com* residing on *cluster1* , and *pvs1.example.com* residing on *cluster2* .

```
cluster1::> vserver peer delete -vserver lvs1.example.com -peer-vserver
pvs1.example.com
```
# **vserver peer modify-local-name**

Modify the local name for a peer Vserver

**Availability:** This command is available to cluster administrators at the admin privilege level.

## **Description**

The **vserver peer modify-local-name** command modifies the local name for a remote peer Vserver. The new local name must be unique.

## **Parameters**

### **-peer-cluster <text> - Peer Cluster**

Use this parameter to specify the peer cluster.

### **-peer-vserver <text> - Remote Peer Vserver**

Use this parameter to specify the existing remote peer Vserver name.

### **-new-name <vserver> - Remote Peer Vserver Local Name**

Use this parameter to specify the new local name of the peer Vserver. The new local name must conform to the same rules as a Vserver name.

## **Examples**

cluster2::> vserver peer modify-local-name -peer-cluster cluster1 -peer-vserver vs51.example.com -new-name vs51\_cluster1.example.com

# **vserver peer modify**

Modify a Vserver peer relationship

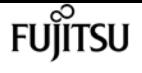

**Availability:** This command is available to cluster administrators at the admin privilege level.

## **Description**

The **vserver peer modify** command modifies applications of the Vserver peer relationship.

## **Parameters**

### **-vserver <vserver> - Vserver Name**

Specifies name of the local Vserver for which you want to modify applications of the Vserver peer relationship.

### **-peer-vserver <vserver> - Peer Vserver Name**

Specifies name of the peer Vserver for which you want to modify applications of the Vserver peer relationship.

### **-applications {snapmirror|file-copy|lun-copy|flexcache} - Peering Applications**

Specifies the Vserver peer applications.

## **Examples**

The following example illustrates how to modify applications that are part of the peer relationship between the Vservers *lvs1.example.com* residing on *cluster1* , and *pvs1.example.com* residing on *cluster2* .

```
cluster1::> vserver peer modify -vserver lvs1.example.com -peer-vserver
pvs1.example.com -applications snapmirror
```
# **vserver peer reject**

Reject a Vserver peer relationship

**Availability:** This command is available to cluster administrators at the admin privilege level.

## **Description**

The **vserver peer reject** command is used to reject the Vserver peer relationship between the two Vservers. This command is used only for an intercluster Vserver peer relationship.

## **Parameters**

### **-vserver <vserver> - Vserver Name**

Specifies the name of the local Vserver for which you want to reject the Vserver peer relationship.

### **-peer-vserver <vserver> - Peer Vserver Name**

Specifies the name of the peer Vserver with which the Vserver peer relationship was initiated.

# **Examples**

The following example illustrates how to reject the Vserver peer relationship between two Vservers *lvs1.example.com* residing on *cluster1* , and *pvs1.example.com* residing on *cluster2* .

```
cluster1::> vserver peer reject -vserver lvs1.example.com -peer-vserver
pvs1.example.com
```
# **vserver peer repair-peer-name**

Repair the peer vserver name that was not updated during the last rename operation

**Availability:** This command is available to cluster administrators at the advanced privilege level.

## **Description**

Updates the peer Vserver name in remote peer clusters for the specified Vserver in the local cluster.

## **Parameters**

### **-vserver <vserver> - vserver**

Name of the Vserver in the local cluster. This name will be repaired on remote peer clusters.

## **Examples**

The following example updates the peer-Vserver name across the peered clusters:

```
cluster1::*> vserver peer repair-peer-name -vserver vs1.example.com
Info: Command completed successfully
```
## **vserver peer resume**

Resume a Vserver peer relationship

**Availability:** This command is available to cluster administrators at the admin privilege level.

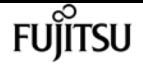

## **Description**

The **vserver peer resume** command resumes the Vserver peer relationship between two Vservers.

## **Parameters**

#### **-vserver <vserver> - Vserver Name**

Specifies name of the local Vserver for which you want to resume the Vserver peer relationship.

#### **-peer-vserver <vserver> - Peer Vserver Name**

Specifies name of the peer Vserver with which you want to resume the Vserver peer relationship.

### **[-force <true>] - Force Resume**

Resumes the Vserver peer relationship even if the remote cluster is not accessible due to, for example, network connectivity issues.

## **Examples**

The following example illustrates resuming a Vserver peer relationship between two Vservers *lvs1.example.com* residing on *cluster1* , and *pvs1.example.com* residing on *cluster2* .

```
cluster1::> vserver peer resume -vserver lvs1.example.com -peer-vserver
pvs1.example.com
```
# **vserver peer show-all**

(DEPRECATED)-Display Vserver peer relationships in detail

**Availability:** This command is available to cluster administrators at the admin privilege level.

## **Description**

The **vserver peer show-all** command displays the following information about Vserver peer relationships:

- Local Vserver name
- Peer Vserver name
- Local Vserver UUID
- Peer Vserver UUID
- Peer cluster name
- Applications
- State of the peering relationship

### • Remote Vserver name

# **Parameters**

### **{ [-fields <fieldname>,…]**

If you specify the **-fields <fieldname>, …** parameter, the command output also includes the specified field or fields. You can use '-fields ?' to display the fields to specify.

### **| [-instance ] }**

If you specify the **-instance** parameter, the command displays detailed information about all fields.

### **[-vserver <vserver>] - Local Vserver Name**

If this parameter is specified, the command displays relationships that match the specified local Vserver.

### **[-peer-vserver <text>] - Peer Vserver Name**

If this parameter is specified, the command displays relationships that match the specified peer Vserver.

### **[-vserver-uuid <UUID>] - Local Vserver UUID**

If this parameter is specified, the command displays relationships that match the specified local Vserver UUID.

### **[-peer-vserver-uuid <UUID>] - Peer Vserver UUID**

If this parameter is specified, the command displays relationships that match the specified peer Vserver UUID.

### **[-peer-state {peered|pending|initializing|initiated|rejected|suspended|deleted}] - Peering State**

If this parameter is specified, the command displays relationships that match the specified peer state.

### **[-applications {snapmirror|file-copy|lun-copy|flexcache}] - Peering Applications**

If this parameter is specified, the command displays relationships that have the specified applications.

### **[-peer-cluster <text>] - Peer Cluster Name**

If this parameter is specified, the command displays relationships that have the specified peer cluster name.

### **[-remote-vserver-name <text>] - Remote Vserver Name**

If this parameter is specified, the command displays relationships that match the specified remote Vserver.

## **Examples**

The following example illustrates how to display Vserver peer relationships. +

vserver peer show

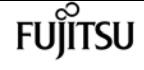

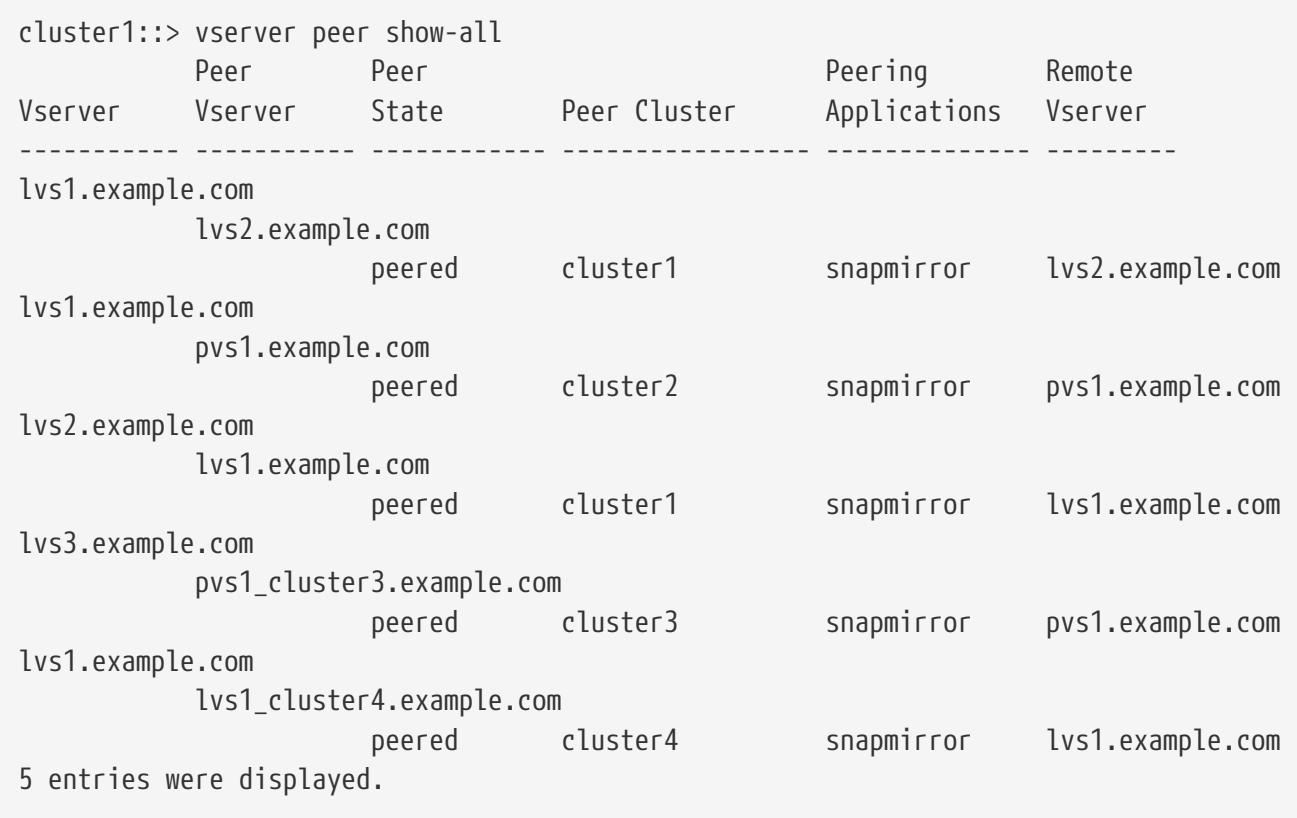

# **vserver peer show**

Display Vserver peer relationships

**Availability:** This command is available to cluster and Vserver administrators at the admin privilege level.

# **Description**

The **vserver peer show** command displays the following information about Vserver peer relationships:

- Local Vserver name
- Peer Vserver name
- Local Vserver UUID
- Peer Vserver UUID
- Peer cluster name
- State of the peering relationship
- Applications
- Remote Vserver name

## **Parameters**

### **{ [-fields <fieldname>,…]**

If you specify the **-fields <fieldname>, …** parameter, the command output also includes the specified field or fields. You can use '-fields ?' to display the fields to specify.

### **| [-instance ] }**

If you specify the **-instance** parameter, the command displays detailed information about all fields.

### **[-vserver <vserver>] - Local Vserver Name**

If this parameter is specified, the command displays relationships that match the specified local Vserver.

### **[-peer-vserver <text>] - Peer Vserver Name**

If this parameter is specified, the command displays relationships that match the specified peer Vserver.

### **[-peer-state {peered|pending|initializing|initiated|rejected|suspended|deleted}] - Peering State**

If this parameter is specified, the command displays relationships that match the specified peer state.

### **[-applications {snapmirror|file-copy|lun-copy|flexcache}] - Peering Applications**

If this parameter is specified, the command displays relationships that have the specified applications.

### **[-peer-cluster <text>] - Peer Cluster Name**

If this parameter is specified, the command displays relationships that have the specified peer cluster name.

### **[-peer-vserver-uuid <UUID>] - Peer Vserver UUID**

If this parameter is specified, the command displays relationships that match the specified peer Vserver UUID.

### **[-vserver-uuid <UUID>] - Local Vserver UUID**

If this parameter is specified, the command displays relationships that match the specified local Vserver UUID.

### **[-remote-vserver-name <text>] - Remote Vserver Name**

If this parameter is specified, the command displays relationships that match the specified remote Vserver.

# **Examples**

The following examples illustrate how to display Vserver peer relationships. + Cluster administrator:

vserver peer suspend

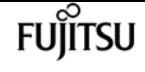

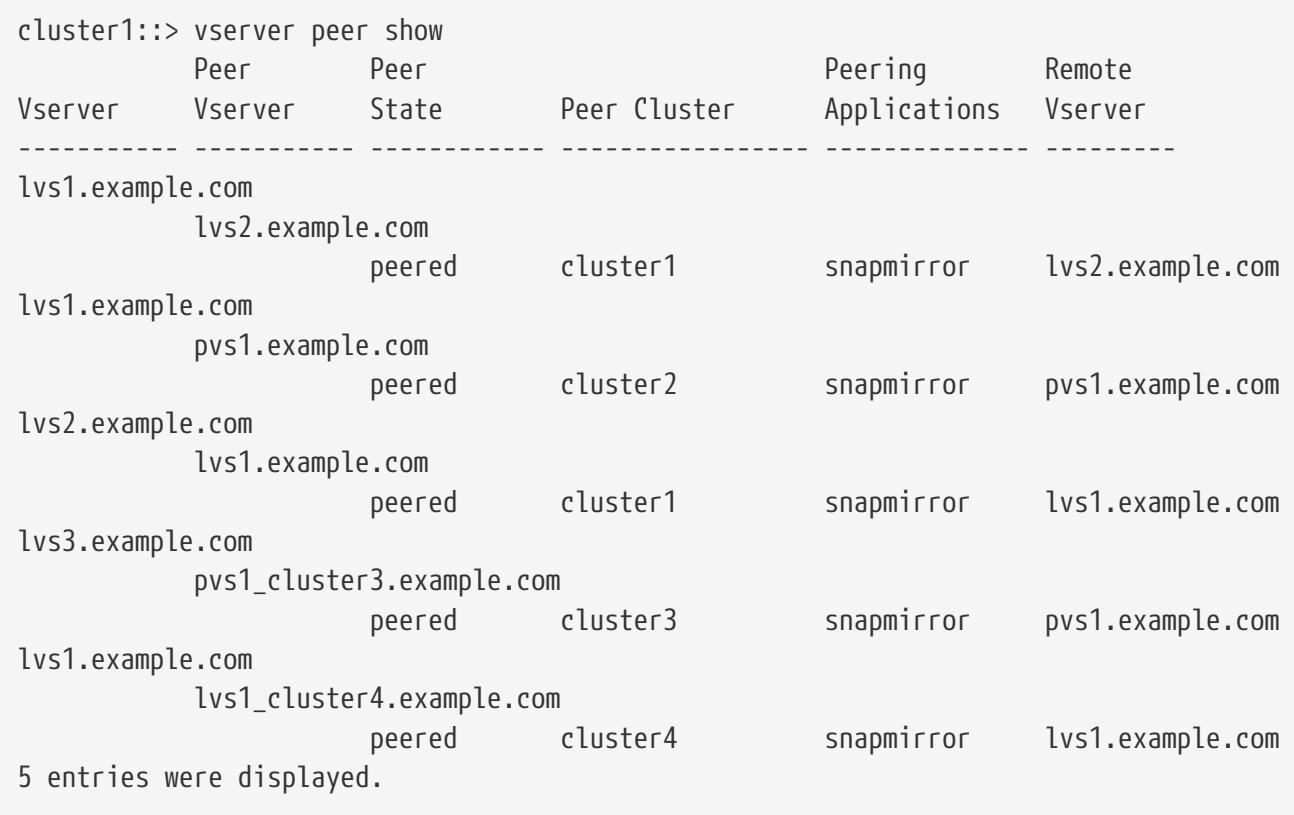

Vserver administrator:

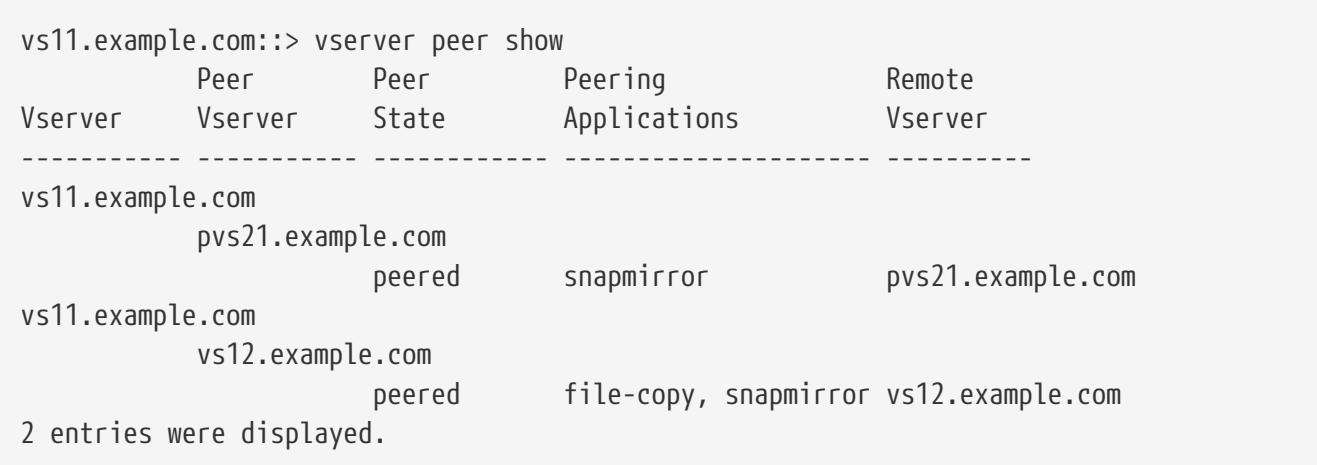

# **vserver peer suspend**

Suspend a Vserver peer relationship

**Availability:** This command is available to cluster administrators at the admin privilege level.

# **Description**

The **vserver peer suspend** command suspends the Vserver peer relationship between two Vservers.

## **Parameters**

### **-vserver <vserver> - Vserver Name**

Specifies name of the local Vserver for which you want to suspend the Vserver peer relationship.

### **-peer-vserver <vserver> - Peer Vserver Name**

Specifies name of the peer Vserver for which you want to suspend the Vserver peer relationship.

### **[-force <true>] - Force Suspend**

Suspends the Vserver peer relationship even if the remote cluster is not accessible due to, for example, network connectivity issues.

# **Examples**

The following example illustrates how to suspend the Vserver peer relationship between two Vservers *lvs1.example.com* residing on *cluster1* , and *pvs1.example.com* residing on *cluster2* .

```
cluster1::> vserver peer suspend -vserver lvs1.example.com -peer-vserver
pvs1.example.com
```
# **vserver peer permission create**

Create a new Vserver peer permission

**Availability:** This command is available to cluster administrators at the admin privilege level.

# **Description**

The **vserver peer permission create** command creates a new Vserver peer permission that can be used during intercluster Vserver peer relationship creation. Once this permission exists for a local Vserver and peer cluster combination on local cluster, no explict [vserver peer accept](#page-3246-0) command is required for any incoming Vserver peer relationship creation request from a remote cluster for that local Vserver. Peer relationship directly changes state to *peered* on both clusters.

## **Parameters**

### **-peer-cluster <text> - Peer Cluster Name**

Specifies the name of the peer Cluster.

### **-vserver <text> - Vserver Name**

Specifies the name of the local Vserver. Use "\*" to create permission that applies for all local Vservers.

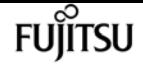

### **-applications {snapmirror|flexcache} - Peering Applications**

Specifies the applications that can make use of the intercluster Vserver peer relationship.

## **Examples**

The following example illustrates how to create Vserver peer permissions:

```
cluster1::> vserver peer permission create -peer-cluster cluster2 -vserver vs1
-applications snapmirror
The following example illustrates how to create a Vserver peer permission that applies
for all the local Vservers
cluster1::> vserver peer permission create -peer-cluster cluster2 -vserver "*"
-applications snapmirror
Warning: This Vserver peer permission applies to all local Vservers. After that no
explict
"vserver peer accept" command required for Vserver peer relationship creation request
from peer cluster "cluster2" with any of the local Vservers. Do you
want to continue? \{y|n\}: y
cluster1::> vserver peer permission show
Peer Cluster Vserver Applications
---------------- --------------- -----------------
cluster2 "*" snapmirror
cluster2 vs1 snapmirror
2 entries were displayed.
Note that both all Vservers and any local Vserver name permission can exists at same
time.
```
## **Related Links**

• [vserver peer accept](#page-3246-0)

# **vserver peer permission delete**

Delete a Vserver peer permission

**Availability:** This command is available to cluster administrators at the admin privilege level.

## **Description**

The **vserver peer permission delete** command deletes Vserver peer permissions.

## **Parameters**

### **-peer-cluster <text> - Peer Cluster Name**

Specifies the name of the peer Cluster.

### **-vserver <text> - Vserver Name**

Specifies the name of the local Vserver.

# **Examples**

The following example illustrates how to delete Vserver peer permissions:

cluster1::> vserver peer permission delete -peer-cluster cluster2 -vserver vs1

# **vserver peer permission modify**

### Modify the Existing Vserver peer permission

**Availability:** This command is available to cluster administrators at the admin privilege level.

# **Description**

The **vserver peer permission modify** command is used to modify attributes of the Vserver peer permission relationship. Changes made using this command will only apply to Vserver peer relationships that are created after the Vserver peer permission have been modified. Vserver peer permission is used to give permission to a local Vserver for intercluster Vserver peer relationship creation so that the command [vserver peer accept](#page-3246-0) is not required for incoming Vserver peer relationship creation from a remote cluster for that local Vserver.

# **Parameters**

### **-peer-cluster <text> - Peer Cluster Name**

Specifies the name of the peer cluster.

### **-vserver <text> - Vserver Name**

Specifies name of the local Vserver for which you want to modify applications of the Vserver peer permission relationship.

```
-applications {snapmirror|flexcache} - Peering Applications
```
Specifies the applications that can make use of the intercluster Vserver peer relationship.

# **Examples**

The following example illustrates how to modify Vserver peer permissions:

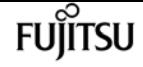

cluster1::\*> vserver peer permission modify -peer-cluster cluster2 -vserver vs1 -applications snapmirror

## **Related Links**

• [vserver peer accept](#page-3246-0)

# **vserver peer permission show**

Display Vserver peer permissions

**Availability:** This command is available to cluster administrators at the admin privilege level.

## **Description**

The **vserver peer permission show** command displays the following information about Vserver peer permissions:

- Peer cluster name
- Local Vserver name
- Applications

## **Parameters**

### **{ [-fields <fieldname>,…]**

If you specify the **-fields <fieldname>, …** parameter, the command output also includes the specified field or fields. You can use '-fields ?' to display the fields to specify.

### **| [-instance ] }**

If you specify the **-instance** parameter, the command displays detailed information about all fields.

### **[-peer-cluster <text>] - Peer Cluster Name**

If this parameter is specified, the command displays permissions that have the specified peer cluster name.

### **[-vserver <text>] - Vserver Name**

If this parameter is specified, the command displays permissions that match the specified local Vserver.

### **[-applications {snapmirror|flexcache}] - Peering Applications**

If this parameter is specified, the command displays permissions that have the specified applications.

# **Examples**

The following examples illustrate how to display Vserver peer permissions:

```
cluster1::> vserver peer permission show
Peer Cluster Vserver Applications
---------------- --------------- -----------------
cluster2 "*" snapmirror
cluster3 vs1 snapmirror
2 entries were displayed.
```
# **vserver peer transition create**

Create a new transition peer relationship between a 7-Mode system and a Vserver.

**Availability:** This command is available to cluster administrators at the admin privilege level.

# **Description**

The **vserver peer transition create** command creates a transition peer relationship between a 7- Mode system and a Vserver. This command is not supported from 9.12.1

# **Parameters**

```
-local-vserver <vserver name> - Local Vserver name
```
Specifies the name of the local Vserver.

```
-src-filer-name <text> - Source 7-Mode system
```
Specifies the name of the source 7-Mode system (hostname or IP address).

```
[-multi-path-address <text>] - Additional address for source 7-Mode system
```
Additional address (hostname or IP address) for the source 7-Mode system.

```
[-local-lifs <lif-name>,…] - List of Local LIFs
```
List of LIFs to be used for this peering relationship. The LIF role can be data or node-mgmt or intercluster or cluster-mgmt.

# **Examples**

The following example illustrates how to create a transition peer relationship between Vserver *vs1.example.com* , residing on *Cluster1* , and a 7-Mode system *src1.example.com* . We can also specify an additional multipath address *src1-e0d.example.com* , for load balancing and list of local LIFs *lif1, lif2* to be used.

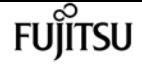

```
Cluster1::> vserver peer transition create -local-vserver vs1.example.com -src-filer
-name src1.example.com -multi-path-address src1-e0d.example.com
-local-lifs lif1,lif2
```
# **vserver peer transition delete**

Delete a transition peer relationship.

**Availability:** This command is available to cluster administrators at the admin privilege level.

## **Description**

The **vserver peer transition delete** command deletes the transition peer relationship.

## **Parameters**

```
-local-vserver <vserver name> - Local Vserver name
```
Specifies the name of the local Vserver.

```
-src-filer-name <text> - Source 7-Mode system
```
Specifies the name of the source 7-Mode system(hostname or IP address).

## **Examples**

The following example illustrates how to delete the transition peer relationship between a Vserver *lvs1.example.com* residing on *cluster1* , and source 7-Mode system *src1.example.com* .

```
cluster1::> vserver peer transition delete -local-vserver lvs1.example.com -src-filer
-name src1.example.com
```
# **vserver peer transition modify**

Modify a transition peer relationship.

**Availability:** This command is available to cluster administrators at the admin privilege level.

## **Description**

The **vserver peer transition modify** command is used to modify the multipath address or local LIFs of the transition peer relationship.

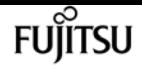

### **Parameters**

### **-local-vserver <vserver name> - Local Vserver name**

Specifies the name of the local Vserver.

#### **-src-filer-name <text> - Source 7-Mode system**

Specifies the name of the source 7-Mode system (hostname or IP address).

#### **[-multi-path-address <text>] - Additional address for source 7-Mode system**

Additional address (hostname or IP address) for the source 7-Mode system.

### **[-local-lifs <lif-name>,…] - List of Local LIFs**

List of LIFs to be used for this peering relationship. The LIF role can be data or node-mgmt or intercluster or cluster-mgmt.

## **Examples**

The following example illustrates how to modify a transition peer relationship`s multipath address.

```
cluster1::> vserver peer transition modify -local-vserver vs1.example.com -src-filer
-name src1.example.com -multi-path-address src1-e0b.example.com
```
The following example illustrates how to modify the local LIFs of a transition peer relationship.

```
Cluster1::> vserver peer transition modify -local-vserver vs1.example.com -src-filer
-name src1.example.com
-local-lifs lif1,lif2
```
## **vserver peer transition show**

Display transition peer relationships.

**Availability:** This command is available to cluster and Vserver administrators at the admin privilege level.

## **Description**

The **vserver peer transition show** command displays the following information about transition peer transition relationships:

- Local Vserver name
- Source 7-Mode system
- Multi-path address

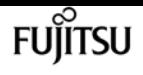

• Local LIFs

## **Parameters**

### **{ [-fields <fieldname>,…]**

If you specify the **-fields <fieldname>, …** parameter, the command output also includes the specified field or fields. You can use '-fields ?' to display the fields to specify.

### **| [-instance ] }**

If you specify the **-instance** parameter, the command displays detailed information about all fields.

### **[-local-vserver <vserver name>] - Local Vserver name**

If this parameter is specified, the command displays transition peer information about the specified local Vserver.

### **[-src-filer-name <text>] - Source 7-Mode system**

If this parameter is specified, the command displays transition peer information about the specified source 7-Mode system.

### **[-multi-path-address <text>] - Additional address for source 7-Mode system**

If this parameter is specified, the command displays information about the specified multipathaddress.

### **[-local-lifs <lif-name>,…] - List of Local LIFs**

If this parameter is specified, the command displays information about the specified local LIFs.

## **Examples**

```
cluster1::> vserver peer transition show
Vserver Source Filer Multi Path Address Local LIFs
------- ------------ ----------------- ----------------
vs1.example.com lif1, lif2
          src1.example.com
                       src1-e0b.example.com
```
# **vserver san prepare-to-downgrade**

Restore the SAN Configurations to Earlier Release of Data ONTAP Version.

**Availability:** This command is available to cluster administrators at the admin privilege level.

## **Description**

This command initiates the procedure to restore the configuration to Earlier Release of Data ONTAP

Version.

As part of this command, capability for making SAN LIF offline if placed on the DR auxiliary partner as part of LIF placement in Metrocluster environment will be disabled.

## **Parameters**

**-feature-set <ClusterVersion> - Disable the capability introduced in the Data ONTAP Version** Specifies the DATA ONTAP Cluster Version from revert to.

## **Examples**

cluster1::> vserver san prepare-to-downgrade -feature-set 8.3.1

Clears the SAN configuration to make it compatible to an earlier DATA ONTAP release.

# **vserver security file-directory apply**

Apply security descriptors on files and directories defined in a policy to a Vserver

**Availability:** This command is available to cluster and Vserver administrators at the admin privilege level.

## **Description**

The **vserver security file-directory apply** command applies security settings to files and directories defined in a security policy of a Vserver.

Applying a security policy to a Vserver is the last step to creating and applying NTFS ACLs to files or folders. A security policy contains definitions for the security configuration of a file (or folder) or set of files (or, folders). The policy is a container for tasks. A task associates a file/folder path name to the security descriptor that needs to be set on the file/folder. Every task in a policy is uniquely identified by the file/folder path. A policy cannot have duplicate task entries. There can be only one task per path.

The steps to creating and applying NTFS ACLs are the following:

- Create an NTFS security descriptor.
- Add DACLs and SACLs to the NTFS security descriptor.

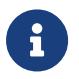

If you want to audit file and directory events, you must configure auditing on the Vserver in addition to adding the SACL to the security descriptor.

• Create a file/directory security policy.

This step associates the policy with a Vserver.

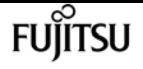

\* Create policy tasks.

A policy task refers to a single operation to apply to a file (or folder) or to a set of files (or folders). Amongst other things, the task defines which security descriptor to apply to a path. \* Apply a policy to the associated Vserver.

### **Parameters**

```
-vserver <vserver name> - Vserver
```
Specifies the Vserver that contains the path to which the security policy is applied.

### **-policy-name <Security policy name> - Policy Name**

Specifies the security policy to apply.

### **[-ignore-broken-symlinks {true|false}] - Skip Broken Symlinks**

If you specify this parameter as *true* , the file-directory apply job will skip all the symlinks that are broken instead of failing the job.

## **Examples**

The following example applies a security policy named "p1" to Vserver vs0.

```
cluster1::> vserver security file-directory apply -vserver vs0 -policy-name p1
```
# **vserver security file-directory remove-slag**

Removes Storage-Level Access Guard

**Availability:** This command is available to cluster and Vserver administrators at the admin privilege level.

## **Description**

The **vserver security file-directory remove-slag** command removes Storage-Level Access Guard (SLAG) security from the specified volume or qtree path.

## **Parameters**

### **-vserver <vserver> - Vserver**

Specifies the name of the Vserver that is associated with the volume or qtree path from where you want to remove SLAG.

### **-path <text> - Path**

Specifies the volume or qtree mounted junction path from which you want to remove SLAG

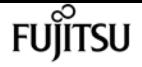

security.

## **Examples**

The following example removes SLAG security from the volume path "/vol1" on Vserver vs1.

```
cluster1::>vserver security file-directory show -vserver vs1 -path /vol1
Vserver: vs1
                         File Path: /vol1
                    Security Style: mixed
                   Effective Style: unix
                    DOS Attributes: 10
           DOS Attributes in Text: ----D---
          Expanded Dos Attributes: -
                      Unix User Id: 0
                     Unix Group Id: 0
                    Unix Mode Bits: 755
           Unix Mode Bits in Text: rwxr-xr-x
                               ACLs: Storage-Level Access Guard security
DACL (Applies to Directories):
                                        ALLOW-CIFS1\Administrator-0x1200a9
                                     DACL (Applies to Files):
                                        ALLOW-CIFS1\Administrator-0x1200a9
cluster1::>vserver security file-directory remove-slag -path /vol1 -vserver vs1
cluster1::>vserver security file-directory show -vserver vs1 -path /vol1
                           Vserver: vs1
                         File Path: /vol1
                    Security Style: mixed
                   Effective Style: unix
                    DOS Attributes: 10
           DOS Attributes in Text: ----D---
          Expanded Dos Attributes: -
                      Unix User Id: 0
                     Unix Group Id: 0
                    Unix Mode Bits: 755
           Unix Mode Bits in Text: rwxr-xr-x
                             ACIs: -
```
The following example removes SLAG security from the qtree path "/vol1/q1" on Vserver vs1.

```
cluster1::>vserver security file-directory show -vserver vs1 -path /vol1/q1
Vserver: vs1
                         File Path: /vol1/q1
                    Security Style: mixed
                   Effective Style: unix
                    DOS Attributes: 10
           DOS Attributes in Text: ----D---
          Expanded Dos Attributes: -
                      Unix User Id: 0
```
vserver security file-directory show-effective-permissions

```
  Unix Group Id: 0
                    Unix Mode Bits: 755
           Unix Mode Bits in Text: rwxr-xr-x
                               ACLs: Storage-Level Access Guard security
DACL (Applies to Directories):
                                        ALLOW-CIFS1\Administrator-0x1200a9
                                     DACL (Applies to Files):
                                        ALLOW-CIFS1\Administrator-0x1200a9
cluster1::>vserver security file-directory remove-slag -path /vol1/q1 -vserver vs1
cluster1::>vserver security file-directory show -vserver vs1 -path /vol1/q1
                           Vserver: vs1
                         File Path: /vol1/q1
                    Security Style: mixed
                   Effective Style: unix
                    DOS Attributes: 10
           DOS Attributes in Text: ----D---
          Expanded Dos Attributes: -
                      Unix User Id: 0
                     Unix Group Id: 0
                    Unix Mode Bits: 755
           Unix Mode Bits in Text: rwxr-xr-x
                               ACLs: -
```
Fujitsu

# **vserver security file-directory show-effectivepermissions**

Display effective file or folder permissions

**Availability:** This command is available to cluster and Vserver administrators at the admin privilege level.

## **Description**

The `vserver security file-directory show-effective-permissions ` command displays the effective permission granted to a Windows or UNIX user on the specified file or folder path. The command output depends on the parameter or parameters specified with the command.

The **-vserver** , **-win-user-name** or **-unix-user-name** and **-path** parameters are required for this command. If the optional parameter **-share-name** is specified, it will display the effective share permission.

## **Parameters**

### **{ [-fields <fieldname>,…]**

If you specify the **-fields <fieldname>, …** parameter, the command output also includes the specified field or fields. You can use '-fields ?' to display the fields to specify.

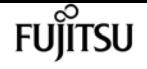

### **| [-instance ] }**

If you specify the **-instance** parameter, the command displays detailed information about all fields.

#### **-vserver <vserver> - Vserver**

Use this required parameter to specify the Vserver that contains the path to the file or folder specified with the required **-path** parameter. Query characters, such as "\*", are not supported.

#### **{ -win-user-name <text> - Windows User Name**

Use this parameter to specify the Windows user for which effective permission needs to be displayed on the given file or folder.

#### **| -unix-user-name <text> - Unix User Name }**

Use this parameter to specify the UNIX user for which effective permission needs to be displayed on the given file or folder.

#### **-path <text> - File Path**

Use this mandatory parameter to specify the path of the file or the folder for which you want to display effective permissions. The path is relative to the Vserver root volume. If **-share-name** is specified then the path will be relative to the share path. Query characters, such as "\*", are not supported.

#### **[-share-name <Share>] - CIFS Share Name**

If you specify this optional parameter, the command displays the file or directory effective permission for the mentioned user, only for files and directories con-tained where the specified path is relative to the root of the specified share. If this parameter is not specified, the Vserver root volume is taken as the default. If this optional parameter is specified, then it will also display the effective share permission of the user. Wildcard query characters are not supported.

### **[-client-ip-address <IP Address>] - Client IP Address**

If you specify this optional parameter, the command displays the effective permission for the user with the specified client ip address.

### **[-expand-mask {true|false}] - Expand Bit Masks**

If you specify this optional parameter, the command displays effective permission for files and directories where the hexadecimal bit mask entries are in expanded bit form. If set to default (false), the command displays effective permission for file or directory in collapsed (textual) form.

### **[-share-path <text>] - CIFS Share Path**

If you specify this parameter, the command displays information only about the CIFS share that match the specified path. Query characters, such as "\*", are not supported.

#### **[-permission <Security acl>,…] - Effective Permissions**

If you specify this parameter, the command displays effective permission only if specified permission matches. Wildcard query characters are not supported.

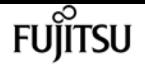

# **vserver security file-directory show**

Display file/folder security information

**Availability:** This command is available to cluster and Vserver administrators at the admin privilege level.

# **Description**

The **vserver security file-directory show** command displays file/folder security information. The command output depends on the parameter or parameters specified with the command.

The **-vserver** and **-path** parameters are required for this command. If you do not specify any of the optional parameters, the command displays all security information in list format for the specified path.

You can specify the **-fields** parameter to specify which fields of information to display about files and folders security.

You can specify the **-instance** parameter to display all the security information in list format.

## **Parameters**

### **{ [-fields <fieldname>,…]**

If you specify the -fields <fieldname>, … parameter, the command only displays the fields that you specify.

### **| [-instance ] }**

If you specify the -instance parameter, the command displays detailed information about all entries.

### **-vserver <vserver> - Vserver**

Use this required parameter to specify the Vserver that contains the path to the file or folder specified with the required **-path** parameter.

### **{ [-path <text>] - File Path**

Use this field to specify the path of the file or folder for which you want to display security information. If the volume name is not specified in the path, the path is relative to the Vserver root volume. If the path's last subcomponent has a wildcard ("\*"), the output will display information for all files and directories below the parent path.

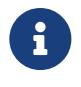

If you want to display information of a file or directory which contains wildcard ("\*") as its last sub-component, then provide the complete path inside "<path>".

For instance, vserver security file-directory show -vserver vs1 -path "/vol1/**" will show ACL information for the directory named "**", only.

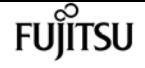

### **| [-inode <integer>] - File Inode Number }**

Use this field to specify the inode number of the file or folder for which you want to display security information. If the volume name is not specified, inode is searched in the Vserver root volume.

#### **{ [-volume-name <volume name>] - Volume Name**

If you specify this parameter, the command displays information about file and directory security only for files and directories where the specified path is relative to the specified volume. If this parameter is not specified, the Vserver root volume is taken as default.

### **| [-share-name <Share>] - Share Name }**

If you specify this parameter, the command displays information about file and directory security only for files and directories contained where the specified path is relative to the root of the specified share. If this parameter is not specified, the Vserver root volume is taken as default.

#### **[-lookup-names {true|false}] - SID to Name Lookups**

If you specify this parameter, the command displays information about file and directory security for files and directories where the information about owner and group are stored as names. If set to false, the command displays information about file and directory security for files and directories where the information for owner and group are stored as SIDs.

#### **{ [-expand-mask {true|false}] - Expand Bit Masks**

If you specify this parameter, the command displays information about file and directory security for files and directories where the hexadecimal bit mask entries are in expanded bit form. If set to false, the command displays information about file and directory security for files and directories where the hexadecimal bit mask entries are in collapsed form.

### **| [-textual-mask {true|false}] - Show Textual Mask**

If you specify this parameter as *true* , the command displays information about file and directory security for files and directories where the hexadecimal bit mask is translated to texual format.

### **| [-sddl {true|false}] - Display ACLs in SDDL Format }**

If you specify this parameter, the command displays the ACL information for files and directories in Security Descriptor Definition Language (SDDL) format. If the file has **effective-style** as "unix" then this flag has no effect.

#### **[-security-style <security style>] - Security Style**

If you specify this parameter, the command displays information about file and directory security only for files and directories with paths in volumes of the specified security style.

#### **[-effective-style <security style>] - Effective Style**

If you specify this parameter, the command displays information about file and directory security only for files and directories with the specified effective security style on the path.

### **[-dos-attributes <Hex Integer>] - DOS Attributes**

If you specify this parameter, the command displays information about file and directory security only for files and directories with the specified DOS attributes.

### **[-text-dos-attr <TextNoCase>] - DOS Attributes in Text**

If you specify this parameter, the command displays information about file and directory security only for files and directories with the specified text DOS attributes.

### **[-expanded-dos-attr <TextNoCase>] - Expanded Dos Attributes**

If you specify this parameter, the command displays information about file and directory security only for files and directories with the specified extended DOS attributes. This parameter is useful only for files or directories where the –**expand-mask** is set to true.

### **[-user-id <user name>] - UNIX User Id**

If you specify this parameter, the command displays information about file and directory security only for files and directories with the specified UNIX user ID.

### **[-group-id <group name>] - UNIX Group Id**

If you specify this parameter, the command displays information about file and directory security only for files and directories with the specified UNIX group ID.

### **[-mode-bits <Octal Permission>] - UNIX Mode Bits**

If you specify this parameter, the command displays information about file and directory security only for files and directories with the specified UNIX mode bits in Octal form.

### **[-text-mode-bits <text>] - UNIX Mode Bits in Text**

If you specify this parameter, the command displays information about file and directory security only for files and directories with the specified UNIX mode bits in text form.

### **[-acls <Security acl>,…] - ACLs**

If you specify this parameter, the command displays information about file and directory security only for files and directories with the specified ACLs. If the specified path is a volume or qtree path and Storage-Level Access Guard (SLAG) is configured on the volume or qtree, this parameter displays the SLAG information. It also displays the Dynamic Access Control (DAC) policies if DAC is configured for the given file or directory path. The following ACL information can be entered:

- Type of ACL NTFS or NFSV4
- Control bits in the security descriptors
- Owner only in case of NTFS security descriptors
- Group only in case of NTFS security descriptors
- Access Control Entries discretionary access control list (DACL) and system access control list (SACL) access control entries (ACEs) in the ACL

## **Examples**

The following example displays the security information about the path "/vol4" in Vserver vs1.

cluster1::> vserver security file-directory show -vserver vs1 -path /vol4

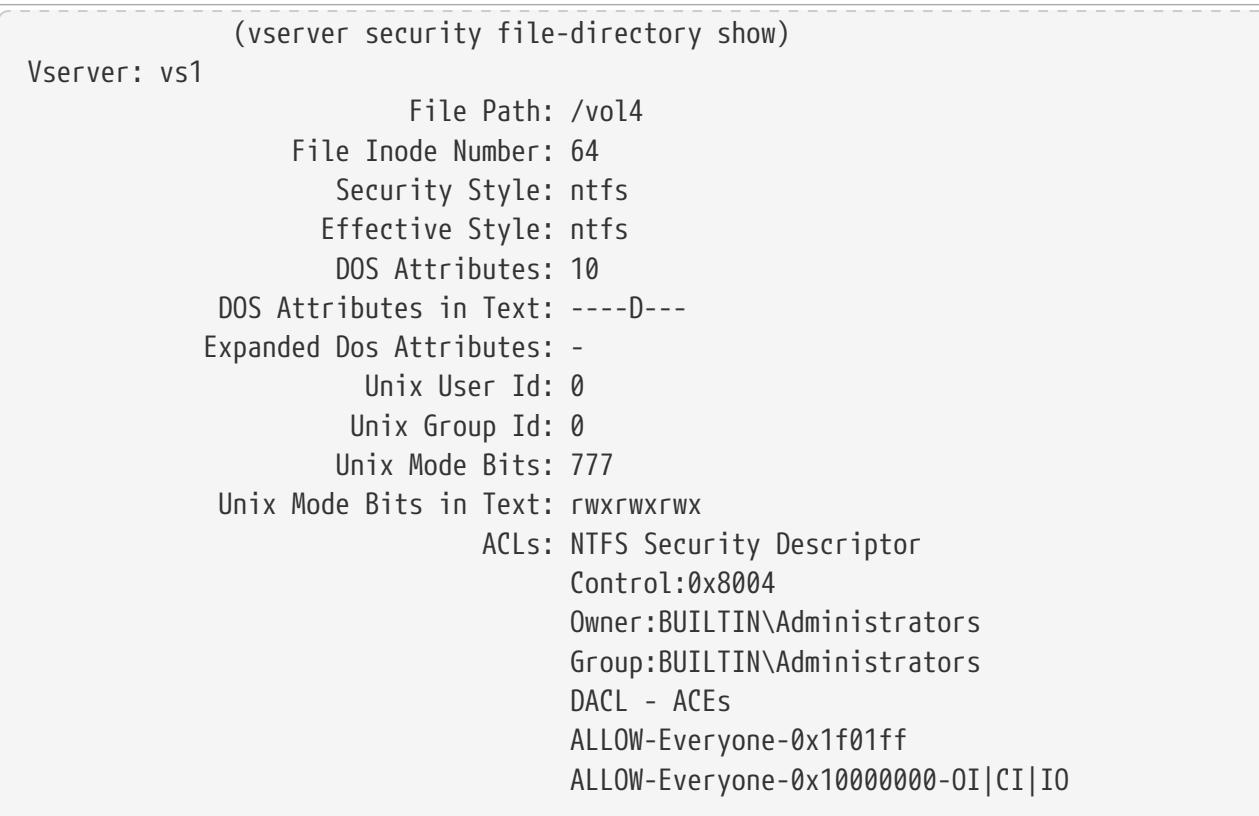

The following example displays the security information about the path "/a/b/file.txt" in Vserver vs1.

```
cluster1::> vserver security file-directory show -vserver vs1 -path /a/b/file.txt
-volume-name vol1
                     (vserver security file-directory show)
Vserver: vs1
                                    File Path: /vol1/a/b/file.txt
                            File Inode Number: 101
                               Security Style: ntfs
                              Effective Style: ntfs
                               DOS Attributes: 10
                      DOS Attributes in Text: ----D---
                     Expanded Dos Attributes: -
                                 Unix User Id: 0
                                Unix Group Id: 0
                               Unix Mode Bits: 777
                      Unix Mode Bits in Text: rwxrwxrwx
                                          ACLs: NTFS Security Descriptor
                                                Control:0x8004
                                                Owner:BUILTIN\Administrators
                                                Group:BUILTIN\Administrators
                                         DACL - ACEs
                                         ALLOW-Everyone-0x1f01ff
                                         ALLOW-Everyone-0x10000000-OI|CI|IO
```
The following example displays the security information of the volume path "/vol1" containing SLAG.

cluster1::> vserver security file-directory show -vserver vs1 -path /vol1

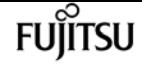

 Vserver: vs1 File Path: /vol1 File Inode Number: 64 Security Style: mixed Effective Style: ntfs DOS Attributes: 10 DOS Attributes in Text: ----D--- Expanded Dos Attribute: - Unix User Id: 0 Unix Group Id: 1 Unix Mode Bits: 777 Unix Mode Bits in Text: rwxrwxrwx ACLs: NTFS Security Descriptor Control:0xbf14 Owner:CIFS1\Administrator Group:CIFS1\Domain Admins SACL - ACEs ALL-Everyone-0xf01ff-OI|CI|SA|FA RESOURCE ATTRIBUTE-Everyone-0x0 ("Department\_MS",TS,0x10020,"Finance") POLICY ID-All resources - No Write-0x0-OI|CI DACL - ACEs ALLOW-CIFS1\Administrator-0x1f01ff-OI|CI ALLOW-Everyone-0x1f01ff-OI|CI ALLOW CALLBACK-DAC\skanyal-0x1200a9-OI|CI ((@User.department==@Resource.Department\_MS@Resource.Impact\_MS>1000)@Device.department ==@Resource.Department\_MS) Storage-Level Access Guard security SACL (Applies to Directories): AUDIT-R1\user1-0x001f01ff-FA DACL (Applies to Directories): ALLOW-R1\user1-0x001f01ff ALLOW-R1\user2-0x001200a9 SACL (Applies to Files): AUDIT-R1\user1-0x001f01ff-FA DACL (Applies to Files): ALLOW-R1\user1-0x001f01ff ALLOW-R1\user2-0x001200a9

The following example displays the security information of the qtree path "/vol1/q1" containing SLAG.

```
cluster1::> vserver security file-directory show -vserver vs1 -path /vol1/q1
                               Vserver: vs1
                             File Path: /vol1/q1
                    File Inode Number: 105
                       Security Style: mixed
                      Effective Style: ntfs
                       DOS Attributes: 10
               DOS Attributes in Text: ----D---
```
vserver security file-directory job show

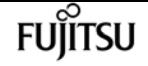

 Expanded Dos Attribute: - Unix User Id: 0 Unix Group Id: 1 Unix Mode Bits: 777 Unix Mode Bits in Text: rwxrwxrwx ACLs: NTFS Security Descriptor Control:0xbf14 Owner:CIFS1\Administrator Group:CIFS1\Domain Admins SACL - ACEs ALL-Everyone-0xf01ff-OI|CI|SA|FA DACL - ACEs ALLOW-CIFS1\Administrator-0x1f01ff-OI|CI ALLOW-Everyone-0x1f01ff-OI|CI Storage-Level Access Guard security SACL (Applies to Directories): AUDIT-R1\user1-0x001f01ff-FA DACL (Applies to Directories): ALLOW-R1\user1-0x001f01ff ALLOW-R1\user2-0x001200a9 SACL (Applies to Files): AUDIT-R1\user1-0x001f01ff-FA DACL (Applies to Files): ALLOW-R1\user1-0x001f01ff ALLOW-R1\user2-0x001200a9

# **vserver security file-directory job show**

Display a list of file security jobs

**Availability:** This command is available to cluster and Vserver administrators at the admin privilege level.

## **Description**

The **vserver security file-directory job show** command displays information about security filedirectory jobs.

To display detailed information about a specific job, run the command with the **-id** parameter.

You can specify additional parameters to select information that matches the values you specify for those parameters. For example, to display information only about security file-directory jobs running on a specific node, run the command with the **-node** parameter.

### **Parameters**

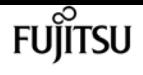

#### **{ [-fields <fieldname>,…]**

If you specify the **-fields <fieldname>, …** parameter, the command output also includes the specified field or fields. You can use '-fields ?' to display the fields to specify.

#### **| [-inprogress ]**

Displays the job ID, the job name, the owning Vserver, and the progress of the security filedirectory job.

#### **| [-jobstate ]**

Displays information about each job's state, including the queue state, whether the job was restarted and when the job has completely timed out.

#### **| [-sched ]**

Displays the job ID, the job name, the owning Vserver, and the schedule on which the security filedirectory job runs.

#### **| [-times ]**

Displays the job ID, the job name, the owning Vserver, the time when the job was last queued, the time when the job was last started, and the time when the job most recently ended.

#### **| [-type ]**

Displays the job ID, the job name, the job type, and the job category.

#### **| [-jobuuid ]**

Displays the job ID, the job name, the owning Vserver, and the job UUID.

#### **| [-instance ] }**

If you specify the **-instance** parameter, the command displays detailed information about all fields.

#### **[-id <integer>] - Job ID**

Selects the jobs that match the ID or range of IDs that you specify.

#### **[-vserver <vserver name>] - Owning Vserver**

Selects jobs that are owned by the specified Vserver.

#### **[-name <text>] - Name**

Selects the jobs that match this parameter value.

#### **[-description <text>] - Description**

Selects the jobs that match this parameter value.

#### **[-priority {Low|Medium|High|Exclusive}] - Priority**

Selects the jobs that match this parameter value.

#### **[-node <nodename>] - Node**

Selects the jobs that match this parameter value.

#### **[-affinity {Cluster|Node}] - Affinity**

Selects the jobs that match this parameter value.

#### **[-schedule <job\_schedule>] - Schedule**

Selects the jobs that match this parameter value.

#### **[-queuetime <MM/DD HH:MM:SS>] - Queue Time**

Selects the jobs that match this parameter value.

#### **[-starttime <MM/DD HH:MM:SS>] - Start Time**

Selects the jobs that match this parameter value.

#### **[-endtime <MM/DD HH:MM:SS>] - End Time**

Selects the jobs that match this parameter value.

#### **[-dropdeadtime <MM/DD HH:MM:SS>] - Drop-dead Time**

Selects the jobs that match this parameter value.

#### **[-restarted {true|false}] - Restarted?**

Selects the jobs that match this parameter value.

#### **[-state**

#### **{Initial|Queued|Running|Waiting|Pausing|Paused|Quitting|Success|Failure|Reschedule|Error|Quit|D ead|Unknown|Restart|Dormant}] - State**

Selects the jobs that match this parameter value.

#### **[-code <integer>] - Status Code**

Selects the jobs that match this parameter value.

#### **[-completion <text>] - Completion String**

Selects the jobs that match this parameter value.

#### **[-jobtype <text>] - Job Type**

Selects the jobs that match this parameter value.

#### **[-category <text>] - Job Category**

Selects the jobs that match this parameter value.

#### **[-uuid <UUID>] - UUID**

Selects the jobs that match this parameter value.

#### **[-progress <text>] - Execution Progress**

Selects the jobs that match this parameter value.

#### **[-username <text>] - User Name**

Selects the jobs that match this parameter value.

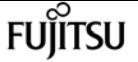

#### **[-process <text>] - Process**

Selects jobs with the specified process number.

## **Examples**

The following example displays information abthe file-directory security job.

cluster1::> vserver security file-directory apply -policy-name pol -vserver vs1 cluster1::> vserver security file-directory job show Owning Job ID Name Vserver Node State ------ -------------------- ---------- -------------- ---------- 25 Fsecurity Apply vsim2.3 vsim2.3-01 Success Description: File Directory Security Apply Job

# **vserver security file-directory ntfs create**

Create an NTFS security descriptor

**Availability:** This command is available to cluster and Vserver administrators at the admin privilege level.

## **Description**

The **vserver security file-directory ntfs create** command creates an NTFS security descriptor to which you can add access control entries (ACEs) to the discretionary access control list (DACL) and the system access control list (SACL).

Creating an NTFS security descriptor is the first step in configuring and applying NTFS access control lists (ACLs) to files and folders residing within a namespace. Later, you will associate the security descriptor to a policy task.

You can create NTFS security descriptors for files and folders residing within FlexVol volumes with NTFS security-style or on NTFS security descriptors on mixed security-style volumes.

The steps to creating and applying NTFS ACLs are the following:

- Create an NTFS security descriptor.
- Add DACLs and SACLs to the NTFS security descriptor.

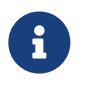

If you want to audit file and directory events, you must configure auditing on the Vserver in addition to adding a SACL to the security descriptor.

• Create a file/directory security policy.

This step associates the policy with a Vserver.

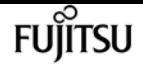

\* Create a policy task.

A policy task refers to a single operation to apply to a file (or folder) or to a set of files (or folders). Amongst other things, the task defines which security descriptor to apply to a path. \* Apply a policy to the associated Vserver.

### **Parameters**

#### **-vserver <vserver name> - Vserver**

Specifies the name of the Vserver on which to create the security descriptor.

#### **-ntfs-sd <ntfs sd name> - NTFS Security Descriptor Name**

Specifies the name of the security descriptor you want to create. After you create a security descriptor, you can add SACL and DACL access control entries (ACEs) to it.

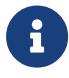

Every newly created security descriptor contains the 4 default DACL ACEs as mentioned below:

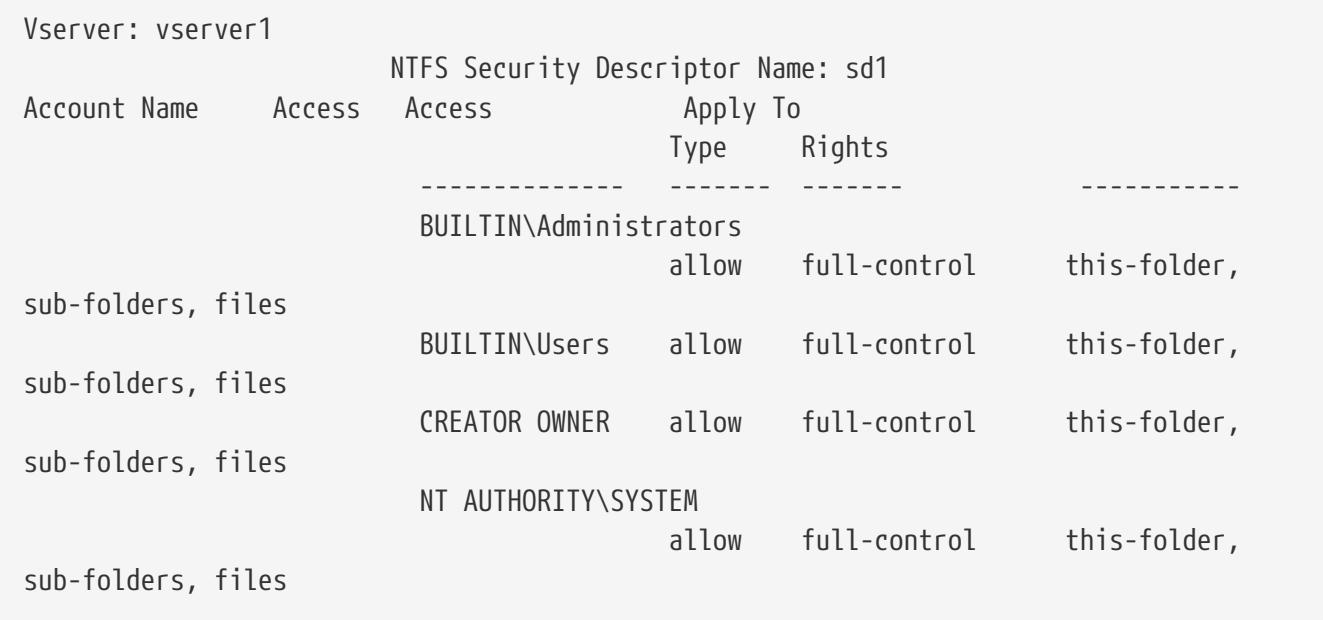

+

#### **[-owner <name or sid>] - Owner**

Specifies the owner of the security descriptor. You can specify the owner using either a user name or SID.

The owner of the security descriptor can modify the permissions on the file (or folder) or files (or folders) to which the security descriptor is applied and can give other users the right to take ownership of the object or objects to which the security descriptor is applied. You can use any of the following formats when specifying the value for this parameter:

+

- \* SID
- \* Domain\user-name

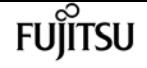

\* user-name@Domain

\* user-name@FQDN

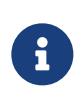

If you specify any of the three user name formats for the value of **-owner** , keep in mind that the value for the user name is case insensitive. The value for the user name is ignored for Storage-Level Access Guard (SLAG).

#### **[-group <name or sid>] - Primary Group**

Specifies the owner group of the security descriptor. You can specify the owner group using either a group name or SID. You can use any of the following formats when specifying the value for this parameter:

 $+$ 

- \* SID
- \* Domain\user-name
- \* user-name@Domain
- \* user-name@FQDN

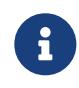

If you specify any of the three user name formats for the value of **-group** , keep in mind that the value for the user name is case insensitive. The value for the user name is ignored for SLAG.

#### **[-control-flags-raw <Hex Integer>] - Raw Control Flags**

Specifies the control flags in the security descriptor.

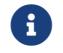

The value for the control flag is ignored for SLAG.

### **Examples**

The following example creates an NTFS security descriptor named "sd1" on Vserver "vs1" and assigns "DOMAIN\Administrator" as the security descriptor owner.

```
cluster1::> vserver security file-directory ntfs create -ntfs-sd sd1 -vserver vs1
-owner DOMAIN\Administrator
cluster1::> vserver security file-directory ntfs show -vserver vs1 -ntfs-sd sd1
                                          Vserver: vs1
                        Security Descriptor Name: sd2
                Owner of the Security Descriptor: DOMAIN\Administrator
```
# **vserver security file-directory ntfs delete**

Delete an NTFS security descriptor

**Availability:** This command is available to cluster and Vserver administrators at the admin privilege level.

## **Description**

The **vserver security file-directory ntfs delete** command deletes an NTFS security descriptor. Deleting a security descriptor also deletes all the contained DACL and SACL access control entries (ACEs).

## **Parameters**

#### **-vserver <vserver name> - Vserver**

Specifies the name of the Vserver that is associated with the security descriptor that you want to delete.

#### **-ntfs-sd <ntfs sd name> - NTFS Security Descriptor Name**

Specifies the name of the security descriptor to delete.

# **Examples**

The following example deletes an NTFS security descriptor named "sd1" on Vserver vs1.

```
cluster1::> vserver security file-directory ntfs delete -ntfs-sd sd1 -vserver vs1
```
# **vserver security file-directory ntfs modify**

Modify an NTFS security descriptor

**Availability:** This command is available to cluster and Vserver administrators at the admin privilege level.

# **Description**

The **vserver security file-directory ntfs modify** command modifies an NTFS security descriptor. You can change the -owner, -group and '-control-flags-raw ' of the security descriptor with this command.

## **Parameters**

#### **-vserver <vserver name> - Vserver**

Specifies the name of the Vserver associated with the security descriptor that you want to modify.

### **-ntfs-sd <ntfs sd name> - NTFS Security Descriptor Name**

Specifies the name of the security descriptor that you want to modify.

#### **[-owner <name or sid>] - Owner**

Specifies the owner of the security descriptor. You can specify the owner using either the user

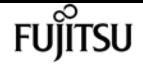

name or SID.

The owner of the security descriptor can modify the permissions on the file (or folder) or files (or folders) to which the security descriptor is applied and can give other users the right to take ownership of the object or objects to which the security descriptor is applied. You can use any of the following formats when specifying the value for this parameter:

+

- \* SID
- \* Domain\user-name
- \* user-name@Domain
- \* user-name@FQDN

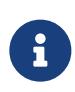

If you specify any of the three user name formats for the value of **-owner** , keep in mind that the value for the user name is case insensitive. The value for the user name is ignored for Storage-Level Access Guard (SLAG).

#### **[-group <name or sid>] - Primary Group**

Specifies the owner group of the security descriptor. You can specify the owner group using either a group name or SID. You can use any of the following formats when specifying the value for this parameter:

+

- \* SID
- \* Domain\user-name
- \* user-name@Domain
- \* user-name@FQDN

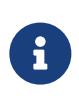

If you specify any of the three user name formats for the value of **-group** , keep in mind that the value for the user name is case insensitive. The value for the user name is ignored for SLAG.

#### **[-control-flags-raw <Hex Integer>] - Raw Control Flags**

Specifies the control flags in the security descriptor to be modified.

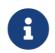

The value for the control flag is ignored for SLAG.

### **Examples**

The following example modifies the owner of an NTFS security descriptor named "sd2" on Vserver vs1.

```
cluster1::> vserver security file-directory ntfs modify -ntfs-sd sd2 -vserver vs1
-owner domain\administrator
cluster1::> vserver security file-directory ntfs show -vserver vs1 -ntfs-sd sd2
Vserver: vs1
                      Security Descriptor Name: sd2
              Owner of the Security Descriptor: DOMAIN\Administrator
```
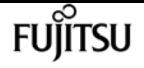

# **vserver security file-directory ntfs show**

Display an NTFS security descriptors

**Availability:** This command is available to cluster and Vserver administrators at the admin privilege level.

## **Description**

The **vserver security file-directory ntfs show** command displays information about the security descriptor. The command output depends on the parameter or parameters specified with the command. If you do not specify any parameters, the command displays all information about all security descriptors defined on the cluster.

You can specify the **-fields** parameter to specify which fields of information to display about security descriptors.

You can specify the **-instance** parameter to display all the information about security descriptors in list format.

### **Parameters**

#### **{ [-fields <fieldname>,…]**

If you specify the -fields <fieldname>, … parameter, the command only displays the fields that you specify.

#### **| [-instance ] }**

If you specify the -instance parameter, the command displays detailed information about all entries.

#### **[-vserver <vserver name>] - Vserver**

If you specify this parameter, the command displays information only about the security descriptors associated with the Vserver that you specify.

#### **[-ntfs-sd <ntfs sd name>] - NTFS Security Descriptor Name**

If you specify this parameter, the command displays information only about the security descriptors that you specify.

#### **[-owner <name or sid>] - Owner**

If you specify this parameter, the command displays information only about the security descriptors owned by the specified user name or SID.

#### **[-group <name or sid>] - Primary Group**

If you specify this parameter, the command displays information only about the security descriptors associated with the owner group.

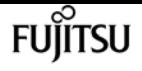

#### **[-control-flags-raw <Hex Integer>] - Raw Control Flags**

If you specify this parameter, the command displays information only about the security descriptors associated with the control flags.

## **Examples**

The following example displays information about an NTFS security descriptor named "sd2" on Vserver vs1.

```
cluster1::> vserver security file-directory ntfs show -vserver vs1 -ntfs-sd sd2
Vserver: vs1
                       Security Descriptor Name: sd2
               Owner of the Security Descriptor: DOMAIN\Administrator
```
# **vserver security file-directory ntfs dacl add**

Add a DACL entry to NTFS security descriptor

**Availability:** This command is available to cluster and Vserver administrators at the admin privilege level.

### **Description**

The **vserver security file-directory ntfs dacl add** command adds access control entries (ACEs) into a security descriptor's discretionary access control list (DACL).

If the security descriptor contains a DACL that has existing ACEs, the command adds the new ACE to the DACL. If the security descriptor does not contain a DACL, the command creates the DACL and adds the new ACE to it.

Adding a DACL entry to the security descriptor is the second step in configuring and applying ACLs to a file or folder. Before you can add a DACL entry to a security descriptor, you must first create the security descriptor.

The steps to creating and applying NTFS ACLs are the following:

- Create an NTFS security descriptor.
- Add DACLs and SACLs to the NTFS security descriptor.

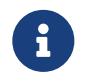

If you want to audit file and directory events, you must configure auditing on the Vserver in addition to adding the SACL to the security descriptor.

• Create a file/directory security policy.

This step associates the policy with a Vserver.

\* Create policy tasks.

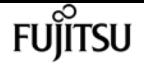

A policy task refers to a single operation to apply to a file (or folder) or to a set of files (or folders). Amongst other things, the task defines which security descriptor to apply to a path.

\* Apply a policy to the associated Vserver.

### **Parameters**

#### **-vserver <vserver name> - Vserver**

Specifies the name of the Vserver associated with the security descriptor to which you want to add a discretionary access control entry (discretionary ACE).

#### **-ntfs-sd <ntfs sd name> - NTFS Security Descriptor Name**

Specifies the name of the security descriptor to which you want to add a discretionary access control entry.

#### **-access-type {deny|allow} - Allow or Deny**

Specifies whether the discretionary access control entry is an *allow* or *deny* type of access control.

#### **-account <name or sid> - Account Name or SID**

Specifies the account on which to apply the discretionary access control entry. You can specify the account by using a user name or SID. You can use any of the following formats when specifying the value for this parameter:

+

\* SID

- \* Domain\user-name
- \* user-name@Domain
- \* user-name@FQDN

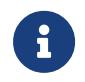

If you specify any of the three user name formats for the value of -account, keep in mind that the value for the user name is case insensitive.

#### **{ [-rights {no-access|full-control|modify|read-and-execute|read|write}] - DACL ACE's Access Rights**

Specifies the right that you want to add for the account specified in the **-account** parameter. The **-rights** parameter is mutually exclusive with the **-advanced-rights** and **-rights-raw** parameter. If you specify the **-rights** parameter, you can only specify one value.

You can specify one of the following rights values:

- no-access
- full-control
- modify
- read-and-execute
- read
- write

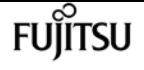

#### **| [-advanced-rights <Advanced access right>,…] - DACL ACE's Advanced Access Rights }**

Specifies the advanced rights that you want to add for the account specified in the **-account** parameter. The **-advanced-rights** parameter is mutually exclusive with the **-rights** and **-rights -raw** parameter. You can specify more than one advanced-rights value by using a commadelimited list.

You can specify one or more of the following advanced rights:

- read-data
- write-data
- append-data
- read-ea
- write-ea
- execute-file
- delete-child
- read-attr
- write-attr
- delete
- read-perm
- write-perm
- write-owner
- full-control

#### **| [-rights-raw <Hex Integer>] - DACL ACE's Raw Access Rights }**

Specifies the raw rights that you want to add for the account specified in the **-account** parameter. The **rights-raw** parameter is mutually exclusive with the **-advanced-rights** and **-rights** parameter. Specify the value as a hexadecimal integer, for example: *0xA10F* or *0xb3ff* etc.

#### **[-apply-to {this-folder|sub-folders|files}] - Apply DACL Entry**

Specifies where to apply the discretionary access control entry. You can specify more than one value by using a comma-delimited list.

You can specify one or more of the following values:

- this-folder
- sub-folder
- files

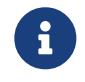

Select one of the following combinations of values for the **-apply-to** parameter for Storage-Level Access Guard (SLAG):

- this-folder, sub-folder, files
- this-folder, sub-folder

• files

If you specify an invalid **-apply-to** value, this security descriptor is removed from the associated Storage-Level Access Guard (SLAG) **security file-directory policy task** .

## **Examples**

The following example adds a DACL entry to the security descriptor named "sd1" on Vserver "vs1" for the "DOMAIN\Administrator" account.

```
cluster1::> vserver security file-directory ntfs dacl add -ntfs-sd sd1 -access-type
deny -account DOMAIN\Administrator -rights full-control -apply-to this-folder -vserver
vs1
cluster1::> vserver security file-directory ntfs dacl show -vserver vs1 -ntfs-sd sd1
-access-type deny -account domain\administrator
Vserver: vs1
                Security Descriptor Name: sd1
                            Allow or Deny: deny
                     Account Name or SID: DOMAIN\Administrator
                            Access Rights: full-control
                  Advanced Access Rights: -
                                 Apply To: this-folder
                            Access Rights: full-control
```
# **vserver security file-directory ntfs dacl modify**

Modify an NTFS security descriptor DACL entry

**Availability:** This command is available to cluster and Vserver administrators at the admin privilege level.

## **Description**

The **vserver security file-directory ntfs dacl modify** command modifies parameters in an existing discretionary access control (DACL) entry.

You can unambiguously define which DACL entry to modify by specifying the following four parameters in the modify command:

- Vserver associated with the security descriptor that contains the DACL entry
- Name of the security descriptor that contains the DACL entry
- Whether the DACL is an allow or deny type of DACL entry
- The account name or SID to which the DACL is applied

You can modify the following parameters:

- -right,-advanced-rights ,-rights-raw
- -apply-to

### **Parameters**

#### **-vserver <vserver name> - Vserver**

Specifies the name of the Vserver associated with the security descriptor containing the discretionary access control entry whose parameters you want to modify.

#### **-ntfs-sd <ntfs sd name> - NTFS Security Descriptor Name**

Specifies the name of the security descriptor that contains the discretionary access control entry that you want to modify.

#### **-access-type {deny|allow} - Allow or Deny**

Specifies whether the discretionary access control entry that you want to modify is an *allow* or *deny* type of access control.

#### **-account <name or sid> - Account Name or SID**

Specifies the account associated with the discretionary access control entry you want to modify. You can specify the account by using a user name or SID. You can use any of the following formats when specifying the value for this parameter:

+

- \* SID
- \* Domain\user-name
- \* user-name@Domain
- \* user-name@FQDN

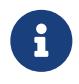

If you specify any of the three user name formats for the value of -account, keep in mind that the value for the user name is case insensitive.

#### **{ [-rights {no-access|full-control|modify|read-and-execute|read|write}] - Access Rights**

Specifies the right that you want to add for the account specified in the **-account** parameter. The **-rights** parameter is mutually exclusive with the **-advanced-rights** and **-rights-raw** parameter. If you specify the **-rights** parameter, you can only specify one value.

You can specify one of the following rights values:

- no-access
- full-control
- modify
- read-and-execute
- read
- write

#### **| [-rights-raw <Hex Integer>] - Raw Access Rights**

Specifies the raw rights that you want to add for the account specified in the **-account** parameter. The **-rights-raw** parameter is mutually exclusive with the **-advanced-rights** and **-rights** parameter. Specify the value as a hexadecimal integer, for example: *0xA10F* or *0xb3ff* etc.

#### **| [-advanced-rights <Advanced access right>,…] - Advanced Access Rights }**

Specifies the advanced rights that you want to add for the account specified in the **-account** parameter. The **-advanced-rights** parameter is mutually exclusive with the **-rights** and **-rights -raw** parameter. You can specify more than one advanced-rights value by using a commadelimited list.

You can specify one or more of the following advanced rights:

- read-data
- write-data
- append-data
- read-ea
- write-ea
- execute-file
- delete-child
- read-attr
- write-attr
- delete
- read-perm
- write-perm
- write-owner
- full-control

#### **[-apply-to {this-folder|sub-folders|files}] - Apply DACL Entry**

Specifies where to apply the discretionary access control entry. You can specify more than one value by using a comma-delimited list.

You can specify one or more of the following values:

- this-folder
- sub-folder
- files

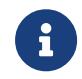

Select one of the following combinations of values for the **-apply-to** parameter for Storage-Level Access Guard (SLAG):

- this-folder, sub-folder, files
- this-folder, sub-folder

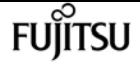

• files

If you specify an invalid **-apply-to** value, this security descriptor is removed from the associated Storage-Level Access Guard (SLAG) **security file-directory policy task** .

## **Examples**

The following example modifies the **-right** and **-apply-to** parameters in the DACL entry associated to the security descriptor named "sd2" on Vserver vs1 for the "BUILTIN\Administrators" account.

```
cluster1::> vserver security file-directory ntfs dacl modify -ntfs-sd sd2 -access-type
allow -account BUILTIN\Administrators -vserver vs1 -rights modify -apply-to this-
folder,sub-folders
cluster1::> vserver security file-directory ntfs dacl show -vserver vs1 -ntfs-sd sd2
-account BUILTIN\Administrators -instance
Vserver: vs1
              Security Descriptor Name: sd2
                         Allow or Deny: allow
                   Account Name or SID: BUILTIN\Administrators
                         Access Rights: modify
                Advanced Access Rights: -
                               Apply To: this-folder, sub-folders
                         Access Rights: modify
```
# **vserver security file-directory ntfs dacl remove**

Remove a DACL entry from NTFS security descriptor.

**Availability:** This command is available to cluster and Vserver administrators at the admin privilege level.

## **Description**

The **vserver security file-directory ntfs dacl remove** command removes a discretionary access control entry from a security descriptor.

You can unambiguously define which DACL entry to remove by specifying the following four parameters in the command:

- Vserver associated with the security descriptor that contains the DACL entry
- Name of the security descriptor that contains the DACL entry
- Whether the DACL is an allow or deny type of DACL entry
- The account name or SID to which the DACL is applied

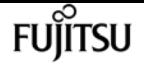

### **Parameters**

#### **-vserver <vserver name> - Vserver**

Specifies the name of the Vserver associated with the security descriptor from which you want to remove a discretionary access control entry.

#### **-ntfs-sd <ntfs sd name> - NTFS Security Descriptor Name**

Specifies the name of the security descriptor that contains the discretionary access control entry that you want to remove.

#### **-access-type {deny|allow} - Allow or Deny**

Specifies whether the discretionary access control entry you want to remove is an *allow* or *deny* of access control.

#### **-account <name or sid> - Account Name or SID**

Specifies the account name or SID associated with the discretionary access control entry that you want to remove.

### **Examples**

The following example removes a DACL entry from the security descriptor named "sd2" with "allow" access type for the "BUILTIN\Administrators" account on Vserver vs1.

```
cluster1::> vserver security file-directory ntfs dacl remove -ntfs-sd sd2 -access-type
allow -account BUILTIN\Administrators -vserver vs1
```
# **vserver security file-directory ntfs dacl show**

Display NTFS security descriptor DACL entries

**Availability:** This command is available to cluster and Vserver administrators at the admin privilege level.

### **Description**

The **vserver security file-directory ntfs dacl show** command displays information about all the discretionary access control entries in the Vserver. The command output depends on the parameter or parameters specified with the command. If you do not specify any parameters, the command displays the following information about all DACL entries:

- Vserver name
- Security descriptor
- List of DACL entries

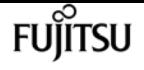

You can specify the **-fields** parameter to specify which fields of information to display about DACL entries.

You can specify the **-instance** parameter to display all information about DACL entries in a list format.

### **Parameters**

#### **{ [-fields <fieldname>,…]**

If you specify the -fields <fieldname>, ... parameter, the command only displays the fields that you specify.

#### **| [-instance ] }**

If you specify the -instance parameter, the command displays detailed information about all entries.

#### **[-vserver <vserver name>] - Vserver**

If you specify this parameter, the command displays information only about discretionary access control entries associated with the specified Vserver.

#### **[-ntfs-sd <ntfs sd name>] - NTFS Security Descriptor Name**

If you specify this parameter, the command displays information only about the discretionary access control entries for the security descriptor that you specify.

#### **[-access-type {deny|allow}] - Allow or Deny**

If you specify this parameter, the command displays information only about the discretionary access control entries with the access type that you specify.

#### **[-account <name or sid>] - Account Name or SID**

If you specify this parameter, the command displays information only about the discretionary access control entries associated with the account name or SID that you specify. You can use any of the following formats when specifying the value for this parameter:

+

- \* SID
- \* Domain\user-name
- \* user-name@Domain
- \* user-name@FQDN

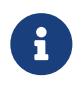

If you specify any of the three user name formats for the value of -account, keep in mind that the value for the user name is case insensitive.

#### **[-rights {no-access|full-control|modify|read-and-execute|read|write}] - Access Rights**

If you specify this parameter, the command displays information only about the discretionary access control entries with the user right that you specify. Only one value can be specified.

You can specify one of the following rights values:

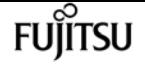

- no-access
- full-control
- modify
- read-and-execute
- read
- write

#### **[-rights-raw <Hex Integer>] - Raw Access Rights**

If you specify this parameter, the command displays information only about the discretionary access control entries with the advanced user rights that you specify. This value for this parameter is mutually exclusive with any other rights values. Specify the value as a hexadecimal integer, for example: *0xA10F* or *0xb3ff* etc.

#### **[-advanced-rights <Advanced access right>,…] - Advanced Access Rights**

If you specify this parameter, the command displays information only about the discretionary access control entries with the advanced user rights that you specify. You can specify more than one value by using a comma-delimited list.

You can specify one or more of the following advanced rights:

- read-data
- write-data
- append-data
- read-ea
- write-ea
- execute-file
- delete-child
- read-attr
- write-attr
- delete
- read-perm
- write-perm
- write-owner
- full-control

#### **[-apply-to {this-folder|sub-folders|files}] - Apply DACL Entry**

If you specify this parameter, the command displays information only about the discretionary access control entries with the -applied-to value or values that you specify. You can specify more than one value by using a comma-delimited list.

You can specify one or more of the following values:

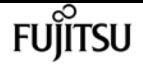

- this-folder
- sub-folder
- files

#### **[-readable-access-rights <TextNoCase>] - Access Rights**

If you specify this parameter, the command displays information only the discretionary access control entries with the readable access rights that you specify.

### **Examples**

The following example shows information about a DACL entry.

```
cluster1::> vserver security file-directory ntfs dacl show
Vserver: vs1
                NTFS Security Descriptor Name: sd2
Account Name Access Access Apply To
                                Type Rights
  -------------- ------- ------- -----------
                  BUILTIN\Users allow full-control this-folder, sub-
folders, files
                 CREATOR OWNER allow full-control this-folder, sub-
folders, files
                  NT AUTHORITY\SYSTEM
                                allow full-control this-folder, sub-
folders, files
              3 entries were displayed.
```
# **vserver security file-directory ntfs sacl add**

Add a SACL entry to NTFS security descriptor

**Availability:** This command is available to cluster and Vserver administrators at the admin privilege level.

## **Description**

The **vserver security file-directory ntfs sacl add** command adds system access control list entries (ACEs) into a security descriptor's system access control list (SACL).

If the security descriptor contains a SACL that has existing security ACEs, the command adds the new security ACE to the SACL. If the security descriptor does not contain a SACL, the command creates the SACL and adds the new security ACE to it.

Adding a SACL entry to the security descriptor is the second step in configuring and applying security ACLs to a file or folder. Before you can add a SACL entry to a security descriptor, you must first create the security descriptor.

The steps to creating and applying NTFS ACLs are the following:

- Create an NTFS security descriptor.
- Add DACL and SACL entries to the NTFS security descriptor.

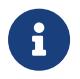

If you want to audit file and directory events, you must configure auditing on the Vserver in addition to adding the SACL to the security descriptor.

• Create a file/directory security policy.

This step associates the policy with a Vserver.

\* Create policy tasks.

A policy task refers to a single operation to apply to a file (or folder) or to a set of files (or folders). Amongst other things, the task defines which security descriptor to apply to a path. \* Apply a policy to the associated Vserver.

## **Parameters**

#### **-vserver <vserver name> - Vserver**

Specifies the name of the Vserver associated with the security descriptor to which you want to add a system access control list entry.

#### **-ntfs-sd <ntfs sd name> - NTFS Security Descriptor Name**

Specifies the name of the security descriptor to which you want to add a system access control list entry.

#### **-access-type {failure|success} - Success or Failure**

Specifies whether the system access control list entry that you want to add is a *failure* or *success* access audit type.

#### **-account <name or sid> - Account Name or SID**

Specifies the account on which to apply the system access control list entry. You can specify the account by using a user name or SID. You can use any of the following formats when specifying the value for this parameter:

+

\* SID

- \* Domain\user-name
- \* user-name@Domain
- \* user-name@FQDN

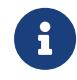

If you specify any of the three user name formats for the value of **-account** , keep in mind that the value for the user name is case insensitive.

#### **{ [-rights {no-access|full-control|modify|read-and-execute|read|write}] - Access Rights**

Specifies the rights that you want to get audited for the account specified in the **-account** parameter. The **-rights** parameter is mutually exclusive with the **-advanced-rights** and **-rights**

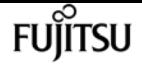

**-raw** parameter. If you specify the **-rights** parameter, you can only specify one value.

You can specify one of the following rights values:

- no-access
- full-control
- modify
- read-and-execute
- read
- write

#### **| [-advanced-rights <Advanced access right>,…] - Advanced Access Rights }**

Specifies the advanced rights that you want to get audited for the account specified in the **-account** parameter. The **-advanced-rights** parameter is mutually exclusive with the **-rights** and **-rights-raw** parameter. You can specify more than one advanced-rights value by using a commadelimited list.

You can specify one or more of the following advanced rights:

- read-data
- write-data
- append-data
- read-ea
- write-ea
- execute-file
- delete-child
- read-attr
- write-attr
- delete
- read-perm
- write-perm
- write-owner
- full-control

#### **| [-rights-raw <Hex Integer>] - Raw Access Rights }**

Specifies the raw rights that you want to get audited for the account specified in the **-account** parameter. The **-rights-raw** parameter is mutually exclusive with the **-advanced-rights** and **-rights** parameter. Specify the value as a hexadecimal integer, for example: *0xA10F* or *0xb3ff* etc.

#### **[-apply-to {this-folder|sub-folders|files}] - Apply SACL To**

Specifies where to apply the system access control list entry. You can specify more than one value by using a comma-delimited list.

You can specify one or more of the following values:

- this-folder
- sub-folder
- files

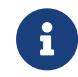

Select one of the following combinations of values for the **-apply-to** parameter for Storage-Level Access Guard (SLAG):

- this-folder, sub-folder, files
- this-folder, sub-folder
- files

If you specify an invalid **-apply-to** value, this security descriptor is removed from the associated Storage-Level Access Guard (SLAG) **security file-directory policy task** .

## **Examples**

The following example adds a SACL entry to the security descriptor named "sd1" on Vserver vs1.

cluster1::> vserver security file-directory ntfs sacl add -ntfs-sd sd1 -access-type failure -account DOMAIN\Administrator -rights full-control -apply-to this-folder -vserver vs1 cluster1::> vserver security file-directory ntfs sacl show -vserver vs1 -ntfs-sd sd1 -access-type deny -account DOMAIN\Administrator Vserver: vs1 Security Descriptor Name: sd1 Access type for Specified Access Rights: failure Account Name or SID: DOMAIN\Administrator Access Rights: full-control Advanced Access Rights: - Apply To: this-folder Access Rights: full-control

# **vserver security file-directory ntfs sacl modify**

Modify an NTFS security descriptor SACL entry

**Availability:** This command is available to cluster and Vserver administrators at the admin privilege level.

## **Description**

The **vserver security file-directory ntfs sacl modify** command modifies parameters in an existing system access control list entry.

You can unambiguously define which SACL entry to modify by specifying the following four

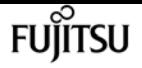

parameters in the modify command:

- Vserver associated with the security descriptor that contains the SACL entry
- Name of the security descriptor that contains the SACL entry
- Whether the SACL is a success or failure type of SACL entry
- The account name or SID to which the SACL is applied

You can modify the following parameters:

- -rights,-advanced-rights,-rights-raw
- -apply-to

### **Parameters**

#### **-vserver <vserver name> - Vserver**

Specifies the name of the Vserver associated with the security descriptor containing the system access control list entry whose fields you want to modify.

#### **-ntfs-sd <ntfs sd name> - NTFS Security Descriptor Name**

Specifies the name of the security descriptor that contains the system access control list entry that you want to modify.

#### **-access-type {failure|success} - Success or Failure**

Specifies whether the system access control list entry that you want to modify is a *failure* or *success* access audit type.

#### **-account <name or sid> - Account Name or SID**

Specifies the account on which to apply the system access control list entry. You can specify the account by using a user name or SID. You can use any of the following formats when specifying the value for this parameter:

+

- \* SID
- \* Domain\user-name
- \* user-name@Domain
- \* user-name@FQDN

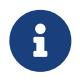

If you specify any of the three user name formats for the value of **-account** , keep in mind that the value for the user name is case insensitive.

#### **{ [-rights {no-access|full-control|modify|read-and-execute|read|write}] - Access Rights**

Specifies the rights that you want to get audited for the account specified in the **-account** parameter. The **-rights** parameter is mutually exclusive with the **-advanced-rights** and **-rights -raw** parameter. If you specify the **-rights** parameter, you can only specify one value.

You can specify one of the following rights values:

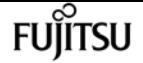

- no-access
- full-control
- modify
- read-and-execute
- read
- write

#### **| [-rights-raw <Hex Integer>] - Raw Access Rights**

Specifies the raw rights that you want to get audited for the account specified in the **-account** parameter. The **-rights-raw** parameter is mutually exclusive with the **-advanced-rights** and **-rights** parameter. Specify the value as a hexadecimal integer, for example: *0xA10F* or *0xb3ff* etc.

#### **| [-advanced-rights <Advanced access right>,…] - Advanced Access Rights }**

Specifies the advanced rights that you want to get audited for the account specified in the **-account** parameter. The **-advanced-rights** parameter is mutually exclusive with the **-rights** and **-rights-raw** parameter. You can specify more than one advanced-rights value by using a commadelimited list.

You can specify one or more of the following advanced rights:

- read-data
- write-data
- append-data
- read-ea
- write-ea
- execute-file
- delete-child
- read-attr
- write-attr
- delete
- read-perm
- write-perm
- write-owner
- full-control

#### **[-apply-to {this-folder|sub-folders|files}] - Apply SACL To**

Specifies where to apply the system access control list entry. You can specify more than one value by using a comma-delimited list.

You can specify one or more of the following values:

• this-folder

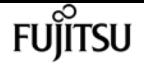

- sub-folder
- files

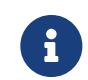

Select one of the following combinations of values for the **-apply-to** parameter for Storage-Level Access Guard (SLAG):

- this-folder, sub-folder, files
- this-folder, sub-folder
- files

If you specify an invalid **-apply-to** value, this security descriptor is removed from the associated Storage-Level Access Guard (SLAG) **security file-directory policy task** .

## **Examples**

The following example modifies the rights and -apply-to fields in the SACL entry.

```
cluster1::> vserver security file-directory ntfs sacl modify -ntfs-sd sd2 -access-type
success -account BUILTIN\Administrators -vserver vs1 -rights modify -apply-to this-
folder,sub-folders
cluster1::> vserver security file-directory ntfs sacl show -vserver vs1 -ntfs-sd sd2
-account BUILTIN\Administrators -instance
Vserver: vs1
                              Security Descriptor Name: sd2
              Access type for Specified Access Rights: success
                                   Account Name or SID: BUILTIN\Administrators
                                         Access Rights: modify
                                Advanced Access Rights: -
                                              Apply To: this-folder, sub-folders
                                         Access Rights: modify
```
# **vserver security file-directory ntfs sacl remove**

Remove a SACL entry from NTFS security descriptor

**Availability:** This command is available to cluster and Vserver administrators at the admin privilege level.

## **Description**

The **vserver security file-directory ntfs sacl remove** command removes a system access control list entry from a security descriptor.

You can unambiguously define which SACL entry to remove by specifying the following four parameters in the command:

• Vserver associated with the security descriptor that contains the SACL entry

- Name of the security descriptor that contains the SACL entry
- Whether the SACL is a success or failure type of SACL entry
- The account name or SID to which the SACL is applied

## **Parameters**

#### **-vserver <vserver name> - Vserver**

Specifies the name of the Vserver associated with the security descriptor from which you want to remove the system access control list entry.

#### **-ntfs-sd <ntfs sd name> - NTFS Security Descriptor Name**

Specifies the name of the security descriptor that contains the system access control list entry that you want to remove.

#### **-access-type {failure|success} - Success or Failure**

Specifies whether the system access control list entry that you want to remove is a *failure* or *success* access audit type.

#### **-account <name or sid> - Account Name or SID**

Specifies the account name or SID associated with the system access control list entry that you want to remove.

## **Examples**

The following example removes a SACL entry named "sd2" on Vserver vs1 with an access type of "success" associated with the "BUILTIN\Administrators" account.

```
cluster1::> vserver security file-directory ntfs sacl remove -ntfs-sd sd2 -access-type
success -account BUILTIN\Administrators -vserver vs1
```
# **vserver security file-directory ntfs sacl show**

Display NTFS security descriptor SACL entries

**Availability:** This command is available to cluster and Vserver administrators at the admin privilege level.

## **Description**

The **vserver security file-directory ntfs sacl show** command displays information about all the system access control list entries in the Vserver. The command output depends on the parameter or parameters specified with the command. If you do not specify any parameters, the command displays the following information about all SACL entries:

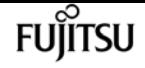

- Vserver name
- Security descriptor
- List of SACL entries

You can specify the **-fields** parameter to specify which fields of information to display about SACL entries.

You can specify the **-instance** parameter to display all information about SACL entries in a list format.

### **Parameters**

#### **{ [-fields <fieldname>,…]**

If you specify the -fields <fieldname>, … parameter, the command only displays the fields that you specify.

#### **| [-instance ] }**

If you specify the -instance parameter, the command displays detailed information about all entries.

#### **[-vserver <vserver name>] - Vserver**

If you specify this parameter, the command displays information only about system access control list entries associated with the specified Vserver.

#### **[-ntfs-sd <ntfs sd name>] - NTFS Security Descriptor Name**

If you specify this parameter, the command displays information only about the system access control list entries for the security descriptor that you specify.

#### **[-access-type {failure|success}] - Success or Failure**

If you specify this parameter, the command displays information only about the system access control list entries with the access type that you specify.

#### **[-account <name or sid>] - Account Name or SID**

If you specify this parameter, the command displays information only about the system access control list entries associated with the account name or SID that you specify. You can use any of the following formats when specifying the value for this parameter:

+

\* SID

- \* Domain\user-name
- \* user-name@Domain
- \* user-name@FQDN

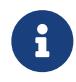

If you specify any of the three user name formats for the value of -account, keep in mind that the value for the user name is case insensitive.

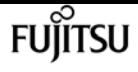

#### **[-rights {no-access|full-control|modify|read-and-execute|read|write}] - Access Rights**

If you specify this parameter, the command displays information only about the system access control list entries with the user right that you specify. The value for this parameter is mutually exclusive with any other rights values. Only one value can be specified.

You can specify one of the following rights values:

- no-access
- full-control
- modify
- read-and-execute
- read
- write

#### **[-rights-raw <Hex Integer>] - Raw Access Rights**

If you specify this parameter, the command displays information only about the system access control list entries with the advanced user rights that you specify. This value for this parameter is mutually exclusive with any other rights values. Specify the value as a hexadecimal integer, for example: *0xA10F* or *0xb3ff* etc.

#### **[-advanced-rights <Advanced access right>,…] - Advanced Access Rights**

If you specify this parameter, the command displays information only about the system access control list entries with the advanced user rights that you specify. You can specify more than one value by using a comma-delimited list.

You can specify one or more of the following advanced rights values:

- read-data
- write-data
- append-data
- read-ea
- write-ea
- execute-file
- delete-child
- read-attr
- write-attr
- delete
- read-perm
- write-perm
- write-owner
- full-control

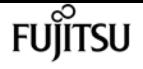

#### **[-apply-to {this-folder|sub-folders|files}] - Apply SACL To**

If you specify this parameter, the command displays information only about the system access control list entries with the -applied-to value or values that you specify. You can specify more than one value by using a comma-delimited list.

You can specify one or more of the following values:

- this-folder
- sub-folder
- files

#### **[-readable-access-rights <TextNoCase>] - Access Rights**

If you specify this parameter, the command displays information only about the system access control list entries with the readable access rights that you specify.

### **Examples**

The following example shows a SACL entry.

```
cluster1::> vserver security file-directory sacl show
             (vserver security file-directory ntfs sacl show)
Vserver: vs1
              NTFS Security Descriptor Name: sd1
Account Name Access Access Apply To
                           Type Rights
            -  domain\user success full-control this-folder, sub-folders,
files
```
# **vserver security file-directory policy create**

Create a file security policy

**Availability:** This command is available to cluster and Vserver administrators at the admin privilege level.

### **Description**

The **vserver security file-directory policy create** command creates a security policy for a Vserver. A policy acts as a container for various tasks where each task is a single entry that can be applied to a file/folder.

Creating a security policy is the third step in configuring and applying security ACLs to a file or folder. You will later add tasks to the security policy.

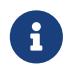

You cannot modify a security policy. If you want to apply a policy with the same

settings to a different Vserver, you must create a new policy with the same configuration and apply it to the desired Vserver.

The steps to creating and applying NTFS ACLs are the following:

- Create an NTFS security descriptor.
- Add DACLS and SACLS to the NTFS security descriptor.

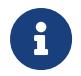

If you want to audit file and directory events, you must configure auditing on the Vserver in addition to adding SACLs to the security descriptor.

• Create a file/directory security policy.

This step associates the policy with a Vserver.

\* Create policy tasks.

A policy task refers to a single operation to apply to a file (or folder) or to a set of files (or folders). Amongst other things, the task defines which security descriptor to apply to a path. \* Apply a policy to the associated Vserver.

### **Parameters**

```
-vserver <vserver name> - Vserver
```
Specifies the name of the Vserver on which to create the security policy.

#### **-policy-name <Security policy name> - Policy Name**

Specifies the name of the security policy.

## **Examples**

The following example creates a security policy named "policy1" on Vserver vs1.

```
cluster1::> vserver security file-directory policy create -policy-name policy1
-vserver vs1
              cluster1::> vserver security file-directory policy show
Vserver Policy Name
                 ------------ --------------
               vs1 policy1
```
# **vserver security file-directory policy delete**

Delete a file security policy

**Availability:** This command is available to cluster and Vserver administrators at the admin privilege level.

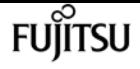

## **Description**

The `vserver security file-directory policy delete` command deletes a security policy from a Vserver.

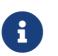

**B** Deleting a policy fails if a job is currently running for the specified policy.

### **Parameters**

#### **-vserver <vserver name> - Vserver**

Specifies the name of the Vserver associated with the security policy that you want to delete.

#### **-policy-name <Security policy name> - Policy Name**

Specifies the name of the security policy you want to delete.

### **Examples**

The following example deletes a security policy named "policy1" from Vserver vs1.

```
cluster1::> vserver security file-directory policy delete -policy-name policy1
-vserver vs1
```
# **vserver security file-directory policy show**

Display file security policies

**Availability:** This command is available to cluster and Vserver administrators at the admin privilege level.

### **Description**

The **vserver security file-directory policy show** command displays information about all security policies in the Vserver. The command output depends on the parameter or parameters specified with the command.

You can specify the **-fields** parameter to specify which fields of information to display about security policies.

You can specify the **-instance** parameter to display information for all security policies in a list format.

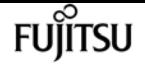

### **Parameters**

#### **{ [-fields <fieldname>,…]**

If you specify the -fields <fieldname>, … parameter, the command only displays the fields that you specify.

#### **| [-instance ] }**

If you specify the -instance parameter, the command displays detailed information about all entries.

#### **[-vserver <vserver name>] - Vserver**

If you specify this parameter, the command displays information only about security policies associated with the specified Vserver.

#### **[-policy-name <Security policy name>] - Policy Name**

If you specify this parameter, the command displays information only about the security policy you specify.

### **Examples**

The following example displays information about the security policies on the cluster.

```
cluster1::> vserver security file-directory policy show
                Vserver Policy Name
                ------------ --------------
              vs1 policy1
              vs1 policy2
             2 entries were displayed.
```
# **vserver security file-directory policy task add**

Add a policy task

**Availability:** This command is available to cluster and Vserver administrators at the admin privilege level.

### **Description**

The **vserver security file-directory policy task add** command adds a single task entry to a security policy. A task refers to a single operation that can be done by a security policy to a file/folder.

Before you create a security policy task, you must first create a security policy and a security descriptor. You should also add DACL entries and SACL entries (if desired) to the security descriptor before you create the security policy task.

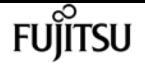

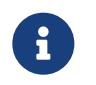

You can add DACL and SACL entries to the security descriptor after you have associated it to a security policy task.

Creating a policy task is the fourth step in configuring and applying ACLs to a file or folder. When you create the policy task, you associate a security descriptor to it. You also associate the task to a security policy.

The steps to creating and applying NTFS ACLs are the following:

- Create an NTFS security descriptor.
- Add DACLS and SACLS to the NTFS security descriptor.

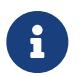

If you want to audit file and directory events, you must configure auditing on the Vserver in addition to adding SACLs to the Security Descriptor.

• Create a file/directory security policy.

This step associates the policy with a Vserver.

\* Create policy tasks.

A policy task refers to a single operation to apply to a file (or folder) or to a set of files (or folders). Amongst other things, the task defines which security descriptor to apply to a path.

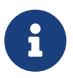

Adding a policy task fails if a job is currently running for the specified policy to which a task is being added.

• Apply a policy to the associated Vserver.

## **Parameters**

#### **-vserver <vserver name> - Vserver**

Specifies the Vserver associated with the security policy to which you want to add a task.

#### **-policy-name <Security policy name> - Policy Name**

Specifies the name of the security policy into which you want to add the task.

#### **-path <text> - Path**

Specifies the path of the file/folder on which to apply the security descriptor associated with this task.

#### **[-index-num <integer>] - Position**

Specifies the index number of a task. Tasks are applied in order. A task with a larger index value is applied after a task with a lower index number. If you do not specify this optional parameter, new tasks are applied to the end of the index list.

The range of supported values is 1 through 9999. If there is a gap between the highest existing index number and the value entered for this parameter, the task with this number is considered to be the last task in the policy and is treated as having an index number of the previous highest index plus one.

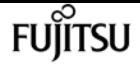

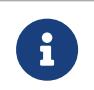

If you specify an index number that is already assigned to an existing task, index number will be auto arranged to highest index number in the table.

#### **[-security-type {ntfs|nfsv4}] - Security Type of the File**

Specifies whether the security descriptor associated with this task is an NTFS or a NFSv4 security descriptor type. If you do not specify a value for this optional parameter, the default is "ntfs".

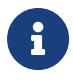

The nfsv4 security descriptor type is not supported in this release. If you specify this optional parameter, you must enter ntfs for the -security-type value.

#### **[-ntfs-mode {propagate|ignore|replace}] - Propagation Mode**

Specifies how to propagate security settings to child subfolders and files. This setting determines how child files and/or folders contained within a parent folder inherit access control and audit information from the parent folder.

You can specify one of the three parameter values that correspond to three types of propagation modes:

- propagate propagate inheritable permissions to all subfolders and files
- replace replace existing permissions on all subfolders and files with inheritable permissions
- ignore do not allow permissions on this file or folder to be replaced

The ntfs-mode value is ignored for Storage-Level Access Guard (SLAG).

#### **[-ntfs-sd <ntfs sd name>,…] - NTFS Security Descriptor Name**

Specifies the list of security descriptor names to apply to the path specified in the **-path** parameter.

#### **[-access-control {file-directory|slag}] - Access Control Level**

Specifies the access control of the task to be applied. Valid values are *file-directory* or *slag* . Use the value *slag* to apply the specified security descriptors with the task for the volume or qtree. Otherwise, the security descriptors are applied on files and directories at the specified path. The value *slag* is not supported on FlexGroups. The default value is *file-directory* .

## **Examples**

The following example adds a security policy task entry to the policy named "policy1" on Vserver vs1.

```
cluster1::> vserver security file-directory policy task add -vserver vs1 -policy-name
policy1 -path / -access-control slag -security-type ntfs -ntfs-mode propagate -ntfs-sd
sd -index-num 1
cluster1::> vserver security file-directory policy task add -vserver vs1 -policy-name
policy2 -path /1 -security-type ntfs -ntfs-mode propagate -ntfs-sd sd1,sd2
              cluster1::> vserver security file-directory policy task show
Vserver: vs1
                Policy: policy1
Index File/Folder Access Security NTFS NTFS Security
  Path Control Type Mode
```
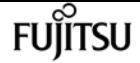

vserver security file-directory policy task modify

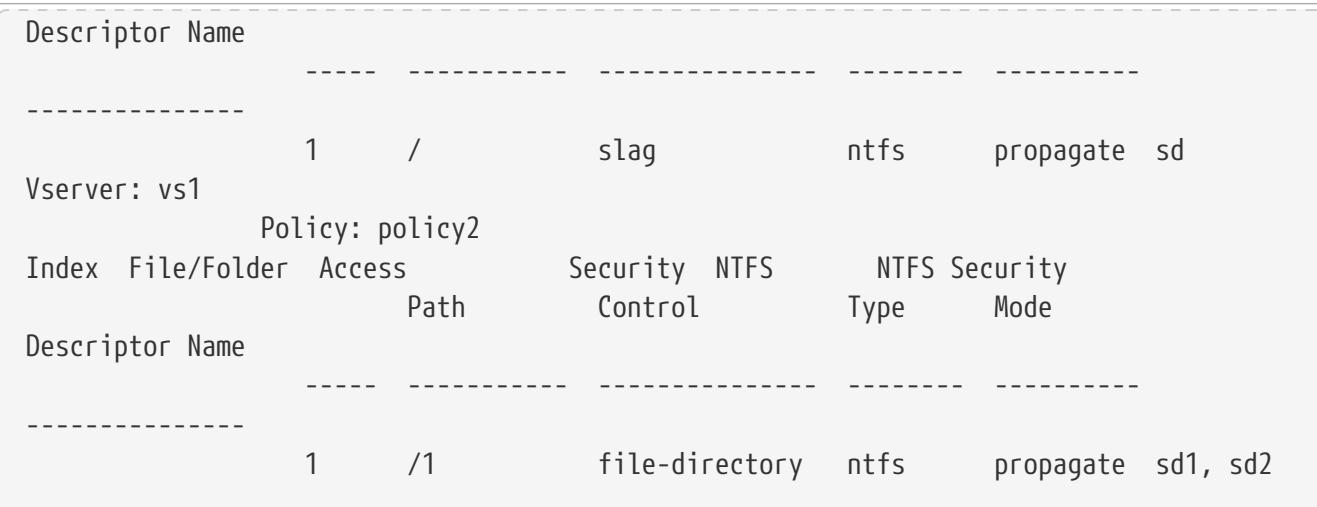

# **vserver security file-directory policy task modify**

Modify policy tasks

**Availability:** This command is available to cluster and Vserver administrators at the admin privilege level.

### **Description**

The **vserver security file-directory policy task modify** command modifies a task entry in a security policy.

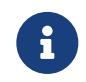

Modifying a policy task fails if a job is currently running for the specified policy in which a task is being modified.

You can unambiguously define which task to modify by specifying the following three parameters in the modify command:

- Vserver associated with the task
- Name of the security policy that contains the task
- Name of the path to which the task is applied

You can modify the following parameters:

- -ntfs-mode
- -ntfs-sd
- -index-num

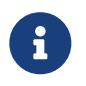

The only security type supported in this Data ONTAP release is "*ntfs*" ; therefore, you cannot modify the **-security-type** parameter.
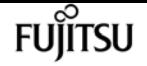

### **Parameters**

#### **-vserver <vserver name> - Vserver**

Specifies the Vserver associated with the security policy that contains the task you want to modify.

#### **-policy-name <Security policy name> - Policy Name**

Specifies the name of the security policy that contains the task you want to modify.

#### **-path <text> - Path**

Specifies the path of the file/folder associated with the task that you want to modify.

#### **[-index-num <integer>] - Position**

Specifies the index number of a task. Tasks are applied in order. A task with a larger index value is applied after a task with a lower index number. If you do not specify this optional parameter, new tasks are applied to the end of the index list.

The range of supported values is 1 through 9999. If there is a gap between the highest existing index number and the value entered for this parameter, the task with this number is considered to be the last task in the policy and is treated as having an index number of the previous highest index plus one.

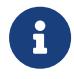

If you specify an index number that is already assigned to an existing task, the command fails when you attempt to create a duplicate entry.

#### **[-security-type {ntfs|nfsv4}] - Security Type**

Specifies whether the security descriptor in the task that you want to modify should be an NTFS security descriptor type or an NFSv4 security descriptor type. Default value is *ntfs* .

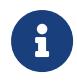

The nfsv4 security descriptor type is not supported in this release. If you specify this optional parameter, you must enter ntfs for the -security-type value.

#### **[-ntfs-mode {propagate|ignore|replace}] - NTFS Propagation Mode**

Specifies how to propagate security settings to child subfolders and files. This setting determines how child files and/or folders contained within a parent folder inherit access control and audit information from the parent folder.

You can specify one of the three parameter values that correspond to three types of propagation modes:

- propagate propagate inheritable permissions to all subfolders and files
- replace replace existing permissions on all subfolders and files with inheritable permissions
- ignore do not allow permissions on this file or folder to be replaced

#### **[-ntfs-sd <ntfs sd name>,…] - NTFS Security Descriptor Name**

Specifies the list of security descriptor names to apply to the path specified in the **-path** parameter.

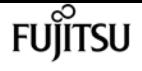

# **Examples**

The following example modifies the ntfs mode, index, and ntfs-sd parameters in the security policy task entry.

```
cluster1::> vserver security file-directory policy task modify -vserver vs1 -policy
-name policy1 -path / -security-type ntfs -ntfs-mode propagate -ntfs-sd sd -index-num
1
cluster1::> vserver security file-directory policy task modify -vserver vs1 -policy
-name policy1 -path /1 -security-type ntfs -ntfs-mode propagate -ntfs-sd sd1, sd2
-index-num 2
cluster1::> vserver security file-directory policy task show -vserver vs1 -policy-name
policy1
Vserver: vs1
                Policy: policy1
               Index File/Folder Access Security NTFS NTFS
Security
                       Path Control Type Mode
Descriptor Name
                 ----- -------- -------------- ------ -----
-----------------
                 1 / file-directory ntfs propagate sd
                 2 /1 file-directory ntfs propagate sd1, sd2
```
# **vserver security file-directory policy task remove**

Remove a policy task

**Availability:** This command is available to cluster and Vserver administrators at the admin privilege level.

# **Description**

The **vserver security file-directory policy task remove** command removes a task entry from a security policy.

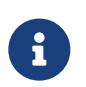

Removing a policy task fails if a job is currently running for the specified policy from which a task is being removed.

# **Parameters**

### **-vserver <vserver name> - Vserver**

Specifies the Vserver associated with the security policy that contains the task you want to remove.

#### **-policy-name <Security policy name> - Policy Name**

Specifies the name of the security policy that contains the task you want to remove.

#### **-path <text> - Path**

Specifies the path of the file/folder associated with the task that you want to remove.

# **Examples**

The following example removes a security policy task entry.

```
cluster1::> vserver security file-directory policy task remove -vserver vs1 -policy
-name policy1 -path /
```
# **vserver security file-directory policy task show**

### Display policy tasks

**Availability:** This command is available to cluster and Vserver administrators at the admin privilege level.

# **Description**

The **vserver security file-directory policy task show** command displays information about all the task entries in the Vserver. The command output depends on the parameter or parameters specified with the command. If you do not specify any parameters, the command displays the following information about all task entries:

- Vserver name
- Policy name
- Task entries

## **Parameters**

### **{ [-fields <fieldname>,…]**

If you specify the -fields <fieldname>, … parameter, the command only displays the fields that you specify.

### **| [-instance ] }**

If you specify the -instance parameter, the command displays detailed information about all entries.

#### **[-vserver <vserver name>] - Vserver**

If you specify this parameter, the command displays information only tasks associated with the specified Vserver.

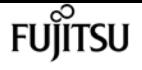

#### **[-policy-name <Security policy name>] - Policy Name**

If you specify this parameter, the command displays information only about tasks associated with the specified security policy.

#### **[-index-num <integer>] - Position**

If you specify this parameter, the command displays information only about tasks assigned the index number that you specify.

### **[-path <text>] - Path**

If you specify this parameter, the command displays information only about tasks applied to the specified path.

### **[-security-type {ntfs|nfsv4}] - Security Type**

If you specify this parameter, the command displays information only about tasks associated with the specified security type.

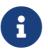

The nfsv4 security descriptor type is not supported in this release.

#### **[-ntfs-mode {propagate|ignore|replace}] - NTFS Propagation Mode**

If you specify this parameter, the command displays information only about tasks configured with the NTFS propagation mode that you specify.

#### **[-ntfs-sd <ntfs sd name>,…] - NTFS Security Descriptor Name**

If you specify this parameter, the command displays information only about the policy tasks associated with the NTFS security descriptor that you specify.

#### **[-access-control {file-directory|slag}] - Access Control Level**

If you specify this parameter, the command displays information only about tasks associated to the access control.

## **Examples**

The following example displays policy task entries for a policy named "policy1" on Vserver vs1.

```
cluster1::> vserver security file-directory policy task show -vserver vs1 -policy-name
policy1
Vserver: vs1
                Policy: policy1
Index File/Folder Access Security NTFS NTFS Security
                      Path Control Type Mode Descriptor
Name
  ----- ----------- --------------- -------- ----------
---------------
                1 /1 file-directory ntfs propagate sd1, sd2
              2 /2 file-directory ntfs ignore
2 entries were displayed.
```
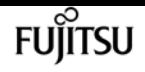

# <span id="page-3316-0"></span>**vserver security trace filter create**

### Create a security trace entry

**Availability:** This command is available to cluster and Vserver administrators at the admin privilege level.

# **Description**

The **vserver security trace filter create** command creates a security trace filter entry. Prior to Data ONTAP 9.3, this feature was only supported for CIFS. In Data ONTAP 9.3 and later, this feature is supported for both NFS and CIFS.

NFS security trace filters are not supported for FlexGroup volumes, and will only be applied to the FlexVol volumes within the specified Vserver.

## **Parameters**

#### **-vserver <vserver name> - Vserver**

This parameter specifies the name of the Vserver on which the permission trace is applied.

#### **-index <integer> - Filter Index**

This parameter specifies the index number you want to assign to the trace filter. A maximum of 10 entries can be created. The allowed values for this parameter are 1 through 10.

### **[-protocols {cifs|nfs}] - Protocols**

This parameter specifies the protocols for which the permission trace is created. If the **-protocols** parameter is not specified, the filter will only apply to the CIFS protocol.

### **[-client-ip <IP Address>] - Client IP Address to Match**

This parameter specifies the IP Address from which the user is accessing the Vserver.

### **[-path <TextNoCase>] - Path**

This parameter specifies the path to which permission tracing is applied. The value can be the complete path, starting from the root of the share (for a CIFS filter) or the root of the junction path (for an NFS filter) that the client is accessing, or the value can be a part of the path that the client is accessing. Use NFS style directory separators in the path value.

### **{ [-windows-name <TextNoCase>] - Windows User Name**

This parameter specifies the Windows user name to trace. You can use any of the following formats when specifying the value for this parameter:

- user\_name
- domain\user\_name

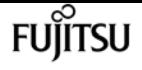

#### **| [-unix-name <TextNoCase>] - UNIX User Name or User ID }**

This parameter specifies the UNIX user name to trace. It accepts UNIX user ID only for NFS filters.

#### **[-trace-allow {yes|no}] - Trace Allow Events**

Security tracing can trace deny events and allow events. Deny event tracing is always ON by default. Allow events can optionally be traced. If set to yes, this option allows tracing of allow events. If set to no, allow events are not traced.

#### **[-enabled {enabled|disabled}] - Filter Enabled**

This parameter specifies whether to enable or disable the filter. Filters are enabled by default.

#### **[-time-enabled <integer>] - Minutes Filter is Enabled**

This parameter specifies a timeout for this filter, after which it is deleted.

## **Examples**

The following example creates a security trace filter.

```
cluster1::> vserver security trace filter create -vserver vs0 -index 1 -time-enabled
120 -client-ip 10.72.205.207
```
The following examples create filters that include the -path option, these filters are deleted when the time specified in the time enabled field elapses.The default value for the time-enabled option is 60 min. If the client is accessing a file with the path \\server\sharename\dir1\dir2\dir3\file.txt, for a filter applicable to CIFS, a complete path starting from the root of the share or a partial path can be given as shown:

```
cluster1::> vserver security trace filter create -vserver vs0 -index 1 -path
/dir1/dir2/dir3/file.txt
```

```
cluster1::> vserver security trace filter create -vserver vs0 -index 1 -path
dir3/file.txt
```
Similarly, while creating a filter for NFS, if -path option is specified and the client is accessing a file with path /junction\_path1/junction\_path2/dir1/file.txt, a complete path starting from the last junction path or a partial path can be given as shown:

cluster1::> vserver security trace filter create -vserver vs0 -index 1 -protocols nfs -path dir1/file.txt

cluster1::> vserver security trace filter create -vserver vs0 -index 1 -protocols nfs -path file.txt

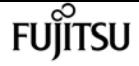

The following example creates a filter that is applicable to both CIFS and NFS.

```
cluster1::> vserver security trace filter create -vserver vs0 -index 1 -protocols
cifs,nfs -unix-user root
```
# **vserver security trace filter delete**

Delete a security trace entry

**Availability:** This command is available to cluster and Vserver administrators at the admin privilege level.

### **Description**

The **vserver security trace filter delete** command deletes a security trace filter entry. Prior to Data ONTAP 9.3, this feature was only supported for CIFS. In Data ONTAP 9.3 and later, this feature is supported for both NFS and CIFS.

NFS security trace filters are not supported for FlexGroup volumes, and will only be applied to the FlexVol volumes within the specified Vserver.

### **Parameters**

#### **-vserver <vserver name> - Vserver**

This parameter specifies the name of the Vserver on which the tracing filter entry that you want to delete is applied.

#### **-index <integer> - Filter Index**

This parameter specifies the index number for the filter that you want to delete. You can display a list of the filter index numbers by using the [vserver security trace filter show](#page-3321-0) command.

## **Examples**

The following example deletes a security trace filter.

cluster1::> vserver security trace filter delete -vserver vs0 -index 1

## **Related Links**

• [vserver security trace filter show](#page-3321-0)

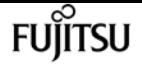

# **vserver security trace filter modify**

### Modify a security trace entry

**Availability:** This command is available to cluster and Vserver administrators at the admin privilege level.

# **Description**

The **vserver security trace filter modify** command modifies a security trace filter entry. Prior to Data ONTAP 9.3, this feature was only supported for CIFS. In Data ONTAP 9.3 and later, this feature is supported for both NFS and CIFS.

NFS security trace filters are not supported for FlexGroup volumes, and will only be applied to the FlexVol volumes within the specified Vserver.

## **Parameters**

#### **-vserver <vserver name> - Vserver**

This parameter specifies the name of the Vserver on which the permission trace is applied.

#### **-index <integer> - Filter Index**

This parameter specifies the index number for the filter. A maximum of 10 entries can be created. The allowed values for this parameter are 1 through 10.

### **[-protocols {cifs|nfs}] - Protocols**

This parameter specifies the protocols for which the permission trace is created.

### **[-client-ip <IP Address>] - Client IP Address to Match**

This parameter specifies the IP Address from which the user is accessing the Vserver.

#### **[-path <TextNoCase>] - Path**

This parameter specifies the path to which permission tracing is applied. The value can be the complete path, starting from the root of the share (for a CIFS filter) or the root of the junction path (for an NFS filter) that the client is accessing, or the value can be a part of the path that the client is accessing. Use NFS style directory separators in the path value.

#### **{ [-windows-name <TextNoCase>] - Windows User Name**

This parameter specifies the Windows user name to trace. You can use any of the following formats when specifying the value for this parameter:

- user\_name
- domain\user\_name

### **| [-unix-name <TextNoCase>] - UNIX User Name or User ID }**

This parameter specifies the UNIX user name to trace. It accepts UNIX user ID only for NFS filters.

### **[-trace-allow {yes|no}] - Trace Allow Events**

Security tracing can trace deny events and allow events. Deny event tracing is always ON by default. Allow events can optionally be traced. If set to yes, this option allows tracing of allow events. If set to no, allow events are not traced.

#### **[-enabled {enabled|disabled}] - Filter Enabled**

This parameter specifies whether to enable or disable the filter. Filters are enabled by default.

#### **[-time-enabled <integer>] - Minutes Filter is Enabled**

This parameter specifies a timeout for this filter, after which it is deleted.

# **Examples**

The following example modifies a security trace filter.

```
cluster1::> vserver security trace filter modify -vserver vs0 -index 1 -time-enabled
120 -client-ip 10.72.205.207
```
The following examples modify filters that include the -path option. If the client is accessing a file with the path \\server\sharename\dir1\dir2\dir3\file.txt, for a filter applicable to CIFS, a complete path starting from the root of the share or a partial path can be given as shown:

```
cluster1::> vserver security trace filter modify -vserver vs0 -index 1 -path
/dir1/dir2/dir3/file.txt
```

```
cluster1::> vserver security trace filter modify -vserver vs0 -index 1 -path
dir3/file.txt
```
Similarly, for filters applicable to NFS, if -path option is specified and the client is accessing a file with path /junction\_path1/junction\_path2/dir1/file.txt, a complete path starting from the last junction path or a partial path can be given as shown:

```
cluster1::> vserver security trace filter modify -vserver vs0 -index 1 -protocols nfs
-path dir1/file.txt
```
cluster1::> vserver security trace filter modify -vserver vs0 -index 1 -protocols nfs -path file.txt

The following example modifies a filter that is applicable to both CIFS and NFS.

cluster1::> vserver security trace filter modify -vserver vs0 -index 1 -protocols cifs,nfs -unix-user root -path file.txt

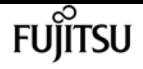

# <span id="page-3321-0"></span>**vserver security trace filter show**

Display a security trace entry

**Availability:** This command is available to cluster and Vserver administrators at the admin privilege level.

# **Description**

The **vserver security trace filter show** command displays information about security trace filter entries. Prior to Data ONTAP 9.3, this feature was only supported for CIFS. In Data ONTAP 9.3 and later, this feature is supported for both NFS and CIFS.

NFS security trace filters are not supported for FlexGroup volumes, and will only be applied to the FlexVol volumes within the specified Vserver.

## **Parameters**

### **{ [-fields <fieldname>,…]**

If you specify the **-fields <fieldname>, …** parameter, the command output also includes the specified field or fields. You can use '-fields ?' to display the fields to specify.

### **| [-instance ] }**

If you specify the **-instance** parameter, the command displays detailed information about all fields.

### **[-vserver <vserver name>] - Vserver**

If you specify this parameter, the command displays permission tracing information only for filters applied to the specified Vserver.

### **[-index <integer>] - Filter Index**

If you specify this parameter, the command displays permission tracing information only for filters with the specified filter index number.

### **[-protocols {cifs|nfs}] - Protocols**

If you specify this parameter, the command displays permission tracing information only for filters applied to the specified protocols.

### **[-client-ip <IP Address>] - Client IP Address to Match**

If you specify this parameter, the command displays permission tracing information only for filters applied to the specified client IP address.

### **[-path <TextNoCase>] - Path**

If you specify this parameter, the command displays permission tracing information only for filters applied to the specified path.

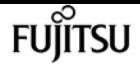

#### **[-windows-name <TextNoCase>] - Windows User Name**

If you specify this parameter, the command displays permission tracing information only for filters applied to the specified Windows user name.

#### **[-unix-name <TextNoCase>] - UNIX User Name or User ID**

If you specify this parameter, the command displays permission tracing information only for filters applied to the specified UNIX user name or user ID(for NFS specififc filters).

#### **[-trace-allow {yes|no}] - Trace Allow Events**

If you specify this parameter, the command displays information only about events that either trace or do not trace allow events, depending on the value provided.

#### **[-enabled {enabled|disabled}] - Filter Enabled**

If you specify this parameter, the command displays information only about filters that either are enabled or disabled, depending on the value provided.

#### **[-time-enabled <integer>] - Minutes Filter is Enabled**

If you specify this parameter, the command displays information about the time durations configured for filters during creation.

## **Examples**

The following example displays security trace filters for Vserver *vserver1* .

```
cluster1::> vserver security trace filter show
Vserver Index Client-IP Path Trace-Allow Windows-Name Protocol
-------- ----- ------------ ---------------- ----------- ------------- --------
vserver1 1 - - no domain\user cifs
vserver1 2 192.168.2.3 - yes - cifs
vserver1 3 - /dir1/dir2/file no domain\ cifs
                                         administrator
vserver1 4 - file yes - nfs
4 entries were displayed.
```
# **vserver security trace trace-result delete**

Delete security trace results

**Availability:** This command is available to cluster and Vserver administrators at the admin privilege level.

### **Description**

Delete the specified security tracing event record.

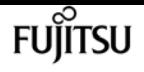

### **Parameters**

#### **-node {<nodename>|local} - Node**

This parameter specifies the cluster node on which the permission tracing event that you want to delete occurred.

#### **-vserver <vserver name> - Vserver**

This parameter specifies the Vserver on which the permission tracing event that you want to delete occurred.

#### **-seqnum <integer> - Sequence Number**

This parameter specifies the sequence number of the log entry to be deleted.

# **Examples**

```
The following example deletes the security trace result record for the Vserver
`` vserver 1 `` on node `` Node 1 `` whose sequence number is `` 999 `` .
```

```
cluster1::> vserver security trace trace-result delete -vserver vserver_1 -node Node_1
-seqnum 999
```
# **vserver security trace trace-result show**

Display security trace results

**Availability:** This command is available to cluster and Vserver administrators at the admin privilege level.

## **Description**

The **vserver security trace trace-result show** command displays the list of security trace event records stored on the cluster. These records are generated in response to security trace filters that are created using the **vserver security trace filter create** command. The command output depends on the parameter or parameters specified with the command. If you do not specify any parameters, the command displays the following information about all the security trace events generated since the filter was enabled:

- Vserver name
- Cluster node name
- Security trace filter index number
- User name
- Security style

• Path

• Reason

You can specify additional parameters to display only information that match those parameters. For example, to display information about events that occurred for the user "guest", run the command with `-user-name` parameter set to ``\_guest\_`` .

## **Parameters**

### **{ [-fields <fieldname>,…]**

If you specify this parameter, the command only displays the fields that you specify.

### **| [-instance ] }**

If you specify this parameter, the command displays detailed information about all security trace events.

### **[-node {<nodename>|local}] - Node**

If you specify this parameter, the command displays information only about security trace events on the specified node.

#### **[-vserver <vserver name>] - Vserver**

If you specify this parameter, the command displays information only about security trace events on the specified Vserver.

#### **[-seqnum <integer>] - Sequence Number**

If you specify this parameter, the command displays information only about the security trace events with this sequence number.

### **[-keytime <Date>] - Time**

If you specify this parameter, the command displays information only about security trace events that occurred at the specified time.

### **[-index <integer>] - Index of the Filter**

If you specify this parameter, the command displays information only about security trace events that occurred as a result of the filter corresponding to the specified filter index number.

### **[-client-ip <IP Address>] - Client IP Address**

If you specify this parameter, the command displays information only about security trace events that occurred as a result of file access from the specified client IP address.

### **[-path <TextNoCase>] - Path of the File Being Accessed**

If you specify this parameter, the command displays information only about the security trace events that occurred as a result of file accesses to the specified path.

### **[-win-user <TextNoCase>] - Windows User Name**

If you specify this parameter, the command displays information only about the security trace

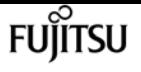

events that occurred as a result of file access by the specified Windows user.

#### **[-security-style <security style>] - Effective Security Style On File**

If you specify this parameter, the command displays information only about the security trace events that occurred on file systems with the specified security style. The allowed values for security style are the following:

- SECURITY NONE Security not Set
- SECURITY\_UNIX\_MODEBITS UNIX and UNIX permissions
- SECURITY\_UNIX\_ACL UNIX and NFSv4 ACL
- SECURITY UNIX SD UNIX and NT ACL
- SECURITY\_MIXED\_MODEBITS MIXED and UNIX permissions
- SECURITY\_MIXED\_ACL MIXED and NFSv4 ACL
- SECURITY\_MIXED\_SD MIXED and NT ACL
- SECURITY\_NTFS\_MODEBITS NTFS and UNIX permissions
- SECURITY\_NTFS\_ACL NTFS and NT ACL
- SECURITY NTFS SD NTFS and NT ACL
- SECURITY\_UNIX UNIX
- SECURITY\_MIXED MIXED
- SECURITY\_NTFS NTFS
- SECURITY\_MODEBITS UNIX permissions
- SECURITY\_ACL ACL
- SECURITY\_SD SD

#### **[-result <TextNoCase>] - Result of Security Checks**

If you specify this parameter, the command displays information about the security trace events that have the specified result. Access to a file or a directory can be 'allowed' or 'denied'. Output from this command displays the result as a combination of the reason for allowing or denying access, the location where access is either allowed or denied, and the access right for which the file operation is allowed or denied.

The following are the reasons why an access can be allowed:

+

- \* Access is allowed because the operation is trusted and no security is configured
- \* Access is allowed because the user has UNIX root privileges
- \* Access is allowed because the user has UNIX owner privileges
- \* Access is allowed because UNIX implicit permission grants requested access
- \* Access is allowed because the CIFS user is owner
- \* Access is allowed because the user has take ownership privilege
- \* Access is allowed because there is no CIFS ACL
- \* Access is allowed because CIFS implicit permission grants requested access
- \* Access is allowed because the security descriptor is corrupted and the user is a member of the

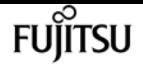

Administrators group

\* Access is allowed because the ACL is corrupted and the user is a member of the Administrators group

- \* Access is allowed because the user has UNIX permissions
- \* Access is allowed because explicit ACE grants requested access
- \* Access is allowed because the user has audit privileges
- \* Access is allowed because the user has superuser credentials
- \* Access is allowed because inherited ACE grants requested access
- \* Access is allowed because storage-level access guard (SLAG) grants requested access
- \* Access is allowed because no central access policies applied
- \* Access is allowed because no central access policies could be applied from the corrupt SACL
- \* Access is allowed because matching central access policy could not be located
- \* Access is allowed because no central access rules apply to the object
- \* Access is allowed because skipped one or more corrupt central access rules
- \* Access is allowed because all evaluated central access rules grant access

#### +

The following are the reasons why an access can be denied:

#### $\overline{+}$

- Access is denied by UNIX permissions
- Access is denied by an explicit ACE
- Access is denied. The requested permissions are not granted by the ACE
- Access is denied. The security descriptor is corrupted
- Access is denied. The ACL is corrupted
- Access is denied. The sticky bit is set on the parent directory and the user is not the owner of file or parent directory
- Access is denied. The owner can be changed only by root
- Access is denied. The UNIX permissions/uid/gid/NFSv4 ACL can be changed only by owner or root
- Access is denied. The GID can be set by owner to a member of its legal group list only if 'Owner can chown' is not set
- Access is denied. The file or the directory has readonly bit set
- Access is denied. There is no audit privilege
- Access is denied. Enforce DOS bits blocks the access
- Access is denied. Hidden attribute is set
- Access is denied by an inherited ACE
- Access is denied as the volume is readonly or directory is a snapshot
- Access is denied. System attribute is not set in the request
- Access is denied by the storage-level access guard (SLAG)

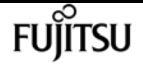

- Access is denied, file is infected
- Access is denied. Central access policy DB not ready
- Access is denied. Central access rule is corrupt
- Access is denied. Central access rule explicitly denied access
- Access is denied. Matching central access policy not found
- Access is denied because the user does not have UNIX root privileges
- Access is denied because the UNIX user could not be mapped to a valid NT user
- Access is denied because the UNIX permissions/uid/gid/NFSv4 ACL cannot be set in an NTFS qtree

The command or the location at which access was denied or allowed are as follows:

- while traversing the directory.
- while truncating the file.
- while creating the directory.
- while creating the file.
- while checking parent's mode bits during delete.
- while deleting the child.
- while checking for child-delete access on the parent.
- while reading security descriptor.
- while accessing the link.
- while creating the directory.
- while creating or writing the file.
- while opening existing file or directory.
- while setting the attributes.
- while traversing the directory.
- while reading the file.
- while reading the directory.
- while deleting the target during rename.
- while deleting the child during rename.
- while writing data in the parent during rename.
- while adding a directory during rename.
- while adding a file during rename.
- while updating the target directory during rename.
- while setting attributes.
- while writing to the file.

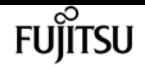

- while extending the coral file.
- while creating the vdisk file.
- while checking for stale locks before open.
- while deleting a file or a directory.
- while truncating a hidden file.
- while truncating a file.
- while truncating a system file.
- while appending to a file or setting a file attribute.
- while opening a file or directory for delete.
- while checking for permission on parent directory during create.
- while appending to the file.
- while creating the device file.
- while reading the user's access rights on an object.

The access rights for which the file operation is allowed or denied are as follows:

```
+
```
- Append.
- Delete.
- Delete Child.
- Execute.
- Generic All.
- Generic Execute.
- Generic Read.
- Generic Write.
- Maximum Allowed.
- Read.
- Read Attributes.
- Read Control.
- Read EA.
- System Security.
- Synchronize.
- Write.
- Write Attributes.
- Write DAC.
- Write EA.

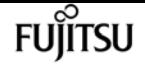

- Write Owner.
- None.

#### **[-unix-user <TextNoCase>] - UNIX User Name**

If you specify this parameter, the command displays information only about the security trace events that occurred as a result of file access by the specified UNIX user.

#### **[-session-id <integer>] - CIFS Session ID**

If you specify this parameter, the command displays information only about the security trace events that occurred as a result of file access by the specified CIFS session ID.

#### **[-share-name <TextNoCase>] - Accessed CIFS Share Name**

If you specify this parameter, the command displays information only about the security trace events that occurred as a result of file access by the specified CIFS share name.

#### **[-protocol {cifs|nfs}] - Protocol**

If you specify this parameter, the command displays information only about the security trace events that occurred for the specified protocol.

#### **[-volume-name <TextNoCase>] - Accessed Volume Name**

If you specify this parameter, the command displays information only about the security trace events that occurred as a result of file access by the specified volume name.

## **Examples**

The following example displays information about security trace records:

```
cluster1::> vserver security trace trace-result show
Vserver: vserver_1
Node Index Filter Details Reason
----------------------- -------- --------------------- -------------------------
cluster1-01 1 Security Style: MIXED Access is allowed because
                                 and NT ACL CIFS implicit permission
                                                       grants requested access
                                                       while opening existing
                                                       file or directory.
                                                       Access is granted for:
                                                       "Read Attributes"
                                 Protocol: cifs
                                 Share: sh1
                                 Path: /stk/bit
                                 Win-User: cifs1\
                                 administrator
                                 Unix-User: root
                                 Session-ID: 58455810
1 entries were displayed.
```
The following example displays information about security trace records for path /stk/bit/set:

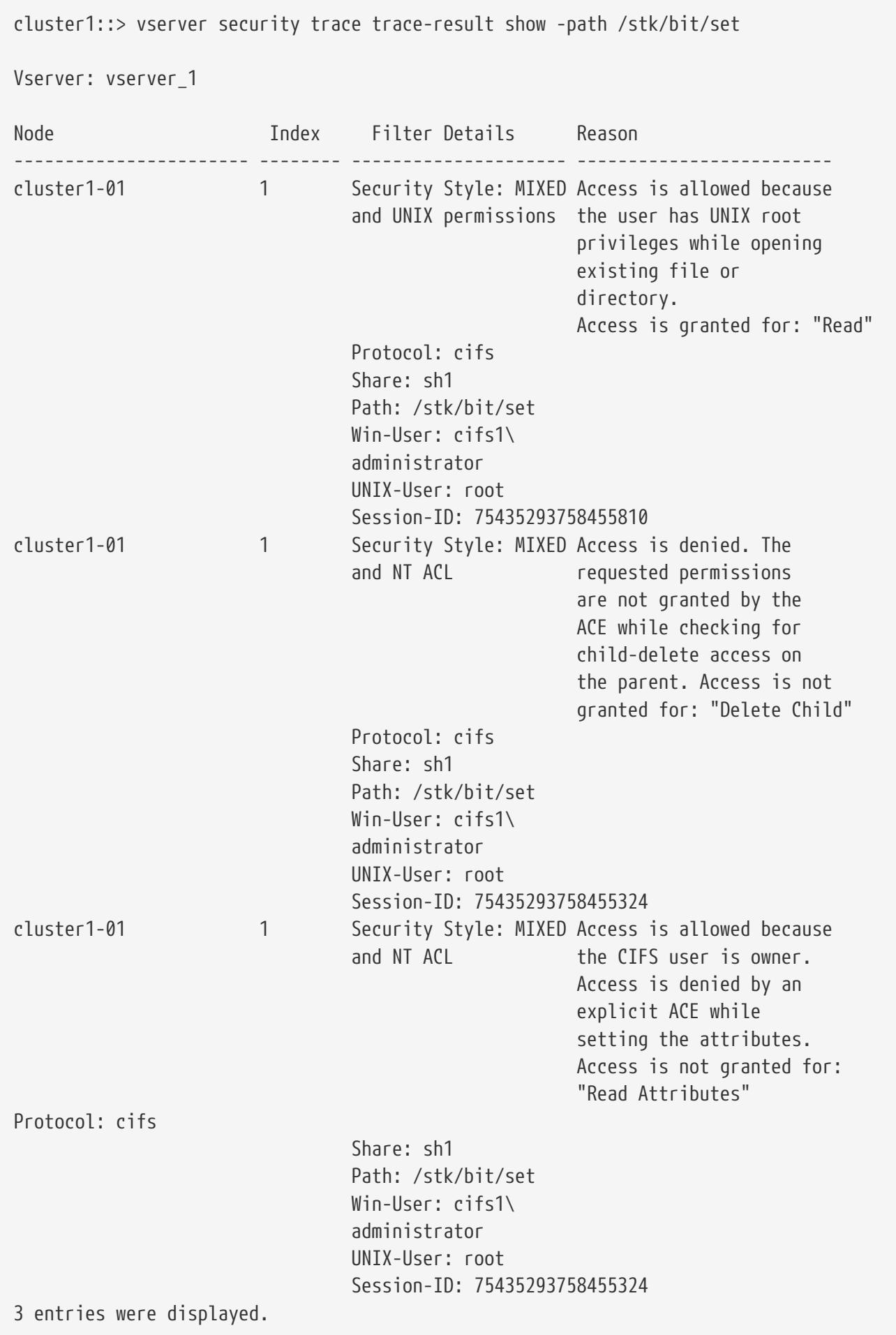

The following example displays information about security trace records for the protocol nfs:

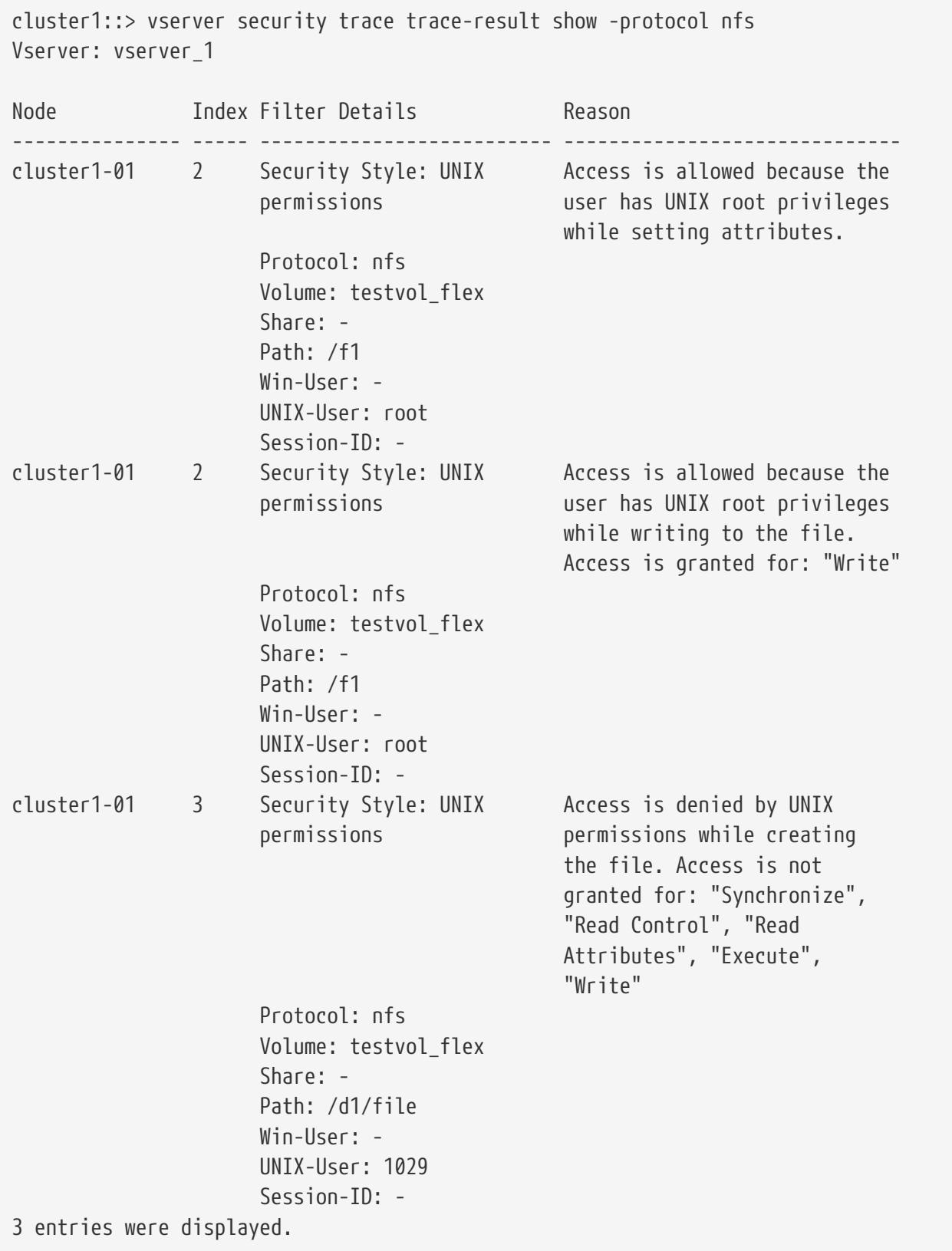

# **Related Links**

• [vserver security trace filter create](#page-3316-0)

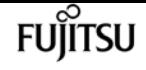

# **vserver services access-check authentication get-claim-name**

Get the Name of a Claim

**Availability:** This command is available to cluster administrators at the advanced privilege level.

# **Description**

The **vserver services access-check authentication get-claim-name** command obtains the display name for a given claim.

# **Parameters**

```
[-node {<nodename>|local}] - Node Name
```
The name of the node on which the command is executed.

```
-vserver <vserver> - Vserver Name
```
The name of the Vserver.

### **-claim-cn <text> - Claim CN**

The claim ID of the claim display name.

# **Examples**

This example gets the display name of a claim for the CIFS server created on Vserver vs2

```
cluster1::vserver services access-check*> authentication get-dc-info -node vsim1
-vserver vs2 -claim-cn ad://ext/accountExpires:88d065c21536d9fe
```
Name of claim ad://ext/accountExpires:88d065c21536d9fe: accountExpires

# **vserver services access-check authentication get-dc-info**

Get Domain Controller Information

**Availability:** This command is available to cluster administrators at the advanced privilege level.

# **Description**

The **vserver services access-check authentication get-dc-info** command obtains information about

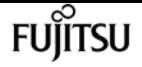

vserver services access-check authentication login-cifs

one of the Domain Controllers (DC) for the domain of which the CIFS server is a member. The information fetched is the Forest and Domain of which the DC is a member, the NetBIOS name of the Domain, the NetBIOS Hostname of the DC, the CIFS Server site, the CIFS Client site, GUID of the domain and flags. Flags describe the features and roles of the DC.

### **Parameters**

#### **[-node {<nodename>|local}] - Node Name**

The name of the node on which the command is executed.

#### **-vserver <vserver> - Vserver Name**

The name of the Vserver.

## **Examples**

This example gets the information about a Domain Controller for CIFS server created on Vserver vs2.

```
cluster1::vserver services access-check*> authentication get-dc-info -node vsim2-d1-01
-vserver vs2
DC Information:
  ---------------
            Forest: cifs.lab.netapp.com
            Domain: cifs.lab.netapp.com
      NetBIOS Name: CIFSLAB
NetBIOS Hostname: A7-6
       Server Site: cifs-dev-j4
       Client Site:
              GUID: 0366BE1F-FA08-4747-B5AC56097189C90E
              Flags: 0x00000178
                    DS_LDAP_FLAG
                      DS_DS_FLAG
                    DS_KDC_FLAG
                    DS_TIMESERV_FLAG
                      DS_WRITABLE_FLAG
                      DS_PING_FLAGS
```
# **vserver services access-check authentication login-cifs**

Authenticate a CIFS user

**Availability:** This command is available to cluster administrators at the advanced privilege level.

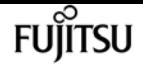

## **Description**

The **vserver services access-check authentication login-cifs** command authenticates a Windows user through the specified node using the specified Vserver's configuration. Upon success, it displays the user's Windows and UNIX credentials.

## **Parameters**

#### **[-node {<nodename>|local}] - Node**

The name of the node on which the command is executed.

```
-vserver <vserver> - Vserver
```
The name of a Vserver with a configured CIFS server.

#### **-user <text> - Windows Name**

The name of a user that is a member of the Windows or a trusted domain that the CIFS server in the specified Vserver belongs to.

#### **[-clientIp <IP Address>] - Client IP Address**

The IP address of the client as specified by the user

## **Examples**

This example authenticates the Windows user "administrator" through node "node2" using the configuration of "vs1." Upon success, it displays the Windows and UNIX credentials for user "administrator."

```
cluster1::vserver services access-check*> authentication login-cifs -vserver vs1 -user
administrator -node node2
Enter the password:
Windows User: administrator Domain: EXAMPLE Privs: a7
  Primary Grp: S-1-5-21-1407423728-2963865486-1834115207-513
        Domain: S-1-5-21-1407423728-2963865486-1834115207 Rids: 500, 520, 513, 22226,
26625, 1842, 512, 519, 518, 8323, 1645, 1648, 1644, 1647
        Domain: S-1-1 Rids: 0
        Domain: S-1-5 Rids: 11, 2
       Unix ID: 0, GID: 0
         Flags: 1
     Domain ID: 0
    Other GIDs:
Authentication Succeeded.
```
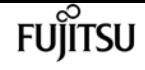

# **vserver services access-check authentication ontap-admin-ldap-fastbind**

Authenticate Data ONTAP admin CIFS user

**Availability:** This command is available to cluster administrators at the advanced privilege level.

# **Description**

The **vserver services access-check authentication ontap-admin-ldap-fastbind** command authenticates the Data ONTAP administrator's user through the specified node using LDAP fast bind mechanism. It uses the LDAP client configuration of the specified Vserver.

# **Parameters**

### **[-node {<nodename>|local}] - Node**

The name of the node on which the command is executed.

#### **-vserver <vserver> - Vserver**

The name of the Vserver with LDAP configuration.

#### **-user <text> - User Name**

The name of the user present in LDAP server.

# **Examples**

This example authenticates the Data ONTAP administrator user "administrator" through node "node2" using the LDAP configuration of Vserver "vs1".

cluster1::vserver services access-check\*> authentication ontap-admin-ldap-fastbind -vserver vs1 -user administrator -node node2

Enter the password: Authentication Succeeded.

# **vserver services access-check authentication ontap-admin-login-cifs**

Authenticate Data ONTAP admin CIFS user

**Availability:** This command is available to cluster administrators at the advanced privilege level.

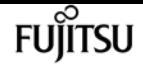

## **Description**

The **vserver services access-check authentication ontap-admin-login-cifs** command authenticates the Data ONTAP administrator's user through the specified node using the specified Vserver's configuration. Upon success, it displays the user's Windows credentials.

## **Parameters**

### **[-node {<nodename>|local}] - Node**

The name of the node on which the command is executed.

#### **-vserver <vserver> - Vserver**

The name of a Vserver with a configured CIFS server.

#### **-user <text> - User Name**

The name of a user that is a member of the Windows or a trusted domain that the CIFS server in the specified Vserver belongs to.

#### **[-clientIp <IP Address>] - Client IP Address**

The IP address of the client as specified by the user

## **Examples**

This example authenticates the Data ONTAP administrator user "administrator" through node "node2" using the configuration of Vserver "vs1." Upon success, it displays the CIFS credentials for "administrator."

```
cluster1::vserver services access-check*> authentication ontap-admin-login-cifs
-vserver vs1 -user administrator -node node2
Enter the password:
Windows User: administrator Domain: EXAMPLE Privs: a7
 Primary Grp: S-1-5-21-1407423728-2963865486-1834115207-513
        Domain: S-1-5-21-1407423728-2963865486-1834115207 Rids: 500, 520, 513, 22226,
26625, 1842, 512, 519, 518, 8323, 1645, 1648, 1644, 1647, 1003
        Domain: S-1-1 Rids: 0
        Domain: S-1-5 Rids: 11, 2
Authentication Succeeded.
```
# **vserver services access-check authentication show-creds**

Display a user's credentials based on a UNIX UID or Windows SID or S3 User Name

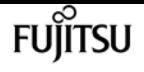

**Availability:** This command is available to cluster administrators at the advanced privilege level.

# **Description**

The **vserver services access-check authentication show-creds** command returns the credentials for a Windows user using SID, a Windows user using a Windows username, a UNIX user using UID, or a UNIX user using a UNIX user name. This command is useful for retrieving information such as account type, SIDs, UIDs, GIDs, privileges, and domain or group membership.

## **Parameters**

### **[-node {<nodename>|local}] - Node**

The name of the node on which the command is executed.

### **-vserver <vserver> - Vserver**

The command displays information for the specified Vserver.

### **{ -uid <integer> - UID**

The UNIX user's UID.

#### **| -sid <text> - SID**

The Windows user's SID.

#### **| -unix-user-name <text> - Unix User Name**

The UNIX username.

#### **| -win-name <text> - Windows Name**

The Windows username.

### **| -s3-user-name <text> - S3 User Name }**

The S3 username.

### **[-list-name {true|false}] - Display Translated Names**

If this parameter is specified, the command displays information as translated names.

### **[-list-id {true|false}] - Display IDs**

If this parameter is specified, the command displays information as IDs.

### **[-clientIp <IP Address>] - Client IP Address**

The IP address of the client as specified by the user

### **[-skip-domain-group {true|false}] - Skip Domain Groups**

If this parameter is specified, Windows domain group membership will not be fetched and only local group membership will be displayed, if any.

### **[-show-partial-unix-creds {true|false}] - Display Partial UNIX Credentials**

If this parameter is specified, partial UNIX credentials will be displayed. This can be useful in cases

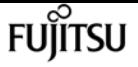

where ONTAP is able to fetch the UNIX credentials, but failed to fetch the Windows credentials.

# **Examples**

This example returns credential information for UNIX user with UID "0" on node "node1" for Vserver "vs1."

cluster1::\*> vserver services access-check authentication show-creds -node node1 -vserver vs1 -uid 0 (vserver services access-check authentication show-creds) UNIX UID: root <> Windows User: CIFSQA\Administrator (User) GID: root Supplementary GIDs: <None> Windows Membership: CIFSQA\Schema Admins (Domain group) CIFSQA\Enterprise Admins (Domain group) CIFSQA\Domain Admins (Domain group) CIFSQA\Domain Users (Domain group) CIFSQA\Group Policy Creator Owners (Domain group) BUILTIN\Administrators (Alias) BUILTIN\Users (Alias) User is also a member of Everyone, Authenticated Users, and Network Users Privileges (0x2b7): SeBackupPrivilege SeRestorePrivilege SeTakeOwnershipPrivilege

This example returns credential information for UNIX user with UID "0" on node "node1" for Vserver "vs1" when list-name "false" and list-id "true."

```
cluster1::*> vserver services access-check authentication show-creds -node node1
-vserver vs1 -uid 0 -list-name false -list-id true
(vserver services access-check authentication show-creds)
UNIX UID: 0 <> Windows User: S-1-5-21-1407423728-2963865486-1834115207-500
GID: 0
  Supplementary GIDs: <None>
Windows Membership:
    S-1-5-21-1407423728-2963865486-1834115207-518
    S-1-5-21-1407423728-2963865486-1834115207-519
    S-1-5-21-1407423728-2963865486-1834115207-512
    S-1-5-21-1407423728-2963865486-1834115207-513
    S-1-5-21-1407423728-2963865486-1834115207-520
    S-1-5-32-544
    S-1-5-32-545
 User is also a member of S-1-1-0, S-1-5-11, and S-1-5-2
Privileges (0x2b7):
    SeBackupPrivilege
    SeRestorePrivilege
```
fuiitsu

vserver services access-check authentication show-creds

SeTakeOwnershipPrivilege

This example returns credential information for UNIX user with UID "0" on node "node1" for Vserver "vs1" when list-name "true" and list-id "true."

```
cluster1::*> vserver services access-check authentication show-creds -node node1
-vserver vs1 -uid 0 -list-name false -list-id true
(vserver services access-check authentication show-creds)
UNIX UID: 0 (root) <> Windows User: S-1-5-21-1407423728-2963865486-1834115207-500
(CIFSQA\Administrator (User))
GID: 0 (root)
  Supplementary GIDs: <None>
Windows Membership:
    S-1-5-21-1407423728-2963865486-1834115207-518 CIFSQA\Schema Admins (Domain
group)
    S-1-5-21-1407423728-2963865486-1834115207-519 CIFSQA\Enterprise Admins (Domain
group)
    S-1-5-21-1407423728-2963865486-1834115207-512 CIFSQA\Domain Admins (Domain
group)
    S-1-5-21-1407423728-2963865486-1834115207-513 CIFSQA\Domain Users (Domain group)
    S-1-5-21-1407423728-2963865486-1834115207-520 CIFSQA\Group Policy Creator Owners
(Domain group)
    S-1-5-32-544 BUILTIN\Administrators (Alias)
    S-1-5-32-545 BUILTIN\Users (Alias)
  User is also a member of Everyone, Authenticated Users, and Network Users
Privileges (0x2b7):
    SeBackupPrivilege
    SeRestorePrivilege
    SeTakeOwnershipPrivilege
```
This example returns credential information for UNIX user with UID "0" on node "node1" for Vserver "vs1" when list-name "true" and list-id "false."

```
cluster1::*> vserver services access-check authentication show-creds -node node1
-vserver vs1 -uid 0 -list-name true -list-id false
(vserver services access-check authentication show-creds)
UNIX UID: root <> Windows User: CIFSQA\Administrator (User)
GID: root
  Supplementary GIDs: <None>
Windows Membership:
    CIFSQA\Schema Admins (Domain group)
    CIFSQA\Enterprise Admins (Domain group)
    CIFSQA\Domain Admins (Domain group)
    CIFSQA\Domain Users (Domain group)
    CIFSQA\Group Policy Creator Owners (Domain group)
    BUILTIN\Administrators (Alias)
    BUILTIN\Users (Alias)
  User is also a member of Everyone, Authenticated Users, and Network Users
```
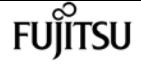

Privileges (0x2b7): SeBackupPrivilege SeRestorePrivilege SeTakeOwnershipPrivilege

# **vserver services access-check authentication show-ontap-admin-unix-creds**

Display Data ONTAP admin Unix credentials based on username or user ID

**Availability:** This command is available to cluster administrators at the advanced privilege level.

# **Description**

The **vserver services access-check authentication show-ontap-admin-unix-creds** uses the Vserver's ns-switch configuration to determine and display Data ONTAP administrator's UNIX information.

## **Parameters**

#### **[-node {<nodename>|local}] - Node**

The name of the node on which the command is executed.

#### **-vserver <vserver> - Vserver**

The name of the Vserver.

**{ -unix-user-name <text> - Unix User Name**

The UNIX username.

#### **| -uid <integer> - Unix User ID }**

The UID of a UNIX user.

# **Examples**

This example shows Data ONTAP administrator's UNIX user's UID, GID, home directory, and login shell for user "root" on Vserver "vs1" for node "node2."

```
cluster1::vserver services access-check*> authentication show-ontap-admin-unix-creds
-vserver vs1 -unix-user-name root -node node2
         User ID: 0
        Group ID: 1
Home Directory: /
     Login Shell: /bin/csh
```
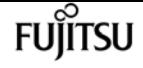

# **vserver services access-check authentication sid-to-uid**

Translate a Windows SID to a UNIX user ID

**Availability:** This command is available to cluster administrators at the advanced privilege level.

# **Description**

The **vserver services access-check authentication sid-to-uid** translates a Windows SID to a UNIX UID.

# **Parameters**

### **[-node {<nodename>|local}] - Node Name**

The name of the node on which the command is executed.

### **-vserver <vserver> - Vserver Name**

The name of the Vserver.

### **-sid <text> - Windows SID**

The SID of a Windows user.

### **[-clientIp <IP Address>] - Client IP Address**

The IP address of the client as specified by the user

## **Examples**

This example translates a Windows SID on node "node2" and returns the corresponding UNIX user's UID.

```
cluster1::vserver services access-check*> sid-to-uid -vserver vs1 -sid S-1-5-21-
1407423728-2963865486-1834115207-500 -node node2
UID: <math>\theta
```
# **vserver services access-check authentication sid-to-unix-name**

Translate a Windows SID to a UNIX User Name

**Availability:** This command is available to cluster administrators at the advanced privilege level.

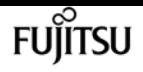

# **Description**

The **vserver services access-check authentication sid-to-unix-name** translates a Windows SID to a UNIX Name.

# **Parameters**

```
[-node {<nodename>|local}] - Node Name
```
The name of the node on which the command is executed.

### **-vserver <vserver> - Vserver Name**

The name of the Vserver.

### **-sid <text> - Windows SID**

The Windows SID which is to be translated to the corresponding UNIX name.

# **Examples**

This example translates a Windows SID on node "node2" and returns the corresponding UNIX name.

```
cluster1::vserver services access-check*> sid-to-unix-name -node node2 -vserver vs1
-sid S-1-5-21-1407423728-2963865486-1834115207-500
     SID Type: User
    UNIX Name: test
 Domain Name: TESTDOMAIN
Windows Name: test
```
# **vserver services access-check authentication translate**

Translate between Various Names and Their Identifiers

**Availability:** This command is available to cluster administrators at the advanced privilege level.

# **Description**

The **vserver services access-check authentication translate** command translates SIDs, UIDs, and GIDs to names. If you enter a SID, the command returns a Windows name; if you enter a Windows name, the command returns a SID; if you enter a UNIX username, the command returns a UID; if you enter a UID, the command returns a UNIX username; if you enter a GID, the command returns a UNIX group name; if you enter a UNIX group-name, the command returns a GID.

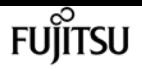

## **Parameters**

### **[-node {<nodename>|local}] - Node Name**

The name of the node on which the command is executed.

### **-vserver <vserver> - Vserver Name**

The name of the Vserver.

### **{ -uid <integer> - UNIX User ID**

The UNIX user's UID.

### **| -gid <integer> - UNIX Group ID**

The UNIX user's GID.

### **| -sid <text> - Windows SID**

The Windows user's SID.

### **| -unix-user-name <text> - UNIX User Name**

The UNIX username.

### **| -unix-group-name <text> - UNIX Group Name**

The UNIX group name.

### **| -win-name <text> - Windows Name }**

The Windows name.

# **Examples**

This example translates the UNIX UID 0 to username "root" on node "node2" for Vserver "vs1."

```
cluster1::vserver services access-check*> authentication translate -vserver vs1 -uid 0
-node node2
root
```
This example translates and the Windows username "administrator" to the corresponding SID on node "node2" for Vserver "vs1."

```
cluster1::vserver services access-check*> authentication translate -vserver vs1 -win
-name administrator -node node2
S-1-5-21-1407423728-2963865486-1834115207-500
```
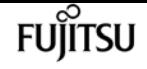

# **vserver services access-check authentication uid-to-sid**

Translate a UNIX user ID to a Windows SID

**Availability:** This command is available to cluster administrators at the advanced privilege level.

# **Description**

The **vserver services access-check authentication uid-to-sid** translates a UNIX UID to a Windows SID.

# **Parameters**

### **[-node {<nodename>|local}] - Node Name**

The name of the node on which the command is executed.

### **-vserver <vserver> - Vserver Name**

The name of the Vserver.

### **-uid <integer> - UNIX User ID**

The user ID of a UNIX user.

### **[-clientIp <IP Address>] - Client IP Address**

The IP address of the client as specified by the user

# **Examples**

This example translates a UNIX user's UID on node "node2" and returns the corresponding SID.

```
cluster1::vserver services access-check*> uid-to-sid -vserver vs1 -uid 0 -node node2
SID: S-1-5-21-1407423728-2963865486-1834115207-500
```
# **vserver services access-check dns forwardlookup**

Perform DNS forward lookup

**Availability:** This command is available to cluster administrators at the advanced privilege level.

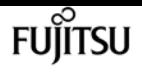

# **Description**

The **vserver services access-check dns forward-lookup** returns the IP address of a hostname based on the lookup done on the DNS server specified or the Vserver's DNS configuration.

# **Parameters**

### **[-node {<nodename>|local}] - Node**

This specifies the name of the node on which the command is executed.

#### **-vserver <vserver> - Vserver**

This specifies the name of the Vserver.

### **-hostname <text> - Hostname**

This specifies the hostname to be looked up on the DNS server.

### **[-lookup-type {ipv4|ipv6|all}] - Lookup Type (default: all)**

This specifies the type of IP address to be looked up on the DNS server. If you specify "all", it looks up both IPv4 and IPv6 addresses.

# **Examples**

The following example returns the IPv6 addresses of the hostname "example" in Vserver "vs1" from the node "node2".

```
cluster1::vserver services access-check*> dns forward-lookup -vserver vs1 -node node2
-domains example.com -name-servers 10.72.46.234 -hostname example -lookup-type ipv6
6ffe::1
3ffe::1
```
# **vserver services access-check dns srv-lookup**

Perform DNS lookup for SRV records

**Availability:** This command is available to cluster administrators at the advanced privilege level.

# **Description**

The **vserver services access-check dns srv-lookup** returns the IP addresses of a host that is providing the specified service in the network, based on the SRV record lookup done on the Vserver's DNS server.

# **Parameters**

### **[-node {<nodename>|local}] - Node**

This specifies the name of the node on which the command is executed.

### **-vserver <vserver> - Vserver**

This specifies the name of the Vserver.

### **[-name-servers <IP Address>,…] - Name Servers**

This specifies the DNS servers in which the hostname lookup needs to be done.

### **-lookup-string <text> - Name to Lookup For**

This specifies the complete string for which SRV record needs to be looked up on the DNS server.

### **[-lookup-type {ipv4|ipv6|all}] - Lookup Type (default: all)**

This specifies the type of IP address to be looked up on the DNS server. If you specify "all", it looks up both IPv4 and IPv6 addresses. The lookup string must be in the form "service.protocol.domain".

# **Examples**

The following example returns the IPv6 addresses of the host providing "http" service on "tcp" protcocol in Vserver "vs1" from the node "node2".

```
cluster1::vserver services access-check*> dns srv-lookup -vserver vs1 -node node2
-lookup-string _http._tcp.nw7.na -lookup-type ipv6
9ffe::1
5ffe::1
```
# **vserver services access-check name-mapping show**

Display or verify name mapping configuration

**Availability:** This command is available to cluster administrators at the advanced privilege level.

# **Description**

The **vserver services access-check name-mapping show** command tests the name mapping configuration for the specified Vserver on the specified node. The command can perform name mapping for Kerberos to UNIX, Windows to UNIX, UNIX to Windows, S3 to UNIX and S3 to Windows directions.

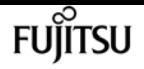

# **Parameters**

### **[-node {<nodename>|local}] - Node**

The name of the node on which the command is executed.

### **-vserver <vserver> - Vserver**

The name of the Vserver.

### **-direction {krb-unix|win-unix|unix-win|s3-unix|s3-win} - Mapping Direction**

The mapping direction.

### **-name <text> - Name**

The username.

### **[-clientIp <IP Address>] - Client IP Address**

The IP address of the client as specified by the user

# **Examples**

This example shows a name mapping on Vserver "vs1" from UNIX username "root," which is mapped to a Windows name "EXAMPLE\Administrator" on node "node2."

```
cluster1::vserver services access-check*> name-mapping show -vserver vs1 -direction
unix-win -name root -node node2
root maps to EXAMPLE\Administrator
```
This example shows a name mapping on Vserver "vs1" from Windows name "EXAMPLE\Administrator" to a UNIX name "root."

cluster1::vserver services access-check\*> name-mapping show -vserver vs1 -direction win-unix -name EXAMPLE\Administrator -node node2 EXAMPLE\Administrator maps to root

# **vserver services access-check serverdiscovery reset**

Reset server discovery information for a Vserver

**Availability:** This command is available to cluster administrators at the advanced privilege level.

# **Description**

The **vserver services access-check server-discovery reset** command deletes all of the discovered
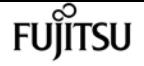

vserver services access-check server-discovery show-host

server information for a given Vserver on the given node. It returns a success message upon deleting. The next attempt to access external servers will trigger the server discovery process to acquire upto-date server information.

# **Parameters**

### **[-node {<nodename>|local}] - Node**

The name of the node on which the command is executed.

#### **-vserver <vserver> - Vserver**

The name of the Vserver on which you want to delete all of the discovered server information.

# **Examples**

This example deletes all of the discovered server information for Vserver "vs1" on the node "node2."

```
cluster1::vserver services access-check*> server-discovery reset -vserver vs1 -node
node2
Discovery Reset succeeded for Vserver: vs1
```
# **vserver services access-check serverdiscovery show-host**

Display information about service host machines

**Availability:** This command is available to cluster administrators at the advanced privilege level.

# **Description**

The **vserver services access-check server-discovery show-host** command displays information about service host machines.

## **Parameters**

### **[-node {<nodename>|local}] - Node**

The name of the node on which the command is executed.

# **Examples**

This example shows the host name and IP Address for five different service host machines.

```
cluster1::vserver services access-check*> server-discovery show-host
   Host Name: 172.19.3.11
```
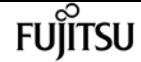

vserver services access-check server-discovery show-site

```
Cifs Domain:
    AD Domain:
  IP Address: 172.19.3.11
Host Name: example-dc-1
Cifs Domain:
    AD Domain:
  IP Address: 172.17.152.40
Host Name: example-dc-2
Cifs Domain:
    AD Domain:
  IP Address: 172.17.152.41
Host Name: example-dc-3
Cifs Domain:
    AD Domain:
  IP Address: 172.17.152.42
Host Name: example-dc-4
Cifs Domain:
    AD Domain:
  IP Address: 172.17.152.43
```
# **vserver services access-check serverdiscovery show-site**

Display site membership

**Availability:** This command is available to cluster administrators at the advanced privilege level.

# **Description**

The **vserver services access-check server-discovery show-site** command displays the site membership for a given Vserver on a given node.

## **Parameters**

```
[-node {<nodename>|local}] - Node
```
The name of the node on which the command is executed.

### **-vserver <vserver> - Vserver**

The name of the Vserver.

# **Examples**

This example shows the site membership for Vserver "vs1" from the perspective of node "node2".

```
cluster1::vserver services access-check*> server-discovery show-site -node node2
```
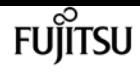

# **vserver services access-check serverdiscovery test**

Verify server discovery

**Availability:** This command is available to cluster administrators at the advanced privilege level.

# **Description**

The command **vserver services access-check server-discovery test** completes the entire discovery including domain controller (DC), LDAP, and NIS servers for the default domain for a given Vserver on a given node. The Vserver must have CIFS configured for it to run successfully. If the discovery is successful, the command returns a success message. The discovered server information can be seen using the command **vserver cifs domain discovered-servers** .

# **Parameters**

### **[-node {<nodename>|local}] - Node**

The name of the node on which the command is executed.

### **-vserver <vserver> - Vserver**

The name of the Vserver on which you want to test all of the discovered server information.

# **Examples**

This example tests all of the discovered server information on Vserver "vs1" on node "node2."

```
cluster1::vserver services access-check*> server-discovery test -vserver vs1 -node
node2
Discovery Global succeeded for Vserver: vs1
```
# **vserver services name-service cache groupmembership delete-all**

Delete all the entries for the vserver

**Availability:** This command is available to cluster and Vserver administrators at the advanced privilege level.

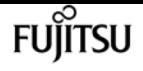

# **Description**

The [vserver services name-service cache group-membership delete](#page-3351-0) command removes the cached group membership entries of the users for the specified Vserver.

# **Parameters**

### **-vserver <vserver name> - Vserver**

Use this parameter to specify the Vserver for which the group membership entries need to be deleted.

# **Examples**

The following example deletes all the cached group membership entries for Vserver vs0:

```
cluster1::> vserver services name-service cache group-membership delete-all -vserver
vs0
```
# **Related Links**

• [vserver services name-service cache group-membership delete](#page-3351-0)

# <span id="page-3351-0"></span>**vserver services name-service cache groupmembership delete**

## Delete an entry

**Availability:** This command is available to cluster and Vserver administrators at the advanced privilege level.

# **Description**

The **vserver services name-service cache group-membership delete** command removes the cached group membership entries of the users.

# **Parameters**

## **-vserver <vserver name> - Vserver**

Use this parameter to specify the Vserver for which the group membership entries need to be deleted.

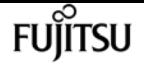

#### **-user <text> - User Name**

Use this parameter to specify the user name for which the cached group membership entries need to be deleted.

#### **-group <integer> - Gid**

Use this parameter to specify the primary group identifier or GID for which the cached group membership entries need to be deleted.

# **Examples**

The following example deletes all the cached group membership entries for Vserver vs0, user 'a' and group '1':

```
cluster1::> vserver services name-service cache group-membership delete -vserver vs0
-user a -group 1
```
# **vserver services name-service cache groupmembership show**

Display group list

**Availability:** This command is available to cluster and Vserver administrators at the advanced privilege level.

# **Description**

The **vserver services name-service cache group-membership show** command displays the cached group membership information of the users.

## **Parameters**

### **{ [-fields <fieldname>,…]**

If you specify the **-fields <fieldname>, …** parameter, the command output also includes the specified field or fields. You can use '-fields ?' to display the fields to specify.

### **| [-instance ] }**

Use this parameter to display detailed information about the cached group membership details of the user.

#### **[-vserver <vserver name>] - Vserver**

Use this parameter to specify the Vserver for which the group membership entries need to be displayed.

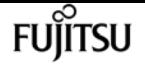

#### **[-user <text>] - User Name**

Use this parameter to display information only about the cached group membership entries that have the specified user name.

### **[-group <integer>] - Gid**

Use this parameter to display information only about the cached group membership entries of the users that have the specified primary group identifier or GID.

### **[-ngroups <integer>] - Number of Groups**

Use this parameter to display information only about the cached group membership entries of the users who belong to the specified number of groups.

### **[-groups <integer>,…] - Group List**

Use this parameter to display information only about the cached group membership entries of the users who belong to the specified group identifiers or GIDs.

### **[-create-time <MM/DD/YYYY HH:MM:SS>] - Create Time**

Use this parameter to display information only about the group membership entries that were cached at the specified time.

### **[-is-partial {true|false}] - Is Partial Result**

Use this parameter to display information only about the group membership entries that have the specified value for partial result. The Value *true* displays only the cached entries that have partial result and the value *false* displays only the cached entries that do not have partial result.

# **Examples**

The following example displays the group membership details of the users for all the vservers:

cluster1::> vserver services name-service cache group-membership show

The following example displays all the group membership details of the users for Vserver vs0:

cluster1::> vserver services name-service cache group-membership show -vserver vs0

# **vserver services name-service cache groupmembership settings modify**

Modify Group Membership Cache Configuration

**Availability:** This command is available to cluster and Vserver administrators at the advanced privilege level.

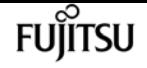

# **Description**

The **vserver services name-service cache group-membership settings modify** command modifies the group membership cache configuration of the specified Vserver.

# **Parameters**

#### **-vserver <vserver name> - Vserver**

Use this parameter to specify the Vserver for which the group membership cache settings need to be modified.

### **[-is-enabled {true|false}] - Is Cache Enabled?**

Use this parameter to specify if the cache needs to be enabled for the group membership database. The value *true* means the cache is enabled and the value *false* means the cache is diabled. The default value for this parameter is *true* .

### **[-grplist-ttl <[<integer>h][<integer>m][<integer>s]>] - Time to Live for Grplist**

Use this parameter to specify the time (in hours, minutes and seconds) for which the group membership entries need to be cached. The default value is 1 hour.

# **Examples**

The following example modifies the group membership cache configuration settings for Vserver vs0:

```
cluster1::> vserver services name-service cache group-membership settings modify
-vserver vs0 -grplist-ttl 600
```
The following example disables the group membership cache for Vserver vs0:

```
cluster1::> vserver services name-service cache group-membership settings modify
-vserver vs0 -is-enabled false
```
# **vserver services name-service cache groupmembership settings show**

Display Group Membership Cache Configuration

**Availability:** This command is available to cluster and Vserver administrators at the advanced privilege level.

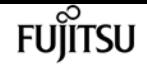

# **Description**

The **vserver services name-service cache group-membership settings show** command displays information about the group membership cache configuration for the users.

# **Parameters**

## **{ [-fields <fieldname>,…]**

If you specify the **-fields <fieldname>, …** parameter, the command output also includes the specified field or fields. You can use '-fields ?' to display the fields to specify.

## **| [-instance ] }**

Use this parameter to display detailed information about the group membership cache configuration settings.

### **[-vserver <vserver name>] - Vserver**

Use this parameter to display information about the group membership cache configuration settings for the Vserver you specify.

## **[-is-enabled {true|false}] - Is Cache Enabled?**

Use this parameter to display information only about the group membership cache configuration settings that have the specified cache enabled setting. The value *true* displays only the entries that have cache enabled and the value *false* displays only the entries that have cache disabled.

## **[-grplist-ttl <[<integer>h][<integer>m][<integer>s]>] - Time to Live for Grplist**

Use this parameter to display information only about the group membership cache configuration settings that have the specified Time to Live.

# **Examples**

The following example shows the group membership cache configuration settings for all the Vservers:

cluster1::> vserver services name-service cache group-membership settings show

The following example shows the group membership cache configuration settings for Vserver vs0:

cluster1::> vserver services name-service cache group-membership settings show -vserver vs0

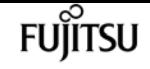

# **vserver services name-service cache hosts forward-lookup delete-all**

Delete all the entries for the vserver

**Availability:** This command is available to cluster and Vserver administrators at the advanced privilege level.

# **Description**

The **vserver services name-service cache hosts forward-lookup delete-all** command removes all the cached host to IP lookup entries for a Vserver.

# **Parameters**

### **-vserver <vserver name> - Vserver**

Use this parameter to specify the Vserver for which the cached forward lookup entries need to be deleted.

# **Examples**

The following example deletes all the cached forward lookup entries for Vserver vs0:

```
cluster1::> vserver services name-service cache hosts forward-lookup delete-all
-vserver vs0
```
# **vserver services name-service cache hosts forward-lookup delete**

Delete an entry

**Availability:** This command is available to cluster and Vserver administrators at the advanced privilege level.

# **Description**

The **vserver services name-service cache hosts forward-lookup delete** command removes a cached host to IP lookup entry.

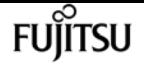

## **Parameters**

#### **-vserver <vserver name> - Vserver**

Use this parameter to specify the Vserver for which the cached forward lookup table entries need to be deleted.

### **-host <text> - Hostname**

Use this parameter to specify the hostname of the cached forward lookup table entries that need to be deleted.

### **-protocol {Any|ICMP|TCP|UDP} - Protocol**

Use this parameter to specify the protocol of the cached forward lookup table entries that need to be deleted.

### **-sock-type {SOCK\_ANY|SOCK\_STREAM|SOCK\_DGRAM|SOCK\_RAW} - Sock Type**

Use this parameter to specify the socket type of the cached forward lookup table entries that need to be deleted.

### **-flags {FLAG\_NONE|AI\_PASSIVE|AI\_CANONNAME|AI\_NUMERICHOST|AI\_NUMERICSERV} - Flags**

Use this parameter to specify the flag of the cached forward lookup table entries that need to be deleted.

### **-family {Any|Ipv4|Ipv6} - Family**

Use this parameter to specify the family of the cached forward lookup table entries that need to be deleted.

# **Examples**

The following example deletes the cached forward lookup entry for Vserver vs0 and host "abc":

```
cluster1::> vserver services name-service cache hosts forward-lookup delete -vserver
vs0 -host abc
```
# **vserver services name-service cache hosts forward-lookup show**

Display host-byname struct

**Availability:** This command is available to cluster and Vserver administrators at the advanced privilege level.

# **Description**

The **vserver services name-service cache hosts forward-lookup show** command displays the cached

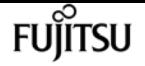

host to IP lookup entries.

# **Parameters**

## **{ [-fields <fieldname>,…]**

If you specify the **-fields <fieldname>, …** parameter, the command output also includes the specified field or fields. You can use '-fields ?' to display the fields to specify.

## **| [-instance ] }**

Use this parameter to display detailed information about the cached forward lookup table entries.

## **[-vserver <vserver name>] - Vserver**

Use this parameter to specify the Vserver for which the cached forward lookup table entries need to be displayed.

## **[-host <text>] - Hostname**

Use this parameter to display information only about the cached forward lookup table entries that have the specified hostname.

## **[-protocol {Any|ICMP|TCP|UDP}] - Protocol**

Use this parameter to display information only about the cached forward lookup table entries that have the specifed protocol.

### **[-sock-type {SOCK\_ANY|SOCK\_STREAM|SOCK\_DGRAM|SOCK\_RAW}] - Sock Type**

Use this parameter to display information only about the cached forward lookup table entries that have the specified socket type.

## **[-flags {FLAG\_NONE|AI\_PASSIVE|AI\_CANONNAME|AI\_NUMERICHOST|AI\_NUMERICSERV}] - Flags**

Use this parameter to display information only about the cached forward lookup table entries that have the specified flags.

## **[-family {Any|Ipv4|Ipv6}] - Family**

Use this parameter to display information only about the cached forward lookup table entries that have the specified family.

### **[-canonname <text>] - Canonical Name**

Use this parameter to display information only about the cached forward lookup table entries that have the specified canonical name.

### **[-ips <IP Address>,…] - IP Addresses**

Use this parameter to display information only about the cached forward lookup table entries that have the specified IPs.

## **[-ip-protocol {Any|ICMP|TCP|UDP}] - Protocol**

Use this parameter to display information only about the cached forward lookup table entries that have the specified protocol of the resolved IP address from forward lookup.

# fuìitsu

## **[-ip-sock-type {SOCK\_ANY|SOCK\_STREAM|SOCK\_DGRAM|SOCK\_RAW}] - Sock Type**

Use this parameter to display information only about the cached forward lookup table entries that have the specified socket type of the resolved IP address from forward lookup.

## **[-ip-family {Any|Ipv4|Ipv6}] - Family**

Use this parameter to display information only about the cached forward lookup table entries that have the specified IP address family of the resolved IP address from forward lookup.

### **[-ip-addr-length <integer>,…] - Length**

Use this parameter to display information only about the cached forward lookup table entries that have the specified IP address length of the resolved IP address from forward lookup.

### **[-source {none|files|dns|nis|ldap|netgrp\_byname|dc}] - Source of the Entry**

Use this parameter to display information only about the cached forward lookup table entries that have the specified IP source of the resolved IP address from forward lookup.

### **[-create-time <MM/DD/YYYY HH:MM:SS>] - Create Time**

Use this parameter to display information only about the cached forward lookup table entries that have the specified time when the entry was cached.

### **[-ttl <integer>] - DNS TTL**

Use this parameter to display information only about the cached forward lookup table entries that have the specified Time To Live.

# **Examples**

The following example displays all the cached forward lookup entries:

cluster1::> vserver services name-service cache hosts forward-lookup show

The following example displays all the cached forward lookup entries for Vserver vs0:

cluster1::> vserver services name-service cache hosts forward-lookup show -vserver vs0

# **vserver services name-service cache hosts reverse-lookup delete-all**

Delete all the entries for the vserver

**Availability:** This command is available to cluster and Vserver administrators at the advanced privilege level.

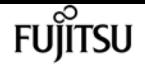

# **Description**

The **vserver services name-service cache hosts reverse-lookup delete-all** command removes all the cached IP to host lookup entries for a Vserver.

# **Parameters**

#### **-vserver <vserver name> - Vserver**

Use this parameter to specify the Vserver whose cached reverse lookup entries need to be deleted.

# **Examples**

The following example deletes all the cached reverse lookup entries for Vserver vs0:

```
cluster1::> vserver services name-service cache hosts reverse-lookup delete-all
-vserver vs0
```
# **vserver services name-service cache hosts reverse-lookup delete**

Delete an entry

**Availability:** This command is available to cluster and Vserver administrators at the advanced privilege level.

# **Description**

The **vserver services name-service cache hosts reverse-lookup delete** command removes a cached IP to host lookup entry.

# **Parameters**

#### **-vserver <vserver name> - Vserver**

Use this parameter to specify the Vserver for which the cached reverse lookup table entries need to be deleted.

### **-ip <IP Address> - IP Address**

Use this parameter to specify the IP address of the cached reverse lookup table entries that need to be deleted.

### **-serv-flag <integer> - Service flags**

Use this parameter to specify the service flag of the cached reverse lookup table entries that

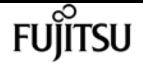

need to be deleted.

# **Examples**

The following example deletes the cached reverse lookup entry for Vserver vs0 and IP address 1.1.1.1:

```
cluster1::> vserver services name-service cache hosts reverse-lookup delete -vserver
vs0 -ip 1.1.1.1
```
# **vserver services name-service cache hosts reverse-lookup show**

Display ip-to-host struct

**Availability:** This command is available to cluster and Vserver administrators at the advanced privilege level.

# **Description**

The **vserver services name-service cache hosts reverse-lookup show** command displays the cached IP to host lookup(reverse lookup) entries.

# **Parameters**

## **{ [-fields <fieldname>,…]**

If you specify the **-fields <fieldname>, …** parameter, the command output also includes the specified field or fields. You can use '-fields ?' to display the fields to specify.

## **| [-instance ] }**

Use this parameter to display detailed information about the cached reverse lookup table entries.

## **[-vserver <vserver name>] - Vserver**

Use this parameter to specify the Vserver for which the cached reverse lookup table entries need to be displayed.

### **[-ip <IP Address>] - IP Address**

Use this parameter to display information only about the cached reverse lookup table entries that have the specified IP address.

## **[-serv-flag <integer>] - Service flags**

Use this parameter to display information only about the cached reverse lookup table entries that have the specifed service flag.

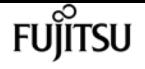

#### **[-host <text>] - Hostname**

Use this parameter to display information only about the cached reverse lookup table entries that have the specified hostname.

### **[-service <text>] - Service Name**

Use this parameter to display information only about the cached reverse lookup table entries that have the specified service name.

### **[-aliases <text>,…] - Host Aliases**

Use this parameter to display information only about the cached reverse lookup table entries that have the specified aliases.

### **[-addrtype <integer>] - Address Type**

Use this parameter to display information only about the cached reverse lookup table entries that have the specified address type.

### **[-addrlength <integer>] - Address Length**

Use this parameter to display information only about the cached reverse lookup table entries that have the specified address length.

### **[-create-time <MM/DD/YYYY HH:MM:SS>] - Create Time**

Use this parameter to display information only about the cached reverse lookup table entries that have the specified create time.

### **[-source {none|files|dns|nis|ldap|netgrp\_byname|dc}] - Source of the Entry**

Use this parameter to display information only about the cached reverse lookup table entries that have the specified source.

## **[-ttl <integer>] - DNS TTL**

Use this parameter to display information only about the cached reverse lookup table entries that have the specified Time To Live.

# **Examples**

The following example displays all the cached reverse lookup entries:

cluster1::> vserver services name-service cache hosts reverse-lookup show

The following example displays the cached reverse lookup entries for Vserver vs0:

cluster1::> vserver services name-service cache hosts reverse-lookup show -vserver vs0

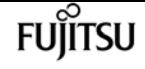

# **vserver services name-service cache hosts settings modify**

Modify Hosts Cache Configuration

**Availability:** This command is available to cluster and Vserver administrators at the advanced privilege level.

# **Description**

The **vserver services name-service cache hosts settings modify** command modifies the hosts cache configuration of the specified Vserver.

# **Parameters**

## **-vserver <vserver name> - Vserver**

Use this parameter to specify the Vserver for which the hosts cache settings need to be modified.

## **[-is-enabled {true|false}] - Is Cache Enabled?**

Use this parameter to specify if the cache needs to be enabled for the hosts database. The value *true* means the cache is enabled and the value *false* means the cache is disabled. The default value for this parameter is *true* .

## **[-is-negative-cache-enabled {true|false}] - Is Negative Cache Enabled?**

Use this parameter to specify if the cache needs to be enabled for the negative entries. Negative entries means the entries which are not present in the hosts database and the lookup fails. The default value for this parameter is *true* . Negative cache is disabled by default if the parameter *isenabled* is set to *false* .

## **[-ttl <[<integer>h][<integer>m][<integer>s]>] - Time to Live**

Use this parameter to specify the time (in hours, minutes and seconds) for which the positive entries need to be cached. The positive entries means the entries which are present in the hosts database and the lookup succeeds. The default value is 24 hours.

## **[-negative-ttl <[<integer>h][<integer>m][<integer>s]>] - Negative Time to Live**

Use this parameter to specify the time for which the negative entries need to be cached. The default value is 1 minute.

## **[-is-dns-ttl-enabled {true|false}] - Is TTL Taken from DNS**

Specifies whether TTL is taken from DNS or host settings. If this parameter is true, TTL is based on the DNS setting. If false, TTL is based on the host setting. The default value is true.

# **Examples**

The following example modifies the hosts cache configuration settings for Vserver vs0:

```
cluster1::> vserver services name-service cache hosts settings modify -vserver vs0
-ttl 600 -negative-ttl 300
```
The following example disables the cache for Vserver vs0:

```
cluster1::> vserver services name-service cache hosts settings modify -vserver vs0 -is
-enabled false
```
# **vserver services name-service cache hosts settings show**

Display Hosts Cache Configuration

**Availability:** This command is available to cluster and Vserver administrators at the advanced privilege level.

# **Description**

The **vserver services name-service cache hosts settings show** command displays information about the hosts cache configuration of the specified Vserver.

## **Parameters**

## **{ [-fields <fieldname>,…]**

If you specify the **-fields <fieldname>, …** parameter, the command output also includes the specified field or fields. You can use '-fields ?' to display the fields to specify.

## **| [-instance ] }**

Use this parameter to display detailed information about the hosts cache configuration settings.

### **[-vserver <vserver name>] - Vserver**

Use this parameter to display information about the hosts cache configuration settings for the Vserver you specify.

### **[-is-enabled {true|false}] - Is Cache Enabled?**

Use this parameter to display information only about the hosts cache configuration settings that have the specified cache enabled setting. Value *true* displays only the entries that have cache enabled and value *false* displays only the entries that have cache disabled.

### **[-is-negative-cache-enabled {true|false}] - Is Negative Cache Enabled?**

Use this parameter to display information only about the hosts cache configuration settings that have the specified negative cache enabled setting. Value *true* displays only the entries that have negative cache enabled and value *false* displays only the entries that have negative cache

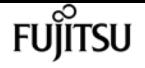

disabled.

### **[-ttl <[<integer>h][<integer>m][<integer>s]>] - Time to Live**

Use this parameter to display information only about the hosts cache configuration settings that have the specified Time to Live.

### **[-negative-ttl <[<integer>h][<integer>m][<integer>s]>] - Negative Time to Live**

Use this parameter to display information only about the hosts cache configuration setings that have the specified negative Time to Live.

### **[-is-dns-ttl-enabled {true|false}] - Is TTL Taken from DNS**

Specifies whether TTL is based on the DNS or host settings.

# **Examples**

The following example shows the hosts cache configuration settings for Vserver vs0:

cluster1::> vserver services name-service cache hosts settings show -vserver vs0

The following example shows the hosts cache configuration settings that have cache disabled:

cluster1::> vserver services name-service cache hosts settings show -is-enabled false

# **vserver services name-service cache netgroups ip-to-netgroup delete-all**

Delete all the entries for the vserver

**Availability:** This command is available to cluster and Vserver administrators at the advanced privilege level.

# **Description**

The **vserver services name-service cache netgroups ip-to-netgroup delete-all** command removes all the cached client IP to netgroup entries of the specified Vserver.

# **Parameters**

#### **-vserver <vserver name> - Vserver**

Use this parameter to specify the Vserver for which the cached client IP to netgroup entries need to be deleted.

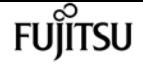

# **Examples**

The following example deletes all the cached IP to netgroup entries for Vserver vs0:

```
cluster1::> vserver services name-service cache netgroups ip-to-netgroup delete-all
-vserver vs0
```
# **vserver services name-service cache netgroups ip-to-netgroup delete**

Delete netgroup.byhost cache entry

**Availability:** This command is available to cluster and Vserver administrators at the advanced privilege level.

# **Description**

The **vserver services name-service cache netgroups ip-to-netgroup delete** command removes the cached client IP to netgroup entries.

# **Parameters**

#### **-vserver <vserver name> - Vserver**

Use this parameter to specify the Vserver for which the cached client IP to netgroup entries need to be deleted.

### **-host <text> - Host field**

Use this parameter to specify the IP address for which the cached IP to netgroup entries need to be deleted.

### **-netgrp <text> - Netgroup field**

Use this parameter to specify the netgroup for which the cached IP to netgroup entries need to be deleted.

# **Examples**

The following example deletes all the cached IP to netgroup entries for Vserver vs0, host 1.1.1.1 and netgrp 'abc':

```
cluster1::> vserver services name-service cache netgroups ip-to-netgroup delete
-vserver vs0 -host 1.1.1.1 -netgrp abc
```
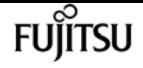

# **vserver services name-service cache netgroups ip-to-netgroup show**

Display netgroup.byhost cache entries

**Availability:** This command is available to cluster and Vserver administrators at the advanced privilege level.

# **Description**

The **vserver services name-service cache netgroups ip-to-netgroup show** command displays the cached client IP to netgroup entries.

# **Parameters**

## **{ [-fields <fieldname>,…]**

If you specify the **-fields <fieldname>, …** parameter, the command output also includes the specified field or fields. You can use '-fields ?' to display the fields to specify.

## **| [-instance ] }**

Use this parameter to display detailed information about the cached client IP to netgroup entries.

## **[-vserver <vserver name>] - Vserver**

Use this parameter to specify the Vserver for which the cached client IP to netgroup entries need to be displayed.

## **[-host <text>] - Host field**

Use this parameter to display information only about the cached IP to netgroup entries that have the specified IP address.

## **[-netgrp <text>] - Netgroup field**

Use this parameter to display information only about the cached IP to netgroup entries that have the specifed netgroup.

## **[-create-time <MM/DD/YYYY HH:MM:SS>] - Create Time**

Use this parameter to display information only about the IP to netgroup entries that were cached at the specified time.

## **[-source {none|files|dns|nis|ldap|netgrp\_byname|dc}] - Source of the Entry**

Use this parameter to display information only about the cached IP to netgroup entries that have the specified look-up source.

# **Examples**

The following example displays all the cached IP to netgroup entries:

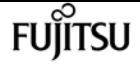

cluster1::> vserver services name-service cache netgroups ip-to-netgroup show

The following example shows all the cached IP to netgroup entries for Vserver vs0:

cluster1::> vserver services name-service cache netgroups ip-to-netgroup show -vserver vs0

# **vserver services name-service cache netgroups members delete-all**

Delete all the entries for the vserver

**Availability:** This command is available to cluster and Vserver administrators at the advanced privilege level.

# **Description**

The **vserver services name-service cache netgroups members delete-all** command deletes all the cached netgroup member entries of the specified Vserver.

## **Parameters**

#### **-vserver <vserver name> - Vserver**

Use this parameter to specify the Vserver for which the cached netgroup members entries need to be deleted.

# **Examples**

The following example deletes all the cached netgroup members of Vserver vs0:

```
cluster1::> vserver services name-service cache netgroups members delete-all -vserver
vs0
```
# **vserver services name-service cache netgroups members delete**

Delete netgroup cache entry

**Availability:** This command is available to cluster and Vserver administrators at the advanced privilege level.

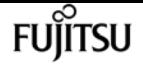

# **Description**

The **vserver services name-service cache netgroups members delete** command deletes the cached members of the netgroups.

# **Parameters**

### **-vserver <vserver name> - Vserver**

Use this parameter to specify the Vserver for which the cached netgroup members entries need to be deleted.

### **-netgroup <text> - Netgroup**

Use this parameter to specify the netgroup for which the cached netgroup members entries need to be deleted.

# **Examples**

The following example deletes all the cached netgroup members entries for Vserver vs0 and netgroup 'abc':

cluster1::> vserver services name-service cache netgroups members delete -vserver vs0 -netgroup abc

# **vserver services name-service cache netgroups members show**

Display netgroup cache entries

**Availability:** This command is available to cluster and Vserver administrators at the advanced privilege level.

# **Description**

The **vserver services name-service cache netgroups members show** command displays the cached members of the netgroups.

# **Parameters**

## **{ [-fields <fieldname>,…]**

If you specify the **-fields <fieldname>, …** parameter, the command output also includes the specified field or fields. You can use '-fields ?' to display the fields to specify.

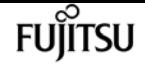

### **| [-instance ] }**

Use this parameter to display detailed information about the cached members of a netgroup.

### **[-vserver <vserver name>] - Vserver**

Use this parameter to specify the Vserver for which the cached netgroup members entries need to be displayed.

### **[-netgroup <text>] - Netgroup**

Use this parameter to display information only about the cached members that belong to the specified netgroup.

### **[-hosts <text>] - Hosts**

Use this parameter to display information only about the cached netgroups that have the specifed host as a member.

### **[-create-time <MM/DD/YYYY HH:MM:SS>] - Create Time**

Use this parameter to display information only about the netgroup member entries that were cached at the specified time.

### **[-source {none|files|dns|nis|ldap|netgrp\_byname|dc}] - Source of the Entry**

Use this parameter to display information only about the cached netgroup member entries that have the specified look-up source.

# **Examples**

The following example displays all the cached netgroup members entries:

cluster1::> vserver services name-service cache netgroups members show

The following example displays all the cached netgroup members entries for Vserver vs0:

cluster1::> vserver services name-service cache netgroups members show -vserver vs0

# **vserver services name-service cache netgroups settings modify**

Modify Netgroup Cache Configuration

**Availability:** This command is available to cluster and Vserver administrators at the advanced privilege level.

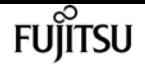

# **Description**

The **vserver services name-service cache netgroups settings modify** command modifies the netgroups cache configuration of the specified Vserver.

# **Parameters**

### **-vserver <vserver name> - Vserver**

Use this parameter to specify the Vserver for which the netgroups cache settings need to be modified.

## **[-is-enabled {true|false}] - Is Cache Enabled?**

Use this parameter to specify if the cache needs to be enabled for the netgroups database. The value *true* means the cache is enabled and the value *false* means the cache is disabled. The default value for this parameter is *true* .

## **[-is-negative-cache-enabled {true|false}] - Is Negative Cache Enabled?**

Use this parameter to specify if the cache needs to be enabled for the negative entries. Negative entries means the entries which are not present in the netgroups database and the look-up fails. The default value for this parameter is *true* . Negative cache is disabled by default if the parameter *is-enabled* is set to *false* .

## **[-ttl <[<integer>h][<integer>m][<integer>s]>] - Time to Live**

Use this parameter to specify the time (in hours, minutes and seconds) for which the positive entries need to be cached. The positive entries means the entries which are present in the netgroups database and the look-up succeeds. The default value is 24 hours.

## **[-negative-ttl <[<integer>h][<integer>m][<integer>s]>] - Negative Time to Live**

Use this parameter to specify the time (in hours, minutes and seconds) for which the negative entries need to be cached. The default value is 30 minutes.

## **[-ttl-members <[<integer>h][<integer>m][<integer>s]>] - TTL for netgroup members**

Use this parameter to specify the time (in hours, minutes and seconds) for which the netgroup members need to be cached. The default value is 24 hours.

# **Examples**

The following example modifies the netgroups cache configuration settings for Vserver vs0:

cluster1::> vserver services name-service cache netgroups settings modify -vserver vs0 -ttl 600 -negative-ttl 300

The following example disables the cache for Vserver vs0:

cluster1::> vserver services name-service cache netgroups settings modify -vserver vs0

-is-enabled false

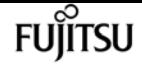

# **vserver services name-service cache netgroups settings show**

Display Netgroup Cache Configuration

**Availability:** This command is available to cluster and Vserver administrators at the advanced privilege level.

# **Description**

The **vserver services name-service cache netgroups settings show** command displays information about the netgroups cache configuration of the specified Vserver.

# **Parameters**

## **{ [-fields <fieldname>,…]**

If you specify the **-fields <fieldname>, …** parameter, the command output also includes the specified field or fields. You can use '-fields ?' to display the fields to specify.

## **| [-instance ] }**

Use this parameter to display detailed information about the netgroups cache configuration settings.

## **[-vserver <vserver name>] - Vserver**

Use this parameter to display information about the netgroups cache configuration settings for the Vserver you specify.

## **[-is-enabled {true|false}] - Is Cache Enabled?**

Use this parameter to display information only about the netgroups cache configuration settings that have the specified cache enabled setting. Value *true* displays only the entries that have cache enabled and value *false* displays only the entries that have cache disabled.

## **[-is-negative-cache-enabled {true|false}] - Is Negative Cache Enabled?**

Use this parameter to display information only about the netgroups cache configuration settings that have the specified negative cache enabled setting. Value *true* displays only the entries that have negative cache enabled and value *false* displays only the entries that have negative cache disabled.

## **[-ttl <[<integer>h][<integer>m][<integer>s]>] - Time to Live**

Use this parameter to display information only about the netgroups cache configuration settings that have the specified Time to Live.

## **[-negative-ttl <[<integer>h][<integer>m][<integer>s]>] - Negative Time to Live**

Use this parameter to display information only about the netgroups cache configuration setings that have the specified negative Time to Live.

### **[-ttl-members <[<integer>h][<integer>m][<integer>s]>] - TTL for netgroup members**

Use this parameter to display information only about the netgroups cache configuration settings that have the specified Time to Live for netgroup members.

# **Examples**

The following example shows the netgroups cache configuration settings for Vserver vs0:

cluster1::> vserver services name-service cache netgroups settings show -vserver vs0

The following example shows the netgroups cache configuration settings that have cache disabled:

```
cluster1::> vserver services name-service cache netgroups settings show -is-enabled
false
```
# **vserver services name-service cache settings modify**

Modify nameservice global cache settings

**Availability:** This command is available to cluster administrators at the advanced privilege level.

# **Description**

The **vserver services name-service cache settings modify** command modifies the global name service cache configuration.

# **Parameters**

### **[-eviction-time-interval <[<integer>h][<integer>m][<integer>s]>] - Cache Eviction Time Interval**

Use this parameter to specify the time interval after which a periodic cache eviction will happen. The default value is 4 hours.

### **[-is-remote-fetch-enabled {true|false}] - Is Remote Fetch Enabled**

Use this parameter to specify whether a node is allowed to fetch the data from a remote node or not. If the value is set as *false* , the node is not allowed to fetch the data from the remote node. If the value is set as *true* , remote fetch is allowed.

# **Examples**

The following example modifies the global nameservice cache configuration:

```
cluster1::> vserver services name-service cache settings modify -eviction-time
-interval 1h -is-remote-fetch-enabled true
```
# **vserver services name-service cache settings show**

Display nameservice global cache settings

**Availability:** This command is available to cluster administrators at the advanced privilege level.

# **Description**

The **vserver services name-service cache settings show** command displays information about the global name service cache configuration.

# **Examples**

The following example shows the global nameservice cache configuration:

cluster1::> vserver services name-service cache settings show

# **vserver services name-service cache unixgroup group-by-gid delete-all**

Delete all the entries for the vserver

**Availability:** This command is available to cluster and Vserver administrators at the advanced privilege level.

# **Description**

The **vserver services name-service cache unix-group group-by-gid delete-all** command removes all the group entries that are cached by the group identifier or GID.

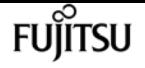

## **Parameters**

#### **-vserver <vserver name> - Vserver**

Use this parameter to specify the Vserver for which the group entries that are cached by the group identifier or GID need to be deleted.

# **Examples**

The following example deletes all the cached group entries for Vserver vs0:

```
cluster1::> vserver services name-service cache unix-group group-by-gid delete-all
-vserver vs0
```
# **vserver services name-service cache unixgroup group-by-gid delete**

Delete an entry

**Availability:** This command is available to cluster and Vserver administrators at the advanced privilege level.

# **Description**

The **vserver services name-service cache unix-group group-by-gid delete** command removes the group entries that are cached by the group identifier or GID. If group cache propagation is enabled, the corresponding group-by-name cache entry will also be removed.

# **Parameters**

### **-vserver <vserver name> - Vserver**

Use this parameter to specify the Vserver for which the group entries that are cached by the group identifer or GID need to be deleted.

## **-gr-gid <integer> - gr\_gid field**

Use this parameter to specify the group identifier or GID for which the cached entries need to be deleted.

# **Examples**

The following example deletes all the cached group entries for Vserver vs0 and the group identifier or GID 123:

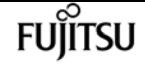

cluster1::> vserver services name-service cache unix-group group-by-gid delete -vserver vs0 -gr-gid 123

# **vserver services name-service cache unixgroup group-by-gid show**

Display group struct

**Availability:** This command is available to cluster and Vserver administrators at the advanced privilege level.

# **Description**

The **vserver services name-service cache unix-group group-by-gid show** command displays the group information cached by the group identifier or GID.

# **Parameters**

## **{ [-fields <fieldname>,…]**

If you specify the **-fields <fieldname>, …** parameter, the command output also includes the specified field or fields. You can use '-fields ?' to display the fields to specify.

## **| [-instance ] }**

Use this parameter to display detailed information about the group entries cached by the group identifier or GID.

### **[-vserver <vserver name>] - Vserver**

Use this parameter to specify the Vserver for which the group entries that are cached by the group identifer or GID need to be displayed.

### **[-gr-gid <integer>] - gr\_gid field**

Use this parameter to display information only about the cached group entries that have the specified group identifier or GID.

### **[-gr-name <text>] - gw\_name field**

Use this parameter to display information only about the cached group entries that have the specified group name.

### **[-create-time <MM/DD/YYYY HH:MM:SS>] - Create Time**

Use this parameter to display information only about the group entries that were cached at the specified time.

### **[-source {none|files|dns|nis|ldap|netgrp\_byname|dc}] - Source of the Entry**

Use this parameter to display information only about the group entries cached by the group

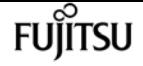

identifier or GID that have the specified lookup source.

# **Examples**

The following example displays all the groups which are cached by the group identifier or GID:

cluster1::> vserver services name-service cache unix-group group-by-id show

The following example displays all the group entries cached by the group identifier or GID for Vserver vs0:

```
cluster1::> vserver services name-service cache unix-group group-by-id show -vserver
vs0
```
# **vserver services name-service cache unixgroup group-by-name delete-all**

Delete all the entries for the vserver

**Availability:** This command is available to cluster and Vserver administrators at the advanced privilege level.

# **Description**

The **vserver services name-service cache unix-group group-by-name delete-all** command removes all the group entries that are cached by the group name for the specified Vserver.

# **Parameters**

#### **-vserver <vserver name> - Vserver**

Use this parameter to specify the Vserver for which the group entries that are cached by group name need to be deleted.

# **Examples**

The following example deletes all the cached group entries for Vserver vs0:

```
cluster1::> vserver services name-service cache unix-group group-by-name delete-all
-vserver vs0
```
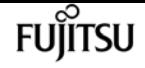

# **vserver services name-service cache unixgroup group-by-name delete**

## Delete an entry

**Availability:** This command is available to cluster and Vserver administrators at the advanced privilege level.

# **Description**

The **vserver services name-service cache unix-group group-by-name delete** command removes the group entries that are cached by group name. If group cache propagation is enabled, the corresponding group-by-gid cache entry will also be removed.

# **Parameters**

#### **-vserver <vserver name> - Vserver**

Use this parameter to specify the Vserver for which the group entries that are cached by group name need to be deleted.

### **-gr-name <text> - gw\_name field**

Use this parameter to specify the group name for which the cached entries need to be deleted.

# **Examples**

The following example deletes all the cached group entries for Vserver vs0 and group name abc:

```
cluster1::> vserver services name-service cache unix-group group-by-name delete
-vserver vs0 -gr-name abc
```
# **vserver services name-service cache unixgroup group-by-name show**

Display group struct

**Availability:** This command is available to cluster and Vserver administrators at the advanced privilege level.

# **Description**

The **vserver services name-service cache unix-group group-by-name show** command displays the group information cached by group name.

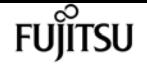

# **Parameters**

## **{ [-fields <fieldname>,…]**

If you specify the **-fields <fieldname>, …** parameter, the command output also includes the specified field or fields. You can use '-fields ?' to display the fields to specify.

## **| [-instance ] }**

Use this parameter to display detailed information about the group entries cached by group name.

### **[-vserver <vserver name>] - Vserver**

Use this parameter to specify the Vserver for which the group entries that are cached by group name need to be displayed.

### **[-gr-name <text>] - gw\_name field**

Use this parameter to display information only about the cached group entries that have the specified group name.

## **[-gr-gid <integer>] - gr\_gid field**

Use this parameter to display information only about the cached group entries that have the specified group identifier or GID.

### **[-create-time <MM/DD/YYYY HH:MM:SS>] - Create Time**

Use this parameter to display information only about the group entries that were cached at the specified time.

### **[-source {none|files|dns|nis|ldap|netgrp\_byname|dc}] - Source of the Entry**

Use this parameter to display information only about the group entries cached by group name that have the specified lookup source.

# **Examples**

The following example displays all the groups which are cached by group name:

```
cluster1::> vserver services name-service cache unix-group group-by-name show
```
The following example displays all the group entries cached by group name for Vserver vs0:

cluster1::> vserver services name-service cache unix-group group-by-name show -vserver vs0

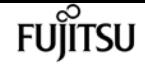

# **vserver services name-service cache unixgroup settings modify**

Modify UNIX Group Cache Configuration

**Availability:** This command is available to cluster and Vserver administrators at the advanced privilege level.

# **Description**

The **vserver services name-service cache unix-group settings modify** command modifies the groups cache configuration of the specified Vserver.

# **Parameters**

### **-vserver <vserver name> - Vserver**

Use this parameter to specify the Vserver for which the groups cache settings need to be modified.

## **[-is-enabled {true|false}] - Is Cache Enabled?**

Use this parameter to specify if the cache needs to be enabled for the groups database. The value *true* means the cache is enabled and the value *false* means the cache is disabled. The default value for this parameter is *true* .

## **[-is-negative-cache-enabled {true|false}] - Is Negative Cache Enabled?**

Use this parameter to specify if the cache needs to be enabled for the negative entries. Negative entries means the entries which are not present in the groups database and the lookup fails. The default value for this parameter is *true* . Negative cache is disabled by default if the parameter *isenabled* is set to *false* .

## **[-ttl <[<integer>h][<integer>m][<integer>s]>] - Time to Live**

Use this parameter to specify the time(in hours, minutes and seconds) for which the positive entries need to be cached. The positive entries means the entries which are present in the groups database and the lookup succeeds. The default value is 24 hours.

## **[-negative-ttl <[<integer>h][<integer>m][<integer>s]>] - Negative Time to Live**

Use this parameter to specify the time(in hours, minutes and seconds) for which the negative entries need to be cached. The default value is 5 minutes.

## **[-is-propagation-enabled {true|false}] - Is Propagation Enabled?**

Use this parameter to specify whether the cached groups entries need to be propagated to the group by the group identifier or GID cache. The default value is *true* . Specify *false* to disable propagation.

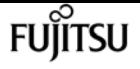

# **Examples**

The following example modifies the groups cache configuration settings for Vserver vs0:

```
cluster1::> vserver services name-service cache unix-group settings modify -vserver
vs0 -ttl 600 -negative-ttl 300
```
The following example disables the cache for Vserver vs0:

```
cluster1::> vserver services name-service cache unix-group settings modify -vserver
vs0 -is-enabled false
```
# **vserver services name-service cache unixgroup settings show**

Display UNIX Group Cache Configuration

**Availability:** This command is available to cluster and Vserver administrators at the advanced privilege level.

# **Description**

The **vserver services name-service cache unix-group settings show** command displays information about the groups cache configuration of the specified Vserver.

# **Parameters**

## **{ [-fields <fieldname>,…]**

If you specify the **-fields <fieldname>, …** parameter, the command output also includes the specified field or fields. You can use '-fields ?' to display the fields to specify.

## **| [-instance ] }**

Use this parameter to display detailed information about the groups cache configuration settings.

### **[-vserver <vserver name>] - Vserver**

Use this parameter to display information about the groups cache configuration settings for the Vserver you specify.

## **[-is-enabled {true|false}] - Is Cache Enabled?**

Use this parameter to display information only about the groups cache configuration settings that have the specified cache enabled setting. The value *true* displays only the entries that have cache enabled and the value *false* displays only the entries that have cache disabled.

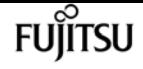

### **[-is-negative-cache-enabled {true|false}] - Is Negative Cache Enabled?**

Use this parameter to display information only about the groups cache configuration settings that have the specified negative cache enabled setting. The value *true* displays only the entries that have negative cache enabled and the value *false* displays only the entries that have negative cache disabled.

## **[-ttl <[<integer>h][<integer>m][<integer>s]>] - Time to Live**

Use this parameter to display information only about the groups cache configuration settings that have the specified Time to Live.

### **[-negative-ttl <[<integer>h][<integer>m][<integer>s]>] - Negative Time to Live**

Use this parameter to display information only about the groups cache configuration setings that have the specified negative Time to Live.

### **[-is-propagation-enabled {true|false}] - Is Propagation Enabled?**

Use this parameter to display information only about the groups cache configuration settings that have the specified propagation enabled setting. The value *true* displays only the entries that have the propagation of cached entries to groups by the group identifier or GID cache enabled and the value *false* displays only the entries that have the propagation of cached entries to groups by the group identifier or GID cache disabled.

# **Examples**

The following example shows the groups cache configuration settings for all the Vservers:

cluster1::> vserver services name-service cache unix-group settings show

The following example shows the groups cache configuration settings for Vserver vs0:

cluster1::> vserver services name-service cache unix-group settings show -vserver vs0

The following example shows the groups cache configuration settings that have cache disabled:

```
cluster1::> vserver services name-service cache unix-group settings show -is-enabled
false
```
# **vserver services name-service cache unix-user settings modify**

Modify UNIX users Cache Configuration

**Availability:** This command is available to cluster and Vserver administrators at the advanced privilege level.

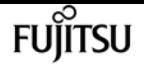

# **Description**

The **vserver services name-service cache unix-user settings modify** command modifies the users cache configuration of the specified Vserver.

# **Parameters**

### **-vserver <vserver name> - Vserver**

Use this parameter to specify the Vserver for which the users cache settings need to be modified.

## **[-is-enabled {true|false}] - Is Cache Enabled?**

Use this parameter to specify if the cache needs to be enabled for the users database.The value *true* means the cache is enabled and the value *false* means the cache is disabled. The default value for this parameter is *true* .

## **[-is-negative-cache-enabled {true|false}] - Is Negative Cache Enabled?**

Use this parameter to specify if the cache needs to be enabled for the negative entries. Negative entries means the entries which are not present in the users database and the look-up fails. The default value for this parameter is *true* . Negative cache is disabled by default if the parameter *isenabled* is set to *false* .

## **[-ttl <[<integer>h][<integer>m][<integer>s]>] - Time to Live**

Use this parameter to specify the time (in hours, minutes and seconds) for which the positive entries need to be cached. The positive entries means the entries which are present in the users database and the look-up succeeds. The default value is 24 hours.

## **[-negative-ttl <[<integer>h][<integer>m][<integer>s]>] - Negative Time to Live**

Use this parameter to specify the time (in hours, minutes and seconds) for which the negative entries need to be cached. The default value is 5 minutes.

## **[-is-propagation-enabled {true|false}] - Is Propagation Enabled?**

Use this parameter to specify whether the cached users entries need to be propagated to the users by id cache. The default value is *true* . Specify *false* to disable propagation.

# **Examples**

The following example modifies the users cache configuration settings for Vserver vs0:

```
cluster1::> vserver services name-service cache unix-user settings modify -vserver vs0
-ttl 600 -negative-ttl 300
```
The following example disables the cache for Vserver vs0:

```
cluster1::> vserver services name-service cache unix-user settings modify -vserver vs0
-is-enabled false
```
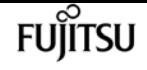

# **vserver services name-service cache unix-user settings show**

Display UNIX users Cache Configuration

**Availability:** This command is available to cluster and Vserver administrators at the advanced privilege level.

## **Description**

The **vserver services name-service cache unix-user settings show** command displays information about the users cache configuration of the specified Vserver.

## **Parameters**

### **{ [-fields <fieldname>,…]**

If you specify the **-fields <fieldname>, …** parameter, the command output also includes the specified field or fields. You can use '-fields ?' to display the fields to specify.

### **| [-instance ] }**

Use this parameter to display detailed information about the users cache configuration settings.

### **[-vserver <vserver name>] - Vserver**

Use this parameter to display information about the users cache configuration settings for the Vserver you specify.

### **[-is-enabled {true|false}] - Is Cache Enabled?**

Use this parameter to display information only about the users cache configuration settings that have the specified cache enabled setting. Value *true* displays only the entries that have cache enabled and value *false* displays only the entries that have cache disabled.

### **[-is-negative-cache-enabled {true|false}] - Is Negative Cache Enabled?**

Use this parameter to display information only about the users cache configuration settings that have the specified negative cache enabled setting. Value *true* displays only the entries that have negative cache enabled and value *false* displays only the entries that have negative cache disabled.

### **[-ttl <[<integer>h][<integer>m][<integer>s]>] - Time to Live**

Use this parameter to display information only about the users cache configuration settings that have the specified Time to Live.

### **[-negative-ttl <[<integer>h][<integer>m][<integer>s]>] - Negative Time to Live**

Use this parameter to display information only about the users cache configuration setings that have the specified negative Time to Live.

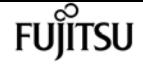

### **[-is-propagation-enabled {true|false}] - Is Propagation Enabled?**

Use this parameter to display information only about the users cache configuration settings that have the specified propagation enabled setting. Value *true* displays only the entries that have the propagation of cached entries to users by id cache enabled and value *false* displays only the entries that have the propagation of cached entries to users by id cache disabled.

## **Examples**

The following example shows the users cache configuration settings for all the Vservers:

cluster1::> vserver services name-service cache unix-user settings show

The following example shows the users cache configuration settings for Vserver vs0:

cluster1::> vserver services name-service cache unix-user settings show -vserver vs0

The following example shows the users cache configuration settings that have cache disabled:

cluster1::> vserver services name-service cache unix-user settings show -is-enabled false

# **vserver services name-service cache unix-user user-by-id delete-all**

Delete all the entries for the vserver

**Availability:** This command is available to cluster and Vserver administrators at the advanced privilege level.

## **Description**

The **vserver services name-service cache unix-user user-by-id delete-all** command removes all the user entries that are cached by the user identifier or UID for the specified Vserver.

## **Parameters**

### **-vserver <vserver name> - Vserver**

Use this parameter to specify the Vserver for which the user entries that are cached by the user identifier or UID need to be deleted.

## **Examples**

The following example deletes all the cached user entries for Vserver vs0:

```
cluster1::> vserver services name-service cache unix-user user-by-id delete-all
-vserver vs0
```
# **vserver services name-service cache unix-user user-by-id delete**

Delete an entry

**Availability:** This command is available to cluster and Vserver administrators at the advanced privilege level.

## **Description**

The **vserver services name-service cache unix-user user-by-id delete** command removes the user entries that are cached by the user identifier or UID. If user cache propagation is enabled, the corresponding user-by-name cache entry will also be removed.

### **Parameters**

### **-vserver <vserver name> - Vserver**

Use this parameter to specify the Vserver for which the user entries that are cached by the user identifier or UID need to be deleted.

### **-pw-uid <integer> - pw\_uid field**

Use this parameter to specify the user identifier or UID for which the cached entries need to be deleted.

## **Examples**

The following example deletes all the user entries cached by the user identifer or UID for Vserver vs0 and user identifier or UID 123:

```
cluster1::> vserver services name-service cache unix-user user-by-id delete -vserver
vs0 -pw-uid 123
```
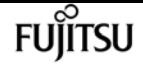

# **vserver services name-service cache unix-user user-by-id show**

Display password struct

**Availability:** This command is available to cluster and Vserver administrators at the advanced privilege level.

## **Description**

The **vserver services name-service cache unix-user user-by-id show** command displays the user information cached by the user identifier or UID.

## **Parameters**

### **{ [-fields <fieldname>,…]**

If you specify the **-fields <fieldname>, …** parameter, the command output also includes the specified field or fields. You can use '-fields ?' to display the fields to specify.

### **| [-instance ] }**

Use this parameter to display detailed information about the user entries cached by the user identifier or UID.

### **[-vserver <vserver name>] - Vserver**

Use this parameter to specify the Vserver for which the user entries that are cached by the user identifier or UID need to be displayed.

### **[-pw-uid <integer>] - pw\_uid field**

Use this parameter to specify the user identifier or UID for which the cached entries need to be displayed.

### **[-pw-name <text>] - pw\_name field**

Use this parameter to display information only about the cached user entries that have the specified user identifier or UID.

### **[-pw-gid <integer>] - pw\_gid field**

Use this parameter to display information only about the cached user entries that have the specified group identifier or GID.

### **[-create-time <MM/DD/YYYY HH:MM:SS>] - Create Time**

Use this parameter to display information only about the user entries that were cached at the specified time.

### **[-source {none|files|dns|nis|ldap|netgrp\_byname|dc}] - Source of the Entry**

Use this parameter to display information only about the user entries cached by the user identifier

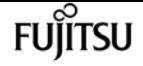

or UID that have the specified lookup source.

## **Examples**

The following example displays all the users which are cached by the user identifier or UID:

cluster1::> vserver services name-service cache unix-user user-by-id show

The following example displays all the users entries cached by the user identifier or UID for Vserver vs0:

cluster1::> vserver services name-service cache unix-user user-by-id show -vserver vs0

# **vserver services name-service cache unix-user user-by-name delete-all**

Delete all the entries for the vserver

**Availability:** This command is available to cluster and Vserver administrators at the advanced privilege level.

## **Description**

The **vserver services name-service cache unix-user user-by-name delete-all** command removes all the user entries that are cached by the user name for the specified Vserver.

### **Parameters**

### **-vserver <vserver name> - Vserver**

Use this parameter to specify the Vserver for which the user entries that are cached by user name need to be deleted.

## **Examples**

The following example deletes all the cached user entries for Vserver vs0:

```
cluster1::> vserver services name-service cache unix-user user-by-name delete-all
-vserver vs0
```
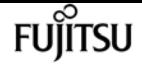

# **vserver services name-service cache unix-user user-by-name delete**

Delete an entry

**Availability:** This command is available to cluster and Vserver administrators at the advanced privilege level.

## **Description**

The **vserver services name-service cache unix-user user-by-name delete** command removes the user entries that are cached by the user name. If user cache propagation is enabled, the corresponding user-by-id cache will also be removed.

## **Parameters**

### **-vserver <vserver name> - Vserver**

Use this parameter to specify the Vserver for which the user entries that are cached by user name need to be deleted.

### **-pw-name <text> - pw\_name field**

Use this parameter to specify the user name for which the cached entries need to be deleted.

## **Examples**

The following example deletes all the cached user entries for Vserver vs0 and user name abc:

```
cluster1::> vserver services name-service cache unix-user user-by-name delete -vserver
vs0 -pw-name abc
```
# **vserver services name-service cache unix-user user-by-name show**

Display password struct

**Availability:** This command is available to cluster and Vserver administrators at the advanced privilege level.

## **Description**

The **vserver services name-service cache unix-user user-by-name show** command displays the user information cached by the user name.

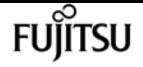

### **Parameters**

### **{ [-fields <fieldname>,…]**

If you specify the **-fields <fieldname>, …** parameter, the command output also includes the specified field or fields. You can use '-fields ?' to display the fields to specify.

### **| [-instance ] }**

Use this parameter to display detailed information about the user entries cached by the user name.

### **[-vserver <vserver name>] - Vserver**

Use this parameter to specify the Vserver for which the user entries that are cached by the user name need to be displayed.

#### **[-pw-name <text>] - pw\_name field**

Use this parameter to display information only about the cached user entries that have the specified user name.

### **[-pw-uid <integer>] - pw\_uid field**

Use this parameter to display information only about the cached user entries that have the specified user identifier or UID.

#### **[-pw-gid <integer>] - pw\_gid field**

Use this parameter to display information only about the cached user entries that have the specified group identifier or GID.

#### **[-create-time <MM/DD/YYYY HH:MM:SS>] - Create Time**

Use this parameter to display information only about the user entries that were cached at the specified time.

### **[-source {none|files|dns|nis|ldap|netgrp\_byname|dc}] - Source of the Entry**

Use this parameter to display information only about the user entries cached by user name that have the specified look-up source.

## **Examples**

The following example displays all the users which are cached by user name:

```
cluster1::> vserver services name-service cache unix-user user-by-name show
```
The following example displays all the users entries cached by user name for Vserver vs0:

```
cluster1::> vserver services name-service cache unix-user user-by-name show -vserver
vs0
```
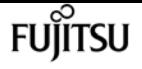

## **vserver services name-service dns check**

Display validation status of a DNS configuration

**Availability:** This command is available to cluster and Vserver administrators at the admin privilege level.

## **Description**

Use the **vserver services name-service dns check** command to check the status of configured DNS servers.

## **Parameters**

### **{ [-fields <fieldname>,…]**

If you specify the **-fields <fieldname>, …** parameter, the command output also includes the specified field or fields. You can use '-fields ?' to display the fields to specify.

### **| [-instance ] }**

If you specify the **-instance** parameter, the command displays detailed information about all fields.

### **-vserver <vserver name> - Vserver**

Use this parameter to specify the Vserver whose DNS mapping needs to be validated.

### **[-name-server <IP Address>] - Name Server**

Use this parameter to display information only about name-servers that match the value you specify.

### **[-status {up|down}] - Name Server Status**

Use this parameter to display information only about name-servers with a status that matches the value you specify.

### **[-status-details <text>] - Status Details**

Use this parameter to display information only about name-servers with status details that match the value you specify.

## **Examples**

The following example checks the DNS server mapping on the Vserver vs0:

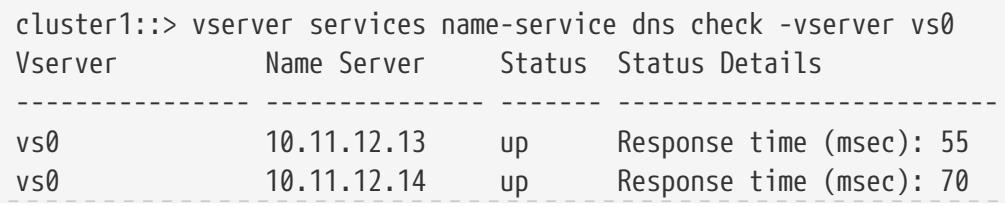

vs0 10.11.12.15 down Connection refused.

## **vserver services name-service dns create**

Create a new DNS table entry

**Availability:** This command is available to cluster and Vserver administrators at the admin privilege level.

## **Description**

The **vserver services name-service dns create** command creates new DNS server mappings. DNS servers provide remote connection information, such as IP addresses, based on domain and system names.

### **Parameters**

#### **-vserver <vserver name> - Vserver**

Use this parameter to specify the Vserver on which to create the new DNS server mapping.

#### **-domains <text>,… - Domains**

Use this parameter to specify the domains of the Vserver. Separate multiple domains with commas.

#### **-name-servers <IP Address>,… - Name Servers**

Use this parameter to specify the IP addresses of the DNS servers that provide name service for the domains in this DNS server mapping. Separate multiple addresses with commas.

### **[-timeout <integer>] - Timeout (secs)**

Use this parameter to specify a timeout value (in seconds) for queries to the name servers. The default value is 2 seconds.

### **[-attempts <integer>] - Maximum Attempts**

Use this parameter to specify the number of attempts the Vserver should make when querying the DNS name servers. The default value is 1 attempt.

### **[-is-tld-query-enabled {true|false}] - Is TLD Query Enabled?**

Use this parameter to enable or disable top-level domain (TLD) queries. If the parameter is set to *false* , the resolver will not attempt to resolve a name that has no "." characters in it. The default value for this parameter is *true* .

### **[-require-source-address-match {true|false}] - Require Source and Reply IPs to Match**

Use this parameter to allow dns responses sourced from an IP that does not match where the vserver sent the request. If the parameter is set to *false* , the resolver will allow response from an IP other than the one to which the request was sent. The default value for this parameter is *true* .

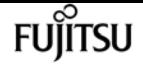

#### **[-require-packet-query-match {true|false}] - Require Packet Queries to Match**

Use this parameter to check if the query section of the reply packet is equal to that of the query packet. If the parameter is set to *false* , the resolver will not check if the query section of the reply packet is equal to that of the query packet. The default value for this parameter is *true* .

#### **[-skip-config-validation <true>] - Skip Configuration Validation**

Use this parameter to skip the DNS configuration validation.

The domain name specified with the **-domains** is validated with the following rules:

- The name must contain only the following characters: A through Z, a through z, 0 through 9, ".", "-" or "\_".
- The first character of each label, delimited by ".", must be one of the following characters: A through Z or a through z or 0 through 9.
- The last character of each label, delimited by ".", must be one of the following characters: A through Z, a through z, or 0 through 9.
- The top level domain must contain only the following characters: A through Z, a through z.
- The maximum supported length is 254 characters.
- The system reserves the following names: "all", "local", and "localhost".

The hosts specified with the **-name-servers** parameter are validated to verify that each of the name servers is reachable, and is providing DNS services.

The validation fails, if the domain name is invalid, or there is no valid name server.

## **Examples**

This example creates a new DNS server mapping for the Vserver vs0 in the domain example.com, specifying that 192.168.0.16 and 192.168.0.24 are the name servers for this domain.

```
cluster1::> vserver services name-service dns create -vserver vs0 -domains example.com
-name-servers 192.168.0.16,192.168.0.24
```
## <span id="page-3393-0"></span>**vserver services name-service dns delete**

Remove a DNS table entry

**Availability:** This command is available to cluster and Vserver administrators at the admin privilege level.

### **Description**

The **vserver services name-service dns delete** command removes the DNS server mapping from a Vserver.

Deleting a DNS server mapping removes it permanently. If you delete a DNS server mapping, commands or jobs that do not use IP addresses do not succeed.

### **Parameters**

```
-vserver <vserver name> - Vserver
```
Use this parameter to specify the Vserver whose DNS server mapping is deleted.

## **Examples**

This example removes the DNS server mapping from the Vserver node1.

cluster1::> vserver services name-service dns delete -vserver vs0

## **vserver services name-service dns modify**

Change a DNS table entry

**Availability:** This command is available to cluster and Vserver administrators at the admin privilege level.

## **Description**

Use the **vserver services name-service dns modify** command to modify an existing DNS server mapping.

To permanently remove a mapping, use the [vserver services name-service dns delete](#page-3393-0) command.

## **Parameters**

#### **-vserver <vserver name> - Vserver**

Use this parameter to specify the Vserver whose DNS mapping is modified.

### **[-domains <text>,…] - Domains**

Use this parameter to specify a domain for the Vserver.

#### **[-name-servers <IP Address>,…] - Name Servers**

Use this parameter to specify the IP addresses of the DNS name servers for this Vserver.

### **[-timeout <integer>] - Timeout (secs)**

Use this parameter to specify a timeout value (in seconds) for queries to the DNS servers.

### **[-attempts <integer>] - Maximum Attempts**

Use this parameter to specify the number of times to attempt queries to the DNS servers.

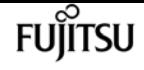

### **[-is-tld-query-enabled {true|false}] - Is TLD Query Enabled?**

Use this parameter to enable or disable top-level domain (TLD) queries. If the parameter is set to *false* , the resolver will not attempt to resolve a name that has no "." characters in it. The default value for this parameter is *true* .

#### **[-require-source-address-match {true|false}] - Require Source and Reply IPs to Match**

Use this parameter to allow dns responses sourced from an IP that does not match where the vserver sent the request. If the parameter is set to *false* , the resolver will allow response from an IP other than the one to which the request was sent.

#### **[-require-packet-query-match {true|false}] - Require Packet Queries to Match**

Use this parameter to check if the query section of the reply packet is equal to that of the query packet. If the parameter is set to *false* , the resolver will not check if the query section of the reply packet is equal to that of the query packet.

#### **[-skip-config-validation <true>] - Skip Configuration Validation**

Use this parameter to skip the DNS configuration validation.

The domain name specified with the **-domains** is validated with the following rules:

- The name must contain only the following characters: A through Z, a through z, 0 through 9, ".", "-" or "\_".
- The first character of each label, delimited by ".", must be one of the following characters: A through Z or a through z or 0 through 9.
- The last character of each label, delimited by ".", must be one of the following characters: A through Z, a through z, or 0 through 9.
- The top level domain must contain only the following characters: A through Z, a through z.
- The maximum supported length is 254 characters.
- The system reserves the following names: "all", "local", and "localhost".

The hosts specified with the **-name-servers** parameter are validated to verify that each of the name servers is reachable, and is providing DNS services.

The validation fails, if the domain name is invalid, or there is no valid name server.

### **Examples**

This example modifies the DNS server mapping for the domain example.com on the Vserver vs0, specifying that 10.0.0.1 and 10.0.0.2 are the name servers for this domain.

cluster1::> vserver services name-service dns modify -vserver vs0 -domains example.com -name-servers 10.0.0.1,10.0.0.2

# **Related Links**

• [vserver services name-service dns delete](#page-3393-0)

# **vserver services name-service dns show**

Display DNS configuration

**Availability:** This command is available to cluster and Vserver administrators at the admin privilege level.

## **Description**

The **vserver services name-service dns show** command displays information about DNS server mappings. DNS servers provide remote connection information, such as IP addresses, based on domain and system names.

## **Parameters**

### **{ [-fields <fieldname>,…]**

If you specify the **-fields <fieldname>, …** parameter, the command output also includes the specified field or fields. You can use '-fields ?' to display the fields to specify.

### **| [-instance ] }**

If you specify the **-instance** parameter, the command displays detailed information about all fields.

### **[-vserver <vserver name>] - Vserver**

Use this parameter to display information only about the DNS server mapping of the Vservers you specify.

### **[-domains <text>,…] - Domains**

Use this parameter to display information only about the DNS server mappings for Vservers in the domains you specify.

### **[-name-servers <IP Address>,…] - Name Servers**

Use this parameter to display information only about DNS server mappings that use the DNS name servers you specify.

### **[-timeout <integer>] - Timeout (secs)**

Use this parameter to display information only about DNS server mappings that have the timeout value you specify.

### **[-attempts <integer>] - Maximum Attempts**

Use this parameter to display information only about DNS server mappings that make the maximum number of attempts you specify.

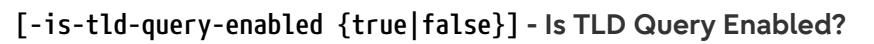

Use this parameter to display information only about DNS server mappings that have the specified TLD query setting.

fujitsu

### **[-require-source-address-match {true|false}] - Require Source and Reply IPs to Match**

Use this parameter to display information only about DNS server mappings that have the specified setting to require the source address of the response packet to match the address where the vserver sent the request.

### **[-require-packet-query-match {true|false}] - Require Packet Queries to Match**

Use this parameter to display information only about DNS server mappings that have the specified setting to require the query section of the reply packet to match that of the query packet.

## **Examples**

The following example shows typical output from the command. Note that cluster1 uses different name servers for example.com.

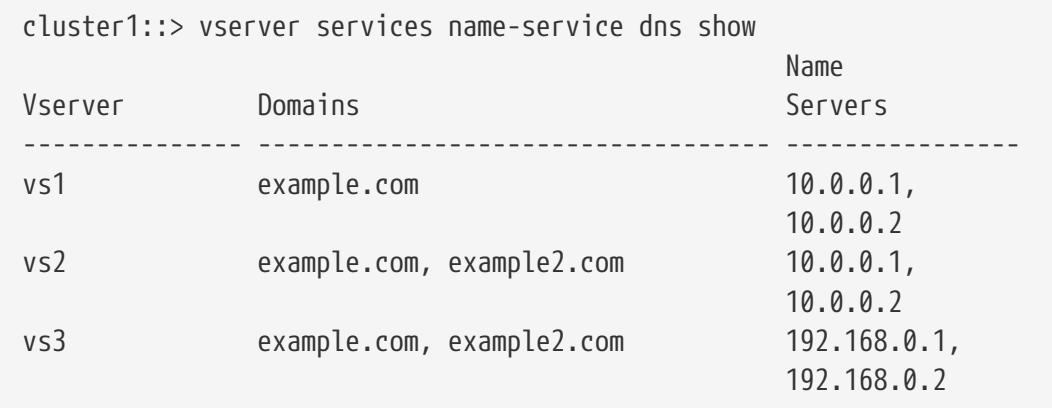

# **vserver services name-service dns dynamicupdate modify**

Modify a Dynamic DNS Update Configuration

**Availability:** This command is available to cluster and Vserver administrators at the admin privilege level.

## **Description**

The **vserver services name-service dns dynamic-update modify** command modifies the configuration for dynamic DNS updates for a Data Vserver.

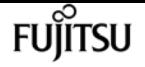

### **Parameters**

#### **-vserver <vserver name> - Vserver**

Use this parameter to specify the Vserver for which you want to modify the dynamic DNS update configuration.

### **[-is-enabled {true|false}] - Is Dynamic DNS Update Enabled?**

Use this parameter with value **true** to enable the dynamic DNS update feature. This field is set to **false** by default.

### **[-use-secure {true|false}] - Use Secure Dynamic Update?**

Use this parameter with value **true** to enable secure dynamic DNS updates. This field is set to **false** by default.

### **[-vserver-fqdn <text>] - Vserver FQDN to Be Used for DNS Updates**

Use this parameter to modify the Vserver FQDN to be used for dynamic DNS updates.

### **[-ttl <[<integer>h][<integer>m][<integer>s]>] - Time to Live for DNS Updates**

Use this parameter to modify the Time to Live value for the dynamic DNS updates. The default value is set to 24 hours. The maximum supported value for TTL is 720 hours.

### **[-skip-fqdn-validation <true>] - Skip Vserver FQDN Validation**

If the parameter is specified, the FQDN name validation is skipped.

## **Examples**

The following example enables the dynamic DNS update feature and modifies the FQDN to be used for dynamic DNS updates for the Vserver vs1, specifying vs1.abcd.com as the new FQDN.

```
cluster1::*> vserver services name-service dns dynamic-update modify -vserver vs1 -is
-enabled true -vserver-fqdn vs1.abcd.com
```
The following example modifies the dynamic DNS updates configuration to only send secure updates to the DNS server configured for the Vserver vs1.

```
cluster1::*> vserver services name-service dns dynamic-update modify -vserver vs1 -is
-enabled true -use-secure true
```
# **vserver services name-service dns dynamicupdate prepare-to-downgrade**

Disable the Dynamic DNS update feature to be compatible with releases earlier than Data ONTAP 8.3.1

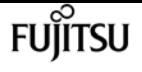

**Availability:** This command is available to cluster administrators at the advanced privilege level.

## **Description**

The **vserver services name-service dns dynamic-update prepare-to-downgrade** command disables the Dynamic DNS updates on all Vservers and removes all related configurations. This command is used to prepare for downgrading the system to a release earlier than Data ONTAP 8.3.1 only.

## **Examples**

The following example disables the dynamic DNS updates feature.

cluster1::\*> vserver services name-service dns dynamic-update prepare-to-downgrade Warning: This command will disable dynamic DNS updates on all Vservers, remove all related configurations, and disable the dynamic DNS update feature. Use this command to prepare for downgrading the system to a release earlier than Data ONTAP 8.3.1 only. Do you want to continue?  $\{y|n\}$ :

# **vserver services name-service dns dynamicupdate show**

Display Dynamic DNS Update Configuration

**Availability:** This command is available to cluster and Vserver administrators at the admin privilege level.

## **Description**

The **vserver services name-service dns dynamic-update show** command shows the dynamic DNS update configuration related to the DNS server for a Vserver.

## **Parameters**

### **{ [-fields <fieldname>,…]**

If you specify the **-fields <fieldname>, …** parameter, the command output also includes the specified field or fields. You can use '-fields ?' to display the fields to specify.

### **| [-instance ] }**

If you specify the **-instance** parameter, the command displays detailed information about all fields.

### **[-vserver <vserver name>] - Vserver**

Use this parameter to display dynamic DNS update configuration for the Vservers you specify.

### **[-is-enabled {true|false}] - Is Dynamic DNS Update Enabled?**

Use this parameter with value **true** to display information about dynamic DNS update configurations that are active.

### **[-use-secure {true|false}] - Use Secure Dynamic Update?**

Use this parameter with value **true** to display information about dynamic DNS update configurations that are set to send secure dynamic updates only.

### **[-vserver-fqdn <text>] - Vserver FQDN to Be Used for DNS Updates**

Use this parameter to display information about dynamic DNS update configurations that are set to send the dynamic updates with the FQDN you have specified.

### **[-ttl <[<integer>h][<integer>m][<integer>s]>] - Time to Live for DNS Updates**

If you specify this parameter, the command displays dynamic DNS update configurations having the specified Time to Live value .

## **Examples**

The following example shows all information about dynamic DNS update configurations.

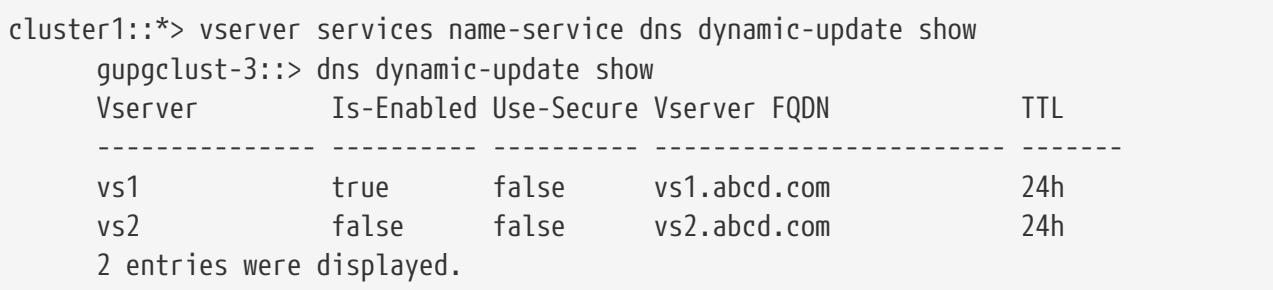

# **vserver services name-service dns dynamicupdate record add**

Adds a New DNS Resource Record

**Availability:** This command is available to cluster and Vserver administrators at the advanced privilege level.

## **Description**

The **vserver services name-service dns dynamic-update record add** command sends an update to add a new DNS resource record of an existing logical interface (LIF) of the Vserver to the configured DNS server.

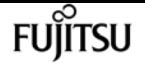

### **Parameters**

#### **-vserver <vserver name> - Vserver**

Use this parameter to specify the Vserver for which you want to add a resource record on the configured DNS server.

### **-lif <lif-name> - Logical Interface**

Use this parameter to specify the Logical Interface(LIF) name for which you want to add a resource record on the configured DNS server.

### **Examples**

The following example adds a resource record entry for the Logical Interface lif1 belonging to the Vserver vs1 to the configured DNS server.

```
cluster1::*> vserver services name-service dns dynamic-update record add -vserver vs1
-lif lif1
```
# **vserver services name-service dns dynamicupdate record delete**

Deletes a DNS Resource Record

**Availability:** This command is available to cluster and Vserver administrators at the advanced privilege level.

## **Description**

The **vserver services name-service dns dynamic-update record delete** command sends an update to remove an existing DNS resource record of the Logical Interface (LIF) of the Vserver from the configured DNS server.

### **Parameters**

#### **-vserver <vserver name> - Vserver**

Use this parameter to specify the Vserver of which you want to delete a resource record from the configured DNS server.

### **{ -lif <lif-name> - Logical Interface**

Use this parameter to specify the Logical Interface(LIF) name whose corresponding resource record you want to remove from the configured DNS server.

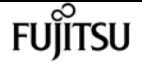

#### **| -address <IP Address> - IP Address }**

Use this parameter to specify the IP address of the Logical Interface whose corresponding resource record you want to remove from the configured DNS server.

## **Examples**

The following example removes a resource record entry of the Logical Interface lif1 belonging to the Vserver vs1 from the configured DNS server.

```
cluster1::*> vserver services name-service dns dynamic-update record delete -vserver
vs1 -lif lif1
```
The following example removes a resource record entry of the Logical Interface whose address is 1.1.1.1 belonging to the Vserver vs1 from the configured DNS server.

```
cluster1::*> vserver services name-service dns dynamic-update record delete -address
1.1.1.1 -vserver vs1
```
## **vserver services name-service dns hosts create**

Create a new host table entry

**Availability:** This command is available to cluster and Vserver administrators at the admin privilege level.

### **Description**

Use the **vserver services name-service dns hosts create** command to create new DNS host table entries. These entries map hostnames to IP addresses.

### **Parameters**

#### **-vserver <vserver name> - Vserver**

Use this parameter to specify the Vserver on which the host table entry will be created.

### **-address <IP Address> - IP Address**

Use this parameter to specify the IP address of the new host table entry.

#### **-hostname <text> - Canonical Hostname**

Use this parameter to specify the full hostname for the new host table entry.

#### **[-aliases <text>,…] - Aliases**

Use this parameter to specify any aliases to include in the new host table entry. Separate multiple aliases with commas.

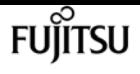

## **Examples**

This example creates a new DNS host table entry for 10.0.0.17 on the vserver vs1, with the hostname test.example.com and the alias test.

cluster1::> vserver services name-service dns hosts create -vserver vs1 -address 10.0.0.17 -hostname test.example.com -aliases test

## **vserver services name-service dns hosts delete**

Remove a host table entry

**Availability:** This command is available to cluster and Vserver administrators at the admin privilege level.

## **Description**

Use the **vserver services name-service dns hosts delete** command to delete DNS host table entries.

## **Parameters**

### **-vserver <vserver name> - Vserver**

Use this parameter to specify the Vserver whose host table entry will be deleted.

### **-address <IP Address> - IP Address**

Use this parameter to specify the IP address of the host table entry to delete.

## **Examples**

This example removes the DNS host table entry of 10.0.0.15 from the host table of the vserver vs1.

```
cluster1::> vserver services name-service dns hosts delete -vserver vs1 -address
10.0.0.16
```
1 entry was deleted.

# **vserver services name-service dns hosts modify**

Modify hostname or aliases

**Availability:** This command is available to cluster and Vserver administrators at the admin privilege

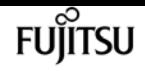

level.

## **Description**

Use the **vserver services name-service dns hosts modify** command to modify existing DNS host table entries.

## **Parameters**

### **-vserver <vserver name> - Vserver**

Use this parameter to specify the Vserver whose host table will be modified.

### **-address <IP Address> - IP Address**

Use this parameter to specify the IP address of the host table entry to modify.

### **[-hostname <text>] - Canonical Hostname**

Use this parameter to specify a full hostname for the host table entry.

### **[-aliases <text>,…] - Aliases**

Use this parameter to specify alternate hostnames for the host table entry.

## **Examples**

This example changes the host table of vserver vs1 so that the hostname stored in the host table entry for 10.0.0.57 is pgh.example.com.

```
cluster1::> vserver services name-service dns hosts modify -vserver -vs1 -address
10.0.0.57 -hostname pgh.example.com
1 entry was modified.
```
This example changes the host table of vserver vs1 to store the name loghost as an alternate hostname for IP address 10.0.0.5.

```
cluster1::> vserver services name-service dns hosts modify -vserver vs1 -address
10.0.0.5 -aliases loghost
1 entry was modified.
```
## **vserver services name-service dns hosts show**

Display IP address to hostname mappings

**Availability:** This command is available to cluster and Vserver administrators at the admin privilege level.

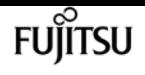

## **Description**

Use the **vserver services name-service dns hosts show** command to display Domain Name System (DNS) host table entries. These entries map hostnames to IP addresses. Entries may also include alternate hostnames, known as aliases. Host table entries enable you to refer to other Internet hosts by a memorable name instead of by a numeric IP address. This host table is similar to the /etc/hosts file found on most UNIX style systems.

### **Parameters**

### **{ [-fields <fieldname>,…]**

If you specify the **-fields <fieldname>, …** parameter, the command output also includes the specified field or fields. You can use '-fields ?' to display the fields to specify.

### **| [-instance ] }**

If you specify the **-instance** parameter, the command displays detailed information about all fields.

### **[-vserver <vserver name>] - Vserver**

Use this parameter to display information only about host table entries on the Vservers you specify.

### **[-address <IP Address>] - IP Address**

Use this parameter to display information only about host table entries that match the IP addresses you specify.

### **[-hostname <text>] - Canonical Hostname**

Use this parameter to display information only about host table entries that match the hostnames you specify.

### **[-aliases <text>,…] - Aliases**

Use this parameter to display information only about host table entries that include the alternate hostnames you specify.

## **Examples**

The following example shows a typical host table.

```
cluster1::> vserver services name-service dns hosts show
Vserver Address Hostname Aliases
---------- -------------- --------------- ----------------------
vs1 10.0.0.10 mail.example.com
                                      mail, mailhost, snmp
vs1 10.0.0.15 ftp.example.com ftp
vs1 10.0.0.16 www.example.com www
vs2 10.0.0.10 mail.example.com
                                      mail, mailhost, snmp
```
vserver services name-service getxxbyyy getaddrinfo

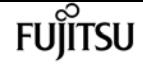

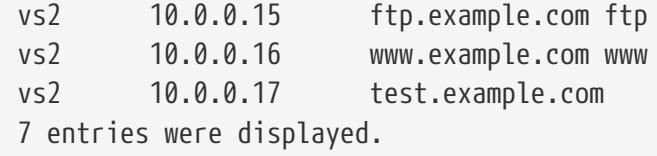

# **vserver services name-service getxxbyyy getaddrinfo**

Gets the IP address information by using the host name.

**Availability:** This command is available to cluster administrators at the advanced privilege level.

## **Description**

The ` vserver services name-service getxxbyyy getaddrinfo ` gets the IP address information by using the host name for a given Vserver. The underlying service for doing the lookup is selected based on the configured name service switch order.

## **Parameters**

### **-node {<nodename>|local} - Node Name**

Use this parameter to specify the node where the lookup will be performed

```
-vserver <vserver name> - Vserver Name
```
Use this parameter to specify the Vserver where the lookup will be performed

```
-hostname <text> - Host Name
```
Use this parameter to specify the Host Name for which the IP address information is needed

### **[-address-family {ipv4|ipv6|all}] - Return Addresses for Family**

Use this parameter to specify the Address Family for which the IP address information is needed

```
[-show-source {true|false}] - Show Source used for Lookup
```
Use this parameter to specify if source used for lookup needs to be displayed

### **[-use-cache <true>] - Enable/Disable cache**

If set to *true* , locally-cached values will be used. The default value is *false* .

## **Examples**

The following example requests address information for localhost:

cluster1::\*> vserver services name-service getxxbyyy getaddrinfo -node cluster1-01 -vserver vs1 -hostname localhost -address-family all -show-source true -use-cache

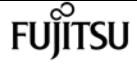

false Source used for Lookup: Files Host name: localhost Canonical name: localhost IPv4 : 127.0.0.1 IPv6 : ::1

# **vserver services name-service getxxbyyy getgrbygid**

Gets the group members by using the group identifier or GID.

**Availability:** This command is available to cluster administrators at the advanced privilege level.

## **Description**

The ` vserver services name-service getxxbyyy getgrbygid ` gets the group members by using the group identifier or GID for a given Vserver. The underlying service for doing the lookup is selected based on the configured name service switch order.

## **Parameters**

### **-node {<nodename>|local} - Node Name**

Use this parameter to specify the node where the lookup will be performed

```
-vserver <vserver name> - Vserver Name
```
Use this parameter to specify the Vserver where the lookup will be performed

```
-groupID <integer> - Group ID
```
Use this parameter to specify the GroupID for which the members are requested

```
[-show-source {true|false}] - Source used for Lookup
```
Use this parameter to specify if source used for lookup needs to be displayed

```
[-use-cache <true>] - Use Locally-Cached Values
```
If set to *true* , locally-cached values will be used. The default value is *false* .

## **Examples**

The following example requests group information for the given groupid

```
cluster1::*> vserver services name-service getxxbyyy getgrbygid -node cluster1-01
-vserver vs1 -groupID 1
```
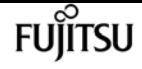

 name: daemon gid: 1

# **vserver services name-service getxxbyyy getgrbyname**

Gets the group members by using the group name.

**Availability:** This command is available to cluster administrators at the advanced privilege level.

## **Description**

The ` vserver services name-service getxxbyyy getgrbyname ` gets the group members by using the group name.

### **Parameters**

### **-node {<nodename>|local} - Node Name**

Use this parameter to specify the node where the lookup will be performed

#### **-vserver <vserver name> - Vserver Name**

Use this parameter to specify the Vserver where the lookup will be performed

#### **-groupname <text> - Group Name**

Use this parameter to specify the Group Name for which the members are requested

### **[-show-source {true|false}] - Source used for Lookup**

Use this parameter to specify if source used for lookup needs to be displayed

### **[-use-cache <true>] - Use Locally-Cached Values**

If set to *true* , locally-cached values will be used. The default value is *false* .

## **Examples**

The following example requests group information for the given group name

```
cluster1::*> vserver services name-service getxxbyyy getgrbyname -node cluster1-01
-vserver vs1 -groupname daemon -show-source false
        name: daemon
        gid: 1
```
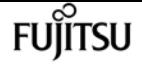

# **vserver services name-service getxxbyyy getgrlist**

Gets the group list by using the user name.

**Availability:** This command is available to cluster administrators at the advanced privilege level.

## **Description**

The ` vserver services name-service getxxbyyy getgrlist ` gets the list of groups to which user belongs. This command will go through all the sources configured for the group database in the name servers ns-switch configuration.

## **Parameters**

### **-node {<nodename>|local} - Node Name**

Use this parameter to specify the node where the lookup will be performed

### **-vserver <vserver name> - Vserver Name**

Use this parameter to specify the Vserver where the lookup will be performed

### **-username <text> - User Name**

Use this parameter to retrieve the list of groups where the given user is a member

### **[-use-cache <true>] - Use Locally-Cached Values**

If set to *true* , locally-cached values will be used. The default value is *false* .

## **Examples**

The following example requests the grouplist for the given username

```
cluster1::*> vserver services name-service getxxbyyy getgrlist -node cluster1-01
-vserver vs1 -username root
        pw_name: root
        Groups: 5
```
# **vserver services name-service getxxbyyy gethostbyaddr**

Gets the host information from the IP address.

**Availability:** This command is available to cluster administrators at the advanced privilege level.

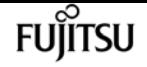

## **Description**

The ` vserver services name-service getxxbyyy gethostbyaddr ` gets the host name by using the IP address. The underlying service for doing the lookup is selected based on the configured name service switch order.

## **Parameters**

### **-node {<nodename>|local} - Node Name**

Use this parameter to specify the node where the lookup will be performed

### **-vserver <vserver name> - Vserver Name**

Use this parameter to specify the Vserver where the lookup will be performed

### **-ipaddress <IP Address> - IP Address**

Use this parameter to specify the IPv4/IPv6 address for which the host information is needed

### **[-show-source {true|false}] - Source used for Lookup**

Use this parameter to specify if source used for lookup needs to be displayed

### **[-use-cache <true>] - Enable/Disable cache**

If set to *true* , locally-cached values will be used. The default value is *false* .

## **Examples**

The following example requests host information for the given IP address:

```
cluster1::*> vserver services name-service getxxbyyy gethostbyaddr -node cluster1-01
-vserver vs1 -ipaddress 127.0.0.1 -show-source false -use-cache false
   IP address: 127.0.0.1
   Host name: localhost
```
# **vserver services name-service getxxbyyy gethostbyname**

Gets the IP address information from host name.

**Availability:** This command is available to cluster administrators at the advanced privilege level.

## **Description**

The ` vserver services name-service getxxbyyy gethostbyname ` gets the IP address by using the host name. The underlying service for doing the lookup is selected based on the configured name service switch order. When the look up happens from the hosts file, only the first IP address is

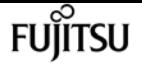

returned for a host configured with multiple IP addresses.

## **Parameters**

### **-node {<nodename>|local} - Node Name**

Node Use this parameter to specify the node where the lookup will be performed

### **-vserver <vserver name> - Vserver Name**

Vserver Name Use this parameter to specify the Vserver where the lookup will be performed

### **-hostname <text> - Host Name**

Use this parameter to specify the Hostname for which the IP address information is requested

### **[-show-source {true|false}] - Source used for Lookup**

Use this parameter to specify if source used for lookup needs to be displayed

## **Examples**

The following example requests IP Address information from the given hostname

```
cluster1::*> vserver services name-service getxxbyyy gethostbyname -node cluster1-01
-vserver vs1 -hostname localhost -show-source false
   Host name: localhost
   Canonical name: localhost
   IPv4: 127.0.0.1
```
# **vserver services name-service getxxbyyy getnameinfo**

Gets the name information by using the IP address.

**Availability:** This command is available to cluster administrators at the advanced privilege level.

## **Description**

The ` vserver services name-service getxxbyyy getnameinfo ` gets the host and service by using the socket address. The underlying service for doing the lookup is selected based on the configured name service switch order.

### **Parameters**

### **-node {<nodename>|local} - Node Name**

Use this parameter to specify the node where the lookup will be performed

#### **-vserver <vserver name> - Vserver Name**

Use this parameter to specify the Vserver where the lookup will be performed

### **-ipaddress <IP Address> - IP Address**

Use this parameter to specify IPv4/IPv6 address for which the name information is requested

### **[-show-source {true|false}] - Source used for Lookup**

Use this parameter to specify if source used for lookup needs to be displayed

### **[-use-cache <true>] - Enable/Disable cache**

If set to *true* , locally-cached values will be used. The default value is *false* .

## **Examples**

The following example gets the name information for the given IP Address:

```
cluster1::*> vserver services name-service getxxbyyy getnameinfo -node cluster1-01
-vserver vs1 -ipaddress 127.0.0.1 -show-source false -use-cache false
        IP address: 127.0.0.1
        Host name: localhost
```
# **vserver services name-service getxxbyyy getpwbyname**

Gets the password entry by using the user name.

**Availability:** This command is available to cluster administrators at the advanced privilege level.

## **Description**

The ` vserver services name-service getxxbyyy getpwbyname ` gets the password entry by using the user name. The underlying service for doing the lookup is selected based on the configured name service switch order.

### **Parameters**

#### **-node {<nodename>|local} - Node Name**

Use this parameter to specify the node where the lookup will be performed

#### **-vserver <vserver name> - Vserver Name**

Use this parameter to specify the Vserver where the lookup will be performed

#### **-username <text> - User Name**

Use this parameter to specify the Username for which the password entry is requested

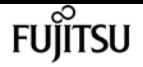

### **[-show-source {true|false}] - Source used for Lookup**

Use this parameter to specify if source used for lookup needs to be displayed

### **[-use-cache <true>] - Enable/Disable cache**

If set to *true* , locally-cached values will be used. The default value is *false* .

## **Examples**

The following example requests password entry from the given username:

```
cluster1::*> vserver services name-service getxxbyyy getpwbyname -node cluster1-01
-vserver vs1 -username vsadmin -show-source true -use-rbac false -use-cache false
        Source used for lookup: Files
        pw_name: daemon
        pw_passwd: *
      pw_uid: 1, pw_gid: 1
        pw_gecos: Owner of many system processes
        pw_dir: /root
        pw_shell: /usr/sbin/nologin
```
# **vserver services name-service getxxbyyy getpwbyuid**

Gets the password entry by using the user identifier or UID.

**Availability:** This command is available to cluster administrators at the advanced privilege level.

## **Description**

The ` vserver services name-service getxxbyyy getpwbyuid ` gets the password entry by using the user identifier or UID. The underlying service for doing the lookup is selected based on the configured name service switch order.

### **Parameters**

### **-node {<nodename>|local} - Node Name**

Use this parameter to specify the node where the lookup will be performed

#### **-vserver <vserver name> - Vserver Name**

Use this parameter to specify the Vserver where the lookup will be performed

#### **-userID <integer> - User ID**

Use this parameter to specify the UserID for whom the password entry is requested

### **[-show-source {true|false}] - Source used for Lookup**

Use this parameter to specify if source used for lookup needs to be displayed

### **[-use-cache <true>] - Enable/Disable cache**

If set to *true* , locally-cached values will be used. The default value is *false* .

## **Examples**

The following example requests password entry by using the user ID:

```
cluster1::*> vserver services name-service getxxbyyy getpwbyuid -node cluster1-01
-vserver vs1 -userID 1001 -show-source true -use-rbac true -use-cache false
        Source used for Lookup: Files
        pw_name: vsadmin
        pw_passwd: $1$f7b22f68$KihT1ptYqpEjcM4jfE60f0
        pw_uid: 1001
        pw_gid: 65533
        pw_gecos: User
        pw_dir: /var/home/vsadmin
        pw_shell: /sbin/ngsh
```
# **vserver services name-service getxxbyyy netgrpcheck**

Check if a client is part of a netgroup using combined API

**Availability:** This command is available to cluster administrators at the advanced privilege level.

## **Description**

The ` vserver services name-service getxxbyyy netgrpcheck ` checks if a client is part of a netgroup. The underlying service for doing the lookup is selected based on the configured name service switch order.

## **Parameters**

### **-node {<nodename>|local} - Node Name**

Use this parameter to specify the node where the lookup will be performed

### **-vserver <vserver name> - Vserver Name**

Use this parameter to specify the Vserver where the lookup will be performed

### **-netgroup <text> - Netgroup Name**

Use this parameter to specify the Netgroup name

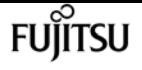

#### **-clientIP <IP Address> - Client IP Address**

Use this parameter to specify the Client IP for which the membership in a given netgroup needs to be checked

### **[-enable-domain-search-flag {true|false}] - Use DNS domain**

Use this parameter to use DNS domain. Default value for this field is true

### **[-trust-any-source {true|false}] - Trust any source**

Use this parameter to set trust any source parameter. Default value for this field is false

### **[-show-source {true|false}] - Source Used for Lookup**

Use this parameter to specify if source used for lookup needs to be displayed

## **Examples**

The following example checks if the given client is part of the given netgroup:

```
cluster1::*> vserver services name-service getxxbyyy netgrpcheck -node cluster1-01
-vserver vs1 -netgroup net1 -clientIP 10.232.98.198 -show-source false
      10.232.98.198 is a member of net1
```
## **vserver services name-service ldap check**

Display validation status of a LDAP configuration

**Availability:** This command is available to cluster and Vserver administrators at the admin privilege level.

## **Description**

Use the **vserver services name-service ldap check** command to check the status of the LDAP configuration.

### **Parameters**

### **{ [-fields <fieldname>,…]**

If you specify the **-fields <fieldname>, …** parameter, the command output also includes the specified field or fields. You can use '-fields ?' to display the fields to specify.

### **| [-instance ] }**

If you specify the **-instance** parameter, the command displays detailed information about all fields.

#### **-vserver <Vserver Name> - Vserver**

Use this parameter to specify the Vserver whose LDAP configuration needs to be validated.

#### **[-client-config <text>] - Client Configuration Name**

Use this parameter to specify the LDAP client configuration which is assigned to LDAP configuration for the specified Vserver.

### **[-ldap-status {up|down}] - LDAP Status**

Use this parameter to display information only about LDAP configurations with a status that matches the value you specify.

#### **[-ldap-status-details <text>] - LDAP Status Details**

Use this parameter to display information only about LDAP configurations with a status detail that matches the value you specify.

#### **[-ldap-dn-status-details <text>,…] - LDAP DN Status Details**

Use this parameter to display information only about LDAP DN configurations with a status detail that matches the value you specify.

### **Examples**

The following examples check the LDAP configuration on the SVM vs0:

```
cluster1::> vserver services name-service ldap check -vserver vs0
                    Vserver: vs0
Client Configuration Name: c1
                LDAP Status: up
        LDAP Status Details: Successfully connected to LDAP server "10.11.12.13".
     LDAP DN Status Details: All the configured DNs are available.
```

```
cluster1::> vserver services name-service ldap check -vserver vs0
                    Vserver: vs0
Client Configuration Name: c1
                LDAP Status: up
        LDAP Status Details: Successfully connected to LDAP server "10.11.12.13".
     LDAP DN Status Details: Validation of Domains specified in the LDAP client
configuration failed. Reason: bind-dn is invalid or bind credentials are invalid.
Correct the configuration and try again.
In the above example, you can correct the LDAP configuration by performing either of
the following procedures:
      -- If the bind-dn is invalid, use the "ldap client modify" command to correct it.
      -- If the bind credentials are invalid, use the "ldap client modify-bind-password"
command to correct them.
```
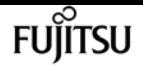

## **vserver services name-service ldap create**

### Create an LDAP configuration

**Availability:** This command is available to cluster and Vserver administrators at the admin privilege level.

## **Description**

The **vserver services name-service ldap create** command associates an LDAP client configuration with a Vserver.

## **Parameters**

### **-vserver <Vserver Name> - Vserver**

This parameter specifies the Vserver with which you want to associate the LDAP client configuration. A data Vserver or admin Vserver can be specified.

### **-client-config <text> - LDAP Client Configuration**

This parameter specifies the name of the LDAP client configuration, defined under the **vserver services name-service ldap client** command, that you want to associate with the Vserver. The value of the bind-as-cifs-server parameter on this LDAP client should be false, if the CIFS server of the associated data Vserver does not exist or exists in workgroup mode.

### **[-skip-config-validation <true>] - Skip Configuration Validation**

Use this parameter to skip the LDAP configuration validation.

The LDAP client configuration, specified by the **-client-config** parameter, that you want to associate with the Vserver is validated to verify that at least one of the LDAP servers is reachable, and is providing LDAP services.

.

The validation fails if ONTAP was unable to connect to any LDAP server with the specified **-client -config** .

## **Examples**

The following example associates the LDAP client configuration "corp" with the Vserver "vs1":

cluster1::> vserver services name-service ldap create -vserver vs1 -client-config corp

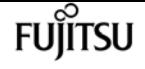

## **vserver services name-service ldap delete**

### Delete an LDAP configuration

**Availability:** This command is available to cluster and Vserver administrators at the admin privilege level.

## **Description**

The **vserver services name-service ldap delete** command removes the LDAP configuration, which is an LDAP client configuration's association with a Vserver.

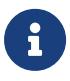

Make sure that you remove 'ldap' from the Vserver's **-ns-switch** and **-nm-switch** parameters and test connectivity before deleting a working LDAP configuration.

### **Parameters**

### **-vserver <Vserver Name> - Vserver**

This parameter specifies the Vserver from which you want to disassociate the LDAP client configuration. A data Vserver or admin Vserver can be specified.

## **Examples**

The following example disassociates the current LDAP client configuration from Vserver "vs1".

```
cluster1::> vserver services name-service ldap delete -vserver vs1
```
# **vserver services name-service ldap modify**

Modify an LDAP configuration

**Availability:** This command is available to cluster and Vserver administrators at the admin privilege level.

## **Description**

The **vserver services name-service ldap modify** command modifies an LDAP client configuration's association with a Vserver.

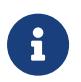

Make sure that you remove 'ldap' from the Vserver's **-ns-switch** and **-nm-switch** configurations and test connectivity before disabling a working LDAP configuration.

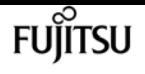

### **Parameters**

#### **-vserver <Vserver Name> - Vserver**

This parameter specifies the Vserver with which you want to associate the LDAP client configuration. A data Vserver or admin Vserver can be specified.

### **[-client-config <text>] - LDAP Client Configuration**

This parameter specifies the name of the LDAP client configuration, defined under **vserver services name-service ldap client** command, that you want to associate with the Vserver. The value of the bind-as-cifs-server parameter on this LDAP client should be false if the CIFS server of the associated data Vserver does not exist or exists in workgroup mode.

### **[-skip-config-validation <true>] - Skip Configuration Validation**

Use this parameter to skip the LDAP configuration validation.

The LDAP client configuration, specified by the **-client-config** parameter, that you want to associate with the Vserver is validated to verify that at least one of the LDAP servers is reachable, and is providing LDAP services.

The validation fails if ONTAP was unable to connect to any LDAP server with the specified **-client -config** .

## **Examples**

.

The following example modifies the LDAP client configuration used by Vserver "vs1" to "corpnew":

```
cluster1::> vserver services name-service ldap modify -vserver vs1 -client-config
corpnew
```
## **vserver services name-service ldap show**

Display LDAP configurations

**Availability:** This command is available to cluster and Vserver administrators at the admin privilege level.

## **Description**

The **vserver services name-service ldap show** command displays information about LDAP configurations.
### **Parameters**

### **{ [-fields <fieldname>,…]**

If you specify the **-fields <fieldname>, …** parameter, the command output also includes the specified field or fields. You can use '-fields ?' to display the fields to specify.

### **| [-instance ] }**

If you specify the **-instance** parameter, the command displays detailed information about all fields.

#### **[-vserver <Vserver Name>] - Vserver**

If you specify this parameter, the command displays information about the LDAP configuration on the specified Vserver. A data Vserver or admin Vserver can be specified.

#### **[-client-config <text>] - LDAP Client Configuration**

If you specify this parameter, the command displays information about LDAP configurations using the specified client.

### **Examples**

The following example shows the LDAP configuration for Vserver "vs1":

```
cluster1::> vserver services name-service ldap show -vserver vs1
               Client
Vserver Configuration
-------------- -------------
vs1 corp
```
# **vserver services name-service ldap client create**

Create an LDAP client configuration

**Availability:** This command is available to cluster and Vserver administrators at the admin privilege level.

### **Description**

The **vserver services name-service ldap client create** command creates an LDAP client configuration. A client configuration is associated with a Vserver using the **vserver services nameservice ldap** commands.

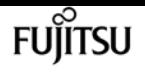

### **Parameters**

#### **-vserver <Vserver Name> - Vserver**

This parameter specifies the Vserver for which configuration is created. A data Vserver or admin Vserver can be specified.

#### **-client-config <text> - Client Configuration Name**

This parameter specifies the name that you would like to use to refer to the new LDAP client configuration.

#### **{ -ldap-servers <text>,… - LDAP Server List**

This parameter specifies the list of LDAP servers used when making LDAP connections using this client configuration. If you specify this parameter, you cannot specify the **-servers** , **-ad-domain** or **-preferred-ad-servers** parameters. This parameter takes both FQDNs and IP addresses.

#### **| -servers <IP Address>,… - (DEPRECATED)-LDAP Server List**

(DEPRECATED)This parameter specifies the list of LDAP servers used when making LDAP connections using this client configuration. If you specify this parameter, you cannot specify the **-ldap-servers** , **-ad-domain** , **-preferred-ad-servers** or **-bind-as-cifs-server** parameters. This parameter is deprecated 9.1.0 and onwards. Use **-ldap-servers** instead.

#### **| -ad-domain <TextNoCase> - Active Directory Domain**

This parameter specifies the name of the Active Directory domain used to discover LDAP servers for use by this client. This assumes that the Active Directory schema has been extended to act as a NIS replacement. If you use this parameter, you cannot specify the **-ldap-servers** and **-servers** parameter. However, you can specify a list of preferred servers using the **-preferred-ad-servers** parameter.

#### **[-preferred-ad-servers <IP Address>,…] - Preferred Active Directory Servers }**

This parameter specifies a list of LDAP servers that are preferred over those that are discovered in the domain specified in the **-ad-domain** parameter.

#### **[-bind-as-cifs-server {true|false}] - Bind Using the Vserver's CIFS Credentials**

This parameter specifies whether LDAP binds made using this client configuration use the Vserver's CIFS server credentials. If you do not specify this parameter, and **-ad-domain** is configured, the default is **true** , otherwise the default is **false** . Note that the LDAP client always uses only sasl bind, if **-bind-as-cifs-server** is set to **true** . The **-min-bind-level** parameter is ignored in this case.

#### **-schema <text> - Schema Template**

This parameter specifies the name of the schema template the Vserver uses when making LDAP queries. You can view and modify the templates using the **vserver services name-service ldap client schema** commands.

#### **[-port <integer>] - LDAP Server Port**

This parameter specifies the port the LDAP client uses to connect to LDAP servers. Default value for port is **636** , if **-ldaps-enabled** parameter is specified as **true** . Otherwise, default value for port

#### is **389** .

#### **[-query-timeout <integer>] - Query Timeout (sec)**

This parameter specifies the amount of time (in seconds) that the LDAP client waits for a query to complete. If you do not specify this parameter, the default is **3** seconds.

#### **[-min-bind-level {anonymous|simple|sasl}] - Minimum Bind Authentication Level**

This parameter specifies the lowest acceptable level of security the LDAP client uses to bind to an LDAP server. If you do not specify this parameter, the default is **sasl** bind in case **-ad-domain** is configured, **simple** bind in case **-bind-dn** is configured, otherwise **anonymous** bind. Note that regardless of the **-min-bind-level** configured, LDAP client would always start bind mechanism in the order of **sasl** , then **simple** and lastly **anonymous** . Also, if **-bind-as-cifs-server** is set, then **-min -bind-level** is ignored, and only **sasl** will be used.

#### **[-bind-dn <ldap\_dn>] - Bind DN (User)**

This parameter specifies the user that binds to the LDAP servers. For Active Directory servers, specify the user in the account (DOMAIN\user) or principal [\(user@domain.com\)](mailto:user@domain.com) form. Otherwise, specify the user in distinguished name form, like "CN=user,DC=domain,DC=com" or "CN=administrator,CN=users,DC=domain,DC=com". This parameter is ignored if **-bind-as-cifs -server** is set.

#### **[-base-dn <ldap\_dn>] - Base DN**

This parameter specifies the default base DN for all searches, including user, group, and netgroup searches. For example, "DC=example,DC=com". If you do not specify this parameter, the default is the root, specified by an empty (**""** ) set.

#### **[-base-scope {base|onelevel|subtree}] - Base Search Scope**

This parameter specifies the default search scope for LDAP queries. Specify **base** to search just the named entry, **onelevel** to search entries immediately below the DN, or **subtree** to search the named DN entry and the entire subtree below the DN. If you do not specify this parameter, the scope is set to **subtree** by default.

#### **[-user-dn <ldap\_dn>] - User DN**

This parameter specifies the user DN, which overrides the base DN for user lookups.

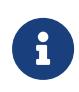

To specify multiple DNs, separate multiple DN entries with semicolons (;). If you configure multiple user or group DNs and a DN contains a semicolon, add an escape character (\) immediately before the semicolon or enclose the entire DN with quotation marks (").

#### **[-user-scope {base|onelevel|subtree}] - User Search Scope**

This parameter specifies the user search scope. If you do not specify this parameter, the scope is set to **subtree** by default.

#### **[-group-dn <ldap\_dn>] - Group DN**

This parameter specifies the group DN, which overrides the base DN for group lookups.

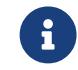

To specify multiple DNs, separate multiple DN entries with semicolons (;). If you

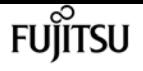

configure multiple user or group DNs and a DN contains a semicolon, add an escape character (\) immediately before the semicolon or enclose the entire DN with quotation marks (").

#### **[-group-scope {base|onelevel|subtree}] - Group Search Scope**

This parameter specifies the group search scope. If you do not specify this parameter, the scope is set to **subtree** by default.

#### **[-netgroup-dn <ldap\_dn>] - Netgroup DN**

This parameter specifies the netgroup DN, which overrides the base DN netgroup lookups.

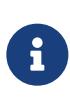

To specify multiple DNs, separate multiple DN entries with semicolons (;). If you configure multiple netgroup DNs and a DN contains a semicolon, add an escape character (\) immediately before the semicolon or enclose the entire DN with quotation marks (").

#### **[-netgroup-scope {base|onelevel|subtree}] - Netgroup Search Scope**

This parameter specifies the netgroup search scope. If you do not specify this parameter, the scope is set to **subtree** by default.

#### **[-use-start-tls {true|false}] - Use start-tls Over LDAP Connections**

This parameter specifies whether or not to use Start TLS over LDAP connections. When enabled, the communication between the Data ONTAP LDAP Client and the LDAP Server will be encrypted using Start TLS. Start TLS is a mechanism to provide secure communication by using the TLS/SSL protocols. If you do not specify this parameter, the default is **false** .

#### **[-is-netgroup-byhost-enabled {true|false}] - Enable Netgroup-By-Host Lookup**

Use this parameter to enable or disable netgroup-by-host lookup. If your LDAP directory contains map structures equivalent to the netgroup.byhost map in NIS, enabling this feature greatly speeds up netgroup resolution queries over LDAP. By default this parameter is set to false.

#### **[-netgroup-byhost-dn <ldap\_dn>] - Netgroup-By-Host DN**

This parameter specifies the netgroup-by-host DN, which overrides the base DN for netgroup-byhost lookups.

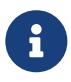

To specify multiple DNs, separate multiple DN entries with semicolons (;). If you configure multiple netgroup DNs and a DN contains a semicolon, add an escape character (\) immediately before the semicolon or enclose the entire DN with quotation marks (").

#### **[-netgroup-byhost-scope {base|onelevel|subtree}] - Netgroup-By-Host Scope**

This parameter specifies the netgroup-by-host search scope for LDAP queries. If you do not specify this parameter, the scope is set to **subtree** by default.

#### **[-session-security {none|sign|seal}] - Client Session Security**

This parameter specifies the level of security to be used for LDAP communications. If you do not specify this parameter, the default is **none** .

LDAP Client Session Security can be one of the following:

- none No Signing or Sealing.
- sign Sign LDAP traffic.
- seal Seal and Sign LDAP traffic.

#### **[-referral-enabled {true|false}] - LDAP Referral Chasing**

This parameter specifies whether LDAP referral is enabled or not.

#### **[-group-membership-filter <text>] - Group Membership Filter**

This parameter specifies the custom LDAP search filter to be used when looking up group membership from an LDAP server. Examples of valid filters are "(cn=**99)", "(cn=1**)", "(|(cn=\*22)(cn=\*33))".

#### **[-ldaps-enabled {true|false}] - Is LDAPS Enabled**

This parameter specifies whether or not to use LDAPS over LDAP connections. If you do not specify this parameter, the value will be based on **port** . If **port** is mentioned as **636** , then the value will be **true** , otherwise the value will be **false** .

#### **[-try-channel-binding {true|false}] - Try Channel Binding**

This parameter specifies whether channel binding will be tried in case of LDAP connections to the LDAP server. If you do not specify this parameter, the default is *true* . Channel binding will be tried only if **-use-start-tls** or **-ldaps-enabled** is enabled along with **-session-security** set to either *sign* or *seal* .

### **Examples**

The following example creates an LDAP client configuration named **corp** that makes anonymous binds to **ldapserver.example.com** for Vserver **vs1** :

cluster1::> vserver services name-service ldap client create -vserver vs1 -client -config corp -ldap-servers ldapserver.example.com

The following example creates an LDAP client configuration named **corp** that makes binds to **ldapserver.example.com** for Vserver **vs1** for bind-dn **diag** :

```
cluster1::> vserver services name-service ldap client create -vserver vs1 -client
-config corp -ldap-servers ldapserver.example.com -bind-dn diag
    Please enter password:
    Confirm password:
```
The following example creates an LDAP client configuration with multiple user DNs.

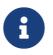

The following commands are only available in advanced mode.

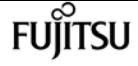

```
cluster1::*> vserver services ldap client create -vserver vs1 -client-config corp
-ldap-servers ldapserver.example.com
     -user-dn "ou=People,dc=mypc,dc=example,dc=com;
ou=People1,dc=mypc1,dc=example2,dc=com"
```
The following example creates an LDAP client configuration with multiple user DNs, one of them containing a semicolon

```
cluster1::*> vserver services ldap client create -vserver vs1 -client-config corp
-ldap-servers ldapserver.example.com
     -user-dn "ou=People,dc=mypc,dc=example,dc=com;
ou=People1,dc=mypc1,dc=example2,dc=com"
```
The following example creates an LDAP client configuration with multiple user DNs, one of them containing a semicolon and a backslash.

```
cluster1::*> vserver services ldap client create -vserver vs1 -client-config corp
-ldap-servers ldapserver.example.com
     -user-dn "ou=People\;,dc=mypc,dc=example,dc=com\\;
ou=People1,dc=mypc1,dc=example2,dc=com"
```
The following example creates an LDAP client configuration with netgroup by host DN.

```
cluster1::*>vserver services ldap client create -vserver vs1 -client-config corp -ldap
-servers ldapserver.example.com
     -netgroup-byhost-dn nisMapName="netgroup.byhost",dc=rfcbis,dc=com
```
The following example creates an LDAP client configuration with ldap-servers as list of ip addresses.

cluster1::\*>vserver services ldap client create -vserver vs1 -client-config corp -ldap -servers 172.16.0.100,172.16.0.101 -netgroup-byhost-dn nisMapName="netgroup.byhost",dc=rfcbis,dc=com

The following example creates an LDAP client configuration with ldap-servers as list of ip addresses and hostnames.

cluster1::\*>vserver services ldap client create -vserver vs1 -client-config corp -ldap -servers ldapserver.example.com,172.16.0.100,172.16.0.101 -netgroup-byhost-dn nisMapName="netgroup.byhost",dc=rfcbis,dc=com

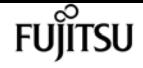

## **vserver services name-service ldap client delete**

Delete an LDAP client configuration

**Availability:** This command is available to cluster and Vserver administrators at the admin privilege level.

### **Description**

The **vserver services name-service ldap client delete** command deletes an LDAP client configuration. A Vserver administrator can only delete configurations owned by the Vserver.

### **Parameters**

#### **[-vserver <Vserver Name>] - Vserver**

This parameter specifies the name of the Vserver which owns the LDAP client you want to delete. A data Vserver or admin Vserver can be specified.

#### **-client-config <text> - Client Configuration Name**

This parameter specifies the name of the LDAP client configuration you want to delete.

### **Examples**

The following example deletes an LDAP client configuration named **corp** owned by Vserver **vs1** :

```
cluster1::> vserver services name-service ldap client delete -vserver vs1 -client
-config corp
```
## <span id="page-3426-0"></span>**vserver services name-service ldap client modify-bind-password**

Modify Bind Password of an LDAP client configuration

**Availability:** This command is available to cluster and Vserver administrators at the admin privilege level.

### **Description**

The ` vserver services name-service ldap client modify-bind-password ` command modifies bindpassword of a given LDAP client configuration.

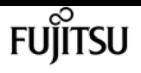

### **Parameters**

#### **[-vserver <Vserver Name>] - Vserver**

This parameter specifies the name of the Vserver which owns the LDAP client you want to modify. A data Vserver or admin Vserver can be specified.

#### **-client-config <text> - Client Configuration Name**

This parameter specifies the name of the LDAP client configuration.

### **Examples**

The following example modifies the password for a given LDAP client configuration

```
cluster1::> vserver services name-service ldap client modify-bind-password -client
-config corp
    Please enter password:
    Confirm password:
```
## **vserver services name-service ldap client modify**

Modify an LDAP client configuration

**Availability:** This command is available to cluster and Vserver administrators at the admin privilege level.

### **Description**

The **vserver services name-service ldap client modify** command modifies an LDAP client configuration. A Vserver administrator can modify only configurations owned by the Vserver. Use the vserver services name-service Idap client modify-bind-password command to modify the bind password.

### **Parameters**

#### **[-vserver <Vserver Name>] - Vserver**

This parameter specifies the name of the Vserver which owns the LDAP client you want to modify. A data Vserver or admin Vserver can be specified.

#### **-client-config <text> - Client Configuration Name**

This parameter specifies the name of the LDAP client configuration.

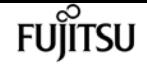

#### **{ [-ldap-servers <text>,…] - LDAP Server List**

This parameter specifies the list of LDAP servers used when making LDAP connections using this client configuration. If you specify this parameter, you cannot specify the **-servers** , **-ad-domain** or **-preferred-ad-servers** parameters.

#### **| [-servers <IP Address>,…] - (DEPRECATED)-LDAP Server List**

(DEPRECATED)This parameter specifies the list of LDAP servers used when making LDAP connections using this client configuration. If you specify this parameter, you cannot specify the **-ldap-servers** , **-ad-domain** , **-preferred-ad-servers** or **-bind-as-cifs-server** parameters. This parameter is deprecated 9.1.0 and onwards. Use **-ldap-servers** instead.

#### **| [-ad-domain <TextNoCase>] - Active Directory Domain**

This parameter specifies the name of the Active Directory domain used to discover LDAP servers for use by this client. This assumes that the Active Directory schema has been extended to act as a NIS replacement. If you use this parameter, you cannot specify the **-servers** , **-ldap-servers** parameter. However, you can specify a list of preferred servers using the **-preferred-ad-servers** parameter.

#### **[-preferred-ad-servers <IP Address>,…] - Preferred Active Directory Servers }**

This parameter specifies a list of LDAP servers that are preferred over those that are discovered in the domain specified in the **-ad-domain** parameter.

#### **[-bind-as-cifs-server {true|false}] - Bind Using the Vserver's CIFS Credentials**

This parameter specifies whether or not LDAP binds made using this client configuration use the Vserver's CIFS server credentials. Note that the LDAP client always uses only sasl bind, if **-bind-as -cifs-server** is set to **true** . The **-min-bind-level** parameter is ignored in this case.

#### **[-schema <text>] - Schema Template**

This parameter specifies the name of the schema template the Vserver uses when making LDAP queries. You can view and modify the templates using the **vserver services name-service ldap client schema** commands.

#### **[-port <integer>] - LDAP Server Port**

This parameter specifies the port the LDAP client uses to connect to LDAP servers. Default value for port is **636** , if **-ldaps-enabled** parameter is specified as **true** . Otherwise, default value for port is **389** .

#### **[-query-timeout <integer>] - Query Timeout (sec)**

This parameter specifies the amount of time (in seconds) that the LDAP client waits for a query to complete. If you do not specify this parameter, the default is **3** seconds.

#### **[-min-bind-level {anonymous|simple|sasl}] - Minimum Bind Authentication Level**

This parameter specifies the lowest acceptable level of security the LDAP client uses to bind to an LDAP server. Note that regardless of the **-min-bind-level** configured, LDAP client would always start bind mechanism in the order of **sasl** , then **simple** and lastly **anonymous** . Also, if **-bind-as-cifs -server** is set, then **-min-bind-level** is ignored, and only **sasl** will be used.

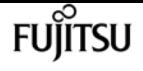

#### **[-bind-dn <ldap\_dn>] - Bind DN (User)**

This parameter specifies the user that binds to the LDAP servers. For Active Directory servers, specify the user in the account (DOMAIN\user) or principal ([user@domain.com](mailto:user@domain.com)) form. Otherwise, specify the user in distinguished name form, like "CN=user,DC=domain,DC=com" or "CN=administrator,CN=users,DC=domain,DC=com". This parameter is ignored if **-bind-as-cifs -server** is set.

#### **[-base-dn <ldap\_dn>] - Base DN**

This parameter specifies the default base DN for all searches, including user, group, and netgroup searches. For example, "DC=example,DC=com". If you do not specify this parameter, the default is the root, specified by an empty (**""** ) set.

#### **[-base-scope {base|onelevel|subtree}] - Base Search Scope**

This parameter specifies the default search scope for LDAP queries. Specify **base** to search just the named entry, **onelevel** to search entries immediately below the DN, or **subtree** to search the named DN entry and the entire subtree below the DN. If you do not specify this parameter, the scope is set to **subtree** by default.

#### **[-user-dn <ldap\_dn>] - User DN**

This parameter specifies the user DN, which overrides the base DN for user lookups.

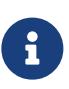

To specify multiple DNs, separate multiple DN entries with semicolons (;). If you configure multiple user or group DNs and a DN contains a semicolon, add an escape character (\) immediately before the semicolon or enclose the entire DN with quotation marks (").

#### **[-user-scope {base|onelevel|subtree}] - User Search Scope**

This parameter specifies the user search scope. If you do not specify this parameter, the scope is set to **subtree** by default.

#### **[-group-dn <ldap\_dn>] - Group DN**

This parameter specifies the group DN, which overrides the base DN for group lookups.

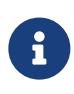

To specify multiple DNs, separate multiple DN entries with semicolons (;). If you configure multiple user or group DNs and a DN contains a semicolon, add an escape character (\) immediately before the semicolon or enclose the entire DN with quotation marks (").

#### **[-group-scope {base|onelevel|subtree}] - Group Search Scope**

This parameter specifies the group search scope. If you do not specify this parameter, the scope is set to **subtree** by default.

#### **[-netgroup-dn <ldap\_dn>] - Netgroup DN**

This parameter specifies the netgroup DN, which overrides the base DN netgroup lookups.

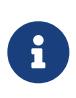

To specify multiple DNs, separate multiple DN entries with semicolons (;). If you configure multiple netgroup DNs and a DN contains a semicolon, add an escape character (\) immediately before the semicolon or enclose the entire DN with

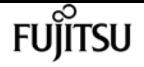

quotation marks (").

#### **[-netgroup-scope {base|onelevel|subtree}] - Netgroup Search Scope**

This parameter specifies the netgroup search scope. If you do not specify this parameter, the scope is set to **subtree** by default.

#### **[-use-start-tls {true|false}] - Use start-tls Over LDAP Connections**

This parameter specifies whether or not to use Start TLS over LDAP connections. When enabled, the communication between the Data ONTAP LDAP Client and the LDAP Server will be encrypted using Start TLS. Start TLS is a mechanism to provide secure communication by using the TLS/SSL protocols. If you do not specify this parameter, the default is **false** .

#### **[-is-netgroup-byhost-enabled {true|false}] - Enable Netgroup-By-Host Lookup**

Use this parameter to enable or disable netgroup-by-host lookup. If your LDAP directory contains map structures equivalent to the netgroup.byhost map in NIS, enabling this feature greatly speeds up netgroup resolution over LDAP. By default this parameter is set to false.

#### **[-netgroup-byhost-dn <ldap\_dn>] - Netgroup-By-Host DN**

This parameter specifies the netgroup-by-host DN, which overrides the base DN for netgroup-byhost lookups.

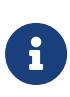

To specify multiple DNs, separate multiple DN entries with semicolons (;). If you configure multiple netgroup DNs and a DN contains a semicolon, add an escape character (\) immediately before the semicolon or enclose the entire DN with quotation marks (").

#### **[-netgroup-byhost-scope {base|onelevel|subtree}] - Netgroup-By-Host Scope**

This parameter specifies the netgroup-by-host search scope for LDAP queries. If you do not specify this parameter, the scope is set to **subtree** by default.

#### **[-session-security {none|sign|seal}] - Client Session Security**

This parameter specifies the level of security to be used for LDAP communications. If you do not specify this parameter, the default is **none** .

LDAP Client Session Security can be one of the following:

- none No Signing or Sealing.
- sign Sign LDAP traffic.
- seal Seal and Sign LDAP traffic.

#### **[-skip-config-validation <true>] - Skip Configuration Validation**

Use this parameter to skip the LDAP client configuration validation.

The LDAP client configuration specified with the **-client-config** parameter is validated to verify that all the Vservers associated with this LDAP client configuration has at least one of the LDAP servers reachable, and is providing LDAP services.

The validation fails if ONTAP was unable to connect to any LDAP server with the specified **-client**

#### **-config** .

#### **[-referral-enabled {true|false}] - LDAP Referral Chasing**

This parameter specifies whether LDAP referral is enabled or not.

#### **[-group-membership-filter <text>] - Group Membership Filter**

This parameter specifies the custom LDAP search filter to be used when looking up group membership from an LDAP server. Examples of valid filters are "(cn=**99)", "(cn=1**)", "(|(cn=\*22)(cn=\*33))".

#### **[-ldaps-enabled {true|false}] - Is LDAPS Enabled**

This parameter specifies whether or not to use LDAPS over LDAP connections. If you do not specify this parameter, the value will be based on **port** . If **port** is mentioned as **636** , then the value will be **true** , otherwise the value will be **false** .

#### **[-try-channel-binding {true|false}] - Try Channel Binding**

This parameter specifies whether to use channel binding for LDAP connections to the LDAP server. If you do not specify this parameter, the default is *true* . Channel binding will be tried only if **-use-start-tls** or **-ldaps-enabled** is enabled along with **-session-security** set to either *sign* or *seal* .

### **Examples**

The following example modifies an existing LDAP client configuration named **corp** owned by Vserver **vs1** to require simple binds using the [administrator@example.com](mailto:administrator@example.com) account:

```
cluster1::> vserver services name-service ldap client modify -client-config corp
-vserver vs1 -bind-dn administrator@example.com -min-bind-level simple
```
The following example modifies the user DN of an existing LDAP client configuration to contain multiple DNs separated by a semicolon.

```
cluster1::> vserver services ldap client modify -client-config corp -vserver vs1 -bind
-dn administrator@example.com
              -user-dn "ou=People,dc=mypc,dc=example,dc=in;
ou=People1,dc=mypc,dc=example2,dc=com" -min-bind-level simple
```
The following example demonstrates how you can use a semicolon as a valid character in a DN instead of a separator.

```
cluster1::> vserver services ldap client modify -client-config corp -vserver vs1 -bind
-dn administrator@example.com
              -user-dn "ou=People\;,dc=mypc,dc=example,dc=com;
ou=People1,dc=mypc,dc=example2,dc=com"
```
The following example modifies an existing LDAP client configuration with multiple user DNs, one of them containing a semicolon and a backslash.

```
cluster1::> vserver services ldap client modify -client-config corp -vserver vs1 -bind
-dn administrator@example.com
              -user-dn "ou=People\;,dc=mypc,dc=example,dc=com\\;
ou=People1,dc=mypc,dc=example2,dc=com"
```
The following example modifies an existing LDAP client configuration with netgroup by host DN.

```
cluster1::*>vserver services ldap client modify -vserver vs1 -client-config corp
              -netgroup-byhost-dn nisMapName="netgroup.byhost",dc=rfcbis,dc=com
```
### **Related Links**

• [vserver services name-service ldap client modify-bind-password](#page-3426-0)

### **vserver services name-service ldap client show**

Display LDAP client configurations

**Availability:** This command is available to cluster and Vserver administrators at the admin privilege level.

### **Description**

The **vserver services name-service ldap client show** command displays information about LDAP client configurations which a Vserver can be associated with. An LDAP client configuration created by a Vserver's administrator or by the cluster administrator for the Vserver is owned by the Vserver. A cluster-wide LDAP client configuration is created by a cluster administrator by specifying the admin Vserver's name as a value to the -vserver parameter. In addition to its owned LDAP client configurations, a Vserver can be associated with such cluster-wide LDAP client configurations.

### **Parameters**

#### **{ [-fields <fieldname>,…]**

If you specify the **-fields <fieldname>, …** parameter, the command output also includes the specified field or fields. You can use '-fields ?' to display the fields to specify.

#### **| [-instance ] }**

If you specify the **-instance** parameter, the command displays detailed information about all fields.

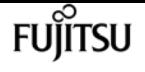

#### **[-vserver <Vserver Name>] - Vserver**

If you specify this parameter, the command displays all LDAP client configurations that can be associated with the specified Vserver. A data Vserver or admin Vserver can be specified.

#### **[-client-config <text>] - Client Configuration Name**

If you specify this parameter, the command displays information about the LDAP client configuration you specify.

#### **[-ldap-servers <text>,…] - LDAP Server List**

If you specify this parameter, the command displays LDAP client configurations using the specified list of LDAP servers.

#### **[-servers <IP Address>,…] - (DEPRECATED)-LDAP Server List**

(DEPRECATED)-If you specify this parameter, the command displays LDAP client configurations using the specified list of LDAP servers.

#### **[-ad-domain <TextNoCase>] - Active Directory Domain**

If you specify this parameter, the command displays LDAP client configurations using the specified domain to discover their list of LDAP servers.

#### **[-preferred-ad-servers <IP Address>,…] - Preferred Active Directory Servers**

If you specify this parameter, the command displays LDAP client configurations using the specified list of preferred servers.

#### **[-bind-as-cifs-server {true|false}] - Bind Using the Vserver's CIFS Credentials**

If you specify this parameter, the command displays LDAP client configurations that bind using CIFS server credentials. If the CIFS server is in workgroup mode, the value of this parameter should be false.

#### **[-schema <text>] - Schema Template**

If you specify this parameter, the command displays LDAP client configurations using the specified schema.

#### **[-port <integer>] - LDAP Server Port**

If you specify this parameter, the command displays LDAP client configurations using the specified server port.

#### **[-query-timeout <integer>] - Query Timeout (sec)**

If you specify this parameter, the command displays LDAP client configurations using the specified query timeout (in seconds).

#### **[-min-bind-level {anonymous|simple|sasl}] - Minimum Bind Authentication Level**

If you specify this parameter, the command displays LDAP client configurations using the specified minimum bind level.

#### **[-bind-dn <ldap\_dn>] - Bind DN (User)**

If you specify this parameter, the command displays LDAP client configurations using the

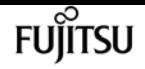

specified bind DN.

#### **[-base-dn <ldap\_dn>] - Base DN**

If you specify this parameter, the command displays LDAP client configurations using the specified base DN.

#### **[-base-scope {base|onelevel|subtree}] - Base Search Scope**

If you specify this parameter, the command displays LDAP client configurations using the specified base search scope.

#### **[-user-dn <ldap\_dn>] - User DN**

If you specify this parameter, the command displays LDAP client configurations using the specified user DN.

#### **[-user-scope {base|onelevel|subtree}] - User Search Scope**

If you specify this parameter, the command displays LDAP client configurations using the specified user search scope.

#### **[-group-dn <ldap\_dn>] - Group DN**

If you specify this parameter, the command displays LDAP client configurations using the specified group DN.

#### **[-group-scope {base|onelevel|subtree}] - Group Search Scope**

If you specify this parameter, the command displays LDAP client configurations using the specified group search scope.

#### **[-netgroup-dn <ldap\_dn>] - Netgroup DN**

If you specify this parameter, the command displays LDAP client configurations using the specified netgroup DN.

#### **[-netgroup-scope {base|onelevel|subtree}] - Netgroup Search Scope**

If you specify this parameter, the command displays LDAP client configurations using the specified netgroup search scope.

#### **[-is-owner {true|false}] - Vserver Owns Configuration**

If you set this parameter to true, the command displays LDAP client configurations with the Vservers which own them.

#### **[-use-start-tls {true|false}] - Use start-tls Over LDAP Connections**

This parameter specifies whether or not to use Start TLS over LDAP connections. When enabled, the communication between the Data ONTAP LDAP Client and the LDAP Server will be encrypted using Start TLS. Start TLS is a mechanism to provide secure communication by using the TLS/SSL protocols. If you do not specify this parameter, the default is **false** .

#### **[-is-netgroup-byhost-enabled {true|false}] - Enable Netgroup-By-Host Lookup**

If you set this parameter to true, the command displays LDAP client configurations for which netgroup-by-host lookup is enabled.

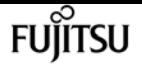

#### **[-netgroup-byhost-dn <ldap\_dn>] - Netgroup-By-Host DN**

If you specify this parameter, the command displays LDAP client configurations using the specified netgroup-by-host DN.

#### **[-netgroup-byhost-scope {base|onelevel|subtree}] - Netgroup-By-Host Scope**

If you specify this parameter, the command displays LDAP client configurations using the specified netgroup-by-host search scope.

#### **[-session-security {none|sign|seal}] - Client Session Security**

If this parameter is set to seal, the command displays LDAP client configurations where both signing and sealing are required for LDAP communications. If set to sign, the command displays LDAP client configurations where only signing is required for LDAP communications. If set to none, the command displays LDAP client configurations where no security is required for LDAP communications.

#### **[-referral-enabled {true|false}] - LDAP Referral Chasing**

If you specify this parameter, the command displays information about LDAP referral configurations using the specified client.

#### **[-group-membership-filter <text>] - Group Membership Filter**

If you specify this parameter, the command displays LDAP client configurations using the specified group-membership filter.

#### **[-ldaps-enabled {true|false}] - Is LDAPS Enabled**

If you specify this parameter, the command displays LDAP client configurations using the specified value of this parameter.

#### **[-try-channel-binding {true|false}] - Try Channel Binding**

If you specify this parameter, the command displays LDAP client configurations using the specified channel binding.

### **Examples**

The following example shows a summary of all of the LDAP client configurations available for Vserver **vs1** :

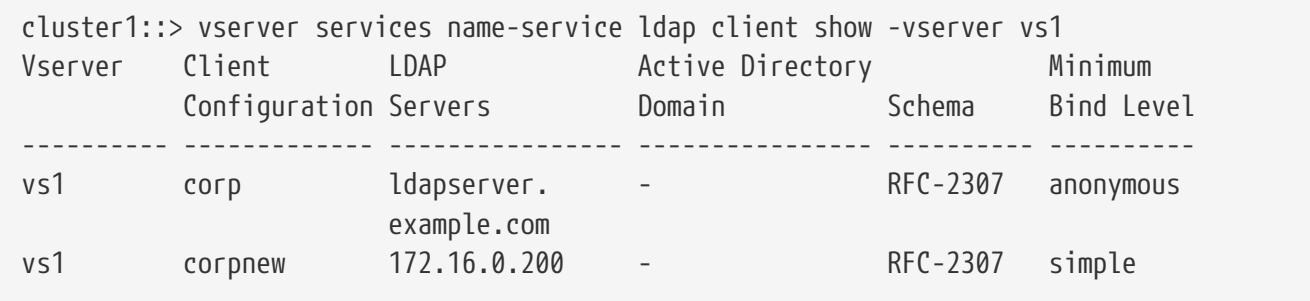

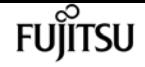

## <span id="page-3436-0"></span>**vserver services name-service ldap client schema copy**

Copy an existing LDAP schema template

**Availability:** This command is available to cluster and Vserver administrators at the advanced privilege level.

### **Description**

The **vserver services name-service ldap client schema copy** command creates a new LDAP schema template from an existing one. In addition to an owned LDAP schema template, a Vserver administrator can also copy a cluster-wide LDAP schema template that is owned by the admin Vserver.

### **Parameters**

#### **[-vserver <Vserver Name>] - Vserver**

This parameter specifies the Vserver for which you want to copy an existing LDAP schema template.

#### **-schema <text> - Schema Template**

This parameter specifies the name of the existing schema template you want to copy.

#### **-new-schema-name <text> - New Schema Template Name**

This parameter specifies the name of the schema template copy.

### **Examples**

The following example creates a copy of the **RFC-2307** schema template and names it **corp-schema** for Vserver "vs1":

cluster1::> vserver services name-service ldap client schema copy -vserver vs1 -schema RFC-2307 -new-schema-name corp-schema

## **vserver services name-service ldap client schema delete**

Delete an LDAP schema template

**Availability:** This command is available to cluster and Vserver administrators at the advanced privilege level.

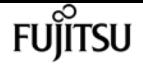

### **Description**

The **vserver services name-service ldap client schema delete** command deletes an LDAP schema template. A Vserver administrator can only delete templates owned by the Vserver.

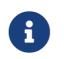

**1** You cannot delete the default schema templates.

### **Parameters**

#### **[-vserver <Vserver Name>] - Vserver**

This parameter specifies the name of Vserver owning the LDAP schema template you want to delete.

#### **-schema <text> - Schema Template**

This parameter specifies the name of the schema template you want to delete.

### **Examples**

The following example deletes a schema template named **corp-schema** owned by Vserver **vs1** :

```
cluster1::> vserver services name-service ldap client schema delete -vserver vs1
-schema corp-schema
```
## **vserver services name-service ldap client schema modify**

Modify an LDAP schema template

**Availability:** This command is available to cluster and Vserver administrators at the advanced privilege level.

### **Description**

The **vserver services name-service ldap client schema modify** command modifies an existing LDAP schema template. You cannot modify the default schema templates. Create a copy of a default schema template using the *yserver services name-service ldap client schema copy* command, and then modify the copy. A Vserver administrator can only modify templates owned by the Vserver.

### **Parameters**

#### **[-vserver <Vserver Name>] - Vserver**

This parameter specifies the name of the Vserver owning the LDAP schema template you want to modify.

#### **-schema <text> - Schema Template**

This parameter specifies the name of the schema template you want to modify.

#### **[-comment <text>] - Comment**

This parameter specifies a comment that describes the schema template.

#### **[-posix-account-object-class <text>] - RFC 2307 posixAccount Object Class**

This parameter specifies the RFC 2307 posixAccount object class name defined by the schema.

#### **[-posix-group-object-class <text>] - RFC 2307 posixGroup Object Class**

This parameter specifies the RFC 2307 posixGroup object class name defined by the schema.

#### **[-nis-netgroup-object-class <text>] - RFC 2307 nisNetgroup Object Class**

This parameter specifies the RFC 2307 nisNetgroup object class name defined by the schema.

#### **[-uid-attribute <text>] - RFC 2307 uid Attribute**

This parameter specifies the RFC 2307 uid attribute name defined by the schema.

#### **[-uid-number-attribute <text>] - RFC 2307 uidNumber Attribute**

This parameter specifies the RFC 2307 uidNumber attribute name defined by the schema.

#### **[-gid-number-attribute <text>] - RFC 2307 gidNumber Attribute**

This parameter specifies the RFC 2307 gidNumber attribute name defined by the schema.

#### **[-cn-group-attribute <text>] - RFC 2307 cn (for Groups) Attribute**

This parameter specifies the RFC 2307 cn (for Groups) attribute name defined by the schema.

#### **[-cn-netgroup-attribute <text>] - RFC 2307 cn (for Netgroups) Attribute**

This parameter specifies the RFC 2307 cn (for Netgroups) attribute name defined by the schema.

#### **[-user-password-attribute <text>] - RFC 2307 userPassword Attribute**

This parameter specifies the RFC 2307 userPassword attribute name defined by the schema.

#### **[-gecos-attribute <text>] - RFC 2307 gecos Attribute**

This parameter specifies the RFC 2307 gecos attribute name defined by the schema.

#### **[-home-directory-attribute <text>] - RFC 2307 homeDirectory Attribute**

This parameter specifies the RFC 2307 homeDirectory attribute name defined by the schema.

#### **[-login-shell-attribute <text>] - RFC 2307 loginShell Attribute**

This parameter specifies the RFC 2307 loginShell attribute name defined by the schema.

#### **[-member-uid-attribute <text>] - RFC 2307 memberUid Attribute**

This parameter specifies the RFC 2307 memberUid attribute name defined by the schema.

#### **[-member-nis-netgroup-attribute <text>] - RFC 2307 memberNisNetgroup Attribute**

This parameter specifies the RFC 2307 memberNisNetgroup attribute name defined by the schema.

## fuìitsu

#### **[-nis-netgroup-triple-attribute <text>] - RFC 2307 nisNetgroupTriple Attribute**

This parameter specifies the RFC 2307 nisNetgroupTriple attribute name defined by the schema.

#### **[-enable-rfc2307bis {true|false}] - Enable Support for Draft RFC 2307bis**

This parameter specifies whether RFC 2307bis is enabled for the schema.

#### **[-group-of-unique-names-object-class <text>] - RFC 2307bis groupOfUniqueNames Object Class**

This parameter specifies the RFC 2307bis groupOfUniqueNames object class name defined by the schema. This parameter takes effect only when RFC 2307bis is enabled for the schema.

#### **[-unique-member-attribute <text>] - RFC 2307bis uniqueMember Attribute**

This parameter specifies the RFC 2307bis uniqueMember attribute name defined by the schema. This parameter takes effect only when RFC 2307bis is enabled for the schema.

#### **[-windows-to-unix-object-class <text>] - Data ONTAP Name Mapping windowsToUnix Object Class**

This parameter specifies the name mapping windowsToUnix object class name defined by the schema.

#### **[-windows-account-attribute <text>] - Data ONTAP Name Mapping windowsAccount Attribute**

This parameter specifies the name mapping windowsAccount attribute name defined by the schema.

#### **[-windows-to-unix-attribute <text>] - Data ONTAP Name Mapping windowsToUnix Attribute**

This parameter specifies the name mapping windowsToUnix attribute name defined by the schema.

#### **[-windows-to-unix-no-domain-prefix {true|false}] - No Domain Prefix for windowsToUnix Name Mapping**

This parameter specifies the name mapping windowsToUnixNoDomainPrefix setting defined by the schema.

#### **[-nis-object-class <text>] - RFC 2307 nisObject Object Class**

This parameter specifies the nisObject class name defined by the schema. This parameter takes effect only when netgroup.byhost is enabled for the vserver.

#### **[-nis-mapname-attribute <text>] - RFC 2307 nisMapName Attribute**

This parameter specifies the nisMapName attribute name defined by the schema. This parameter takes effect only when netgroup.byhost is enabled for the vserver.

#### **[-nis-mapentry-attribute <text>] - RFC 2307 nisMapEntry Attribute**

This parameter specifies the nisMapEntry attribute name defined by the schema. This parameter takes effect only when netgroup.byhost is enabled for the vserver.

### **Examples**

The following example modifies the schema template called **corp-schema** owned by Vserver **vs1** to

use **User** as the uid attribute name:

```
cluster1::> vserver services name-service ldap client schema modify -vserver vs1
-schema corp-schema -uid-attribute User
```
### **Related Links**

• [vserver services name-service ldap client schema copy](#page-3436-0)

## **vserver services name-service ldap client schema show**

Display LDAP schema templates

**Availability:** This command is available to cluster and Vserver administrators at the admin privilege level.

### **Description**

The **vserver services name-service ldap client schema show** command shows information about LDAP schema templates which a Vserver can access. An LDAP schema template created by a Vserver's administrator or by the cluster administrator for the Vserver is owned by the Vserver. A cluster-wide LDAP schema template is created by a cluster administrator by specifying the admin Vserver's name as a value to the -vserver parameter. In addition to its owned LDAP schema templates, a Vserver can access such cluster-wide LDAP schema templates.

### **Parameters**

#### **{ [-fields <fieldname>,…]**

If you specify the **-fields <fieldname>, …** parameter, the command output also includes the specified field or fields. You can use '-fields ?' to display the fields to specify.

#### **| [-instance ] }**

If you specify the **-instance** parameter, the command displays detailed information about all fields.

#### **[-vserver <Vserver Name>] - Vserver**

If you specify this parameter, the command displays all LDAP schema templates that can be accessed by the specified Vserver.

#### **[-schema <text>] - Schema Template**

If you specify this parameter, the command displays the schema template with the specified name.

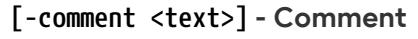

If you specify this parameter, the command displays schema templates with the specified comment.

#### **[-posix-account-object-class <text>] - RFC 2307 posixAccount Object Class**

If you specify this parameter, the command displays schema templates with the specified posixAccount object class.

#### **[-posix-group-object-class <text>] - RFC 2307 posixGroup Object Class**

If you specify this parameter, the command displays schema templates with the specified posixGroup object class.

#### **[-nis-netgroup-object-class <text>] - RFC 2307 nisNetgroup Object Class**

If you specify this parameter, the command displays schema templates with the specified nisNetgroup object class.

#### **[-uid-attribute <text>] - RFC 2307 uid Attribute**

If you specify this parameter, the command displays schema templates with the specified uid attribute.

#### **[-uid-number-attribute <text>] - RFC 2307 uidNumber Attribute**

If you specify this parameter, the command displays schema templates with the specified uidNumber attribute.

#### **[-gid-number-attribute <text>] - RFC 2307 gidNumber Attribute**

If you specify this parameter, the command displays schema templates with the specified gidNumber attribute.

#### **[-cn-group-attribute <text>] - RFC 2307 cn (for Groups) Attribute**

If you specify this parameter, the command displays schema templates with the specified cn (for Groups) attribute.

#### **[-cn-netgroup-attribute <text>] - RFC 2307 cn (for Netgroups) Attribute**

If you specify this parameter, the command displays schema templates with the specified cn (for Netgroups) attribute.

#### **[-user-password-attribute <text>] - RFC 2307 userPassword Attribute**

If you specify this parameter, the command displays schema templates with the specified userPassword attribute.

#### **[-gecos-attribute <text>] - RFC 2307 gecos Attribute**

If you specify this parameter, the command displays schema templates with the specified gecos attribute.

#### **[-home-directory-attribute <text>] - RFC 2307 homeDirectory Attribute**

If you specify this parameter, the command displays schema templates with the specified homeDirectory attribute.

#### **[-login-shell-attribute <text>] - RFC 2307 loginShell Attribute**

If you specify this parameter, the command displays schema templates with the specified loginShell attribute.

#### **[-member-uid-attribute <text>] - RFC 2307 memberUid Attribute**

If you specify this parameter, the command displays schema templates with the specified memberUid attribute.

#### **[-member-nis-netgroup-attribute <text>] - RFC 2307 memberNisNetgroup Attribute**

If you specify this parameter, the command displays schema templates with the specified memberNisNetgroup attribute.

#### **[-nis-netgroup-triple-attribute <text>] - RFC 2307 nisNetgroupTriple Attribute**

If you specify this parameter, the command displays schema templates with the specified nisNetgroupTriple attribute.

#### **[-enable-rfc2307bis {true|false}] - Enable Support for Draft RFC 2307bis**

If you set this parameter to true, the command displays RFC 2307bis enabled LDAP schema templates.

#### **[-group-of-unique-names-object-class <text>] - RFC 2307bis groupOfUniqueNames Object Class**

If you specify this parameter, the command displays schema templates with the specified groupOfUniqueNames object class.

#### **[-unique-member-attribute <text>] - RFC 2307bis uniqueMember Attribute**

If you specify this parameter, the command displays schema templates with the specified uniqueMember attribute.

#### **[-windows-to-unix-object-class <text>] - Data ONTAP Name Mapping windowsToUnix Object Class**

If you specify this parameter, the command displays schema templates with the specified windowsToUnix object class.

#### **[-windows-account-attribute <text>] - Data ONTAP Name Mapping windowsAccount Attribute**

If you specify this parameter, the command displays schema templates with the specified windowsAccount attribute.

#### **[-windows-to-unix-attribute <text>] - Data ONTAP Name Mapping windowsToUnix Attribute**

If you specify this parameter, the command displays schema templates with the specified windowsToUnix attribute.

#### **[-windows-to-unix-no-domain-prefix {true|false}] - No Domain Prefix for windowsToUnix Name Mapping**

If you specify this parameter, the command displays schema templates with the specified windowsToUnixNoDomainPrefix setting.

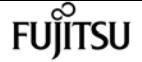

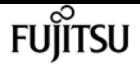

#### **[-is-owner {true|false}] - Vserver Owns Schema**

If you set this parameter to true, the command displays LDAP schema templates with the Vservers which own them.

#### **[-nis-object-class <text>] - RFC 2307 nisObject Object Class**

If you specify this parameter, the command displays schema templates with the specified nisObject attribute.

#### **[-nis-mapname-attribute <text>] - RFC 2307 nisMapName Attribute**

If you specify this parameter, the command displays schema templates with the specified nisMapName attribute.

#### **[-nis-mapentry-attribute <text>] - RFC 2307 nisMapEntry Attribute**

If you specify this parameter, the command displays schema templates with the specified nisMapEntry attribute.

### **Examples**

The following example shows a summary of all of the default LDAP schema templates defined in the cluster:

```
cluster1::> vserver services name-service ldap client schema show
Vserver Schema Template Comment
------- --------------- -------------------------------------------------------
cluster-node3
       MS-AD-BIS Schema based on Active Directory Identity Management for UNIX
(read-only)
cluster-node3
         AD-IDMU Schema based on Active Directory Identity Management for UNIX
(read-only)
cluster-node3
       AD-SFU     Schema based on Active Directory Services for UNIX (read-only)
cluster-node3
         RFC-2307 Schema based on RFC 2307 (read-only)
4 entries were displayed.
```
## **vserver services name-service netgroup load**

Load netgroup definitions from a URI

**Availability:** This command is available to cluster and Vserver administrators at the admin privilege level.

### **Description**

The **vserver services name-service netgroup load** command loads netgroup definitions from a

uniform resource identifier (URI) to a specified Vserver. You can load from a netgroup file at an FTP or a HTTP location (source URI) using the respective protocol.

Before Data ONTAP saves the new netgroup definitions, it checks that the netgroup file does not have any file structure issues, does not contain any syntax errors, and all entries comply with the following rules:

- A domain name consists of one or more labels separated by periods (.).
- A hostname is a valid domain name, IPv4 address, or IPv6 address.
- Valid characters for a label are all alphanumeric characters, underscore (), and dash (-). A label may not begin or end with a dash.
- Valid characters for a username are all ASCII printable characters with the exception of whitespace, parentheses, and comma (,).
- Valid characters for a netgroup name are all alphanumeric characters, underscore (), and dash (-). A netgroup name may not begin with a dash.
- A single line in the netgroup file may not exceed 4096 characters.

If the file is found to contain errors, Data ONTAP will issue an error to that effect and netgroup definitions will not be loaded into the specified Vserver. After correcting the error, reload the netgroup file into the specified Vserver.

### **Parameters**

#### **-vserver <vserver name> - Vserver**

This parameter specifies the Vserver for which you want to load netgroup definitions.

#### **-source {(ftp|http|https)://(hostname|IPv4 Address|'['IPv6 Address']')…} - URI to Load from**

This parameter specifies the source URI from which you want to load netgroup definitions. You can load from a URI either using the FTP or the HTTP protocol.

#### **[-foreground {true|false}] - Load Netgroup in the Foreground**

This parameter specifies whether the operation runs in the foreground. The default setting is **true** (the operation runs in foreground). When set to true, the command does not return until the operation completes.

#### **[-skip-hostname-validation <true>] - Skip Hostname Validation**

If this parameter is specified, the hostname validation is skipped.

#### **[-skip-file-size-check <true>] - Skip File Size Check Before Download**

If this parameter is specified, the file is downloaded without checking the file size. Use this parameter if the server does not supply the file size or does not provide an accurate value. This parameter can also be used to download a file greater than the default 5 MB size limit.

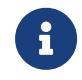

If this parameter is specified and the file is very large, the transfer may take a long time or fail due to disk space limitations.

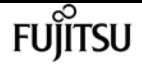

#### **[-skip-file-duplicate-check <true>] - Skip Netgroup File Duplicate Check**

If this parameter is specified, the netgroup file is downloaded even if the contents are same as the existing netgroup file. In this case, the existing file will be replaced.

### **Examples**

The following example loads netgroup definitions into a Vserver named vs1 from the file netgroup1 at FTP location [ftp://ftp.example.com:](ftp://ftp.example.com)

```
cluster1::> vserver services name-service netgroup load -vserver vs1 -source
ftp://ftp.example.com/netgroup1
```
### **vserver services name-service netgroup status**

Display local netgroup definitions status

**Availability:** This command is available to cluster and Vserver administrators at the advanced privilege level.

### **Description**

The **vserver services name-service netgroup status** command displays the status of local netgroup definitions across a cluster. This enables you to verify that netgroup definitions are consistent across all nodes that back a Vserver into which netgroup definitions have been loaded.

The command displays the following information:

- Vserver name
- Node name
- Load time for netgroup definitions
- Hash value of the netgroup definitions
- Hash value of the netgroup-by-host database
- File size of the netgroup definitions file

### **Parameters**

#### **{ [-fields <fieldname>,…]**

If you specify the **-fields <fieldname>, …** parameter, the command output also includes the specified field or fields. You can use '-fields ?' to display the fields to specify.

#### **| [-instance ] }**

If you specify the **-instance** parameter, the command displays detailed information about all fields.

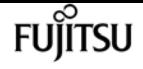

#### **[-vserver <vserver name>] - Vserver**

If you specify this parameter, the command displays the netgroup status only for the specified Vserver.

#### **[-node {<nodename>|local}] - Node**

If you specify this parameter, the command displays the netgroup status only for the specified node.

#### **[-timestamp <MM/DD/YYYY HH:MM:SS>] - Load Time**

If you specify this parameter, the command displays the status only for the netgroup definitions that were loaded at the specified time. Specify time in the format MM/DD/YYYY HH:MM:SS. Note that the load time stamps for identical definitions are different on different nodes, because each node downloads the definitions from the URI individually.

#### **[-hashvalue <text>] - Hash Value**

If you specify this parameter, command displays the status only for the netgroup definitions that have the specified hash value. Note that the primary purpose of the command is to verify that the definitions on all nodes have the same hash value, so querying on a specific hash value is not useful in most cases.

#### **[-hashvalue-byhost <text>] - Hash Value Byhost**

If you specify this parameter, the command displays the status only for the netgroup definitions that have the specified hash value for netgroup-by-host database. Note that the primary purpose of the command is to verify that the definitions on all nodes have the same hash value for netgroup-by-host database.

#### **[-filesize {<integer>[KB|MB|GB|TB|PB]}] - File Size**

If you specify this parameter, the command displays the status only for the netgroup definitions that have the specified file size. Note that the primary purpose of the command is to verify that the definitions on all nodes have the same file size, so querying on a specific file size is not useful in most cases.

### **Examples**

The following example displays the netgroup definition status for all Vservers:

```
cluster1::*> vserver services name-service netgroup status
Vserver Node Load Time Hash Value Hash Value By-
Host File Size
--------------------------------- ----------
vs1
          node1 9/20/2008 16:04:55 e6cb38ec1396a280c0d2b77e3a84eda2
913a182a72aa1872495be398ebb2cd23 1.00KB
          node2 9/20/2008 16:04:53 e6cb38ec1396a280c0d2b77e3a84eda2
913a182a72aa1872495be398ebb2cd23 1.00KB
vs2
```
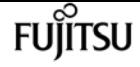

 node1 9/20/2008 16:06:26 c0d2b77e3a84eda2e6cb38ec1396a280 009321eddb45611e95d9f7f277ec0621 2.3MB node2 9/20/2008 16:06:27 c0d2b77e3a84eda2e6cb38ec1396a280 009321eddb45611e95d9f7f277ec0621 2.3MB 4 entries were displayed.

## **vserver services name-service netgroup file delete**

Remove a local netgroup file

**Availability:** This command is available to cluster and Vserver administrators at the admin privilege level.

### **Description**

The **vserver services name-service netgroup file delete** command deletes the local netgroup files for given Vservers.

### **Parameters**

#### **-vserver <vserver name> - Vserver**

Use this parameter to specify the Vservers whose local netgroup file you want to delete. Separate multiple Vserver names with commas.

### **Examples**

The following example deletes the local netgroup file for a Vserver named vs1.

cluster1::> vserver services netgroup file delete -vserver vs1

## **vserver services name-service netgroup file show**

Display a local netgroup file

**Availability:** This command is available to cluster and Vserver administrators at the admin privilege level.

### **Description**

The **vserver services netgroup file show** command displays the contents of the local netgroup file for the specified Vservers. All the entries under a given netgroup, specified in the Netgroup column of the command output, list the members of that netgroup. Each netgroup file specifies netgroups, which are sets of tuples. Each member of a netgroup is either the name of another netgroup, specified in the Member Netgroup column, or a specification of a tuple as follows: (Host, User, Domain) where Host, User, and Domain are character string names for the corresponding component. Any of the components of a tuple can either be empty to specify a wildcard value or a dash (-) to specify no valid value.

### **Parameters**

#### **{ [-fields <fieldname>,…]**

If you specify the -fields fieldname, … parameter, the command output also includes the specified field or fields. You can use '-fields ?' to display the fields to specify.

#### **| [-instance ] }**

If you specify the -instance parameter, the command displays detailed information about all fields.

#### **[-vserver <vserver name>] - Vserver**

Use this parameter to display the local netgroup file contents for the Vservers you specify.

#### **[-netgroup <text>] - Netgroup Name**

If you specify this parameter, the command displays information about the netgroup you specify.

#### **[-netgrpmemb <text>] - Member Netgroup**

If you specify this parameter, the command displays information about the member netgroup you specify.

#### **[-host <text>] - Member Host**

If you specify this parameter, the command displays information about the host you specify.

#### **[-user <text>] - Member User**

If you specify this parameter, the command displays information about the user you specify.

#### **[-domain <text>] - Member Domain**

If you specify this parameter, the command displays information about the domain you specify.

### **Examples**

The following example displays the netgroup file contents for the Vserver named vs1.

```
cluster1::> vserver services netgroup file show -vserver vs1
                       Member
```
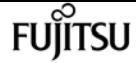

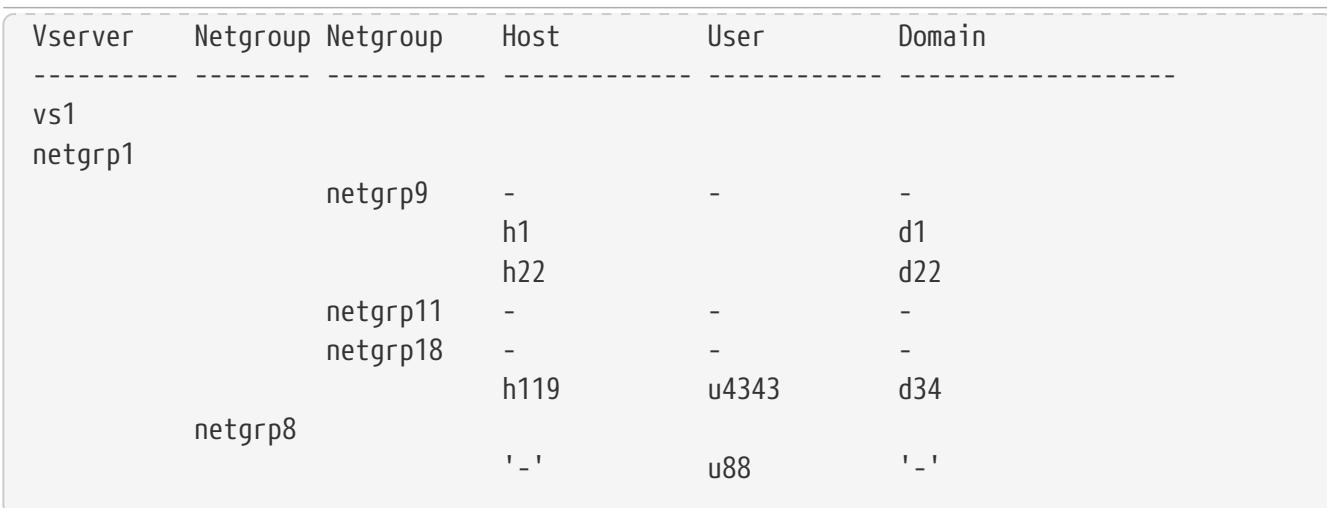

## <span id="page-3449-0"></span>**vserver services name-service nis-domain create**

Create a NIS domain configuration

**Availability:** This command is available to cluster and Vserver administrators at the admin privilege level.

### **Description**

The **vserver services name-service nis-domain create** command creates a configuration for an NIS domain. You can configure only one NIS domain for a given Vserver. You can also configure more than one Vserver with the same NIS domain.

### **Parameters**

#### **-vserver <Vserver Name> - Vserver**

Use this parameter to specify the Vserver on which the NIS domain configuration is created. A data Vserver or admin Vserver can be specified.

#### **-domain <nis domain> - NIS Domain**

Use this parameter to specify the NIS domain for which a configuration is created. Maximum Supported NIS Domain length: 64 characters.

#### **{ -nis-servers <text>,… - NIS Servers**

Use this parameter to specify the hostnames/IP addresses of NIS servers used by the NIS domain configuration. Separate multiple hostnames/IP addresses with commas.

#### **| -servers <IP Address>,… - (DEPRECATED)-NIS Server }**

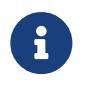

This parameter has been deprecated and might be removed in a future version of ONTAP.

Use this parameter to specify the IP addresses of NIS servers used by the NIS domain configuration. Separate multiple IP addresses with commas.

### **Examples**

The following example creates an NIS domain configuration on the Vserver named vs0. The NIS domain is named nisdomain and uses an NIS server with the IP address 192.0.2.180.

```
cluster1::> vserver services name-service nis-domain create -vserver vs0 -domain
nisdomain -nis-servers 192.0.2.180
```
## <span id="page-3450-0"></span>**vserver services name-service nis-domain delete**

Delete a NIS domain configuration

**Availability:** This command is available to cluster and Vserver administrators at the admin privilege level.

### **Description**

The **vserver services name-service nis-domain delete** command deletes an NIS domain configuration.

Deleting a NIS domain configuration removes it permanently.

### **Parameters**

```
-vserver <Vserver Name> - Vserver
```
Use this parameter to specify the Vserver from which the NIS domain configuration is deleted. A data Vserver or admin Vserver can be specified.

#### **-domain <nis domain> - NIS Domain**

Use this parameter to specify the NIS domain whose configuration is deleted.

### **Examples**

The following example deletes the configuration of an NIS domain named testnisdomain from a Vserver named vs2:

cluster1::> vserver services name-service nis-domain delete -vserver vs2 -domain testnisdomain

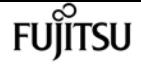

## **vserver services name-service nis-domain modify**

Modify a NIS domain configuration

**Availability:** This command is available to cluster and Vserver administrators at the admin privilege level.

### **Description**

Use the **vserver services name-service nis-domain modify** command to modify the NIS server of a NIS domain configuration.

To change the NIS domain, delete the NIS configuration using the *yserver services name-service nis*[domain delete](#page-3450-0) command and then create the NIS configuration with new NIS domain using the [vserver services name-service nis-domain create](#page-3449-0) command. To permanently remove a configuration, use the [vserver services name-service nis-domain delete](#page-3450-0) command.

### **Parameters**

#### **-vserver <Vserver Name> - Vserver**

Use this parameter to specify the Vserver whose NIS domain configuration is modified. A data Vserver or admin Vserver can be specified.

#### **-domain <nis domain> - NIS Domain**

Use this parameter to specify the NIS domain whose configuration is modified.

#### **{ [-nis-servers <text>,…] - NIS Servers**

Use this parameter to specify the hostnames/IP addresses of NIS servers used by the the NIS domain configuration. Separate multiple hostnames/IP addresses with commas.

#### **| [-servers <IP Address>,…] - (DEPRECATED)-NIS Server }**

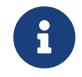

This parameter has been deprecated and might be removed in a future version of ONTAP.

Use this parameter to specify the IP addresses of NIS servers used by the the NIS domain configuration. Separate multiple IP addresses with commas.

### **Examples**

The following example modifies the NIS servers of a NIS domain named nisdomain on a Vserver named vs0:

cluster1::> vserver services name-service nis-domain modify -vserver vs0 -domain

nisdomain -nis-servers 192.0.2.180

### **Related Links**

- [vserver services name-service nis-domain delete](#page-3450-0)
- [vserver services name-service nis-domain create](#page-3449-0)

## **vserver services name-service nis-domain show-bound**

Display binding status of a NIS domain configuration

**Availability:** This command is available to cluster and Vserver administrators at the admin privilege level.

### **Description**

The **vserver services name-service nis-domain show-bound** command displays binding information about NIS domain configurations.

### **Parameters**

#### **{ [-fields <fieldname>,…]**

If you specify the **-fields <fieldname>, …** parameter, the command output also includes the specified field or fields. You can use '-fields ?' to display the fields to specify.

**| [-instance ] }**

If you specify the **-instance** parameter, the command displays detailed information about all fields.

#### **[-vserver <vserver name>] - Vserver**

If you use this parameter, the command displays binding information only about the NIS domain configurations of the specified Vservers. Use this parameter with the **-domain** parameter to display binding information only about a particular NIS domain configuration on the specified Vserver. A data Vserver or admin Vserver can be specified.

#### **[-domain <nis domain>] - NIS Domain**

If you use this parameter, the command displays binding information only about the NIS domain configurations that match the specified NIS domain name. Use this parameter with the **-vserver** parameter to display binding information only about a particular Vserver on the specified NIS domain name.

#### **[-bound-servers <IP Address>,…] - Bound NIS Servers**

If you use this parameter, the command displays NIS binding information only about the specified

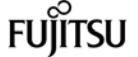

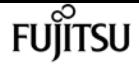

NIS servers.

### **Examples**

The following example displays binding information about all NIS domain configurations:

```
cluster1::> vserver services name-service nis-domain show-bound
                                   Bound
Vserver Domain NIS Server
------------- ------------------- -----------------
vs1 testnisdomain1 192.0.2.180,
                                   10.0.2.15
vs2 testnisdomain2 10.0.2.17
2 entries were displayed.
```
## **vserver services name-service nis-domain show**

Display NIS domain configurations

**Availability:** This command is available to cluster and Vserver administrators at the admin privilege level.

### **Description**

The **vserver services name-service nis-domain show** command displays information about NIS domain configurations.

### **Parameters**

#### **{ [-fields <fieldname>,…]**

If you specify the **-fields <fieldname>, …** parameter, the command output also includes the specified field or fields. You can use '-fields ?' to display the fields to specify.

#### **| [-instance ] }**

If you specify the **-instance** parameter, the command displays detailed information about all fields.

#### **[-vserver <Vserver Name>] - Vserver**

Use this parameter to display information only about the NIS domain configurations of the Vservers you specify. Use this parameter with the **-domain** parameter to display information only about a particular NIS domain configuration on the Vserver you specify. A data Vserver or admin Vserver can be specified.

#### **[-domain <nis domain>] - NIS Domain**

Use this parameter to display information only about the NIS domain configurations that match the NIS domain name you specify. Use this parameter with the **-vserver** parameter to display information only about a particular NIS domain configuration on the Vserver you specify.

#### **[-nis-servers <text>,…] - NIS Servers**

Use this parameter to display information only about the NIS domain configurations that use the NIS servers at the hostnames/IP addresses you specify.

#### **[-servers <IP Address>,…] - (DEPRECATED)-NIS Server**

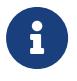

This parameter has been deprecated and might be removed in a future version of ONTAP.

Use this parameter to display information only about the NIS domain configurations that use the NIS servers at the IP addresses you specify.

### **Examples**

The following example displays information about all NIS domain configurations:

```
cluster1::> vserver services name-service nis-domain show
Vserver Domain NIS Server
------------- ------------- ------------
vs1 nisdomain 192.0.2.180
vs2 nisdomain 10.0.2.15
vs3 testnisdomain 192.0.2.128, 192.0.2.180
3 entries were displayed.
```
## **vserver services name-service nis-domain group-database build**

Build NIS group database

**Availability:** This command is available to cluster and Vserver administrators at the advanced privilege level.

### **Description**

The **vserver services name-service nis-domain group-database build** command rebuilds the NIS group.byuser DB for a given Vserver if NIS is added as source for group and an active nis-domain exists.

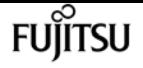

### **Parameters**

#### **-vserver <vserver name> - Vserver Name**

Use this parameter to specify the Vserver for which NIS group.byuser DB will be rebuilt. A data Vserver can be specified.

### **Examples**

The following example rebuilds NIS group.byuser DB for Vserver vs0.

cluster1::> vserver services name-service nis-domain group-database build -vserver vs0

## **vserver services name-service nis-domain group-database status**

Display NIS group database status of the local node

**Availability:** This command is available to cluster and Vserver administrators at the advanced privilege level.

### **Description**

The **vserver services name-service nis-domain group-database status** command displays the status of local NIS group.byuser db across a cluster. This enables you to verify that NIS group.byuser db are consistent across all nodes.

The command displays the following information:

- Vserver name
- Node name
- Last build time of NIS group.byuser db
- Hash value of the NIS group.byuser db
- File size of the NIS group.byuser db

### **Parameters**

#### **{ [-fields <fieldname>,…]**

If you specify the **-fields <fieldname>, …** parameter, the command output also includes the specified field or fields. You can use '-fields ?' to display the fields to specify.

#### **| [-instance ] }**

If you specify the **-instance** parameter, the command displays detailed information about all
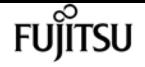

fields.

#### **[-vserver <vserver name>] - Vserver**

If you specify this parameter, the command displays the NIS group.byuser db status only for the specified Vserver.

#### **[-node {<nodename>|local}] - Node**

If you specify this parameter, the command displays the NIS group.byuser db status only for the specified node.

#### **[-timestamp <MM/DD/YYYY HH:MM:SS>] - Load Time**

If you specify this parameter, the command displays the status only for the NIS group.byuser db that were built at the specified time. Specify time in the format MM/DD/YYYY HH:MM:SS. Note that the load time stamps for identical definitions are different on different nodes, because each node extracts the db individually.

#### **[-filesize {<integer>[KB|MB|GB|TB|PB]}] - File Size**

If you specify this parameter, the command displays the status only for the NIS group.byuser db that have the specified file size. Note that the primary purpose of the command is to verify that the definitions on all nodes have the same file size, so querying on a specific file size is not useful in most cases.

#### **[-hashvalue <text>] - Hash Value**

If you specify this parameter, command displays the status only for the NIS group.byuser db that have the specified hash value. Note that the primary purpose of the command is to verify that the definitions on all nodes have the same hash value, so querying on a specific hash value is not useful in most cases.

### **Examples**

The following example displays the NIS group.byuser db status for vserver vs0 :

```
cluster1::*> vserver services name-service nis-domain group-database status -vserver
vs0
Vserver Node Last Build Time File Size
--------- --------------- ------------------- ----------
Hash Value
--------------------------------
vs0
            node1 2/14/2017 11:39:56 136KB
a30b7d6d03197a7af25de72dcc4bd64f
```
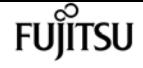

# **vserver services name-service nis-domain netgroup-database build**

Build NIS netgroup database

**Availability:** This command is available to cluster and Vserver administrators at the advanced privilege level.

# **Description**

The **vserver services name-service nis-domain netgroup-database build** command rebuilds the NIS netgroup.byhost database for a given Vserver if NIS is added as the source for netgroup and an active NIS domain exists.

## **Parameters**

### **-vserver <vserver name> - Vserver Name**

Use this parameter to specify the Vserver for which the NIS netgroup.byhost database will be rebuilt. A data Vserver can be specified.

# **Examples**

The following example rebuilds the NIS netgroup.byhost database for Vserver vs0.

```
cluster1::> vserver services name-service nis-domain netgroup-database build -vserver
v \leq \theta
```
# **vserver services name-service nis-domain netgroup-database show-status**

Display NIS netgroup database status of the local node

**Availability:** This command is available to cluster and Vserver administrators at the advanced privilege level.

# **Description**

The **vserver services name-service nis-domain netgroup-database show-status** command displays the status of local NIS netgroup.byhost databases across a cluster. This enables you to verify that NIS netgroup.byhost databases are consistent across all nodes.

The command displays the following information:

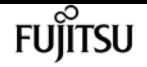

- Vserver name
- Node name
- Last build time of the NIS netgroup.byhost database
- Hash value of the NIS netgroup.byhost database
- File size of the NIS netgroup.byhost database

### **Parameters**

### **{ [-fields <fieldname>,…]**

If you specify the **-fields <fieldname>, …** parameter, the command output also includes the specified field or fields. You can use '-fields ?' to display the fields to specify.

### **| [-instance ] }**

If you specify the **-instance** parameter, the command displays detailed information about all fields.

#### **[-vserver <vserver name>] - Vserver**

If you specify this parameter, the command displays the NIS netgroup.byhost database status only for the specified Vserver.

#### **[-node {<nodename>|local}] - Node**

If you specify this parameter, the command displays the NIS netgroup.byhost database status only for the specified node.

### **[-timestamp <MM/DD/YYYY HH:MM:SS>] - Load Time**

If you specify this parameter, the command displays the status only for the NIS netgroup.byhost databases that were built at the specified time. Specify time in the format MM/DD/YYYY HH:MM:SS. Note that the load time stamps for identical definitions are different on different nodes, because each node extracts the databases individually.

#### **[-filesize {<integer>[KB|MB|GB|TB|PB]}] - File Size**

If you specify this parameter, the command displays the status only for the NIS netgroup.byhost databases that have the specified file size. Note that the primary purpose of the command is to verify that the definitions on all nodes have the same file size, so querying on a specific file size is not useful in most cases.

#### **[-hashvalue <text>] - Hash Value**

If you specify this parameter, the command displays the status only for the NIS netgroup.byhost databases that have the specified hash value. Note that the primary purpose of the command is to verify that the definitions on all nodes have the same hash value, so querying on a specific hash value is not useful in most cases.

### **Examples**

The following example displays the NIS netgroup.byhost database status for vserver vs0 :

**FUILTSU** 

vserver services name-service nis-domain netgroup-database config modify

```
cluster1::*> vserver services name-service nis-domain netgroup-database status
-vserver vs0
Vserver Node Last Build Time File Size
--------- --------------- ------------------- ----------
Hash Value
--------------------------------
vs0
           node1 2/14/2019 11:39:56 136KB
a30b7d6d03197a7af25de72dcc4bd64f
```
# **vserver services name-service nis-domain netgroup-database config modify**

Modify NIS netgroup database configuration

**Availability:** This command is available to cluster and Vserver administrators at the advanced privilege level.

### **Description**

The **vserver services name-service nis-domain netgroup-database config modify** command modifies NIS netgroup.byhost database configuration of the specified Vserver.

### **Parameters**

#### **-vserver <vserver name> - Vserver**

Use this parameter to specify the Vserver for which the settings need to be modified.

### **[-state {enabled|disabled}] - State**

Use this parameter to enable and disable NIS netgroup.byhost databases. Default value is disabled.

#### **[-build-interval <[<integer>h][<integer>m][<integer>s]>] - Build Interval**

Use this parameter to specify the NIS netgroup.byhost database build time interval. Default value is 24 hours and minumum value can be set to 5 minutes. Setting build interval below 1 hour may impact the performance.

### **Examples**

The following example enables NIS netgroup.byhost database and sets the build interval to 24 hours for Vserver vs0:

```
cluster1::> vserver services name-service nis-domain netgroup-database config modify
```
-vserver vs0 -build-interval 24h -state enabled

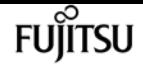

# **vserver services name-service nis-domain netgroup-database config show**

Display NIS netgroup database configuration

**Availability:** This command is available to cluster and Vserver administrators at the advanced privilege level.

### **Description**

The **vserver services name-service nis-domain netgroup-database config show** command displays NIS netgroup.byhost database settings.

### **Parameters**

### **{ [-fields <fieldname>,…]**

If you specify the **-fields <fieldname>, …** parameter, the command output also includes the specified field or fields. You can use '-fields ?' to display the fields to specify.

### **| [-instance ] }**

If you specify the **-instance** parameter, the command displays detailed information about all fields.

#### **[-vserver <vserver name>] - Vserver**

If this parameter is specified, the command displays information only about NIS netgroup.byhost databases belonging to the specified Vservers.

#### **[-state {enabled|disabled}] - State**

If this parameter is specified, the command displays information only about NIS netgroup.byhost databases with the specified state.

### **[-build-interval <[<integer>h][<integer>m][<integer>s]>] - Build Interval**

If this parameter is specified, the command displays information only about NIS netgroup.byhost databases with the specified build time interval.

### **Examples**

The following example displays the settings for Vserver vs0:

```
cluster1::> vserver services name-service nis-domain netgroup-database config show
-vserver vs0
          Vserver: vs0
```
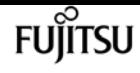

 Build Interval: 30m State: disabled

# **vserver services name-service ns-switch create**

Create a new Name Service Switch table entry

**Availability:** This command is available to cluster and Vserver administrators at the admin privilege level.

### **Description**

The **vserver services name-service ns-switch create** command specifies the order in which to lookup the name service sources, for a given Vserver and name service database. Each name service database contains some information regarding hosts, group, password, netgroup or namemap. Such a database comes from one or more name service sources such as files, DNS, LDAP or NIS.

Note: The ` vserver services name-service ns-switch ` command provides the functionality of the /etc/nsswitch.conf file on UNIX systems. For more information, see the UNIX man page for nsswitch.conf(5).

### **Parameters**

#### **-vserver <vserver name> - Vserver**

Use this parameter to specify the Vserver on which to create the new name service switch entry

#### **-database {hosts|group|passwd|netgroup|namemap} - Name Service Switch Database**

Name Service Switch Database Use this parameter to specify the name service database for which the order of the source lookup is being specified. This parameter can have the following values:

- hosts
- group
- passwd
- netgroup
- namemap

#### **-sources {files|dns|ldap|nis} - Name Service Source Order**

Name Service Source Order Use this parameter to specify the name service sources and the order in which to look them up for the specified Vserver and name service database. Each name service source in the list for this parameter must be one of the following:

- files
- dns

vserver services name-service ns-switch create

• ldap

```
• nis
```
Separate multiple name service sources with commas.

For each database specified with the **-database** parameter, one or more sources must be specified. The valid sources for each database type are shown in the following table:

> +----------+-------------------+ Database | Valid Sources |----------+-------------------| | hosts | files, dns | group | files, nis, ldap | | passwd | files, nis, ldap | | netgroup | files, nis, ldap | | namemap | files, ldap | +----------+-------------------+

+

NOTE: If "files" is not specified as the default source for the "passwd" or "group" database, ensure that default user and group entries for the 'passwd' and 'group' respectively are present in the source configured. Default entries for "passwd" database: nobody, pcuser, root, sshd, toor, daemon, operator, bin, tty, kmem, games, news, man, smmsp, mailnull, bind, proxy, uucp, pop, www, admin, diag, autosupport. Default entries for "group" database: wheel, daemon, kmem, sys, tty, operator, mail, bin, news, man, games, ftp, staff, sshd, smmsp, mailnull, guest, bind, proxy, authpf, \_pflogd, \_dhcp, uucp, dialer, network, audit, www, antivirus, nogroup, nobody.

+

# **Examples**

The following example creates name service source ordering for the hosts database on a Vserver named vs0. The order of looking up the sources is specified as files followed by DNS.

```
cluster1::> vserver services name-service ns-switch create -vserver vs0 -database
hosts -sources files,dns
```
The following example creates the name service source ordering for the passwd database on a Vserver named vs1. The order of looking up the sources is specified as files, NIS and LDAP.

cluster1::> vserver services nameservice ns-switch create -vserver vs1 -database passwd -sources files,nis,ldap

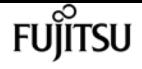

# **vserver services name-service ns-switch delete**

### Remove a Name Service Switch table entry

**Availability:** This command is available to cluster and Vserver administrators at the admin privilege level.

# **Description**

Use the ` vserver services name-service ns-switch delete ` command to permanently remove an existing name service switch entry.

### **Parameters**

### **-vserver <vserver name> - Vserver**

Vserver Use this parameter to specify the Vserver for which to delete the name service switch entry.

### **-database {hosts|group|passwd|netgroup|namemap} - Name Service Switch Database**

Name Service Switch Database Use this parameter to specify the name service database, of the Vserver, for which the name service switch entry is to be deleted. Following are the possible values for this parameter:

- hosts
- group
- passwd
- netgroup
- name\_map

# **Examples**

The following example deletes the name service switch entry for the hosts database on a Vserver named vs0.

```
cluster1::> vserver services name-service ns-switch delete -vserver vs0 -database
hosts.
```
The following example deletes the name service switch entry for the group database on a Vserver named vs1.

```
cluster1::> vserver services name-service ns-switch delete -vserver vs1 -database
group.
```
# **vserver services name-service ns-switch modify**

Change a Name Service Switch table entry

**Availability:** This command is available to cluster and Vserver administrators at the admin privilege level.

# **Description**

Use the ` vserver services name-service ns-switch modify ` command to modify the order of looking up the name service sources, for an existing name service switch entry.

### **Parameters**

### **-vserver <vserver name> - Vserver**

Vserver Use this parameter to specify the Vserver on which to modify the name service switch entry. A data Vserver or admin Vserver can be specified.

### **-database {hosts|group|passwd|netgroup|namemap} - Name Service Switch Database**

Name Service Switch Database Use this parameter to specify the name service database, of the given Vserver,for which to modify the name service switch entry. Following are the possible values for this parameter:

- hosts
- group
- passwd
- netgroup
- namemap

### **[-sources {files|dns|ldap|nis}] - Name Service Source Order**

Name Service Source Order Use this parameter to specify the name service sources and the order in whichlook up for the specified Vserver and name service database. Each name service source in the list for this parameter must be one of the following:

- files
- dns
- ldap
- nis

Separate multiple sources with commas.

For each database specified with the **-database** parameter, one or more sources must be

specified. The valid sources for each database type are shown in the following table:

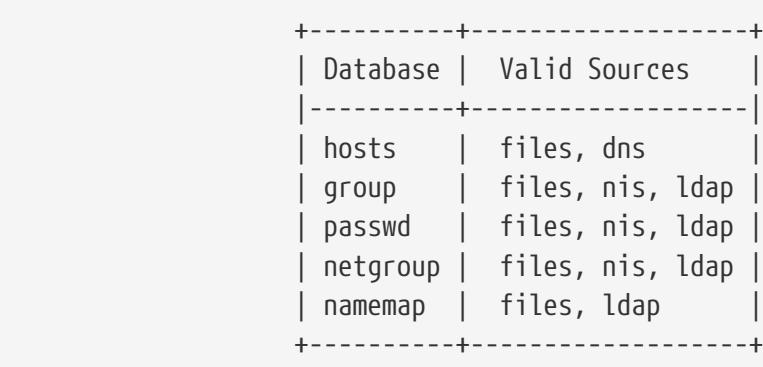

 $\overline{+}$ 

NOTE: If "files" is not specified as the default source for the "passwd" or "group" database, ensure that default user and group entries for the 'passwd' and 'group' respectively are present in the source configured. Default entries for "passwd" database: nobody, pcuser, root, sshd, toor, daemon, operator, bin, tty, kmem, games, news, man, smmsp, mailnull, bind, proxy, uucp, pop, www, admin, diag, autosupport. Default entries for "group" database: wheel, daemon, kmem, sys, tty, operator, mail, bin, news, man, games, ftp, staff, sshd, smmsp, mailnull, quest, bind, proxy, authpf, pflogd, \_dhcp, uucp, dialer, network, audit, www, antivirus, nogroup, nobody.

+

### **Examples**

The following example modifies the name service source ordering for the hosts database on a Vserver named vs0. The order of looking up the sources is changed to only DNS.

```
cluster1::> vserver services name-service ns-switch modify -vserver vs0 -database
hosts -sources dns
```
The following example modifies the name service source ordering for the passwd database on a Vserver named vs1. The order of looking up the sources is changed to LDAP followed by NIS.

cluster1::> vserver services name-service ns-switch modify -vserver vs1 -database passwd -sources ldap,nis

# **vserver services name-service ns-switch show**

Display Name Service Switch configuration

**Availability:** This command is available to cluster and Vserver administrators at the admin privilege level.

## **Description**

Use the ` vserver services name-service ns-switch show ` command to display information about one or more name service switch entries. A name service switch entry provides information about the order of looking up the name service sources, for a Vserver and name service database.

### **Parameters**

### **{ [-fields <fieldname>,…]**

If you specify the -fields [fieldname], … parameter, the command only displays the fields that you specify.

### **| [-instance ] }**

If you specify the -instance parameter, the command displays detailed information about all entries.

### **[-vserver <vserver name>] - Vserver**

Vserver Use this parameter to display only the name service switch entries for the Vserver you specify. A data Vserver or admin Vserver can be specified.

### **[-database {hosts|group|passwd|netgroup|namemap}] - Name Service Switch Database**

Name Service Switch Database Use this parameter to display only the name service switch entries of the name service database type you specify. Following are the possible values for this parameter:

- hosts
- group
- passwd
- netgroup
- name\_map

### **[-sources {files|dns|ldap|nis}] - Name Service Source Order**

Name Service Source Order Use this parameter to display only name service switch entries with the specified name service source order. Each name service source in the list for this parameter must be one of the following:

- files
- dns
- ldap
- nis

Separate multiple sources with commas.

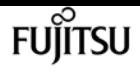

### **Examples**

The following example shows the output of the ` vserver services name-service ns-switch show ` command.

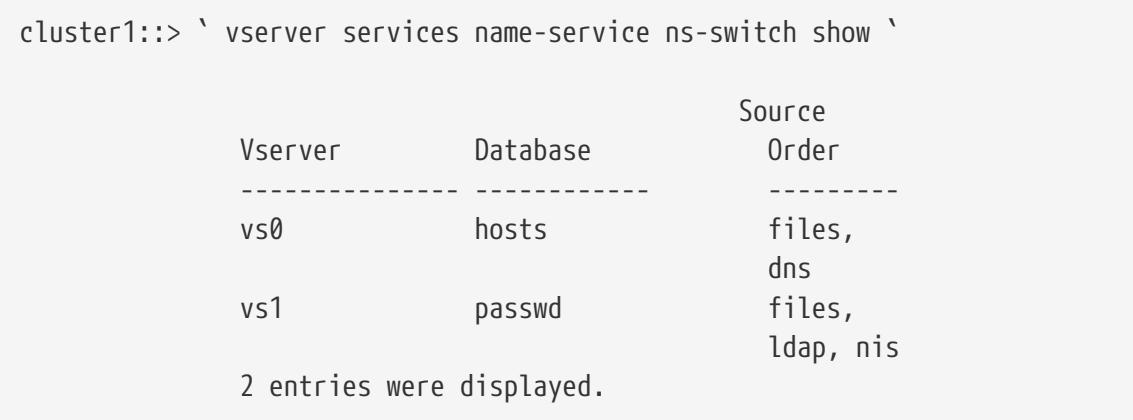

# **vserver services name-service unix-group adduser**

Add a user to a local UNIX group

**Availability:** This command is available to cluster and Vserver administrators at the admin privilege level.

# **Description**

The **vserver services name-service unix-group adduser** command adds a user to a local UNIX group.

### **Parameters**

#### **-vserver <vserver name> - Vserver**

Use this parameter to specify the Vserver location of the local UNIX group to which the user is added.

#### **-name <text> - Group Name**

Use this parameter to specify the local UNIX group to which to add the user.

#### **-username <text> - Name of User**

Use this parameter to specify the user name to add to the local UNIX group.

#### **[-skip-name-validation {true|false}] - Skip Name Validation**

By default, Data ONTAP validates the name to ensure it complies with the following rules:

• The name contains only these valid characters: 0 through 9, A through Z, a through z, "\_", ".", and "-".

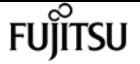

- The name does not start with the character "-".
- The name does not contain "\$" except as the last character.

If the parameter is set to *true* , the name validation is skipped.

## **Examples**

The following example adds a user named tsmith to a local UNIX group named sales on a Vserver named vs0:

```
cluster1::> vserver services name-service unix-group adduser -vserver vs0 -name sales
-username tsmith
```
# **vserver services name-service unix-group create**

Create a local UNIX group

**Availability:** This command is available to cluster and Vserver administrators at the admin privilege level.

## **Description**

The **vserver services name-service unix-group create** command creates a local UNIX group on a Vserver. Use a local UNIX group for Windows-to-UNIX and UNIX-to-Windows group mappings.

### **Parameters**

#### **-vserver <vserver name> - Vserver**

Use this parameter to specify the Vserver on which to create the local UNIX group.

#### **-name <text> - Group Name**

Use this parameter to specify the name of the group to create.

#### **-id <integer> - Group ID**

Use this parameter to specify an ID number for the group.

#### **[-skip-name-validation {true|false}] - Skip Name Validation**

By default, Data ONTAP validates the name to ensure it complies with the following rules:

- The name contains only valid characters: 0 through 9, A through Z, a through z, "\_", ".", and "-"
- The name does not start with "-"
- The name does not contain "\$" except as the last character

If the parameter is set to *true* , the name validation is skipped.

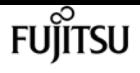

# **Examples**

The following example creates a group named sales on a Vserver named vs0. The group has the ID 94.

```
cluster1::> vserver services name-service unix-group create -vserver vs0 -name sales
-id 94
```
# **vserver services name-service unix-group delete**

Delete a local UNIX group

**Availability:** This command is available to cluster and Vserver administrators at the admin privilege level.

# **Description**

The **vserver services name-service unix-group delete** command deletes a local UNIX group from a Vserver.

### **Parameters**

### **-vserver <vserver name> - Vserver**

Use this parameter to specify the Vserver location of the local UNIX group to delete.

### **-name <text> - Group Name**

Use this parameter to specify the local UNIX group to delete.

### **Examples**

The following example deletes a local UNIX group named testgroup from a Vserver named vs0:

```
cluster1::> vserver services name-service unix-group delete -vserver vs0 -name
testgroup
```
# **vserver services name-service unix-group deluser**

Delete a user from a local UNIX group

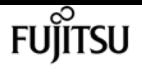

**Availability:** This command is available to cluster and Vserver administrators at the admin privilege level.

# **Description**

The **vserver services name-service unix-group deluser** command removes a user from a local UNIX group.

### **Parameters**

#### **-vserver <vserver name> - Vserver**

Use this parameter to specify the Vserver location of the local UNIX group from which the user is removed.

### **-name <text> - Group Name**

Use this parameter to specify the local UNIX group from which to remove the user.

### **-username <text> - Name of User**

Use this parameter to specify the user name to remove from the local UNIX group.

# **Examples**

The following example removes a user named testuser from a local UNIX group named sales on a Vserver named vs0:

cluster1::> vserver services name-service unix-group deluser -vserver vs0 -name eng -username testuser

# **vserver services name-service unix-group loadfrom-uri**

Load one or more local UNIX groups from a URI

**Availability:** This command is available to cluster and Vserver administrators at the admin privilege level.

### **Description**

The **vserver services name-service unix-group load-from-uri** command loads UNIX groups from a universal resource identifier (URI). The URI must contain group information in the UNIX /etc/group format:

*group\_name* :*password* :*group\_ID* :*comma\_separated\_list\_of\_users*

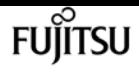

The command discards the value of the *password* field.

# **Parameters**

### **-vserver <vserver> - Vserver**

Use this parameter to specify the Vserver on which to locate the local UNIX groups.

### **-uri {(ftp|http|https)://(hostname|IPv4 Address|'['IPv6 Address']')…} - URI to Load From**

Use this parameter to specify the URI from which the command loads group information. The URI scheme must be either ftp(s) or http(s)

### **[-overwrite {true|false}] - Overwrite Entries**

Use this parameter with the value **true** to specify that group information loaded from the URI should overwrite existing group information. The default value is **false** , specifying that group information loaded from the URI should not overwrite existing group information.

### **[-skip-name-validation {true|false}] - Skip Name Validation**

By default, Data ONTAP validates the name to ensure it complies with the following rules:

- The name contains only valid characters: 0 through 9, A through Z, a through z, "\_", ".", and "-"
- The name does not start with "-"
- The name does not contain "\$" except as the last character

If the parameter is set to *true* , the name validation is skipped.

### **[-foreground {true|false}] - Load Unix Groups file in the Foreground**

If this parameter is set to *false* , the operation runs as a job in the background. Otherwise, the command does not return until the operation is complete. The default value is *true* .

# **Examples**

The following example loads group information from the URI <ftp://ftp.example.com/groups> onto a Vserver named vs0:

cluster1::> vserver services name-service unix-group load-from-uri -vserver vs0 -uri ftp://ftp.example.com/groups

# **vserver services name-service unix-group modify**

Modify a local UNIX group

**Availability:** This command is available to cluster and Vserver administrators at the admin privilege level.

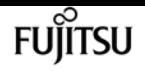

### **Description**

Use the **vserver services name-service unix-group modify** command to modify a local UNIX group's group ID.

## **Parameters**

#### **-vserver <vserver name> - Vserver**

Use this parameter to specify the Vserver location of the local UNIX group to modify.

### **-name <text> - Group Name**

Use this parameter to specify the name of the group to modify.

### **[-id <integer>] - Group ID**

Use this parameter to specify an ID number for the group.

# **Examples**

The following example changes a local UNIX group named sales on a Vserver named vs0 to have the group ID 100:

```
cluster1::> vserver services name-service unix-group modify -vserver vs0 -group sales
-id 100
```
# **vserver services name-service unix-group show**

Display local UNIX groups

**Availability:** This command is available to cluster and Vserver administrators at the admin privilege level.

### **Description**

The **vserver services name-service unix-group show** command displays information about local UNIX groups.

### **Parameters**

### **{ [-fields <fieldname>,…]**

If you specify the **-fields <fieldname>, …** parameter, the command output also includes the specified field or fields. You can use '-fields ?' to display the fields to specify.

### **| [-members ]**

Use this parameter to display the list of users in each local UNIX group.

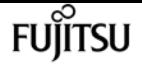

### **| [-instance ] }**

If you specify the **-instance** parameter, the command displays detailed information about all fields.

#### **[-vserver <vserver name>] - Vserver**

Use this parameter with the **-name** parameter to display information only about the local UNIX group you specify. Use this parameter without **-name** to display information only about the local UNIX groups that are located on the specified Vserver.

### **[-name <text>] - Group Name**

Use this parameter with the **-vserver** parameter to display information only about the local UNIX group you specify. Use this parameter without **-vserver** to display information only about the local UNIX groups that match the name you specify.

### **[-id <integer>] - Group ID**

Use this parameter to display information only about the local UNIX group that has the ID you specify.

### **[-users <text>,…] - Users**

Use this parameter to display information only about the local UNIX groups that include the user names you specify.

### **Examples**

The following example displays information about all local UNIX groups, including lists of their users:

```
cluster1::> vserver services name-service unix-group show -members
Vserver Name ID
v \leq 0 dev 44Users: admin, jdoe, tsmith
vs0 sales 12
Users: admin, guest, pjones
vs1 testgroup 13
Users: admin, root, testuser
vs1 users 100
Users: admin, jdoe, pjones, tsmith
```
# **vserver services name-service unix-group file show**

Display local UNIX groups file

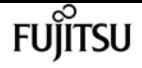

**Availability:** This command is available to cluster and Vserver administrators at the advanced privilege level.

# **Description**

The **vserver services name-service unix-group file show** command displays information about local UNIX groups. It displays the content as it is from the actual UNIX group file which resides in the mroot volume.

### **Parameters**

### **-vserver <vserver> - Vserver**

If you specify this parameter, the command displays information about the local UNIX group or groups that are located on the specified Vserver.

### **[-search-string <text>] - Pattern to be searched**

If you specify this parameter and the **-vserver** parameter, the command only displays information from the UNIX group file which matches the specified parameter.

### **Examples**

The following example displays information about all local UNIX groups belonging to a specific Vserver:

```
cluster1::> vserver services name-service unix-group file show -vserver vs0
     Line No File content
---------- ----------------
           1 daemon:*:1:
           2 nobody:*:65535:
           3 pcuser:*:65534:
           4 root:*:0:
```
# **vserver services name-service unix-group file status**

Display local Unix Groups file status

**Availability:** This command is available to cluster and Vserver administrators at the advanced privilege level.

# **Description**

The **vserver services name-service unix-group file status** command displays the status of local UNIX group file across a cluster. This enables you to verify that UNIX group files are consistent across

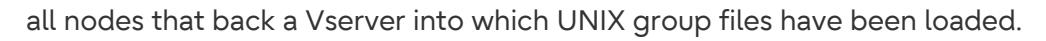

The command displays the following information:

- Vserver name
- Node name
- Load time for the UNIX group file
- Hash value of the UNIX group file
- Hash value of the UNIX group database file
- Hash value of the UNIX group byuser database file
- File size of the UNIX group file

### **Parameters**

### **{ [-fields <fieldname>,…]**

If you specify the **-fields <fieldname>, …** parameter, the command output also includes the specified field or fields. You can use '-fields ?' to display the fields to specify.

### **| [-instance ] }**

If you specify the **-instance** parameter, the command displays detailed information about all fields.

#### **[-vserver <vserver name>] - Vserver**

If you specify this parameter, the command displays the UNIX group status only for the specified Vserver.

### **[-node {<nodename>|local}] - Node**

If you specify this parameter, the command displays the UNIX group status only for the specified node.

### **[-timestamp <MM/DD/YYYY HH:MM:SS>] - Load Time**

If you specify this parameter, the command displays the status only for the UNIX group file that were loaded at the specified time. Specify time in the format MM/DD/YYYY HH:MM:SS. Note that the load time stamps for identical files are different on different nodes, because each node downloads the definitions from the source URI individually.

### **[-hashvalue <text>] - Hash Value**

If you specify this parameter, command displays the status only for the UNIX group files that have the specified hash value. Note that the primary purpose of the command is to verify that the files on all nodes have the same hash value, so querying on a specific hash value is not useful in most cases.

### **[-hashvalue-db-grp <text>] - Hash Value DB**

If you specify this parameter, command displays the status only for the UNIX group files that have the specified hash value for the UNIX group database. Note that the primary purpose of the

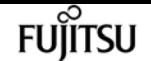

command is to verify that the files on all nodes have the same hash value, so querying on a specific hash value is not useful in most cases.

### **[-hashvalue-db <text>] - Hash Value byuser DB**

If you specify this parameter, the command displays the status only for the UNIX group files that have the specified hash value for the UNIX group byuser database. Note that the primary purpose of the command is to verify that the files on all nodes have the same hash value for UNIX group database.

### **[-filesize {<integer>[KB|MB|GB|TB|PB]}] - File Size**

If you specify this parameter, the command displays the status only for the UNIX group files that have the specified file size. Note that the primary purpose of the command is to verify that the files on all nodes have the same file size, so querying on a specific file size is not useful in most cases.

### **Examples**

The following example displays the UNIX group file status for all Vservers:

```
cluster1::*> vserver services name-service unix-group file status -instance
Vserver: vs1
                   Node: node1
             Load Time: 8/9/2016 19:56:25
            Hash Value: 835c7f530fb76f96c3bca00e380d36b7
         Hash Value DB: e6cb38ec1396a280c0d2b77e3a84eda2
Hash Value byuser DB: 913a182a72aa1872495be398ebb2cd23
             File Size: 58B
Vserver: vs2
                   Node: node1
             Load Time: 8/9/2016 20:15:40
            Hash Value: c0d2b77e3a84eda2e6cb38ec1396a280
         Hash Value DB: 009321eddb45611e95d9f7f277ec0621
Hash Value byuser DB: 659321eddb45611e95d9f7f277ec0621
             File Size: 2.3MB
2 entries were displayed.
```
# <span id="page-3476-0"></span>**vserver services name-service unix-group maxlimit modify**

Change Configuration Limits for UNIX-Group

**Availability:** This command is available to cluster administrators at the advanced privilege level.

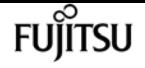

### **Description**

The **vserver services name-service unix-group max-limit modify** command enables you to modify maximum UNIX groups and group-members that can be configured on the system. This allows you to set certain limits to prevent performance issues due to service configurations using excessive resources.

### **Parameters**

### **[-limit <integer>] - System Limit**

This parameter specifies the maximum limit that you want to set for unix-group. The default setting for the limit is 32768. The supported range of values for this parameter is 0 to 65536.

### **Examples**

The following example modifies the system-wide limit of the total number of UNIX groups and members that can be configured on the cluster.

```
vserver services name-service unix-group max-limit modify -limit 33792
```
# **vserver services name-service unix-group maxlimit show**

Display Configuration Limits for UNIX-Group

**Availability:** This command is available to cluster administrators at the advanced privilege level.

# **Description**

The **vserver services name-service unix-group max-limit show** command displays information on UNIX group limits that are configurable with [vserver services name-service unix-group max-limit](#page-3476-0) [modify](#page-3476-0) command. The output will show the following:

- Limit: The configured limit on the total number of UNIX groups and group members configurable.
- Current Count: Total number of current entries for UNIX groups and group members.

### **Examples**

The following example shows the limits and total number of current entries for UNIX group configuration:

```
cluster1::> vserver services name-service unix-group max-limit show
```
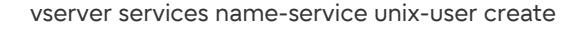

```
  (vserver services name-service unix-group max-limit show)
Limit Current Count
                    -------------- --------------
400 3
```
## **Related Links**

• [vserver services name-service unix-group max-limit modify](#page-3476-0)

# **vserver services name-service unix-user create**

Create a local UNIX user

**Availability:** This command is available to cluster and Vserver administrators at the admin privilege level.

## **Description**

The **vserver services name-service unix-user create** command creates a local UNIX user on a Vserver. You can use local UNIX users for Windows-to-UNIX and UNIX-to-Windows name mappings.

### **Parameters**

#### **-vserver <vserver name> - Vserver**

This parameter specifies the Vserver on which you want to create the local unix user.

#### **-user <text> - User Name**

This parameter specifies the user account that you want to create.

#### **-id <integer> - User ID**

This parameter specifies an ID number for the user.

#### **-primary-gid <integer> - Primary Group ID**

This parameter specifies the ID number of the user's primary group.

#### **[-full-name <text>] - User's Full Name**

This parameter specifies the user's full name.

#### **[-skip-name-validation {true|false}] - Skip Name Validation**

By default, Data ONTAP validates the name to ensure it complies with the following rules:

- The name contains only valid characters: 0 through 9, A through Z, a through z, "\_", ".", and "-"
- The name does not start with "-"
- The name does not contain "\$" except as the last character

If the parameter is set to *true* , the name validation is skipped.

fuìitsu

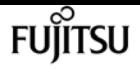

### **Examples**

The following example creates a local UNIX user named tsmith on a Vserver named vs0. The user has the ID 4219 and the primary group ID 100. The user's full name is Tom Smith.

```
vs1::> vserver services name-service unix-user create -vserver vs0 -user tsmith -id
4219 -primary-gid 100 -full-name "Tom Smith"
```
# **vserver services name-service unix-user delete**

Delete a local UNIX user

**Availability:** This command is available to cluster and Vserver administrators at the admin privilege level.

### **Description**

The **vserver services name-service unix-user delete** command deletes a local UNIX user from a Vserver.

### **Parameters**

#### **-vserver <vserver name> - Vserver**

This parameter specifies the Vserver on which the local UNIX user is located.

#### **-user <text> - User Name**

This parameter specifies the user that you want to delete.

### **Examples**

The following example deletes a local UNIX user named testuser from a Vserver named vs0:

vs1::> vserver services name-service unix-user delete -vserver vs0 -user testuser

# **vserver services name-service unix-user loadfrom-uri**

Load one or more local UNIX users from a URI

**Availability:** This command is available to cluster and Vserver administrators at the admin privilege level.

### **Description**

The **vserver services name-service unix-user load-from-uri** command loads one or more UNIX users from a universal resource identifier (URI). The URI must contain user information in the UNIX /etc/passwd format: *user\_name* :*password* :*user\_ID* :*group\_ID* :*full\_name* :*home\_directory* :*shell* . The command discards the value of the *password* field and of the fields after the *full\_name* field ( *home\_directory* and *shell* ).

### **Parameters**

### **-vserver <vserver> - Vserver**

This specifies the Vserver on which the local UNIX user or users are to be located.

### **-uri {(ftp|http|https)://(hostname|IPv4 Address|'['IPv6 Address']')…} - URI to Load From**

This specifies the URI from which user information is to be loaded. The URI scheme must be either  $ftp(s)$  or  $http(s)$ .

### **[-overwrite {true|false}] - Overwrite Entries**

This optionally specifies whether user information from the URI overwrites existing user information. The default setting is **false** .

### **[-skip-name-validation {true|false}] - Skip Name Validation**

By default, Data ONTAP validates the name to ensure it complies with the following rules:

- The name contains only valid characters: 0 through 9, A through Z, a through z, "\_", ".", and "-"
- The name does not start with "-"
- The name does not contain "\$" except as the last character

If the parameter is set to *true* , the name validation is skipped.

#### **[-foreground {true|false}] - Load Unix Users file in the Foreground**

If this parameter is set to *false* , the operation runs as a job in the background. Otherwise, the command does not return until the operation is complete. The default value is *true* .

### **Examples**

The following example loads user information from the URI <ftp://ftp.example.com/users>onto a Vserver named vs0:

node::> vserver services name-service unix-user load-from-uri -vserver vs0 -uri ftp://ftp.example.com/users

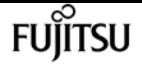

# **vserver services name-service unix-user modify**

Modify a local UNIX user

**Availability:** This command is available to cluster and Vserver administrators at the admin privilege level.

# **Description**

The **vserver services name-service unix-user modify** command modifies a local UNIX user's ID, primary group ID, or full name.

# **Parameters**

### **-vserver <vserver name> - Vserver**

This parameter specifies the Vserver on which the local UNIX user is located.

### **-user <text> - User Name**

This parameter specifies the user account that you want to modify.

### **[-id <integer>] - User ID**

This optional parameter specifies an ID number for the user.

### **[-primary-gid <integer>] - Primary Group ID**

This optional parameter specifies the ID number of the user's primary group.

### **[-full-name <text>] - User's Full Name**

This optional parameter specifies the user's full name.

# **Examples**

The following example modifies the local UNIX user named pjones on a Vserver named vs0. The user's primary group ID is changed to 100 and the user's full name is Peter Jones.

```
vs1::> vserver services name-service unix-user modify -vserver vs0 -user pjones
-primary-gid 100 -full-name "Peter Jones"
```
# **vserver services name-service unix-user show**

Display local UNIX users

**Availability:** This command is available to cluster and Vserver administrators at the admin privilege

level.

# **Description**

The **vserver services name-service unix-user show** command displays information about local UNIX users. The command output depends on the parameter or parameters specified with the command. If you do not specify any parameters, the command displays the following information about all local UNIX users:

- Vserver name
- User name
- User ID
- Primary group ID
- Full name

## **Parameters**

### **{ [-fields <fieldname>,…]**

If you specify the **-fields** parameter, the command only displays the fields that you specify.

### **| [-instance ] }**

If you specify the **-instance** parameter, the command displays detailed information about all entries.

### **[-vserver <vserver name>] - Vserver**

If you specify this parameter and the **-user** parameter, the command displays information only about the specified local UNIX user. If you specify this parameter by itself, the command displays information only about the local UNIX user or users that are located on the specified Vserver.

### **[-user <text>] - User Name**

If you specify this parameter and the **-vserver** parameter, the command displays information only about the specified local UNIX user. If you specify this parameter by itself, the command displays information only about the local UNIX user or users that have the specified name.

### **[-id <integer>] - User ID**

If you specify this parameter, the command displays information only about the local UNIX user that has the specified ID.

### **[-primary-gid <integer>] - Primary Group ID**

If you specify this parameter, the command displays information only about the local UNIX user or users that have the specified primary group ID.

### **[-full-name <text>] - User's Full Name**

If you specify this parameter, the command displays information only about the local UNIX user or users that match the specified name.

# **Examples**

The following example displays information about all local UNIX users:

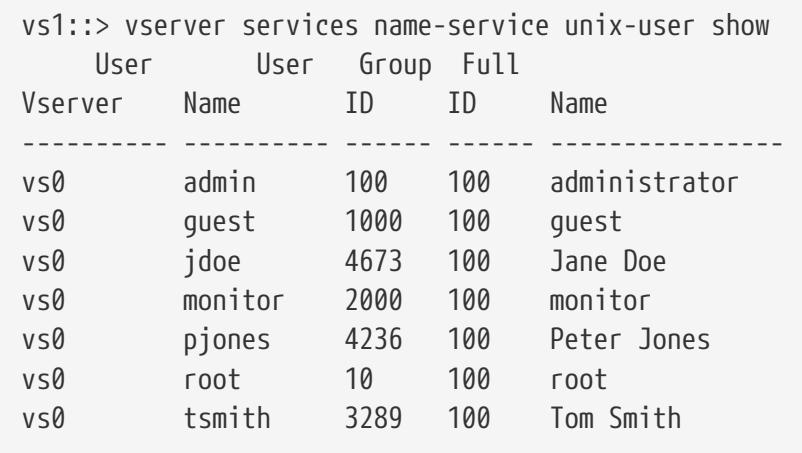

# **vserver services name-service unix-user file show**

Display local UNIX users file

**Availability:** This command is available to cluster and Vserver administrators at the advanced privilege level.

# **Description**

The **vserver services name-service unix-user file show** command displays information about local UNIX users. It displays the content as it is from the actual UNIX user file which resides in the mroot volume.

# **Parameters**

### **-vserver <vserver> - Vserver**

If you specify this parameter, the command displays information about the local UNIX user or users that are located on the specified Vserver.

### **[-search-string <text>] - Pattern to be searched**

If you specify this parameter and the **-vserver** parameter, the command only displays information from the UNIX user file which matches the specified parameter.

# **Examples**

The following example displays information about all local UNIX users belonging to a specific Vserver:

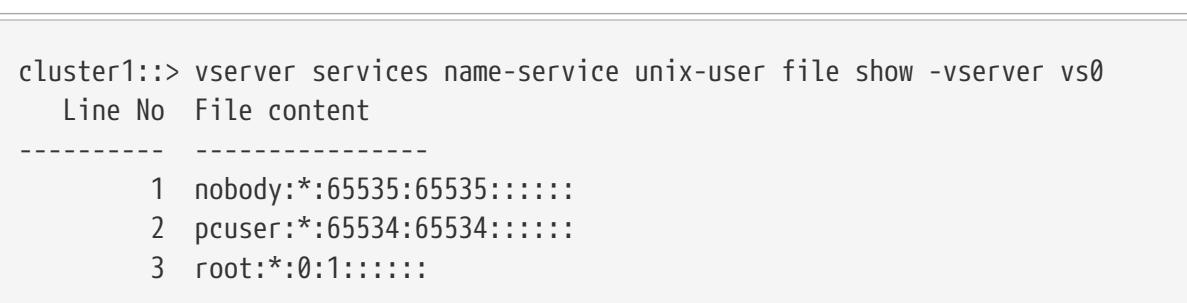

# **vserver services name-service unix-user file status**

Display local Unix Users file status

**Availability:** This command is available to cluster and Vserver administrators at the advanced privilege level.

## **Description**

The **vserver services name-service unix-user file status** command displays the status of local UNIX user file across a cluster. This enables you to verify that UNIX user files are consistent across all nodes that back a Vserver into which UNIX user files have been loaded.

The command displays the following information:

- Vserver name
- Node name
- Load time for the UNIX user file
- Hash value of the UNIX user file
- Hash value of the UNIX user database file
- File size of the UNIX user file

### **Parameters**

### **{ [-fields <fieldname>,…]**

If you specify the **-fields <fieldname>, …** parameter, the command output also includes the specified field or fields. You can use '-fields ?' to display the fields to specify.

### **| [-instance ] }**

If you specify the **-instance** parameter, the command displays detailed information about all fields.

#### **[-vserver <vserver name>] - Vserver**

If you specify this parameter, the command displays the UNIX user status only for the specified Vserver.

fujitsu

### **[-node {<nodename>|local}] - Node**

If you specify this parameter, the command displays the UNIX user status only for the specified node.

#### **[-timestamp <MM/DD/YYYY HH:MM:SS>] - Load Time**

If you specify this parameter, the command displays the status only for the UNIX user file that were loaded at the specified time. Specify time in the format MM/DD/YYYY HH:MM:SS. Note that the load time stamps for identical files are different on different nodes, because each node downloads the definitions from the source URI individually.

### **[-hashvalue <text>] - Hash Value**

If you specify this parameter, command displays the status only for the UNIX user files that have the specified hash value. Note that the primary purpose of the command is to verify that the files on all nodes have the same hash value, so querying on a specific hash value is not useful in most cases.

### **[-hashvalue-db <text>] - Hash Value DB**

If you specify this parameter, the command displays the status only for the UNIX user files that have the specified hash value for the UNIX user database. Note that the primary purpose of the command is to verify that the files on all nodes have the same hash value for UNIX user database.

### **[-filesize {<integer>[KB|MB|GB|TB|PB]}] - File Size**

If you specify this parameter, the command displays the status only for the UNIX user files that have the specified file size. Note that the primary purpose of the command is to verify that the files on all nodes have the same file size, so querying on a specific file size is not useful in most cases.

### **Examples**

The following example displays the UNIX user file status for all Vservers:

```
cluster1::*> vserver services name-service unix-user file status
Vserver Node Load Time Hash Value Hash Value DB
File Size
--------- ------- ------------------- --------------------------------
-------------------------------- ----------
v<1  node1 5/20/2016 16:04:55 e6cb38ec1396a280c0d2b77e3a84eda2
913a182a72aa1872495be398ebb2cd23 1.00KB
           node2 5/20/2016 16:04:53 e6cb38ec1396a280c0d2b77e3a84eda2
913a182a72aa1872495be398ebb2cd23 1.00KB
vs2
           node1 5/20/2016 16:06:26 c0d2b77e3a84eda2e6cb38ec1396a280
009321eddb45611e95d9f7f277ec0621 2.3MB
           node2 5/20/2016 16:06:27 c0d2b77e3a84eda2e6cb38ec1396a280
009321eddb45611e95d9f7f277ec0621 2.3MB
4 entries were displayed.
```
# <span id="page-3486-0"></span>**vserver services name-service unix-user maxlimit modify**

Change Configuration Limits for UNIX-User

**Availability:** This command is available to cluster administrators at the advanced privilege level.

# **Description**

The **vserver services name-service unix-user max-limit modify** command enables you to modify maximum UNIX users that can be configured on the system. This allows you to set certain limits to prevent performance issues due to service configurations using excessive resources.

## **Parameters**

### **[-limit <integer>] - System Limit**

This parameter specifies the maximum limit that you want to set for unix-user. The default setting for the limit is 32768. The supported range of values for this parameter is 0 to 65536.

# **Examples**

The following example modifies the system-wide limit of the total number of UNIX users that can be configured on the cluster.

vserver services name-service unix-user max-limit modify -limit 33792

# **vserver services name-service unix-user maxlimit show**

Display Configuration Limits for UNIX-User

**Availability:** This command is available to cluster administrators at the advanced privilege level.

# **Description**

The **vserver services name-service unix-user max-limit show** command displays information on UNIX user limits that are configurable with [vserver services name-service unix-user max-limit modify](#page-3486-0) command. The output will show the following:

- Limit: The configured limit on the total number of UNIX users configurable.
- Current Count: Total number of current entries for UNIX users configuration.

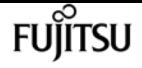

### **Examples**

The following example shows the limits and total number of current entries for UNIX user configuration:

```
cluster1::> vserver services name-service unix-user max-limit show
    (vserver services name-service unix-user max-limit show)
Limit Current Count
-------------- --------------
400 3
```
# **Related Links**

• [vserver services name-service unix-user max-limit modify](#page-3486-0)

# **vserver services name-service ypbind start**

Start ypbind

**Availability:** This command is available to cluster administrators at the advanced privilege level.

# **Description**

The **vserver services name-service ypbind start** starts the ypbind. NIS creation will fail if ypbind is stopped. This command starts ypbind on all the nodes in a cluster and is presistent across node reboots.

# **Examples**

The following example starts ypbind:

```
vs1::> vserver services name-service ypbind start
```
# **vserver services name-service ypbind status**

Current ypbind status

**Availability:** This command is available to cluster administrators at the advanced privilege level.

# **Description**

The **vserver services name-service ypbind status** displays whether the ypbind is running or stopped.

# **Examples**

The following example displays ypbind status:

```
vs1::> vserver services name-service ypbind status
        Status: Running
```
# **vserver services name-service ypbind stop**

Stop ypbind

**Availability:** This command is available to cluster administrators at the advanced privilege level.

# **Description**

The **vserver services name-service ypbind stop** stops the ypbind. Command fails if NIS entries are present. This command stops ypbind on all the nodes in a cluster and is persistent across node reboots.

# **Examples**

The following example stops ypbind:

vs1::> vserver services name-service ypbind stop

# **vserver services ndmp generate-password**

Generates NDMP password for a user

**Availability:** This command is available to cluster and Vserver administrators at the admin privilege level.

# **Description**

This command is used to generate NDMP password for a given user in the specified Vserver context. The generated NDMP password is based on the user's login password. For this reason regenerate it whenever the user's login password changes. This command fails if a user does not exist for the Vserver.

### **Parameters**

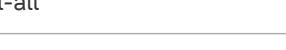

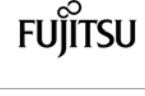

### **{ [-fields <fieldname>,…]**

If you specify the **-fields <fieldname>, …** parameter, the command output also includes the specified field or fields. You can use '-fields ?' to display the fields to specify.

### **| [-instance ] }**

If you specify the **-instance** parameter, the command displays detailed information about all fields.

### **[-vserver <Vserver Name>] - Vserver**

Specify the Vserver context for which password is to be generated.

### **[-user <text>] - User**

Specify the user name for which the NDMP password needs to be generated.

### **[-password <text>] - Password**

The generated NDMP password string that is used for authentication.

### **Examples**

The following example shows the usage this command to generate NDMP password for a user belonging to a specific Vserver:

```
cluster1::> vserver services ndmp generate-password -vserver vserver1 -user user1
Vserver: vserver1
     User: user1
Password: a9cCCUp32yjGmBiD
```
# **vserver services ndmp kill-all**

Kill all NDMP sessions

**Availability:** This command is available to cluster and Vserver administrators at the admin privilege level.

# **Description**

This command terminates all NDMP sessions on a particular Vserver in the cluster.

### **Parameters**

#### **-vserver <vserver name> - Vserver**

Specifies the Vserver name in which all NDMP sessions that are to be terminated are running.

# **Examples**

The following example shows how all NDMP sessions on the Vserver named vserver1 can be terminated:

```
cluster1::> vserver services ndmp kill-all -vserver vserver1
```
# **vserver services ndmp kill**

Kill the specified NDMP session

**Availability:** This command is available to cluster and Vserver administrators at the admin privilege level.

# **Description**

This command terminates a specific NDMP session on a particular Vserver in the cluster.

## **Parameters**

### **<text> - Session Identifier**

Session ID of the NDMP session. A session-id is a string used to identify a particular NDMP session.

# **Examples**

The following example shows how a specific NDMP session on the Vserver named vserver1 can be terminated:

cluster1::> vserver services ndmp kill 1000:8002 -vserver vserver1

# **vserver services ndmp modify**

Modify NDMP Properties

**Availability:** This command is available to cluster and Vserver administrators at the admin privilege level.

# **Description**

This command is used to change NDMP options on Vservers.

One or more of the options specified in the parameters section can be modified for a specific

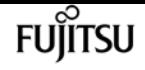

Vserver, by this command. A short description of each of the options is provided in the parameters section.

### **Parameters**

### **-vserver <Vserver Name> - Vserver**

This parameter specifies the name of the Vserver.

### **[-ignore-ctime-enabled {true|false}] - Ignore Ctime**

This option, when *true* , allows user to exclude files with ctime changed from storage system' incremental dumps since other processes like virus scanning often alter the ctime of files. When this option is *false* , backup on the Vserver will include all files with a change or modified time later then the last dump in the previous level dump. The default value is *false* . This option is persistent across reboots.

Most WIN32 APIs are often unaware of the "last changed time", ctime, they often incorrectly set a later time for files, causing these files to be included in the Vserver's incremental dumps, making the incremental dump very large. This is partially defying the purpose of having incremental dumps, since one uses incremental dumps to speed up the backup by only dumping files that were truly changed since the last backup.

The **-option-value** for this parameter should be true/false.

### **[-offset-map-enable {true|false}] - Enable Offset Map**

This option is used to enable or disable generation of the inode offset map during NDMP based dump backups. The offset map is required to perform Enhanced Direct Access Restore (DAR) on the backup data. Enhanced DAR provides support for directory DAR and DAR of files with NT streams. The default value for this option is *true* . This option is persistent across reboots.

The **-option-value** for this parameter should be true/false.

### **[-tcpnodelay {true|false}] - Enable TCP Nodelay**

Enables/Disables the TCPNODELAY configuration parameter for the socket between the Vserver and the DMA. When set to true, the Nagle algorithm is disabled and small packets are sent immediately rather than held and bundled with other small packets. This optimizes the system for response time rather than throughput.

This option becomes active when the next NDMP session starts. Existing sessions are unaffected. The default value for this option is *false* . This option is persistent across reboots.

The **-option-value** for this parameter should be true/false.

### **[-tcpwinsize <integer>] - TCP Window Size**

This option can be used to change the TCP buffer size of the NDMP data connection.The minimum and maximum values are 8192(8K) and 7,631,441(7.2M), respectively. The default value for this option is 32768(32K).

This option is persistent across reboots.
The **-option-value** for this parameter should be a number between 8192(8K) and 7,631,441(7.2M).

#### **[-data-port-range <text>] - Data Port Range**

This option allows administrators to specify a port range on which the NDMP server can listen for data connections.

The format of this option is *start\_port - end\_port* start\_port, end\_port can have values between [1024-65535]; start port must be lesser than or equal to end port. If a valid range is specified, NDMP uses a port within that range to listen for data connections. A listen request fails if no ports in the specified range are free.

This option is modifiable only from the admin Vserver context and the said option is applicable for all the data Vservers and the admin Vserver. For example, if the value of the above option is set with 2000-3000, the same value will be applicable throughout the cluster. The value *all* implies that any available port can be used to listen for data connections. The default value for this option is *all* . This option is persistent across reboots.

The **-option-value** for this option should be in the format {<start\_port>-<end port> | all }- where start port, end port can have values between [1024-65535]; start port must be lesser than or equal to end\_port.

#### **[-backup-log-enable {true|false}] - Enable Backup Log**

Backup logging captures important events during dump/restore and records them in /mroot/etc/log/backup on the root volume. The option allows users to enable or disable this feature. The default value for this option is *true* . This option is persistent across reboots.

The **-option-value** for this parameter should be true/false.

#### **[-per-qtree-exclude-enable {true|false}] - Enable per Qtree Exclusion**

If this option is *true* , users can specify exclude list on a per qtree basis to be excluded from backup. This exclude list will override any values already present due to 'EXCLUDE' environment variable . The user can specify the exclusion list through a .exclude\_list file which resides at the root of the qtree. The exclusion list can be a list of files or files that match a specified pattern. The default value for this option is *false* . This option is persistent across reboots.

The **-option-value** for this parameter should be true/false.

#### **[-authtype <NDMP Authentication types>,…] - Authentication Type**

Allows the administrator to choose the authentication method. NDMP supports three authentication types: challenge, plaintext and plaintext\_sso. The plaintext\_sso authentication type is mutually exclusive with the other authentication types. By setting the authentication type as plaintext sso, the actual password for the user can be used to authenticate instead of having to generate an NDMP specific password. The default of this option is *challenge* . This option is persistent across reboots.

The **-option-value** for this parameter can be {challenge | plaintext | plaintext\_sso | challenge, plaintext | plaintext, challenge}.

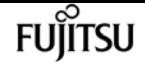

#### **[-debug-enable {true|false}] - Enable Debug**

This option enables debug logging for NDMP. Debug messages will be logged to the ndmpd log file /mroot/etc/log/mlog/ndmpd.log . The default value for this option is *false* .This option is persistent across reboots.

The **-option-value** for this parameter should be true/false.

#### **[-debug-filter <text>] - Debug Filter**

This option controls the NDMP modules for which debug logging is to be enabled. option-value can take five values for this option : all, none, normal, backend or "filter-expression".

*all* enables debug logging for all modules.

*none* disables debug logging for all modules. It is equivalent to *modify -vserver vserver\_name -debug-enable false* .

*normal* is a shortcut option that enables debug logging for all modules except verbose and io\_loop. The equivalent filter string is all-verbose-io\_loop.

**backend** is a short cut option that enables debug logging for all modules except verbose, io loop, ndmps and ndmpd. The equivalent filter string is all-verbose-io\_loop-ndmps-ndmpp.

*(filter-expression)* is a combination of one or more modules for which debug logs needs to be enabled. Multiple module names can be combined using following operators :

- - to remove the given module from the list of specified modules in the filter string. For example the filter all-ndmpp will enable debug logging for all modules but not ndmpp.
- ^ to add the given module or modules to the list of modules specified in the filter string. For example the filter ndmpp<sup>mover</sup>data will enable debug logging for ndmpp, mover and data.

The possible module names and a brief description is given below:-

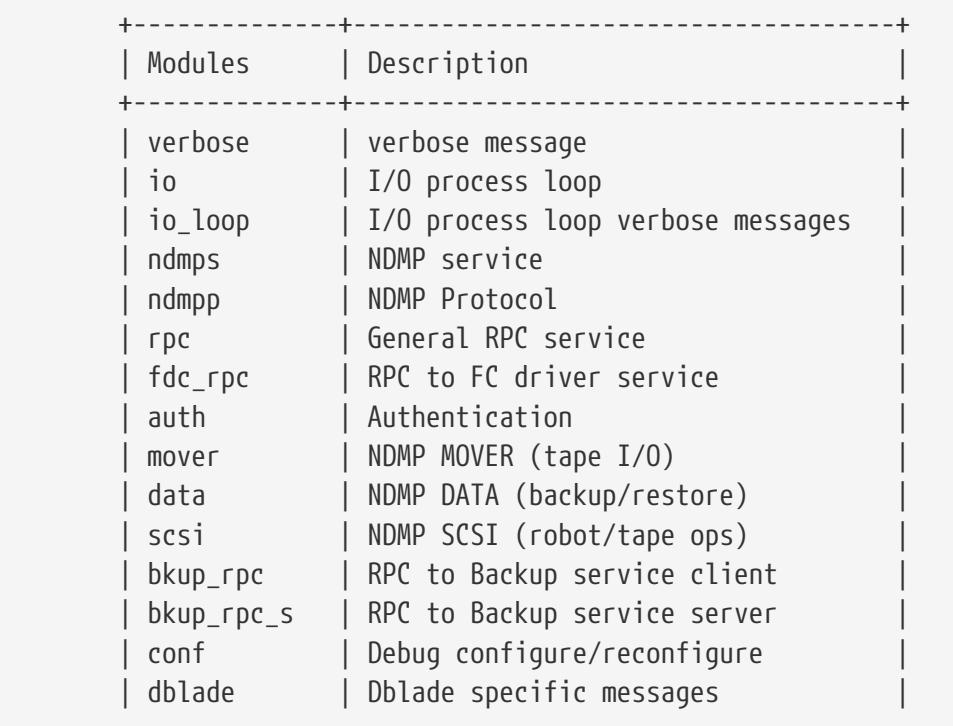

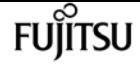

vserver services ndmp kill

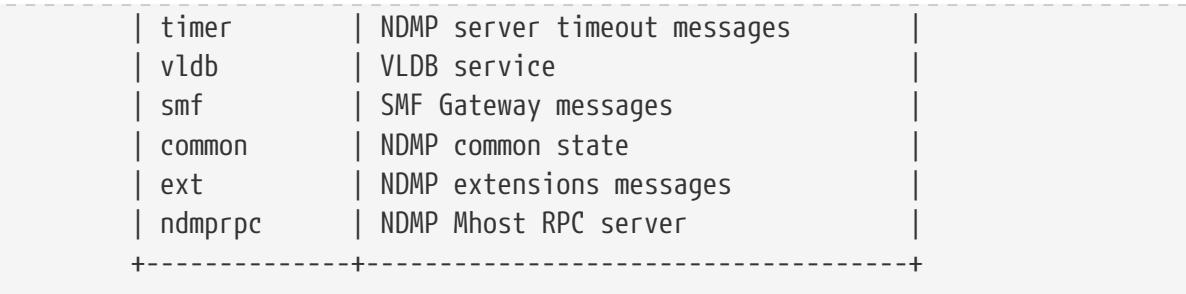

+

The default value for this option is *none* . This option is persistent across reboots.

+

The **-option-value** for this parameter can be {all | none | normal | backend |'filter-expression'}.

#### **[-dump-logical-find <text>] - Enable Logical Find for Dump**

This option specifies whether to follow inode-file walk or tree walk for phase I of the dump. Choosing inode-file walk or tree walk affects the performance of the dump. This option can take following values:

If *default* is specified, then level 0 and incremental volume as well as qtree dumps will use inode walk. All the subtree dumps will use tree walk.

If *always* is specified, all dumps will follow treewalk.

A *comma-separated* list of values in any combination from the following list:

- vol\_baseline: Level 0 full volume backup will follow treewalk.
- vol\_incr: Incremental full volume backup will follow treewalk.
- qtree\_baseline: Level 0 qtree backup will follow treewalk.
- qtree\_incr: Incremental qtree backup will follow treewalk.

The default value for this option is *default* . This option is persistent across reboots.

The **-option-value** for this parameter could be {default | always | 'vol\_baseline' | 'vol\_baseline,qtree\_baseline' | …}.

#### **[-abort-on-disk-error {true|false}] - Enable Abort on Disk Error**

If this option is *true* , dump will abort the backup operation on detection of irrecoverable data blocks in user files. If this option is *false* , dump will proceed with backup operation - even if irrecoverable data blocks in user files are detected. On detection of irrecoverable data blocks, dump will send a log message to DMA and also log an entry in /mroot/etc/log/backup file. The default value for this option is *false* . This option is persistent across reboots.

The **-option-value** for this parameter should be true/false.

#### **[-fh-dir-retry-interval <integer>] - FH Throttle Value for Dir**

NDMP protocol sends back file history information for all directories in phase 3 of dump to DMA. In the presence of slow DMA or high latency networks, the amount of file history being generated

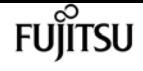

exceeds the amount being consumed by the DMA. To handle a slow reader, a flow control mechanism is now introduced where file history generation is throttled when a DMA is slow in consuming them. The value for this option indicates how frequently should the file history be resent if it was throttled. The default value is 250 milliseconds. This option is persistent across reboots.

The **-option-value** for this parameter should be a number.

#### **[-fh-node-retry-interval <integer>] - FH Throttle Value for Node**

NDMP protocol sends back file history information for all files in phase 4 of dump to DMA. In the presence of slow DMA or high latency networks, the amount of file history being generated exceeds the amount being consumed by the DMA. To handle slow reader conditions, a flow control mechanism is now introduced where file history generation is throttled when a DMA is slow in consuming them. The value for this option indicates how frequently should the file history be resent if it was throttled. The default value is 250 milliseconds. This option is persistent across reboots.

The **-option-value** for this parameter should be a number.

#### **[-restore-vm-cache-size <integer>] - Restore VM File Cache Size**

This option mandates the number of WAFL buffers pinned in memory by various meta-files used by logical restore. The minimum and maximum values are 4 and 1024, respectively. The default value for this option is 64. This option is persistent across reboots.

Depending on the value of this option, various meta-files are assigned a number of WAFL buffers that need to be pinned in memory.

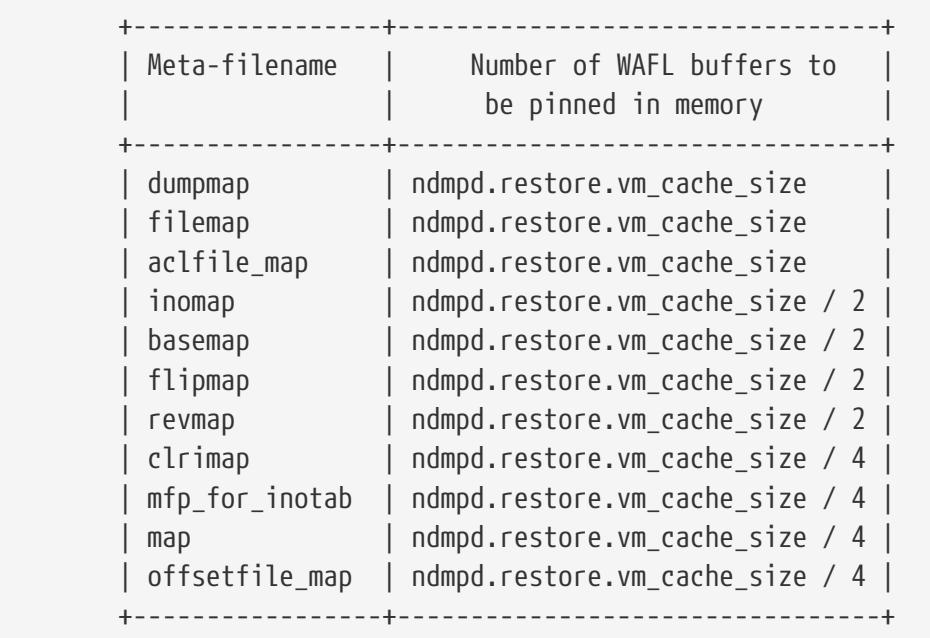

#### +

The **-option-value** for this parameter should be a number between 4 and 1024.

#### **[-enable {true|false}] - Enable NDMP on Vserver**

When the option is set to *true* , the NDMP daemon handles requests, and when set to *false* , the NDMP daemon does not handle requests. Enabling and disabling the option is equivalent to executing the following commands: *vserver services ndmp on* and *vserver services ndmp off* respectively. This option is persistent across reboots. The default value of this option is *false* .

The **-option-value** for this parameter is either true or false.

#### **[-preferred-interface-role {undef|cluster|data|node-mgmt|intercluster|cluster-mgmt}] - Preferred Interface Role**

This option allows the user to specify the preferred Logical Interface (LIF) role while establishing an NDMP data connection channel. The NDMP data server or the NDMP mover establishes a data channel from the node that owns the volume or the tape device respectively. This option is used on the node that owns the volume or the tape device. The order of IP addresses that are used to establish the data connection depends on the order of LIF roles specified in this option.

The default value for this option for the admin Vserver is *intercluster, cluster-mgmt, node-mgmt*

The default value for this option for a data Vserver is *intercluster, data* .

#### **[-secondary-debug-filter <text>] - Secondary Debug Filter**

This option allows control on NDMP debug logging. This option takes a comma separated tag=value pairs. The supported tag is *IPADDR* which can be used to specify Vserver IP addresses for which NDMP debugging is required. If this option is set and the option **debug-enable** is set to true, then the debug-filter option is applicable to sessions whose control connection IP addresses match the IP addresses that are listed in the option. If this option is not set, the debug filter is applicable to all Vserver sessions. By default, this option does not have a value set.

#### **[-is-secure-control-connection-enabled {true|false}] - Is Secure Control Connection Enabled**

This option enables NDMP service to accept control connections over secure sockets on TCP port 30000. This option is persistent across reboots. The default value of this option is *false* .

### **Examples**

The following example show how to enable NDMP on a Vserver and set authorization type to plaintext :

```
cluster1::> vserver services ndmp modify -vserver vs1 -enable true -authtype plaintext
cluster1::>
```
# **vserver services ndmp off**

Disable NDMP service

**Availability:** This command is available to cluster and Vserver administrators at the admin privilege level.

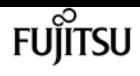

# **Description**

This command is used to disable NDMP service on a specific Vserver.

# **Parameters**

```
-vserver <Vserver Name> - Vserver
```
This parameter specifies the name of the Vserver.

# **Examples**

The following example disables NDMP on a specific Vserver:

```
cluster1::> vserver services ndmp off -vserver vs1
```
# **vserver services ndmp on**

Enable NDMP service

**Availability:** This command is available to cluster and Vserver administrators at the admin privilege level.

# **Description**

This command is used to enable NDMP service on a specific Vserver.

# **Parameters**

```
-vserver <Vserver Name> - Vserver
```
This parameter specifies the name of the Vserver.

# **Examples**

The following example enables NDMP service on a specific Vserver:

```
cluster1::> vserver services ndmp on -vserver vs1
```
# **vserver services ndmp probe**

Display list of NDMP sessions

**Availability:** This command is available to cluster and Vserver administrators at the admin privilege

level.

# **Description**

The [system services ndmp probe](#page-2192-0) command displays diagnostic information about NDMP sessions belonging to a specific Vserver in the cluster. The following fields are displayed for each of the sessions:

- Vserver
- Session identifier
- NDMP version
- Session authorized
- Data state
- Data operation
- Data server halt reason
- Data server connect type
- Data server connect address
- Data server connect port
- Data bytes processed
- Mover state
- Mover mode
- Mover pause reason
- Mover halt reason
- Mover record size
- Mover record number
- Mover bytes moved
- Mover seek position
- Mover bytes left to read
- Mover window offset
- Mover window length
- Mover position
- Mover SetRecordSize flag
- Mover SetWindow flag
- Mover connect type
- Mover connect address
- Mover connect port

**FUJITSU** 

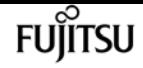

- Effective host
- NDMP client address
- NDMP client port
- SCSI device ID
- SCSI hostadapter
- SCSI target ID
- SCSI LUN ID
- Tape device
- Tape mode
- Node
- Is Secure Control Connection
- Data Backup Mode
- Data Path
- NDMP Source Address

### **Parameters**

#### **[-vserver <vserver name>] - Vserver**

This parameter Specifies the Vserver context in which NDMP sessions are running.

#### **[-session-id <text>] - Session Identifier**

If this parameter is specified, the command displays information about a specific NDMP session. A session-id is a string used to identify a particular NDMP session.

#### **[-ndmp-version <integer>] - NDMP Version**

This parameter refers to the NDMP protocol version being used in the session.

#### **[-session-authorized {true|false}] - Session Authorized**

This parameter indicates whether an NDMP session is authenticated or not.

#### **[-data-state <component state>] - Data State**

This parameter identifies the current state of the data server's state machine.

#### **[-data-operation <data operation>] - Data Operation**

This parameter identifies the data server's current operation.

#### **[-data-halt-reason <halt reason>] - Data Server Halt Reason**

This parameter identifies the event that caused the data server state machine to enter the HALTED state.

#### **[-data-con-addr-type <address type>] - Data Server Connect Type**

This parameter specifies the type of data connection established by the data server. The data

connection can be established locally within a given system or between remote networked systems.

#### **[-data-con-addr <text>] - Data Server Connect Address**

This parameter specifies the connection endpoint information for the data server's data connection.

#### **[-data-con-port <integer>] - Data Server Connect Port**

This parameter specifies the TCP/IP port that the data server will use when establishing a data connection.

#### **[-data-bytes-processed <integer>] - Data Bytes Processed**

This parameter represents the cumulative number of data stream bytes transferred between the backup or recovery method and the data connection during the current data operation.

#### **[-mover-state <component state>] - Mover State**

This parameter identifies the current state of the NDMP tape server's mover state machine.

#### **[-mover-mode <mover mode>] - Mover Mode**

This parameter identifies the direction of the mover data transfer.

#### **[-mover-pause-reason <pause reason>] - Mover Pause Reason**

This parameter identifies the event that caused the mover state machine to enter the PAUSED state.

#### **[-mover-halt-reason <halt reason>] - Mover Halt Reason**

This parameter field identifies the event that caused the mover state machine to enter the HALTED state.

#### **[-mover-record-size <integer>] - Mover Record Size**

This parameter represents the current mover record size in bytes.

#### **[-mover-record-num <integer>] - Mover Record Number**

This parameter represents the last tape record processed by the mover.

#### **[-mover-bytes-moved <integer>] - Mover Bytes Moved**

This parameter represents the cumulative number of data stream bytes written to the data connection or the number of data stream bytes read from the data connection and written to the tape subsystem, depending on the mode of mover operation.

#### **[-mover-seek-position <integer>] - Mover Seek Position**

This parameter represents the data stream offset of the first byte the DMA requested the mover to transfer to the data connection during a mover read operation.

#### **[-mover-bytes-left-to-read <integer>] - Mover Bytes Left to Read**

This parameter represents the number of data bytes remaining to be transferred to the data connection to satisfy the current NDMP\_MOVER\_READ request.

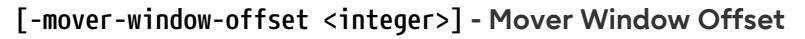

This parameter represents the absolute offset of the first byte of the mover window within the overall data stream.

#### **[-mover-window-length <integer>] - Mover Window Length**

This parameter represents the length of the current mover window in bytes.

#### **[-mover-position <integer>] - Mover Position**

This parameter can be used to list only those sessions, whose mover position matches a specific value. Mover-position should be an integer.

#### **[-mover-setrecordsize-flag {true|false}] - Mover SetRecordSize Flag**

This parameter is used by the DMA to establish the record size used for mover-initiated tape read and write operations.

#### **[-mover-setwindow-flag {true|false}] - Mover SetWindow Flag**

This flag represents whether a mover window has been set or not. A mover window represents the portion of the overall backup stream that is accessible to the mover without intervening DMA tape manipulation.

#### **[-mover-con-addr-type <address type>] - Mover Connect Type**

This parameter specifies the type of data connection established by the mover. The data connection can be established locally within a given system or between remote networked systems.

#### **[-mover-con-addr <text>] - Mover Connect Address**

This parameter specifies the endpoint address or addresses that the mover will use when establishing a data connection.

#### **[-mover-con-port <integer>] - Mover Connect Port**

This parameter specifies the TCP/IP port that the mover will use when establishing a data connection.

#### **[-eff-host <host type>] - Effective Host**

This parameter indicates the host context in which the NDMP session runs. The valid values are: PRIMARY or PARTNER.

#### **[-client-addr <text>] - NDMP Client Address**

This parameter specifies the client's IP address.

#### **[-client-port <integer>] - NDMP Client Port**

This parameter specifies the client's port number.

#### **[-spt-device-id <text>] - SCSI Device ID**

This parameter specifies the SCSI device ID.

#### **[-spt-ha <integer>] - SCSI Host Adapter**

This parameter specifies the SCSI host adapter.

#### **[-spt-scsi-id <integer>] - SCSI Target ID**

This parameter specifies the SCSI target.

#### **[-spt-scsi-lun <integer>] - SCSI LUN ID**

This parameter specifies the SCSI LUN ID.

#### **[-tape-device <text>] - Tape Device**

This parameter specifies the name to identify the tape device.

#### **[-tape-mode <mover mode>] - Tape Mode**

This parameter specifies the mode in which tapes are opened.

#### **[-node {<nodename>|local}] - Node**

If this parameter is specified, the command displays information about the sessions running on the specified node only. Node should be a valid node name.

#### **[-is-secure-control-connection {true|false}] - Is Secure Control Connection**

This parameter specifies whether the control connection is secure or not.

#### **[-data-backup-mode <text>] - Data Backup Mode**

This parameter specifies whether the mode of data backup is Dump or SMTape.

#### **[-data-path <text>] - Data Path**

This parameter specifies the path of data being backed up.

#### **[-source-addr <text>] - NDMP Source Address**

This parameter specifies the control connection IP address of the NDMP session.

# **Examples**

The following example displays diagnostic information about all the sessions in the cluster:

```
cluster1::> vserver services ndmp probe
Vserver Name: vserver1
           Session Identifier: 1000:7445
                  NDMP Version: 4
           Session Authorized: true
                    Data State: IDLE
                Data Operation: NOACTION
      Data Server Halt Reason: NA
    ....
     ...
Vserver Name: vserver2
           Session Identifier: 1000:7446
                  NDMP Version: 4
```
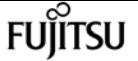

**FUJITSU** 

vserver services ndmp show

```
  Session Authorized: true
                  Data State: IDLE
              Data Operation: NOACTION
   Data Server Halt Reason: NA
  ....
   ...
```
The following example displays diagnostic information of sessions associated with Vserver vserver1 only:

```
cluster1::> vserver services ndmp probe -vserver vserver1
Vserver Name: vserver1
            Session Identifier: 1000:7445
                  NDMP Version: 4
            Session Authorized: true
                     Data State: IDLE
                Data Operation: NOACTION
      Data Server Halt Reason: NA
    ....
     ...
    ....
     ...
```
### **Related Links**

• [system services ndmp probe](#page-2192-0)

# **vserver services ndmp show**

Display NDMP Properties

**Availability:** This command is available to cluster and Vserver administrators at the admin privilege level.

## **Description**

This command is used to display NDMP options on Vservers.

A combination of parameters can be optionally specified so as to list only a subset of Vservers where specific values of NDMP options are met. A short description of each of the options is provided in the parameters section.

### **Parameters**

#### **| [-instance ] }**

If you specify the **-instance** parameter, the command displays detailed information about all fields.

#### **[-vserver <Vserver Name>] - Vserver**

If this parameter is specified, the command displays NDMP options for that Vserver alone.

#### **[-maxversion <integer>] - NDMP Version**

If this parameter is specified, the command displays NDMP options for Vservers where the highest NDMP protocol version supported matches the specified input value. The only supported value is 4.

#### **[-ignore-ctime-enabled {true|false}] - Ignore Ctime**

If this parameter is specified, the command displays NDMP options for Vservers, where the value for **ignore-ctime-enabled** matches the specified input value.

This option, when *true* , allows user to exclude files with ctime changed from storage system' incremental dumps since other processes like virus scanning often alter the ctime of files. When this option is *false* , backup on the Vserver will include all files with a change or modified time later then the last dump in the previous level dump. The default value is *false* . This option is persistent across reboots.

Most WIN32 APIs are often unaware of the "last changed time", ctime, they often incorrectly set a later time for files, causing these files to be included in the Vserver's incremental dumps, making the incremental dump very large. This is partially defying the purpose of having incremental dumps, since one uses incremental dumps to speed up the backup by only dumping files that were truly changed since the last backup.

The possible value for this parameter is either true or false.

#### **[-offset-map-enable {true|false}] - Enable Offset Map**

If this parameter is specified, the command displays NDMP options for Vservers, where the value for **offset-map-enable** matches the specified input value.

This option is used to enable or disable generation of the inode offset map during NDMP based dump backups. The offset map is required to perform Enhanced Direct Access Restore (DAR) on the backup data. Enhanced DAR provides support for directory DAR and DAR of files with NT streams. The default value for this option is *true* . This option is persistent across reboots.

The possible value for this parameter is either true or false.

#### **[-tcpnodelay {true|false}] - Enable TCP Nodelay**

If this parameter is specified, the command displays NDMP options for Vservers, where the value for **tcpnodelay** matches the specified input value.

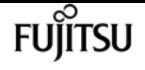

This parameter Enables/Disables the TCPNODELAY configuration parameter for the socket between the Vserver and the DMA. When set to true, the Nagle algorithm is disabled and small packets are sent immediately rather than held and bundled with other small packets. This optimizes the system for response time rather than throughput.

This option becomes active when the next NDMP session starts. Existing sessions are unaffected. The default value for this option is *false* . This option is persistent across reboots.

The possible value for this parameter is either true or false.

#### **[-tcpwinsize <integer>] - TCP Window Size**

If this parameter is specified, the command displays NDMP options for Vservers, where the value for **tcpwinsize** matches the specified input value.

This option shows the TCP buffer size of the NDMP data connection.The minimum and maximum values are 8192(8K) and 262,144(256K), respectively. The default value for this option is 32768(32K).

This option is persistent across reboots.

The possible value for this parameter is a number between 8192(8K) and 262,144(256K).

#### **[-data-port-range <text>] - Data Port Range**

If this parameter is specified, the command displays NDMP options for Vservers, where the value for **data-port-range** matches the specified input value.

This option shows the port range on which the NDMP server can listen for data connections.

The format of this option is *start\_port - end\_port* start\_port, end\_port can have values between [1024-65535]; start\_port must be lesser than or equal to end\_port. If a valid range is specified, NDMP uses a port within that range to listen for data connections. A listen request fails if no ports in the specified range are free.

This option is modifiable only from the admin Vserver context and the said option is applicable for all the data Vservers and the admin Vserver. For example, if the value of the above option is set with 2000-3000, the same value will be applicable throughout the cluster. The value *all* implies that any available port can be used to listen for data connections. The default value for this option is *all* . This option is persistent across reboots.

The value for this option is displayed in the format  $\{\text{start\_port}>\text{send port}\}\$  all  $\}$ - where start\_port, end\_port can have values between [1024-65535]; start\_port must be lesser than or equal to end\_port.

#### **[-backup-log-enable {true|false}] - Enable Backup Log**

If this parameter is specified, the command displays NDMP options for Vservers, where the value for **>backup-log-enable** matches the specified input value.

Backup logging captures important events during dump/restore and records them in /mroot/etc/log/backup on the root volume. The default value for this option is *true* . This option is persistent across reboots.

The possible value for this parameter is true/false.

#### **[-per-qtree-exclude-enable {true|false}] - Enable per Qtree Exclusion**

If this parameter is specified, the command displays NDMP options for Vservers, where the value for **per-qtree-exclude-enable** matches the specified input value.

If this option is *true* , users can specify exclude list on a per qtree basis to be excluded from backup. This exclude list will override any values already present due to 'EXCLUDE' environment variable . The user can specify the exclusion list through a .exclude\_list file which resides at the root of the qtree. The exclusion list can be a list of files or files that match a specified pattern. The default value for this option is *false* . This option is persistent across reboots.

The possible value for this parameter is either true or false.

#### **[-authtype <NDMP Authentication types>,…] - Authentication Type**

If this parameter is specified, the command displays NDMP options for Vservers, where the value for **authtype** matches the specified input value.

Allows the administrator to choose the authentication method. NDMP supports three authentication types: challenge, plaintext and plaintext sso. The plaintext sso authentication type is mutually exclusive with the other authentication types. By setting the authentication type as plaintext sso, the actual password for the user can be used to authenticate instead of having to generate an NDMP specific password. The default of this option is *challenge* . This option is persistent across reboots.

The possible value for this parameter can be {challenge | plaintext | plaintext\_sso | challenge, plaintext | plaintext, challenge}.

#### **[-debug-enable {true|false}] - Enable Debug**

If this parameter is specified, the command displays NDMP options for Vservers, where the value for **debug-enable** matches the specified input value.

This option enables debug logging for NDMP. Debug messages will be logged to the ndmpd log file /mroot/etc/log/mlog/ndmpd.log . The default value for this option is *false* .This option is persistent across reboots.

The possible value for this parameter is either true or false.

#### **[-debug-filter <text>] - Debug Filter**

If this parameter is specified, the command displays NDMP options for Vservers, where the value for **debug-filter** matches the specified input value.

This option controls the NDMP modules for which debug logging is to be enabled. option-value can take five values for this option : all, none, normal, backend or "filter-expression".

*all* enables debug logging for all modules.

*none* disables debug logging for all modules. It is equivalent to *modify -vserver vserver\_name -debug-enable false* .

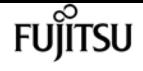

*normal* is a shortcut option that enables debug logging for all modules except verbose and io\_loop. The equivalent filter string is all-verbose-io\_loop.

**backend** is a short cut option that enables debug logging for all modules except verbose, io\_loop, ndmps and ndmpd. The equivalent filter string is all-verbose-io\_loop-ndmps-ndmpp.

*(filter-expression)* is a combination of one or more modules for which debug logs needs to be enabled. Multiple module names can be combined using following operators :

- - to remove the given module from the list of specified modules in the filter string. For example the filter all-ndmpp will enable debug logging for all modules but not ndmpp.
- ^ to add the given module or modules to the list of modules specified in the filter string. For example the filter ndmpp<sup>mover</sup>data will enable debug logging for ndmpp, mover and data. The possible module names and a brief description is given below:-

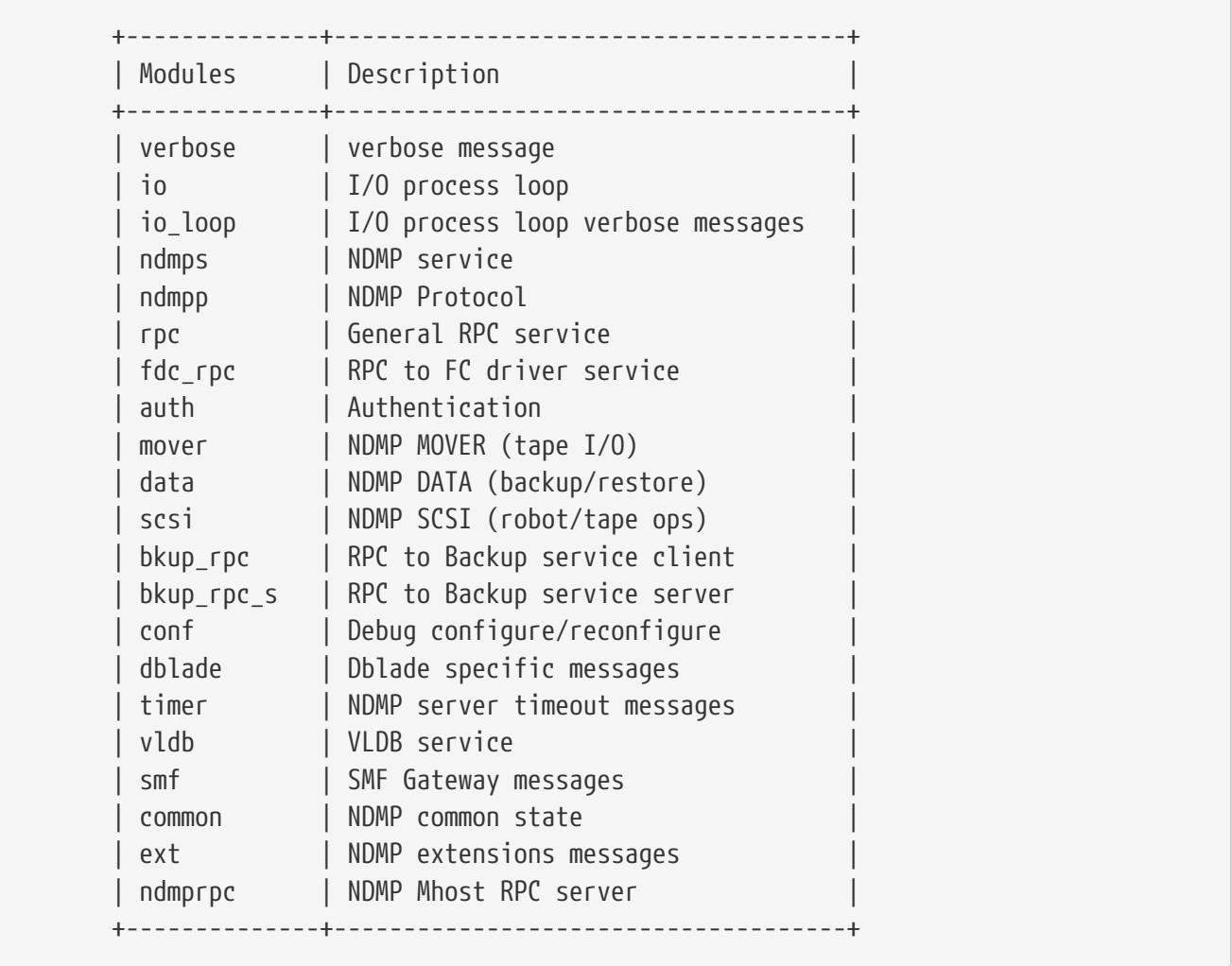

+

The default value for this option is *none* . This option is persistent across reboots.

+

The possible value for this parameter can be {all | none | normal | backend |'filter-expression'}.

#### **[-dump-logical-find <text>] - Enable Logical Find for Dump**

If this parameter is specified, the command displays NDMP options for Vservers, where the value

for **dump-logical-find** matches the specified input value.

This option specifies whether to follow inode-file walk or tree walk for phase I of the dump. Choosing inode-file walk or tree walk affects the performance of the dump. This option can take following values:

If *default* is specified, then level 0 and incremental volume as well as qtree dumps will use inode walk. All the subtree dumps will use tree walk.

If *always* is specified, all dumps will follow treewalk.

A *comma-separated* list of values in any combination from the following list:

- vol baseline: Level 0 full volume backup will follow treewalk.
- vol\_incr: Incremental full volume backup will follow treewalk.
- qtree\_baseline: Level 0 qtree backup will follow treewalk.
- qtree\_incr: Incremental qtree backup will follow treewalk.

The default value for this option is *default* . This option is persistent across reboots.

The possible value for this parameter could be {default | always | 'vol\_baseline' | 'vol\_baseline,qtree\_baseline' | …}.

#### **[-abort-on-disk-error {true|false}] - Enable Abort on Disk Error**

If this parameter is specified, the command displays NDMP options for Vservers, where the value for **abort-on-disk-error** matches the specified input value.

If this option is *true* , dump will abort the backup operation on detection of irrecoverable data blocks in user files. If this option is *false* , dump will proceed with backup operation - even if irrecoverable data blocks in user files are detected. On detection of irrecoverable data blocks, dump will send a log message to DMA and also log an entry in /mroot/etc/log/backup file. The default value for this option is *false* . This option is persistent across reboots.

The value for this parameter is either true or false.

#### **[-fh-dir-retry-interval <integer>] - FH Throttle Value for Dir**

If this parameter is specified, the command displays NDMP options for Vservers, where the value for **fh-dir-retry-interval** matches the specified input value.

NDMP protocol sends back file history information for all directories in phase 3 of dump to DMA. In the presence of slow DMA or high latency networks, the amount of file history being generated exceeds the amount being consumed by the DMA. To handle a slow reader, a flow control mechanism is now introduced where file history generation is throttled when a DMA is slow in consuming them. The value for this option indicates how frequently should the file history be resent if it was throttled. The default value is 250 milliseconds. This option is persistent across reboots.

The value for this parameter is a number.

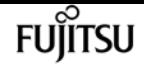

#### **[-fh-node-retry-interval <integer>] - FH Throttle Value for Node**

If this parameter is specified, the command displays NDMP options for Vservers, where the value for **fh-node-retry-interval** matches the specified input value.

NDMP protocol sends back file history information for all files in phase 4 of dump to DMA. In the presence of slow DMA or high latency networks, the amount of file history being generated exceeds the amount being consumed by the DMA. To handle slow reader conditions, a flow control mechanism is now introduced where file history generation is throttled when a DMA is slow in consuming them. The value for this option indicates how frequently should the file history be resent if it was throttled. The default value is 250 milliseconds. This option is persistent across reboots.

The value for this parameter is a number.

#### **[-restore-vm-cache-size <integer>] - Restore VM File Cache Size**

If this parameter is specified, the command displays NDMP options for Vservers, where the value for **restore-vm-cache-size** matches the specified input value.

This option mandates the number of WAFL buffers pinned in memory by various meta-files used by logical restore. The minimum and maximum values are 4 and 1024, respectively. The default value for this option is 64. This option is persistent across reboots.

Depending on the value of this option, various meta-files are assigned a number of WAFL buffers that need to be pinned in memory.

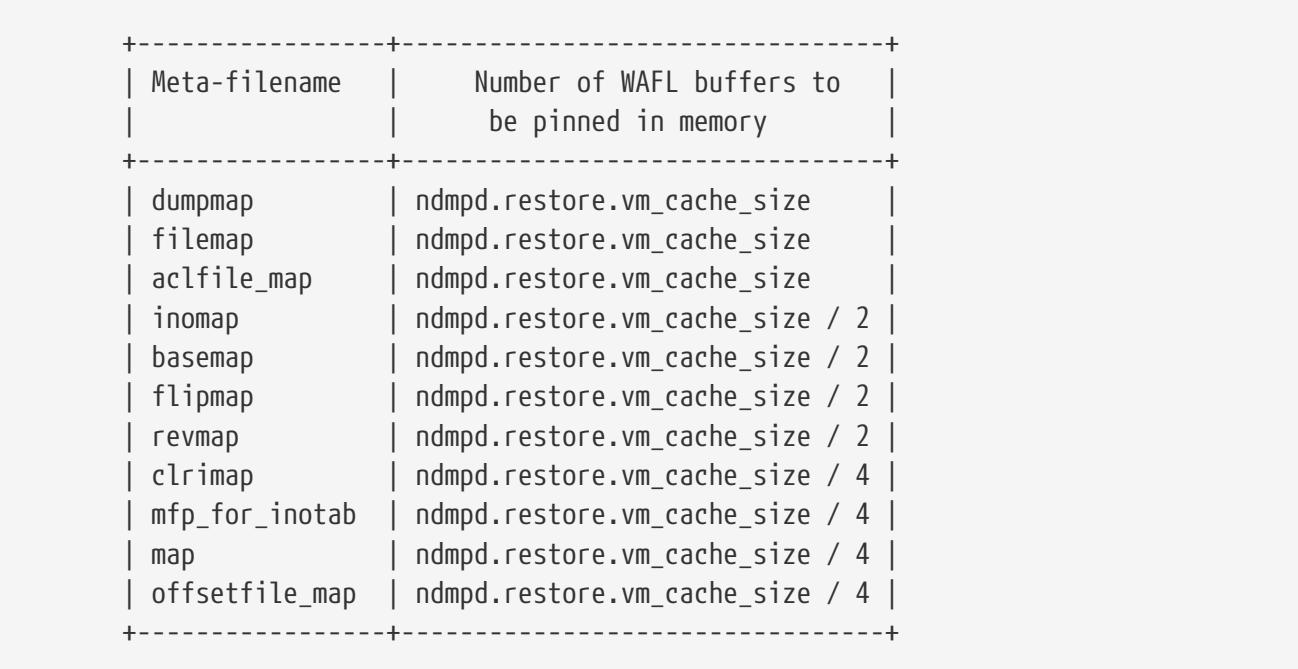

#### +

The possible value for this parameter is a number between 4 and 1024.

#### **[-enable {true|false}] - Enable NDMP on Vserver**

If this parameter is specified, the command displays NDMP options for Vservers, where the value for **enable** matches the specified input value.

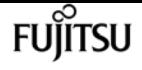

When the option is set to *true* , the NDMP daemon handles requests, and when set to *false* , the NDMP daemon does not handle requests. Enabling and disabling the option is equivalent to executing the following commands: *vserver services ndmp on* and *vserver services ndmp off* respectively. This option is persistent across reboots. The default value of this option is *false* .

The value for this parameter is either true or false.

#### **[-preferred-interface-role {undef|cluster|data|node-mgmt|intercluster|cluster-mgmt}] - Preferred Interface Role**

If this parameter is specified, the command displays NDMP options for Vservers, where the value for **preferred-interface-role** matches the specified input value.

This option allows the user to specify the preferred Logical Interface (LIF) role while establishing an NDMP data connection channel. The NDMP data server or the NDMP mover establishes a data channel from the node that owns the volume or the tape device respectively. This option is used on the node that owns the volume or the tape device. The order of IP addresses that are used to establish the data connection depends on the order of LIF roles specified in this option.

The default value for this option for the admin Vserver is *intercluster, cluster-mgmt, node-mgmt*

The default value for this option for a data Vserver is *intercluster, data* .

#### **[-secondary-debug-filter <text>] - Secondary Debug Filter**

If this parameter is specified, the command displays NDMP options for Vservers, where the value for **secondary-debug-filter** matches the specified input value.

This option allows control on NDMP debug logging. This option takes a comma separated tag=value pairs. The supported tag is *IPADDR* which can be used to specify Vserver IP addresses for which NDMP debugging is required. If this option is set and the option **debug-enable** is set to true, then the debug-filter option is applicable to sessions whose control connection IP addresses match the IP addresses that are listed in the option. If this option is not set, the debug filter is applicable to all Vserver sessions. By default, this option does not have a value set.

#### **[-is-secure-control-connection-enabled {true|false}] - Is Secure Control Connection Enabled**

If this parameter is specified, the command displays NDMP options for Vservers, where the value for **is-secure-control-connection-enabled** matches the specified input value.

This option enables NDMP service to accept control connections over secure sockets on TCP port 30000. This option is persistent across reboots. The default value of this option is *false* .

### **Examples**

The following example displays NDMP options for the Vserver(s).

cluster1::> vserver services ndmp show VServer Enabled Authentication type ------------- --------- -------------------

Fujitsu

vserver services ndmp status

```
cluster true plaintext
vs1 true plaintext
vs2 true plaintext
3 entries were displayed.
cluster1::>
```
The following example displays detailed NDMP options for a Vserver.

```
cluster1::*> vserver services ndmp show -vserver vs1 -instance
Vserver: vs1
                           NDMP Version: 4
                           Ignore Ctime: false
                      Enable Offset Map: true
                     Enable TCP Nodelay: false
                        TCP Window Size: 32768
                        Data Port Range: all
                      Enable Backup Log: true
            Enable per Qtree Exclusion: false
                    Authentication Type: plaintext
                           Enable Debug: false
                           Debug Filter: none
          Enable Logical Find for Dump: default
            Enable Abort on Disk Error: false
             FH Throttle Value for Dir: 250
            FH Throttle Value for Node: 250
            Restore VM File Cache Size: 64
  Enable Logging of VM Stats for Dump: false
                 Enable NDMP on Vserver: true
               Preferred Interface Role: intercluster, data
                 Secondary Debug Filter: -
Is Secure Control Connection Enabled: false
cluster1::*>
```
## **vserver services ndmp status**

Display list of NDMP sessions

**Availability:** This command is available to cluster and Vserver administrators at the admin privilege level.

### **Description**

The **vserver services ndmp status** command lists NDMP sessions belonging to a specific Vserver in the cluster. By default it lists the following details about the active sessions:

• Vserver Name

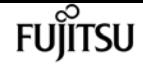

• Session ID

A combination of parameters can be optionally supplied so as to list only those sessions which match specific conditions. A short description of each of the parameter is provided in the parameters section.

### **Parameters**

#### **{ [-fields <fieldname>,…]**

This optional parameter specifies which all additional fields to display. Any combination of the following fields are valid:

- ndmp-version
- session-authorized
- data-state
- data-operation
- data-halt-reason
- data-con-addr-type
- data-con-addr
- data-con-port
- data-bytes-processed
- mover-state
- mover-mode
- mover-pause-reason
- mover-halt-reason
- mover-record-size
- mover-record-num
- mover-bytes-moved
- mover-seek-position
- mover-bytes-left-to-read
- mover-window-offset
- mover-window-length
- mover-position
- mover-setrecordsize-flag
- mover-setwindow-flag
- mover-con-addr-type
- mover-con-addr
- mover-con-port

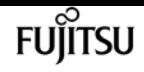

- eff-host
- client-addr
- client-port
- spt-device-id
- spt-ha
- spt-scsi-id
- spt-scsi-lun
- tape-device
- tape-modes
- node
- is-secure-control-connection
- data-backup-mode
- data-path
- source-addr

#### **| [-instance ] }**

If this parameter is specified, the command displays detailed information about all the active sessions.

#### **[-vserver <vserver name>] - Vserver**

Specifies the Vserver context in which NDMP sessions are running.

#### **[-session-id <text>] - Session Identifier**

If this parameter is specified, the command displays information about specific NDMP session. A session-id is a string used to identify a particular NDMP session.

#### **[-ndmp-version <integer>] - NDMP Version**

This parameter refers to the NDMP protocol version being used in the session.

#### **[-session-authorized {true|false}] - Session Authorized**

This field indicates whether an NDMP session is authenticated or not.

#### **[-data-state <component state>] - Data State**

This field identifies the current state of the data server's state machine.

#### **[-data-operation <data operation>] - Data Operation**

This field identifies the data server's current operation.

#### **[-data-halt-reason <halt reason>] - Data Server Halt Reason**

This field identifies the event that caused the data server state machine to enter the HALTED state.

#### **[-data-con-addr-type <address type>] - Data Server Connect Type**

This field specifies the type of data connection established by the data server. The data connection can be established locally within a given system or between remote networked systems.

#### **[-data-con-addr <text>] - Data Server Connect Address**

This specifies the connection endpoint information for the data server's data connection.

#### **[-data-con-port <integer>] - Data Server Connect Port**

This specifies the TCP/IP port that the data server will use when establishing a data connection.

#### **[-data-bytes-processed <integer>] - Data Bytes Processed**

This field represents the cumulative number of data stream bytes transferred between the backup or recovery method and the data connection during the current data operation.

#### **[-mover-state <component state>] - Mover State**

This parameter identifies the current state of the NDMP tape server's mover state machine.

#### **[-mover-mode <mover mode>] - Mover Mode**

This parameter identifies the direction of the mover data transfer.

#### **[-mover-pause-reason <pause reason>] - Mover Pause Reason**

This parameter identifies the event that caused the mover state machine to enter the PAUSED state.

#### **[-mover-halt-reason <halt reason>] - Mover Halt Reason**

This integer field identifies the event that caused the mover state machine to enter the HALTED state.

#### **[-mover-record-size <integer>] - Mover Record Size**

This field represents the current mover record size in bytes.

#### **[-mover-record-num <integer>] - Mover Record Number**

This field represents the last tape record processed by the mover.

#### **[-mover-bytes-moved <integer>] - Mover Bytes Moved**

This field represents the cumulative number of data stream bytes written to the data connection or the number of data stream bytes read from the data connection and written to the tape subsystem, depending on the mode of mover operation.

#### **[-mover-seek-position <integer>] - Mover Seek Position**

This field represents the data stream offset of the first byte the DMA requested the mover to transfer to the data connection during a mover read operation.

#### **[-mover-bytes-left-to-read <integer>] - Mover Bytes Left to Read**

This field represents the number of data bytes remaining to be transferred to the data connection to satisfy the current NDMP\_MOVER\_READ request.

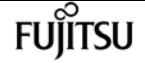

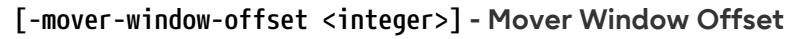

This field represents the absolute offset of the first byte of the mover window within the overall data stream.

#### **[-mover-window-length <integer>] - Mover Window Length**

This field represents the length of the current mover window in bytes.

#### **[-mover-position <integer>] - Mover Position**

This parameter can be used to list only those sessions, whose mover position matches a specific value. Mover-position should be an integer.

#### **[-mover-setrecordsize-flag {true|false}] - Mover SetRecordSize Flag**

This field is used by the DMA to establish the record size used for mover-initiated tape read and write operations.

#### **[-mover-setwindow-flag {true|false}] - Mover SetWindow Flag**

This flag represents whether a mover window has been set or not. A mover window represents the portion of the overall backup stream that is accessible to the mover without intervening DMA tape manipulation.

#### **[-mover-con-addr-type <address type>] - Mover Connect Type**

This field specifies the type of data connection established by the mover. The data connection can be established locally within a given system or between remote networked systems.

#### **[-mover-con-addr <text>] - Mover Connect Address**

This specifies the endpoint address or addresses that the mover will use when establishing a data connection.

#### **[-mover-con-port <integer>] - Mover Connect Port**

This specifies the TCP/IP port that the mover will use when establishing a data connection.

#### **[-eff-host <host type>] - Effective Host**

This field indicates the host context in which the NDMP session runs. The valid values are: PRIMARY or PARTNER.

#### **[-client-addr <text>] - NDMP Client Address**

This parameter specifies the client's IP address.

#### **[-client-port <integer>] - NDMP Client Port**

This parameter specifies the client's port number.

#### **[-spt-device-id <text>] - SCSI Device ID**

This parameter specifies the SCSI device ID.

#### **[-spt-ha <integer>] - SCSI Host Adapter**

This parameter specifies the SCSI host adapter.

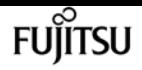

#### **[-spt-scsi-id <integer>] - SCSI Target ID**

This parameter specifies the SCSI target.

#### **[-spt-scsi-lun <integer>] - SCSI LUN ID**

This parameter specifies the SCSI LUN ID.

#### **[-tape-device <text>] - Tape Device**

This parameter specifies the name to identify the tape device.

#### **[-tape-mode <mover mode>] - Tape Mode**

This parameter specifies the mode in which tapes are opened.

#### **[-node {<nodename>|local}] - Node**

If this parameter is specified, the command displays information about the sessions running on the specified node only. Node should be a valid node name.

#### **[-is-secure-control-connection {true|false}] - Is Secure Control Connection**

This parameter specifies whether the control connection is secure or not.

#### **[-data-backup-mode <text>] - Data Backup Mode**

This parameter specifies whether the mode of data backup is Dump or SMTape.

#### **[-data-path <text>] - Data Path**

This parameter specifies the path of data being backed up.

#### **[-source-addr <text>] - NDMP Source Address**

This parameter specifies the control connection IP address of the NDMP session.

### **Examples**

The following example displays all the NDMP sessions on the cluster:

```
cluster1::> vserver services ndmp status
                        Session
      Vserver Id
------------------ ------------
           vserver1 1000:7445
           vserver2 1000:7446
           vserver2 1000:7447
3 entries were displayed.
```
The following example shows how to display only the sessions running belonging to Vserver vserver2:

```
cluster1::> vserver services ndmp status -vserver vserver2
                       Session
      Vserver Id
```
**FUJITSU** 

```
------------------ ------------
              vserver2 1000:7446
              vserver2 1000:7447
2 entries were displayed.
```
# **vserver services ndmp extensions modify**

Modify NDMP extension status

**Availability:** This command is available to cluster and Vserver administrators at the advanced privilege level.

### **Description**

This command is used to enable/disable an NDMP extension in the Vserver-aware NDMP mode.

### **Parameters**

**[-is-extension-0x2050-enabled {true|false}] - Is Extension 0x2050 Enabled**

If this parameter is specified, the command can be used to modify the status of the extension in the Vserver-aware mode.

### **Examples**

The following example shows how to enable NDMP extenion 0x2050 in the Vserver-aware NDMP mode of operation:

```
cluster1::> vserver services ndmp extension modify -is-extension-0x2050-enabled true
      cluster1::>
```
# **vserver services ndmp extensions show**

Display NDMP extension status

**Availability:** This command is available to cluster and Vserver administrators at the advanced privilege level.

## **Description**

This command displays whether an NDMP extension is enabled in the Vserver-aware NDMP mode or not.

## **Examples**

The following example shows how to check the status of NDMP extension 0x2050 in a cluster :

```
cluster1::> vserver services ndmp extension show
Is Extension 0x2050 Enabled: true
cluster1::>
```
# **vserver services ndmp log start**

Start logging for the specified NDMP session

**Availability:** This command is available to cluster and Vserver administrators at the advanced privilege level.

### **Description**

This command is used to start logging on an active NDMP session on a vserver.

### **Parameters**

#### **-vserver <vserver name> - Vserver**

This parameter specifies the name of the Vserver.

#### **-session-id <text> - Session Identifier**

This parameter specifies the NDMP session-id on which logging needs to be started.

#### **-filter <text> - Level Filter**

Use this parameter to specify the filter for a particular session ID. This parameter controls the NDMP modules for which logging is to be enabled. This parameter can take five values. They are as follow : *all* , *none* , *normal* , *backend* or *"filter-expression"* . The default value for this is *none* .

- *all* turns on logging for all modules.
- *none* disables logging for all modules.
- *normal* is a short cut parameter that enables logging for all modules except *verbose* and *io\_loop* . The equivalent filter string is *all-verbose-io\_loop*
- *backend* is a short cut parameter that enables logging for all modules except *verbose* , *io\_loop* , *ndmps* and *ndmpd* . The equivalent filter string is *all-verbose-io\_loop-ndmps-ndmpp*
- *(filter-expression)* is a combination of one or more modules for which logs needs to be enabled. Multiple module names can be combined using following operators :
- *-* to remove the given module from the list of specified modules in the filter string. For example the filter *all-ndmpp* will enable logging for all modules but not *ndmpp* .
- *^* to add the given module or modules to the list of modules specified in the filter string. For

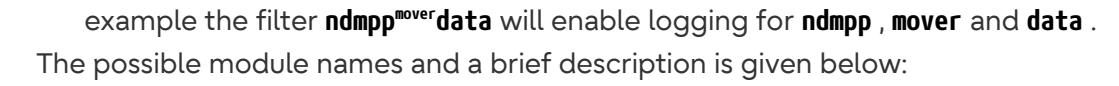

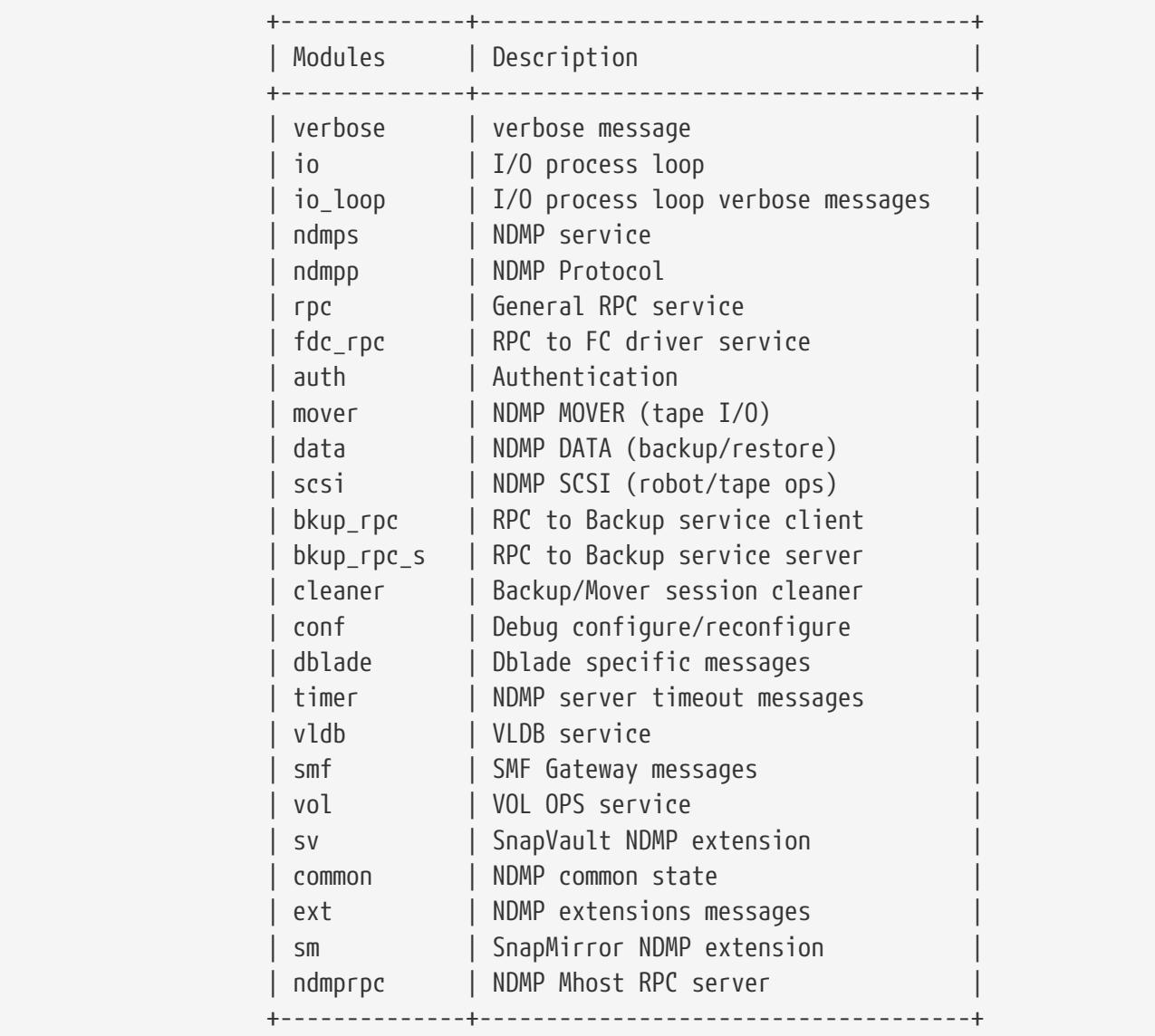

Fujitsu

## **Examples**

The following example shows how to start logging on a specific NDMP session 1000:35512, running on vserver cluster1-01 with filter all.

```
cluster1::*> vserver services ndmp log start -vserver cluster1-01 -session-id
1000:35512 -filter all
```
# **vserver services ndmp log stop**

Stop logging for the specified NDMP session

**Availability:** This command is available to cluster and Vserver administrators at the advanced

privilege level.

# **Description**

This command is used to stop logging on an active NDMP session on a vserver.

# **Parameters**

#### **-vserver <vserver name> - Vserver**

This parameter specifies the name of the Vserver.

#### **-session-id <text> - Session Identifier**

This parameter specifies the NDMP session-id on which logging needs to be stopped.

# **Examples**

The following example shows how to stop logging on a specific NDMP session 1000:35512 , running on vserver cluster1-01.

```
cluster1::*> vserver services ndmp log stop -vserver cluster1-01 -session-id
1000:35512
```
# **vserver services ndmp restartable-backup delete**

Delete an NDMP restartable backup context

**Availability:** This command is available to cluster and Vserver administrators at the admin privilege level.

# **Description**

The **vserver services ndmp restartable-backup delete** command deletes an NDMP restartable backup context. The **-force** flag can be used to forcibly destroy a NDMP restartable backup context.

# **Parameters**

#### **-vserver <Vserver Name> - Vserver**

This parameter specifies the name of the Vserver for which NDMP restartable backup context is to be deleted.

#### **-context-id <UUID> - Context Identifier**

This parameter specifies the NDMP restartable backup context ID which needs to be deleted.

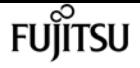

#### **[-force <true>] - Force Delete**

If this parameter is specified, the context is deleted even if there are internal errors.

# **Examples**

The following example shows how to delete an NDMP restartable backup context:

```
cluster1::> vserver services ndmp restartable-backup delete -vserver cluster1-01
-context-id 0f8f5c44-d540-11e5-8c45-005056963504
      cluster1::>
```
# **vserver services ndmp restartable-backup show**

Display NDMP restartable backup contexts

**Availability:** This command is available to cluster and Vserver administrators at the admin privilege level.

## **Description**

The **vserver services ndmp restartable-backup show** command lists the NDMP restartbale backup contexts present in the cluster. By default it lists the following details about the context:

- Vserver Name
- Context Identifier
- Is Cleanup Pending?

A combination of parameters can be optionally supplied so as to list only those contexts which match specific conditions. A short description of each of the parameter is provided in the parameters section.

### **Parameters**

#### **{ [-fields <fieldname>,…]**

If you specify the **-fields <fieldname>, …** parameter, the command output also includes the specified field or fields. You can use '-fields ?' to display the fields to specify.

#### **| [-instance ] }**

If you specify the **-instance** parameter, the command displays detailed information about all fields.

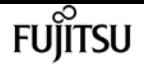

#### **[-vserver <Vserver Name>] - Vserver**

If this parameter is specified, the command displays NDMP restartable backup contexts that match the specified Vserver.

#### **[-context-id <UUID>] - Context Identifier**

If this parameter is specified, the command displays NDMP restartable backup contexts where the value for **-context-id** matches the specified input value.

This parameter specifies the UUID of NDMP restartable backup contexts.

#### **[-volume <volume name>] - Volume Name**

If this parameter is specified, the command displays NDMP restartable backup contexts where the value for volume matches the specified input value.

This parameter specifies the volume path information

#### **[-is-cleanup-pending {true|false}] - Is Cleanup Pending?**

If this parameter is specified, the command displays NDMP restartable backup contexts where the value for **-is-cleanup-pending** matches the specified input value.

This parameter indicates whether the context is being deleted.

#### **[-engine-type <text>] - Backup Engine Type**

If this parameter is specified, the command displays NDMP restartable backup contexts where the value for engine-type matches the specified input value.

This parameter specifies the backup engine type.

#### **[-auto-snapshot {true|false}] - Is Snapshot Copy Auto-created?**

If this parameter is specified, the command displays NDMP restartable backup contexts where the value for auto-snapshot matches the specified input value.

This parameter indicates if the Snapshot copy was created by DUMP engine.

#### **[-no-acls {true|false}] - Is NO\_ACLS Set?**

If this parameter is specified, the command displays NDMP restartable backup contexts where the value for no-acls matches the specified input value.

This parameter specifies if NO ACLS environment variable is set.

#### **[-dump-path <text>] - Dump Path**

If this parameter is specified, the command displays NDMP restartable backup contexts where the value for dumppath matches the specified input value.

This parameter represents the correspoding local volume path which is being backed up.

#### **[-backup-level <integer>] - Incremental Backup Level ID**

If this parameter is specified, the command displays NDMP restartable backup contexts where the value for backup-level matches the specified input value.

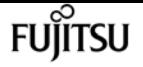

This parameter specifies the backup level.

#### **[-dump-date <integer>] - Dump Date**

If this parameter is specified, the command displays NDMP restartable backup contexts where the value for dumpdate matches the specified input value.

This parameter specifies the dumpdate value in epoch.

#### **[-base-date <integer>] - Base Date**

If this parameter is specified, the command displays NDMP restartable backup contexts where the value for basedate matches the specified input value.

This parameter specifies the basedate value in epoch.

#### **[-update-dump-dates {true|false}] - Dump Dates Require Update?**

If this parameter is specified, the command displays NDMP restartable backup contexts where the value for update-dumpdates matches the specified input value.

This parameter indicates if dumpdates needs to be updated.

#### **[-dump-name <text>] - Dump Name**

If this parameter is specified, the command displays NDMP restartable backup contexts where the value for dumpname matches the specified input value.

This parameter indicates the name for the dump instance.

#### **[-all-non-qtree {true|false}] - Is NON\_QUOTA\_QTREE Set?**

If this parameter is specified, the command displays NDMP restartable backup contexts where the value for all-non-qtree matches the specified input value.

This parameter indicates if NON\_QUOTA\_TREE environment variable is set.

#### **[-print-options <integer>] - Backup Log Level**

If this parameter is specified, the command displays NDMP restartable backup contexts where the value for print-options matches the specified input value.

This parameter specifies the logging level during dump.

#### **[-last-update <integer>] - Context Last Updated Time**

If this parameter is specified, the command displays NDMP restartable backup contexts where the value for last-update matches the specified input value.

This parameter specifies the last time(in epoch) when the context was modified.

#### **[-has-offset-map {true|false}] - Has Offset Map?**

If this parameter is specified, the command displays NDMP restartable backup contexts where the value for has-offset-map matches the specified input value.

This parameter indicates if offset map is present in the backup image.

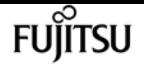

#### **[-offset-verify {true|false}] - Offset Verify**

If this parameter is specified, the command displays NDMP restartable backup contexts where the value for offset-verify matches the specified input value.

This parameter indicates if offset map is successfully verified during backup.

#### **[-ndmp-env-keys <text>,…] - NDMP Environment Keys**

If this parameter is specified, the command displays NDMP restartable backup contexts where the value for ndmpenvkeys matches the specified input value.

This parameter represents the list of NDMP environment variables set during backup.

#### **[-ndmp-env-values <text>,…] - NDMP Environment Values**

If this parameter is specified, the command displays NDMP restartable backup contexts where the value for ndmpenvvalues matches the specified input value.

This parameter represents the values set for the NDMP environment variables.

#### **[-ndmp-env-count <integer>] - Count of NDMP Environment Variables**

If this parameter is specified, the command displays NDMP restartable backup contexts where the value for ndmpenvcount matches the specified input value.

This parameter represents the number of NDMP enviroment variables set during backup.

#### **[-is-restartable {true|false}] - Is Context Restartable?**

If this parameter is specified, the command displays NDMP restartable backup contexts where the value for is-restartable matches the specified input value.

This parameter indicates if the NDMP restartable backup context is restartable.

#### **[-is-busy {true|false}] - Is Context Busy?**

If this parameter is specified, the command displays NDMP restartable backup contexts where the value for is-busy matches the specified input value.

This parameter indicates if the NDMP restartable backup context is busy.

#### **[-multi-subtree {true|false}] - Is MULTI\_SUBTREE\_NAMES Set?**

If this parameter is specified, the command displays NDMP restartable backup contexts where the value for multi-subtree matches the specified input value.

This parameter indicates if the NDMP environment variable MULTI\_SUBTREE\_NAMES is set.

#### **[-logical-find {true|false}] - Is LOGICAL\_FIND Set?**

If this parameter is specified, the command displays NDMP restartable backup contexts where the value for logical-find matches the specified input value.

This parameter indicates if the NDMP environment variable LOGICAL\_FIND is set.

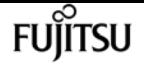

#### **[-exclude-list <text>] - Is EXCLUDE Set?**

If this parameter is specified, the command displays NDMP restartable backup contexts where the value for exclude-list matches the specified input value.

This parameter represents the value of the the NDMP environment variable EXCLUDE.

#### **[-restart-pass <integer>] - Restart Pass**

If this parameter is specified, the command displays NDMP restartable backup contexts where the value for restart-pass matches the specified input value.

This parameter specifies the dump phase from which to restart.

#### **[-backup-results <integer>] - Status of Backup**

If this parameter is specified, the command displays NDMP restartable backup contexts where the value for backup-results matches the specified input value.

This parameter specifies the status of the backup.

#### **[-snap-name <text>] - Snapshot Copy Name**

If this parameter is specified, the command displays NDMP restartable backup contexts where the value for snap-name matches the specified input value.

This parameter specifies the name of the Snapshot copy.

#### **[-is-dp-vol {true|false}] - Is DP Volume?**

If this parameter is specified, the command displays NDMP restartable backup contexts where the value for is-dp-vol matches the specified input value.

This parameter indicates if the volume specified in the NDMP restartable context is of type DP.

#### **[-context-status <integer>] - State of the Context**

If this parameter is specified, the command displays NDMP restartable backup contexts where the value for context-status matches the specified input value.

This parameter specifies the state of the NDMP restartable context.

#### **[-is-fg-vol {true|false}] - Is FlexGroup Volume?**

If this parameter is specified, the command displays NDMP restartable backup contexts where the value for is-fg-vol matches the specified input value.

This parameter indicates if the volume specified in the NDMP restartable context is a FlexGroup volume or not.

#### **[-is-64bit-atime-backup {true|false}] - Is 64bit Atime Backup?**

If this parameter is specified, the command displays NDMP restartable backup contexts where the value for is-64bit-atime-backup matches the specified input value.

This parameter indicates if the backup specified in the NDMP restartable context is a 64bit atime backup or not.

# **Examples**

The following example displays all the NDMP restartable contexts on the cluster:

```
cluster1::> vserver services ndmp restartable-backup show
Vserver Context Identifier Is Cleanup Pending?
----------- ------------------------------------ ---------------
vserver1 53a6760e-d245-11e5-a33b-005056bb2685 false
vserver2 68902360-d245-11e5-a33b-005056bb2685 true
vserver2 d7b74e0d-d24c-11e5-a33b-005056bb2685 false
3 entries were displayed.
```
The following example shows how to display only the contexts belonging to Vserver vserver2:

```
cluster1::> vserver services ndmp restartable-backup show -vserver vserver2
Vserver Context Identifier Is Cleanup Pending?
----------- ------------------------------------ ---------------
vserver2 68902360-d245-11e5-a33b-005056bb2685 true
vserver2 d7b74e0d-d24c-11e5-a33b-005056bb2685 false
2 entries were displayed.
```
# **vserver services web modify**

Modify the configuration of web services

**Availability:** This command is available to cluster administrators at the admin privilege level.

# **Description**

This command modifies the availability of the web services on Vservers. Only the services that are installed on every node in the cluster can be configured on Vservers whose type is not 'node'. Enabled services must include authorization configuration in the **vserver services web access** command for the services to be externally available.

## **Parameters**

#### **-vserver <Vserver Name> - Vserver**

Identifies a Vserver for hosting a specific web service.

#### **-name <text> - Service Name**

Identifies the name of the web service.

#### **[-enabled {true|false}] - Enabled**

Defines the availability of a service on the Vserver. Disabled services are not accessible through

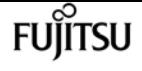

the Vserver's network interfaces. This parameter's default value is dependent on the service. In general, services that provide commonly used features are enabled by default.

#### **[-ssl-only {true|false}] - SSL Only**

Defines the encryption enforcement policy for a service on the Vserver. Services for which this parameter is set to true support SSL only and cannot be used over unencrypted HTTP. The default for this value is 'false'.

### **Examples**

The following command sets access to the web port to SSL only:

cluster1::> vserver services web modify -vserver vs1 -name portal -ssl-only true

## **vserver services web show**

#### Display the current configuration of web services

**Availability:** This command is available to cluster administrators at the admin privilege level.

### **Description**

This command displays the availability of the web services on Vservers. Only the services that are installed on every node in the cluster can be configured on Vservers whose type is not 'node'. Enabled services must include authorization configuration in the **vserver services web access** command for the services to be externally available.

### **Parameters**

#### **{ [-fields <fieldname>,…]**

If you specify the **-fields <fieldname>, …** parameter, the command output also includes the specified field or fields. You can use '-fields ?' to display the fields to specify.

#### **| [-instance ] }**

If you specify the **-instance** parameter, the command displays detailed information about all fields.

#### **[-vserver <Vserver Name>] - Vserver**

Identifies a Vserver for hosting a specific web service.

#### **[-name <text>] - Service Name**

Identifies the name of the web service.

#### **[-type <vserver type>] - Type of Vserver**

Identifies the type of Vserver on which the service is hosted.
#### **[-version <text>] - Version of Web Service**

Defines the version number of the service in the format of major.minor.patch.

#### **[-description <text>] - Description of Web Service**

Provides a short description of the web service.

#### **[-long-description <text>] - Long Description of Web Service**

Provides a long description of the web service.

#### **[-requires <requirement>,…] - Service Requirements**

Defines the list of requirements that must be met for the service to be successfully executed. Requirements are defined as a service name, a comparison operator  $(\langle \Rightarrow)$ , and a version number.

#### **[-default-roles <text>,…] - Default Authorized Roles**

Defines the roles that are automatically granted access to the service in the [vserver services web](#page-3530-0) [access show](#page-3530-0) configuration.

#### **[-enabled {true|false}] - Enabled**

Defines the availability of a service on the Vserver. Disabled services are not accessible through the Vserver's network interfaces. This parameter's default value is dependent on the service. In general, services that provide commonly used features are enabled by default.

#### **[-ssl-only {true|false}] - SSL Only**

Defines the encryption enforcement policy for a service on the Vserver. Services for which this parameter is set to true support SSL only and cannot be used over unencrypted HTTP. The default for this value is 'false'.

### **Examples**

This example displays the availability of the web services on the Vservers.

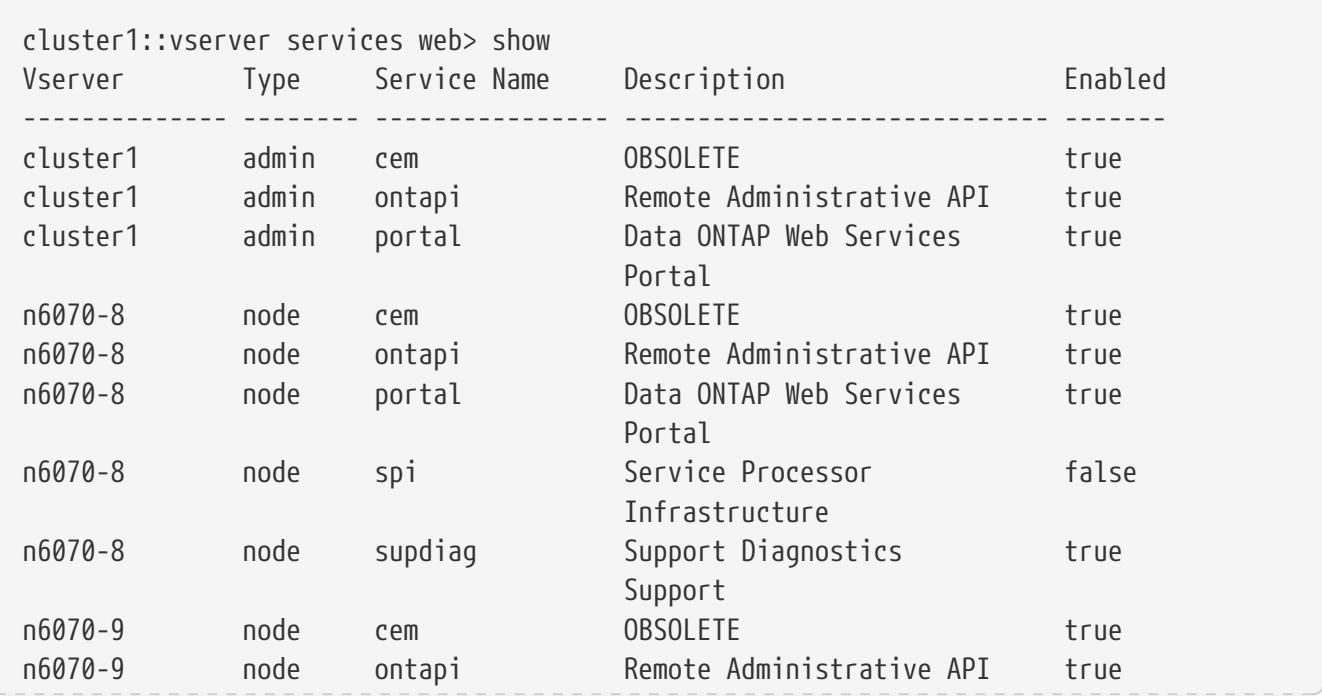

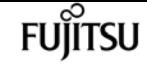

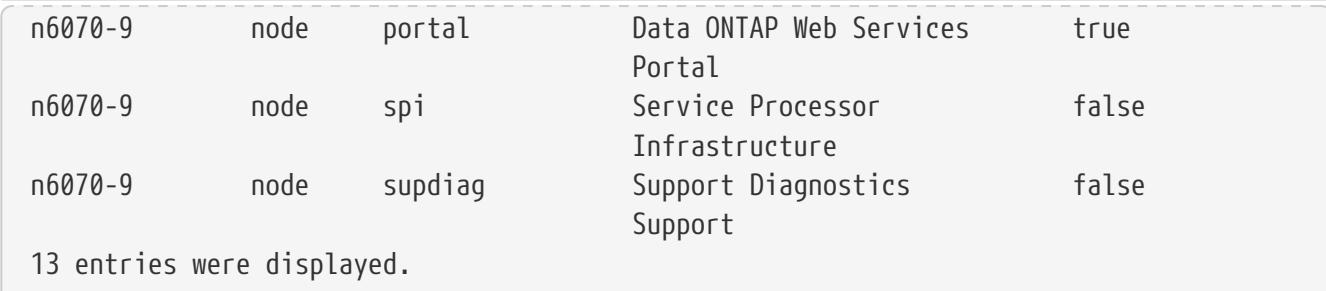

### **Related Links**

• [vserver services web access show](#page-3530-0)

## <span id="page-3529-0"></span>**vserver services web access create**

Authorize a new role for web service access

**Availability:** This command is available to cluster administrators at the admin privilege level.

### **Description**

This command authorizes roles to access the Vserver's web services. For the user to access services that require authentication, the user's roles, as defined by [security login show](#page-1042-0), must be included in this configuration.

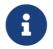

**Communist Condex Video Vserver services are authorized with the data Vserver's roles.** 

### **Parameters**

#### **-vserver <Vserver Name> - Vserver**

Identifies a Vserver for hosting a specific web service.

#### **-name <text> - Service Name**

Identifies the name of the web service.

#### **-role <text> - Role Name**

Identifies the new role to be authorized for this service.

### **Examples**

The following example authorizes the role *auditor* - created previously - for the web service:

cluster1::> vserver services web access create -name ontapi -role auditor

# **Related Links**

• [security login show](#page-1042-0)

# **vserver services web access delete**

Remove role authorization for web service access

**Availability:** This command is available to cluster administrators at the admin privilege level.

## **Description**

This command removes the authorization of a role from the Vserver's web services. A service for which no roles are defined has a single role of 'none' automatically displayed in this configuration.

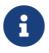

Node Vserver services are authorized with the data Vserver's roles.

### **Parameters**

#### **-vserver <Vserver Name> - Vserver**

Identifies a Vserver for hosting a specific web service.

#### **-name <text> - Service Name**

Identifies the name of the web service.

#### **-role <text> - Role Name**

Identifies the role whose authorization is to be removed. You cannot remove the authorization of the role 'none'. Use [vserver services web access create](#page-3529-0) to authorize access for the role.

### **Examples**

The following example removes authorization for the role *auditor* for the web service:

cluster1::> vserver services web access delete -name ontapi -role auditor

## **Related Links**

• [vserver services web access create](#page-3529-0)

## <span id="page-3530-0"></span>**vserver services web access show**

Display web service authorization for user roles

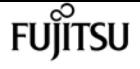

**Availability:** This command is available to cluster administrators at the admin privilege level.

### **Description**

This command displays the roles that are authorized to access the Vserver's web services. For the user to access services that require authentication, the user's roles, as defined by [security login show](#page-1042-0) , must be included in this configuration.

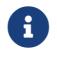

1 Node Vserver services are authorized with the data Vserver's roles.

### **Parameters**

#### **{ [-fields <fieldname>,…]**

If you specify the **-fields <fieldname>, …** parameter, the command output also includes the specified field or fields. You can use '-fields ?' to display the fields to specify.

#### **| [-instance ] }**

If you specify the **-instance** parameter, the command displays detailed information about all fields.

#### **[-vserver <Vserver Name>] - Vserver**

Identifies a Vserver for hosting a specific web service.

#### **[-name <text>] - Service Name**

Identifies the name of the web service.

#### **[-role <text>] - Role Name**

Identifies a role assigned for accessing the service. A service without any authorizations has a role of 'none' assigned to it automatically.

#### **[-type <vserver type>] - Type of Vserver**

Identifies the type of Vserver on which the service is hosted.

### **Examples**

The following example displays the roles that are authorized to access the web services.

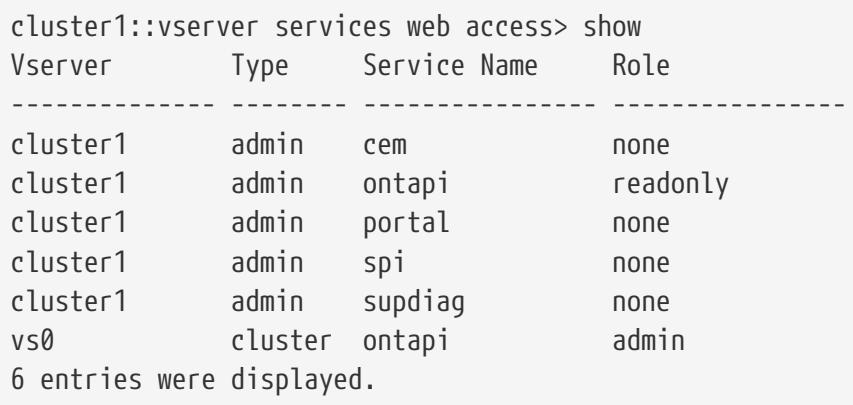

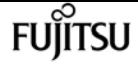

cluster1::vserver services web access>

### **Related Links**

• [security login show](#page-1042-0)

## **vserver smtape break**

Make a restored volume read-write

**Availability:** This command is available to cluster and Vserver administrators at the admin privilege level.

## **Description**

This command breaks the relationship between the tape backup of a volume and a restored volume, changing the restored volume from read-only to read/write.

### **Parameters**

#### **-vserver <vserver name> - Vserver Name**

Use this parameter to specify the Vserver name on which the volume is located.

#### **-volume <volume name> - Volume Name**

Use this parameter to specify the name of the read-only volume that needs to be changed into a read/writeable volume after an smtape restore.

### **Examples**

Make the read-only volume **datavol** on Vserver **vserver0** writeable after a restore.

cluster1::> vserver smtape break -vserver vserver0 -volume datavol [Job 84] Job succeeded: SnapMirror Break Succeeded

## **vserver snapdiff-rpc-server off**

#### Stop the SnapDiff RPC server

**Availability:** This command is available to cluster and Vserver administrators at the advanced privilege level.

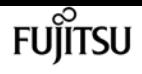

### **Description**

The **vserver snapdiff-rpc-server off** command turns the SnapDiff RPC server off.

### **Parameters**

**-vserver <vserver name> - Vserver**

This parameter specifies the Vserver for which you want to turn the SnapDiff RPC server off.

## **Examples**

The following example turns the SnapDiff RPC server off for a Vserver named vs0:

```
cluster1::> vserver snapdiff-rpc-server off -vserver vs0
```
## **vserver snapdiff-rpc-server on**

Start the SnapDiff RPC Server

**Availability:** This command is available to cluster and Vserver administrators at the advanced privilege level.

## **Description**

The **vserver snapdiff-rpc-server on** command turns the SnapDiff RPC server on.

### **Parameters**

**-vserver <vserver name> - Vserver**

This parameter specifies the Vserver for which you want to turn the SnapDiff RPC server on.

### **Examples**

The following example enables the SnapDiff RPC server access for a Vserver named vs0:

```
cluster1::> vserver snapdiff-rpc-server on -vserver vs0
```
## **vserver snapdiff-rpc-server show**

Display the SnapDiff RPC server configurations of Vservers

**Availability:** This command is available to cluster and Vserver administrators at the advanced

privilege level.

## **Description**

The **vserver snapdiff-rpc-server show** command displays the state of the SnapDiff RPC server for all the Vservers. The command output depends on the parameter or parameters specified with the command. If no parameters are specified, the command displays the following information about all the configured Vservers:

- Vserver name
- Whether SnapDiff RPC server access is enabled

You can specify additional parameters to display only the information that matches those parameters. For instance, to display the information only for the Vservers that have access enabled, enter the command with the `-state**`***on* parameter.

### **Parameters**

#### **{ [-fields <fieldname>,…]**

If you specify the **-fields <fieldname>, …** parameter, the command output also includes the specified field or fields. You can use '-fields ?' to display the fields to specify.

#### **| [-instance ] }**

If you specify the **-instance** parameter, the command displays detailed information about all fields.

#### **[-vserver <vserver name>] - Vserver**

If you specify this parameter, the command displays information only about the specified Vserver.

#### **[-state {on|off}] - SnapDiff RPC Server state**

If you specify this parameter, the command displays information only about the specified SnapDiff RPC server state.

### **Examples**

The following example displays information about all the Vservers with SnapDiff RPC server configured:

```
cluster1::> vserver snapdiff-rpc-server show
Vserver SnapDiff RPC Server State
----------- --------------------------
vs0 on
vs1 off
2 entries were displayed.
```
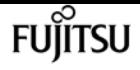

## **vserver vscan disable**

Disable Vscan on a Vserver

**Availability:** This command is available to cluster and Vserver administrators at the admin privilege level.

## **Description**

The **vserver vscan disable** command disables Vscan on a Vserver.

### **Parameters**

```
-vserver <vserver name> - Vserver
```
This parameter specifies the name of the Vserver on which you want to disable Vscan.

## **Examples**

The following example disables Vscan on Vserver vs1.

```
cluster1::> vserver vscan disable -vserver vs1
cluster1::> vserver vscan show -vserver vs1
Vserver: vs1
Vscan Status: off
```
## **vserver vscan enable**

Enable Vscan on a Vserver

**Availability:** This command is available to cluster and Vserver administrators at the admin privilege level.

## **Description**

The **vserver vscan enable** command enables Vscan on a Vserver.

### **Parameters**

#### **-vserver <vserver name> - Vserver**

This parameter specifies the name of the Vserver on which you want to enable Vscan. The Vscan configuration must already exist.

## **Examples**

The following example enables Vscan on Vserver vs1.

```
cluster1::> vserver vscan enable -vserver vs1
cluster1::> vserver vscan show -vserver vs1
Vserver: vs1
Vscan Status: on
```
## **vserver vscan reset**

Discard cached scan information

**Availability:** This command is available to cluster and Vserver administrators at the admin privilege level.

## **Description**

The **vserver vscan reset** command discards the cached information of the files that have been successfully scanned. After running this command, the files are scanned again when they are accessed.

### **Parameters**

#### **-vserver <vserver name> - Vserver**

This parameter specifies the name of the Vserver for which you want to discard the cached information.

## **Examples**

The following example discards the cached information of the successfully scanned files.

```
cluster1::> vserver vscan reset -vserver vs1
Warning: Running this command can cause performance degradation because files are
scanned again when they are accessed.
Do you want to continue? \{y|n\}: y
cluster1::>
```
## **vserver vscan show-events**

Display Vscan events

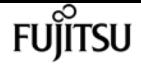

**Availability:** This command is available to cluster and Vserver administrators at the advanced privilege level.

## **Description**

The **vserver vscan show-events** command displays contents of the event log, which is generated by the cluster to capture important events. If you do not specify any parameters, the command displays the following information for all Vscan servers:

- Vserver name
- Node name
- Vscan server
- Event type
- Event time

You can specify the **-fields** parameter to specify which fields of information to display. In addition to the fields above, you can display the following fields:

- File path
- Vscan server vendor
- Vscan server version
- Disconnect reason
- Scan engine status code
- Vserver LIF used for connection
- Consecutive occurrence count

### **Parameters**

#### **{ [-fields <fieldname>,…]**

If you specify the **-fields <fieldname>, …** parameter, the command output also includes the specified field or fields. You can use '-fields ?' to display the fields to specify.

#### **| [-instance ] }**

If you specify the **-instance** parameter, the command displays detailed information about all fields.

#### **[-node {<nodename>|local}] - Node**

If you specify this parameter, the command displays information only about the events that have occurred on the specified node.

#### **[-vserver <vserver name>] - Vserver**

If you specify this parameter, the command displays information only about the events that have occurred for the specified Vserver.

#### **[-event-time <MM/DD/YYYY HH:MM:SS>] - Event Log Time**

If you specify this parameter, the command displays information only about the events that have occurred at the specified time.

#### **[-server <IP Address>] - Server**

If you specify this parameter, the command displays information only about the events that have occurred for the specified server.

#### **[-event-type <event-type>] - Event Type**

If you specify this parameter, the command displays information only about the events that are of the specified event type.

#### **[-file-path <text>] - File Path**

If you specify this parameter, the command displays information only about the events that have the specified file path.

#### **[-vendor <text>] - Vscanner Vendor**

If you specify this parameter, the command displays information only about the events that have the specified scan-engine vendor.

#### **[-version <text>] - Vscanner Version**

If you specify this parameter, the command displays information only about the events that have the specified scan-engine version.

#### **[-disconnect-reason <reason>] - Server Disconnect Reason**

If you specify this parameter, the command displays information only about the events that have the specified reason of the server disconnection.

#### **[-lif <IP Address>] - Vserver LIF Used for Connection**

If you specify this parameter, the command displays information only about the events that have the specified IP address, which is used for connecting clustered Data ONTAP with the Vscan server.

### **Examples**

The following example displays all the events captured in the cluster:

```
cluster1::*> vserver vscan show-events
Vserver Node Server Event Type Event Time
----------- --------------- --------------- ----------------- -----------------
vs1 Cluster-01 192.168.1.1 file-infected 9/5/2014 11:37:38
vs1 Cluster-01 192.168.1.1 scanner-updated 9/5/2014 11:37:08
vs1 Cluster-01 192.168.1.1 scanner-connected 9/5/2014 11:34:55
3 entries were displayed.
```
The following example displays detailed event information about all the infected files:

```
cluster1::*> vserver vscan show-events -event-type file-infected -instance
Node: Cluster-01
                           Vserver: vs1
                    Event Log Time: 9/5/2014 11:37:38
                            Server: 192.168.1.1
                        Event Type: file-infected
                         File Path: \\1
                   Vscanner Vendor: mighty master anti-evil scanner
                 Vscanner Version: 1.0
         Server Disconnect Reason: -
Vserver LIF Used for Connection: 192.168.41.231
```
### **vserver vscan show**

#### Display Vscan status

**Availability:** This command is available to cluster and Vserver administrators at the admin privilege level.

fuĭītsu

### **Description**

The `vserver vscan show ` command displays Vscan status information of the Vservers. If you do not specify any parameters, the command displays the following information about all Vservers:

- Vserver name
- Vscan status

### **Parameters**

#### **{ [-fields <fieldname>,…]**

If you specify the **-fields <fieldname>, …** parameter, the command output also includes the specified field or fields. You can use '-fields ?' to display the fields to specify.

#### **| [-instance ] }**

If you specify the **-instance** parameter, the command displays detailed information about all fields.

#### **[-vserver <vserver name>] - Vserver**

If you specify this parameter, the command displays information only about the specified Vserver.

#### **[-vscan-status {on|off}] - Vscan Status**

If you specify this parameter, the command displays information only about the Vservers that have the specified status.

## **Examples**

The following example displays the Vscan status information.

cluster1::> vserver vscan show Vserver Vscan Status -------------- ----------- vs1 on vs2 off 2 entries were displayed.

## **vserver vscan connection-status show-all**

```
Display Vscan servers connection status
```
**Availability:** This command is available to cluster and Vserver administrators at the admin privilege level.

## **Description**

The **vserver vscan connection-status show-all** command displays connection status information of the external virus-scanning servers, or "Vscan servers". If you do not specify any parameters, the command displays the following information for all Vscan servers:

- Vserver name
- Node name
- Vscan server
- Connection status
- Disconnect reason

You can specify the **-fields** parameter to specify which fields of information to display. In addition to the fields above, you can display the following fields:

- Server type
- Vscan server vendor
- Vscan server version
- Privileged user
- Vscan server connected since
- Vscan server disconnected since
- Vserver LIF used for connection

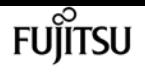

### **Parameters**

#### **{ [-fields <fieldname>,…]**

If you specify the **-fields <fieldname>, …** parameter, the command output also includes the specified field or fields. You can use '-fields ?' to display the fields to specify.

#### **| [-instance ] }**

If you specify the **-instance** parameter, the command displays detailed information about all fields.

#### **[-node {<nodename>|local}] - Node**

If you specify this parameter, the command displays information only about the Vscan servers attached to the specified node.

#### **[-vserver <vserver name>] - Vserver**

If you specify this parameter, the command displays information only about the Vscan servers for the specified Vserver.

#### **[-server <IP Address>] - Server**

If you specify this parameter, the command displays information only about the Vscan server that you specify.

#### **[-server-status <Status>] - Server Status**

If you specify this parameter, the command displays information only about the Vscan servers that have the specified status.

#### **[-server-type <Server type>] - Server Type**

If you specify this parameter, the command displays information only about the Vscan servers that have the specified server type.

#### **[-vendor <text>] - Vscanner Vendor**

If you specify this parameter, the command displays information only about the Vscan servers that are running scan-engine of the specified vendor.

#### **[-version <text>] - Vscanner Version**

If you specify this parameter, the command displays information only about the Vscan servers that are running scan-engine of the specified version.

#### **[-disconnect-reason <reason>] - Server Disconnect Reason**

If you specify this parameter, the command displays information only about the Vscan servers that are disconnected because of the specified reason.

#### **[-disconnected-since <MM/DD/YYYY HH:MM:SS>] - Time When Vscanner Was Disconnected**

If you specify this parameter, the command displays information only about the Vscan servers that have been disconnected since the specified time.

#### **[-privileged-user <text>] - Privileged User Used for Connection**

If you specify this parameter, the command displays information only about the Vscan servers that are connected to clustered Data ONTAP using the specified privileged user.

#### **[-connected-since <MM/DD/YYYY HH:MM:SS>] - Time When Vscanner Was Connected**

If you specify this parameter, the command displays information only about the Vscan servers that have been connected since the specified time.

#### **[-lif <IP Address>] - Vserver LIF Used for Connection**

If you specify this parameter, the command displays information only about the Vscan servers that have used the specified IP address for connecting to clustered Data ONTAP.

### **Examples**

The following example displays connection-status information about all Vscan servers.

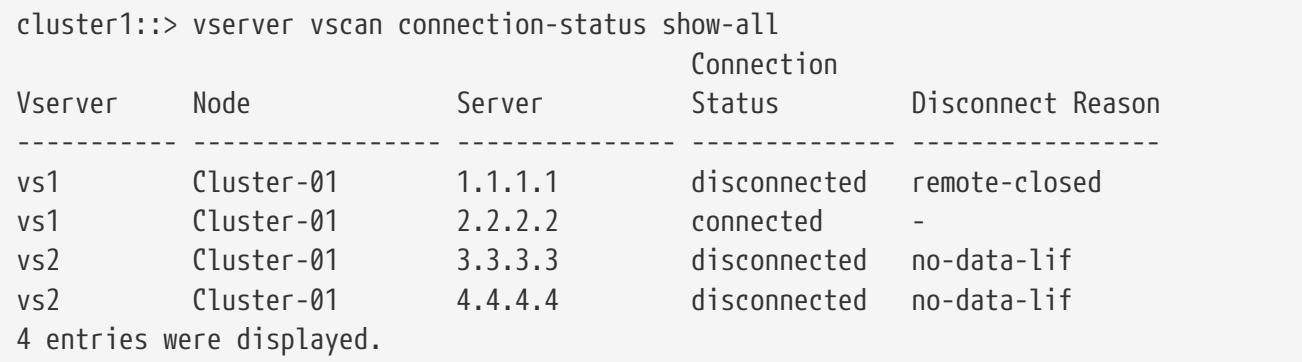

The following example displays detailed connection-status information about all Vscan servers which are connected.

```
cluster1::> vserver vscan connection-status show-all -instance
              -server-status connected
Node: Cluster-01
                               Vserver: vs1
                                Server: 2.2.2.2
                         Server Status: connected
                           Server Type: primary
                       Vscanner Vendor: XYZ
                      Vscanner Version: 1.12.2
             Server Disconnect Reason: -
    Time When Server Was Disconnected: -
Privileged User Used for Connection: cifs\u2
       Time When Server Was Connected: 6/3/2013 08:44:21
      Vserver LIF Used for Connection: 10.238.41.223
```
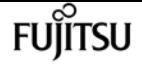

# **vserver vscan connection-status showconnected**

Display connection status of connected Vscan servers

**Availability:** This command is available to cluster and Vserver administrators at the admin privilege level.

## **Description**

The **vserver vscan connection-status show-connected** command displays connection status information of the connected external virus-scanning servers, or "Vscan servers". If you do not specify any parameters, the command displays the following information for all Vscan servers:

- Vserver name
- Node name
- Vscan server
- Vscan server vendor
- Privileged user

You can specify the **-fields** parameter to specify which fields of information to display. In addition to the fields above, you can display the following fields:

- Server type
- Vscan server version
- Vscan server connected since
- Vserver LIF used for connection

## **Parameters**

#### **{ [-fields <fieldname>,…]**

If you specify the **-fields <fieldname>, …** parameter, the command output also includes the specified field or fields. You can use '-fields ?' to display the fields to specify.

#### **| [-instance ] }**

If you specify the **-instance** parameter, the command displays detailed information about all fields.

#### **[-node {<nodename>|local}] - Node**

If you specify this parameter, the command displays information only about the Vscan servers attached to the specified node.

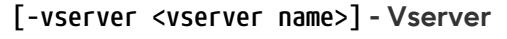

If you specify this parameter, the command displays information only about the Vscan servers for the specified Vserver.

#### **[-server <IP Address>] - Server**

If you specify this parameter, the command displays information only about the Vscan server that you specify.

#### **[-vendor <text>] - Vscan Server Vendor**

If you specify this parameter, the command displays information only about the Vscan servers that are running scan-engine of the specified vendor.

#### **[-version <text>] - Vscan Server Version**

If you specify this parameter, the command displays information only about the Vscan servers that are running scan-engine of the specified version.

#### **[-privileged-user <text>] - Privileged User Used for Connection**

If you specify this parameter, the command displays information only about the Vscan servers that are connected to clustered Data ONTAP using the specified privileged user.

#### **[-connected-since <MM/DD/YYYY HH:MM:SS>] - Time When Vscan Server Was Connected**

If you specify this parameter, the command displays information only about the Vscan servers that have been connected since the specified time.

#### **[-server-type <Server type>] - Server Type**

If you specify this parameter, the command displays information only about the Vscan servers that have the specified server type.

#### **[-lif <IP Address>] - Vserver LIF Used for Connection**

If you specify this parameter, the command displays information only about the Vscan servers that have used the specified IP address for connecting to clustered Data ONTAP.

### **Examples**

The following example displays connection-status information about all connected Vscan servers.

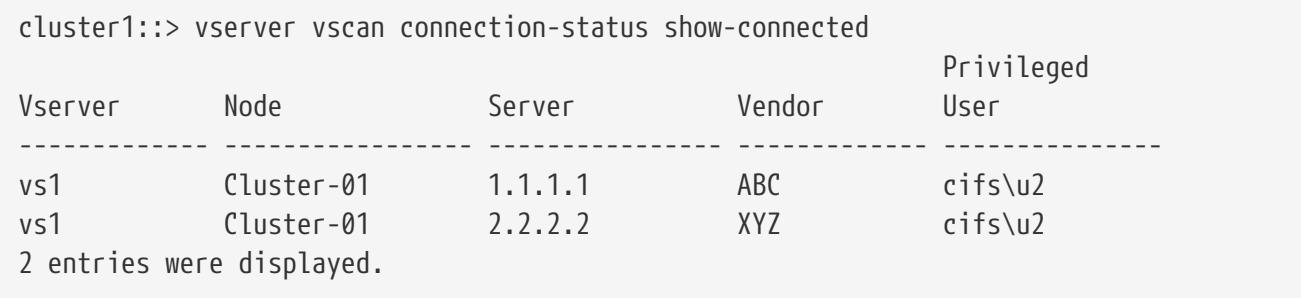

The following example displays detailed connection-status information about connected Vscan servers which are running XYZ scan-engine.

cluster1::> vserver vscan connection-status show-connected -instance -vendor XYZ Node: Cluster-01 Vserver: vs1 Server: 2.2.2.2 Vscanner Vendor: XYZ Vscanner Version: 1.12 Privileged User Used for Connection: cifs\u2 Time When Vscanner Was Connected: 6/3/2013 08:44:21 Server Type: primary Vserver LIF Used for Connection: 10.238.41.223

Fujitsu

# **vserver vscan connection-status show-notconnected**

Display connection status of Vscan servers which are allowed to connect but not yet connected

**Availability:** This command is available to cluster and Vserver administrators at the admin privilege level.

### **Description**

The **vserver vscan connection-status show-not-connected** command displays connection status information of the external virus-scanning servers, or "Vscan servers" that are ready to accept connection but are not yet connected. This command could be useful for troubleshooting. If you do not specify any parameters, the command displays the following information for all Vscan servers:

- Vserver name
- Node name
- Vscan server
- Connection status
- Disconnect reason

You can specify the **-fields** parameter to specify which fields of information to display. In addition to the fields above, you can display the following fields:

- Server type
- Vscan server disconnected since

### **Parameters**

#### **{ [-fields <fieldname>,…]**

If you specify the **-fields <fieldname>, …** parameter, the command output also includes the

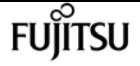

specified field or fields. You can use '-fields ?' to display the fields to specify.

#### **| [-instance ] }**

If you specify the **-instance** parameter, the command displays detailed information about all fields.

#### **[-node {<nodename>|local}] - Node**

If you specify this parameter, the command displays information only about the Vscan servers attached to the specified node.

#### **[-vserver <vserver name>] - Vserver**

If you specify this parameter, the command displays information only about the Vscan servers for the specified Vserver.

#### **[-server <IP Address>] - Server**

If you specify this parameter, the command displays information only about the Vscan server that you specify.

#### **[-server-status <Status>] - Server Status**

If you specify this parameter, the command displays information only about the Vscan servers that have the specified status.

#### **[-disconnect-reason <reason>] - Server Disconnect Reason**

If you specify this parameter, the command displays information only about the Vscan servers that are disconnected because of the specified reason.

#### **[-disconnected-since <MM/DD/YYYY HH:MM:SS>] - Time When Vscan Server Was Disconnected**

If you specify this parameter, the command displays information only about the Vscan servers that have been disconnected since the specified time.

#### **[-server-type <Server type>] - Server Type**

If you specify this parameter, the command displays information only about the Vscan servers that have the specified server type.

### **Examples**

The following example displays connection-status information about all Vscan servers which are ready to accept connection but not yet connected.

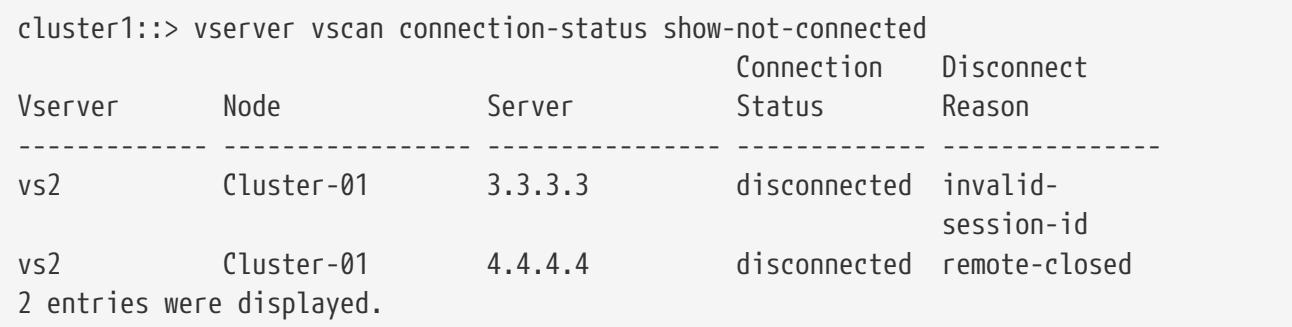

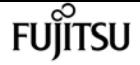

The following example displays detailed connection-status information about Vscan servers which are disconnected because the connection is remotely closed.

```
cluster1::> vserver vscan connection-status show-not-connected -instance
              -disconnect-reason remote-closed
Node: Cluster-01
                               Vserver: vs2
                                Server: 4.4.4.4
                         Server Status: disconnected
             Server Disconnect Reason: remote-closed
Time When Vscanner Was Disconnected: 6/4/2013 06:51:32
                           Server Type: primary
```
## **vserver vscan connection-status show**

Display Vscan servers connection status summary

**Availability:** This command is available to cluster and Vserver administrators at the admin privilege level.

### **Description**

The **vserver vscan connection-status show** command displays connection status summary of the external virus-scanning servers, or "Vscan servers" for a Vserver. If you do not specify any parameters, the command displays the following information for all Vservers:

- Vserver name
- Node name
- List of connected Vscan servers
- Connected count

### **Parameters**

#### **{ [-fields <fieldname>,…]**

If you specify the **-fields <fieldname>, …** parameter, the command output also includes the specified field or fields. You can use '-fields ?' to display the fields to specify.

#### **| [-instance ] }**

If you specify the **-instance** parameter, the command displays detailed information about all fields.

#### **[-node {<nodename>|local}] - Node**

If you specify this parameter, the command displays information only about the Vscan servers attached to the specified node.

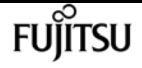

#### **[-vserver <vserver name>] - Vserver**

If you specify this parameter, the command displays information only about the Vscan servers for the specified Vserver.

#### **[-servers <IP Address>,…] - List of Connected Vscan Servers**

If you specify this parameter, the command displays information only about the Vservers that have the specified server or servers.

#### **[-connection-count <integer>] - Number of Connected Vscan Servers Serving the Vserver**

If you specify this parameter, the command displays information only about the Vservers that have the specified connection count.

### **Examples**

The following example displays connection-status summary for all Vservers.

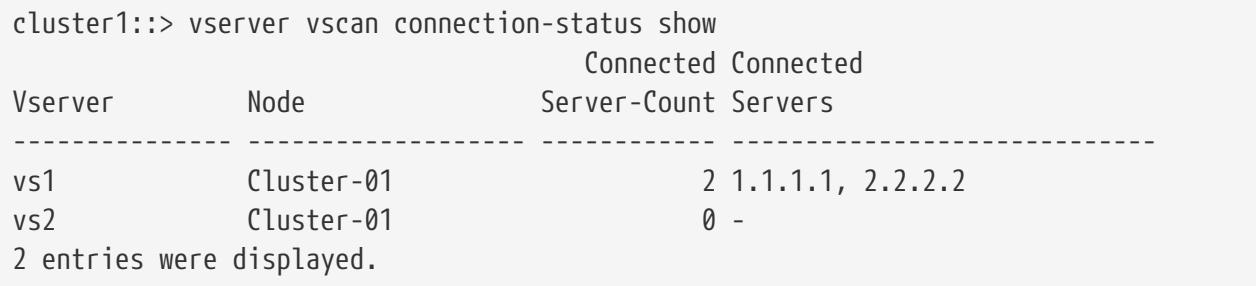

## **vserver vscan on-access-policy create**

Create an On-Access policy

**Availability:** This command is available to cluster and Vserver administrators at the admin privilege level.

### **Description**

The **vserver vscan on-access-policy create** command creates an On-Access policy.

### **Parameters**

#### **-vserver <vserver name> - Vserver**

This parameter specifies the name of the Vserver on which you want to create an On-Access policy.

#### **-policy-name <Policy name> - Policy**

This parameter specifies the name of the On-Access policy that you want to create. An On-Access policy name can be up to 256 characters long and is a string that can only contain any combination of ASCII-range alphanumeric characters (a-z, A-Z, 0-9), "\_", "-" and ".".

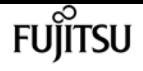

#### **-protocol <CIFS> - File-Access Protocol**

This parameter specifies the protocol name for which the On-Access policy will be created. Currently only CIFS is supported.

#### **[-filters {scan-ro-volume|scan-execute-access}] - Filters**

This parameter specifies a list of filters which can be used to define the scope of the On-Access policy more precisely. The list can include one or more of the following:

- *scan-ro-volume* Enable scans for read-only volume.
- *scan-execute-access* Scan only files opened with execute-access (CIFS only).

#### **[-scan-mandatory {on|off}] - Mandatory Scan**

This parameter specifies if access to a file is allowed or denied when there are no external virusscanning servers available for virus scanning. The default value for this parameter is "on", this denies file access if an external virus-scanning server is not available. This parameter has no impact when an external virus-scanning server is available for file scanning because access to the file is allowed or denied based on the response from the virus-scanning server.

#### **[-max-file-size {<integer>[KB|MB|GB|TB|PB]}] - Max File Size Allowed for Scanning**

This parameter specifies the maximum size of the file which will be considered for virus scanning. By default, it is *2GB* .

#### **[-paths-to-exclude <File path>,…] - File Paths Not to Scan**

This parameter specifies a list of paths, separated by commas, to exclude from virus scanning. This path is given from the root of the Vserver and can be up to 255 characters long. By default, no paths are excluded. CIFS protocol based On-Access policies must use "\" as the path separator. The path can be in one of the following forms:

- **\dir1\dir2\name** This would match "\dir1\dir2\name" as well as "\dir1\dir2\name...".
- *\dir1\dir2\name\* This would only match "\dir1\dir2\name...".

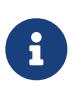

If you are using the CLI, you must delimit all paths with double quotation marks ("). For instance, to add the paths "\vol\a b\" and "\vol\a,b\" to the **-paths-to -exclude** in the CLI, type *"\vol\a b\","\vol\a,b\"* at the command prompt. To add a "?" to the expression, press ESC followed by the "?".

#### **[-file-ext-to-exclude <File extension>,…] - File Extensions Not to Scan**

This parameter specifies a list of file extensions, separated by commas, to exclude from virus scanning. By default, no file extensions are excluded. Each file extension can be up to 16 characters long. The **-file-ext-to-exclude** supports wildcard patterns containing "\*" and "?". Pattern matching is defined as:

- *\** Matches any string, including the empty string. For example, *mp\** would match mp, mp3, mp4, mpeg etc.
- *?* Matches any single character. For example, *mp?* would match mp3, mp4 but not mp and mpeg.

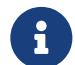

If you are using the CLI, you must delimit all patterns with double quotation

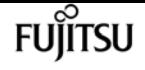

marks ("). For instance, to enter the pattern *mp\** in the CLI, type *"mp\*"* at the command prompt. To add a "?" to the expression, press ESC followed by the "?".

#### **[-file-ext-to-include <File extension>,…] - File Extensions to Scan**

This parameter specifies a list of file extensions, separated by commas, to include for virus scanning. By default it is *\** , which means all the file extensions are considered for virus scanning except those which match one of the patterns provided in **-file-ext-to-exclude** list. Each file extension can be up to 16 characters long. The **-file-ext-to-include** supports wildcard patterns containing "\*" and "?". Pattern matching is defined as:

- *\** Matches any string, including the empty string. For example, *mp\** would match mp, mp3, mp4, mpeg etc.
- *?* Matches any single character. For example, *mp?* would match mp3, mp4 but not mp and mpeg.

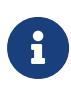

If you are using the CLI, you must delimit all patterns with double quotation marks ("). For instance, to enter the pattern *mp\** in the CLI, type *"mp\*"* at the command prompt. To add a "?" to the expression, press ESC followed by the "?".

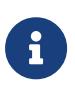

If you specify both **-file-ext-to-include** and **-file-ext-to-exclude** lists, then only those file extensions are considered for virus scanning which match one of the patterns provided in **-file-ext-to-include** list but do not match any of the patterns provided in **-file-ext-to-exclude** list.

#### **[-scan-files-with-no-ext {true|false}] - Scan Files with No Extension**

This parameter specifies if the files without any extension are considered for virus scanning or not. By default, it is true.

### **Examples**

The following example creates an On-Access policy.

```
cluster1::> vserver vscan on-access-policy create -vserver vs1 -policy-name test
                  -protocol CIFS -scan-mandatory on -filters scan-ro-volume -max-file
-size 3GB
                  -file-ext-to-exclude "mp3","txt" -file-ext-to-include "mp*","tx*"
                  -paths-to-exclude "\vol\a b\","\vol\a,b\"
cluster1::> vserver vscan on-access-policy show -instance -vserver vs1 -policy-name
test
Vserver: vs1
                               Policy: test
                        Policy Status: off
                 Policy Config Owner: vserver
                File-Access Protocol: CIFS
                              Filters: scan-ro-volume
                       Mandatory Scan: on
Max File Size Allowed for Scanning: 3GB
```
File Paths Not to Scan: \vol\a b\, \vol\a,b\ File Extensions Not to Scan: mp3, txt File Extensions to Scan: mp\*, tx\* Scan Files with No Extension: true

# **vserver vscan on-access-policy delete**

Delete an On-Access policy

**Availability:** This command is available to cluster and Vserver administrators at the admin privilege level.

## **Description**

The **vserver vscan on-access-policy delete** command deletes an On-Access policy.

### **Parameters**

#### **-vserver <vserver name> - Vserver**

This parameter specifies the name of the Vserver from which you want to delete an On-Access policy.

#### **-policy-name <Policy name> - Policy**

This parameter specifies the name of the On-Access policy that you want to delete.

### **Examples**

The following example deletes an On-Access policy.

cluster1::> vserver vscan on-access-policy delete -vserver vs1 -policy-name test

```
cluster1::> vserver vscan on-access-policy show -vserver vs1 -policy-name test
There are no entries matching your query.
```
## **vserver vscan on-access-policy disable**

Disable an On-Access policy

**Availability:** This command is available to cluster and Vserver administrators at the admin privilege level.

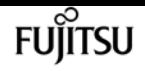

### **Description**

The **vserver vscan on-access-policy disable** command disable an On-Access policy for the specified Vserver.

### **Parameters**

#### **-vserver <vserver name> - Vserver**

This parameter specifies the name of the Vserver on which you want to disable an On-Access policy. The Vserver administrator can disable On-Access policies created within the scope of the Vserver and can also disable an On-Access policy created by the cluster administrator. The cluster administrator can disable On-Access policies for any Vserver.

#### **-policy-name <Policy name> - Policy**

This parameter specifies the name of the On-Access policy you want to disable.

## **Examples**

The following command disable an On-Access policy on specified Vserver.

```
cluster1::> vserver vscan on-access-policy disable -vserver vs1 -policy-name new
cluster1::> vserver vscan on-access-policy show -instance -vserver vs1 -policy-name
new
Vserver: vs1
                               Policy: new
                        Policy Status: off
                 Policy Config Owner: vserver
                File-Access Protocol: CIFS
                              Filters: scan-ro-volume
                       Mandatory Scan: on
Max File Size Allowed for Scanning: 4GB
              File-Paths Not to Scan: \vol\temp
         File-Extensions Not to Scan: txt
```
## **vserver vscan on-access-policy enable**

Enable an On-Access policy

**Availability:** This command is available to cluster and Vserver administrators at the admin privilege level.

### **Description**

The **vserver vscan on-access-policy enable** command enables an On-Access policy for the specified

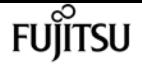

Vserver. Only one On-Access policy of a specific protocol can be enabled at one time.

### **Parameters**

#### **-vserver <vserver name> - Vserver**

This parameter specifies the name of the Vserver on which you want to enable an On-Access policy. The Vserver administrator can enable On-Access policy created within the scope of the Vserver or the cluster. The cluster administrator can enable On-Access policy for any Vserver but cannot enable them with a scope of cluster. The scope is determined at a Vserver level.

#### **-policy-name <Policy name> - Policy**

This parameter specifies the name of the On-Access policy you want to enable.

### **Examples**

The following command enables an On-Access policy on specified Vserver.

```
cluster1::> vserver vscan on-access-policy enable -vserver vs1 -policy-name new
cluster1::> vserver vscan on-access-policy show -instance -vserver vs1 -policy-name
new
Vserver: vs1
                               Policy: new
                        Policy Status: on
                  Policy Config Owner: vserver
                 File-Access Protocol: CIFS
                              Filters: scan-ro-volume
                       Mandatory Scan: on
Max File Size Allowed for Scanning: 4GB
              File-Paths Not to Scan: \vol\temp
         File-Extensions Not to Scan: txt
```
## **vserver vscan on-access-policy modify**

Modify an On-Access policy

**Availability:** This command is available to cluster and Vserver administrators at the admin privilege level.

### **Description**

The **vserver vscan on-access-policy modify** command modifies an On-Access policy.

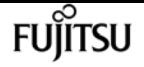

### **Parameters**

#### **-vserver <vserver name> - Vserver**

This parameter specifies the name of the Vserver on which you want to modify an On-Access policy.

#### **-policy-name <Policy name> - Policy**

This parameter specifies the name of the On-Access policy that you want to modify.

#### **[-filters {scan-ro-volume|scan-execute-access}] - Filters**

This parameter specifies a list of filters which can be used to define the scope of the On-Access policy more precisely. The list can include one or more of the following:

- *scan-ro-volume* Enable scans for read-only volume.
- *scan-execute-access* Scan only files opened with execute-access (CIFS only).

#### **[-scan-mandatory {on|off}] - Mandatory Scan**

This parameter specifies whether access to a file is allowed if there are no external virus-scanning servers available for virus scanning.

#### **[-max-file-size {<integer>[KB|MB|GB|TB|PB]}] - Max File Size Allowed for Scanning**

This parameter specifies the maximum size of the file which will be considered for virus scanning.

#### **[-paths-to-exclude <File path>,…] - File Paths Not to Scan**

This parameter specifies a list of paths, separated by commas, to exclude from virus scanning. This path is given from the root of the Vserver and can be up to 255 characters long. CIFS protocol based On-Access policies must use "\" as the path separator. The path can be in one of the following forms:

- *\dir1\dir2\name* This would match "\dir1\dir2\name" as well as "\dir1\dir2\name...".
- *\dir1\dir2\name\* This would only match "\dir1\dir2\name...".

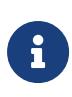

If you are using the CLI, you must delimit all paths with double quotation marks ("). For instance, to add the paths "\vol\a b\" and "\vol\a,b\" to the **-paths-to -exclude** in the CLI, type *"\vol\a b\","\vol\a,b\"* at the command prompt. To add a "?" to the expression, press ESC followed by the "?".

#### **[-file-ext-to-exclude <File extension>,…] - File Extensions Not to Scan**

This parameter specifies a list of file extensions, separated by commas, to exclude from virus scanning. Each file extension can be up to 16 characters long. The **-file-ext-to-exclude** supports wildcard patterns containing "\*" and "?". Pattern matching is defined as:

- *\** Matches any string, including the empty string. For example, *mp\** would match mp, mp3, mp4, mpeg etc.
- *?* Matches any single character. For example, *mp?* would match mp3, mp4 but not mp and mpeg.

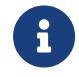

If you are using the CLI, you must delimit all patterns with double quotation

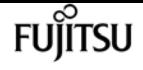

marks ("). For instance, to enter the pattern *mp\** in the CLI, type *"mp\*"* at the command prompt. To add a "?" to the expression, press ESC followed by the "?".

#### **[-file-ext-to-include <File extension>,…] - File Extensions to Scan**

This parameter specifies a list of file extensions, separated by commas, to include for virus scanning. Each file extension can be up to 16 characters long. The **-file-ext-to-include** supports wildcard patterns containing "\*" and "?". Pattern matching is defined as:

- *\** Matches any string, including the empty string. For example, *mp\** would match mp, mp3, mp4, mpeg etc.
- *?* Matches any single character. For example, *mp?* would match mp3, mp4 but not mp and mpeg.

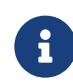

If you are using the CLI, you must delimit all patterns with double quotation marks ("). For instance, to enter the pattern *mp\** in the CLI, type *"mp\*"* at the command prompt. To add a "?" to the expression, press ESC followed by the "?".

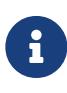

If you specify both **-file-ext-to-include** and **-file-ext-to-exclude** lists, then only those file extensions are considered for virus scanning which match one of the patterns provided in **-file-ext-to-include** list but do not match any of the patterns provided in **-file-ext-to-exclude** list.

#### **[-scan-files-with-no-ext {true|false}] - Scan Files with No Extension**

This parameter specifies if the files without any extension are considered for virus scanning or not.

### **Examples**

The following example modifies an On-Access policy.

```
cluster1::> vserver vscan on-access-policy modify -vserver vs1 -policy-name test
                   -protocol CIFS -scan-mandatory on -filters scan-ro-volume -max-file
-size 10GB
                  -file-ext-to-exclude "mp3" -file-ext-to-include "mp*" -scan-files-with
-no-ext false
                   -paths-to-exclude "\vol1\temp","\vol2\a"
cluster1::> vserver vscan on-access-policy show -instance -vserver vs1 -policy-name
test
Vserver: vs1
                               Policy: test
                        Policy Status: off
                 Policy Config Owner: vserver
                 File-Access Protocol: CIFS
                              Filters: scan-ro-volume
                       Mandatory Scan: off
Max File Size Allowed for Scanning: 10GB
              File Paths Not to Scan: \vol1\temp, \vol2\a
         File Extensions Not to Scan: mp3
             File Extensions to Scan: mp*
```
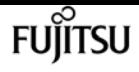

Scan Files with No Extension: false

## **vserver vscan on-access-policy show**

Display On-Access policies

**Availability:** This command is available to cluster and Vserver administrators at the admin privilege level.

### **Description**

The **vserver vscan on-access-policy show** command displays information about the On-Access policies belonging to the Vserver. It also displays the current status in Vserver scope. If you do not specify any parameters, the command displays the following information about all On-Access policies:

- Vserver name
- Policy name
- Policy status
- Policy owner
- Protocol
- File paths to exclude
- File extensions to exclude

You can specify the **-fields** parameter to specify which fields of information to display about On-Access policies. In addition to the fields above, you can display the following fields:

- List of filters
- Mandatory scan
- Max file size
- File extensions to include
- Scan files without extension

### **Parameters**

#### **{ [-fields <fieldname>,…]**

If you specify the **-fields <fieldname>, …** parameter, the command output also includes the specified field or fields. You can use '-fields ?' to display the fields to specify.

#### **| [-instance ] }**

If you specify the **-instance** parameter, the command displays detailed information about all fields.

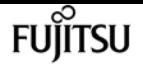

#### **[-vserver <vserver name>] - Vserver**

If you specify this parameter, the command displays information only about the On-Access policies for the specified Vserver.

#### **[-policy-name <Policy name>] - Policy**

If you specify this parameter, the command displays information only about the specified On-Access policy.

#### **[-policy-status {on|off}] - Policy Status**

If you specify this parameter, the command displays information only about the On-Access policies that have the specified status.

#### **[-owner <Configuration owner>] - Policy Config Owner**

If you specify this parameter, the command displays information only about the On-Access policies that have the specified owner.

#### **[-protocol <CIFS>] - File-Access Protocol**

If you specify this parameter, the command displays information only about the On-Access policies that have the specified protocol.

#### **[-filters {scan-ro-volume|scan-execute-access}] - Filters**

If you specify this parameter, the command displays information only about the On-Access policies that have the specified filter or filters in the filter list.

#### **[-scan-mandatory {on|off}] - Mandatory Scan**

If you specify this parameter, the command displays information only about the On-Access policies that have mandatory scanning enabled.

#### **[-max-file-size {<integer>[KB|MB|GB|TB|PB]}] - Max File Size Allowed for Scanning**

If you specify this parameter, the command displays information only about the On-Access policies that have the specified max-file-size.

#### **[-paths-to-exclude <File path>,…] - File Paths Not to Scan**

If you specify this parameter, the command displays information only about the On-Access policies that have the specified path or paths in the exclude list.

#### **[-file-ext-to-exclude <File extension>,…] - File Extensions Not to Scan**

If you specify this parameter, the command displays information only about the On-Access policies that have the specified file extension or extensions in the exclude list.

#### **[-file-ext-to-include <File extension>,…] - File Extensions to Scan**

If you specify this parameter, the command displays information only about the On-Access policies that have the specified file extension or extensions in the include list.

#### **[-scan-files-with-no-ext {true|false}] - Scan Files with No Extension**

If you specify this parameter, the command displays information only about the On-Access policies that have the specified value.

## **Examples**

The following example displays information about all On-Access policies.

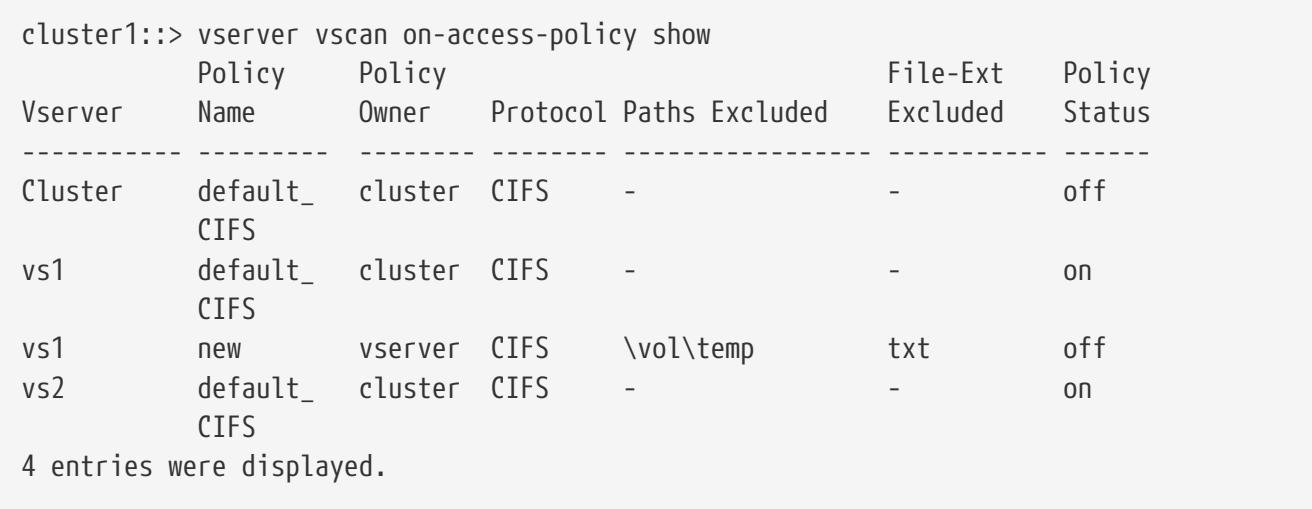

The following example displays detailed information about an On-Access policy.

```
cluster1::> vserver vscan on-access-policy show -instance -vserver vs1 -policy-name
new
Vserver: vs1
                                Policy: new
                        Policy Status: off
                  Policy Config Owner: vserver
                 File-Access Protocol: CIFS
                               Filters: scan-ro-volume
                       Mandatory Scan: on
Max File Size Allowed for Scanning: 4GB
              File Paths Not to Scan: \vol\temp
         File Extensions Not to Scan: txt
             File Extensions to Scan: *
        Scan Files with No Extension: true
```
# **vserver vscan on-access-policy file-ext-toexclude add**

Add to the list of file extensions to exclude

**Availability:** This command is available to cluster and Vserver administrators at the admin privilege level.

## **Description**

The **vserver vscan on-access-policy file-ext-to-exclude add** command adds a file extension or a

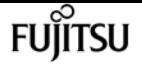

list of file extensions that must be excluded from scanning to the specified policy name.

### **Parameters**

#### **-vserver <vserver name> - Vserver**

This parameter specifies the name of the Vserver containing the specified on-access policy to which you want to add a file extension or a list of file extensions that must be excluded from scanning.

#### **-policy-name <Policy name> - Policy**

This parameter specifies the name of the on-access policy to which you want to add a file extension or a list of file extensions that must be excluded from scanning.

#### **-file-ext-to-exclude <File extension>,… - File Extensions Not to Scan**

This parameter specifies the file extension or a list of file extensions that must be excluded from scanning.

### **Examples**

The following example adds a list of file extensions that must be excluded from scanning to the specified on-access policy:

cluster1::> vserver vscan on-access-policy file-ext-to-exclude add -vserver vs1 -policy-name policy1 -file-ext-to-exclude txt,mp4 cluster1::> vserver vscan on-access-policy file-ext-to-exclude show -vserver vs1 -policy-name policy1 Vserver: vs1 Policy: policy1 File-Extensions Not to Scan: mp3, mp4, txt, wav

# **vserver vscan on-access-policy file-ext-toexclude remove**

Remove from the list of file extensions to exclude

**Availability:** This command is available to cluster and Vserver administrators at the admin privilege level.

### **Description**

The **vserver vscan on-access-policy file-ext-to-exclude remove** command removes a file extension or a list of file extensions that are excluded from scanning from the specified policy name.

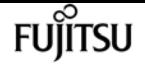

### **Parameters**

#### **-vserver <vserver name> - Vserver**

This parameter specifies the name of the Vserver containing the specified on-access policy from which you want to remove a file extension or a list of file extensions that are excluded from scanning.

#### **-policy-name <Policy name> - Policy**

This parameter specifies the name of the on-access policy from which you want to remove a file extension or a list of file extensions that are excluded from scanning.

#### **-file-ext-to-exclude <File extension>,… - File Extensions Not to Scan**

This parameter specifies the file extension or a list of file extensions that must be removed from the on-access policy.

### **Examples**

The following example removes a list of file extensions that are to be excluded from scanning from the specified on-access policy:

```
cluster1::> vserver vscan on-access-policy file-ext-to-exclude remove -vserver vs1
              -policy-name policy1 -file-ext-to-exclude mp3,txt
cluster1::> vserver vscan on-access-policy file-ext-to-exclude show -vserver vs1
              -policy-name policy1
Vserver: vs1
                       Policy: policy1
File-Extensions Not to Scan: mp4, wav
```
# **vserver vscan on-access-policy file-ext-toexclude show**

Display list of file extensions to exclude

**Availability:** This command is available to cluster and Vserver administrators at the admin privilege level.

### **Description**

The **vserver vscan on-access-policy file-ext-to-exclude show** command displays the list of file extensions that are excluded from scanning belonging to the Vserver. If you do not specify any parameters, the command displays the following information about all on-access policies:

• Vserver name

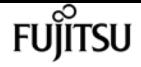

- Policy name
- List of File-Extensions to exclude

### **Parameters**

#### **{ [-fields <fieldname>,…]**

If you specify the **-fields <fieldname>, …** parameter, the command output also includes the specified field or fields. You can use '-fields ?' to display the fields to specify.

#### **| [-instance ] }**

If you specify the **-instance** parameter, the command displays detailed information about all fields.

#### **[-vserver <vserver name>] - Vserver**

If you specify this parameter, the command displays information only about the policy names for the specified Vserver.

#### **[-policy-name <Policy name>] - Policy**

If you specify this parameter, the command displays information only about the specified policy name.

#### **[-file-ext-to-exclude <File extension>,…] - File Extensions Not to Scan**

If you specify this parameter, the command displays information only about the policies that have the specified file extensions that are excluded from scanning.

### **Examples**

The following example displays the list of file extensions that are excluded from scanning for all the policies:

```
cluster1::> vserver vscan on-access-policy file-ext-to-exclude show
Vserver Policy Name File-Ext Excluded
--------------- ----------------- --------------------------------------------
cluster1 default CIFS txt
vs1 default_CIFS txt
vs1 policy1 mp4, wav
vs1 policy3 wmv
vs2 default_CIFS txt
vs2 policy2 mp3
6 entries were displayed.
```
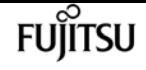

# **vserver vscan on-access-policy file-ext-toinclude add**

Add to the list of file extensions to include

**Availability:** This command is available to cluster and Vserver administrators at the admin privilege level.

## **Description**

The **vserver vscan on-access-policy file-ext-to-include add** command adds a file extension or list of file extensions to include for virus scanning to the specified policy.

### **Parameters**

#### **-vserver <vserver name> - Vserver**

This parameter specifies the name of the Vserver containing the specified on-access policy to which you want to add a file extension or a list of file extensions to include for virus scanning.

#### **-policy-name <Policy name> - Policy**

This parameter specifies the name of the on-access policy to which you want to add a file extension or a list of file extensions to include for virus scanning.

#### **-file-ext-to-include <File extension>,… - File Extensions to Scan**

This parameter specifies the file extension or a list of file extensions to include for virus scanning.

### **Examples**

The following example adds a list of file extensions to include for virus scanning to the specified onaccess policy.

```
cluster1::> vserver vscan on-access-policy file-ext-to-include add -vserver vs1
              -policy-name policy1 -file-ext-to-include "mp*","tx*"
cluster1::> vserver vscan on-access-policy file-ext-to-include show -vserver vs1
              -policy-name policy1
Vserver: vs1
                       Policy: policy1
      File Extensions to Scan: mp*, tx*, wav
```
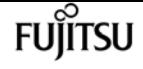

# **vserver vscan on-access-policy file-ext-toinclude remove**

Remove from the list of file extensions to include

**Availability:** This command is available to cluster and Vserver administrators at the admin privilege level.

## **Description**

The **vserver vscan on-access-policy file-ext-to-include remove** command removes a file extension or list of file extension that are included for virus scanning from the specified policy.

## **Parameters**

#### **-vserver <vserver name> - Vserver**

This parameter specifies the name of the Vserver containing the specified on-access policy from which you want to remove a file extension or list of file extensions that are included for virus scanning.

#### **-policy-name <Policy name> - Policy**

This parameter specifies the name of the on-access policy from which you want to remove a file extension or a list of file extensions that are included for virus scanning.

#### **-file-ext-to-include <File extension>,… - File Extensions to Scan**

This parameter specifies the file extension or a list of file extensions that you want to remove from the specified on-access policy.

### **Examples**

The following example removes a list of file extensions from the specified on-access policy.

```
cluster1::> vserver vscan on-access-policy file-ext-to-include remove -vserver vs1
              -policy-name policy1 -file-ext-to-include "txt*,"wav"
cluster1::> vserver vscan on-access-policy file-ext-to-include show -vserver vs1
              -policy-name policy1
Vserver: vs1
                       Policy: policy1
      File Extensions to Scan: mp*
```
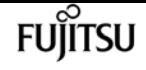

# **vserver vscan on-access-policy file-ext-toinclude show**

Display list of file extensions to include

**Availability:** This command is available to cluster and Vserver administrators at the admin privilege level.

# **Description**

The **vserver vscan on-access-policy file-ext-to-include show** command displays the list of file extensions to include for virus scanning belonging to the Vserver. If you do not specify any parameters, the command displays the following information about all on access policies:

- Vserver name
- Policy name
- List of File-Extensions to Scan

### **Parameters**

#### **{ [-fields <fieldname>,…]**

If you specify the **-fields <fieldname>, …** parameter, the command output also includes the specified field or fields. You can use '-fields ?' to display the fields to specify.

#### **| [-instance ] }**

If you specify the **-instance** parameter, the command displays detailed information about all fields.

#### **[-vserver <vserver name>] - Vserver**

If you specify this parameter, the command displays information only about the policies for the specified Vserver.

#### **[-policy-name <Policy name>] - Policy**

If you specify this parameter, the command displays information only about the specified policy.

#### **[-file-ext-to-include <File extension>,…] - File Extensions to Scan**

If you specify this parameter, the command displays information only about the policies that have the specified file extensions that are included for virus scanning.

## **Examples**

The following example displays the list of file extensions that are included for virus scanning for all policies.

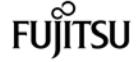

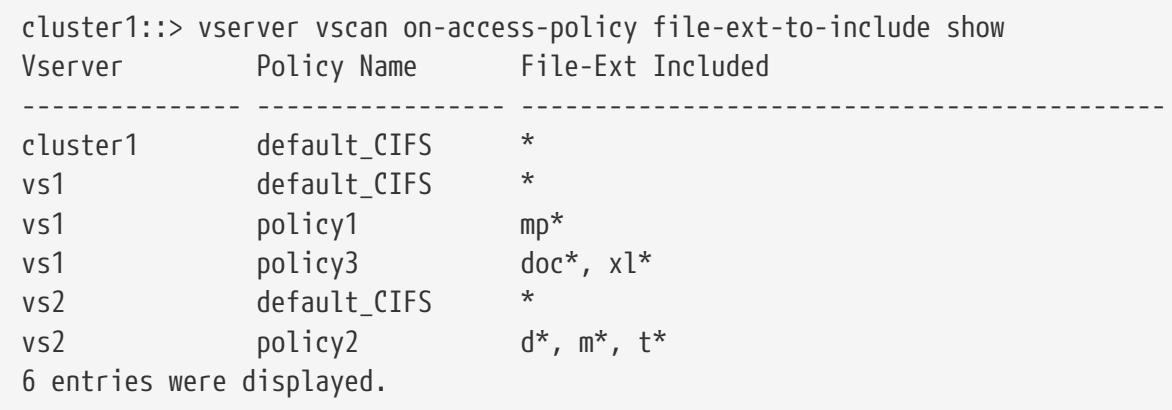

# **vserver vscan on-access-policy paths-toexclude add**

Add to the list of paths to exclude

**Availability:** This command is available to cluster and Vserver administrators at the admin privilege level.

### **Description**

The **vserver vscan on-access-policy paths-to-exclude add** command adds a path or a list of paths that must be excluded from scanning to the specified policy name.

### **Parameters**

#### **-vserver <vserver name> - Vserver**

This parameter specifies the name of the Vserver containing the specified on-access policy to which you want to add a path or a list of paths that must be excluded from scanning.

#### **-policy-name <Policy name> - Policy**

This parameter specifies the name of the on-access policy to which you want to add a path or a list of paths that must be excluded from scanning.

#### **-paths-to-exclude <File path>,… - Paths Not to Scan**

This parameter specifies the path or list of paths that must be excluded from scanning.

### **Examples**

The following example adds a list of paths that must be excluded from scanning to the specified onaccess policy:

cluster1::> vserver vscan on-access-policy paths-to-exclude add -vserver vs1 -policy-name policy1 -paths-to-exclude \test\test2,\test\test3

```
cluster1::> vserver vscan on-access-policy paths-to-exclude show -vserver vs1
              -policy-name policy1
Vserver: vs1
                  Policy: policy1
File-Paths Not to Scan: \test\test1, \test\test2, \test\test3
```
# **vserver vscan on-access-policy paths-toexclude remove**

Remove from the list of paths to exclude

**Availability:** This command is available to cluster and Vserver administrators at the admin privilege level.

### **Description**

The **vserver vscan on-access-policy paths-to-exclude remove** command removes a path or a list of paths that are excluded from scanning from the specified policy name.

### **Parameters**

#### **-vserver <vserver name> - Vserver**

This parameter specifies the name of the Vserver containing the specified on-access policy from which you want to remove a path or list of paths that are excluded from scanning.

#### **-policy-name <Policy name> - Policy**

This parameter specifies the name of the on-access policy from which you want to remove a path or a list of paths that are excluded from scanning.

#### **-paths-to-exclude <File path>,… - Paths Not to Scan**

This parameter specifies the path or a list of paths that must be removed from the on-access policy.

### **Examples**

The following example removes a list of paths that are excluded from scanning from the specified policy name:

```
cluster:> vserver vscan on-access-policy paths-to-exclude remove -vserver vs1
            -policy-name policy1 -paths-to-exclude \test\test2,\test\test3
```

```
cluster1:> vserver vscan on-access-policy paths-to-exclude show -vserver vs1
            -policy-name policy1
```
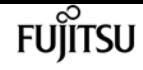

Vserver: vs1 Policy: policy1 File-Paths Not to Scan: \test\test1

# **vserver vscan on-access-policy paths-toexclude show**

Display list of paths to exclude

**Availability:** This command is available to cluster and Vserver administrators at the admin privilege level.

# **Description**

The **vserver vscan on-access-policy paths-to-exclude show** command displays the list of paths that are excluded from scanning belonging to the Vserver. If you do not specify any parameters, the command displays the following information about all on-access policies:

- Vserver name
- Policy name
- List of Paths to exclude

### **Parameters**

#### **{ [-fields <fieldname>,…]**

If you specify the **-fields <fieldname>, …** parameter, the command output also includes the specified field or fields. You can use '-fields ?' to display the fields to specify.

#### **| [-instance ] }**

If you specify the **-instance** parameter, the command displays detailed information about all fields.

#### **[-vserver <vserver name>] - Vserver**

If you specify this parameter, the command displays information only about the policy names for the specified Vserver.

#### **[-policy-name <Policy name>] - Policy**

If you specify this parameter, the command displays information only about the specified policy name.

#### **[-paths-to-exclude <File path>,…] - File Paths Not to Scan**

If you specify this parameter, the command displays information only about the policies that have the specified paths that are excluded from scanning.

# **Examples**

The following example displays the list of paths that are excluded from scanning for all the policies:

```
cluster1::> vserver vscan on-access-policy paths-to-exclude show
Vserver Policy Name Paths Excluded
--------------- ----------------- --------------------------------------------
cluster1 default CIFS \test\test1
vs1 default_CIFS \test\test1
vs1 policy1 \test\test2,\test\test3
vs1 policy3 \test\test4
vs2 default_CIFS \test\test1
vs2 policy2 \test\test5
6 entries were displayed.
```
# **vserver vscan on-demand-task create**

#### Create an On-Demand task

**Availability:** This command is available to cluster and Vserver administrators at the admin privilege level.

# **Description**

The **vserver vscan on-demand-task create** command creates an On-Demand task. The On-Demand task consists of a set of attributes that are used for configuring the scope of scanning. It also specifies the cron schedule at which the task should run.

## **Parameters**

#### **-vserver <vserver name> - Vserver**

This parameter specifies the name of the Vserver on which you want to create an On-Demand task.

#### **-task-name <text> - Task Name**

This parameter specifies the name of the On-Demand task that you want to create. An On-Demand task name can be up to 256 characters long.

#### **-scan-paths <text>,… - List of Scan Paths**

This parameter specifies a list of paths, separated by commas, for virus scanning. This path is given from the root of the Vserver using UNIX path delimiter "/".

#### **-report-directory <text> - Report Directory Path**

This parameter specifies a directory path where the On-Demand report file is created. Each run for a task creates a new file. The report directory path is given from the root of the Vserver using

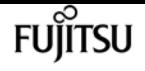

UNIX path delimiter "/".

#### **[-schedule <text>] - Job Schedule**

This parameter specifies the already existing cron schedule. The On-Demand task triggers virus scanning for the specified scan-paths at the time configured in the schedule.

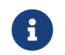

A Vserver can have only one scheduled task at a time.

#### **[-max-file-size {<integer>[KB|MB|GB|TB|PB]}] - Max File Size Allowed for Scanning**

This parameter specifies the maximum size of the file that will be considered for virus scanning. By default, it is *10GB* .

#### **[-paths-to-exclude <text>,…] - File Paths Not to Scan**

This parameter specifies a list of paths, separated by commas, to exclude from virus scanning. This path is given from the root of the Vserver using UNIX path delimiter "/". By default, no paths are excluded. The path can be in one of the following forms:

- */dir1/dir2/name* This would match "/dir1/dir2/name" as well as "/dir1/dir2/name/…".
- */dir1/dir2/name/* This would only match "/dir1/dir2/name/…".

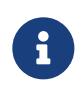

If you are using the CLI, you must delimit all paths with double quotation marks ("). For instance, to add the paths "/vol/a b/" and "/vol/a,b/" to the **-paths-to -exclude** in the CLI, type *"/vol/a b/","/vol/a,b/"* at the command prompt.

#### **[-file-ext-to-exclude <File extension>,…] - File Extensions Not to Scan**

This parameter specifies a list of file extensions, separated by commas, to exclude from virus scanning. By default, no file extensions are excluded. Each file extension can be up to 16 characters long. The **-file-ext-to-exclude** supports wildcard patterns containing "\*" and "?". Pattern matching is defined as:

- *\** Matches any string, including the empty string. For example, *mp\** matches mp, mp3, mp4, mpeg etc.
- *?* Matches any single character. For example, *mp?* matches mp3, mp4 but not mp and mpeg.

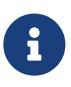

If you are using the CLI, you must delimit all patterns with double quotation marks ("). For instance, to enter the pattern *mp\** in the CLI, type *"mp\*"* at the command prompt. To add a "?" to the expression, press ESC followed by the "?".

#### **[-file-ext-to-include <File extension>,…] - File Extensions to Scan**

This parameter specifies a list of file extensions, separated by commas, to include for virus scanning. By default it is *\** , which means all the file extensions are considered for virus scanning except those that match one of the patterns provided in **-file-ext-to-exclude** list. Each file extension can be up to 16 characters long. The **-file-ext-to-include** supports wildcard patterns containing "\*" and "?". Pattern matching is defined as:

- *\** Matches any string, including the empty string. For example, *mp\** matches mp, mp3, mp4, mpeg etc.
- *?* Matches any single character. For example, *mp?* matches mp3, mp4 but not mp and mpeg.

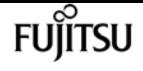

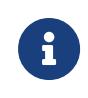

If you are using the CLI, you must delimit all patterns with double quotation marks ("). For instance, to enter the pattern *mp\** in the CLI, type *"mp\*"* at the command prompt. To add a "?" to the expression, press ESC followed by the "?".

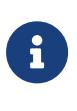

If you specify both **-file-ext-to-include** and **-file-ext-to-exclude** lists, then only those file extensions are considered for virus scanning which match one of the patterns provided in **-file-ext-to-include** list but do not match any of the patterns provided in **-file-ext-to-exclude** list.

#### **[-scan-files-with-no-ext {true|false}] - Scan Files with No Extension**

This parameter specifies if the files without any extension are considered for virus scanning or not. By default, it is true.

#### **[-request-timeout <[<integer>h][<integer>m][<integer>s]>] - Request Service Timeout**

This parameter specifies the timeout value for a scan request. It is used to specify the time interval in which the node waits for a response from the Vscan server. Beyond this timeout period, the scan request is considered as failed. The value for this field must be between 10s and 1h. By default, it is 5m.

#### **[-cross-junction {true|false}] - Cross Junction**

This parameter specifies if the On-Demand task is allowed to cross volume junctions. If the parameter is set to false, crossing junctions is not allowed. By default, it is true.

#### **[-directory-recursion {true|false}] - Directory Recursion**

This parameter specifies if the On-Demand task is allowed to recursively scan through subdirectories. If the parameter is set to false, recursive scanning is not allowed. By default, it is true.

#### **[-scan-priority {low|normal}] - Scan Priority**

This parameter specifies the priority of the On-Demand scan requests generated by this task compared to On-Access scan requests. By default, it is low.

#### **[-report-log-level {verbose|info|error}] - Report Log Level**

This parameter specifies the log level of the On-Demand report. By default, it is info.

#### **[-report-expiry-time <[<integer>h][<integer>m][<integer>s]>] - Expiration Time for Report**

This parameter specifies the expiration time for the reports generated by On-Demand scans. Once this time elapses, the reports are auto-deleted. The default value is 0, which means reports are retained until they are manually deleted.

### **Examples**

The following example creates an On-Demand task:

```
cluster1::> vserver vscan on-demand-task create -vserver vs1 -task-name t1
              -scan-paths "/vol1/","/vol2/cifs/" -report-directory "/report"
              -schedule daily -max-file-size 5GB -paths-to-exclude "/vol1/cold-files/"
              -file-ext-to-include "vmdk?","mp*" -file-ext-to-exclude "mp3","mp4"
```
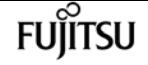

 -scan-files-with-no-ext false -request-timeout 2m -cross-junction false -directory-recursion true -scan-priority low -report-log-level verbose -report-expiry-time 12h [Job 126]: Vscan On-Demand job is queued. Use the "job show -id 126" command to view the status. cluster1::> vserver vscan on-demand-task show -instance -vserver vs1 -task-name t1 Vserver: vs1 Task Name: t1 List of Scan Paths: /vol1/, /vol2/cifs/ Report Directory Path: /report Job Schedule: daily Max File Size Allowed for Scanning: 5GB File Paths Not to Scan: /vol1/cold-files/ File Extensions Not to Scan: mp3, mp4 File Extensions to Scan: vmdk, mp\* Scan Files with No Extension: false Request Service Timeout: 2m Cross Junction: false Directory Recursion: true Scan Priority: low Report Log Level: verbose

# **vserver vscan on-demand-task delete**

Delete an On-Demand task

**Availability:** This command is available to cluster and Vserver administrators at the admin privilege level.

## **Description**

The **vserver vscan on-demand-task delete** command deletes an On-Demand task.

### **Parameters**

#### **-vserver <vserver name> - Vserver**

This parameter specifies the name of the Vserver from which you want to delete an On-Demand task.

#### **-task-name <text> - Task Name**

This parameter specifies the name of the On-Demand task that you want to delete.

### **Examples**

The following example deletes an On-Demand task:

cluster1::> vserver vscan on-demand-task delete -vserver vs1 -task-name t1

cluster1::> vserver vscan on-demand-task show -vserver vs1 -task-name t1 There are no entries matching your query.

# **vserver vscan on-demand-task modify**

Modify an On-Demand task

**Availability:** This command is available to cluster and Vserver administrators at the admin privilege level.

### **Description**

The **vserver vscan on-demand-task modify** command modifies an On-Demand task. The On-Demand task consists of a set of attributes that are used for configuring the scope of scanning. It also specifies the cron schedule at which the task should run.

### **Parameters**

#### **-vserver <vserver name> - Vserver**

This parameter specifies the name of the Vserver on which you want to modify an On-Demand task.

#### **-task-name <text> - Task Name**

This parameter specifies the name of the On-Demand task that you want to modify.

#### **[-scan-paths <text>,…] - List of Scan Paths**

This parameter specifies a list of paths, separated by commas, for virus scanning. This path is given from the root of the Vserver using UNIX path delimiter "/".

#### **[-report-directory <text>] - Report Directory Path**

This parameter specifies a directory path where the On-Demand report file is created. Each run for a task creates a new file. The report directory path is given from the root of the Vserver using UNIX path delimiter "/".

#### **[-schedule <text>] - Job Schedule**

This parameter specifies the already existing cron schedule. The On-Demand task triggers virus scanning for the specified scan-paths at the time configured in the schedule. Providing empty schedule ("") unschedules the task.

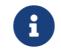

A Vserver can have only one scheduled task at a time.

#### **[-max-file-size {<integer>[KB|MB|GB|TB|PB]}] - Max File Size Allowed for Scanning**

This parameter specifies the maximum size of the file which will be considered for virus scanning.

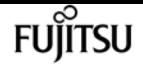

#### **[-paths-to-exclude <text>,…] - File Paths Not to Scan**

This parameter specifies a list of paths, separated by commas, to exclude from virus scanning. This path is given from the root of the Vserver using UNIX path delimiter "/". The path can be in one of the following forms:

- */dir1/dir2/name* This would match "/dir1/dir2/name" as well as "/dir1/dir2/name/…".
- */dir1/dir2/name/* This would only match "/dir1/dir2/name/…".

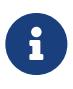

If you are using the CLI, you must delimit all paths with double quotation marks ("). For instance, to add the paths "/vol/a b/" and "/vol/a,b/" to the **-paths-to -exclude** in the CLI, type *"/vol/a b/","/vol/a,b/"* at the command prompt.

#### **[-file-ext-to-exclude <File extension>,…] - File Extensions Not to Scan**

This parameter specifies a list of file extensions, separated by commas, to exclude from virus scanning. Each file extension can be up to 16 characters long. The **-file-ext-to-exclude** supports wildcard patterns containing "\*" and "?". Pattern matching is defined as:

- *\** Matches any string, including the empty string. For example, *mp\** matches mp, mp3, mp4, mpeg etc.
- *?* Matches any single character. For example, *mp?* matches mp3, mp4 but not mp and mpeg.

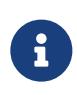

If you are using the CLI, you must delimit all patterns with double quotation marks ("). For instance, to enter the pattern *mp\** in the CLI, type *"mp\*"* at the command prompt. To add a "?" to the expression, press ESC followed by the "?".

#### **[-file-ext-to-include <File extension>,…] - File Extensions to Scan**

This parameter specifies a list of file extensions, separated by commas, to include for virus scanning. Each file extension can be up to 16 characters long. The **-file-ext-to-include** supports wildcard patterns containing "\*" and "?". Pattern matching is defined as:

- *\** Matches any string, including the empty string. For example, *mp\** matches mp, mp3, mp4, mpeg etc.
- *?* Matches any single character. For example, *mp?* matches mp3, mp4 but not mp and mpeg.

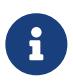

If you are using the CLI, you must delimit all patterns with double quotation marks ("). For instance, to enter the pattern *mp\** in the CLI, type *"mp\*"* at the command prompt. To add a "?" to the expression, press ESC followed by the "?".

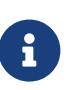

If you specify both **-file-ext-to-include** and **-file-ext-to-exclude** lists, then only those file extensions are considered for virus scanning which match one of the patterns provided in **-file-ext-to-include** list but do not match any of the patterns provided in **-file-ext-to-exclude** list.

#### **[-scan-files-with-no-ext {true|false}] - Scan Files with No Extension**

This parameter specifies if the files without any extension are considered for virus scanning or not.

#### **[-request-timeout <[<integer>h][<integer>m][<integer>s]>] - Request Service Timeout**

This parameter specifies the timeout value for a scan request. It is used to specify the time interval in which the node waits for a response from the Vscan server. Beyond this timeout period, the scan request is considered as failed. The value for this field must be between 10s and 1h.

#### **[-cross-junction {true|false}] - Cross Junction**

This parameter specifies if the On-Demand task is allowed to cross volume junctions. If the parameter is set to false, crossing junctions is not allowed.

#### **[-directory-recursion {true|false}] - Directory Recursion**

This parameter specifies if the On-Demand task is allowed to recursively scan through subdirectories. If the parameter is set to false, recursive scanning is not allowed.

#### **[-scan-priority {low|normal}] - Scan Priority**

This parameter specifies the priority of the On-Demand scan requests generated by this task compared to On-Access scan requests.

#### **[-report-log-level {verbose|info|error}] - Report Log Level**

This parameter specifies the log level of the On-Demand report.

#### **[-report-expiry-time <[<integer>h][<integer>m][<integer>s]>] - Expiration Time for Report**

This parameter specifies the expiration time for the reports generated by On-Demand scans. Once this time elapses, the reports are auto-deleted. The default value is 0, which means reports are retained until they are manually deleted.

### **Examples**

The following example modifies an On-Demand task:

```
cluster1::> vserver vscan on-demand-task modify -vserver vs1 -task-name t1
              -scan-paths "/vol3/","/vol4/cifs/" -report-directory "/report-dir"
              -schedule custom -max-file-size 2GB -paths-to-exclude "/vol1/cold-files/"
              -file-ext-to-include "*" -file-ext-to-exclude "mp3","mp4"
              -scan-files-with-no-ext true -request-timeout 1m -cross-junction true
[Job 136]: Vscan On-Demand job is queued. Use the "job show -id 136" command to view
the status.
cluster1::> vserver vscan on-demand-task show -instance -vserver vs1 -task-name t1
Vserver: vs1
                            Task Name: t1
                  List of Scan Paths: /vol3/, /vol4/cifs/
               Report Directory Path: /report-dir
                         Job Schedule: custom
Max File Size Allowed for Scanning: 2GB
              File Paths Not to Scan: /vol1/cold-files/
         File Extensions Not to Scan: mp3, mp4
             File Extensions to Scan: *
        Scan Files with No Extension: true
             Request Service Timeout: 1m
                       Cross Junction: true
                 Directory Recursion: true
```
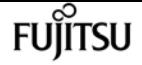

 Scan Priority: low Report Log Level: verbose

# **vserver vscan on-demand-task run**

Run an On-Demand task

**Availability:** This command is available to cluster and Vserver administrators at the admin privilege level.

### **Description**

The **vserver vscan on-demand-task run** command start virus scanning immediately for an On-Demand task.

### **Parameters**

#### **-vserver <vserver name> - Vserver**

This parameter specifies the name of the Vserver on which you want to start start virus scanning.

#### **-task-name <text> - Task Name**

This parameter specifies the name of the On-Demand task that you want to start virus scanning.

### **Examples**

The following example starts virus scanning an On-Demand task:

```
cluster1::> vserver vscan on-demand-task run -vserver vs1 -task-name t1
[Job 161]: Vscan On-Demand job is queued. Use the "job show -id 161" command to view
the status.
```
# **vserver vscan on-demand-task schedule**

Schedule an On-Demand task

**Availability:** This command is available to cluster and Vserver administrators at the admin privilege level.

## **Description**

The **vserver vscan on-demand-task schedule** command schedules an On-Demand task.

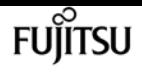

### **Parameters**

#### **-vserver <vserver name> - Vserver**

This parameter specifies the name of the Vserver on which you want to schedule an On-Demand task.

#### **-task-name <text> - Task Name**

This parameter specifies the name of the On-Demand task that you want to schedule.

#### **-schedule <text> - Schedule Name**

This parameter specifies the already existing cron schedule. The On-Demand task triggers virus scanning for the specified scan-paths at the time configured in the schedule.

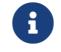

A Vserver can have only one scheduled task at a time.

## **Examples**

The following example schedules an On-Demand task:

```
cluster1::> vserver vscan on-demand-task schedule -vserver vs1 -task-name t1 -schedule
daily
[Job 150]: Vscan On-Demand job is queued. Use the "job show -id 150" command to view
the status.
cluster1::> vserver vscan on-demand-task show -instance -vserver vs1 -task-name t1
Vserver: vs1
                            Task Name: t1
                  List of Scan Paths: /test
               Report Directory Path: /report
                         Job Schedule: daily
Max File Size Allowed for Scanning: 2GB
              File Paths Not to Scan: /vol1/cold-files/
         File Extensions Not to Scan: mp3, mp4
             File Extensions to Scan: *
        Scan Files with No Extension: true
             Request Service Timeout: 1m
                       Cross Junction: true
                 Directory Recursion: true
                        Scan Priority: low
                     Report Log Level: verbose
```
# **vserver vscan on-demand-task show**

Display On-Demand tasks

**Availability:** This command is available to cluster and Vserver administrators at the admin privilege level.

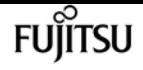

## **Description**

The **vserver vscan on-demand-task show** command displays information about the On-Demand tasks belonging to the Vserver. If you do not specify any parameters, the command displays the following information about all On-Demand tasks:

- Vserver name
- Task name
- Scan paths
- Report directory path
- Schedule

You can specify the **-fields** parameter to specify which fields of information to display about On-Demand tasks. In addition to the fields above, you can display the following fields:

- Max file size
- File paths to exclude
- File extensions to exclude
- File extensions to include
- Scan files without extension
- Scan timeout
- Cross junction
- Directory recursion
- Scan priority
- Report log level

### **Parameters**

#### **{ [-fields <fieldname>,…]**

If you specify the **-fields <fieldname>, …** parameter, the command output also includes the specified field or fields. You can use '-fields ?' to display the fields to specify.

#### **| [-instance ] }**

If you specify the **-instance** parameter, the command displays detailed information about all fields.

#### **[-vserver <vserver name>] - Vserver**

If you specify this parameter, the command displays information only about the On-Demand tasks for the specified Vserver.

#### **[-task-name <text>] - Task Name**

If you specify this parameter, the command displays information only about the specified On-

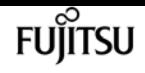

Demand task.

#### **[-scan-paths <text>,…] - List of Scan Paths**

If you specify this parameter, the command displays information only about the On-Demand tasks that have the specified path or paths in the scan-paths list.

#### **[-report-directory <text>] - Report Directory Path**

If you specify this parameter, the command displays information only about the On-Demand tasks that have the specified report-directory.

#### **[-schedule <text>] - Job Schedule**

If you specify this parameter, the command displays information only about the On-Demand tasks that have the specified schedule.

#### **[-max-file-size {<integer>[KB|MB|GB|TB|PB]}] - Max File Size Allowed for Scanning**

If you specify this parameter, the command displays information only about the On-Demand tasks that have the specified max-file-size.

#### **[-paths-to-exclude <text>,…] - File Paths Not to Scan**

If you specify this parameter, the command displays information only about the On-Demand tasks that have the specified path or paths in the exclude list.

#### **[-file-ext-to-exclude <File extension>,…] - File Extensions Not to Scan**

If you specify this parameter, the command displays information only about the On-Demand tasks that have the specified file extension or extensions in the exclude list.

#### **[-file-ext-to-include <File extension>,…] - File Extensions to Scan**

If you specify this parameter, the command displays information only about the On-Demand tasks that have the specified file extension or extensions in the include list.

#### **[-scan-files-with-no-ext {true|false}] - Scan Files with No Extension**

If you specify this parameter, the command displays information only about the On-Demand tasks that have the specified value.

#### **[-request-timeout <[<integer>h][<integer>m][<integer>s]>] - Request Service Timeout**

If you specify this parameter, the command displays information only about the On-Demand tasks that have the specified request-timeout.

#### **[-cross-junction {true|false}] - Cross Junction**

If you specify this parameter, the command displays information only about the On-Demand tasks that have the specified value.

#### **[-directory-recursion {true|false}] - Directory Recursion**

If you specify this parameter, the command displays information only about the On-Demand tasks that have the specified value.

#### **[-scan-priority {low|normal}] - Scan Priority**

If you specify this parameter, the command displays information only about the On-Demand tasks

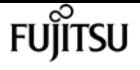

that have the specified scan-priority.

#### **[-report-log-level {verbose|info|error}] - Report Log Level**

If you specify this parameter, the command displays information only about the On-Demand tasks that have the specified report-log-level.

#### **[-report-expiry-time <[<integer>h][<integer>m][<integer>s]>] - Expiration Time for Report**

This parameter specifies the expiration time for the reports generated by On-Demand scans. Once this time elapses, the reports are auto-deleted. The default value is 0, which means reports are retained until they are manually deleted.

### **Examples**

The following example displays information about all On-Demand tasks:

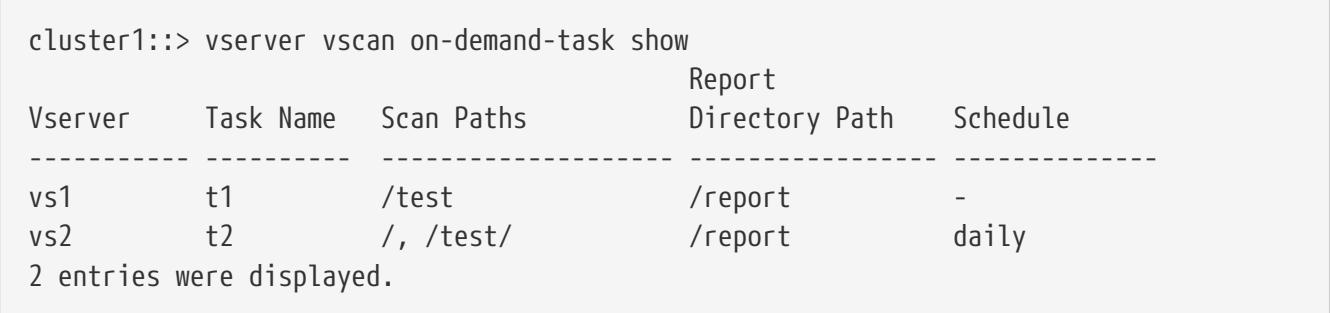

The following example displays detailed information about an On-Demand task:

cluster1::> vserver vscan on-demand-task show -instance -vserver vs1 -task-name t1 Vserver: vs1 Task Name: t1 List of Scan Paths: /test Report Directory Path: /report Job Schedule: - Max File Size Allowed for Scanning: 2GB File Paths Not to Scan: /vol1/cold-files/ File Extensions Not to Scan: mp3, mp4 File Extensions to Scan: \* Scan Files with No Extension: true Request Service Timeout: 1m Cross Junction: true Directory Recursion: true Scan Priority: low Report Log Level: verbose

# **vserver vscan on-demand-task unschedule**

Unschedule an On-Demand task

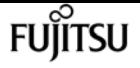

**Availability:** This command is available to cluster and Vserver administrators at the admin privilege level.

## **Description**

The **vserver vscan on-demand-task unschedule** command unschedules an On-Demand task.

### **Parameters**

#### **-vserver <vserver name> - Vserver**

This parameter specifies the name of the Vserver on which you want to unschedule an On-Demand task.

#### **-task-name <text> - Task Name**

This parameter specifies the name of the On-Demand task that you want to unschedule.

## **Examples**

The following example unschedules an On-Demand task:

```
cluster1::> vserver vscan on-demand-task unschedule -vserver vs1 -task-name t1
cluster1::> vserver vscan on-demand-task show -instance -vserver vs1 -task-name t1
Vserver: vs1
                            Task Name: t1
                  List of Scan Paths: /test
               Report Directory Path: /report
                         Job Schedule: -
Max File Size Allowed for Scanning: 2GB
              File Paths Not to Scan: /vol1/cold-files/
         File Extensions Not to Scan: mp3, mp4
             File Extensions to Scan: *
        Scan Files with No Extension: true
             Request Service Timeout: 1m
                       Cross Junction: true
                 Directory Recursion: true
                        Scan Priority: low
                     Report Log Level: verbose
```
# **vserver vscan on-demand-task report delete**

Delete an On-Demand report

**Availability:** This command is available to cluster and Vserver administrators at the admin privilege level.

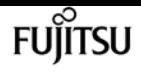

## **Description**

The **vserver vscan on-demand-task report delete** command deletes an On-Demand report.

### **Parameters**

#### **-vserver <vserver name> - Vserver**

This parameter specifies the name of the Vserver from which you want to delete an On-Demand report.

#### **-task-name <text> - Task Name**

This parameter specifies the name of the On-Demand task whose report you want to delete.

#### **-report-file <text> - Report File Path**

This parameter specifies the path of the report-file whose report record you want to delete.

#### **[-delete-report-file {true|false}] - Delete Report File Also**

This parameter specifies if the corresponding report file is also to be deleted. By default, it is false.

### **Examples**

The following example deletes only On-Demand report record:

```
cluster1::> vserver vscan on-demand-task report delete -vserver vs1 -task-name t1
              -report-file /rep/avod_146_20150902_161439.log
cluster1::> vserver vscan on-demand-task report delete -vserver vs1 -task-name t1
              -report-file /rep/avod_146_20150902_161439.log
There are no entries matching your query.
```
The following example deletes an On-Demand report file along with the report record:

cluster1::> vserver vscan on-demand-task report delete -vserver vs1 -task-name t1 -report-file /rep/avod\_146\_20150902\_161439.log -delete-report-file true cluster1::> vserver vscan on-demand-task report delete -vserver vs1 -task-name t1 -report-file /rep/avod\_146\_20150902\_161439.log -delete-report-file true There are no entries matching your query.

# **vserver vscan on-demand-task report show**

Display On-Demand reports

**Availability:** This command is available to cluster and Vserver administrators at the admin privilege

level.

## **Description**

The **vserver vscan on-demand-task report show** command displays information about the On-Demand reports belonging to the Vserver. A new report record is generated at the end of an On-Demand task run. If you do not specify any parameters, the command displays the following information about all On-Demand tasks:

- Vserver name
- Task name
- Report file path
- Number of clean files
- Number of infected files

You can specify the **-fields** parameter to specify which fields of information to display about On-Demand report. In addition to the fields above, you can display the following fields:

- Job ID
- Job duration
- Number of attempted scans
- Number of files skipped from scanning
- Number of already scanned files
- Number of successful scans
- Number of failed scans
- Number of timed-out scans
- Job start time
- Job end time

## **Parameters**

#### **{ [-fields <fieldname>,…]**

If you specify the **-fields <fieldname>, …** parameter, the command output also includes the specified field or fields. You can use '-fields ?' to display the fields to specify.

#### **| [-instance ] }**

If you specify the **-instance** parameter, the command displays detailed information about all fields.

#### **[-vserver <vserver name>] - Vserver**

If you specify this parameter, the command displays information only about the On-Demand reports for the specified Vserver.

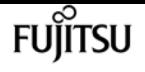

#### **[-task-name <text>] - Task Name**

If you specify this parameter, the command displays information only about the On-Demand reports for the specified task.

#### **[-report-file <text>] - Report File Path**

If you specify this parameter, the command displays information only about the On-Demand reports that have the specified report file-path.

#### **[-job-id <integer>] - Job ID**

If you specify this parameter, the command displays information only about the On-Demand reports that have the specified job ID.

#### **[-job-duration <[<integer>h][<integer>m][<integer>s]>] - Job Duration**

If you specify this parameter, the command displays information only about the On-Demand reports that have the specified value.

#### **[-attempted-scans <integer>] - Number of Attempted Scans**

If you specify this parameter, the command displays information only about the On-Demand reports that have the specified value.

#### **[-skipped-scans <integer>] - Number of Files Skipped from Scanning**

If you specify this parameter, the command displays information only about the On-Demand reports that have the specified value.

#### **[-already-scanned-files <integer>] - Number of Already Scanned Files**

If you specify this parameter, the command displays information only about the On-Demand reports that have the specified value.

#### **[-successful-scans <integer>] - Number of Successful Scans**

If you specify this parameter, the command displays information only about the On-Demand reports that have the specified value.

#### **[-failed-scans <integer>] - Number of Failed Scans**

If you specify this parameter, the command displays information only about the On-Demand reports that have the specified value.

#### **[-timedout-scans <integer>] - Number of Timedout Scans**

If you specify this parameter, the command displays information only about the On-Demand reports that have the specified value.

#### **[-files-cleaned <integer>] - Number of Clean Files**

If you specify this parameter, the command displays information only about the On-Demand reports that have the specified value.

#### **[-files-infected <integer>] - Number of Infected Files**

If you specify this parameter, the command displays information only about the On-Demand reports that have the specified value.

#### **[-internal-error <integer>] - Number of Internal Error**

If you specify this parameter, the command displays information only about the On-Demand reports that have the specified value.

#### **[-scan-retries <integer>] - Number of Scan Retries**

If you specify this parameter, the command displays information only about the On-Demand reports that have the specified value.

#### **[-job-start-time <MM/DD/YYYY HH:MM:SS>] - Job Start Time**

If you specify this parameter, the command displays information only about the On-Demand reports that have the specified value.

#### **[-job-end-time <MM/DD/YYYY HH:MM:SS>] - Job End Time**

If you specify this parameter, the command displays information only about the On-Demand reports that have the specified value.

### **Examples**

The following example displays information about all On-Demand reports:

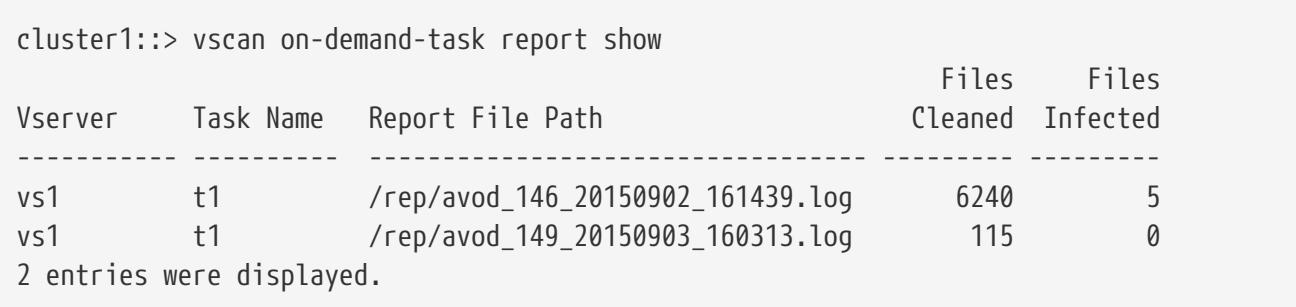

The following example displays detailed information about an On-Demand task:

```
cluster1::> vscan on-demand-task report show -vserver vs1 -task-name t1
               -report-file /rep/avod_146_20150902_161439.log
Vserver: vs1
                                Task Name: t1
                        Report File Path: /rep/avod_146_20150902_161439.log
                                   Job ID: 146
                             Job Duration: 76s
               Number of Attempted Scans: 6245
Number of Files Skipped from Scanning: 1286
        Number of Already Scanned Files: 987
              Number of Successful Scans: 6245
                  Number of Failed Scans: 0
                Number of Timedout Scans: 0
                   Number of Clean Files: 6240
                Number of Infected Files: 5
                          Job Start Time: 9/2/2015 16:14:39
                             Job End Time: 9/2/2015 16:15:55
```
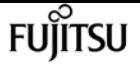

# <span id="page-3585-0"></span>**vserver vscan scanner-pool apply-policy**

#### Apply scanner-policy to a scanner pool

**Availability:** This command is available to cluster and Vserver administrators at the admin privilege level.

# **Description**

The **vserver vscan scanner-pool apply-policy** command applies a scanner policy to the specified scanner pool on a specified Vserver.

### **Parameters**

#### **-vserver <vserver name> - Vserver**

This parameter specifies the name of the Vserver on which you want to apply the scanner policy. The Vserver administrator can apply the scanner policy to a scanner pool created within the scope of the Vserver or the cluster. The cluster administrator can apply the scanner policy to a scanner pool for any Vserver but cannot apply it within the scope of cluster. The scope is determined at a Vserver level.

#### **-scanner-pool <Scanner pool> - Scanner Pool**

This parameter specifies the name of the scanner pool.

#### **-scanner-policy <Scanner policy> - Scanner Policy**

This parameter specifies the scanner policy that you want to apply to the specified scanner pool on a Vserver. Currently only system policies are available. Available system policies are:

- *primary* Makes it active always.
- *secondary* Makes it active only when none of the primary external virus-scanning servers are connected.
- *idle* Makes it inactive always.

#### **[-cluster <Cluster name>] - Cluster on Which Policy Is Applied**

This parameter specifies the name of the cluster on which you want to apply the scanner policy of a scanner pool. By default, it is applied on the local cluster. This parameter does not have any significance if the cluster is not in a DR relationship.

## **Examples**

The following command applies a scanner policy to the specified scanner pool on a specified Vserver.

```
cluster1::> vserver vscan scanner-pool apply-policy -vserver vs1
              -scanner-pool p1 -scanner-policy primary -cluster cluster2
```

```
cluster1::> vserver vscan scanner-pool show -vserver vs1 -scanner-pool p1
Vserver: vs1
                           Scanner Pool: p1
                         Applied Policy: primary
                         Current Status: on
    Cluster on Which Policy Is Applied: cluster2
             Scanner Pool Config Owner: vserver
List of IPs of Allowed Vscan Servers: 1.1.1.1, 2.2.2.2
              List of Privileged Users: cifs\u1, cifs\u2
```
### **vserver vscan scanner-pool create**

Create a scanner pool

**Availability:** This command is available to cluster and Vserver administrators at the admin privilege level.

### **Description**

The **vserver vscan scanner-pool create** command creates a Vscan scanner pool. Scanner pool is a set of attributes which are used to validate and manage connection between clustered Data ONTAP and external virus-scanning server, or "Vscan server". It also specifies other parameters which are used for connection management. After creating a scanner pool, a scanner-policy must be applied to it using the command [vserver vscan scanner-pool apply-policy](#page-3585-0) . The default applied policy is *idle* , which means the scanner pool is inactive.

### **Parameters**

#### **-vserver <vserver name> - Vserver**

This parameter specifies the name of the Vserver on which you want to create a scanner pool.

#### **-scanner-pool <Scanner pool> - Scanner Pool**

This parameter specifies the name of the scanner pool. Scanner pool name can be up to 256 characters long and is a string that can only contain any combination of ASCII-range alphanumeric characters (a-z, A-Z, 0-9), "\_", "-" and ".".

#### **-hostnames <text>,… - List of Host Names of Allowed Vscan Servers**

This parameter specifies a list of host names or IP addresses of the Vscan servers which are allowed to connect to clustered Data ONTAP.

#### **-privileged-users <Privileged user>,… - List of Privileged Users**

This parameter specifies a list of privileged users. A valid form of privileged user-name is "domainname\user-name" and can be up to 256 characters long. Privileged user-names are stored and treated as case-insensitive strings. Virus scanners must use one of the registered privileged users for connecting to clustered Data ONTAP for exchanging virus-scanning protocol messages and to

fuĭītsu

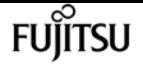

access file for scanning, remedying and quarantining operations.

#### **[-request-timeout <[<integer>h][<integer>m][<integer>s]>] - Request Service Timeout**

This parameter specifies the timeout value for a scan request. It specifies the time interval in which the node waits for a response from the Vscan server. If the timeout is reached, the node allows the file-operation if the applicable On-Access policy has scan-mandatory set to 'off'. If the policy has scan-mandatory set to 'on', then the node will retry the scan or disallow the fileoperation depending on the remaining lifetime of the CIFS request. Valid values for this field are from 10s to 40s. However, if scan-mandatory is set to 'off', the effective value is limited to a maximum of 35s. The default value is 30s.

#### **[-scan-queue-timeout <[<integer>h][<integer>m][<integer>s]>] - Scan Queue Timeout**

This parameter specifies the timeout value for a scan request in scan-engine's queue. The value for this field must be between 10s and 30s. By default, it is 20s.

#### **[-session-setup-timeout <[<integer>h][<integer>m][<integer>s]>] - Session Setup Timeout**

This parameter specifies the timeout value for a response for session-setup-message. The value for this field must be between 5s and 10s. By default, it is 10s.

#### **[-session-teardown-timeout <[<integer>h][<integer>m][<integer>s]>] - Session Teardown Timeout**

This parameter specifies the timeout value for a response for session-teardown-message, or for any message to be received for a session-id, after the underlying connection has been disconnected. The value for this field must be between 5s and 10s. By default, it is 10s.

#### **[-max-session-setup-retries <integer>] - Max Number of Consecutive Session Setup Attempts**

This parameter specifies the maximum number of consecutive session-setup attempts. The value for this field must be between 1 and 10. By default, it is 5.

### **Examples**

The following example creates a scanner pool.

```
Cluster1::> vserver vscan scanner-pool create -vserver vs1 -scanner-pool SP
              -hostnames 1.1.1.1,vmwin204-27.fsct.nb -privileged-users cifs\u1,cifs\u2
Cluster1::> vserver vscan scanner-pool show -vserver vs1 -scanner-pool SP
Vserver: vs1
                                  Scanner Pool: SP
                                Applied Policy: idle
                                Current Status: off
           Cluster on Which Policy Is Applied: -
                    Scanner Pool Config Owner: vserver
         List of IPs of Allowed Vscan Servers: 1.1.1.1, 10.72.204.27
List of Host Names of Allowed Vscan Servers: 1.1.1.1, vmwin204-27.fsct.nb
                     List of Privileged Users: cifs\u1, cifs\u2
```
# **Related Links**

• [vserver vscan scanner-pool apply-policy](#page-3585-0)

# **vserver vscan scanner-pool delete**

Delete a scanner pool

**Availability:** This command is available to cluster and Vserver administrators at the admin privilege level.

# **Description**

The **vserver vscan scanner-pool delete** command deletes a scanner pool.

# **Parameters**

#### **-vserver <vserver name> - Vserver**

This parameter specifies the name of the Vserver from which you want to delete a scanner pool.

#### **-scanner-pool <Scanner pool> - Scanner Pool**

This parameter specifies the name of the scanner-pool that you want to delete.

# **Examples**

The following example deletes a scanner pool.

cluster1::> vserver vscan scanner-pool delete -vserver vs1 -scanner-pool test

cluster1::> vserver vscan scanner-pool show -vserver vs1 -scanner-pool test There are no entries matching your query.

# **vserver vscan scanner-pool modify**

Modify a scanner pool

**Availability:** This command is available to cluster and Vserver administrators at the admin privilege level.

# **Description**

The **vserver vscan scanner-pool modify** command modifies a Vscan scanner pool. Scanner pool is a set of attributes which are used to validate and manage connection between clustered Data ONTAP

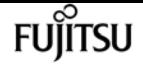

and external virus-scanning server, or "Vscan server". It also specifies other parameters which are used for connection management.

### **Parameters**

#### **-vserver <vserver name> - Vserver**

This parameter specifies the name of the Vserver on which you want to modify a scanner pool.

#### **-scanner-pool <Scanner pool> - Scanner Pool**

This parameter specifies the name of the scanner pool. Scanner pool name can be up to 256 characters long and is a string that can only contain any combination of ASCII-range alphanumeric characters (a-z, A-Z, 0-9), "\_", "-" and ".".

#### **[-hostnames <text>,…] - List of Host Names of Allowed Vscan Servers**

This parameter specifies a list of host names or IP addresses of the Vscan servers which are allowed to connect to clustered Data ONTAP.

#### **[-privileged-users <Privileged user>,…] - List of Privileged Users**

This parameter specifies a list of privileged users. A valid form of privileged user-name is "domainname\user-name" and can be up to 256 characters long. Privileged user-names are stored and treated as case-insensitive strings. Virus scanners must use one of the registered privileged users for connecting to clustered Data ONTAP for exchanging virus-scanning protocol messages and to access file for scanning, remedying and quarantining operations.

#### **[-request-timeout <[<integer>h][<integer>m][<integer>s]>] - Request Service Timeout**

This parameter specifies the timeout value for a scan request. It specifies the time interval in which the node waits for a response from the Vscan server. If the timeout is reached, the node allows the file-operation if the applicable On-Access policy has scan-mandatory set to 'off'. If the policy has scan-mandatory set to 'on', then the node will retry the scan or disallow the fileoperation depending on the remaining lifetime of the CIFS request. Valid values for this field are from 10s to 40s. However, if scan-mandatory is set to 'off', the effective value is limited to a maximum of 35s.

#### **[-scan-queue-timeout <[<integer>h][<integer>m][<integer>s]>] - Scan Queue Timeout**

This parameter specifies the timeout value for a scan request in scan-engine's queue. The value for this field must be between 10s and 30s.

#### **[-session-setup-timeout <[<integer>h][<integer>m][<integer>s]>] - Session Setup Timeout**

This parameter specifies the timeout value for a response for session-setup-message. The value for this field must be between 5s and 10s.

#### **[-session-teardown-timeout <[<integer>h][<integer>m][<integer>s]>] - Session Teardown Timeout**

This parameter specifies the timeout value for a response for session-teardown-message, or for any message to be received for a session-id, after the underlying connection has been disconnected. The value for this field must be between 5s and 10s.

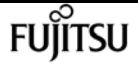

#### **[-max-session-setup-retries <integer>] - Max Number of Consecutive Session Setup Attempts**

This parameter specifies the maximum number of consecutive session-setup attempts. The value for this field must be between 1 and 10.

## **Examples**

The following example modifies a scanner pool.

```
Cluster1::> vserver vscan scanner-pool modify -vserver vs1 -scanner-pool SP
              -hostnames 2.2.2.2,vmwin204-29.fsct.nb -privileged-users cifs\u3
Cluster1::> vserver vscan scanner-pool show -vserver vs1 -scanner-pool SP
Vserver: vs1
                                  Scanner Pool: SP
                                Applied Policy: idle
                                Current Status: off
           Cluster on Which Policy Is Applied: -
                    Scanner Pool Config Owner: vserver
         List of IPs of Allowed Vscan Servers: 2.2.2.2, 10.72.204.29
List of Host Names of Allowed Vscan Servers: 2.2.2.2, vmwin204-29.fsct.nb
                     List of Privileged Users: cifs\u3
```
## **vserver vscan scanner-pool resolve-hostnames**

Resolve the hostnames configured in the scanner pool

**Availability:** This command is available to cluster and Vserver administrators at the admin privilege level.

### **Description**

The **vserver vscan scanner-pool resolve-hostnames** command resolves the host names configured in the scanner pool and update it with the IP addressses. This command also updates the active scanner pool configuration of the Vserver if the scanner pool is part of that. You must run this command for the scanner pool whose host name entry is modified in the DNS server.

### **Parameters**

#### **-vserver <vserver> - Vserver**

This parameter specifies the name of the Vserver for which you want to resolve host names.

#### **-scanner-pool <Scanner pool> - Scanner Pool**

This parameter specifies the name of the scanner pool for which you want to resolve host names.

# **Examples**

The following example resolves the host names of a scanner pool:

```
cluster1::> vserver vscan scanner-pool resolve-hostnames -vserver vs1 -scanner-pool SP
Cluster1::> vserver vscan scanner-pool show -vserver vs1 -scanner-pool SP
Vserver: vs1
                                  Scanner Pool: SP
                                Applied Policy: primary
                                Current Status: on
           Cluster on Which Policy Is Applied: Cluster1
                    Scanner Pool Config Owner: vserver
         List of IPs of Allowed Vscan Servers: 10.72.204.27, 10.72.204.29
List of Host Names of Allowed Vscan Servers: vmwin204-27.fsct.nb, vmwin204-29.fsct.nb
                     List of Privileged Users: cifs\u1, cifs\u2
```
# **vserver vscan scanner-pool show-active**

Display active scanner pools

**Availability:** This command is available to cluster and Vserver administrators at the admin privilege level.

# **Description**

The **vserver vscan scanner-pool show-active** command displays active scanner pool information available to the Vserver. The active scanner pool configuration is derived by merging the information of the scanner pools which are currently active on a Vserver. If you do not specify any parameters, the command displays the following information about all Vservers:

- Vserver name
- List of scanner pools
- List of servers
- List of privileged user

## **Parameters**

#### **{ [-fields <fieldname>,…]**

If you specify the **-fields <fieldname>, …** parameter, the command output also includes the specified field or fields. You can use '-fields ?' to display the fields to specify.

#### **| [-instance ] }**

If you specify the **-instance** parameter, the command displays detailed information about all

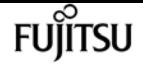

fields.

#### **[-vserver <vserver name>] - Vserver**

If you specify this parameter, the command displays information only about the specified Vserver.

#### **[-scanner-pools <Scanner pool>,…] - List of Enabled Scanner Pools**

If you specify this parameter, the command displays information only about the Vservers that have the specified scanner pool or pools. A scanner pool becomes part of this list if it is active at this time.

#### **[-servers <IP Address>,…] - Merged List of IPs of Allowed Vscan Servers**

If you specify this parameter, the command displays information only about the Vservers that have the specified server or servers. Servers of all active scanner pools on a Vserver are merged to derive this effective server list.

#### **[-privileged-users <Privileged user>,…] - Merged List of Privileged Users**

If you specify this parameter, the command displays information only about the Vservers that have the specified privileged user or users. Privileged users of all active scanner pools on a Vserver are merged to derive this effective privileged user list.

#### **[-request-timeout <[<integer>h][<integer>m][<integer>s]>] - Request Service Timeout**

If you specify this parameter, the command displays information only about the Vservers that have the specified request-timeout. This is set to the maximum value of the request-timeout of all active scanner pools on a Vserver.

#### **[-scan-queue-timeout <[<integer>h][<integer>m][<integer>s]>] - Scan Queue Timeout**

If you specify this parameter, the command displays information only about the Vservers that have the specified scan-queue-timeout. This is set to the maximum value of the scan-queuetimeout of all active scanner pools on a Vserver.

#### **[-session-setup-timeout <[<integer>h][<integer>m][<integer>s]>] - Session Setup Timeout**

If you specify this parameter, the command displays information only about the Vservers that have the specified session-setup-timeout. This is set to the maximum value of the session-setuptimeout of all active scanner pools on a Vserver.

#### **[-session-teardown-timeout <[<integer>h][<integer>m][<integer>s]>] - Session Teardown Timeout**

If you specify this parameter, the command displays information only about the Vservers that have the specified session-teardown-timeout. This is set to the maximum value of the sessionteardown-timeout of all active scanner pools on a Vserver.

#### **[-max-session-setup-retries <integer>] - Max Number of Consecutive Session Setup Attempts**

If you specify this parameter, the command displays information only about the Vservers that have the specified max-session-setup-retries. This is set to the maximum number of the maxsession-setup-retry of all active scanner pools on a Vserver.

## **Examples**

The following example displays information about active scanner pool on all Vservers.

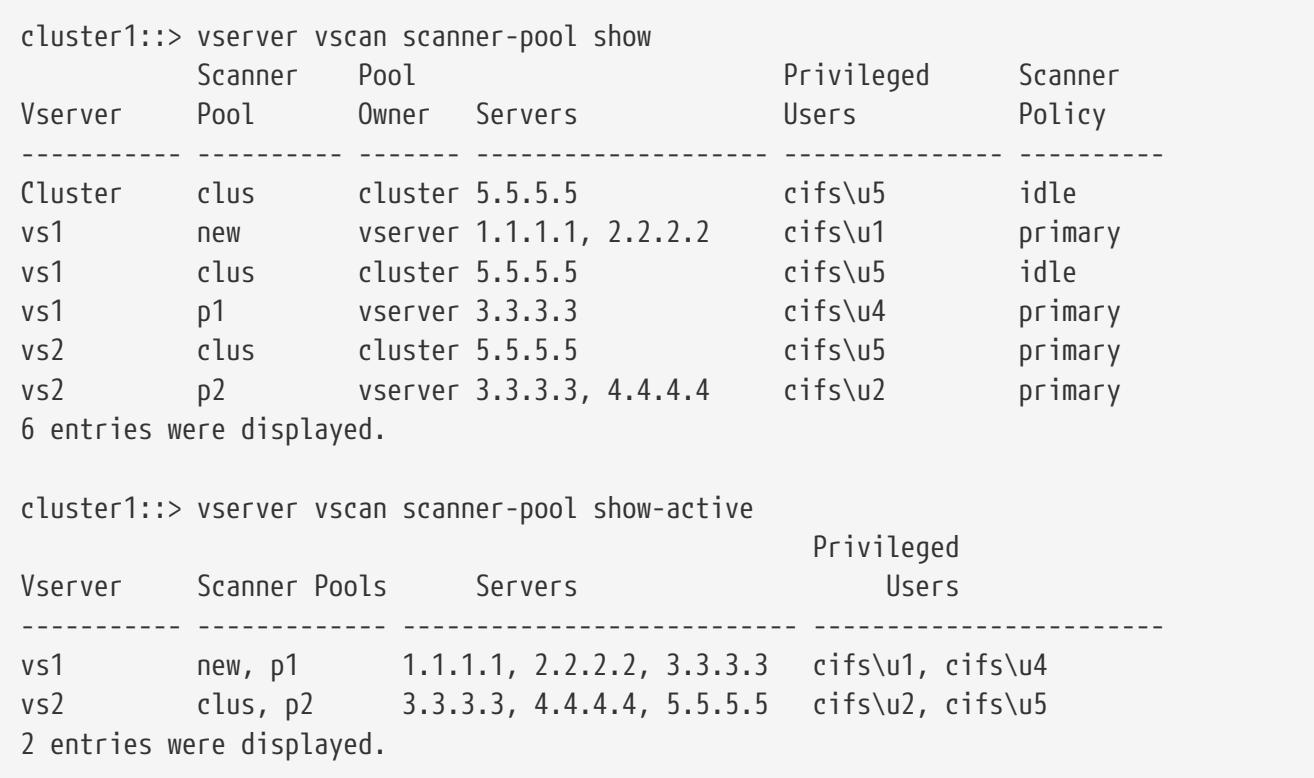

# **vserver vscan scanner-pool show**

Display scanner pools

**Availability:** This command is available to cluster and Vserver administrators at the admin privilege level.

# **Description**

The **vserver vscan scanner-pool show** command displays information about the Vscan scanner pools belonging to the Vserver. It also displays the scanner policy applied to the scanner pool and its current status in Vserver scope. If you do not specify any parameters, the command displays the following information about all scanner pools:

- Vserver name
- Scanner pool
- Scanner pool owner
- Scanner policy
- Current status
- Cluster on which policy is applied
- List of servers
- List of host names
- List of privileged user

## **Parameters**

#### **{ [-fields <fieldname>,…]**

If you specify the **-fields <fieldname>, …** parameter, the command output also includes the specified field or fields. You can use '-fields ?' to display the fields to specify.

#### **| [-instance ] }**

If you specify the **-instance** parameter, the command displays detailed information about all fields.

#### **[-vserver <vserver name>] - Vserver**

If you specify this parameter, the command displays information only about the scanner pools for the specified Vserver.

#### **[-scanner-pool <Scanner pool>] - Scanner Pool**

If you specify this parameter, the command displays information only about the specified scanner pool.

#### **[-scanner-policy <Scanner policy>] - Applied Policy**

If you specify this parameter, the command displays information only about the scanner pools for the specified scanner policy.

#### **[-current-status {on|off}] - Current Status**

If you specify this parameter, the command displays information only about the scanner pools that have the specified status.

#### **[-cluster <Cluster name>] - Cluster on Which Policy Is Applied**

If you specify this parameter, the command displays information only about the scanner pools that are applied to the specified cluster.

#### **[-owner <Configuration owner>] - Scanner Pool Config Owner**

If you specify this parameter, the command displays information only about the scanner pools that have the specified owner.

#### **[-servers <IP Address>,…] - List of IPs of Allowed Vscan Servers**

If you specify this parameter, the command displays information only about the scanner pools that have the specified IP address or IP addresses.

#### **[-hostnames <text>,…] - List of Host Names of Allowed Vscan Servers**

If you specify this parameter, the command displays information only about the scanner pools that have the specified host name or host names.

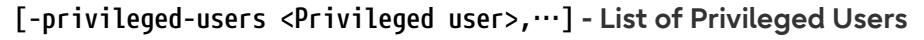

If you specify this parameter, the command displays information only about the scanner pools that have the specified privileged user or users.

#### **[-request-timeout <[<integer>h][<integer>m][<integer>s]>] - Request Service Timeout**

If you specify this parameter, the command displays information only about the scanner pools that have the specified request-timeout.

#### **[-scan-queue-timeout <[<integer>h][<integer>m][<integer>s]>] - Scan Queue Timeout**

If you specify this parameter, the command displays information only about the scanner pools that have the specified scan-queue-timeout.

#### **[-session-setup-timeout <[<integer>h][<integer>m][<integer>s]>] - Session Setup Timeout**

If you specify this parameter, the command displays information only about the scanner pools that have the specified session-setup-timeout.

#### **[-session-teardown-timeout <[<integer>h][<integer>m][<integer>s]>] - Session Teardown Timeout**

If you specify this parameter, the command displays information only about the scanner pools that have the specified session-teardown-timeout.

#### **[-max-session-setup-retries <integer>] - Max Number of Consecutive Session Setup Attempts**

If you specify this parameter, the command displays information only about the scanner pools that have the specified max-session-setup-retries.

### **Examples**

The following example displays information about all scanner pools.

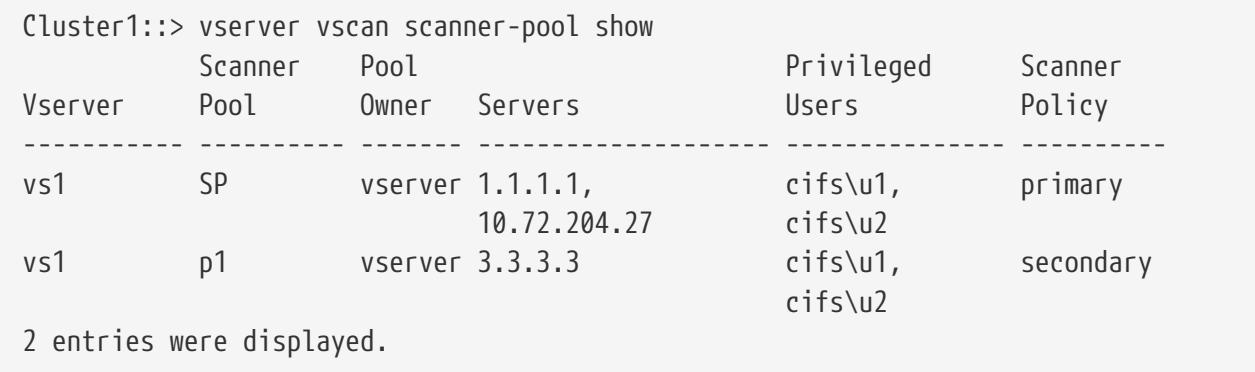

The following example displays detailed information about one scanner pool.

```
Cluster1::> vserver vscan scanner-pool show -vserver vs1 -scanner-pool SP
Vserver: vs1
                                   Scanner Pool: SP
                                Applied Policy: primary
                                Current Status: on
           Cluster on Which Policy Is Applied: Cluster1
                     Scanner Pool Config Owner: vserver
```
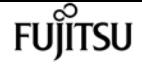

 List of IPs of Allowed Vscan Servers: 1.1.1.1, 10.72.204.27 List of Host Names of Allowed Vscan Servers: 1.1.1.1, vmwin204-27.fsct.nb List of Privileged Users: cifs\u1, cifs\u2

# **vserver vscan scanner-pool privileged-users add**

Add to the list of privileged users

**Availability:** This command is available to cluster and Vserver administrators at the admin privilege level.

# **Description**

The **vserver vscan scanner-pool privileged-users add** command adds one privileged users or list of privileged users to the specified scanner pool.

### **Parameters**

#### **-vserver <vserver name> - Vserver**

This parameter specifies the name of the Vserver containing the specified scanner pool on which you want to add a privileged user or users.

```
-scanner-pool <Scanner pool> - Scanner Pool
```
This parameter specifies the name of the scanner pool to which you want to add a privileged user or users.

#### **-privileged-users <Privileged user>,… - List of Privileged Users**

This parameter specifies the privileged user or users that you want to add to the specified scanner pool.

## **Examples**

The following example adds a list of privileged users to the specified scanner pool.

```
cluster1::> vserver vscan scanner-pool privileged-users add -vserver vs1
              -scanner-pool p1 -privileged-users cifs\u2,cifs\u3
cluster1::> vserver vscan scanner-pool privileged-users show -vserver vs1
              -scanner-pool p1
Vserver: vs1
              Scanner Pool: p1
List of Privileged Users: cifs\u1, cifs\u2, cifs\u3
```
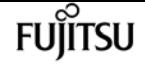

# **vserver vscan scanner-pool privileged-users remove**

Remove from the list of privileged users

**Availability:** This command is available to cluster and Vserver administrators at the admin privilege level.

## **Description**

The **vserver vscan scanner-pool privileged-users remove** command removes one privileged users or list of privileged users from the specified scanner pool. All the existing privileged users of a scanner pool cannot be removed.

## **Parameters**

#### **-vserver <vserver name> - Vserver**

This parameter specifies the name of the Vserver containing the specified scanner pool on which you want to remove a privileged user or users.

#### **-scanner-pool <Scanner pool> - Scanner Pool**

This parameter specifies the name of the scanner pool from which you want to remove a privileged user or users.

#### **-privileged-users <Privileged user>,… - List of Privileged Users**

This parameter specifies the privileged user or users that you want to remove from the specified scanner pool.

## **Examples**

The following example removes a list of privileged users from the specified scanner pool.

```
cluster1::> vserver vscan scanner-pool privileged-users remove -vserver vs1
              -scanner-pool p1 -privileged-users cifs\u2,cifs\u3
cluster1::> vserver vscan scanner-pool privileged-users show -vserver vs1
              -scanner-pool p1
Vserver: vs1
              Scanner Pool: p1
List of Privileged Users: cifs\u1
```
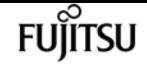

# **vserver vscan scanner-pool privileged-users show**

Display list of privileged users

**Availability:** This command is available to cluster and Vserver administrators at the admin privilege level.

# **Description**

The **vserver vscan scanner-pool privileged-users show** command displays the list of privileged users of the Vscan scanner pools belonging to the Vserver. If you do not specify any parameters, the command displays the following information about the scanner pools:

- Vserver name
- Scanner pool
- List of privileged users

### **Parameters**

#### **{ [-fields <fieldname>,…]**

If you specify the **-fields <fieldname>, …** parameter, the command output also includes the specified field or fields. You can use '-fields ?' to display the fields to specify.

#### **| [-instance ] }**

If you specify the **-instance** parameter, the command displays detailed information about all fields.

#### **[-vserver <vserver name>] - Vserver**

If you specify this parameter, the command displays information only about the scanner pools for the specified Vserver.

#### **[-scanner-pool <Scanner pool>] - Scanner Pool**

If you specify this parameter, the command displays information only for the specified scanner pool.

#### **[-privileged-users <Privileged user>,…] - List of Privileged Users**

If you specify this parameter, the command displays information only about the scanner pools that have the specified privileged user or users.

## **Examples**

The following example displays the list of privileged users of all scanner pools.

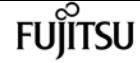

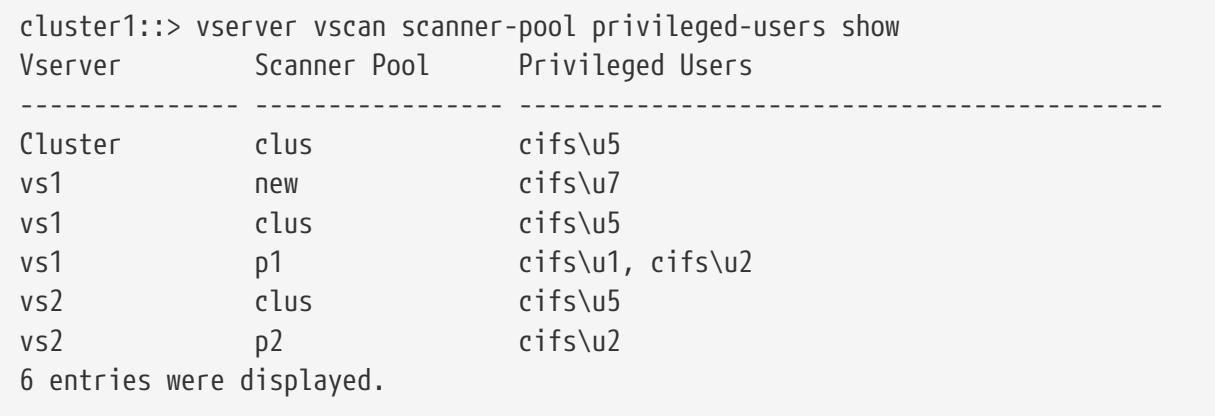

# **vserver vscan scanner-pool servers add**

Add to the list of hostnames

**Availability:** This command is available to cluster and Vserver administrators at the admin privilege level.

### **Description**

The **vserver vscan scanner-pool servers add** command adds one server or list of servers to the specified scanner pool.

### **Parameters**

#### **-vserver <vserver name> - Vserver**

This parameter specifies the name of the Vserver containing the specified scanner pool on which you want to add a server or servers.

#### **-scanner-pool <Scanner pool> - Scanner Pool**

This parameter specifies the name of the scanner pool to which you want to add a server or servers.

#### **-hostnames <text>,… - List of Host Names for Vscan Servers**

This parameter specifies the host name or host names that you want to add to the specified scanner pool.

### **Examples**

The following example adds a list of servers to the specified scanner pool.

```
Cluster1::> vserver vscan scanner-pool servers add -vserver vs1
              -scanner-pool SP -hostnames 2.2.2.2, vmwin204-27.fsct.nb
```
Cluster1::> vserver vscan scanner-pool servers show -vserver vs1 -scanner-pool SP
vserver vscan scanner-pool servers remove

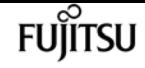

Vserver: vs1 Scanner Pool: SP List of IPs of Allowed Vscan Servers: 1.1.1.1, 2.2.2.2, 10.72.204.27 List of Host Names of Allowed Vscan Servers: 1.1.1.1, 2.2.2.2, vmwin204-27.fsct.nb

## **vserver vscan scanner-pool servers remove**

Remove from the list of hostnames

**Availability:** This command is available to cluster and Vserver administrators at the admin privilege level.

### **Description**

The **vserver vscan scanner-pool servers remove** command removes one server or list of servers from the specified scanner pool. All the existing servers of a scanner pool cannot be removed.

### **Parameters**

#### **-vserver <vserver name> - Vserver**

This parameter specifies the name of the Vserver containing the specified scanner pool on which you want to remove a server or servers.

#### **-scanner-pool <Scanner pool> - Scanner Pool**

This parameter specifies the name of the scanner pool from which you want to remove a server or servers.

#### **-hostnames <text>,… - List of hostnames for Vscan Servers**

This parameter specifies the host name or host names that you want to remove from the specified scanner pool.

### **Examples**

The following example removes a list of servers from the specified scanner pool.

```
Cluster1::> vserver vscan scanner-pool servers remove -vserver vs1 -scanner-pool SP
-hostnames vmwin204-27.fsct.nb
Cluster1::> vserver vscan scanner-pool servers show -vserver vs1 -scanner-pool SP
Vserver: vs1
                                  Scanner Pool: SP
          List of IPs of Allowed Vscan Servers: 1.1.1.1, 2.2.2.2
 List of Host Names of Allowed Vscan Servers: 1.1.1.1, 2.2.2.2
```
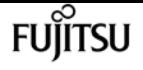

# **vserver vscan scanner-pool servers show**

### Display list of servers

**Availability:** This command is available to cluster and Vserver administrators at the admin privilege level.

# **Description**

The **vserver vscan scanner-pool servers show** command displays the list of servers of the Vscan scanner pools belonging to the Vserver. If you do not specify any parameters, the command displays the following information about all scanner pools:

- Vserver name
- Scanner pool
- List of servers

### **Parameters**

### **{ [-fields <fieldname>,…]**

If you specify the **-fields <fieldname>, …** parameter, the command output also includes the specified field or fields. You can use '-fields ?' to display the fields to specify.

### **| [-instance ] }**

If you specify the **-instance** parameter, the command displays detailed information about all fields.

### **[-vserver <vserver name>] - Vserver**

If you specify this parameter, the command displays information only about the scanner pools for the specified Vserver.

#### **[-scanner-pool <Scanner pool>] - Scanner Pool**

If you specify this parameter, the command displays information only for the specified scanner pool.

### **[-servers <IP Address>,…] - List of IPs of Allowed Vscan Servers**

If you specify this parameter, the command displays information only about the scanner pools that have the specified IP address or IP addresses.

### **[-hostnames <text>,…] - List of Host Names of Allowed Vscan Servers**

If you specify this parameter, the command displays information only about the scanner pools that have the specified host name or host names.

# **Examples**

The following example displays the list of servers of all scanner pools.

cluster1::> vserver vscan scanner-pool servers show Vserver Scanner Pool Servers --------------- ----------------- ------------------------------------------- vs1 SP 1.1.1.1, 10.72.204.27 vs2 p1 10.72.204.29 6 entries were displayed.

The following example displays the list of servers and host names of all scanner pools.

```
cluster1::> vserver vscan scanner-pool servers show -instance
Vserver: vs1
                                  Scanner Pool: SP
         List of IPs of Allowed Vscan Servers: 1.1.1.1, 10.72.204.27
List of Host Names of Allowed Vscan Servers: 1.1.1.1, vmwin204-27.fsct.nb
Vserver: vs2
                                  Scanner Pool: p1
         List of IPs of Allowed Vscan Servers: 10.72.204.29
List of Host Names of Allowed Vscan Servers: vmwin204-29.fsct.nb
2 entries were displayed.
```
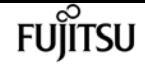

# **Colophon**

FUJITSU Storage ETERNUS AX series All-Flash Arrays, ETERNUS HX series Hybrid Arrays ONTAP 9.12.1 Commands: Manual Page Reference CA08871-263-01/6 Date of issuance: April 2023 Issuance responsibility: Fujitsu Limited

• The content of this manual is subject to change without notice.

• This manual was prepared with the utmost attention to detail.

However, Fujitsu shall assume no responsibility for any operational problems as the result of errors, omissions, or theuse of information in this manual.

• Fujitsu assumes no liability for damages to third party copyrights or other rights arising from the use of any information in this manual.

• The content of this manual may not be reproduced or distributed in part or in its entirety without prior permission from Fujitsu.

>>>